## Release 12.1.32

Linha Datasul

Exported on 05/05/2021

## Table of Contents

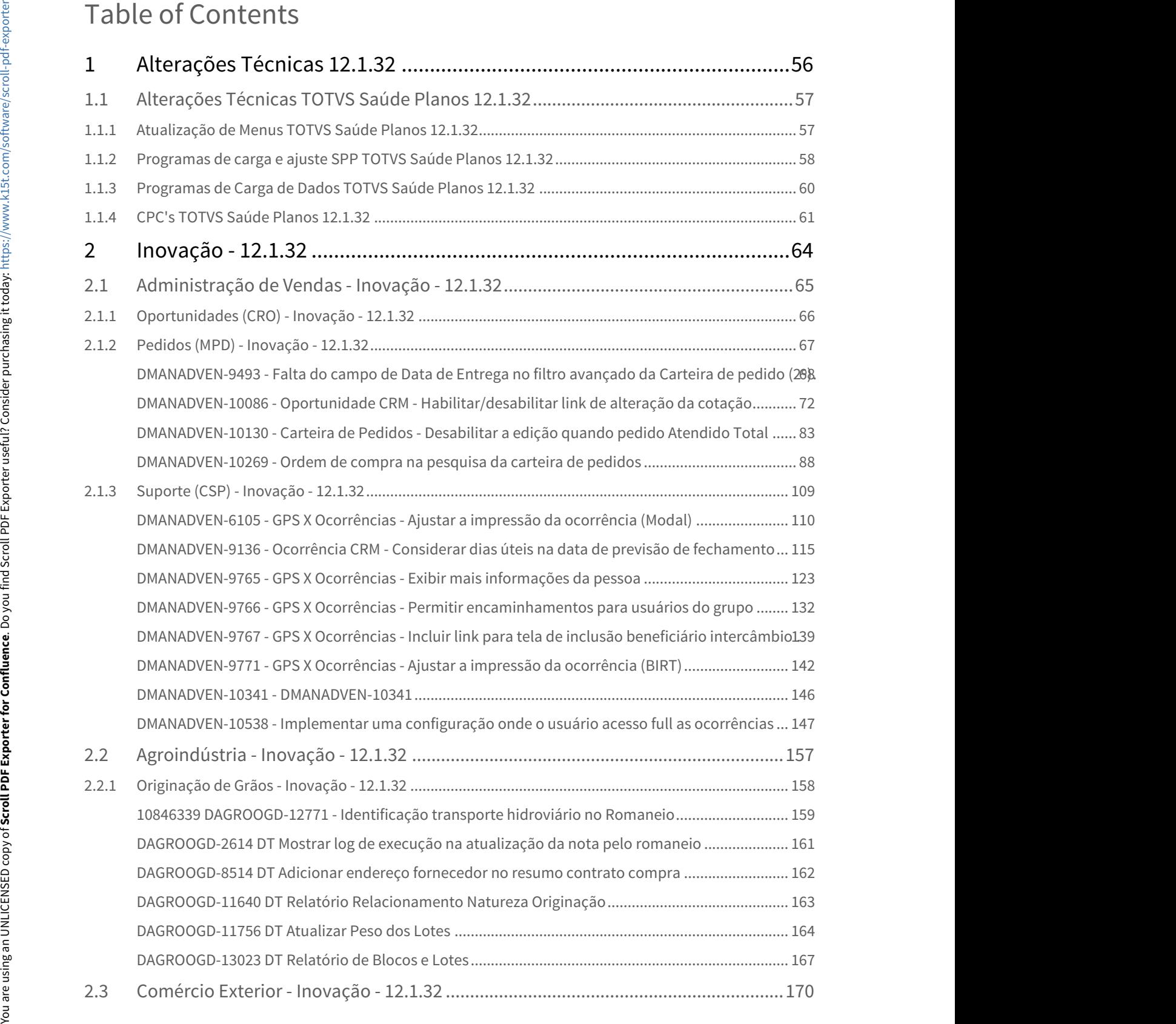

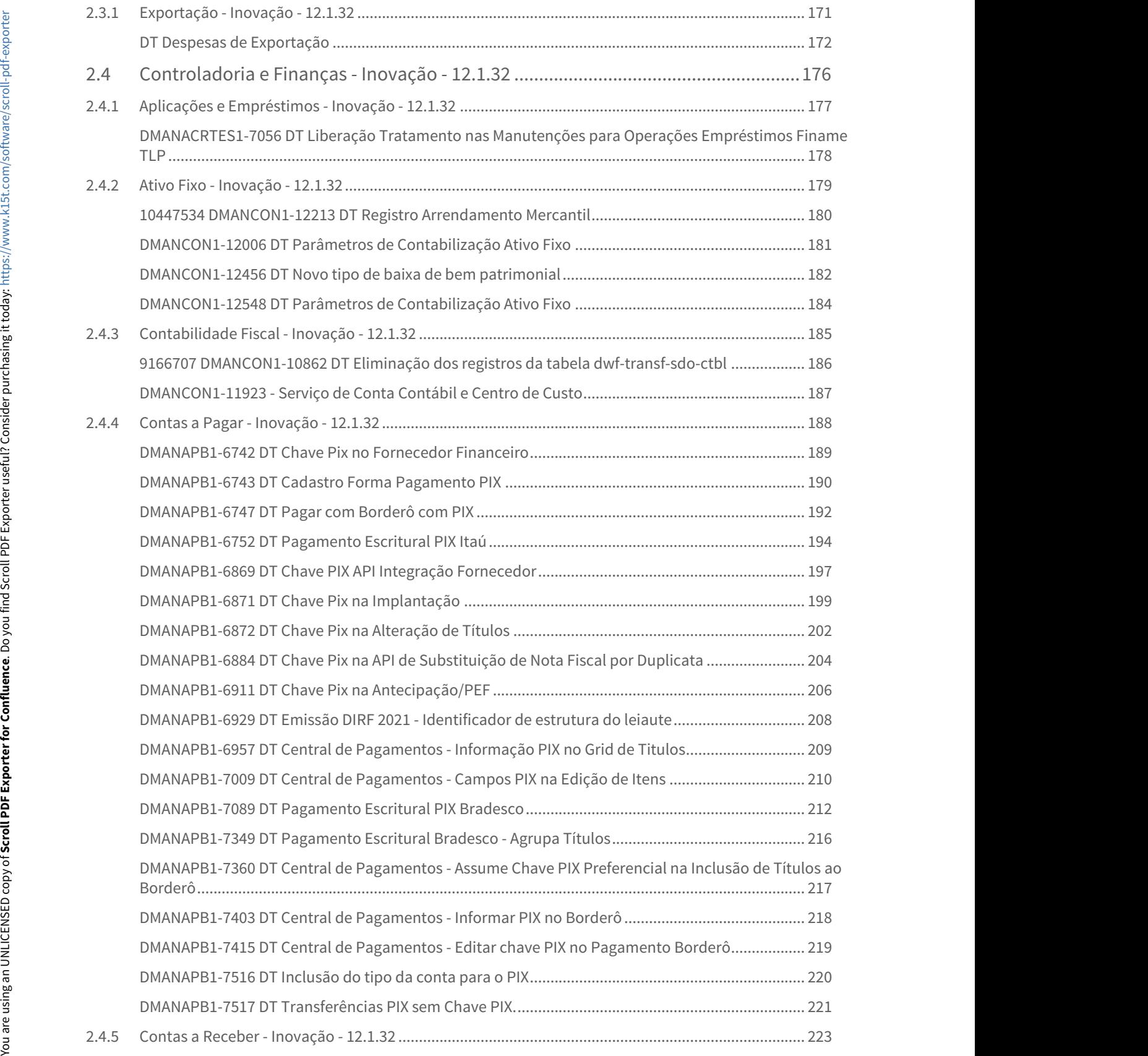

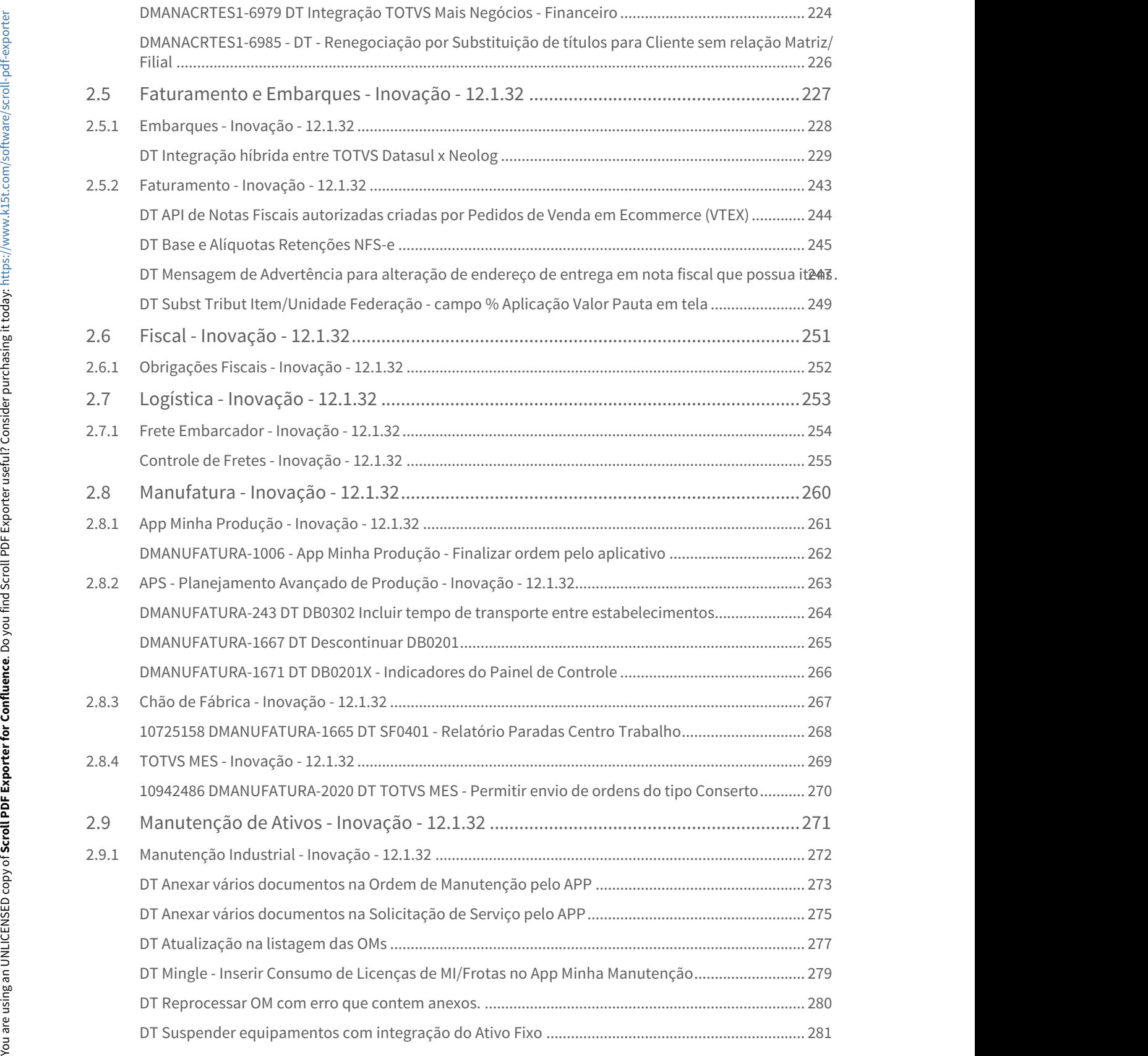

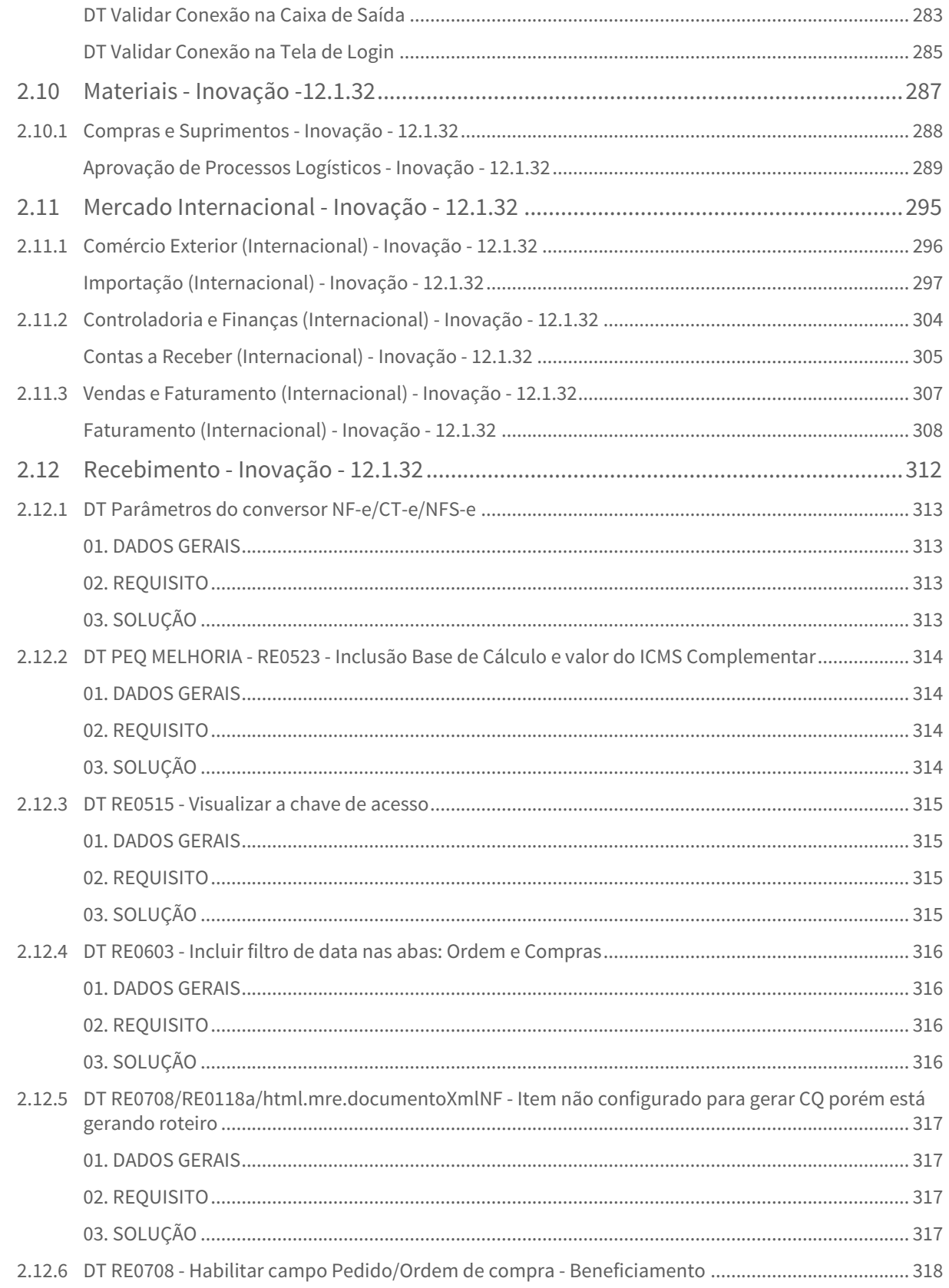

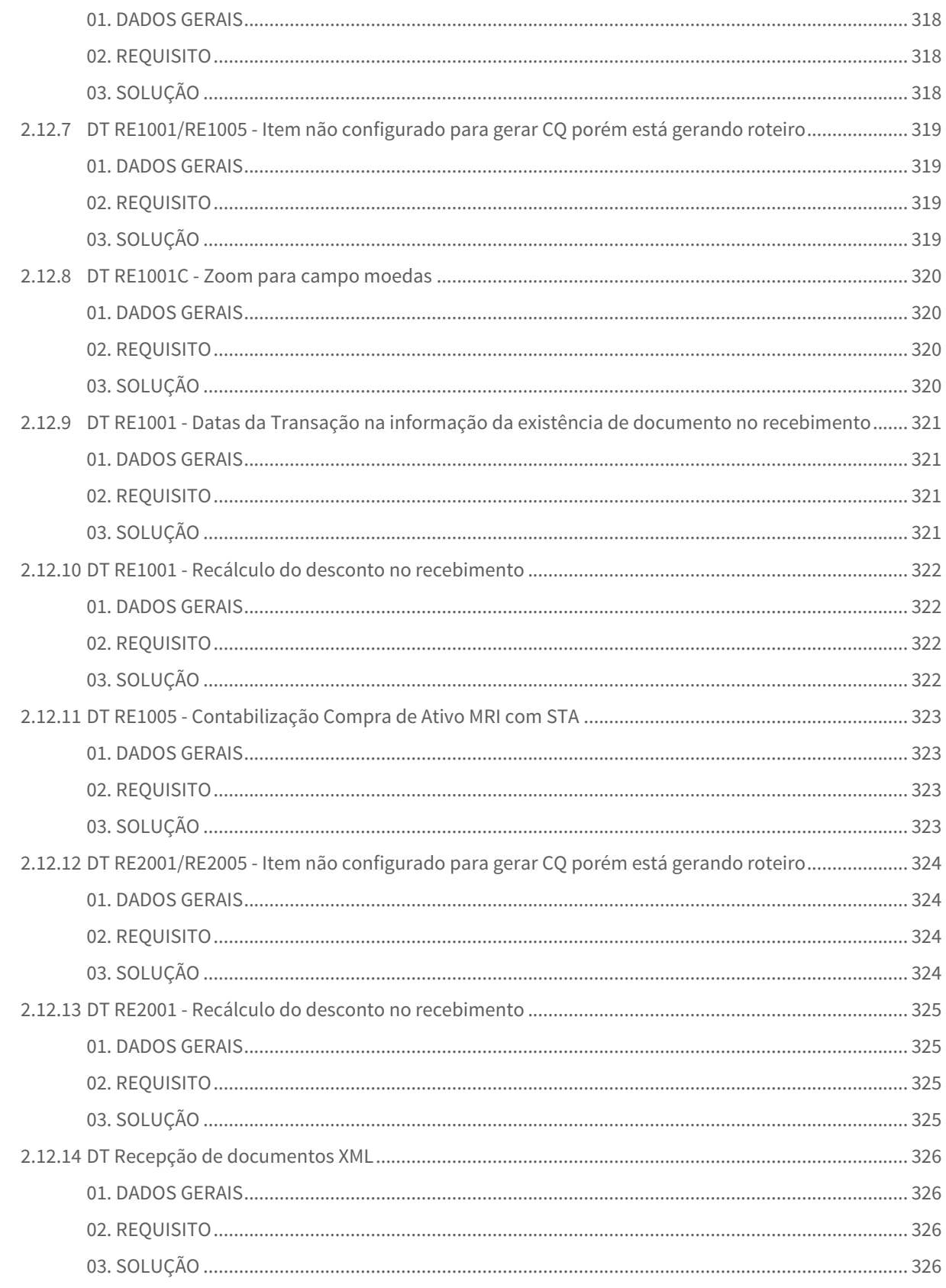

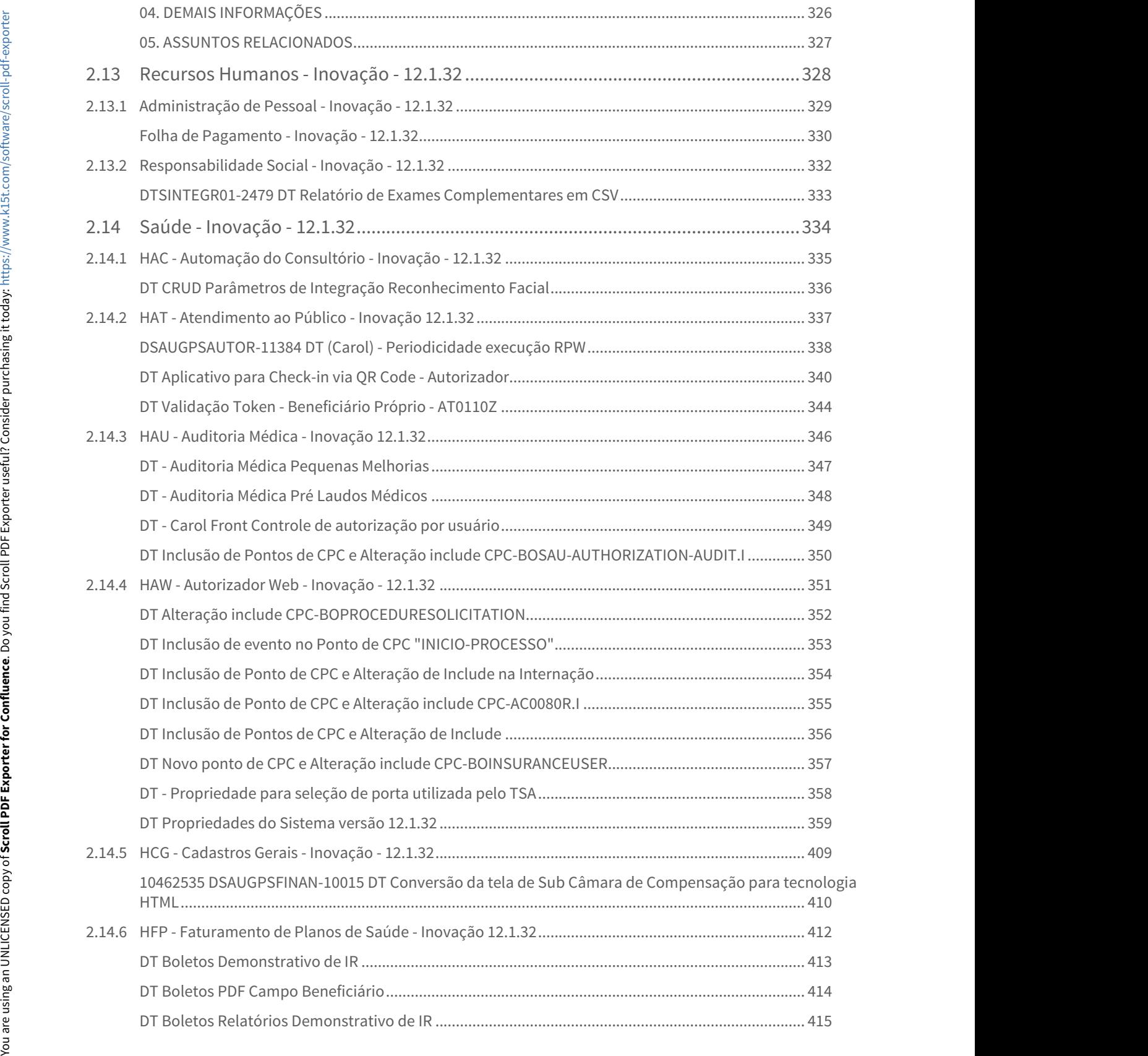

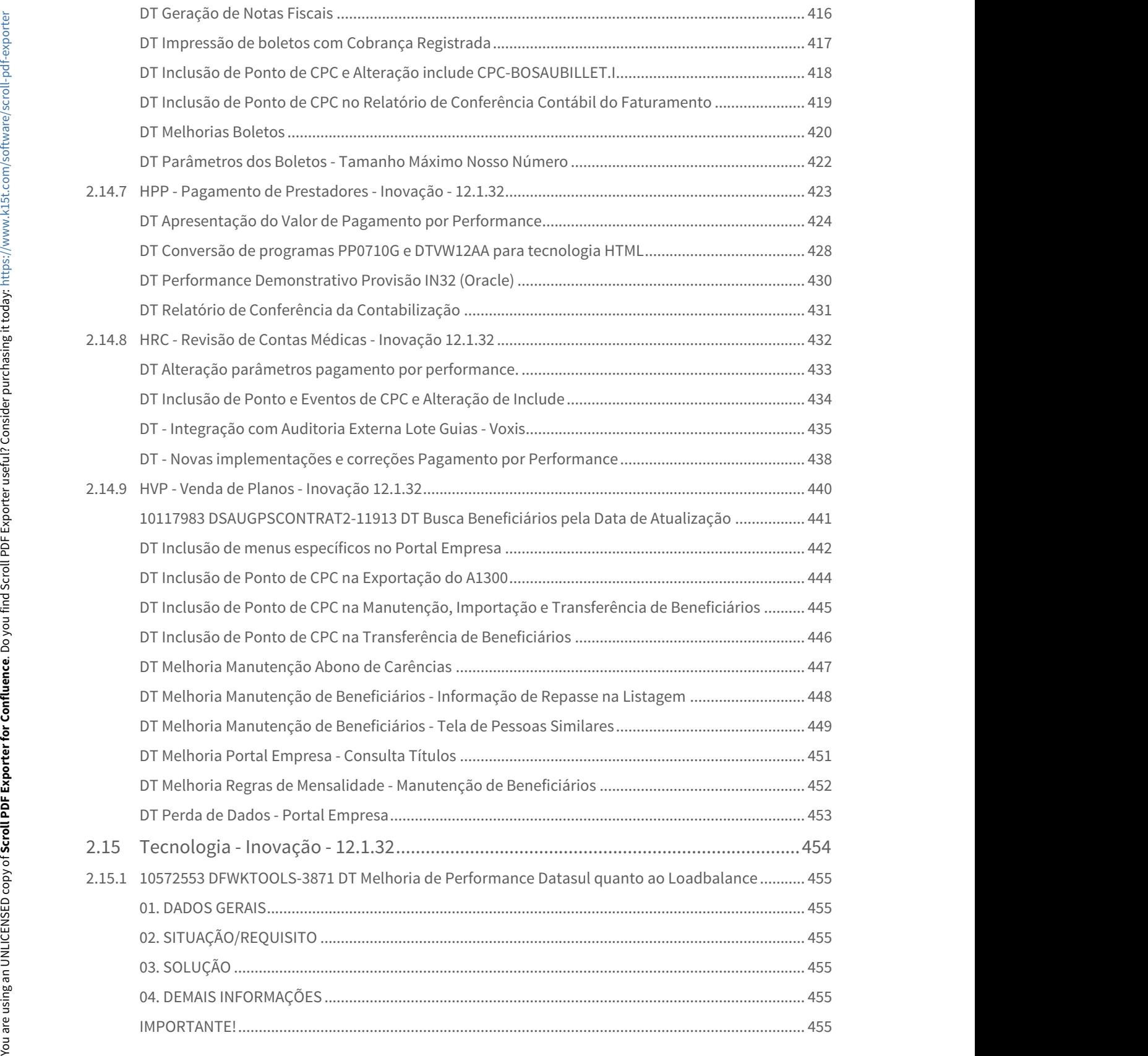

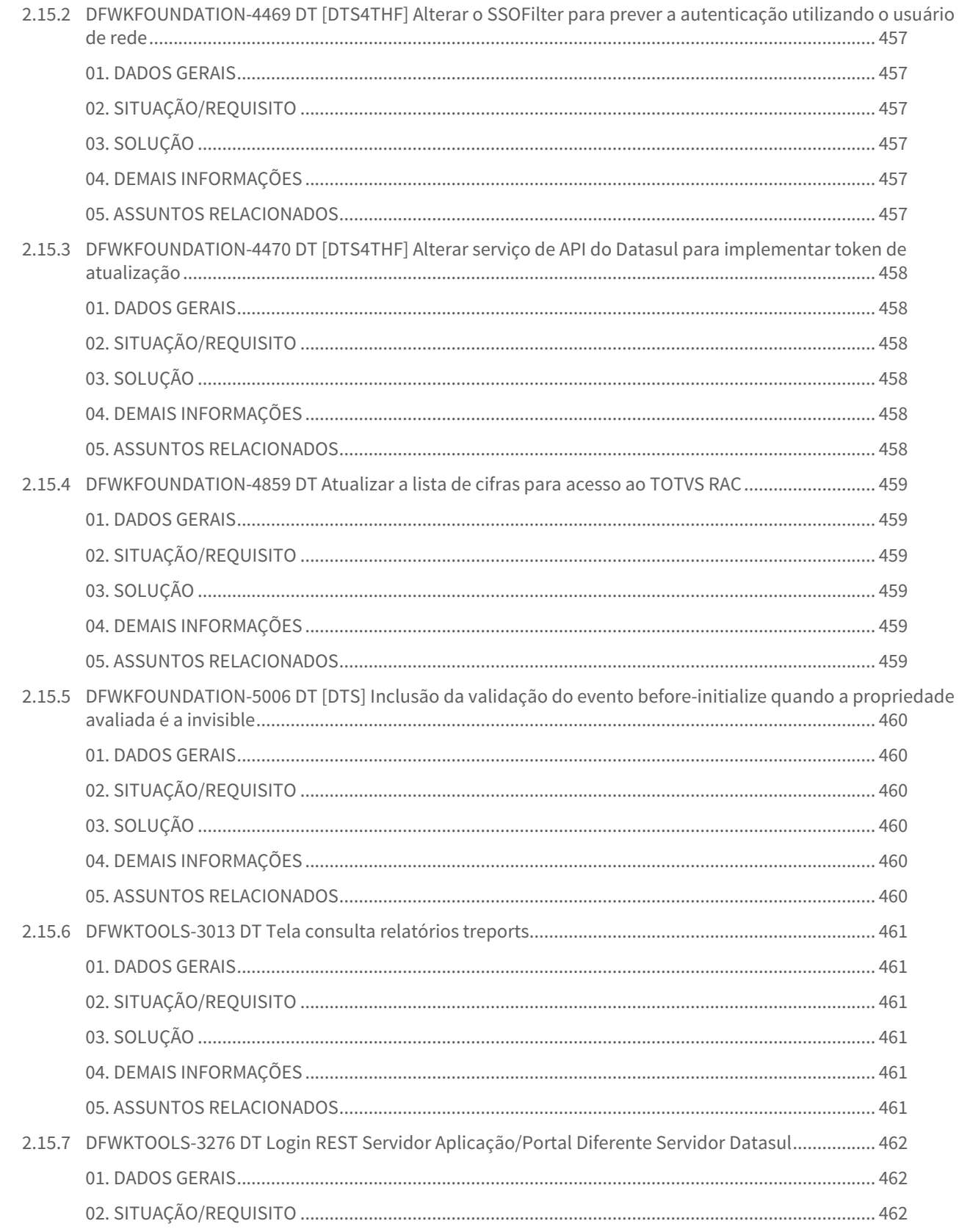

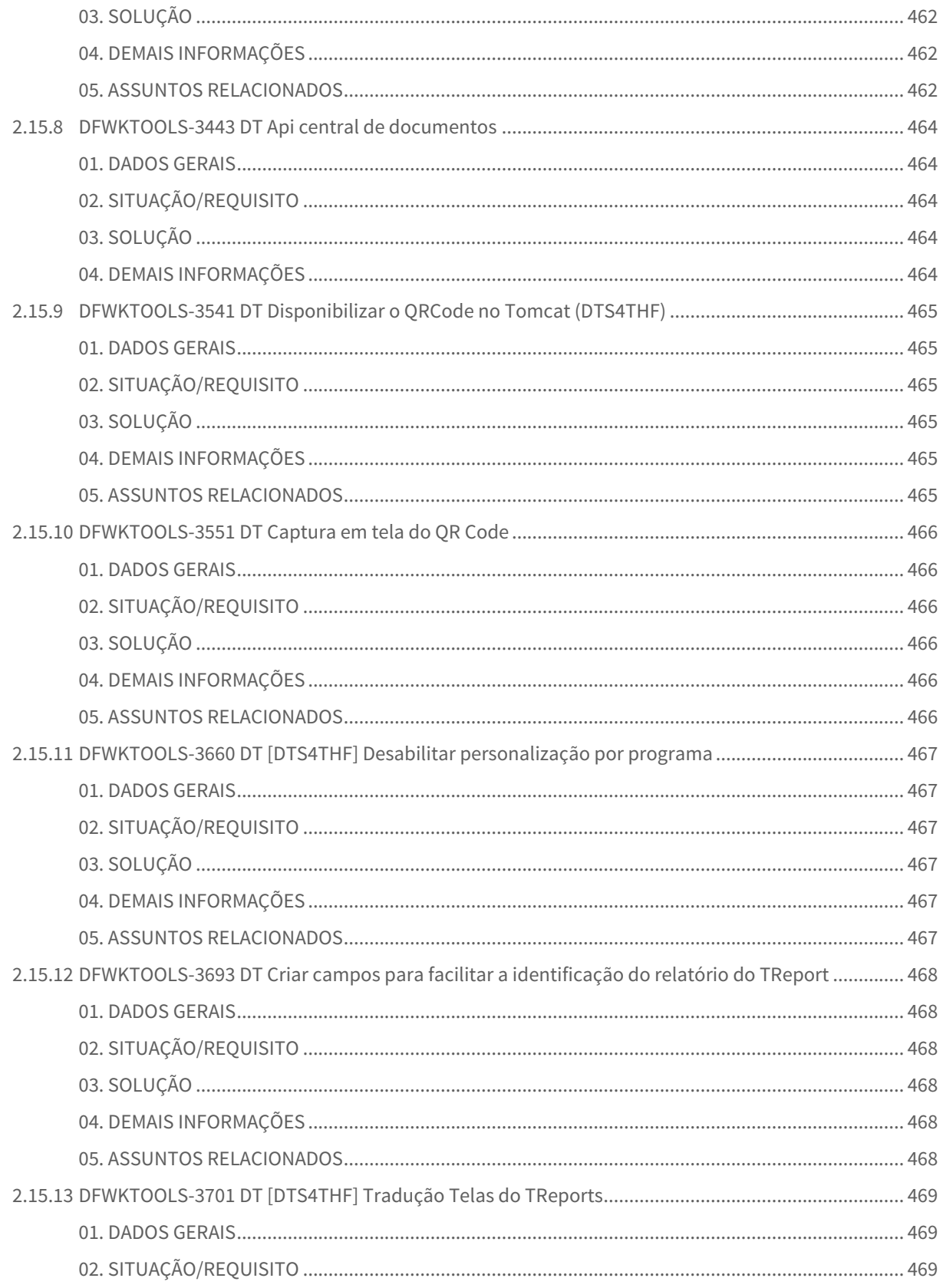

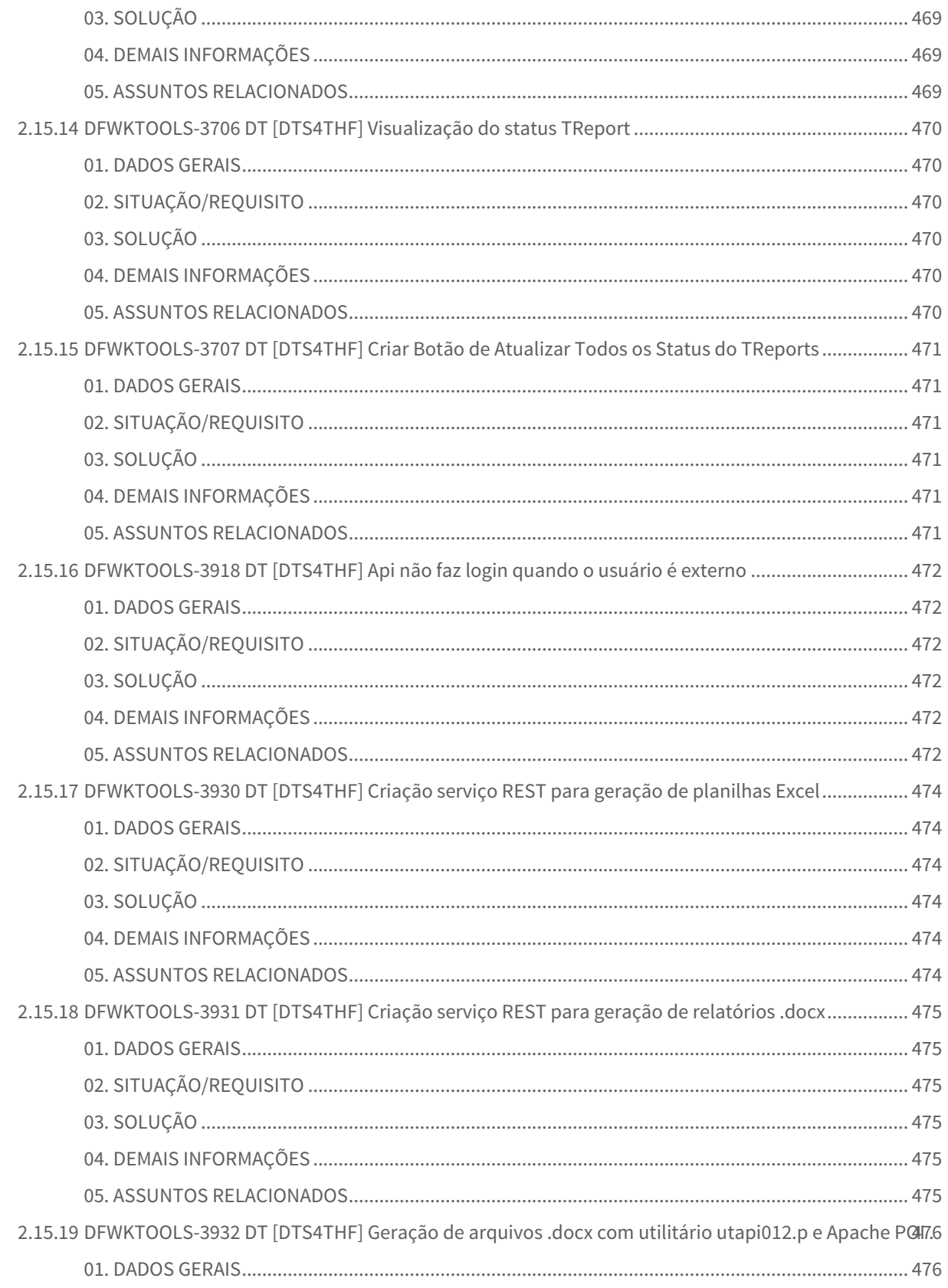

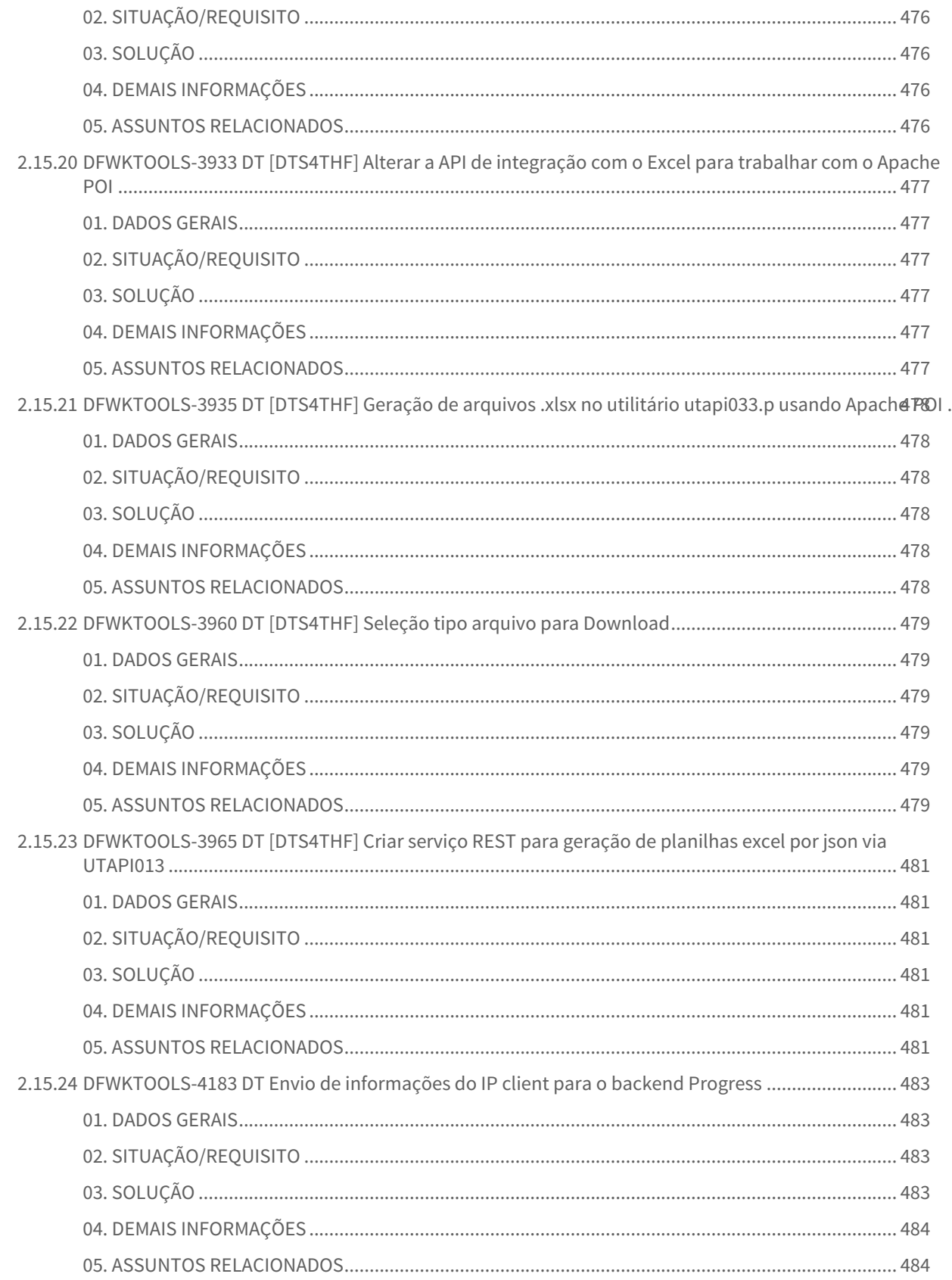

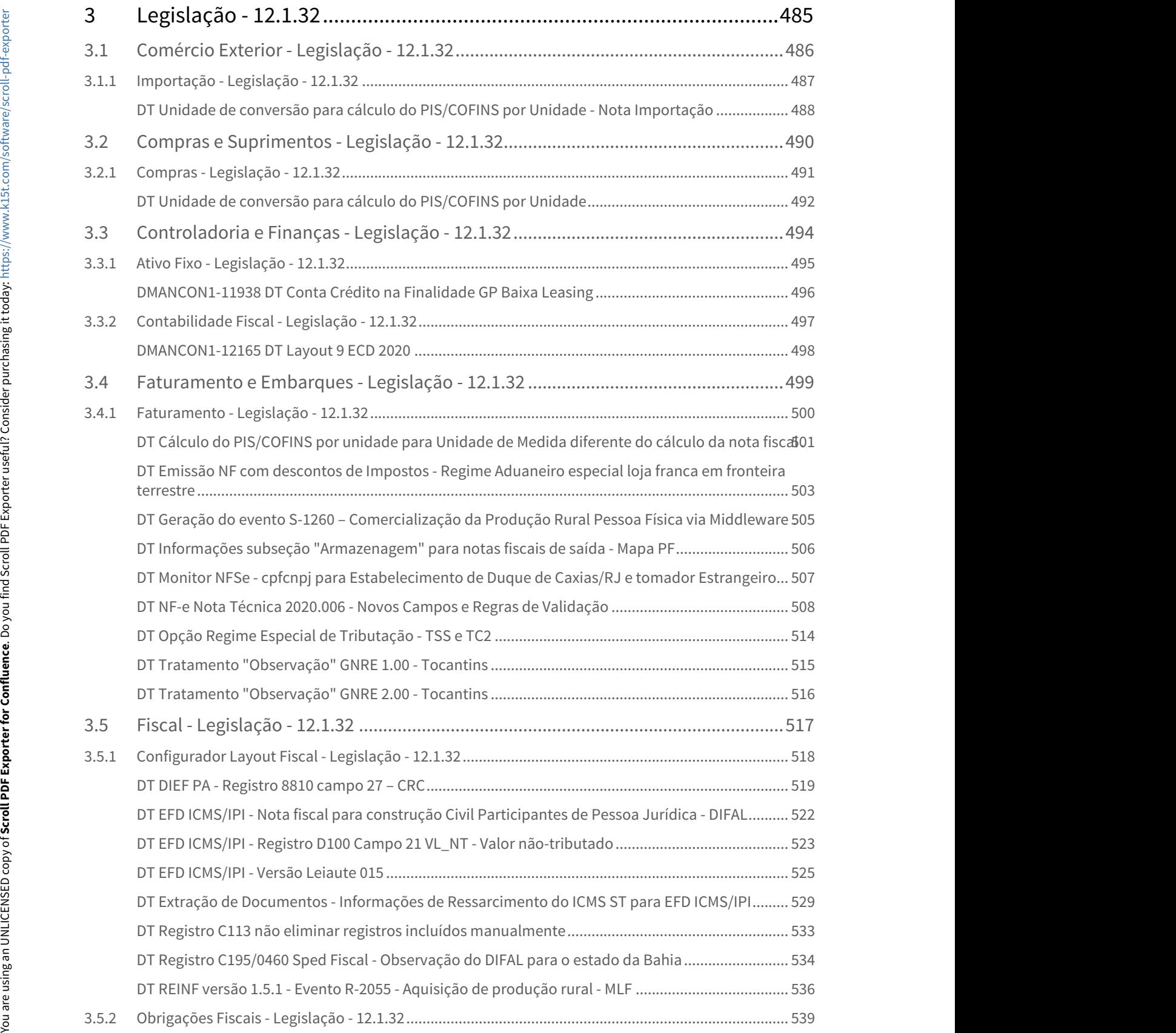

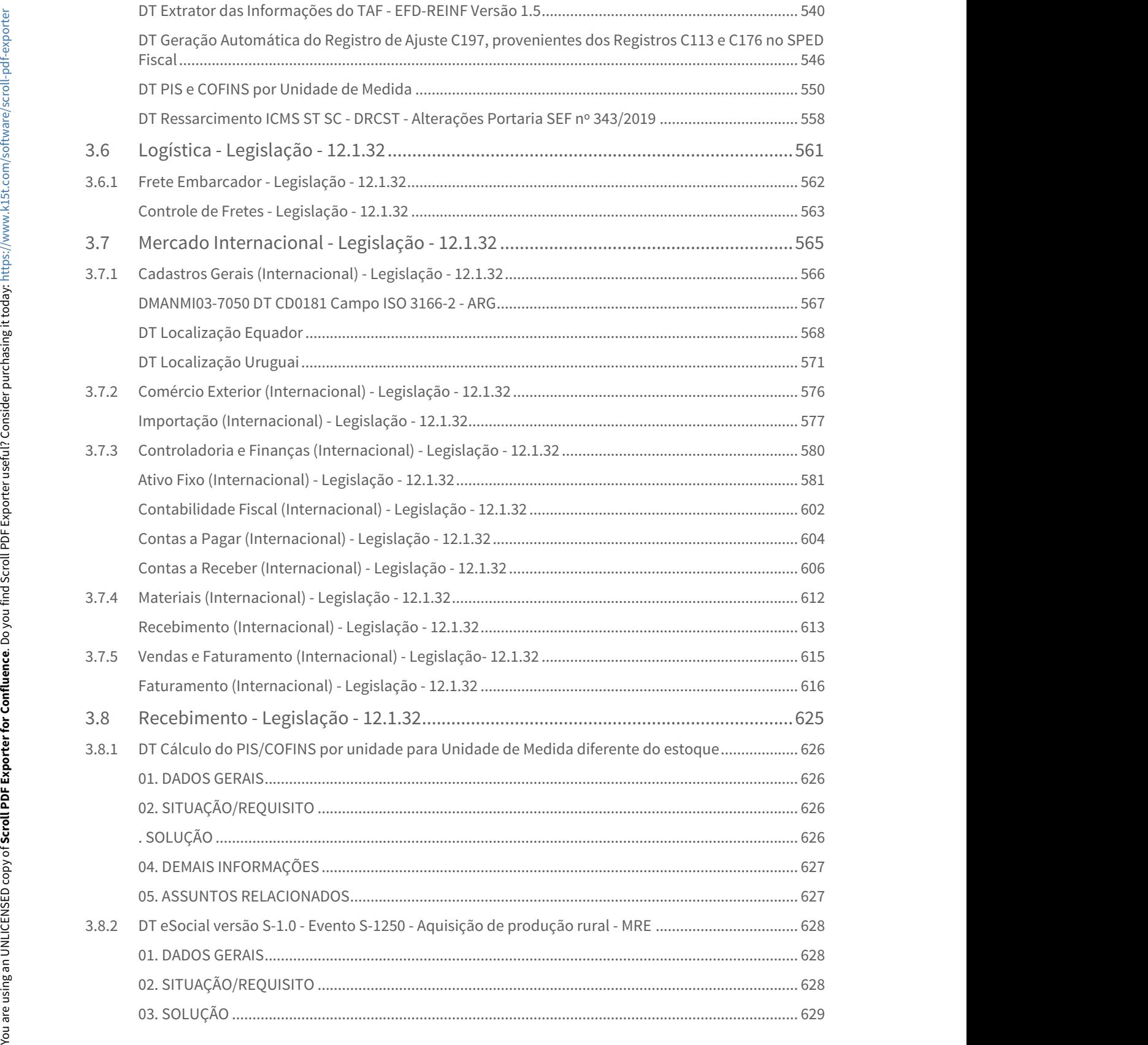

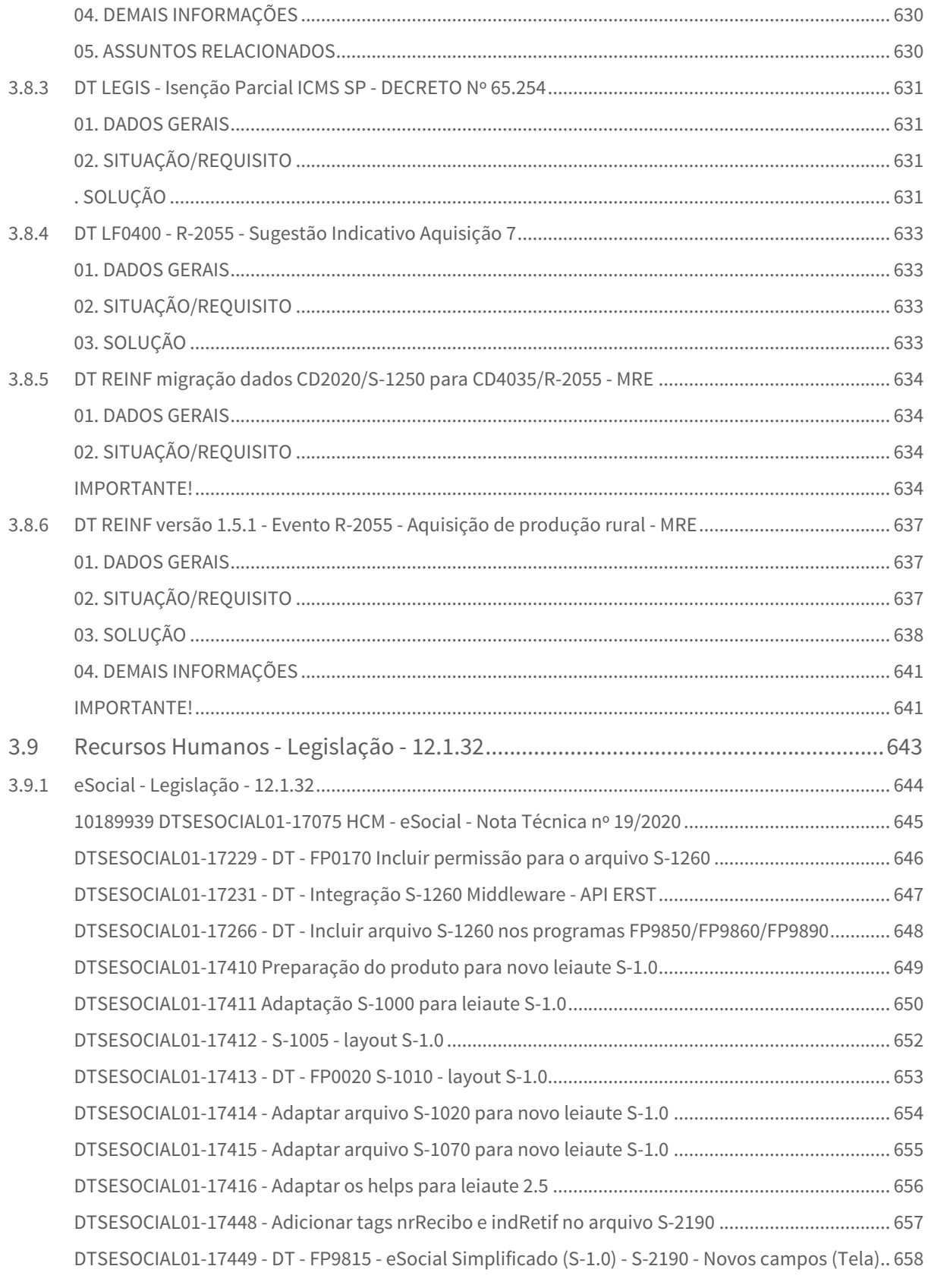

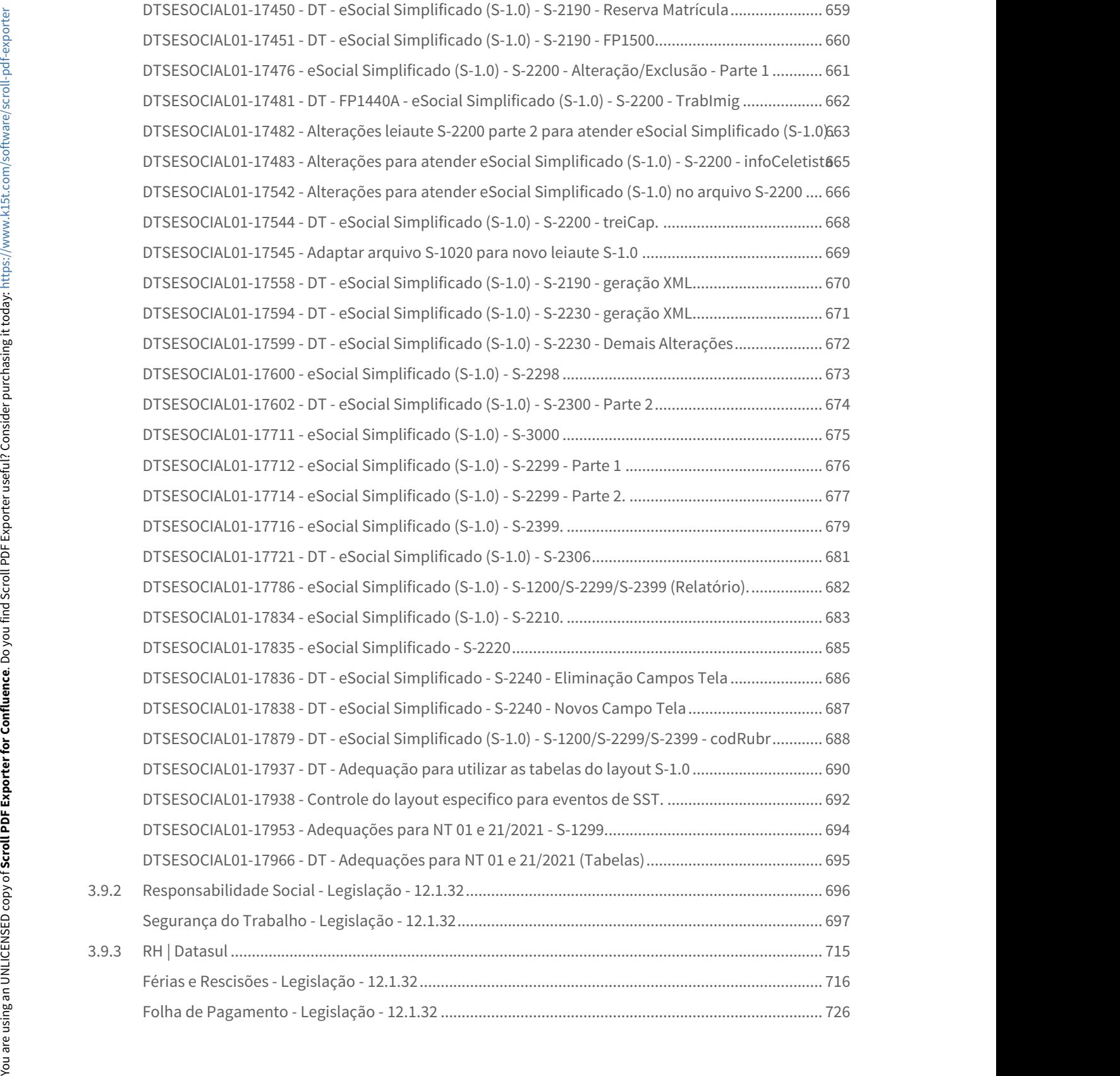

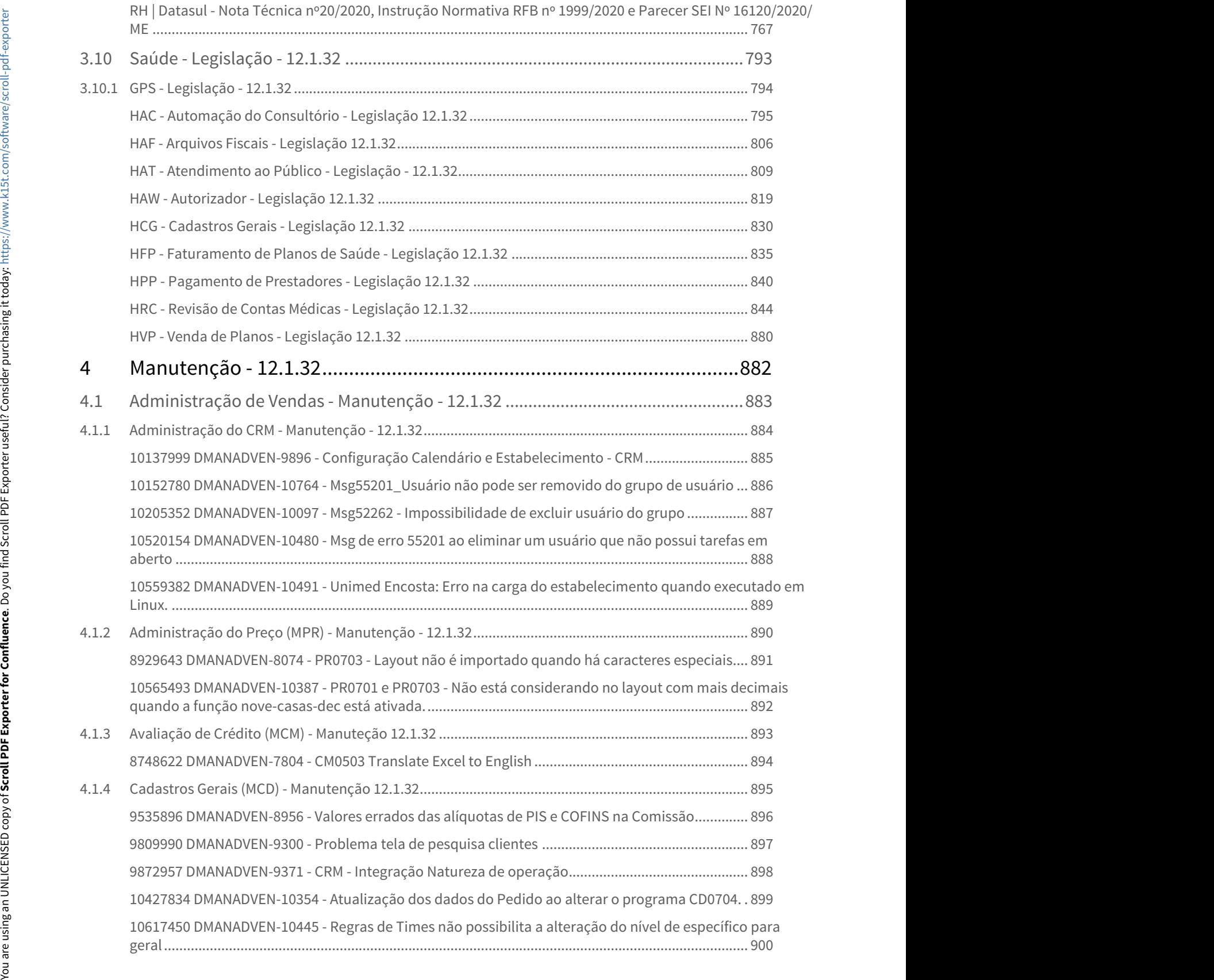

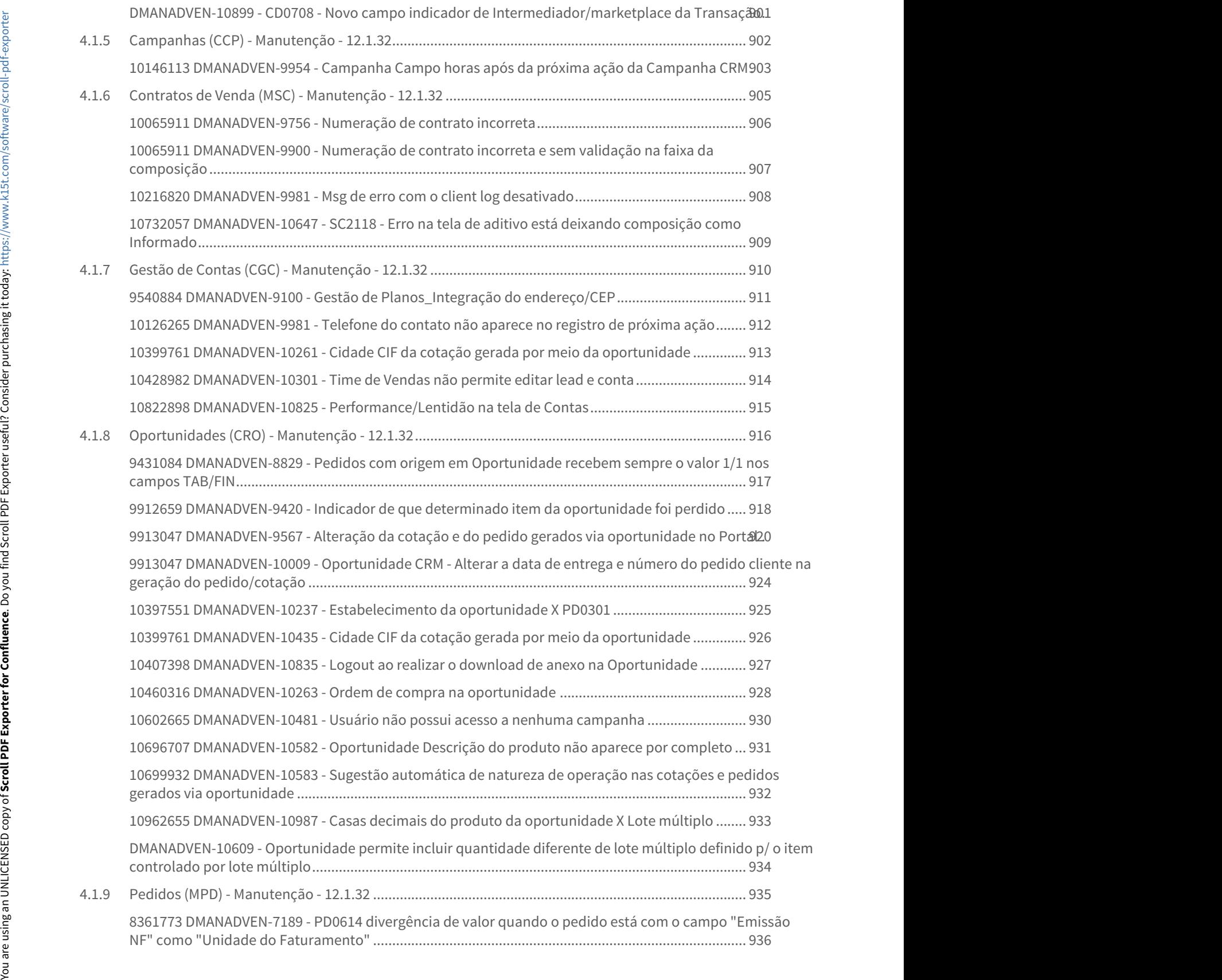

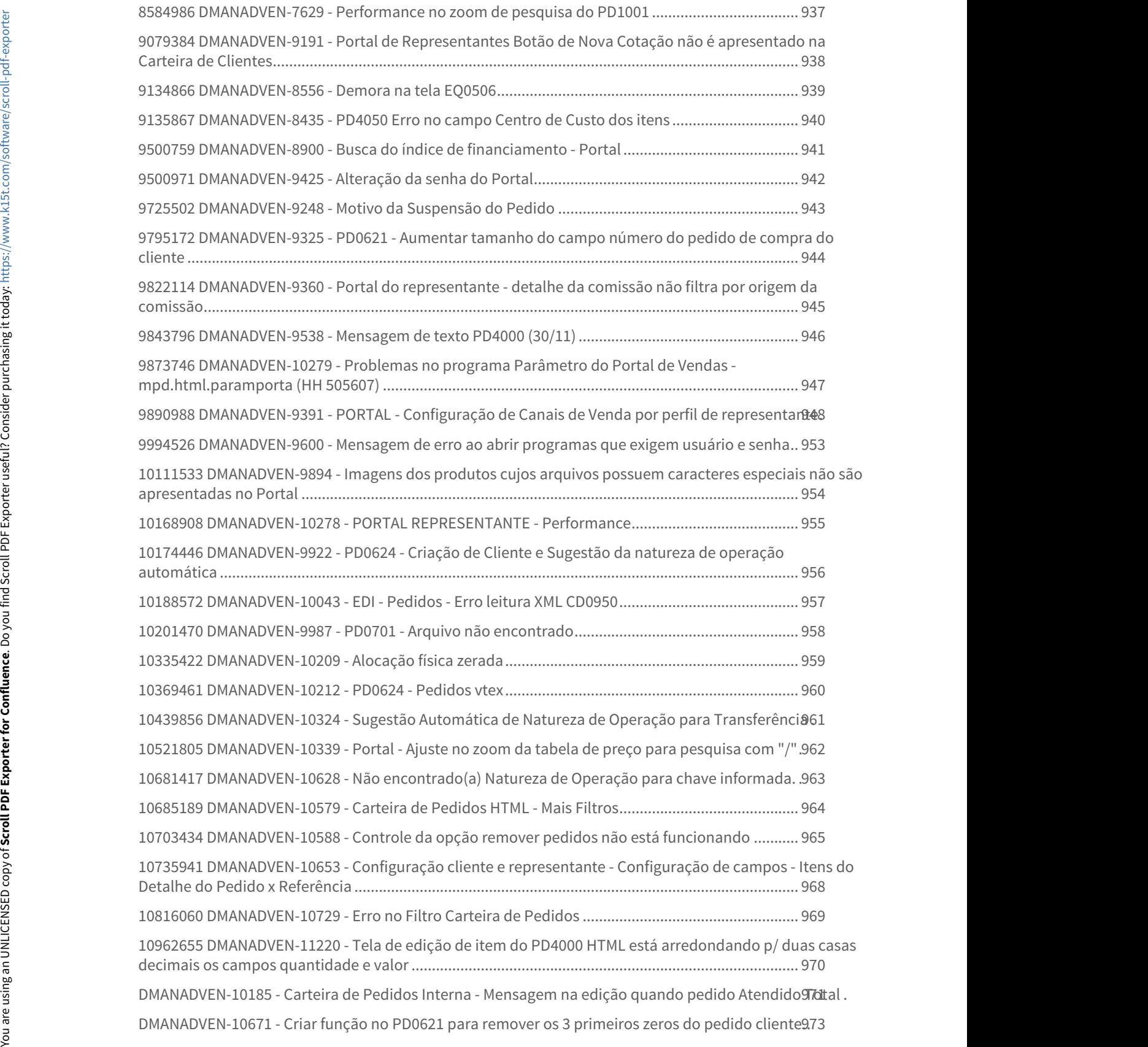

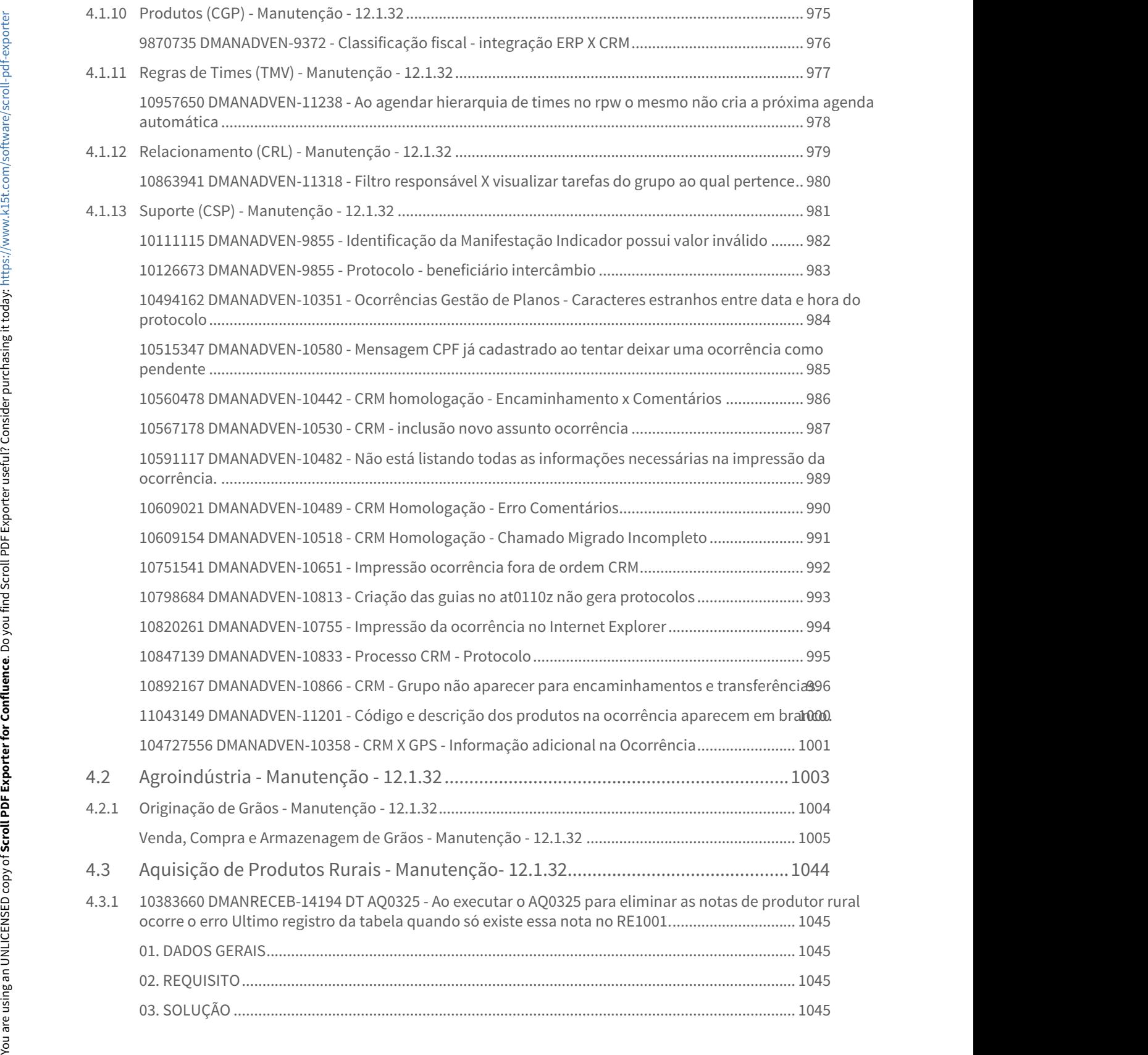

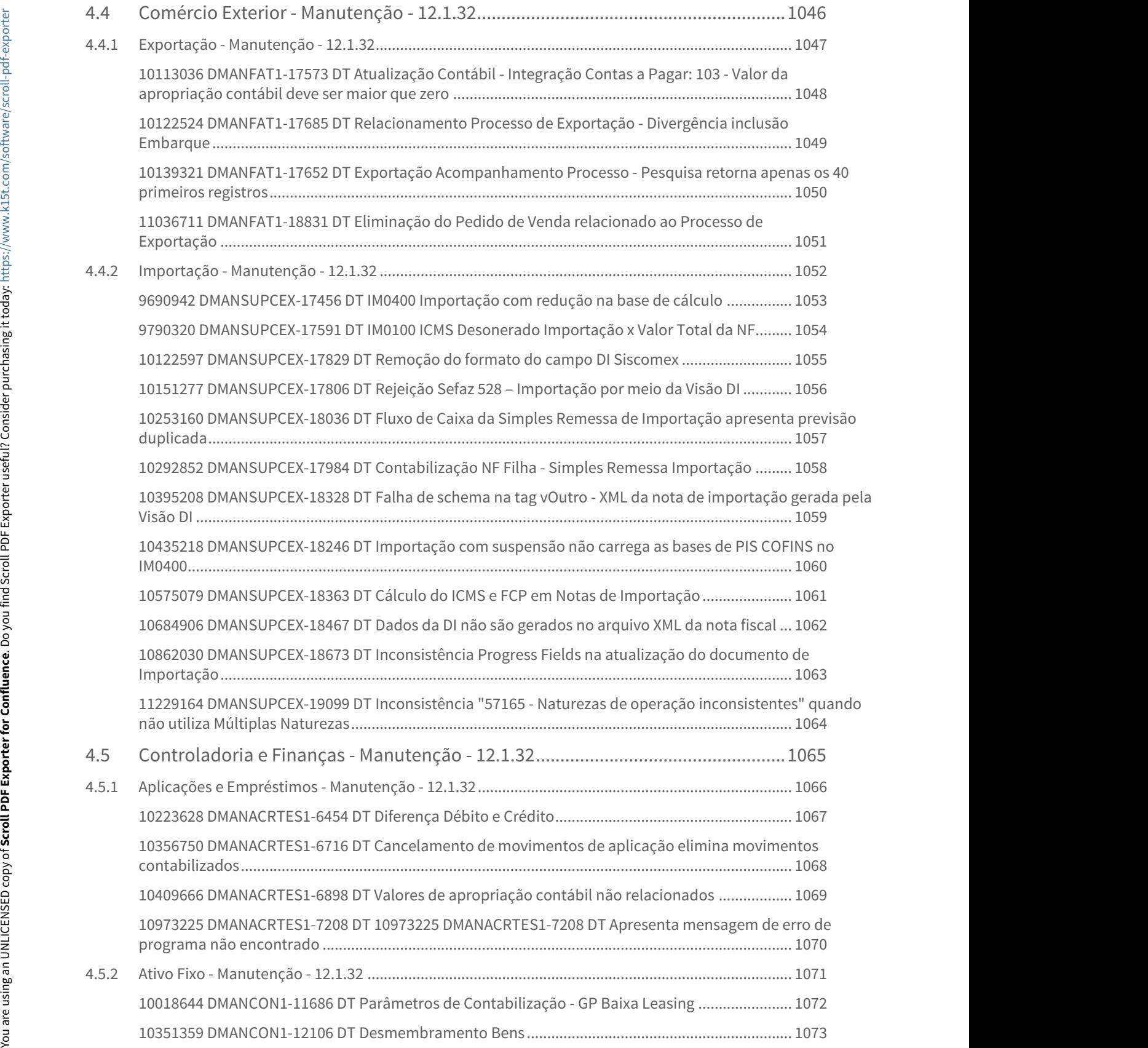

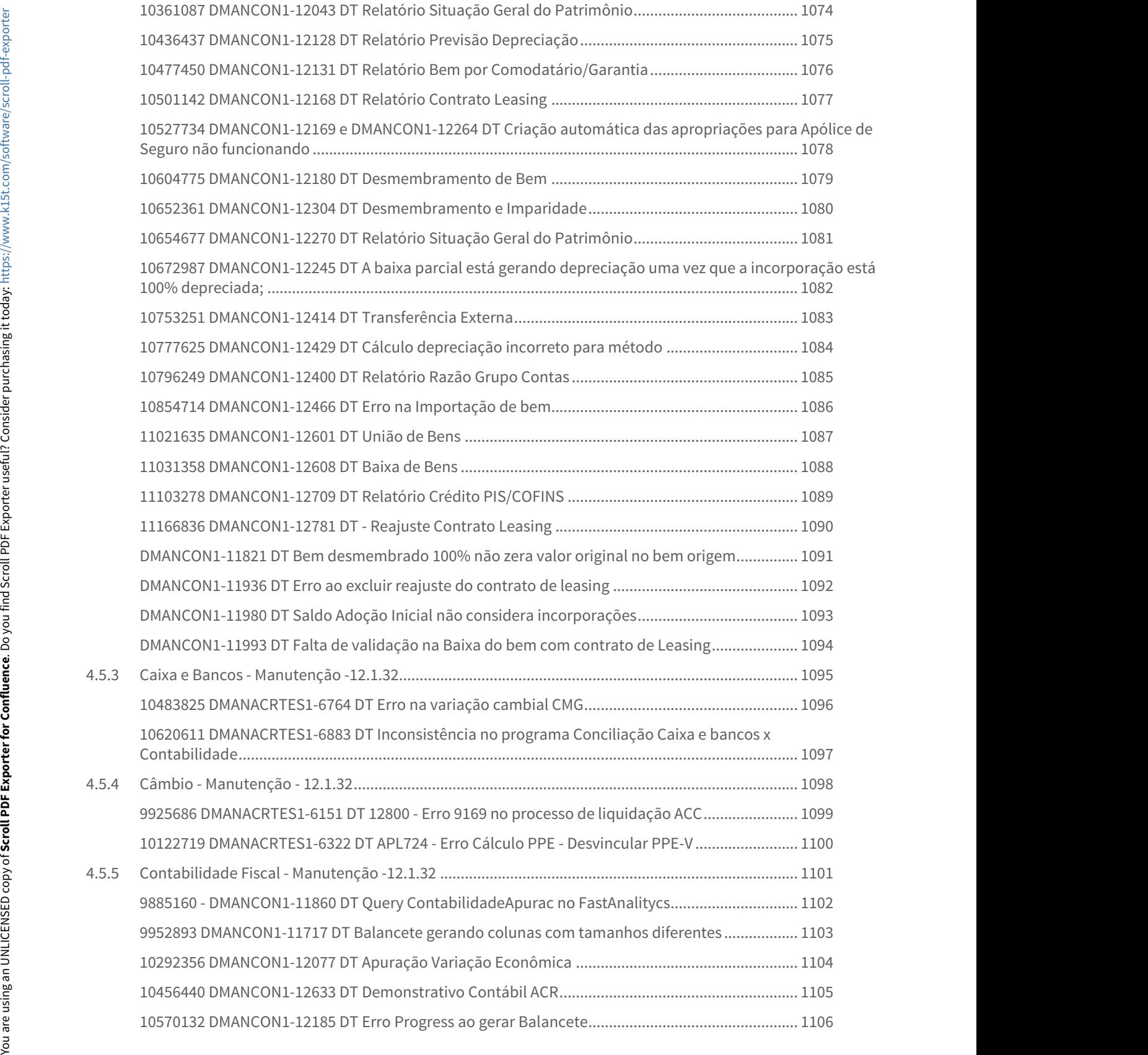

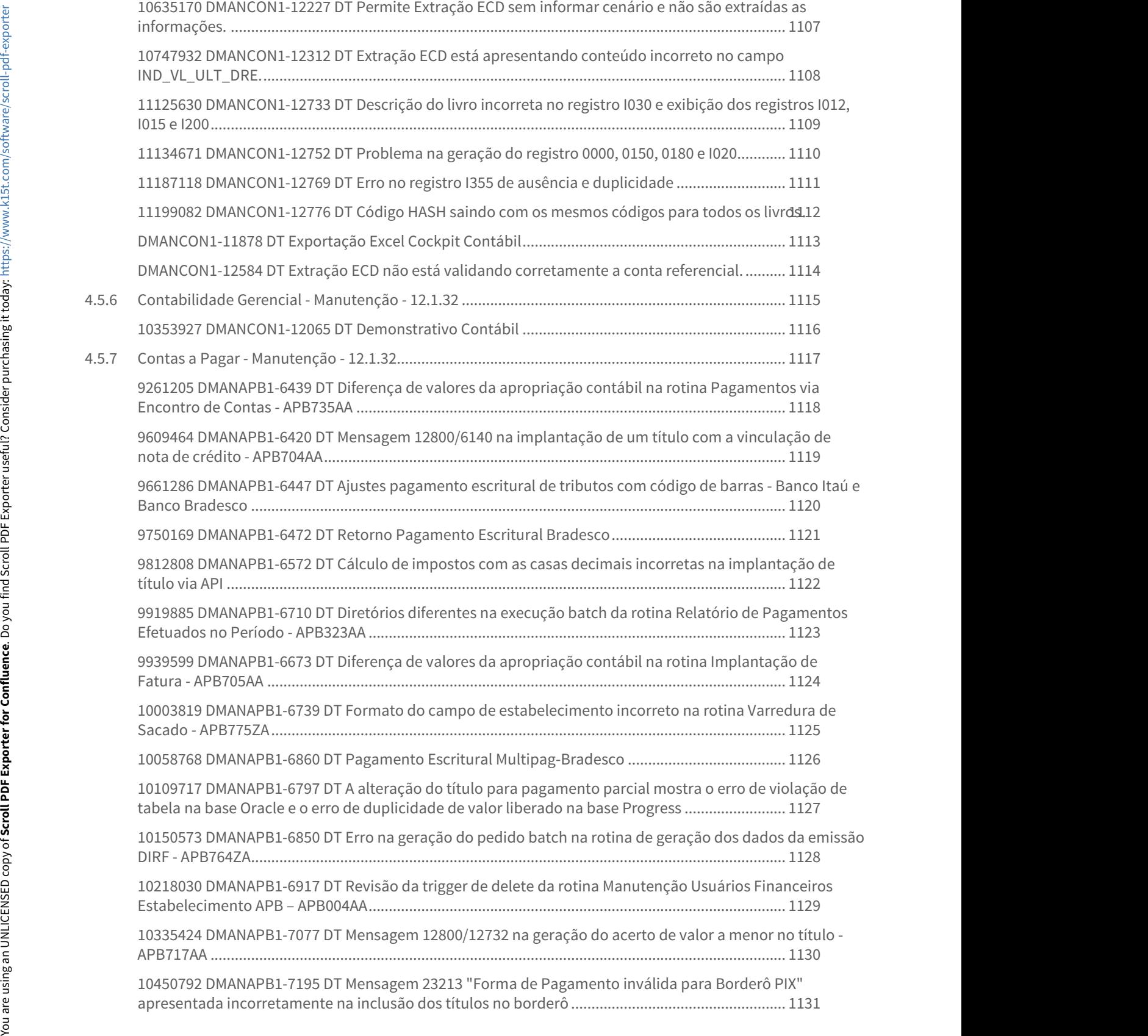

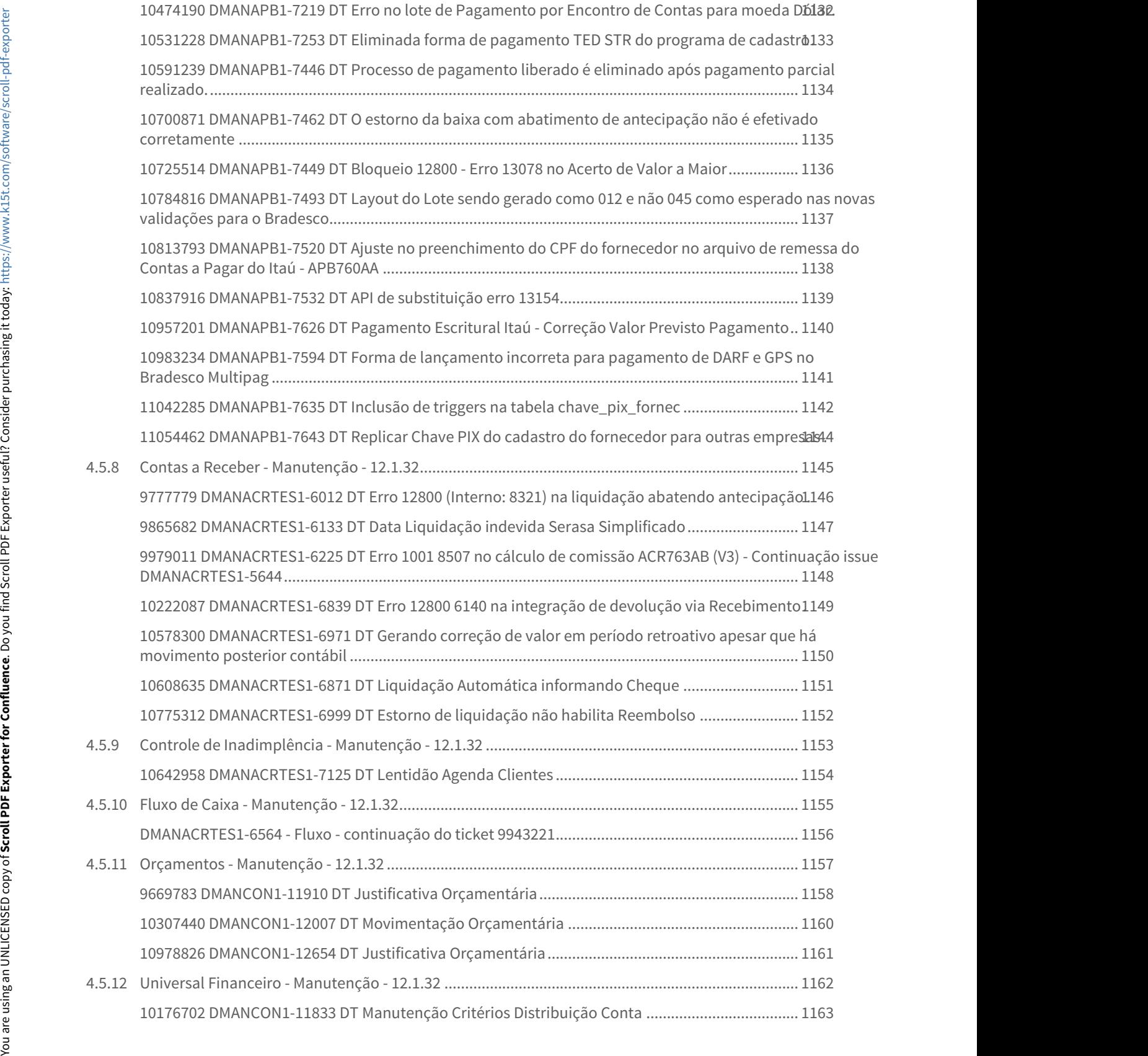

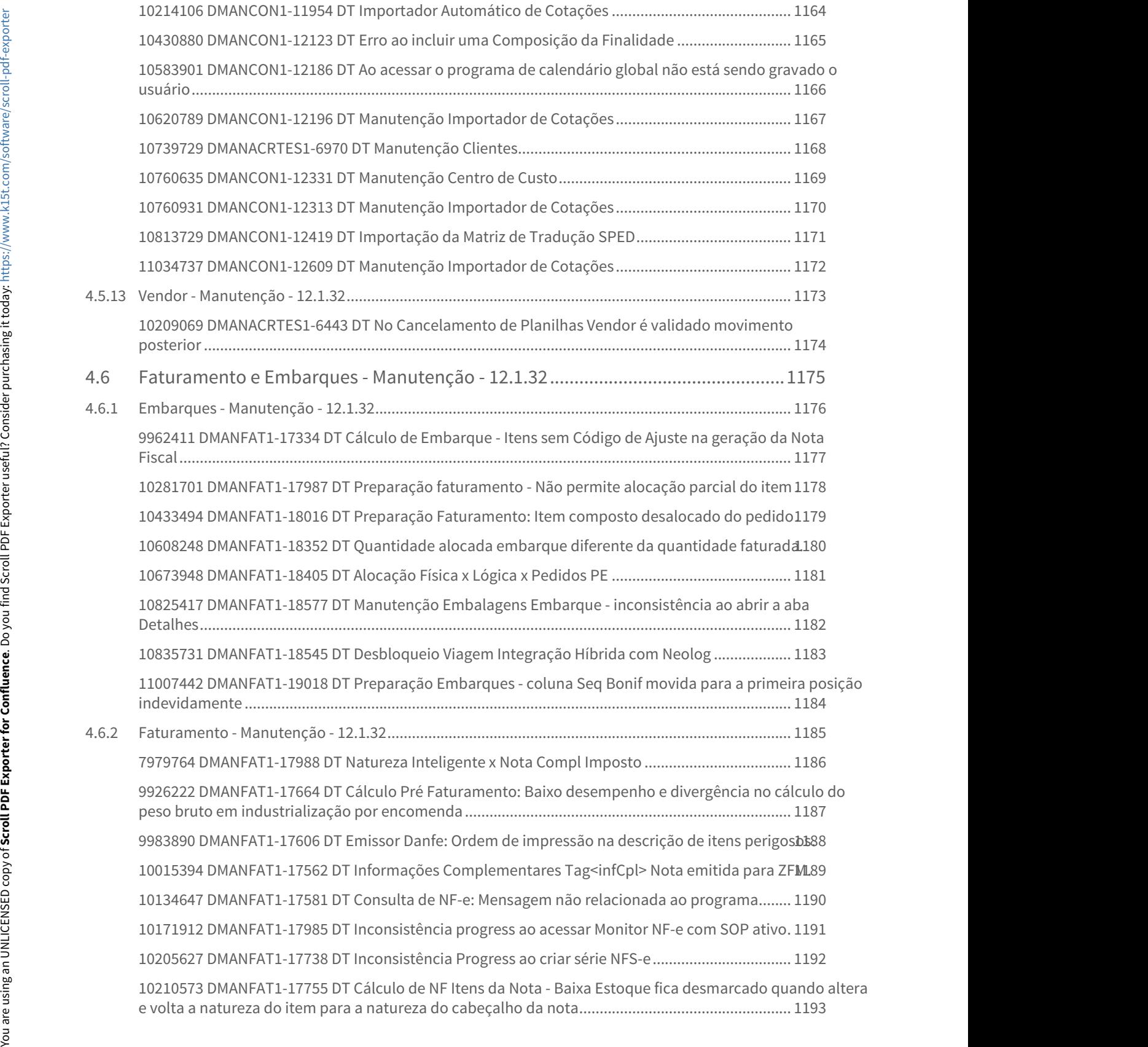

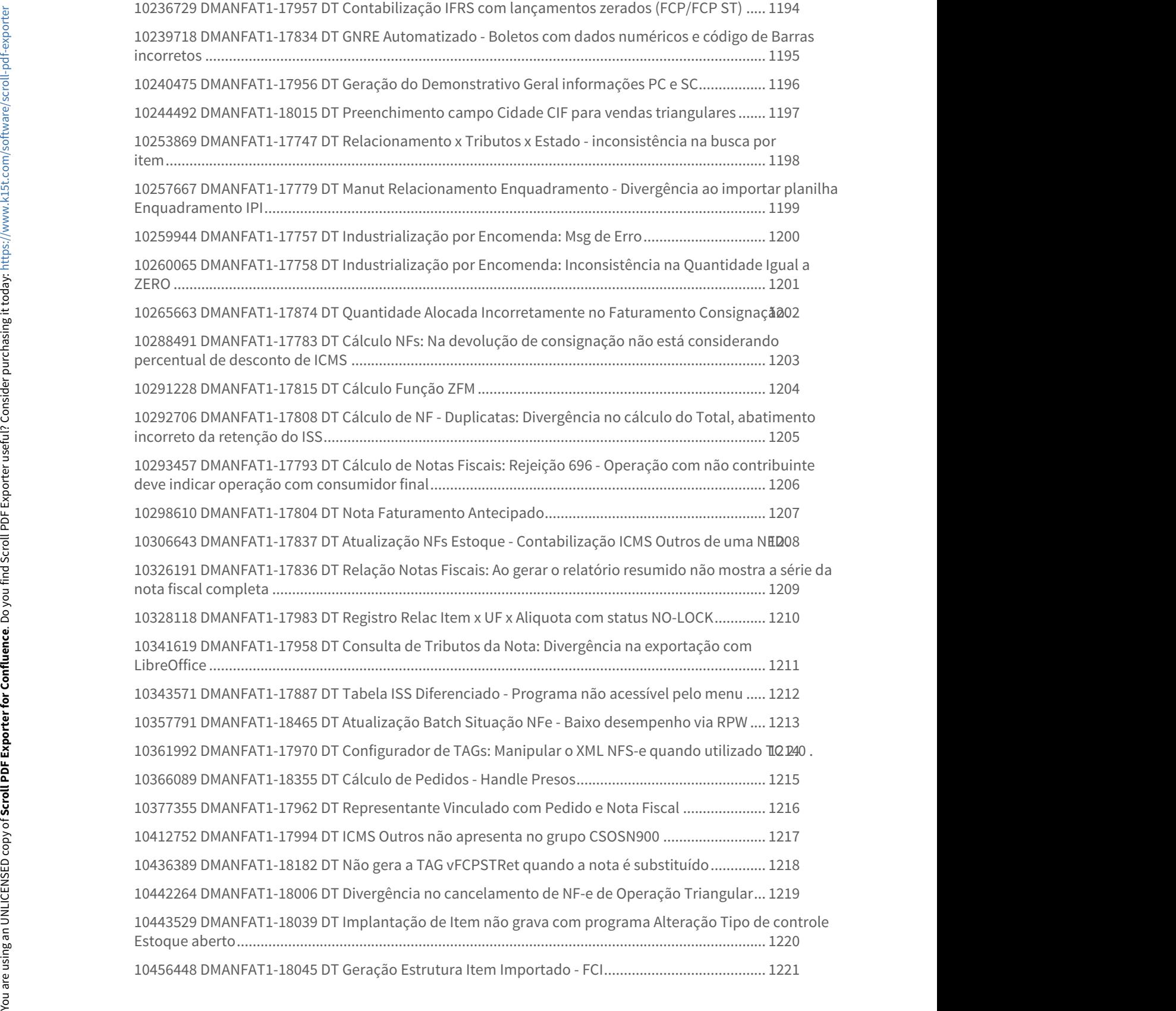

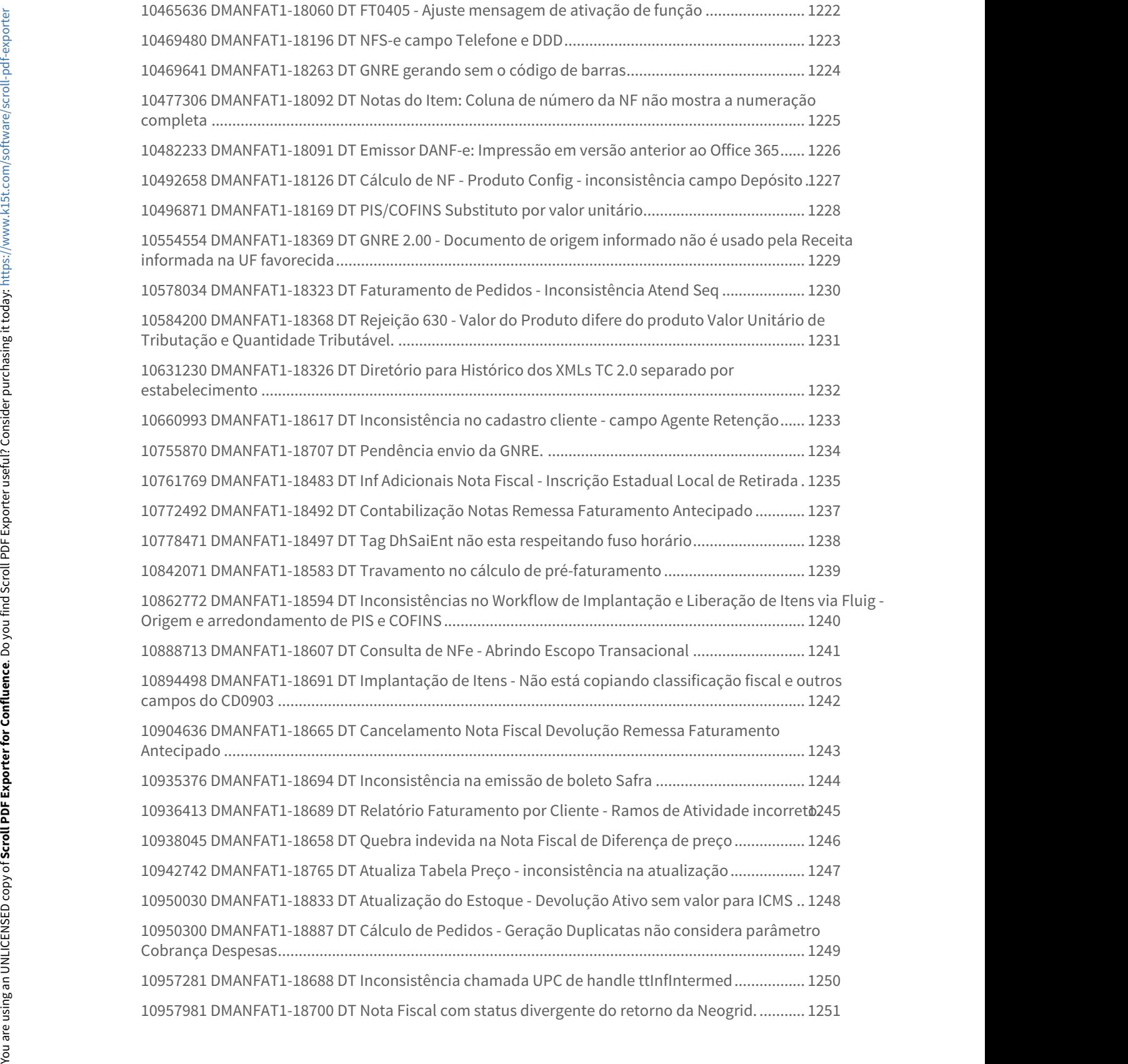

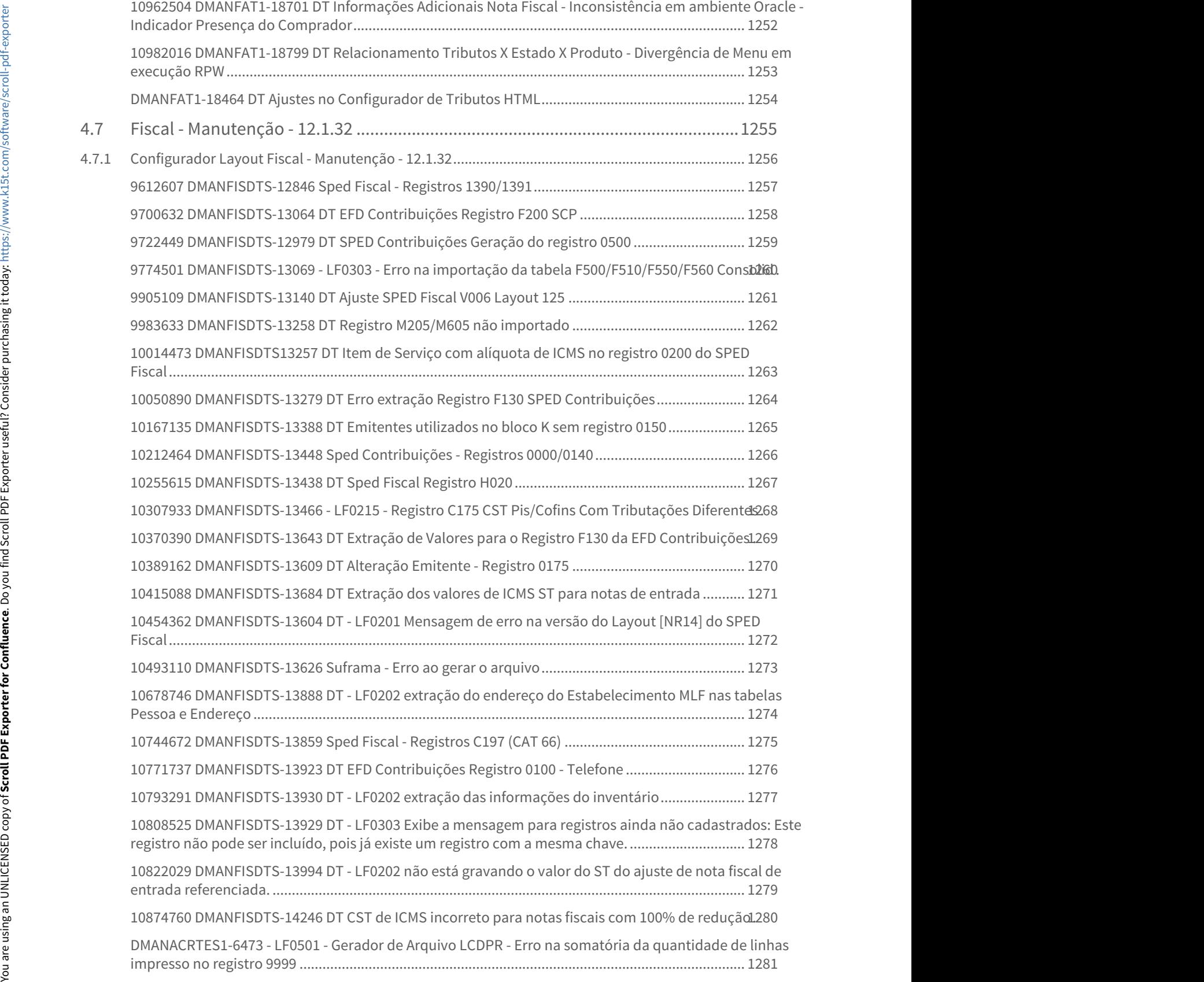

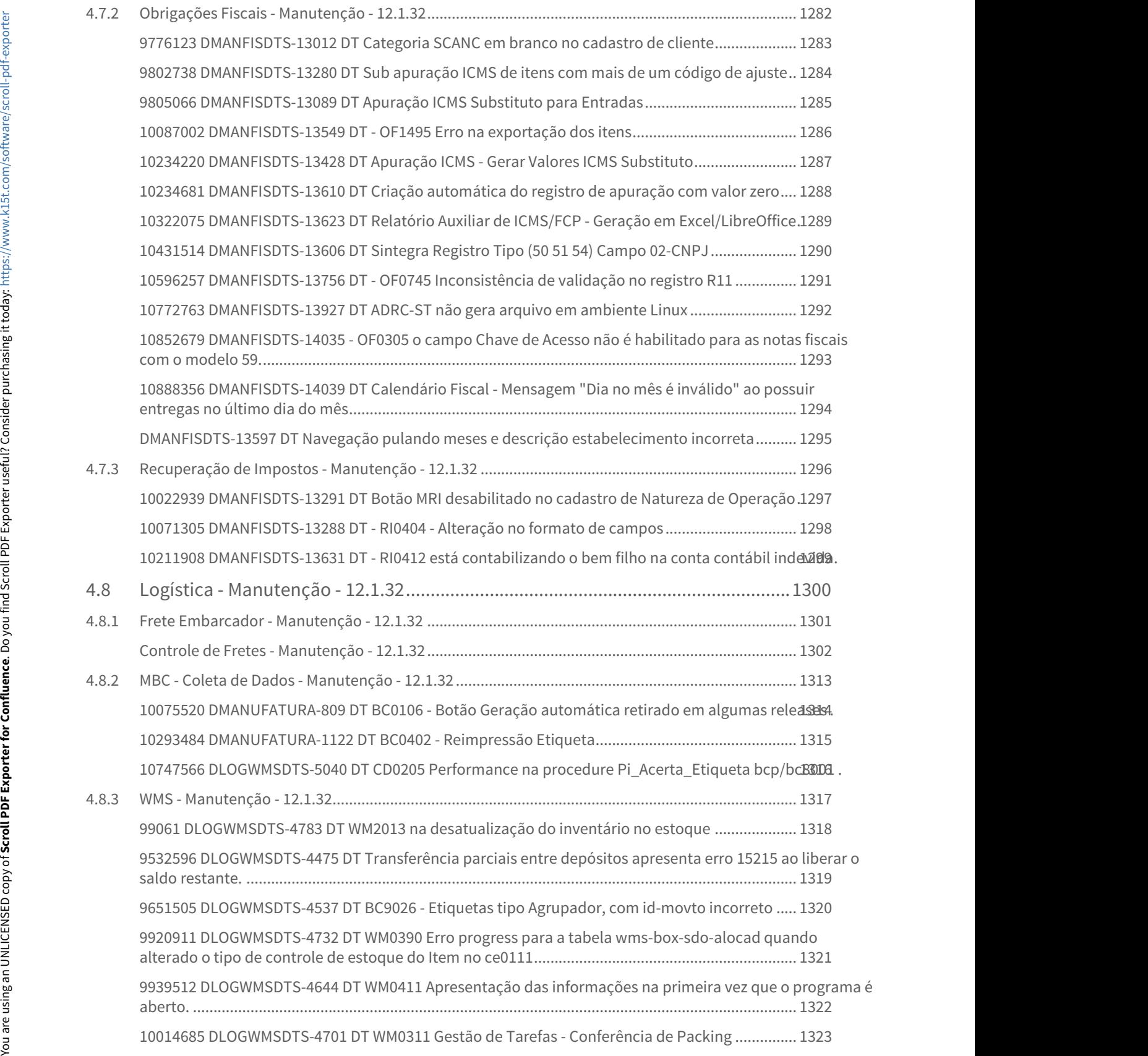

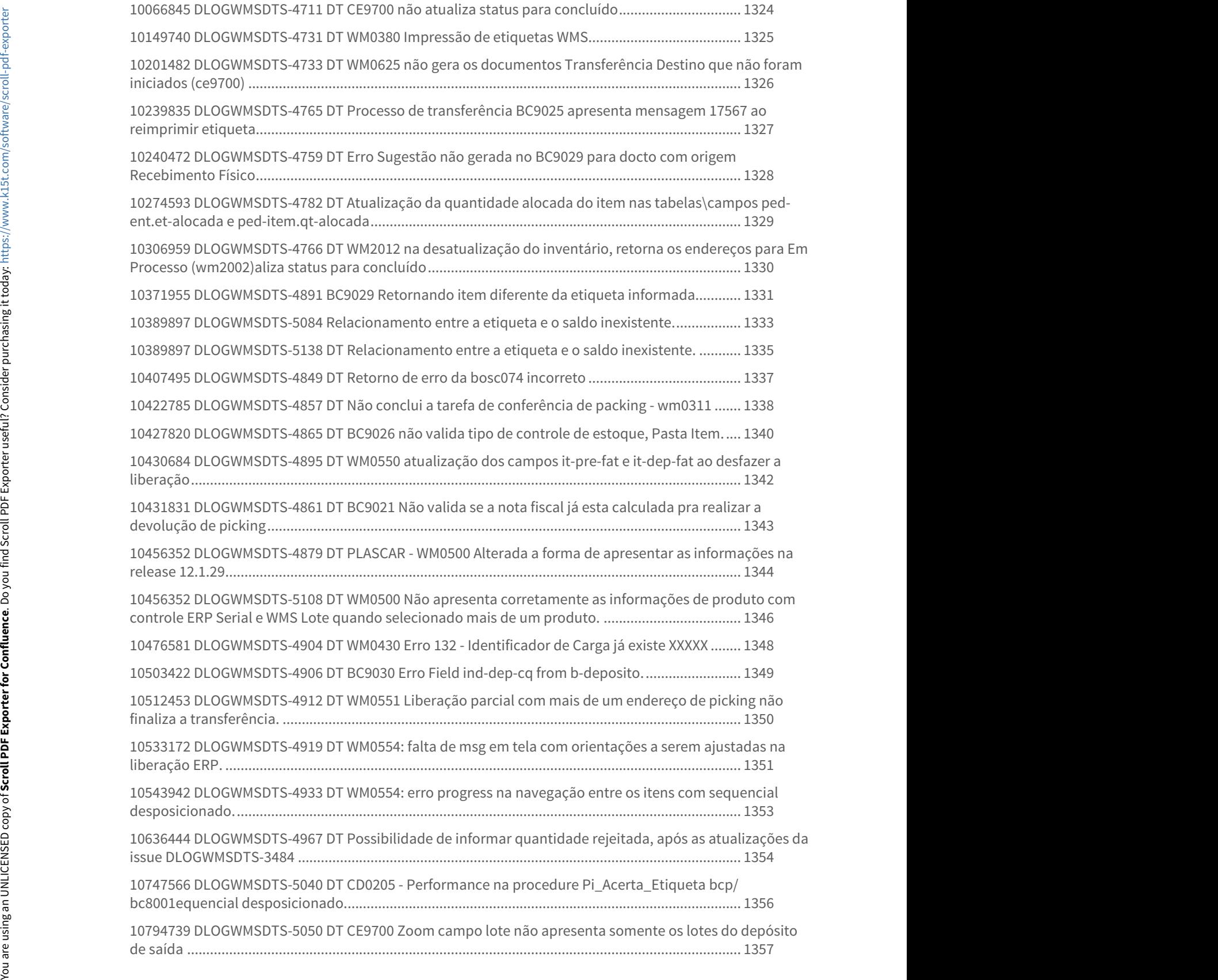

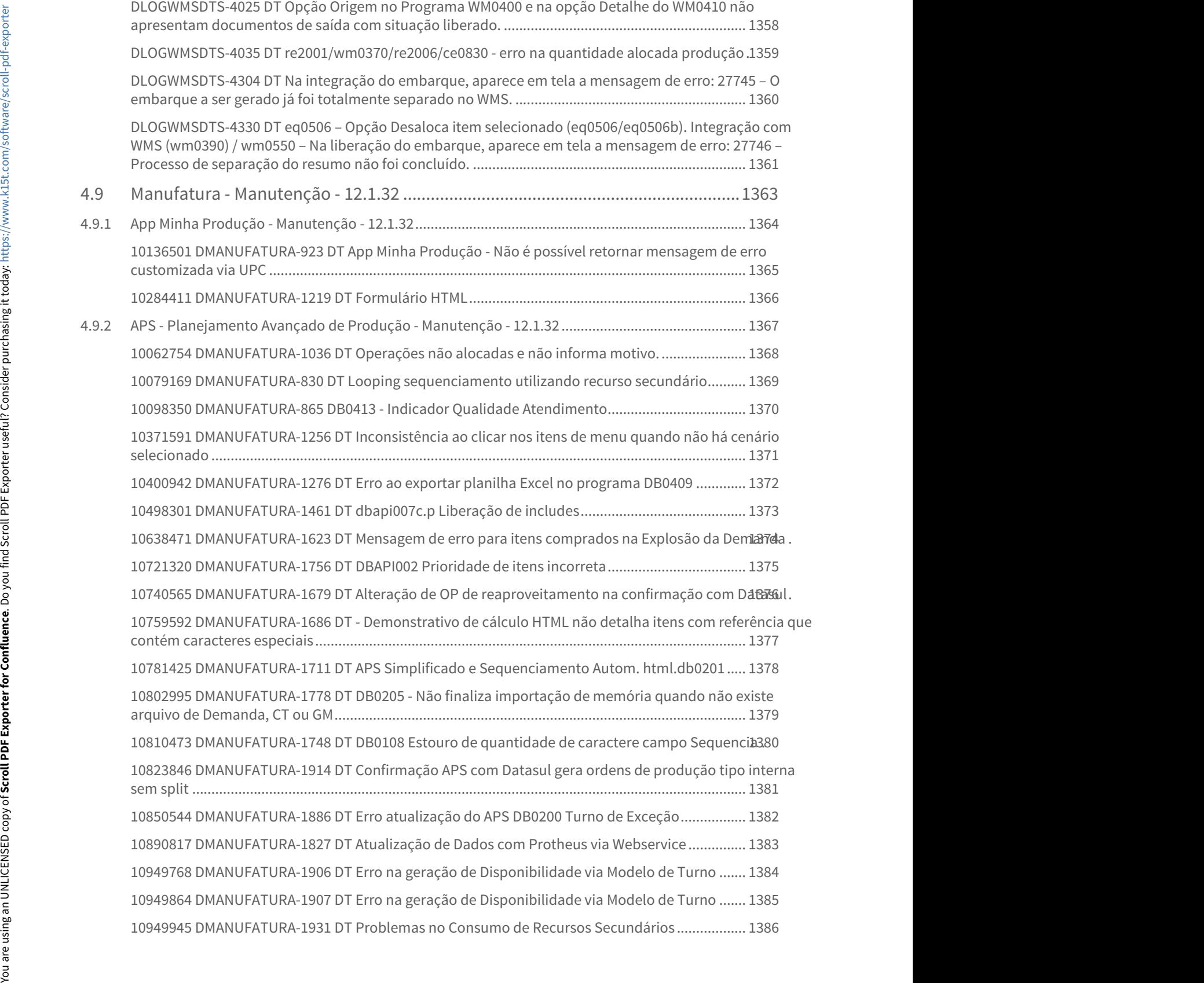

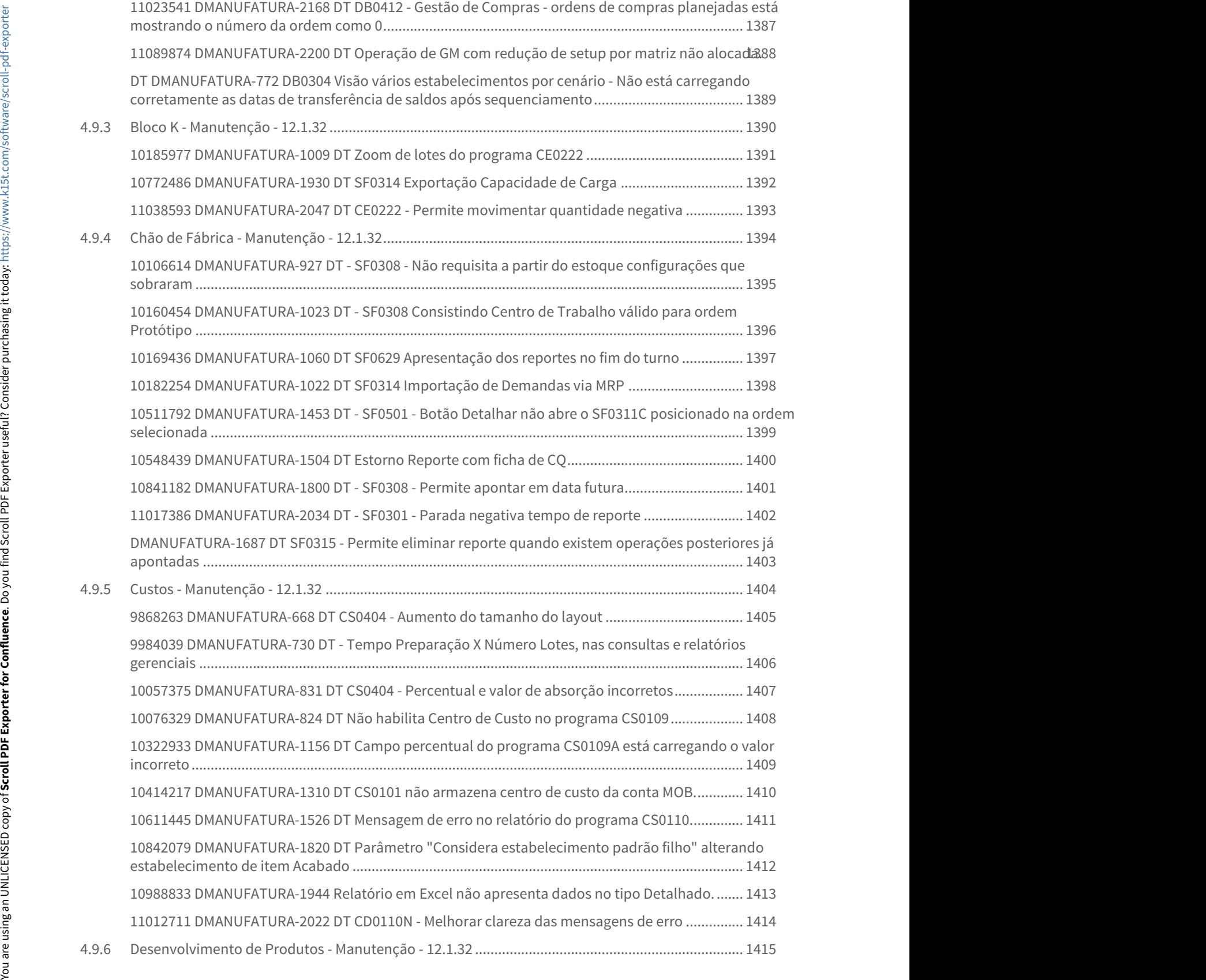

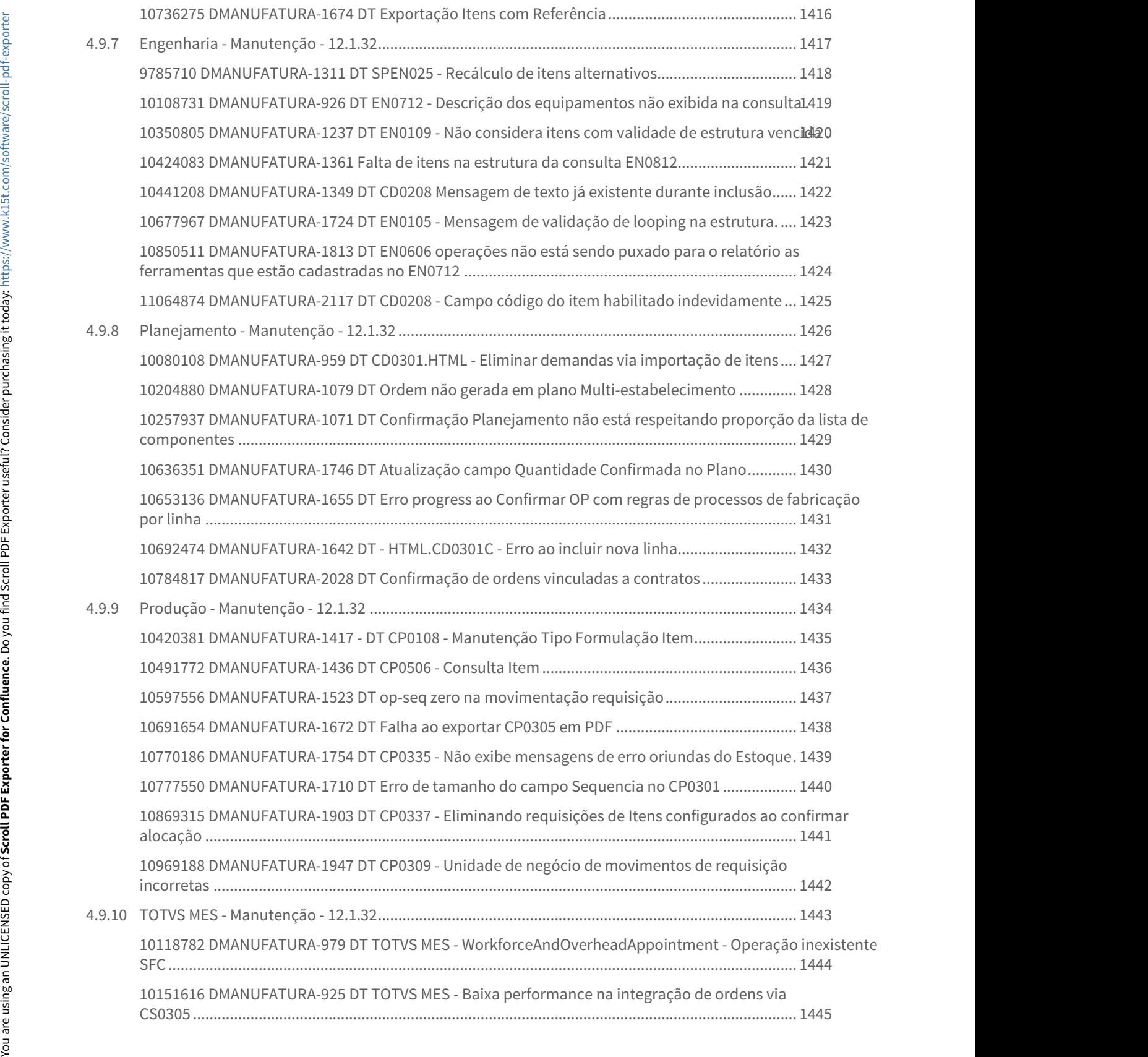

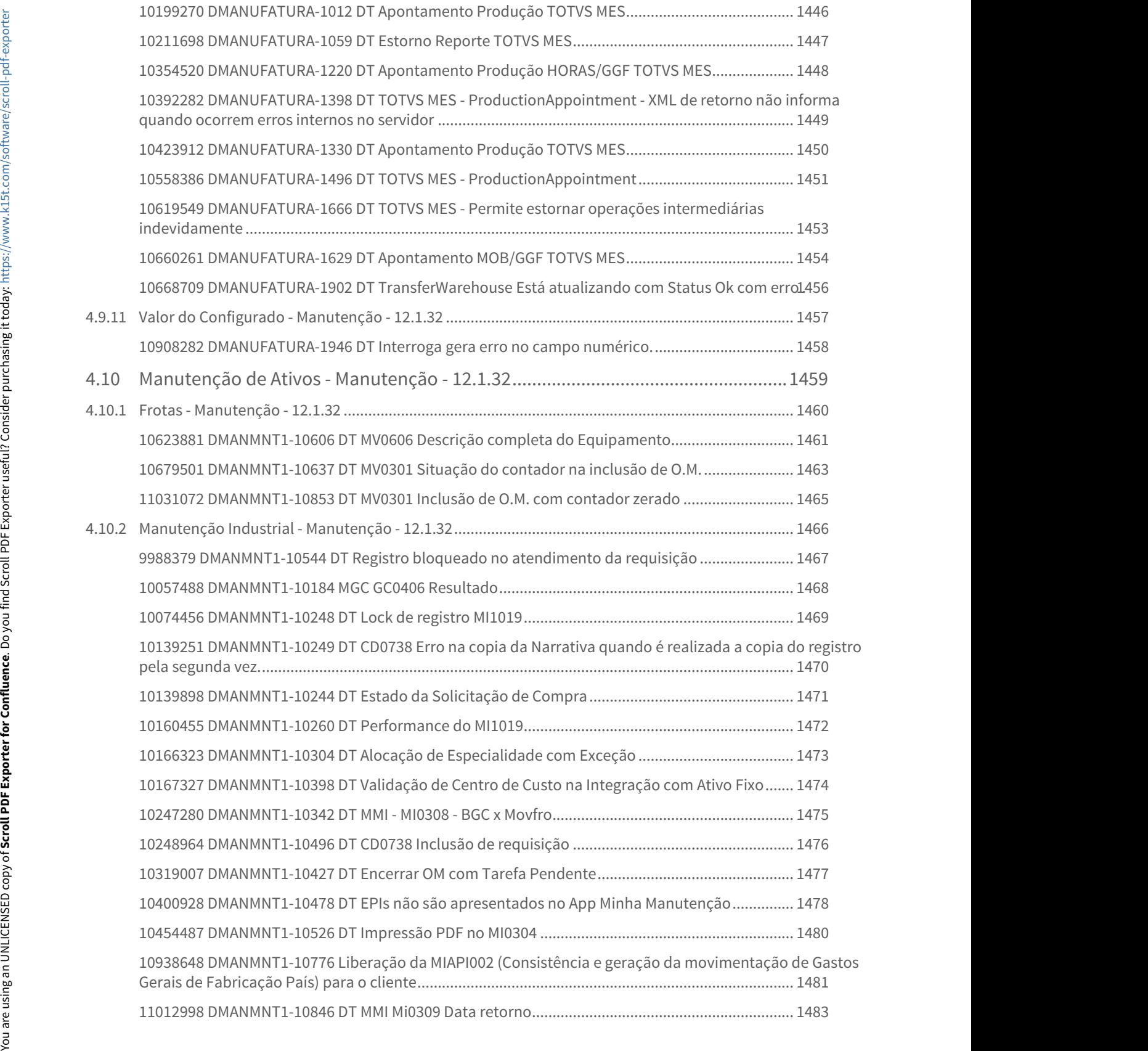

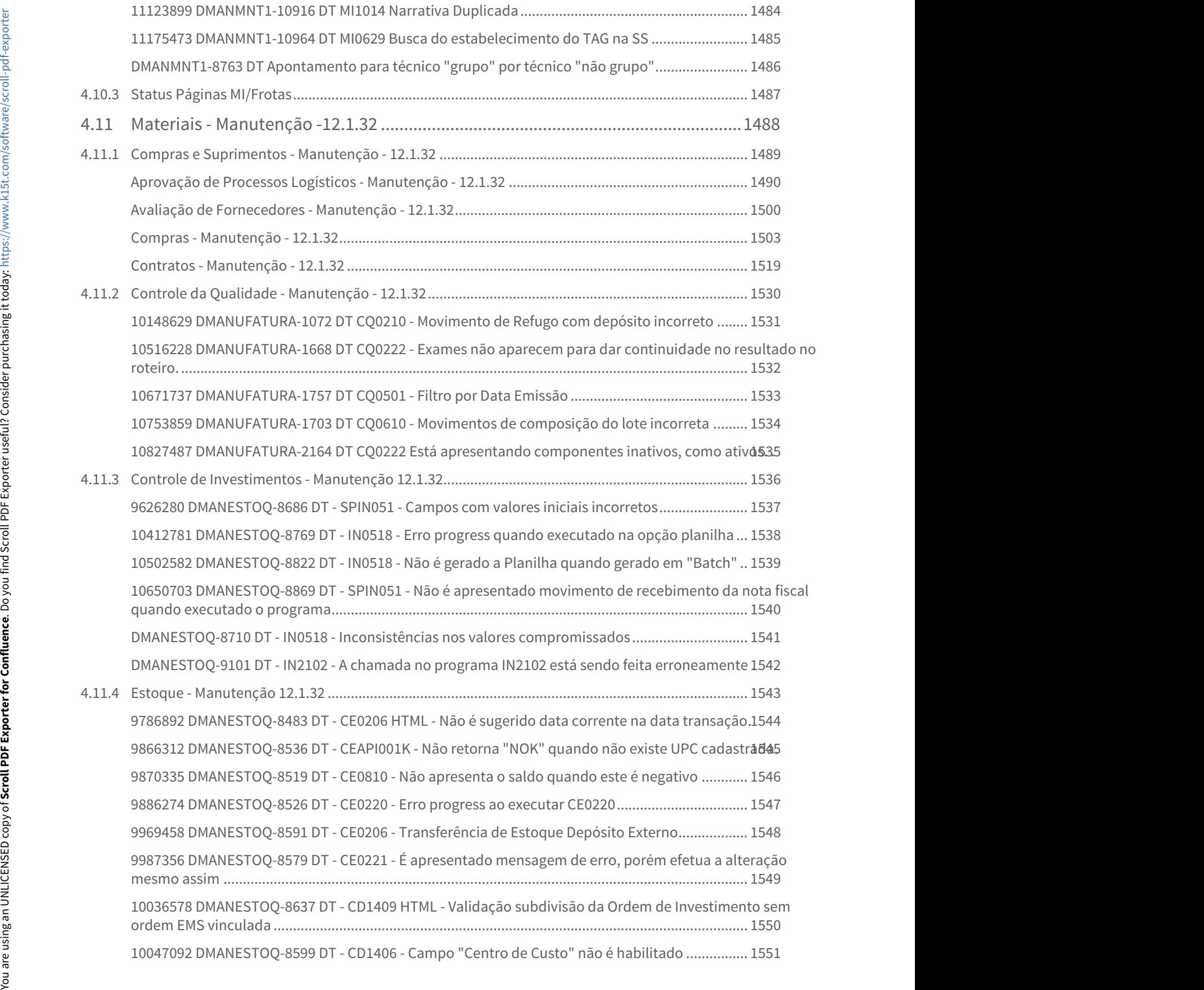

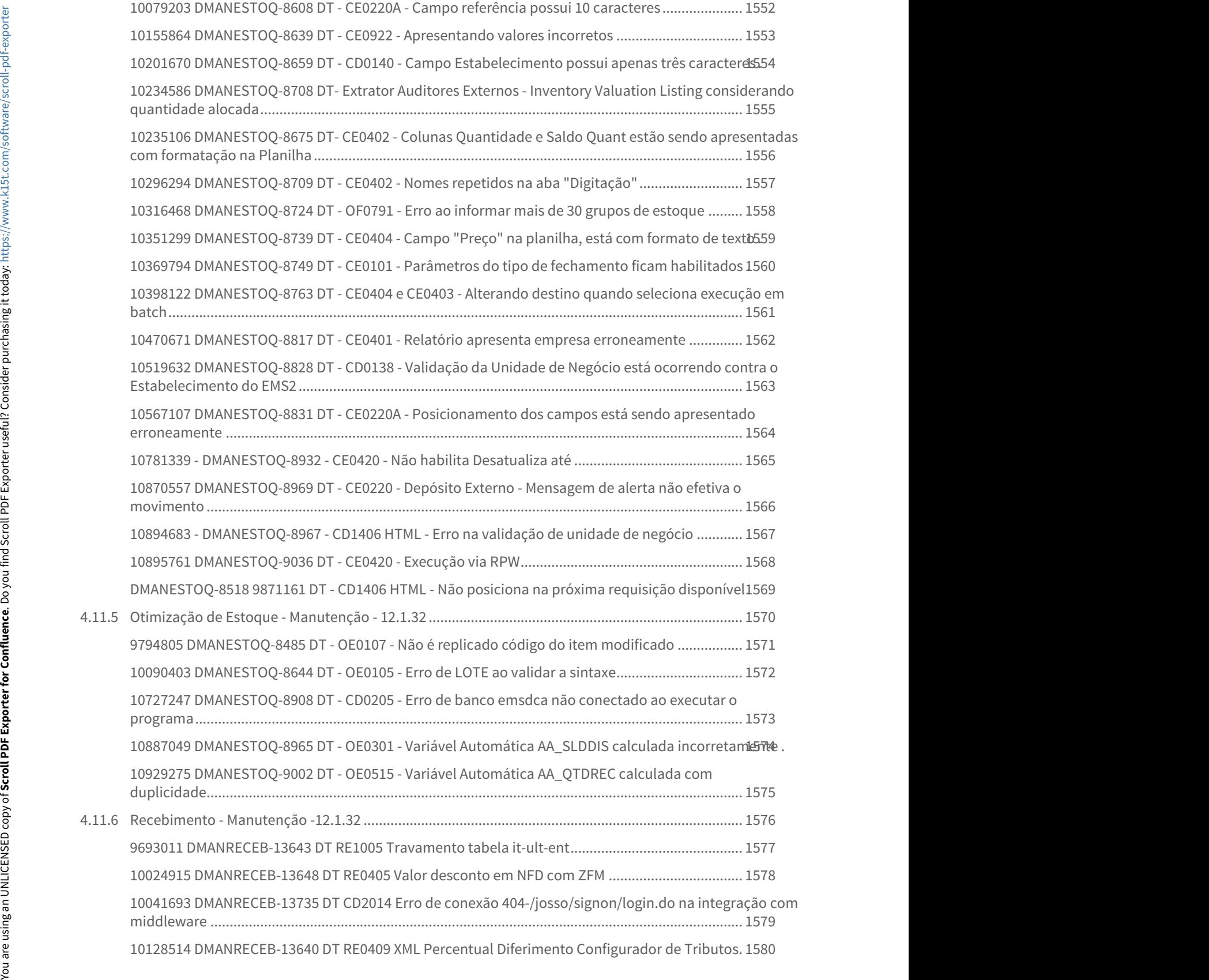
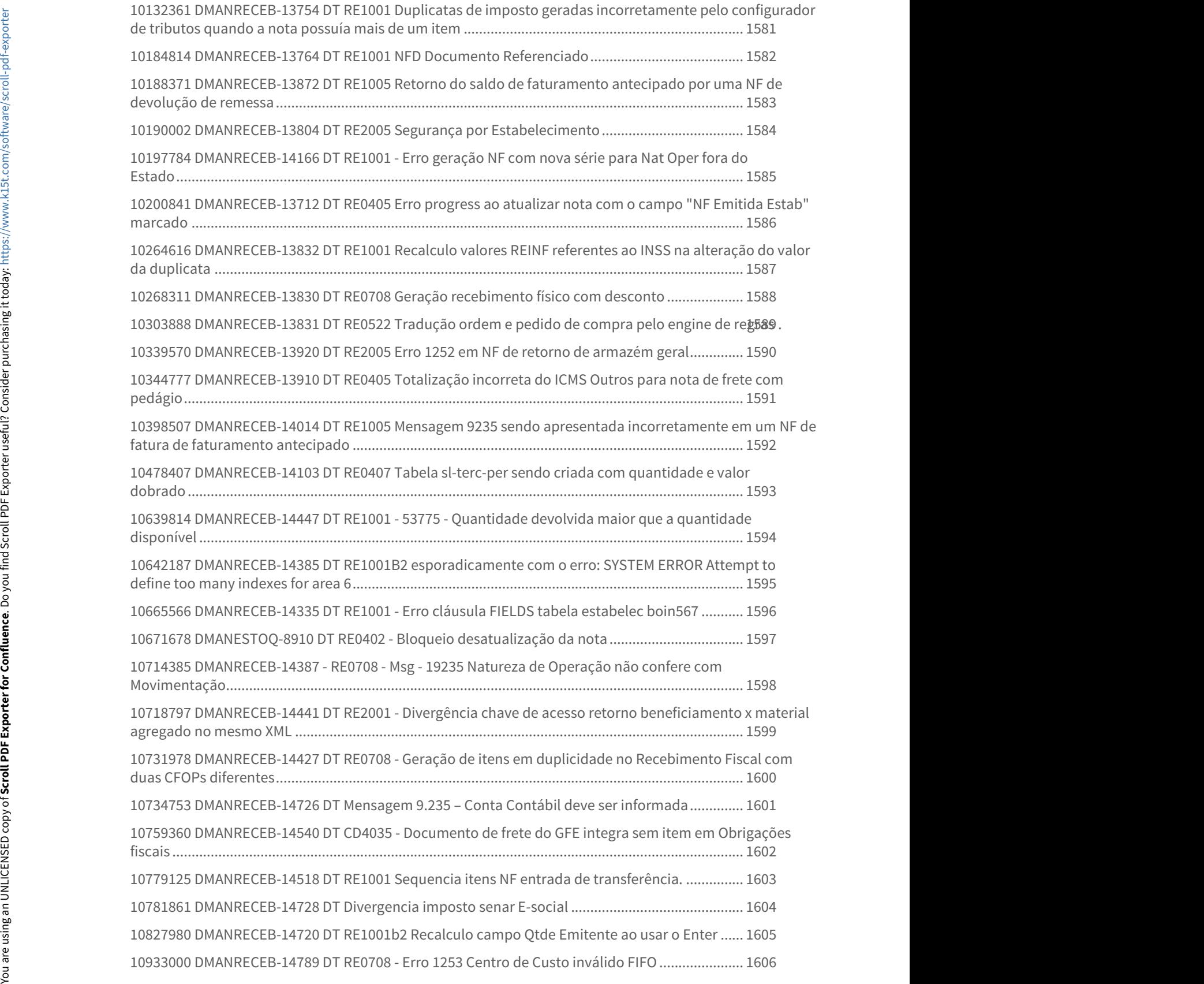

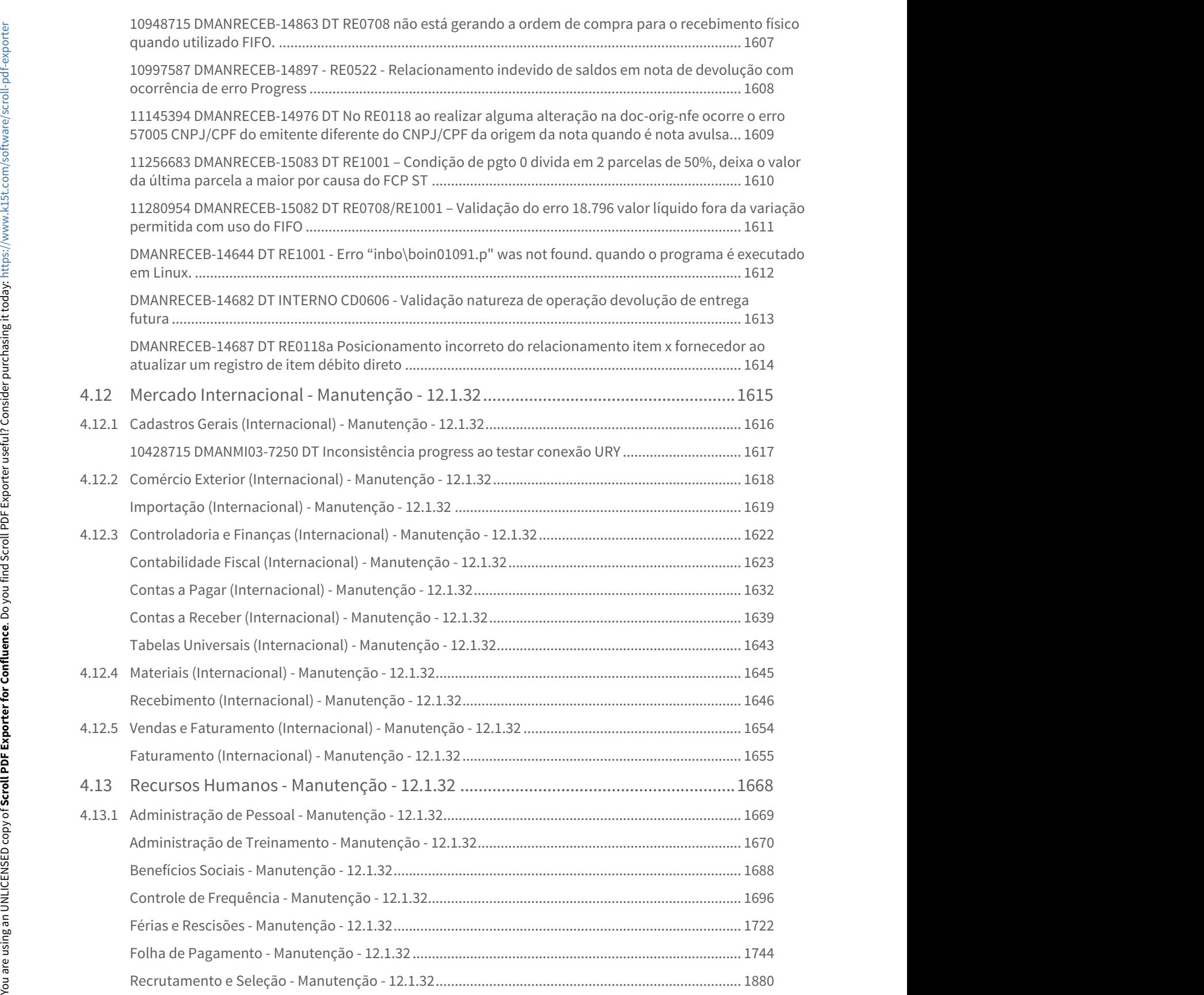

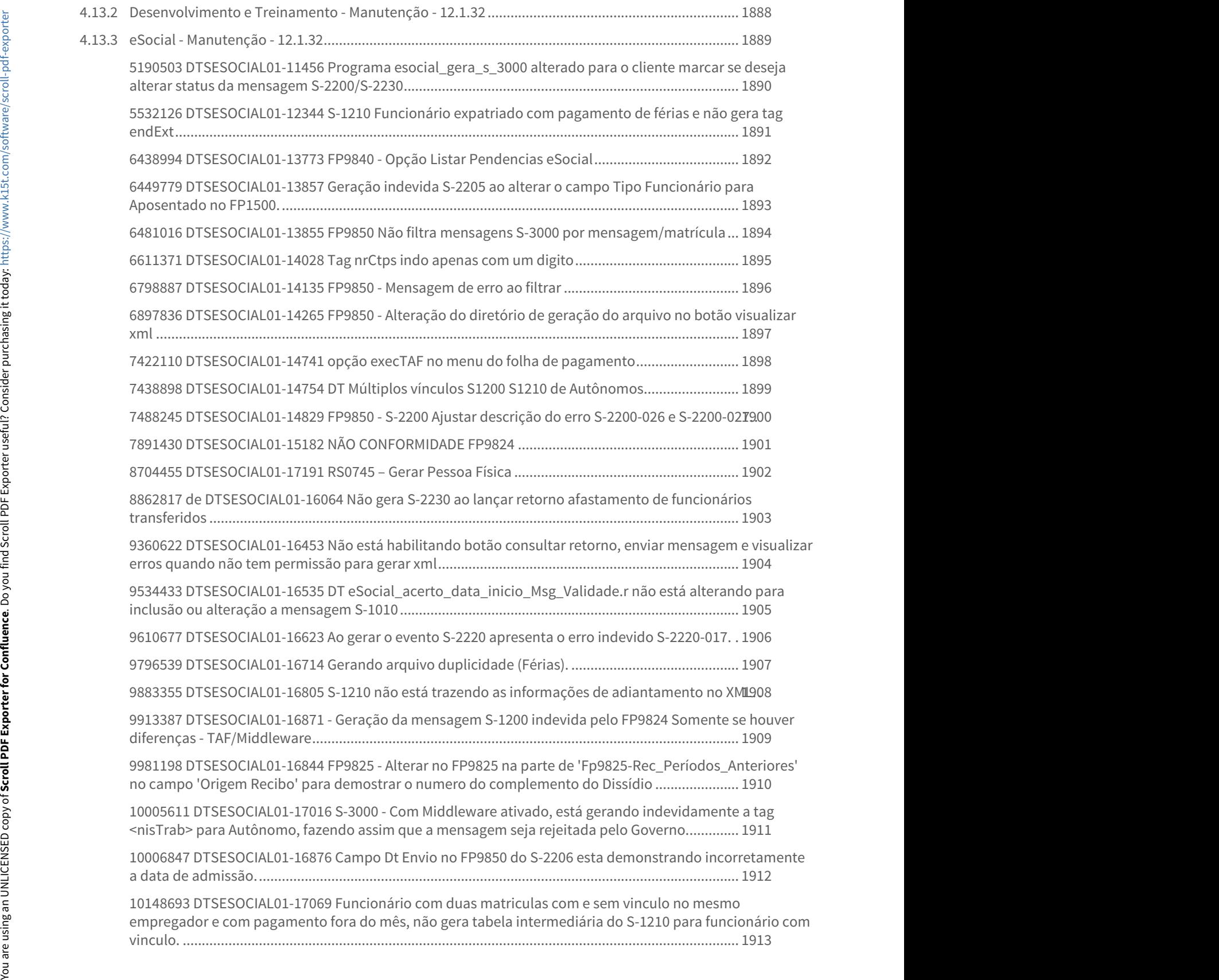

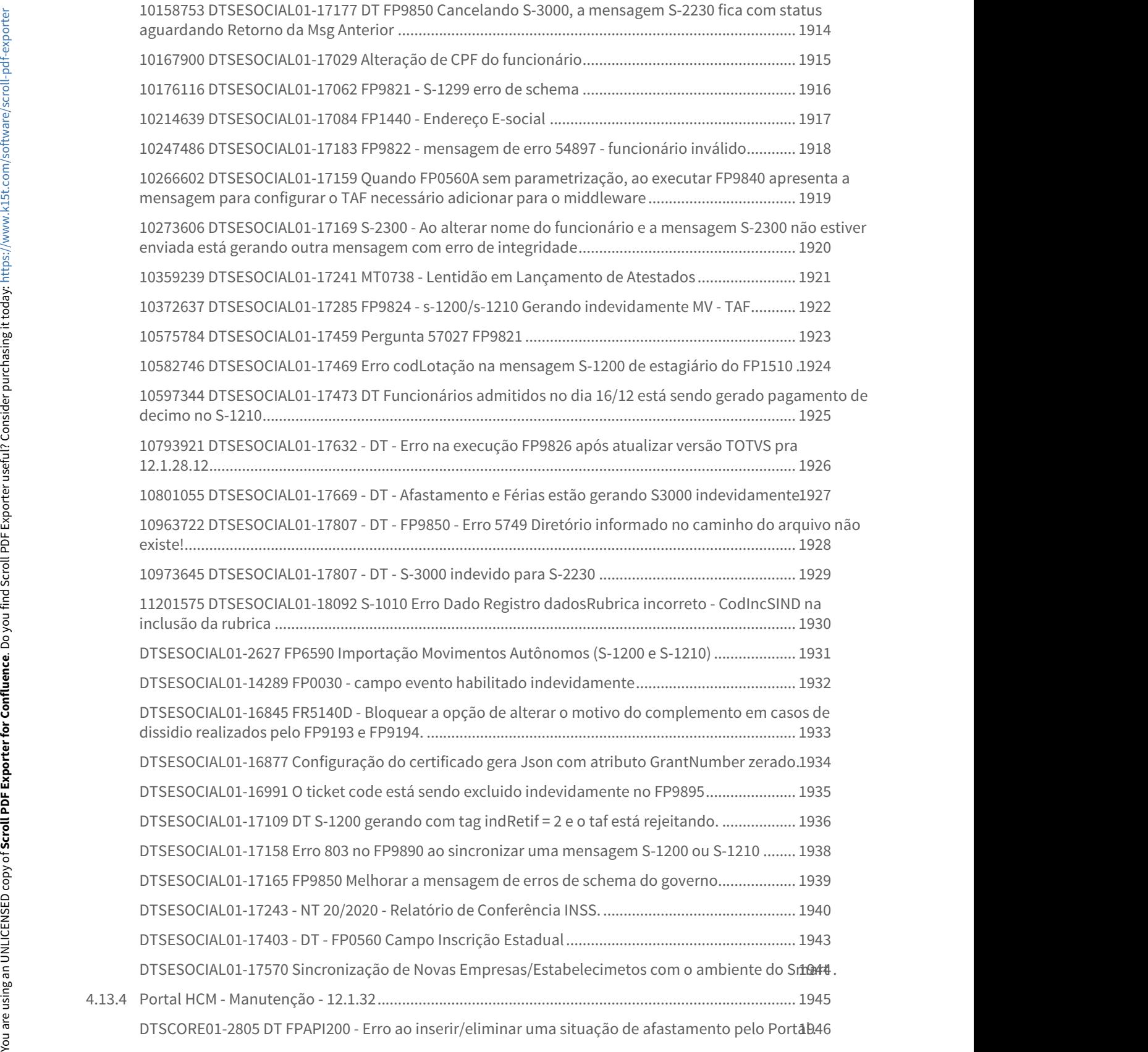

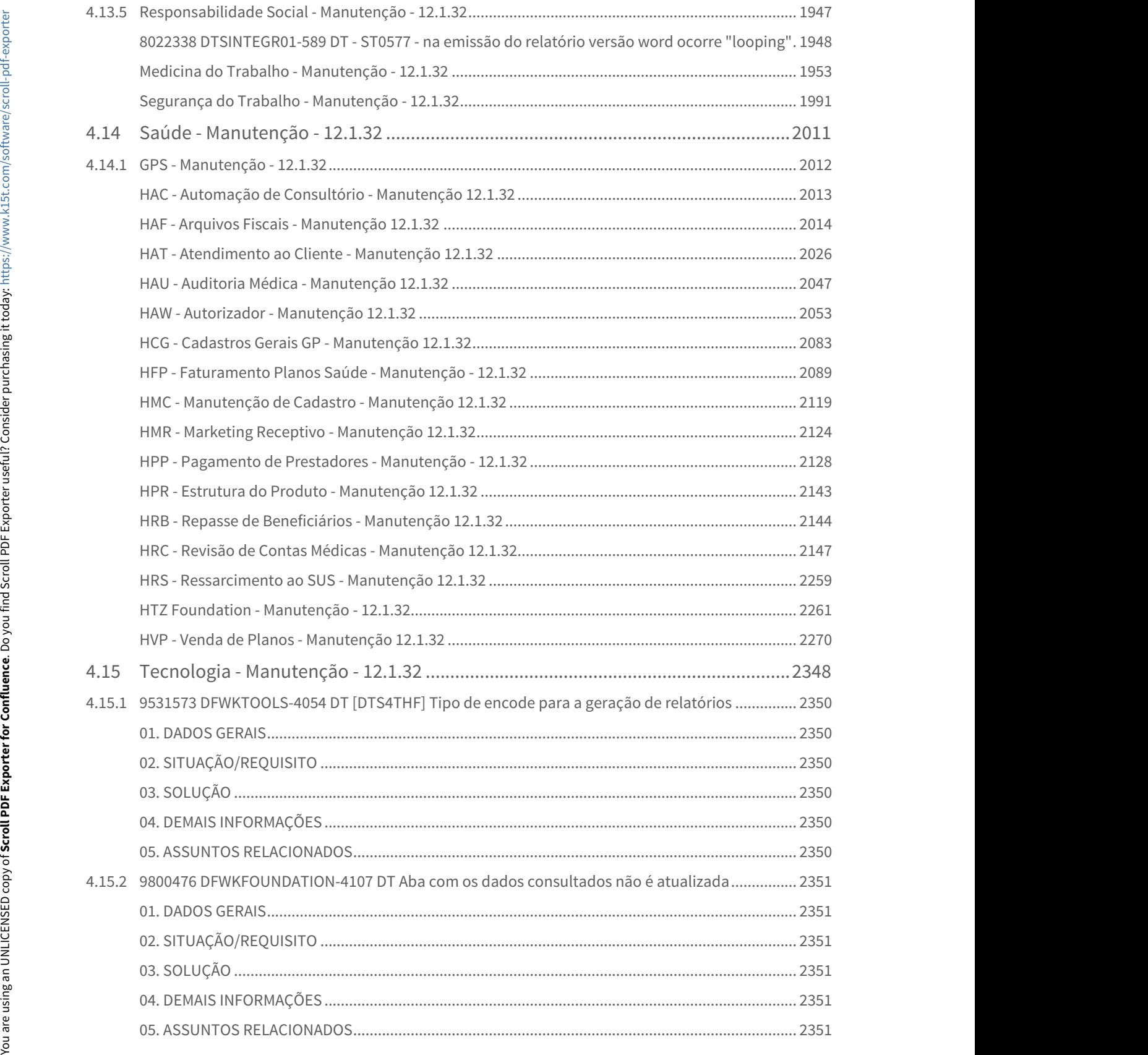

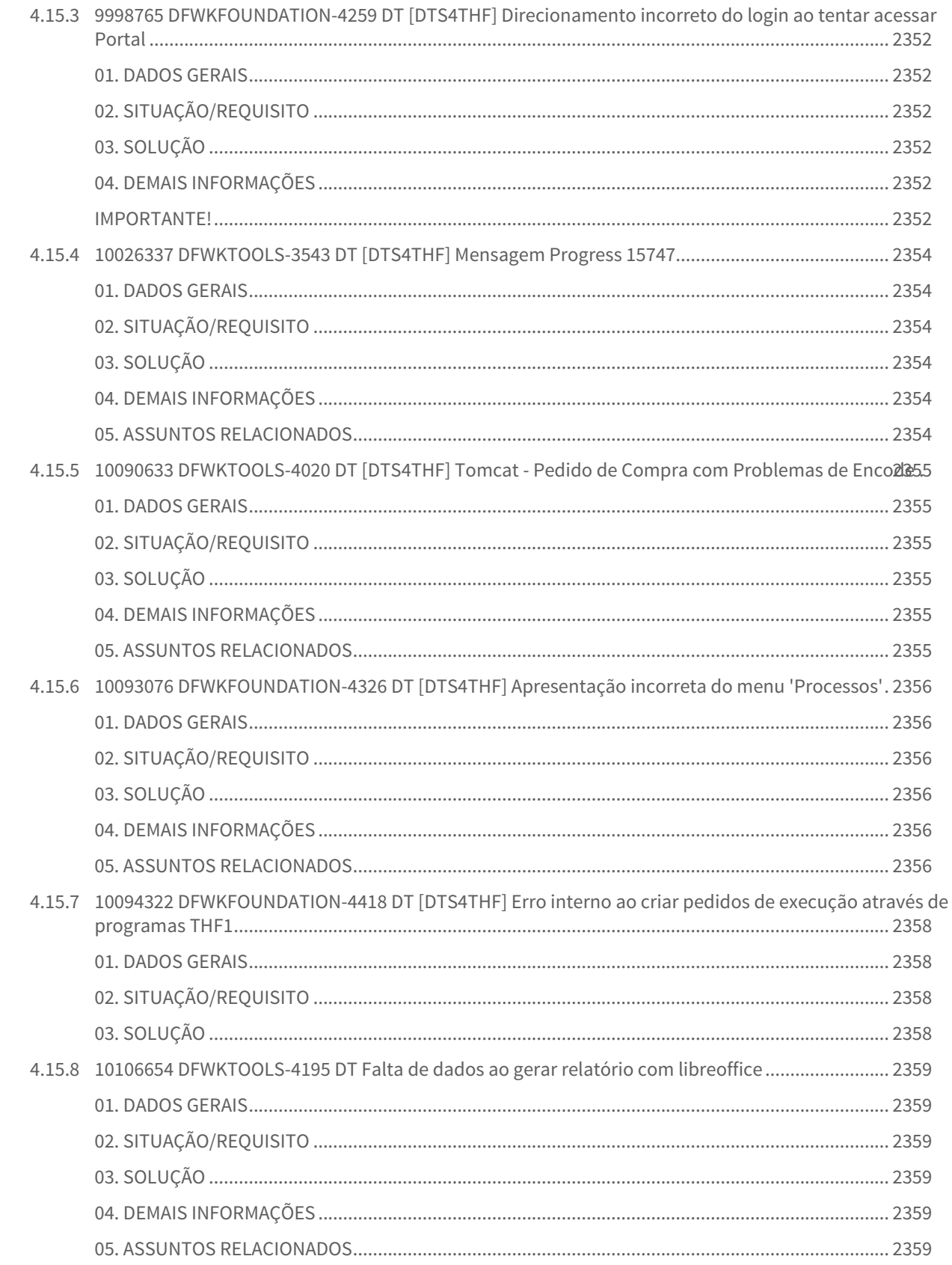

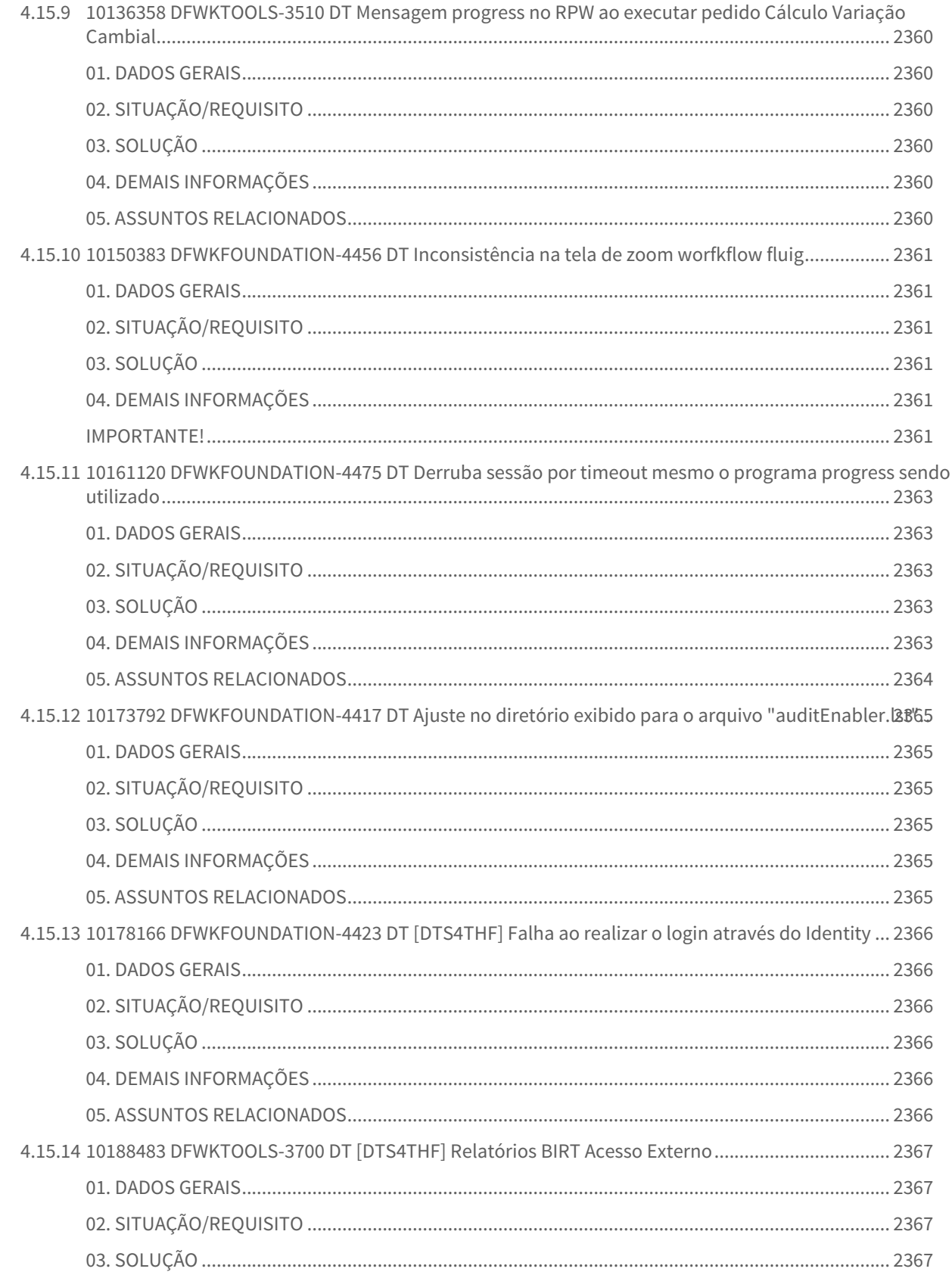

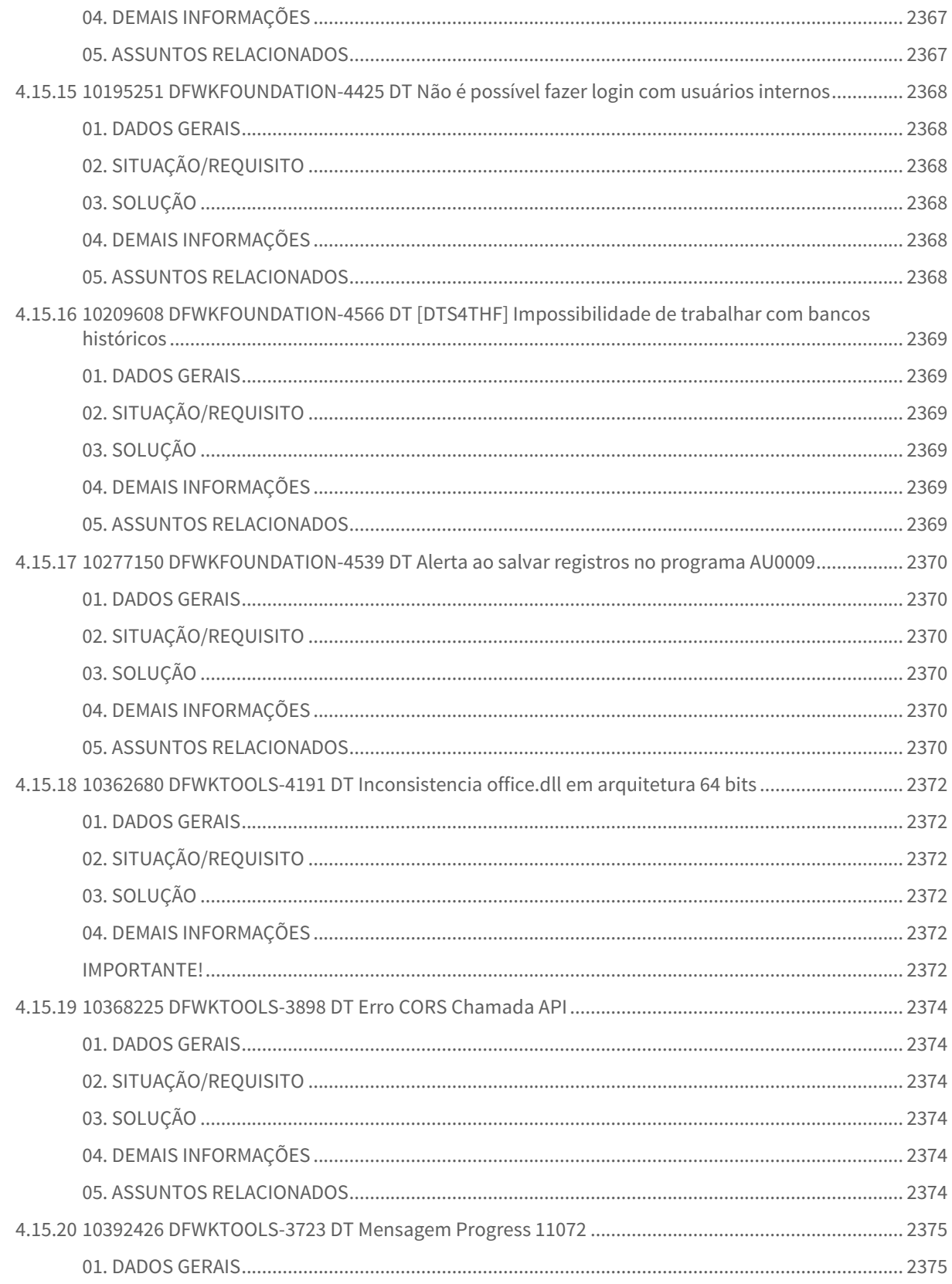

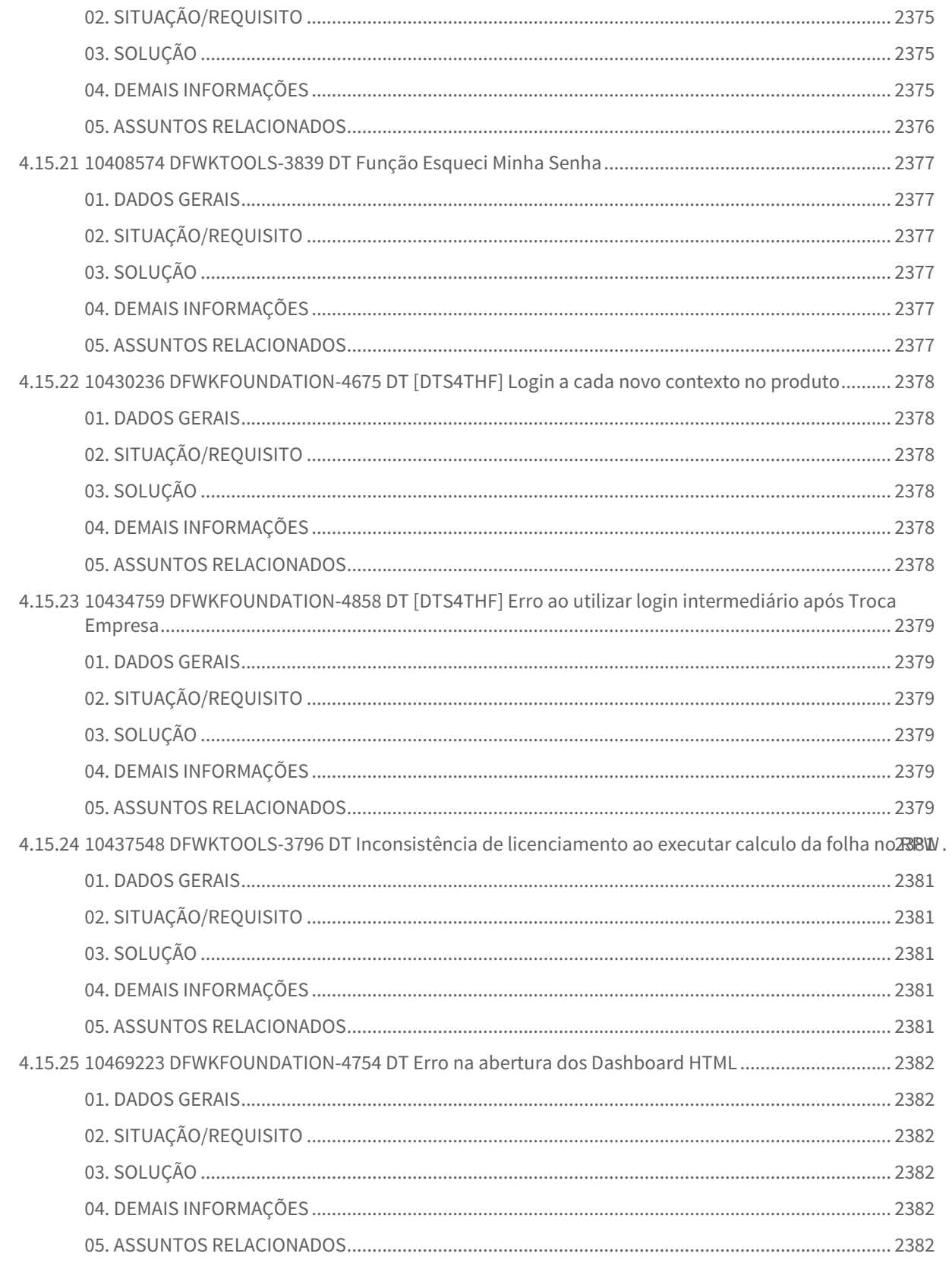

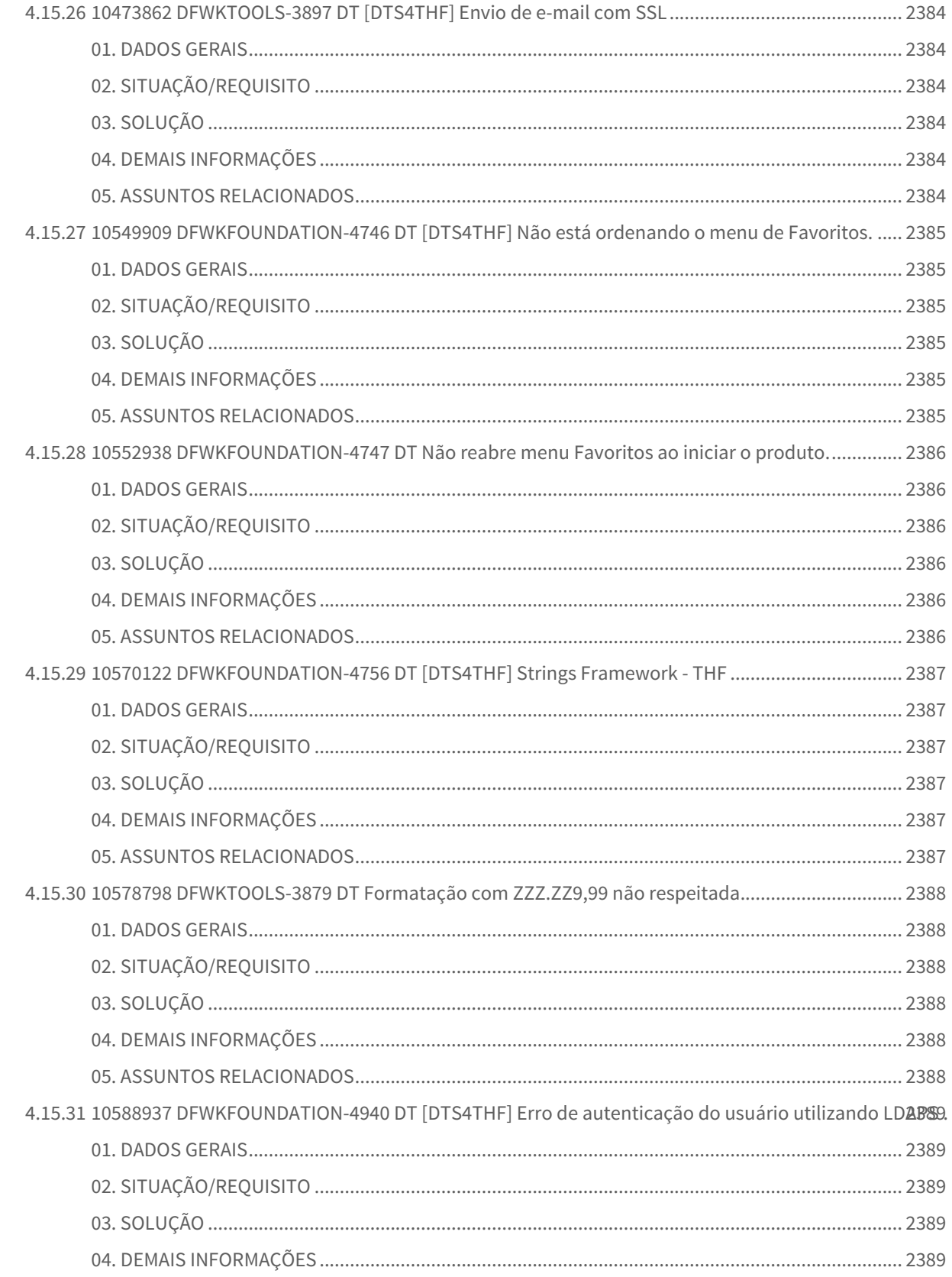

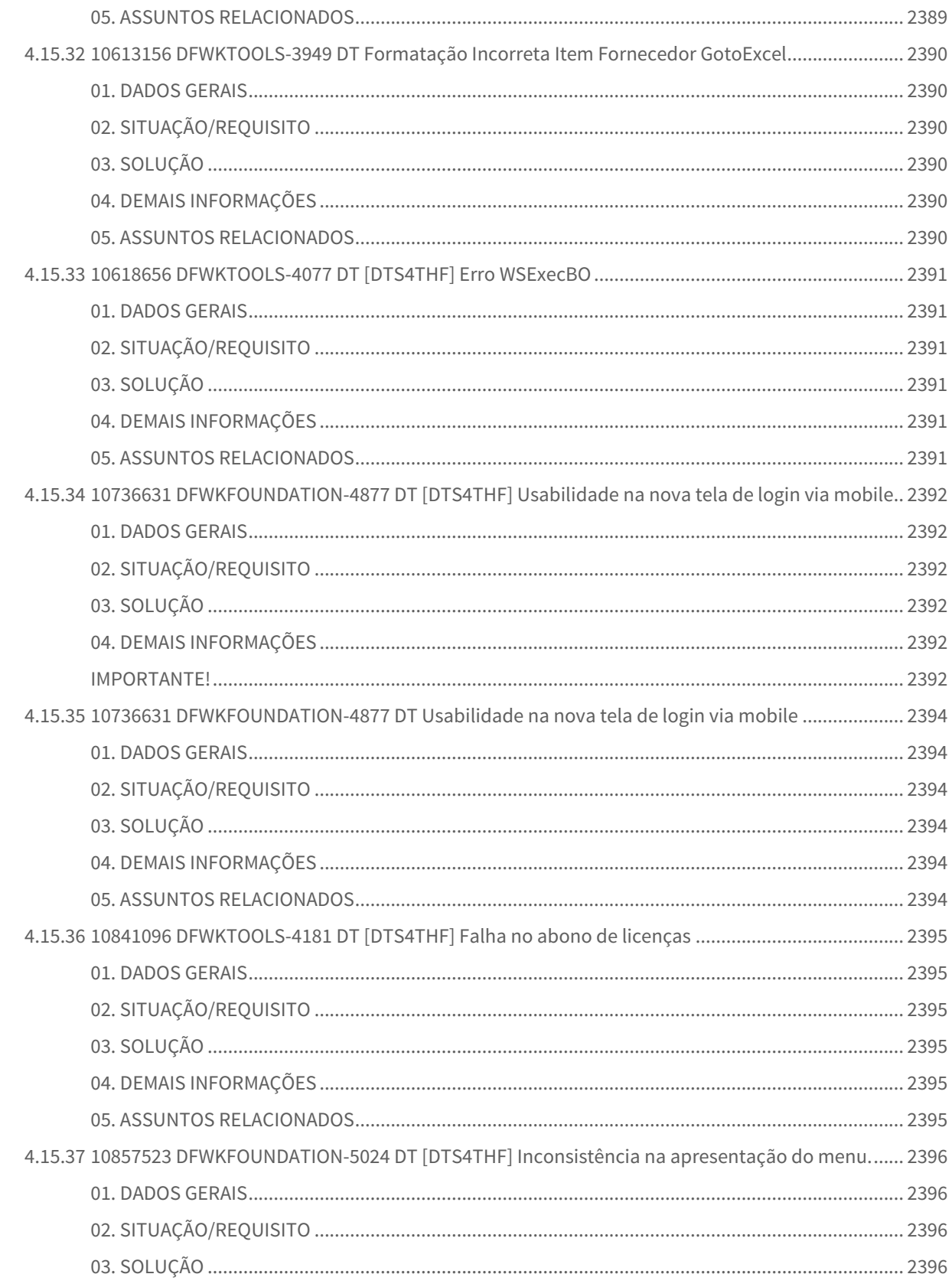

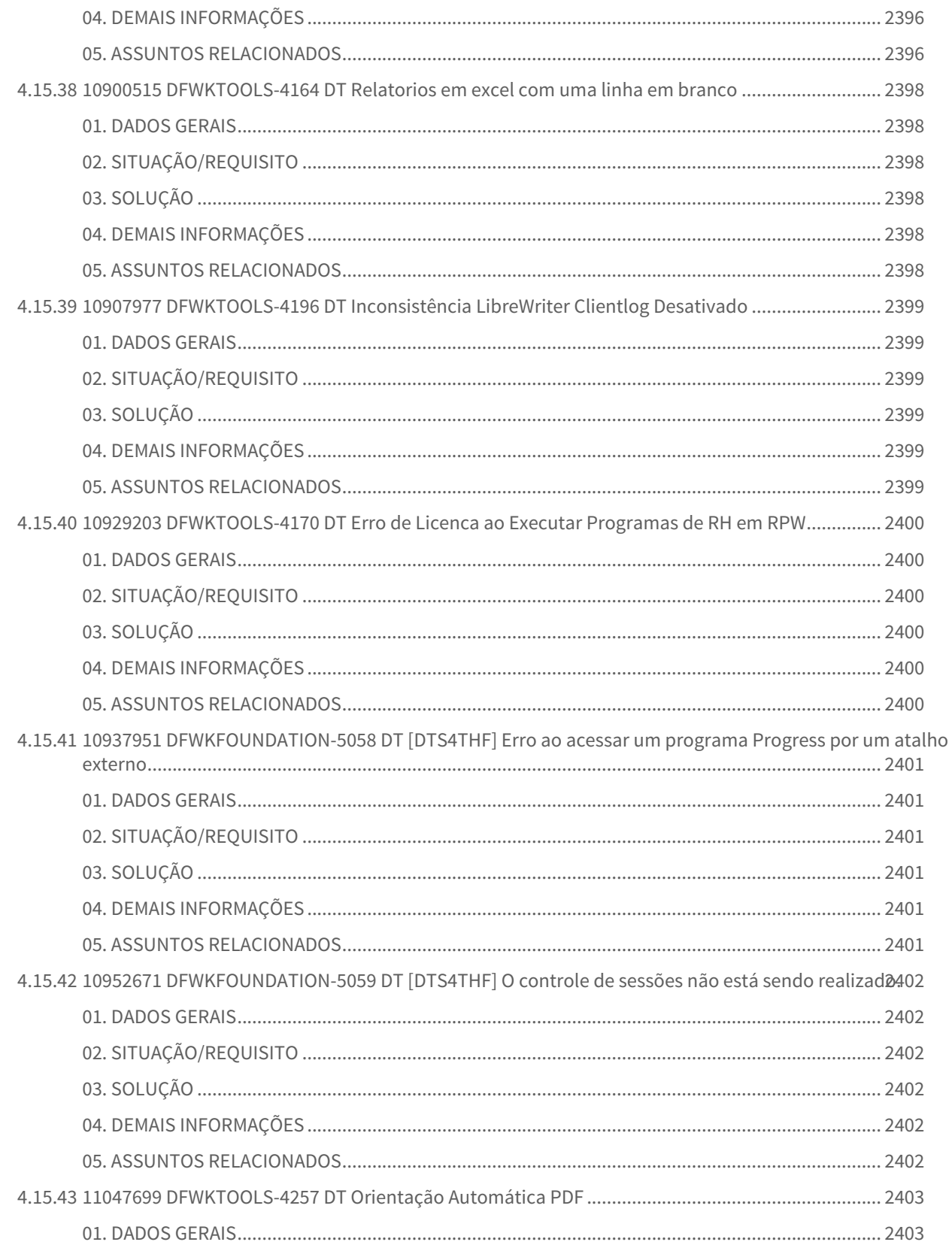

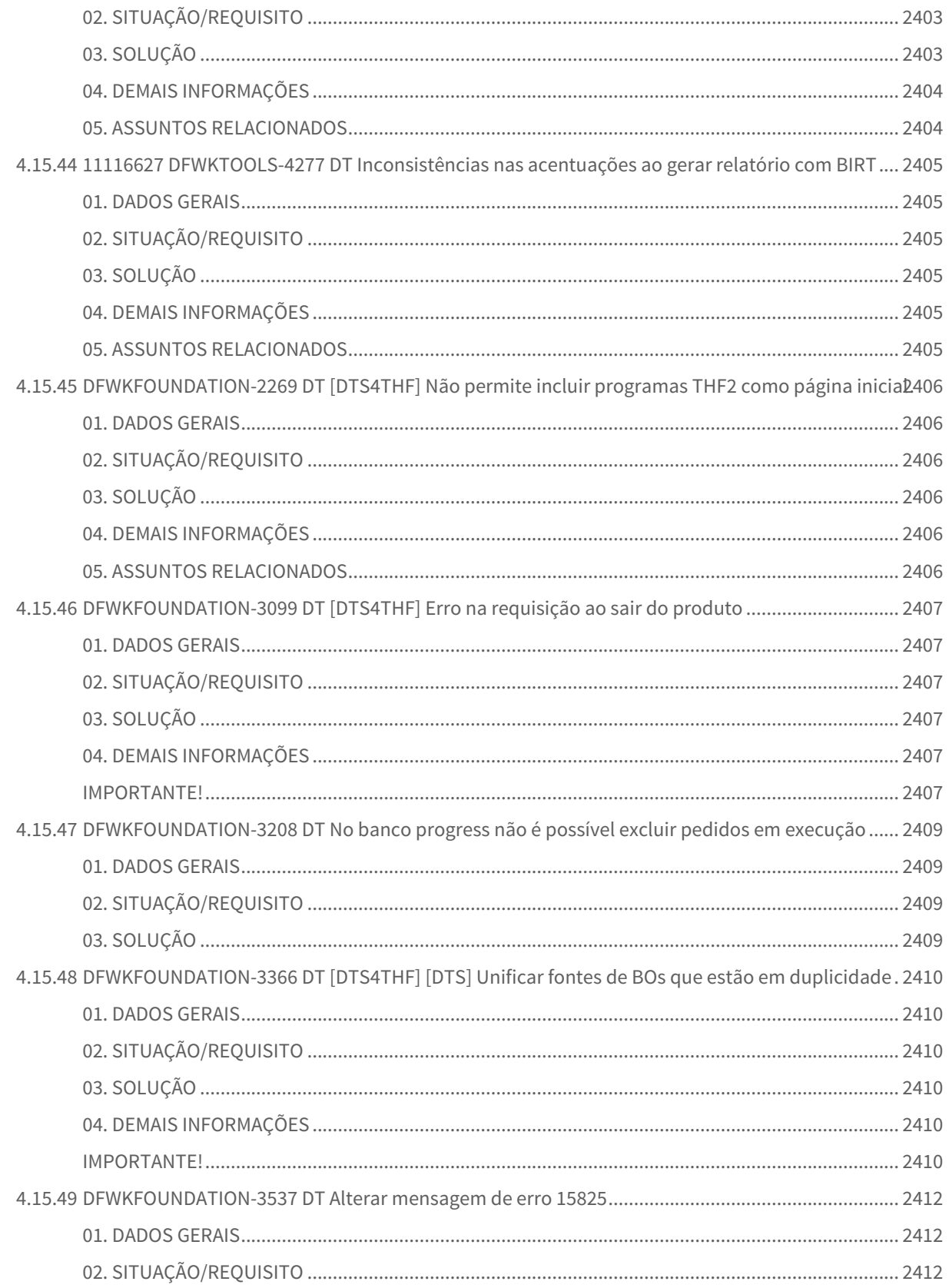

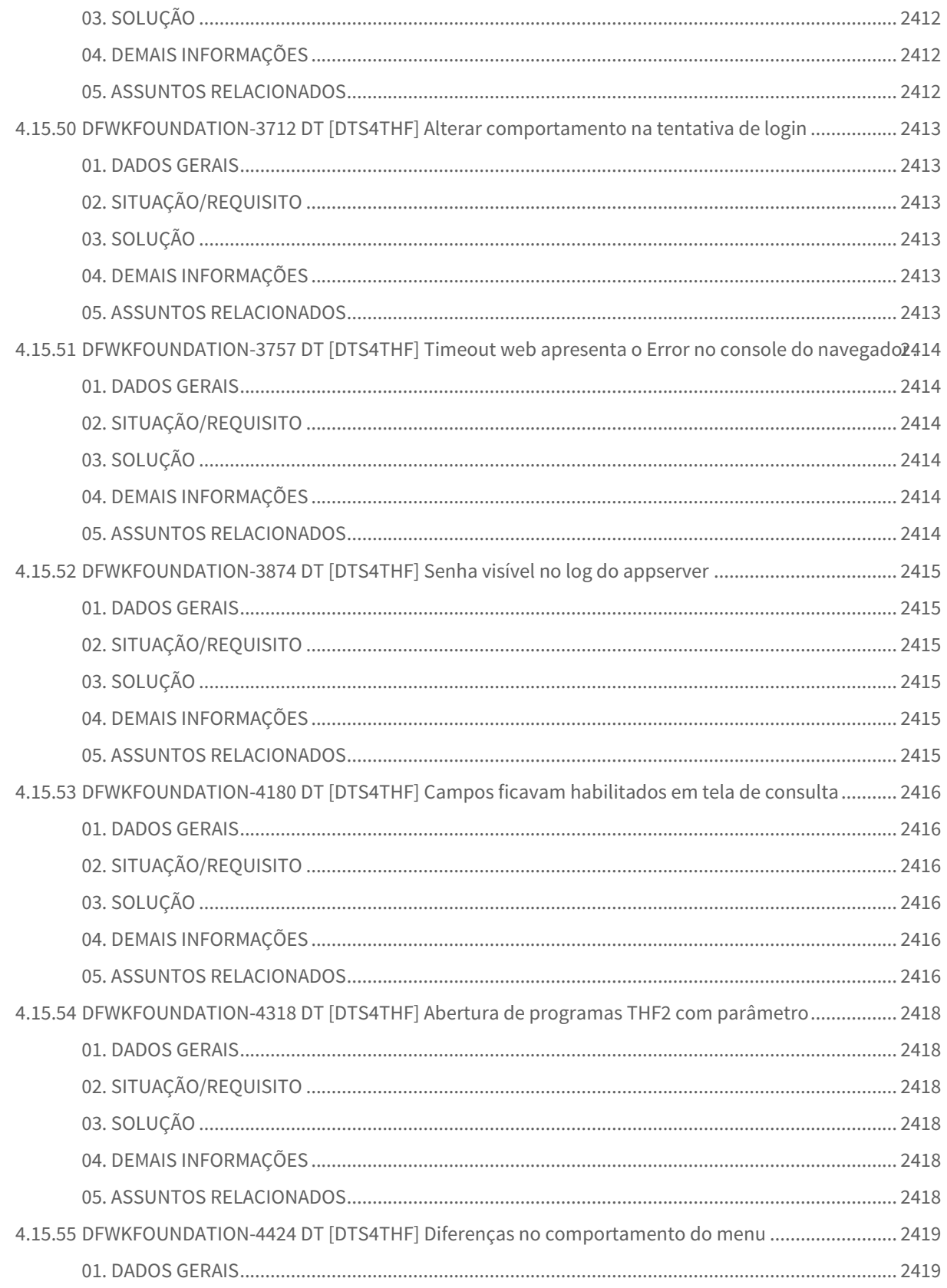

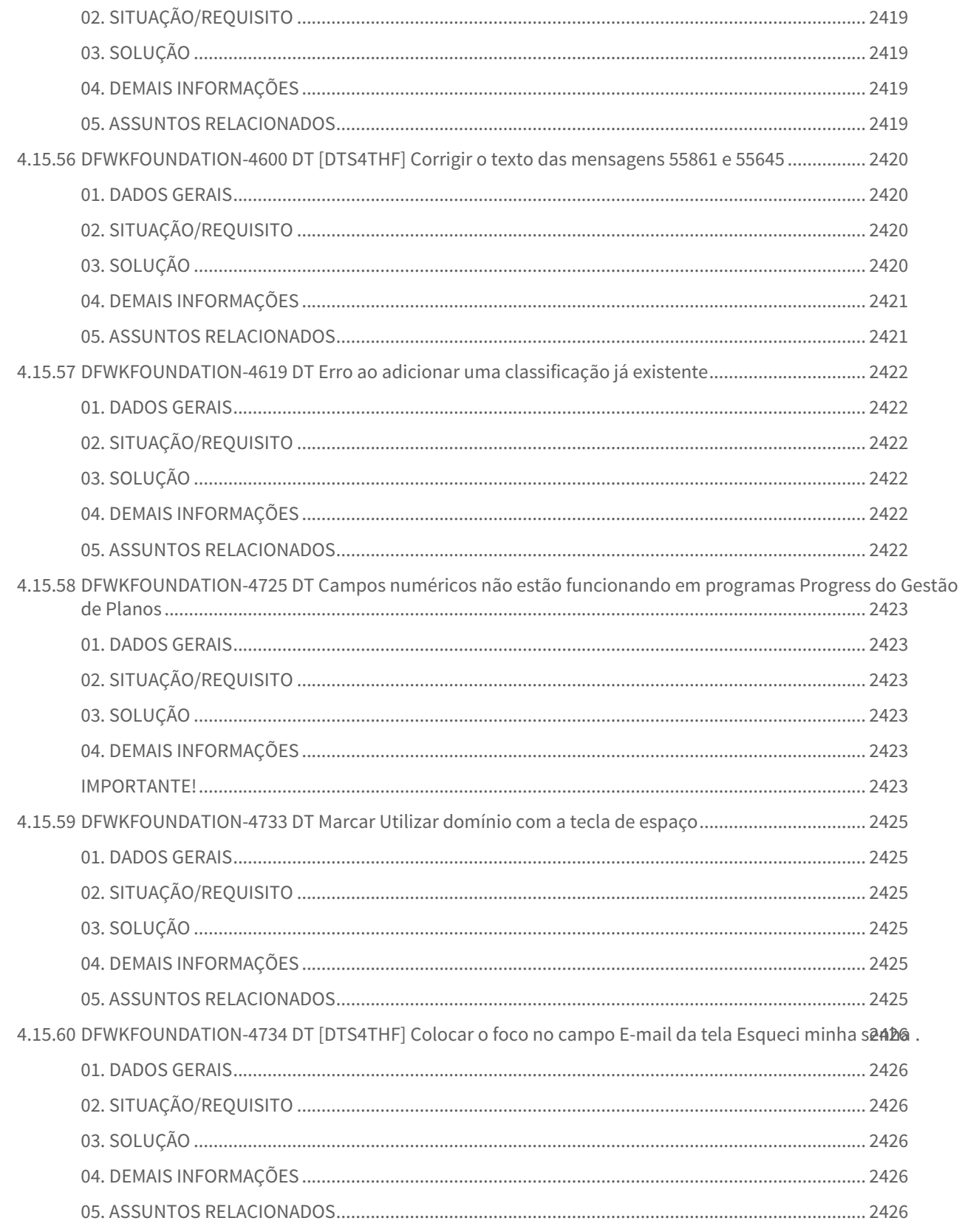

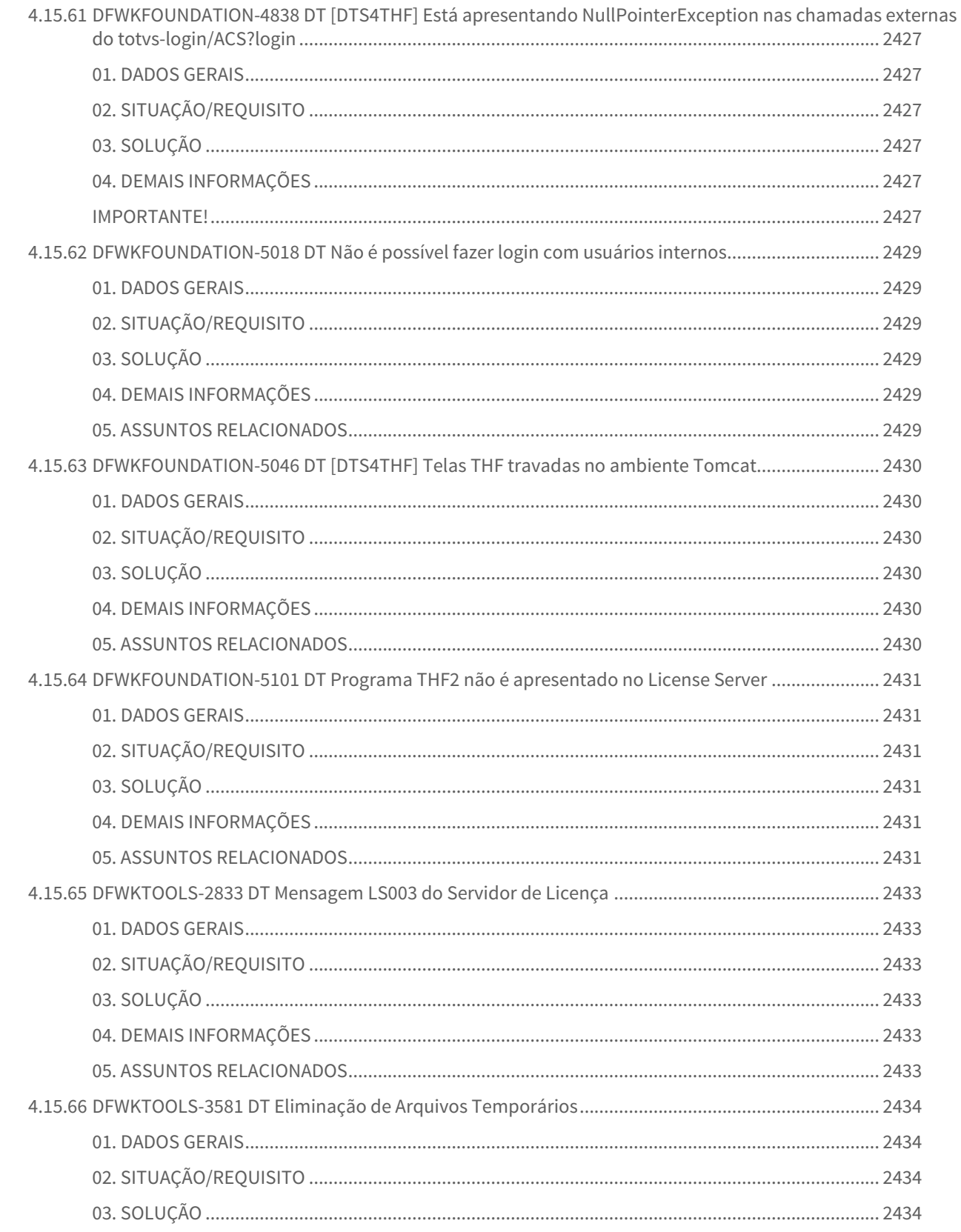

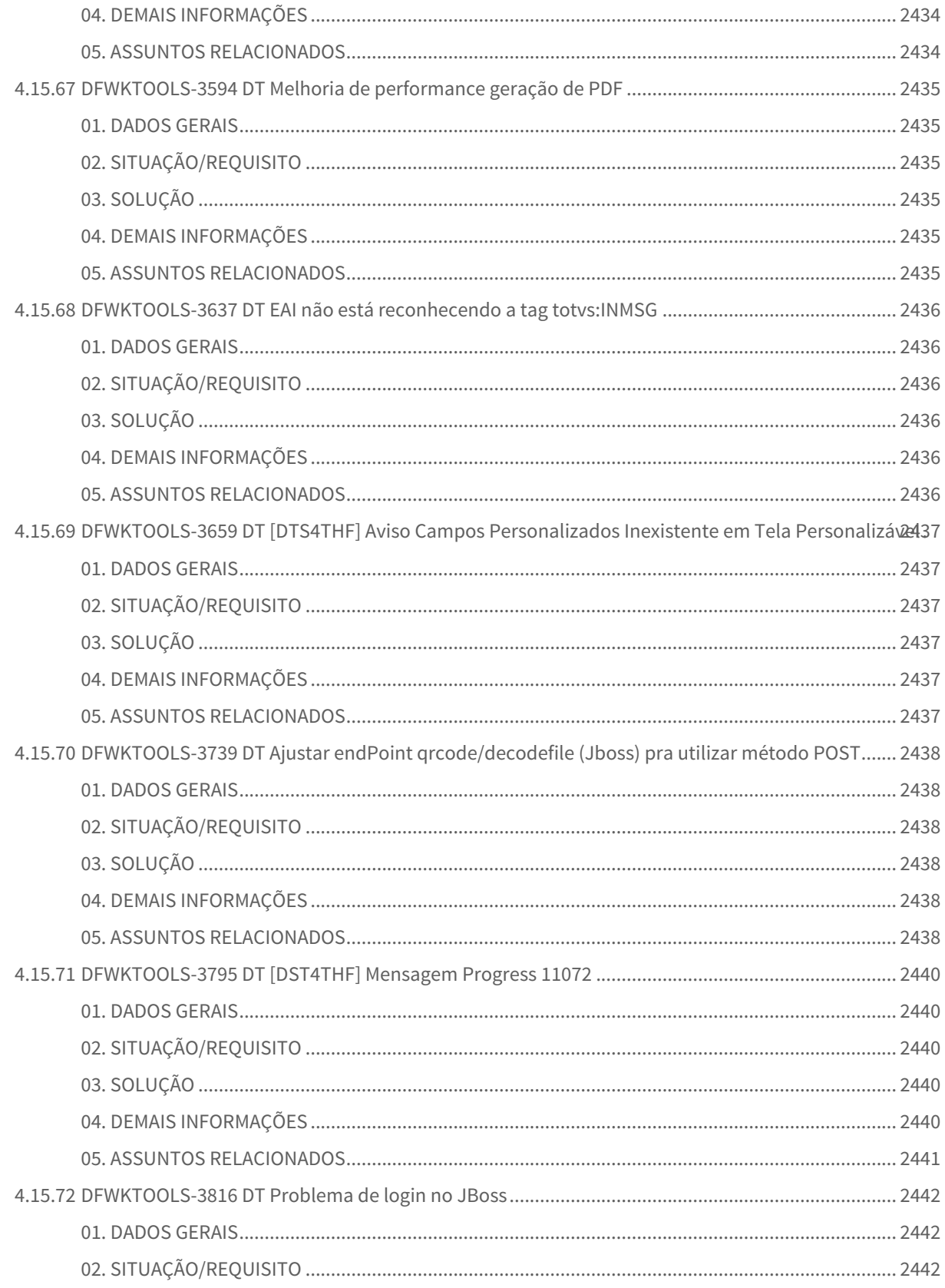

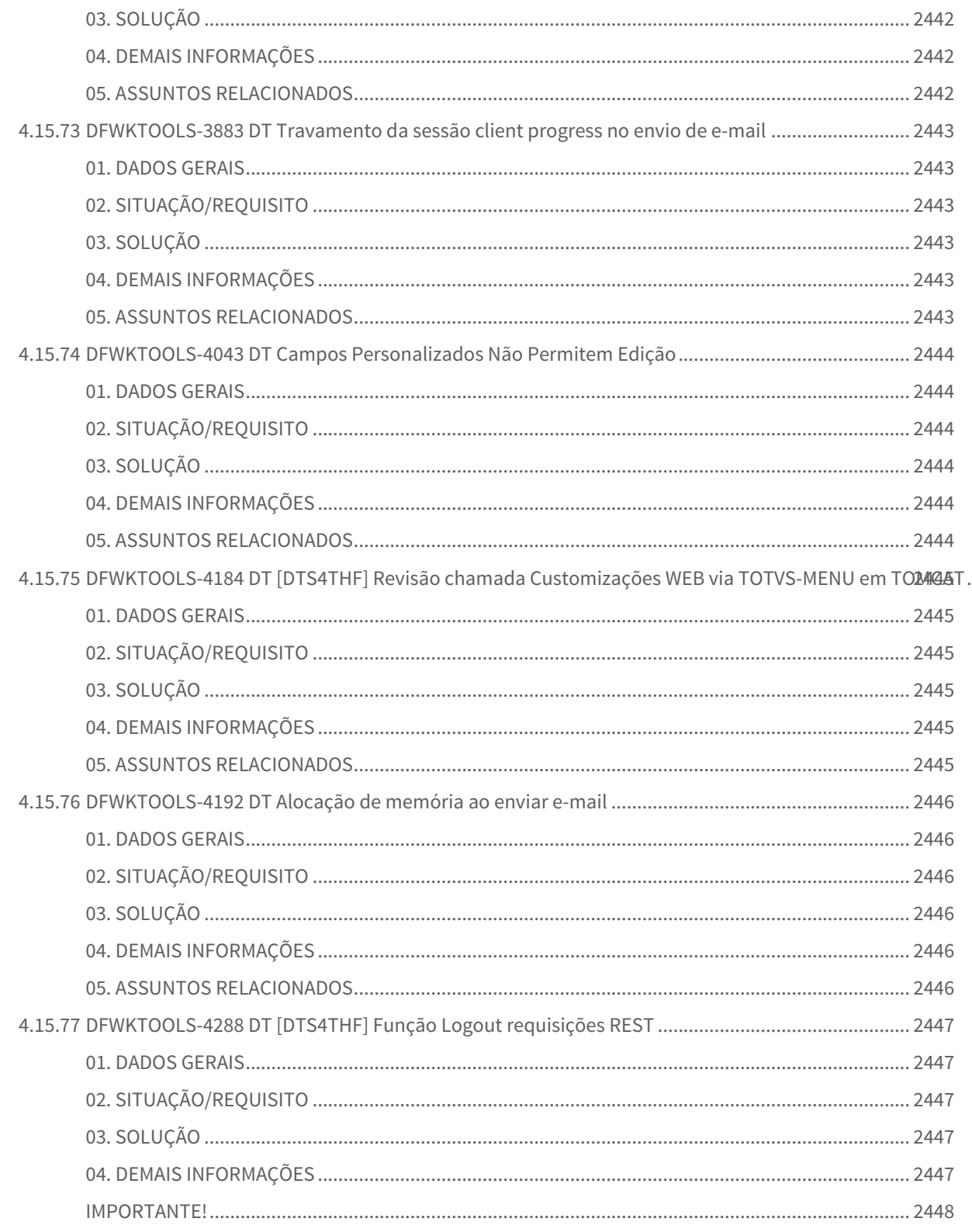

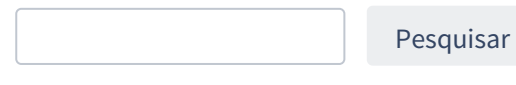

# 1 Alterações Técnicas 12.1.32 O Rascunho<br>Pesquisar

Pesquisar

### 1.1 Alterações Técnicas TOTVS Saúde Planos 12.1.32

### 1.1.1 Atualização de Menus TOTVS Saúde Planos 12.1.32

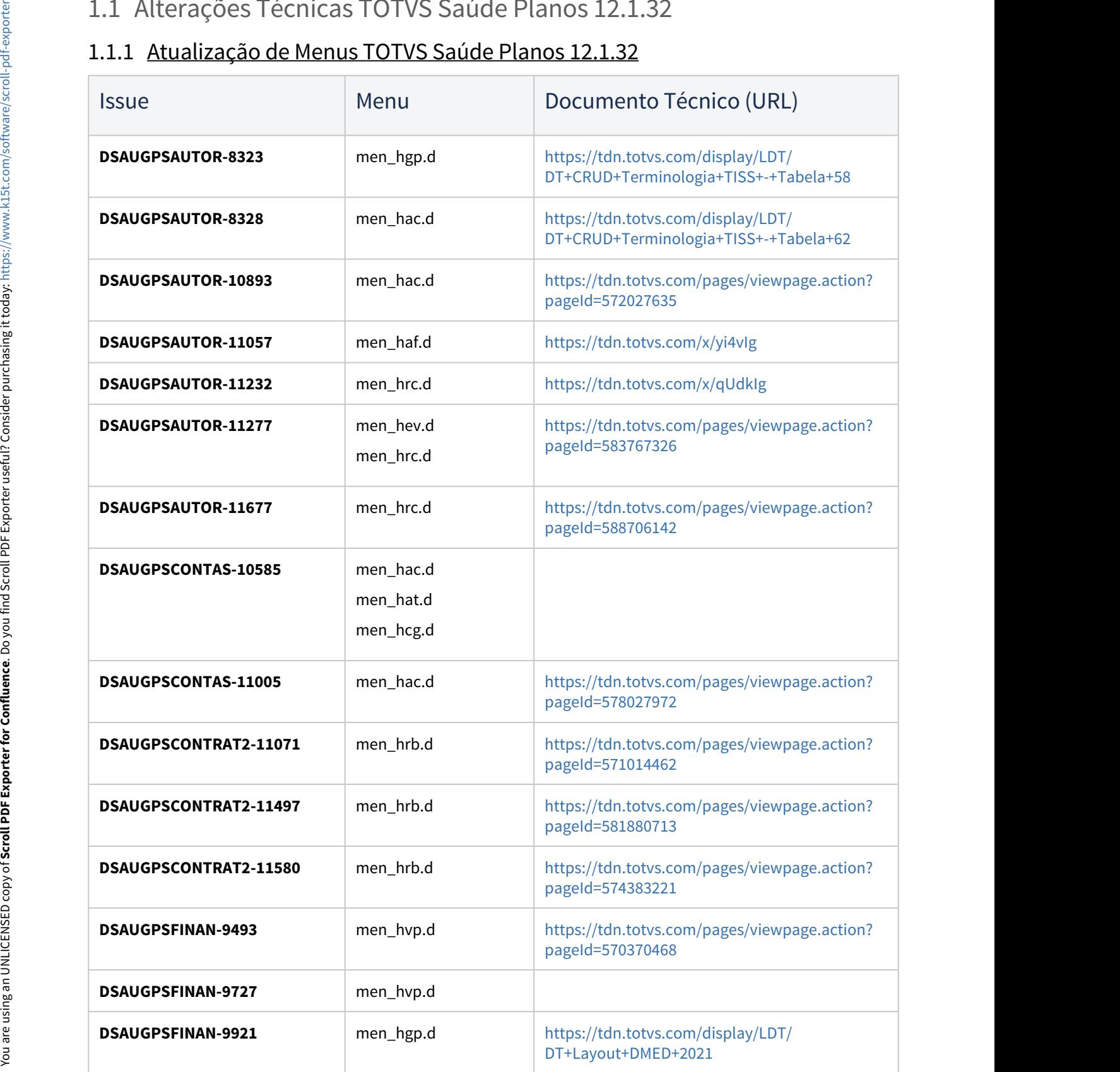

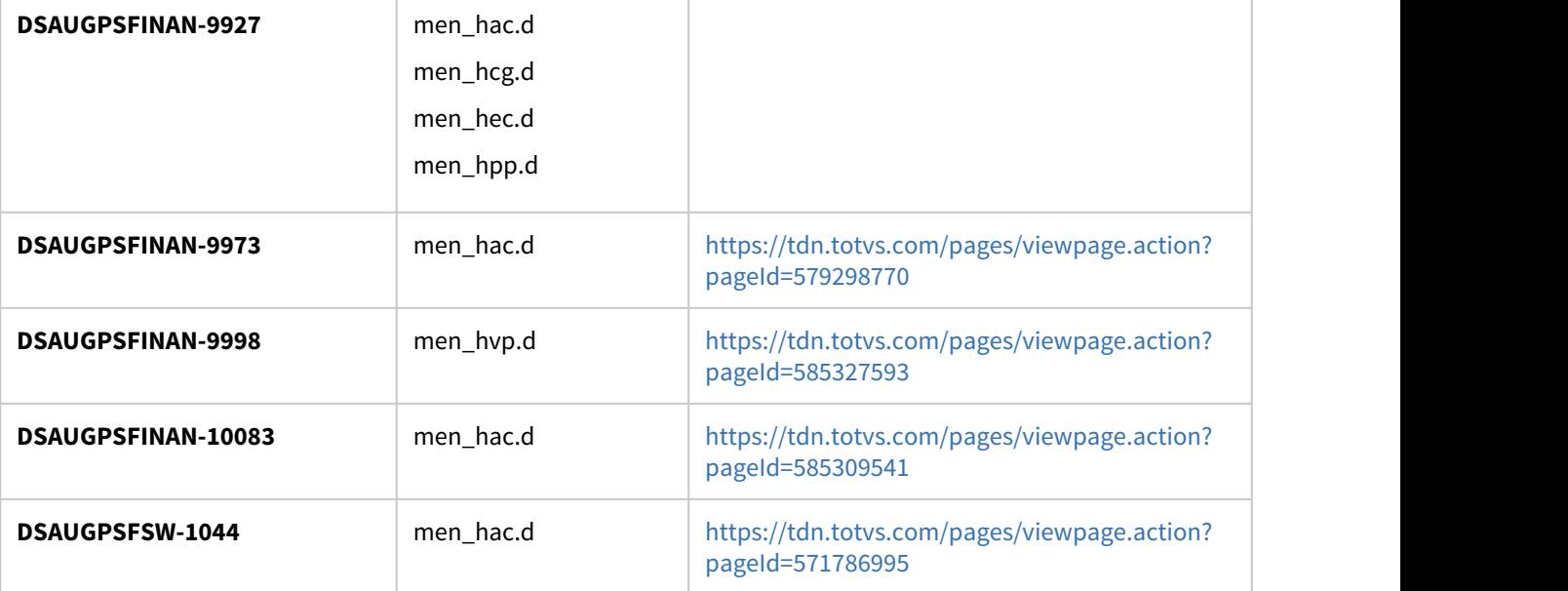

### 1.1.2 Programas de carga e ajuste SPP TOTVS Saúde Planos 12.1.32

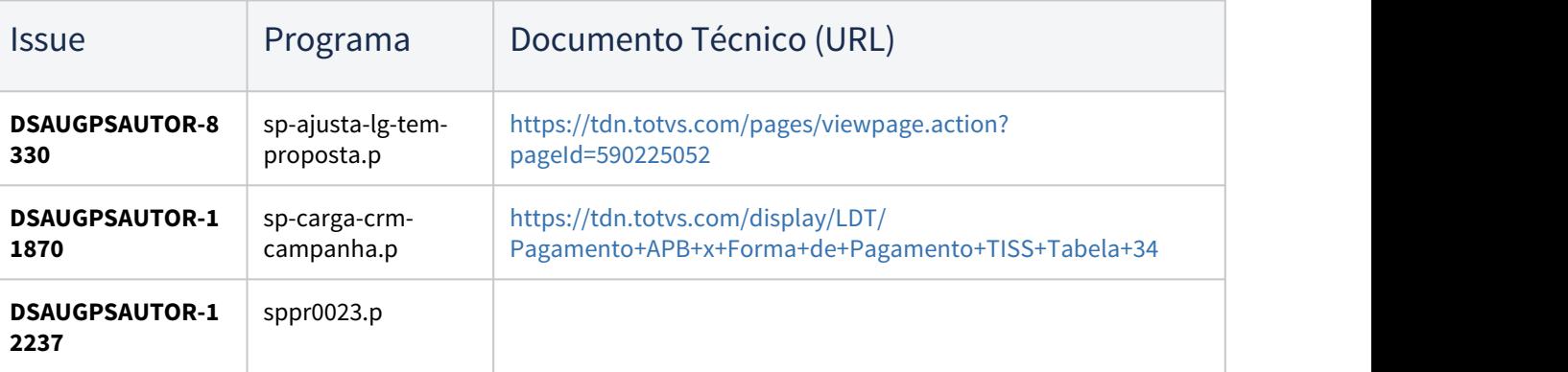

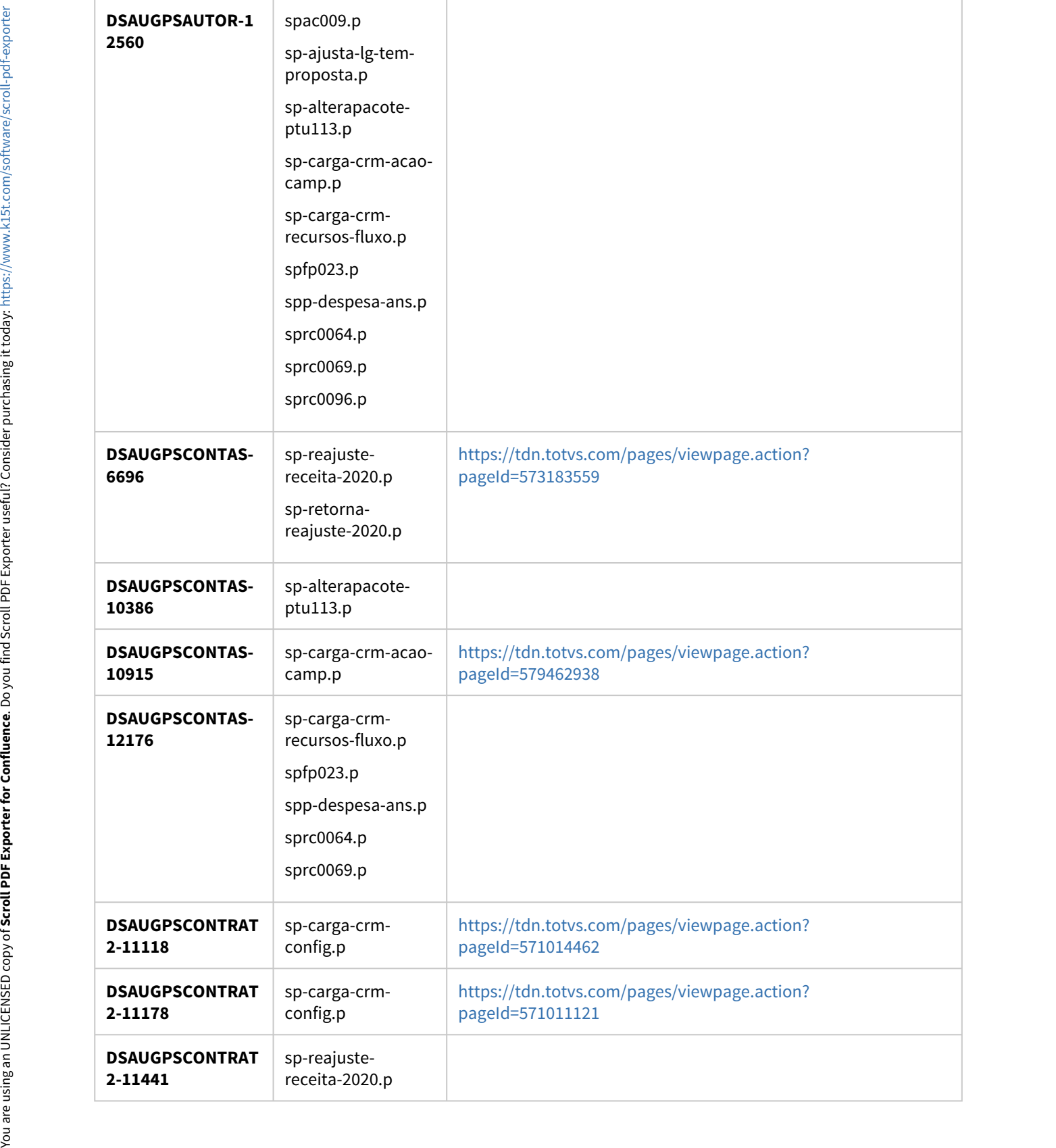

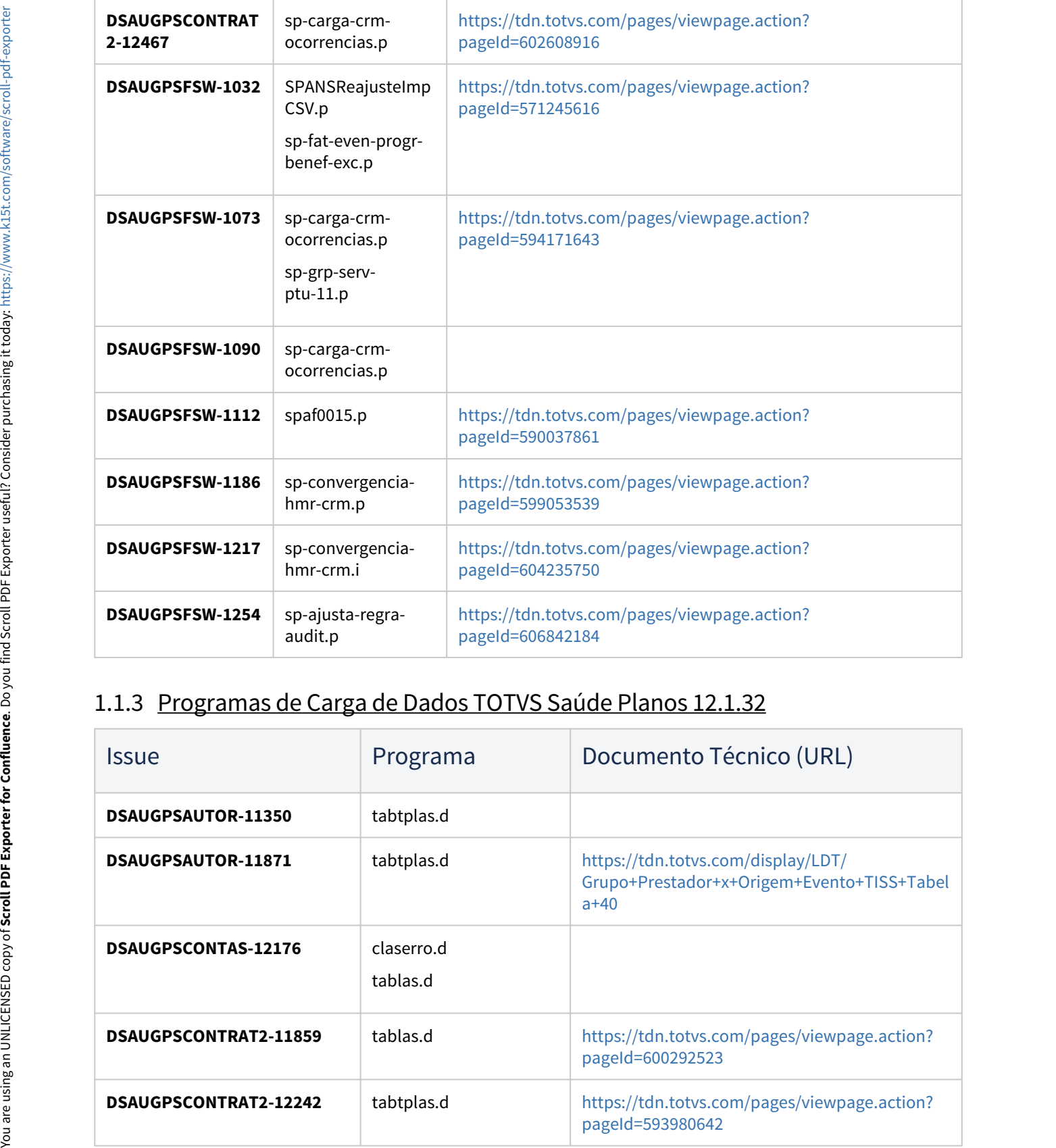

### 1.1.3 Programas de Carga de Dados TOTVS Saúde Planos 12.1.32

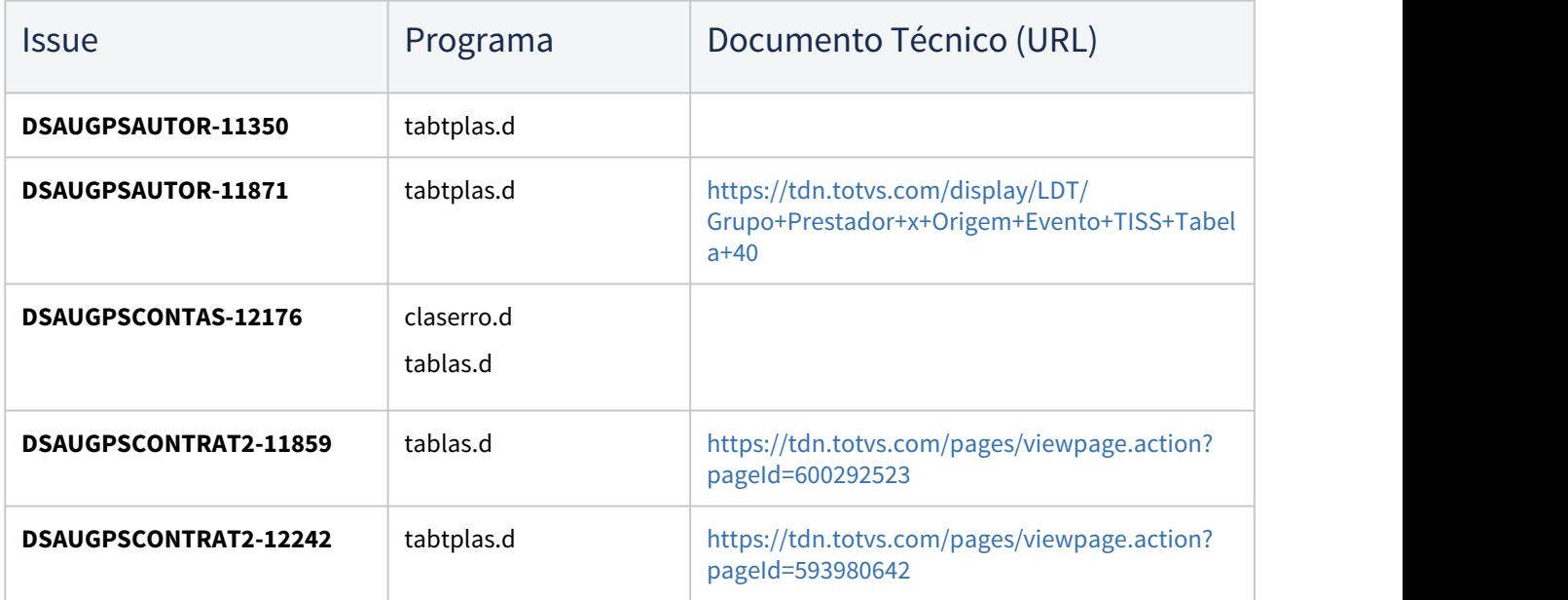

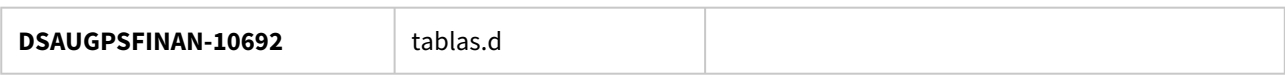

### 1.1.4 CPC's TOTVS Saúde Planos 12.1.32

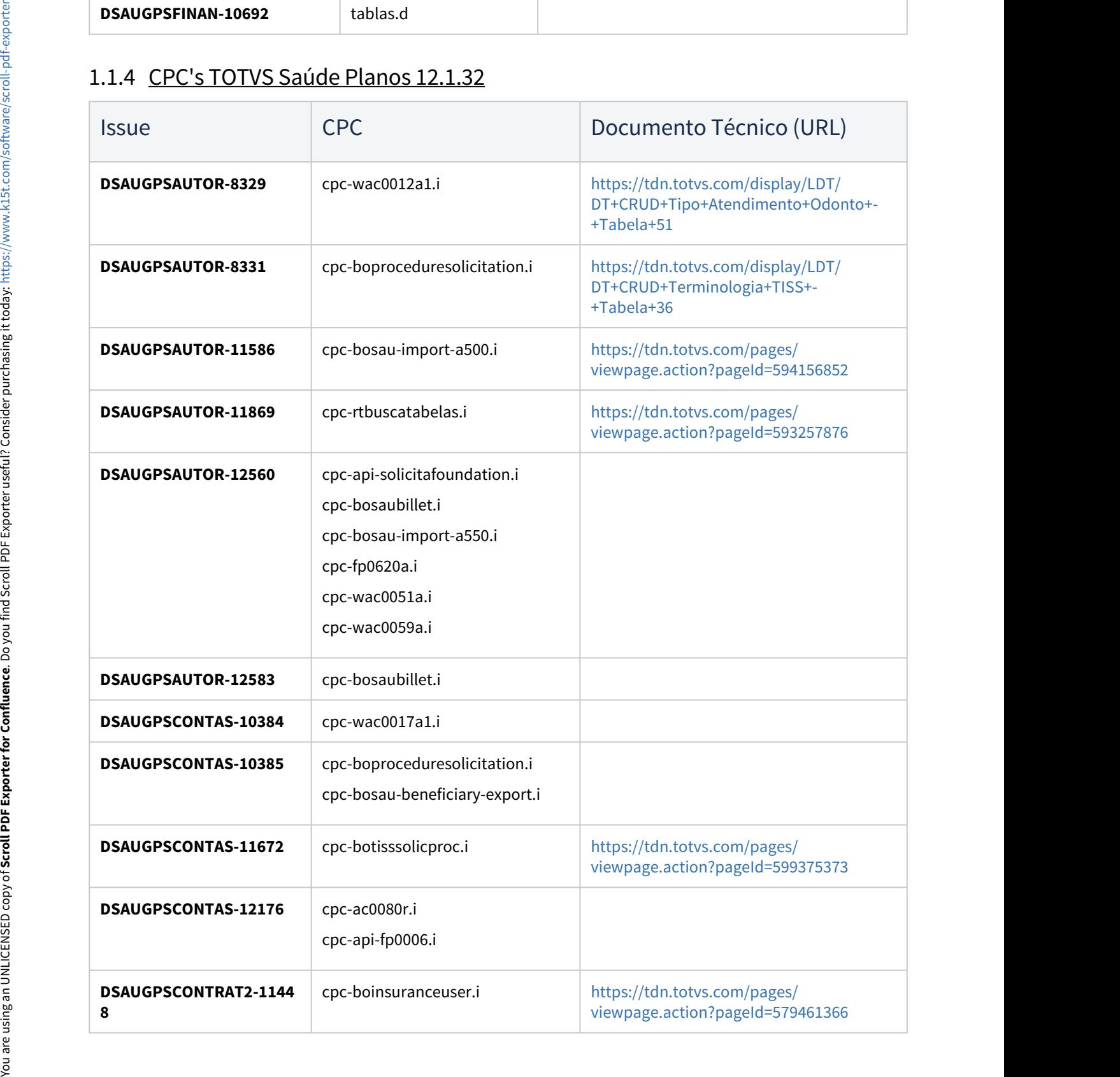

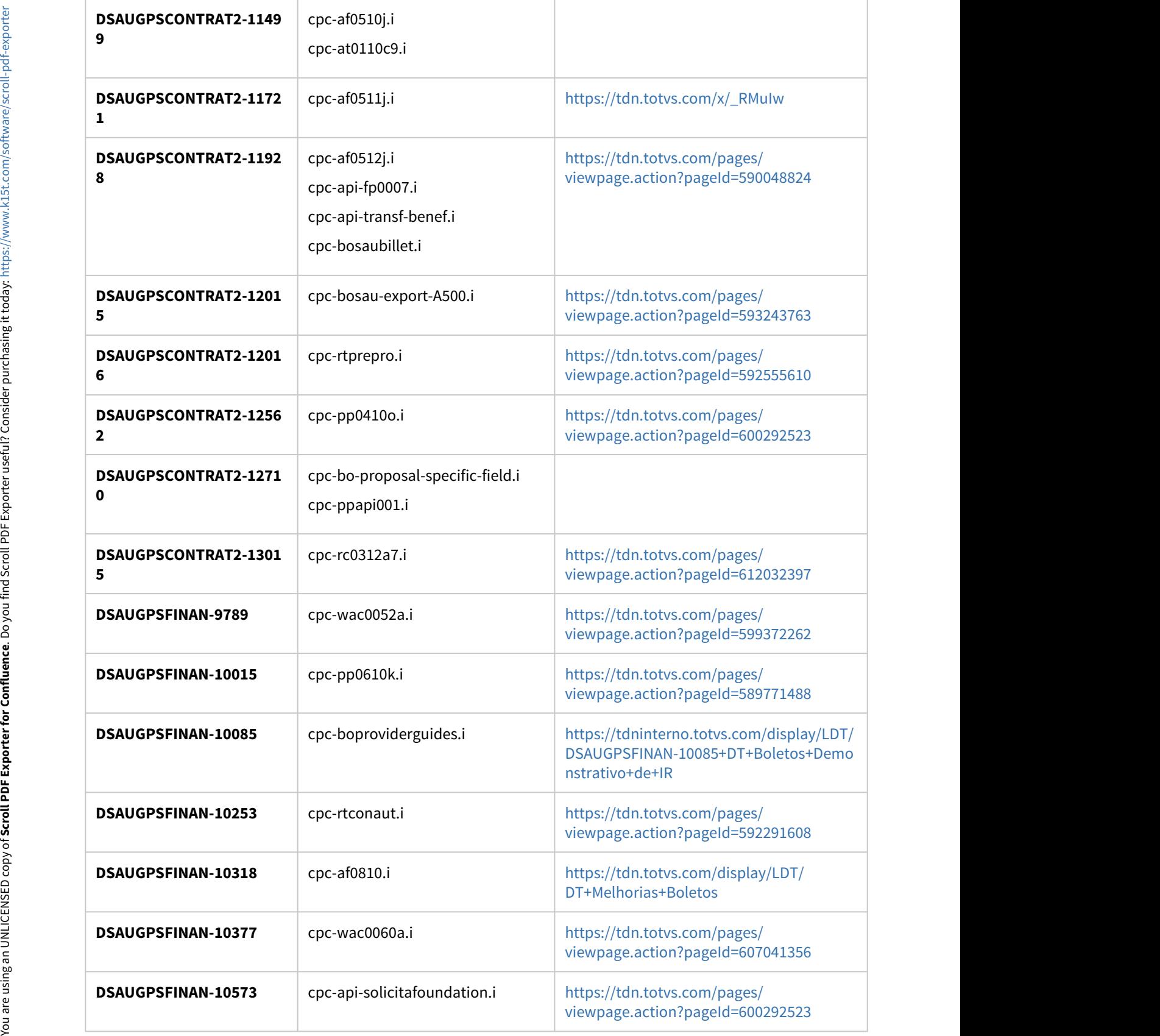

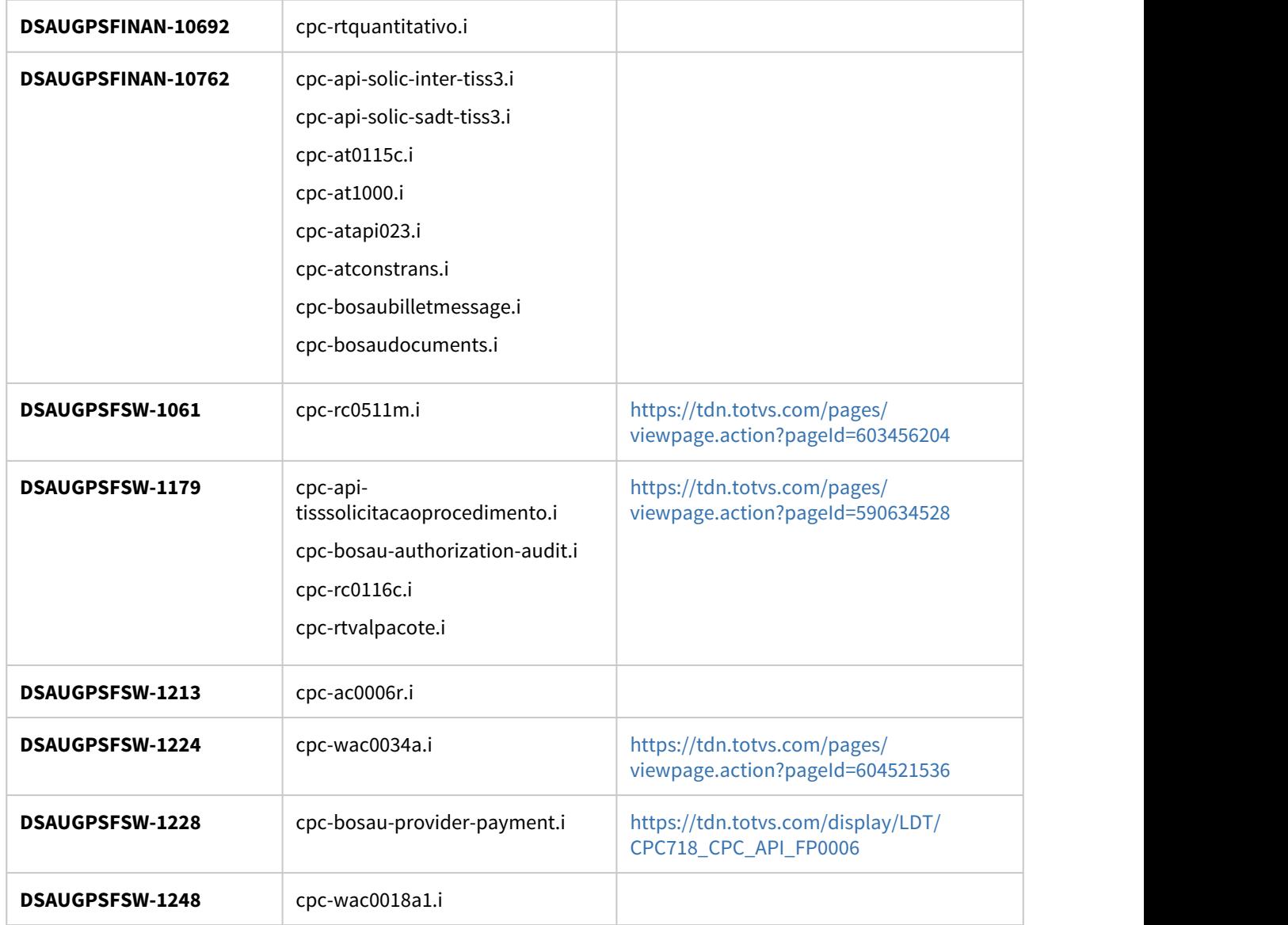

IMPORTANTE: Verificar e executar os procedimentos conforme [Instruções\\_de\\_Atualização\\_Versão\\_GPS](https://tdn.totvs.com/pages/viewpage.action?pageId=239024000)

# 2 Inovação - 12.1.32

Pesquisar

## 2.1 Administração de Vendas - Inovação - 12.1.32

### 2.1.1 Oportunidades (CRO) - Inovação - 12.1.32

### 2.1.2 Pedidos (MPD) - Inovação - 12.1.32

DMANADVEN-9493 - Falta do campo de Data de Entrega no filtro avançado da Carteira de pedido (2º)

#### **01. DADOS GERAIS**

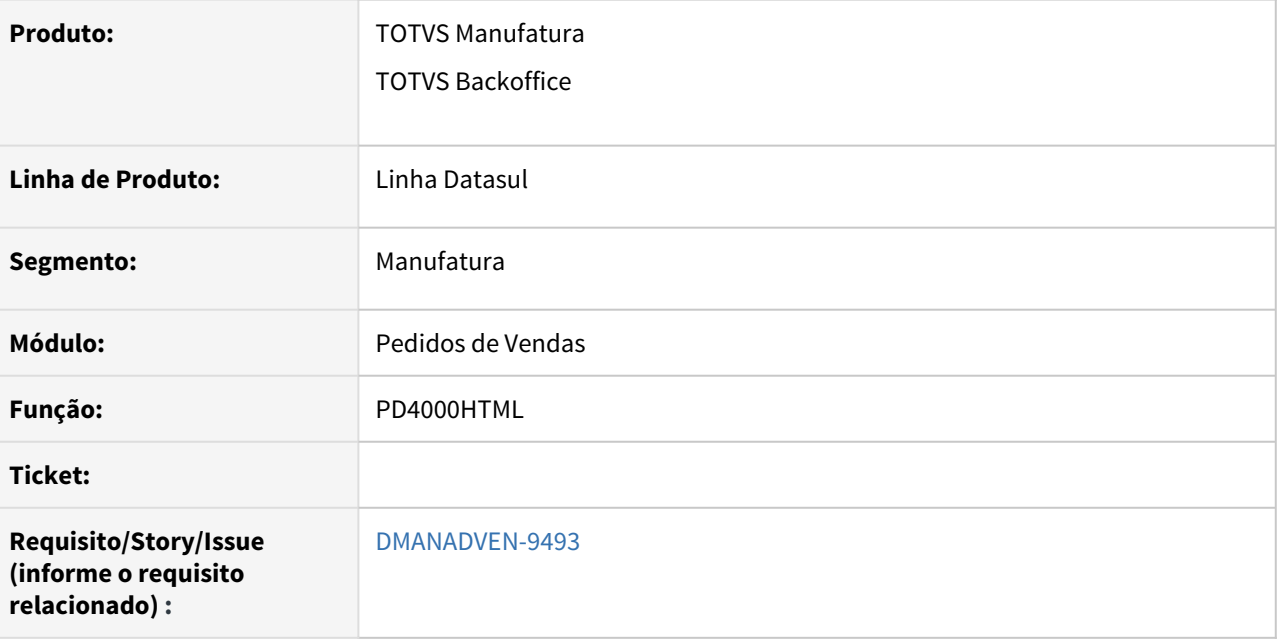

#### **02. SITUAÇÃO/REQUISITO**

Na Busca Avançada no filtro da tela de Carteira de Pedidos do PD4000HTML, não era apresentada o campo de Data de Entrega para executar o filtro.

#### **03. SOLUÇÃO**

Foi corrigido para garantir que seja possível filtrar os pedidos pela Data de entrega. importante para acompanhamento dos pedidos.

No menu acessar o PD4000HTML.

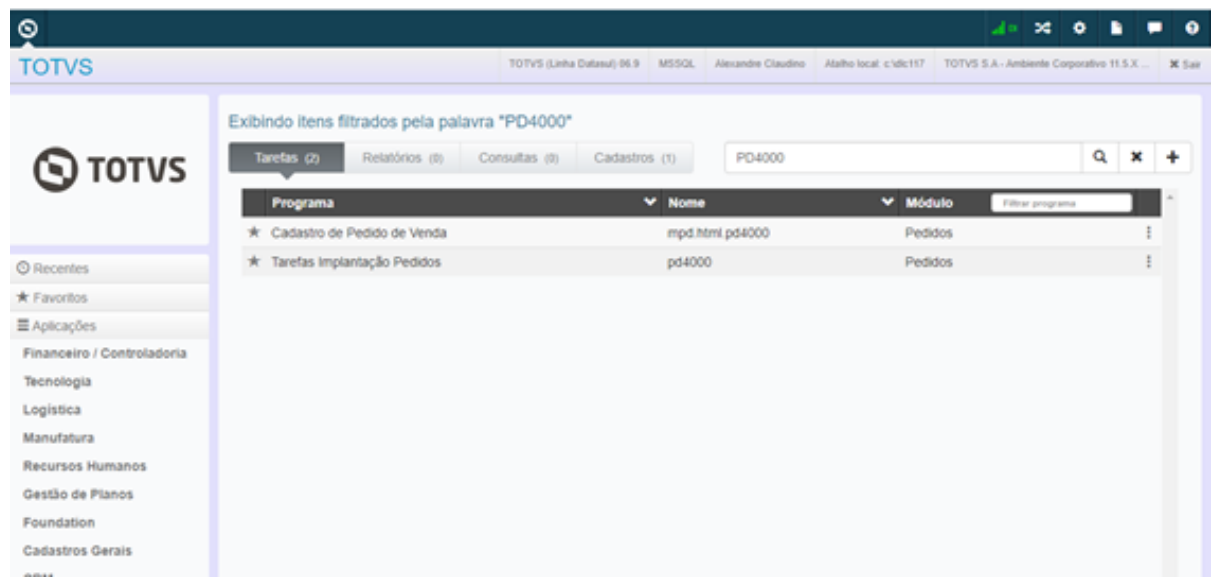

Acessar a pesquisa de pedidos abrindo a carteira de pedidos.

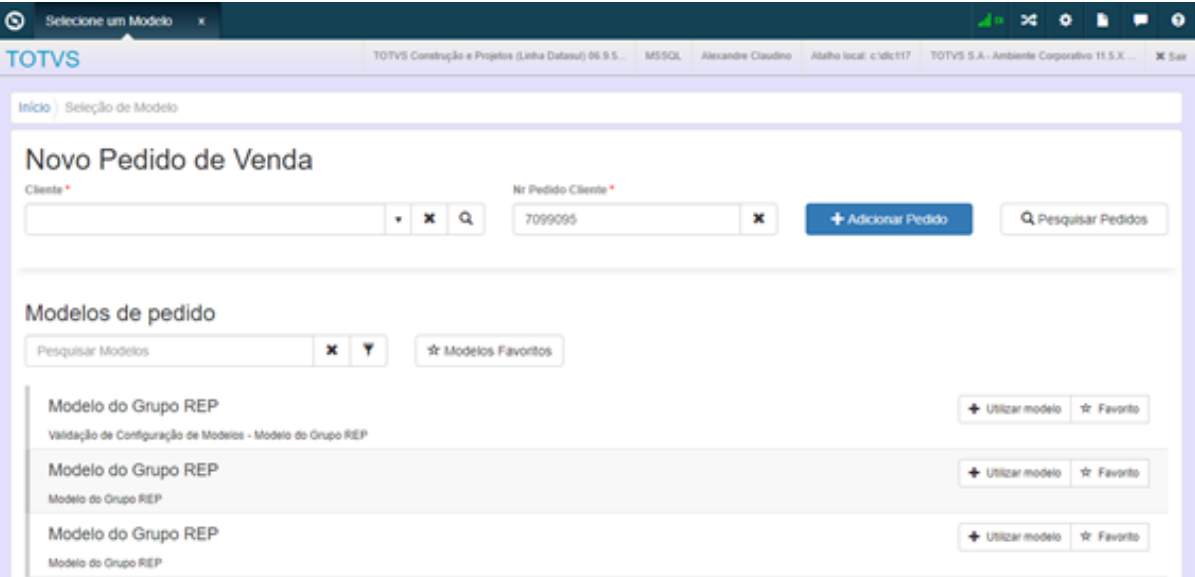

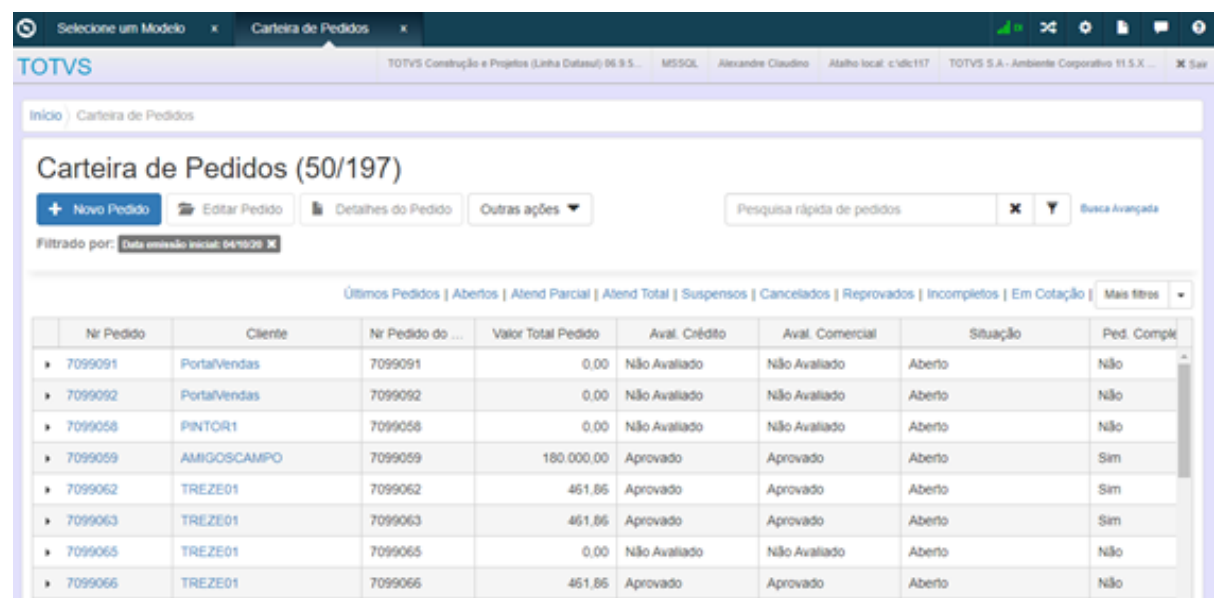

Clicar sobre Busca Avançada apresenta agora a busca por Data de Entrega X Até.

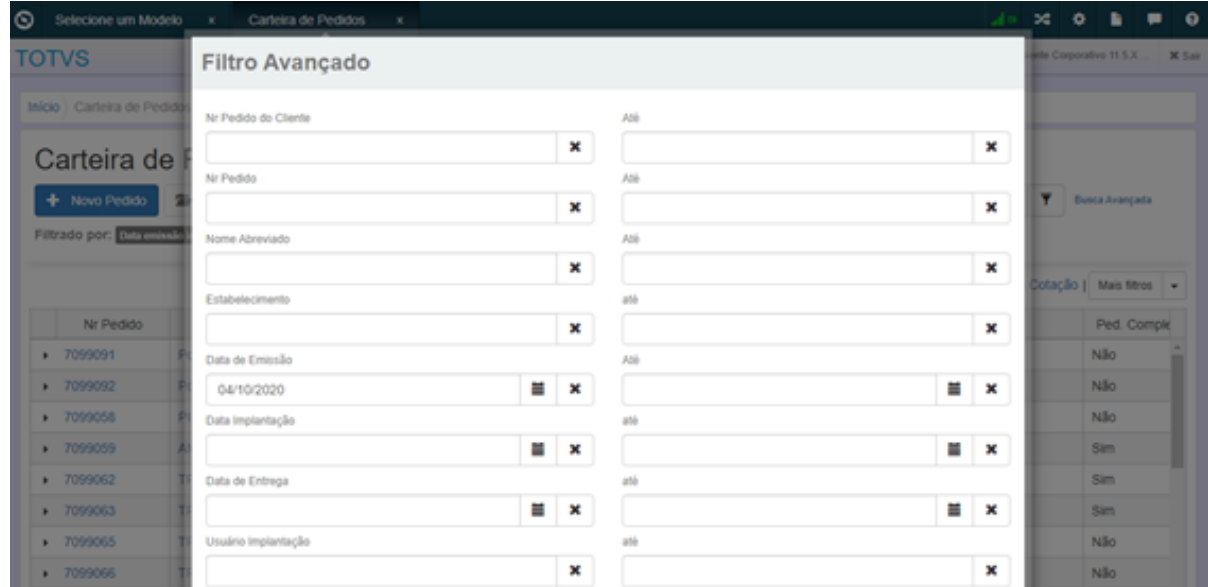

Ao selecionar uma Data de Entrega X Até o filtro deve ser respeitado na apresentação das buscas.

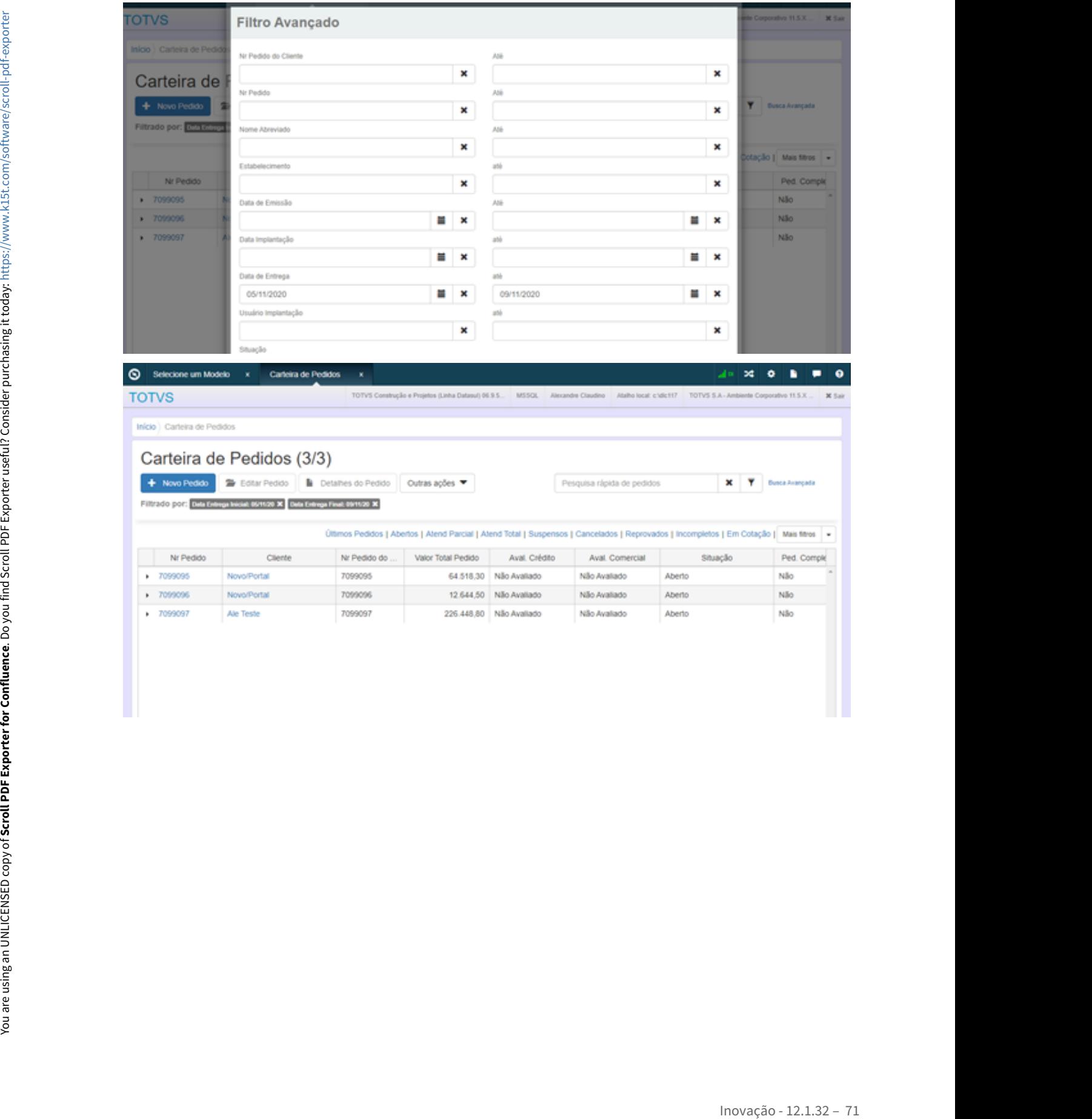

#### DMANADVEN-10086 - Oportunidade CRM - Habilitar/desabilitar link de alteração da cotação

#### **01. DADOS GERAIS**

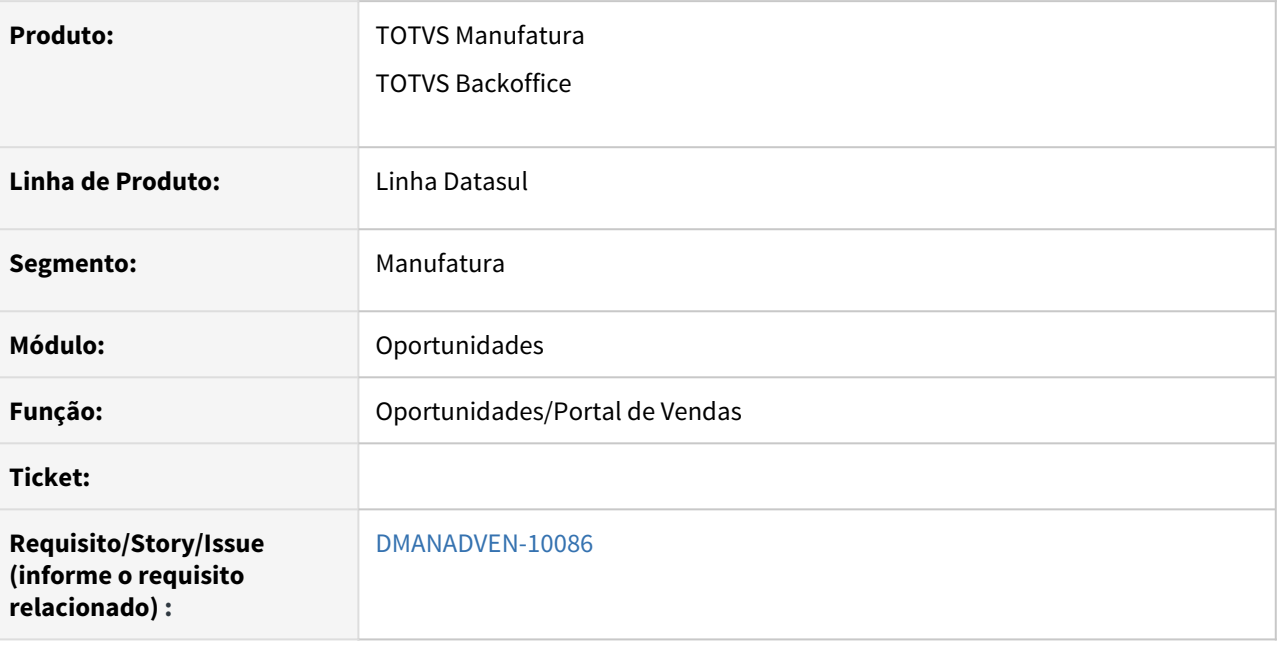

#### **02. SITUAÇÃO/REQUISITO**

No acesso a oportunidades no portal de vendas não estava correto os links de pedidos e cotações.

#### **03. SOLUÇÃO**

Foi corrigido para seguir as regras de configuração do portal para consulta e abertura de pedidos e cotações nas oportunidades no portal de vendas (Portal 2.0 e Portal 1.0)

Ao selecionar o representante vinculado ao usuário e editar o registro, neste registro com a função habilitar cotação como "SIM".

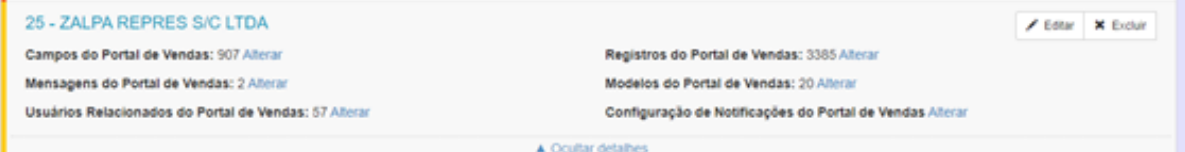
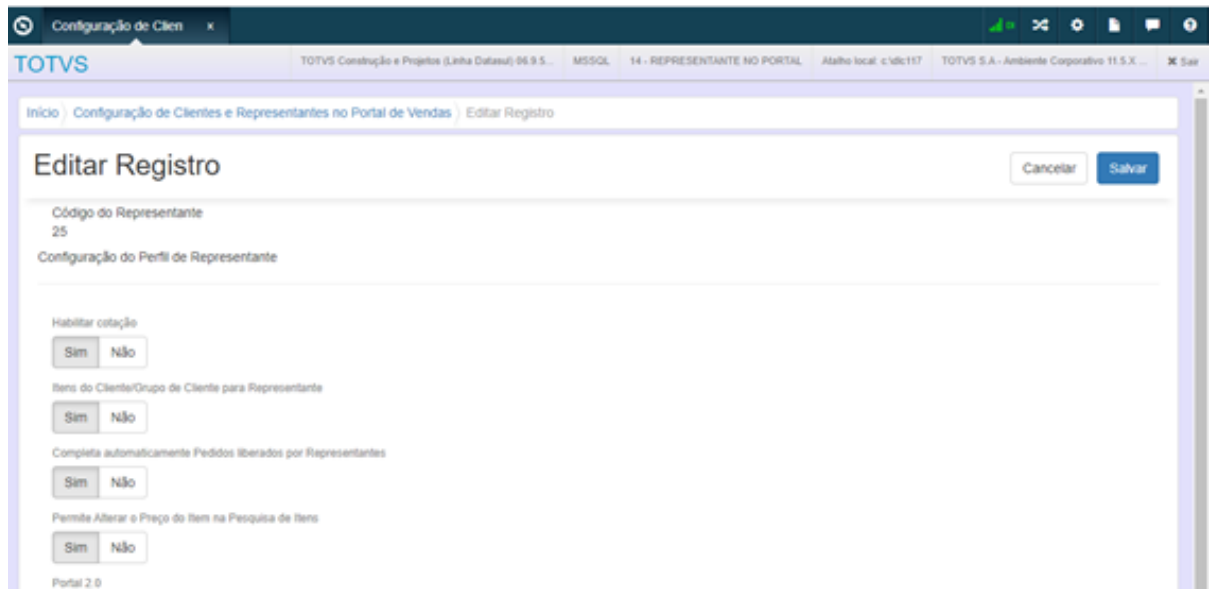

No /portal acessar o menu CRM/Oportunidades ao acessar uma oportunidade na aba Pedidos / Cotação, verificar que ao clicar no link da cotação é direcionado a cotação do portal.

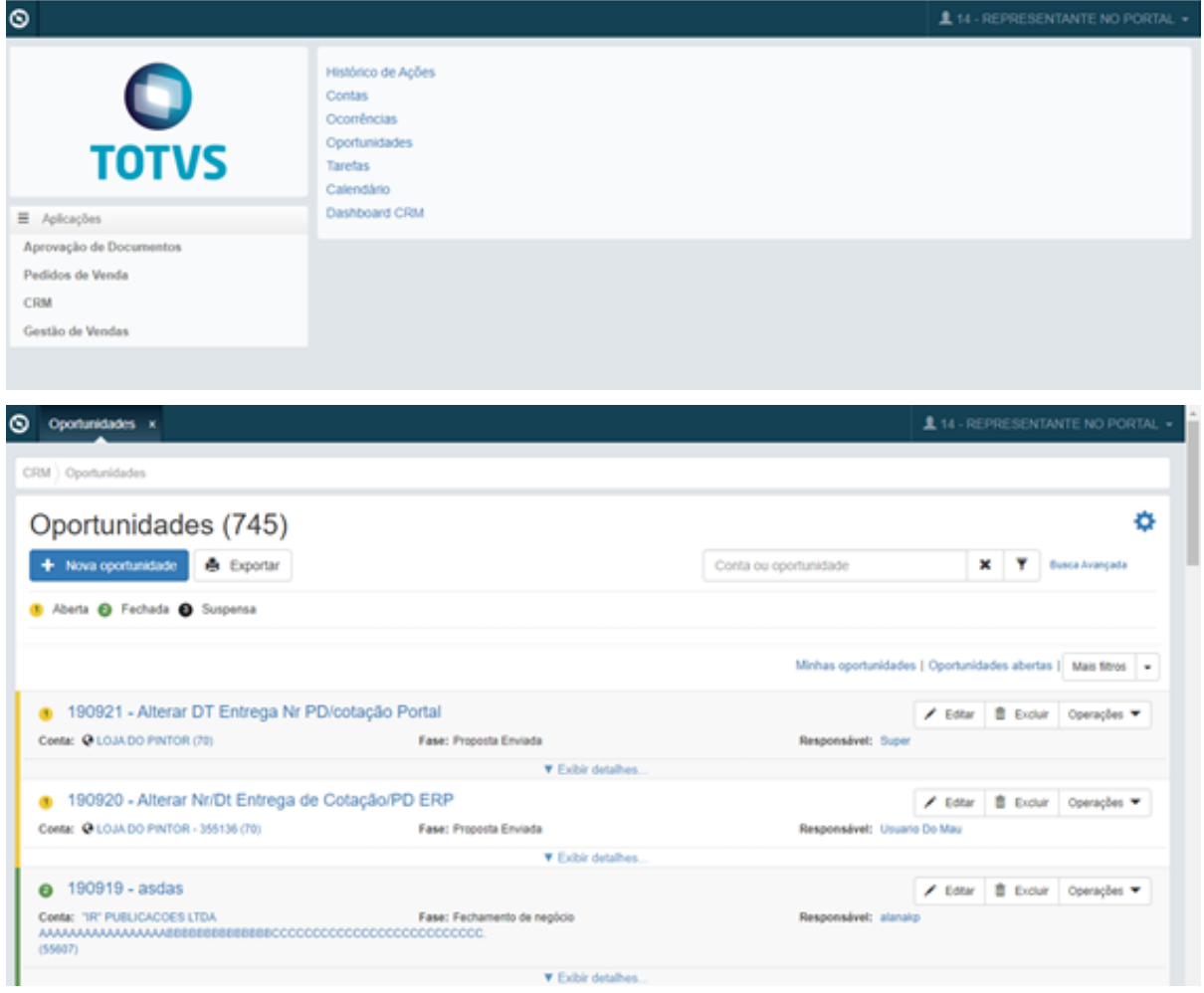

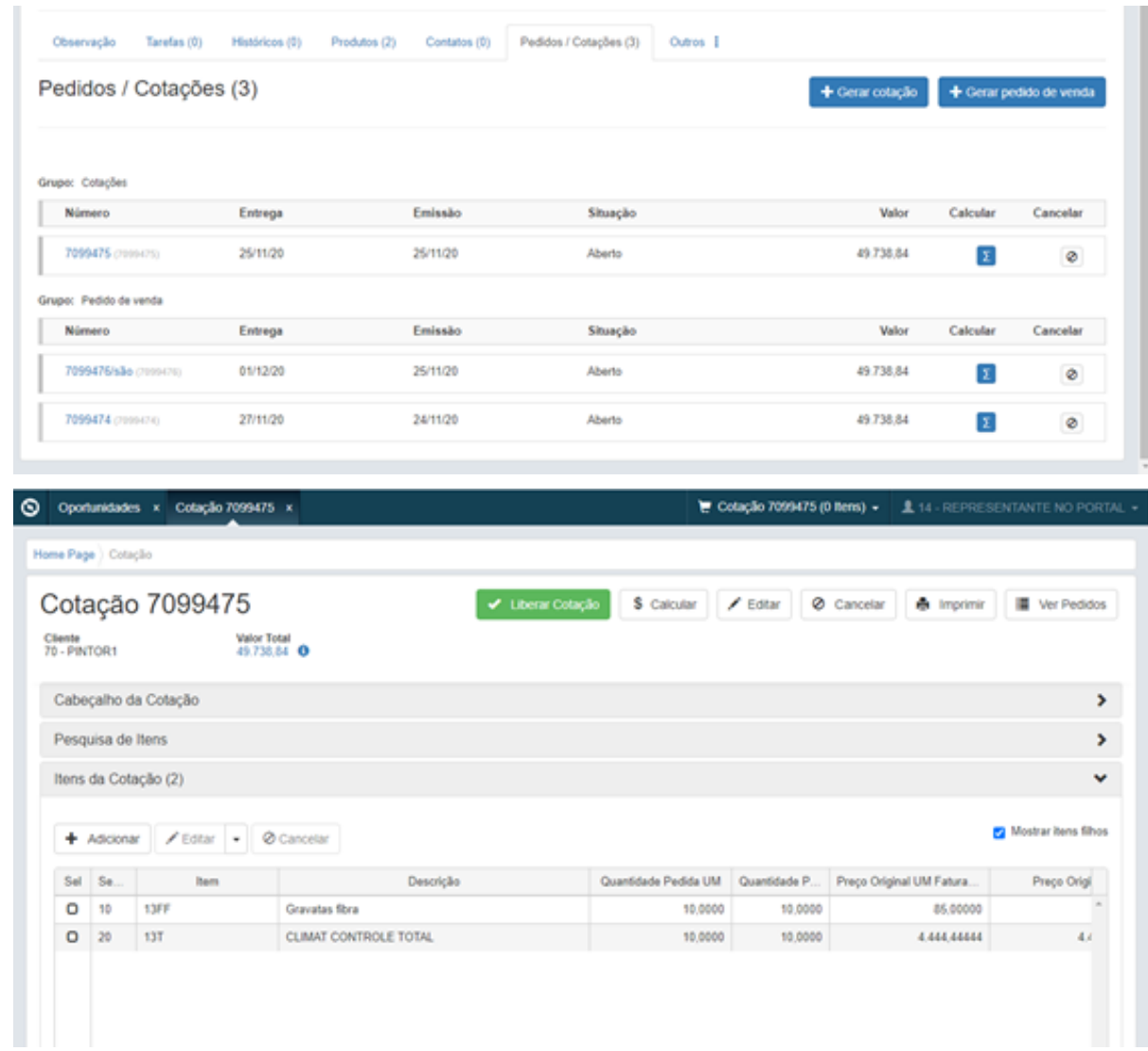

Ao selecionar o representante vinculado ao usuário e editar o registro, neste registro com a função habilitar cotação como "NÃO".

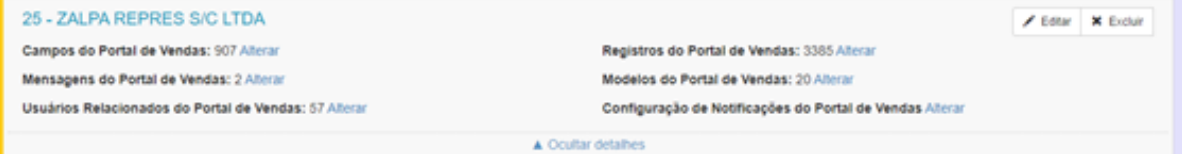

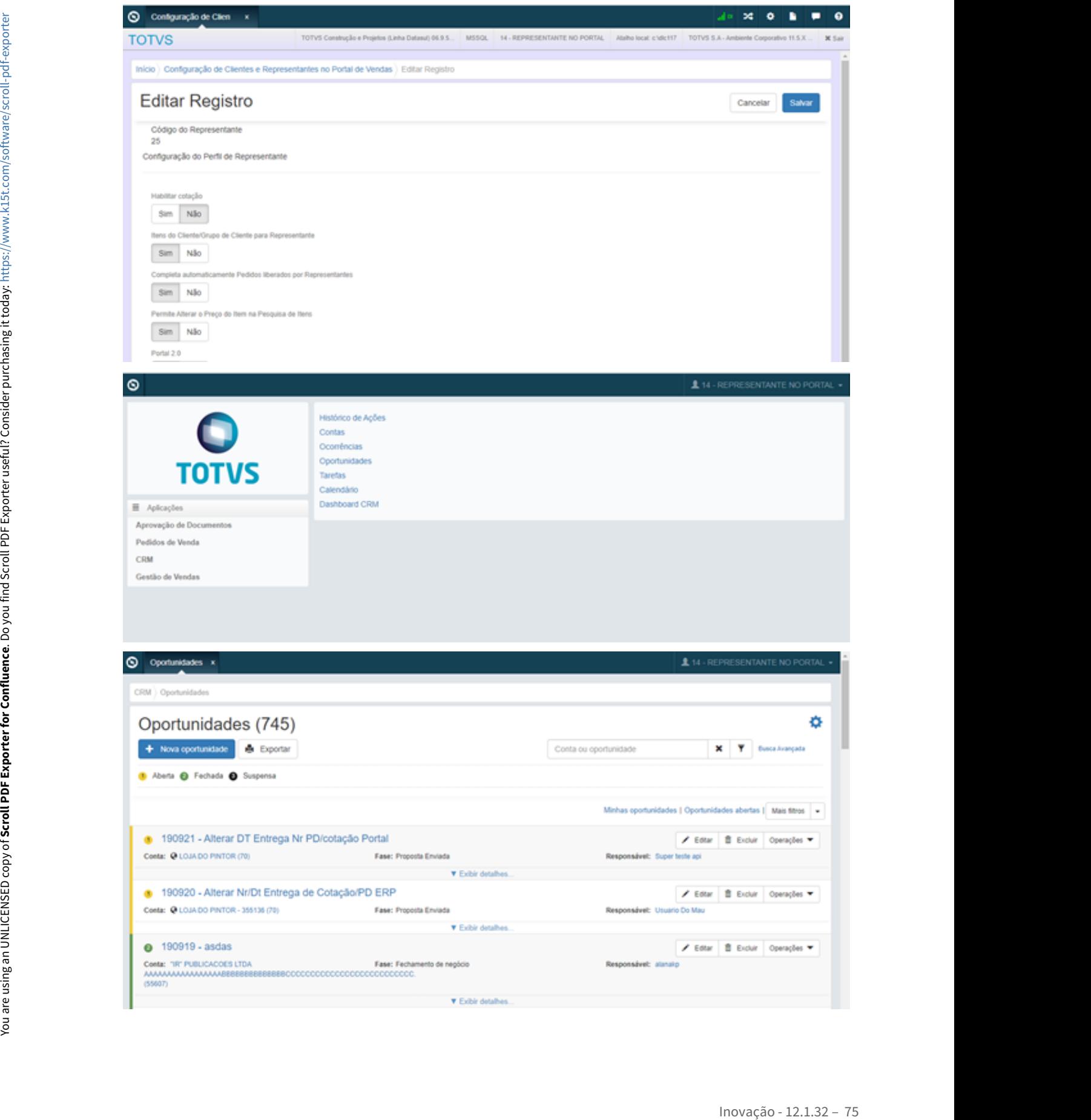

No /portal acessar o menu CRM/Oportunidades ao acessar uma oportunidade na aba Pedidos / Cotação, verificar que o link ficará desabilitado onde o usuário não consegue acesso.

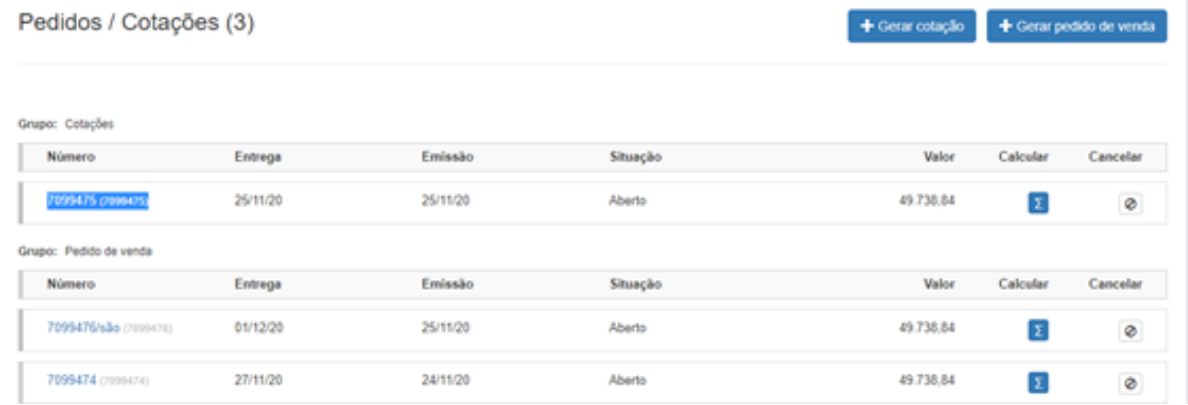

No pedido de vendas marcar como Portal 2.0 ao acessar o menu CRM/Oportunidades, acessando uma oportunidade na aba Pedidos / Cotação o pedido deverá ser redirecionado para o Portal 2.0.

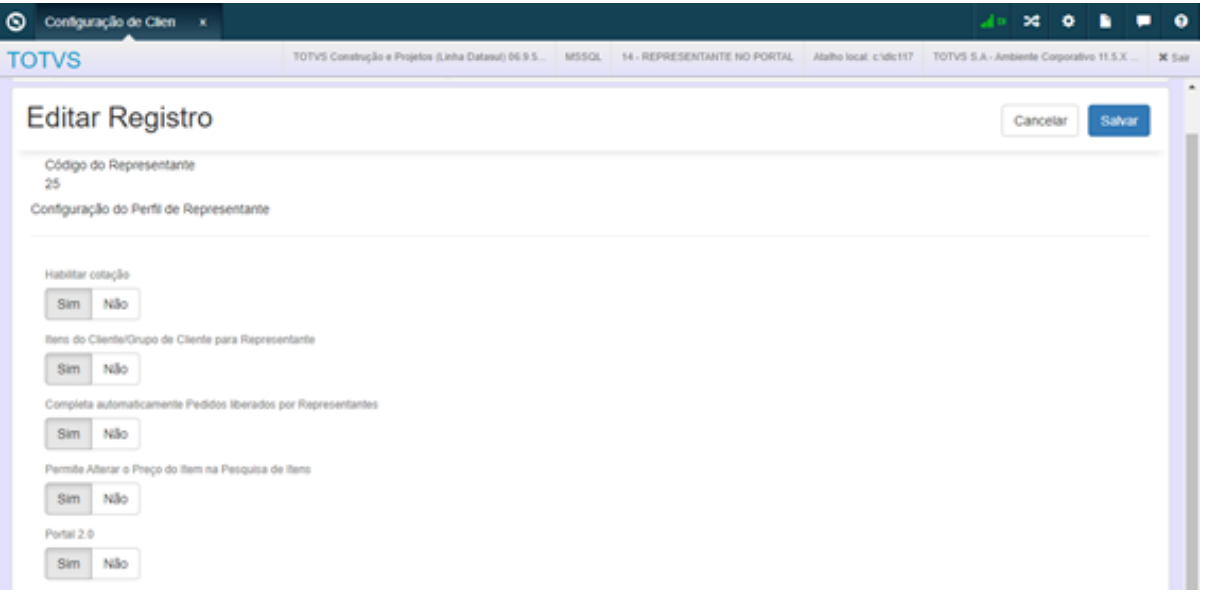

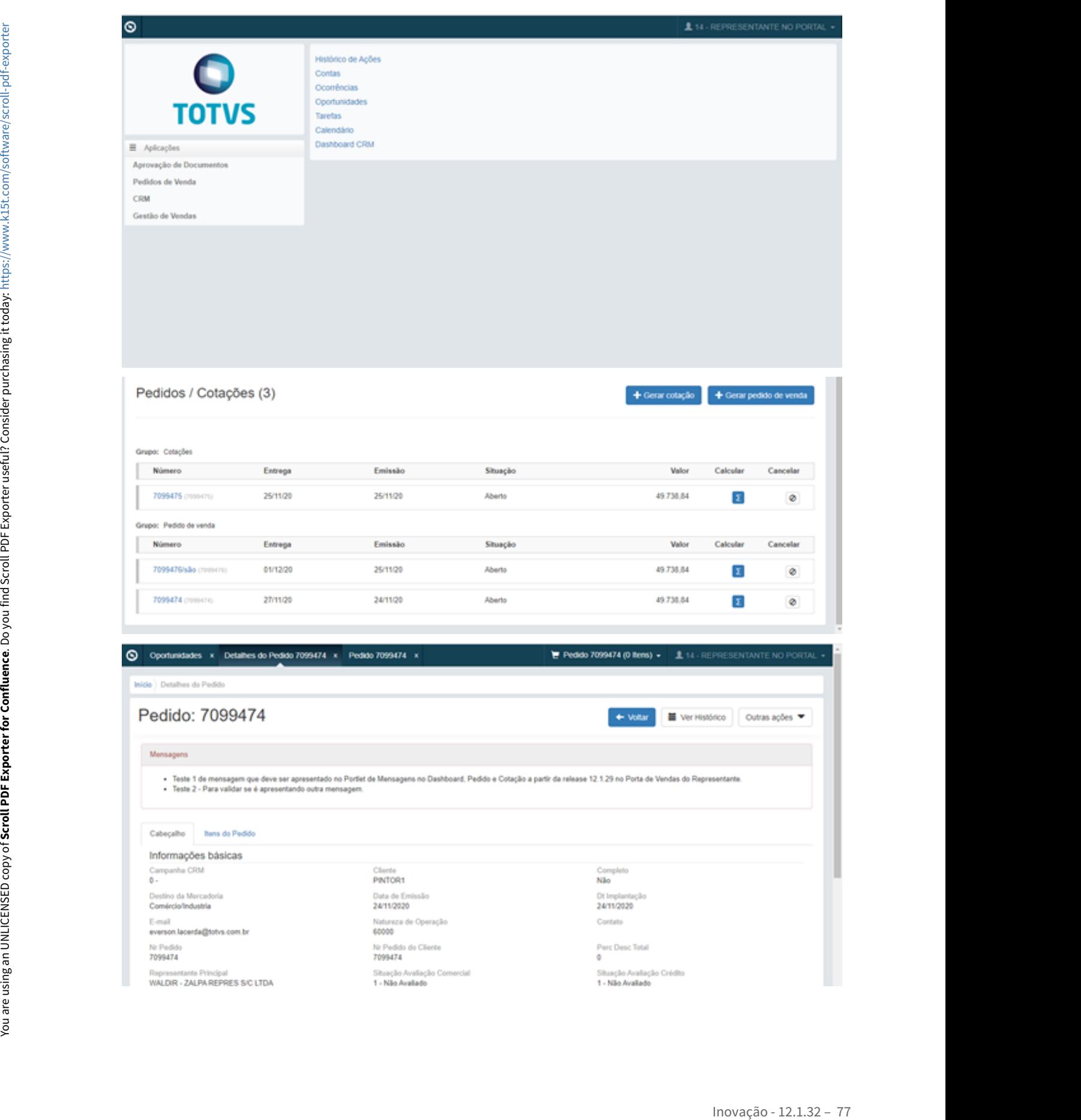

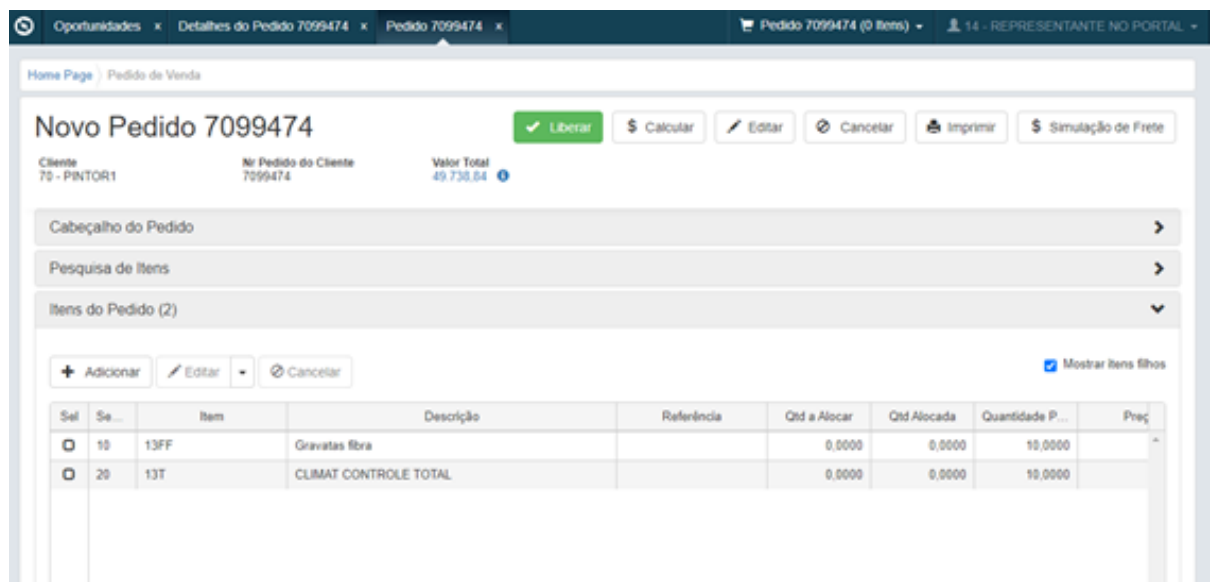

No pedido de vendas desmarcar o Portal 2.0 ao acessar o menu CRM/Oportunidades, acessando uma oportunidade na aba Pedidos / Cotação o pedido deverá ser redirecionado para o Portal 1.0.

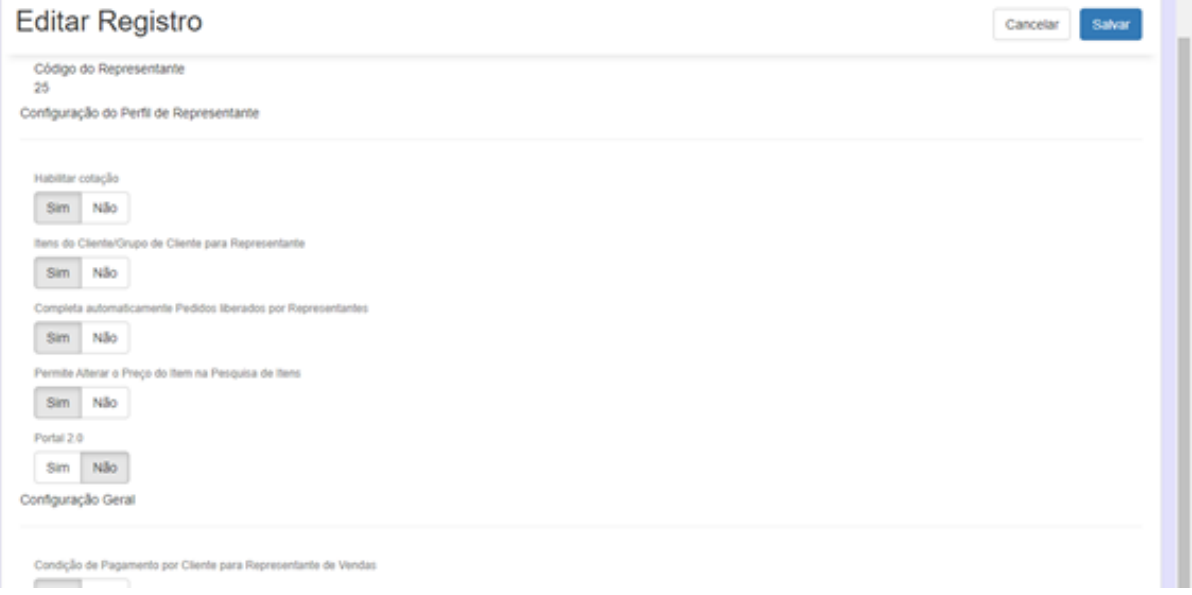

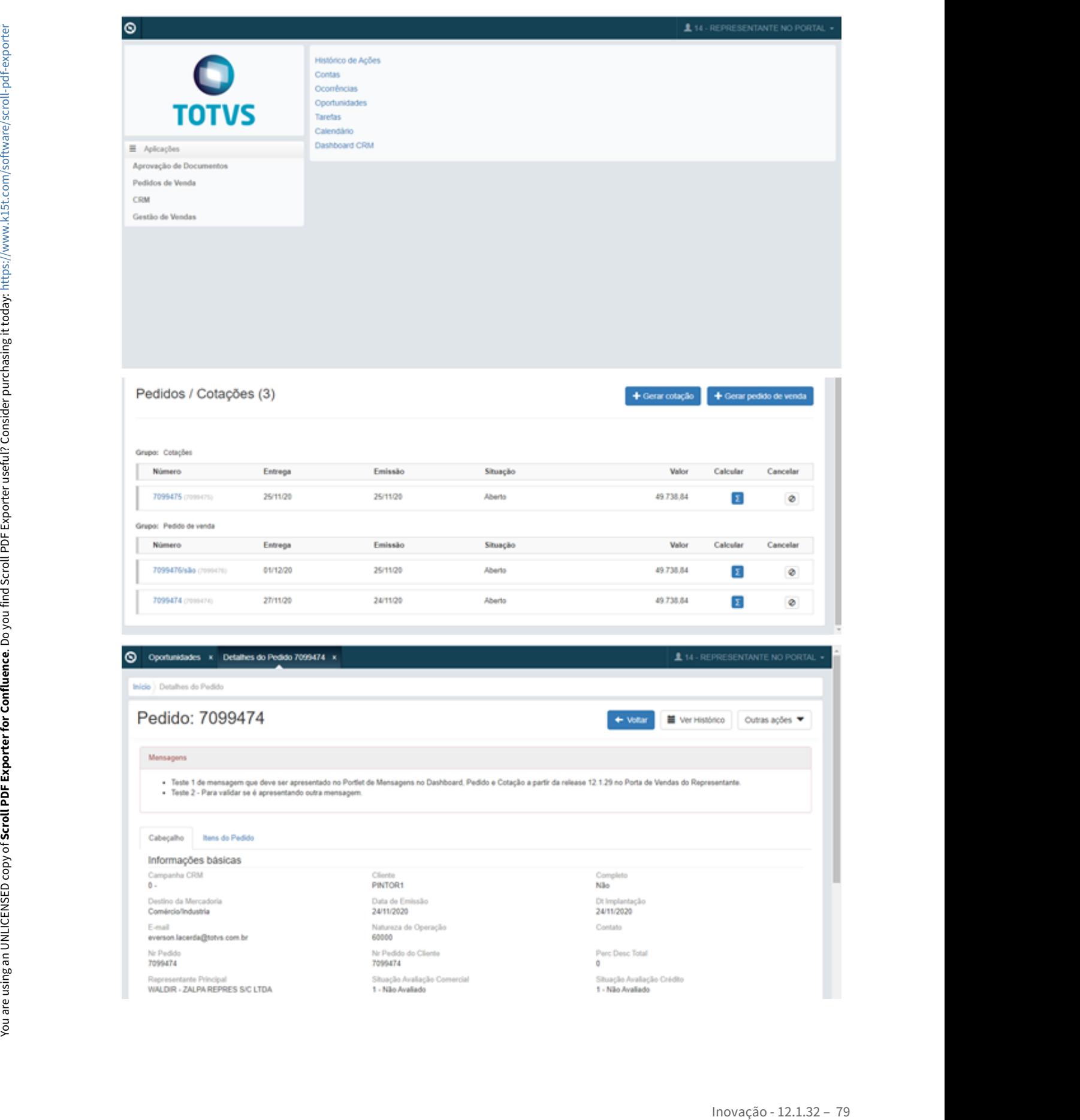

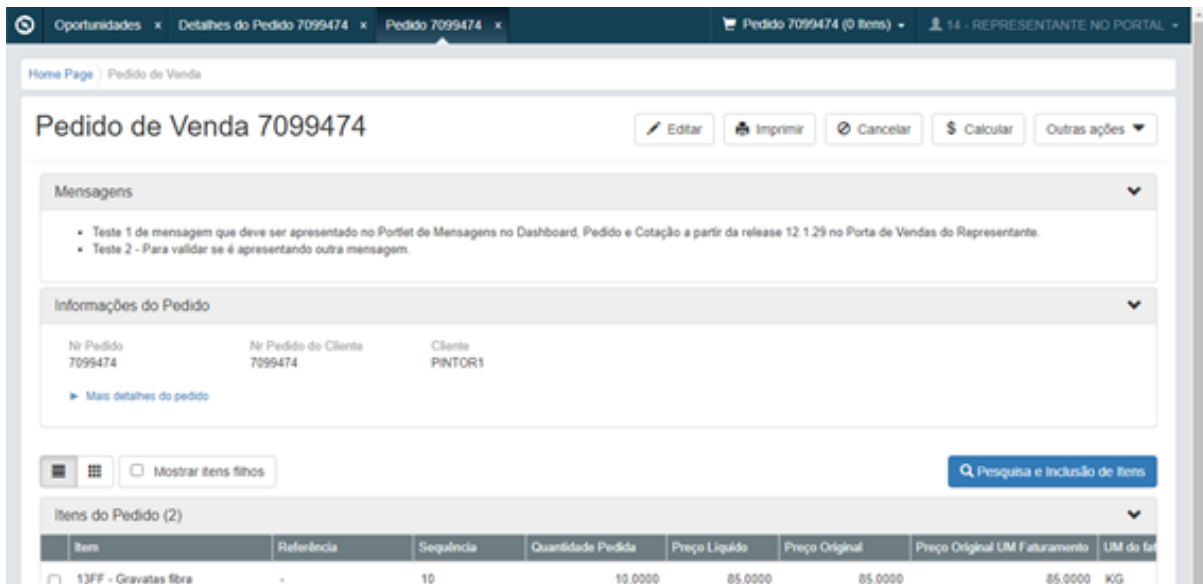

As regras do portal continuam a mesma para visualização dos pedidos na parte do CRM no Portal, primeiro respeitado as configurações gerais, e depois representantes.

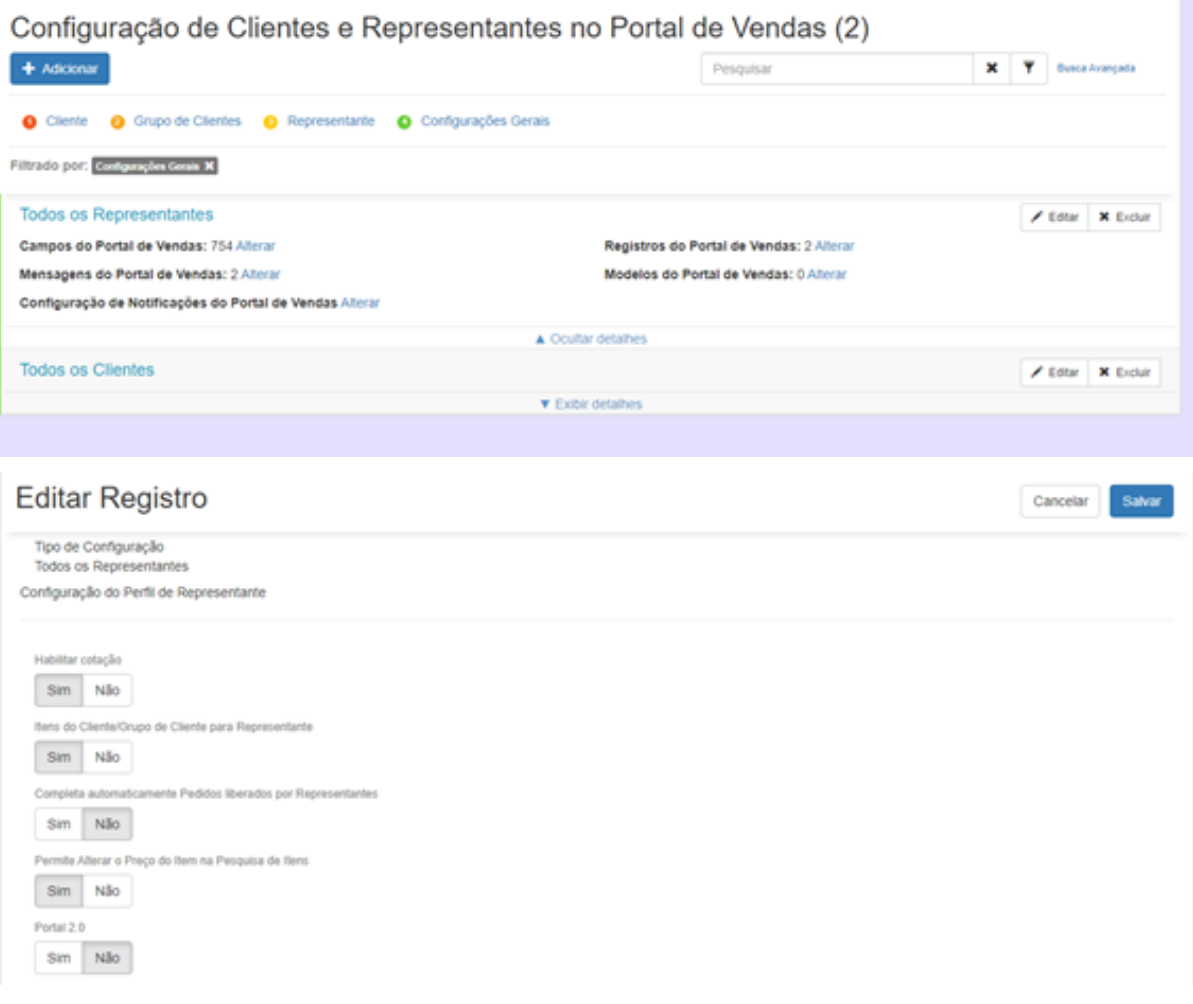

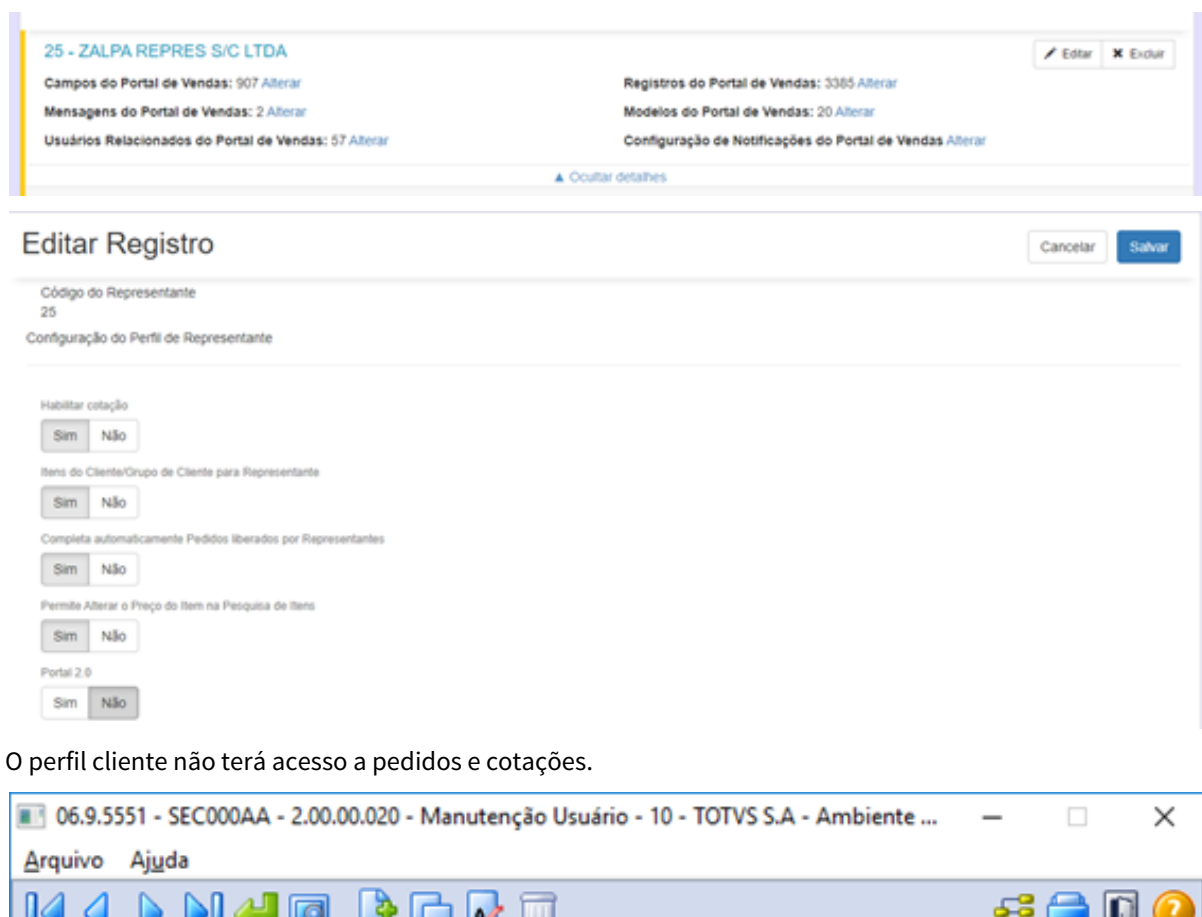

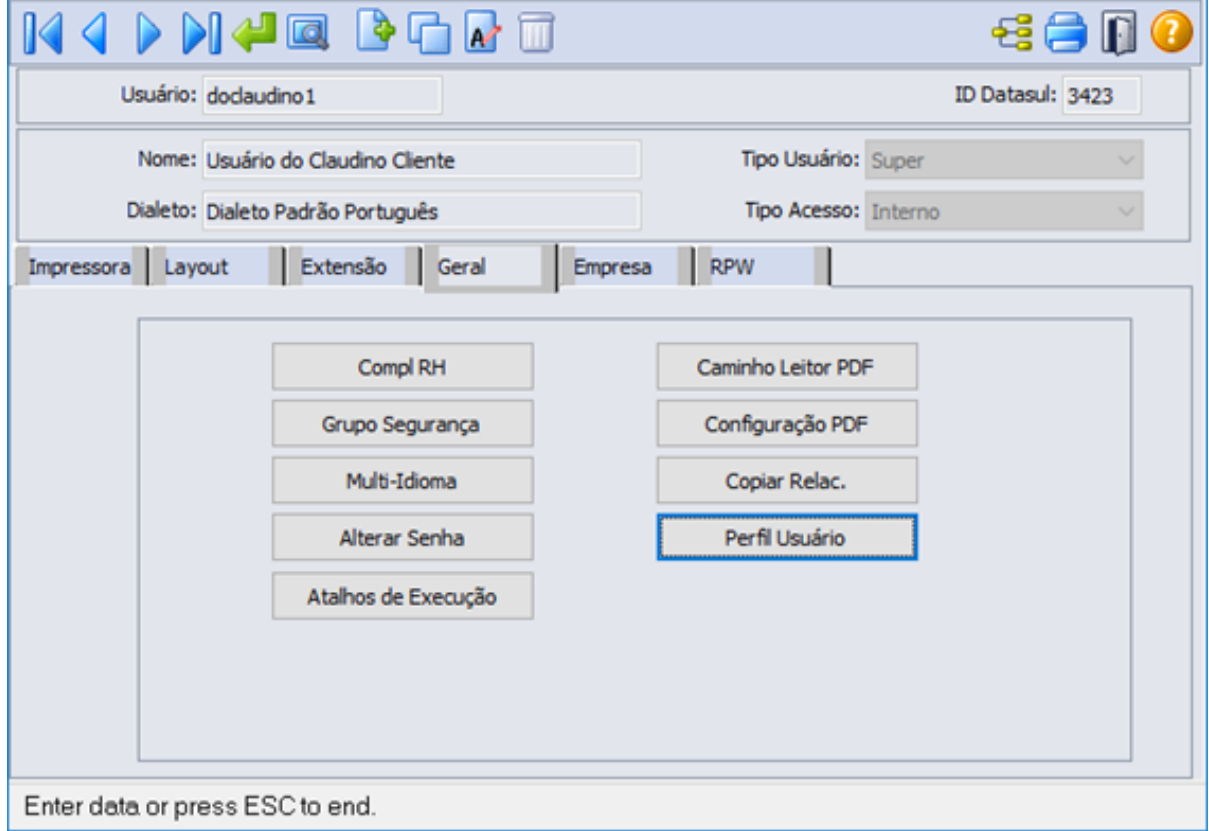

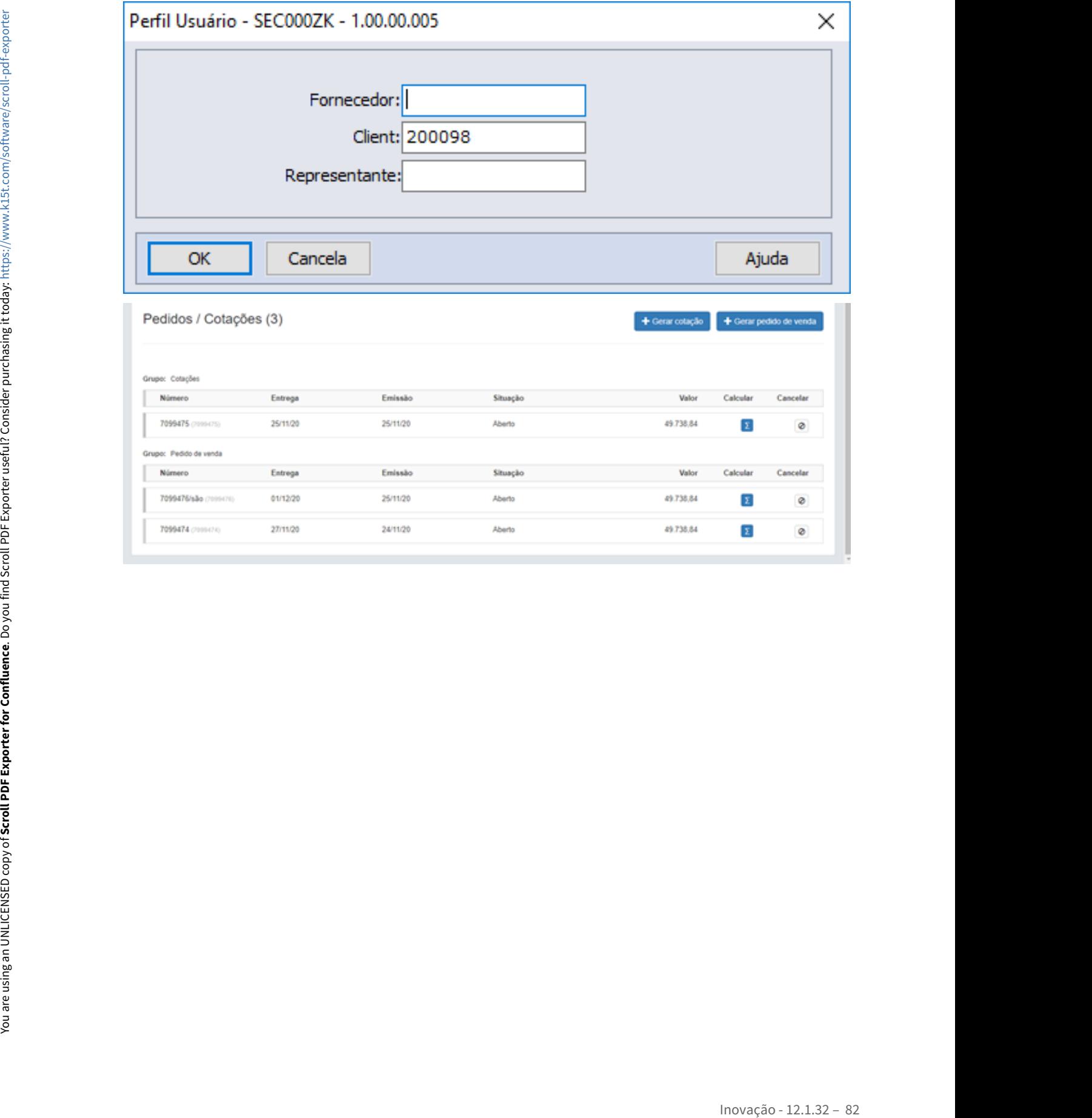

# DMANADVEN-10130 - Carteira de Pedidos - Desabilitar a edição quando pedido Atendido Total

### **01. DADOS GERAIS**

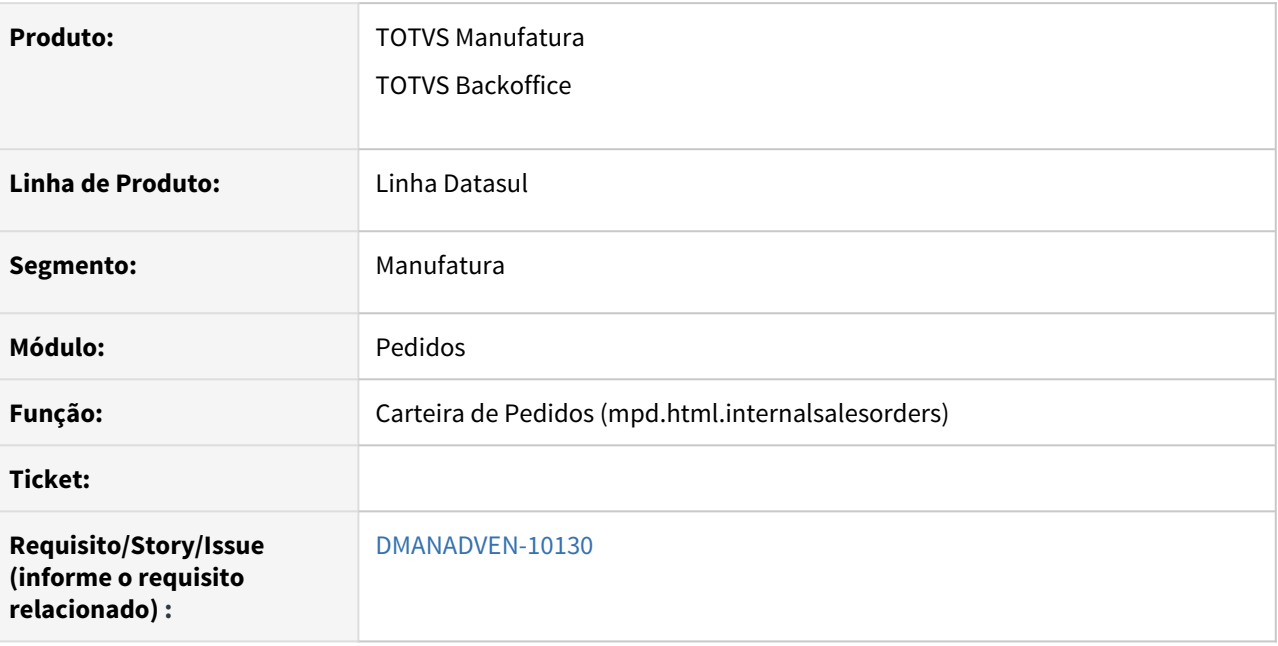

### **02. SITUAÇÃO/REQUISITO**

No acesso em carteira interna de pedidos estava sendo possível editar um pedido com a situação "Atendido Total".

### **03. SOLUÇÃO**

Foi corrigido para garantir que pedidos atendidos totalmente na carteira interna não habilitem a edição do pedido.

Implantar um pedido no PD4000 HTML e faturar este pedido no FT4002 como atendido total, faturar todos itens.

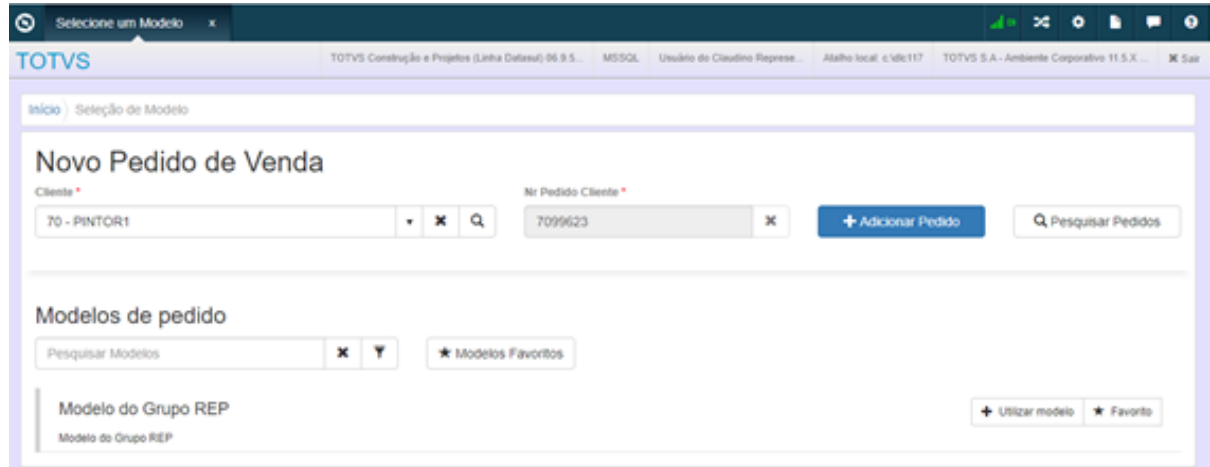

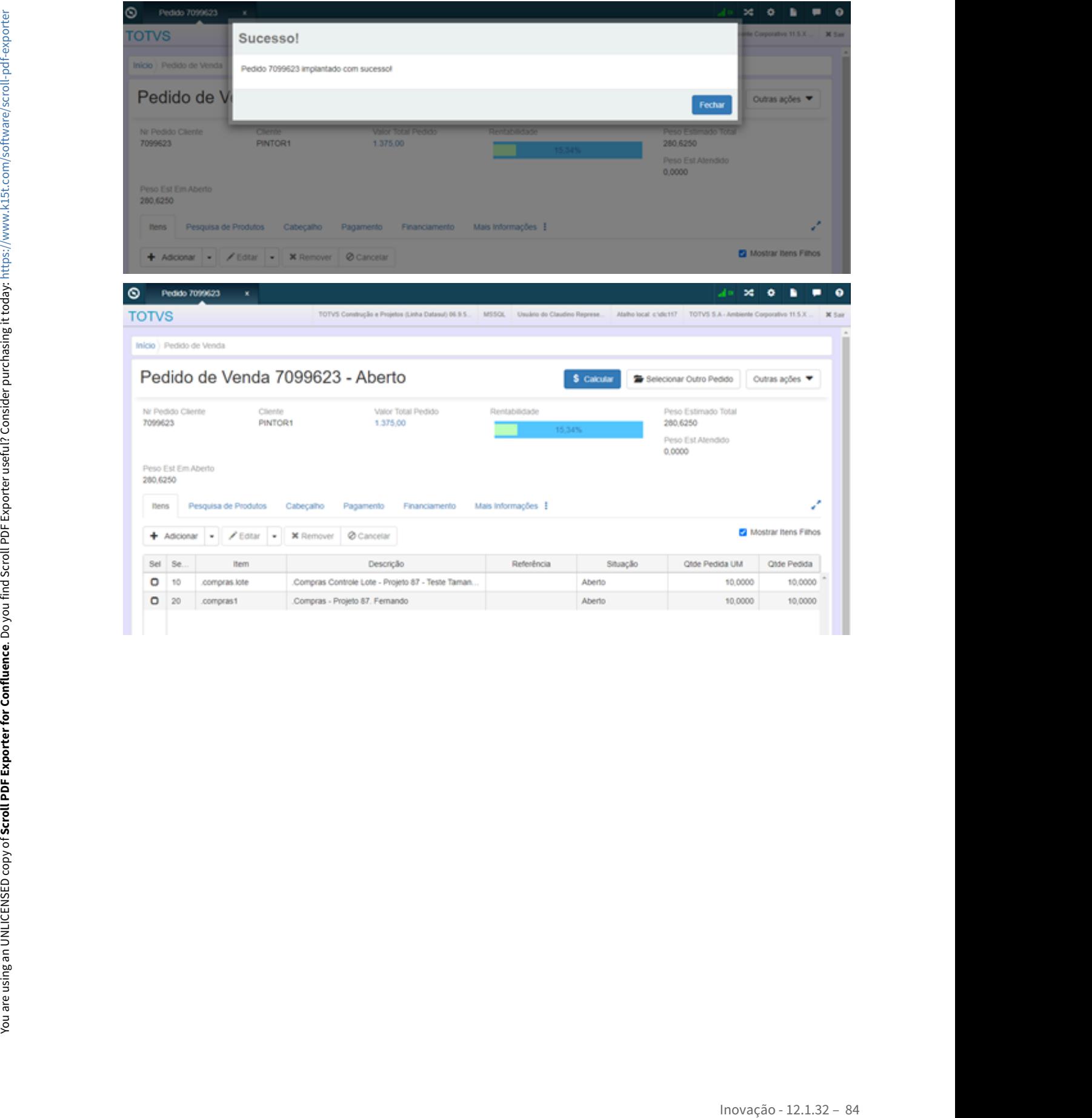

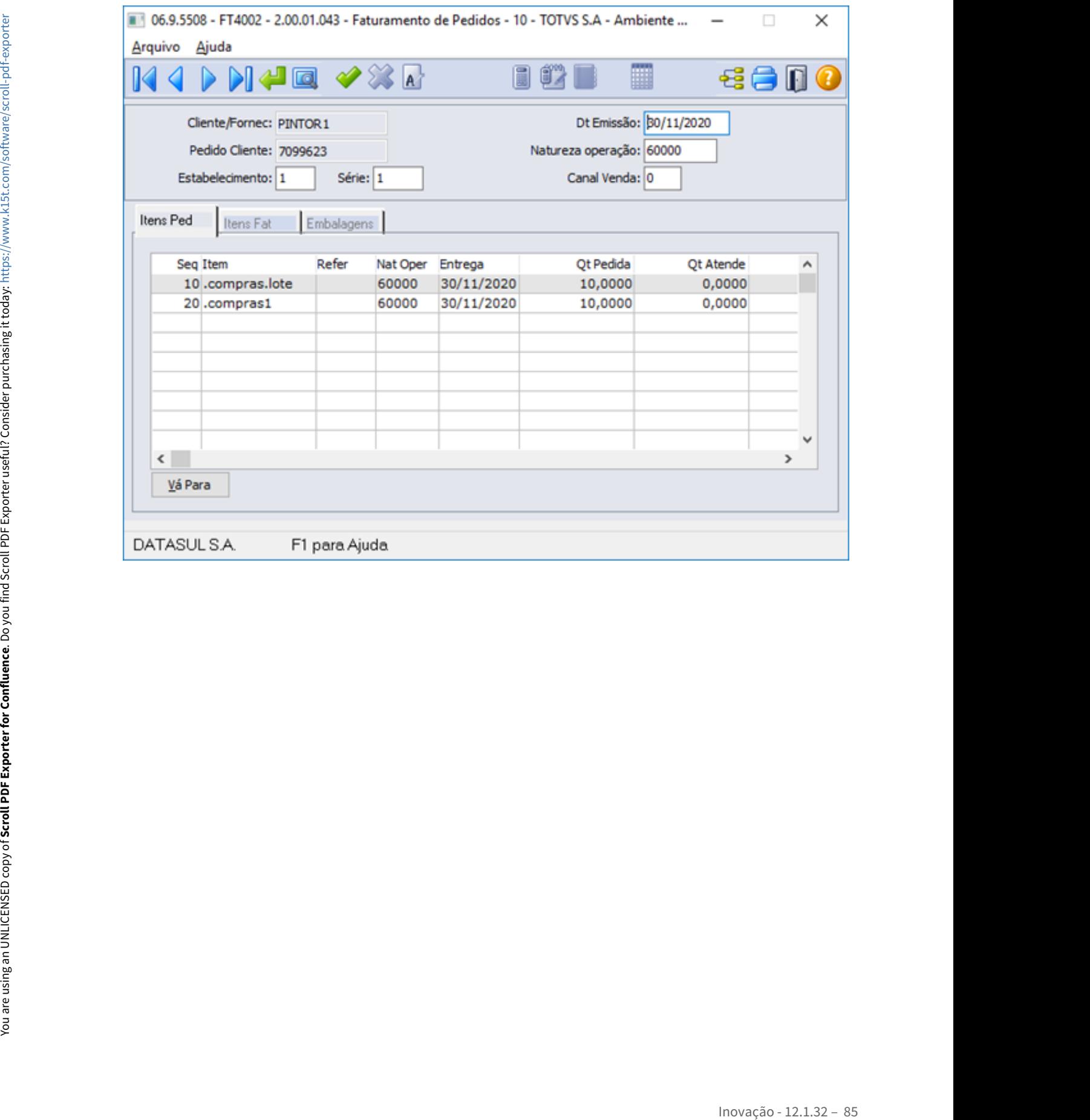

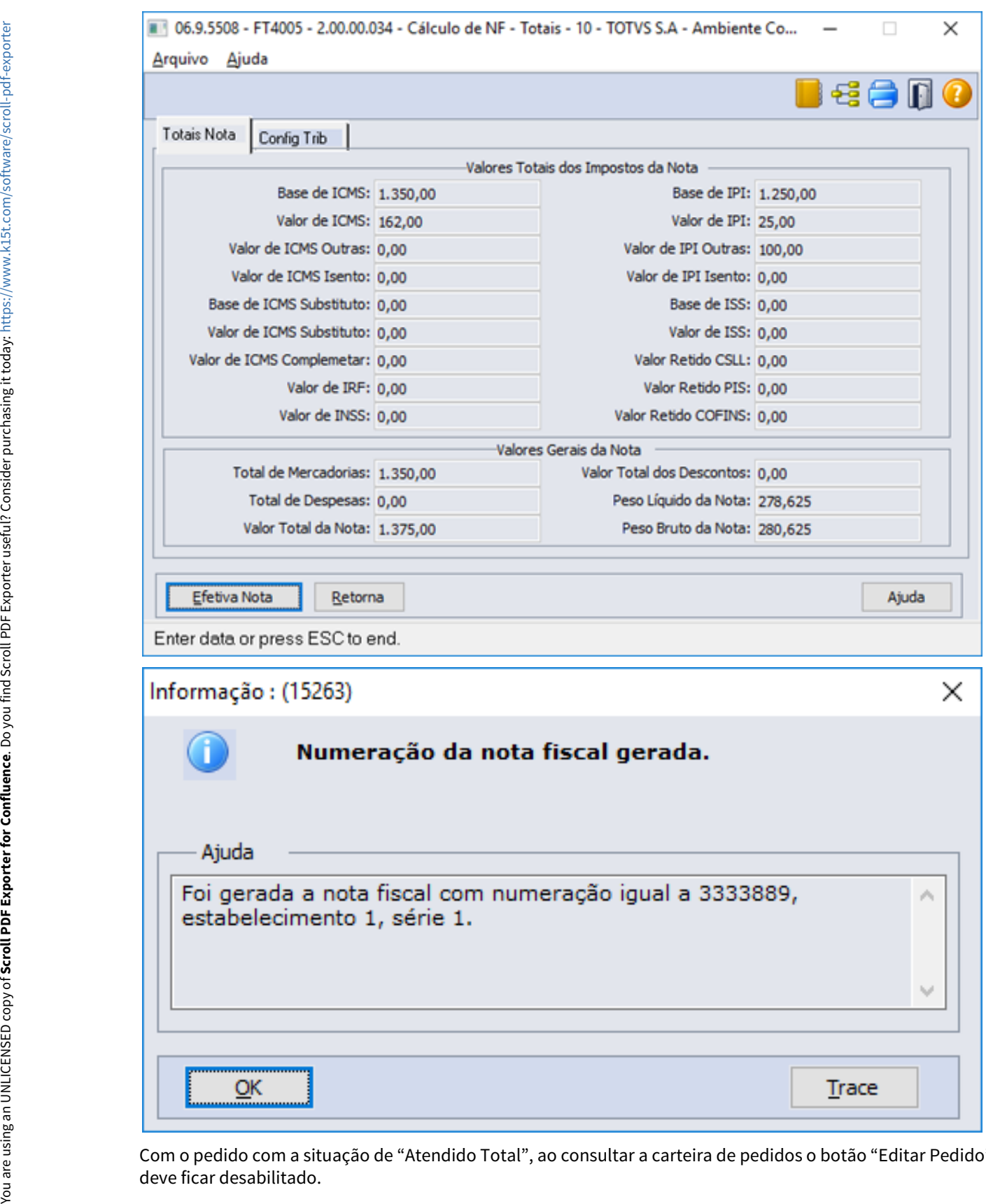

Com o pedido com a situação de "Atendido Total", ao consultar a carteira de pedidos o botão "Editar Pedido"

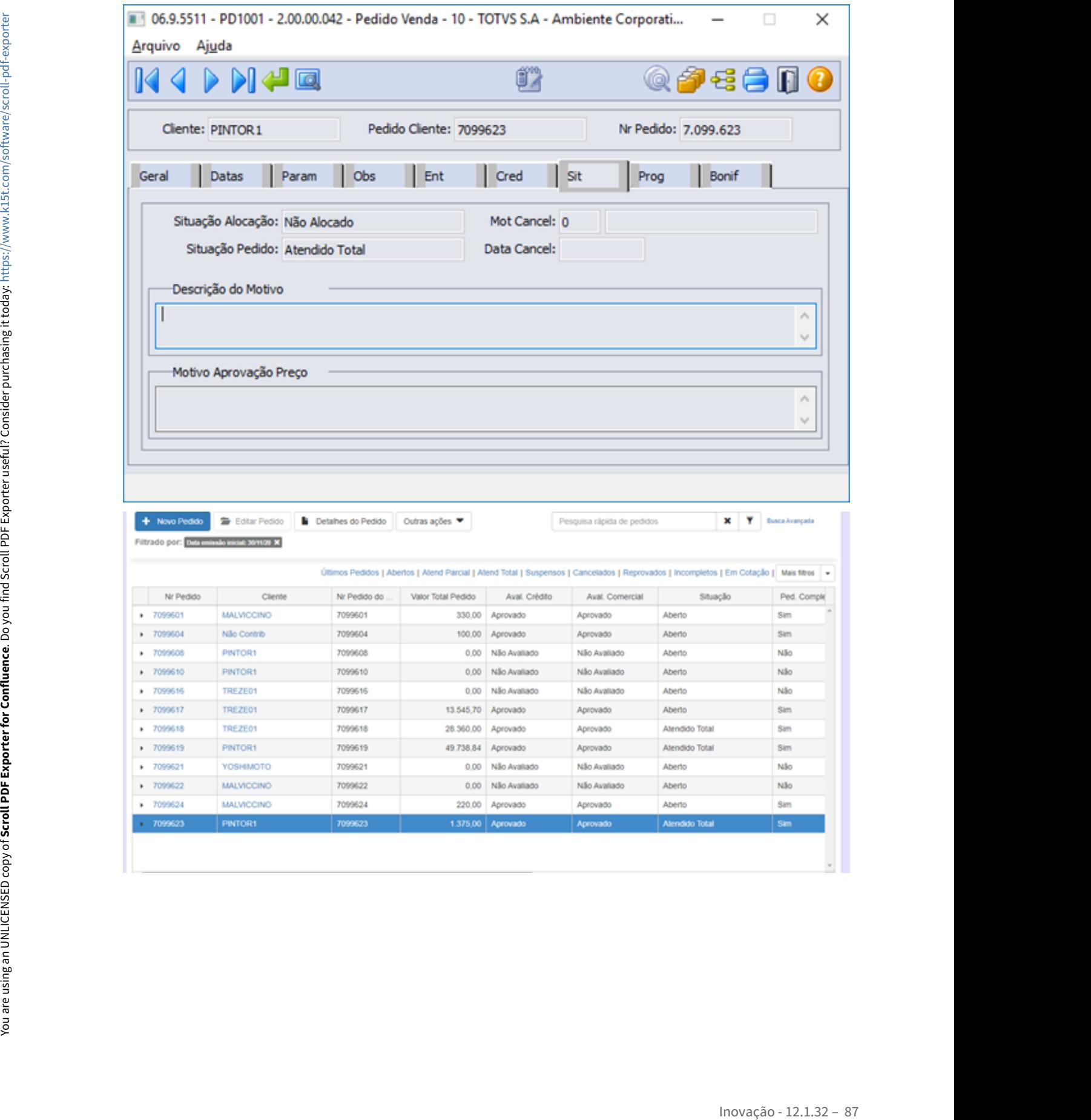

## DMANADVEN-10269 - Ordem de compra na pesquisa da carteira de pedidos

### **01. DADOS GERAIS**

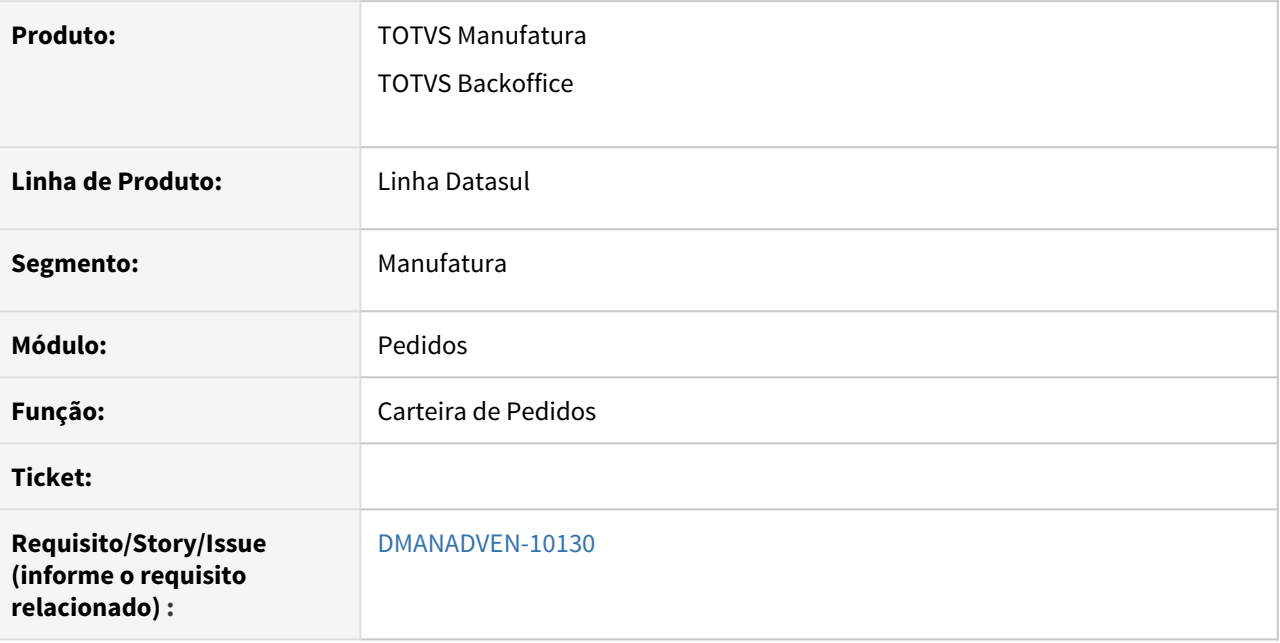

### **02. SITUAÇÃO/REQUISITO**

No acesso em carteira interna e externa de pedidos o cliente não conseguia informar a ordem de compra dos itens na pesquisa da carteira de pedidos (interna e externa).

### **03. SOLUÇÃO**

Foi corrigido para garantir que a ordem de compra sejam apresentadas nas telas de pedido, em carteiras internas e externas, assim como em itens em ocorrência.

1 - Ao acessar a carteira de pedidos agora é possível a busca avançada de se pesquisar pela ordem de compra.

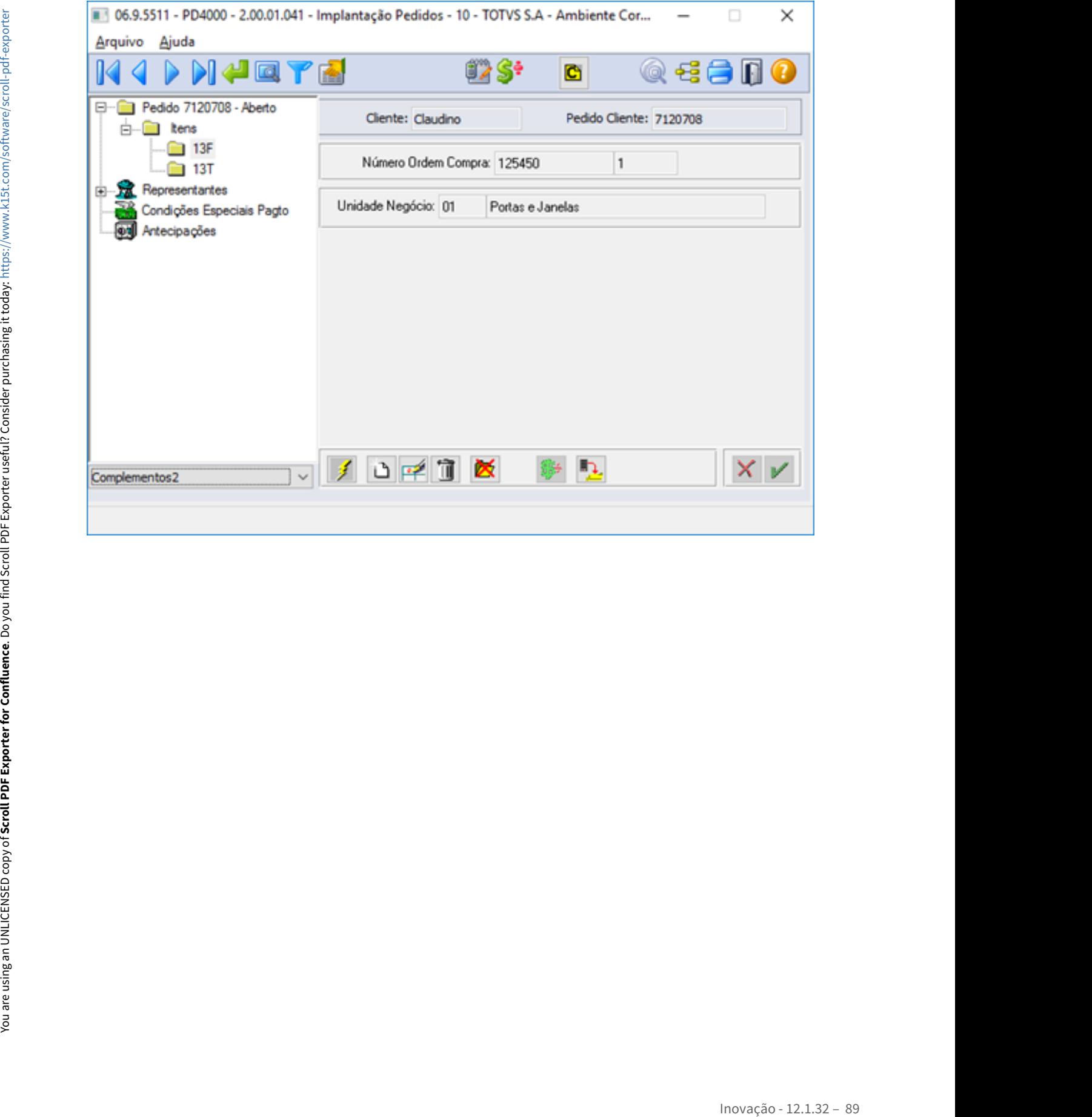

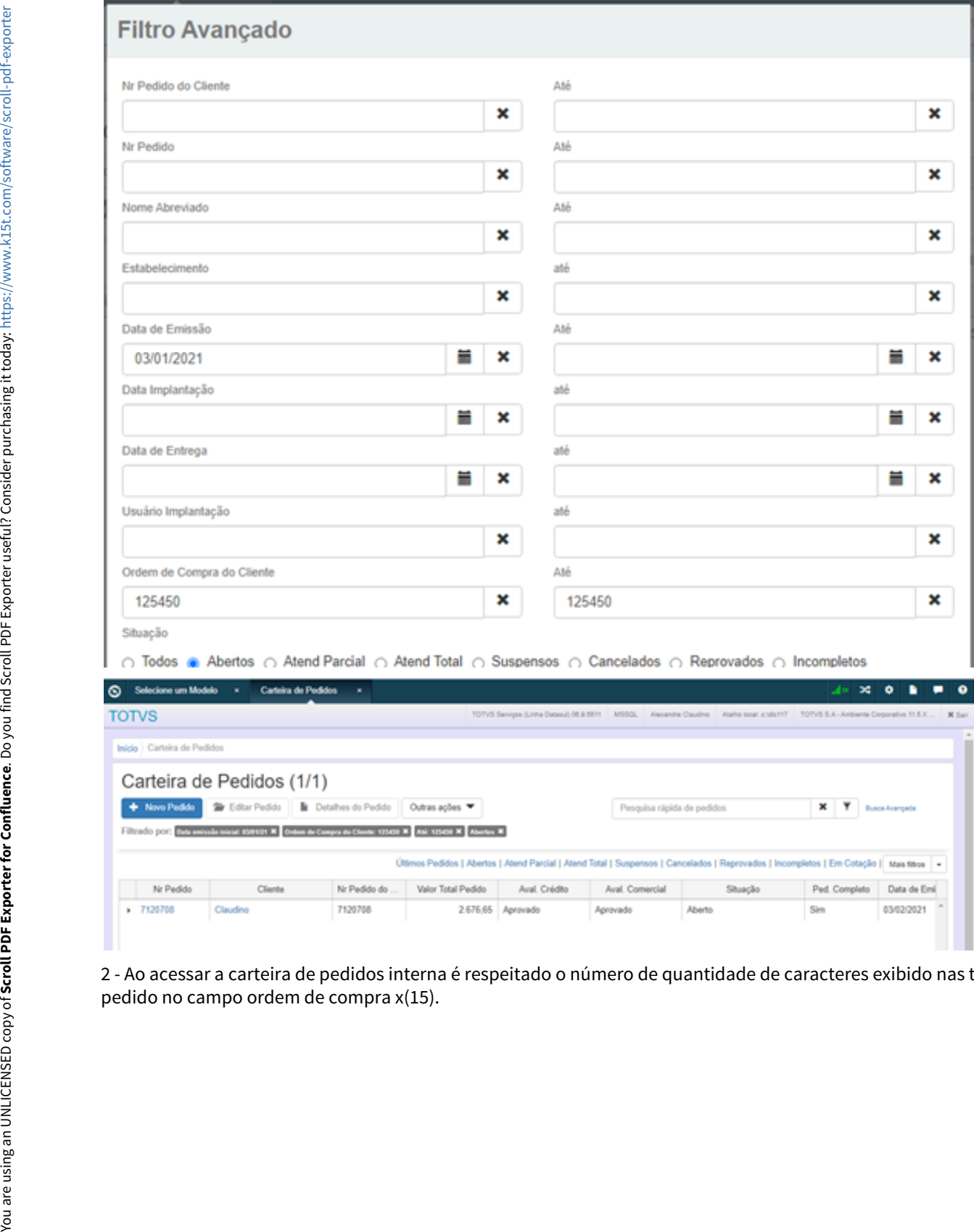

2 - Ao acessar a carteira de pedidos interna é respeitado o número de quantidade de caracteres exibido nas telas de

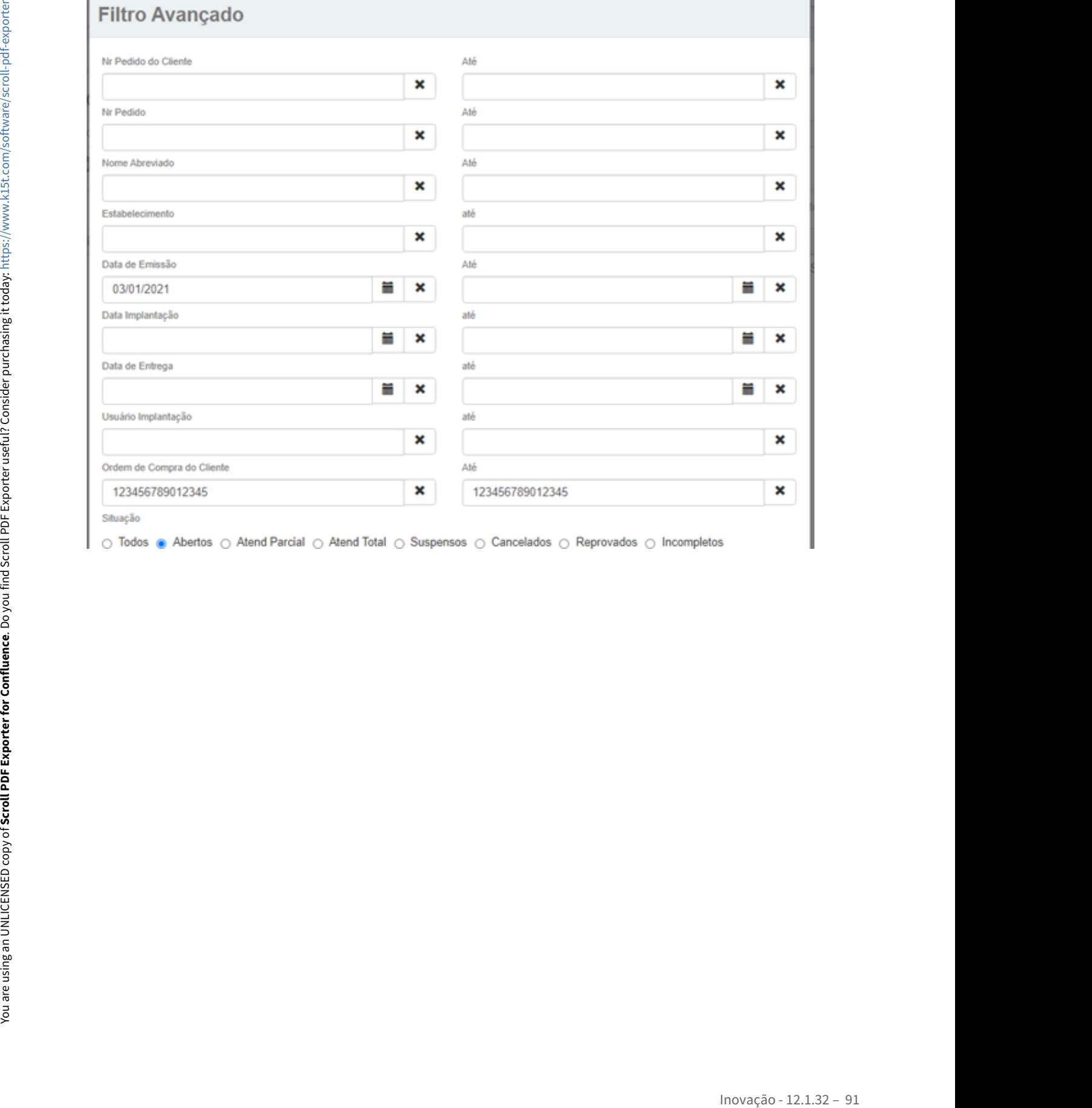

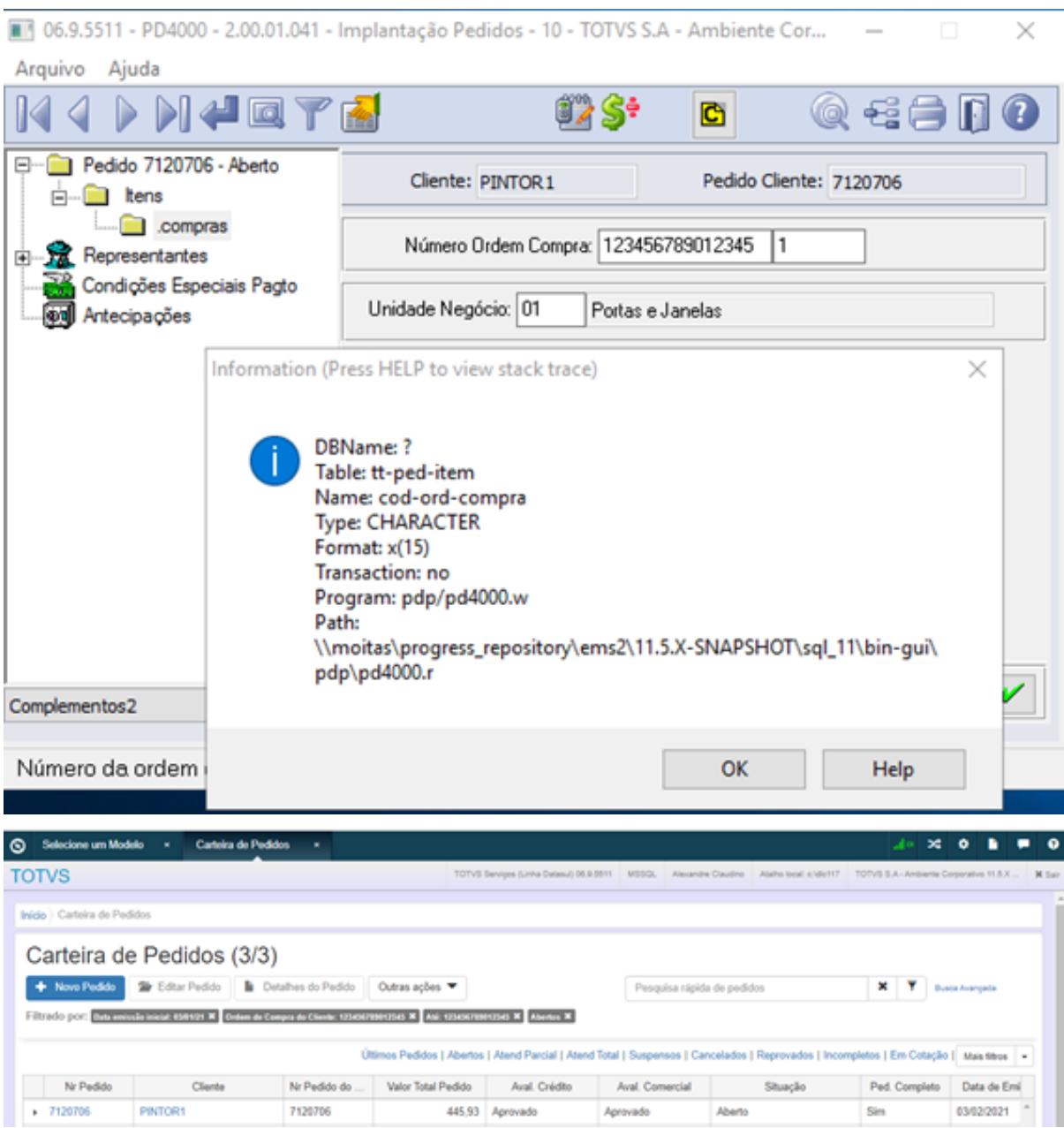

3 - Ao acessar a carteira de pedidos agora é possível a busca avançada de se pesquisar pela ordem de compra.

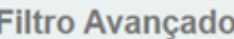

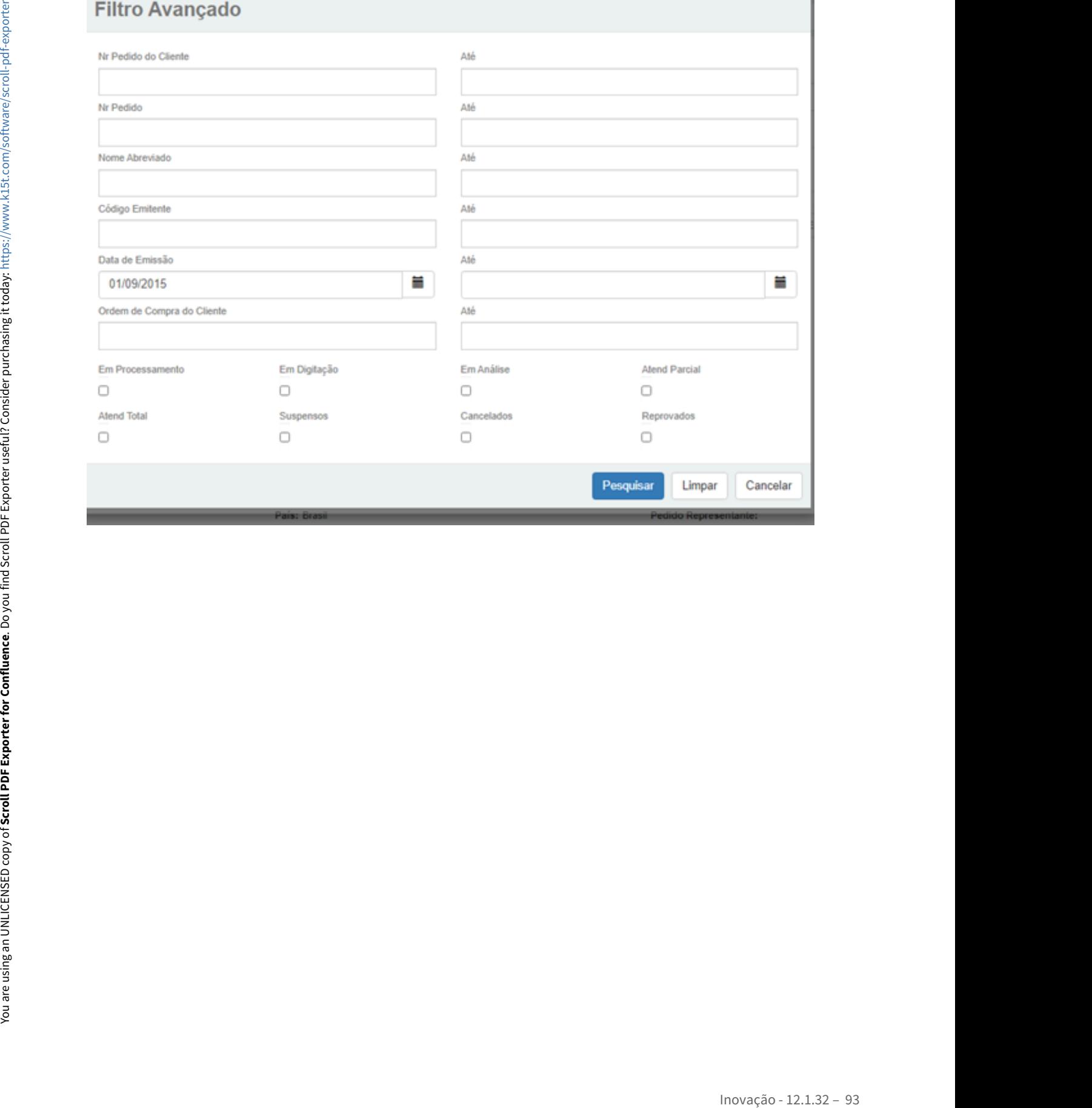

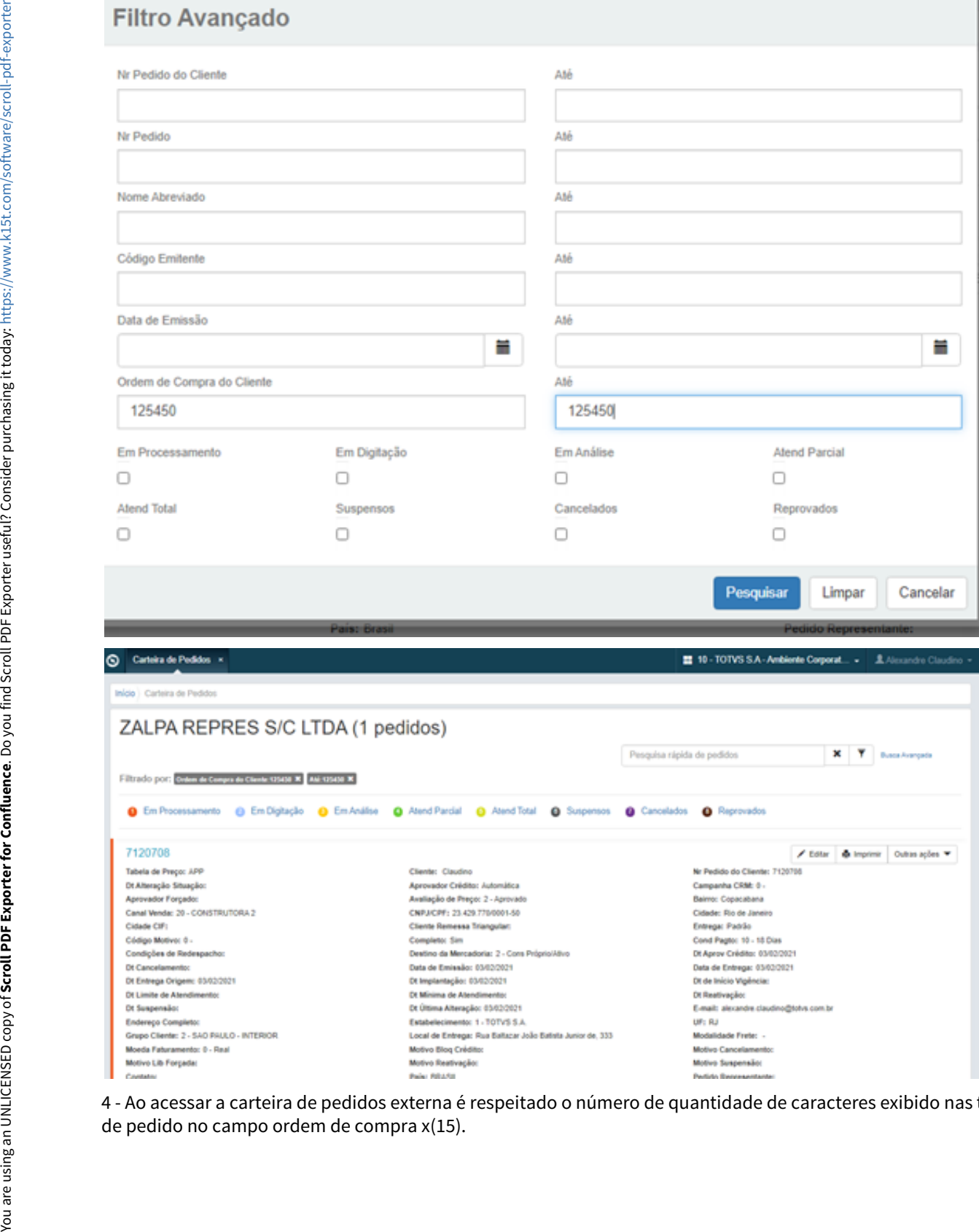

4 - Ao acessar a carteira de pedidos externa é respeitado o número de quantidade de caracteres exibido nas telas

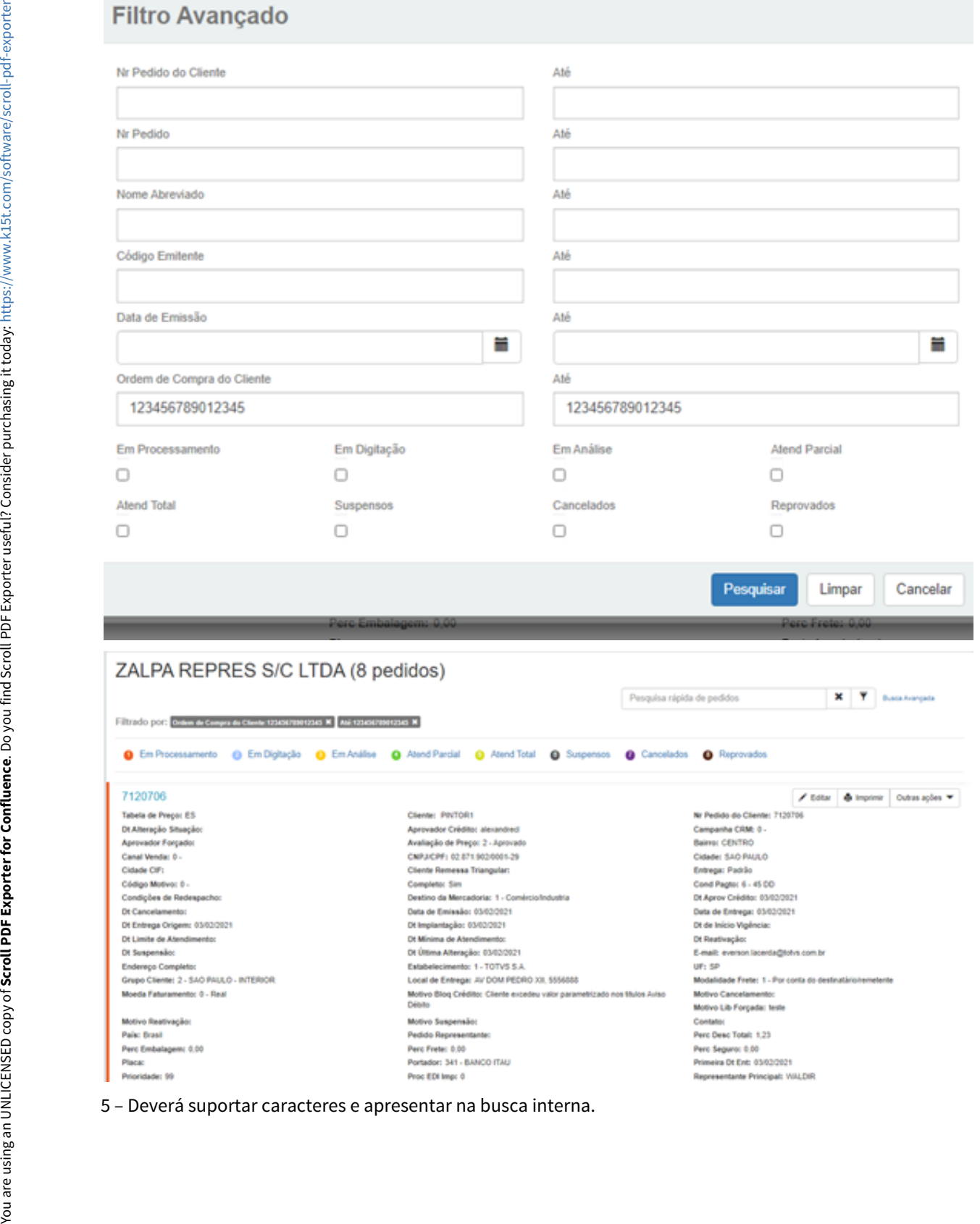

# **Filtro Avançado**

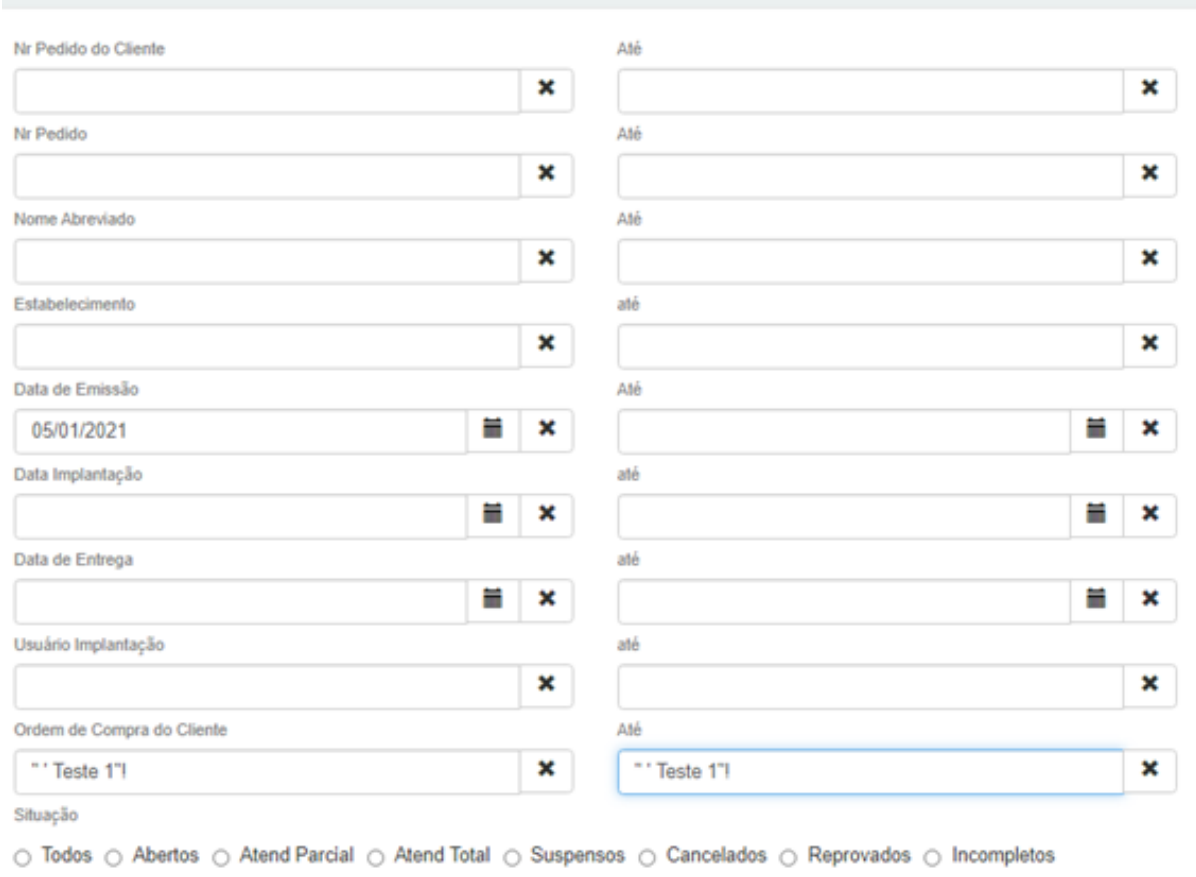

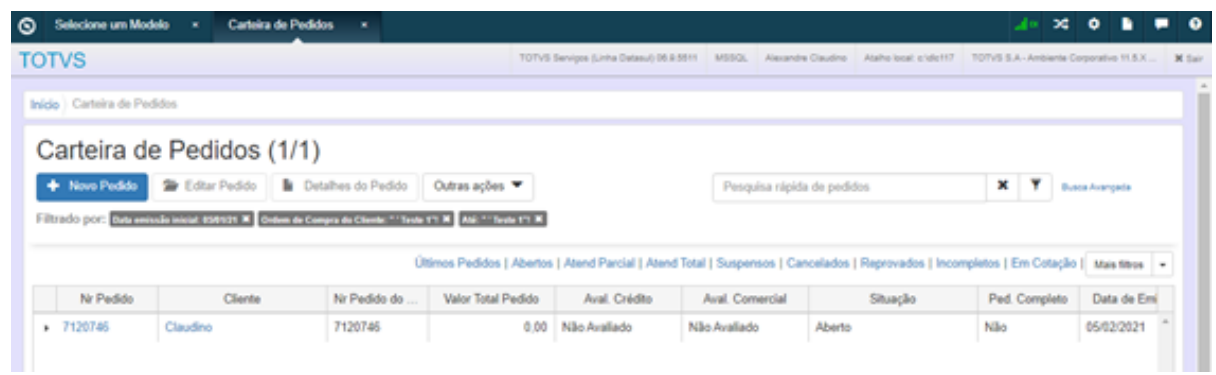

6 – Deverá suportar caracteres e apresentar na busca externa.

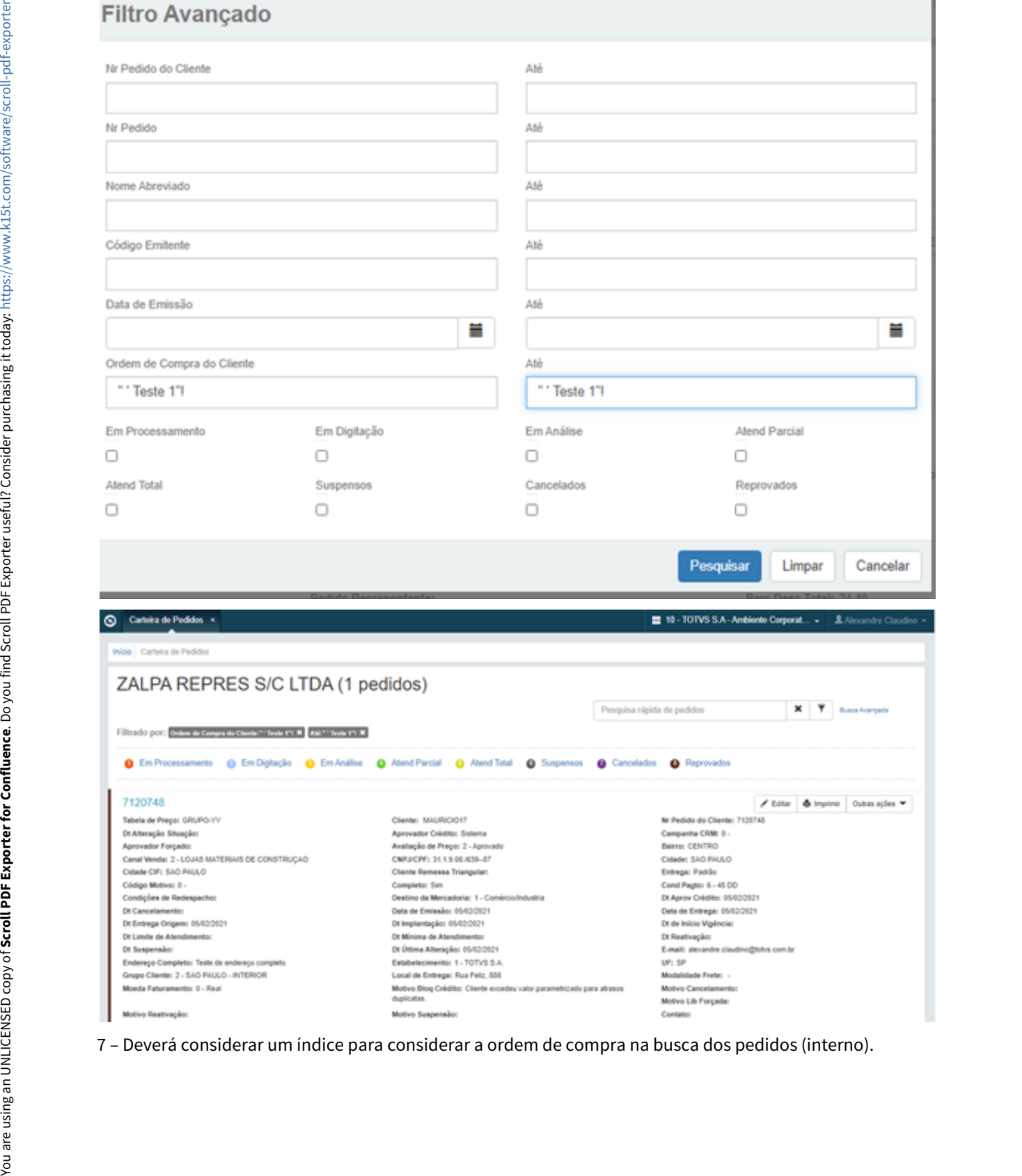

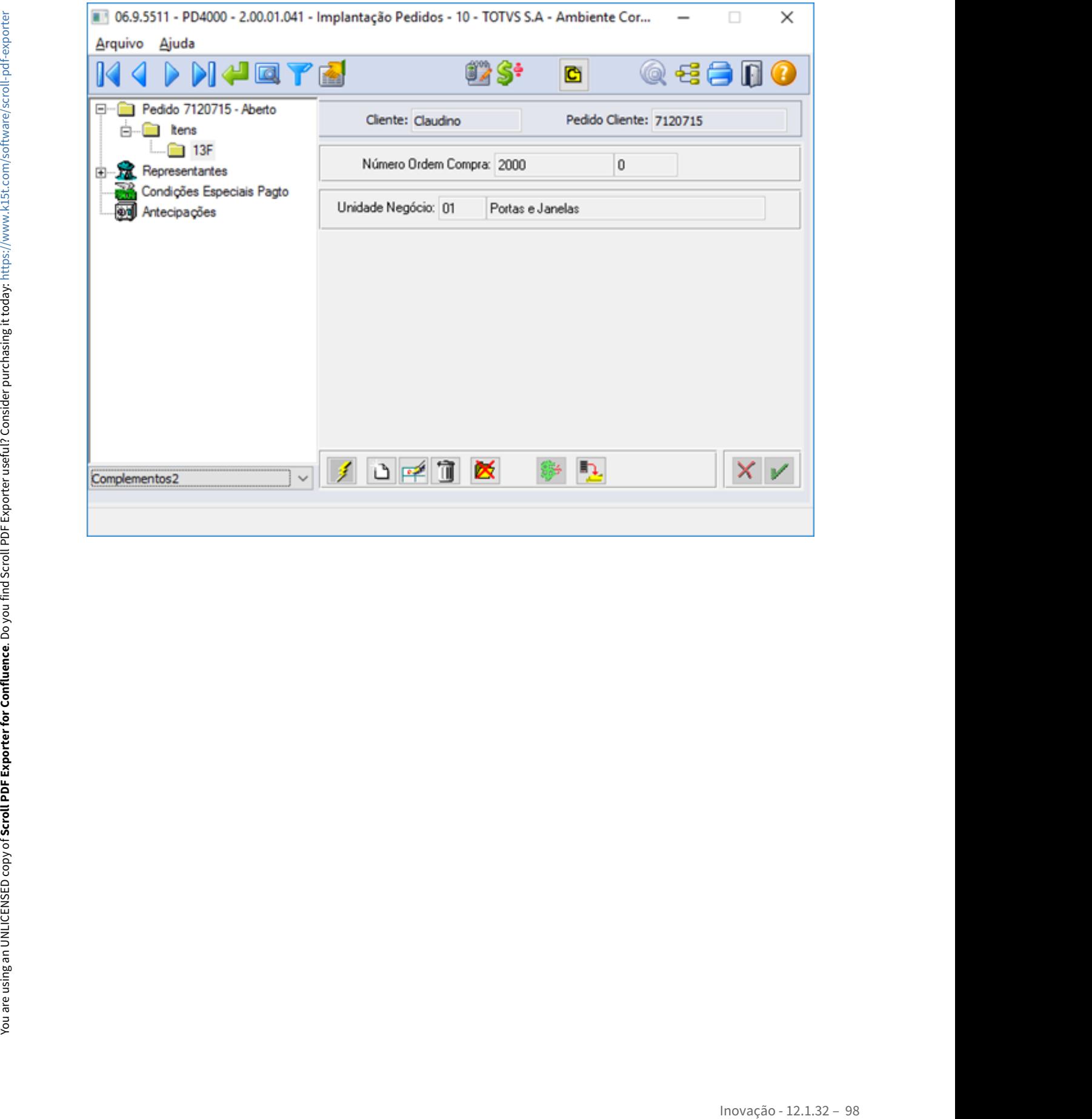

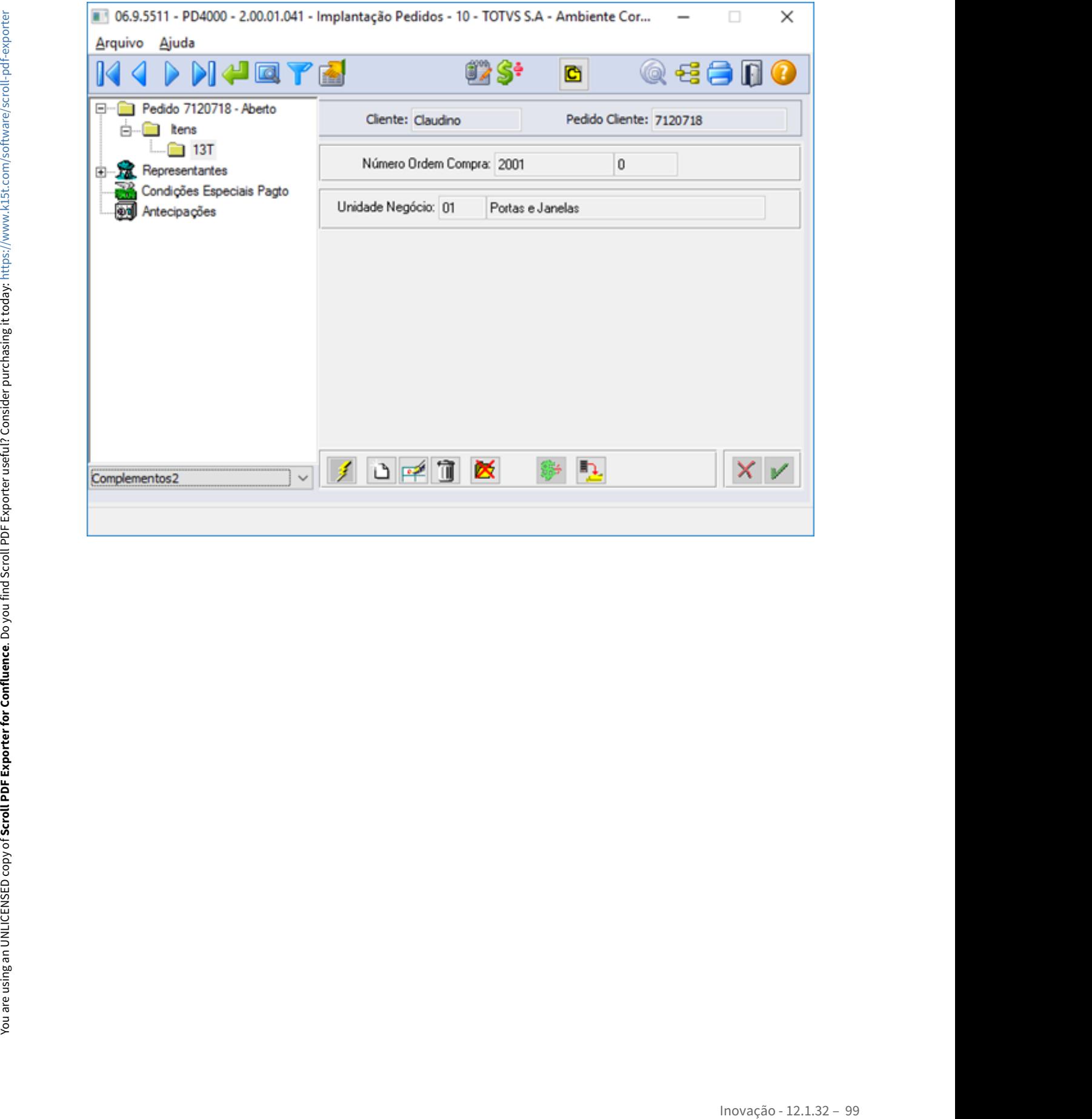

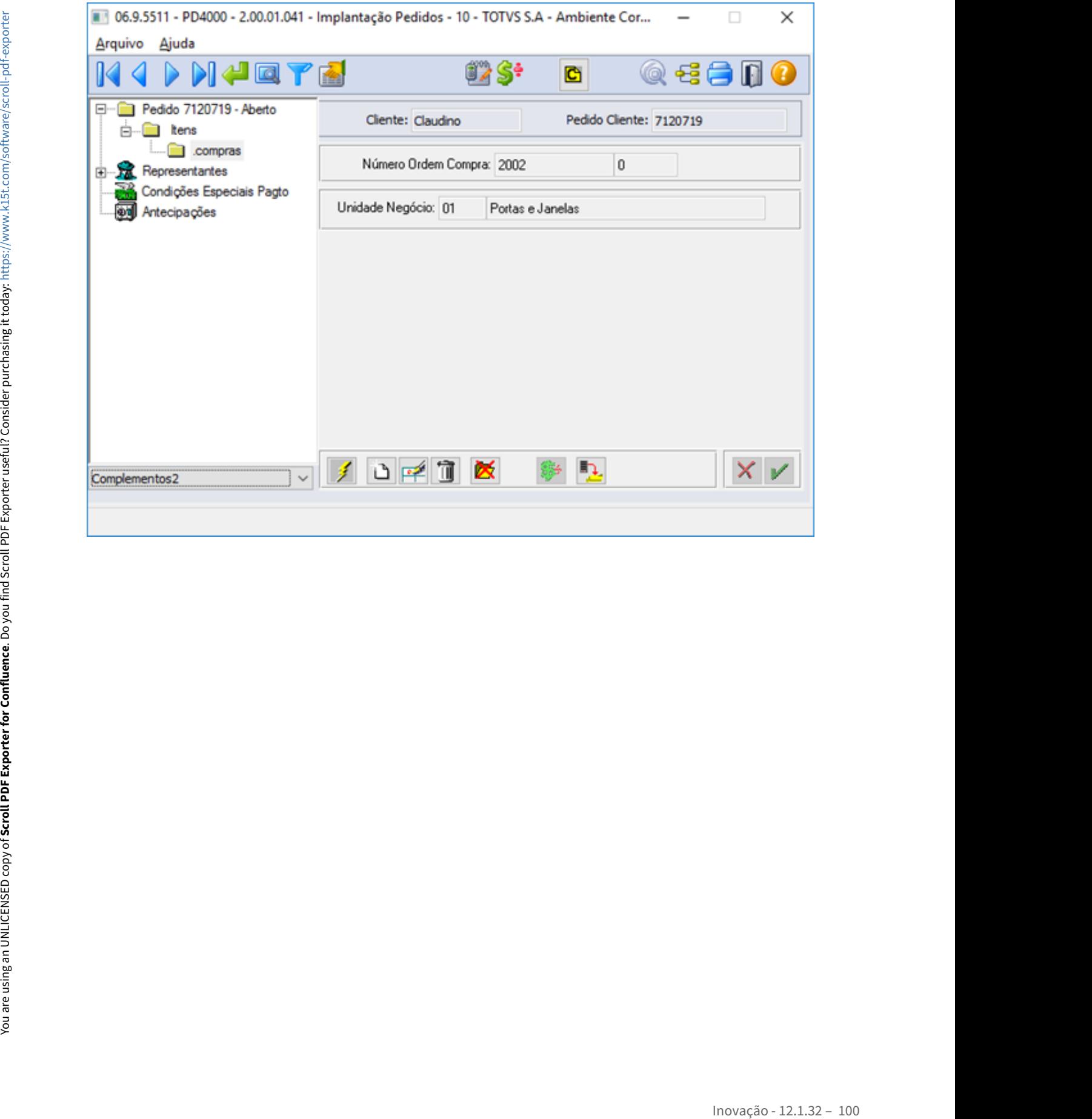

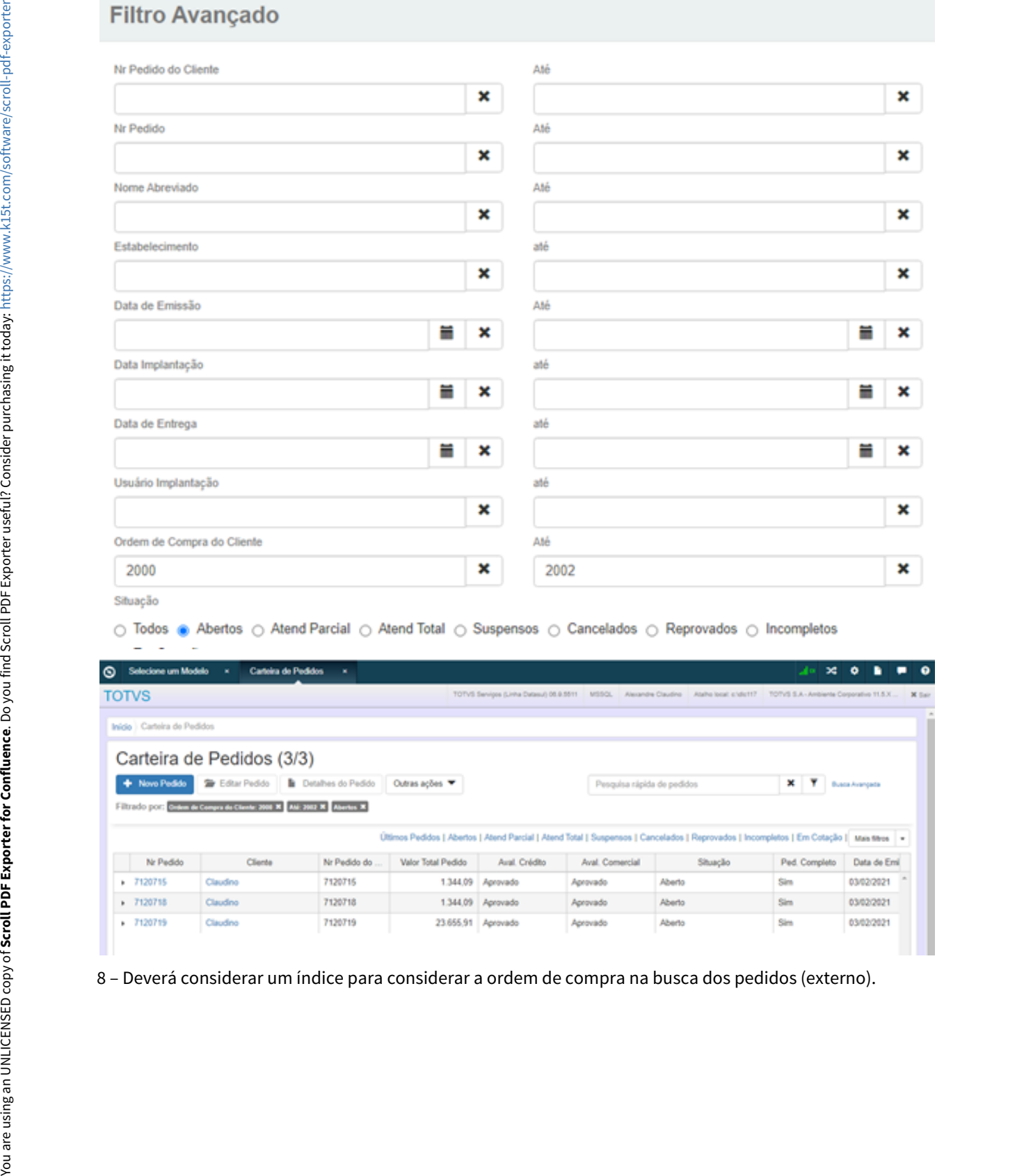

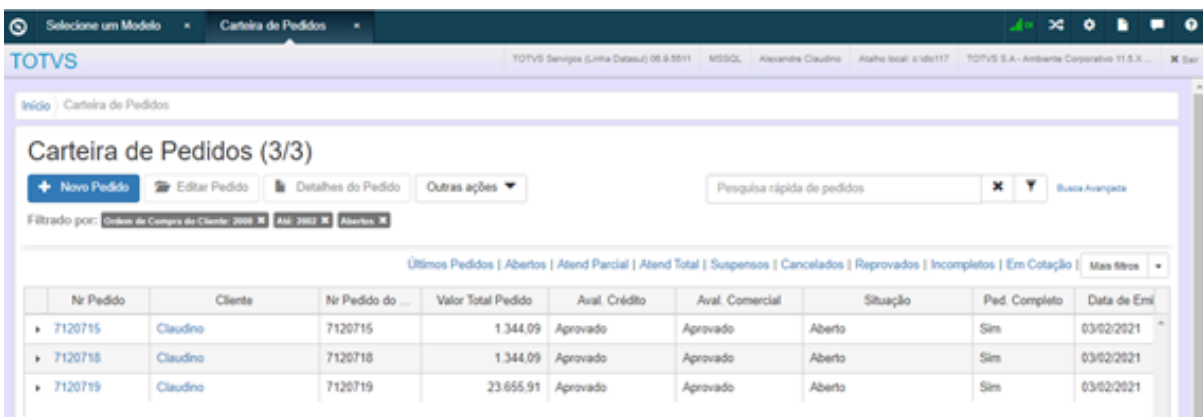

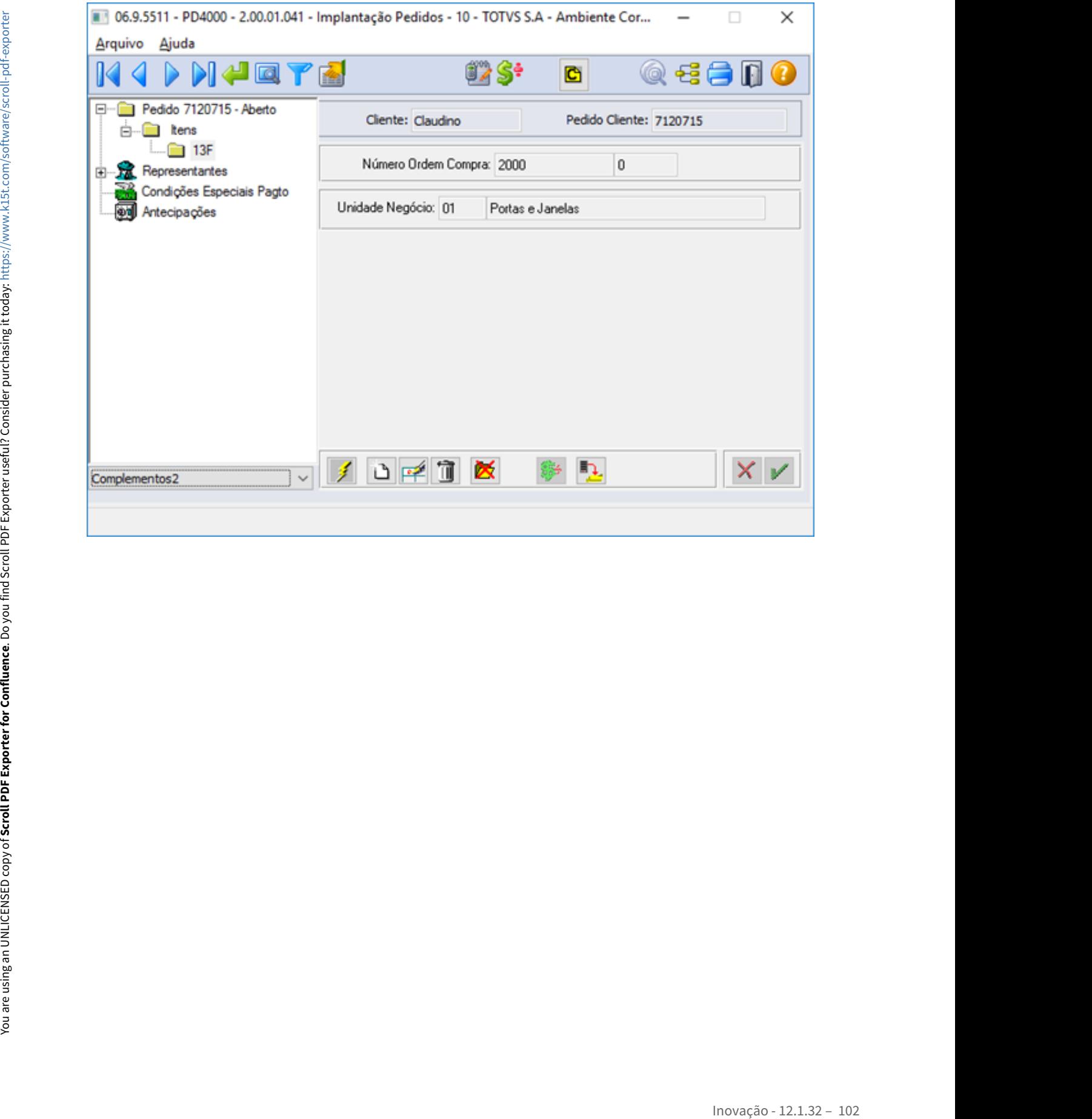

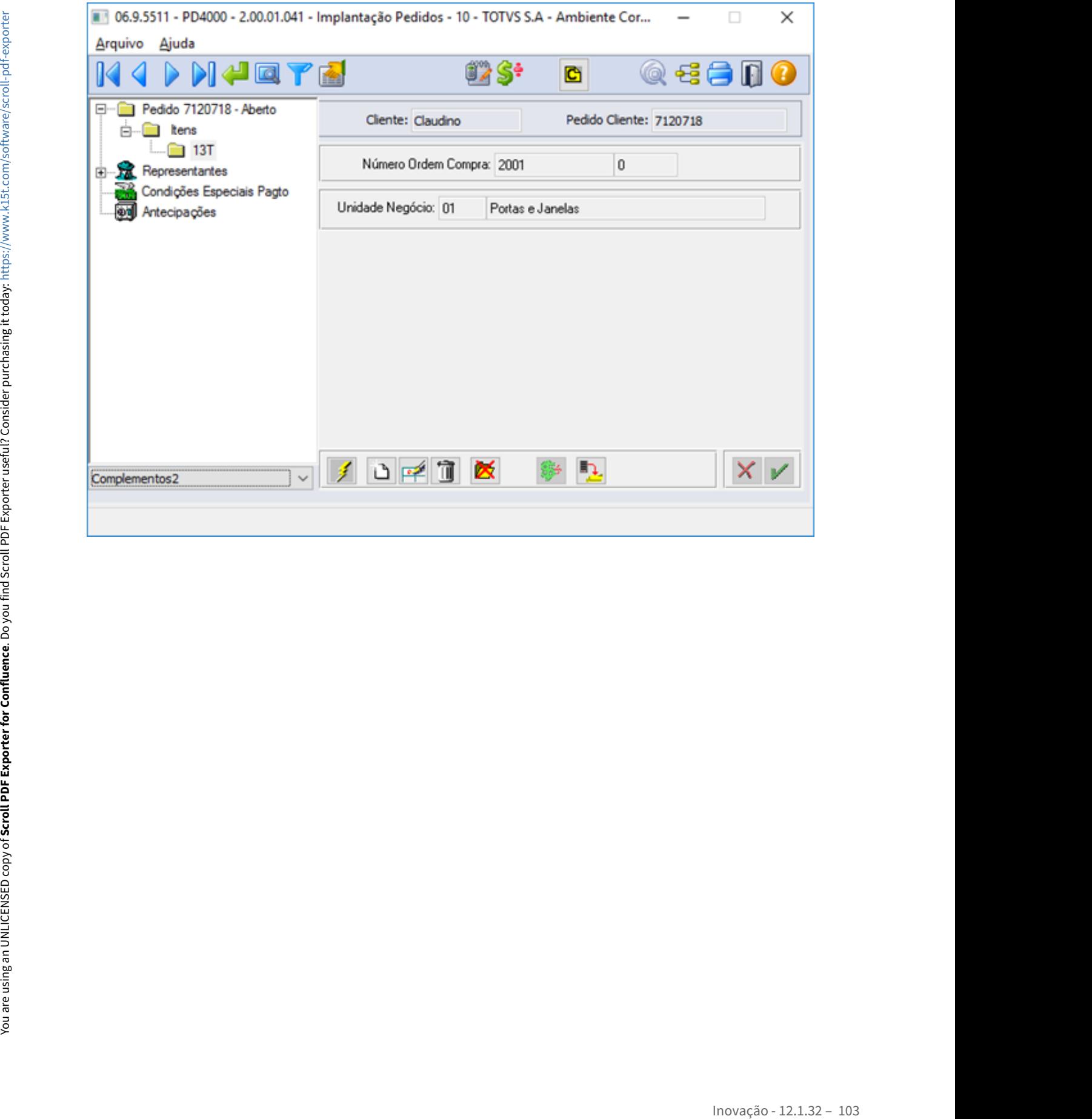

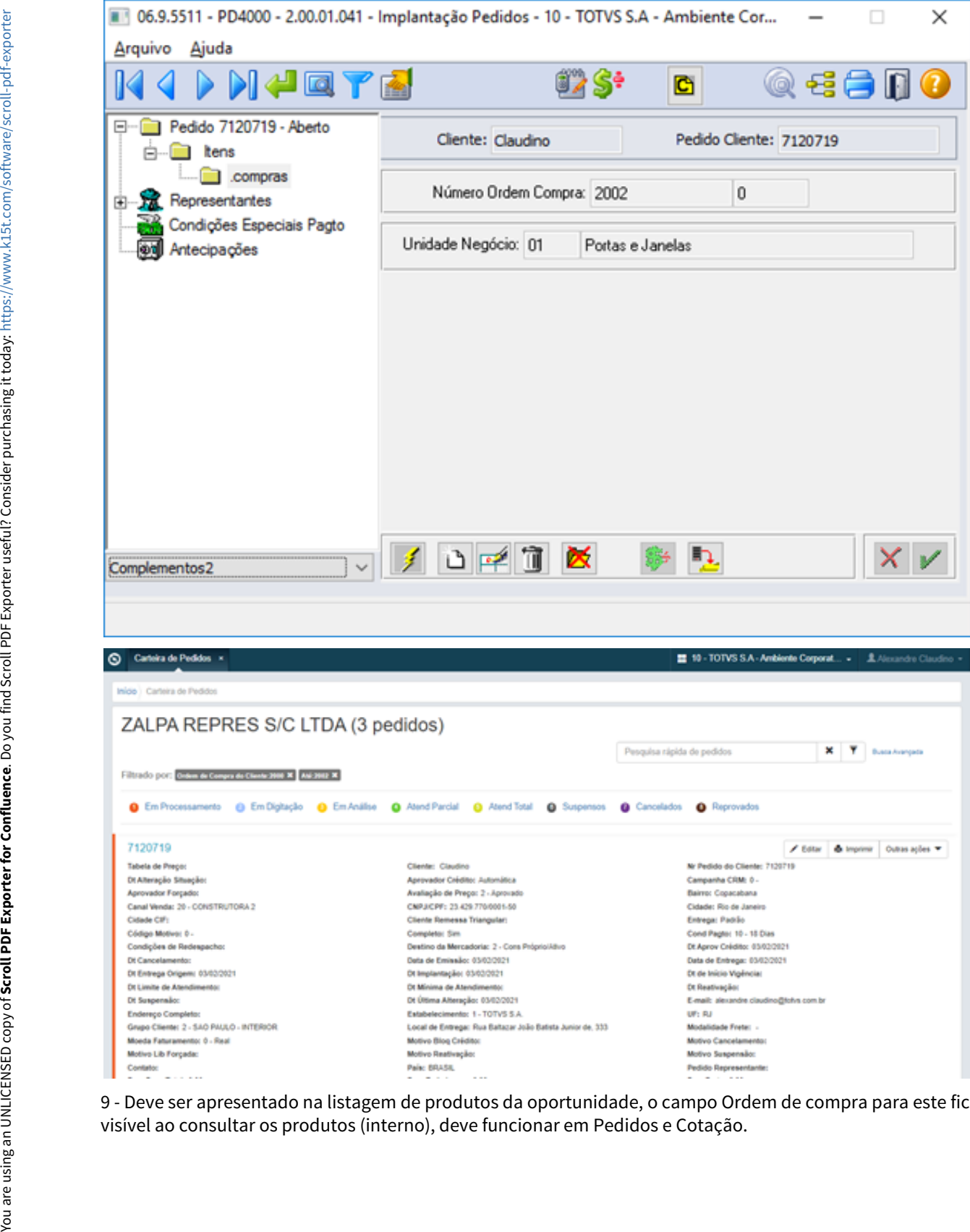

9 - Deve ser apresentado na listagem de produtos da oportunidade, o campo Ordem de compra para este ficar

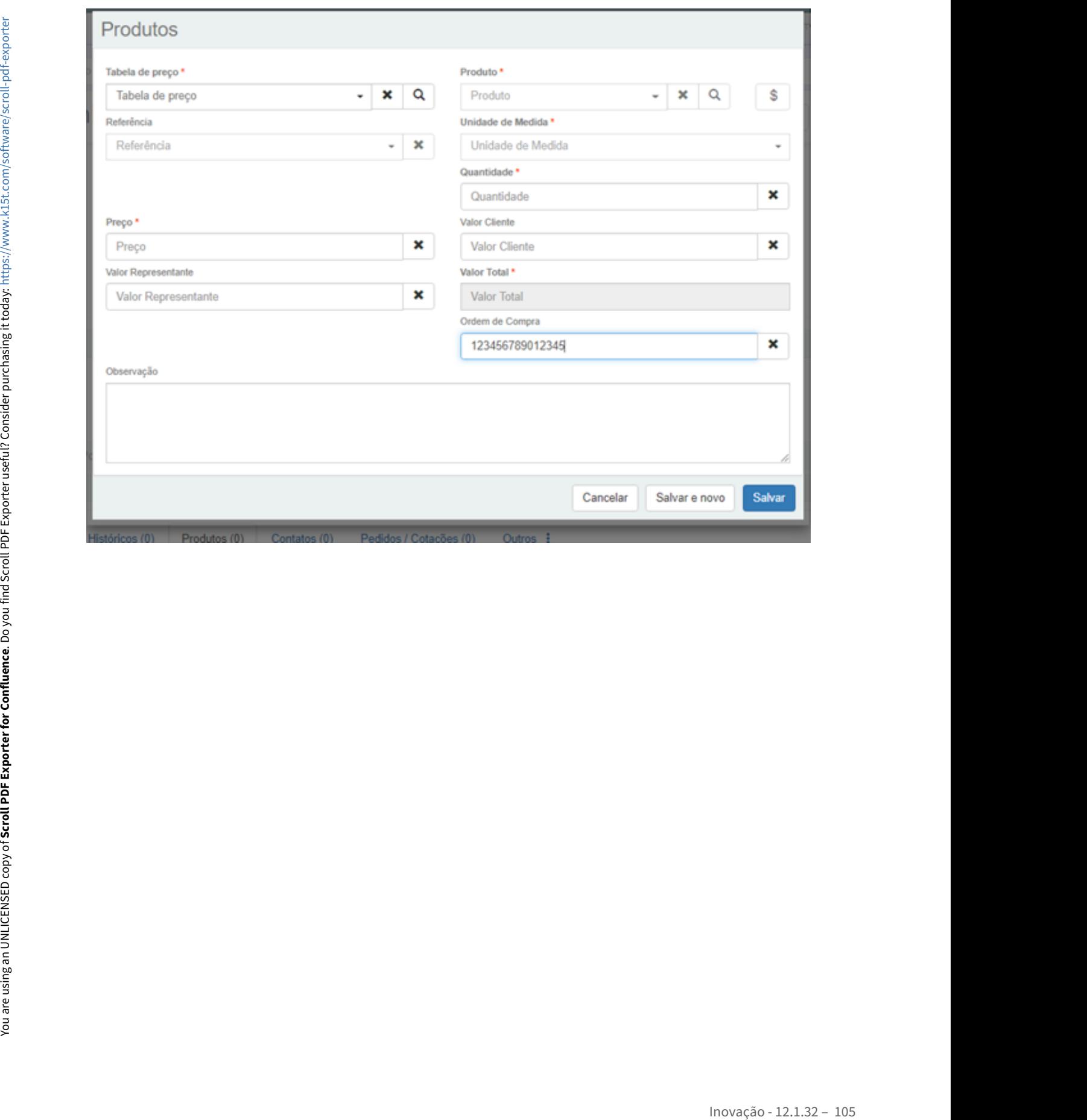

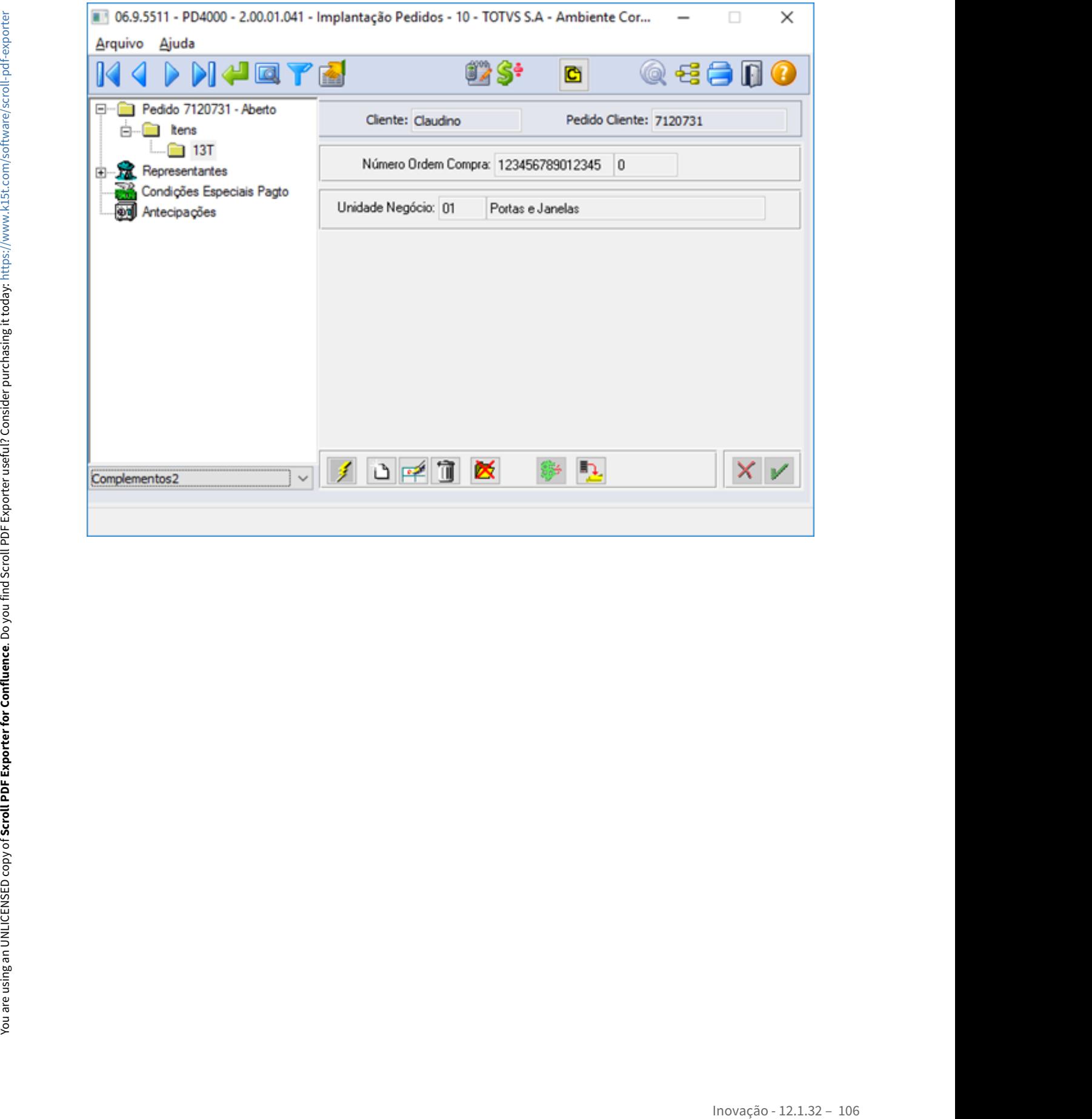

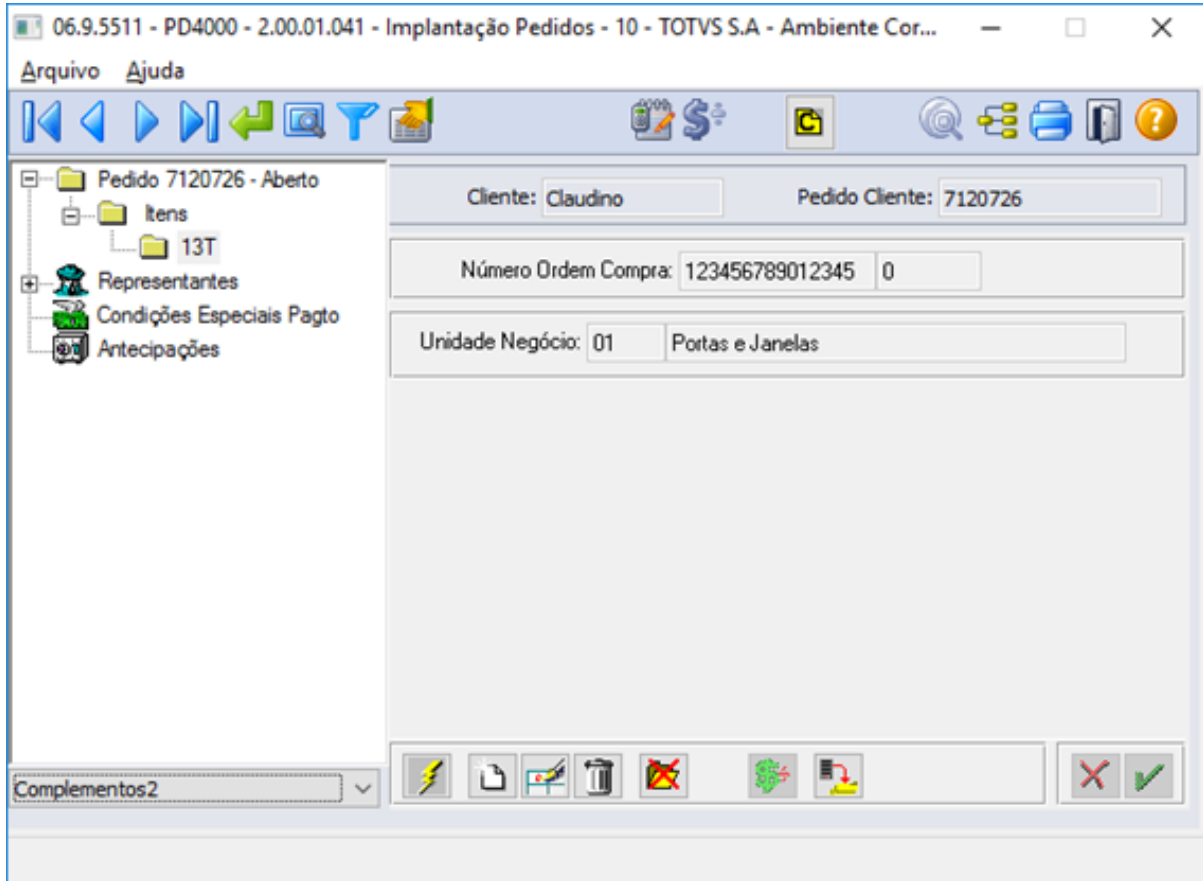

10 - Adicionar na listagem de produtos da oportunidade, o campo Ordem de compra para este ficar visível ao consultar os produtos (externo).

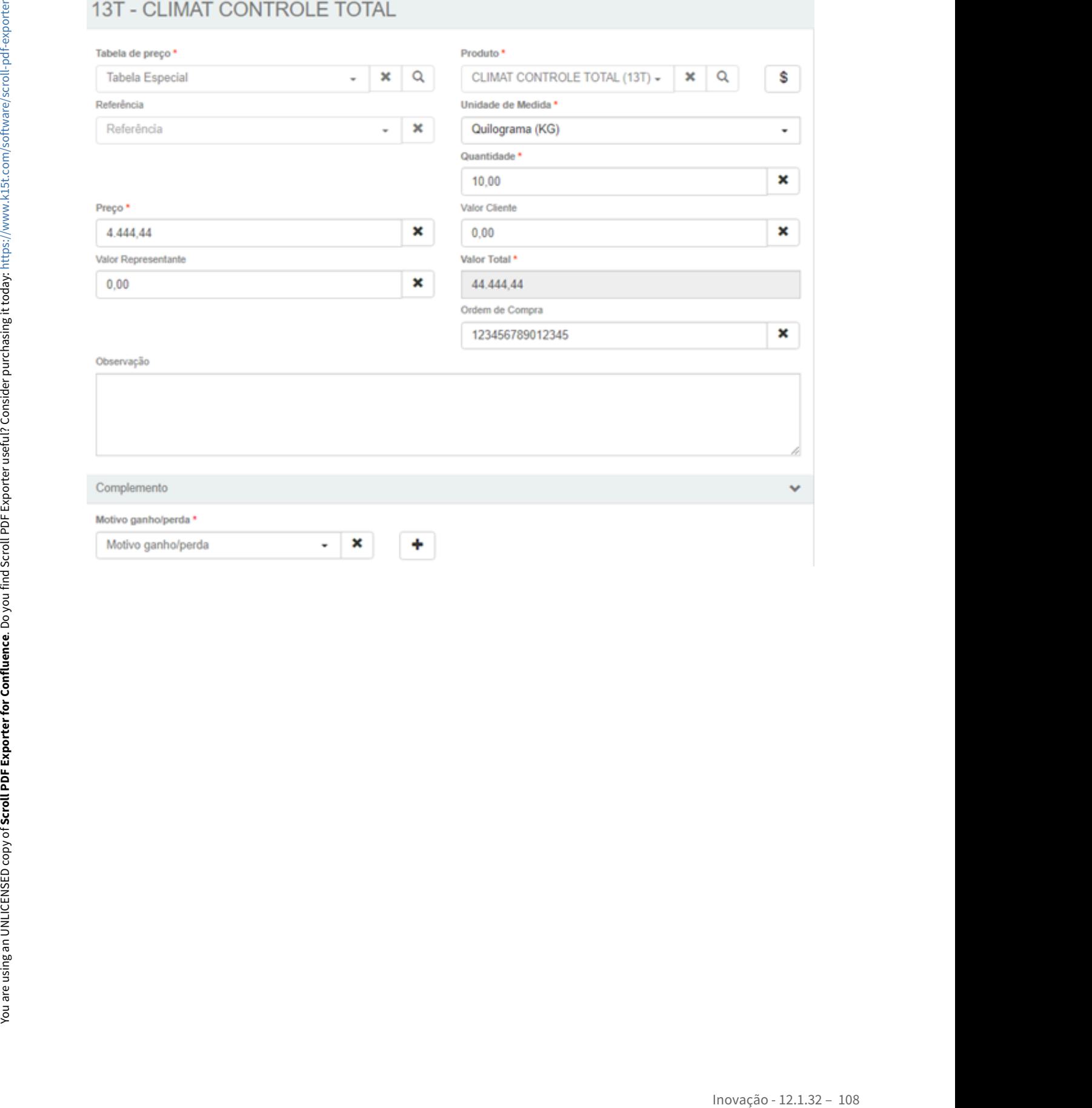
# 2.1.3 Suporte (CSP) - Inovação - 12.1.32

### DMANADVEN-6105 - GPS X Ocorrências - Ajustar a impressão da ocorrência (Modal)

### **01. DADOS GERAIS**

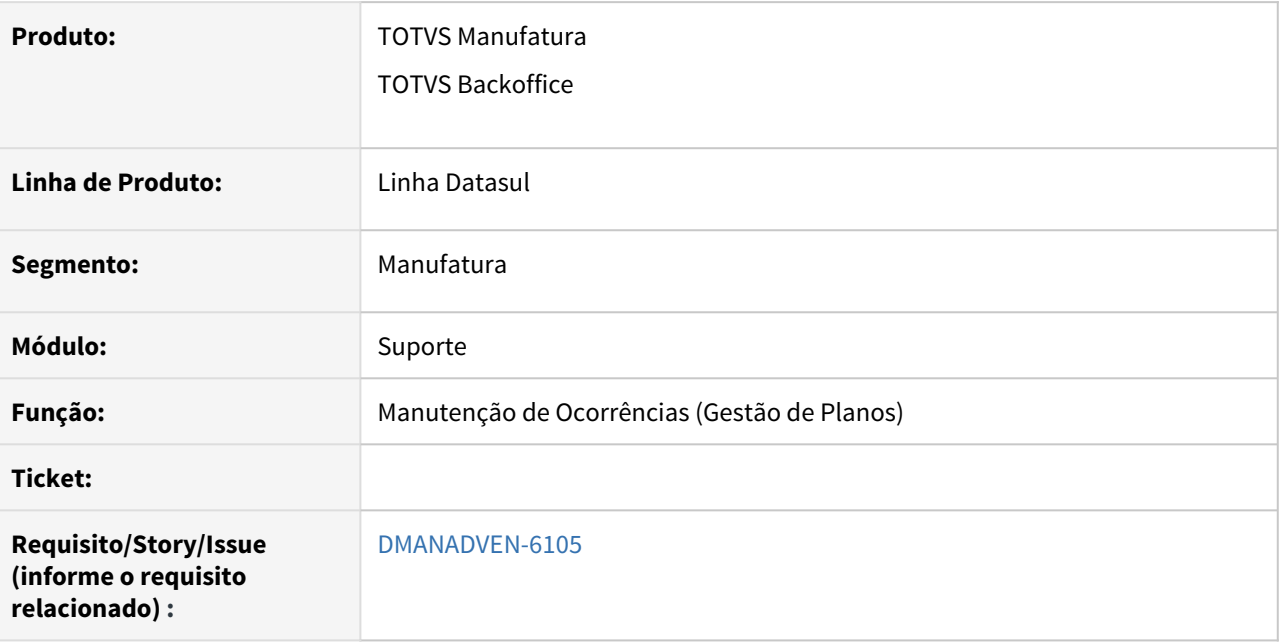

### **02. SITUAÇÃO/REQUISITO**

Não era disponibilizado a possibilidade de impressão da ocorrência com dados dela e também da pessoa relacionada.

### **03. SOLUÇÃO**

Foi adicionado no botão "Outras Ações" a opção de imprimir as ocorrências.

Acessar em Menu Suporte/Cadastros em Manutenção de Ocorrências (Gestão de Planos).

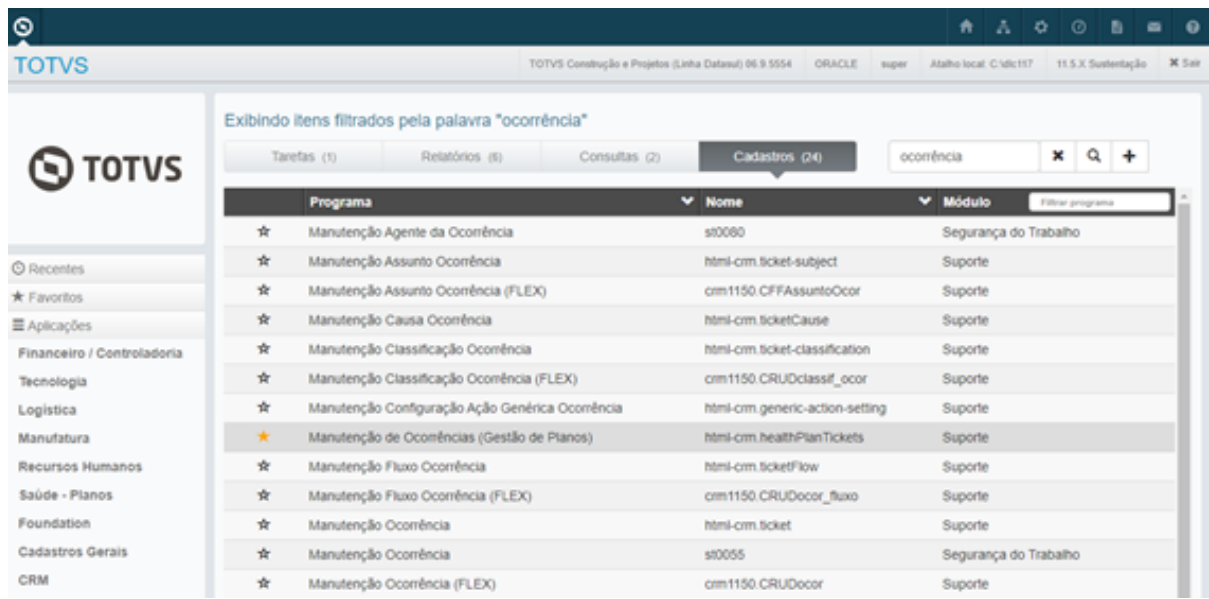

Ao acessar uma ocorrência pendente ou atrasada, acessar "Outras Ações", terá a opção de "Imprimir".

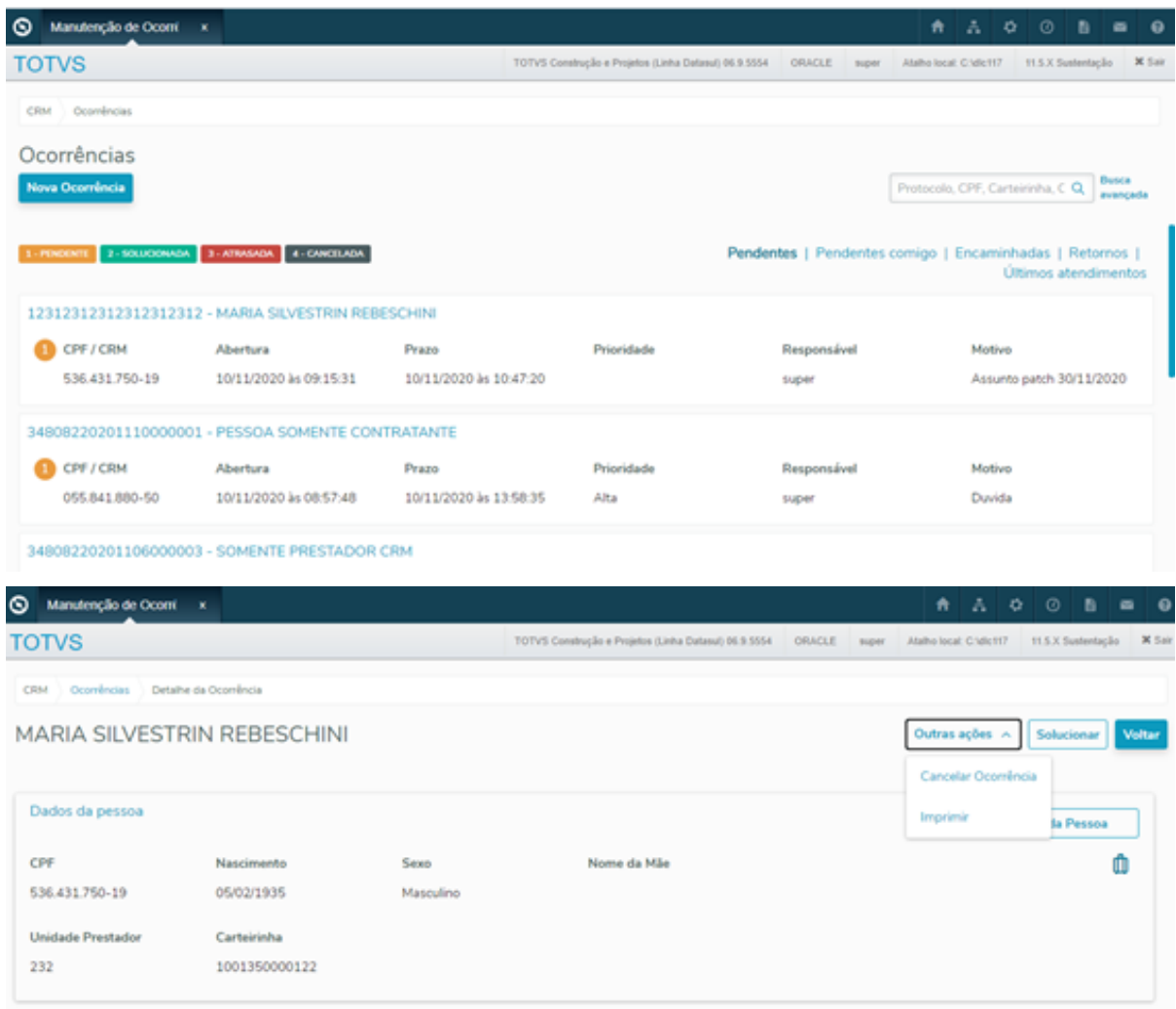

Ao clicar no botão imprimir apresenta a aba de selecionar impressão, onde é dividia as informações em encaminhamentos e comentários.

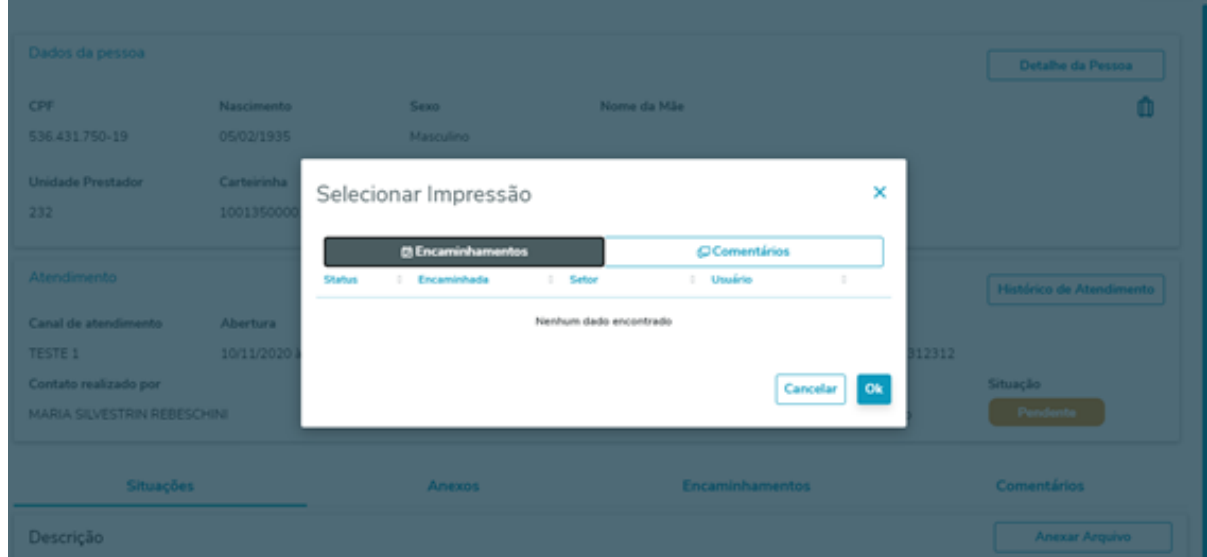

Quando houver informações em encaminhamentos devem ser apresentadas nas abas de impressão, apresenta um botão para "maximizar" e "minimizar", os encaminhamentos, será possível organizar em encaminhamentos "status, encaminhada, setor e usuário".

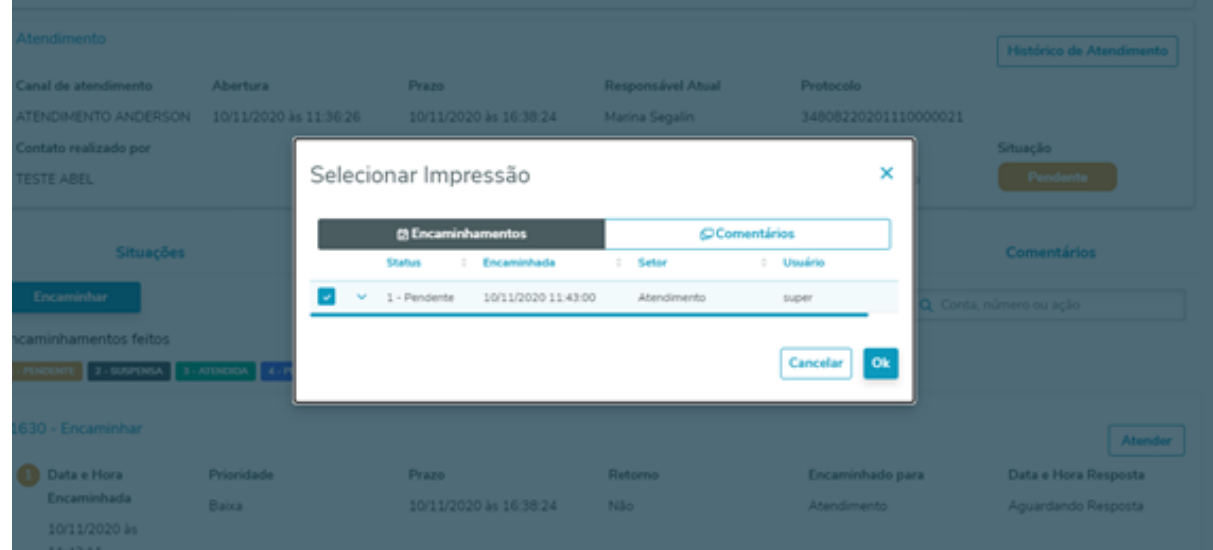

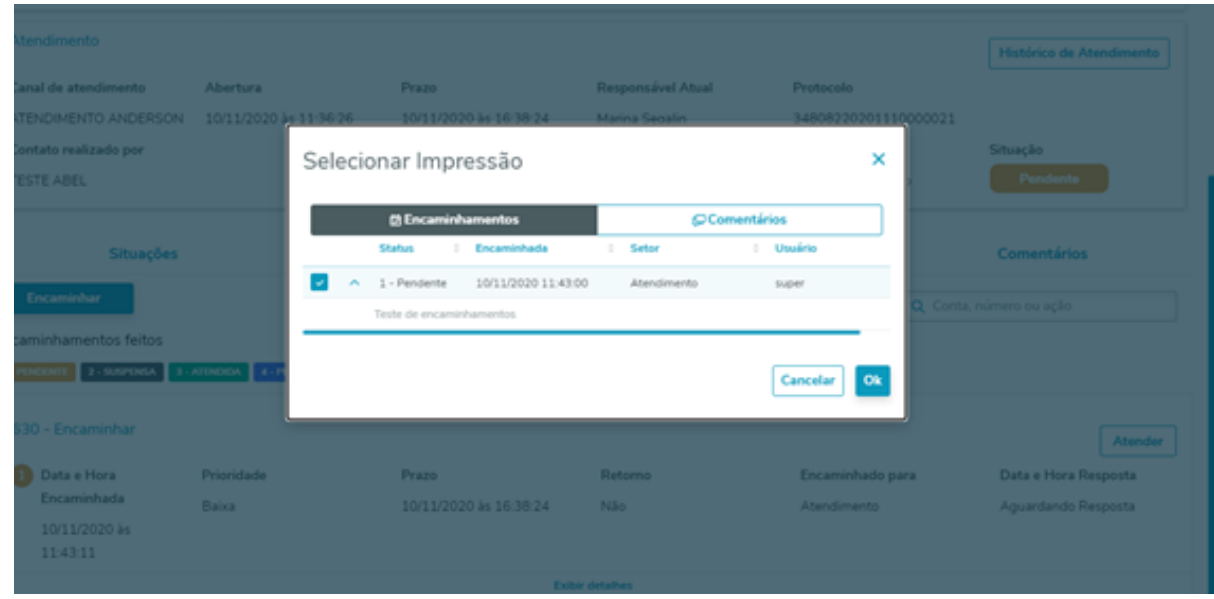

Quando houver informações nos comentários devem ser apresentadas nas abas de impressão, apresenta um botão para "maximizar" e "minimizar" os comentários, será possível organizar em comentários "data, usuário e comentário".

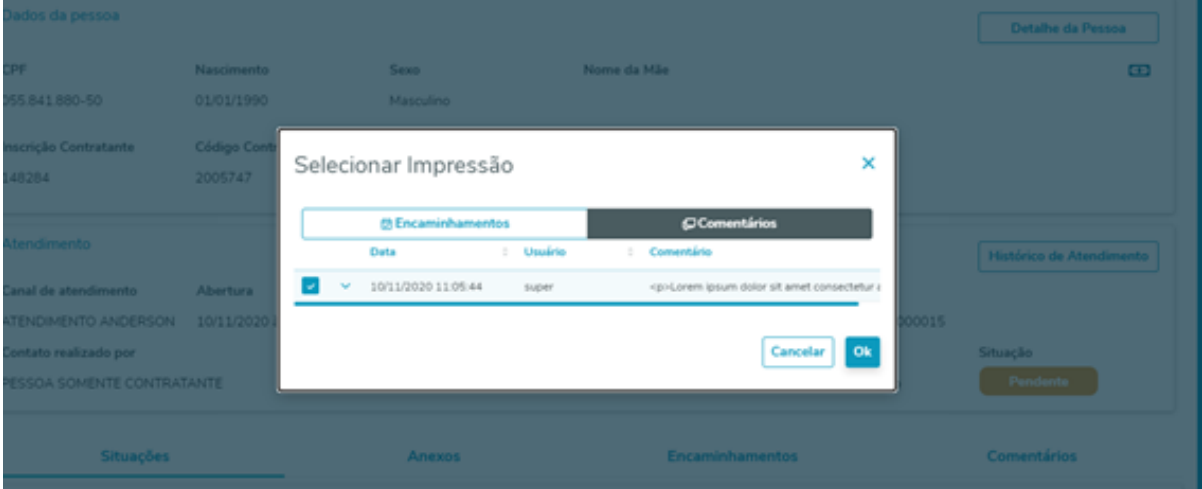

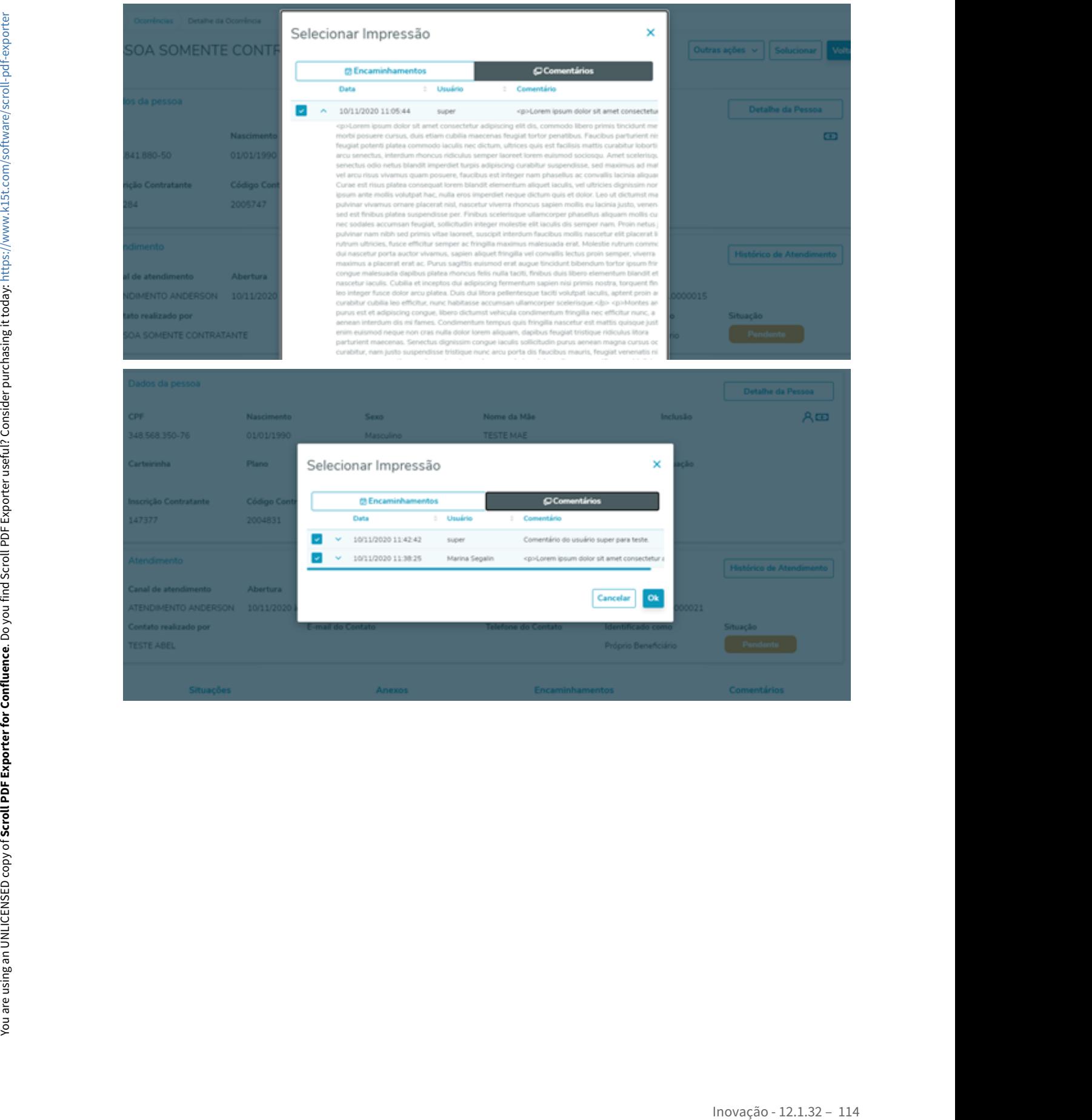

### DMANADVEN-9136 - Ocorrência CRM - Considerar dias úteis na data de previsão de fechamento

### **01. DADOS GERAIS**

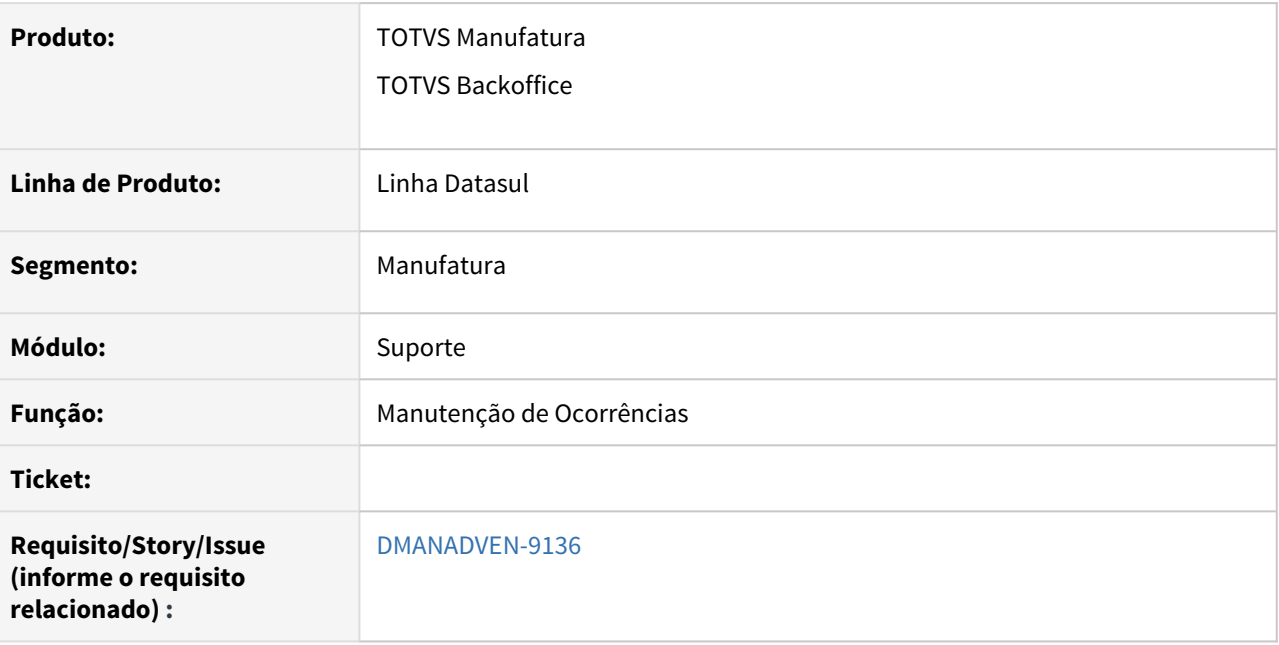

### **02. SITUAÇÃO/REQUISITO**

A previsão de fechamento estava apenas calculando os dias de prazo, mas não estava calculando os finais de semana.

### **03. SOLUÇÃO**

Foi corrigido para garantir que serão considerados os dias comerciais no cálculo dos prazos das ocorrências no CRM.

No menu Administração do CRM/Tarefas em parâmetros do CRM marcar na aba ocorrência a função "Utiliza Calendário Comercial no Cálculo do SLA".

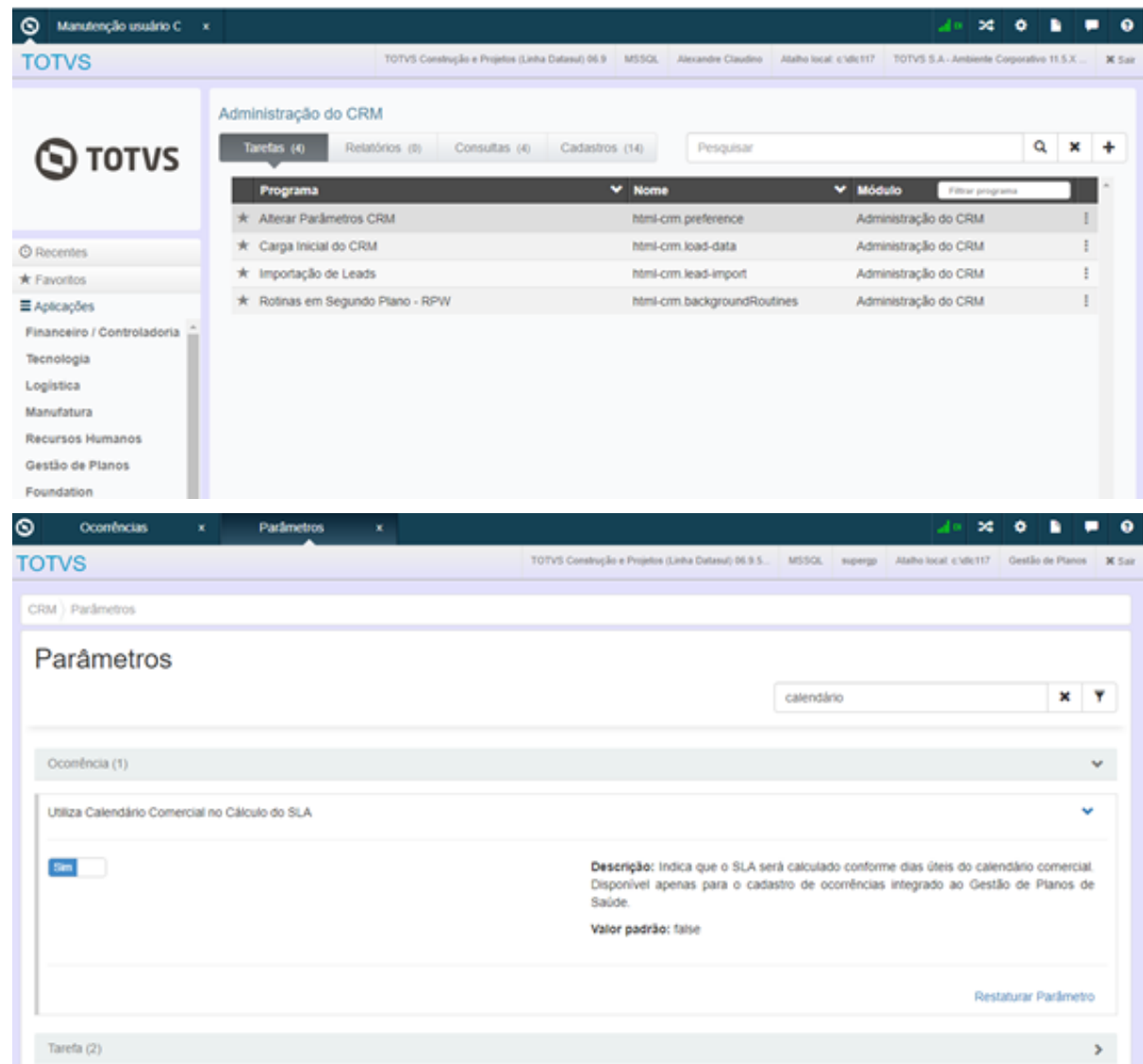

No menu Administração do CRM/Cadastros em Manutenção Usuário CRM verificar o usuário e o estabelecimento acessível a este usuário.

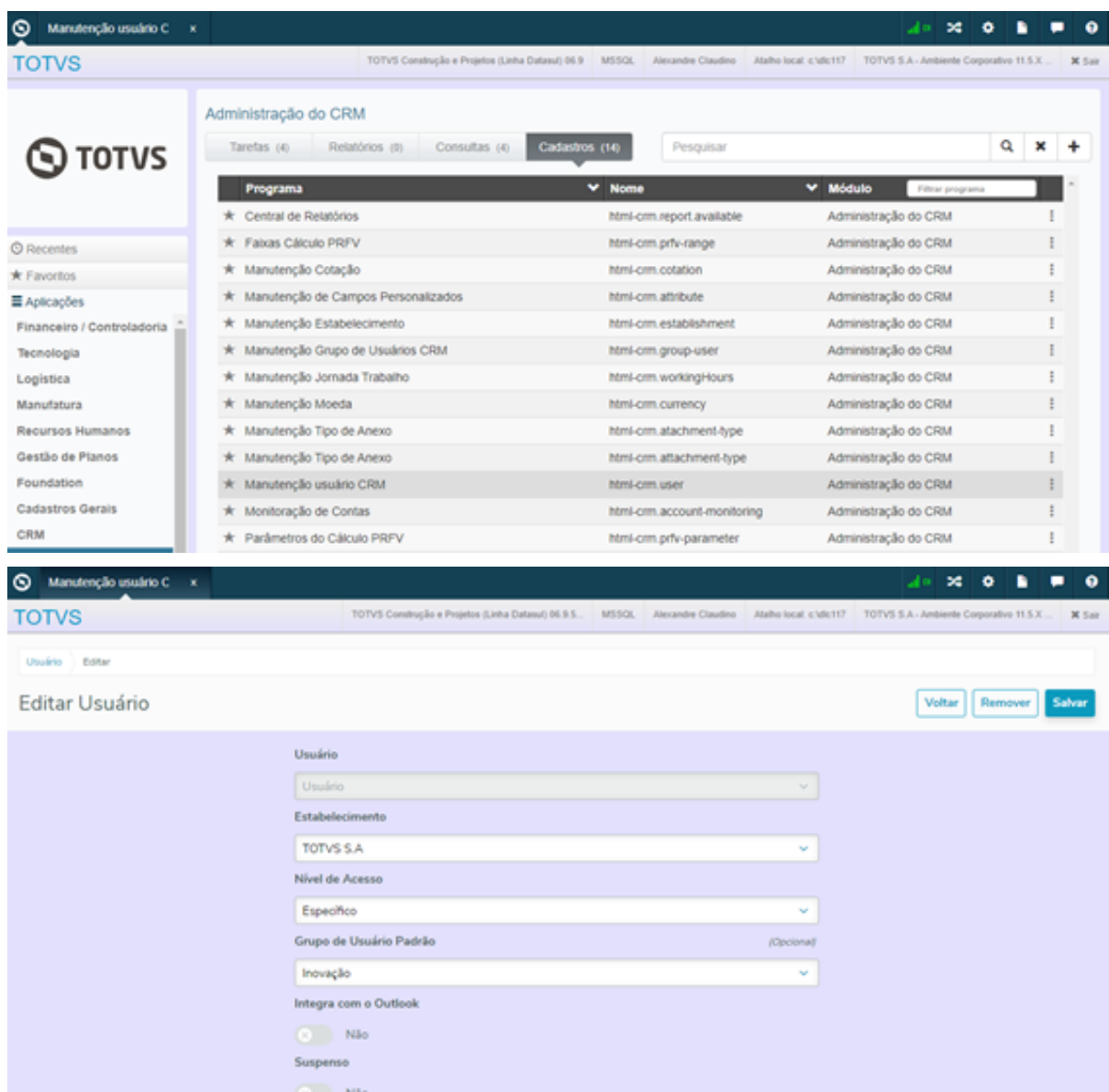

No programa CD0912 – Calendário Comercial/Administrativo ter devidamente cadastrado as datas do Calendário Comercial.

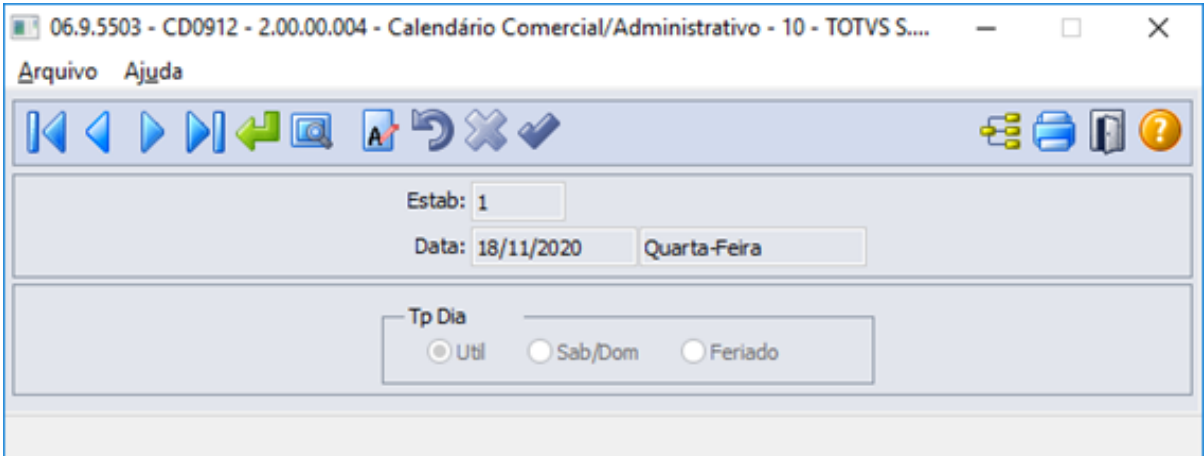

No menu Administração do CRM/Consultas em Calendário Comercial ter as datas devidamente cadastradas.

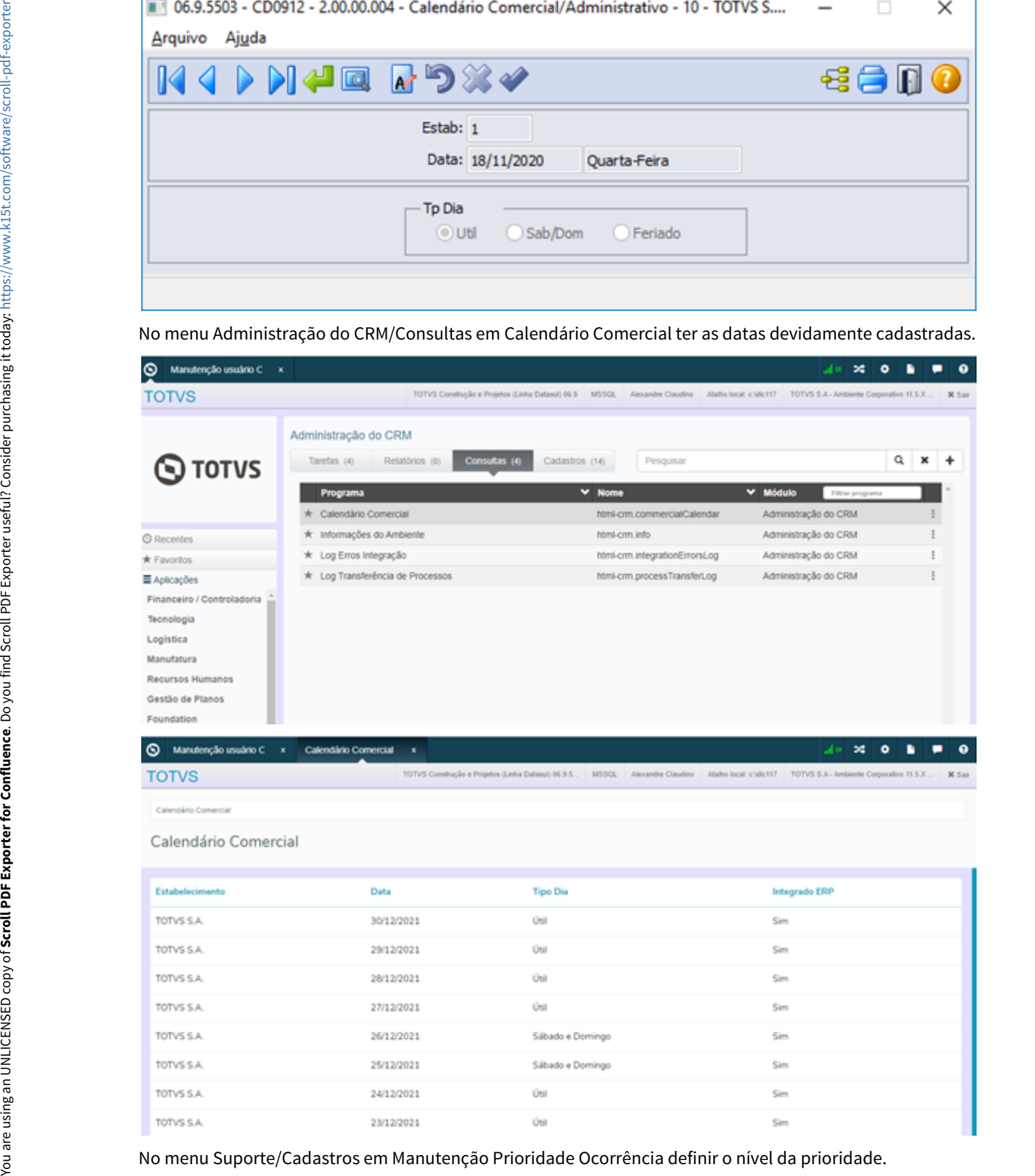

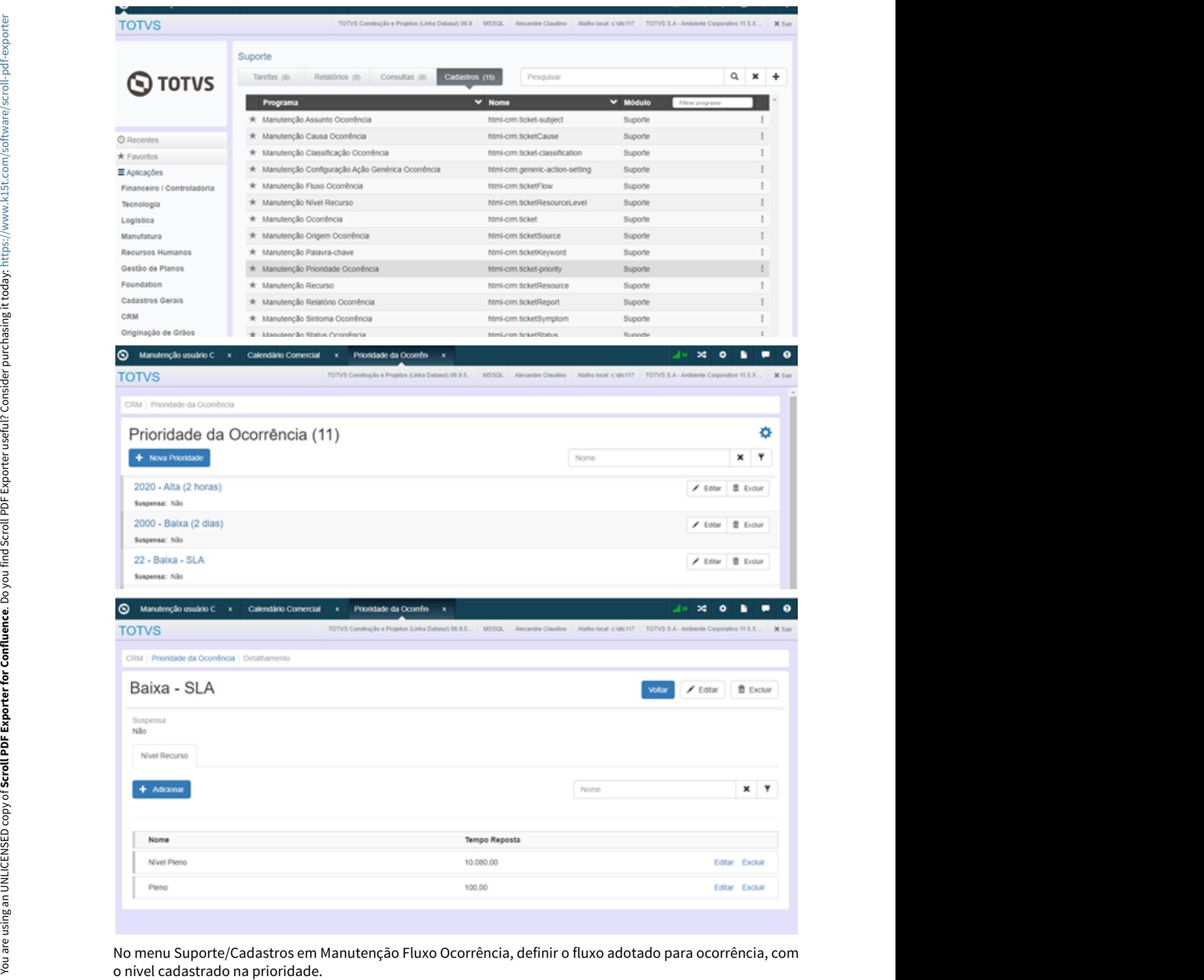

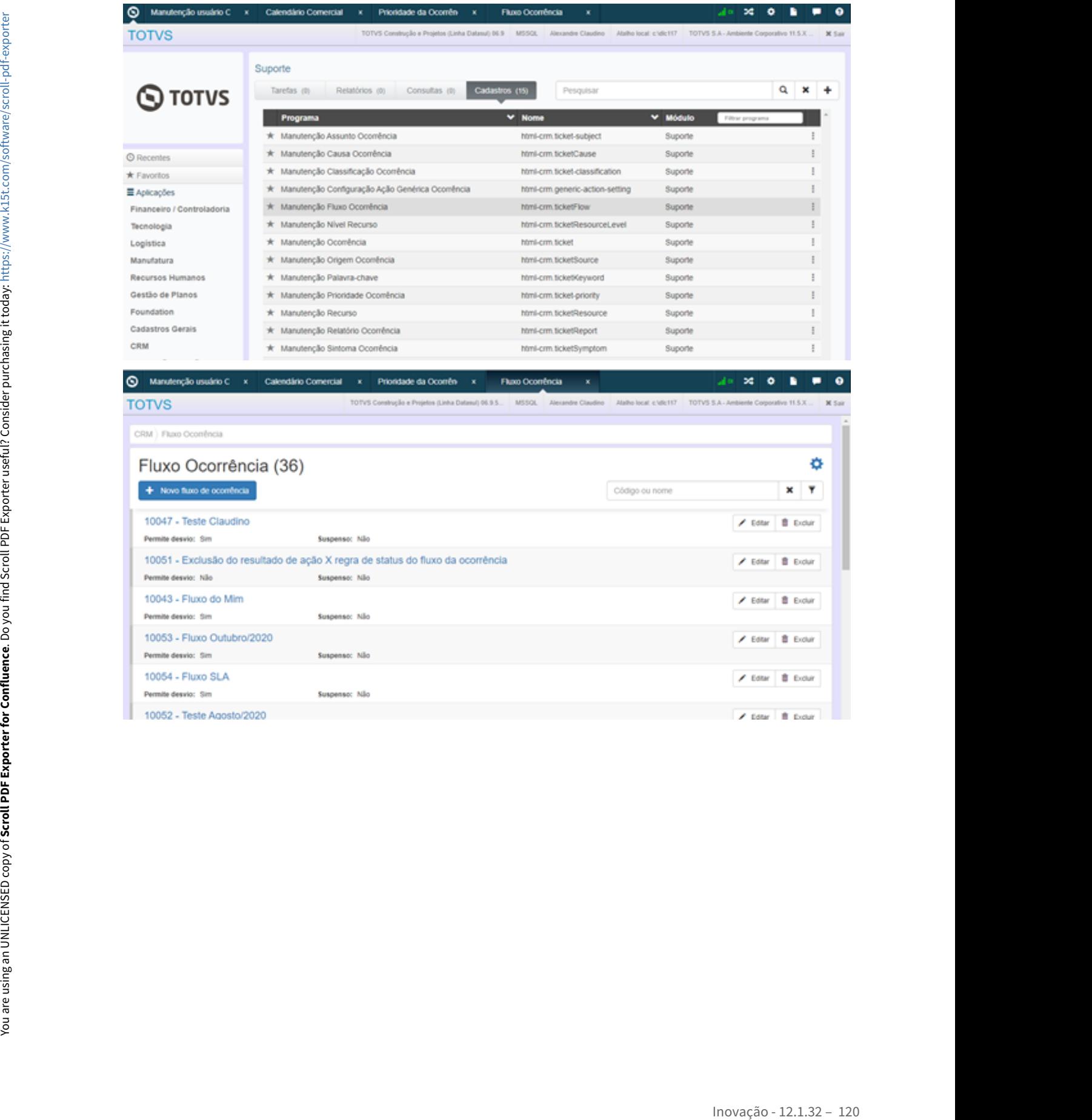

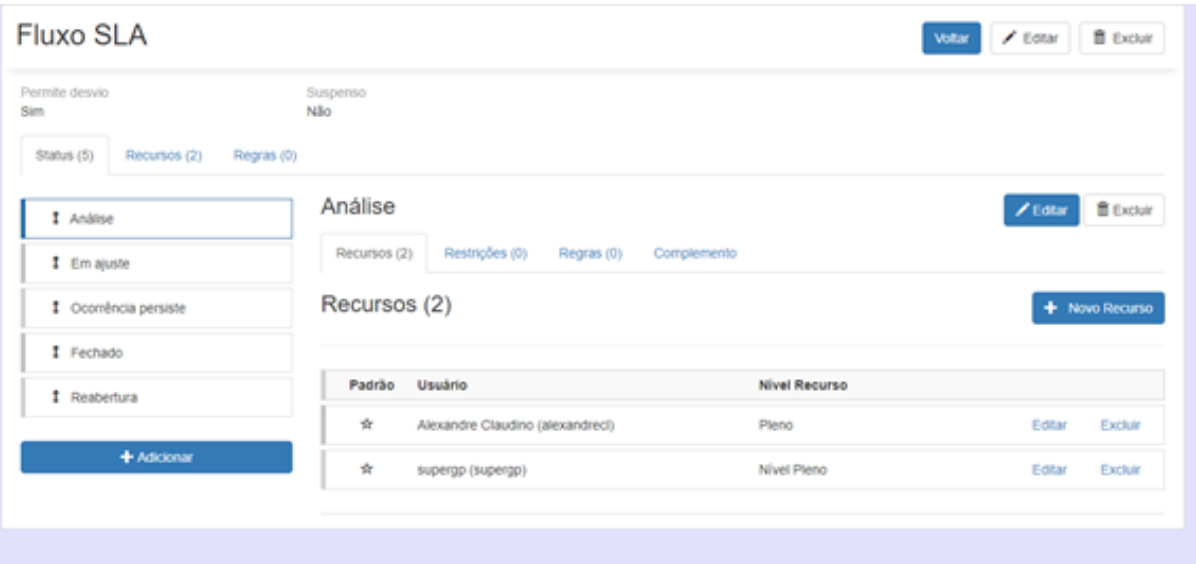

Em menu Suporte/Manutenção Ocorrência ao implantar uma nova ocorrência deve ser respeitado a data de previsão de fechamento conforme configuração de nível e usuário.

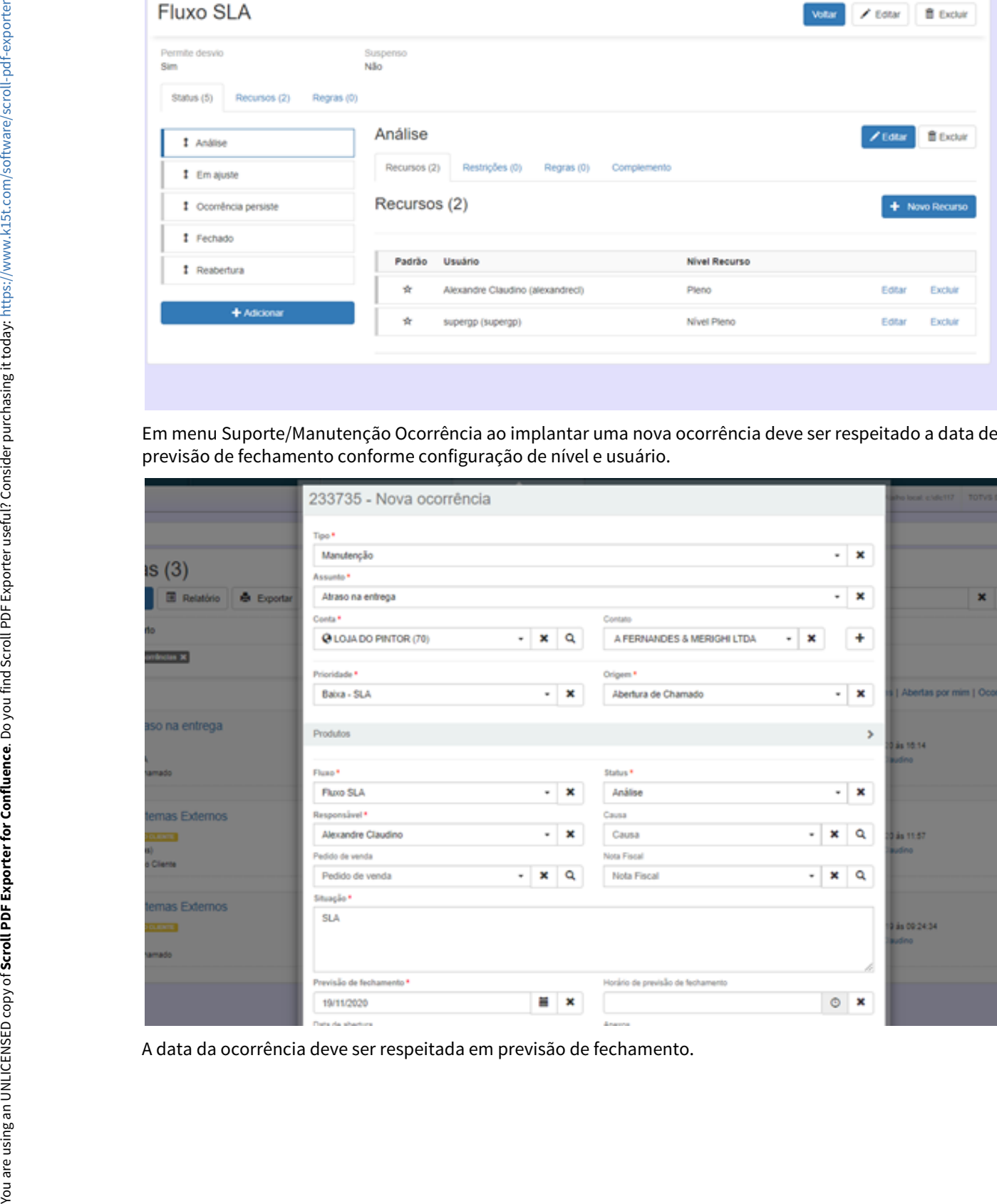

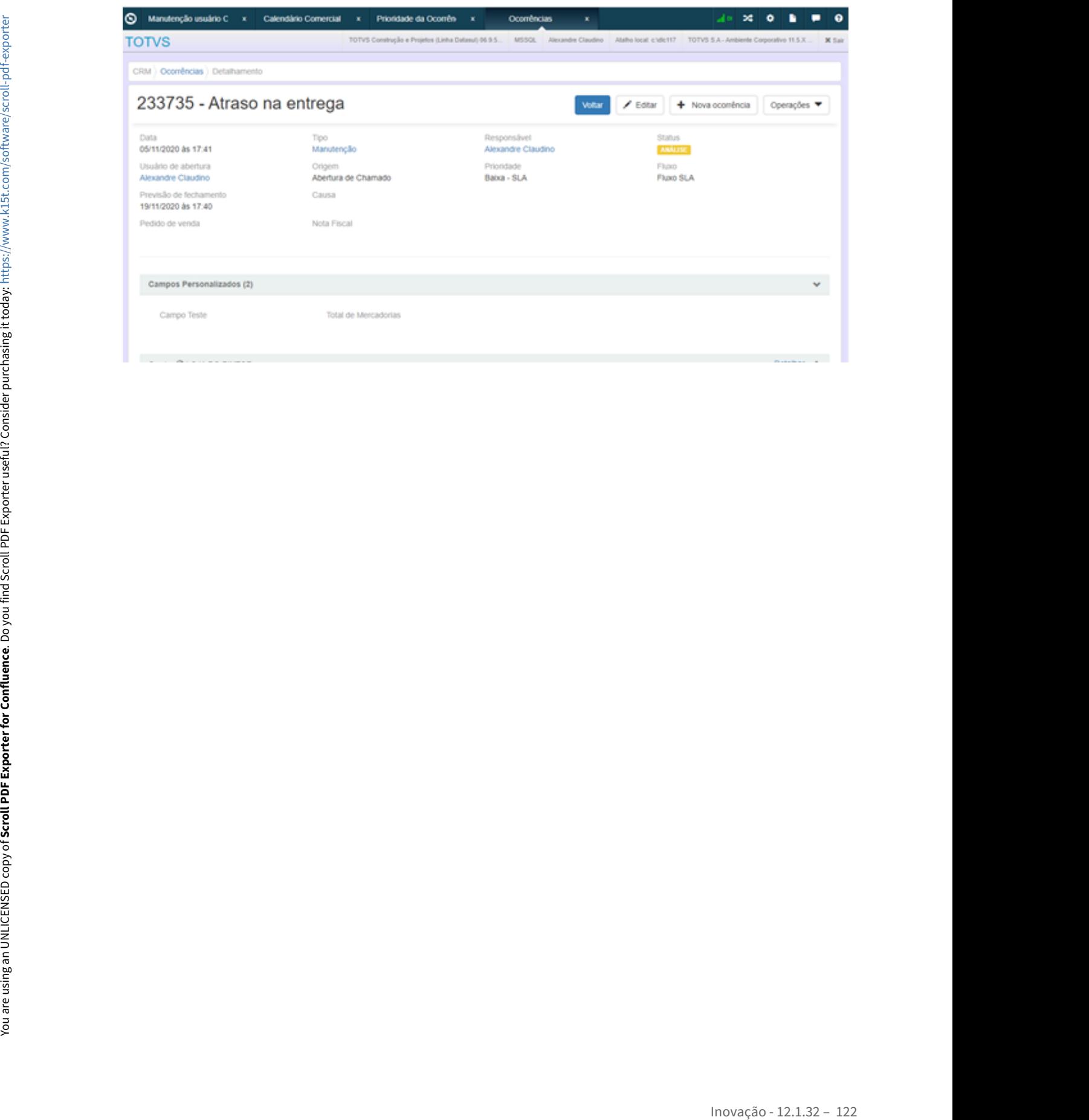

### DMANADVEN-9765 - GPS X Ocorrências - Exibir mais informações da pessoa

### **01. DADOS GERAIS**

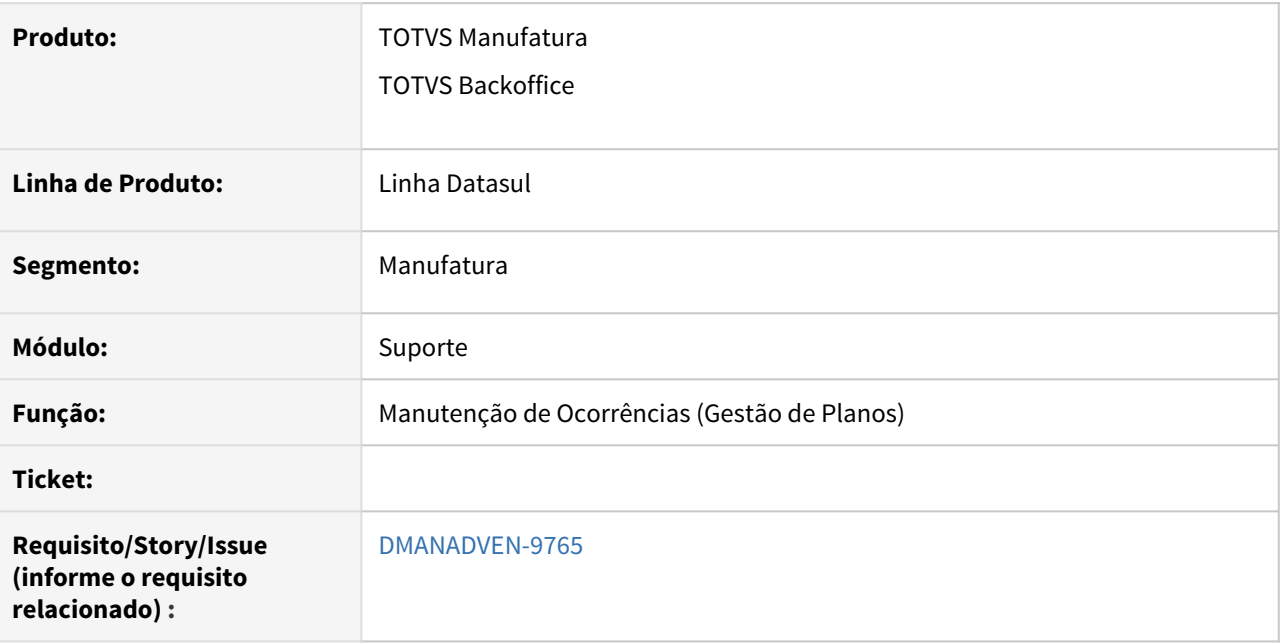

### **02. SITUAÇÃO/REQUISITO**

Não era disponibilizado informações importantes na listagem de pessoas assim como nos detalhes da ocorrência, informações importantes para o atendente de uma ocorrência

### **03. SOLUÇÃO**

Foram disponibilizadas informações importantes de dados na listagem de pessoas assim como nos detalhes da ocorrência.

Acessar em Menu Suporte/Cadastros em Manutenção de Ocorrências (Gestão de Planos).

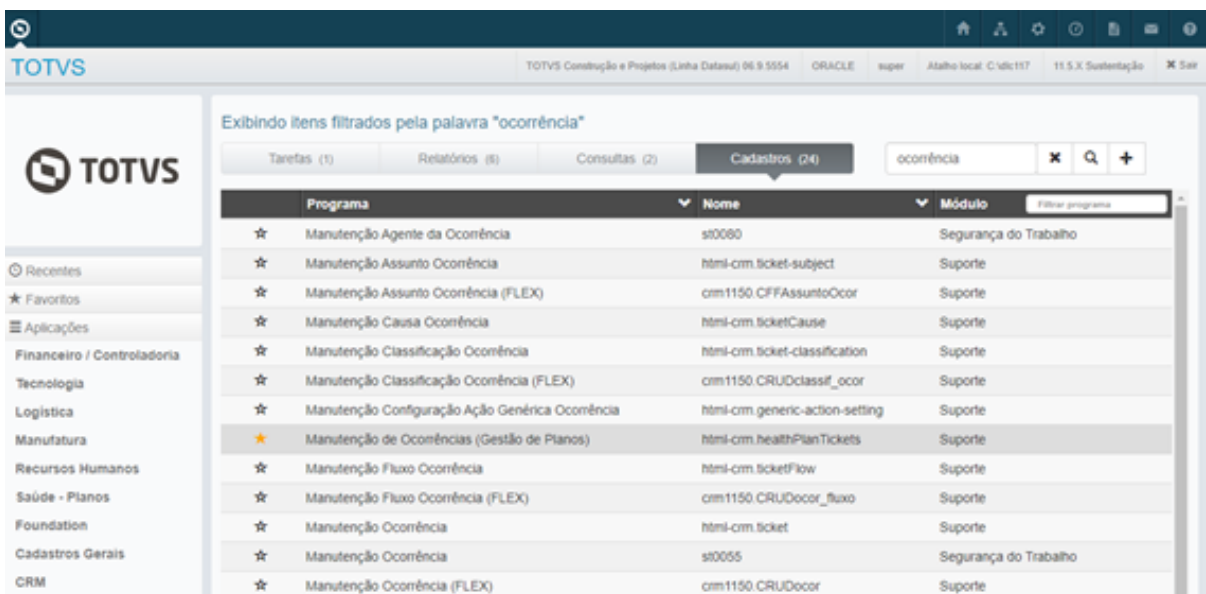

Ao acessar uma ocorrência é apresentado no detalhe da Pessoa o indicador se é beneficiário, contratante, prestador ou beneficiário de intercâmbio.

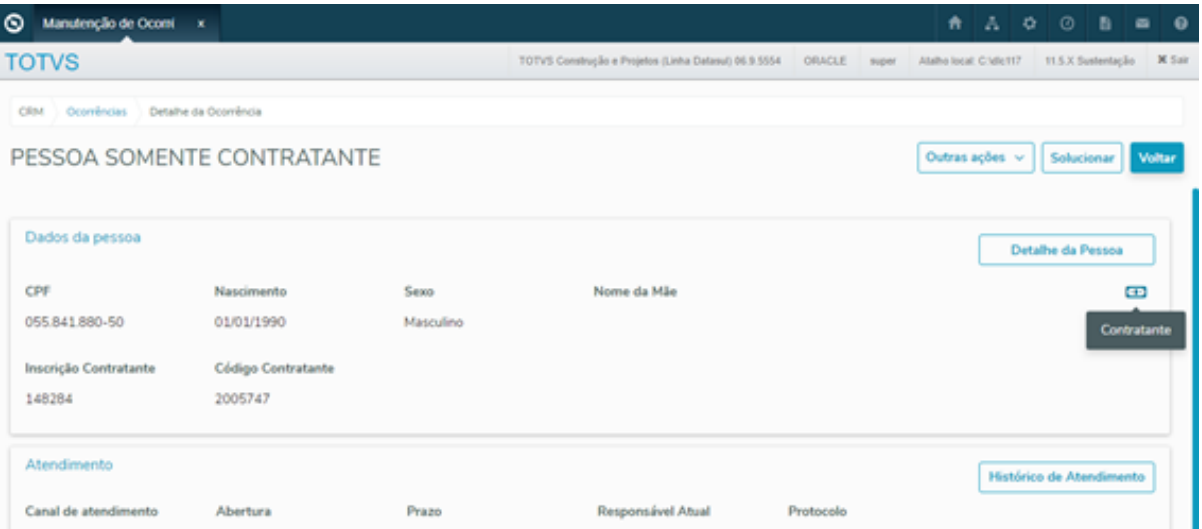

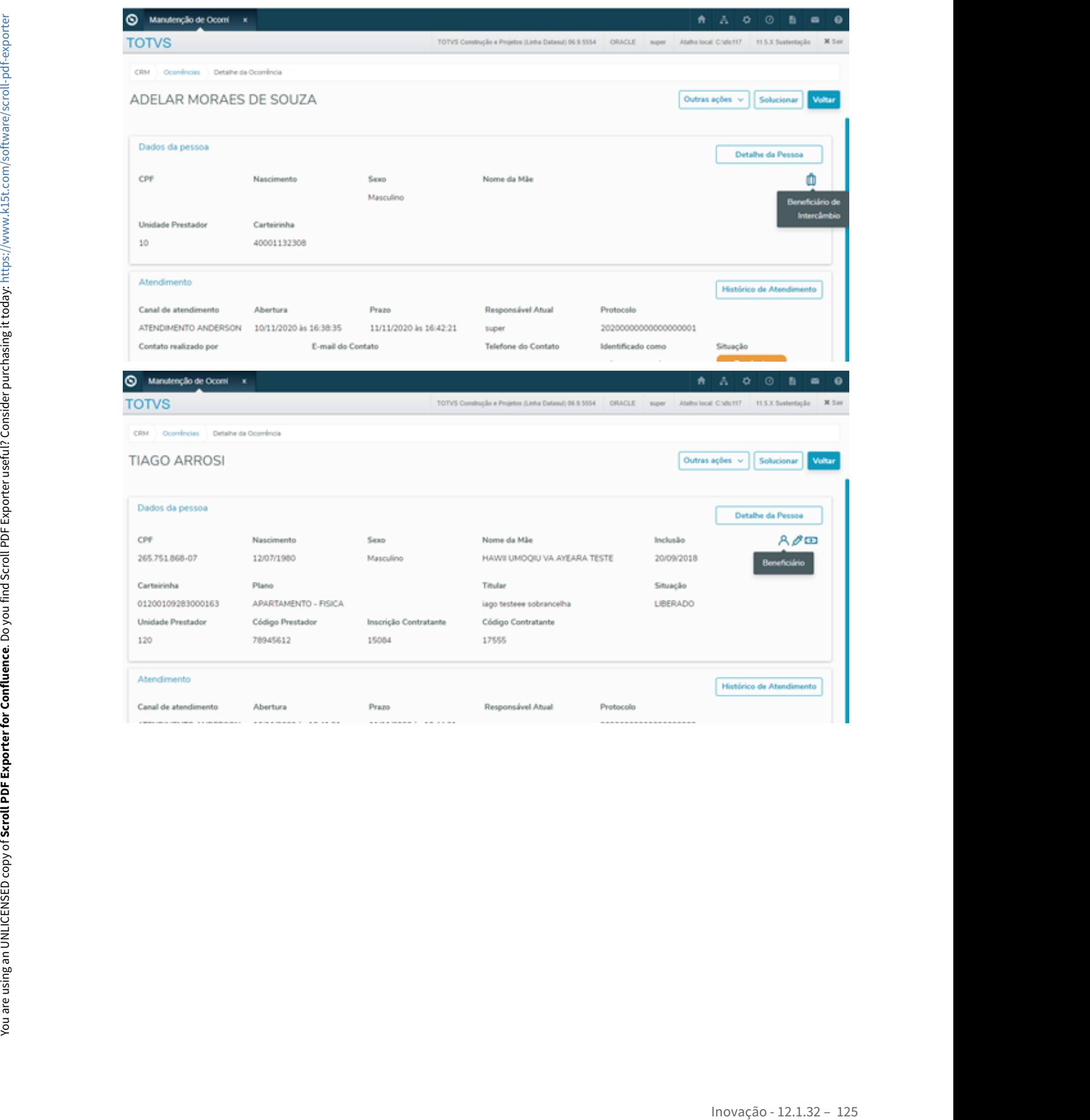

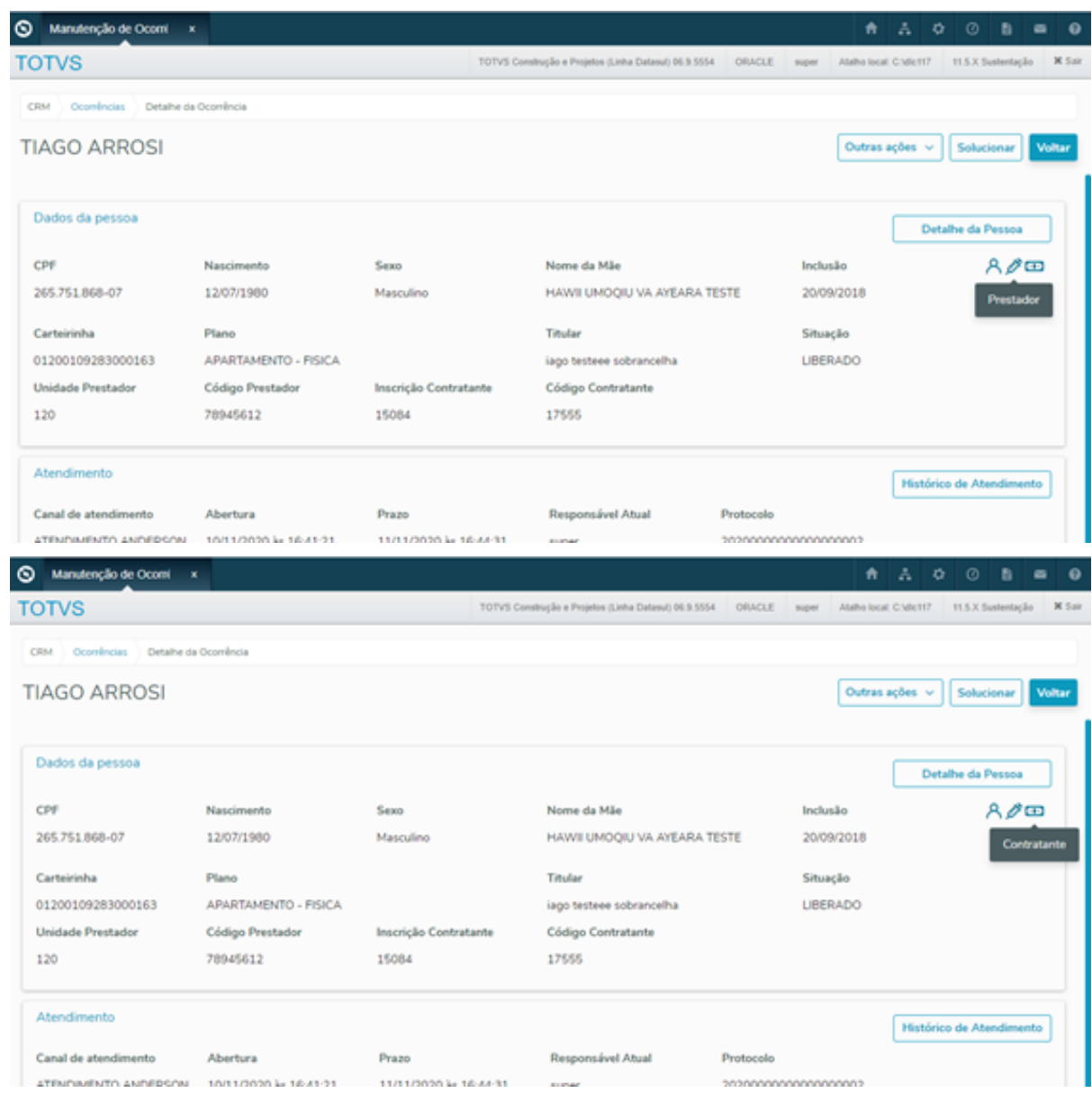

Se for um beneficiário, exibir carteira e plano deve ser apresentado nos resultados de pesquisa, assim como nos dados da pessoa.

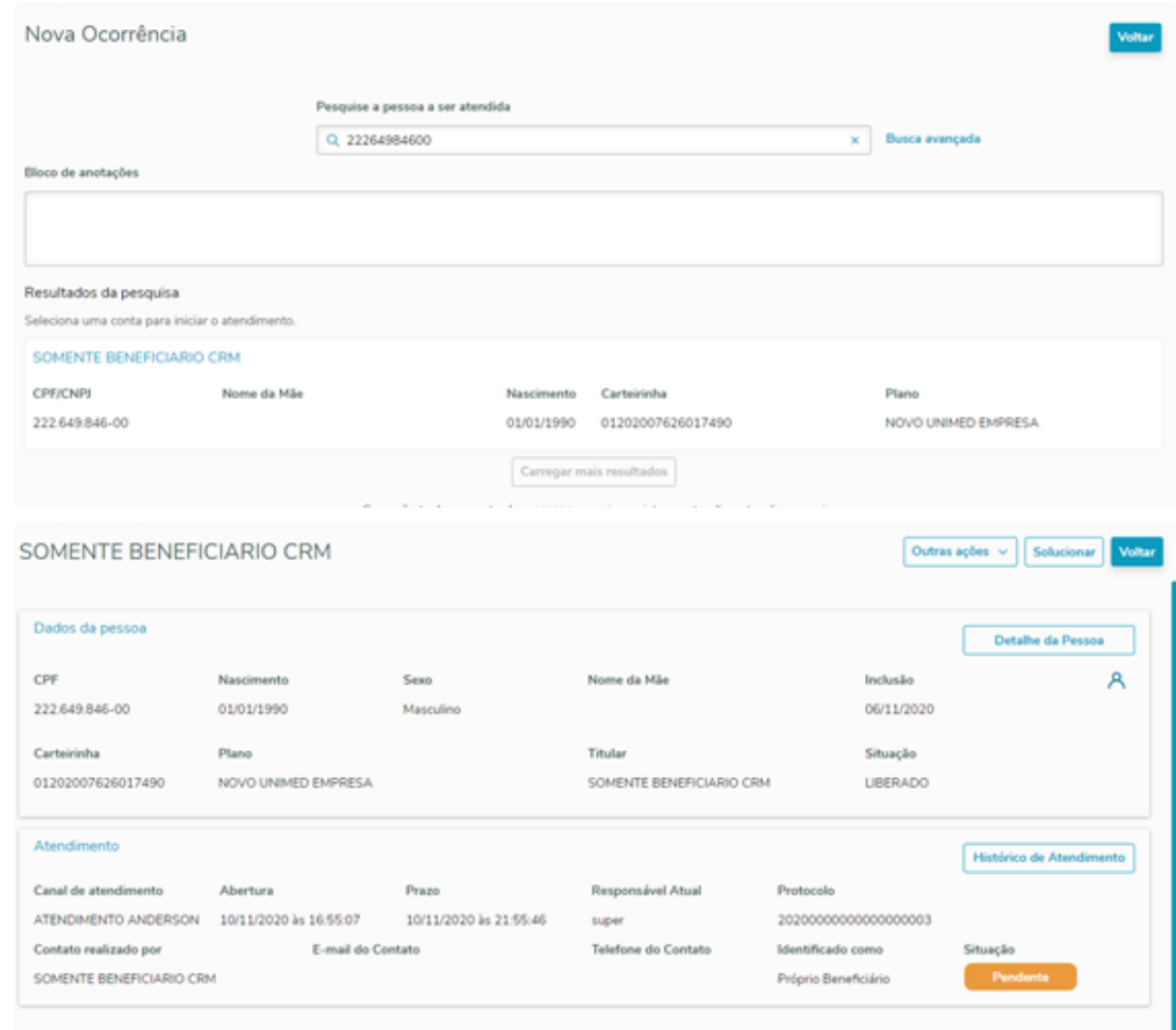

Se for um contratante, código e inscrição será apresentado nos resultados de pesquisa, assim como nos dados da pessoa.

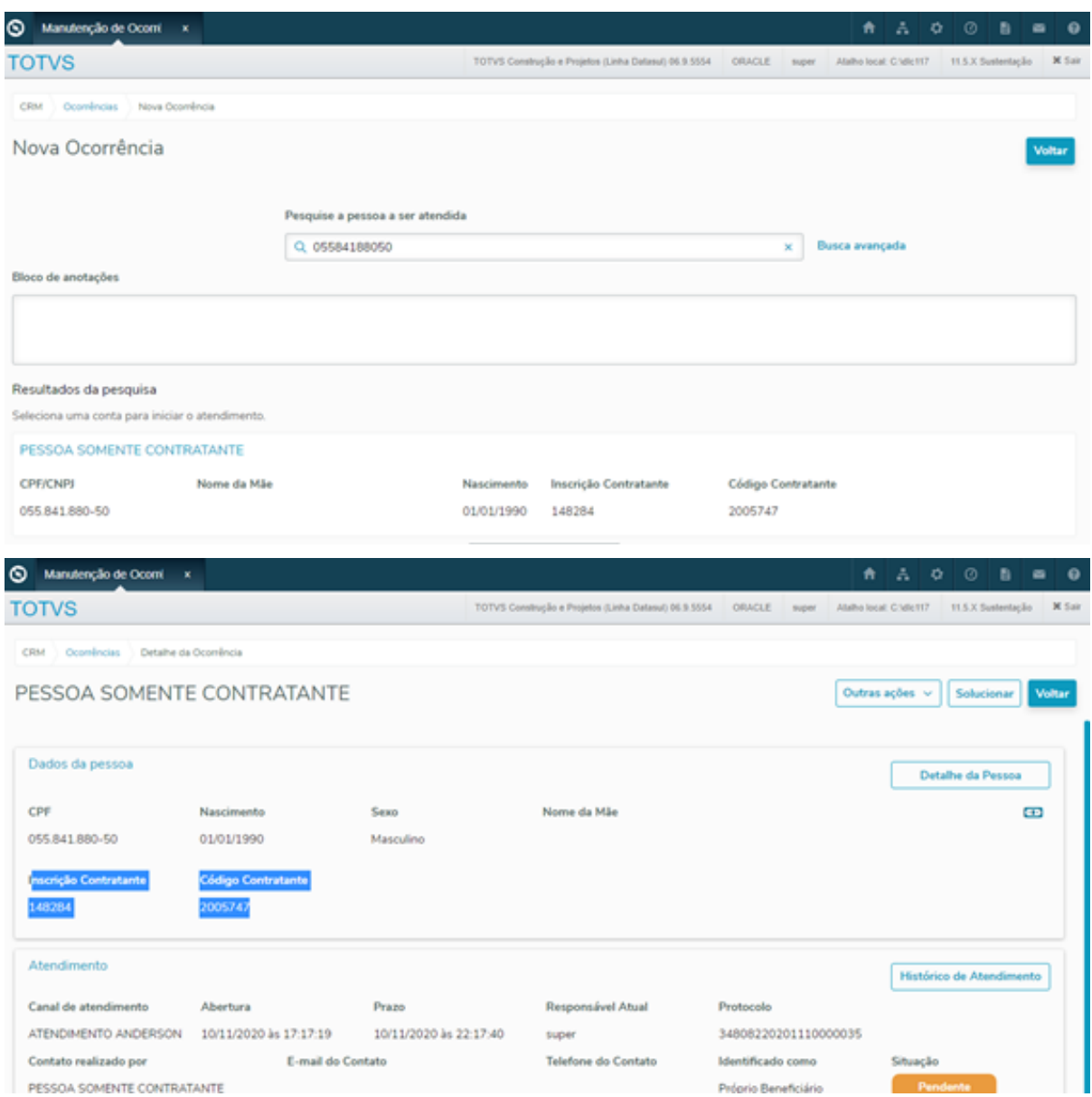

Se for um prestador, unidade e código será apresentado nos resultados de pesquisa, assim como nos dados da pessoa.

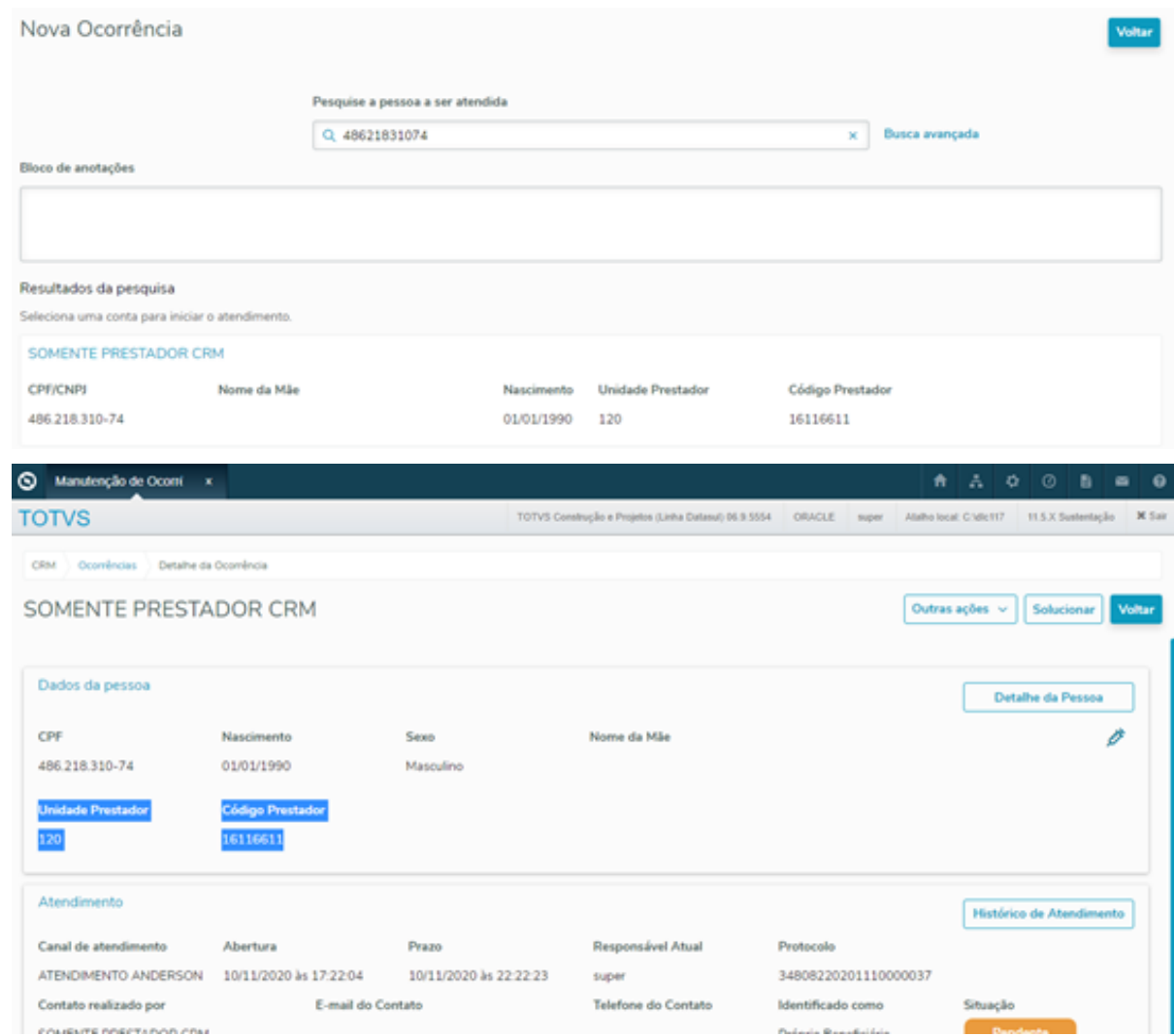

Se for um beneficiário intercâmbio, unidade e carteira será apresentado na busca avançada, assim como nos dados da pessoa.

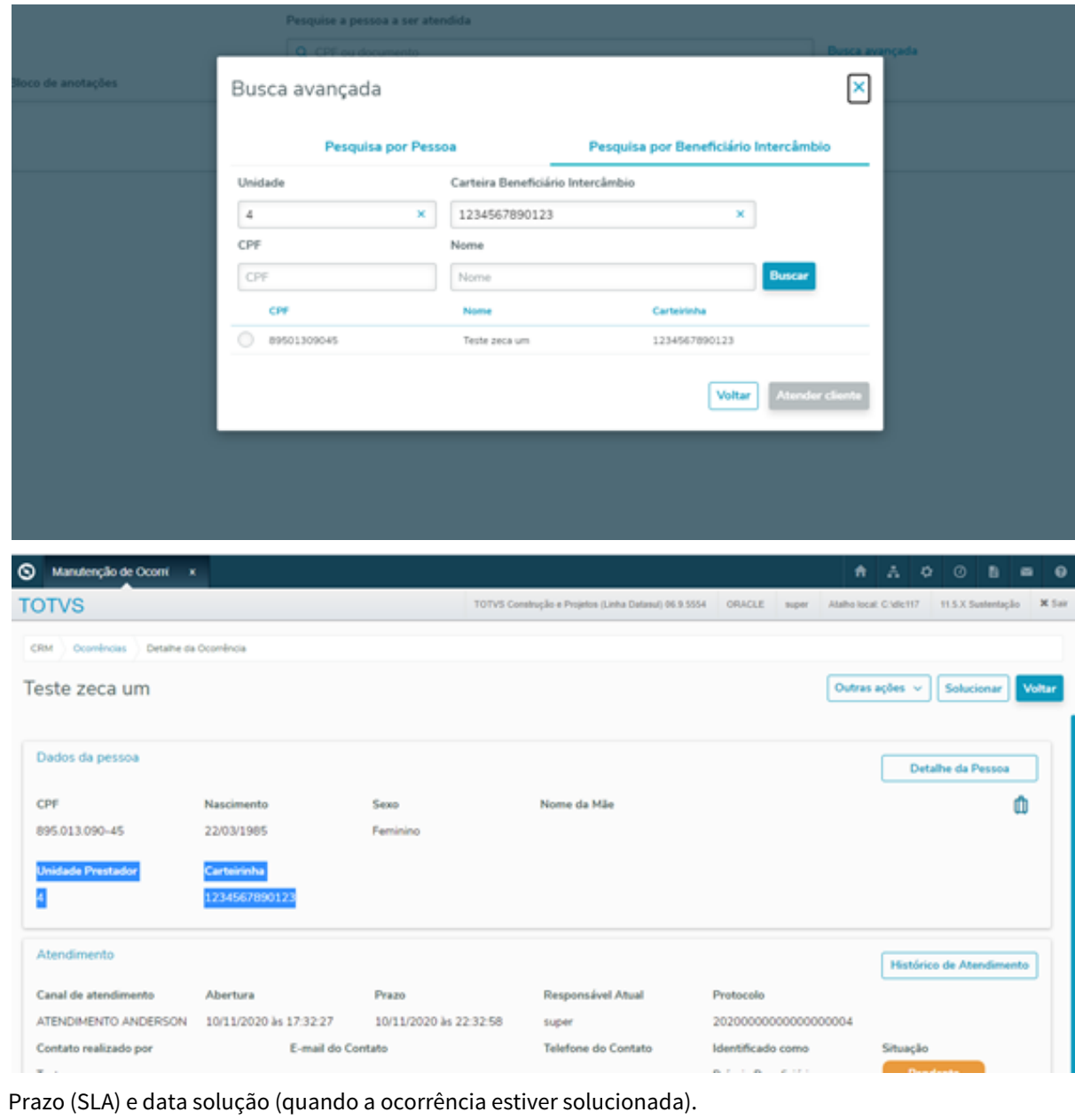

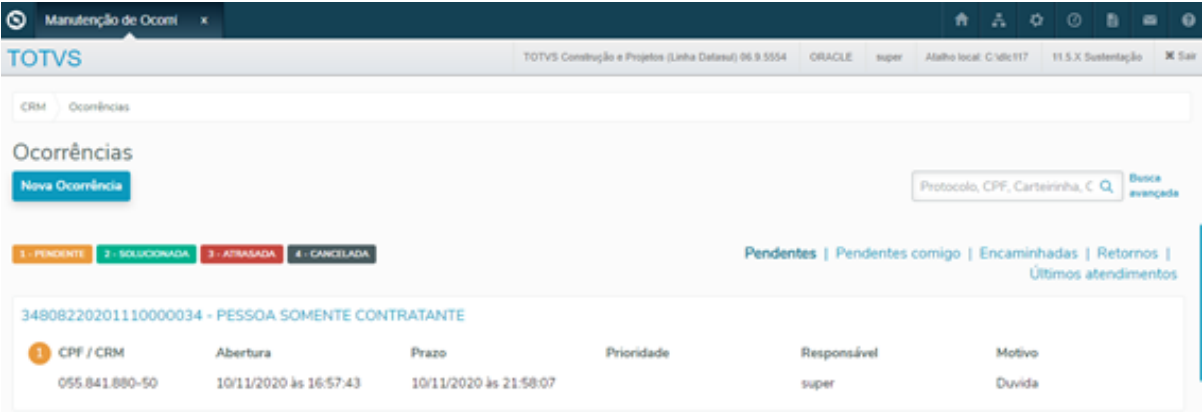

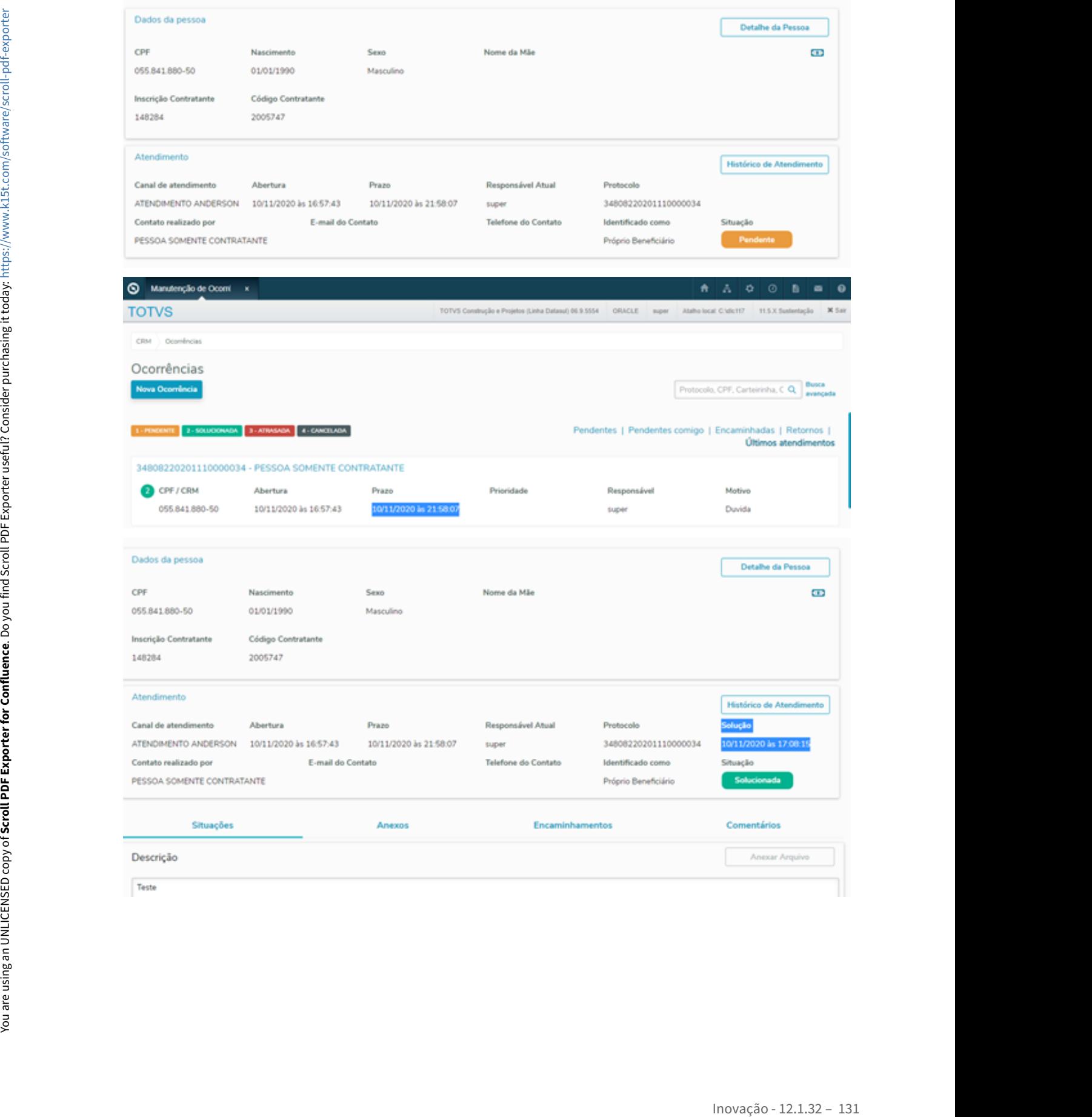

### DMANADVEN-9766 - GPS X Ocorrências - Permitir encaminhamentos para usuários do grupo

### **01. DADOS GERAIS**

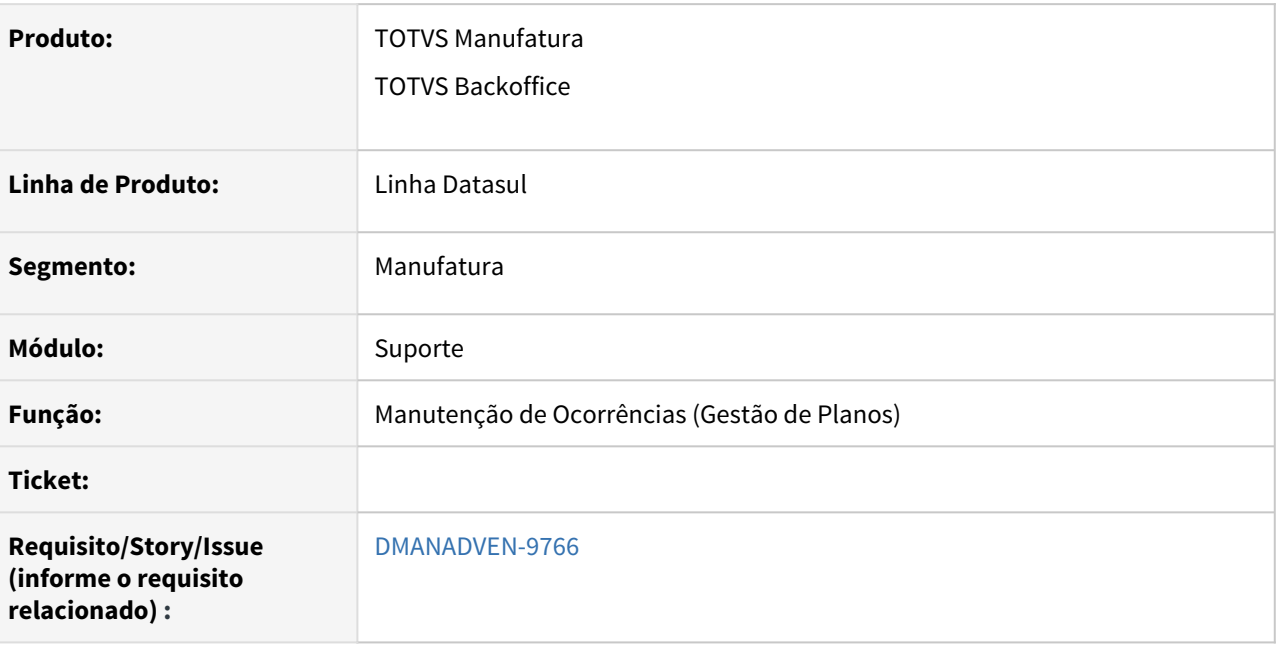

### **02. SITUAÇÃO/REQUISITO**

Na Manutenção de Ocorrência (Gestão de Planos) não era possível o encaminhamento para uma pessoa específica por setor, incluindo o grupo e responsável do encaminhamento, não era demonstrado a pendência da ocorrência e tão pouco identificava os encaminhamentos, o label estava incorreto apresentando CPF/CRM, e não apresentava os complementos como a data de abertura e prioridade.

### **03. SOLUÇÃO**

Foi ajustado para o encaminhamento para uma pessoa específica por setor, incluindo o grupo e responsável do encaminhamento, ajustado também a verificação na ocorrência de pendente com o usuário e encaminhando sendo destacado, corrigido o label para CPF e ajustado para apresentação de data de abertura e prioridade de uma ocorrência.

Acessar o menu CRM em Suporte/Manutenção de Ocorrências (Gestão de Planos).

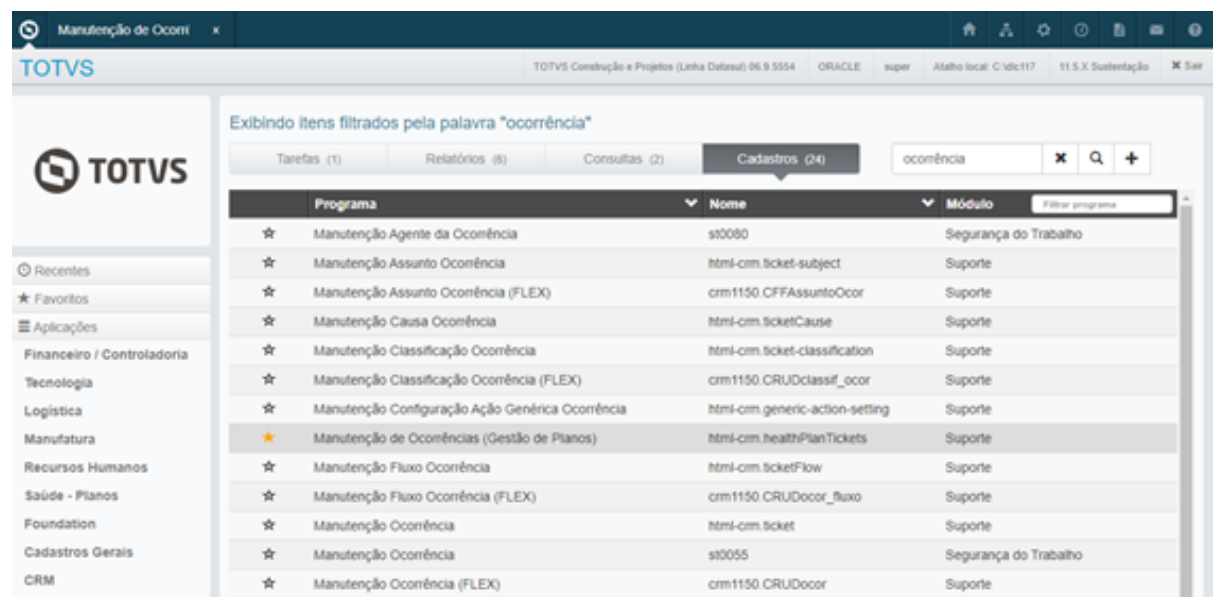

Implantar uma nova ocorrência para um determinado beneficiário.

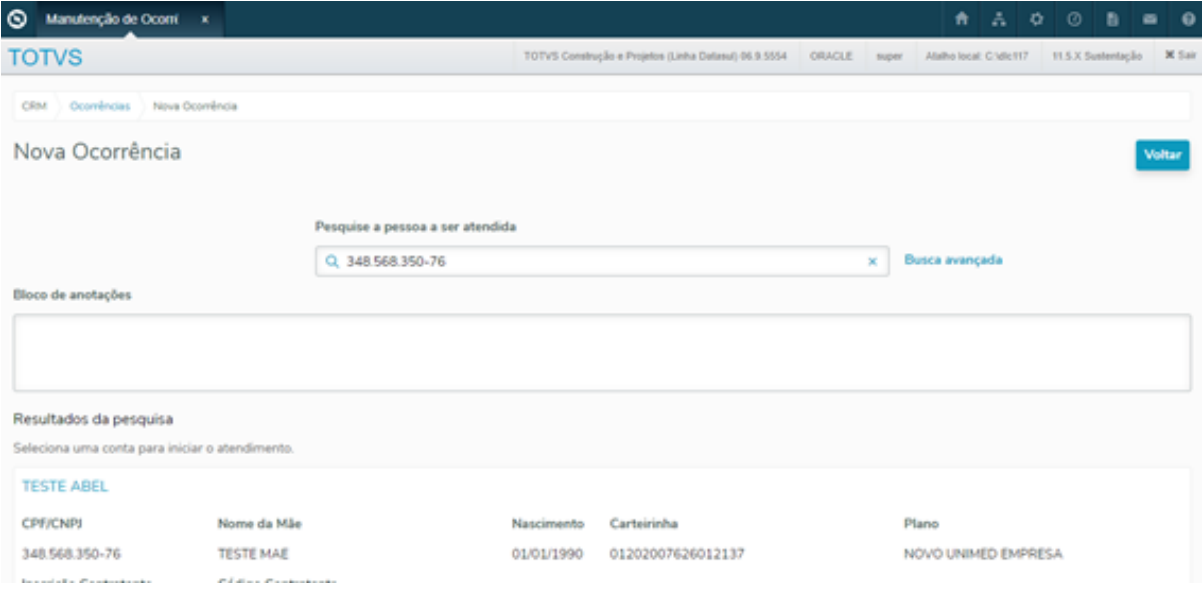

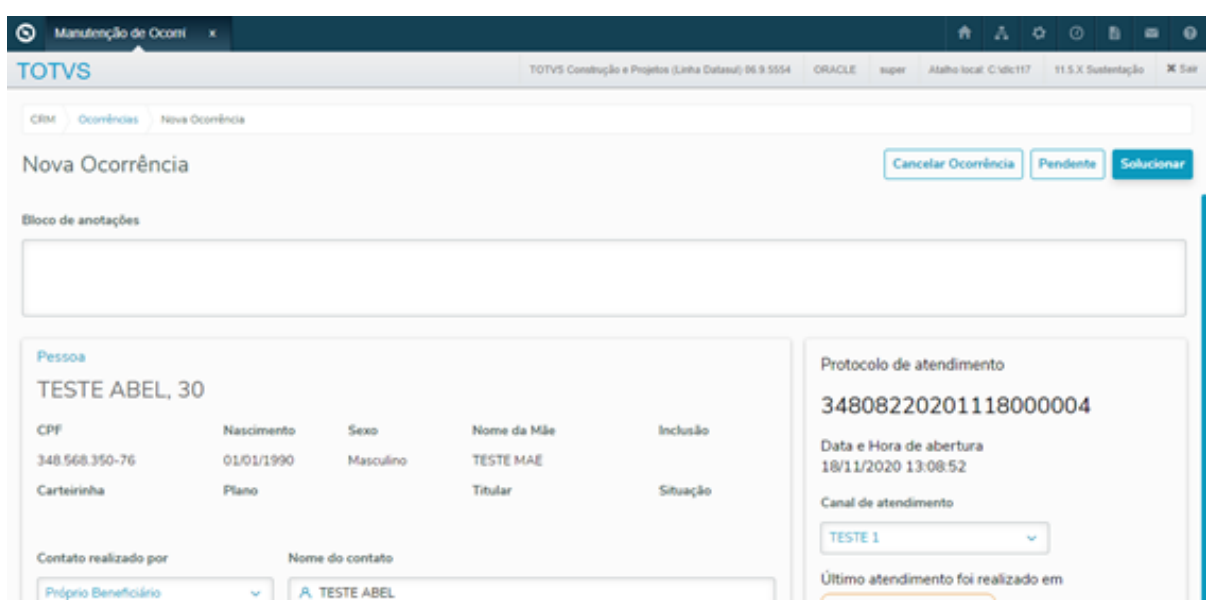

Ao utilizar o encaminhamento e clicar sobre o botão encaminhar apresenta a tela de encaminhamentos, agora é possível encaminhar para um determinado usuário.

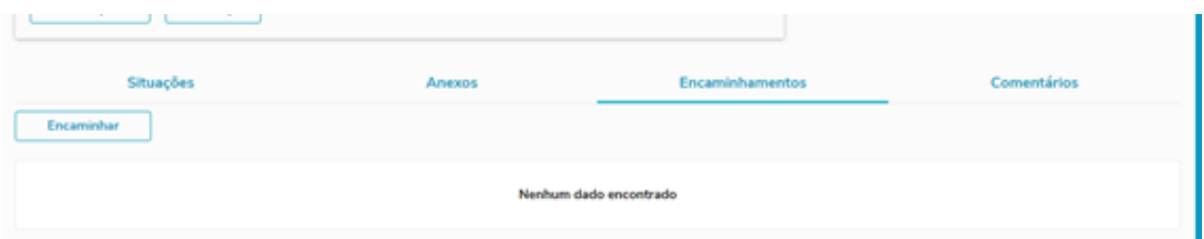

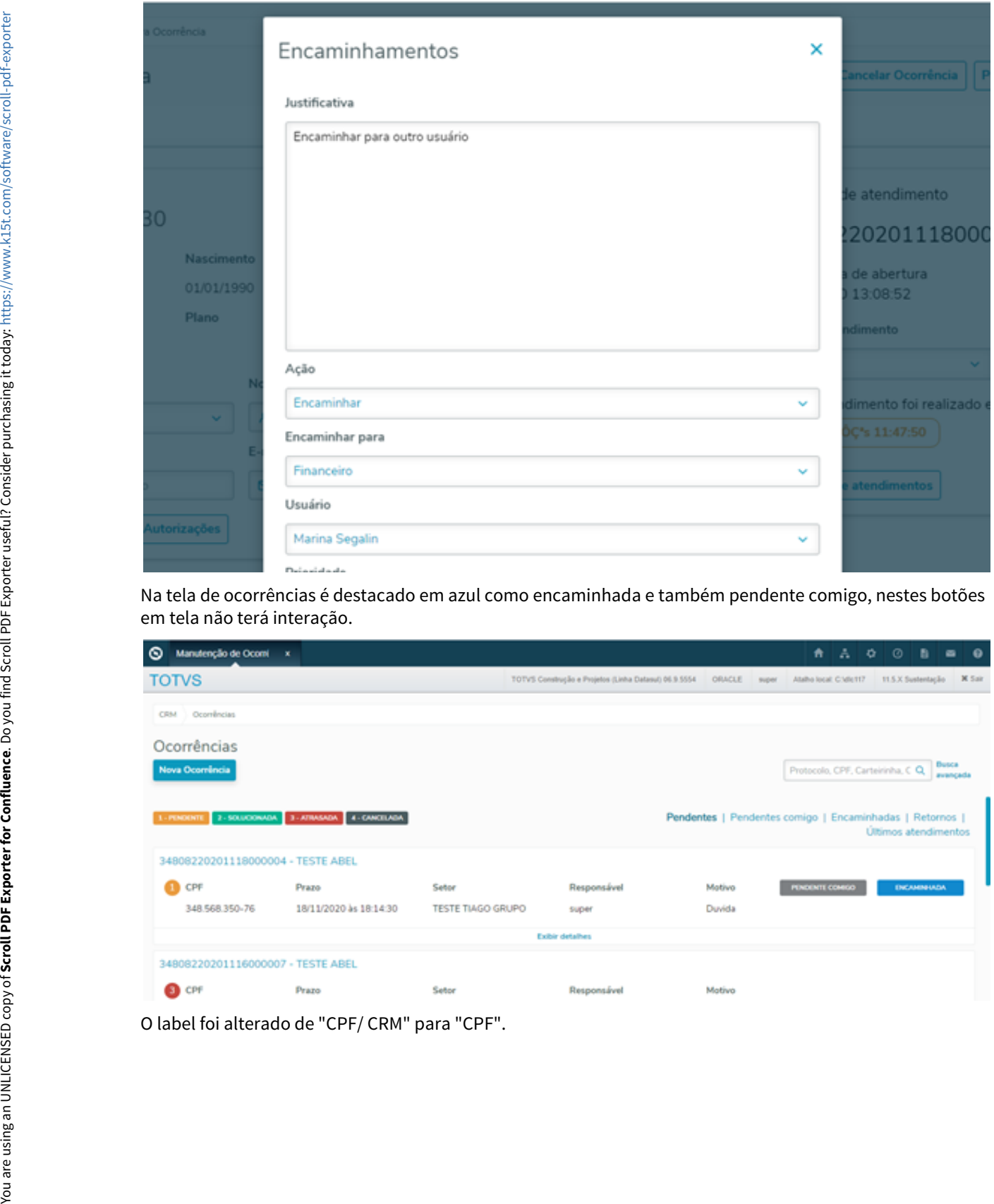

Na tela de ocorrências é destacado em azul como encaminhada e também pendente comigo, nestes botões em tela não terá interação.

| ◎<br>Manutenção de Ocomi x                        |                                     |                   |                                                       |                                                        |       | $\bullet$                        | $A \bullet \circ$ |                      | - 61                 | $\bullet$<br>$\blacksquare$ |
|---------------------------------------------------|-------------------------------------|-------------------|-------------------------------------------------------|--------------------------------------------------------|-------|----------------------------------|-------------------|----------------------|----------------------|-----------------------------|
| <b>TOTVS</b>                                      |                                     |                   | TOTVS Construção e Projetos (Linha Datasul) 06.9.5554 | ORACLE                                                 | super | Atalho local: C:\dic117          |                   | 11.5.X Sustentação   |                      | <b>N</b> Sair               |
| Ocomências<br>CRM                                 |                                     |                   |                                                       |                                                        |       |                                  |                   |                      |                      |                             |
| Ocorrências                                       |                                     |                   |                                                       |                                                        |       |                                  |                   |                      |                      |                             |
| <b>Nova Ocomincia</b>                             |                                     |                   |                                                       |                                                        |       | Protocolo, CPF, Carteirinha, C Q |                   |                      |                      | <b>Busca</b><br>avençada    |
|                                                   |                                     |                   |                                                       |                                                        |       |                                  |                   |                      |                      |                             |
| 1 - PENDENTE<br>34808220201118000004 - TESTE ABEL | 2-SOLUCIONADA 3-ATMANDA 4-GANCELADA |                   |                                                       | Pendentes   Pendentes comigo   Encaminhadas   Retornos |       |                                  |                   | Últimos atendimentos |                      |                             |
| <b>O</b> CPF                                      | Prazo                               | Setor             | Responsável                                           | Matiwa                                                 |       | PENDENTE COMICO                  |                   |                      | <b>ENCAMING UNDA</b> |                             |
| 348.568.350-76                                    | 18/11/2020 as 18:14:30              | TESTE TIAGO GRUPO | super                                                 | Duvida                                                 |       |                                  |                   |                      |                      |                             |
|                                                   |                                     |                   | <b>Exibir detailes</b>                                |                                                        |       |                                  |                   |                      |                      |                             |
| 34808220201116000007 - TESTE ABEL                 |                                     |                   |                                                       |                                                        |       |                                  |                   |                      |                      |                             |

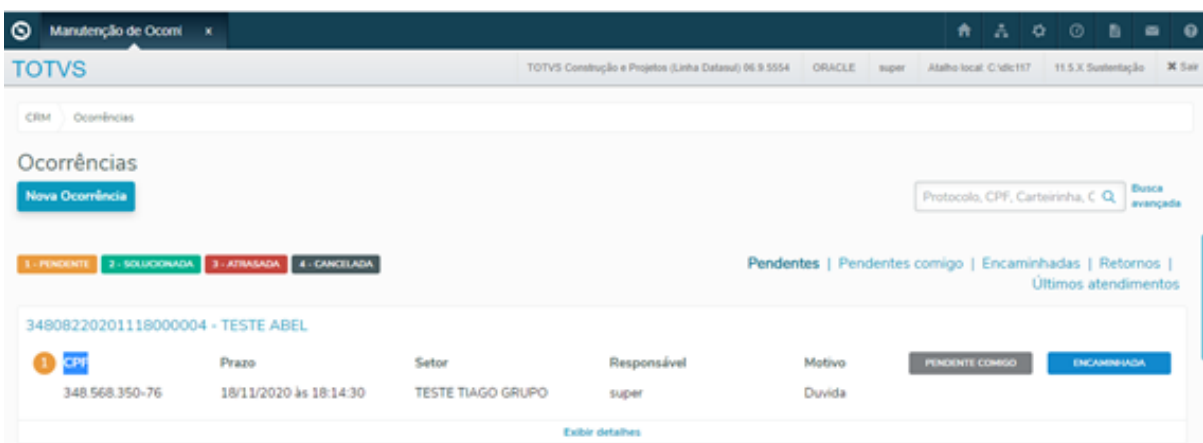

Criar dados complementares escondidos, como a data de abertura e prioridade.

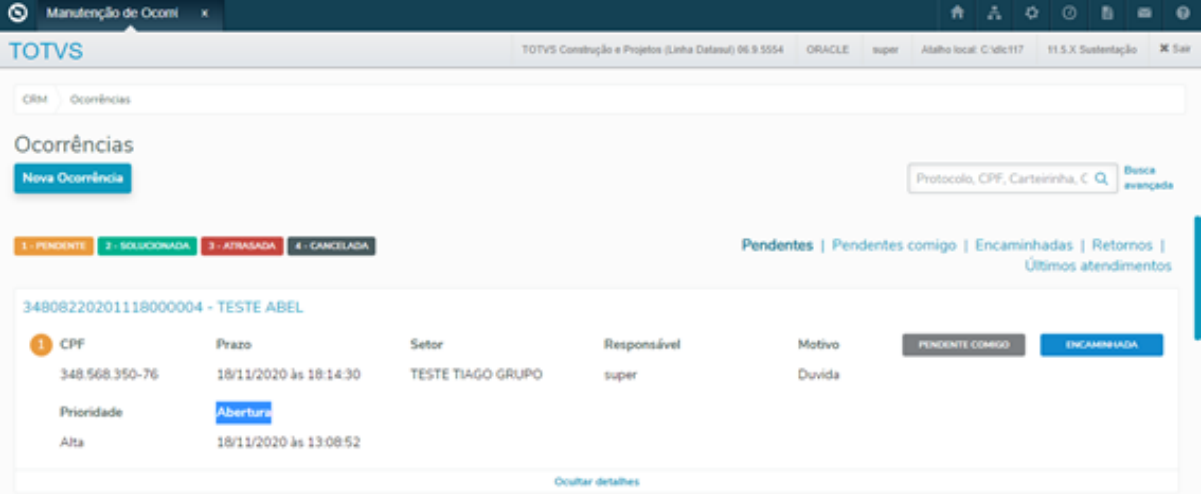

Quando o usuário que recebeu o encaminhamento apresenta o botão atender, ao clicar no botão apresenta a tela "Atender tarefa encaminhada".

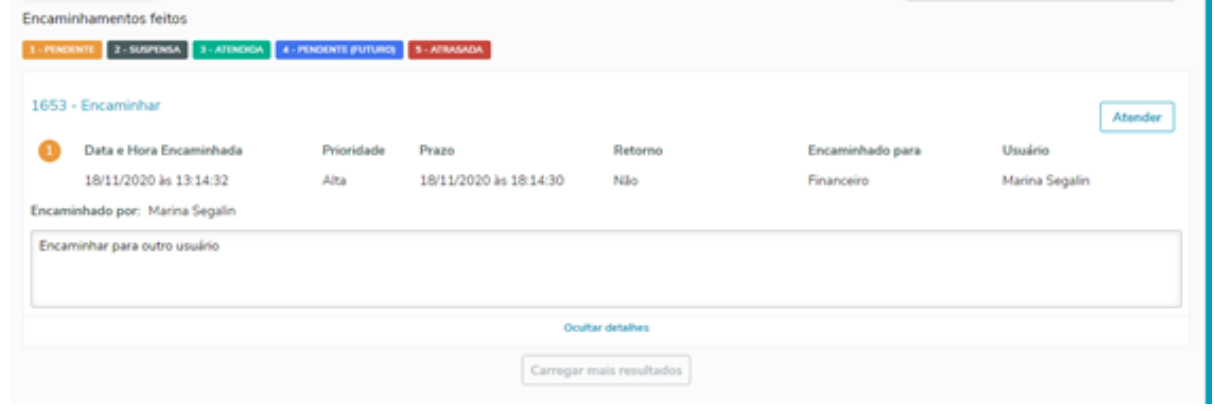

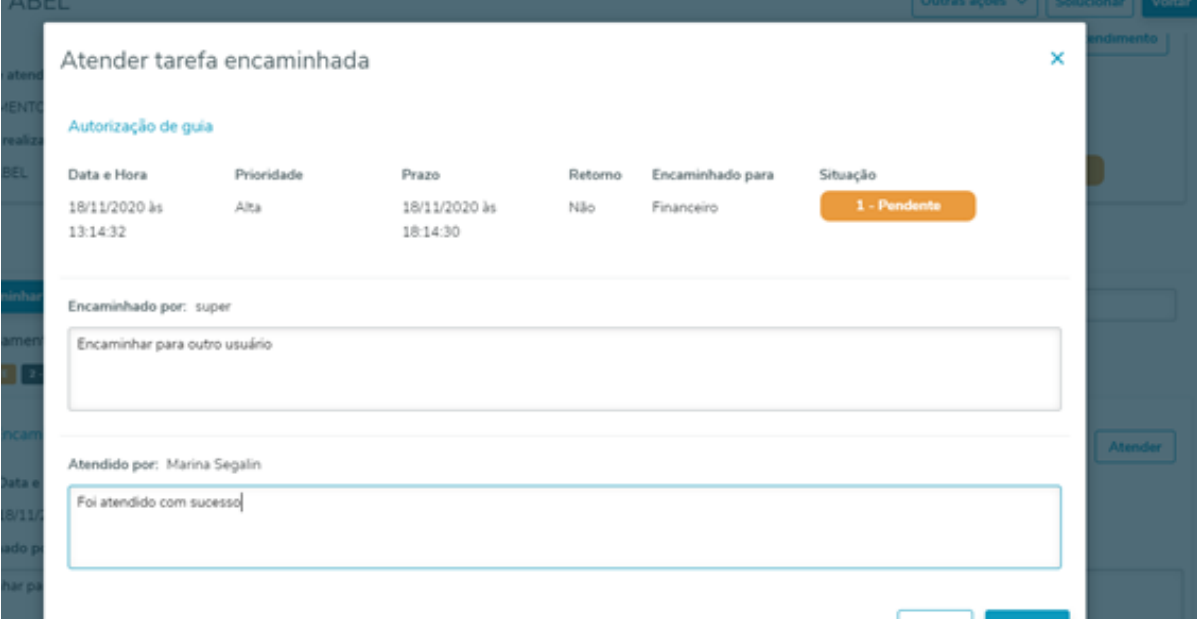

Após atendimento é apresentado como "3-Atendido", os botões não serão mais apresentados na tela principal e ao exibir detalhes apresenta o usuário do atendimento.

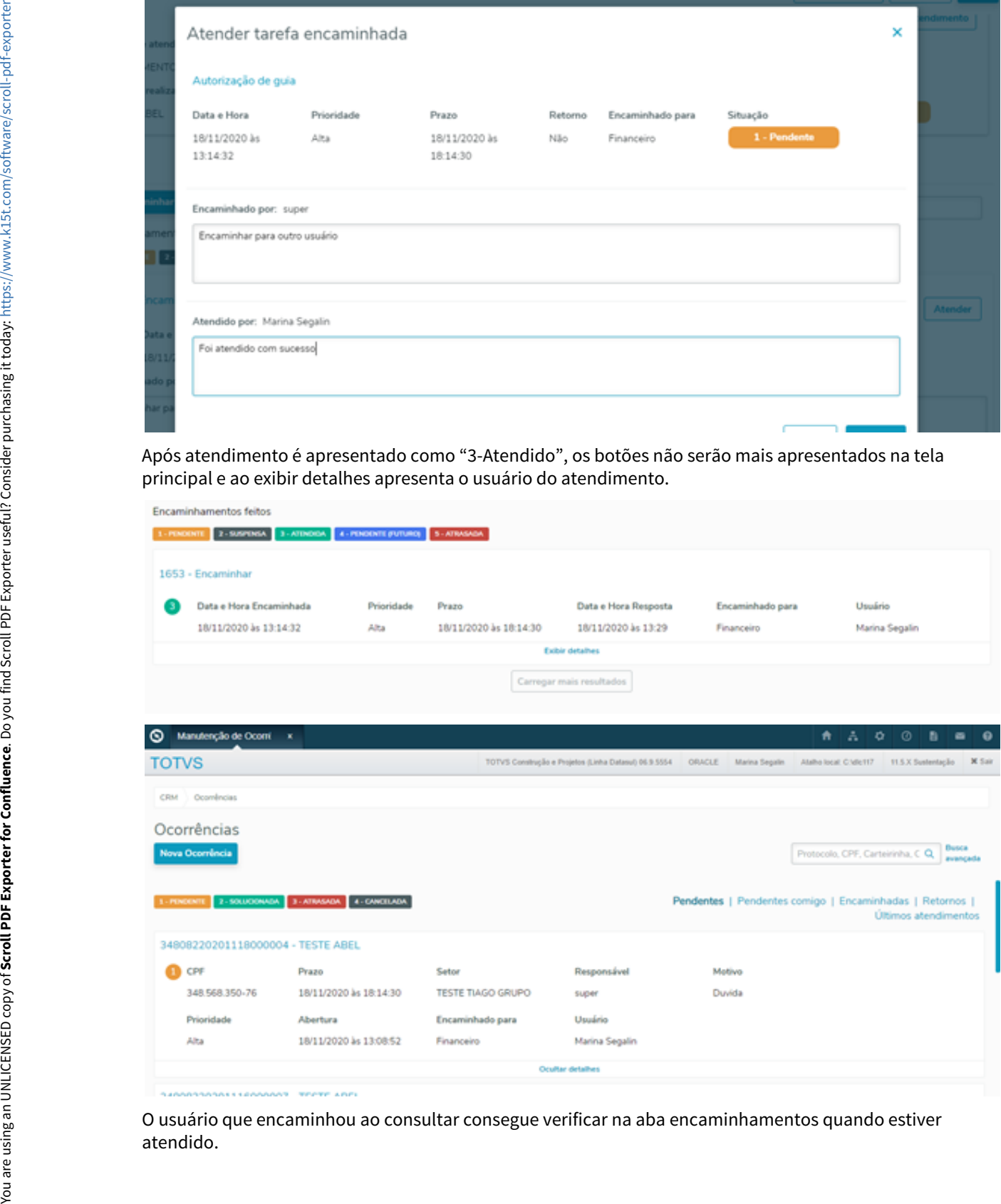

O usuário que encaminhou ao consultar consegue verificar na aba encaminhamentos quando estiver

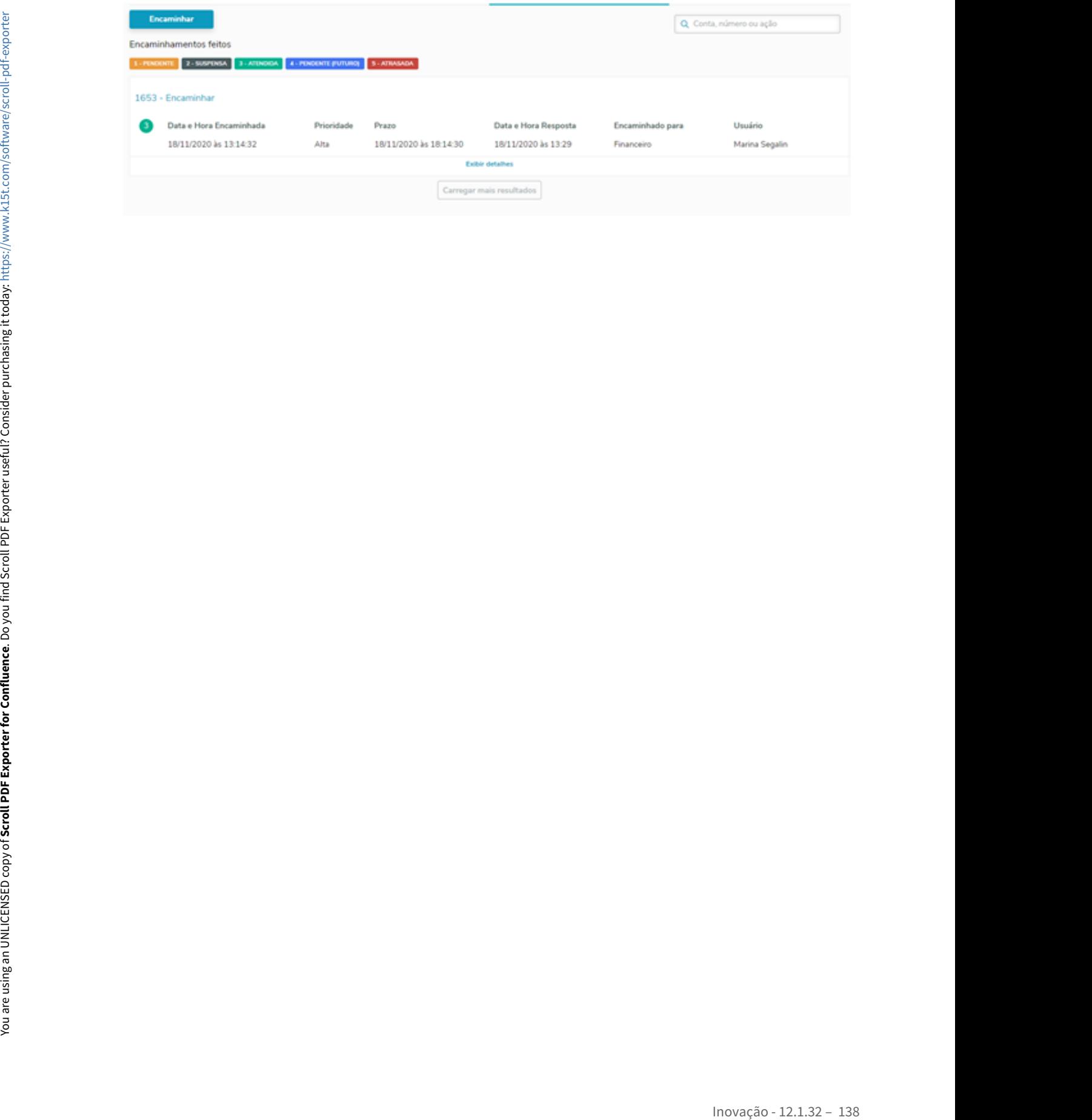

DMANADVEN-9767 - GPS X Ocorrências - Incluir link para tela de inclusão beneficiário intercâmbio

### **01. DADOS GERAIS**

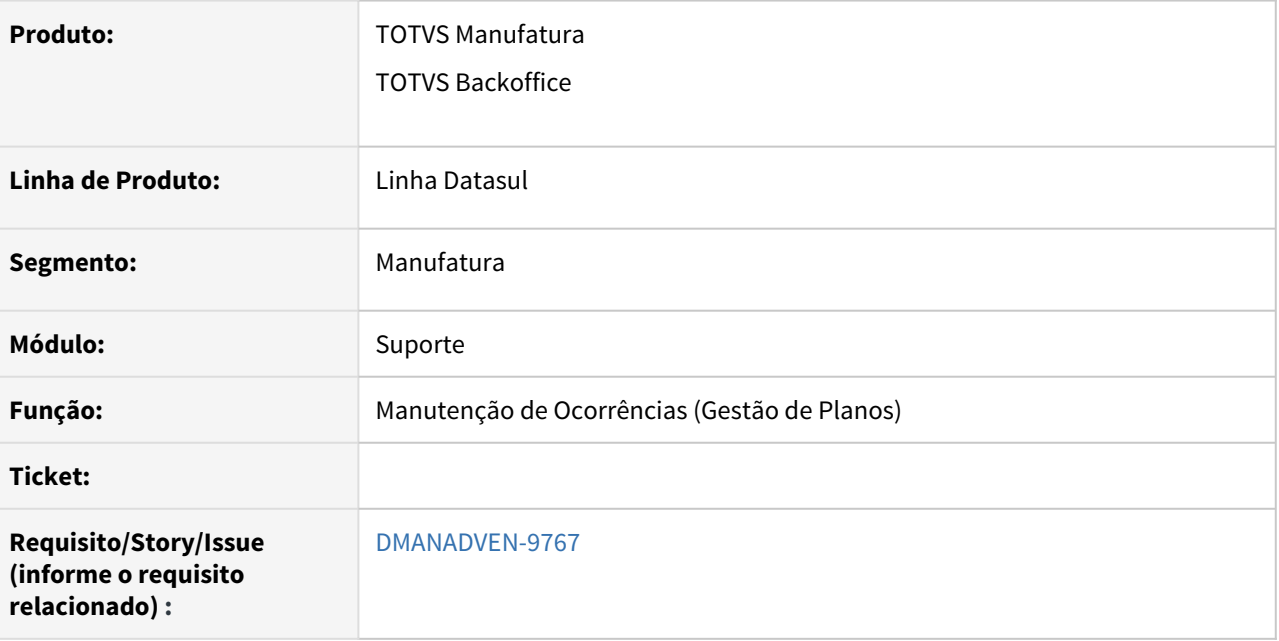

### **02. SITUAÇÃO/REQUISITO**

Na pesquisa da pessoa para inclusão da ocorrência, não apresentava um link especifico para os cadastros de beneficiário de intercâmbio.

### **03. SOLUÇÃO**

Foi adicionado o link para que o usuário consiga acessar o cadastro de beneficiário de intercâmbio, facilitando novos cadastros.

Acessar o menu CRM em Suporte/Cadastros acessar Manutenção de Ocorrências (Gestão de Planos).

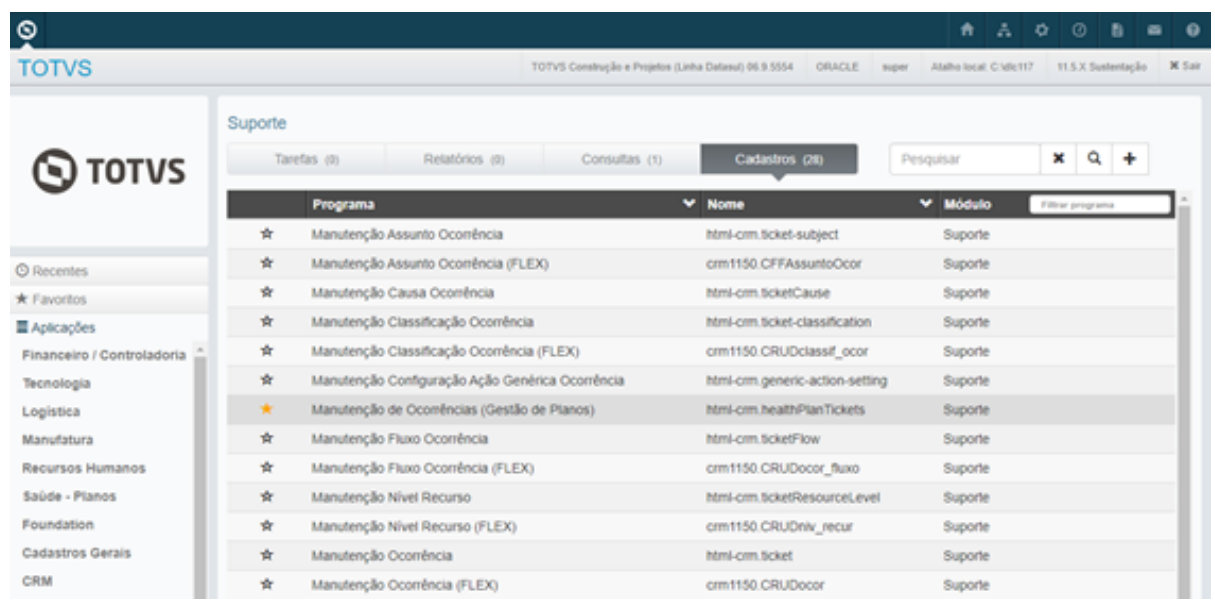

Clicar no botão "Nova Ocorrência" e agora está disponibilizado a opção "Para registrar o atendimento de um beneficiário de intercâmbio", clique aqui.

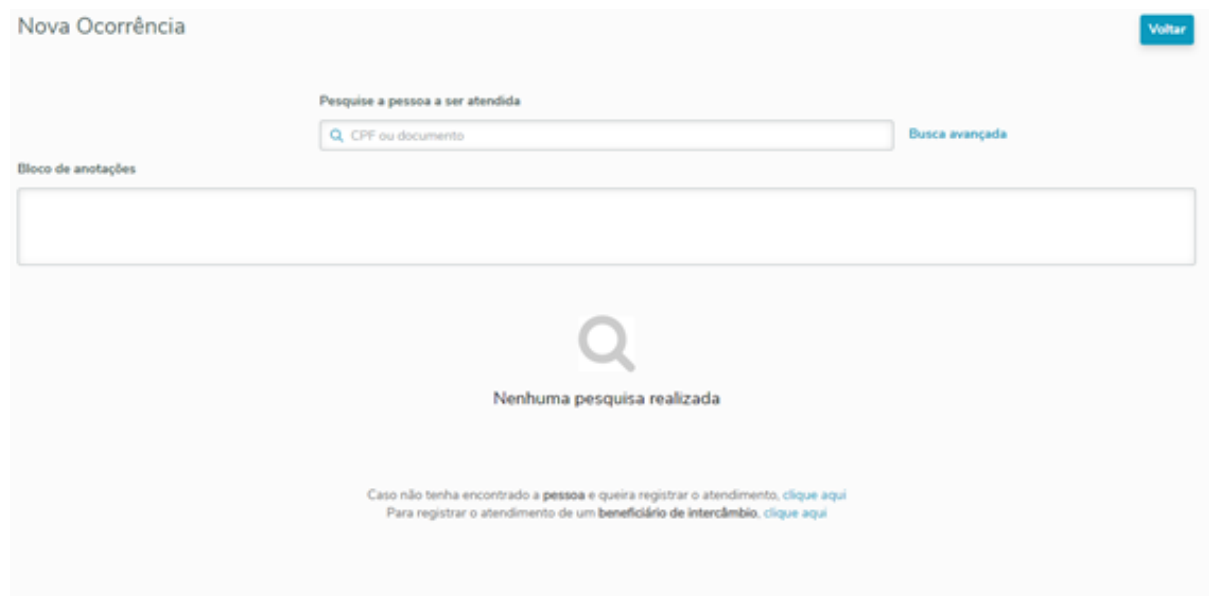

Ao clicar sobre o botão clique aqui do beneficiário de intercâmbio é direcionado a tela Manutenção Beneficiário de Outras Unidades (hvp.exchangeBeneficiary).

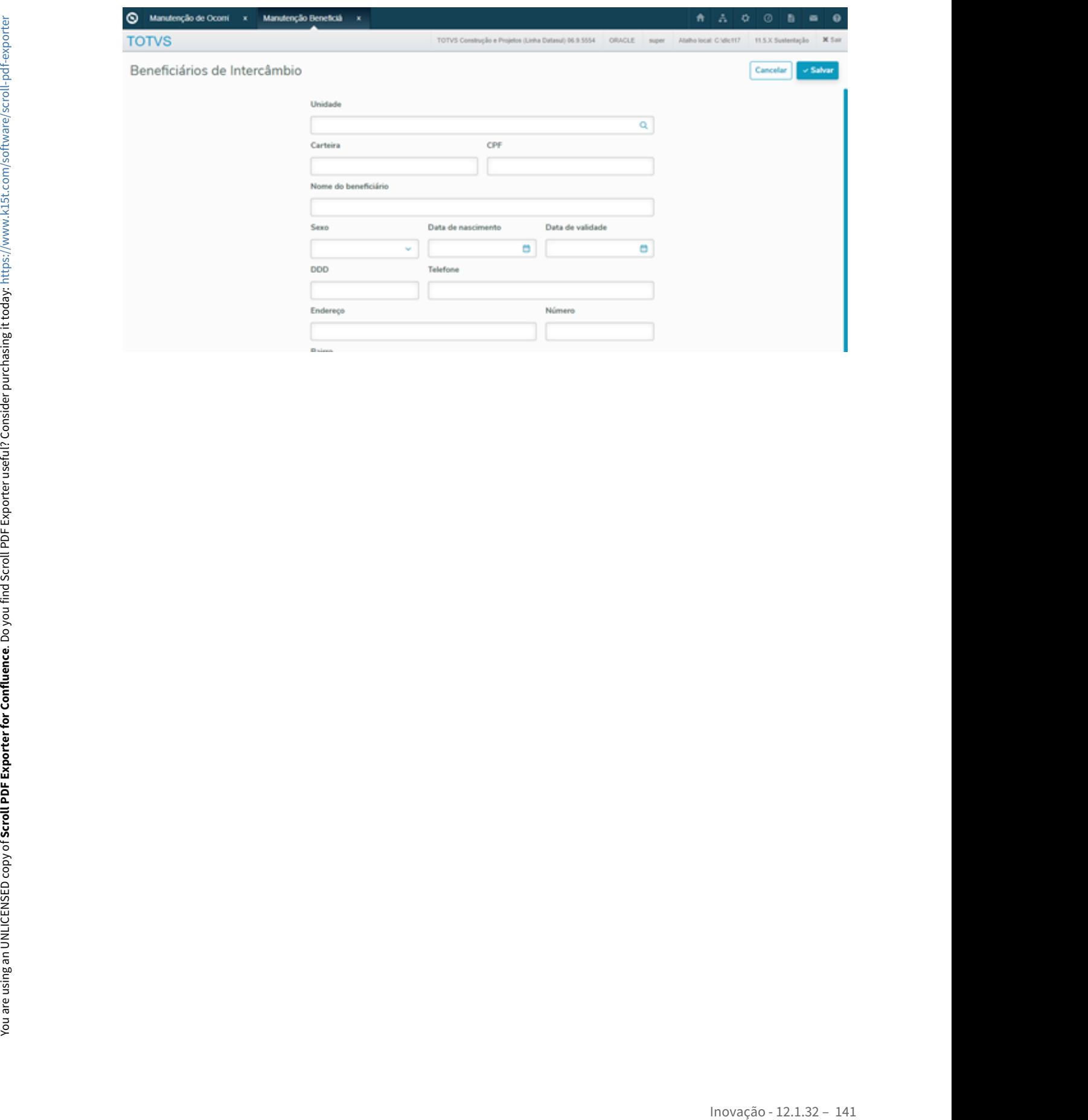

### DMANADVEN-9771 - GPS X Ocorrências - Ajustar a impressão da ocorrência (BIRT)

### **01. DADOS GERAIS**

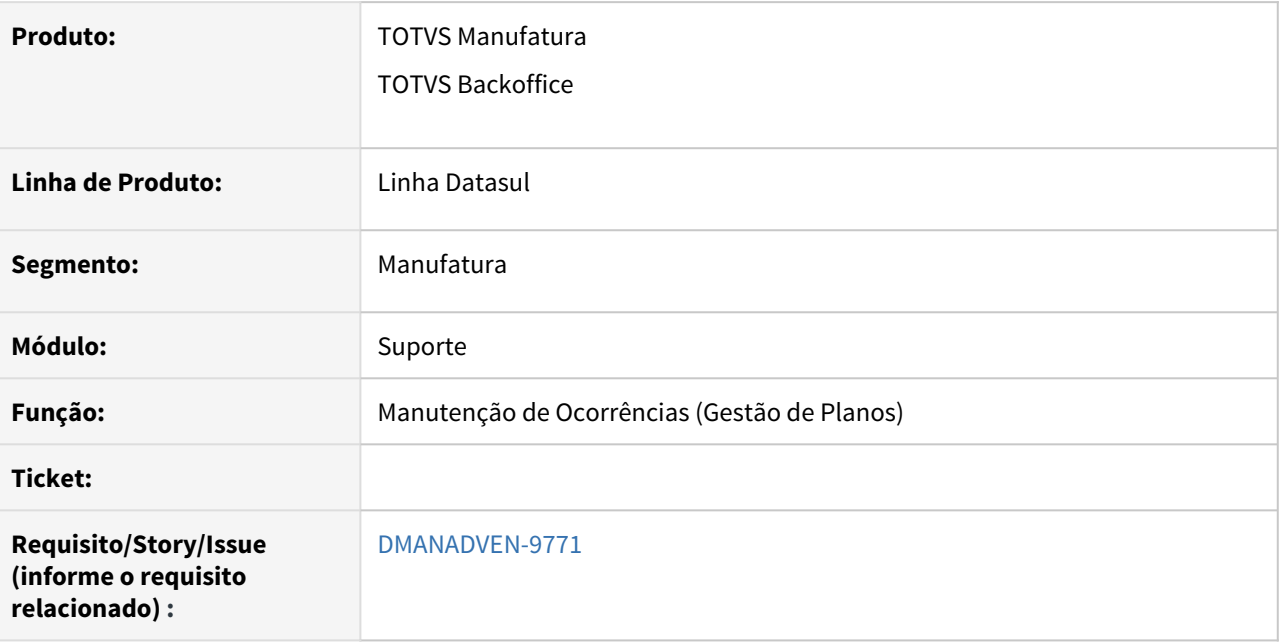

## **02. SITUAÇÃO/REQUISITO**

Na manutenção de ocorrências não era possível visualizar a impressão com dados importantes ao usuário de atendimento e sequências.

### **03. SOLUÇÃO**

Foi adicionado em modo de impressão BIRT a possibilidade de o usuário conseguir fazer a impressão de informações em manutenção de ocorrência.

Acessar o Menu CRM Suporte/Manutenção de Ocorrências (Gestão de Plano).

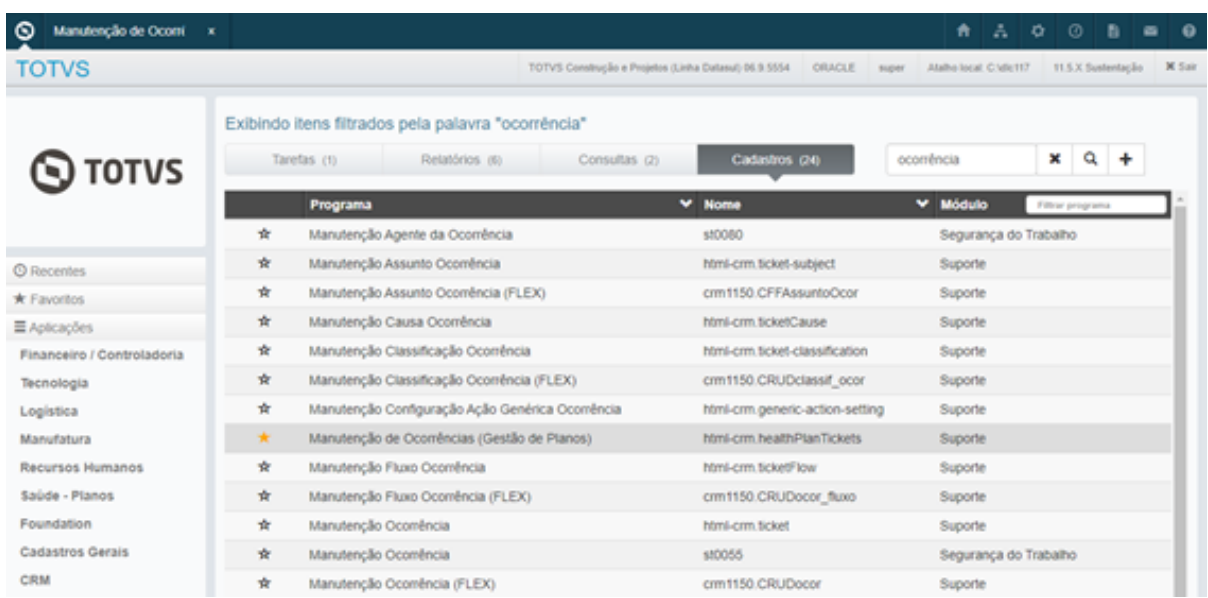

Na tela de manutenção de ocorrências ao selecionar uma ocorrência, ao acessar outras ações em imprimir apresenta a tela de encaminhamentos e comentários, quando o usuário der ok será gerado em modo birt a relação da impressão.

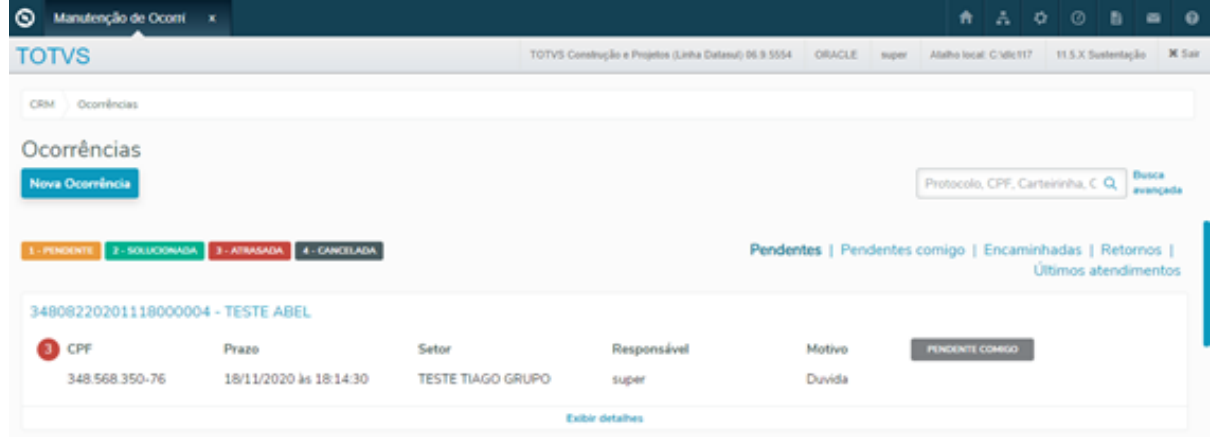

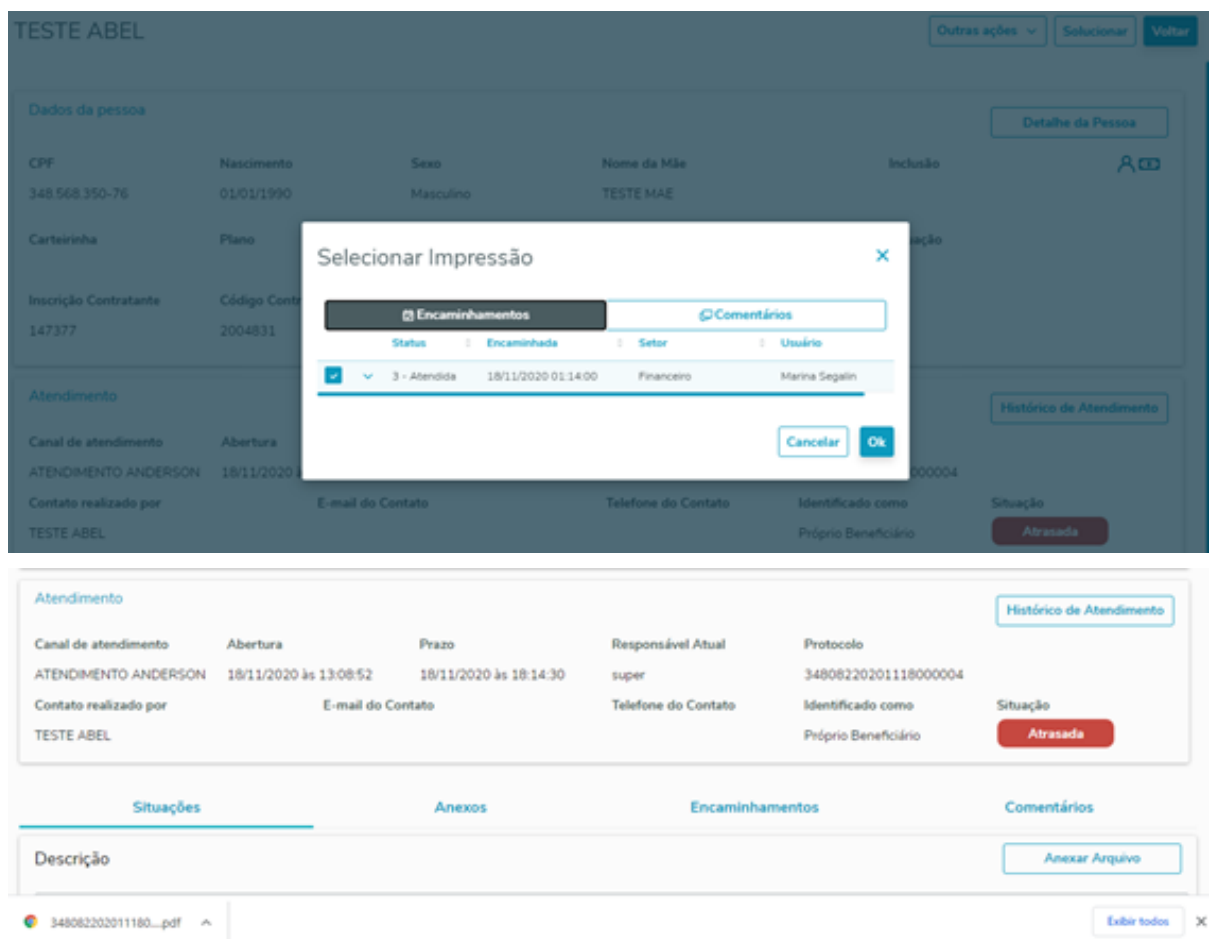

O usuário poderá verificar a impressão em tela com as informações de atendimento e sequências, facilitando a visualização das informações de uma determinada ocorrência.
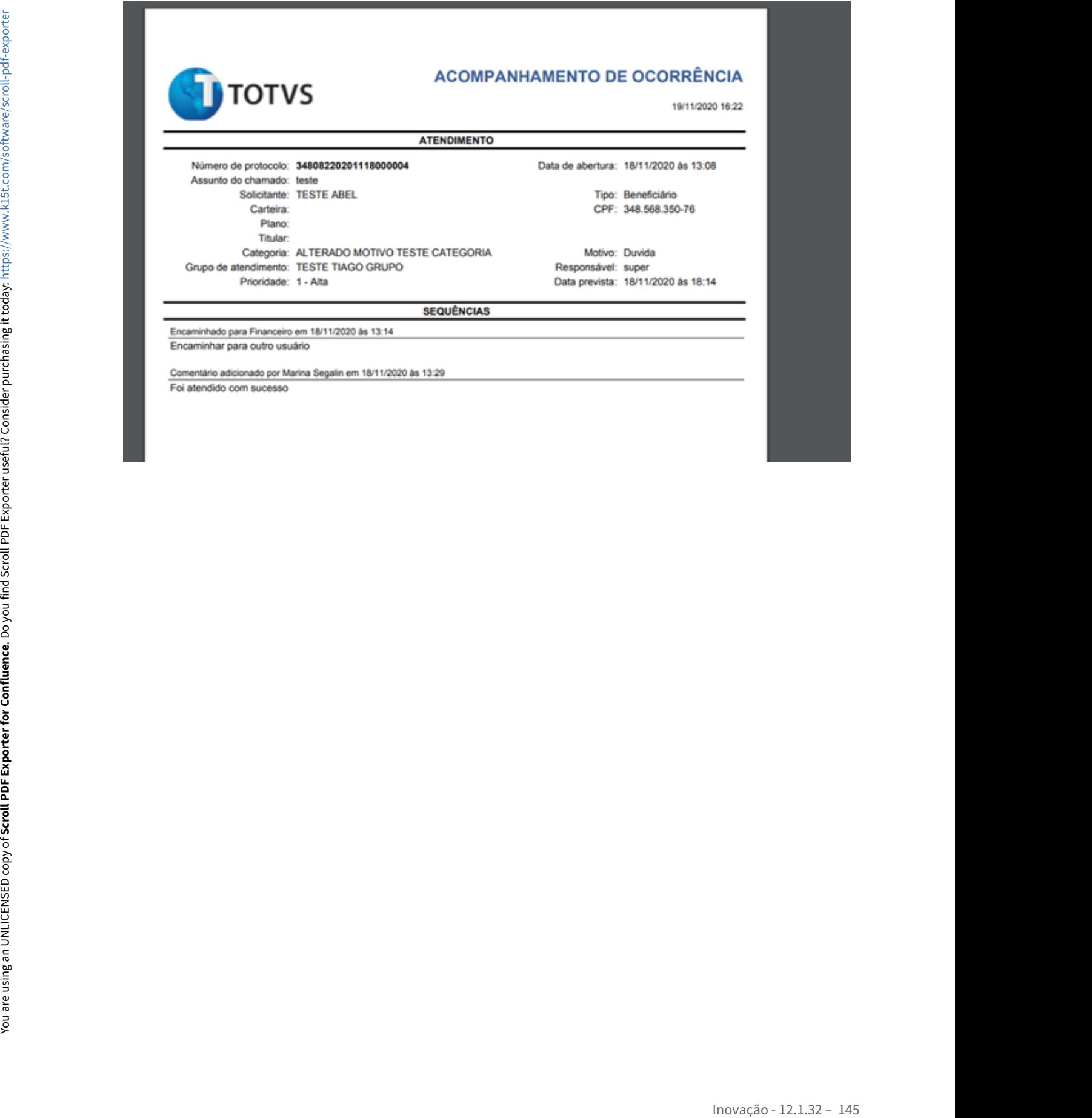

## DMANADVEN-10341 - DMANADVEN-10341

## **01. DADOS GERAIS**

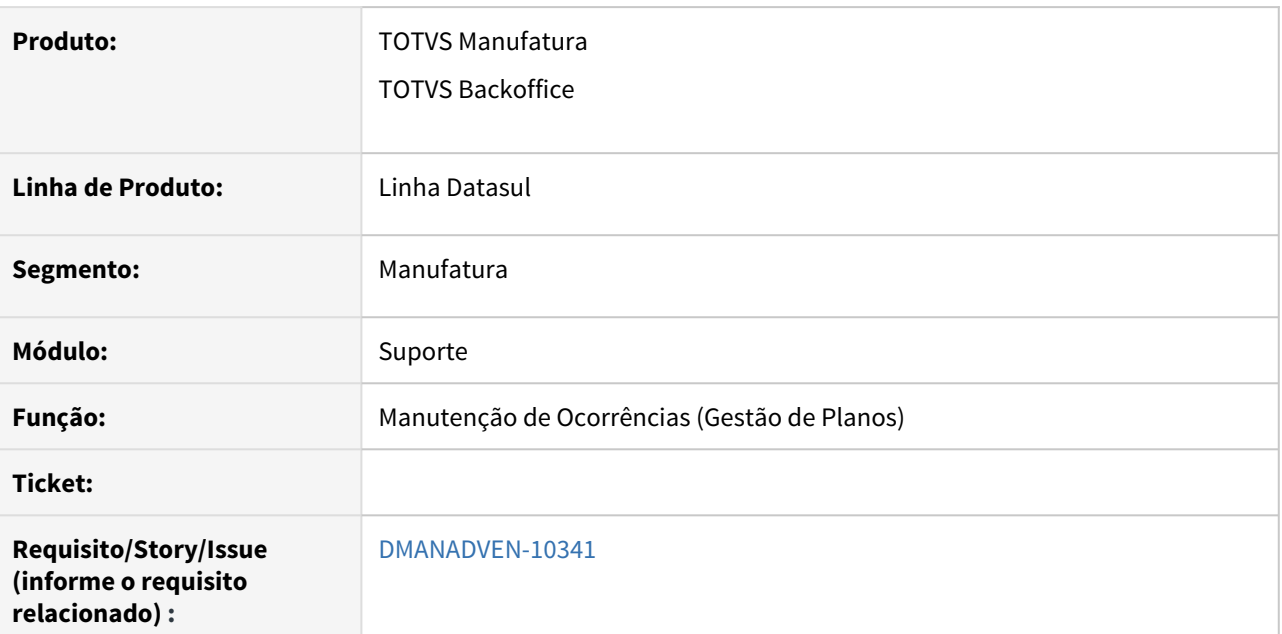

#### **02. SITUAÇÃO/REQUISITO**

Na carga do HMR para o CRM das ocorrências onde utiliza-se as API´s da parte de Gestão, foram verificadas algumas situações de ajuste, era chamado o HMR e incluído no CRM, com comentários e também encaminhamentos. O que acontecia é que o usuário da ocorrência, assim como usuário e data dos comentários/encaminhamentos estavam com today e também usuário logado (v\_cod\_usuar\_corren).

#### **03. SOLUÇÃO**

Foi alterado na parte do CRM a identificação que é a carga e também receba o usuário e data, nesse caso foram alteradas as validações das BO´s como de encaminhamentos para não serem retroativos. Outra alteração, validar que os usuários que forem informados para salvar os encaminhamentos e comentários precisaram estar previamente configurados na ação utilizada.

# DMANADVEN-10538 - Implementar uma configuração onde o usuário acesso full as ocorrências

# **01. DADOS GERAIS**

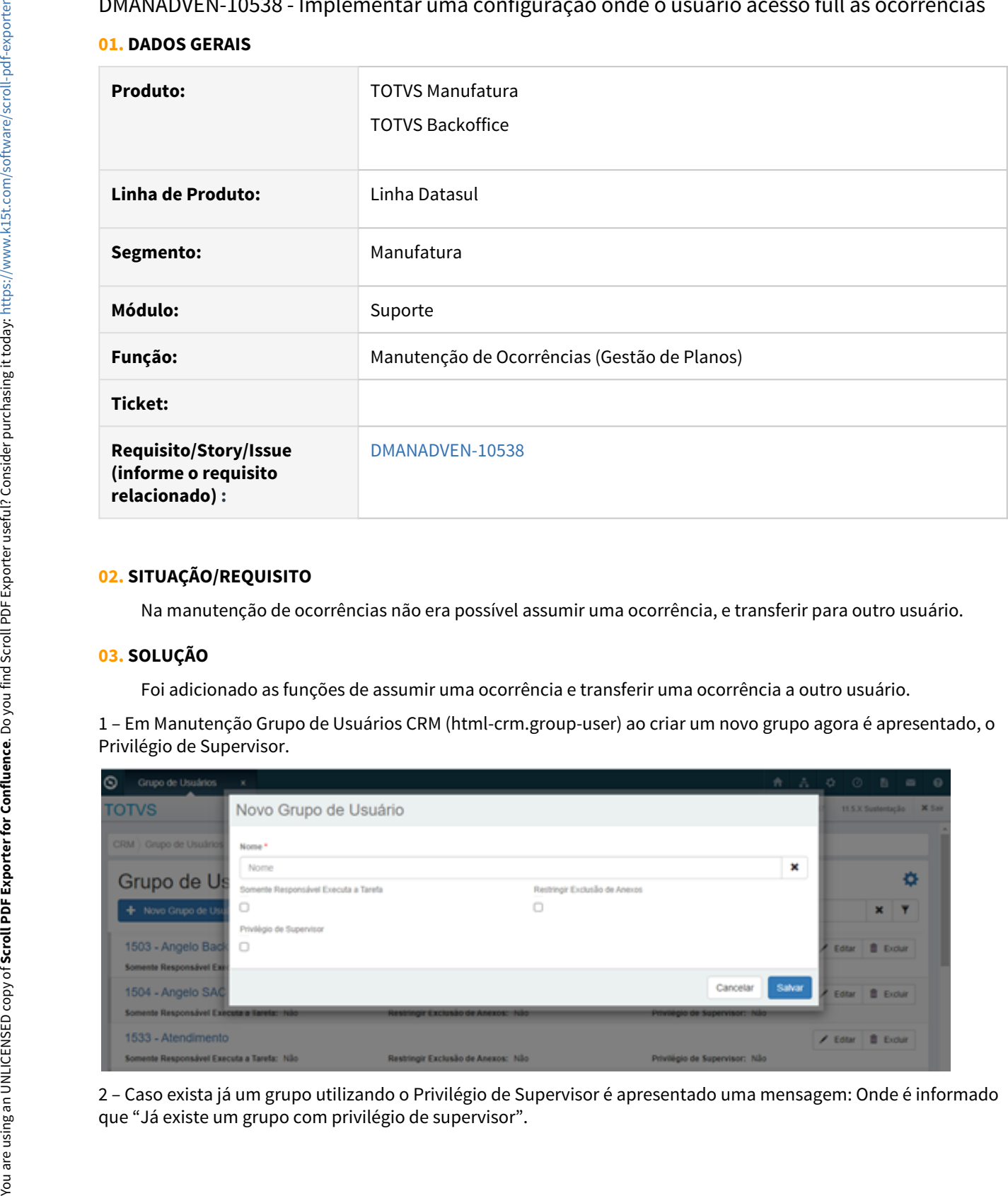

## **02. SITUAÇÃO/REQUISITO**

Na manutenção de ocorrências não era possível assumir uma ocorrência, e transferir para outro usuário.

#### **03. SOLUÇÃO**

Foi adicionado as funções de assumir uma ocorrência e transferir uma ocorrência a outro usuário.

1 – Em Manutenção Grupo de Usuários CRM (html-crm.group-user) ao criar um novo grupo agora é apresentado, o Privilégio de Supervisor.

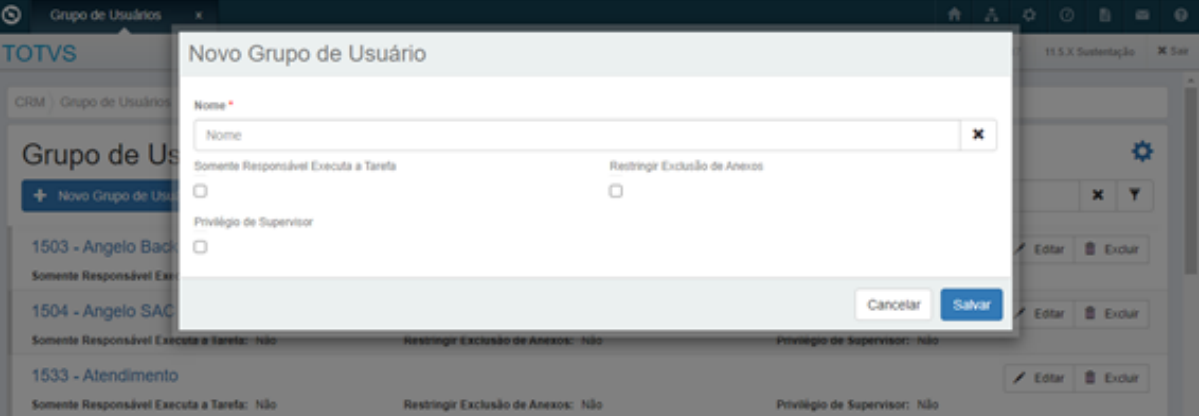

2 – Caso exista já um grupo utilizando o Privilégio de Supervisor é apresentado uma mensagem: Onde é informado

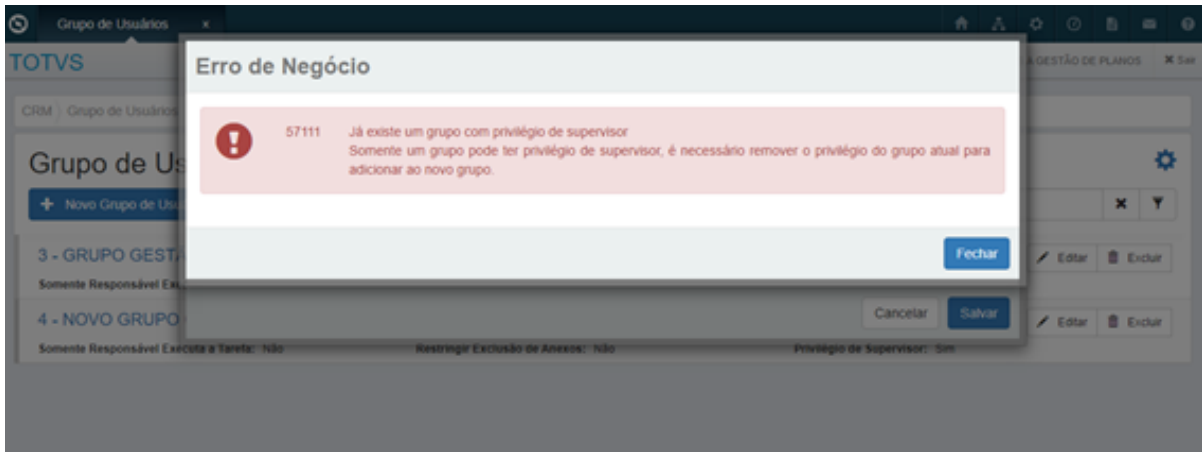

3 – Caso não exista nenhum grupo criado ele irá criar o grupo onde você pode adicionar usuários.

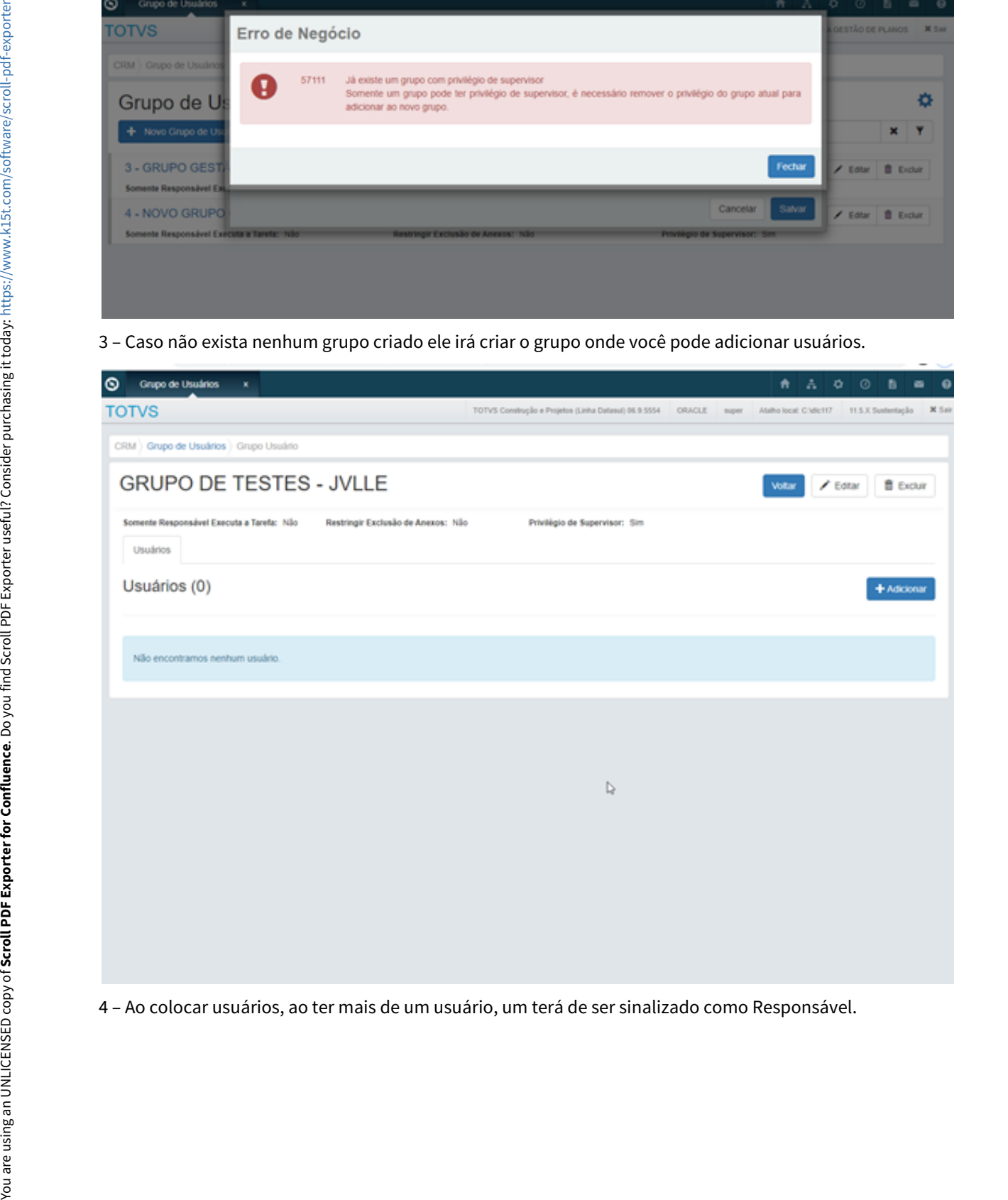

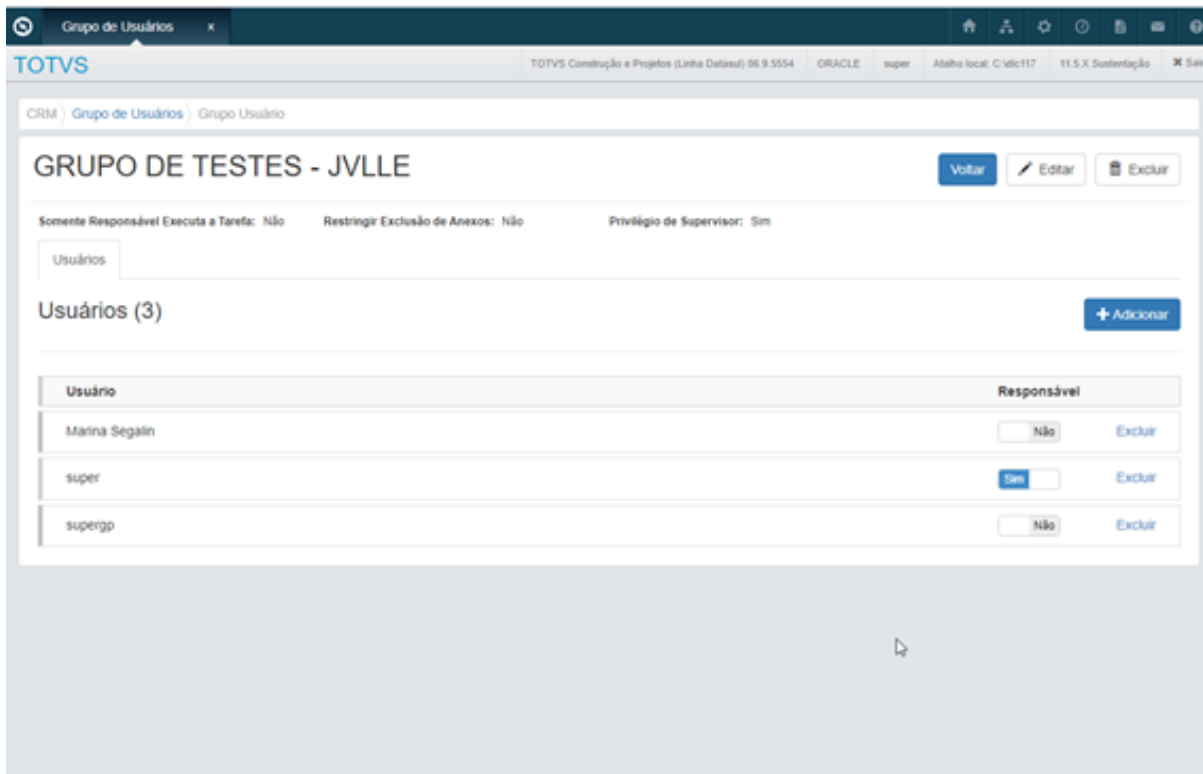

5 – Em ocorrências é apresentado a opção de transferir, onde pode marcar o setor o usuário que são informados em Manutenção Grupo de Usuários CRM (html-crm.group-user).

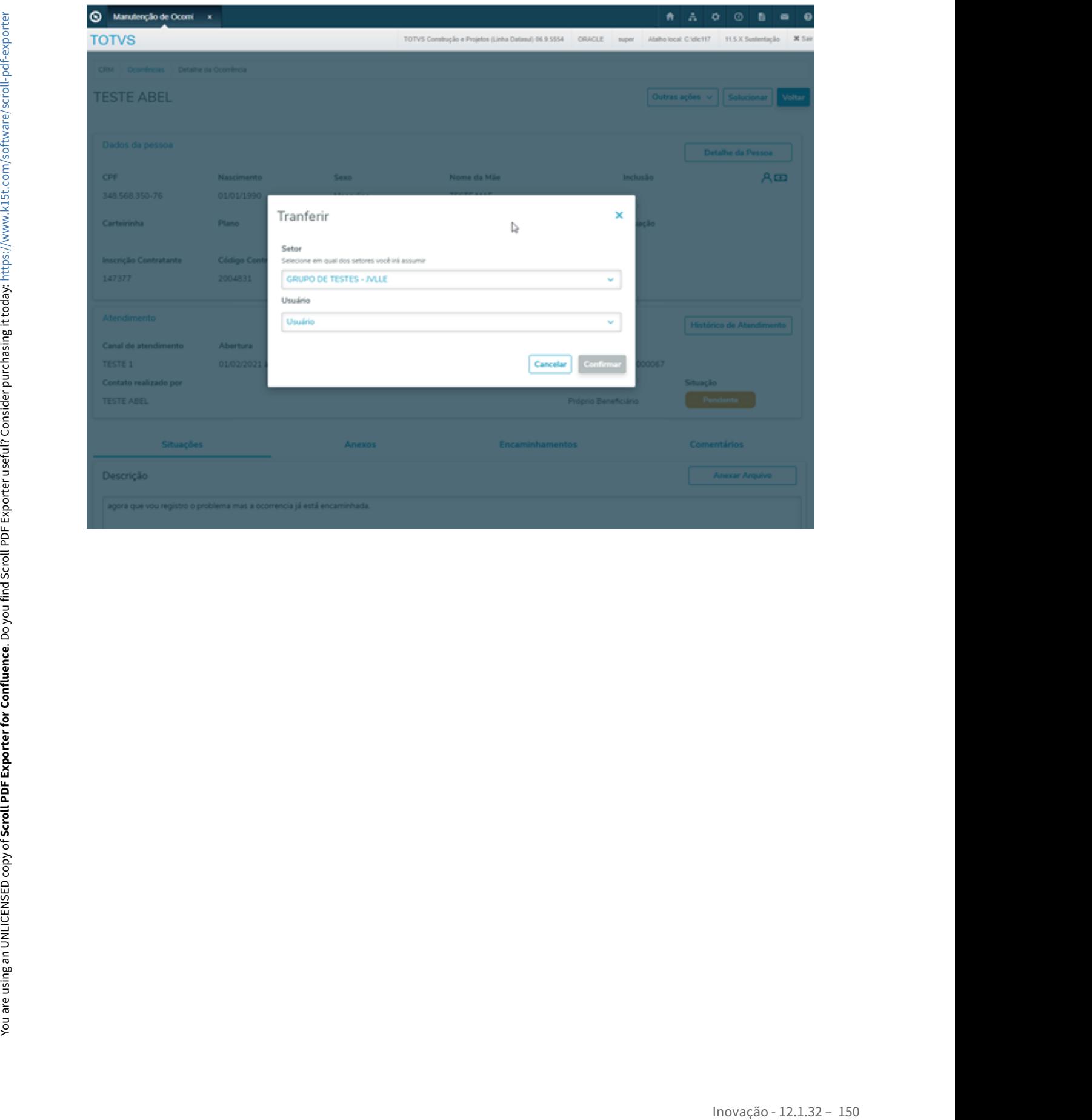

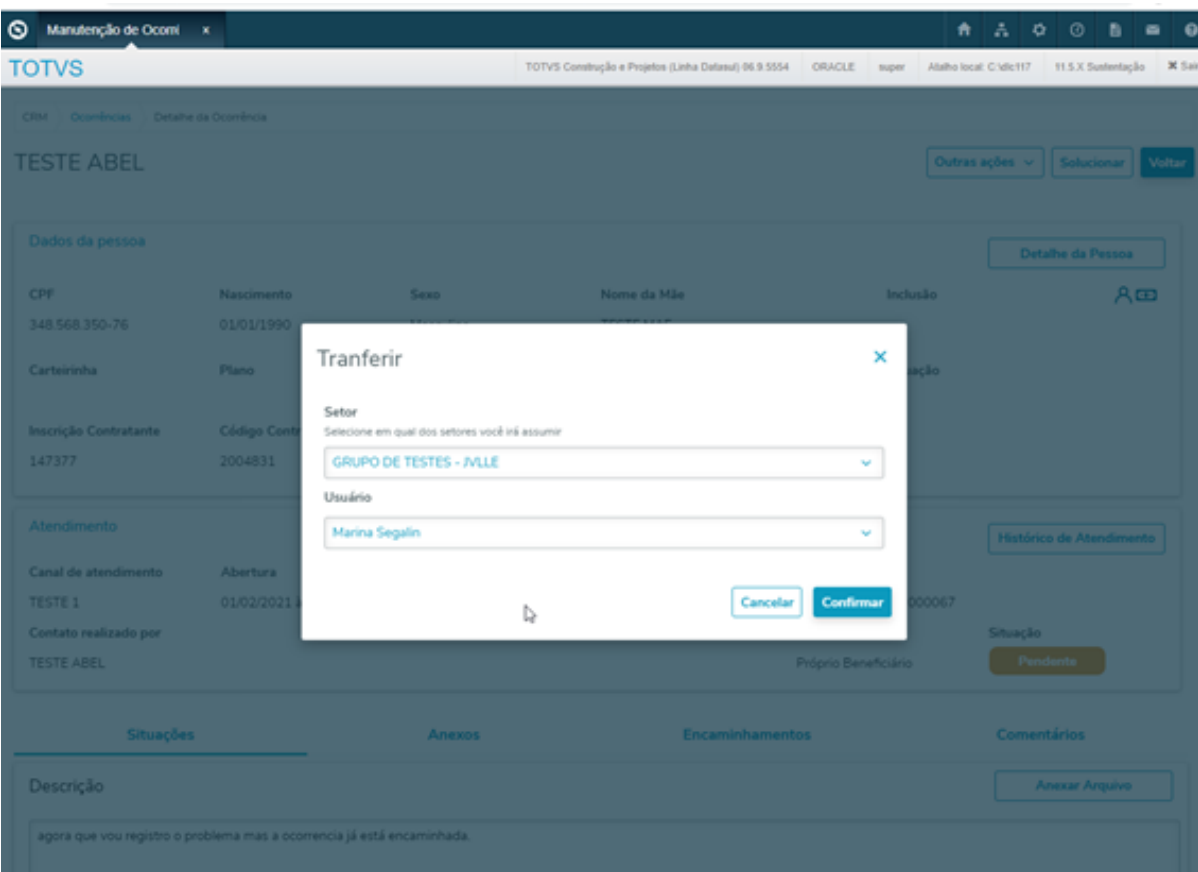

6 – Depois que é transferido na tela de ocorrência fica com o novo Responsável.

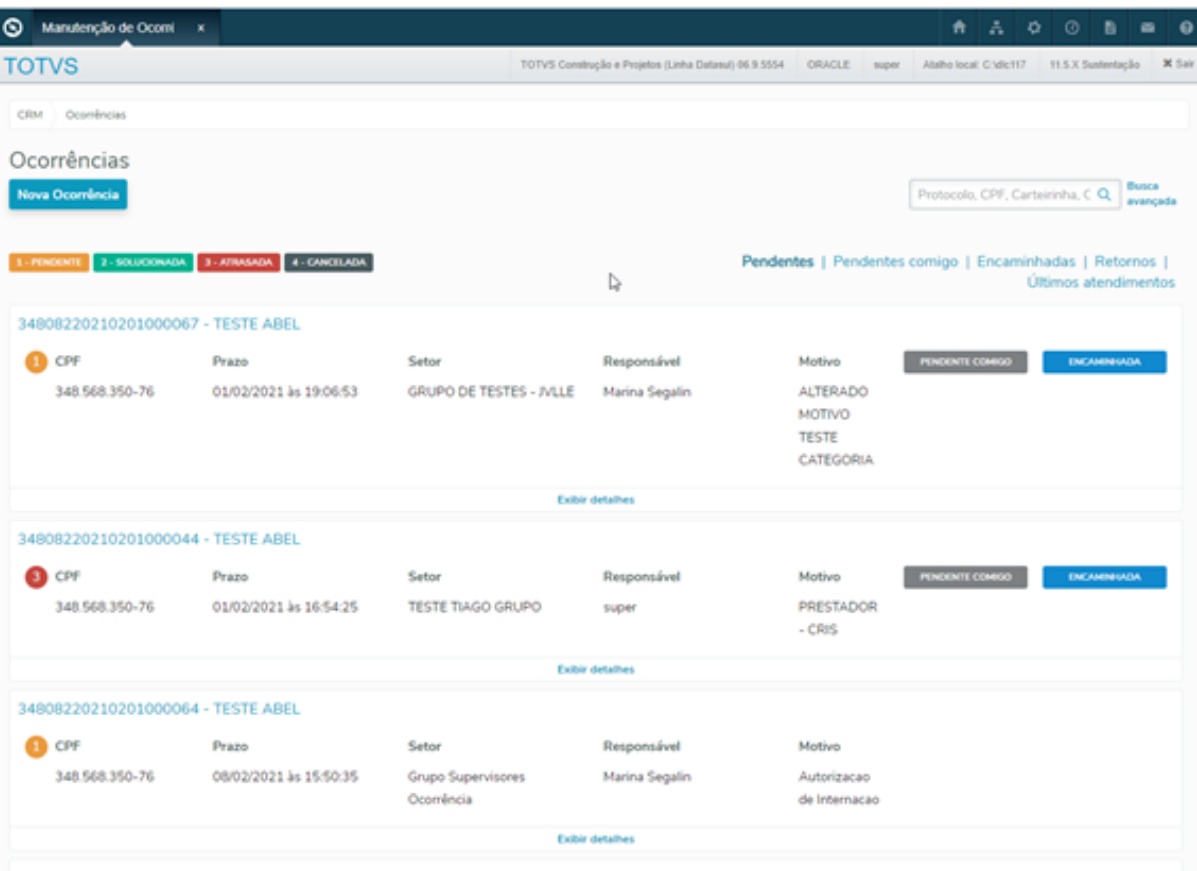

7 – Após acessar com o usuário e acessar a Manutenção de Ocorrências (Gestão de Planos) html.crm.healthPlanTickets, a tarefa já estará vinculada como responsável a este usuário.

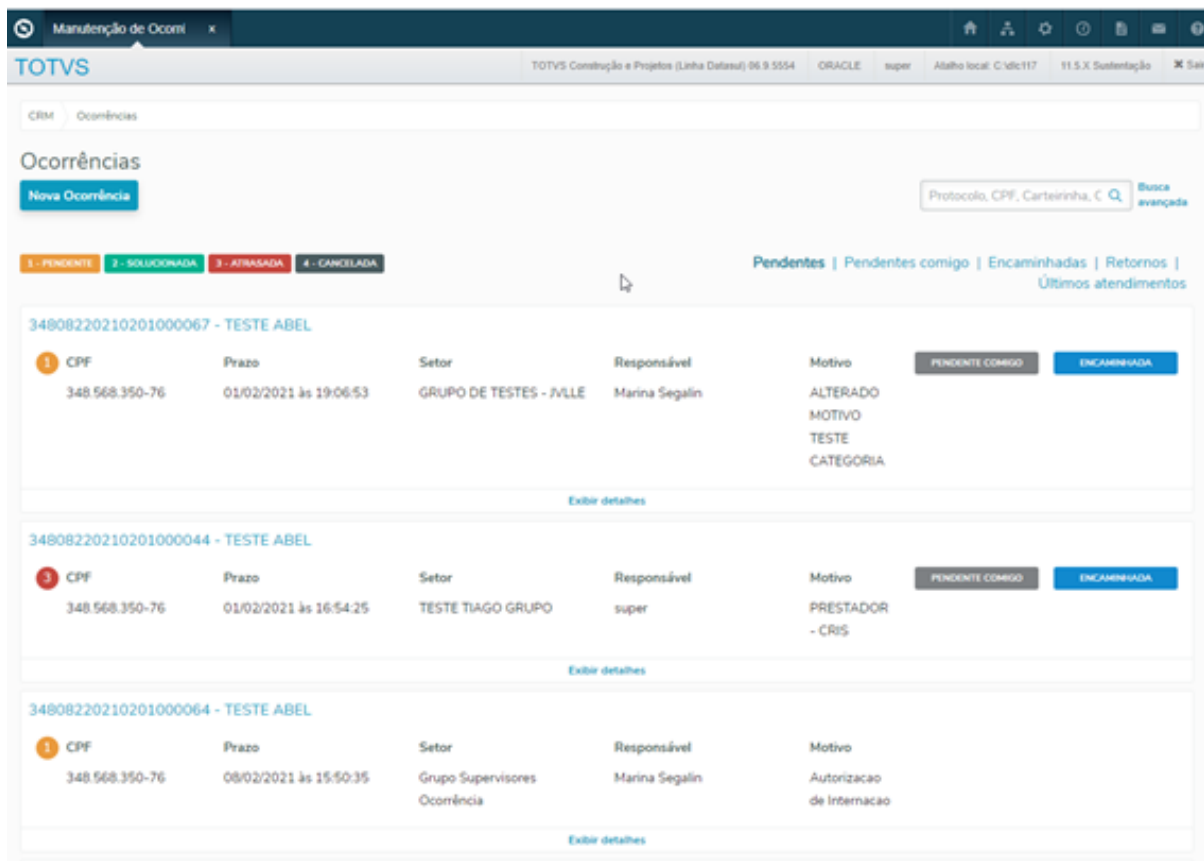

8 – Acessar uma tarefa ao qual o usuário não tem acesso, e clicar sobre o botão "Assumir", ele solicitará um setor ao qual o usuário que estará transferido ao qual está vinculado em Manutenção Grupo de Usuários CRM (htmlcrm.group-user), ao confirmar o Responsável Atual será alterado.

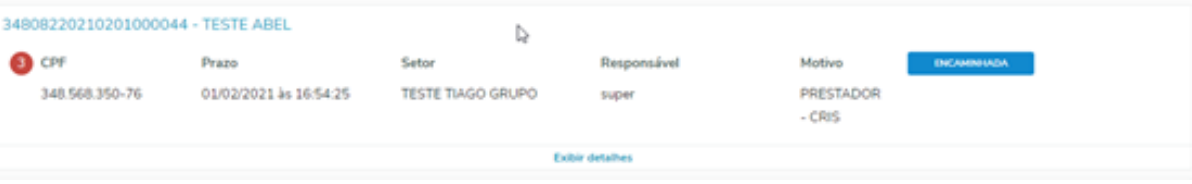

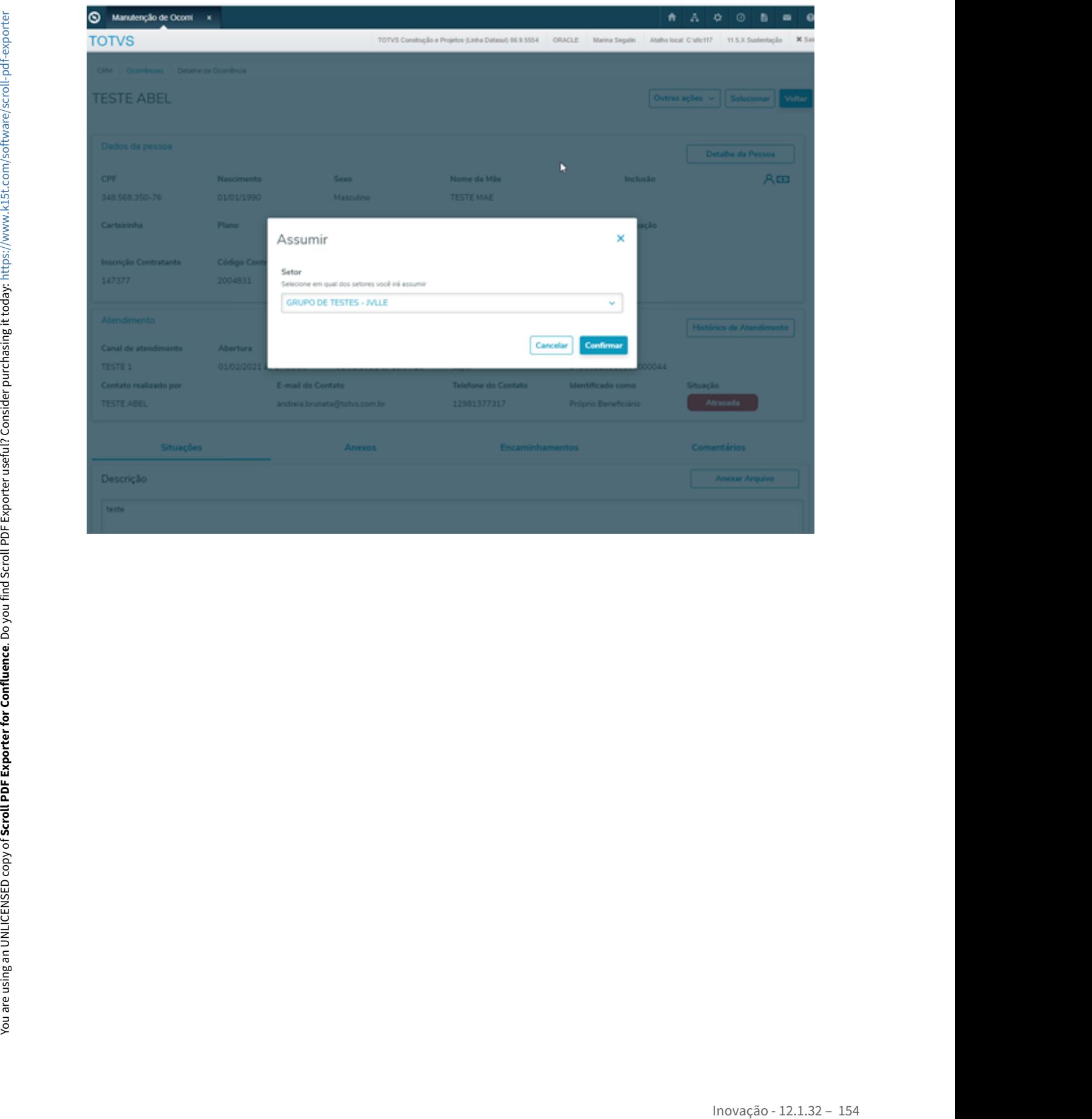

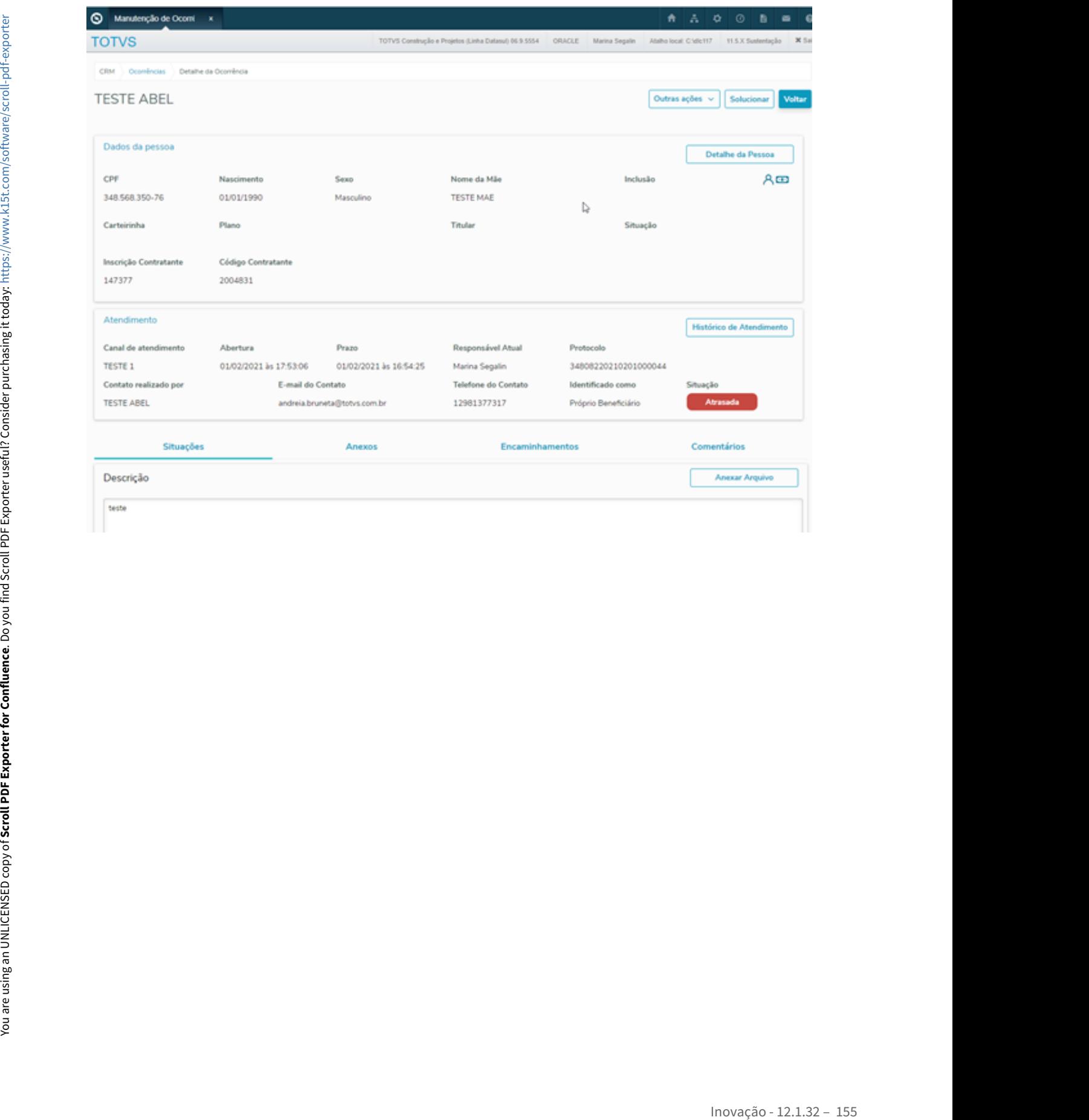

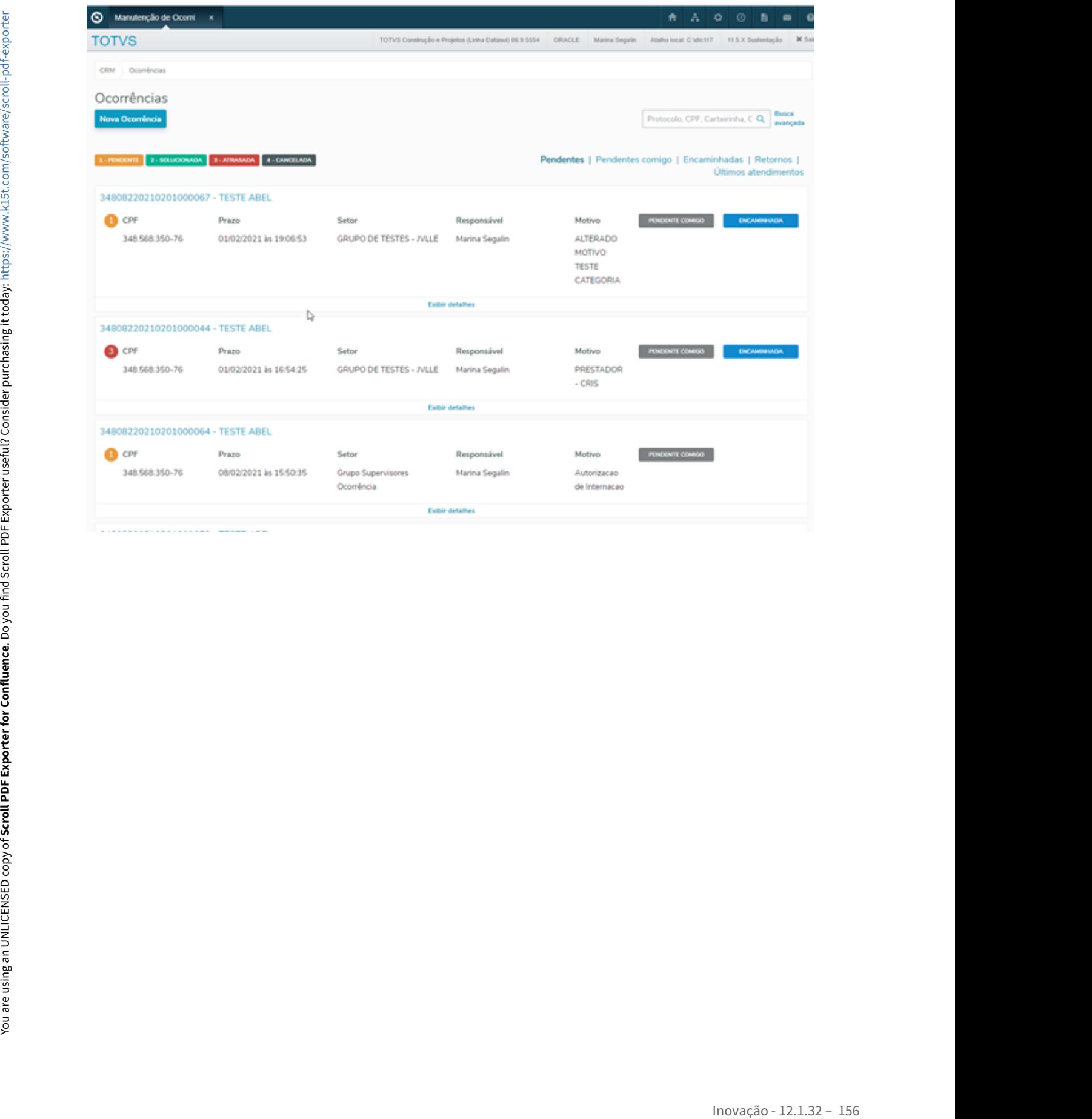

# 2.2 Agroindústria - Inovação - 12.1.32

# 2.2.1 Originação de Grãos - Inovação - 12.1.32

# 10846339 DAGROOGD-12771 - Identificação transporte hidroviário no Romaneio

#### **01. DADOS GERAIS**

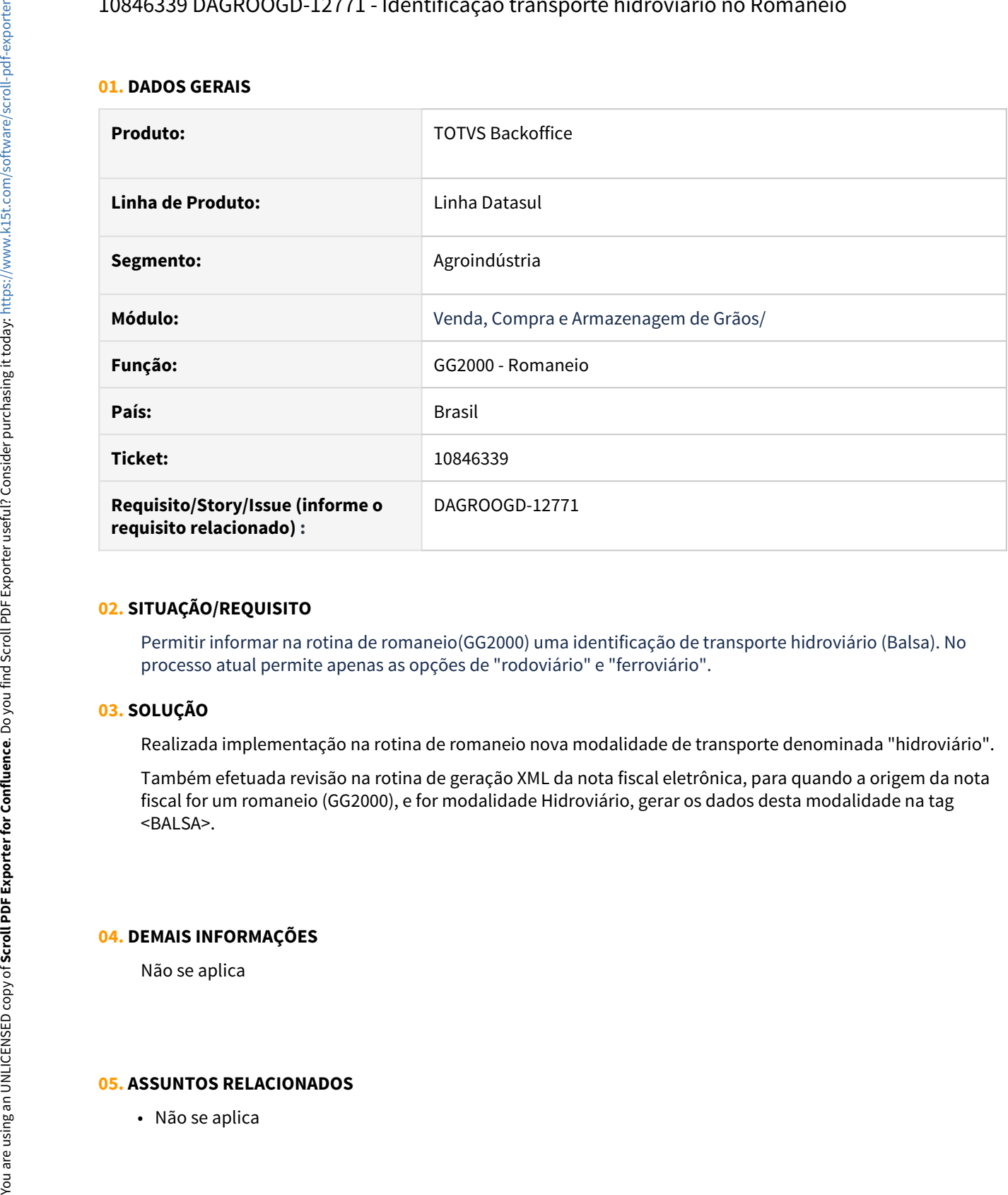

#### **02. SITUAÇÃO/REQUISITO**

Permitir informar na rotina de romaneio(GG2000) uma identificação de transporte hidroviário (Balsa). No processo atual permite apenas as opções de "rodoviário" e "ferroviário".

## **03. SOLUÇÃO**

Realizada implementação na rotina de romaneio nova modalidade de transporte denominada "hidroviário".

Também efetuada revisão na rotina de geração XML da nota fiscal eletrônica, para quando a origem da nota fiscal for um romaneio (GG2000), e for modalidade Hidroviário, gerar os dados desta modalidade na tag <BALSA>.

#### **04. DEMAIS INFORMAÇÕES**

Não se aplica

# DAGROOGD-2614 DT Mostrar log de execução na atualização da nota pelo romaneio

#### **01. DADOS GERAIS**

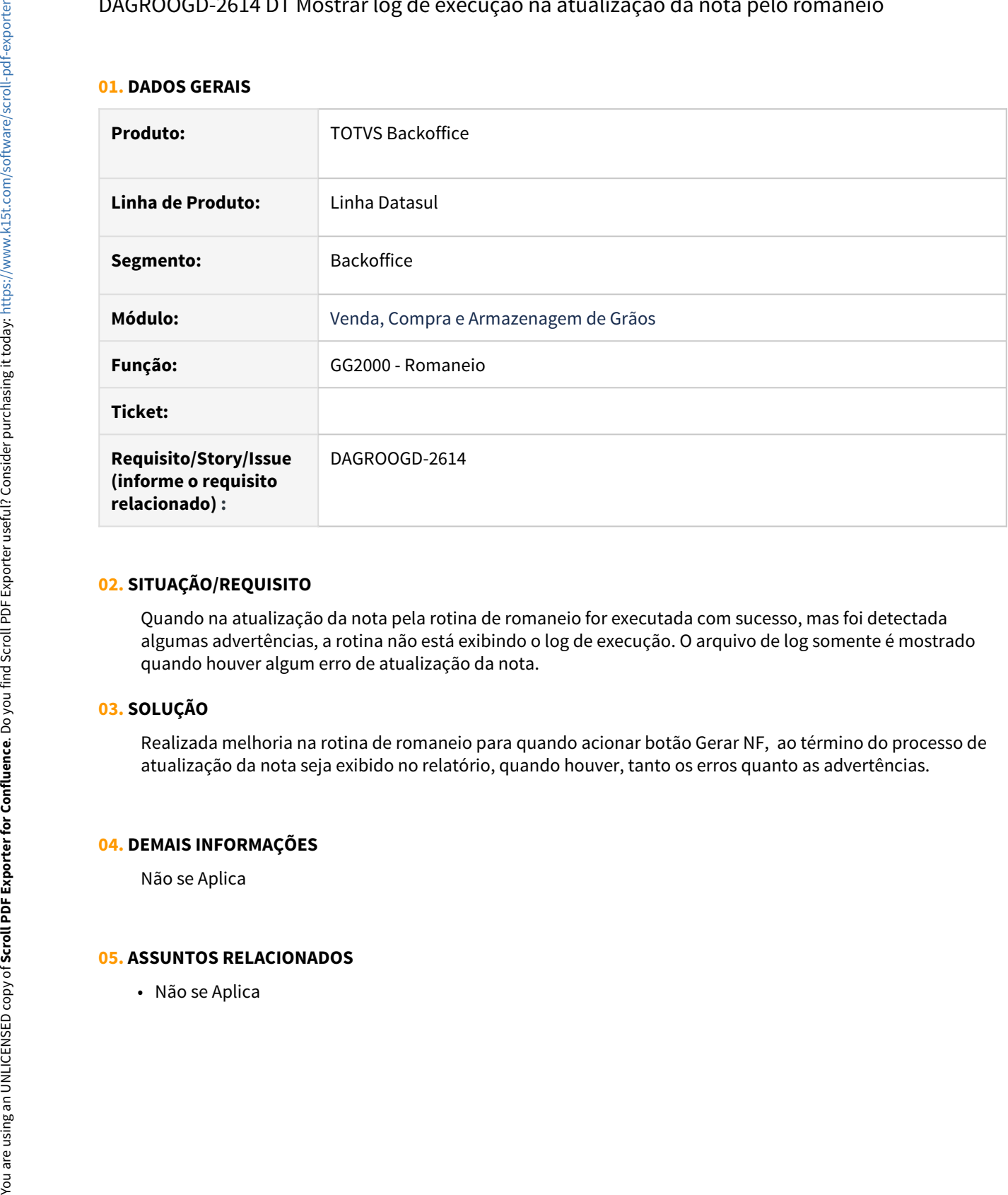

#### **02. SITUAÇÃO/REQUISITO**

Quando na atualização da nota pela rotina de romaneio for executada com sucesso, mas foi detectada algumas advertências, a rotina não está exibindo o log de execução. O arquivo de log somente é mostrado quando houver algum erro de atualização da nota.

#### **03. SOLUÇÃO**

Realizada melhoria na rotina de romaneio para quando acionar botão Gerar NF, ao término do processo de atualização da nota seja exibido no relatório, quando houver, tanto os erros quanto as advertências.

### **04. DEMAIS INFORMAÇÕES**

Não se Aplica

# DAGROOGD-8514 DT Adicionar endereço fornecedor no resumo contrato compra

#### **01. DADOS GERAIS**

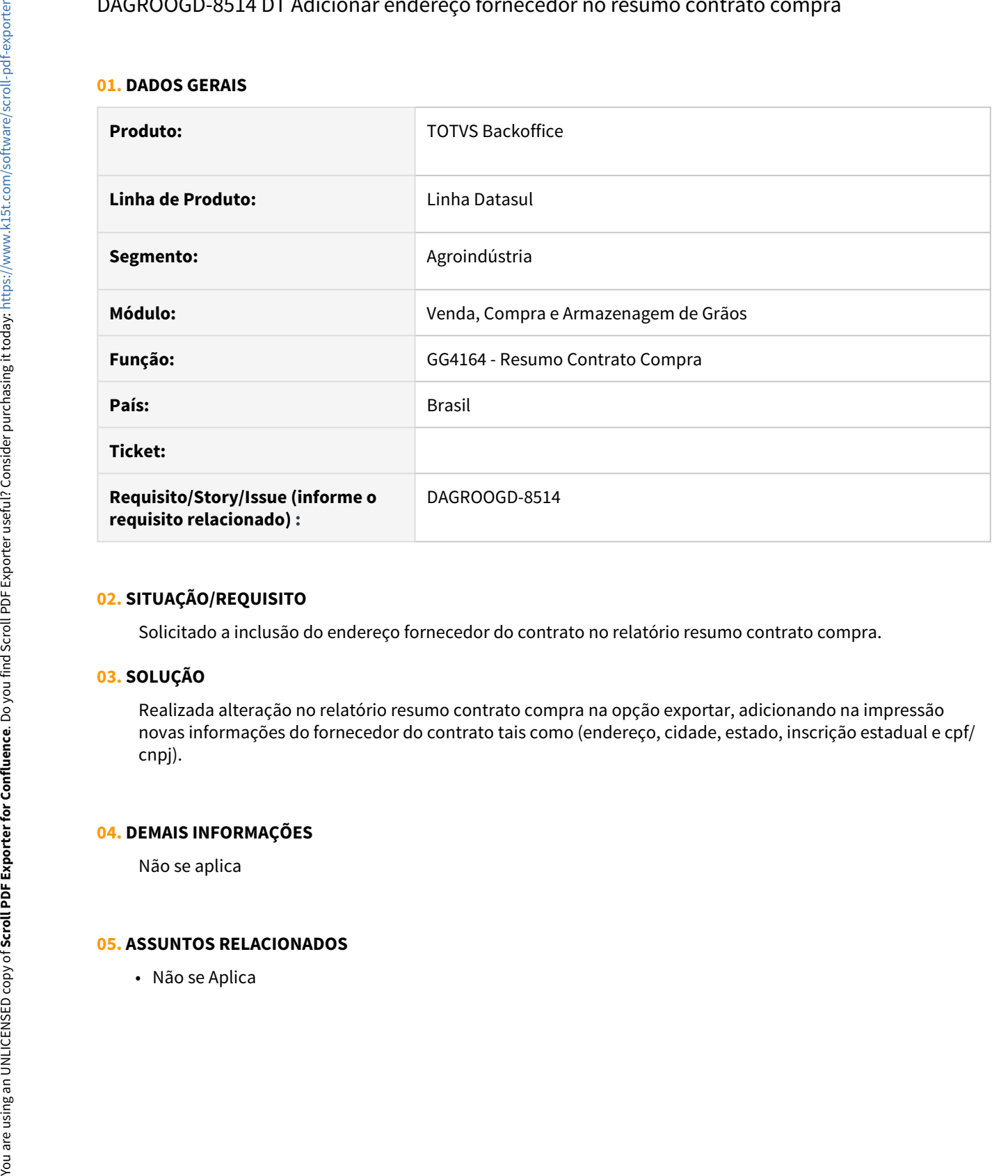

#### **02. SITUAÇÃO/REQUISITO**

Solicitado a inclusão do endereço fornecedor do contrato no relatório resumo contrato compra.

#### **03. SOLUÇÃO**

Realizada alteração no relatório resumo contrato compra na opção exportar, adicionando na impressão novas informações do fornecedor do contrato tais como (endereço, cidade, estado, inscrição estadual e cpf/ cnpj).

#### **04. DEMAIS INFORMAÇÕES**

Não se aplica

# DAGROOGD-11640 DT Relatório Relacionamento Natureza Originação

#### **01. DADOS GERAIS**

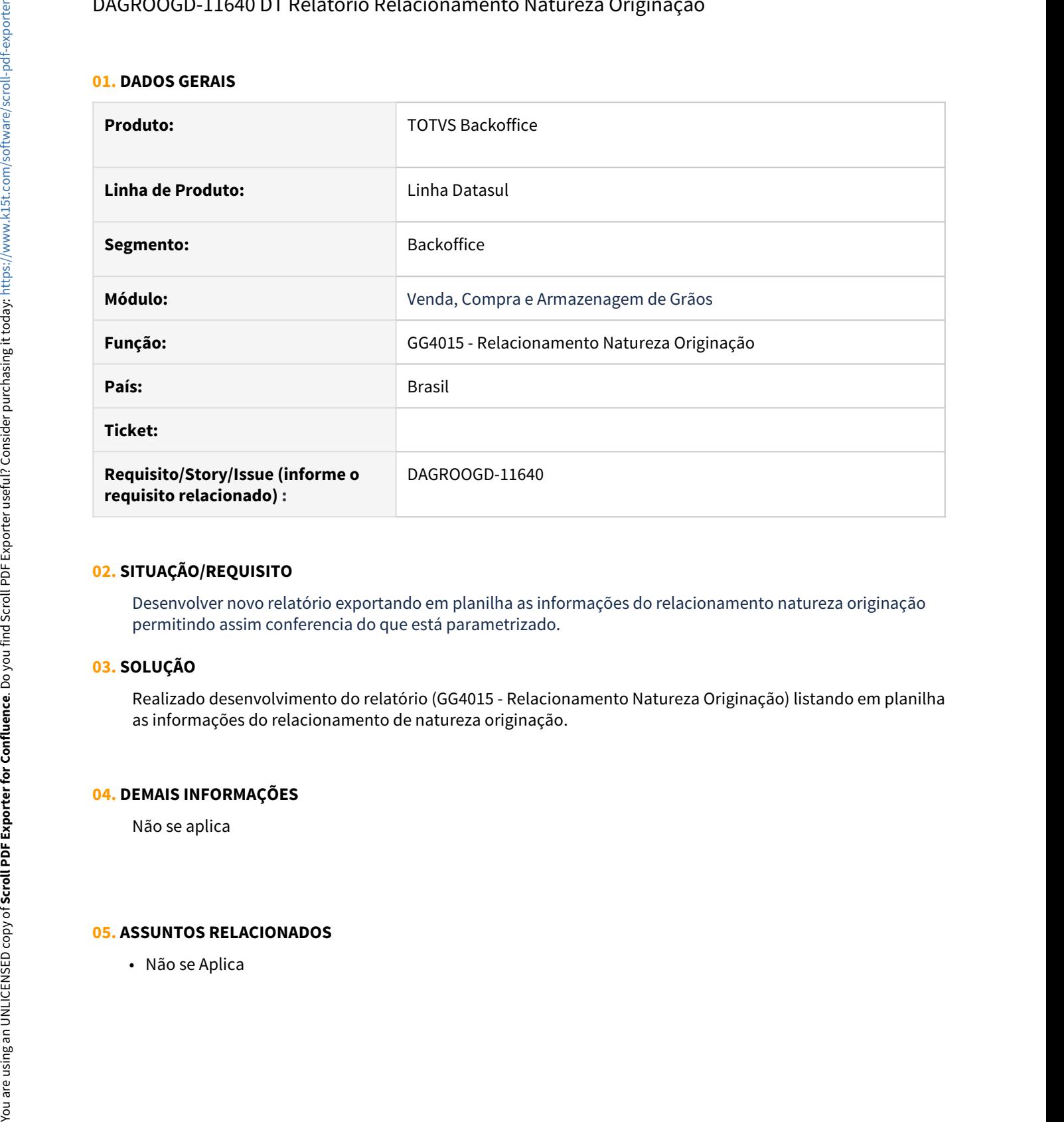

#### **02. SITUAÇÃO/REQUISITO**

Desenvolver novo relatório exportando em planilha as informações do relacionamento natureza originação permitindo assim conferencia do que está parametrizado.

## **03. SOLUÇÃO**

Realizado desenvolvimento do relatório (GG4015 - Relacionamento Natureza Originação) listando em planilha as informações do relacionamento de natureza originação.

#### **04. DEMAIS INFORMAÇÕES**

Não se aplica

## DAGROOGD-11756 DT Atualizar Peso dos Lotes

#### **01. DADOS GERAIS**

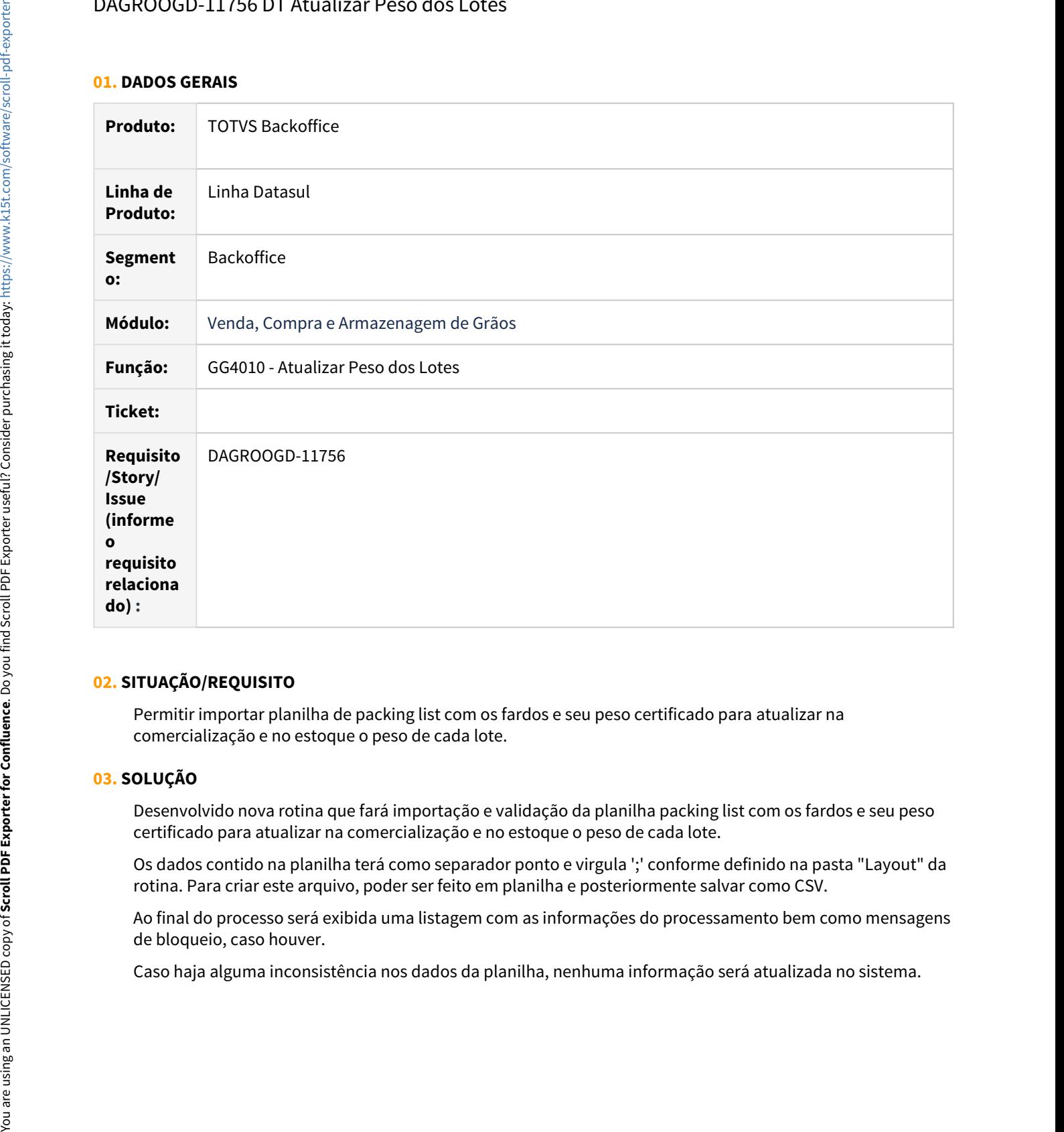

# **02. SITUAÇÃO/REQUISITO**

Permitir importar planilha de packing list com os fardos e seu peso certificado para atualizar na comercialização e no estoque o peso de cada lote.

#### **03. SOLUÇÃO**

Desenvolvido nova rotina que fará importação e validação da planilha packing list com os fardos e seu peso certificado para atualizar na comercialização e no estoque o peso de cada lote.

Os dados contido na planilha terá como separador ponto e virgula ';' conforme definido na pasta "Layout" da rotina. Para criar este arquivo, poder ser feito em planilha e posteriormente salvar como CSV.

Ao final do processo será exibida uma listagem com as informações do processamento bem como mensagens de bloqueio, caso houver.

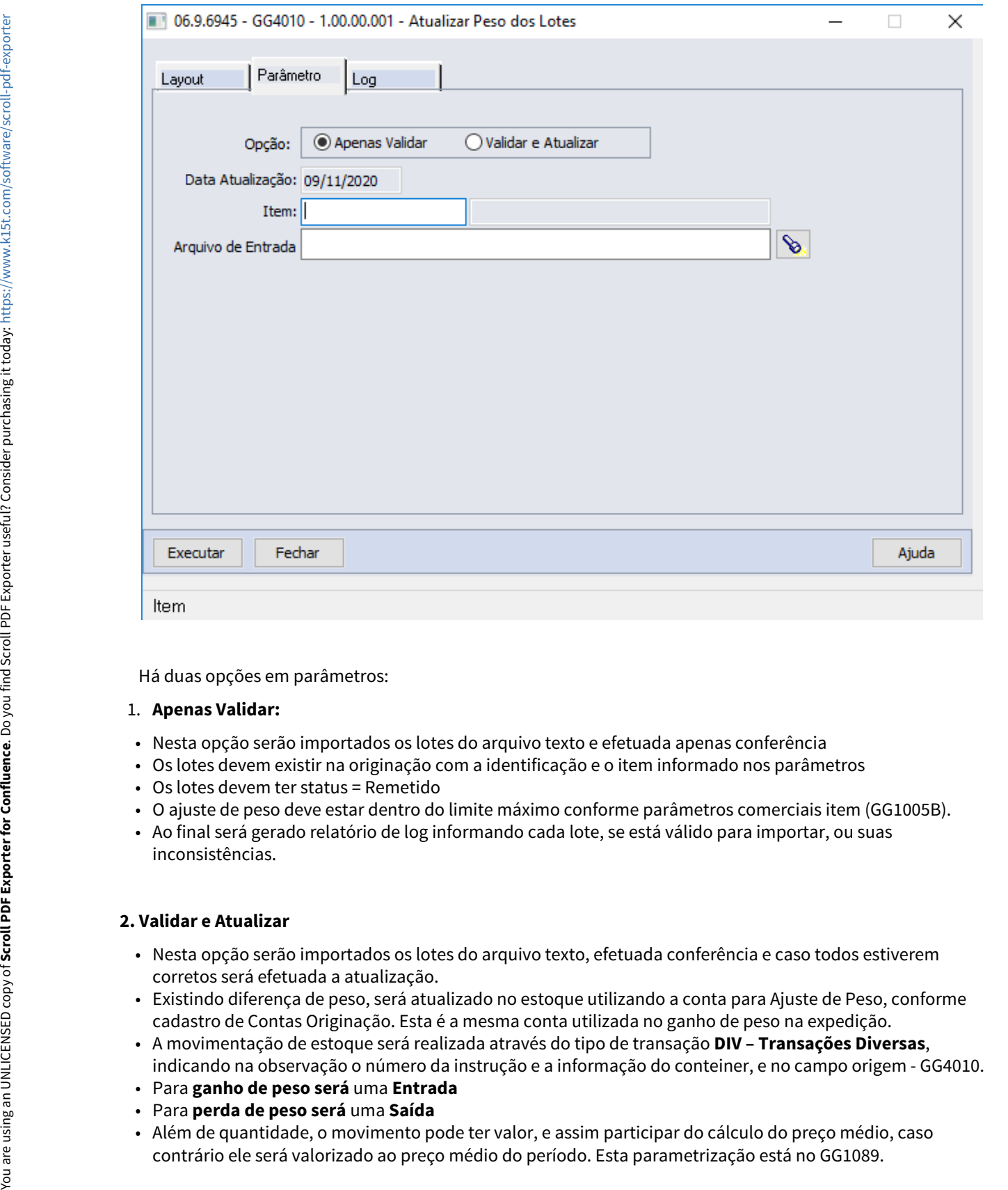

Há duas opções em parâmetros:

#### 1. **Apenas Validar:**

- Nesta opção serão importados os lotes do arquivo texto e efetuada apenas conferência
- Os lotes devem existir na originação com a identificação e o item informado nos parâmetros
- Os lotes devem ter status = Remetido
- O ajuste de peso deve estar dentro do limite máximo conforme parâmetros comerciais item (GG1005B).
- Ao final será gerado relatório de log informando cada lote, se está válido para importar, ou suas inconsistências.

#### **2. Validar e Atualizar**

- Nesta opção serão importados os lotes do arquivo texto, efetuada conferência e caso todos estiverem corretos será efetuada a atualização.
- Existindo diferença de peso, será atualizado no estoque utilizando a conta para Ajuste de Peso, conforme cadastro de Contas Originação. Esta é a mesma conta utilizada no ganho de peso na expedição.
- A movimentação de estoque será realizada através do tipo de transação **DIV Transações Diversas**, indicando na observação o número da instrução e a informação do conteiner, e no campo origem - GG4010.
- Para **ganho de peso será** uma **Entrada**
- Para **perda de peso será** uma **Saída**
- Além de quantidade, o movimento pode ter valor, e assim participar do cálculo do preço médio, caso
- Além da movimentação no estoque, também será atualizado o peso do lote/fardo na comercialização, na instrução de embarque e nas reservas.
- Caso não tiver nenhuma diferença de peso entre o lote/fardo e o peso do lote no sistema, não será efetuada atualização no estoque, somente uma movimentação no lote dentro da originação para manter histórico que houve a importação.

# DAGROOGD-13023 DT Relatório de Blocos e Lotes

#### **01. DADOS GERAIS**

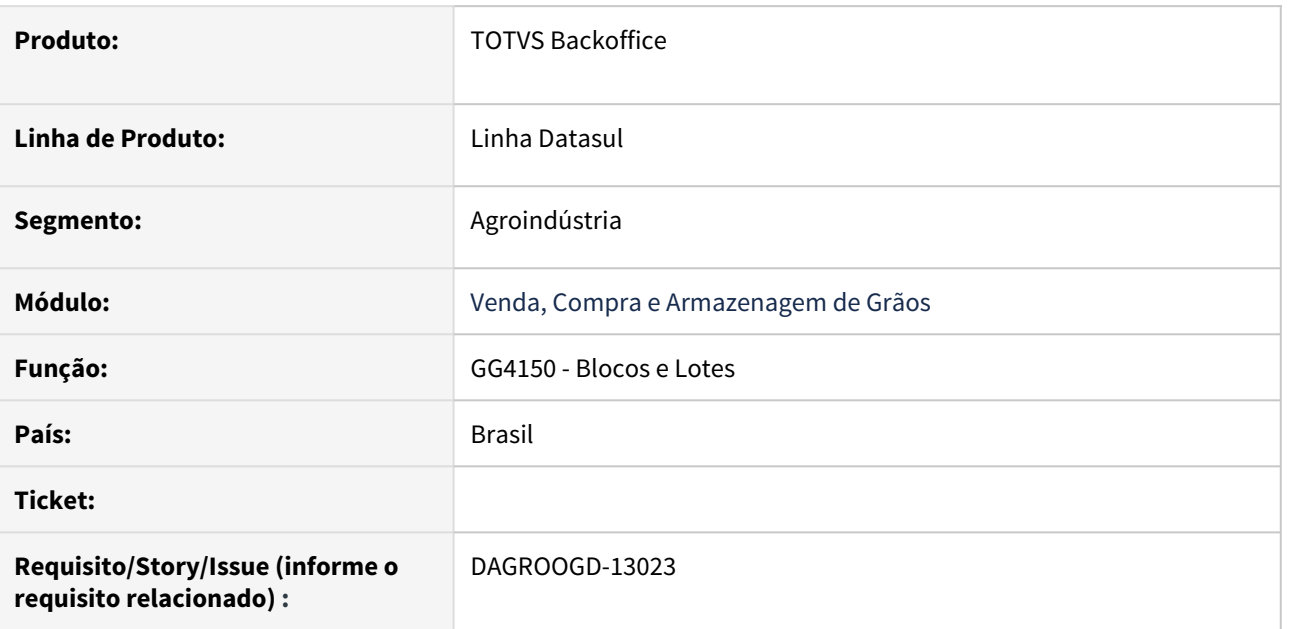

# **02. SITUAÇÃO/REQUISITO**

Desenvolver novo relatório exportando em planilha as informações de blocos e lotes para comercialização

#### **03. SOLUÇÃO**

Realizado desenvolvimento do relatório GG4150 - Blocos e Lotes, listando as informações em planilha conforme seleção previamente informada, assim como indicar quais status do lote serão considerados na emissão do relatório.

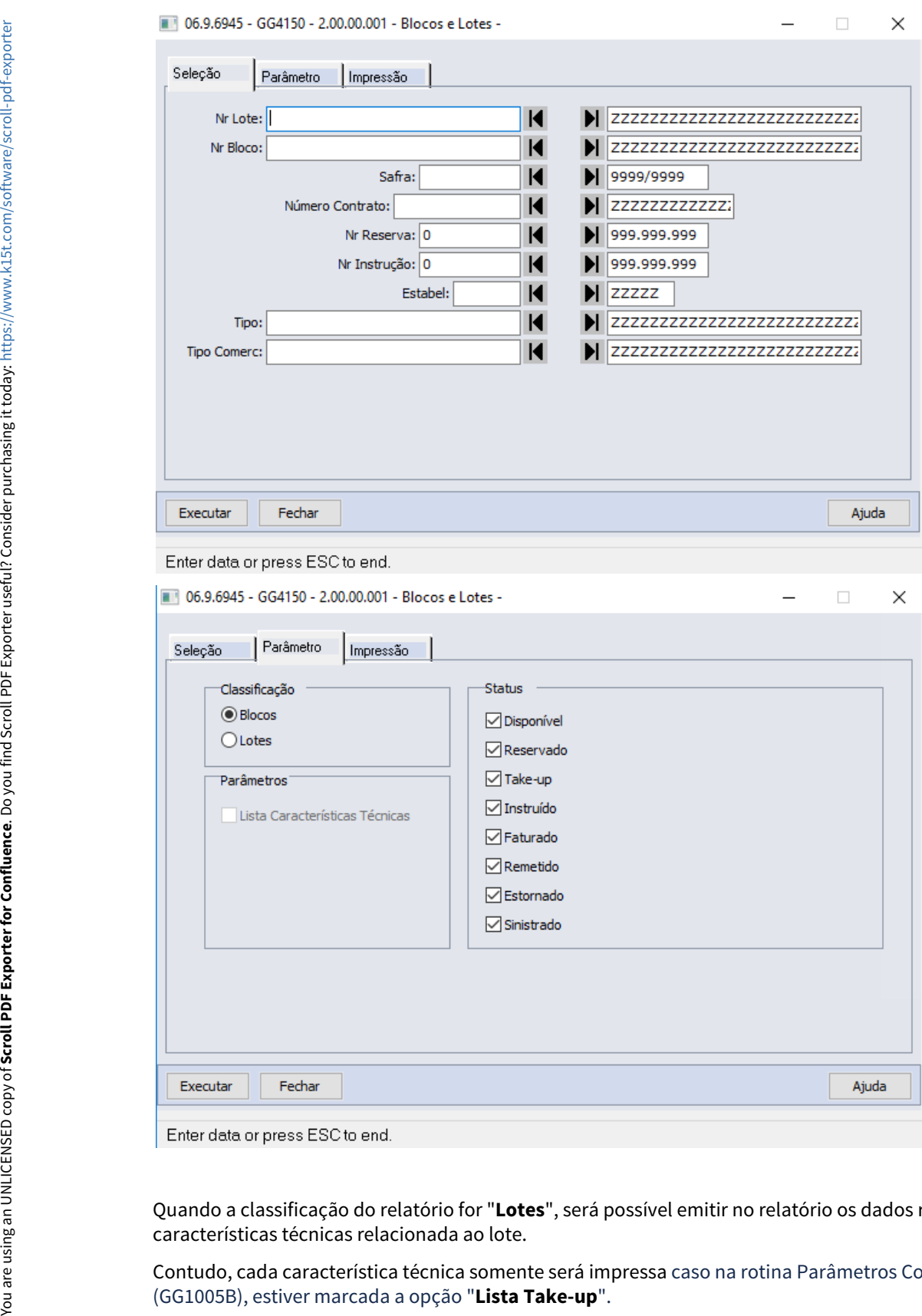

Quando a classificação do relatório for "**Lotes**", será possível emitir no relatório os dados referente as características técnicas relacionada ao lote.

Contudo, cada característica técnica somente será impressa caso na rotina Parâmetros Comerciais Item<br>(GG1005B), estiver marcada a opção "**Lista Take-up**".

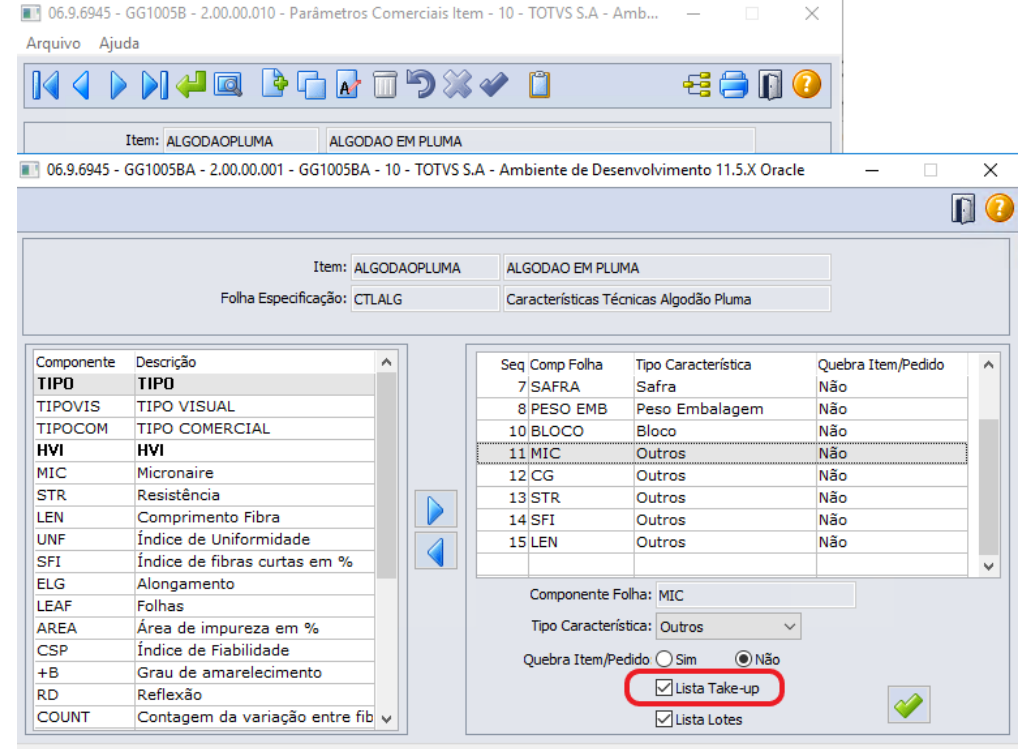

Características Técnicas do Lote

## **04. DEMAIS INFORMAÇÕES**

Não se aplica

# **05. ASSUNTOS RELACIONADOS**

• Não se aplica

# 2.3 Comércio Exterior - Inovação - 12.1.32

Pesquisar

# 2.3.1 Exportação - Inovação - 12.1.32

Pesquisar

# DT Despesas de Exportação

#### **01. DADOS GERAIS**

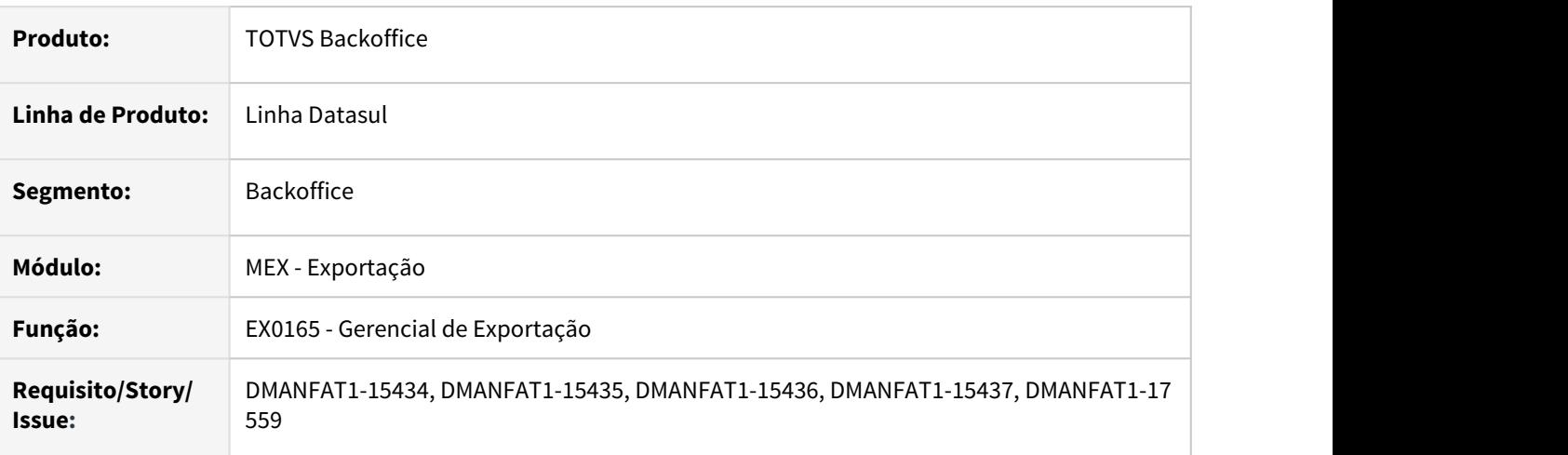

#### **02. SITUAÇÃO/REQUISITO**

Necessidade de um relatório onde possa ser possível analisar, de forma adequada, as despesas de exportação de cada processo, pois as despesas são fundamentais para cálculo de margem.

### **03. SOLUÇÃO**

Alterado o Gerencial de Exportação EX0165 para apresentar as despesas de exportação.

#### • EX0165• Pedido de Venda• Processo Exportação

- Na tela de parâmetro foram adicionados os campos;
	- Despesas do Pedido;
		- Despesas dos Itens do Pedido;
		- Despesas do Processo;
		- Despesas dos Itens do Processo;
		- Despesas Notas Fiscais;
		- Despesas dos Itens da NF;

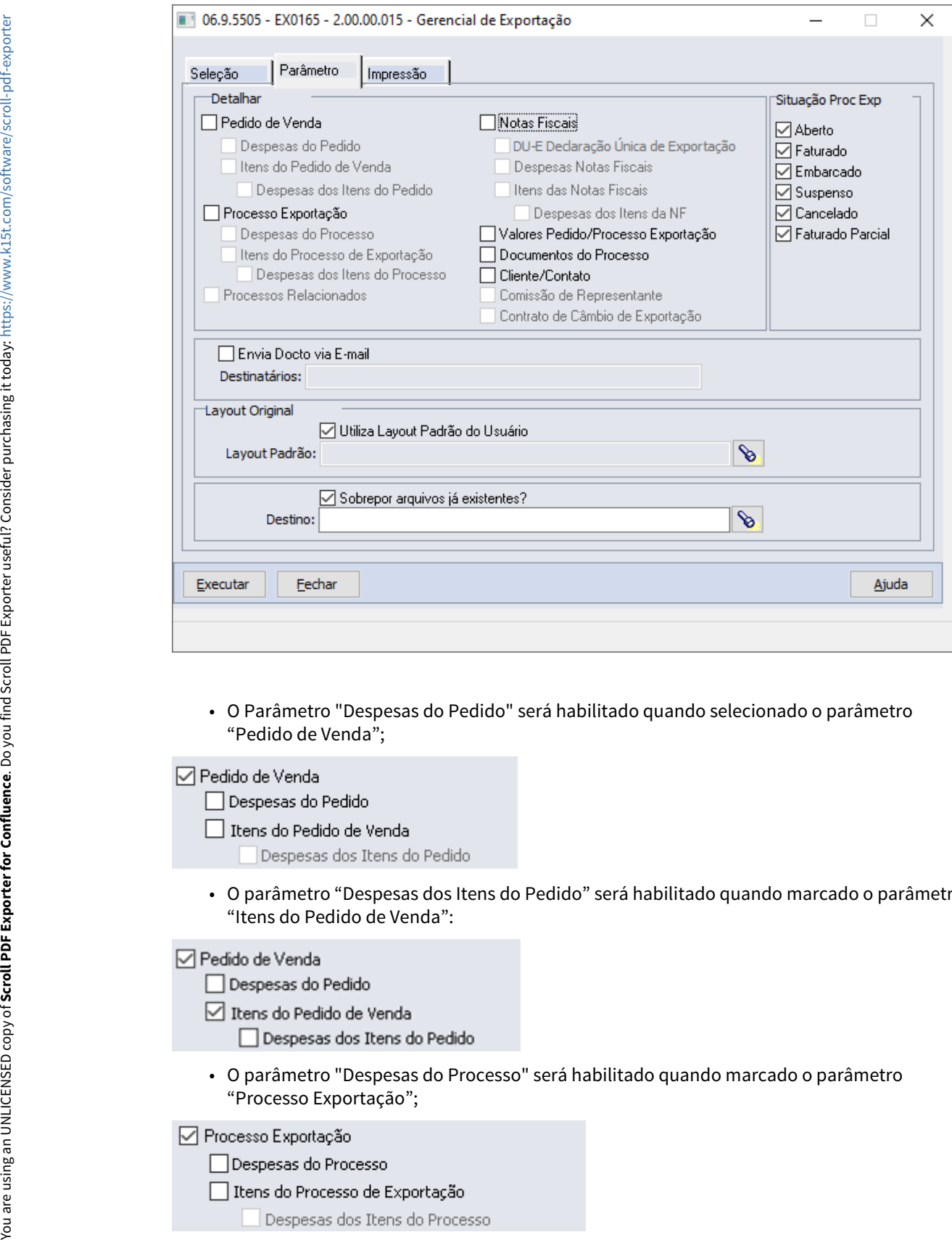

"Pedido de Venda";

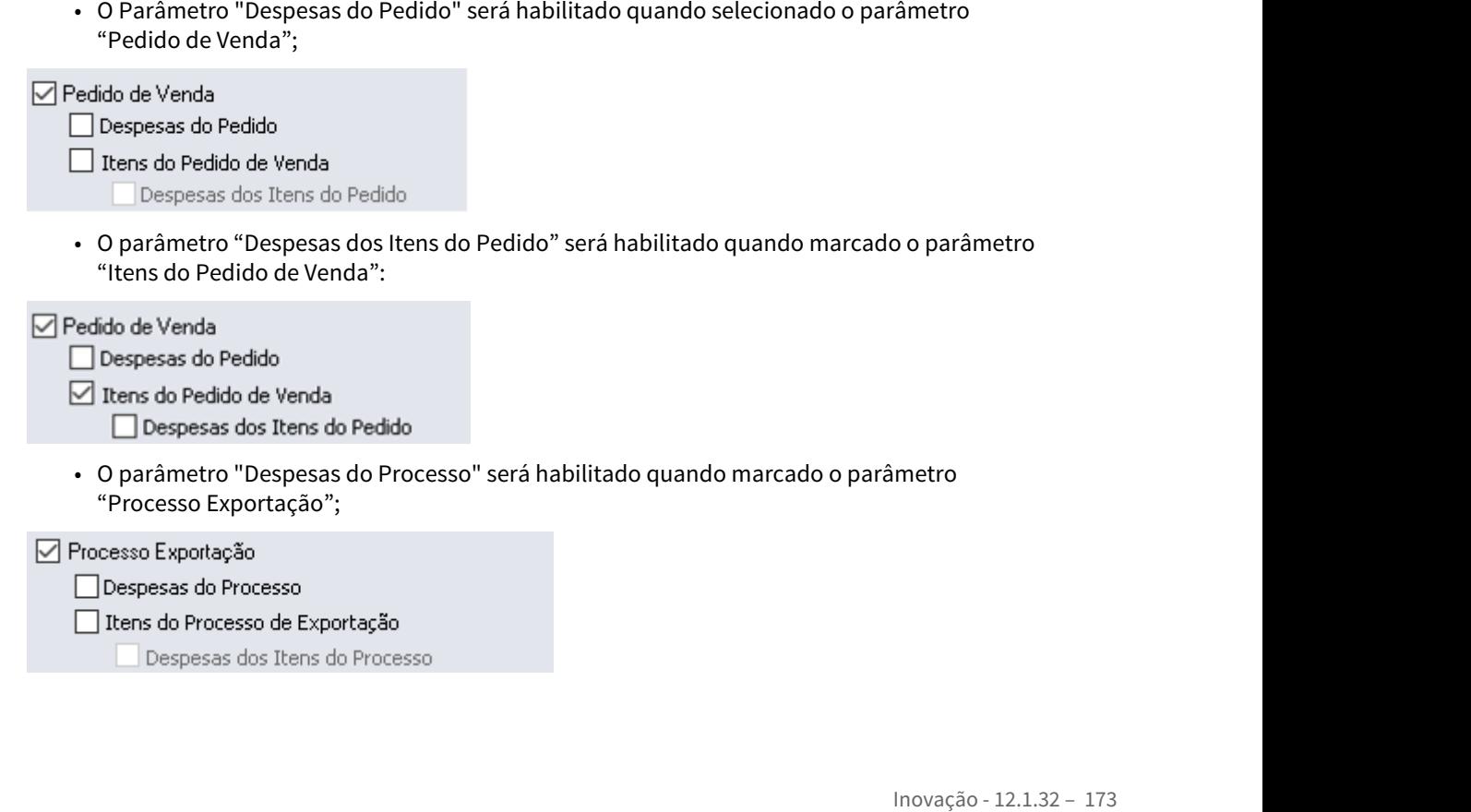

• O parâmetro "Despesas dos Itens do Processo" será habilitado quando marcado o parâmetro "Itens do Processo de Exportação":

- 
- -
- O parâmetro "Despesas Notas Fiscais" será habilitado quando marcado o parâmetro "Notas Fiscais";

- 
- 
- -
- O parâmetro "Despesas dos Itens da NF" será habilitado quando marcado o parâmetro "Itens das Notas Fiscais":

- 
- 
- -
- Na impressão dos parâmetros os campos foram realinhados para melhor visualização.

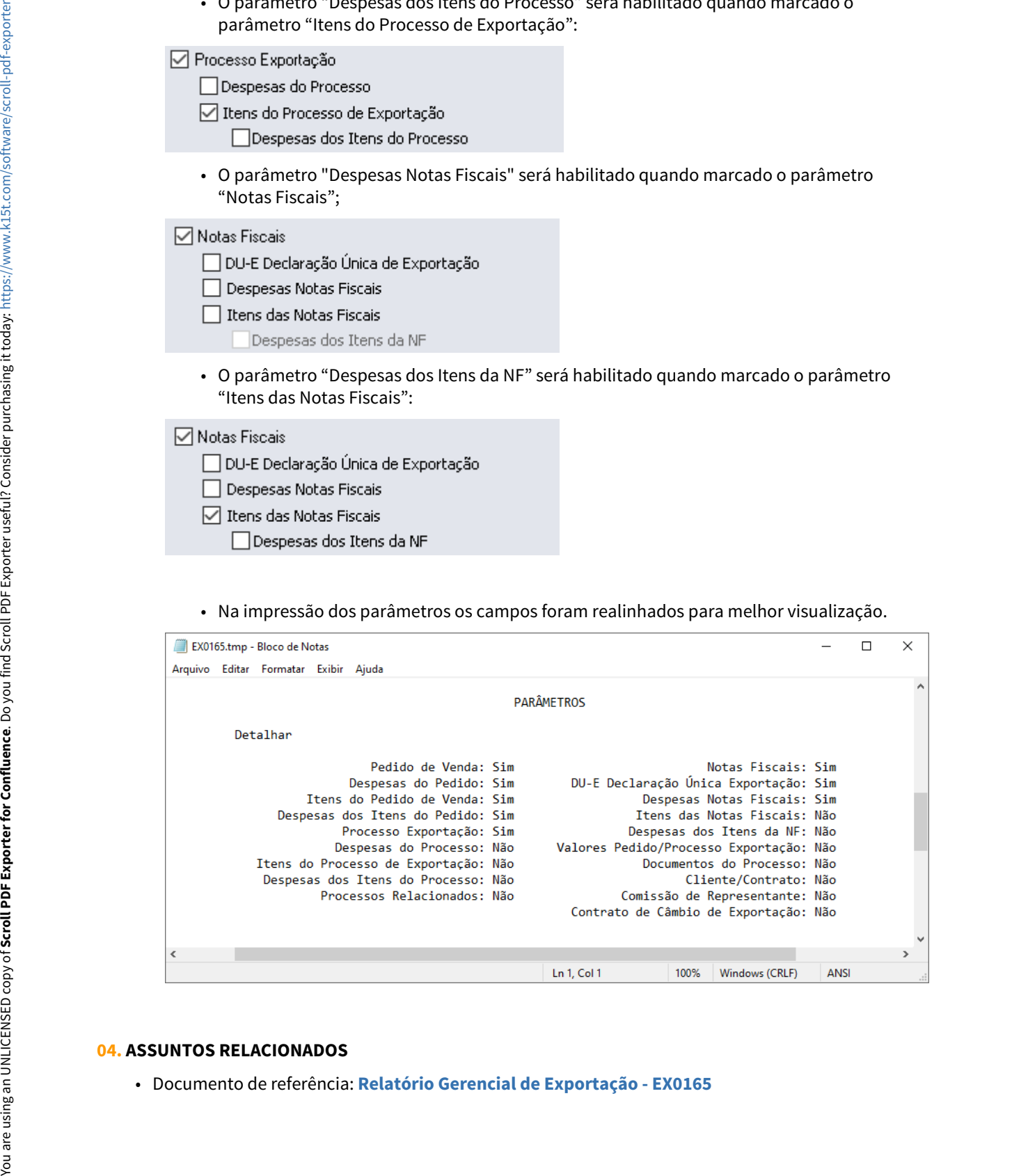

# 2.4 Controladoria e Finanças - Inovação - 12.1.32

# 2.4.1 Aplicações e Empréstimos - Inovação - 12.1.32

# DMANACRTES1-7056 DT Liberação Tratamento nas Manutenções para Operações Empréstimos Finame TLP

#### **01. DADOS GERAIS**

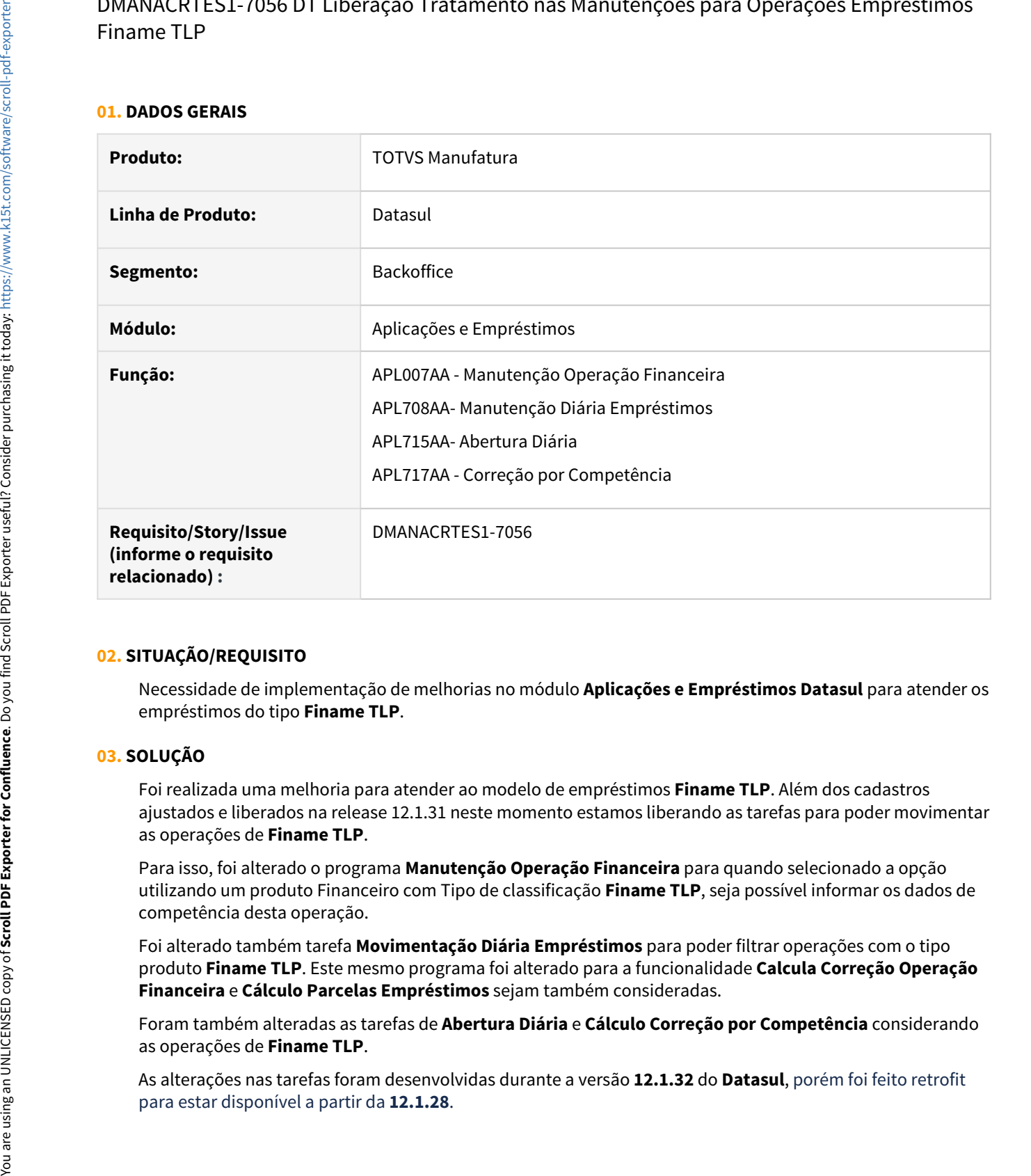

#### **02. SITUAÇÃO/REQUISITO**

Necessidade de implementação de melhorias no módulo **Aplicações e Empréstimos Datasul** para atender os empréstimos do tipo **Finame TLP**.

## **03. SOLUÇÃO**

Foi realizada uma melhoria para atender ao modelo de empréstimos **Finame TLP**. Além dos cadastros ajustados e liberados na release 12.1.31 neste momento estamos liberando as tarefas para poder movimentar as operações de **Finame TLP**.

Para isso, foi alterado o programa **Manutenção Operação Financeira** para quando selecionado a opção utilizando um produto Financeiro com Tipo de classificação **Finame TLP**, seja possível informar os dados de competência desta operação.

Foi alterado também tarefa **Movimentação Diária Empréstimos** para poder filtrar operações com o tipo produto **Finame TLP**. Este mesmo programa foi alterado para a funcionalidade **Calcula Correção Operação Financeira** e **Cálculo Parcelas Empréstimos** sejam também consideradas.

Foram também alteradas as tarefas de **Abertura Diária** e **Cálculo Correção por Competência** considerando as operações de **Finame TLP**.

As alterações nas tarefas foram desenvolvidas durante a versão **12.1.32** do **Datasul**, porém foi feito retrofit

# 2.4.2 Ativo Fixo - Inovação - 12.1.32

# 10447534 DMANCON1-12213 DT Registro Arrendamento Mercantil

#### **01. DADOS GERAIS**

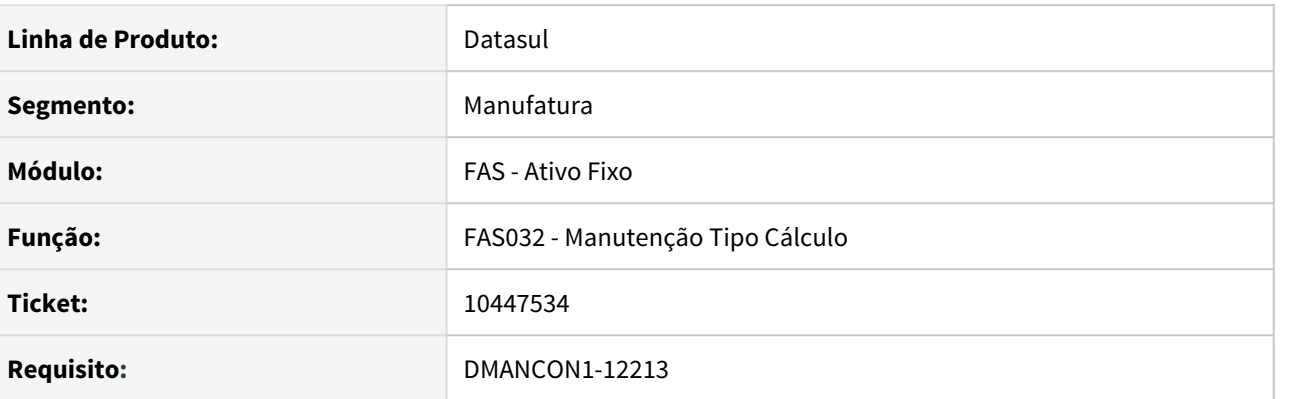

## **02. SITUAÇÃO/REQUISITO**

Ao gerar as apropriação de "Encargos Financeiros Leasing", para contratos sem valor residual informado, as contas utilizadas estão incorretas. Para os contratos sem residual, devem ser usadas as mesmas contas que são utilizadas para os contratos com residual informado.

#### **03. SOLUÇÃO**

Criado parâmetro "Mesma contabilização encargos com/sem residual" no cadastro de tipo de cálculo e alterado o programa de criação das apropriações (prgfin\fas\fas700za.r) para considerar as contas conforme a nova parametrização.
# DMANCON1-12006 DT Parâmetros de Contabilização Ativo Fixo

#### **01. DADOS GERAIS**

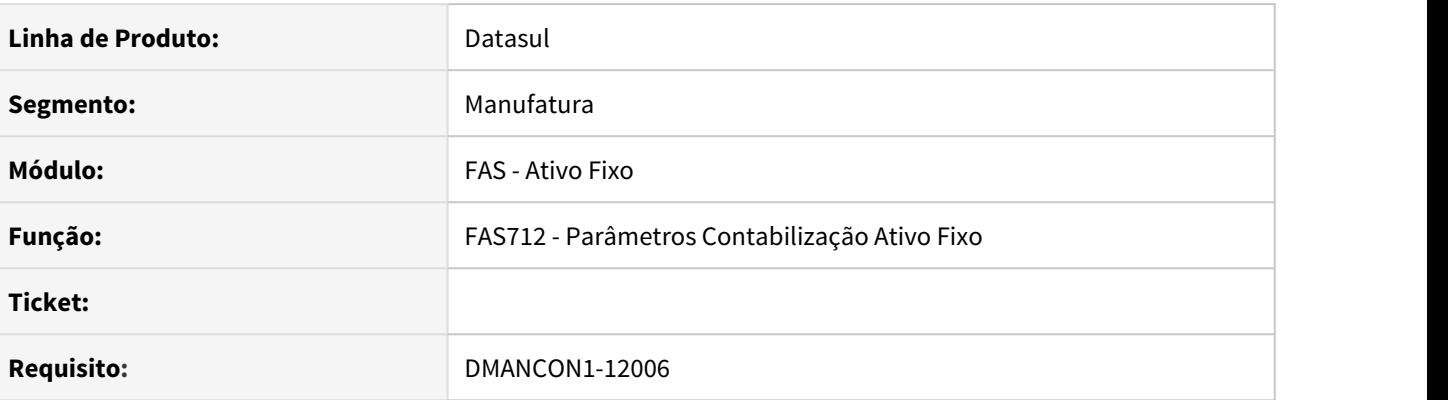

#### **02. SITUAÇÃO/REQUISITO**

Existem bens com cálculo de pis e cofins sobre a depreciação controlados nos cenários IFRS e FISCAL, porém necessitam efetuar o lançamento desta diferença entre os cenários.

#### **03. SOLUÇÃO**

Para atender a essa necessidade foram alterados os programas de conta contábil de integração (prgint\utb\utb033aa.r) e o programa Parâmetros Contabilização Ativo Fixo (prgfin\fas\fas712aa.r) disponibilizando uma nova finalidade contábil para o módulo FAS – Ativo Fixo, com a seguinte descrição **"Complemento PIS" e "Complemento COFINS"**.

# DMANCON1-12456 DT Novo tipo de baixa de bem patrimonial

#### **01. DADOS GERAIS**

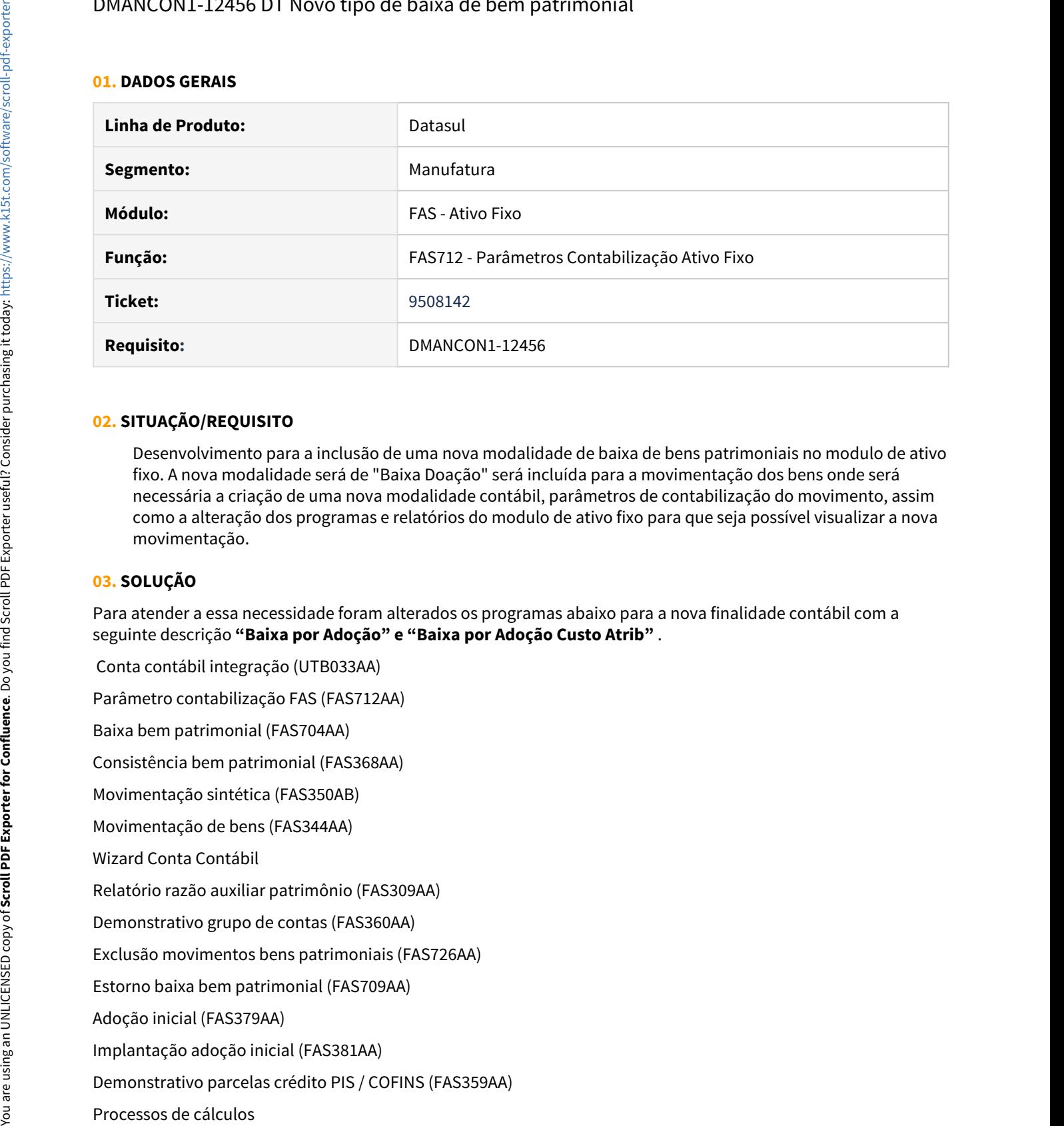

## **02. SITUAÇÃO/REQUISITO**

Desenvolvimento para a inclusão de uma nova modalidade de baixa de bens patrimoniais no modulo de ativo fixo. A nova modalidade será de "Baixa Doação" será incluída para a movimentação dos bens onde será necessária a criação de uma nova modalidade contábil, parâmetros de contabilização do movimento, assim como a alteração dos programas e relatórios do modulo de ativo fixo para que seja possível visualizar a nova movimentação.

#### **03. SOLUÇÃO**

Para atender a essa necessidade foram alterados os programas abaixo para a nova finalidade contábil com a seguinte descrição **"Baixa por Adoção" e "Baixa por Adoção Custo Atrib"** .

Conta contábil integração (UTB033AA)

Parâmetro contabilização FAS (FAS712AA)

Baixa bem patrimonial (FAS704AA)

Consistência bem patrimonial (FAS368AA)

Movimentação sintética (FAS350AB)

Movimentação de bens (FAS344AA)

Wizard Conta Contábil

Relatório razão auxiliar patrimônio (FAS309AA)

Demonstrativo grupo de contas (FAS360AA)

Exclusão movimentos bens patrimoniais (FAS726AA)

Estorno baixa bem patrimonial (FAS709AA)

Adoção inicial (FAS379AA)

Implantação adoção inicial (FAS381AA)

Demonstrativo parcelas crédito PIS / COFINS (FAS359AA)

# DMANCON1-12548 DT Parâmetros de Contabilização Ativo Fixo

#### **01. DADOS GERAIS**

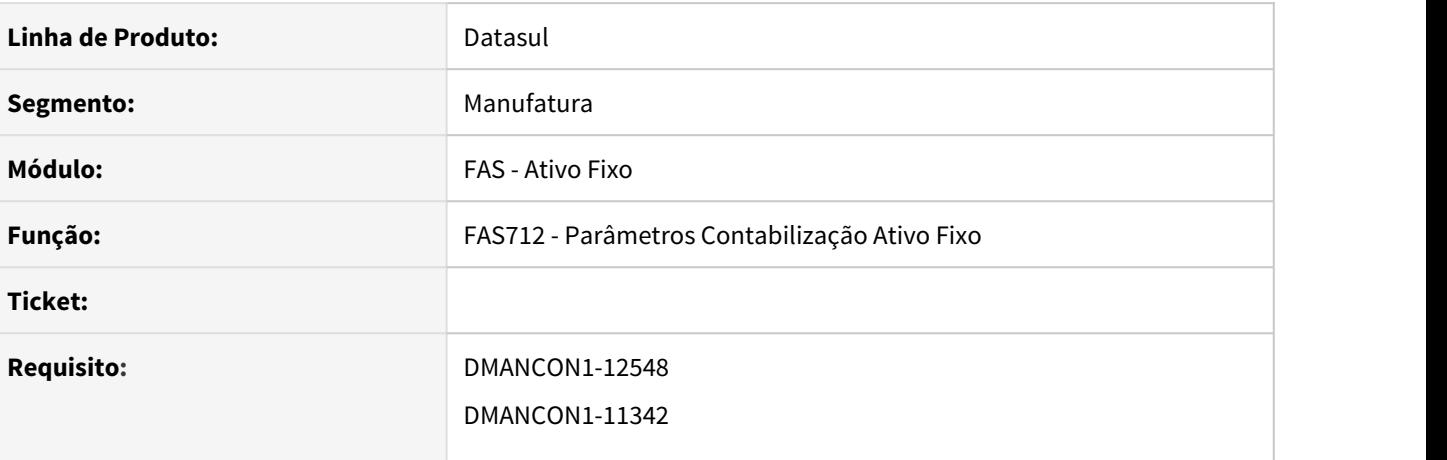

#### **02. SITUAÇÃO/REQUISITO**

Ao efetuar a baixa de um bem relacionado ao contrato, não está sendo gerada a apropriação contábil relativa aos pagamentos já efetuados.

#### **03. SOLUÇÃO**

Para atender a essa necessidade foram alterados os programas de conta contábil de integração (prgint\utb\utb033aa.r) e o programa Parâmetros Contabilização Ativo Fixo (prgfin\fas\fas712aa.r) disponibilizando uma nova finalidade contábil para o módulo FAS – Ativo Fixo, com a seguinte descrição **"Baixa Pagamento Leasing"**.

No momento da baixa/cancelamento será gerada uma nova apropriação contábil relativa aos pagamentos já efetuados.

DB – Conta Débito da finalidade "GP Baixa Leasing" (já existente)

CR – Conta Crédito da finalidade "Baixa Pagamento Leasing" (nova)

# 2.4.3 Contabilidade Fiscal - Inovação - 12.1.32

# 9166707 DMANCON1-10862 DT Eliminação dos registros da tabela dwf-transf-sdo-ctbl

#### **01. DADOS GERAIS**

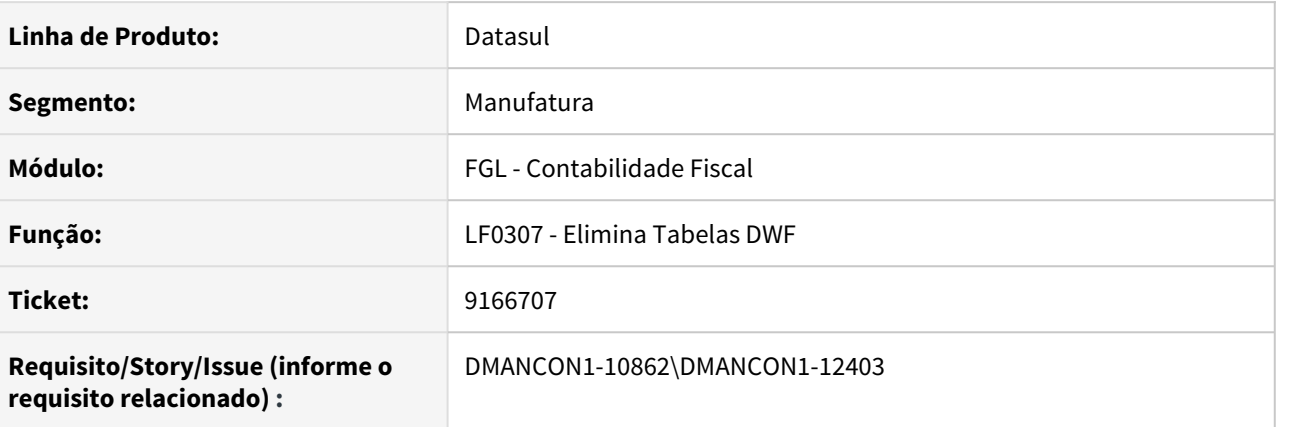

#### **02. SITUAÇÃO/REQUISITO**

Havendo uma grande quantidade de registros cadastrados para a tabela dwf-transf-sdo-ctbl, seria necessário realizar a eliminação dos registros por faixa de período.

#### **03. SOLUÇÃO**

Foi alterado o programa de Eliminação Tabelas DWF (lfp\lf0307.r) para que seja possível realizar a eliminação por faixa de período dos registros da tabela dwf-transf-sdo-ctbl (correspondente ao I057).

Passo 01 Passo 02

## **04. DEMAIS INFORMAÇÕES**

#### IMPORTANTE!

Use esse box para destacar informações relevantes e/ou de destaque.

# **05. ASSUNTOS RELACIONADOS** •

# DMANCON1-11923 - Serviço de Conta Contábil e Centro de Custo

#### **01. DADOS GERAIS**

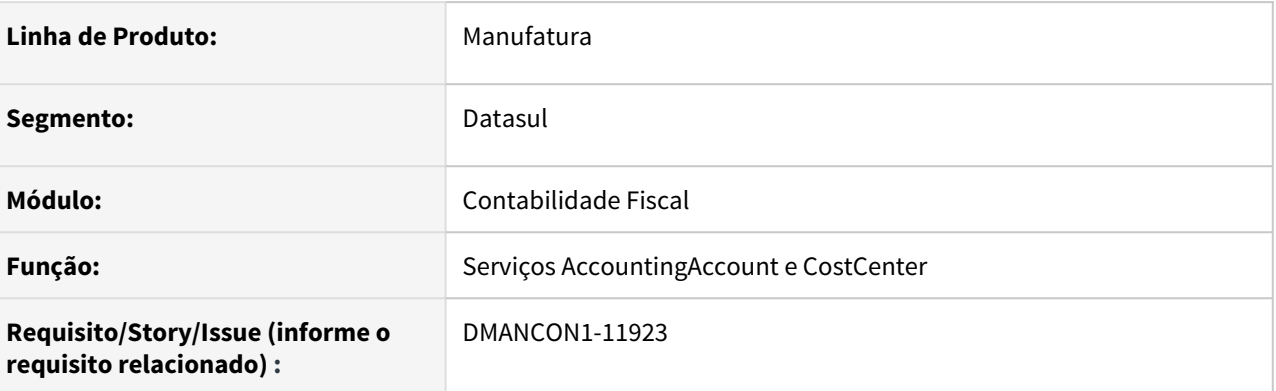

#### **02. SITUAÇÃO/REQUISITO**

Alterar os serviços de AccountingAccount e CostCenter para ter a opção no query parameter de não converter o código em base64.

#### **03. SOLUÇÃO**

Alterados os serviços de AccountingAccount e CostCenter para ter a opção no query parameter de não converter o código em base64. Para isso, foi incluído o parâmetro 'convertToBase64'.

# 2.4.4 Contas a Pagar - Inovação - 12.1.32

# DMANAPB1-6742 DT Chave Pix no Fornecedor Financeiro

#### **01. DADOS GERAIS**

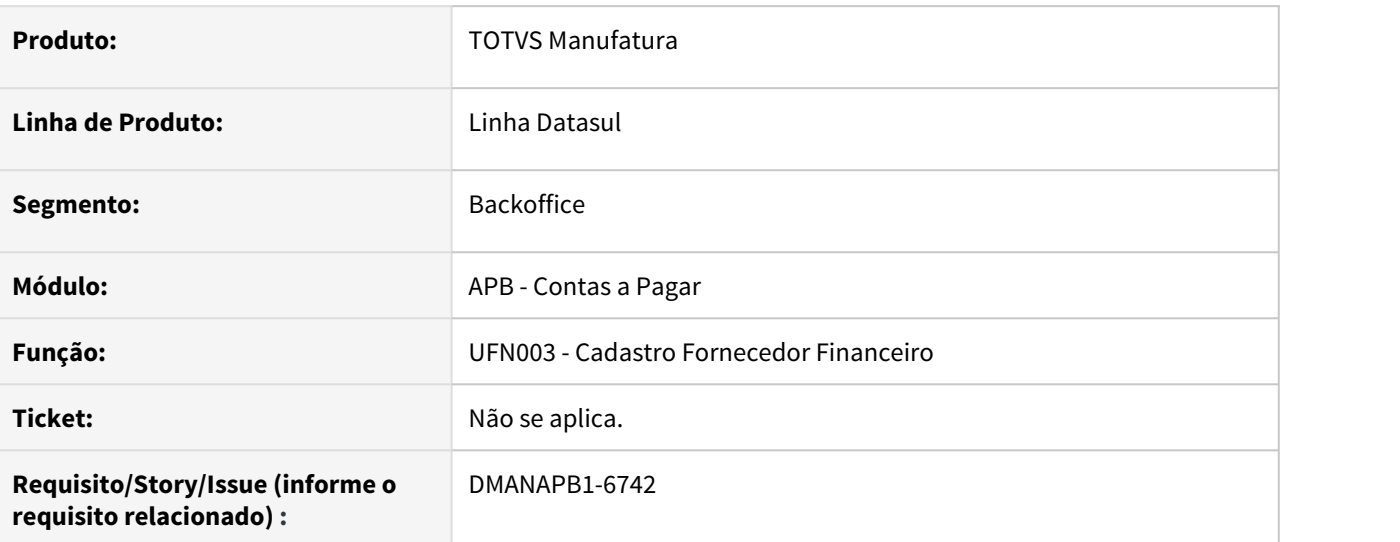

## **02. SITUAÇÃO/REQUISITO**

A chave PIX é um apelido da conta corrente, em que ao invés de informar os dados da conta corrente como banco, agência e conta corrente você pode utilizar uma chave PIX. É necessário informar essa chave através do Cadastro Fornecedor Financeiro, sendo disponibilizado um novo botão para efetuar o cadastro das chaves PIX junto das informações bancárias. O usuário poderá informar o tipo da chave: Telefone, CPF/CNPJ, e-mail ou Chave aleatória. Conforme definido pelo banco central, poderão ser cadastradas diversas chaves para o fornecedor. Dessa forma será necessário definir uma delas como preferencial para que as rotinas de pagamento façam o direcionamento automático dessa chave quando selecionada uma forma de pagamento do tipo PIX.

#### **03. SOLUÇÃO**

Na Manutenção de fornecedor financeiro (prgint\ufn\ufn003aa.r) foi disponibilizado um botão para efetuar o cadastro das chaves PIX vinculadas ao fornecedor. Uma das chaves necessita ser a preferencial para que o ERP utilize quando necessário.

#### **04. ASSUNTOS RELACIONADOS**

• [PIX - Pagamentos instantâneos - Datasul](https://tdn.totvs.com/pages/viewpage.action?pageId=567576995)

# DMANAPB1-6743 DT Cadastro Forma Pagamento PIX

# **01. DADOS GERAIS**

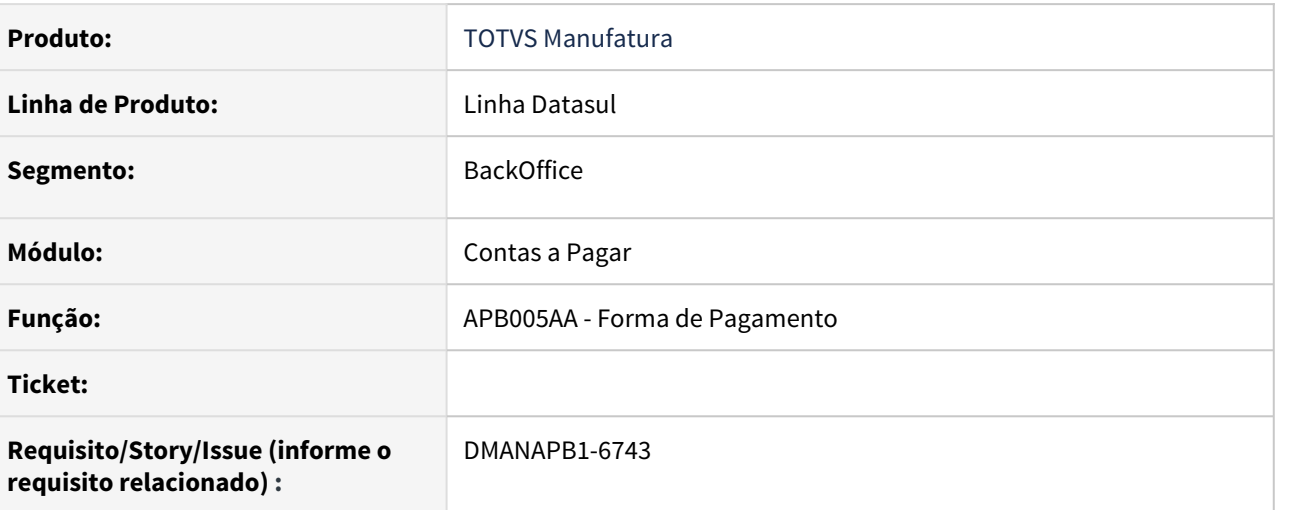

## **02. SITUAÇÃO/REQUISITO**

O Contas a Pagar será alterado para atender à nova modalidade de Pagamento, o PIX, Pagamentos Instantâneos.

#### **03. SOLUÇÃO**

Permitir cadastrar novas formas de pagamento para a modalidade PIX.

No cadastro de Forma de Pagamento, APB005AA, foram incluídos os novos tipos de forma de pagamento:

- 1. PIX transf mesmo banco quando o banco do pagador é igual ao do recebedor .
- 2. PIX transf outro banco quando o banco do pagador é diferente do recebedor .
- 3. PIX QR Code mesmo banco no pagamento foi informada a chave aleatória e o banco do pagador é o mesmo do recebedor.
- 4. PIX QR Code outros bancos no pagamento foi informada a chave aleatória e o banco do pagador é diferente do recebedor.

 Para cada uma das formas PIX cadastradas indicar qual é o do tipo de Forma de Pagamento Banco, de acordo com os códigos estabelecidos nos layouts CNB 240 disponibilizados pelos bancos.

A imagem a seguir, exemplifica o código de forma de pagamento indicado pelo Banco Itaú.

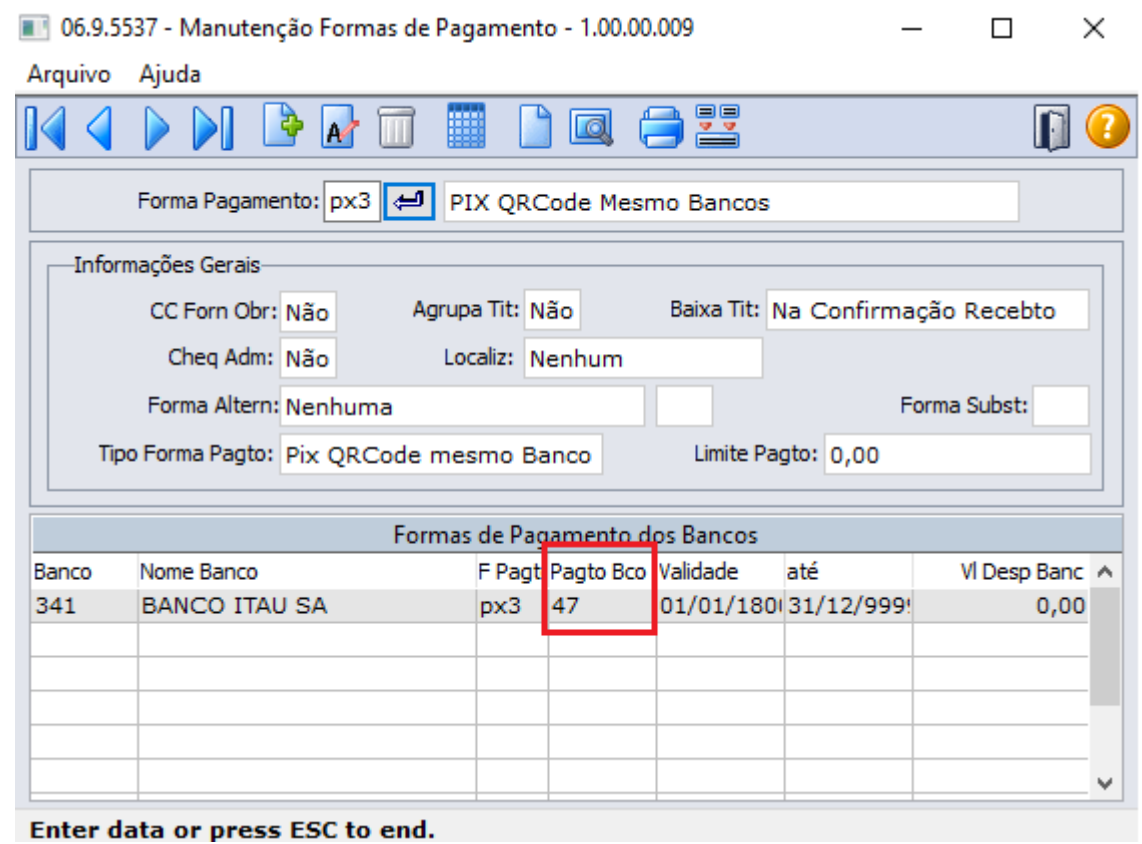

#### **04. ASSUNTOS RELACIONADOS**

• [PIX - Pagamentos instantâneos - Datasul](https://tdn.totvs.com/pages/viewpage.action?pageId=567576995)

# DMANAPB1-6747 DT Pagar com Borderô com PIX

#### **01. DADOS GERAIS**

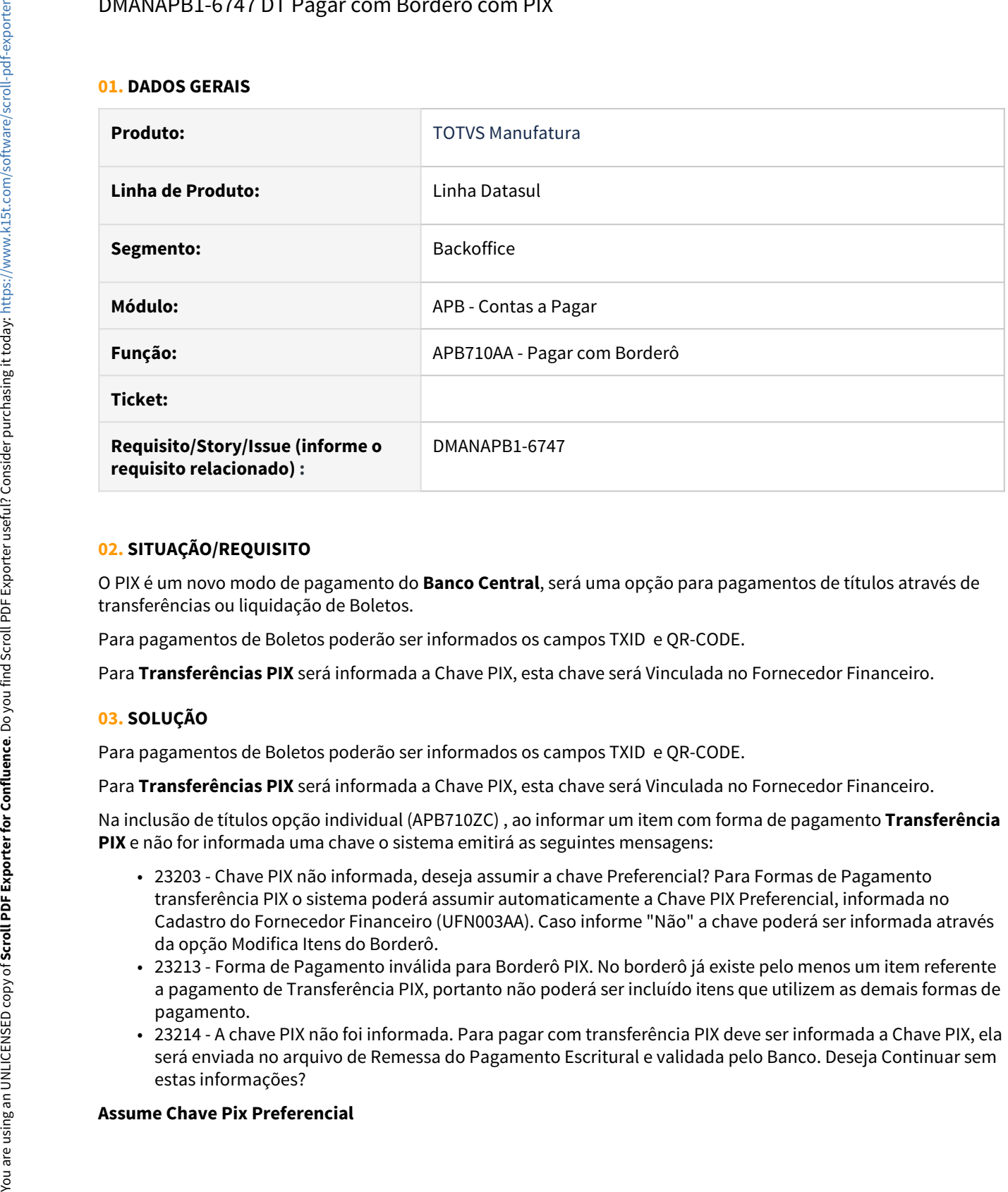

#### **02. SITUAÇÃO/REQUISITO**

O PIX é um novo modo de pagamento do **Banco Central**, será uma opção para pagamentos de títulos através de transferências ou liquidação de Boletos.

Para pagamentos de Boletos poderão ser informados os campos TXID e QR-CODE.

Para **Transferências PIX** será informada a Chave PIX, esta chave será Vinculada no Fornecedor Financeiro.

#### **03. SOLUÇÃO**

Para pagamentos de Boletos poderão ser informados os campos TXID e QR-CODE.

Para **Transferências PIX** será informada a Chave PIX, esta chave será Vinculada no Fornecedor Financeiro.

Na inclusão de títulos opção individual (APB710ZC) , ao informar um item com forma de pagamento **Transferência PIX** e não for informada uma chave o sistema emitirá as seguintes mensagens:

- 23203 Chave PIX não informada, deseja assumir a chave Preferencial? Para Formas de Pagamento transferência PIX o sistema poderá assumir automaticamente a Chave PIX Preferencial, informada no Cadastro do Fornecedor Financeiro (UFN003AA). Caso informe "Não" a chave poderá ser informada através da opção Modifica Itens do Borderô.
- 23213 Forma de Pagamento inválida para Borderô PIX. No borderô já existe pelo menos um item referente a pagamento de Transferência PIX, portanto não poderá ser incluído itens que utilizem as demais formas de pagamento.
- 23214 A chave PIX não foi informada. Para pagar com transferência PIX deve ser informada a Chave PIX, ela será enviada no arquivo de Remessa do Pagamento Escritural e validada pelo Banco. Deseja Continuar sem estas informações?

Na seleção de títulos opção em **Conjunto** poderá informar o campo **"Assume Chave PIX Preferencial".**  Quando informada forma de pagamento do transferência PIX (mesmo e outro banco) os títulos selecionados assumirão automaticamente a chave Pix Preferencial.

Para as formas de pagamento **Transferência PIX** o sistema emitirá as seguintes mensagens:

- 23213 Forma de Pagamento inválida para Borderô PIX. No borderô já existe pelo menos um item referente a pagamento de Transferência PIX, portanto não poderá ser incluído itens que utilizem as demais formas de pagamento.
- 23214 A chave PIX não foi informada. Para pagar com transferência PIX deve ser informada a Chave PIX, ela será enviada no arquivo de Remessa do Pagamento Escritural e validada pelo Banco. Deseja Continuar sem estas informações?

#### **04. ASSUNTOS RELACIONADOS**

• [PIX - Pagamentos instantâneos - Datasul](https://tdn.totvs.com/pages/viewpage.action?pageId=567576995)

# DMANAPB1-6752 DT Pagamento Escritural PIX Itaú

#### **01. DADOS GERAIS**

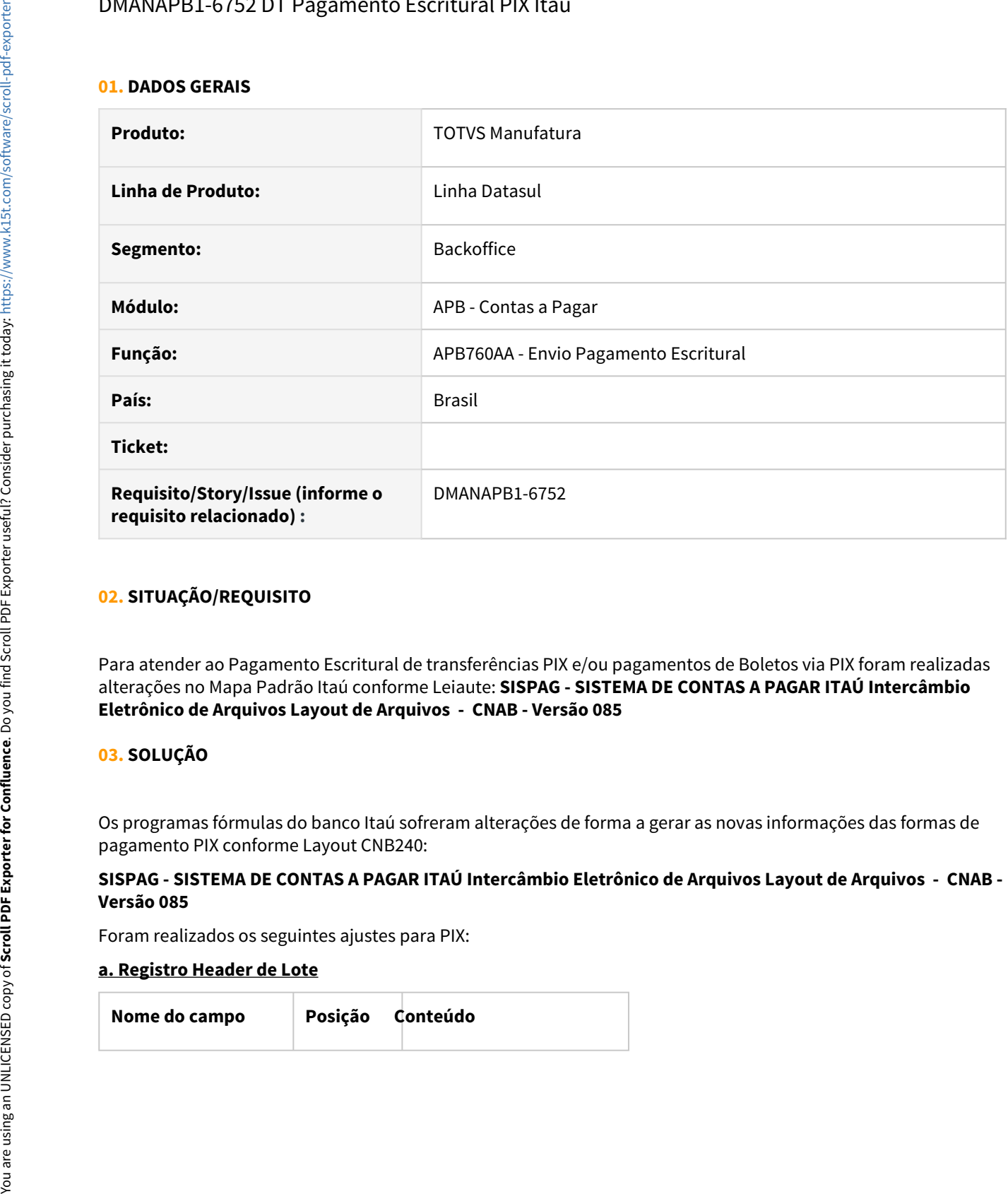

#### **02. SITUAÇÃO/REQUISITO**

Para atender ao Pagamento Escritural de transferências PIX e/ou pagamentos de Boletos via PIX foram realizadas alterações no Mapa Padrão Itaú conforme Leiaute: **SISPAG - SISTEMA DE CONTAS A PAGAR ITAÚ Intercâmbio Eletrônico de Arquivos Layout de Arquivos - CNAB - Versão 085**

#### **03. SOLUÇÃO**

Os programas fórmulas do banco Itaú sofreram alterações de forma a gerar as novas informações das formas de pagamento PIX conforme Layout CNB240:

#### **SISPAG - SISTEMA DE CONTAS A PAGAR ITAÚ Intercâmbio Eletrônico de Arquivos Layout de Arquivos - CNAB - Versão 085**

Foram realizados os seguintes ajustes para PIX:

#### **a. Registro Header de Lote**

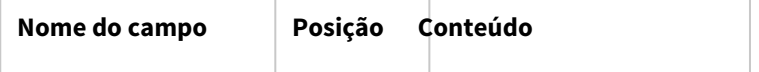

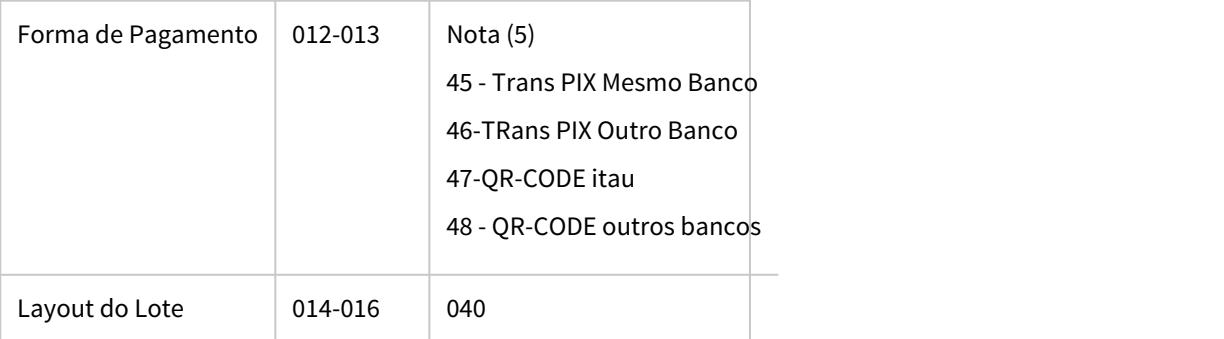

# **b. Pagamento através de Cheque, OP, DOC, TED, PIX Transferência ou crédito em conta corrente:**

• Segmento A - (Obrigatório)

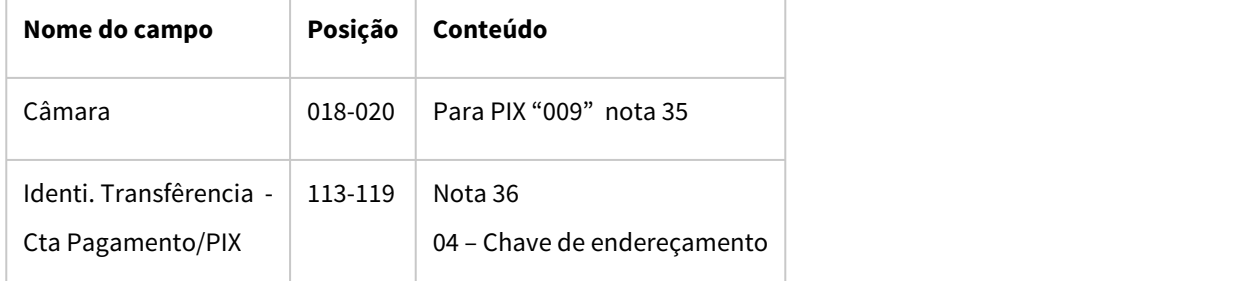

• Segmento B - (Obrigatório para a forma PIX Transferência no modelo "Chave").

OBS: O segmento B é um novo segmento gerado para **PIX.**

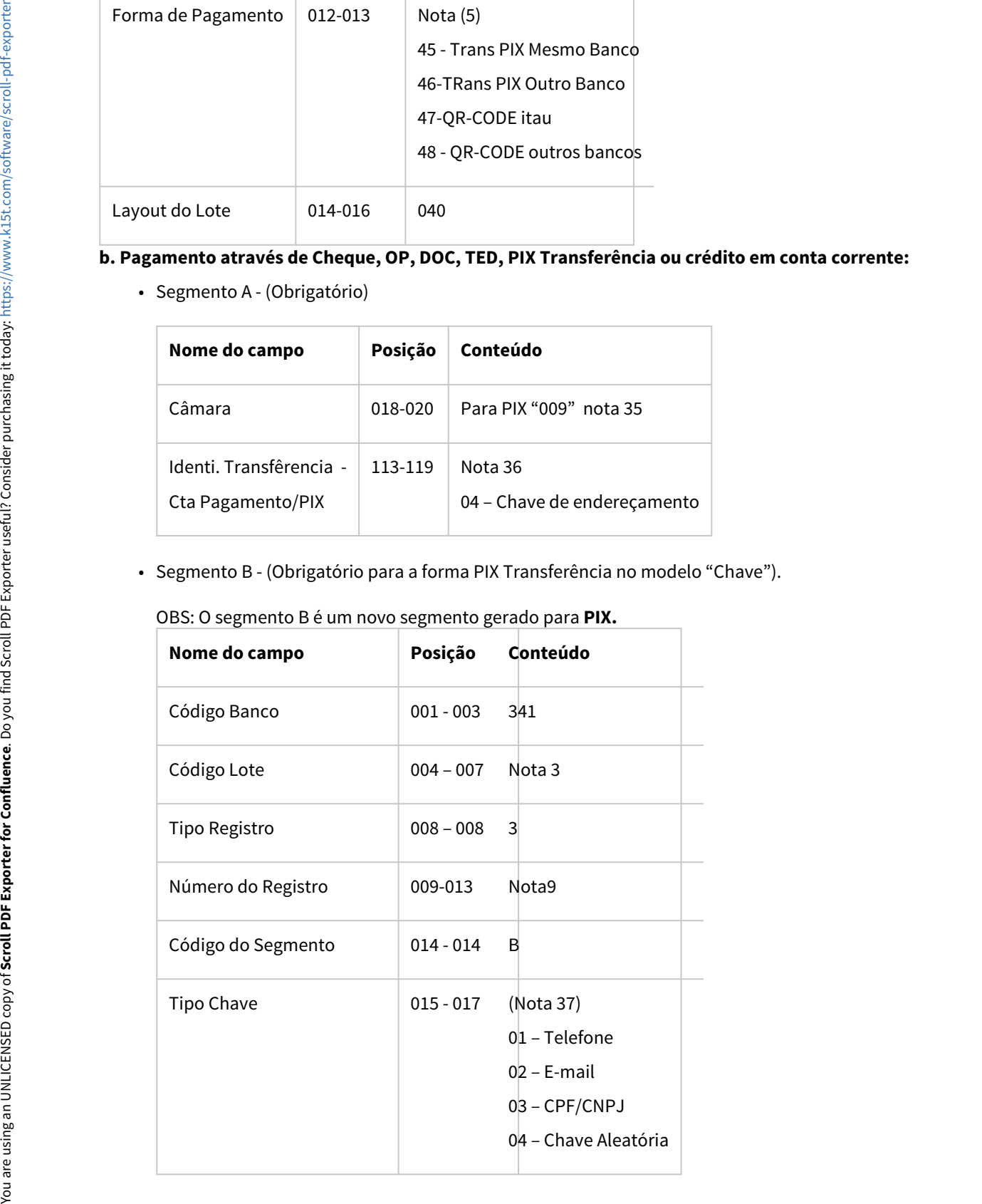

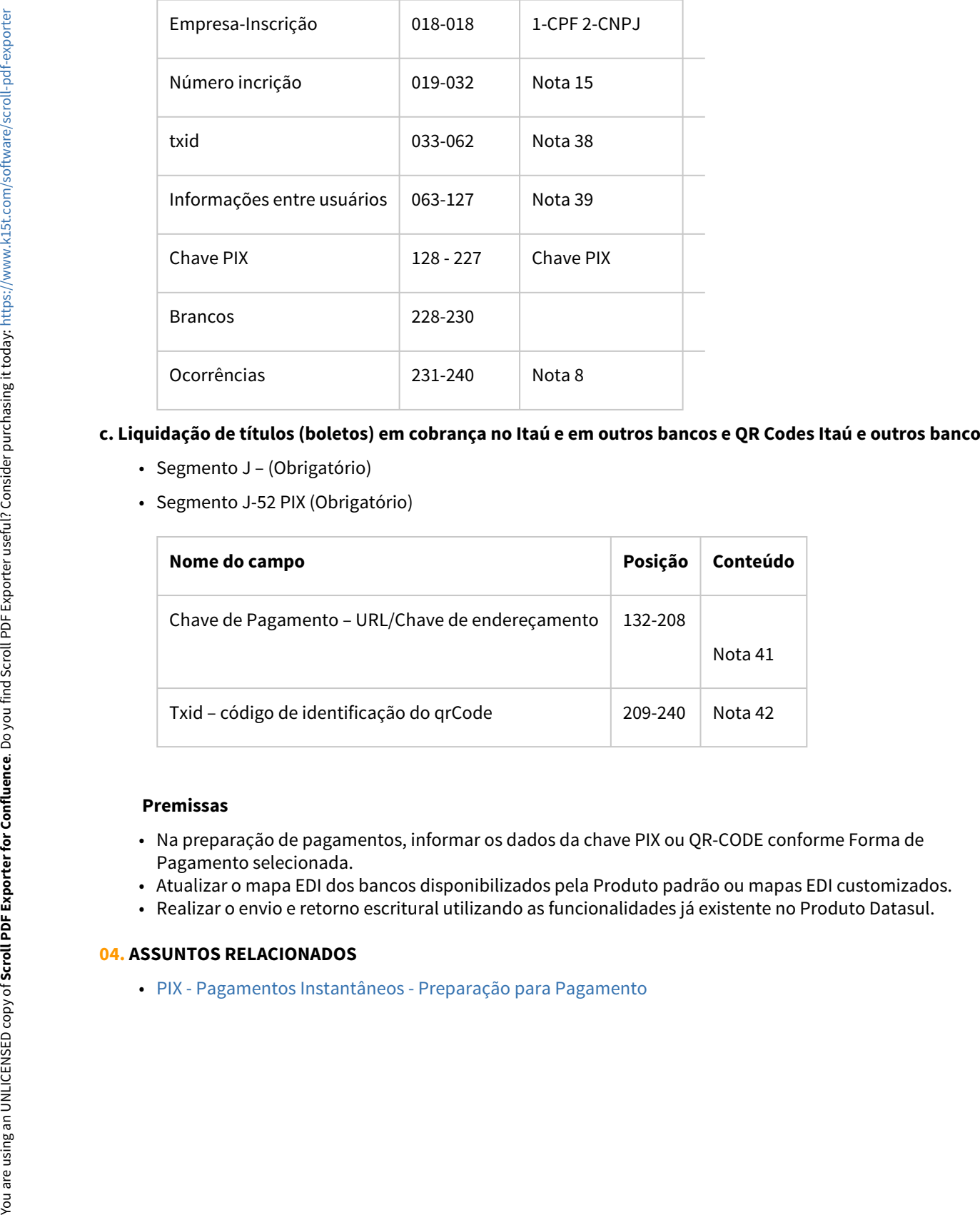

## **c. Liquidação de títulos (boletos) em cobrança no Itaú e em outros bancos e QR Codes Itaú e outros bancos.**

- Segmento J (Obrigatório)
- Segmento J-52 PIX (Obrigatório)

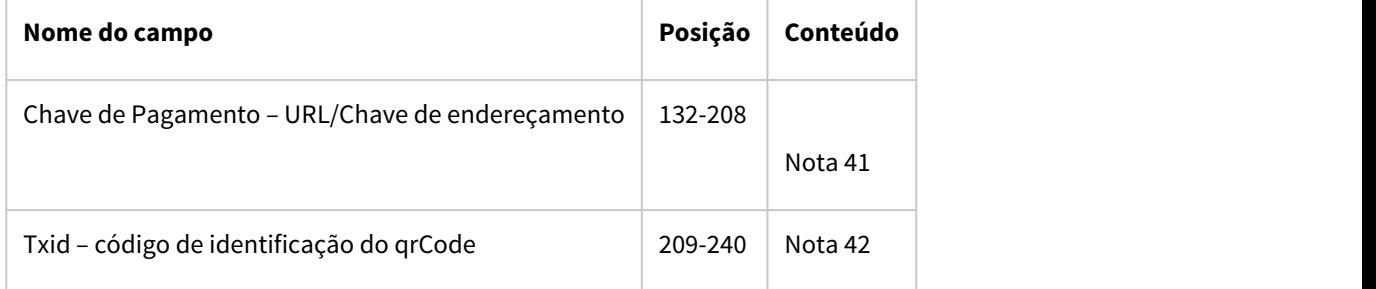

#### **Premissas**

- Na preparação de pagamentos, informar os dados da chave PIX ou QR-CODE conforme Forma de Pagamento selecionada.
- Atualizar o mapa EDI dos bancos disponibilizados pela Produto padrão ou mapas EDI customizados.
- Realizar o envio e retorno escritural utilizando as funcionalidades já existente no Produto Datasul.

# **04. ASSUNTOS RELACIONADOS**

# DMANAPB1-6869 DT Chave PIX API Integração Fornecedor

#### **01. DADOS GERAIS**

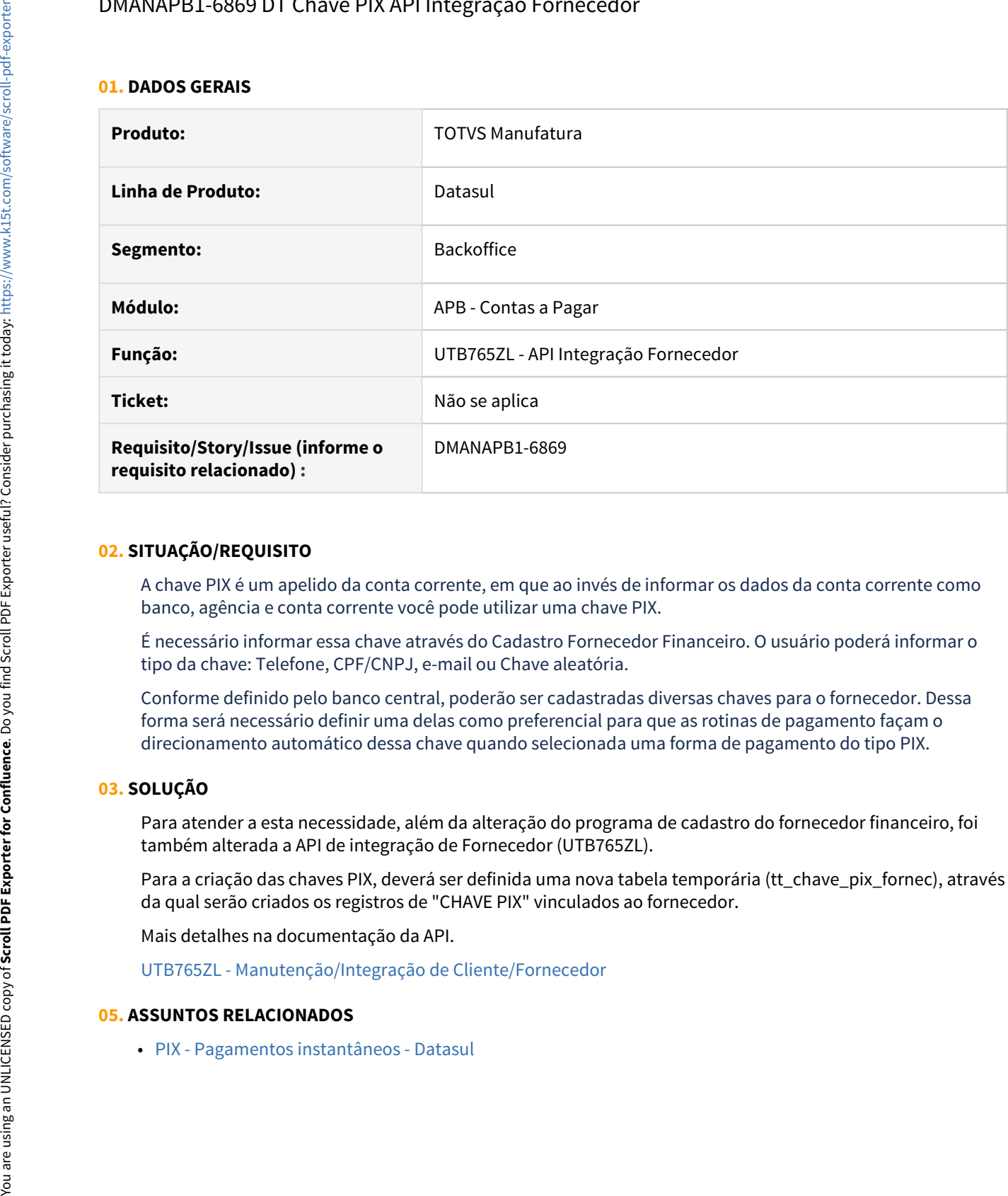

#### **02. SITUAÇÃO/REQUISITO**

A chave PIX é um apelido da conta corrente, em que ao invés de informar os dados da conta corrente como banco, agência e conta corrente você pode utilizar uma chave PIX.

É necessário informar essa chave através do Cadastro Fornecedor Financeiro. O usuário poderá informar o tipo da chave: Telefone, CPF/CNPJ, e-mail ou Chave aleatória.

Conforme definido pelo banco central, poderão ser cadastradas diversas chaves para o fornecedor. Dessa forma será necessário definir uma delas como preferencial para que as rotinas de pagamento façam o direcionamento automático dessa chave quando selecionada uma forma de pagamento do tipo PIX.

#### **03. SOLUÇÃO**

Para atender a esta necessidade, além da alteração do programa de cadastro do fornecedor financeiro, foi também alterada a API de integração de Fornecedor (UTB765ZL).

Para a criação das chaves PIX, deverá ser definida uma nova tabela temporária (tt\_chave\_pix\_fornec), através da qual serão criados os registros de "CHAVE PIX" vinculados ao fornecedor.

Mais detalhes na documentação da API.

[UTB765ZL - Manutenção/Integração de Cliente/Fornecedor](https://tdn.totvs.com/pages/viewpage.action?pageId=192086527)

#### **05. ASSUNTOS RELACIONADOS**

# DMANAPB1-6871 DT Chave Pix na Implantação

#### **01. DADOS GERAIS**

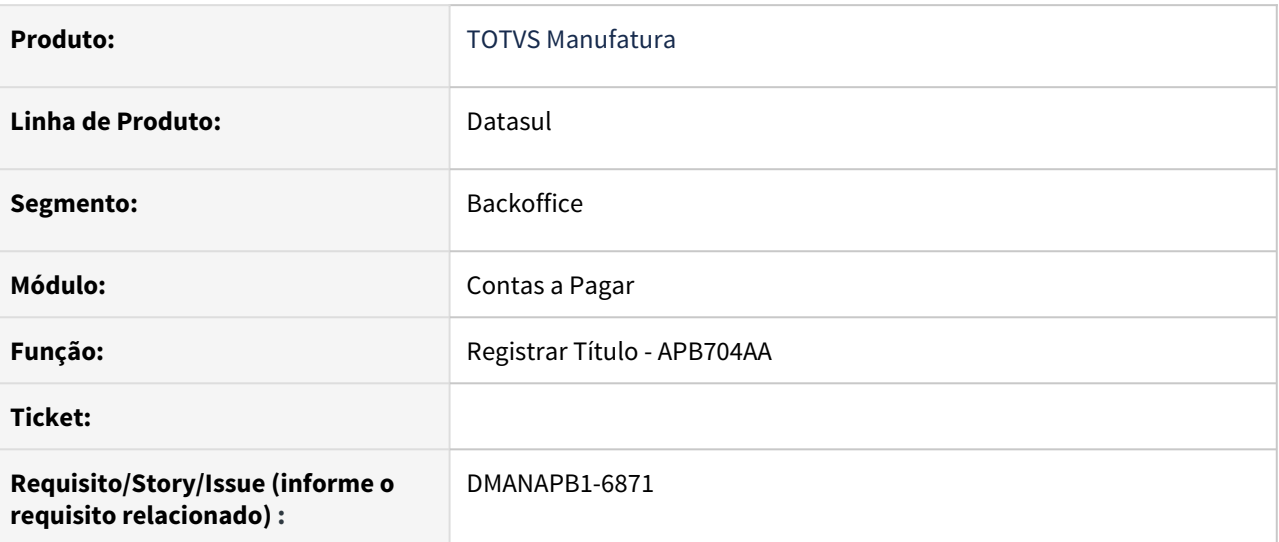

#### **02. SITUAÇÃO/REQUISITO**

O PIX é um novo modo de pagamento do **Banco Central**, será uma opção para pagamentos de títulos através de transferências ou liquidação de Boletos.

Para pagamentos de Boletos poderão ser solicitados os campos TXID e QR-CODE.

#### **03. SOLUÇÃO**

Na implantação de Títulos será permitido informar os dados do TXID e QR Code, esses campos serão utilizados nos pagamentos com as **Formas de Pagamentos:**

- **PIX Qr-code mesmo banco**
- **PIX QrCode outro banco.**

Os campos serão apresentado através da opção "Cod Barras/PIX":

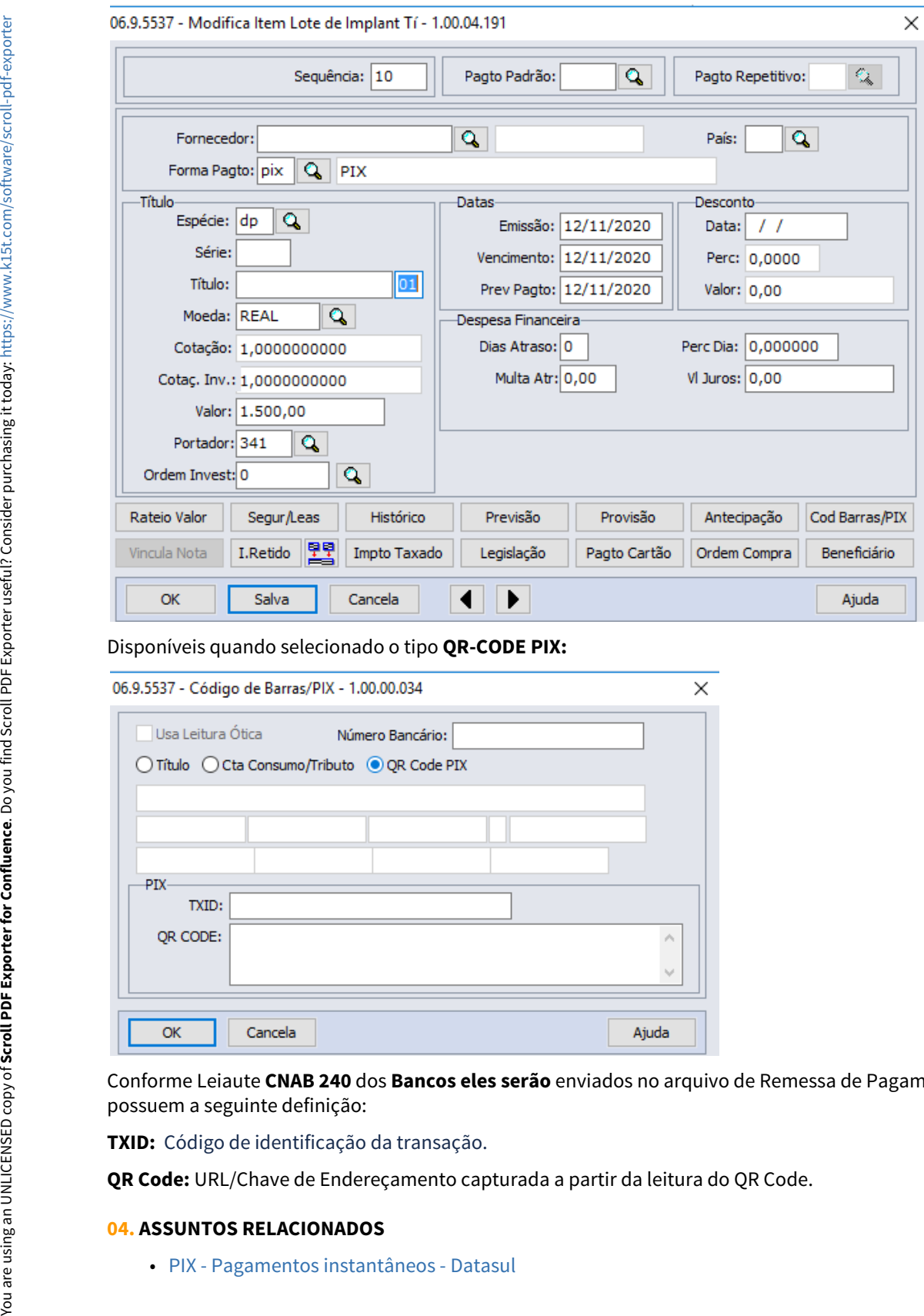

Disponíveis quando selecionado o tipo **QR-CODE PIX:**

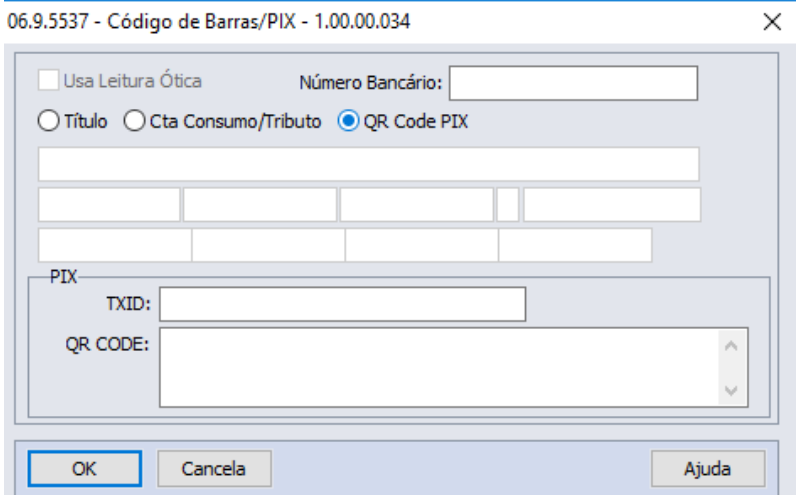

Conforme Leiaute **CNAB 240** dos **Bancos eles serão** enviados no arquivo de Remessa de Pagamento Escritural e possuem a seguinte definição:

**TXID:** Código de identificação da transação.

**QR Code:** URL/Chave de Endereçamento capturada a partir da leitura do QR Code.

#### **04. ASSUNTOS RELACIONADOS**

# DMANAPB1-6872 DT Chave Pix na Alteração de Títulos

#### **01. DADOS GERAIS**

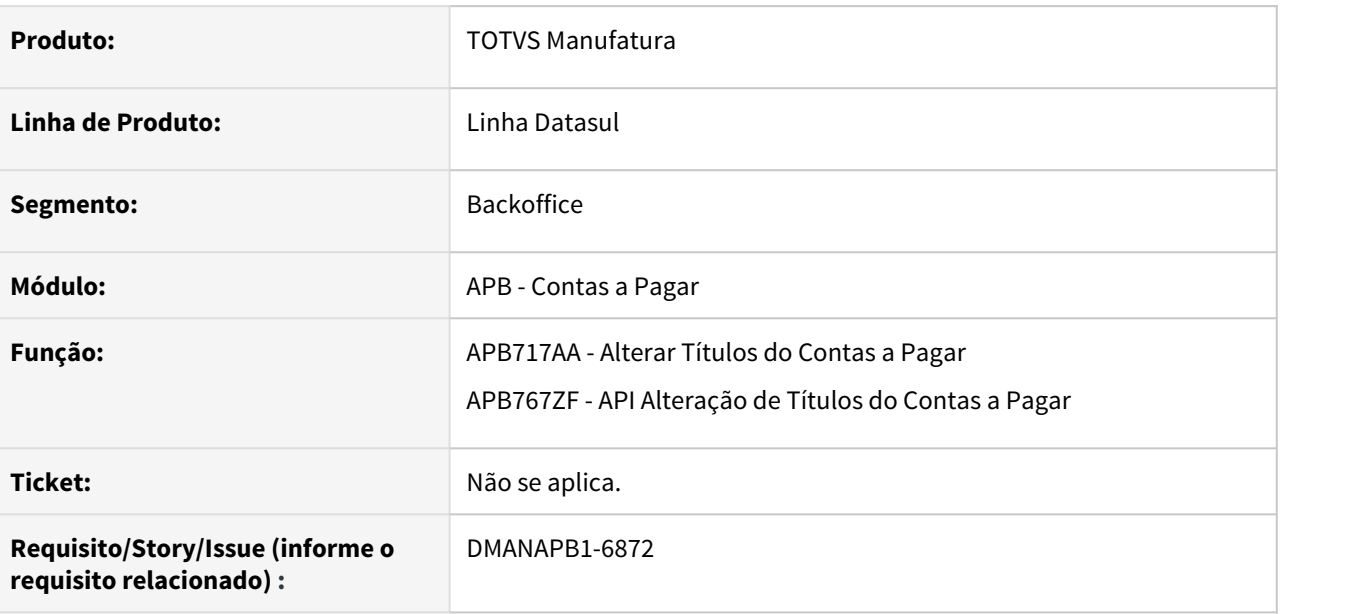

#### **02. SITUAÇÃO/REQUISITO**

O PIX é um novo modo de pagamento do **Banco Central**, será uma opção para pagamentos de títulos através de transferências ou liquidação de Boletos.

Para pagamentos de Boletos poderão ser solicitados os campos TXID e QR-CODE.

Desta forma, será necessário permitir o cadastro desses campos no título.

#### **03. SOLUÇÃO**

Na Alteração de Títulos será permitido informar os dados do TXID e QR Code, esses campos serão utilizados nos pagamentos com as **Formas de Pagamentos:**

- **PIX Qr-code mesmo banco**
- **PIX QrCode outro banco.**

Os campos serão apresentado através da opção "Cod Barras/PIX" e disponíveis quando selecionado o tipo **QR-CODE PIX:**

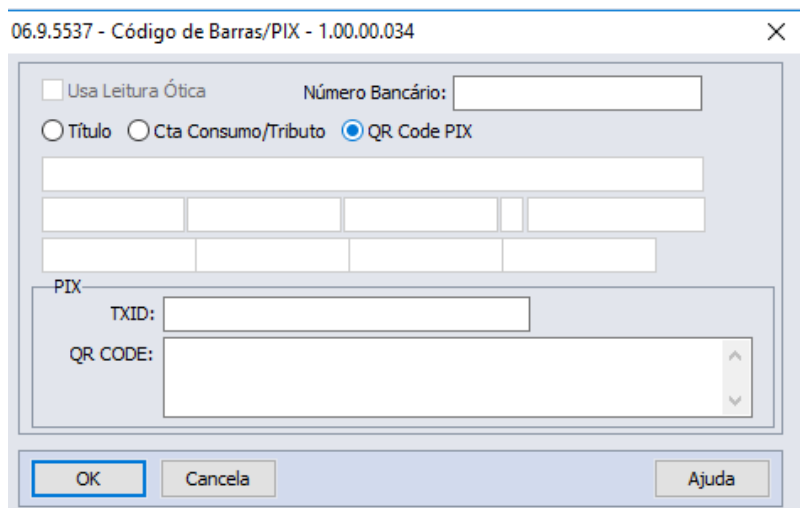

Conforme Leiaute **CNAB 240** dos **Bancos eles serão** enviados no arquivo de Remessa de Pagamento Escritural e possuem a seguinte definição:

**TXID:** Código de identificação da transação.

**QR Code:** URL/Chave de Endereçamento capturada a partir da leitura do QR Code.

Também foi alterado a API de Alteração de Títulos para incluir estes campos.

#### **04. DEMAIS INFORMAÇÕES**

Não se aplica.

#### **05. ASSUNTOS RELACIONADOS**

• [PIX - Pagamentos instantâneos - Datasul](https://tdn.totvs.com/pages/viewpage.action?pageId=567576995)

# DMANAPB1-6884 DT Chave Pix na API de Substituição de Nota Fiscal por Duplicata

#### **01. DADOS GERAIS**

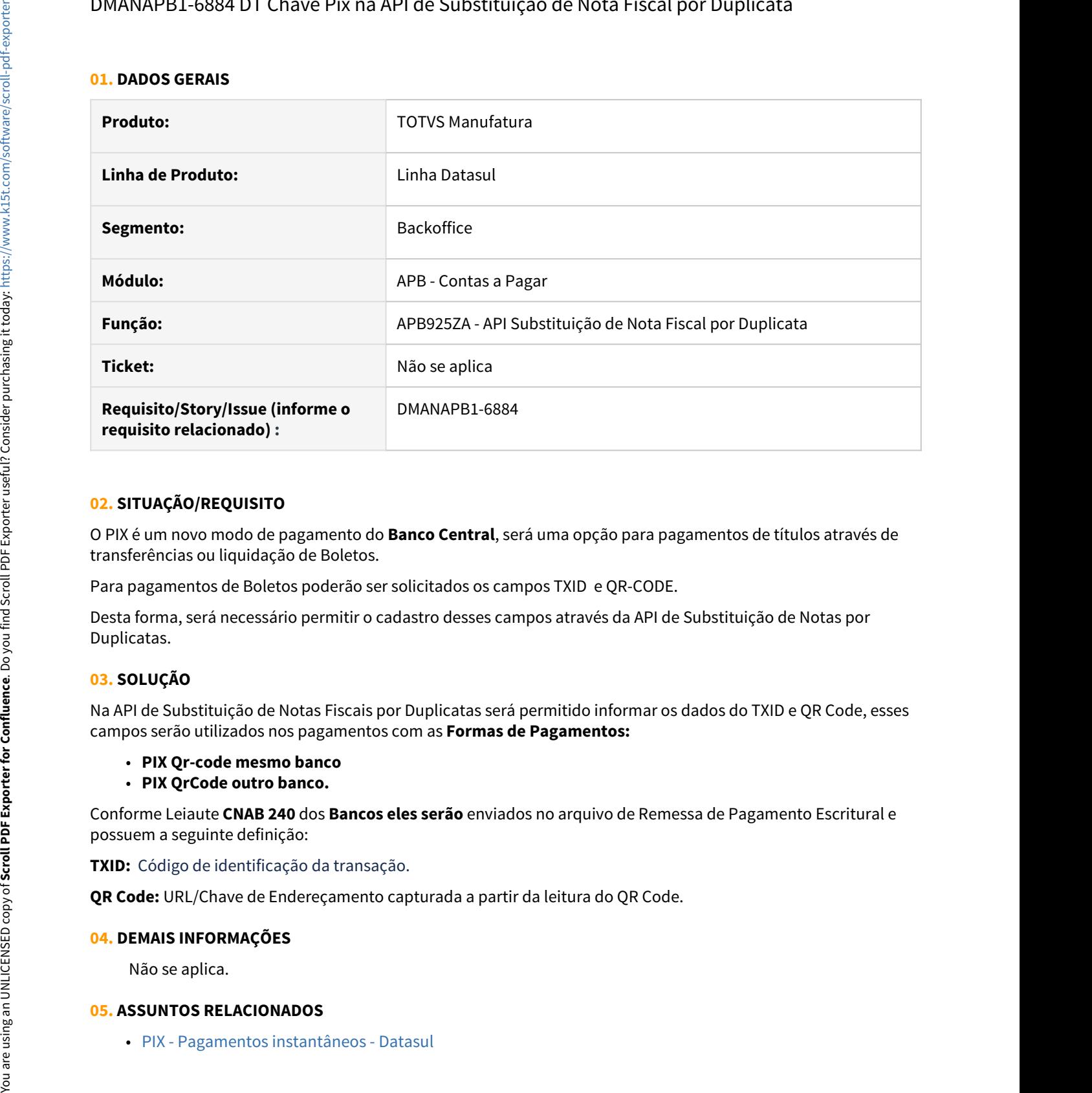

## **02. SITUAÇÃO/REQUISITO**

O PIX é um novo modo de pagamento do **Banco Central**, será uma opção para pagamentos de títulos através de transferências ou liquidação de Boletos.

Para pagamentos de Boletos poderão ser solicitados os campos TXID e QR-CODE.

Desta forma, será necessário permitir o cadastro desses campos através da API de Substituição de Notas por Duplicatas.

# **03. SOLUÇÃO**

Na API de Substituição de Notas Fiscais por Duplicatas será permitido informar os dados do TXID e QR Code, esses campos serão utilizados nos pagamentos com as **Formas de Pagamentos:**

#### • **PIX Qr-code mesmo banco**

• **PIX QrCode outro banco.**

Conforme Leiaute **CNAB 240** dos **Bancos eles serão** enviados no arquivo de Remessa de Pagamento Escritural e possuem a seguinte definição:

**TXID:** Código de identificação da transação.

**QR Code:** URL/Chave de Endereçamento capturada a partir da leitura do QR Code.

#### **04. DEMAIS INFORMAÇÕES**

Não se aplica.

#### **05. ASSUNTOS RELACIONADOS**

# DMANAPB1-6911 DT Chave Pix na Antecipação/PEF

#### **01. DADOS GERAIS**

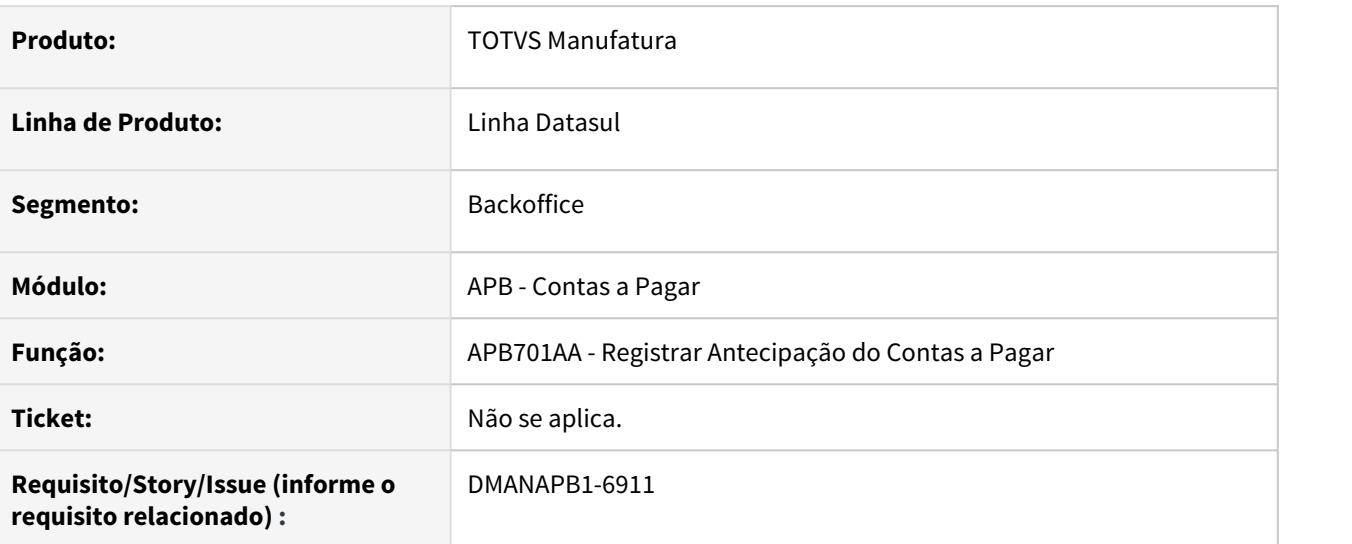

#### **02. SITUAÇÃO/REQUISITO**

O PIX é um novo modo de pagamento do **Banco Central**, será uma opção para pagamentos de títulos por meio de transferências ou liquidação de Boletos.

Para pagamentos de Boletos poderão ser solicitados os campos TXID e QR-CODE.

Desta forma, será necessário permitir o cadastro desses campos na Antecipação/PEF.

#### **03. SOLUÇÃO**

Ao registrar antecipação no Contas a Pagar será permitido informar os dados do TXID e QR Code, esses campos serão utilizados nos pagamentos com as **Formas de Pagamentos:**

- **PIX Qr-code mesmo banco.**
- **PIX QrCode outro banco.**

Os campos serão apresentados por meio da opção "Cod Barras/PIX" e disponíveis quando selecionado o tipo **QR-CODE PIX:**

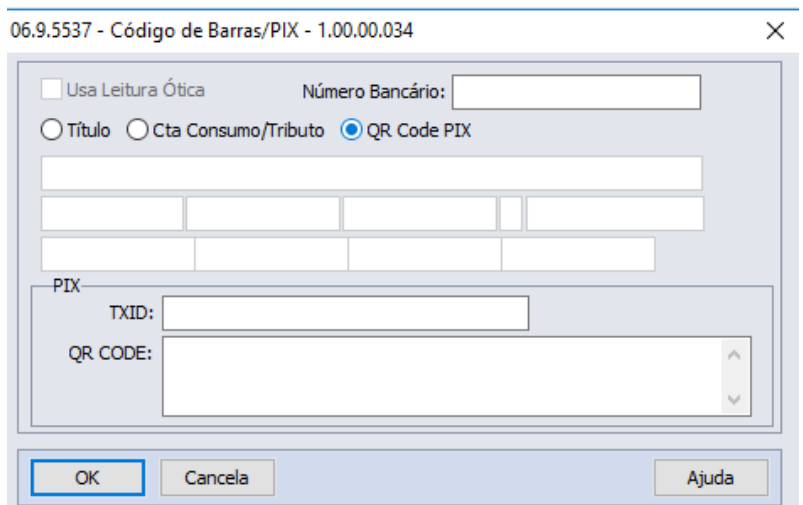

Conforme Leiaute **CNAB 240** dos **Bancos eles serão** enviados no arquivo de Remessa de Pagamento Escritural e possuem a seguinte definição:

**TXID:** Código de identificação da transação.

**QR Code:** URL/Chave de Endereçamento capturada a partir da leitura do QR Code.

Também foi alterado a API de antecipação/PEF para incluir estes campos.

#### **04. DEMAIS INFORMAÇÕES**

Não se aplica.

#### IMPORTANTE!

Use esse box para destacar informações relevantes e/ou de destaque.

#### **05. ASSUNTOS RELACIONADOS**

• [PIX - Pagamentos instantâneos - Datasul](https://tdn.totvs.com/pages/viewpage.action?pageId=567576995)

# DMANAPB1-6929 DT Emissão DIRF 2021 - Identificador de estrutura do leiaute

#### **01. DADOS GERAIS**

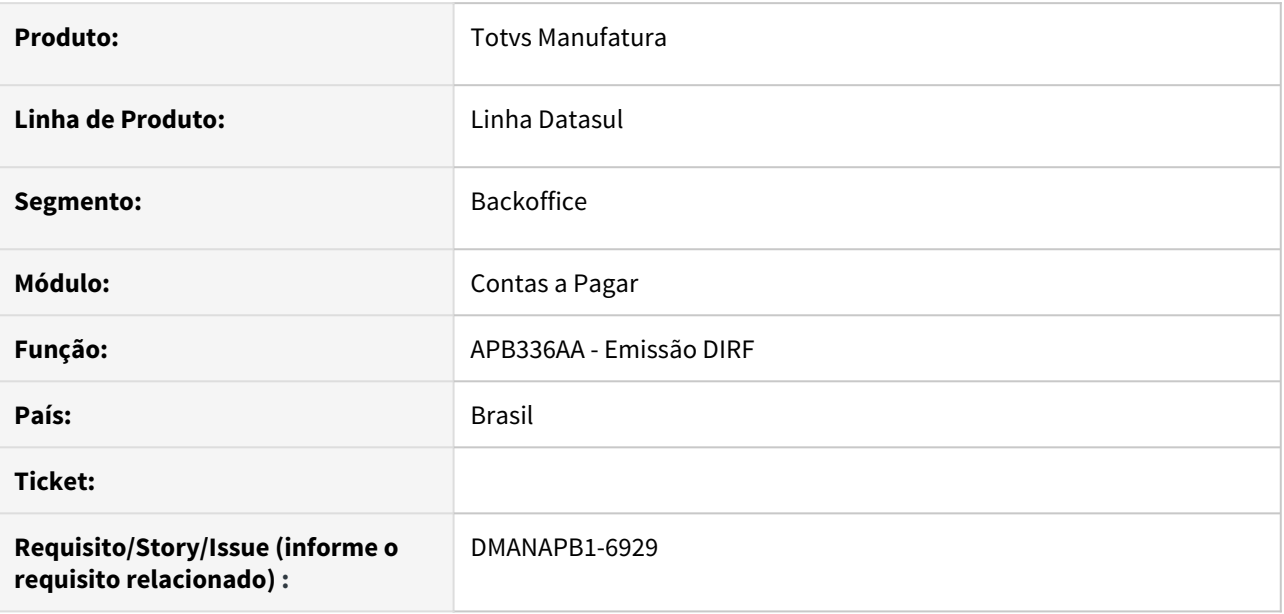

#### **02. SITUAÇÃO/REQUISITO**

Ajustar o campo Identificador de estrutura de leiaute no arquivo gerado pelo programa APB336AA - Emissão DIRF para importação no Validador DIRF 2021 - Ano Base 2020.

#### **03. SOLUÇÃO**

O programa de Emissão da DIRF (APB336AA) foi alterado para gerar o campo Identificador de estrutura de leiaute com conteúdo VR4QLM8, conforme leiaute disponibilizado pela receita federal ([http://](http://normas.receita.fazenda.gov.br/sijut2consulta/link.action?visao=anotado&idAto=110968%20) [normas.receita.fazenda.gov.br/sijut2consulta/link.action?visao=anotado&idAto=110968%20\)](http://normas.receita.fazenda.gov.br/sijut2consulta/link.action?visao=anotado&idAto=110968%20)

#### **04. DEMAIS INFORMAÇÕES**

Não há

#### **05. ASSUNTOS RELACIONADOS**

• Não há

# DMANAPB1-6957 DT Central de Pagamentos - Informação PIX no Grid de Titulos

#### **01. DADOS GERAIS**

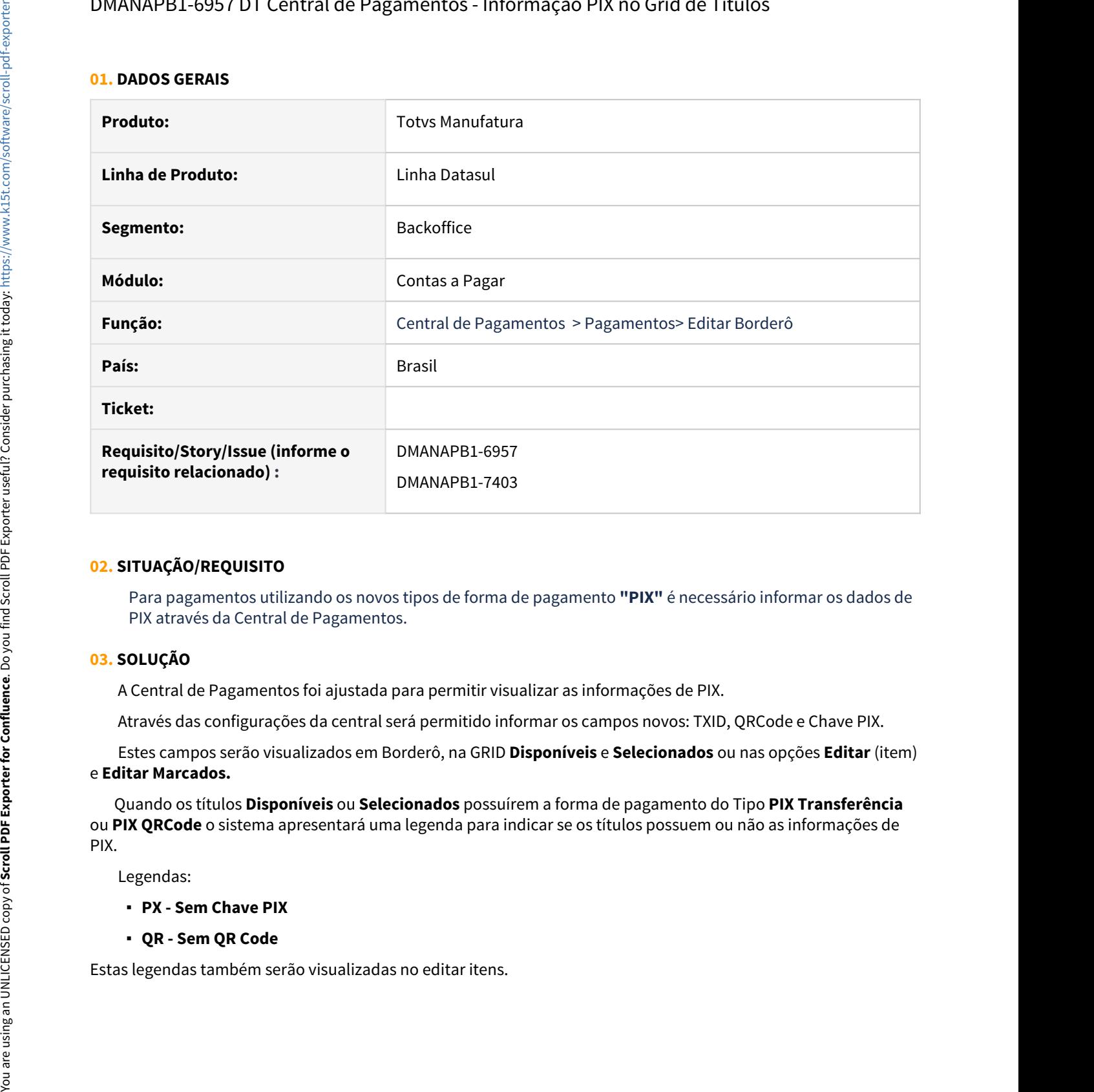

#### **02. SITUAÇÃO/REQUISITO**

Para pagamentos utilizando os novos tipos de forma de pagamento **"PIX"** é necessário informar os dados de PIX através da Central de Pagamentos.

#### **03. SOLUÇÃO**

A Central de Pagamentos foi ajustada para permitir visualizar as informações de PIX.

Através das configurações da central será permitido informar os campos novos: TXID, QRCode e Chave PIX.

 Estes campos serão visualizados em Borderô, na GRID **Disponíveis** e **Selecionados** ou nas opções **Editar** (item) e **Editar Marcados.**

 Quando os títulos **Disponíveis** ou **Selecionados** possuírem a forma de pagamento do Tipo **PIX Transferência** ou **PIX QRCode** o sistema apresentará uma legenda para indicar se os títulos possuem ou não as informações de PIX.

Legendas:

- **PX Sem Chave PIX**
- **QR Sem QR Code**

# DMANAPB1-7009 DT Central de Pagamentos - Campos PIX na Edição de Itens

#### **01. DADOS GERAIS**

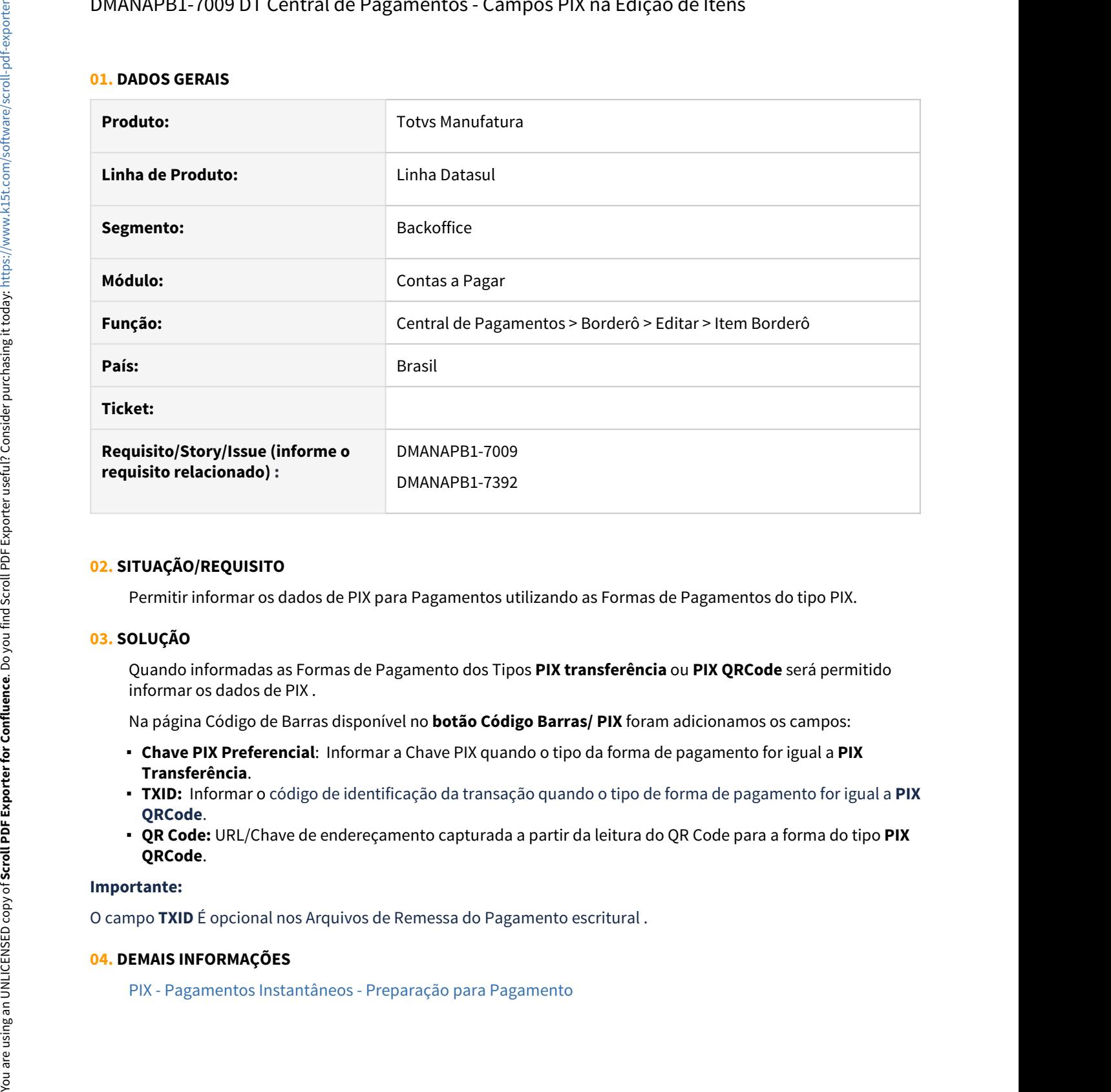

#### **02. SITUAÇÃO/REQUISITO**

Permitir informar os dados de PIX para Pagamentos utilizando as Formas de Pagamentos do tipo PIX.

#### **03. SOLUÇÃO**

Quando informadas as Formas de Pagamento dos Tipos **PIX transferência** ou **PIX QRCode** será permitido informar os dados de PIX .

Na página Código de Barras disponível no **botão Código Barras/ PIX** foram adicionamos os campos:

- **Chave PIX Preferencial**: Informar a Chave PIX quando o tipo da forma de pagamento for igual a **PIX Transferência**.
- **TXID:** Informar o código de identificação da transação quando o tipo de forma de pagamento for igual a **PIX QRCode**.
- **QR Code:** URL/Chave de endereçamento capturada a partir da leitura do QR Code para a forma do tipo **PIX QRCode**.

## **Importante:**

O campo **TXID** É opcional nos Arquivos de Remessa do Pagamento escritural .

#### **04. DEMAIS INFORMAÇÕES**

# DMANAPB1-7089 DT Pagamento Escritural PIX Bradesco

#### **01. DADOS GERAIS**

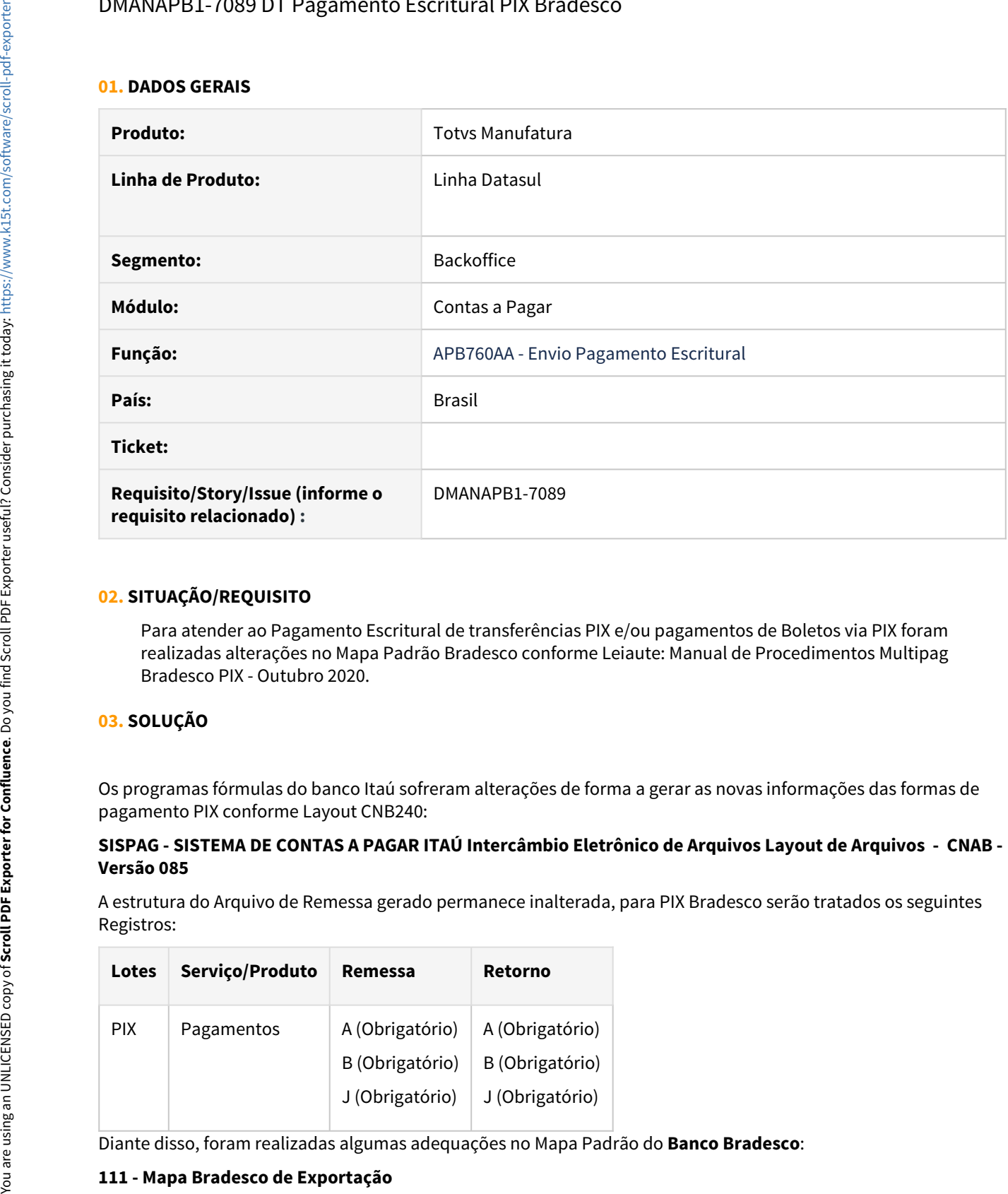

## **02. SITUAÇÃO/REQUISITO**

Para atender ao Pagamento Escritural de transferências PIX e/ou pagamentos de Boletos via PIX foram realizadas alterações no Mapa Padrão Bradesco conforme Leiaute: Manual de Procedimentos Multipag Bradesco PIX - Outubro 2020.

# **03. SOLUÇÃO**

Os programas fórmulas do banco Itaú sofreram alterações de forma a gerar as novas informações das formas de pagamento PIX conforme Layout CNB240:

#### **SISPAG - SISTEMA DE CONTAS A PAGAR ITAÚ Intercâmbio Eletrônico de Arquivos Layout de Arquivos - CNAB - Versão 085**

A estrutura do Arquivo de Remessa gerado permanece inalterada, para PIX Bradesco serão tratados os seguintes Registros:

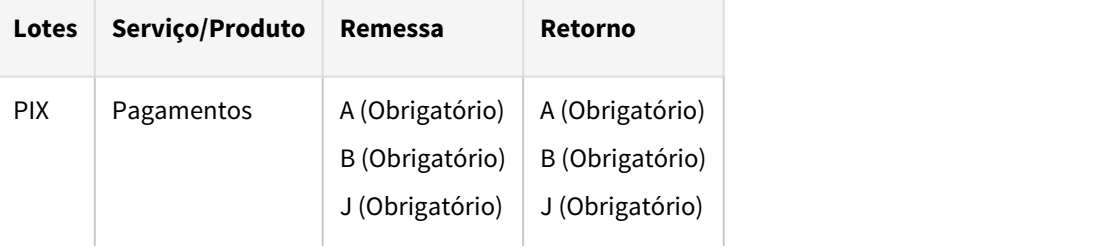

Diante disso, foram realizadas algumas adequações no Mapa Padrão do **Banco Bradesco**:

#### **Importante:**

Os Segmentos necessários para o PIX já eram gerados nos **Arquivos de Remessa do Banco Bradesco,** então será descrito neste Tutorial apenas o que foi alterado ou incluído para PIX.

#### **Registro Header de Arquivo**

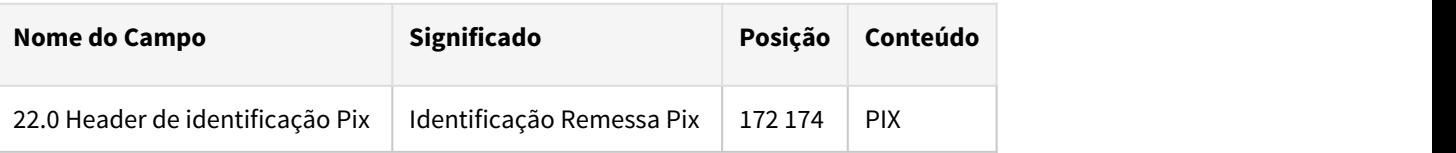

#### **Registro Header de Lote**

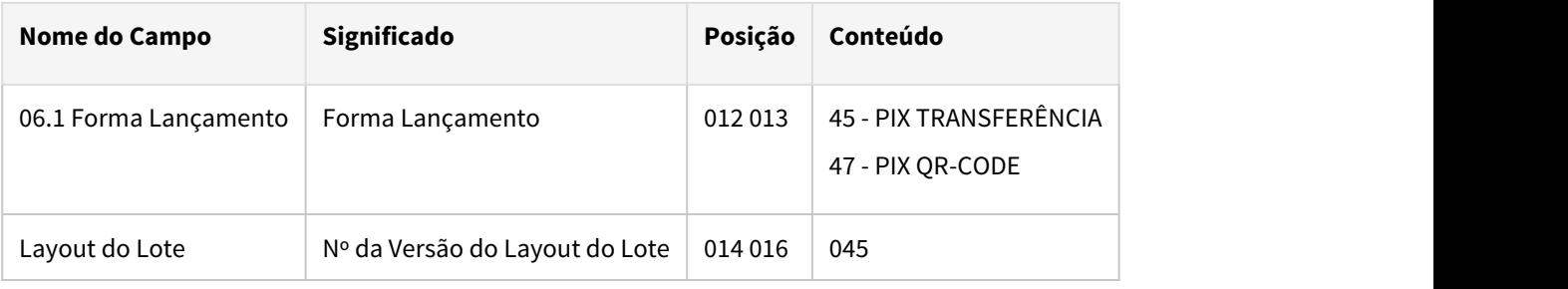

#### **Registro Detalhe - Segmento A**

O Segmento A será gerado para os tipos de formas de pagamento 45, ele foi baseado no arquivo de Remessa gerado atualmente, mas sofreu alteração nos seguintes campos:

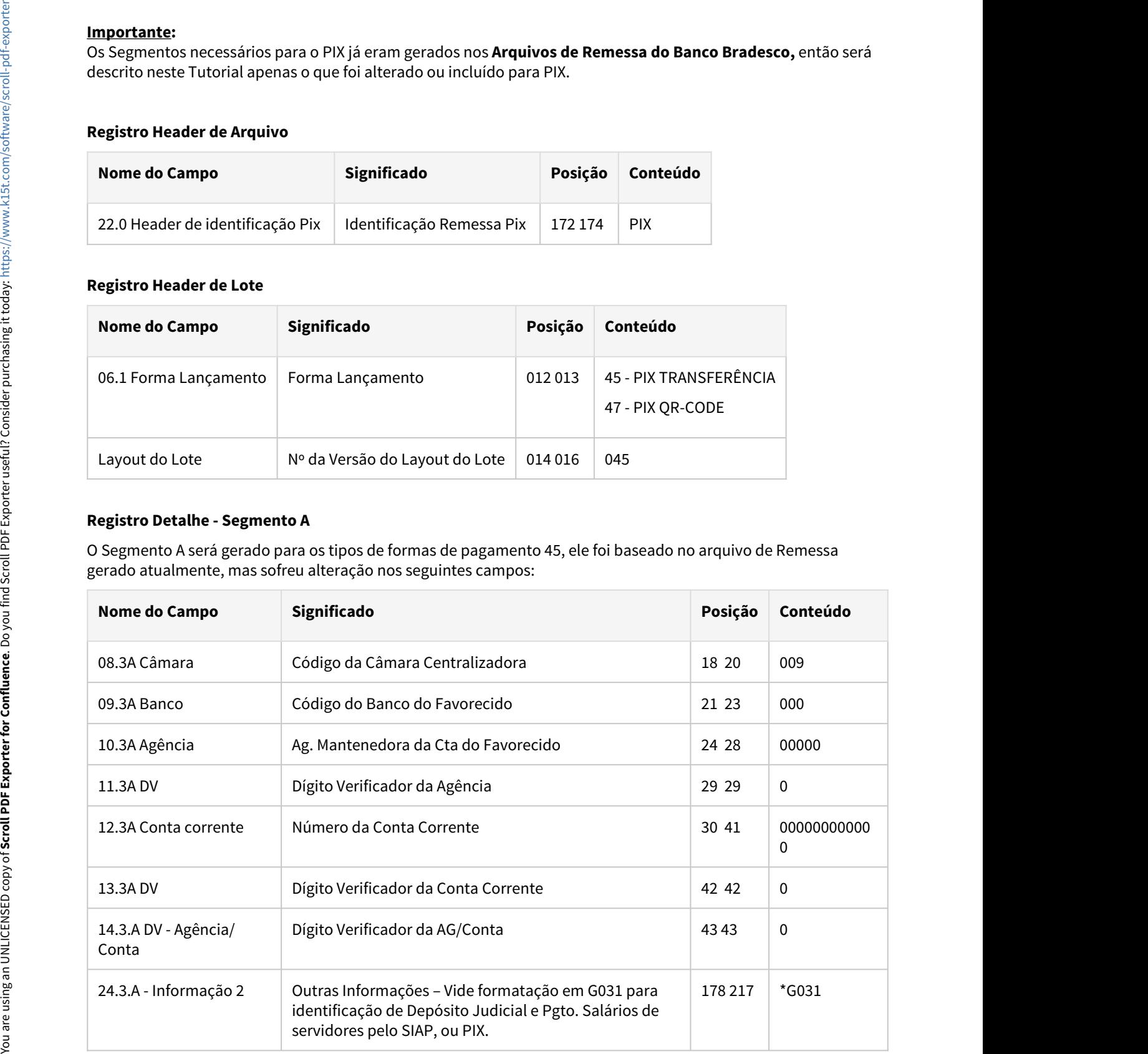

# **Registro Detalhe - Segmento B**

O Segmento B será gerado para os tipos de formas de pagamento 45 e é criado obrigatoriamente para o PIX.

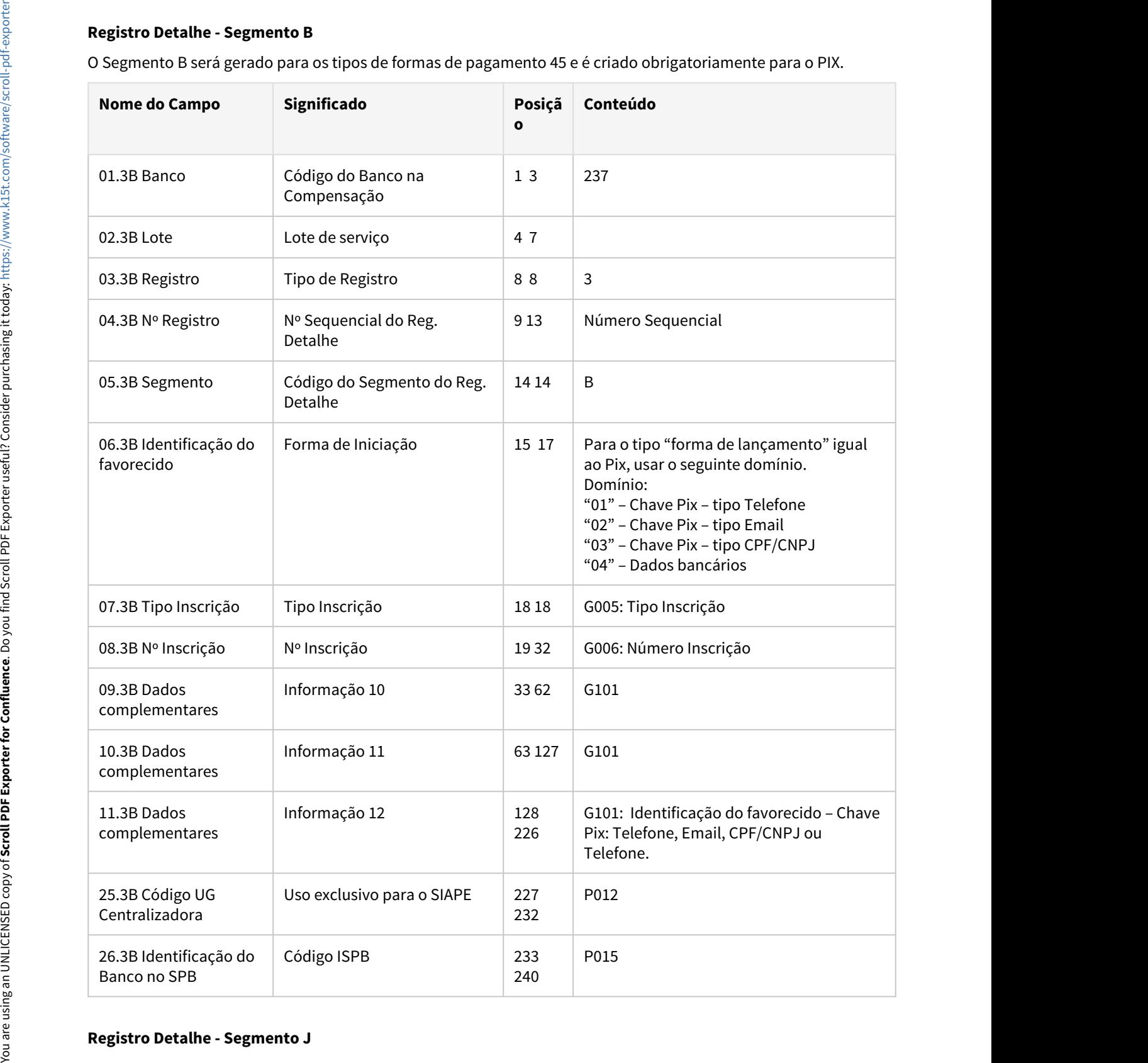

#### **Registro Detalhe - Segmento J52**

O segmento J52 será gerado para as formas de pagamento 47.

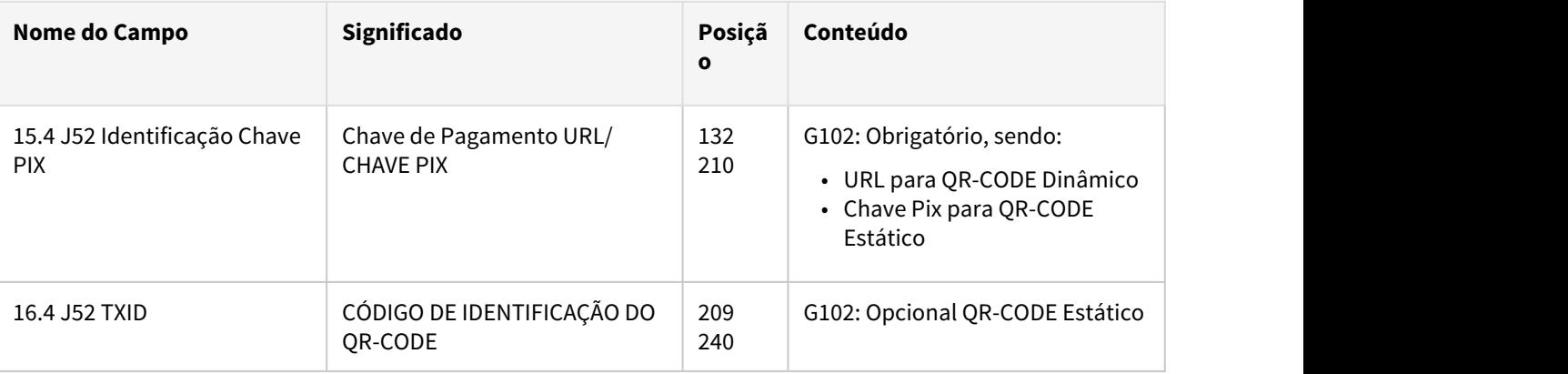

#### **Premissas**

- Na preparação de pagamentos, informar os dados da chave PIX ou QR-CODE conforme Forma de Pagamento selecionada.
- Atualizar o mapa EDI dos bancos disponibilizados pela Produto padrão ou mapas EDI customizados.
- Realizar o envio e retorno escritural utilizando as funcionalidades já existentes no Produto Datasul.

#### **04. ASSUNTOS RELACIONADOS**

• [PIX - Pagamentos Instantâneos - Preparação para Pagamento](https://tdn.totvs.com/pages/viewpage.action?pageId=577413926)

# DMANAPB1-7349 DT Pagamento Escritural Bradesco - Agrupa Títulos

#### **01. DADOS GERAIS**

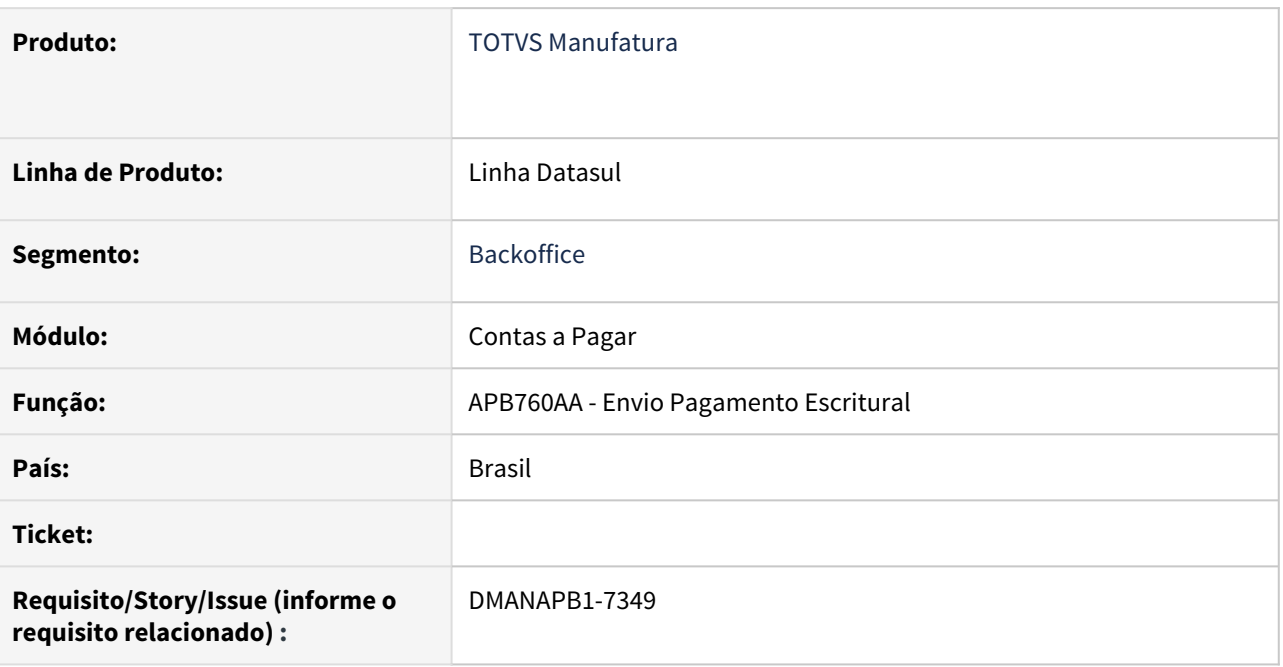

#### **02. SITUAÇÃO/REQUISITO**

Para Pagamento Escritural de PIX Transferência, código 45, ao informar uma Forma de Pagamento que **Agrupa Títulos** deve ser enviada a chave PIX.

#### **03. SOLUÇÃO**

Quando ocorrer um envio de Pagamento Escritural para **Bradesco** e a Forma de Pagamento **PIX** estiver marcada como **Agrupa Títulos,** no arquivo de remessa escritural deve ser enviada a **Chave PIX** no **segmento B.**

**Importante**: O parâmetro **Agrupa títulos** no cadastro de **Forma de Pagamento (APB005AA)** não poderá ser informado para Pagamentos **PIX** com uso de **QR-CODE**, assim como é tratado para a forma de Pagamento do Tipo Boletos.

#### **05. ASSUNTOS RELACIONADOS**

• [PIX - Pagamentos Instantâneos - Preparação para Pagamento](https://tdn.totvs.com/pages/viewpage.action?pageId=577413926)
### DMANAPB1-7360 DT Central de Pagamentos - Assume Chave PIX Preferencial na Inclusão de Títulos ao Borderô

### **01. DADOS GERAIS**

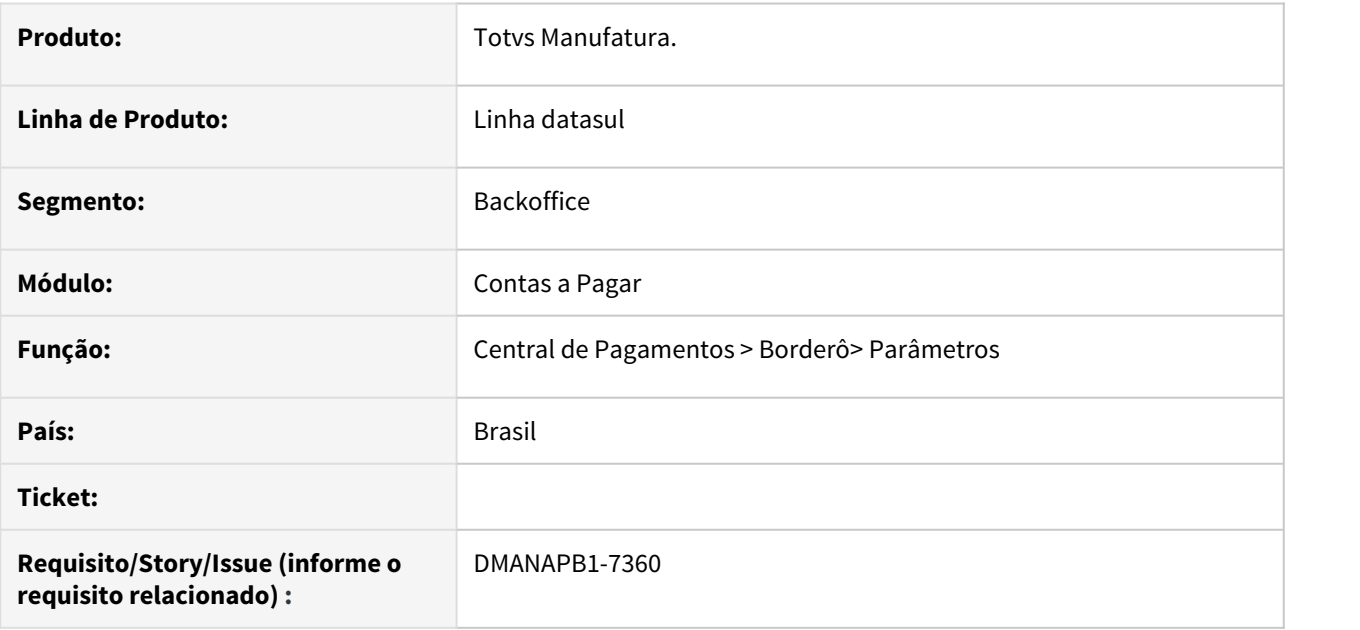

### **02. SITUAÇÃO/REQUISITO**

Quando a Forma de Pagamento do Título for PIX, independente do parâmetro **Assume Chave PIX Preferencial** estiver marcado ou desmarcado, está sempre atribuindo a Chave PIX Preferencial do Fornecedor.

### **03. SOLUÇÃO**

Quando informada uma Forma de Pagamento do tipo **PIX** e o Campo **Assume Chave PIX Preferencial** estiver marcado, os títulos selecionados assumirão automaticamente a chave PIX Preferencial.

#### **Nota**  $\odot$  Nota

Quando em um borderô do tipo **Escritural** já conter títulos adicionados com a **Forma de Pagamento PIX**, não será permitida a inclusão de títulos com outras formas de pagamento.

### **04. DEMAIS INFORMAÇÕES**

### DMANAPB1-7403 DT Central de Pagamentos - Informar PIX no Borderô

### **01. DADOS GERAIS**

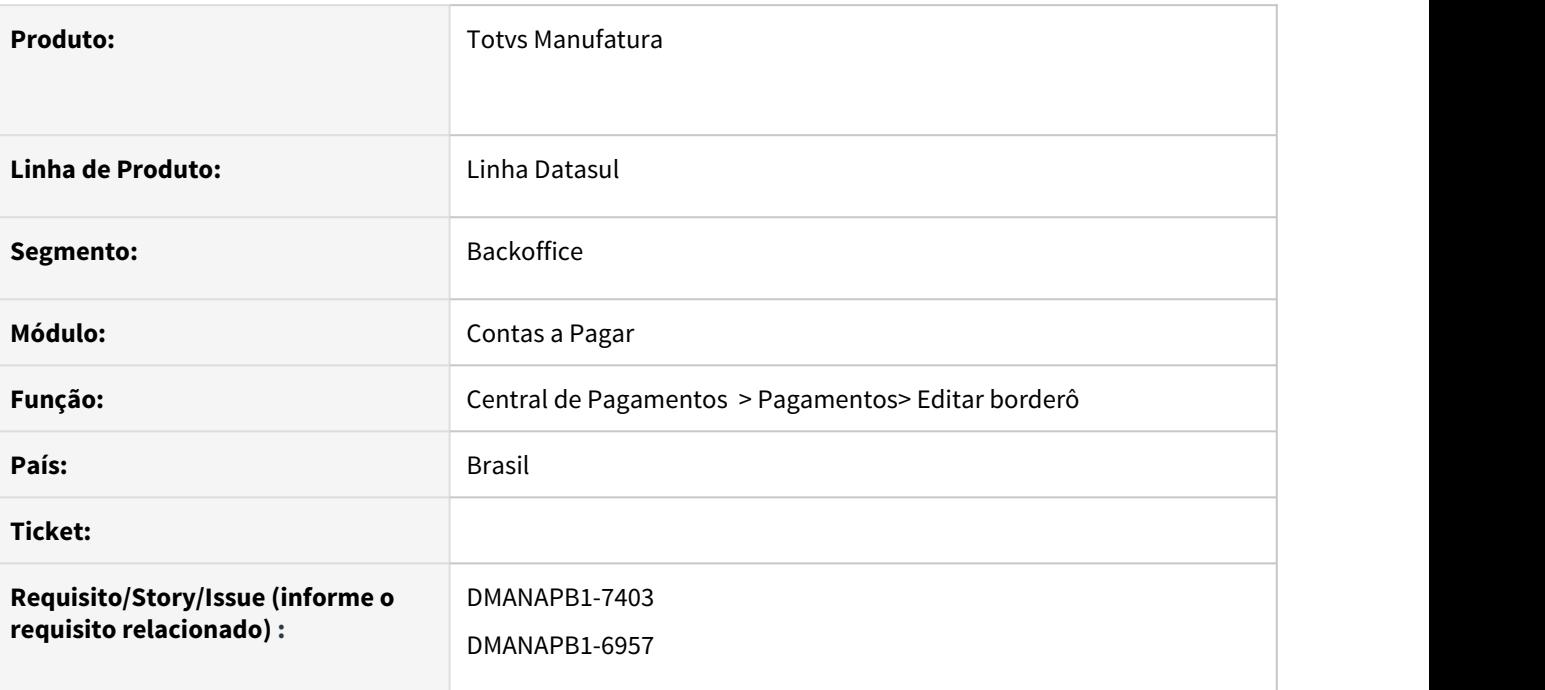

### **02. SITUAÇÃO/REQUISITO**

Para pagamentos utilizando a nova forma de pagamento PIX é necessário informar os dados PIX através da Central de Pagamentos.

### **03. SOLUÇÃO**

A página de edição de Borderô da Central de Pagamentos foi ajustada para permitir informar os dados de PIX.

Os campos podem ser visualizados e alterados através da opção Editar disponível em : Pagamentos/ Borderô .

### DMANAPB1-7415 DT Central de Pagamentos - Editar chave PIX no Pagamento Borderô

### **01. DADOS GERAIS**

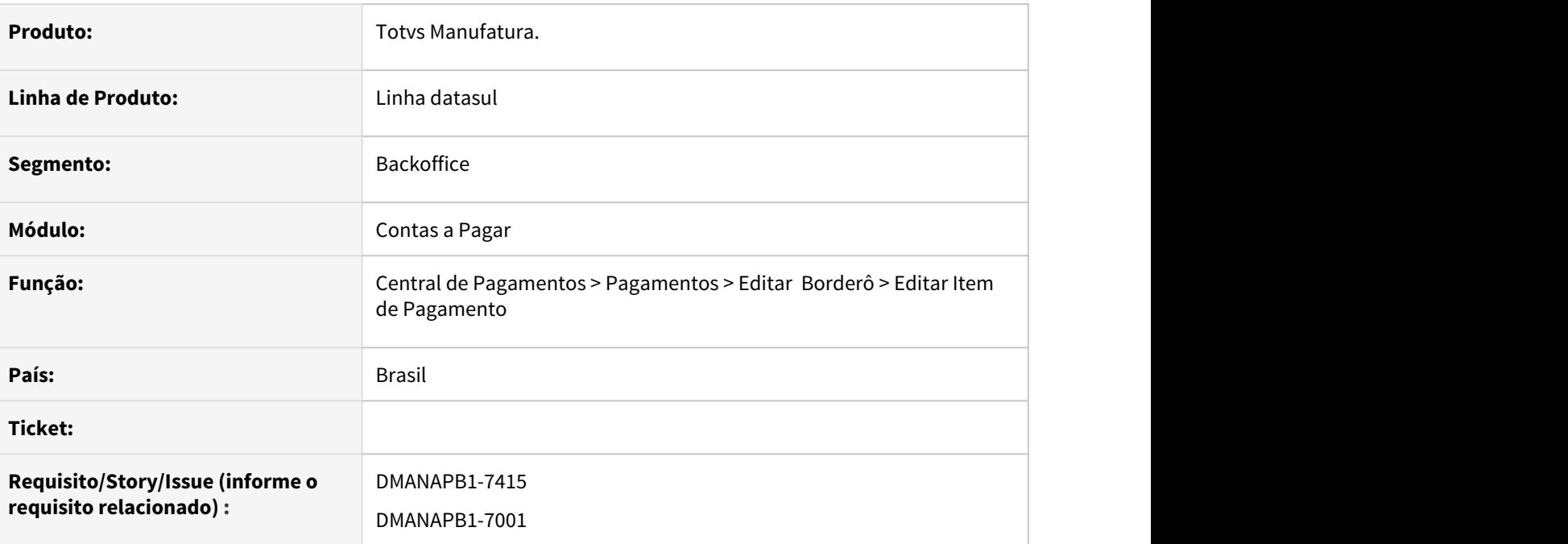

### **02. SITUAÇÃO/REQUISITO**

Permitir cadastrar ou editar uma chave PIX na edição do item do borderô, sem a necessidade de acessar a rotina de cadastro.

### **03. SOLUÇÃO**

A rotina de Edição de item de Borderô da Central de Pagamentos, foi ajustada para permitir informar/cadastrar uma chave PIX sem a necessidade de acessar a rotina de cadastro "Fornecedor financeiro".

A chave PIX poderá ser informada/cadastrada na página "Editar item de Pagamento" na opção **Código de Barras/ PIX.**

A página Código de Barras/PIX permitirá informar a Chave PIX quando for informada uma Forma de Pagamento da modalidade PIX transferência. Além disso disponibiliza um atalho para que possa ser realizado o cadastro da chave PIX, sem a necessidade de acessar o cadastro **Fornecedor Financeiro**.

### **04. DEMAIS INFORMAÇÕES**

### DMANAPB1-7516 DT Inclusão do tipo da conta para o PIX

### **01. DADOS GERAIS**

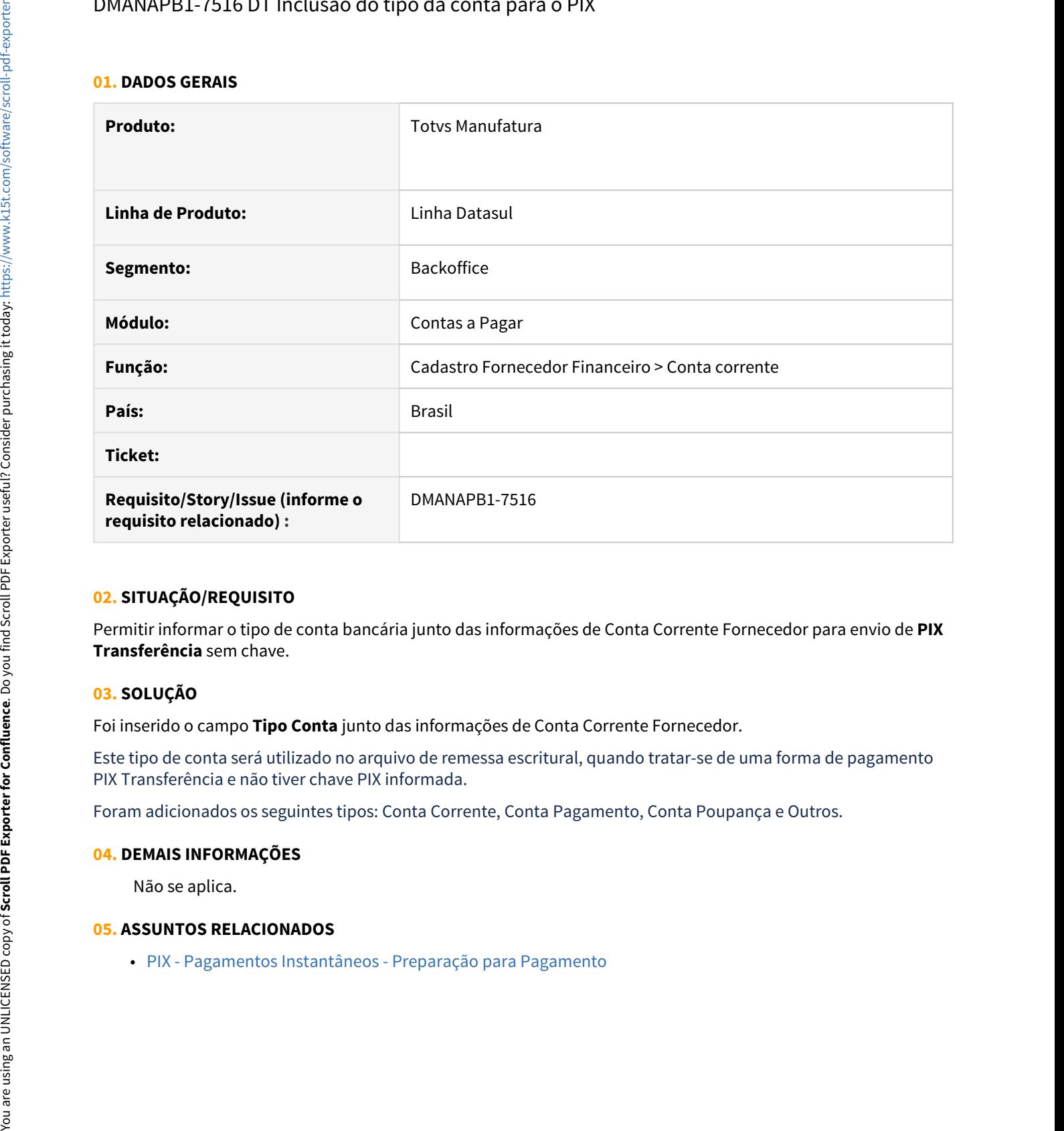

### **02. SITUAÇÃO/REQUISITO**

Permitir informar o tipo de conta bancária junto das informações de Conta Corrente Fornecedor para envio de **PIX Transferência** sem chave.

### **03. SOLUÇÃO**

Foi inserido o campo **Tipo Conta** junto das informações de Conta Corrente Fornecedor.

Este tipo de conta será utilizado no arquivo de remessa escritural, quando tratar-se de uma forma de pagamento PIX Transferência e não tiver chave PIX informada.

Foram adicionados os seguintes tipos: Conta Corrente, Conta Pagamento, Conta Poupança e Outros.

### **04. DEMAIS INFORMAÇÕES**

Não se aplica.

### **05. ASSUNTOS RELACIONADOS**

### DMANAPB1-7517 DT Transferências PIX sem Chave PIX.

### **01. DADOS GERAIS**

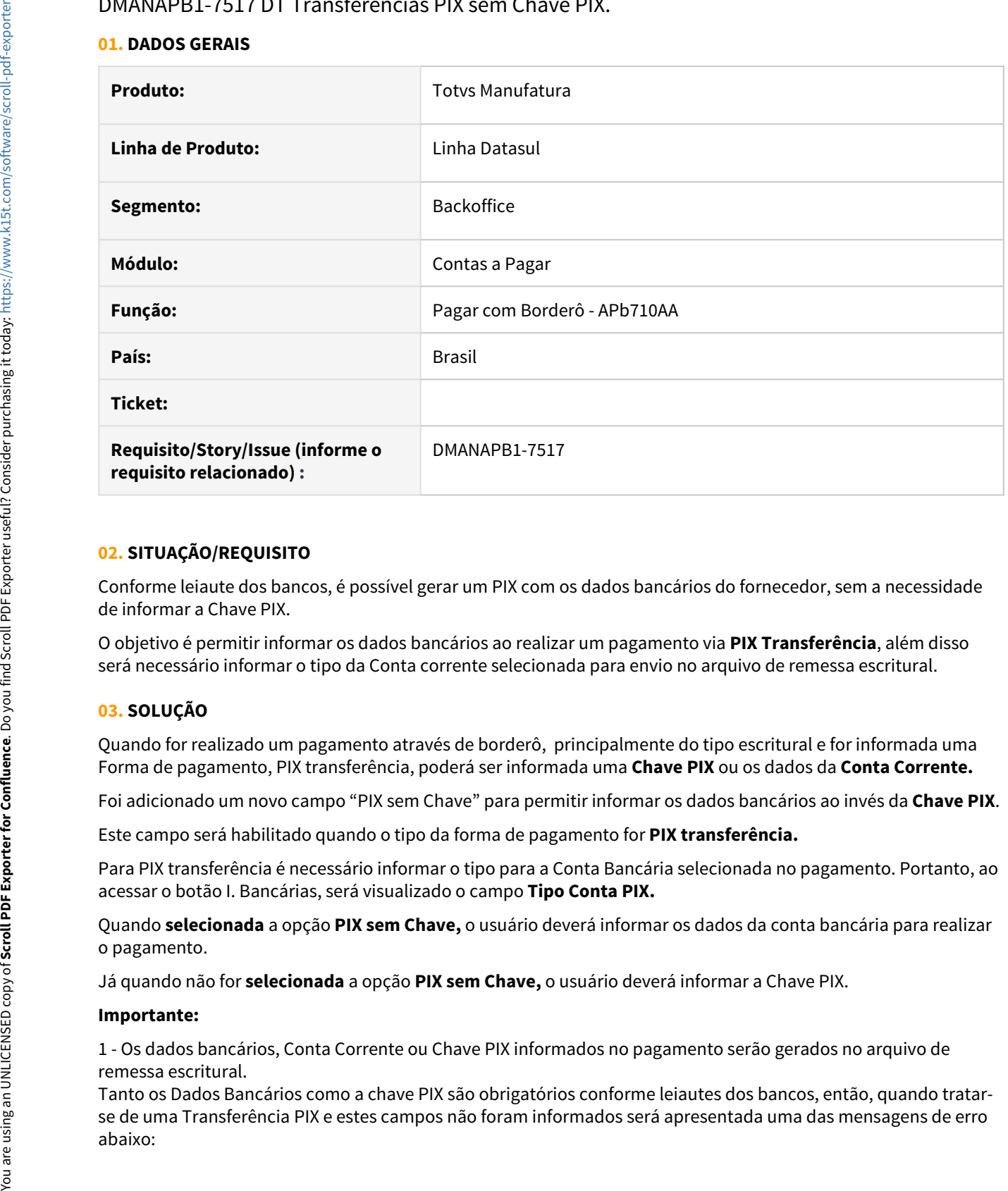

### **02. SITUAÇÃO/REQUISITO**

Conforme leiaute dos bancos, é possível gerar um PIX com os dados bancários do fornecedor, sem a necessidade de informar a Chave PIX.

O objetivo é permitir informar os dados bancários ao realizar um pagamento via **PIX Transferência**, além disso será necessário informar o tipo da Conta corrente selecionada para envio no arquivo de remessa escritural.

### **03. SOLUÇÃO**

Quando for realizado um pagamento através de borderô, principalmente do tipo escritural e for informada uma Forma de pagamento, PIX transferência, poderá ser informada uma **Chave PIX** ou os dados da **Conta Corrente.** 

Foi adicionado um novo campo "PIX sem Chave" para permitir informar os dados bancários ao invés da **Chave PIX**.

Este campo será habilitado quando o tipo da forma de pagamento for **PIX transferência.**

Para PIX transferência é necessário informar o tipo para a Conta Bancária selecionada no pagamento. Portanto, ao acessar o botão I. Bancárias, será visualizado o campo **Tipo Conta PIX.** 

Quando **selecionada** a opção **PIX sem Chave,** o usuário deverá informar os dados da conta bancária para realizar o pagamento.

Já quando não for **selecionada** a opção **PIX sem Chave,** o usuário deverá informar a Chave PIX.

#### **Importante:**

1 - Os dados bancários, Conta Corrente ou Chave PIX informados no pagamento serão gerados no arquivo de remessa escritural.

Tanto os Dados Bancários como a chave PIX são obrigatórios conforme leiautes dos bancos, então, quando tratarse de uma Transferência PIX e estes campos não foram informados será apresentada uma das mensagens de erro

- Quando for PIX sem Chave por Transferência: 23264 Dados Incorretos para Transferência PIX. Não será possível realizar o envio do Pagamento Escritural, pois não foram informados os dados Bancários.
- Quando for PIX com Chave por Transferencia: 23214 A Chave PIX não foi informada. Para pagar com transferência PIX deve ser informada a Chave PIX, ela será enviada no arquivo de Remessa do Pagamento Escritural e validada pelo Banco. Deseja continuar sem estas informações.

2 - Quando for utilizada uma forma de pagamento de **Agrupa Titulos** (apb005aa) será considerada a Conta Preferencial do Fornecedor. Caso o usuário informe no botão I.Bancárias uma conta para esse título, ao realizar o envio para banco a conta será descartada e no arquivo de Remessa Escritural **será** sempre **enviada a conta preferencial**.

#### **04. DEMAIS INFORMAÇÕES**

Não se aplica.

### **05. ASSUNTOS RELACIONADOS**

Não se aplica.

### 2.4.5 Contas a Receber - Inovação - 12.1.32

### DMANACRTES1-6979 DT Integração TOTVS Mais Negócios - Financeiro

### **01. DADOS GERAIS**

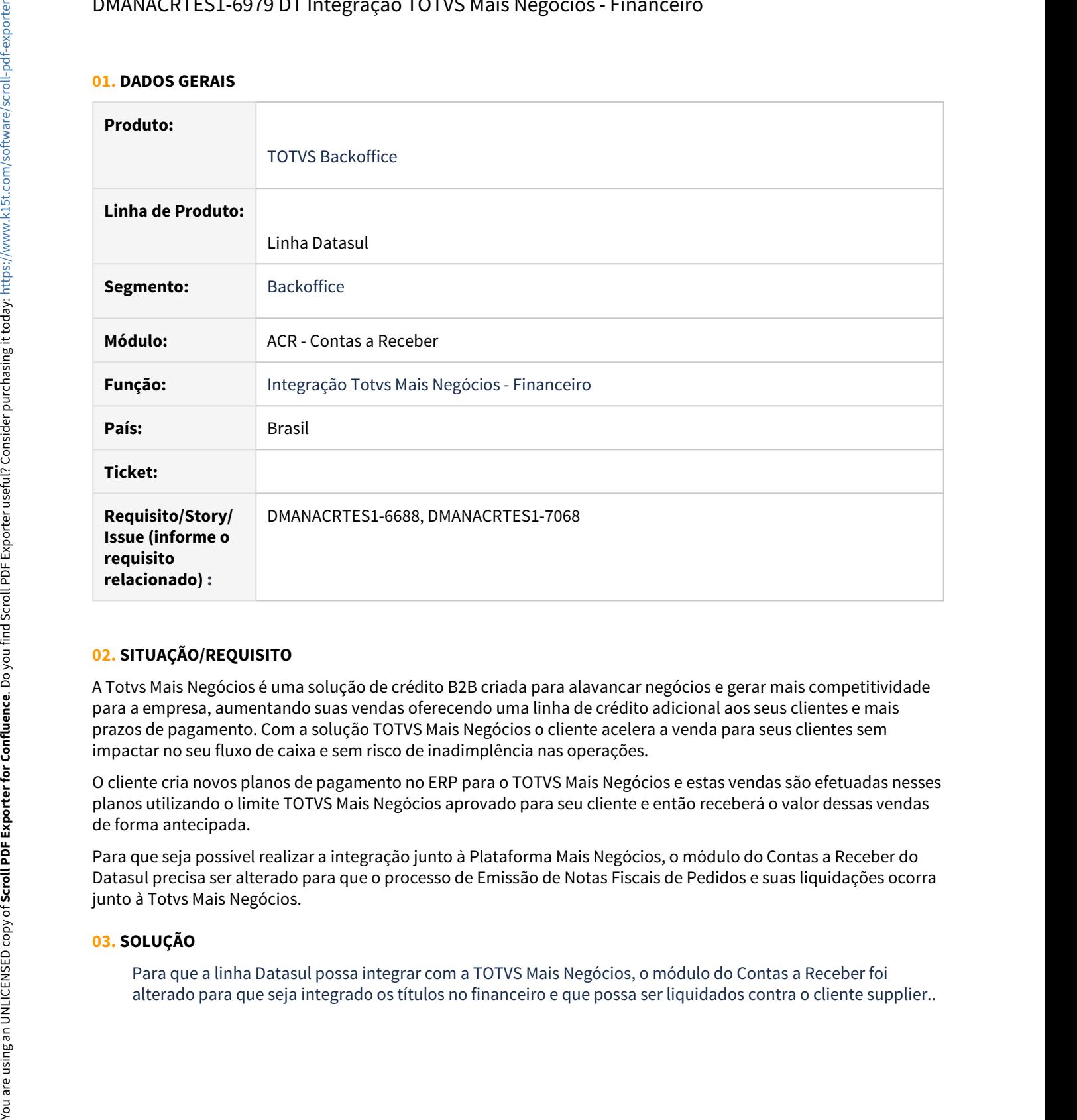

### **02. SITUAÇÃO/REQUISITO**

A Totvs Mais Negócios é uma solução de crédito B2B criada para alavancar negócios e gerar mais competitividade para a empresa, aumentando suas vendas oferecendo uma linha de crédito adicional aos seus clientes e mais prazos de pagamento. Com a solução TOTVS Mais Negócios o cliente acelera a venda para seus clientes sem impactar no seu fluxo de caixa e sem risco de inadimplência nas operações.

O cliente cria novos planos de pagamento no ERP para o TOTVS Mais Negócios e estas vendas são efetuadas nesses planos utilizando o limite TOTVS Mais Negócios aprovado para seu cliente e então receberá o valor dessas vendas de forma antecipada.

Para que seja possível realizar a integração junto à Plataforma Mais Negócios, o módulo do Contas a Receber do Datasul precisa ser alterado para que o processo de Emissão de Notas Fiscais de Pedidos e suas liquidações ocorra junto à Totvs Mais Negócios.

### **03. SOLUÇÃO**

Para que a linha Datasul possa integrar com a TOTVS Mais Negócios, o módulo do Contas a Receber foi

### **04. DEMAIS INFORMAÇÕES**

### **05. ASSUNTOS RELACIONADOS**

•

DMANACRTES1-6985 - DT - Renegociação por Substituição de títulos para Cliente sem relação Matriz/Filial

#### **01. DADOS GERAIS**

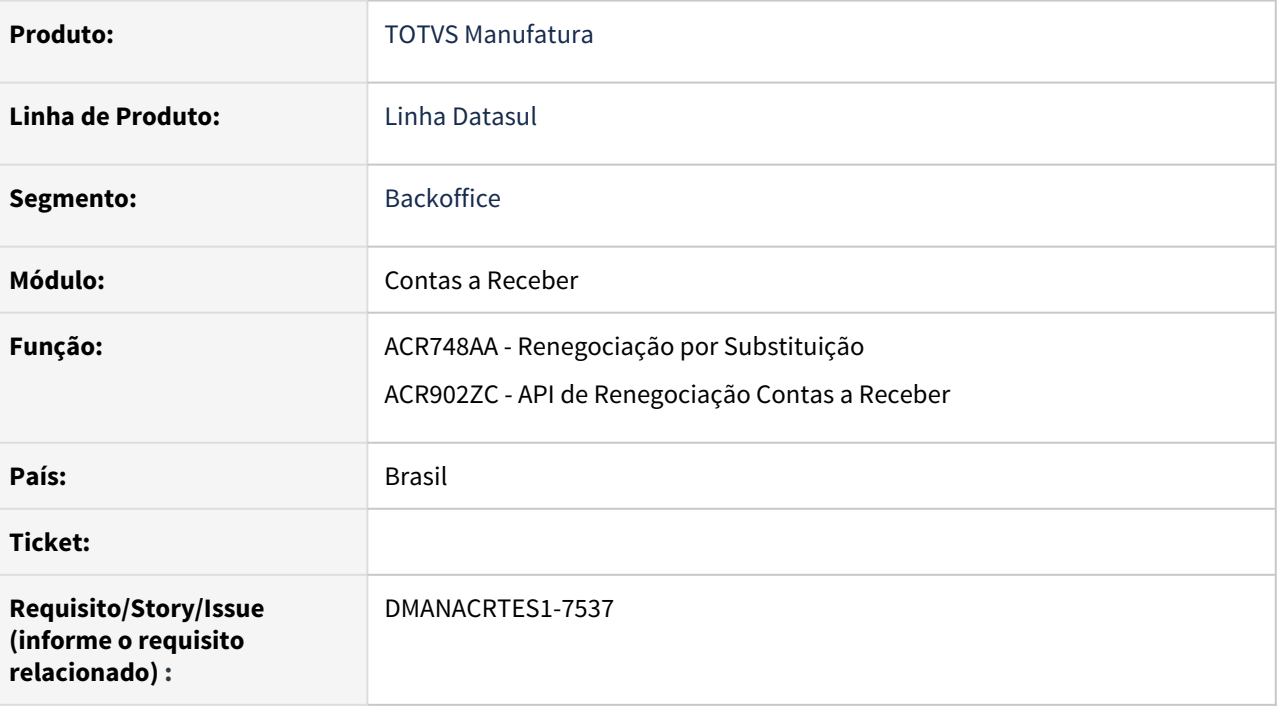

### **02. SITUAÇÃO/REQUISITO**

Incluir um novo campo de cliente destino permitindo a substituição de títulos via tela de Renegociação ou API de Renegociação, de um cliente por novos de um cliente sem vinculo matriz/filial.

### **03. SOLUÇÃO**

Foi incluído um novo campo de cliente destino na inclusão no lote de Substituição. Se preenchido este campo de cliente destino, os títulos origens serão substituídos pelo cliente destino informado.

Não será obrigatório o preenchimento do mesmo. Portanto quando não for preenchido continua valendo a regra existente aonde o mesmo cliente dos títulos origem será dos títulos destino.

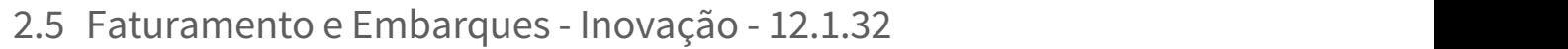

Pesquisar

# 2.5.1 Embarques - Inovação - 12.1.32

Pesquisar

### DT Integração híbrida entre TOTVS Datasul x Neolog

### **01. DADOS GERAIS**

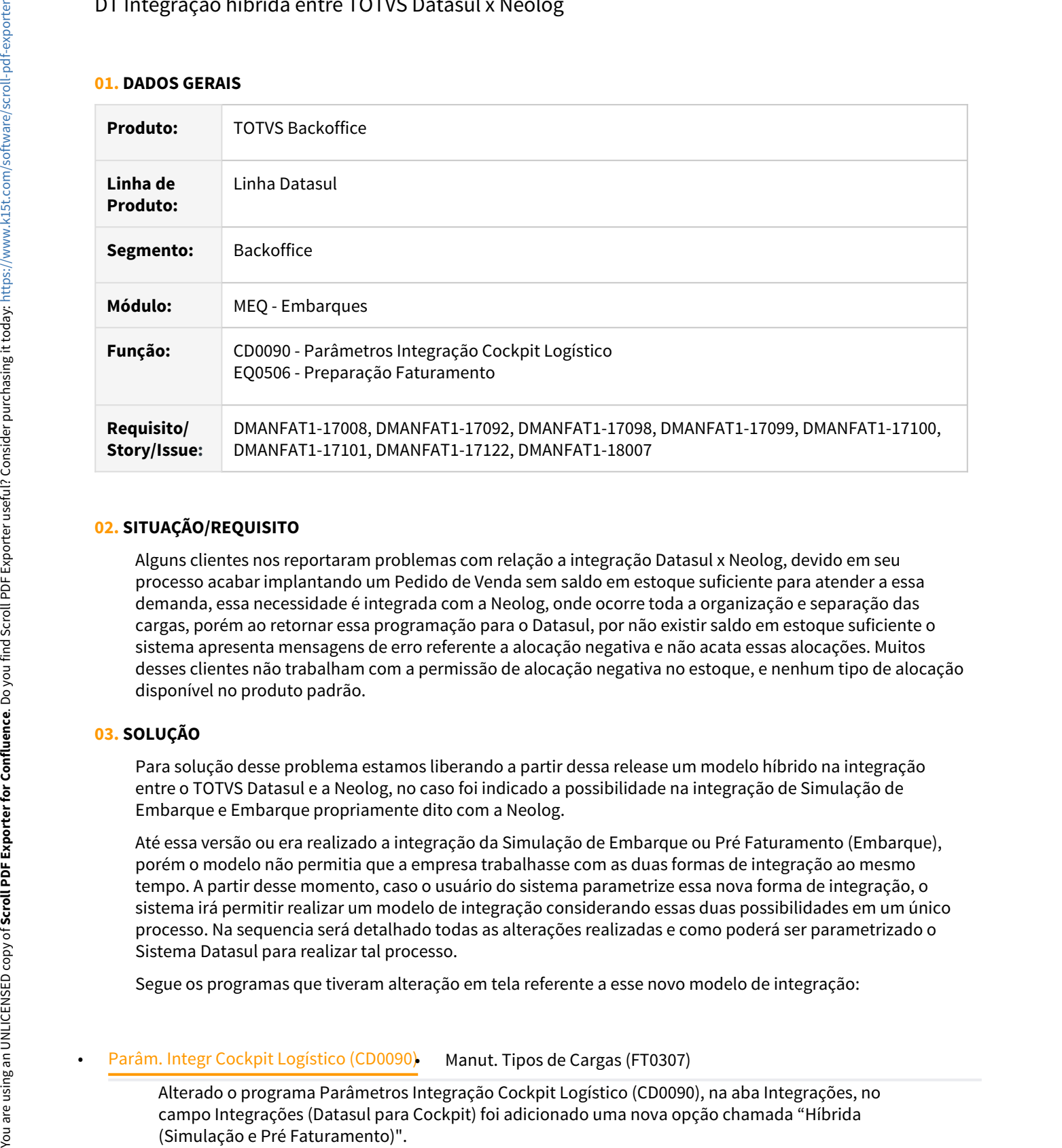

### **02. SITUAÇÃO/REQUISITO**

Alguns clientes nos reportaram problemas com relação a integração Datasul x Neolog, devido em seu processo acabar implantando um Pedido de Venda sem saldo em estoque suficiente para atender a essa demanda, essa necessidade é integrada com a Neolog, onde ocorre toda a organização e separação das cargas, porém ao retornar essa programação para o Datasul, por não existir saldo em estoque suficiente o sistema apresenta mensagens de erro referente a alocação negativa e não acata essas alocações. Muitos desses clientes não trabalham com a permissão de alocação negativa no estoque, e nenhum tipo de alocação disponível no produto padrão.

### **03. SOLUÇÃO**

Para solução desse problema estamos liberando a partir dessa release um modelo híbrido na integração entre o TOTVS Datasul e a Neolog, no caso foi indicado a possibilidade na integração de Simulação de Embarque e Embarque propriamente dito com a Neolog.

Até essa versão ou era realizado a integração da Simulação de Embarque ou Pré Faturamento (Embarque), porém o modelo não permitia que a empresa trabalhasse com as duas formas de integração ao mesmo tempo. A partir desse momento, caso o usuário do sistema parametrize essa nova forma de integração, o sistema irá permitir realizar um modelo de integração considerando essas duas possibilidades em um único processo. Na sequencia será detalhado todas as alterações realizadas e como poderá ser parametrizado o Sistema Datasul para realizar tal processo.

Segue os programas que tiveram alteração em tela referente a esse novo modelo de integração:

Alterado o programa Parâmetros Integração Cockpit Logístico (CD0090), na aba Integrações, no campo Integrações (Datasul para Cockpit) foi adicionado uma nova opção chamada "Híbrida

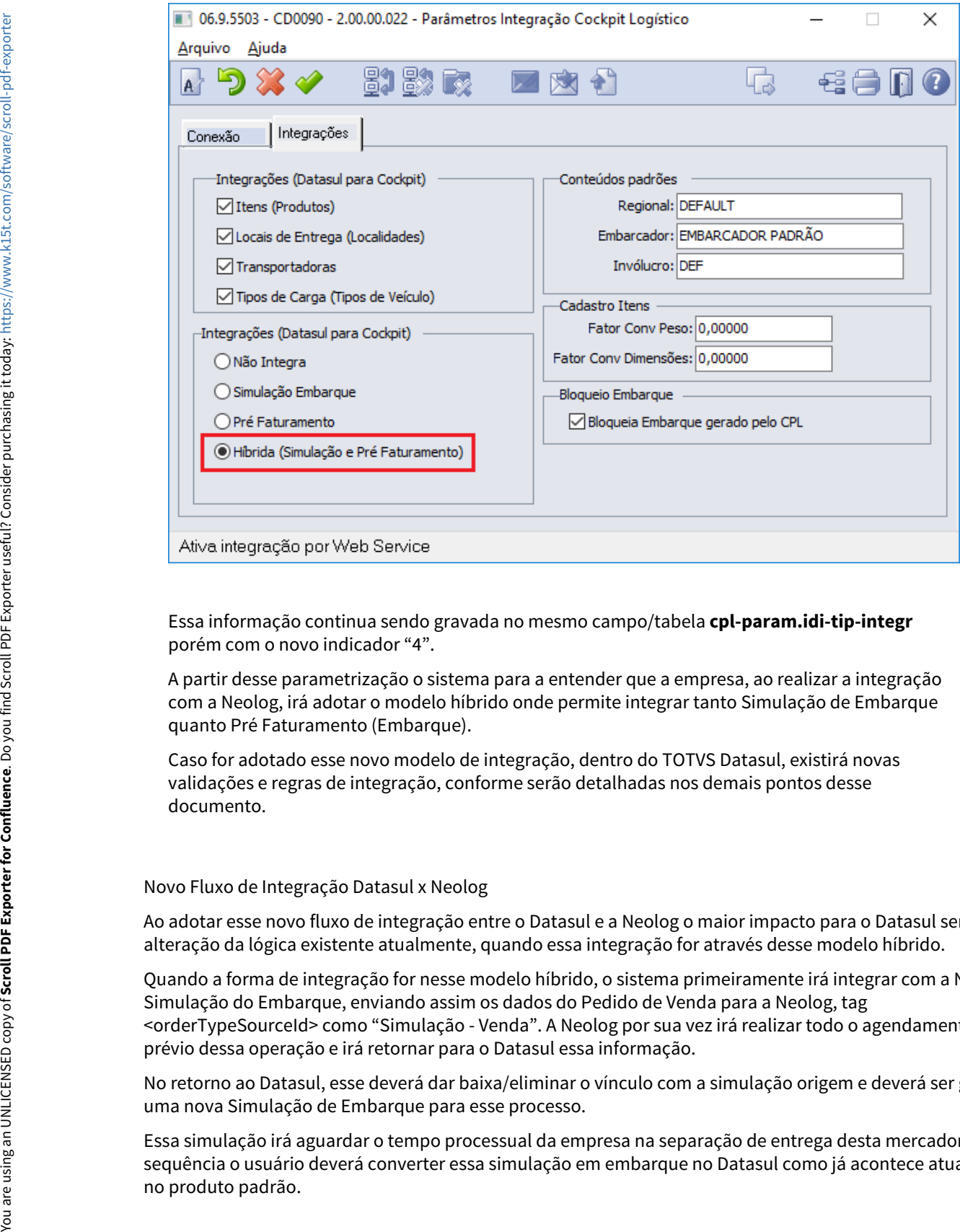

Essa informação continua sendo gravada no mesmo campo/tabela **cpl-param.idi-tip-integr** porém com o novo indicador "4".

A partir desse parametrização o sistema para a entender que a empresa, ao realizar a integração com a Neolog, irá adotar o modelo híbrido onde permite integrar tanto Simulação de Embarque quanto Pré Faturamento (Embarque).

Caso for adotado esse novo modelo de integração, dentro do TOTVS Datasul, existirá novas validações e regras de integração, conforme serão detalhadas nos demais pontos desse documento.

### Novo Fluxo de Integração Datasul x Neolog

Ao adotar esse novo fluxo de integração entre o Datasul e a Neolog o maior impacto para o Datasul será na alteração da lógica existente atualmente, quando essa integração for através desse modelo híbrido.

Quando a forma de integração for nesse modelo híbrido, o sistema primeiramente irá integrar com a Neolog a Simulação do Embarque, enviando assim os dados do Pedido de Venda para a Neolog, tag <orderTypeSourceId> como "Simulação - Venda". A Neolog por sua vez irá realizar todo o agendamento prévio dessa operação e irá retornar para o Datasul essa informação.

No retorno ao Datasul, esse deverá dar baixa/eliminar o vínculo com a simulação origem e deverá ser gerado uma nova Simulação de Embarque para esse processo.

Essa simulação irá aguardar o tempo processual da empresa na separação de entrega desta mercadoria, e na sequência o usuário deverá converter essa simulação em embarque no Datasul como já acontece atualmente Ao gerar o embarque, esse novo documento será integrado novamente com a Neolog, porém agora indicando na tag <orderTypeSourceId> como "Embarque - Venda".

Neolog nesse caso irá realizar todo o processo que já realiza atualmente da geração da viagem e irá retornar esses dados para o Datasul novamente. A partir desse ponto o fluxo de retorno da Neolog x Datasul segue o mesmo caminho que já efetua atualmente, considerando inclusive as mesmas regras e validações a partir desse ponto.

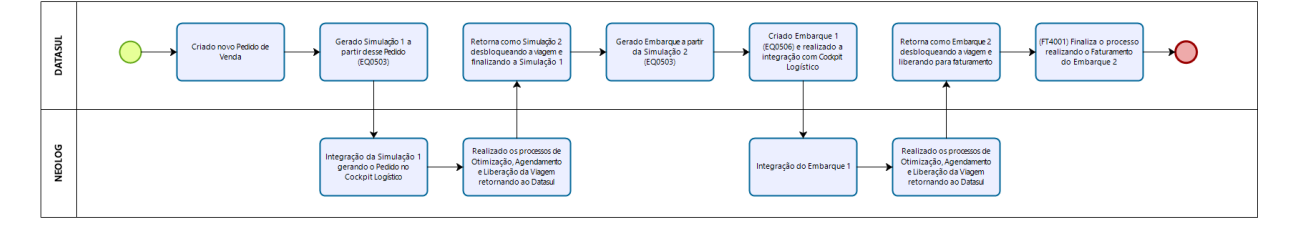

Um ponto de atenção será caso existir uma reprogramação da entrega, isso só poderá ocorrer para o Embarque, nesse caso embarque integrado e retornado só poderá ser reprogramado com próprio embarque, não existindo a possibilidade de reprogramar a simulação de embarque inicial.

Caso existir quebra em mais de uma simulação retornada ao Datasul, esse seguirá os fluxos atuais, gerando cada simulação o seu embarque e essas informações irão integrar ao Neolog da mesma forma como ocorre atualmente.

### Exemplos de Integração Datasul x Neolog

A seguir iremos demonstrar alguns exemplos do processo de integração entre o Datasul x Neolog considerando que o parâmetro de integração esteja marcado como Híbrida no programa Parâmetros Integração Cockpit Logístico (CD0090).

### • Exemplo 1• Exemplo 2

Exemplo 1 - Fluxo de integração híbrido enviando Simulação e na sequência o Embarque

Nesse exemplo será realizado um processo simples, sem quebra da viagem, considerando o fluxo híbrido.

Primeiramente, foi digitado um pedido de venda com a quantidade 1. Nesse exemplo foi utilizado o programa Implantação de Pedidos (PD4000) porém o pedido de venda poderá ser inserido por qualquer programa padrão para a inclusão de um pedido de venda.

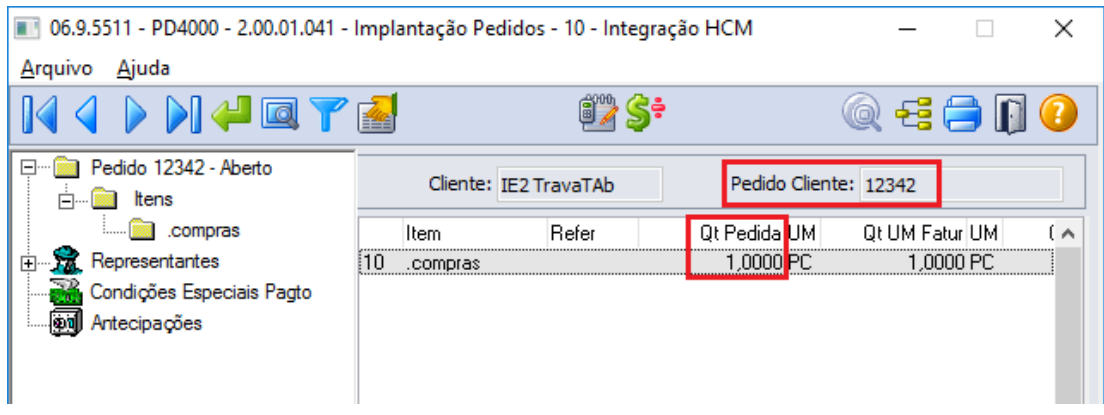

Na sequência, pelo programa Simulação Pré-Faturamento (EQ0503) foi gerado uma nova simulação vinculado ao pedido anterior. (**Simulação 1290**)

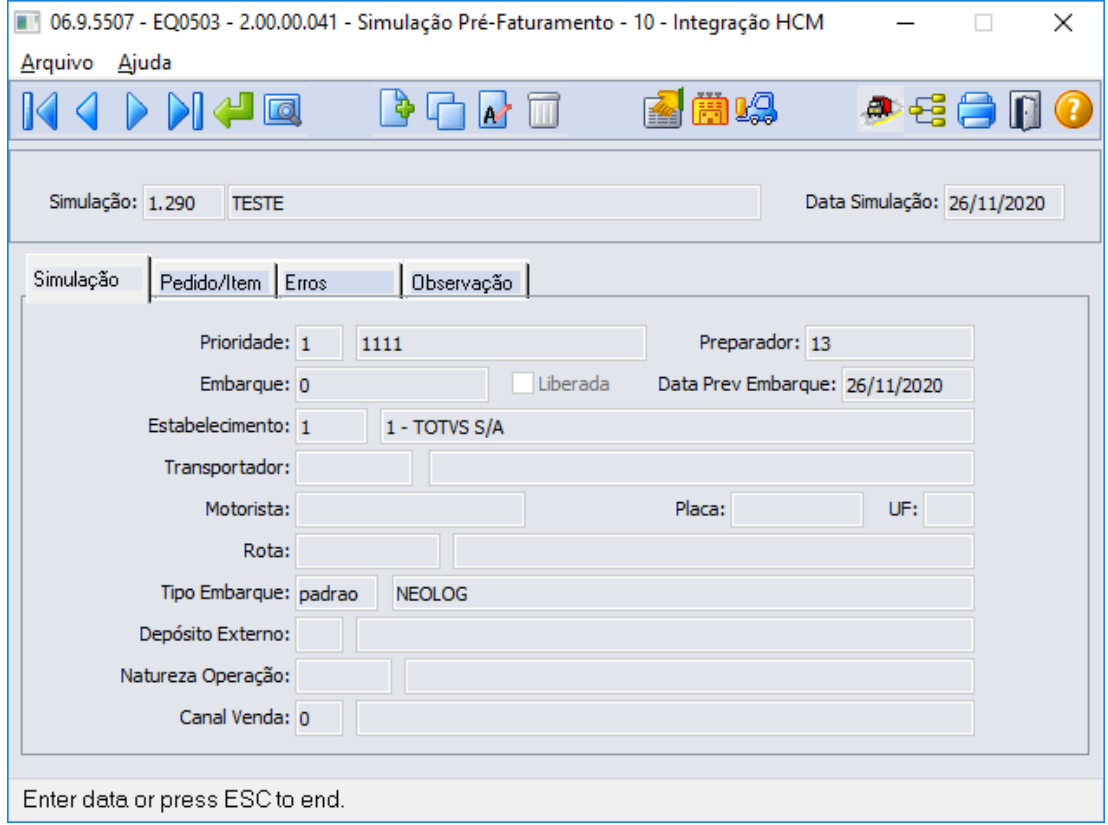

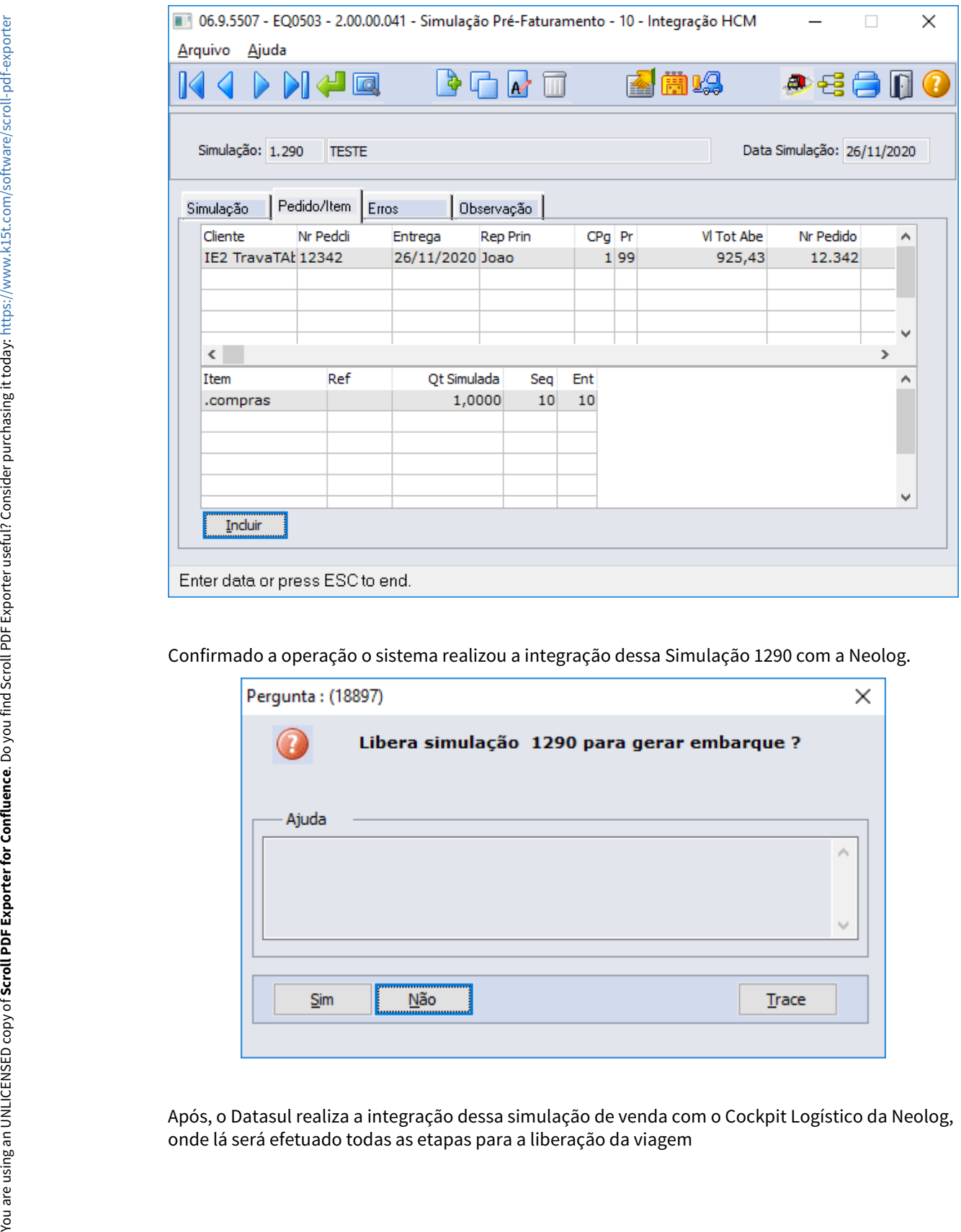

Confirmado a operação o sistema realizou a integração dessa Simulação 1290 com a Neolog.

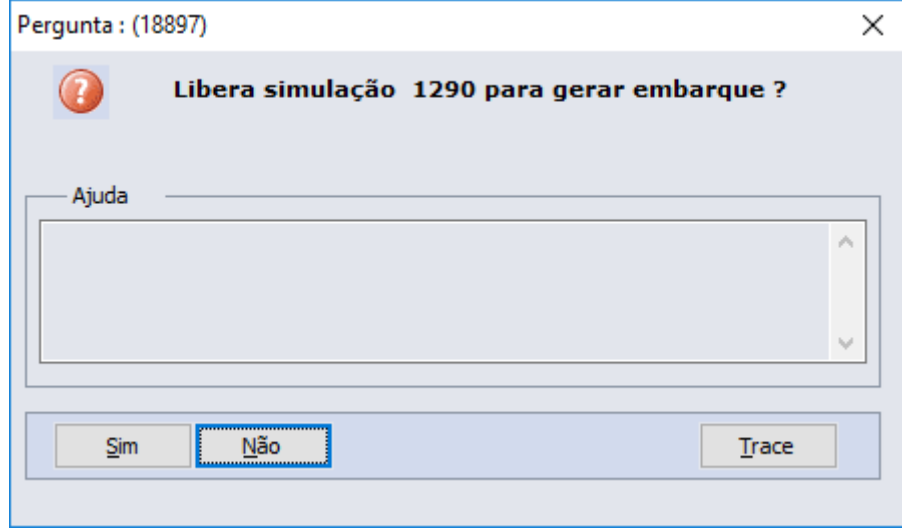

Após, o Datasul realiza a integração dessa simulação de venda com o Cockpit Logístico da Neolog,<br>onde lá será efetuado todas as etapas para a liberação da viagem

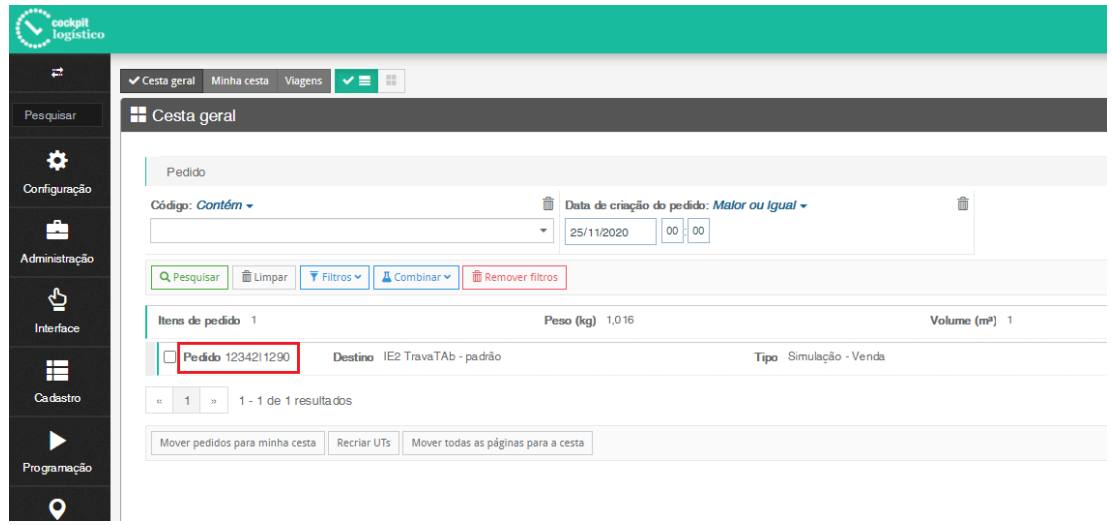

Nesse exemplo ao organizar a viagem foi liberado a quantidade total do pedido de venda original.

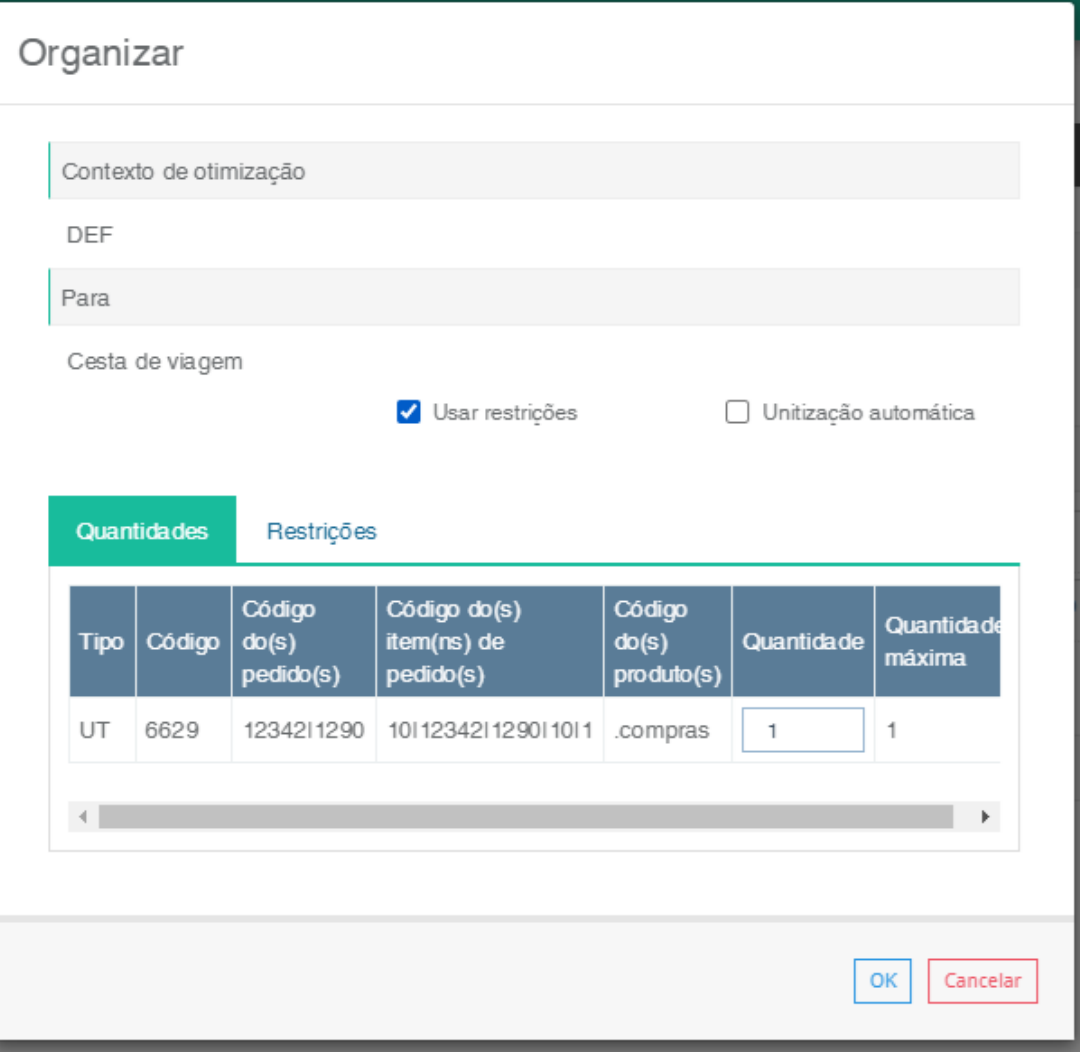

Após a liberação da viagem na Neolog, essa informação é retornada para o Datasul.

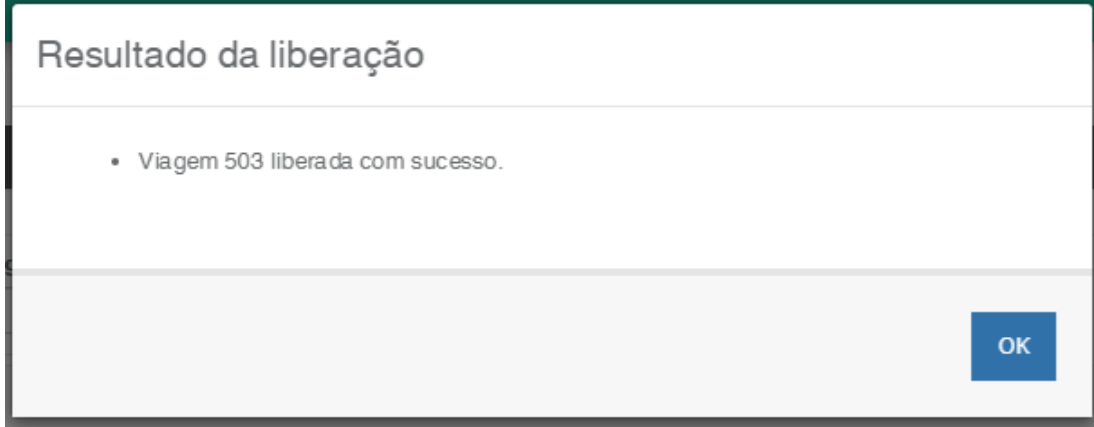

Através do programa Consulta Embarques Cockpit Logístico (EQ0515) é possível verificar a situação da Simulação 1290.

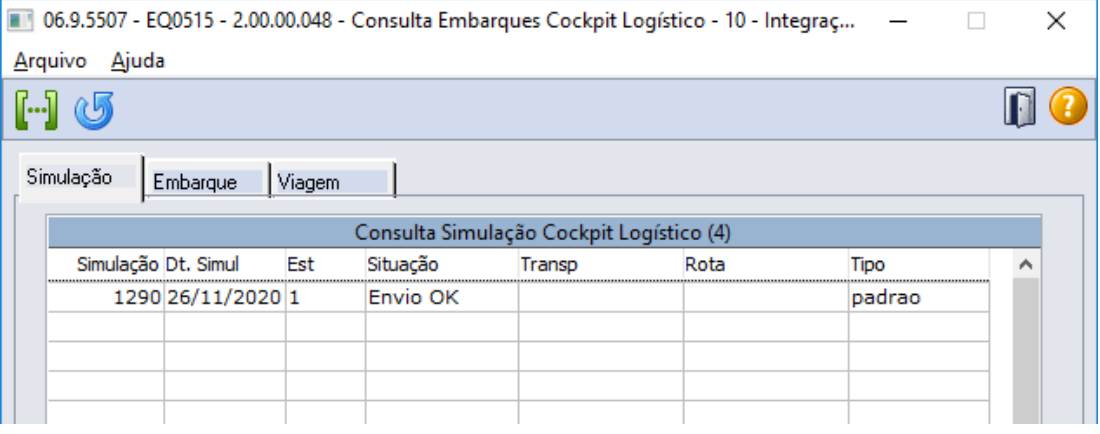

Na aba Viagem é possível consultar o ID Viagem retornado assim como o vínculo com a nova Simulação 1291.

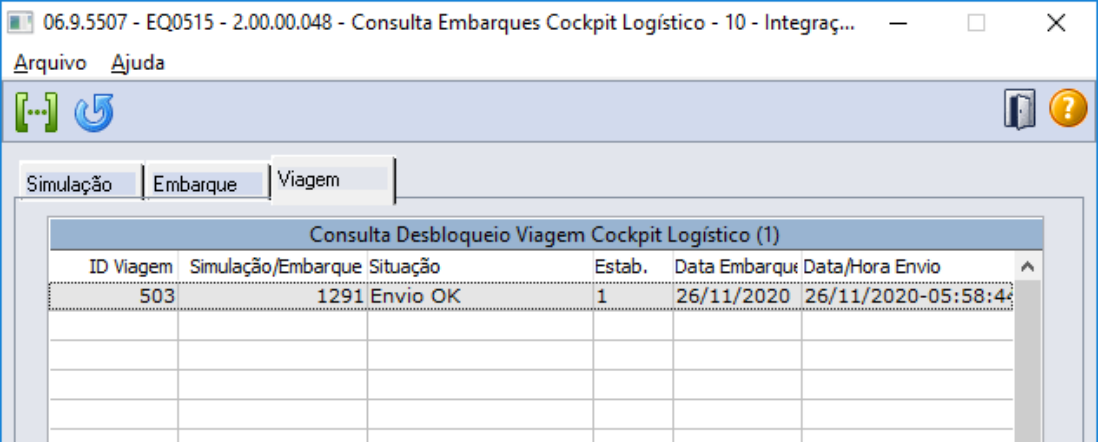

Utilizando o fluxo híbrido, ao retornar a simulação da viagem será gerado no Datasul um novo registro no programa de Simulação (EQ0503), sendo que essa nova simulação é a que seguirá o fluxo para a geração no embarque posteriormente e a simulação original será zerada.

Ao consultar a viagem no programa (EQ0515) na coluna Simulação/Embarque é apresentado o código da nova simulação gerada após o retorno das informações da Neolog.

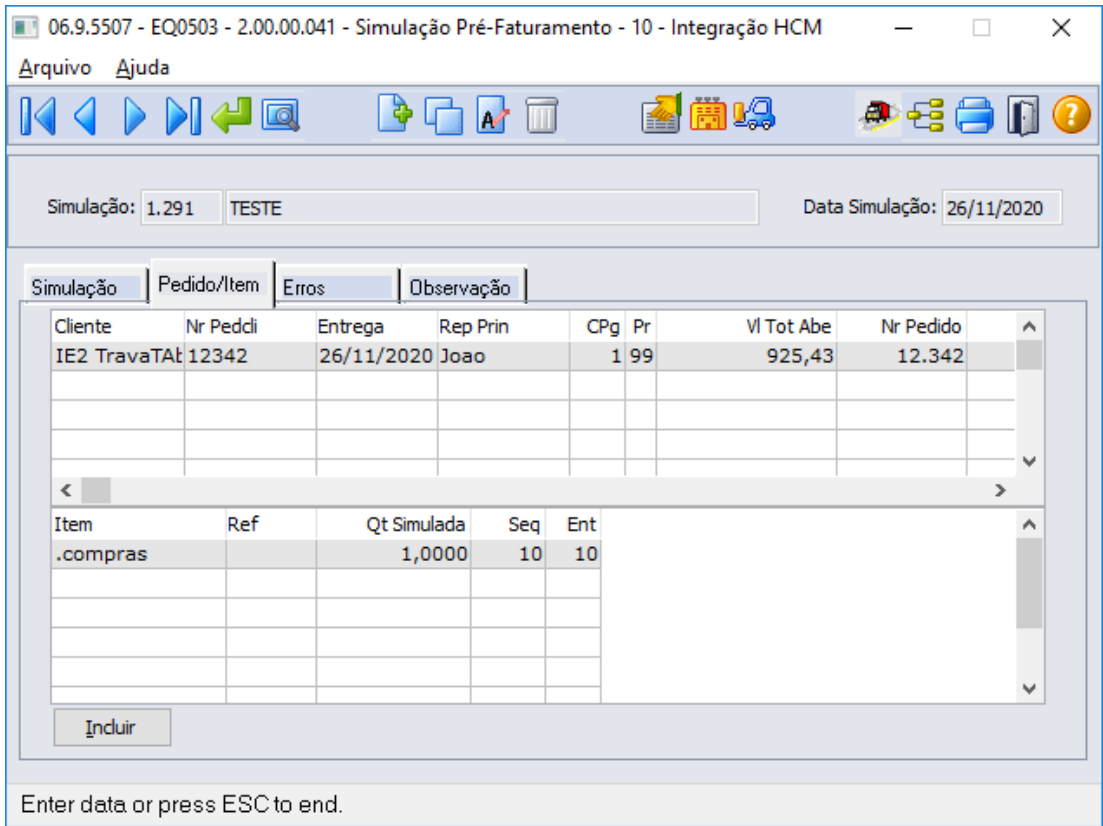

Na sequência será gerado o embarque a partir dessa simulação.

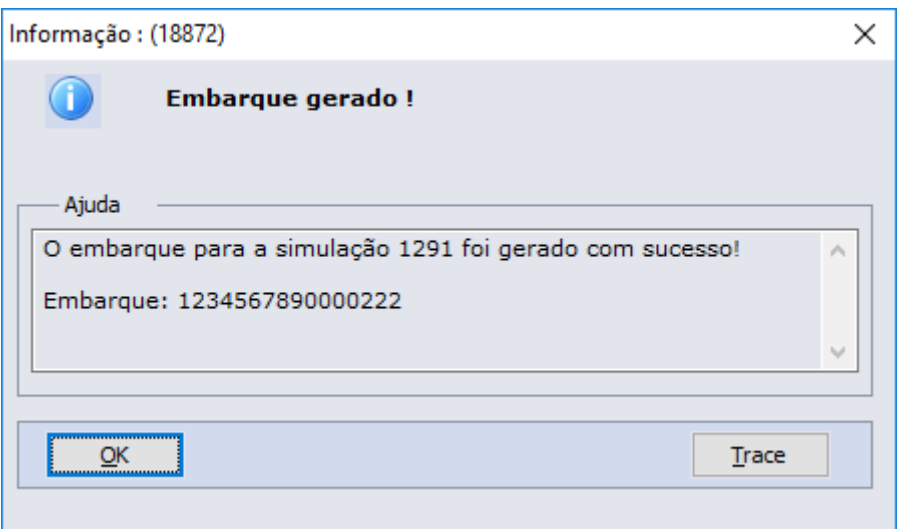

Pelo programa Preparação Faturamento (EQ0506) ao consultar o embarque gerado, é possível verificar se esse registro está vinculado ao pedido de venda original.

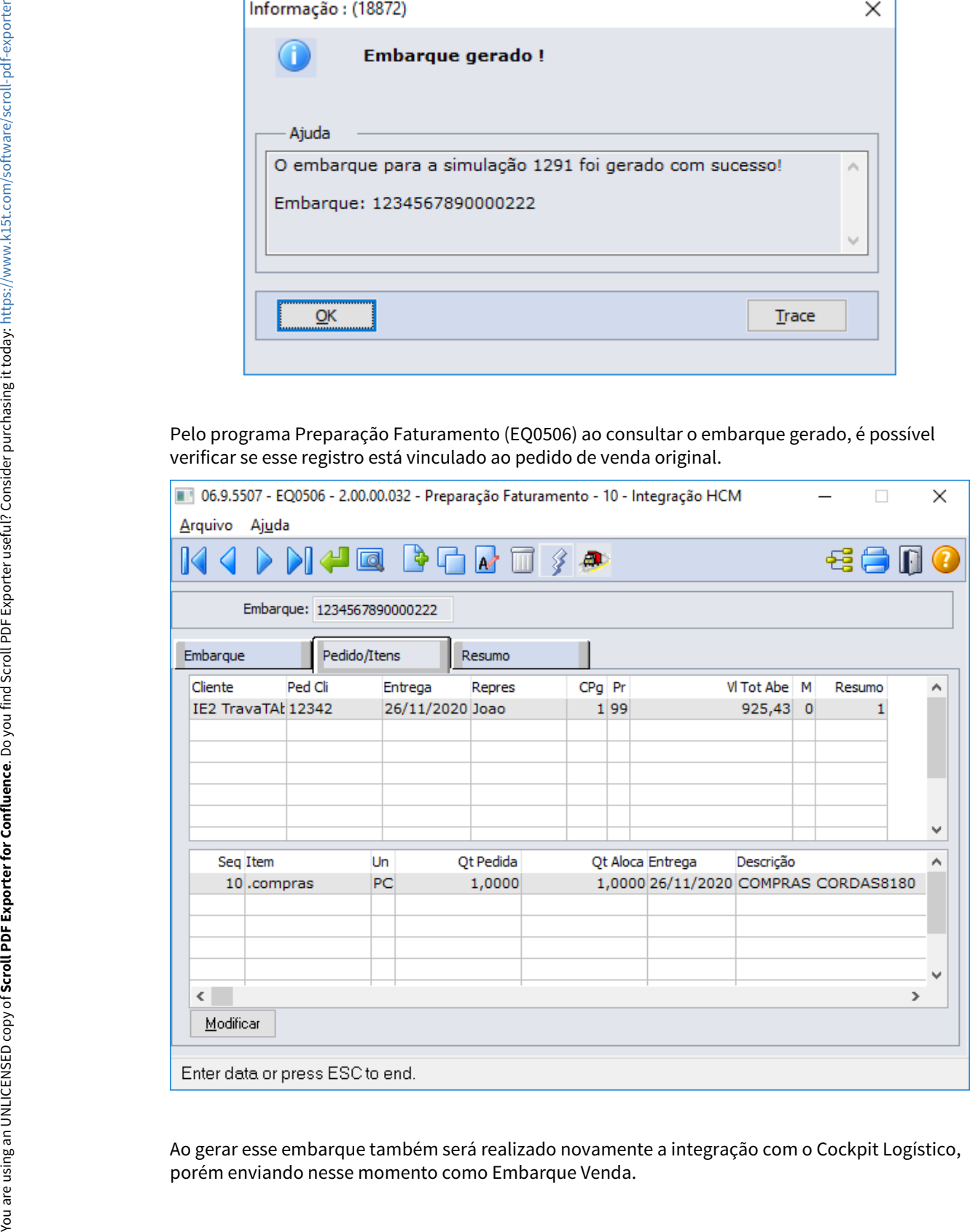

Ao gerar esse embarque também será realizado novamente a integração com o Cockpit Logístico,

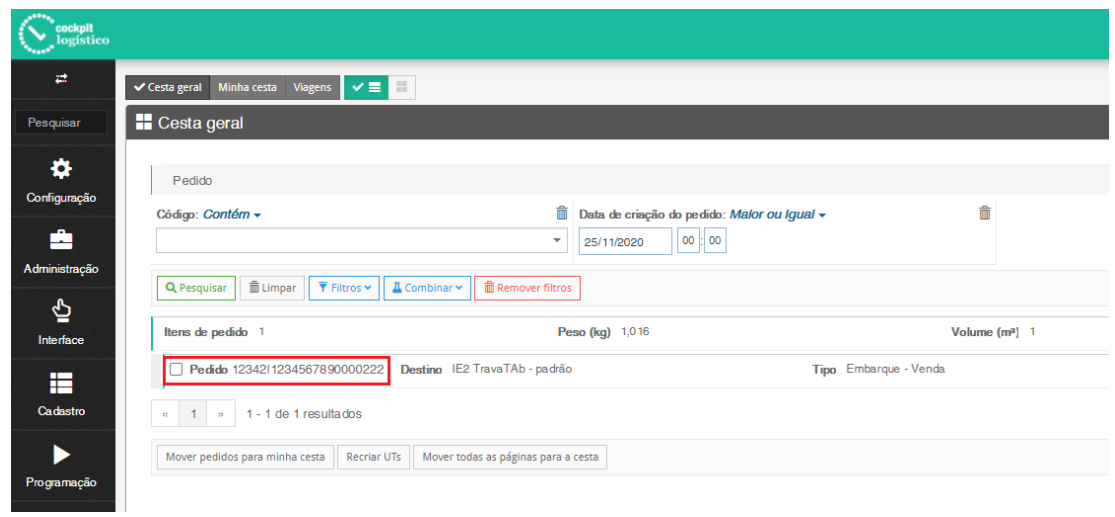

Da mesma forma como ocorre com a simulação, ao integrar esse embarque, após organizar a viagem nesse exemplo será liberado a quantidade total do pedido de venda original.

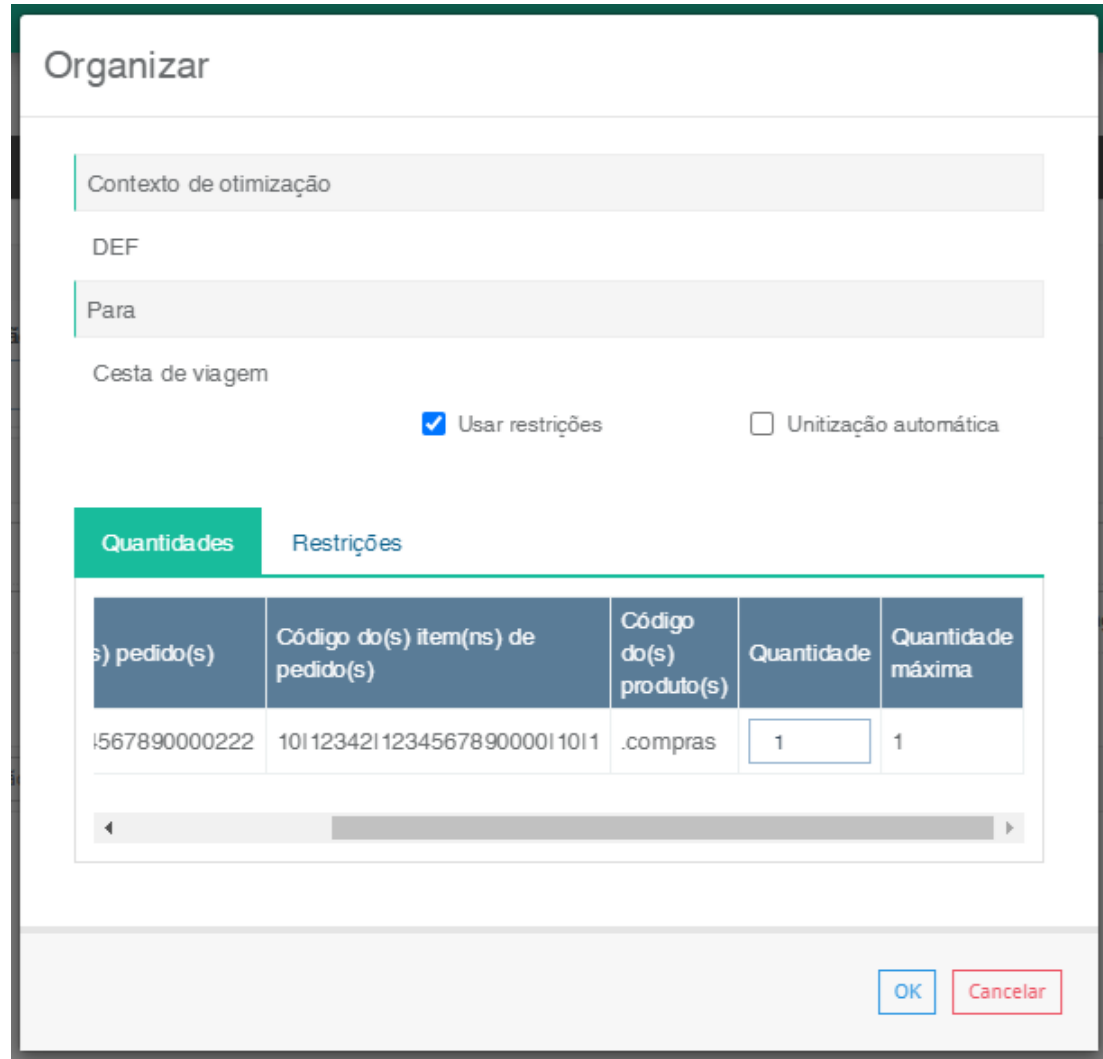

Após a liberação da viagem na Neolog, essa informação é retornada para o Datasul.

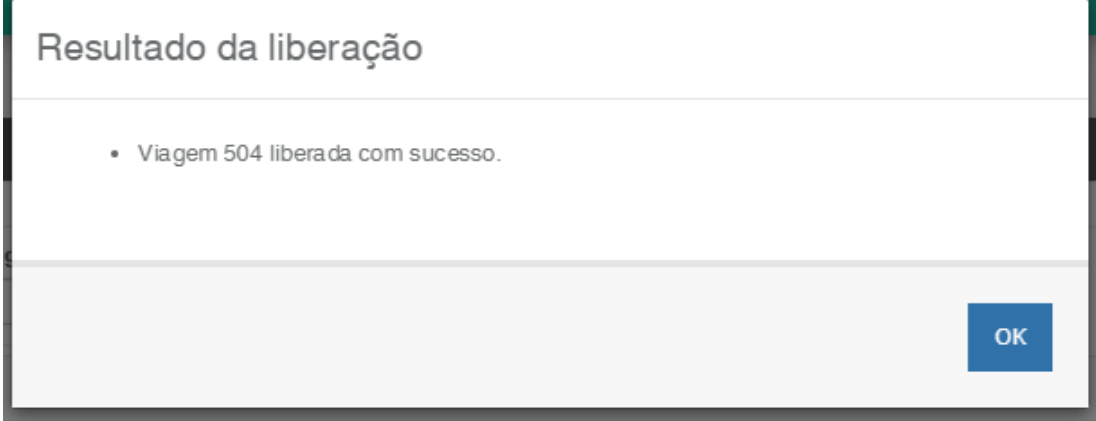

 $\overline{a}$ 

Através do programa Consulta Embarques Cockpit Logístico (EQ0515) é possível verificar a situação do Embarque. Nesse exemplo 1234567890000222.

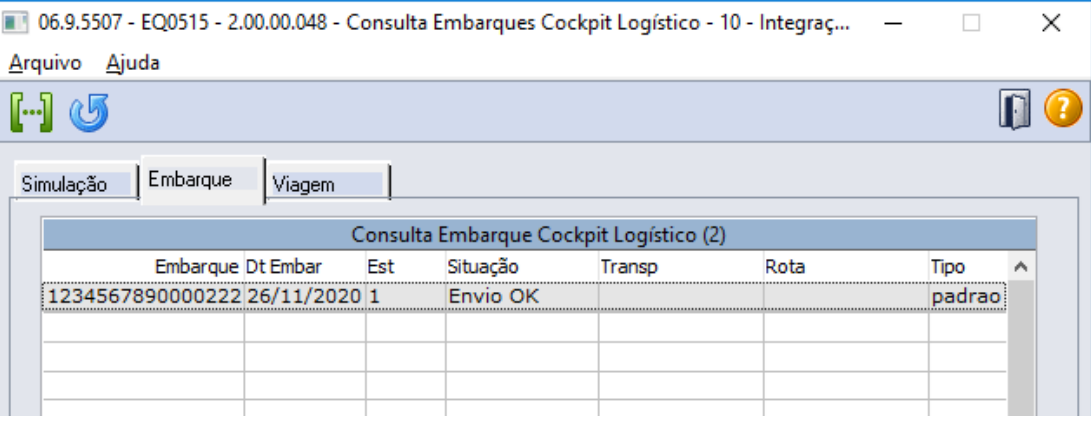

Na aba Viagem é possível consultar o ID Viagem retornado assim como o vínculo com o novo Embarque. Nesse exemplo 1234567890000223.

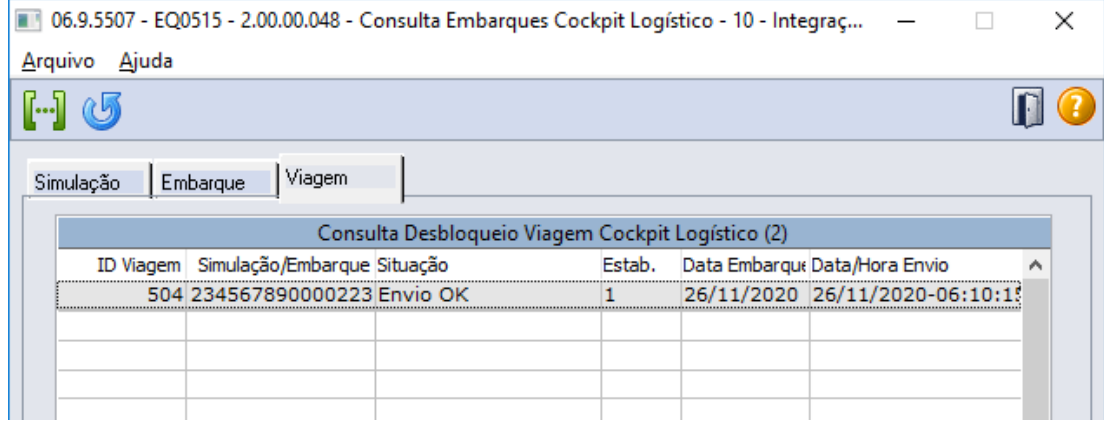

Utilizando o fluxo híbrido, ao retornar o embarque da viagem será gerado no Datasul um novo registro no programa de Pré-faturamento (EQ0506), sendo que esse novo embarque é a que seguirá o fluxo de faturamento.

Ao consultar a viagem no programa (EQ0515) na coluna Simulação/Embarque é apresentado o código do novo embarque gerado após o retorno das informações da Neolog.

A partir desse ponto o fluxo de faturamento do embarque é o padrão já utilizado pelo sistema.

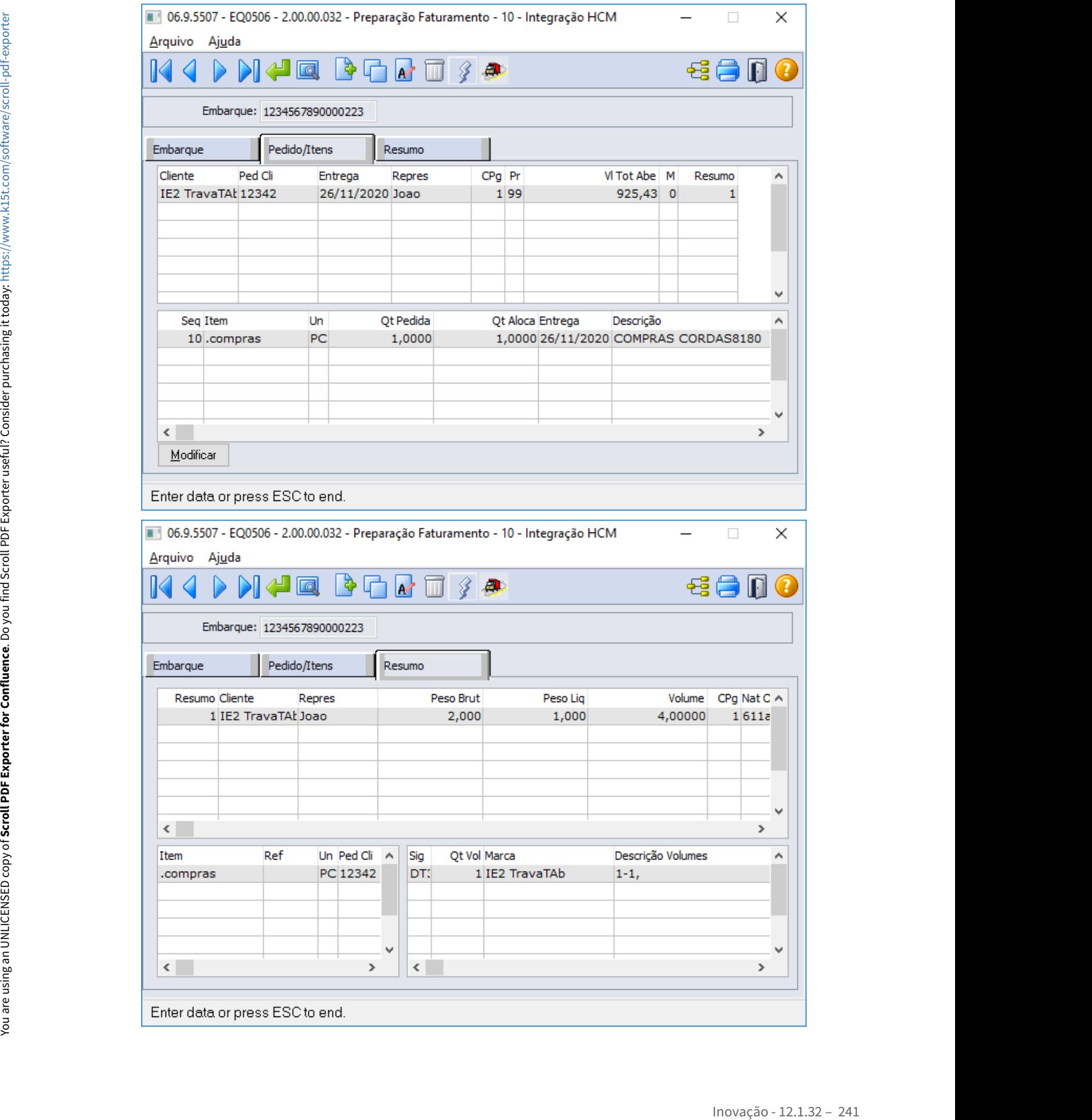

O faturamento do embarque ocorre pelo processo normal através do programa de Cálculo de Embarques (FT4001).

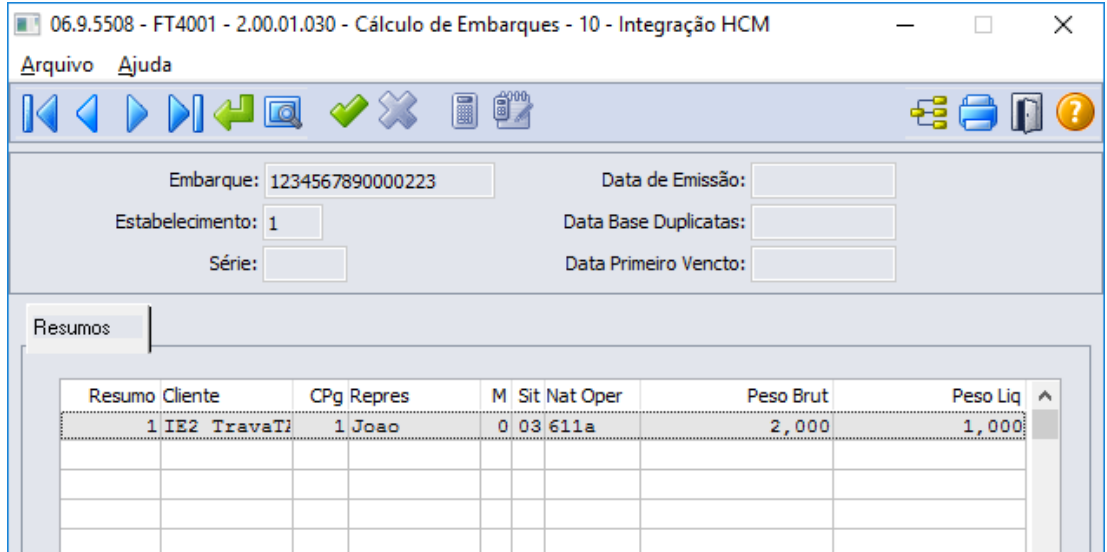

### 2.5.2 Faturamento - Inovação - 12.1.32

Pesquisar

### DT API de Notas Fiscais autorizadas criadas por Pedidos de Venda em Ecommerce (VTEX)

### **01. DADOS GERAIS**

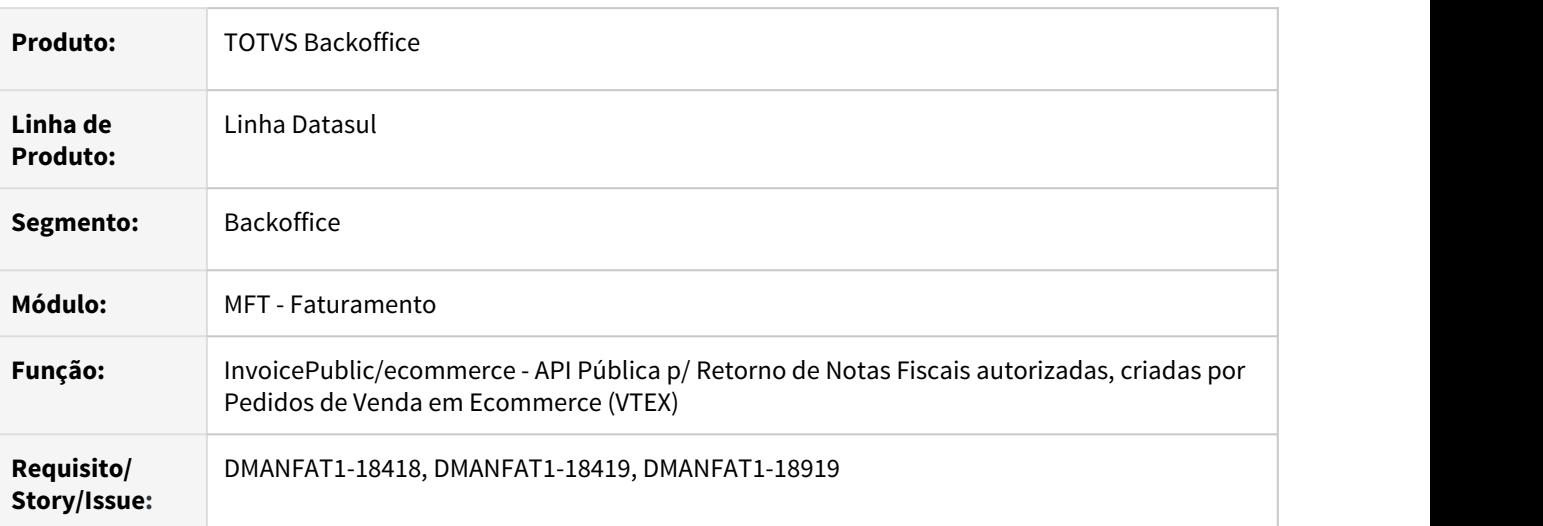

### **02. SITUAÇÃO/REQUISITO**

Necessidade na criação de uma API pública para retorno das Notas Fiscais autorizadas pela SEFAZ, criadas por Pedidos de Venda em Ecommerce (VTEX).

### **03. SOLUÇÃO**

Foi criada a API que retorna apenas as Notas Fiscais autorizadas pela SEFAZ e que foram geradas através de Pedidos de Venda com origem na integração com Ecommerce (VTEX). Além das notas, são retornados os itens da nota fiscal.

### Parâmetros Recebidos Parâmetros Retornados

Informações passadas pela aplicação que irá consumir essa API:

- ecommerce
- lastUpdate
- page
- pageSize
- totalCount
- **C** Parâmetros obrigatórios

### DT Base e Alíquotas Retenções NFS-e

### **01. DADOS GERAIS**

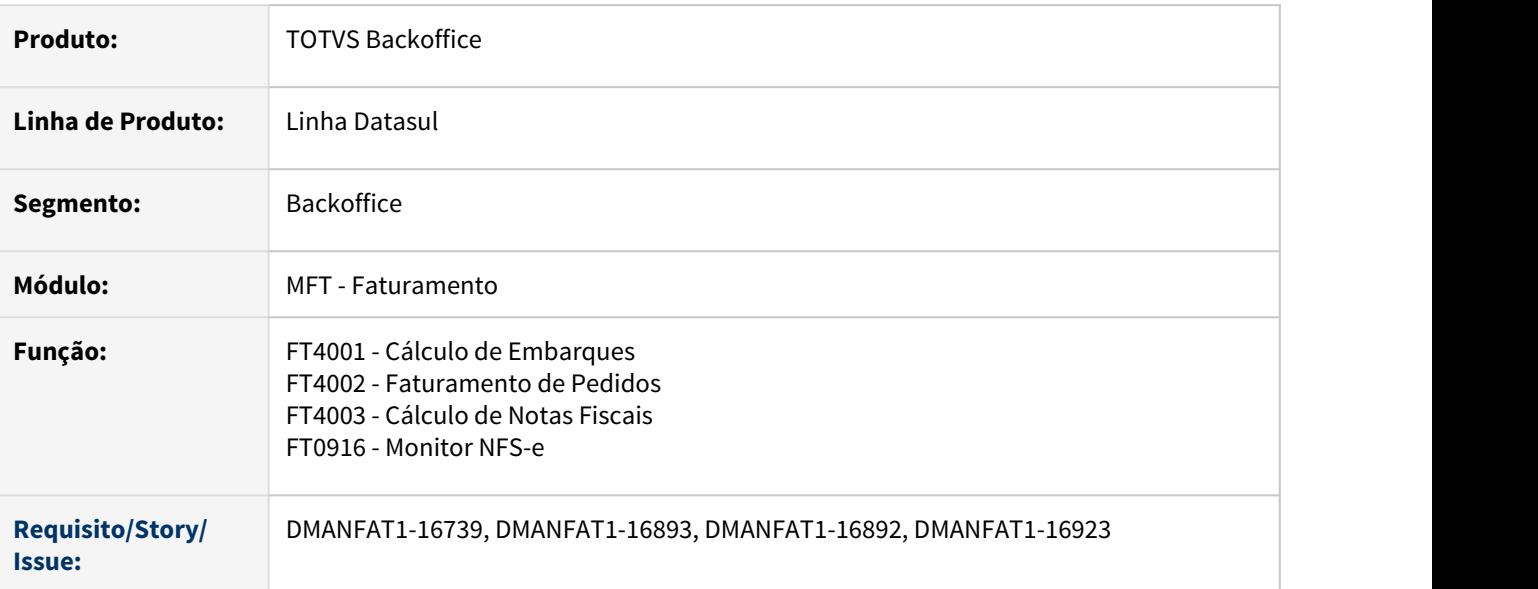

### **02. SITUAÇÃO/REQUISITO**

Na integração de uma nota fiscal de Gestão de Planos com Datasul, era preciso enviar no XML da NFS-e as bases e alíquotas da retenções. Hoje o Sistema grava apenas os valores calculados. As alíquotas são enviadas conforme cadastros, e os valores de base não são calculados.

### **03. SOLUÇÃO**

O programa de integração de notas fiscais de Gestão de Planos e Datasul foi alterado para receber estas informações de base e alíquota das retenções e enviar no XML da NFS-e.

Este desenvolvimento estará disponível apenas para integração TC2

### Cálculo Configurador de Tributos Geração Xml

Foi alterado o cálculo de notas fiscais, embarques e pedidos para armazenar as informações de Base, Alíquota e Valor dos impostos INSS Retido, IRRF Retido, ISS Retido, PIS e COFINS Retidos, CSLL Retido, SENAR Retido e SAT Retido.

### **04. DEMAIS INFORMAÇÕES**

Os dados serão armazenados na tabela de extensão **ext-it-nota-fisc** com os respectivos códigos no campo **ext-it-nota-fisc.cod-param**;

- INSS **INSS-ret**
- IRRF **IR-ret**
- ISS **ISS-ret**
- PIS **PIS-ret**
- 
- 
- 
- 

In Corres Corres Ferry **Corres Ferry 2014**<br>
2.1.32 – 246 • Corres Ferry 2014<br>
Corres Ferry 2014 – Exterporte Corresponding Corresponding Corresponding Corresponding Corresponding Corresponding Corresponding Corresponding Os valores serão salvos nos seguintes campos;

- **ext-it-nota-fisc.val-livre-1** Base
- **ext-it-nota-fisc.val-livre-2** Alíquota
- **ext-it-nota-fisc.val-livre-3** Valor

DT Mensagem de Advertência para alteração de endereço de entrega em nota fiscal que possua itens

#### **01. DADOS GERAIS**

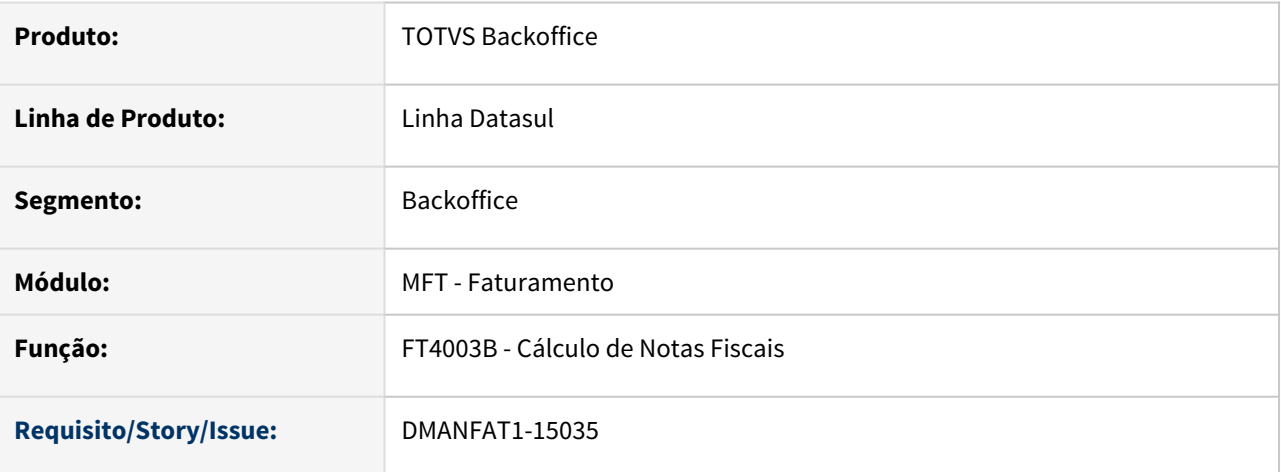

### **02. SITUAÇÃO/REQUISITO**

Ao criar uma nota fiscal via FT4003 caso a nota já possua itens, é possível trocar o endereço do cabeçalho da nota fiscal, porém, ao efetivar a geração da NF, esse endereço é desconsiderado e a nota é efetivada com o endereço que cadastrado anteriormente.

### **03. SOLUÇÃO**

A situação ocorre pois a nota já possuía itens, e, por conta dos cálculos das alíquota, os itens possuem vínculo com o endereço cadastrado inicialmente e não não sofre alteração quando o endereço do cabeçalho da nota é modificado. Para a efetivação da nota, o endereço considerado é o endereço que foi utilizado para calcular as alíquotas, ou seja, o endereço dos itens.

Adicionado mensagem no FT4003B para avisar que o endereço o endereço do cabeçalho não será efetivado.

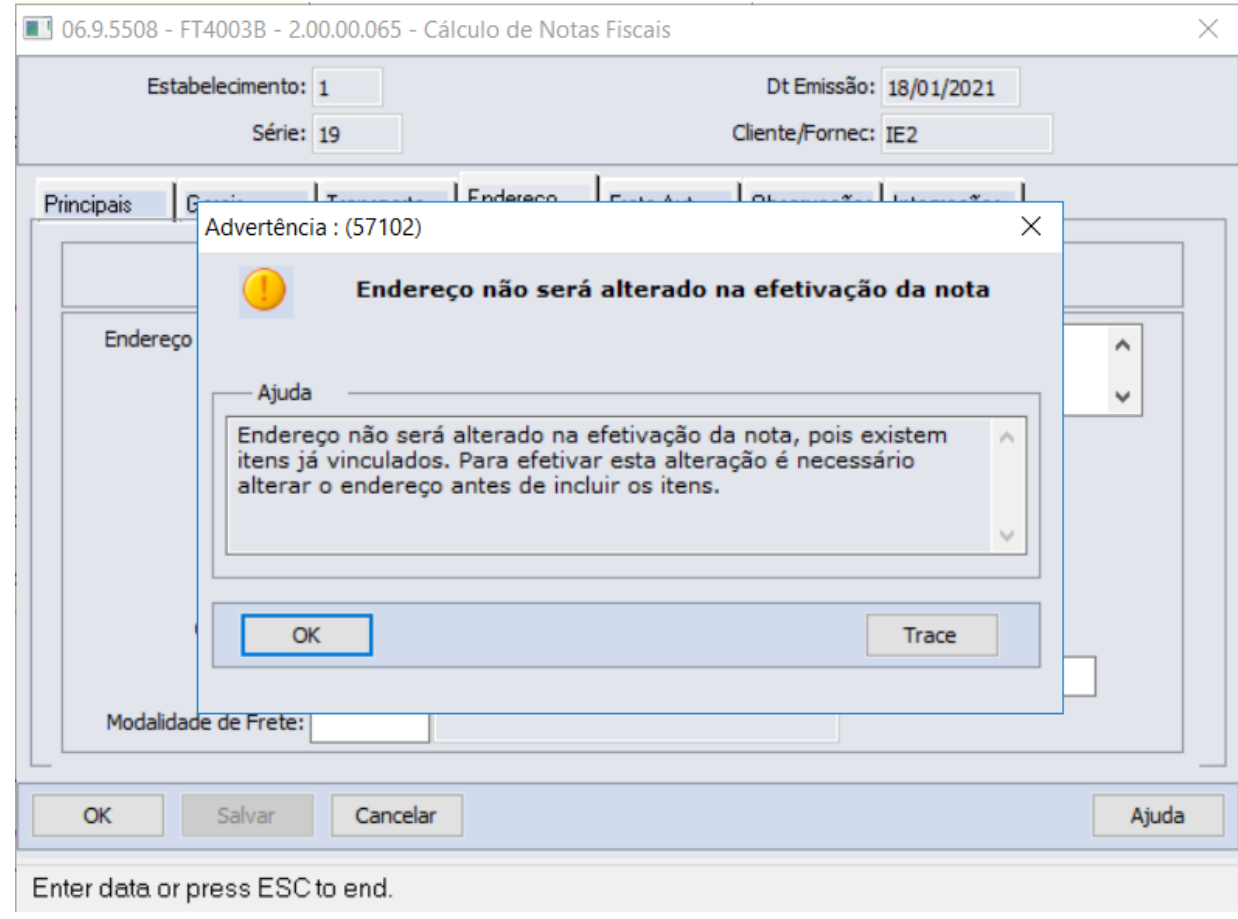

### **Ação do cliente**

Para não ocorrer a advertência, deverão ser excluídos os itens da nota e cadastrados novamente após a alteração do endereço. Dessa forma o novo endereço será utilizado para os itens e a nota será efetivada com o novo endereço.

### **04. DEMAIS INFORMAÇÕES**

### IMPORTANTE!

É necessário importar o arquivo msg.d via programa men\men700zd.r

### DT Subst Tribut Item/Unidade Federação - campo % Aplicação Valor Pauta em tela

### **01. DADOS GERAIS**

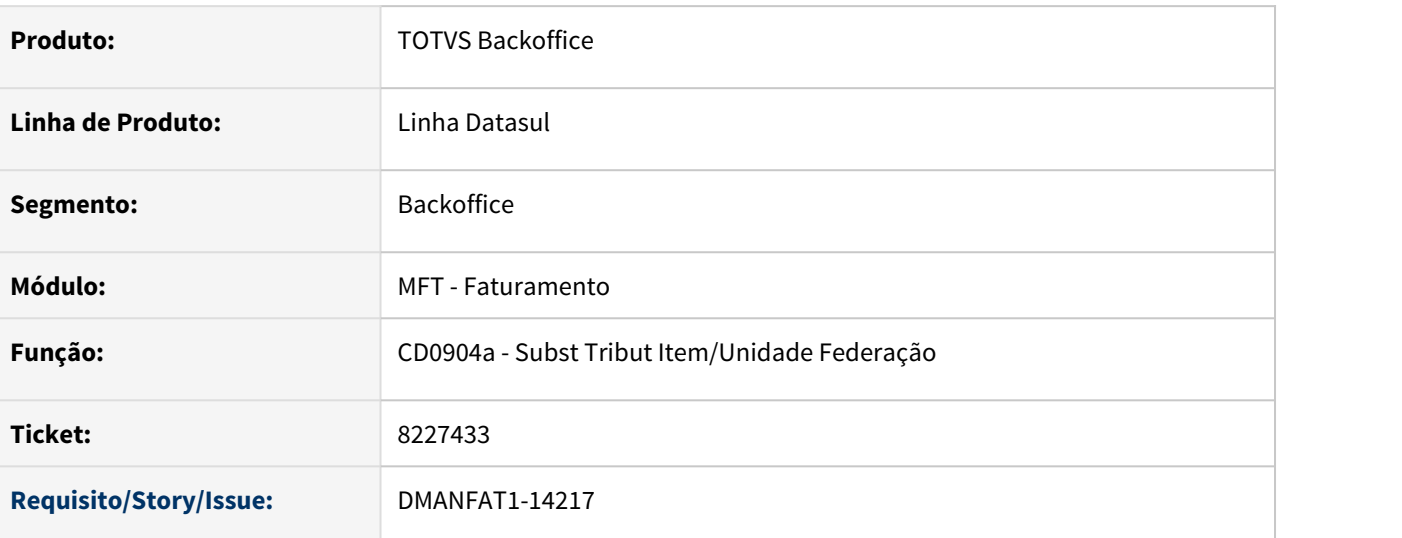

### **02. SITUAÇÃO/REQUISITO**

Disponibilizar o campo para informação do percentual de aplicação do valor de pauta do item-uf em tela, para que seja possível efetuar sua manutenção.

### **03. SOLUÇÃO**

Incluído campo **% Aplicação Valor Pauta** (dec-2) em tela, permitindo sua edição, alteração e exclusão.

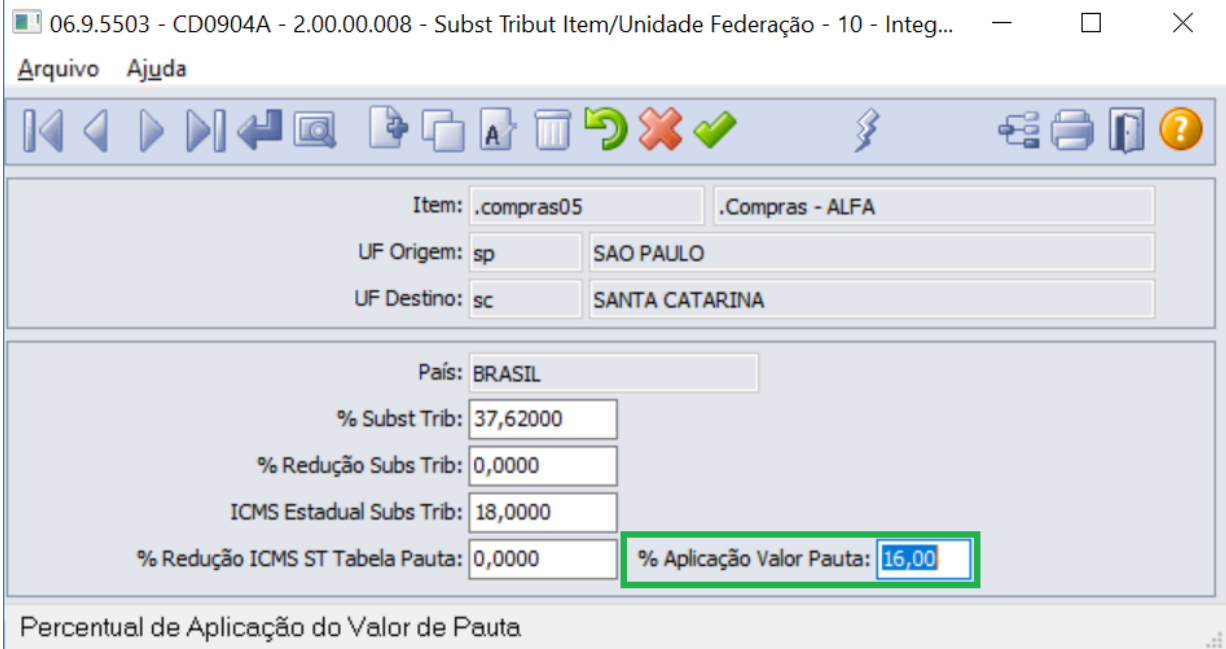

# 2.6 Fiscal - Inovação - 12.1.32

### 2.6.1 Obrigações Fiscais - Inovação - 12.1.32
# 2.7 Logística - Inovação - 12.1.32

Pesquisar

## 2.7.1 Frete Embarcador - Inovação - 12.1.32

Pesquisar

Controle de Fretes - Inovação - 12.1.32

Pesquisar

#### DT Duplicata por CT-e Datasul

## **01. DADOS GERAIS**

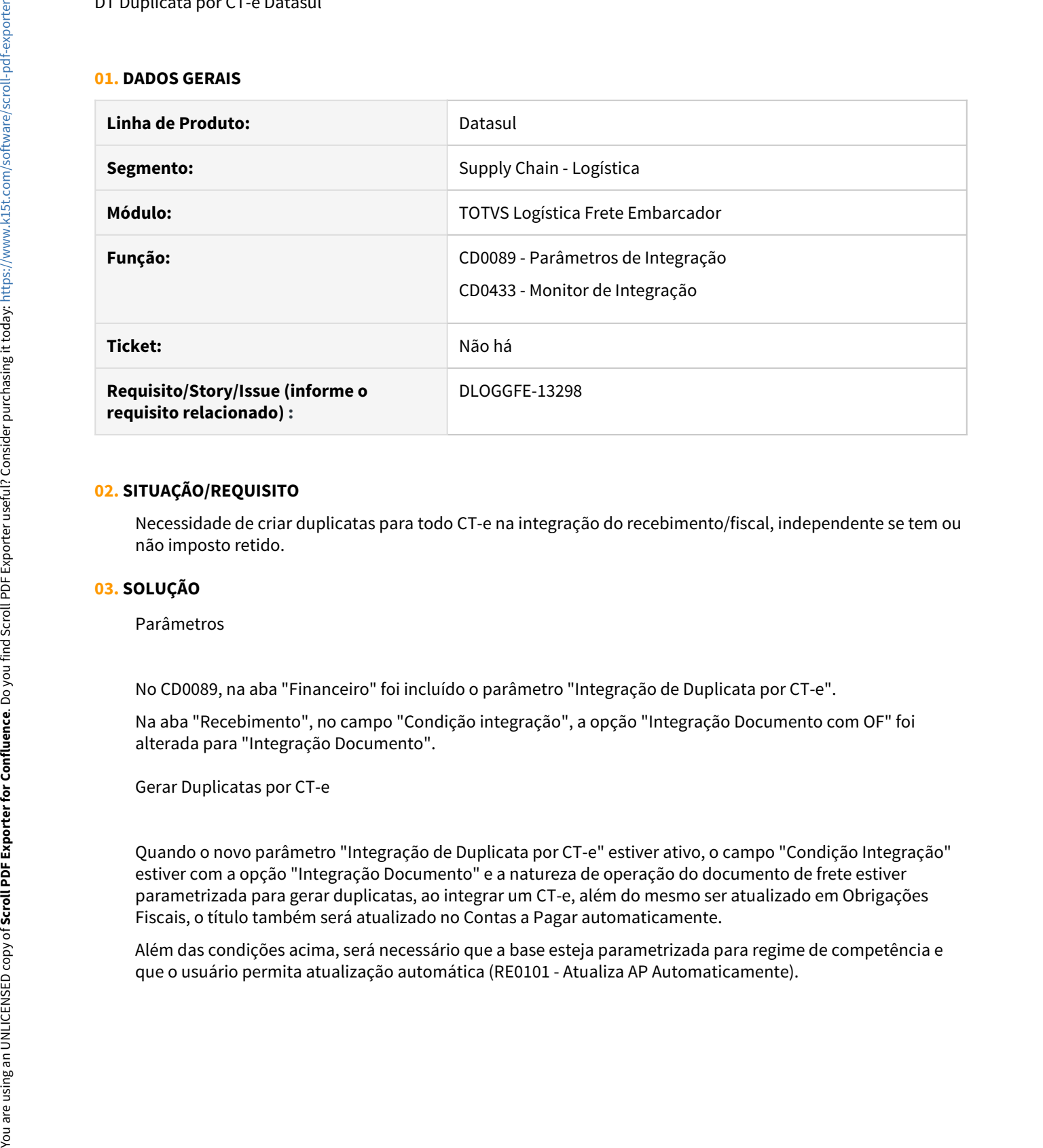

## **02. SITUAÇÃO/REQUISITO**

Necessidade de criar duplicatas para todo CT-e na integração do recebimento/fiscal, independente se tem ou não imposto retido.

### **03. SOLUÇÃO**

Parâmetros

No CD0089, na aba "Financeiro" foi incluído o parâmetro "Integração de Duplicata por CT-e".

Na aba "Recebimento", no campo "Condição integração", a opção "Integração Documento com OF" foi alterada para "Integração Documento".

Gerar Duplicatas por CT-e

Quando o novo parâmetro "Integração de Duplicata por CT-e" estiver ativo, o campo "Condição Integração" estiver com a opção "Integração Documento" e a natureza de operação do documento de frete estiver parametrizada para gerar duplicatas, ao integrar um CT-e, além do mesmo ser atualizado em Obrigações Fiscais, o título também será atualizado no Contas a Pagar automaticamente.

Além das condições acima, será necessário que a base esteja parametrizada para regime de competência e

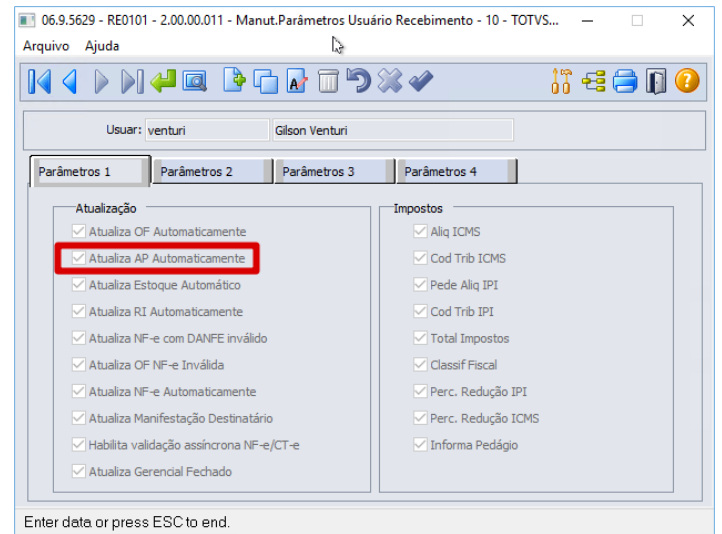

A espécie utilizada na criação da duplicata será a espécie relacionada a natureza de operação conforme o retorno da Engine de Regras. Caso não tenha espécie informada na natureza, o sistema buscará automaticamente do RE0101 ("Espécie Duplicatas NFF" ou "Espécie para Despesas").

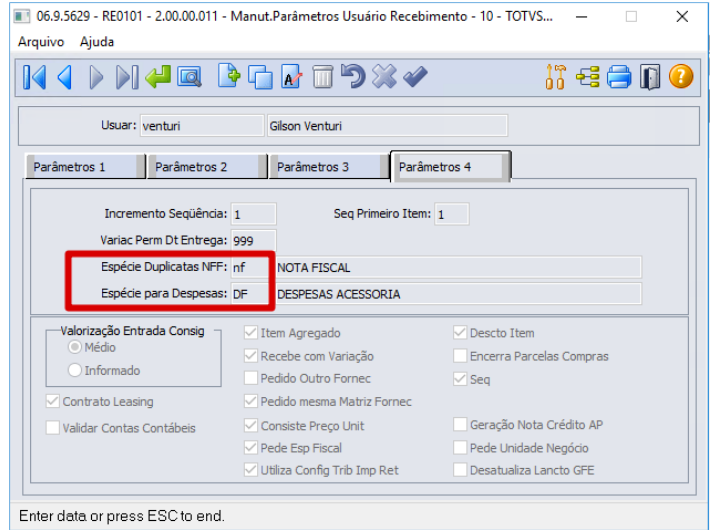

Se houver imposto retido, será criada uma duplicata separada, apenas para o imposto e serão utilizados os códigos de imposto contidos no CD0089 ("Cod Imp ICMS Retido" e "Cod Imp ISS Retido") para a integração do título no Contas a Pagar.

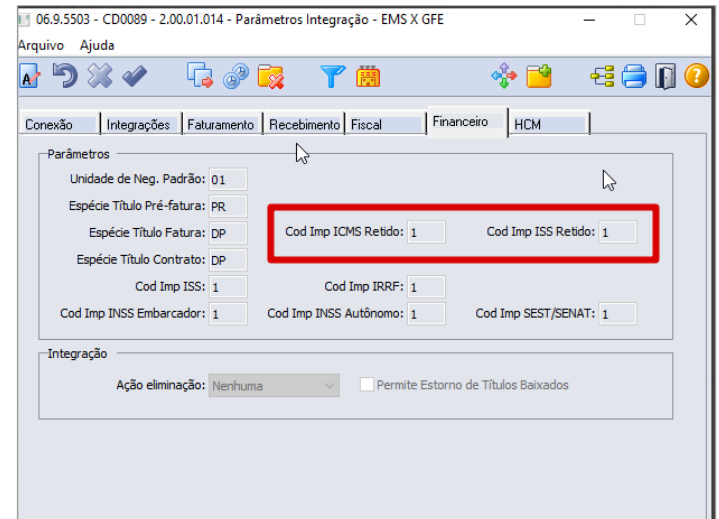

Substituição dos Títulos pela Fatura de Frete

Na integração da fatura, as duplicatas geradas anteriormente a partir dos documentos de frete, serão substituídas pelo título da fatura. Para a criação do título da substituição será utilizada a espécie do CD0089 ("Espécie Título Fatura").

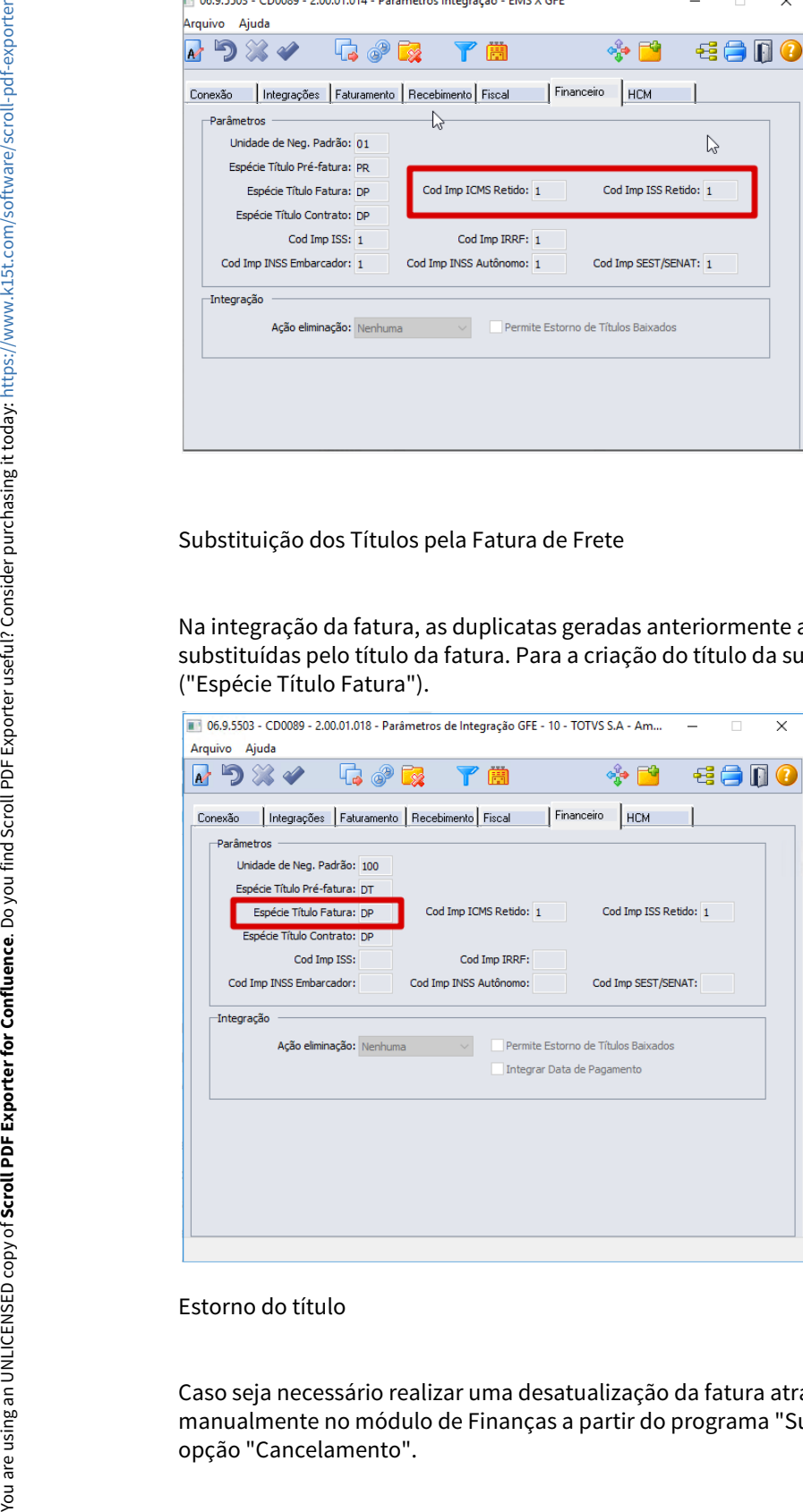

#### Estorno do título

Caso seja necessário realizar uma desatualização da fatura através do GFE, será necessário realizar o estorno manualmente no módulo de Finanças a partir do programa "Substituição Nota Por Duplicata" (APB725AA),

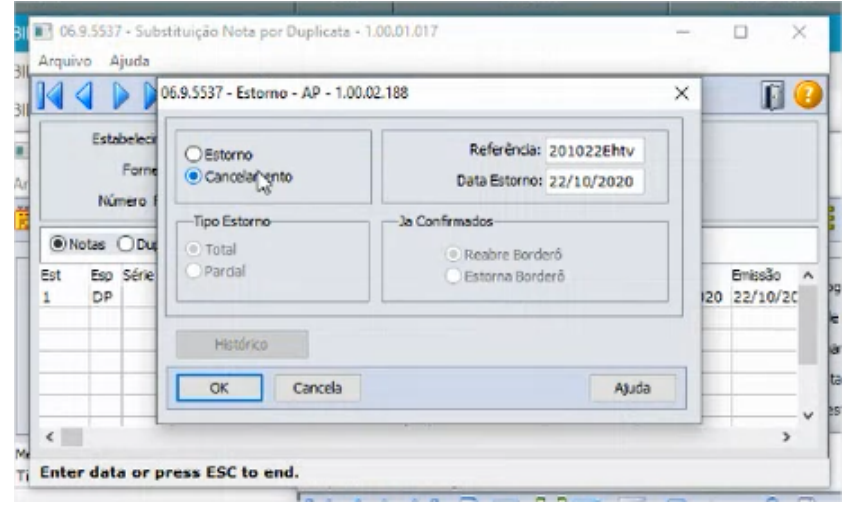

## **04. ASSUNTOS RELACIONADOS**

• [Engine de Regras \(CD0024\) no SIGAGFE](https://tdn.totvs.com/display/mp/Engine+de+Regras+%28CD0024%29+no+SIGAGFE)

# 2.8 Manufatura - Inovação - 12.1.32

# 2.8.1 App Minha Produção - Inovação - 12.1.32

## DMANUFATURA-1006 - App Minha Produção - Finalizar ordem pelo aplicativo

## **01. DADOS GERAIS**

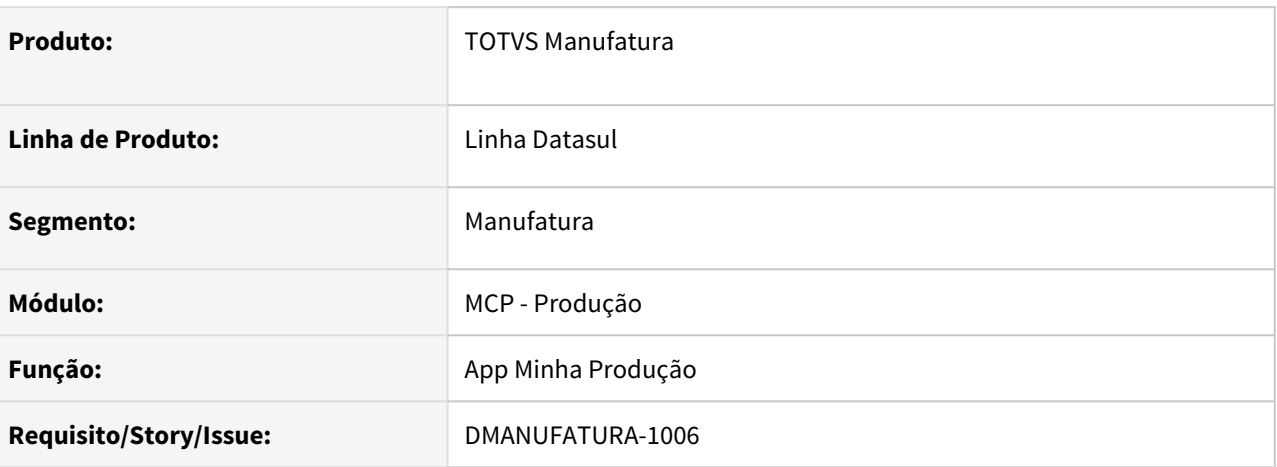

## **02. SITUAÇÃO/REQUISITO**

 O app finalizava automaticamente a ordem de produção após o reporte total das quantidades esperadas sem dar opção de finalizar ordem com quantidades inferiores ou superiores.

## **03. SOLUÇÃO**

Foi adicionada uma nova opção no formulário para habilitar finalização de ordem no aplicativo, caso o usuário marque a opção ou não.

## 2.8.2 APS - Planejamento Avançado de Produção - Inovação - 12.1.32

## DMANUFATURA-243 DT DB0302 Incluir tempo de transporte entre estabelecimentos

## **01. DADOS GERAIS**

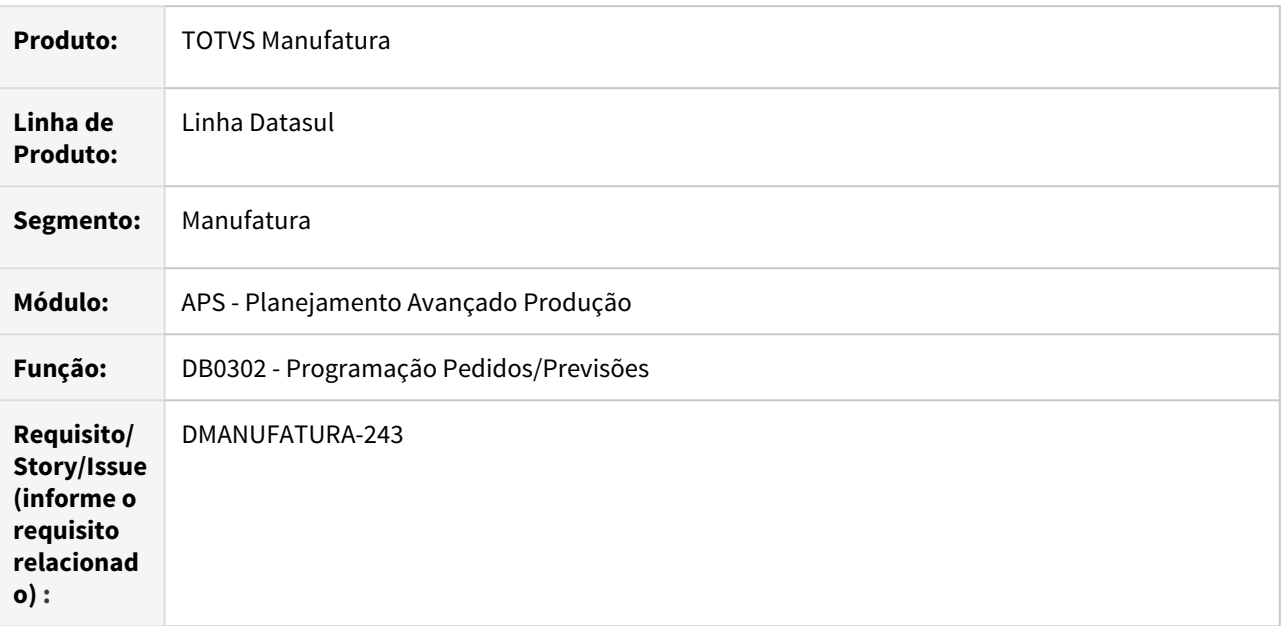

## **02. SITUAÇÃO/REQUISITO**

O relatório de programação de pedidos/previsões lista como este está sendo atendido, e não existe o campo Tempo de Transporte para este material chegar ao estabelecimento solicitante.

## **03. SOLUÇÃO**

Foi incluído tempo transporte no relatório Programação Pedidos/Previsões - DB0302, em cada linha de consumo utilizado para atender o Pedido/Previsão.

## **04. DEMAIS INFORMAÇÕES**

Não se aplica.

## **05. ASSUNTOS RELACIONADOS**

• Não se aplica.

## DMANUFATURA-1667 DT Descontinuar DB0201

## **01. DADOS GERAIS**

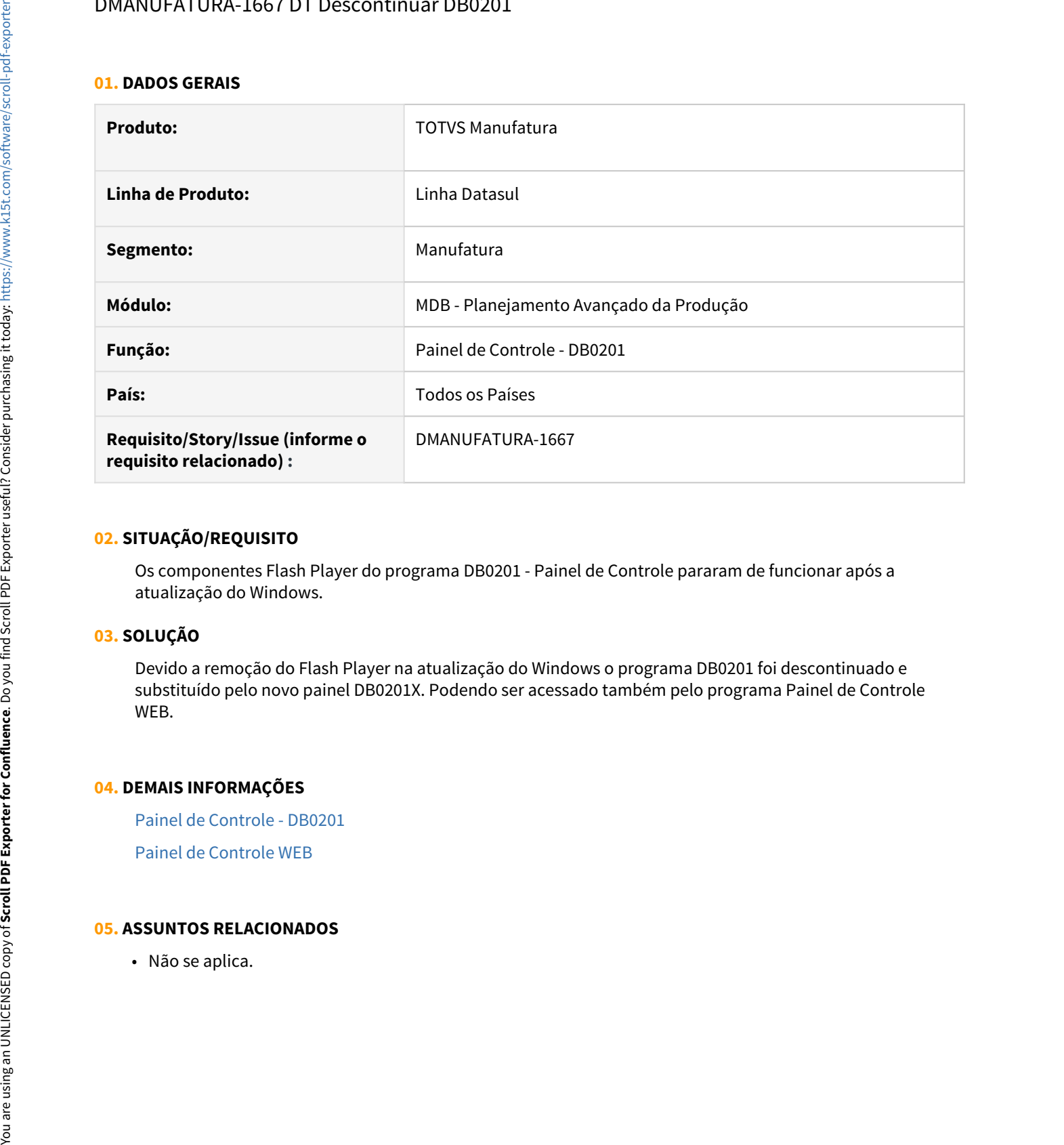

## **02. SITUAÇÃO/REQUISITO**

Os componentes Flash Player do programa DB0201 - Painel de Controle pararam de funcionar após a atualização do Windows.

## **03. SOLUÇÃO**

Devido a remoção do Flash Player na atualização do Windows o programa DB0201 foi descontinuado e substituído pelo novo painel DB0201X. Podendo ser acessado também pelo programa Painel de Controle WEB.

## **04. DEMAIS INFORMAÇÕES**

[Painel de Controle - DB0201](https://tdn.totvs.com/display/LDT/Painel+de+Controle+-+DB0201) [Painel de Controle WEB](https://tdn.totvs.com/display/LDT/Painel+de+Controle+WEB)

## **05. ASSUNTOS RELACIONADOS**

## DMANUFATURA-1671 DT DB0201X - Indicadores do Painel de Controle

## **01. DADOS GERAIS**

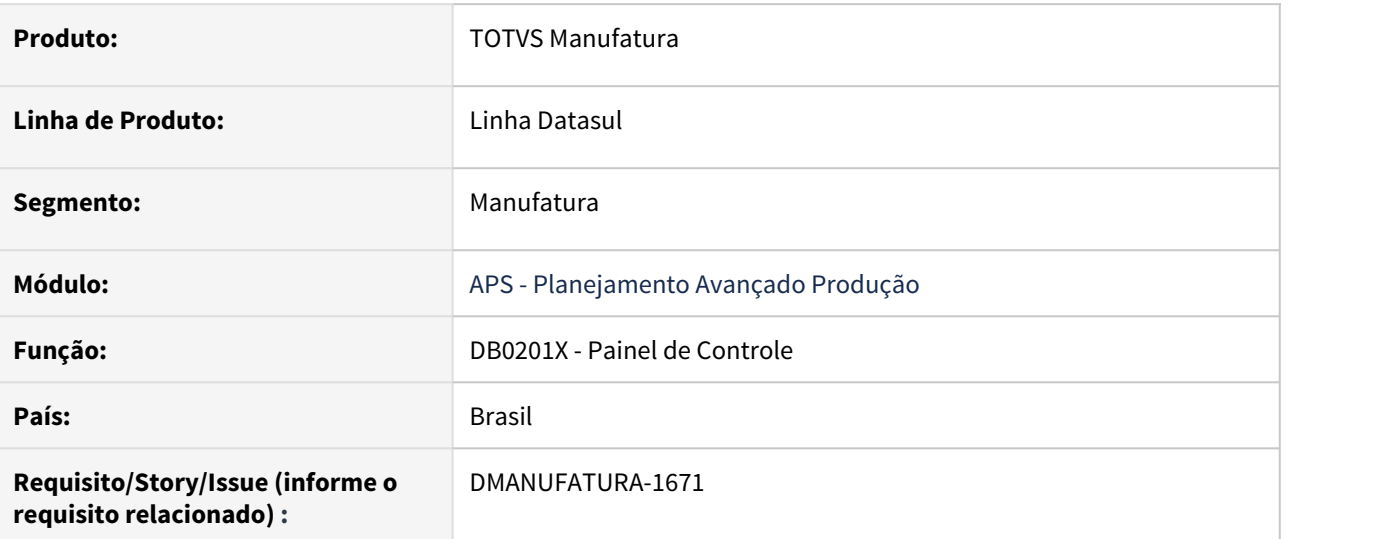

## **02. SITUAÇÃO/REQUISITO**

O Painel de Controle DB0201x não possui os indicadores presentes na versão descontinuada (DB0201), devido à exclusão dos componentes Flash.

## **03. SOLUÇÃO**

Foi disponibilizado os indicadores Pedidos Antecipados/Em dia, Pedidos Atrasados, Pedidos com Invasão do Pulmão e Utilização de Recurso Restritivo.

## **04. DEMAIS INFORMAÇÕES**

[Painel de Controle - DB0201](https://tdn.totvs.com/display/LDT/Painel+de+Controle+-+DB0201)

### **05. ASSUNTOS RELACIONADOS**

• Não se aplica.

## 2.8.3 Chão de Fábrica - Inovação - 12.1.32

## 10725158 DMANUFATURA-1665 DT SF0401 - Relatório Paradas Centro Trabalho

## **01. DADOS GERAIS**

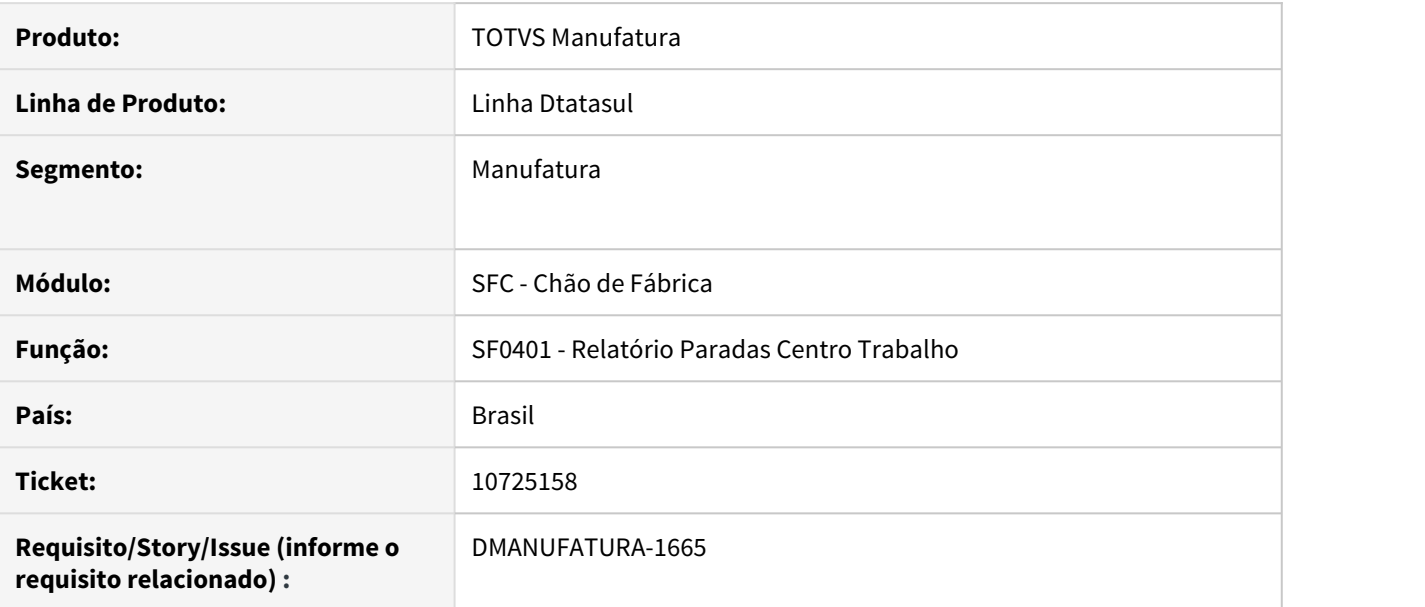

## **02. SITUAÇÃO/REQUISITO**

O tamanho do campo do excel esta pequeno, apenas 30 posições.

### **03. SOLUÇÃO**

O programa foi alterado para deixar o tamanho do campo em 100 posições.

## **04. DEMAIS INFORMAÇÕES**

Não se Aplica.

## **05. ASSUNTOS RELACIONADOS**

• Não se aplica.

## 2.8.4 TOTVS MES - Inovação - 12.1.32

## 10942486 DMANUFATURA-2020 DT TOTVS MES - Permitir envio de ordens do tipo Conserto

## **01. DADOS GERAIS**

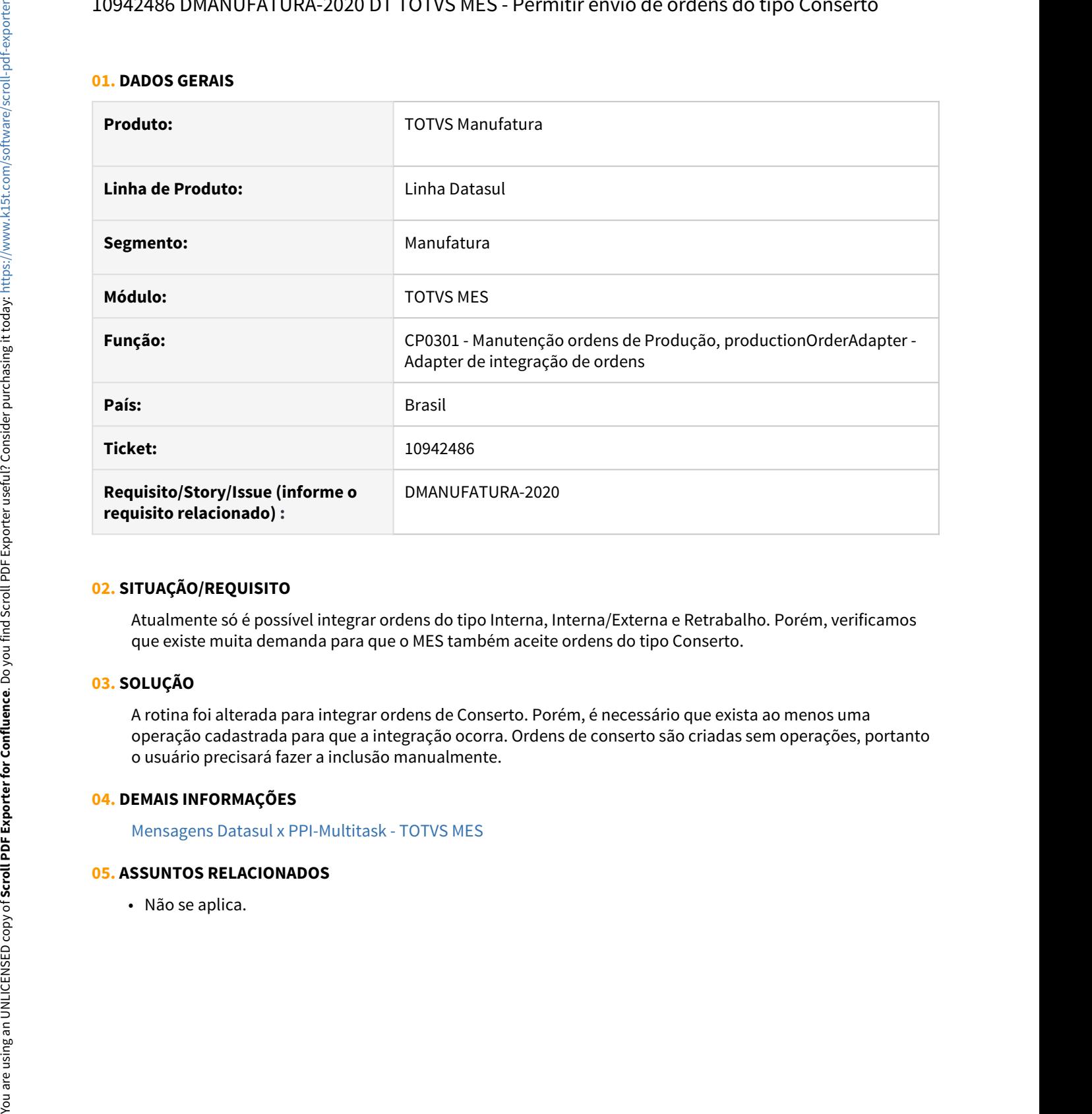

## **02. SITUAÇÃO/REQUISITO**

Atualmente só é possível integrar ordens do tipo Interna, Interna/Externa e Retrabalho. Porém, verificamos que existe muita demanda para que o MES também aceite ordens do tipo Conserto.

## **03. SOLUÇÃO**

A rotina foi alterada para integrar ordens de Conserto. Porém, é necessário que exista ao menos uma operação cadastrada para que a integração ocorra. Ordens de conserto são criadas sem operações, portanto o usuário precisará fazer a inclusão manualmente.

## **04. DEMAIS INFORMAÇÕES**

[Mensagens Datasul x PPI-Multitask - TOTVS MES](https://tdn.totvs.com/display/INT/Mensagens+Datasul+x+PPI-Multitask+-+TOTVS+MES)

### **05. ASSUNTOS RELACIONADOS**

# 2.9 Manutenção de Ativos - Inovação - 12.1.32

## 2.9.1 Manutenção Industrial - Inovação - 12.1.32

## DT Anexar vários documentos na Ordem de Manutenção pelo APP

## **01. DADOS GERAIS**

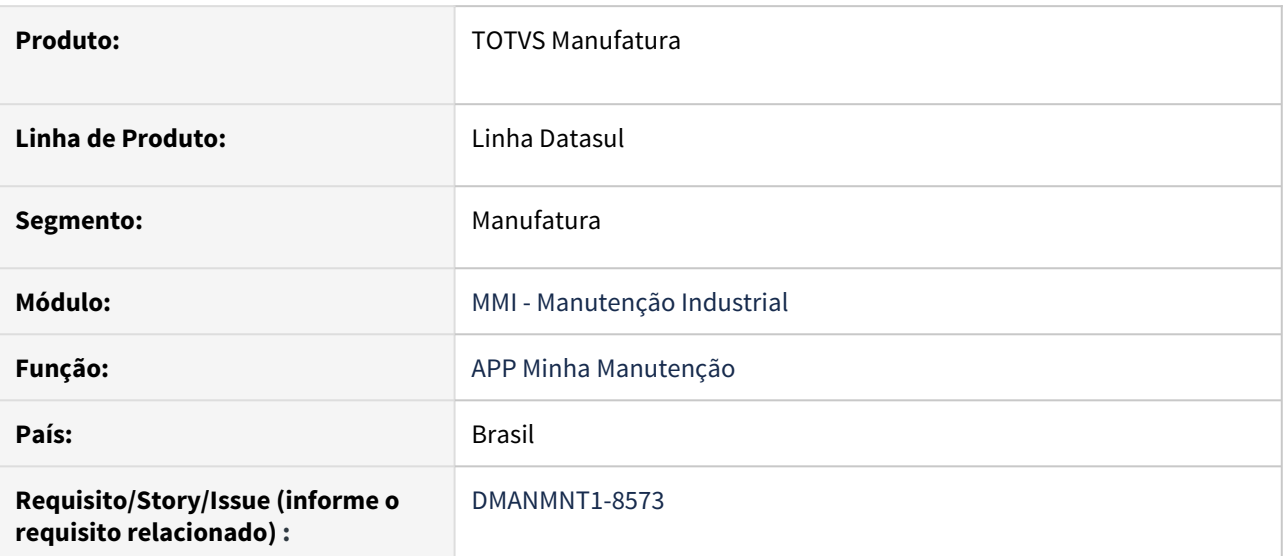

## **02. SITUAÇÃO/REQUISITO**

Permitir anexar vários documentos na criação da OM no App Minha Manutenção.

## **03. SOLUÇÃO**

 O APP Minha Manutenção, função Manutenção Industrial, na criação da Ordem de Manutenção, agora oferece a opção de anexar vários arquivos que ficarão associados a OM.

Para isso, na criação da Ordem, basta selecionar os arquivos no dispositivo e enviar.

## **04. DEMAIS INFORMAÇÕES**

Não se aplica

## IMPORTANTE!

Use esse box para destacar informações relevantes e/ou de destaque.

#### **05. ASSUNTOS RELACIONADOS**

• [Minha Manutenção Mobile \(Guia de Uso - Manutenção Industrial\)](https://tdn.totvs.com/pages/viewpage.action?pageId=464954303)

## DT Anexar vários documentos na Solicitação de Serviço pelo APP

## **01. DADOS GERAIS**

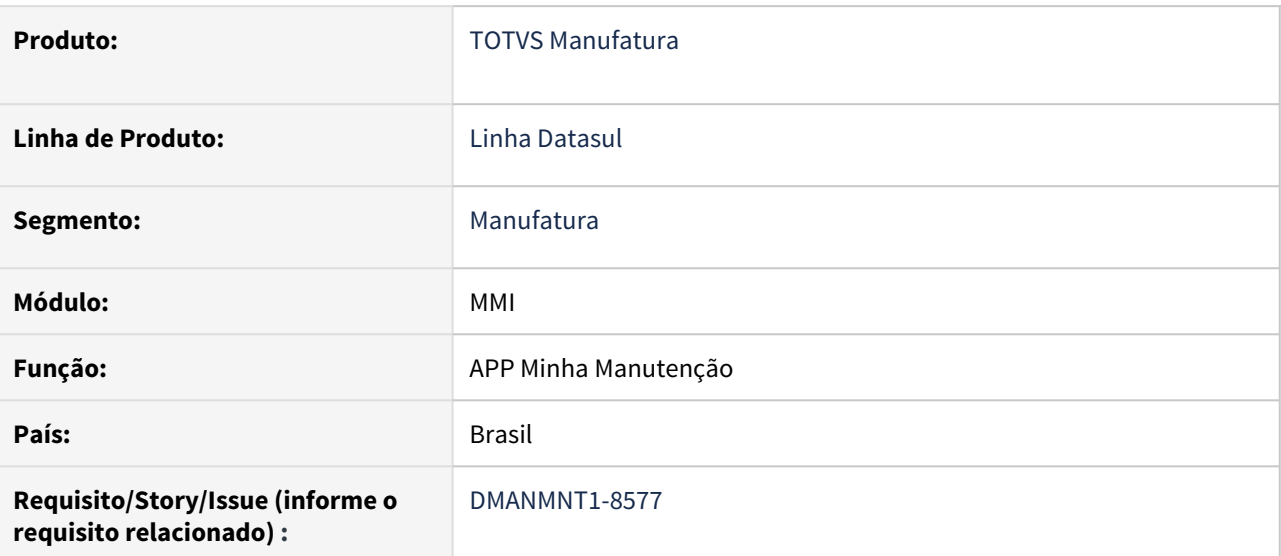

## **02. SITUAÇÃO/REQUISITO**

Permitir anexar vários documentos na criação da SS no App Minha Manutenção.

## **03. SOLUÇÃO**

Na criação da Solicitação de Serviço, agora oferece a opção de anexar vários documentos. Na confirmação, os arquivos serão enviados para o ERP e os anexos ficarão associados a SS.

Passo 01 Passo 02

## **04. DEMAIS INFORMAÇÕES**

Não se aplica

#### IMPORTANTE!

Use esse box para destacar informações relevantes e/ou de destaque.

## **05. ASSUNTOS RELACIONADOS**

- [Minha Manutenção Mobile \(Guia de Uso Manutenção Industrial\)](https://tdn.totvs.com/pages/viewpage.action?pageId=464954303)
- [Minha Manutenção Mobile \(Guia de Uso Manutenção de Frotas\)](https://tdn.totvs.com/pages/viewpage.action?pageId=490966456)

## DT Atualização na listagem das OMs

#### **01. DADOS GERAIS**

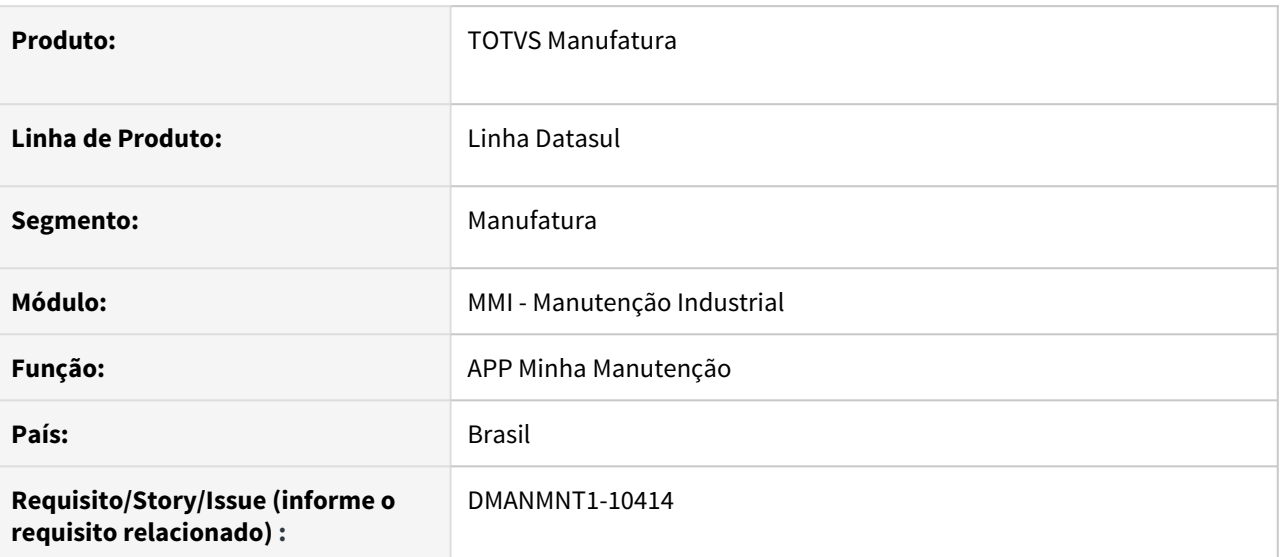

### **02. SITUAÇÃO/REQUISITO**

Quando uma página possui muitas ordens (mais que 30) ocorre uma espera ao navegar para a próxima página da lista de ordens. Isto dá a impressão para o usuário que ele não clicou na seta e ele acaba clicando novamente, isto faz com que a lista navegue novamente.

## **03. SOLUÇÃO**

 Agora ao navegar entre as páginas das ordens, serão apresentadas as 10 primeiras ordens. Conforme o usuário for rolando, serão carregadas as demais ordens, minimizando o delay da navegação.

• Passo 01 Passo 02

## **04. DEMAIS INFORMAÇÕES**

Não se aplica

### IMPORTANTE!

Use esse box para destacar informações relevantes e/ou de destaque.

## **05. ASSUNTOS RELACIONADOS**

- [Minha Manutenção Mobile \(Guia de Uso Manutenção Industrial\)](https://tdn.totvs.com/pages/viewpage.action?pageId=464954303)
- [Minha Manutenção Mobile \(Guia de Uso Manutenção de Frotas\)](https://tdn.totvs.com/pages/viewpage.action?pageId=490966456)

## DT Mingle - Inserir Consumo de Licenças de MI/Frotas no App Minha Manutenção

## **01. DADOS GERAIS**

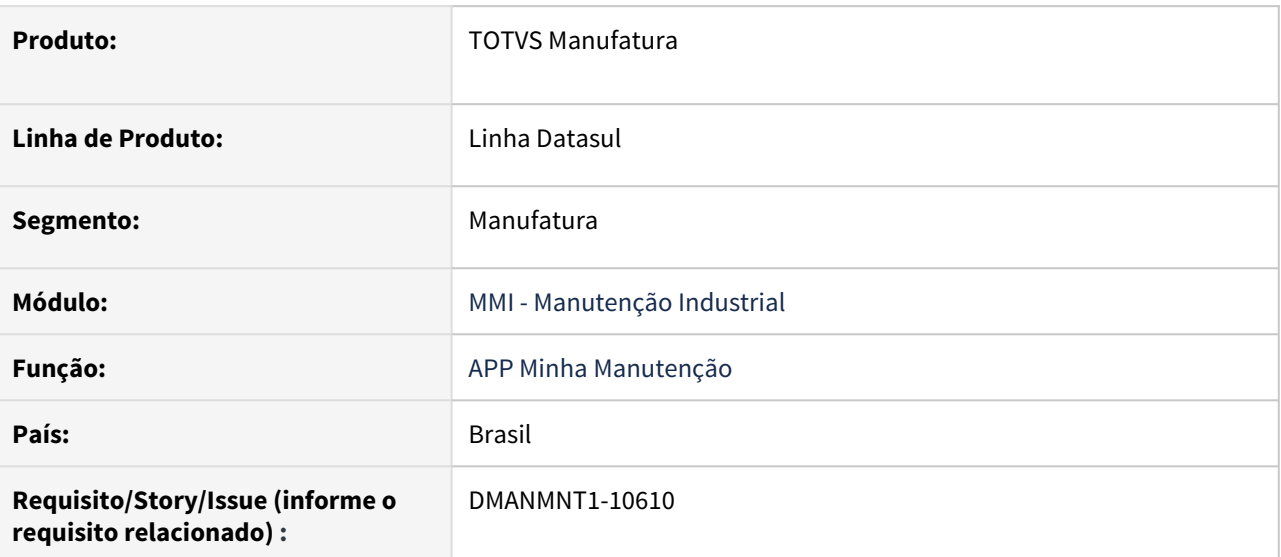

## **02. SITUAÇÃO/REQUISITO**

Inserir controle de créditos no acesso pelo mingle no App Minha Manutenção.

## **03. SOLUÇÃO**

Implementado controle de licença ao acessar o App pelo Mingle.

## • Passo 01 Passo 02

## DT Reprocessar OM com erro que contem anexos.

## **01. DADOS GERAIS**

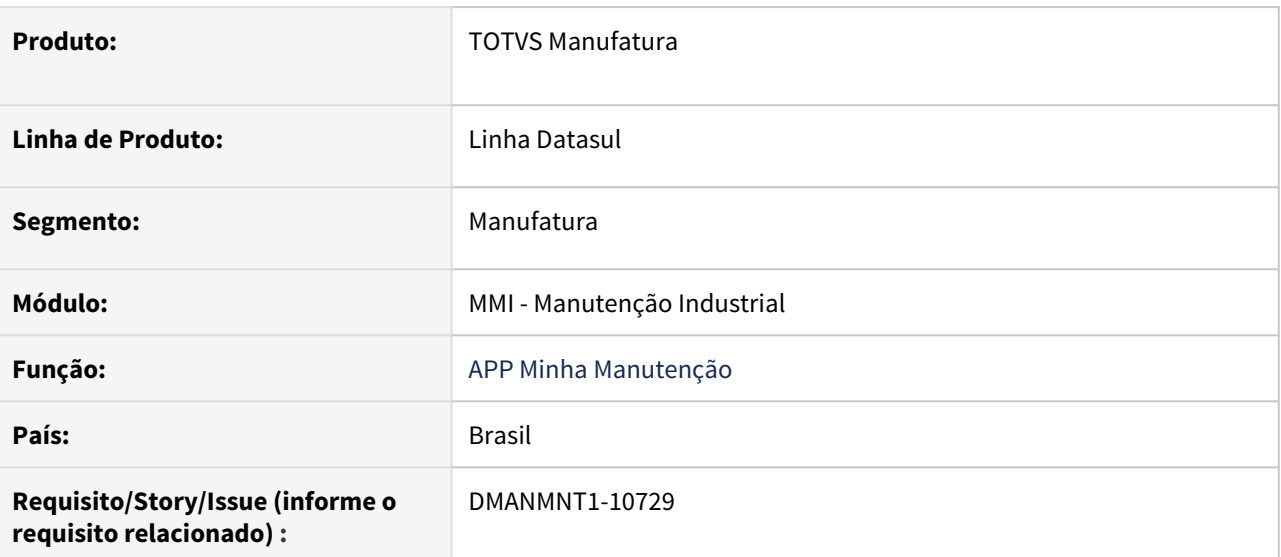

## **02. SITUAÇÃO/REQUISITO**

Não é possível reprocessar OM e SS, pelo Log de Pendência, que tenham anexos. Os anexos não são enviados para o ERP.

## **03. SOLUÇÃO**

Alterado o Log de Pendência para conseguir reprocessar OMs e SS que tenham documentos anexados. Os mesmos também serão enviados para o ERP.

## • Passo 01 Passo 02

## DT Suspender equipamentos com integração do Ativo Fixo

## **01. DADOS GERAIS**

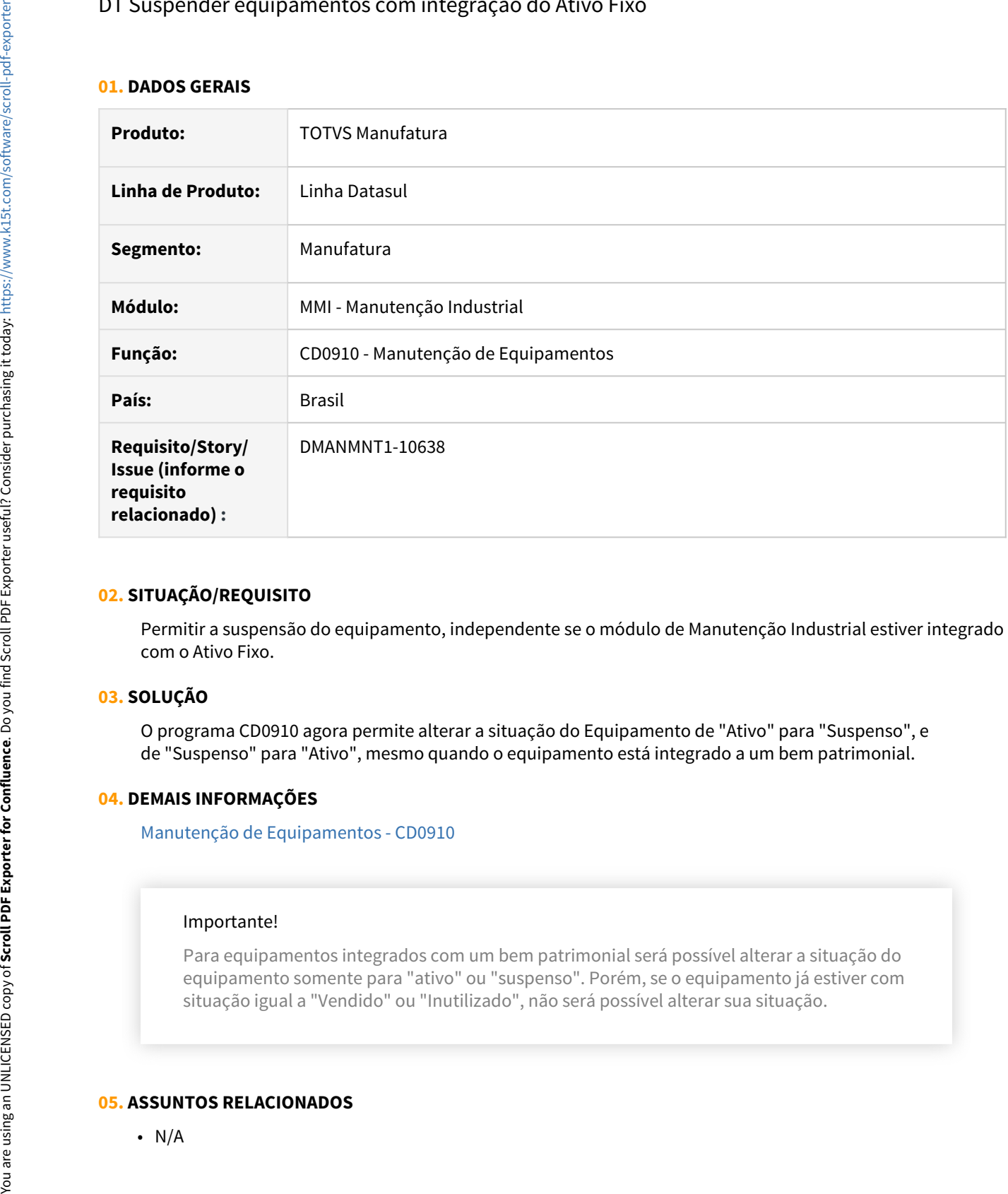

## **02. SITUAÇÃO/REQUISITO**

Permitir a suspensão do equipamento, independente se o módulo de Manutenção Industrial estiver integrado com o Ativo Fixo.

### **03. SOLUÇÃO**

O programa CD0910 agora permite alterar a situação do Equipamento de "Ativo" para "Suspenso", e de "Suspenso" para "Ativo", mesmo quando o equipamento está integrado a um bem patrimonial.

### **04. DEMAIS INFORMAÇÕES**

[Manutenção de Equipamentos - CD0910](https://tdn.totvs.com/pages/viewpage.action?pageId=235576544)

### Importante!

Para equipamentos integrados com um bem patrimonial será possível alterar a situação do equipamento somente para "ativo" ou "suspenso". Porém, se o equipamento já estiver com situação igual a "Vendido" ou "Inutilizado", não será possível alterar sua situação.

## **05. ASSUNTOS RELACIONADOS**

## DT Validar Conexão na Caixa de Saída

### **01. DADOS GERAIS**

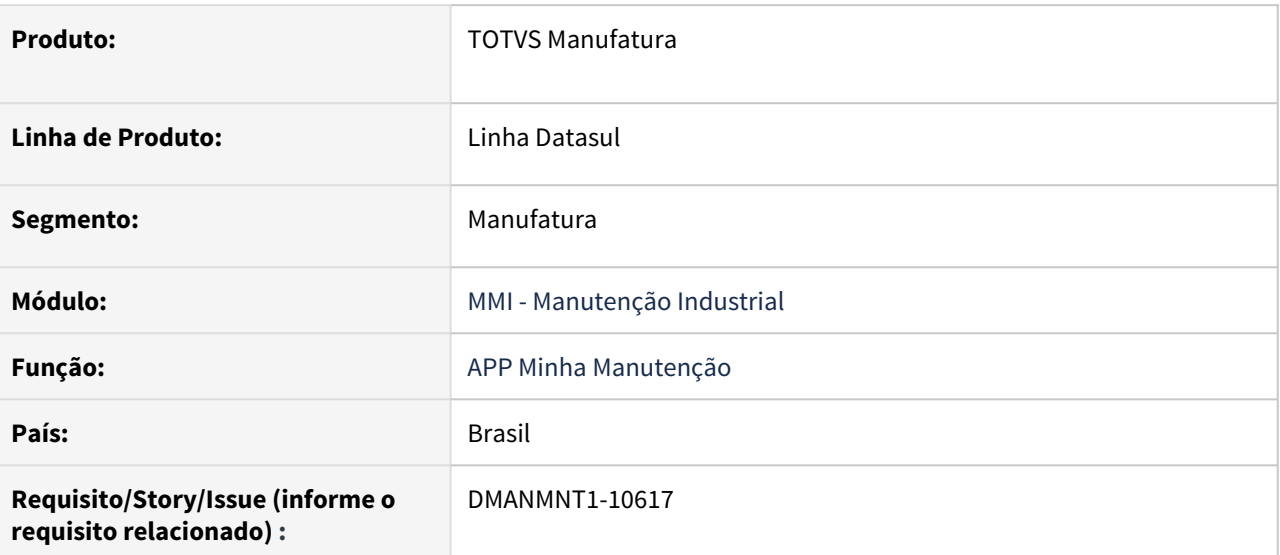

## **02. SITUAÇÃO/REQUISITO**

Na caixa de saída, apresentar mensagem de aviso ao usuário quando o dispositivo estiver sem acesso a rede de dados.

## **03. SOLUÇÃO**

Na caixa de saída, quando usuário apertar no botão "Sincronizar" e o dispositivo estiver offline será apresentada a mensagem "Você está sem conexão verifique o acesso a rede de dados".

• Passo 01 Passo 02

#### **04. DEMAIS INFORMAÇÕES**

Não se aplica

## IMPORTANTE!

Use esse box para destacar informações relevantes e/ou de destaque.

## **05. ASSUNTOS RELACIONADOS**

• [Minha Manutenção Mobile \(Guia de Uso - Manutenção Industrial\)](https://tdn.totvs.com/pages/viewpage.action?pageId=464954303)

## DT Validar Conexão na Tela de Login

## **01. DADOS GERAIS**

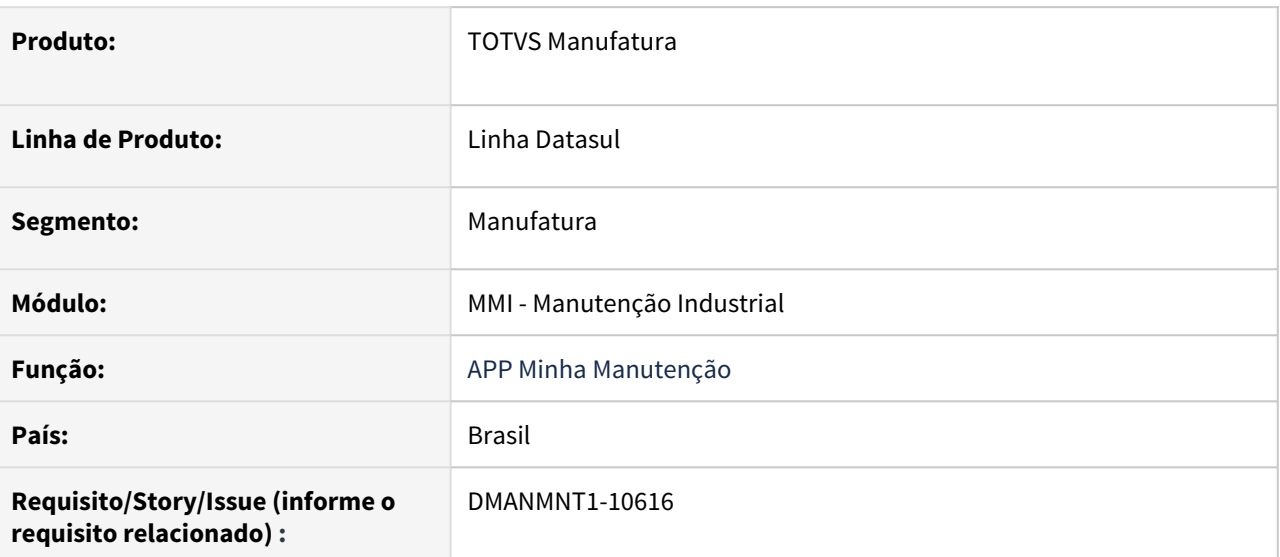

## **02. SITUAÇÃO/REQUISITO**

Na tela de login apresentar mensagem de aviso ao usuário quando o dispositivo estiver sem acesso a rede de dados.

## **03. SOLUÇÃO**

Na tela de login, quando o dispositivo estiver offline será apresentada a mensagem "Você está sem conexão", a mensagem ira permanecer na tela até que o dispositivo restabeleça o acesso a rede.

• Passo 01 Passo 02

### **04. DEMAIS INFORMAÇÕES**

Não se aplica

## IMPORTANTE!

Use esse box para destacar informações relevantes e/ou de destaque.

## **05. ASSUNTOS RELACIONADOS**

• [Minha Manutenção Mobile \(Guia de Uso - Manutenção Industrial\)](https://tdn.totvs.com/pages/viewpage.action?pageId=464954303)

# 2.10 Materiais - Inovação -12.1.32

## 2.10.1 Compras e Suprimentos - Inovação - 12.1.32
### **01. DADOS GERAIS**

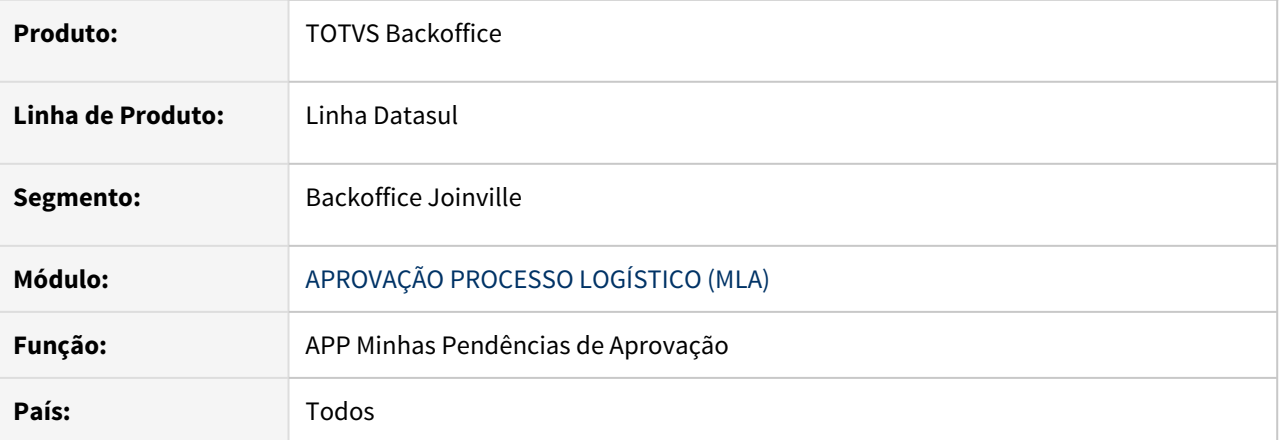

### **02. SITUAÇÃO/REQUISITO**

Ao realizar a autenticação utilizando o **usuário integrado (Active Directory)**, estava ocorrendo erro de aprovador não encontrado, e ao aplicar a troca do grupo de empresa, o aplicativo permanecia na mesma tela sem efetivar a alteração.

### **03. SOLUÇÃO**

Foram corrigidas as lógicas das situações apresentadas para que utilize o usuário correto, mesmo que utilizada a autenticação via (Active Directory), assim como é realizado ao utilizar o usuário do ERP.

Para utilizar a autenticação com usuário integrado (AD):

- O ambiente deve utilizar a arquitetura **Datasul For THF(Tomcat)**;
- Deve estar atualizado o **patch 12.1.32.1**;
- Deverão ser informados: **usuário\_de\_rede@domínio** no campo de usuário, e a senha de rede. Abaixo é apresentada uma imagem de exemplo.

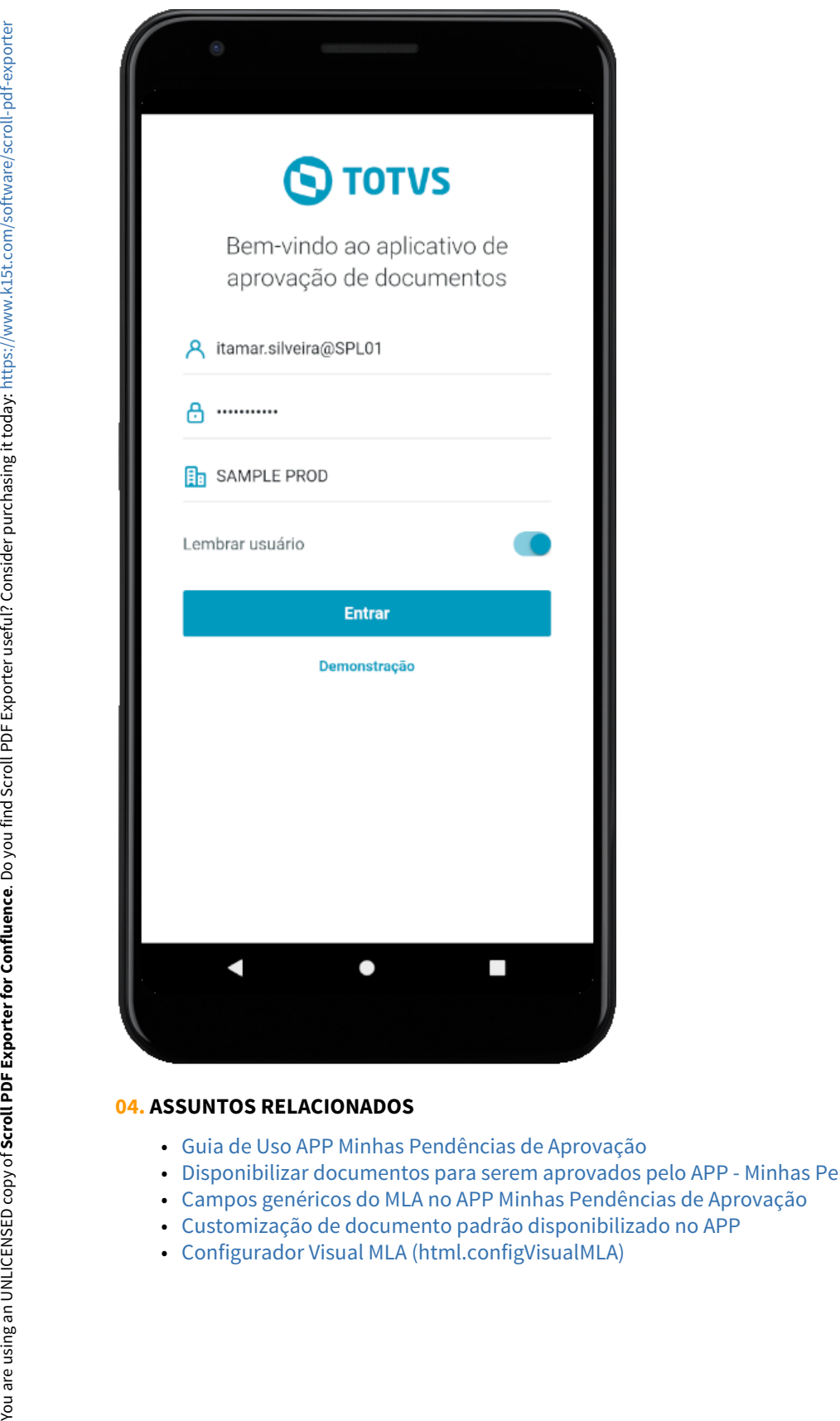

- [Guia de Uso APP Minhas Pendências de Aprovação](https://tdn.totvs.com/pages/releaseview.action?pageId=607604272)
- [Disponibilizar documentos para serem aprovados pelo APP Minhas Pendências de Aprovação](https://centraldeatendimento.totvs.com/hc/pt-br/articles/1500006133021-DS-MLA-Disponibilizar-documentos-para-serem-aprovados-pelo-APP-Minhas-Pend%C3%AAncias-de-Aprova%C3%A7%C3%A3o)
- [Campos genéricos do MLA no APP Minhas Pendências de Aprovação](https://centraldeatendimento.totvs.com/hc/pt-br/articles/1500005383361-DS-MLA-Campos-gen%C3%A9ricos-do-MLA-no-APP-Minhas-Pend%C3%AAncias-de-Aprova%C3%A7%C3%A3o)
- [Customização de documento padrão disponibilizado no APP](https://centraldeatendimento.totvs.com/hc/pt-br/articles/1500005487302-DS-MLA-Customiza%C3%A7%C3%A3o-de-documento-padr%C3%A3o-disponibilizado-no-APP)
- 

### APP MLA - Minhas Pendências de Aprovação

### **01. DADOS GERAIS**

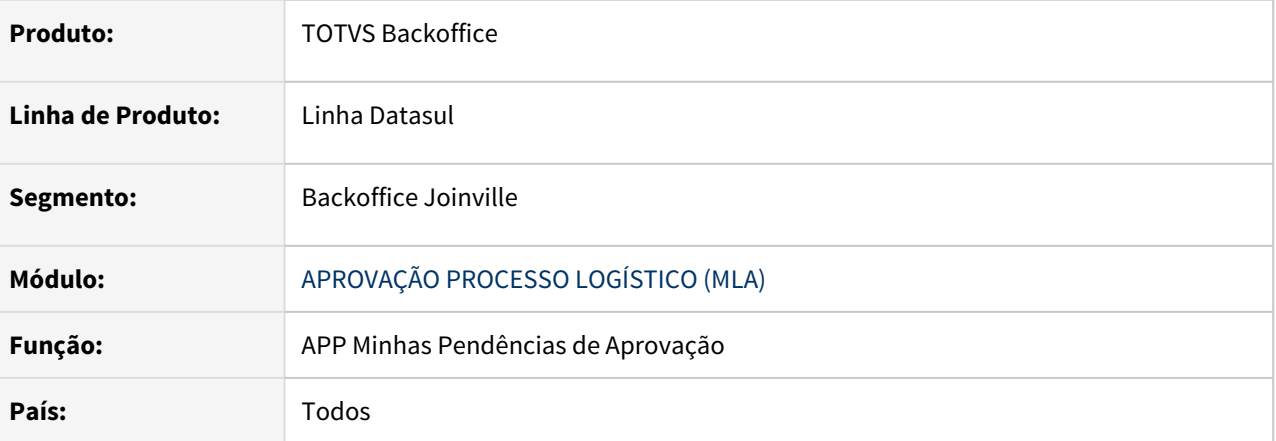

### **02. SITUAÇÃO/REQUISITO**

Necessidade de aprovação de pendências do módulo MLA através de um aplicativo próprio.

#### **03. SOLUÇÃO**

Desenvolvido o Aplicativo Minhas Pendências de Aprovação, que está disponível para Android e iOS.

O aplicativo permite realizar a aprovação ou rejeição de pendências de documentos padrões e específicos do módulo do MLA, em dispositivos móveis.

Algumas das funcionalidades disponíveis:

- Aprovar e/ou rejeitar uma pendência com um simples arrastar de dedo;
- Aprovar e/ou rejeitar diversas pendências em lote;
- Realizar filtros por empresa, estabelecimento, data, tipo de documento, situações;
- Modo de demonstração para que você conheça o funcionamento antes da utilização oficial;
- Flexibilidade na apresentação de informações, que podem ser configuradas para cada usuário e documento.

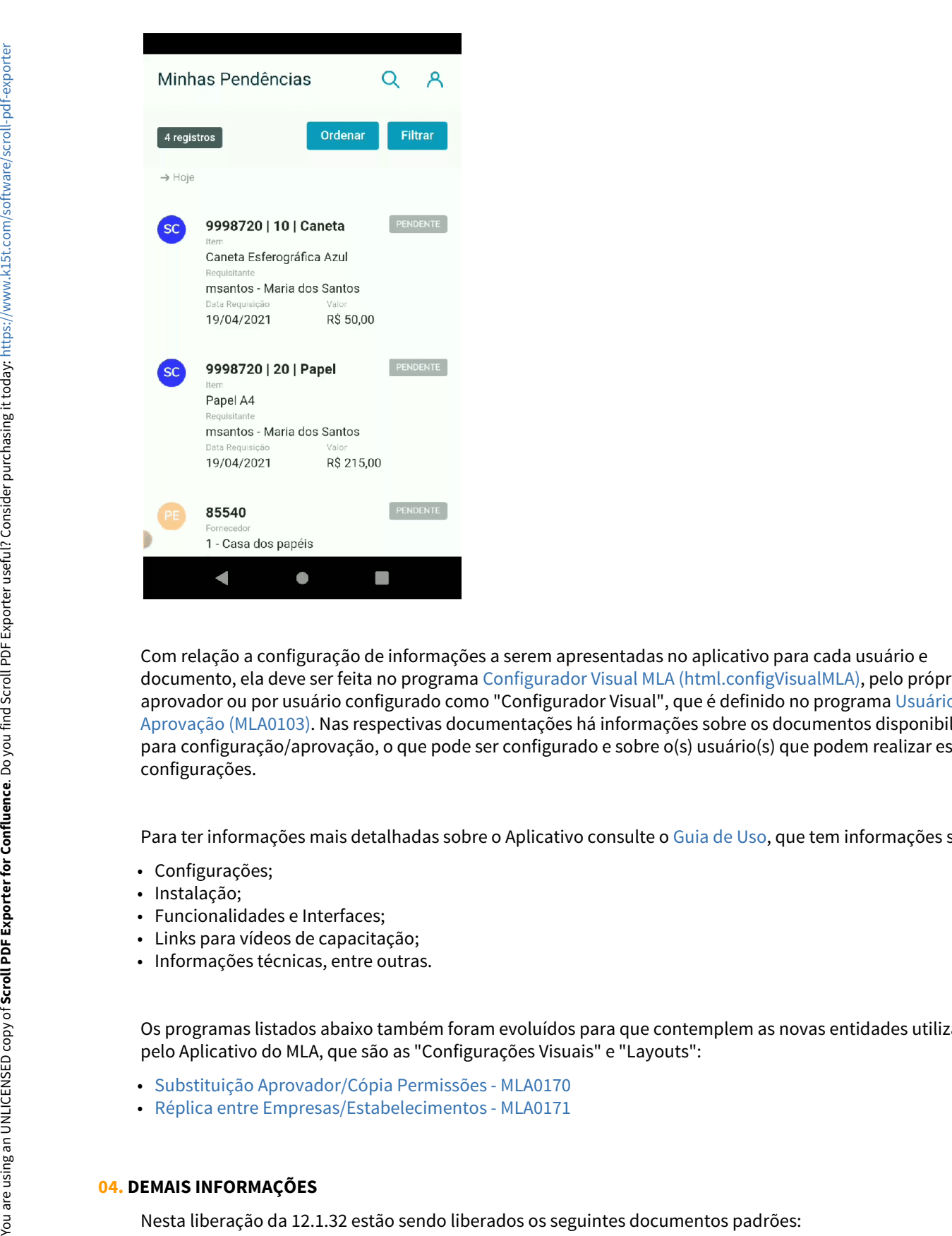

Com relação a configuração de informações a serem apresentadas no aplicativo para cada usuário e documento, ela deve ser feita no programa [Configurador Visual MLA \(html.configVisualMLA\)](https://tdn.totvs.com/pages/viewpage.action?pageId=604514718), pelo próprio aprovador ou por usuário configurado como "Configurador Visual", que é definido no programa [Usuários da](https://tdn.totvs.com/pages/viewpage.action?pageId=238031396) [Aprovação \(MLA0103\).](https://tdn.totvs.com/pages/viewpage.action?pageId=238031396) Nas respectivas documentações há informações sobre os documentos disponibilizados para configuração/aprovação, o que pode ser configurado e sobre o(s) usuário(s) que podem realizar estas configurações.

Para ter informações mais detalhadas sobre o Aplicativo consulte o [Guia de Uso,](https://tdn.totvs.com/pages/releaseview.action?pageId=607604272) que tem informações sobre:

- Configurações;
- Instalação;
- Funcionalidades e Interfaces;
- Links para vídeos de capacitação;
- Informações técnicas, entre outras.

Os programas listados abaixo também foram evoluídos para que contemplem as novas entidades utilizadas pelo Aplicativo do MLA, que são as "Configurações Visuais" e "Layouts":

- [Substituição Aprovador/Cópia Permissões MLA0170](https://tdn.totvs.com/pages/viewpage.action?pageId=239036248)
- [Réplica entre Empresas/Estabelecimentos MLA0171](https://tdn.totvs.com/pages/viewpage.action?pageId=239010699)

### **04. DEMAIS INFORMAÇÕES**

- 1 Solicitação de Compra Item
- 2 Solicitação de Compra Total
- 3 Requisição de Estoques Item
- 4 Requisição de Estoques Total

 Caso possua documentos específicos, ou seja, numeração maior do que 500, eles poderão ser aprovados pelo MLA com os campos do documento específico, para isso será necessário desenvolver uma API, para a qual podem ser verificadas as informações em: [Disponibilizar documentos para serem aprovados pelo APP - Minhas Pendências](https://centraldeatendimento.totvs.com/hc/pt-br/articles/1500006133021-DS-MLA-Disponibilizar-documentos-para-serem-aprovados-pelo-APP-Minhas-Pend%C3%AAncias-de-Aprova%C3%A7%C3%A3o) [de Aprovação](https://centraldeatendimento.totvs.com/hc/pt-br/articles/1500006133021-DS-MLA-Disponibilizar-documentos-para-serem-aprovados-pelo-APP-Minhas-Pend%C3%AAncias-de-Aprova%C3%A7%C3%A3o).

Caso não haja está API, o documento específico pode ser aprovado com as informações genéricas do MLA, para mais detalhes veja: [Campos genéricos do MLA no APP Minhas Pendências de Aprovação](https://centraldeatendimento.totvs.com/hc/pt-br/articles/1500005383361-DS-MLA-Campos-gen%C3%A9ricos-do-MLA-no-APP-Minhas-Pend%C3%AAncias-de-Aprova%C3%A7%C3%A3o)

Já para os documentos padrões, que ainda não estão contemplados nesta liberação, caso queira aprová-los no MLA, com os campos genéricos citados acima, também é possível. Neste caso é necessário a ativação de uma função. Consulte como ativar em: [Disponibilizar documentos para serem aprovados pelo APP - Minhas Pendências](https://centraldeatendimento.totvs.com/hc/pt-br/articles/1500006133021-DS-MLA-Disponibilizar-documentos-para-serem-aprovados-pelo-APP-Minhas-Pend%C3%AAncias-de-Aprova%C3%A7%C3%A3o) [de Aprovação](https://centraldeatendimento.totvs.com/hc/pt-br/articles/1500006133021-DS-MLA-Disponibilizar-documentos-para-serem-aprovados-pelo-APP-Minhas-Pend%C3%AAncias-de-Aprova%C3%A7%C3%A3o).

- [Guia de Uso APP Minhas Pendências de Aprovação](https://tdn.totvs.com/pages/releaseview.action?pageId=607604272)
- [Disponibilizar documentos para serem aprovados pelo APP Minhas Pendências de Aprovação](https://centraldeatendimento.totvs.com/hc/pt-br/articles/1500006133021-DS-MLA-Disponibilizar-documentos-para-serem-aprovados-pelo-APP-Minhas-Pend%C3%AAncias-de-Aprova%C3%A7%C3%A3o)
- [Campos genéricos do MLA no APP Minhas Pendências de Aprovação](https://centraldeatendimento.totvs.com/hc/pt-br/articles/1500005383361-DS-MLA-Campos-gen%C3%A9ricos-do-MLA-no-APP-Minhas-Pend%C3%AAncias-de-Aprova%C3%A7%C3%A3o)
- [Customização de documento padrão disponibilizado no APP](https://centraldeatendimento.totvs.com/hc/pt-br/articles/1500005487302-DS-MLA-Customiza%C3%A7%C3%A3o-de-documento-padr%C3%A3o-disponibilizado-no-APP)
- [Configurador Visual MLA \(html.configVisualMLA\)](https://tdn.totvs.com/pages/viewpage.action?pageId=604514718)

## 2.11 Mercado Internacional - Inovação - 12.1.32

## 2.11.1 Comércio Exterior (Internacional) - Inovação - 12.1.32

10464119 DMANMI03-7332 DT Identificação da origem da despesa no relatório IM0665

### **01. DADOS GERAIS**

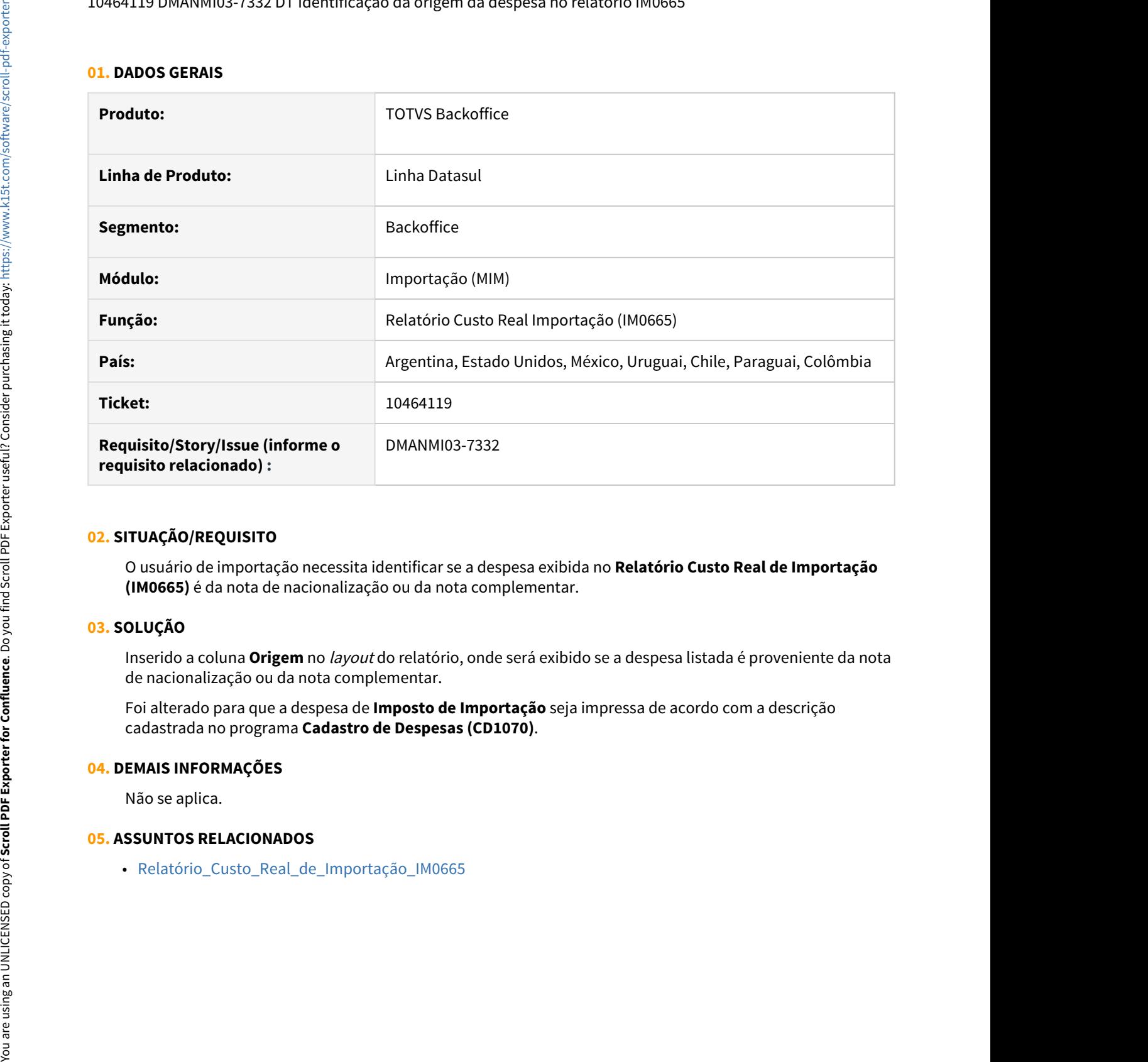

### **02. SITUAÇÃO/REQUISITO**

O usuário de importação necessita identificar se a despesa exibida no **Relatório Custo Real de Importação (IM0665)** é da nota de nacionalização ou da nota complementar.

### **03. SOLUÇÃO**

Inserido a coluna **Origem** no layout do relatório, onde será exibido se a despesa listada é proveniente da nota de nacionalização ou da nota complementar.

Foi alterado para que a despesa de **Imposto de Importação** seja impressa de acordo com a descrição cadastrada no programa **Cadastro de Despesas (CD1070)**.

### **04. DEMAIS INFORMAÇÕES**

Não se aplica.

10509948 DMANMI03-7385 DT Quebra de embarque sem vinculação a DIT ARG

### **01. DADOS GERAIS**

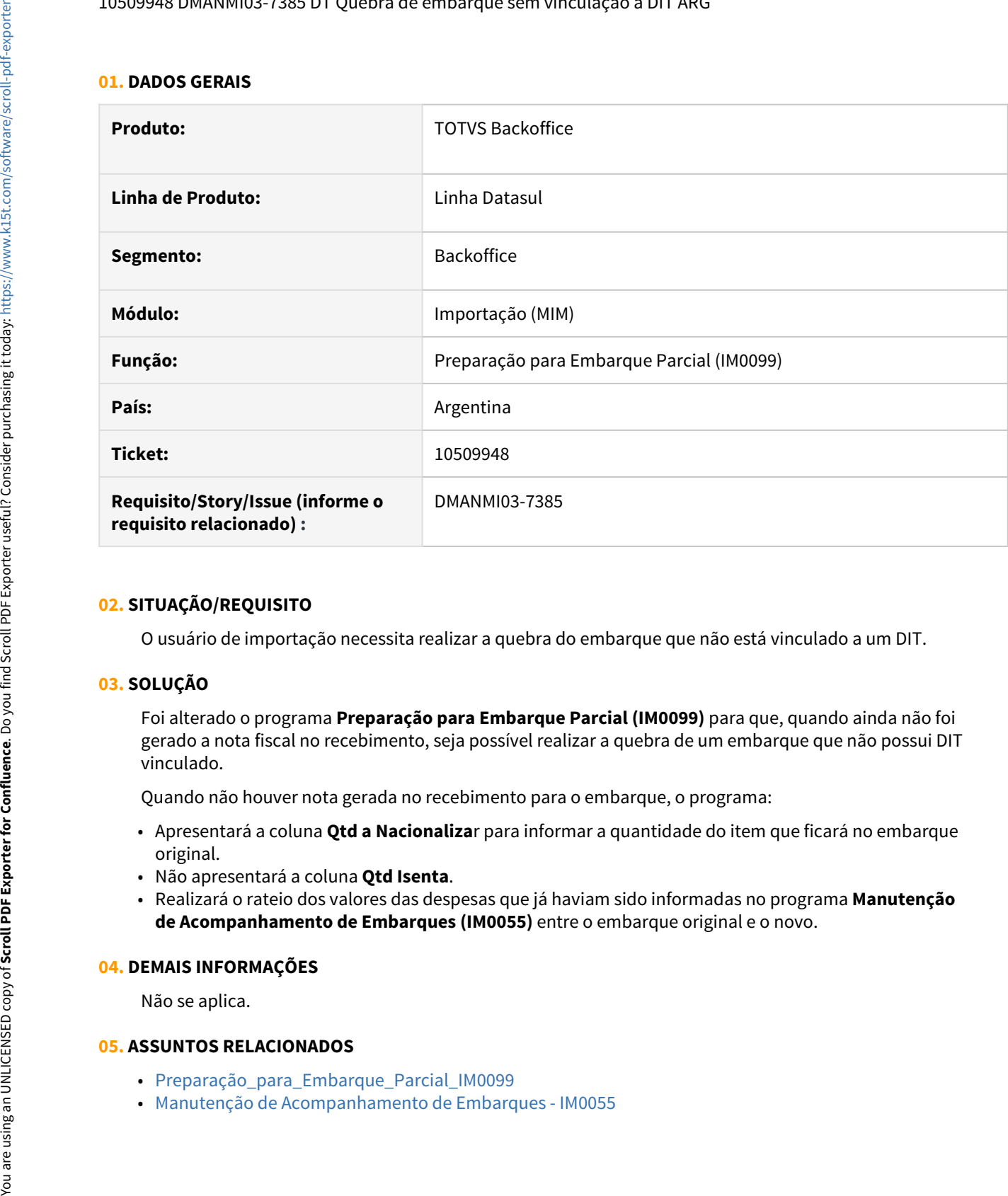

### **02. SITUAÇÃO/REQUISITO**

O usuário de importação necessita realizar a quebra do embarque que não está vinculado a um DIT.

### **03. SOLUÇÃO**

Foi alterado o programa **Preparação para Embarque Parcial (IM0099)** para que, quando ainda não foi gerado a nota fiscal no recebimento, seja possível realizar a quebra de um embarque que não possui DIT vinculado.

Quando não houver nota gerada no recebimento para o embarque, o programa:

- Apresentará a coluna **Qtd a Nacionaliza**r para informar a quantidade do item que ficará no embarque original.
- Não apresentará a coluna **Qtd Isenta**.
- Realizará o rateio dos valores das despesas que já haviam sido informadas no programa **Manutenção de Acompanhamento de Embarques (IM0055)** entre o embarque original e o novo.

### **04. DEMAIS INFORMAÇÕES**

Não se aplica.

- [Preparação\\_para\\_Embarque\\_Parcial\\_IM0099](https://tdn.totvs.com/pages/viewpage.action?pageId=236597163)
- 

### DMANMI03-7333 - DT Visualizar os dados do internacional na planilha gerada pelo IM0665

### **01. DADOS GERAIS**

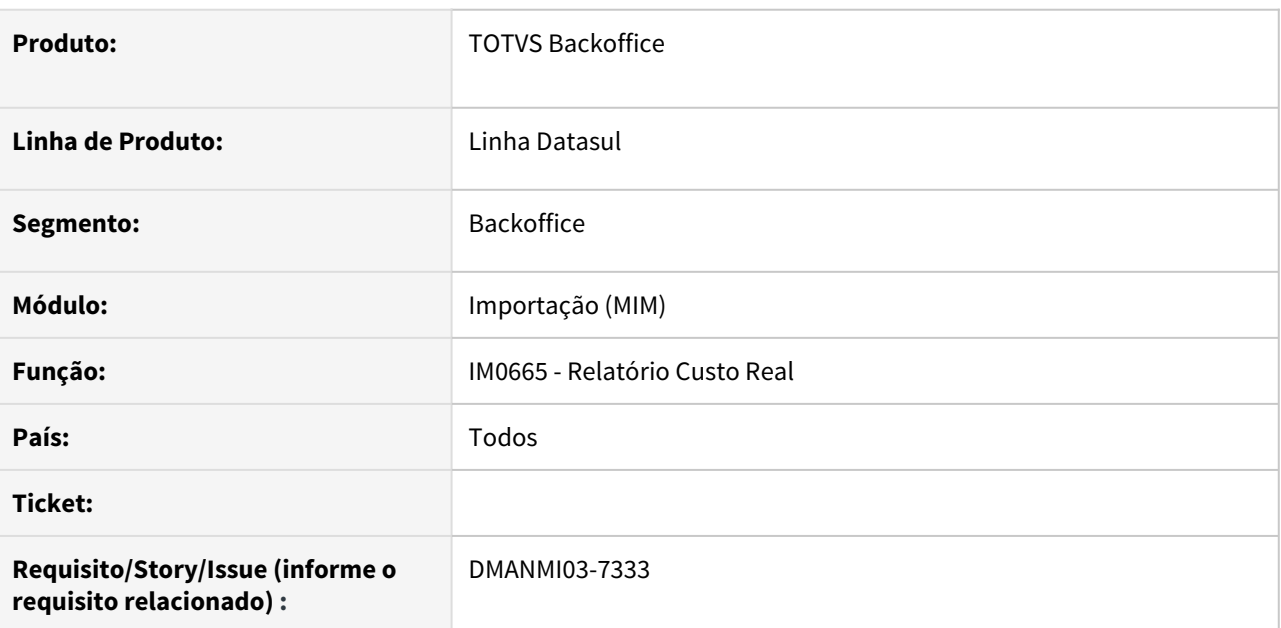

### **02. SITUAÇÃO/REQUISITO**

Atualmente o relatório no formato planilha traz os impostos do Brasil quando a listagem é emitida pelo Internacional. Além disso, alguns campos estão trazendo valor incorreto.

### **03. SOLUÇÃO**

O relatório foi ajustado para se adequar a utilização do Internacional quando utilizado o formato planilha:

- Na aba Custo Real Detalhado Não serão mais impressas as colunas IPI, PIS, COFINS, ICMS.
- Na aba Custo real as colunas de valor de imposto e despesa estavam sendo impressas com valor 0.
- Incluído o campo de origem para identificar se as despesas provém da nota de nacionalização ou nota complementar.
- Alterado o label do campo de II para que seja impresso a descrição dessa despesa cadastrada no CD1070.

### **04. DEMAIS INFORMAÇÕES**

Não se aplica.

DMANMI03-7405 DT Considera cotação do documento e coluna valor original no IM0665

### **01. DADOS GERAIS**

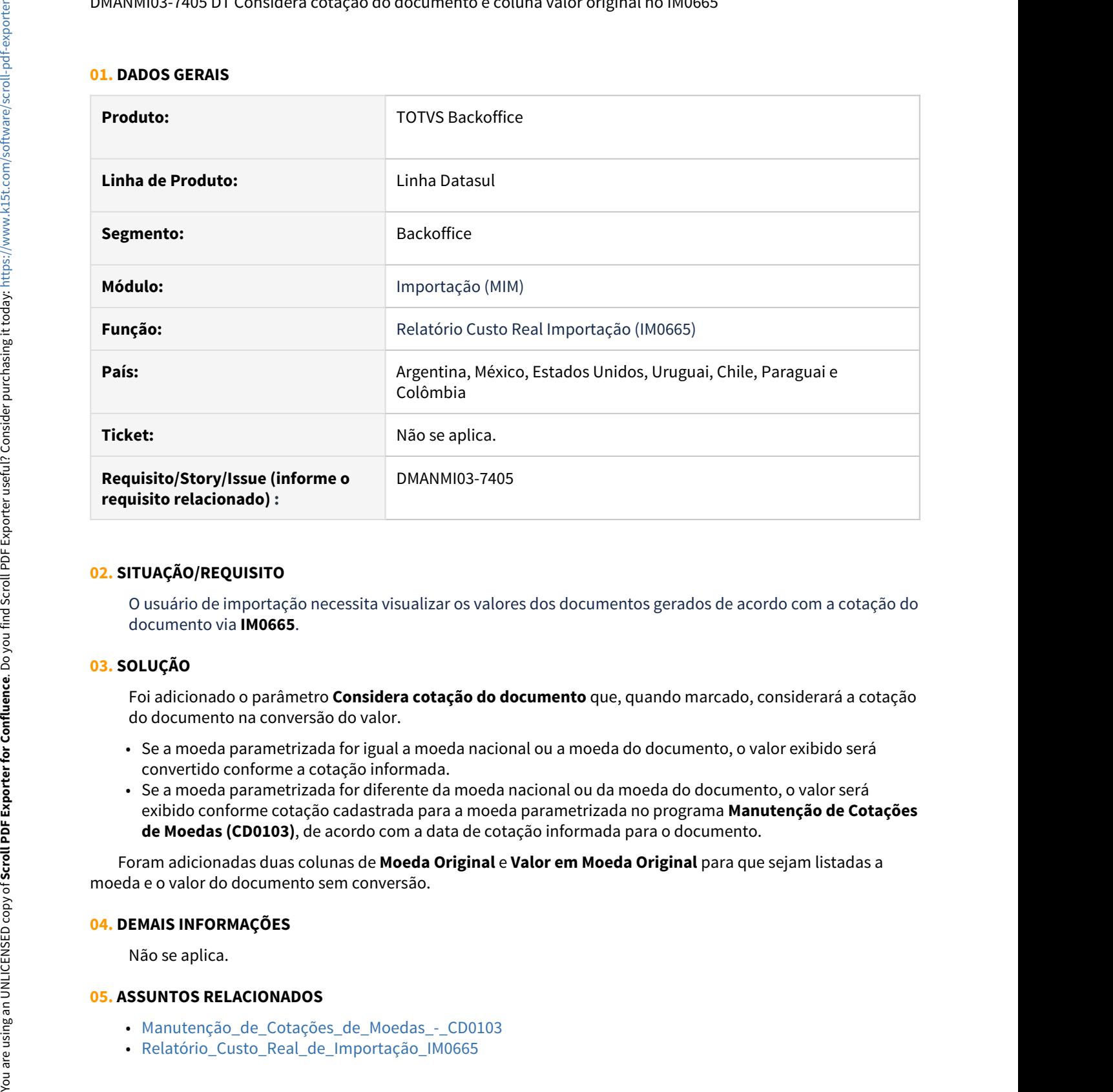

### **02. SITUAÇÃO/REQUISITO**

O usuário de importação necessita visualizar os valores dos documentos gerados de acordo com a cotação do documento via **IM0665**.

### **03. SOLUÇÃO**

Foi adicionado o parâmetro **Considera cotação do documento** que, quando marcado, considerará a cotação do documento na conversão do valor.

- Se a moeda parametrizada for igual a moeda nacional ou a moeda do documento, o valor exibido será convertido conforme a cotação informada.
- Se a moeda parametrizada for diferente da moeda nacional ou da moeda do documento, o valor será exibido conforme cotação cadastrada para a moeda parametrizada no programa **Manutenção de Cotações de Moedas (CD0103)**, de acordo com a data de cotação informada para o documento.

 Foram adicionadas duas colunas de **Moeda Original** e **Valor em Moeda Original** para que sejam listadas a moeda e o valor do documento sem conversão.

### **04. DEMAIS INFORMAÇÕES**

Não se aplica.

- Manutenção de Cotações de Moedas CD0103
- 

## 2.11.2 Controladoria e Finanças (Internacional) - Inovação - 12.1.32

## Contas a Receber (Internacional) - Inovação - 12.1.32

• [DT Botão Detalhar Recibo HTML ARG](#page-305-0)

### <span id="page-305-0"></span>DT Botão Detalhar Recibo HTML ARG

### **01. DADOS GERAIS**

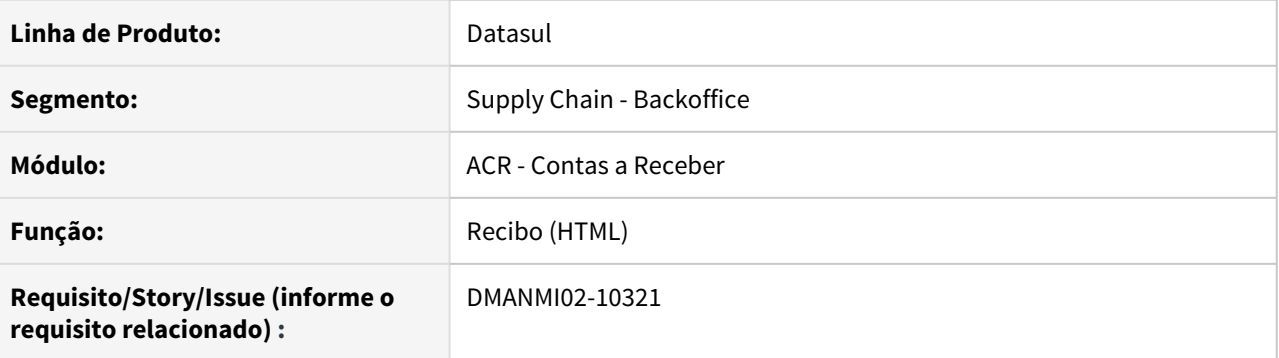

### **02. SITUAÇÃO/REQUISITO**

Existe a necessidade de implementar a ação de detalhar nas abas de Faturas e Antecipações.

### **03. SOLUÇÃO**

Foi realizada a implementação do botão de Detalhar nas abas de Faturas e Antecipações. Ao acionar o botão, o programa [Consulta de Títulos ACR - ACR212AA](https://tdn.totvs.com/pages/viewpage.action?pageId=235571929) será aberto, apontando para o documento em questão.

### **04. ASSUNTOS RELACIONADOS**

• [Recibo \(HTML\) - html.lar.receipt](https://tdn.totvs.com/pages/viewpage.action?pageId=515677604)

## 2.11.3 Vendas e Faturamento (Internacional) - Inovação - 12.1.32

Faturamento (Internacional) - Inovação - 12.1.32

### DT Faturamento antecipado

#### **01. DADOS GERAIS**

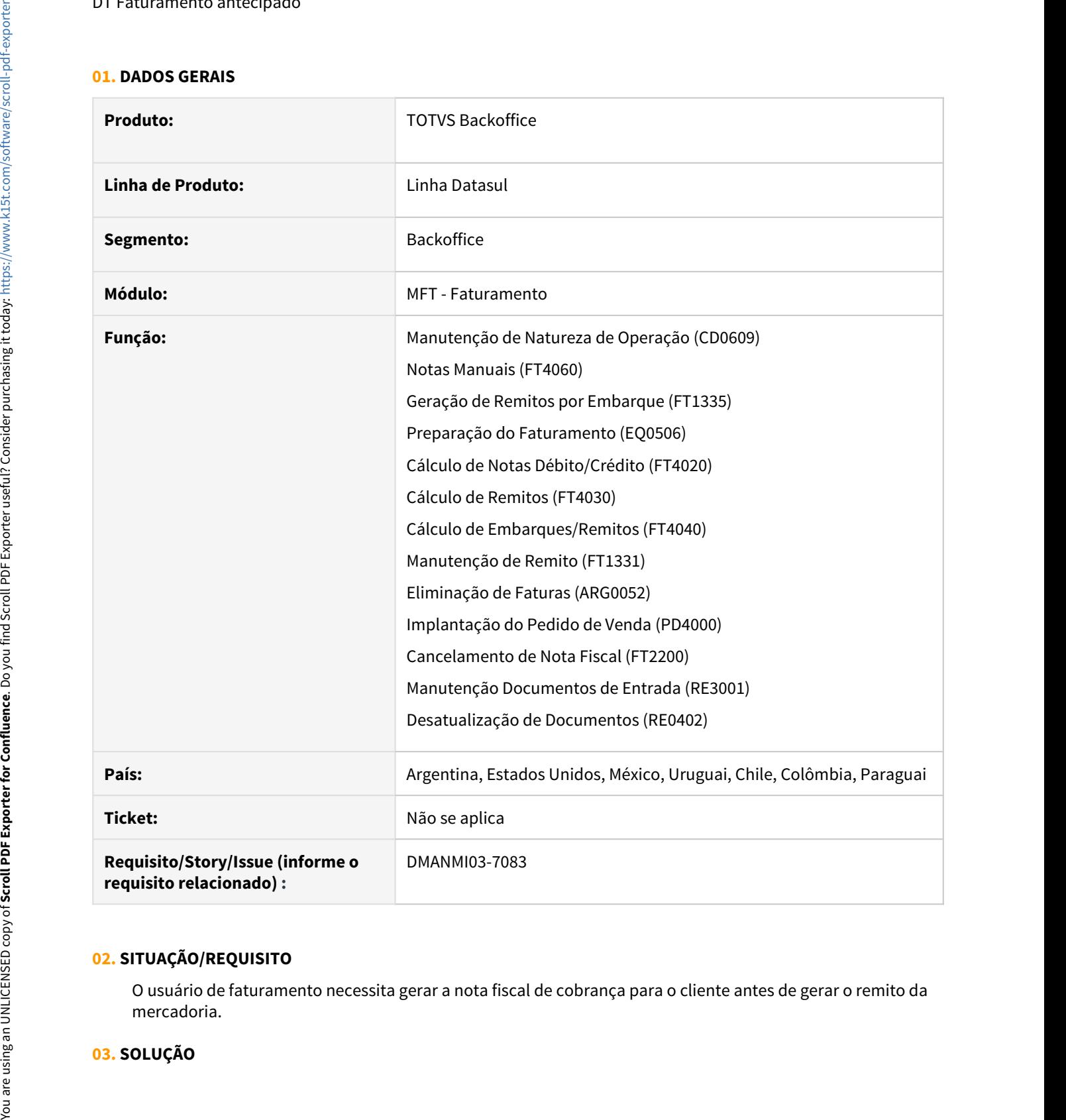

### **02. SITUAÇÃO/REQUISITO**

O usuário de faturamento necessita gerar a nota fiscal de cobrança para o cliente antes de gerar o remito da mercadoria.

#### • Emissão da Fatura• Emissão do Remito

No programa **Manutenção de Natureza de Operação (CD0609)**, foi adicionado o campo **Faturamento Antecipado** para indicar que a natureza de operação será utilizada para as notas fiscais de faturamento antecipado.

Quando esse parâmetro estiver marcado, os campos **Cálculo Automático**, **Gerar Duplicatas**, **Gerar Contabilização** e **Atualizar Estatística** também devem ser marcados. O campo **Baixar Estoque** e os parâmetros relacionados a funcionalidade do remito devem ser desmarcados.

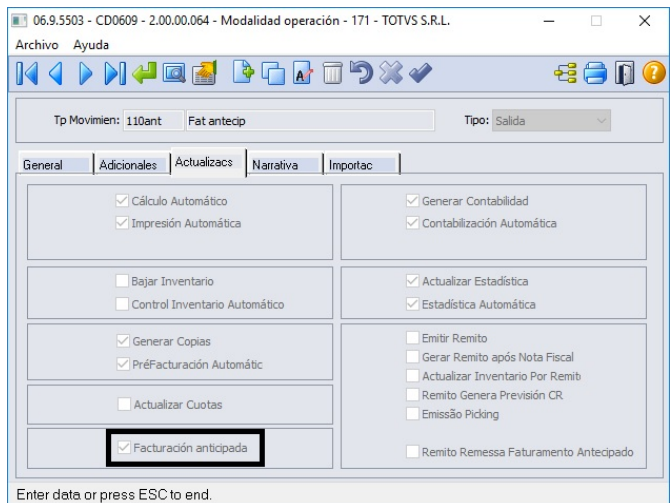

No programa **Implantação de Pedido de Venda (PD4000)**, o pedido de venda deve ser criado com a natureza de operação que possui o parâmetro **Faturamento Antecipado** marcado.

No programa **Notas Manuais (FT4060)**, quando faturamento antecipado, é obrigatório informar um pedido de venda na nota fiscal e deve possuir a mesma natureza de operação. Ao efetivar a nota fiscal, não será possível atender o pedido de venda parcialmente, ou seja, deve-se atender totalmente o pedido em uma única fatura.

Foi adicionado validações nos programas **Preparação do Faturamento (EQ0506)**, **Cálculo de Notas Débito/Crédito (FT4020)**, **Cálculo de Remitos (FT4030)** e **Cálculo de Embarques/Remitos (FT4040)** para que não seja possível realizar o embarque e o faturamento de notas fiscais com natureza de operação de faturamento antecipado. Também não será permitido gerar novamente uma fatura para um pedido que já possua uma nota de faturamento antecipado gerada.

No programa **Cancelamento de Notas Fiscais (FT2200)**, foi adicionado a validação que não será possível cancelar uma nota fiscal de faturamento antecipado se existir um remito não cancelado vinculado a nota fiscal.

 No programa **Eliminação de Faturas (ARG0052)**, foi adicionado a validação que não será possível eliminar uma nota fiscal de faturamento antecipado se existir um remito não cancelado vinculado a nota fiscal.

#### **04. DEMAIS INFORMAÇÕES**

Não se aplica.

#### **05. ASSUNTOS RELACIONADOS**

• [Manutenção de Natureza de Operação \(Internacional\) - CD0609](https://tdn.totvs.com/pages/viewpage.action?pageId=270924792)

- 
- 
- 
- 
- 
- 
- 
- 
- 
- 
- 
- 

# 2.12 Recebimento - Inovação - 12.1.32

## 2.12.1 DT Parâmetros do conversor NF-e/CT-e/NFS-e

### **01. DADOS GERAIS**

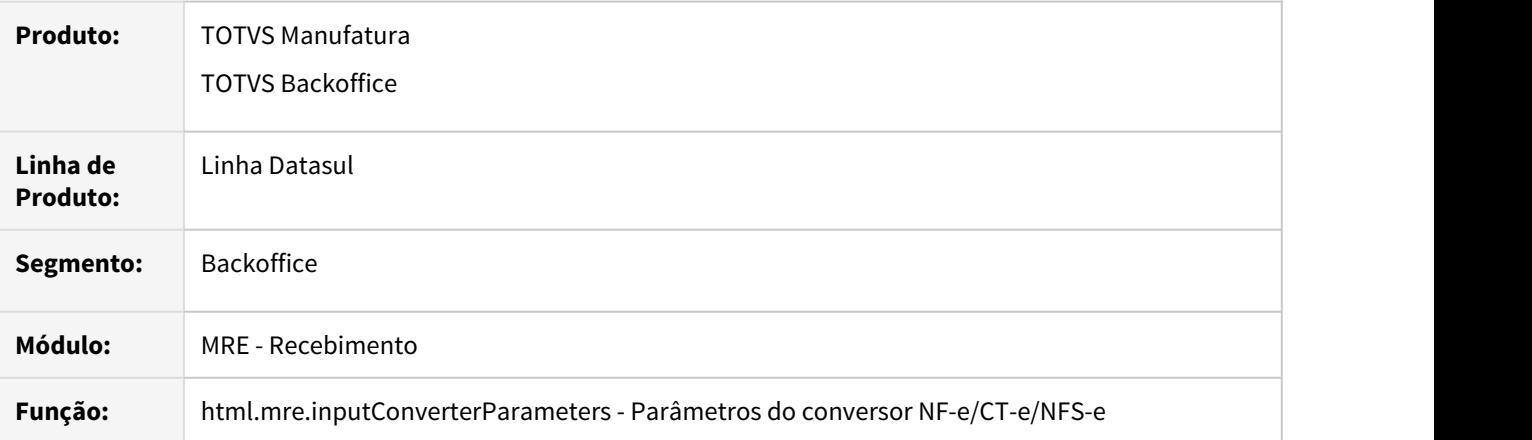

### **02. REQUISITO**

Incluir novo campo referente ao servidor de execução RPW, no programa Parâmetros do conversor NF-e/CTe/NFS-e da Central de parâmetros.

## **03. SOLUÇÃO**

 Inclusão do novo campo referente ao servidor de execução RPW, no programa Parâmetros do conversor NF-e/ CT-e/NFS-e da Central de parâmetros.

 Esta informação será utilizada na execução dos processos de cancelamento de documento, aplicar regras, gerar o documento no recebimento físico e fiscal via RPW, no novo Monitor de NF-e/CT-e/NFS-e em HTML.

## 2.12.2 DT PEQ MELHORIA - RE0523 - Inclusão Base de Cálculo e valor do ICMS Complementar

### **01. DADOS GERAIS**

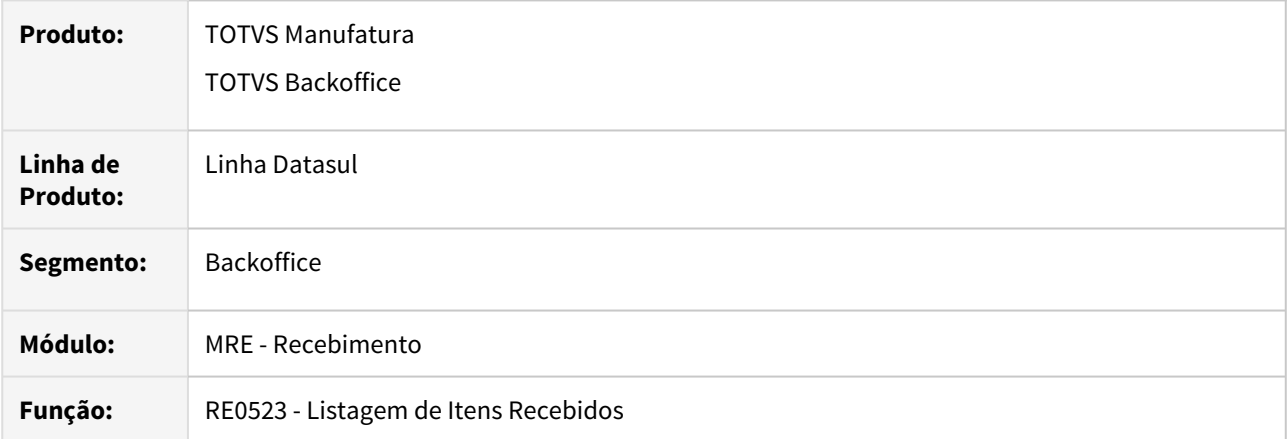

### **02. REQUISITO**

Adicionar informação de base e valor de ICMS complementar na planilha gerada pelo programa de Listagem de Itens Recebidos.

## **03. SOLUÇÃO**

 Alterado o programa para realizar a impressão das colunas base ICMS Complementar e Valor ICMS Complementar.

## 2.12.3 DT RE0515 - Visualizar a chave de acesso

### **01. DADOS GERAIS**

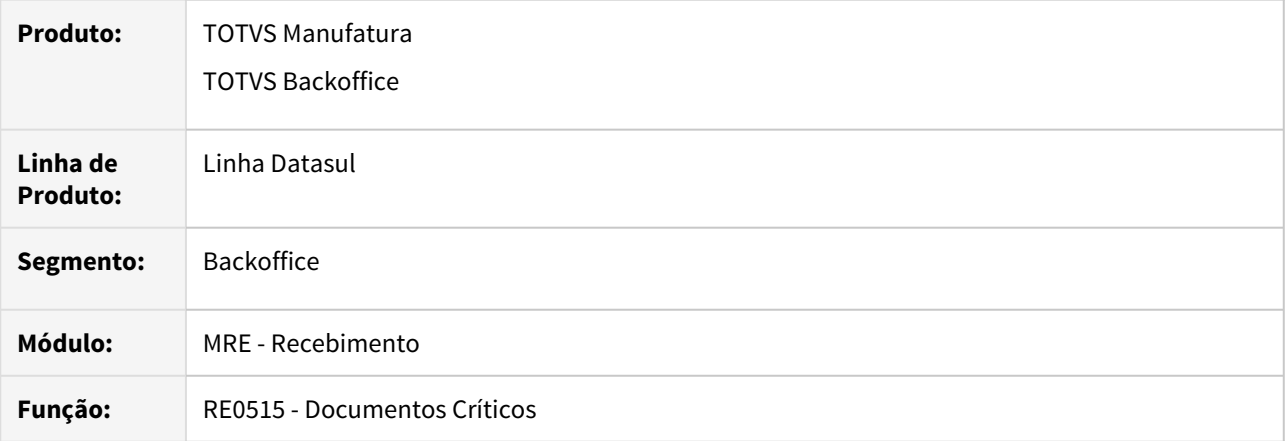

## **02. REQUISITO**

Imprimir uma coluna com a informação da chave de acesso do documento.

## **03. SOLUÇÃO**

 Alterado a rotina para que seja impresso a informação da chave de acesso do documento na última coluna do arquivo excel gerado pelo programa.

## 2.12.4 DT RE0603 - Incluir filtro de data nas abas: Ordem e Compras

### **01. DADOS GERAIS**

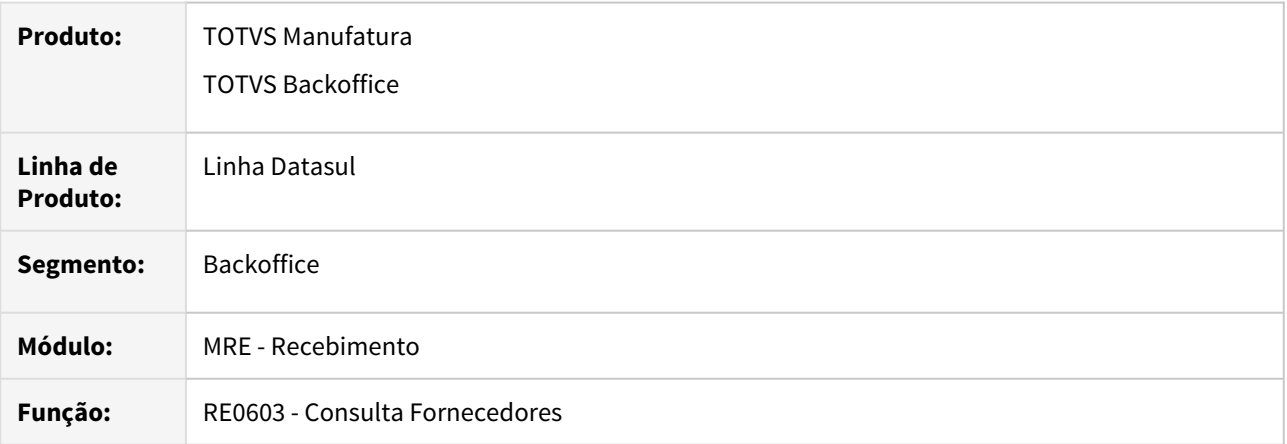

### **02. REQUISITO**

Adicionar filtro na aba de Ordens por data de emissão e na aba de Compras por data do pedido.

## **03. SOLUÇÃO**

 Alterado o programa e adicionado os campos de data inicial e final para filtrar os dados do browse de Ordens e Compras.

## 2.12.5 DT RE0708/RE0118a/html.mre.documentoXmlNF - Item não configurado para gerar CQ porém está gerando roteiro

### **01. DADOS GERAIS**

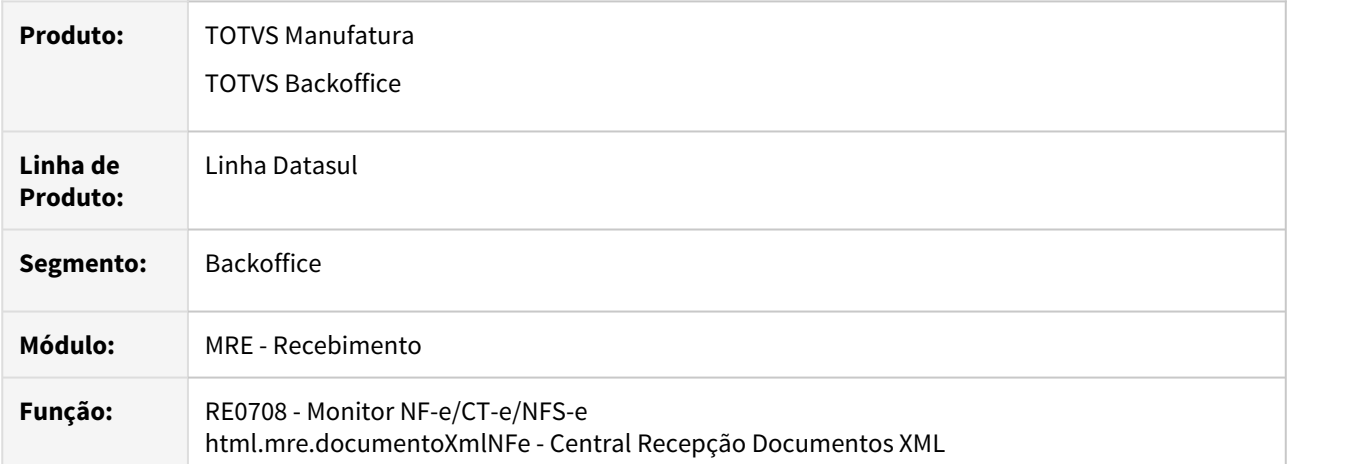

### **02. REQUISITO**

Adicionar validação para não permitir que seja informado um depósito de CQ quando o item da nota não estiver configurado para CQ.

## **03. SOLUÇÃO**

 Alterado o programa e adicionado uma validação para verificar se o depósito informado é CQ e o item está configurado para CQ, caso o item não esteja configurado para CQ o programa deve retornar a mensagem de erro 57097 e impedir de prosseguir com a alteração do item da nota.

## 2.12.6 DT RE0708 - Habilitar campo Pedido/Ordem de compra - Beneficiamento

### **01. DADOS GERAIS**

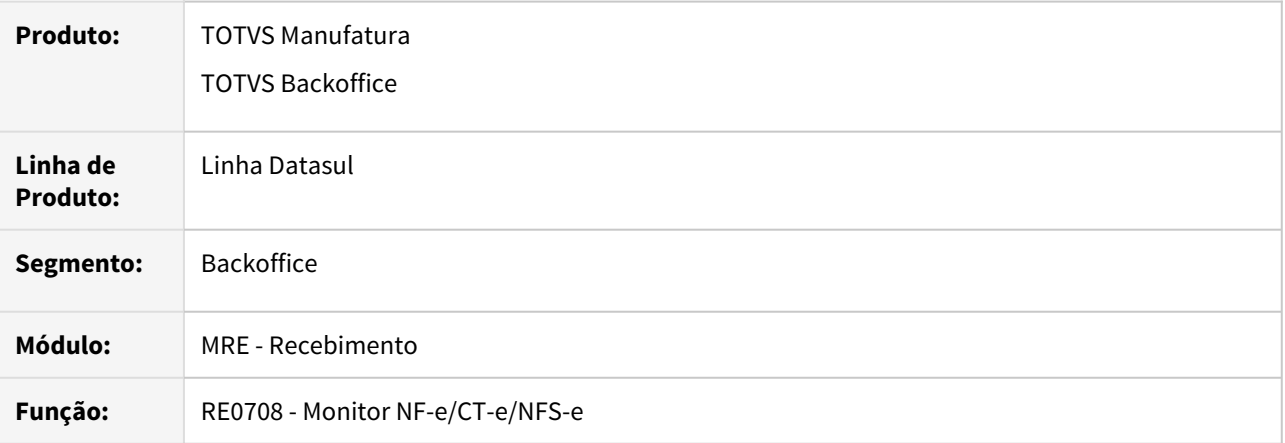

### **02. REQUISITO**

Habilitar os campos de ordem de compra e pedido de compra para os documentos de operação com terceiros do tipo Remessa Beneficiamento.

## **03. SOLUÇÃO**

 Alterado a rotina para que passe a habilitar os campos ordem de compra e pedido de compra para operações de terceiros do tipo de Remessa Beneficiamento.

## 2.12.7 DT RE1001/RE1005 - Item não configurado para gerar CQ porém está gerando roteiro

### **01. DADOS GERAIS**

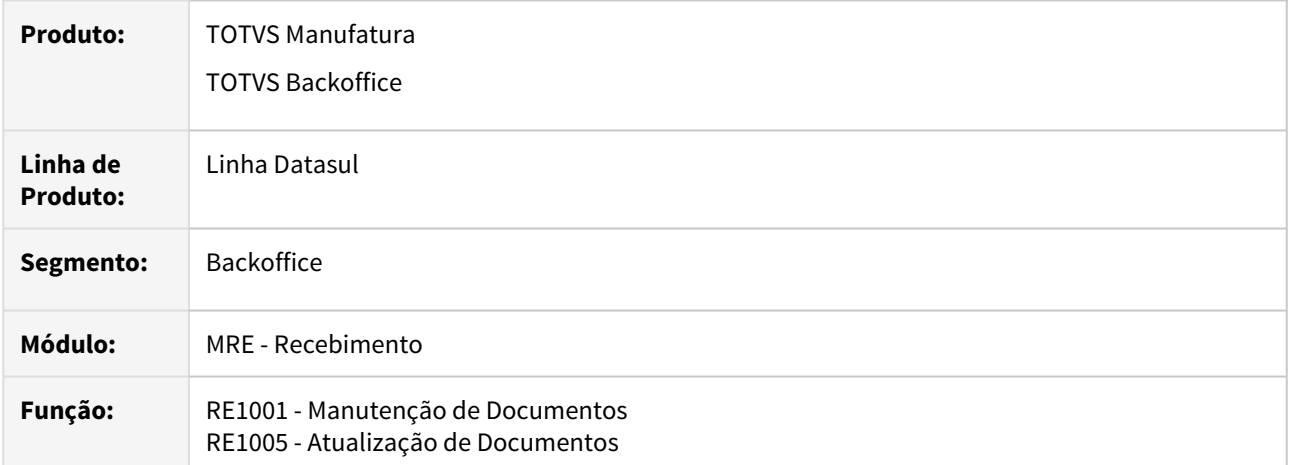

### **02. REQUISITO**

Adicionar validação para não permitir que seja informado um depósito de CQ quando o item da nota não estiver configurado para CQ.

## **03. SOLUÇÃO**

 Alterado o programa e adicionado uma validação para verificar se o depósito informado é CQ e o item está configurado para CQ. No programa de Manutenção de Documentos está sendo validado na inclusão e na alteração do item da nota, e no programa Atualização de Documentos está sendo validado ao atualizar a nota, para essa validação foi criado a mensagem 57097 no sistema para informar que o item o item não possui Controle de Qualidade.

## 2.12.8 DT RE1001C - Zoom para campo moedas

### **01. DADOS GERAIS**

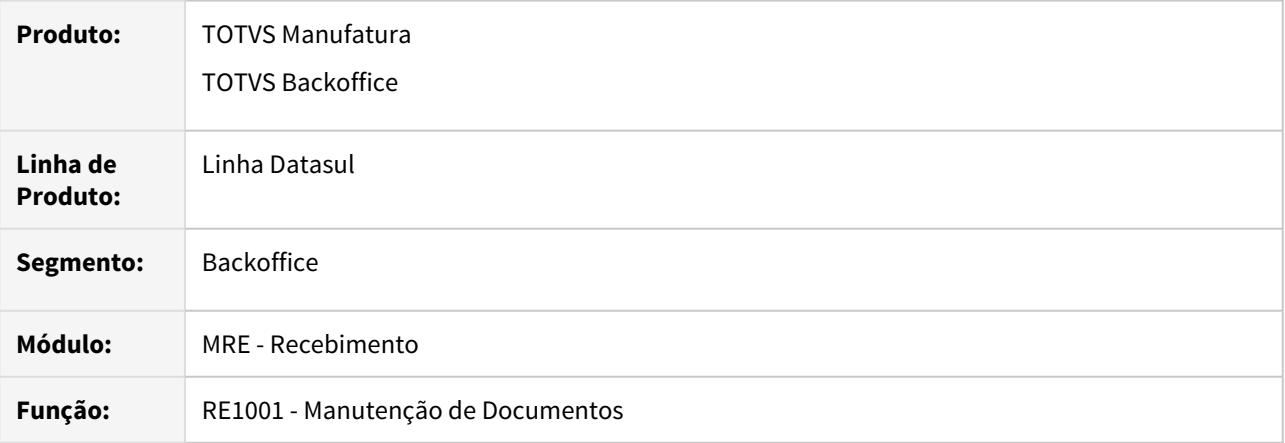

## **02. REQUISITO**

Adicionar zoom para campo Moedas nas informações de Importação ao incluir duplicatas de notas de importação.

## **03. SOLUÇÃO**

 Alterado o programa para incluir o zoom no campo de moedas e descrição da moeda na tela de duplicatas da nota.

## 2.12.9 DT RE1001 - Datas da Transação na informação da existência de documento no recebimento

### **01. DADOS GERAIS**

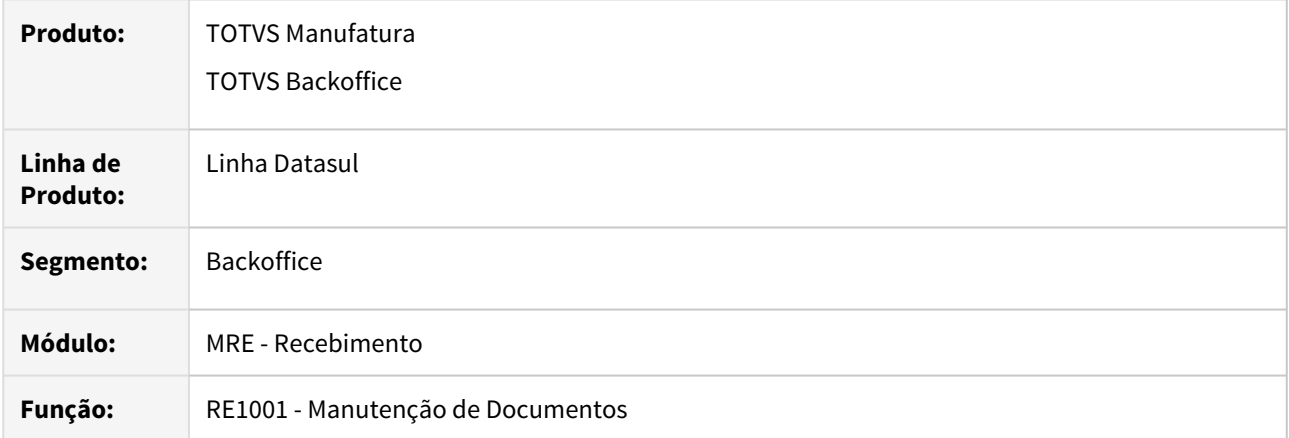

### **02. REQUISITO**

Adicionar data de transação nas mensagens de nota já atualizada, documento existente no estoque e chave de acesso já existe com a informada.

## **03. SOLUÇÃO**

 Alterado o programa e adicionado a data de transação nas informações do erro para as notas já atualizadas, documentos já existentes no estoque e chave de acesso que já existe. Para o erro de Documento Estoque já existente foi criado uma nova mensagem de erro, mensagem 57.101 para que fosse possível mostrar a data de transação.

## 2.12.10 DT RE1001 - Recálculo do desconto no recebimento

### **01. DADOS GERAIS**

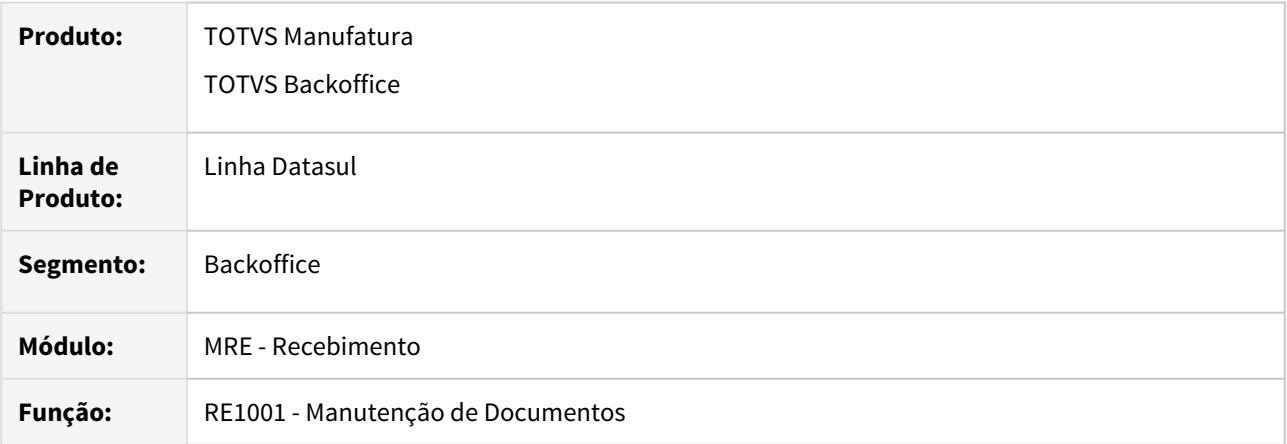

### **02. REQUISITO**

Realizar o recálculo do desconto total no programa Manutenção de Documentos (RE1001), caso o usuário esteja com o campo "Rateio Descto Total" desmarcado no programa Parâmetros Usuários Recebimento (RE0101).

## **03. SOLUÇÃO**

 Foi alterado a rotina para recalcular o desconto total, caso o usuário informe o desconto na tela de alteração dos itens, o recálculo dos totais da nota realizará o ajuste de acordo com os descontos informados nos itens. Esse regra só se aplicará caso o usuário esteja com o campo "Rateio Descto Total" desmarcado no programa Parâmetros Usuários Recebimento (RE0101). Os descontos das ordens de compra, quando utilizada a opção de FIFO não estão sendo contemplada nesta alteração.

## 2.12.11 DT RE1005 - Contabilização Compra de Ativo MRI com STA

### **01. DADOS GERAIS**

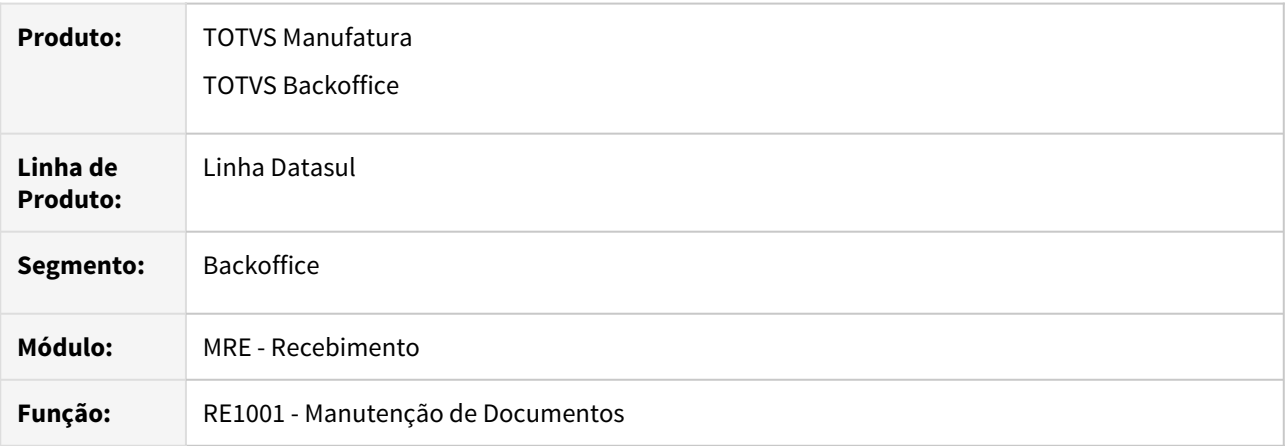

### **02. REQUISITO**

Ajuste da contabilização de nota de compra de ativo imobilizado integrado ao MRI, para que este passe a ser contabilizado pela conta ICMS Ativo a Recuperar.

## **03. SOLUÇÃO**

 Alterado a rotina para que seja contabilizado pela conta ICMS Ativo a Recuperar somente quando o item for débito direto, o estabelecimento integrar ICMS Antecipado ao MRI, a natureza de operação for de compra de ativo e houver imposto referente ao ST vinculado ao grupo de impostos relacionado a natureza. Para esse caso a contabilização será realizada pela conta ICMS Ativo a Recuperar, caso não for, foi mantido a conta ICMS Subs Trib Ant.

## 2.12.12 DT RE2001/RE2005 - Item não configurado para gerar CQ porém está gerando roteiro

### **01. DADOS GERAIS**

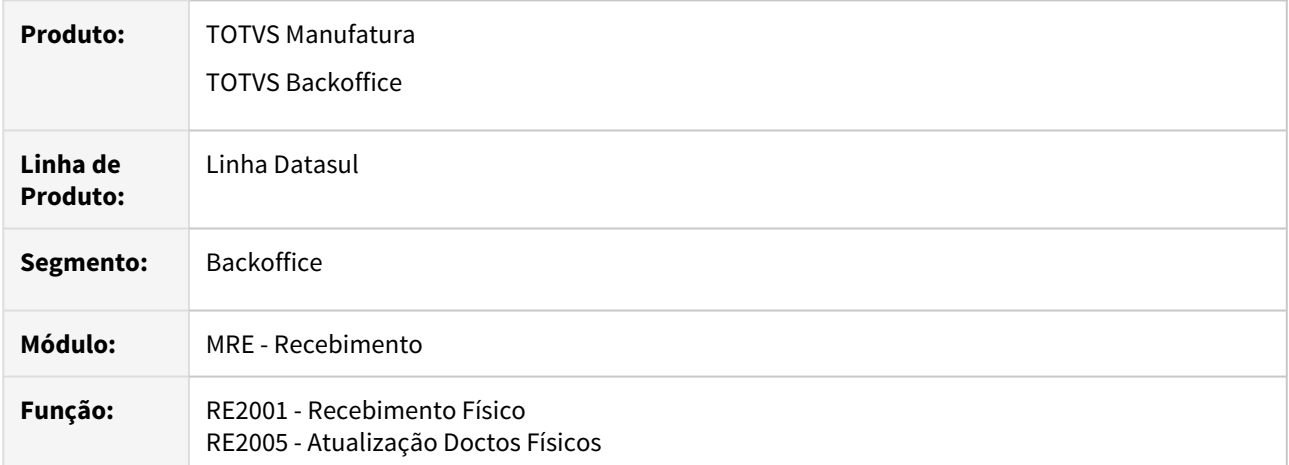

### **02. REQUISITO**

Adicionar validação para não permitir que seja informado um depósito de CQ quando o item da nota não estiver configurado para CQ.

## **03. SOLUÇÃO**

 Alterado o programa e adicionado uma validação para verificar se o depósito informado é CQ e o item está configurado para CQ. No programa de Manutenção de Documentos está sendo validado na inclusão e na alteração do item da nota, e no programa Atualização de Documentos está sendo validado ao atualizar a nota, para essa validação foi criado a mensagem 57097 no sistema para informar que o item o item não possui Controle de Qualidade.
# 2.12.13 DT RE2001 - Recálculo do desconto no recebimento

## **01. DADOS GERAIS**

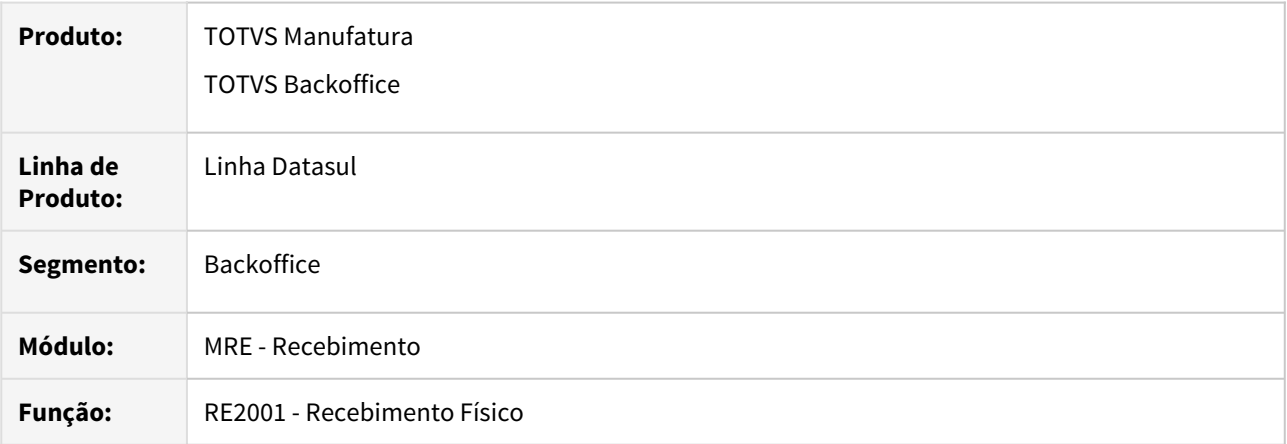

## **02. REQUISITO**

Realizar o recálculo do desconto total no programa Recebimento Físico (RE2001), caso o usuário esteja com o campo "Rateio Descto Total" desmarcado no programa Parâmetros Usuários Recebimento (RE0101).

# **03. SOLUÇÃO**

 Foi alterado a rotina para recalcular o desconto total, caso o usuário informe o desconto na tela de alteração dos itens, o recálculo dos totais da nota realizará o ajuste de acordo com os descontos informados nos itens. Esse regra só se aplicará caso o usuário esteja com o campo "Rateio Descto Total" desmarcado no programa Parâmetros Usuários Recebimento (RE0101). Os descontos das ordens de compra, quando utilizada a opção de FIFO não estão sendo contemplada nesta alteração.

# 2.12.14 DT Recepção de documentos XML

## **01. DADOS GERAIS**

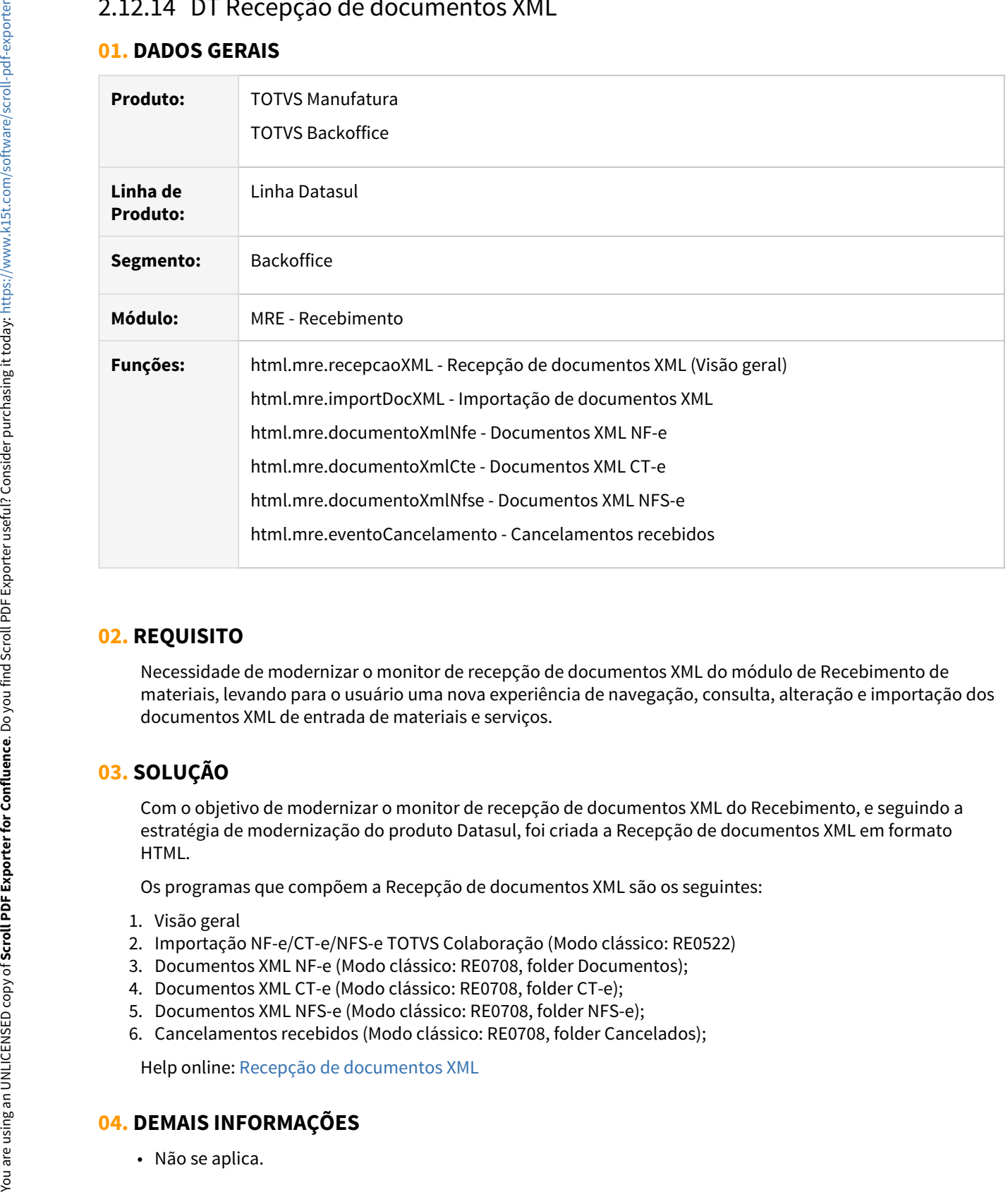

# **02. REQUISITO**

Necessidade de modernizar o monitor de recepção de documentos XML do módulo de Recebimento de materiais, levando para o usuário uma nova experiência de navegação, consulta, alteração e importação dos documentos XML de entrada de materiais e serviços.

# **03. SOLUÇÃO**

Com o objetivo de modernizar o monitor de recepção de documentos XML do Recebimento, e seguindo a estratégia de modernização do produto Datasul, foi criada a Recepção de documentos XML em formato HTML.

Os programas que compõem a Recepção de documentos XML são os seguintes:

- 1. Visão geral
- 2. Importação NF-e/CT-e/NFS-e TOTVS Colaboração (Modo clássico: RE0522)
- 3. Documentos XML NF-e (Modo clássico: RE0708, folder Documentos);
- 4. Documentos XML CT-e (Modo clássico: RE0708, folder CT-e);
- 5. Documentos XML NFS-e (Modo clássico: RE0708, folder NFS-e);
- 6. Cancelamentos recebidos (Modo clássico: RE0708, folder Cancelados);

Help online: [Recepção de documentos XML](https://tdn.totvs.com/pages/viewpage.action?pageId=563431608)

## **04. DEMAIS INFORMAÇÕES**

# **05. ASSUNTOS RELACIONADOS**

• Não se aplica.

# 2.13 Recursos Humanos - Inovação - 12.1.32

**O** Rascunho

• [Administração de Pessoal - Inovação - 12.1.32](#page-328-0) esc<sup>3</sup> Administração de Pessoal - Inovação - 12.1.32<br>
esc<sup>3</sup> Administração de Pessoal - Inovação - 12.1.32<br>
esc<sup>3</sup> [Responsabilidade Social - Inovação - 12.1.32](#page-331-0)

# <span id="page-328-0"></span>2.13.1 Administração de Pessoal - Inovação - 12.1.32

2.15.1 Martinistração de Fessoar Hiovação 12.1.32<br>● Rascunho<br>• [Folha de Pagamento - Inovação - 12.1.32](#page-329-0)  $\bullet$  Rascunho

# <span id="page-329-0"></span>Folha de Pagamento - Inovação - 12.1.32

• [DTSCORE01-3788 DT Cálculo da Folha Normal esta apresentando erro de Evento não cadastrado](#page-330-0) Rascunho •  $\bullet$  Rascunho

### <span id="page-330-0"></span>DTSCORE01-3788 DT Cálculo da Folha Normal esta apresentando erro de Evento não cadastrado

### **01. DADOS GERAIS**

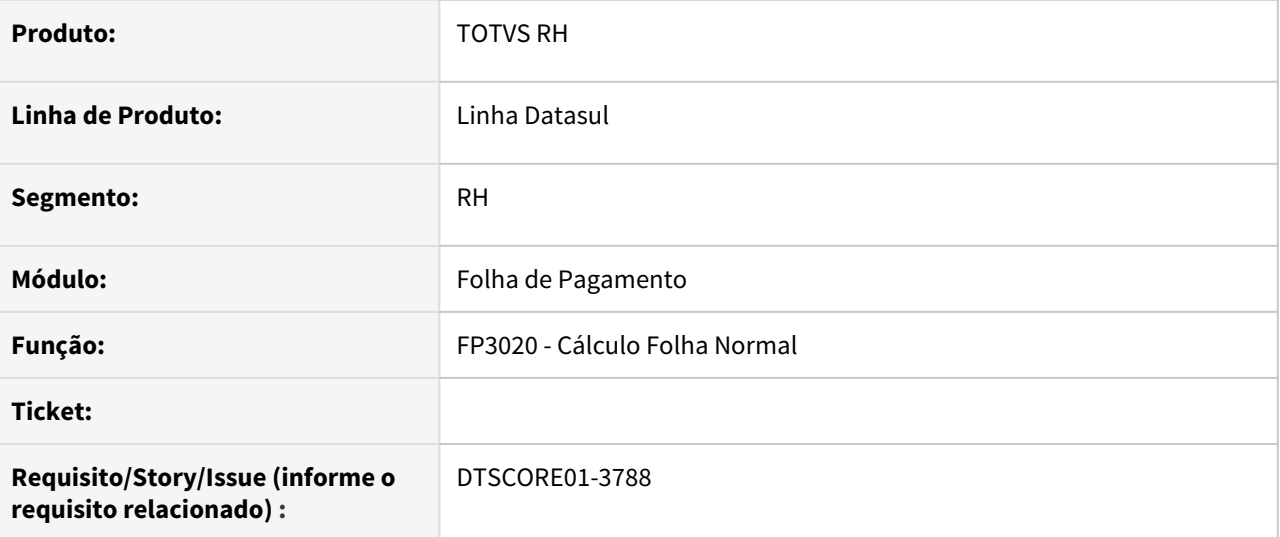

#### **02. SITUAÇÃO/REQUISITO**

Ao realizar o cálculo da Folha Normal, está apresentando o erro "Evento não cadastrado", quando não existe o índice de rescisão 710 (FR5000 - Manutenção Eventos Específicos de Rescisão).

#### **03. SOLUÇÃO**

Foram feitos ajustes para não apresentar o erro de "Evento não cadastrado".

#### **Importante!**

É imprescindível a existência do evento "**999 - Reservado para uso futuro"** no cadastro de eventos (FP0020) pois na criação de novos índices de funções específicas o produto, primeiramente, relaciona o evento 999 ao novo índice, depois cria o novo evento e depois substitui o evento 999 pelo novo evento cadastrado. **4** Importante!<br>
É imprescindível a existência do evento "999 - Reservado para uso futuro" no cadastro de<br>
(FP0020) pois na criação de novos índices de funções específicas o produto, primeiramente<br>
evento 999 ao novo índic

**Obs**.: Lembrando que o evento 999 é criado automaticamente na instalação do produto, porém, caso o mesmo tenha sido eliminado, orientamos cadastrá-lo novamente, com identificação = Outros e sem incidência para líquido e qualquer outro encargo, associando-o a natureza de rubrica **"0000 - Não Enviar**

#### **04. ASSUNTOS RELACIONADOS**

• [Tarefas Cálculo Folha Normal - FP3020](https://tdn.totvs.com/pages/viewpage.action?pageId=235578176)

# <span id="page-331-0"></span>2.13.2 Responsabilidade Social - Inovação - 12.1.32

# DTSINTEGR01-2479 DT Relatório de Exames Complementares em CSV

#### **01. DADOS GERAIS**

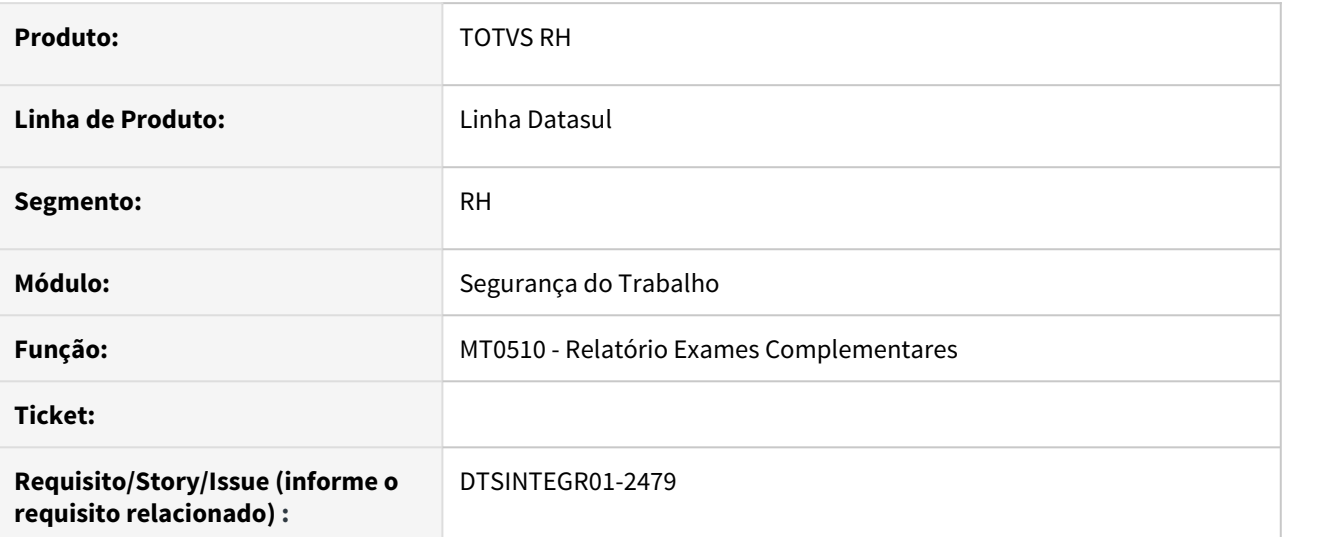

#### **02. SITUAÇÃO/REQUISITO**

O relatório de exames complementares gerado em excel possui formato que dificulta a preparação dos dados em uma situação de conferência.

#### **03. SOLUÇÃO**

Foram efetuados ajustes do programa para disponibilizar a opção de extração em formato CSV, permitindo assim a criação de filtros que facilitam no processo de conferência.

#### **04. ASSUNTOS RELACIONADOS**

• [Relatório de Exames Complementares - MT0510](https://tdn.totvs.com/pages/viewpage.action?pageId=271859115)

# 2.14 Saúde - Inovação - 12.1.32

# 2.14.1 HAC - Automação do Consultório - Inovação - 12.1.32

# DT CRUD Parâmetros de Integração Reconhecimento Facial

## **01. DADOS GERAIS**

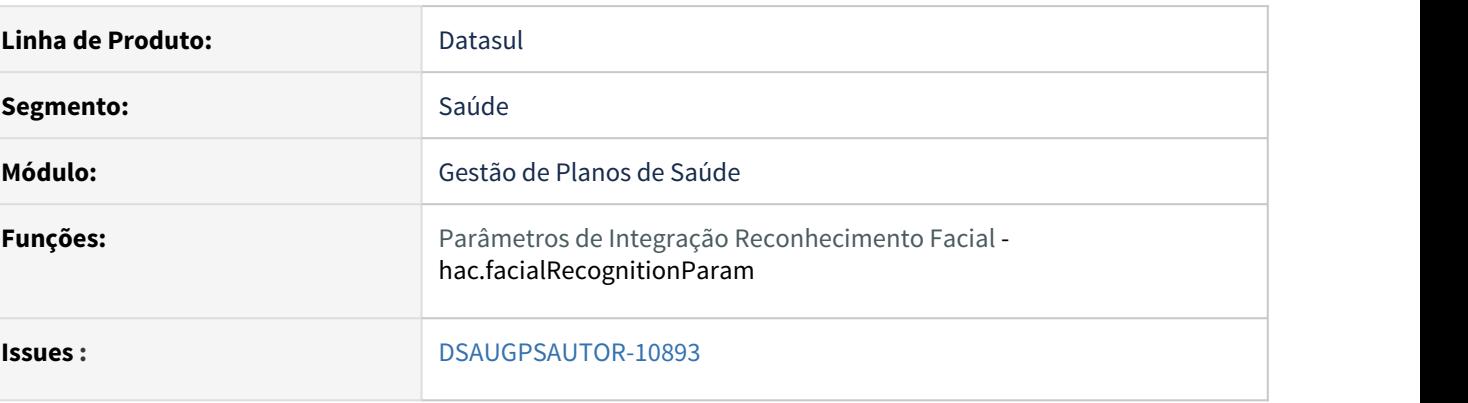

## **02. SITUAÇÃO/REQUISITO**

As implementações descritas neste documento correspondem a criação de um novo cadastro e sp de carga para o programa **Parâmetros de Integração Reconhecimento Facial**.

## **03. SOLUÇÃO**

## Implantação Configuração Utilização

## **Procedimentos para Implantação**

A implementação descrita no documento estará disponível a partir da atualização do pacote no cliente.

O pacote está disponível no portal [\(https://suporte.totvs.com/download\)](https://suporte.totvs.com/download%29.) e também na console de atualização.

#### **04. ASSUNTOS RELACIONADOS**

[Parâmetros de Integração Reconhecimento Facial](https://tdn.totvs.com/pages/viewpage.action?pageId=572027645)

# 2.14.2 HAT - Atendimento ao Público - Inovação 12.1.32

# DSAUGPSAUTOR-11384 DT (Carol) - Periodicidade execução RPW

## **01. DADOS GERAIS**

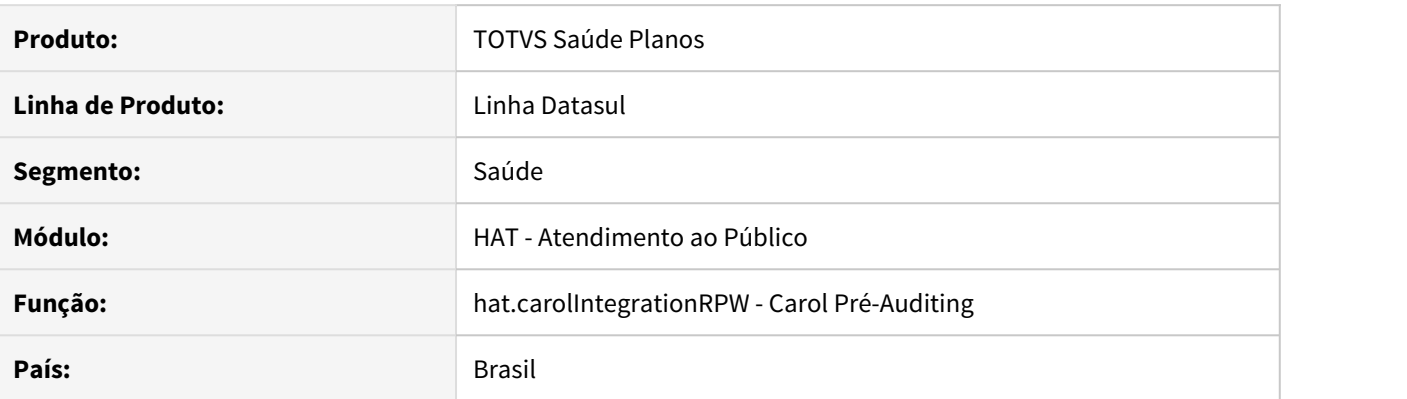

## **02. SITUAÇÃO/REQUISITO**

Não é possível repetir a ocorrência do RPW por Hora.

#### **03. SOLUÇÃO**

O RPW foi alterado para permitir a execução por Hora, Minuto, Dias e Meses.

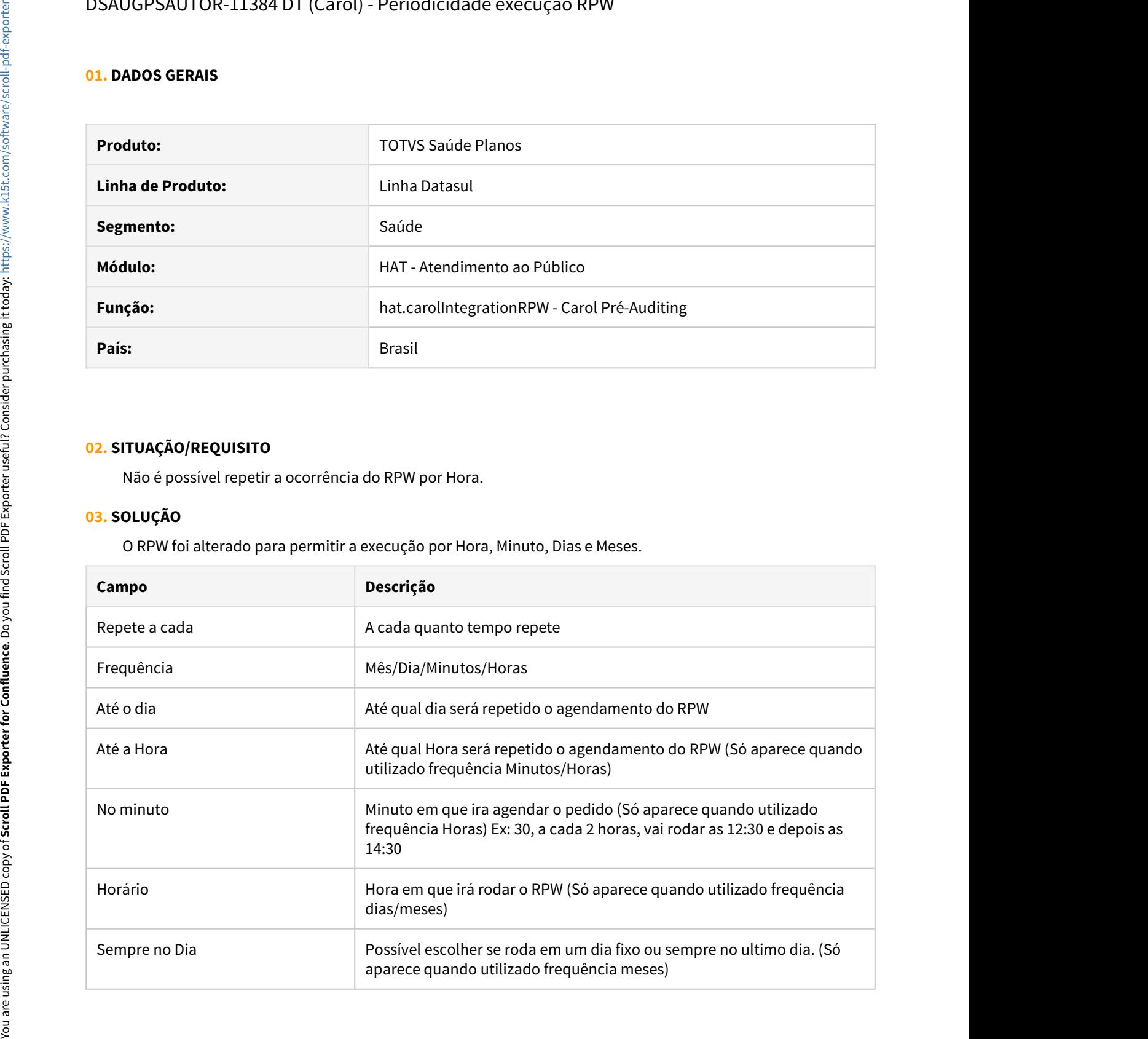

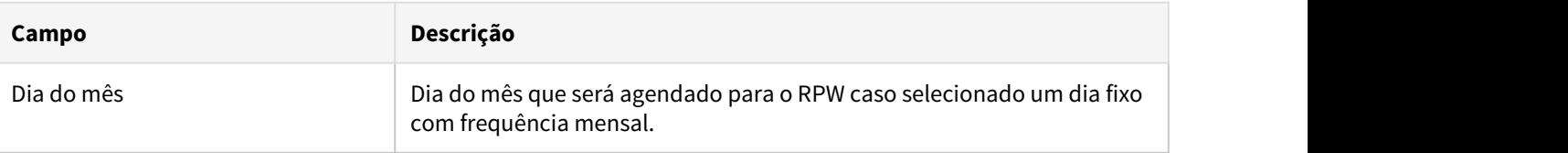

### • Funcionamento da opção **Agendar Execução** atrelada à **Repetir Ocorrência**:

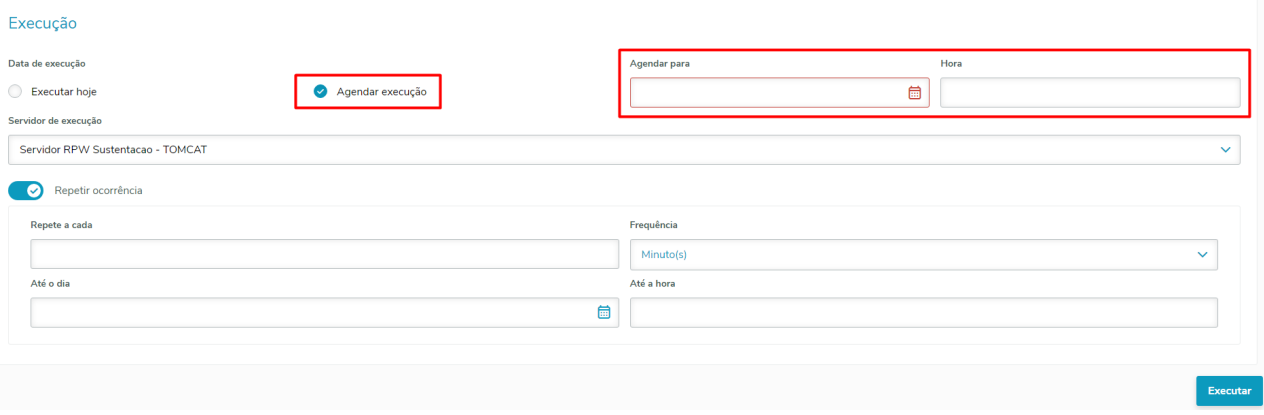

É possível agendar um pedido para uma data futura contendo ocorrências repetidas. Seja para repetição de execuções a cada determinado mês, dia, hora ou minuto. Ao atrelar essas 2 opções, ao clicar em executar serão criados pedidos a partir da data agendada, sem criar pedido no momento em que a execução foi solicitada. Caso a repetição de ocorrência seja realizada sem utilizar o agendamento, é criado um pedido no momento em que a execução for solicitada mais as demais execuções repetidas selecionadas em tela.

# DT Aplicativo para Check-in via QR Code - Autorizador

### **01. DADOS GERAIS**

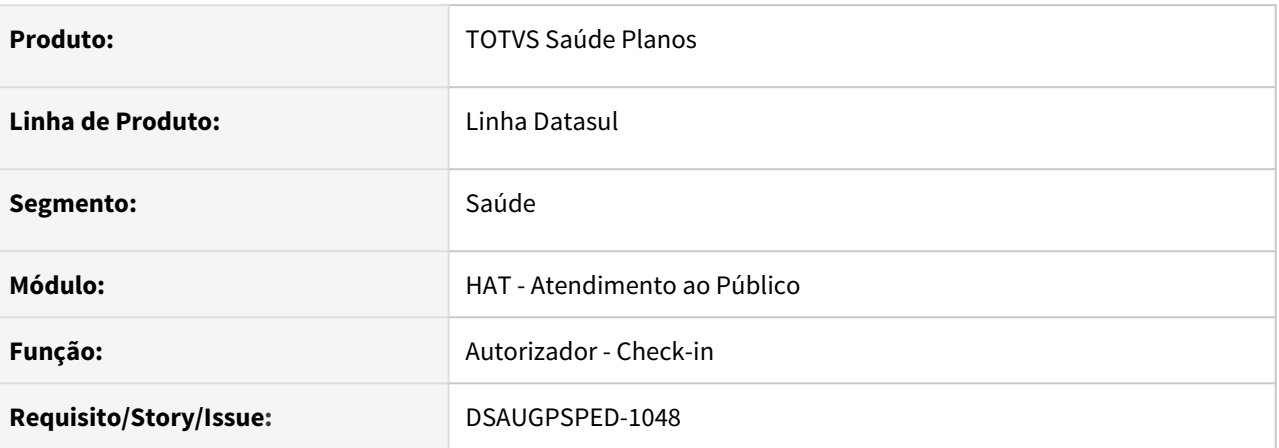

## **02. SITUAÇÃO/REQUISITO**

Melhoria no Autorizador para permitir a realização do processo de Check-in a partir do QR Code da carteirinha virtual do beneficiário.

## **03. SOLUÇÃO**

Foi desenvolvido um aplicativo PWA (progressive web app) que permite realizar a leitura do QR Code da carteirinha do beneficiário no momento do Check-in pelo Autorizador.

O aplicativo pode ser acessado a partir da URL do autorizador, no path /checkinapp/app, sendo obrigatório o acesso via HTTPS. https://[SERVIDOR\_AUTORIZADOR]:[PORTA]/checkinapp/app.

O aplicativo será uma extensão da sessão do usuário no Autorizador e funcionará como leitor de QR Code conectado ao Autorizador. Uma vez que o QR Code tenha sido reconhecido pelo app, os dados do beneficiário serão enviados para o Autorizador onde o processo de check-in seguirá normalmente.

Do lado do Autorizador, foram desenvolvidos os serviços abaixo para possibilitar o pareamento do aplicativo e a comunicação segura entre o app e o Autorizador.

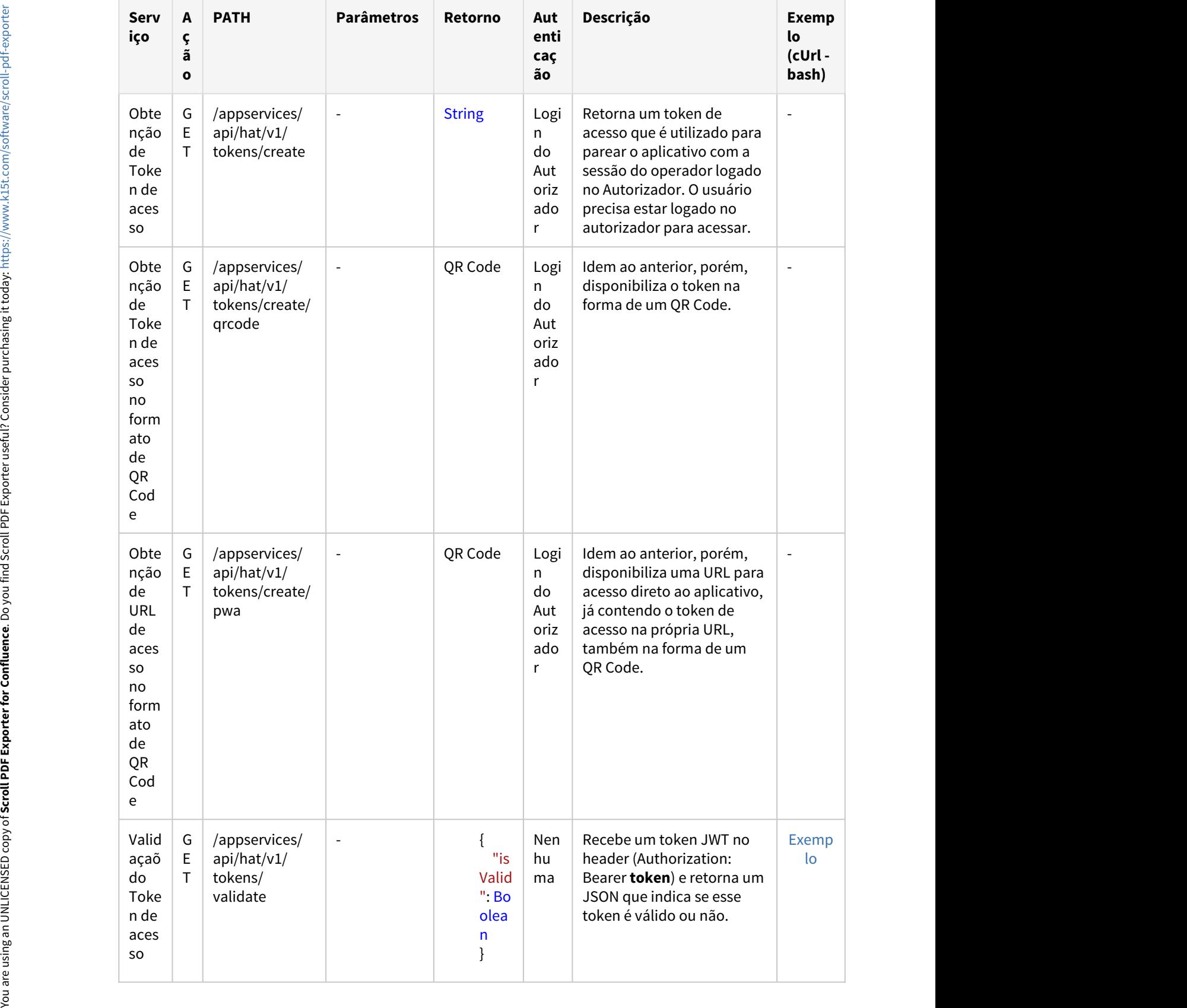

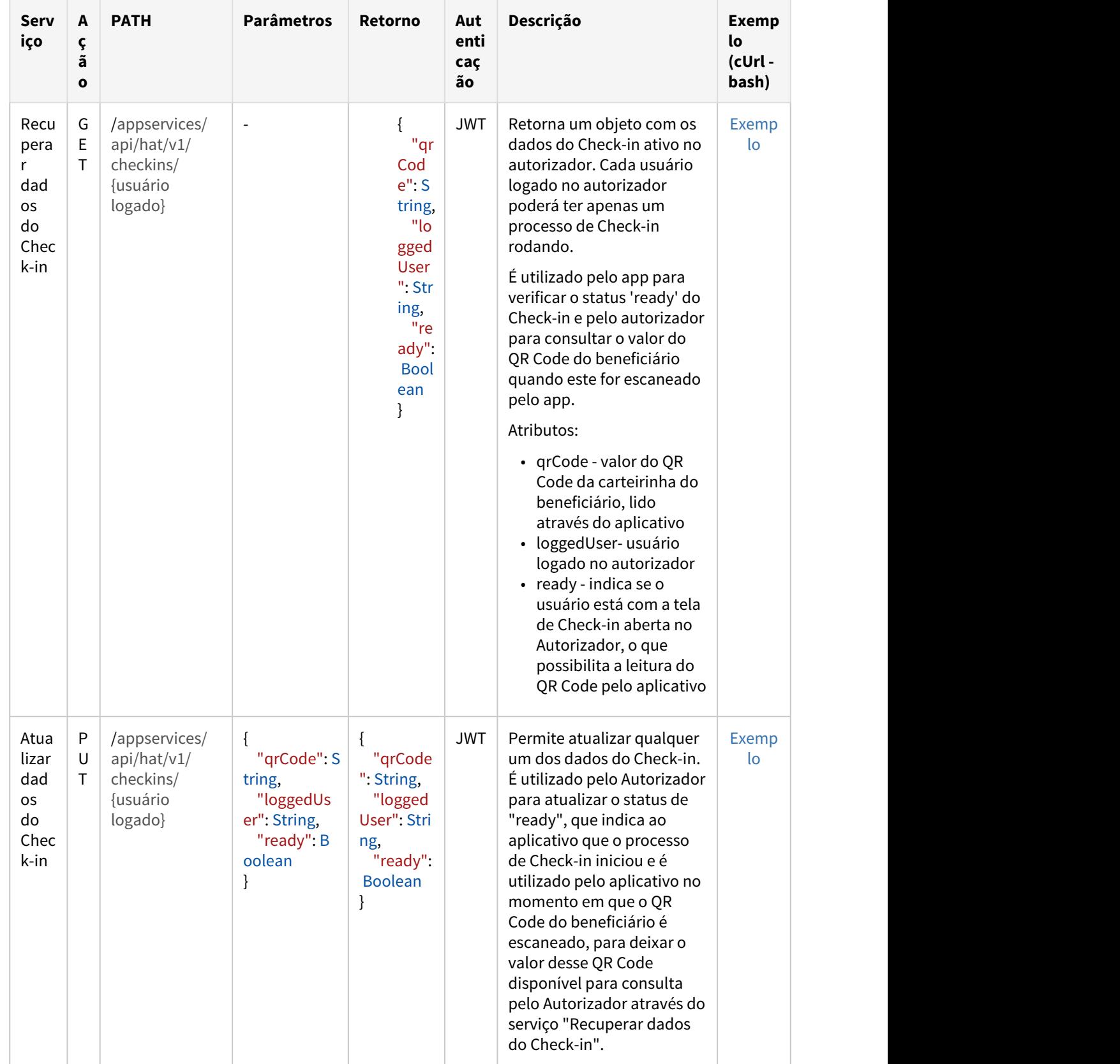

- O token de acesso para o aplicativo terá uma validade padrão de 10 horas e sua assinatura usa uma chave que é gerada randomicamente ao iniciar o JBOSS. Dessa forma, ao reiniciar o servidor de aplicação todas as sessões são imediatamente invalidadas.
- Tanto a chave de assinatura do token quanto o tempo de validade podem ser definidos de forma personalizada por cada cliente através das properties "com.totvs.html.framework.app.jwt.secret" e "com.totvs.html.framework.app.jwt.expirationTime" contanto que sigam os formatos e requisitos detalhados na documentação de propriedades do sistema, disponível na sessão abaixo ([04. Assuntos](#page-342-0) [Relacionados](#page-342-0)).

### <span id="page-342-0"></span>**04. ASSUNTOS RELACIONADOS**

- [Autorizador\\_Serviços\\_Checkin\\_do\\_Beneficiário](https://tdn.totvs.com/pages/viewpage.action?pageId=239017427)
- [DT Propriedades do Sistema versão 12.1.31](https://tdn.totvs.com/pages/viewpage.action?pageId=557322615)

# DT Validação Token - Beneficiário Próprio - AT0110Z

### **01. DADOS GERAIS**

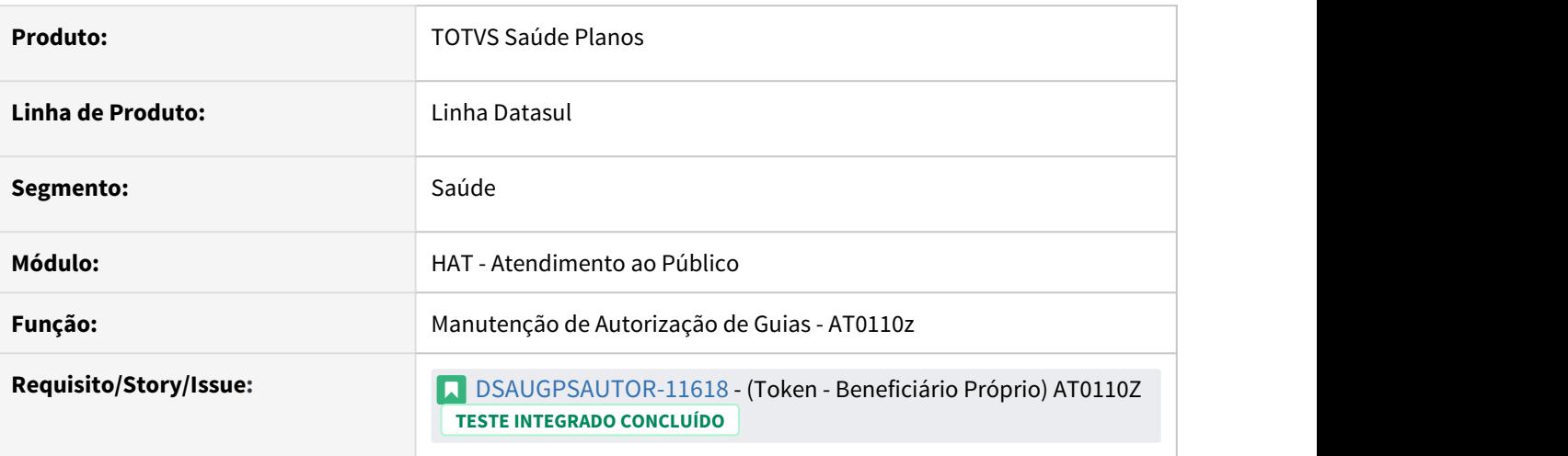

## **02. SITUAÇÃO/REQUISITO**

Devido a evolução tecnologia, atualmente é possível a utilização do cartão virtual em substituição ao cartão físico. Por isso, estamos realizando a integração do TOTVS GPS com o aplicativo do beneficiário da Unimed do Brasil. Para autenticar a presença do cartão virtual, é utilizado um token, no qual tem duração de 10 min. Para validar este token, foi desenvolvida a integração com a API disponibilizada para validação do Token. Necessário adicionar a validação do token no programa AT0110Z.

## **03. SOLUÇÃO**

Realizado inclusão de solicitação e validação do token conforme requisito.

- Quando o parâmetro "Integração com Token" estiver ativo deverá ser obrigatório informar o token para beneficiários próprios.
- Caso informado o token ao sair do campo, será realizada a validação se validado o token pela API, seguindo o fluxo,
	- caso contrário retorna a mensagem oriunda da API para a tela.
- O valor informado no campo, é armazenado conforme já é realizado para o token do beneficiário de intercâmbio.

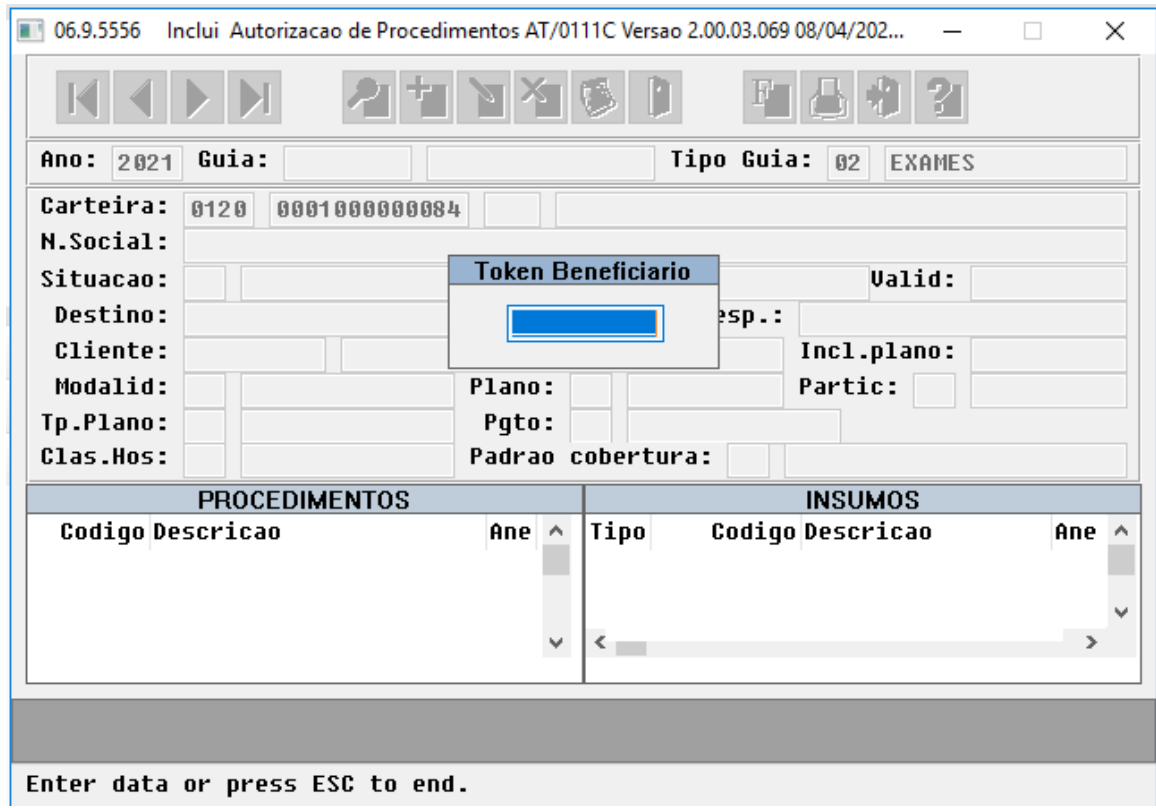

## **04. ASSUNTOS RELACIONADOS**

• [Manutenção\\_Autorização\\_Guias\\_Autorização\\_AT0110Z](https://tdn.totvs.com/pages/viewpage.action?pageId=237379174)

# 2.14.3 HAU - Auditoria Médica - Inovação 12.1.32

# DT - Auditoria Médica Pequenas Melhorias

## **01. DADOS GERAIS**

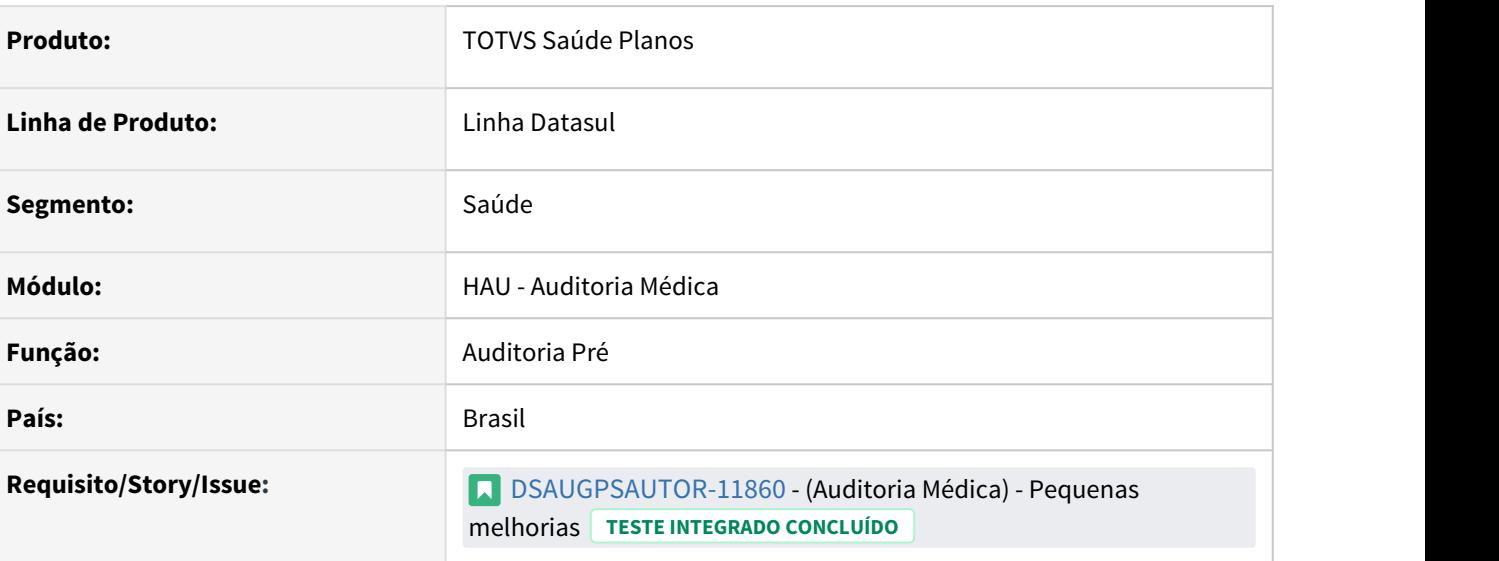

## **02. SITUAÇÃO/REQUISITO**

**O novo Auditoria Pré possuía algumas melhorias pendentes**. Para melhor utilização e experiência de uso, foram implementadas melhorias, listadas na solução.

## **03. SOLUÇÃO**

#### Implantação Utilização

#### **Procedimentos para Implantação**

A implementação descrita no documento estará disponível a partir da atualização do pacote no cliente.

O pacote está disponível no portal [\(https://suporte.totvs.com/download\)](https://suporte.totvs.com/download%29.) e também na console de atualização.

#### **04. ASSUNTOS RELACIONADOS**

• [Auditoria Médica](https://tdn.totvs.com/pages/viewpage.action?pageId=517114252)

# DT - Auditoria Médica Pré Laudos Médicos

## **01. DADOS GERAIS**

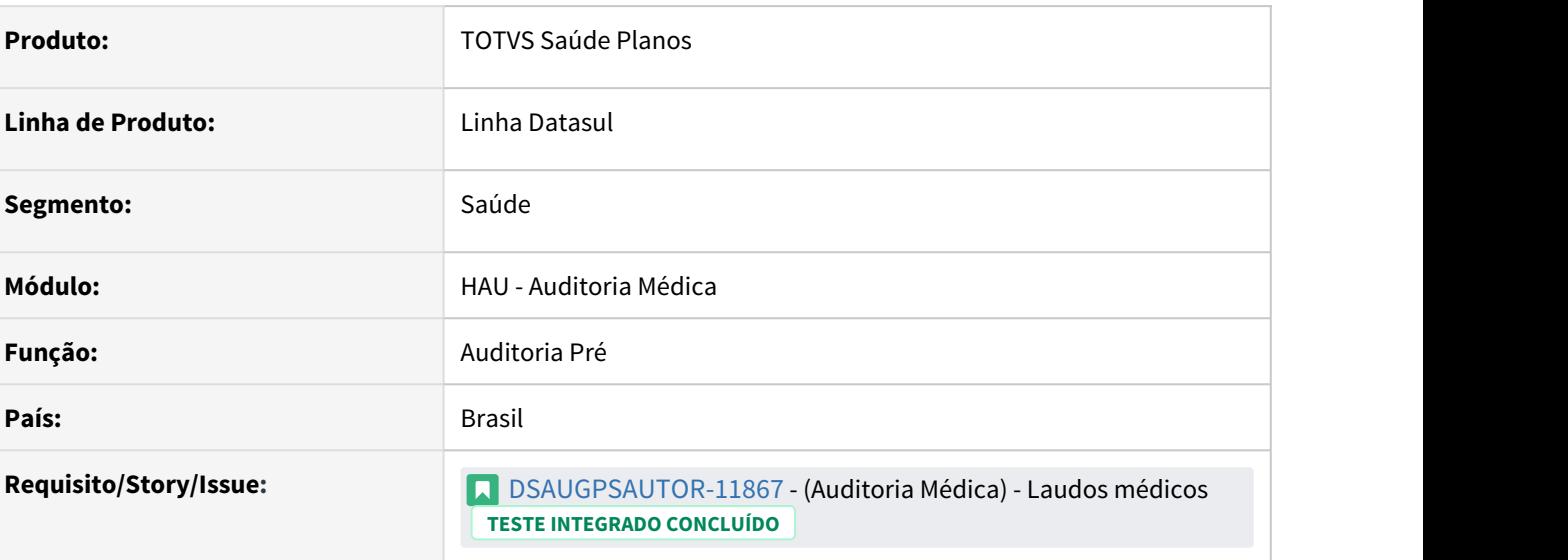

## **02. SITUAÇÃO/REQUISITO**

#### **O novo Auditoria Pré não possuía a funcionalidade para apresentar as informações referente aos laudos médicos dos procedimentos da guia**.

Para que seja possível visualizar as informações e anexos referentes ao laudo médico, foi adicionado um novo ícone nas ações do procedimento chamado **"Laudo Médico"**.

## **03. SOLUÇÃO**

## • Implantação Utilização

#### **Procedimentos para Implantação**

A implementação descrita no documento estará disponível a partir da atualização do pacote no cliente.

O pacote está disponível no portal [\(https://suporte.totvs.com/download\)](https://suporte.totvs.com/download%29.) e também na console de atualização.

#### **04. ASSUNTOS RELACIONADOS**

• [Auditoria Médica](https://tdn.totvs.com/pages/viewpage.action?pageId=517114252)

# DT - Carol Front Controle de autorização por usuário

### **01. DADOS GERAIS**

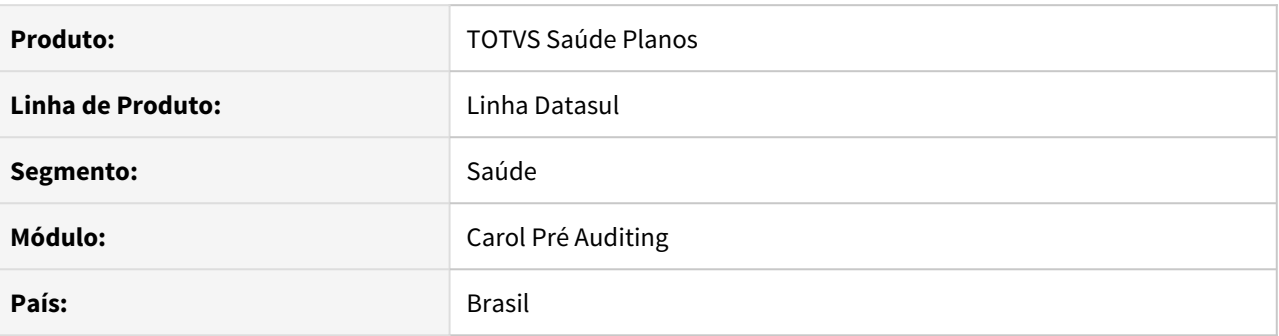

## **02. SITUAÇÃO/REQUISITO**

Ao realizar a autorização de uma guia no Carol Pré Auditing, o sistema não armazenava a informação de qual usuário foi responsável pela autorização e qual dos meios foi utilizado para autorizar (Aprovação em Lote ou Individual).

#### **03. SOLUÇÃO**

Foi ajustado o processo de autorização da Carol Pré Auditing para salvar as informações do usuário responsável pela autorização e qual foi o processo utilizado.

# DT Inclusão de Pontos de CPC e Alteração include CPC-BOSAU-AUTHORIZATION-AUDIT.I

#### **01. DADOS GERAIS**

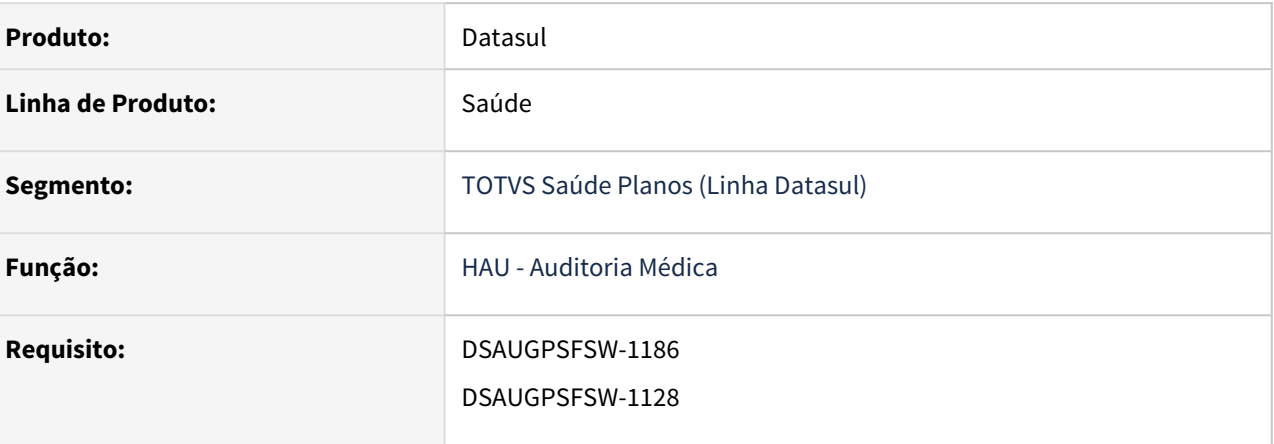

# **02. SITUAÇÃO/REQUISITO**

Tratativa específica de cliente utilizando ponto de CPC.

## **03. SOLUÇÃO**

Incluídos pontos de cpc e novo campo na tabela temporária de entrada da CPC:

#### **Pontos Novos:**

- "DEPOIS-CRIA"
- "MONTA-OBS"

Maiores informações podem ser obtidas em: [CPC716\\_CPC\\_BOSAU\\_AUTHORIZATION\\_AUDIT](https://tdn.totvs.com/display/LDT/CPC716_CPC_BOSAU_AUTHORIZATION_AUDIT).

# 2.14.4 HAW - Autorizador Web - Inovação - 12.1.32

# DT Alteração include CPC-BOPROCEDURESOLICITATION

#### **01. DADOS GERAIS**

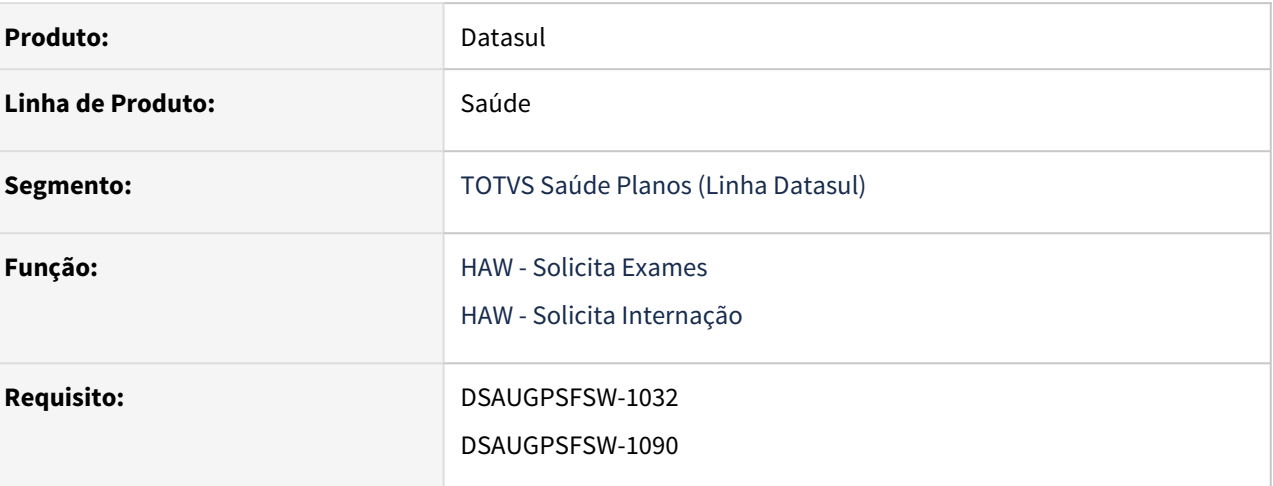

#### **02. SITUAÇÃO/REQUISITO**

Tratativa específica de cliente utilizando ponto de CPC.

## **03. SOLUÇÃO**

Incluído novo ponto de cpc, "APOS-GUIAUTOR".

Incluídos novos campos na tabela temporária de entrada da CPC:

#### **cpc-boproceduresolicitation.i:**

def temp-table tmp-cpc-procsolicitation-entrada no-undo field h-tmp-api-param as handle field r-propost as rowid

#### **Clientes que já utilizam essa CPC devem recompilar os programas, enxergando as novas includes.**

Maiores informações podem ser obtidas em: [CPC624\\_CPC\\_BOPROCEDURESOLICITATION.](https://tdn.totvs.com/display/LDT/CPC624_CPC_BOPROCEDURESOLICITATION)

# DT Inclusão de evento no Ponto de CPC "INICIO-PROCESSO"

#### **01. DADOS GERAIS**

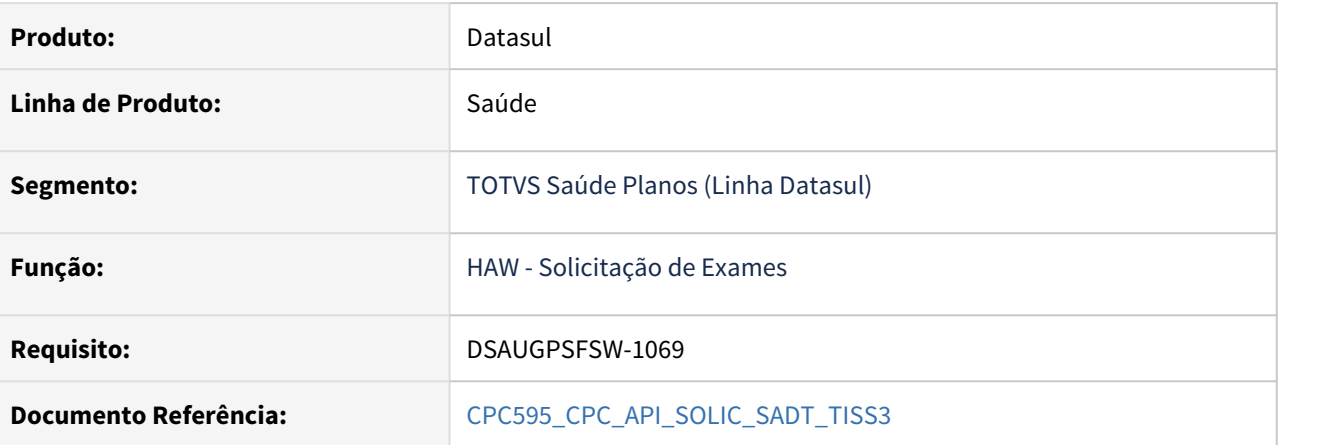

# **02. SITUAÇÃO/REQUISITO**

Tratativa específica de cliente utilizando ponto de CPC.

## **03. SOLUÇÃO**

Incluído evento "MODIFICA" no ponto de CPC "INICIO-PROCESSO"

# DT Inclusão de Ponto de CPC e Alteração de Include na Internação

#### **01. DADOS GERAIS**

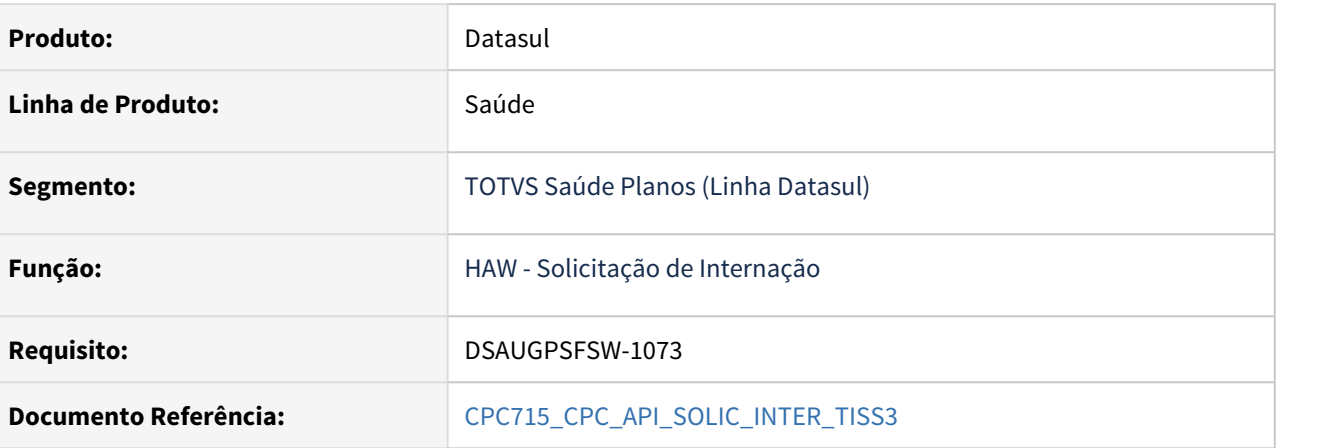

# **02. SITUAÇÃO/REQUISITO**

Tratativa específica de cliente utilizando ponto de CPC.

#### **03. SOLUÇÃO**

Incluído ponto de CPC :

• "FIM-INC-GUIA" → Ponto localizado após a inclusão da guia.

Alteração da tabela de temporária de retorno (api-solicita-internacao.i) :

def temp-table tmp-retorno-guia no-undo

field lg-cpc-url-fim-guia as log.

**Clientes que já utilizam essa CPC devem recompilar os programas, enxergando a nova include.**

# DT Inclusão de Ponto de CPC e Alteração include CPC-AC0080R.I

#### **01. DADOS GERAIS**

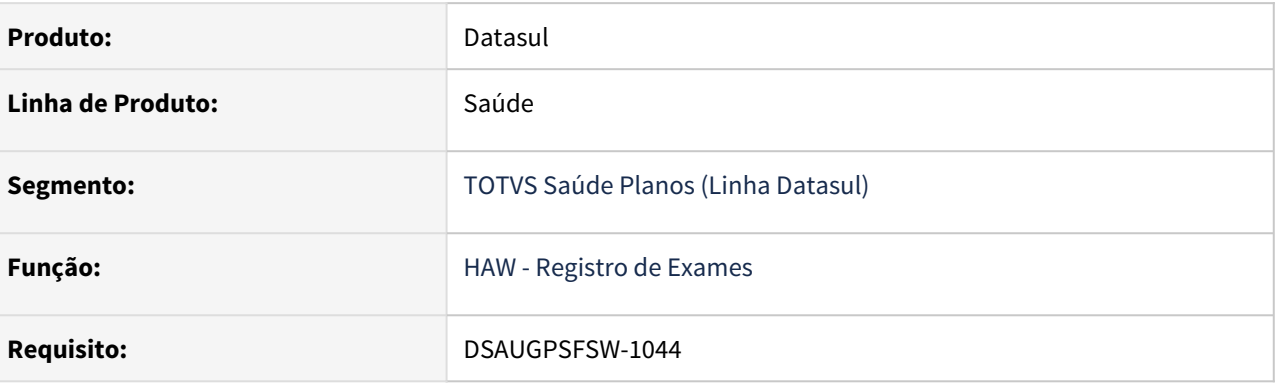

## **02. SITUAÇÃO/REQUISITO**

Tratativa específica de cliente utilizando ponto de CPC.

## **03. SOLUÇÃO**

Incluído ponto de cpc e novo campo na tabela temporária de saída da CPC:

#### **cpc-ac0080r.i**

def temp-table tmp-cpc-ac0080r-saida no-undo field nr-doc-original as int

#### **Clientes que já utilizam essa CPC devem recompilar os programas, enxergando as novas includes.**

Maiores informações podem ser obtidas em: [CPC006\\_CPC\\_AC0080R](https://tdn.totvs.com/display/LDT/CPC006_CPC_AC0080R).

# DT Inclusão de Pontos de CPC e Alteração de Include

### **01. DADOS GERAIS**

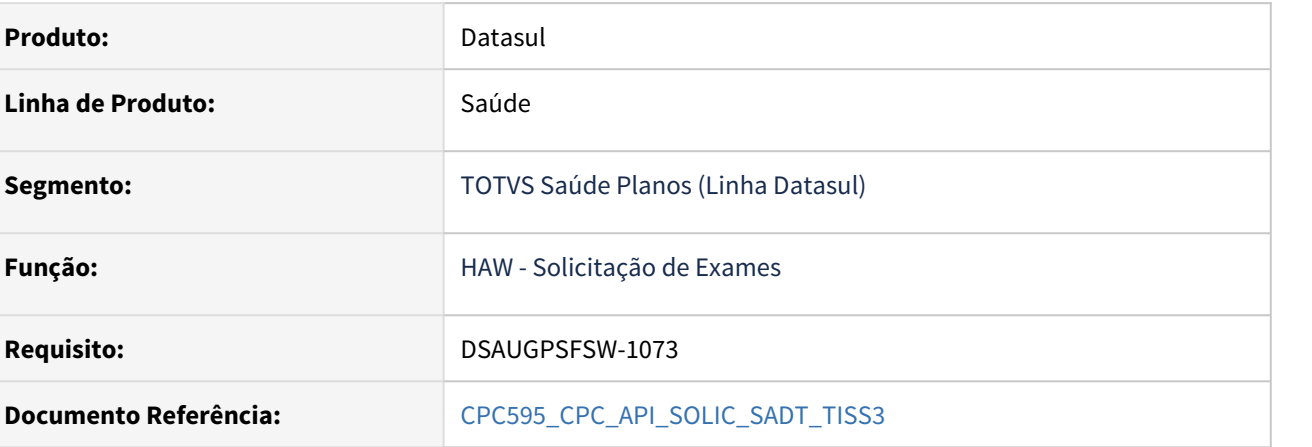

## **02. SITUAÇÃO/REQUISITO**

Tratativa específica de cliente utilizando ponto de CPC.

#### **03. SOLUÇÃO**

Incluídos novos pontos de CPC :

- "FIM-INC-GUIA" → Ponto localizado após a inclusão da guia.
- "FIM-MOD-GUIA" → Ponto localizado após modificar a guia.

Alteração da tabela de temporária de saída:

def temp-table tmp-cpcapisolicsadttiss3-saida no-undo

field lg-url-especifica as log.

**Clientes que já utilizam essa CPC devem recompilar os programas, enxergando a nova include.**

# DT Novo ponto de CPC e Alteração include CPC-BOINSURANCEUSER

#### **01. DADOS GERAIS**

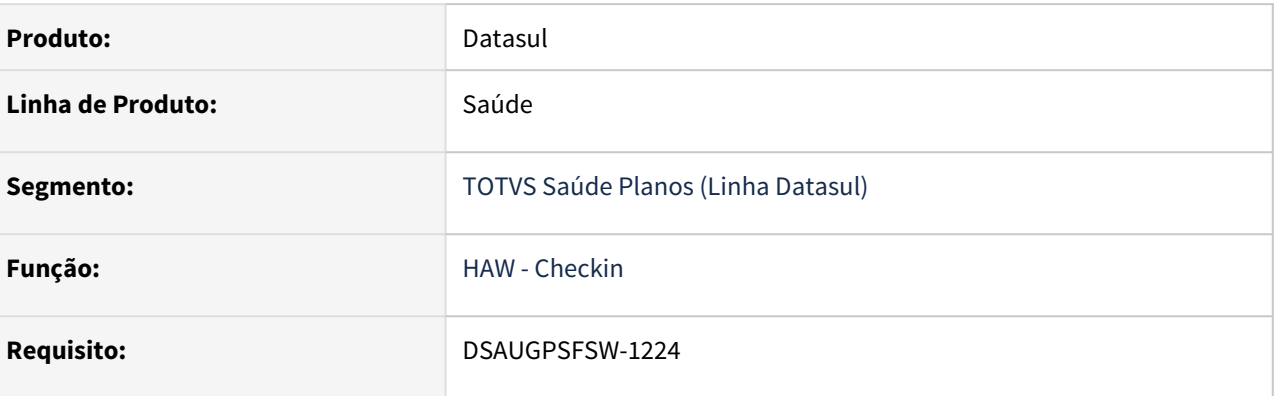

## **02. SITUAÇÃO/REQUISITO**

Tratativa específica de cliente utilizando ponto de CPC.

## **03. SOLUÇÃO**

Incluído novo ponto de cpc, "CRIA-USUARIO".

Incluídos novos campos na tabela temporária de entrada da CPC:

## **cpc-boinsuranceuser.i:**

def temp-table tmp-cpc-boinsuranceuser-entrada no-undo field nm-evento as char field cd-unidade as int field cd-modalidade as int.

### **Clientes que já utilizam essa CPC devem recompilar os programas, enxergando a include alterada.**

Maiores informações podem ser obtidas em: [CPC702\\_CPC\\_BOINSURANCEUSER.](https://tdn.totvs.com/display/LDT/CPC702_CPC_BOINSURANCEUSER)

# DT - Propriedade para seleção de porta utilizada pelo TSA

#### **01. DADOS GERAIS**

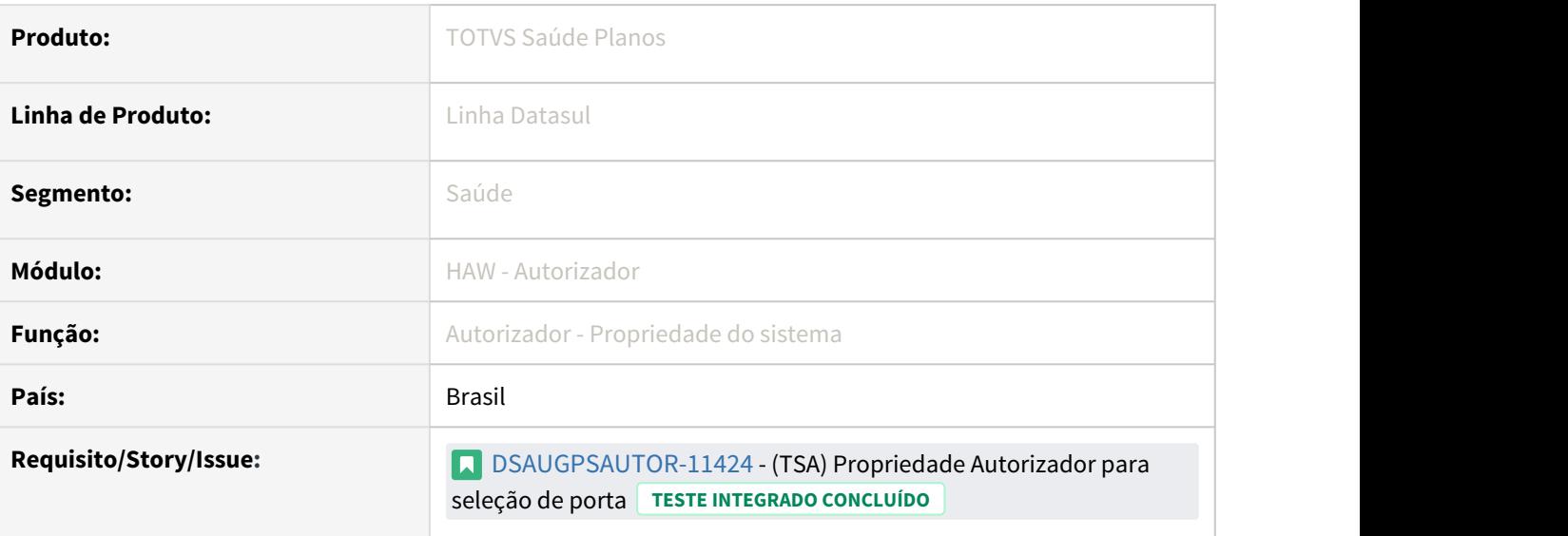

## **02. SITUAÇÃO/REQUISITO**

A atualização automática do TSA é realizada através da URL informada no arquivo de configuração, dessa forma, em casos em que as clínicas ou consultórios atendem mais de uma operadora é inviável ter apenas uma instalação para atender a todas, pois o TSA poderá ser atualizado por uma operadora e pelas outras não.

## **03. SOLUÇÃO**

## Implantação Configuração Utilização

## **Procedimentos para Implantação**

A implementação descrita no documento estará disponível a partir da atualização do pacote no cliente.

O pacote está disponível no portal [\(https://suporte.totvs.com/download\)](https://suporte.totvs.com/download%29.) e também na console de atualização.

## **04. ASSUNTOS RELACIONADOS**

- [DT Propriedades do Sistema versão 12.1.32](#page-358-0)
- [Biometria TSA Autorizador Web](https://tdn.totvs.com/display/LDT/Biometria+TSA+Autorizador+Web)

# <span id="page-358-0"></span>DT Propriedades do Sistema versão 12.1.32

#### Características do Requisito

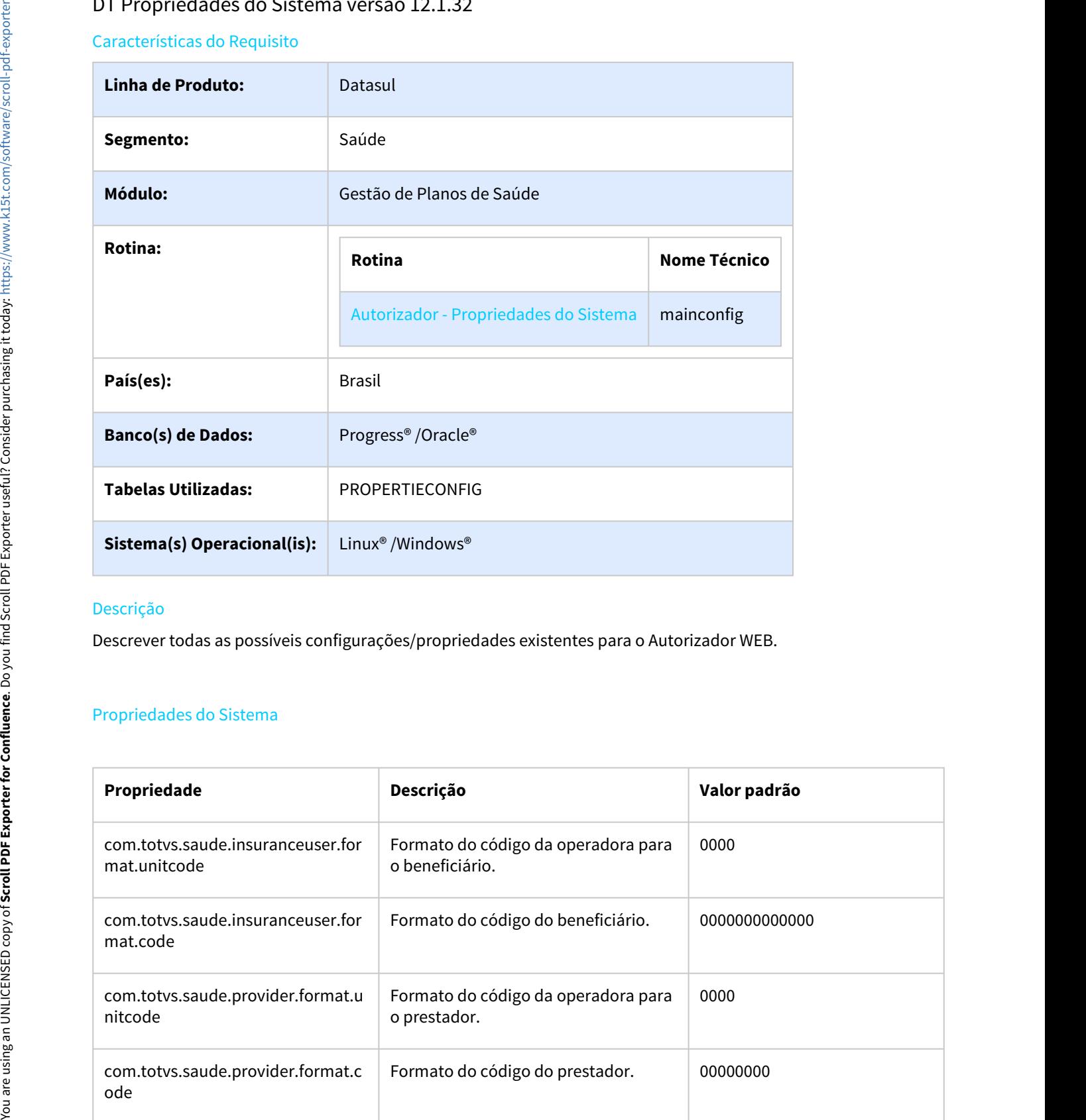

# Descrição

Descrever todas as possíveis configurações/propriedades existentes para o Autorizador WEB.

# Propriedades do Sistema

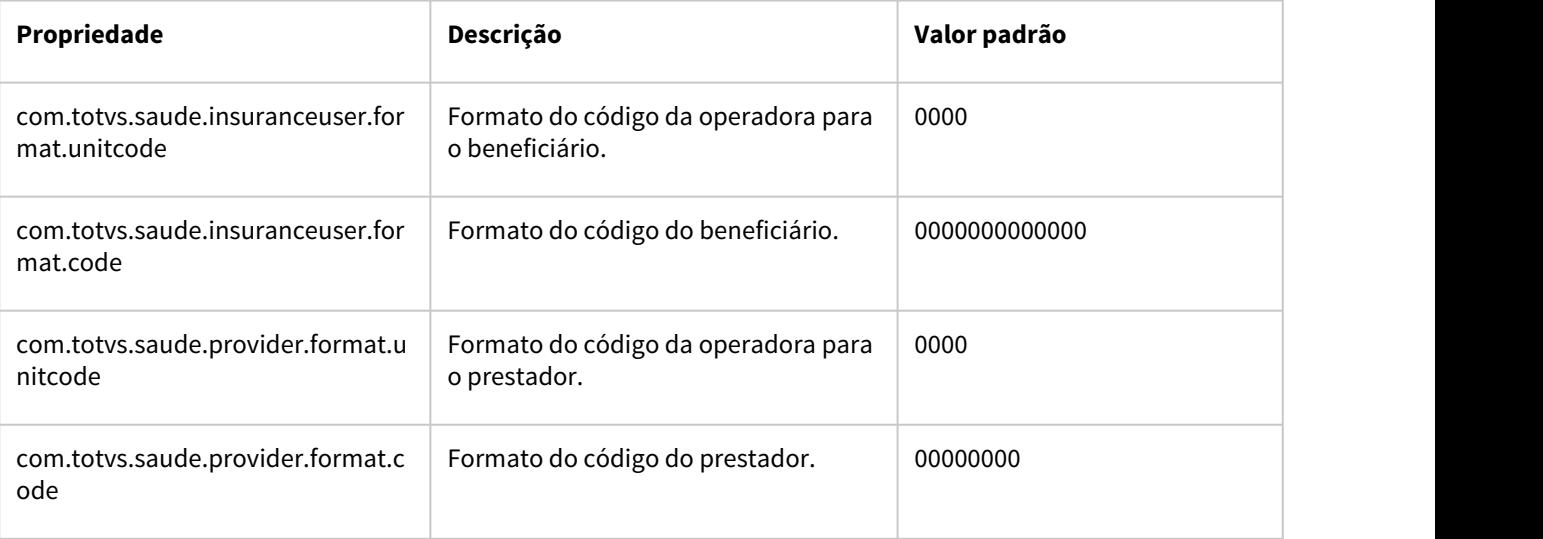

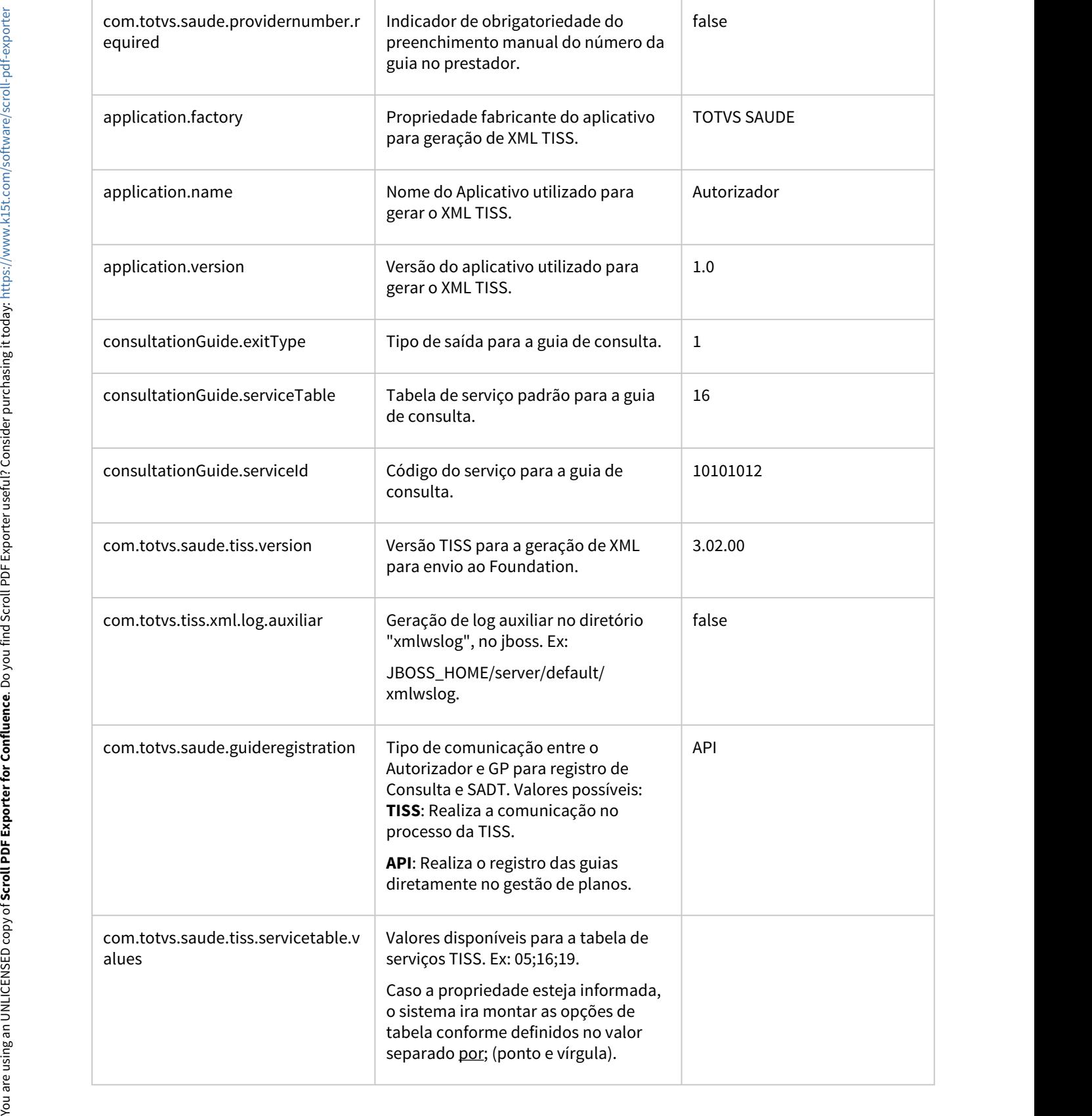
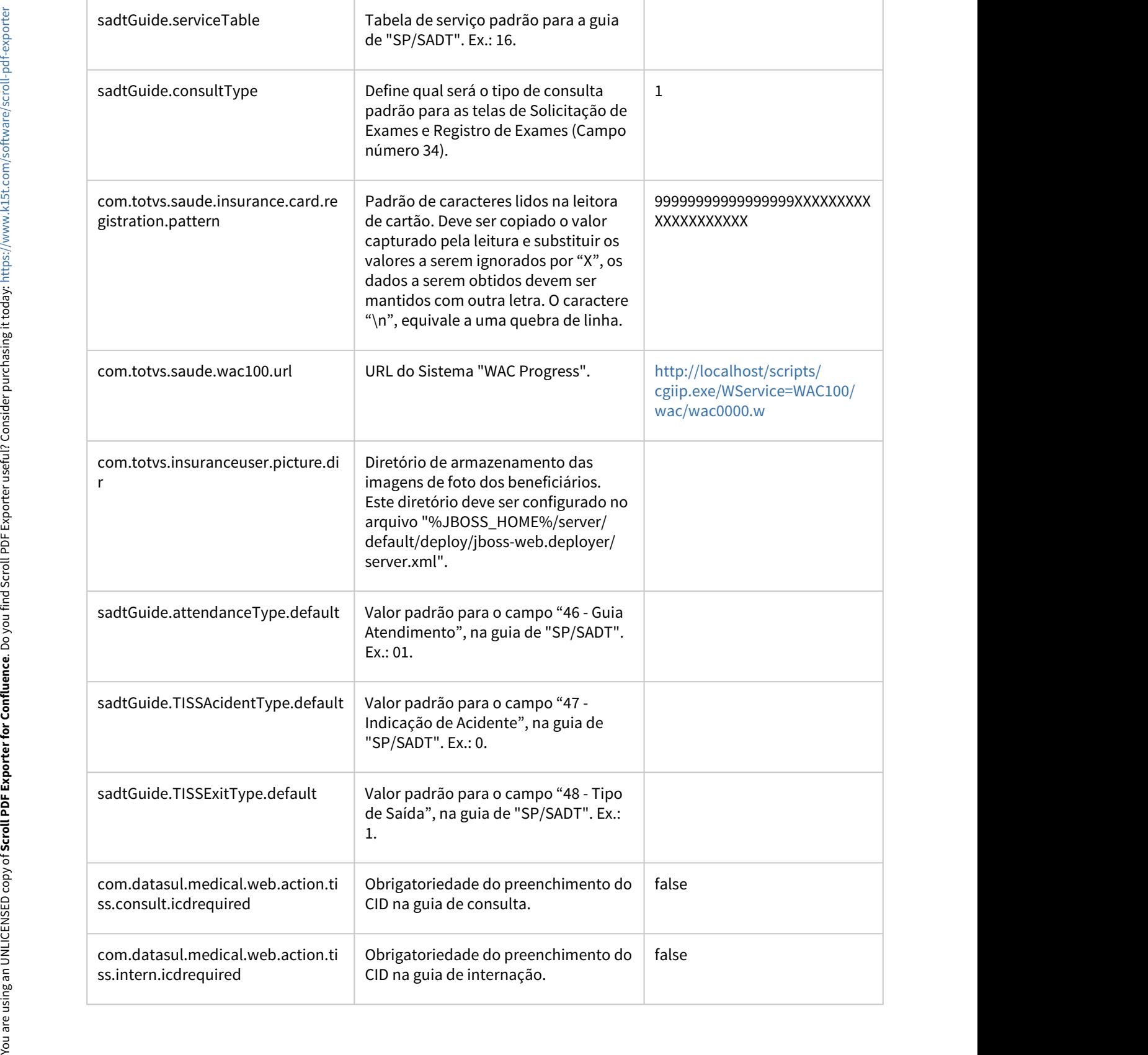

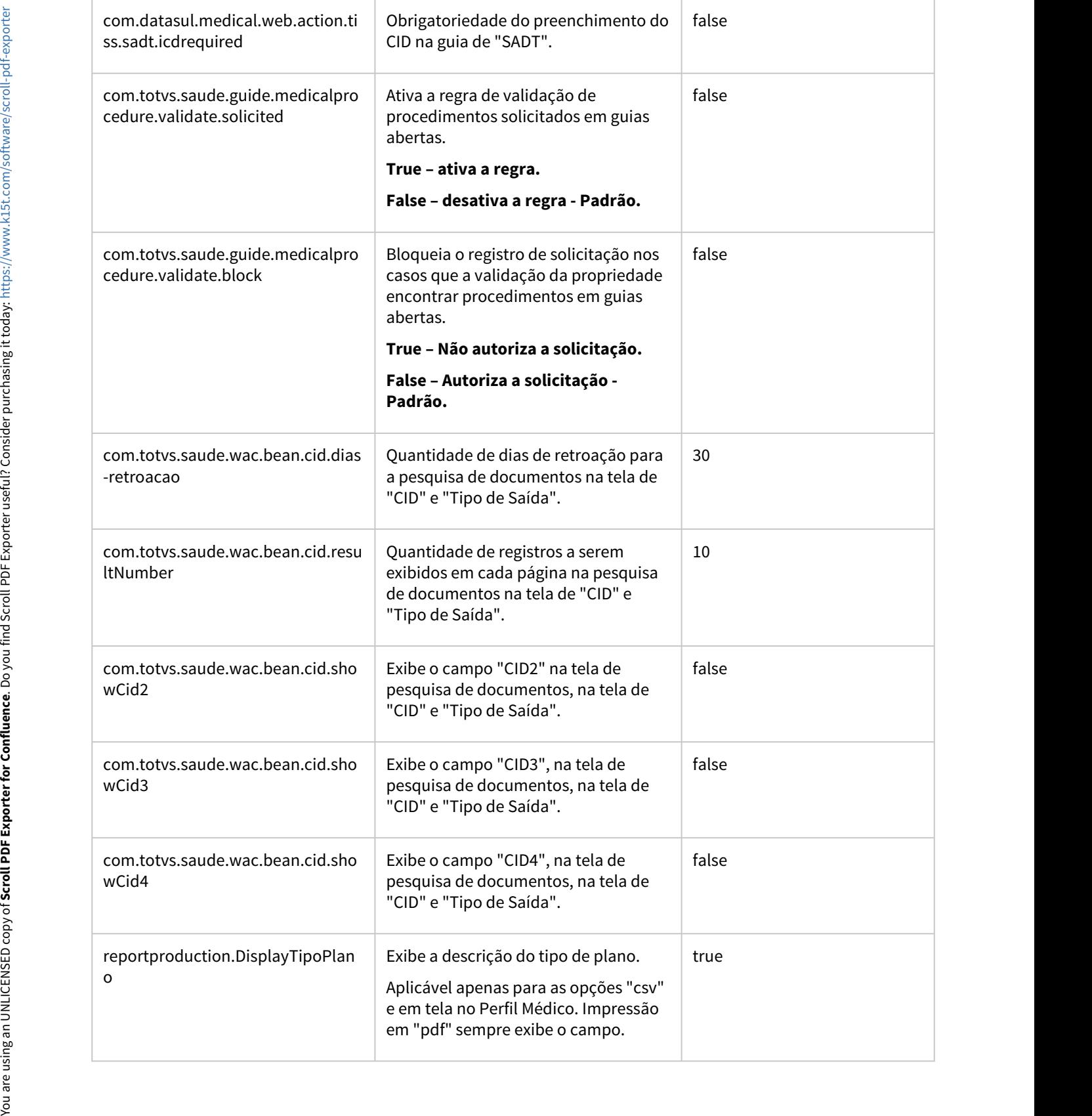

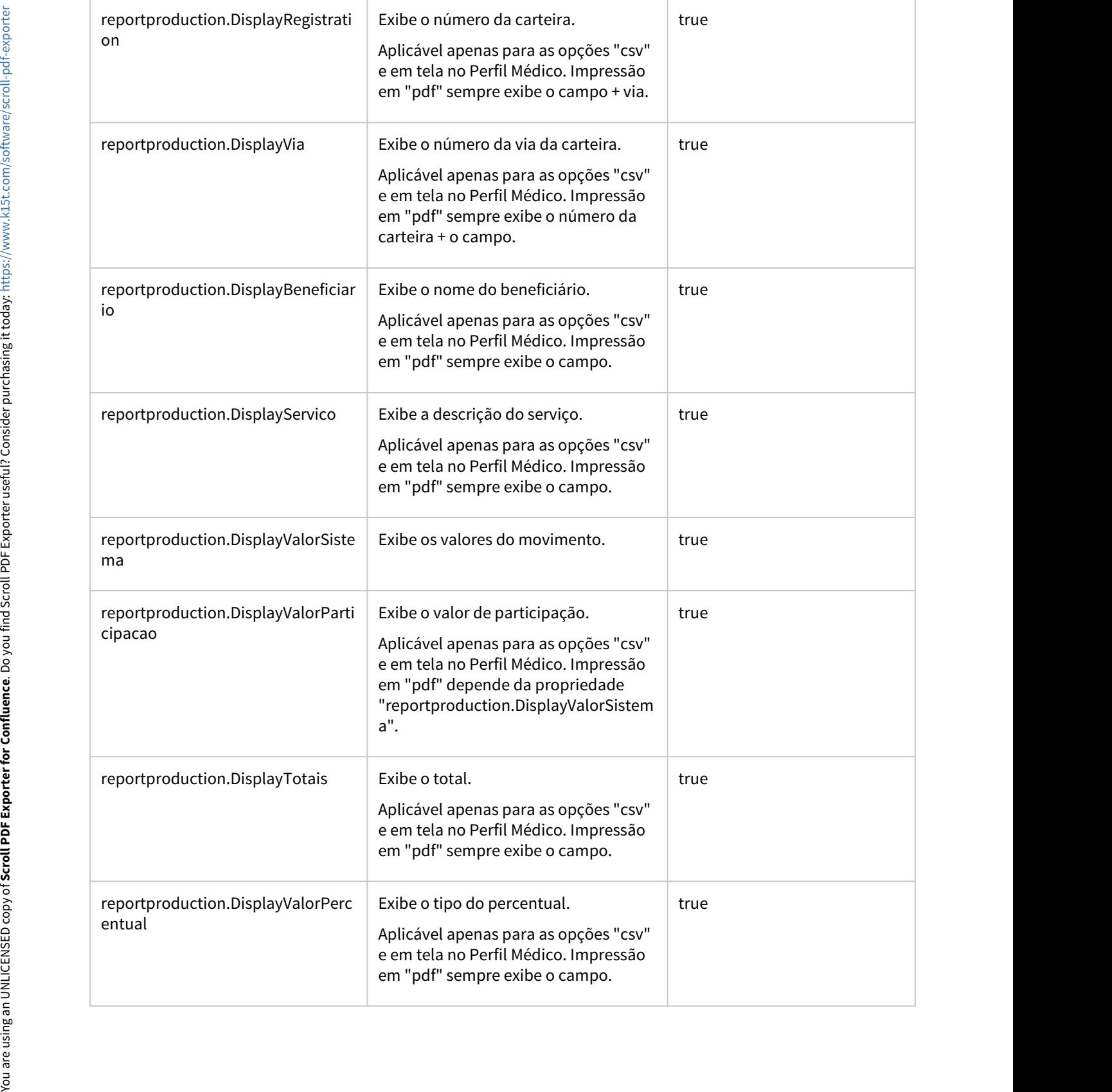

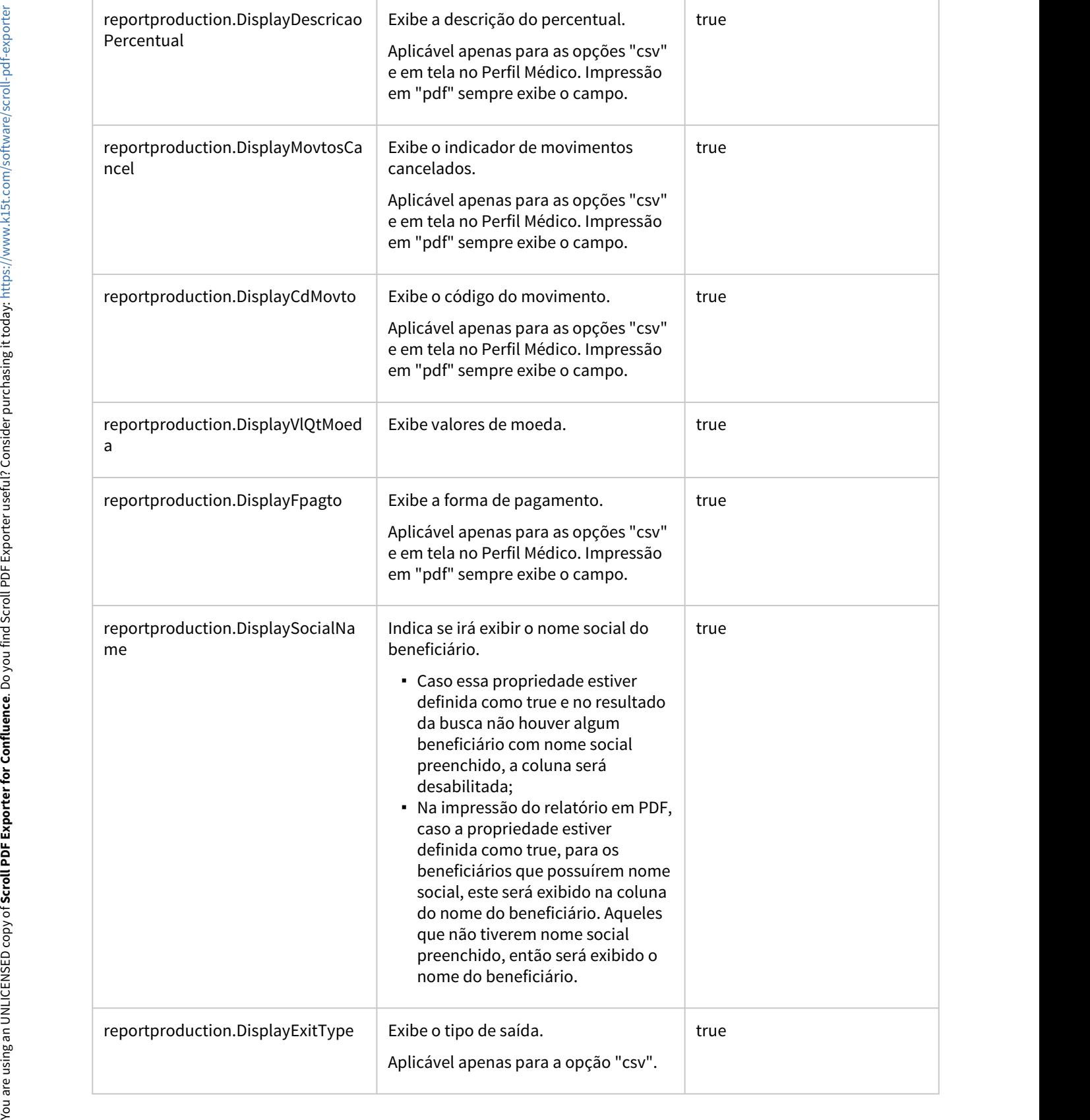

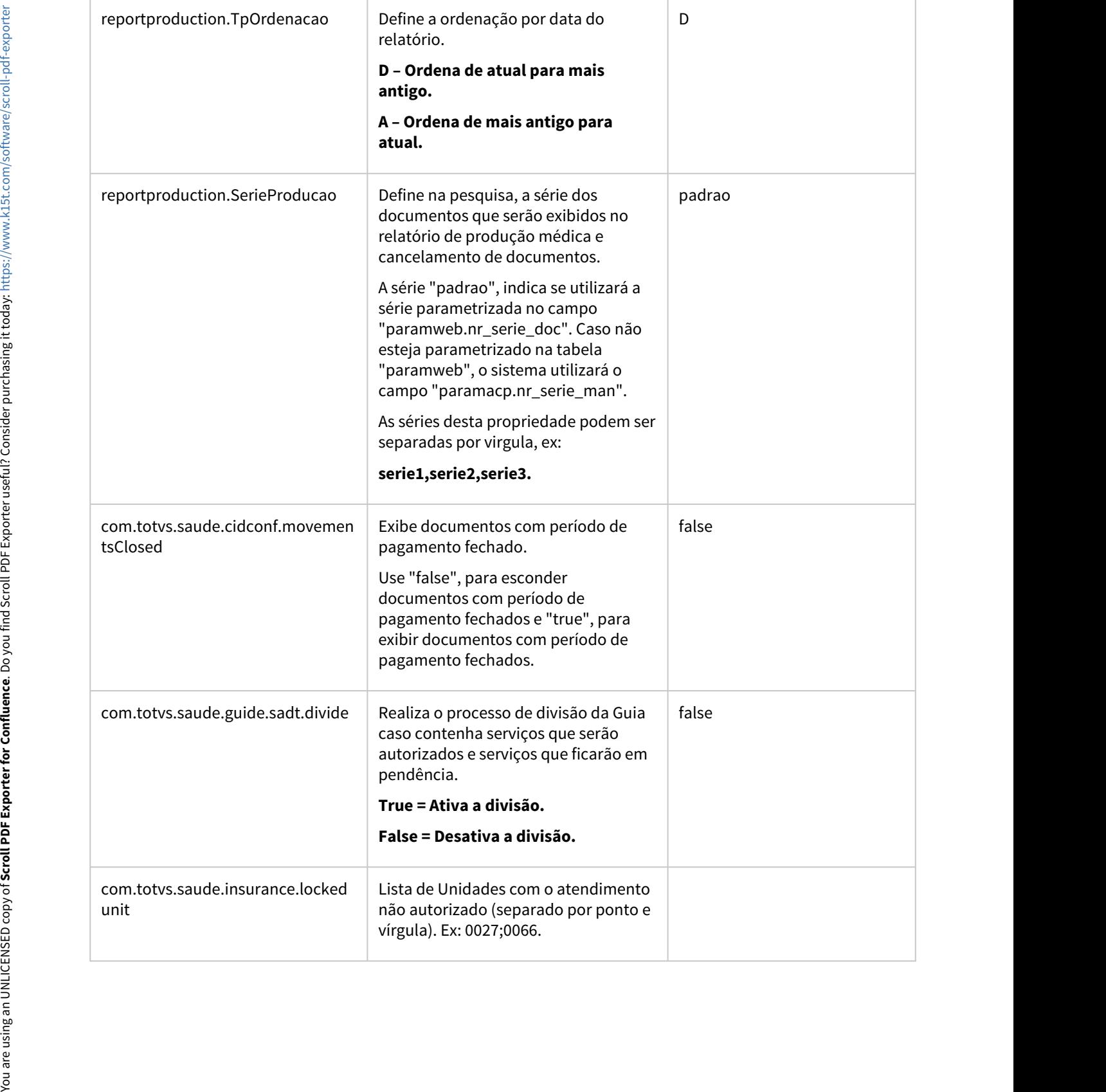

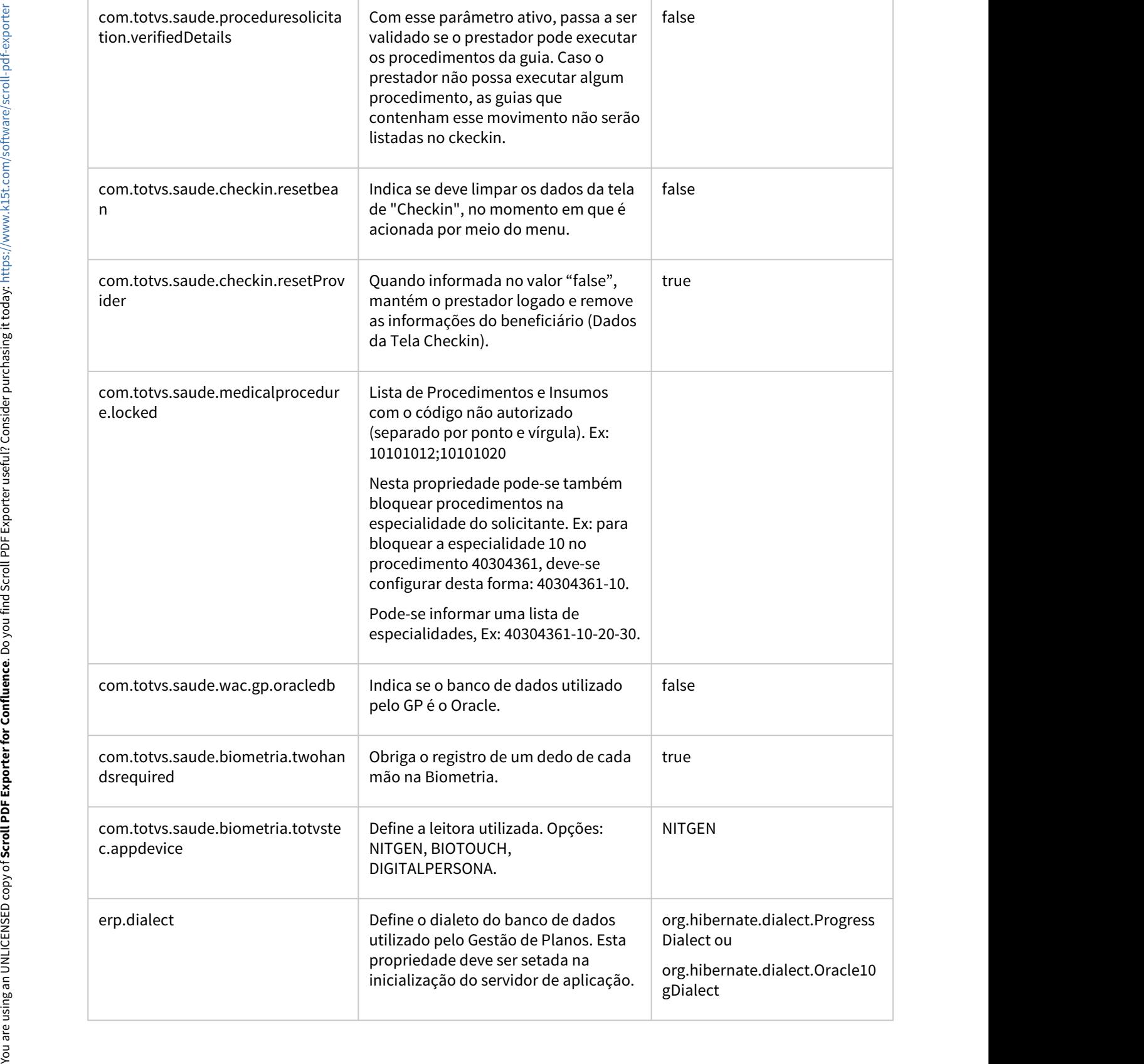

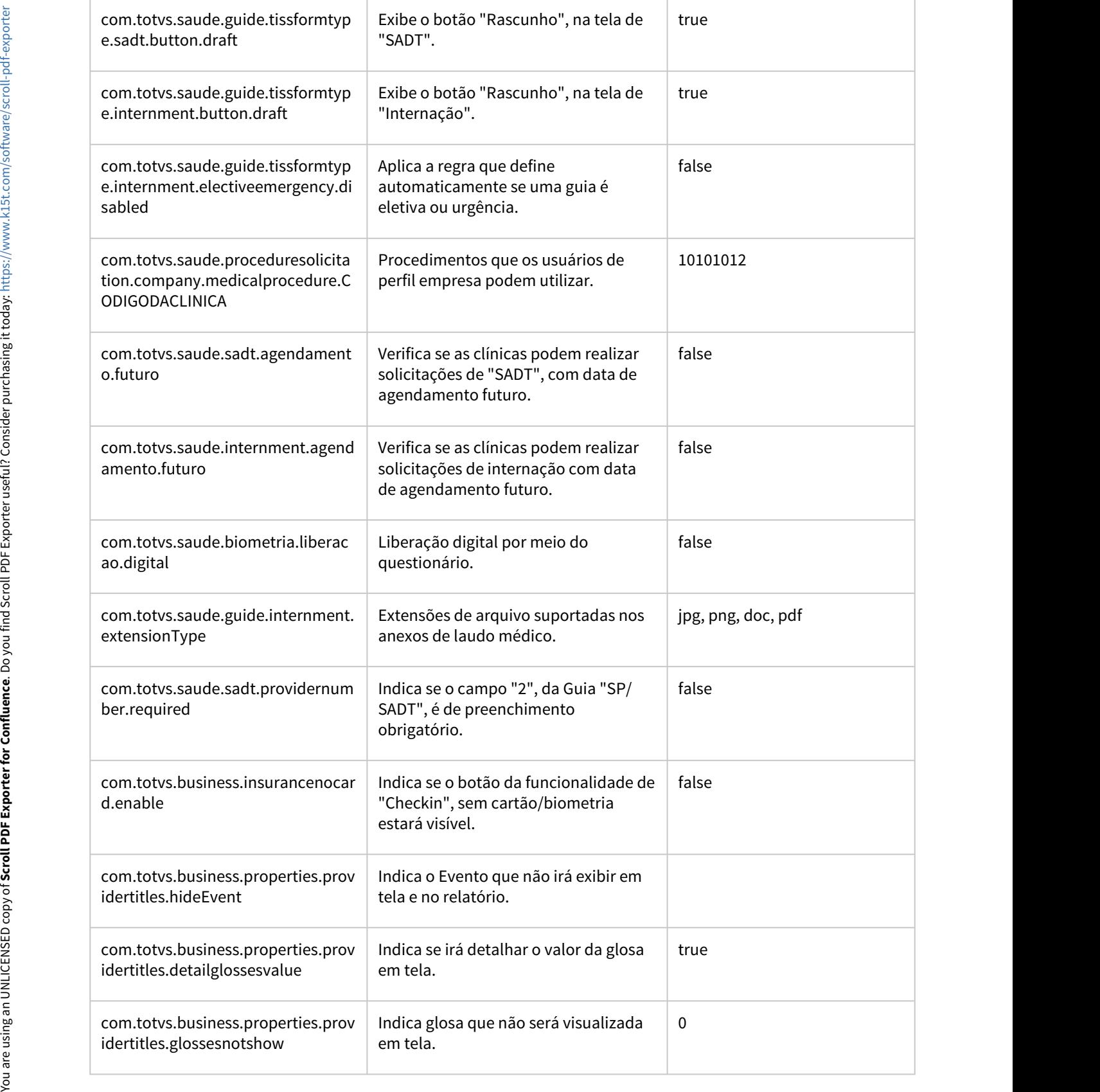

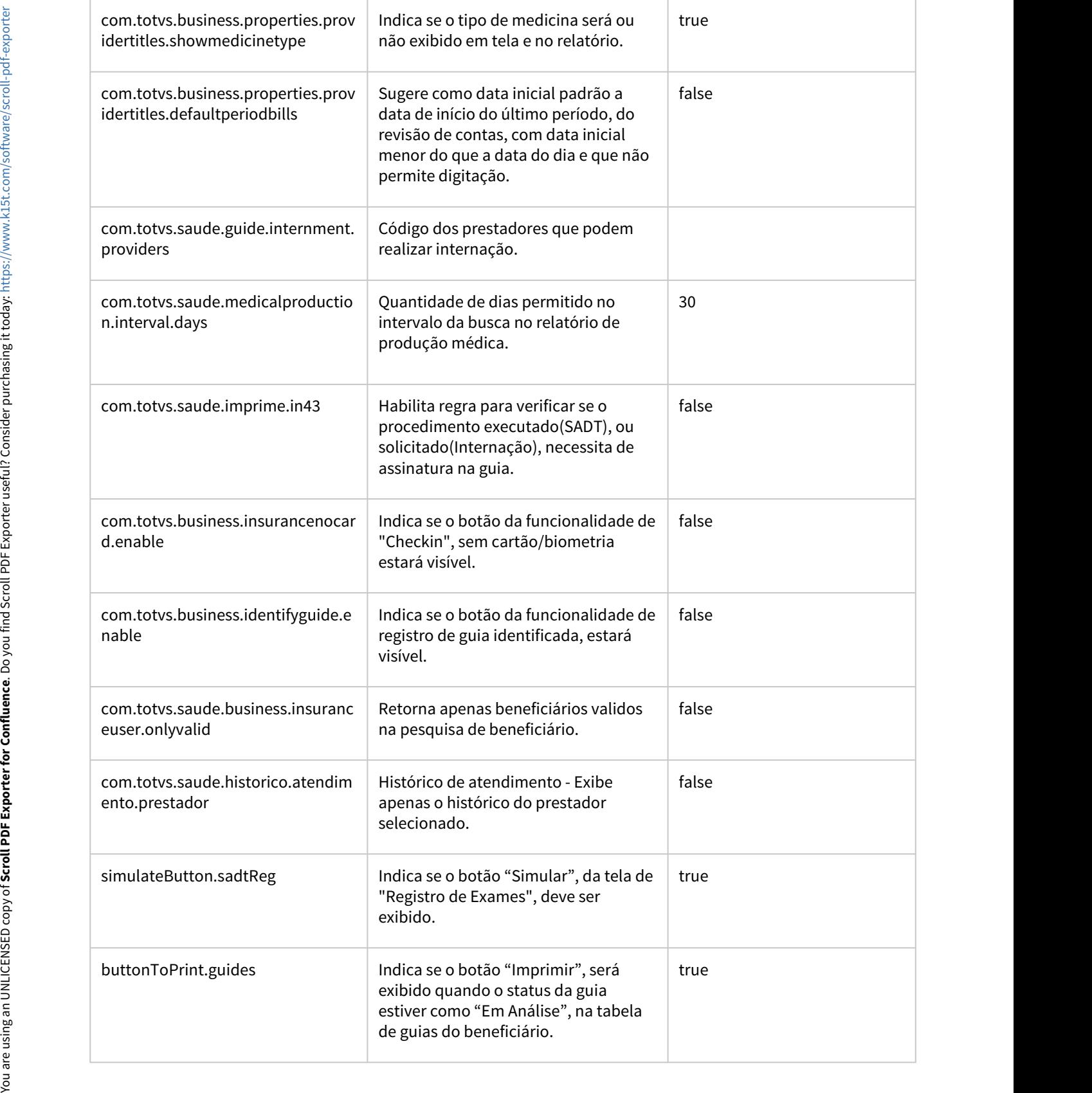

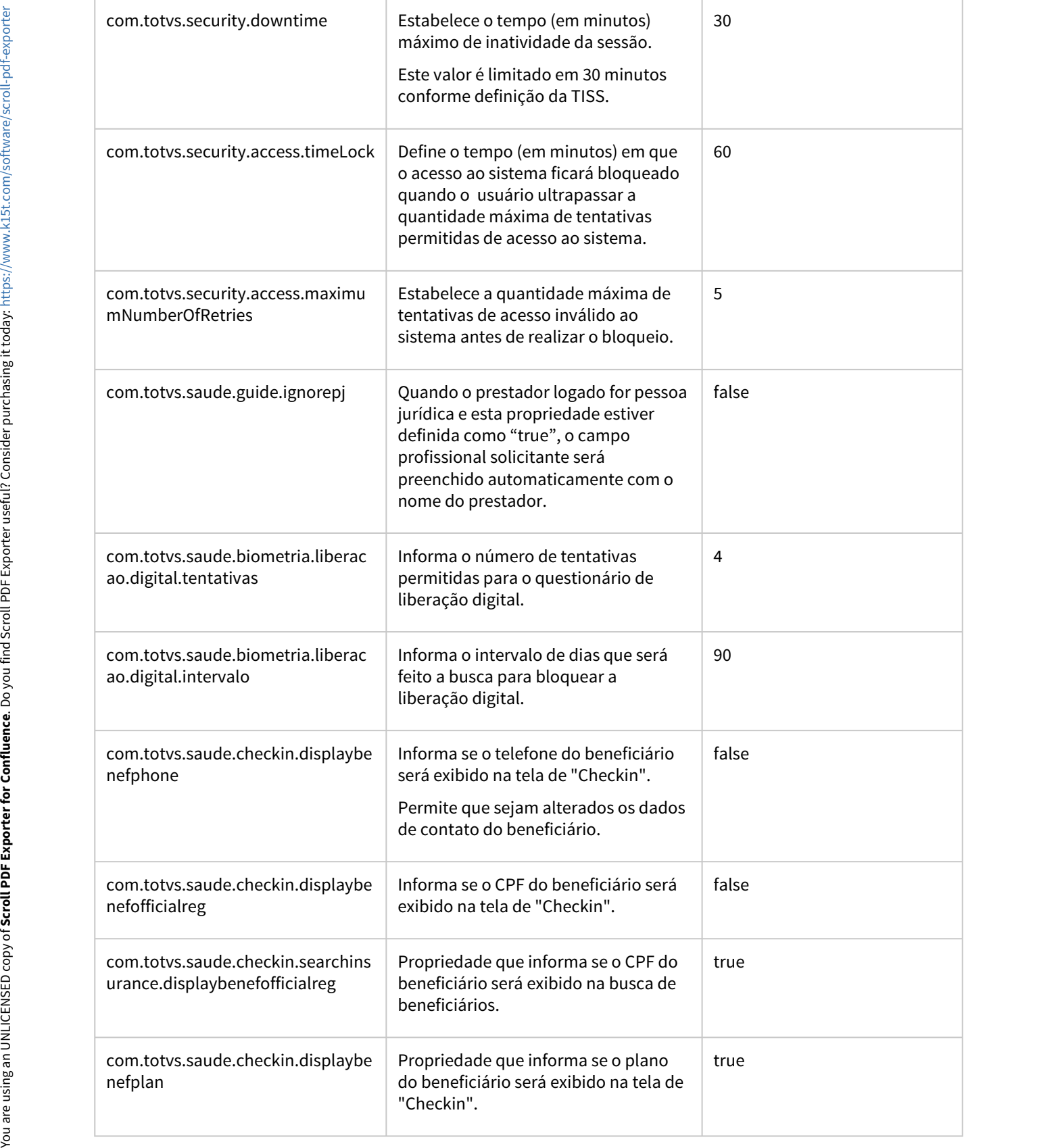

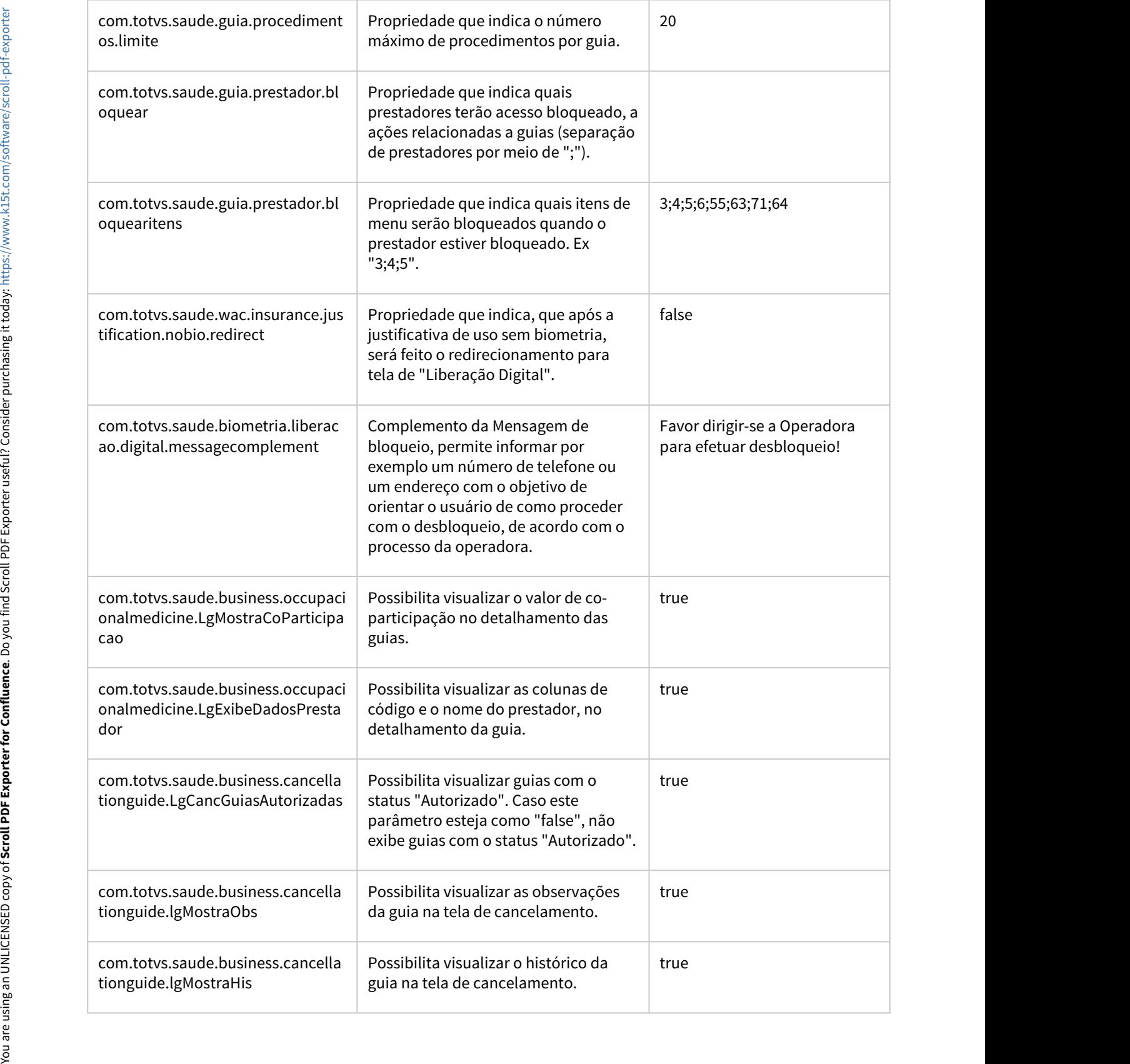

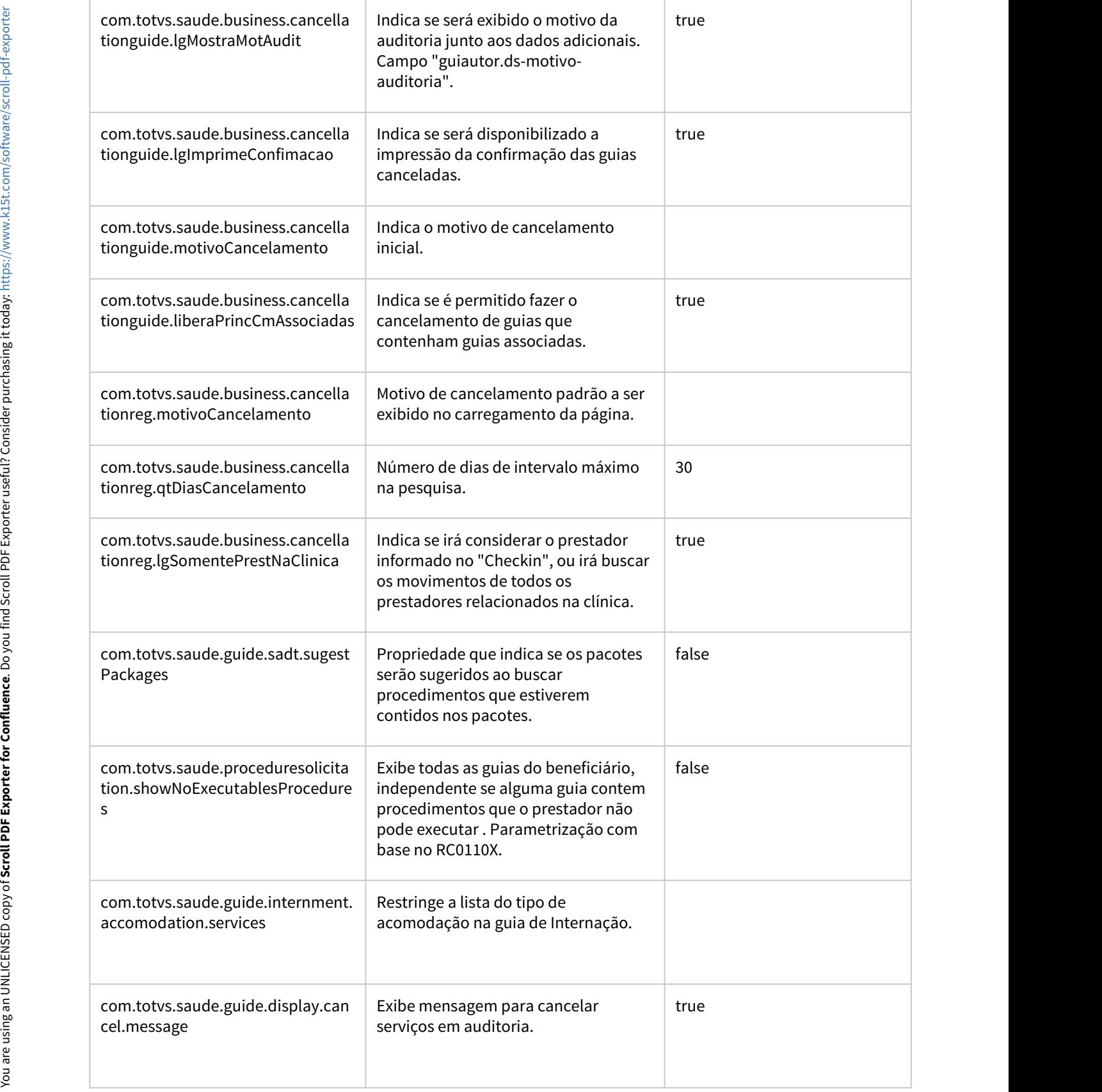

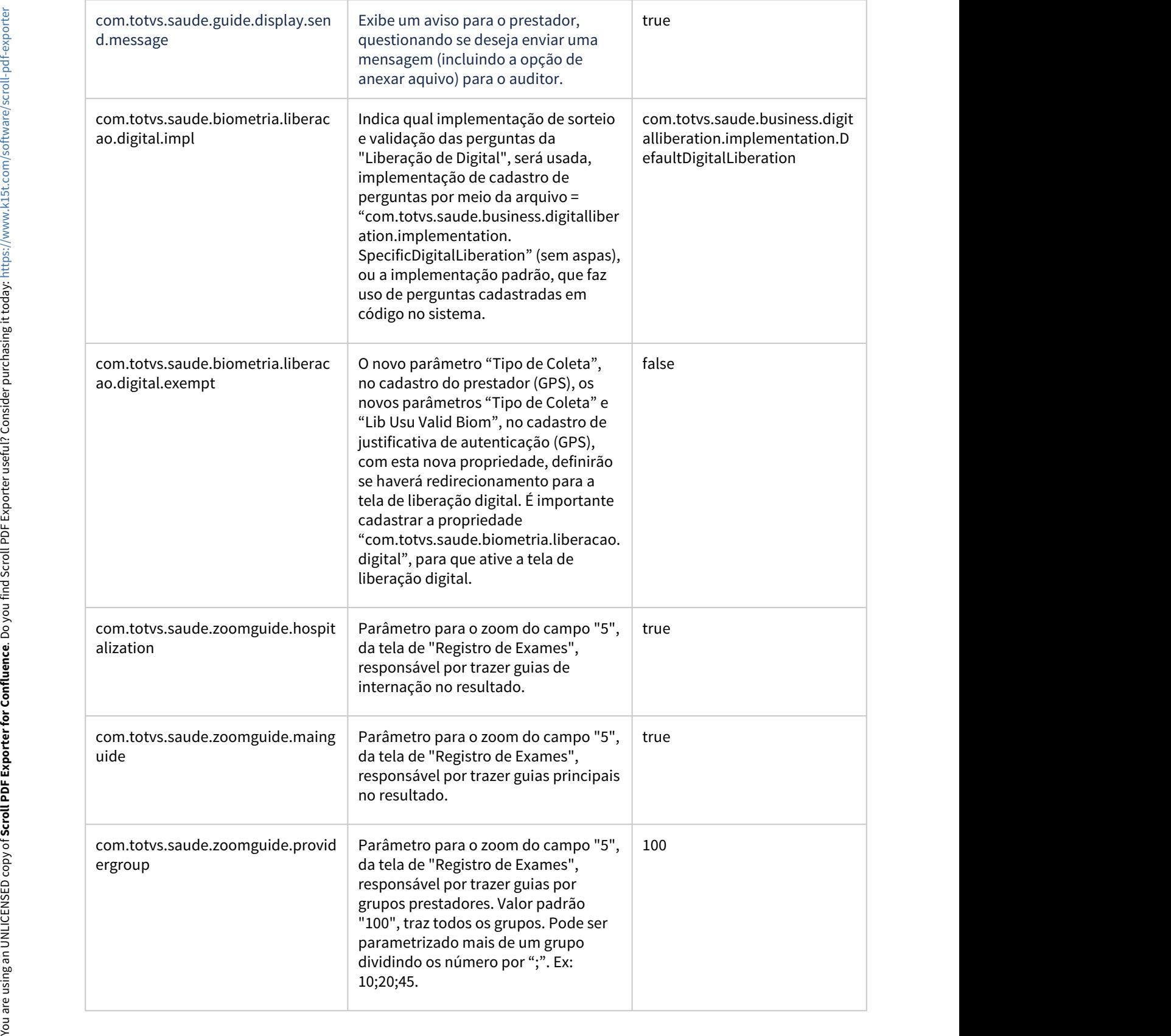

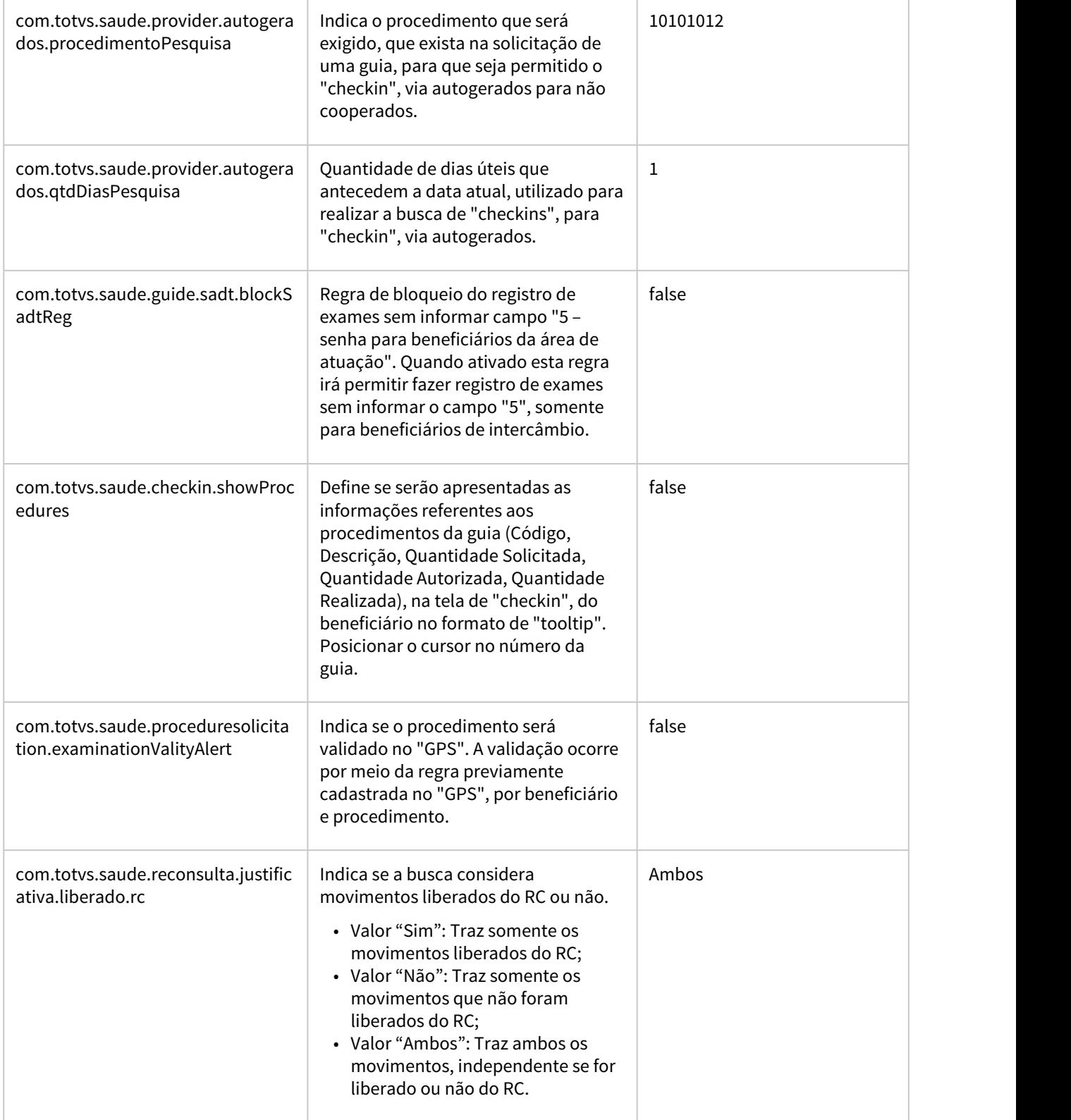

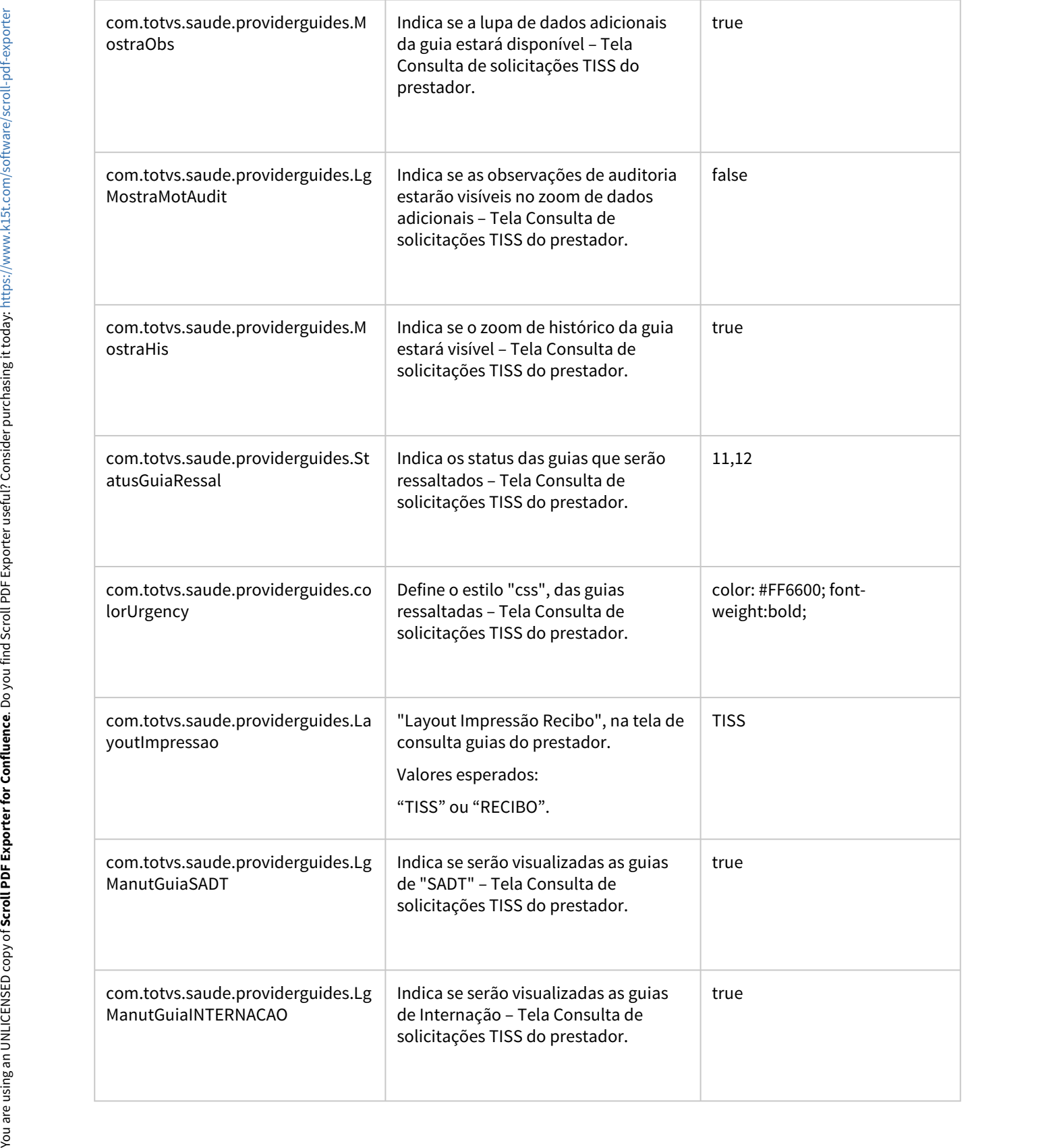

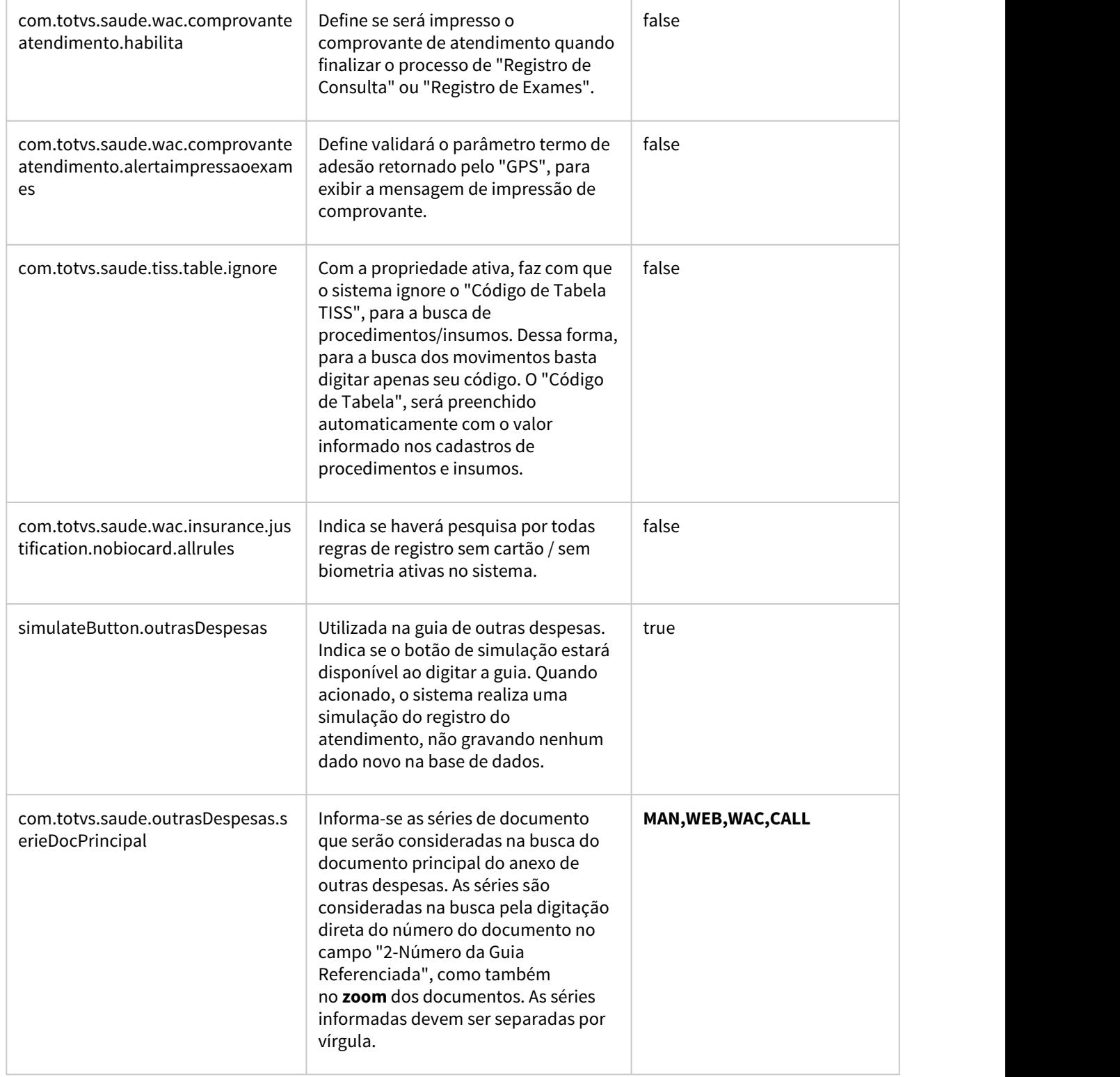

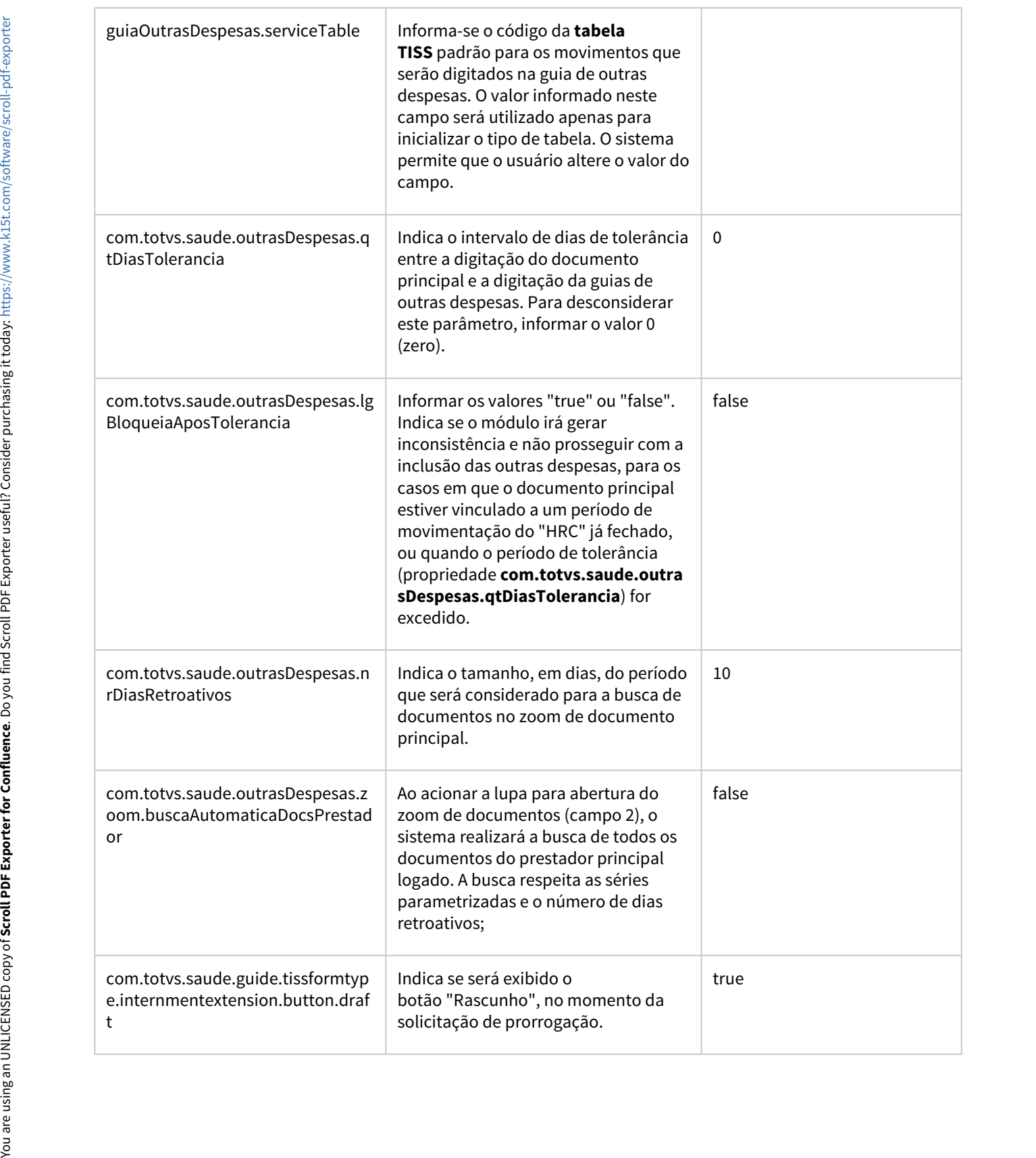

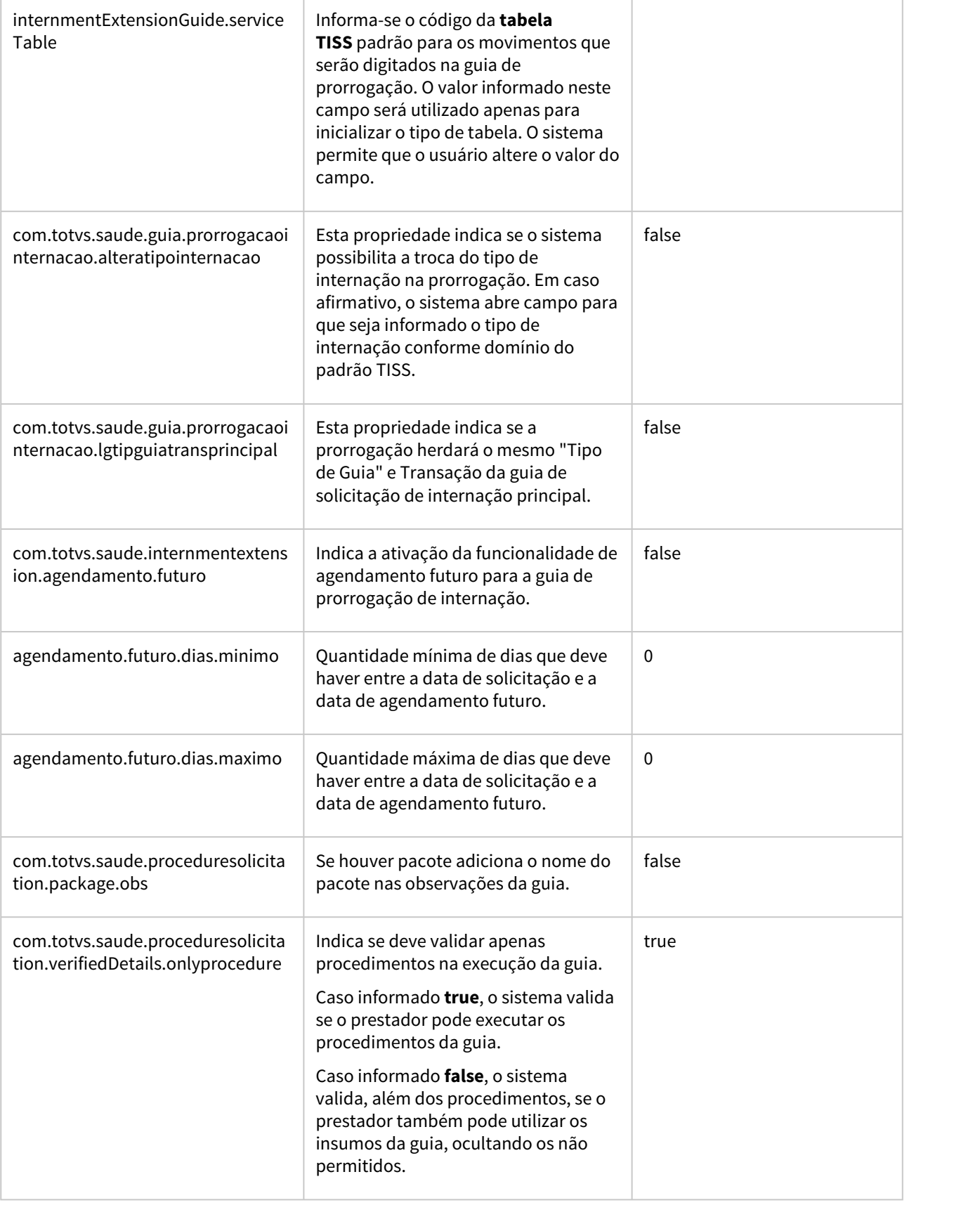

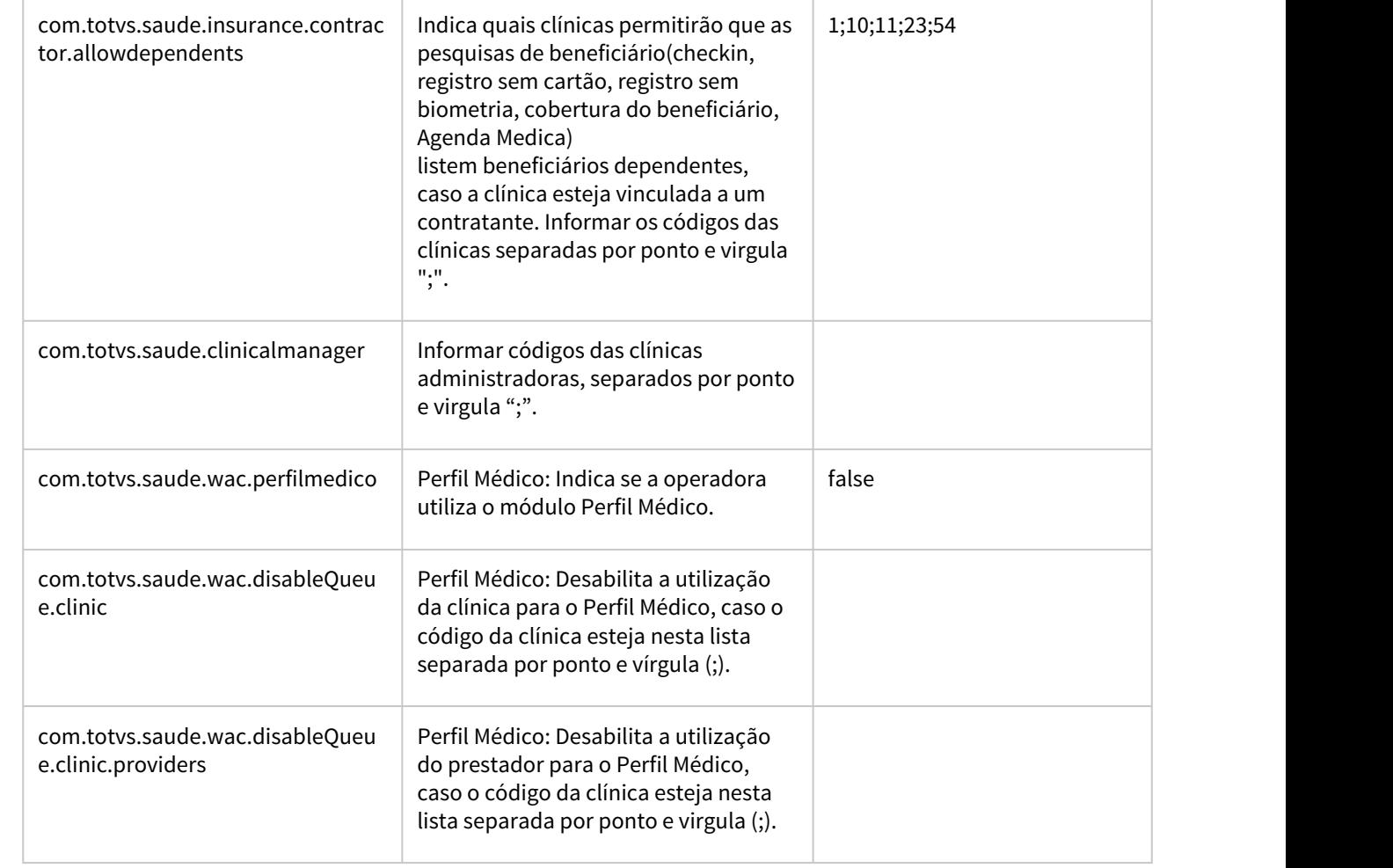

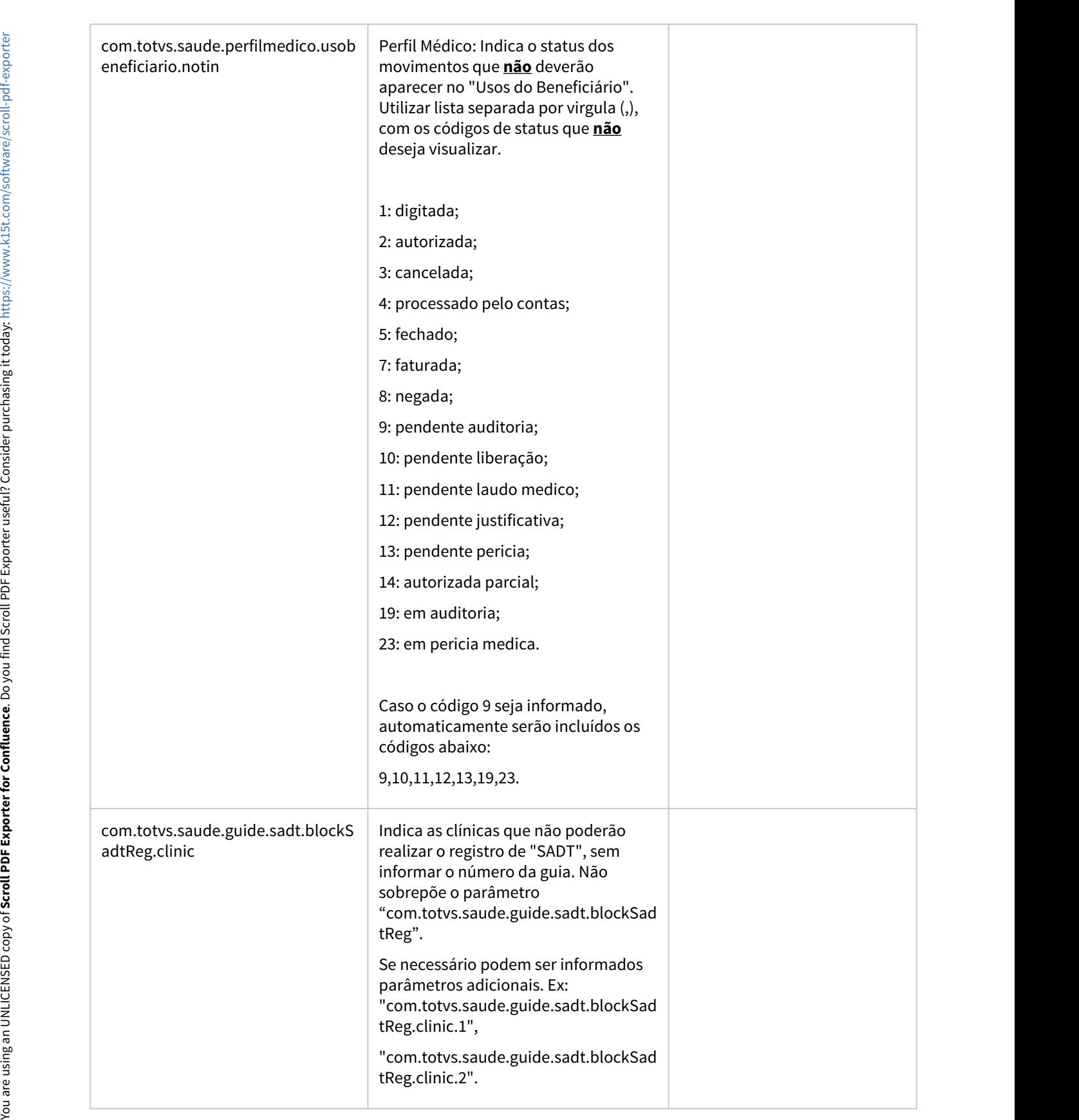

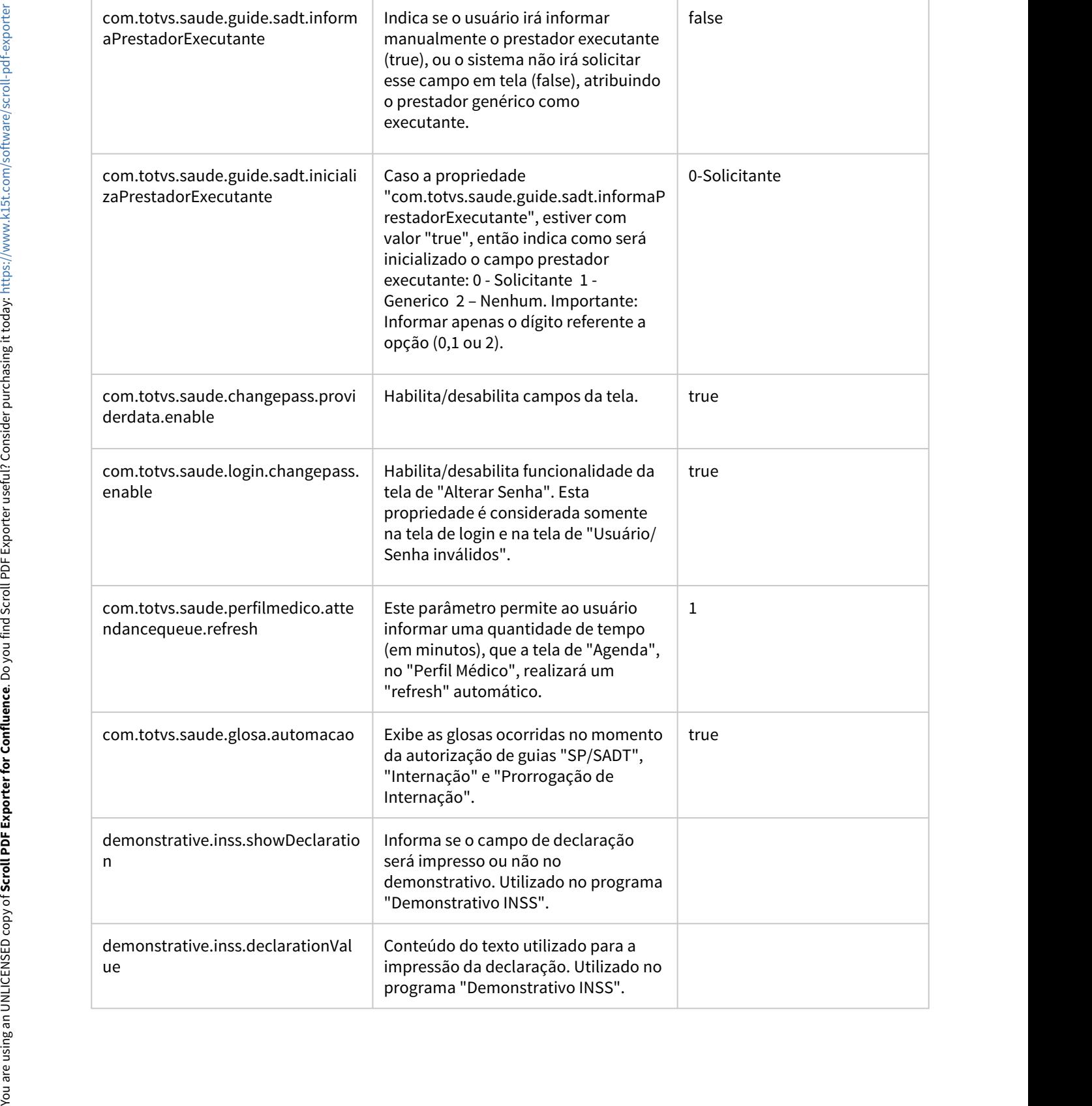

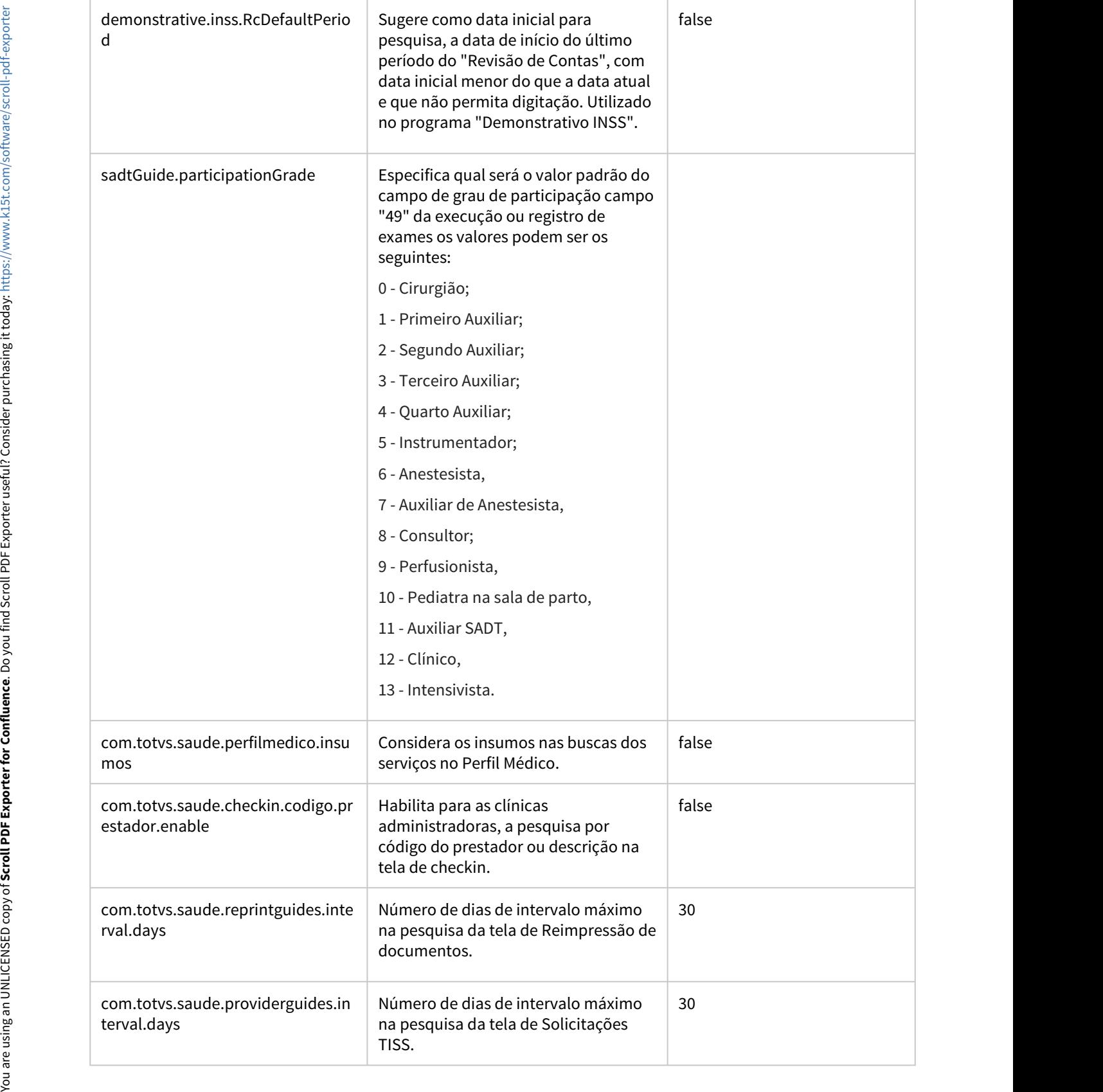

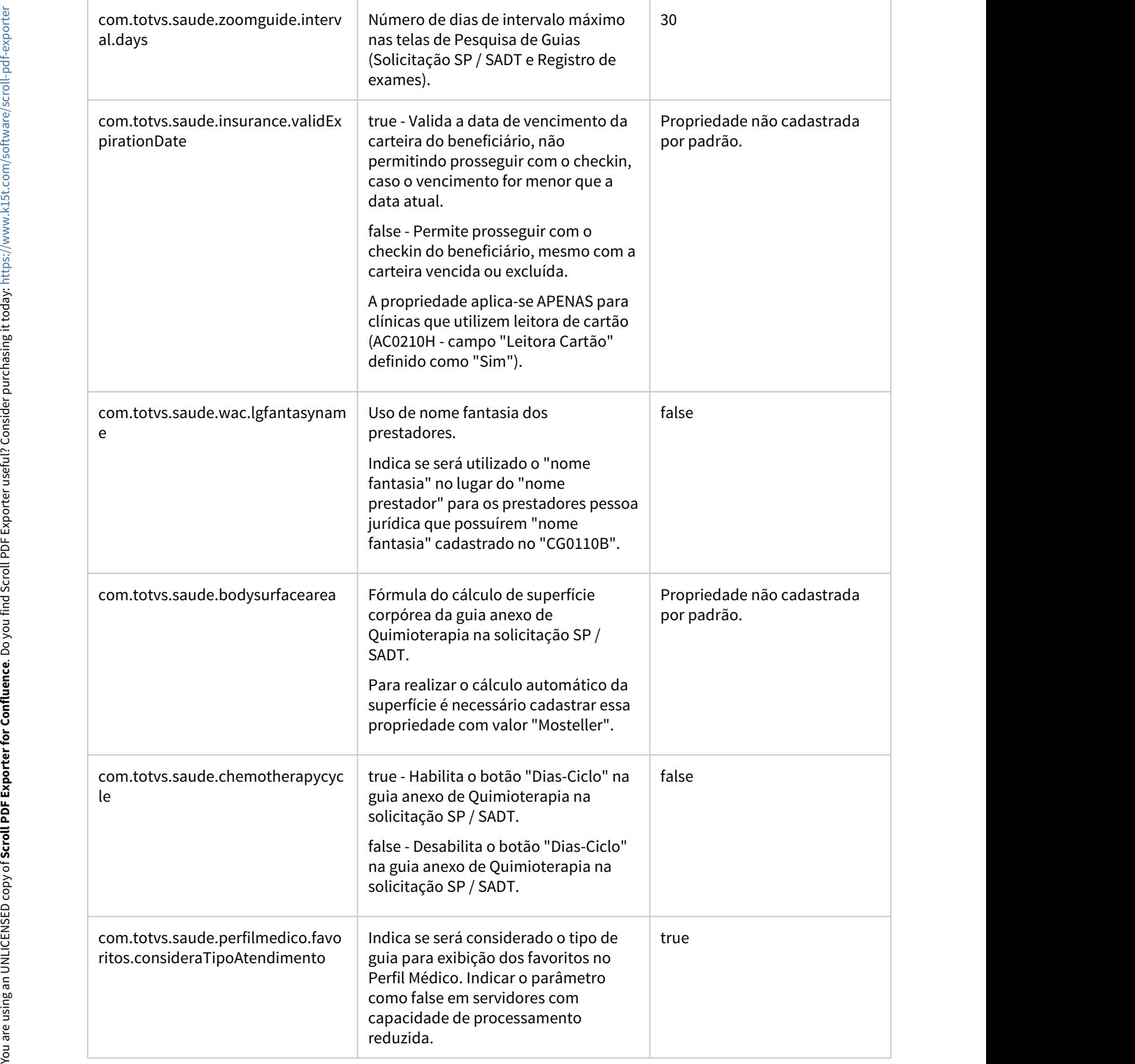

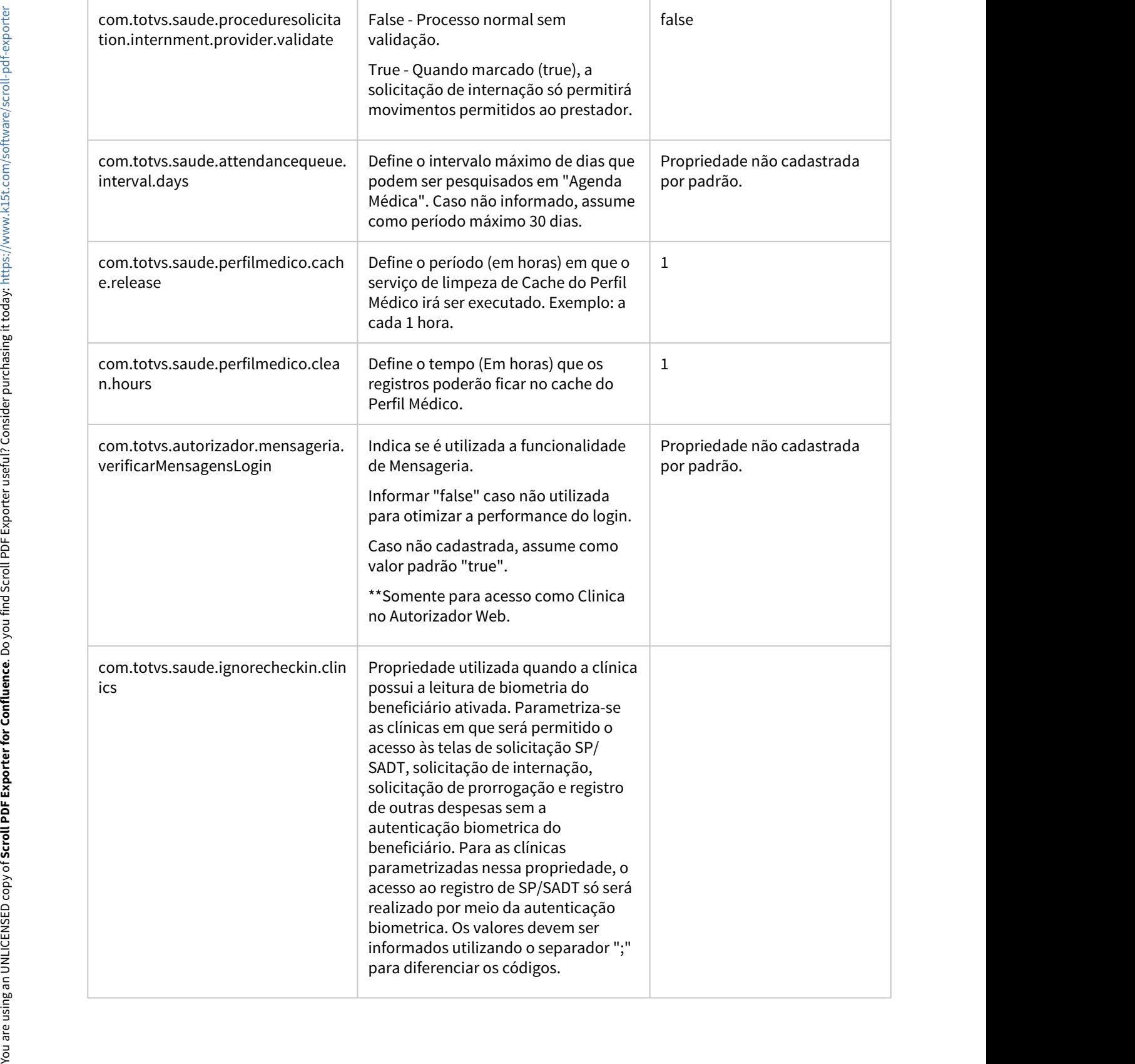

the contract of the contract of

 $\sim$ 

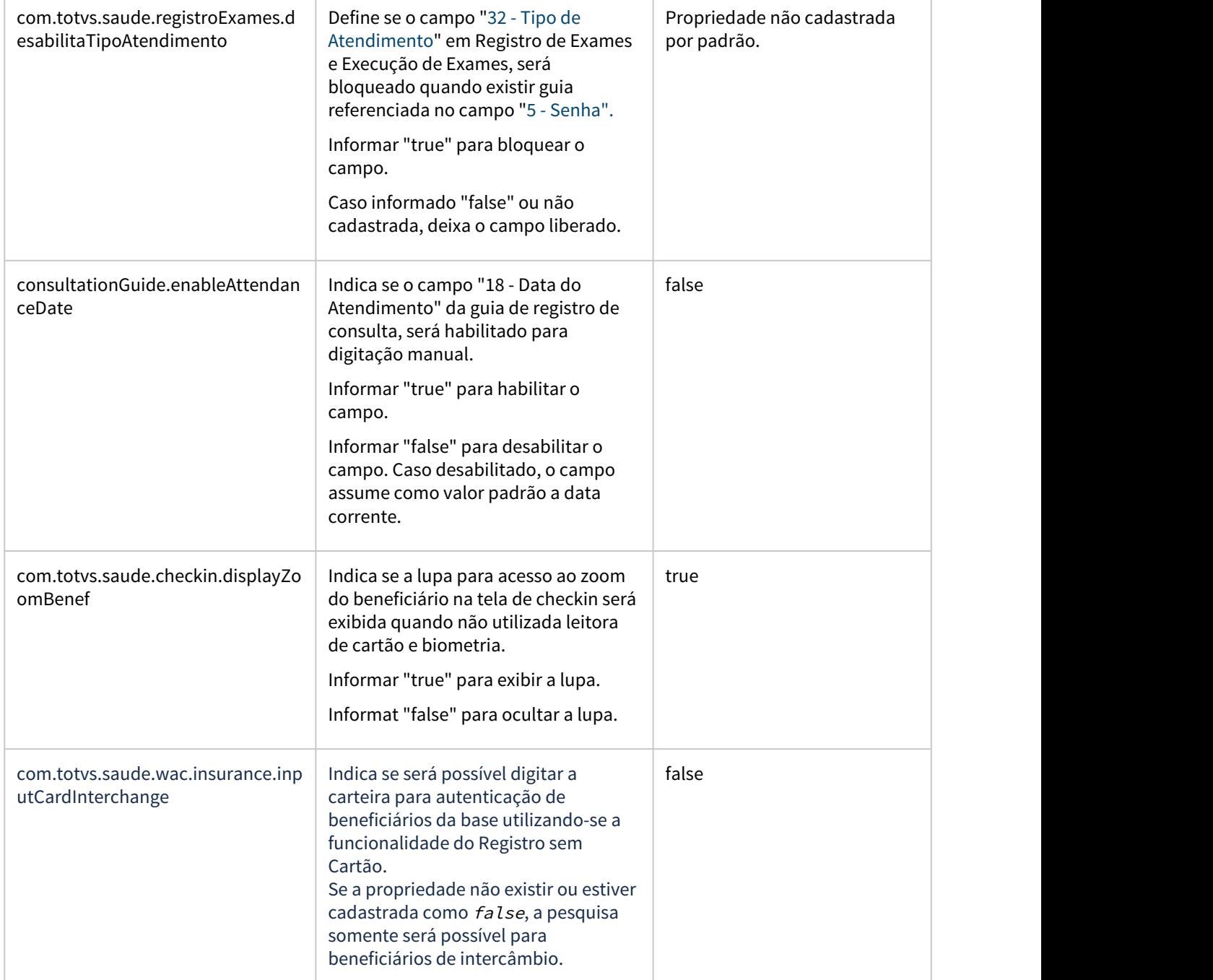

 $\sim$ 

the contract of the contract of the contract of the contract of the contract of

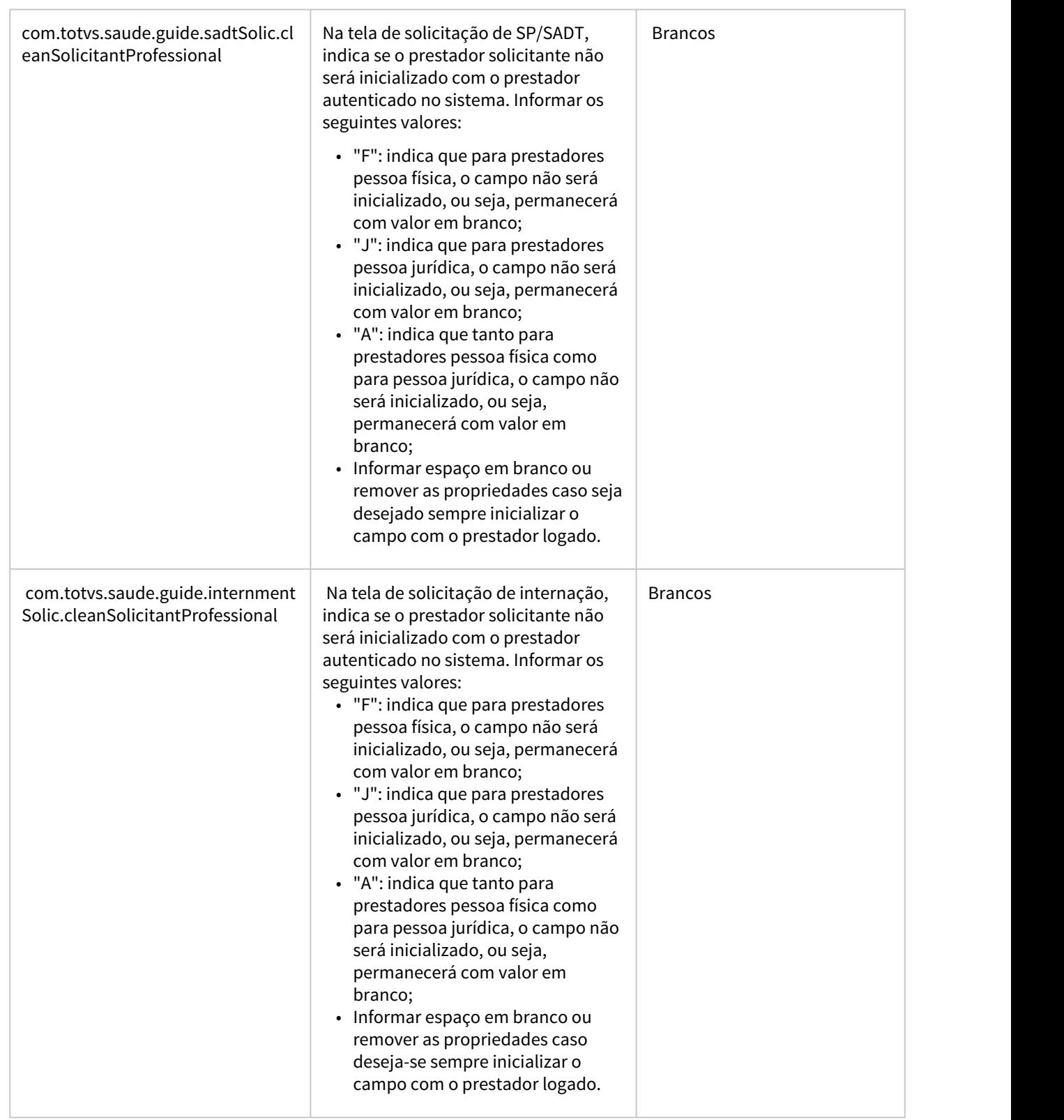

the contract of the contract of the contract of the contract of the contract of

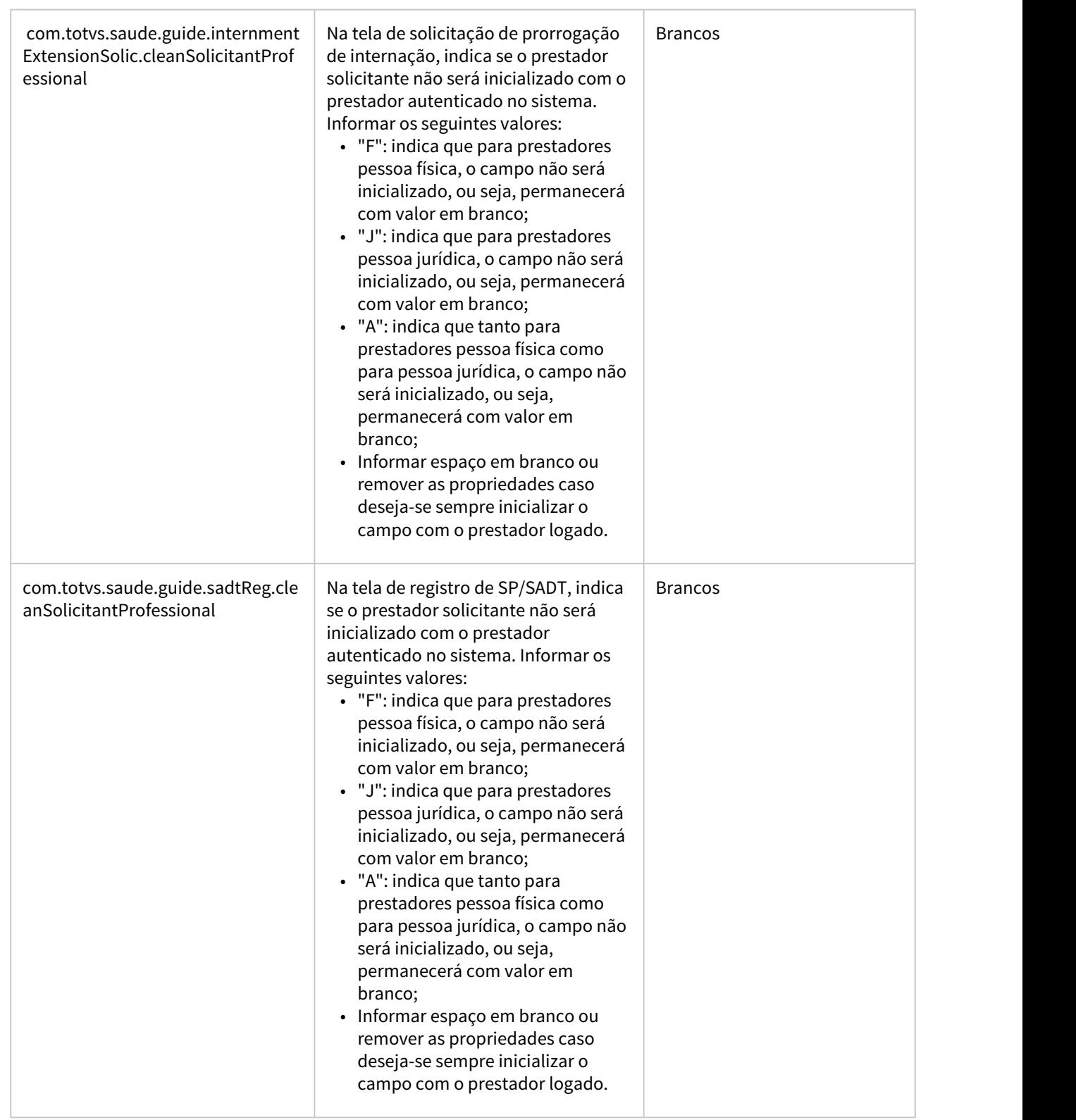

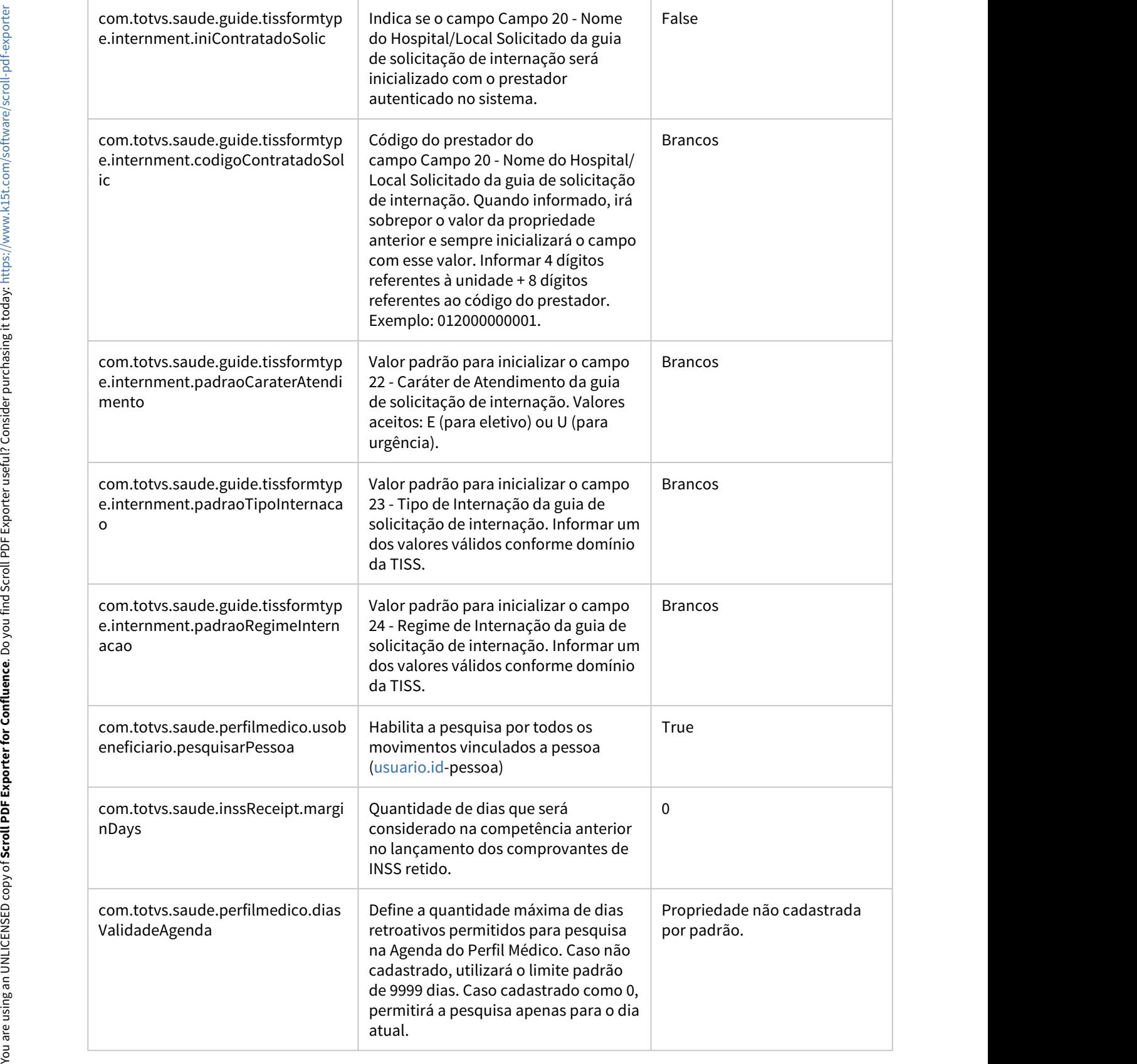

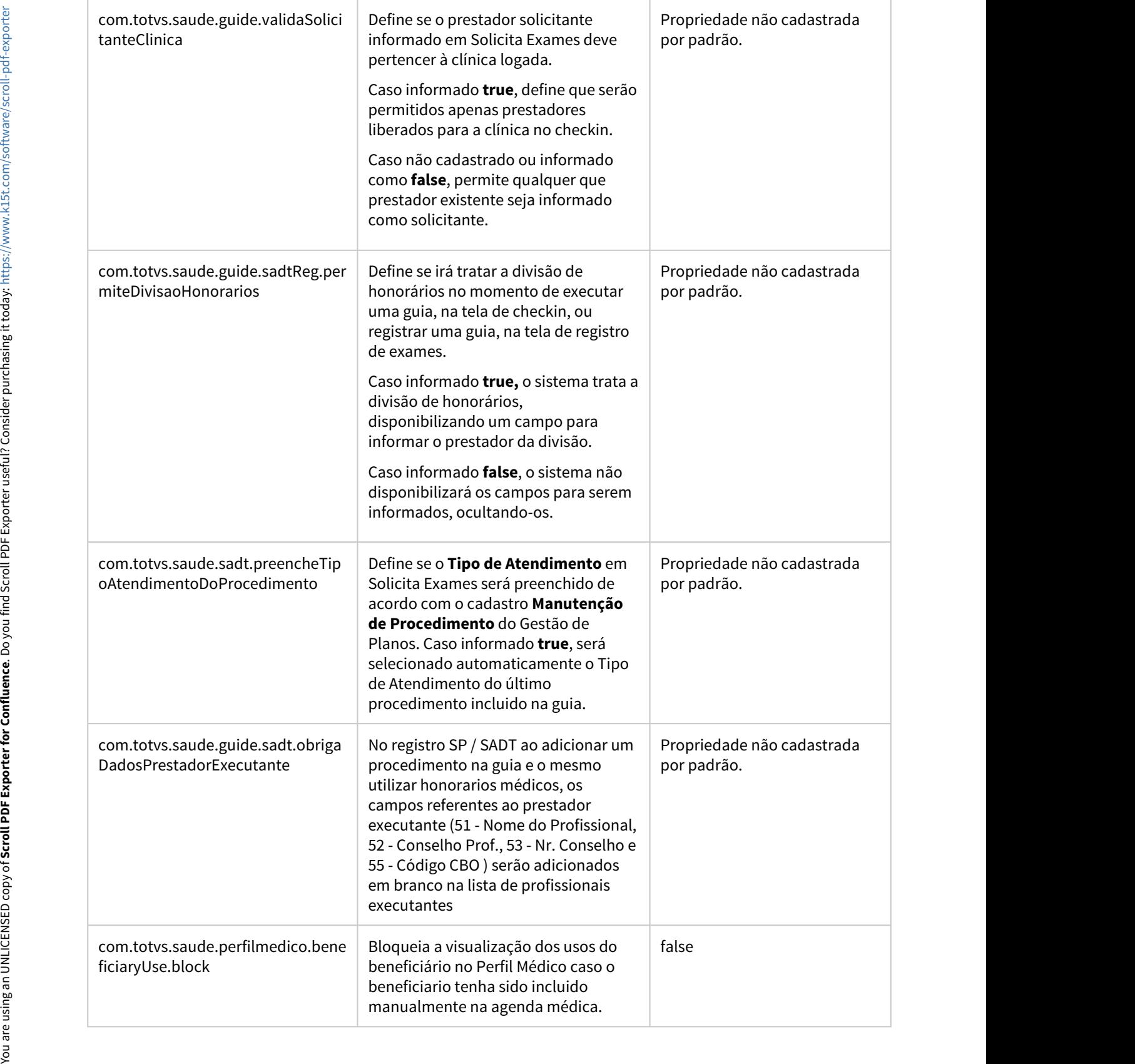

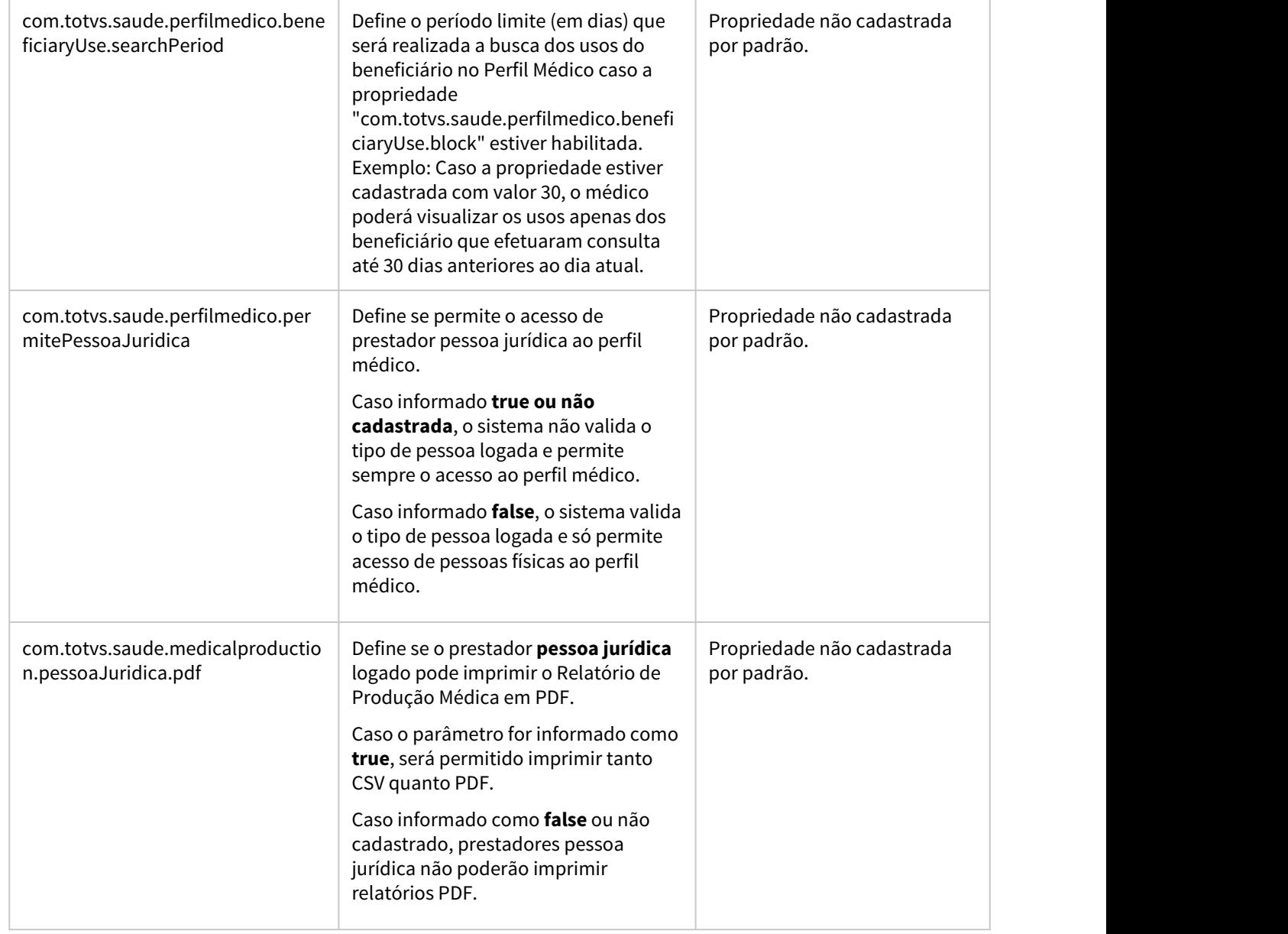

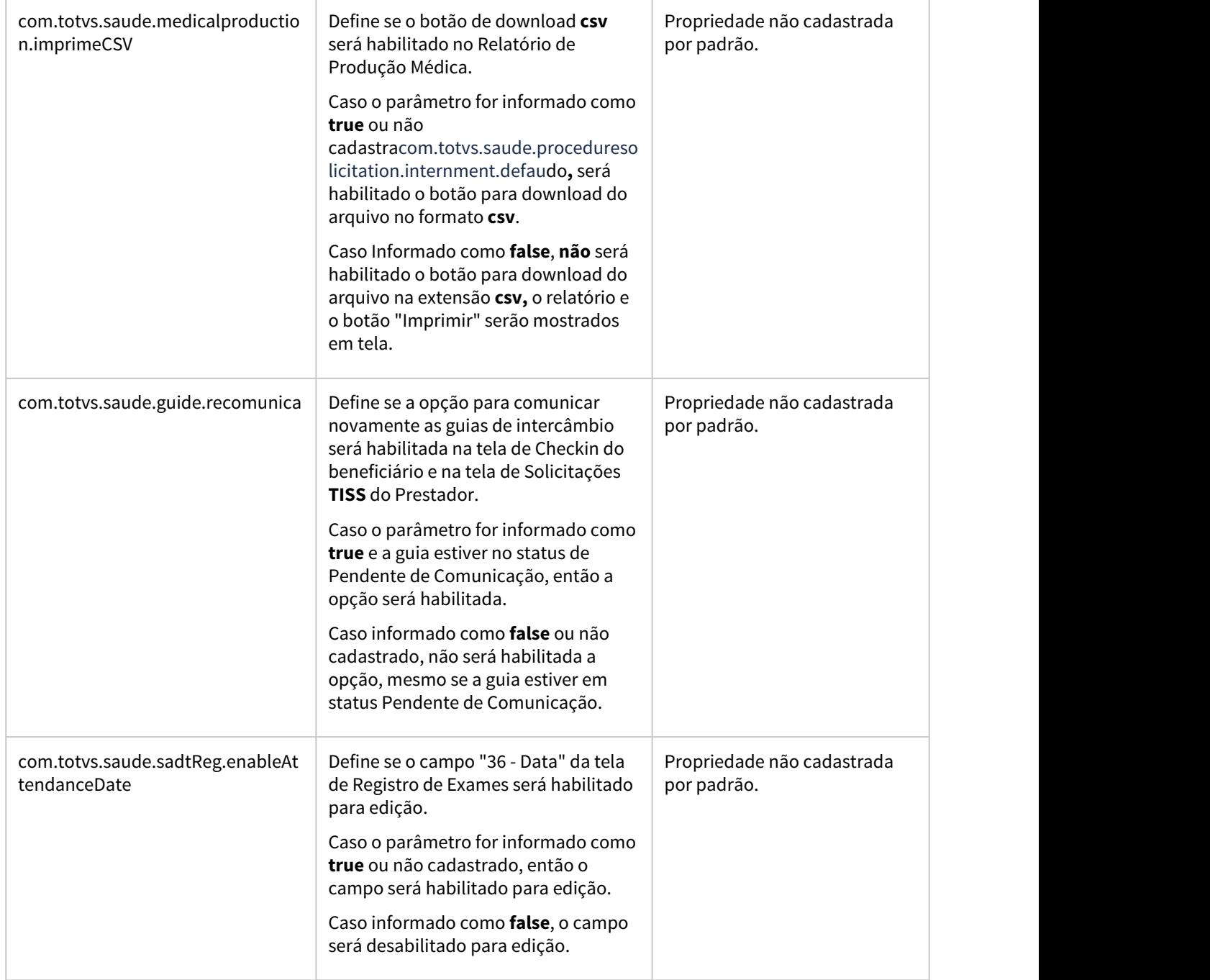

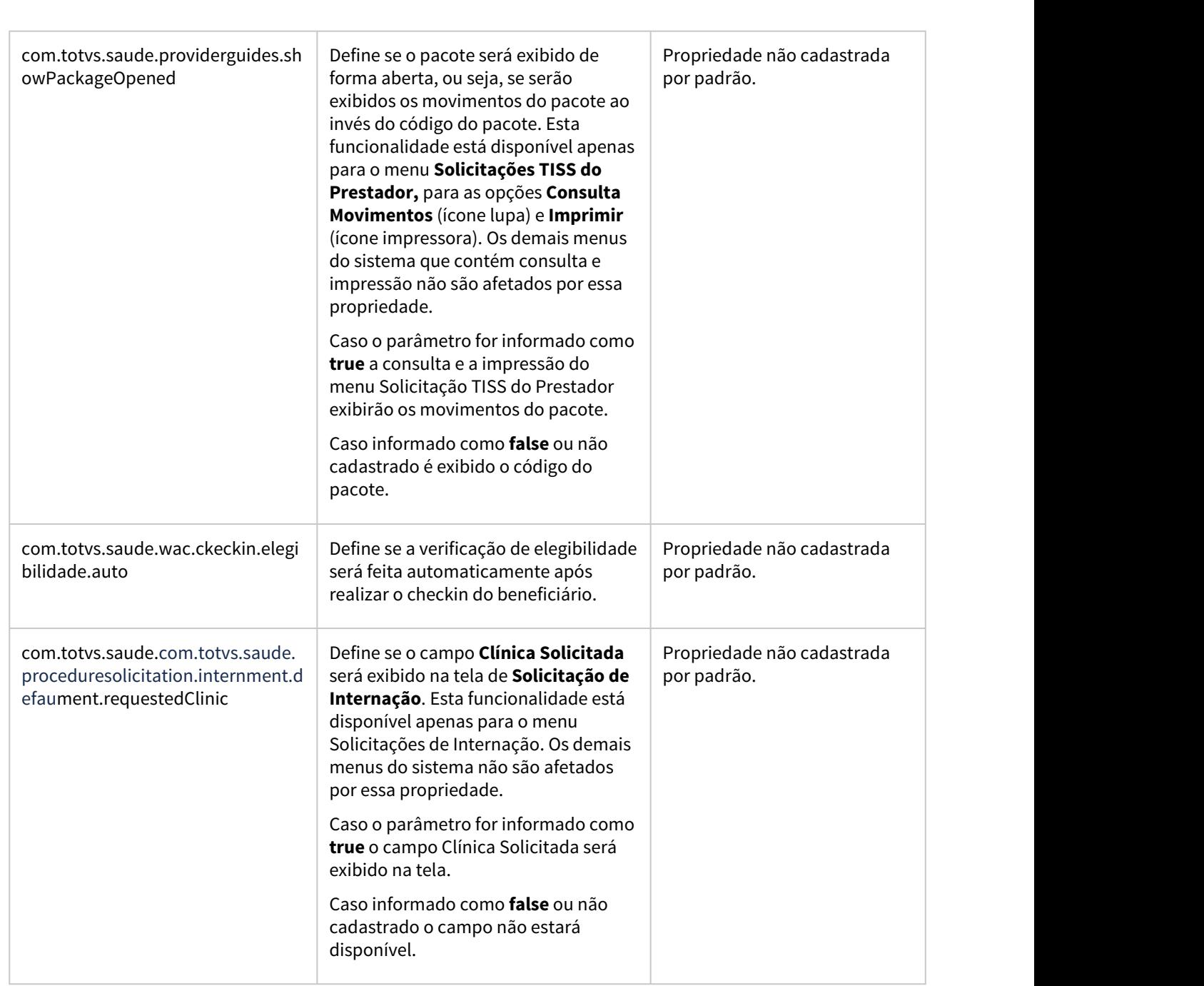

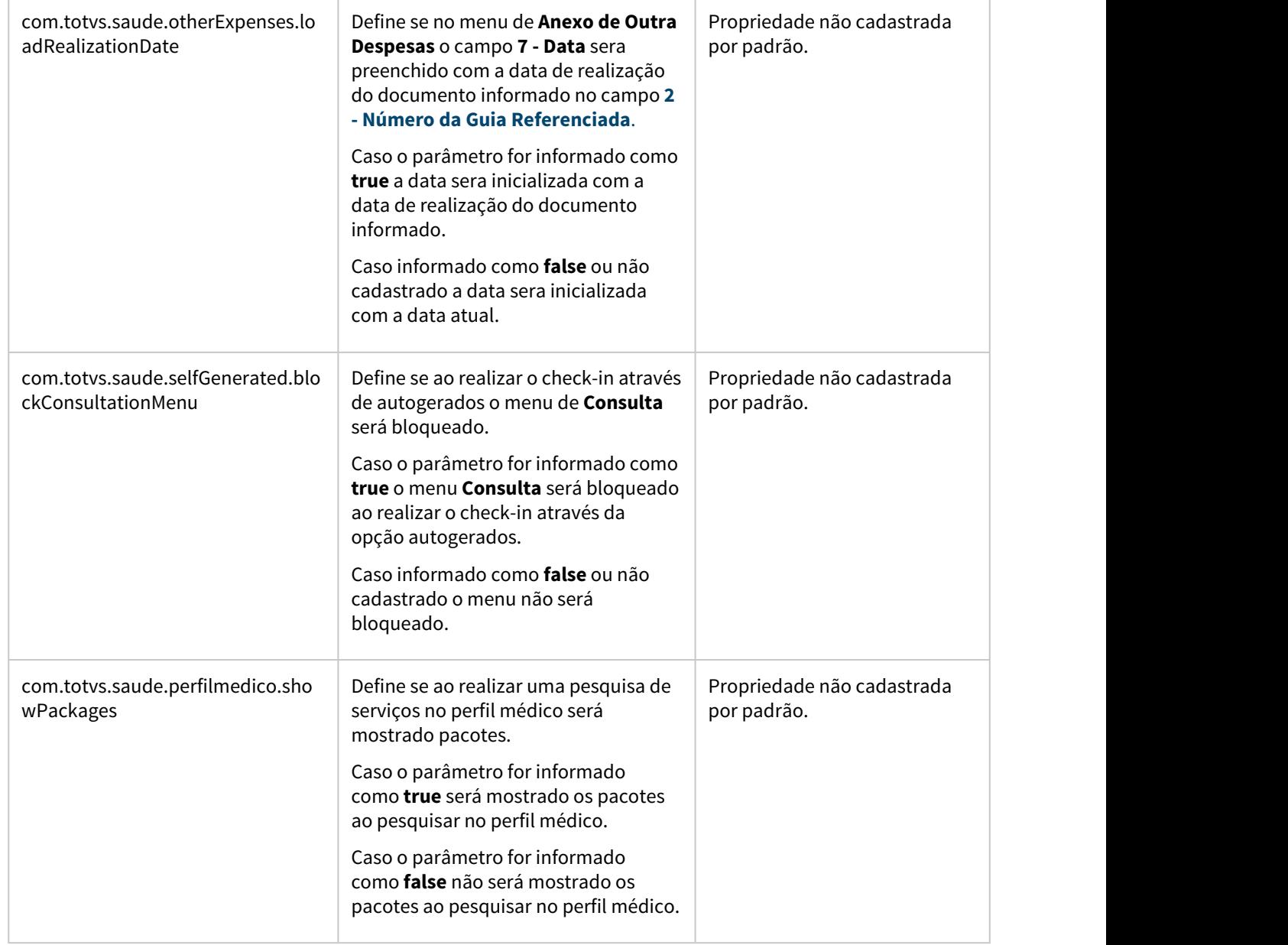

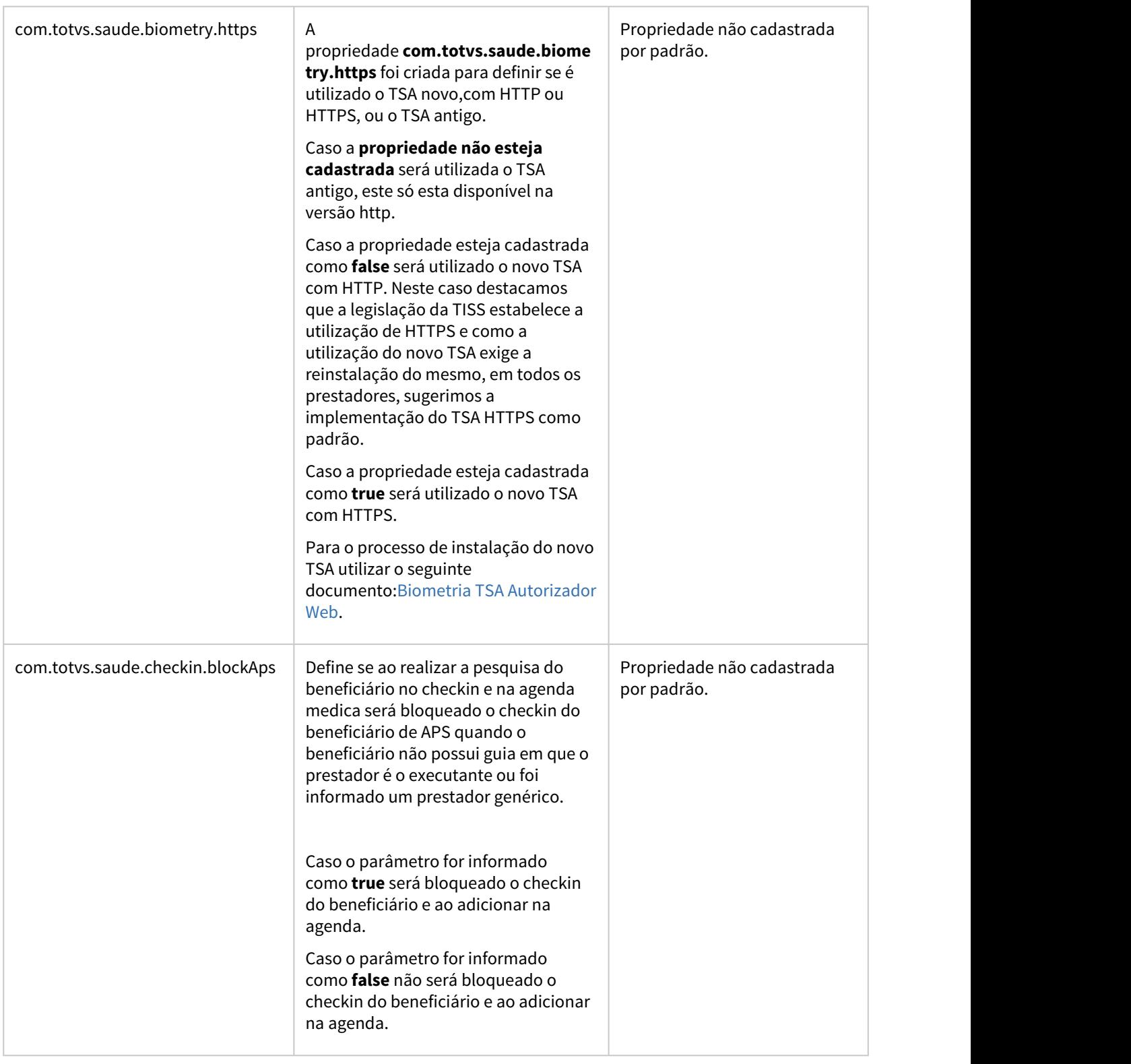

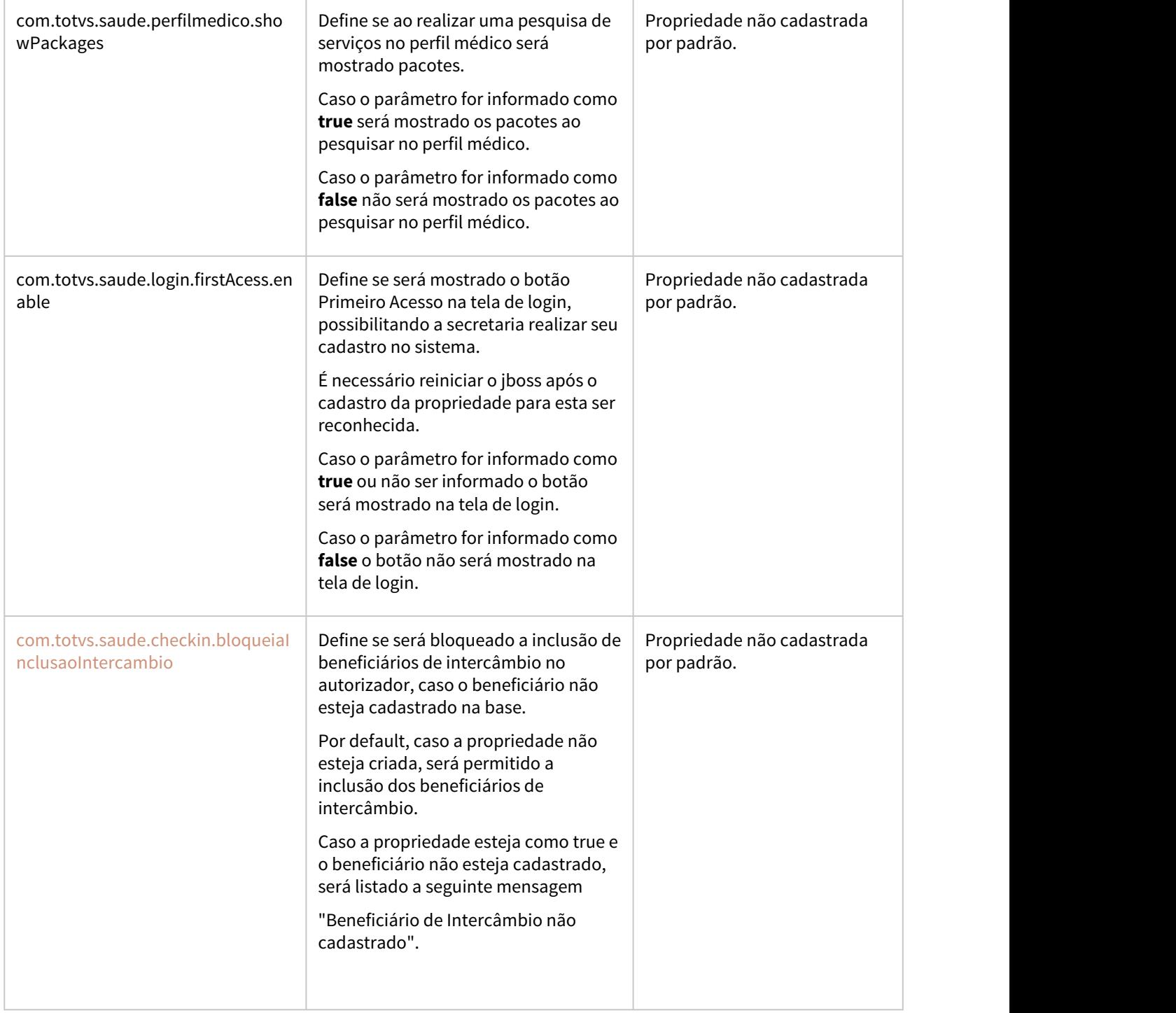

 $\overline{\phantom{a}}$ 

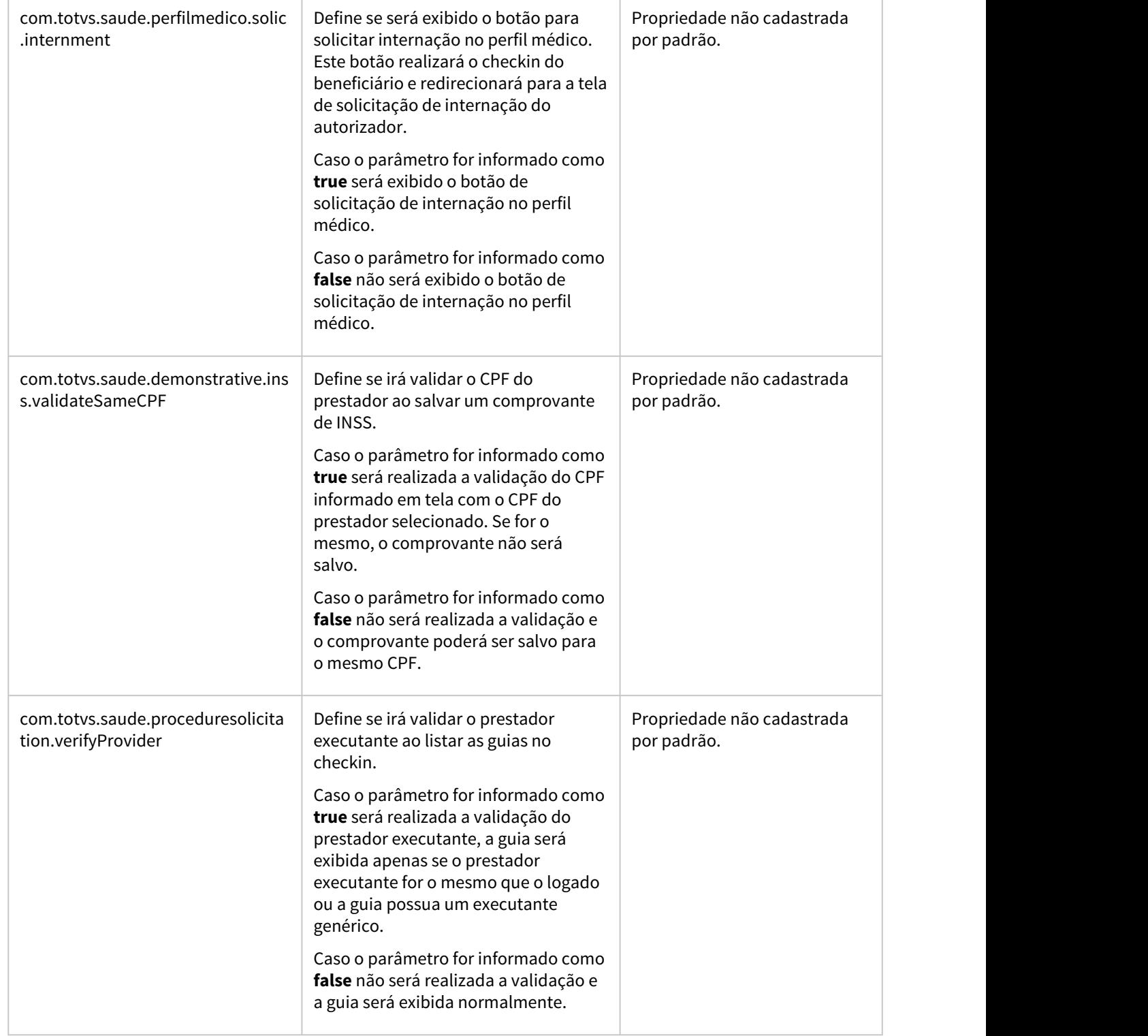

 $\sim$ 

the contract of the contract of the contract of the contract of the contract of

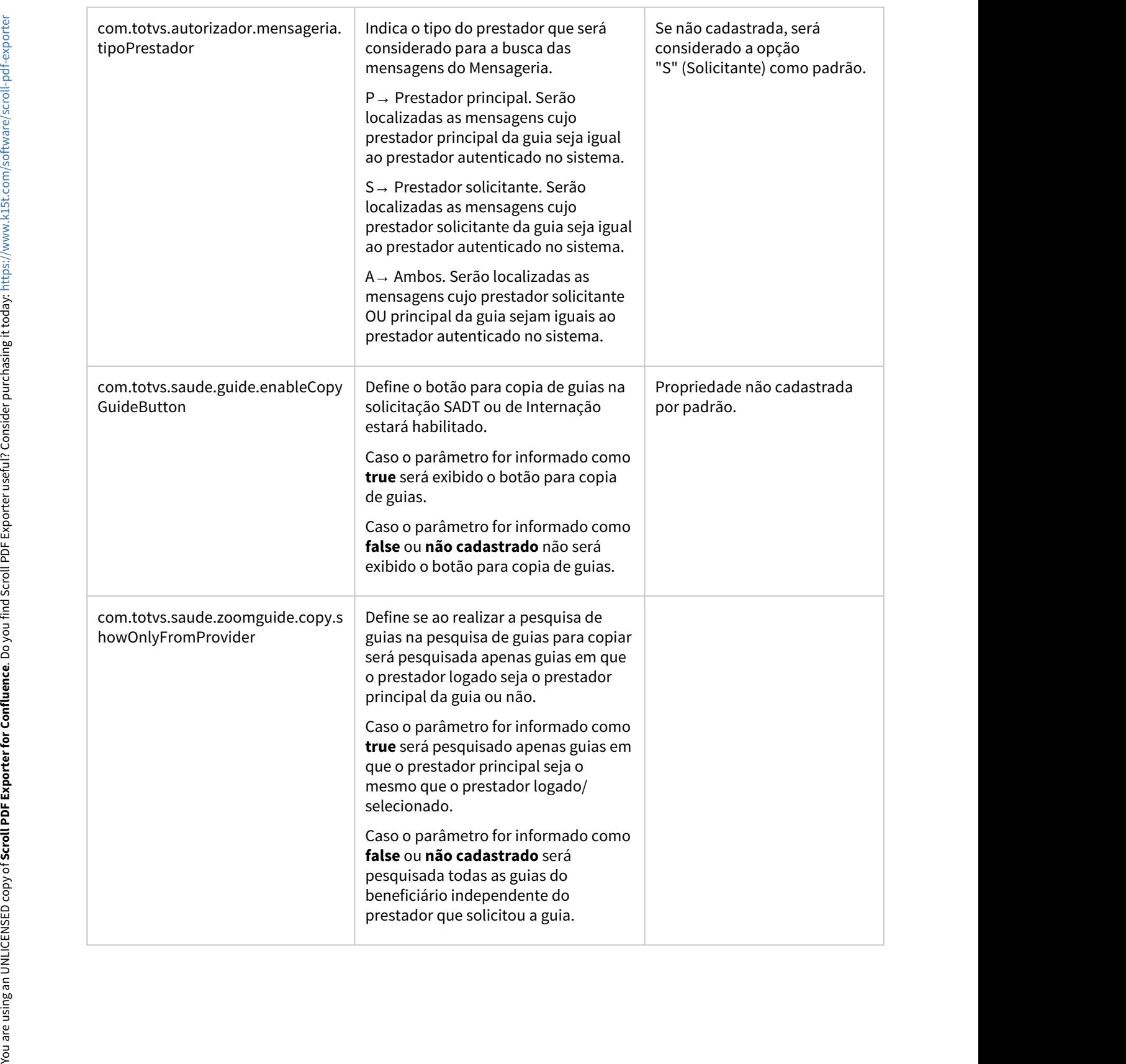
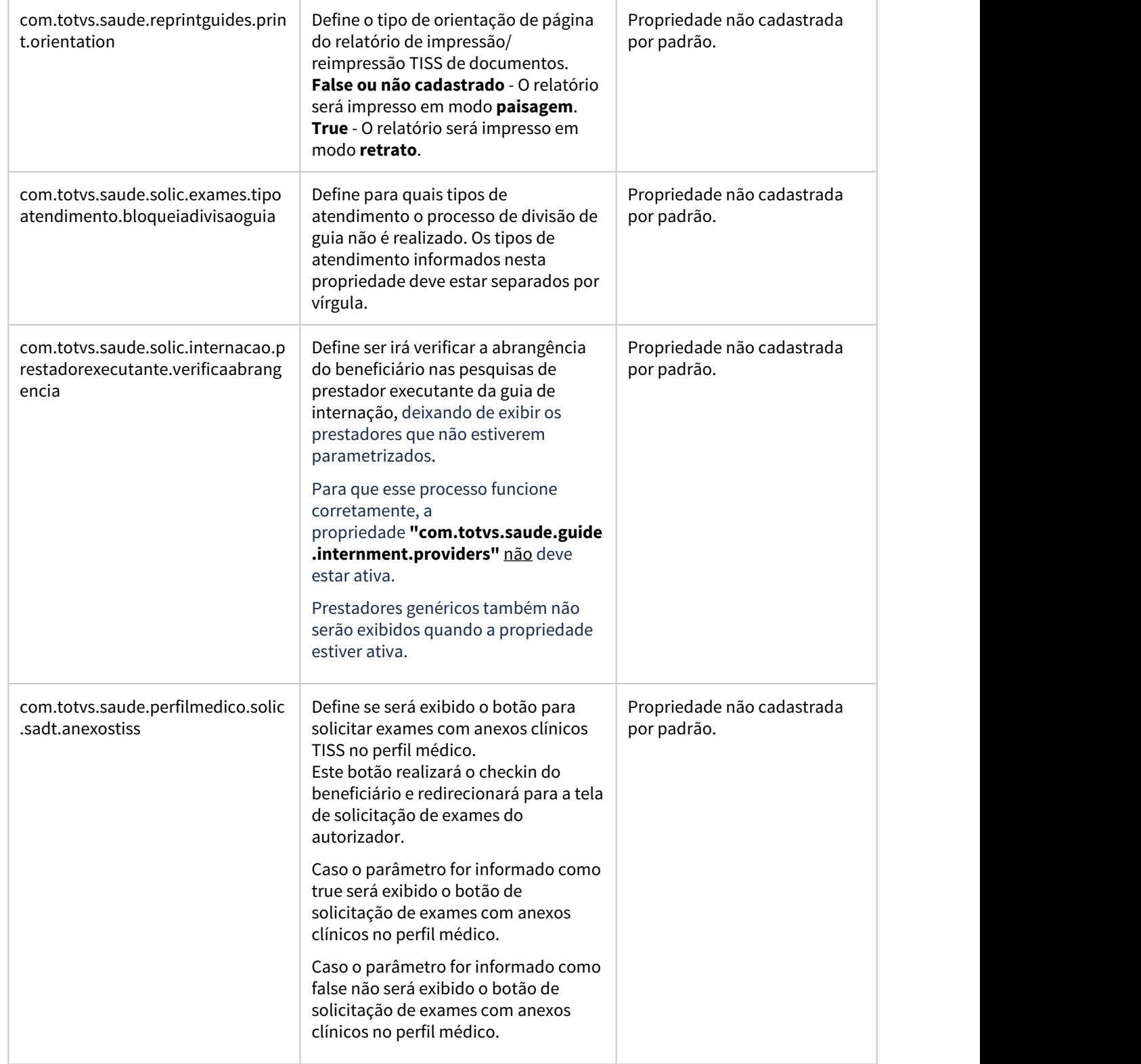

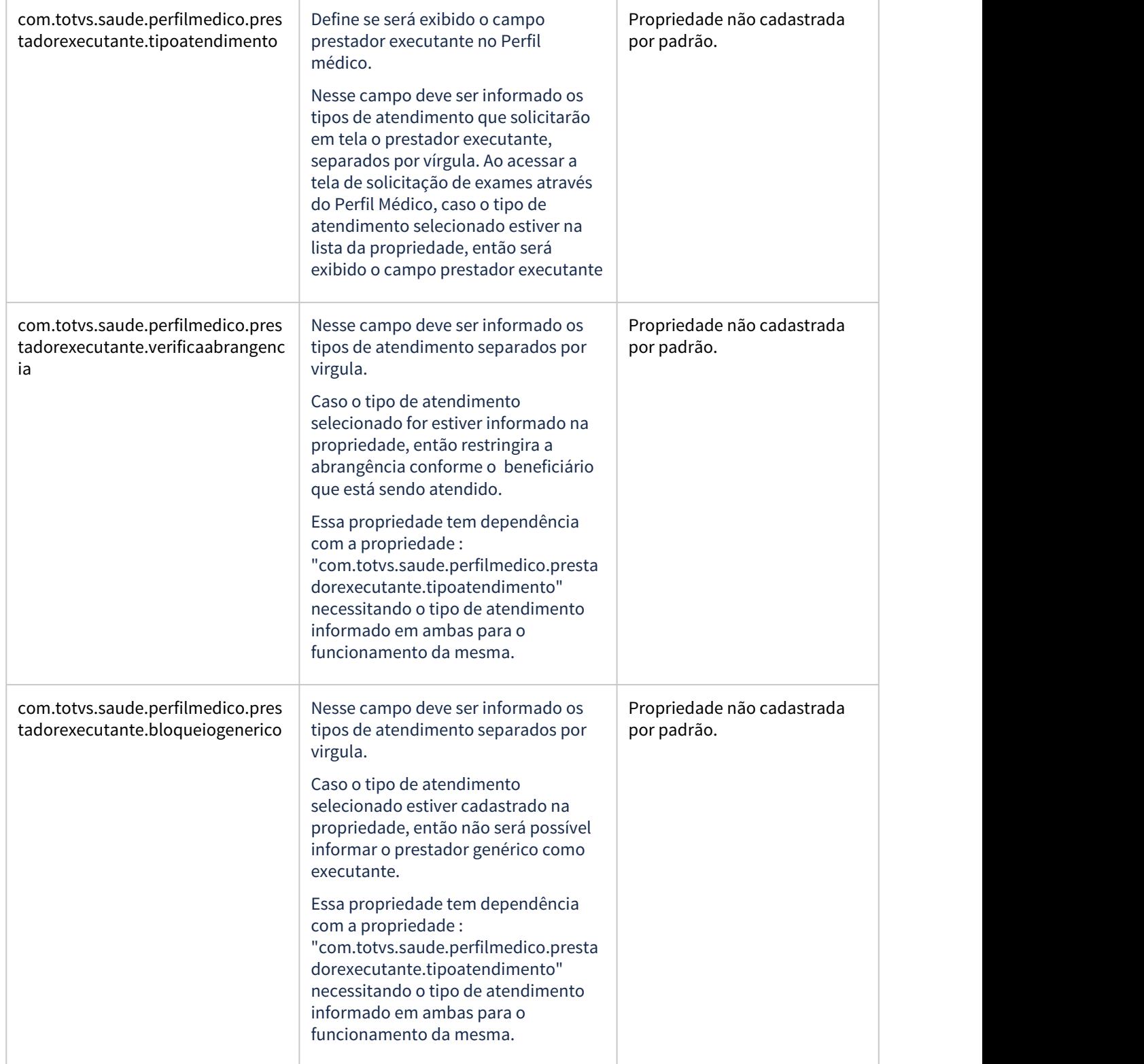

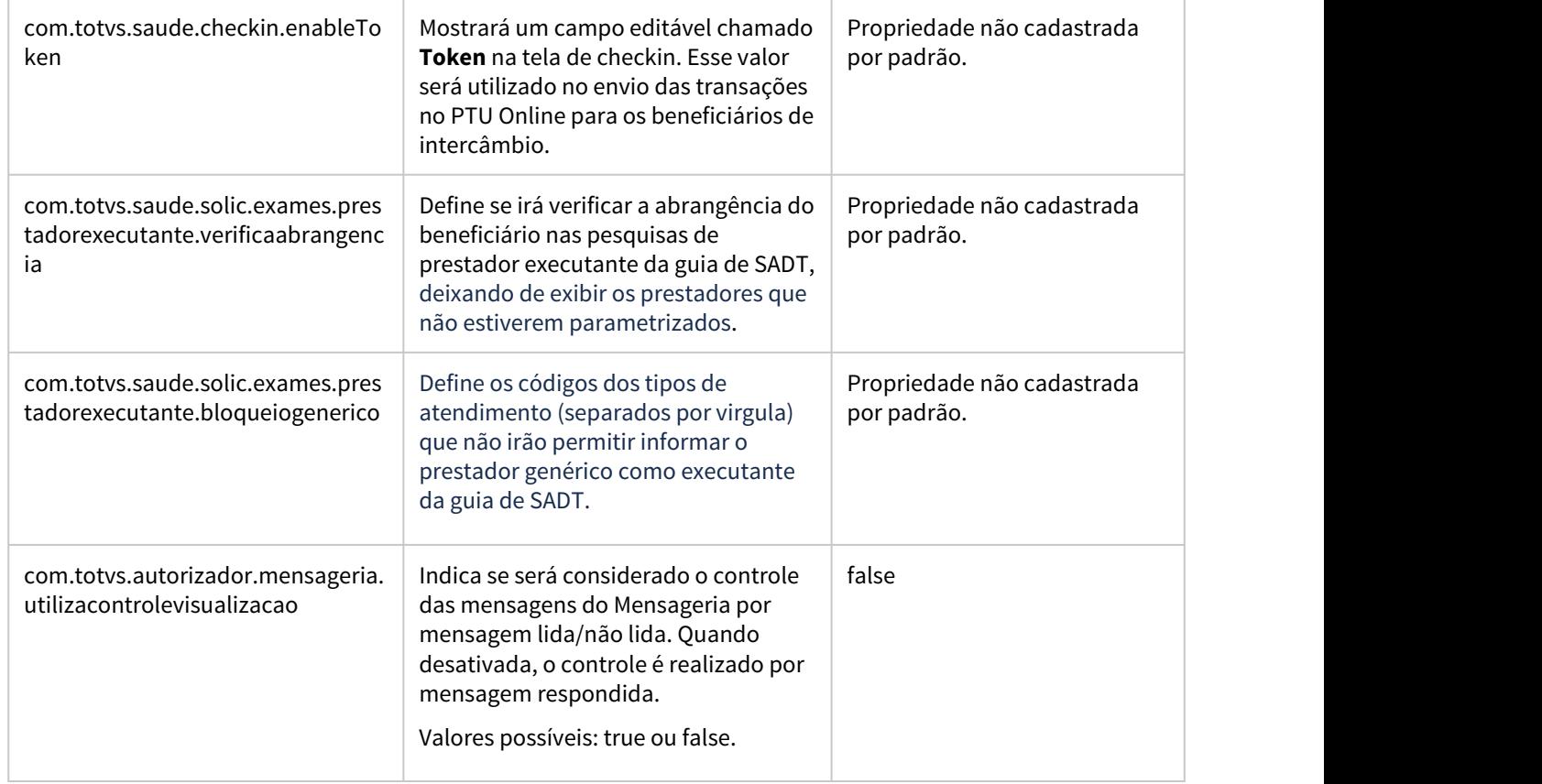

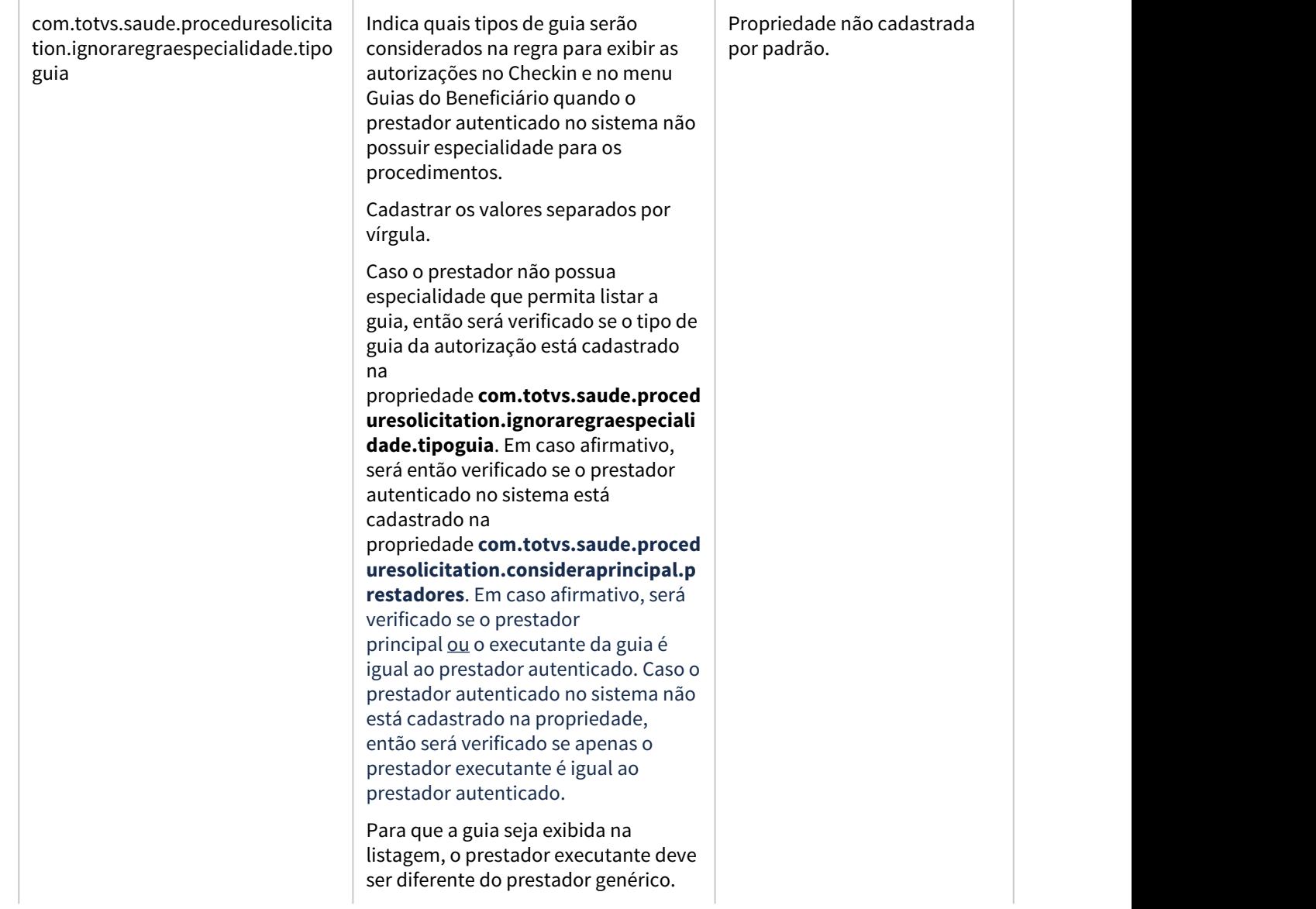

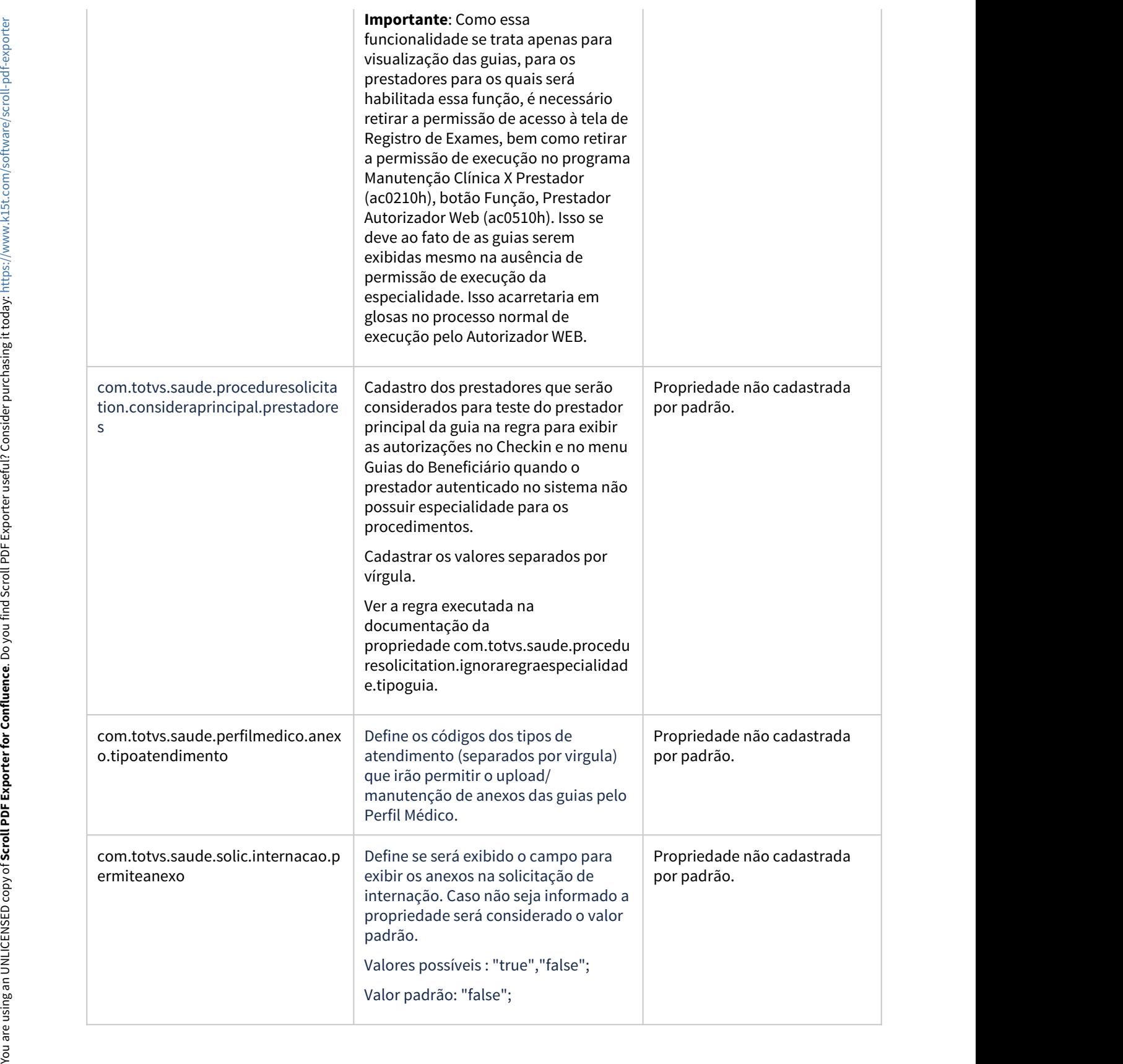

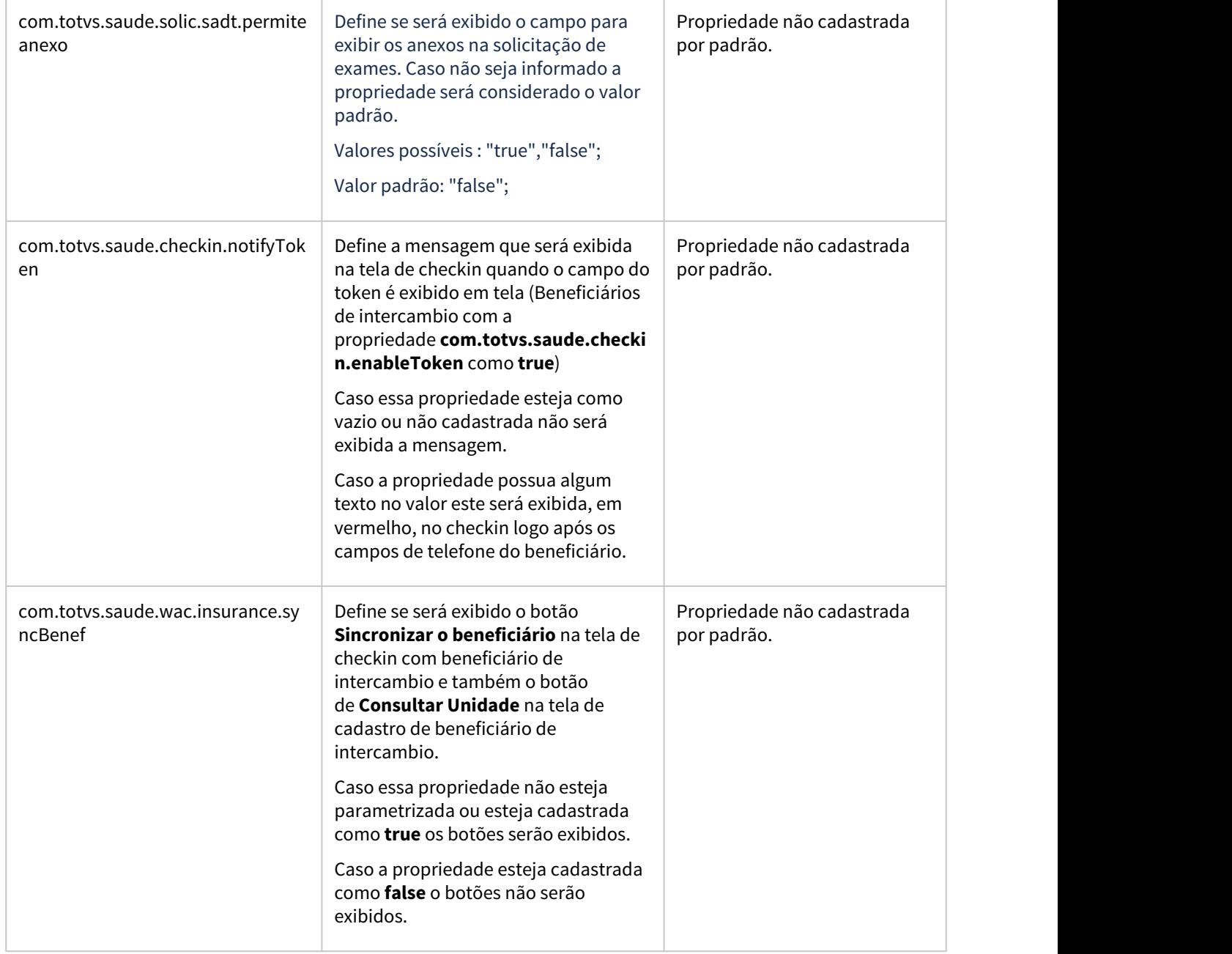

the contract of the contract of

 $\sim$ 

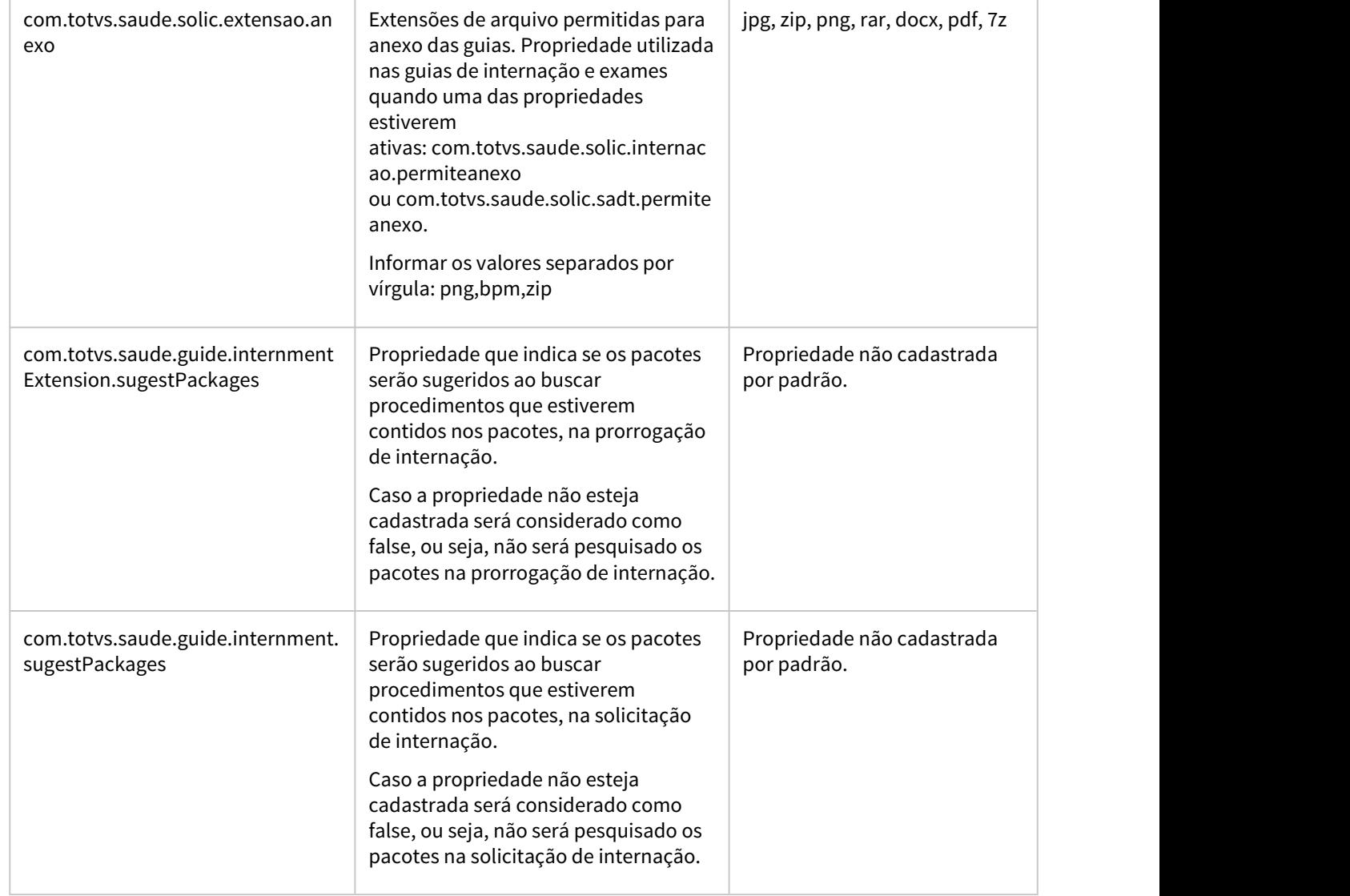

 $\sim$ 

the contract of the contract of

 $\sim$ 

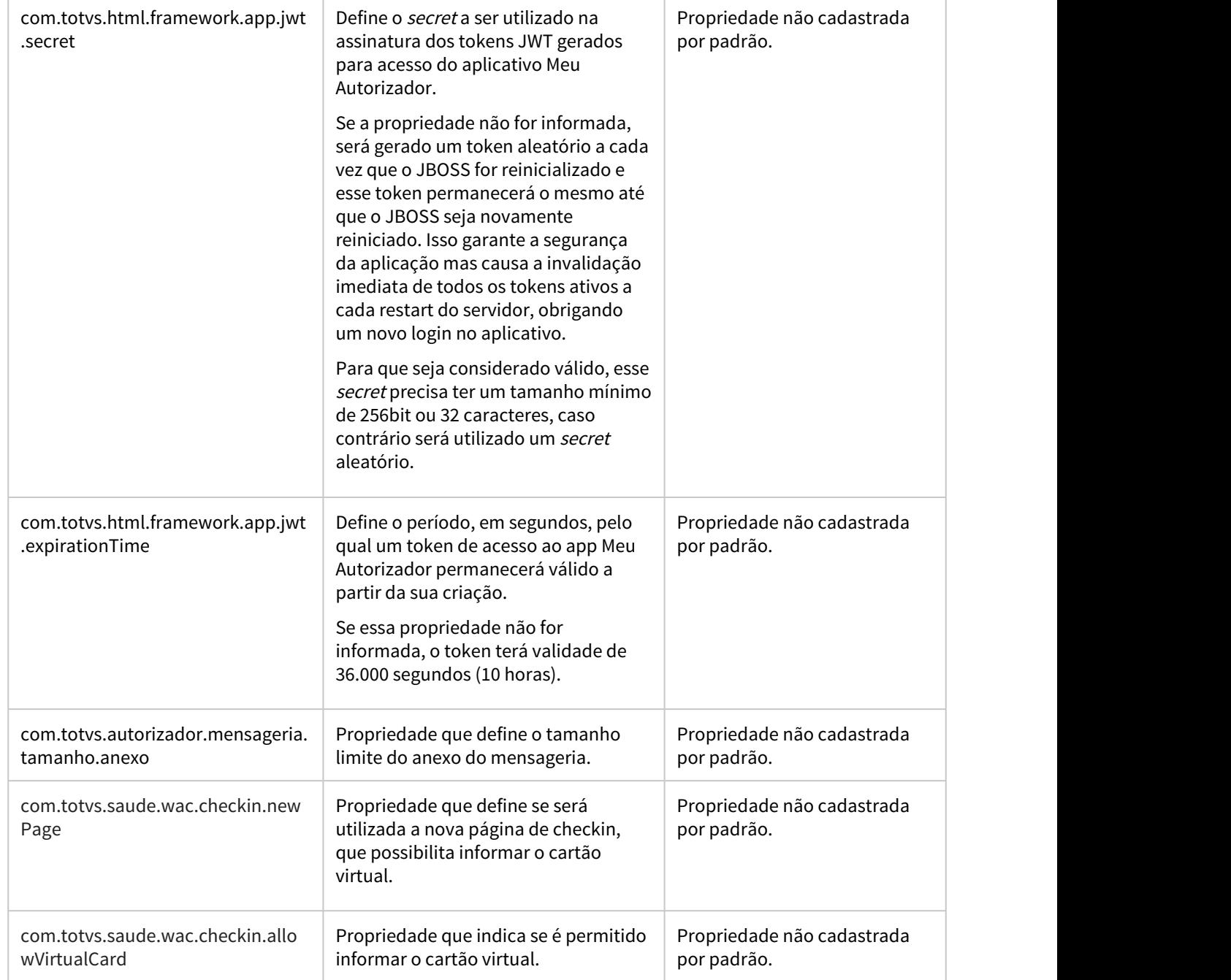

 $\sim$ 

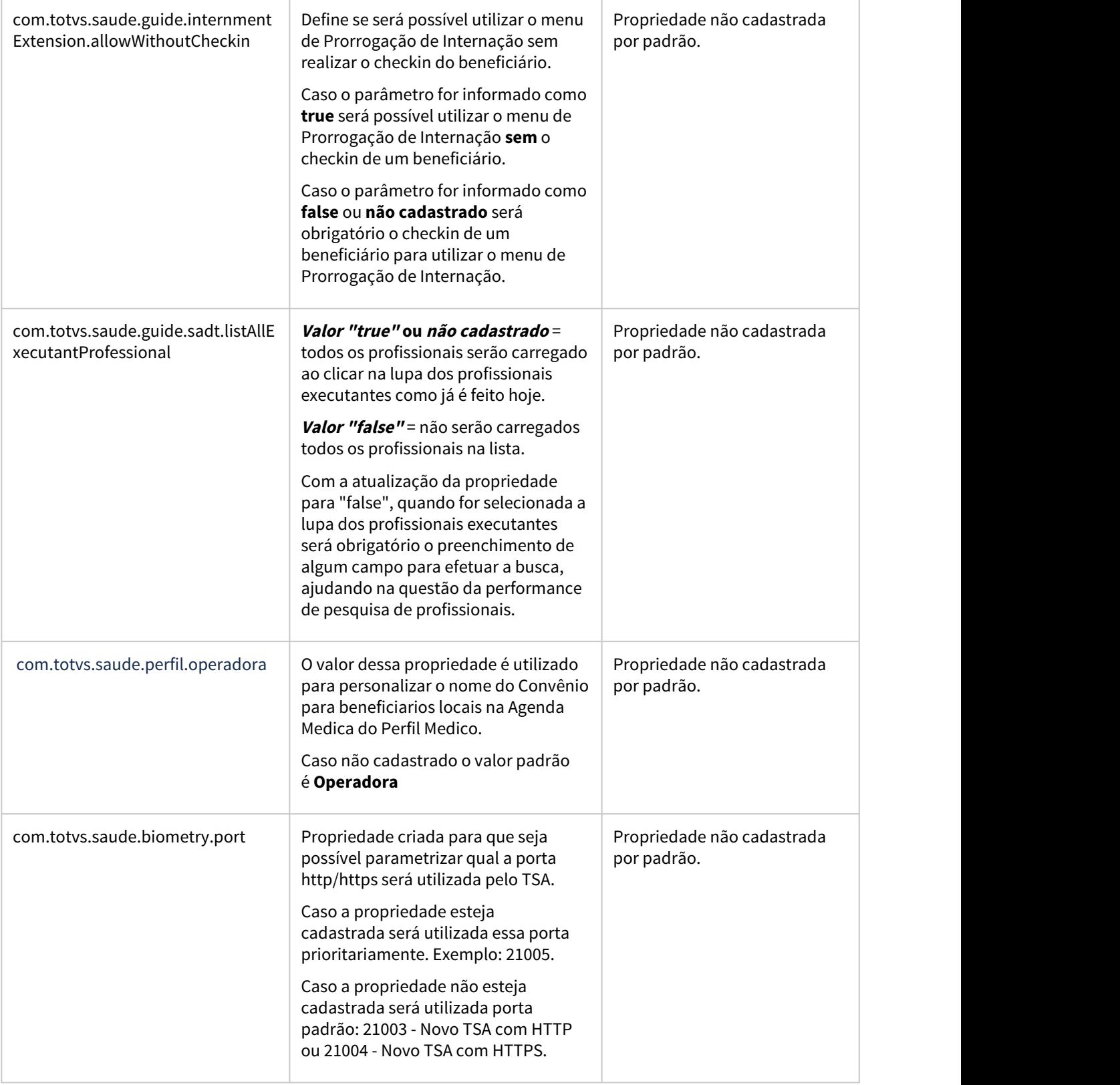

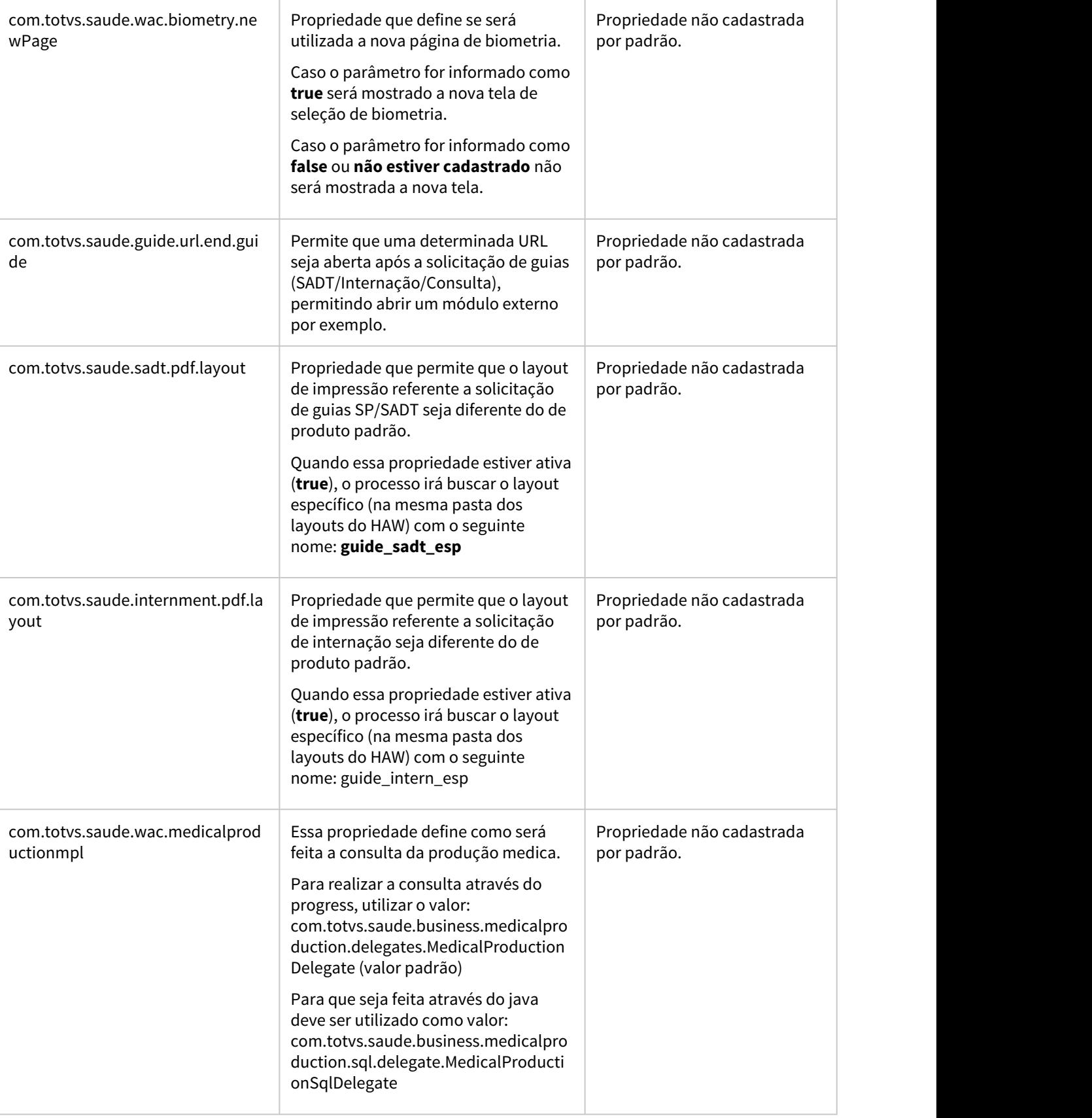

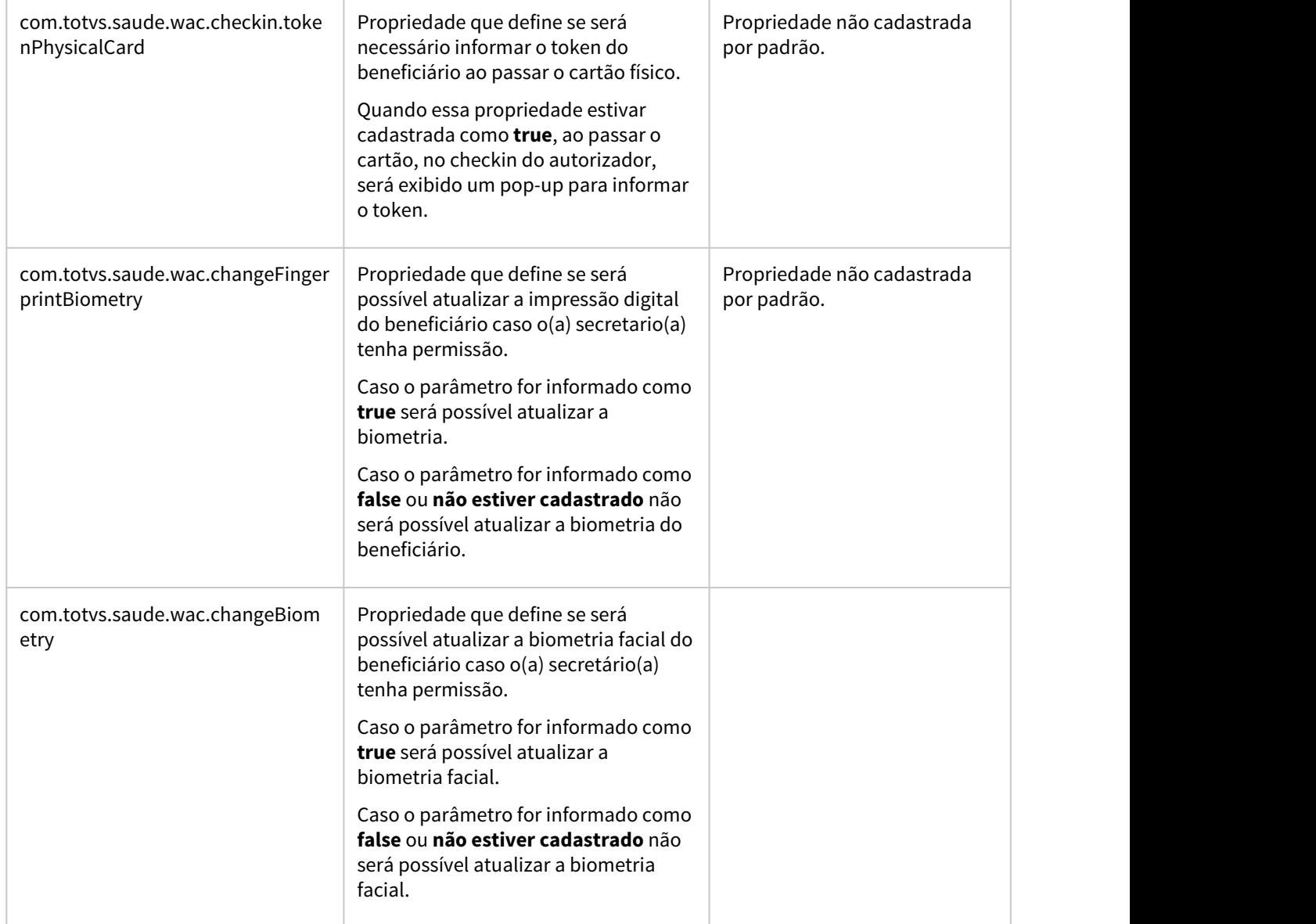

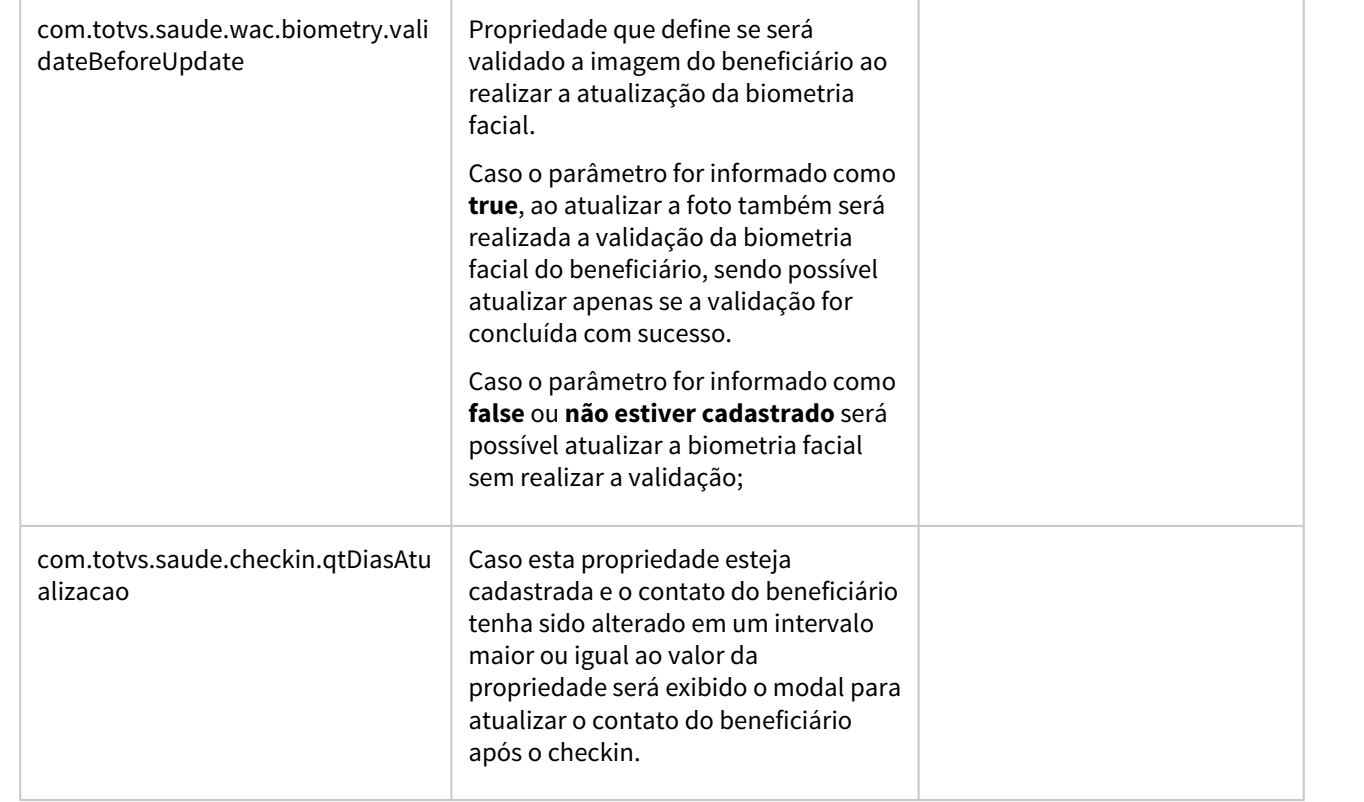

# 2.14.5 HCG - Cadastros Gerais - Inovação - 12.1.32

### 10462535 DSAUGPSFINAN-10015 DT Conversão da tela de Sub Câmara de Compensação para tecnologia HTML

#### **01. DADOS GERAIS**

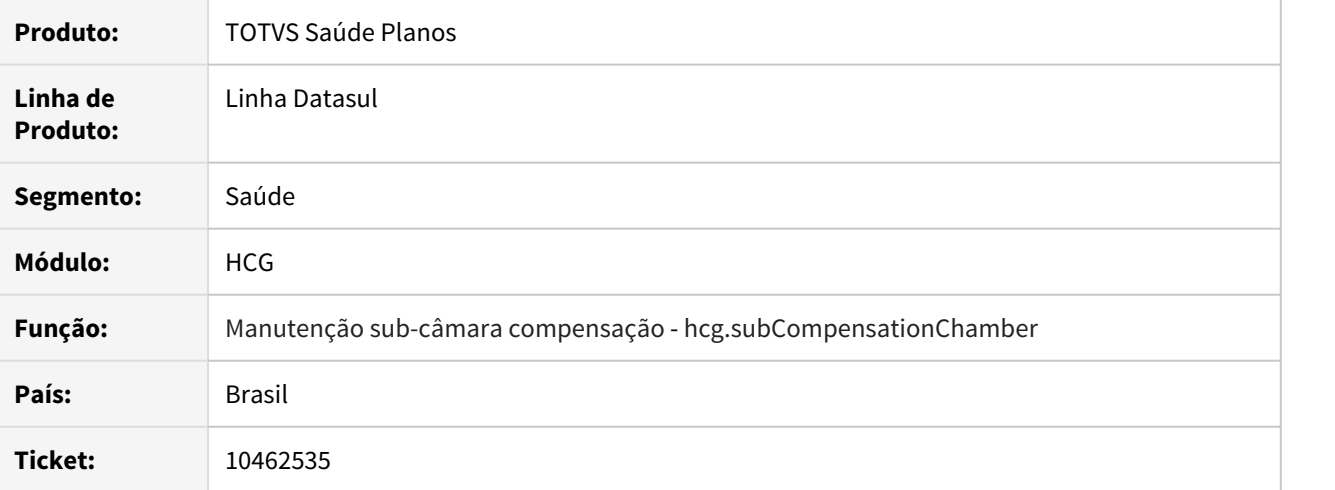

#### **02. SITUAÇÃO/REQUISITO**

A tecnologia flash metadados foi descontinuada portanto é necessário realizar a migração de tecnologia do programa de manutenção de sub-câmaras de compensação (Manutenção Sub Câmara de Compensação - ExercicioFinal.CRUDSubCamara) para tecnologia HTML.

#### **03. SOLUÇÃO**

Realizado processo de UX e criação da tela na tecnologia HTML. Após atualização do ambiente é necessário realizar a importação do menu men\_hcg.

Assim ficará disponível o programa - **Manutenção sub-câmara compensação (hcg.subCompensationChamber).**

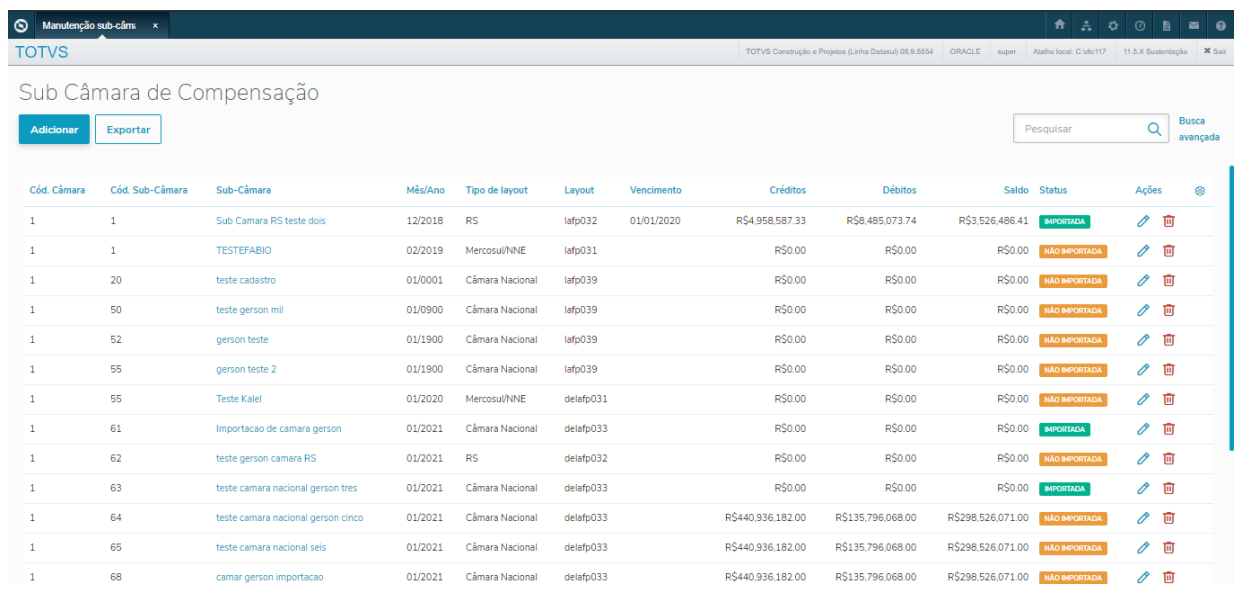

Maiores informações no documento de referência: [Manutenção sub-câmara de Compensação](https://tdn.totvs.com/pages/viewpage.action?pageId=589771756)  [hcg.subCompensationChamber.](https://tdn.totvs.com/pages/viewpage.action?pageId=589771756)

# 2.14.6 HFP - Faturamento de Planos de Saúde - Inovação 12.1.32

#### DT Boletos Demonstrativo de IR

#### **01. DADOS GERAIS**

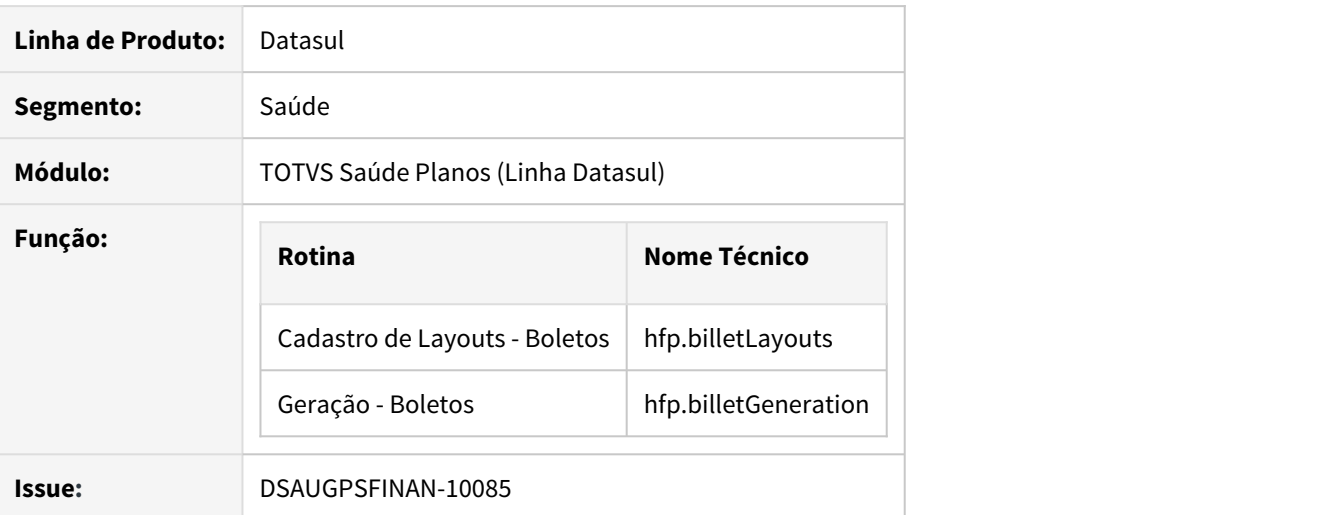

#### **02. SITUAÇÃO/REQUISITO**

Necessária a realização de melhorias diversas no processo de configuração e geração de boletos.

#### **03. SOLUÇÃO**

Realizadas melhorias no processo de boletos, a fim de atender a necessidade de clientes e disponibilizar novas funcionalidades.

#### Procedimento para Implantação Procedimento para Configuração

A implementação descrita no documento estará disponível a partir da atualização do pacote no cliente.

O pacote está disponível no portal [\(https://suporte.totvs.com/download\)](https://suporte.totvs.com/download).

#### IMPORTANTE!

Após a atualização do pacote é necessário verificar o conteúdo do Parâmetro "Pedidos Paralelos para execução" para correta execução do processo de geração de boletos.

#### **04. DEMAIS INFORMAÇÕES**

[Cadastro de Layouts - Boletos \(hfp.billetLayouts\)](https://tdn.totvs.com/pages/releaseview.action?pageId=242392857) [Geração - Boletos \(hfp.billetGeneration\)](https://tdn.totvs.com/pages/viewpage.action?pageId=243641021)

#### DT Boletos PDF Campo Beneficiário

#### **01. DADOS GERAIS**

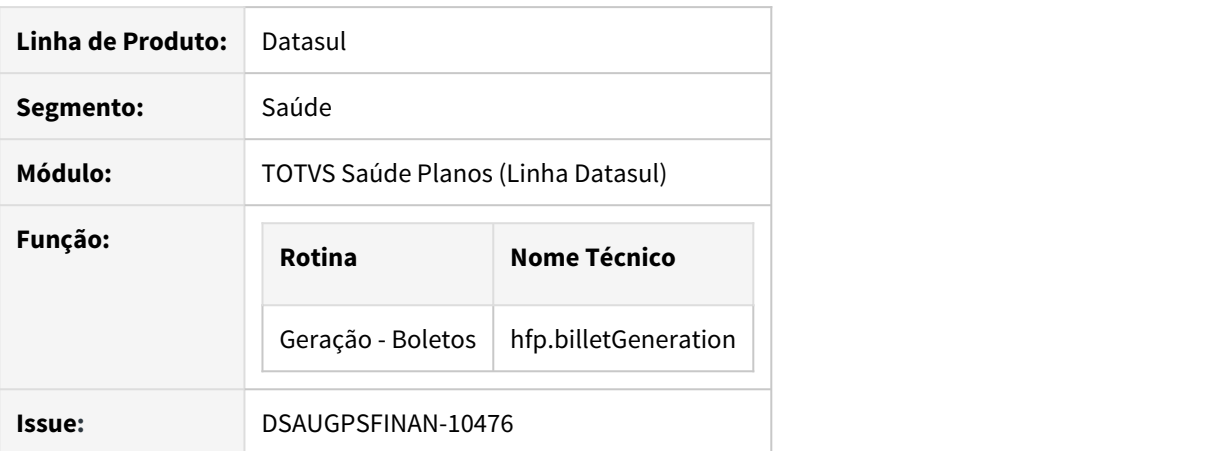

#### **02. SITUAÇÃO/REQUISITO**

Necessária a criação de um parâmetro, que permita imprimir no campo Beneficiário (Nome do Favorecido) dos boletos PDF, a Razão Social da operadora seu CNPJ.

#### **03. SOLUÇÃO**

Realizada alteração no processo de boletos, a fim de atender a necessidade do cliente e disponibilizar a nova funcionalidade.

A implementação descrita no documento estará disponível a partir da atualização do pacote no cliente. Procedimento para Implantação<br>
A implementação descrita no documento estará disponível a partir da atualização do pacote<br>
cliente.<br>
O pacote está disponível no portal [\(https://suporte.totvs.com/download\)](https://suporte.totvs.com/download).

#### DT Boletos Relatórios Demonstrativo de IR

#### **01. DADOS GERAIS**

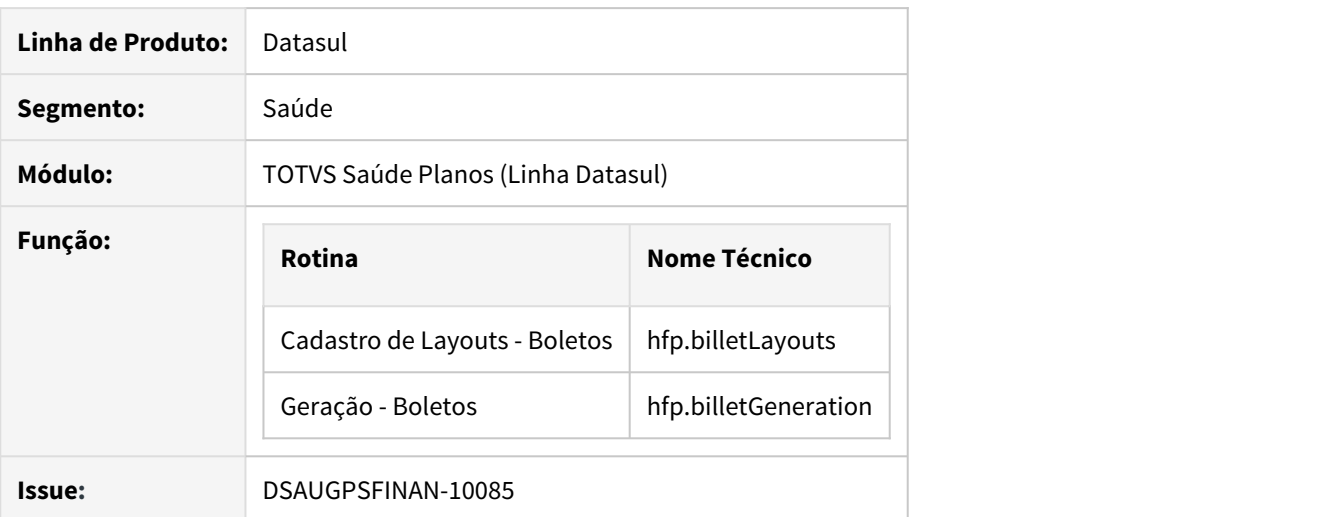

#### **02. SITUAÇÃO/REQUISITO**

Necessária a criação de relatório de demonstrativo de IR nos layouts de Remessa TXT e PDF Padrão dos Boletos.

#### **03. SOLUÇÃO**

Realizada alteração no processo de boletos, a fim de atender a necessidade de clientes e disponibilizar as novas funcionalidades.

Procedimento para Implantação Configuração Layout Remessa (TXT) Configuração Layout PDF

#### • Geração de Boletos

A implementação descrita no documento estará disponível a partir da atualização do pacote no cliente.

O pacote está disponível no portal [\(https://suporte.totvs.com/download\)](https://suporte.totvs.com/download).

#### **04. DEMAIS INFORMAÇÕES**

[Cadastro de Layouts - Boletos \(hfp.billetLayouts\)](https://tdn.totvs.com/pages/releaseview.action?pageId=242392857) [Geração - Boletos \(hfp.billetGeneration\)](https://tdn.totvs.com/pages/viewpage.action?pageId=243641021) [CPC-BOSAUBILLET](https://tdn.totvs.com/display/LDT/CPC691_CPC_BOSAUBILLET)

#### DT Geração de Notas Fiscais

#### **01. DADOS GERAIS**

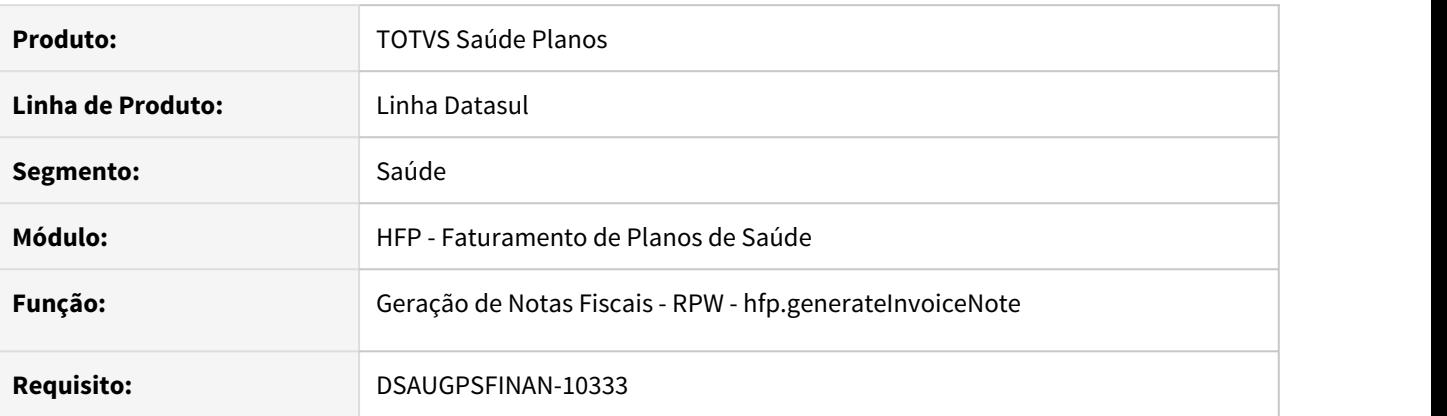

#### **02. SITUAÇÃO/REQUISITO**

Existe a necessidade de armazenar a base de cálculo, alíquota e valor dos impostos relacionados a nota fiscal.

#### **03. SOLUÇÃO**

Foram efetuadas alterações no programa de geração de notas fiscais para armazenar a base de cálculo, alíquota e valor dos impostos relacionados a nota fiscal. Mais informações podem ser obtidas em [DT Base e](#page-244-0) [Alíquotas Retenções NFS-e](#page-244-0).

#### **Importante**

- 1. Impostos com o tipo "Outras Retenções" não serão considerados.
- 2. A partir dessa release o programa "Geração Notas Fiscais FP0510M" foi descontinuado e a geração para a ser realizada somente pelo programa "Geração de Notas Fiscais - RPW hfp.generateInvoiceNote".

#### DT Impressão de boletos com Cobrança Registrada

#### **01. DADOS GERAIS**

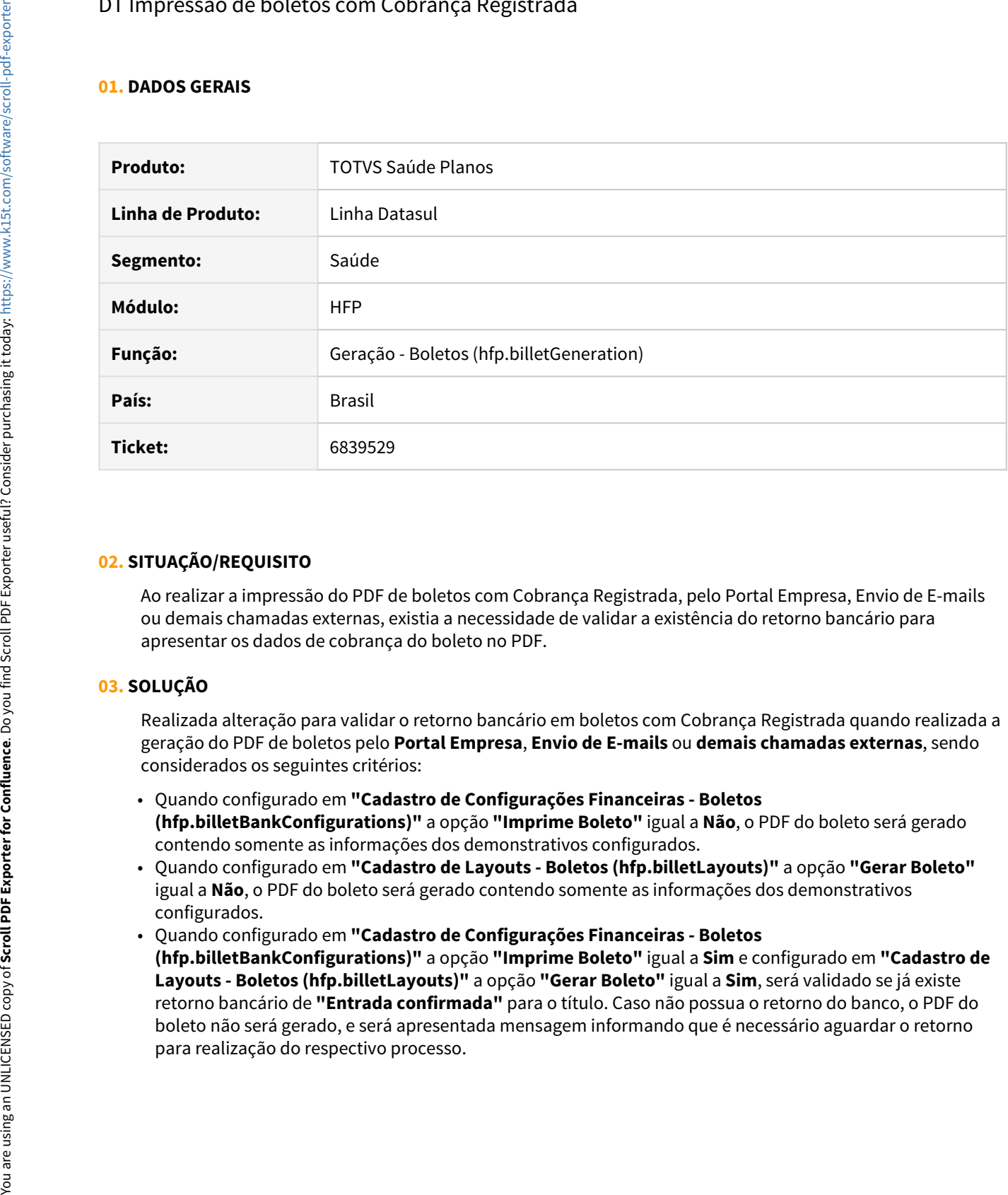

#### **02. SITUAÇÃO/REQUISITO**

Ao realizar a impressão do PDF de boletos com Cobrança Registrada, pelo Portal Empresa, Envio de E-mails ou demais chamadas externas, existia a necessidade de validar a existência do retorno bancário para apresentar os dados de cobrança do boleto no PDF.

#### **03. SOLUÇÃO**

Realizada alteração para validar o retorno bancário em boletos com Cobrança Registrada quando realizada a geração do PDF de boletos pelo **Portal Empresa**, **Envio de E-mails** ou **demais chamadas externas**, sendo considerados os seguintes critérios:

- Quando configurado em **"Cadastro de Configurações Financeiras Boletos (hfp.billetBankConfigurations)"** a opção **"Imprime Boleto"** igual a **Não**, o PDF do boleto será gerado contendo somente as informações dos demonstrativos configurados.
- Quando configurado em **"Cadastro de Layouts Boletos (hfp.billetLayouts)"** a opção **"Gerar Boleto"** igual a **Não**, o PDF do boleto será gerado contendo somente as informações dos demonstrativos configurados.
- Quando configurado em **"Cadastro de Configurações Financeiras Boletos (hfp.billetBankConfigurations)"** a opção **"Imprime Boleto"** igual a **Sim** e configurado em **"Cadastro de Layouts - Boletos (hfp.billetLayouts)"** a opção **"Gerar Boleto"** igual a **Sim**, será validado se já existe retorno bancário de **"Entrada confirmada"** para o título. Caso não possua o retorno do banco, o PDF do boleto não será gerado, e será apresentada mensagem informando que é necessário aguardar o retorno

### DT Inclusão de Ponto de CPC e Alteração include CPC-BOSAUBILLET.I

#### **01. DADOS GERAIS**

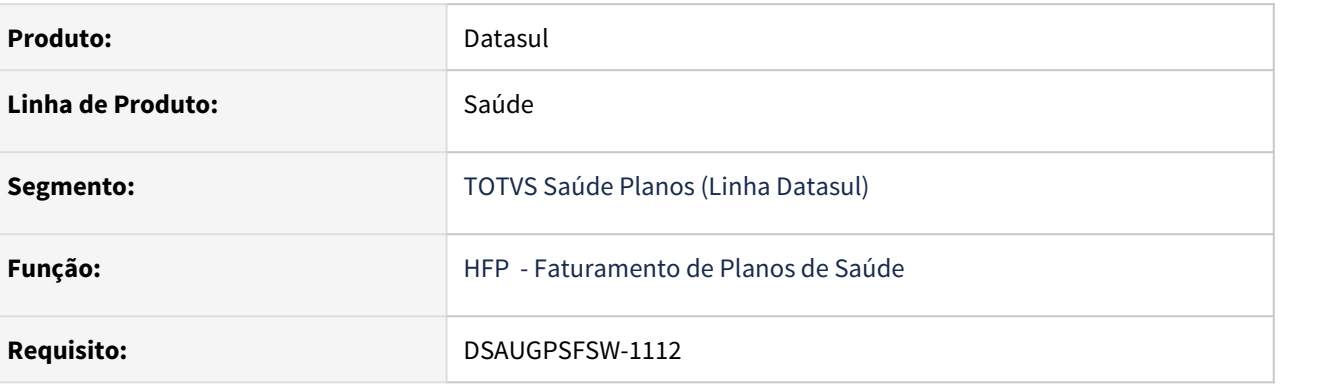

#### **02. SITUAÇÃO/REQUISITO**

Tratativa específica de cliente utilizando ponto de CPC.

#### **03. SOLUÇÃO**

Incluído ponto de cpc e novos campos na tabela temporária de entrada da CPC:

**Ponto Novo:** "EVENTO-PROG".

#### **cpc-bosaubillet.i**

def temp-table tmp-cpc-bosaubillet-entrada no-undo field h-tmpBilletEventMerge as handle field h-b-tmpBilletEventMerge as handle field h-fatueven as handle

#### **Clientes que já utilizam essa CPC devem recompilar os programas, enxergando a include alterada.**

Maiores informações podem ser obtidas em: [CPC691\\_CPC\\_BOSAUBILLET](https://tdn.totvs.com/display/LDT/CPC691_CPC_BOSAUBILLET).

#### DT Inclusão de Ponto de CPC no Relatório de Conferência Contábil do Faturamento

#### **01. DADOS GERAIS**

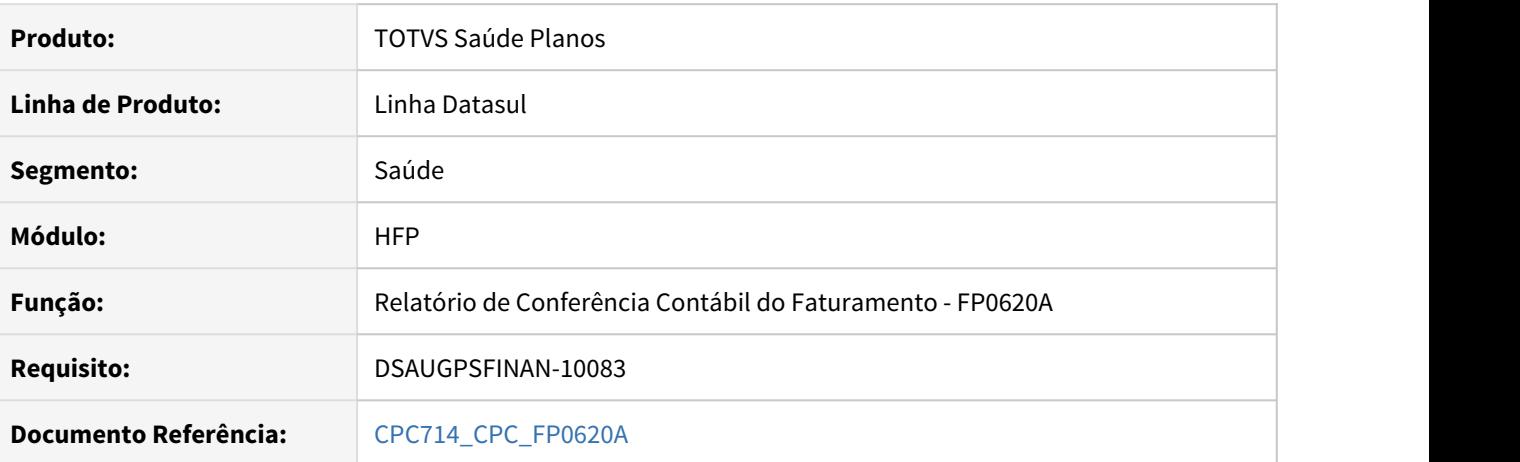

#### **02. SITUAÇÃO/REQUISITO**

Tratativa específica de cliente utilizando ponto de CPC.

#### **03. SOLUÇÃO**

Inclusão do ponto de CPC "ALT-INFO-REL".

#### DT Melhorias Boletos

#### **01. DADOS GERAIS**

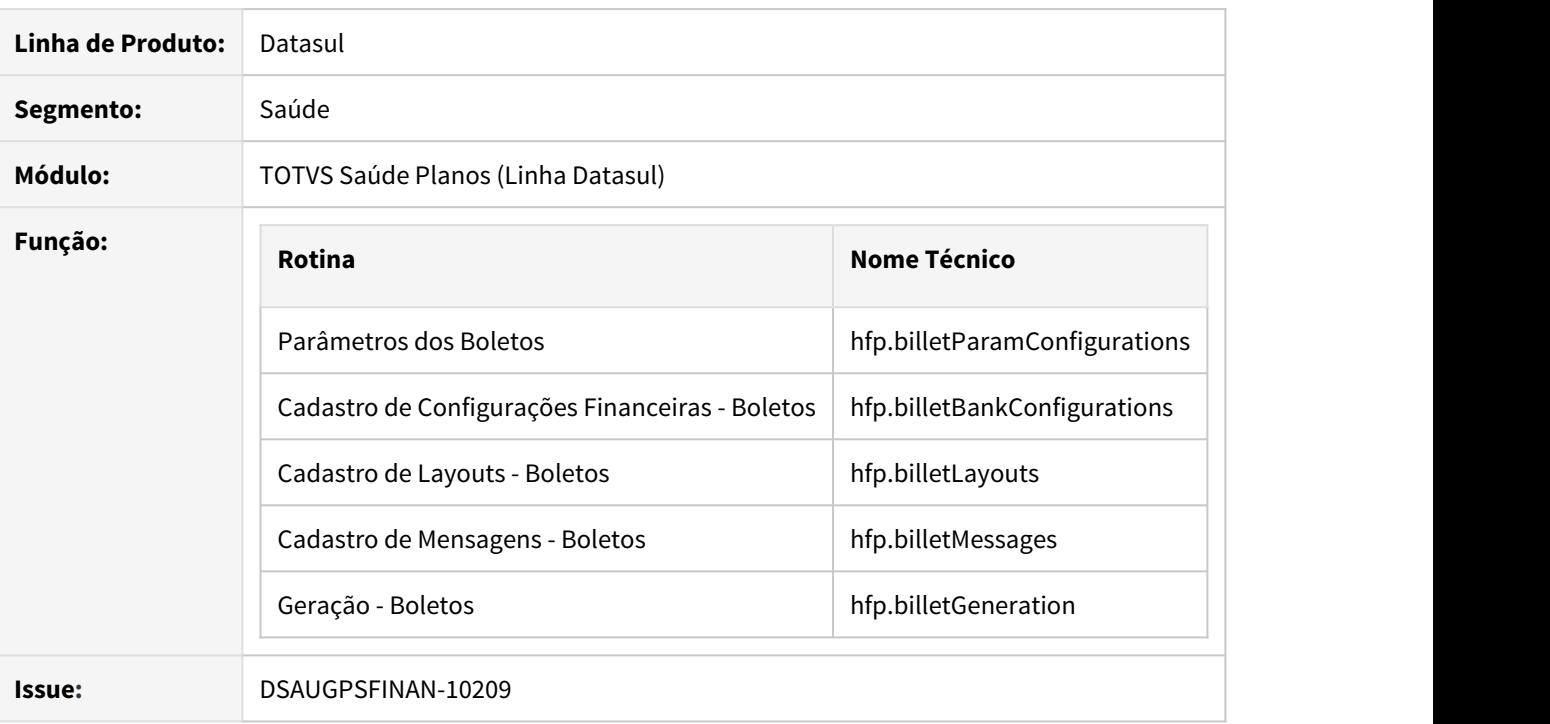

#### **02. SITUAÇÃO/REQUISITO**

Necessária a realização de melhorias diversas no processo de configuração e geração de boletos.

#### **03. SOLUÇÃO**

Realizadas melhorias no processo de boletos, a fim de atender a necessidade de clientes e disponibilizar novas funcionalidades.

#### • Procedimento para Implantação Procedimento para Configuração

A implementação descrita no documento estará disponível a partir da atualização do pacote no cliente.

O pacote está disponível no portal [\(https://suporte.totvs.com/download\)](https://suporte.totvs.com/download).

#### IMPORTANTE!

Após a atualização do pacote é necessário verificar o conteúdo do Parâmetro "Pedidos Paralelos para execução" para correta execução do processo de geração de boletos.

#### **04. DEMAIS INFORMAÇÕES**

[Parâmetros dos Boletos \(hfp.billetParamConfigurations\)](https://tdn.totvs.com/pages/viewpage.action?pageId=516215600) [Cadastro de Configurações Financeiras - Boletos \(hfp.billetBankConfigurations\)](https://tdn.totvs.com/pages/releaseview.action?pageId=242391214) [Cadastro de Layouts - Boletos \(hfp.billetLayouts\)](https://tdn.totvs.com/pages/releaseview.action?pageId=242392857) [Cadastro de Mensagens - Boletos \(hfp.billetMessages\)](https://tdn.totvs.com/pages/viewpage.action?pageId=241700994) [Geração - Boletos \(hfp.billetGeneration\)](https://tdn.totvs.com/pages/viewpage.action?pageId=243641021)

#### DT Parâmetros dos Boletos - Tamanho Máximo Nosso Número

#### **01. DADOS GERAIS**

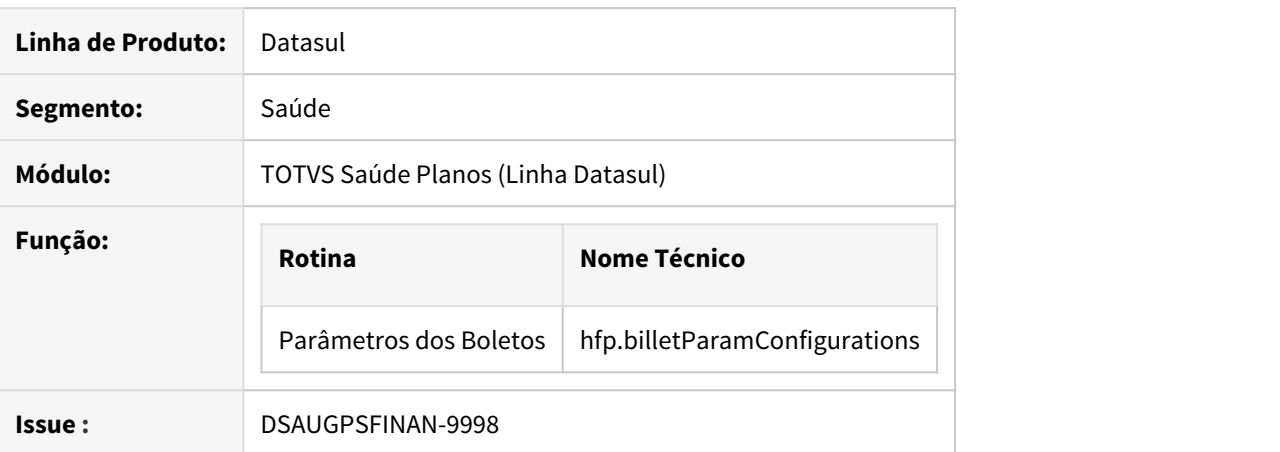

#### **02. SITUAÇÃO/REQUISITO**

Possibilitar a parametrização do tamanho do nosso número dos bancos para a geração de boletos.

#### **03. SOLUÇÃO**

Implementado no programa "Parâmetros dos Boletos" o campo "Tamanho Máximo Nosso Número" que indicará o formato e o tamanho máximo para o nosso número relacionado ao banco.

#### • Procedimento para Implantação• Procedimento para Configuração

A implementação descrita no documento estará disponível a partir da atualização do pacote no cliente.

O pacote está disponível no portal [\(https://suporte.totvs.com/download\)](https://suporte.totvs.com/download).

#### **IMPORTANTE - Carga dos dados:**

É obrigatória a atualização dos dados para o correto funcionamento do processo. Para isso, rodar o programa spp/sp-carrega-tamanho-nosso-numero.p que será responsável por atribuir a configuração inicial para o campo "Tamanho Máximo Nosso Número".

#### **04. DEMAIS INFORMAÇÕES**

[Parâmetros dos Boletos \(hfp.billetParamConfigurations\)](https://tdn.totvs.com/pages/viewpage.action?pageId=516215600)

[Geração - Boletos \(hfp.billetGeneration\)](https://tdn.totvs.com/pages/viewpage.action?pageId=243641021)

# 2.14.7 HPP - Pagamento de Prestadores - Inovação - 12.1.32

#### DT Apresentação do Valor de Pagamento por Performance

#### **01. DADOS GERAIS**

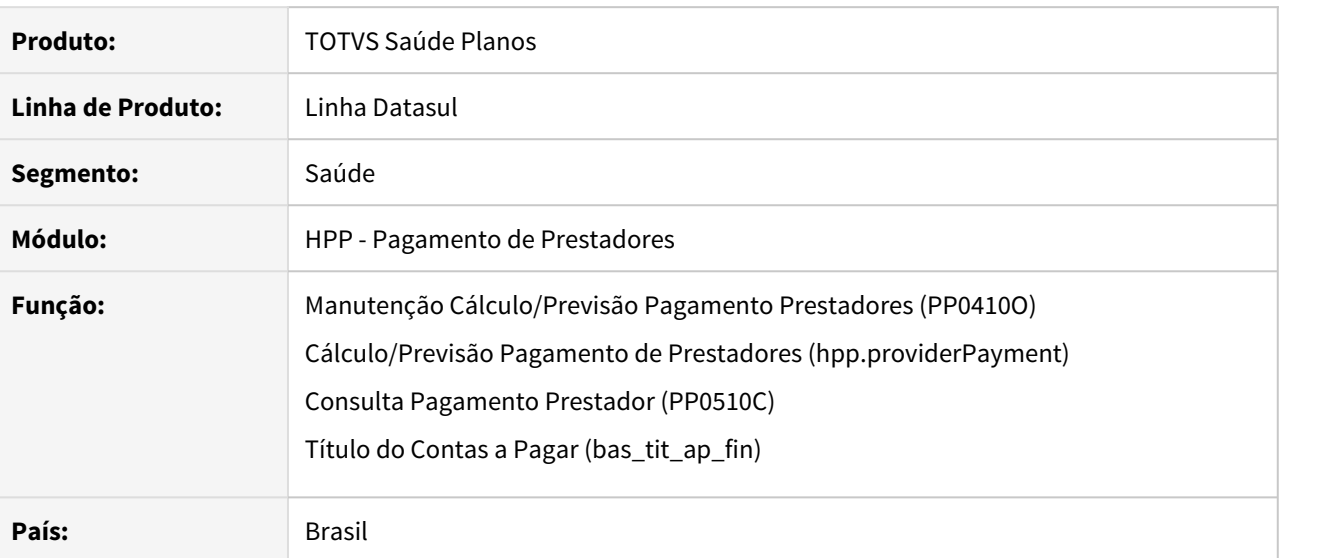

#### **02. SITUAÇÃO/REQUISITO**

Este documento apresenta informações referentes à apresentação dos valores de pagamento por performance.

#### **03. SOLUÇÃO**

• Ao efetuar a Manutenção Cálculo/Previsão Pagamento Prestadores (PP0410O) ou Cálculo/Previsão Pagamento de Prestadores (hpp.providerPayment) realizado ajuste para que o campo Vl Pagto. Perfor" apresente corretamente o valor de pagamento por performance dos movimentos e eventos extras:

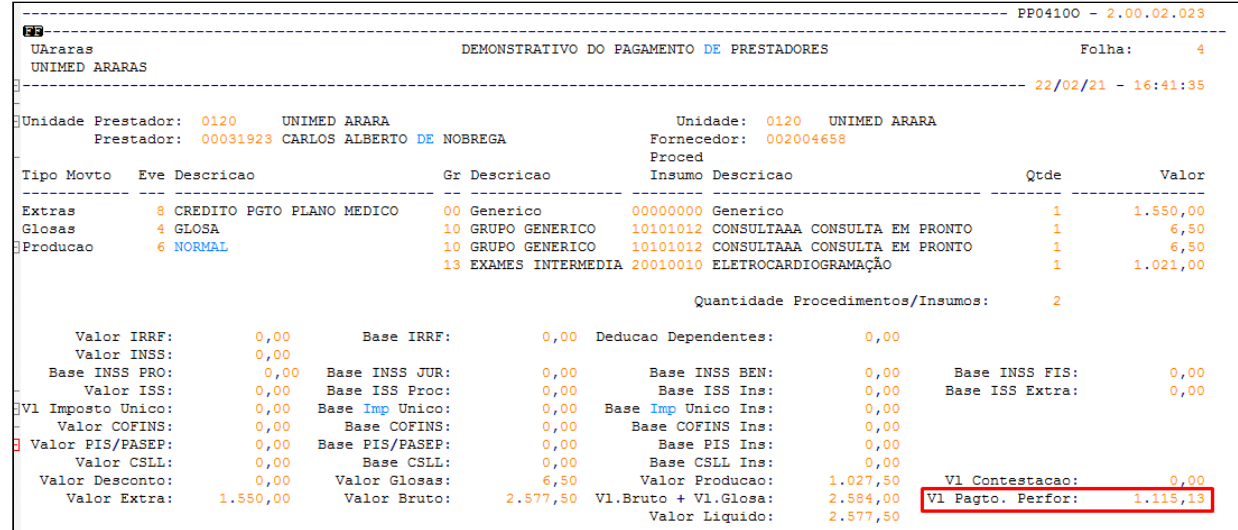

• Ao efetuar o Cálculo/Previsão Pagamento de Prestadores (hpp.providerPayment), adicionada coluna referente ao valor de pagamento por performance de cada movimento/evento extra:

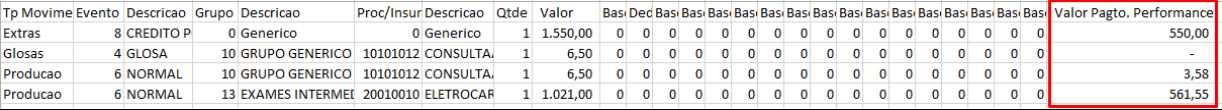

• Ao acessar a Consulta Pagamento Prestador (PP0510C) e consulta ao Título do Contas a Pagar (bas\_tit\_ap\_fin) - opção Consulta Gestão de Planos, adicionado campo para apresentar o valor de pagamento por performance dos movimentos e eventos extras:

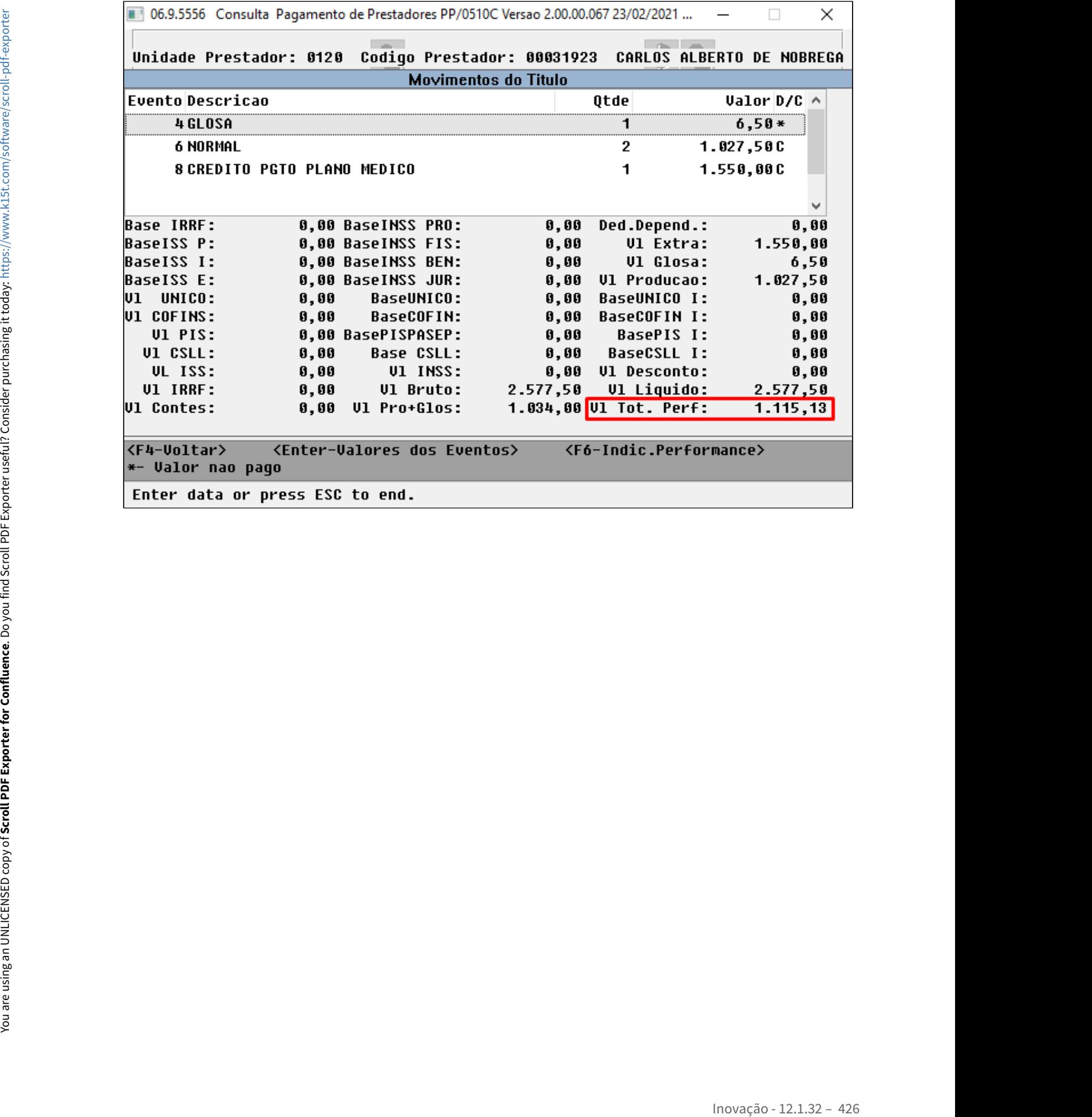

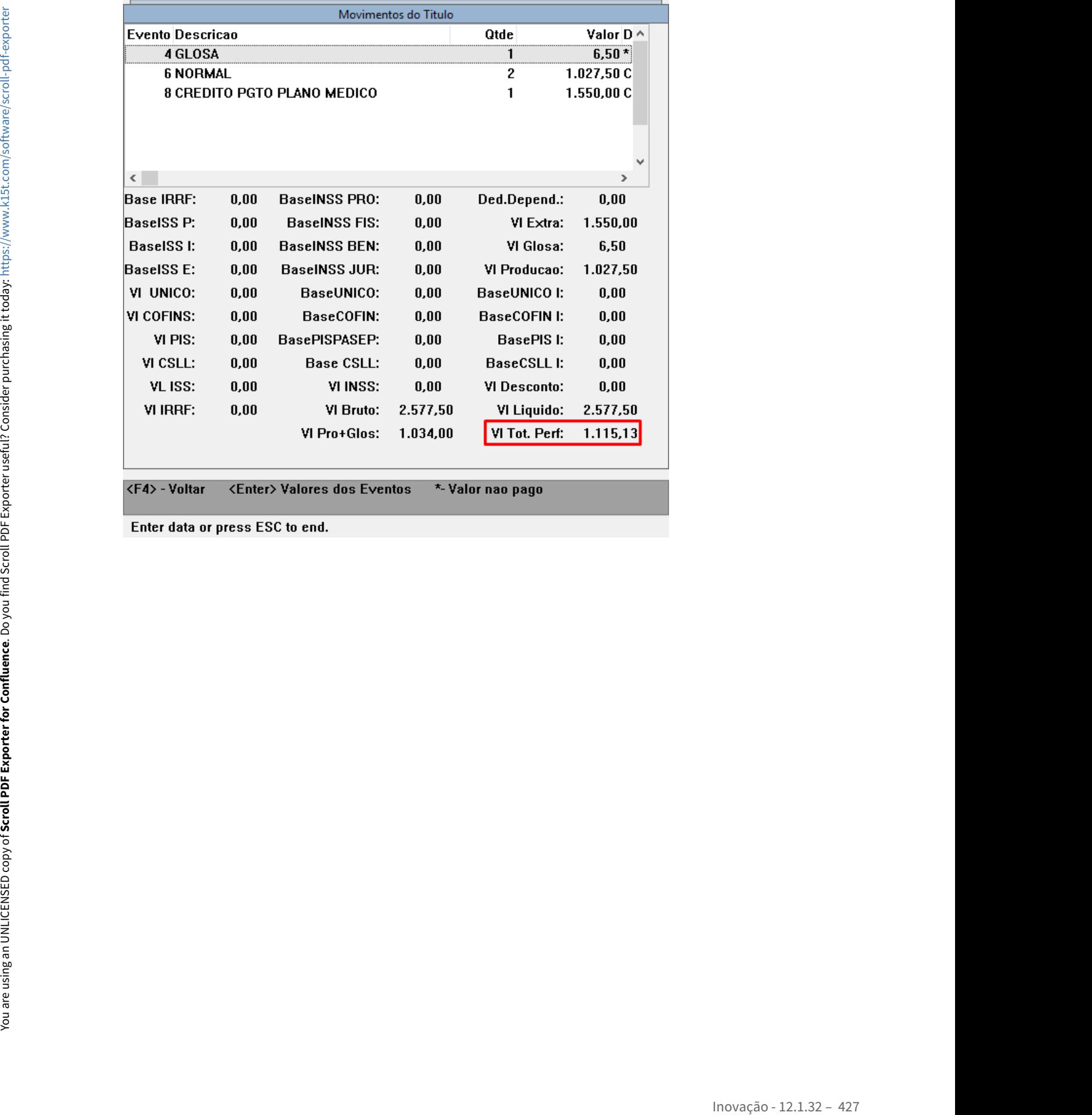

#### DT Conversão de programas PP0710G e DTVW12AA para tecnologia HTML

#### **01. DADOS GERAIS**

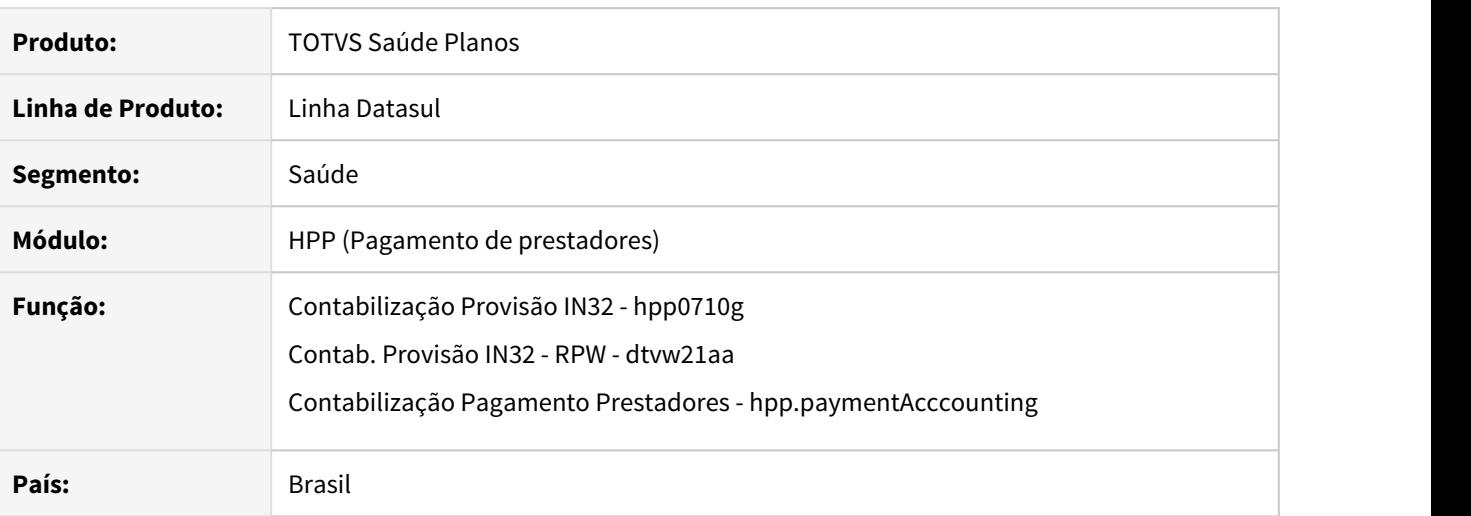

#### **02. SITUAÇÃO/REQUISITO**

O documento a seguir apresenta informações sobre a conversão dos programas DTVW21AA (Contab. Provisão IN32 - RPW) e PP0710G (Contabilização Provisão IN32) para a tecnologia HTML com adição de algumas funcionalidades.

#### **03. SOLUÇÃO**

Realizada a conversão de ambas as telas convergindo em apenas um programa, Contabilização Pagamento Prestadores (hpp.paymentAccounting) construído na tecnologia HTML. Além da conversão foi adicionado um parâmetro (Tipo de descontabilização) que permite realizar a descontabilização somente do demonstrativo, da provisão ou ambos.

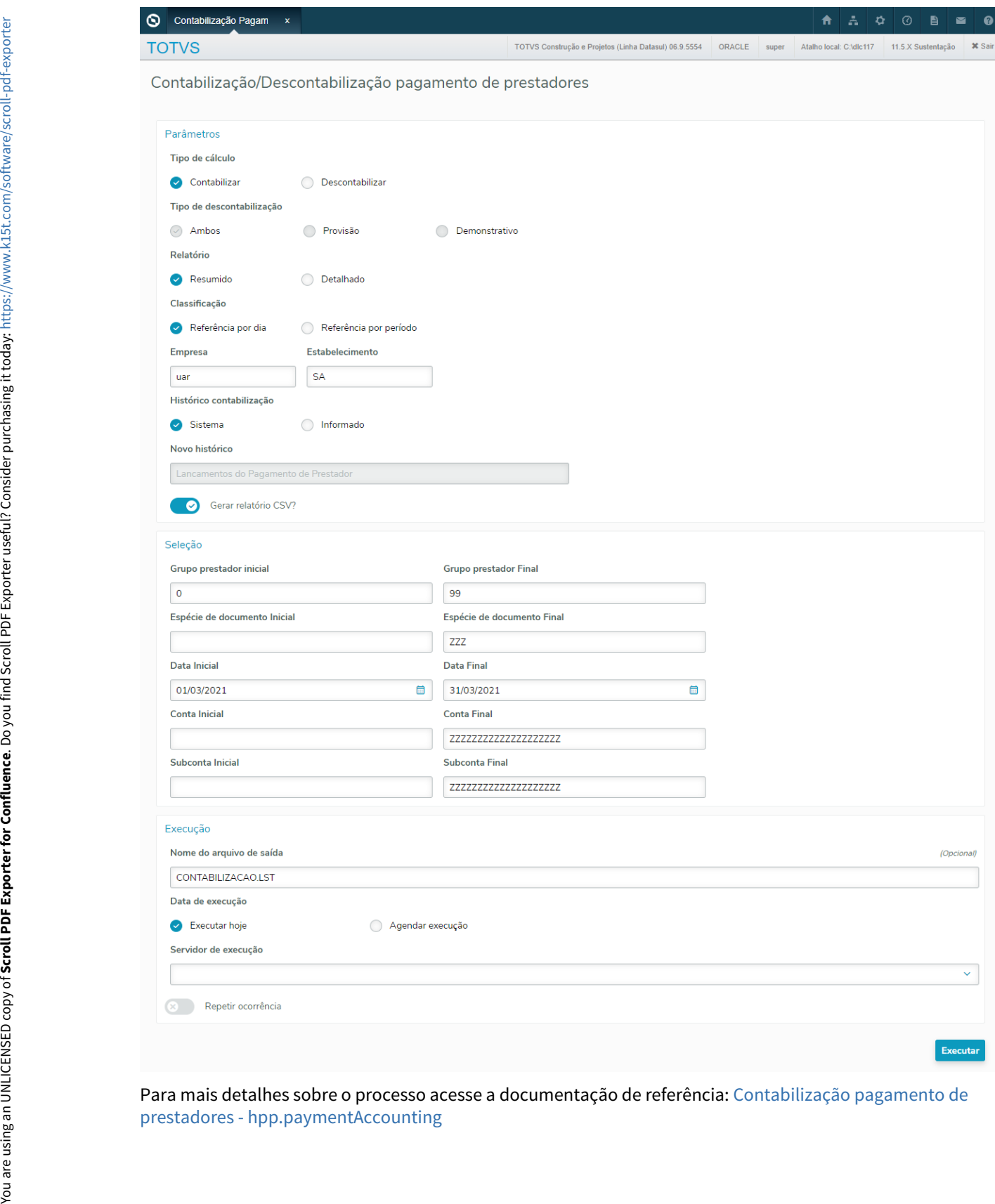

Para mais detalhes sobre o processo acesse a documentação de referência: [Contabilização pagamento de](https://tdn.totvs.com/pages/viewpage.action?pageId=607038211)

#### DT Performance Demonstrativo Provisão IN32 (Oracle)

#### **01. DADOS GERAIS**

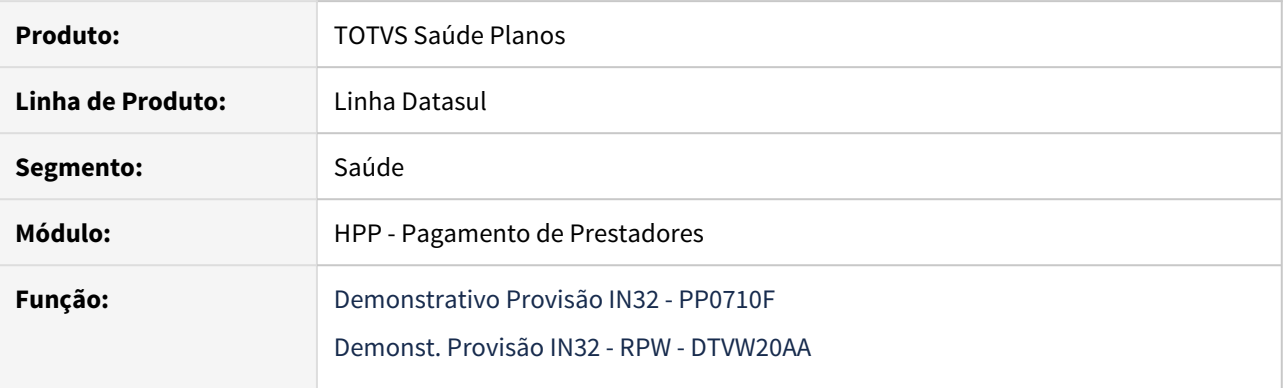

#### **02. SITUAÇÃO/REQUISITO**

Melhorar a performance de execução do demonstrativo em banco oracle.

#### **03. SOLUÇÃO**

Foram efetuadas alterações para melhorar a performance da execução do demonstrativo em banco oracle.

#### DT Relatório de Conferência da Contabilização

#### **01. DADOS GERAIS**

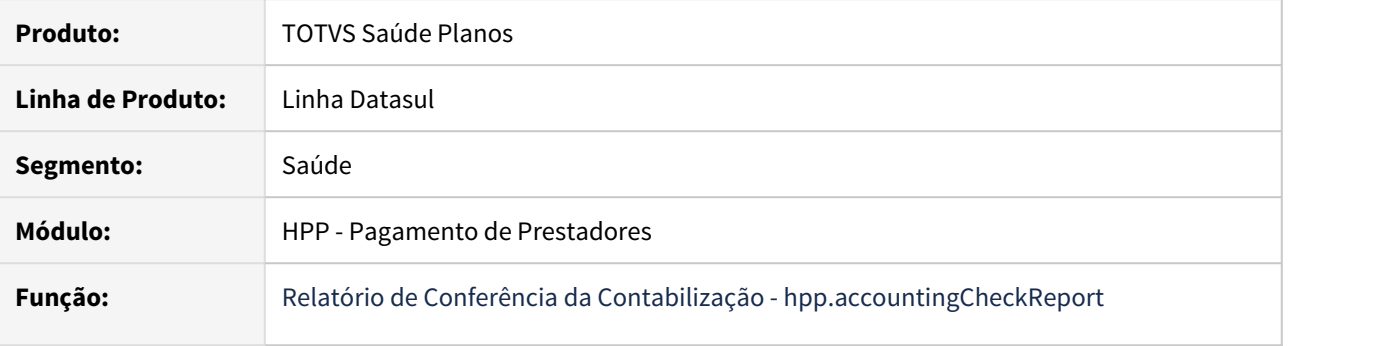

#### **02. SITUAÇÃO/REQUISITO**

Existe a necessidade de agilizar o processo de conferência da contabilização.

#### **03. SOLUÇÃO**

Ao efetuar a geração do Relatório de Conferência da Contabilização - hpp.accountingCheckReport estarão disponíveis as opções:

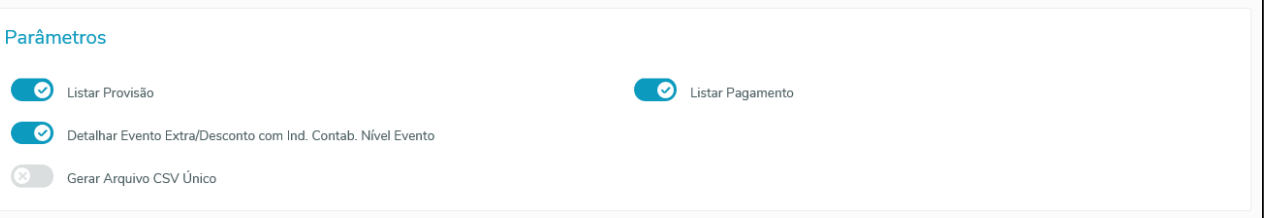

- **Listar Provisão:** Indica se serão listados os movimentos considerados na provisão (Inclusão/Exclusão/ Cancelamento).
- **Listar Pagamento:** Indica se serão listados os títulos de pagamento do prestador.
- **Detalhar Evento Extra/Desconto com Ind. Contab. Nível Evento:** Quando existir vinculo com movimentos do revisão de contas e as contas contábeis de todos os movimentos vinculados forem iguais indica se serão apresentados no relatório todos os movimentos ou apenas o evento. Esta opção estará habilitada apenas se a opção "Listar Pagamento" for selecionada.
- **Gerar Arquivo CSV Único:** Indica se será gerado um único arquivo CSV, ou um arquivo a cada 1.000.000 de linhas.

## 2.14.8 HRC - Revisão de Contas Médicas - Inovação 12.1.32
DT Alteração parâmetros pagamento por performance.

#### **01. DADOS GERAIS**

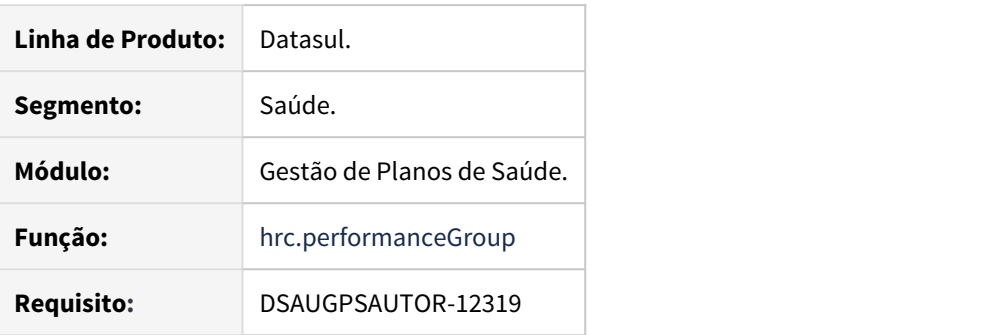

#### **02. SITUAÇÃO/REQUISITO**

Necessário alterar os parâmetros **Considera Autogerados** e **Considera Atendimento de Beneficiário de Intercambio** pois estes são relacionados aos indicadores e não aos grupos de performance.

### **03. SOLUÇÃO**

Foi alterado os programas **hrc.performanceGroup** e **hrc.performanceIndicator** movendo os parâmetros do primeiro para o segundo programa.

### **04. DEMAIS INFORMAÇÕES**

[Manutenção de Indicadores de Performance - Hrc.performanceIndicator](https://tdn.totvs.com/pages/viewpage.action?pageId=545639316)

[Manutenção Grupo Pagamento por Performance - Hrc.performanceGroup](https://tdn.totvs.com/pages/viewpage.action?pageId=545639956)

## DT Inclusão de Ponto e Eventos de CPC e Alteração de Include

#### **01. DADOS GERAIS**

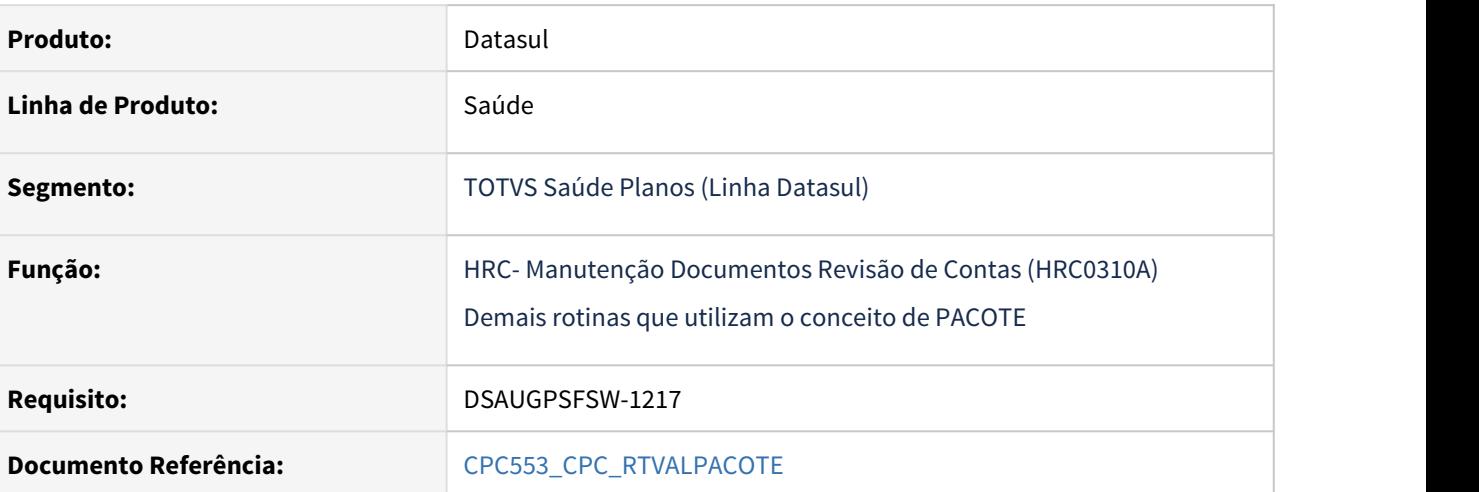

### **02. SITUAÇÃO/REQUISITO**

Tratativa específica de cliente utilizando ponto de CPC.

#### **03. SOLUÇÃO**

#### **Incluído novo ponto de CPC :**

"APOS-PREST-PAC" após buscar o prestador do pacote.

#### **Alteração da tabela de temporária de entrada:**

def temp-table tmp-cpc-rtvalpacote-entrada no-undo

field cd-unidade-pagamento like moviproc.cd-unidade-pagamento field cd-prestador-pagamento like moviproc.cd-prestador-pagamento.

#### **Alteração da tabela de temporária de saida:**

field lg-altera-prestador-pacote as logical field cd-unidade-pacote like moviproc.cd-unidade-pagamento field cd-prestador-pacote like moviproc.cd-prestador-pagamento.

### **Clientes que já utilizam essa CPC devem recompilar os programas, enxergando a nova include.**

## DT - Integração com Auditoria Externa Lote Guias - Voxis

#### **01. DADOS GERAIS**

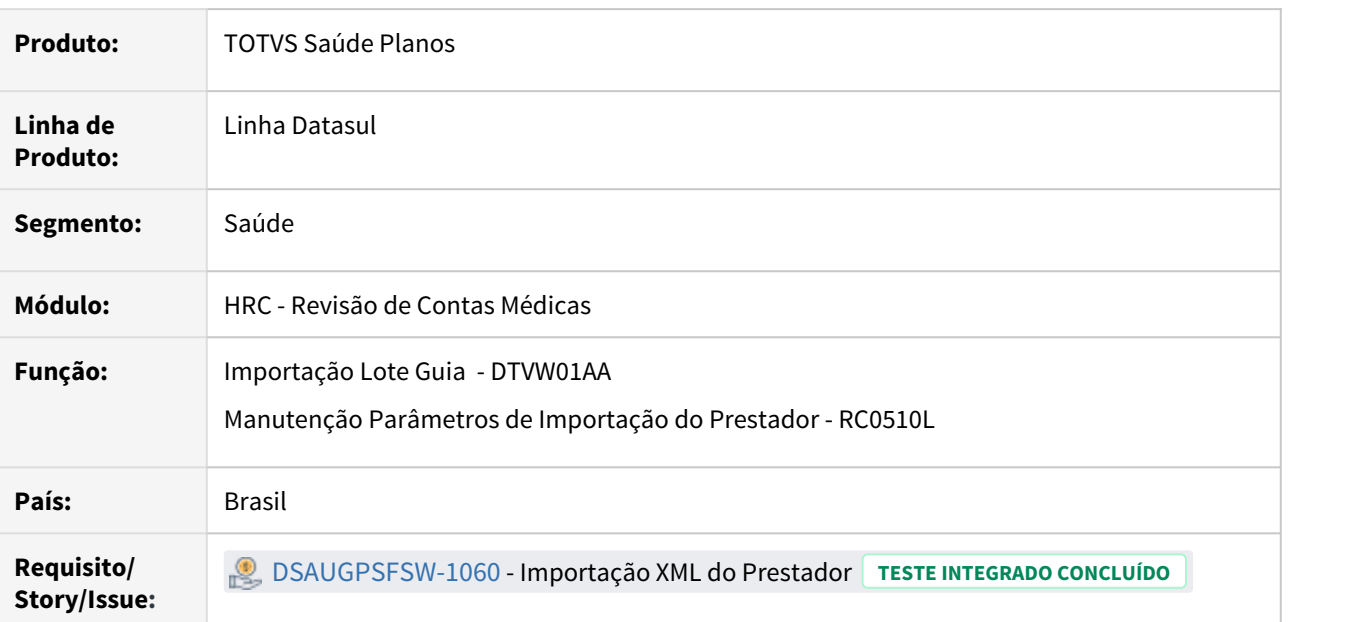

## **02. SITUAÇÃO/REQUISITO**

As implementações descritas neste documento correspondem a novas implementações de Integração com o sistema de auditoria externa que utilizam a integração via XML Lote Guias.

#### **1. Novos parâmetros para Integração Auditoria Externa**

Foi adicionado um novo parâmetro na tela **Manutenção Parâmetros de Importação do Prestador** (RC0510L), para que seja possível parametrizar se importações **Lote Guia** utilizando o programa **Exportação Lote Guias - RPW (DTVW01AA)** permitirá a execução do processo de auditoria externa.

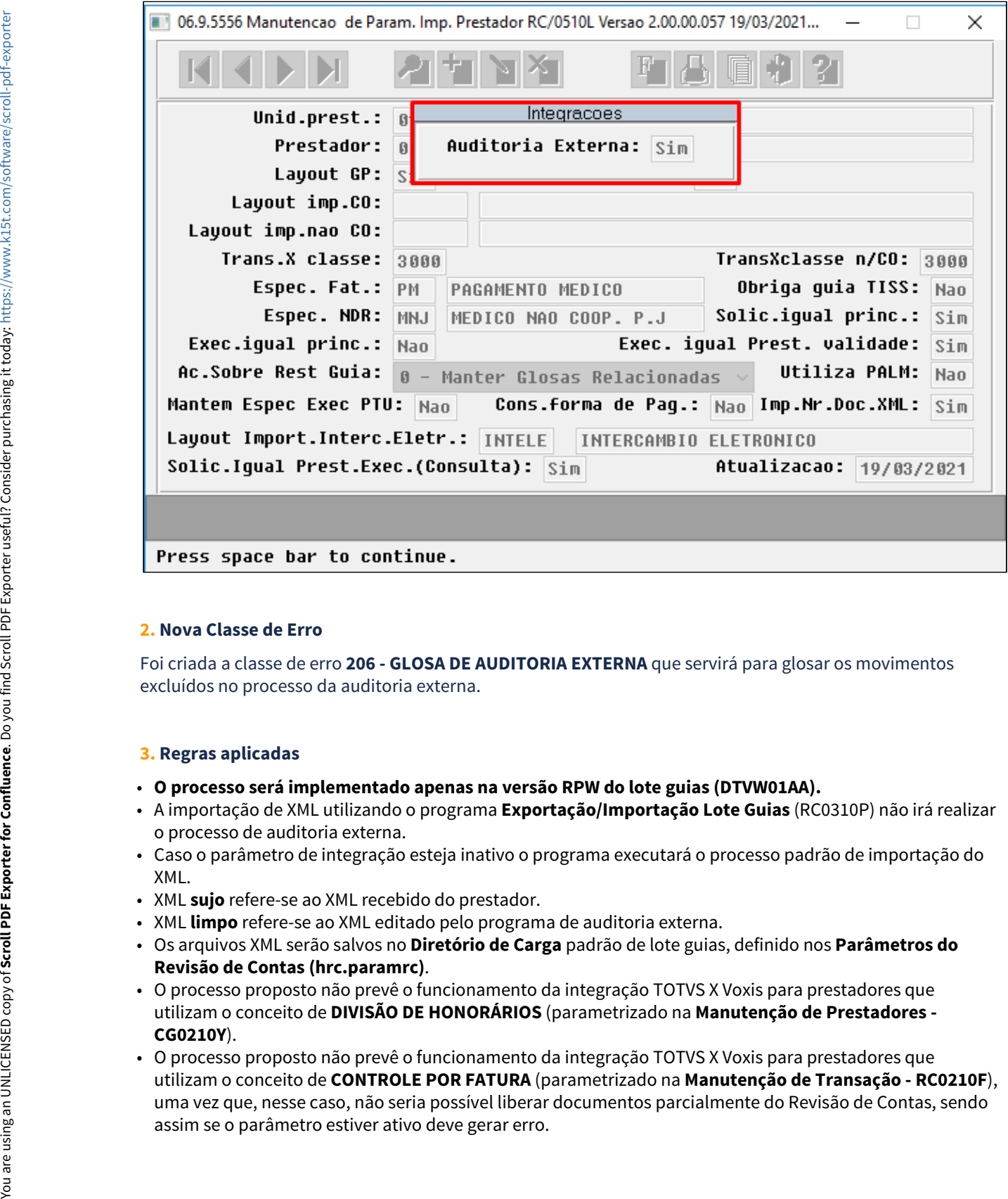

#### **2. Nova Classe de Erro**

Foi criada a classe de erro **206 - GLOSA DE AUDITORIA EXTERNA** que servirá para glosar os movimentos excluídos no processo da auditoria externa.

#### **3. Regras aplicadas**

- **O processo será implementado apenas na versão RPW do lote guias (DTVW01AA).**
- A importação de XML utilizando o programa **Exportação/Importação Lote Guias** (RC0310P) não irá realizar o processo de auditoria externa.
- Caso o parâmetro de integração esteja inativo o programa executará o processo padrão de importação do XML.
- XML **sujo** refere-se ao XML recebido do prestador.
- XML **limpo** refere-se ao XML editado pelo programa de auditoria externa.
- Os arquivos XML serão salvos no **Diretório de Carga** padrão de lote guias, definido nos **Parâmetros do Revisão de Contas (hrc.paramrc)**.
- O processo proposto não prevê o funcionamento da integração TOTVS X Voxis para prestadores que utilizam o conceito de **DIVISÃO DE HONORÁRIOS** (parametrizado na **Manutenção de Prestadores - CG0210Y**).
- O processo proposto não prevê o funcionamento da integração TOTVS X Voxis para prestadores que utilizam o conceito de **CONTROLE POR FATURA** (parametrizado na **Manutenção de Transação - RC0210F**), uma vez que, nesse caso, não seria possível liberar documentos parcialmente do Revisão de Contas, sendo
- O processo proposto não prevê o funcionamento da integração TOTVS X Voxis para prestadores que utilizam o conceito de **CONTA GLOBAL** (parametrizado nos **Parâmetros de Importação do Prestador - RC0510L**), sendo assim se o parâmetro estiver ativo deve gerar erro.
- O programa identificará a partir da tag **<ans:numeroLote>** o tipo do arquivo (**sujo**/**limpo**), considerando também o indicador se o prestador principal possui integração com o Voxis na **Manutenção de Parâmetros de importação do Prestador (RC0510L)**.
- Os arquivos XML deverão ser de versão maior ou igual à **TISS 3.04.00**, versão na qual foi incluída a tag **<ans:sequencialItem>**.
- Ao importar um XML de um lote com mesmo número, mesmo sequencial item e alterar o procedimento, o sistema irá liberar o movimento referente à aquele sequencial item que já esta na base, ou seja, ele não consiste e não trata a alteração de movimentos no mesmo sequencial item.
- O processo não realiza a alteração dos prestadores principal, solicitante, executante ou de pagamento dos movimentos originalmente recebidos no XML do prestador, da mesma forma como não serão alterados códigos de procedimentos ou de insumos.
- O sistema de auditoria externa deverá controlar para que os itens acrescidos respeitem a ordenação do campo **<ans:sequencialItem>**, de modo a não utilizar um valor já informado no XML recebido do prestador.
- Caso sejam encaminhados dois ou mais movimentos com o mesmo sequencial no XML auditado **(limpo),** o sistema irá considerar as informações do último movimento com esse **sequencialItem**.
- Na importação do XML de auditoria o sistema somente permitirá a alteração das informações de valor, de quantidade e de via de acesso.
- As glosas para os movimentos importados no arquivo XML serão validadas automaticamente como **CONFORME CONTRATO** para fins de pagamento. **A validação para fins de cobrança ficará pendente e deverá ser feita manualmente para todas as glosas, ou seja, os documentos/movimentos não serão liberados do Revisão de Contas após a importação da conta limpa. Os movimentos com glosa precisarão ser validados para fins de cobrança.**
- Caso na importação seja gerada alguma glosa associada a classe de erro parametrizada para restringir a entrada do movimento será gerado erro e a importação não ocorrerá.
- Não é possível realizar a alteração de pacotes (valores, quantidades, etc..), apenas glosar ou pagar totalmente.
- A glosa da auditoria externa (classe de erro 206) não deve ser cadastrada na validação automática de glosas (hrc0710o), caso contrário o sistema irá sobrepor a validação encaminhada pela auditoria com a validação do cadastro.

#### **03. SOLUÇÃO**

#### • Implantação• Utilização

#### **Procedimentos para Implantação**

A implementação descrita no documento estará disponível a partir da atualização do pacote no cliente.

O pacote está disponível no portal [\(https://suporte.totvs.com/download\)](https://suporte.totvs.com/download%29.) e também na console de atualização.

#### **04. ASSUNTOS RELACIONADOS**

• [HRC\\_Manutenção\\_Parâmetros\\_Importação\\_Prestador\\_RC0510L](https://tdn.totvs.com/pages/viewpage.action?pageId=233762930)

## DT - Novas implementações e correções Pagamento por Performance

### **01. DADOS GERAIS**

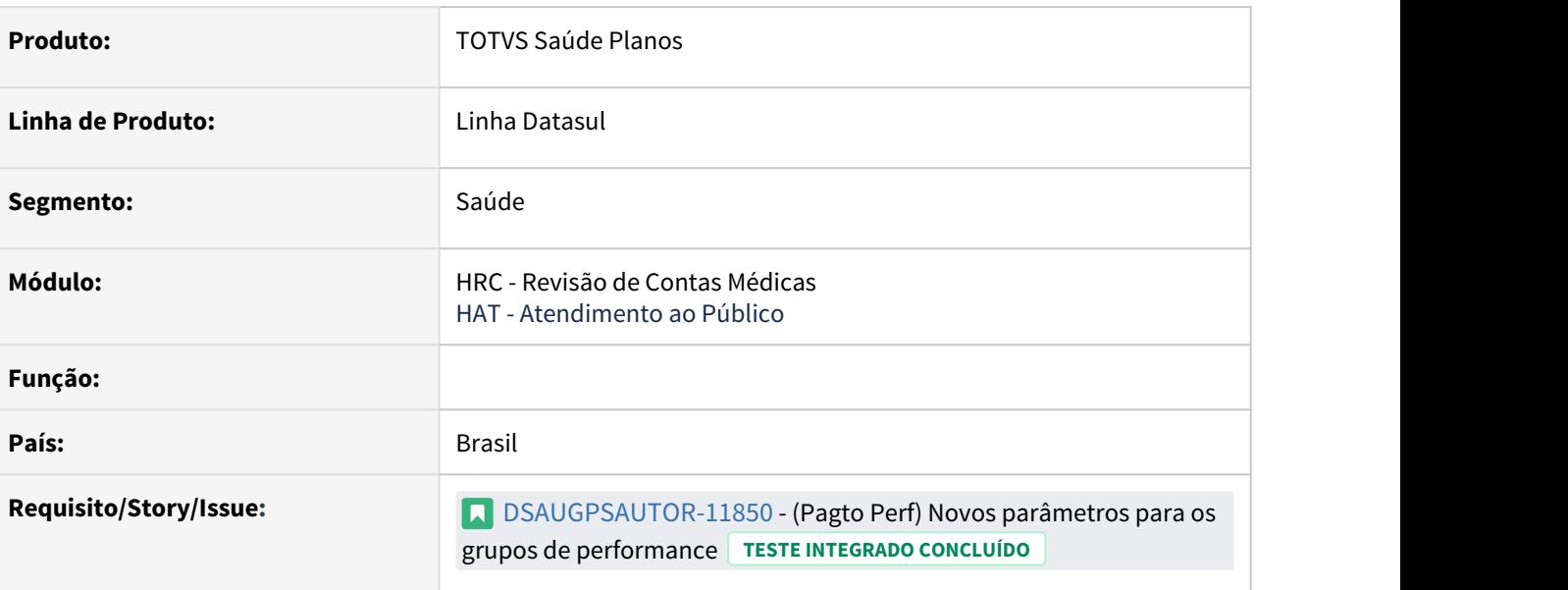

### **02. SITUAÇÃO/REQUISITO**

As implementações descritas neste documento correspondem a novas implementações e correções no Pagamento por Performance.

### **1. Novos parâmetros para os grupos de performance**

Foram adicionados dois novos parâmetros na tela **Manutenção de Grupo de Pagamento por Performance** (hrc.performanceGroup), para que seja possível parametrizar se atendimentos a beneficiário de Intercâmbio e procedimentos autogerados serão considerados nos grupos.

Os parâmetros são "Considera atendimento a beneficiários de intercâmbio" e "Considera movimentos autogerados".

### **2. Apresentação das siglas dos índices dos grupos de performance nos relatórios.**

Foram adicionados os índices dos grupos de performance nos relatórios apresentados em tela, bem como em seus respectivos csv/pdf gerados.

Relatórios Alterados:

- 1. Relatório de Produção Médica (Autorizador e Perfil Médico).
- 2. Relatório de Pagamento por Prestador.
- 3. Consulta de Títulos de Pagamento.
- 4. Liberação Documento por Fatura dtvw49aa
- 5. Liberação Documento por Fatura hrc0610c
- 6. Central de Movimentos Guias TISS hrc.document

#### **3. Total de Bonificação por Título de Pagamento**

Foram adicionados dois novos campos na tela de Consulta de Títulos do autorizador para que seja possível verificar o total do valor de cada um dos índices utilizados.

#### **03. SOLUÇÃO**

#### Implantação Utilização

## **Procedimentos para Implantação**

A implementação descrita no documento estará disponível a partir da atualização do pacote no cliente.

O pacote está disponível no portal [\(https://suporte.totvs.com/download\)](https://suporte.totvs.com/download%29.) e também na console de atualização.

- [Manutenção Grupo Pagamento por Performance Hrc.performanceGroup](https://tdn.totvs.com/pages/viewpage.action?pageId=545639956)
- [Pagamento de Prestadores por Performance](https://tdn.totvs.com/display/LDT/Pagamento+de+Prestadores+por+Performance)
- [DT Pagto Performance Relatórios Produção Médica Novas Colunas](https://tdn.totvs.com/pages/viewpage.action?pageId=547238044)
- [DT Pagto Performance Relatório de Pagamento](https://tdn.totvs.com/pages/viewpage.action?pageId=547238234)

# 2.14.9 HVP - Venda de Planos - Inovação 12.1.32

## 10117983 DSAUGPSCONTRAT2-11913 DT Busca Beneficiários pela Data de Atualização

#### **01. DADOS GERAIS**

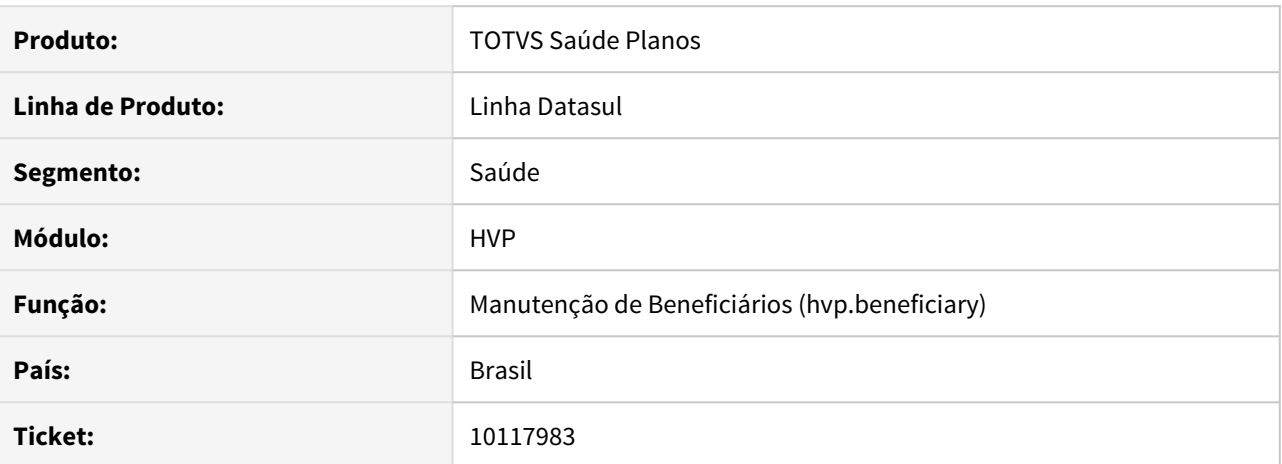

#### **02. SITUAÇÃO/REQUISITO**

Era necessária uma forma de consultar beneficiários alterados recentemente para manter as informações atualizadas em produtos relacionados, de forma automatizada.

### **03. SOLUÇÃO**

Foi disponibilizada uma consulta de beneficiários pela data de atualização dos mesmos. A consulta retornará beneficiários alterados a partir, e inclusive, a data informada.

O campo é o **updateDate** e a API é a **hvp\api\v2\beneficiaries**.

### DT Inclusão de menus específicos no Portal Empresa

### **01. DADOS GERAIS**

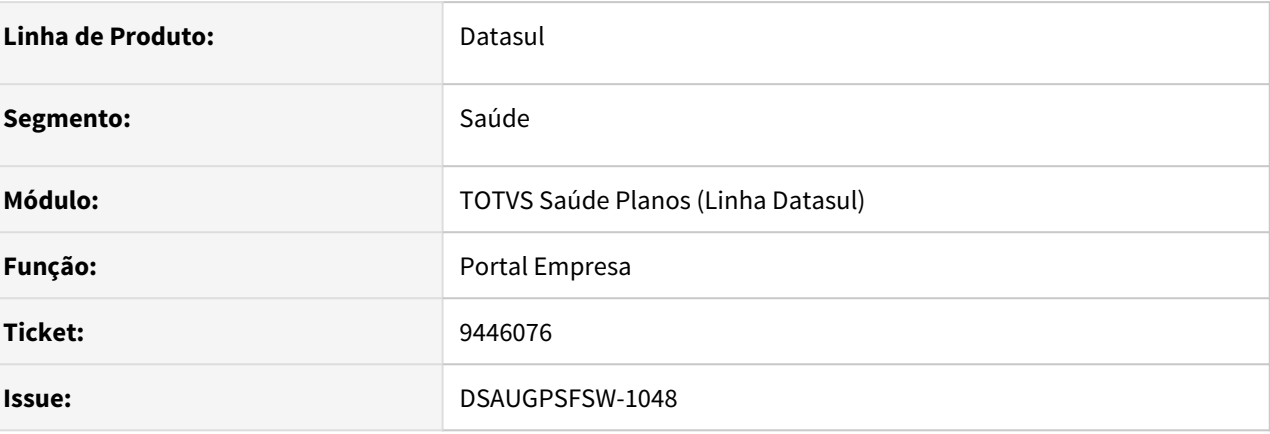

#### **02. SITUAÇÃO/REQUISITO**

Possibilitar a inclusão de menus customizados (específicos) no Portal Empresa.

#### **03. SOLUÇÃO**

Foi disponibilizado um modelo de customização para permitir a inclusão dos menus específicos conforme orientações a seguir:

#### Passo 01 Passo 02

Desenvolver um programa na estrutura **gp/hgp/custom/portalempresa/menu.p**. Esse programa deve possuir um método getCustomMenus e realizar a criação da temporária ttCustomMenu com os menus customizados a serem inseridos, conforme exemplo:

```
using Progress.Json.ObjectModel.*.
{rtp/rtrowerror.i}
{hgp/bosau/bosau-custom-field.i}
procedure getCustomMenus:
    def input parameter pathParams as JsonArray no-undo.
    def output parameter table for ttCustomMenu.
    def input-output param table for rowErrors.
    create ttCustomMenu.
                                   = 'Movimenta' + chr(231) + chr(227) + 'o'
    assign ttCustomMenu.ds-id
           ttCustomMenu.ds-label = 'Esse menu foi criado pelo programa especifico'
                                   = 'https://www.unimed.coop.br/
           ttCustomMenu.ds-url
           ttCustomMenu.ds-target = \sqrt{\frac{b \ln x}{b}}.
```
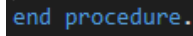

Definição da temporária ttCustomMenu:

- ds-id: Grupo em que o menu será inserido (Movimentação, Relatórios ou Financeiro)
- ds-label: Texto do menu
- ds-url: URL a ser aberta ao clicar, podendo ser do TOVS ou externa
- ds-target: Indica se será aberto em nova aba (\_blank) ou na mesma (\_self)

#### **04. ASSUNTOS RELACIONADOS**

• [Portal Empresa](https://tdn.totvs.com/display/LDT/Portal+Empresa)

## DT Inclusão de Ponto de CPC na Exportação do A1300

### **01. DADOS GERAIS**

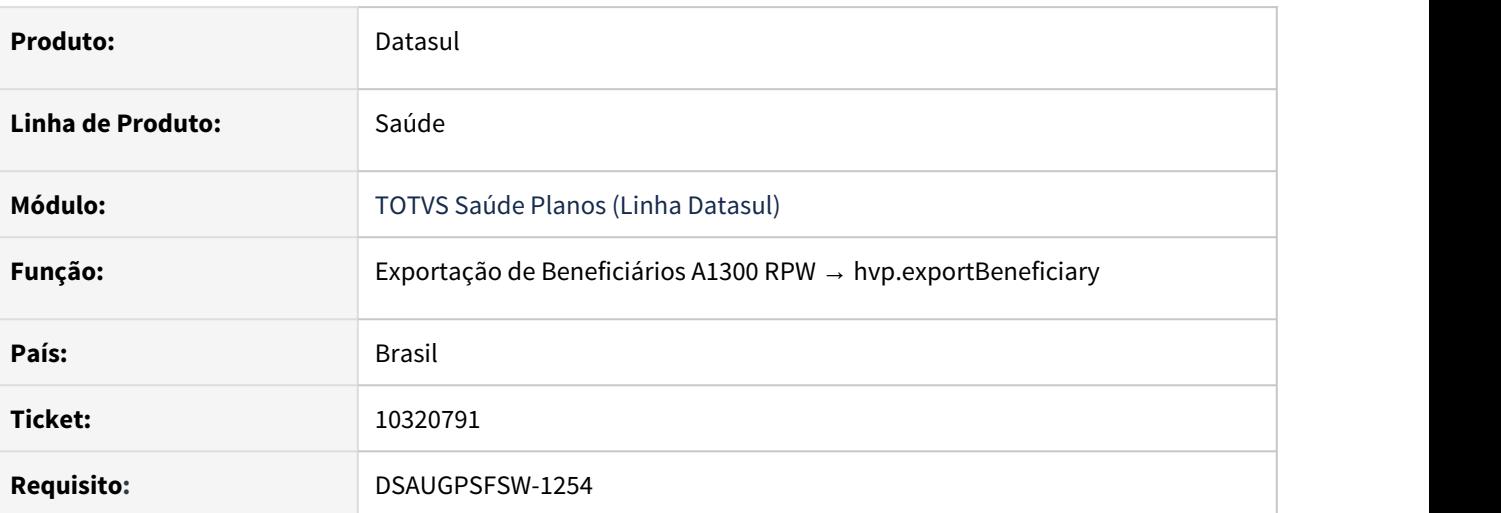

#### **02. SITUAÇÃO/REQUISITO**

Realizar tratativa específica para tratamento diferenciado do campo cd-rede.

#### **03. SOLUÇÃO**

Criado o novo ponto de CPC "ALTERA-REDE" no programa de exportação de beneficiários PTU A1300.

Incluídos novos campos nas tabelas temporárias de entrada e de saída da CPC:

def temp-table tmp-cpc-bosau-benef-exp-entrada no-undo

field cd-abrangencia-layout as int field tp-acomodacao as char.

def temp-table tmp-cpc-bosau-benef-exp-saida no-undo

field cd-rede as char field nm-rede as char

#### **04. DEMAIS INFORMAÇÕES**

[CPC677\\_CPC\\_BOSAU\\_BENEFICIARY\\_EXPORT](https://tdn.totvs.com/display/LDT/CPC677_CPC_BOSAU_BENEFICIARY_EXPORT)

## DT Inclusão de Ponto de CPC na Manutenção, Importação e Transferência de Beneficiários

## **01. DADOS GERAIS**

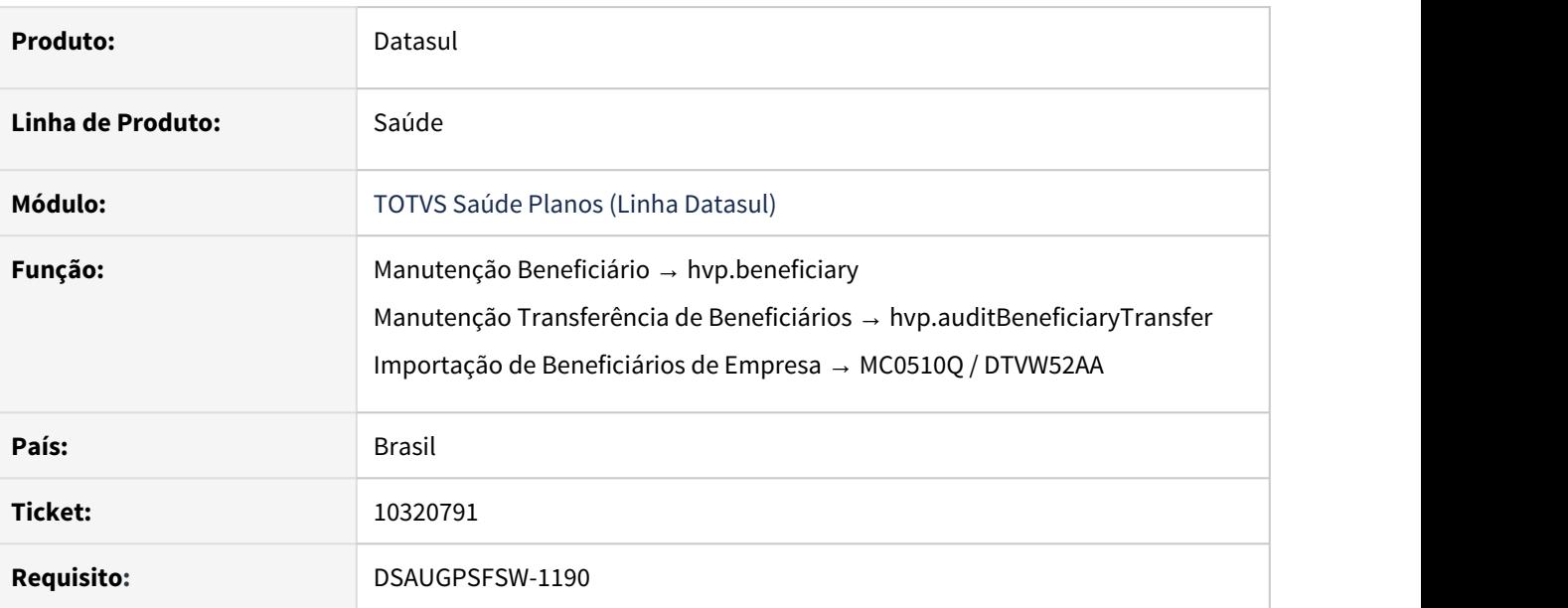

### **02. SITUAÇÃO/REQUISITO**

Realizar tratativa específica para não gerar o erro **334 - "Ja existe outro responsavel com esse codigo de funcionario"** quando a proposta for de determinado contratante.

#### **03. SOLUÇÃO**

Criado o novo ponto de CPC "VALIDA-COD-FUNC" nos programas "API-USUARIO" e "API-TRANSF-BENEF".

O ponto encontra-se antes da validação mencionada e é possível ignorá-la retornando o campo **"lgcontinua" = false** na CPC, conforme a regra do cliente.

#### **04. DEMAIS INFORMAÇÕES**

[CPC544\\_CPC\\_API\\_TRANSF\\_BENEF](https://tdn.totvs.com/display/LDT/CPC544_CPC_API_TRANSF_BENEF) [CPC052\\_CPC\\_API\\_USUARIO](https://tdn.totvs.com/display/LDT/CPC052_CPC_API_USUARIO)

## DT Inclusão de Ponto de CPC na Transferência de Beneficiários

#### **01. DADOS GERAIS**

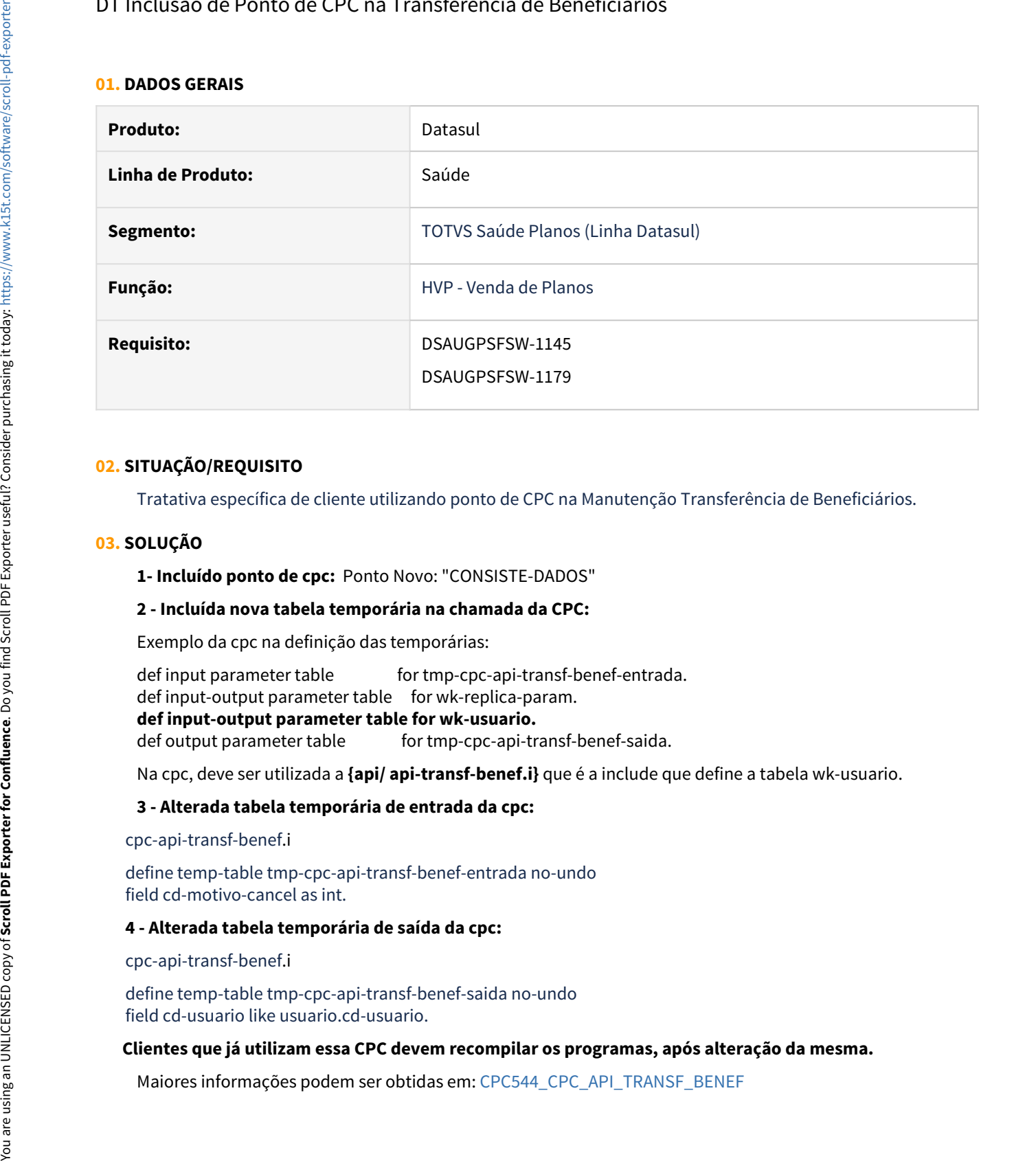

### **02. SITUAÇÃO/REQUISITO**

Tratativa específica de cliente utilizando ponto de CPC na Manutenção Transferência de Beneficiários.

#### **03. SOLUÇÃO**

**1- Incluído ponto de cpc:** Ponto Novo: "CONSISTE-DADOS"

#### **2 - Incluída nova tabela temporária na chamada da CPC:**

Exemplo da cpc na definição das temporárias:

def input parameter table for tmp-cpc-api-transf-benef-entrada. def input-output parameter table for wk-replica-param. **def input-output parameter table for wk-usuario.**

def output parameter table for tmp-cpc-api-transf-benef-saida.

Na cpc, deve ser utilizada a **{api/ api-transf-benef.i}** que é a include que define a tabela wk-usuario.

#### **3 - Alterada tabela temporária de entrada da cpc:**

cpc-api-transf-benef.i

 define temp-table tmp-cpc-api-transf-benef-entrada no-undo field cd-motivo-cancel as int.

#### **4 - Alterada tabela temporária de saída da cpc:**

cpc-api-transf-benef.i

 define temp-table tmp-cpc-api-transf-benef-saida no-undo field cd-usuario like usuario.cd-usuario.

#### **Clientes que já utilizam essa CPC devem recompilar os programas, após alteração da mesma.**

## DT Melhoria Manutenção Abono de Carências

### **01. DADOS GERAIS**

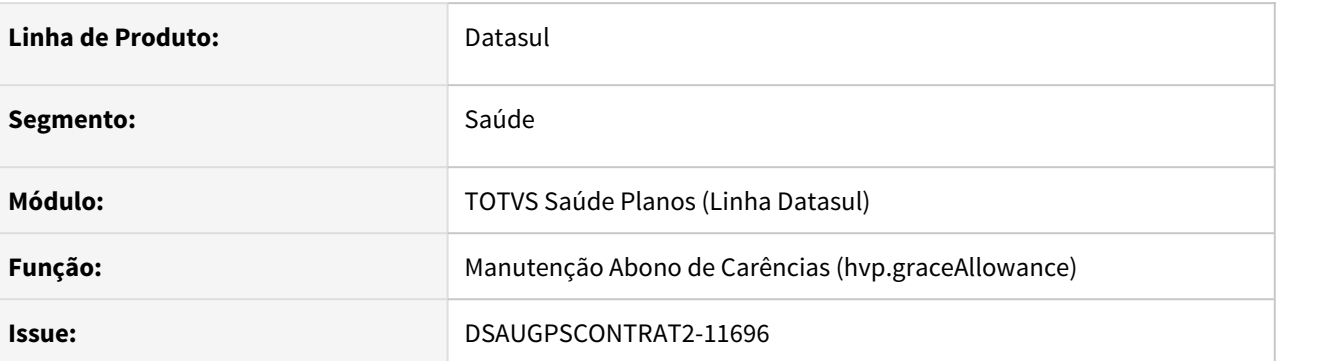

#### **02. SITUAÇÃO/REQUISITO**

Melhoria na listagem para apresentar todos os dados referentes ao cadastro da Manutenção Abono de Carências (hvp.graceAllowance).

### **03. SOLUÇÃO**

Atualizada a tela de listagem (inicial) do cadastro Manutenção Abono de Carências (hvp.graceAllowance) para apresentar os campos:

- Modalidade
- Plano
- Tipo de Plano
- Contratante
- Contrato
- Tipo de Proposta (escondido por default)

#### **4. ASSUNTOS RELACIONADOS**

• [Manutenção Abono de Carência](https://tdn.totvs.com/pages/viewpage.action?pageId=243650580)

## DT Melhoria Manutenção de Beneficiários - Informação de Repasse na Listagem

### **01. DADOS GERAIS**

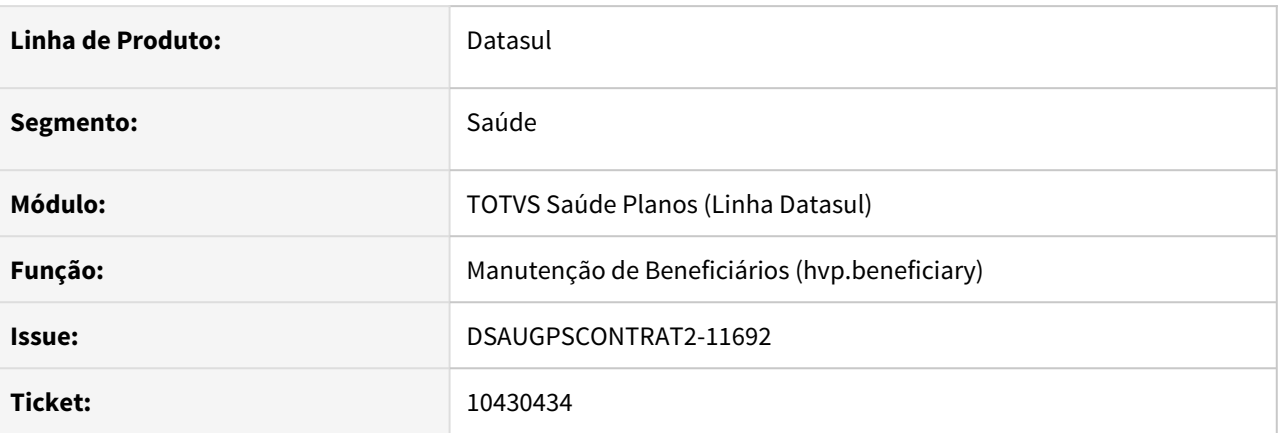

### **02. SITUAÇÃO/REQUISITO**

Melhoria na listagem para apresentar os campos Unidade de Atendimento e Unidade de Negociação relacionados a Repasse.

## **03. SOLUÇÃO**

Incluído na listagem da Manutenção de Beneficiários THF os campos **Unidade de Atendimento e Unidade de Negociação (Repasse)**, vindos escondidos por default.

#### **4. ASSUNTOS RELACIONADOS**

• [Manutenção Beneficiário - hvp.beneficiary](https://tdn.totvs.com/pages/viewpage.action?pageId=223920155)

## DT Melhoria Manutenção de Beneficiários - Tela de Pessoas Similares

## **01. DADOS GERAIS**

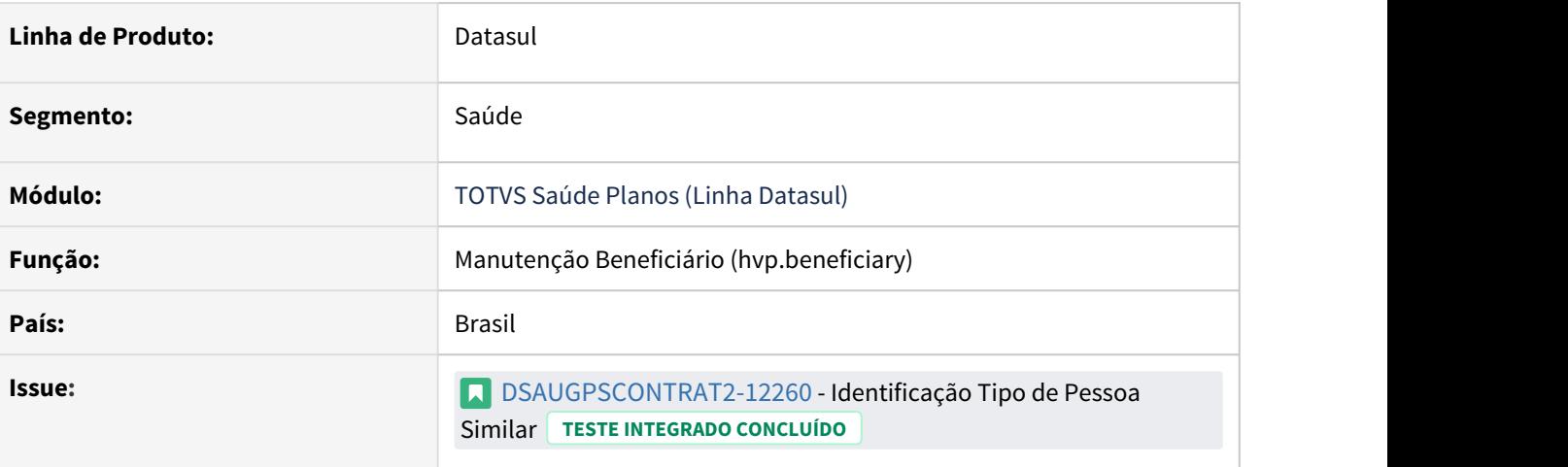

### **02. SITUAÇÃO/REQUISITO**

Na tela de pessoas similares, incluir a informação se a pessoa é contratante, beneficiário, prestador ou dependente de prestador, da mesma forma como existe na listagem de pessoas físicas (hvp.person)

#### **03. SOLUÇÃO**

1 - Alterada a tela de pessoas similares para exibir as relações que a pessoa possui:

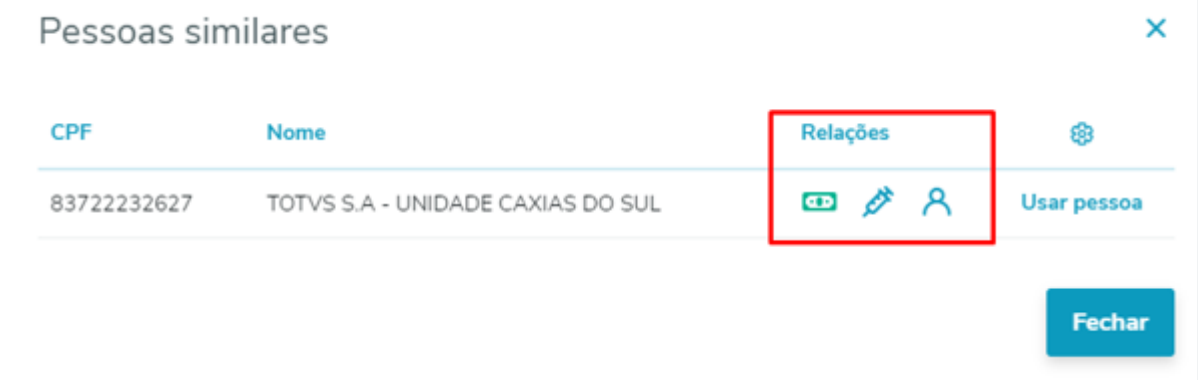

2 - As informações que eram exibidas expandindo a linha foram migradas para o gerenciador de colunas:

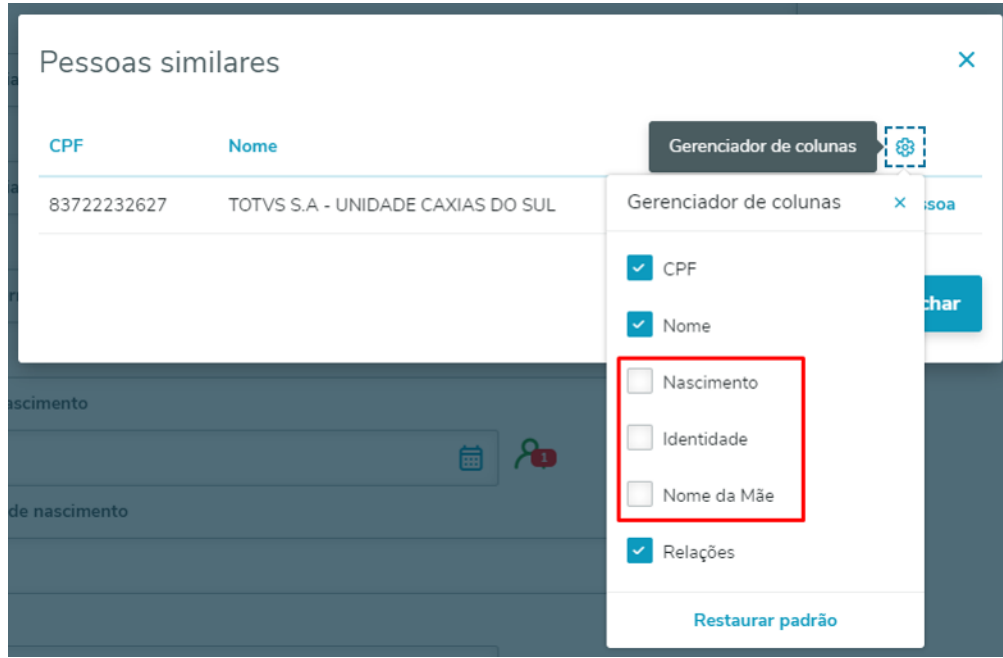

### **04. ASSUNTOS RELACIONADOS**

[Manutenção\\_Pessoa\\_Física\\_hvp.person](https://tdn.totvs.com/pages/viewpage.action?pageId=463816406) [Manutenção Beneficiário - hvp.beneficiary](https://tdn.totvs.com/pages/viewpage.action?pageId=223920155)

## DT Melhoria Portal Empresa - Consulta Títulos

#### **01. DADOS GERAIS**

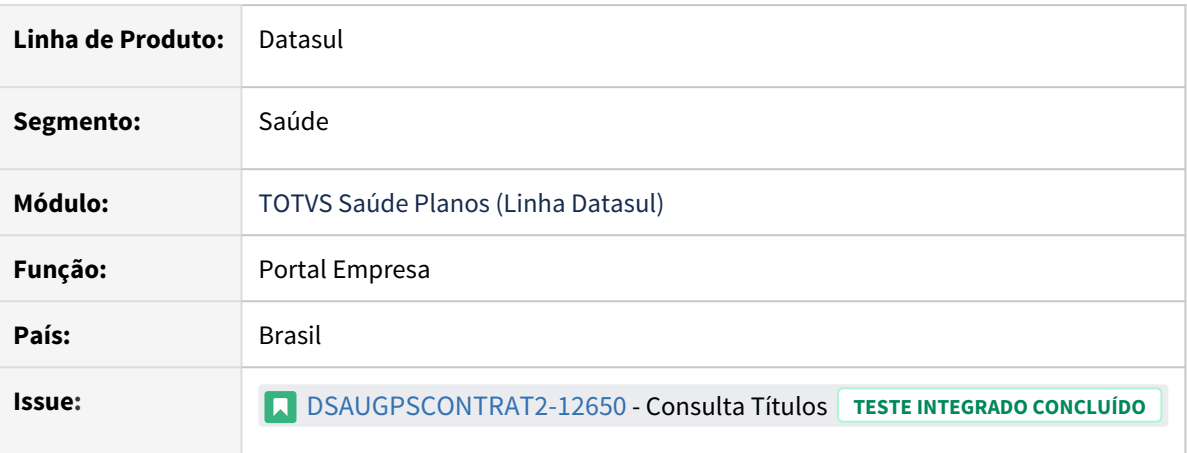

#### **02. SITUAÇÃO/REQUISITO**

É necessário otimizar a performance da consulta de títulos por contratante devido a grande quantidade de títulos retornados na pesquisa, e para isso precisamos filtrar os dados através do ano dos títulos.

#### **03. SOLUÇÃO**

Alterada a pesquisa de títulos por Contratante, que agora filtra os dados utilizando também o ano dos títulos:

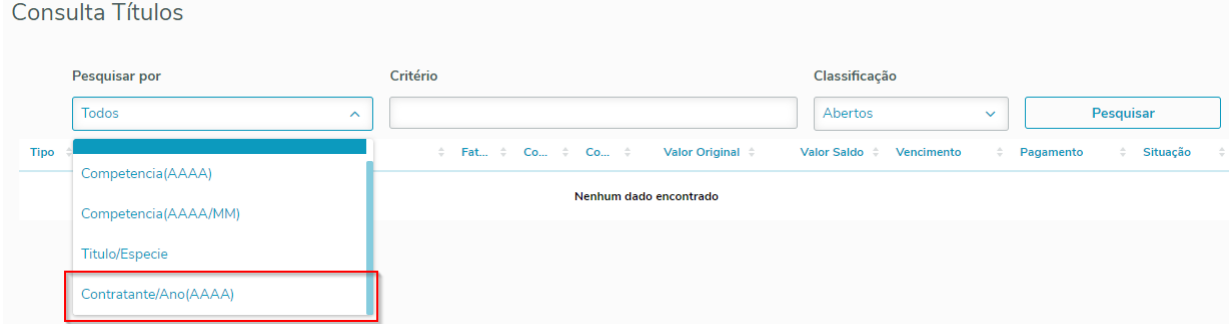

#### **04. ASSUNTOS RELACIONADOS**

• [Portal Empresa](https://tdn.totvs.com/x/PQXsFg)

## DT Melhoria Regras de Mensalidade - Manutenção de Beneficiários

### **01. DADOS GERAIS**

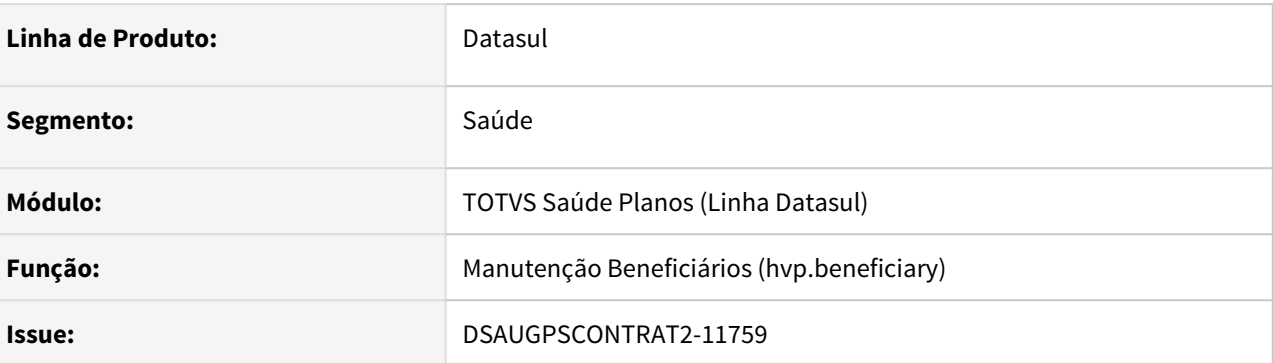

#### **02. SITUAÇÃO/REQUISITO**

Melhoria na funcionalidade de Regra de Mensalidade para o beneficiário (hvp.beneficiary).

### **03. SOLUÇÃO**

Na tela Manutenção de Beneficiário THF, função editar:

- A informação de Regras de Mensalidade foi movida do Stepper "Observações" para o Stepper "Dados do Beneficiário".
- Será solicitada a Data de Início da Nova Regra quando trocada a Regra de Mensalidade do Beneficiário, assim como na tela Flex.

Nos detalhes do beneficiário:

- O layout dos Critérios das Regras de Mensalidade foi alterado para que as informações sejam exibidas por completo na tela.
- A faixa a qual o beneficiário se encontra estará destacada com o texto em cor verde.

#### **4. ASSUNTOS RELACIONADOS**

• [Manutenção Beneficiário - hvp.beneficiary](https://tdn.totvs.com/pages/viewpage.action?pageId=223920155)

## DT Perda de Dados - Portal Empresa

### **01. DADOS GERAIS**

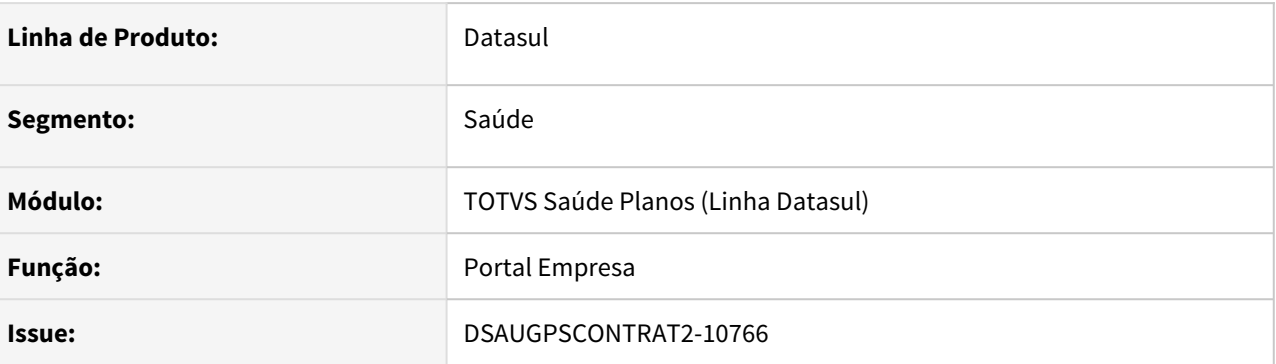

#### **02. SITUAÇÃO/REQUISITO**

Durante a inclusão de Beneficiários no Portal Empresa, caso fosse utilizado uma pessoa já cadastrada no sistema, ao salvar esse novo beneficiário utilizando a pessoa já cadastrada, caso existissem campos não visíveis configurados pela Auditoria, a informação da pessoa com relação a esse campo não visível era perdida.

#### **03. SOLUÇÃO**

Corrigido para que mantenha os dados da pessoa na situação citada a acima.

- [Portal Empresa](https://tdn.totvs.com/display/LDT/Portal+Empresa)
- [Configurar Auditoria de Cadastro](https://tdn.totvs.com/display/LDT/Configurar+Auditoria+de+Cadastro)

# 2.15 Tecnologia - Inovação - 12.1.32

# 2.15.1 10572553 DFWKTOOLS-3871 DT Melhoria de Performance Datasul quanto ao Loadbalance

### **01. DADOS GERAIS**

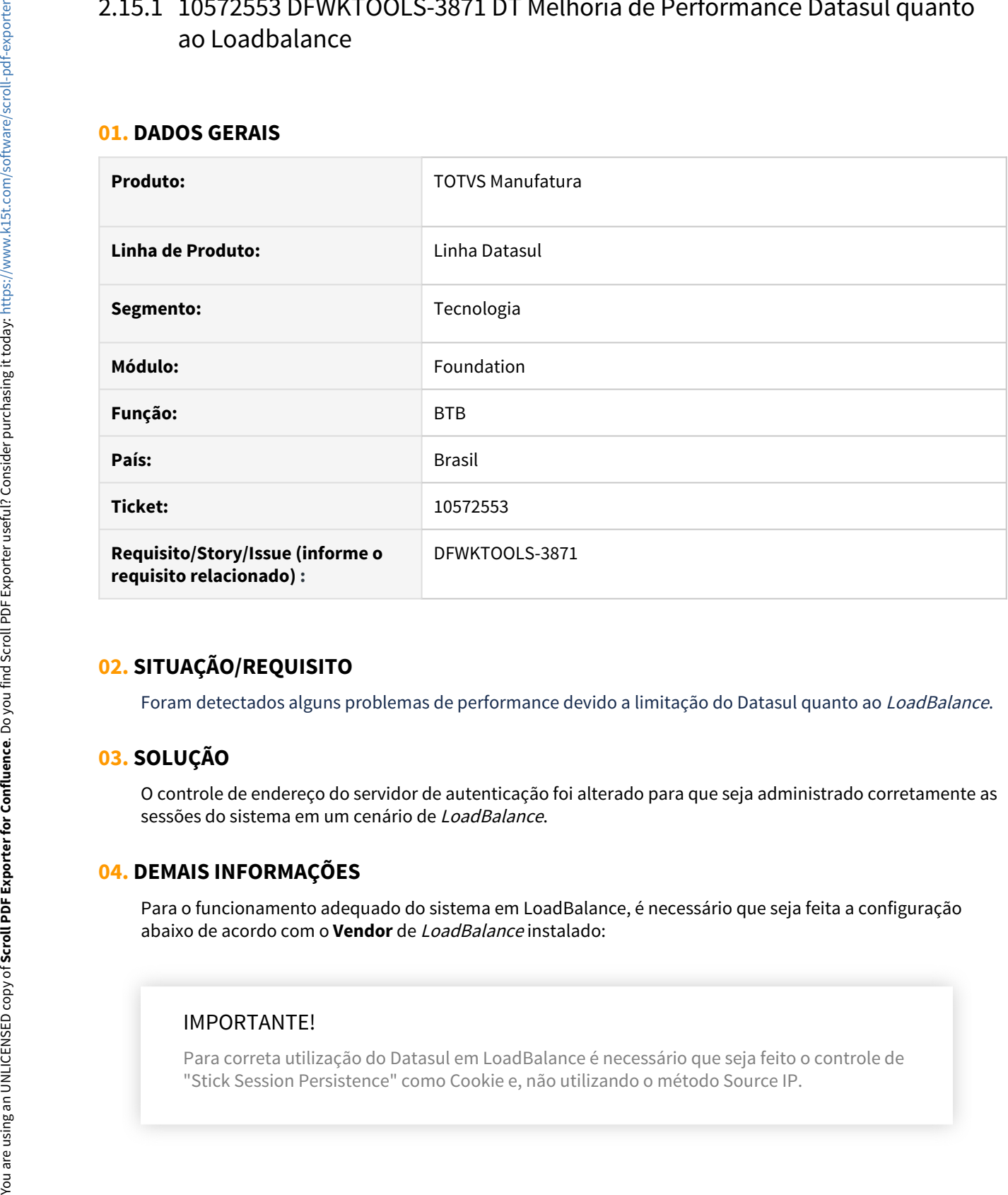

## **02. SITUAÇÃO/REQUISITO**

Foram detectados alguns problemas de performance devido a limitação do Datasul quanto ao LoadBalance.

## **03. SOLUÇÃO**

O controle de endereço do servidor de autenticação foi alterado para que seja administrado corretamente as sessões do sistema em um cenário de LoadBalance.

## **04. DEMAIS INFORMAÇÕES**

Para o funcionamento adequado do sistema em LoadBalance, é necessário que seja feita a configuração abaixo de acordo com o **Vendor** de LoadBalance instalado:

## IMPORTANTE!

Para correta utilização do Datasul em LoadBalance é necessário que seja feito o controle de

### **05. ASSUNTOS RELACIONADOS**

• Não se aplica

# <span id="page-456-0"></span>2.15.2 DFWKFOUNDATION-4469 DT [DTS4THF] Alterar o SSOFilter para prever a autenticação utilizando o usuário de rede

#### **01. DADOS GERAIS**

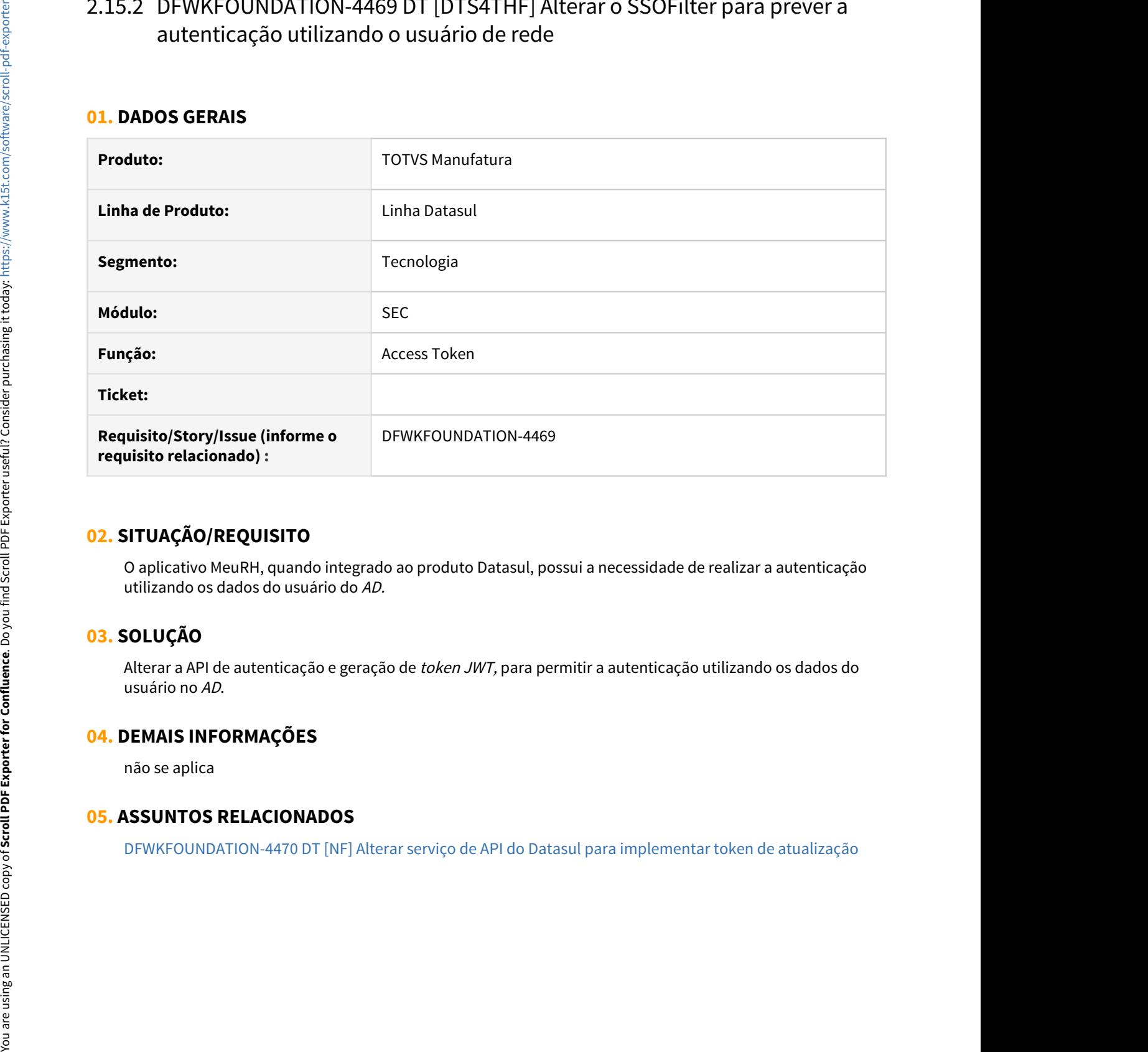

## **02. SITUAÇÃO/REQUISITO**

O aplicativo MeuRH, quando integrado ao produto Datasul, possui a necessidade de realizar a autenticação utilizando os dados do usuário do AD.

## **03. SOLUÇÃO**

Alterar a API de autenticação e geração de token JWT, para permitir a autenticação utilizando os dados do usuário no AD.

## **04. DEMAIS INFORMAÇÕES**

não se aplica

# <span id="page-457-0"></span>2.15.3 DFWKFOUNDATION-4470 DT [DTS4THF] Alterar serviço de API do Datasul para implementar token de atualização

### **01. DADOS GERAIS**

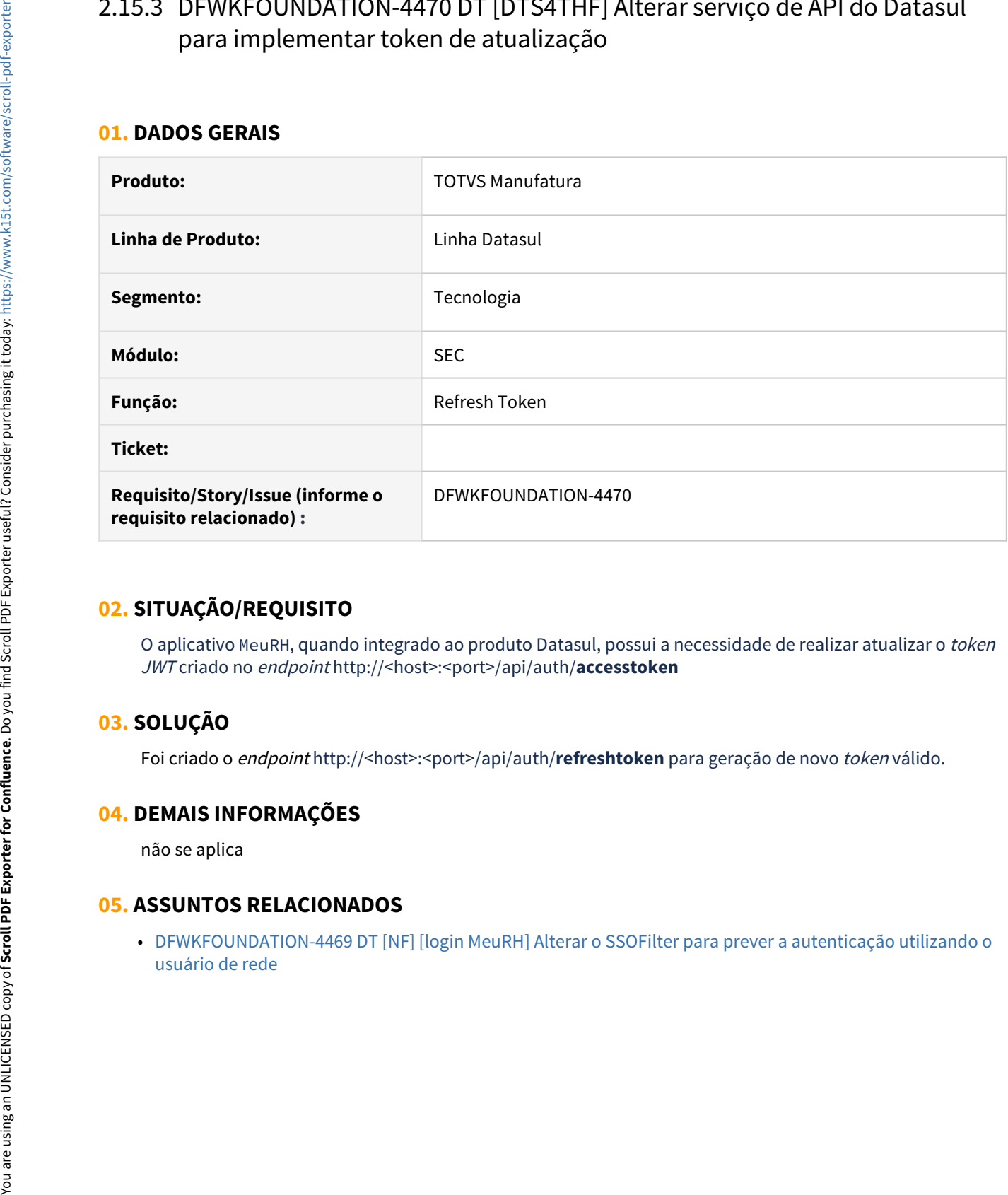

## **02. SITUAÇÃO/REQUISITO**

O aplicativo MeuRH, quando integrado ao produto Datasul, possui a necessidade de realizar atualizar o token JWT criado no endpoint http://<host>:<port>/api/auth/**accesstoken**

## **03. SOLUÇÃO**

Foi criado o endpoint http://<host>:<port>/api/auth/**refreshtoken** para geração de novo token válido.

## **04. DEMAIS INFORMAÇÕES**

não se aplica

## **05. ASSUNTOS RELACIONADOS**

• [DFWKFOUNDATION-4469 DT \[NF\] \[login MeuRH\] Alterar o SSOFilter para prever a autenticação utilizando o](#page-456-0)

# 2.15.4 DFWKFOUNDATION-4859 DT Atualizar a lista de cifras para acesso ao TOTVS RAC **RACCESS**

### **01. DADOS GERAIS**

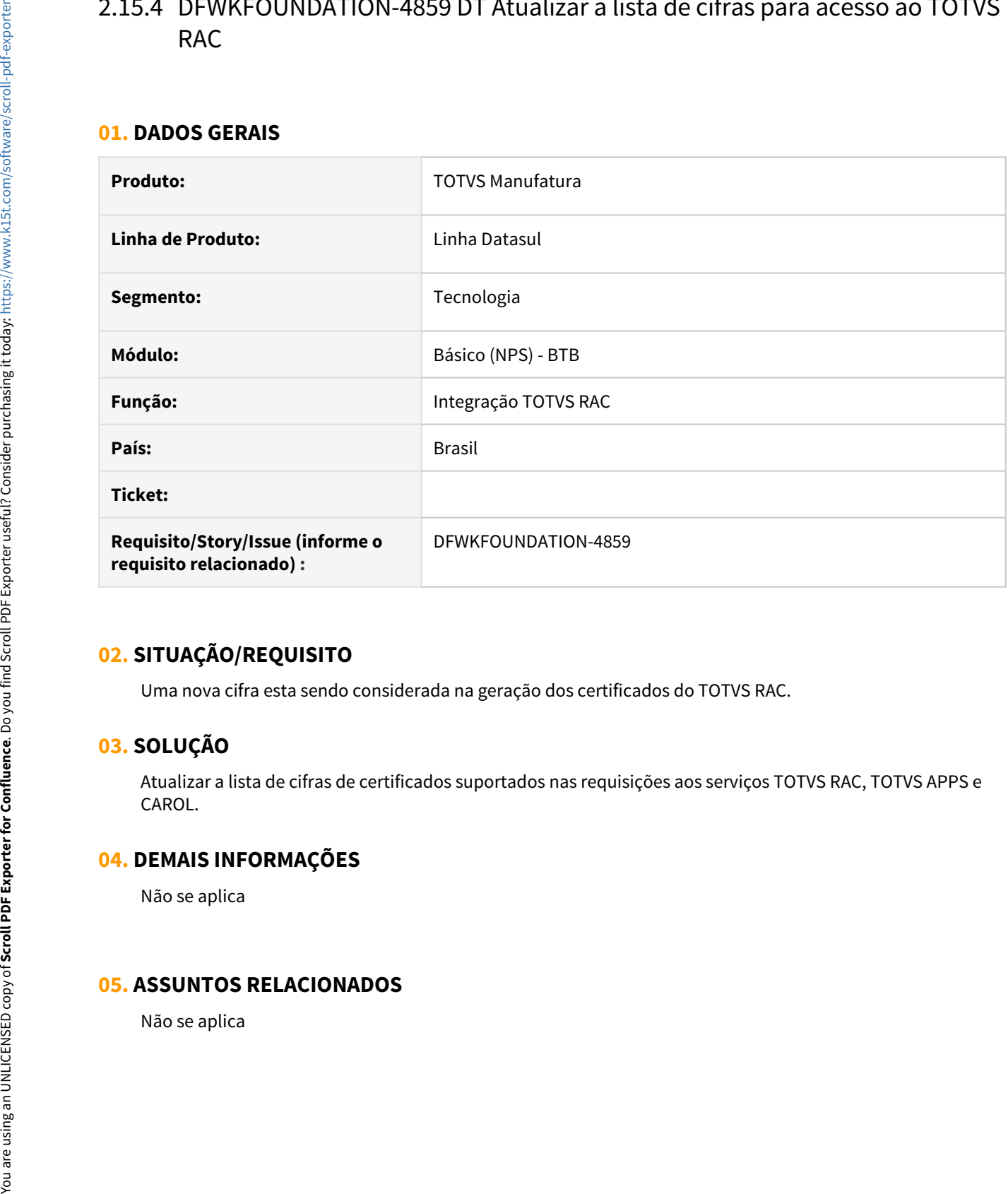

## **02. SITUAÇÃO/REQUISITO**

Uma nova cifra esta sendo considerada na geração dos certificados do TOTVS RAC.

## **03. SOLUÇÃO**

Atualizar a lista de cifras de certificados suportados nas requisições aos serviços TOTVS RAC, TOTVS APPS e CAROL.

## **04. DEMAIS INFORMAÇÕES**

Não se aplica

# 2.15.5 DFWKFOUNDATION-5006 DT [DTS] Inclusão da validação do evento beforeinitialize quando a propriedade avaliada é a invisible

### **01. DADOS GERAIS**

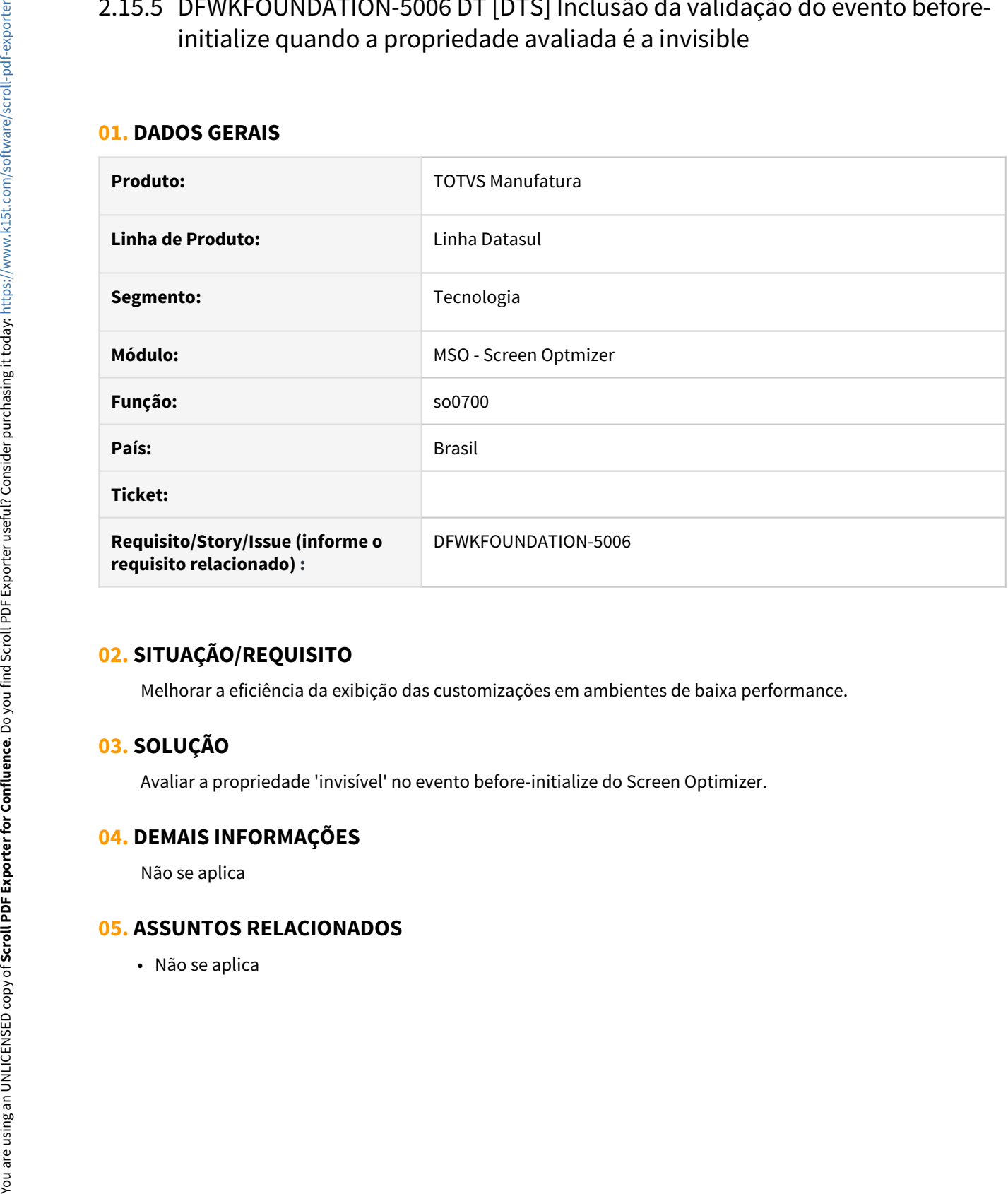

## **02. SITUAÇÃO/REQUISITO**

Melhorar a eficiência da exibição das customizações em ambientes de baixa performance.

## **03. SOLUÇÃO**

Avaliar a propriedade 'invisível' no evento before-initialize do Screen Optimizer.

## **04. DEMAIS INFORMAÇÕES**

Não se aplica

# 2.15.6 DFWKTOOLS-3013 DT Tela consulta relatórios treports

### **01. DADOS GERAIS**

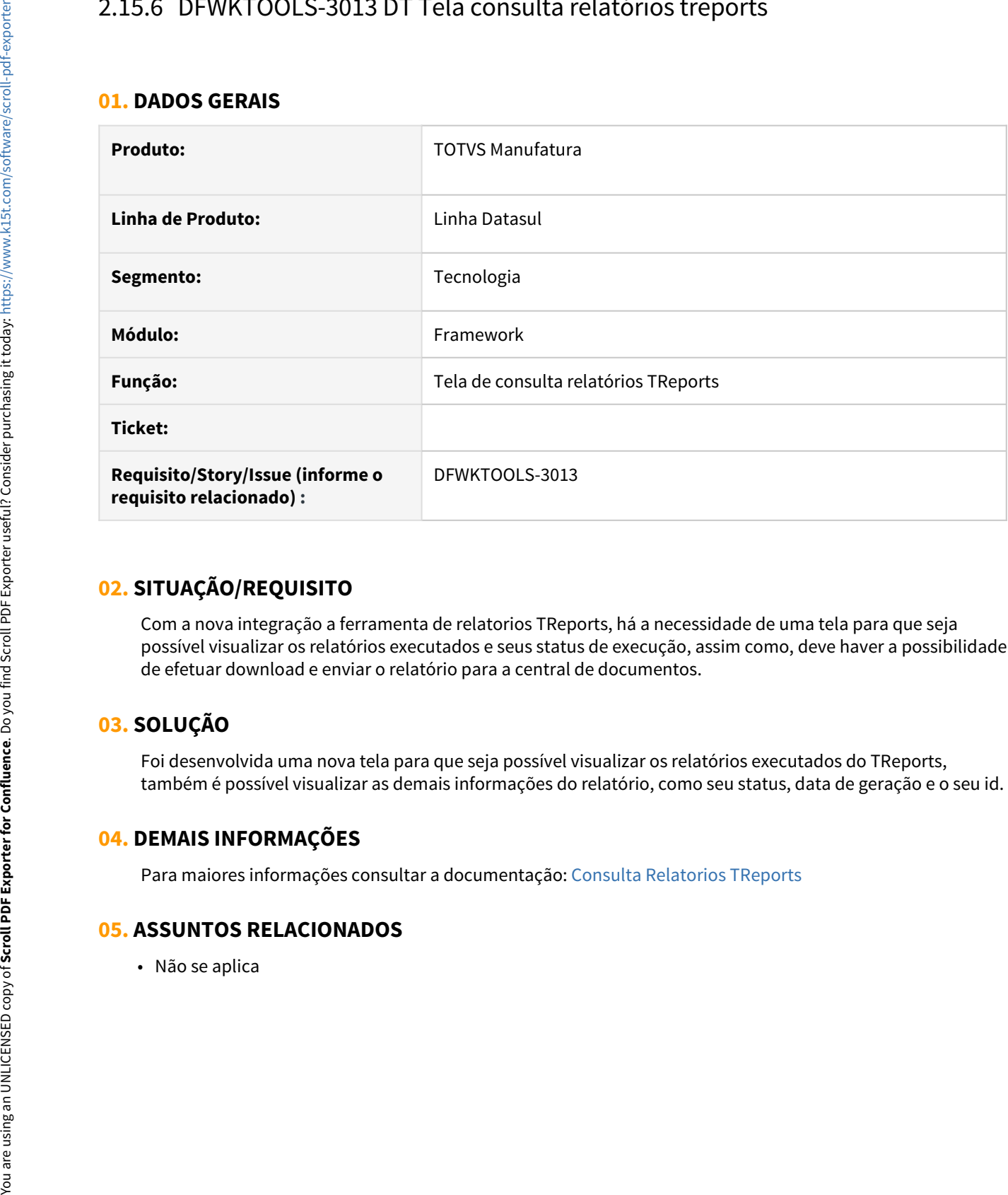

## **02. SITUAÇÃO/REQUISITO**

Com a nova integração a ferramenta de relatorios TReports, há a necessidade de uma tela para que seja possível visualizar os relatórios executados e seus status de execução, assim como, deve haver a possibilidade de efetuar download e enviar o relatório para a central de documentos.

## **03. SOLUÇÃO**

Foi desenvolvida uma nova tela para que seja possível visualizar os relatórios executados do TReports, também é possível visualizar as demais informações do relatório, como seu status, data de geração e o seu id.

## **04. DEMAIS INFORMAÇÕES**

Para maiores informações consultar a documentação: [Consulta Relatorios TReports](https://tdn.totvs.com/display/LDT/Consulta+Relatorios+TReports)

# 2.15.7 DFWKTOOLS-3276 DT Login REST Servidor Aplicação/Portal Diferente Servidor Datasul

### **01. DADOS GERAIS**

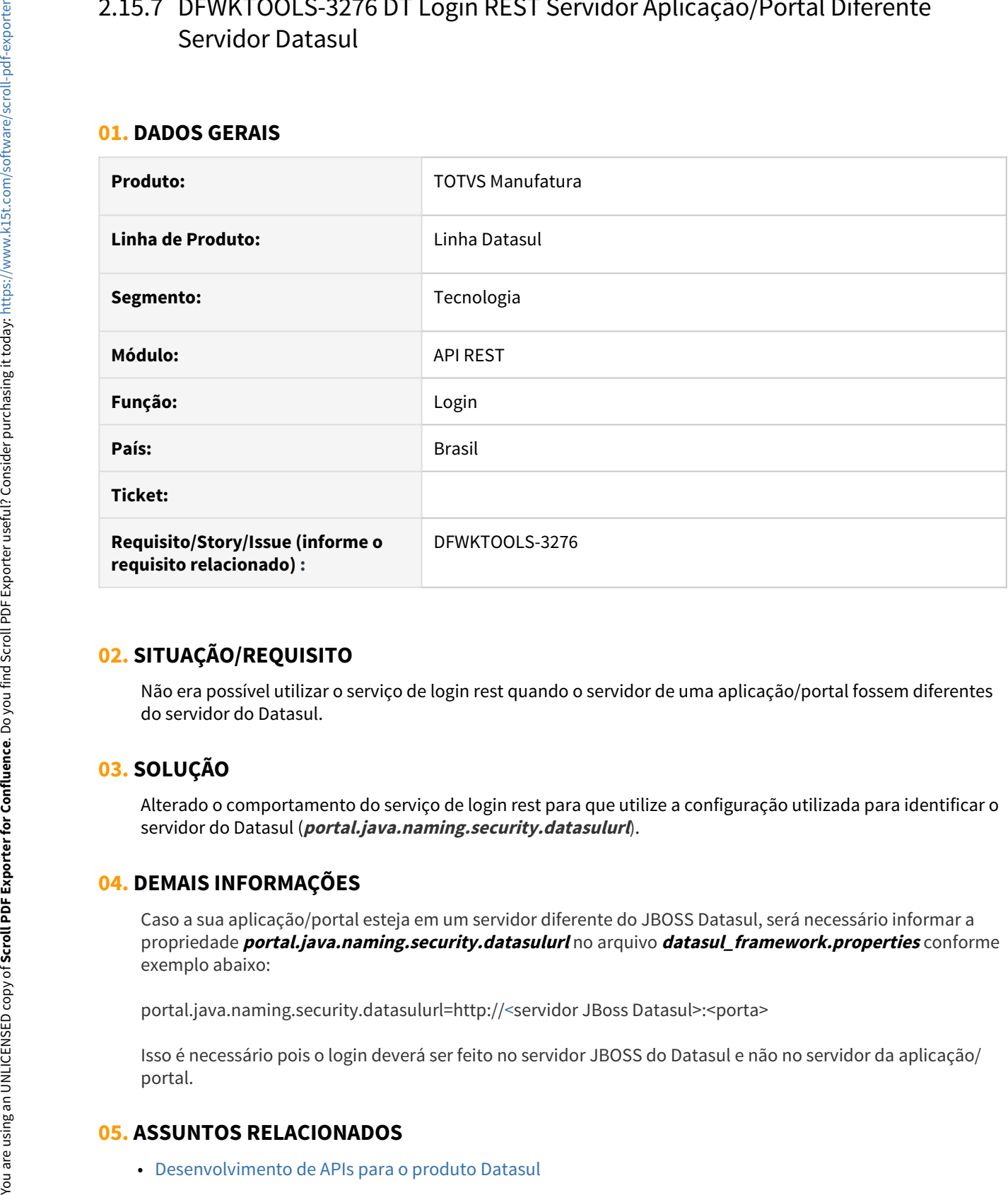

## **02. SITUAÇÃO/REQUISITO**

Não era possível utilizar o serviço de login rest quando o servidor de uma aplicação/portal fossem diferentes do servidor do Datasul.

## **03. SOLUÇÃO**

Alterado o comportamento do serviço de login rest para que utilize a configuração utilizada para identificar o servidor do Datasul (**portal.java.naming.security.datasulurl**).

## **04. DEMAIS INFORMAÇÕES**

Caso a sua aplicação/portal esteja em um servidor diferente do JBOSS Datasul, será necessário informar a propriedade **portal.java.naming.security.datasulurl** no arquivo **datasul\_framework.properties** conforme exemplo abaixo:

portal.java.naming.security.datasulurl=http:/[/<](http://jvn60101295:8080/)servidor JBoss Datasul>:<porta>

Isso é necessário pois o login deverá ser feito no servidor JBOSS do Datasul e não no servidor da aplicação/ portal.

# 2.15.8 DFWKTOOLS-3443 DT Api central de documentos

## **01. DADOS GERAIS**

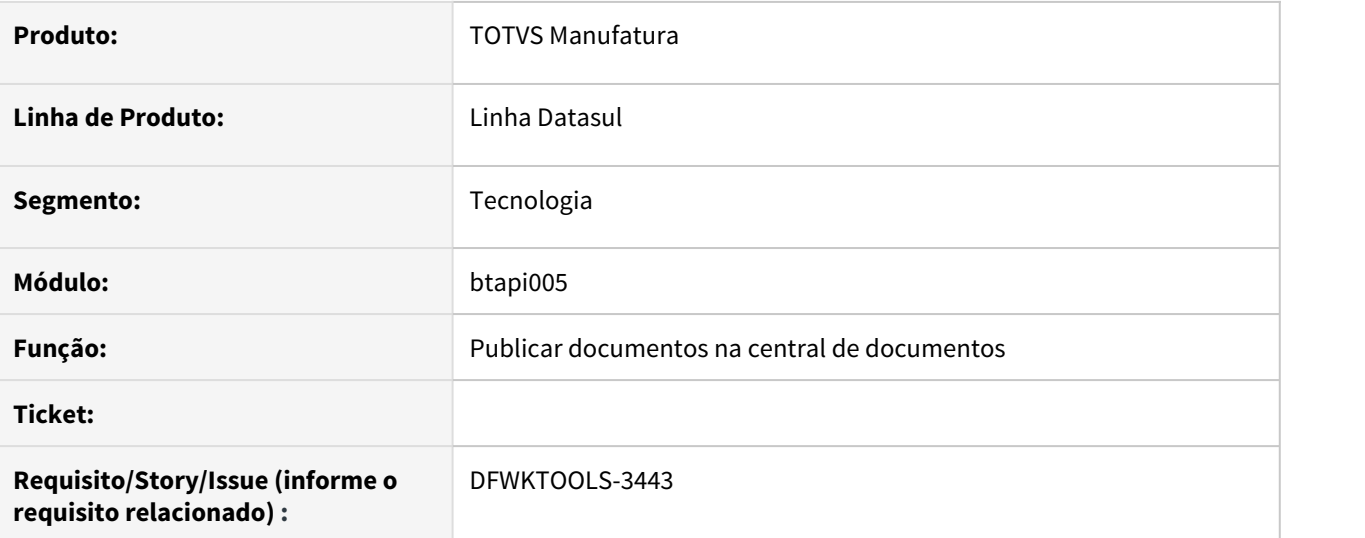

## **02. SITUAÇÃO/REQUISITO**

Necessidade de um API que fizesse publicação na central de documentos, essa API deve permitir a seleção de usuário a publicação.

## **03. SOLUÇÃO**

Desenvolvida a API btapi005 com a funcionalidade citada.

## **04. DEMAIS INFORMAÇÕES**

O link abaixo leva para a documentação dessa API:

[BTAPI005 - Publicação de relatórios na central de documentos](https://tdn.totvs.com/pages/viewpage.action?pageId=572733696)

# 2.15.9 DFWKTOOLS-3541 DT Disponibilizar o QRCode no Tomcat (DTS4THF)

### **01. DADOS GERAIS**

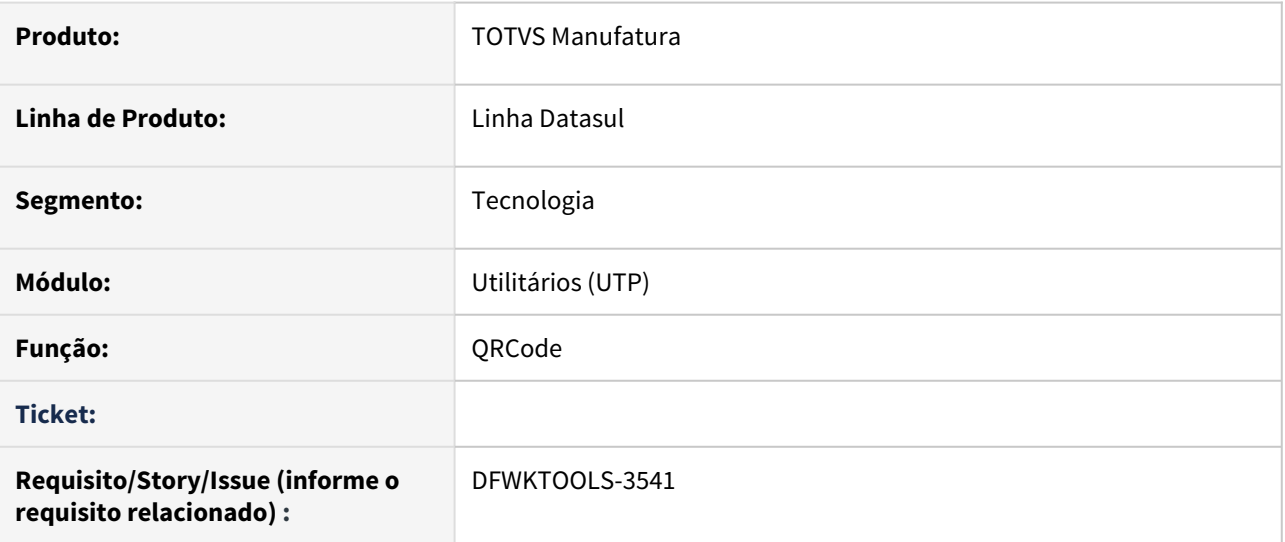

## **02. SITUAÇÃO/REQUISITO**

Disponibilizar no produto da linha Datasul com Tomcat (DTS4THF) o recurso de QRCode.

## **03. SOLUÇÃO**

Feito o repasse do utilitário PROGRESS utilizado na arquitetura antiga para o datasul for THF, para geração de arquivos QRCode e leitura de arquivos QRCode.

## **04. DEMAIS INFORMAÇÕES**

Maiores informações podem ser consultadas no documento: [QRCode](https://tdninterno.totvs.com/display/FRAMJOI/QR+Code)

## **05. ASSUNTOS RELACIONADOS**

• Não se aplica

# 2.15.10 DFWKTOOLS-3551 DT Captura em tela do QR Code

## **01. DADOS GERAIS**

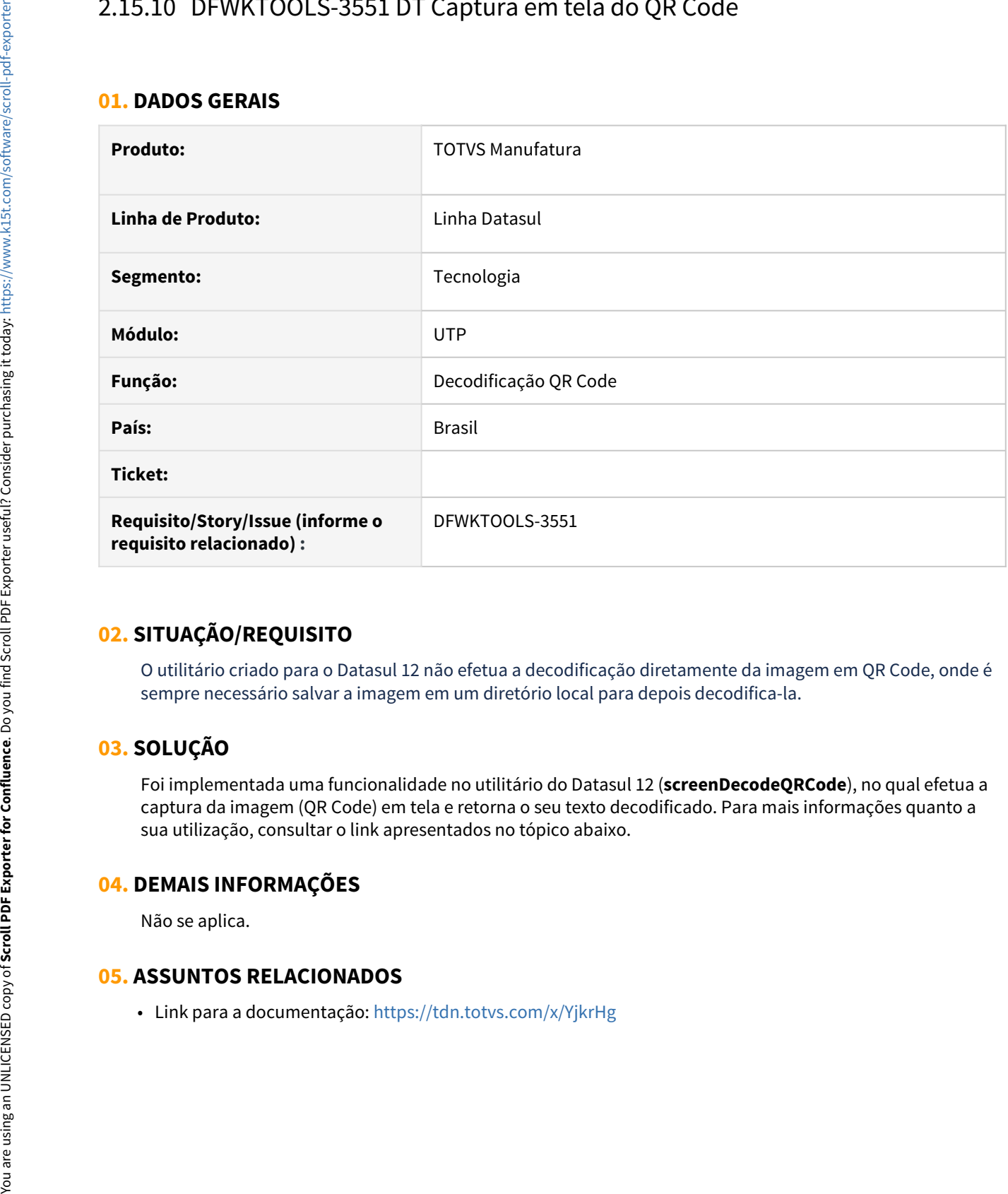

## **02. SITUAÇÃO/REQUISITO**

O utilitário criado para o Datasul 12 não efetua a decodificação diretamente da imagem em QR Code, onde é sempre necessário salvar a imagem em um diretório local para depois decodifica-la.

## **03. SOLUÇÃO**

Foi implementada uma funcionalidade no utilitário do Datasul 12 (**screenDecodeQRCode**), no qual efetua a captura da imagem (QR Code) em tela e retorna o seu texto decodificado. Para mais informações quanto a sua utilização, consultar o link apresentados no tópico abaixo.

## **04. DEMAIS INFORMAÇÕES**

Não se aplica.

# 2.15.11 DFWKTOOLS-3660 DT [DTS4THF] Desabilitar personalização por programa

### **01. DADOS GERAIS**

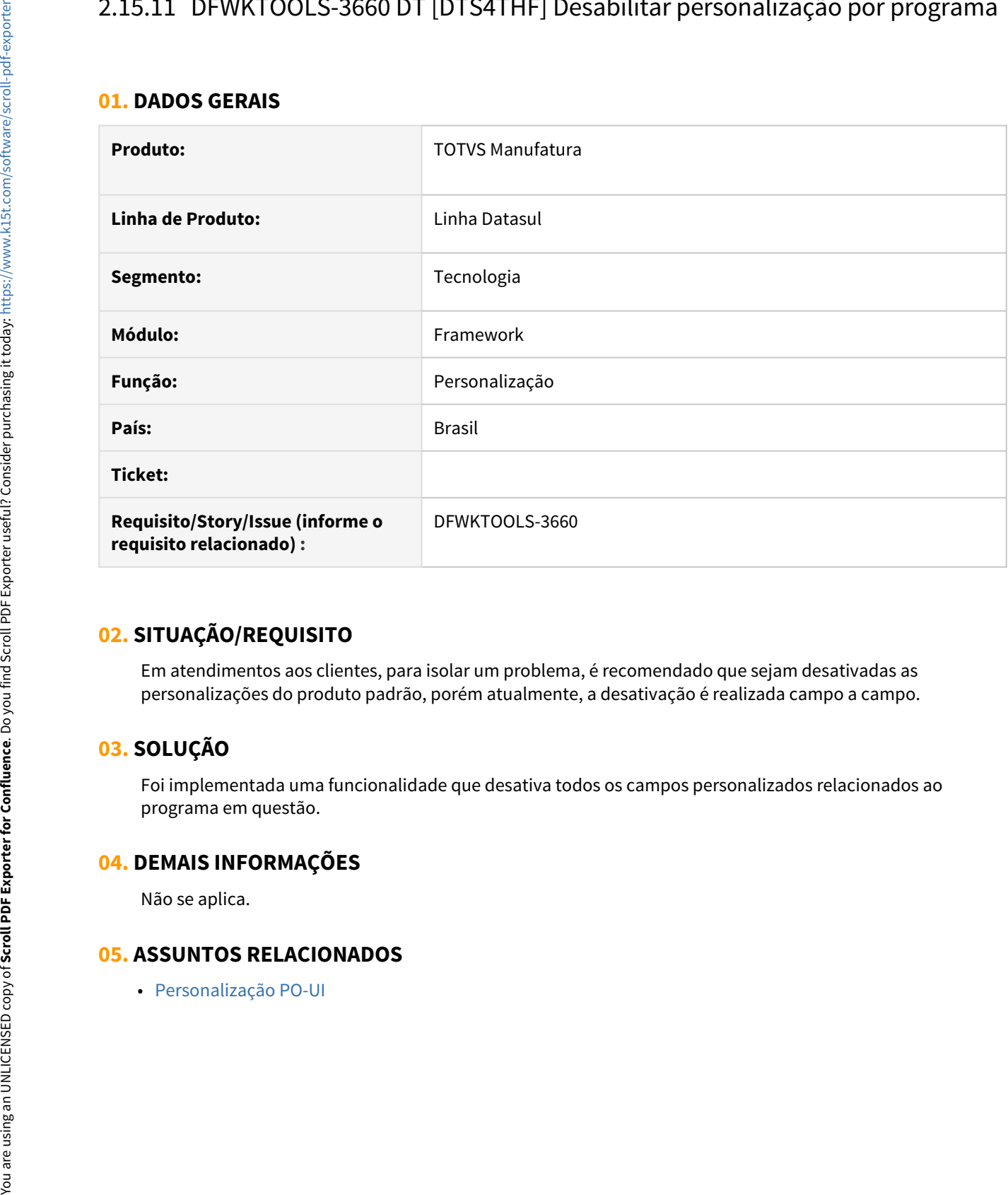

## **02. SITUAÇÃO/REQUISITO**

Em atendimentos aos clientes, para isolar um problema, é recomendado que sejam desativadas as personalizações do produto padrão, porém atualmente, a desativação é realizada campo a campo.

## **03. SOLUÇÃO**

Foi implementada uma funcionalidade que desativa todos os campos personalizados relacionados ao programa em questão.

## **04. DEMAIS INFORMAÇÕES**

Não se aplica.

# 2.15.12 DFWKTOOLS-3693 DT Criar campos para facilitar a identificação do relatório do TReport

### **01. DADOS GERAIS**

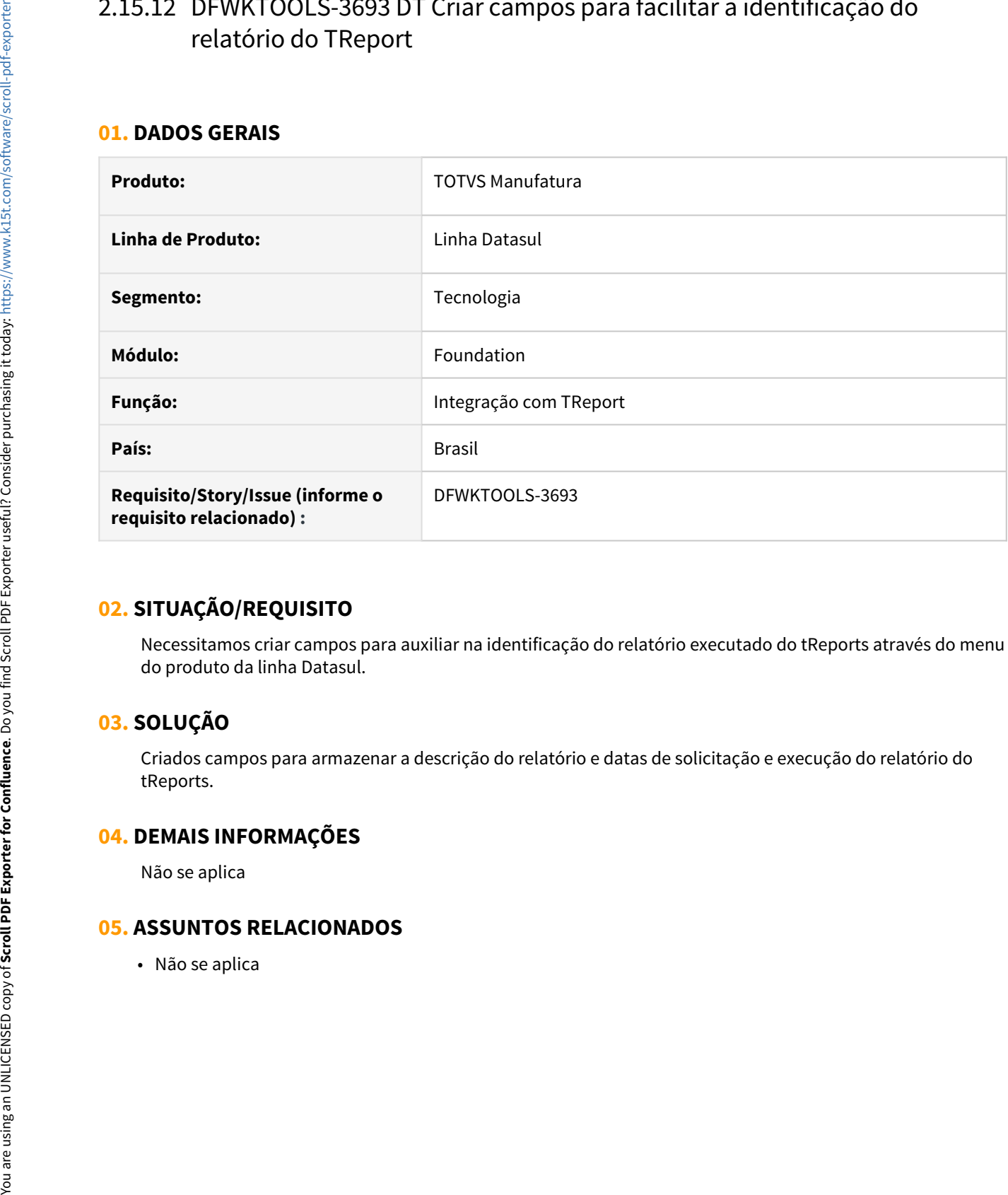

## **02. SITUAÇÃO/REQUISITO**

Necessitamos criar campos para auxiliar na identificação do relatório executado do tReports através do menu do produto da linha Datasul.

## **03. SOLUÇÃO**

Criados campos para armazenar a descrição do relatório e datas de solicitação e execução do relatório do tReports.

## **04. DEMAIS INFORMAÇÕES**

Não se aplica
# 2.15.13 DFWKTOOLS-3701 DT [DTS4THF] Tradução Telas do TReports

#### **01. DADOS GERAIS**

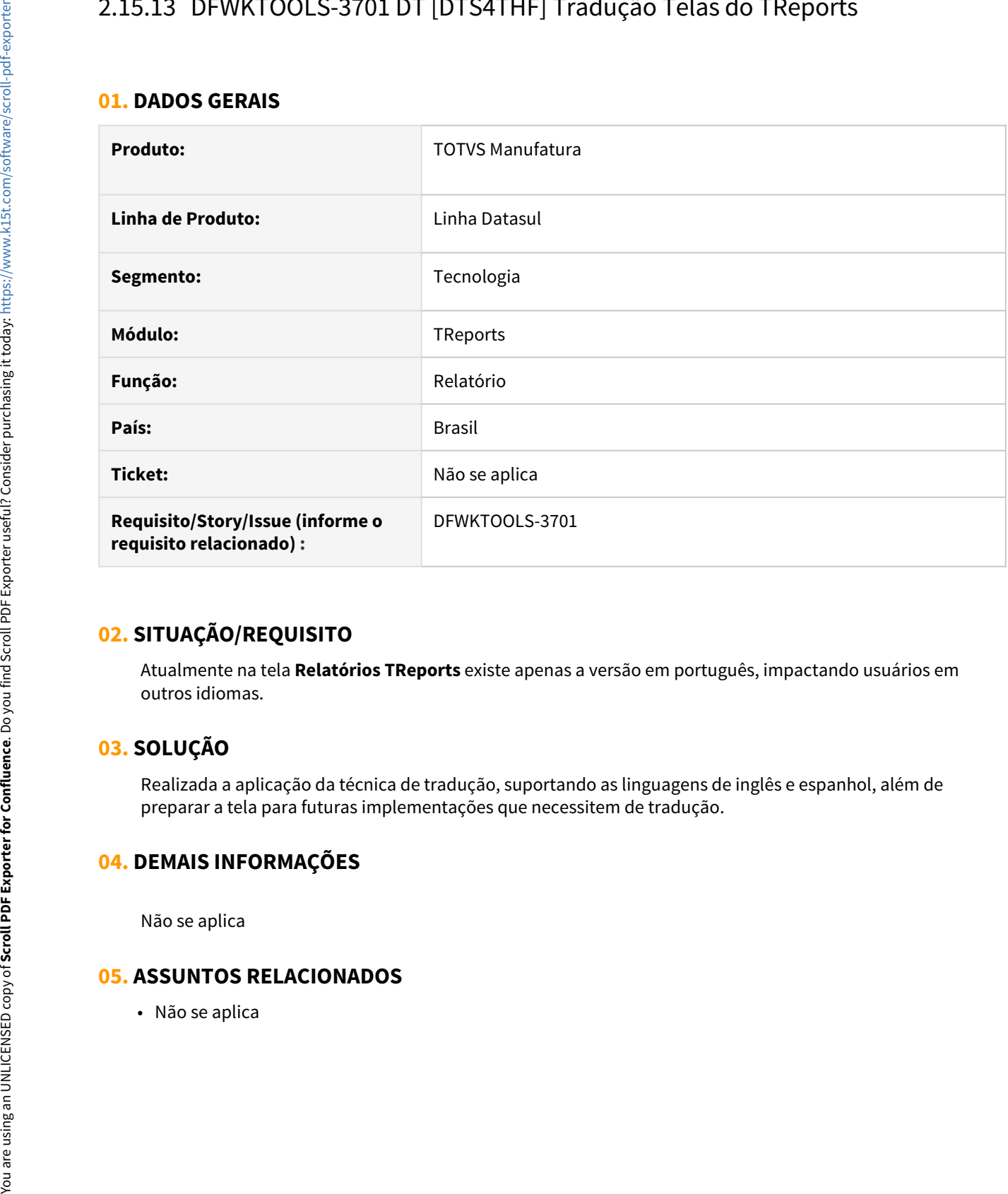

# **02. SITUAÇÃO/REQUISITO**

Atualmente na tela **Relatórios TReports** existe apenas a versão em português, impactando usuários em outros idiomas.

# **03. SOLUÇÃO**

Realizada a aplicação da técnica de tradução, suportando as linguagens de inglês e espanhol, além de preparar a tela para futuras implementações que necessitem de tradução.

# **04. DEMAIS INFORMAÇÕES**

Não se aplica

# 2.15.14 DFWKTOOLS-3706 DT [DTS4THF] Visualização do status TReport

#### **01. DADOS GERAIS**

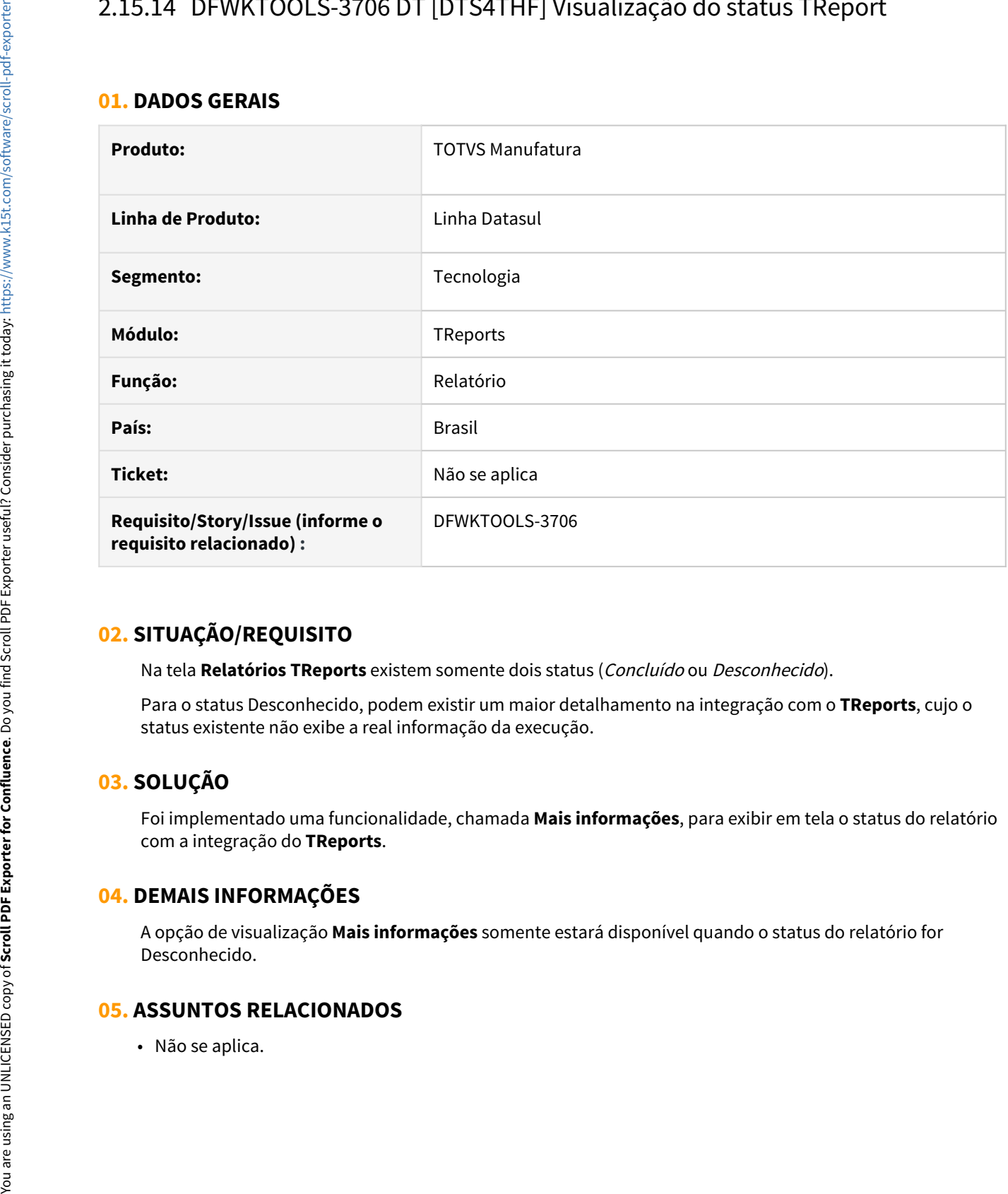

# **02. SITUAÇÃO/REQUISITO**

Na tela **Relatórios TReports** existem somente dois status (Concluído ou Desconhecido).

Para o status Desconhecido, podem existir um maior detalhamento na integração com o **TReports**, cujo o status existente não exibe a real informação da execução.

# **03. SOLUÇÃO**

Foi implementado uma funcionalidade, chamada **Mais informações**, para exibir em tela o status do relatório com a integração do **TReports**.

## **04. DEMAIS INFORMAÇÕES**

A opção de visualização **Mais informações** somente estará disponível quando o status do relatório for Desconhecido.

# 2.15.15 DFWKTOOLS-3707 DT [DTS4THF] Criar Botão de Atualizar Todos os Status do TReports

#### **01. DADOS GERAIS**

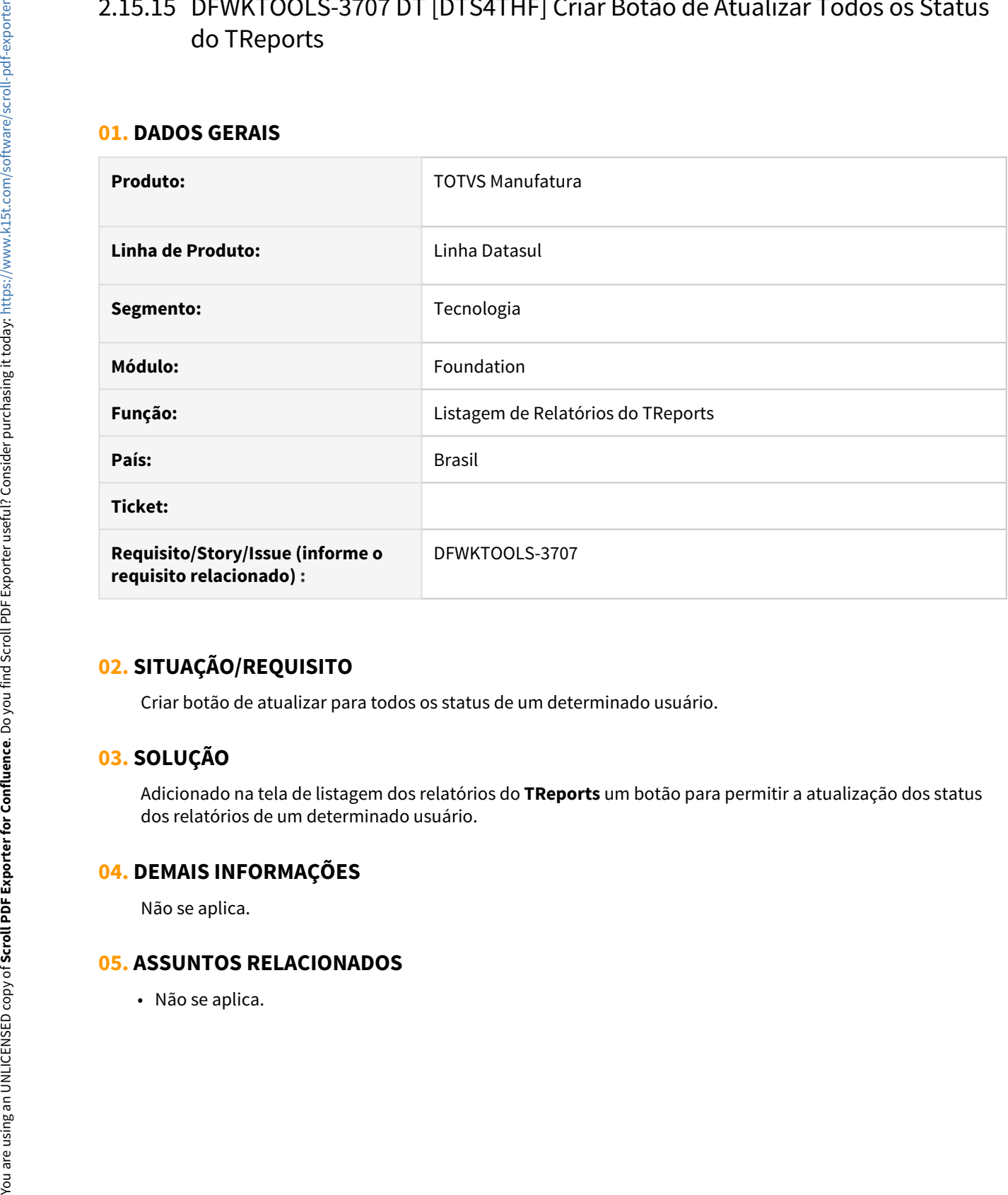

# **02. SITUAÇÃO/REQUISITO**

Criar botão de atualizar para todos os status de um determinado usuário.

# **03. SOLUÇÃO**

Adicionado na tela de listagem dos relatórios do **TReports** um botão para permitir a atualização dos status dos relatórios de um determinado usuário.

## **04. DEMAIS INFORMAÇÕES**

Não se aplica.

# 2.15.16 DFWKTOOLS-3918 DT [DTS4THF] Api não faz login quando o usuário é externo

## **01. DADOS GERAIS**

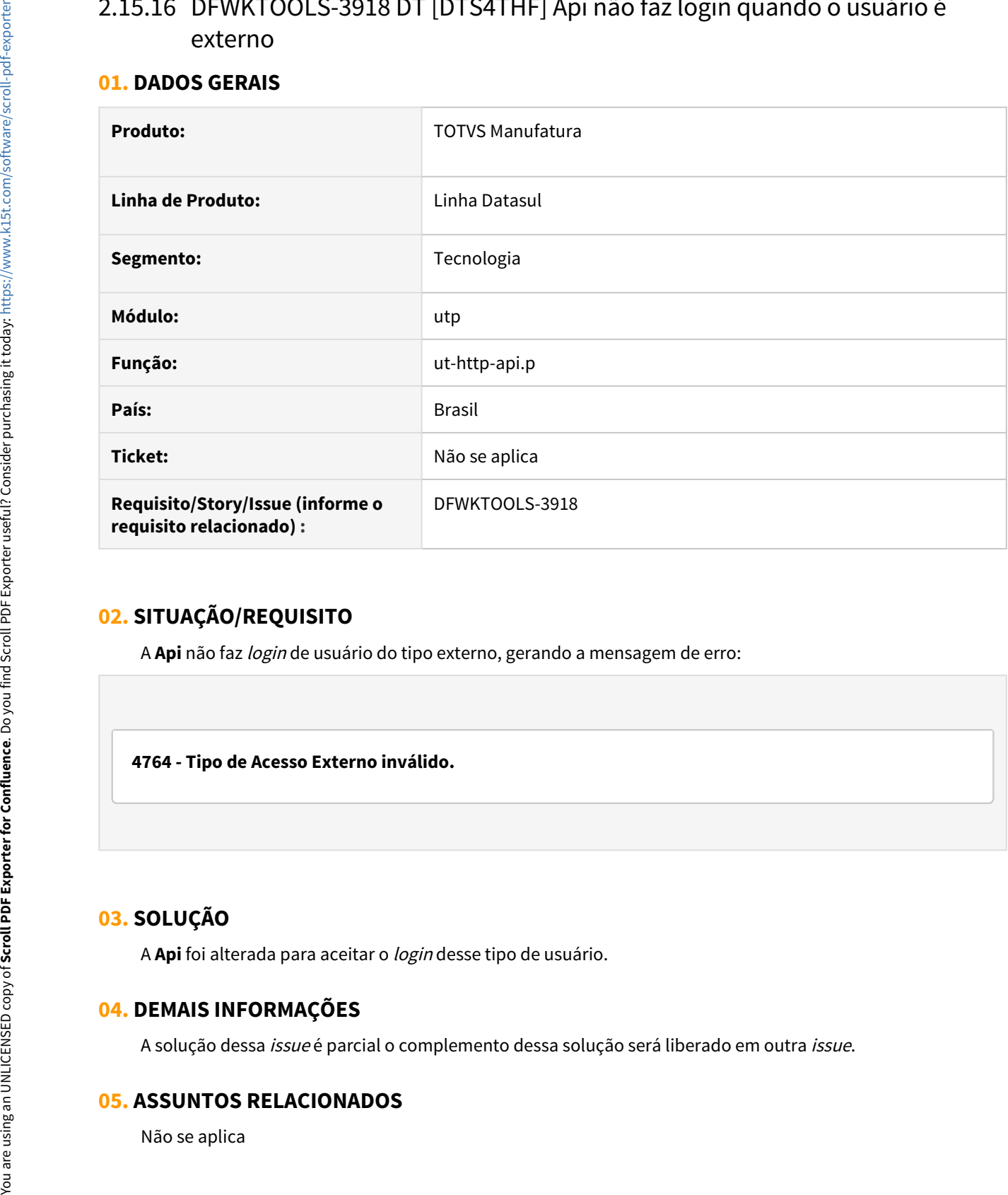

# **02. SITUAÇÃO/REQUISITO**

A **Api** não faz login de usuário do tipo externo, gerando a mensagem de erro:

**4764 - Tipo de Acesso Externo inválido.**

# **03. SOLUÇÃO**

A **Api** foi alterada para aceitar o login desse tipo de usuário.

# **04. DEMAIS INFORMAÇÕES**

A solução dessa issue é parcial o complemento dessa solução será liberado em outra issue.

# 2.15.17 DFWKTOOLS-3930 DT [DTS4THF] Criação serviço REST para geração de planilhas Excel

#### **01. DADOS GERAIS**

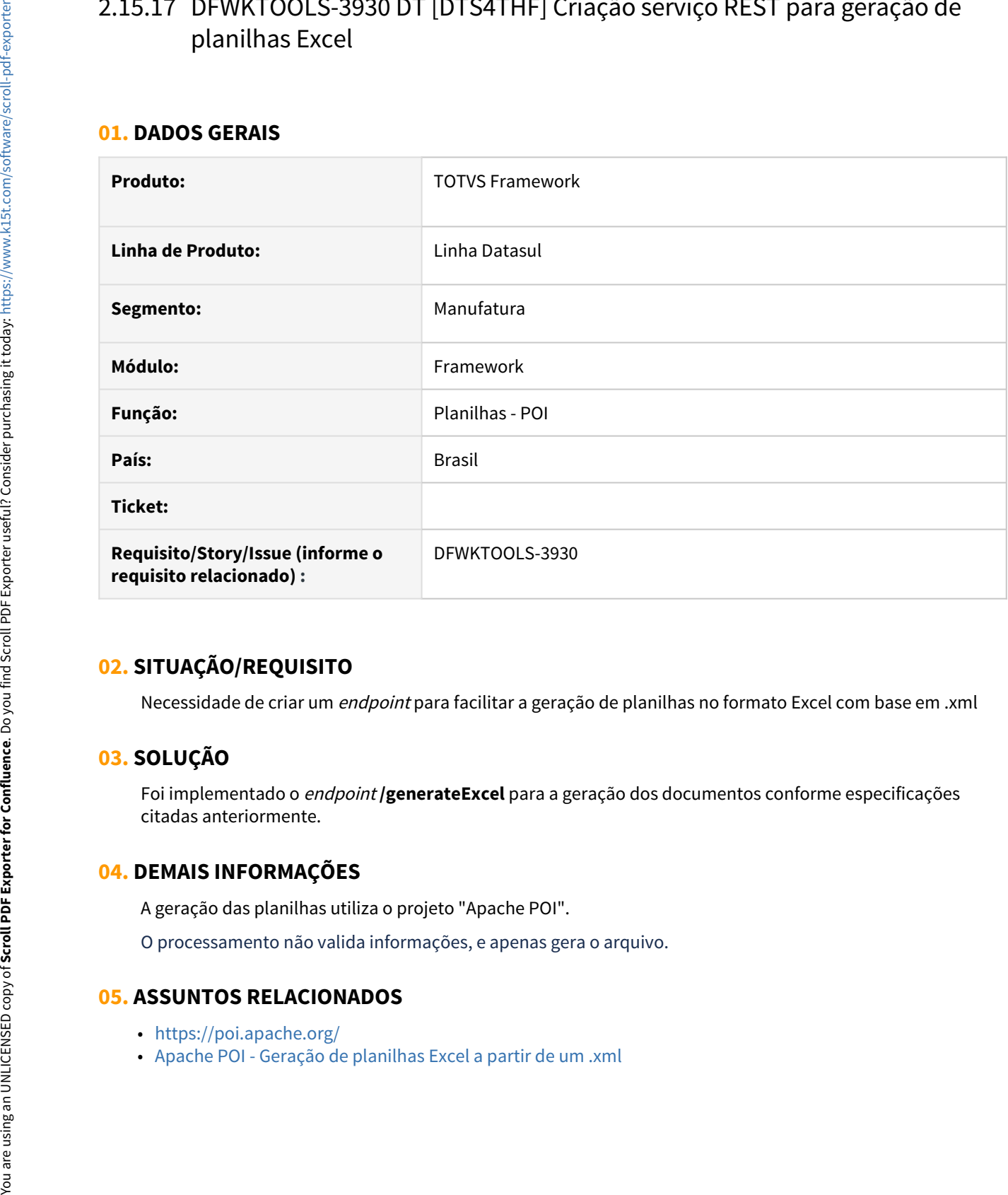

# **02. SITUAÇÃO/REQUISITO**

Necessidade de criar um endpoint para facilitar a geração de planilhas no formato Excel com base em .xml

# **03. SOLUÇÃO**

Foi implementado o endpoint **/generateExcel** para a geração dos documentos conforme especificações citadas anteriormente.

# **04. DEMAIS INFORMAÇÕES**

A geração das planilhas utiliza o projeto "Apache POI".

O processamento não valida informações, e apenas gera o arquivo.

- 
- <https://poi.apache.org/><br>• Apache POI Geração de planilhas Excel a partir de um .xml

# 2.15.18 DFWKTOOLS-3931 DT [DTS4THF] Criação serviço REST para geração de relatórios .docx

#### **01. DADOS GERAIS**

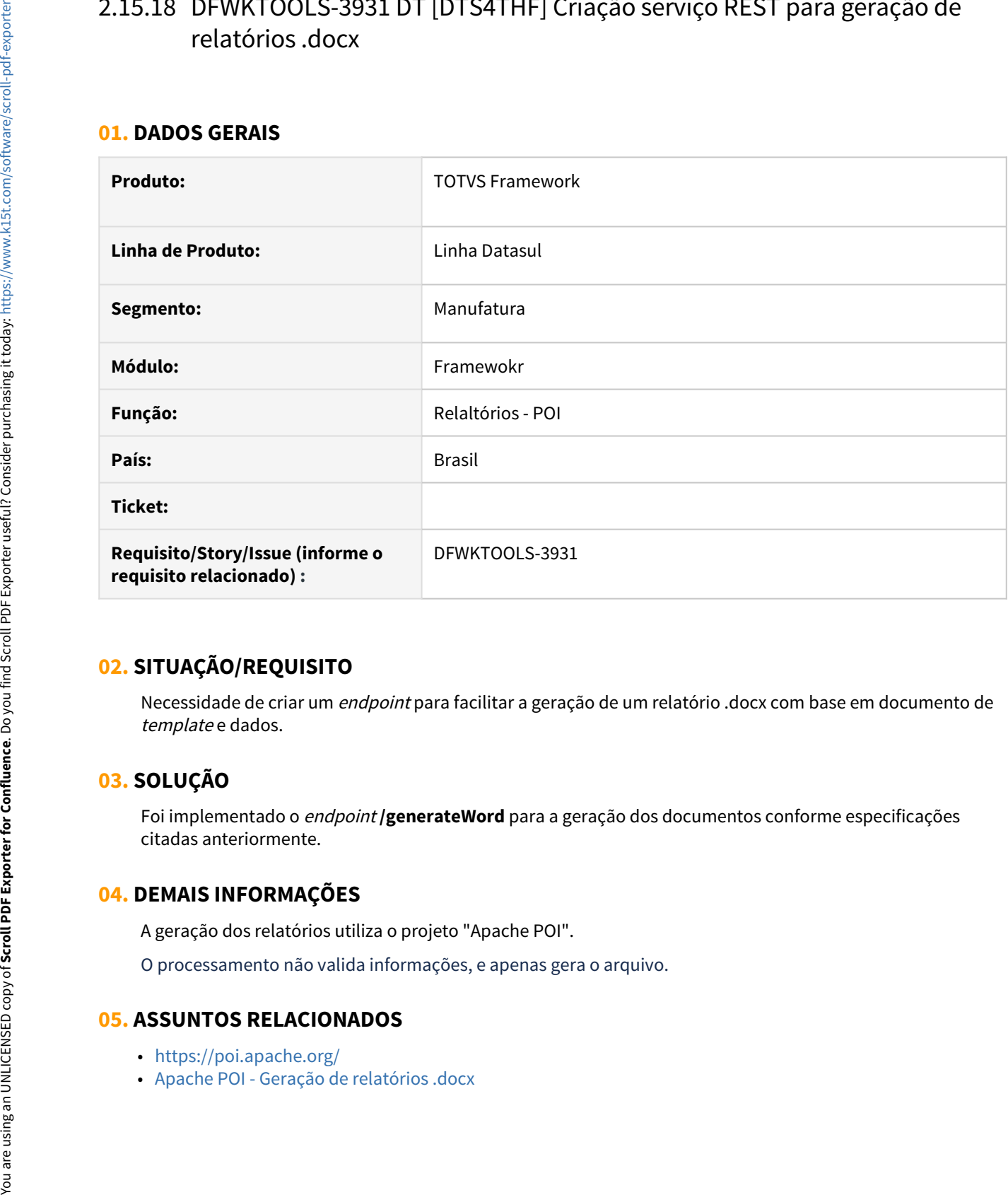

# **02. SITUAÇÃO/REQUISITO**

Necessidade de criar um *endpoint* para facilitar a geração de um relatório .docx com base em documento de template e dados.

# **03. SOLUÇÃO**

Foi implementado o endpoint **/generateWord** para a geração dos documentos conforme especificações citadas anteriormente.

# **04. DEMAIS INFORMAÇÕES**

A geração dos relatórios utiliza o projeto "Apache POI".

O processamento não valida informações, e apenas gera o arquivo.

- <https://poi.apache.org/>
- 

# 2.15.19 DFWKTOOLS-3932 DT [DTS4THF] Geração de arquivos .docx com utilitário utapi012.p e Apache POI

#### **01. DADOS GERAIS**

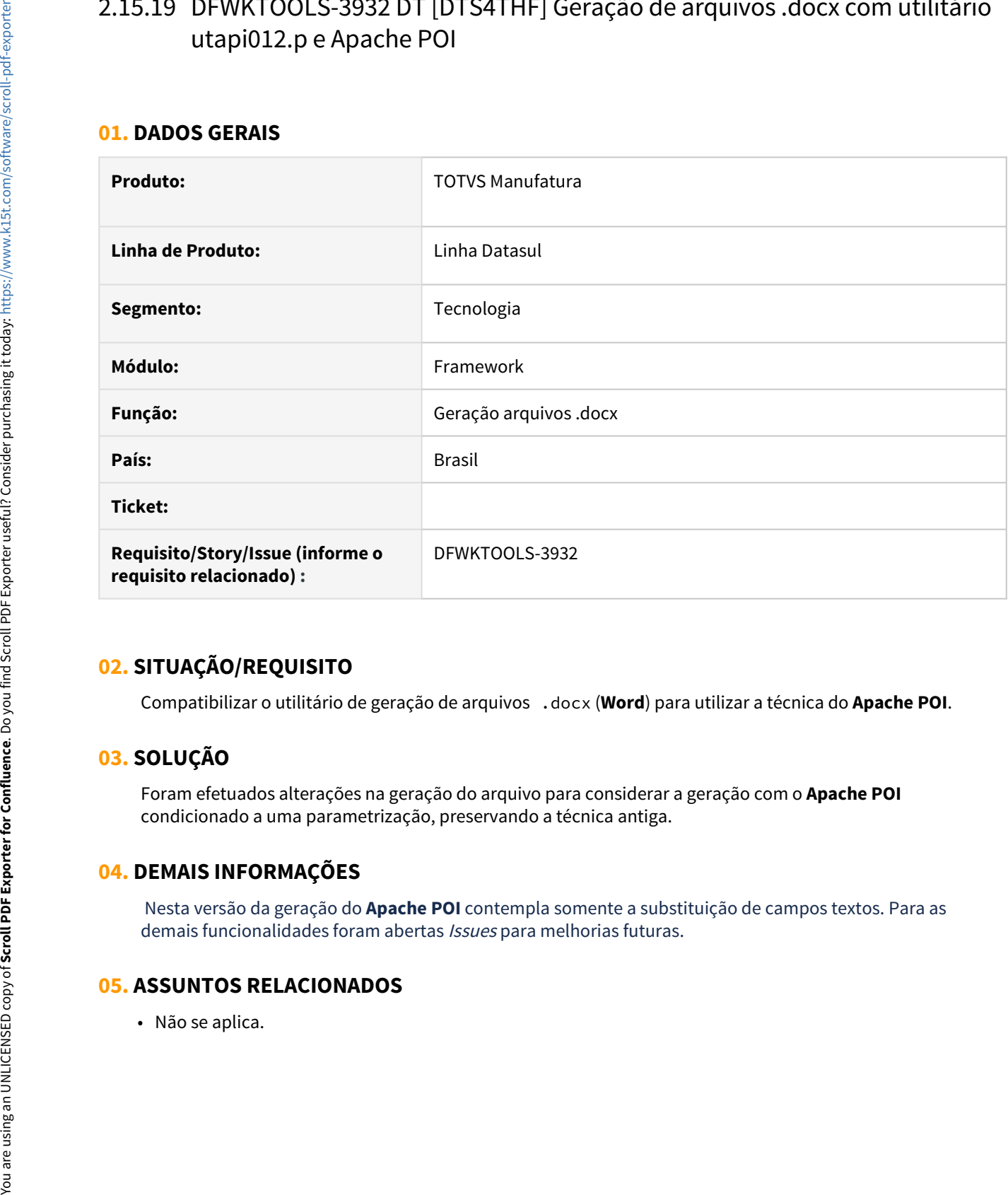

# **02. SITUAÇÃO/REQUISITO**

Compatibilizar o utilitário de geração de arquivos .docx (**Word**) para utilizar a técnica do **Apache POI**.

# **03. SOLUÇÃO**

Foram efetuados alterações na geração do arquivo para considerar a geração com o **Apache POI** condicionado a uma parametrização, preservando a técnica antiga.

# **04. DEMAIS INFORMAÇÕES**

Nesta versão da geração do **Apache POI** contempla somente a substituição de campos textos. Para as demais funcionalidades foram abertas *Issues* para melhorias futuras.

# 2.15.20 DFWKTOOLS-3933 DT [DTS4THF] Alterar a API de integração com o Excel para trabalhar com o Apache POI

#### **01. DADOS GERAIS**

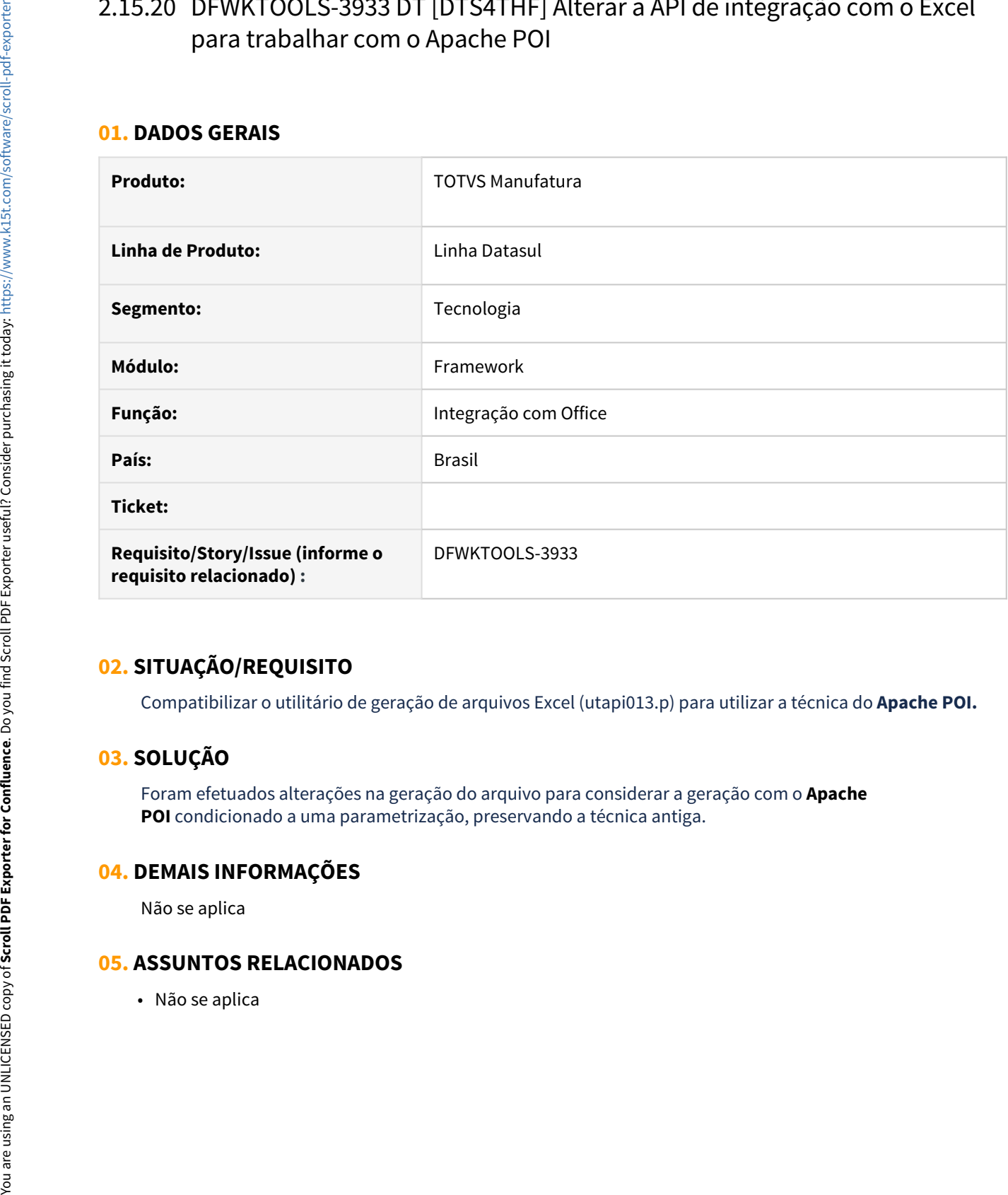

# **02. SITUAÇÃO/REQUISITO**

Compatibilizar o utilitário de geração de arquivos Excel (utapi013.p) para utilizar a técnica do **Apache POI.**

# **03. SOLUÇÃO**

Foram efetuados alterações na geração do arquivo para considerar a geração com o **Apache POI** condicionado a uma parametrização, preservando a técnica antiga.

## **04. DEMAIS INFORMAÇÕES**

Não se aplica

# 2.15.21 DFWKTOOLS-3935 DT [DTS4THF] Geração de arquivos .xlsx no utilitário utapi033.p usando Apache POI

#### **01. DADOS GERAIS**

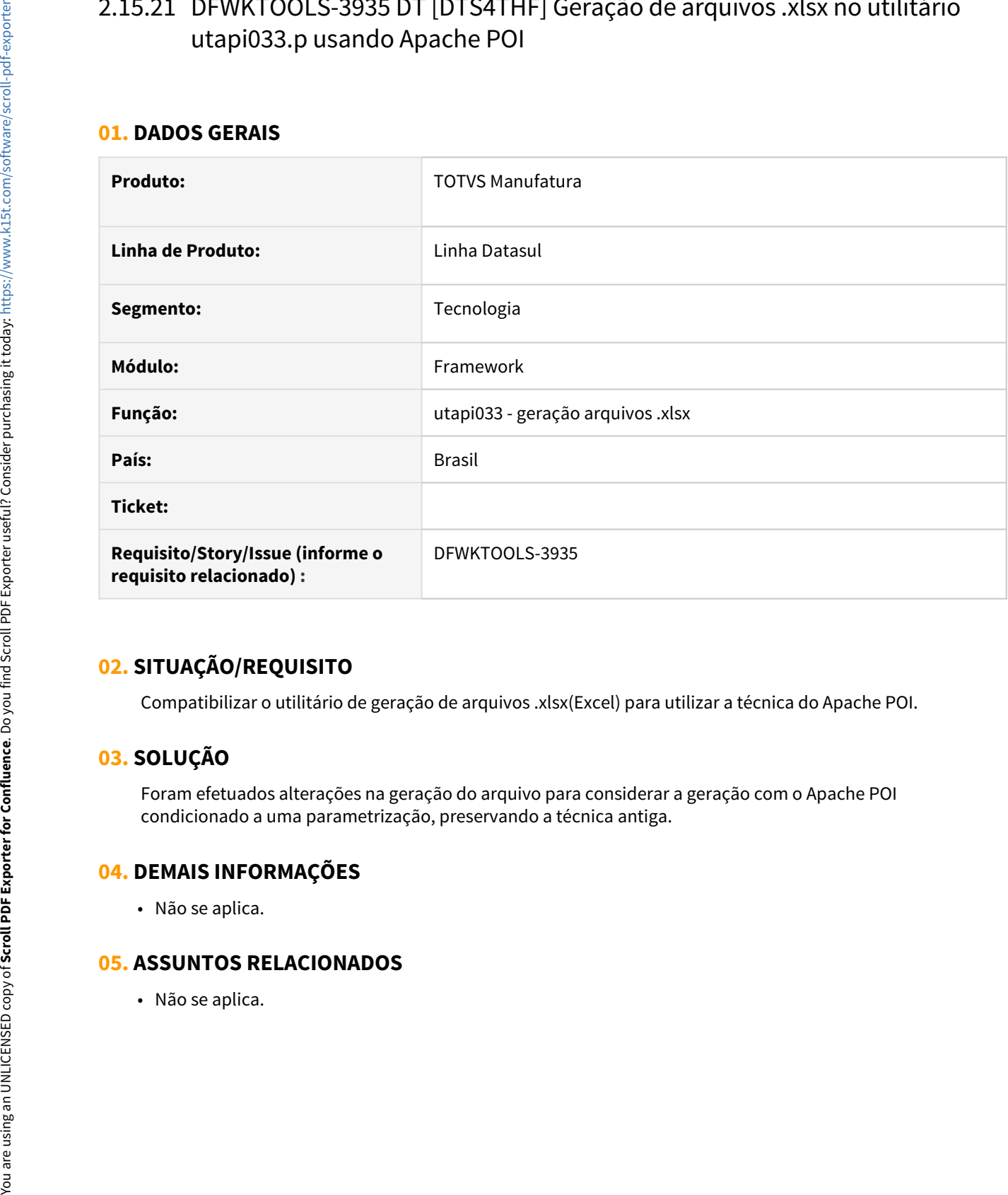

# **02. SITUAÇÃO/REQUISITO**

Compatibilizar o utilitário de geração de arquivos .xlsx(Excel) para utilizar a técnica do Apache POI.

# **03. SOLUÇÃO**

Foram efetuados alterações na geração do arquivo para considerar a geração com o Apache POI condicionado a uma parametrização, preservando a técnica antiga.

# **04. DEMAIS INFORMAÇÕES**

• Não se aplica.

# 2.15.22 DFWKTOOLS-3960 DT [DTS4THF] Seleção tipo arquivo para Download

#### **01. DADOS GERAIS**

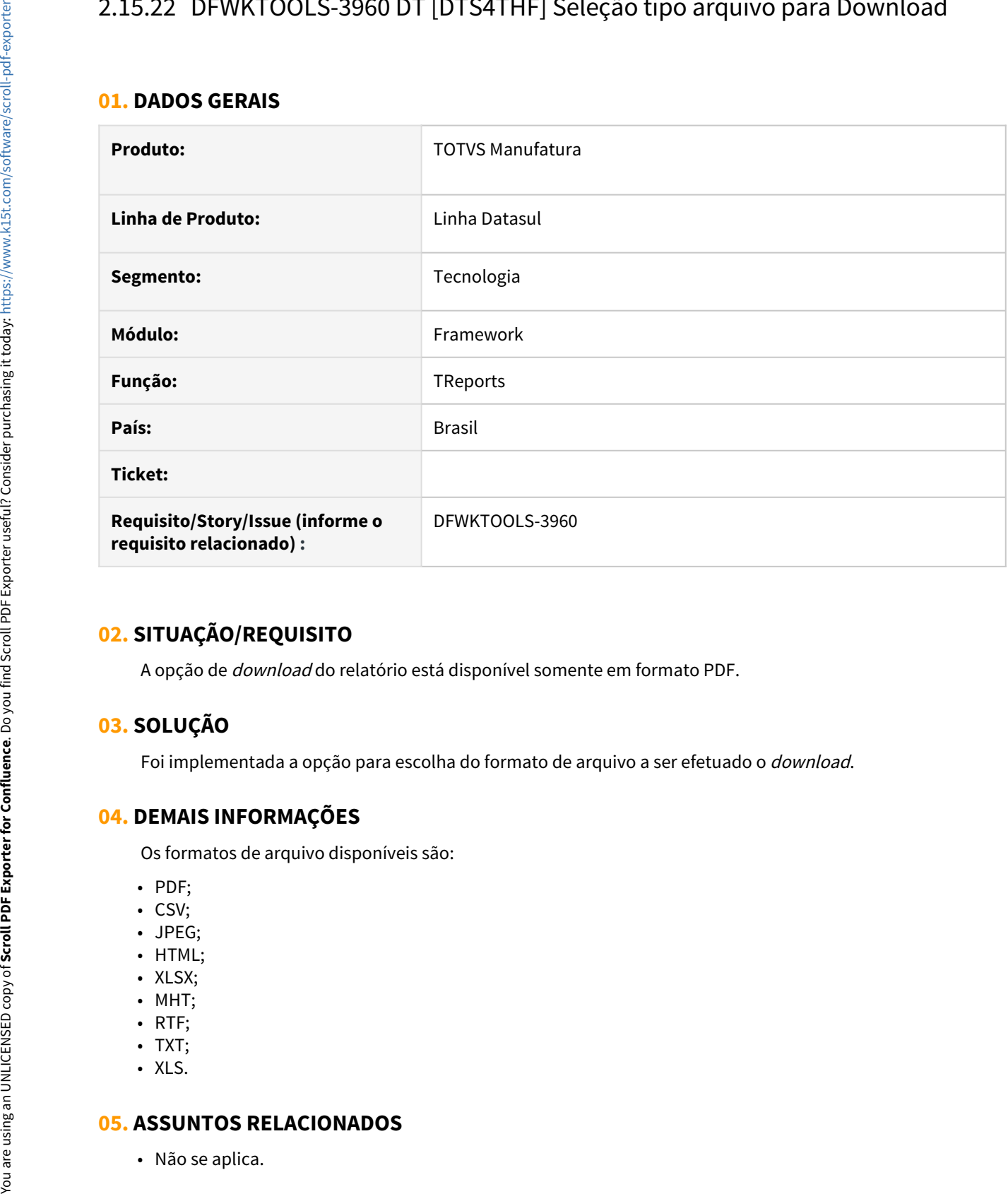

# **02. SITUAÇÃO/REQUISITO**

A opção de download do relatório está disponível somente em formato PDF.

# **03. SOLUÇÃO**

Foi implementada a opção para escolha do formato de arquivo a ser efetuado o download.

# **04. DEMAIS INFORMAÇÕES**

Os formatos de arquivo disponíveis são:

- PDF;
- CSV;
- JPEG;
- HTML;
- XLSX;
- MHT;
- RTF;
- TXT;
- XLS.

# 2.15.23 DFWKTOOLS-3965 DT [DTS4THF] Criar serviço REST para geração de planilhas excel por json via UTAPI013

#### **01. DADOS GERAIS**

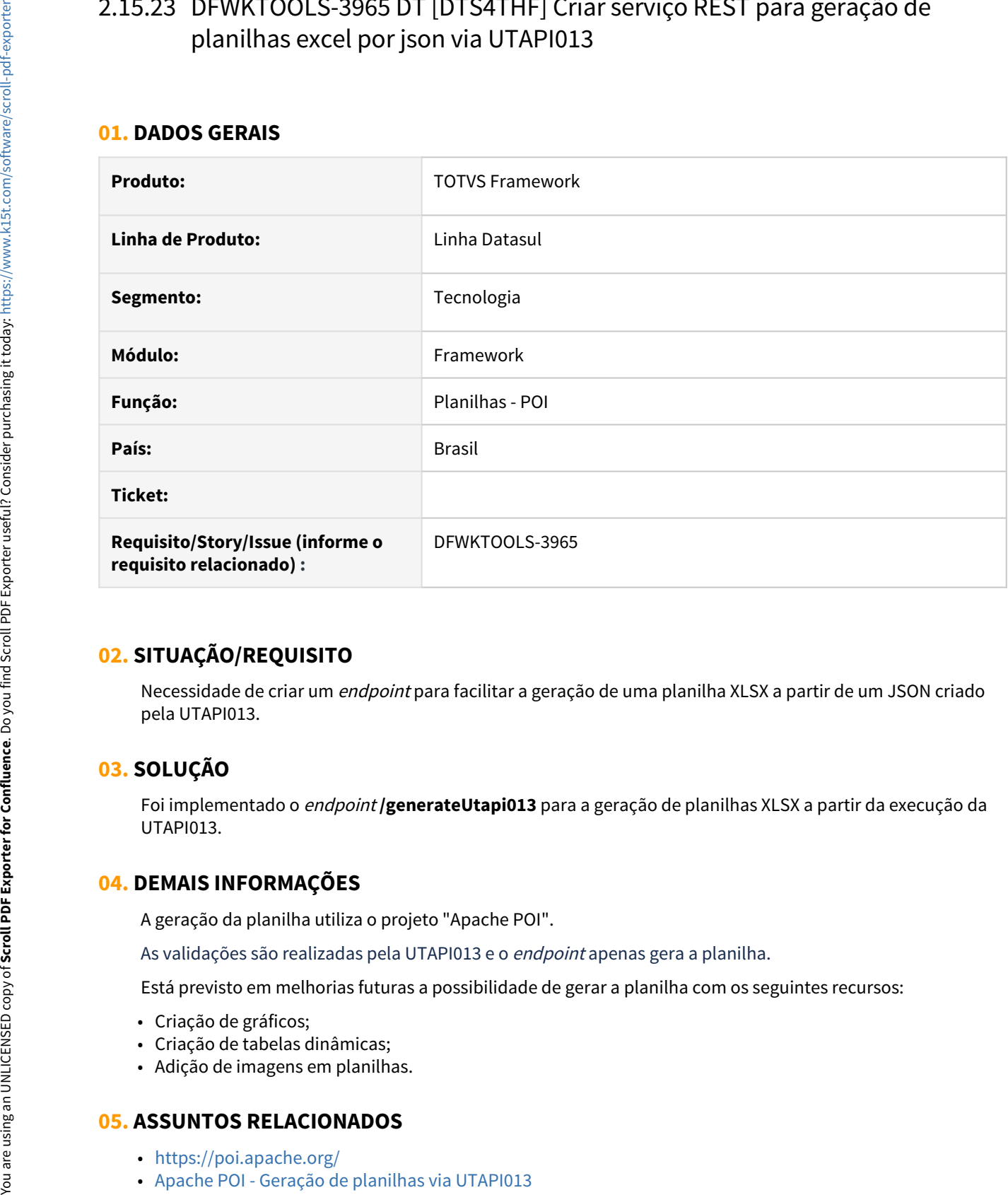

# **02. SITUAÇÃO/REQUISITO**

Necessidade de criar um endpoint para facilitar a geração de uma planilha XLSX a partir de um JSON criado pela UTAPI013.

# **03. SOLUÇÃO**

Foi implementado o endpoint **/generateUtapi013** para a geração de planilhas XLSX a partir da execução da UTAPI013.

## **04. DEMAIS INFORMAÇÕES**

A geração da planilha utiliza o projeto "Apache POI".

As validações são realizadas pela UTAPI013 e o endpoint apenas gera a planilha.

Está previsto em melhorias futuras a possibilidade de gerar a planilha com os seguintes recursos:

- Criação de gráficos;
- Criação de tabelas dinâmicas;
- Adição de imagens em planilhas.

- 
- <https://poi.apache.org/><br>• Apache POI Geracão de planilhas via UTAPI013

# 2.15.24 DFWKTOOLS-4183 DT Envio de informações do IP client para o backend Progress

#### **01. DADOS GERAIS**

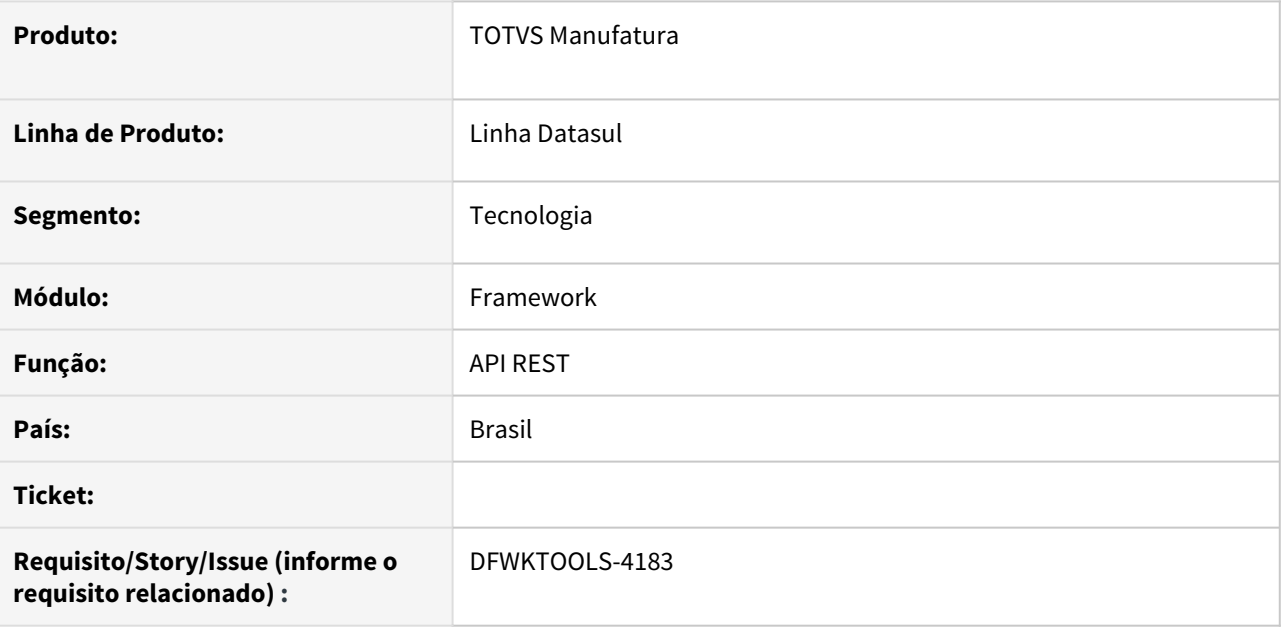

# **02. SITUAÇÃO/REQUISITO**

Em alguns aplicativos, há a necessidade de conhecer informações do IP de origem para que sejam realizadas regras específicas de negócio.

# **03. SOLUÇÃO**

Foram alteradas as chamadas para execuções dos endpoint em Progress para enviar informações do IP (cliente). Esta informação é enviada na **header** da requisição com a chave **client-ip** e o valor correspondente ao IP do cliente que efetuou a requisição.

Abaixo um trecho de código para auxiliar no resgate desta informação:

```
...
      DEFINE INPUT PARAMETER jsonInput AS JsonObject NO-UNDO.
   DEFINE OUTPUT PARAMETER jsonOutput AS JsonObject NO-UNDO.
       DEFINE VARIABLE oRequest AS JsonAPIRequestParser NO-UNDO.
      DEFINE VARIABLE oJson AS JsonObject NO-UNDO.
  DEFINE VARIABLE cClientIp AS CHARACTER NO-UNDO.
    oRequest = NEW JsonAPIRequestParser(jsonInput).
   oJson = oRequest:getHeaders().
       cClientIp = JsonAPIUtils:getPropertyJsonObject(oJson, "client-ip").
...
```
## **04. DEMAIS INFORMAÇÕES**

Foram inclusos informações do IP (cliente) para serem enviados somente para chamadas dos contextos:

- http://{{host}}:{{port}}/dts/datasul-rest/resources/prg/
- http://{{host}}:{{port}}/api/

#### **05. ASSUNTOS RELACIONADOS**

• Não se aplica

# 3 Legislação - 12.1.32

Pesquisar

3.1 Comércio Exterior - Legislação - 12.1.32

Pesquisar

# 3.1.1 Importação - Legislação - 12.1.32

# DT Unidade de conversão para cálculo do PIS/COFINS por Unidade - Nota Importação

#### **01. DADOS GERAIS**

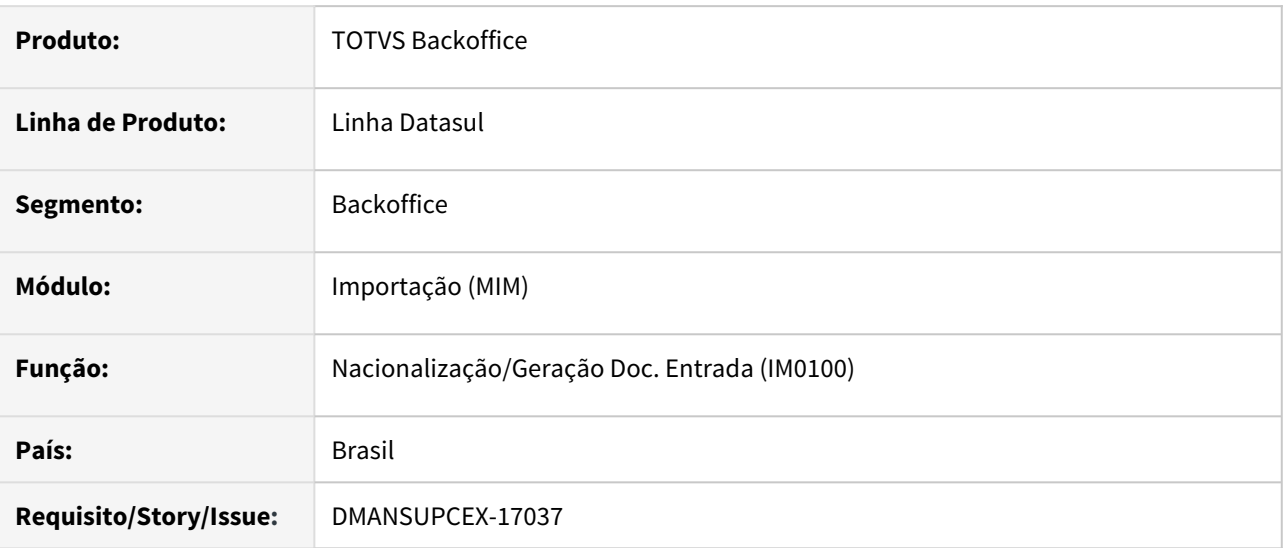

#### **02. SITUAÇÃO/REQUISITO**

Quando a unidade de medida determinada pelo governo para o cálculo do **PIS** e da **COFINS** por unidade era diferente da unidade de medida na qual o item era controlado no estoque, estava sendo apresentada mensagem durante a validação do **SPED**. Desta forma, houve a necessidade de adequar a geração da nota fiscal de importação para a realização correta do cálculo para essas situações.

## **03. SOLUÇÃO**

Na geração das notas de importação por embarque, as informações para o cálculo do **PIS/COFINS por unidade** são buscadas do programa de Manutenção Itens Recebimento (RE0106). Foi alterada a forma de cálculo do **PIS/ COFINS por unidade** de medida para atender esta necessidade, onde durante o cálculo deste impostos, o sistema verifica se a unidade de medida do item é diferente da unidade informada nos novos campos do **PIS/COFINS por unidade** disponibilizados no programa de Manutenção Itens Recebimento (RE0106), caso sim, calcula a quantidade com base no fator de conversão informado do programa de Manutenção Fatores Conversão (CD0902), caso os novos campos estejam em branco ou a unidade de medida informada nos novos campos seja igual a unidade de medida do item, não será realizada essa conversão.

Exemplificando:

Utilizando a importação do item Álcool como exemplo, no sistema esse item esta cadastrado para ter o controle em estoque por caixa. E cada caixa possui 12 garrafas de 1 litro cada. Esse mesmo item, possui calculo de **PIS/COFINS por unidade**, sendo R\$ 19,81 para **PIS** e R\$ 91,10 para a **COFINS**, mas esses valores estão em metro cubico.

Para a realização correta do calculo do **PIS/COFINS por unidade**, teremos que converter a quantidade que estarei dando entrada para a quantidade de metro cubico. Então se em 1 caixa possuo 12 litros, logo, em uma caixa, tenho 0,012 metros cúbicos.

Então se a minha compra for de 1 caixa, o valor do **PIS** será de R\$ 0,24 (0,012 \* 19,81 = 0,2377) e o valor do **COFINS** será de R\$ 1,09 (0,012 \* 91,10 = 1,0932).

#### **04. DEMAIS INFORMAÇÕES**

#### Não se aplica

- Documentação Recebimento: [DT Cálculo do PIS/COFINS por unidade para Unidade de Medida diferente do](#page-625-0) [estoque](#page-625-0)
- Documentação Faturamento: [DT Cálculo do PIS/COFINS por unidade para Unidade de Medida diferente do](#page-500-0) [cálculo da nota fiscal](#page-500-0)

# 3.2 Compras e Suprimentos - Legislação - 12.1.32

# 3.2.1 Compras - Legislação - 12.1.32

## DT Unidade de conversão para cálculo do PIS/COFINS por Unidade

#### **01. DADOS GERAIS**

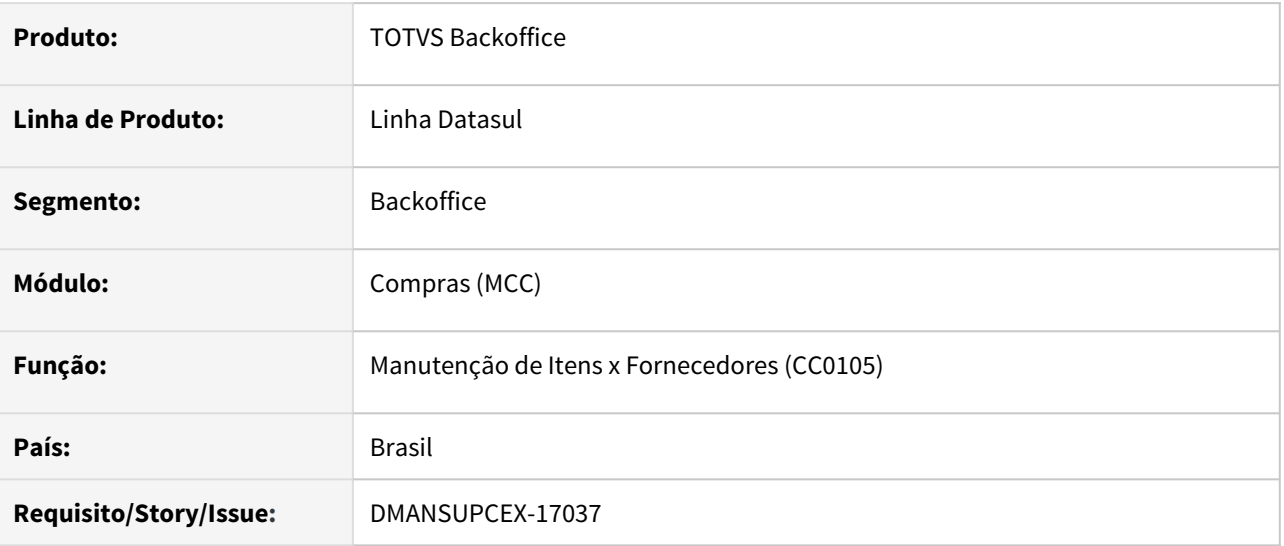

#### **02. SITUAÇÃO/REQUISITO**

Quando a unidade de medida determinada pelo governo para o cálculo do **PIS** e da **COFINS** por unidade era diferente da unidade de medida na qual o item era controlado no estoque, estava sendo apresentada mensagem durante a validação do **SPED**. Desta forma, houve a necessidade de adequar o processo de compras e importação, para a realização correta do cálculo para essas situações.

#### **03. SOLUÇÃO**

Foram adicionados os novos campos na tela de Manutenção de Itens x Fornecedores (CC0105), permitindo informar a Unidade de Medida determinada pelo governo para ser utilizada no cálculo do **PIS** e **COFINS** por unidade.

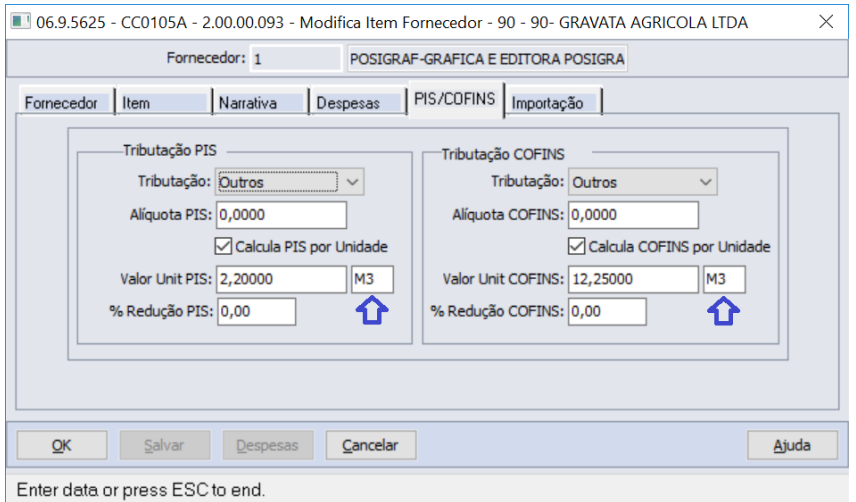

#### • UN p/ Cálculo PIS só ficará habilitado quando o parâmetro **Calcula PIS por Unidade** estiver marcado.

• UN p/ Cálculo COFINS só ficará habilitado quando o parâmetro **Calcula COFINS por Unidade** estiver marcado.

#### **04. DEMAIS INFORMAÇÕES**

Não se aplica

- Documentação Recebimento: [DT Cálculo do PIS/COFINS por unidade para Unidade de Medida diferente do](#page-625-0) [estoque](#page-625-0)
- Documentação Faturamento: [DT Cálculo do PIS/COFINS por unidade para Unidade de Medida diferente do](#page-500-0) [cálculo da nota fiscal](#page-500-0)

# 3.3 Controladoria e Finanças - Legislação - 12.1.32

# 3.3.1 Ativo Fixo - Legislação - 12.1.32

# DMANCON1-11938 DT Conta Crédito na Finalidade GP Baixa Leasing

#### **01. DADOS GERAIS**

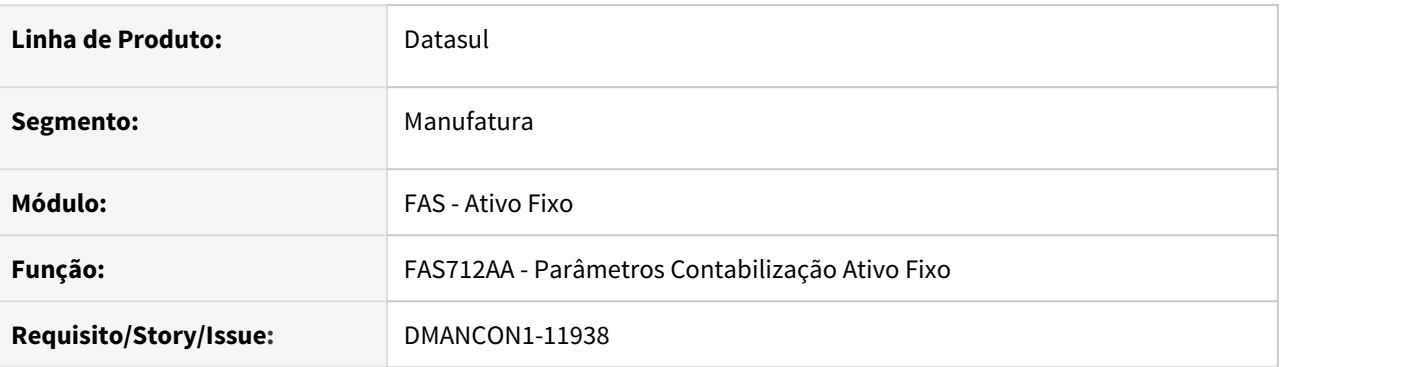

#### **02. SITUAÇÃO/REQUISITO**

Ocorreu a necessidade que seja informado na finalidade "GP Baixa Leasing" no programa Manutenção Parâmetros Contabilização Ativo Fixo (prgfin\fas\fas712aa.r) a conta de crédito. Atualmente o sistema permite somente informar a conta de débito.

#### **03. SOLUÇÃO**

Alterado o programa Manutenção Parâmetros Contabilização Ativo Fixo (prgfin\fas\fas712aa.r) para permitir informar a conta de crédito na finalidade "GP Baixa Leasing". Quando o programa for acessado pela primeira vez, se a conta estiver em branco, será preenchida automaticamente com a conta "Encargos Financeiros Leasing".

# 3.3.2 Contabilidade Fiscal - Legislação - 12.1.32

## DMANCON1-12165 DT Layout 9 ECD 2020

#### **01. DADOS GERAIS**

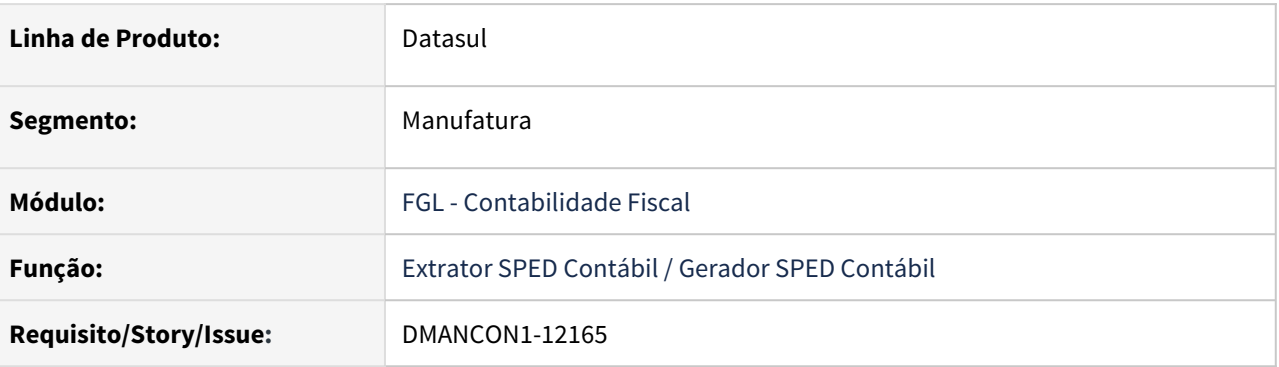

#### **02. Layout 9 liberado pela Receita Federal**

A Receita Federal realizou a publicação das alterações referentes à entrega da **ECD 2020 Layout 9** em **31/12/2020**.

A publicação contempla **"Modificações de Regra e da Chave do Registro I051 – Plano de Contas Referencial"**, indicando que a modificação da chave do registro I051 a partir do Layout 9 implicará que uma conta contábil (I050)/centro de custo (I051) só poderá ser mapeada para uma conta referencial. Ou seja, cada centro de custo de um conta contábil deverá corresponder a apenas uma conta referencial.

#### **03. Alterações Realizadas**

A partir da ECD 2020, não será mais necessária a importação do novo layout para a geração da ECD.

- No programa de **Importador de Layout (lfp\lf0301.r)** foi acrescentado uma nova mensagem, para que caso informado o Layout 20, seja indicado que não haverá mais importação de layout, podendo ir diretamente para o programa de Extração SPED Contábil (lfp\lf0302.r).
- No programa **Interpretador de Layout (lfp\lf0200.r)**, haverá uma opção centralizada **"ECD Sped Contábil"** para realizar a geração do arquivo. No programa de **Geração SPED Contábil (lfp\lf0250.r)**, no campo de "Versão Layout Contábil", além da opção de "8.00 Versão Layout" foi acrescentada a opção **"9.00 Versão Layout"** para o Layout 9.

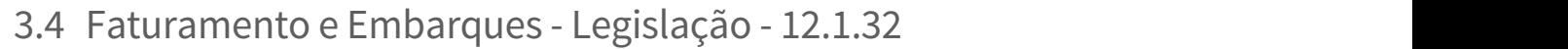

Pesquisar

# 3.4.1 Faturamento - Legislação - 12.1.32

Pesquisar

<span id="page-500-0"></span>DT Cálculo do PIS/COFINS por unidade para Unidade de Medida diferente do cálculo da nota fiscal

#### **01. DADOS GERAIS**

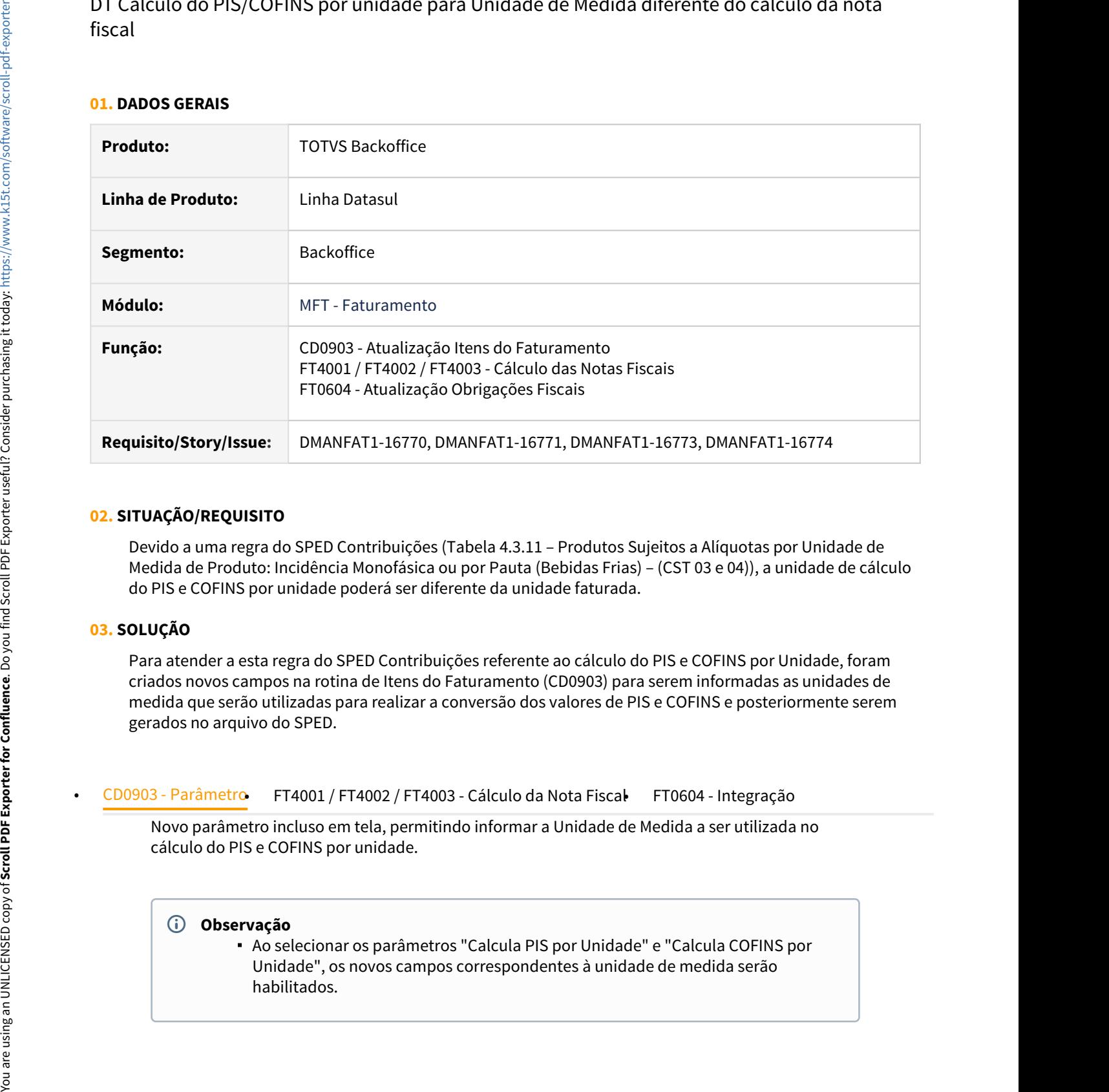

#### **02. SITUAÇÃO/REQUISITO**

Devido a uma regra do SPED Contribuições (Tabela 4.3.11 – Produtos Sujeitos a Alíquotas por Unidade de Medida de Produto: Incidência Monofásica ou por Pauta (Bebidas Frias) – (CST 03 e 04)), a unidade de cálculo do PIS e COFINS por unidade poderá ser diferente da unidade faturada.

#### **03. SOLUÇÃO**

Para atender a esta regra do SPED Contribuições referente ao cálculo do PIS e COFINS por Unidade, foram criados novos campos na rotina de Itens do Faturamento (CD0903) para serem informadas as unidades de medida que serão utilizadas para realizar a conversão dos valores de PIS e COFINS e posteriormente serem gerados no arquivo do SPED.

Novo parâmetro incluso em tela, permitindo informar a Unidade de Medida a ser utilizada no chologo - Parâmetro FT4001 / FT4002 / FT4003 - Cálculo da Nota Fiscale FT0604 - Integração<br>Novo parâmetro incluso em tela, permitindo informar a Unidade de Medida a ser utilizada no<br>cálculo do PIS e COFINS por unidade.

#### **Observação**

Ao selecionar os parâmetros "Calcula PIS por Unidade" e "Calcula COFINS por Unidade", os novos campos correspondentes à unidade de medida serão habilitados.

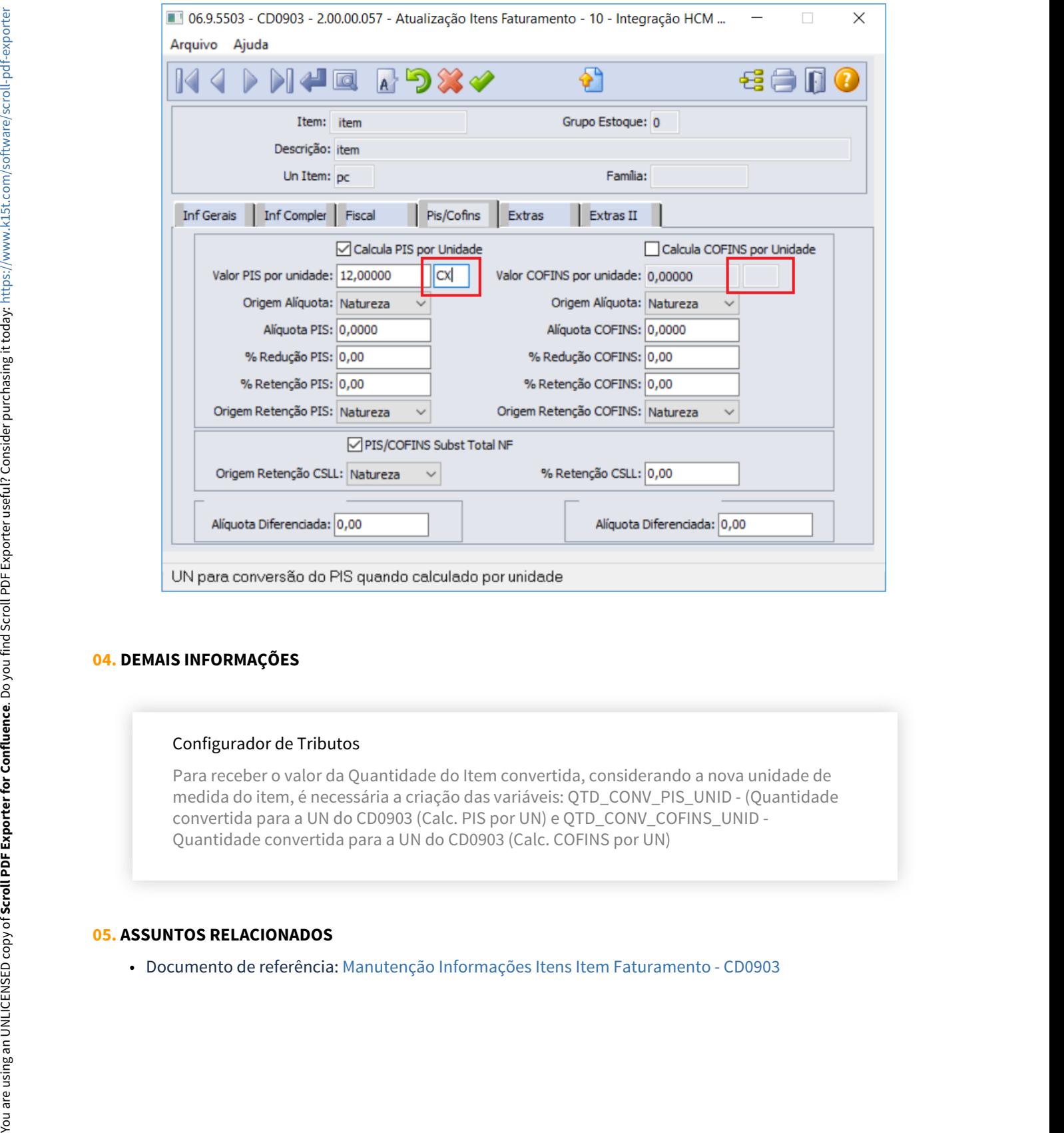

#### **04. DEMAIS INFORMAÇÕES**

#### Configurador de Tributos

Para receber o valor da Quantidade do Item convertida, considerando a nova unidade de medida do item, é necessária a criação das variáveis: QTD\_CONV\_PIS\_UNID - (Quantidade convertida para a UN do CD0903 (Calc. PIS por UN) e QTD\_CONV\_COFINS\_UNID - Quantidade convertida para a UN do CD0903 (Calc. COFINS por UN)

DT Emissão NF com descontos de Impostos - Regime Aduaneiro especial loja franca em fronteira terrestre

#### **01. DADOS GERAIS**

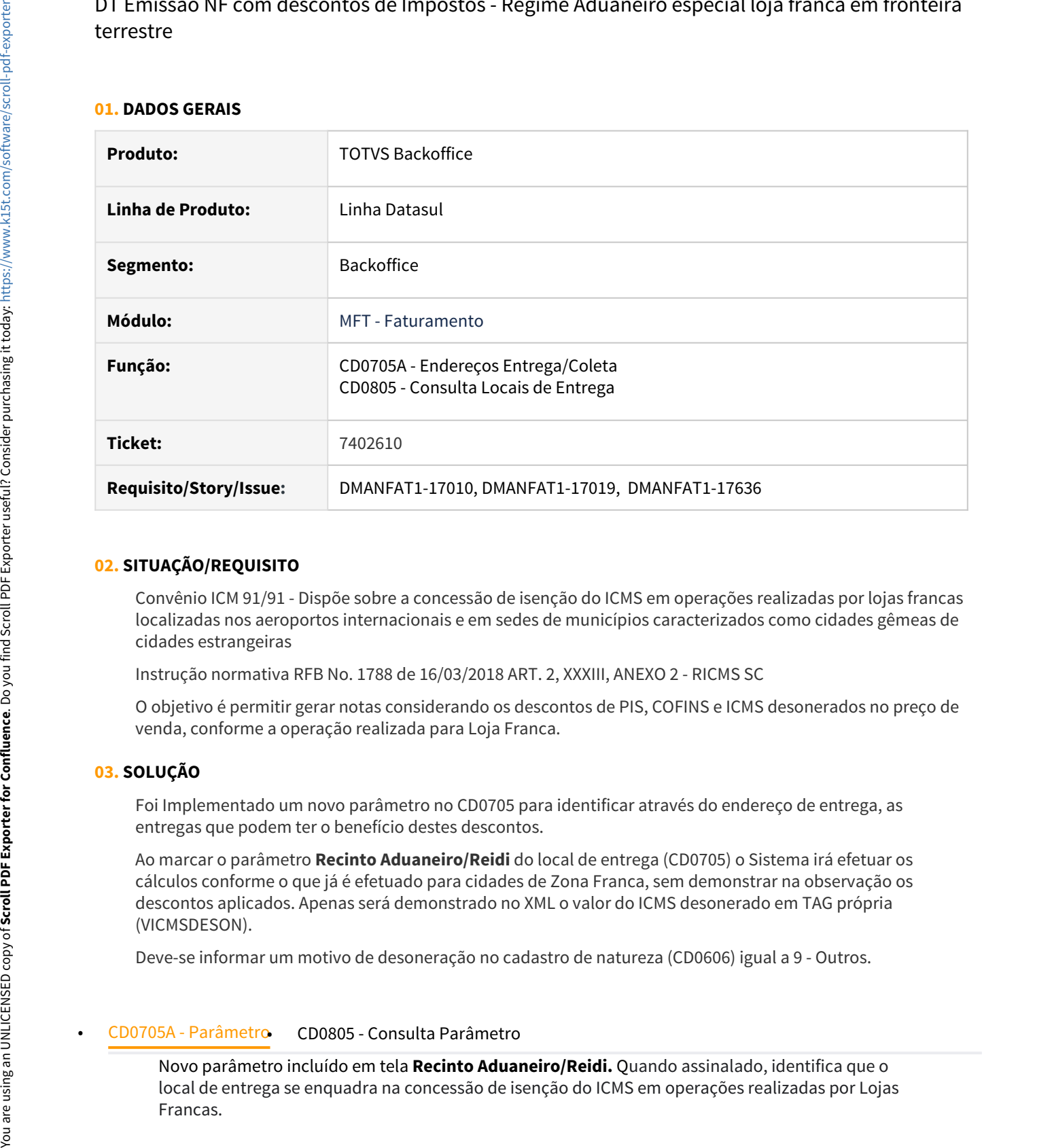

#### **02. SITUAÇÃO/REQUISITO**

Convênio ICM 91/91 - Dispõe sobre a concessão de isenção do ICMS em operações realizadas por lojas francas localizadas nos aeroportos internacionais e em sedes de municípios caracterizados como cidades gêmeas de cidades estrangeiras

Instrução normativa RFB No. 1788 de 16/03/2018 ART. 2, XXXIII, ANEXO 2 - RICMS SC

O objetivo é permitir gerar notas considerando os descontos de PIS, COFINS e ICMS desonerados no preço de venda, conforme a operação realizada para Loja Franca.

#### **03. SOLUÇÃO**

Foi Implementado um novo parâmetro no CD0705 para identificar através do endereço de entrega, as entregas que podem ter o benefício destes descontos.

Ao marcar o parâmetro **Recinto Aduaneiro/Reidi** do local de entrega (CD0705) o Sistema irá efetuar os cálculos conforme o que já é efetuado para cidades de Zona Franca, sem demonstrar na observação os descontos aplicados. Apenas será demonstrado no XML o valor do ICMS desonerado em TAG própria (VICMSDESON).

Deve-se informar um motivo de desoneração no cadastro de natureza (CD0606) igual a 9 - Outros.

Novo parâmetro incluído em tela **Recinto Aduaneiro/Reidi.** Quando assinalado, identifica que o local de entrega se enquadra na concessão de isenção do ICMS em operações realizadas por Lojas

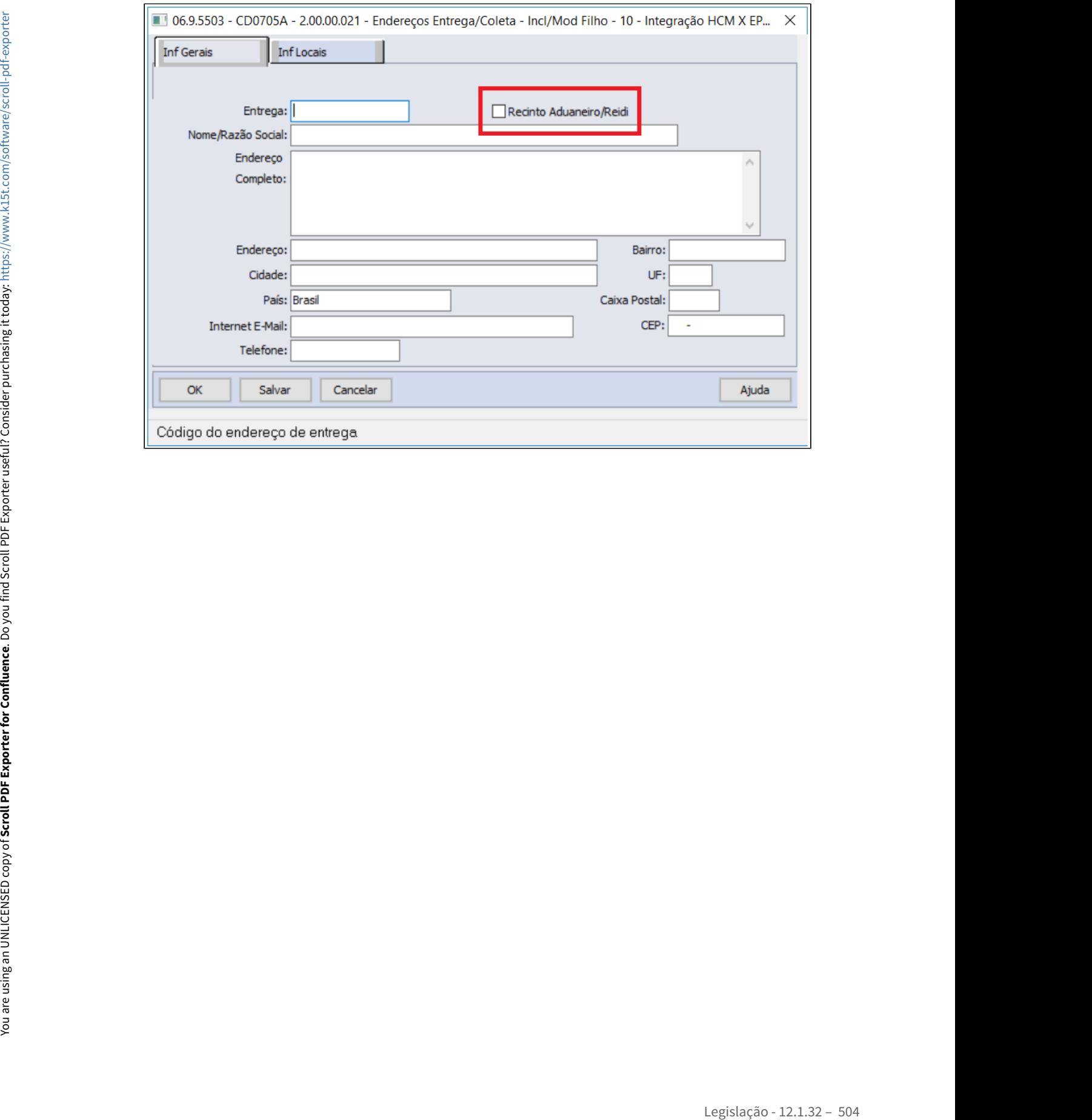
DT Geração do evento S-1260 – Comercialização da Produção Rural Pessoa Física via Middleware

#### **01. DADOS GERAIS**

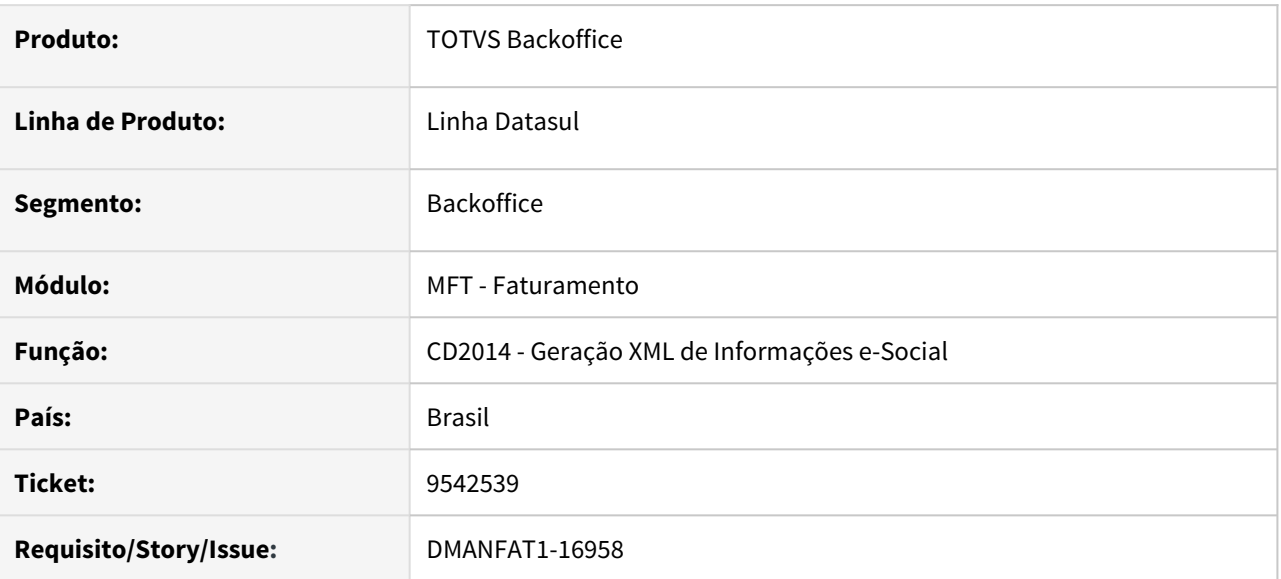

#### **02. SITUAÇÃO/REQUISITO**

A transmissão do evento S-1260, somente era possível via TAF, sendo que hoje já é possível integrar outros eventos via Middleware.

#### **03. SOLUÇÃO**

Alterado o programa CD2014 - Geração XML de Informações e-Social para permitir gerar e integrar o evento S-1260 (Comercialização da Produção Rural Pessoa Física) via TAF e Middleware.

#### **04. ASSUNTOS RELACIONADOS**

• <https://tdn.totvs.com/display/public/LDT/Middleware>

## DT Informações subseção "Armazenagem" para notas fiscais de saída - Mapa PF

#### **01. DADOS GERAIS**

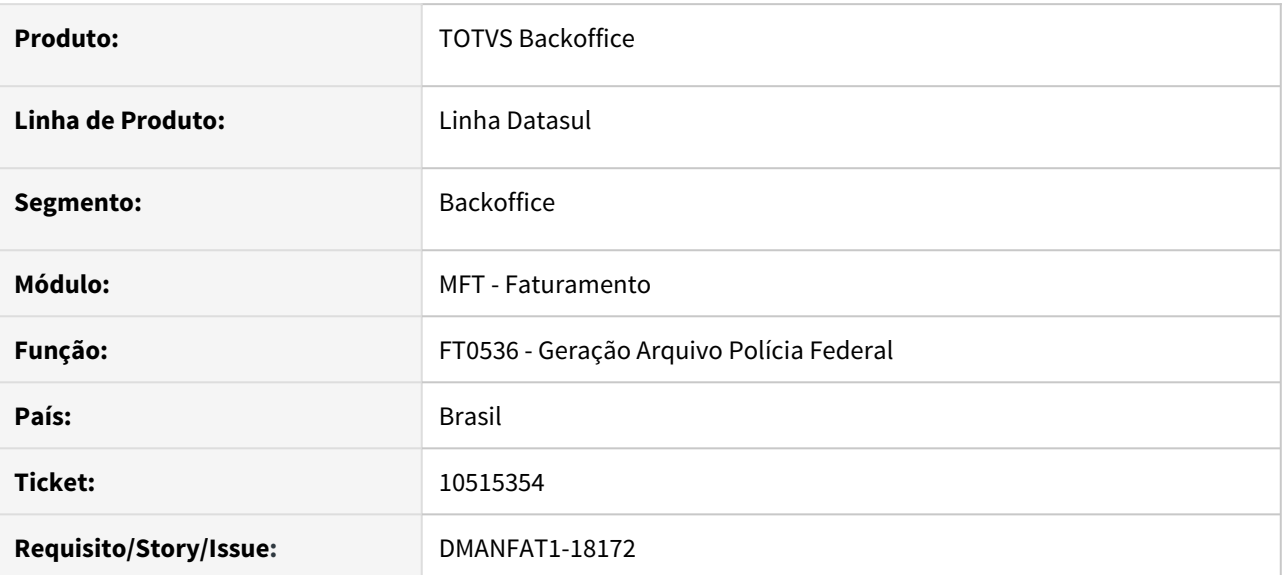

#### **02. SITUAÇÃO/REQUISITO**

Os dados referentes à subseção de "Armazenagem" das notas fiscais de saída estava sendo gerado incorretamente.

#### **03. SOLUÇÃO**

Alterada a geração do arquivo do Mapa da Polícia Federal - Siproquim 2.0 para que os dados da subseção de "Armazenagem" sejam gerados corretamente para as notas fiscais de saída.

### DT Monitor NFSe - cpfcnpj para Estabelecimento de Duque de Caxias/RJ e tomador Estrangeiro

#### **01. DADOS GERAIS**

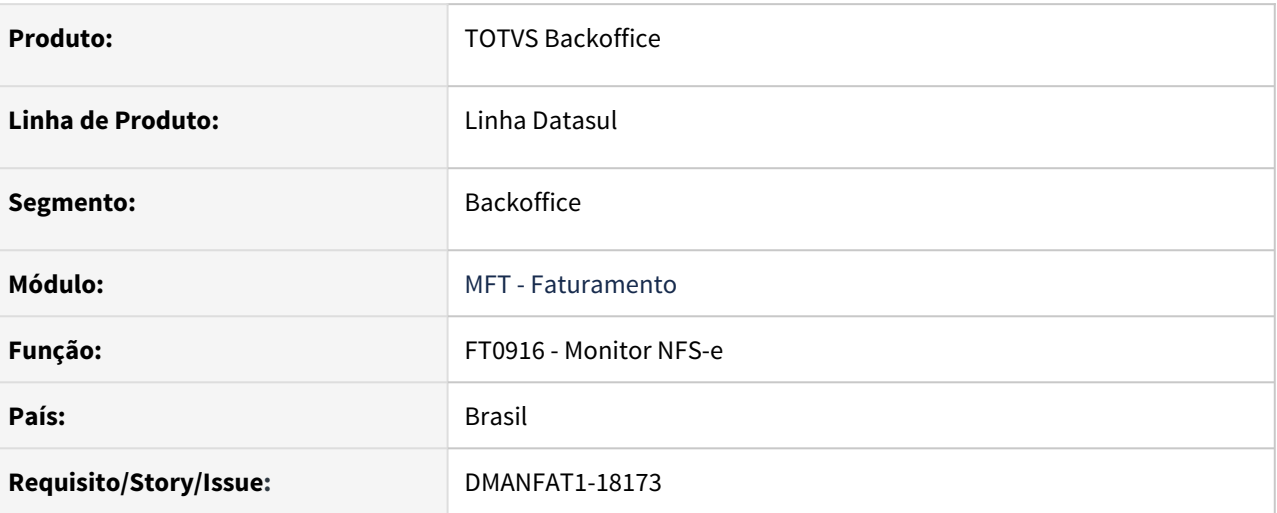

#### **02. SITUAÇÃO/REQUISITO**

Ao emitir notas de serviço, para tomador pessoa física **Estrangeiro** na cidade de Duque de Caxias/RJ, ocorre rejeição pela validação do campo **cpfcnpj**.

#### **03. SOLUÇÃO**

Foi alterada a geração do campo **cpfcnpj** para assumir o conteúdo '00000000000' quando tomador Estrangeiro e estabelecimento de Duque de Caxias/RJ.

<tomador>

```
<inscmun>isento</inscmun>
|<cpfcnpj>00000000000</cpfcnpj>
<razao>cliente estrangeiro</razao>
\frac{1}{2}
```
#### DT NF-e Nota Técnica 2020.006 - Novos Campos e Regras de Validação

#### **01. DADOS GERAIS**

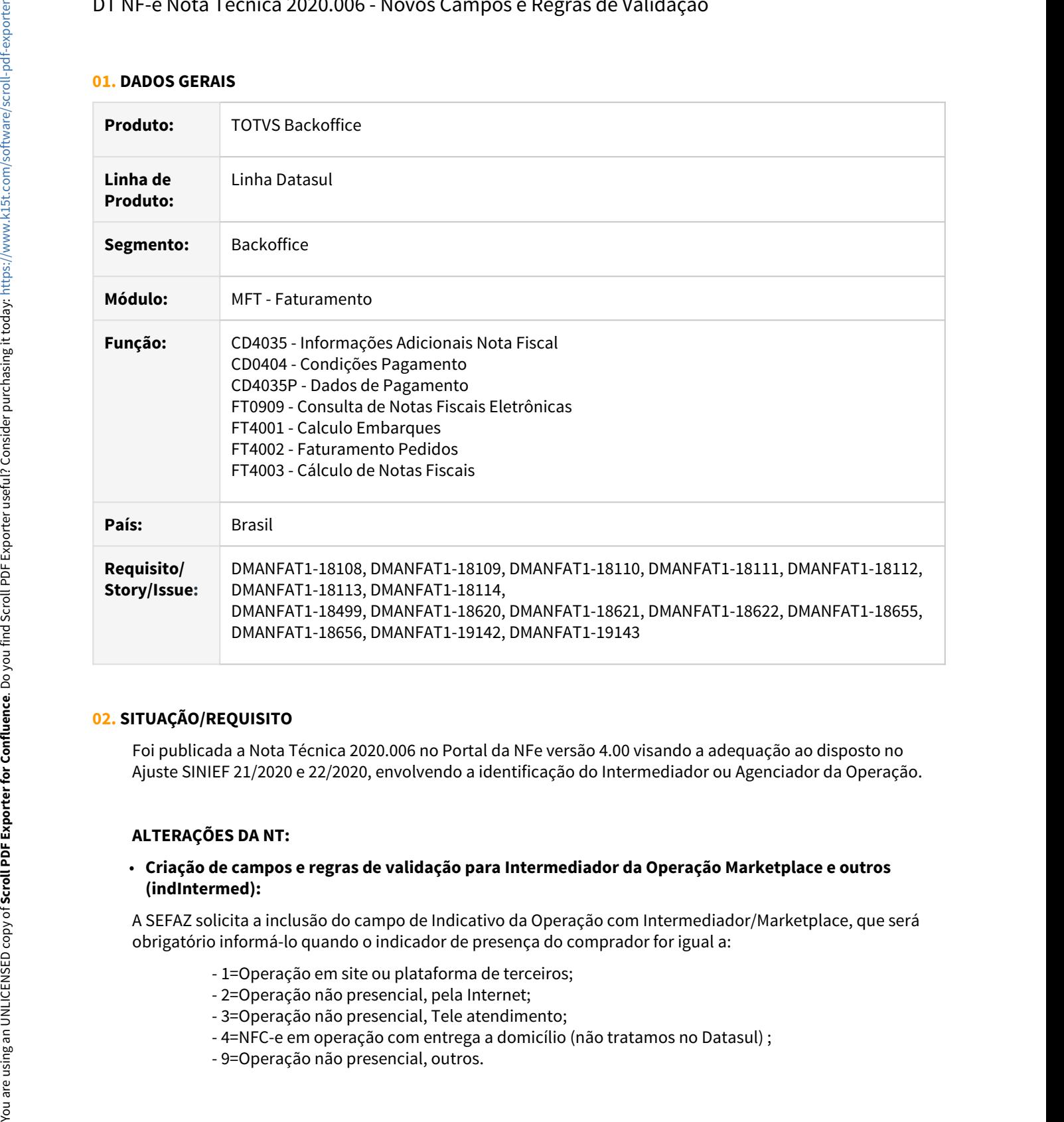

#### **02. SITUAÇÃO/REQUISITO**

Foi publicada a Nota Técnica 2020.006 no Portal da NFe versão 4.00 visando a adequação ao disposto no Ajuste SINIEF 21/2020 e 22/2020, envolvendo a identificação do Intermediador ou Agenciador da Operação.

#### **ALTERAÇÕES DA NT:**

#### • **Criação de campos e regras de validação para Intermediador da Operação Marketplace e outros (indIntermed):**

A SEFAZ solicita a inclusão do campo de Indicativo da Operação com Intermediador/Marketplace, que será obrigatório informá-lo quando o indicador de presença do comprador for igual a:

- 1=Operação em site ou plataforma de terceiros;
- 2=Operação não presencial, pela Internet;
- 3=Operação não presencial, Tele atendimento;
- 4=NFC-e em operação com entrega a domicílio (não tratamos no Datasul) ;
- 

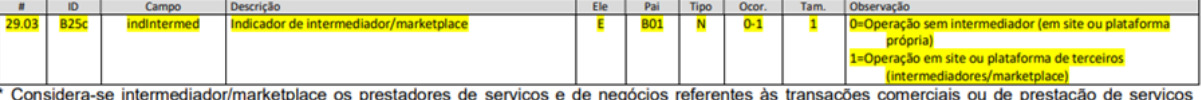

#### • **Novas regras de validações referentes ao indicativo do Intermediador/Marketplace (indIntermed):**

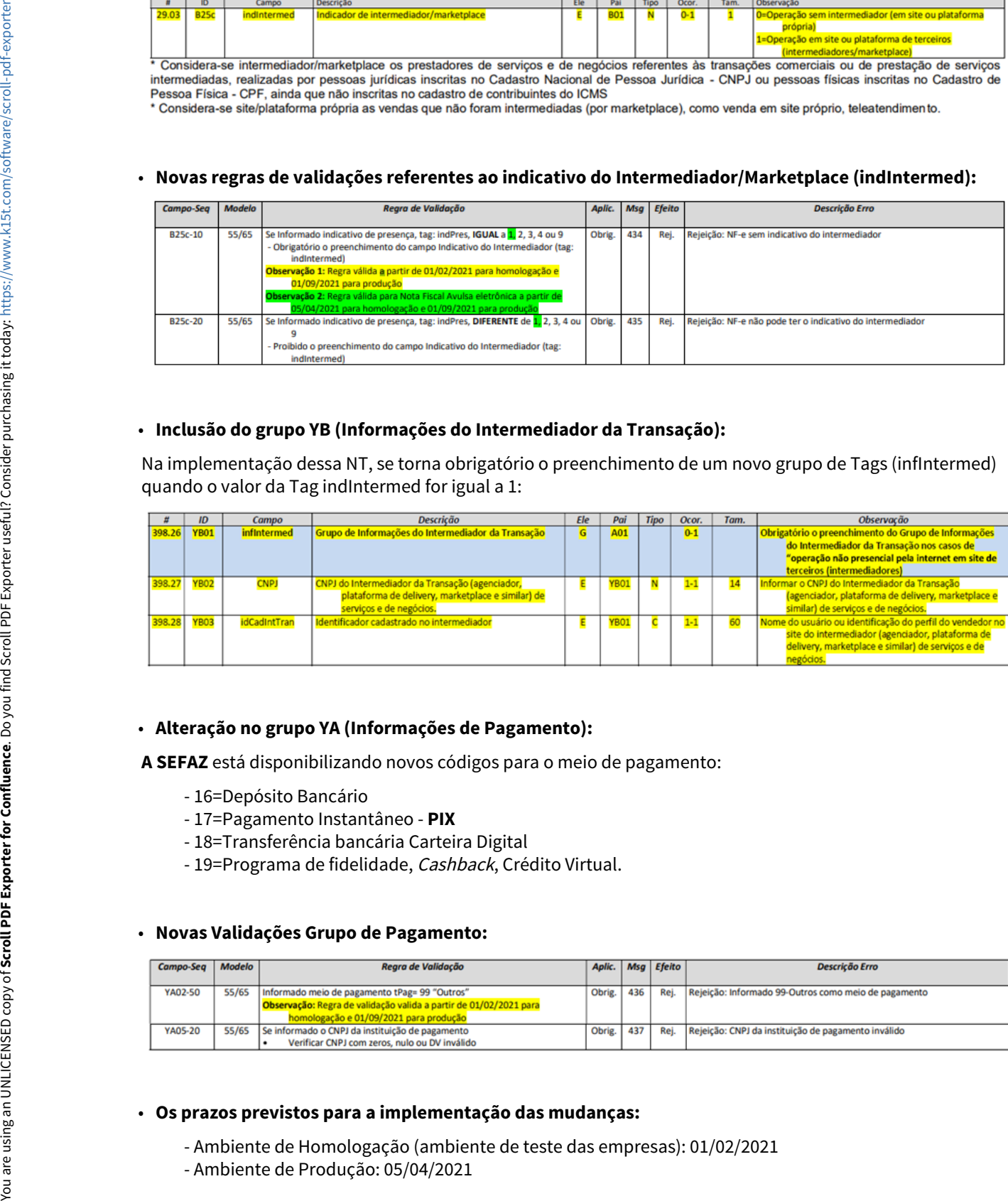

#### • **Inclusão do grupo YB (Informações do Intermediador da Transação):**

Na implementação dessa NT, se torna obrigatório o preenchimento de um novo grupo de Tags (infIntermed) quando o valor da Tag indIntermed for igual a 1:

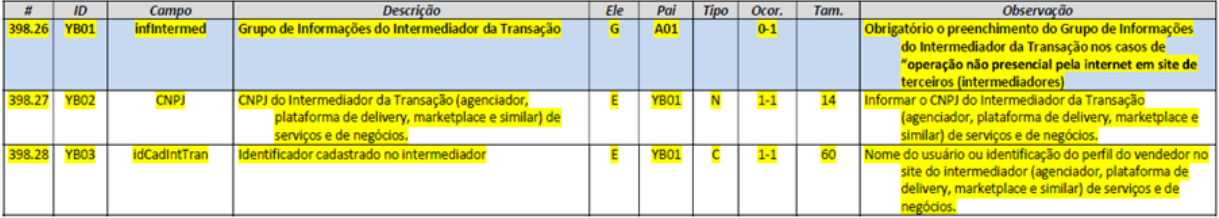

#### • **Alteração no grupo YA (Informações de Pagamento):**

- **A SEFAZ** está disponibilizando novos códigos para o meio de pagamento:
	- 16=Depósito Bancário
	- 17=Pagamento Instantâneo **PIX**
	- 18=Transferência bancária Carteira Digital
	- 19=Programa de fidelidade, Cashback, Crédito Virtual.

#### • **Novas Validações Grupo de Pagamento:**

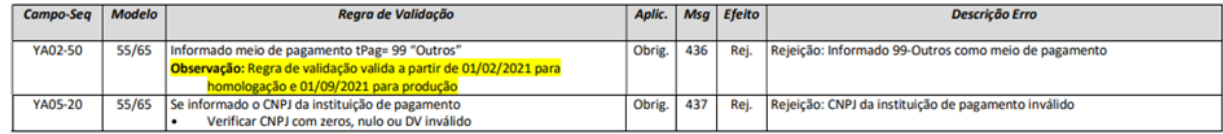

#### • **Os prazos previstos para a implementação das mudanças:**

- Ambiente de Homologação (ambiente de teste das empresas): 01/02/2021
- 

#### **ALTERAÇÕES DA NT Versão 1.20:**

#### • **Alteração no grupo YA (Informações de Pagamento):**

Adicionada nova opção:

-14 = Duplicata Mercantil

#### • **Criação do campo Descrição do Meio de Pagamento (YA02a, xPag):**

Criado o campo Descrição do Meio de Pagamento para ser utilizado quando o código do meio de pagamento 99 outros.

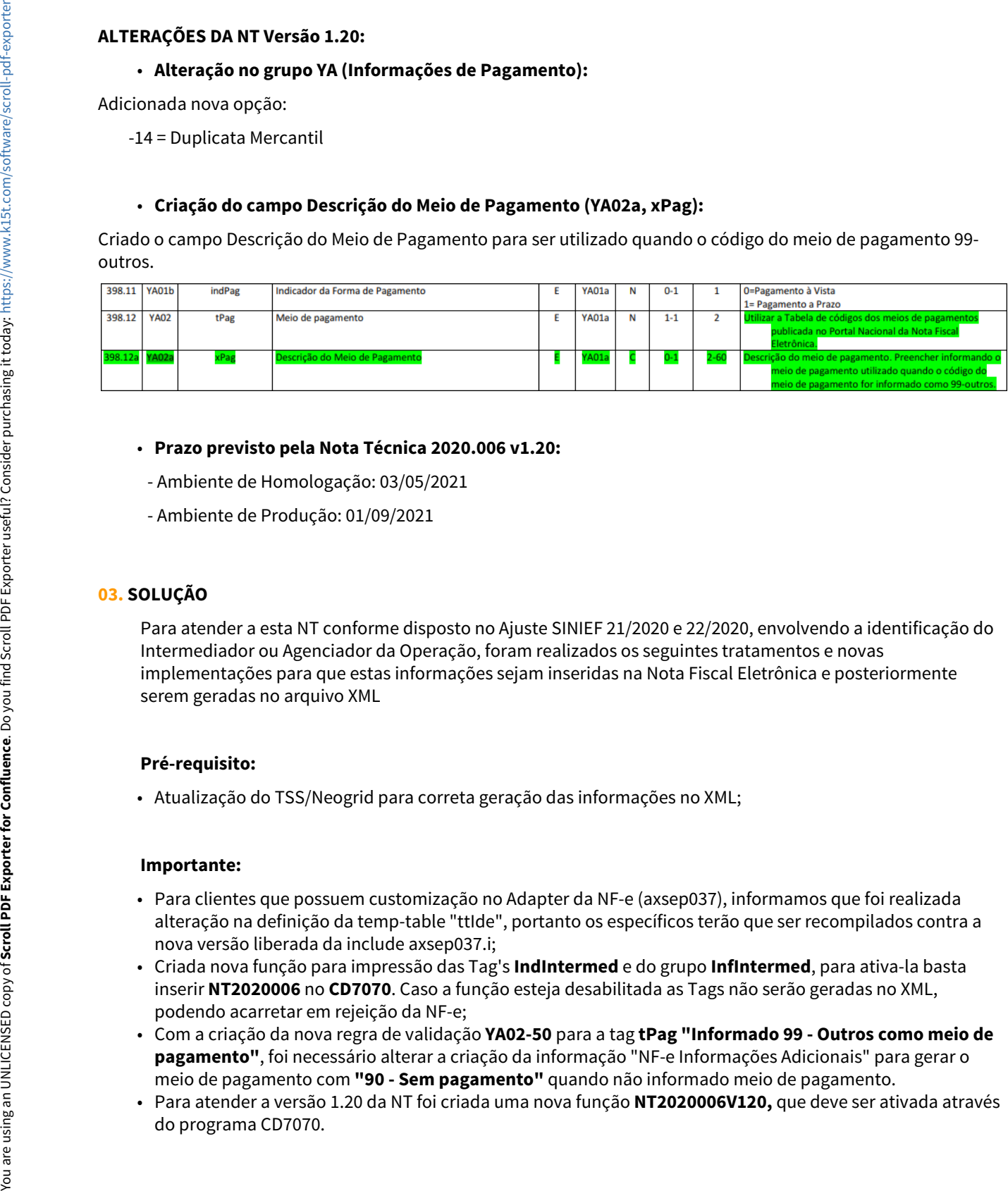

#### • **Prazo previsto pela Nota Técnica 2020.006 v1.20:**

- Ambiente de Homologação: 03/05/2021
- Ambiente de Produção: 01/09/2021

#### **03. SOLUÇÃO**

Para atender a esta NT conforme disposto no Ajuste SINIEF 21/2020 e 22/2020, envolvendo a identificação do Intermediador ou Agenciador da Operação, foram realizados os seguintes tratamentos e novas implementações para que estas informações sejam inseridas na Nota Fiscal Eletrônica e posteriormente serem geradas no arquivo XML

#### **Pré-requisito:**

• Atualização do TSS/Neogrid para correta geração das informações no XML;

#### **Importante:**

- Para clientes que possuem customização no Adapter da NF-e (axsep037), informamos que foi realizada alteração na definição da temp-table "ttIde", portanto os específicos terão que ser recompilados contra a nova versão liberada da include axsep037.i;
- Criada nova função para impressão das Tag's **IndIntermed** e do grupo **InfIntermed**, para ativa-la basta inserir **NT2020006** no **CD7070**. Caso a função esteja desabilitada as Tags não serão geradas no XML, podendo acarretar em rejeição da NF-e;
- Com a criação da nova regra de validação **YA02-50** para a tag **tPag "Informado 99 Outros como meio de pagamento"**, foi necessário alterar a criação da informação "NF-e Informações Adicionais" para gerar o meio de pagamento com **"90 - Sem pagamento"** quando não informado meio de pagamento.
- Para atender a versão 1.20 da NT foi criada uma nova função **NT2020006V120,** que deve ser ativada através

#### • **Liberação em Patches:**

Este documento técnico apresenta o desenvolvimento completo das funcionalidades para atender à NF-e Nota Técnica 2020.006 entretanto, o mesmo está sendo entregue nos patches do Console de Atualização conforme abaixo:

**19/02/2021** - 12.1.28 patch 13 / 12.1.29 patch 7 / 12.1.31 patch 2: dados referentes à informação do Intermediador no XML porém inclusos de forma manual pelo usuário nas [Informações Adicionais da](https://tdn.totvs.com/pages/viewpage.action?pageId=238030818) [Nota Fiscal - CD4035](https://tdn.totvs.com/pages/viewpage.action?pageId=238030818)

**17/03/2021** - 12.1.28 patch 14 / 12.1.29 patch 8 / 12.1.31 patch 3: permitir inserir as informações do Intermediador quando o Indicativo de Presença (indPres) for igual a "1" (Operação Presencial) e realizar a geração automática das informações do intermediador no programa CD4035 com base no Representante do pedido de venda, desde que este seja Intermediador, conforme indicado na [Manutenção\\_de\\_Representantes\\_-\\_CD0708](https://tdn.totvs.com/pages/viewpage.action?pageId=239026777)

#### • CD4035 - NF-e Informações Adicionais• CD0404/CD4035P - Meio Pagamento• Intermediador• XML

#### • CD4035 - Zoom de Representante• FT4001/FT4002/FT4003

Na opção "NF-e Informações Adicionais", foram disponibilizados novos campos para atender esta NT:

- **Indicador de Intermediador:** somente estará disponível para alteração quando informado para o **Indicador Presença do Comprador**: 1, 2, 3, ou 9;
- **CNPJ** e **Ident. do Intermediador:**  somente estará disponível para alteração quando a opção selecionada para o **Indicador do Intermediador** for igual a 1 - Operação em site ou plataforma de terceiros (o preenchimento destes dados são obrigatórios);

**Observação:** Para o campo **Indicador do Intermediador** o valor padrão será "0 = Operação sem intermediador", dessa forma a nota fiscal não será rejeitada pela SEFAZ.

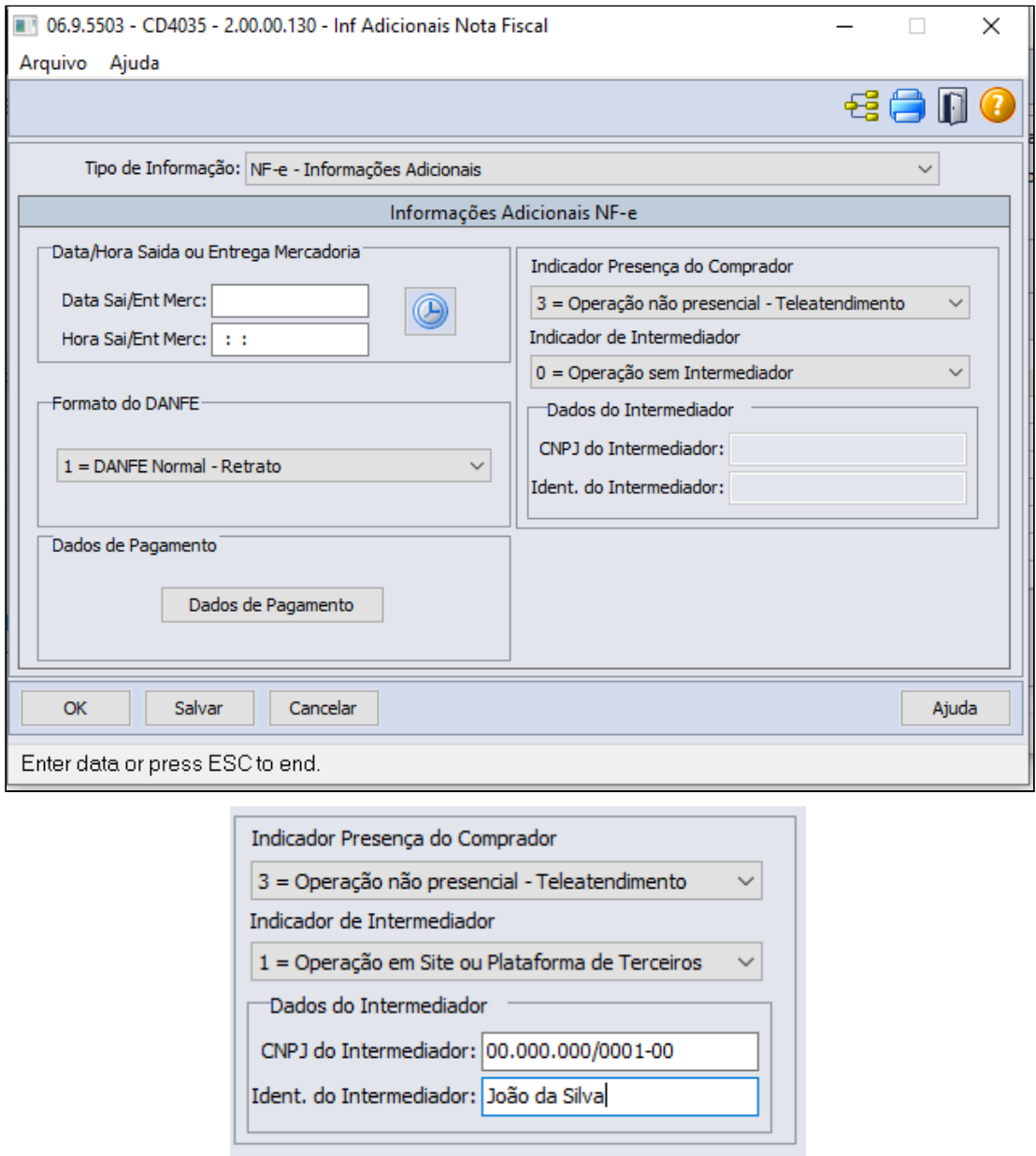

Caso as informações de CNPJ e Ident. do Intermediador não sejam informadas, ao confirmar as Informações Adicionais da NF-e, será emitida a seguinte mensagem:

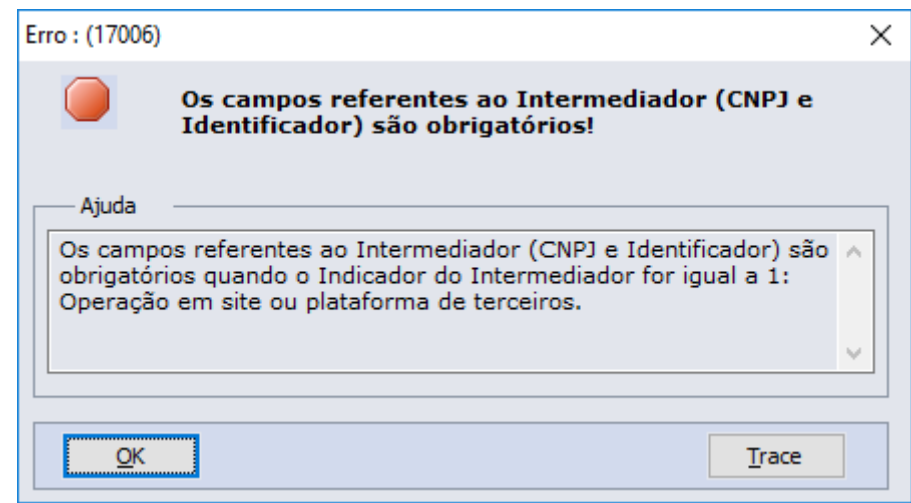

**IMPORTANTE:** Com a criação da nova regra de validação **YA02-50 para a tag tPag "Informado 99 - Outros como meio de pagamento"**, foi necessário alterar a criação da informação "NF-e Informações Adicionais" para gerar o meio de pagamento com **"90 - Sem pagamento"** quando não informado meio de pagamento.

#### **04. ASSUNTOS RELACIONADOS**

- [Informações Adicionais da Nota Fiscal CD4035](https://tdn.totvs.com/pages/viewpage.action?pageId=238030818)
- [Manutenção\\_de\\_Representantes\\_-\\_CD0708](https://tdn.totvs.com/pages/viewpage.action?pageId=239026777)

#### DT Opção Regime Especial de Tributação - TSS e TC2

#### **01. DADOS GERAIS**

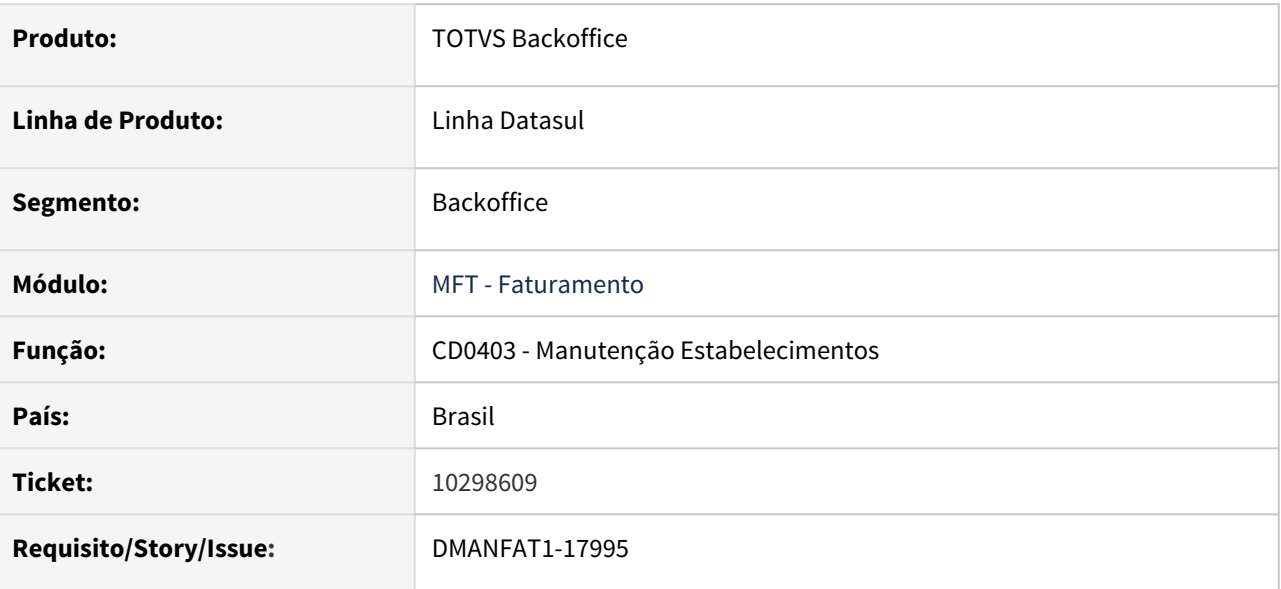

#### **02. SITUAÇÃO/REQUISITO**

Não estão disponíveis todas as opções de Regime Especial de Tributação no programa CD0403 conforme determina o layout.

#### **03. SOLUÇÃO**

Alterado o CD0403 (Configuração do TSS e Configurações NFS-e TOTVS Colab 2.0), para permitir as opções de Regime Especial de Tributação, conforme estabelecido no manual do layout único da NFS-e do TSS e tabela atual do Neogrid.

#### DT Tratamento "Observação" GNRE 1.00 - Tocantins

#### **01. DADOS GERAIS**

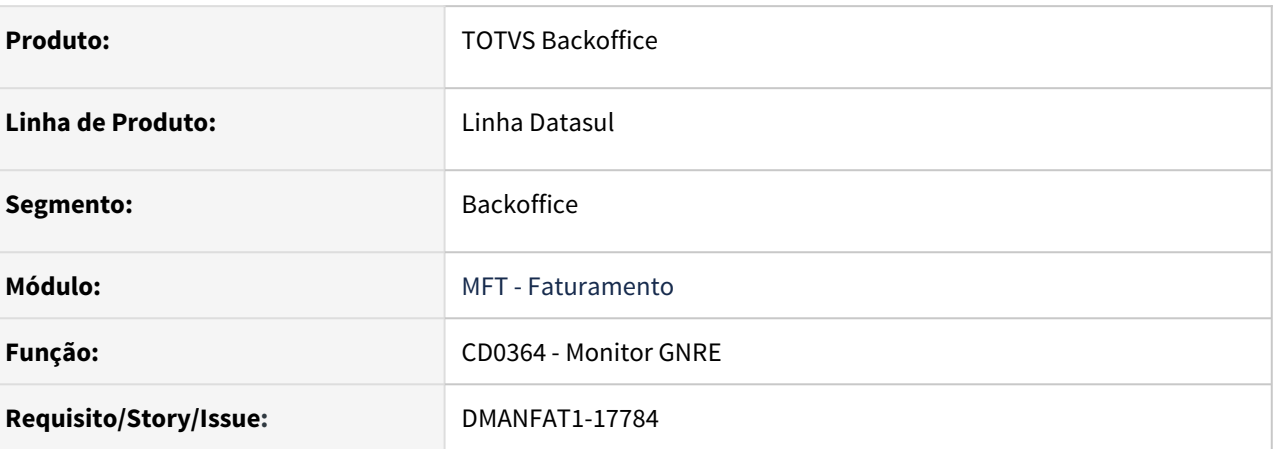

#### **02. SITUAÇÃO/REQUISITO**

Para a Receita "1000099 - ICMS Substituição Tributária por Operação" a UF de Tocantins está solicitando o campo adicional "OBSERVAÇÃO" no seu XML, o mesmo deverá ser do tipo "T" (texto) e seu conteúdo deverá ser a Chave de acesso da NF-e.

#### **03. SOLUÇÃO**

Implementado para a GNRE versão 1.00 o tratamento do campo adicional "OBSERVAÇÃO" contendo a Chave de Acesso da NF-e. Esta informação consta tanto no XML do GNRE quanto impressa na própria Guia.

#### DT Tratamento "Observação" GNRE 2.00 - Tocantins

#### **01. DADOS GERAIS**

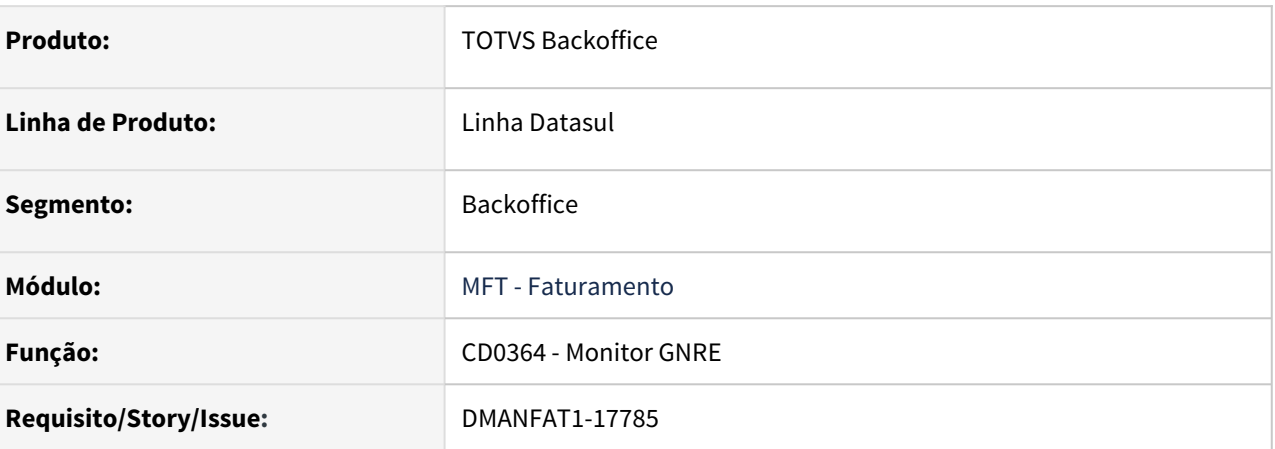

#### **02. SITUAÇÃO/REQUISITO**

Para a Receita "1000099 - ICMS Substituição Tributária por Operação" a UF de Tocantins está solicitando o campo adicional "OBSERVAÇÃO" no seu XML, o mesmo deverá ser do tipo "T" (texto) e seu conteúdo deverá ser a Chave de acesso da NF-e.

#### **03. SOLUÇÃO**

Implementado para a GNRE versão 2.00 o tratamento do campo adicional "OBSERVAÇÃO" contendo a Chave de Acesso da NF-e. Esta informação consta tanto no XML do GNRE quanto impressa na própria Guia.

## 3.5 Fiscal - Legislação - 12.1.32 O Rascunho<br>Pesquisar

Pesquisar

# 3.5.1 Configurador Layout Fiscal - Legislação - 12.1.32 Rascunho •

**O** Rascunho

Pesquisar

#### DT DIEF PA - Registro 8810 campo 27 – CRC

#### **01. DADOS GERAIS**

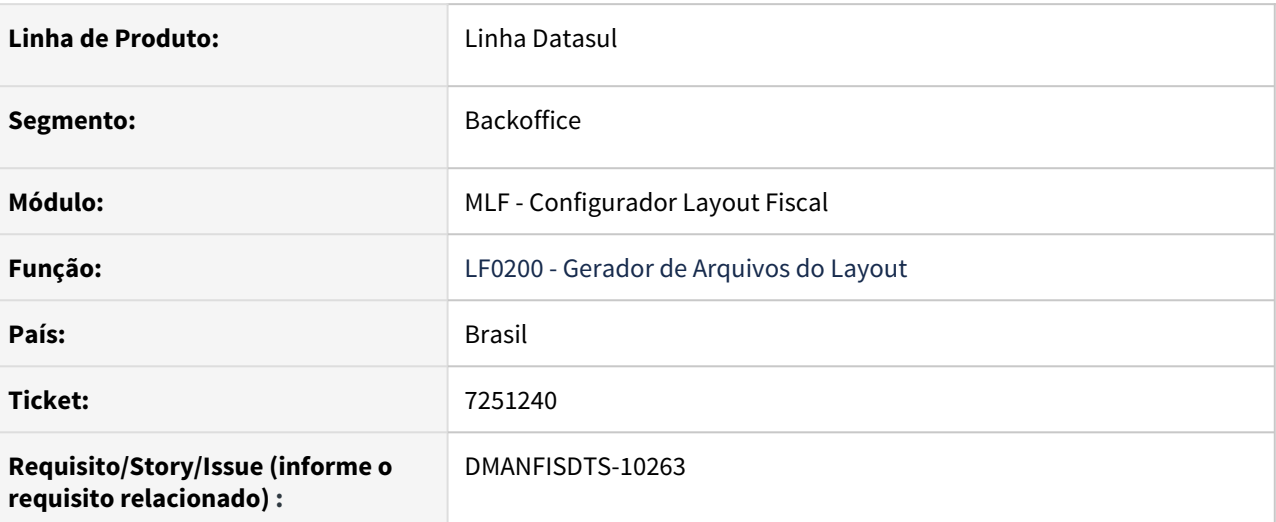

#### **02. SITUAÇÃO/REQUISITO**

Na geração do arquivo para a DIEF PA, no registro 8810 dos dados do contribuinte, o campo 27 - CRC do Contador não está sendo gerado conforme o manual da DIEF PA.

#### **03. SOLUÇÃO**

Alterado o LF0200 para preencher o campo 27-CRC com os sete últimos caracteres do código de CRC informado no CD0403.

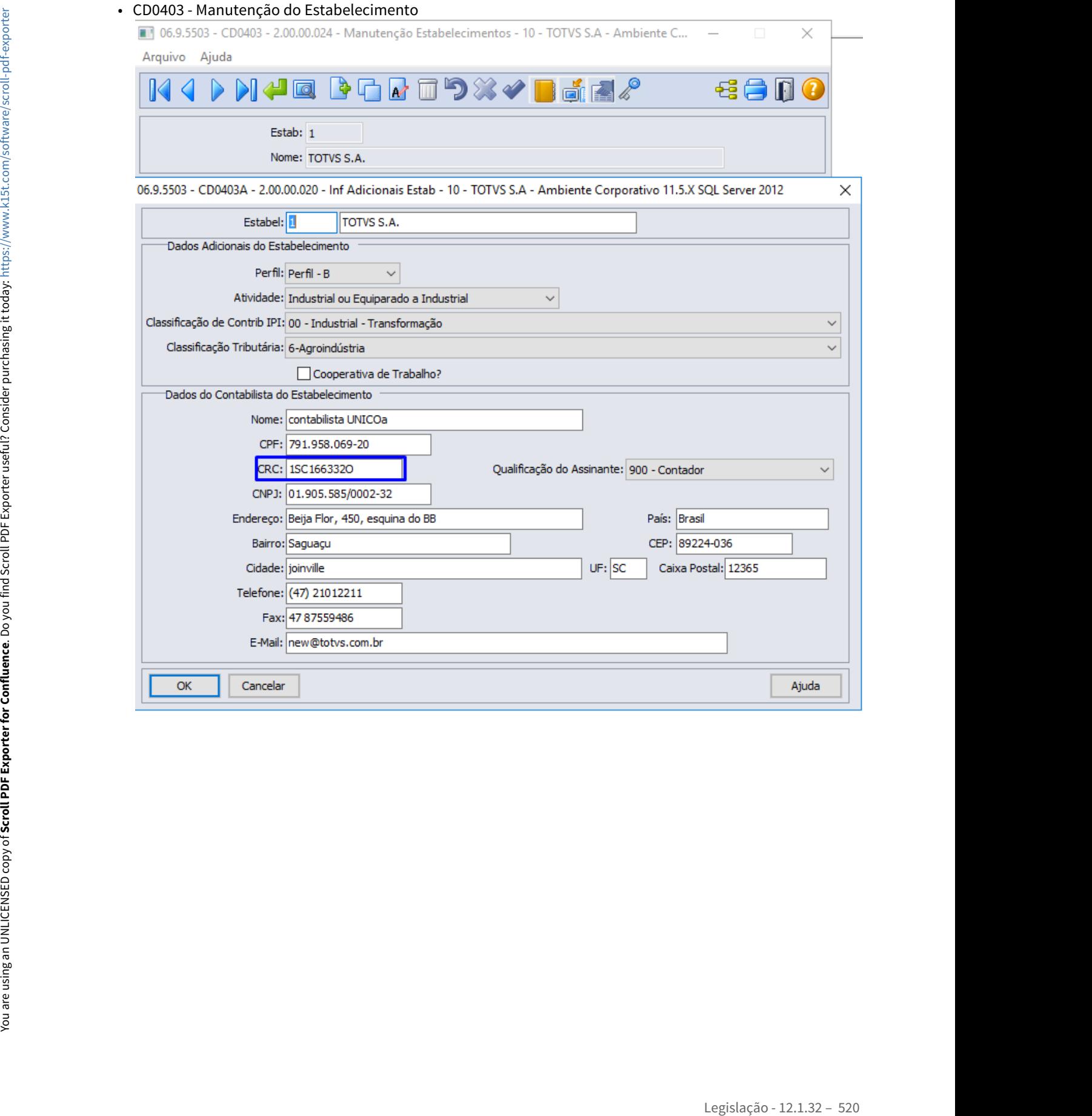

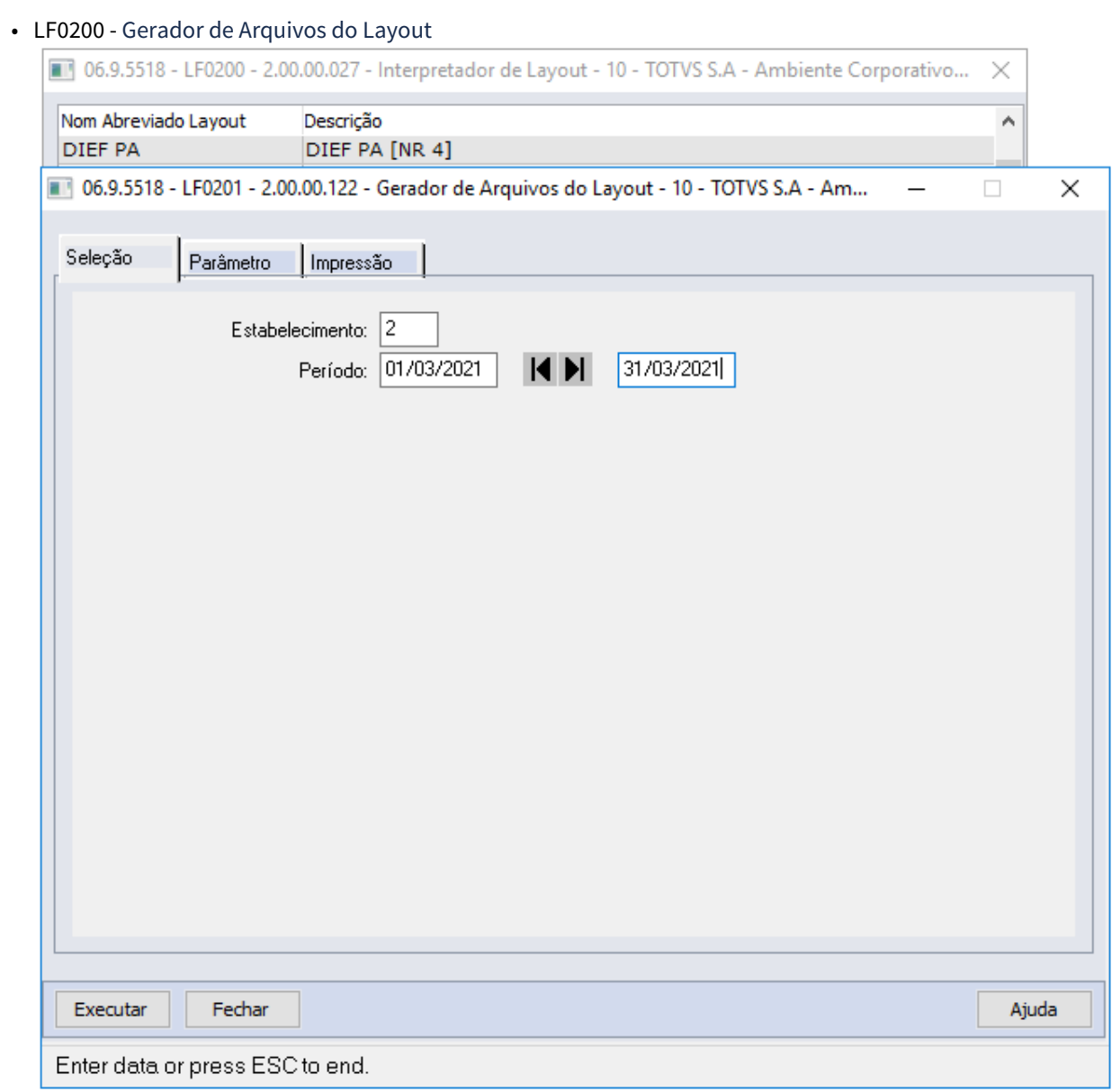

O campo 27-CRC foi preenchido com os sete últimos caracteres do código informado no campo CRC no CD0403:

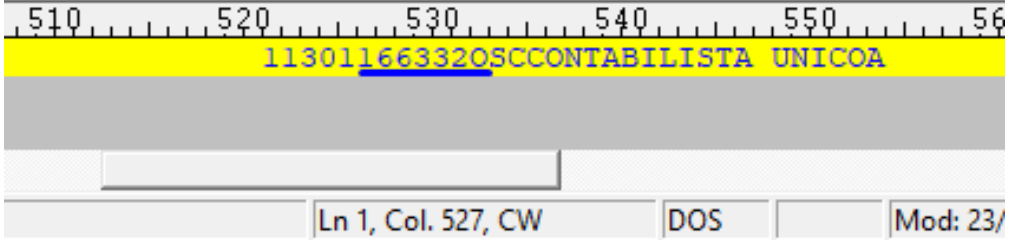

#### DT EFD ICMS/IPI - Nota fiscal para construção Civil Participantes de Pessoa Jurídica - DIFAL

#### **01. DADOS GERAIS**

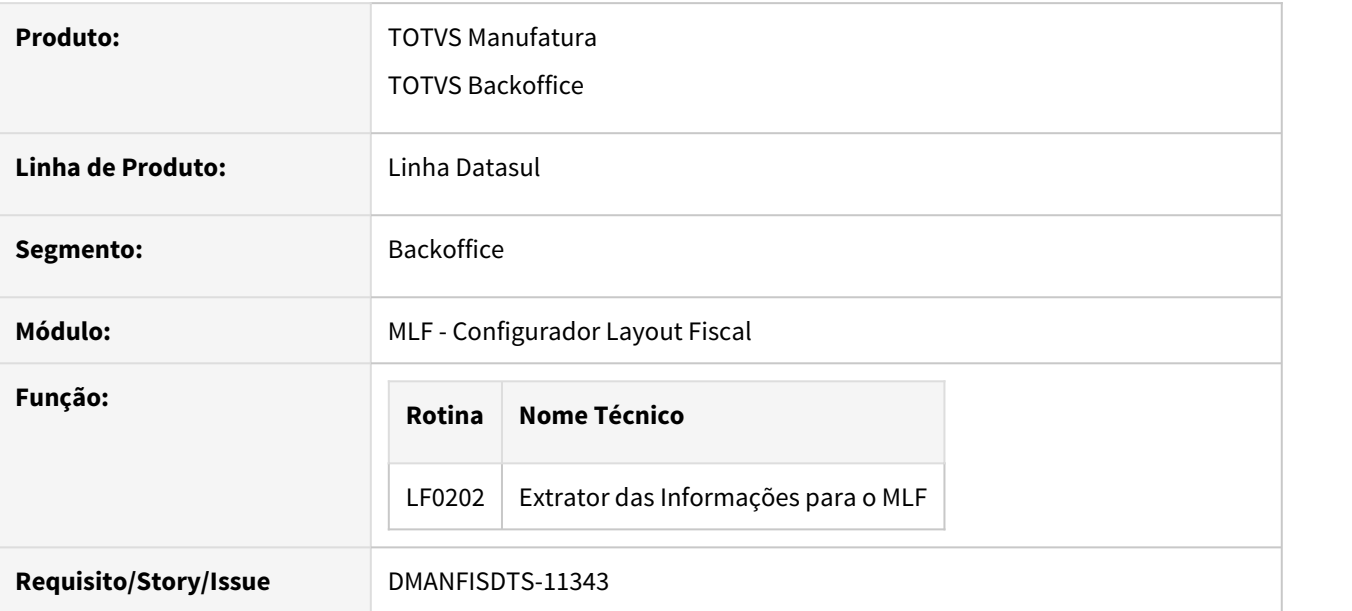

#### **02. SITUAÇÃO/REQUISITO**

Ao emitir notas fiscais conforme emenda 87/15 - Operações com mercadorias entregues a empresas de construção civil dentro e fora do Estado para endereços distintos do cliente o registro 0150 é gerado com código do município IBGE do endereço do cliente, apresentado erro de validação no registro E316.

#### **03. SOLUÇÃO**

Alterada a geração do SPED fiscal para que no registro 0150 gere o código do município IBGE com base no endereço de entrega (dwf-ender) para que fique de acordo com os dados (rua, número, compl, bairro), quando o emitente possui outro endereço de entrega.

### DT EFD ICMS/IPI - Registro D100 Campo 21 VL\_NT - Valor não-tributado

#### **01. DADOS GERAIS**

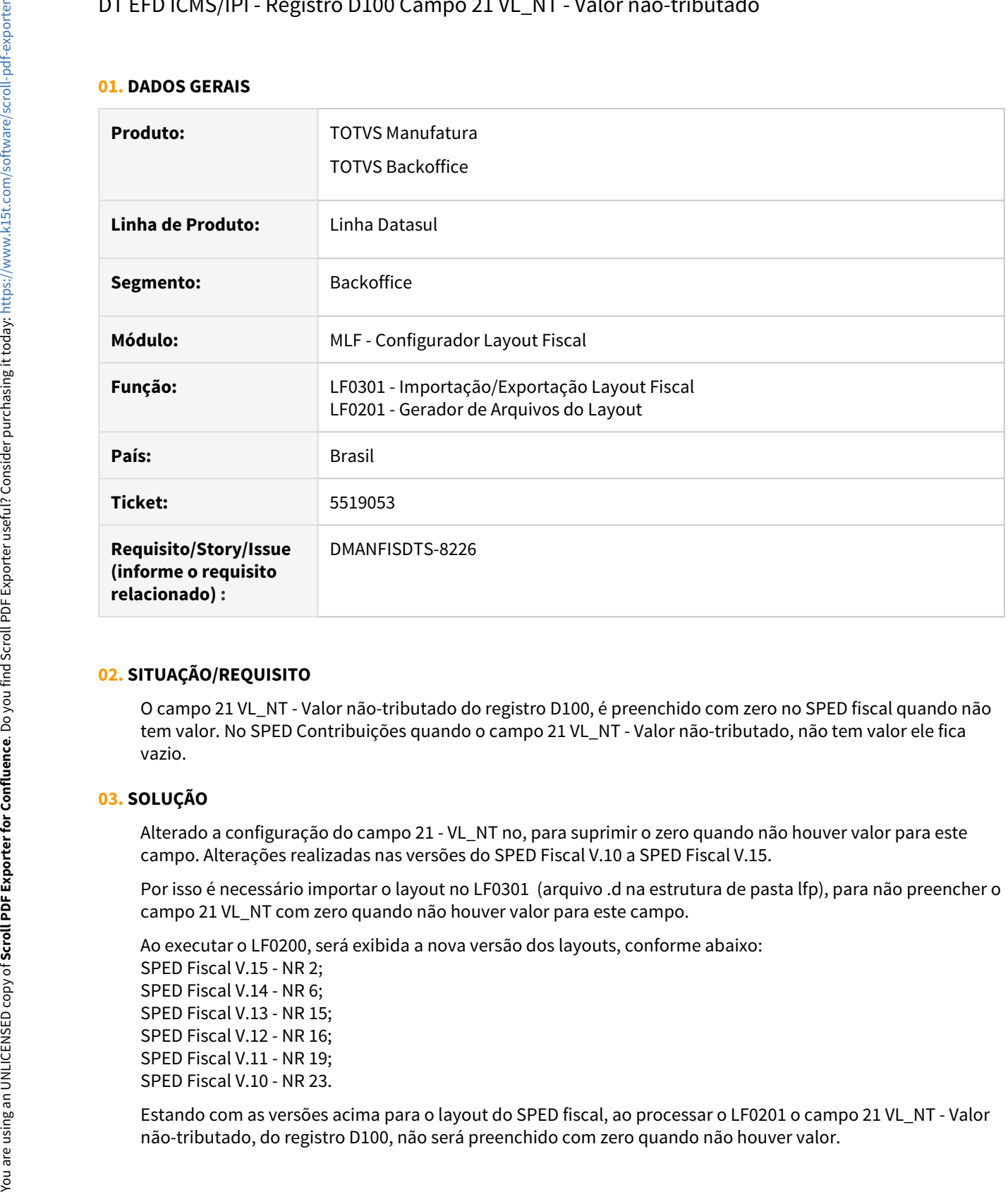

#### **02. SITUAÇÃO/REQUISITO**

O campo 21 VL\_NT - Valor não-tributado do registro D100, é preenchido com zero no SPED fiscal quando não tem valor. No SPED Contribuições quando o campo 21 VL\_NT - Valor não-tributado, não tem valor ele fica vazio.

#### **03. SOLUÇÃO**

Alterado a configuração do campo 21 - VL\_NT no, para suprimir o zero quando não houver valor para este campo. Alterações realizadas nas versões do SPED Fiscal V.10 a SPED Fiscal V.15.

Por isso é necessário importar o layout no LF0301 (arquivo .d na estrutura de pasta lfp), para não preencher o campo 21 VL\_NT com zero quando não houver valor para este campo.

Ao executar o LF0200, será exibida a nova versão dos layouts, conforme abaixo: SPED Fiscal V.15 - NR 2; SPED Fiscal V.14 - NR 6; SPED Fiscal V.13 - NR 15; SPED Fiscal V.12 - NR 16; SPED Fiscal V.11 - NR 19; SPED Fiscal V.10 - NR 23.

Estando com as versões acima para o layout do SPED fiscal, ao processar o LF0201 o campo 21 VL\_NT - Valor

#### <span id="page-524-0"></span>DT EFD ICMS/IPI - Versão Leiaute 015

#### **01. DADOS GERAIS**

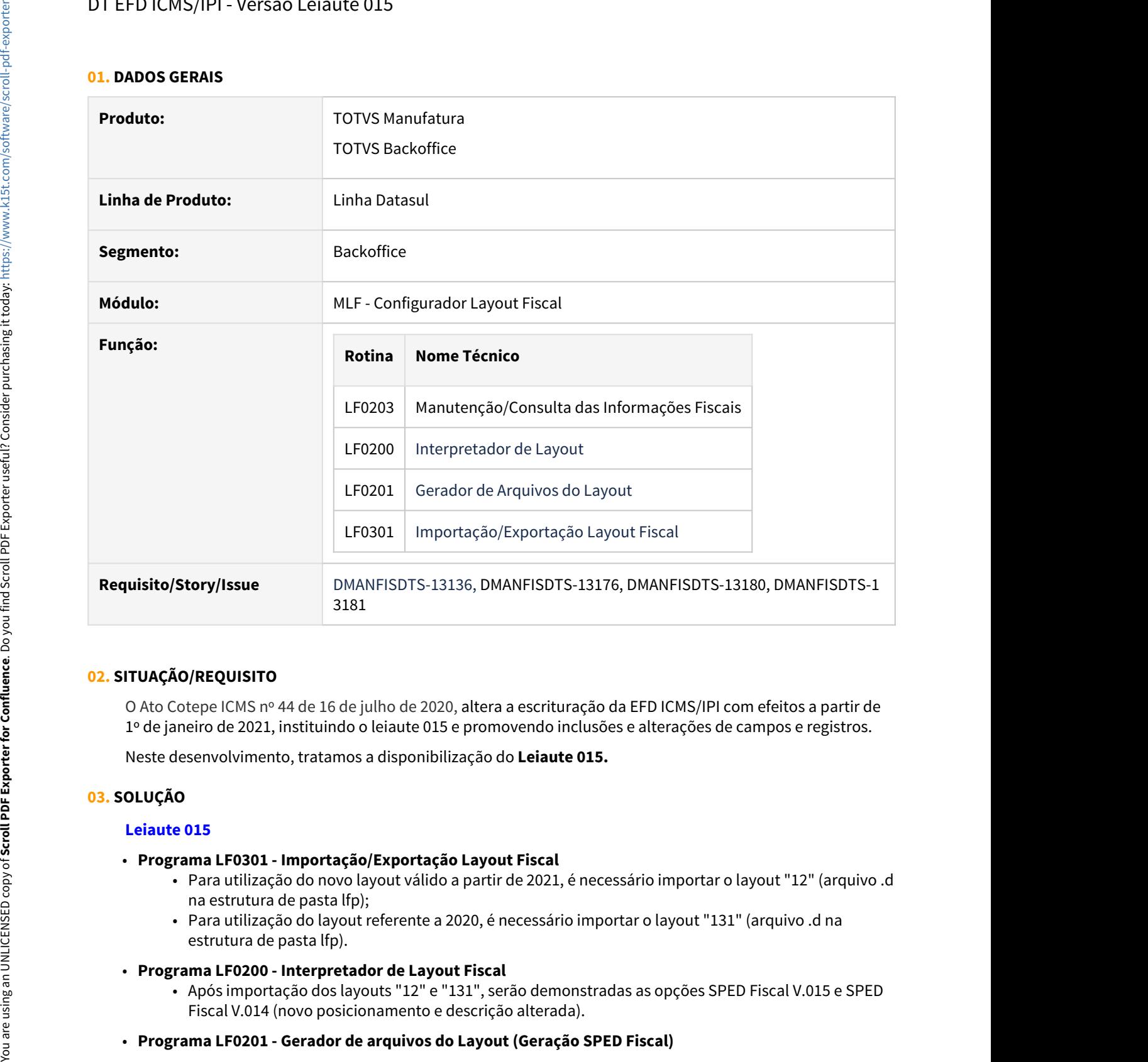

#### **02. SITUAÇÃO/REQUISITO**

O Ato Cotepe ICMS nº 44 de 16 de julho de 2020, altera a escrituração da EFD ICMS/IPI com efeitos a partir de 1º de janeiro de 2021, instituindo o leiaute 015 e promovendo inclusões e alterações de campos e registros.

Neste desenvolvimento, tratamos a disponibilização do **Leiaute 015.**

#### **03. SOLUÇÃO**

#### **Leiaute 015**

- **Programa LF0301 Importação/Exportação Layout Fiscal**
	- Para utilização do novo layout válido a partir de 2021, é necessário importar o layout "12" (arquivo .d na estrutura de pasta lfp);
	- Para utilização do layout referente a 2020, é necessário importar o layout "131" (arquivo .d na estrutura de pasta lfp).
- **Programa LF0200 Interpretador de Layout Fiscal**
	- Após importação dos layouts "12" e "131", serão demonstradas as opções SPED Fiscal V.015 e SPED Fiscal V.014 (novo posicionamento e descrição alterada).
- 
- Na geração do arquivo para o layout de 2021, informar a versão do arquivo "015".
- **Programa LF0203 Manutenção/Consulta das Informações Fiscais**
	- Liberado a inclusão manual dos registros C181 e C186.

#### **C181 - Informações Complementares das Operações de Devolução de Saída de Mercadoria sujeita à Substituição Tributária (Código 01, 1B, 04 e 55)**

A obrigatoriedade e a forma de escrituração deste registro serão definidas pela UF de domicílio do contribuinte. O campo "IND\_OPER" do registro pai C100 deve ser igual a "0" - Entrada. Este registro não poderá ser informado se houver um registro C180 preenchido.

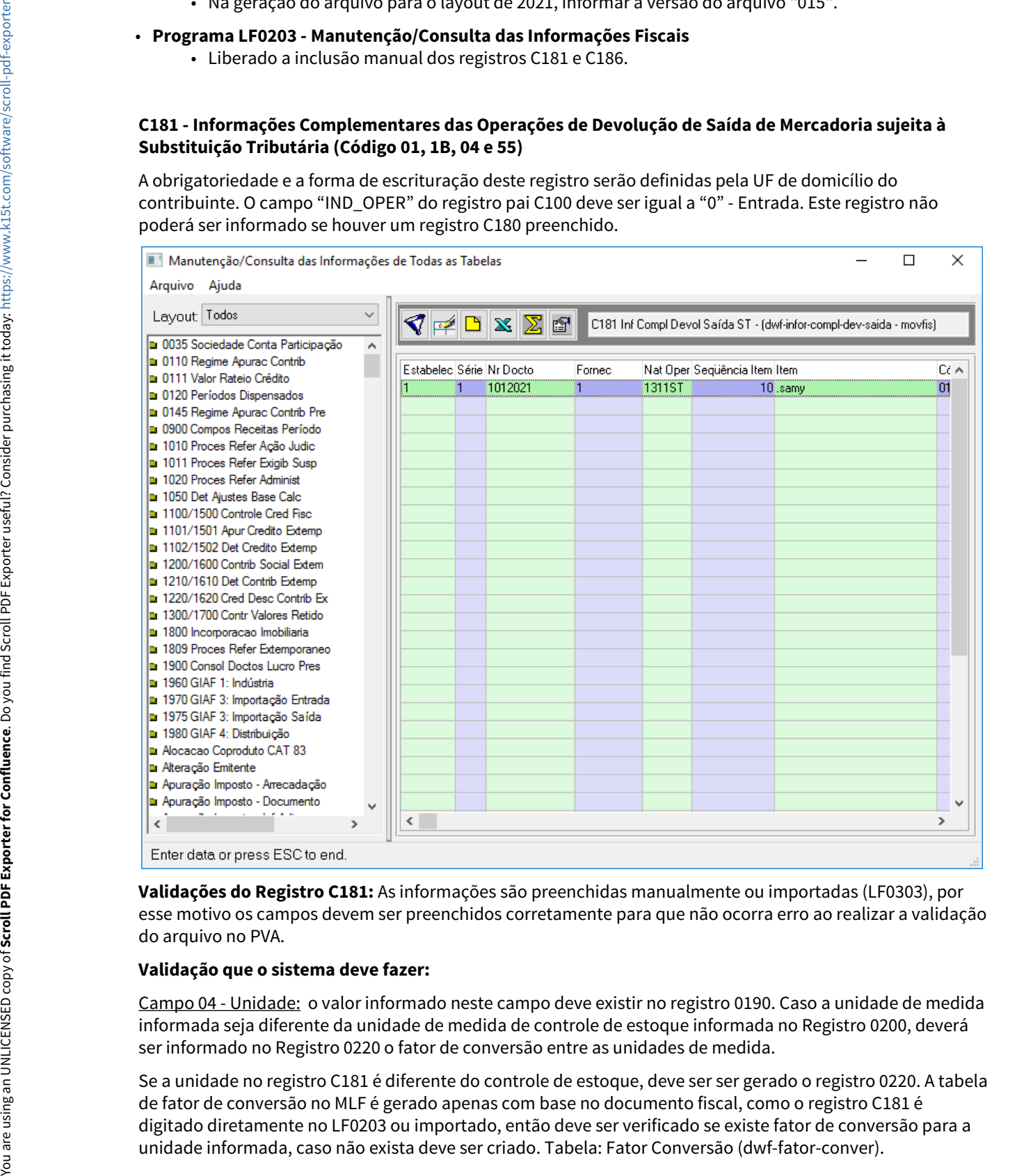

**Validações do Registro C181:** As informações são preenchidas manualmente ou importadas (LF0303), por esse motivo os campos devem ser preenchidos corretamente para que não ocorra erro ao realizar a validação do arquivo no PVA.

#### **Validação que o sistema deve fazer:**

Campo 04 - Unidade: o valor informado neste campo deve existir no registro 0190. Caso a unidade de medida informada seja diferente da unidade de medida de controle de estoque informada no Registro 0200, deverá ser informado no Registro 0220 o fator de conversão entre as unidades de medida.

Se a unidade no registro C181 é diferente do controle de estoque, deve ser ser gerado o registro 0220. A tabela de fator de conversão no MLF é gerado apenas com base no documento fiscal, como o registro C181 é digitado diretamente no LF0203 ou importado, então deve ser verificado se existe fator de conversão para a

#### **C186 - Informações Complementares das Operações de Devolução de Entrada de Mercadoria sujeita à Substituição Tributária (Código 01, 1B, 04 e 55)**

A obrigatoriedade e a forma de escrituração deste registro serão definidas pela UF de domicílio do contribuinte. O campo "IND\_OPER" do registro pai C100 deve ser igual a "1" - Saída. Este registro não poderá ser informado se houver um registro C185 preenchido.

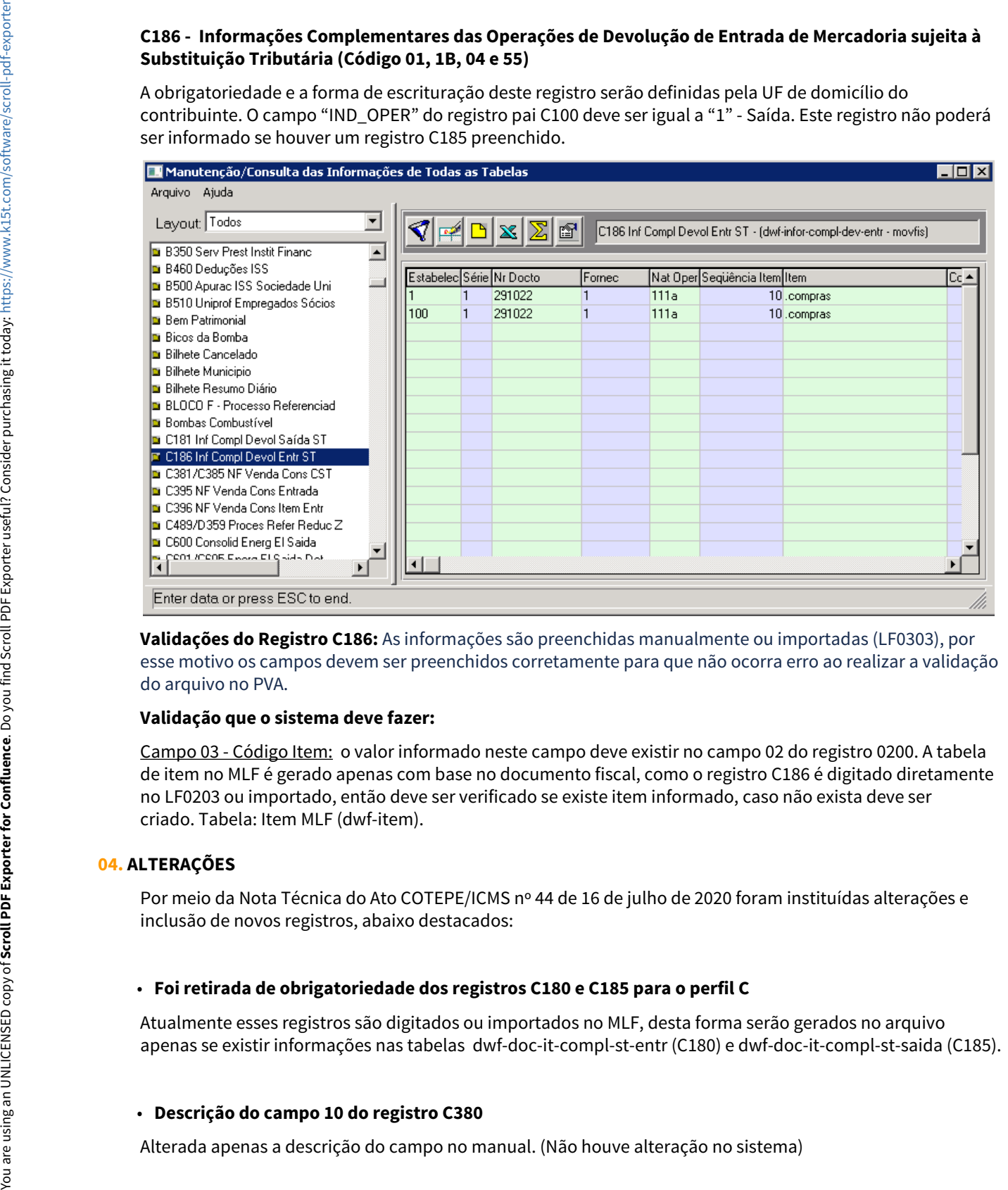

**Validações do Registro C186:** As informações são preenchidas manualmente ou importadas (LF0303), por esse motivo os campos devem ser preenchidos corretamente para que não ocorra erro ao realizar a validação do arquivo no PVA.

#### **Validação que o sistema deve fazer:**

Campo 03 - Código Item: o valor informado neste campo deve existir no campo 02 do registro 0200. A tabela de item no MLF é gerado apenas com base no documento fiscal, como o registro C186 é digitado diretamente no LF0203 ou importado, então deve ser verificado se existe item informado, caso não exista deve ser criado. Tabela: Item MLF (dwf-item).

#### **04. ALTERAÇÕES**

Por meio da Nota Técnica do Ato COTEPE/ICMS nº 44 de 16 de julho de 2020 foram instituídas alterações e inclusão de novos registros, abaixo destacados:

#### • **Foi retirada de obrigatoriedade dos registros C180 e C185 para o perfil C**

Atualmente esses registros são digitados ou importados no MLF, desta forma serão gerados no arquivo apenas se existir informações nas tabelas dwf-doc-it-compl-st-entr (C180) e dwf-doc-it-compl-st-saida (C185).

#### • **Descrição do campo 10 do registro C380**

#### • **Descrição do tipo e tamanho do campo UNID dos registros C180, C185, C330, C380, C430, C480, C815 e C880**

Alterado o tipo e tamanho do campo no manual, que antes não era apresentada. (Não houve alteração no sistema)

#### • **Obrigatoriedade do campo 02-COD\_PART dos registros E113 e E313 para OC**

Alterada apenas a descrição do campo no manual. (Não houve alteração no sistema)

#### • **Correção nível hierárquico do registro 0002 nas tabelas para nível igual a 2**

O sistema já gerava com nível hierárquico 2. (Não houve alteração no sistema)

#### • **Descrição do campo 11 do registro C185**

Alteração apenas na descrição do campo no manual. (Não houve alteração no sistema)

#### • **Descrição do campo 07 dos registros C330, C380, C430, C480, C815 e C880**

Alteração apenas na descrição do campo no manual. (Não houve alteração no sistema)

#### • **Ocorrência dos registros C380 e C480 para 1:1**

Os registros C380 e C480 são escriturados no nível do item, as tabelas foram criadas contendo o item e a sequência na chave e esses registros são digitados ou importados. (Não houve alteração no sistema)

#### • **As seguintes linhas passam a compor a tabela 5.7 (Código do motivo da restituição ou complementação)**

Os registros que utilizam esta tabela são importados ou digitados. (Não houve alteração no sistema)

#### • **Adicionados os registros C181 e C186:**

Foram criadas as tabelas C181 Inf Compl Devol Saída ST (dwf-infor-compl-dev-saida) e C186 Inf Compl Devol Entrada ST (dwf-infor-compl-dev-entr) para cadastrar manualmente as informações referente as devoluções.

#### DT Extração de Documentos - Informações de Ressarcimento do ICMS ST para EFD ICMS/IPI

#### **01. DADOS GERAIS**

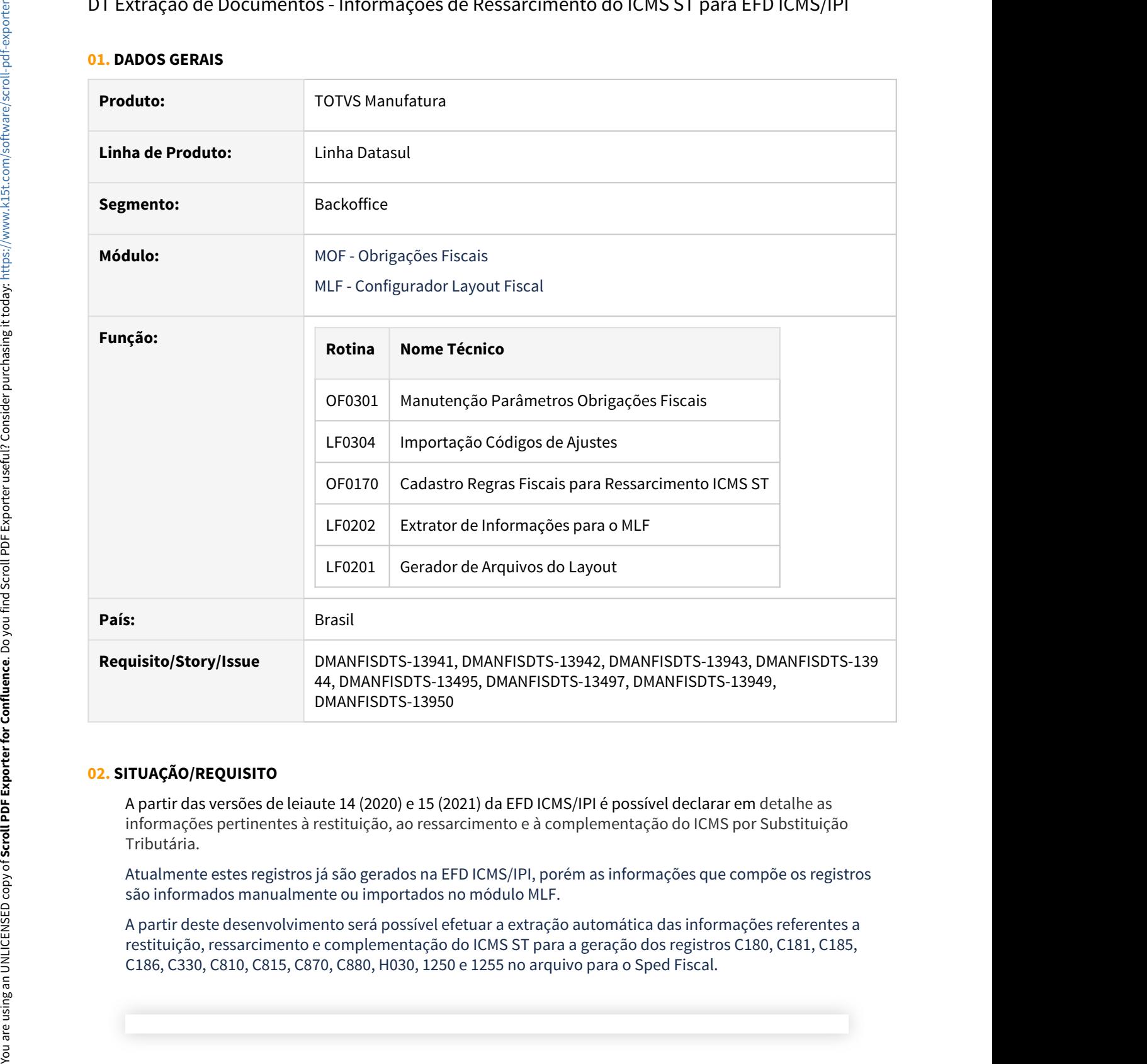

#### **02. SITUAÇÃO/REQUISITO**

A partir das versões de leiaute 14 (2020) e 15 (2021) da EFD ICMS/IPI é possível declarar em detalhe as informações pertinentes à restituição, ao ressarcimento e à complementação do ICMS por Substituição Tributária.

Atualmente estes registros já são gerados na EFD ICMS/IPI, porém as informações que compõe os registros são informados manualmente ou importados no módulo MLF.

A partir deste desenvolvimento será possível efetuar a extração automática das informações referentes a restituição, ressarcimento e complementação do ICMS ST para a geração dos registros C180, C181, C185,

#### IMPORTANTE!

As informações para os registros C430 e C480 não serão extraídas automaticamente, para a geração desses registro é necessário informar manualmente ou utilizar a importação para o MLF.

#### **03. SOLUÇÃO**

#### • Parametrização Extração Registros

#### • **OF0301 - Manutenção Parâmetros Obrigações Fiscais**

Incluído novo campo para identificar se o estabelecimento gera ou não os registros de ressarcimento no SPED Fiscal.

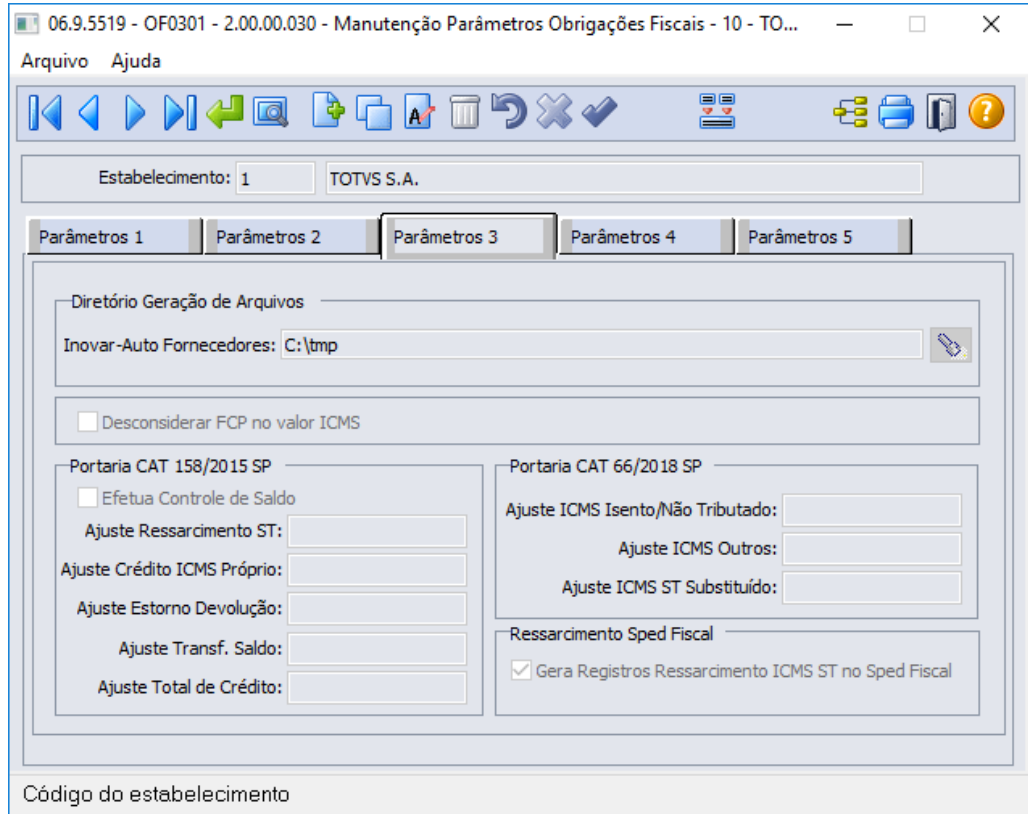

#### • **LF0304 - Importação Códigos de Ajustes**

Adicionada nova aba **Motiv Rest** que permite a importação ou eliminação dos motivos da restituição ou complementação conforme tabela 5.7- Códigos de Motivo de Restituição e Complementação do ICMS ST conforme determinado para cada unidade de federação.

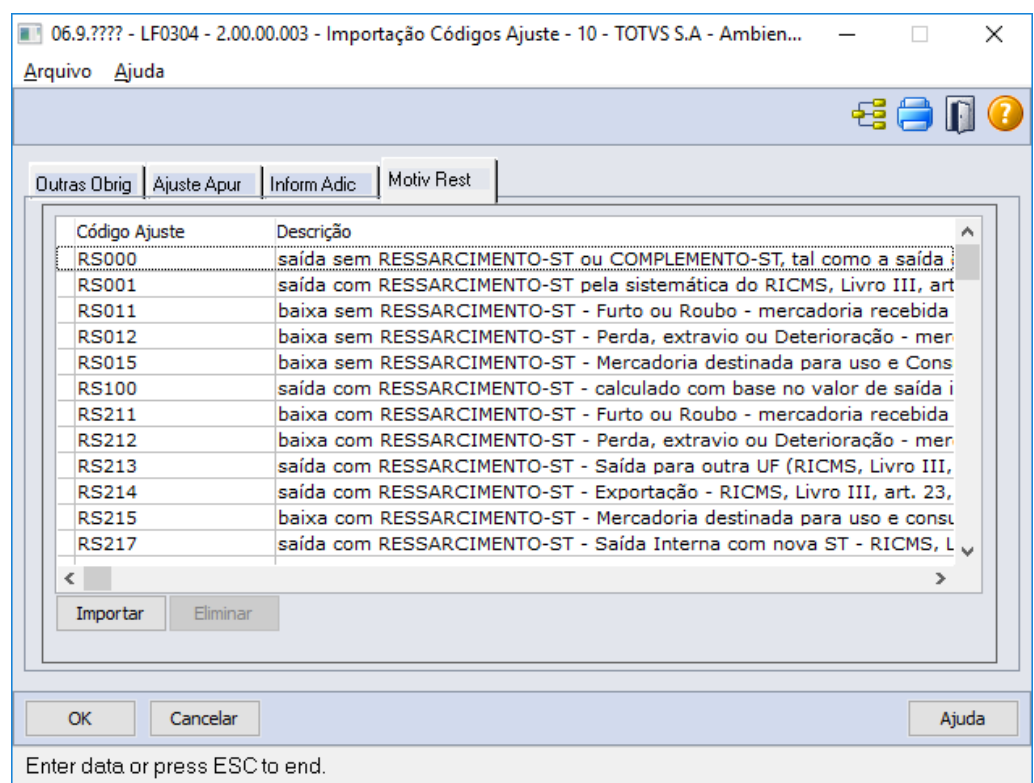

#### • **OF0170 - Cadastro Regras Fiscais - Ressarcimento ICMS ST**

No Cadastro de Regras Fiscais para o Ressarcimento do ICMS ST, no botão de informações complementares para naturezas de operação de saída, foi incluído um campo para que seja informado o motivo de restituição ou complementação do ICMS ST que será utilizado nos registros de vendas e devoluções de vendas no arquivo digital do Sped Fiscal. Os dados presentes na pesquisa deste campo são os importados no programa de Importação de Códigos de Ajuste - LF0304.

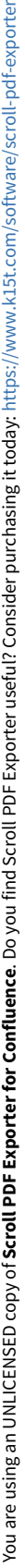

 $\downarrow$ 

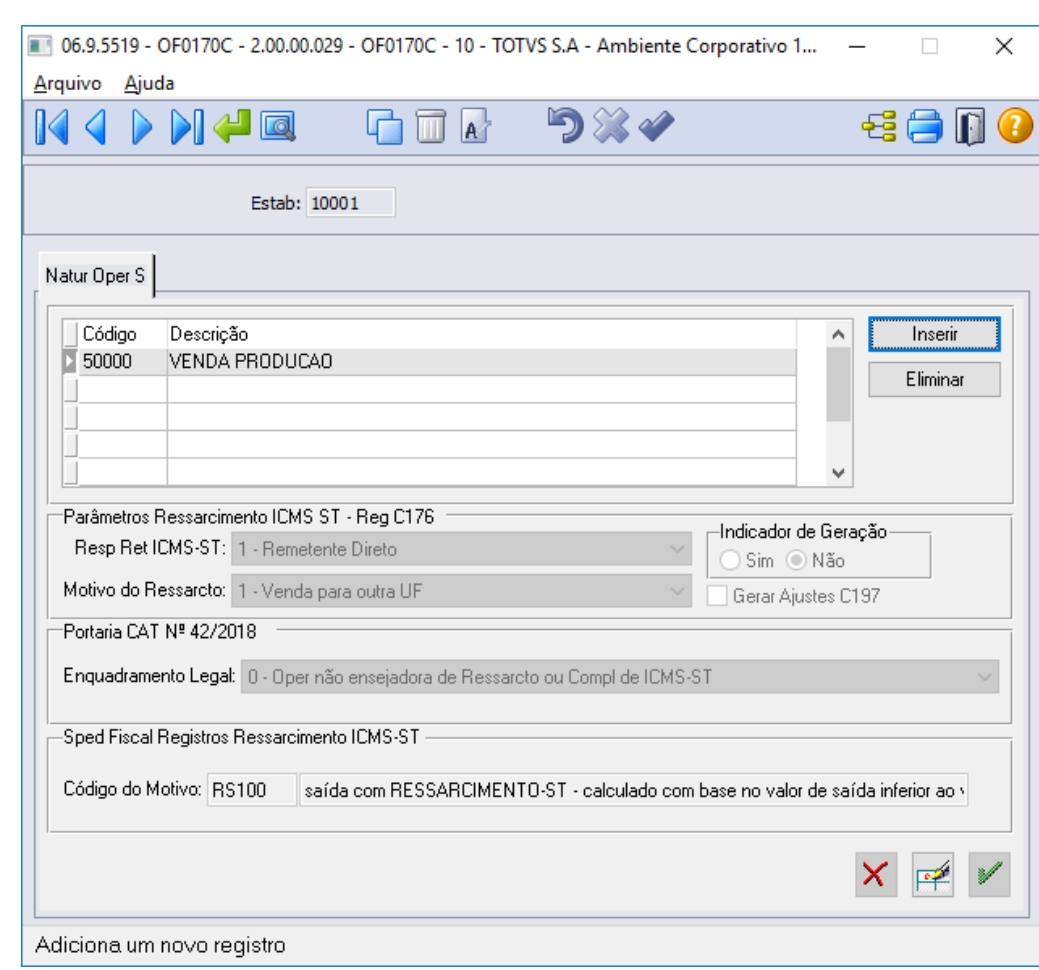

#### **04. ASSUNTOS RELACIONADOS**

- [Manutenção de Parâmetros de Obrigações Fiscais OF0301](https://tdn.totvs.com/pages/viewpage.action?pageId=244723279)
- [Importação Códigos de Ajuste LF0304](https://tdn.totvs.com/pages/viewpage.action?pageId=248580184)
- [DT Importação de Códigos de Ajustes Validação de arquivo importado](https://tdn.totvs.com/pages/viewpage.action?pageId=461921482)
- [Cadastro Regras Fiscais Ressarcimento ICMS ST OF0170](https://tdn.totvs.com/display/LDT/Cadastro+Regras+Fiscais+-+Ressarcimento+ICMS+ST++-+OF0170)
- [Extrator de dados para o MLF LF0202](https://tdn.totvs.com/display/LDT/Extrator+de+dados+para+o+MLF+-+LF0202)
- [DT EFD ICMS/IPI Versão Leiaute 015](#page-524-0)
- [DT SPED Fiscal Leiaute 014 ICMS ST / Ressarcimento](https://tdn.totvs.com/pages/viewpage.action?pageId=516206841)

#### DT Registro C113 não eliminar registros incluídos manualmente

#### **01. DADOS GERAIS**

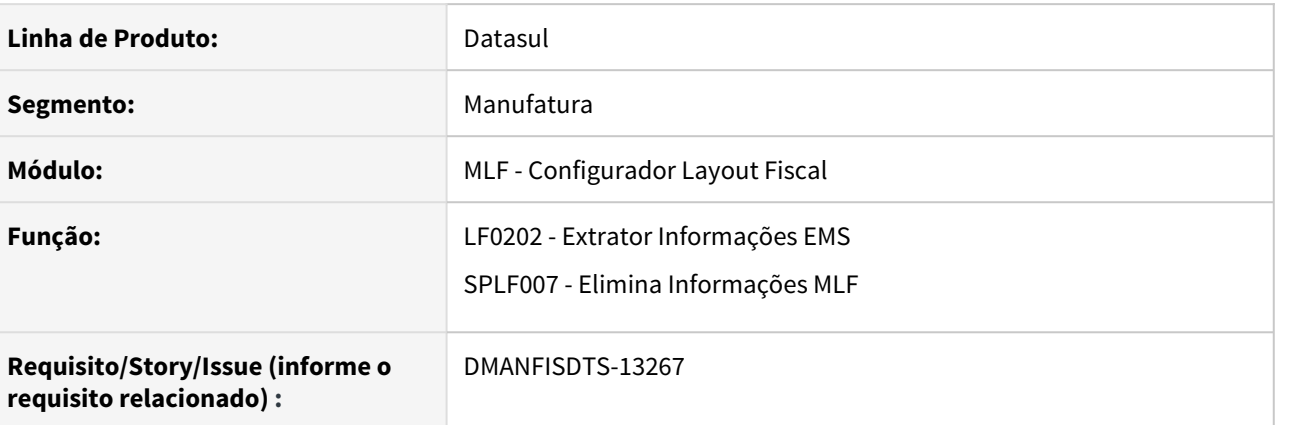

#### **02. SITUAÇÃO/REQUISITO**

Ao eliminar os registros do MLF pelo programa SPLF007, o sistema elimina todos os registros da tabela Documento Fiscal Referenciado (dwf-docto-fisc-refer) que estão na faixa, independente se foi incluído de forma automática ou manual.

#### **03. SOLUÇÃO**

Foi criado um parâmetro na tabela para identificar o registro que foi incluído manualmente ou automático de forma que na eliminação dos documentos do MLF (splf007), o sistema não elimine registros da tabela Documento Fiscal Referenciado que foram incluídos de forma manual.

#### DT Registro C195/0460 Sped Fiscal - Observação do DIFAL para o estado da Bahia

#### **01. DADOS GERAIS**

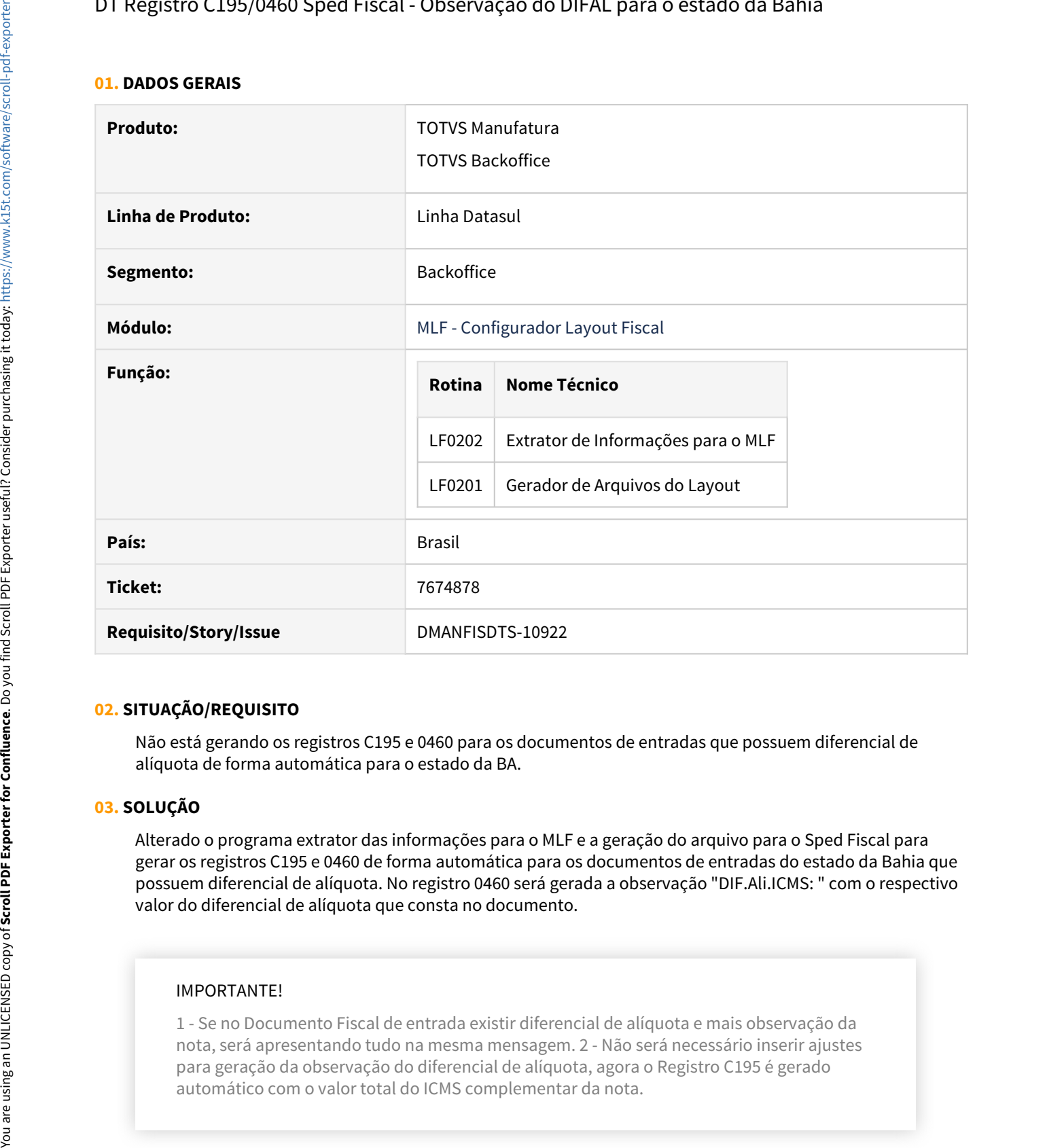

#### **02. SITUAÇÃO/REQUISITO**

Não está gerando os registros C195 e 0460 para os documentos de entradas que possuem diferencial de alíquota de forma automática para o estado da BA.

#### **03. SOLUÇÃO**

Alterado o programa extrator das informações para o MLF e a geração do arquivo para o Sped Fiscal para gerar os registros C195 e 0460 de forma automática para os documentos de entradas do estado da Bahia que possuem diferencial de alíquota. No registro 0460 será gerada a observação "DIF.Ali.ICMS: " com o respectivo valor do diferencial de alíquota que consta no documento.

#### IMPORTANTE!

1 - Se no Documento Fiscal de entrada existir diferencial de alíquota e mais observação da nota, será apresentando tudo na mesma mensagem. 2 - Não será necessário inserir ajustes para geração da observação do diferencial de alíquota, agora o Registro C195 é gerado

### DT REINF versão 1.5.1 - Evento R-2055 - Aquisição de produção rural - MLF

#### **01. DADOS GERAIS**

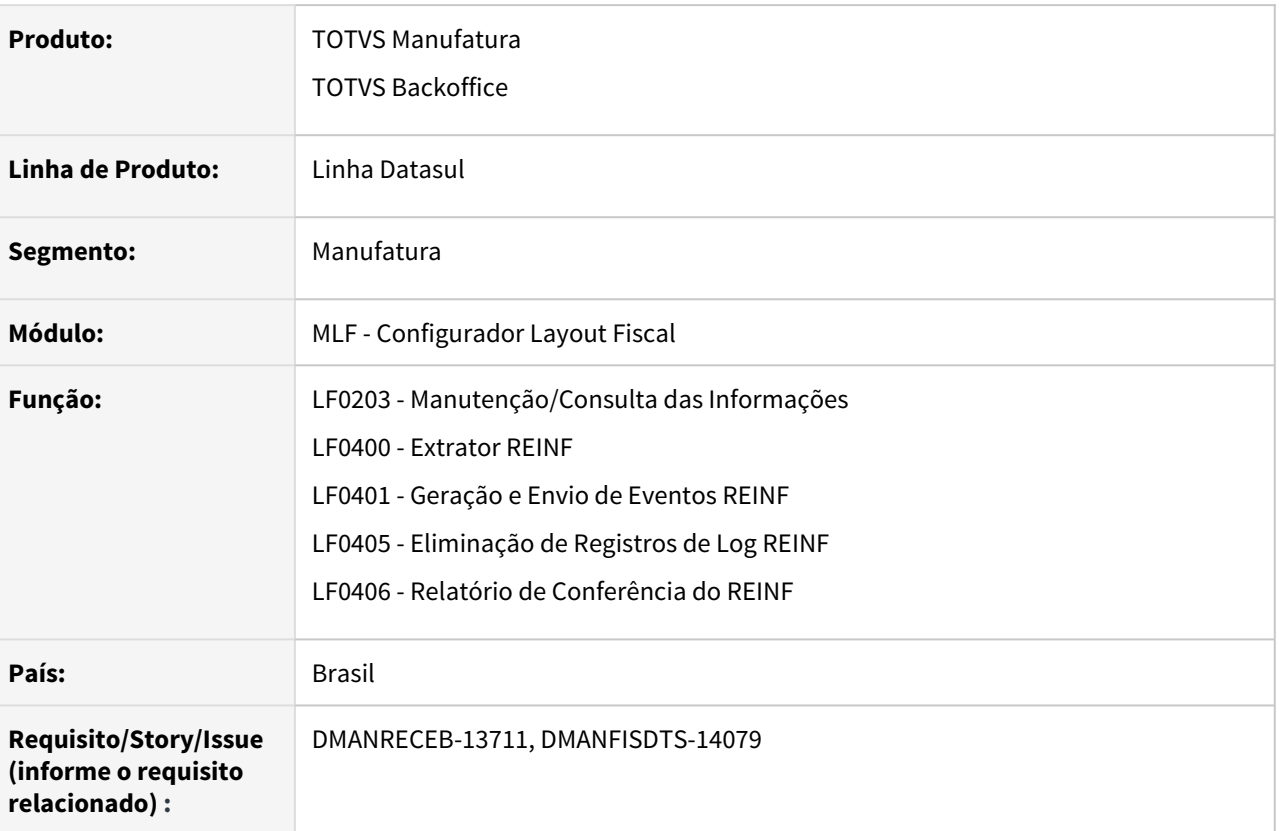

#### **02. SITUAÇÃO/REQUISITO**

A **Receita Federal do Brasil (RFB)**, através do **Ato Declaratório Executivo COFIS nº 67/2020**, publicou o **novo layout 1.5**, e definiu o fim da utilização da versão anterior. Assim, o contribuinte deverá observar os prazos abaixo:

- **versão 1.4** será utilizada até a competência de abril/2021, com entrega da obrigação em maio/2021.
- **versão 1.5** será utilizada a partir da competência de Maio/2021, com entrega da obrigação em junho/2021.

Nesta **versão 1.5** do EFD-REINF foi **adicionado o evento R-2055**, bem como, alterado outros eventos já existentes complementando-os com informações do evento R-2055.

#### EFD-Reinf - Controle de alterações Versão 1.5 - Base versão 1.4

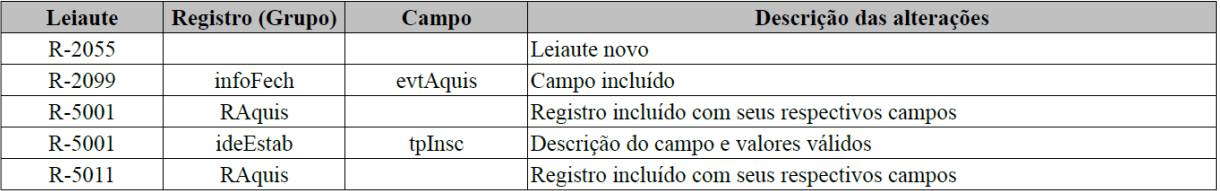

O layout do evento **R-2055** possui basicamente as **mesmas informações** do antigo **S-1250**, porém com uma estrutura de XML um pouco diferente. Abaixo descreveremos algumas dessas diferenças:

- Deverá ser entregue **um arquivo XML por declarante x fornecedor/produtor rural**. Ou seja, haverá um volume maior de arquivos XML no R-2055 em relação ao que era gerado no S-1250.
- Não haverá uma listagem dos dados das notas fiscais.
- Houve a criação de um novo indicador de aquisição "7 Aquisição de produção produtor rural pessoa física ou segurado especial para fins de exportação".
- Para o produtor rural que for optante pela contribuição previdenciária pela folha de pagamento, não será necessário o envio dos valores de INSS, GILRAT e SENAR. Para esses produtores essas tags serão apresentadas zeradas no layout.

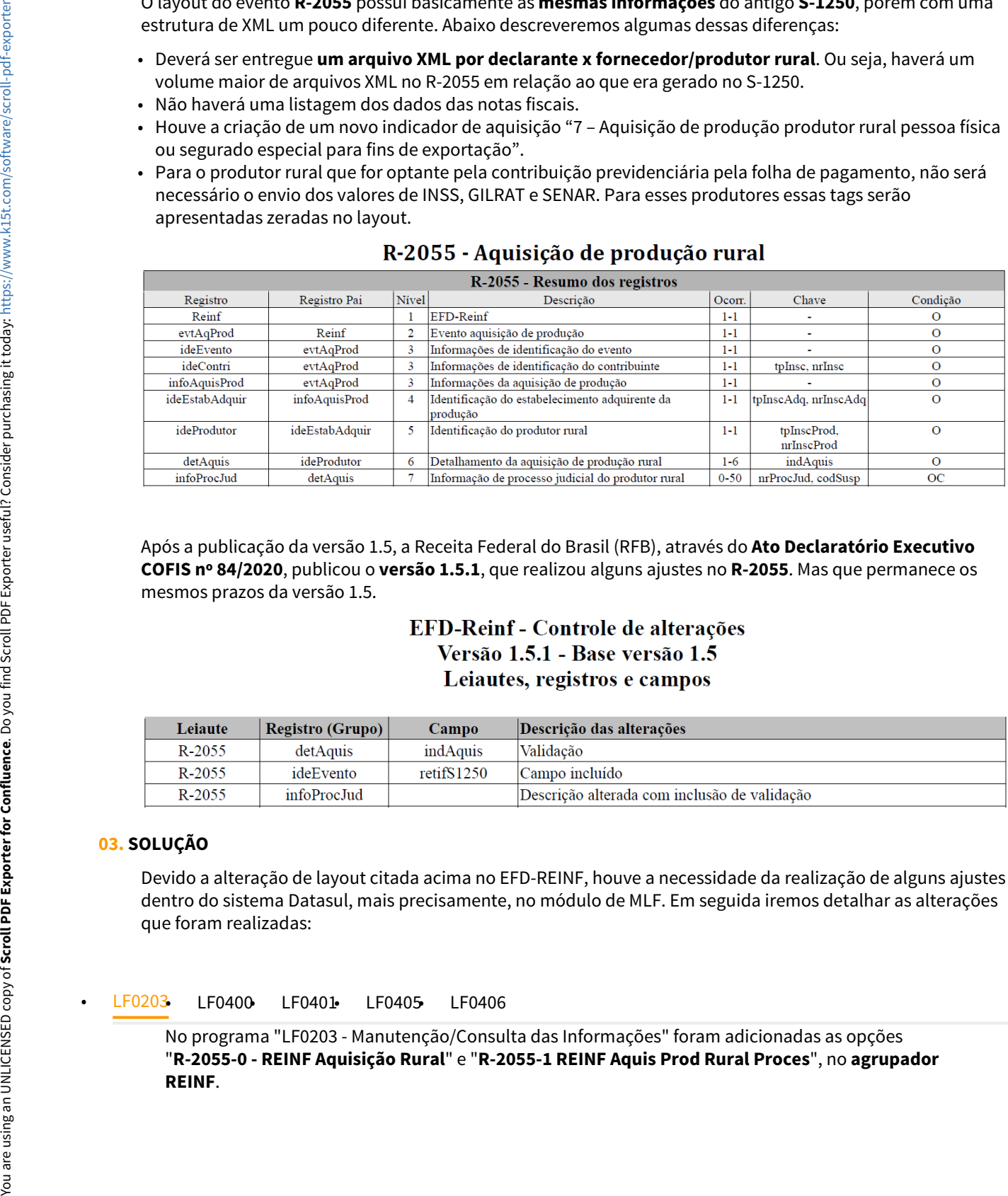

Após a publicação da versão 1.5, a Receita Federal do Brasil (RFB), através do **Ato Declaratório Executivo COFIS nº 84/2020**, publicou o **versão 1.5.1**, que realizou alguns ajustes no **R-2055**. Mas que permanece os mesmos prazos da versão 1.5.

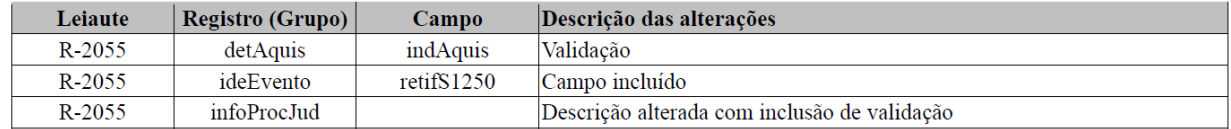

#### **03. SOLUÇÃO**

Devido a alteração de layout citada acima no EFD-REINF, houve a necessidade da realização de alguns ajustes dentro do sistema Datasul, mais precisamente, no módulo de MLF. Em seguida iremos detalhar as alterações que foram realizadas:

No programa "LF0203 - Manutenção/Consulta das Informações" foram adicionadas as opções "**R-2055-0 - REINF Aquisição Rural**" e "**R-2055-1 REINF Aquis Prod Rural Proces**", no **agrupador**

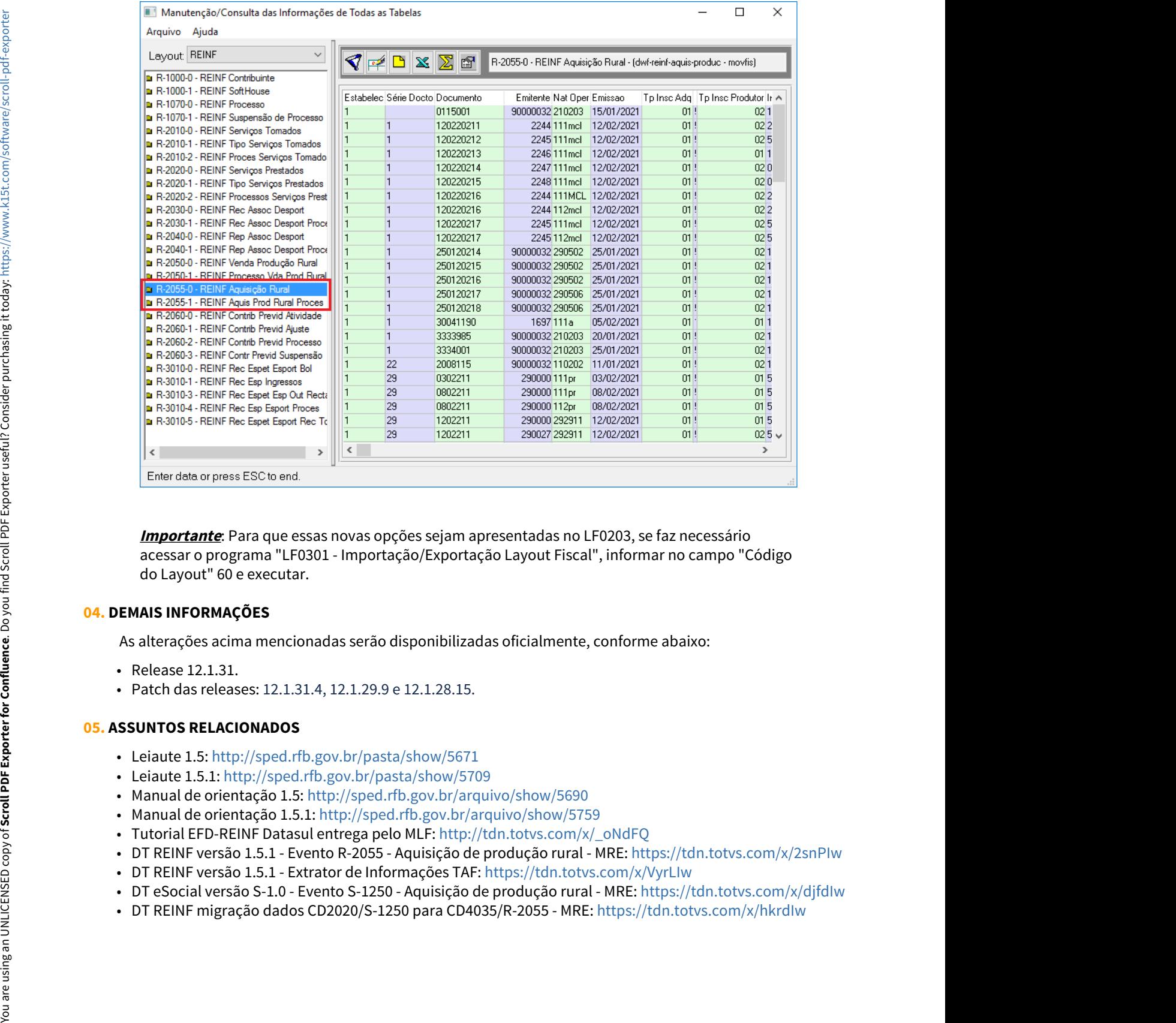

**Importante**: Para que essas novas opções sejam apresentadas no LF0203, se faz necessário acessar o programa "LF0301 - Importação/Exportação Layout Fiscal", informar no campo "Código do Layout" 60 e executar.

#### **04. DEMAIS INFORMAÇÕES**

As alterações acima mencionadas serão disponibilizadas oficialmente, conforme abaixo:

- Release 12.1.31.
- Patch das releases: 12.1.31.4, 12.1.29.9 e 12.1.28.15.

#### **05. ASSUNTOS RELACIONADOS**

- Leiaute 1.5: <http://sped.rfb.gov.br/pasta/show/5671>
- Leiaute 1.5.1:<http://sped.rfb.gov.br/pasta/show/5709>
- Manual de orientação 1.5: <http://sped.rfb.gov.br/arquivo/show/5690>
- Manual de orientação 1.5.1:<http://sped.rfb.gov.br/arquivo/show/5759>
- Tutorial EFD-REINF Datasul entrega pelo MLF: [http://tdn.totvs.com/x/\\_oNdFQ](http://tdn.totvs.com/x/_oNdFQ)
- DT REINF versão 1.5.1 Evento R-2055 Aquisição de produção rural MRE: <https://tdn.totvs.com/x/2snPIw>
- DT REINF versão 1.5.1 Extrator de Informações TAF: <https://tdn.totvs.com/x/VyrLIw>
- DT eSocial versão S-1.0 Evento S-1250 Aquisição de produção rural MRE: <https://tdn.totvs.com/x/djfdIw>
- 

# 3.5.2 Obrigações Fiscais - Legislação - 12.1.32<br>O Rascunho<br>Pesquisar

Pesquisar

#### DT Extrator das Informações do TAF - EFD-REINF Versão 1.5

#### **01. DADOS GERAIS**

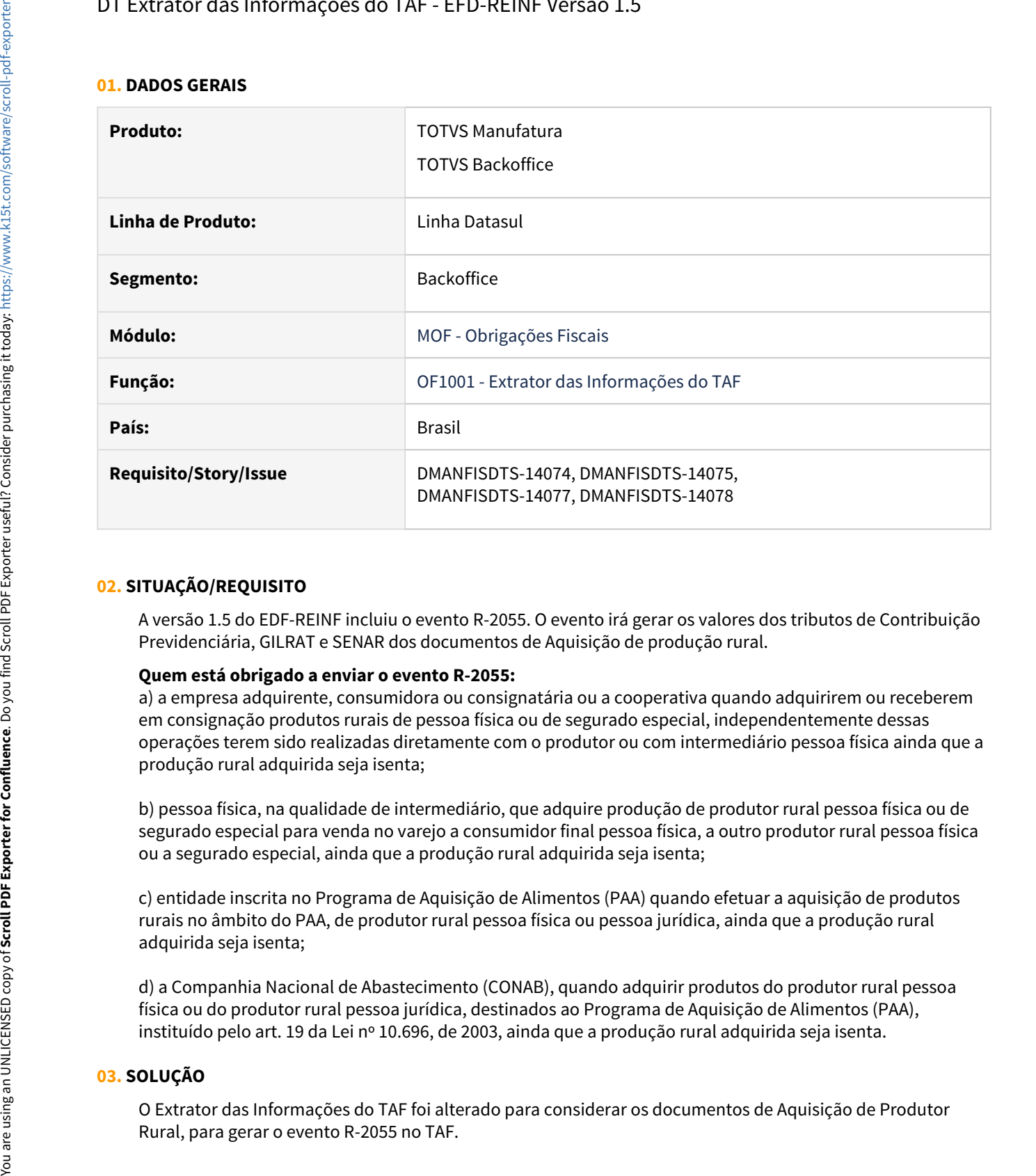

#### **02. SITUAÇÃO/REQUISITO**

A versão 1.5 do EDF-REINF incluiu o evento R-2055. O evento irá gerar os valores dos tributos de Contribuição Previdenciária, GILRAT e SENAR dos documentos de Aquisição de produção rural.

#### **Quem está obrigado a enviar o evento R-2055:**

a) a empresa adquirente, consumidora ou consignatária ou a cooperativa quando adquirirem ou receberem em consignação produtos rurais de pessoa física ou de segurado especial, independentemente dessas operações terem sido realizadas diretamente com o produtor ou com intermediário pessoa física ainda que a produção rural adquirida seja isenta;

b) pessoa física, na qualidade de intermediário, que adquire produção de produtor rural pessoa física ou de segurado especial para venda no varejo a consumidor final pessoa física, a outro produtor rural pessoa física ou a segurado especial, ainda que a produção rural adquirida seja isenta;

c) entidade inscrita no Programa de Aquisição de Alimentos (PAA) quando efetuar a aquisição de produtos rurais no âmbito do PAA, de produtor rural pessoa física ou pessoa jurídica, ainda que a produção rural adquirida seja isenta:

d) a Companhia Nacional de Abastecimento (CONAB), quando adquirir produtos do produtor rural pessoa física ou do produtor rural pessoa jurídica, destinados ao Programa de Aquisição de Alimentos (PAA), instituído pelo art. 19 da Lei nº 10.696, de 2003, ainda que a produção rural adquirida seja isenta.

#### **03. SOLUÇÃO**

O Extrator das Informações do TAF foi alterado para considerar os documentos de Aquisição de Produtor
#### • **OF1001 - Extrator das Informações do TAF**

Utilizando a função **Extrai-REINF-TAF**, no programa **OF1001 - Extrator das Informações do TAF** será apresentada somente as informações necessárias para a geração da EFD-REINF no TAF. O programa OF1001 foi alterado para considerar também os documentos de Aquisição de Produtor Rural além dos documentos Serviços Prestados, Tomados e as Vendas de Produtor Rural na extração dos dados para o TAF, gerando os registros T013 - Documentos, T013AP - Tributos (13-Previdência, 24-GILRAT ou 25- SENAR), T015 - Itens do documento , T015AE referente aos tributos item do documento.

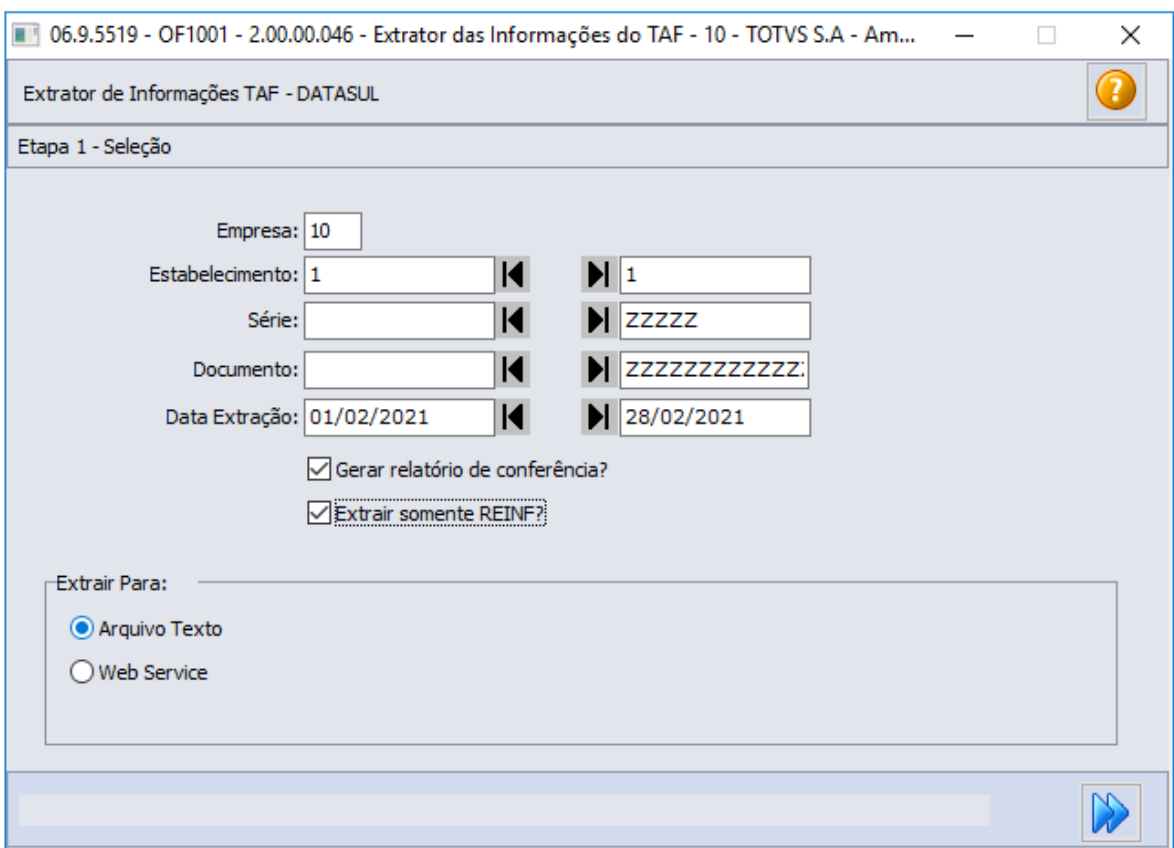

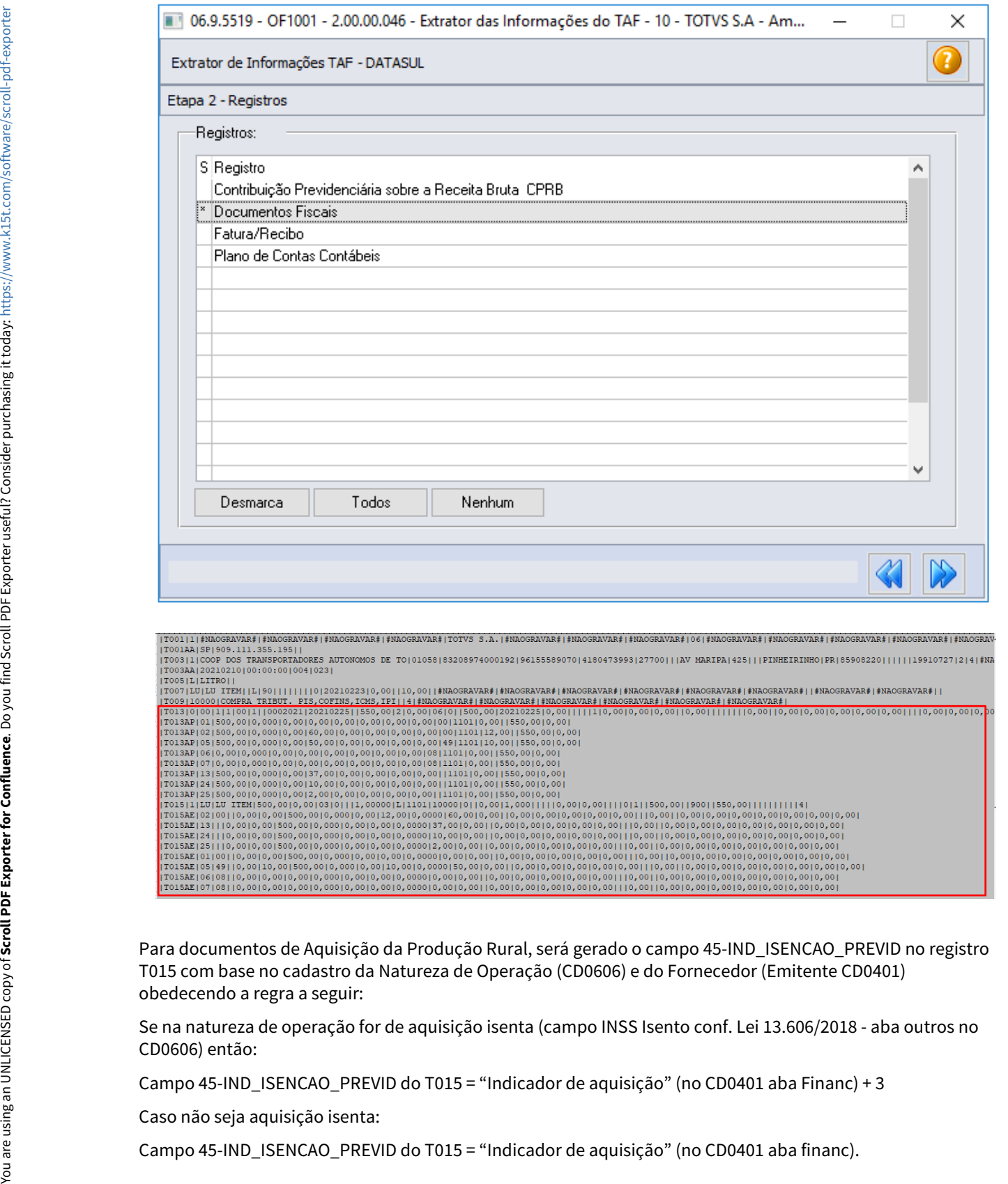

Para documentos de Aquisição da Produção Rural, será gerado o campo 45-IND\_ISENCAO\_PREVID no registro T015 com base no cadastro da Natureza de Operação (CD0606) e do Fornecedor (Emitente CD0401) obedecendo a regra a seguir:

Se na natureza de operação for de aquisição isenta (campo INSS Isento conf. Lei 13.606/2018 - aba outros no CD0606) então:

Campo 45-IND\_ISENCAO\_PREVID do T015 = "Indicador de aquisição" (no CD0401 aba Financ) + 3

Caso não seja aquisição isenta:

#### **Registros T015AK, T001AB e T001AO - Processos / Suspensão:**

Extrator do TAF alterado para gerar os Registros T015AK, T001AB e T001AO para documentos de Aquisição da Produção Rural.

O Registros serão gerados somente se houver cadastro do processo Judicial.

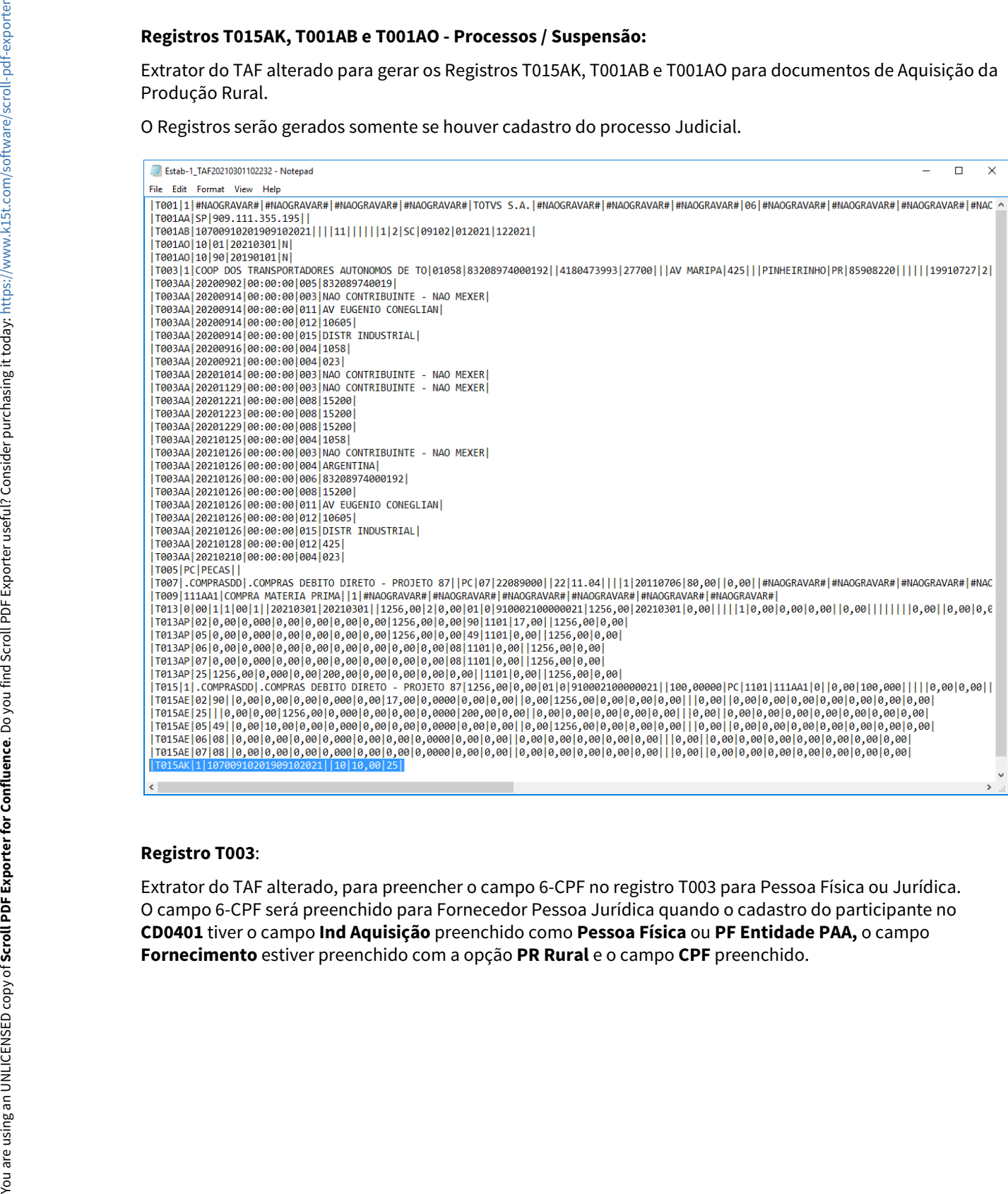

#### **Registro T003**:

Extrator do TAF alterado, para preencher o campo 6-CPF no registro T003 para Pessoa Física ou Jurídica. O campo 6-CPF será preenchido para Fornecedor Pessoa Jurídica quando o cadastro do participante no **CD0401** tiver o campo **Ind Aquisição** preenchido como **Pessoa Física** ou **PF Entidade PAA,** o campo

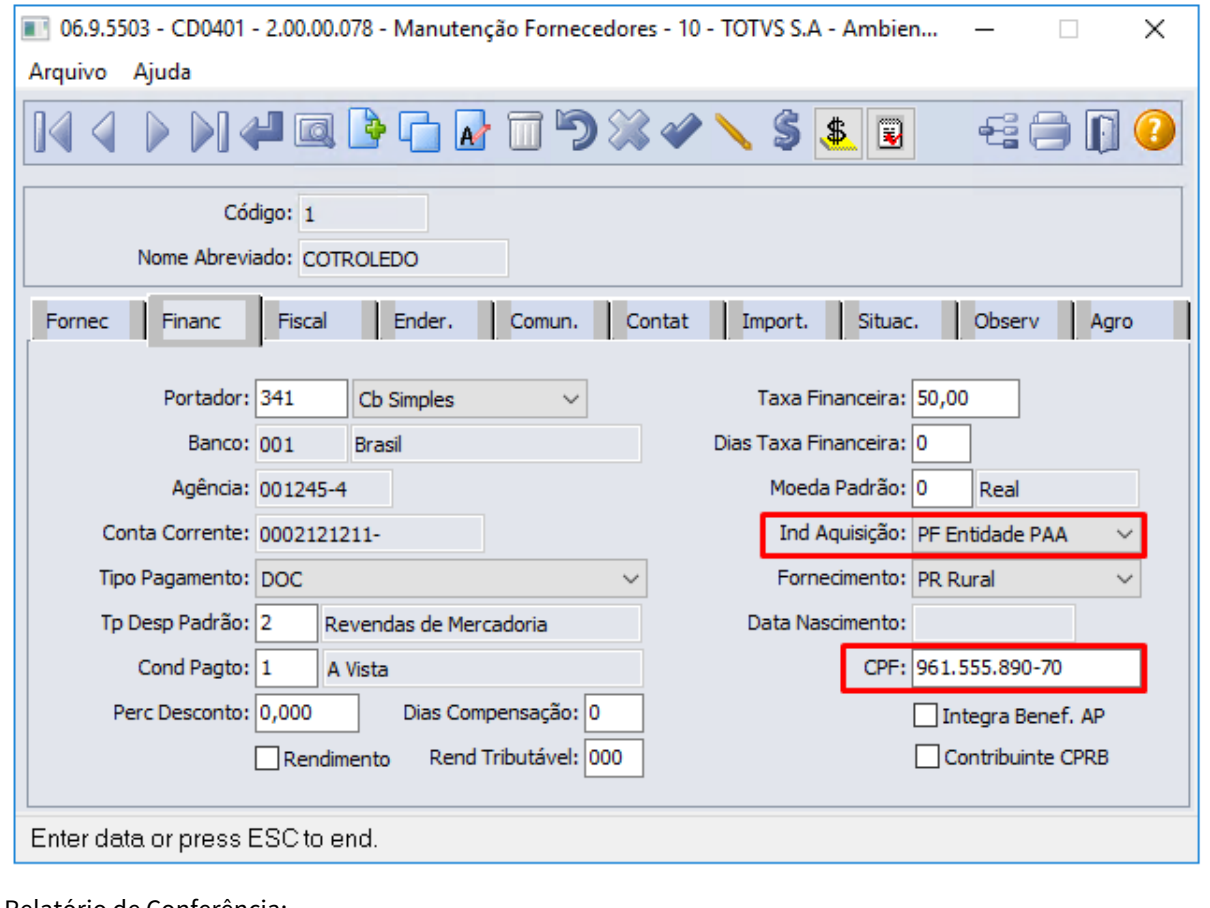

#### Relatório de Conferência:

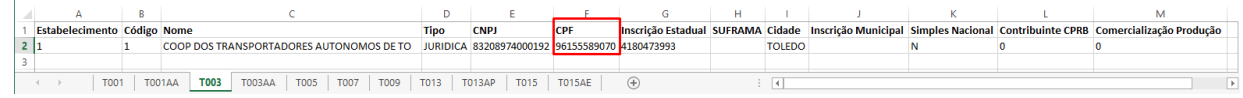

## Arquivo de extração para TAF:

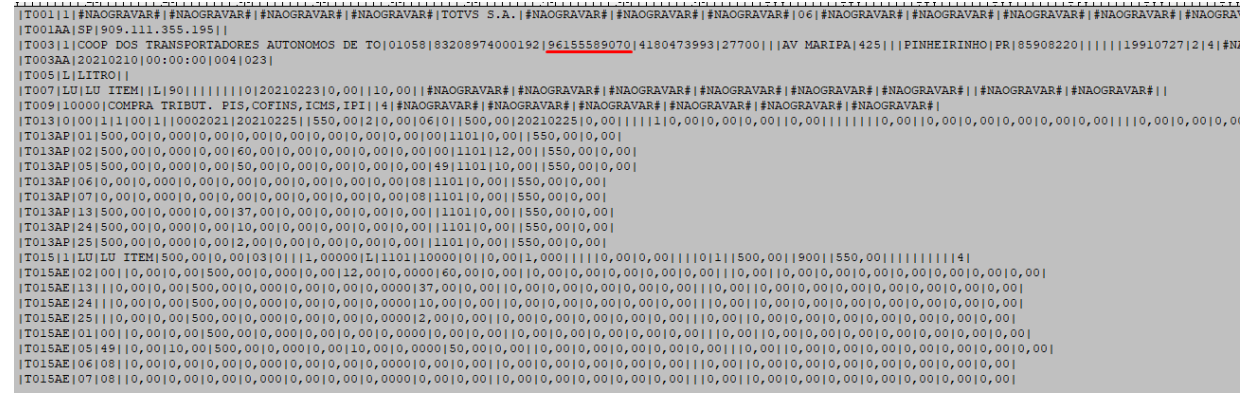

### **04. ASSUNTOS RELACIONADOS**

- Leiaute 1.5: <http://sped.rfb.gov.br/pasta/show/5671>
- Leiaute 1.5.1: <http://sped.rfb.gov.br/pasta/show/5709>
- Manual de orientação 1.5: <http://sped.rfb.gov.br/arquivo/show/5690>
- Manual de orientação 1.5.1: <http://sped.rfb.gov.br/arquivo/show/5759>
- DT REINF versão 1.5.1 Evento R-2055 Aquisição de produção rural MRE: <https://tdn.totvs.com/x/2snPIw>
- DT eSocial versão S-1.0 Evento S-1250 Aquisição de produção rural MRE: <https://tdn.totvs.com/x/djfdIw>
- DT REINF migração dados CD2020/S-1250 para CD4035/R-2055 MRE: <https://tdn.totvs.com/x/hkrdIw>
- DT Extrator Datasul X TAF Extrair Informações REINF: [https://tdn.totvs.com.br/pages/viewpage.action?](https://tdn.totvs.com.br/pages/viewpage.action?pageId=451251750) [pageId=451251750](https://tdn.totvs.com.br/pages/viewpage.action?pageId=451251750)

DT Geração Automática do Registro de Ajuste C197, provenientes dos Registros C113 e C176 no SPED Fiscal

# **01. DADOS GERAIS**

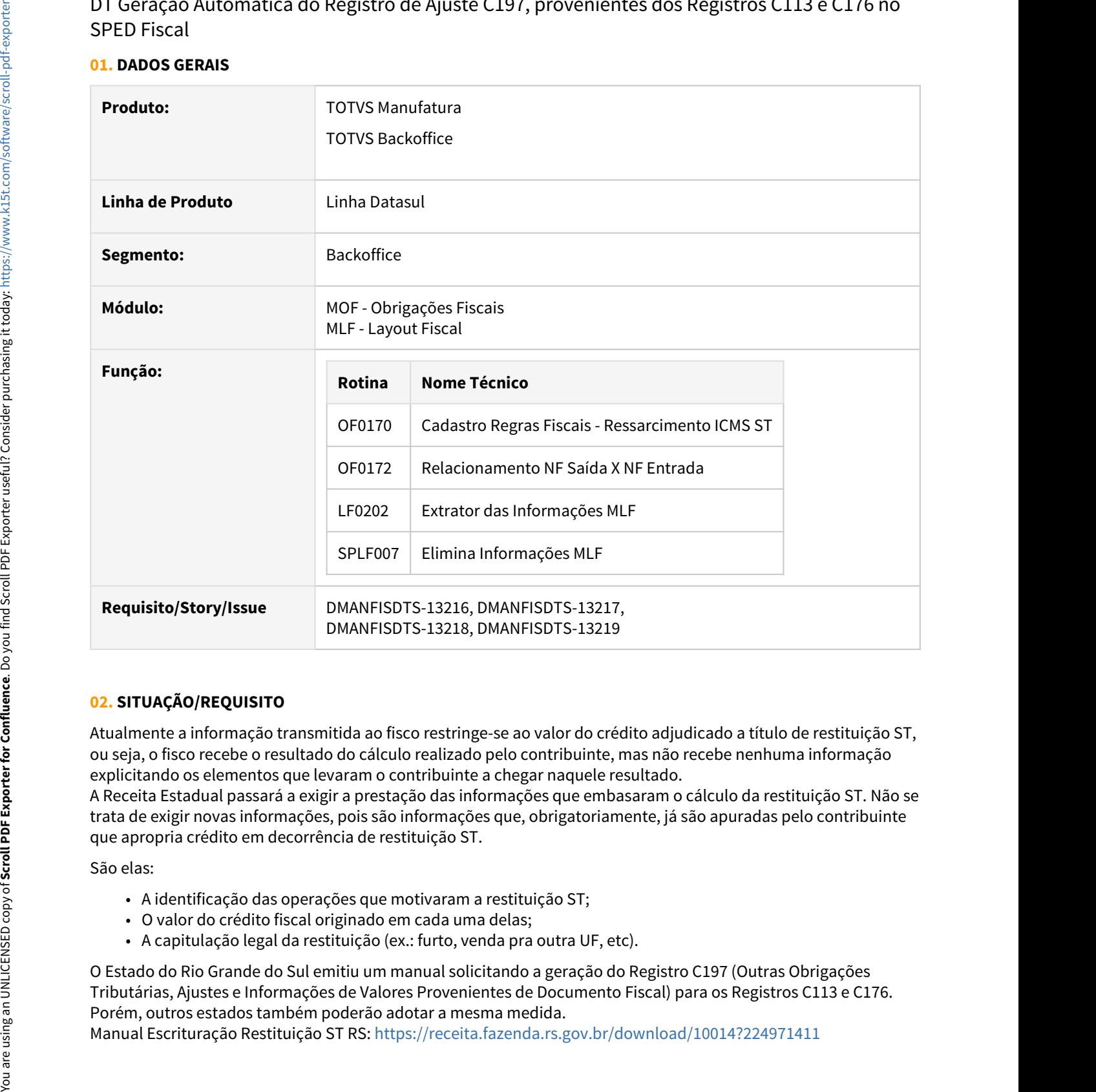

# **02. SITUAÇÃO/REQUISITO**

Atualmente a informação transmitida ao fisco restringe-se ao valor do crédito adjudicado a título de restituição ST, ou seja, o fisco recebe o resultado do cálculo realizado pelo contribuinte, mas não recebe nenhuma informação explicitando os elementos que levaram o contribuinte a chegar naquele resultado.

A Receita Estadual passará a exigir a prestação das informações que embasaram o cálculo da restituição ST. Não se trata de exigir novas informações, pois são informações que, obrigatoriamente, já são apuradas pelo contribuinte que apropria crédito em decorrência de restituição ST.

São elas:

- A identificação das operações que motivaram a restituição ST;
- O valor do crédito fiscal originado em cada uma delas;
- A capitulação legal da restituição (ex.: furto, venda pra outra UF, etc).

O Estado do Rio Grande do Sul emitiu um manual solicitando a geração do Registro C197 (Outras Obrigações Tributárias, Ajustes e Informações de Valores Provenientes de Documento Fiscal) para os Registros C113 e C176. Porém, outros estados também poderão adotar a mesma medida.<br>Manual Escrituração Restituição ST RS: https://receita.fazenda.rs.gov.br/download/10014?224971411

# **03. SOLUÇÃO**

# • Registro C113 Registro C176

Para a geração automática dos Registros de Ajuste C197, proveniente do Registro C113 (Documento Fiscal Referenciado), os passos abaixo devem ser seguidos:

#### **OF0170 - Cadastro Regras Fiscais - Ressarcimento ICMS ST**

Programa modificado para permitir o relacionamento entre código de ajustes e natureza de operação de entrada, que necessitam gerar os ajustes para o Registros C113 - Documento Fiscal Referenciado.

Na tela principal foi inserido o botão "**Ajuste C113**". Quando acionado irá chamar o programa OF0170D.

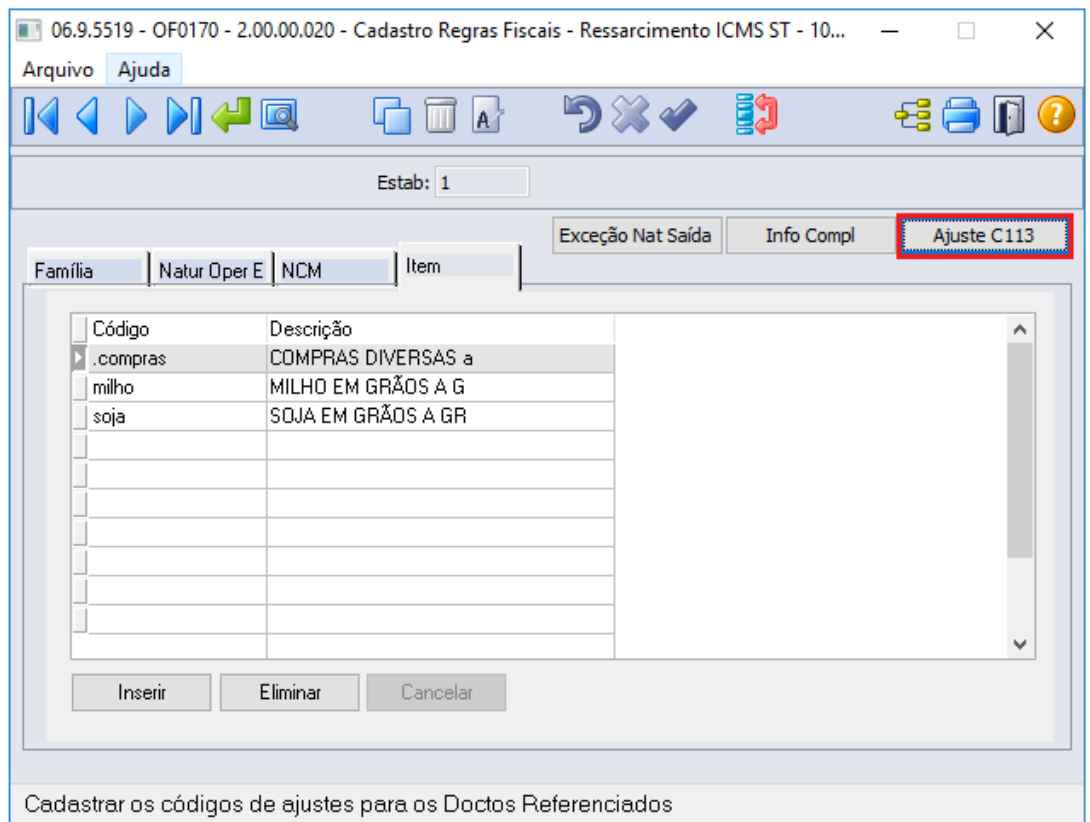

No programa OF0170D será possível informar os códigos de ajustes e relacionar a natureza de operação de entrada, que gera o Registro C113 - Documento Fiscal Referenciado.

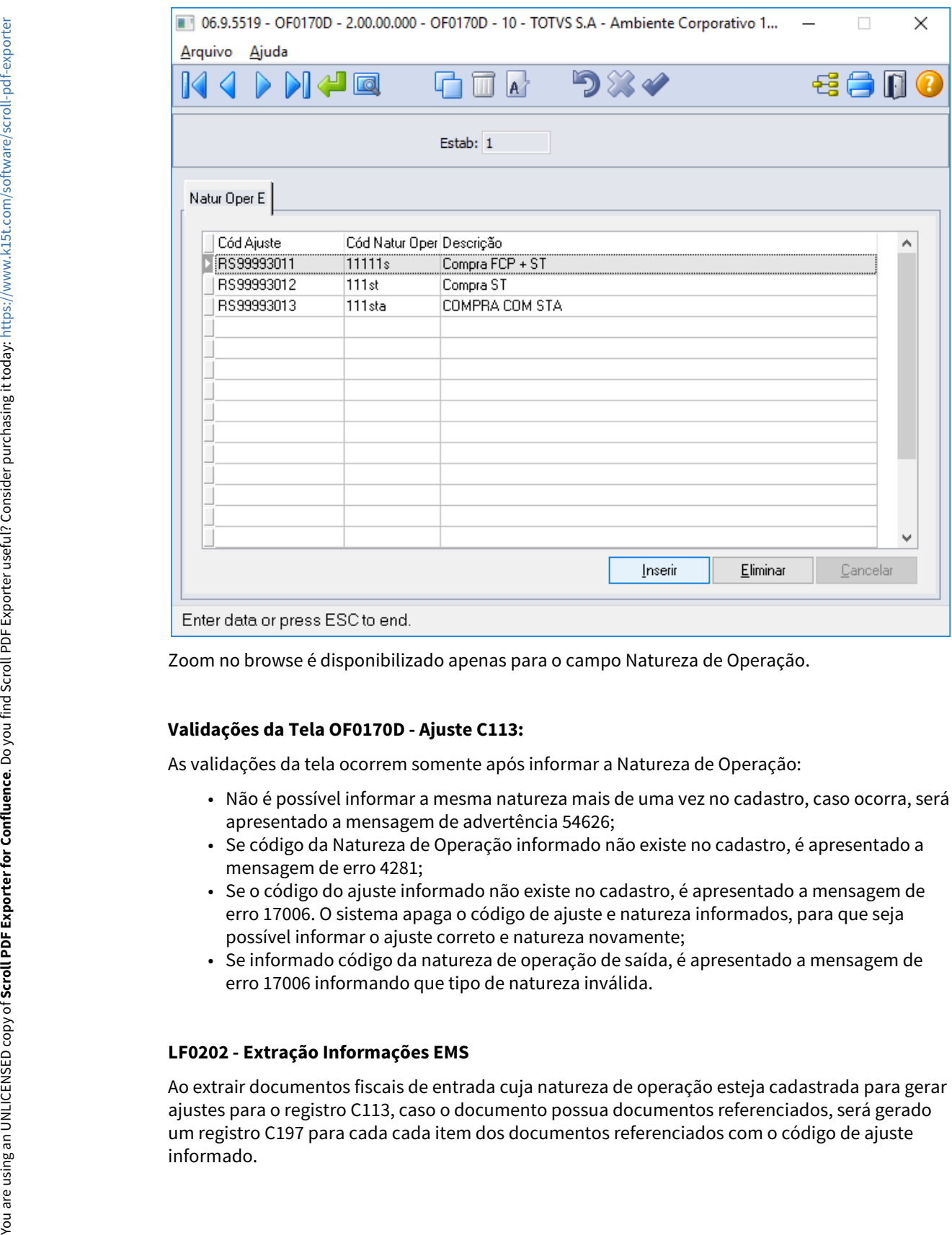

Zoom no browse é disponibilizado apenas para o campo Natureza de Operação.

#### **Validações da Tela OF0170D - Ajuste C113:**

As validações da tela ocorrem somente após informar a Natureza de Operação:

- Não é possível informar a mesma natureza mais de uma vez no cadastro, caso ocorra, será apresentado a mensagem de advertência 54626;
- Se código da Natureza de Operação informado não existe no cadastro, é apresentado a mensagem de erro 4281;
- Se o código do ajuste informado não existe no cadastro, é apresentado a mensagem de erro 17006. O sistema apaga o código de ajuste e natureza informados, para que seja possível informar o ajuste correto e natureza novamente;
- Se informado código da natureza de operação de saída, é apresentado a mensagem de erro 17006 informando que tipo de natureza inválida.

#### **LF0202 - Extração Informações EMS**

Ao extrair documentos fiscais de entrada cuja natureza de operação esteja cadastrada para gerar ajustes para o registro C113, caso o documento possua documentos referenciados, será gerado um registro C197 para cada cada item dos documentos referenciados com o código de ajuste

Além disso, o código de ajuste será informado automaticamente no campo 3 do registro C110 e caso não haja cadastro de observações para o ajuste, o código de ajuste ficará como descrição da observação no registro C195.

## **04. ASSUNTOS RELACIONADOS**

- [Tutorial SPED Fiscal Registro C176](https://tdn.totvs.com/display/LDT/Tutorial+SPED+Fiscal+-+Registro+C176)
- [Tutorial Geração Manual do Registro C197 SPED Fiscal](https://tdn.totvs.com/pages/viewpage.action?pageId=570044566)
- [Manual Escrituração Restituição ST RS](https://receita.fazenda.rs.gov.br/download/10014?224971411)
- **Documento de Referência OF0170:** [Cadastro Regras Fiscais Ressarcimento ICMS ST OF0170](https://tdn.totvs.com/display/LDT/Cadastro+Regras+Fiscais+-+Ressarcimento+ICMS+ST++-+OF0170)

# DT PIS e COFINS por Unidade de Medida

# **01. DADOS GERAIS**

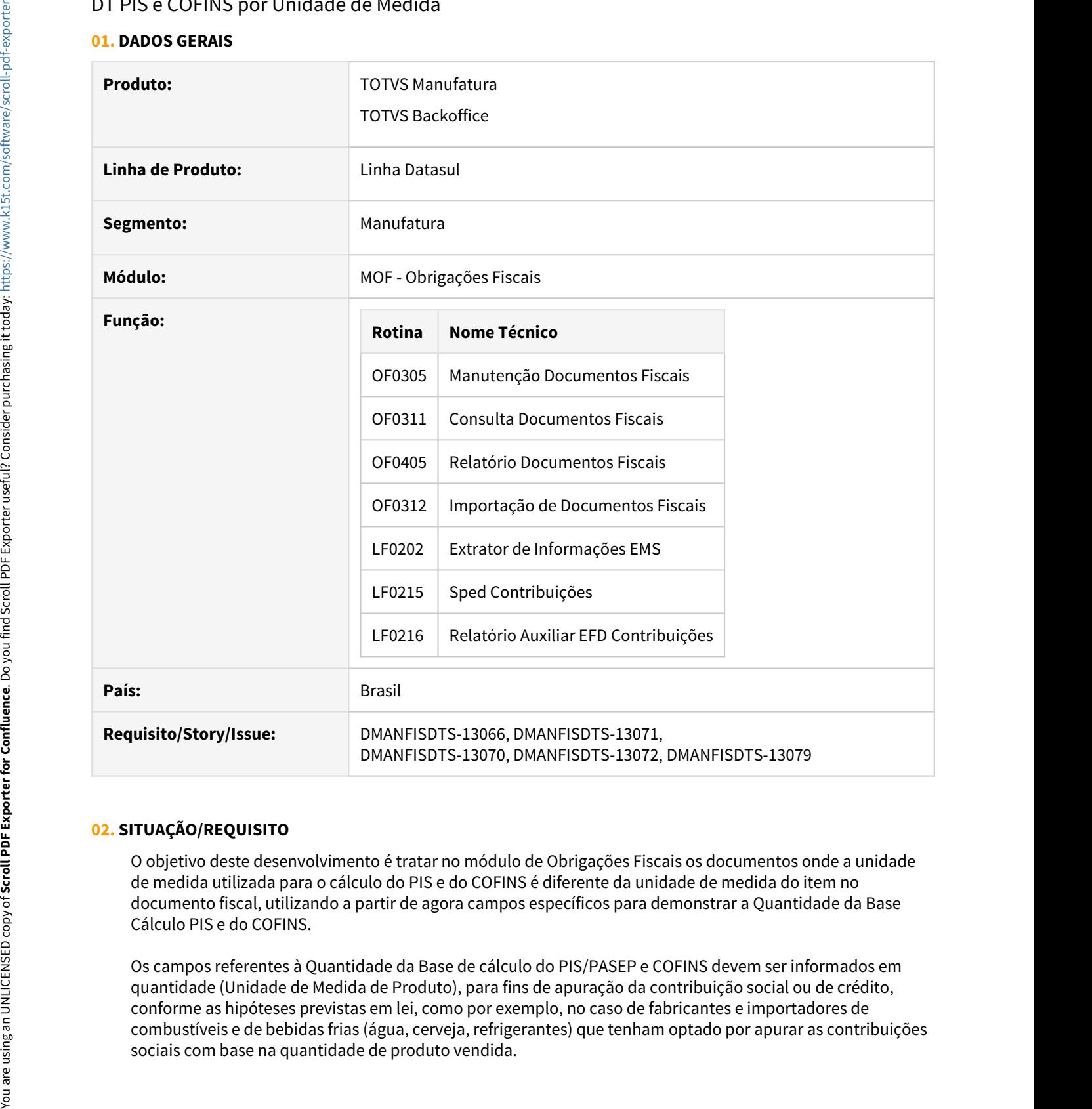

# **02. SITUAÇÃO/REQUISITO**

O objetivo deste desenvolvimento é tratar no módulo de Obrigações Fiscais os documentos onde a unidade de medida utilizada para o cálculo do PIS e do COFINS é diferente da unidade de medida do item no documento fiscal, utilizando a partir de agora campos específicos para demonstrar a Quantidade da Base Cálculo PIS e do COFINS.

Os campos referentes à Quantidade da Base de cálculo do PIS/PASEP e COFINS devem ser informados em quantidade (Unidade de Medida de Produto), para fins de apuração da contribuição social ou de crédito, conforme as hipóteses previstas em lei, como por exemplo, no caso de fabricantes e importadores de combustíveis e de bebidas frias (água, cerveja, refrigerantes) que tenham optado por apurar as contribuições

# **03. SOLUÇÃO**

Os campos de Quantidade da Base de Cálculo do PIS e do COFINS foram adicionados nos programas do módulo de Obrigações Fiscais para demonstrar a quantidade convertida conforme a unidade de medida. Os módulos do Faturamento e Recebimento estão preparados para enviar a Quantidade da Base de Cálculo do PIS e do COFINS para Obrigações Fiscais neste novo campo.

#### **OF0305 - Movimentação Documento Fiscal**

Neste programa foram adicionados os campos Qtd BC PIS e Qtd BC COFINS que ficam habilitados quando marcados os campos Calcula PIS/COFINS por Unidade.

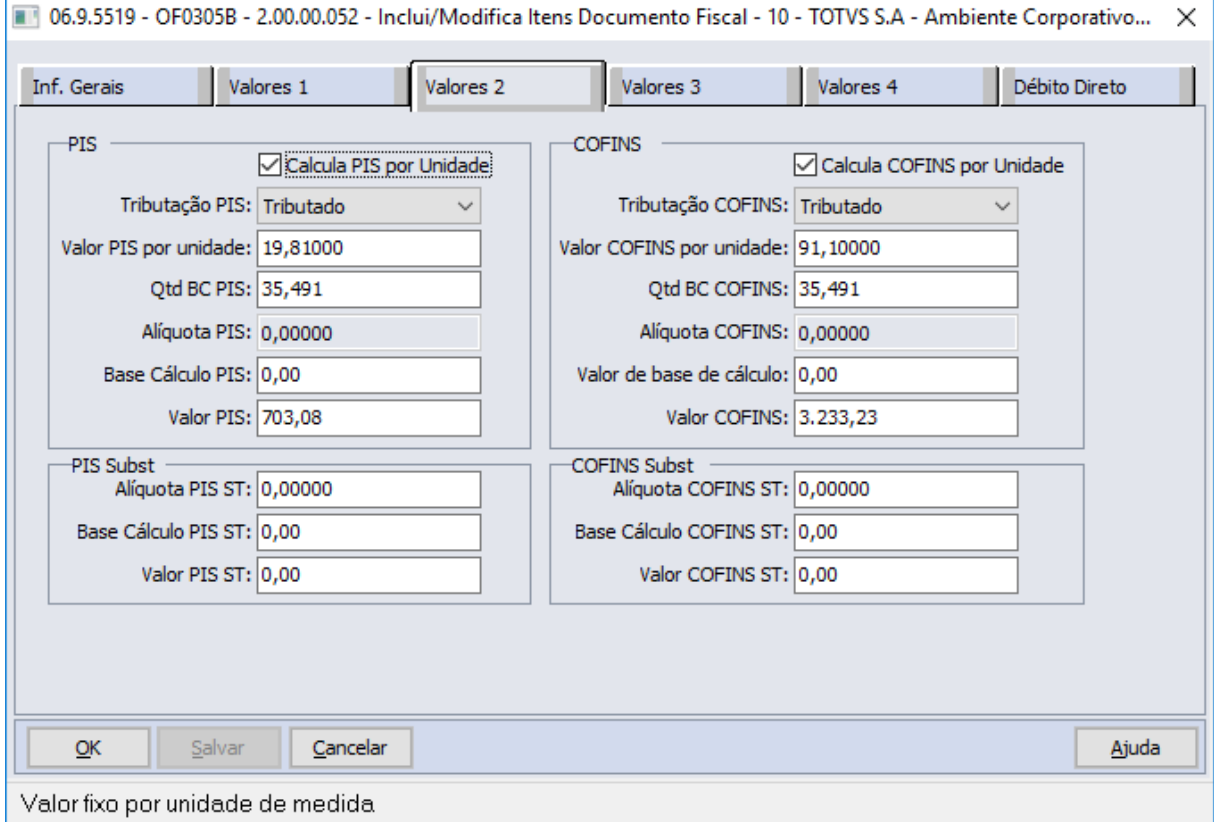

# **OF0311 - Consulta Documentos Fiscais**

Neste programa foram adicionados os campos Qtd BC PIS e Qtd BC COFINS que serão demonstrados preenchidos quando controlados os tributos do PIS e COFINS por unidade de medida.

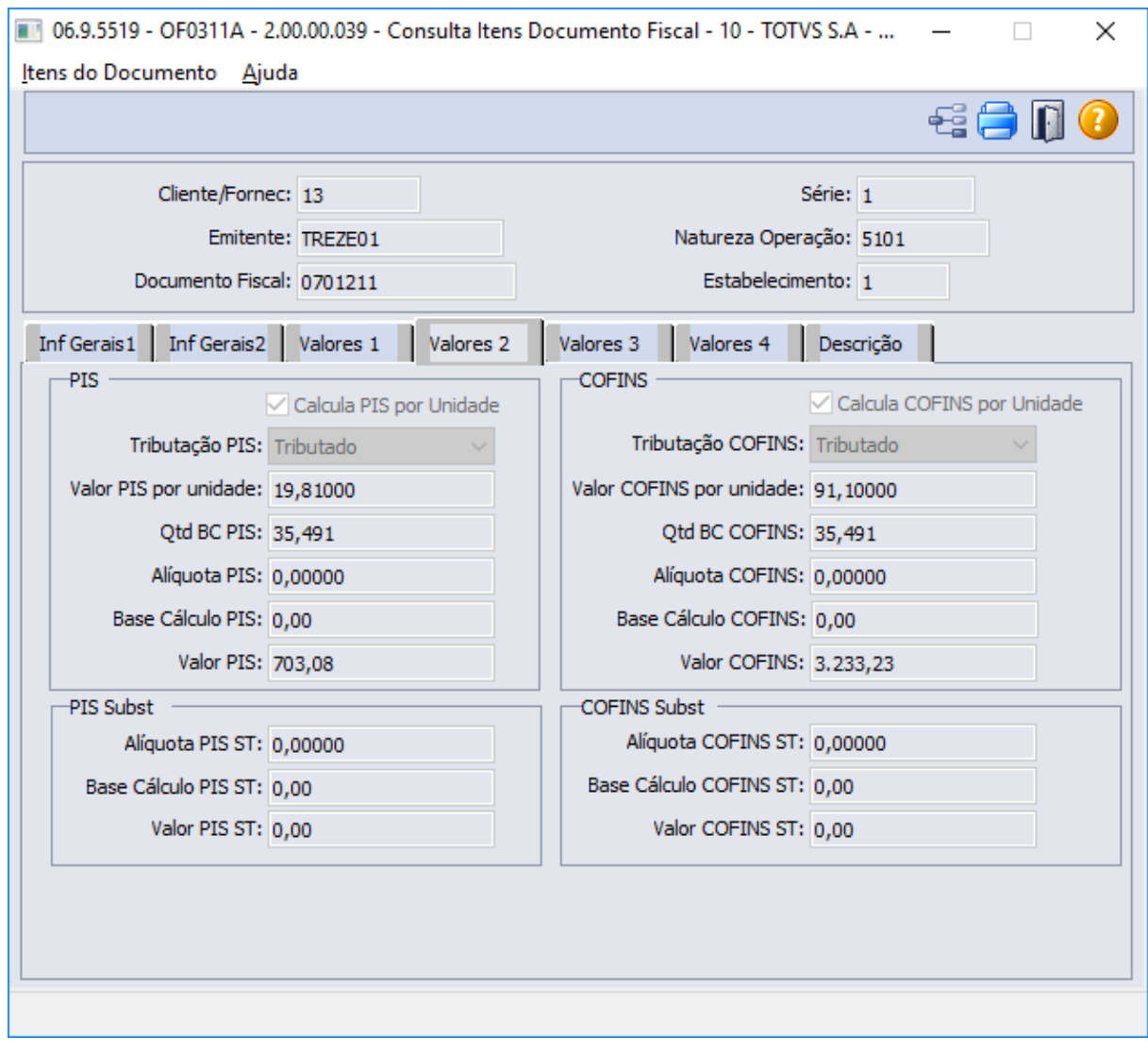

### **OF0312 - Importação de Documentos Fiscais**

No programa de importação de documentos fiscais, ao final da linha 2 referente aos itens do documento fiscal, também foram incluídos os campos Qtd BC PIS por Unidade de Qtd BC COFINS por Unidade para que seja possível importar documentos com os valores corretos, sem necessidade de alteração posterior no sistema.

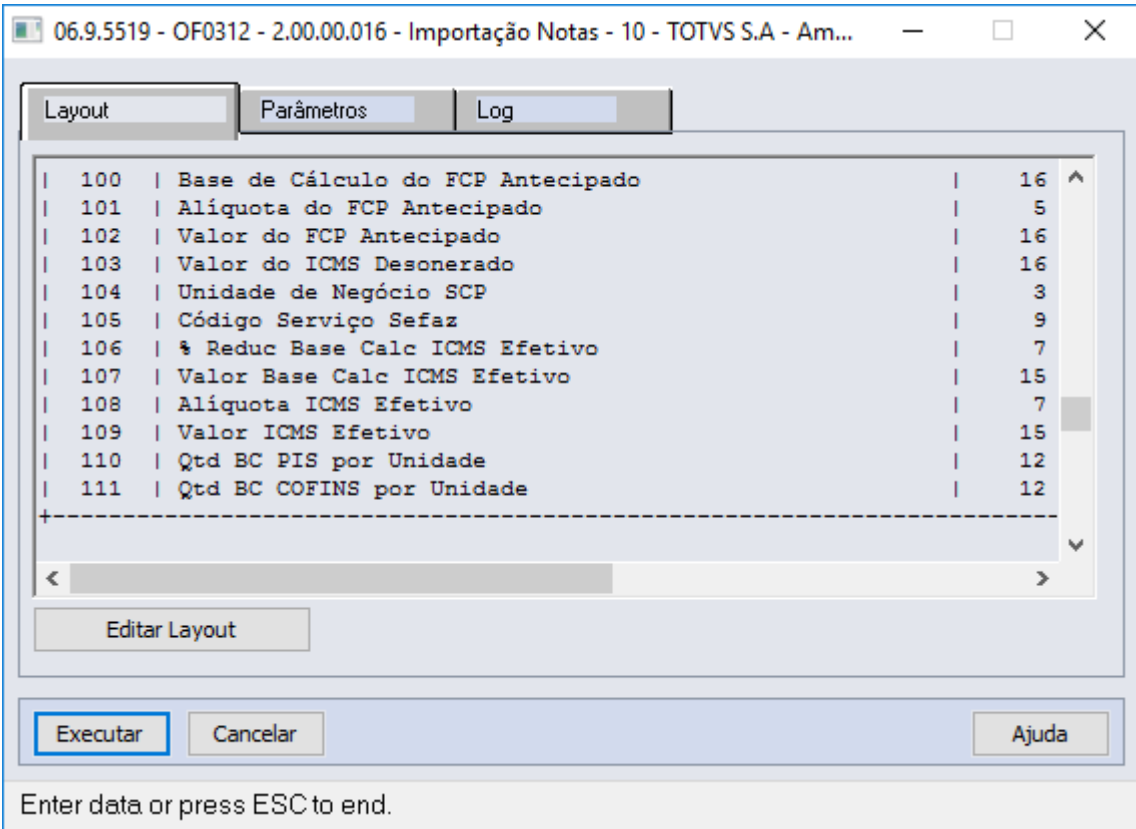

## **OF0405 - Relatório de Documentos Fiscais**

No relatório de documentos fiscais foram adicionadas as colunas Calc Pis Unid, Vl PIS Unid, Qtd BC PIS Unid, Calc COFINS Unid, Vl COFINS Unid e Qtd BC COFINS Unid que serão demonstrados preenchidos quando controlados os tributos do PIS e COFINS por unidade de medida e quando selecionados os parâmetros Relatório Detalhado e Arquivo Planilha.

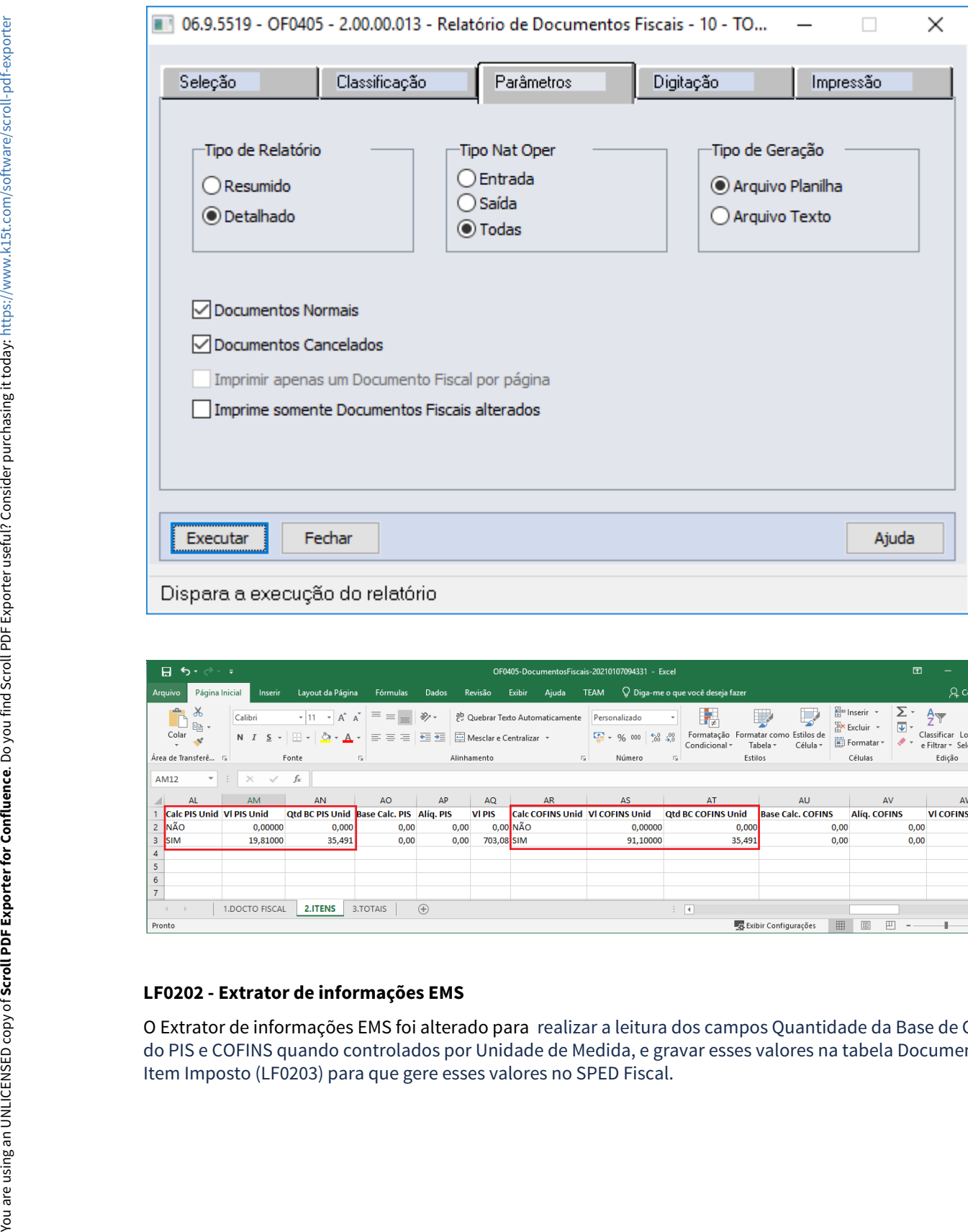

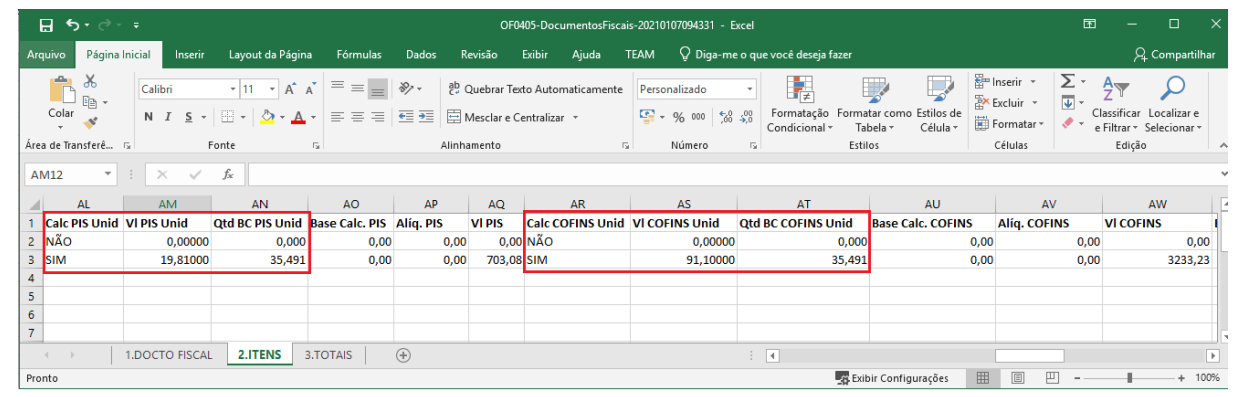

# **LF0202 - Extrator de informações EMS**

O Extrator de informações EMS foi alterado para realizar a leitura dos campos Quantidade da Base de Cálculo do PIS e COFINS quando controlados por Unidade de Medida, e gravar esses valores na tabela Documento

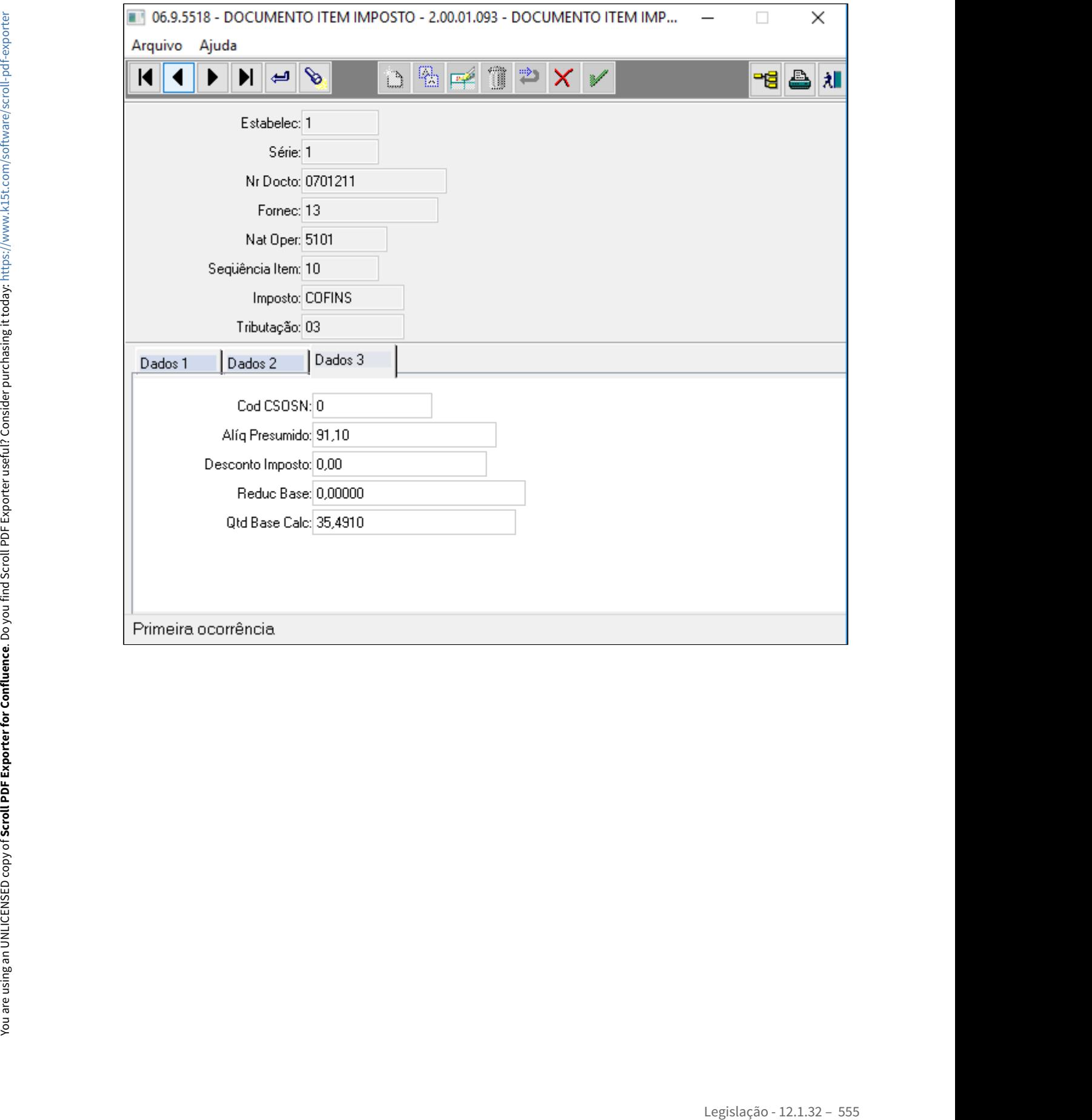

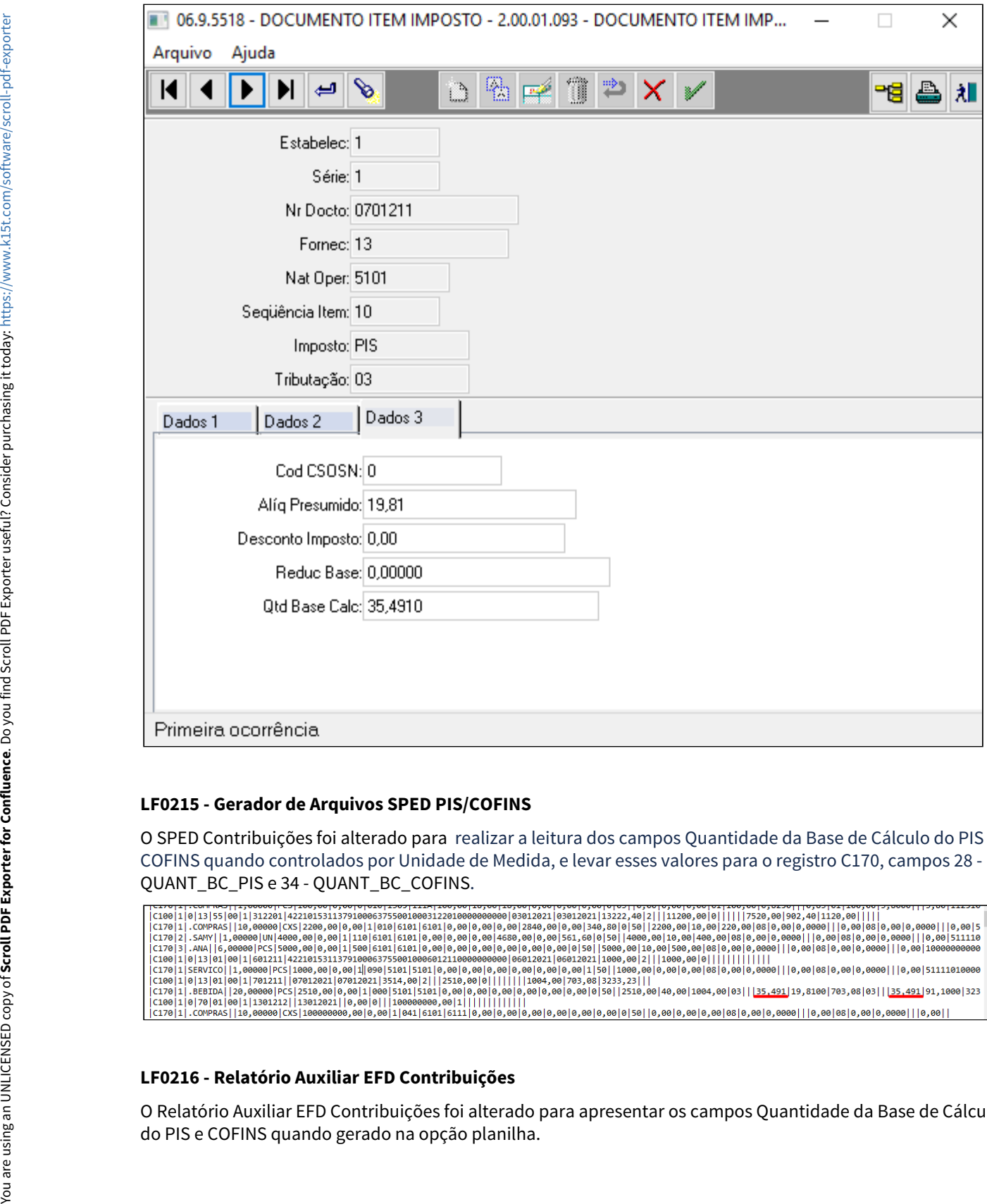

# **LF0215 - Gerador de Arquivos SPED PIS/COFINS**

O SPED Contribuições foi alterado para realizar a leitura dos campos Quantidade da Base de Cálculo do PIS e COFINS quando controlados por Unidade de Medida, e levar esses valores para o registro C170, campos 28 -

QUANT\_BC\_PIS e 34 - QUANT\_BC\_COFINS.

#### **LF0216 - Relatório Auxiliar EFD Contribuições**

O Relatório Auxiliar EFD Contribuições foi alterado para apresentar os campos Quantidade da Base de Cálculo

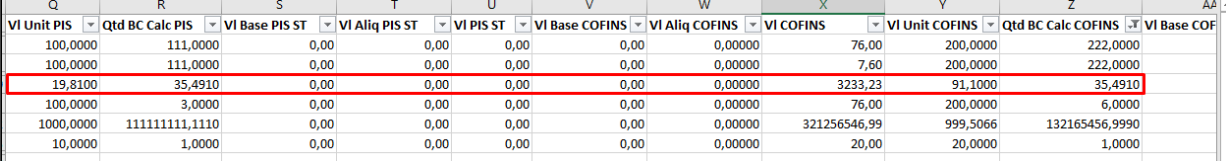

### **04. ASSUNTOS RELACIONADOS**

[Manutenção de Documentos Fiscais - OF0305](https://tdn.totvs.com/pages/viewpage.action?pageId=244723607)

[Consulta de Documentos Fiscais - OF0311](https://tdn.totvs.com/display/LDT/Consulta+de+Documentos+Fiscais+-+OF0311)

[Relatório de Documentos Fiscais - OF0405](https://tdn.totvs.com/pages/viewpage.action?pageId=244725743)

[DT Cálculo do PIS/COFINS por unidade para Unidade de Medida diferente do cálculo da nota fiscal](#page-500-0)

# DT Ressarcimento ICMS ST SC - DRCST - Alterações Portaria SEF nº 343/2019

# **01. DADOS GERAIS**

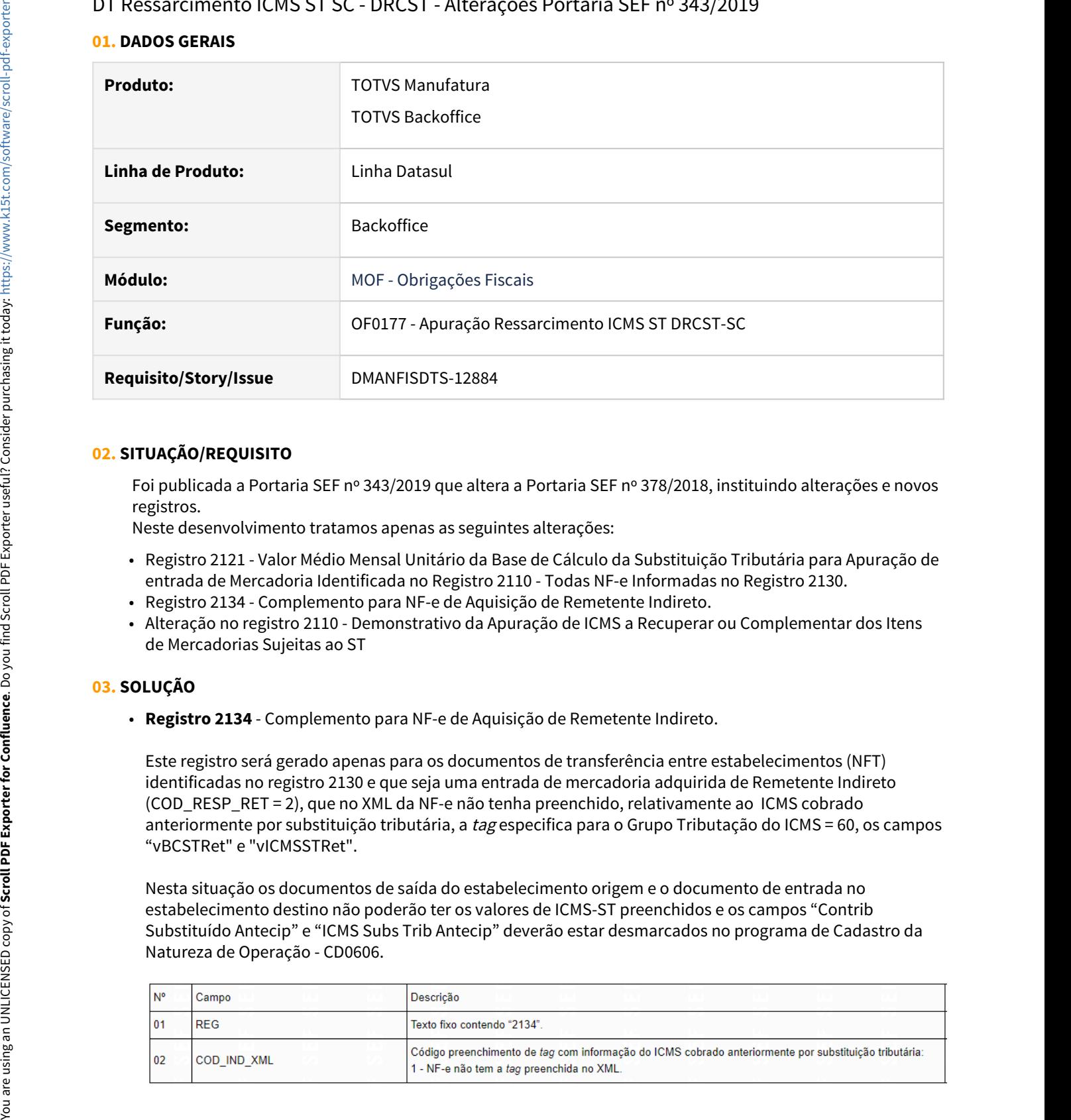

# **02. SITUAÇÃO/REQUISITO**

Foi publicada a Portaria SEF nº 343/2019 que altera a Portaria SEF nº 378/2018, instituindo alterações e novos registros.

Neste desenvolvimento tratamos apenas as seguintes alterações:

- Registro 2121 Valor Médio Mensal Unitário da Base de Cálculo da Substituição Tributária para Apuração de entrada de Mercadoria Identificada no Registro 2110 - Todas NF-e Informadas no Registro 2130.
- Registro 2134 Complemento para NF-e de Aquisição de Remetente Indireto.
- Alteração no registro 2110 Demonstrativo da Apuração de ICMS a Recuperar ou Complementar dos Itens de Mercadorias Sujeitas ao ST

# **03. SOLUÇÃO**

• **Registro 2134** - Complemento para NF-e de Aquisição de Remetente Indireto.

Este registro será gerado apenas para os documentos de transferência entre estabelecimentos (NFT) identificadas no registro 2130 e que seja uma entrada de mercadoria adquirida de Remetente Indireto (COD\_RESP\_RET = 2), que no XML da NF-e não tenha preenchido, relativamente ao ICMS cobrado anteriormente por substituição tributária, a tag especifica para o Grupo Tributação do ICMS = 60, os campos "vBCSTRet" e "vICMSSTRet".

Nesta situação os documentos de saída do estabelecimento origem e o documento de entrada no estabelecimento destino não poderão ter os valores de ICMS-ST preenchidos e os campos "Contrib Substituído Antecip" e "ICMS Subs Trib Antecip" deverão estar desmarcados no programa de Cadastro da

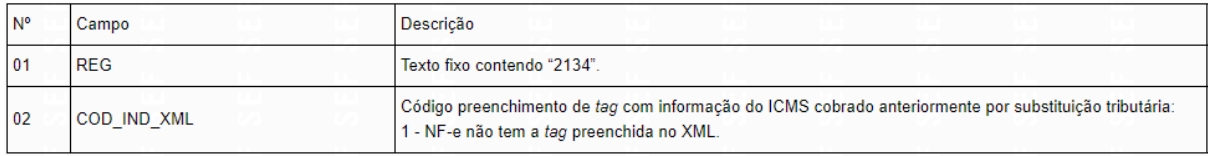

• **Registro 2121** - Valor Médio Mensal Unitário da Base de Cálculo da Substituição Tributária para Apuração de entrada de Mercadoria Identificada no Registro 2110 - Todas NF-e Informadas no Registro 2130.

Este registro será gerado sempre que dentre os documentos fiscais relacionados no Registro 2130, relativo à mercadoria identificada no Registro 2110, incluir aquisição de Remetente Indireto (COD\_RESP\_RET = 2), que no XML da NF-e não foi preenchido a tag especifica com informações relativas ao ICMS cobrado anteriormente por substituição tributária e existir o registro 2134 (COD\_IND\_XML = 1, Registro 2134).

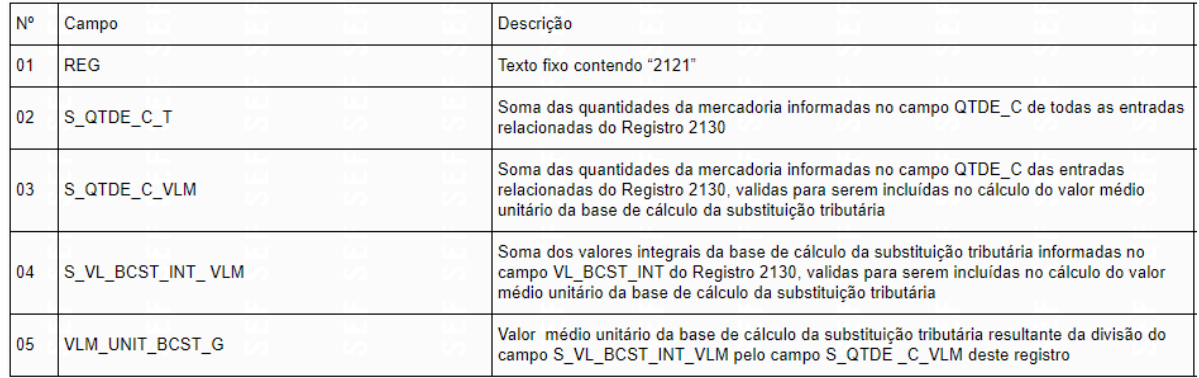

• **Registro 2110** - Demonstrativo da Apuração de ICMS a Recuperar ou Complementar dos Itens de Mercadorias Sujeitas ao ST

Os valores apurados, a título de restituição de ICMS-ST nas vendas à consumidor final, de crédito de ICMS sobre operações próprias e ressarcimento de ICMS-ST nas vendas interestaduais, serão proporcionais à quantidade das entradas computadas no Registro 2120 quando estas forem inferiores às respectivas quantidades informadas neste registro.

Os campos 10-VL\_ICMS\_ST\_REST, 13-VL\_ICMS\_ IND\_S\_OE, 14-VL\_ICMS\_ ST\_IND\_S\_OE deste registro foram ajustados para atender a seguinte regra

"Sempre que a quantidade informada no campo **02-S\_QTDE\_C do Registro 2120** for menor a informada no campo **12-QTDE\_T\_IND\_S\_OE** deste registro (2110), o valor informado neste campo será reduzido proporcionalmente à diferença incorrida."

#### **Exemplo:**

Campo: VL\_ICMS\_ST\_IND\_S\_OE Valor informado: 4.296,140000 Valor calculado: 3.300,680000 Observação: deve ser aplicada proporção de 0,768290. Sempre que a quantidade de entradas informadas no Registro 2120 (S\_QTDE\_C e QTDE\_T\_IND\_S\_OE) for MENOR que a quantidade de saídas informadas nesse registro, o valor deve ser reduzido na proporção obtida pela razão entre S\_QTDE\_C e (QTDE\_T\_V\_CF + QTDE\_T\_IND\_S\_OE). R2120.S\_QTDE\_C  $= 1.512,00000$ R2110.QTDE\_T\_V\_CF = 0,00000 R2110.QTDE\_T\_IND\_S\_OE = 1.968,00000 Proporção  $= 0.768290$ Maiores informações ver Portaria 343/2019, validação dos campos acima do Registro 2110.

• **Registro 2113** - Documentos Fiscais de Vendas de Mercadorias (Modelo 55)

Neste registro o campo 14-VL V IND S (Valor da venda da mercadoria identificada no Registro 2110) foi alterado para gerar o valor total do item ao invés do valor da mercadoria.

# **04. ASSUNTOS RELACIONADOS**

[Tutorial Portaria SEF Nº 378/2018 - DRCST SC](https://tdn.totvs.com/pages/viewpage.action?pageId=496804370)

Portaria SEF Nº 343/2019: [http://legislacao.sef.sc.gov.br/html/portarias/2019/port\\_19\\_343.htm#art\\_005](http://legislacao.sef.sc.gov.br/html/portarias/2019/port_19_343.htm#art_005) Portaria SEF Nº 378/2018: [http://legislacao.sef.sc.gov.br/html/portarias/2018/port\\_18\\_378.htm](http://legislacao.sef.sc.gov.br/html/portarias/2018/port_18_378.htm)

3.6 Logística - Legislação - 12.1.32

Pesquisar

# 3.6.1 Frete Embarcador - Legislação - 12.1.32

Pesquisar

Controle de Fretes - Legislação - 12.1.32

Pesquisar

DT Disponibilização de variável para a natureza de operação da nota fiscal na operação GFE-FISCAL (CD0433)

#### **01. DADOS GERAIS**

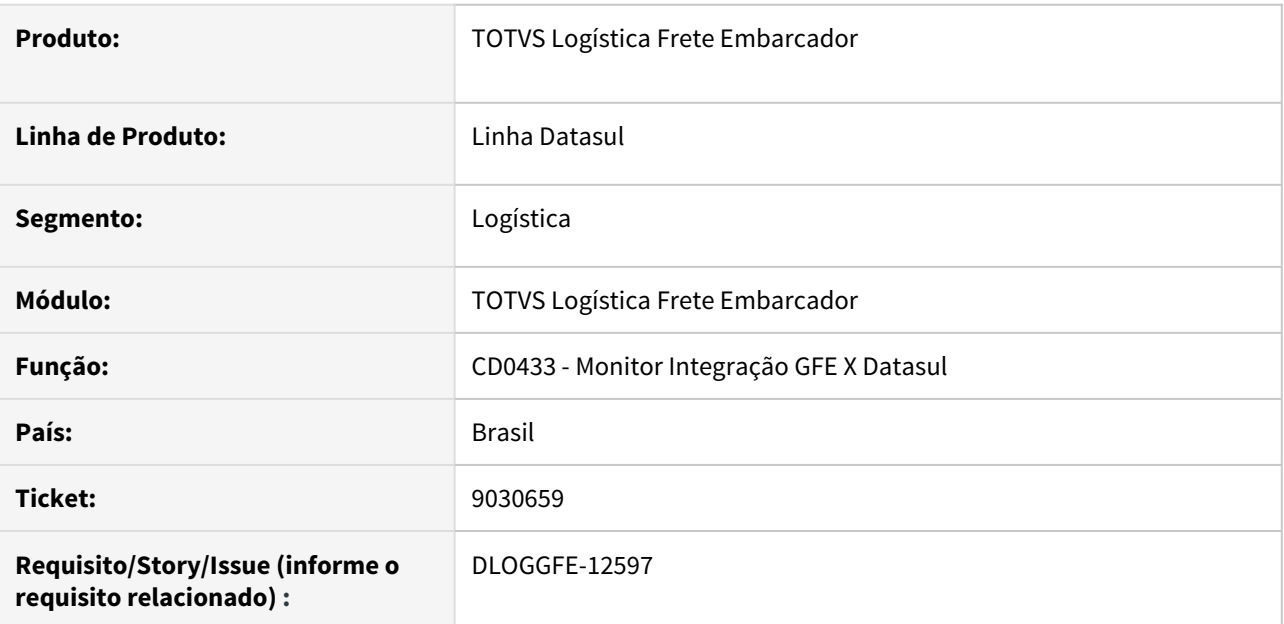

# **02. SITUAÇÃO/REQUISITO**

Necessidade de disponibilizar uma variável que possua a natureza de operação da primeira nota fiscal vinculada ao documento de frete que está sendo atualizado no Fiscal ERP.

# **03. SOLUÇÃO**

Alterada a rotina para que a variável NatOperNf esteja disponível na operação GFE-Fiscal. Essa variável contém a natureza de operação da primeira nota fiscal vinculada ao documento de frete que está sendo atualizado no Fiscal via Recebimento ERP.

# **04. DEMAIS INFORMAÇÕES**

• [DI Integração Datasul 12 x Protheus SIGAGFE](https://tdn.totvs.com/pages/viewpage.action?pageId=269058097)

## **05. ASSUNTOS RELACIONADOS**

Não há.

# 3.7 Mercado Internacional - Legislação - 12.1.32

# 3.7.1 Cadastros Gerais (Internacional) - Legislação - 12.1.32

# DMANMI03-7050 DT CD0181 Campo ISO 3166-2 - ARG

## **01. DADOS GERAIS**

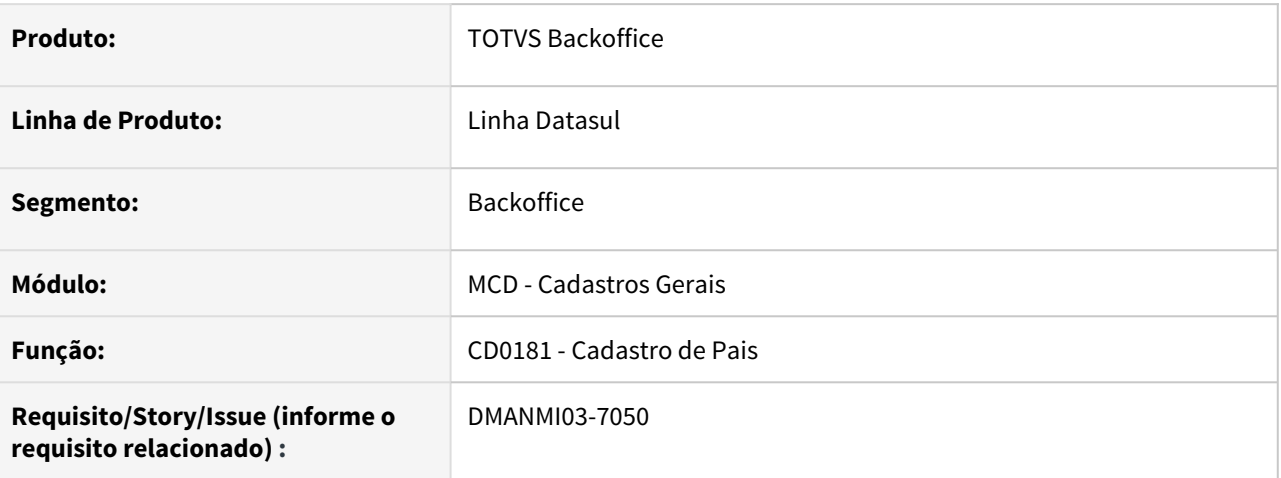

# **02. SITUAÇÃO/REQUISITO**

Será necessário incluir no programa CD0181 Manutenção País o campo País ISO 3166-2 como está no produto padrão, sendo informação de uma norma internacional ISO 3166-2 é necessário para preencher essa informação na Argentina.

O EDIFACT (Eletronic Data Interchange for Administration, Commerce and Transport) é usado para troca de informações com os fornecedores.

# **03. SOLUÇÃO**

Foi alterada o programa CD0181 para que mostre o campo ISO 3166-2 também para o produto com a localização Argentina.

## **04. ASSUNTOS RELACIONADOS**

# DT Localização Equador

# **01. DADOS GERAIS**

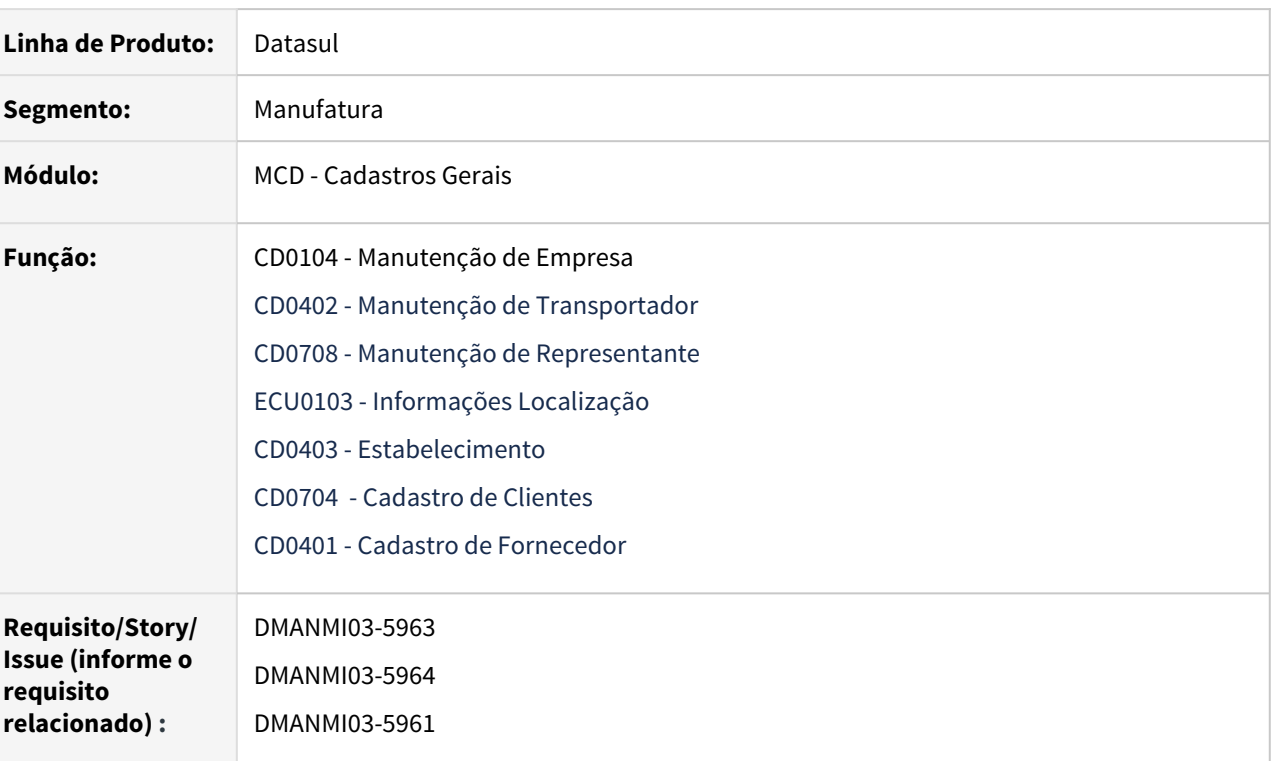

# **02. SITUAÇÃO/REQUISITO**

Adaptar e localizar o produto para que atenda às demandas do Equador

# **03. SOLUÇÃO**

Cadastros Gerais • Faturamento • Recebimento

# **Manutenção de Empresa (CD0104)**

Inclusão do botão "Datos Ubicação" (botão localização) para o cadastro de informações da localização Equador.

#### **Manutenção de Transportador(CD0402)**

Inclusão do botão "Datos Ubicação" (botão localização) para o cadastro de informações da localização Equador.

### **Manutenção de Representantes (CD0708)**

Inclusão do botão "Datos Ubicação" (botão localização) para o cadastro de informações da localização Equador.

## **Localização Equador (ECU0103)**

Permite o cadastro das informações:

- "Regime SRI", permite selecionar as opções : Regime Geral, Regime Simplificado, Especial, Isento, Consumidor Final e Empresa Publica.
- "Documento", permite selecionar o tipo de documento cadastrado no programa de Manutenção Tipo de Documento - ECU0104
- "Numero Documento", permite ingressar o numero do documento (RUC/Passaporte/Célula de Identidade /Consumidor Final) da inscrição de solicitação do documento junto ao SRI.

#### **Estabelecimento (CD0403)**

• O campo "RUC" neste programa será alimentado automaticamente conforme o Número Documento ingressado para a Empresa no botão "Datos Ubicação" (botão localização) do programa Cadastro Empresa (CD0104).

#### **Cadastro de Clientes (CD0704)**

Inclusão na aba Fiscal dos campos referente o Regime do contribuinte:

- "Tipo Documento", permite selecionar através botão zoom (F5/Duplo Click) o Tipo de documento.
- "Numero Documento", numero do documento (RUC/Passaporte/Cédula Identidade / Consumidor Final) da inscrição da solicitação do documento junto ao SRI.

#### **Cadastro de Fornecedor (CD0401)**

Inclusão na aba Fiscal dos campos referente o Regime do contribuinte:

- Regime SRI", campo com as opções : Regime Geral, Regime Simplificado, Especial, Isento, Consumidor Final e Empresa Publica.
- "Tipo Documento", permite selecionar através botão zoom (F5/Duplo Click) o Tipo de documento.
- "Numero Documento", numero do documento (RUC/Passaporte/Cédula Identidade / Consumidor Final) da inscrição da solicitação do documento junto ao SRI.
- Retenção IVA Serviço, permite selecionar o código do imposto para Retenção de IVA Serviço.
- Retenção IVA BEM, permite selecionar o código do imposto para Retenção de IVA Bem.

#### **04. ASSUNTOS RELACIONADOS**

[Manutenção de Empresa \(CD0104\)](https://tdn.totvs.com/pages/viewpage.action?pageId=235587584) [Manutenção de Transportador\(CD0402\)](https://tdn.totvs.com/pages/viewpage.action?pageId=237373409) [Manutenção de Representantes \(CD0708\)](https://tdn.totvs.com/pages/viewpage.action?pageId=239026777) Because a equator (EUULUs)<br>
Service o cadastro das informações:<br>
Sergime SRI", permite selecionar as opções : Regime SRI", permite selecionar as opções : Regime SRI", permite selecionar o Epo de documento - EUDIDM<br>
Monter

# DT Localização Uruguai

# **01. DADOS GERAIS**

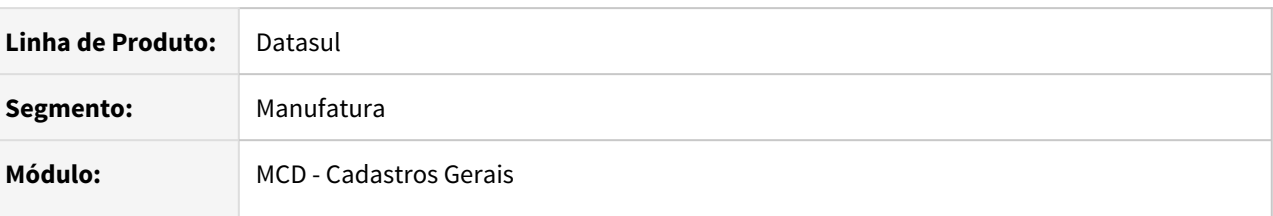

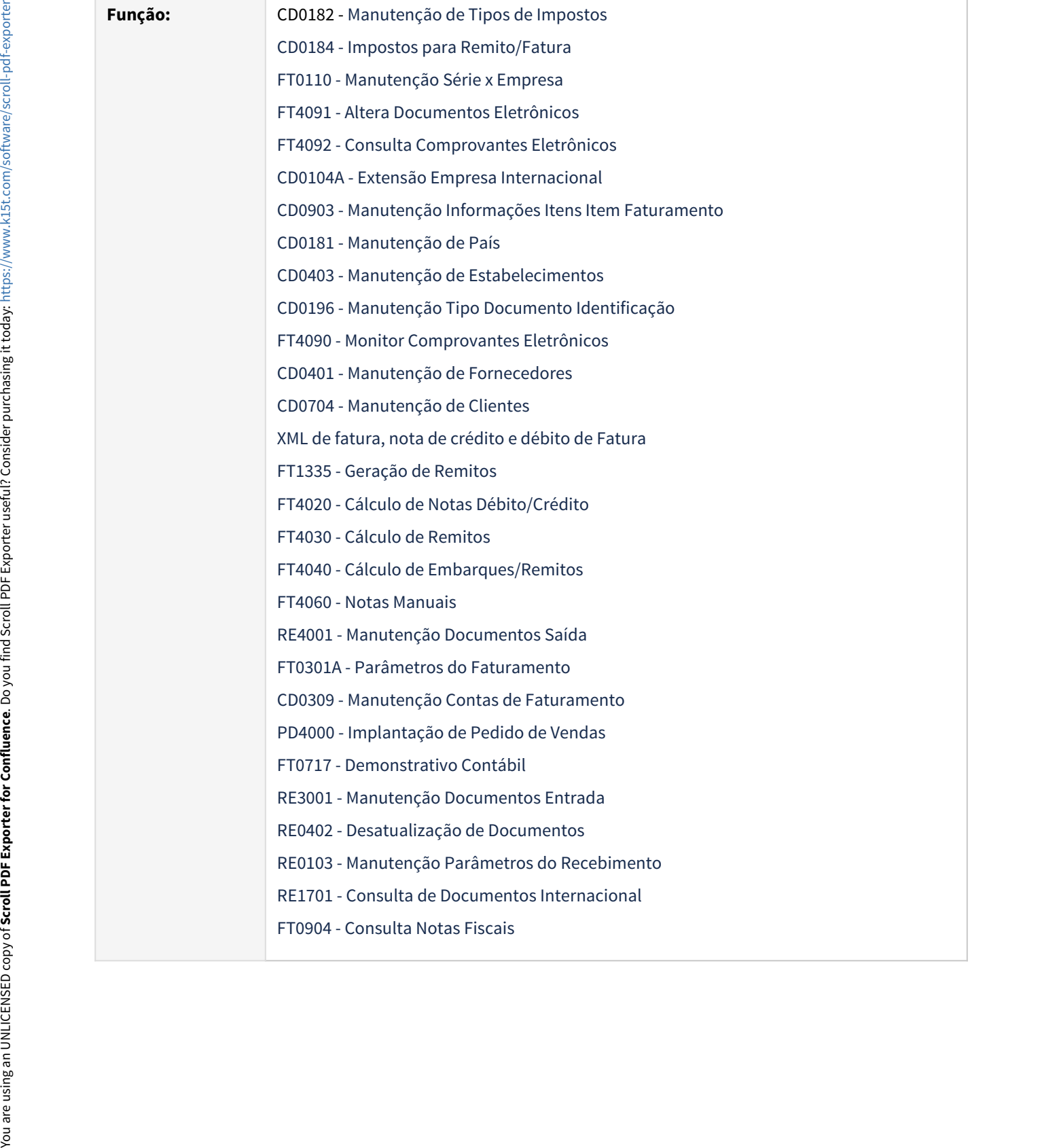

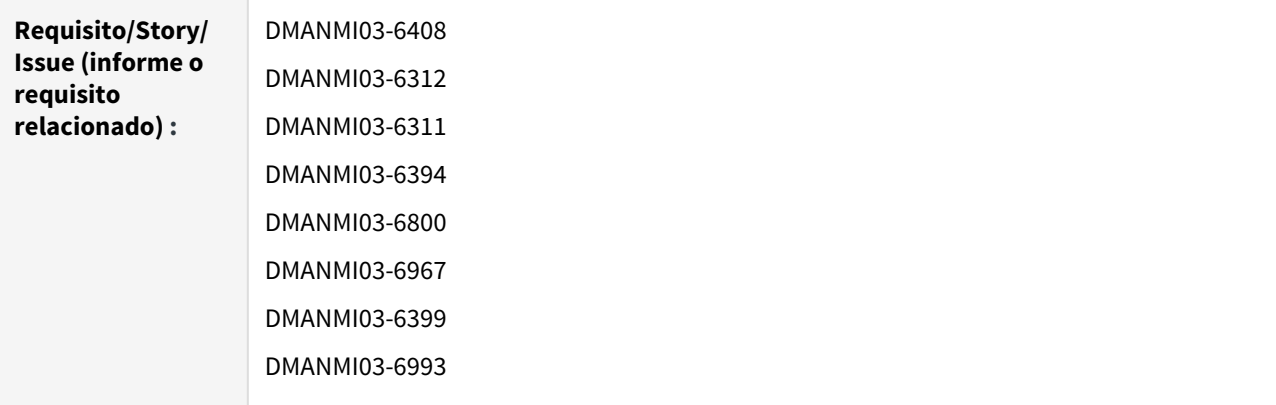

#### **02. SITUAÇÃO/REQUISITO**

Adaptar e localizar o produto para que atenda às demandas impostas pela legislação do Uruguai.

#### **03. SOLUÇÃO**

# Cadastros Gerais Faturamento Recebimento

#### **Manutenção de Tipos de Impostos (CD0182)**

Disponibilizado o parâmetro **IVA 0%**, que considerará a alíquota do imposto como zero, de modo a calcular apenas a base de cálculo.

Disponibilizado o campo **Código Fiscal Imposto**, para que seja possível informar o código fiscal do imposto de acordo com a nomenclatura indicada pelo governo.

#### **Manutenção de Impostos para Remito/Fatura (CD0184)**

Alterado o programa para que permita adicionar mais de um imposto do tipo Imposto de Valor Agregado (IVA), sem que ocorra erros na inclusão.

#### **Manutenção Informações Itens Item Faturamento (CD0903)**

Disponibilizados os campos Isento e Código de Imposto na aba Fiscal do programa. Além desses campos, também foram disponibilizados os parâmetros Codificação Padrão, Código de Identificação do Item e Tipo de Codificação.

#### **Extensão Empresa Internacional (CD0104A)**

Disponibilizado os campos para parametrizações da empresa relacionados ao envio do XML da Nota Fiscal Eletrônica e o botão Teste Conexão para testar a conexão com o parceiro Rondanet e assim verificar se os dados ingressados estão ok

#### **Manutenção de País (CD0181)**

Disponibilizado o campo País ISO 3166-1 para que seja inserido o código referente à ISO 3166-1.

#### **Manutenção de Estabelecimentos (CD0403)**

Disponibilizado o campo Cód. Fiscal Estabelecimento para que seja inserido o código fiscal oficial do estabelecimento.

Disponibilizado os campos de Conta Contábil e Centro de Custo para que sejam inseridas as informações de contabilização caso existam arredondamento ou truncamento do valor do documento de saída. Manutenção de Listonica (menos de Conta Contelas)<br>
disponsibilizado o campo de Conta Contable de Contraba de Conta para que seja inserido o código fisco<br>
de Estabelecimento.<br>
disponsibilizado os campos de Conta Contrábile

#### **Manutenção Tipo Documento Identificação (CD0196)**

Disponibilizado o novo programa para manutenção dos tipos de documento de identificação do emitente.

#### **Manutenção de Fornecedores (CD0401)**

Disponibilizado o campo Tipo Documento de Identificação para que seja inserido o tipo de documento de identificação do fornecedor.

Disponibilizado o campo Tipo de Contribuinte para que seja indicado o tipo de contribuinte do fornecedor.

#### **Manutenção de Clientes (CD0704)**

Disponibilizado o campo Tipo Documento de Identificação para que seja inserido o tipo de documento de identificação do cliente.

#### **Parâmetros do Faturamento (FT0301A)**

Disponibilizado os campos "Dec Total Nota" e "Vl Total Nota" para que seja inserido o tipo de tratamento que será dado ao valor total da nota durante o cálculo da mesma.

#### **Manutenção Contas de Faturamento (CD0309)**

Disponibilizado os campos de Conta Contábil e Centro de Custo para que sejam inseridas as informações de contabilização caso existam arredondamento ou truncamento do valor do documento de saída.

#### **04. ASSUNTOS RELACIONADOS**

- [Localização Uruguai](https://tdn.totvs.com/pages/viewpage.action?pageId=558254936)
- [Manutenção de Tipos de Impostos CD0182](https://tdn.totvs.com/pages/viewpage.action?pageId=235587810)
- Impostos para Cálculo Remito/Fatura CD0184
- [Manutenção Série x Empresa FT0110](https://tdn.totvs.com/pages/viewpage.action?pageId=415718864)
- [Altera Documentos Eletrônicos FT4091](https://tdn.totvs.com/pages/viewpage.action?pageId=389547199)
- [Consulta Comprovantes Eletrônicos FT4092](https://tdn.totvs.com/pages/viewpage.action?pageId=390418392)
- [Extensão Empresa Internacional CD0104A](https://tdn.totvs.com/pages/viewpage.action?pageId=356813724)
- [Manutenção Informações Itens Item Faturamento CD0903](https://tdn.totvs.com/pages/viewpage.action?pageId=235589059)
- [Manutenção de País CD0181](https://tdn.totvs.com/pages/viewpage.action?pageId=235587678)
- [Manutenção de Estabelecimentos CD0403](https://tdn.totvs.com/pages/viewpage.action?pageId=224445368)
- 
- 
- 
- 
- 
- 
- 
- 
- 
- 
- 
- 
- 
- 

# 3.7.2 Comércio Exterior (Internacional) - Legislação - 12.1.32
10438291 DMANMI03-7251 DT Geração da duplicata do título do fornecedor de IVA quando o item possui mais de um imposto URY

#### **01. DADOS GERAIS**

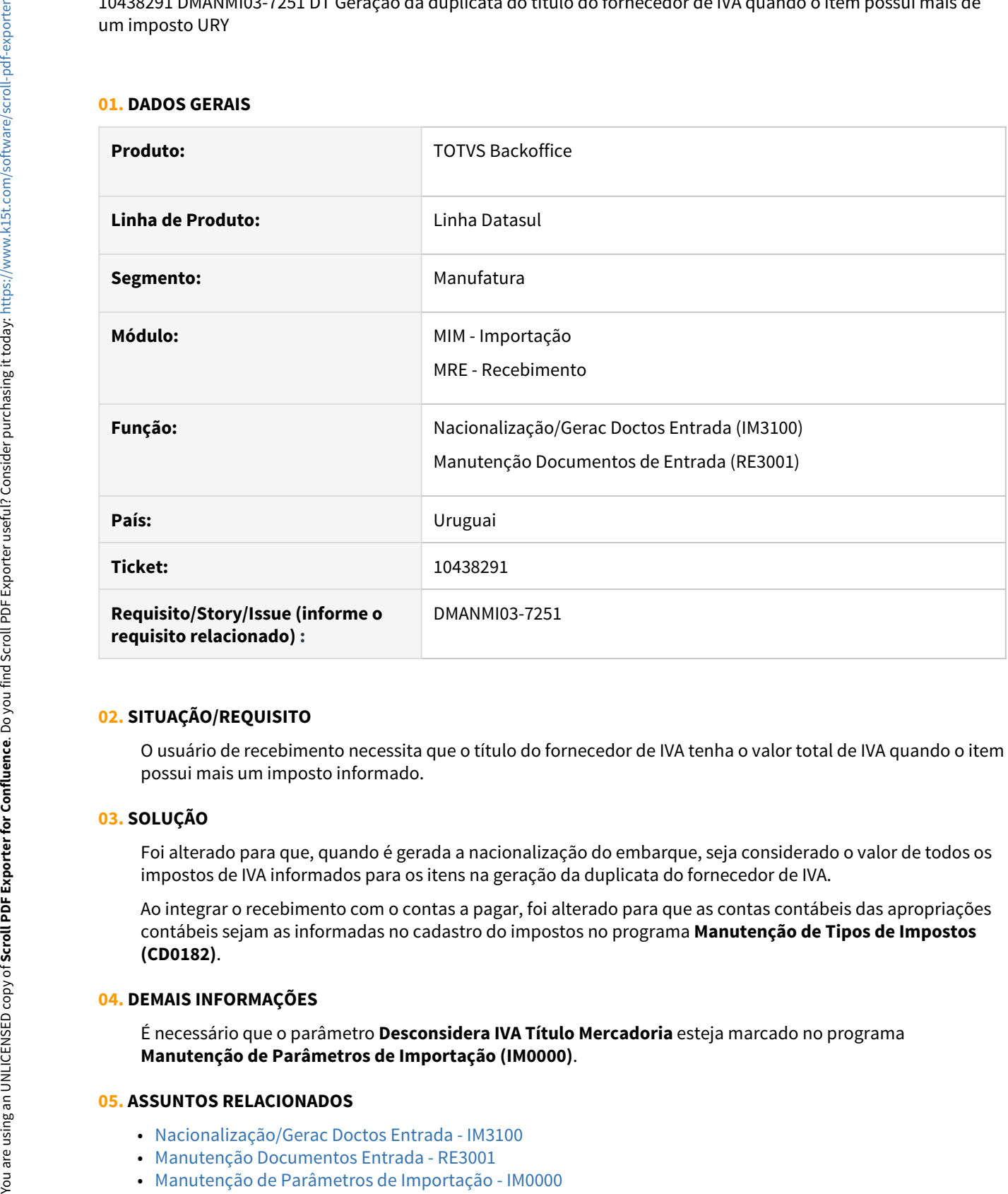

### **02. SITUAÇÃO/REQUISITO**

O usuário de recebimento necessita que o título do fornecedor de IVA tenha o valor total de IVA quando o item possui mais um imposto informado.

#### **03. SOLUÇÃO**

Foi alterado para que, quando é gerada a nacionalização do embarque, seja considerado o valor de todos os impostos de IVA informados para os itens na geração da duplicata do fornecedor de IVA.

Ao integrar o recebimento com o contas a pagar, foi alterado para que as contas contábeis das apropriações contábeis sejam as informadas no cadastro do impostos no programa **Manutenção de Tipos de Impostos (CD0182)**.

#### **04. DEMAIS INFORMAÇÕES**

É necessário que o parâmetro **Desconsidera IVA Título Mercadoria** esteja marcado no programa **Manutenção de Parâmetros de Importação (IM0000)**.

#### **05. ASSUNTOS RELACIONADOS**

- [Nacionalização/Gerac Doctos Entrada IM3100](https://tdn.totvs.com/pages/viewpage.action?pageId=235322963)
- [Manutenção Documentos Entrada RE3001](https://tdn.totvs.com/pages/viewpage.action?pageId=234611280)
- 

# 3.7.3 Controladoria e Finanças (Internacional) - Legislação - 12.1.32

- [Ativo Fixo \(Internacional\) Legislação 12.1.32](#page-580-0)
- [Contabilidade Fiscal \(Internacional\) Legislação 12.1.32](#page-601-0)
- [Contas a Pagar \(Internacional\) Legislação 12.1.32](#page-603-0)
- [Contas a Receber \(Internacional\) Legislação 12.1.32](#page-605-0)

## <span id="page-580-0"></span>Ativo Fixo (Internacional) - Legislação - 12.1.32

- [DMANMI02-7665 DT Ativo Fixo Localizado PAR](#page-581-0)
- [DMANMI02-11455 DT Ativo Fixo Localizado ARG](#page-592-0)

#### <span id="page-581-0"></span>**01. DADOS GERAIS**

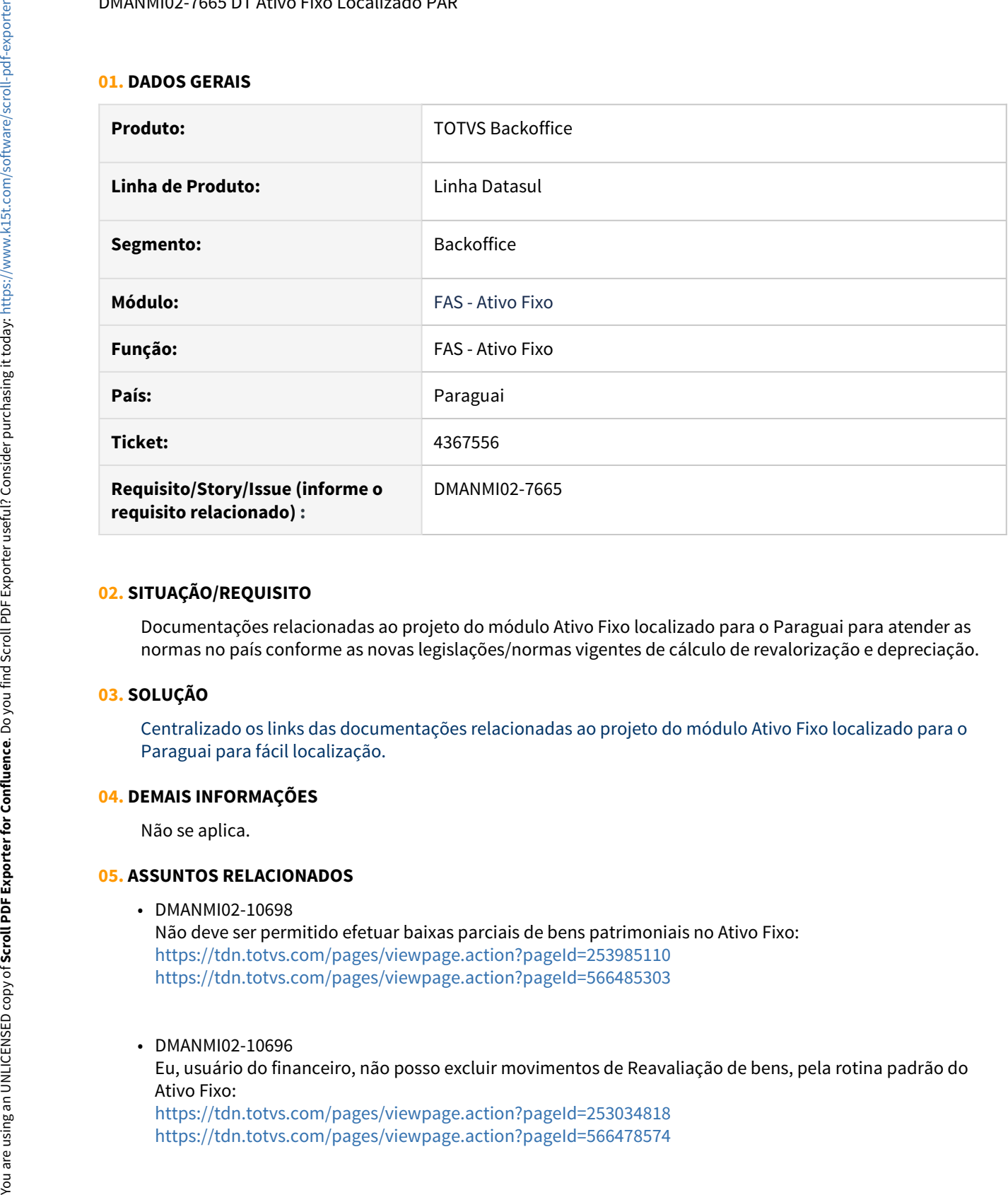

#### **02. SITUAÇÃO/REQUISITO**

Documentações relacionadas ao projeto do módulo Ativo Fixo localizado para o Paraguai para atender as normas no país conforme as novas legislações/normas vigentes de cálculo de revalorização e depreciação.

#### **03. SOLUÇÃO**

Centralizado os links das documentações relacionadas ao projeto do módulo Ativo Fixo localizado para o Paraguai para fácil localização.

#### **04. DEMAIS INFORMAÇÕES**

Não se aplica.

#### **05. ASSUNTOS RELACIONADOS**

• DMANMI02-10698

Não deve ser permitido efetuar baixas parciais de bens patrimoniais no Ativo Fixo: <https://tdn.totvs.com/pages/viewpage.action?pageId=253985110> <https://tdn.totvs.com/pages/viewpage.action?pageId=566485303>

• DMANMI02-10696

Eu, usuário do financeiro, não posso excluir movimentos de Reavaliação de bens, pela rotina padrão do Ativo Fixo:

<https://tdn.totvs.com/pages/viewpage.action?pageId=253034818><br>https://tdn.totvs.com/pages/viewpage.action?pageId=566478574

#### • DMANMI02-10699

Eu, usuário do financeiro, preciso calcular a reavaliação dos bens baixados no sistema: <https://tdn.totvs.com/pages/viewpage.action?pageId=253985110> <https://tdn.totvs.com/pages/viewpage.action?pageId=570034522>

#### • DMANMI02-10702

Ao estornar um movimento de baixa de um bem, é necessário excluir os cálculos de Reavaliação efetuados no momento da baixa (movimento não contabilizado):

<https://tdn.totvs.com/pages/viewpage.action?pageId=253985258> [https://tdn.totvs.com/pages/viewpage.action?pageId=571262779](#page-587-0)

#### • DMANMI02-10701

É necessário alterar a contabilização da baixa de bens, para que o valor referente a reavaliação seja apropriado na conta contábil correta: <https://tdn.totvs.com/pages/viewpage.action?pageId=253985110>

[https://tdn.totvs.com/pages/viewpage.action?pageId=570758651](#page-586-0)

#### • DMANMI02-10703

Ao excluir um movimento de baixa de um bem, é necessário excluir os cálculo de Reavaliação efetuados no momento da baixa:

<https://tdn.totvs.com/pages/viewpage.action?pageId=253034818> [https://tdn.totvs.com/pages/viewpage.action?pageId=570983356](#page-588-0)

#### • DMANMI02-10695

Não devem ser excluídos cálculos de reavaliações pela rotina padrão de Exclusão de Cálculos: <https://tdn.totvs.com/pages/viewpage.action?pageId=254608233> <https://tdn.totvs.com/pages/viewpage.action?pageId=566484341>

#### • DMANMI02-10662

Eu, usuário do financeiro, preciso efetuar o desmembramento de bens que tiveram cálculos de reavaliação efetuados:

<https://tdn.totvs.com/pages/viewpage.action?pageId=253986118> <https://tdn.totvs.com/pages/viewpage.action?pageId=567759246>

#### • DMANMI02-10664

Eu, usuário do financeiro, preciso excluir movimentações de bens, que geraram novos registros na tabela de reavaliação de bens:

<https://tdn.totvs.com/pages/viewpage.action?pageId=253034818> <https://tdn.totvs.com/pages/viewpage.action?pageId=568919854>

• DMANMI02-10660

Eu, usuário do financeiro, preciso efetuar a União de bens que tiveram cálculos de reavaliação efetuados: <https://tdn.totvs.com/pages/viewpage.action?pageId=253985871> γιανούνει (μερτικατία percela using the internalistical distance internalistical distance internalistical percent<br>internalistical state companying views percent properties internalistical terms internalistical terms of

#### • DMANMI02-10565

Eu, usuário do financeiro, preciso solicitar o cálculo e a exclusão de cálculos de reavaliação de Bens Patrimoniais:

<https://tdn.totvs.com/pages/viewpage.action?pageId=566491211> <https://tdn.totvs.com/pages/viewpage.action?pageId=566491181>

• DMANMI02-10692

Eu, usuário do financeiro, preciso copiar os coeficientes de reavaliação de bens, para serem cadastrados no sistema:

<https://tdn.totvs.com/pages/viewpage.action?pageId=561053863>

• DMANMI02-10700

Eu, usuário do financeiro, preciso criar movimento de reavaliação na baixa de bens patrimoniais: [https://tdn.totvs.com/pages/viewpage.action?pageId=570063712](#page-585-0)

#### • DMANMI02-10704

Eu, usuário do financeiro, preciso gerar cálculo de ajuste de reavaliação dos bens baixado durante ano: [https://tdn.totvs.com/pages/viewpage.action?pageId=572497567](#page-589-0)

• DMANMI02-10705

Eu, usuário do financeiro, preciso excluir cálculos de ajuste de reavaliação de bens Baixados durante ano: [https://tdn.totvs.com/pages/viewpage.action?pageId=577004730](#page-590-0)

• DMANMI02-10687

Eu, usuário do financeiro, preciso visualizar a tela do programa de Coeficientes de Reavaliação: <https://tdn.totvs.com/pages/viewpage.action?pageId=561053863>

• DMANMI02-10758

Eu, usuário do financeiro, preciso importar valores iniciais de reavaliações de bens: [https://tdn.totvs.com/pages/viewpage.action?pageId=577430072](#page-591-0)

• DMANMI02-10667

É necessário gerar um arquivo Excel, referente ao Quadro de Reavaliação e Depreciação de Bens do Ativo Fixo:

<https://tdn.totvs.com/pages/viewpage.action?pageId=566491181>

• DMANMI02-10663

Não deve ser permitida a execução da rotina padrão de Reavaliação de Bens para a localização Paraguai: <https://tdn.totvs.com/pages/viewpage.action?pageId=561053863>

• DMANMI02-10665

Eu, usuário do financeiro, preciso efetuar a emissão do Quadro de Reavaliação e Depreciação de Bens do Ativo Fixo: *1.1 - Παλκουμε (1.1 - Παλκουμε)*<br> **1.2 - Γαλκουμε (1.1 - Παλκουμε)**<br> **1.2 - Γαλκουμε (1.1 - Παλκουμε)**<br>
https://intatterio.percision.org/integrates/integrates/integrates/integrates/integrates/integrates/integrates/inte

- DMANMI02-10659 Eu, usuário do financeiro, preciso informar dados que serão utilizados na emissão do Quadro de Reavaliação e Depreciação de Bens do Ativo Fixo: <https://tdn.totvs.com/pages/viewpage.action?pageId=567760996>
- DMANMI02-10661 Eu, usuário do financeiro, preciso efetuar a reclassificação de bens que tiveram cálculos de reavaliação efetuados: <https://tdn.totvs.com/pages/viewpage.action?pageId=567739074> 3.<br>
The unstained de Financesino, precisa informer data operación diffusadas no emissão de Quadro de Taurania de Marie Casar<br>
The unstained de Finances controlled with proposition projections and the services of the servi
	- DMANMI02-10564 Eu, usuário do financeiro, preciso editar os coeficientes de reavaliação de bens, para serem cadastrados no sistema:

<https://tdn.totvs.com/pages/viewpage.action?pageId=561053863>

• DMANMI02-10566

Eu, usuário do financeiro, preciso efetuar cálculos de reavaliação de Bens Patrimoniais: <https://tdn.totvs.com/pages/viewpage.action?pageId=561053863>

• DMANMI02-10563

Eu, usuário do financeiro, buscar os coeficientes de reavaliação de bens cadastrados no sistema: <https://tdn.totvs.com/pages/viewpage.action?pageId=561053863>

- DMANMI02-10562 Eu, usuário do financeiro, preciso criar o programa de Coeficientes de Reavaliação: <https://tdn.totvs.com/pages/viewpage.action?pageId=561053863>
- DMANMI02-10576

Eu, usuário do financeiro, preciso calcular depreciações para bens que sofreram reavaliações no período: <https://tdn.totvs.com/pages/viewpage.action?pageId=564331999>

• DMANMI02-10577 Eu, usuário do financeiro, preciso excluir cálculos de depreciações de bens que sofreram reavaliações no período:

#### <span id="page-585-0"></span>**01. DADOS GERAIS**

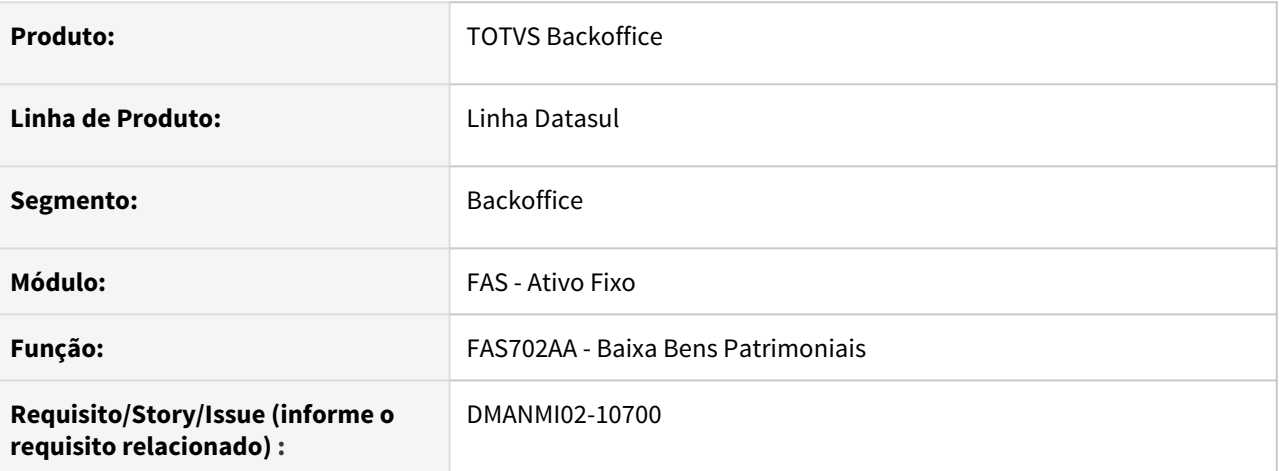

#### **02. SITUAÇÃO/REQUISITO**

Ao efetuar a baixa de bens patrimoniais no sistema, é necessário gerar os devidos movimentos de reavaliação patrimonial, referentes à operação de baixa.

#### **03. SOLUÇÃO**

Foi alterada a rotina de Baixa de Bens Patrimoniais para que sejam gerados os movimentos relativos à reavaliação patrimonial, calculada na operação de baixa.

#### **04. ASSUNTOS RELACIONADOS**

• [Baixa Bem Patrimonial](https://tdn.totvs.com/display/LDT/Baixa+Bem+Patrimonial+-+FAS702AA)

#### <span id="page-586-0"></span>DMANMI02-10701 DT Contabilização de reavaliações na baixa de bens PAR

#### **01. DADOS GERAIS**

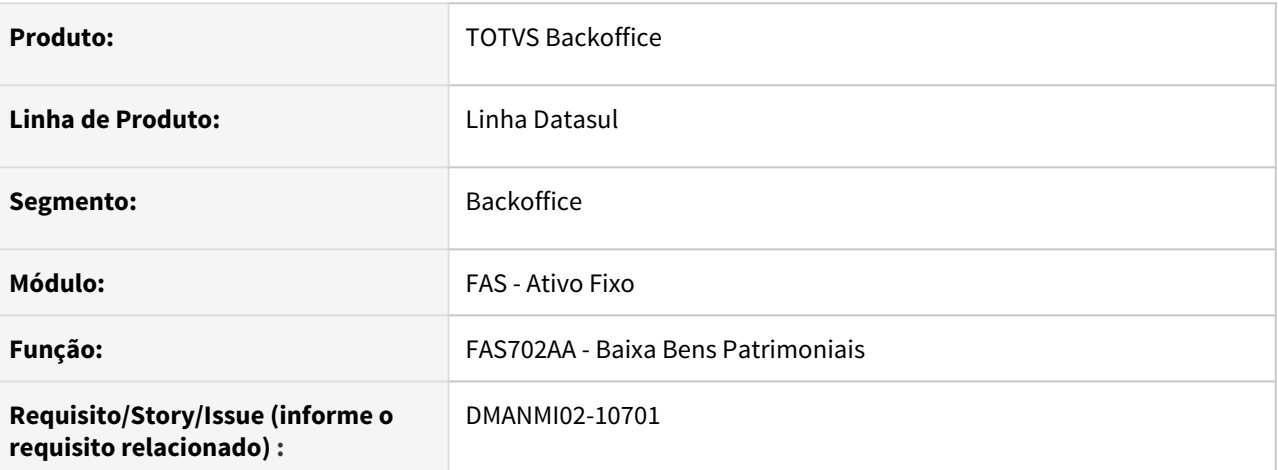

#### **02. SITUAÇÃO/REQUISITO**

Na baixa de bens patrimoniais, o valor original do bem baixado é contabilizado a crédito na conta contábil de saldo imobilizado. No entanto, o valor referente às reavaliações calculadas para o bem, deve ser apropriado na conta contábil utilizada nesses cálculos de reavaliações efetuados.

#### **03. SOLUÇÃO**

Foi alterada a rotina de Baixa de Bens Patrimoniais para que o valor referente às reavaliações efetuadas seja diminuído do valor original do bem baixado e contabilizado a crédito na conta parametrizada com a finalidade contábil "Reavaliação", para a conta patrimonial do bem.

#### **04. ASSUNTOS RELACIONADOS**

• [Baixa Bem Patrimonial](https://tdn.totvs.com/display/LDT/Baixa+Bem+Patrimonial+-+FAS702AA)

#### <span id="page-587-0"></span>DMANMI02-10702 DT Excluir reavaliações no estorno da baixa de bens PAR

#### **01. DADOS GERAIS**

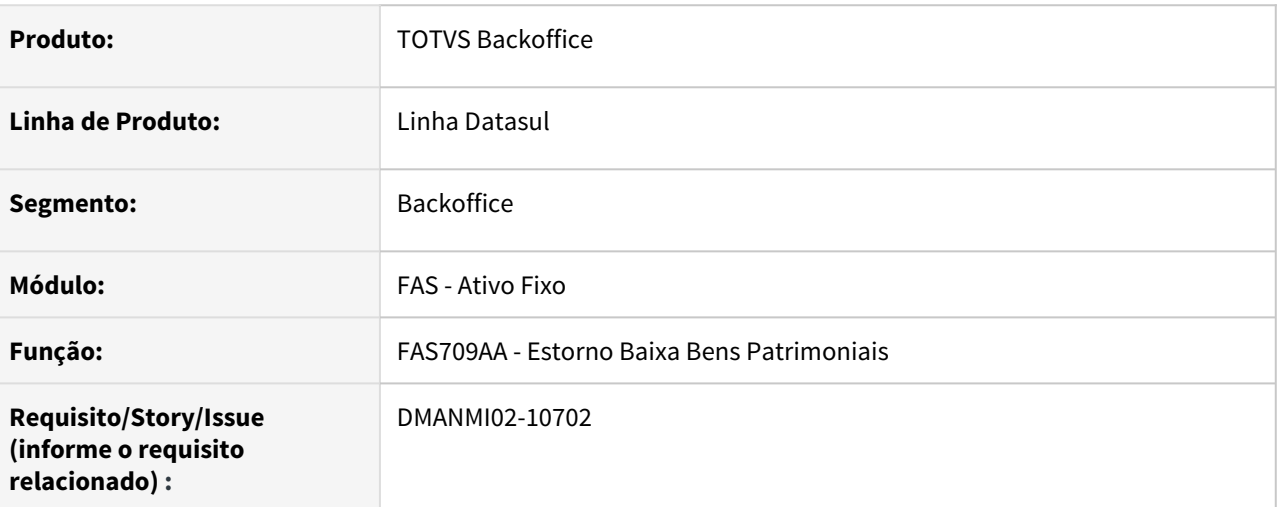

#### **02. SITUAÇÃO/REQUISITO**

Ao estornar movimentos de baixa de bens patrimoniais, devem ser excluídos os registros de reavaliação gerados na operação de baixa do bem.

#### **03. SOLUÇÃO**

Foi alterada a rotina de Estorno de Baixa de Bens Patrimoniais para que, ao efetuar o estorno de determinado movimento de baixa, sejam excluídos os registros gerados pela reavaliação do bem, calculada no momento da operação de baixa.

#### **04. ASSUNTOS RELACIONADOS**

• [Estornar Baixa Bem Patrimonial](https://tdn.totvs.com/display/LDT/Estornar+Baixa+Bem+Patrimonial+-+FAS709AA)

<span id="page-588-0"></span>DMANMI02-10703 DT Exclusão dos cálculos de reavaliação efetuados no momento da baixa de bens PAR

#### **01. DADOS GERAIS**

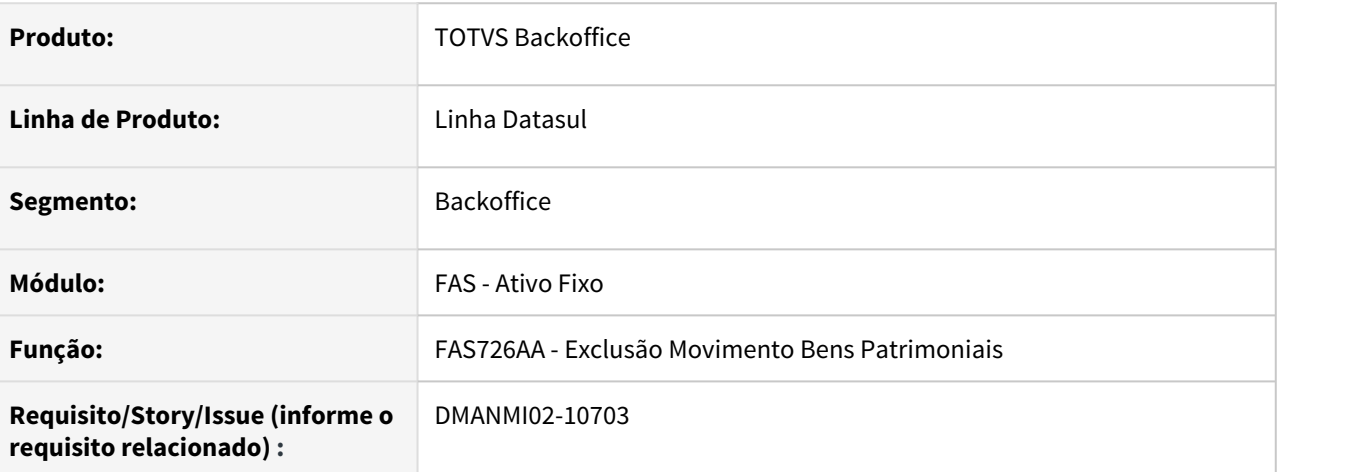

### **02. SITUAÇÃO/REQUISITO**

Ao excluir um movimento de baixa de determinado bem, deve ser eliminado o movimento de reavaliação gerado na baixa que está sendo excluída.

#### **03. SOLUÇÃO**

Foi alterada a rotina de Exclusão de Movimentos de Bens para que, ao excluir um movimento de baixa de determinado bem, seja também eliminado o movimento de reavaliação gerado na baixa que está sendo excluída.

#### **04. ASSUNTOS RELACIONADOS**

• [Excluir Movimentos](https://tdn.totvs.com/display/LDT/Excluir+Movimentos+-+FAS726AA)

<span id="page-589-0"></span>DMANMI02-10704 DT Ajustar reavaliações geradas nas baixas de bens PAR

#### **01. DADOS GERAIS**

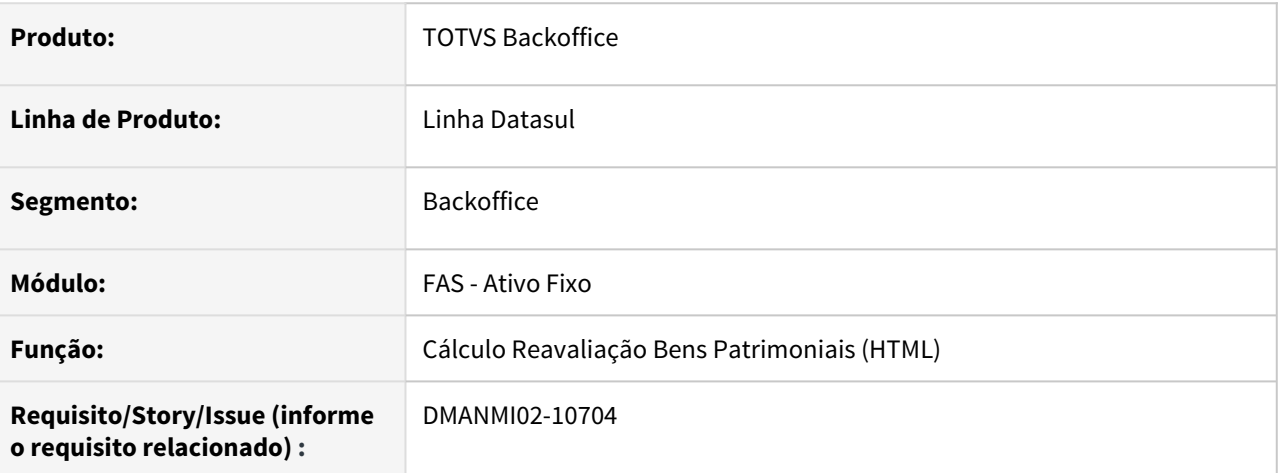

#### **02. SITUAÇÃO/REQUISITO**

É necessário efetuar o ajuste dos valores de reavaliação e depreciação, calculados no momento da baixa dos bens, utilizando os coeficientes oficiais de reavaliação disponibilizados pelo governo no final de cada ano.

#### **03. SOLUÇÃO**

Na rotina de cálculo de reavaliações, foi implementado o tratamento para ajustar os valores de reavaliação e depreciação, que foram calculados nas baixas de bens no ano, utilizando os coeficientes oficiais publicados pelo governo.

#### **04. ASSUNTOS RELACIONADOS**

• [Cálculo Reavaliação Bens Patrimoniais](https://tdn.totvs.com/pages/viewpage.action?pageId=566491211)

<span id="page-590-0"></span>DMANMI02-10704 DT Excluir cálculos de ajuste de reavaliações PAR

#### **01. DADOS GERAIS**

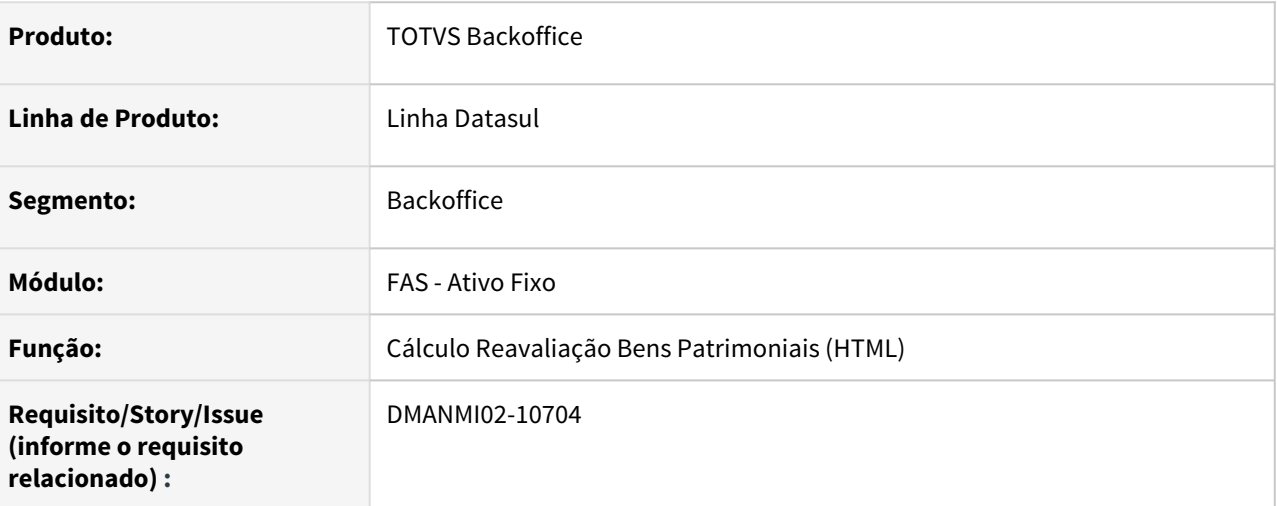

#### **02. SITUAÇÃO/REQUISITO**

É necessário efetuar tratamento para que, ao ser excluído os cálculos de reavaliações referente ao mês de dezembro, também sejam excluídos os registros de cálculo gerados para ajuste dos bens que foram baixados durante o ano.

#### **03. SOLUÇÃO**

Na rotina **Cálculo de Reavaliações**, foi implementado o tratamento para excluir os registros de cálculo gerados para ajuste dos bens que foram baixados durante o ano, que deve ser efetuado no momento da exclusão de cálculos de reavaliações efetuados para o mês de dezembro.

#### **05. ASSUNTOS RELACIONADOS**

• [Cálculo Reavaliação Bens Patrimoniais](https://tdn.totvs.com/pages/viewpage.action?pageId=566491211)

<span id="page-591-0"></span>DMANMI02-10758 DT Importar valores iniciais de reavaliações de bens PAR

#### **01. DADOS GERAIS**

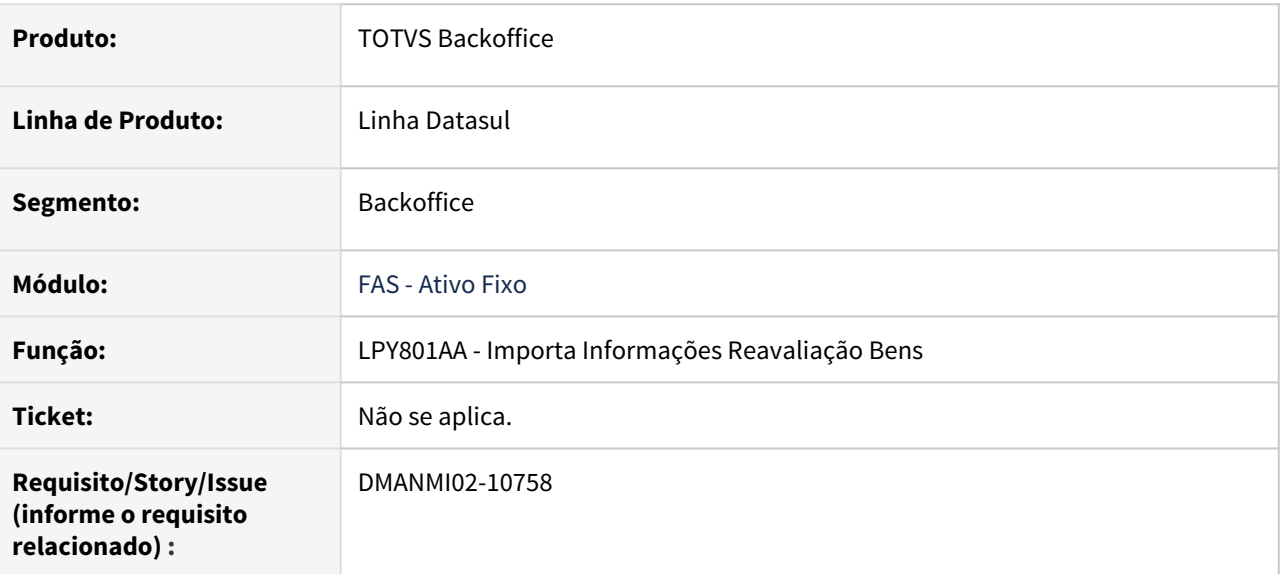

#### **02. SITUAÇÃO/REQUISITO**

Deverá ser criado um programa especial (SPP), pelo qual poderão ser importadas informações de reavaliações de bens implantados no sistema, que já estão em uso na empresa, mas que não tiveram os cálculos de reavaliações efetuados ao longo desse tempo.

### **03. SOLUÇÃO**

Foi implementado o programa **Importa Informações Reavaliação Bens - LPY801AA** que permite que sejam importadas informações sobre a reavaliação de mercadorias cadastradas no sistema que já estão em uso na empresa, mas não tiveram os cálculos de reavaliação efetuados há determinado tempo. Primeiro deve ser gerado o arquivo pelo botão **Gerar Planilha** e depois buscar ele com as informações editadas. Ao final do processo é apresentado um LOG de execução, no mesmo caminho que foi gerada a planilha, apresentando os registros criados com sucesso, e as eventuais linhas não importadas por erros ocorridos.

#### **04. DEMAIS INFORMAÇÕES**

Não se aplica.

#### **05. ASSUNTOS RELACIONADOS**

• Não se aplica.

#### <span id="page-592-0"></span>DMANMI02-11455 DT Ativo Fixo Localizado ARG

- [DMANMI02-11043 DT Manutenção de Índices de Inflação \(HTML\) ARG](#page-593-0)
- [DMANMI02-11442 DT Cadastrar a conta contábil ARG](#page-596-0)
- [DMANMI02-11456 DT Importar valores iniciais de ajustes por Inflação dos bens patrimoniais ARG](#page-597-0)
- [DMANMI02-11460 DT Informar o índice de inflação presumido para ser utilizado na baixa de bens](#page-598-0) [patrimoniais ARG](#page-598-0)
- [DMANMI02-11463 DT Ajustes por Inflação, no Estorno de Baixas dos bens patrimoniais ARG](#page-599-0)
- [DMANMI02-11598 DT Efetuar a importação de índices de inflação ARG](#page-600-0)

#### <span id="page-593-0"></span>DMANMI02-11043 DT Manutenção de Índices de Inflação (HTML) ARG

#### **01. DADOS GERAIS**

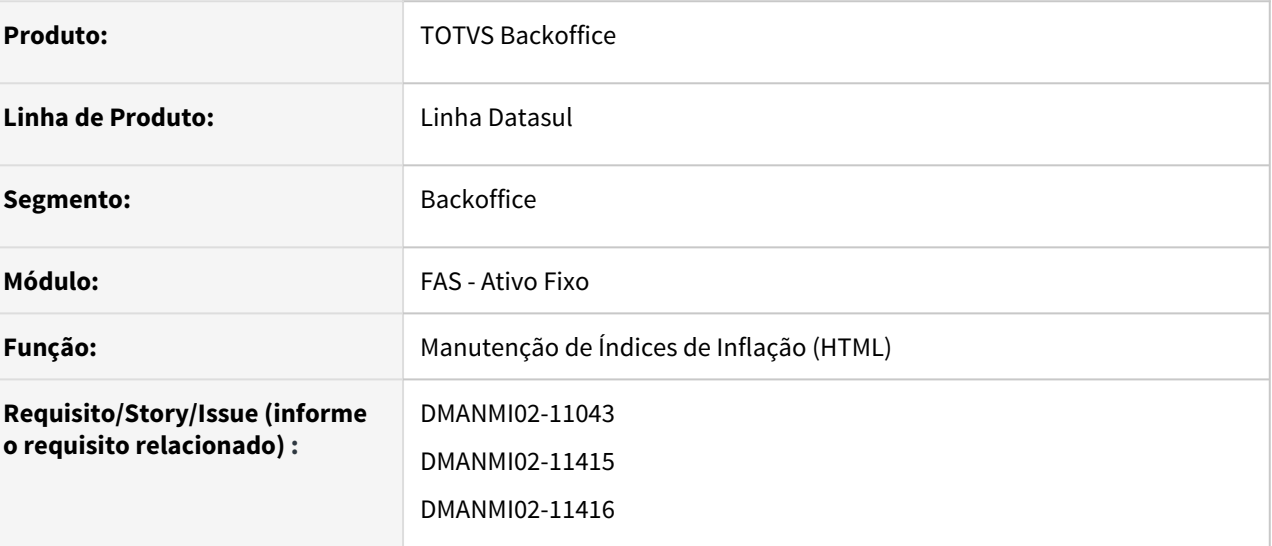

#### **02. SITUAÇÃO/REQUISITO**

Existe a necessidade de criar o programa de Manutenção de Índices de Inflação e Ajustes por Inflação para a localização Argentina em HTML.

#### **03. SOLUÇÃO**

Foi realizado o desenvolvimento da nova funcionalidade de Manutenção de Índices de Inflação e Ajustes por Inflação para a Localização Argentina.

#### • Manutenção de Índices de Inflação Ajustes por Inflação

1. Para acessar o programa, a opção **Manutenção de Índices de Inflação** deverá estar selecionada no menu lateral.

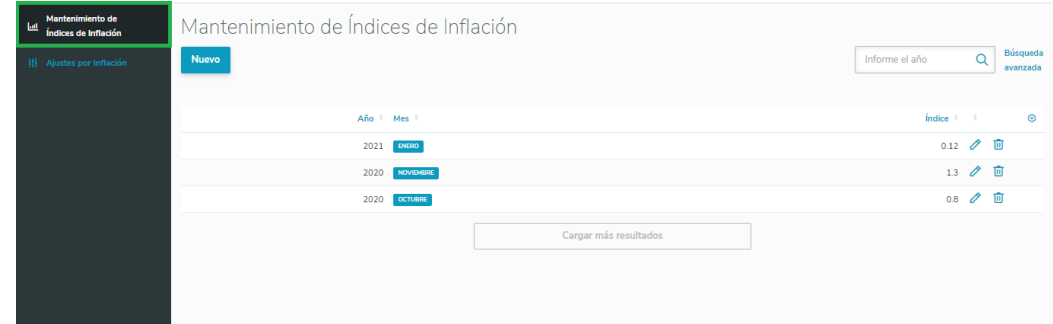

2. Na tela principal do programa são apresentados os **índices de inflação** cadastrados, sendo possível incluir novos, editar, excluir ou realizar uma busca.

2.1. O botão **Novo** abre uma tela para inclusão de novo registro. Ao concluir a tela, o registro será criado.

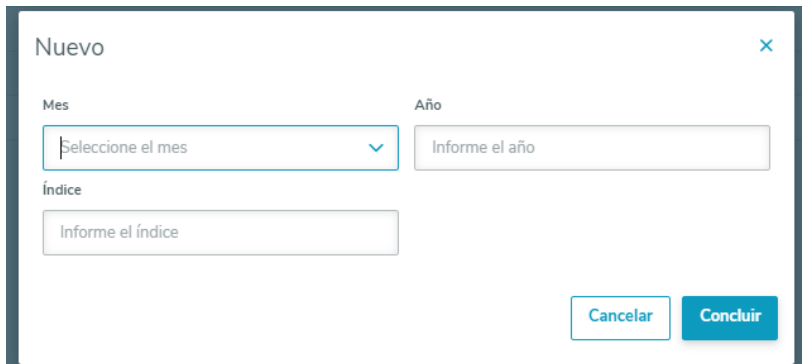

2.2. O botão **Busca Avançada** abre uma tela para filtrar os dados pelas faixas de mês e ano escolhidas.

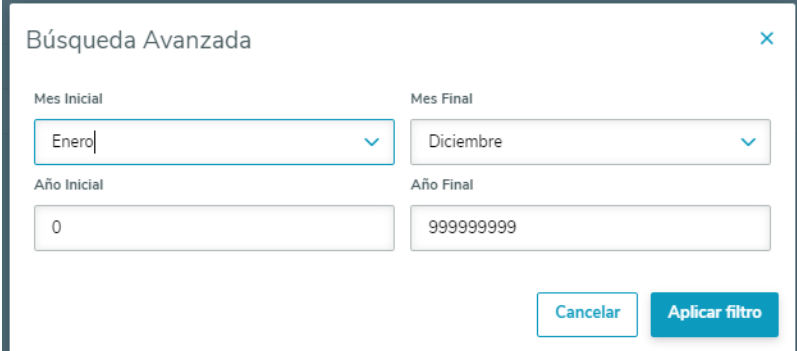

2.3. O campo de busca permite uma busca rápida através do ano informado.

#### 2.4. O botão **Editar** presente ao final de cada registro abre uma tela para edição do índice.

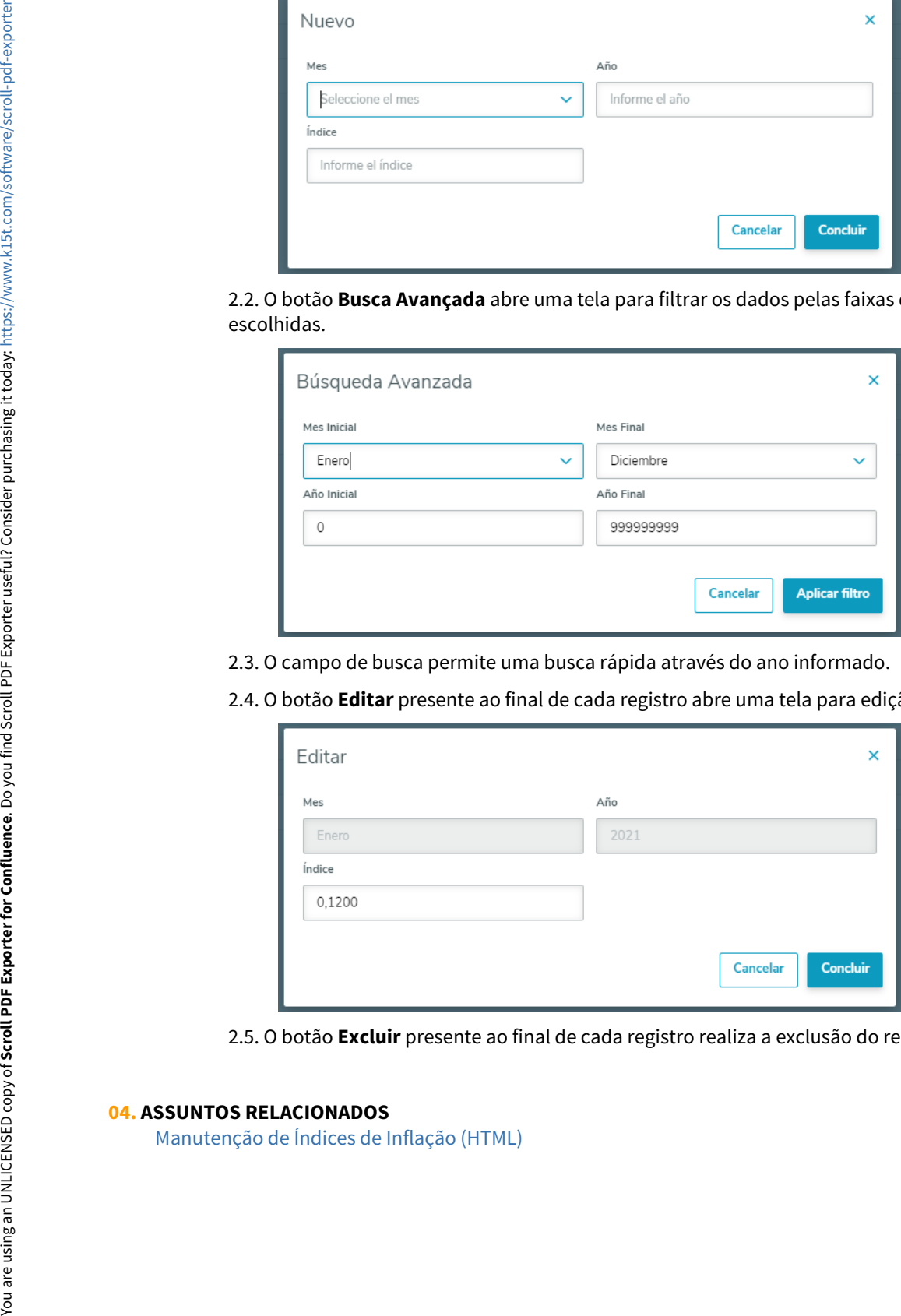

2.5. O botão **Excluir** presente ao final de cada registro realiza a exclusão do registro.

**04. ASSUNTOS RELACIONADOS**

#### <span id="page-596-0"></span>DMANMI02-11442 DT Cadastrar a conta contábil ARG

#### **01. DADOS GERAIS**

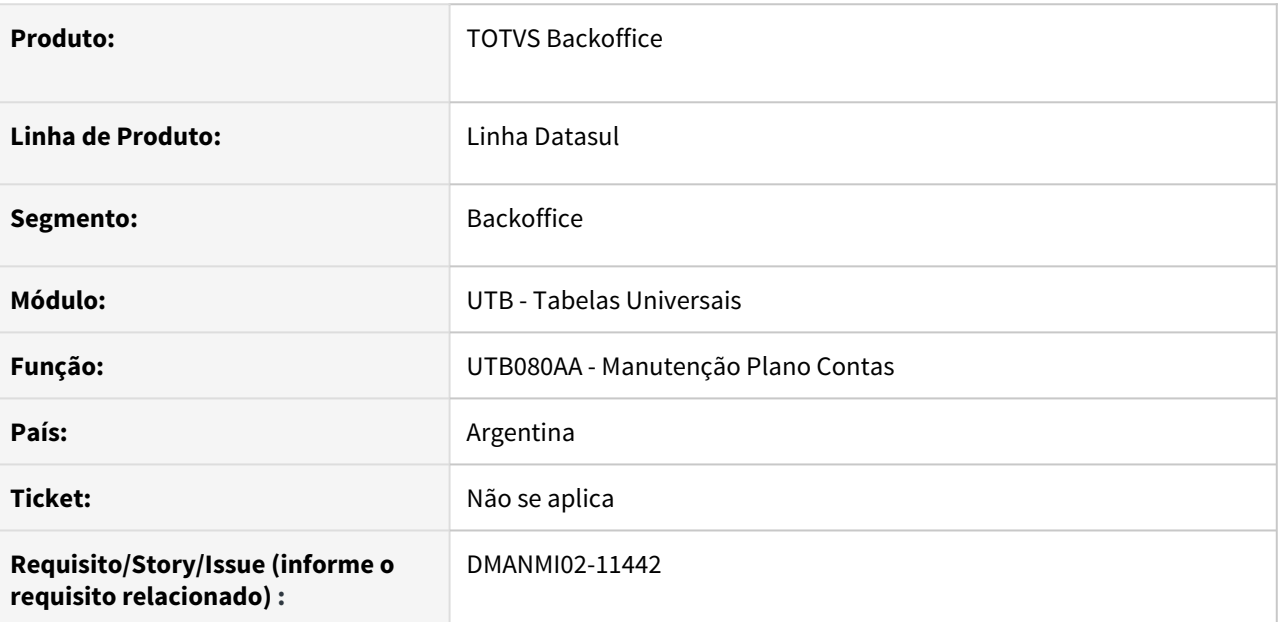

#### **02. SITUAÇÃO/REQUISITO**

Permitir a vinculação da conta contábil utilizada na contabilização dos ajustes por inflação.

#### **03. SOLUÇÃO**

Na tela do programa **Modifica Plano de Contas Contábeis - UTB080EA**, foi incluso o campo **Conta Ajuste Inflação**, no qual permite vincular o registro da conta contábil correspondente. Também é possível consultar ele por meio da tela **Detalhe Plano Contas Contábeis - UTB080IA**.

#### A Nota:

Esse campo não será apresentado na tela do programa **Inclusão de Planos de Contas**, pois não é possível informar uma conta contábil do próprio plano, no momento em que ele está sendo criado. Nas telas de **Alta:**<br>Esse campo não será apresentado na tela do programa **Inclusão de Planos de Contas**, pois não é p<br>informar uma conta contábil do próprio plano, no momento em que ele está sendo criado. Nas tela:<br>alteração e de detal

#### **04. DEMAIS INFORMAÇÕES**

Não se aplica.

#### **05. ASSUNTOS RELACIONADOS**

• [Manutenção Plano Contas - UTB080AA](https://tdn.totvs.com/pages/viewpage.action?pageId=238037955)

<span id="page-597-0"></span>DMANMI02-11456 DT Importar valores iniciais de ajustes por Inflação dos bens patrimoniais ARG

#### **01. DADOS GERAIS**

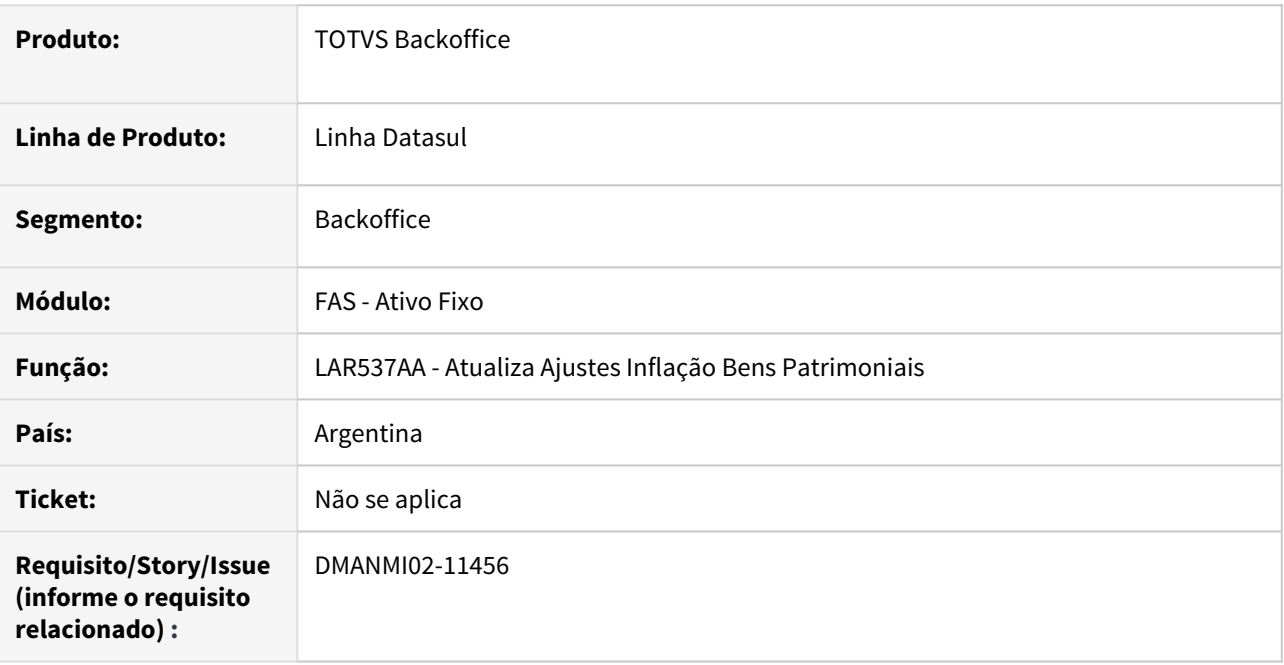

#### **02. SITUAÇÃO/REQUISITO**

Deverá ser criado um programa especial (SPP), pelo qual poderão ser importadas informações de ajustes por inflação dos bens implantados no sistema, que já estão em uso na empresa, mas que não tiveram os cálculos de ajuste por inflação efetuados ao longo desse tempo.

#### **03. SOLUÇÃO**

Foi implementado o programa **Importa Informações Ajustes Inflação Bens Patrimoniais - LAR537AA** que permite que sejam importadas informações de ajustes por inflação de bens registrados no sistema que já estão em uso na empresa, mas não tiveram os cálculos de ajustes efetuados há determinado tempo. Primeiro deve ser gerado o arquivo pelo botão **Gerar Planilha** e depois buscar ele com as informações editadas. Ao final do processo é apresentado um LOG de execução, no mesmo caminho que foi gerada a planilha, apresentando os registros criados com sucesso, e as eventuais linhas não importadas por erros ocorridos.

## **04. DEMAIS INFORMAÇÕES**

Não se aplica.

#### **05. ASSUNTOS RELACIONADOS**

• Não se aplica.

<span id="page-598-0"></span>DMANMI02-11460 DT Informar o índice de inflação presumido para ser utilizado na baixa de bens patrimoniais ARG

#### **01. DADOS GERAIS**

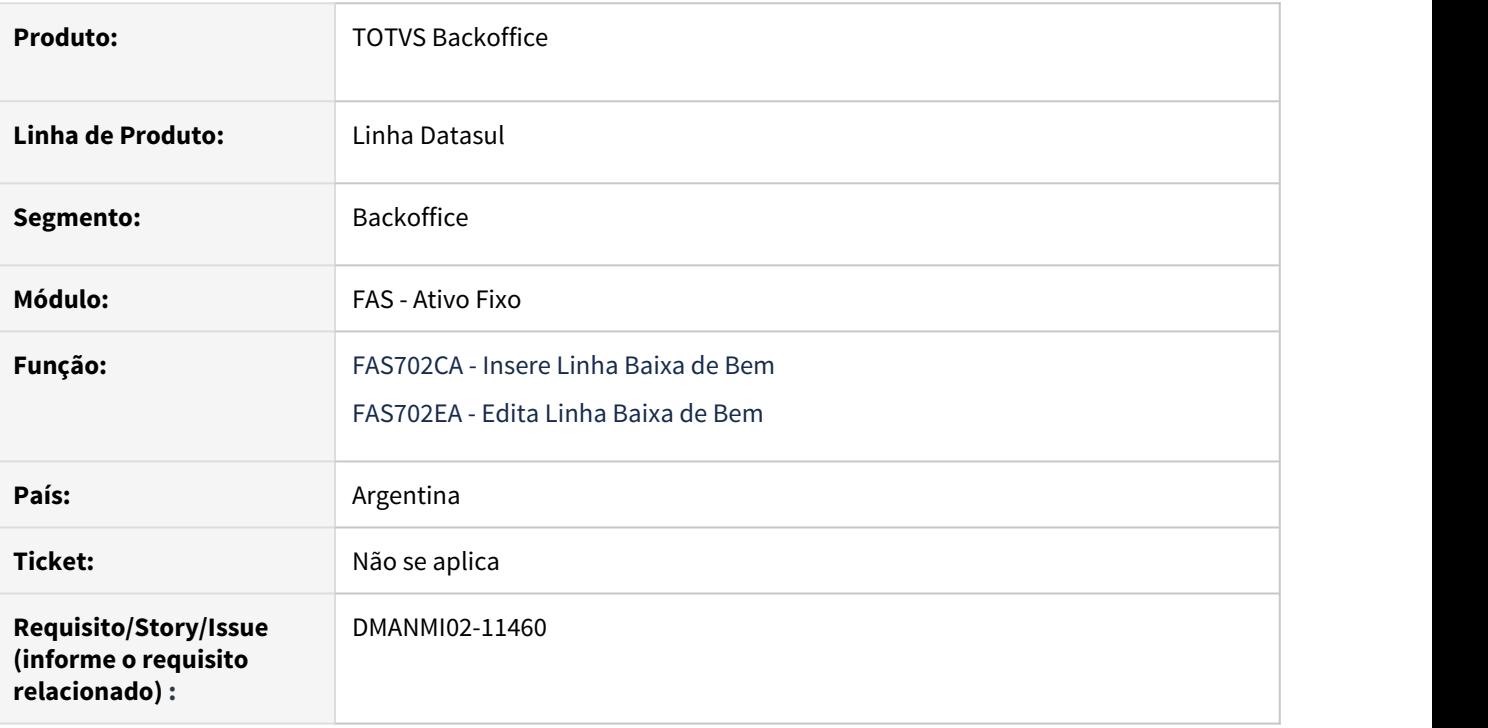

### **02. SITUAÇÃO/REQUISITO**

Existe necessidade de alterar os programas de **Inclusão - FAS702CA** e **Edição - FAS702EA** de linhas de parâmetros para baixa de bens para que permita informar um Índice de Inflação presumido, que será utilizado no cálculo de ajuste por inflação, realizado no momento da baixa do bem.

#### **03. SOLUÇÃO**

Foram alterados os programas de **Inclusão - FAS702CA** e **Edição - FAS702EA** de linhas de parâmetros para baixa de bens, permitindo informar um Índice de Inflação presumido que será utilizado no cálculo de ajuste por inflação, realizado no momento da baixa do bem. O preenchimento deste campo é obrigatório.

#### **04. DEMAIS INFORMAÇÕES**

Não se aplica.

#### **05. ASSUNTOS RELACIONADOS**

• [Baixa Bem Patrimonial - FAS702AA](https://tdn.totvs.com/display/LDT/Baixa+Bem+Patrimonial+-+FAS702AA)

<span id="page-599-0"></span>DMANMI02-11463 DT Ajustes por Inflação, no Estorno de Baixas dos bens patrimoniais ARG

#### **01. DADOS GERAIS**

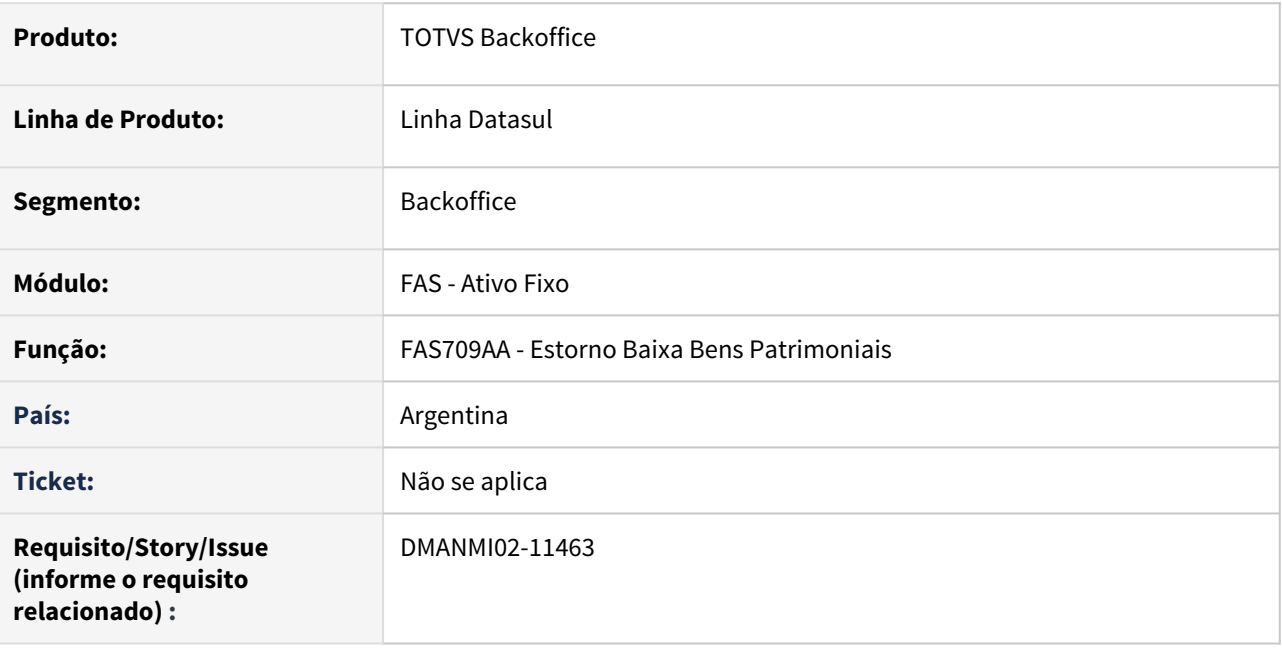

#### **02. SITUAÇÃO/REQUISITO**

Existe a necessidade de alterar a rotina **Estorno de Baixa de Bens Patrimoniais - FAS709AA** para que, ao estornar a baixa de determinado bem, sejam também eliminado o Ajuste por Inflação gerado na baixa que está sendo estornada.

#### **03. SOLUÇÃO**

Foi alterada a rotina reportada para que sejam eliminados os registros relativos aos movimento de baixa que está sendo estornado.

Se o registro de cálculo gerado pelo Ajuste de Inflação na Baixa, já estiver contabilizado, é apresentada mensagem informando que o movimento de baixa não será estornado.

Se já tiver sido gerado o Ajuste de Inflação na Baixa, utilizando o coeficiente oficial, será apresentada a mensagem informando que o movimento de baixa não será estornado.

#### **04. ASSUNTOS RELACIONADOS**

• [Estornar Baixa Bem Patrimonial](https://tdn.totvs.com/display/LDT/Estornar+Baixa+Bem+Patrimonial+-+FAS709AA)

#### <span id="page-600-0"></span>DMANMI02-11598 DT Efetuar a importação de índices de inflação ARG

#### **01. DADOS GERAIS**

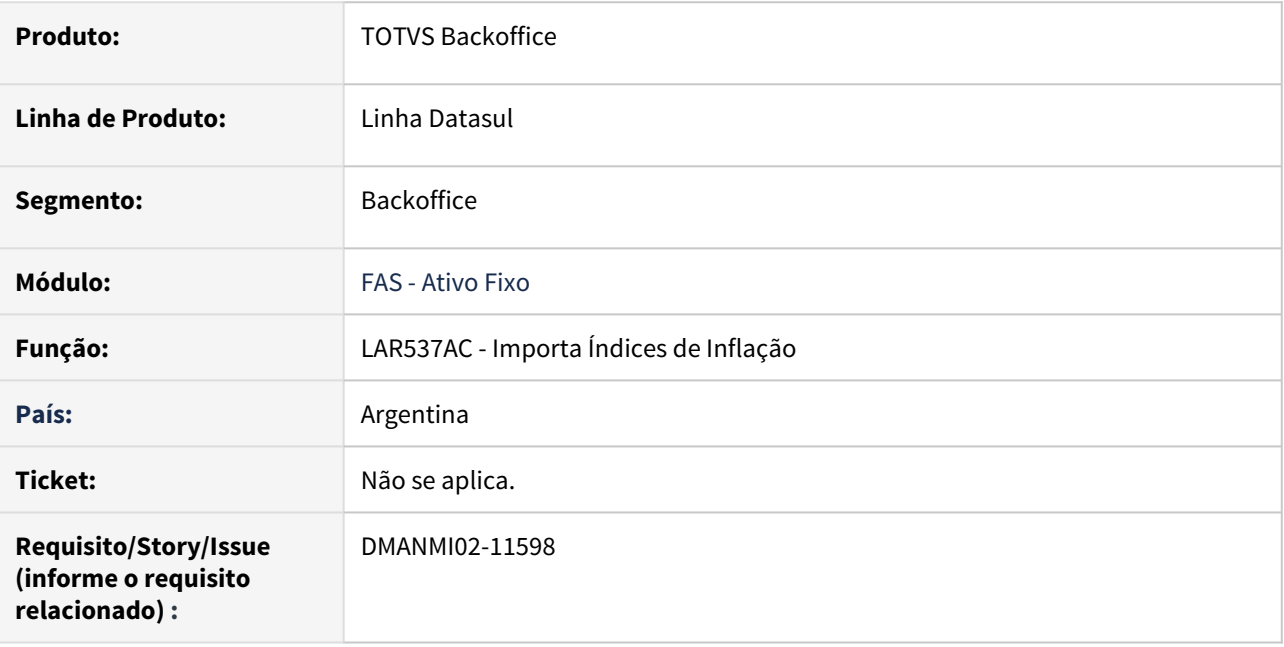

#### **02. SITUAÇÃO/REQUISITO**

Deverá ser criado um programa especial (SPP), pelo qual poderão ser importados índices de inflação que serão utilizados para os cálculos de ajustes, nos bens patrimoniais cadastrados no Ativo Fixo.

#### **03. SOLUÇÃO**

Foi implementado o programa **Importa Índices de Inflação - LAR537AC** que permite a importação do índice de inflação que será utilizado para o cálculo dos ajustes dos ativos registrados no Ativo Fixo. Ao final do processo é apresentado um LOG de execução, no mesmo caminho que foi gerada a planilha, apresentando os registros criados com sucesso, e as eventuais linhas não importadas por erros ocorridos.

#### **04. DEMAIS INFORMAÇÕES**

Não se aplica.

#### **05. ASSUNTOS RELACIONADOS**

• Não se aplica.

# <span id="page-601-0"></span>Contabilidade Fiscal (Internacional) - Legislação - 12.1.32

• [10498785 DMANMI02-11340 DT Balancete 8 colunas CHI](#page-602-0)

#### <span id="page-602-0"></span>10498785 DMANMI02-11340 DT Balancete 8 colunas CHI

#### **01. DADOS GERAIS**

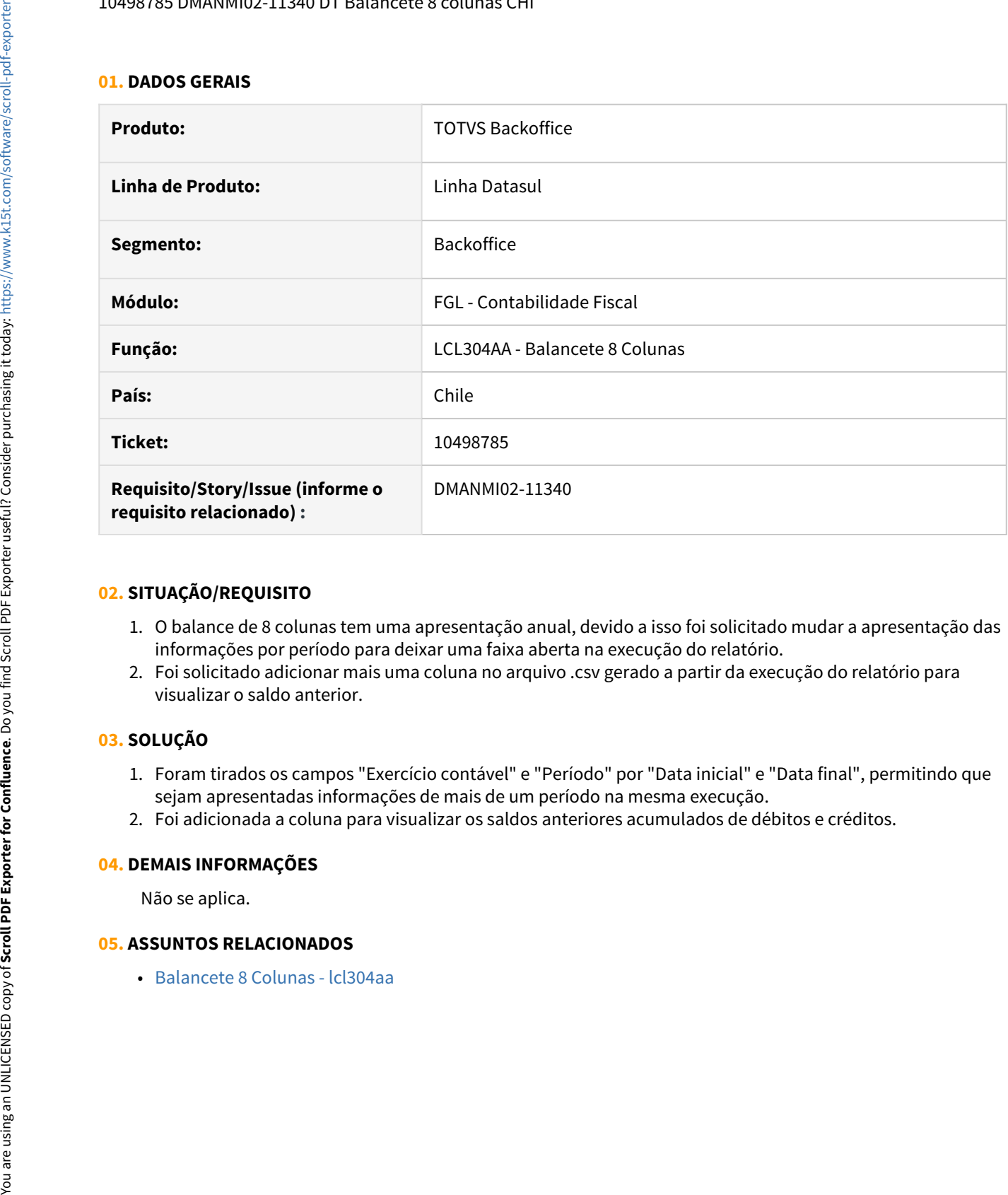

#### **02. SITUAÇÃO/REQUISITO**

- 1. O balance de 8 colunas tem uma apresentação anual, devido a isso foi solicitado mudar a apresentação das informações por período para deixar uma faixa aberta na execução do relatório.
- 2. Foi solicitado adicionar mais uma coluna no arquivo .csv gerado a partir da execução do relatório para visualizar o saldo anterior.

#### **03. SOLUÇÃO**

- 1. Foram tirados os campos "Exercício contável" e "Período" por "Data inicial" e "Data final", permitindo que sejam apresentadas informações de mais de um período na mesma execução.
- 2. Foi adicionada a coluna para visualizar os saldos anteriores acumulados de débitos e créditos.

#### **04. DEMAIS INFORMAÇÕES**

Não se aplica.

#### **05. ASSUNTOS RELACIONADOS**

## <span id="page-603-0"></span>Contas a Pagar (Internacional) - Legislação - 12.1.32

• [10867720 DMANMI02-11597 DT Sicore - Alteração de layout versão 9.0 ARG](#page-604-0)

<span id="page-604-0"></span>10867720 DMANMI02-11597 DT Sicore - Alteração de layout versão 9.0 ARG

#### **01. DADOS GERAIS**

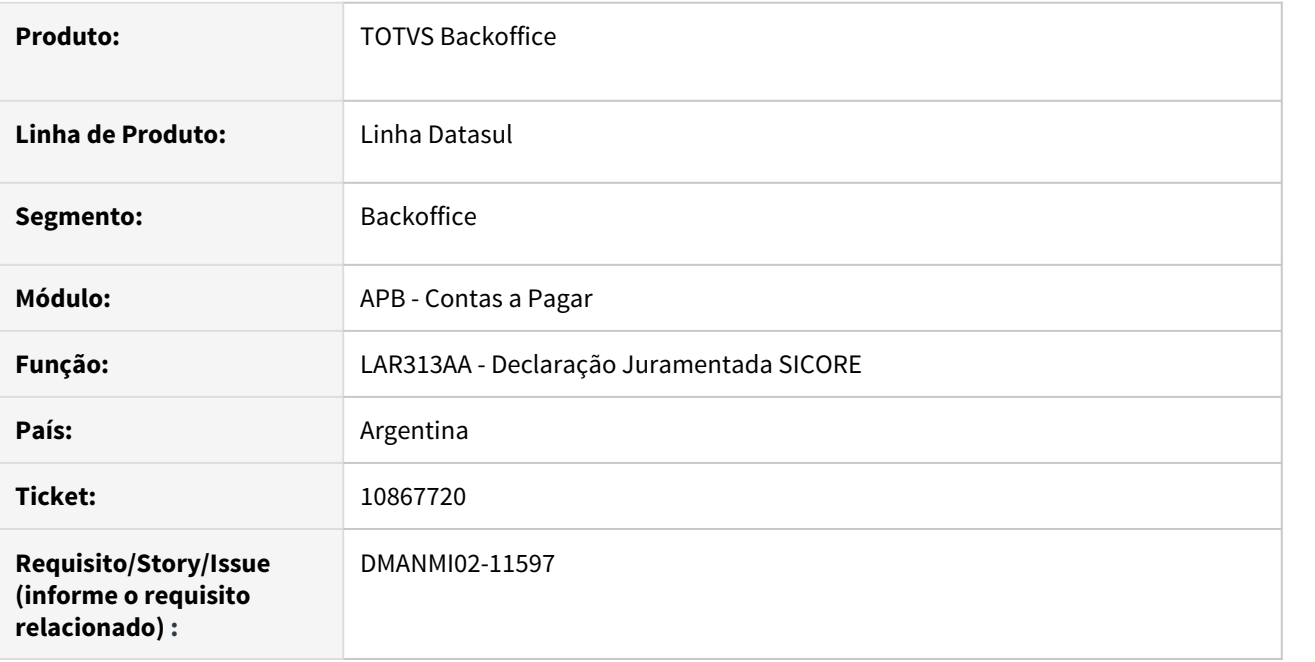

#### **02. SITUAÇÃO/REQUISITO**

Existe a necessidade de atualizar o formato do SICORE impresso no relatório do programa **Declaração Juramentada SICORE - LAR313AA**.

#### **03. SOLUÇÃO**

Foi atualizado o programa **Declaração Juramentada SICORE - LAR313AA** para imprimir o código do imposto com 4 dígitos e retirados os campos depois do número certificado original.

#### **04. DEMAIS INFORMAÇÕES**

Não se aplica.

#### **05. ASSUNTOS RELACIONADOS**

• [Declaração Juramentada SICORE - LAR313AA](https://tdn.totvs.com/pages/viewpage.action?pageId=235331271)

## <span id="page-605-0"></span>Contas a Receber (Internacional) - Legislação - 12.1.32

- [10206903 DMANMI02-11172 DT Nomenclatura e formato ARBA ARG](#page-606-0)
- [DMANMI02-11267 DT Faturamento Financeiro em Contas a Receber MEX](#page-607-0)

#### <span id="page-606-0"></span>10206903 DMANMI02-11172 DT Nomenclatura e formato ARBA ARG

#### **01. DADOS GERAIS**

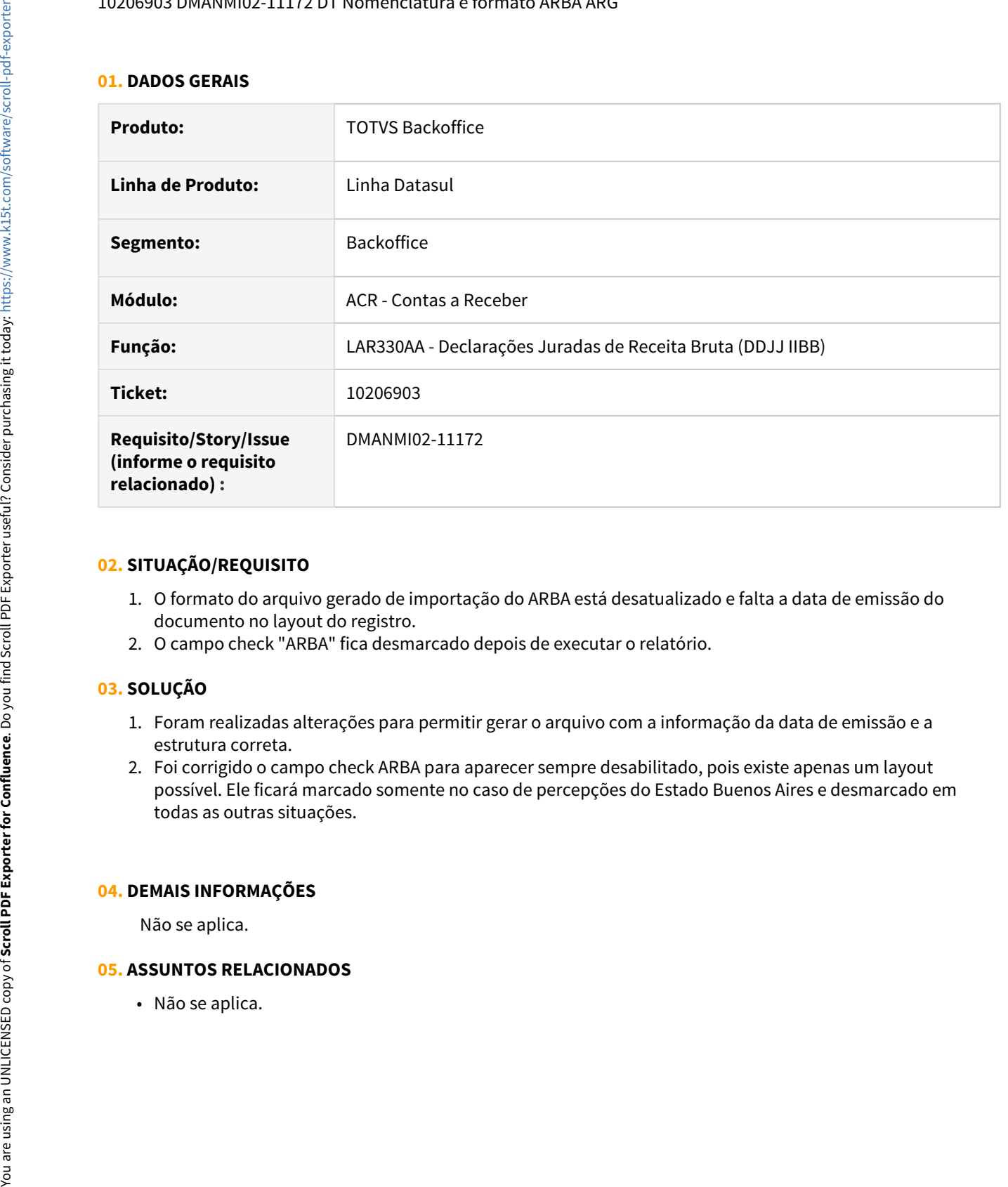

#### **02. SITUAÇÃO/REQUISITO**

- 1. O formato do arquivo gerado de importação do ARBA está desatualizado e falta a data de emissão do documento no layout do registro.
- 2. O campo check "ARBA" fica desmarcado depois de executar o relatório.

#### **03. SOLUÇÃO**

- 1. Foram realizadas alterações para permitir gerar o arquivo com a informação da data de emissão e a estrutura correta.
- 2. Foi corrigido o campo check ARBA para aparecer sempre desabilitado, pois existe apenas um layout possível. Ele ficará marcado somente no caso de percepções do Estado Buenos Aires e desmarcado em todas as outras situações.

#### **04. DEMAIS INFORMAÇÕES**

Não se aplica.

#### **05. ASSUNTOS RELACIONADOS**

#### <span id="page-607-0"></span>DMANMI02-11267 DT Faturamento Financeiro em Contas a Receber MEX

#### **01. DADOS GERAIS**

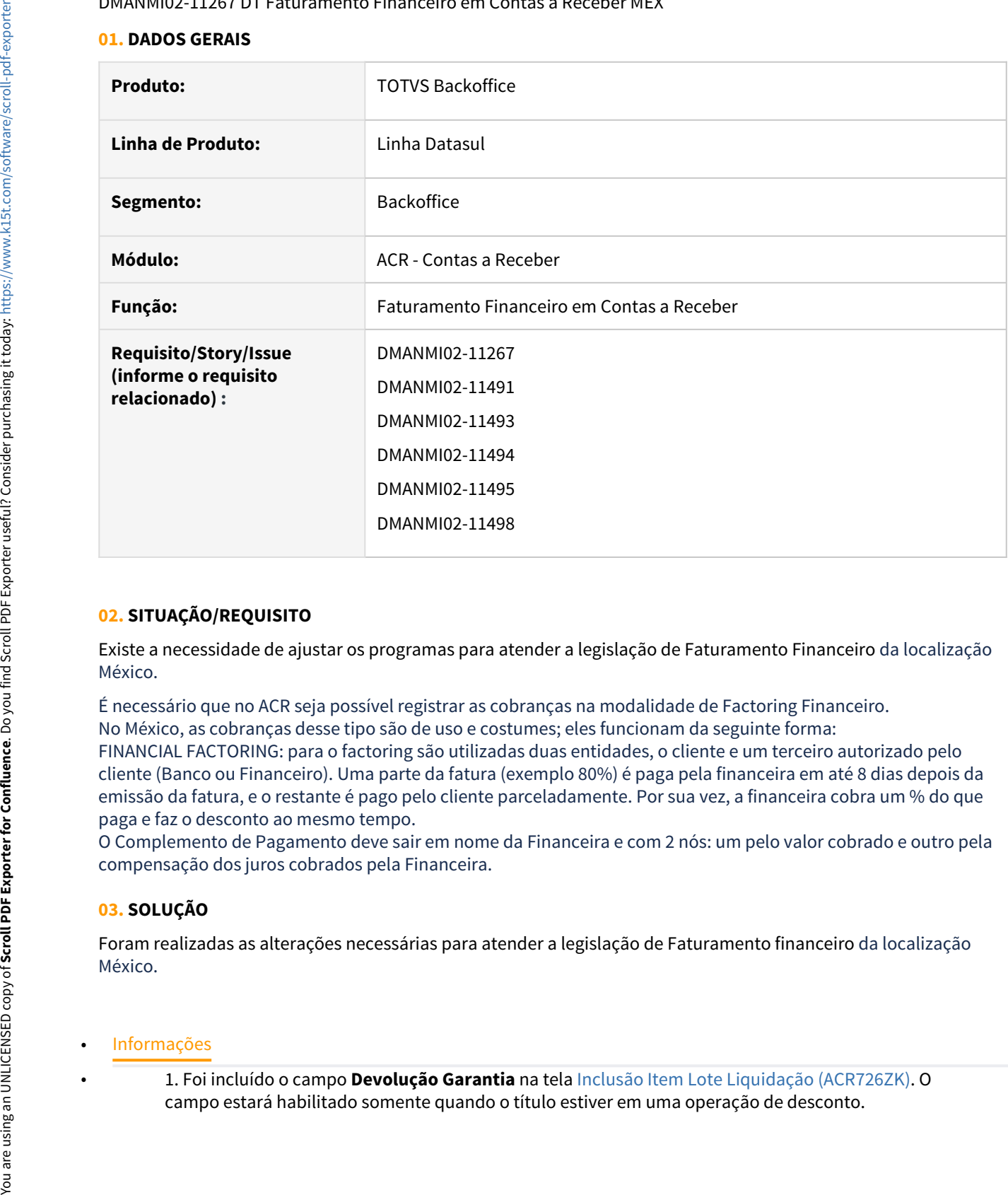

#### **02. SITUAÇÃO/REQUISITO**

Existe a necessidade de ajustar os programas para atender a legislação de Faturamento Financeiro da localização México.

É necessário que no ACR seja possível registrar as cobranças na modalidade de Factoring Financeiro. No México, as cobranças desse tipo são de uso e costumes; eles funcionam da seguinte forma:

FINANCIAL FACTORING: para o factoring são utilizadas duas entidades, o cliente e um terceiro autorizado pelo cliente (Banco ou Financeiro). Uma parte da fatura (exemplo 80%) é paga pela financeira em até 8 dias depois da emissão da fatura, e o restante é pago pelo cliente parceladamente. Por sua vez, a financeira cobra um % do que paga e faz o desconto ao mesmo tempo.

O Complemento de Pagamento deve sair em nome da Financeira e com 2 nós: um pelo valor cobrado e outro pela compensação dos juros cobrados pela Financeira.

#### **03. SOLUÇÃO**

Foram realizadas as alterações necessárias para atender a legislação de Faturamento financeiro da localização México.

1. Foi incluído o campo **Devolução Garantia** na tela [Inclusão Item Lote Liquidação \(ACR726ZK\)](https://tdn.totvs.com/pages/viewpage.action?pageId=235324358). O campo estará habilitado o campo **Devolução Garantia** na tela Inclusão Item Lote Liquidação (ACR726ZK). O campo estará habilitado somente quando o título estiver em uma operação de desconto.

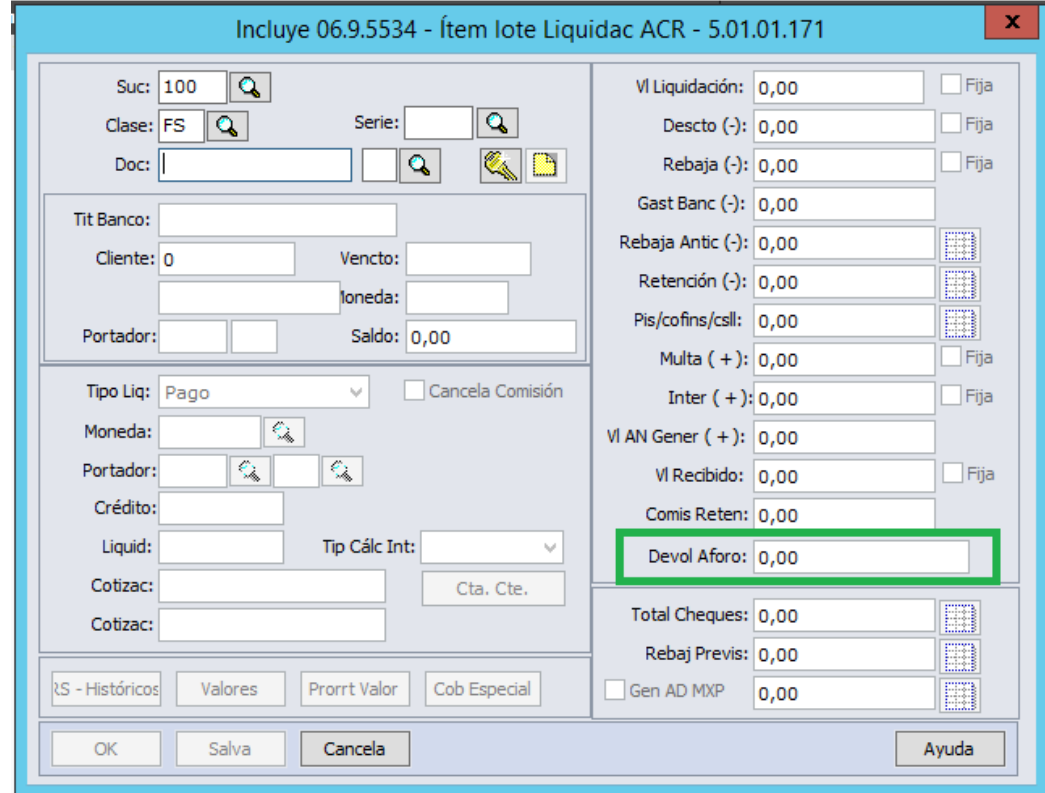

2. Na atualização dos **Lotes de Liquidação (acr726ze)**, caso tenha sido informado um valor de devolução de garantia para o item, será gerado um movimento no caixa e bancos, com origem CMG, referente ao valor informado, na conta corrente do portador de liquidação do título.

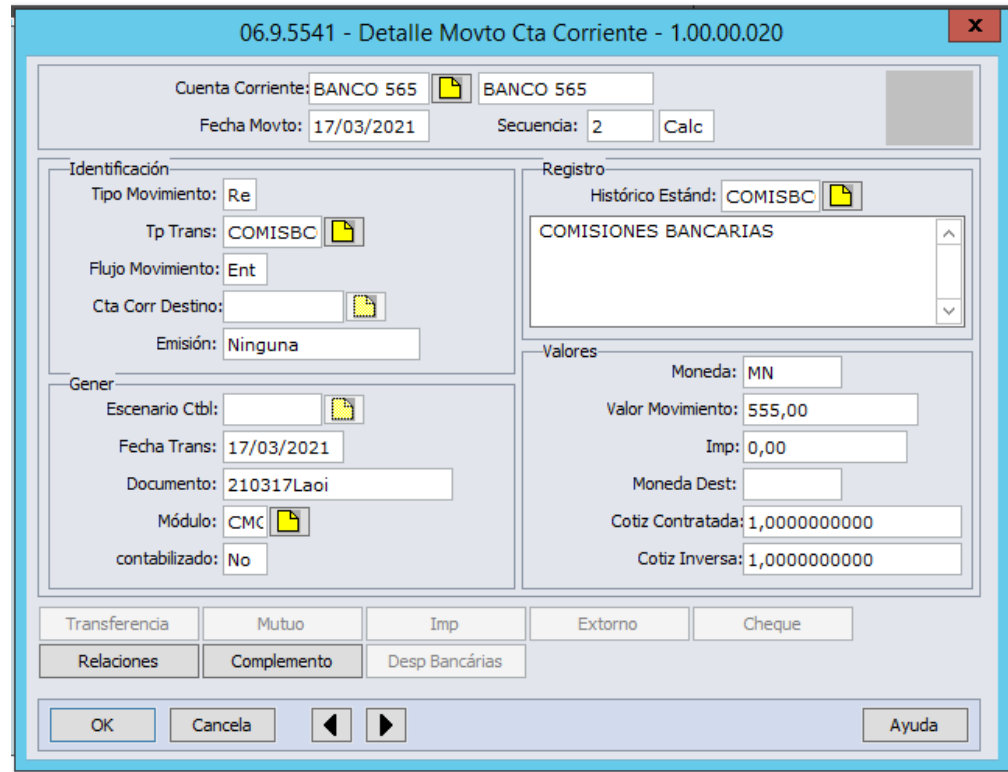

2.1. Por meio do movimento de liquidação gerado no título. também é possível rastrear o movimento gerado no Caixa e Bancos.

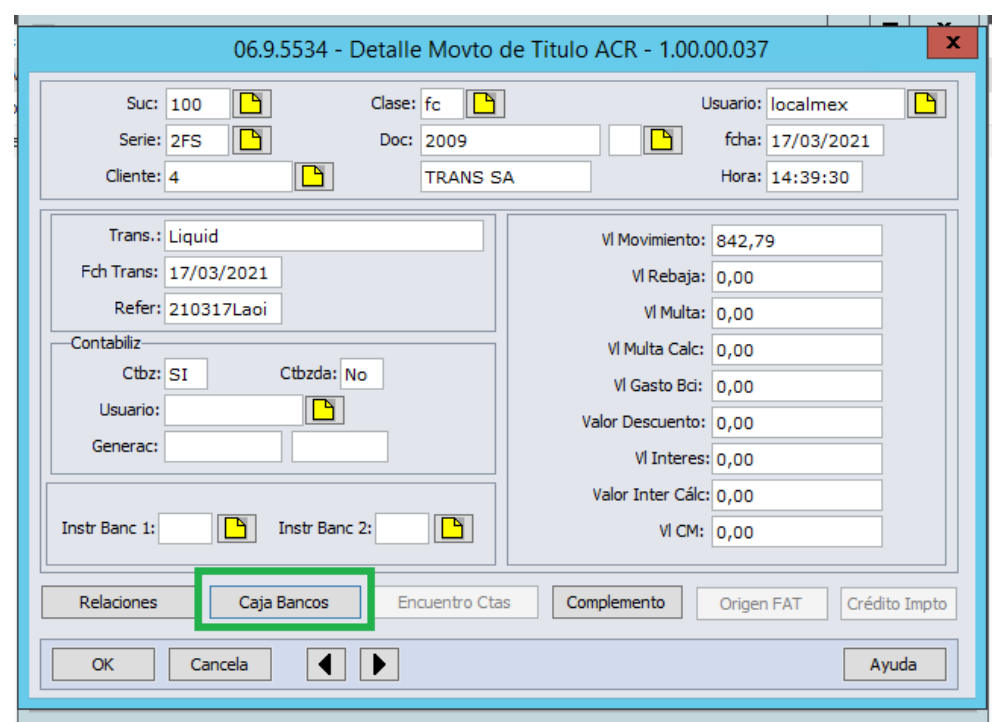

3. Os movimentos de Liquidação efetuados em títulos que estão vinculados a uma operação financeira de desconto, serão tratados para que sejam gerados os seguintes tipos de liquidação (Complemento de Pagamento):

a) **Valor da Devolução de Garantia informado:** esse tipo de liquidação será gerado com a forma de pagamento "03" (Transferência Eletrônica de Fundos).

b) **Valor da diferença entre o Valor de Gasto Financeiro informado para a operação, e o Valor de Devolução da Garantia**: esse tipo de liquidação será gerado com a forma de pagamento "17" (Compensação).

O valor do saldo anterior apresentado para a nota nesse registro de complemento de pagamento, será o saldo calculado no registro gerado na criação do Movimento de Desconto. O saldo final, será esse saldo anterior subtraído dos dois valores acima.

# 3.7.4 Materiais (Internacional) - Legislação - 12.1.32
Recebimento (Internacional) - Legislação - 12.1.32

# 10107148 DMANMI03-7052 DT Vincular documento com moeda diferente da nota de rateio

# **01. DADOS GERAIS**

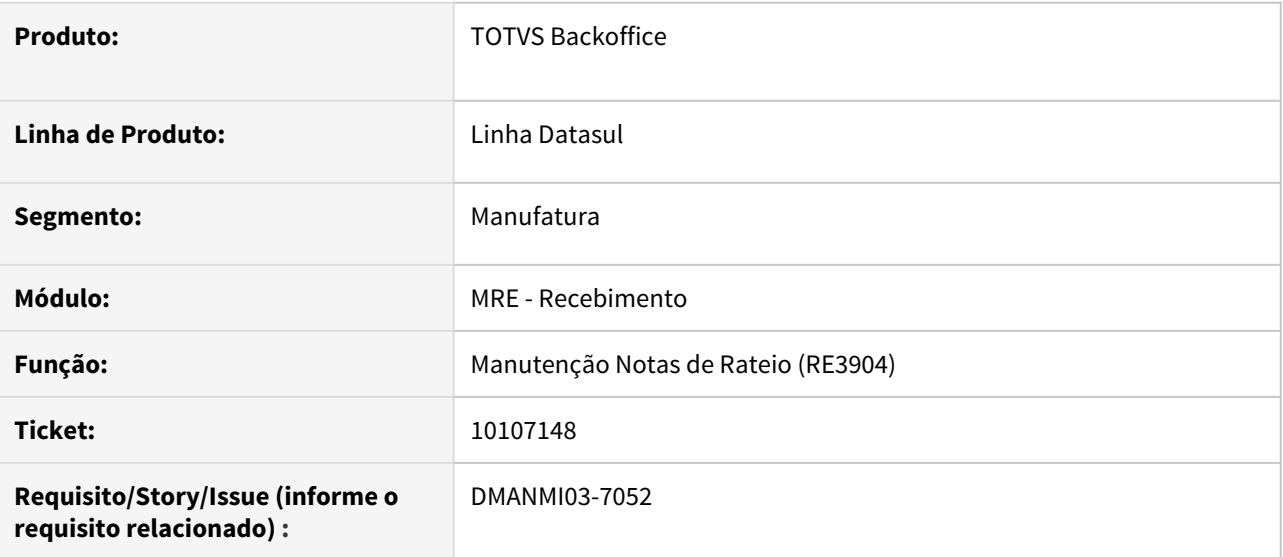

#### **02. SITUAÇÃO/REQUISITO**

O usuário de recebimento necessita criar uma nota de rateio com uma moeda diferente da nota vinculada.

#### **03. SOLUÇÃO**

Alterado para que seja possível vincular uma fatura de moeda diferente da nota de rateio.

# **04. DEMAIS INFORMAÇÕES**

Esta alteração não é valida para a localização Estados Unidos.

#### **05. ASSUNTOS RELACIONADOS**

• [Manutenção Notas de Rateio - RE3904](https://tdn.totvs.com/pages/viewpage.action?pageId=244423922)

# 3.7.5 Vendas e Faturamento (Internacional) - Legislação- 12.1.32

Faturamento (Internacional) - Legislação - 12.1.32

10049931 DMANMI03-6968 DT Inclusão da tag Addenda no arquivo XML MEX

#### **01. DADOS GERAIS**

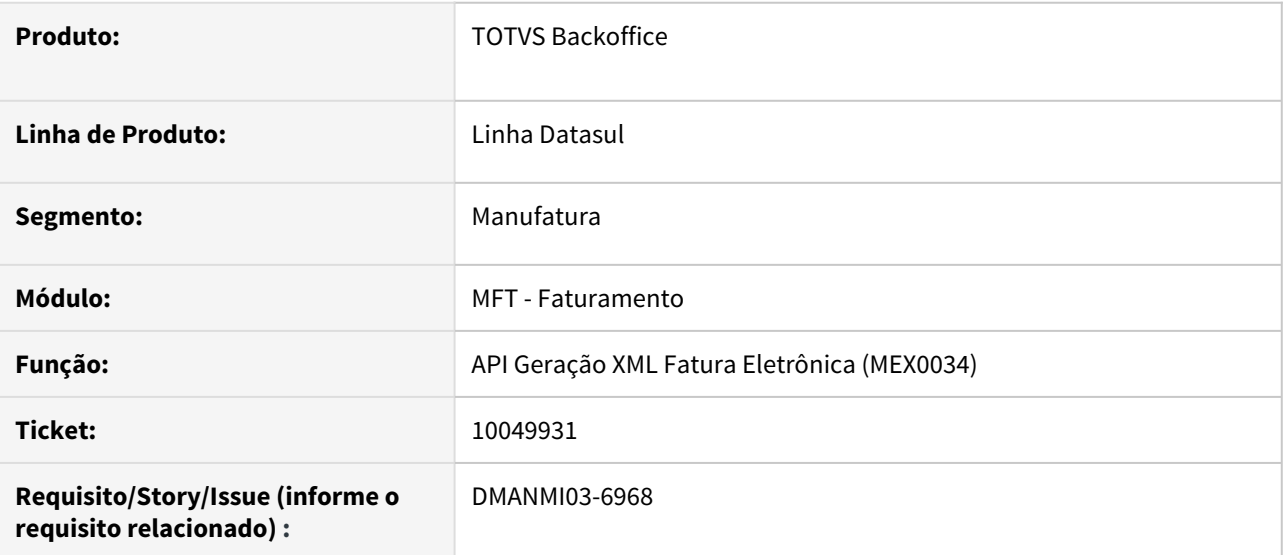

## **02. SITUAÇÃO/REQUISITO**

O usuário de faturamento necessita que a tag Addenda seja criada no XML principal e não criado outro arquivo XML com essa informação.

# **03. SOLUÇÃO**

Foi alterado para que seja criado a tag Addenda no XML principal e não será criado o XML que continha somente essa informação.

### **04. ASSUNTOS RELACIONADOS**

• [Regerador XML - MX2013](https://tdn.totvs.com/display/LDT/Regerador+XML+-+MX2013)

DMANMI03-7458 DT Geração de Relatório de Faturas Internas em PDF ARG

#### **01. DADOS GERAIS**

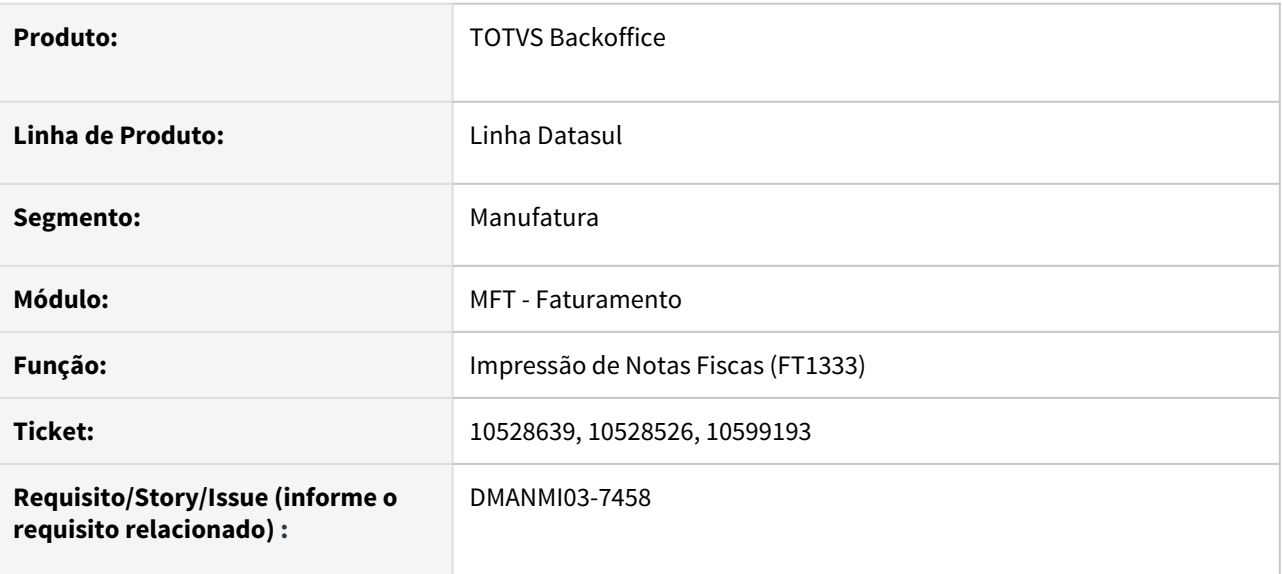

## **02. SITUAÇÃO/REQUISITO**

O usuário de faturamento na Argentina necessita imprimir as faturas de mercado interno em formato PDF conforme layout da AFIP.

# **03. SOLUÇÃO**

Foi alterada a impressão de notas fiscais (FT1333) para faturas do mercado interno da Argentina para se adequar ao layout da AFIP.

Este relatório foi desenvolvido em BIRT, e para execução necessita de algumas parametrizações detalhadas no link: <https://tdn.engpro.totvs.com.br/pages/releaseview.action?pageId=507017154>.

#### **04. ASSUNTOS RELACIONADOS**

• [Impressão de Notas Fiscais - FT1333](https://tdn.totvs.com/pages/viewpage.action?pageId=239036872)

# DMANMI03-7464 DT API Geração QRCode para Faturas ARG

#### **01. DADOS GERAIS**

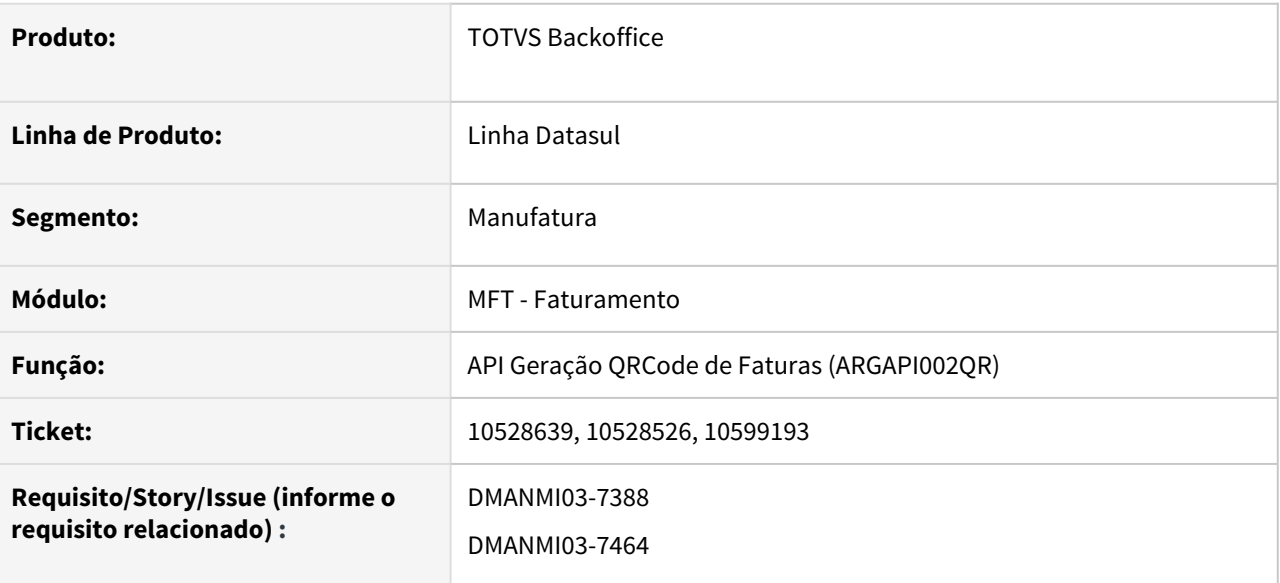

#### **02. SITUAÇÃO/REQUISITO**

O usuário de faturamento necessita de uma API para geração de QR Code, para que seja impresso no PDF das Faturas.

# **03. SOLUÇÃO**

Foi criada a api ARGAPI002QR que gera um qrCode e salva em diretório da rede.

Este QRCode pode ser utilizado para impressão do PDF dos comprovantes.

Os parâmetros e método de execução podem ser consultados na documentação disponível no tópico abaixo de "Assuntos Relacionados".

# **04. ASSUNTOS RELACIONADOS**

• [API Geração QRCode Argentina ARGAPI002QR](https://tdn.totvs.com/pages/viewpage.action?pageId=590618539)

DT Informar código de Número de Identificação Comercial (NICO) no XML MEX

# **01. DADOS GERAIS**

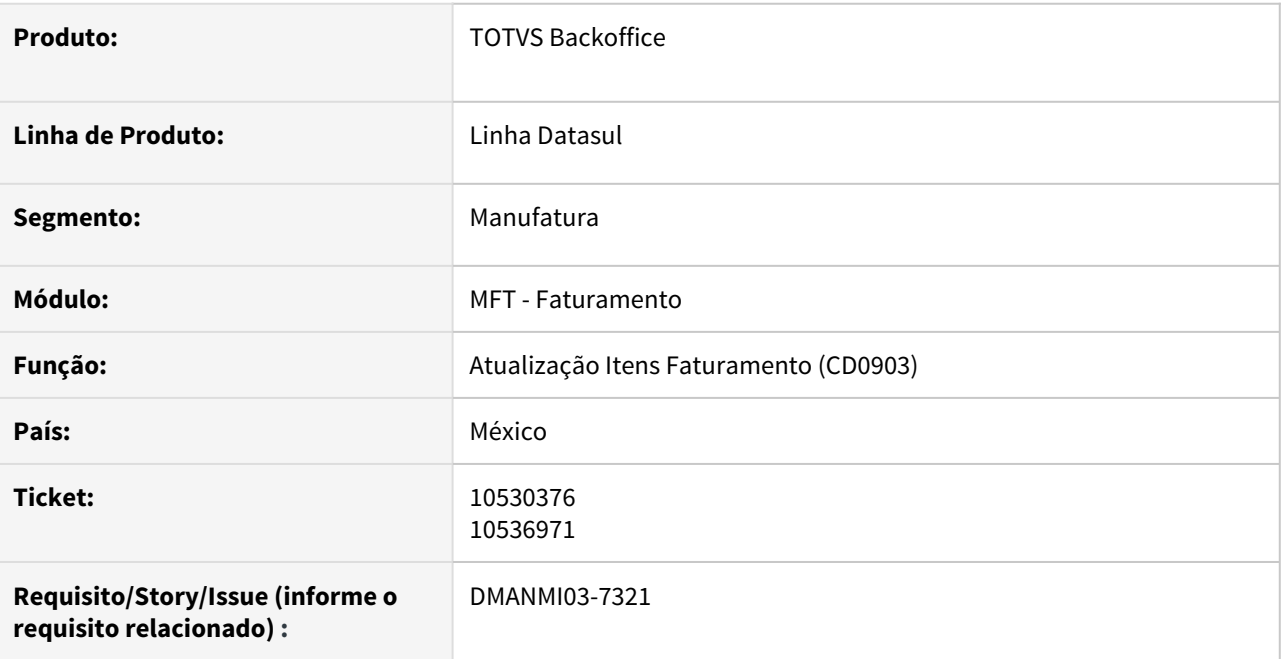

## **02. SITUAÇÃO/REQUISITO**

O usuário de faturamento necessita adicionar o código Número de Identificação Comercial (NICO) na tag FraccionArancelaria do XML, para documentos de comércio exterior.

# **03. SOLUÇÃO**

Foi adicionado o campo **Cod NICO** no programa **Atualização Itens Faturamento (CD0903)** para que seja informado o código referente ao item.

Na geração do XML, esse código será adicionado com a classificação fiscal para montar o conteúdo da tag FraccionArancelaria.

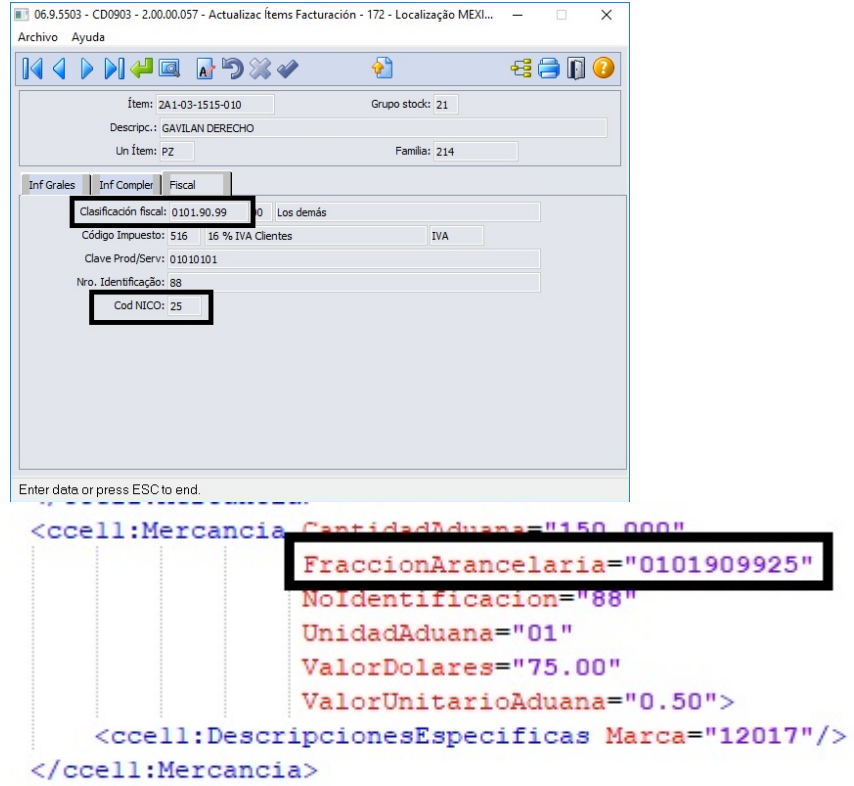

# **04. DEMAIS INFORMAÇÕES**

Não se aplica.

# **05. ASSUNTOS RELACIONADOS**

• [Manutenção Informações Itens Item Faturamento - CD0903](https://tdn.totvs.com/pages/viewpage.action?pageId=235589059)

#### DT Tipo Transação MiPyme ARG

#### **01. DADOS GERAIS**

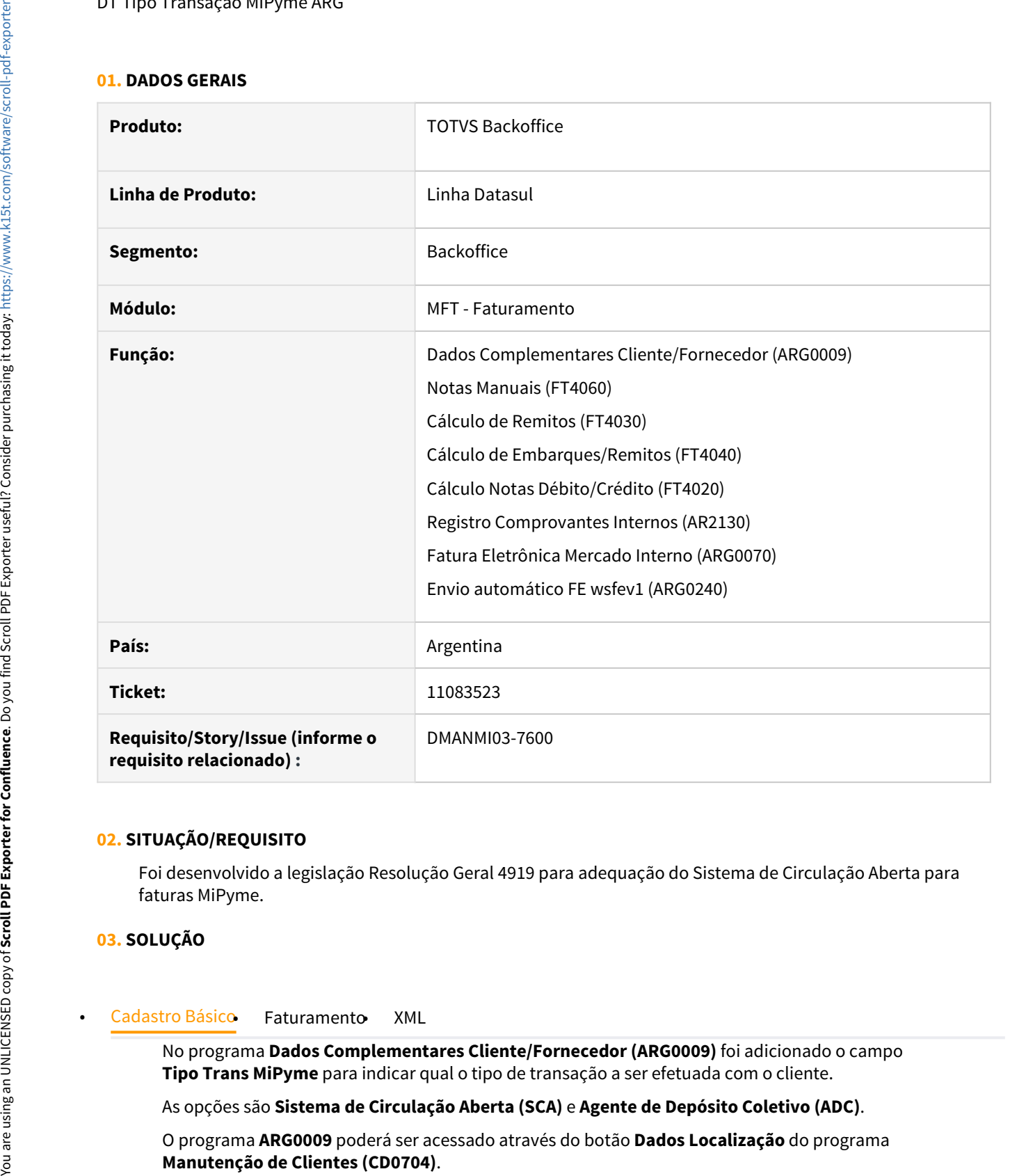

# **02. SITUAÇÃO/REQUISITO**

Foi desenvolvido a legislação Resolução Geral 4919 para adequação do Sistema de Circulação Aberta para faturas MiPyme.

# **03. SOLUÇÃO**

No programa **Dados Complementares Cliente/Fornecedor (ARG0009)** foi adicionado o campo **Tipo Trans MiPyme** para indicar qual o tipo de transação a ser efetuada com o cliente.

As opções são **Sistema de Circulação Aberta (SCA)** e **Agente de Depósito Coletivo (ADC)**.

O programa **ARG0009** poderá ser acessado através do botão **Dados Localização** do programa **Manutenção de Clientes (CD0704)**.

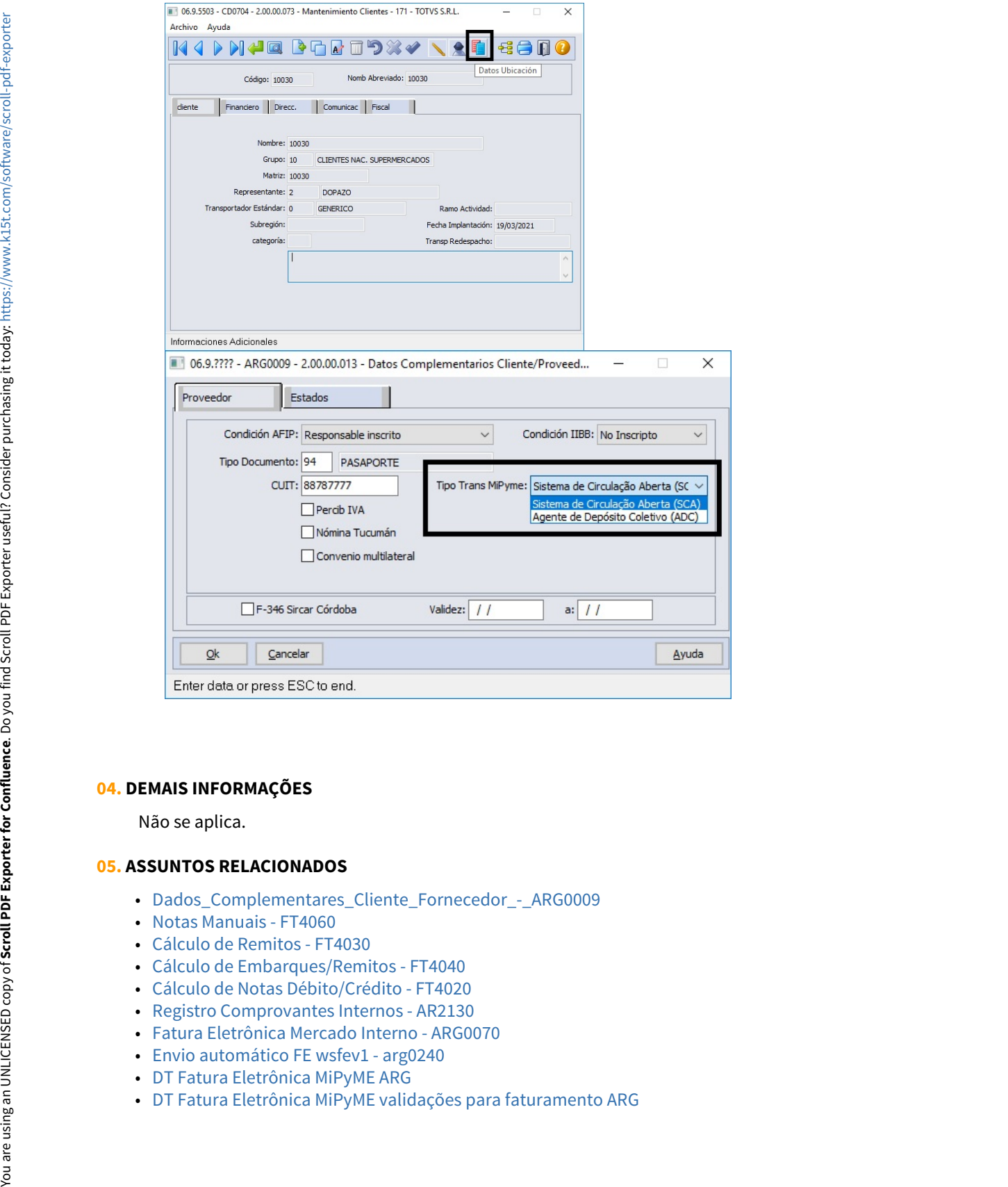

#### **04. DEMAIS INFORMAÇÕES**

Não se aplica.

#### **05. ASSUNTOS RELACIONADOS**

- [Dados\\_Complementares\\_Cliente\\_Fornecedor\\_-\\_ARG0009](https://tdn.totvs.com/display/LDT/Dados_Complementares_Cliente_Fornecedor_-_ARG0009)
- [Notas Manuais FT4060](https://tdn.totvs.com/display/LDT/Notas+Manuais+-+FT4060)
- [Cálculo de Remitos FT4030](https://tdn.totvs.com/pages/viewpage.action?pageId=240299711)
- [Cálculo de Embarques/Remitos FT4040](https://tdn.totvs.com/pages/viewpage.action?pageId=240300316)
- [Cálculo de Notas Débito/Crédito FT4020](https://tdn.totvs.com/pages/viewpage.action?pageId=239035517)
- [Registro Comprovantes Internos AR2130](https://tdn.totvs.com/display/LDT/Registro+Comprovantes+Internos+-+AR2130)
- [Fatura Eletrônica Mercado Interno ARG0070](https://tdn.totvs.com/pages/viewpage.action?pageId=244442937)
- [Envio automático FE wsfev1 arg0240](https://tdn.totvs.com/pages/viewpage.action?pageId=269423132)
- 
- [DT Fatura Eletrônica MiPyME ARG](https://tdn.totvs.com/pages/viewpage.action?pageId=464966456)<br>• DT Fatura Eletrônica MiPyME validações para faturamento ARG

# 3.8 Recebimento - Legislação - 12.1.32 O Rascunho<br>Pesquisar

Pesquisar

# 3.8.1 DT Cálculo do PIS/COFINS por unidade para Unidade de Medida diferente do estoque

# **01. DADOS GERAIS**

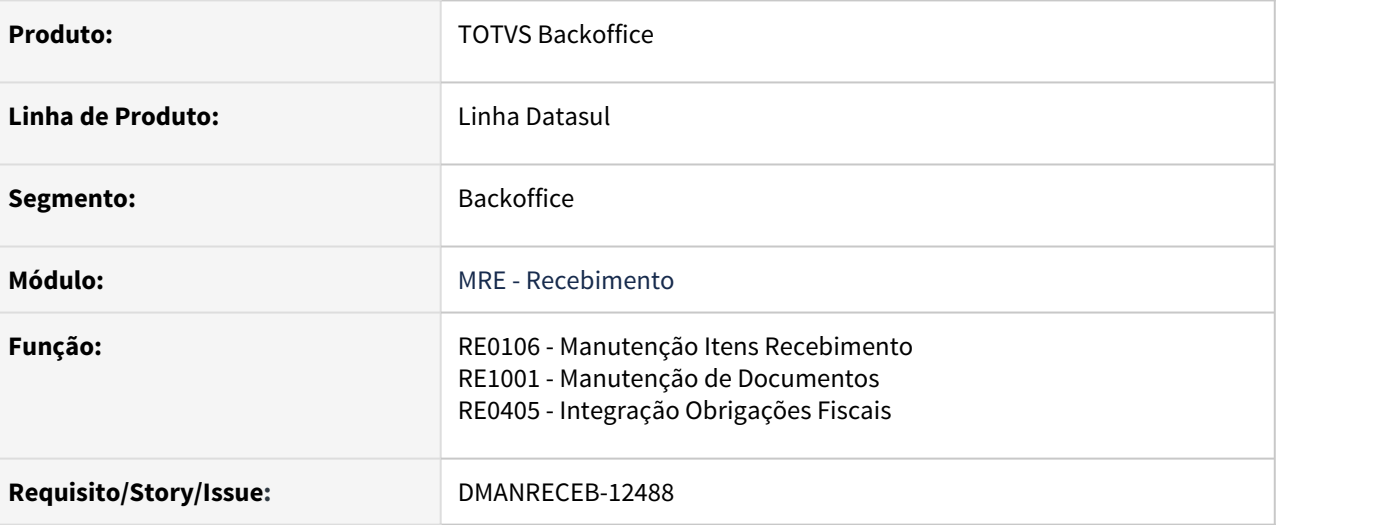

# **02. SITUAÇÃO/REQUISITO**

Os valores a serem utilizados para o calculo do PIS e da COFINS são determinados pelo governo, bem como, a unidade de medida que será usada para esse cálculo. Quando a unidade de medida determinada pelo governo era diferente da unidade de medida na qual o item era controlado no estoque, estava sendo apresentada mensagem durante a validação do SPED.

Desta forma, houve a necessidade de adequar o recebimento, para a realização correta do cálculo para essas situações.

# **. SOLUÇÃO**

Novos campos adicionados na tela de manutenção de itens do recebimento, permitindo informar a Unidade de Medida determinada pelo governo para ser utilizada no cálculo do PIS e COFINS por **• RE0106** RE1001 RE0405<br>Novos campos adicionados na tela de manutenção de itens d<br>a Unidade de Medida determinada pelo governo para ser utili<br>unidade.

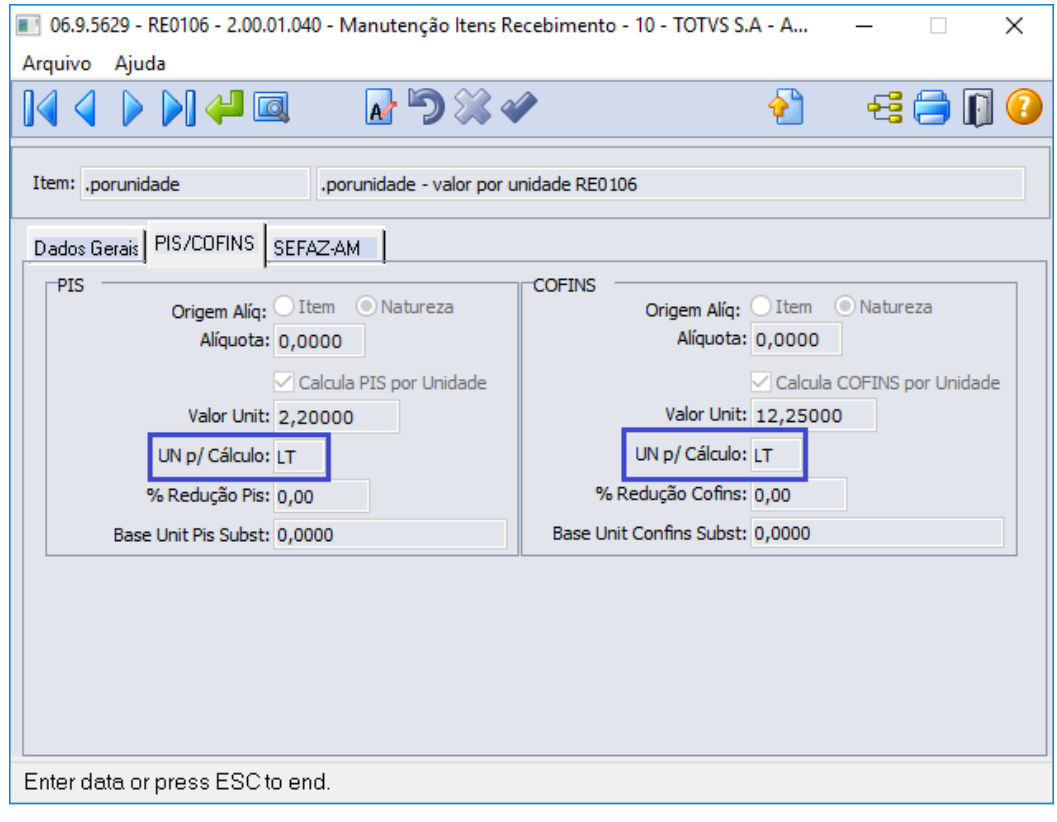

# **Observação**

- UN p/ Cálculo PIS só ficará habilitado quando o parâmetro "Calcula PIS por Unidade" estiver marcado.
- UN p/ Cálculo COFINS só ficará habilitado quando o parâmetro "Calcula PIS por Unidade" estiver marcado.

# **04. DEMAIS INFORMAÇÕES**

# **05. ASSUNTOS RELACIONADOS**

• Documentação Faturamento: <https://tdn.totvs.com/x/PYgMIg>

# 3.8.2 DT eSocial versão S-1.0 - Evento S-1250 - Aquisição de produção rural - MRE

# **01. DADOS GERAIS**

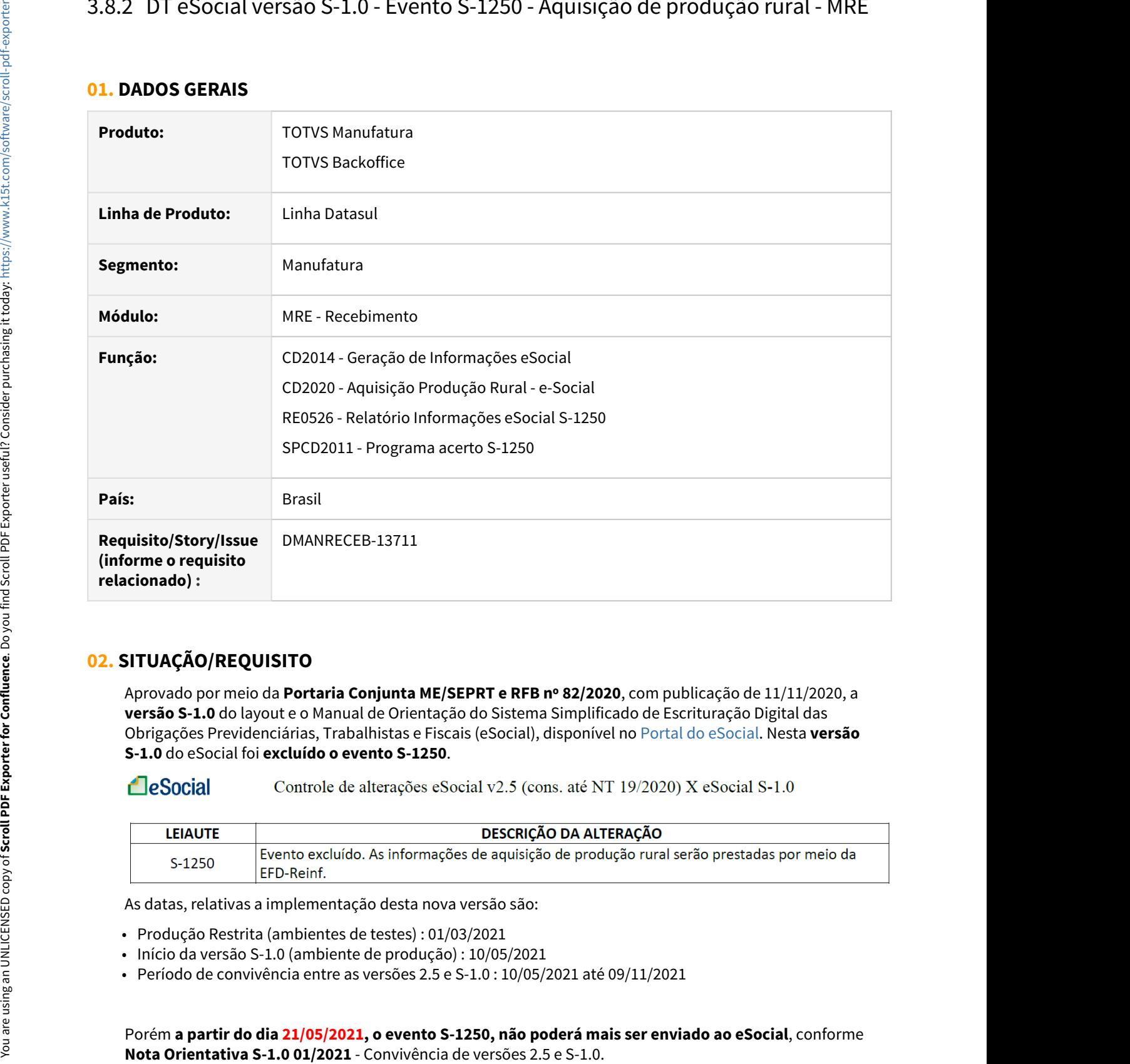

# **02. SITUAÇÃO/REQUISITO**

Aprovado por meio da **Portaria Conjunta ME/SEPRT e RFB nº 82/2020**, com publicação de 11/11/2020, a **versão S-1.0** do layout e o Manual de Orientação do Sistema Simplificado de Escrituração Digital das Obrigações Previdenciárias, Trabalhistas e Fiscais (eSocial), disponível no [Portal do eSocial](https://www.gov.br/esocial/pt-br/noticias/publicada-versao-final-do-leiaute-do-esocial-simplificado-s-1-0). Nesta **versão S-1.0** do eSocial foi **excluído o evento S-1250**.

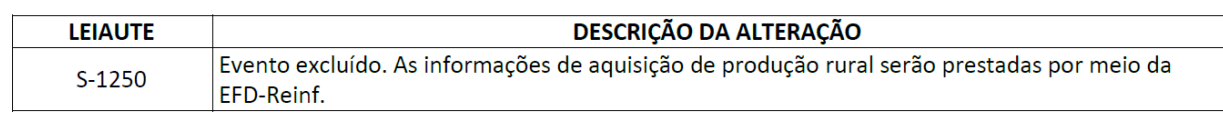

As datas, relativas a implementação desta nova versão são:

- Produção Restrita (ambientes de testes) : 01/03/2021
- Início da versão S-1.0 (ambiente de produção) : 10/05/2021
- Período de convivência entre as versões 2.5 e S-1.0 : 10/05/2021 até 09/11/2021

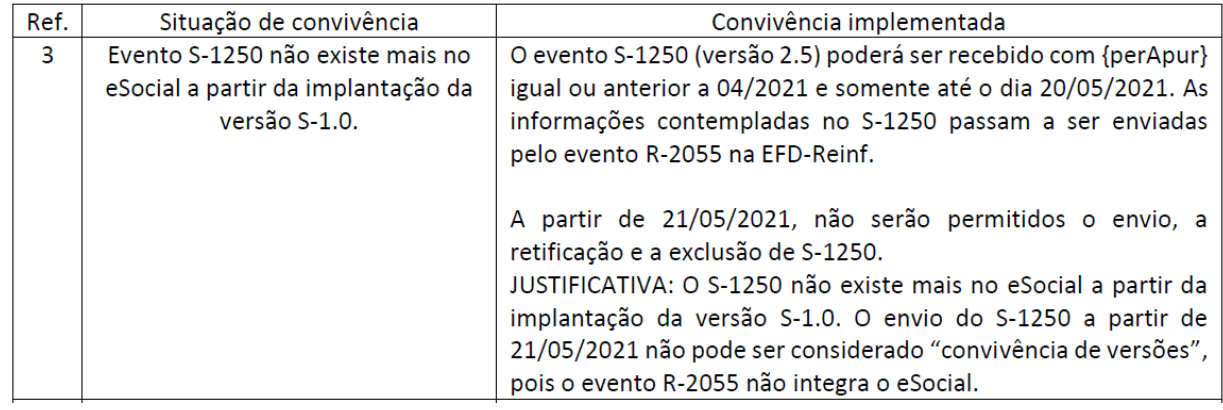

# **03. SOLUÇÃO**

Devido a alteração de layouts citada acima no eSocial, houve a necessidade da realização de alguns ajustes dentro do sistema Datasul. Conforme descrito abaixo:

## • CD2014• CD2020• RE0526• SPCD2011

O programa "CD2014 - Geração de Informações eSocial" foi **alterado para trazer desmarcado o campo "S-1250 - Aquisição de Produção Rural"** como defauld. E **se o usuário marcar** o campo "S-1250 - Aquisição de Produção Rural" **será apresentada a mensagem abaixo**, com o intuito de informar ao usuário que o S-1250 foi substituído pelo R-2055 e que esse programa não deverá mais ser utilizado a partir da entrega de julho/2021.

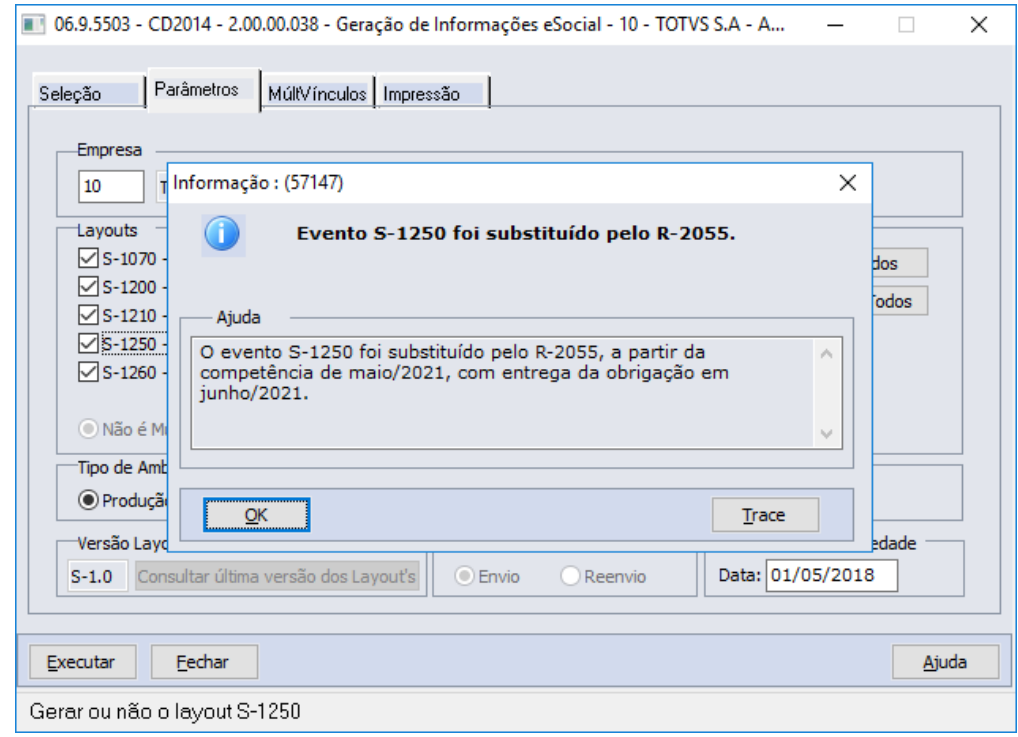

Importante: o campo "S-1250 - Aquisição de Produção Rural" será retirado deste programa em versões futuras.

# **04. DEMAIS INFORMAÇÕES**

As alterações acima mencionadas serão disponibilizadas oficialmente, conforme abaixo:

- Release 12.1.31.
- Patch das releases: 12.1.31.4, 12.1.29.9 e 12.1.28.15.

# **05. ASSUNTOS RELACIONADOS**

- Leiaute e manual de orientação S-1.0:<https://www.gov.br/esocial/pt-br/documentacao-tecnica>
- DT REINF versão 1.5.1 Evento R-2055 Aquisição de produção rural MRE: <https://tdn.totvs.com/x/2snPIw>
- DT REINF versão 1.5.1 Evento R-2055 Aquisição de produção rural MLF:<https://tdn.totvs.com/x/zSTdIw>
- DT REINF versão 1.5.1 Extrator de Informações TAF: <https://tdn.totvs.com/x/VyrLIw>
- DT REINF migração dados CD2020/S-1250 para CD4035/R-2055 MRE: <https://tdn.totvs.com/x/hkrdIw>

# 3.8.3 DT LEGIS - Isenção Parcial ICMS SP - DECRETO Nº 65.254

# **01. DADOS GERAIS**

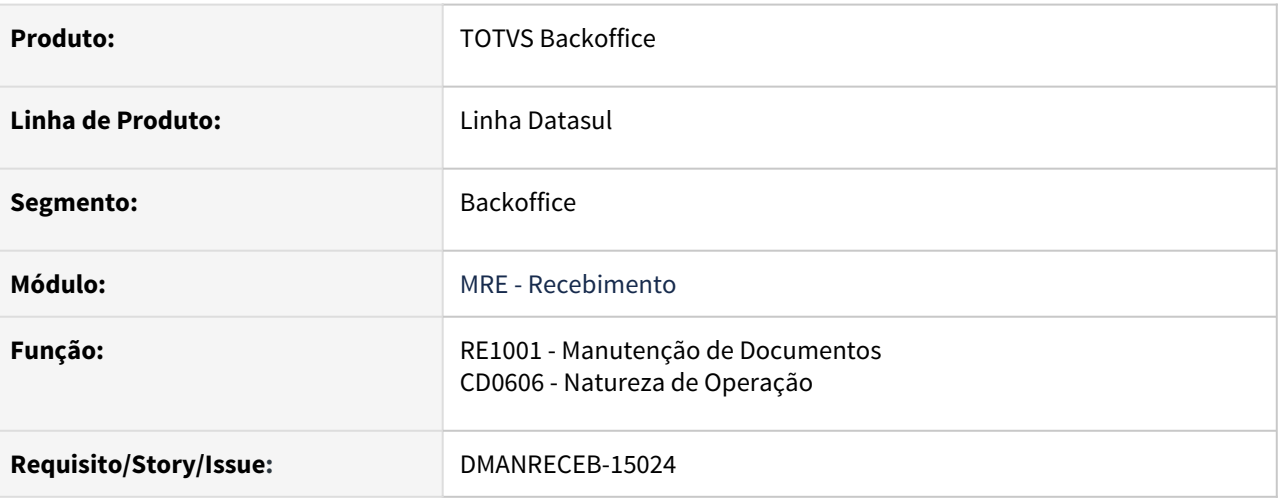

# **02. SITUAÇÃO/REQUISITO**

No decreto nº 65.254/2020 foi criado a isenção parcial do ICMS que faz parte do pacote de ajuste fiscal do estado de São Paulo (Lei nº 17.293/2020).

Com essa isenção o governo paulista cobrará por dois anos o imposto de diversas operações atualmente beneficiadas pela desoneração.

A redução das isenções impostas pelo decreto é somente o percentual das alíquotas que devem ser aplicadas por produto.

Dessa forma é preciso informar a isenção parcial e utilizar a situação tributária CST 090 (Outras), além de mencionar nas informações adicionas da NF-e a seguinte mensagem:

"**Operação parcialmente tributada. Aplicação do disposto na alínea \_, do item 2, do parágrafo único, do artigo 8º do Regulamento do ICMS, na redução dada pelo Decreto nº 65.254/2020**".

# **. SOLUÇÃO**

# • CD0606• RE1001

Foi criado o campo Isenção Parcial (ICMS) na tela do programa de Manutenção Natureza de Operação.

Esse campo deve estar marcado nas naturezas com código de tributação Reduzido, informado o percentual de redução ICMS conforme o decreto e informado o destino de redução como isento.

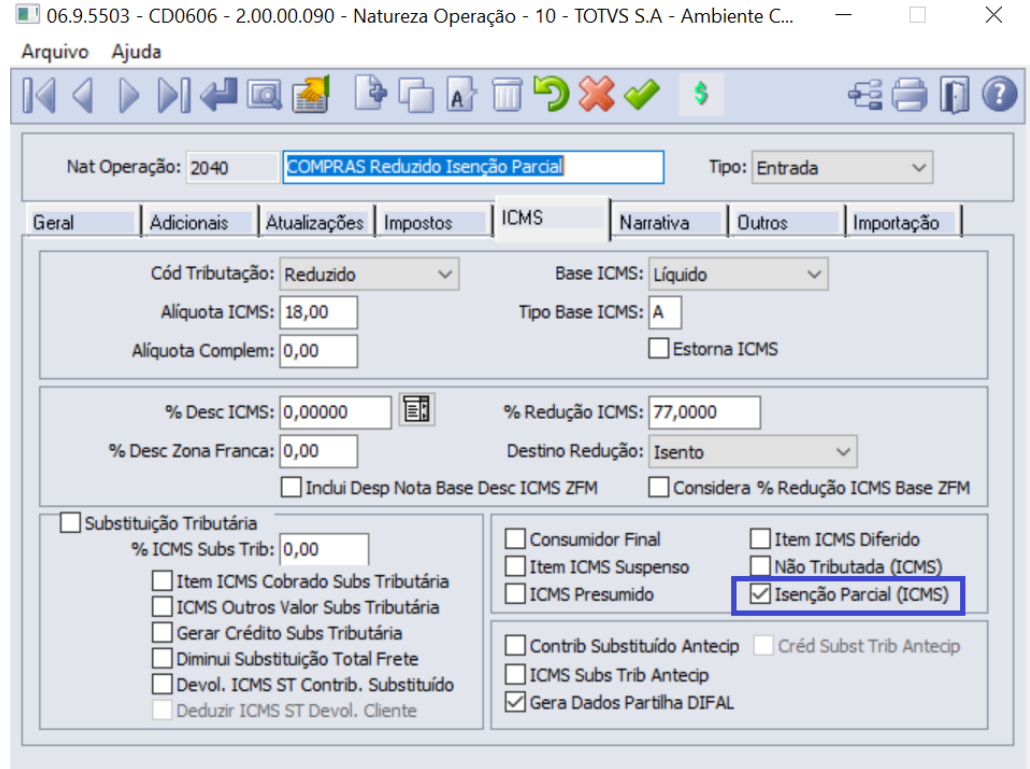

Enter data or press ESC to end. The contract of the contract of the contract of the contract of the contract of

- **Observação**
	- Campo só será considerado nas operações com código de tributação Reduzido.

# 3.8.4 DT LF0400 - R-2055 - Sugestão Indicativo Aquisição 7

# **01. DADOS GERAIS**

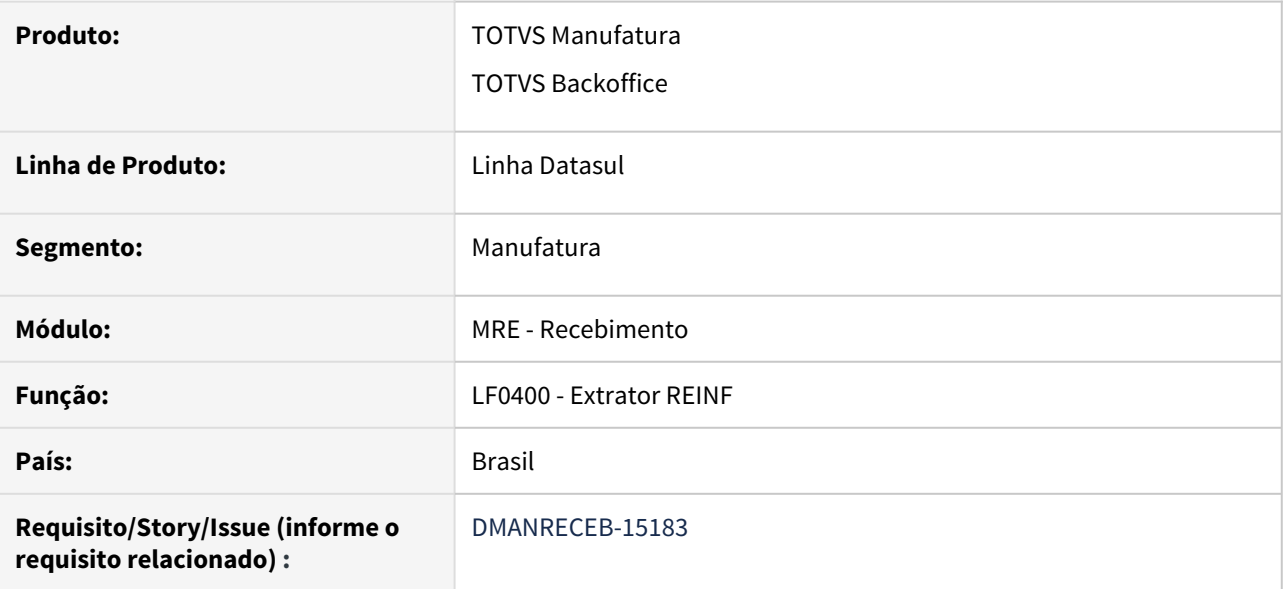

# **02. SITUAÇÃO/REQUISITO**

Ao extrair uma nota com origem no módulo de recebimento, não estava sendo sugerido de forma automática o indicativo de aquisição "7 - Aquisição de produção de produtor rural pessoa física ou segurado especial para fins de exportação" para as notas de aquisição de produção rural.

# **03. SOLUÇÃO**

Alterada a extração das notas do recebimento, para que seja realizada automaticamente a sugestão do indicativo de aquisição 7, quando:

- O fornecedor tiver o campo "Ind. Aquisição" parametrizado como "Pessoa Física" ou "Pessoa Física PAA".
- Se esse mesmo fornecedor por "Contribuinte CPRB".
- E se a CFOP da natureza de operação da nota de entrada for 1501 ou 2501.

# 3.8.5 DT REINF migração dados CD2020/S-1250 para CD4035/R-2055 - MRE

# **01. DADOS GERAIS**

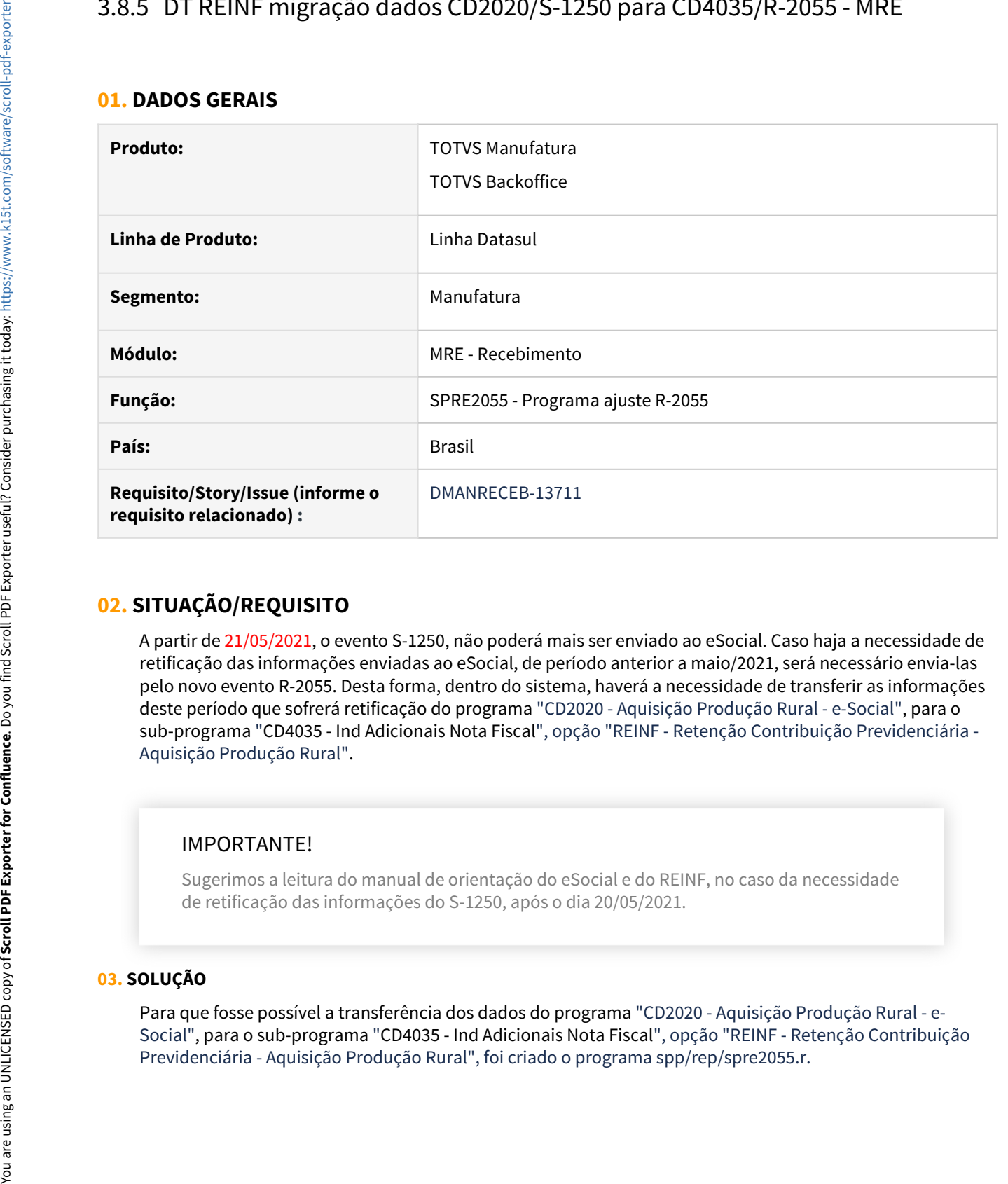

# **02. SITUAÇÃO/REQUISITO**

A partir de 21/05/2021, o evento S-1250, não poderá mais ser enviado ao eSocial. Caso haja a necessidade de retificação das informações enviadas ao eSocial, de período anterior a maio/2021, será necessário envia-las pelo novo evento R-2055. Desta forma, dentro do sistema, haverá a necessidade de transferir as informações deste período que sofrerá retificação do programa "CD2020 - Aquisição Produção Rural - e-Social", para o sub-programa "CD4035 - Ind Adicionais Nota Fiscal", opção "REINF - Retenção Contribuição Previdenciária - Aquisição Produção Rural".

# IMPORTANTE!

Sugerimos a leitura do manual de orientação do eSocial e do REINF, no caso da necessidade de retificação das informações do S-1250, após o dia 20/05/2021.

# **03. SOLUÇÃO**

Para que fosse possível a transferência dos dados do programa "CD2020 - Aquisição Produção Rural - e-Social", para o sub-programa "CD4035 - Ind Adicionais Nota Fiscal", opção "REINF - Retenção Contribuição

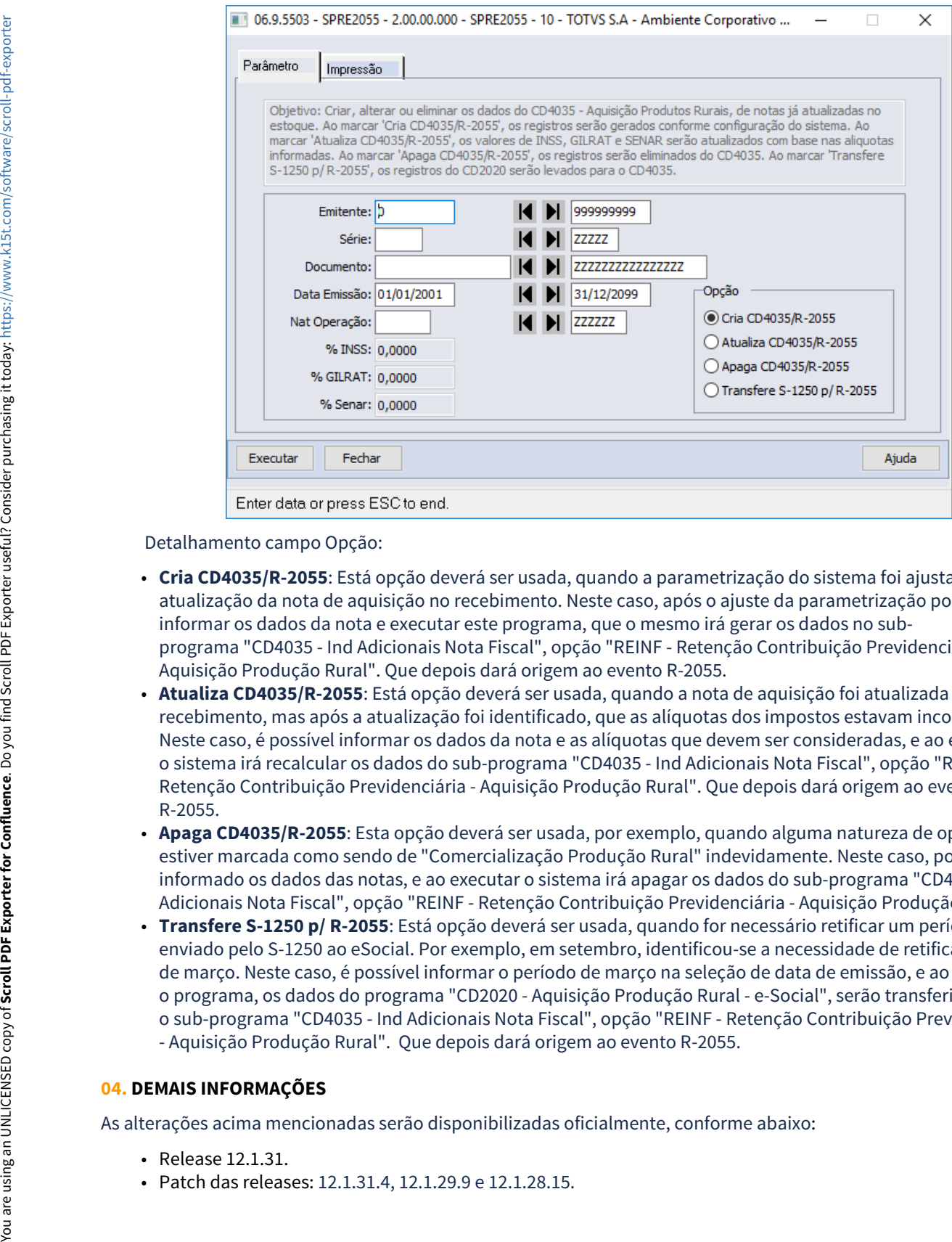

Detalhamento campo Opção:

- **Cria CD4035/R-2055**: Está opção deverá ser usada, quando a parametrização do sistema foi ajustada após a atualização da nota de aquisição no recebimento. Neste caso, após o ajuste da parametrização pode-se informar os dados da nota e executar este programa, que o mesmo irá gerar os dados no subprograma "CD4035 - Ind Adicionais Nota Fiscal", opção "REINF - Retenção Contribuição Previdenciária - Aquisição Produção Rural". Que depois dará origem ao evento R-2055.
- **Atualiza CD4035/R-2055**: Está opção deverá ser usada, quando a nota de aquisição foi atualizada no recebimento, mas após a atualização foi identificado, que as alíquotas dos impostos estavam incorretas. Neste caso, é possível informar os dados da nota e as alíquotas que devem ser consideradas, e ao executar, o sistema irá recalcular os dados do sub-programa "CD4035 - Ind Adicionais Nota Fiscal", opção "REINF - Retenção Contribuição Previdenciária - Aquisição Produção Rural". Que depois dará origem ao evento R-2055.
- **Apaga CD4035/R-2055**: Esta opção deverá ser usada, por exemplo, quando alguma natureza de operação estiver marcada como sendo de "Comercialização Produção Rural" indevidamente. Neste caso, poderá ser informado os dados das notas, e ao executar o sistema irá apagar os dados do sub-programa "CD4035 - Ind Adicionais Nota Fiscal", opção "REINF - Retenção Contribuição Previdenciária - Aquisição Produção Rural".
- **Transfere S-1250 p/ R-2055**: Está opção deverá ser usada, quando for necessário retificar um período enviado pelo S-1250 ao eSocial. Por exemplo, em setembro, identificou-se a necessidade de retificar o mês de março. Neste caso, é possível informar o período de março na seleção de data de emissão, e ao executar o programa, os dados do programa "CD2020 - Aquisição Produção Rural - e-Social", serão transferidos para o sub-programa "CD4035 - Ind Adicionais Nota Fiscal", opção "REINF - Retenção Contribuição Previdenciária - Aquisição Produção Rural". Que depois dará origem ao evento R-2055.

#### **04. DEMAIS INFORMAÇÕES**

As alterações acima mencionadas serão disponibilizadas oficialmente, conforme abaixo:

- Release 12.1.31.
- 

## **05. ASSUNTOS RELACIONADOS**

- DT eSocial versão S-1.0 Evento S-1250 Aquisição de produção rural MRE: <https://tdn.totvs.com/x/djfdIw>
- DT REINF versão 1.5.1 Evento R-2055 Aquisição de produção rural MRE: <https://tdn.totvs.com/x/2snPIw>
- DT REINF versão 1.5.1 Evento R-2055 Aquisição de produção rural MLF:<https://tdn.totvs.com/x/zSTdIw>
- DT REINF versão 1.5.1 Extrator de Informações TAF: <https://tdn.totvs.com/x/VyrLIw>

# 3.8.6 DT REINF versão 1.5.1 - Evento R-2055 - Aquisição de produção rural - MRE

# **01. DADOS GERAIS**

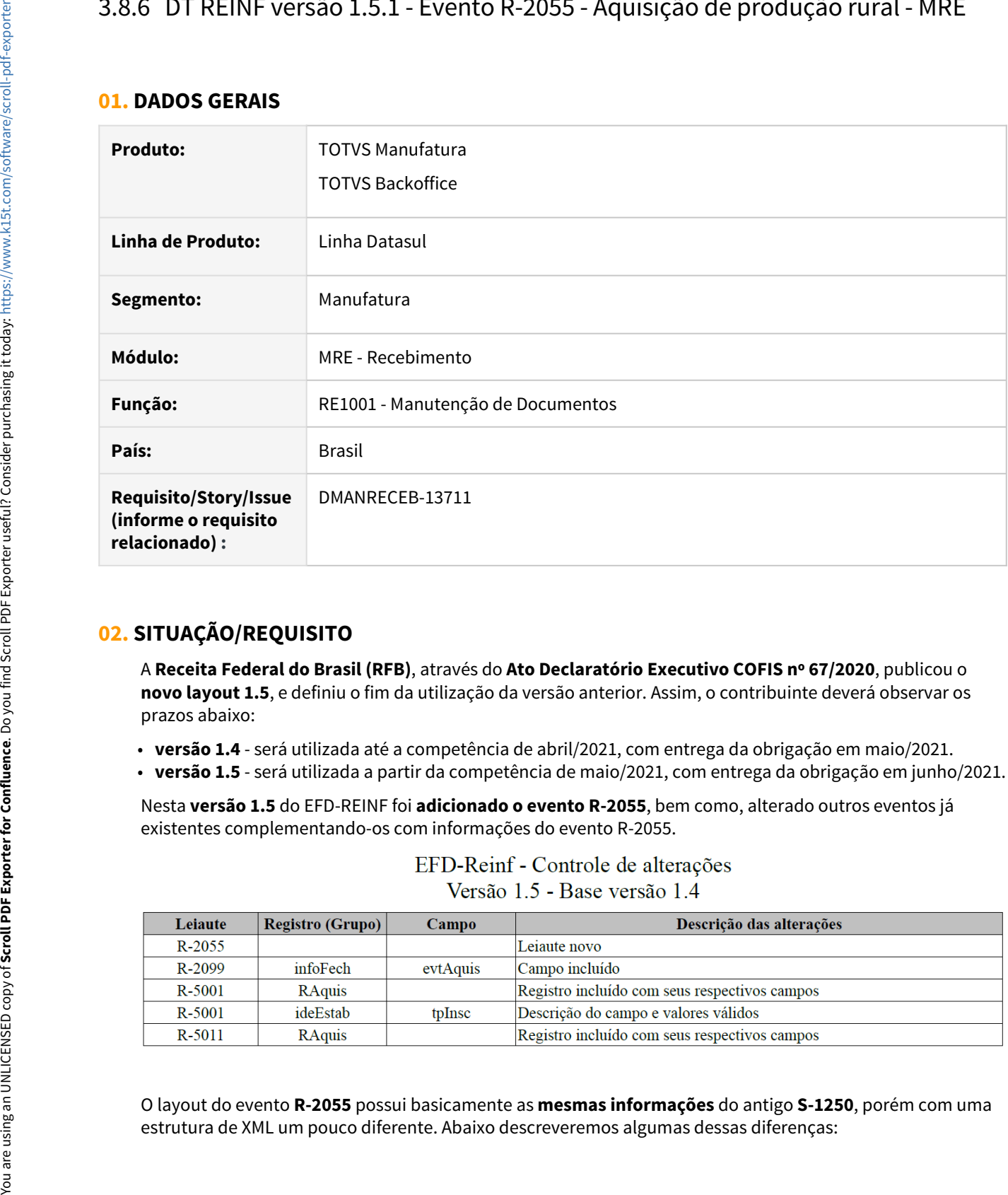

# **02. SITUAÇÃO/REQUISITO**

A **Receita Federal do Brasil (RFB)**, através do **Ato Declaratório Executivo COFIS nº 67/2020**, publicou o **novo layout 1.5**, e definiu o fim da utilização da versão anterior. Assim, o contribuinte deverá observar os prazos abaixo:

- **versão 1.4** será utilizada até a competência de abril/2021, com entrega da obrigação em maio/2021.
- **versão 1.5** será utilizada a partir da competência de maio/2021, com entrega da obrigação em junho/2021.

Nesta **versão 1.5** do EFD-REINF foi **adicionado o evento R-2055**, bem como, alterado outros eventos já existentes complementando-os com informações do evento R-2055.

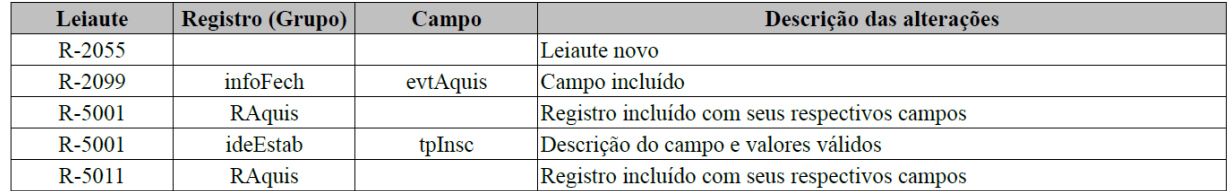

O layout do evento **R-2055** possui basicamente as **mesmas informações** do antigo **S-1250**, porém com uma

- Deverá ser entregue **um arquivo XML por declarante x fornecedor/produtor rural**. Ou seja, haverá um volume maior de arquivos XML no R-2055 em relação ao que era gerado no S-1250.
- Não haverá uma listagem dos dados das notas fiscais.
- Houve a criação de um novo indicador de aquisição "7 Aquisição de produção produtor rural pessoa física ou segurado especial para fins de exportação".
- Para o produtor rural que for optante pela contribuição previdenciária pela folha de pagamento, não será necessário o envio dos valores de INSS, GILRAT e SENAR. Para esses produtores essas tags serão apresentadas zeradas no layout.

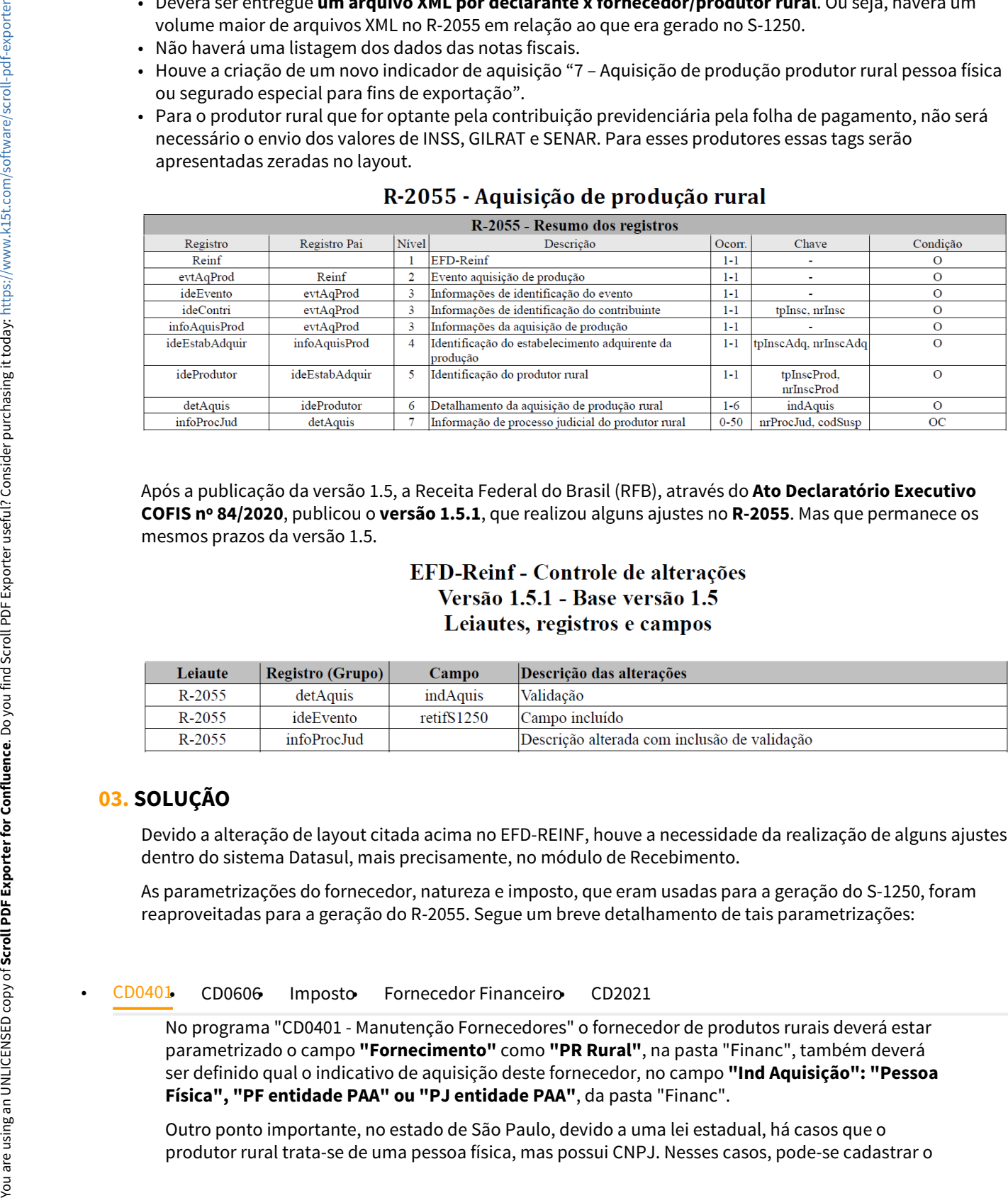

Após a publicação da versão 1.5, a Receita Federal do Brasil (RFB), através do **Ato Declaratório Executivo COFIS nº 84/2020**, publicou o **versão 1.5.1**, que realizou alguns ajustes no **R-2055**. Mas que permanece os mesmos prazos da versão 1.5.

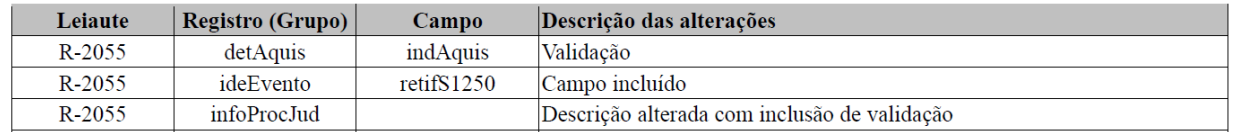

# **03. SOLUÇÃO**

Devido a alteração de layout citada acima no EFD-REINF, houve a necessidade da realização de alguns ajustes dentro do sistema Datasul, mais precisamente, no módulo de Recebimento.

As parametrizações do fornecedor, natureza e imposto, que eram usadas para a geração do S-1250, foram reaproveitadas para a geração do R-2055. Segue um breve detalhamento de tais parametrizações:

No programa "CD0401 - Manutenção Fornecedores" o fornecedor de produtos rurais deverá estar parametrizado o campo **"Fornecimento"** como **"PR Rural"**, na pasta "Financ", também deverá ser definido qual o indicativo de aquisição deste fornecedor, no campo **"Ind Aquisição": "Pessoa Física", "PF entidade PAA" ou "PJ entidade PAA"**, da pasta "Financ".

Outro ponto importante, no estado de São Paulo, devido a uma lei estadual, há casos que o produtor rural trata-se de uma pessoa física, mas possui CNPJ. Nesses casos, pode-se cadastrar o fornecedor com "Natureza" como "Pessoa Jurídica" e informar o CPF no campo de "CPF" da pasta "Financ".

O campo **"Contribuinte CPRB"**, da "Financ", deverá ser marcado quando o fornecedor optou pela contribuição previdenciária sobre a receita bruta.

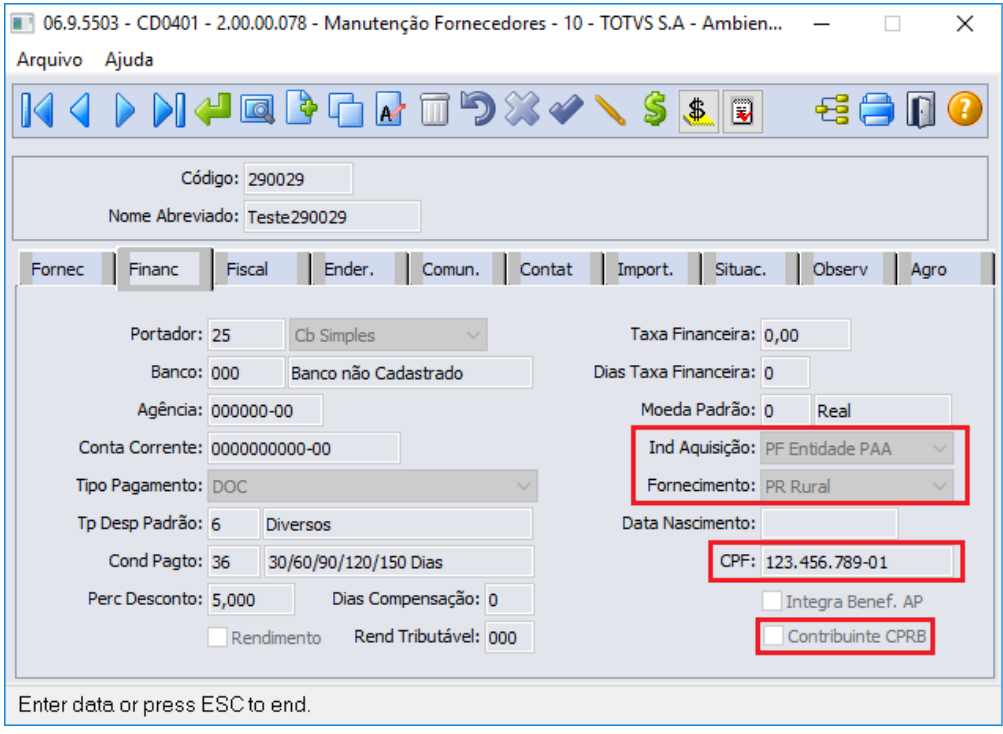

Durante a digitação ou geração da nota de aquisição de produção rural no **recebimento fiscal**, se as parametrizações acima citadas estiverem corretas, será **gerado automaticamente os registros** no subprograma "**CD4035 - Ind Adicionais Nota Fiscal**" opção "**REINF - Retenção Contribuição Previdenciária - Aquisição Produção Rural**". Esses registros serão usado posteriormente pelo sistema para a geração do evento R-2055 via TAF ou via MLF.

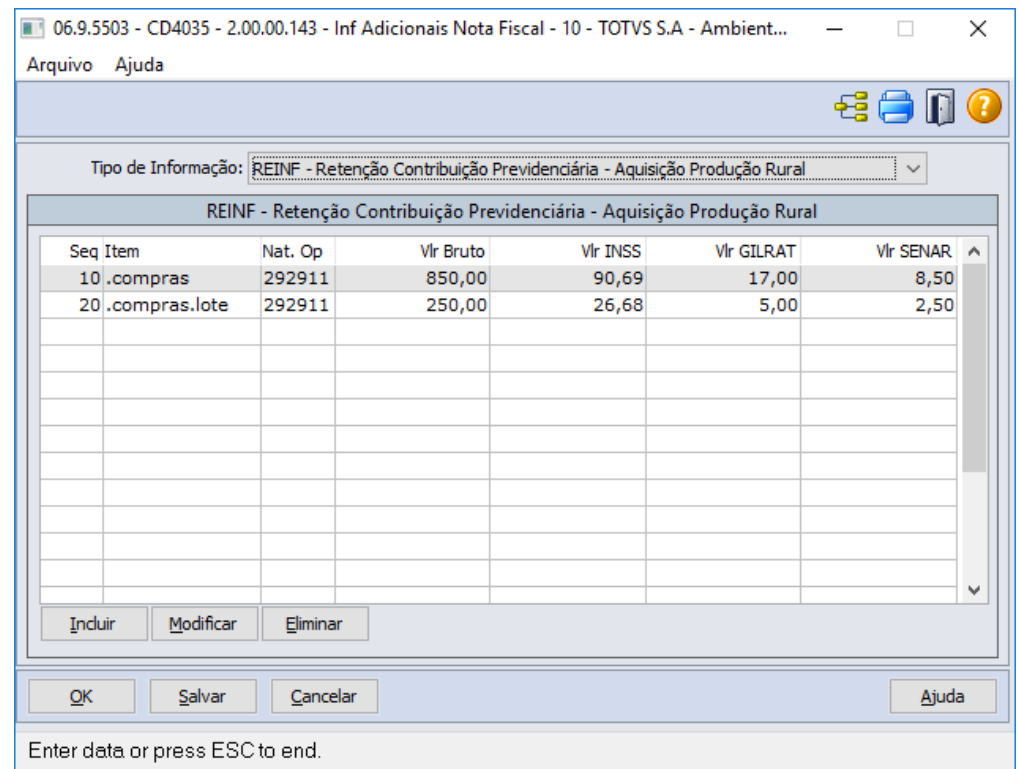

O sistema irá gerar um registro para cada sequência de item da nota, com a natureza de operação fiscal do item, e com os valores dos impostos retidos rateados proporcionalmente conforme valor bruto do item (preço total -descontos + despesas). Isso se a nota, possuir duplicatas de impostos de INSS, GILRAT ou SENAR, caso contrário, os registros serão gerados os valores de impostos zerados.

No exemplo abaixo, temos uma nota que possui 2 itens, o primeiro com valor de R\$ 850,00 e o segundo com valor de R\$ 250,00. Resultando em um rendimento tributável de R\$ 1.100,00. Ao aplicar a alíquota de 11% de INSS, chegamos ao valor de R\$ 117,37. Ao ratear esse valor entre os itens temos para o primeiro item temos R\$ 90,69 de INSS (117,37 / 1.100,00 \* 850,00 = 90,69) e para o segundo item temos R\$ 26,68 de INSS (117,37 /  $1.100,00 * 250,00 = 26,68$ ).

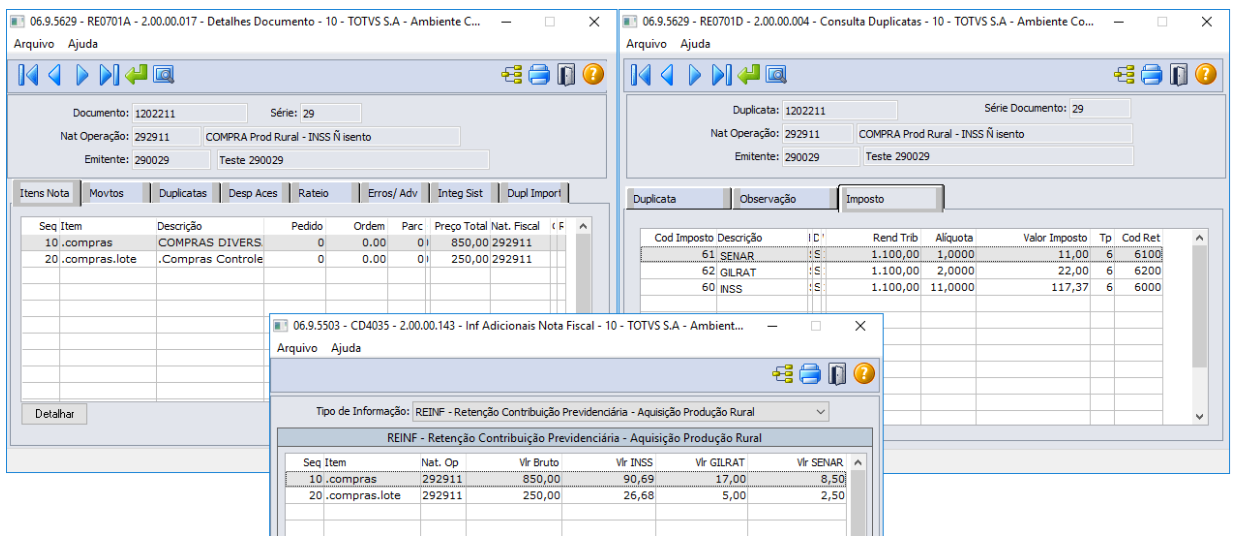

#### **Observações:**

- Se a natureza de operação fiscal do item esteja parametrizada como isenta de INSS, os valores de INSS e GILRAT serão gerados zerados, apenas será calculado o valor de SENAR. Isso se a nota possuir duplicata de imposto do tipo SENAR, caso contrário esse valor também será gerado zerado.
- Caso a mesma nota possua itens tributados e isentos de INSS, o sistema irá ratear os valores das duplicatas de imposto do tipo INSS e GILRAT, apenas para os itens com natureza de operação fiscal tributadas de INSS.
- Caso a mesma nota possua itens tributados e isentos de INSS, sugerimos a utilização do configurador de tributos para o calculo dos impostos retidos. Para que seja possível calcular as duplicatas de impostos levando em consideração apenas os valores dos itens tributados de INSS.

Os valores e informações apresentados no sub-programa "CD4035 - Ind Adicionais Nota Fiscal" opção "REINF - Retenção Contribuição Previdenciária - Aquisição Produção Rural", poderão ser manipuladas pelo usuário enquanto a nota estiver pendente de atualização no recebimento fiscal no programa "RE1001 - Manutenção de Documentos", ou após a sua atualização através do programa "OF0305 - Manutenção Documentos Fiscais". **Characteristics**<br>
Securition de annoya fixal da non estip parametranda poro aceu a cui S. S. e valencia fixal c<br>
S. e valencia de lingua de anno 2002 e valencia de la marco de anno 2003 e valencia de lingua de la marco d

E poderão ser consultados através do programa "RE0701 - Consulta Documentos" e "OF0311 - Consulta Documentos Fiscais", através do sub-programa "CD4035 - Ind Adicionais Nota Fiscal" opção "REINF - Retenção Contribuição Previdenciária - Aquisição Produção Rural".

# **04. DEMAIS INFORMAÇÕES**

A opção "**REINF - Retenção Contribuição Previdenciária - Aquisição Produção Rural**", do sub-programa "**CD4035 - Ind Adicionais Nota Fiscal**", que dará origem ao R-2055 no TAF ou MLF será disponibilizada oficialmente, conforme abaixo:

- Release 12.1.31.
- Patch das releases: 12.1.31.4, 12.1.29.9 e 12.1.28.15.

# IMPORTANTE!

Sugerimos revisar o cadastro de processos, verificando todos os processos que antes eram vinculados ao S-1250, pois se os mesmos estiverem com o campo "Associação" como "eSocial" esse não será sugerido para o R-2055. Nem será enviado ao transmitir o R-1070.

#### **05. ASSUNTOS RELACIONADOS**

- Leiaute 1.5: <http://sped.rfb.gov.br/pasta/show/5671>
- Leiaute 1.5.1:<http://sped.rfb.gov.br/pasta/show/5709>
- Manual de orientação 1.5: <http://sped.rfb.gov.br/arquivo/show/5690>
- Manual de orientação 1.5.1:<http://sped.rfb.gov.br/arquivo/show/5759>
- Tutorial EFD-REINF Datasul entrega pelo MLF: [http://tdn.totvs.com/x/\\_oNdFQ](http://tdn.totvs.com/x/_oNdFQ)
- DT REINF versão 1.5.1 Evento R-2055 Aquisição de produção rural MLF:<https://tdn.totvs.com/x/zSTdIw>
- DT REINF versão 1.5.1 Extrator de Informações TAF: <https://tdn.totvs.com/x/VyrLIw>
- DT eSocial versão S-1.0 Evento S-1250 Aquisição de produção rural MRE: <https://tdn.totvs.com/x/djfdIw>
- 

# 3.9 Recursos Humanos - Legislação - 12.1.32

• [eSocial - Legislação - 12.1.32](#page-643-0) escoveral esponsabilidade Social - Legislação - 12.1.32

• [RH | Datasul](#page-714-0)

# <span id="page-643-0"></span>3.9.1 eSocial - Legislação - 12.1.32

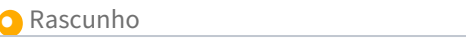

• [10189939 DTSESOCIAL01-17075 HCM - eSocial - Nota Técnica nº](#page-644-0) Rascunho • [19/2020](#page-644-0) esc

- [DTSESOCIAL01-17229 DT FP0170 Incluir permissão para o arquivo S-1260](#page-645-0)
- [DTSESOCIAL01-17231 DT Integração S-1260 Middleware API ERST](#page-646-0)
- [DTSESOCIAL01-17266 DT Incluir arquivo S-1260 nos programas FP9850/FP9860/FP9890](#page-647-0)
- [DTSESOCIAL01-17410 Preparação do produto para novo leiaute S-1.0](#page-648-0)
- [DTSESOCIAL01-17411 Adaptação S-1000 para leiaute S-1.0](#page-649-0)
- [DTSESOCIAL01-17412 S-1005 layout S-1.0](#page-651-0)
- [DTSESOCIAL01-17413 DT FP0020 S-1010 layout S-1.0](#page-652-0)
- [DTSESOCIAL01-17414 Adaptar arquivo S-1020 para novo leiaute S-1.0](#page-653-0)
- [DTSESOCIAL01-17415 Adaptar arquivo S-1070 para novo leiaute S-1.0](#page-654-0)
- [DTSESOCIAL01-17416 Adaptar os helps para leiaute 2.5](#page-655-0)
- [DTSESOCIAL01-17448 Adicionar tags nrRecibo e indRetif no arquivo S-2190](#page-656-0)
- [DTSESOCIAL01-17449 DT FP9815 eSocial Simplificado \(S-1.0\) S-2190 Novos campos \(Tela\)](#page-657-0)
- [DTSESOCIAL01-17450 DT eSocial Simplificado \(S-1.0\) S-2190 Reserva Matrícula](#page-658-0)
- [DTSESOCIAL01-17451 DT eSocial Simplificado \(S-1.0\) S-2190 FP1500](#page-659-0)
- [DTSESOCIAL01-17476 eSocial Simplificado \(S-1.0\) S-2200 Alteração/Exclusão Parte 1](#page-660-0)
- [DTSESOCIAL01-17481 DT FP1440A eSocial Simplificado \(S-1.0\) S-2200 TrabImig](#page-661-0)
- [DTSESOCIAL01-17482 Alterações leiaute S-2200 parte 2 para atender eSocial Simplificado \(S-1.0\)](#page-662-0)
- [DTSESOCIAL01-17483 Alterações para atender eSocial Simplificado \(S-1.0\) S-2200 infoCeletista](#page-664-0)
- [DTSESOCIAL01-17542 Alterações para atender eSocial Simplificado \(S-1.0\) no arquivo S-2200](#page-665-0)
- [DTSESOCIAL01-17544 DT eSocial Simplificado \(S-1.0\) S-2200 treiCap.](#page-667-0)
- [DTSESOCIAL01-17545 Adaptar arquivo S-1020 para novo leiaute S-1.0](#page-668-0)
- [DTSESOCIAL01-17558 DT eSocial Simplificado \(S-1.0\) S-2190 geração XML](#page-669-0)
- [DTSESOCIAL01-17594 DT eSocial Simplificado \(S-1.0\) S-2230 geração XML](#page-670-0)
- [DTSESOCIAL01-17599 DT eSocial Simplificado \(S-1.0\) S-2230 Demais Alterações](#page-671-0)
- [DTSESOCIAL01-17600 eSocial Simplificado \(S-1.0\) S-2298](#page-672-0)
- [DTSESOCIAL01-17602 DT eSocial Simplificado \(S-1.0\) S-2300 Parte 2](#page-673-0)
- [DTSESOCIAL01-17711 eSocial Simplificado \(S-1.0\) S-3000](#page-674-0)
- [DTSESOCIAL01-17712 eSocial Simplificado \(S-1.0\) S-2299 Parte 1](#page-675-0)
- [DTSESOCIAL01-17714 eSocial Simplificado \(S-1.0\) S-2299 Parte 2.](#page-676-0)
- [DTSESOCIAL01-17716 eSocial Simplificado \(S-1.0\) S-2399.](#page-678-0)
- [DTSESOCIAL01-17721 DT eSocial Simplificado \(S-1.0\) S-2306](#page-680-0)
- [DTSESOCIAL01-17786 eSocial Simplificado \(S-1.0\) S-1200/S-2299/S-2399 \(Relatório\).](#page-681-0)
- [DTSESOCIAL01-17834 eSocial Simplificado \(S-1.0\) S-2210.](#page-682-0)
- [DTSESOCIAL01-17835 eSocial Simplificado S-2220](#page-684-0)
- [DTSESOCIAL01-17836 DT eSocial Simplificado S-2240 Eliminação Campos Tela](#page-685-0)
- [DTSESOCIAL01-17838 DT eSocial Simplificado S-2240 Novos Campo Tela](#page-686-0)
- [DTSESOCIAL01-17879 DT eSocial Simplificado \(S-1.0\) S-1200/S-2299/S-2399 codRubr](#page-687-0)
- [DTSESOCIAL01-17937 DT Adequação para utilizar as tabelas do layout S-1.0](#page-689-0)
- [DTSESOCIAL01-17938 Controle do layout especifico para eventos de SST.](#page-691-0)
- [DTSESOCIAL01-17953 Adequações para NT 01 e 21/2021 S-1299.](#page-693-0)
- [DTSESOCIAL01-17966 DT Adequações para NT 01 e 21/2021 \(Tabelas\)](#page-694-0)

# <span id="page-644-0"></span>10189939 DTSESOCIAL01-17075 HCM - eSocial - Nota Técnica nº 19/2020

### **01. DADOS GERAIS**

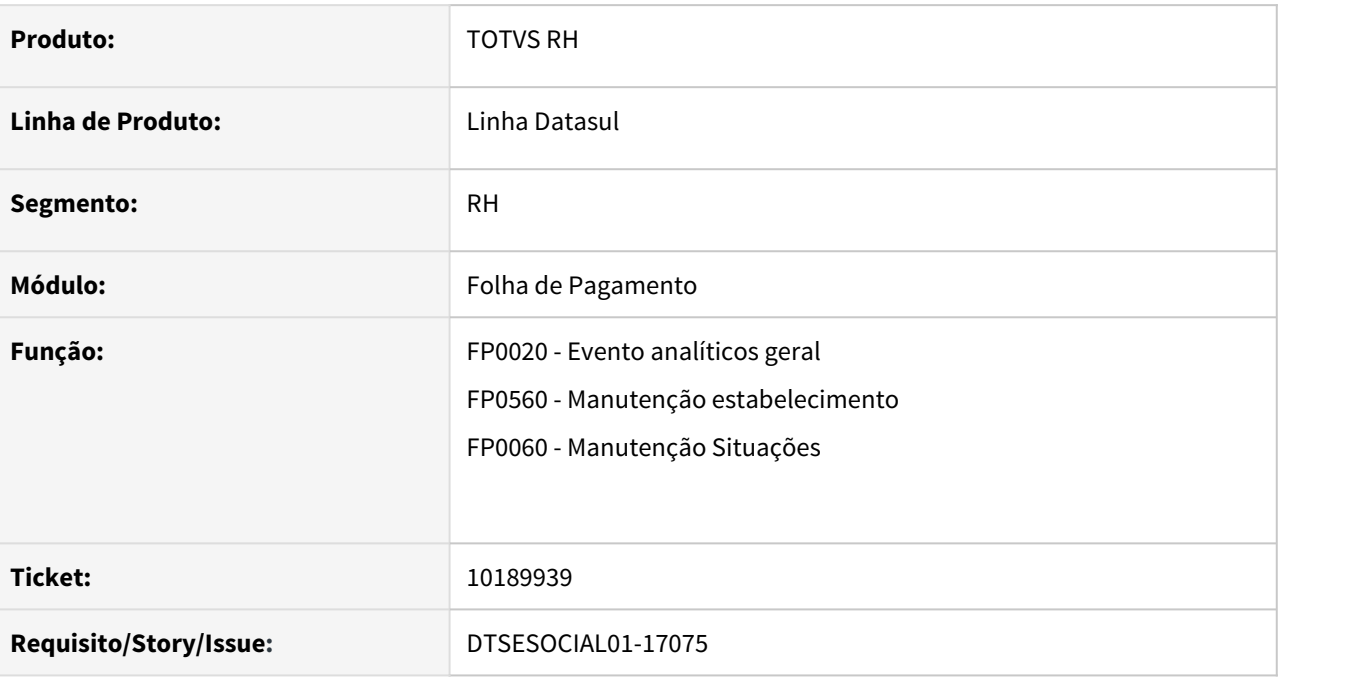

# **02. SITUAÇÃO/REQUISITO**

Ajustes para atender Nota Técnica 19.

# **03. SOLUÇÃO**

Ajustado na descrição da natureza da rubrica 1619 - Ajuda Compensatória – Lei 14.020/2020 (conversão da MP 936/2020) e 6119 - Indenização rescisória – Lei 14.020/2020 (conversão da MP 936/2020), nos programas FP0020, FP0024, FP0026.

Excluído classificação tributária 08 - Consórcio Simplificado de Produtores Rurais, no programa FP0560.

Alteração da descrição do motivo afastamento 37 - Suspensão temporária do contrato de trabalho nos termos da Lei 14.020/2020 (conversão da MP 936/2020) .

# <span id="page-645-0"></span>DTSESOCIAL01-17229 - DT - FP0170 Incluir permissão para o arquivo S-1260

#### **01. DADOS GERAIS**

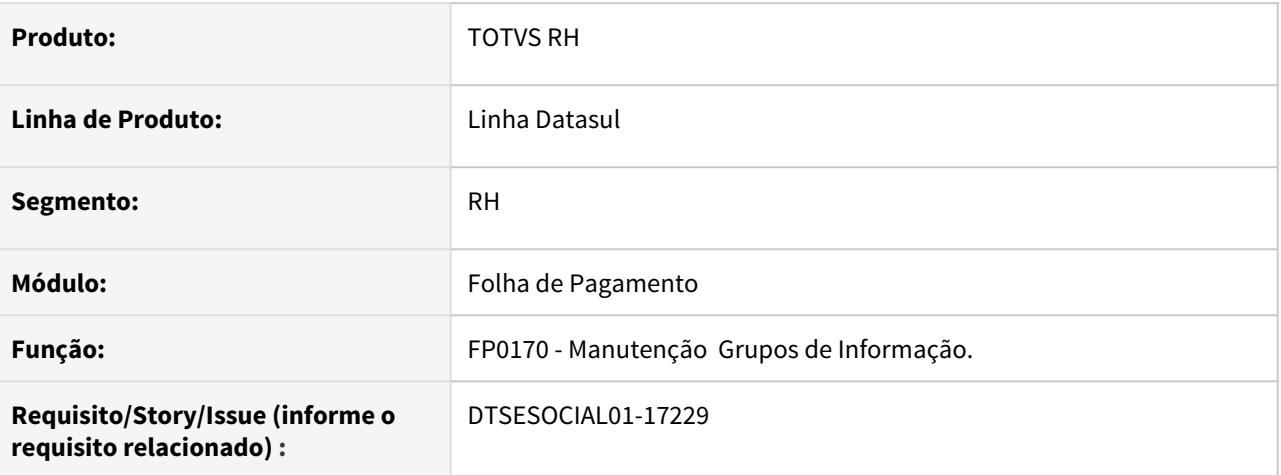

# **02. SITUAÇÃO/REQUISITO**

Incluir o S-1260 na regra de permissão por arquivo no programa FP0170.

# **03. SOLUÇÃO**

No programa FP0170 foi incluído a opção do arquivo S-1260, que só ficará habilitado quando tiver o middleware ativo. O valor default virá como Não.

Será necessário acessar o programa para alterar para Sim as permissões.

# <span id="page-646-0"></span>DTSESOCIAL01-17231 - DT - Integração S-1260 Middleware - API ERST

#### **01. DADOS GERAIS**

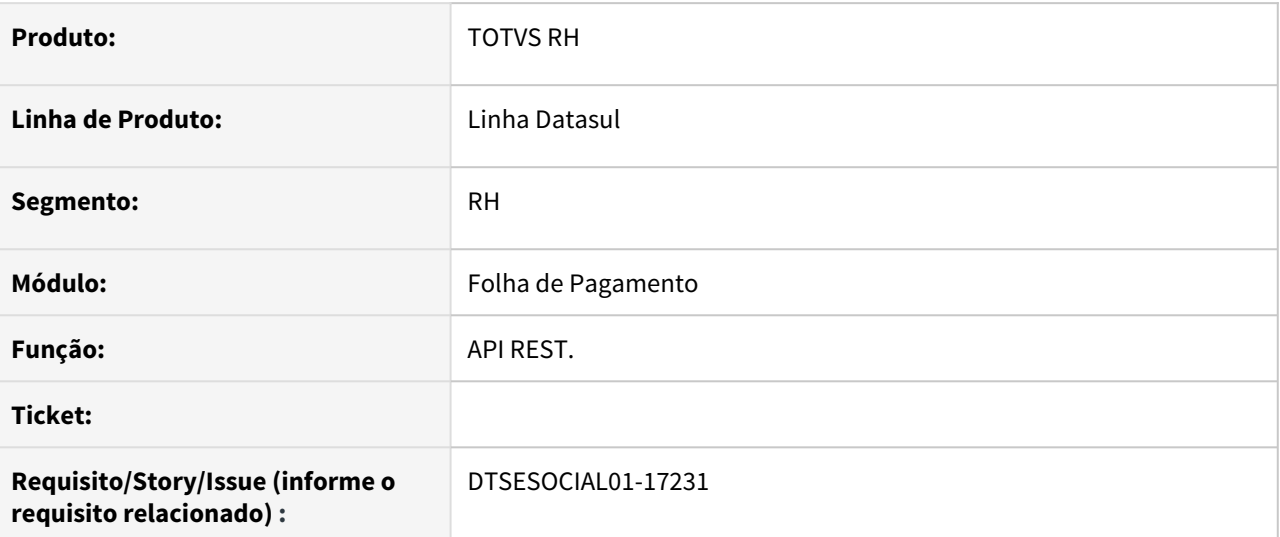

## **02. SITUAÇÃO/REQUISITO**

O eSocial não está preparado para envio da mensagem S-1260 ao governo.

# **03. SOLUÇÃO**

Foi desenvolvido a integração backoffice do Faturamento x RH para que seja possível realizar o envio do S-1260 para o governo.

# <span id="page-647-0"></span>DTSESOCIAL01-17266 - DT - Incluir arquivo S-1260 nos programas FP9850/FP9860/FP9890

# **01. DADOS GERAIS**

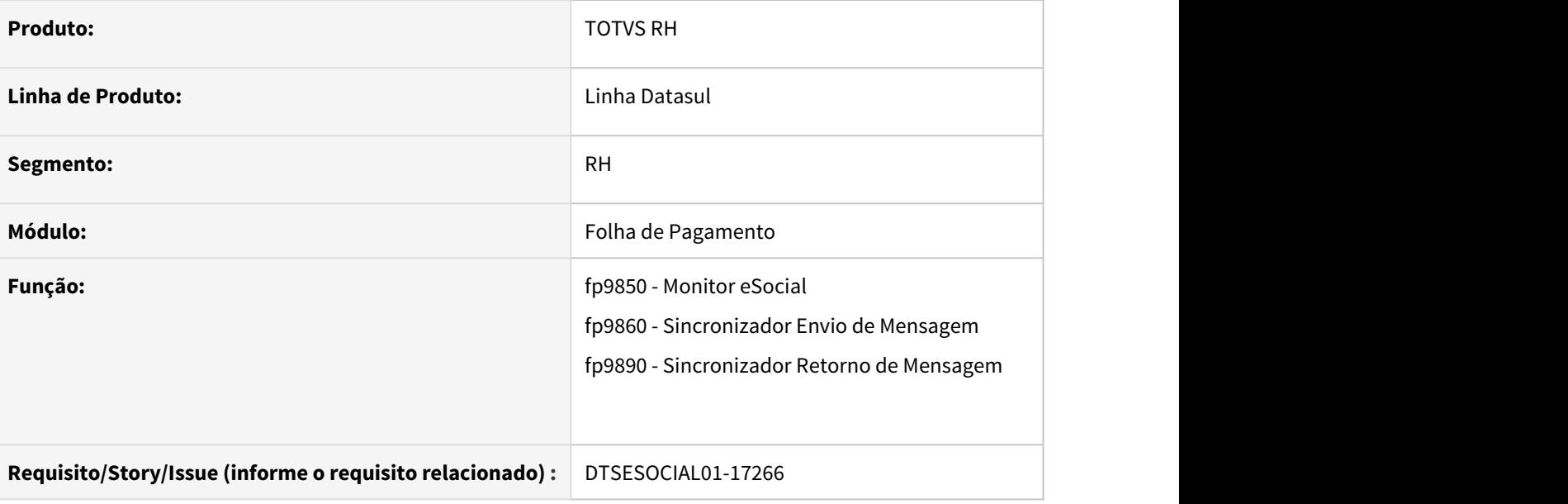

# **02. SITUAÇÃO/REQUISITO**

Incluir o arquivo S-1260 - Comercialização da Produção Rural Pessoa Física nos programas fp9850,fp9860,fp9890.

# **03. SOLUÇÃO**

Incluído o arquivo S-1260 - Comercialização da Produção Rural Pessoa Física no programa FP9850 para visualizar as mensagens com o middleware ativo e permitir fazer o envio ao governo.

Incluído a opção do arquivo S-1260 - Comercialização da Produção Rural Pessoa Física nos programas fp9860/ fp9890 na tela do botão Leiautes, somente ficará habilitada quando o middleware estiver ativo.
# DTSESOCIAL01-17410 Preparação do produto para novo leiaute S-1.0

#### **01. DADOS GERAIS**

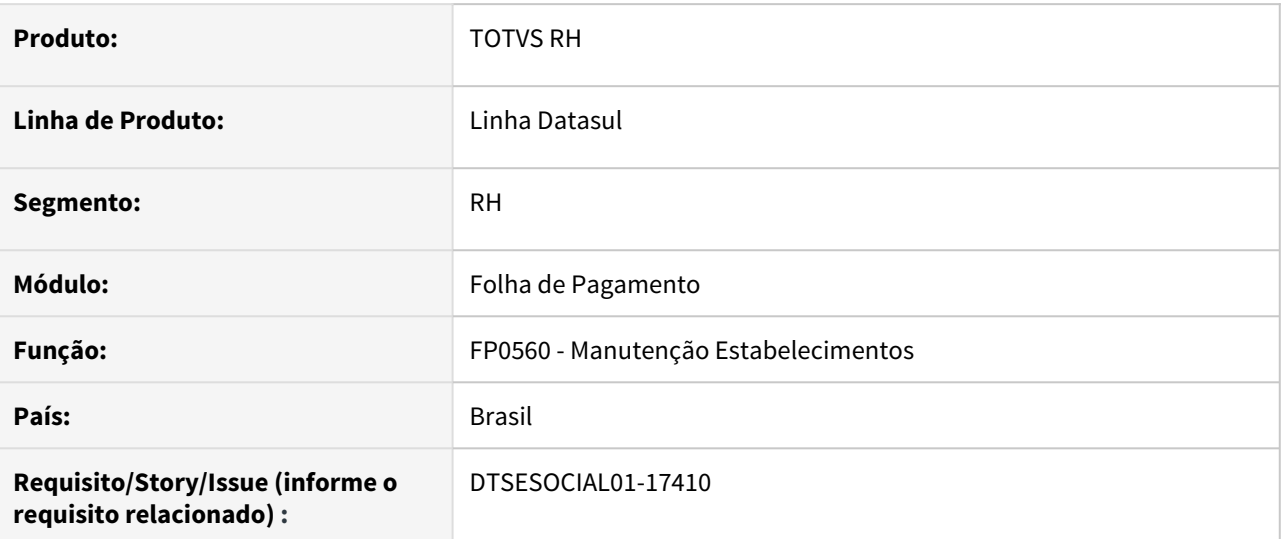

#### **02. SITUAÇÃO/REQUISITO**

Adequação do sistema para novo leiaute simplificado 1.0.

## **03. SOLUÇÃO**

Foi incluído a opção de leiaute **S-1.0** (fp0560 - botão esocial - campo leiaute esocial), ficará disponível quando for disponibilizado para os clientes.

Os programas foram renomeados para 2.5\_ para atender o novo leiaute.

# DTSESOCIAL01-17411 Adaptação S-1000 para leiaute S-1.0

#### **01. DADOS GERAIS**

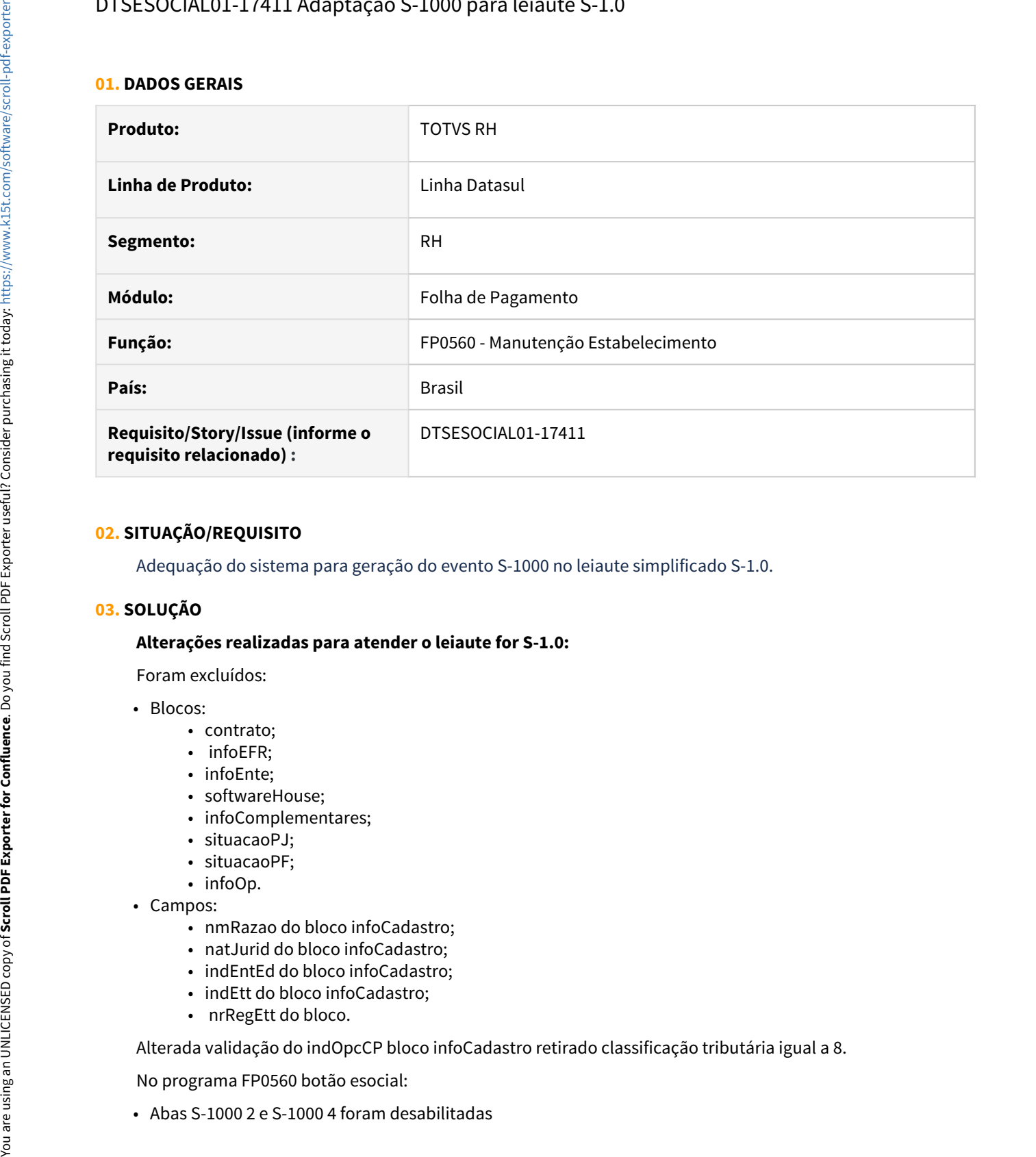

#### **02. SITUAÇÃO/REQUISITO**

Adequação do sistema para geração do evento S-1000 no leiaute simplificado S-1.0.

#### **03. SOLUÇÃO**

### **Alterações realizadas para atender o leiaute for S-1.0:**

Foram excluídos:

- Blocos:
	- contrato;
	- infoEFR;
	- infoEnte;
	- softwareHouse;
	- infoComplementares;
	- situacaoPJ;
	- situacaoPF;
	- infoOp.
- Campos:
	- nmRazao do bloco infoCadastro;
	- natJurid do bloco infoCadastro;
	- indEntEd do bloco infoCadastro;
	- indEtt do bloco infoCadastro;
	- nrRegEtt do bloco.

Alterada validação do indOpcCP bloco infoCadastro retirado classificação tributária igual a 8.

No programa FP0560 botão esocial:

• Os campos Situação Pessoa Jurídica, Situação Pessoa Física, Empresa de Trabalho Temporário, Registro, Entidade Educativa Sem Fins Lucrativos da aba S-1000 1 não serão mais mostrados em tela.

# DTSESOCIAL01-17412 - S-1005 - layout S-1.0

#### **01. DADOS GERAIS**

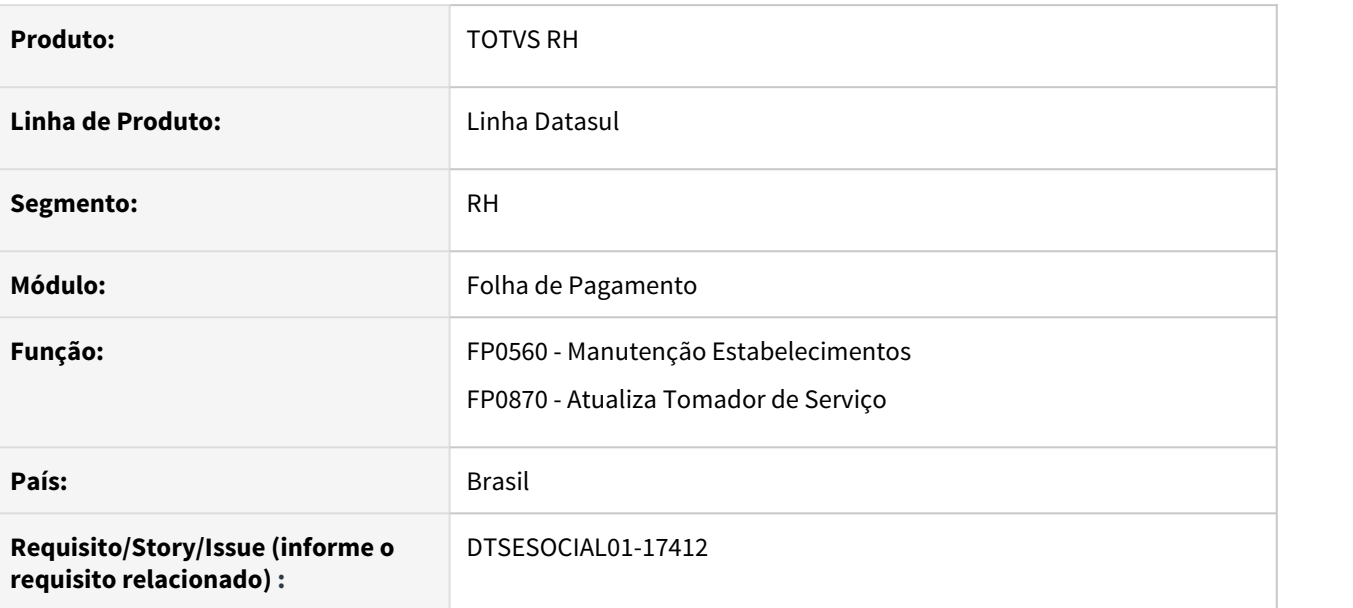

#### **02. SITUAÇÃO/REQUISITO**

Adequação do sistema para gerar o evento S-1005 no novo leiaute simplificado S-1.0.

#### **03. SOLUÇÃO**

No evento S-1005 desabilitada a opção de contratação de aprendiz e PCD dos programas FP0560a e FP0870, excluídas validações referente as contratações de Aprendiz e PCD por não fazem parte do leiaute S-1.0.

O campo "Considera NT15" do FP0560a também foi retirado quando o layout for o S-1.0 Simplificado, esse campo somente é considerando quando o layout é o "Layout 2.5".

# DTSESOCIAL01-17413 - DT - FP0020 S-1010 - layout S-1.0

#### **01. DADOS GERAIS**

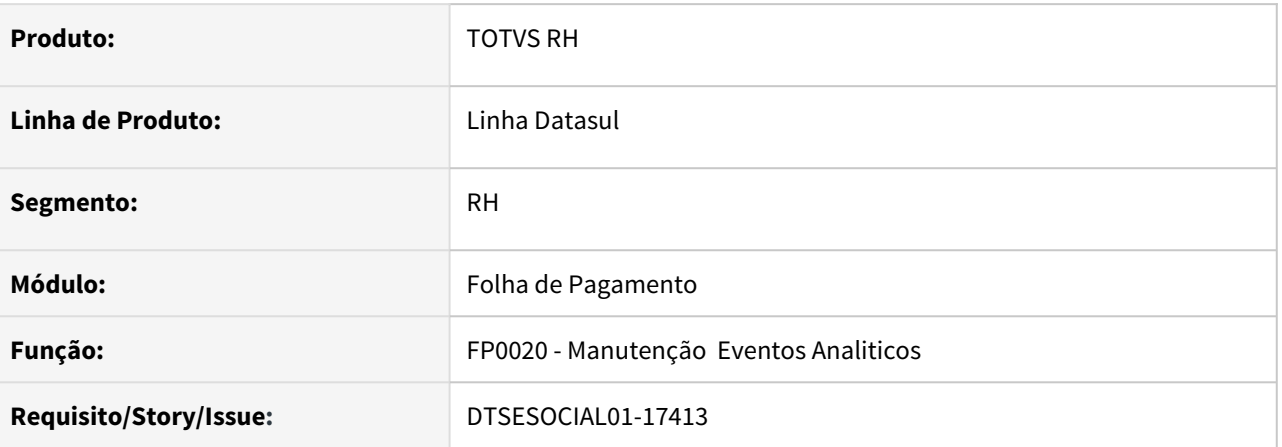

## **02. SITUAÇÃO/REQUISITO**

Implementar alterações para mensagem S-1010 referente ao layout S-1.0 - Simples

## **03. SOLUÇÃO**

Foram implementadas as alterações referentes ao novo layout na mensagem S-1010

# DTSESOCIAL01-17414 - Adaptar arquivo S-1020 para novo leiaute S-1.0

#### **01. DADOS GERAIS**

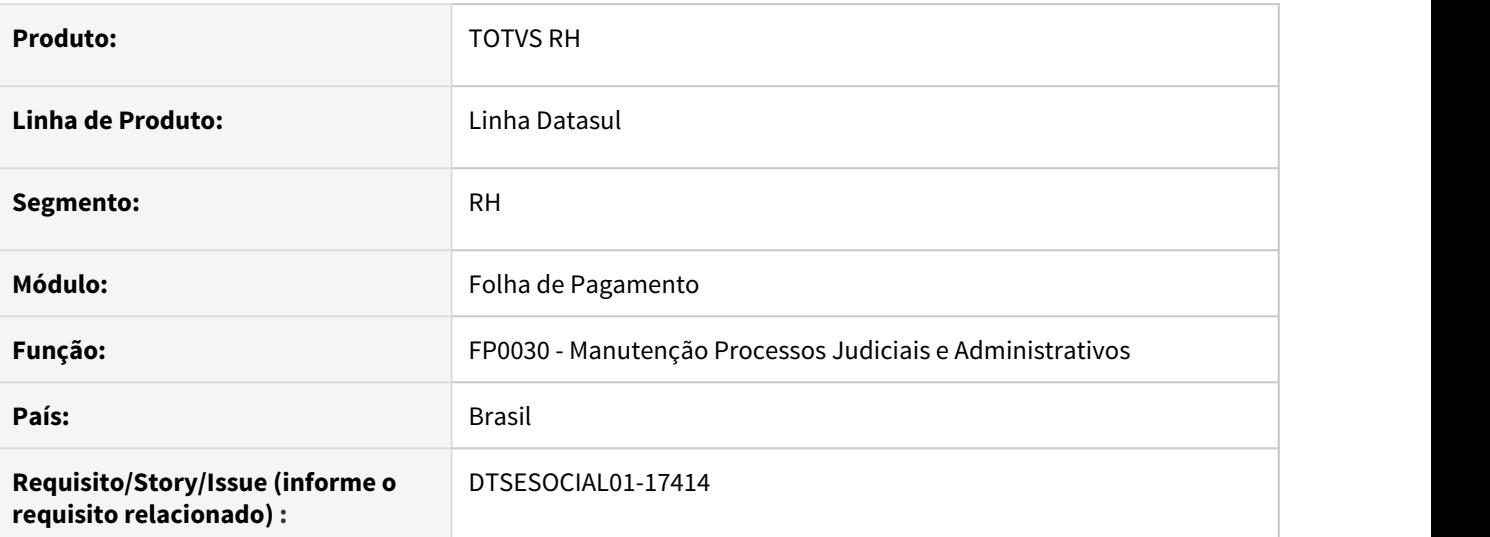

#### **02. SITUAÇÃO/REQUISITO**

Adequação do sistema para novo leiaute simplificado 1.0.

## **03. SOLUÇÃO**

No evento S-1020 a tag nrProcJud do bloco procJudTerceiro será validada para verificar se foi informado um processo que tenha matéria igual 1.

# DTSESOCIAL01-17415 - Adaptar arquivo S-1070 para novo leiaute S-1.0

#### **01. DADOS GERAIS**

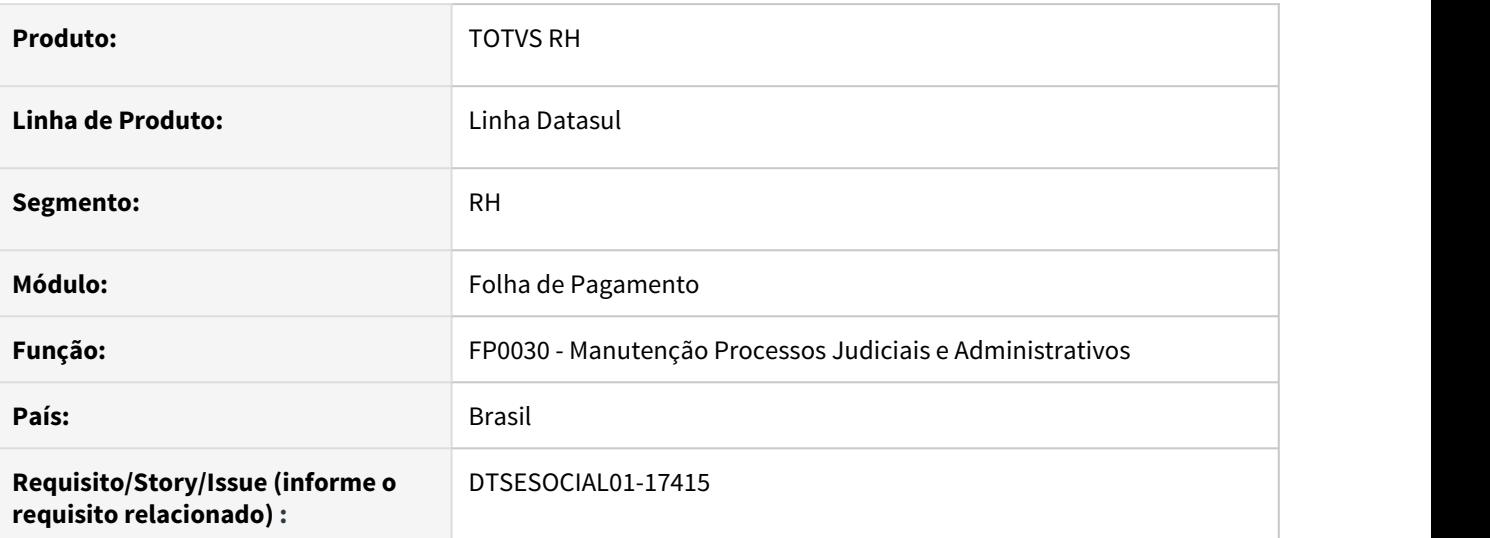

## **02. SITUAÇÃO/REQUISITO**

Adequação do sistema para gerar o evento S-1070 no novo leiaute simplificado S-1.0.

#### **03. SOLUÇÃO**

No evento S-1070 desabilitada a opção do tipo de processo Número de Benefício (NB) do INSS, excluídas validações referente ao tipo de processo excluído e retirada opções de Matéria do processo que não fazem parte do leiaute S-1.0

# DTSESOCIAL01-17416 - Adaptar os helps para leiaute 2.5

#### **01. DADOS GERAIS**

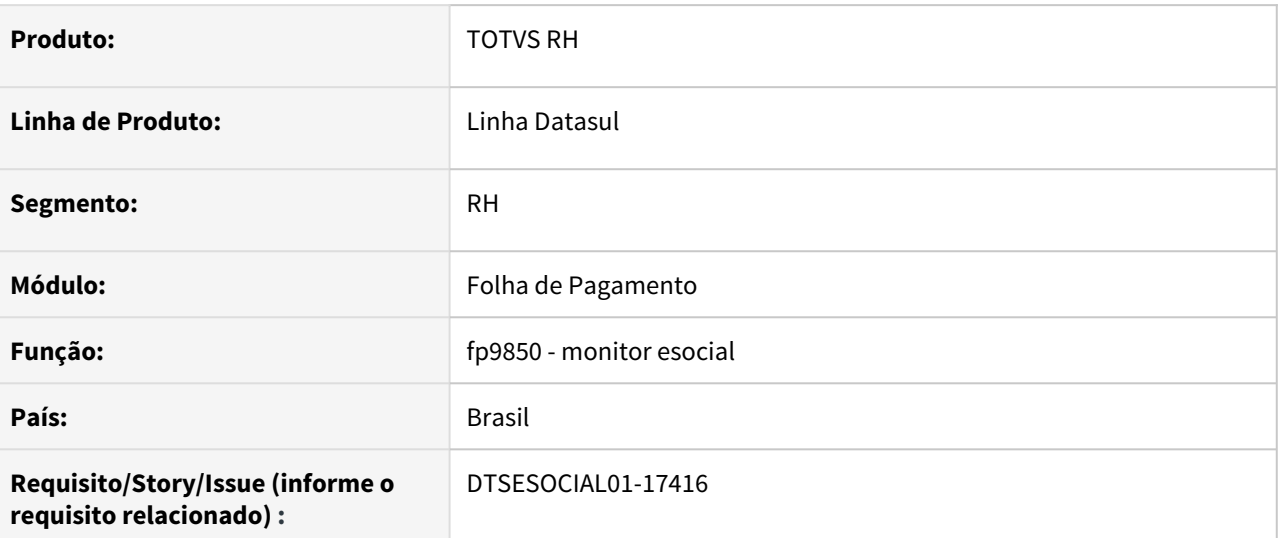

## **02. SITUAÇÃO/REQUISITO**

Adequação do sistema para novo leiaute simplificado 1.0.

## **03. SOLUÇÃO**

Ajustados programas que mostram o erro no visualizar erros (fp9850 pasta mensagens) para buscar o conforme o leiaute que está sendo utilizado.

# DTSESOCIAL01-17448 - Adicionar tags nrRecibo e indRetif no arquivo S-2190

#### **01. DADOS GERAIS**

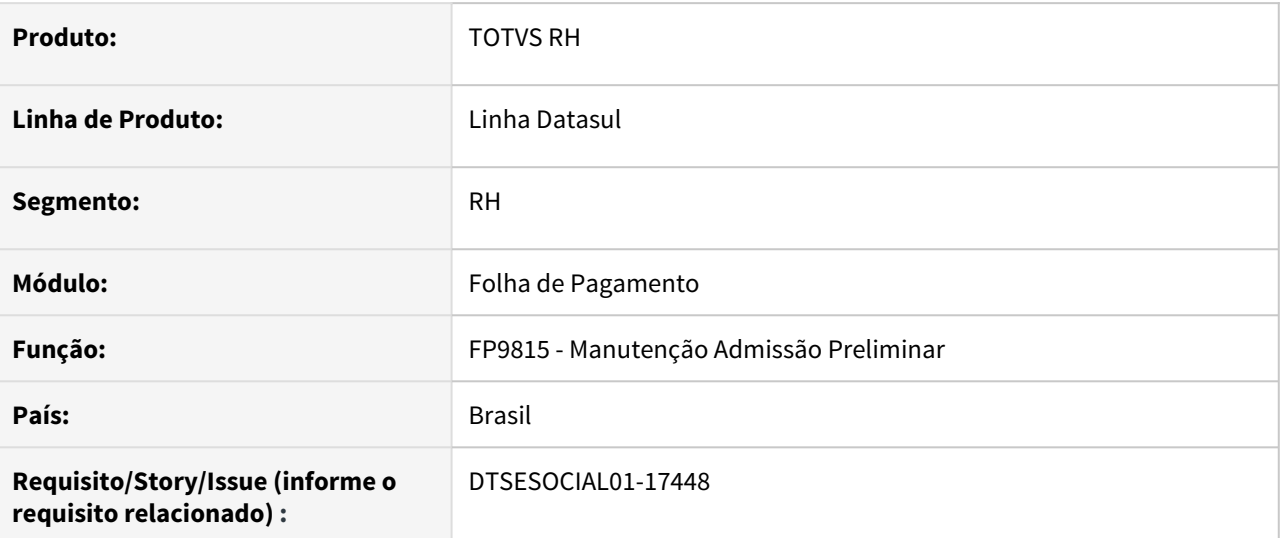

## **02. SITUAÇÃO/REQUISITO**

Adequação do sistema para gerar o evento S-2390 conforme leiaute simplificado 1.0.

## **03. SOLUÇÃO**

Ajustado programa para gerar as tag indRetif e nrRecibo no xml do arquivo S-2190.

Quando for uma mensagem de inclusão irá gerar a tag indRetif = 1 , se for uma retificação será indRetif = 2. O nrRecibo somente irá gerar quando indRetif for igual a 2, caso não tenha informado o numero de recibo na mensagem anterior irá gerar mensagem com erro.

# DTSESOCIAL01-17449 - DT - FP9815 - eSocial Simplificado (S-1.0) - S-2190 - Novos campos (Tela)

#### **01. DADOS GERAIS**

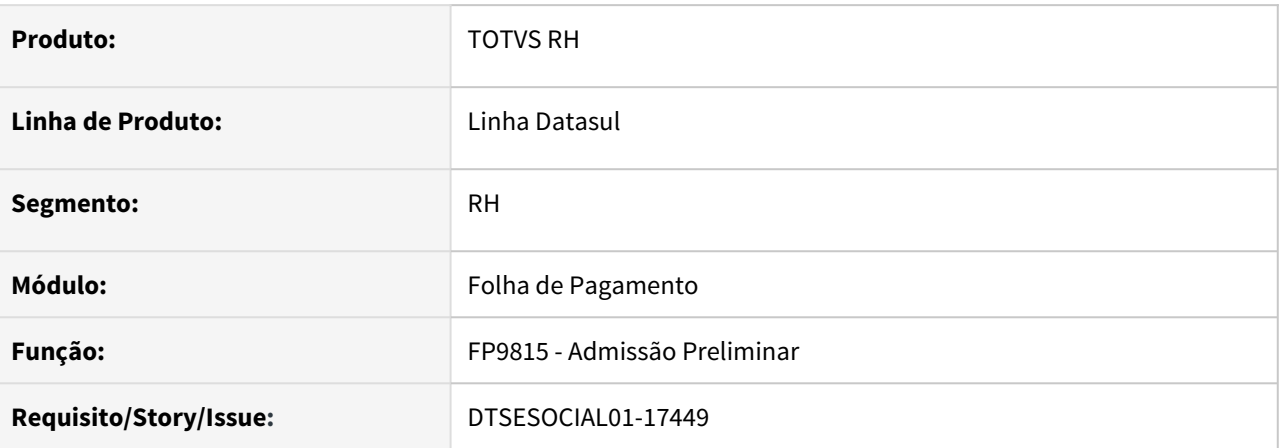

## **02. SITUAÇÃO/REQUISITO**

Implementar alterações para a geração da mensagem S-2190 referente ao layout S-1.0 - Simplificação do eSocial.

## **03. SOLUÇÃO**

Foram implementadas as alterações no programa FP9815 - Manutenção Admissão Preliminar para atender os requisitos da mensagem S-2190 conforme o layout S-1.0 - Simplificação do eSocial.

# DTSESOCIAL01-17450 - DT - eSocial Simplificado (S-1.0) - S-2190 - Reserva Matrícula

#### **01. DADOS GERAIS**

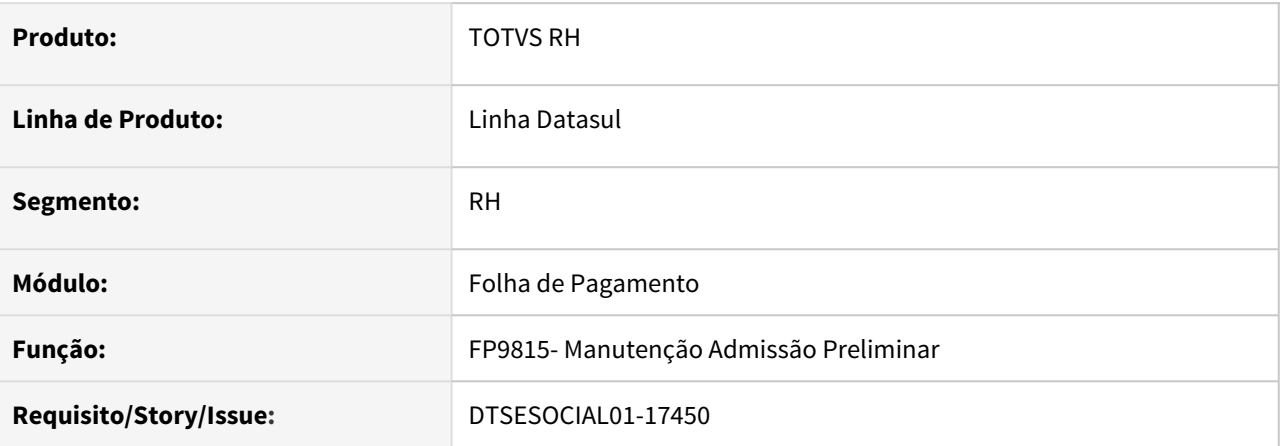

## **02. SITUAÇÃO/REQUISITO**

Implementar alterações na rotina FP9815 - Manutenção Admissão Preliminar, para reservar a matrícula do funcionário e atender ao novo layout S-1.0.

#### **03. SOLUÇÃO**

Foram implementadas as alterações como novos campos e reserva de matrícula na rotina FP9815 - Manutenção Admissão Preliminar para a geração da mensagem S-2190 de acordo com o layout S-1.0.

# DTSESOCIAL01-17451 - DT - eSocial Simplificado (S-1.0) - S-2190 - FP1500

#### **01. DADOS GERAIS**

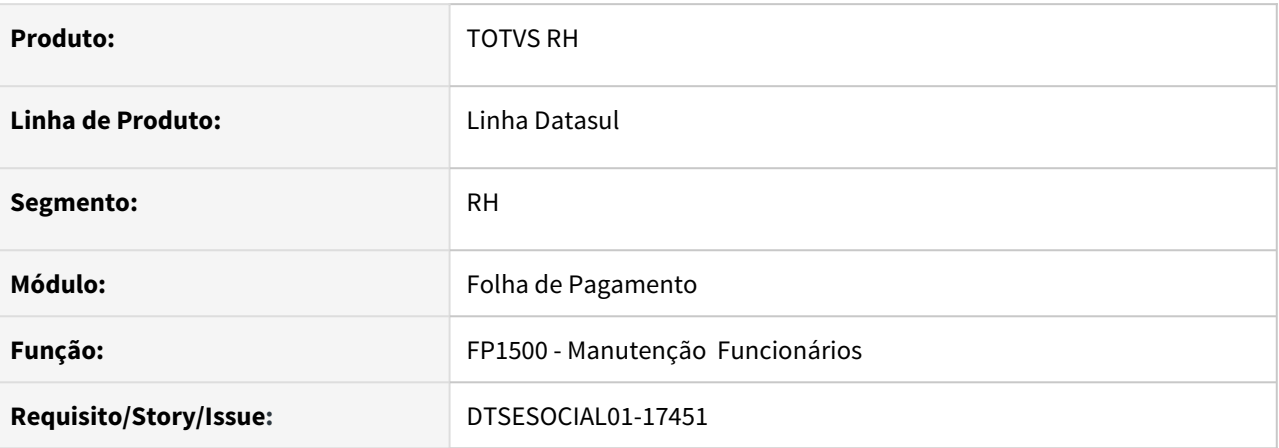

### **02. SITUAÇÃO/REQUISITO**

Implementações para o layout S-1.0 - Simples - facilidade de cadastramento de funcionário visando admissões preliminares do FP9815 aproveitando a reserva de matricula.

#### **03. SOLUÇÃO**

Foram implementadas as melhorias no fp1500 para facilitar o cadastramento de funcionários, preenchendo automaticamente alguns campos no FP1500.

Ao incluir um funcionário pelo FP1500 informando o estabelecimento, o programa verifica se existe alguma admissão pendente para o estabelecimento informado, caso exista o programa pergunta se o usuário quer fazer a busca por alguma admissão preliminar, caso queira é aberta uma tela para selecionar o registro desejado. Ao selecionar o registro, o programa volta ao FP1500, preenche a matricula, data de admissão, tipo do contrato, data de termino do contrato – quando for prazo determinado, CPF, valor do salario atual, e categoria eSocial.

# DTSESOCIAL01-17476 - eSocial Simplificado (S-1.0) - S-2200 - Alteração/Exclusão - Parte 1

#### **01. DADOS GERAIS**

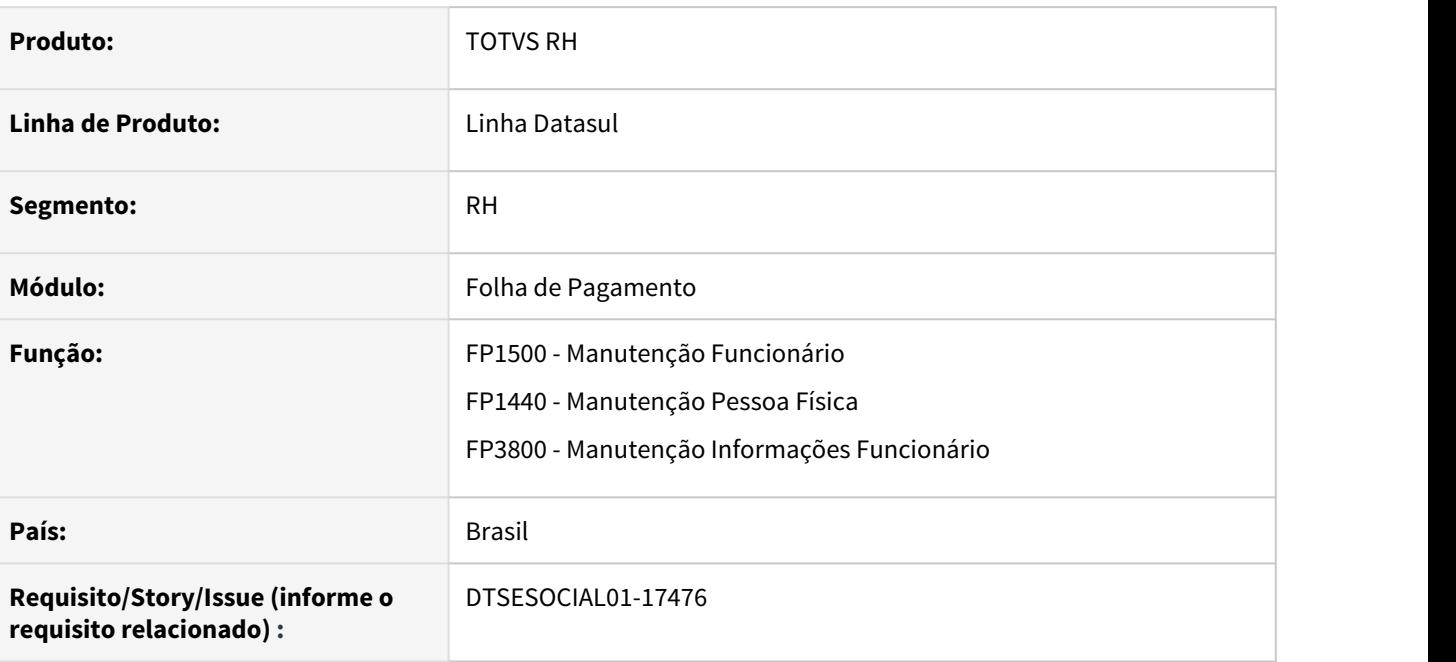

## **02. SITUAÇÃO/REQUISITO**

Adequação do sistema para gerar o evento S-2200 conforme leiaute simplificado 1.0.

## **03. SOLUÇÃO**

Ajustado programa para excluir tags não utilizada no leiaute S-1.0, ocultado campos de tela e retirado gatilhos de geração de mensagens em alteração de campos que não são mais utilizados no S-1.0

# DTSESOCIAL01-17481 - DT - FP1440A - eSocial Simplificado (S-1.0) - S-2200 - TrabImig

#### **01. DADOS GERAIS**

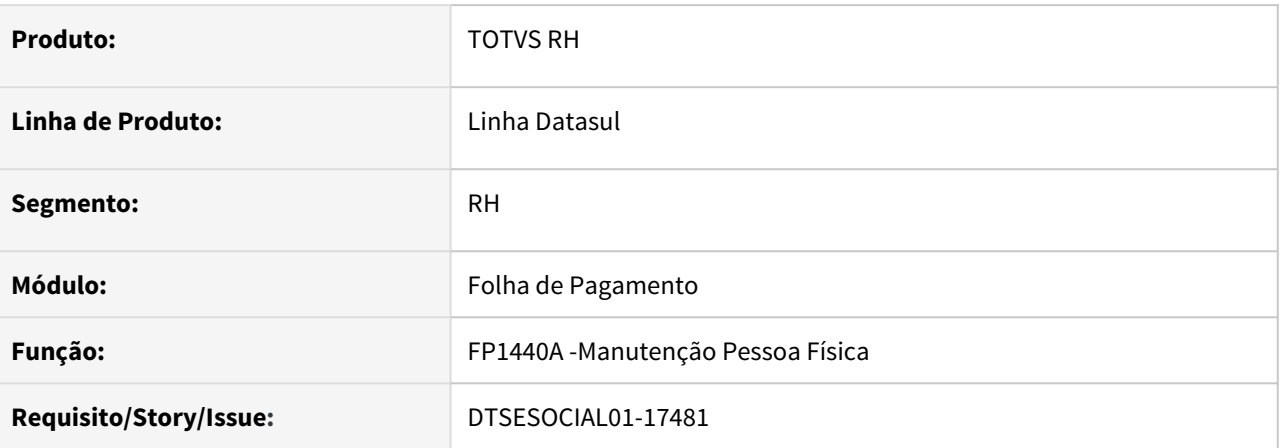

## **02. SITUAÇÃO/REQUISITO**

O programa FP1440 - Manutenção Pessoa Física não tem a opção de cadastrar trabalhadores imigrantes, essa nova função é necessária para atender o Layout S-1.0 no envio do S-2200.

#### **03. SOLUÇÃO**

Foram implementadas as alterações no programa FP1440 - Manutenção Pessoa Física botão Complemento eSocial para atender os requisitos da mensagem S-2200 conforme o layout S-1.0 - Simplificação do eSocial. Foi acrescentado campo para cadastro do Trabalho Imigrante.

# DTSESOCIAL01-17482 - Alterações leiaute S-2200 parte 2 para atender eSocial Simplificado (S-1.0)

#### **01. DADOS GERAIS**

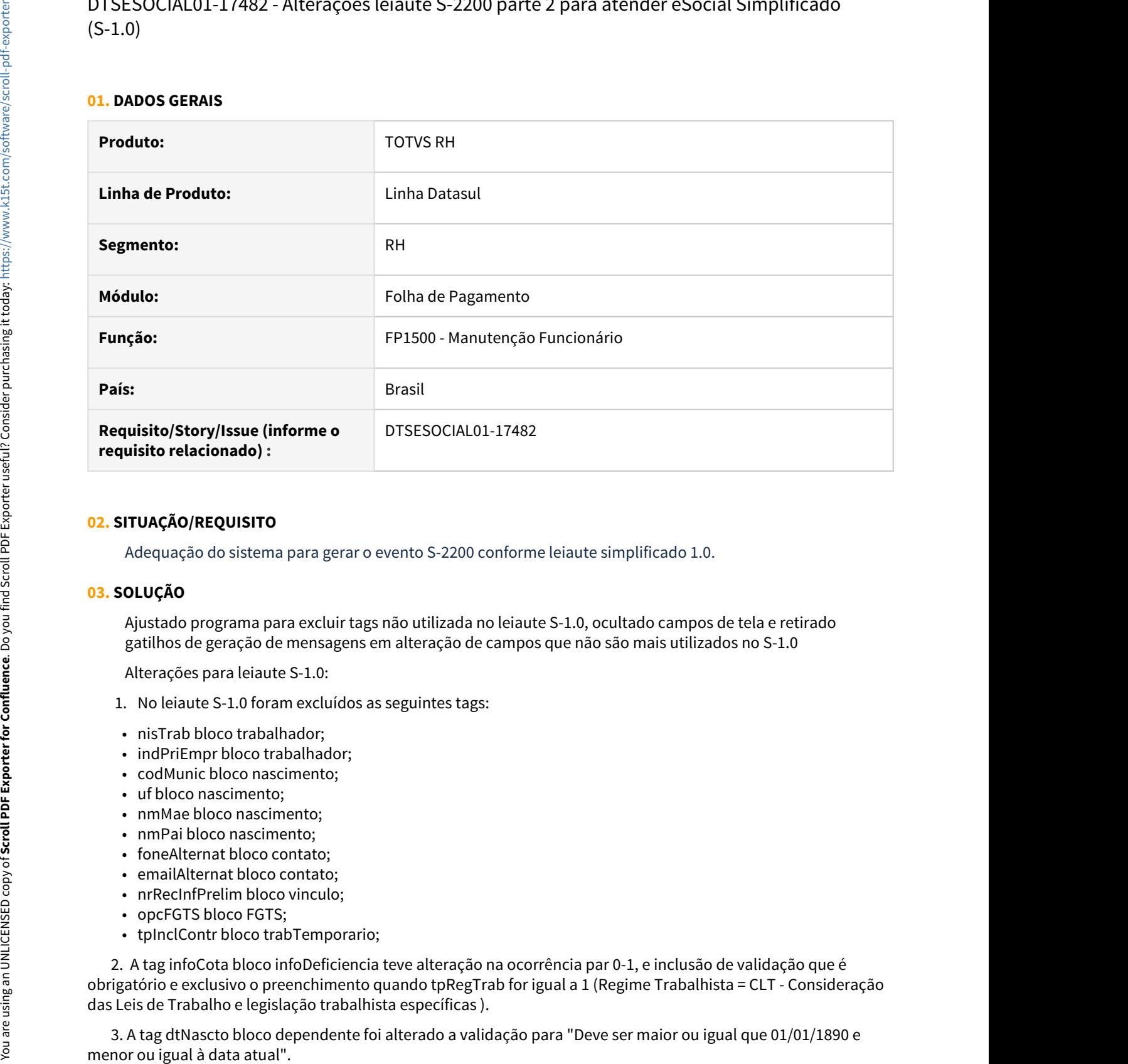

## **02. SITUAÇÃO/REQUISITO**

Adequação do sistema para gerar o evento S-2200 conforme leiaute simplificado 1.0.

#### **03. SOLUÇÃO**

Ajustado programa para excluir tags não utilizada no leiaute S-1.0, ocultado campos de tela e retirado gatilhos de geração de mensagens em alteração de campos que não são mais utilizados no S-1.0

Alterações para leiaute S-1.0:

- 1. No leiaute S-1.0 foram excluídos as seguintes tags:
- nisTrab bloco trabalhador;
- indPriEmpr bloco trabalhador;
- codMunic bloco nascimento;
- uf bloco nascimento;
- nmMae bloco nascimento;
- nmPai bloco nascimento;
- foneAlternat bloco contato;
- emailAlternat bloco contato;
- nrRecInfPrelim bloco vinculo;
- opcFGTS bloco FGTS;
- tpInclContr bloco trabTemporario;

 2. A tag infoCota bloco infoDeficiencia teve alteração na ocorrência par 0-1, e inclusão de validação que é obrigatório e exclusivo o preenchimento quando tpRegTrab for igual a 1 (Regime Trabalhista = CLT - Consideração das Leis de Trabalho e legislação trabalhista específicas ).

 4. Foi criado a tag sexoDep bloco dependente, que vai buscar a informação do campo Sexo pasta Pessoais do programa FP1760.

 5. Alterada descrição do campo Regime Trabalhista (fp1500 - botão esocial) para "Estatutário/legislações específicas (servidor temporário, militar, agente político, etc.)".

 6. Alterada descrição do campo Regime Previdenciário (fp1500 - botão esocial) para "Regime Próprio de Previdência Social - RPPS ou Sistema de Proteção Social dos Militares".

 7. Bloco FGTS alterou condição para " N (se tpAdmissao = [6] OU (se codCateg for diferente de [104] e dtAdm >= [1988-10-05]) OU (se codCateg = [104] e dtAdm >= [2015-10-01])); O (nos demais casos)".

8. A tag dtOpcFGTS bloco FGTS foi alterado ocorrência.

9. Excluído o bloco ideTomadorServ.

# DTSESOCIAL01-17483 - Alterações para atender eSocial Simplificado (S-1.0) - S-2200 infoCeletista

#### **01. DADOS GERAIS**

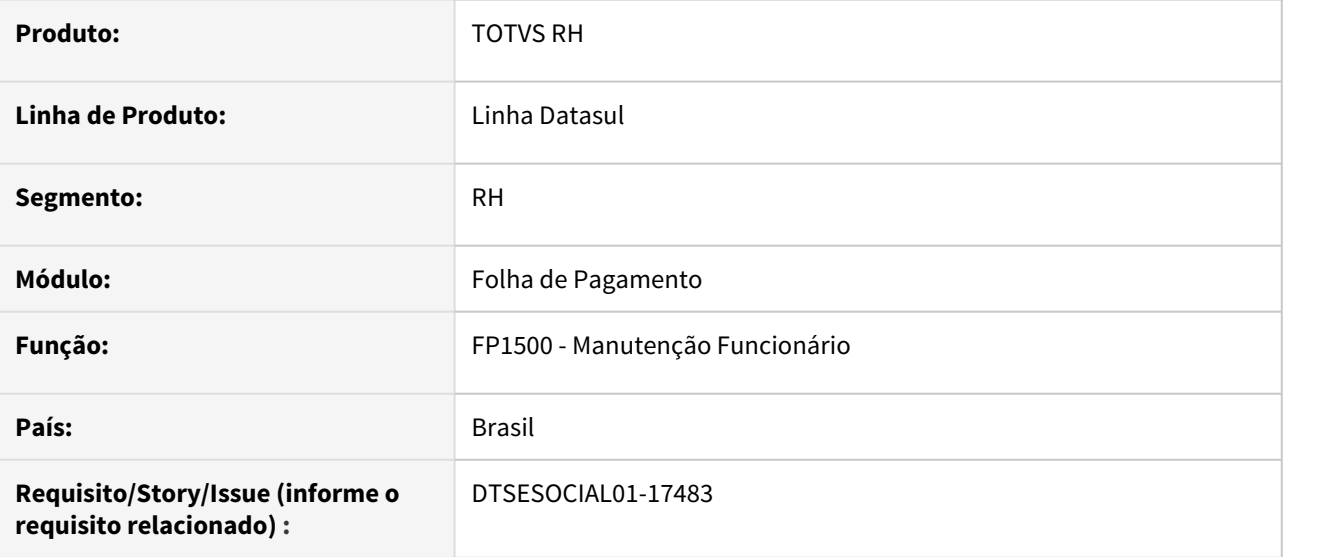

#### **02. SITUAÇÃO/REQUISITO**

Adequação do sistema para gerar o evento S-2200 conforme leiaute simplificado 1.0 bloco infoCeletista.

#### **03. SOLUÇÃO**

Ajustado programa incluindo um novo campo no fp1500f na aba Cont Trab para informar o número do processo trabalhista caso o indicativo de admissão for igual a 3 - Decorrente de Decisão Judicial

# DTSESOCIAL01-17542 - Alterações para atender eSocial Simplificado (S-1.0) no arquivo S-2200

#### **01. DADOS GERAIS**

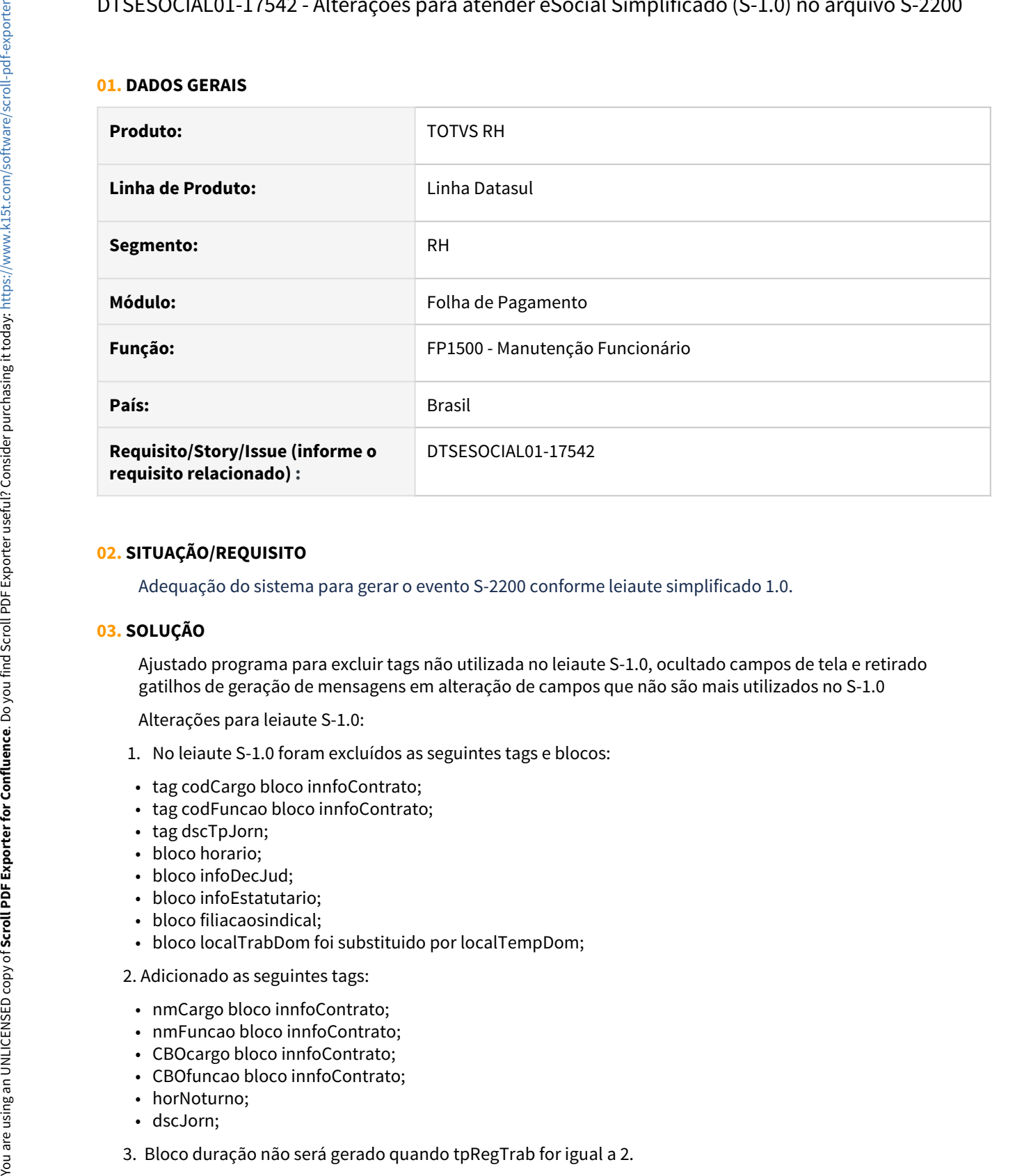

## **02. SITUAÇÃO/REQUISITO**

Adequação do sistema para gerar o evento S-2200 conforme leiaute simplificado 1.0.

## **03. SOLUÇÃO**

Ajustado programa para excluir tags não utilizada no leiaute S-1.0, ocultado campos de tela e retirado gatilhos de geração de mensagens em alteração de campos que não são mais utilizados no S-1.0

Alterações para leiaute S-1.0:

- 1. No leiaute S-1.0 foram excluídos as seguintes tags e blocos:
- tag codCargo bloco innfoContrato;
- tag codFuncao bloco innfoContrato;
- tag dscTpJorn;
- bloco horario;
- bloco infoDecJud;
- bloco infoEstatutario;
- bloco filiacaosindical;
- bloco localTrabDom foi substituido por localTempDom;

#### 2. Adicionado as seguintes tags:

- nmCargo bloco innfoContrato;
- nmFuncao bloco innfoContrato;
- CBOcargo bloco innfoContrato;
- CBOfuncao bloco innfoContrato;
- horNoturno:
- dscJorn;
- 

 4. Pasta estatutário desabilitada permanentemente mesmo selecionando o tipo de regime trabalhista como estatutário;

5. Bloco localTrabGeral não será gerada quando categoria for 104.

6.Campo tipo de jornada(fp1400 botão eSocial) , tag tpJornada:

- Incluídos novas opções de tipo de jornada:
	- 4 Jornada com horário diário fixo e folga fixa (no domingo)
	- 5 Jornada com horário diário fixo e folga fixa (exceto no domingo)
	- 6 Jornada com horário diário fixo e folga fixa (em outro dia da semana), com folga adicional periódica no domingo
	- 7 Turno ininterrupto de revezamento
- Foi excluída a opção:
	- 1 Jornada com horário diário e folga fixos.
- OBS: Foi mantido valor 1 no campo tipo de jornada do FP1400 devido valor ter sido informado ainda no leiaute 2.5. Se for escolhida essa opção no leiaute S-1.0 e for confirmar irá mostrar mensagem de erro.
- 7. Bloco remuneração não será gerado quando tpRegTrab for igual a 2.
- 8. O campo descrição salário variável (FP1500 pasta Cont Trab) foi alterado o tamanho para 999.
- 9. Retirados campos filiação sindical 1 e filiação sindical 2 pasta Contato Trab no programa fp1500.

# DTSESOCIAL01-17544 - DT - eSocial Simplificado (S-1.0) - S-2200 - treiCap.

#### **01. DADOS GERAIS**

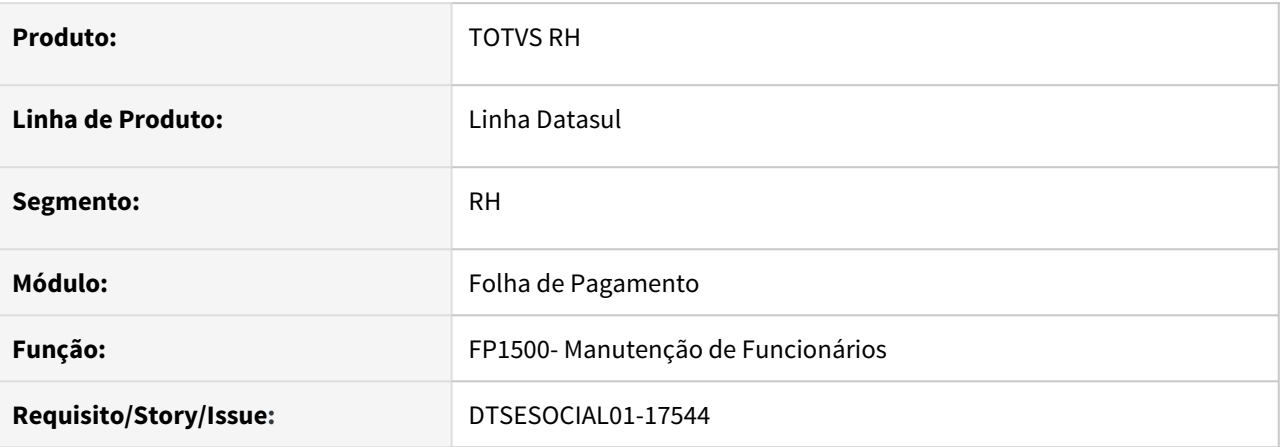

## **02. SITUAÇÃO/REQUISITO**

Implementar o bloco treiCap na mensagem S-2200 para atender layout simples do eSocial S-1.0

## **03. SOLUÇÃO**

Implementada a geração do bloco treiCap na S-2200 para informar os treinamentod e capacitações do funcionário.

# DTSESOCIAL01-17545 - Adaptar arquivo S-1020 para novo leiaute S-1.0

#### **01. DADOS GERAIS**

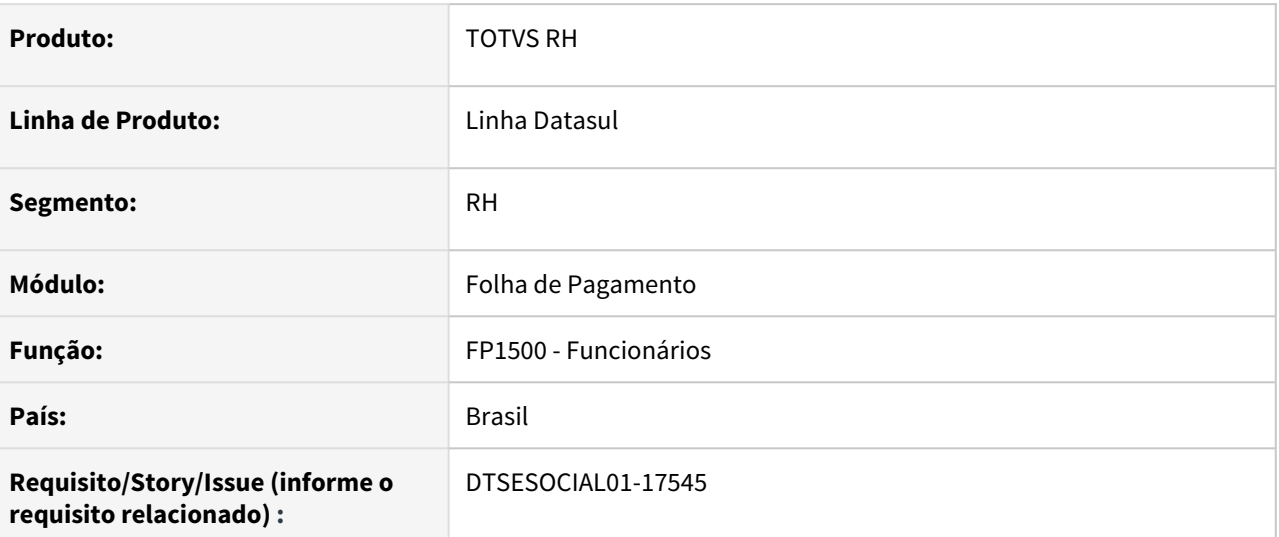

## **02. SITUAÇÃO/REQUISITO**

Adequação do sistema para novo leiaute simplificado 1.0.

## **03. SOLUÇÃO**

No leiaute S-1.0 foram

- incluídos:
	- campo tpInsc bloco sucessaoVinc;
	- campo nrInsc bloco sucessaoVinc;
- excluídos:
	- campo cnpjEmpregAnt bloco sucessaoVinc;
	- campo tpInscAnt bloco sucessaoVinc;
- Alterado validação do bloco desligamento N se grupo afastamento ou cessao estiver preenchido ou se tpAdmissão = 6 e OC nos demais casos.

# DTSESOCIAL01-17558 - DT - eSocial Simplificado (S-1.0) - S-2190 - geração XML

#### **01. DADOS GERAIS**

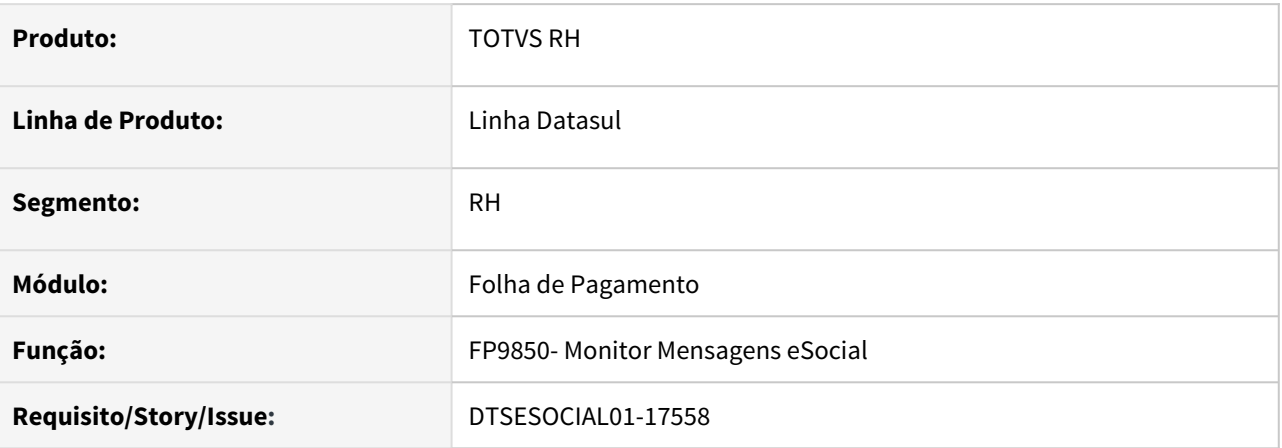

## **02. SITUAÇÃO/REQUISITO**

Implementar alterações na geração de mensagem S-2190 considerando o layout S-1.0 - Simples

## **03. SOLUÇÃO**

Foram implementadas as alterações para a geração da mensagem S-2190 com os novos campos de acordo com o layout S-1.0.

# DTSESOCIAL01-17594 - DT - eSocial Simplificado (S-1.0) - S-2230 - geração XML

#### **01. DADOS GERAIS**

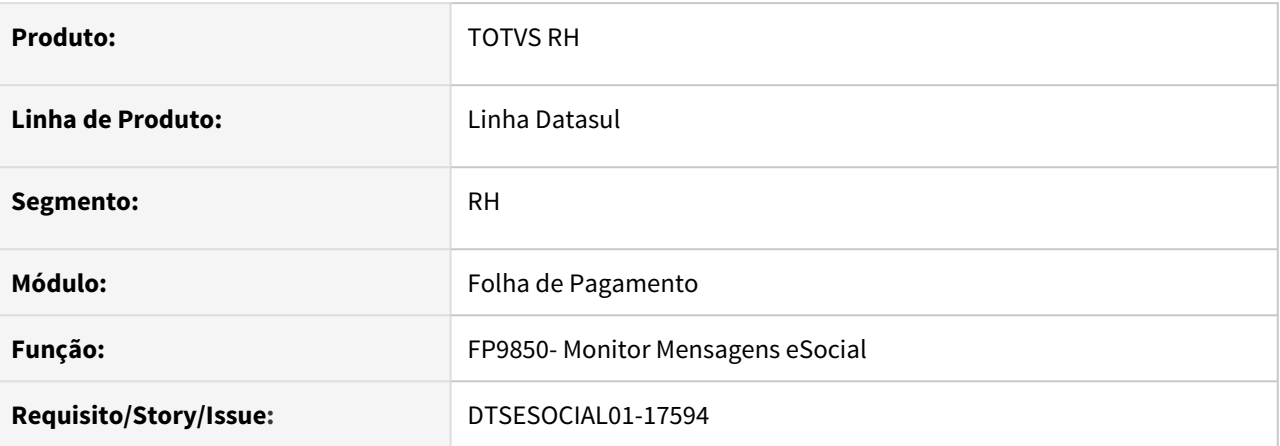

## **02. SITUAÇÃO/REQUISITO**

Implementar alterações na geração de mensagem S-2230 incluindo o bloco perAquis para atender ao novo layout S-1.0.

#### **03. SOLUÇÃO**

Foram implementadas as alterações para a geração da mensagem S-2230 com o bloco perAquis de acordo com o layout S-1.0.

# DTSESOCIAL01-17599 - DT - eSocial Simplificado (S-1.0) - S-2230 - Demais Alterações

#### **01. DADOS GERAIS**

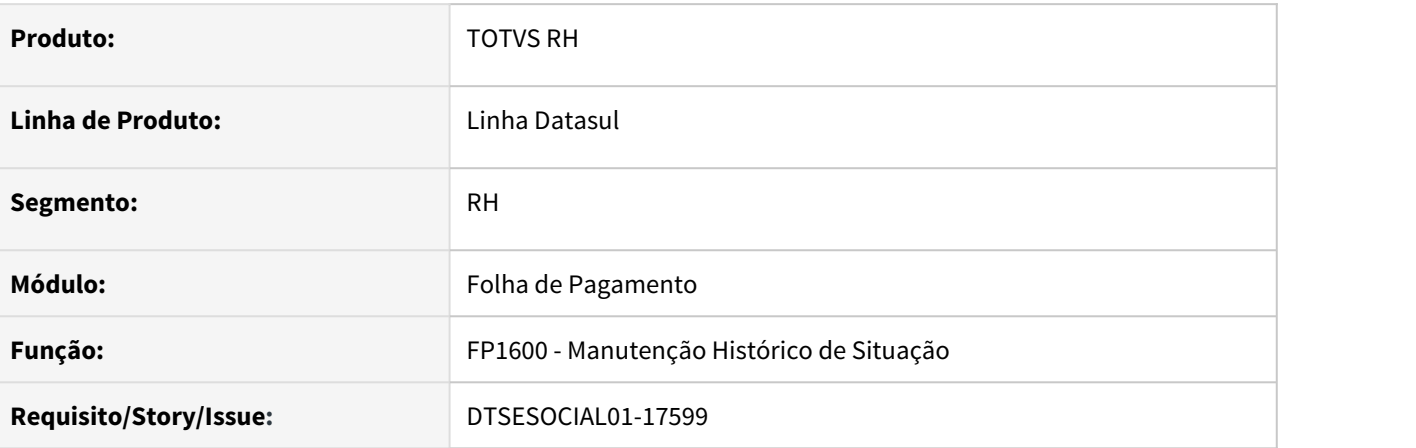

## **02. SITUAÇÃO/REQUISITO**

Implementar alterações na geração de mensagem S-2230 excluindo campos utilizados no bloco infoAtestado que foi excluido para atender ao novo layout S-1.0.

#### **03. SOLUÇÃO**

Foram implementadas as alterações para a geração da mensagem S-2230 excluindo campos utilizados no bloco infoAtestado que foi excluido de acordo com o layout S-1.0.

Foi alterado o FP1600 para que quando estiver parametrizado o layout S1.0 os campos de informações de atestado ficarem ocultos e no layout 2.5 os campos permaneceram visíveis.

# DTSESOCIAL01-17600 - eSocial Simplificado (S-1.0) - S-2298

#### **01. DADOS GERAIS**

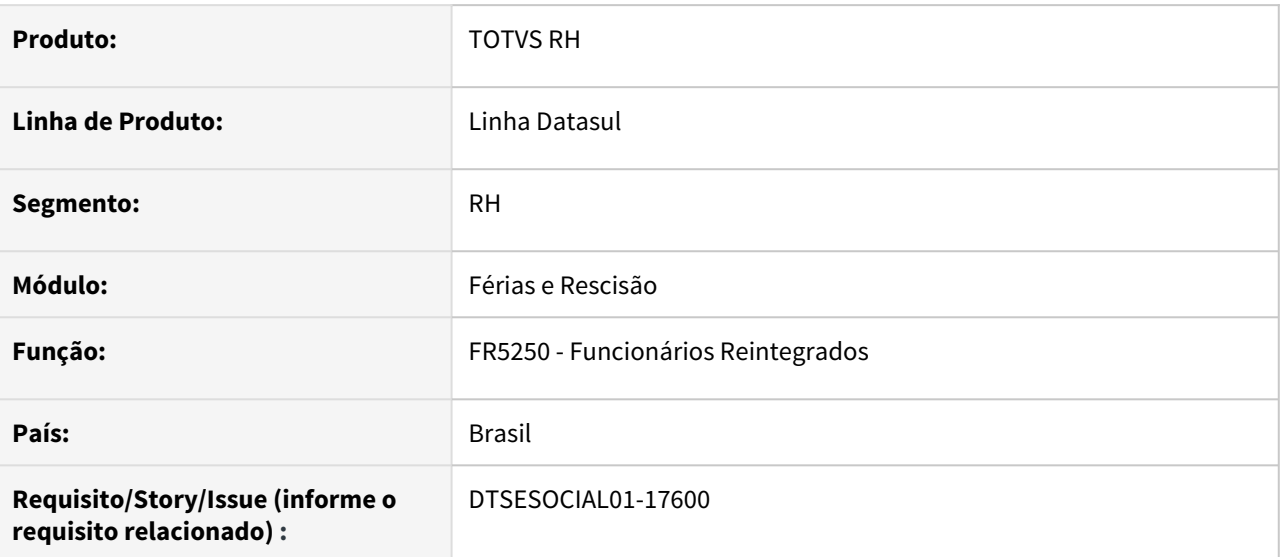

#### **02. SITUAÇÃO/REQUISITO**

Ao incluir uma reintegração de funcionário pela rotina FR5250, a mensagem S-2298 gerada não atende os novos requisitos do layout simplificado S-1.0 do eSocial.

### **03. SOLUÇÃO**

Foi adequada a rotina de reintegração de funcionário FR5250 para atender as modificações na geração da mensagem S-2298 do layout simplificado S-1.0 do eSocial. Foram retirados tags e ocultados campos que não serão utilizados no layout S-1.0.

Feito o ajuste no FR5250 e FR5240 que não permite reintegração com data superior á 30 dias da data atual,conforme previsto para adequação do layout S-1.0.

# DTSESOCIAL01-17602 - DT - eSocial Simplificado (S-1.0) - S-2300 - Parte 2

#### **01. DADOS GERAIS**

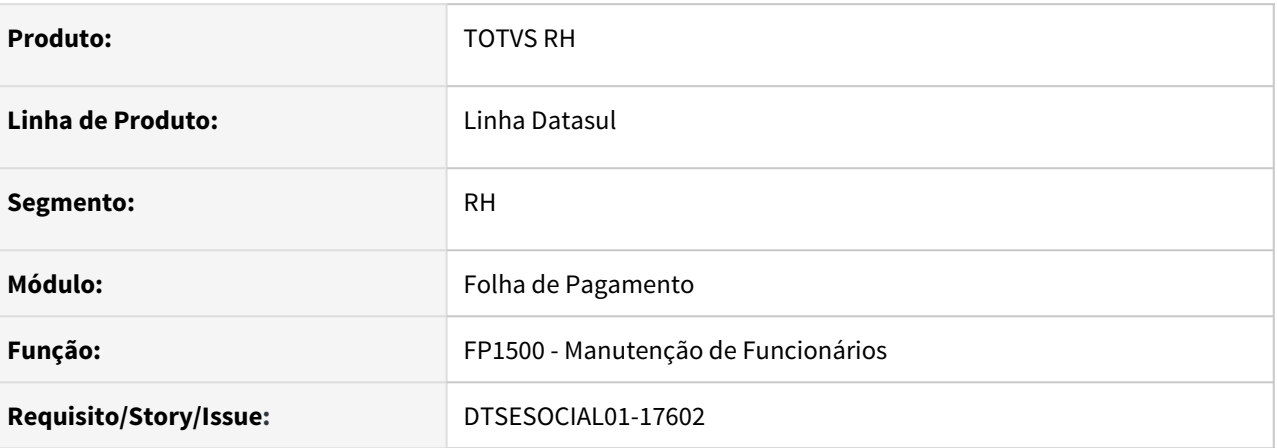

## **02. SITUAÇÃO/REQUISITO**

Adequar geração do bloco infoEstagiario, da mensagem S-2300 para atender o layout S-1.0.

#### **03. SOLUÇÃO**

O programa foi alterado para gerar o bloco infoEstagiario da mensagem S-2300 para atender o layout S-1.0

- No Bloco instEnsino se for informado o CNPJ da instituição de ensino não serão geradas as tags: nmRazao, dscLograd, nrLograd, bairro, cep, codMunicip e uf Já se o cnpj da instituição de ensino não for informado, será obrigatório gerar as tags: nmRazao, dscLograd, nrLograd, bairro, cep, codMunicip e uf
- Tag areaAtuacao: passa a conter até 100 caracteres
- Bloco instEnsino: com o cnpj não necessita dos dados do endereço e razão social
- Bloco ageIntegracao: passa a gerar somente a tag cnpj
- Bloco supervisorEstagio: passa a gerar somente o cpf

# DTSESOCIAL01-17711 - eSocial Simplificado (S-1.0) - S-3000

#### **01. DADOS GERAIS**

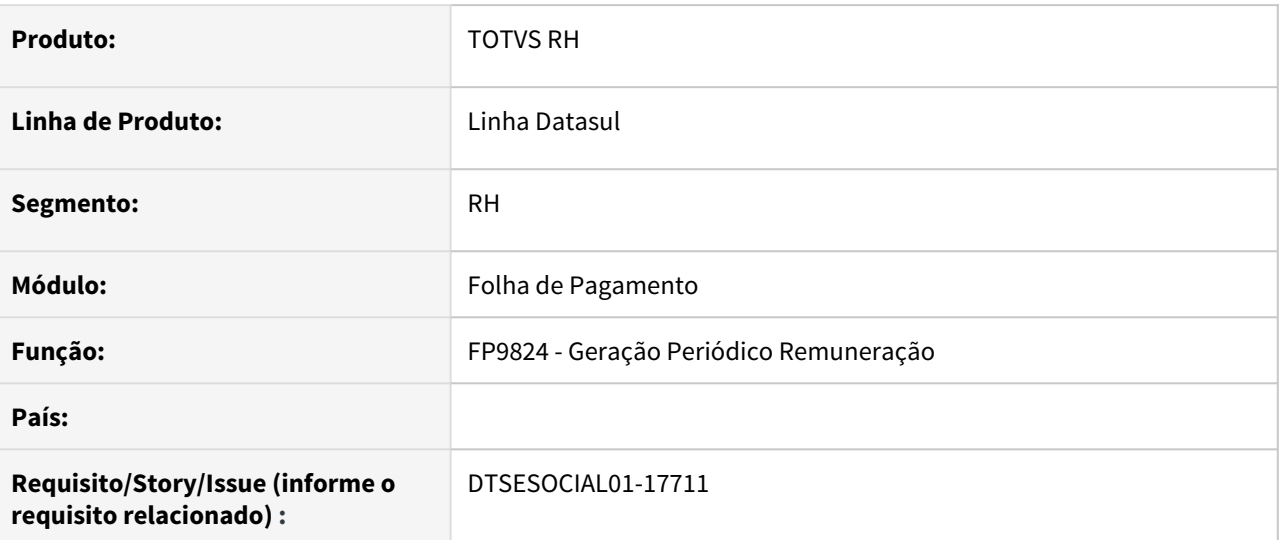

#### **02. SITUAÇÃO/REQUISITO**

Adequação do sistema para gerar o evento S-3000 conforme leiaute simplificado 1.0.

## **03. SOLUÇÃO**

Foi alterada a geração da mensagem S-3000 do eSocial para que atenda as obrigações do layout S-1.0 simplificado do eSocial. A alteração consiste em gerar obrigatoriamente a tag "indApuracao" somente para as mensagens S-1200, S-1202, S-1207 e S-1280.

Foi excluída a tag NIS do trabalhador do XML do S-3000 do evento S-1200, conforme adequação do layout S-1.0 do eSocial.

# DTSESOCIAL01-17712 - eSocial Simplificado (S-1.0) - S-2299 - Parte 1

#### **01. DADOS GERAIS**

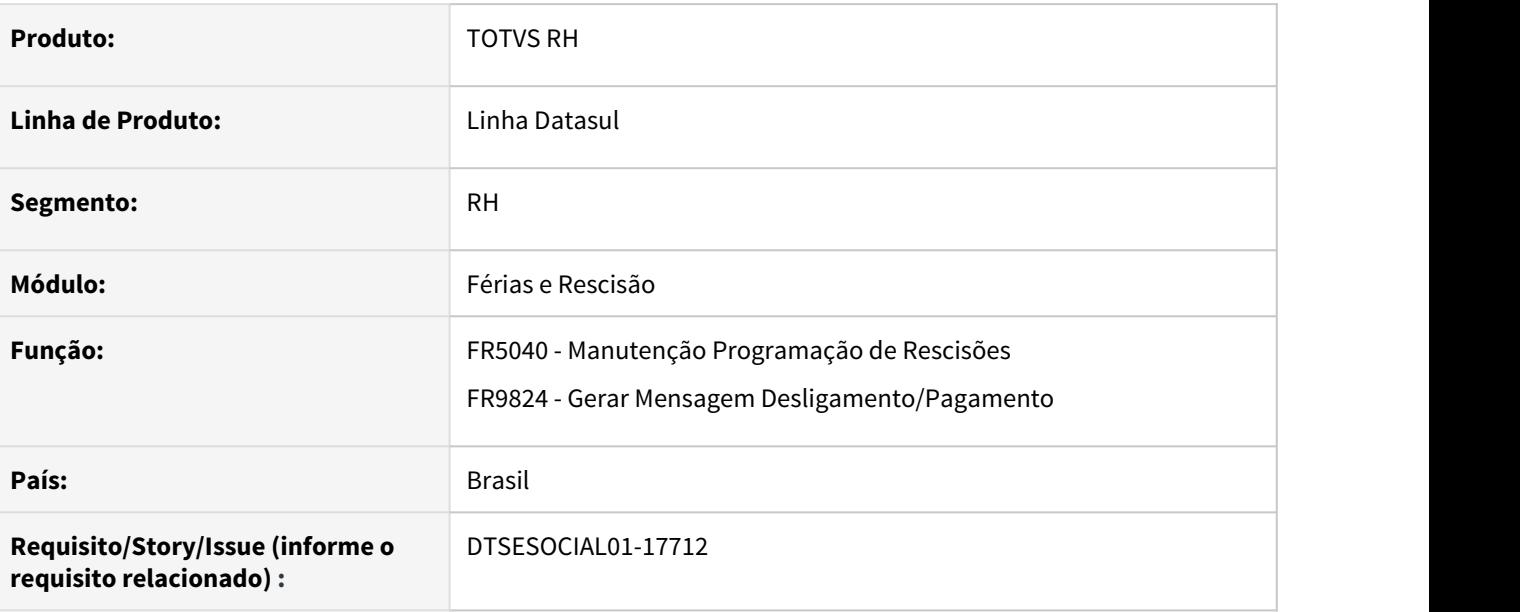

#### **02. SITUAÇÃO/REQUISITO**

Adequação do sistema para gerar o evento S-2299 conforme leiaute simplificado 1.0.

#### **03. SOLUÇÃO**

O programa de complemento eSocial do programa de programação de rescisão foi ajustado para ocultar os campos não utilizados pelo leiaute S-1.0 (Número Atestado Óbito e Cumprimento Aviso Prévio); também foram incluídos os campos "Aviso Prévio Misto" e "Projeção Fim Aviso Indenizado", necessários para o leiaute S-1.0.

O programa que efetua a geração da mensagem S-2299 foi ajustado para atender ao leiaute S-1.0, no que se refere às tag´s: indGuia, nisTrab, mtvDeslig, dtAvPrv, dtProjFimAPI, pensAlim, percAliment, nrCertObito e indCumprParc.

# DTSESOCIAL01-17714 - eSocial Simplificado (S-1.0) - S-2299 - Parte 2.

#### **01. DADOS GERAIS**

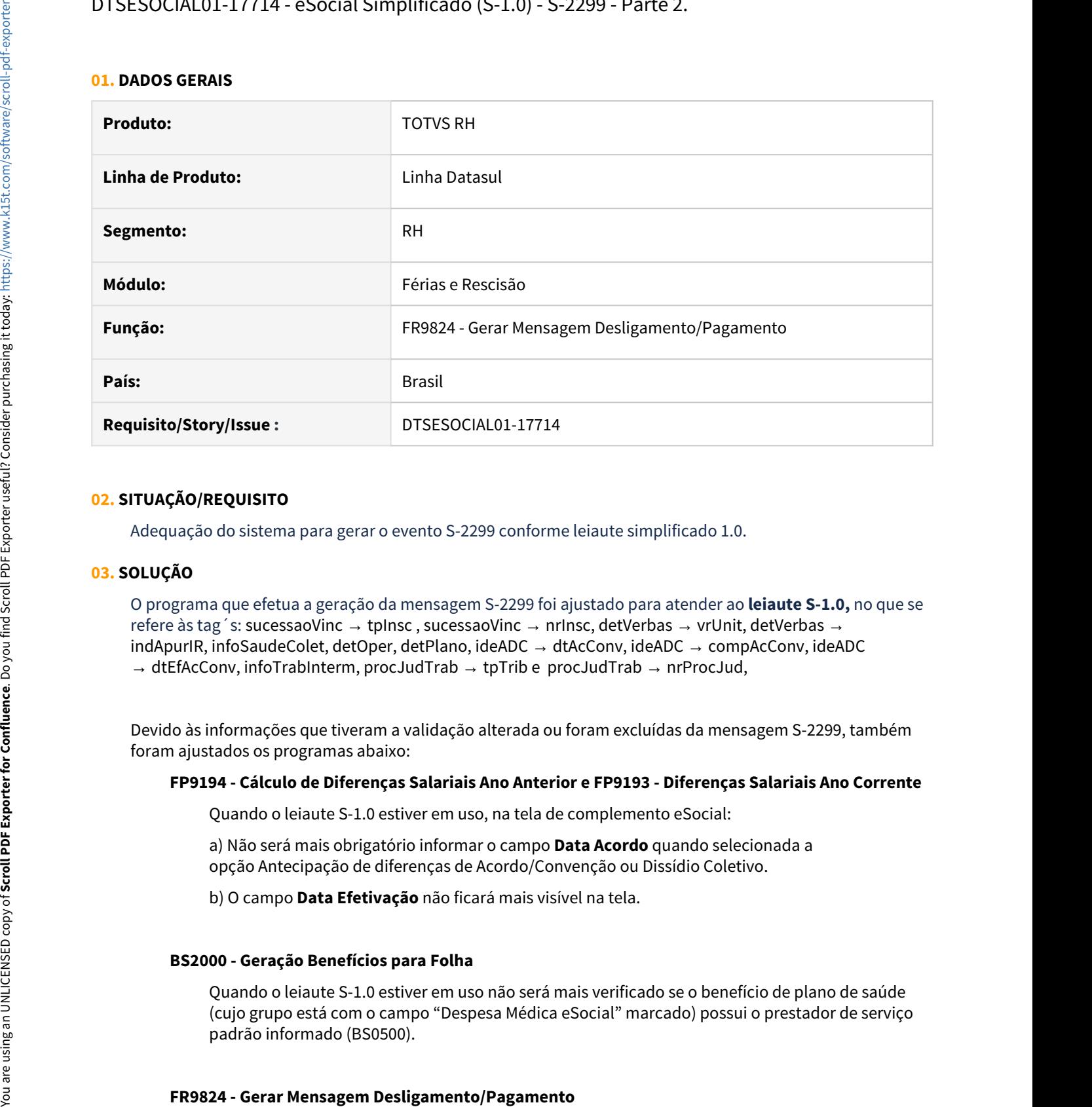

#### **02. SITUAÇÃO/REQUISITO**

Adequação do sistema para gerar o evento S-2299 conforme leiaute simplificado 1.0.

#### **03. SOLUÇÃO**

O programa que efetua a geração da mensagem S-2299 foi ajustado para atender ao **leiaute S-1.0,** no que se refere às tag´s: sucessaoVinc → tpInsc , sucessaoVinc → nrInsc, detVerbas → vrUnit, detVerbas → indApurIR, infoSaudeColet, detOper, detPlano, ideADC → dtAcConv, ideADC → compAcConv, ideADC → dtEfAcConv, infoTrabInterm, procJudTrab → tpTrib e procJudTrab → nrProcJud,

Devido às informações que tiveram a validação alterada ou foram excluídas da mensagem S-2299, também foram ajustados os programas abaixo:

#### **FP9194 - Cálculo de Diferenças Salariais Ano Anterior e FP9193 - Diferenças Salariais Ano Corrente**

Quando o leiaute S-1.0 estiver em uso, na tela de complemento eSocial:

a) Não será mais obrigatório informar o campo **Data Acordo** quando selecionada a opção Antecipação de diferenças de Acordo/Convenção ou Dissídio Coletivo.

b) O campo **Data Efetivação** não ficará mais visível na tela.

#### **BS2000 - Geração Benefícios para Folha**

Quando o leiaute S-1.0 estiver em uso não será mais verificado se o benefício de plano de saúde (cujo grupo está com o campo "Despesa Médica eSocial" marcado) possui o prestador de serviço

Quando o leiaute S-1.0 estiver em uso, na pasta Parâmetros não ficará mais visível o campo **Gera Inform. Plano de Saúde (tag {infoSaudeColet})**.

#### **FP0030 - Manutenção Processos Administrativos/Judiciais**

Quando o leiaute S-1.0 estiver em uso, na pasta Funcionário, ao incluir um processo, as **opções FGTS e Contribuição Sindical** (quadro Características) ficarão desabilitados.

#### **04. DEMAIS INFORMAÇÕES**

Não se aplica.

#### **05. ASSUNTOS RELACIONADOS**

- [Função: BS0040 Manutenção Grupo de Benefícios](https://tdn.totvs.com/pages/viewpage.action?pageId=284465268)
- [Manutenção Benefícios BS0080](https://tdn.totvs.com/pages/viewpage.action?pageId=271173454)
- [Manutenção Benefícios do Estabelecimento BS0500](https://tdn.totvs.com/pages/viewpage.action?pageId=281142928)
- [Manutenção Regras do Benefício BS0510](https://tdn.totvs.com/pages/viewpage.action?pageId=281256019)
- [Tarefas Geração Benefício para Folha BS2000](https://tdn.totvs.com/pages/viewpage.action?pageId=283378674)
- [FP9194 Cálculo das Diferenças Salariais Dissídio](https://tdn.totvs.com/pages/viewpage.action?pageId=201735657)
- [Função: FR9824 Gerar Mensagem Desligamento/Pagamento Desligados](https://tdn.totvs.com/pages/viewpage.action?pageId=284463174)
- [FP0030 Manutenção Processos Administrativos/Judiciais](https://tdn.totvs.com/pages/viewpage.action?pageId=272144262)

# DTSESOCIAL01-17716 - eSocial Simplificado (S-1.0) - S-2399.

#### **01. DADOS GERAIS**

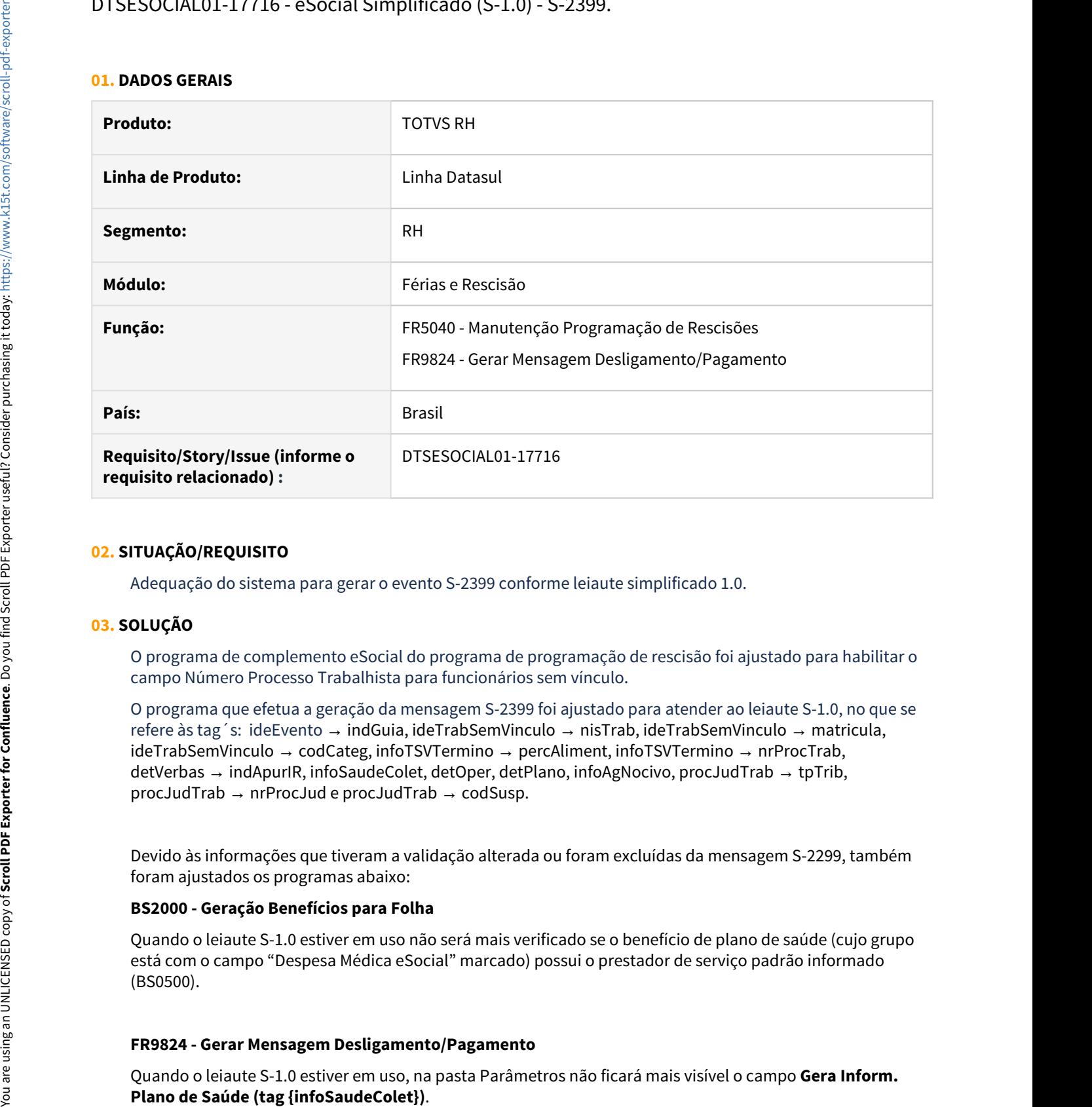

#### **02. SITUAÇÃO/REQUISITO**

Adequação do sistema para gerar o evento S-2399 conforme leiaute simplificado 1.0.

#### **03. SOLUÇÃO**

O programa de complemento eSocial do programa de programação de rescisão foi ajustado para habilitar o campo Número Processo Trabalhista para funcionários sem vínculo.

O programa que efetua a geração da mensagem S-2399 foi ajustado para atender ao leiaute S-1.0, no que se refere às tag´s: ideEvento → indGuia, ideTrabSemVinculo → nisTrab, ideTrabSemVinculo → matricula, ideTrabSemVinculo → codCateg, infoTSVTermino → percAliment, infoTSVTermino → nrProcTrab, detVerbas → indApurIR, infoSaudeColet, detOper, detPlano, infoAgNocivo, procJudTrab → tpTrib, procJudTrab → nrProcJud e procJudTrab → codSusp.

Devido às informações que tiveram a validação alterada ou foram excluídas da mensagem S-2299, também foram ajustados os programas abaixo:

#### **BS2000 - Geração Benefícios para Folha**

Quando o leiaute S-1.0 estiver em uso não será mais verificado se o benefício de plano de saúde (cujo grupo está com o campo "Despesa Médica eSocial" marcado) possui o prestador de serviço padrão informado (BS0500).

#### **FR9824 - Gerar Mensagem Desligamento/Pagamento**

Quando o leiaute S-1.0 estiver em uso, na pasta Parâmetros não ficará mais visível o campo **Gera Inform.**

#### **FP0030 - Manutenção Processos Administrativos/Judiciais**

Quando o leiaute S-1.0 estiver em uso, na pasta Funcionário, ao incluir um processo, as **opções FGTS e Contribuição Sindical** (quadro Características) ficarão desabilitados.

#### **04. DEMAIS INFORMAÇÕES**

Não se aplica.

#### **05. ASSUNTOS RELACIONADOS**

- [Função: BS0040 Manutenção Grupo de Benefícios](https://tdn.totvs.com/pages/viewpage.action?pageId=284465268)
- [Manutenção Benefícios BS0080](https://tdn.totvs.com/pages/viewpage.action?pageId=271173454)
- [Manutenção Benefícios do Estabelecimento BS0500](https://tdn.totvs.com/pages/viewpage.action?pageId=281142928)
- [Manutenção Regras do Benefício BS0510](https://tdn.totvs.com/pages/viewpage.action?pageId=281256019)
- [Tarefas Geração Benefício para Folha BS2000](https://tdn.totvs.com/pages/viewpage.action?pageId=283378674)
- [Função: FR9824 Gerar Mensagem Desligamento/Pagamento Desligados](https://tdn.totvs.com/pages/viewpage.action?pageId=284463174)
- [FP0030 Manutenção Processos Administrativos/Judiciais](https://tdn.totvs.com/pages/viewpage.action?pageId=272144262)

# DTSESOCIAL01-17721 - DT - eSocial Simplificado (S-1.0) - S-2306

#### **01. DADOS GERAIS**

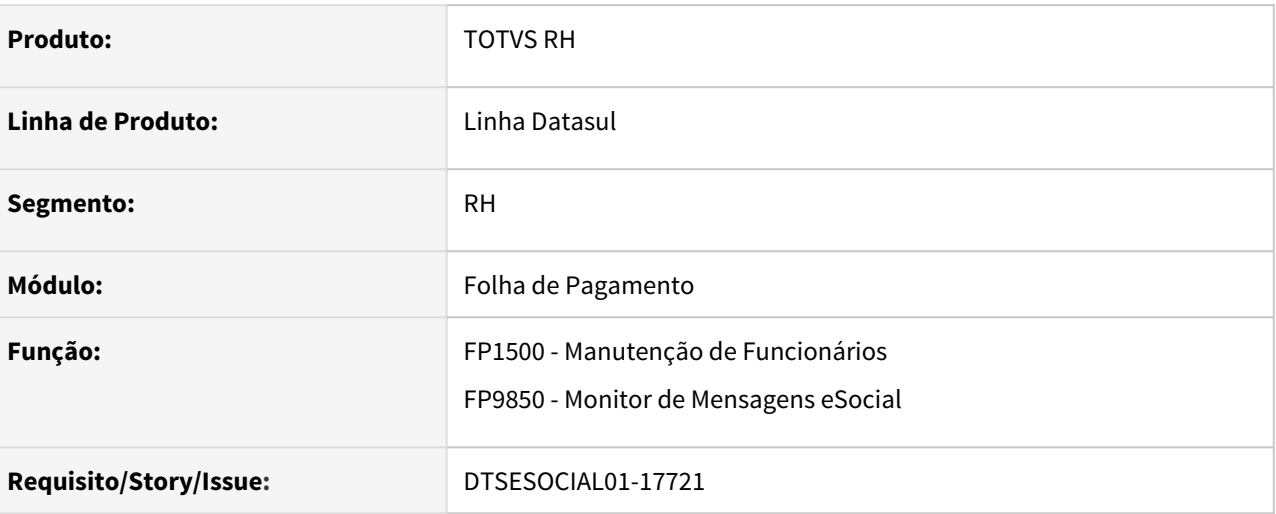

#### **02. SITUAÇÃO/REQUISITO**

Ajustar a geração do arquivo S-2306 para o novo layout S-1.0.

#### **03. SOLUÇÃO**

Realizados ajustes para a adequar a geração do S-2306 ao layout S-1.0.

- Nova regra que define se os blocos **cargoFuncao** e **remuneracao** serão gerados em função da Categoria do trabalhador.
- Passa a gerar a tag **matricula** no bloco **ideTrabSemVinculo.**

# DTSESOCIAL01-17786 - eSocial Simplificado (S-1.0) - S-1200/S-2299/S-2399 (Relatório).

#### **01. DADOS GERAIS**

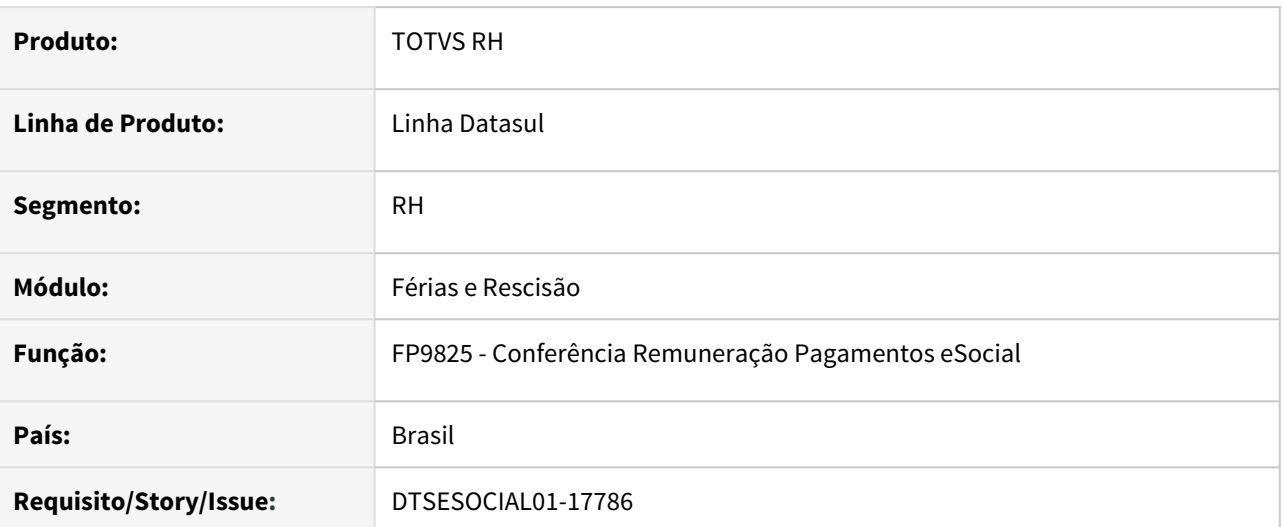

## **02. SITUAÇÃO/REQUISITO**

Adequação do programa FP9825, conforme leiaute simplificado 1.0.

## **03. SOLUÇÃO**

O programa FP9825 - Conferência Remuneração Pagamentos eSocial, foi ajustado para atender o leiaute S-1.0, ajuste feito com a retirada da opção de Despesas Médicas.

# DTSESOCIAL01-17834 - eSocial Simplificado (S-1.0) - S-2210.

#### **01. DADOS GERAIS**

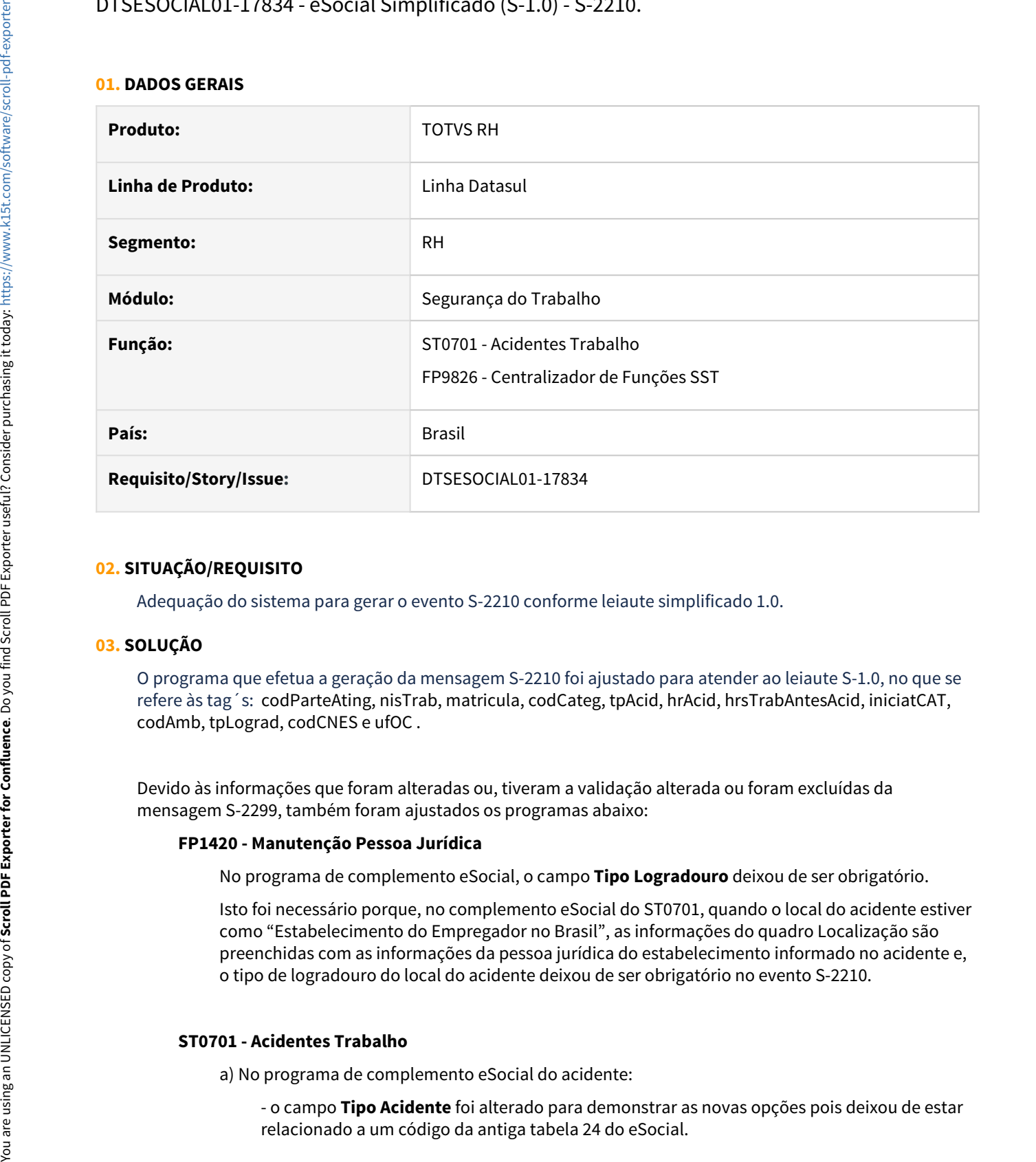

#### **02. SITUAÇÃO/REQUISITO**

Adequação do sistema para gerar o evento S-2210 conforme leiaute simplificado 1.0.

#### **03. SOLUÇÃO**

O programa que efetua a geração da mensagem S-2210 foi ajustado para atender ao leiaute S-1.0, no que se refere às tag´s: codParteAting, nisTrab, matricula, codCateg, tpAcid, hrAcid, hrsTrabAntesAcid, iniciatCAT, codAmb, tpLograd, codCNES e ufOC .

Devido às informações que foram alteradas ou, tiveram a validação alterada ou foram excluídas da mensagem S-2299, também foram ajustados os programas abaixo:

#### **FP1420 - Manutenção Pessoa Jurídica**

No programa de complemento eSocial, o campo **Tipo Logradouro** deixou de ser obrigatório.

Isto foi necessário porque, no complemento eSocial do ST0701, quando o local do acidente estiver como "Estabelecimento do Empregador no Brasil", as informações do quadro Localização são preenchidas com as informações da pessoa jurídica do estabelecimento informado no acidente e, o tipo de logradouro do local do acidente deixou de ser obrigatório no evento S-2210.

#### **ST0701 - Acidentes Trabalho**

a) No programa de complemento eSocial do acidente:

- o campo **Tipo Acidente** foi alterado para demonstrar as novas opções pois deixou de estar

- foi retirado o campo **Grupo Homogêneo** e sua descrição.
- o campo **Tipo Logradouro** deixou de ser obrigatório.

b) No programa de complemento eSocial do Acidentado, foi alterada a descrição das opções do quadro **Iniciativa CAT**.

c) Na pasta Tratamento (acessada através da pasta Acidentados), caso sejam relacionadas **mais de uma parte do corpo atingida** ao acidentado através do botão "Mais . . ." será obrigatório indicar qual destas partes deverá ser enviada no evento S-2210 para o eSocial.

#### **MT0729 - Atestado Clínico**

No programa de complemento eSocial, foi retirado o campo **CNES**.

## **04. DEMAIS INFORMAÇÕES**

Não se aplica.

#### **05. ASSUNTOS RELACIONADOS**

[Acidentes de Trabalho - ST0701](https://tdn.totvs.com/display/LDT/Acidentes+de+Trabalho+-+ST0701) [FP1420 – Manutenção Pessoa Jurídica](https://tdn.totvs.com/pages/viewpage.action?pageId=201732188)
## DTSESOCIAL01-17835 - eSocial Simplificado - S-2220

#### **01. DADOS GERAIS**

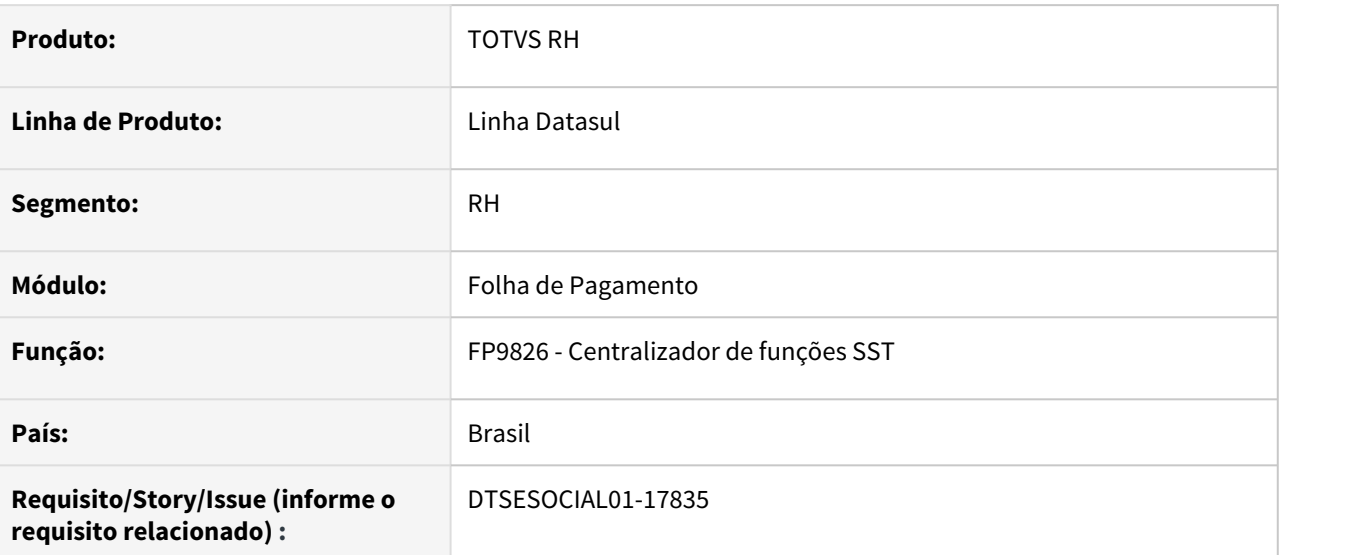

#### **02. SITUAÇÃO/REQUISITO**

Adequação do sistema para gerar o evento S-2220 conforme leiaute simplificado 1.0.

## **03. SOLUÇÃO**

Ajustado programa para gerar o evento S-2220 conforme leiaute simplificado.

Foram excluídas as tags cpfMed, nisMed e nisTrab, incluídas tags matricula e codCateg

## DTSESOCIAL01-17836 - DT - eSocial Simplificado - S-2240 - Eliminação Campos Tela

#### **01. DADOS GERAIS**

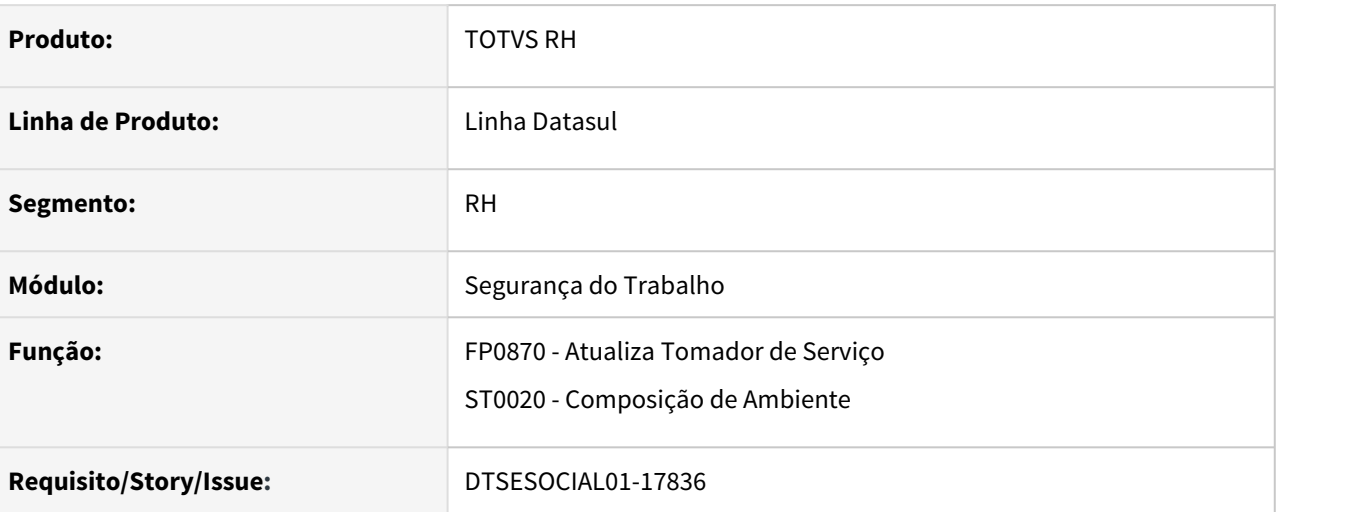

#### **02. SITUAÇÃO/REQUISITO**

Eliminar campos que não serão utilizados no layout S-1.0

## **03. SOLUÇÃO**

Foram eliminados os campos que não serão utilizados no layout S-1.0.

- ST0020 eliminado o botão Atividades da aba de Riscos
- ST0020J foram retirados os campos Metodologia Ergonômica e Obs Ergonômica, ficando apenas o atributo Tipo de Avaliação
- FP0870E retirados os atributos Metodologia Ergonômica e Obs Ergonômica. O usuário informa apenas as observações complementares

## DTSESOCIAL01-17838 - DT - eSocial Simplificado - S-2240 - Novos Campo Tela

#### **01. DADOS GERAIS**

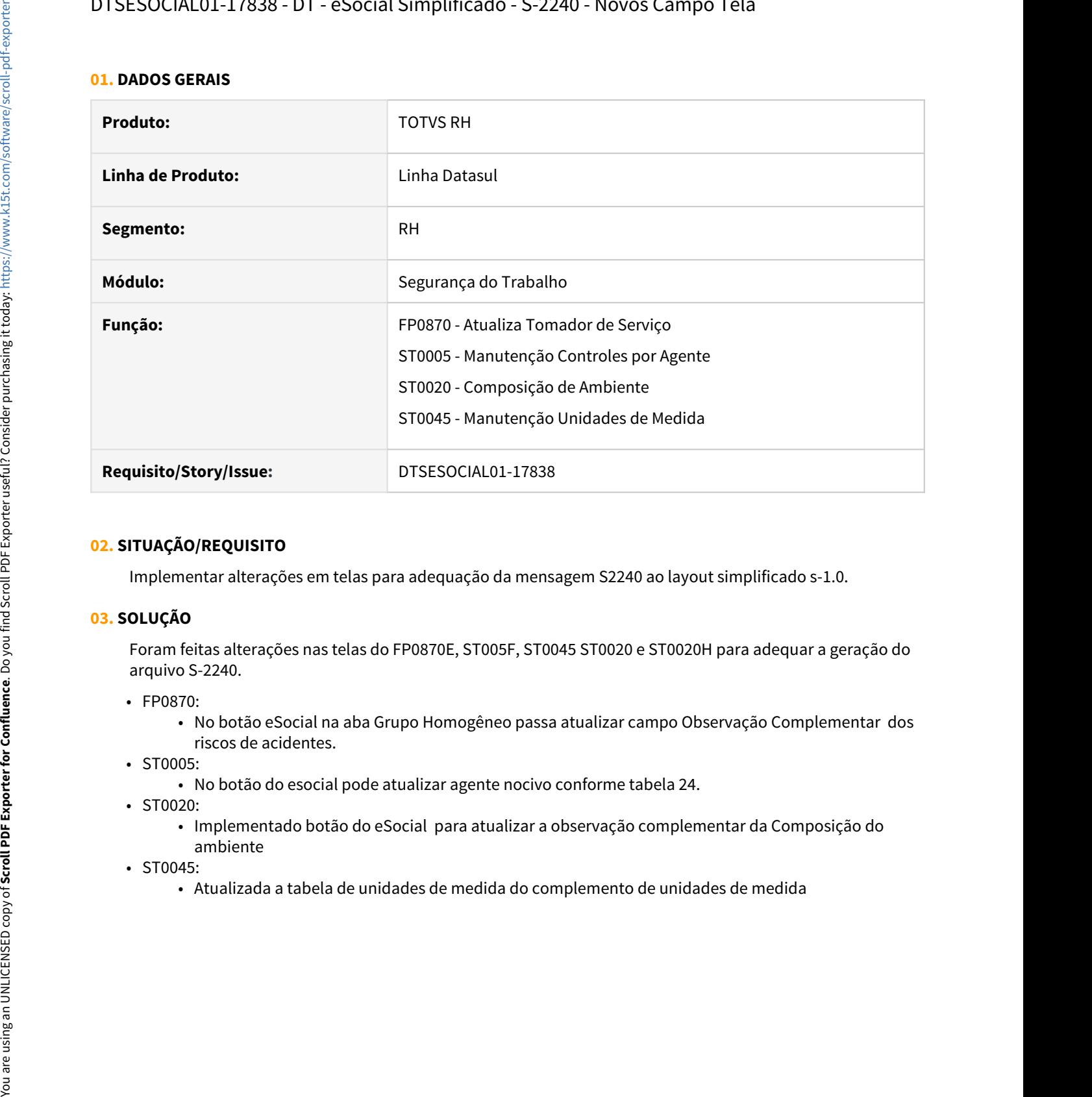

#### **02. SITUAÇÃO/REQUISITO**

Implementar alterações em telas para adequação da mensagem S2240 ao layout simplificado s-1.0.

#### **03. SOLUÇÃO**

Foram feitas alterações nas telas do FP0870E, ST005F, ST0045 ST0020 e ST0020H para adequar a geração do arquivo S-2240.

- FP0870:
	- No botão eSocial na aba Grupo Homogêneo passa atualizar campo Observação Complementar dos riscos de acidentes.
- ST0005:
	- No botão do esocial pode atualizar agente nocivo conforme tabela 24.
- ST0020:
	- Implementado botão do eSocial para atualizar a observação complementar da Composição do ambiente
- ST0045:
	-

## DTSESOCIAL01-17879 - DT - eSocial Simplificado (S-1.0) - S-1200/S-2299/S-2399 - codRubr

#### **01. DADOS GERAIS**

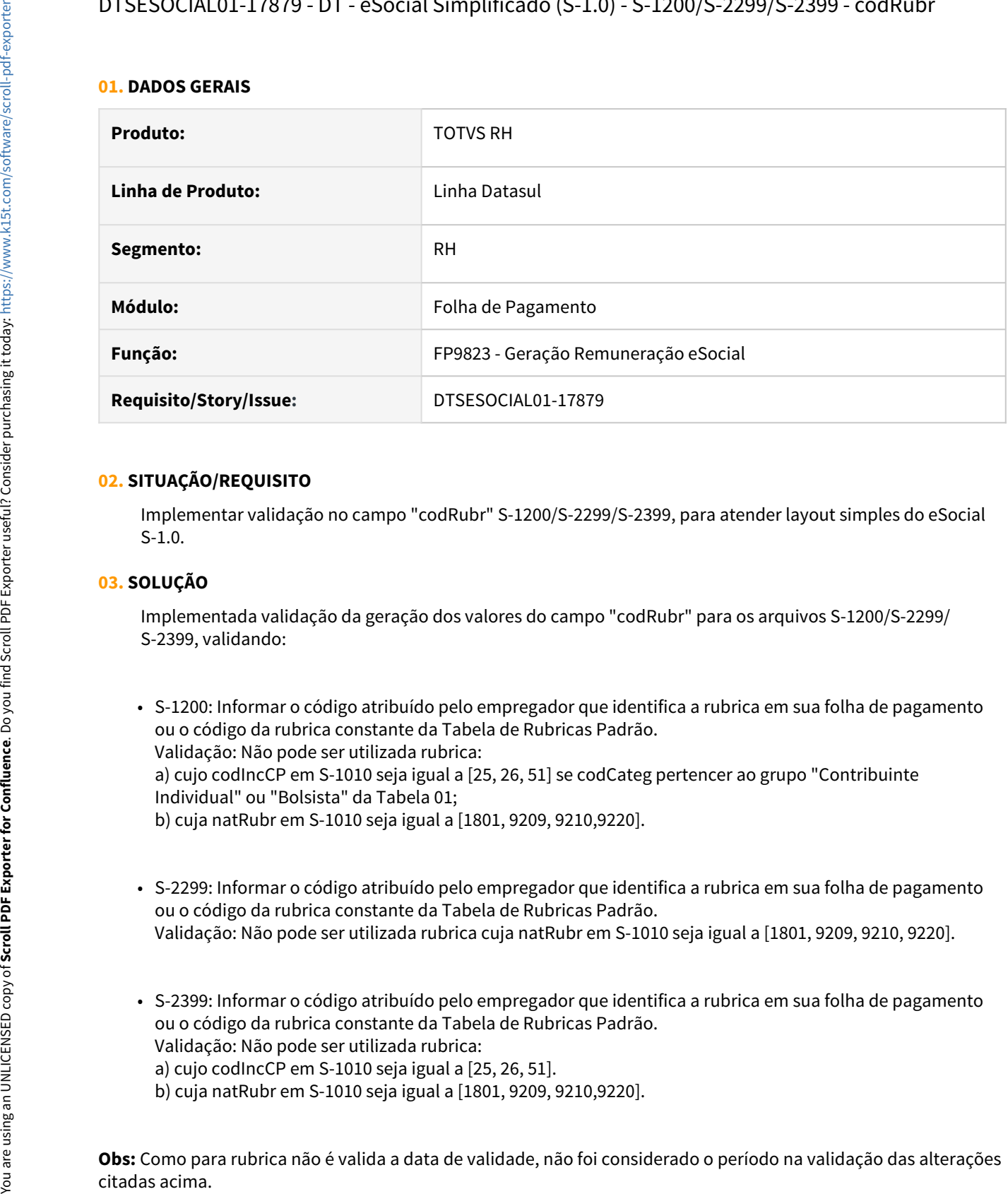

#### **02. SITUAÇÃO/REQUISITO**

Implementar validação no campo "codRubr" S-1200/S-2299/S-2399, para atender layout simples do eSocial S-1.0.

#### **03. SOLUÇÃO**

Implementada validação da geração dos valores do campo "codRubr" para os arquivos S-1200/S-2299/ S-2399, validando:

- S-1200: Informar o código atribuído pelo empregador que identifica a rubrica em sua folha de pagamento ou o código da rubrica constante da Tabela de Rubricas Padrão. Validação: Não pode ser utilizada rubrica: a) cujo codIncCP em S-1010 seja igual a [25, 26, 51] se codCateg pertencer ao grupo "Contribuinte Individual" ou "Bolsista" da Tabela 01; b) cuja natRubr em S-1010 seja igual a [1801, 9209, 9210,9220].
- S-2299: Informar o código atribuído pelo empregador que identifica a rubrica em sua folha de pagamento ou o código da rubrica constante da Tabela de Rubricas Padrão. Validação: Não pode ser utilizada rubrica cuja natRubr em S-1010 seja igual a [1801, 9209, 9210, 9220].
- S-2399: Informar o código atribuído pelo empregador que identifica a rubrica em sua folha de pagamento ou o código da rubrica constante da Tabela de Rubricas Padrão. Validação: Não pode ser utilizada rubrica: a) cujo codIncCP em S-1010 seja igual a [25, 26, 51].
	- b) cuja natRubr em S-1010 seja igual a [1801, 9209, 9210,9220].

**Obs:** Como para rubrica não é valida a data de validade, não foi considerado o período na validação das alterações

## DTSESOCIAL01-17937 - DT - Adequação para utilizar as tabelas do layout S-1.0

#### **01. DADOS GERAIS**

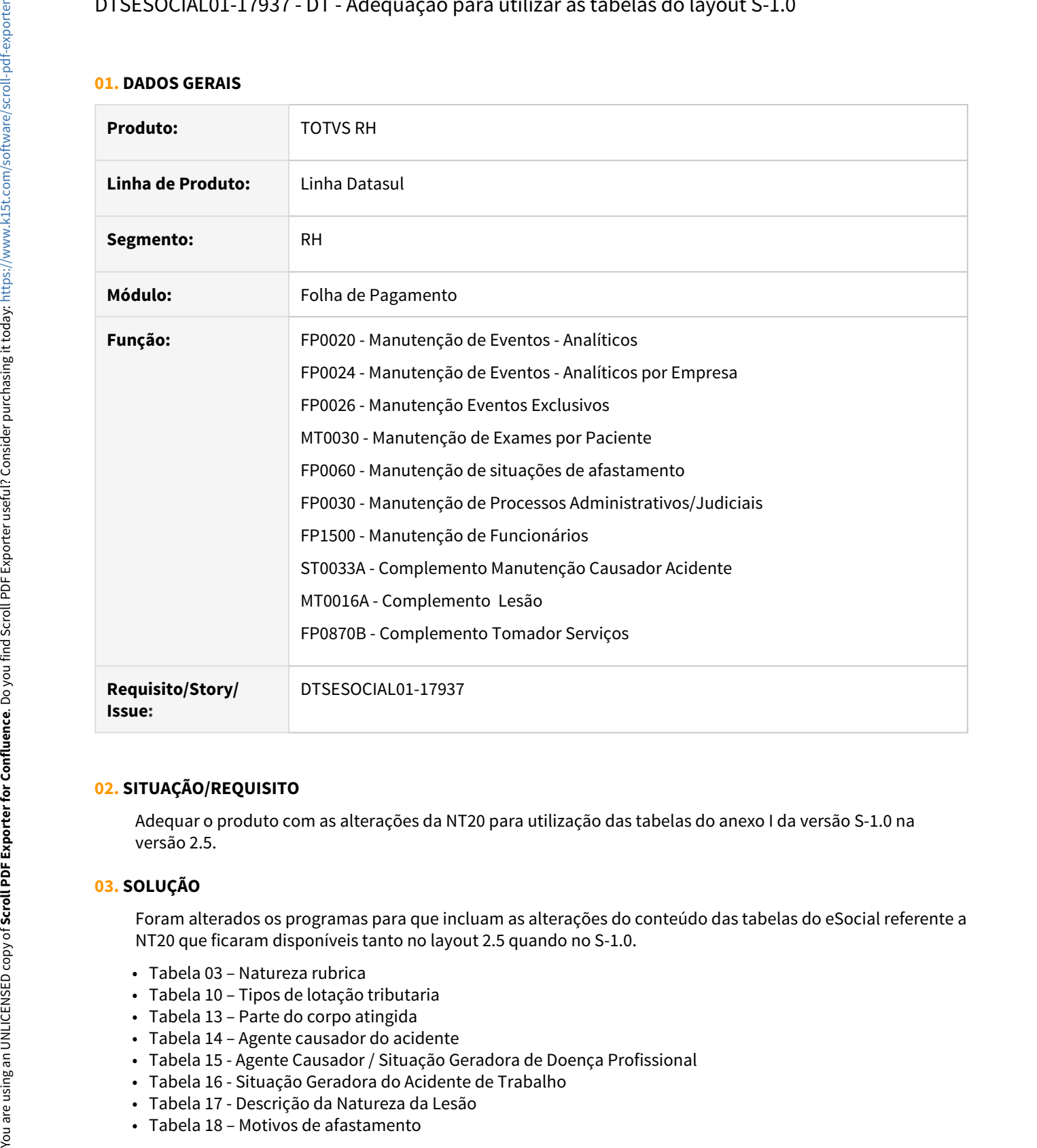

#### **02. SITUAÇÃO/REQUISITO**

Adequar o produto com as alterações da NT20 para utilização das tabelas do anexo I da versão S-1.0 na versão 2.5.

## **03. SOLUÇÃO**

Foram alterados os programas para que incluam as alterações do conteúdo das tabelas do eSocial referente a NT20 que ficaram disponíveis tanto no layout 2.5 quando no S-1.0.

- Tabela 03 Natureza rubrica
- Tabela 10 Tipos de lotação tributaria
- Tabela 13 Parte do corpo atingida
- Tabela 14 Agente causador do acidente
- Tabela 15 Agente Causador / Situação Geradora de Doença Profissional
- Tabela 16 Situação Geradora do Acidente de Trabalho
- Tabela 17 Descrição da Natureza da Lesão
- 
- 
- 

## DTSESOCIAL01-17938 - Controle do layout especifico para eventos de SST.

#### **01. DADOS GERAIS**

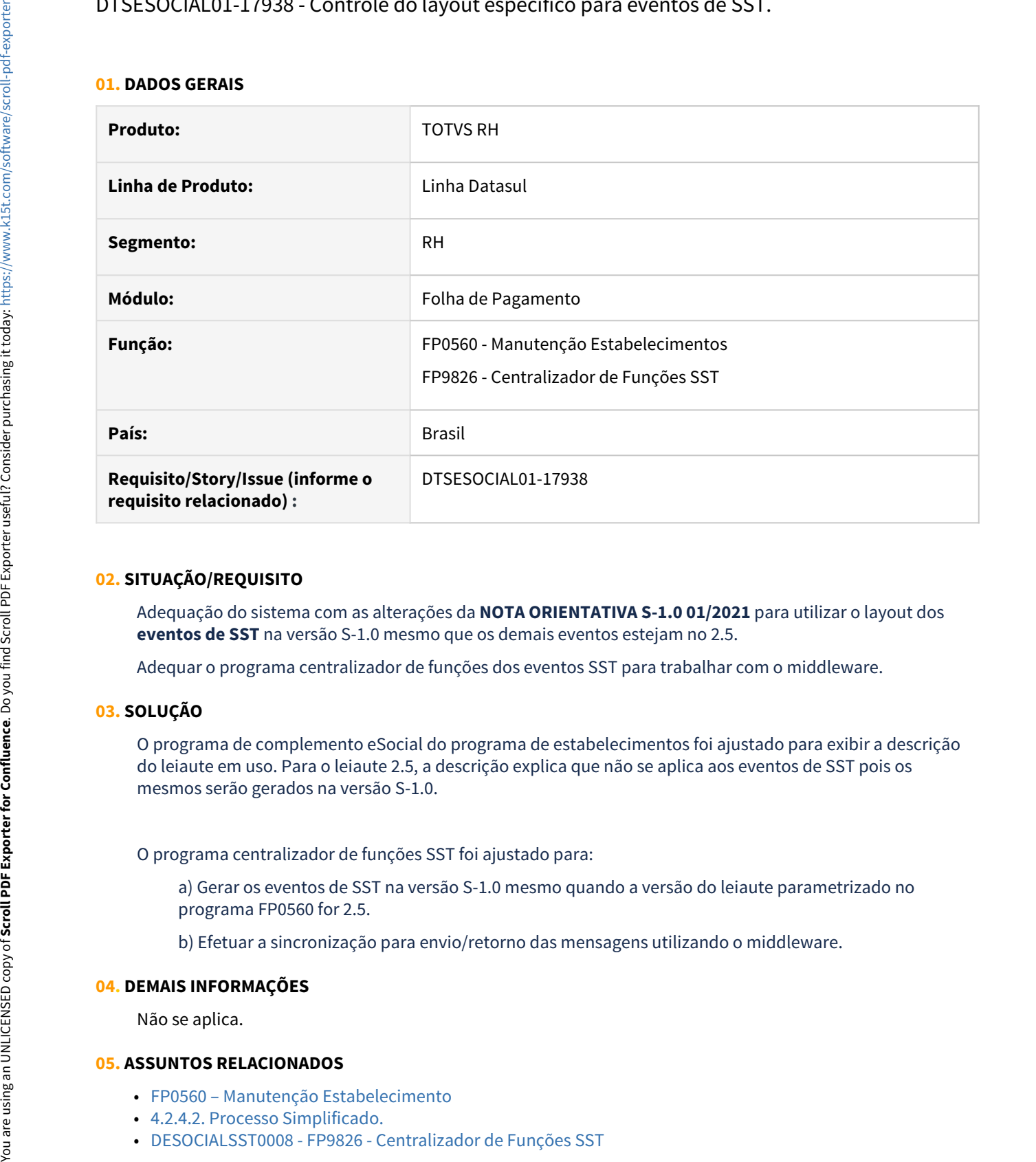

## **02. SITUAÇÃO/REQUISITO**

Adequação do sistema com as alterações da **NOTA ORIENTATIVA S-1.0 01/2021** para utilizar o layout dos **eventos de SST** na versão S-1.0 mesmo que os demais eventos estejam no 2.5.

Adequar o programa centralizador de funções dos eventos SST para trabalhar com o middleware.

#### **03. SOLUÇÃO**

O programa de complemento eSocial do programa de estabelecimentos foi ajustado para exibir a descrição do leiaute em uso. Para o leiaute 2.5, a descrição explica que não se aplica aos eventos de SST pois os mesmos serão gerados na versão S-1.0.

O programa centralizador de funções SST foi ajustado para:

a) Gerar os eventos de SST na versão S-1.0 mesmo quando a versão do leiaute parametrizado no programa FP0560 for 2.5.

b) Efetuar a sincronização para envio/retorno das mensagens utilizando o middleware.

#### **04. DEMAIS INFORMAÇÕES**

Não se aplica.

#### **05. ASSUNTOS RELACIONADOS**

- [FP0560 Manutenção Estabelecimento](https://tdn.totvs.com/pages/viewpage.action?pageId=201732124)
- [4.2.4.2. Processo Simplificado.](https://tdn.totvs.com/pages/viewpage.action?pageId=224395806#id-4.2.4.2.ProcessoSimplificado.-1060-FP9826)
- 

## DTSESOCIAL01-17953 - Adequações para NT 01 e 21/2021 - S-1299.

#### **01. DADOS GERAIS**

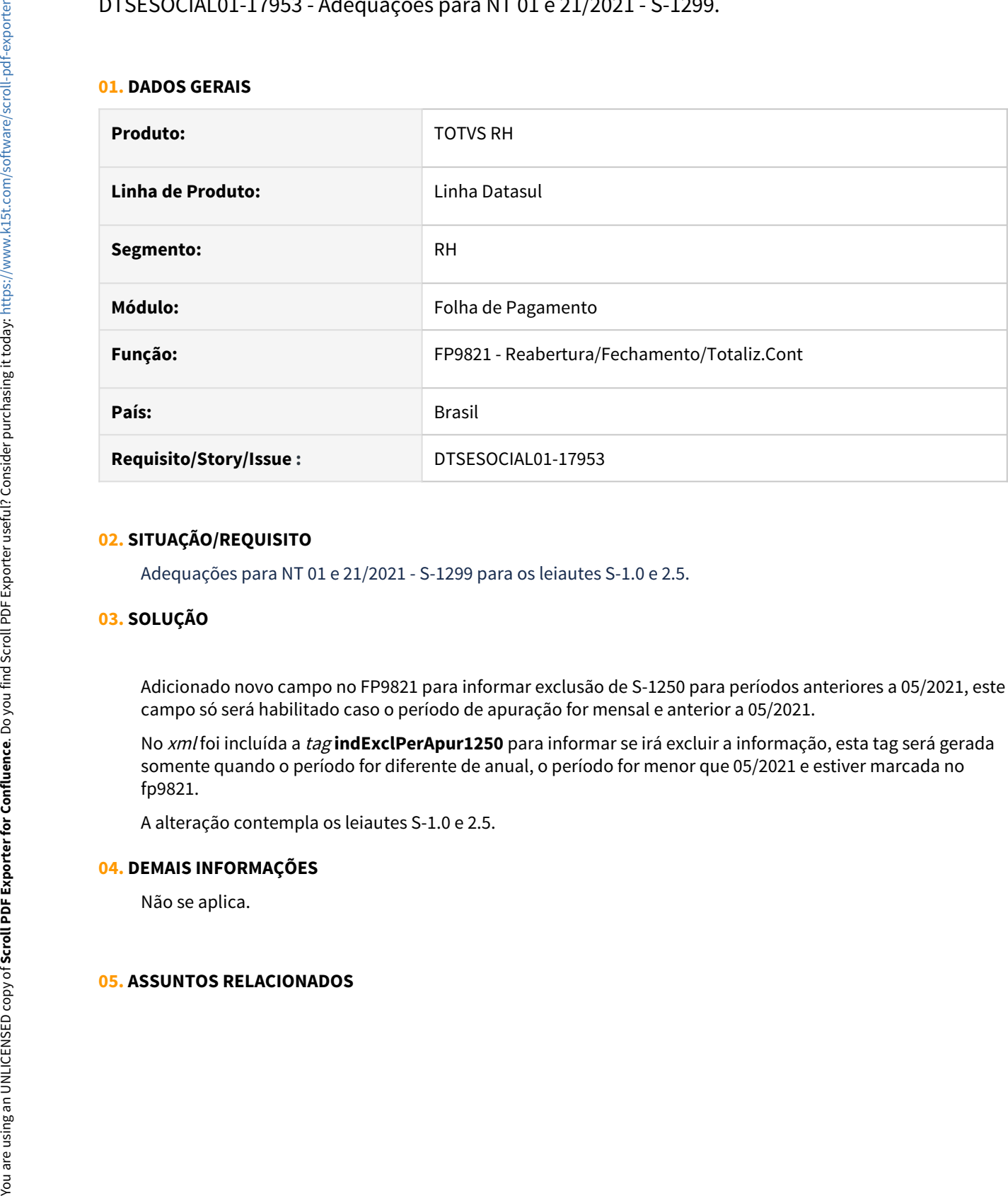

#### **02. SITUAÇÃO/REQUISITO**

Adequações para NT 01 e 21/2021 - S-1299 para os leiautes S-1.0 e 2.5.

#### **03. SOLUÇÃO**

Adicionado novo campo no FP9821 para informar exclusão de S-1250 para períodos anteriores a 05/2021, este campo só será habilitado caso o período de apuração for mensal e anterior a 05/2021.

No xml foi incluída a tag **indExclPerApur1250** para informar se irá excluir a informação, esta tag será gerada somente quando o período for diferente de anual, o período for menor que 05/2021 e estiver marcada no fp9821.

A alteração contempla os leiautes S-1.0 e 2.5.

#### **04. DEMAIS INFORMAÇÕES**

Não se aplica.

## DTSESOCIAL01-17966 - DT - Adequações para NT 01 e 21/2021 (Tabelas)

#### **01. DADOS GERAIS**

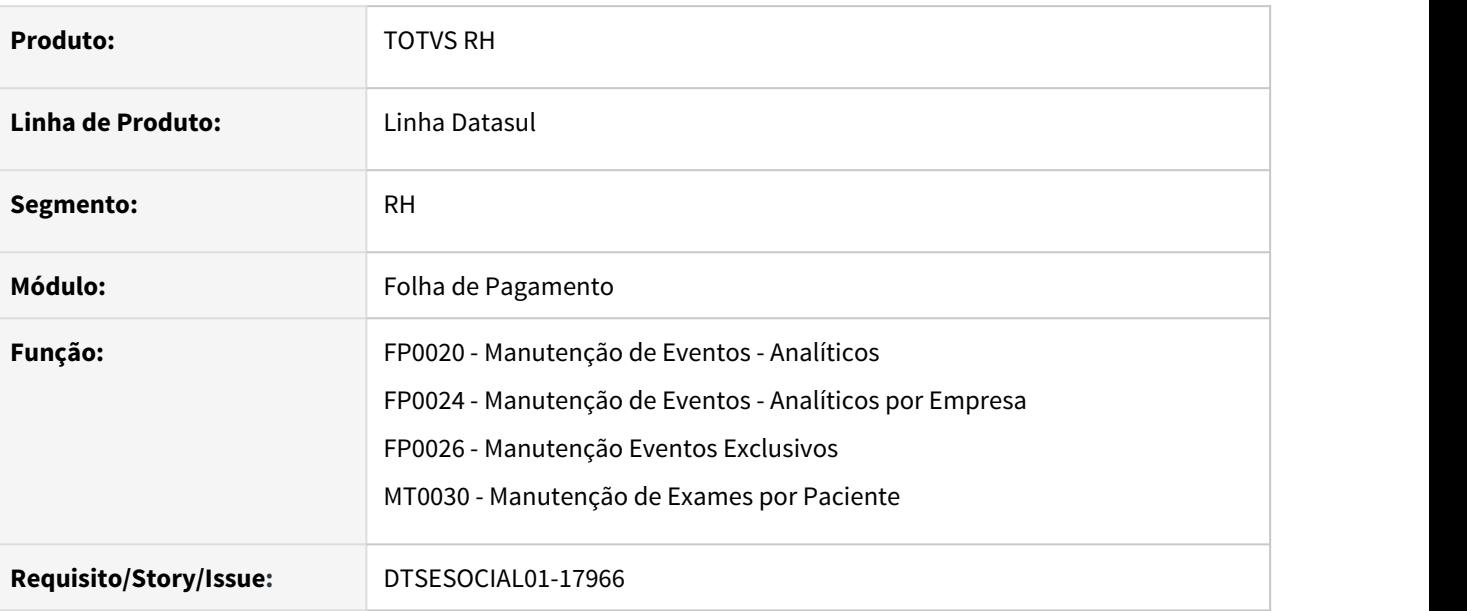

#### **02. SITUAÇÃO/REQUISITO**

Adequar o produto as alterações de tabelas e ao indicativo de retificação do S-1250 no evento de fechamento

#### **03. SOLUÇÃO**

Alterações para possibilitar as alterações de tabelas e ao indicativo de retificação do S-1250 no evento de fechamento

- Incluída a Natureza de Rubrica 6108, 9207 e 9211 Tabela 03
- Incluídos os novos códigos da tabela 27 1424, 1425, 1426, 1427, 1428, 1429, 1430, e 1431.
- Feita também a alteração da descrição dos códigos da tabela 27 0117, 0720, 1166, 1216 e, 1217

# 3.9.2 Responsabilidade Social - Legislação - 12.1.32

DTSINTEGR01-2137 DT-Adequação do produto conforme a NR01 PORTARIA Nº 6.730, DE 9 DE MARÇO DE 2020.

#### **01. DADOS GERAIS**

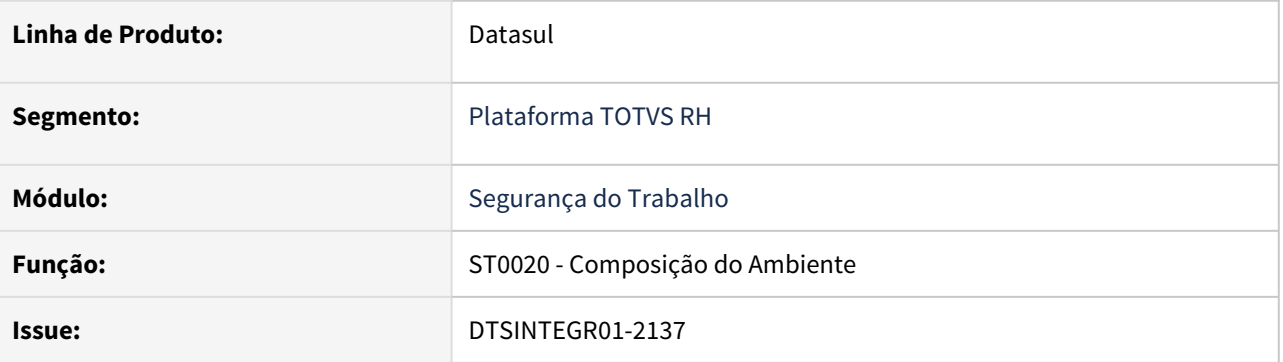

#### **02. SITUAÇÃO/REQUISITO**

 De acordo com a norma NR01 conforme PORTARIA Nº 6.730, DE 9 DE MARÇO DE 2020, é necessário que haja um campo com opções de severidades de risco.

#### **03. SOLUÇÃO**

 Foi adicionado no programa st0020C na aba de Riscos > Incluir/Modificar > Agente, o campo Severidade de Risco.

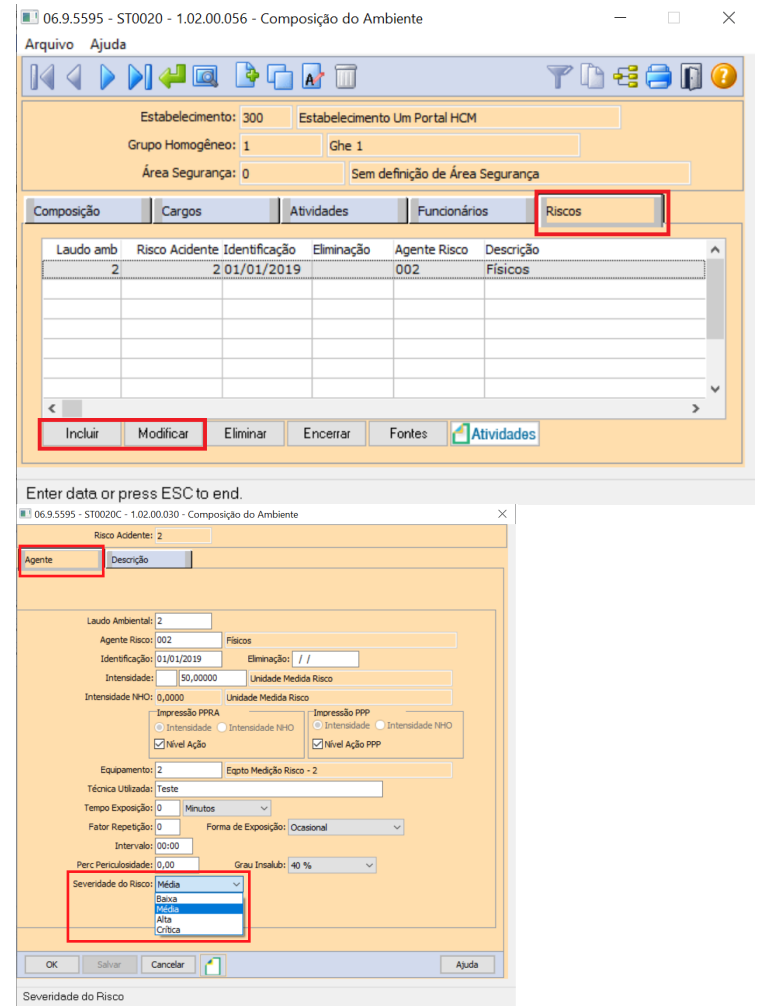

## **04. DEMAIS INFORMAÇÕES**

O campo é decorrente das alterações na NR01 conforme PORTARIA Nº 6.730, DE 9 DE MARÇO DE 2020.

DTSINTEGR01-2138 DT-Adequação do produto conforme a NR01 PORTARIA Nº 6.730, DE 9 DE MARÇO DE 2020.

#### **01. DADOS GERAIS**

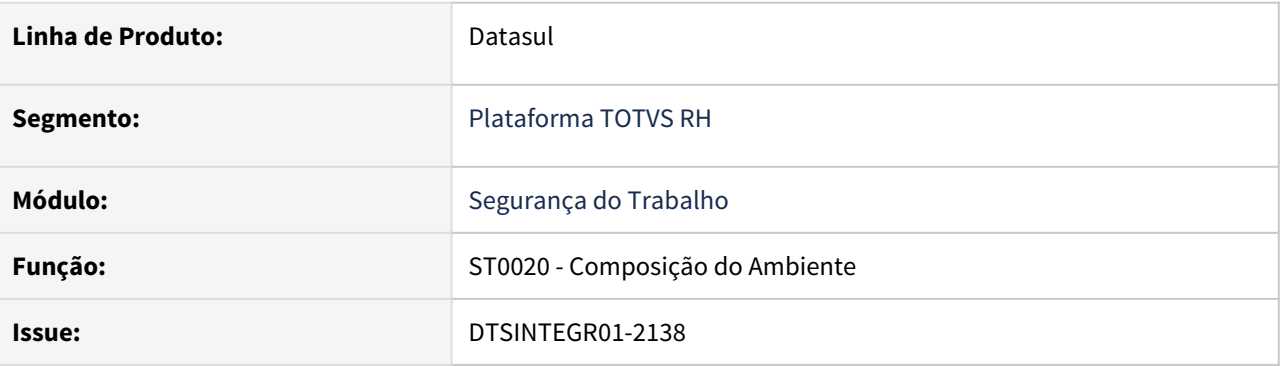

#### **02. SITUAÇÃO/REQUISITO**

 De acordo com a norma NR01 conforme PORTARIA Nº 6.730, DE 9 DE MARÇO DE 2020, é necessário que haja um campo para descrição de critérios de avaliação de risco.

#### **03. SOLUÇÃO**

Foi adicionado no programa st0020C na aba de Riscos > Incluir/Modificar > Descrição, o campo Critérios de Avaliação de Risco.

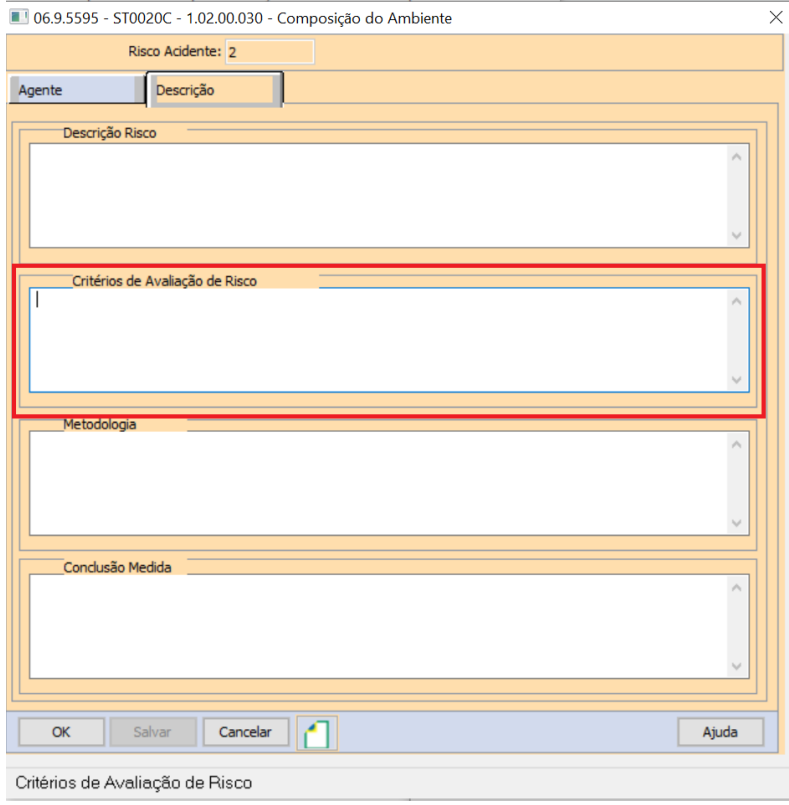

## **04. DEMAIS INFORMAÇÕES**

O campo é decorrente das alterações na NR01 conforme PORTARIA Nº 6.730, DE 9 DE MARÇO DE 2020.

DTSINTEGR01-2142 DT-Criação de programa conforme a NR01 PORTARIA Nº 6.730, DE 9 DE MARÇO DE 2020.

#### **01. DADOS GERAIS**

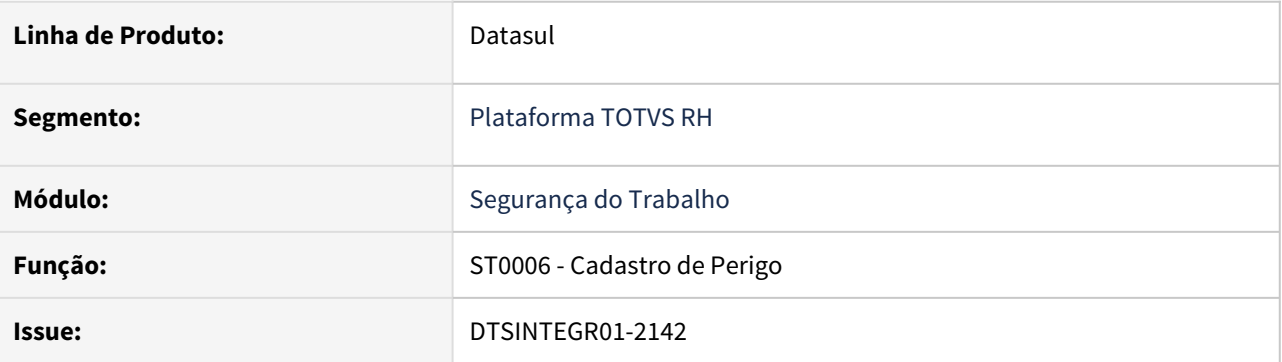

#### **02. SITUAÇÃO/REQUISITO**

 De acordo com a norma NR01 conforme PORTARIA Nº 6.730, DE 9 DE MARÇO DE 2020, é necessário que haja a criação de um novo programa de perigo.

#### **03. SOLUÇÃO**

Foi criado um programa (ST0006).

Ao entrar no programa ST0006 é apresentada a tela com o Perigo e a aba de Circunstancias do Perigo/Riscos:

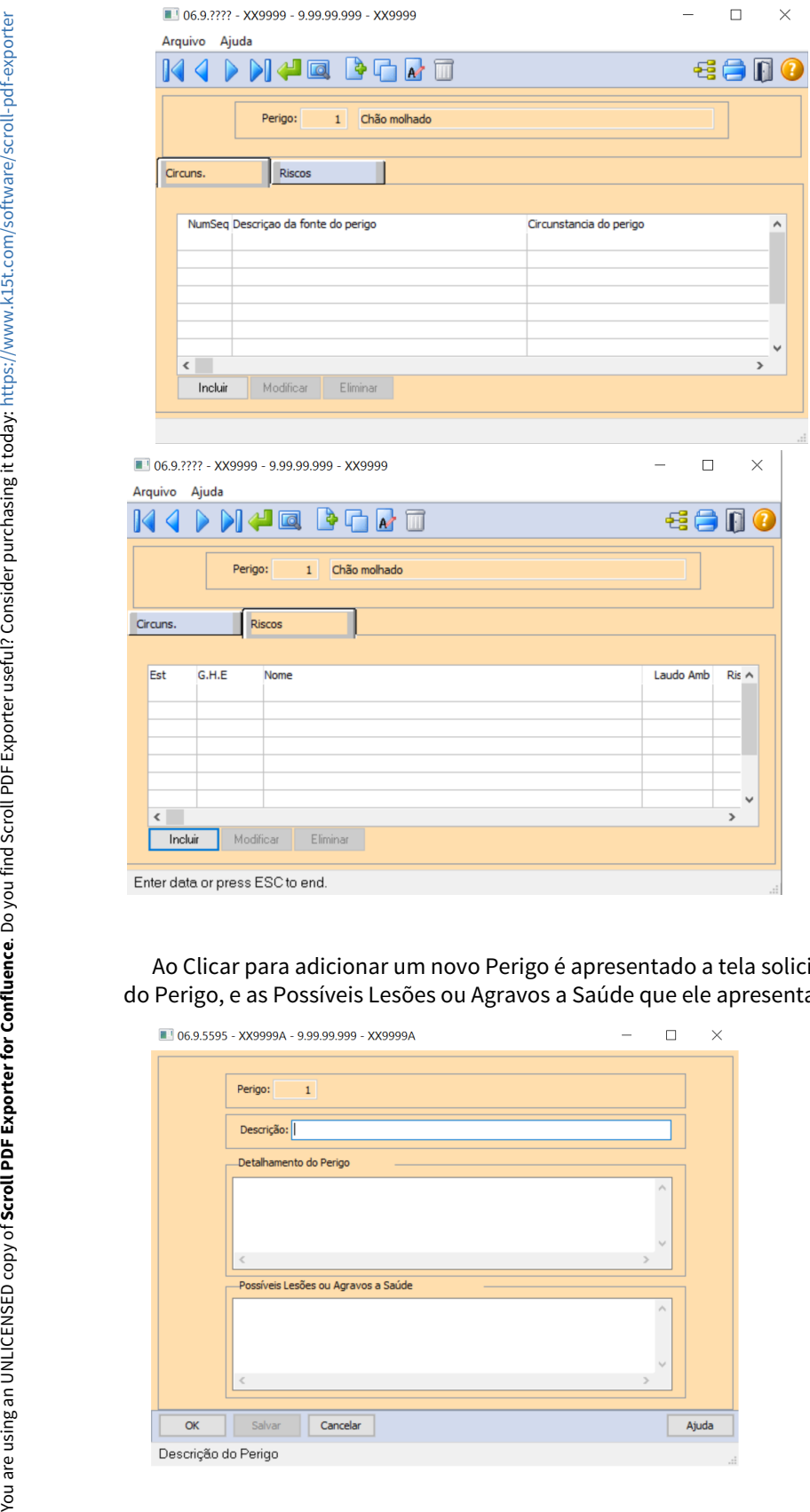

 Ao Clicar para adicionar um novo Perigo é apresentado a tela solicitando a Descrição do Perigo, Detalhamento do Perigo, e as Possíveis Lesões ou Agravos a Saúde que ele apresenta:

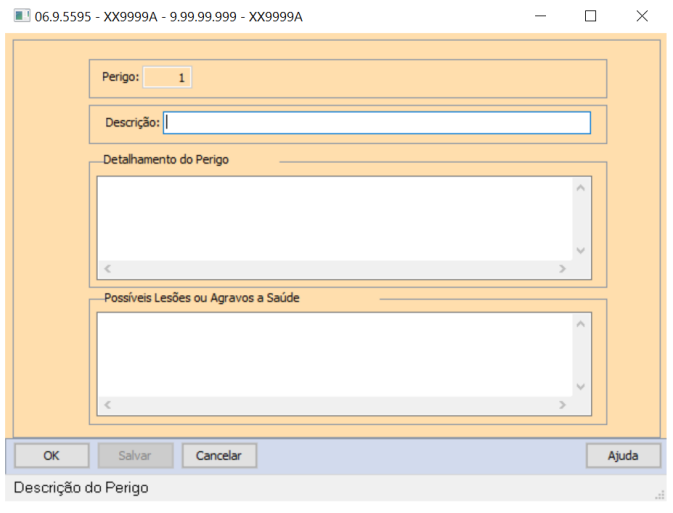

## **04. DEMAIS INFORMAÇÕES**

O programa foi criado para atender as alterações na NR01 conforme PORTARIA Nº 6.730, DE 9 DE MARÇO DE 2020.

DTSINTEGR01-2144 DT-Criação de programa conforme a NR01 PORTARIA Nº 6.730, DE 9 DE MARÇO DE 2020.

#### **01. DADOS GERAIS**

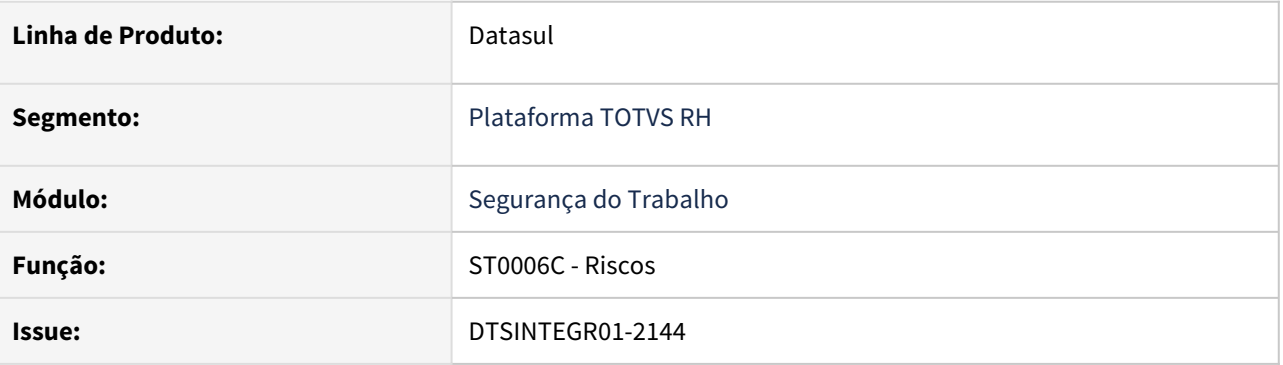

#### **02. SITUAÇÃO/REQUISITO**

 De acordo com a norma NR01 conforme PORTARIA Nº 6.730, DE 9 DE MARÇO DE 2020, é necessário que haja a criação de um novo programa, através da criação do ST0006 Cadastro de Perigo(Programa Pai), é necessária a criação do Cadastro de Risco(Programa Filho).

#### **03. SOLUÇÃO**

Foi criado um programa (ST0006C).

Ao entrar no programa ST0006 é necessário selecionar a pasta de Riscos:

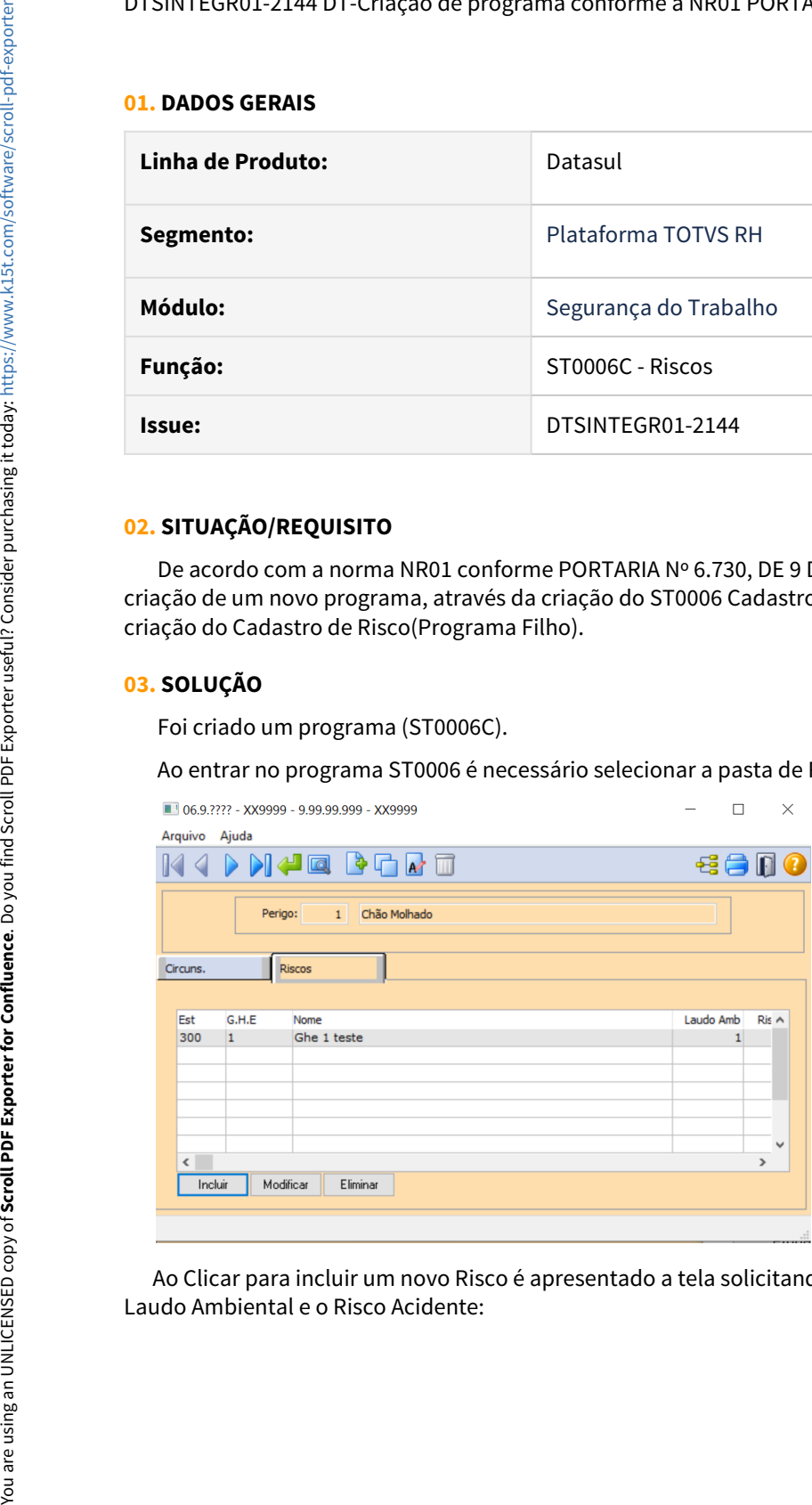

Ao Clicar para incluir um novo Risco é apresentado a tela solicitando o Estabelecimento, Grupo Homogêneo,

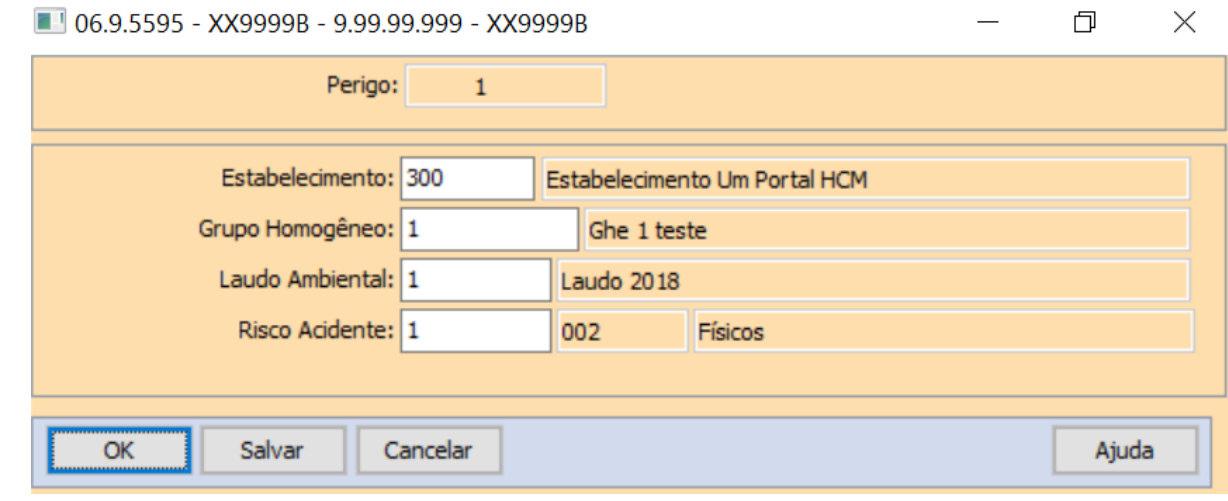

## **04. DEMAIS INFORMAÇÕES**

O programa foi criado para atender as alterações na NR01 conforme PORTARIA Nº 6.730, DE 9 DE MARÇO DE 2020.

DTSINTEGR01-2145 DT ST0090 - No encerramento do laudo, disponibilizar ao usuário informar o motivo de encerramento.

#### **01. DADOS GERAIS**

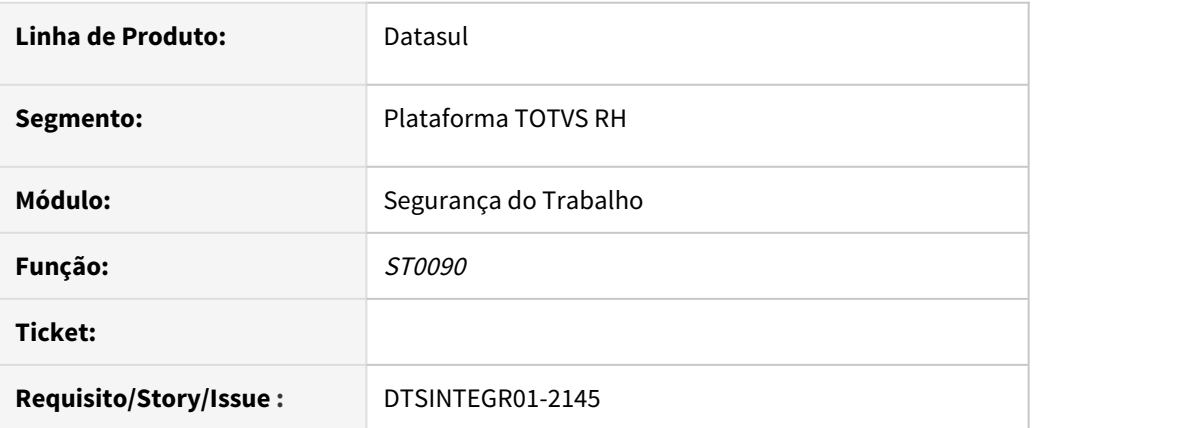

## **02. SITUAÇÃO/REQUISITO**

No encerramento do laudo, disponibilizar ao usuário informar o motivo de encerramento.

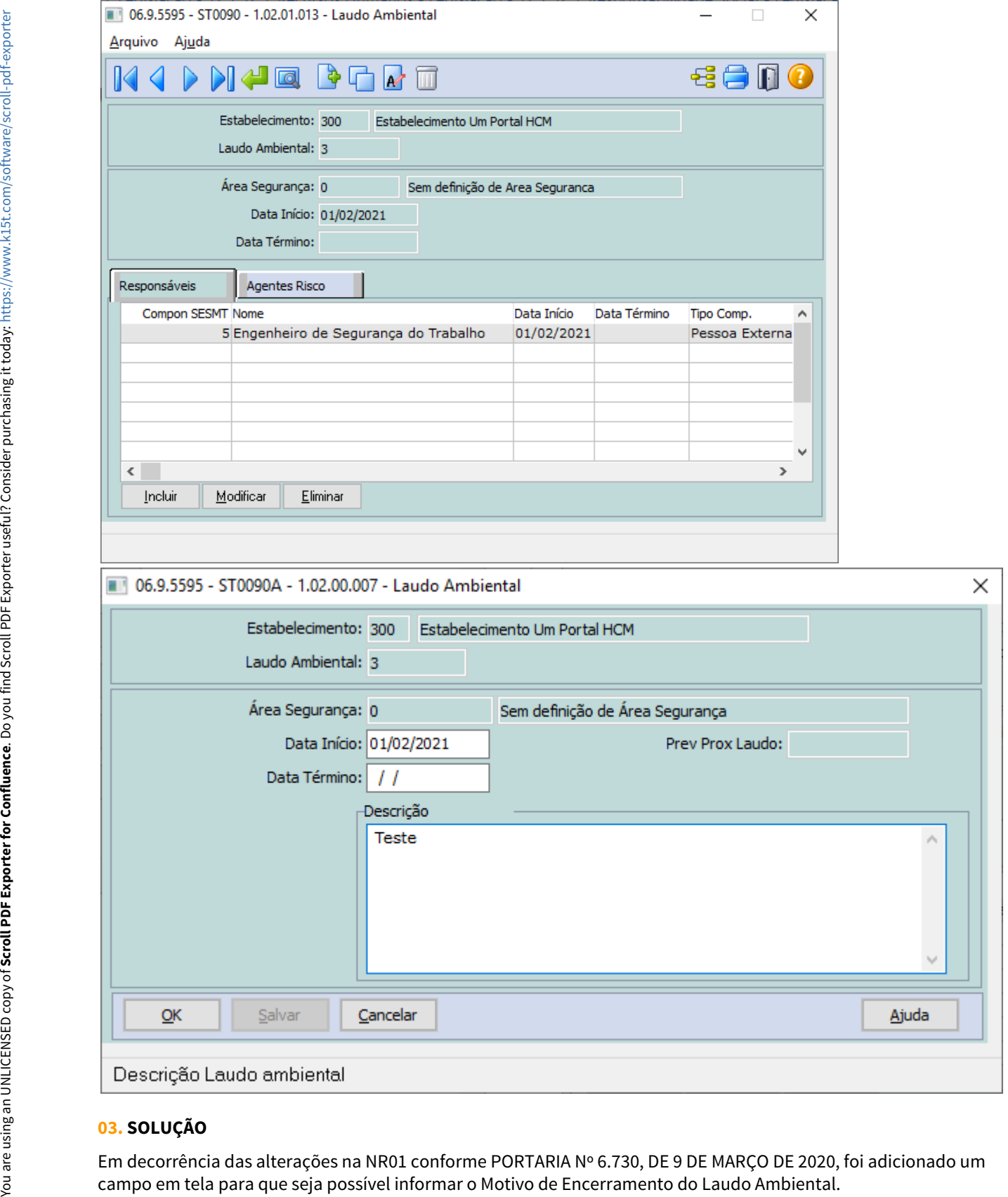

## **03. SOLUÇÃO**

Em decorrência das alterações na NR01 conforme PORTARIA Nº 6.730, DE 9 DE MARÇO DE 2020, foi adicionado um<br>campo em tela para que seja possível informar o Motivo de Encerramento do Laudo Ambiental.

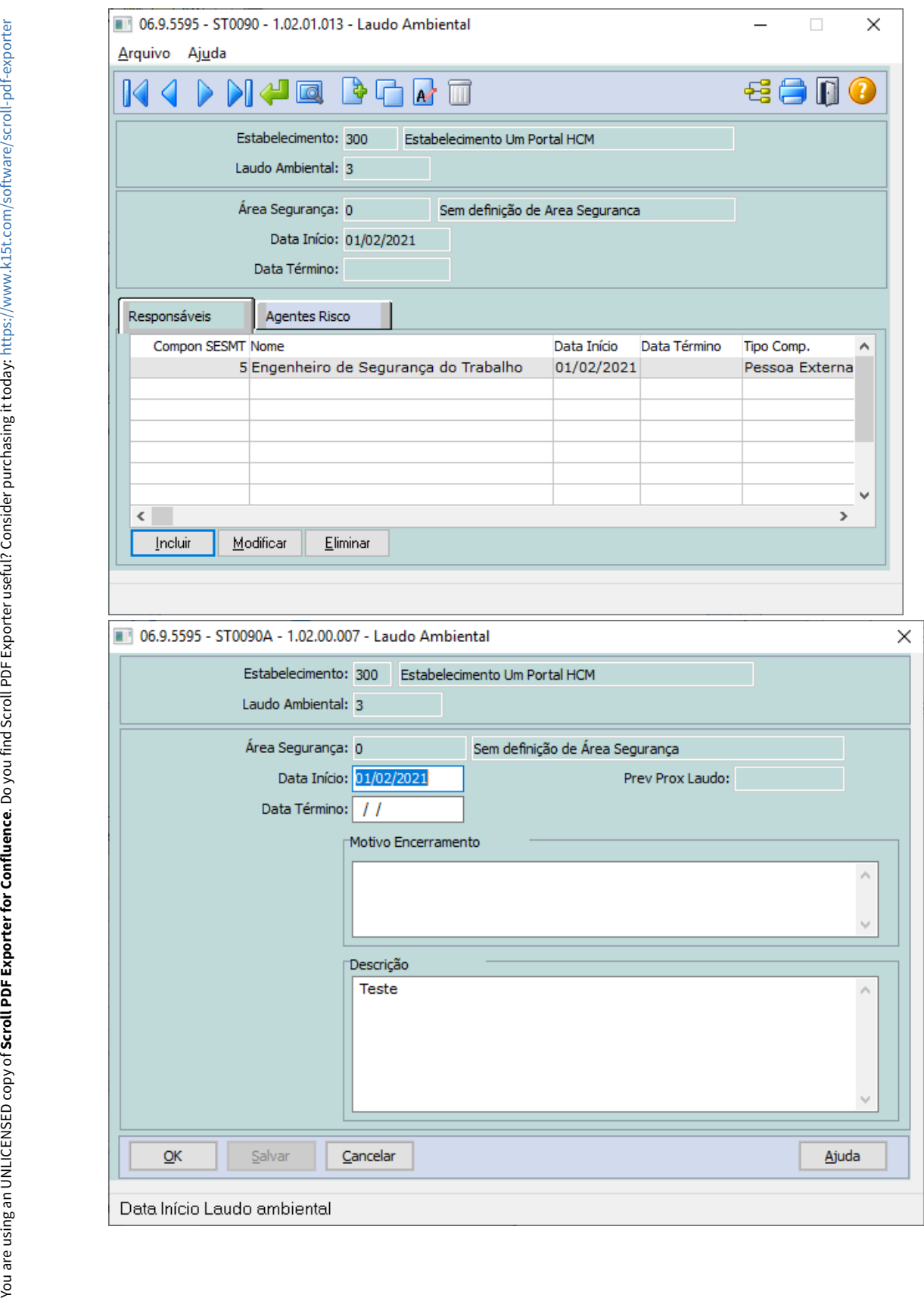

DTSINTEGR01-2232 Classificar o risco conforme sua probabilidade consultar os perigos relacionados ao risco - Alterações na NR01 conforme PORTARIA Nº 6.730, DE 9 DE MARÇO DE 2020.

#### **01. DADOS GERAIS**

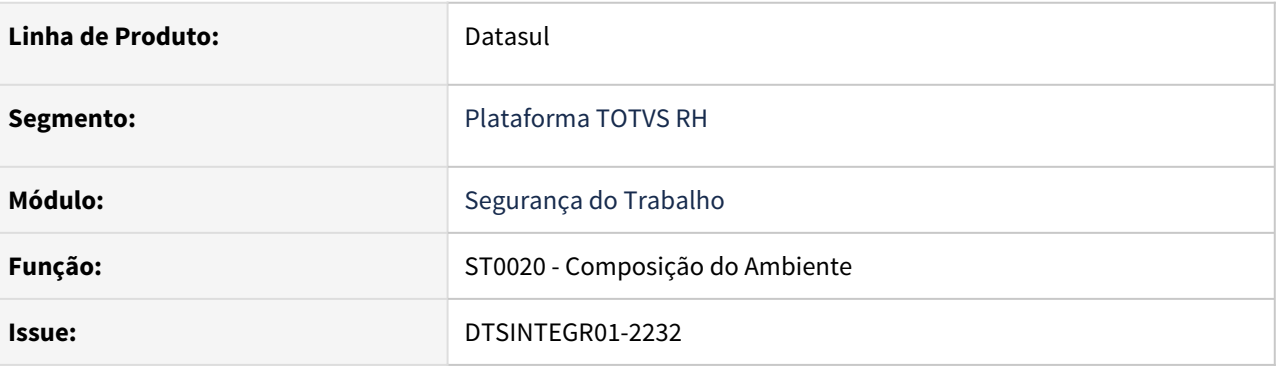

#### **02. SITUAÇÃO/REQUISITO**

 Disponibilizar no sistema um campo para que seja possível classificar o risco conforme sua probabilidade e consultar os perigos relacionados ao risco. O relacionamento do perigo com o risco deve ser realizado no programa ST0006 - Manutenção Perigo.

#### **03. SOLUÇÃO**

Incluído o campo "Probabilidade Risco" na tela de manutenção de Riscos.

- **Opções disponíveis:** Baixa, Média, Alta, Crítica
- **Valor Inicial:** Baixa

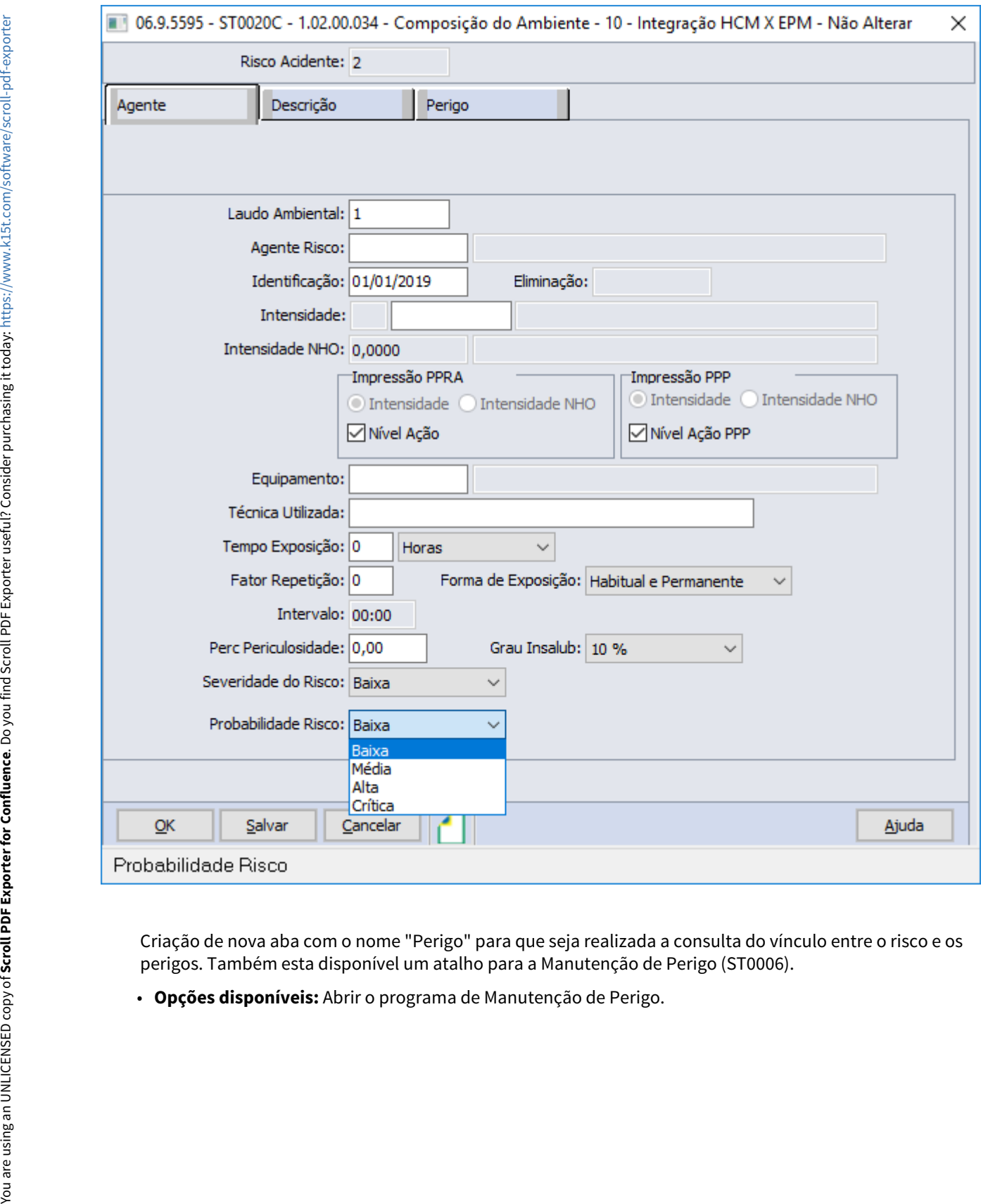

Criação de nova aba com o nome "Perigo" para que seja realizada a consulta do vínculo entre o risco e os perigos. Também esta disponível um atalho para a Manutenção de Perigo (ST0006).

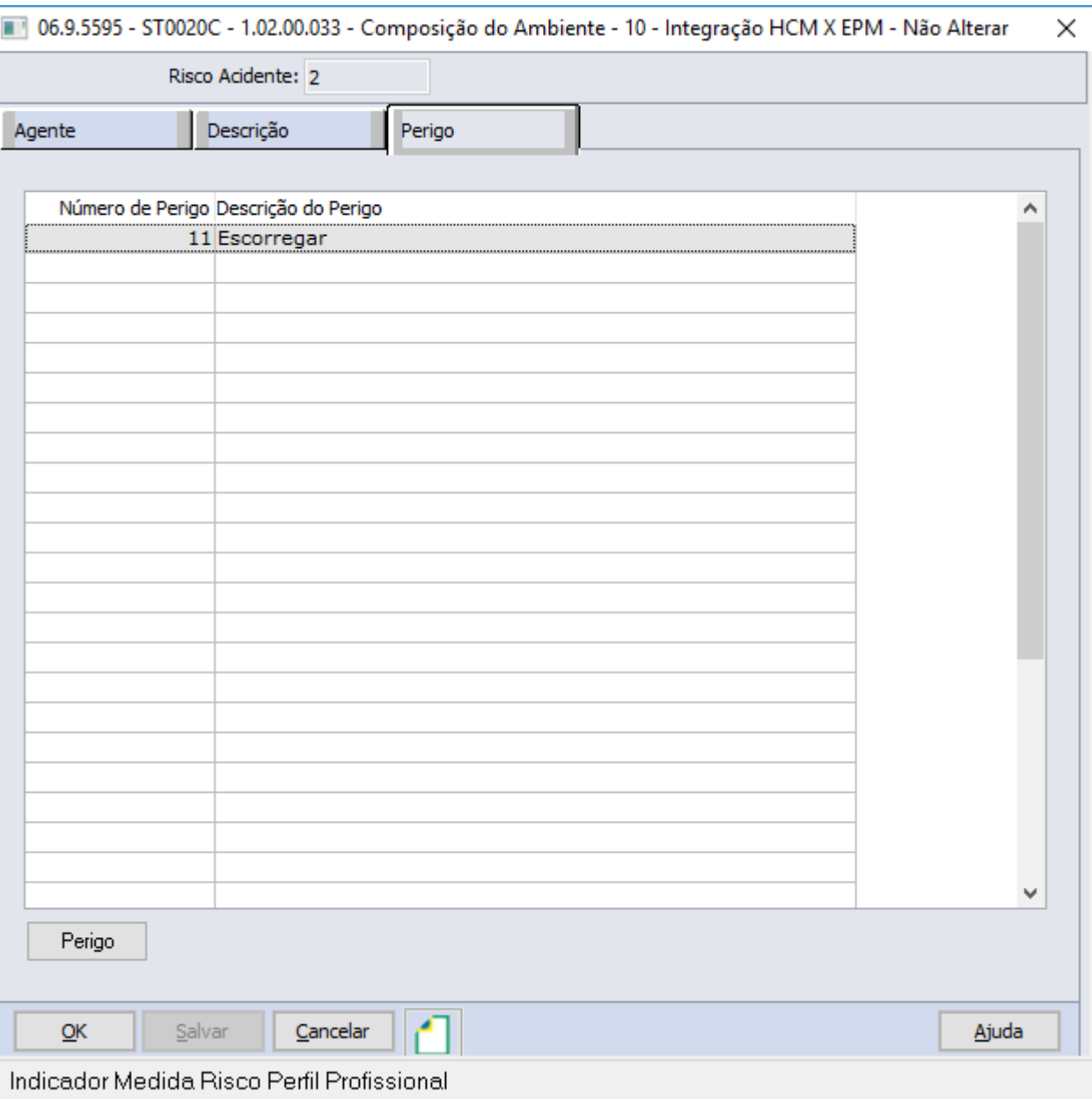

Manutenção de Perigo (DTSINTEGR01-2142)

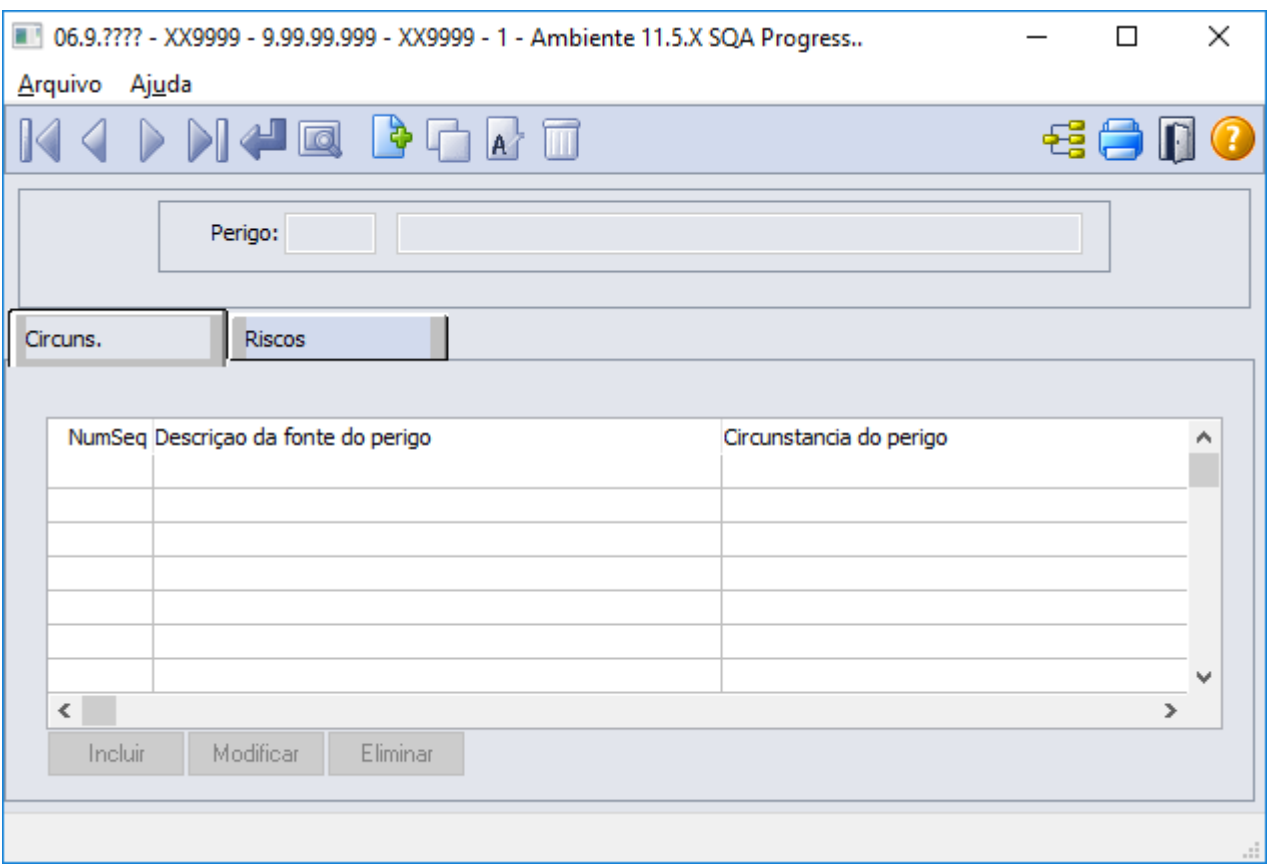

## **04. DEMAIS INFORMAÇÕES**

O programa foi criado para atender as alterações na NR01 conforme PORTARIA Nº 6.730, DE 9 DE MARÇO DE 2020.

# 3.9.3 RH | Datasul

- [Férias e Rescisões Legislação 12.1.32](#page-715-0) • [Folha de Pagamento - Legislação - 12.1.32](#page-725-0)  $\text{P}$ esc $\frac{P}{P}$
- [RH | Datasul Nota Técnica nº20/2020, Instrução Normativa RFB nº 1999/2020 e Parecer SEI Nº 16120/2020/](#page-766-0) [ME](#page-766-0) **ME**

## <span id="page-715-0"></span>Férias e Rescisões - Legislação - 12.1.32

- eras e Rescisoes Legistação 12.1.32<br>● Rascunho<br>• [00000 DTSXXX01-00003 DT Modelo NÃO PUBLICAR ROTINAS](#page-716-0)  $\bullet$  Rascunho
	- [00000 DTSXXX01-00004 DT Modelo NÃO PUBLICAR CORE](#page-717-0)
	- [9530717 DTSCORE01-2146 DT Alterar o cálculo de férias para tratar o novo cálculo de INSS para funcionário](#page-718-0) [múltiplos vínculos](#page-718-0)
	- [10068924 DTSPAG01-17728 DT FR5440 Seguro Desemprego deve enviar as informações da CTPS digital](#page-720-0)
	- [DTSCORE01-3615 DT Criação dos eventos de Base Encargo INSS Normal e 13º Salário no Cálculo Normal de](#page-721-0) [Rescisões](#page-721-0)
	- [DTSCORE01-3616 DT Criação dos eventos de Base Encargo INSS Normal e 13º Salário no Cálculo](#page-723-0) [Complementar de Rescisões](#page-723-0)

## <span id="page-716-0"></span>00000 DTSXXX01-00003 DT Modelo NÃO PUBLICAR ROTINAS

#### **01. DADOS GERAIS**

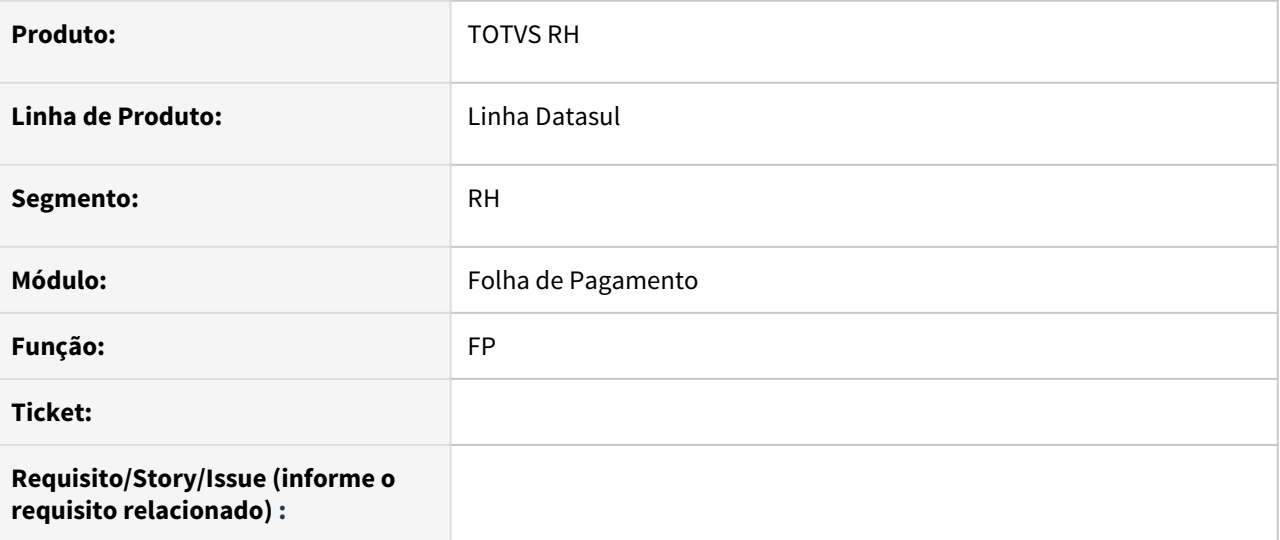

## **02. SITUAÇÃO/REQUISITO**

#### **03. SOLUÇÃO**

• Passo 01 Passo 02

## **04. DEMAIS INFORMAÇÕES**

### IMPORTANTE!

Use esse box para destacar informações relevantes e/ou de destaque.

#### **05. ASSUNTOS RELACIONADOS** •

## <span id="page-717-0"></span>00000 DTSXXX01-00004 DT Modelo NÃO PUBLICAR CORE

#### **01. DADOS GERAIS**

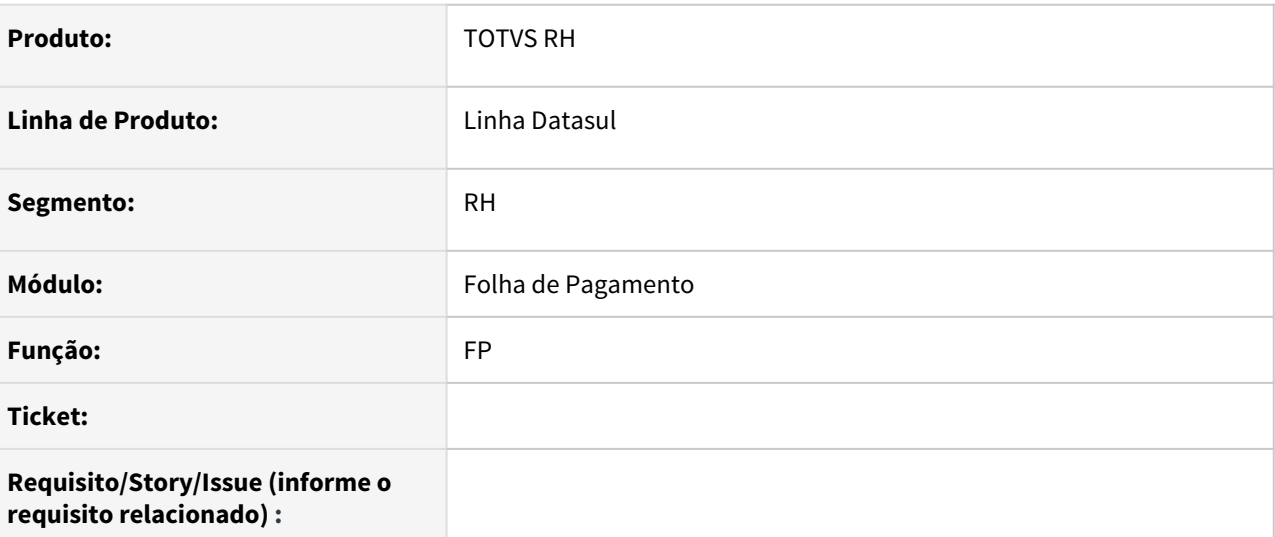

#### **02. SITUAÇÃO/REQUISITO**

#### **03. SOLUÇÃO**

• Passo 01 Passo 02

## **04. DEMAIS INFORMAÇÕES**

## IMPORTANTE!

Use esse box para destacar informações relevantes e/ou de destaque.

## **05. ASSUNTOS RELACIONADOS** •

<span id="page-718-0"></span>9530717 DTSCORE01-2146 DT Alterar o cálculo de férias para tratar o novo cálculo de INSS para funcionário múltiplos vínculos

#### **01. DADOS GERAIS**

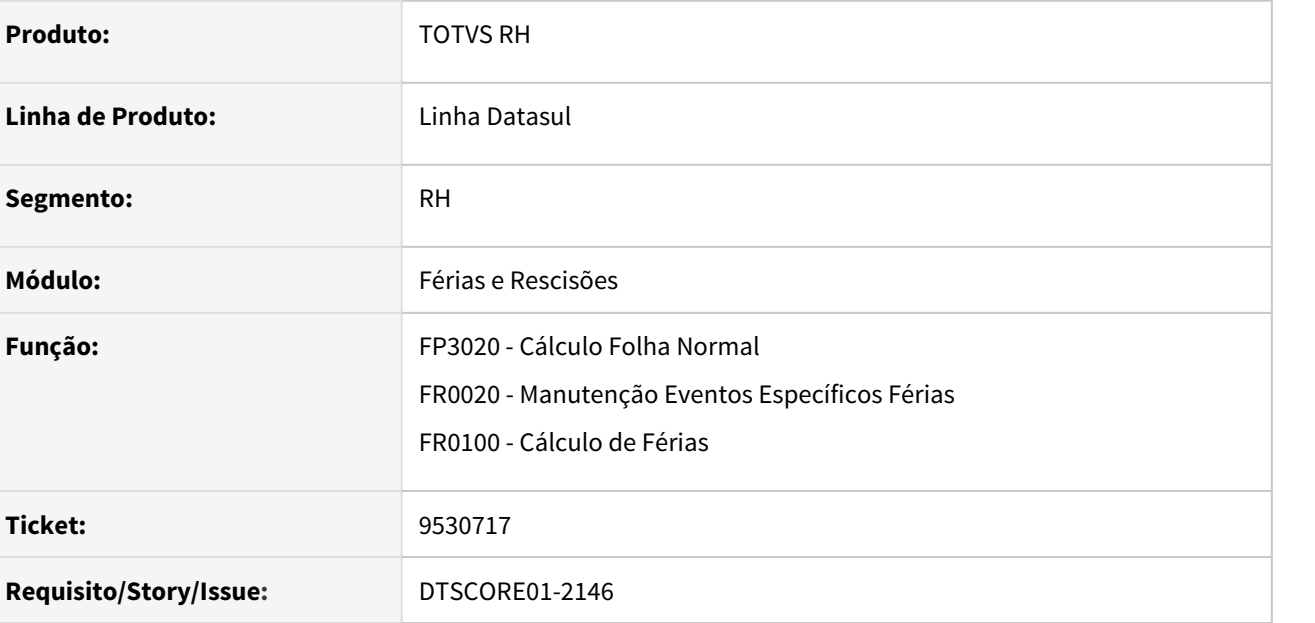

#### **02. SITUAÇÃO/REQUISITO**

Alterar o cálculo de férias para tratar o novo cálculo de INSS para funcionário múltiplos vínculos.

#### **03. SOLUÇÃO**

Os programas FR0100, FR0020 e FP3020 foram ajustados para tratar o novo cálculo de INSS para funcionário múltiplos vínculos em relação as férias.

Abaixo está descrita a alteração efetuada em cada programa.

#### • Novos Índices• FR0020• FR0100• FP3020

Novos índices específicos de férias: **39 e 40.**

- 39 Funcionário MV c/ vínculo: relacionado ao mesmo evento do índice específico de folha 17 - FP0040, geralmente é utilizado o evento 515);
- 40 Funcionário MV s/ vínculo: relacionado ao mesmo evento do índice específico de folha 59 - FP0040, geralmente é utilizado o evento 514).

Os índices são criados uma única vez pelo cálculo de férias (FR0100) e são vinculados aos eventos dos índices de folha mencionados acima.

 Caso os índices de folha não existam na base, então os novos índices de férias não serão criados.

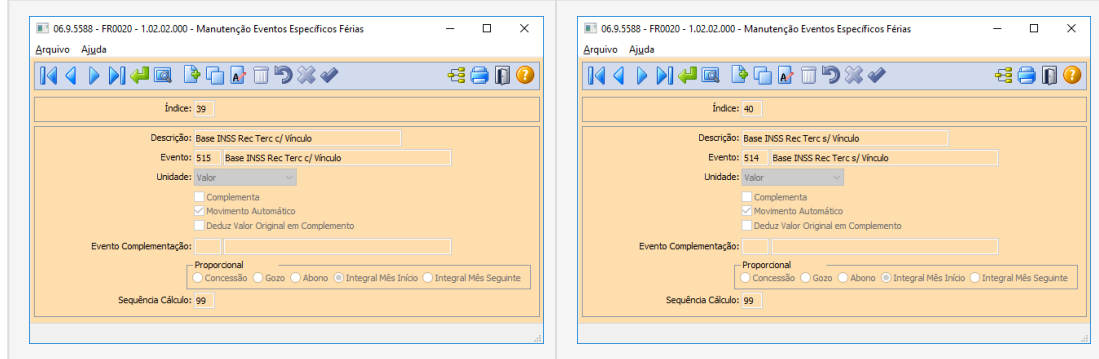

Os eventos relacionados aos índices de férias 39 e 40, serão os mesmos eventos relacionados aos índices de folha 17 e 59, respectivamente.

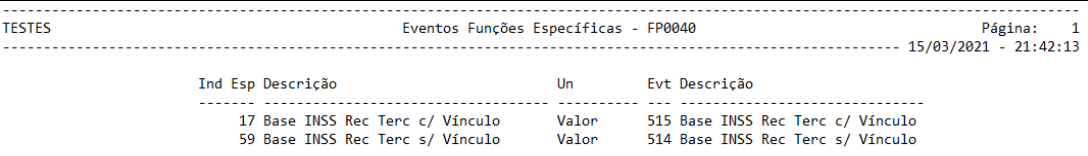

#### **Siglas**

MV → Múltiplos Vínculos

#### **04. DEMAIS INFORMAÇÕES**

Não se aplica.

#### **05. ASSUNTOS RELACIONADOS**

- [Manutenção dos Eventos Específicos Férias FR0020](https://tdn.totvs.com/pages/viewpage.action?pageId=269552724)
- [DS MFP Índices específicos](https://centraldeatendimento.totvs.com/hc/pt-br/articles/360035130214-DS-MFP-%C3%8Dndices-espec%C3%ADficos)
# 10068924 DTSPAG01-17728 DT FR5440 Seguro Desemprego deve enviar as informações da CTPS digital

## **01. DADOS GERAIS**

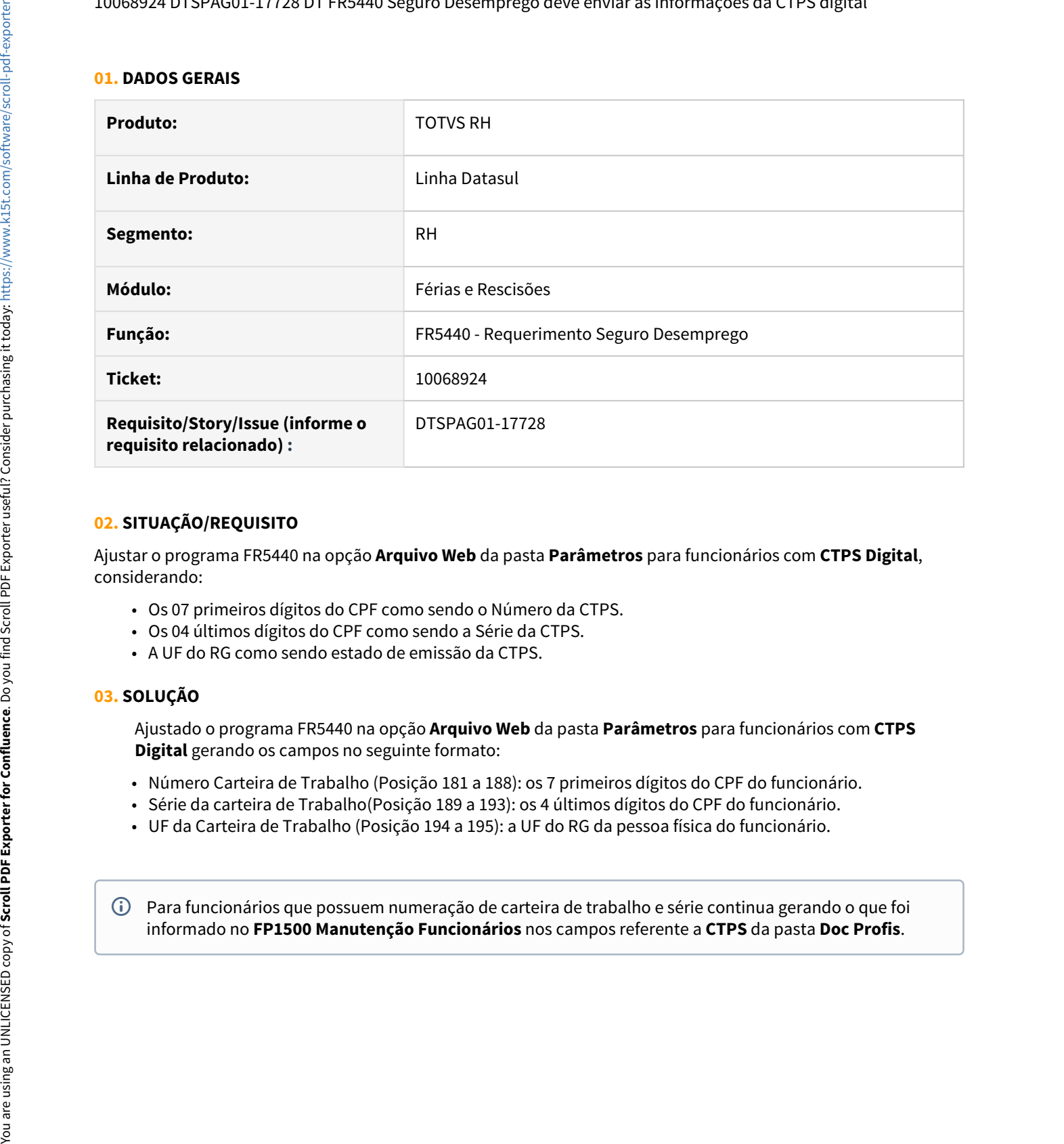

## **02. SITUAÇÃO/REQUISITO**

Ajustar o programa FR5440 na opção **Arquivo Web** da pasta **Parâmetros** para funcionários com **CTPS Digital**, considerando:

- Os 07 primeiros dígitos do CPF como sendo o Número da CTPS.
- Os 04 últimos dígitos do CPF como sendo a Série da CTPS.
- A UF do RG como sendo estado de emissão da CTPS.

#### **03. SOLUÇÃO**

Ajustado o programa FR5440 na opção **Arquivo Web** da pasta **Parâmetros** para funcionários com **CTPS Digital** gerando os campos no seguinte formato:

- Número Carteira de Trabalho (Posição 181 a 188): os 7 primeiros dígitos do CPF do funcionário.
- Série da carteira de Trabalho(Posição 189 a 193): os 4 últimos dígitos do CPF do funcionário.
- UF da Carteira de Trabalho (Posição 194 a 195): a UF do RG da pessoa física do funcionário.

Para funcionários que possuem numeração de carteira de trabalho e série continua gerando o que foi<br>informado no FP1500 Manutenção Funcionários nos campos referente a CTPS da pasta Doc Profis.

<span id="page-721-0"></span>DTSCORE01-3615 DT Criação dos eventos de Base Encargo INSS Normal e 13º Salário no Cálculo Normal de Rescisões

#### **01. DADOS GERAIS**

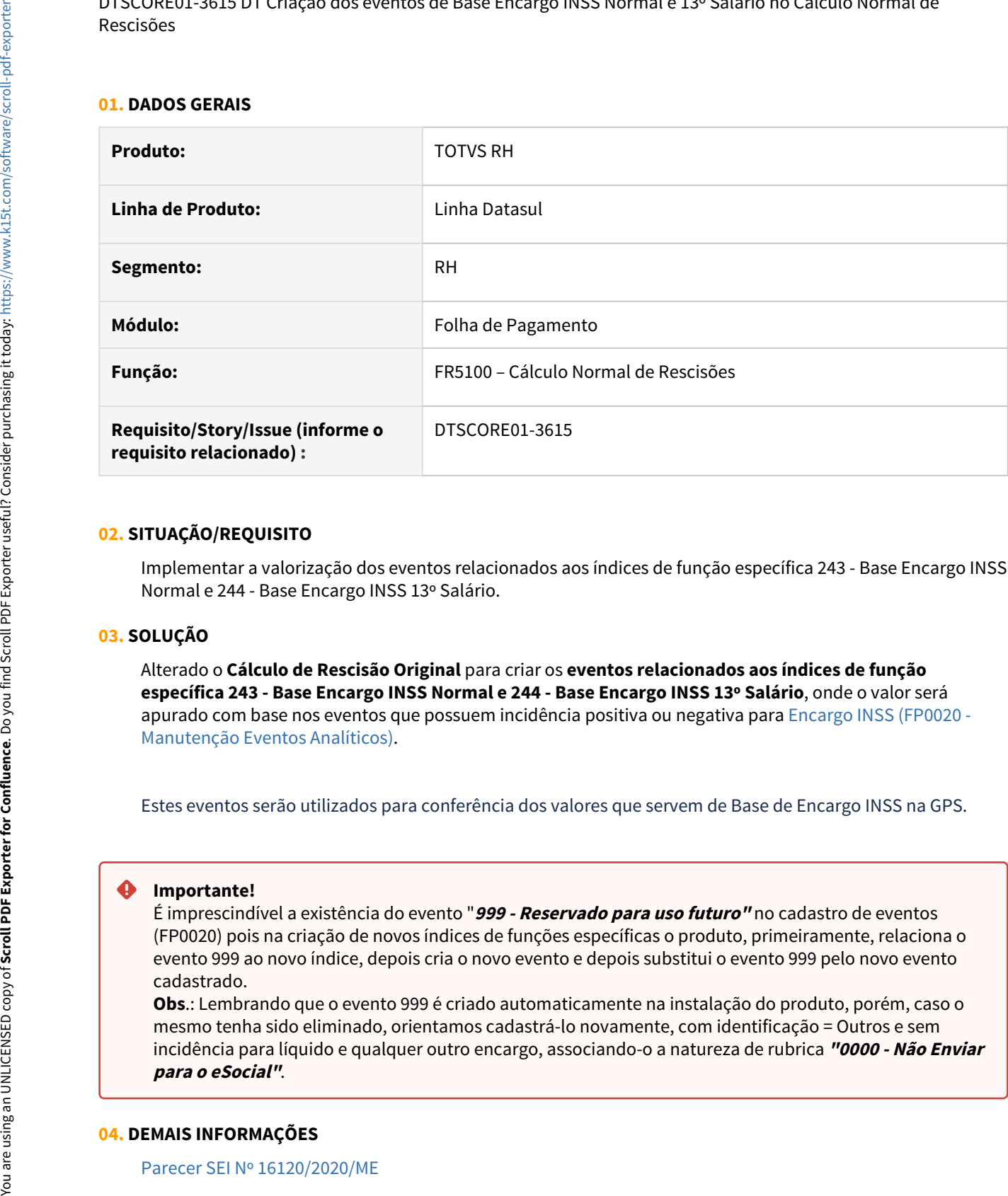

# **02. SITUAÇÃO/REQUISITO**

Implementar a valorização dos eventos relacionados aos índices de função específica 243 - Base Encargo INSS Normal e 244 - Base Encargo INSS 13º Salário.

#### **03. SOLUÇÃO**

Alterado o **Cálculo de Rescisão Original** para criar os **eventos relacionados aos índices de função específica 243 - Base Encargo INSS Normal e 244 - Base Encargo INSS 13º Salário**, onde o valor será apurado com base nos eventos que possuem incidência positiva ou negativa para [Encargo INSS \(FP0020 -](#page-748-0) [Manutenção Eventos Analíticos\).](#page-748-0)

Estes eventos serão utilizados para conferência dos valores que servem de Base de Encargo INSS na GPS.

#### **Importante!**

É imprescindível a existência do evento "**999 - Reservado para uso futuro"** no cadastro de eventos (FP0020) pois na criação de novos índices de funções específicas o produto, primeiramente, relaciona o evento 999 ao novo índice, depois cria o novo evento e depois substitui o evento 999 pelo novo evento cadastrado.

**Obs**.: Lembrando que o evento 999 é criado automaticamente na instalação do produto, porém, caso o mesmo tenha sido eliminado, orientamos cadastrá-lo novamente, com identificação = Outros e sem incidência para líquido e qualquer outro encargo, associando-o a natureza de rubrica **"0000 - Não Enviar**

#### **04. DEMAIS INFORMAÇÕES**

[Parecer SEI Nº 16120/2020/ME](https://www.gov.br/esocial/pt-br/empresas/perguntas-frequentes/perguntas-frequentes-producao-empresas-e-ambiente-de-testes/#7-23----29-12-2020----parecer-sei-n--16120-2020-me--como-deve-ser-tratada-a-incid-ncia-tribut-ria-nos-15-primeiros-dias-de-afastamento-que-antecedem-o-benef-cio-de-aux-lio-doen-a-)

# **05. ASSUNTOS RELACIONADOS**

[RH | Datasul - Nota Técnica nº20/2020, Instrução Normativa RFB nº 1999/2020 e Parecer SEI Nº 16120/2020/ME](#page-766-0)

<span id="page-723-0"></span>DTSCORE01-3616 DT Criação dos eventos de Base Encargo INSS Normal e 13º Salário no Cálculo Complementar de Rescisões

#### **01. DADOS GERAIS**

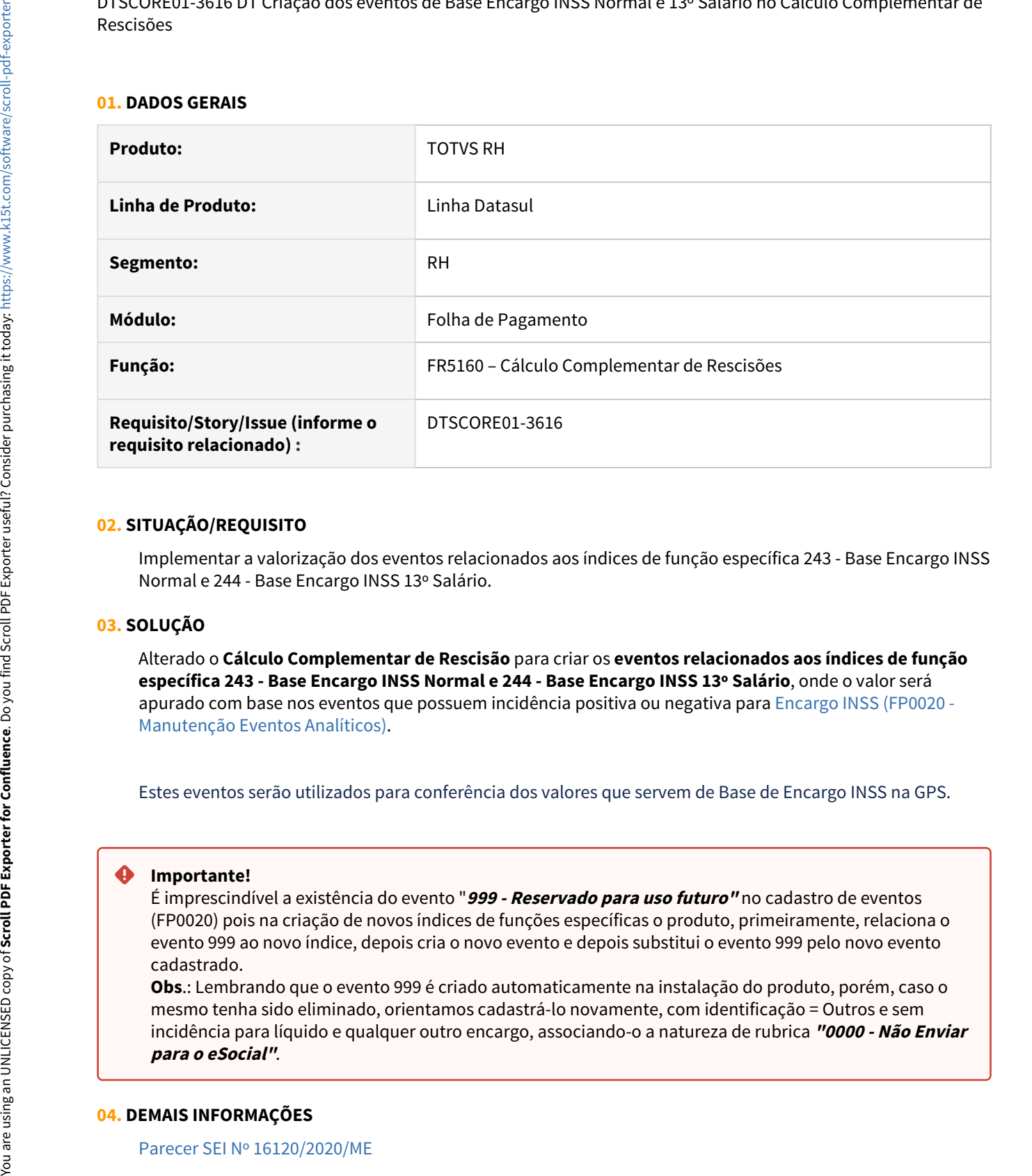

# **02. SITUAÇÃO/REQUISITO**

Implementar a valorização dos eventos relacionados aos índices de função específica 243 - Base Encargo INSS Normal e 244 - Base Encargo INSS 13º Salário.

# **03. SOLUÇÃO**

Alterado o **Cálculo Complementar de Rescisão** para criar os **eventos relacionados aos índices de função específica 243 - Base Encargo INSS Normal e 244 - Base Encargo INSS 13º Salário**, onde o valor será apurado com base nos eventos que possuem incidência positiva ou negativa para [Encargo INSS \(FP0020 -](#page-748-0) [Manutenção Eventos Analíticos\).](#page-748-0)

Estes eventos serão utilizados para conferência dos valores que servem de Base de Encargo INSS na GPS.

# **Importante!**

É imprescindível a existência do evento "**999 - Reservado para uso futuro"** no cadastro de eventos (FP0020) pois na criação de novos índices de funções específicas o produto, primeiramente, relaciona o evento 999 ao novo índice, depois cria o novo evento e depois substitui o evento 999 pelo novo evento cadastrado.

**Obs**.: Lembrando que o evento 999 é criado automaticamente na instalação do produto, porém, caso o mesmo tenha sido eliminado, orientamos cadastrá-lo novamente, com identificação = Outros e sem incidência para líquido e qualquer outro encargo, associando-o a natureza de rubrica **"0000 - Não Enviar**

#### **04. DEMAIS INFORMAÇÕES**

[Parecer SEI Nº 16120/2020/ME](https://www.gov.br/esocial/pt-br/empresas/perguntas-frequentes/perguntas-frequentes-producao-empresas-e-ambiente-de-testes/#7-23----29-12-2020----parecer-sei-n--16120-2020-me--como-deve-ser-tratada-a-incid-ncia-tribut-ria-nos-15-primeiros-dias-de-afastamento-que-antecedem-o-benef-cio-de-aux-lio-doen-a-)

# **05. ASSUNTOS RELACIONADOS**

[RH | Datasul - Nota Técnica nº20/2020, Instrução Normativa RFB nº 1999/2020 e Parecer SEI Nº 16120/2020/ME](#page-766-0)

# Folha de Pagamento - Legislação - 12.1.32

• [00000 DTSXXX01-00002 DT Modelo NÃO PUBLICAR ROTINAS](#page-726-0)

- [00000 DTSXXX01-00003 DT Modelo NÃO PUBLICAR CORE](#page-727-0) esc
- [5251215 DTSCORE01-1033 DT Prorrogar Período Aquisitivo de Férias na Suspensão de Contrato](#page-728-0)
- [10356694 DTSCORE01-3032 DT Nota Técnica 20/2020 Ajuste Cálculo Salário Maternidade](#page-730-0)
- [10486331 DTSCORE01-3521 DT Salário Maternidade por Adoção não está deduzindo da base de calculo INSS](#page-732-0) [Patronal na GPS de 13º Salário](#page-732-0)
- [10517165 DTSCORE01-3418 DT GPS não separa os valores de maternidade e salario familia](#page-733-0)
- [10582557 DTSPAG01-18114 DT FP5598 Bolsa de Qualificação Profissional](#page-734-0)
- [10838481 DTSCORE01-3984 DT SP0008 Está apresentando erro "Day in month is invalid. \(81\)"](#page-736-0)
- [11032406 DTSPAG01-18488 DT FP5740 RAIS FP5740/FP5700- Adequar o layout da RAIS 2020/2021.](#page-737-0)
- [DTSCORE01-2656 DT Cálculo Complementar de Férias para Contrato Verde Amarelo convertido em](#page-738-0) [funcionário](#page-738-0)
- [DTSCORE01-2957 DT Programa de Acerto para Prorrogar Período Aquisitivo devido à Suspensão de](#page-743-0) [Contrato de Trabalho.](#page-743-0)
- [DTSCORE01-2964 DT Listar período dos adicionais com mais de 12 meses](#page-746-0)
- [DTSCORE01-3568 DT FP3100 deve desfazer a prorrogação do período aquisitivo em situações de Suspensão](#page-747-0) [de Contrato de Trabalho - MP936](#page-747-0)
- [DTSCORE01-3593 DT FP0020 x Criação do novo campo Incide Encargo INSS](#page-748-0)
- [DTSCORE01-3609 DT Criação dos eventos de Base Encargo INSS Normal e 13º Salário no Cálculo da Folha](#page-750-0) [Normal](#page-750-0)
- [DTSCORE01-3700 DT Cálculo dos Encargos da GPS considerando os eventos de Base Encargo INSS Normal e](#page-752-0) [13º Salário no Cálculo da Folha Normal](#page-752-0)
- [DTSCORE01-3720 DT Dedução salario maternidade INSS na GPS 520 a maior na folha de 13º salário](#page-754-0)
- [DTSCORE01-3723 DT Demonstrativo Contabil por CC considerando os eventos de Base Encargo INSS Normal](#page-755-0) [e 13º Salário no Cálculo da Folha Normal](#page-755-0)
- [DTSCORE01-3727 DT Cálculo dos Encargos por Funcionário considerando os eventos de Base Encargo INSS](#page-756-0) [Normal e 13º Salário no Cálculo da Folha Normal](#page-756-0)
- [DTSCORE01-3765 DT Geração do rateio por centro de custo considerando os eventos de Base Encargo INSS](#page-757-0) [Normal e 13º Salário com valores zerados](#page-757-0)
- [DTSPAG01-17670 DT Ativação Contrato Intermitente Liberação da utilização da funcionalidade](#page-758-0)
- [DTSPAG01-17818 DT A mensagem do programa FP5597 foi alterada em virtude da alteração no layout de](#page-759-0) [versão 1.0.0.3 do Manual Normativo de Arquivos Digitais - MANAD](#page-759-0)
- [DTSPAG01-18170 DT SEFIP deve desconsiderar o período de licença maternidade ou adoção nas bases de](#page-761-0) [previdência social](#page-761-0)
- [DTSPAG01-18180 DT SEFIP deve desconsiderar o período de afastamento por doença e por acidente nas](#page-763-0) [bases de previdência social](#page-763-0)
- [DTSPAG01-18543 DT RAIS FP6080 Ao marcar o campo "atualiza remuneração", considerar os dissídios do](#page-765-0) [FP9193/FP9194 do ano Rais que deveriam ter sido pagos, acrescentando as diferenças encontradas mês a](#page-765-0) [mês.](#page-765-0)

# <span id="page-726-0"></span>00000 DTSXXX01-00002 DT Modelo NÃO PUBLICAR ROTINAS

## **01. DADOS GERAIS**

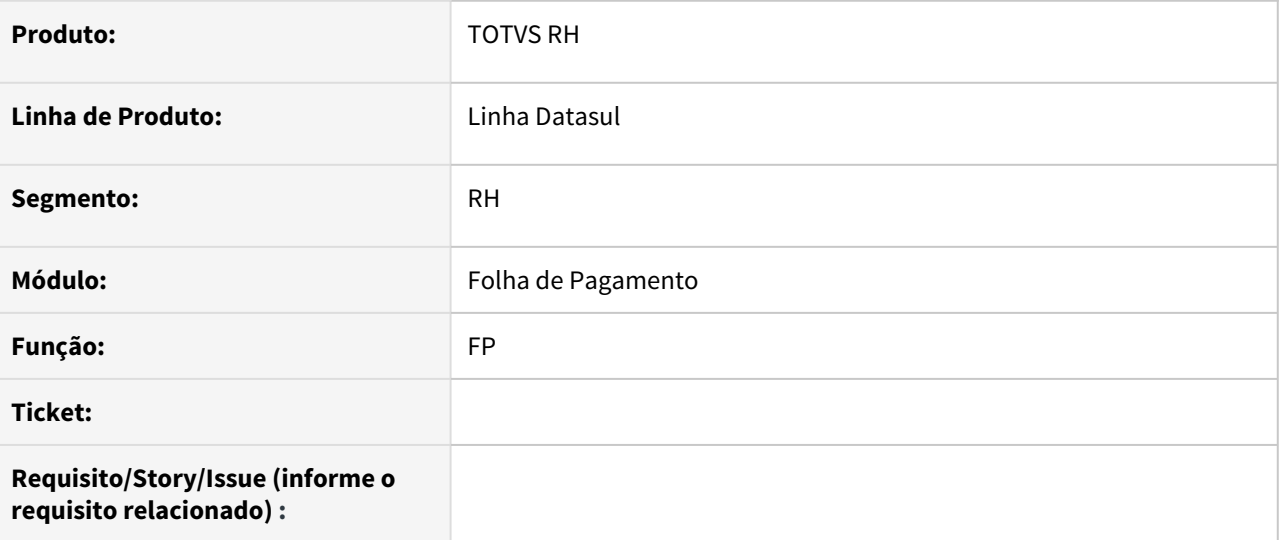

# **02. SITUAÇÃO/REQUISITO**

#### **03. SOLUÇÃO**

• Passo 01 Passo 02

# **04. DEMAIS INFORMAÇÕES**

# IMPORTANTE!

Use esse box para destacar informações relevantes e/ou de destaque.

# **05. ASSUNTOS RELACIONADOS** •

# <span id="page-727-0"></span>00000 DTSXXX01-00003 DT Modelo NÃO PUBLICAR CORE

#### **01. DADOS GERAIS**

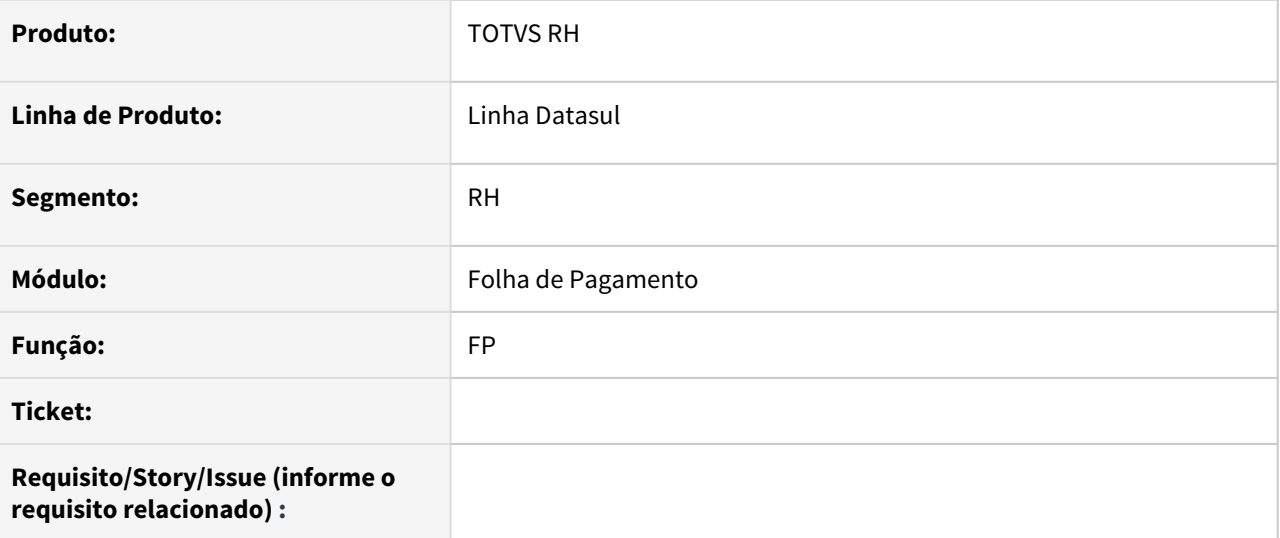

# **02. SITUAÇÃO/REQUISITO**

## **03. SOLUÇÃO**

• Passo 01 Passo 02

# **04. DEMAIS INFORMAÇÕES**

# IMPORTANTE!

Use esse box para destacar informações relevantes e/ou de destaque.

# **05. ASSUNTOS RELACIONADOS** •

# <span id="page-728-0"></span>5251215 DTSCORE01-1033 DT Prorrogar Período Aquisitivo de Férias na Suspensão de Contrato

## **01. DADOS GERAIS**

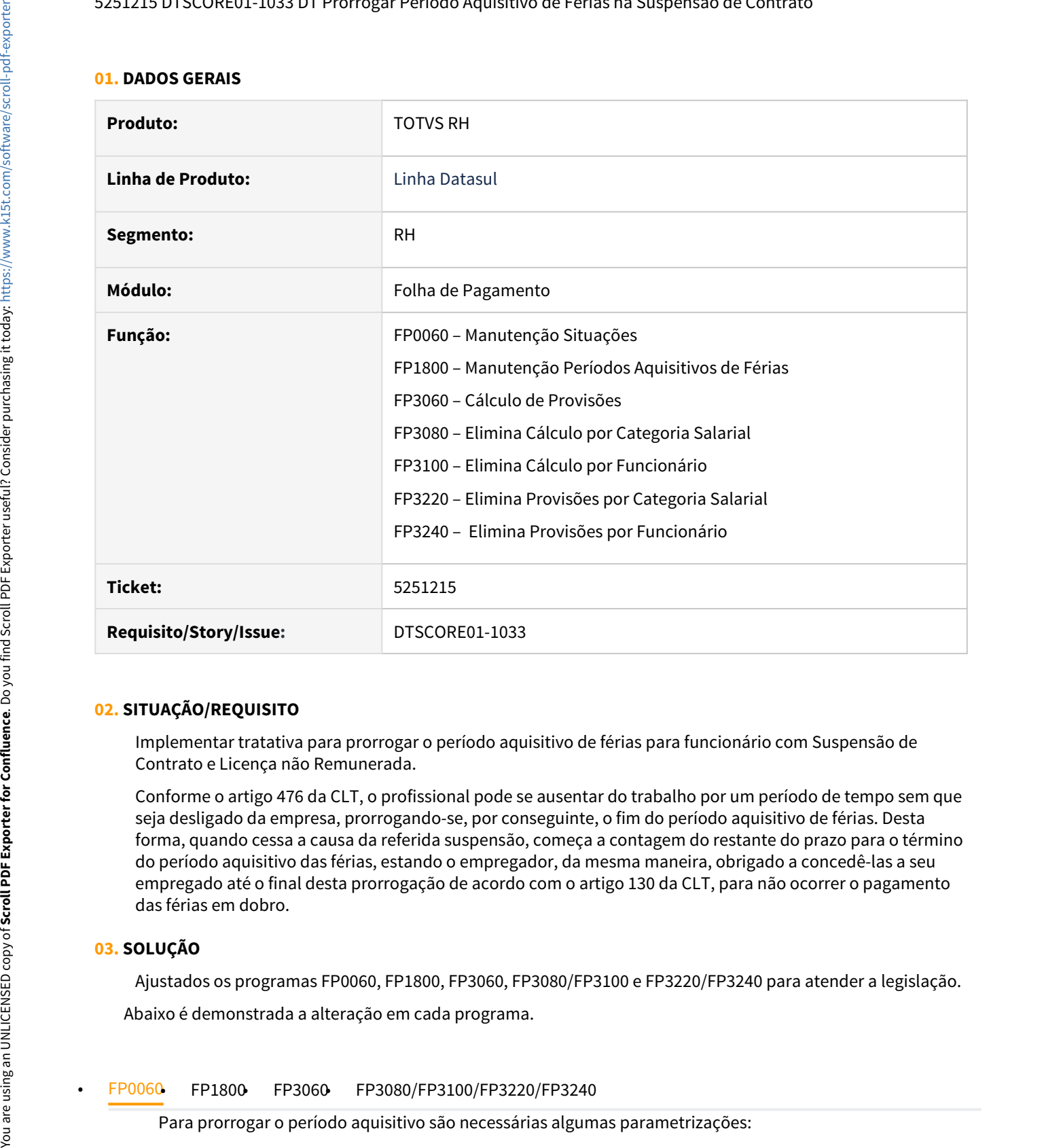

## **02. SITUAÇÃO/REQUISITO**

Implementar tratativa para prorrogar o período aquisitivo de férias para funcionário com Suspensão de Contrato e Licença não Remunerada.

Conforme o artigo 476 da CLT, o profissional pode se ausentar do trabalho por um período de tempo sem que seja desligado da empresa, prorrogando-se, por conseguinte, o fim do período aquisitivo de férias. Desta forma, quando cessa a causa da referida suspensão, começa a contagem do restante do prazo para o término do período aquisitivo das férias, estando o empregador, da mesma maneira, obrigado a concedê-las a seu empregado até o final desta prorrogação de acordo com o artigo 130 da CLT, para não ocorrer o pagamento das férias em dobro.

## **03. SOLUÇÃO**

Ajustados os programas FP0060, FP1800, FP3060, FP3080/FP3100 e FP3220/FP3240 para atender a legislação.

Abaixo é demonstrada a alteração em cada programa.

1. O campo **Usa Suspensão Contrato** deve estar marcado no programa FP0500 - Manutenção Parâmetro Empresa RH.

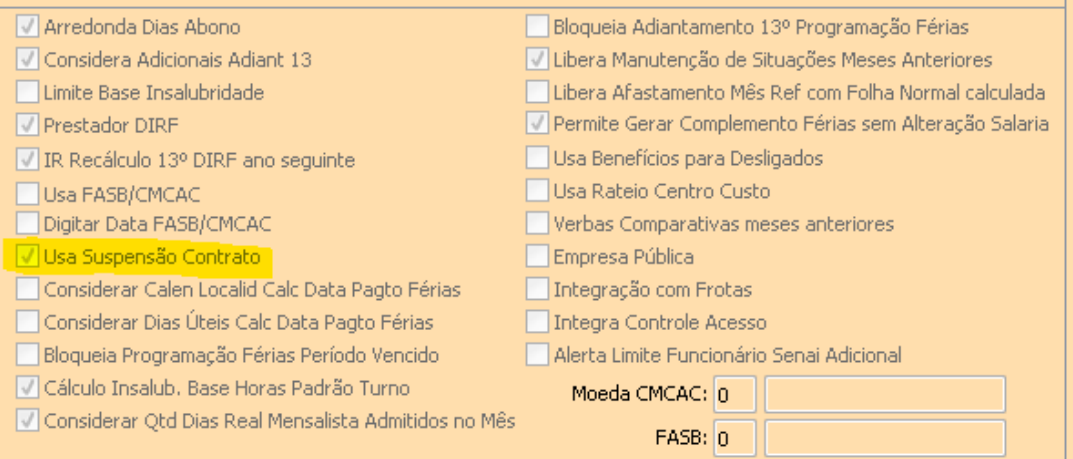

2. Incluso o parâmetro **Prorroga Período Aquisitivo** no programa FP0060.

A situação deve ser cadastrada como **Licença não Remunerada**, **Suspende Contrato** e **Prorroga Período Aquisitivo** devem estar assinalados.

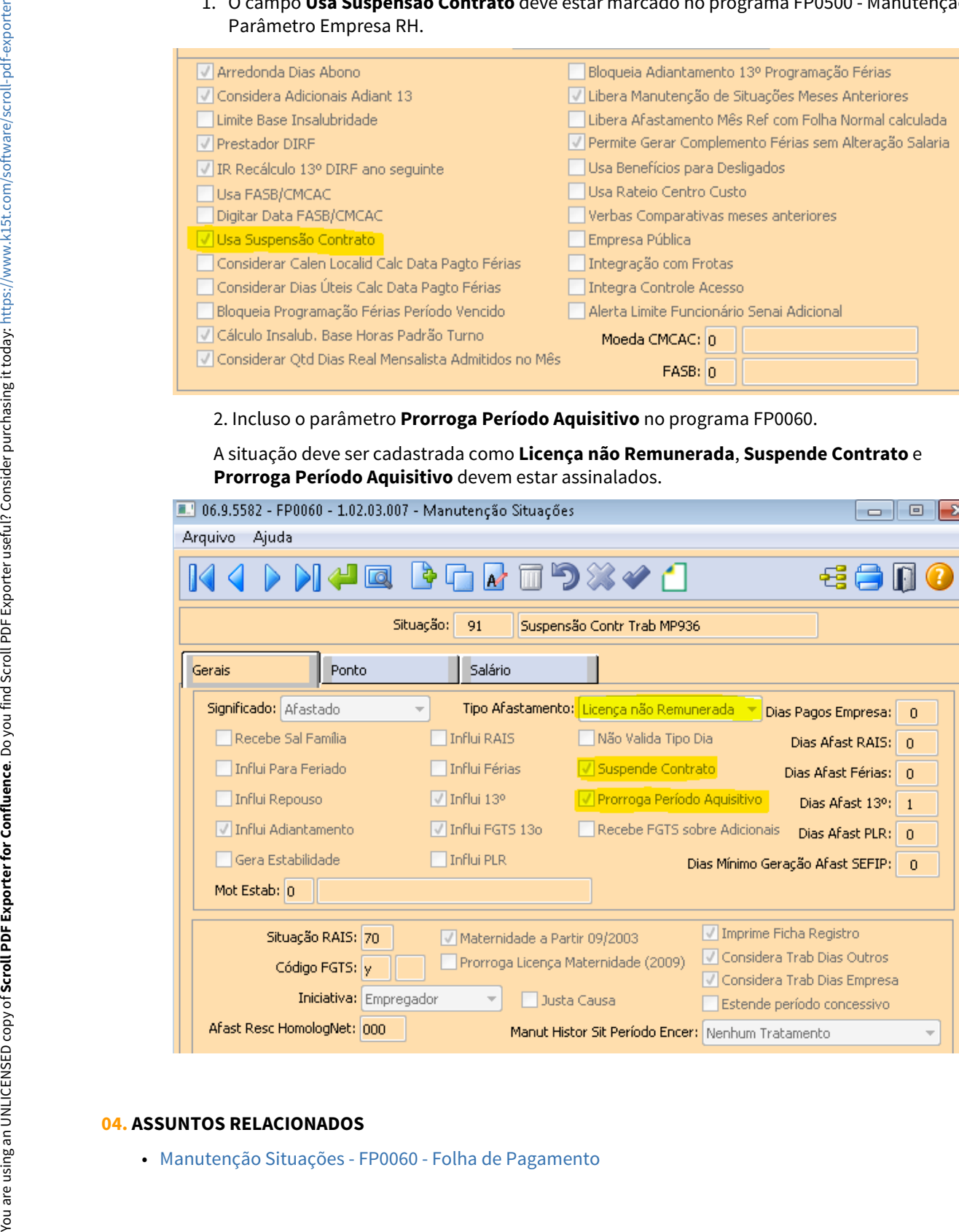

#### **04. ASSUNTOS RELACIONADOS**

<span id="page-730-0"></span>10356694 DTSCORE01-3032 DT Nota Técnica 20/2020 Ajuste Cálculo Salário Maternidade

## **01. DADOS GERAIS**

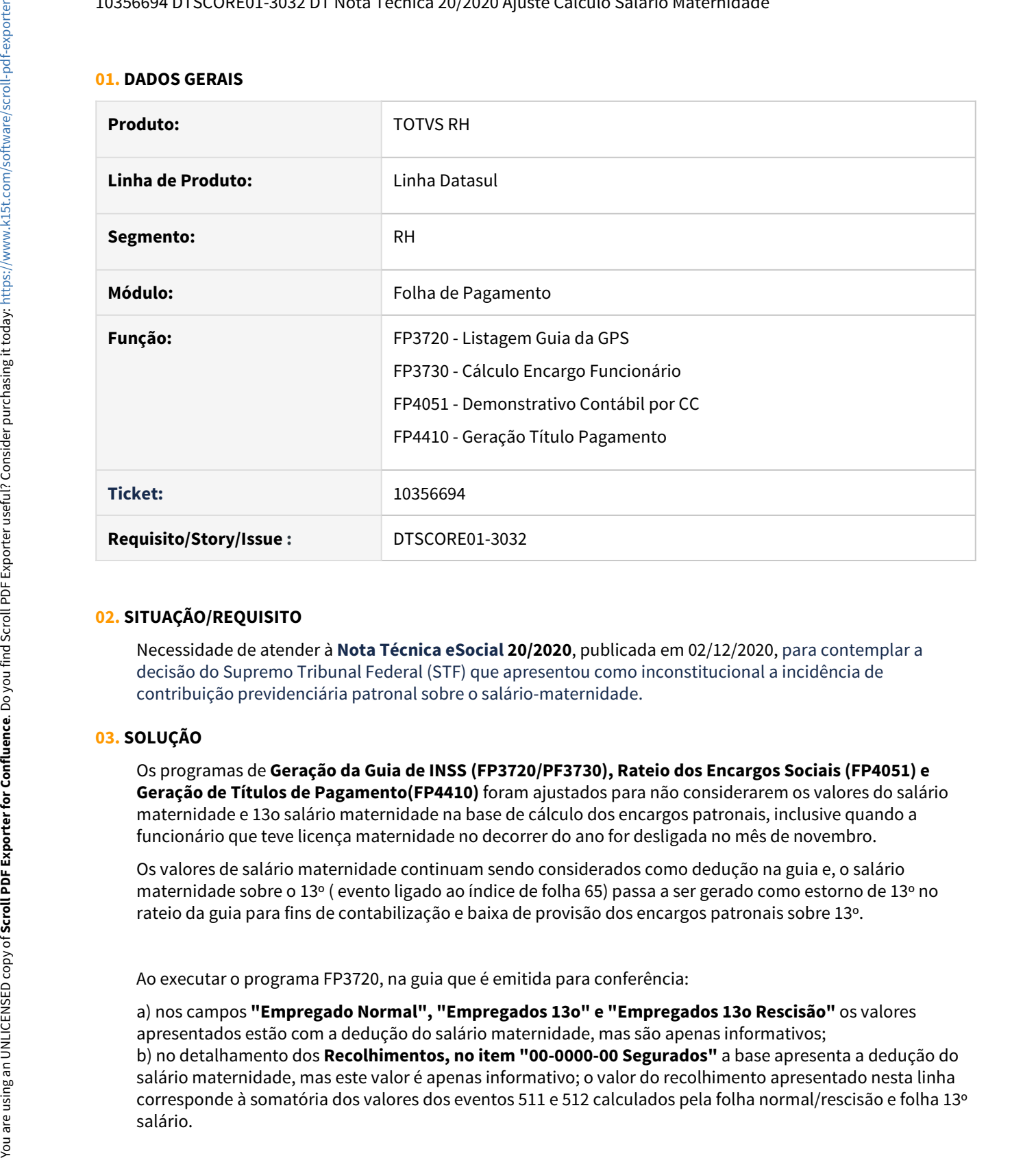

#### **02. SITUAÇÃO/REQUISITO**

Necessidade de atender à **Nota Técnica eSocial 20/2020**, publicada em 02/12/2020, para contemplar a decisão do Supremo Tribunal Federal (STF) que apresentou como inconstitucional a incidência de contribuição previdenciária patronal sobre o salário-maternidade.

#### **03. SOLUÇÃO**

Os programas de **Geração da Guia de INSS (FP3720/PF3730), Rateio dos Encargos Sociais (FP4051) e Geração de Títulos de Pagamento(FP4410)** foram ajustados para não considerarem os valores do salário maternidade e 13o salário maternidade na base de cálculo dos encargos patronais, inclusive quando a funcionário que teve licença maternidade no decorrer do ano for desligada no mês de novembro.

Os valores de salário maternidade continuam sendo considerados como dedução na guia e, o salário maternidade sobre o 13º ( evento ligado ao índice de folha 65) passa a ser gerado como estorno de 13º no rateio da guia para fins de contabilização e baixa de provisão dos encargos patronais sobre 13º.

Ao executar o programa FP3720, na guia que é emitida para conferência:

a) nos campos **"Empregado Normal", "Empregados 13o" e "Empregados 13o Rescisão"** os valores apresentados estão com a dedução do salário maternidade, mas são apenas informativos; b) no detalhamento dos **Recolhimentos, no item "00-0000-00 Segurados"** a base apresenta a dedução do salário maternidade, mas este valor é apenas informativo; o valor do recolhimento apresentado nesta linha corresponde à somatória dos valores dos eventos 511 e 512 calculados pela folha normal/rescisão e folha 13º Não faz-se necessário efetuar alterações nos demais parâmetros do sistema.

<span id="page-732-0"></span>10486331 DTSCORE01-3521 DT Salário Maternidade por Adoção não está deduzindo da base de calculo INSS Patronal na GPS de 13º Salário

#### **01. DADOS GERAIS**

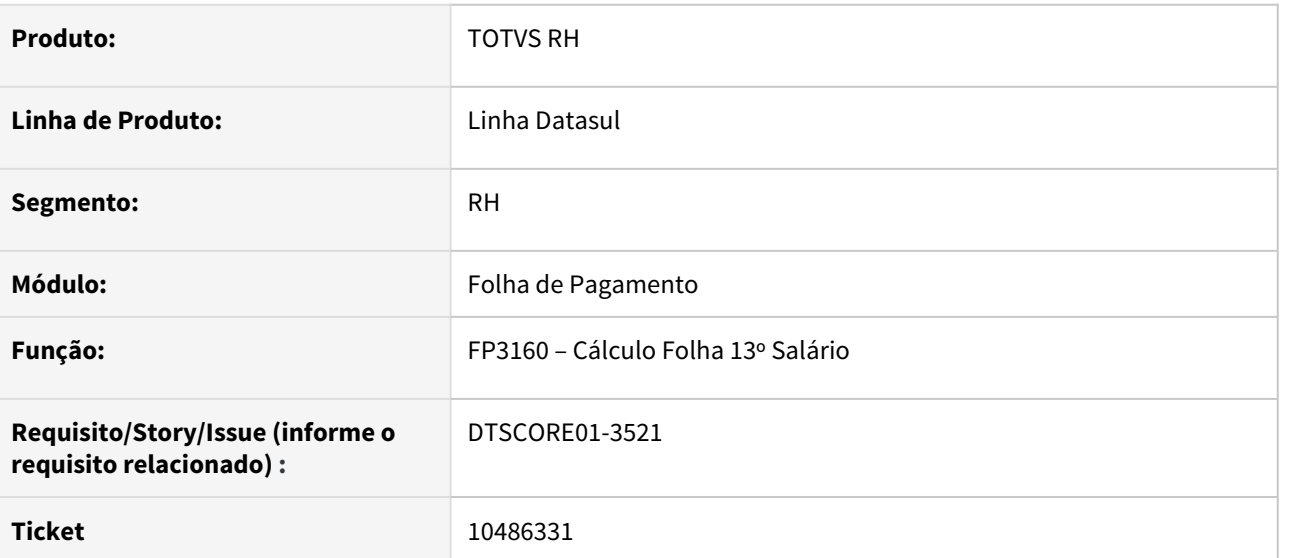

# **02. SITUAÇÃO/REQUISITO**

Ajustar o cálculo para desconsiderar o valor do evento ligado ao índice de função específica 235 (Horas 13 Salario Maternidade Adoção) na base de cálculo do INSS sobre 13º Salário.

# **03. SOLUÇÃO**

Foram feitos ajustes no cálculo do 13º Salário para não considerar o valor do evento ligado ao índice de função específica 235 (Hrs 13 Sal Mater Adoção) na base de cálculo do INSS sobre 13º Salário e consequentemente, a GPS não irá calcular os encargos patronais sobre este evento.

# <span id="page-733-0"></span>10517165 DTSCORE01-3418 DT GPS não separa os valores de maternidade e salario familia

## **01. DADOS GERAIS**

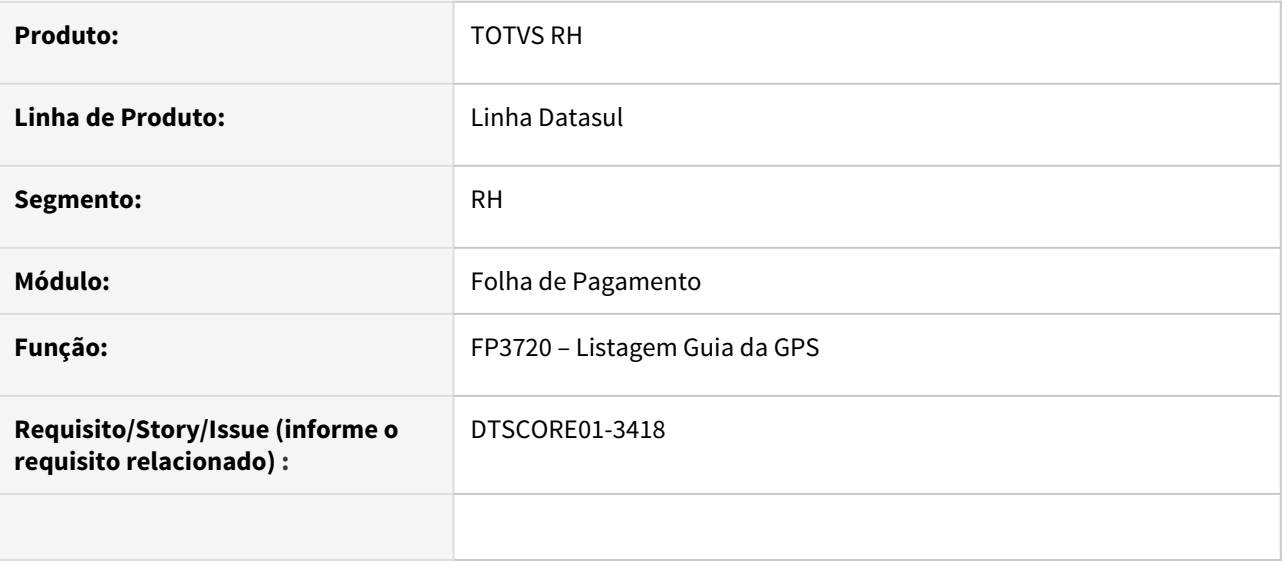

#### **02. SITUAÇÃO/REQUISITO**

Os valores de Salário Família, Salário Maternidade e Afastamento relacionado ao COVID-19, são apresentados como dedução na GPS corretamente, porém, os valores são exibidos acumulados sem detalhar cada tipo de dedução.

# **03. SOLUÇÃO**

Foram feitos ajustes na emissão da GPS para detalhar e separar os valores referentes ao Salário Família, Salário Maternidade e Afastamento relacionado ao COVID-19.

## <span id="page-734-0"></span>10582557 DTSPAG01-18114 DT FP5598 Bolsa de Qualificação Profissional

## **01. DADOS GERAIS**

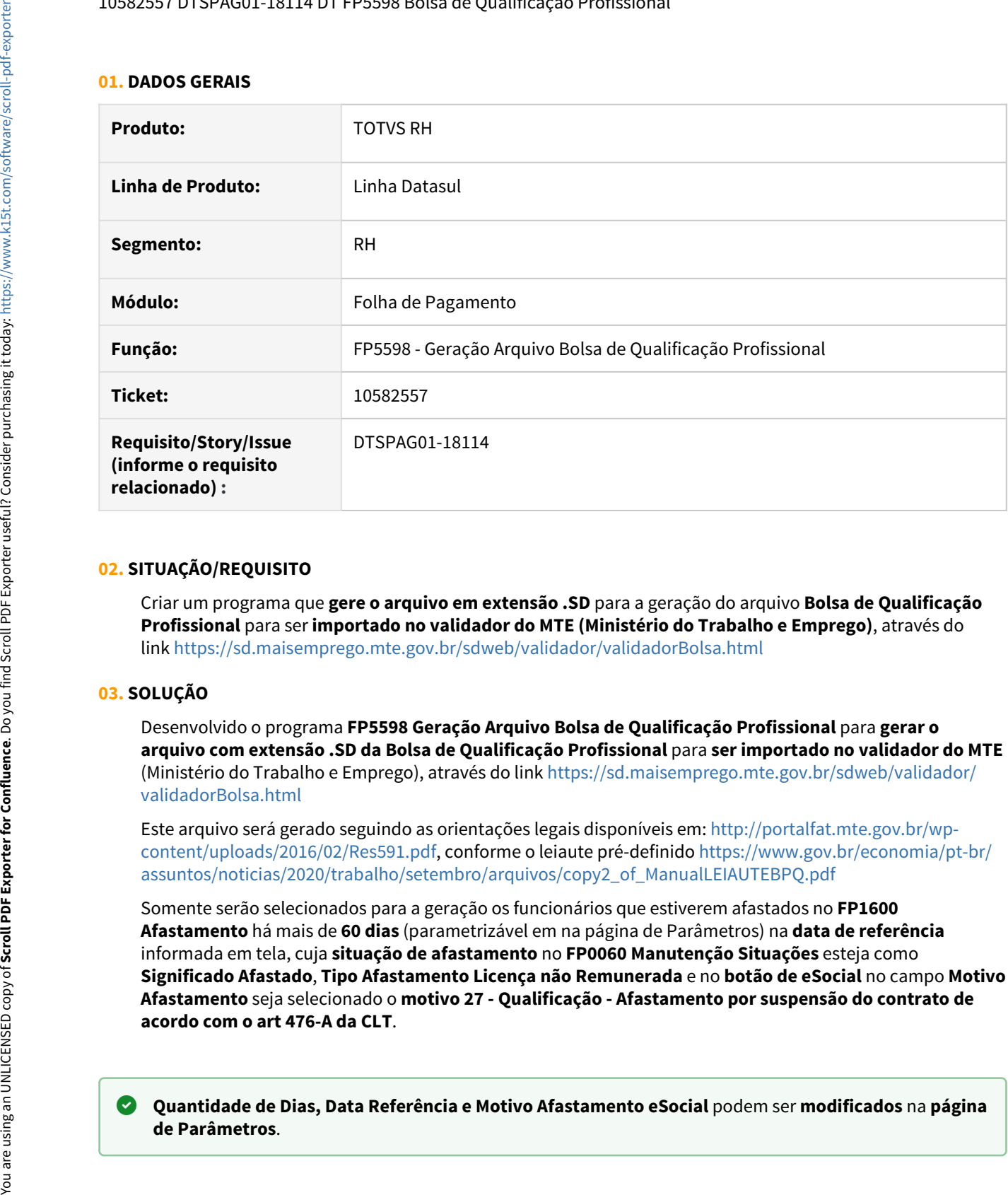

#### **02. SITUAÇÃO/REQUISITO**

Criar um programa que **gere o arquivo em extensão .SD** para a geração do arquivo **Bolsa de Qualificação Profissional** para ser **importado no validador do MTE (Ministério do Trabalho e Emprego)**, através do link <https://sd.maisemprego.mte.gov.br/sdweb/validador/validadorBolsa.html>

#### **03. SOLUÇÃO**

Desenvolvido o programa **FP5598 Geração Arquivo Bolsa de Qualificação Profissional** para **gerar o arquivo com extensão .SD da Bolsa de Qualificação Profissional** para **ser importado no validador do MTE** (Ministério do Trabalho e Emprego), através do link [https://sd.maisemprego.mte.gov.br/sdweb/validador/](https://sd.maisemprego.mte.gov.br/sdweb/validador/validadorBolsa.html) [validadorBolsa.html](https://sd.maisemprego.mte.gov.br/sdweb/validador/validadorBolsa.html)

Este arquivo será gerado seguindo as orientações legais disponíveis em: [http://portalfat.mte.gov.br/wp](http://portalfat.mte.gov.br/wp-content/uploads/2016/02/Res591.pdf)[content/uploads/2016/02/Res591.pdf](http://portalfat.mte.gov.br/wp-content/uploads/2016/02/Res591.pdf), conforme o leiaute pré-definido [https://www.gov.br/economia/pt-br/](https://www.gov.br/economia/pt-br/assuntos/noticias/2020/trabalho/setembro/arquivos/copy2_of_ManualLEIAUTEBPQ.pdf) [assuntos/noticias/2020/trabalho/setembro/arquivos/copy2\\_of\\_ManualLEIAUTEBPQ.pdf](https://www.gov.br/economia/pt-br/assuntos/noticias/2020/trabalho/setembro/arquivos/copy2_of_ManualLEIAUTEBPQ.pdf)

Somente serão selecionados para a geração os funcionários que estiverem afastados no **FP1600 Afastamento** há mais de **60 dias** (parametrizável em na página de Parâmetros) na **data de referência** informada em tela, cuja **situação de afastamento** no **FP0060 Manutenção Situações** esteja como **Significado Afastado**, **Tipo Afastamento Licença não Remunerada** e no **botão de eSocial** no campo **Motivo Afastamento** seja selecionado o **motivo 27 - Qualificação - Afastamento por suspensão do contrato de acordo com o art 476-A da CLT**.

**Quantidade de Dias, Data Referência e Motivo Afastamento eSocial** podem ser **modificados** na **página**

Os **funcionários demonstrados na página de Digitação**, quando escolhida a **opção Seleção + Digitação** atendem aos parâmetros informados. Também pode ser excluído ou incluído funcionário nesta página. Porém, não será feito nenhuma consistência quanto a estas ações de inclusão/exclusão.

<span id="page-736-0"></span>10838481 DTSCORE01-3984 DT SP0008 - Está apresentando erro "Day in month is invalid. (81)"

## **01. DADOS GERAIS**

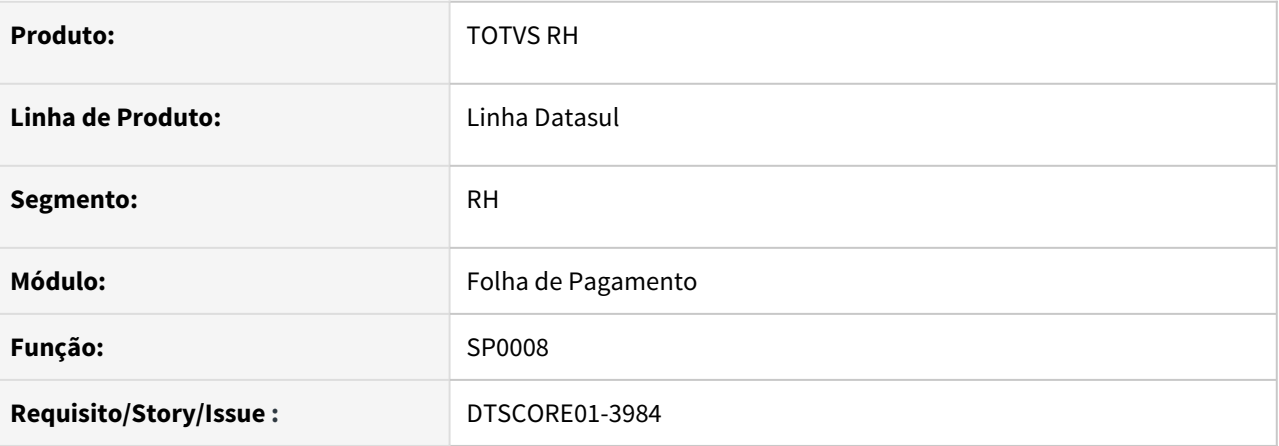

# **02. SITUAÇÃO/REQUISITO**

Ao executar programa SP0008, para ajuste no período aquisitivo, quando existe suspensão de contrato com prorrogação do período aquisitivo, está ocorrendo mensagem de erro "Day in month is invalid. (81) ."

Após ajuste dos períodos aquisitivos de férias, a data de inicio dos adicionais deste período não foi alterado.

Não esta considerando o total dos dias da situação de licença sem remuneração (FP0060 que esteja marcado o campo suspende contrato + prorroga PA) para prorrogação do período aquisitivo.

# **03. SOLUÇÃO**

Alterado programa de acerto **SP0008**, para efetuar a correção da data de inicio do período aquisitivo, que está com a mesma data de término do período anterior.

Alterado programa de acerto **SP0008**, para efetuar a correção da data de inicio dos adicionais do período aquisitivo, esta data deve ser a mesma do inicio do período aquisitivo de férias ajustado.

Também foi ajustado para considerar o total dos dias da situação de licença sem remuneração (FP0060 que esteja marcado o campo suspende contrato + prorroga PA) para prorrogação do período aquisitivo que estiver dentro do período da licença sem remuneração.

#### **ASSUNTOS RELACIONADOS**

[SP0008 - Acerto para Prorrogar Período Aquisitivo devido à Suspensão de Contrato de Trabalho](https://tdn.totvs.com/pages/viewpage.action?pageId=599593548).

<span id="page-737-0"></span>11032406 DTSPAG01-18488 DT FP5740 - RAIS - FP5740/FP5700- Adequar o layout da RAIS 2020/2021.

## **01. DADOS GERAIS**

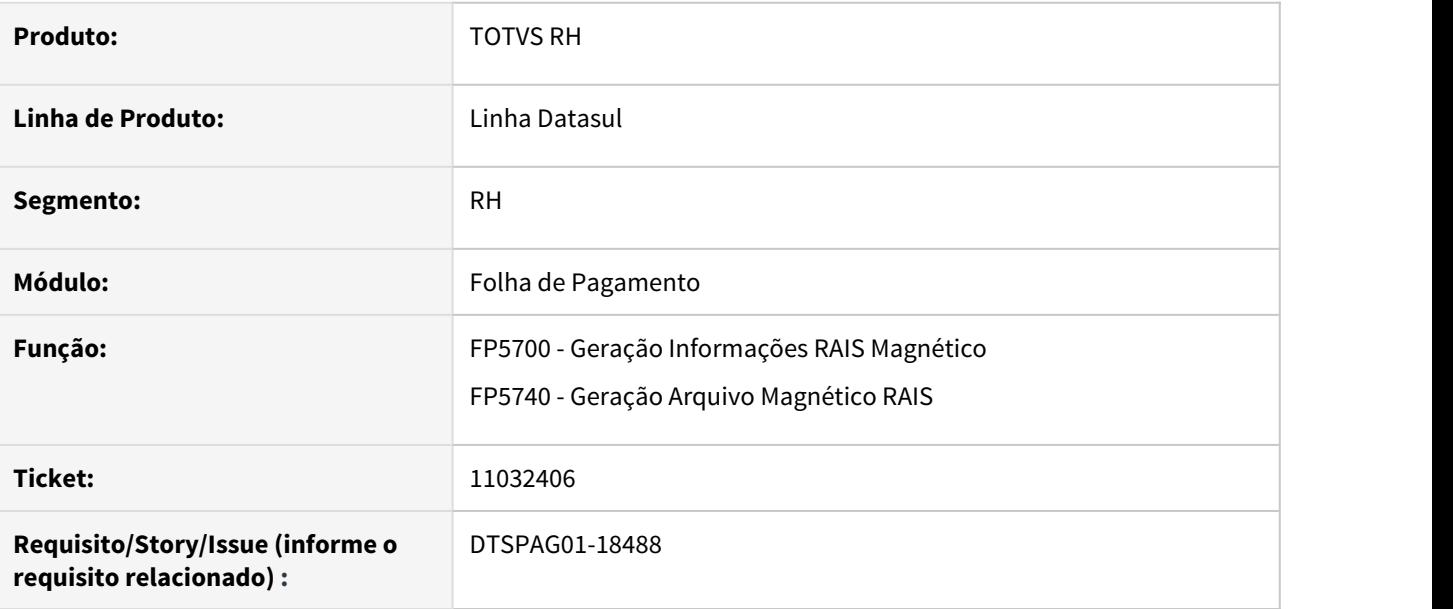

## **02. SITUAÇÃO/REQUISITO**

FP5740/FP5700 - RAIS - Adequar o arquivo da RAIS para o layout de **2020/2021**.

# **03. SOLUÇÃO**

Adequado o programa FP5740 de geração do **arquivo da RAIS** para o **layout de 2020/2021**.

Alterado o programa FP5700 para para gravar corretamente o mês de pagamento da parcela final do décimo como 99 quando o funcionário é verde amarelo, ou verde amarelo convertido no ano de geração da RAIS.

# **Importante Importante**

[Atualização - Pacote Portal 33 - Rais 2021](https://tdn.totvs.com/pages/viewpage.action?pageId=606087665)

# <span id="page-738-0"></span>DTSCORE01-2656 DT Cálculo Complementar de Férias para Contrato Verde Amarelo convertido em funcionário

## **01. DADOS GERAIS**

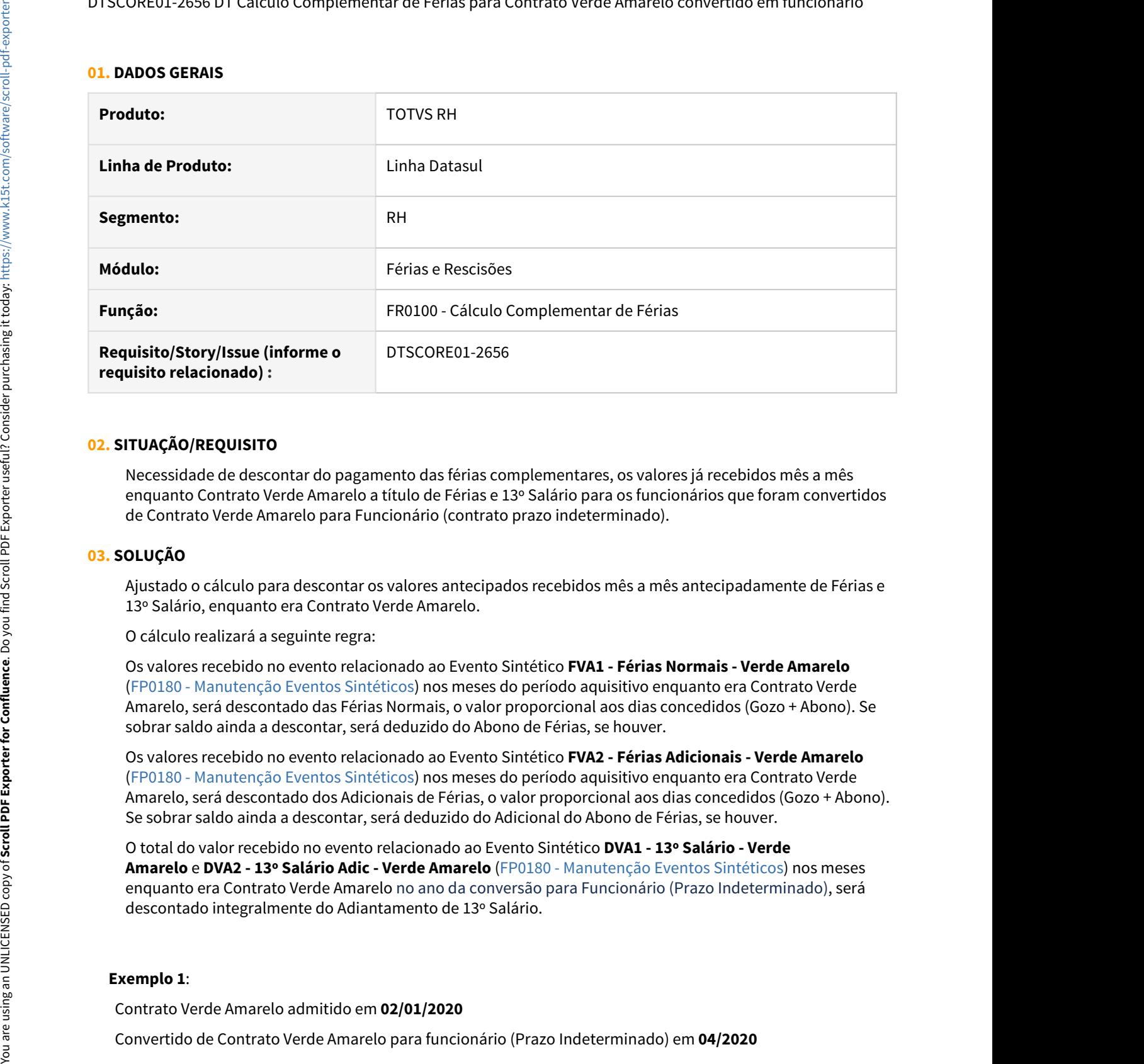

# **02. SITUAÇÃO/REQUISITO**

Necessidade de descontar do pagamento das férias complementares, os valores já recebidos mês a mês enquanto Contrato Verde Amarelo a título de Férias e 13º Salário para os funcionários que foram convertidos de Contrato Verde Amarelo para Funcionário (contrato prazo indeterminado).

#### **03. SOLUÇÃO**

Ajustado o cálculo para descontar os valores antecipados recebidos mês a mês antecipadamente de Férias e 13º Salário, enquanto era Contrato Verde Amarelo.

O cálculo realizará a seguinte regra:

Os valores recebido no evento relacionado ao Evento Sintético **FVA1 - Férias Normais - Verde Amarelo** [\(FP0180 - Manutenção Eventos Sintéticos](https://tdn.totvs.com/pages/viewpage.action?pageId=572209945)) nos meses do período aquisitivo enquanto era Contrato Verde Amarelo, será descontado das Férias Normais, o valor proporcional aos dias concedidos (Gozo + Abono). Se sobrar saldo ainda a descontar, será deduzido do Abono de Férias, se houver.

Os valores recebido no evento relacionado ao Evento Sintético **FVA2 - Férias Adicionais - Verde Amarelo** [\(FP0180 - Manutenção Eventos Sintéticos](https://tdn.totvs.com/pages/viewpage.action?pageId=572209945)) nos meses do período aquisitivo enquanto era Contrato Verde Amarelo, será descontado dos Adicionais de Férias, o valor proporcional aos dias concedidos (Gozo + Abono). Se sobrar saldo ainda a descontar, será deduzido do Adicional do Abono de Férias, se houver.

O total do valor recebido no evento relacionado ao Evento Sintético **DVA1 - 13º Salário - Verde Amarelo** e **DVA2 - 13º Salário Adic - Verde Amarelo** ([FP0180 - Manutenção Eventos Sintéticos](https://tdn.totvs.com/pages/viewpage.action?pageId=572209945)) nos meses enquanto era Contrato Verde Amarelo no ano da conversão para Funcionário (Prazo Indeterminado), será descontado integralmente do Adiantamento de 13º Salário.

#### **Exemplo 1**:

Contrato Verde Amarelo admitido em **02/01/2020**

#### Salário → **1.000,00**

Recebeu os valores antecipadamente, enquanto Contrato Verde Amarelo:

#### **13º Salário nos meses de**:

Janeiro → 83,33 Fevereiro → 83,33 Março → 83,33

#### **13º Salário Adicionais nos meses de:**

Janeiro → 83,33 Fevereiro → 83,33 Março → 83,33

**Férias nos meses de:**

Janeiro → 83,33 Fevereiro → 83,33 Março → 83,33

#### **Férias Adicionais nos meses de:**

Janeiro → 83,33 Fevereiro → 83,33 Março → 83,33

Possui médias de Férias no período aquisitivo de 01/2020 a 12/2020:

Média em Horas: 220,00

Média em Valor: 169,74

Composto: 1.169,75

Programado 15 dias de férias para inicio em 04/01/2021 com 50% do adiantamento de 13º Salário.

 No exemplo deste funcionário, onde está concedendo 15 dias de gozo, será descontado os seguintes valores de forma proporcional aos dias concedidos:

Férias Normais → 249,99 / 30 \* 15 dias concedidos = 124,99

Férias Adicionais → 249,99 / 30 \* 15 dias concedidos = 124,99

Para o adiantamento de 13º Salário, como o ano da conversão (2020) é diferente do ano de início das férias (2021), o cálculo das férias pagará o valor sem nenhum desconto. Porém, se o ano fosse igual, o cálculo das férias descontaria o valor integral de 13º salário recebido mês a mês antecipadamente enquanto era Contrato Verde Amarelo, como é realizado na primeira e segunda parcela do 13º Salário. Salaino — 1.000,00<br>
Recebeu os valores antecipadamente, enquanto Contrato Verde Amarelo:<br>
19- Salaino nos messe de:<br>
19- Salaino Adicionais nos messe de:<br>
19- Salaino Adicionais nos messe de:<br>
19- Salaino Adicionais nos m

#### **Cálculo das Férias Original:**

#### **Férias normais**:

 $1.000,00 / 30 * 15 = 500,00$ 500,00 – 124,99 (antecipados) = 375,01

#### **Férias Adicionais**

 $1.169,75 / 30 * 15 = 584,87$ 

#### **Adiantamento 13º Salário:**

 $1.000,00 * 50\% = 500,00$ 

 Após o Cálculo das Férias original, ainda no mês 01/2021, este funcionário recebeu aumento salarial para 1.500,00.

#### **Cálculo do complemento de férias:**

## **Férias normais**:

```
1.500,00 / 30 * 15 = 750,00        750,00 – 375,01 (original) - 124,99 (antecipados) = 250,00
```
#### **Férias Adicionais**

 $1.500,00 / 220 * 220 = 1500,00$  $1.500,00 + 169,74 = 1.669,74$  $1.669,74 / 30 * 15 = 834,87$  834,87 - 459,88 (original) - 124,99 (antecipados) = 250,00 Adminimenter (3" Salarine<br>
1.000/02 \* 30% = 500/00<br>
Após o Cáltulo dos Férias original, ainda no més 0.1/2021, este funcionário recebeu a un<br>
1.500/00 = 750/00.<br>
Cáltulo do complemento de férias:<br>
Férias normalis<br>
1.500/0

# **Exemplo 2**

Contrato Verde Amarelo admitido em **02/01/2020**

Convertido de Contrato Verde Amarelo para funcionário (Prazo Indeterminado) em **10/2020**

Salário → **1.000,00**

Recebeu os valores antecipadamente, enquanto Contrato Verde Amarelo:

#### **13º Salário nos meses de**:

 Janeiro → 83,33 Fevereiro → 83,33 Março → 83,33 Abril→ 83,33 Maio→ 83,33 Junho→ 83,33 Julho→ 83,33 Agosto→ 83,33 Setembro→ 83,33

#### **13º Salário Adicionais nos meses de:**

 Janeiro → 83,33 Fevereiro → 83,33 Março → 83,33 Abril→ 83,33 Maio→ 83,33 Junho→ 83,33 Julho→ 83,33 Agosto→ 83,33 Setembro→ 83,33

#### **Férias nos meses de:**

 Janeiro → 83,33 Fevereiro → 83,33 Março → 83,33 Abril→ 83,33 Maio→ 83,33 Junho→ 83,33 Julho→ 83,33 Agosto→ 83,33 Setembro→ 83,33

#### **Férias Adicionais nos meses de:**

Janeiro → 83,33 Fevereiro → 83,33 Março → 83,33 Abril→ 83,33 Maio→ 83,33 Junho→ 83,33 Julho→ 83,33

 Média em Horas: 220,00 Média em Valor: 169,74 Composto: 1.169,75

 Programado 20 dias de férias + 10 dias de abono para inicio em 04/01/2021 com 50% do adiantamento de 13º Salário.

No exemplo deste funcionário, onde a conessão total é 30 dias, será descontado os valores integrais:

Férias Normais → 749,97

Férias Adicionais → 749,97

Para o adiantamento de 13º Salário, como o ano da conversão (2020) é diferente do ano de início das férias (2021), o cálculo das férias pagará o valor sem nenhum desconto. Porém, se o ano fosse igual, o cálculo das férias descontaria o valor integral de 13º salário recebido mês a mês antecipadamente enquanto era Contrato Verde Amarelo, como é realizado na primeira e segunda parcela do 13º Salário.

# **Cálculo das Férias Original:**

#### **Férias normais:**

 $1.000,00 / 30 * 20 = 666,67$ 666,67 – 749,97 (antecipados) = 0,00

O valor de 83,30 que não foi possível descontar das férias normais, será descontado do Abono.

# **Férias Adicionais**

 $1.169.75 / 30 * 20 = 779.83$ 779,83 - 749,97 (antecipados) = 29,86

#### **Férias Abono:**

 $1.000,00 / 30 * 10 = 333,34$ 333,34 - 83,30 = 250,04

#### **Férias Abono Adicionais:**

 $1.169,75 / 30 * 10 = 389,92$ 

#### **Adiantamento 13º Salário**:

 $1.000,00 * 50\% = 500,00$ 

 Após o Cálculo das Férias original, ainda no mês 01/2021, este funcionário recebeu aumento salarial para 1.500,00.

# **Cálculo do complemento de férias:**

#### **Férias normais**:

 $1.500,00 / 30 * 20 = 1.000,00$ 1.000,00 - 0,00 (original) - 749,97 (antecipados) = 250,03

#### **Férias Adicionais**

 $1.669,74 / 30 * 20 = 1.113,16$ 1.113,16 - 29,86 (original) - 749,97 (antecipados) = 333,33

#### **Férias Abono:**

 $1.500,00 / 30 * 10 = 500,00$ 500,00 - 250,04 (original) = 249,96

#### **Férias Abono Adicionais:**

 $1.669,74 / 30 * 10 = 556,58$ 556,58 - 389,92 (original) = 166,66

## **04. DEMAIS INFORMAÇÕES**

Para mais informações, clique em:

[Revogação do Contrato Verde e Amarelo](https://tdn.totvs.com/pages/releaseview.action?pageId=546691593)

[MP 905/2019 - Contrato Verde e Amarelo x 13o salário 1a e 2a parcela - Quando há conversão de categoria de](https://tdn.totvs.com/pages/viewpage.action?pageId=572009248) [Contrato](https://tdn.totvs.com/pages/viewpage.action?pageId=572009248)

[DTSCORE01-2394 DT Criação de Eventos Sintéticos para tratamento dos cálculos da conversão do Contrato](https://tdn.totvs.com/pages/viewpage.action?pageId=572209945) [Verde Amarelo para Funcionário \(Prazo Indeterminado\).](https://tdn.totvs.com/pages/viewpage.action?pageId=572209945)

<span id="page-743-0"></span>DTSCORE01-2957 DT Programa de Acerto para Prorrogar Período Aquisitivo devido à Suspensão de Contrato de Trabalho.

## **01. DADOS GERAIS**

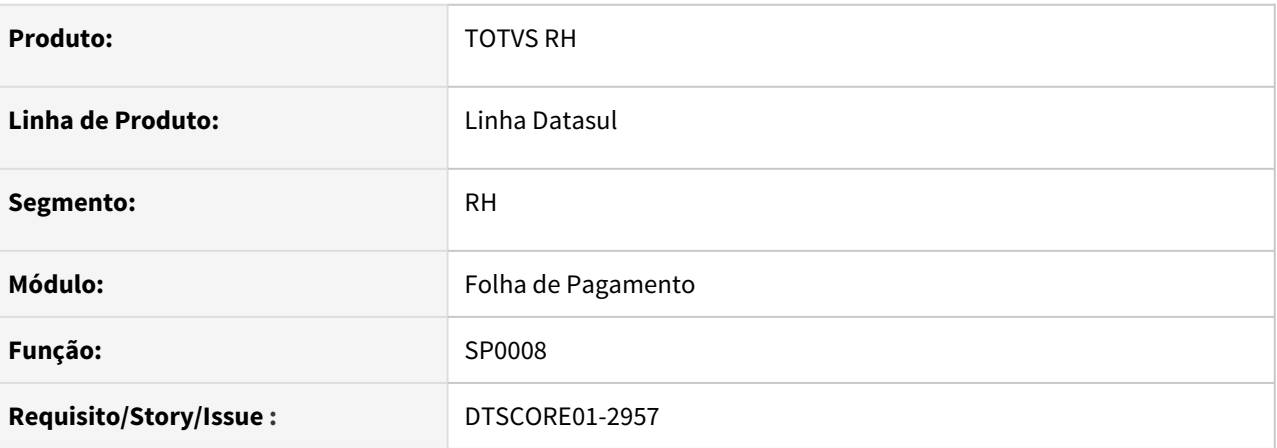

# **02. SITUAÇÃO/REQUISITO**

Necessidade de **prorrogar os períodos aquisitivos,** que estão em aberto, devido ao funcionário possuir situações de suspensão de contrato, quando a empresa estiver parametrizada que utiliza **"Suspensão de Contrato"**.

## **03. SOLUÇÃO**

Foi desenvolvido o programa de acerto **SP0008** para verificar se os funcionários possuem situações de suspensão de contrato de trabalho no decorrer do período aquisitivo e, efetuem a sua prorrogação de acordo com os dias de suspensão de contrato que recaem sobre ele.

Este programa deverá ser executado através da opção CTRL + ALT + X , informando **prghur/spp/sp0008.r .**

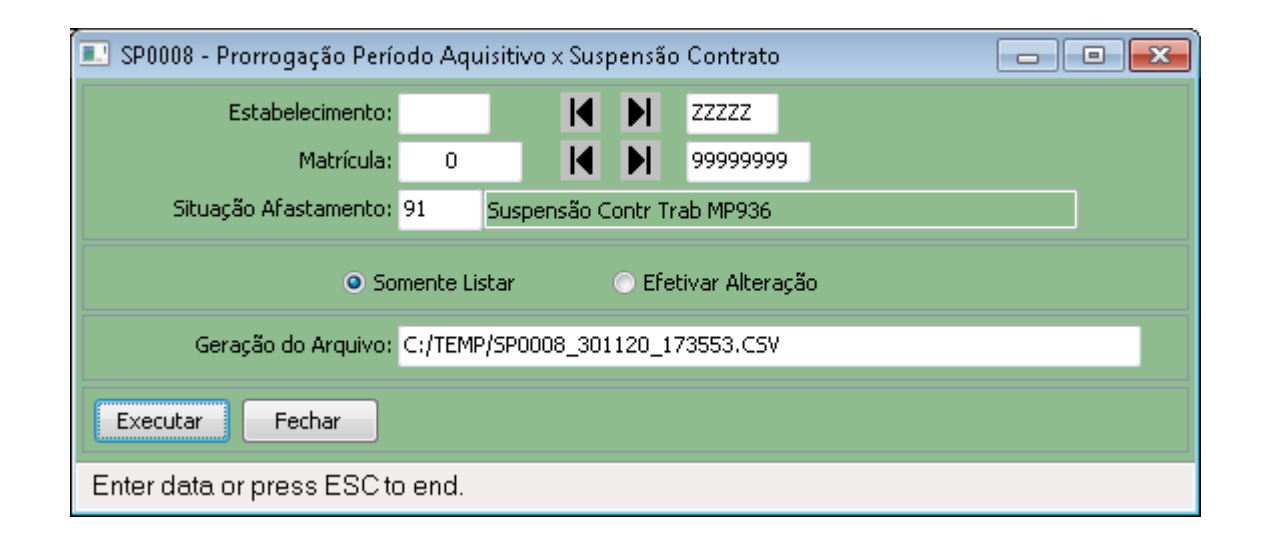

Se no programa **FP0500**, o campo **"Usa Suspensão Contrato" não estiver marcado**, ao clicar no botão Executar será exibida a mensagem abaixo, e a execução do programa não prossegue.

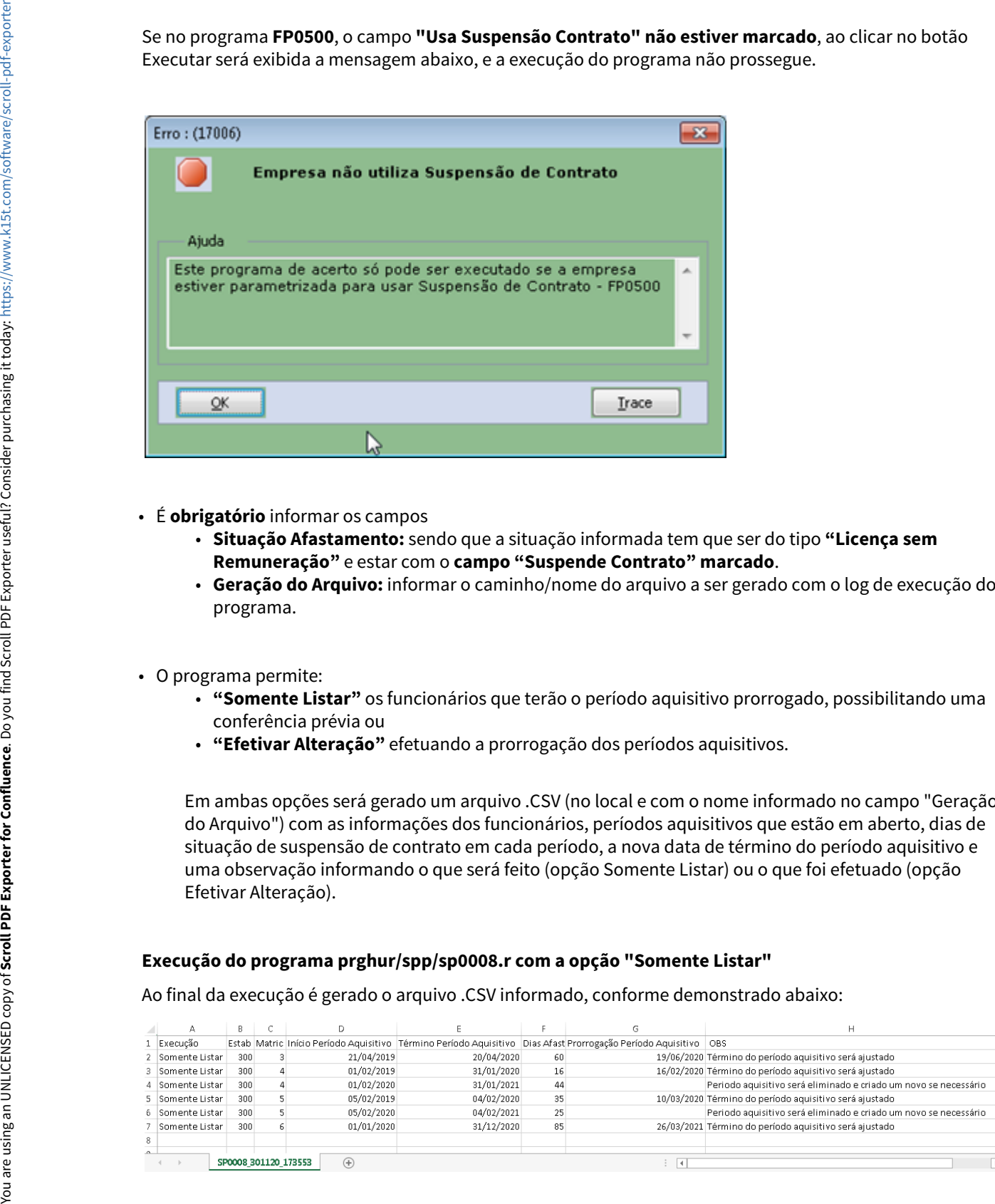

- É **obrigatório** informar os campos
	- **Situação Afastamento:** sendo que a situação informada tem que ser do tipo **"Licença sem Remuneração"** e estar com o **campo "Suspende Contrato" marcado**.
	- **Geração do Arquivo:** informar o caminho/nome do arquivo a ser gerado com o log de execução do programa.
- O programa permite:
	- **"Somente Listar"** os funcionários que terão o período aquisitivo prorrogado, possibilitando uma conferência prévia ou
	- **"Efetivar Alteração"** efetuando a prorrogação dos períodos aquisitivos.

Em ambas opções será gerado um arquivo .CSV (no local e com o nome informado no campo "Geração do Arquivo") com as informações dos funcionários, períodos aquisitivos que estão em aberto, dias de situação de suspensão de contrato em cada período, a nova data de término do período aquisitivo e uma observação informando o que será feito (opção Somente Listar) ou o que foi efetuado (opção Efetivar Alteração).

#### **Execução do programa prghur/spp/sp0008.r com a opção "Somente Listar"**

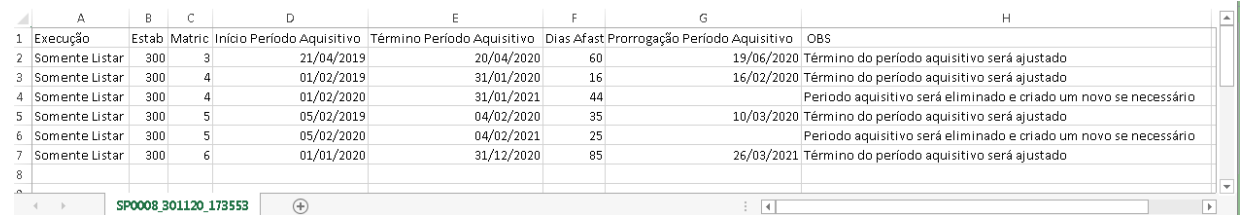

# **Execução do programa prghur/spp/sp0008.r com a opção "Efetivar Alteração"**

Ao final da execução é gerado o arquivo .CSV informado, conforme demonstrado abaixo:

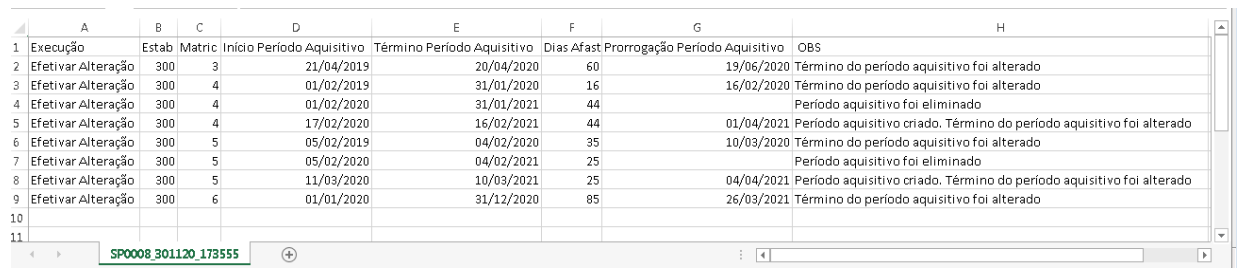

# **Importante**

- A prorrogação de um período aquisitivo (em aberto) será realizada mesmo com dias já concedidos ou férias programadas para o mesmo, porém antes de efetuar a prorrogação, o programa de acerto **verifica se existe período aquisitivo posterior**. Caso exista, é verificado **se este PERÍODO POSTERIOR possui dias de férias já concedidos ou programação de férias**. Caso:
	- **Não possua:** 
		- os períodos aquisitivos **posteriores** são eliminados para que possa ser feita a prorrogação do período aquisitivo afetado pela suspensão de contrato.
		- são criados novamente os períodos aquisitivos **posteriores** ao período prorrogado, desde que esta seja inferior à competência da empresa.
	- **Possua:**
		- a prorrogação do período aquisitivo **atual** não é realizada, sendo gerada esta informação no arquivo .CSV.
- O programa de acerto pode ser executado mais de uma vez para um funcionário que já teve o período aquisitivo prorrogado. A cada execução a análise dos períodos aquisitivos x suspensão de contrato é realizada com base nas datas originais de início e término do período aquisitivo, pois pode acontecer de a situação de suspensão de contrato ter sido incluída, modificada (data de término) ou eliminada do programa FP1600 e, neste caso, o tratamento de prorrogação precisa ser refeito.

<span id="page-746-0"></span>DTSCORE01-2964 DT Listar período dos adicionais com mais de 12 meses

## **01. DADOS GERAIS**

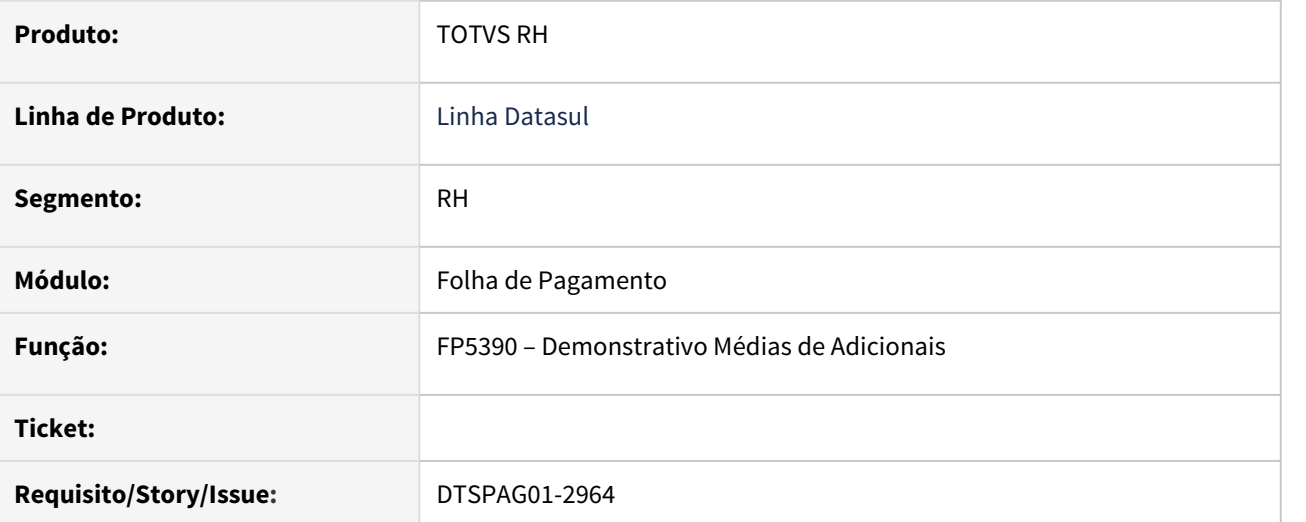

## **02. SITUAÇÃO/REQUISITO**

Necessidade de alterar o demonstrativo das médias de adicionais para exibir todos os meses do período aquisitivo considerado para os adicionais.

# **03. SOLUÇÃO**

Alterado o demonstrativo para exibir todos os meses considerados para os adicionais de férias do período aquisitivo, em caso de prorrogação do período aquisitivo.

<span id="page-747-0"></span>DTSCORE01-3568 DT FP3100 deve desfazer a prorrogação do período aquisitivo em situações de Suspensão de Contrato de Trabalho - MP936

#### **01. DADOS GERAIS**

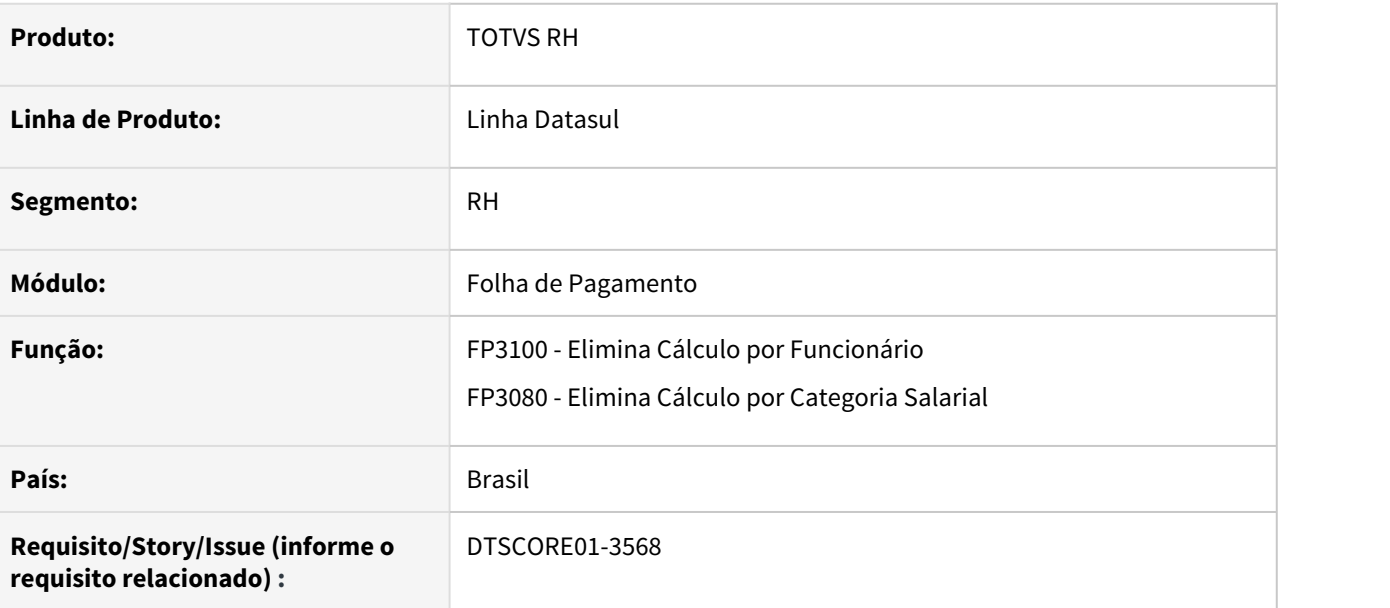

# **02. SITUAÇÃO/REQUISITO**

A **Suspensão de Contrato de Trabalho MP936**, em alguns casos realiza a **prorrogação** de período aquisitivo do funcionário, mas ao utilizar o **FP3100** para **eliminar o cálculo do funcionário**, o período aquisitivo alterado anteriormente, **não está sendo desfeito**.

#### **03. SOLUÇÃO**

Ajustado o programa **FP3080** que já estava desfazendo a prorrogação dos períodos corretamente, para que a **mesma rotina** seja utilizada pelo **FP3100**, fazendo com que ambos realizem o processo corretamente.

# <span id="page-748-0"></span>DTSCORE01-3593 DT FP0020 x Criação do novo campo Incide Encargo INSS

# **01. DADOS GERAIS**

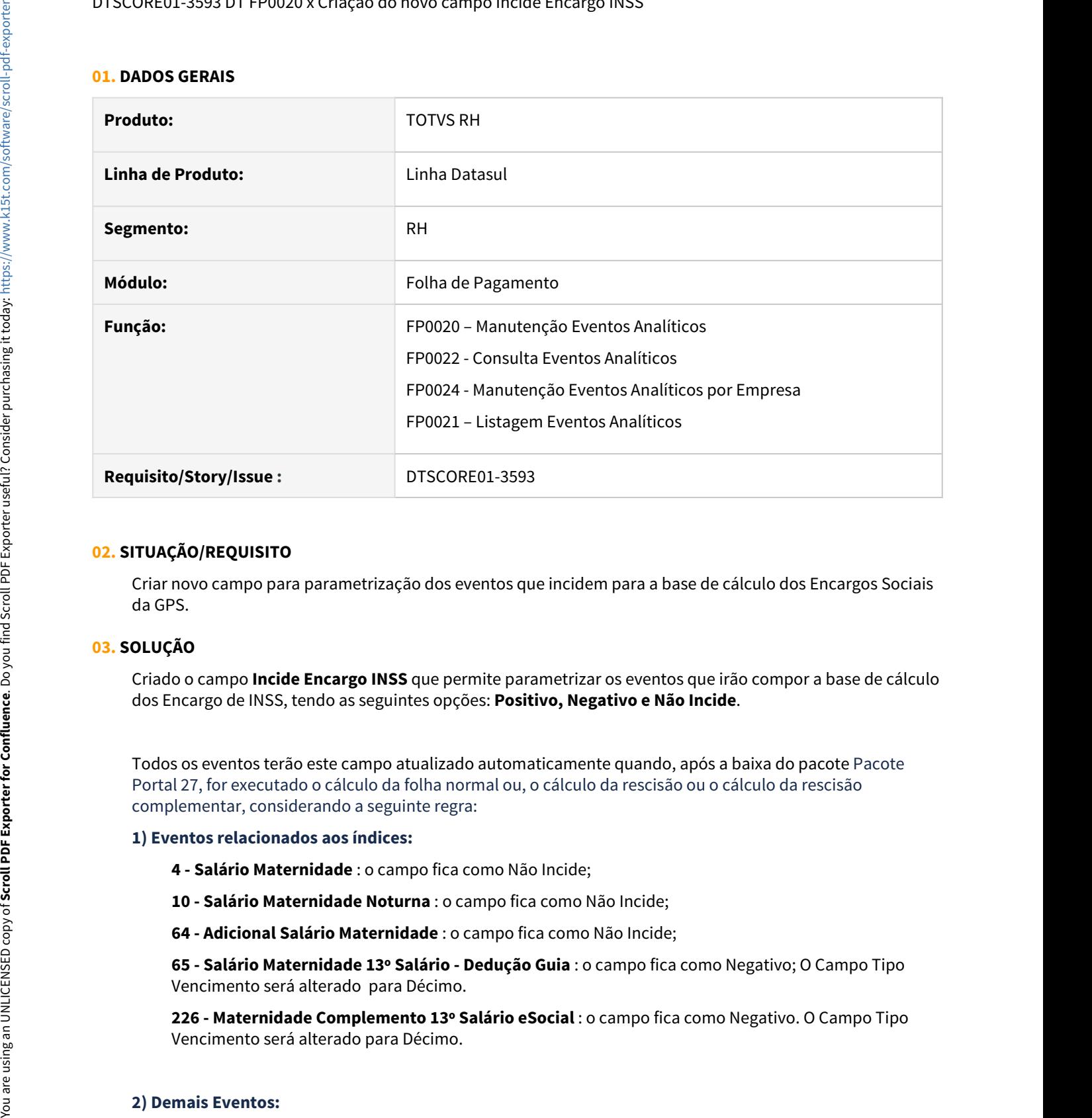

#### **02. SITUAÇÃO/REQUISITO**

Criar novo campo para parametrização dos eventos que incidem para a base de cálculo dos Encargos Sociais da GPS.

## **03. SOLUÇÃO**

Criado o campo **Incide Encargo INSS** que permite parametrizar os eventos que irão compor a base de cálculo dos Encargo de INSS, tendo as seguintes opções: **Positivo, Negativo e Não Incide**.

Todos os eventos terão este campo atualizado automaticamente quando, após a baixa do pacote Pacote Portal 27, for executado o cálculo da folha normal ou, o cálculo da rescisão ou o cálculo da rescisão complementar, considerando a seguinte regra:

#### **1) Eventos relacionados aos índices:**

- **4 Salário Maternidade** : o campo fica como Não Incide;
- **10 Salário Maternidade Noturna** : o campo fica como Não Incide;
- **64 Adicional Salário Maternidade** : o campo fica como Não Incide;

**65 - Salário Maternidade 13º Salário - Dedução Guia** : o campo fica como Negativo; O Campo Tipo Vencimento será alterado para Décimo.

**226 - Maternidade Complemento 13º Salário eSocial** : o campo fica como Negativo. O Campo Tipo Vencimento será alterado para Décimo.

o campo fica com a mesma informação do campo **Incide INSS Segurado.**

O campo Incide INSS Encargo também será visualizado nos programas:

FP0022 - Consulta Eventos Analíticos

FP0024 - Manutenção Eventos Analíticos por Empresa

FP0021 - Listagem Eventos Analíticos

#### **04. DEMAIS INFORMAÇÕES**

## [Parecer SEI Nº 16120/2020/ME](https://www.gov.br/esocial/pt-br/empresas/perguntas-frequentes/perguntas-frequentes-producao-empresas-e-ambiente-de-testes/#7-23----29-12-2020----parecer-sei-n--16120-2020-me--como-deve-ser-tratada-a-incid-ncia-tribut-ria-nos-15-primeiros-dias-de-afastamento-que-antecedem-o-benef-cio-de-aux-lio-doen-a-)

#### **05. ASSUNTOS RELACIONADOS**

- Consulte informações dos índices em [DS MFP Índices Específicos](https://centraldeatendimento.totvs.com/hc/pt-br/articles/360035130214-DS-MFP-%C3%8Dndices-espec%C3%ADficos).
- [DTSCORE01-3609 DT Criação dos eventos de Base Encargo INSS Normal e 13º Salário no Cálculo da Folha](#page-750-0) [Normal](#page-750-0)
- [DTSCORE01-3615 DT Criação dos eventos de Base Encargo INSS Normal e 13º Salário no Cálculo Normal de](#page-721-0) [Rescisões](#page-721-0)
- [DTSCORE01-3616 DT Criação dos eventos de Base Encargo INSS Normal e 13º Salário no Cálculo](#page-723-0) [Complementar de Rescisões](#page-723-0)
- [RH | Datasul Nota Técnica nº20/2020, Instrução Normativa RFB nº 1999/2020 e Parecer SEI Nº 16120/2020/](#page-766-0) [ME](#page-766-0) **ME**

<span id="page-750-0"></span>DTSCORE01-3609 DT Criação dos eventos de Base Encargo INSS Normal e 13º Salário no Cálculo da Folha Normal

## **01. DADOS GERAIS**

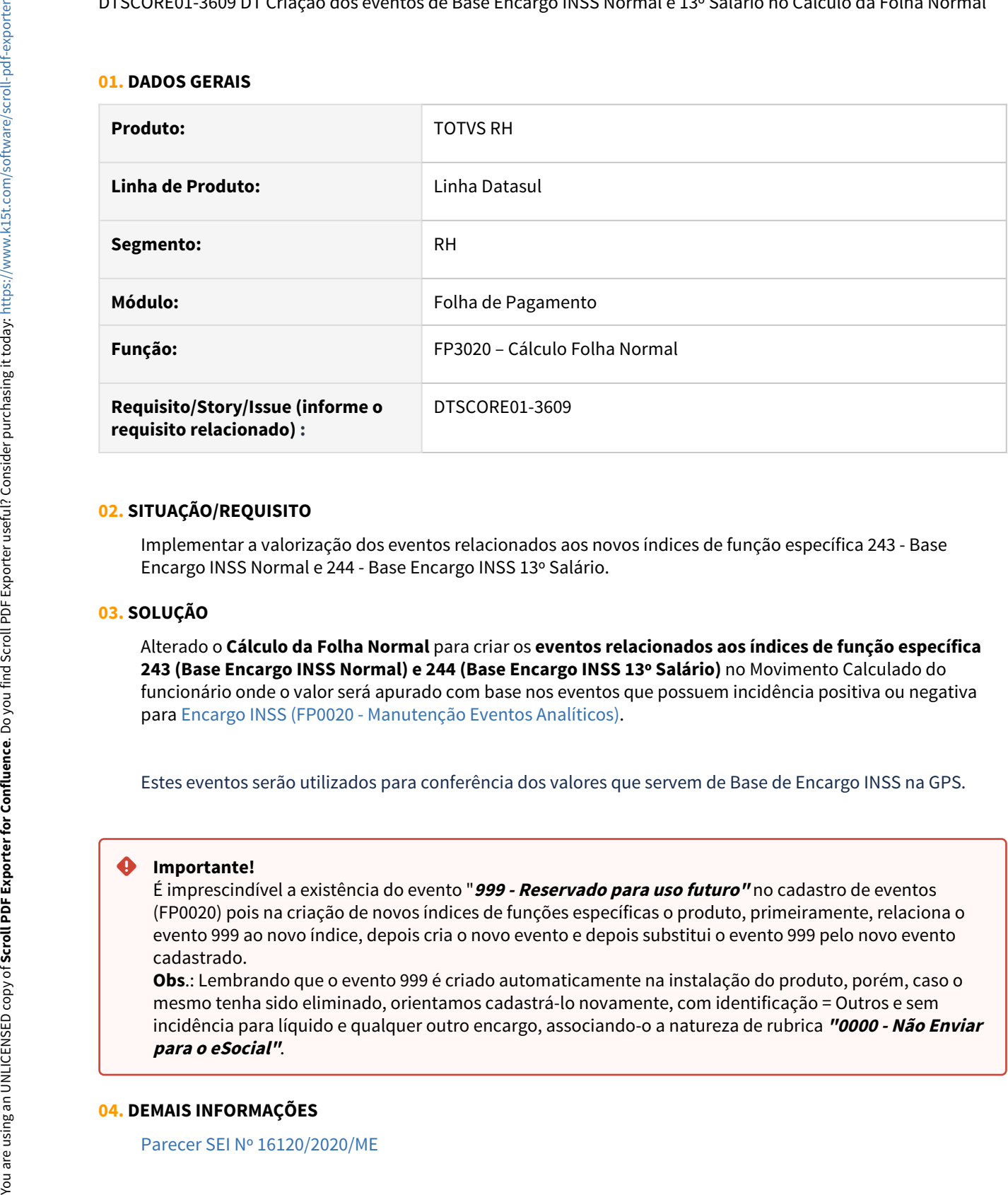

## **02. SITUAÇÃO/REQUISITO**

Implementar a valorização dos eventos relacionados aos novos índices de função específica 243 - Base Encargo INSS Normal e 244 - Base Encargo INSS 13º Salário.

#### **03. SOLUÇÃO**

Alterado o **Cálculo da Folha Normal** para criar os **eventos relacionados aos índices de função específica 243 (Base Encargo INSS Normal) e 244 (Base Encargo INSS 13º Salário)** no Movimento Calculado do funcionário onde o valor será apurado com base nos eventos que possuem incidência positiva ou negativa para [Encargo INSS \(FP0020 - Manutenção Eventos Analíticos\)](#page-748-0).

Estes eventos serão utilizados para conferência dos valores que servem de Base de Encargo INSS na GPS.

#### **Importante!**

É imprescindível a existência do evento "**999 - Reservado para uso futuro"** no cadastro de eventos (FP0020) pois na criação de novos índices de funções específicas o produto, primeiramente, relaciona o evento 999 ao novo índice, depois cria o novo evento e depois substitui o evento 999 pelo novo evento cadastrado.

**Obs**.: Lembrando que o evento 999 é criado automaticamente na instalação do produto, porém, caso o mesmo tenha sido eliminado, orientamos cadastrá-lo novamente, com identificação = Outros e sem incidência para líquido e qualquer outro encargo, associando-o a natureza de rubrica **"0000 - Não Enviar**

#### **04. DEMAIS INFORMAÇÕES**

[Parecer SEI Nº 16120/2020/ME](https://www.gov.br/esocial/pt-br/empresas/perguntas-frequentes/perguntas-frequentes-producao-empresas-e-ambiente-de-testes/#7-23----29-12-2020----parecer-sei-n--16120-2020-me--como-deve-ser-tratada-a-incid-ncia-tribut-ria-nos-15-primeiros-dias-de-afastamento-que-antecedem-o-benef-cio-de-aux-lio-doen-a-)

# **05. ASSUNTOS RELACIONADOS**

[RH | Datasul - Nota Técnica nº20/2020, Instrução Normativa RFB nº 1999/2020 e Parecer SEI Nº 16120/2020/ME](#page-766-0)

<span id="page-752-0"></span>DTSCORE01-3700 DT Cálculo dos Encargos da GPS considerando os eventos de Base Encargo INSS Normal e 13º Salário no Cálculo da Folha Normal

#### **01. DADOS GERAIS**

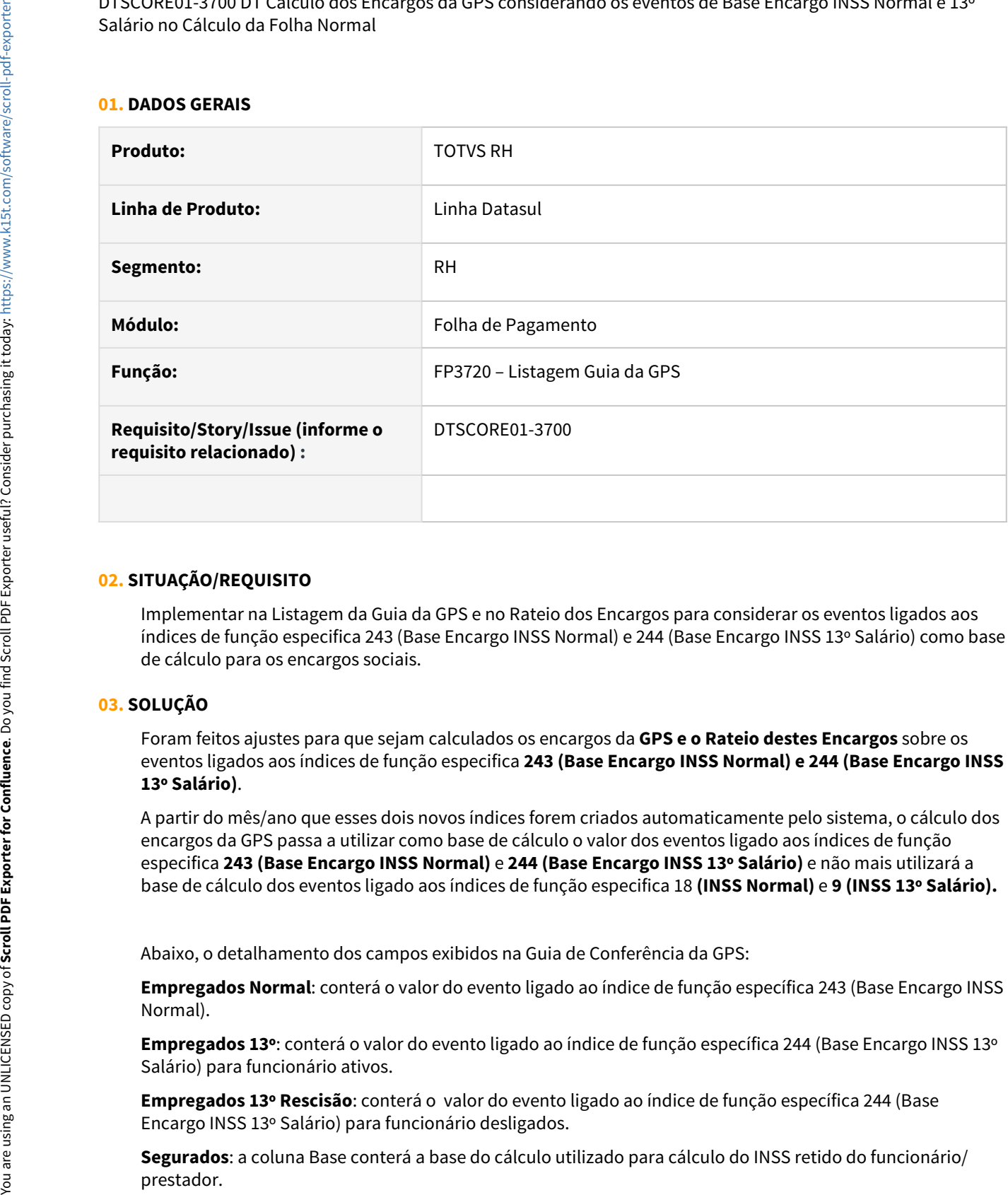

## **02. SITUAÇÃO/REQUISITO**

Implementar na Listagem da Guia da GPS e no Rateio dos Encargos para considerar os eventos ligados aos índices de função especifica 243 (Base Encargo INSS Normal) e 244 (Base Encargo INSS 13º Salário) como base de cálculo para os encargos sociais.

# **03. SOLUÇÃO**

Foram feitos ajustes para que sejam calculados os encargos da **GPS e o Rateio destes Encargos** sobre os eventos ligados aos índices de função especifica **243 (Base Encargo INSS Normal) e 244 (Base Encargo INSS 13º Salário)**.

A partir do mês/ano que esses dois novos índices forem criados automaticamente pelo sistema, o cálculo dos encargos da GPS passa a utilizar como base de cálculo o valor dos eventos ligado aos índices de função especifica **243 (Base Encargo INSS Normal)** e **244 (Base Encargo INSS 13º Salário)** e não mais utilizará a base de cálculo dos eventos ligado aos índices de função especifica 18 **(INSS Normal)** e **9 (INSS 13º Salário).**

Abaixo, o detalhamento dos campos exibidos na Guia de Conferência da GPS:

**Empregados Normal**: conterá o valor do evento ligado ao índice de função específica 243 (Base Encargo INSS Normal).

**Empregados 13º**: conterá o valor do evento ligado ao índice de função específica 244 (Base Encargo INSS 13º Salário) para funcionário ativos.

**Empregados 13º Rescisão**: conterá o valor do evento ligado ao índice de função específica 244 (Base Encargo INSS 13º Salário) para funcionário desligados.

**Segurados**: a coluna Base conterá a base do cálculo utilizado para cálculo do INSS retido do funcionário/

**Encargos: Patronal/ Empresa - SAT/FAP - Terceiros:** a coluna Base conterá o total do Valores de Empregados Normal /Empregados 13º/Empregados 13ºRescisão

**OBS:** As demais informações contidas na guia de conferência da GPS permanecem iguais

#### **Rateio do encargos por Centro de Custo:**

Para apuração dos encargos com vínculo, será utilizado como base de cálculo o valor dos eventos ligado ao índice de função específica 243 (Base Encargo INSS Normal) e 244 (Base Encargo INSS 13º Salário).

#### **04. DEMAIS INFORMAÇÕES**

[Parecer SEI Nº 16120/2020/ME](https://www.gov.br/esocial/pt-br/empresas/perguntas-frequentes/perguntas-frequentes-producao-empresas-e-ambiente-de-testes/#7-23----29-12-2020----parecer-sei-n--16120-2020-me--como-deve-ser-tratada-a-incid-ncia-tribut-ria-nos-15-primeiros-dias-de-afastamento-que-antecedem-o-benef-cio-de-aux-lio-doen-a-)

## **05. ASSUNTOS RELACIONADOS**

- [DTSCORE01-3593 DT FP0020 x Criação do novo campo Incide Encargo INSS](#page-748-0)
- [RH | Datasul Nota Técnica nº20/2020, Instrução Normativa RFB nº 1999/2020 e Parecer SEI Nº 16120/2020/](#page-766-0) [ME](#page-766-0) **ME**

# <span id="page-754-0"></span>DTSCORE01-3720 DT Dedução salario maternidade INSS na GPS 520 a maior na folha de 13º salário

## **01. DADOS GERAIS**

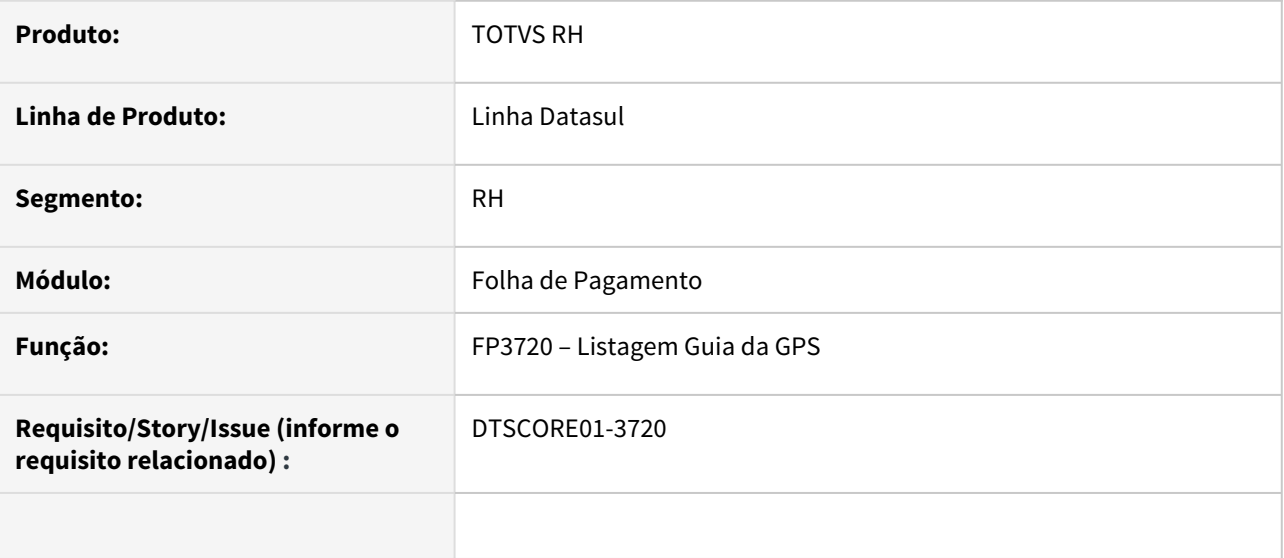

#### **02. SITUAÇÃO/REQUISITO**

Está considerando valor incorreto de deduções legais quando a funcionária tem o evento relacionado ao índice de função específica 65 recalculado com um valor menor ao qual foi calculado no cálculo do 13º Salário.

# **03. SOLUÇÃO**

Foram feitos ajustes para que seja considerado o valor correto para deduções legais.

<span id="page-755-0"></span>DTSCORE01-3723 DT Demonstrativo Contabil por CC considerando os eventos de Base Encargo INSS Normal e 13º Salário no Cálculo da Folha Normal

#### **01. DADOS GERAIS**

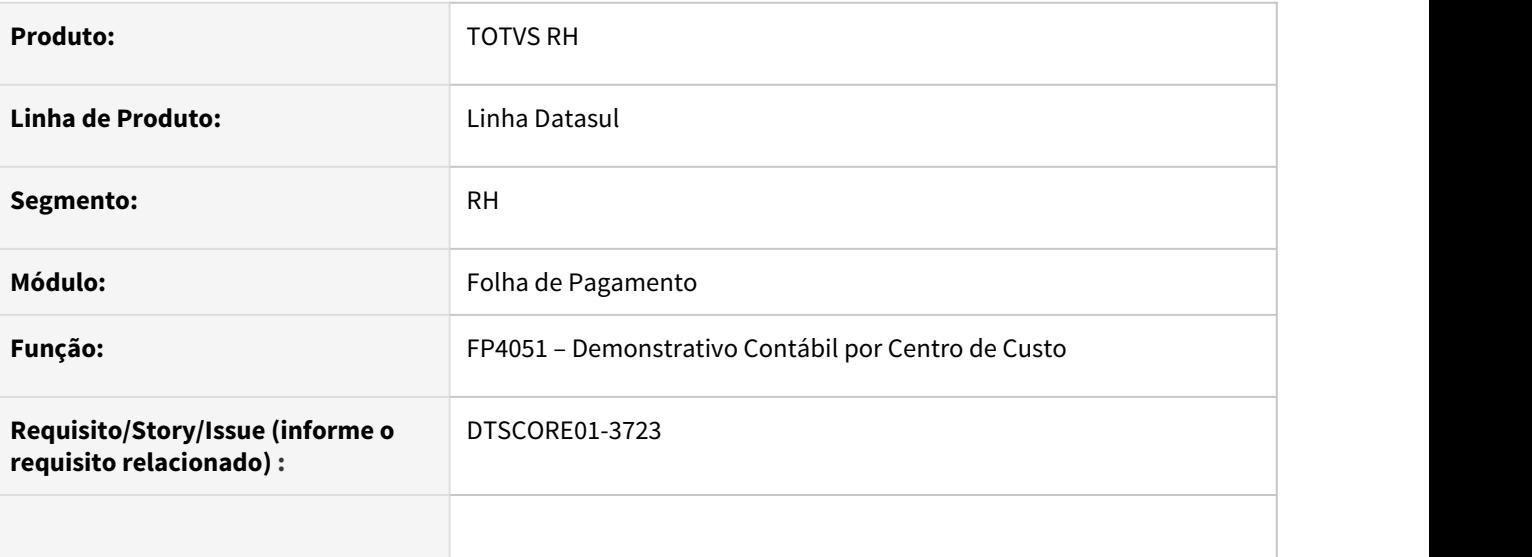

# **02. SITUAÇÃO/REQUISITO**

Implementar no Demonstrativo Contábil por Centro de Custo para considerar os eventos ligados aos índices de função especifica **243 (Base Encargo INSS Normal) e 244 (Base Encargo INSS 13º Salário)** como base de cálculo para os encargos sociais.

# **03. SOLUÇÃO**

Foram feitos ajustes para que seja calculado os encargos sobre os eventos ligados aos índices de função especifica 243 (Base Encargo INSS Normal) e 244 (Base Encargo INSS 13º Salário).

# **04. DEMAIS INFORMAÇÕES**

[Parecer SEI Nº 16120/2020/ME](https://www.gov.br/esocial/pt-br/empresas/perguntas-frequentes/perguntas-frequentes-producao-empresas-e-ambiente-de-testes/#7-23----29-12-2020----parecer-sei-n--16120-2020-me--como-deve-ser-tratada-a-incid-ncia-tribut-ria-nos-15-primeiros-dias-de-afastamento-que-antecedem-o-benef-cio-de-aux-lio-doen-a-)

#### **05. ASSUNTOS RELACIONADOS**

[RH | Datasul - Nota Técnica nº20/2020, Instrução Normativa RFB nº 1999/2020 e Parecer SEI Nº 16120/2020/ME](#page-766-0)
DTSCORE01-3727 DT Cálculo dos Encargos por Funcionário considerando os eventos de Base Encargo INSS Normal e 13º Salário no Cálculo da Folha Normal

## **01. DADOS GERAIS**

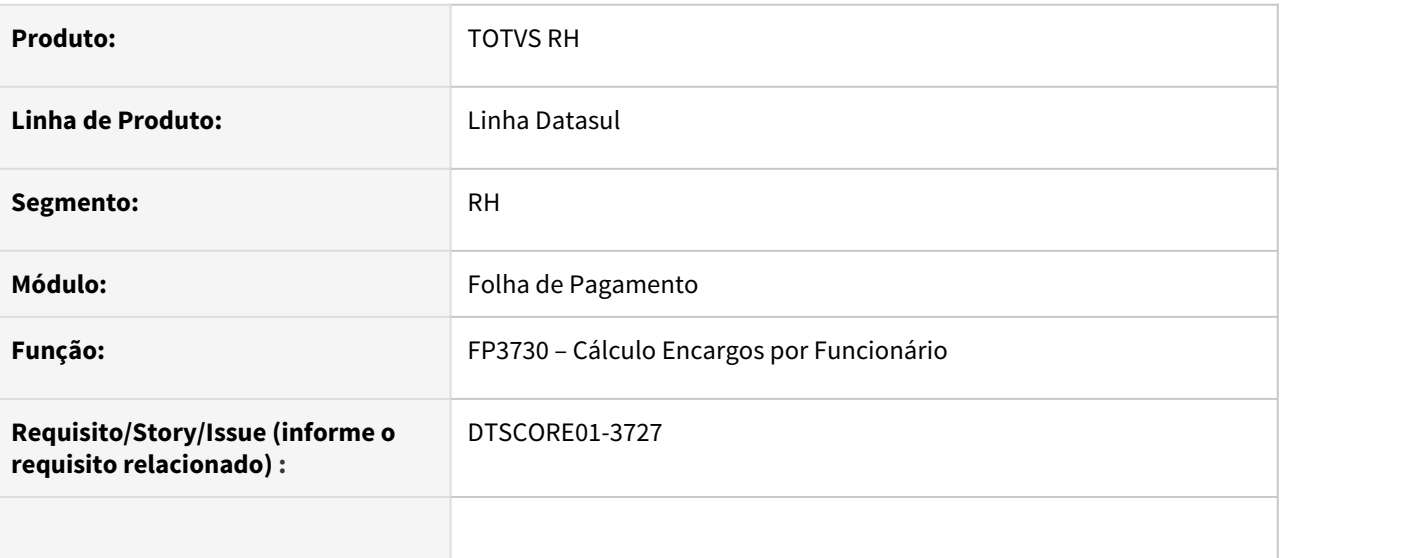

# **02. SITUAÇÃO/REQUISITO**

Implementar no Cálculo dos Encargos por Funcionário para considerar os eventos ligados aos índices de função especifica **243 (Base Encargo INSS Normal) e 244 (Base Encargo INSS 13º Salário)** como base de cálculo para os encargos sociais.

# **03. SOLUÇÃO**

Foram feitos ajustes para que seja calculado os encargos sobre os eventos ligados aos índices de função especifica 243 (Base Encargo INSS Normal) e 244 (Base Encargo INSS 13º Salário).

# **04. DEMAIS INFORMAÇÕES**

[Parecer SEI Nº 16120/2020/ME](https://www.gov.br/esocial/pt-br/empresas/perguntas-frequentes/perguntas-frequentes-producao-empresas-e-ambiente-de-testes/#7-23----29-12-2020----parecer-sei-n--16120-2020-me--como-deve-ser-tratada-a-incid-ncia-tribut-ria-nos-15-primeiros-dias-de-afastamento-que-antecedem-o-benef-cio-de-aux-lio-doen-a-)

## **05. ASSUNTOS RELACIONADOS**

[RH | Datasul - Nota Técnica nº20/2020, Instrução Normativa RFB nº 1999/2020 e Parecer SEI Nº 16120/2020/ME](#page-766-0)

DTSCORE01-3765 DT Geração do rateio por centro de custo considerando os eventos de Base Encargo INSS Normal e 13º Salário com valores zerados

## **01. DADOS GERAIS**

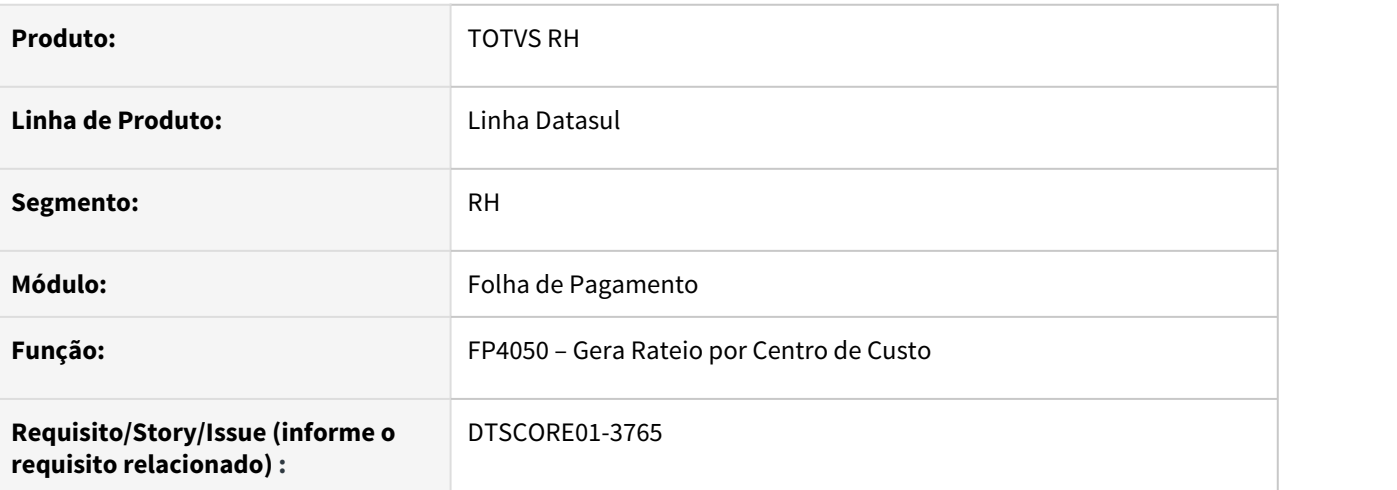

# **02. SITUAÇÃO/REQUISITO**

Ajustar a geração do rateio por centro de custo para ratear os índices de função específica 243 (Base Encargo INSS Normal) e 244 (Base Encargo INSS 13º Salário) mesmo quando o valor for zerado.

## **03. SOLUÇÃO**

Alterado a geração do rateio por centro de custo para ratear os índices de função específica 243 (Base Encargo INSS Normal) e 244 (Base Encargo INSS 13º Salário) mesmo quando o valor destes dois eventos for zero.

## **04. DEMAIS INFORMAÇÕES**

[Parecer SEI Nº 16120/2020/ME](https://www.gov.br/esocial/pt-br/empresas/perguntas-frequentes/perguntas-frequentes-producao-empresas-e-ambiente-de-testes/#7-23----29-12-2020----parecer-sei-n--16120-2020-me--como-deve-ser-tratada-a-incid-ncia-tribut-ria-nos-15-primeiros-dias-de-afastamento-que-antecedem-o-benef-cio-de-aux-lio-doen-a-)

# **05. ASSUNTOS RELACIONADOS**

[RH | Datasul - Nota Técnica nº20/2020, Instrução Normativa RFB nº 1999/2020 e Parecer SEI Nº 16120/2020/ME](#page-766-0)

# DTSPAG01-17670 DT Ativação Contrato Intermitente - Liberação da utilização da funcionalidade

## **01. DADOS GERAIS**

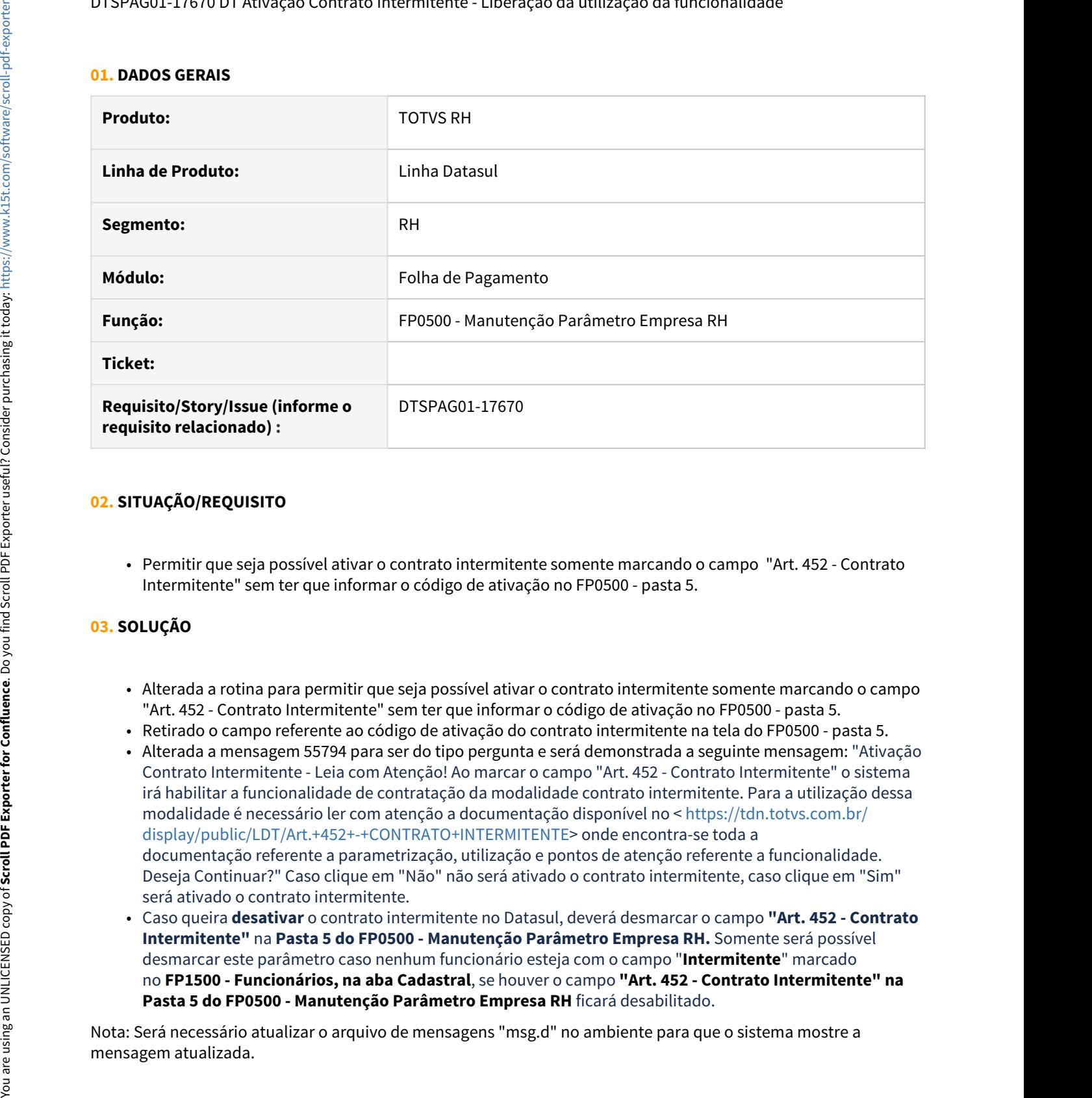

# **02. SITUAÇÃO/REQUISITO**

• Permitir que seja possível ativar o contrato intermitente somente marcando o campo "Art. 452 - Contrato Intermitente" sem ter que informar o código de ativação no FP0500 - pasta 5.

# **03. SOLUÇÃO**

- Alterada a rotina para permitir que seja possível ativar o contrato intermitente somente marcando o campo "Art. 452 - Contrato Intermitente" sem ter que informar o código de ativação no FP0500 - pasta 5.
- Retirado o campo referente ao código de ativação do contrato intermitente na tela do FP0500 pasta 5.
- Alterada a mensagem 55794 para ser do tipo pergunta e será demonstrada a seguinte mensagem: "Ativação Contrato Intermitente - Leia com Atenção! Ao marcar o campo "Art. 452 - Contrato Intermitente" o sistema irá habilitar a funcionalidade de contratação da modalidade contrato intermitente. Para a utilização dessa modalidade é necessário ler com atenção a documentação disponível no < [https://tdn.totvs.com.br/](https://tdn.totvs.com.br/display/public/LDT/Art.+452+-+CONTRATO+INTERMITENTE) [display/public/LDT/Art.+452+-+CONTRATO+INTERMITENTE](https://tdn.totvs.com.br/display/public/LDT/Art.+452+-+CONTRATO+INTERMITENTE)> onde encontra-se toda a documentação referente a parametrização, utilização e pontos de atenção referente a funcionalidade. Deseja Continuar?" Caso clique em "Não" não será ativado o contrato intermitente, caso clique em "Sim" será ativado o contrato intermitente.
- Caso queira **desativar** o contrato intermitente no Datasul, deverá desmarcar o campo **"Art. 452 Contrato Intermitente"** na **Pasta 5 do FP0500 - Manutenção Parâmetro Empresa RH.** Somente será possível desmarcar este parâmetro caso nenhum funcionário esteja com o campo "**Intermitente**" marcado no **FP1500 - Funcionários, na aba Cadastral**, se houver o campo **"Art. 452 - Contrato Intermitente" na Pasta 5 do FP0500 - Manutenção Parâmetro Empresa RH** ficará desabilitado.

Nota: Será necessário atualizar o arquivo de mensagens "msg.d" no ambiente para que o sistema mostre a

DTSPAG01-17818 DT A mensagem do programa FP5597 foi alterada em virtude da alteração no layout de versão 1.0.0.3 do Manual Normativo de Arquivos Digitais - MANAD

#### **01. DADOS GERAIS**

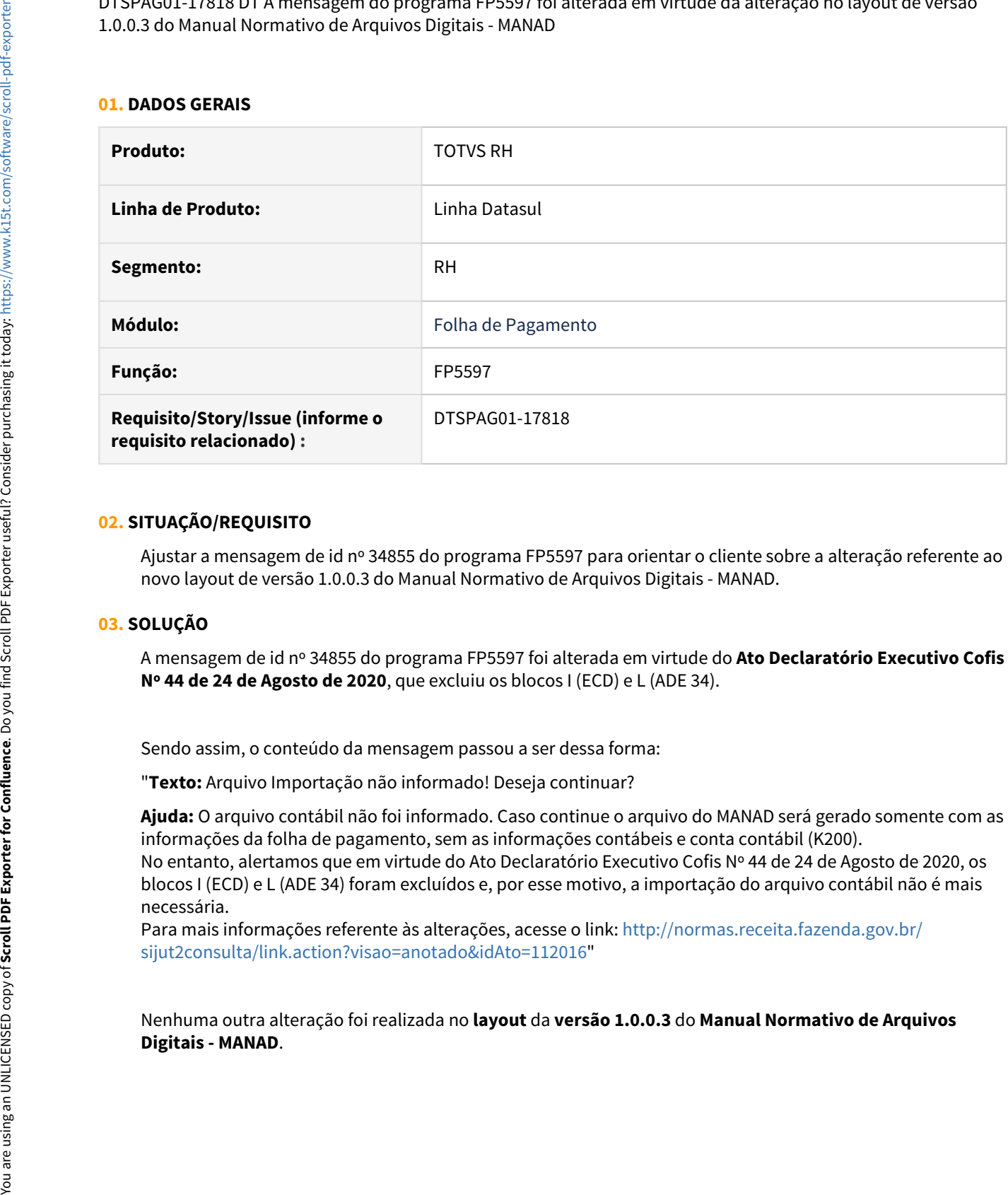

# **02. SITUAÇÃO/REQUISITO**

Ajustar a mensagem de id nº 34855 do programa FP5597 para orientar o cliente sobre a alteração referente ao novo layout de versão 1.0.0.3 do Manual Normativo de Arquivos Digitais - MANAD.

# **03. SOLUÇÃO**

A mensagem de id nº 34855 do programa FP5597 foi alterada em virtude do **Ato Declaratório Executivo Cofis Nº 44 de 24 de Agosto de 2020**, que excluiu os blocos I (ECD) e L (ADE 34).

Sendo assim, o conteúdo da mensagem passou a ser dessa forma:

"**Texto:** Arquivo Importação não informado! Deseja continuar?

**Ajuda:** O arquivo contábil não foi informado. Caso continue o arquivo do MANAD será gerado somente com as informações da folha de pagamento, sem as informações contábeis e conta contábil (K200). No entanto, alertamos que em virtude do Ato Declaratório Executivo Cofis Nº 44 de 24 de Agosto de 2020, os blocos I (ECD) e L (ADE 34) foram excluídos e, por esse motivo, a importação do arquivo contábil não é mais necessária.

Para mais informações referente às alterações, acesse o link: [http://normas.receita.fazenda.gov.br/](http://normas.receita.fazenda.gov.br/sijut2consulta/link.action?visao=anotado&idAto=112016) [sijut2consulta/link.action?visao=anotado&idAto=112016"](http://normas.receita.fazenda.gov.br/sijut2consulta/link.action?visao=anotado&idAto=112016)

Nenhuma outra alteração foi realizada no **layout** da **versão 1.0.0.3** do **Manual Normativo de Arquivos**

DTSPAG01-18170 DT SEFIP deve desconsiderar o período de licença maternidade ou adoção nas bases de previdência social

#### **01. DADOS GERAIS**

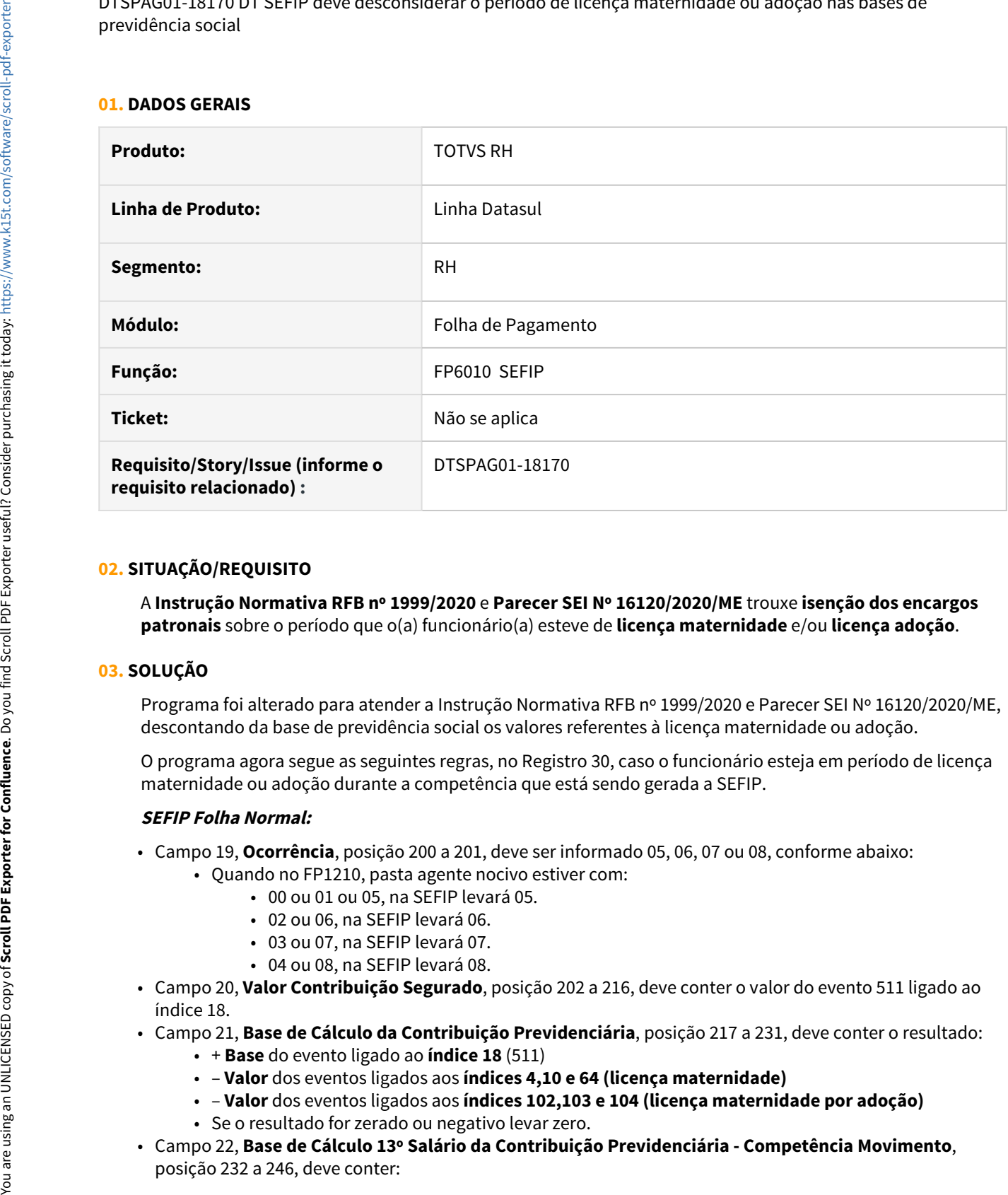

# **02. SITUAÇÃO/REQUISITO**

A **Instrução Normativa RFB nº 1999/2020** e **Parecer SEI Nº 16120/2020/ME** trouxe **isenção dos encargos patronais** sobre o período que o(a) funcionário(a) esteve de **licença maternidade** e/ou **licença adoção**.

# **03. SOLUÇÃO**

Programa foi alterado para atender a Instrução Normativa RFB nº 1999/2020 e Parecer SEI Nº 16120/2020/ME, descontando da base de previdência social os valores referentes à licença maternidade ou adoção.

O programa agora segue as seguintes regras, no Registro 30, caso o funcionário esteja em período de licença maternidade ou adoção durante a competência que está sendo gerada a SEFIP.

## **SEFIP Folha Normal:**

- Campo 19, **Ocorrência**, posição 200 a 201, deve ser informado 05, 06, 07 ou 08, conforme abaixo:
	- Quando no FP1210, pasta agente nocivo estiver com:
		- 00 ou 01 ou 05, na SEFIP levará 05.
		- 02 ou 06, na SEFIP levará 06.
		- 03 ou 07, na SEFIP levará 07.
		- 04 ou 08, na SEFIP levará 08.
- Campo 20, **Valor Contribuição Segurado**, posição 202 a 216, deve conter o valor do evento 511 ligado ao índice 18.
- Campo 21, **Base de Cálculo da Contribuição Previdenciária**, posição 217 a 231, deve conter o resultado:
	- + **Base** do evento ligado ao **índice 18** (511)
	- – **Valor** dos eventos ligados aos **índices 4,10 e 64 (licença maternidade)**
	- – **Valor** dos eventos ligados aos **índices 102,103 e 104 (licença maternidade por adoção)**
	- Se o resultado for zerado ou negativo levar zero.
- Campo 22, **Base de Cálculo 13º Salário da Contribuição Previdenciária Competência Movimento**,
- **Base** do evento ligado ao **índice 108** (550) o **valor** do evento ligado ao **índice 226** (se tiver);
- Se não tiver o índice 226, deve conter a **base** do evento ligado ao índice **108** (550) **a diferença do valor** do evento ligado ao **índice 65** (520) da folha **normal de dezembro** com a **folha de 13º salário** de dezembro. **EXERCTS AND CONTROLLAR CONSULTS AND CONTROLLAR CONSULTS AND CONSULTS AND CONSULTS AND CONSULTS AND CONSULTS AND CONSULTS AND CONSULTS AND CONSULTS AND CONSULTS AND CONSULTS AND CONSULTS AND CONSULTS AND CONSULTS AND CONS** 
	- Se o resultado for zerado ou negativo, levar zero.
	- Campo 23, **Base de Cálculo 13º Salário da Contribuição Previdenciária GPS 13º**, posição 247 a 261, deve conter:
		- + **Base** do evento ligado ao **índice 9** (512)
		- - **Base** do evento do **índice 108** (550)
		- - **Valor** do evento do **índice 65** (520)
		- + **Valor** do evento do **índice 226** (este valor soma, pois ele já está embutido no 108 que está descontando).
		- Se o campo 22 estiver zerado, deve ir zerado também.

# **SEFIP 13º Salário:**

- Campo 19, **Ocorrência**, posição 200 a 201, deve ser informado 05, 06, 07 ou 08, conforme abaixo:
	- Quando no FP1210, pasta agente nocivo estiver com:
		- 00 ou 01 ou 05, na SEFIP levará 05.
		- 02 ou 06, na SEFIP levará 06.
		- 03 ou 07, na SEFIP levará 07.
		- 04 ou 08, na SEFIP levará 08.
- Campo 20, **Valor Contribuição Segurado**, posição 202 a 216, deve conter o valor do evento 512 ligado ao índice 9.
- Campo 22, **Base de Cálculo 13º Salário da Contribuição Previdenciária Competência Movimento**, posição 232 a 246, deve conter:
	- + **Base** do evento ligado ao **índice 9** (512)
	- - **Valor** do evento ligado ao **índice 65** (520)
	- - **Valor** do evento ligado ao **índice 235**
	- Se o resultado for zerado ou negativo, levar zero.

## **04. DEMAIS INFORMAÇÕES**

Consulte mais informações em [RH | Datasul - Nota Técnica nº20/2020, Instrução Normativa RFB nº 1999/2020](#page-766-0) [e Parecer SEI Nº 16120/2020/ME](#page-766-0).

## **05. ASSUNTOS RELACIONADOS**

DTSPAG01-18180 DT SEFIP deve desconsiderar o período de afastamento por doença e por acidente nas bases de previdência social

#### **01. DADOS GERAIS**

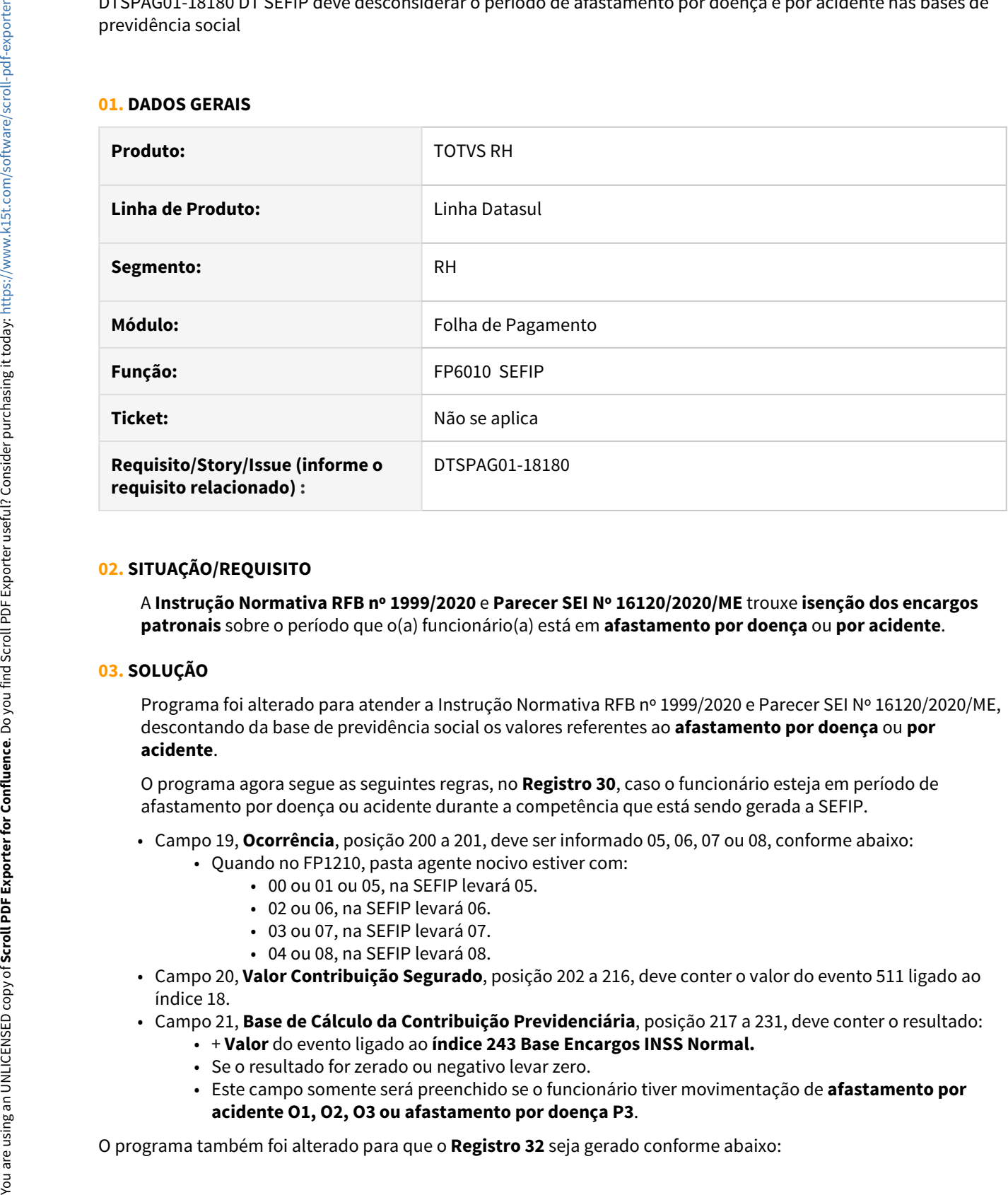

# **02. SITUAÇÃO/REQUISITO**

A **Instrução Normativa RFB nº 1999/2020** e **Parecer SEI Nº 16120/2020/ME** trouxe **isenção dos encargos patronais** sobre o período que o(a) funcionário(a) está em **afastamento por doença** ou **por acidente**.

## **03. SOLUÇÃO**

Programa foi alterado para atender a Instrução Normativa RFB nº 1999/2020 e Parecer SEI Nº 16120/2020/ME, descontando da base de previdência social os valores referentes ao **afastamento por doença** ou **por acidente**.

O programa agora segue as seguintes regras, no **Registro 30**, caso o funcionário esteja em período de afastamento por doença ou acidente durante a competência que está sendo gerada a SEFIP.

- Campo 19, **Ocorrência**, posição 200 a 201, deve ser informado 05, 06, 07 ou 08, conforme abaixo:
	- Quando no FP1210, pasta agente nocivo estiver com:
		- 00 ou 01 ou 05, na SEFIP levará 05.
		- 02 ou 06, na SEFIP levará 06.
		- 03 ou 07, na SEFIP levará 07.
		- 04 ou 08, na SEFIP levará 08.
- Campo 20, **Valor Contribuição Segurado**, posição 202 a 216, deve conter o valor do evento 511 ligado ao índice 18.
- Campo 21, **Base de Cálculo da Contribuição Previdenciária**, posição 217 a 231, deve conter o resultado:
	- + **Valor** do evento ligado ao **índice 243 Base Encargos INSS Normal.**
	- Se o resultado for zerado ou negativo levar zero.
	- Este campo somente será preenchido se o funcionário tiver movimentação de **afastamento por acidente O1, O2, O3 ou afastamento por doença P3**.

- Funcionário em **Afastamento por Doença**, com **mais de 15 dias**, com **Código FGTS P1** no **FP0060 Manutenção de Situações**:
	- Para os **primeiros 15 dias**, será gerado o registro 32 com código de movimentação **P3** com **data anterior** ao efetivo afastamento.
	- Será gerado o registro 32 de **retorno do afastamento (parte empresa)** com código de movimentação **Z5**, considerando **a data de início do afastamento + 15 dias**.
	- Será gerado um novo registro 32 com código de movimentação **P1**, considerando **a data de início do afastamento + 15 dias.**
	- E caso o **fim do afastamento** seja **na competência** que está sendo gerado a **SEFIP**, será gerado o registro 32 com código de movimentação **Z5** com a **data de término do afastamento.**
- Funcionário em **Afastamento por Acidente**, com **mais de 15 dias**, com **Código FGTS O1** no **FP0060 Manutenção de Situações**:
	- Para os **primeiros 15 dias**, será gerado o registro 32 com código de movimentação **O3** com **data anterior** ao efetivo afastamento.
	- Será gerado o registro 32 de **retorno do afastamento (parte empresa)** com código de movimentação **Z6**, considerando **a data de início do afastamento + 15 dias**.
	- Será gerado um novo registro 32 com código de movimentação **O1**, considerando **a data de início do afastamento + 15 dias.**
	- E caso o **fim do afastamento** seja **na competência** que está sendo gerado a **SEFIP**, será gerado o registro 32 com código de movimentação **Z2** com a **data de término do afastamento.**

#### **04. DEMAIS INFORMAÇÕES**

Consulte mais informações em [RH | Datasul - Nota Técnica nº20/2020, Instrução Normativa RFB nº 1999/2020](#page-766-0) [e Parecer SEI Nº 16120/2020/ME](#page-766-0). **Consulte informações não se aplicam à SEFIP 650/660.**<br> **Consulte mais informações em** RH | Datasul - Nota Técnica nº20/2020, Instrução Normativa R<br>
e Parecer SEI Nº 16120/2020/ME.<br> **O5. ASSUNTOS RELACIONADOS**<br>
Consulte in

#### **05. ASSUNTOS RELACIONADOS**

DTSPAG01-18543 DT RAIS - FP6080 - Ao marcar o campo "atualiza remuneração", considerar os dissídios do FP9193/FP9194 do ano Rais que deveriam ter sido pagos, acrescentando as diferenças encontradas mês a mês.

#### **01. DADOS GERAIS**

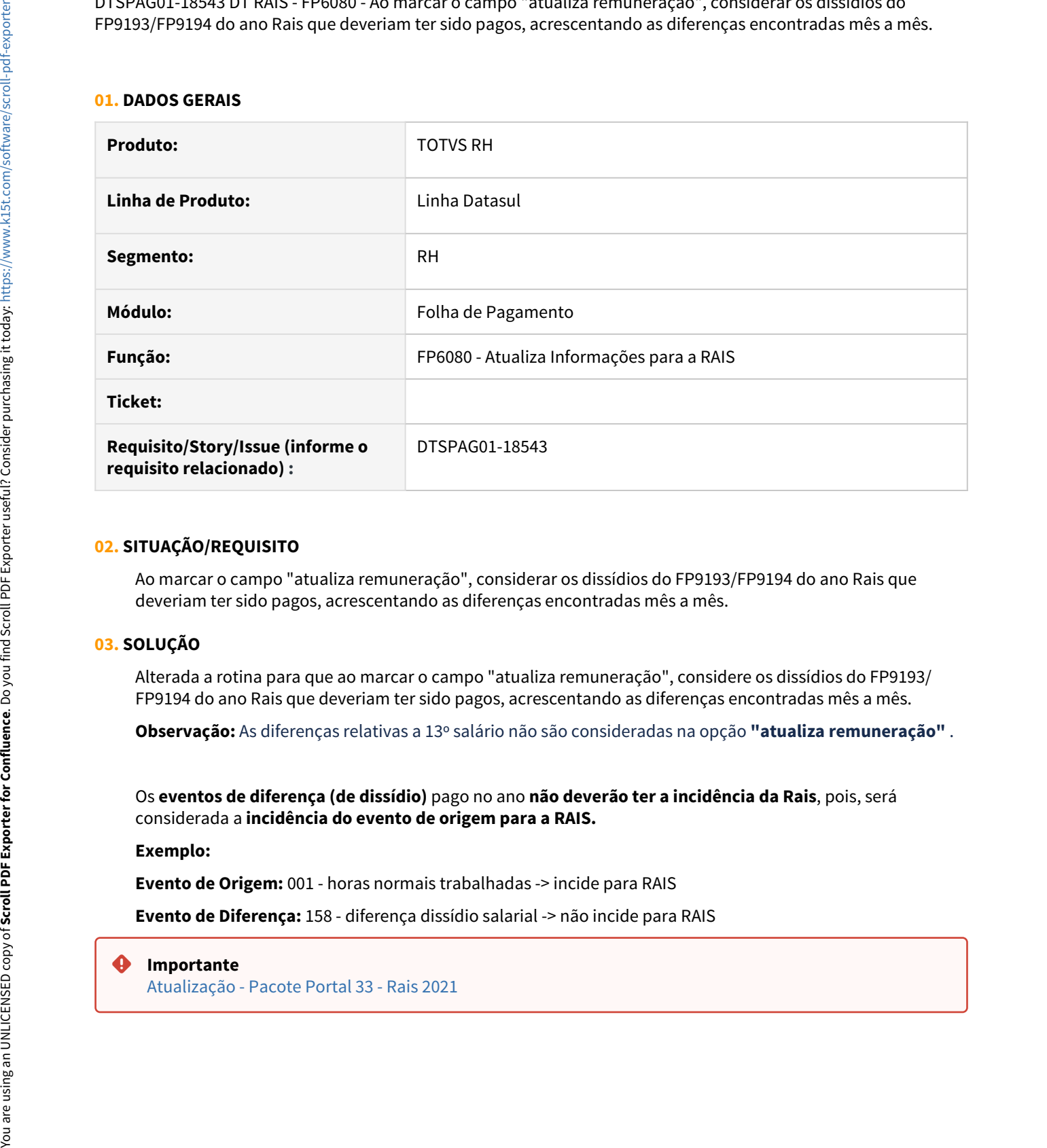

#### **02. SITUAÇÃO/REQUISITO**

Ao marcar o campo "atualiza remuneração", considerar os dissídios do FP9193/FP9194 do ano Rais que deveriam ter sido pagos, acrescentando as diferenças encontradas mês a mês.

# **03. SOLUÇÃO**

Alterada a rotina para que ao marcar o campo "atualiza remuneração", considere os dissídios do FP9193/ FP9194 do ano Rais que deveriam ter sido pagos, acrescentando as diferenças encontradas mês a mês.

**Observação:** As diferenças relativas a 13º salário não são consideradas na opção **"atualiza remuneração"** .

Os **eventos de diferença (de dissídio)** pago no ano **não deverão ter a incidência da Rais**, pois, será considerada a **incidência do evento de origem para a RAIS.**

# **Exemplo:**

**Evento de Origem:** 001 - horas normais trabalhadas -> incide para RAIS

**Evento de Diferença:** 158 - diferença dissídio salarial -> não incide para RAIS

#### **Importante**

[Atualização - Pacote Portal 33 - Rais 2021](https://tdn.totvs.com/pages/viewpage.action?pageId=606087665)

# <span id="page-766-0"></span>RH | Datasul - Nota Técnica nº20/2020, Instrução Normativa RFB nº 1999/2020 e Parecer SEI Nº 16120/2020/ME

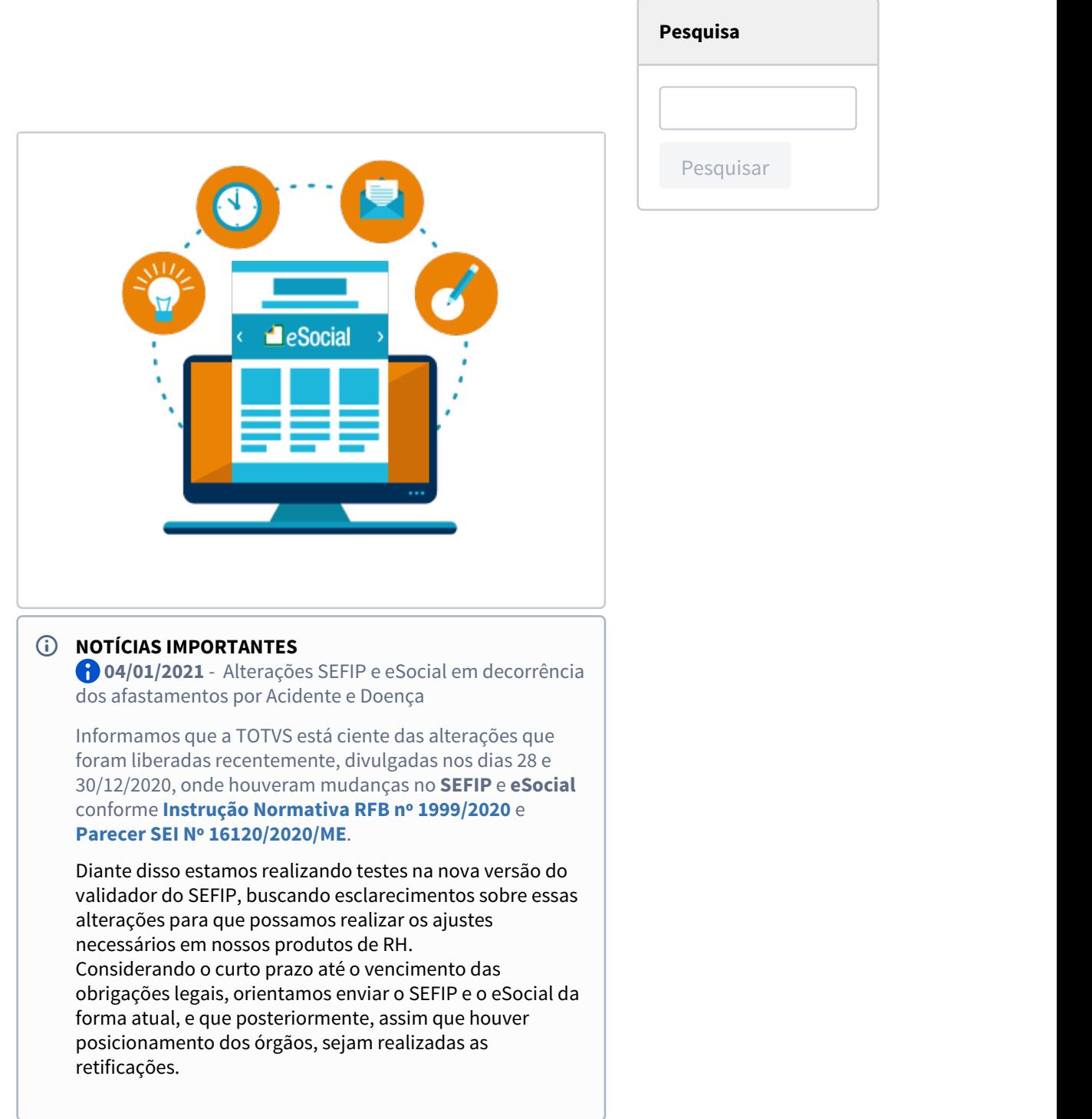

## **Nota Técnica 20/2020**

No dia 02/12/2020 foi publicada a Nota Técnica 20/2020, que tem como objetivo disponibilizar ajustes no layout do eSocial em vigência, para contemplar a decisão do Supremo Tribunal Federal (STF) quanto ao salário-maternidade.

Tal Decisão apresentou como inconstitucional a incidência de contribuição previdenciária patronal sobre o saláriomaternidade pois, como benefício previdenciário, a verba não está sujeita à contribuição previdenciária patronal que incide sobre a remuneração devida pela empresa aos trabalhadores.

Clique [aqui](https://www.gov.br/esocial/pt-br/documentacao-tecnica/manuais/nota-tecnica-20-2020.pdf) para download da NT 20/2020 do eSocial

Abaixo seguem mais detalhes relacionado ao produto Datasul:

#### **Importante**

Os pacotes citados abaixo são compatíveis com as versões **12.1.27.11, 12.1.28.7, 12.1.29.1** ou **4** Importante<br>
Os pacotes citados abaixo são compatíveis<br>
com as<br>
versões 12.1.27.11, 12.1.28.7, 12.1.29.1 ou<br>
superiores.<br>
Clique aqui para acessar a página de Patch de<br>
Atualizações do Datasul HCM<br>
Atlerações GPS,

superiores. [Clique aqui](https://tdn.totvs.com/pages/viewpage.action?pageId=351015619) para acessar a página de Patch de

#### **Aplicação no produto Datasul:**

#### **[eSocial](#page-766-0) [Folha de Pagamento](#page-766-0)**

#### **[Perguntas e Respostas](#page-766-0)**

#### **Middleware**

Quem utiliza o middleware para as entregas de suas obrigações ao governo, será disponibilizado um pacote que irá adequar o Relatório de Conferência de INSS com as alterações deste Nota Técnica. **Liberado em 09/12. Confira a página de** [Patch de Atualizações do](https://tdn.totvs.com/pages/viewpage.action?pageId=351015619) [Datasul HCM](https://tdn.totvs.com/pages/viewpage.action?pageId=351015619)

**TAF**

## **Atualizações Disponíveis**

[Pacote para](https://tdn.totvs.com/pages/viewpage.action?pageId=579456240) [adequação dos](https://tdn.totvs.com/pages/viewpage.action?pageId=579456240) [cálculos de folha para](https://tdn.totvs.com/pages/viewpage.action?pageId=579456240) [salário maternidade](https://tdn.totvs.com/pages/viewpage.action?pageId=579456240) [\(competência de](https://tdn.totvs.com/pages/viewpage.action?pageId=579456240) [Dezembro\) e 13º](https://tdn.totvs.com/pages/viewpage.action?pageId=579456240) [salário - 09/12/2020](https://tdn.totvs.com/pages/viewpage.action?pageId=579456240)

#### **Próximas Entregas**

 **Adequações para folhas abertas, Parecer SEI Nº 16120/2020/ME 22/01/2021**

**Alterações GPS, SEFIP e eSocial em decorrência dos afastamentos por Acidente e Doença, Instrução Normativa RFB nº** 1999/2020 **户 29/01/2021**

 **Adequações para folhas fechadas,** 

**atender Parecer SEI Nº 16120/2020/ME**

**- Em breve.**

#### **Legislação**

[Portal TOTVS -](https://www.totvs.com/blog/fiscal-clientes/nt-20-2020-esocial/) [Legislação](https://www.totvs.com/blog/fiscal-clientes/nt-20-2020-esocial/) - NT 20/2020

Quem utiliza o TAF para as entregas de suas obrigações ao governo, este já contempla as alterações realizadas por esta Nota Técnica.

#### **[eSocial](#page-766-0) [Folha de Pagamento](#page-766-0)**

#### **[Perguntas e Respostas](#page-766-0)**

Será disponibilizado um pacote que irá adequar a Emissão da GPS e rateio dos encargos por centro de custo, geração dos títulos e o cálculo dos encargos por funcionário(FP3720/FP4051/FP4410/ FP3730) com as alterações desta Nota Técnica, as demais rotinas não teve impacto com a alteração da NT20/2020.

**Liberado em 15/12** um pacote de correção **-** [Atualização Pacote Portal 24 -](https://tdn.totvs.com/pages/viewpage.action?pageId=577905891)  [NT 20/2020 - Contribuição Social](https://tdn.totvs.com/pages/viewpage.action?pageId=577905891)**.** 

**Liberado em 30/12** um novo pacote de correção **-** [Atualização Pacote Portal](https://tdn.totvs.com/pages/viewpage.action?pageId=579456240) [26 - NT 20/2020 - Contribuição Social -](https://tdn.totvs.com/pages/viewpage.action?pageId=579456240) [Mês Dezembro](https://tdn.totvs.com/pages/viewpage.action?pageId=579456240)

**Importante:** Informamos que o Mês de novembro pode ser encerrado mesmo com a diferença apresentada na conta transitória da folha/encargos, visto que essas diferenças serão recalculadas após a liberação, através da emissão da GPS (FP3720/FP4051/FP4040) tem a finalidade de gerar as informações para o contas a pagar através dos títulos e para a contabilidade após a emissão do demonstrativo contábil seguido da integração contábil, cujos processos podem ser efetuados após o encerramento do mês dos quais não estejam integrados.

# [Portal TOTVS -](https://www.totvs.com/blog/fiscal-clientes/gfip-sefip-versao-8-4-in-rfb-1999-2020/)

[Legislação](https://www.totvs.com/blog/fiscal-clientes/gfip-sefip-versao-8-4-in-rfb-1999-2020/) - Gfip/Sefip – Versão 8.4 – IN RFB 1999/2020

[Portal TOTVS -](https://www.gov.br/esocial/pt-br/empresas/perguntas-frequentes/perguntas-frequentes-producao-empresas-e-ambiente-de-testes/#7-23----29-12-2020----parecer-sei-n--16120-2020-me--como-deve-ser-tratada-a-incid-ncia-tribut-ria-nos-15-primeiros-dias-de-afastamento-que-antecedem-o-benef-cio-de-aux-lio-doen-a-) [Legislação](https://www.gov.br/esocial/pt-br/empresas/perguntas-frequentes/perguntas-frequentes-producao-empresas-e-ambiente-de-testes/#7-23----29-12-2020----parecer-sei-n--16120-2020-me--como-deve-ser-tratada-a-incid-ncia-tribut-ria-nos-15-primeiros-dias-de-afastamento-que-antecedem-o-benef-cio-de-aux-lio-doen-a-) - Parecer SEI Nº 16120/2020/ME Para a empresa que gera as informações dos encargos sociais para a contabilidade através da função Cálculo Encargos por Funcionário (FP3730), este não é possível refazer após o encerramento do mês, todavia se a movimentação de licença maternidade é pequena pode ser ajustado os valores manualmente diretamente no eventos de encargos contidos no movimento calculado.

## **[eSocial](#page-766-0) [Folha de Pagamento](#page-766-0)**

#### **[Perguntas e Respostas](#page-766-0)**

## **PERGUNTAS E RESPOSTAS**

## **Quais processos foram impactados pela alteração da NT20?**

Resp.: Foram impactados apenas os processos de Geração da Guia de INSS FP3720/FP3730, Rateio dos Encargos Sociais, Processo de Contabilização e Geração de Títulos de Pagamento. Também tivemos impacto no Relatório de Conferência de INSS do eSocial somente para clientes que utilizam o serviço do middleware como ferramenta de transmissão ao Governo.

# **Para os pagamentos já realizado aos funcionários, existe alguma alteração nos valores?**

Resp.: Não. Estas alterações não interferem nos cálculos dos funcionários, modificam apenas o recolhimento do INSS Patronal em relação aos valores recolhidos pelo empregador.

## **Como devo proceder em relação a Folha de Pagamento Normal de novembro que precisou ser encerrada?**

Resp.: Caso a empresa possua funcionários em auxílio maternidade, os processos de contabilização, geração de títulos e rateio dos encargos considerou o encargo de INSS Patronal indevidamente. Caso já tenha sido realizada a integração com a sua contabilidade e com o seu financeiro, recomendamos ajustar os valores manualmente na contabilidade e também alterar o valor do(s) título(s) de INSS conforme o valores retornado pelo governo através da DCTFWEB. Meson Seron are using a maximization controllation copy of the controllation and controllation and controllation and the process of exported of the confluence of the confluence of the confluence consider purchasing an Unli

## **Preciso calcular a Folha de Pagamento do 13 Salário (parcela final) agora em dezembro. Posso seguir com o cálculo e pagamento aos funcionários antes de receber o pacote de ajustes?**

Resp: Sim. Mesmo que o cálculo do13o. Salário seja realizado antes do pacote previsto para o dia 15/12/2020, os valores dos funcionários não serão afetados.

## **A geração da Guia de INSS do 13o. Salário que tem previsão de pagamento em 18/12/2020, necessita do pacote de atualização?**

Resp.: Sim. Caso a guia de INSS seja emitida no sistema Datasul HCM antes da utilização do pacote de ajustes, os valores dos encargos de INSS Patronal para funcionários com auxilio maternidade serão gerados com os percentuais dos encargos indevidamente. Caso este processo seja realizado sem o uso do pacote do dia 15/12/2020, será necessário realizar os ajustes na contabilidade e financeiro.

**Posso enviar os movimentos dos cálculos da folha normal e de 13o. Salário e ao eSocial antes da utilização** Resp.: Sim. Como o governo já está adequado e desconsidera a remuneração do auxilio maternidade, o valor gerado pela DCTFWEB está correto e pode ser pago normalmente.

## **Posso calcular o adiantamento quinzenal de dezembro antes da utilização do pacote?**

Resp.: Sim. Não tem impacto no processo do cálculo do adiantamento quinzenal.

## **Qual o prazo de entrega do pacote que irá adequar a Emissão da GPS?**

Resp.: O pacote está previsto para ser disponibilizado no dia 15/12/2020. Caso o trabalho seja finalizado com antecedência, liberaremos imediatamente aos clientes.

#### **Quais os pré-requisitos para fazer uso do pacote de ajustes?**

Resp.: Para fazer uso desta adequação será necessário estar impreterivelmente em uma dessas versões ou superiores: **12.1.27.11, 12.1.28.7, 12.1.2 9.1.**

## **Como serei comunicado quando ocorrer a liberação do pacote pela TOTVS?**

Resp.: Será realizado uma interação informando sobre a liberação do pacote através do seu ticket. Também será enviado "TOTVS RH Informa" comunicando sobre esta liberação para os clientes que estão inseridos no grupo de email "TOTVS RH Informa". *Meson.* Solid contract the contract of the contract of the contract of the contract of the contract of the contract of the contract of the contract of the contract of the contract of the contract of the contract of the

**Não estou recebendo as Informações do TOTVS RH Informa. Como faço para** Resp.: Para se cadastrar, basta acessar o link <https://rhinforma.totvs.com/> e se cadastrar, ou fazer esta solicitação em um dos seus tickets do produto Datasul HCM informando o seu endereço de email.

#### **A Nota Técnica teve algum impacto no sistema TAF?**

Resp. Não. O TAF já está preparado e contempla as alterações proposta nesta NT20.

## **Utilizo o middleware como ferramenta de transmissão das mensagens eSocial ao Governo. Preciso atualizar algum pacote?**

Resp. Sim. Para os clientes que utilizam o middleware como ferramenta de transmissão, houve uma alteração no Relatório de Conferência de INSS do eSocial para que os valores de Base INSS do Governo sejam apresentados de forma correta. Um pacote foi disponibilizado em 09/12 em nossa página de [Patch de Atualizações do](https://tdn.totvs.com/pages/viewpage.action?pageId=351015619) [Datasul HCM](https://tdn.totvs.com/pages/viewpage.action?pageId=351015619) **.**

# **Parecer SEI Nº 16120/2020/ME - NÃO INCIDÊNCIA DA CPP NOS PRIMEIROS 15 DIAS DE ATESTADO QUE ANTECEDEM AO AFASTAMENTO PREVIDENCIÁRIO**

07.23 - (Atualizado em 01/02/2021) – Parecer SEI Nº 16120/2020/ME: Como deve ser tratada a incidência tributária nos 15 primeiros dias de afastamento que antecedem o benefício de auxílio-doença?

Durante os primeiros quinze dias do afastamento da atividade por motivo de doença comum, doença ocupacional ou acidente do trabalho, cabe à empresa pagar ao segurado empregado o seu salário integral, porém a contribuição previdenciária patronal, a contribuição de terceiros e o SAT/ RAT não incidem sobre esta importância paga pelo empregador referente a esses quinze primeiros dias que antecedem o benefício de auxílio-doença, de acordo com Jurisprudência consolidada do STJ, Parecer SEI Nº 16120/2020/ME.

Em se tratando de empregador pessoa jurídica ou equiparado a pessoa jurídica, o procedimento no eSocial - uma vez confirmado o afastamento superior a 15 dias e que tal afastamento resultou na concessão do benefício de auxíliodoença - inclusive acidentário - (Benefício por Incapacidade Temporária), o empregador deve lançar os respectivos valores referentes aos primeiros 15 dias na folha de pagamento, substituindo a rubrica remuneratória com codIncCP= 11 Mensal, por outra rubrica remuneratória com codIncCP=00 - Não é base de Cálculo. Desta maneira as contribuições patronais e dos segurados não serão objeto de incidência para esta rubrica. **PROFESSION SUBARATION CONSUMERATION CONSUMERATION CONSUMERATION CONSUMERATION CONSUMERATION (STRAIN AND ARTIST AND ANOTHER CONSUMERATION CONSUMERATION CONSUMERATION (STRAIN THE STRAIN CONSUMERATION CONSUMERATION (STRAIN** 

A não incidência de contribuições está condicionada a concessão do auxílio-doença, nos casos em que essa condição não for implementada as respectivas rubricas remuneratórias referentes aos dias de afastamento devem ter o codIncCP= 11 – Mensal.

Lembrando ainda, como tema correlato tratado na NOTA ORIENTATIVA 2020.21, a possibilidade de dedução, nas contribuições previdenciárias dos meses seguintes, do custo salarial dos primeiros 15 dias de afastamento de empregado com auxílio-doença para os **casos específicos de Covid-19.**

**Aplicação no produto Datasul:**

Os lançamentos dos atestado que antecedem o auxilio doença precisam ser ajustados em seu cadastro.

Para auxiliar nesse processo, disponibilizamos o passo a passo aqui:

[Atestado Médico condicionada a](#page-785-0) [concessão do auxílio-doença com](#page-785-0) [Incidência INSS Exclusivo Segurado](#page-785-0)

[Atestado Médico condicionada a](#page-778-0) [concessão do auxílio-doença NÃO incide](#page-778-0) [a Contribuição Segurado](#page-778-0)

Além das orientações acima, o produto RH precisou se adequar para que o valores dos encargos INSS pagos pela empresa, como encargo patronal, SAT/ RAT e terceiros sejam calculados corretamente através da emissão da GPS e na geração da SEFIP. **USE THE CONFINITELAT CONFINITELAT CONFLUENCE CONFLUENCE CONFLUENCE CONFLUENCE CONFLUENCE CONFLUENCE CONFLUENCE CONFLUENCE CONFLUENCE CONFLUENCE CONFLUENCE CONFLUENCE CONFLUENCE CONFLUENCE CONFLUENCE CONFLUENCE CONFLUENCE** 

## **Desta forma as entregas foram divididas em três fases, sendo:**

**Fase 1 (folhas em aberto):** Criação automática dos índices e folha 243- Encargo INSS Normal e 244-Encargo INSS 13salário.

Previsão de entrega : 22/01/2021 Liberação Pacote Portal **Liberado em 25/01**

Patch Atualização Link: [Atualização -](https://tdn.totvs.com/pages/viewpage.action?pageId=590225187) [Pacote Portal 27 - Parecer SEI Nº](https://tdn.totvs.com/pages/viewpage.action?pageId=590225187) [16120/2020/ME - 1ª Entrega](https://tdn.totvs.com/pages/viewpage.action?pageId=590225187).

**Fase 2 (Folhas em aberto)**  Adequação no SEFIP para geração da movimentação de afastamento e Adequação na GPS(Rateio dos encargos, encargos por funcionários, geração de títulos), conforme **[Instrução Normativa](https://www.totvs.com/blog/fiscal-clientes/gfip-sefip-versao-8-4-in-rfb-1999-2020/) [RFB nº 1999/2020](https://www.totvs.com/blog/fiscal-clientes/gfip-sefip-versao-8-4-in-rfb-1999-2020/)**

Previsão de entrega: 29/01/2021 Liberação Pacote Portal Patch Atualização Link: [Atualização -](https://tdn.totvs.com/pages/viewpage.action?pageId=592562537) [Pacote Portal 28 - Instrução Normativa](https://tdn.totvs.com/pages/viewpage.action?pageId=592562537) [RFB nº 1999/2020 - SEFIP e GPS](https://tdn.totvs.com/pages/viewpage.action?pageId=592562537)

 A alteração da **SEFIP** para contemplar os dias que antecedem o benefício do INSS será liberada até 05/02/2021 **Liberado em 04/02** 

Patch Atualização Link: [Atualização -](https://tdn.totvs.com/pages/viewpage.action?pageId=593441111) [Pacote Portal 29 - Instrução Normativa](https://tdn.totvs.com/pages/viewpage.action?pageId=593441111) [RFB nº 1999/2020 - SEFIP Afastamentos](https://tdn.totvs.com/pages/viewpage.action?pageId=593441111) [por Doença e/ou por Acidente](https://tdn.totvs.com/pages/viewpage.action?pageId=593441111)

**Informamos que os pacotes da Fase1 e Fase2 aplica-se para os patches 12.1.31, 12.1.29.4 e 12.1.28.10 e superiores , conforme o ambiente: Oracle, Progress e SQL.**

**Fase 3 (folhas fechadas):** As adequações para contemplar o lançamento do atestado em competências anteriores já encerradas **em breve** serão divulgadas.

Acompanhe **as liberações emergenciais decorrente de legislação** em nossas páginas de [Patch de Atualizações do](https://tdn.totvs.com/pages/viewpage.action?pageId=351015619) [Datasul HCM](https://tdn.totvs.com/pages/viewpage.action?pageId=351015619)

# **Instrução Normativa RFB nº 1999/2020 - NÃO INCIDÊNCIA DA CPP NOS PRIMEIROS 15 DIAS DE ATESTADO QUE ANTECEDEM AO AFASTAMENTO PREVIDENCIÁRIO**

Sistema Empresa de Recolhimento do FGTS e Informações à Previdência Social (Sefip) deverá ser utilizado, em sua nova versão, para o preenchimento da Guia de Recolhimento do Fundo de Garantia do Tempo de Serviço e Informações à Previdência Social (GFIP). É o que estabelece a Instrução Normativa RFB nº 1999/2020. Para isto, o contribuinte deverá observar o novo Manual GFIP/SEFIP.

O SEFIP versão 8.4, de 24/12/2020 deverá ser utilizado para preenchimento de GFIP a partir da competência dezembro de 2020 e poderá ser utilizado para retificação ou entrega em atraso de GFIP relativas a competências a partir de janeiro de 1999, (Manual, pág. 8).

## **Aplicação no produto Datasul:**

#### **[Planejamento de Entregas](#page-766-0)**

**Adequação no produto, as entregas foram divididas em três fases, sendo:**

**Fase 1 (folhas em aberto):** Lançamento do atestado em folhas abertas, conforme **[Parecer SEI Nº 16120/2020/](https://www.gov.br/esocial/pt-br/empresas/perguntas-frequentes/perguntas-frequentes-producao-empresas-e-ambiente-de-testes/#7-23----29-12-2020----parecer-sei-n--16120-2020-me--como-deve-ser-tratada-a-incid-ncia-tribut-ria-nos-15-primeiros-dias-de-afastamento-que-antecedem-o-benef-cio-de-aux-lio-doen-a-) [ME](https://www.gov.br/esocial/pt-br/empresas/perguntas-frequentes/perguntas-frequentes-producao-empresas-e-ambiente-de-testes/#7-23----29-12-2020----parecer-sei-n--16120-2020-me--como-deve-ser-tratada-a-incid-ncia-tribut-ria-nos-15-primeiros-dias-de-afastamento-que-antecedem-o-benef-cio-de-aux-lio-doen-a-)**.

Previsão de entrega : **茴** 22/01/2021 Liberação Pacote Portal **Liberado em 25/01**

Patch Atualização Link: [Atualização -](https://tdn.totvs.com/pages/viewpage.action?pageId=590225187) [Pacote Portal 27 - Parecer SEI Nº](https://tdn.totvs.com/pages/viewpage.action?pageId=590225187) [16120/2020/ME - 1ª Entrega](https://tdn.totvs.com/pages/viewpage.action?pageId=590225187).

#### **Fase 2 (Folhas em aberto)**  Adequação

no SEFIP para geração da movimentação de afastamento e Adequação na GPS(Rateio dos encargos, encargos por funcionários, geração de títulos), conforme **[Instrução Normativa](https://www.totvs.com/blog/fiscal-clientes/gfip-sefip-versao-8-4-in-rfb-1999-2020/) [RFB nº 1999/2020](https://www.totvs.com/blog/fiscal-clientes/gfip-sefip-versao-8-4-in-rfb-1999-2020/)**

Previsão de entrega : 29/01/2021 Liberação Pacote Portal **Liberado em 29/01**

Patch Atualização Link: [Atualização -](https://tdn.totvs.com/pages/viewpage.action?pageId=592562537) [Pacote Portal 28 - Instrução Normativa](https://tdn.totvs.com/pages/viewpage.action?pageId=592562537) [RFB nº 1999/2020 - SEFIP e GPS](https://tdn.totvs.com/pages/viewpage.action?pageId=592562537)

 A alteração da **SEFIP** para contemplar os dias que antecedem o benefício do INSS será liberada até 05/02/2021 **Liberado em 04/02** 

Patch Atualização Link: [Atualização -](https://tdn.totvs.com/pages/viewpage.action?pageId=593441111) [Pacote Portal 29 - Instrução Normativa](https://tdn.totvs.com/pages/viewpage.action?pageId=593441111) [RFB nº 1999/2020 - SEFIP Afastamentos](https://tdn.totvs.com/pages/viewpage.action?pageId=593441111) [por Doença e/ou por Acidente](https://tdn.totvs.com/pages/viewpage.action?pageId=593441111)

**Informamos que os pacotes da Fase1 e Fase2 aplica-se para os patches 12.1.31, 12.1.29.4 e 12.1.28.10 e superiores , conforme o ambiente: Oracle, Progress e SQL.**

**Fase 3 (folhas fechadas):** As adequações para contemplar o lançamento do atestado em competências anteriores já encerradas **em breve** serão divulgadas.

Acompanhe **as liberações emergenciais decorrente de legislação** em nossas páginas de [Patch de Atualizações do](https://tdn.totvs.com/pages/viewpage.action?pageId=351015619) [Datasul HCM](https://tdn.totvs.com/pages/viewpage.action?pageId=351015619)

<span id="page-778-0"></span>Atestado Médico condicionada a concessão do auxílio-doença NÃO incide a Contribuição Segurado

#### **Folha de Pagamento-Atestado Médico**

Durante os primeiros quinze dias do afastamento da atividade por motivo de doença comum, doença ocupacional ou acidente do trabalho, cabe à empresa pagar ao segurado empregado o seu salário integral, porém a **contribuição previdenciária patronal, a contribuição de terceiros e o SAT/RAT** e a **contribuição segurado** não incidem sobre esta importância paga pelo empregador referente a esses quinze primeiros dias que antecedem o benefício de auxílio-doença, de acordo com Jurisprudência consolidada do STJ e atualizado em 01/02/2021 do [Parecer SEI Nº](https://www.gov.br/esocial/pt-br/empresas/perguntas-frequentes/perguntas-frequentes-producao-empresas-e-ambiente-de-testes/#7-23----29-12-2020----parecer-sei-n--16120-2020-me--como-deve-ser-tratada-a-incid-ncia-tribut-ria-nos-15-primeiros-dias-de-afastamento-que-antecedem-o-benef-cio-de-aux-lio-doen-a-) [16120/2020/ME](https://www.gov.br/esocial/pt-br/empresas/perguntas-frequentes/perguntas-frequentes-producao-empresas-e-ambiente-de-testes/#7-23----29-12-2020----parecer-sei-n--16120-2020-me--como-deve-ser-tratada-a-incid-ncia-tribut-ria-nos-15-primeiros-dias-de-afastamento-que-antecedem-o-benef-cio-de-aux-lio-doen-a-), 07-Outras 7.23 ficaram estabelecidos os critérios para cálculo do atestado médico que antecede ao Afastamento Previdenciário.

# **Mais Informações**

- Essa alteração é a aplicação do parecer da PGFN da não incidência de INSS Patronal (20% + RAT + Terceiros) e também do desconto contribuição INSS segurado **nos primeiros 15 dias de atestado**, quando houver, em seguida o afastamento previdenciário, seja por auxílio doença ou acidente de trabalho.
- Só impacta para os empregadores que tem empregados com atestados de mais de 15 dias no mês e não são optantes do Simples (com exceção do anexo IV).
- Essa não incidência de CPP nos primeiros 15 dias de atestado em caso de afastamento previdenciário é retroativo à comp. 11/2020.
- Esta não incidência de CPP é sobre a importância paga pelo empregador ao empregado nos 15 (quinze) primeiros dias que antecedem o auxílio doença ou acidente trabalho, ou seja, somente se na sequência houver afastamento previdenciário, não se refere a simples atestados menores de 15 dias.
- Em muitos casos daqui pra frente você pode precisar retificar a GFIP e/ou eSocial em função de no momento de lançar o atestado não saber se ele será ou não convertido em um afastamento de fato, já que é a perícia do INSS que determina o diferimento deste.

## **SEGUE ABAIXO O EXEMPLO COM O PASSO A PASSO PARA ADEQUAÇÃO DO** [PARECER SEI Nº](https://www.gov.br/esocial/pt-br/empresas/perguntas-frequentes/perguntas-frequentes-producao-empresas-e-ambiente-de-testes/#7-23----29-12-2020----parecer-sei-n--16120-2020-me--como-deve-ser-tratada-a-incid-ncia-tribut-ria-nos-15-primeiros-dias-de-afastamento-que-antecedem-o-benef-cio-de-aux-lio-doen-a-) [16120/2020/ME](https://www.gov.br/esocial/pt-br/empresas/perguntas-frequentes/perguntas-frequentes-producao-empresas-e-ambiente-de-testes/#7-23----29-12-2020----parecer-sei-n--16120-2020-me--como-deve-ser-tratada-a-incid-ncia-tribut-ria-nos-15-primeiros-dias-de-afastamento-que-antecedem-o-benef-cio-de-aux-lio-doen-a-) **NA FOLHA DE PAGAMENTO:**

[Cadastro de evento](#page-778-0) • [Cadastro de Situação](#page-778-0) • [Cadastro do Atestado Médico](#page-778-0) • [Cálculos](#page-778-0)

Foi implementado um campo novo "**Incide Encargo INSS**" no cadastro de evento, este campo estará disponível após atualização do pacote do portal [Atualização - Pacote Portal 27 - Parecer SEI Nº 16120/2020/ME - 1ª](https://tdn.totvs.com/pages/viewpage.action?pageId=590225187) [Entrega](https://tdn.totvs.com/pages/viewpage.action?pageId=590225187) ou através do pacote portal [Atualização - Pacote Console de 29/01/2021 -](https://tdn.totvs.com/pages/viewpage.action?pageId=590050466) [12.1.31.1, 12.1.29.6. e 12.1.28.12](https://tdn.totvs.com/pages/viewpage.action?pageId=590050466)

Caso seu ambiente não esteja atualizado com o pacote portal 27, o novo campo **"incide encargo INSS"** não estará disponível para seguir com os passos abaixo, mas não se preocupe e conclua o cadastro do evento e siga as demais orientações deste documento. Após atualização do patch retorne neste cadastro e altere a incidência dos campos "Incide INSS Segurado" e "Incide Encargo INSS" para **Não Incide**  antes do cálculo de pagamento do mês corrente para que não gere divergência da guia de previdência social na DCTFWEB da guia da GPS no produto TOTVS.

Deverá ser criado um novo evento de atestado médico maior de 15 dias, por exemplo para motivo de Afastamento doença e um outro evento de atestado

médico maIor de 15 dia para motivo de afastamento acidente, ambos eventos não deve ter incidência para o campo INSS segurado e para o encargo INSS (contribuição previdência patronal) conforme abaixo:

# **FP0020 - Pasta Geral**

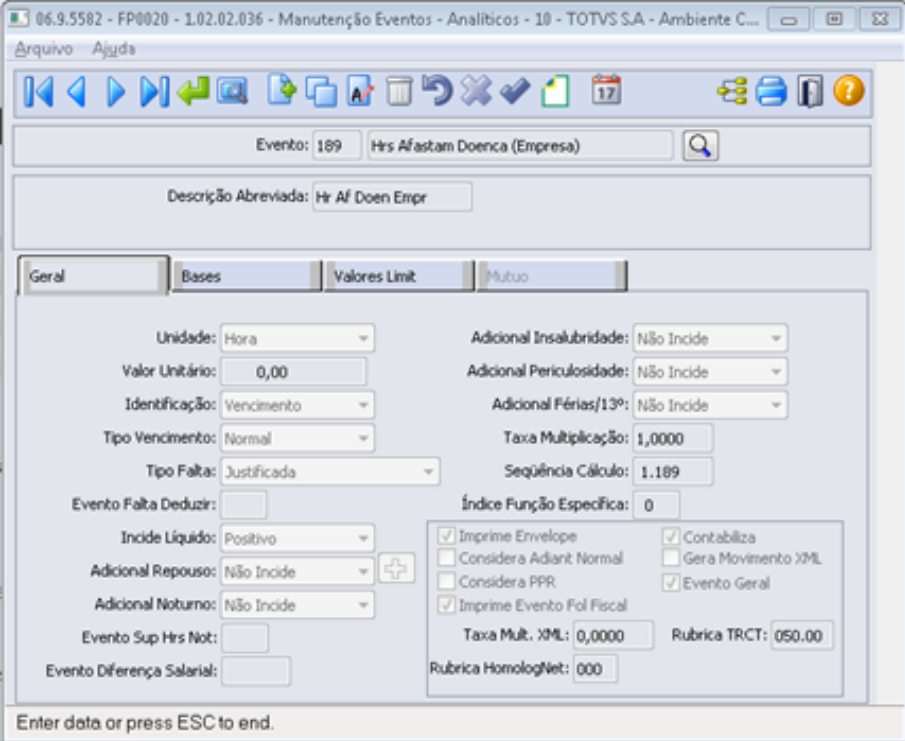

**FP0020 - Pasta Bases**

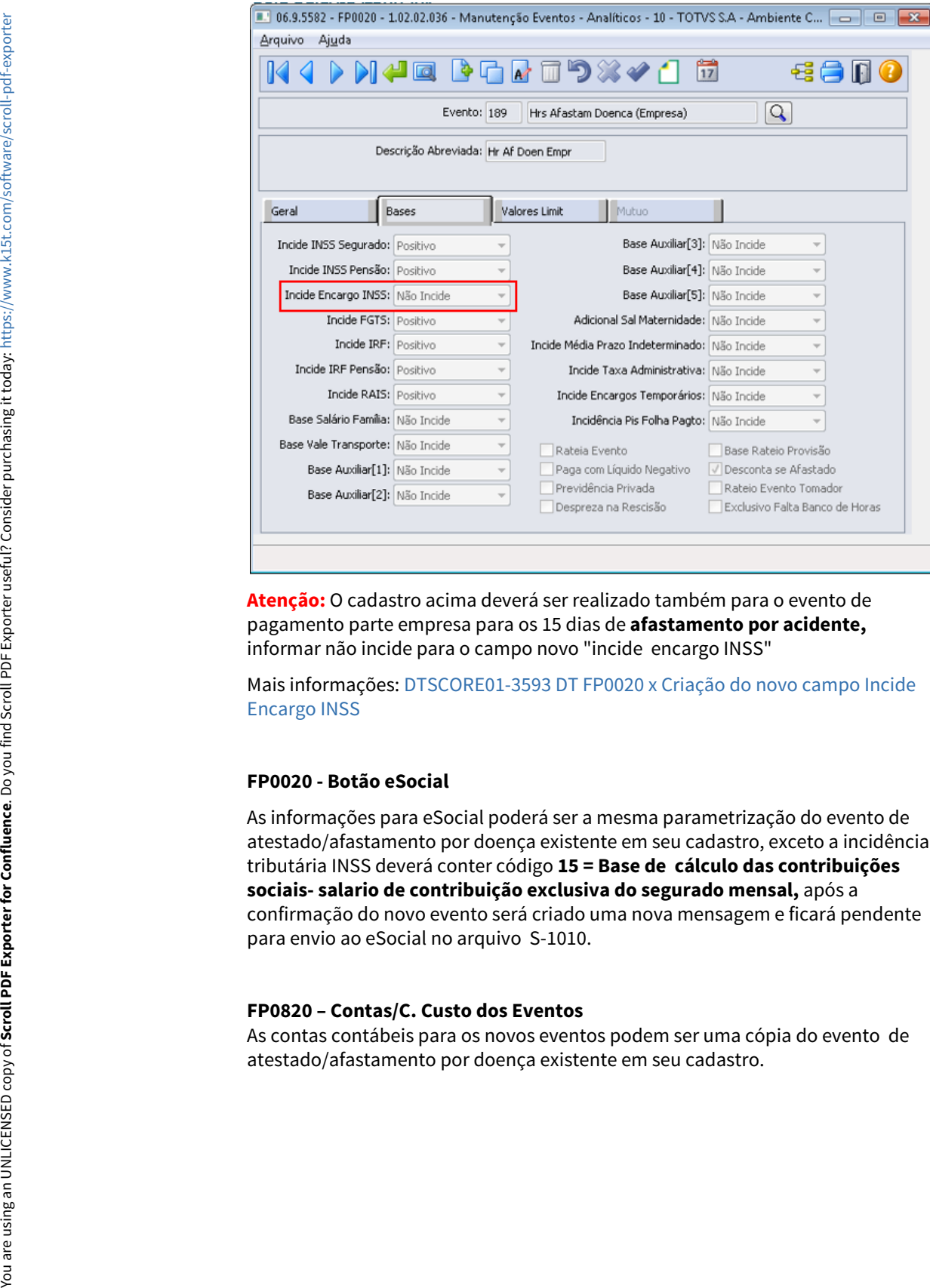

# **FP0820 – Contas/C. Custo dos Eventos**

As contas contábeis para os novos eventos podem ser uma cópia do evento de

# **Importante!**

Após o cadastro das novas situações de afastamento (FP060) e novos eventos (FP0020) é necessário validar em todo o produto os processos que se utilizam destas informações, como por exemplo:

- Medicina (MT0004): inserir as novas situações para que a área médica possa utilizá-las;
- Folha Agrícola (FA0080): se Folha de Agrícola, relacionar as novas situações para conversão das horas;
- Benefícios (BS0500 / BS0510): configurar se as novas situações interrompem ou proporcionalizam a concessão dos benefícios;
- Fórmulas (FP2600 / FP8700 / FP2601 / BS0540 / OP0060): verificar se há necessidade de inserir estes novos eventos / situações junto às fórmulas;
- Entre outras funções, processos e customizações que se baseiam na situação e eventos de afastamento.

#### [Cadastro de evento](#page-778-0) <sup>[Cadastro de Situação](#page-778-0) [Cadastro do Atestado Médico](#page-778-0) [Cálculos](#page-778-0)</sup>

#### **Informamos que:**

**1.** Para a empresa que possui uma situação de afastamento doença e uma de situação de afastamento acidente em seu cadastro (FP0060) para informar os atestados médicos de até 15 dias que não antecedem ao auxílio doença, bem como os atestados maiores de 15 dias, será necessário criar novos cadastro de situação e relacionar o novo evento para pagamento dos primeiros 15 dias pagos pela empresa que antecedem o afastamento inss/auxilio doença, conforme abaixo:

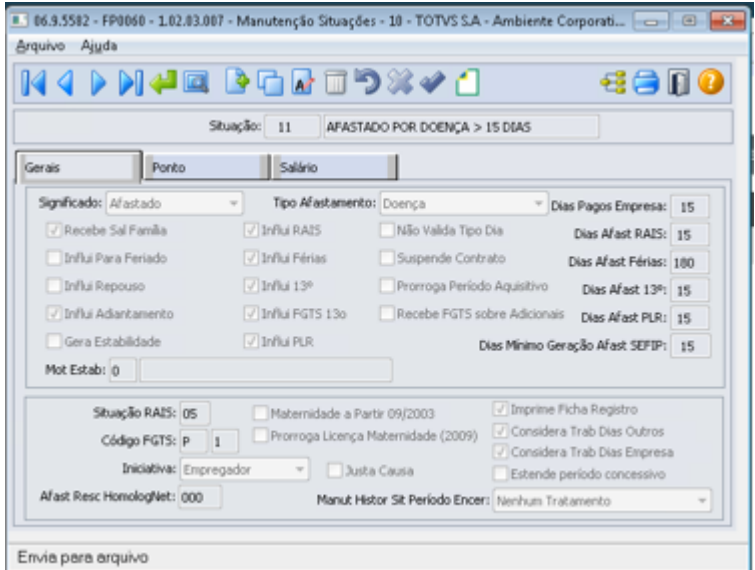

Para empresa que utiliza o Módulo de Controle de Frequência e considera movimento Ponto e situações Ponto, FP0580 pasta ponto.

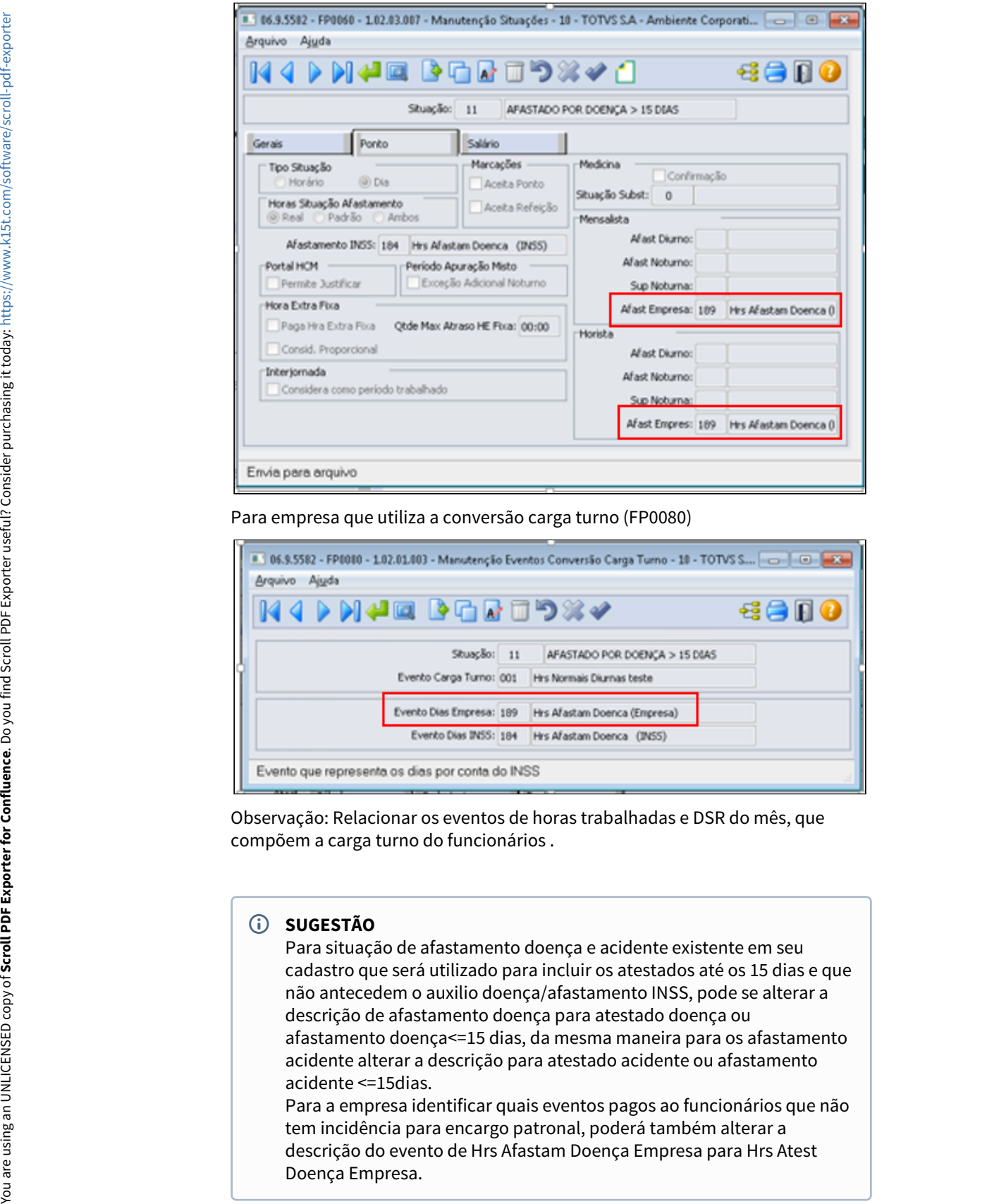

Para empresa que utiliza a conversão carga turno (FP0080)

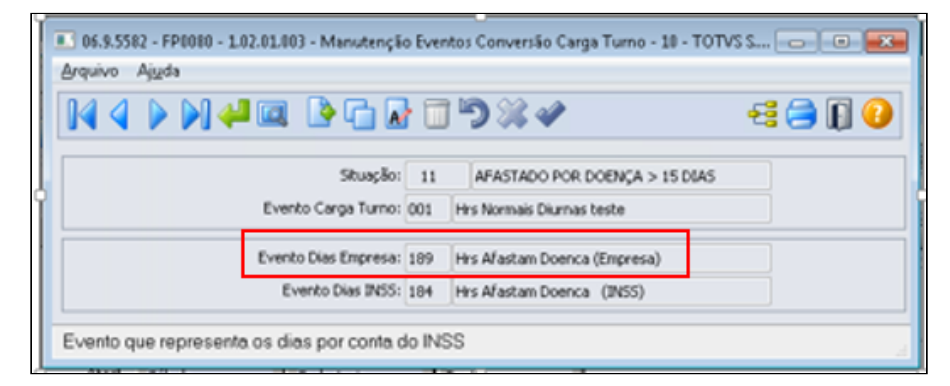

Observação: Relacionar os eventos de horas trabalhadas e DSR do mês, que compõem a carga turno do funcionários .

# **SUGESTÃO**

Para situação de afastamento doença e acidente existente em seu cadastro que será utilizado para incluir os atestados até os 15 dias e que não antecedem o auxilio doença/afastamento INSS, pode se alterar a descrição de afastamento doença para atestado doença ou afastamento doença<=15 dias, da mesma maneira para os afastamento acidente alterar a descrição para atestado acidente ou afastamento acidente <=15dias.

Para a empresa identificar quais eventos pagos ao funcionários que não tem incidência para encargo patronal, poderá também alterar a descrição do evento de Hrs Afastam Doença Empresa para Hrs Atest

**2.** Para a empresa que já possui uma situação de afastamento doença e uma de situação de afastamento acidente em seu cadastro (FP0060) para informar os atestados médicos de até 15 dias que não antecedem ao auxílio doença distinta da situação de afastamento doença e afastamento acidente maiores de 15 dias, será necessário apenas alterar o evento de pagamento parte empresa que não incide encargo inss/patronal nos cadastros acima (FP0060 e ou FP0080).

[Cadastro de evento](#page-778-0) [Cadastro de Situação](#page-778-0) [Cadastro do Atestado Médico](#page-778-0) [Cálculos](#page-778-0)

Para os funcionários com atestado médico acima de 15 dias utilizar a nova situação que contém o evento de pagamento que não incide para encargos INSS/ Patronal, conforme abaixo:

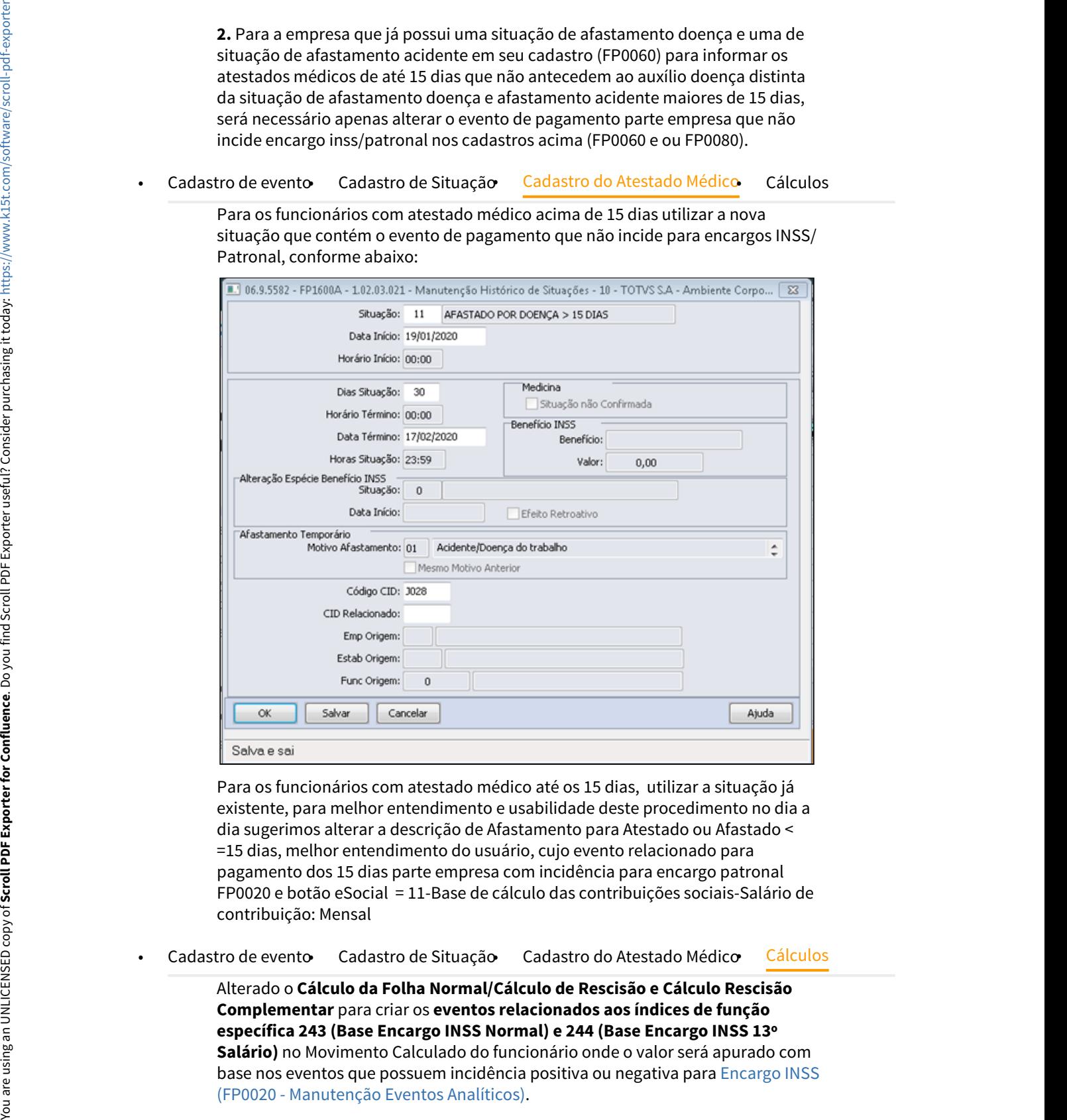

Para os funcionários com atestado médico até os 15 dias, utilizar a situação já existente, para melhor entendimento e usabilidade deste procedimento no dia a dia sugerimos alterar a descrição de Afastamento para Atestado ou Afastado < =15 dias, melhor entendimento do usuário, cujo evento relacionado para pagamento dos 15 dias parte empresa com incidência para encargo patronal FP0020 e botão eSocial = 11-Base de cálculo das contribuições sociais-Salário de contribuição: Mensal

Alterado o **Cálculo da Folha Normal/Cálculo de Rescisão e Cálculo Rescisão Complementar** para criar os **eventos relacionados aos índices de função específica 243 (Base Encargo INSS Normal) e 244 (Base Encargo INSS 13º Salário)** no Movimento Calculado do funcionário onde o valor será apurado com base nos eventos que possuem incidência positiva ou negativa para [Encargo INSS](#page-748-0) [\(FP0020 - Manutenção Eventos Analíticos\).](#page-748-0)

Os eventos relacionados aos índices 243 e 244, serão utilizados para conferência e cálculo dos encargos patronais a recolher na GPS, rateio dos encargos, geração de títulos e no cálculo dos encargos por funcionário, esta implementação estará disponível para atualização até o dia 29/01, acompanhe no item **Instrução Normativa RFB nº 1999/2020** .

Cálculo Folha Normal, irá criar os eventos ligados aos incides 243 e 244 com os valores correspondentes para as rescisões originais e rescisões complementares no mês que foram calculadas antes da criação dos novos eventos na base de dados. Desse modo, todos os funcionários que tiveram eventos com incidência positiva e negativa para encargo INSS, terão os eventos no movimento calculado, podendo ser visualizados no relatório demonstrativo de cálculo FP3040 e na Folha Gálculo Folha Normal, irá criar os eventos ligados aos incides 243 e 244<br>com os valores correspondentes para as rescisões originais e rescisões<br>complementares no mês que foram calculadas antes da criação dos<br>novos eventos

#### **Mais informações:**

[DTSCORE01-3609 DT Criação dos eventos de Base Encargo INSS Normal e 13º](#page-750-0) [Salário no Cálculo da Folha Normal](#page-750-0)

[DTSCORE01-3615 DT Criação dos eventos de Base Encargo INSS Normal e 13º](#page-721-0) [Salário no Cálculo Normal de Rescisões](#page-721-0)

[DTSCORE01-3616 DT Criação dos eventos de Base Encargo INSS Normal e 13º](#page-723-0) [Salário no Cálculo Complementar de Rescisões](#page-723-0)

<span id="page-785-0"></span>Atestado Médico condicionado a concessão do auxílio doença com Incidência INSS Exclusivo Segurado

#### **Folha de Pagamento-Atestado Médico**

Durante os primeiros quinze dias do afastamento da atividade por motivo de doença comum, doença ocupacional ou acidente do trabalho, cabe à empresa pagar ao segurado empregado o seu salário integral, porém a contribuição previdenciária patronal, a contribuição de terceiros e o SAT/RAT não incidem sobre esta importância paga pelo empregador referente a esses quinze primeiros dias que antecedem o benefício de auxílio-doença, de acordo com Jurisprudência consolidada do STJ, [Parecer SEI Nº 16120/2020/ME](https://www.gov.br/esocial/pt-br/empresas/perguntas-frequentes/perguntas-frequentes-producao-empresas-e-ambiente-de-testes/#7-23----29-12-2020----parecer-sei-n--16120-2020-me--como-deve-ser-tratada-a-incid-ncia-tribut-ria-nos-15-primeiros-dias-de-afastamento-que-antecedem-o-benef-cio-de-aux-lio-doen-a-), ficaram estabelecidos os critérios para cálculo do atestado médico que antecede ao Afastamento Previdenciário.

# **Mais Informações**

- Essa alteração é a aplicação do parecer da PGFN da não incidência de INSS Patronal (20% + RAT + Terceiros) **nos primeiros 15 dias de atestado**, quando houver, em seguida o afastamento previdenciário, seja por auxílio doença ou acidente de trabalho.
- Só impacta para os empregadores que tem empregados com atestados de mais de 15 dias no mês e não são optantes do Simples (com exceção do anexo IV).
- Essa não incidência de CPP nos primeiros 15 dias de atestado em caso de afastamento previdenciário é retroativo à comp. 11/2020.
- Esta não incidência de CPP é sobre a importância paga pelo empregador ao empregado nos 15 (quinze) primeiros dias que antecedem o auxílio doença ou acidente trabalho, ou seja, somente se na sequência houver afastamento previdenciário, não se refere a simples atestados menores de 15 dias.
- Em muitos casos daqui pra frente você pode precisar retificar a GFIP e/ou eSocial em função de no momento de lançar o atestado não saber se ele será ou não convertido em um afastamento de fato, já que é a perícia do INSS que determina o diferimento deste.

## **SEGUE ABAIXO O EXEMPLO COM O PASSO A PASSO PARA ADEQUAÇÃO DO** [PARECER SEI Nº](https://www.gov.br/esocial/pt-br/empresas/perguntas-frequentes/perguntas-frequentes-producao-empresas-e-ambiente-de-testes/#7-23----29-12-2020----parecer-sei-n--16120-2020-me--como-deve-ser-tratada-a-incid-ncia-tribut-ria-nos-15-primeiros-dias-de-afastamento-que-antecedem-o-benef-cio-de-aux-lio-doen-a-) [16120/2020/ME](https://www.gov.br/esocial/pt-br/empresas/perguntas-frequentes/perguntas-frequentes-producao-empresas-e-ambiente-de-testes/#7-23----29-12-2020----parecer-sei-n--16120-2020-me--como-deve-ser-tratada-a-incid-ncia-tribut-ria-nos-15-primeiros-dias-de-afastamento-que-antecedem-o-benef-cio-de-aux-lio-doen-a-) **NA FOLHA DE PAGAMENTO:**

[Cadastro de evento](#page-785-0) cadastro de Situação cadastro do Atestado Médico cálculos

Foi implementado um campo novo "**Incide Encargo INSS**" no cadastro de evento, este campo estará disponível após atualização do pacote do portal [Atualização - Pacote Portal 27 - Parecer SEI Nº 16120/2020/ME - 1ª Entrega](https://tdn.totvs.com/pages/viewpage.action?pageId=590225187).

Caso seu ambiente não esteja atualizado com o pacote portal 27, o novo campo **"incide encargo INSS"** não estará disponível para seguir com os passos abaixo, mas não se preocupe e conclua o cadastro do evento e siga as demais orientações deste documento. Após atualização do patch retorne neste cadastro e altere a incidência do campo novo Incide Encargo INSS para Não Incide antes do cálculo de pagamento do mês corrente para que não gere divergência da guia de previdência social na DCTFWEB da guia da GPS no produto TOTVS.

Deverá ser criado um novo evento, este será relacionado ao atestado médico maior de 15 dias, por exemplo motivo doença, e não incide encargo INSS (contribuição previdência patronal) conforme abaixo:

**FP0020 - Pasta Geral**

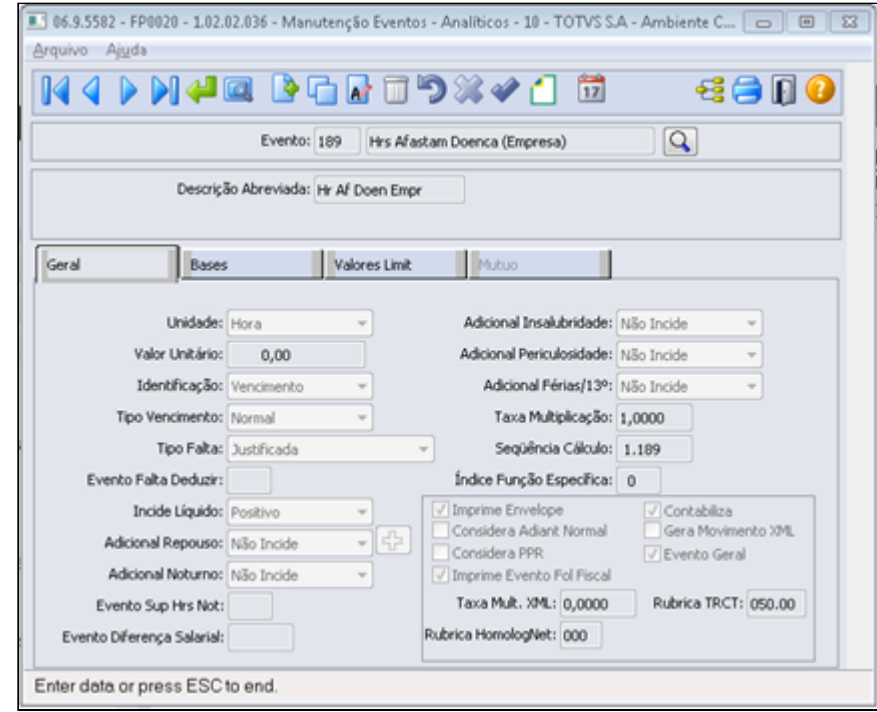

## **FP0020 - Pasta Bases**

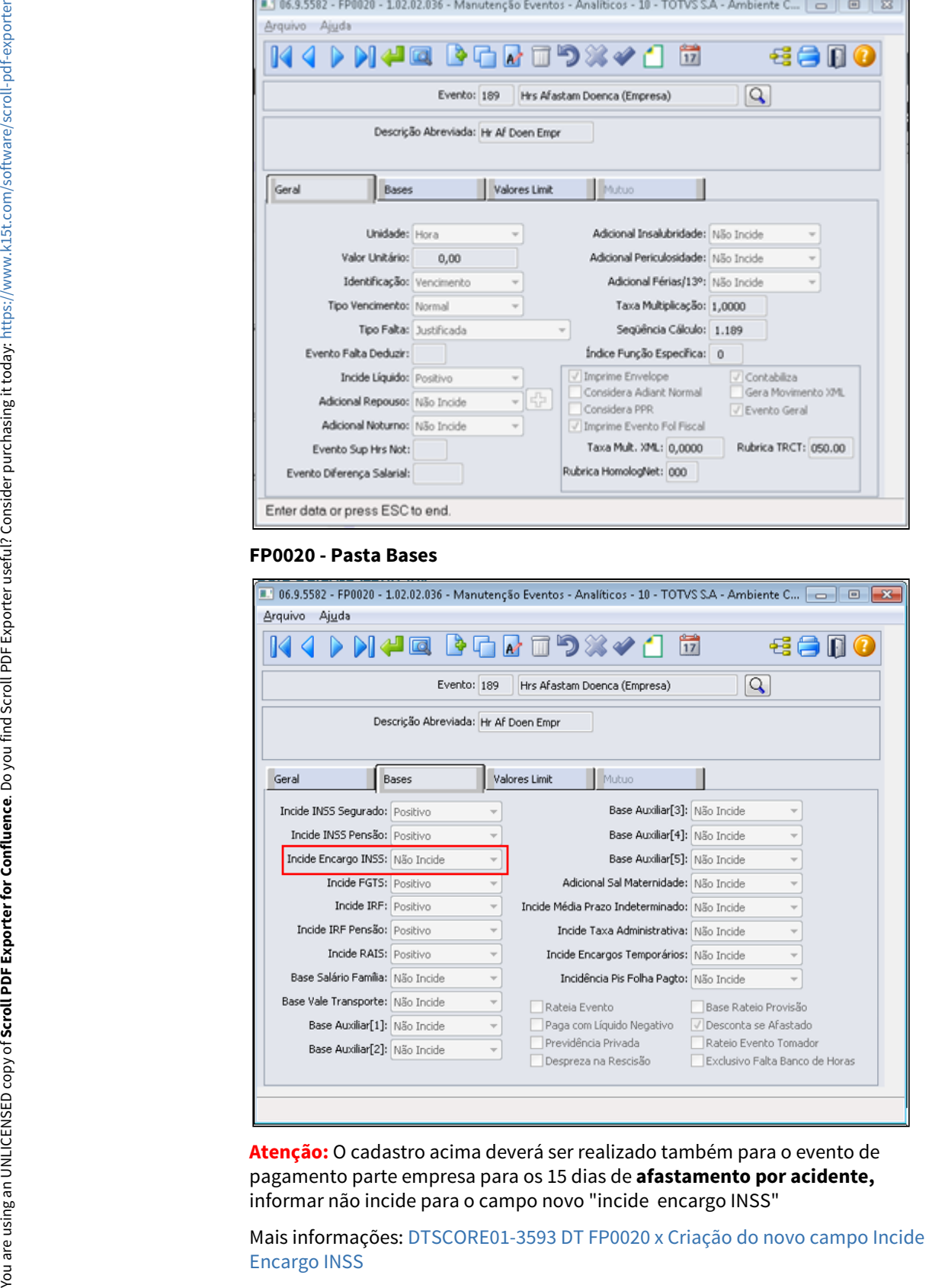

**Atenção:** O cadastro acima deverá ser realizado também para o evento de pagamento parte empresa para os 15 dias de **afastamento por acidente,** informar não incide para o campo novo "incide encargo INSS"

Mais informações: [DTSCORE01-3593 DT FP0020 x Criação do novo campo Incide](#page-748-0)

#### **FP0020 - Botão eSocial**

As informações para eSocial poderá ser a mesma parametrização do evento de atestado/afastamento por doença existente em seu cadastro, exceto a incidência tributária INSS deverá conter código **15 = Base de cálculo das contribuições sociais- salario de contribuição exclusiva do segurado mensal,** após a confirmação do novo evento será criado uma nova mensagem e ficará pendente para envio ao eSocial no arquivo S-1010.

#### **FP0820 – Contas/C. Custo dos Eventos**

As contas contábeis para os novos eventos podem ser uma cópia do evento de atestado/afastamento por doença existente em seu cadastro.

# **Importante!**

Após o cadastro das novas situações de afastamento (FP060) e novos eventos (FP0020) é necessário validar em todo o produto os processos que se utilizam destas informações, como por exemplo:

- Medicina (MT0004): inserir as novas situações para que a área médica possa utilizá-las;
- Folha Agrícola (FA0080): se Folha de Agrícola, relacionar as novas situações para conversão das horas;
- Benefícios (BS0500 / BS0510): configurar se as novas situações interrompem ou proporcionalizam a concessão dos benefícios;
- Fórmulas (FP2600 / FP8700 / FP2601 / BS0540 / OP0060): verificar se há necessidade de inserir estes novos eventos / situações junto às fórmulas;
- Entre outras funções, processos e customizações que se baseiam na situação e eventos de afastamento.

#### [Cadastro de evento](#page-785-0) [Cadastro de Situação](#page-785-0) [Cadastro do Atestado Médico](#page-785-0) [Cálculos](#page-785-0)

#### **Informamos que:**

**1.** Para a empresa que possui uma situação de afastamento doença e uma de situação de afastamento acidente em seu cadastro (FP0060) para informar os atestados médicos de até 15 dias que não antecedem ao auxílio doença, bem como os atestados maiores de 15 dias, será necessário criar novos cadastro de situação e relacionar o novo evento para pagamento dos primeiros 15 dias pagos pela empresa que antecedem o afastamento inss/auxilio doença, conforme abaixo:

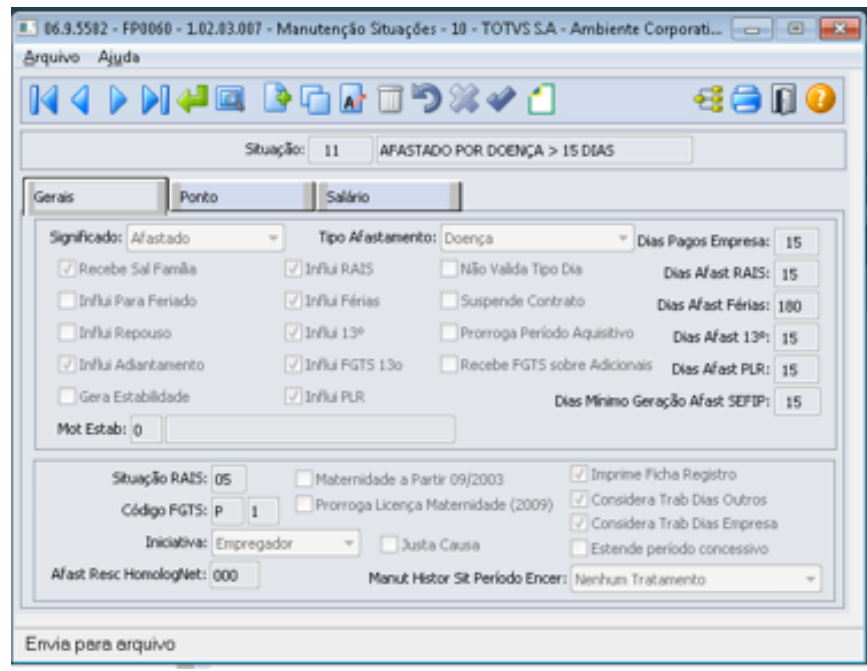

Para empresa que utiliza o Módulo de Controle de Frequência e considera movimento Ponto e situações Ponto, FP0580 pasta ponto.

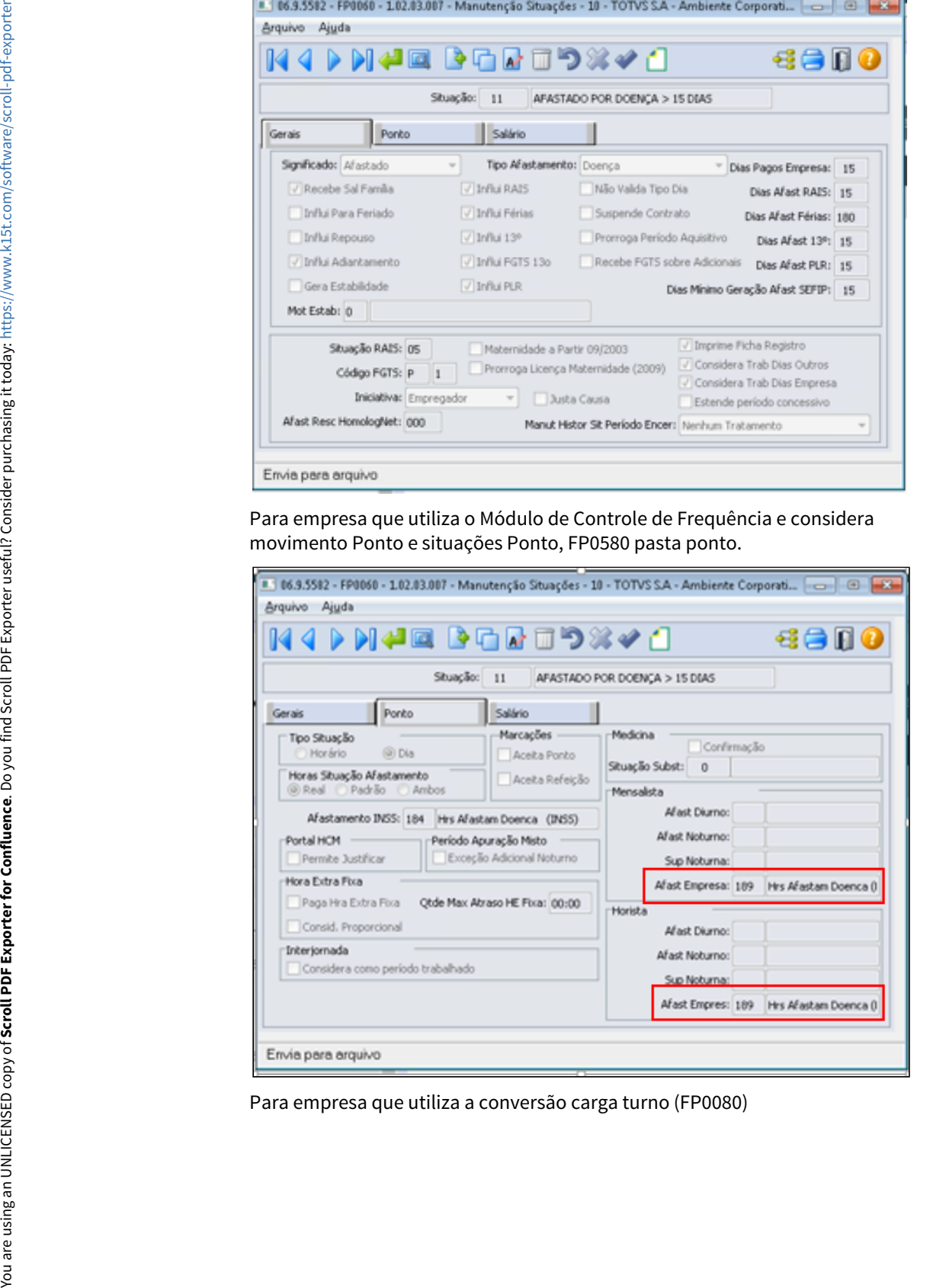

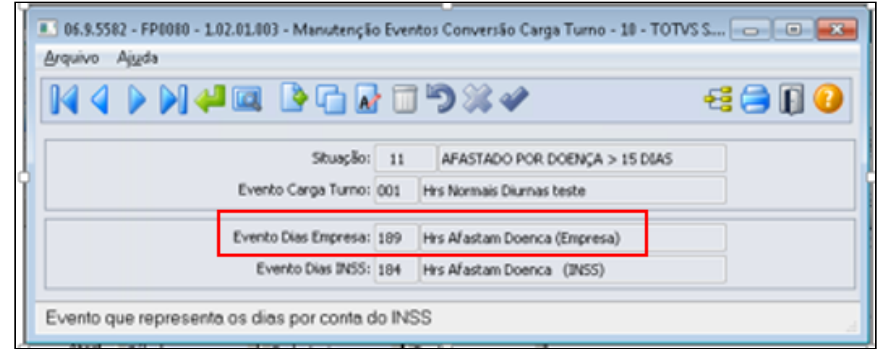

Observação: Relacionar os eventos de horas trabalhadas e DSR do mês, que compõem a carga turno do funcionários .

# **SUGESTÃO**

Para situação de afastamento doença e acidente existente em seu cadastro que será utilizado para incluir os atestados até os 15 dias e que não antecedem o auxilio doença/afastamento INSS, pode se alterar a descrição de afastamento doença para atestado doença ou afastamento doença<=15 dias, da mesma maneira para os afastamento acidente alterar a descrição para atestado acidente ou afastamento acidente <=15dias.

Para a empresa identificar quais eventos pagos ao funcionários que não tem incidência para encargo patronal, poderá também alterar a descrição do evento de Hrs Afastam Doença Empresa para Hrs Atest Doença Empresa.

**2.** Para a empresa que já possui uma situação de afastamento doença e uma de situação de afastamento acidente em seu cadastro (FP0060) para informar os atestados médicos de até 15 dias que não antecedem ao auxílio doença distinta da situação de afastamento doença e afastamento acidente maiores de 15 dias, será necessário apenas alterar o evento de pagamento parte empresa que não incide encargo inss/patronal nos cadastros acima (FP0060 e ou FP0080).

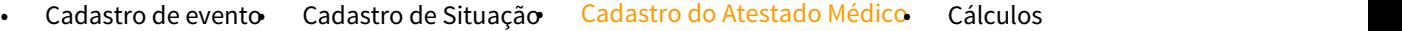

Para os funcionários com atestado médico acima de 15 dias utilizar a nova situação que contém o evento de pagamento que não incide para encargos INSS/ Patronal, conforme abaixo:

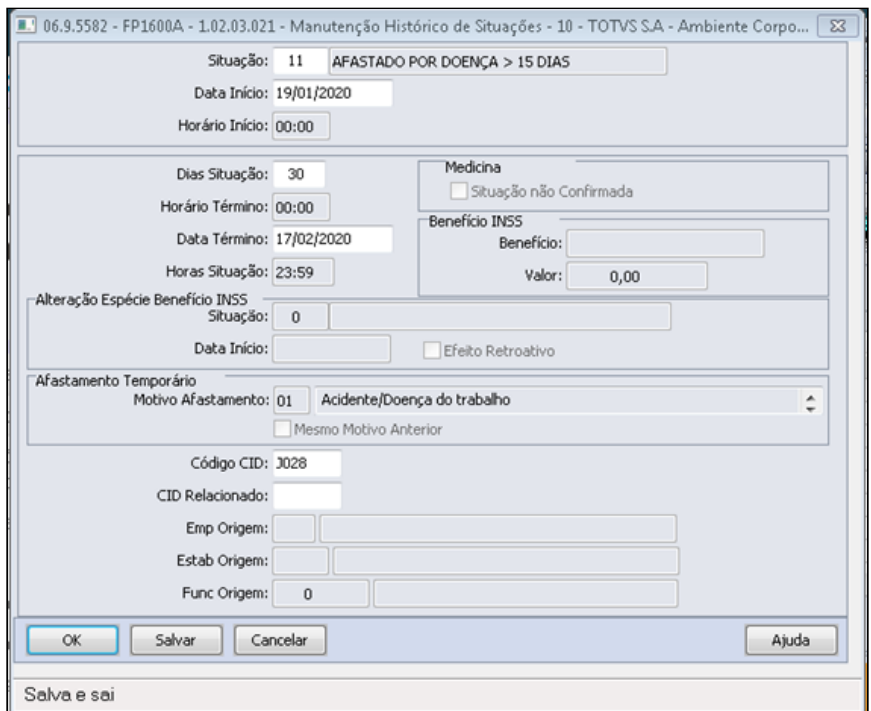

Para os funcionários com atestado médico até os 15 dias, utilizar a situação já existente, para melhor entendimento e usabilidade deste procedimento no dia a dia sugerimos alterar a descrição de Afastamento para Atestado ou Afastado < =15 dias, melhor entendimento do usuário, cujo evento relacionado para pagamento dos 15 dias parte empresa com incidência para encargo patronal FP0020 e botão eSocial = 11-Base de cálculo das contribuições sociais-Salário de contribuição: Mensal

[Cadastro de evento](#page-785-0) cadastro de Situação cadastro do Atestado Médico [Cálculos](#page-785-0)

Alterado o **Cálculo da Folha Normal/Cálculo de Rescisão e Cálculo Rescisão Complementar** para criar os **eventos relacionados aos índices de função específica 243 (Base Encargo INSS Normal) e 244 (Base Encargo INSS 13º Salário)** no Movimento Calculado do funcionário onde o valor será apurado com base nos eventos que possuem incidência positiva ou negativa para [Encargo INSS](#page-748-0) [\(FP0020 - Manutenção Eventos Analíticos\).](#page-748-0)

Os eventos relacionados aos índices 243 e 244, serão utilizados para conferência e cálculo dos encargos patronais a recolher na GPS, rateio dos encargos, geração de títulos e no cálculo dos encargos por funcionário, esta implementação estará disponível para atualização até o dia 29/01, acompanhe no item **Instrução Normativa RFB nº 1999/2020** .

Cálculo Folha Normal, irá criar os eventos ligados aos incides 243 e 244 com os valores correspondentes para as rescisões originais e rescisões complementares no mês que foram calculadas antes da criação dos novos eventos na base de dados. Desse modo, todos os funcionários que tiveram eventos com incidência positiva e negativa para encargo INSS, terão os eventos no movimento calculado, podendo ser visualizados no relatório demonstrativo de cálculo FP3040 e na Folha Gálculo Folha Normal, irá criar os eventos ligados aos incides 243 e 244<br>com os valores correspondentes para as rescisões originais e rescisões<br>complementares no mês que foram calculadas antes da criação dos<br>novos eventos

#### **Mais informações:**

[DTSCORE01-3609 DT Criação dos eventos de Base Encargo INSS Normal e 13º](#page-750-0) [Salário no Cálculo da Folha Normal](#page-750-0)

[DTSCORE01-3615 DT Criação dos eventos de Base Encargo INSS Normal e 13º](#page-721-0) [Salário no Cálculo Normal de Rescisões](#page-721-0)

[DTSCORE01-3616 DT Criação dos eventos de Base Encargo INSS Normal e 13º](#page-723-0) [Salário no Cálculo Complementar de Rescisões](#page-723-0)
## 3.10 Saúde - Legislação - 12.1.32 O Rascunho<br>Pesquisar

Pesquisar

# 3.10.1 GPS - Legislação - 12.1.32<br>
• Rascunho<br>
• Pesquisar

Pesquisar

#### DT Conversão Novos CRUDs Terminologias TISS

#### **01. DADOS GERAIS**

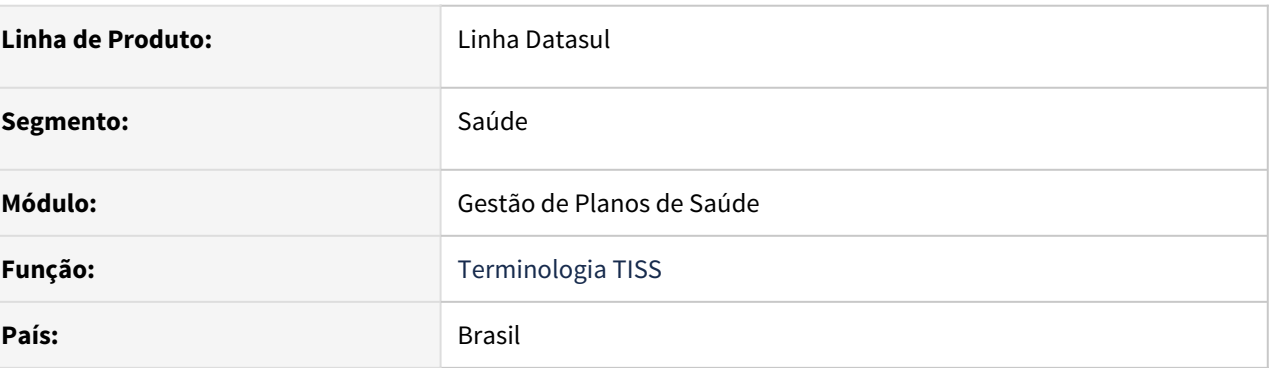

#### **02. SITUAÇÃO/REQUISITO**

As implementações descritas neste documento correspondem a conversão das telas progress para a nova tecnologia Portinari da TOTVS.

#### **03. SOLUÇÃO**

Foram convertidos os seguintes cadastros:

- CRUD Terminologia TISS (Tabela 62) Via Administração
- CRUD Terminologia TISS (Tabela 58) Tipo de Quimioterapia
- CRUD Terminologia TISS (Tabela 35) Grau de Participação
- CRUD Terminologia TISS (Tabela 41) Regime de Internação
- CRUD Terminologia TISS (Tabela 51) Tipo Atendimento Odonto
- CRUD Terminologia TISS (Tabela 36) Indicador de Acidente

#### Passo 01

#### **Procedimentos para Implantação**

A implementação descrita no documento estará disponível a partir da atualização do pacote no cliente.

O pacote está disponível no portal [\(https://suporte.totvs.com/download\)](https://suporte.totvs.com/download%29.) e também na console de atualização.

#### **04. ASSUNTOS RELACIONADOS**

- [DT CRUD Terminologia TISS Tabela 62](#page-800-0)
- [DT CRUD Terminologia TISS Tabela 58](#page-799-0)
- [DT CRUD Terminologia TISS Tabela 35](#page-797-0)
- [DT CRUD Regime de Internação Tabela 41](#page-796-0)
- [DT CRUD Tipo Atendimento Odonto Tabela 51](#page-801-0)
- [DT CRUD Terminologia TISS Tabela 36](#page-798-0)

#### <span id="page-796-0"></span>**01. DADOS GERAIS**

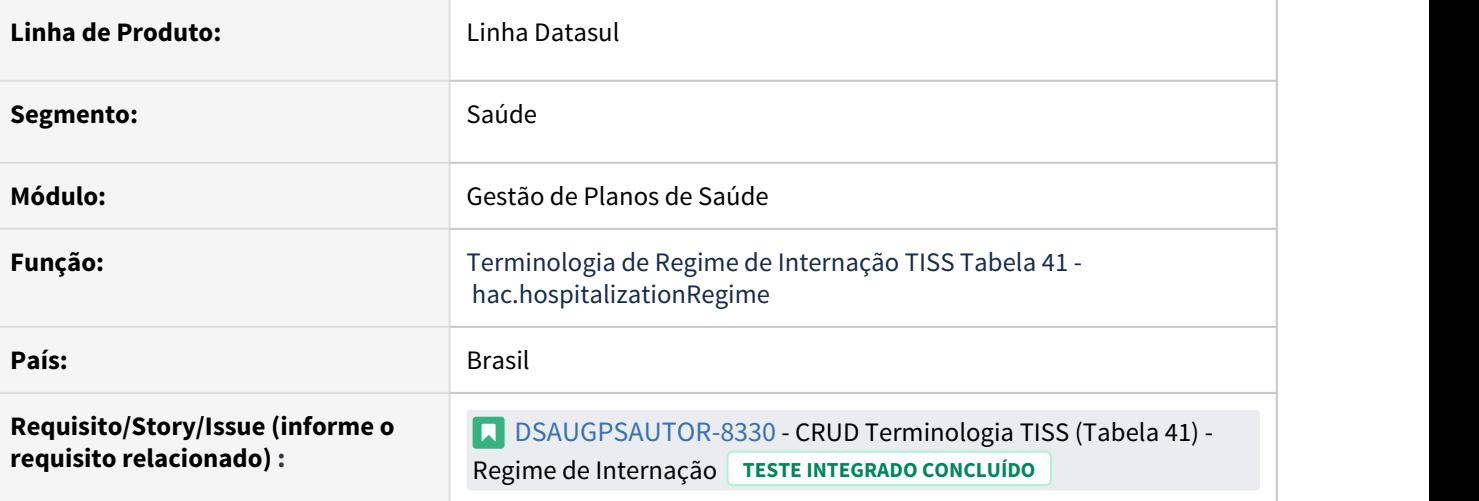

#### **02. SITUAÇÃO/REQUISITO**

As implementações descritas neste documento correspondem a criação de um novo cadastro e sp de carga para a manutenção dos programas: **Terminologia de Regime de Internação TISS Tabela 41.**

#### **03. SOLUÇÃO**

#### Passo 01 Passo 02 Passo 03

#### **Procedimentos para Implantação**

A implementação descrita no documento estará disponível a partir da atualização do pacote no cliente.

O pacote está disponível no portal [\(https://suporte.totvs.com/download\)](https://suporte.totvs.com/download%29.) e também na console de atualização.

#### **04. ASSUNTOS RELACIONADOS**

• <https://tdn.totvs.com.br/pages/viewpage.action?pageId=590225026>

<span id="page-797-0"></span>DT CRUD Terminologia TISS - Tabela 35

#### **01. DADOS GERAIS**

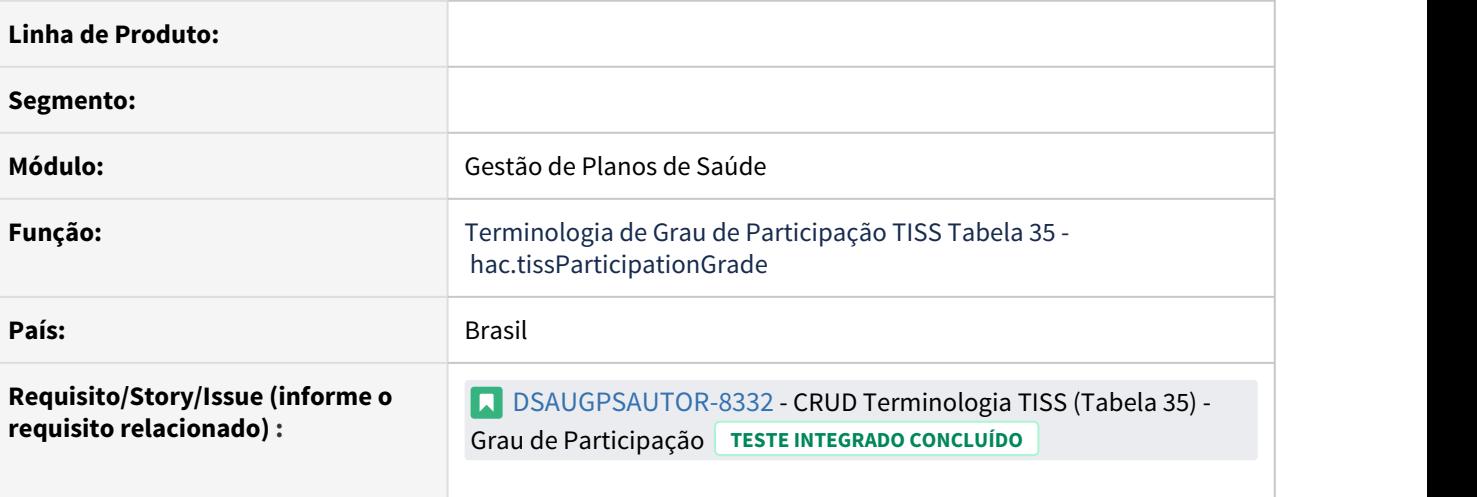

#### **02. SITUAÇÃO/REQUISITO**

As implementações descritas neste documento correspondem a criação de um novo cadastro e sp de carga para a manutenção dos programas: **Terminologia de Grau de Participação TISS - Tabela 35.**

#### **03. SOLUÇÃO**

#### Passo 01 Passo 02 Passo 03

#### **Procedimentos para Implantação**

A implementação descrita no documento estará disponível a partir da atualização do pacote no cliente.

O pacote está disponível no portal [\(https://suporte.totvs.com/download\)](https://suporte.totvs.com/download%29.) e também na console de atualização.

#### **04. ASSUNTOS RELACIONADOS**

• <https://tdn.totvs.com/x/qAUwDg>

#### <span id="page-798-0"></span>**01. DADOS GERAIS**

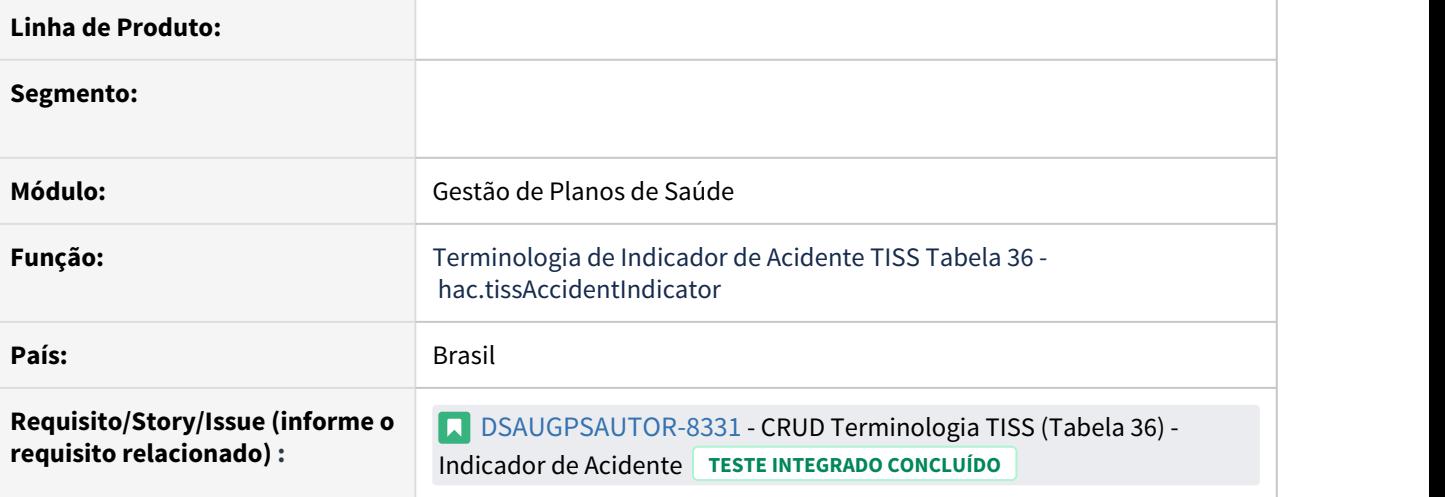

#### **02. SITUAÇÃO/REQUISITO**

As implementações descritas neste documento correspondem a criação de um novo cadastro e sp de carga para a manutenção dos programas: **Terminologia de Indicador de Acidente TISS - Tabela 36.**

#### **03. SOLUÇÃO**

#### Passo 01 Passo 02 Passo 03

A implementação descrita no documento estará disponível a partir da atualização do pacote no cliente.

O pacote está disponível no portal [\(https://suporte.totvs.com/download\)](https://suporte.totvs.com/download%29.) e também na console de atualização.

#### **04. ASSUNTOS RELACIONADOS**

• Manutenção Terminologia Indicador Acidente TISS hac.AccidentIndicator

#### <span id="page-799-0"></span>DT CRUD Terminologia TISS - Tabela 58

#### **01. DADOS GERAIS**

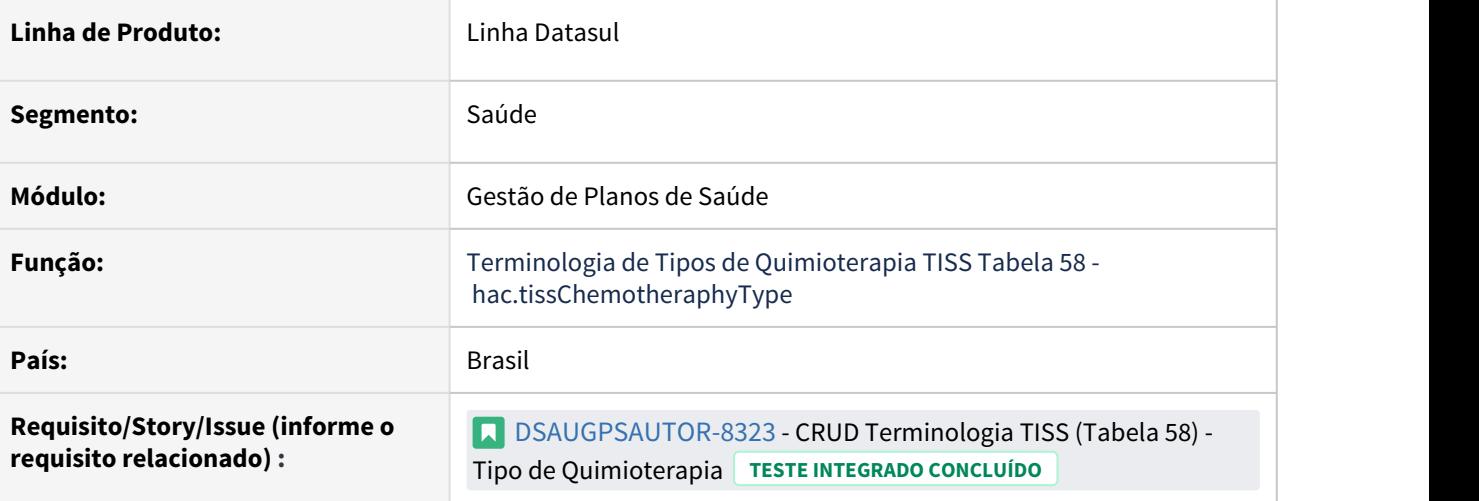

#### **02. SITUAÇÃO/REQUISITO**

As implementações descritas neste documento correspondem a criação de um novo cadastro e sp de carga para a manutenção dos programas: **Terminologia de Tipos de Quimioterapia TISS Tabela 58.**

#### **03. SOLUÇÃO**

#### Passo 01 Passo 02 Passo 03

#### **Procedimentos para Implantação**

A implementação descrita no documento estará disponível a partir da atualização do pacote no cliente.

O pacote está disponível no portal [\(https://suporte.totvs.com/download\)](https://suporte.totvs.com/download%29.) e também na console de atualização.

#### **04. ASSUNTOS RELACIONADOS**

• [https://tdn.totvs.com.br/display/public/LDT/Terminologia\\_Tipo\\_Quimioterapia\\_hac.tissTpQuimioterapia](https://tdn.totvs.com.br/display/public/LDT/Terminologia_Tipo_Quimioterapia_hac.tissTpQuimioterapia)

#### <span id="page-800-0"></span>DT CRUD Terminologia TISS - Tabela 62

#### **01. DADOS GERAIS**

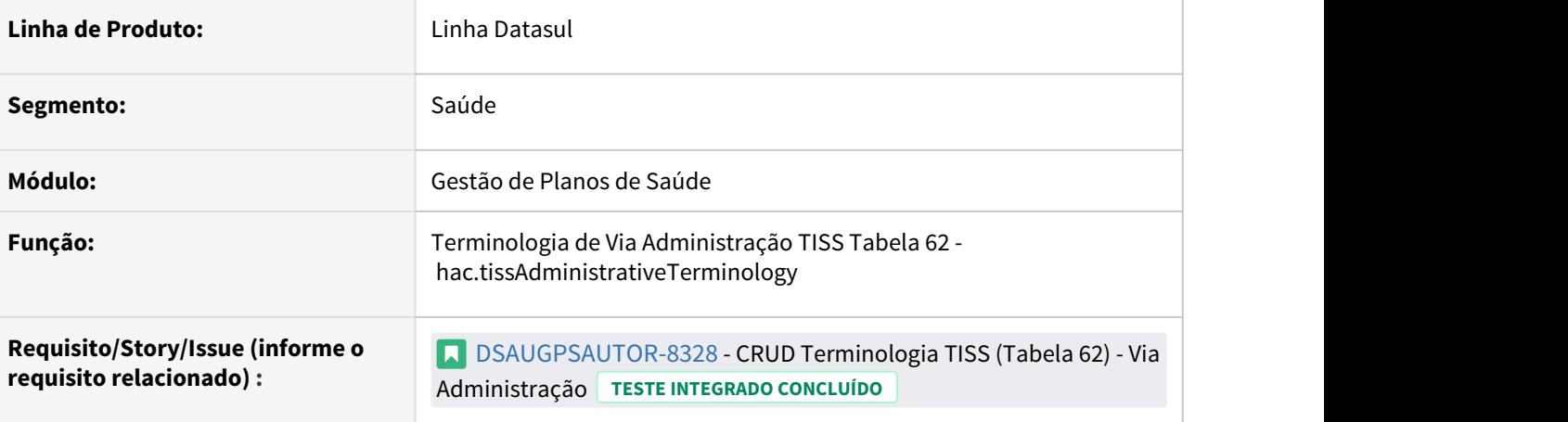

#### **02. SITUAÇÃO/REQUISITO**

As implementações descritas neste documento correspondem a criação de um novo cadastro e sp de carga para a manutenção dos programas: **Terminologia de Via Administração Beneficiário TISS Tabela 62.**

#### **03. SOLUÇÃO**

#### • Passo 01• Passo 02 Passo 03

#### **Procedimentos para Implantação**

A implementação descrita no documento estará disponível a partir da atualização do pacote no cliente.

O pacote está disponível no portal [\(https://suporte.totvs.com/download\)](https://suporte.totvs.com/download%29.) e também na console de atualização.

#### **04. ASSUNTOS RELACIONADOS**

• [Terminologia\\_Via\\_Administração\\_TISS\\_hac.tissViaAdminist](https://tdn.totvs.com/pages/viewpage.action?pageId=238031462)

#### <span id="page-801-0"></span>**01. DADOS GERAIS**

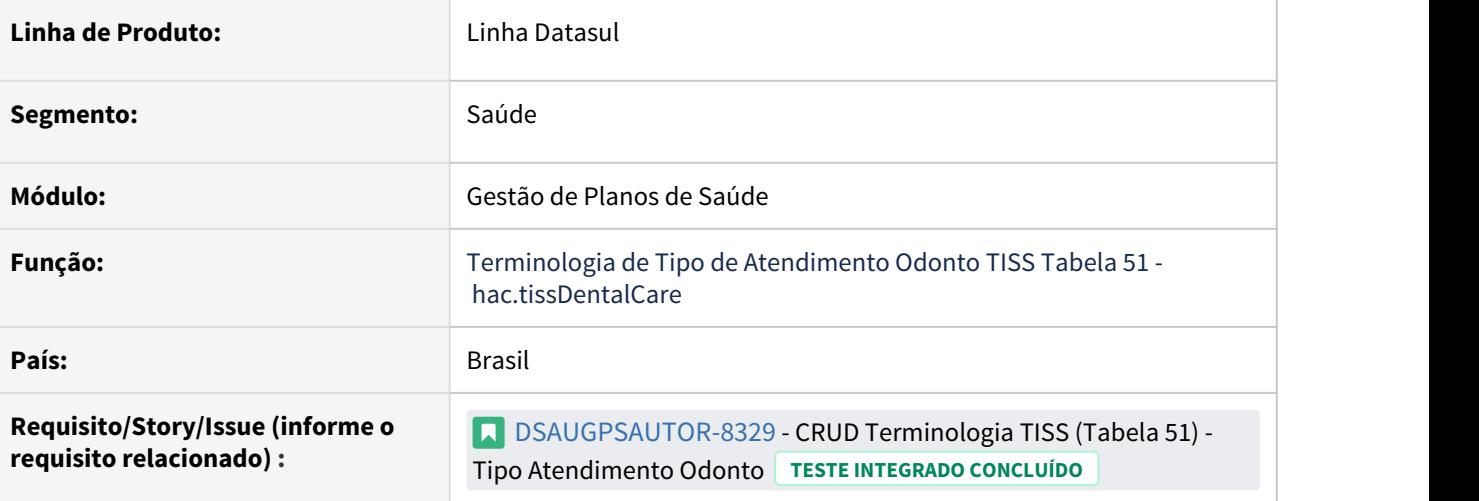

#### **02. SITUAÇÃO/REQUISITO**

As implementações descritas neste documento correspondem a criação de um novo cadastro e sp de carga para a manutenção dos programas: **Terminologia de Tipo de Atendimento Odontológico TISS Tabela 51.**

#### **03. SOLUÇÃO**

#### Passo 01 Passo 02 Passo 03

#### **Procedimentos para Implantação**

A implementação descrita no documento estará disponível a partir da atualização do pacote no cliente.

O pacote está disponível no portal [\(https://suporte.totvs.com/download\)](https://suporte.totvs.com/download%29.) e também na console de atualização.

#### **04. ASSUNTOS RELACIONADOS**

• [https://tdn.totvs.com.br/display/LDT/Terminologia\\_Tipo\\_Atendimento\\_Odonto\\_hac.tissDentalCare](https://tdn.totvs.com.br/display/LDT/Terminologia_Tipo_Atendimento_Odonto_hac.tissDentalCare)

#### Evento PP x Terminologia Débito Crédito TISS Tabela 27

#### **01. DADOS GERAIS**

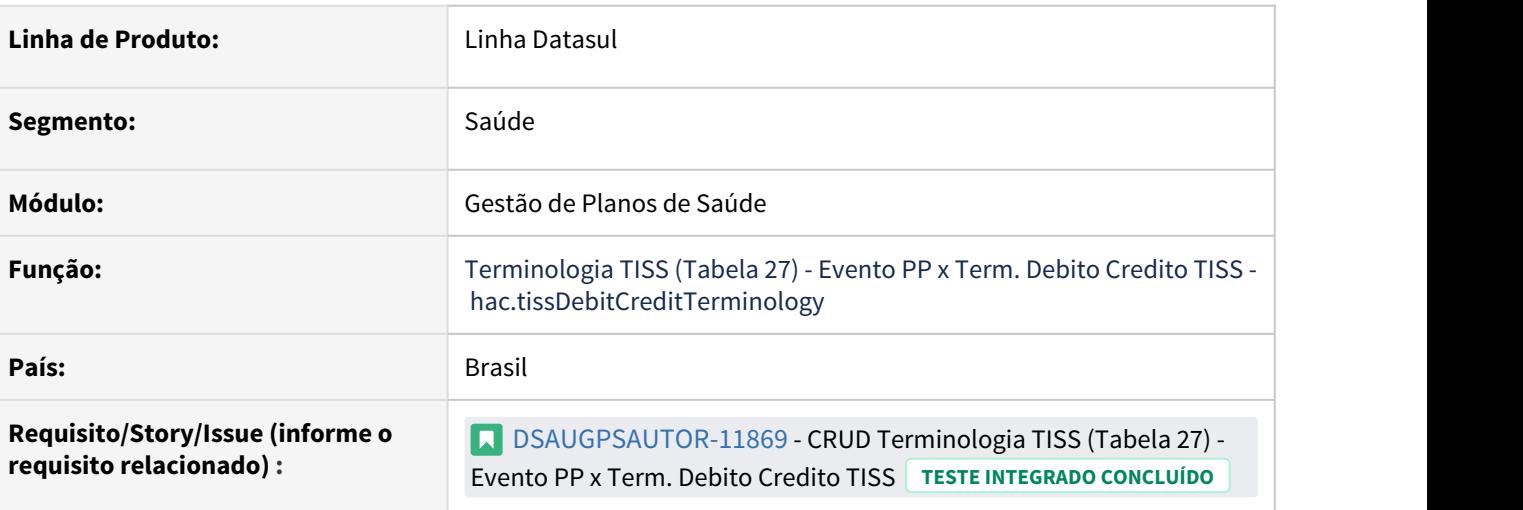

#### **02. SITUAÇÃO/REQUISITO**

As implementações descritas neste documento correspondem a criação de um novo cadastro e sp de carga para a manutenção dos programas: **Terminologia TISS (Tabela 27) - Evento PP x Term. Debito Credito TISS.**

#### **03. SOLUÇÃO**

#### Passo 01 Passo 02 Passo 03

#### **Procedimentos para Implantação**

A implementação descrita no documento estará disponível a partir da atualização do pacote no cliente.

O pacote está disponível no portal [\(https://suporte.totvs.com/download\)](https://suporte.totvs.com/download%29.) e também na console de atualização.

#### **04. ASSUNTOS RELACIONADOS**

• <https://tdn.totvs.com.br/pages/viewpage.action?pageId=238030876>

Grupo Prestador x Origem Evento TISS Tabela 40

#### **01. DADOS GERAIS**

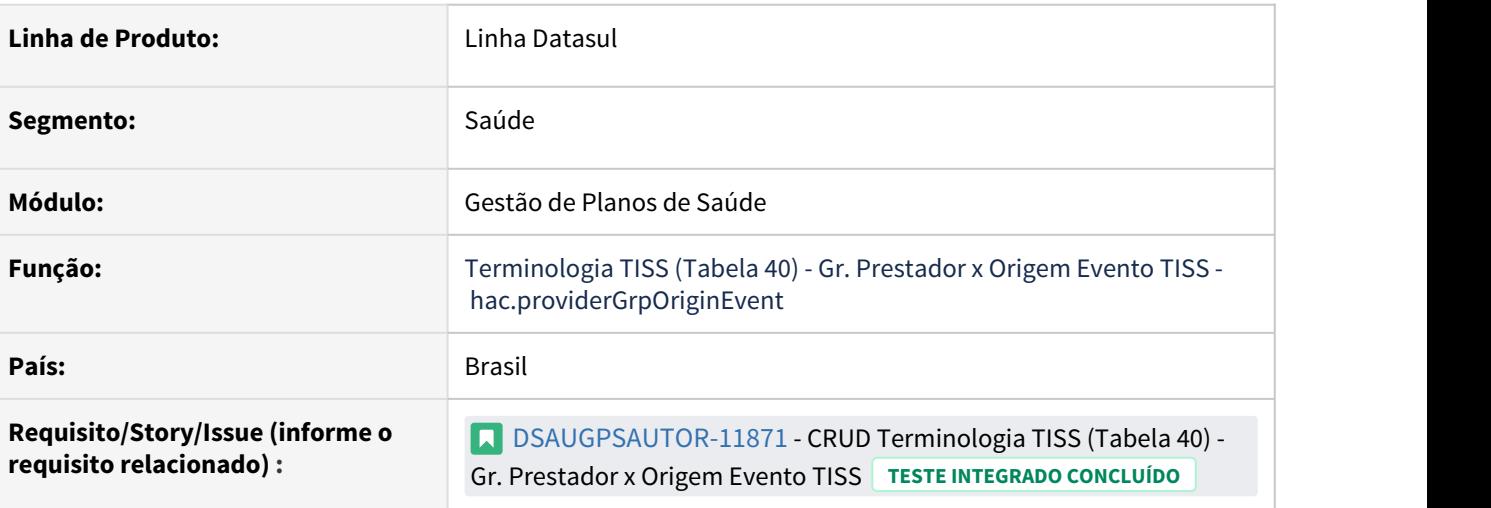

#### **02. SITUAÇÃO/REQUISITO**

As implementações descritas neste documento correspondem a criação de um novo cadastro e sp de carga para a manutenção dos programas: **Terminologia TISS (Tabela 40) - Gr. Prestador x Origem Evento TISS**.

#### **03. SOLUÇÃO**

• Passo 01• Passo 02• Passo 03

#### **Procedimentos para Implantação**

A implementação descrita no documento estará disponível a partir da atualização do pacote no cliente.

O pacote está disponível no portal [\(https://suporte.totvs.com/download\)](https://suporte.totvs.com/download%29.) e também na console de atualização.

#### **04. ASSUNTOS RELACIONADOS**

• <https://tdn.totvs.com.br/pages/viewpage.action?pageId=238030767>

#### Pagamento APB x Forma de Pagamento TISS Tabela 34

#### **01. DADOS GERAIS**

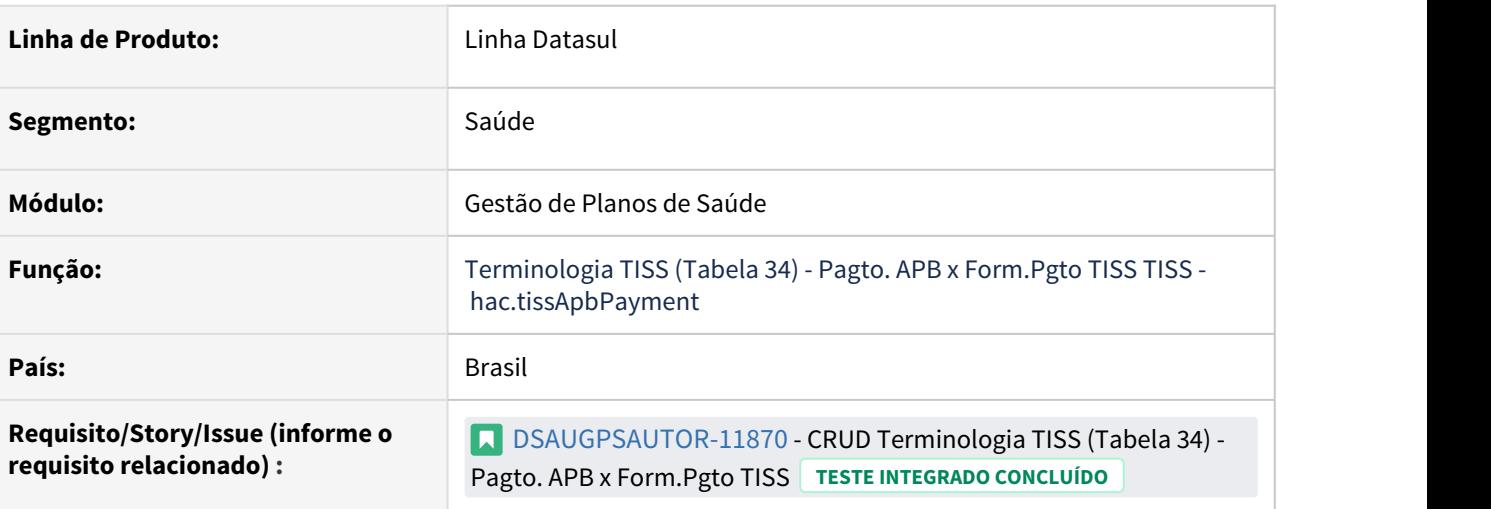

#### **02. SITUAÇÃO/REQUISITO**

As implementações descritas neste documento correspondem a criação de um novo cadastro e sp de carga para a manutenção dos programas: **Terminologia TISS (Tabela 34) - Pagto. APB x Form.Pgto.**

#### **03. SOLUÇÃO**

• Passo 01• Passo 02• Passo 03

#### **Procedimentos para Implantação**

A implementação descrita no documento estará disponível a partir da atualização do pacote no cliente.

O pacote está disponível no portal [\(https://suporte.totvs.com/download\)](https://suporte.totvs.com/download%29.) e também na console de atualização.

#### **04. ASSUNTOS RELACIONADOS**

• <https://tdn.totvs.com.br/pages/viewpage.action?pageId=238030910>

HAF - Arquivos Fiscais - Legislação 12.1.32

#### DT Layout DMED 2021

#### **01. DADOS GERAIS**

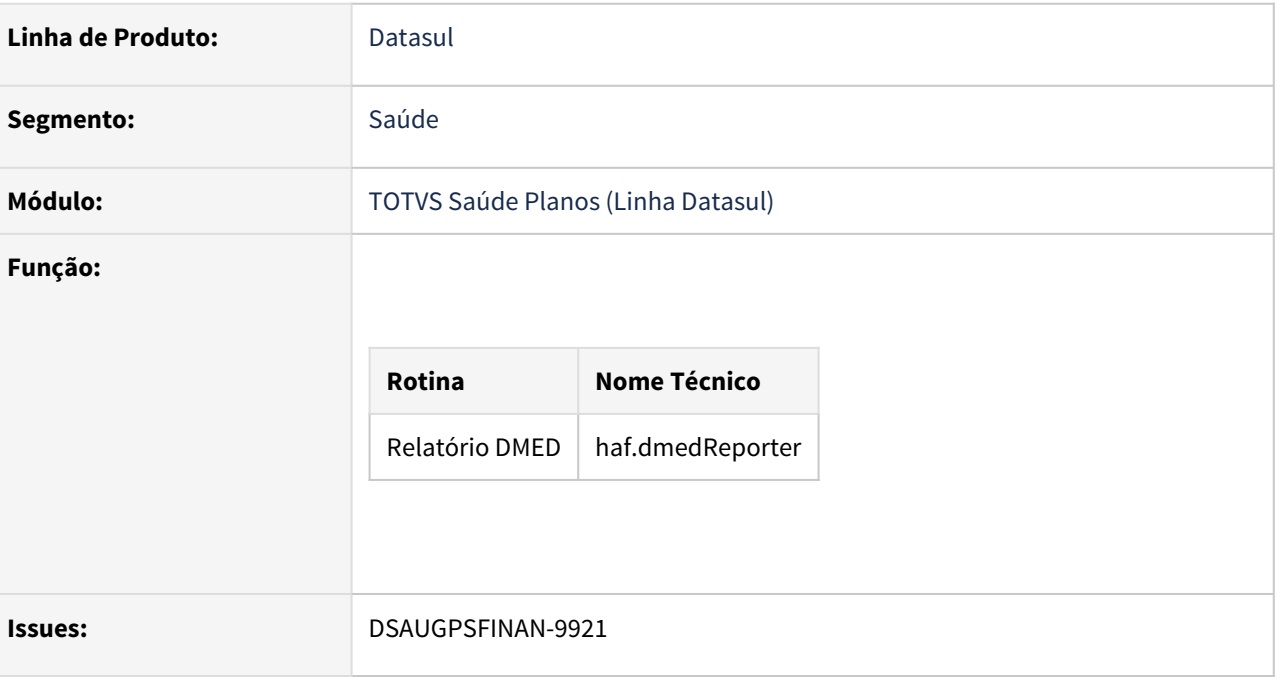

#### **02. SITUAÇÃO/REQUISITO**

Existe a necessidade de adequar o layout do DMED a versão 2021.

Conforme layout da DMED de 2021 foi acrescentado o campo "Indicador Declarante Possui Registro ANS", no registro 3.3 - Registro De Informação Do Declarante Pessoa Jurídica (identificador DECPJ).

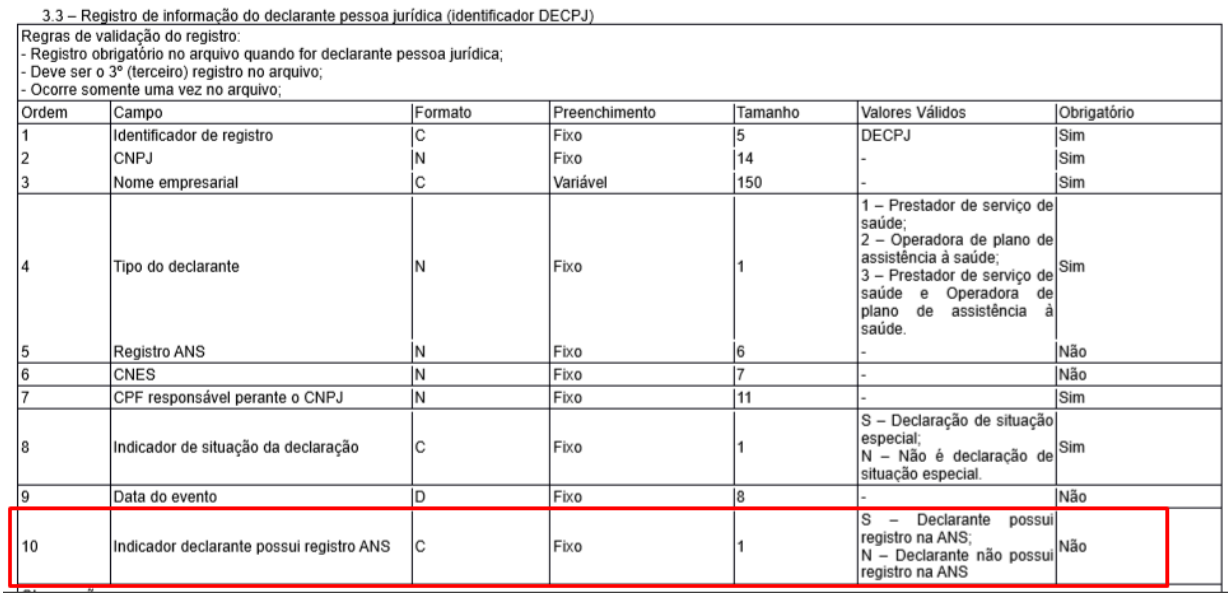

#### **03. SOLUÇÃO**

#### • Procedimento para Implantação Procedimento para Configuração Procedimento para Utilização

A implementação descrita no documento estará disponível a partir da atualização do pacote no cliente (12.1.32, 12.1.31.1, 12.1.29.6 e 12.1.28.12).

O pacote está disponível no portal [\(https://suporte.totvs.com/download\)](https://suporte.totvs.com/download).

**Observação:** Como os respectivos pacotes de atualização estarão disponíveis apenas em 29/01/2021, estamos antecipando as versões via TDN (abaixo).

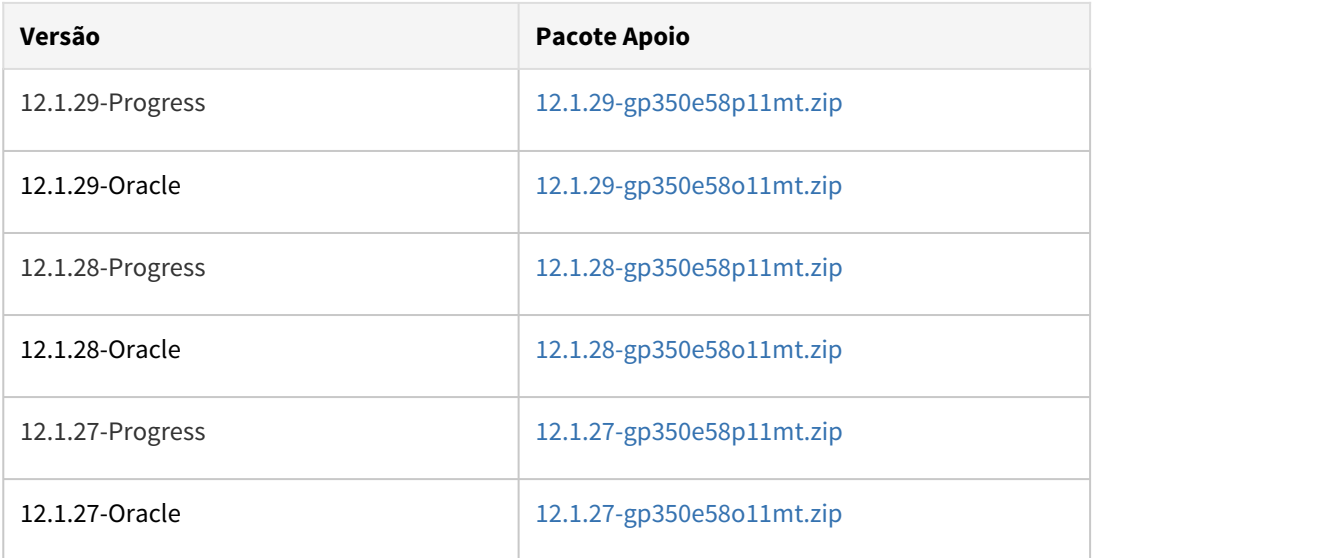

#### **04. DEMAIS INFORMAÇÕES**

• [Relatório\\_DMED\\_haf.dmedReporter](https://tdn.totvs.com/pages/viewpage.action?pageId=244919632)

#### **01. DADOS GERAIS**

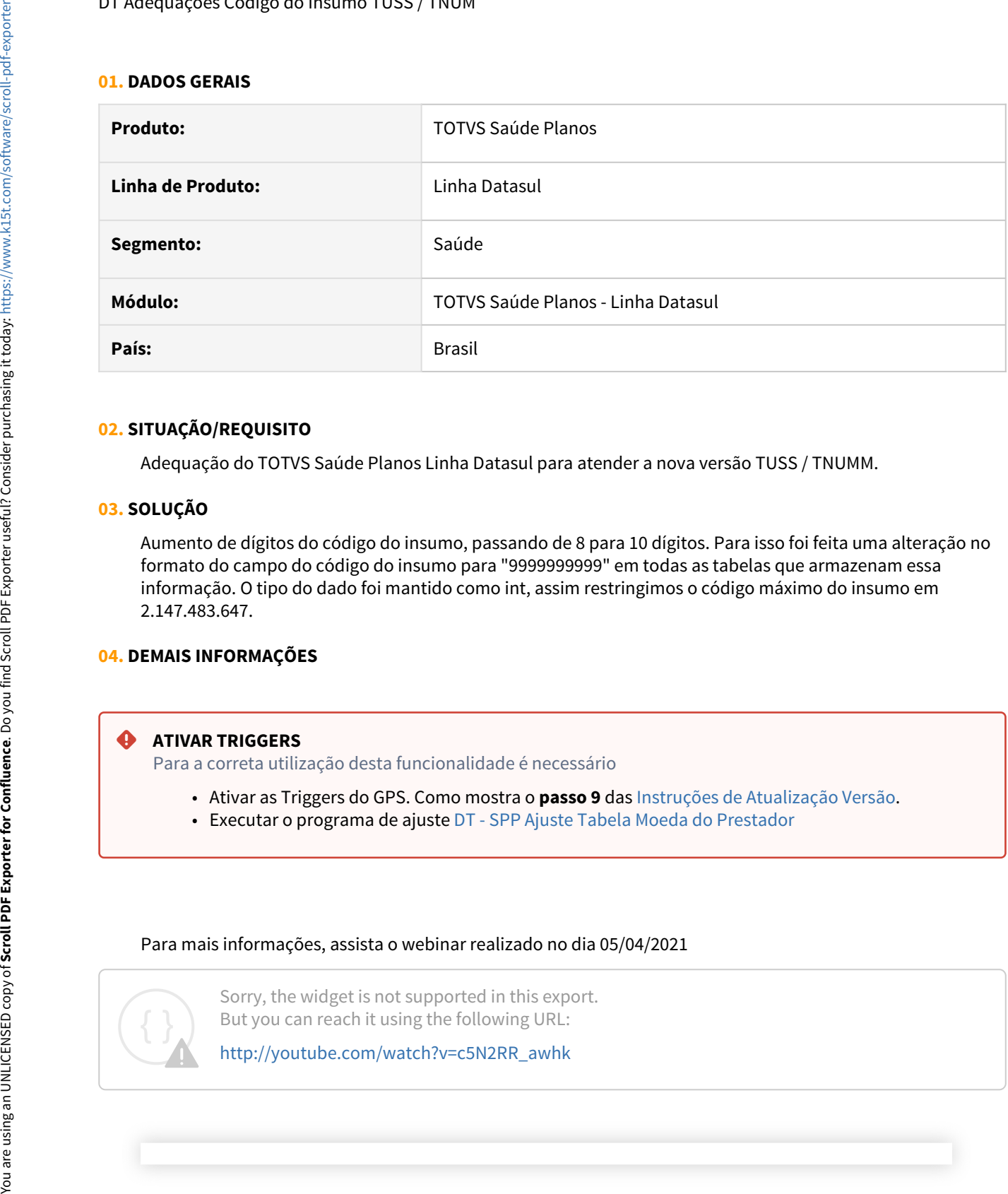

#### **02. SITUAÇÃO/REQUISITO**

Adequação do TOTVS Saúde Planos Linha Datasul para atender a nova versão TUSS / TNUMM.

#### **03. SOLUÇÃO**

Aumento de dígitos do código do insumo, passando de 8 para 10 dígitos. Para isso foi feita uma alteração no formato do campo do código do insumo para "9999999999" em todas as tabelas que armazenam essa informação. O tipo do dado foi mantido como int, assim restringimos o código máximo do insumo em 2.147.483.647.

#### **04. DEMAIS INFORMAÇÕES**

#### **ATIVAR TRIGGERS ATIVAR TRIGGERS**

Para a correta utilização desta funcionalidade é necessário

- Ativar as Triggers do GPS. Como mostra o **passo 9** das [Instruções de Atualização Versão.](https://tdn.totvs.com/pages/viewpage.action?pageId=239024000)
- Executar o programa de ajuste [DT SPP Ajuste Tabela Moeda do Prestador](#page-870-0)

#### Para mais informações, assista o webinar realizado no dia 05/04/2021

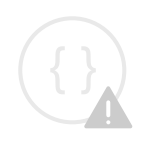

Sorry, the widget is not supported in this export. But you can reach it using the following URL:

#### IMPORTANTE!

Cada cliente faça a avaliação de suas CPC's e específicos para ajuste no format do código dos insumos.

#### **05. ASSUNTOS RELACIONADOS**

• [Manutenção Insumos RC0110C](https://tdn.totvs.com/x/hdVYDQ)

### **01. DADOS GERAIS**

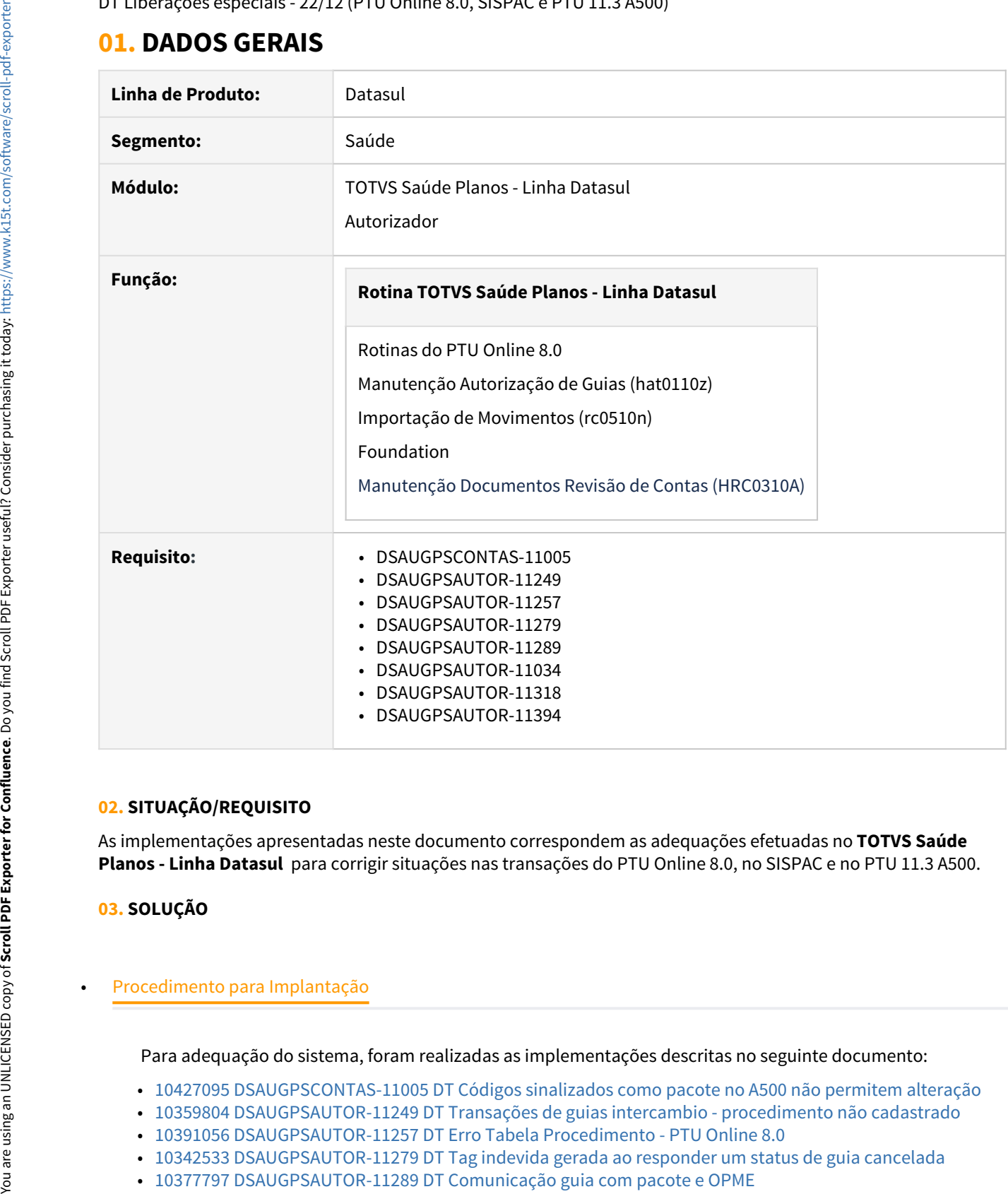

#### **02. SITUAÇÃO/REQUISITO**

As implementações apresentadas neste documento correspondem as adequações efetuadas no **TOTVS Saúde Planos - Linha Datasul**  para corrigir situações nas transações do PTU Online 8.0, no SISPAC e no PTU 11.3 A500.

#### **03. SOLUÇÃO**

Para adequação do sistema, foram realizadas as implementações descritas no seguinte documento:

- [10427095 DSAUGPSCONTAS-11005 DT Códigos sinalizados como pacote no A500 não permitem alteração](https://tdn.totvs.com/pages/viewpage.action?pageId=578027972)
- [10359804 DSAUGPSAUTOR-11249 DT Transações de guias intercambio procedimento não cadastrado](https://tdn.totvs.com/pages/viewpage.action?pageId=577611581)
- [10391056 DSAUGPSAUTOR-11257 DT Erro Tabela Procedimento PTU Online 8.0](https://tdn.totvs.com/display/LDT/10391056+DSAUGPSAUTOR-11257+DT+Erro+Tabela+Procedimento+-+PTU+Online+8.0)
- [10342533 DSAUGPSAUTOR-11279 DT Tag indevida gerada ao responder um status de guia cancelada](https://tdn.totvs.com/display/LDT/10342533+DSAUGPSAUTOR-11279+DT+Tag+indevida+gerada+ao+responder+um+status+de+guia+cancelada)
- [10377797 DSAUGPSAUTOR-11289 DT Comunicação guia com pacote e OPME](#page-2055-0)
- [10151419 DSAUGPSAUTOR-11034 DT Remoção Tag Prestador Pedidos Autorização](https://tdn.totvs.com/pages/viewpage.action?pageId=573203957)
- [10402130 DSAUGPSAUTOR-11318 DT Falha ao autorizar guia recebida através do PTU 7 com insumo de](https://tdn.totvs.com/pages/viewpage.action?pageId=577622842) [tabela própria](https://tdn.totvs.com/pages/viewpage.action?pageId=577622842)
- [10490923 DSAUGPSAUTOR-11394 DT Remoção da tag 'prestador' no Pedidos de Complemento, guias tipo 2-](#page-2030-0) [SADT](#page-2030-0) **STATE STATE STATE STATE**

As implementações realizadas foram disponibilizadas em um **recall** dos pacotes:

- **12.1.29-5**
- **12.1.28-11**
- **12.1.27-15**

Aqueles clientes que, devido a prazos, não consigam proceder a atualização do Pacote de Apoio supracitado, poderão optar por baixar e atualizar os programas alterados diretamente através dos links disponibilizados abaixo.

◆ Para atualização das rotinas apresentadas nos pacotes abaixo, o ambiente deverá estar atualizado pelo menos com as versões:

- **12.1.29-4**
- **12.1.28-10**
- **12.1.27-14**

Caso o cliente realize o download/atualização de um patch posterior a aplicação destes pacotes, deverá ser verificado se a versão aplicada já possui as implementações da TISS. Caso contrário deverá aplicar novamente os pacotes apresentados nesta documentação.

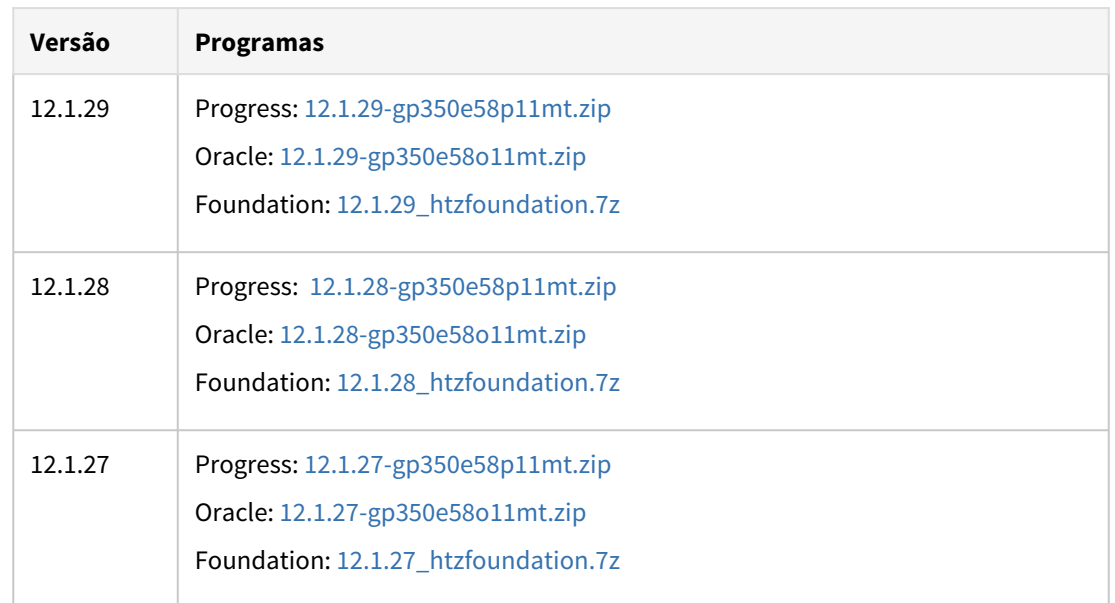

DT Manutenção de Pacotes: Pacotes Hospitalares com Tipo de Acomodação Não se Aplica

## **01. DADOS GERAIS**

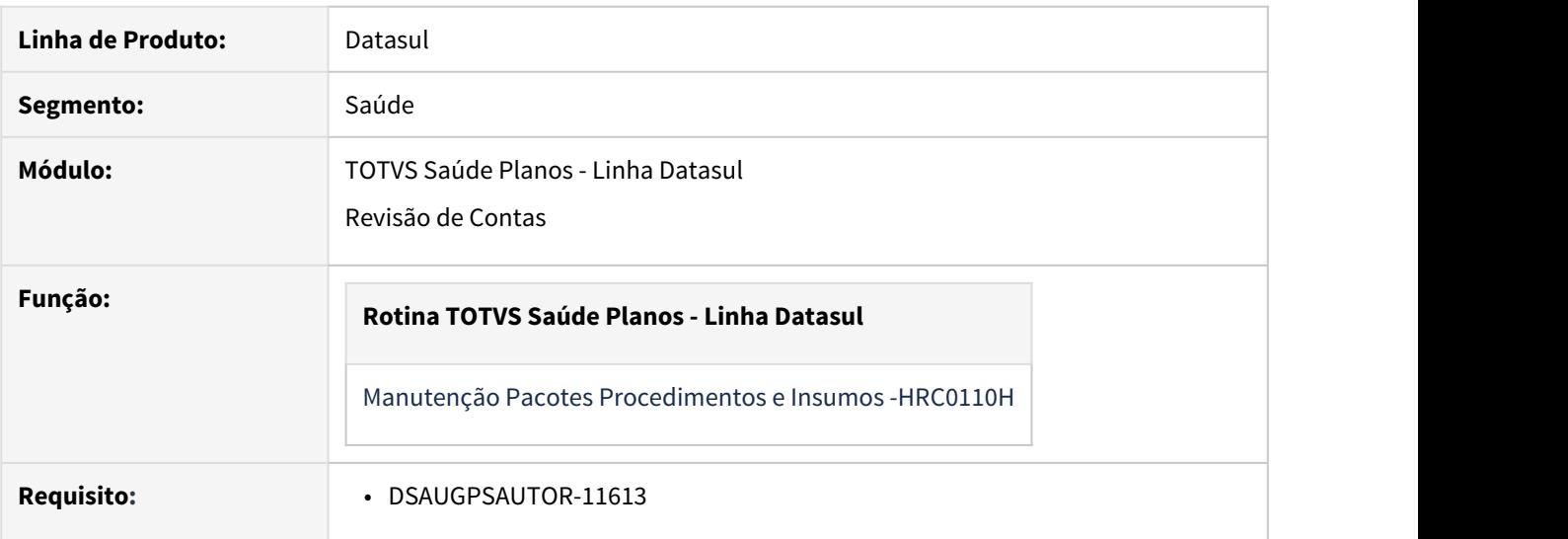

#### **02. SITUAÇÃO/REQUISITO**

O cadastro de Manutenção de Pacotes não permite cadastrar pacotes hospitalares com o tipo de acomodação Não se Aplica.

#### **03. SOLUÇÃO**

Ajustado o cadastro para que seja possível parametrizar pacotes hospitalares com o tipo de acomodação Não se Aplica.

#### DT PTU Online 8.0 - Liberações especiais

#### **01. DADOS GERAIS**

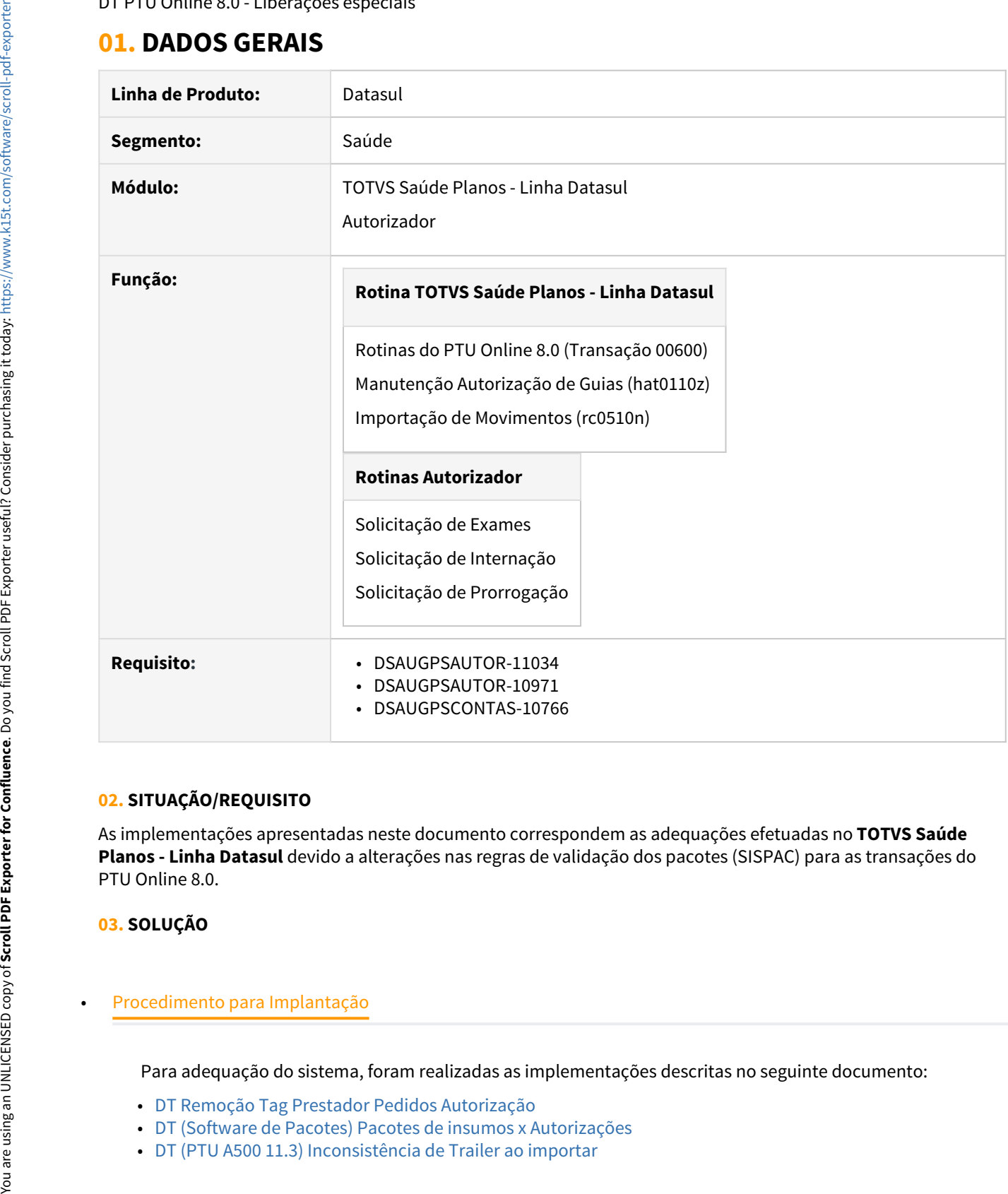

#### **02. SITUAÇÃO/REQUISITO**

As implementações apresentadas neste documento correspondem as adequações efetuadas no **TOTVS Saúde Planos - Linha Datasul** devido a alterações nas regras de validação dos pacotes (SISPAC) para as transações do PTU Online 8.0.

#### **03. SOLUÇÃO**

Para adequação do sistema, foram realizadas as implementações descritas no seguinte documento:

- [DT Remoção Tag Prestador Pedidos Autorização](https://tdn.totvs.com/pages/viewpage.action?pageId=573203957)
- [DT \(Software de Pacotes\) Pacotes de insumos x Autorizações](https://tdn.totvs.com/pages/viewpage.action?pageId=573994725)
- [DT \(PTU A500 11.3\) Inconsistência de Trailer ao importar](https://tdn.totvs.com/pages/viewpage.action?pageId=574359560)

A implementação realizada será disponibilizada no Pacote de Apoio do dia 11/12/2020.

- **12.1.29-5**
- **12.1.28-11**
- **12.1.27-15**

Aqueles clientes que, devido a prazos, não consigam proceder a atualização do Pacote de Apoio supracitado, poderão optar por baixar e atualizar os programas alterados diretamente através dos links disponibilizados abaixo.

◆ Para atualização das rotinas apresentadas nos pacotes abaixo, o ambiente deverá estar atualizado pelo menos com as versões:

- **12.1.29-4**
- **12.1.28-10**
- **12.1.27-14**

Caso o cliente realize o download/atualização de um patch posterior a aplicação destes pacotes, deverá ser verificado se a versão aplicada já possui as implementações da TISS. Caso contrário deverá aplicar novamente os pacotes apresentados nesta documentação.

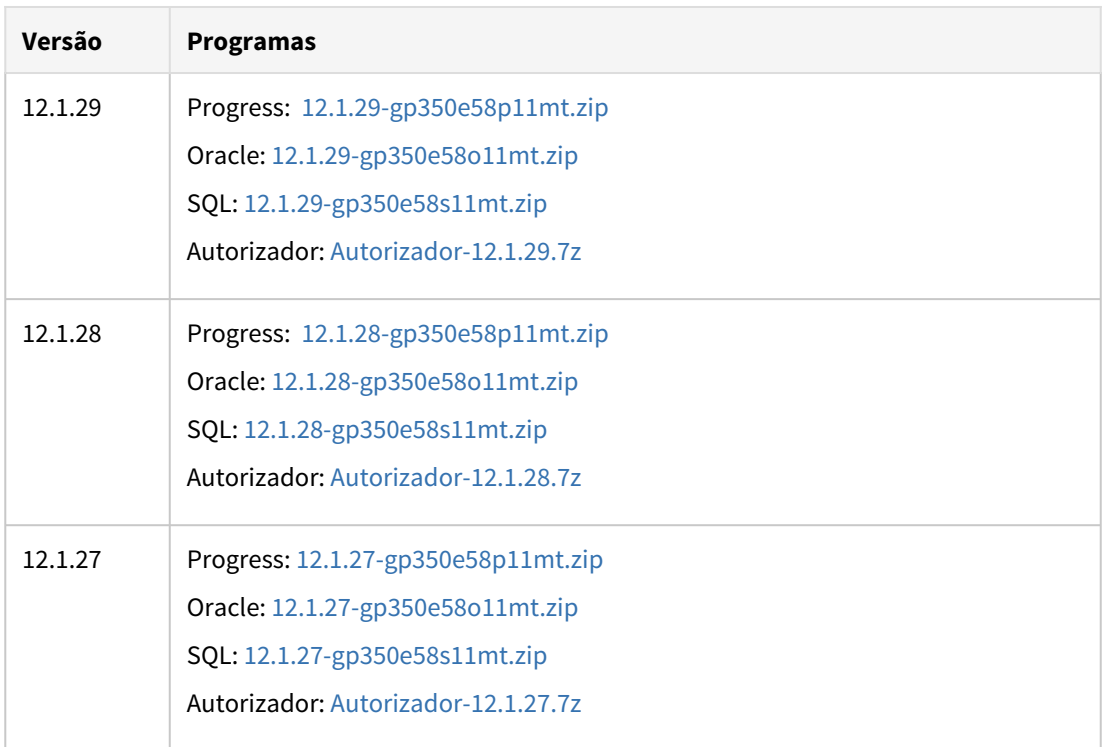

#### DT (Autorizador) - Atualização da Biometria Digital

#### **01. DADOS GERAIS**

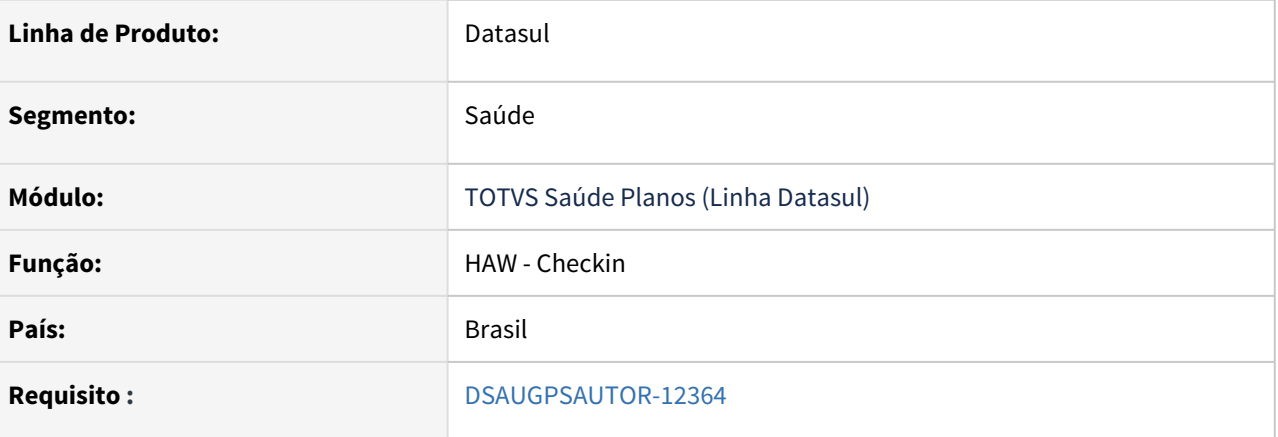

#### **02. SITUAÇÃO/REQUISITO**

Não é possível atualizar a digital do da biometria sem ter que excluir todas digitais e cadastrá-las novamente.

#### **03. SOLUÇÃO**

Foi alterado o programa **Manutenção de Secritários(as)** - hat.secretary para que possa ser informado ser informado se o(a) secretária pode realizar a alteração da biometria de uma determinada clínica:

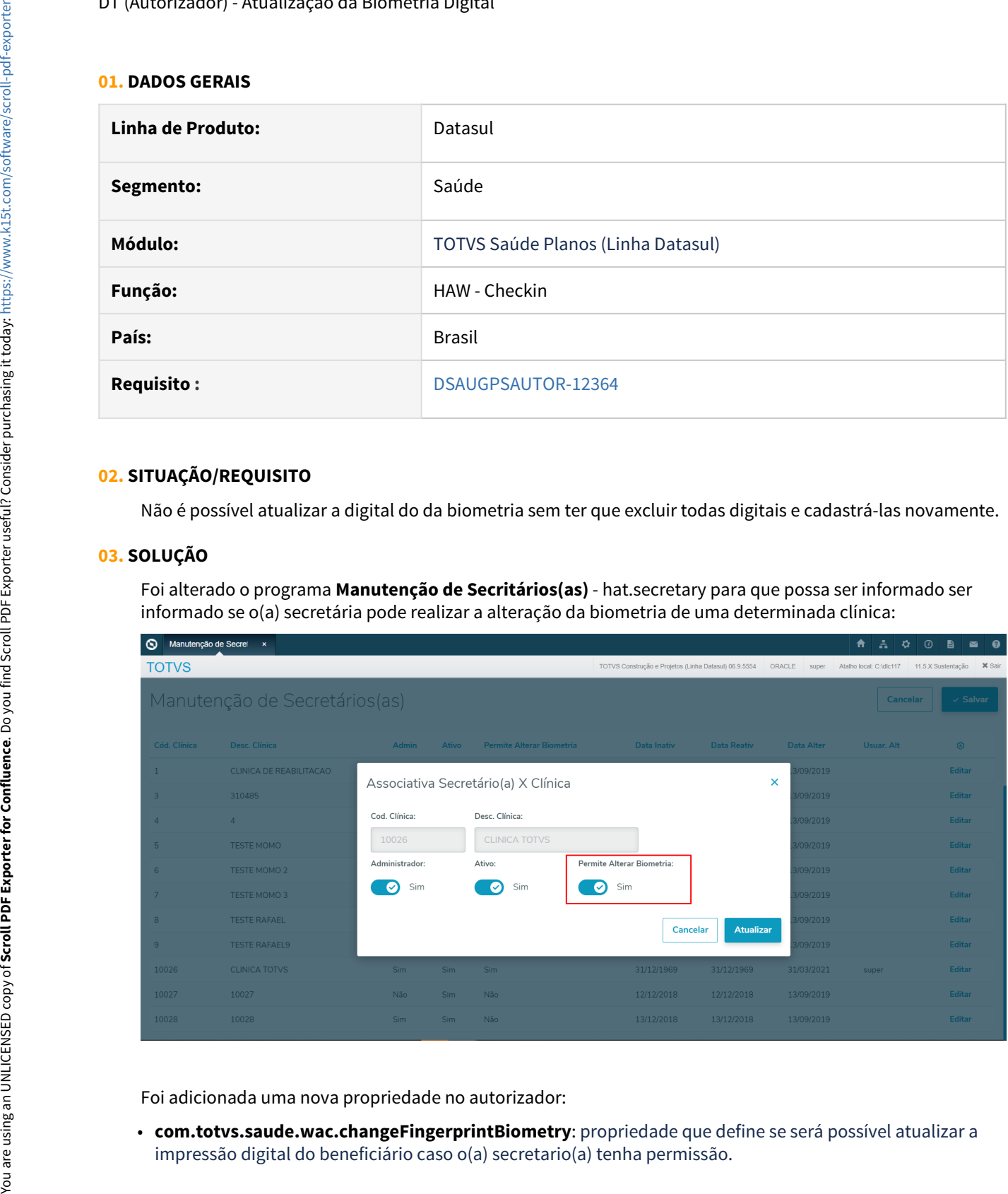

Foi adicionada uma nova propriedade no autorizador:

• **com.totvs.saude.wac.changeFingerprintBiometry**: propriedade que define se será possível atualizar a

Além disso é necessário que a propriedade da nova biometria também esteja ativa: **com.totvs.saude.wac.biometry.newPage.**

Quando a secretária possuir a permissão de editar a biometria, a propriedade estiver ativa e a **Manutenção Associativa Prestador X Clínica (AC0210H)** estiver com o parãmetro **Exige Biometria Benef** ativa, será habilitado o botão para atualizar a biometria digital:

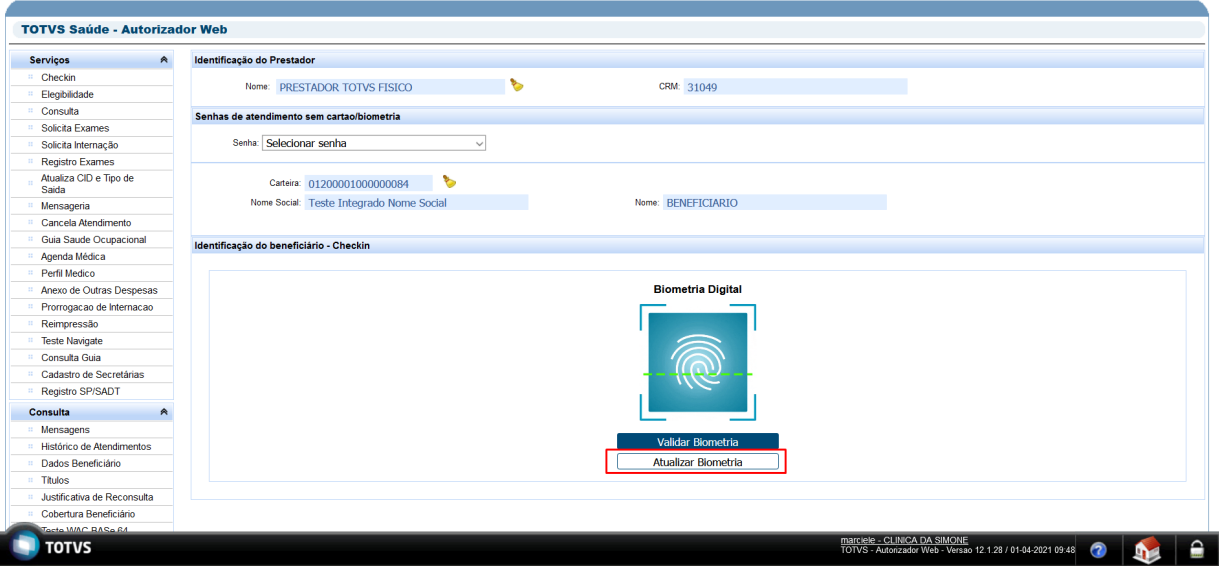

Ao clicar no botão **Atualizar Biometria** são exibidos os dedos já cadastrados destacados na cor verde:

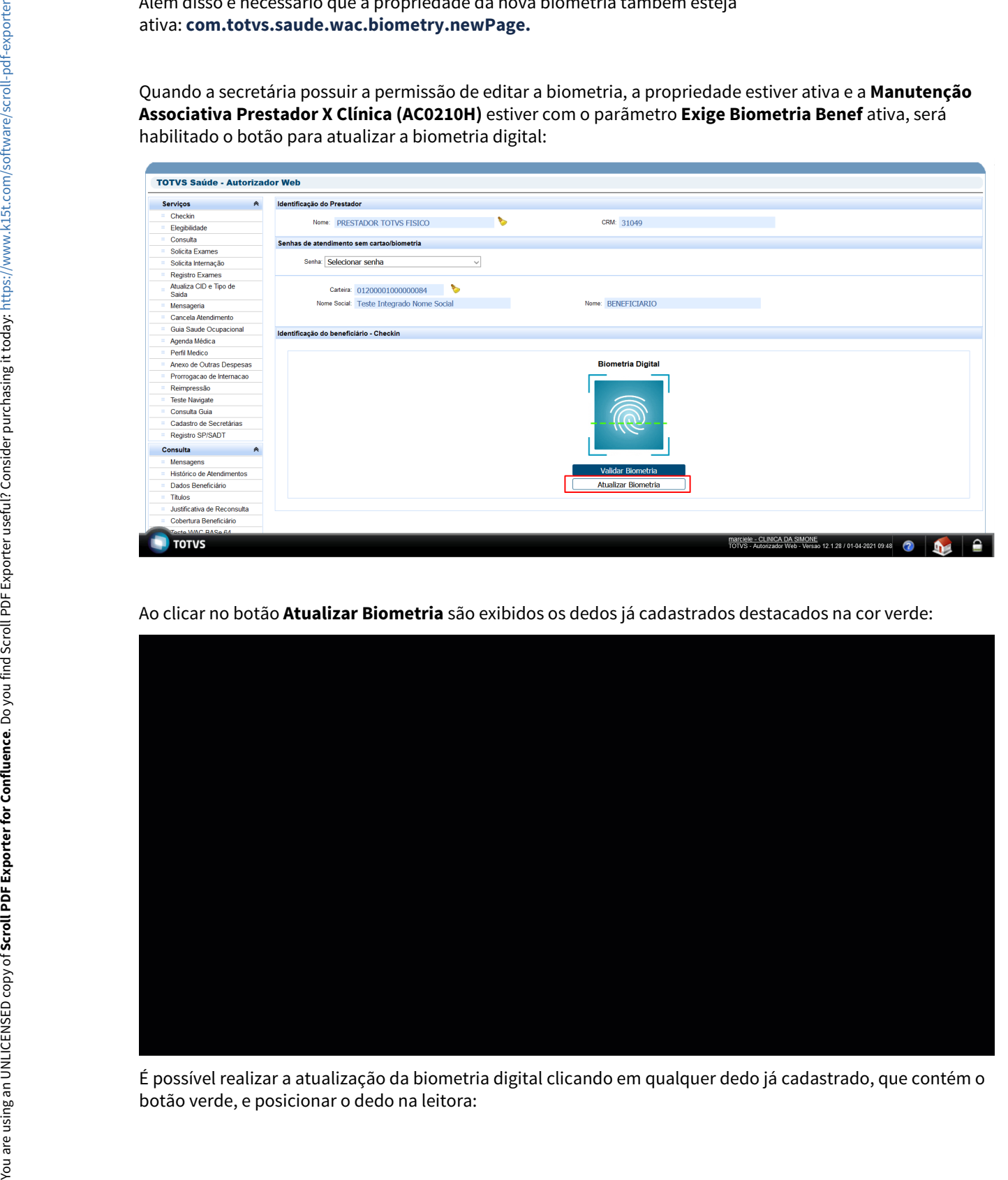

É possível realizar a atualização da biometria digital clicando em qualquer dedo já cadastrado, que contém o

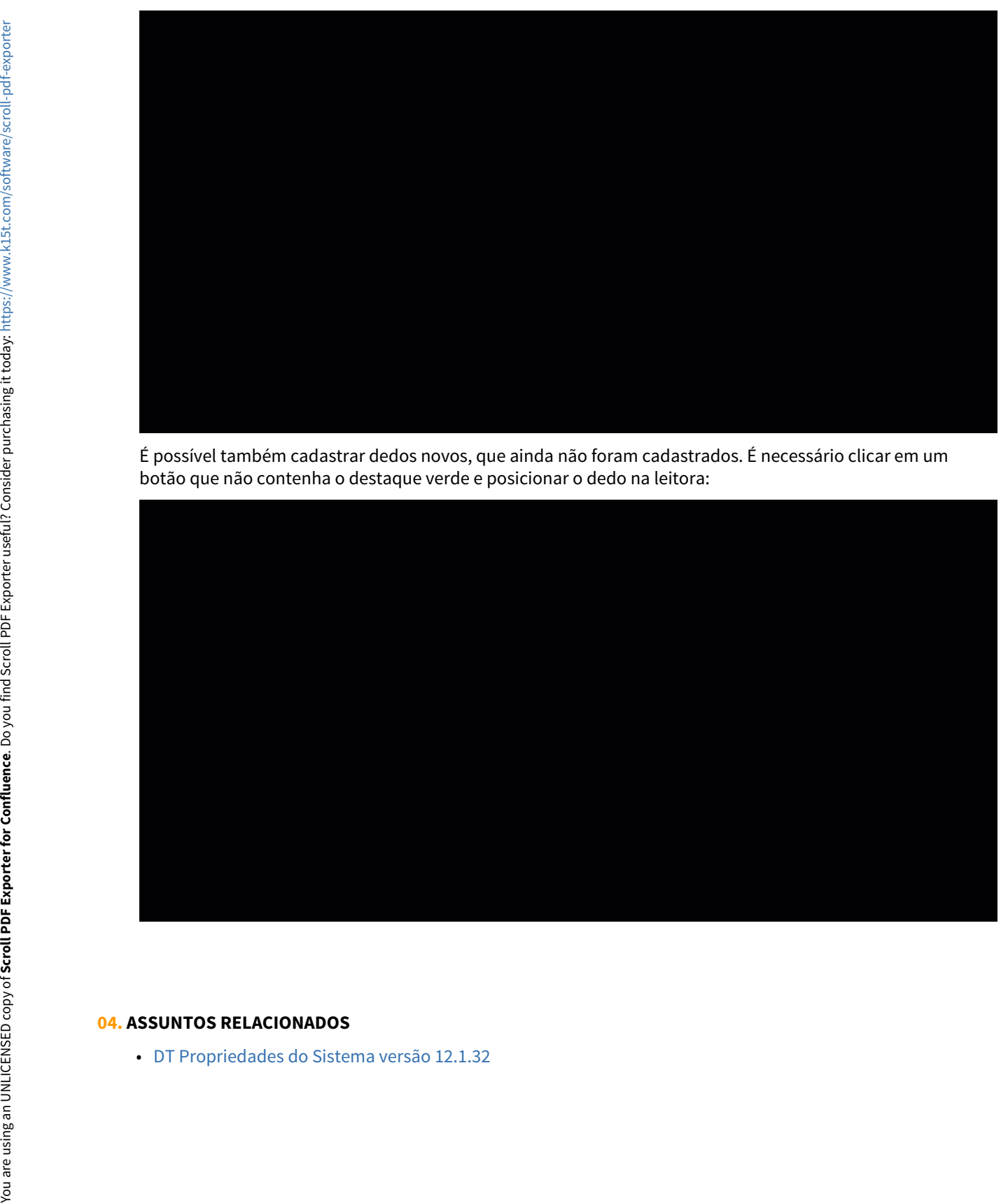

É possível também cadastrar dedos novos, que ainda não foram cadastrados. É necessário clicar em um botão que não contenha o destaque verde e posicionar o dedo na leitora:

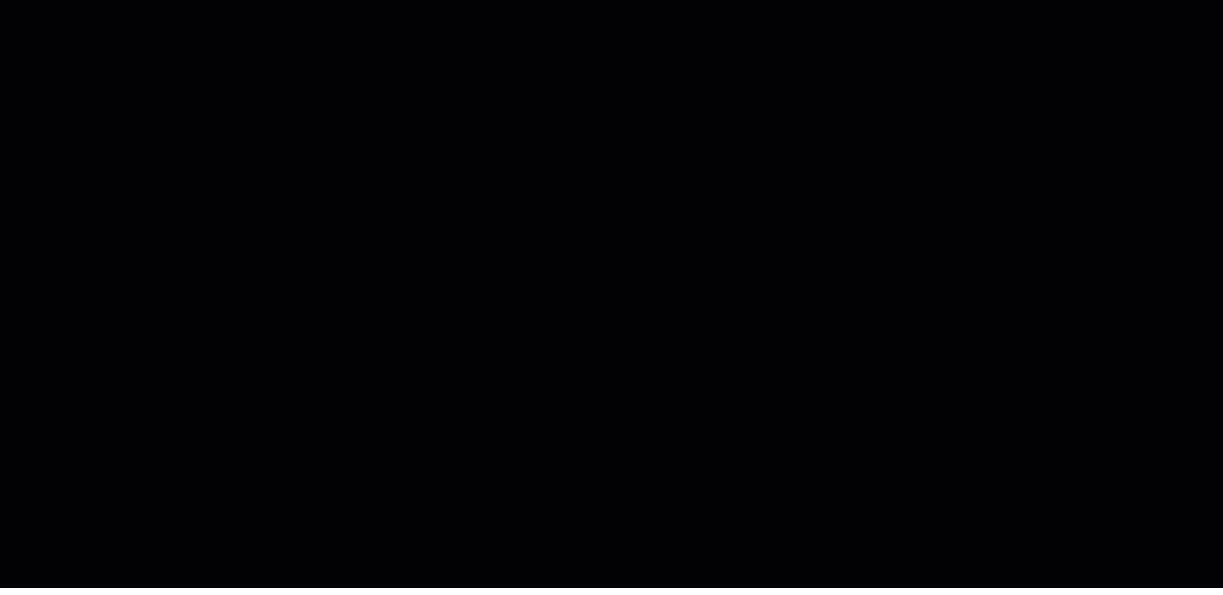

#### **04. ASSUNTOS RELACIONADOS**

#### DT (Autorizador) - Atualização da Biometria Facial

#### **01. DADOS GERAIS**

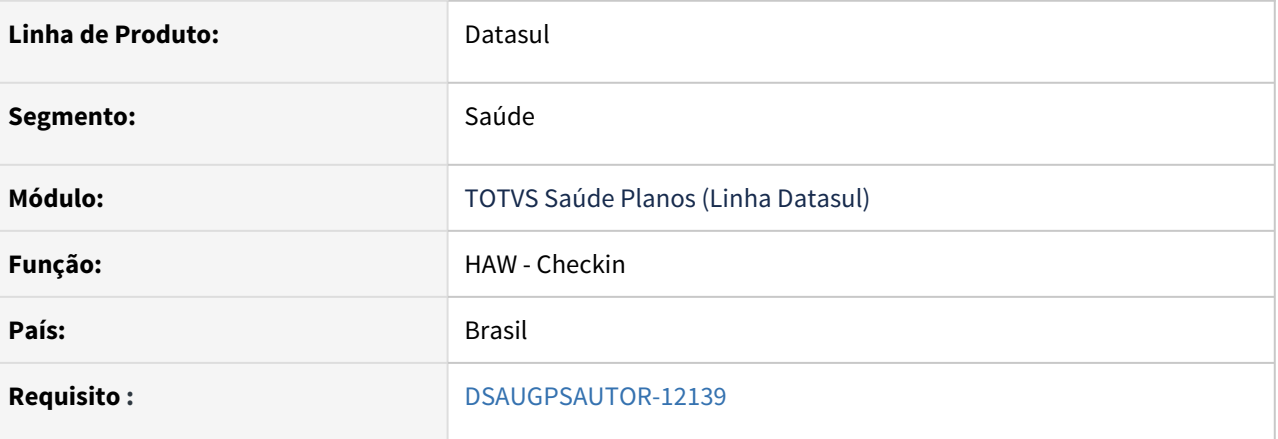

#### **02. SITUAÇÃO/REQUISITO**

Não é possível atualizar a foto do reconhecimento facial sem ter que passar por todo o processo de validação.

#### **03. SOLUÇÃO**

Foi alterado o programa **Manutenção de Secritários(as)** - hat.secretary para que possa ser informado ser informado se o(a) secretária pode realizar a alteração da biometria de uma determinada clínica:

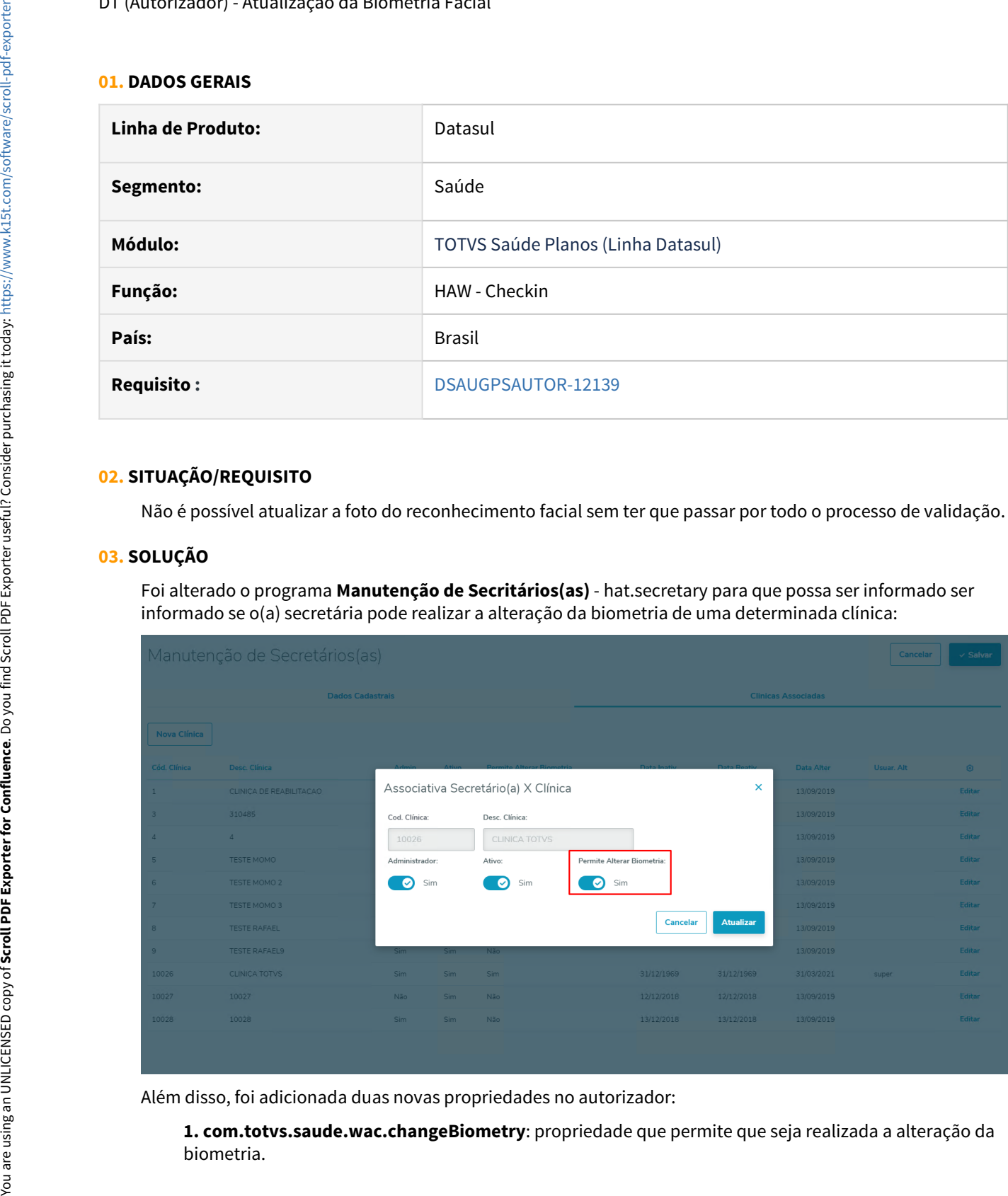

Além disso, foi adicionada duas novas propriedades no autorizador:

**1. com.totvs.saude.wac.changeBiometry**: propriedade que permite que seja realizada a alteração da

**2. com.totvs.saude.wac.biometry.validateBeforeUpdate**: propriedade que permite que seja realizada a validação enquanto é feita a atualização da biometria.

Quando o(a) secretário(a) possuir permissão alterar e no autorizador a propriedade citada acima estiver cadastrada como **true,** ao informar a carteira do beneficiário será apresentado a tela para realizar a biometria facial mas agora com um novo botão de Alterar Biometria:

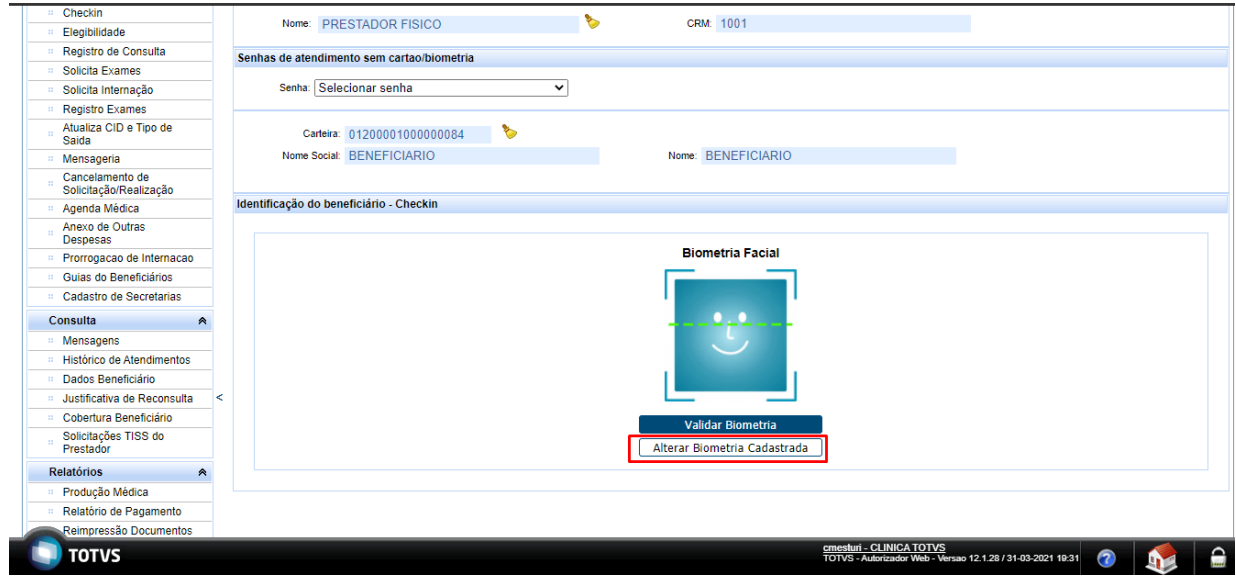

 $\odot$  Para mais informações sobre como realizar a implantação, configuração e utilização acesse o documento  $\parallel$ de referência: [Autorizador Reconhecimento Facial](https://tdn.totvs.com/display/LDT/Autorizador+Reconhecimento+Facial)

#### **04. ASSUNTOS RELACIONADOS**

- [DT Propriedades do Sistema versão 12.1.32](#page-358-0)
- [Autorizador Reconhecimento Facial](https://tdn.totvs.com/display/LDT/Autorizador+Reconhecimento+Facial)

#### DT (Autorizador) - Autenticação Biometria Digital

#### **01. DADOS GERAIS**

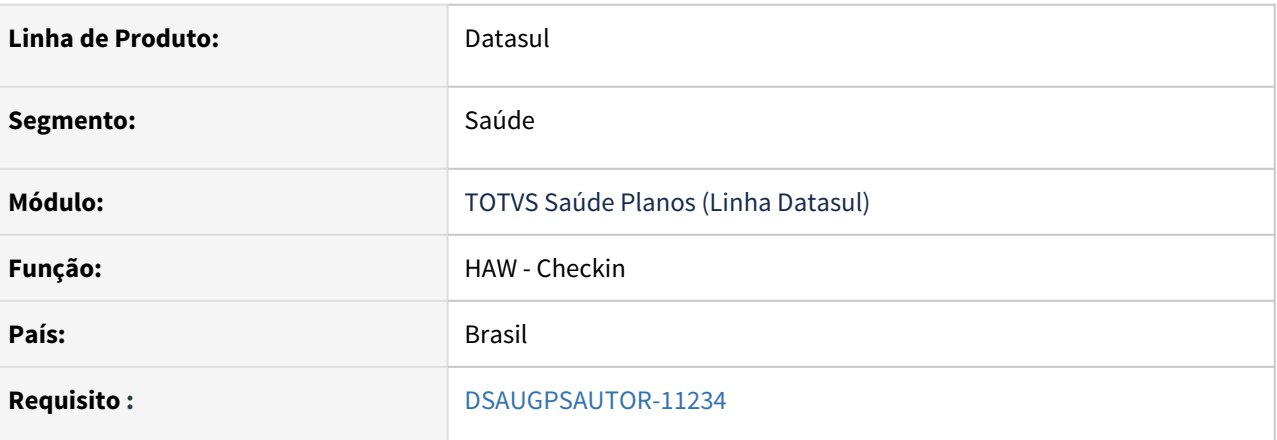

#### **02. SITUAÇÃO/REQUISITO**

As implementações descritas neste documento correspondem a alteração do layout da tela de Biometria Digital no Checkin no módulo Autorizador WEB.

#### **03. SOLUÇÃO**

#### • Implantação Configuração Utilização

#### **Procedimentos para Implantação**

A implementação descrita no documento estará disponível a partir da atualização do pacote no cliente.

O pacote está disponível no portal [\(https://suporte.totvs.com/download\)](https://suporte.totvs.com/download%29.) e também na console de atualização.

#### **04. ASSUNTOS RELACIONADOS**

• [DT Propriedades do Sistema versão 12.1.32](https://tdn.totvs.com/x/ynRyIg)

#### DT (Autorizador) - Biometria Facial

#### **01. DADOS GERAIS**

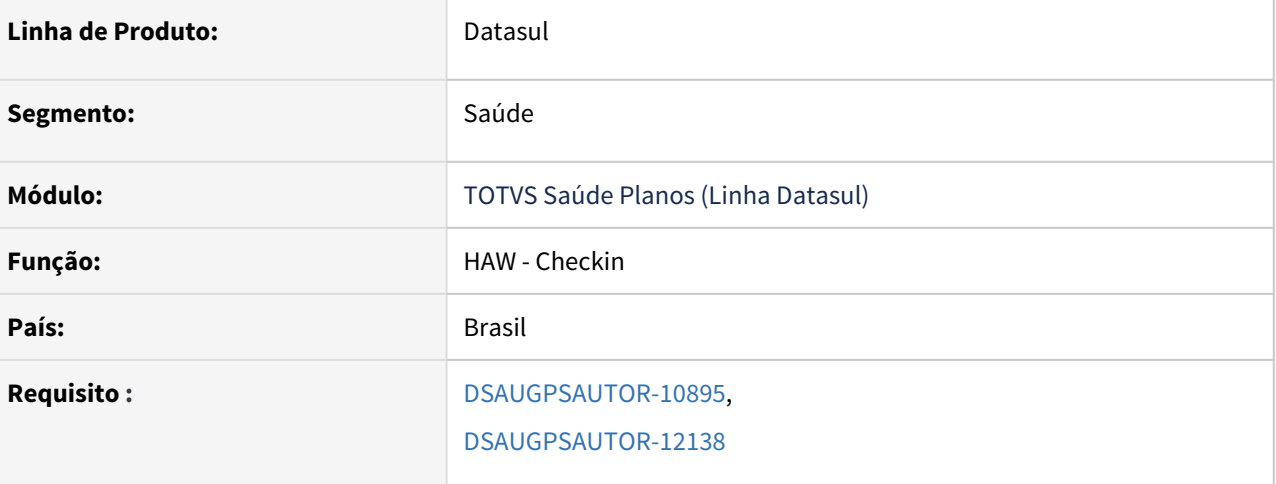

#### **02. SITUAÇÃO/REQUISITO**

Para que seja possível autenticar a presenta do beneficiário é necessário que seja disponibilizado um novo botão para realizar o reconhecimento facial.

#### **03. SOLUÇÃO**

Criado um novo parâmetro na Manutenção Associativa Prestador x Clínica (ac0210h) onde é possível parametrizar a permissão ou não da biometria facial:

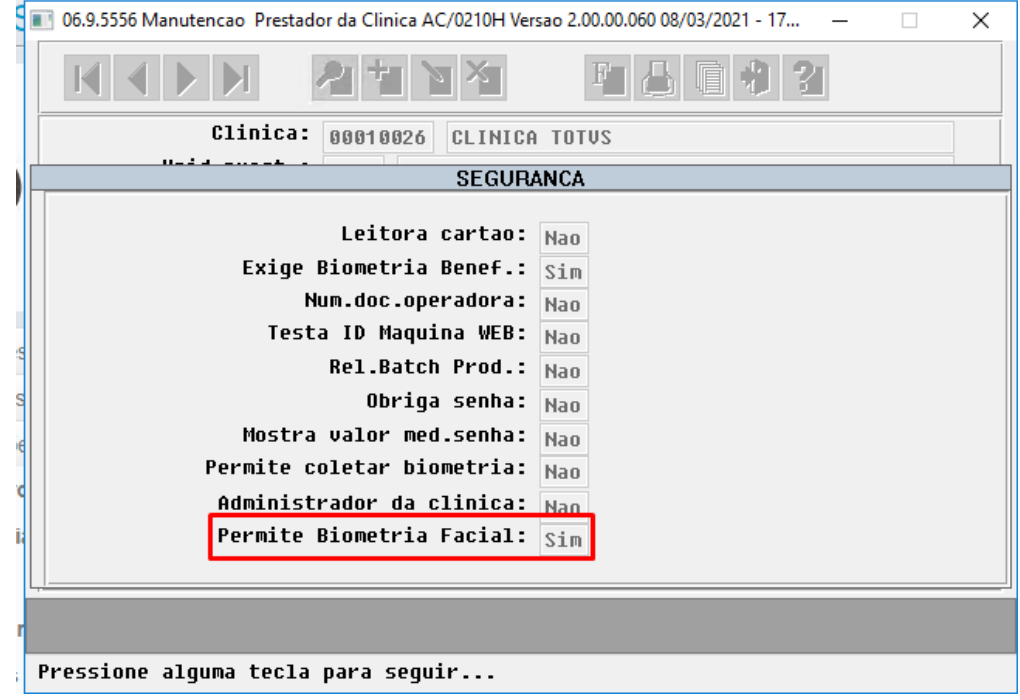

Também foi criada uma nova propriedade no autorizador a **com.totvs.saude.wac.biometry.newPage**. Essa propriedade permite que seja utilizada a nova tela de seleção das biometrias, onde é apresentada a biometria digital e facial.

Caso está propriedade estiver ativa, na tela de identificação do beneficiário é apresentada a nova opção de biometria facial, sendo possível realizar seu cadastro e validação:

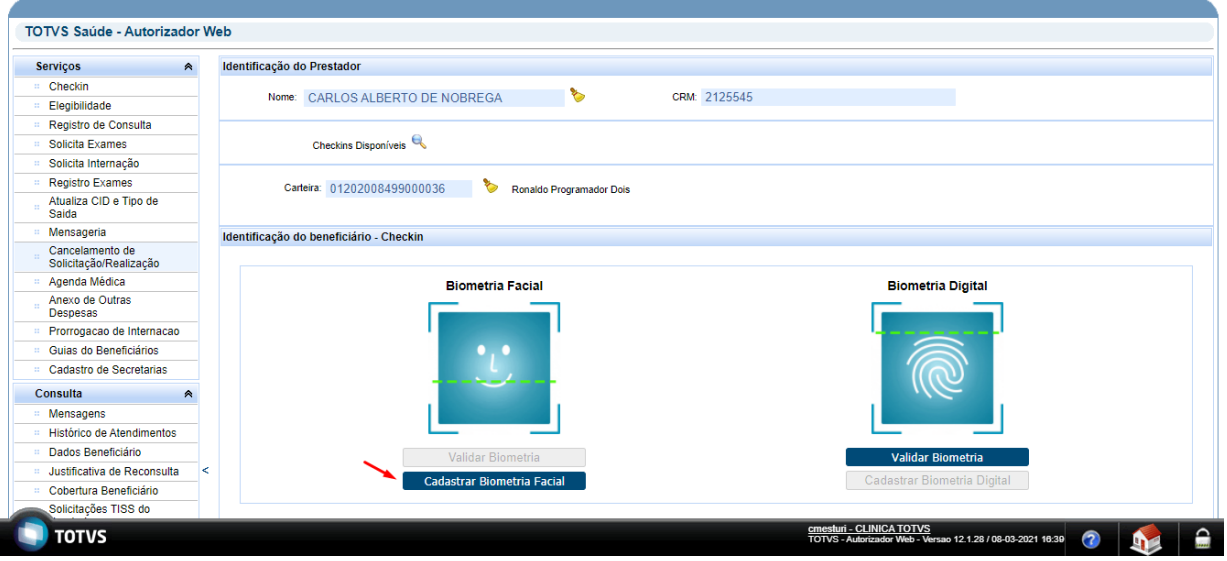

Para maiores informações de parametrização e utilização acessar a documentação de referência: [Autorizador](https://tdn.totvs.com/display/LDT/Autorizador+Reconhecimento+Facial) [Reconhecimento Facial](https://tdn.totvs.com/display/LDT/Autorizador+Reconhecimento+Facial)

#### **04. ASSUNTOS RELACIONADOS**

- [Autorizador Reconhecimento Facial](https://tdn.totvs.com/display/LDT/Autorizador+Reconhecimento+Facial)
- [DT Propriedades do Sistema versão 12.1.32](#page-358-0)
- [DT \(Autorizador\) Identificação do Beneficiário](#page-827-0)

#### <span id="page-827-0"></span>DT (Autorizador) - Identificação do Beneficiário

#### **01. DADOS GERAIS**

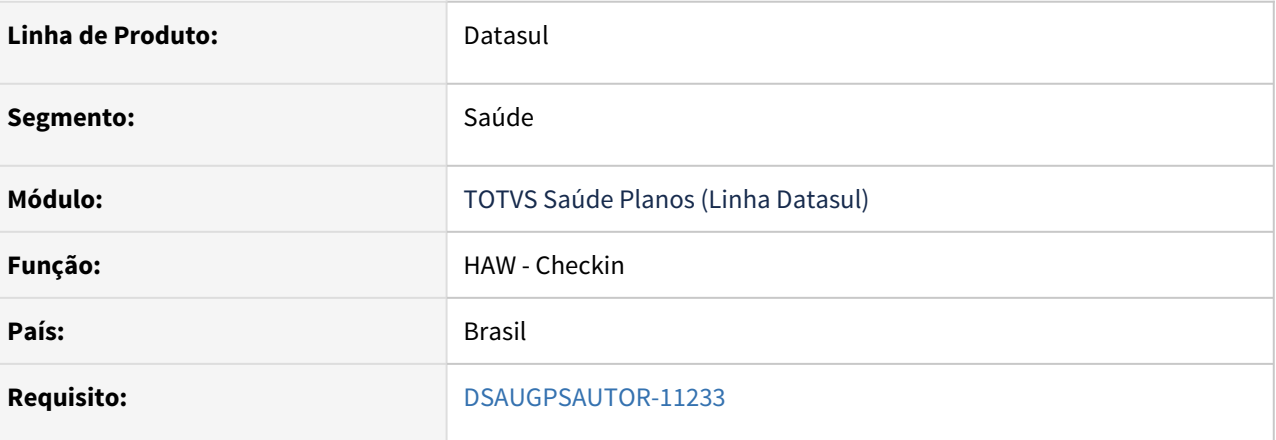

#### **02. SITUAÇÃO/REQUISITO**

As implementações descritas neste documento correspondem a alteração do layout das imagens utilizadas na tela de identificação de beneficiários no checkin. Além da substituição do botão de Registro sem Cartão para imagem.

#### **03. SOLUÇÃO**

#### • Implantação Configuração Utilização

#### **Procedimentos para Implantação**

A implementação descrita no documento estará disponível a partir da atualização do pacote no cliente.

O pacote está disponível no portal [\(https://suporte.totvs.com/download\)](https://suporte.totvs.com/download%29.) e também na console de atualização.

#### **04. ASSUNTOS RELACIONADOS**

• [DT Propriedades do Sistema versão 12.1.32](https://tdn.totvs.com/x/ynRyIg)
#### DT Token - Beneficiário Próprio

#### **01. DADOS GERAIS**

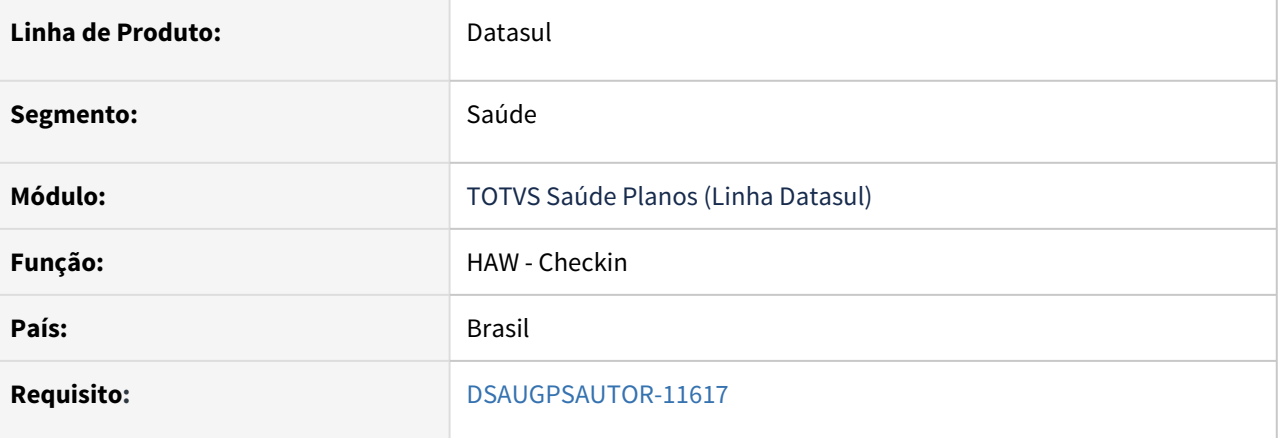

#### **02. SITUAÇÃO/REQUISITO**

As implementações descritas neste documento correspondem a permissão do sistema de informar o código de autenticação (Token) de um beneficiário próprio.

#### **03. SOLUÇÃO**

• Implantação Configuração Utilização

#### **Procedimentos para Implantação**

A implementação descrita no documento estará disponível a partir da atualização do pacote no cliente.

O pacote está disponível no portal [\(https://suporte.totvs.com/download\)](https://suporte.totvs.com/download%29.) e também na console de atualização.

#### **04. ASSNTOS RELACIONADOS**

- [DT Propriedades do Sistema versão 12.1.32](https://tdn.totvs.com/x/ynRyIg)
- [DT Central de Integrações Saúde Planos \(hgp.integrationsParams\)](https://tdn.totvs.com/pages/viewpage.action?pageId=583767326)

# HCG - Cadastros Gerais - Legislação 12.1.32

#### DSAUGPSCONTRAT2-12467 DT Atualização grupos de serviço PTU

#### **01. DADOS GERAIS**

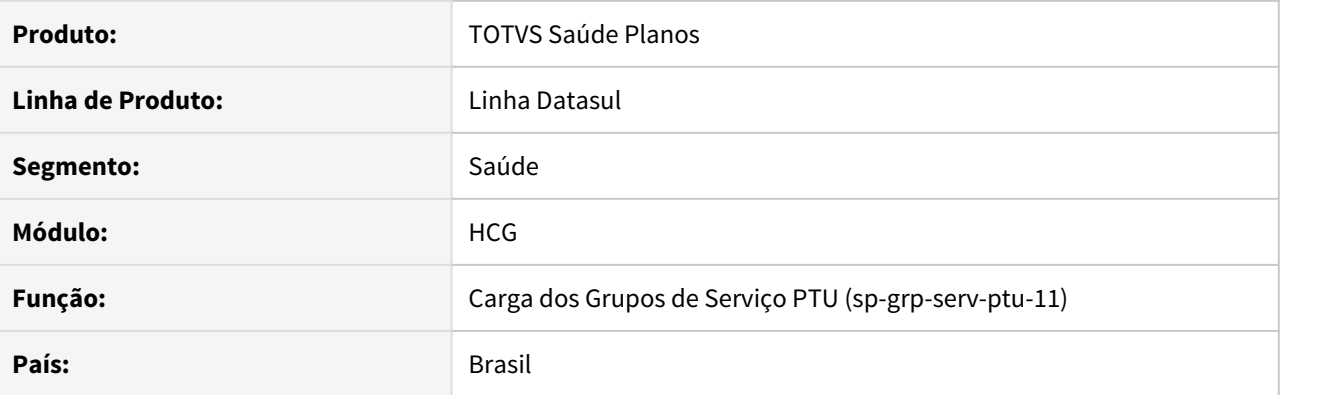

#### **02. SITUAÇÃO/REQUISITO**

É necessário atualizar as tabelas de domínio do **PTU** para que estejam adequadas a legislação.

#### **03. SOLUÇÃO**

Foi alterada a SP de criação dos grupos de serviços (tabela H) do PTU **spp\sp-grp-serv-ptu-11.p.** Foram incluídas as seguintes opções:

- 781 UTI Neonatal
- 782 UTI Pediátrica

#### **04. DEMAIS INFORMAÇÕES**

#### **Pacotes:**

Para que o cliente não seja afetado, está disponível para download nos links abaixo, o programa alterado para suas respectivas versões.

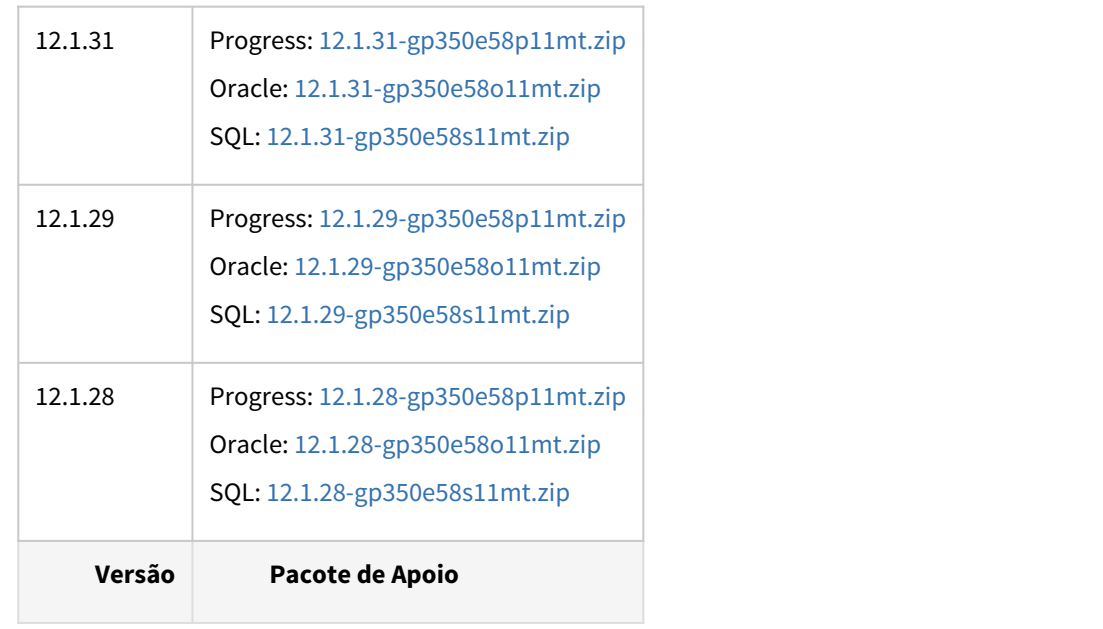

#### DT Alterações eSocial para adequação com o layout simplificado

#### **01. DADOS GERAIS**

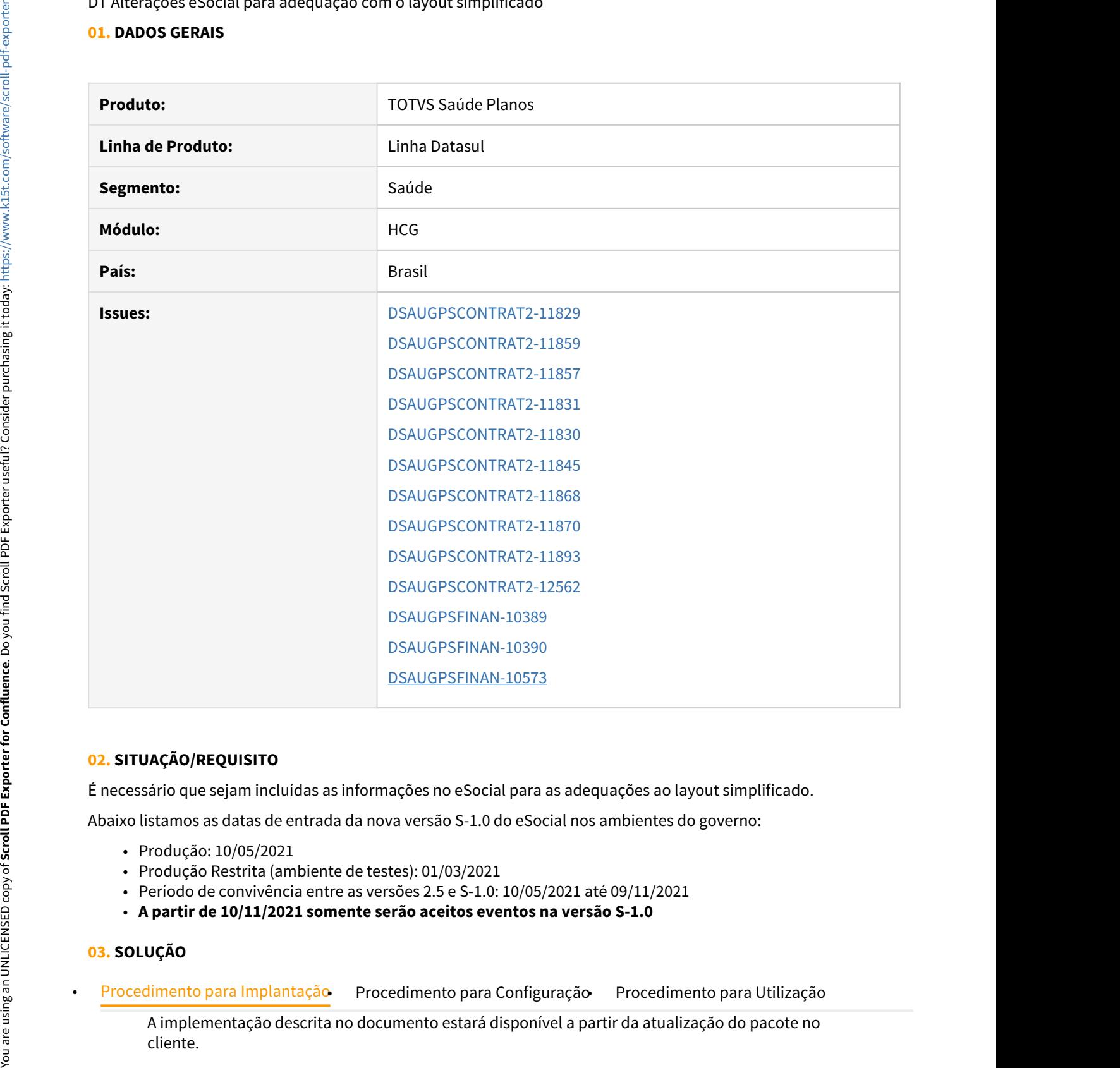

#### **02. SITUAÇÃO/REQUISITO**

É necessário que sejam incluídas as informações no eSocial para as adequações ao layout simplificado.

Abaixo listamos as datas de entrada da nova versão S-1.0 do eSocial nos ambientes do governo:

- Produção: 10/05/2021
- Produção Restrita (ambiente de testes): 01/03/2021
- Período de convivência entre as versões 2.5 e S-1.0: 10/05/2021 até 09/11/2021
- **A partir de 10/11/2021 somente serão aceitos eventos na versão S-1.0**

#### **03. SOLUÇÃO**

A implementação descrita no documento estará disponível a partir da atualização do pacote no

O pacote está disponível no portal [\(https://suporte.totvs.com/download\)](https://suporte.totvs.com/download).

#### **04. ASSUNTOS RELACIONADOS**

- [eSocial Cadastros Prestador](https://tdn.totvs.com/display/LDT/eSocial+-+Cadastros+Prestador)
- [Manutenção Prestadores CG0210Y](https://tdn.totvs.com/pages/viewpage.action?pageId=224100559)
- [eSocial Eventos](https://tdn.totvs.com/x/yQRZGg)

DT Suspensão de reajustes 2020 - ANS - Recomposição de Valores

#### **01. DADOS GERAIS**

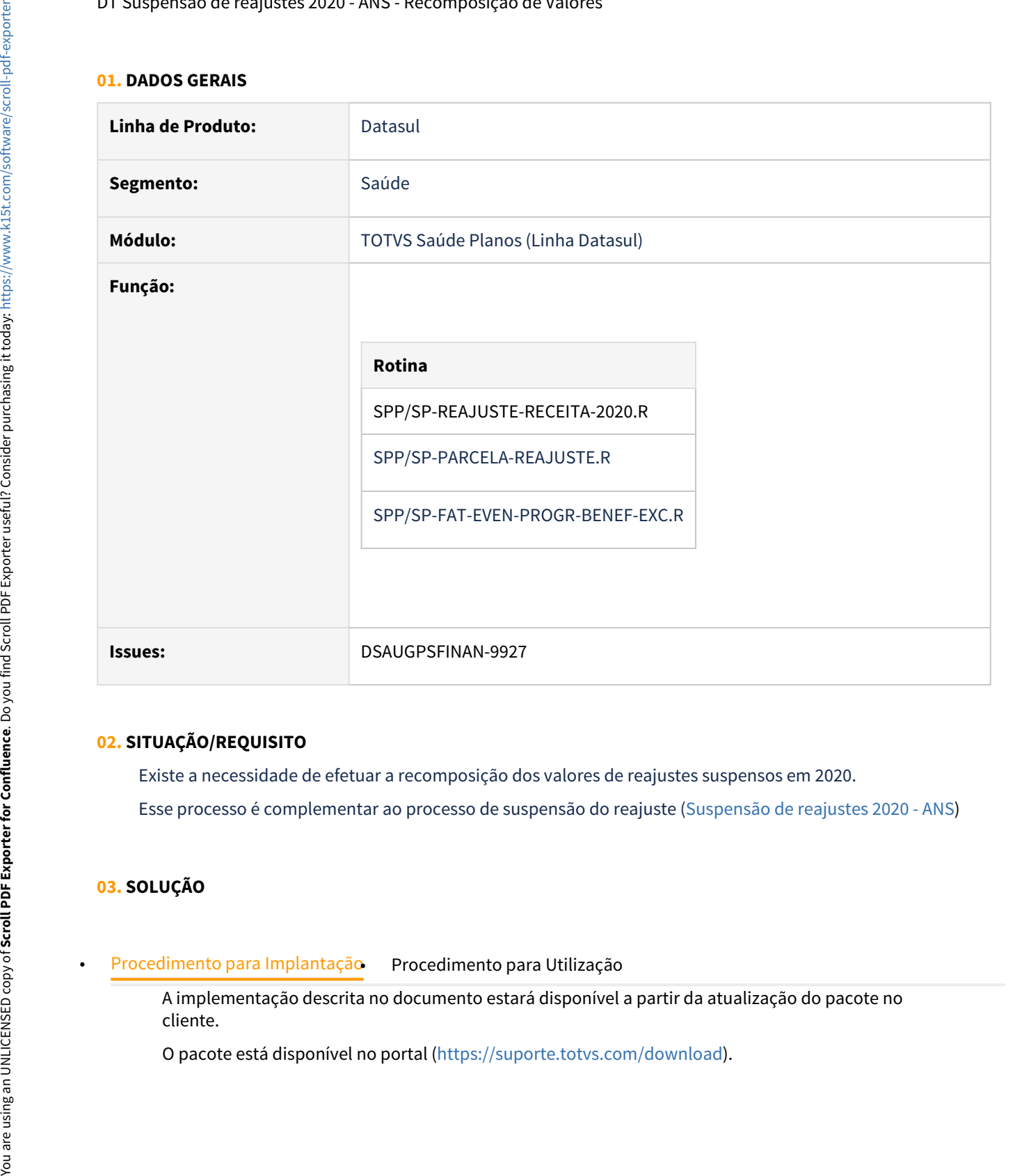

#### **02. SITUAÇÃO/REQUISITO**

Existe a necessidade de efetuar a recomposição dos valores de reajustes suspensos em 2020.

Esse processo é complementar ao processo de suspensão do reajuste [\(Suspensão de reajustes 2020 - ANS\)](https://tdn.totvs.com/pages/viewpage.action?pageId=561859393)

#### **03. SOLUÇÃO**

A implementação descrita no documento estará disponível a partir da atualização do pacote no cliente.

#### **04. DEMAIS INFORMAÇÕES**

#### **Importante**

- Antes da atualização em produção é necessário realizar os devidos testes em ambiente de protótipo.
- Em caso de dúvidas na utilização dos programas a Consultoria pode ser acionada.

#### **05. ASSUNTOS RELACIONADOS**

[Suspensão de reajustes 2020 - ANS](https://tdn.totvs.com/pages/viewpage.action?pageId=561859393)

[Suspensão de reajustes 2020 - ANS - Recomposição de Valores](#page-837-0)

<span id="page-837-0"></span>Suspensão de reajustes 2020 - ANS - Recomposição de Valores

A ANS oficializou a forma para recomposição dos reajustes suspensos em 2020 ([Suspensão de reajustes 2020 -](https://tdn.totvs.com/pages/viewpage.action?pageId=561859393) [ANS\)](https://tdn.totvs.com/pages/viewpage.action?pageId=561859393), dessa forma a TOTVS vai disponibilizar algumas ferramentas para auxiliar os seus clientes.

#### **Comunicações da ANS e Publicação no Diário Oficial da União**

ANS define que recomposição do reajuste suspenso em 2020 será parcelada em 12 meses - [http://](http://ans.gov.br/aans/noticias-ans/consumidor/6034-ans-define-que-recomposicao-do-reajuste-suspenso-em-2020-sera-parcelada-em-12-meses) [ans.gov.br/aans/noticias-ans/consumidor/6034-ans-define-que-recomposicao-do-reajuste-suspenso](http://ans.gov.br/aans/noticias-ans/consumidor/6034-ans-define-que-recomposicao-do-reajuste-suspenso-em-2020-sera-parcelada-em-12-meses)[em-2020-sera-parcelada-em-12-meses](http://ans.gov.br/aans/noticias-ans/consumidor/6034-ans-define-que-recomposicao-do-reajuste-suspenso-em-2020-sera-parcelada-em-12-meses)

Reajuste dos planos de saúde - Recomposição 2021 - [http://ans.gov.br/aans/noticias-ans/consumidor/](http://ans.gov.br/aans/noticias-ans/consumidor/6036-reajuste-dos-planos-de-saude-recomposicao-2021) [6036-reajuste-dos-planos-de-saude-recomposicao-2021](http://ans.gov.br/aans/noticias-ans/consumidor/6036-reajuste-dos-planos-de-saude-recomposicao-2021)

Publicação no Diário Oficial da União - [https://www.in.gov.br/en/web/dou/-/comunicado-n-87-de-26-de](https://www.in.gov.br/en/web/dou/-/comunicado-n-87-de-26-de-novembro-de-2020-290761666)[novembro-de-2020-290761666](https://www.in.gov.br/en/web/dou/-/comunicado-n-87-de-26-de-novembro-de-2020-290761666)

Recomposição do Reajuste dos Planos de Saúde 2020 - Perguntas e Respostas - [http://www.ans.gov.br/](http://www.ans.gov.br/planos-de-saude-e-operadoras/espaco-da-operadora/avisos-para-operadoras/6116-recomposicao-do-reajuste-dos-planos-de-saude-2020-perguntas-e-respostas) [planos-de-saude-e-operadoras/espaco-da-operadora/avisos-para-operadoras/6116-recomposicao-do](http://www.ans.gov.br/planos-de-saude-e-operadoras/espaco-da-operadora/avisos-para-operadoras/6116-recomposicao-do-reajuste-dos-planos-de-saude-2020-perguntas-e-respostas)[reajuste-dos-planos-de-saude-2020-perguntas-e-respostas](http://www.ans.gov.br/planos-de-saude-e-operadoras/espaco-da-operadora/avisos-para-operadoras/6116-recomposicao-do-reajuste-dos-planos-de-saude-2020-perguntas-e-respostas)

#### • **Programa de Apoio 1**

#### **Problema:**

Em virtude da suspensão do reajuste, a ANS não havia divulgado o índice de reajuste anual para contratos de pessoa física, dessa forma os índices não foram aplicados nos referidos contratos desse tipo de plano.

Porém, como o índice foi divulgado ainda em 2020, a indicação contábil é que essa receita (valores dos contratos reajustados) seja contabilizada ainda em 2020.

#### **Solução:**

- Será necessário a operadora realizar a aplicação do reajuste disponibilizado pela ANS, normalmente, conforme os aniversários dos contratos.

- Será desenvolvida ferramenta para verificação dos valores reajustados e que ainda não foram cobrados, semelhante a rotina de reajuste retroativo, e criada uma fatura avulsa com os respectivos eventos de mensalidade, contrato e beneficiários para contabilização em 2020 dos valores nas contas de receita corretas. suspensato de realistes *DUO* - ANS - recomposição do realistes susper<br>
ANS define que recomposição do realistes suspenso em 26<br>
ANS define que recomposição do realiste suspenso em 26<br>
ans.gov.br/ans/horidicative anayorsh

- Nessa fatura será embutido automaticamente o evento de desconto utilizado na suspensão do reajuste [\(Suspensão de reajustes 2020 - ANS\)](https://tdn.totvs.com/pages/viewpage.action?pageId=561859393).

- Em 2021 o sistema não vai cobrar reajuste retroativo dos valores, pois será tratado o saldo dos eventos de suspensão de reajuste [\(Suspensão de reajustes 2020 - ANS\)](https://tdn.totvs.com/pages/viewpage.action?pageId=561859393) para o

#### • **Programa de Apoio 2**

#### **Problema:**

Necessário resgatar o saldo dos eventos da suspensão de reajuste ([Suspensão de reajustes 2020 -](https://tdn.totvs.com/pages/viewpage.action?pageId=561859393) [ANS\)](https://tdn.totvs.com/pages/viewpage.action?pageId=561859393) e parcelar esse saldo em 12 vezes (mais ou menos, dependendo de negociação com os clientes) para cobrança em 2021.

#### **Solução:**

- Será realizado extrator que verificará o saldo dos respectivos eventos de suspensão de reajuste e solicitará ao usuário a quantidade de parcelas a gerar a recomposição dos valores.

- Esse saldo será recuperado das faturas de 2020 nos eventos a nível de beneficiários.
- Será gravado em uma tabela o saldo e os valores de cada parcela.
- Será possível consultar essas informações.

#### • **Programa de Apoio 3**

#### **Problema:**

Necessário importar os valores da recomposição nas notas de serviço de 2021. **Solução:**

- Será realizado programa para importar os valores das parcelas dos respectivo mês na nota de serviço.

- A importação será através de um evento do tipo programado de crédito, diretamente na nota de serviço, ou seja, será necessário ter a nota de serviço do mês gerada para importar o evento de recomposição dos valores.

- Sempre será lançada o evento a nível de beneficiário, porém caso o mesmo não se encontre mais ativo (não esteja na nota de serviço) será lançado um evento a nível de contrato.

- Caso o contrato não exista mais, será solicitado ao usuário se deseja realizar a criação de uma fatura avulsa para cobrança desses valores.

#### • **Programa de Apoio 4**

#### **Problema:**

Necessário apresentar no boleto o valor que está sendo cobrado referente a recomposição dos valores, o número da parcela atual e o número da parcela final.

#### **Solução:**

- Será apresentado no boleto os respectivos eventos de recomposição de valores. Tanto a nível de beneficiário, quanto a nível de contrato, dessa forma a operadora poderá parametrizar a descrição dos eventos. From annotation registrate and the point of the control of the second of the control of the second of the second of the second of the second of the second of the second of the second of the second of the second of the sec

- Será alterado o programa de processamento de mensagens dos boletos para suportar 3 novas tag's: 1)Tag com o valor que está sendo cobrado de recomposição dos valores na fatura atual; 2)Tag com o número da parcela atual; 3)Tag com o número da parcela final.

- A operadora poderá parametrizar a mensagem que irá sair no boleto, adicionando as referidas tag's.

#### DT Contabilização Pagamento RESSUS

#### **01. DADOS GERAIS**

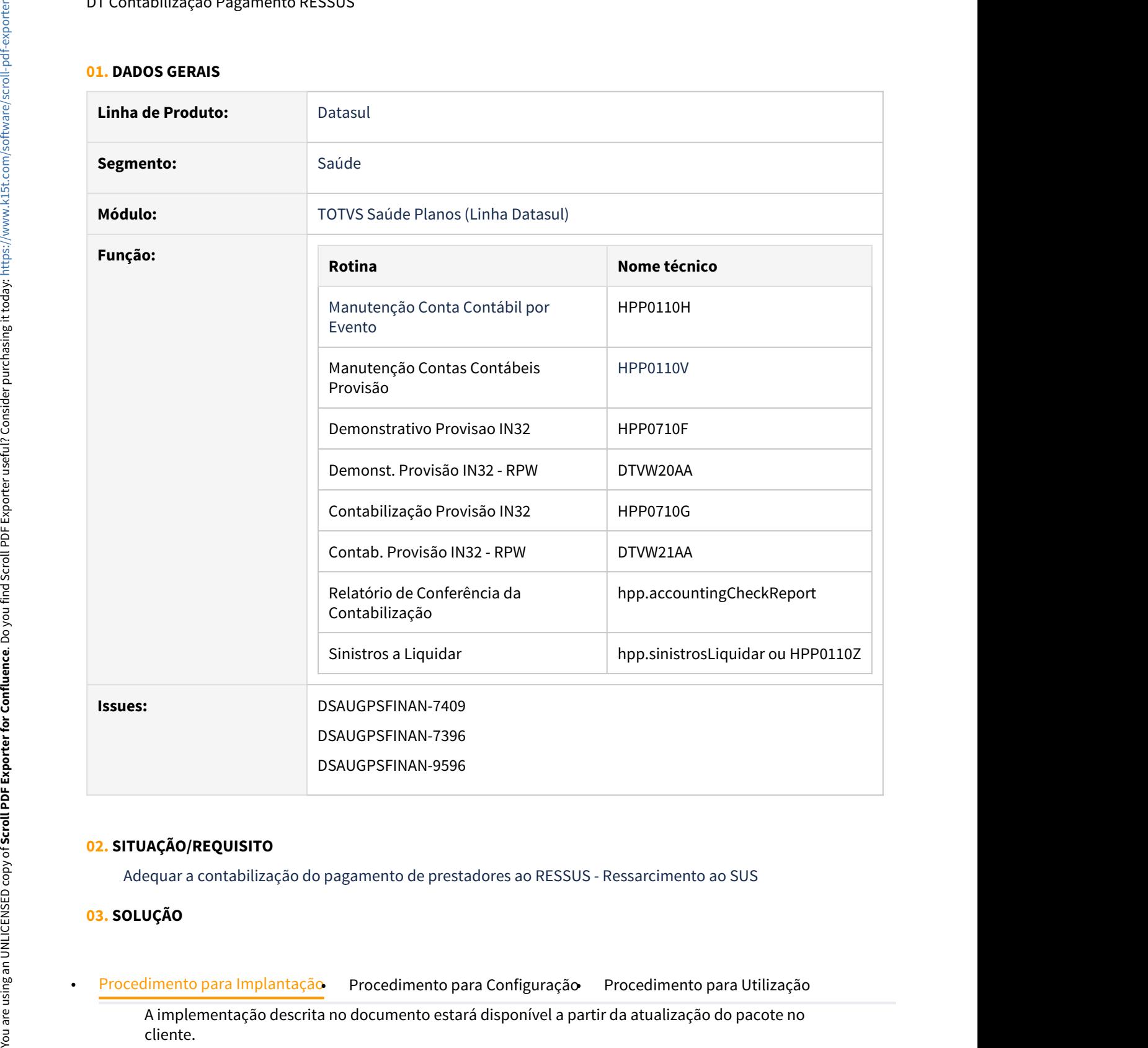

#### **02. SITUAÇÃO/REQUISITO**

Adequar a contabilização do pagamento de prestadores ao RESSUS - Ressarcimento ao SUS

#### **03. SOLUÇÃO**

A implementação descrita no documento estará disponível a partir da atualização do pacote no

O pacote está disponível no portal [\(https://suporte.totvs.com/download\)](https://suporte.totvs.com/download).

#### **04. DEMAIS INFORMAÇÕES**

[Manutenção\\_Contas\\_Contábeis\\_por\\_Evento\\_PP0110H](https://tdn.totvs.com/pages/viewpage.action?pageId=224101251)

[Manutenção\\_Contas\\_Contábeis\\_Provisão\\_PP0110V](https://tdn.totvs.com/pages/viewpage.action?pageId=224101752)

[DT Parâmetros do Ressarcimento ao SUS](https://tdn.totvs.com/pages/viewpage.action?pageId=390406606)

[DT Central de Movimentação RESSUS](https://tdn.totvs.com/pages/viewpage.action?pageId=389553457)

# **05. ASSUNTOS RELACIONADOS** •

DT Forma de Acúmulo - Base dos Impostos (ISS/IR)

#### **01. DADOS GERAIS**

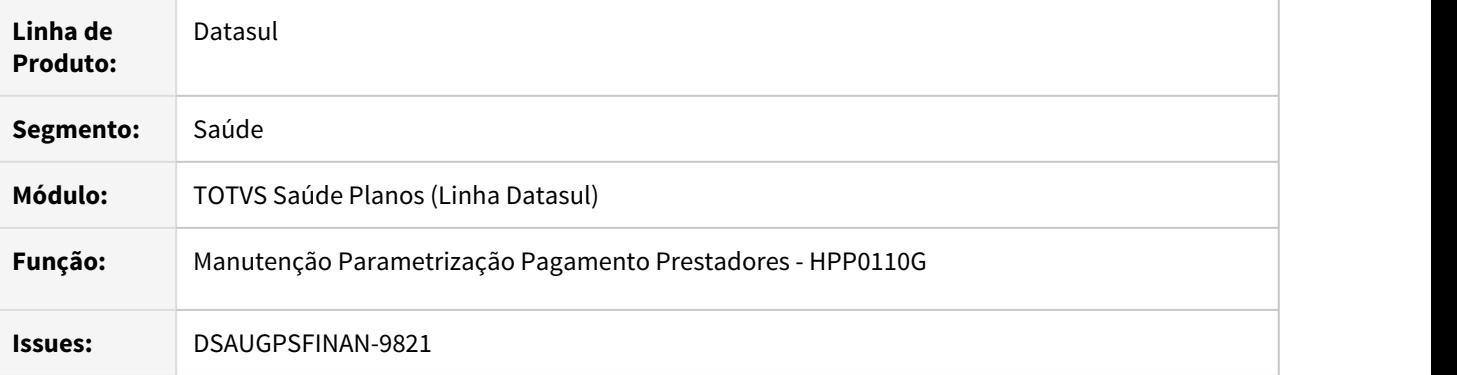

#### **02. SITUAÇÃO/REQUISITO**

Se faz necessário parametrizar a forma de acúmulo das bases dos impostos ISS e IR (PF e PJ).

#### **03. SOLUÇÃO**

Foi incluída a tela "Forma de Acumulo - Base dos Impostos" na "Manutenção Parametrização Pagamento Prestadores - PP0110G", indicando a forma de acúmulo para os impostos ISS e IR (PF e PJ).

Mais detalhes deve ser verificado no documento de referência: [Manutenção\\_Parametrização\\_Pagamento\\_Prestadores\\_PP0110G](https://tdn.totvs.com/pages/viewpage.action?pageId=224100712)

#### <span id="page-844-0"></span>DT (PTU A900) - Rollback Ajuste parâmetros de importação

#### **01. DADOS GERAIS**

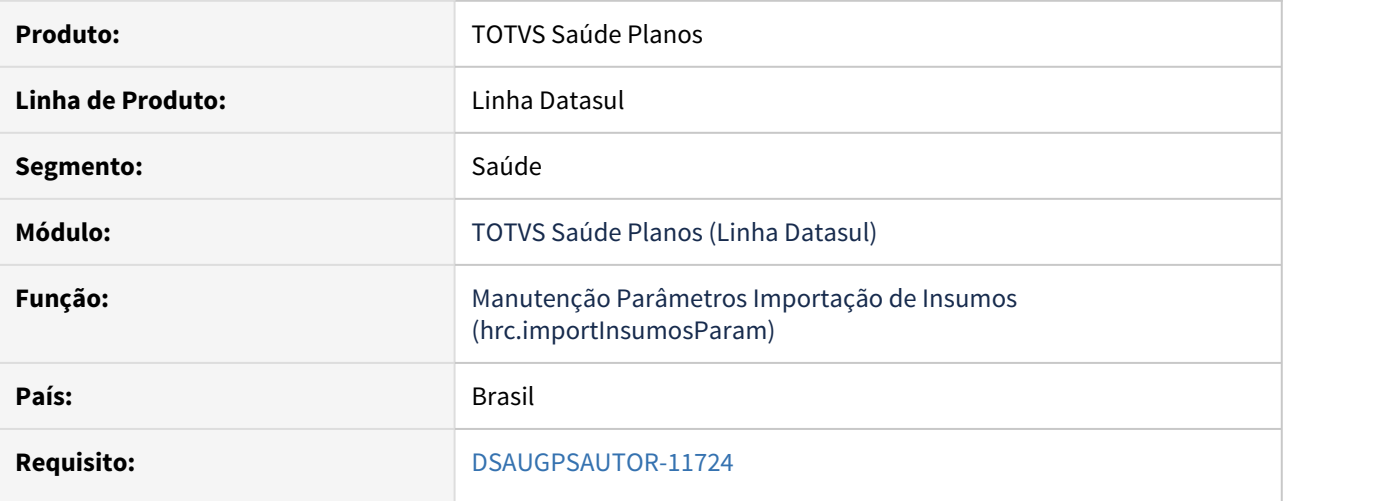

### **02. SITUAÇÃO/REQUISITO**

As alterações realizadas na importação dos insumos está impactando no funcionamento correto da importação dos registros devido a Unimed do Brasil ter postergado a vigência do PTU 11.4.

#### **03. SOLUÇÃO**

Realizado rollback das alterações referentes a importação dos insumos nas versões 12.1.28, 12.1.29, não houve necessidade de alterar a 12.1.31 pois as ultimas implementações não foram aplicadas.

DT (Regras Auditoria) - SPP ajuste regras

#### **01. DADOS GERAIS**

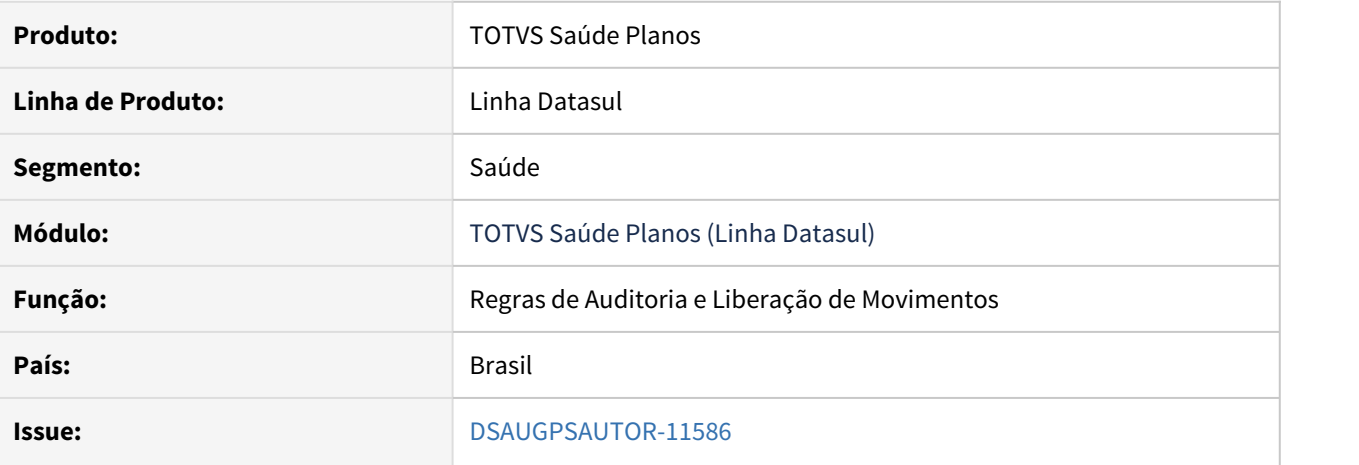

# **02. SITUAÇÃO/REQUISITO**

Necessário ajudar as regras oriundas da tela de metadados para que seja possível detalhar o registro sem que ocorra erro em tela.

#### **03. SOLUÇÃO**

Foi criada a uma nova ssp para ajustar através de filtro as regras que não possuem valor preenchido no campo.

A implementação descrita no documento estará disponível a partir da atualização do pacote no cliente. Procedimento para Implantação Procedimento para Utilização<br>A implementação descrita no documento estará disponível a partir da atualização do pacote no<br>Co pacote está disponível no portal (https://suporte.totvs.com/downloa

#### **01. DADOS GERAIS**

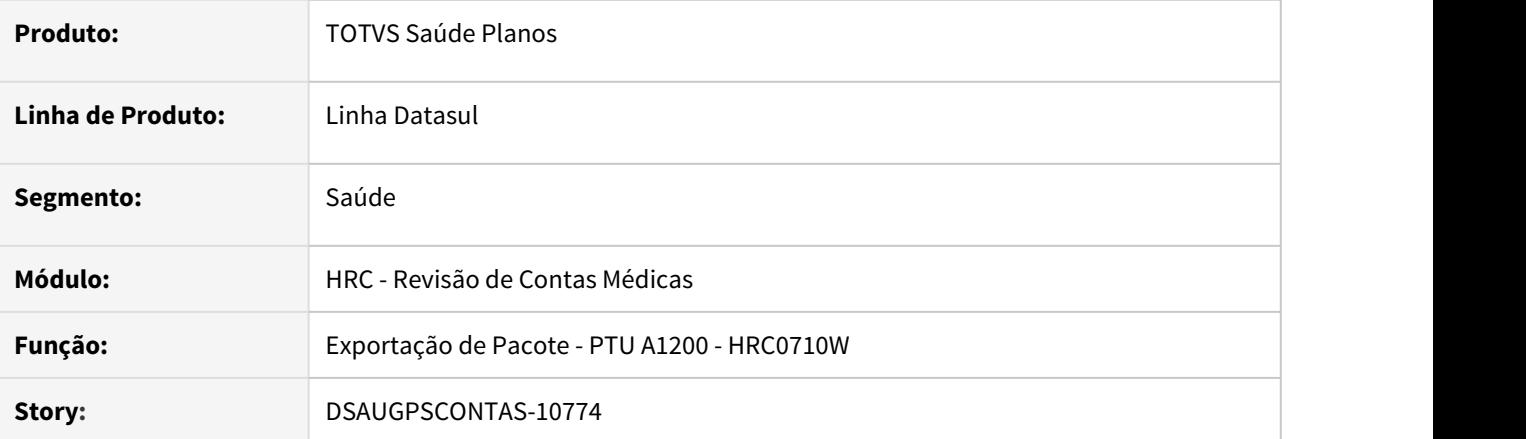

#### **02. SITUAÇÃO/REQUISITO**

A exportação do PTU A1200 estava considerando os procedimentos parametrizados como **Composição** mesmo quando o pacote estava parametrizado para **Não considerar procedimento/Inclui Honorário.**

#### **03. SOLUÇÃO**

Foi alterado o programa de geração do A1200 para não imprimir os dados e valores dos procedimentos do pacote parametrizados como **composição** quando o pacote está parametrizado não considerar procedimento.

#### DT Importação Movimentos - RPW - Importação Parcial A500 XML

#### **01. DADOS GERAIS**

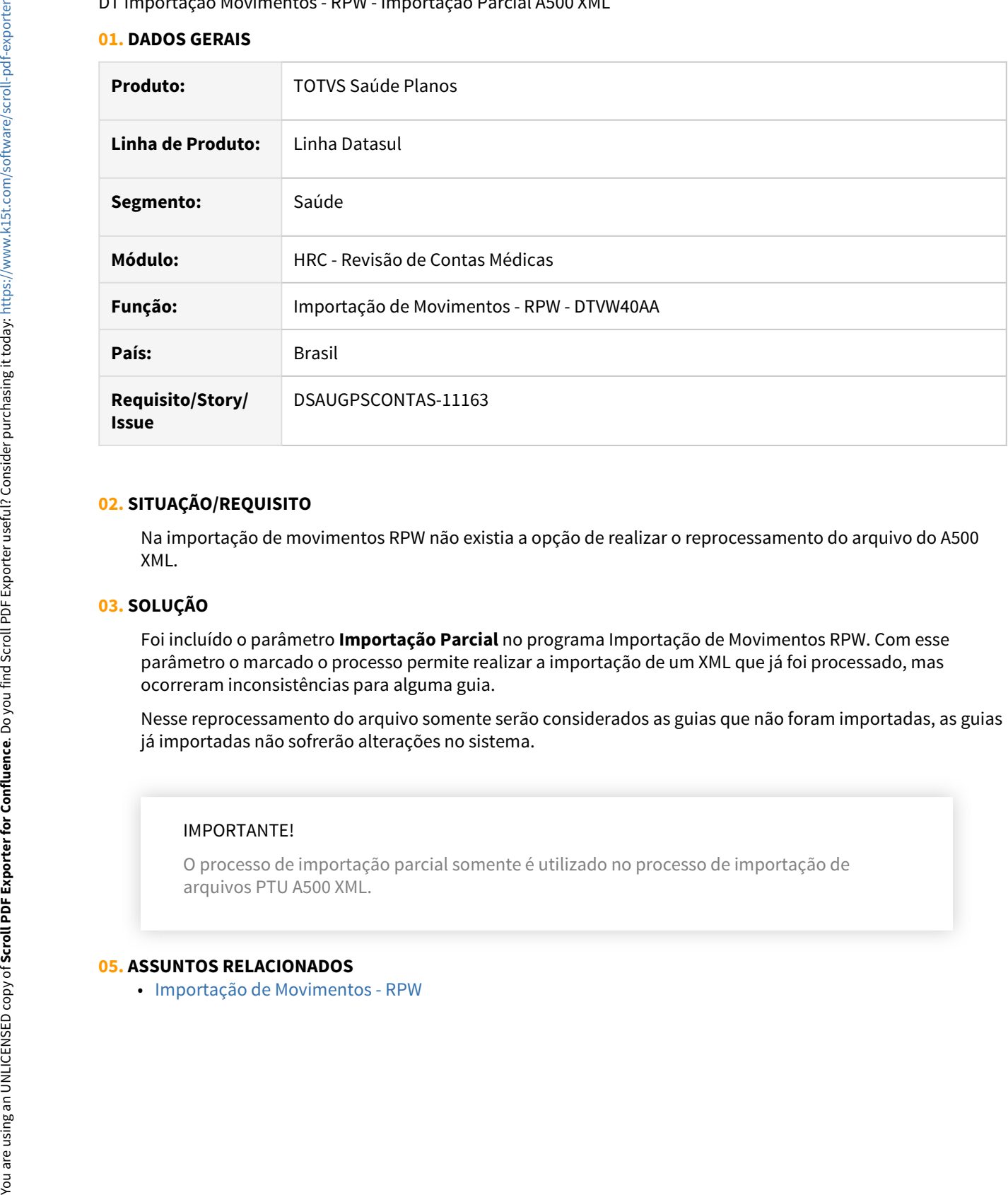

#### **02. SITUAÇÃO/REQUISITO**

Na importação de movimentos RPW não existia a opção de realizar o reprocessamento do arquivo do A500 XML.

#### **03. SOLUÇÃO**

Foi incluído o parâmetro **Importação Parcial** no programa Importação de Movimentos RPW. Com esse parâmetro o marcado o processo permite realizar a importação de um XML que já foi processado, mas ocorreram inconsistências para alguma guia.

Nesse reprocessamento do arquivo somente serão considerados as guias que não foram importadas, as guias já importadas não sofrerão alterações no sistema.

#### IMPORTANTE!

O processo de importação parcial somente é utilizado no processo de importação de arquivos PTU A500 XML.

#### **05. ASSUNTOS RELACIONADOS**

#### DT Liberações especiais PTU A900

# **01. DADOS GERAIS**

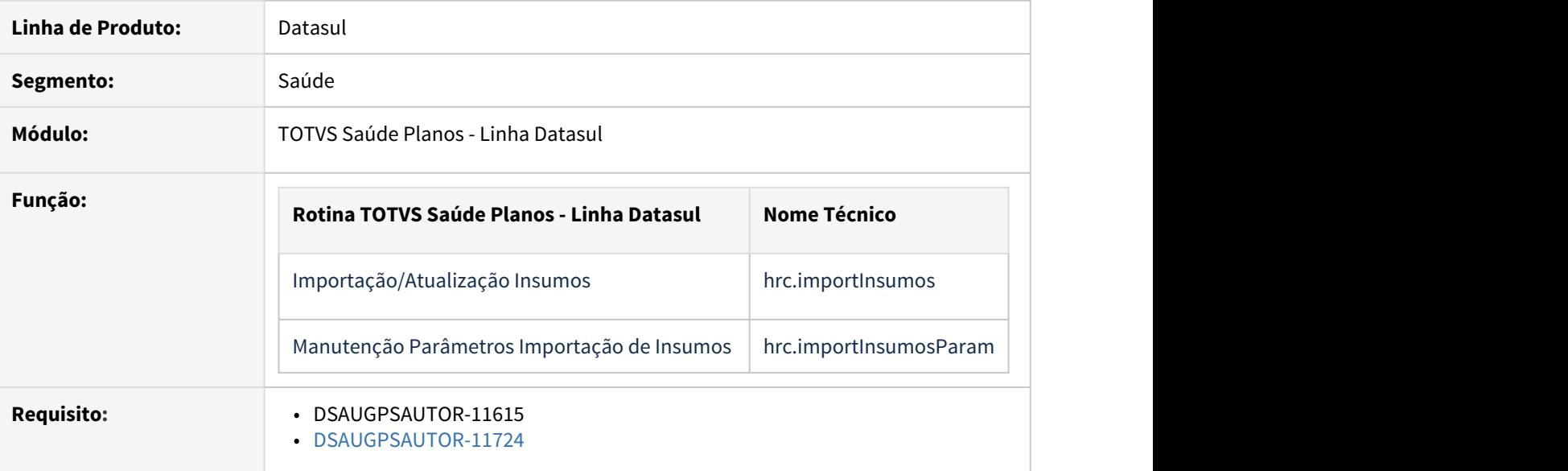

#### **02. SITUAÇÃO/REQUISITO**

As implementações apresentadas neste documento correspondem as adequações efetuadas no **TOTVS Saúde Planos - Linha Datasul**  para corrigir situações nas transações do PTU Online 8.0, no SISPAC e no PTU 11.3 A500.

#### **03. SOLUÇÃO**

#### • Procedimento para Implantação

Para adequação do sistema, foram realizadas as implementações descritas no seguinte documento:

- [DT \(PTU A900\) Rollback Ajuste parâmetros de importação](#page-844-0)
- [DT PTU A900 Importação de insumos Tratativa Layout PTU11.2 e PTU 11.4](https://tdn.totvs.com/pages/viewpage.action?pageId=589758634)

As implementações realizadas serão disponibilizadas oficialmente nos patches:

- **12.1.31-1**
- **12.1.29-6**
- **12.1.28-12**

Aqueles clientes que, devido a prazos, não consigam proceder a atualização do Pacote de Apoio supracitado, poderão optar por baixar e atualizar os programas alterados diretamente através dos links disponibilizados abaixo.

◆ Para atualização das rotinas apresentadas nos pacotes abaixo, o ambiente deverá estar atualizado pelo menos com as versões:

- **12.1.29-5**
- **12.1.28-11**
- **12.1.27-15**

Caso o cliente realize o download/atualização de um patch posterior a aplicação destes pacotes, deverá ser verificado se a versão aplicada já possui as implementações da TISS. Caso contrário deverá aplicar novamente os pacotes apresentados nesta documentação.

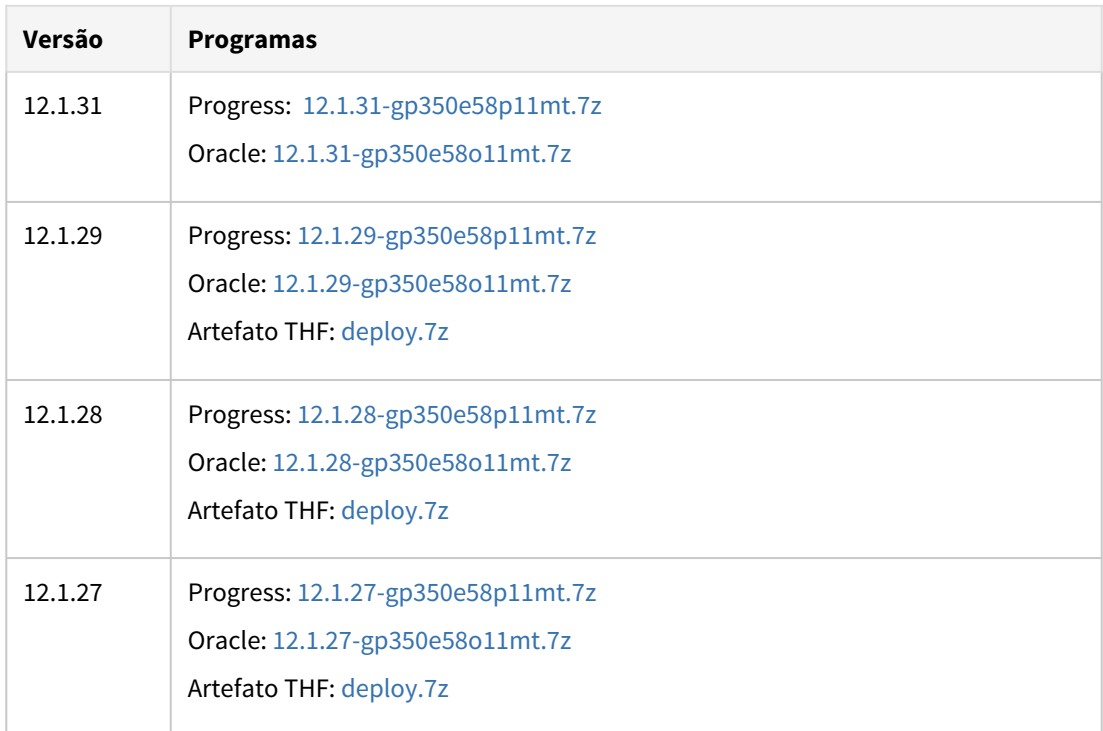

DT PTUA900 - Manutenção Parâmetros de Importação de Insumos - PTU 11.4

#### **01. DADOS GERAIS**

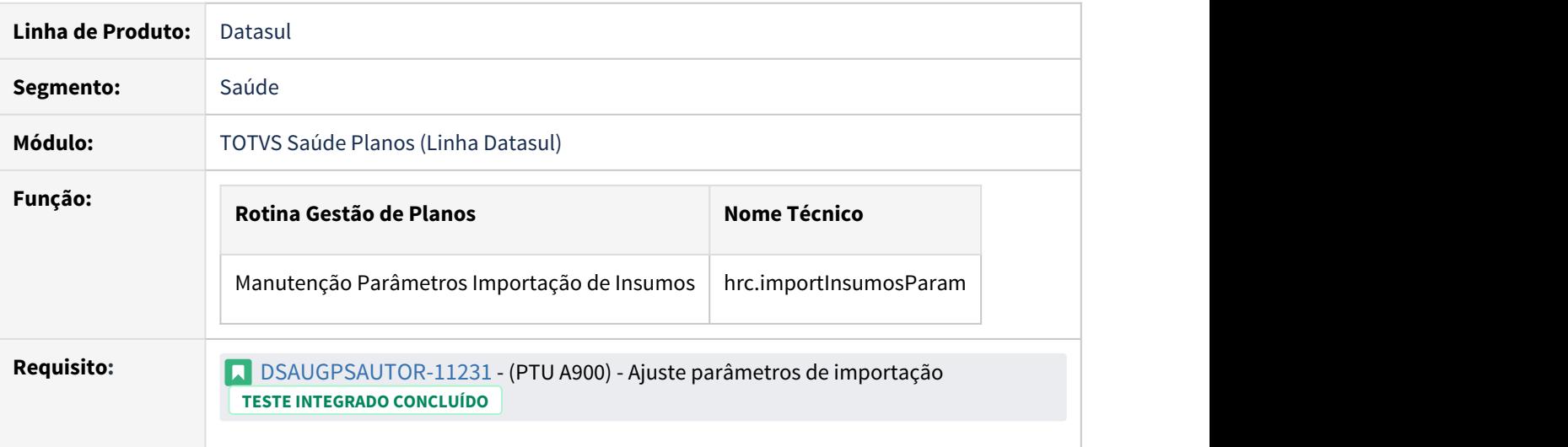

#### **02. SITUAÇÃO/REQUISITO**

As implementações descritas neste documento correspondem as adequações efetuadas no processo de Importação de Insumos - A900 devido as seguintes alterações promovidas no Manual PTU 11.4:

#### a. Alteração de versão:

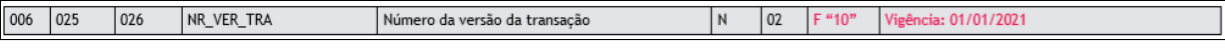

b. Remoção dos campos abaixo, devido a implementação da LPM não serão mais utilizados:

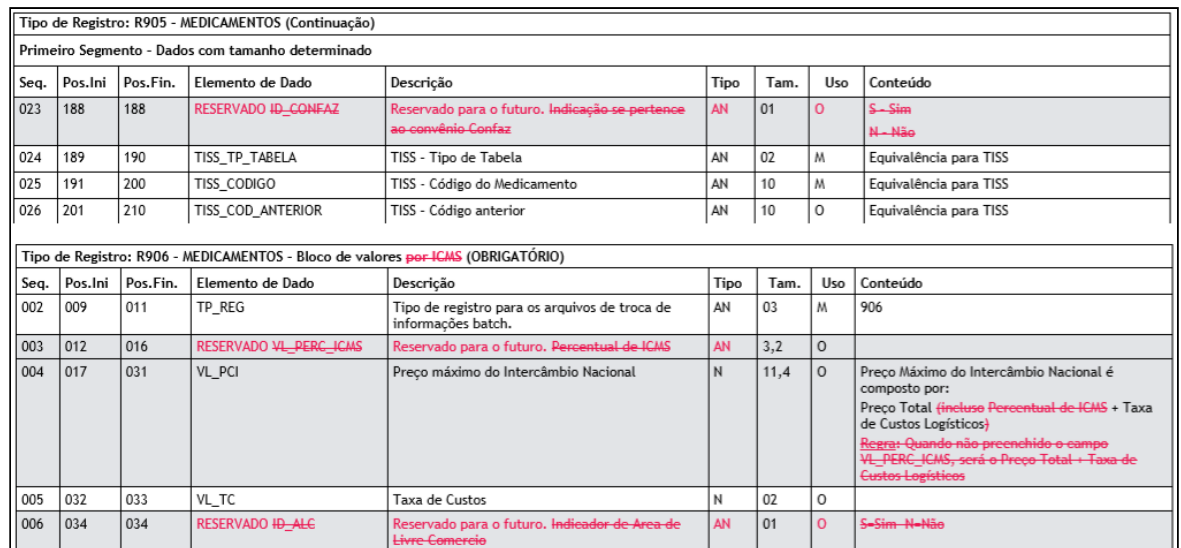

#### **03. SOLUÇÃO**

Realizado ajustes na tela de Manutenção Parâmetros Importação de Insumos conforme prevê PTU 11.4

Os seguintes campos foram removidos do cadastro de **Valorização**:

- ICMS (%)
- ICMS Genéricos (%)
- Importa Precificação da Área de Livre Comércio .

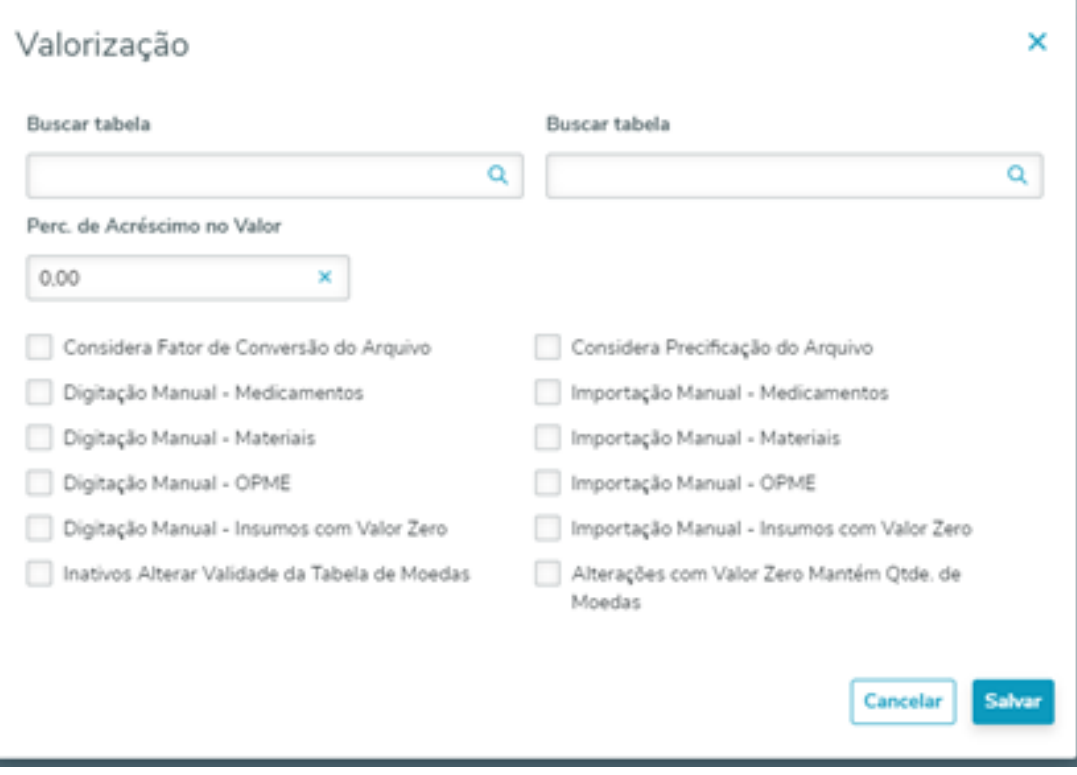

Para maiores informações referente a Manutenção Parâmetros Importação de Insumos , acesse: [Manutenção\\_Parâmetros\\_Importação\\_Insumos](https://tdn.totvs.com/pages/viewpage.action?pageId=379290663).

DT PTU A500/A700 Exportação - Pacotes negociados com Prestador Pessoa Física

#### **01. DADOS GERAIS**

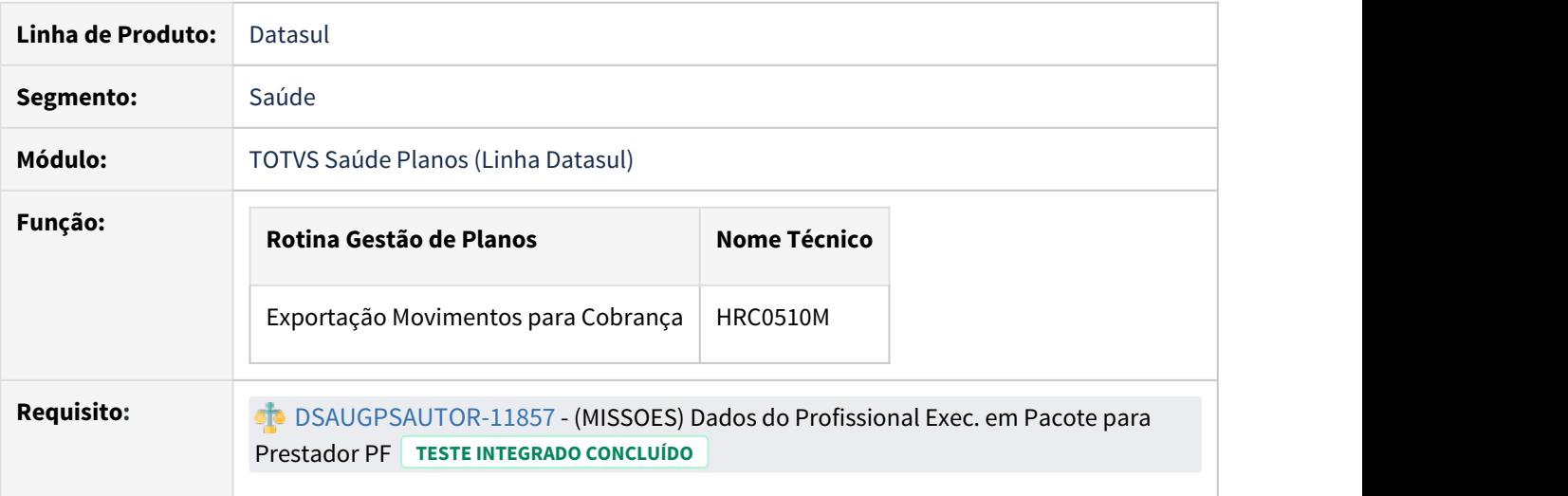

#### **02. SITUAÇÃO/REQUISITO**

As implementações descritas neste documento correspondem as adequações efetuadas no processo de Exportação de PTU A500/A700 de Pacotes negociados com Prestadores Pessoa Física.

Na Exportação de PTU A500 e A700, quando o documento exportado possui pacotes negociados com Pessoa Física, o sistema não exportava os campos referentes ao Prestador Executante, que são eles:

R504 Seq 37 SG\_CONS\_PROF\_PREST

R504 Seq 38 NR\_CONS\_PROF\_PREST

R504 Seq 39 SG\_UF\_CONS\_PREST

#### **03. SOLUÇÃO**

Realizado ajustes nos programas de Exportação de Movimentos, para que ao Exportar um PTU A500/A700 com pacotes negociados com Pessoa Física, sejam exportados corretamente os campos Referente ao profissional Executante.

DT PTU A500/A700 - Importação Pacote com Insumo Fora de Vigência

#### **01. DADOS GERAIS**

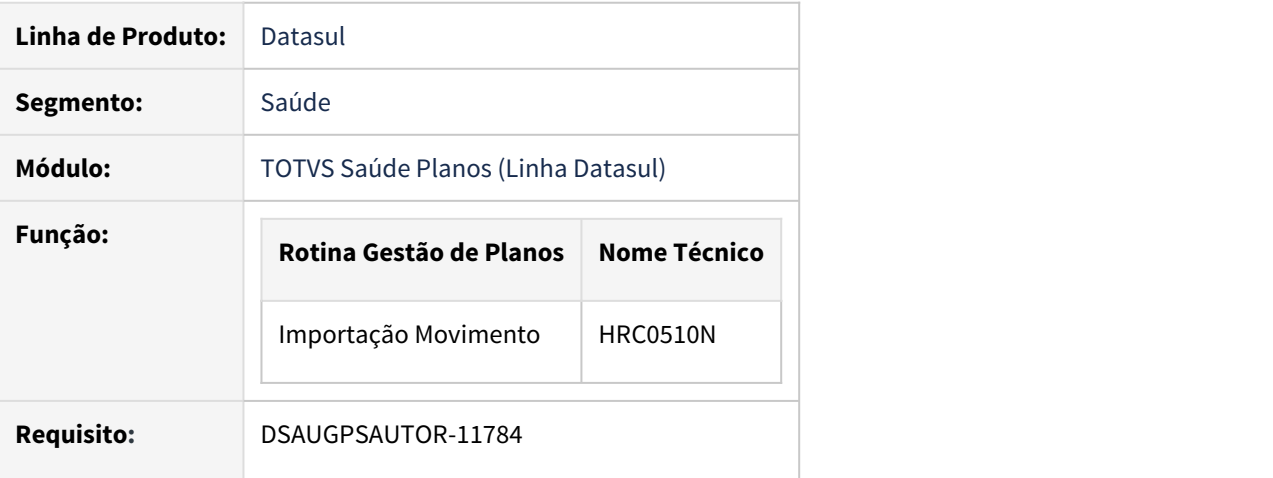

#### **02. SITUAÇÃO/REQUISITO**

As implementações descritas neste documento correspondem as adequações efetuadas no processo de Importação de Insumos de Movimentos PTU A500 e A700.

Na importação de PTU A500 e A700, insumos fora de vigência, que estavam contidos em pacotes oriundos do Sispac não eram importados e causavam inconsistências.

#### **03. SOLUÇÃO**

Realizado ajustes nos programas de Importação de Movimentos, para que ao Importar um A500/A700 com insumos de pacote vencidos, o sistema não gere inconsistência . O sistema substituirá o Insumo que está fora de vigência pelo Insumo Padrão do Prestador(Parâmetros de Importação do Prestador - RC0510L, campos: "Tipo Insumo" e 'Insumo"). E nos programas de consulta, na descrição do Insumos será exibido o código do insumo original do pacote.

HRC0510L - Parâmetro Parâmetros de Importação Prestador

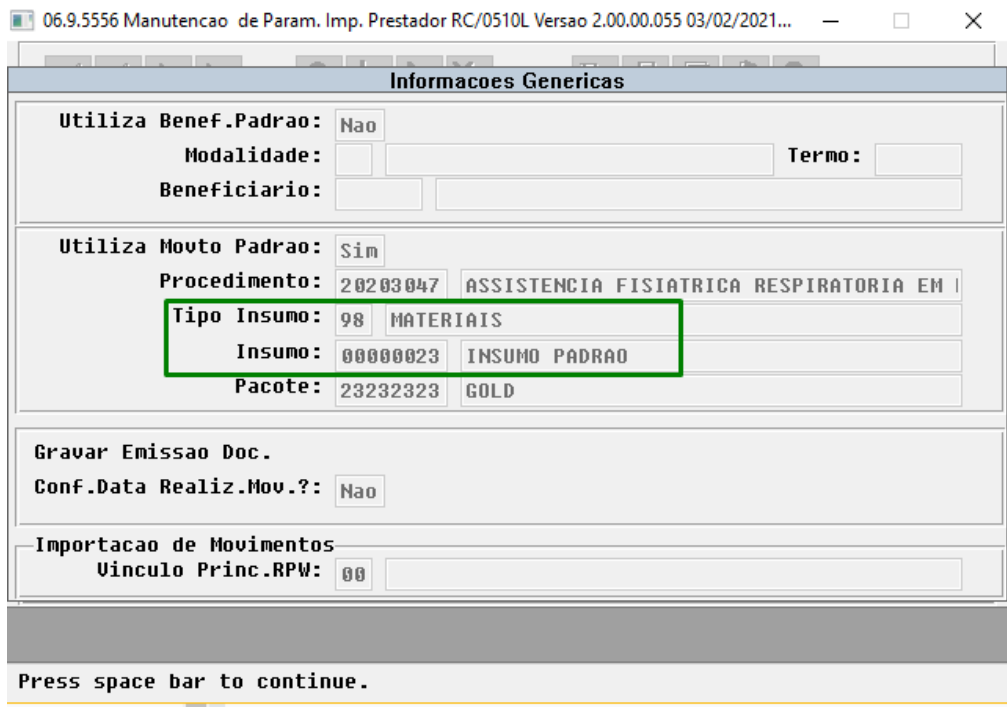

Consulta por Lote Importação/Exportação - Entre parênteses podemos ver o insumo original.

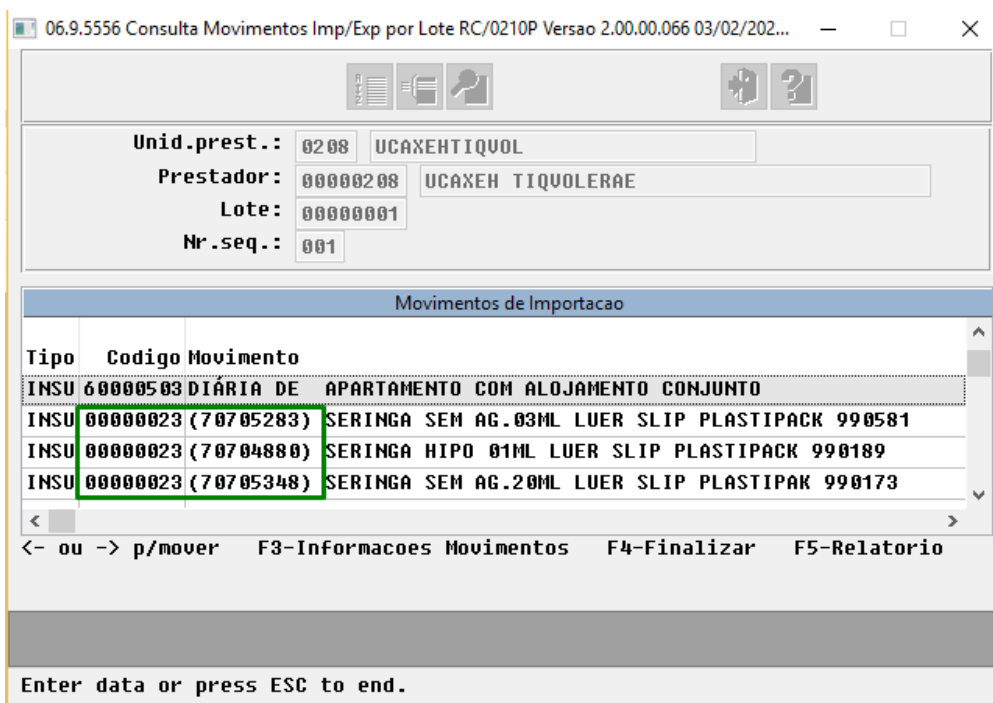

#### DT PTU Pacote Procedimentos Honorários

#### **01. DADOS GERAIS**

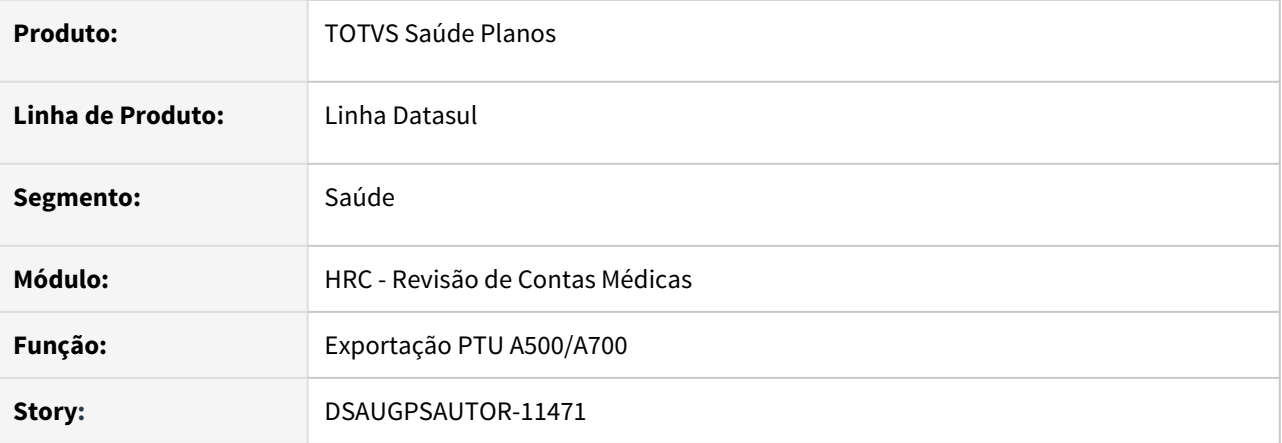

#### **02. SITUAÇÃO/REQUISITO**

Ao realizar a Exportação de PTU's A500/A700 os Honorários Médicos contidos nos Pacotes não eram exportados causando erro na validação no WebStart.

#### **03. SOLUÇÃO**

Foram realizadas alterações nos layouts de exportações dos PTU' A500 e A700 para que os Procedimentos de Honorários Médicos(Campo Obriga Dados Profissional Executante = SIM no cadastro RC0110H Manutenção de Procedimentos) contidos nos Pacotes sejam exportados maneira individualizada (uma nova linha R504 para cada procedimento), preenchendo no PTU A500 com o ID\_PACOTE = SIM e com os valores zerados. Da mesma maneira que hoje é realizado com os insumos de OPME.

Para mais informações acessar: [DT - PTU 11.3 e alterações no processo de cobrança de pacotes no](https://tdn.totvs.com/pages/viewpage.action?pageId=561866874) [intercâmbio](https://tdn.totvs.com/pages/viewpage.action?pageId=561866874)

#### **01. DADOS GERAIS**

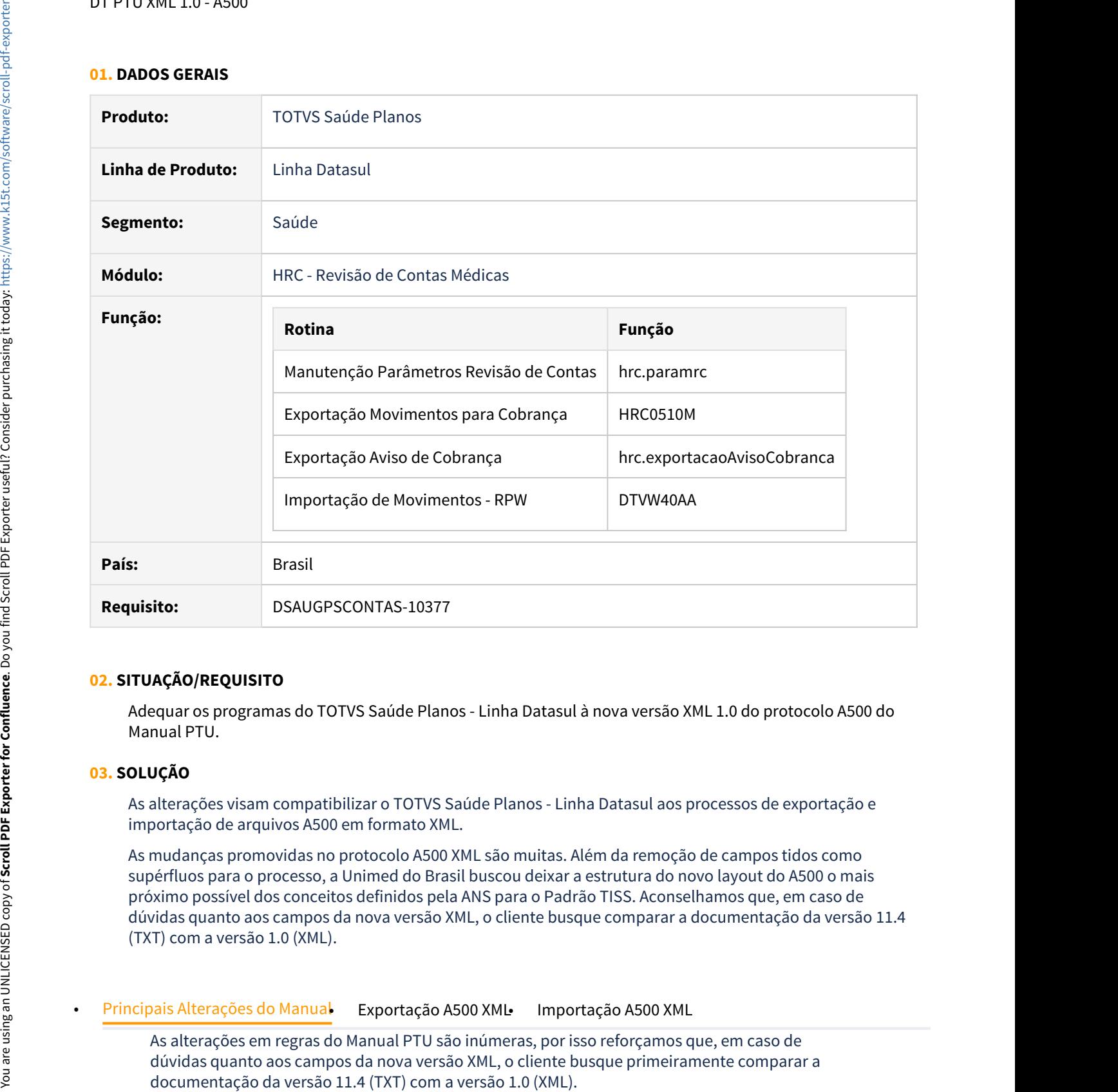

#### **02. SITUAÇÃO/REQUISITO**

Adequar os programas do TOTVS Saúde Planos - Linha Datasul à nova versão XML 1.0 do protocolo A500 do Manual PTU.

#### **03. SOLUÇÃO**

As alterações visam compatibilizar o TOTVS Saúde Planos - Linha Datasul aos processos de exportação e importação de arquivos A500 em formato XML.

As mudanças promovidas no protocolo A500 XML são muitas. Além da remoção de campos tidos como supérfluos para o processo, a Unimed do Brasil buscou deixar a estrutura do novo layout do A500 o mais próximo possível dos conceitos definidos pela ANS para o Padrão TISS. Aconselhamos que, em caso de dúvidas quanto aos campos da nova versão XML, o cliente busque comparar a documentação da versão 11.4 (TXT) com a versão 1.0 (XML).

As alterações em regras do Manual PTU são inúmeras, por isso reforçamos que, em caso de dúvidas quanto aos campos da nova versão XML, o cliente busque primeiramente comparar a

#### Abaixo destacamos algumas alterações tidas como importantes:

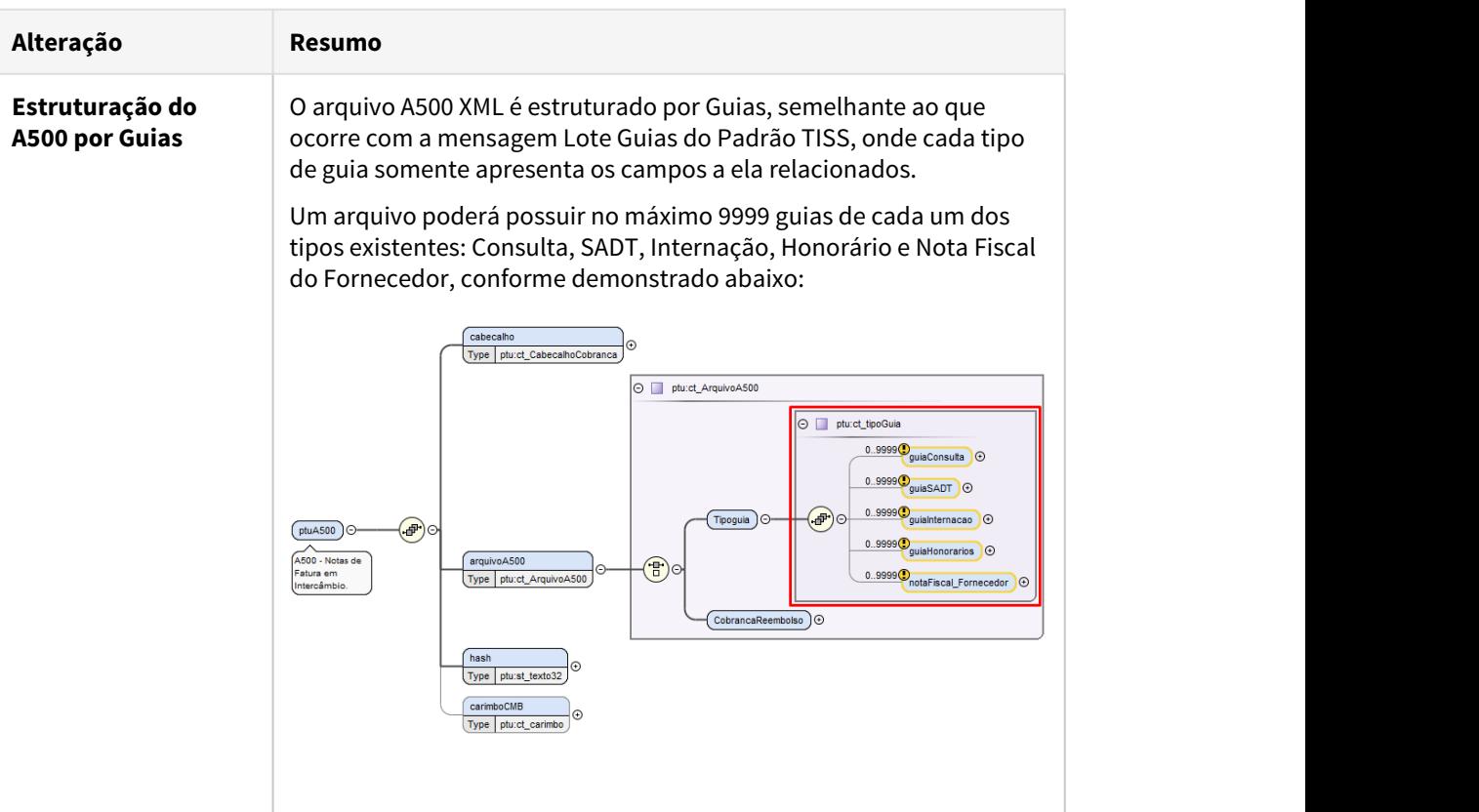

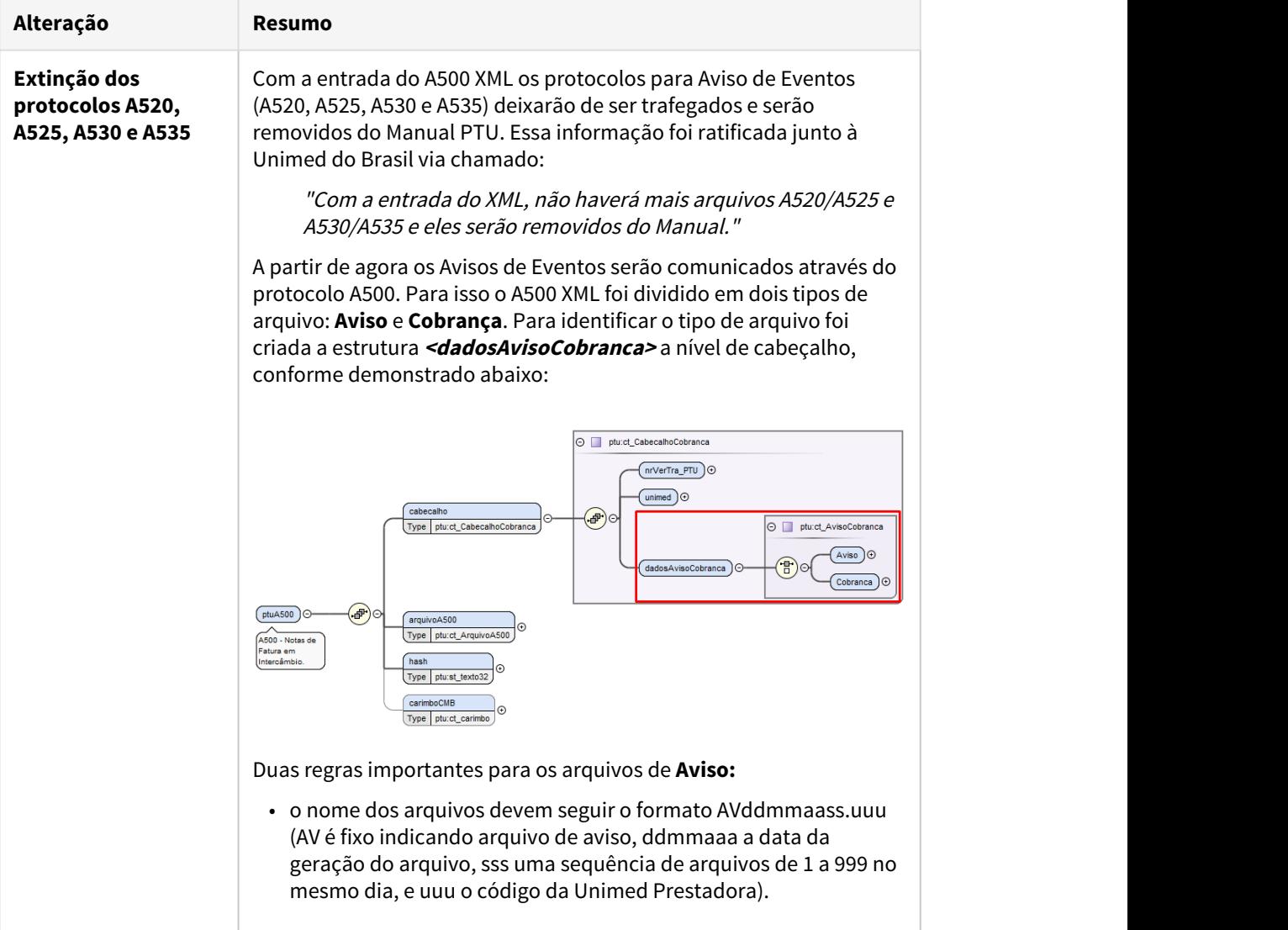

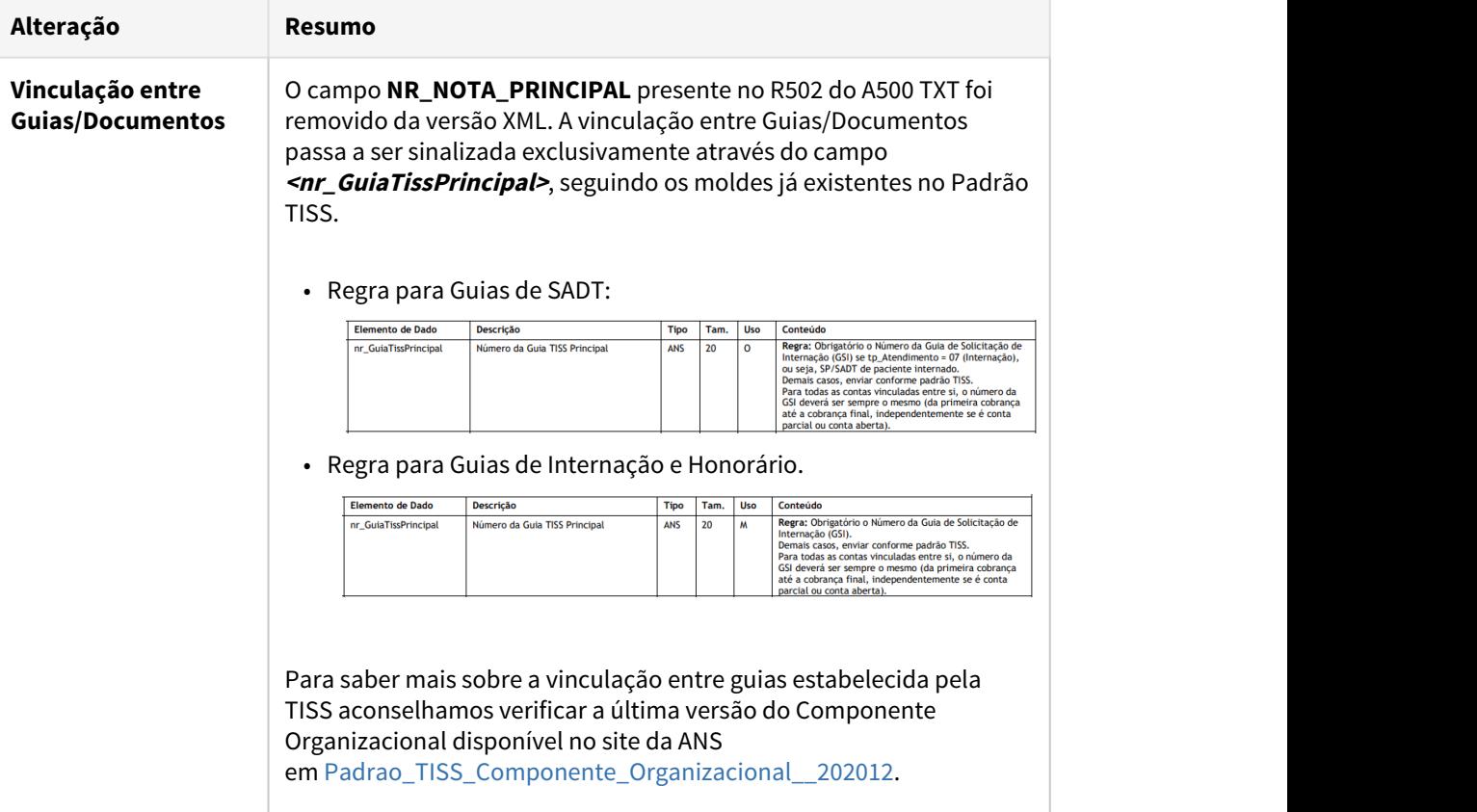

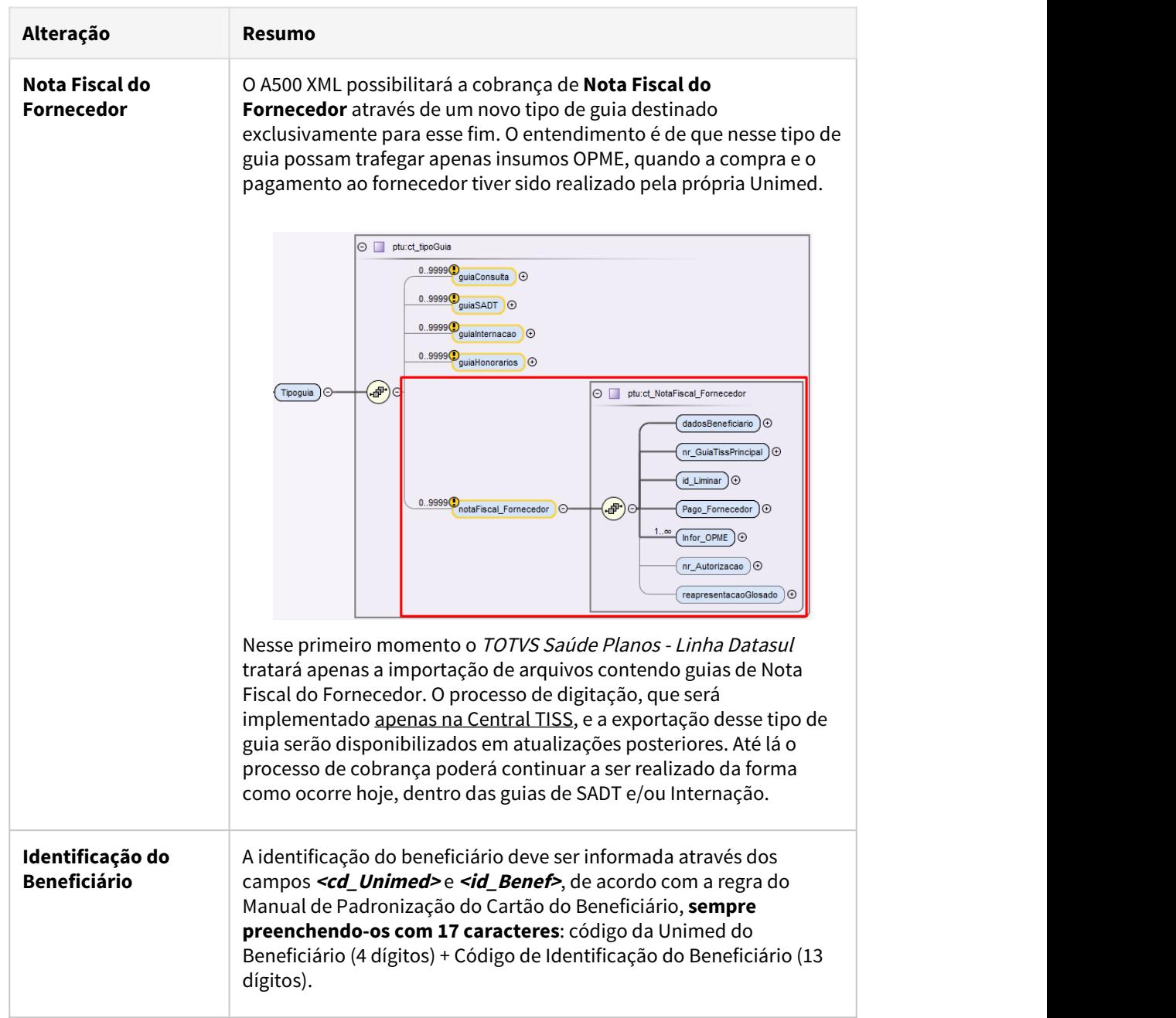

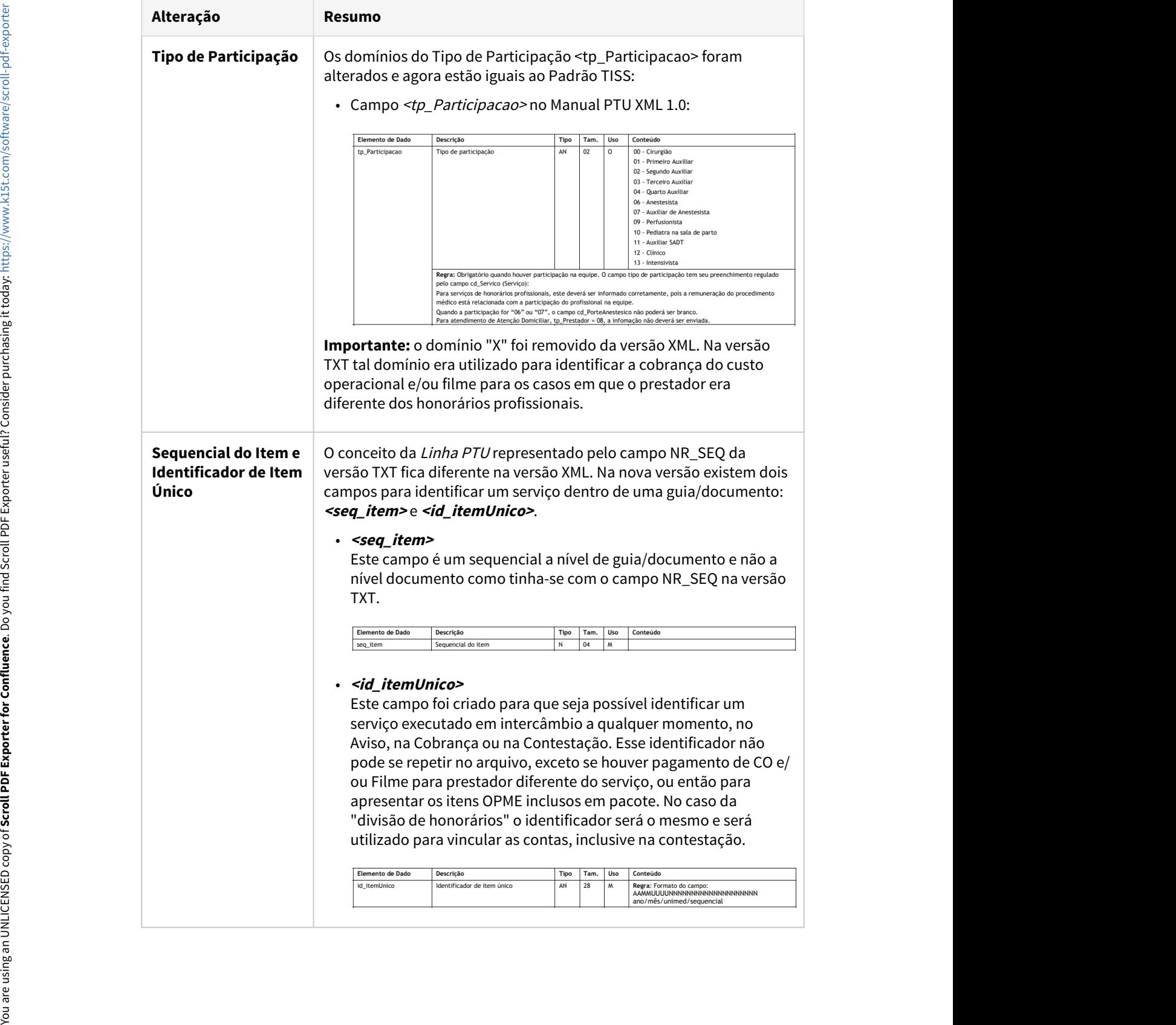
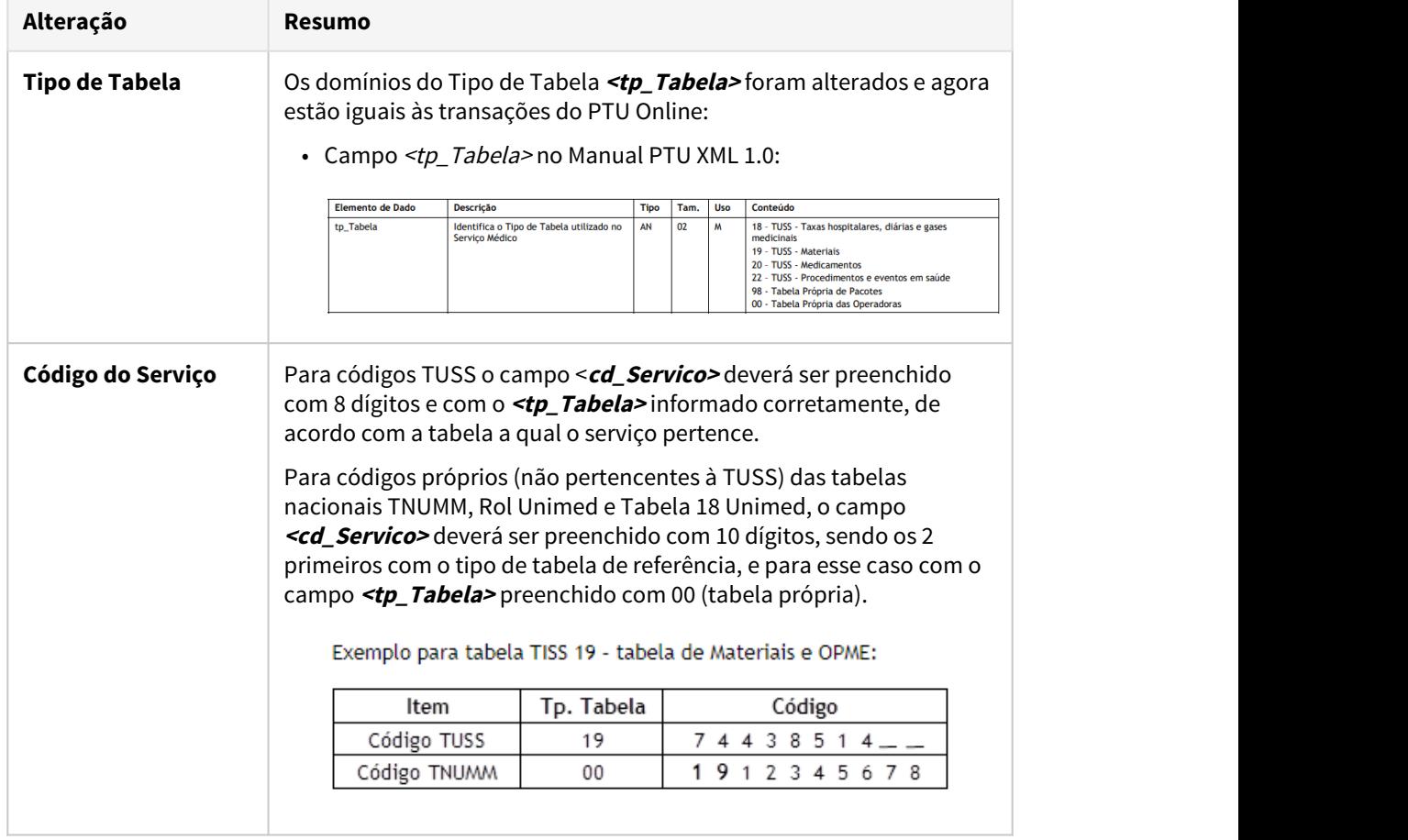

## • Procedimento para Implantação Procedimento para Configuração

A implementação descrita no documento estará disponível a partir da atualização do pacote no cliente.

O pacote está disponível no portal [\(https://suporte.totvs.com/download\).](https://suporte.totvs.com/download%29.)

#### **04. ASSUNTOS RELACIONADOS**

#### <span id="page-865-0"></span>DT PTU XML 1.0 - A550/A560

## **01. DADOS GERAIS**

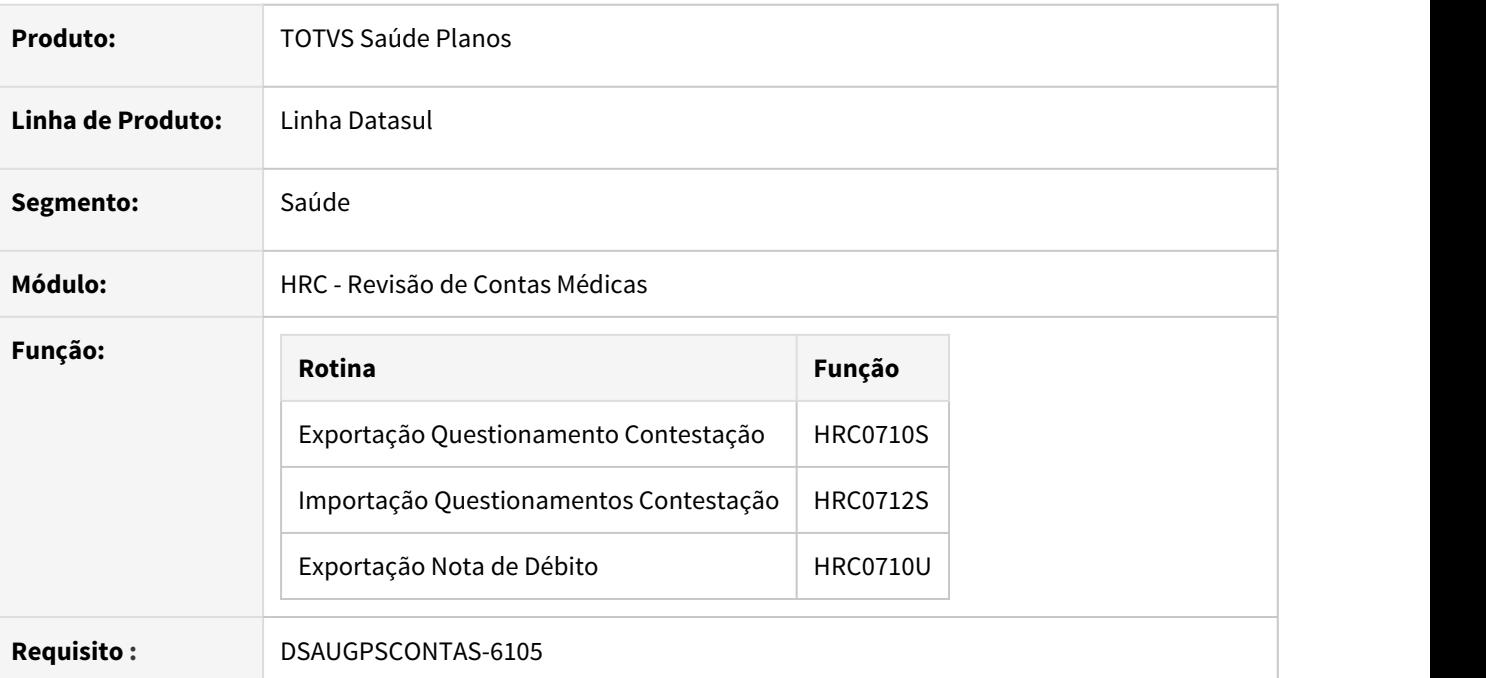

## **02. SITUAÇÃO/REQUISITO**

Adequar os programas do TOTVS Saúde Planos - Linha Datasul à nova versão XML 1.0 dos protocolos A550 e A560 do Manual PTU.

## **03. SOLUÇÃO**

As alterações realizadas dizem respeito exclusivamente aos arquivos de layout, que passaram do formato TXT para XML.

• A550 XML - Questionamentos da Câmara de Contestação• A560 XML - Carga para Nota de Débito

A Unimed do Brasil buscou deixar o novo layout do A550 enxuto, suprimindo campos tidos como supérfluos para o processo. Aconselhamos que, em caso de dúvidas quanto aos campos da nova versão XML, o cliente busque comparar a documentação da versão 11.4 (TXT) com a versão 1.0 (XML).

Uma vez que a vigência do A550 XML será anterior à vigência do A500 XML, o processo de contestação no período de transição entre os formatos TXT e XML será realizado unicamente via XML.

Para que isso fosse possível a Unimed do Brasil criou estruturas especiais para identificar a origem movimentos contestados. Caso o questionamento de contestação seja para um movimento recebido na versão TXT, então será preenchida a tag  $\leq$ eg tem TXT>. Se a contestação se referir a um movimento recebido na versão XML, então a tag preenchida será a <seq\_itemXML>.

Nesse primeiro momento, a **Exportação do A550** somente preencherá a tag <seq\_tem\_TXT>, pois toda contestação gerada será para movimentos cuja cobrança trafegou em formato TXT.

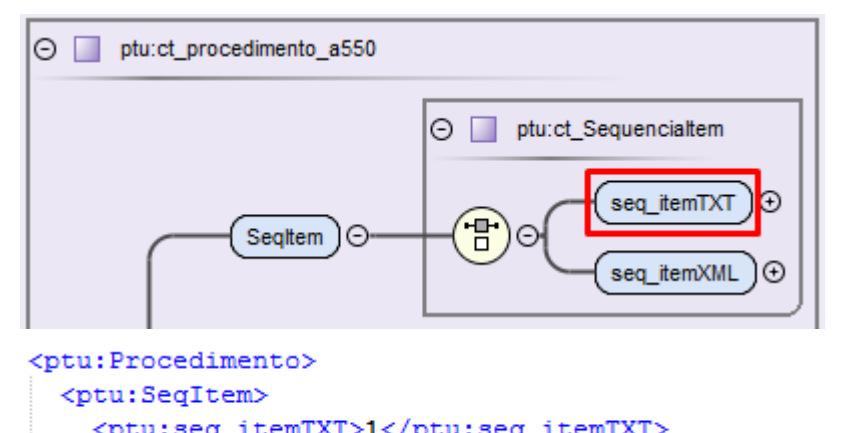

Esta regra também se aplica ao bloco "DadosLoteGuia" onde, por ora, somente serão gerados os dados para a contestação de movimentos recebidos em formato TXT.

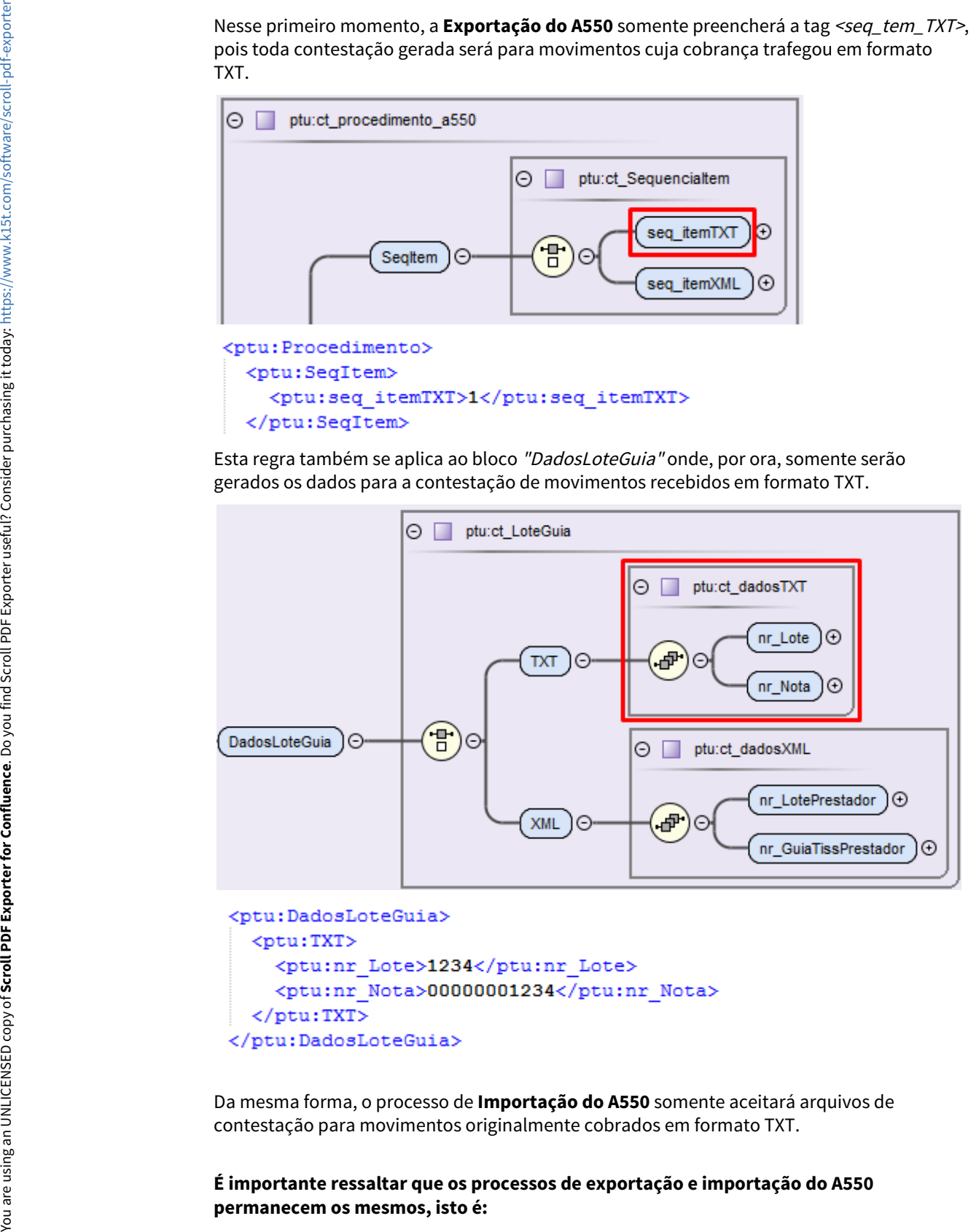

Da mesma forma, o processo de **Importação do A550** somente aceitará arquivos de contestação para movimentos originalmente cobrados em formato TXT.

# **É importante ressaltar que os processos de exportação e importação do A550**

- **Não houveram alterações no processo de contestação;**
- **Não houveram alterações na regra de negócio;**
- **Não houveram alterações nas telas onde os processos são executado.**

Com esta implementação o TOTVS está apto a enviar e receber contestações em formato XML respeitando as regras dispostas no Manual PTU Batch 1.0.

#### **Para aqueles clientes que atualmente utilizam a CPC-RC0712S no processo de Importação do A550:**

- Devido à necessidade de criação do novo programa HRC\BOSAU\BOSAU-IMPORT-A550.P, os pontos de chamada da CPC-RC0712S utilizada para a versão TXT tiveram de ser replicados para o novo programa. Portanto, aqueles clientes que utilizem a CPC-RC0712S precisaram convertê-los para a nova CPC-BOSAU-IMPORT-A550. **The automobia disponibility of the CPC (SCOTI2S In processo de Importação do A550:**<br>
• Devido à necessidade de criação do novo programa HRC\BOSAU\BOSAU-IMPORT-<br>
A550.P, os pontos de chamada da CPC-RCO712S utilizada para a
	- Para utilização da nova CPC deverá ser cadastrado no programa **Manutenção de CPC** (hte0110l), os pontos de chamada (**ANTES-NOTAPRE, ANTES-CRG-MVTOS**) para o programa **BOSAU-IMPORT-A550**.
	- Os parâmetros de entrada e saída e o nomes do pontos de chamada permanecem os mesmos do programa original CPC-RC0712S. A documentação detalhada da

#### Procedimento para Implantação Procedimento para Configuração

A implementação descrita no documento estará disponível a partir da atualização do pacote no cliente.

O pacote está disponível no portal [\(https://suporte.totvs.com/download\).](https://suporte.totvs.com/download%29.)

Posterior a atualização do pacote de apoio via console, os programas abaixo anexados deverão ser atualizados manualmente pelo cliente, de modo a sobrescrever os fontes existentes. Nesta versão estão contidos ajustes para situações identificadas ao longo dos últimos testes realizados nos processos de Exportação e Importação de arquivos A550 XML. A liberação oficial destes ajustes ocorrerá no pacote de apoio do dia 29/01/21.

#### **Documentação dos Ajustes:**

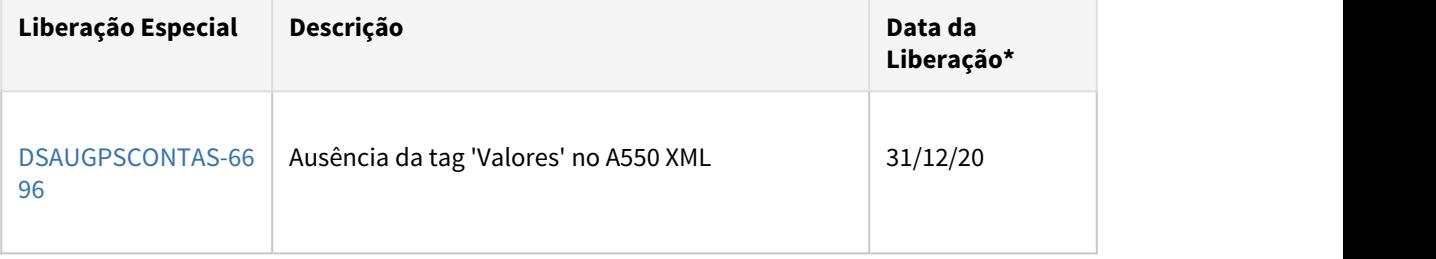

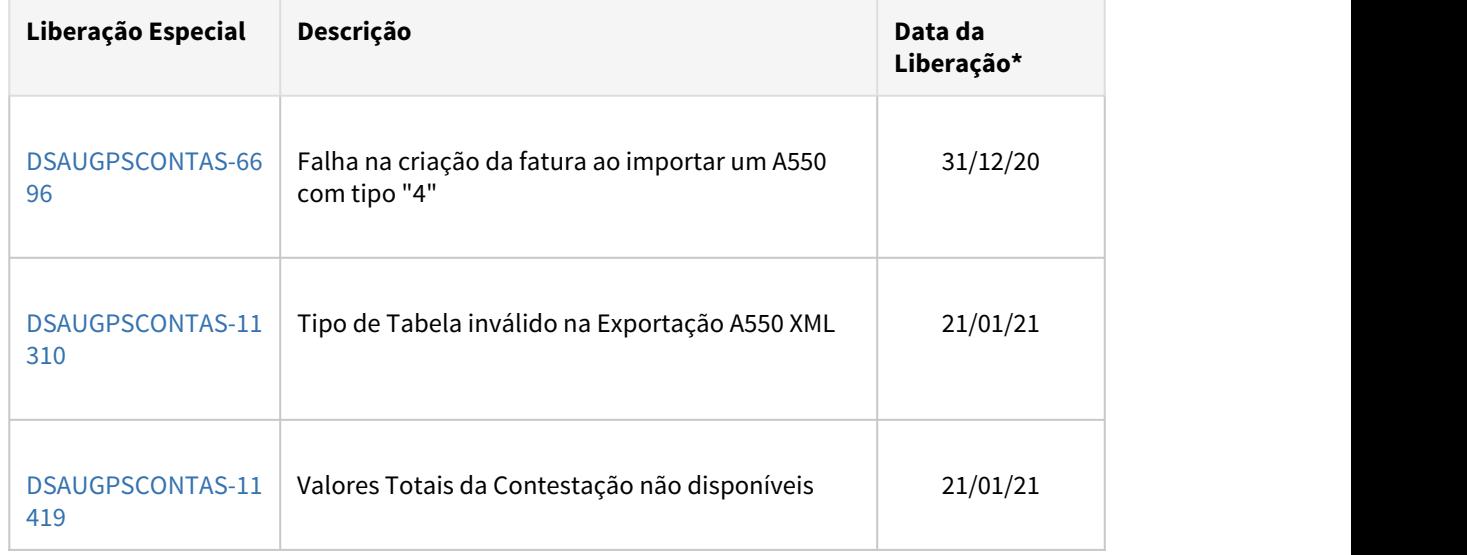

\*data de disponibilização dos programas ajustados no .zip

## **Links para Download:**

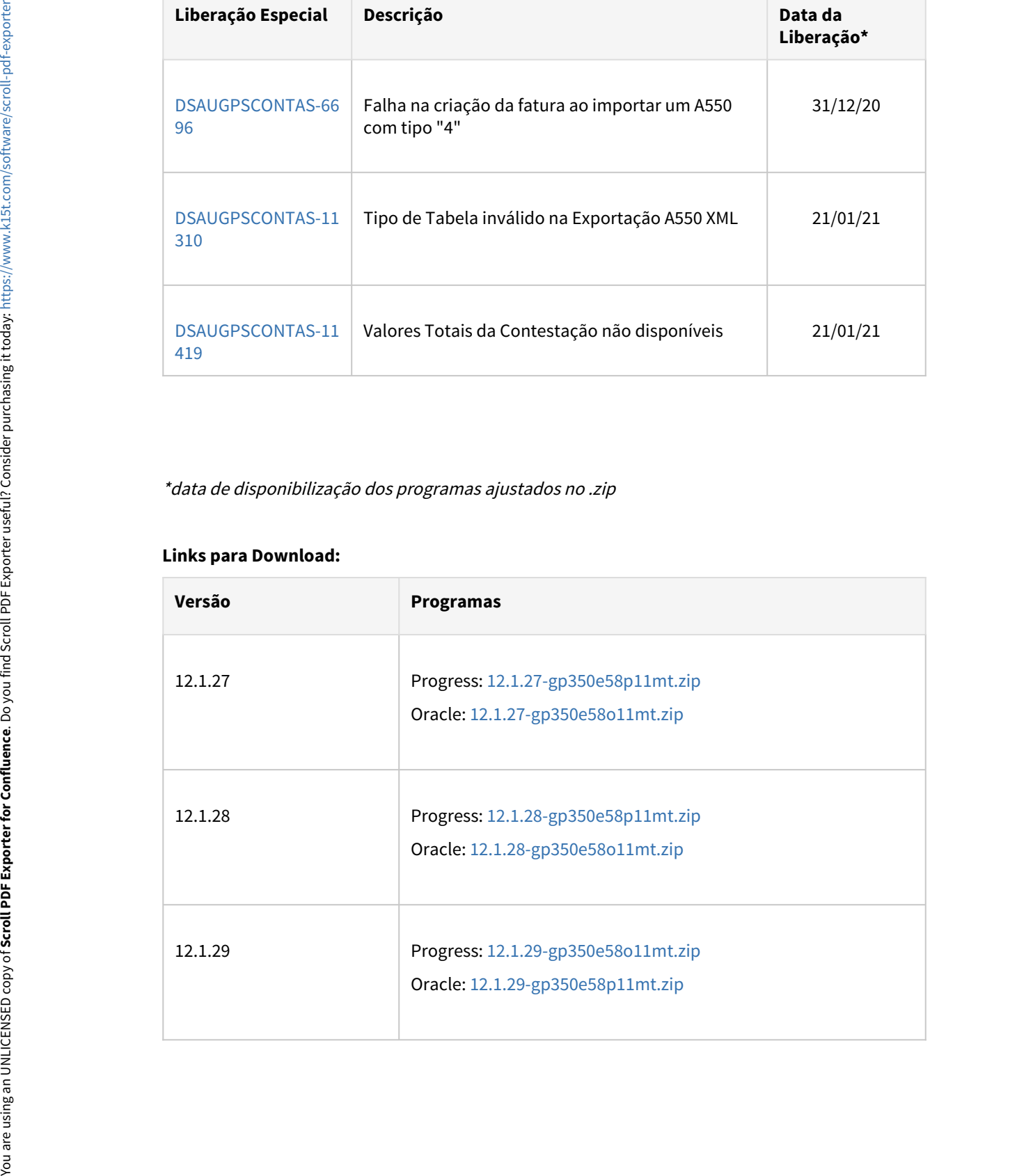

#### **04. ASSUNTOS RELACIONADOS**

- [Manutenção Nota de Débito](https://tdn.totvs.com/x/gS4wDg)
- [Exportação Questionamento Contestação](https://tdn.totvs.com/x/thwwDg)
- [Importação Questionamento Contestação](https://tdn.totvs.com/x/VQU-Dg)

#### DT - SPP Ajuste Tabela Moeda do Prestador

#### **01. DADOS GERAIS**

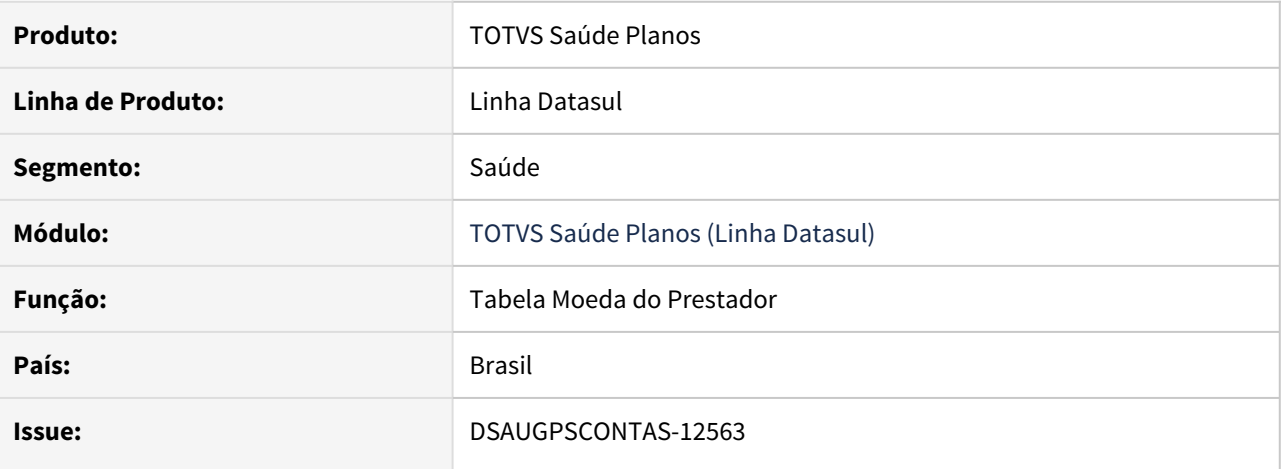

# **02. SITUAÇÃO/REQUISITO**

Necessário para ajustar o campo Código do Grupo do Procedimento ou Tipo de Insumo da tela Manutenção Tabela Moedas do Prestador após a Alteração do Tamanho do Campo de Insumo.

#### **03. SOLUÇÃO**

Foi criada uma nova ssp para ajustar o campo Código do Grupo do Procedimento ou Tipo de Insumo da tela Manutenção Tabela Moedas do Prestador após a Alteração do Tamanho do Campo de Insumo.

A implementação descrita no documento estará disponível a partir da atualização do pacote no cliente. Procedimento para Implantação Procedimento para Utilização<br>A implementação descrita no documento estará disponível a partir da atualização do pacote no<br>Co pacote está disponível no portal (https://suporte.totvs.com/downloa

#### PTU XML 1.0 - A500/A550 - Pacotes de apoio

## **01. DADOS GERAIS**

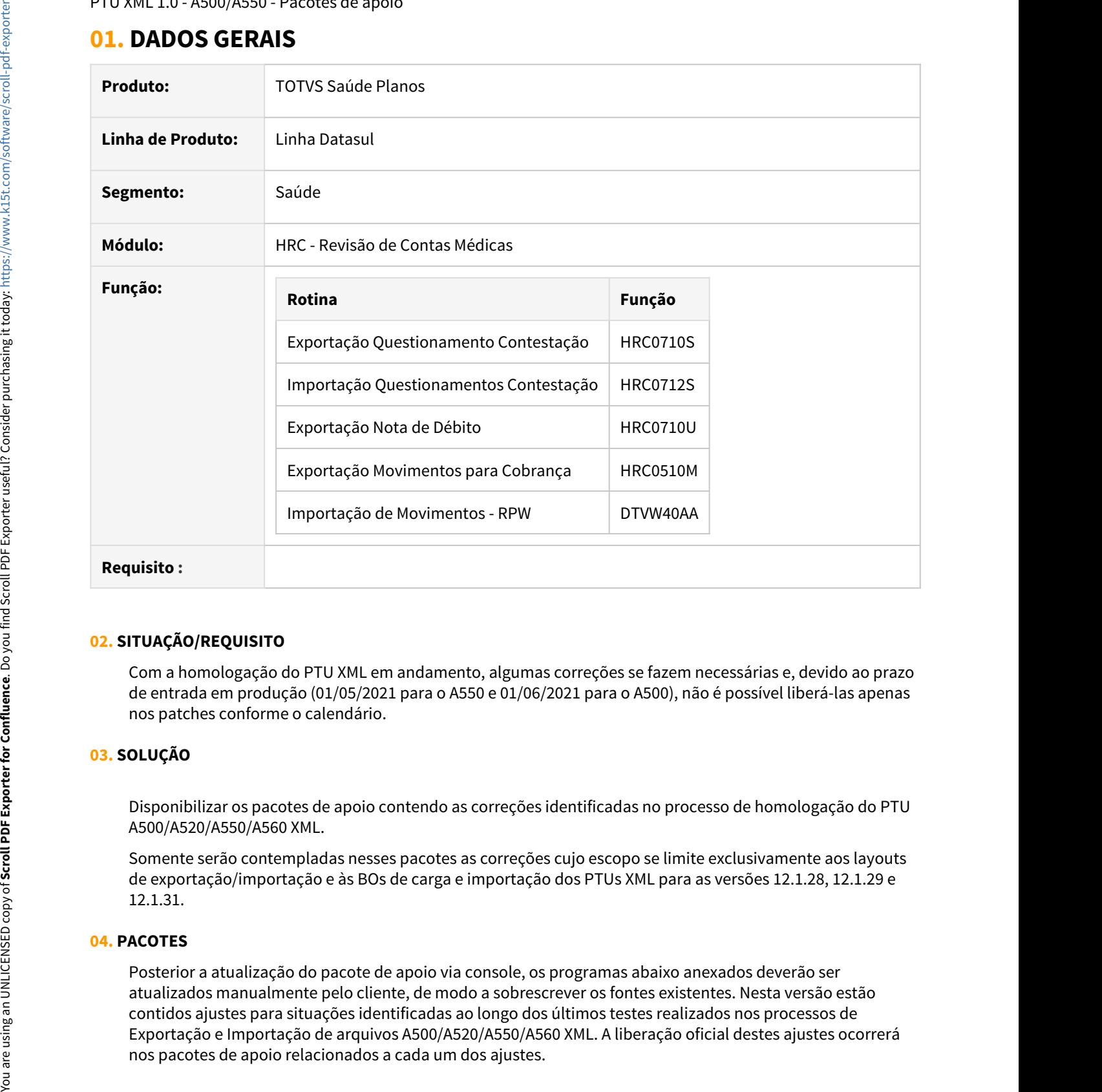

#### **02. SITUAÇÃO/REQUISITO**

Com a homologação do PTU XML em andamento, algumas correções se fazem necessárias e, devido ao prazo de entrada em produção (01/05/2021 para o A550 e 01/06/2021 para o A500), não é possível liberá-las apenas nos patches conforme o calendário.

#### **03. SOLUÇÃO**

Disponibilizar os pacotes de apoio contendo as correções identificadas no processo de homologação do PTU A500/A520/A550/A560 XML.

Somente serão contempladas nesses pacotes as correções cujo escopo se limite exclusivamente aos layouts de exportação/importação e às BOs de carga e importação dos PTUs XML para as versões 12.1.28, 12.1.29 e 12.1.31.

#### **04. PACOTES**

Posterior a atualização do pacote de apoio via console, os programas abaixo anexados deverão ser atualizados manualmente pelo cliente, de modo a sobrescrever os fontes existentes. Nesta versão estão contidos ajustes para situações identificadas ao longo dos últimos testes realizados nos processos de Exportação e Importação de arquivos A500/A520/A550/A560 XML. A liberação oficial destes ajustes ocorrerá

## Itens contidos no pacote especial:

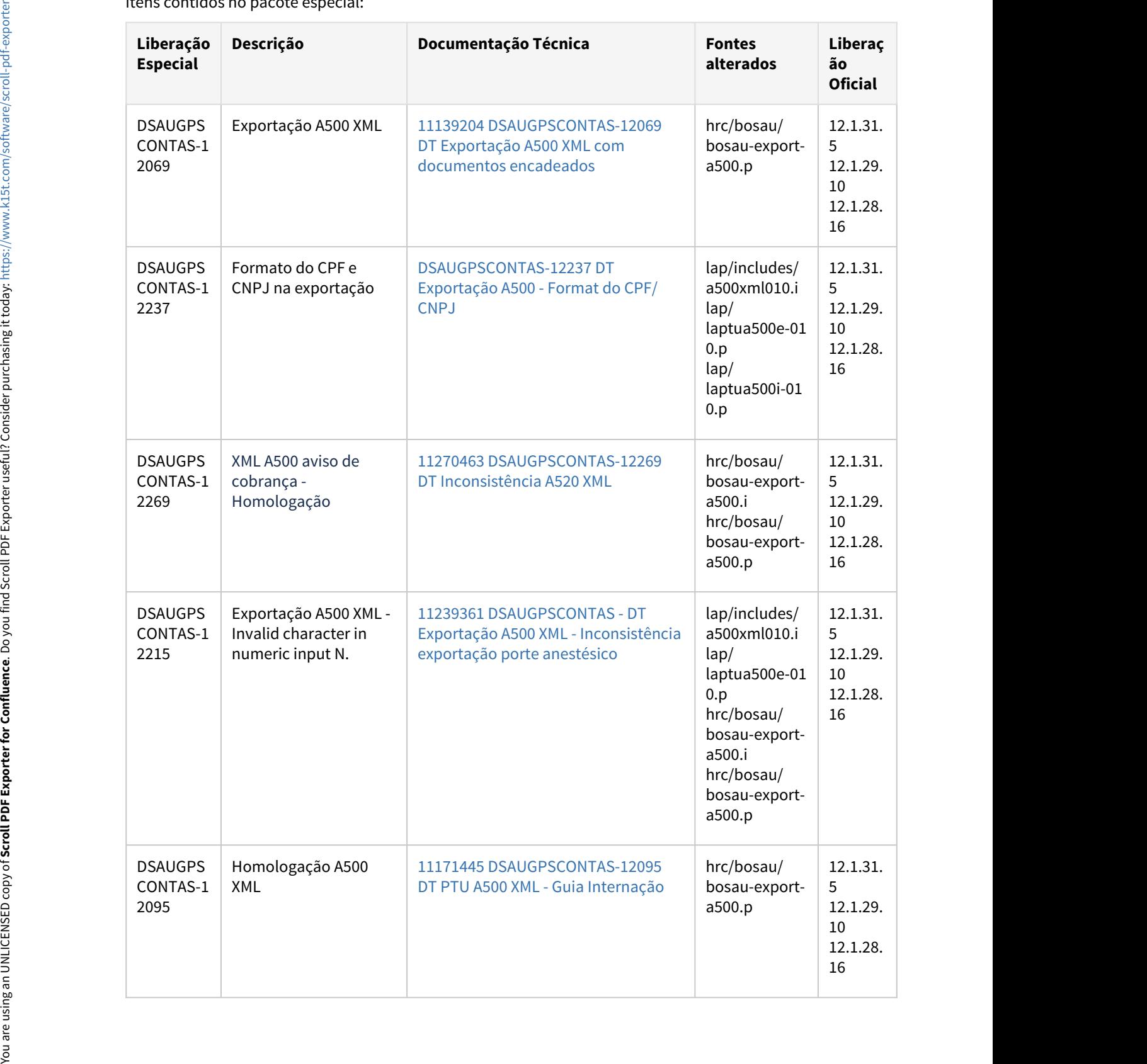

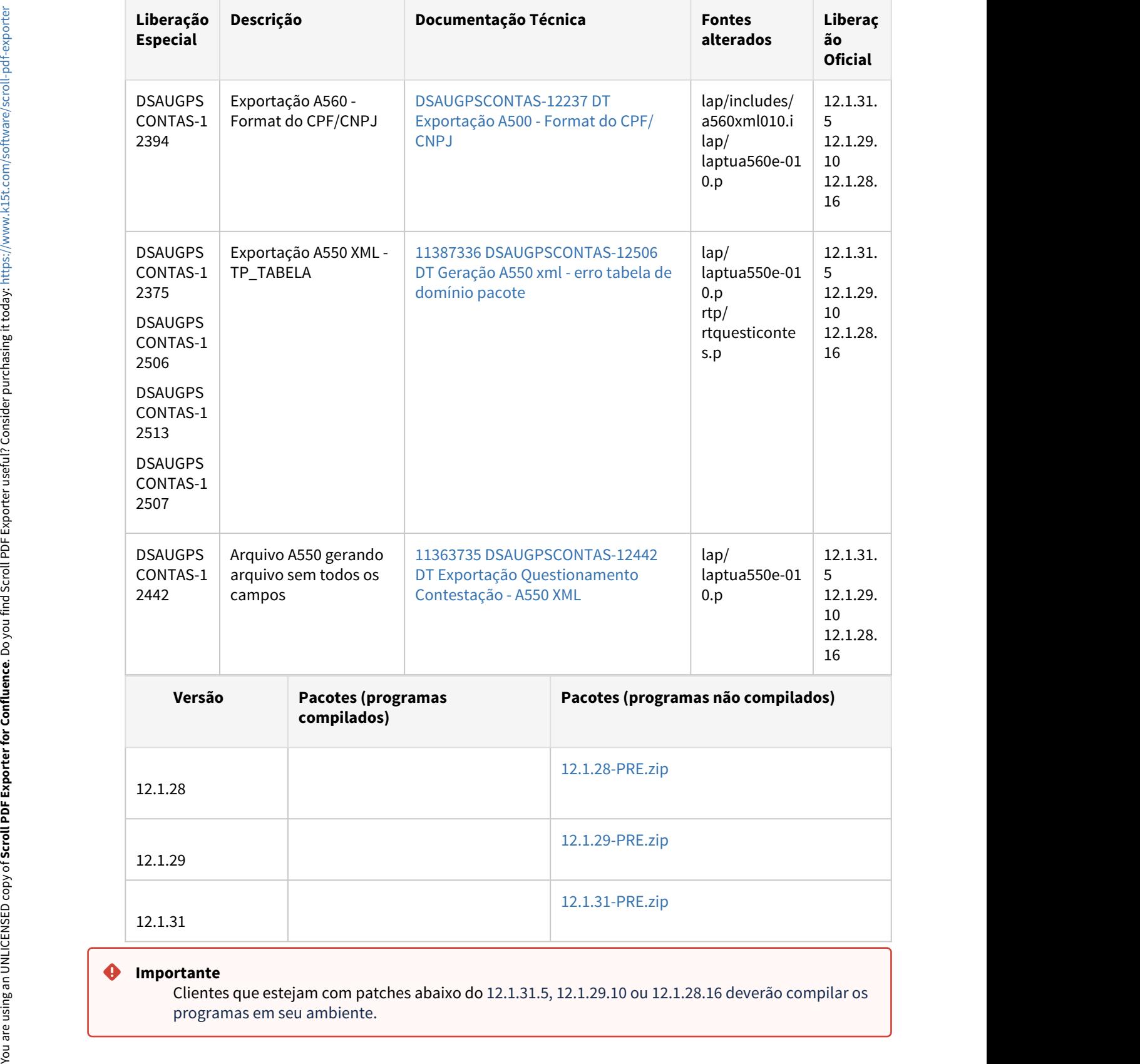

## **Importante**

Clientes que estejam com patches abaixo do 12.1.31.5, 12.1.29.10 ou 12.1.28.16 deverão compilar os programas em seu ambiente.

Data da última atualização: 05/05/2021

PTU XML: Calendário de Liberação

#### **01. PLANEJAMENTO DE LIBERAÇÃO**

Esta página reúne as datas de liberação oficial do PTU XML do TOTVS Saúde Planos - Linha Datasul, considerando o Calendário Oficial de Expedição:

#### **A550/A560 XML**

```
Vigência divulgada pela Unimed do Brasil: Maio/21 (nova data)
Liberação oficial via console: 11/12 (liberado)
Releases: 12.1.29-5, 12.1.28-11 e 12.1.27-15
Documentação: PTU Batch 1.0 - A550/A560 - XML
```
#### **A500 XML**

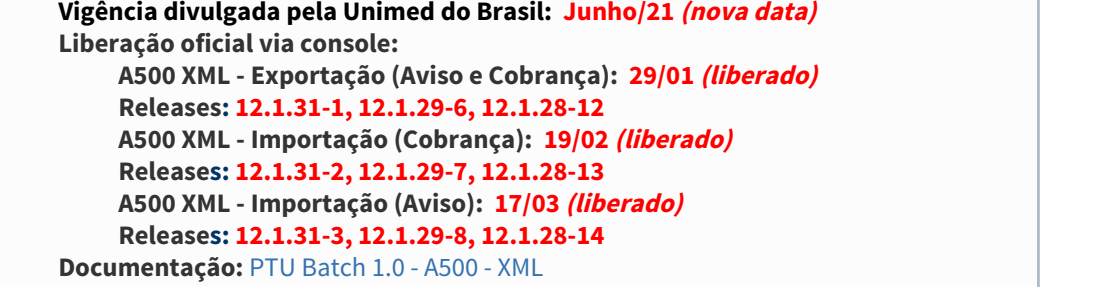

#### **02. ATUALIZAÇÕES**

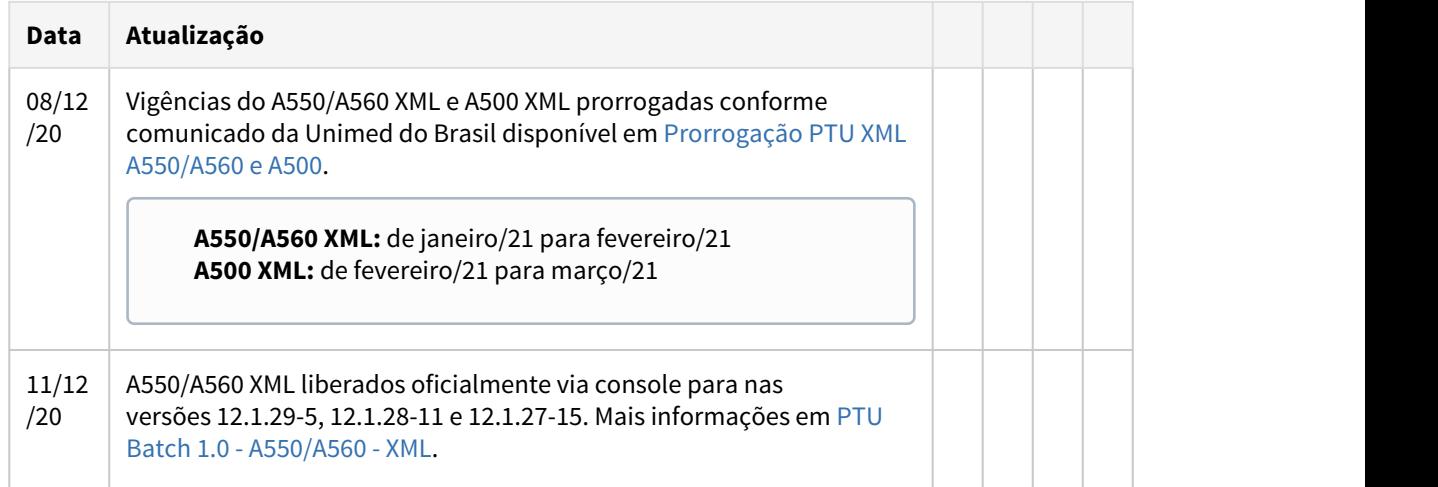

the contract of the contract of the contract of

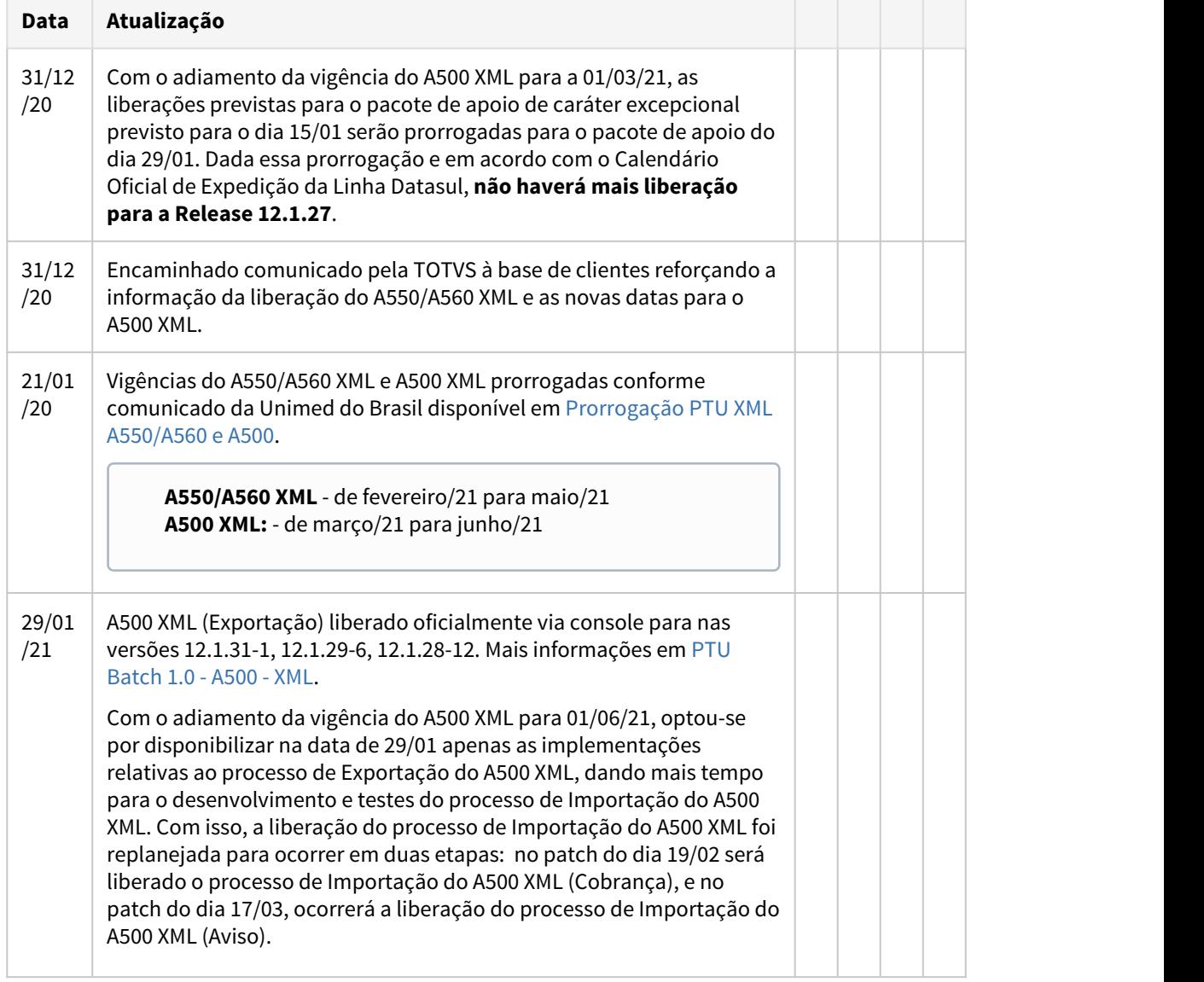

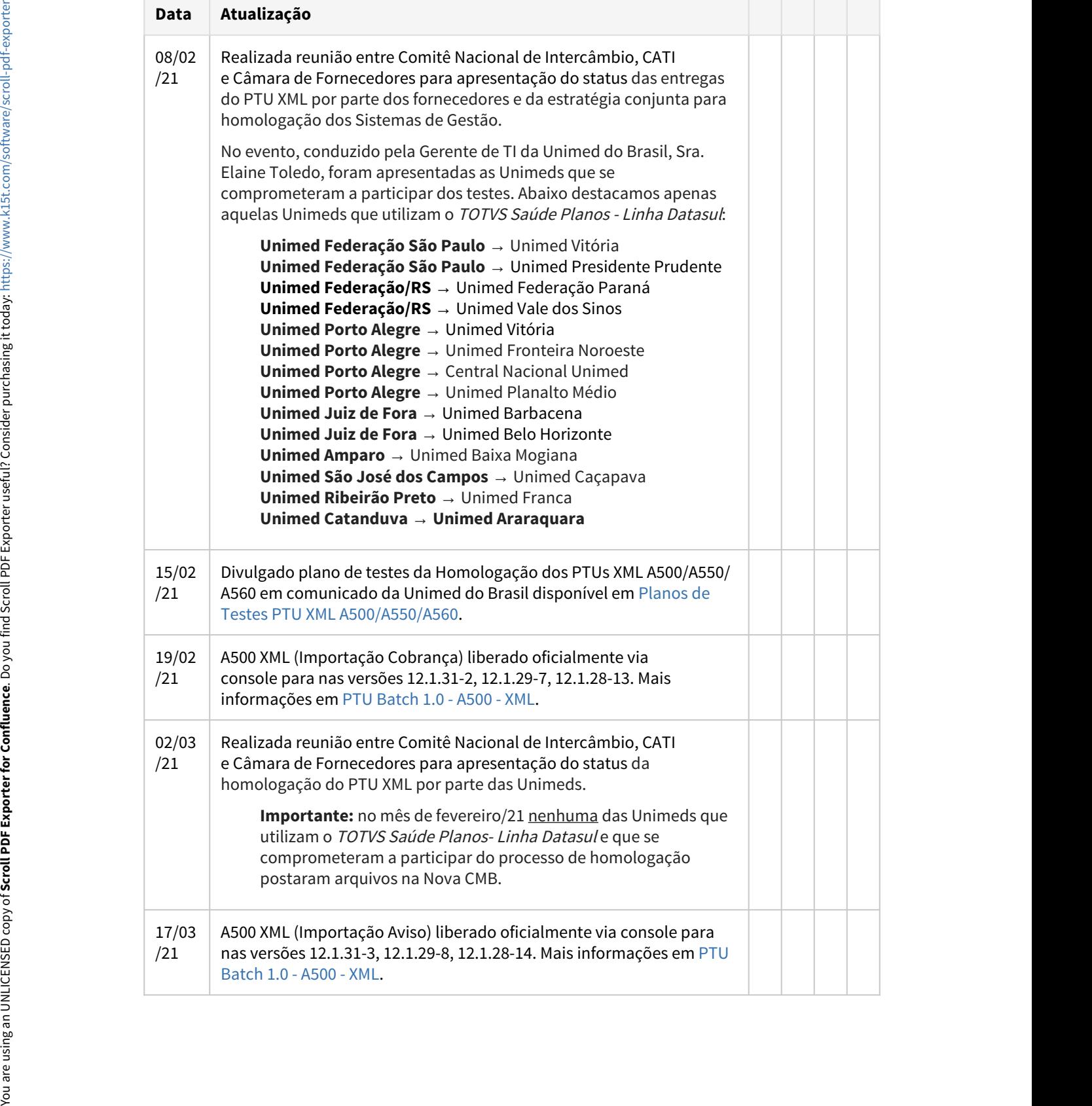

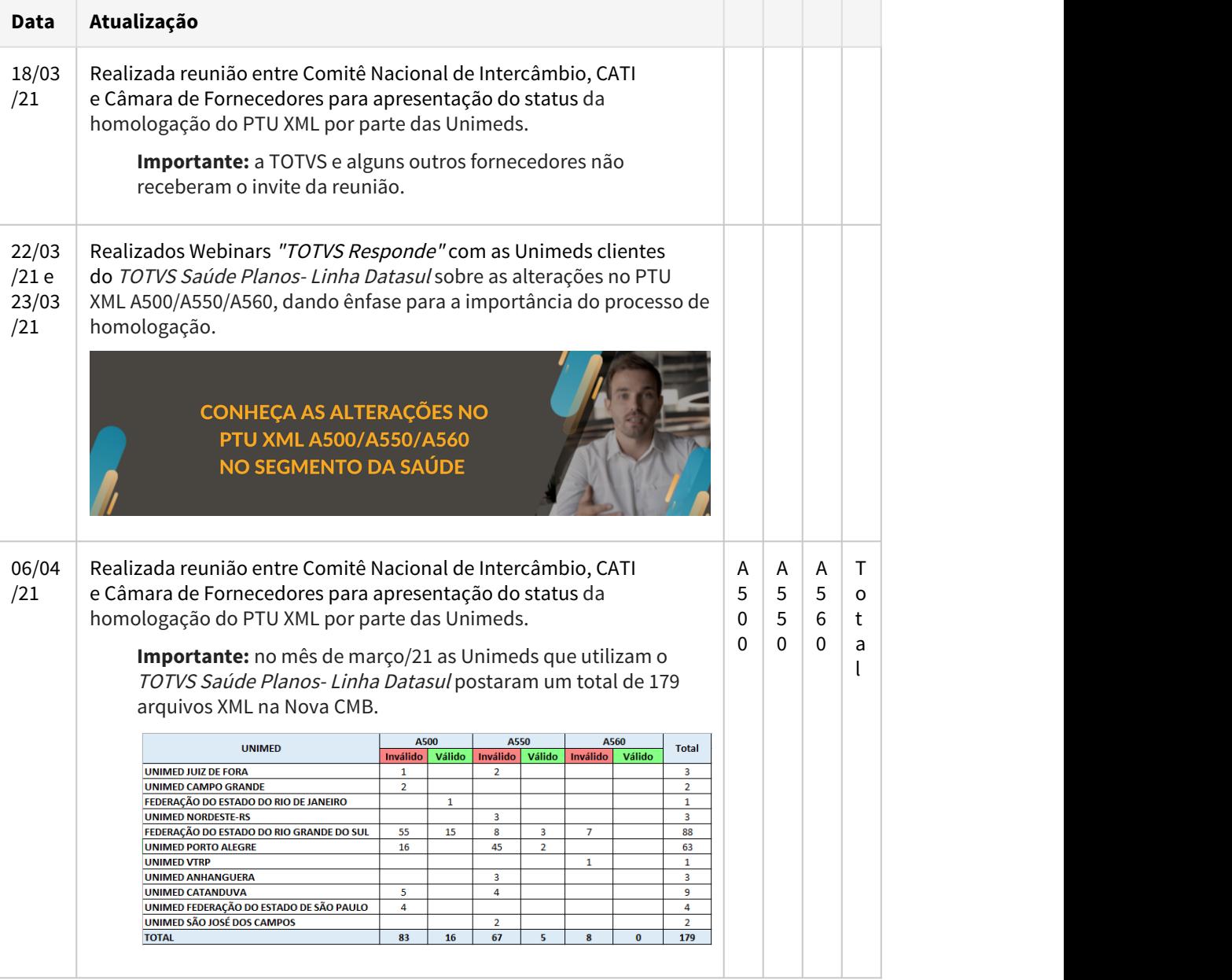

HVP - Venda de Planos - Legislação 12.1.32

10704412 DSAUGPSCONTRAT2-12272 DT Exportação A1300 - Inclusão e exclusão de beneficiários no mesmo período

## **01. DADOS GERAIS**

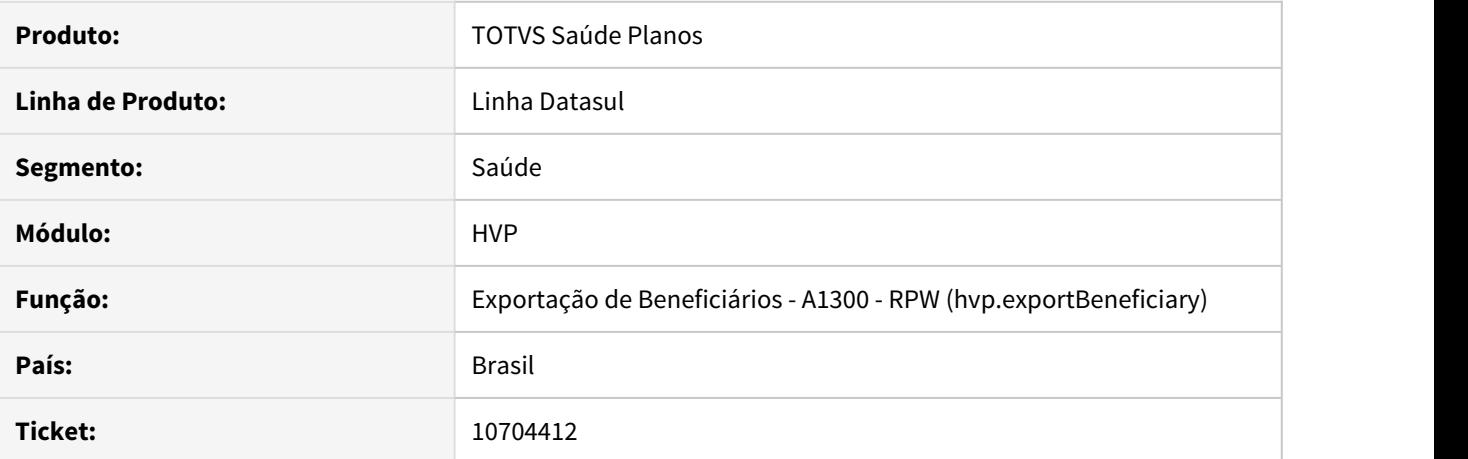

#### **02. SITUAÇÃO/REQUISITO**

A exportação de beneficiários através de arquivo A1300 não permite mais de um movimento para o mesmo beneficiário dentro do período selecionado para a exportação.

## **03. SOLUÇÃO**

Foi alterado o programa de exportação de A1300 para permitir gerar mais de um movimento para o mesmo beneficiário desde que o movimento de inclusão ou alteração tenha ocorrido anteriormente ao movimento de exclusão.

# 4 Manutenção - 12.1.32

Pesquisar

# 4.1 Administração de Vendas - Manutenção - 12.1.32

## 4.1.1 Administração do CRM - Manutenção - 12.1.32

## 10137999 DMANADVEN-9896 - Configuração Calendário e Estabelecimento - CRM

#### **01. DADOS GERAIS**

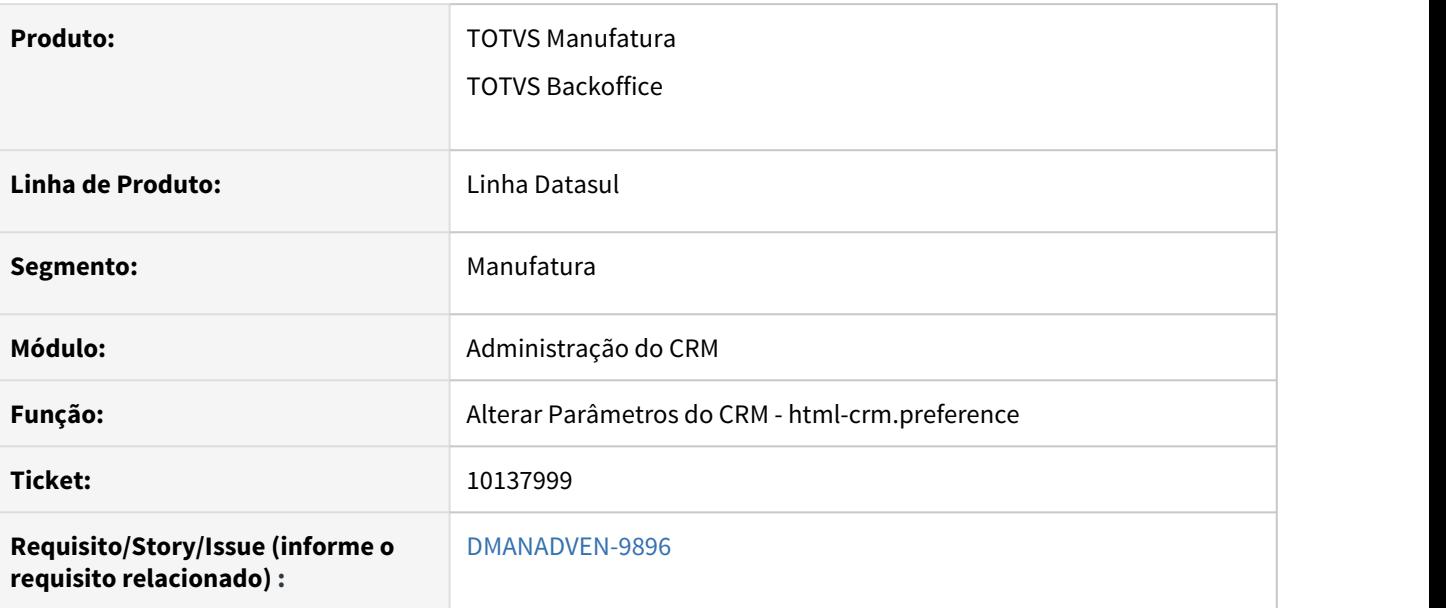

#### **02. SITUAÇÃO/REQUISITO**

Ao executar o programa CD0999 - Calendário comercial não estava integrado com o CRM, o Gestão de Plano está integrado com o CRM, por este motivo a integração online está desabilitadas nos parâmetros do CRM. Como não estava habilitada, retornava como "no" na upt/ut-crm.r, e assim não executava a integração do prgrama CD0999-crm.r.

#### **03. SOLUÇÃO**

Ajustado a integração do CRM com o programa CD0999 para habilitar como "yes" a upt/ut-crm.r, agora ao marcar a opção "O CRM está integrado ao ERP – DATASUL 11 (EMS)? – INTEGRAÇÃO ON-LINE" em Alterar Parâmetros do CRM, e executar o programa CD0999 a integração no Calendário Comercial será executada.

## 10152780 DMANADVEN-10764 - Msg55201\_Usuário não pode ser removido do grupo de usuário

#### **01. DADOS GERAIS**

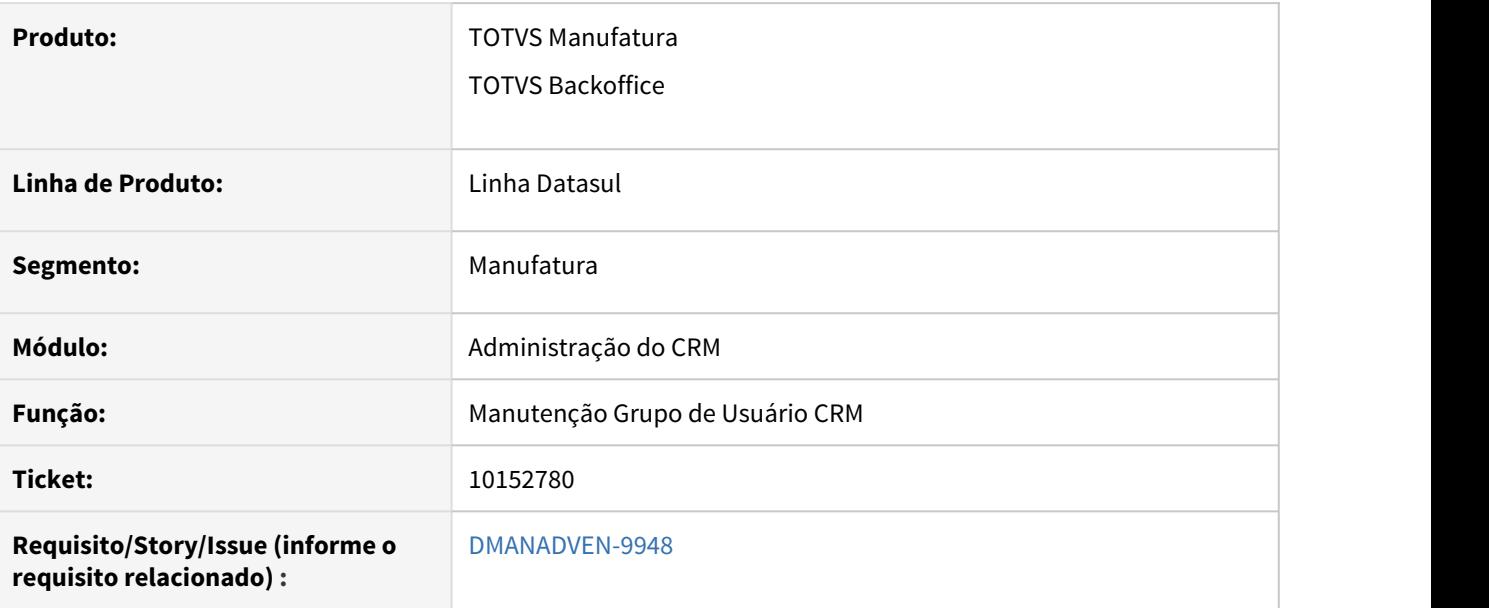

#### **02. SITUAÇÃO/REQUISITO**

Ao acessar o programa Manutenção Grupo de Usuário CRM (html-crm.group-user), mesmo que um usuário não tenha tarefas pendentes de execução, ao tentar excluí-lo de um determinado grupo apresentava a mensagem 55201, impossibilitando a exclusão do usuário do grupo.

## **03. SOLUÇÃO**

Ajustado o programa de Manutenção Grupo de Usuário CRM (html-crm.group-user), na [boCrmGrpUsuarUsuar.p](http://baleia:8080/Workflow/fonte-detalhes.xhtml?fonteID=51791) para que mesmo que um usuário não tenha tarefas pendentes de execução seja possível excluí-lo do grupo.

## 10205352 DMANADVEN-10097 - Msg52262 - Impossibilidade de excluir usuário do grupo

#### **01. DADOS GERAIS**

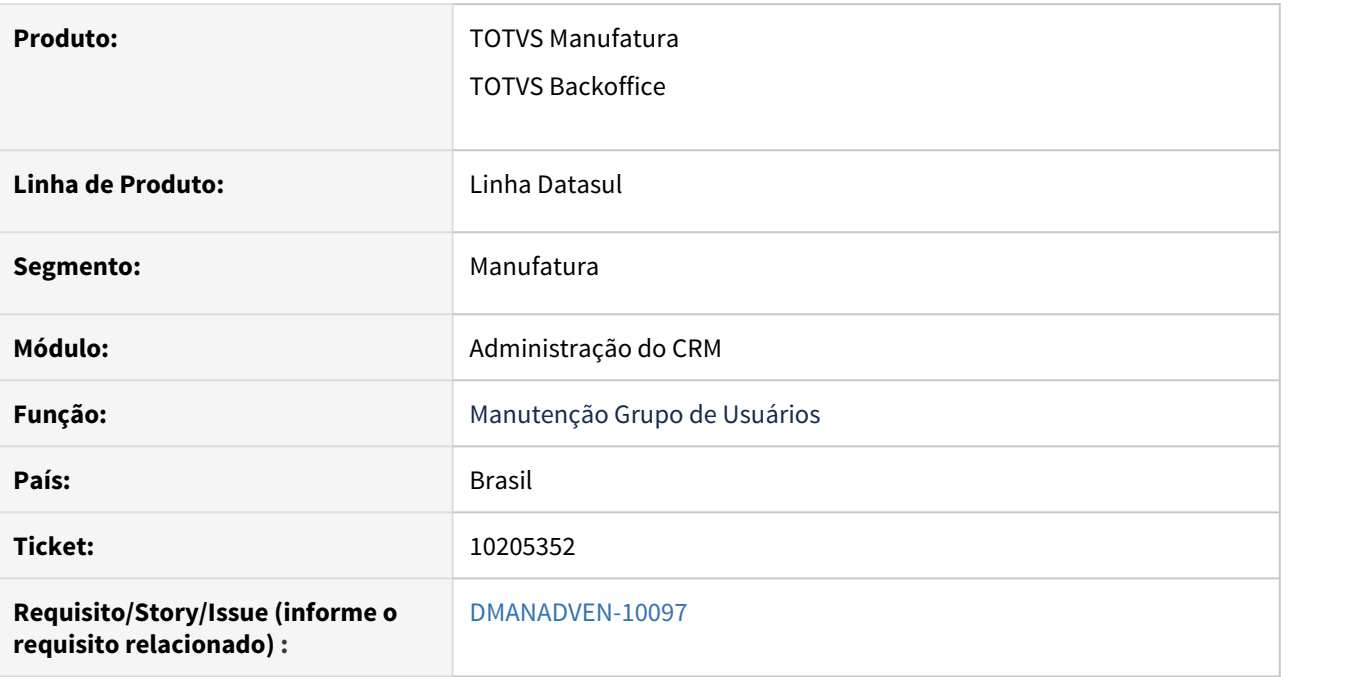

## **02. SITUAÇÃO/REQUISITO**

Sistema não permitia a exclusão de um usuário de um grupo, mesmo quando usuário não possuía tarefas em aberto.

## **03. SOLUÇÃO**

Realizado ajuste na consistência do programa, para considerar o grupo de usuário das tarefas no momento da validação.

## 10520154 DMANADVEN-10480 - Msg de erro 55201 ao eliminar um usuário que não possui tarefas em aberto

#### **01. DADOS GERAIS**

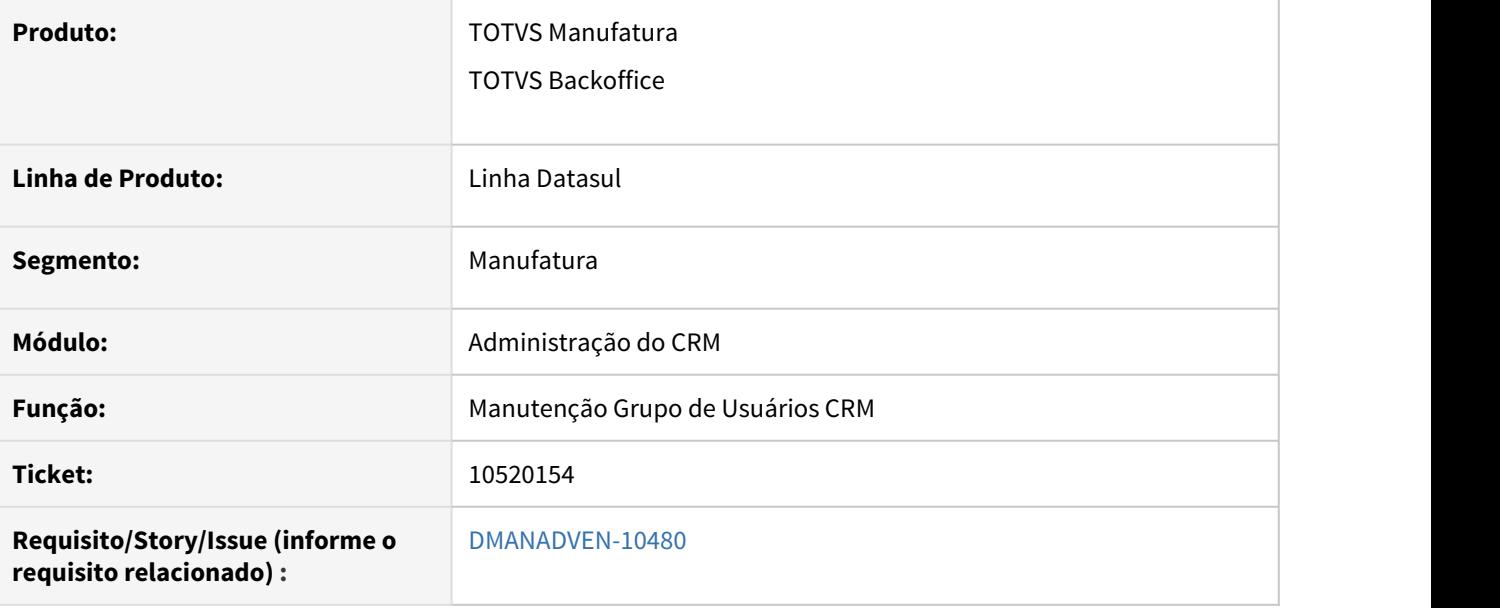

#### **02. SITUAÇÃO/REQUISITO**

Ao acessar o programa html-crm.group-user e quando se tentava eliminar o usuário do grupo quando o mesmo não tinha mais tarefas vinculadas no programa de Manutenção de Ocorrências (Gestão de Planos) html-crm.healthPlanTickets, não estava sendo possível a exclusão.

#### **03. SOLUÇÃO**

Ajustado a exclusão de usuários por grupo no programa html-crm.group-user onde agora ele verifica se o usuário tem tarefas em aberto em Manutenção de Ocorrências (Gestão de Planos) htmlcrm.healthPlanTickets, caso tenha não permite a exclusão, com todas tarefas finalizadas para o usuário e caso não tenha mais nada em aberto é permitido a exclusão do grupo.

10559382 DMANADVEN-10491 - Unimed Encosta: Erro na carga do estabelecimento quando executado em Linux.

#### **01. DADOS GERAIS**

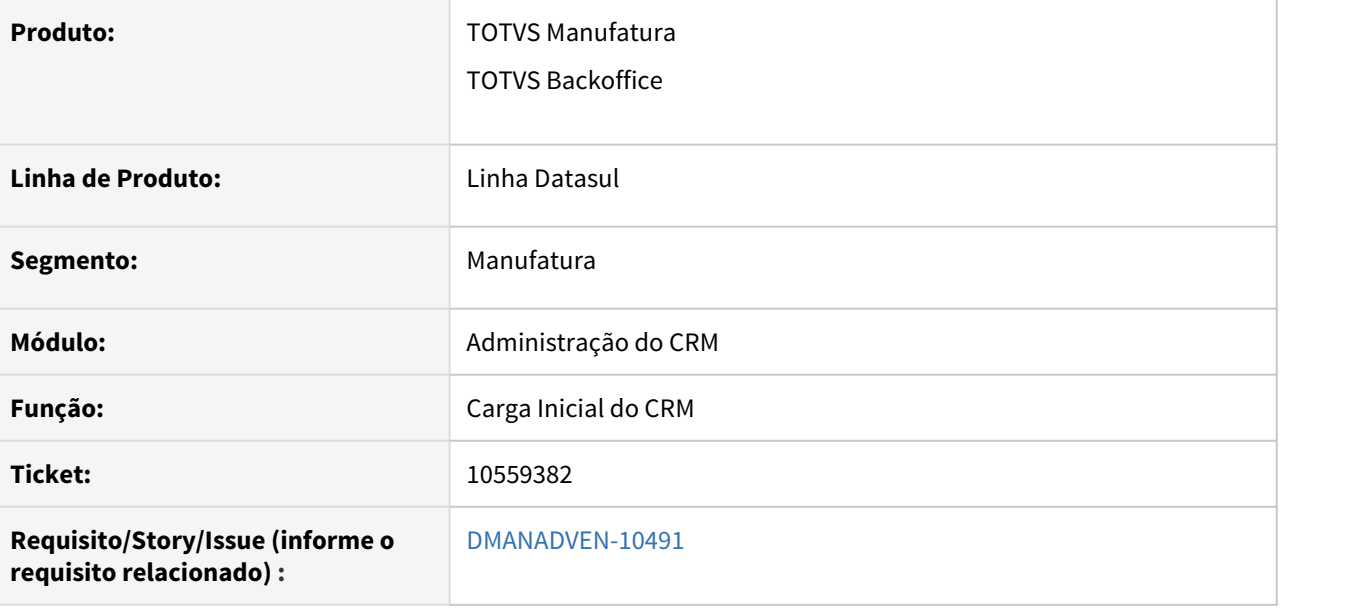

#### **02. SITUAÇÃO/REQUISITO**

Ao acessar o programa Carga Inicial do CRM (html-crm.load-data) e executar a carga do estabelecimento era apresentada a msg de erro Procedure: 'crmapi/apiCrmLoadData.p' Line:511) \*\* "hubapi\tmv\apiHierarchyParameters" was not found. (293). O Sistema estava buscando o programa utilizando a barra "\"

## **03. SOLUÇÃO**

Ajustado o programa de Carga Inicial do CRM (html-crm.load-data) onde o sistema estava buscando o programa utilizando a barra "\" que é para Windows, como o RPW é executado em Linux precisa utilizar a barra "/".

# 4.1.2 Administração do Preço (MPR) - Manutenção - 12.1.32

## 8929643 DMANADVEN-8074 - PR0703 - Layout não é importado quando há caracteres especiais

#### **01. DADOS GERAIS**

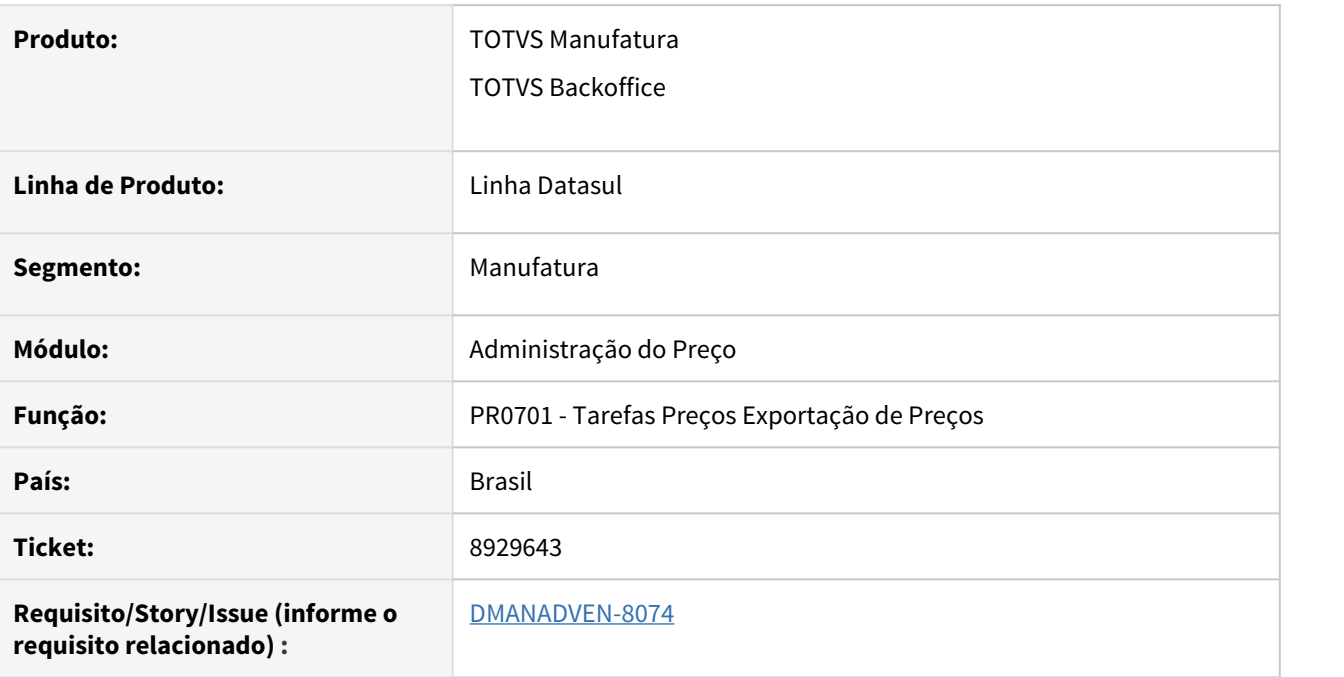

## **02. SITUAÇÃO/REQUISITO**

Quando há registros no CD1508 (Tabela de Preço) com os caracteres especiais (ª e º) ao executar o PR0701 estava gerando o caractere especial "¦" (pipe) na descrição da tabela, e ao tentar realizar a Importação no PR0703 com esse caractere ocorre erro.

#### **03. SOLUÇÃO**

Foi corrigido o PR0701 para não gerar o caractere especial "¦" (pipe), com isso a importação no PR0703 ocorre sem erros.

10565493 DMANADVEN-10387 - PR0701 e PR0703 - Não está considerando no layout com mais decimais quando a função nove-casas-dec está ativada.

#### **01. DADOS GERAIS**

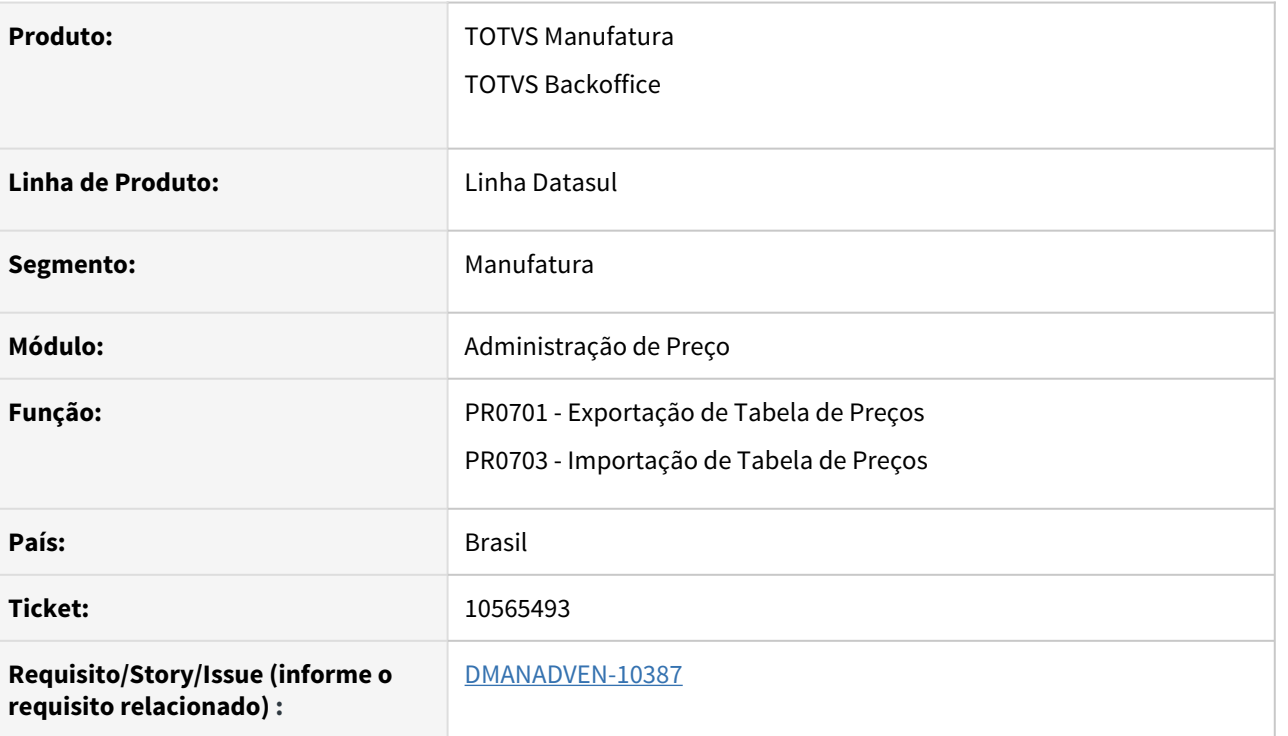

#### **02. SITUAÇÃO/REQUISITO**

Não estava considerando no layout do PR0701 e PR0703 com mais decimais quando a função nove-casas-dec está ativada. Estava limitado a 5 decimais.

#### **03. SOLUÇÃO**

Programas foram alterados, ajustados os layouts para 9 casas decimais para atender aos clientes que utilizam a função nove-casas-dec.

# 4.1.3 Avaliação de Crédito (MCM) - Manuteção 12.1.32

## 8748622 DMANADVEN-7804 - CM0503 Translate Excel to English

#### **01. DADOS GERAIS**

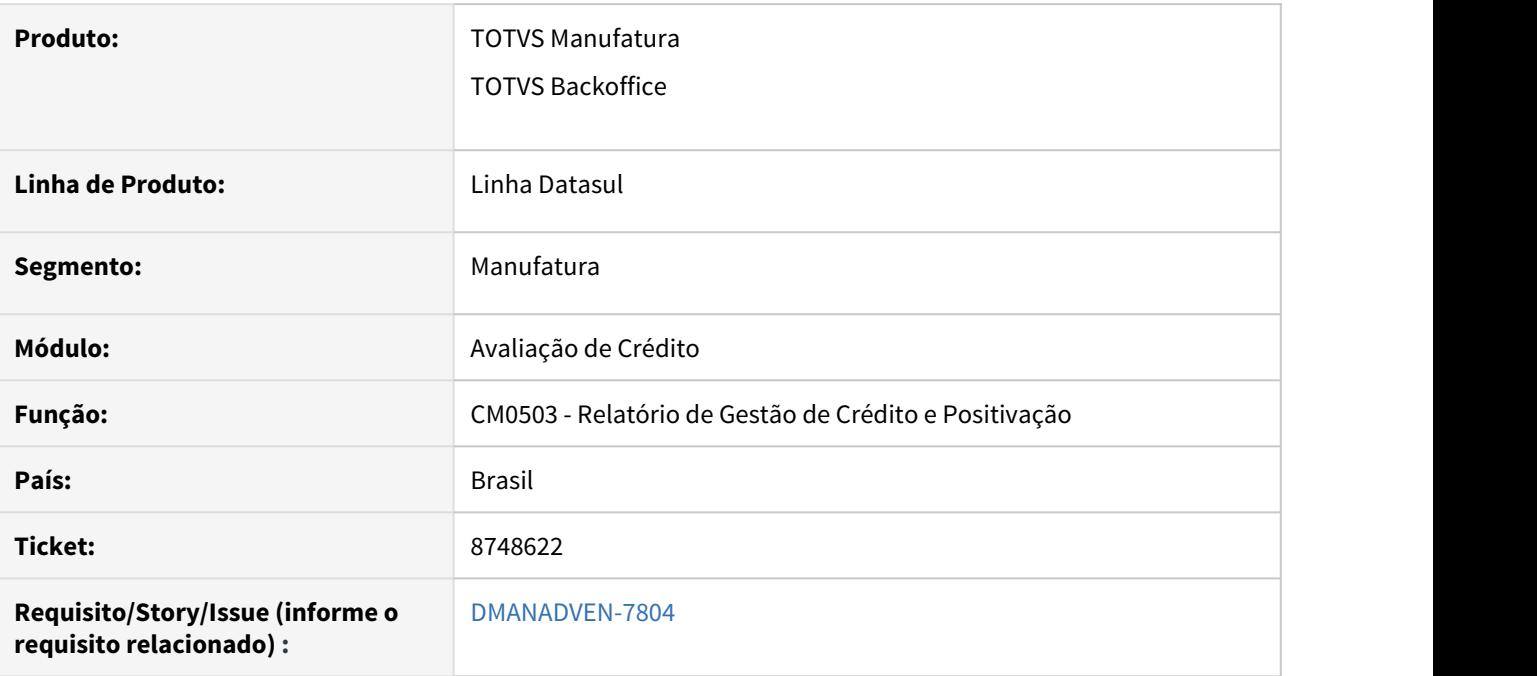

## **02. SITUAÇÃO/REQUISITO**

Mesmo alterando o idioma para inglês do usuário no sec000aa, o programa CM0503 aparecia com o nome em Português, bem como a geração do arquivo planilha, também.

## **03. SOLUÇÃO**

Realizada a tradução das literais e menu que estavam sem tradução, dessa forma a tradução do relatório passou a ocorre de forma correta.

## 4.1.4 Cadastros Gerais (MCD) - Manutenção 12.1.32

## 9535896 DMANADVEN-8956 - Valores errados das alíquotas de PIS e COFINS na Comissão

#### **01. DADOS GERAIS**

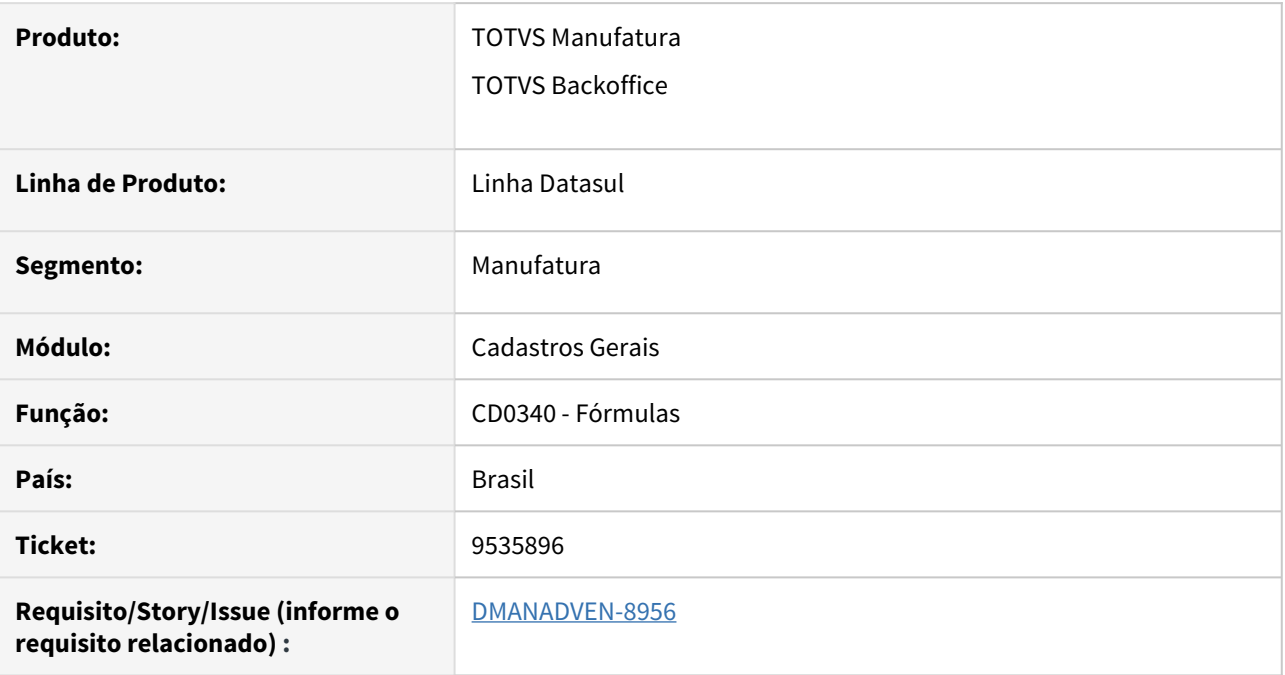

## **02. SITUAÇÃO/REQUISITO**

No CD0340 ao cadastrar fórmula utilizando as variáveis de alíquota de PIS e COFINS não carregava os valores corretos das alíquotas.

#### **03. SOLUÇÃO**

Corrigido para considerar corretamente as alíquotas de PIS e COFINS nas fórmulas.

## 9809990 DMANADVEN-9300 - Problema tela de pesquisa clientes

#### **01. DADOS GERAIS**

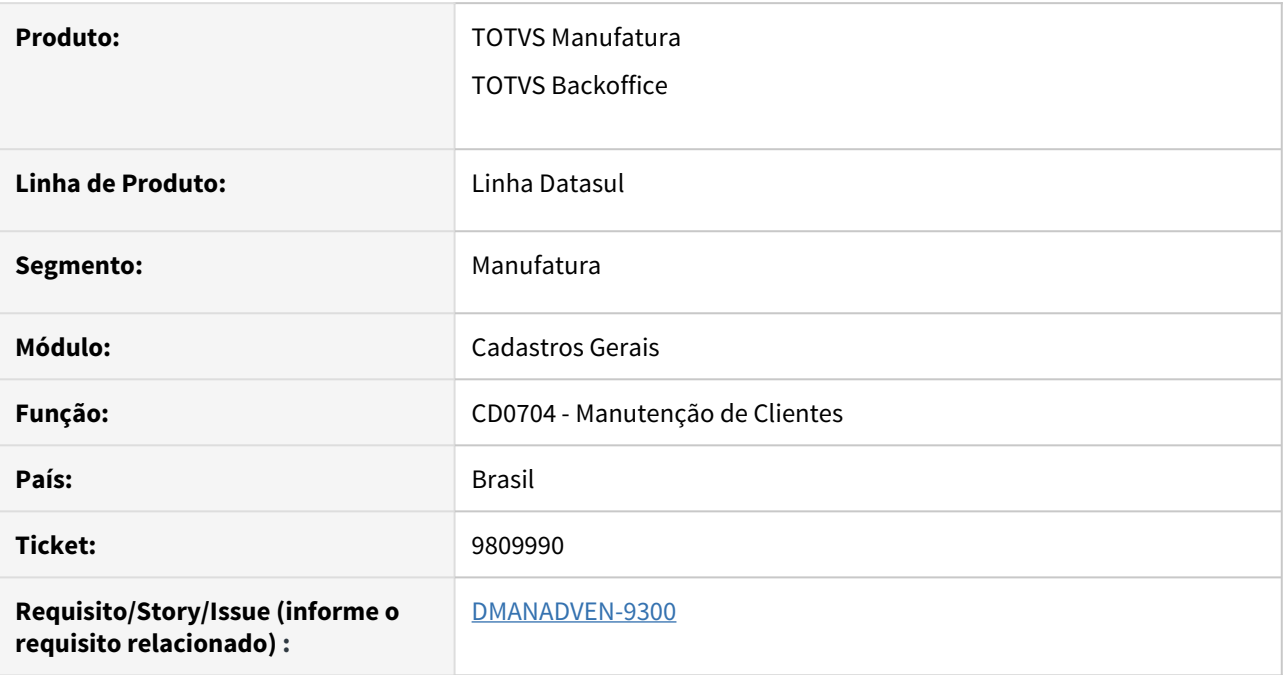

## **02. SITUAÇÃO/REQUISITO**

No Zoom do programa CD0704 quando era feita uma pesquisa de clientes na pasta "Inicia Com" não era mostrado o grupo do cliente correto no grid dos registros selecionados.

#### **03. SOLUÇÃO**

Foi corrigido para listar corretamente o grupo de cliente no grid em todas as abas.

## 9872957 DMANADVEN-9371 - CRM - Integração Natureza de operação

#### **01. DADOS GERAIS**

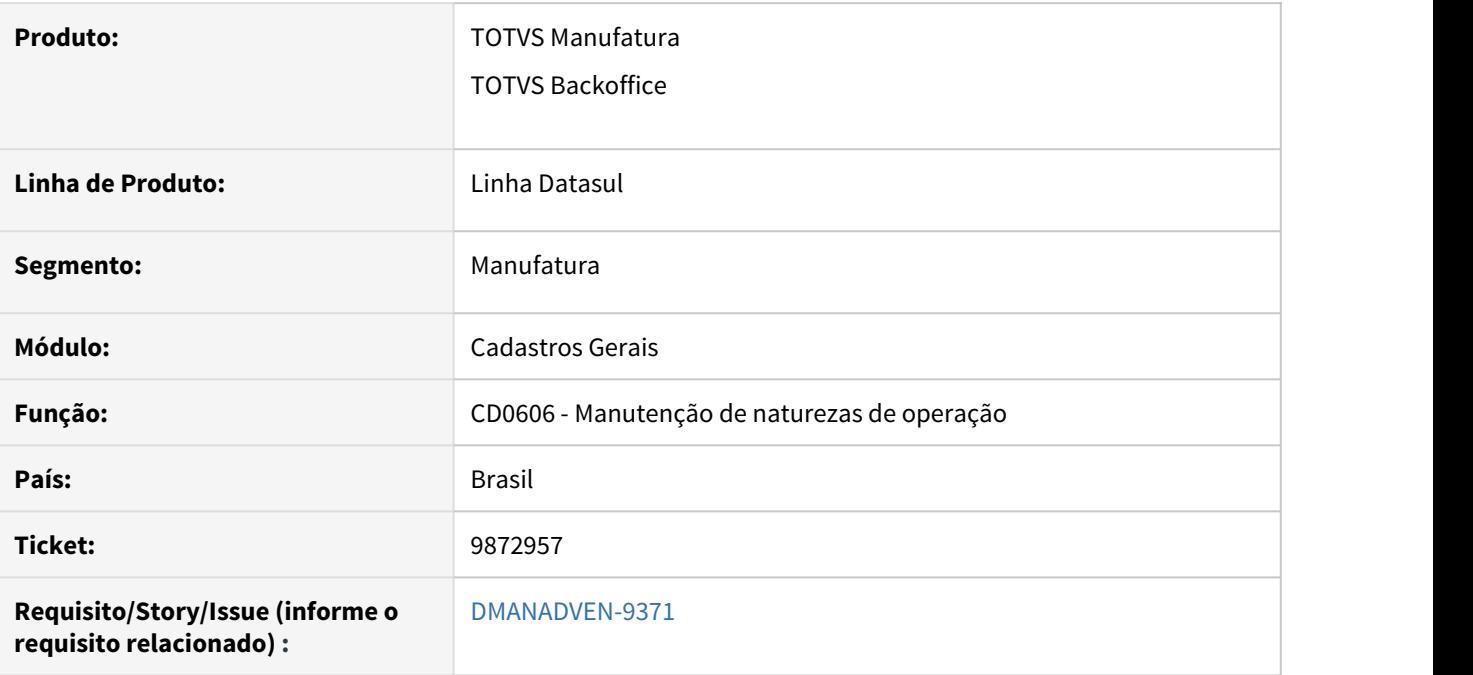

## **02. SITUAÇÃO/REQUISITO**

Ao incluir uma natureza de operação com caractere especial era apresentado o erro progress na integração com o CRM.

## **03. SOLUÇÃO**

Corrigido para não apresentar erro ao cadastrar naturezas com caracteres especiais quando houver integração com o CRM.

## 10427834 DMANADVEN-10354 - Atualização dos dados do Pedido ao alterar o programa CD0704.

#### **01. DADOS GERAIS**

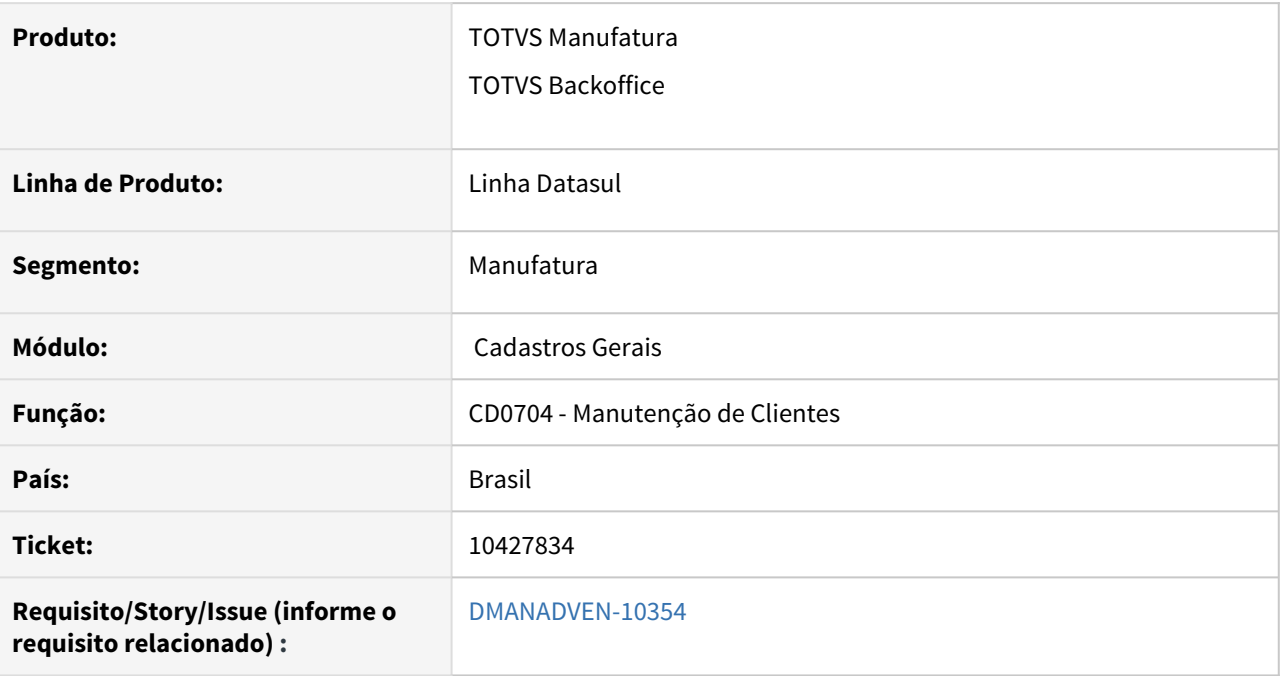

## **02. SITUAÇÃO/REQUISITO**

Ao efetuar uma alteração nos endereços do CD0704, está sendo apresentada a mensagem 56934 e está atualizando informações no pedido de venda, porém, quando o cliente não possuí pré-definidas algumas informações antes mesmo da emissão e faturamento do pedido, esses campos (transportador, rota...) estava sendo atualizados para o valor branco nos pedidos em aberto.

#### **03. SOLUÇÃO**

Realizados ajustes para que ao alterar informações referentes a endereços no CD0704, seja levado apenas as alterações realizadas para os pedidos em aberto, sem alterar demais informações.

10617450 DMANADVEN-10445 - Regras de Times não possibilita a alteração do nível de específico para geral

#### **01. DADOS GERAIS**

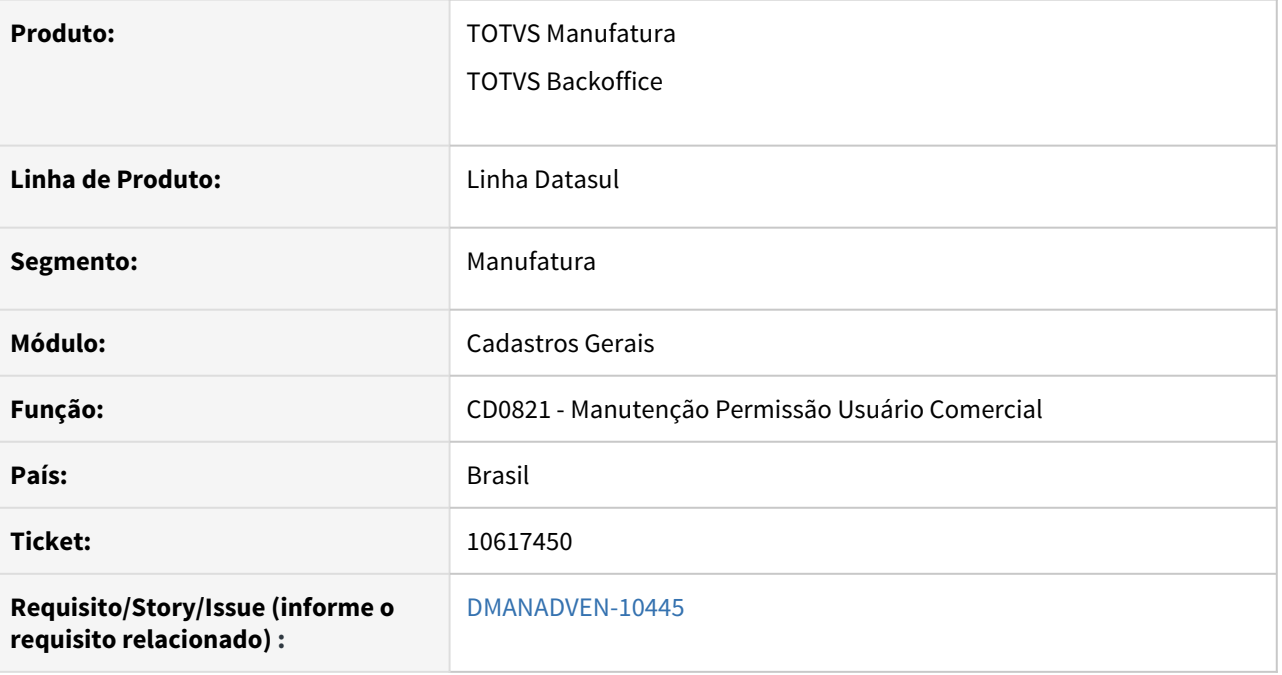

#### **02. SITUAÇÃO/REQUISITO**

No CD0821, aba "Atualiz" não era possível alterar o nível de acesso de um usuário de Específico para Geral e a hierarquia informada para 0.

#### **03. SOLUÇÃO**

Corrigido o sistema retira a validação que impedia a alteração do nível de acesso de Específico para Geral (a validação deve ocorrer somente quando a alteração for de nível de acesso Geral para Específico).
# DMANADVEN-10899 - CD0708 - Novo campo indicador de Intermediador/marketplace da Transação

#### **01. DADOS GERAIS**

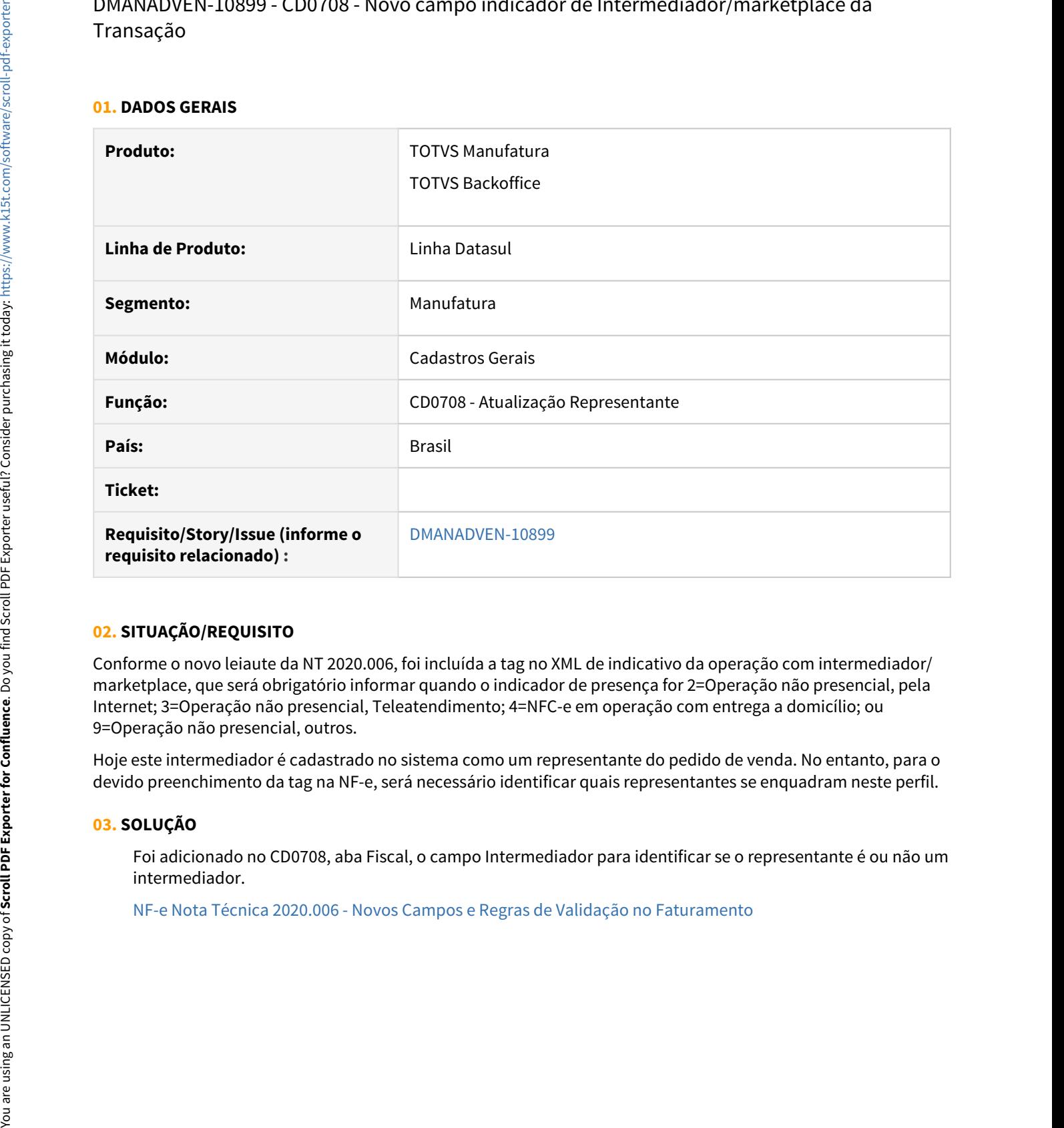

## **02. SITUAÇÃO/REQUISITO**

Conforme o novo leiaute da NT 2020.006, foi incluída a tag no XML de indicativo da operação com intermediador/ marketplace, que será obrigatório informar quando o indicador de presença for 2=Operação não presencial, pela Internet; 3=Operação não presencial, Teleatendimento; 4=NFC-e em operação com entrega a domicílio; ou 9=Operação não presencial, outros.

Hoje este intermediador é cadastrado no sistema como um representante do pedido de venda. No entanto, para o devido preenchimento da tag na NF-e, será necessário identificar quais representantes se enquadram neste perfil.

### **03. SOLUÇÃO**

Foi adicionado no CD0708, aba Fiscal, o campo Intermediador para identificar se o representante é ou não um intermediador.

# 4.1.5 Campanhas (CCP) - Manutenção - 12.1.32

# 10146113 DMANADVEN-9954 - Campanha Campo horas após da próxima ação da Campanha CRM

#### **01. DADOS GERAIS**

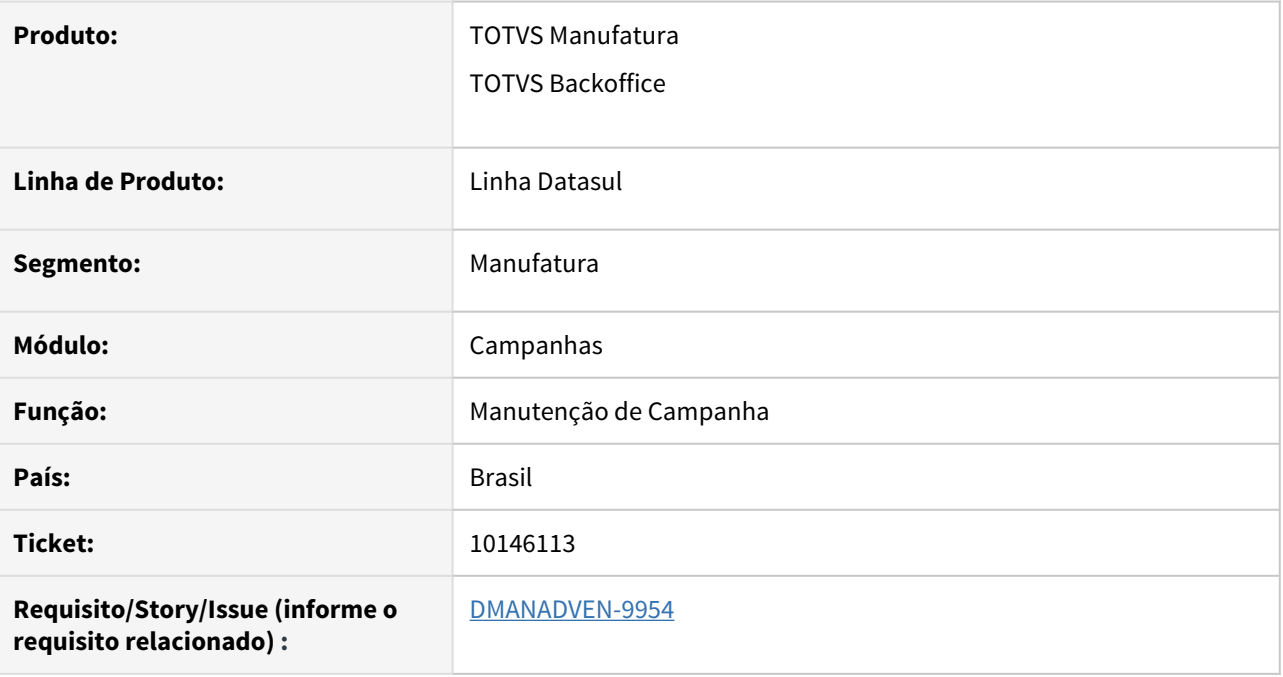

## **02. SITUAÇÃO/REQUISITO**

O campo "Horas após", não aparecia mais na tela de Campanha >> Ações >> Resultados >> Próximas Ações, como era apresentado anteriormente na tela Flex / Metadados.

### **03. SOLUÇÃO**

Foram adicionados novos campos (Iniciar Após e Duração) na tela de Próximas Ações, onde é possível configurar na próxima ação, caso a ação seja automática, para que seja iniciada um período após a data e hora atual da sua criação.

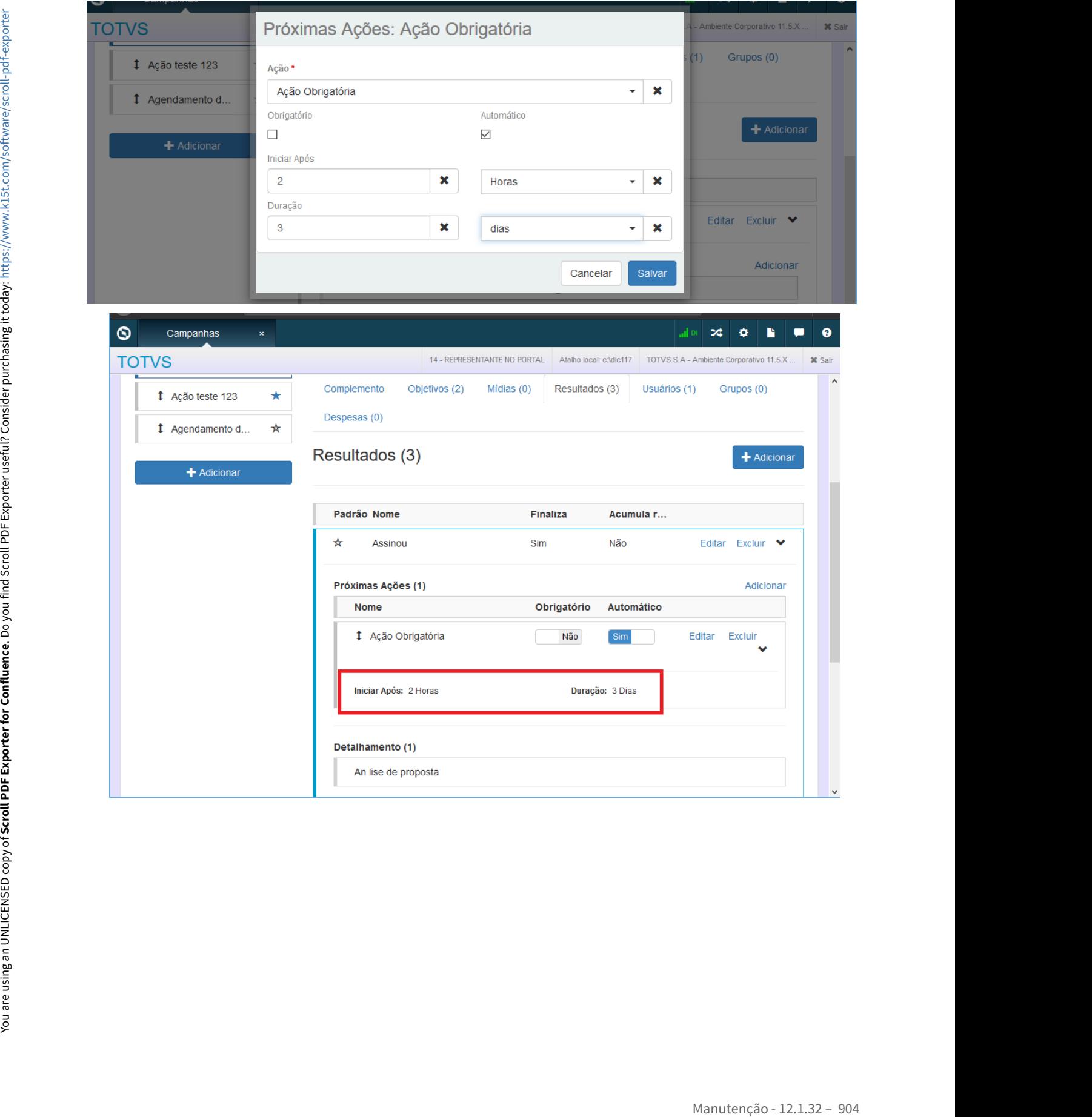

# 4.1.6 Contratos de Venda (MSC) - Manutenção - 12.1.32

# 10065911 DMANADVEN-9756 - Numeração de contrato incorreta

#### **01. DADOS GERAIS**

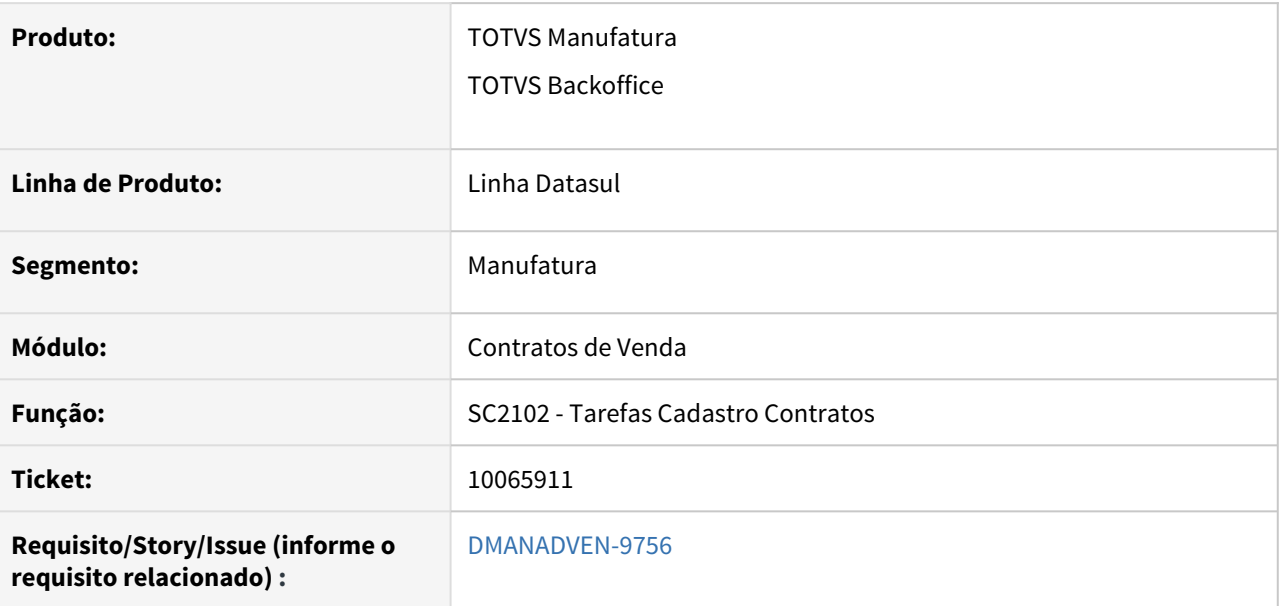

### **02. SITUAÇÃO/REQUISITO**

Não estava respeitando a parametrização para o número do contrato informado por estabelecimento, deveria sugerir o último informado para o estabelecimento.

### **03. SOLUÇÃO**

Corrigido para que busque a a próxima numeração para cada estabelecimento conforme definições no SC2101.

10065911 DMANADVEN-9900 - Numeração de contrato incorreta e sem validação na faixa da composição

#### **01. DADOS GERAIS**

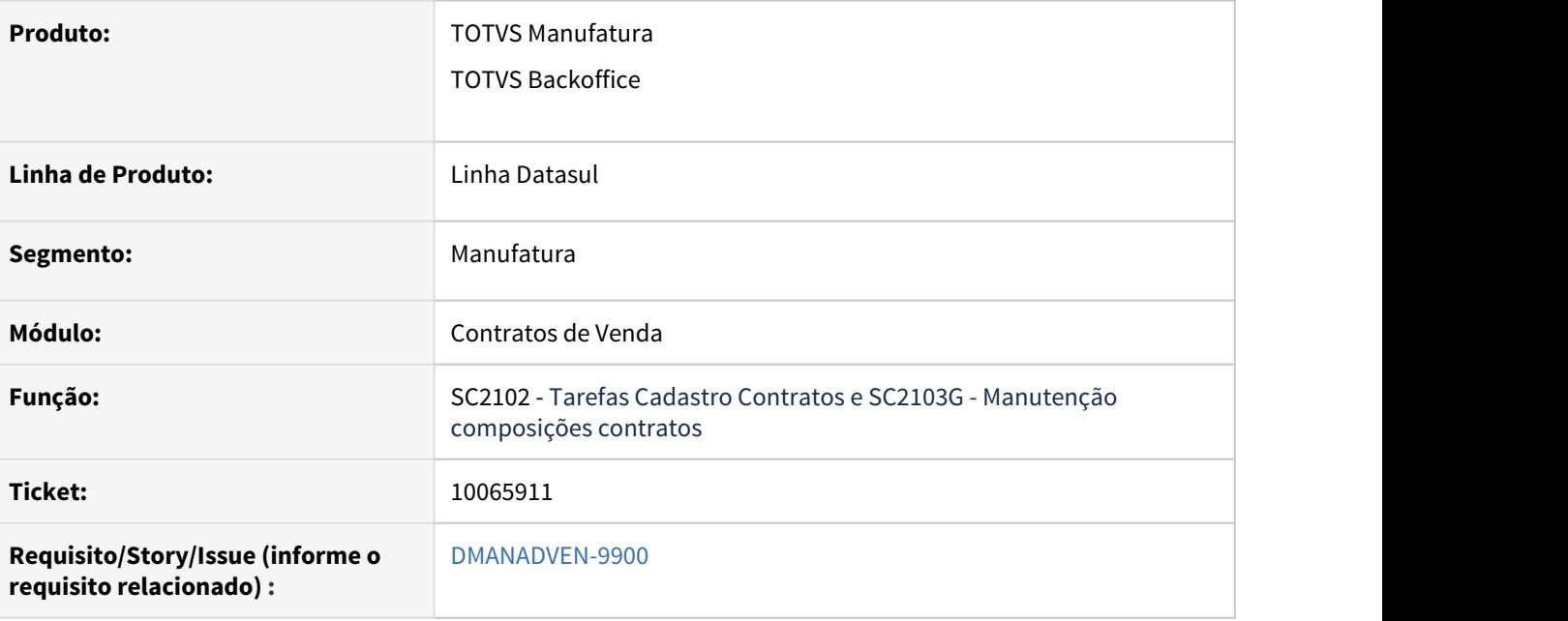

#### **02. SITUAÇÃO/REQUISITO**

No SC2102 não estava respeitando a parametrização para o número do contrato informado por estabelecimento, deveria sugerir o último informado para o estabelecimento.

No SC2103G não estava validando a faixa de numeração da composição definida no SC2101.

### **03. SOLUÇÃO**

Corrigido o SC2102 para que busque a a próxima numeração para cada estabelecimento conforme definições no SC2101.

Corrigido no SC2103G para validar corretamente a faixa informada no SC2101. Como cada contrato pode possuir várias composições e a numeração da composição pode se repetir a cada contrato, não haverá sugestão da próxima numeração para a composição assim como há para o contrato, apenas a validação para usar a faixa estipulada no SC2101.

# 10216820 DMANADVEN-9981 - Msg de erro com o client log desativado

#### **01. DADOS GERAIS**

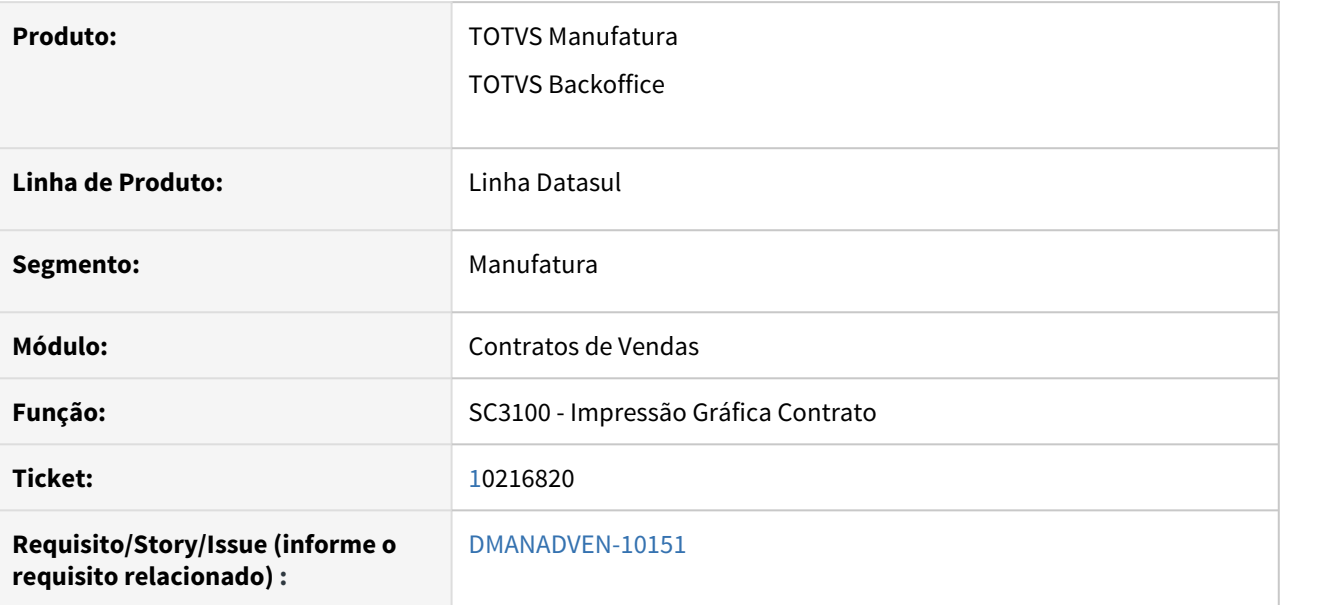

### **02. SITUAÇÃO/REQUISITO**

Não estava sendo possível utilizar o programa SC3100 com o client log desativado onde apresentava erro.

### **03. SOLUÇÃO**

Foi corrigido o programa SC3100 para gerar o arquivo com o sem o client log não apresentando inconsistências.

# 10732057 DMANADVEN-10647 - SC2118 - Erro na tela de aditivo está deixando composição como Informado

#### **01. DADOS GERAIS**

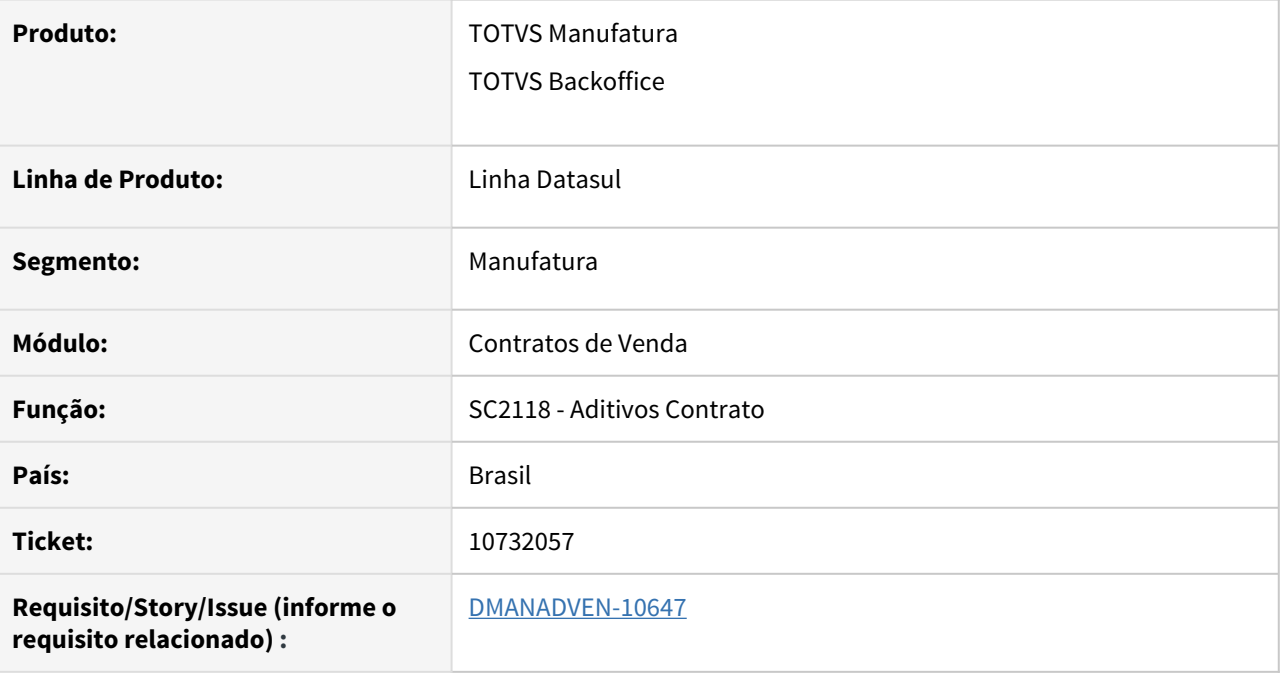

### **02. SITUAÇÃO/REQUISITO**

Ao adicionar um aditivo ao contrato se fosse informado um motivo ou uma mensagem inexistente na base, ao salvar não interrompia o processo e alterava a composição.

## **03. SOLUÇÃO**

Foi ajustado o sistema e tratado o erro Progress, quando for inserida alguma informação inconsistente o processo será interrompido e não fará a alteração na composição indevidamente.

# 4.1.7 Gestão de Contas (CGC) - Manutenção - 12.1.32

# 9540884 DMANADVEN-9100 - Gestão de Planos\_Integração do endereço/CEP

#### **01. DADOS GERAIS**

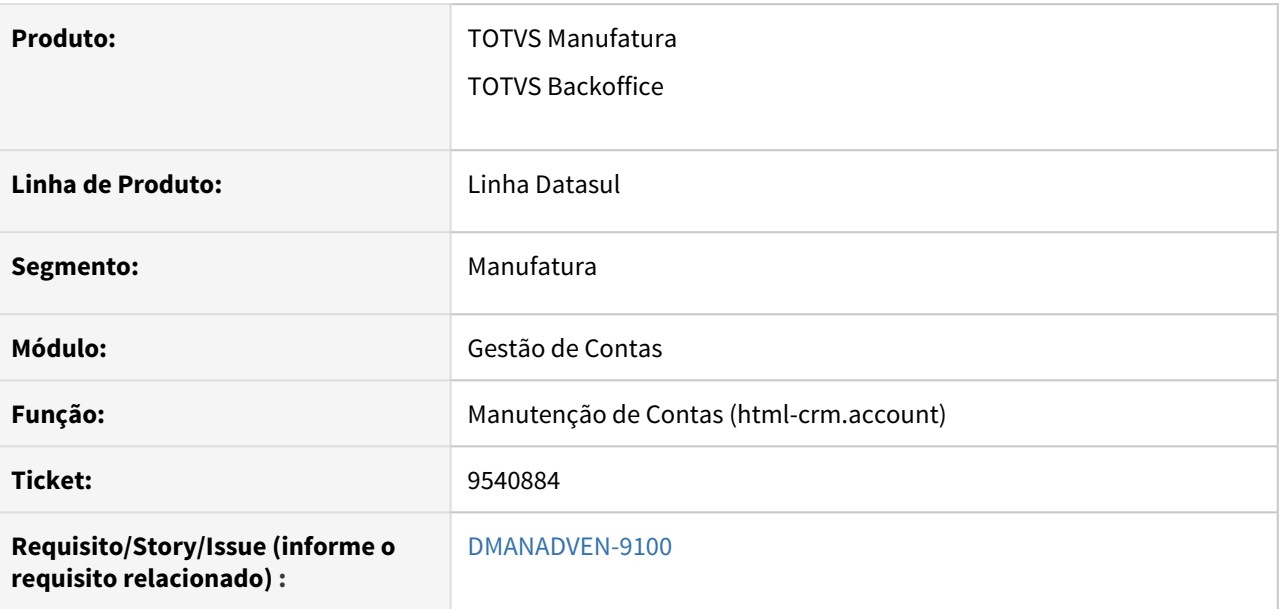

### **02. SITUAÇÃO/REQUISITO**

O cadastro de CEP no CRM apresentava vários registros e a tela do cadastro do endereço no CRM apresentava os campos em branco, sendo necessário informa-los todos novamente. Essas informações não eram integradas corretamente na Gestão de Planos.

### **03. SOLUÇÃO**

Foi corrigido para que ao cadastrar um CEP no CRM no programa html-crm.zipcode, o registro é apresentado corretamente na tela de cadastro de endereços do CRM, e alterar alguma informação é carregado corretamente os campos de endereço conforme o CEP selecionado.

# 10126265 DMANADVEN-9981 - Telefone do contato não aparece no registro de próxima ação

#### **01. DADOS GERAIS**

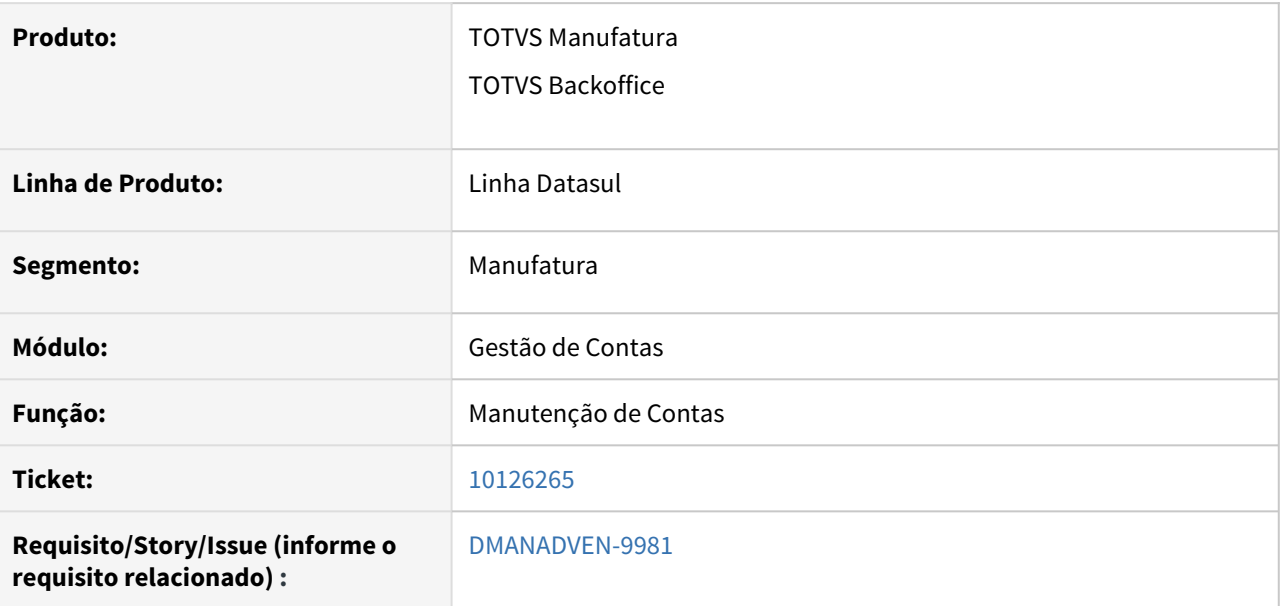

### **02. SITUAÇÃO/REQUISITO**

Ao cadastrar um telefone para novo contato por meio da tela de próxima ação, não apresentava ele na seleção.

#### **03. SOLUÇÃO**

Foi corrigido a tela de próxima ação, onde o usuário cadastra um novo contato e ao carregar a informação do telefone é apresentada corretamente.

# 10399761 DMANADVEN-10261 - Cidade CIF da cotação gerada por meio da oportunidade

#### **01. DADOS GERAIS**

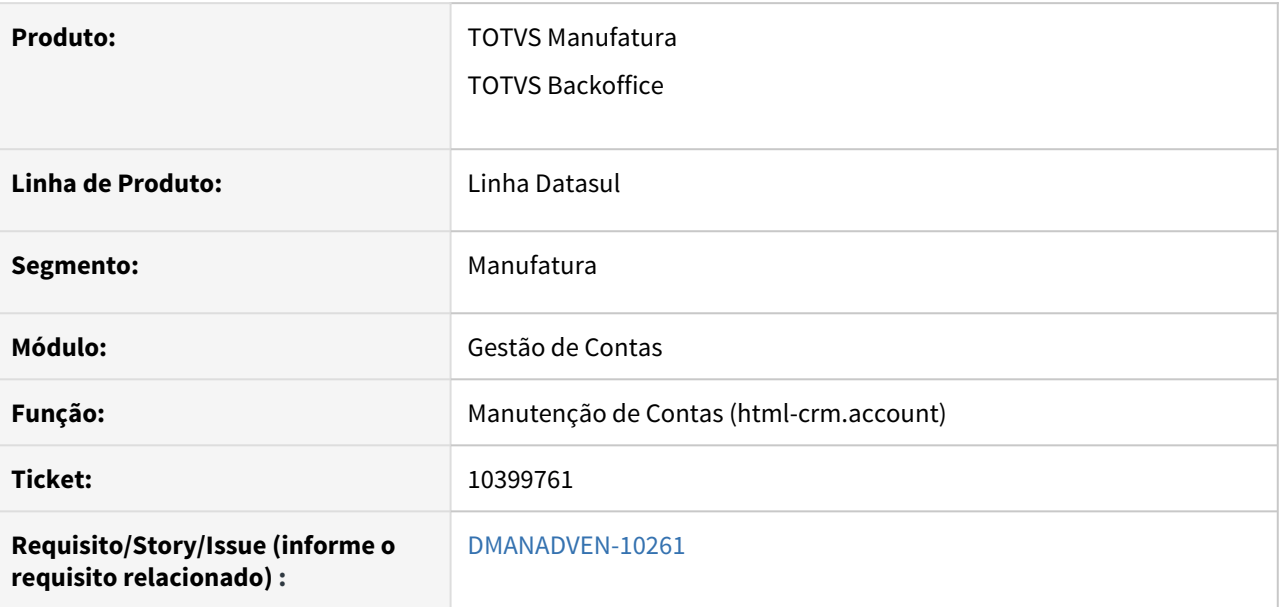

### **02. SITUAÇÃO/REQUISITO**

Quando a informação da Cidade CIF está parametrizada no cadastro CD0705, na oportunidade deixamos o campo Cidade CIF em branco, e geramos uma cotação desta oportunidade, a informação da Cidade CIF da oportunidade não estava sendo respeitada. Ou seja, ele estava sempre levando a informação do cadastro CD0705.

### **03. SOLUÇÃO**

Foi corrigido para que a informação da cidade CIF da oportunidade seja considerada na geração da cotação em oportunidades na tela de manutenção de contas.

# 10428982 DMANADVEN-10301 - Time de Vendas não permite editar lead e conta

#### **01. DADOS GERAIS**

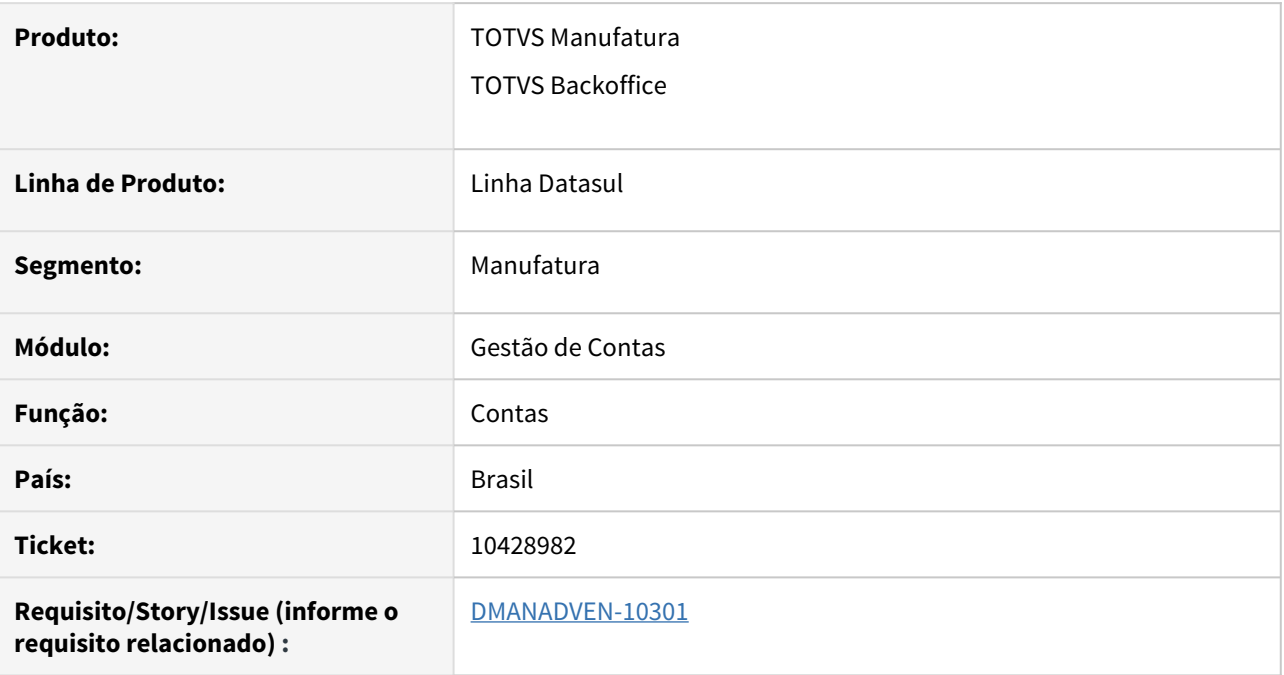

### **02. SITUAÇÃO/REQUISITO**

O usuário que cadastra um lead ou uma conta estava ficando sem permissão de edição dos cadastros logo após salvar os mesmos.

## **03. SOLUÇÃO**

O sistema irá considerar a seguinte regra: Assim que o lead ou a conta são cadastrados, o Sistema irá conceder um acesso temporário para o usuário a este registro, para que ele possa editá-lo. Mas isto, somente até a execução do cálculo das Regras de Times (Time de Vendas). A partir daí o usuário somente vai ter acesso a edição do Lead se as Regras de Times permitirem.

# 10822898 DMANADVEN-10825 - Performance/Lentidão na tela de Contas

#### **01. DADOS GERAIS**

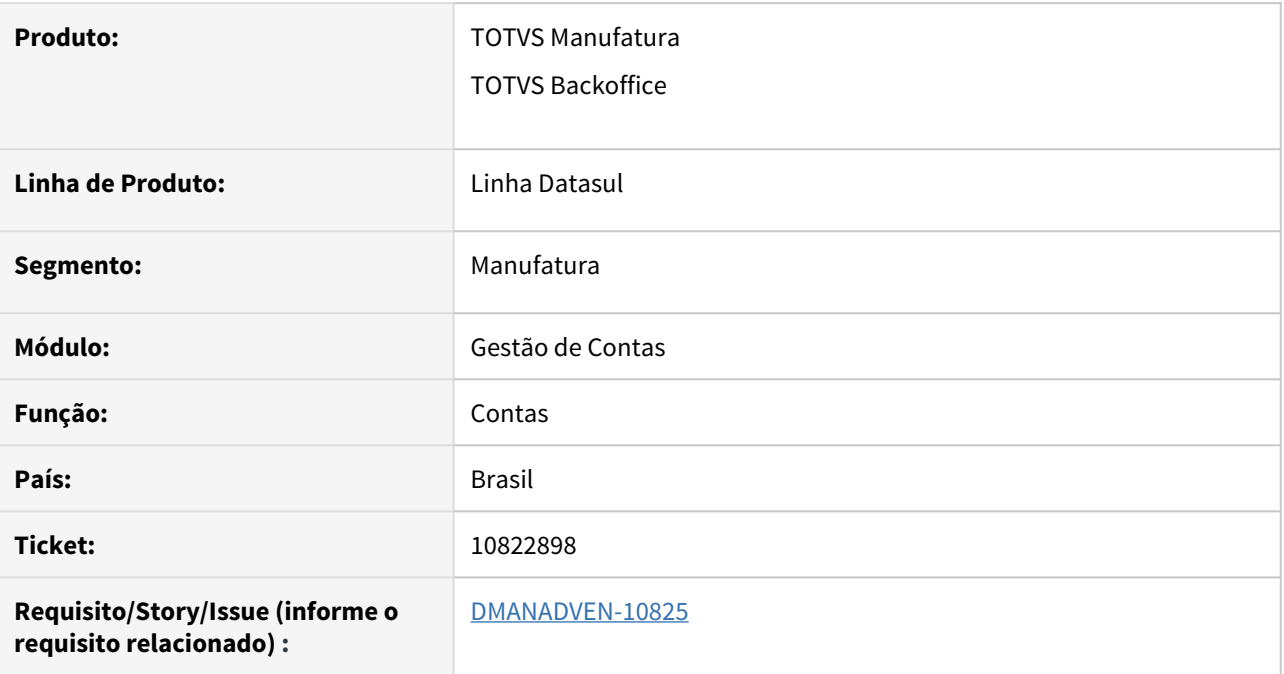

### **02. SITUAÇÃO/REQUISITO**

Estava apresentando problemas de performance na tela de Contas.

### **03. SOLUÇÃO**

Realizado ajuste para retornar somente as contas da página atual (efetivamente 50 registros por página).

# 4.1.8 Oportunidades (CRO) - Manutenção - 12.1.32

# 9431084 DMANADVEN-8829 - Pedidos com origem em Oportunidade recebem sempre o valor 1/1 nos campos TAB/FIN

#### **01. DADOS GERAIS**

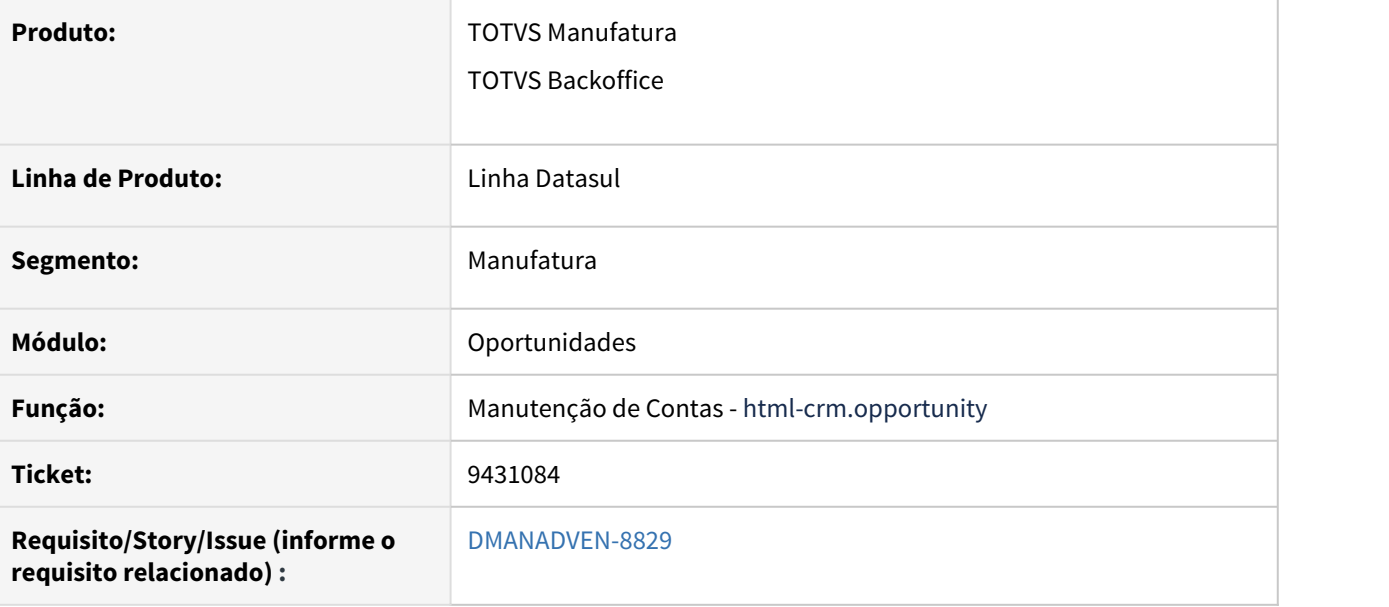

#### **02. SITUAÇÃO/REQUISITO**

Os pedidos gerados por meio de uma oportunidade estavam sempre recebendo os valores dos campos TAB/ IND FIN 1/1, não respeitando o que está cadastrado no CD0404.

#### **03. SOLUÇÃO**

Foi corrigido a tela de oportunidades que ao incluir um pedido ou cotação respeite a conta cadastrada no CD0404 e no CD1510 informando corretamente os campos TAB/IND FIN.

# 9912659 DMANADVEN-9420 - Indicador de que determinado item da oportunidade foi perdido

#### **01. DADOS GERAIS**

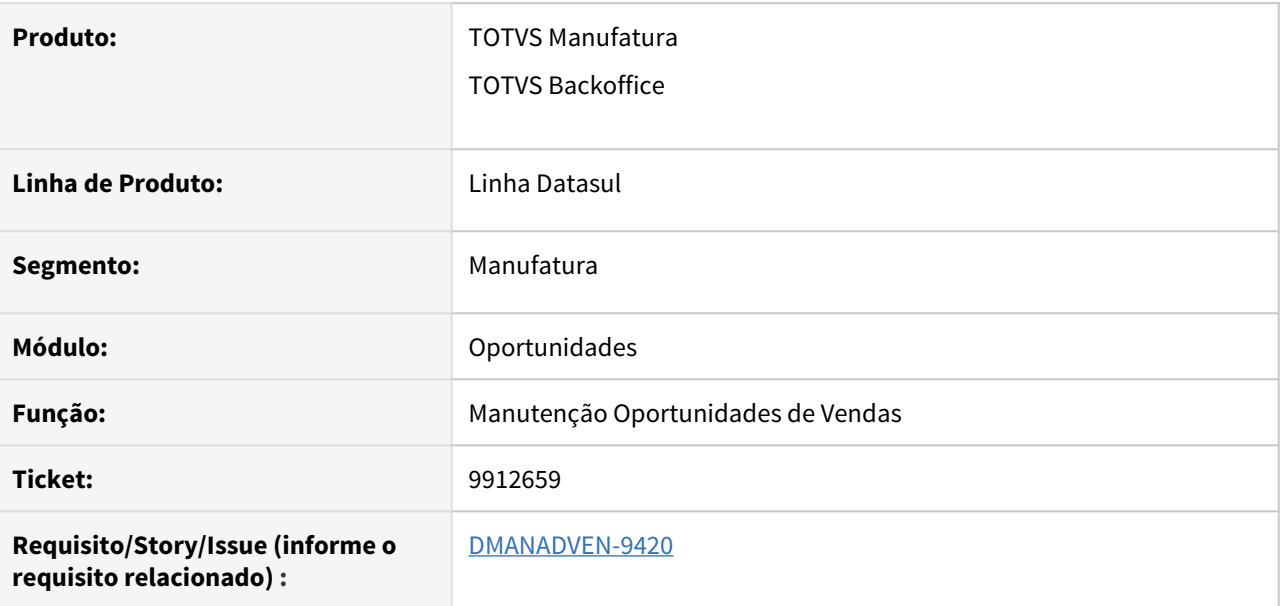

### **02. SITUAÇÃO/REQUISITO**

Ao editar o item na oportunidade e informando ele foi perdido "Motivos de perda/ganho" ao retornar para a aba de produtos não havia nenhum indicador para os itens perdidos.

### **03. SOLUÇÃO**

Foi adicionado ao fim da descrição do item um indicativo que ele foi perdido.

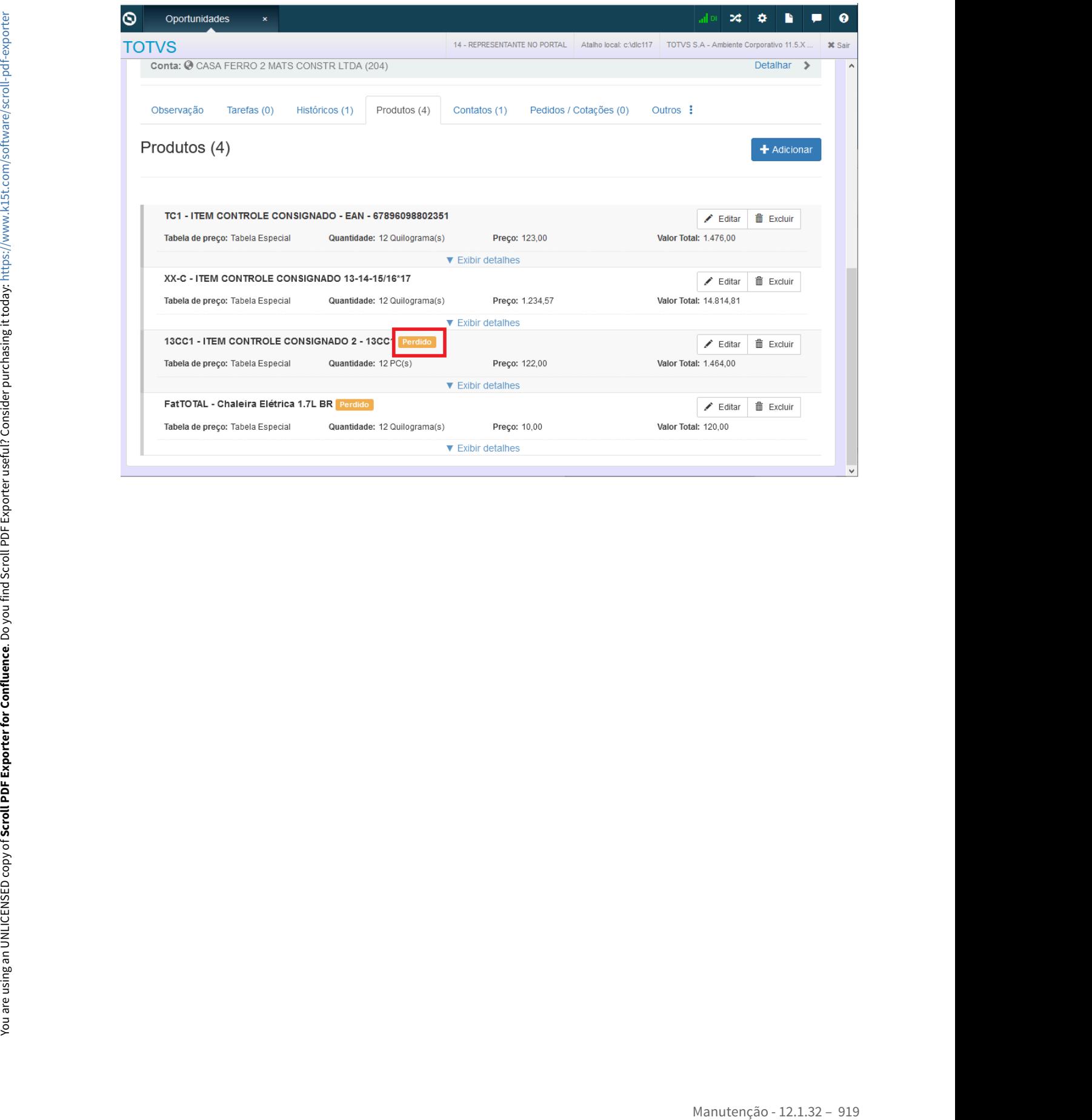

9913047 DMANADVEN-9567 - Alteração da cotação e do pedido gerados via oportunidade no Portal

#### **01. DADOS GERAIS**

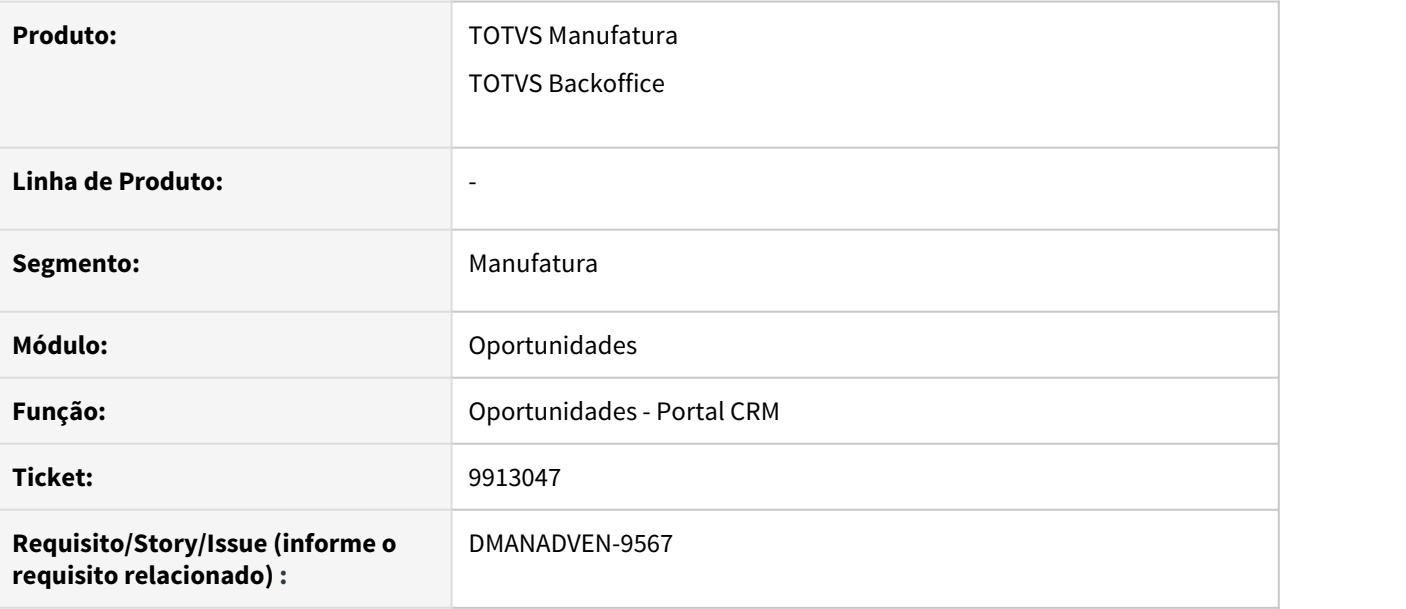

#### **02. SITUAÇÃO/REQUISITO**

Quando a cotação ou o pedido são gerados pela tela de Oportunidades do Portal CRM, não havia a possibilidade de realizar alterações nas cotações ou nos pedidos no Portal, somente no ERP.

#### **03. SOLUÇÃO**

Foram realizados ajustes no sistema para permitir a alteração na cotação e no pedido nas telas do Portal de Venda. Agora após a geração da cotação ou do pedido via Oportunidade no Portal do CRM, será possível realizar alterações nas cotações e pedidos.

Na tela de Oportunidade do Portal CRM foi disponibilizado link no número da cotação e do pedido.

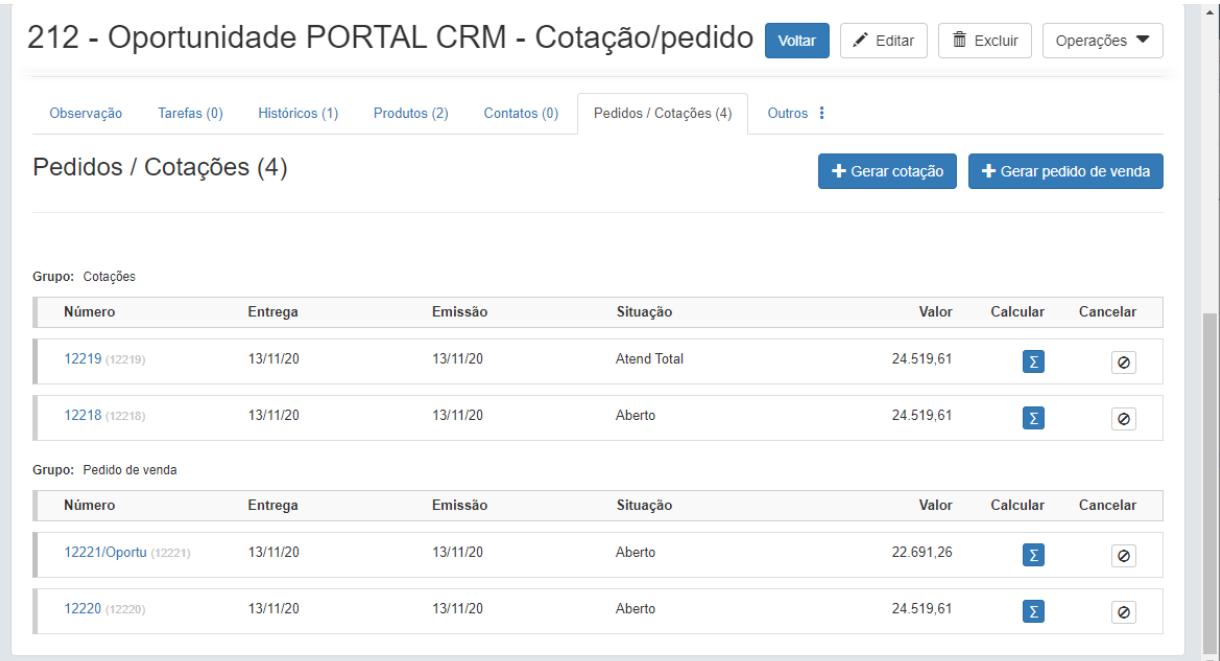

Ao clicar no link da cotação será aberta a tela de Manutenção de cotação já em modo de edição, onde poderá ser realizada a alteração da cotação.

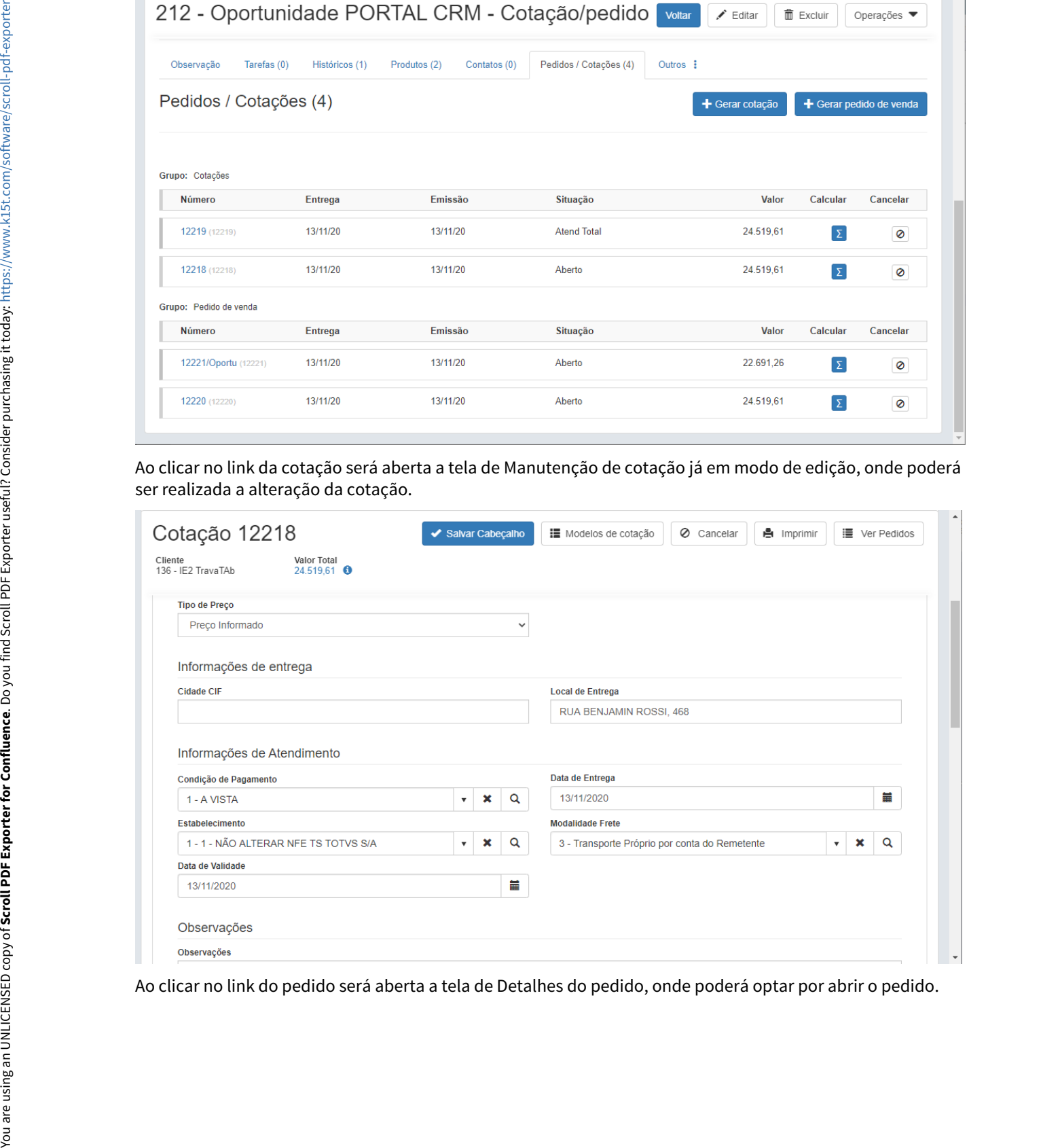

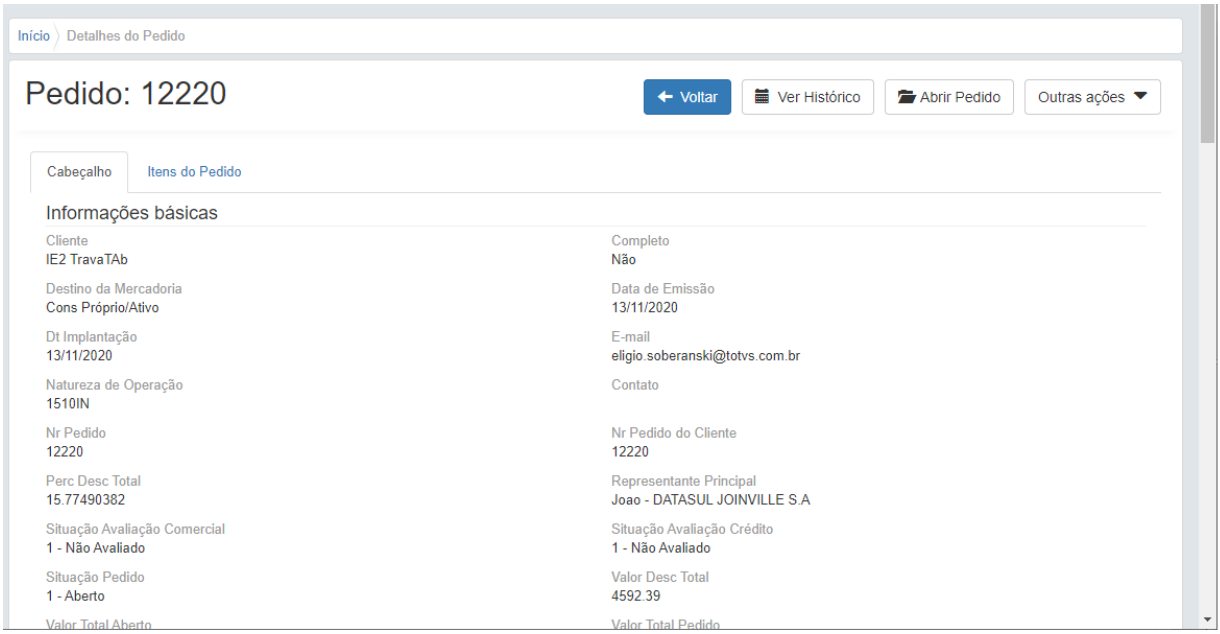

Será aberta a tela de Manutenção de pedido já em modo de edição, onde poderá ser realizada a alteração do pedido.

| Cabeçalho<br>Cliente<br><b>IE2 TravaTAb</b><br>Dt Implantação<br>13/11/2020<br><b>1510IN</b><br>Nr Pedido<br>12220<br>Perc Desc Total<br>15.77490382<br>1 - Não Avaliado<br>Situação Pedido<br>1 - Aberto<br><b>Valor Total Aberto</b> | Itens do Pedido<br>Informações básicas<br>Destino da Mercadoria<br>Cons Próprio/Ativo<br>Natureza de Operação<br>Situação Avaliação Comercial |                                     | Completo<br>Não<br>Data de Emissão<br>13/11/2020<br>E-mail<br>eligio.soberanski@totvs.com.br<br>Contato<br>12220<br><b>Representante Principal</b> |              |                      |                      |  |  |
|----------------------------------------------------------------------------------------------------|----------------------------------------------------------------------------------------------------|-------------------------------------|----------------------------------------------------------------------------------------------------|--------------|----------------------|----------------------|--|--|
|                                                                                                    |                                                                                                    |                                     |                                                                                                    |              |                      |                      |  |  |
|                                                                                                    |                                                                                                    |                                     |                                                                                                    |              |                      |                      |  |  |
|                                                                                                    |                                                                                                    |                                     |                                                                                                    |              |                      |                      |  |  |
|                                                                                                    |                                                                                                    |                                     |                                                                                                    |              |                      |                      |  |  |
|                                                                                                    |                                                                                                    |                                     |                                                                                                    |              |                      |                      |  |  |
|                                                                                                    |                                                                                                    |                                     |                                                                                                    |              |                      |                      |  |  |
|                                                                                                    |                                                                                                    |                                     |                                                                                                    |              | Nr Pedido do Cliente |                      |  |  |
|                                                                                                    |                                                                                                    |                                     |                                                                                                    |              |                      |                      |  |  |
|                                                                                                    |                                                                                                    |                                     | Joao - DATASUL JOINVILLE S.A<br>Situação Avaliação Crédito                                                                                         |              |                      |                      |  |  |
|                                                                                                    |                                                                                                    |                                     | 1 - Não Avaliado                                                                                                    |              |                      |                      |  |  |
|                                                                                                    |                                                                                                    |                                     | <b>Valor Desc Total</b><br>4592.39                                                                                                    |              |                      |                      |  |  |
|                                                                                                    |                                                                                                    |                                     | <b>Valor Total Pedido</b>                                                                                                    |              |                      |                      |  |  |
|                                                                                                    | Cabeçalho do Pedido                                                                                                    |                                     |                                                                                                    |              |                      | ⋟                    |  |  |
|                                                                                                    | Pesquisa de Itens                                                                                                    |                                     |                                                                                                    |              |                      | ⋗                    |  |  |
|                                                                                                    | Itens do Pedido (2)                                                                                                    |                                     |                                                                                                    |              |                      | v                    |  |  |
| $+$ Adicionar                                                                                                    | $\blacktriangleright$ Editar                                                                                                    | <b>⊘</b> Cancelar                   |                                                                                                    |              |                      | Mostrar itens filhos |  |  |
| Sel                                                                                                    | Se.<br>Item                                                                                                    | Descrição                           | Quantidade P.                                                                                                    | Qtd a Alocar | Qtd Alocada          | Preço Orig           |  |  |
| о<br>10                                                                                                    | 13 <sub>C</sub>                                                                                                    | ITEM CONTROLE - CONSIGNADO - SERIAL | 12,0000                                                                                                    | 0,0000       | 0,0000               | 1.                   |  |  |
| о<br>20                                                                                                    | 13T                                                                                                    | Item controle Total                 | 454,0000                                                                                                    | 0,0000       | 0,0000               |                      |  |  |

#### **Seguem links de material de apoio:**

Cotação de vendas no Portal: <https://tdn.totvs.com/pages/viewpage.action?pageId=546680769> Gestão de Vendas: <https://tdn.totvs.com/pages/releaseview.action?pageId=265782721>

9913047 DMANADVEN-10009 - Oportunidade CRM - Alterar a data de entrega e número do pedido cliente na geração do pedido/cotação

#### **01. DADOS GERAIS**

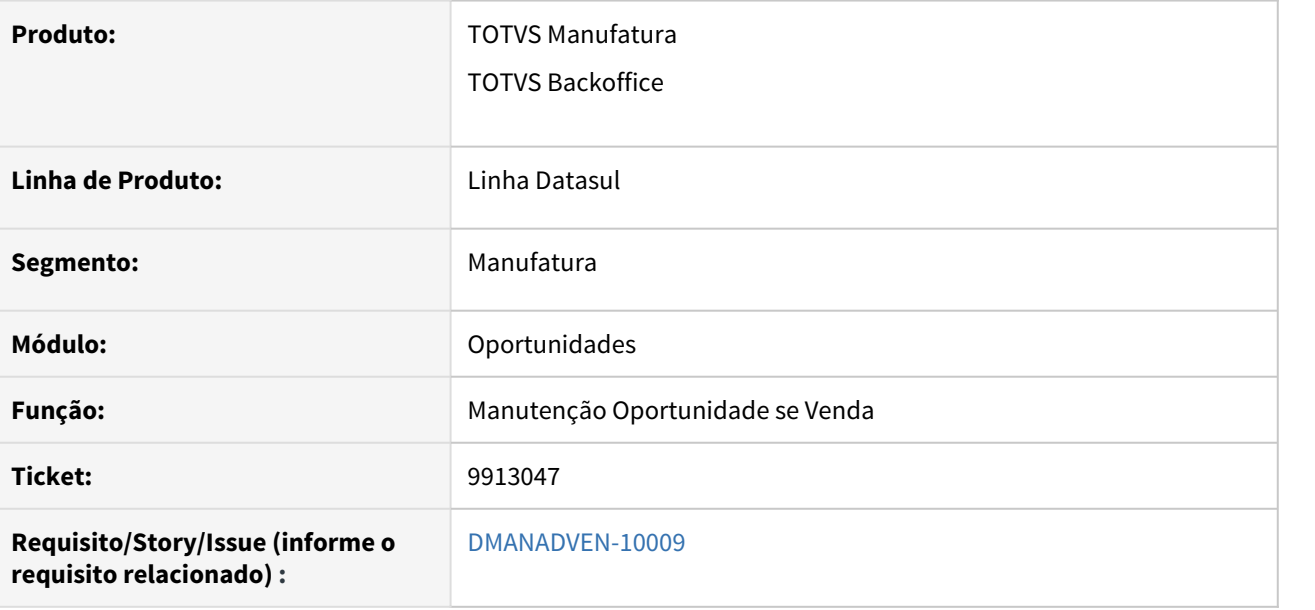

#### **02. SITUAÇÃO/REQUISITO**

Na geração de Cotação e Pedido via Oportunidade no ERP ou no Portal de Venda, não era possível alterar a data de entrega e nem o número da cotação do cliente ou número do pedido do cliente antes de enviar ao ERP.

### **03. SOLUÇÃO**

Foi implementado na modal de geração de Cotação e Pedido os campos "Data de Entrega, Nr da Cotação do Cliente e Nr do Pedido do Cliente", agora ao carregar o modal é realizada a busca do próximo número da cotação ou do pedido no ERP e exibido em tela para que possa ser alterado. No campo campo "Data de Entrega" assumirá por default a data atual, ou seja, a data em que se está gerando a cotação ou pedido.

# 10397551 DMANADVEN-10237 - Estabelecimento da oportunidade X PD0301

#### **01. DADOS GERAIS**

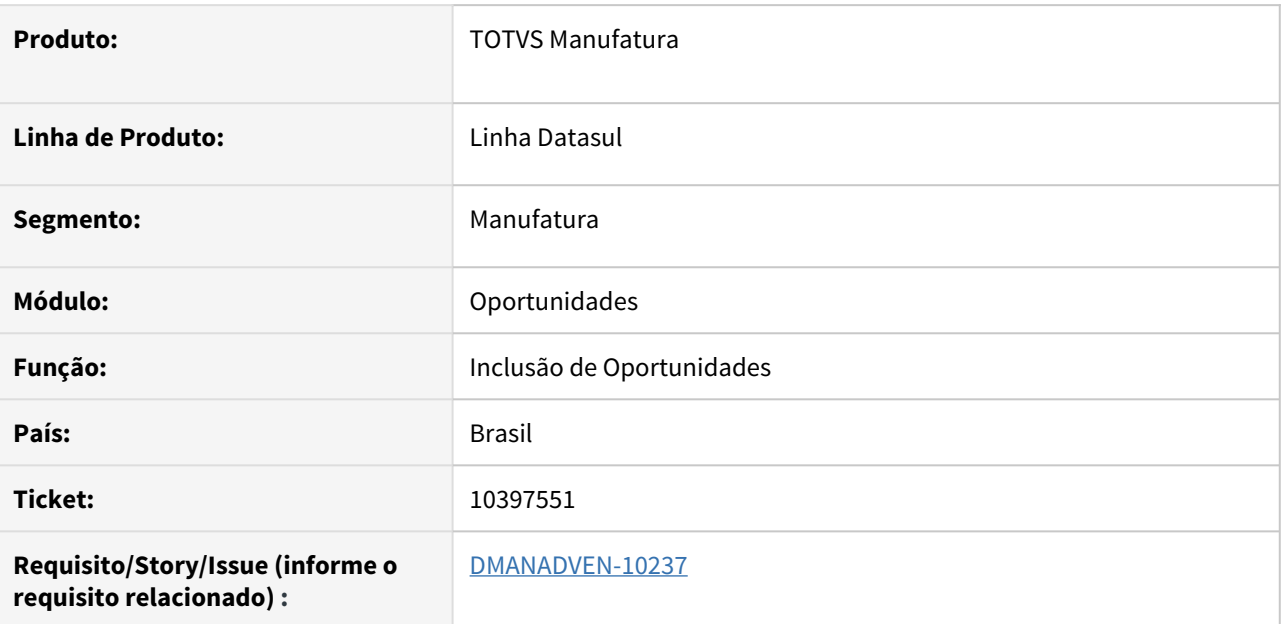

### **02. SITUAÇÃO/REQUISITO**

No cadastro de uma nova oportunidade que é criada logo após logar no sistema, o campo de estabelecimento não vinha preenchido conforme o PD0301.

### **03. SOLUÇÃO**

Ajustado do programa para o que o campo estabelecimento da oportunidade venha sempre preenchido com o estabelecimento do PD0301, conforme parametrização do CRM.

# 10399761 DMANADVEN-10435 - Cidade CIF da cotação gerada por meio da oportunidade

#### **01. DADOS GERAIS**

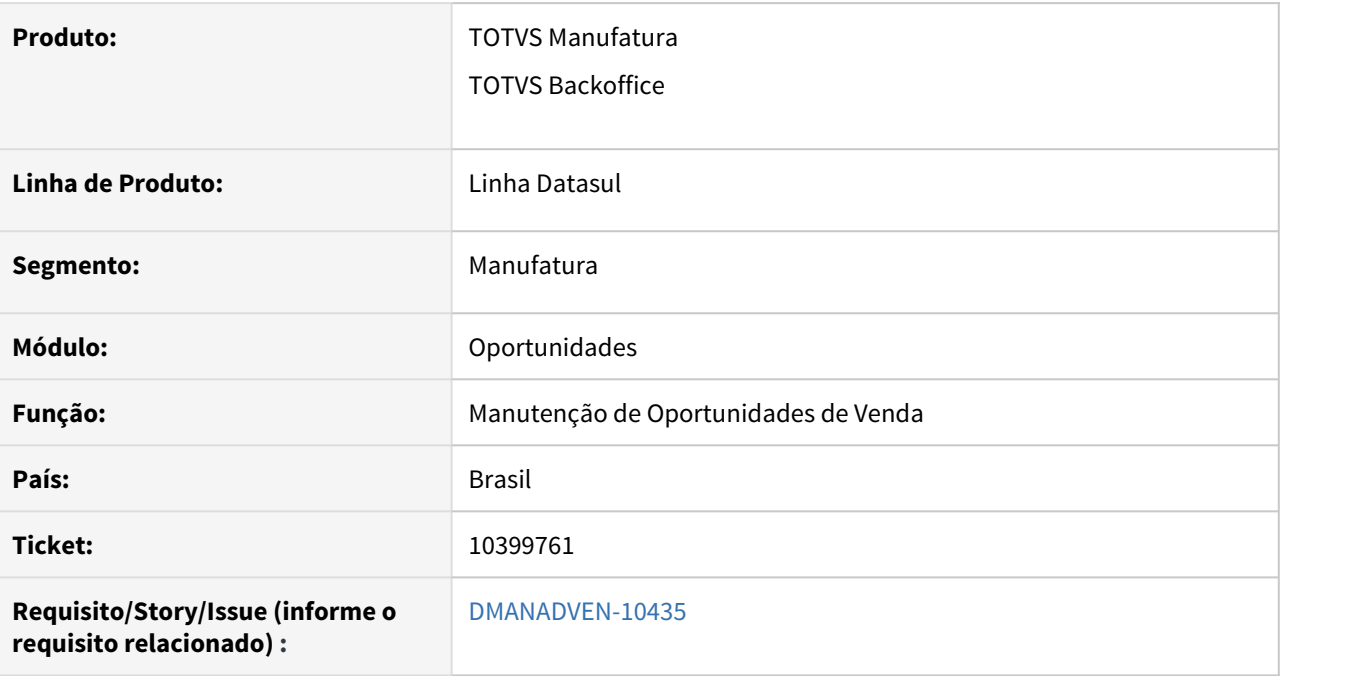

### **02. SITUAÇÃO/REQUISITO**

Quando configurado no CRM o parâmetro "Controla CIF/FOB nos itens da Oportunidade = sim" ao gerar uma cotação pela oportunidade, a informação da Cidade CIF da oportunidade não estava sendo respeitada. Ou seja, estava sempre levando a informação dos cadastros do ERP.

### **03. SOLUÇÃO**

Realizados ajustes no sistema para que considere corretamente o parâmetro "Controla CIF/FOB nos itens da Oportunidade". Quando habilitado, igual Sim, irá respeitar a informação inserida no campo Cidade CIF da Oportunidade, e quando parâmetro estiver igual a Não, irá realizar a busca da informação do ERP no momento da geração da cotação e pedido pela Oportunidade.

# 10407398 DMANADVEN-10835 - Logout ao realizar o download de anexo na Oportunidade

#### **01. DADOS GERAIS**

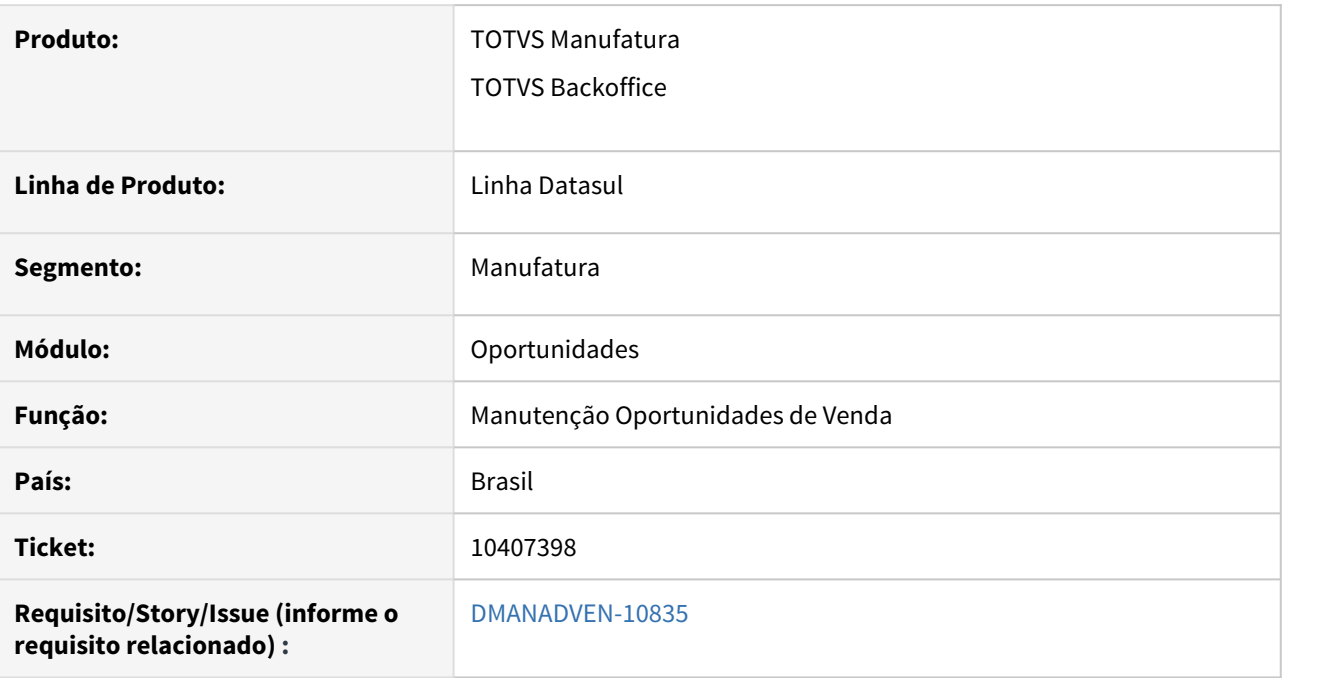

### **02. SITUAÇÃO/REQUISITO**

Ao realizar um download do arquivo anexo na tela html-crm.opportunity a sessão era invalidada e ocorria o logout do usuário.

#### **03. SOLUÇÃO**

Corrigido para que ao acessar os anexos não ocorra o logout do usuário.

# 10460316 DMANADVEN-10263 - Ordem de compra na oportunidade

#### **01. DADOS GERAIS**

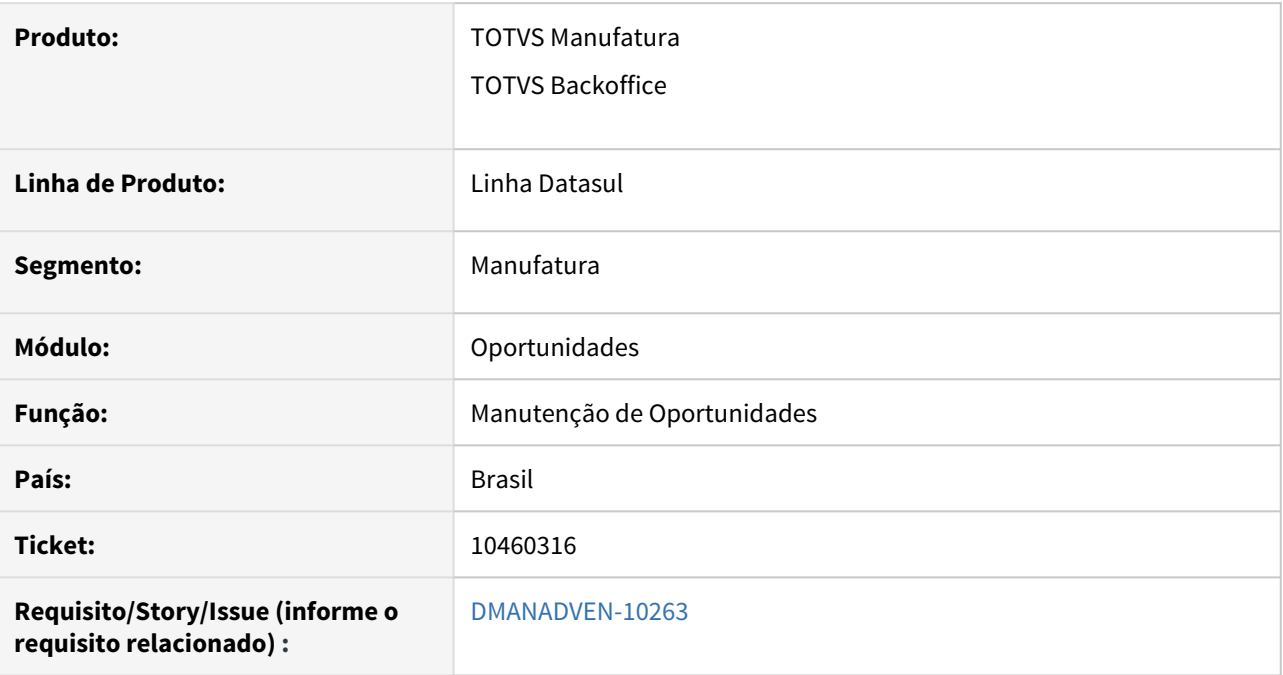

### **02. SITUAÇÃO/REQUISITO**

Não havia a possibilidade de incluir o número da ordem compra nos itens da Oportunidade

### **03. SOLUÇÃO**

Permitir informar a ordem de compra com 15 posições nos itens/produtos da Oportunidade do CRM. Assim, esta ordem de compra será levada ao item do pedido/cotação de venda.

Tabela de produtos da oportunidade (campo novo): crm\_oportun\_produt.

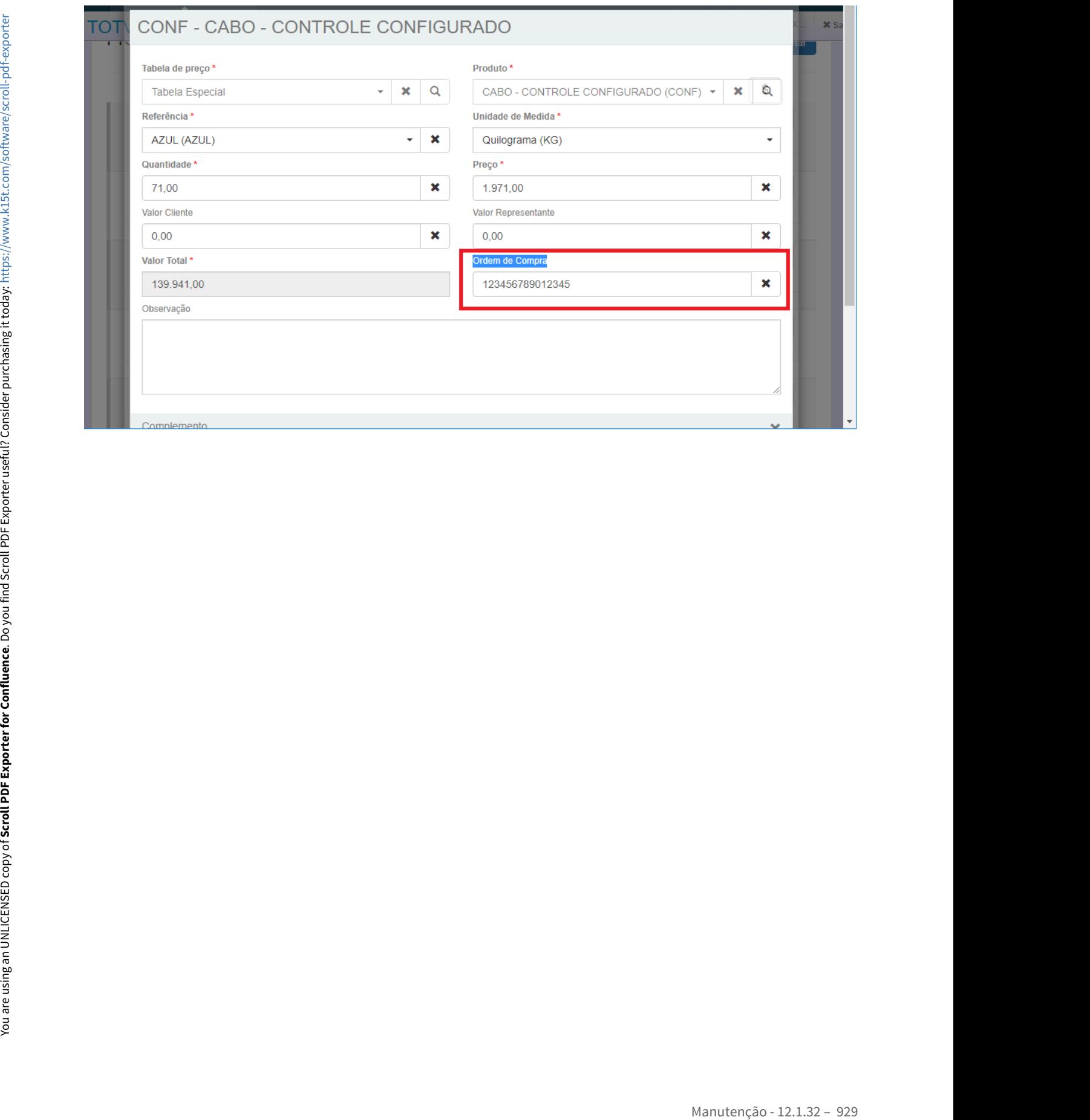

# 10602665 DMANADVEN-10481 - Usuário não possui acesso a nenhuma campanha

#### **01. DADOS GERAIS**

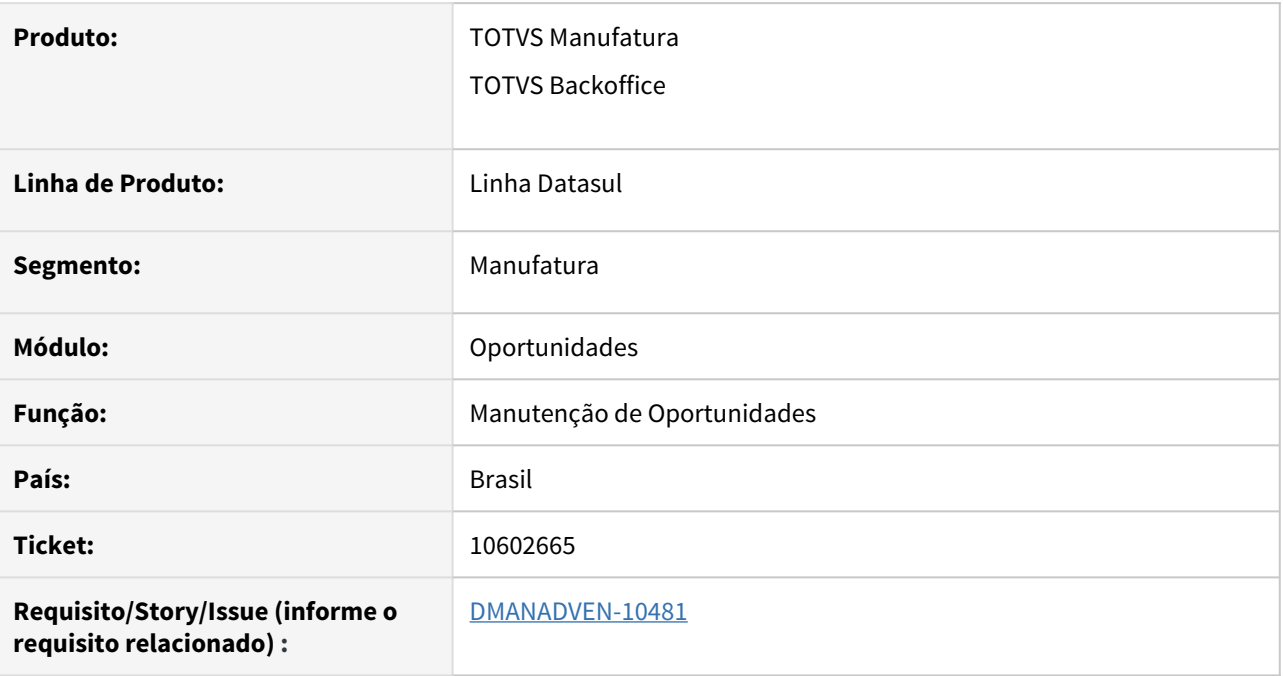

### **02. SITUAÇÃO/REQUISITO**

Apresentação de mensagem informando que o "usuário não possui acesso a nenhuma campanha", mesmo quando o campo de **Campanha** não é apresentado na pasta de **Complemento** da **Oportunidade.** 

### **03. SOLUÇÃO**

Ajustado para não emitir mais esta mensagem de alerta quando o campo Campanha não está configurado para ser apresentado na tela de Complemento da Oportunidade.

# 10696707 DMANADVEN-10582 - Oportunidade Descrição do produto não aparece por completo

#### **01. DADOS GERAIS**

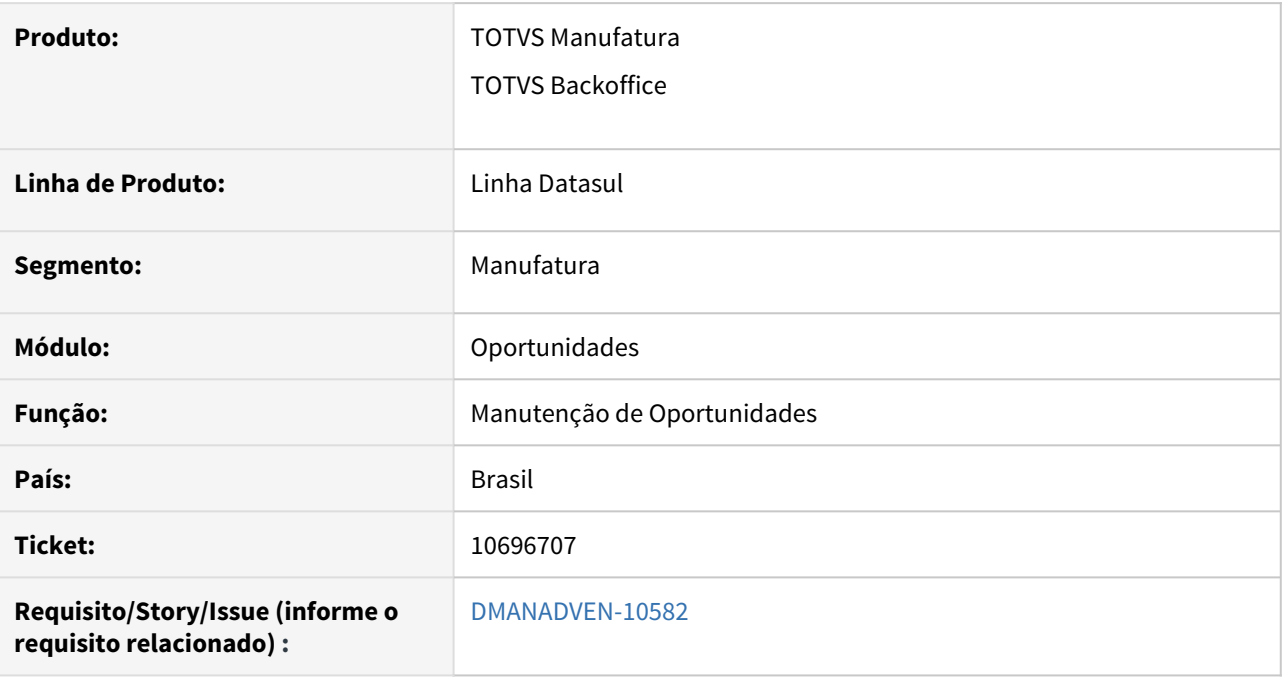

### **02. SITUAÇÃO/REQUISITO**

No zoom do campo Produto dentro da Oportunidade não estava exibindo a descrição completa do item o que dificultava muito a identificação do produto.

### **03. SOLUÇÃO**

O zoom de pesquisa foi ajustado para exibir a descrição do produto por completo.

10699932 DMANADVEN-10583 - Sugestão automática de natureza de operação nas cotações e pedidos gerados via oportunidade

#### **01. DADOS GERAIS**

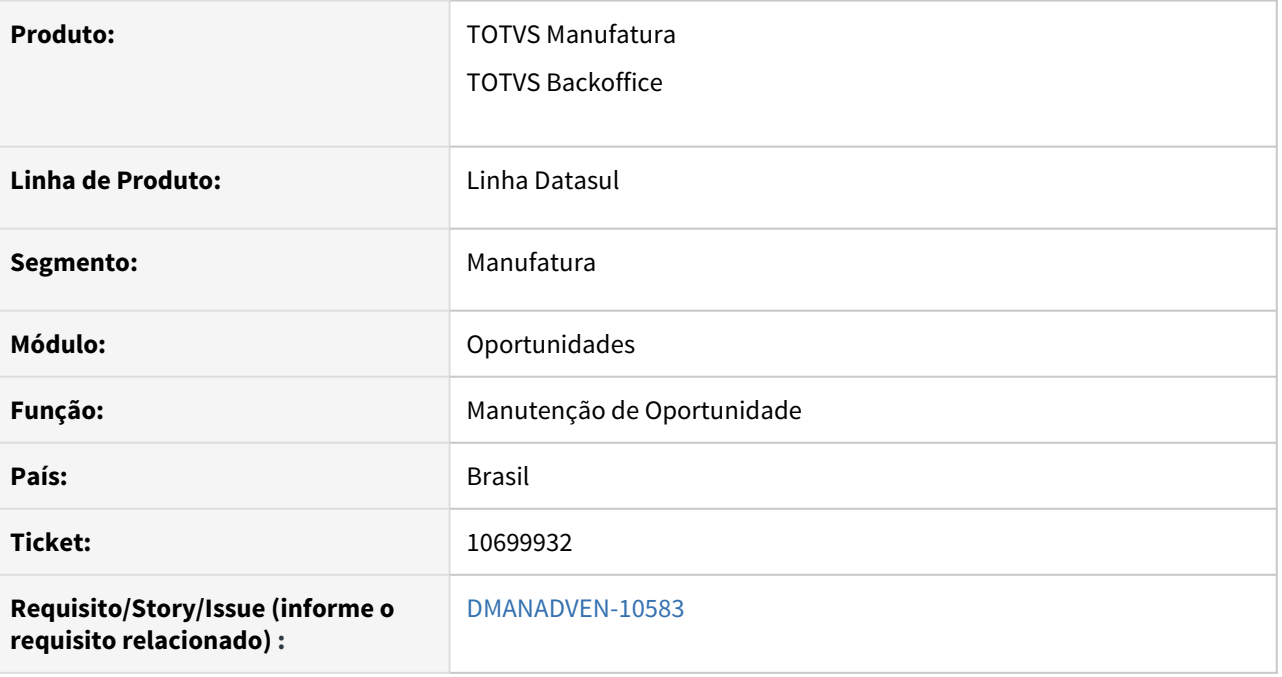

### **02. SITUAÇÃO/REQUISITO**

A geração de cotação e pedido via Oportunidade não estava considerando a funcionalidade de Sugestão Automática de Natureza de Operação.

#### **03. SOLUÇÃO**

Foi ajustado para que quando ativada a Sugestão Automática de Natureza de Operação, sejam aplicadas as regras e a inclusão de cotação e pedido terão o mesmo comportamento quando inseridos pelo ERP.

# 10962655 DMANADVEN-10987 - Casas decimais do produto da oportunidade X Lote múltiplo

#### **01. DADOS GERAIS**

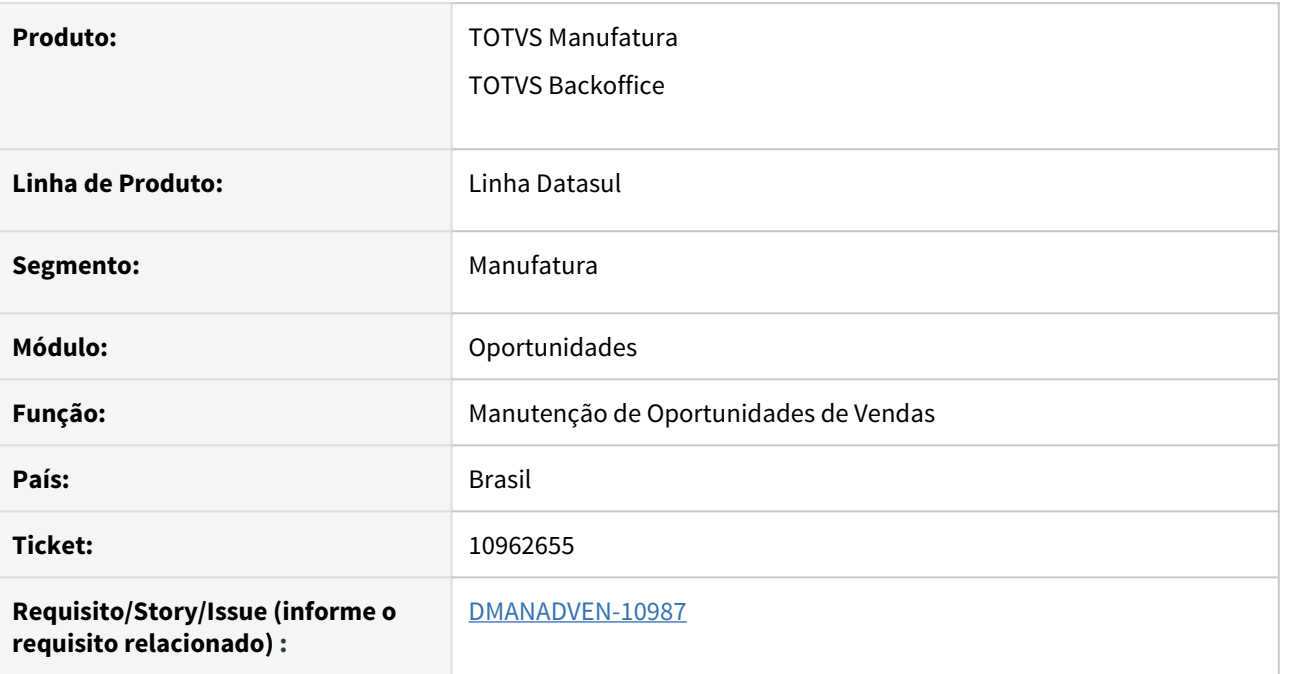

### **02. SITUAÇÃO/REQUISITO**

Impossibilidade de gerar o pedido via oportunidade quando há um lote múltiplo cuja a quantidade tenha mais que duas casas decimais.

### **03. SOLUÇÃO**

Foi aumentado do número de casas decimais no campo quantidade do produto da oportunidade para quatro casas decimais.

# DMANADVEN-10609 - Oportunidade permite incluir quantidade diferente de lote múltiplo definido p/ o item controlado por lote múltiplo

#### **01. DADOS GERAIS**

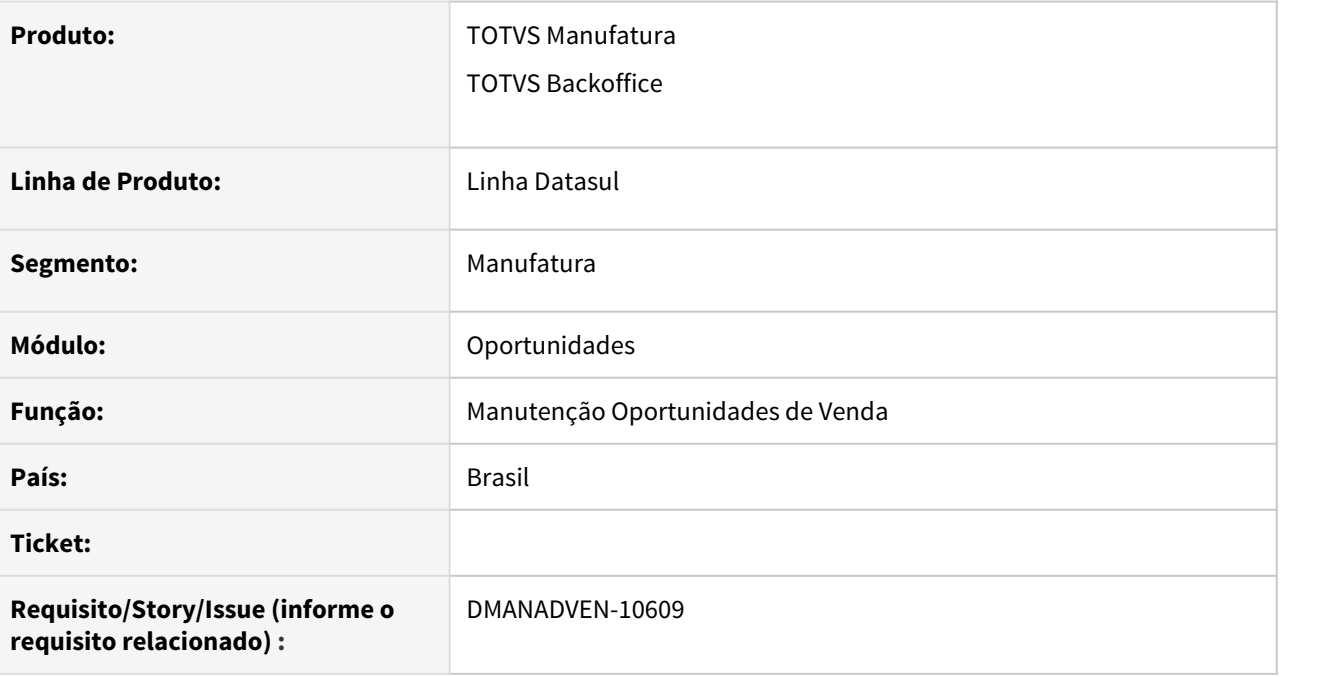

### **02. SITUAÇÃO/REQUISITO**

Quando o item está configurado como lote múltiplo (CD0903), na oportunidade, estava permitindo incluir o item com quantidade diferente do lote definido p/ o item.

## **03. SOLUÇÃO**

Corrigido para que tenha o mesmo comportamento/validação das rotinas de Cotação e pedido ao inserir item com lote múltiplo.

# 4.1.9 Pedidos (MPD) - Manutenção - 12.1.32

# 8361773 DMANADVEN-7189 - PD0614 divergência de valor quando o pedido está com o campo "Emissão NF" como "Unidade do Faturamento"

#### **01. DADOS GERAIS**

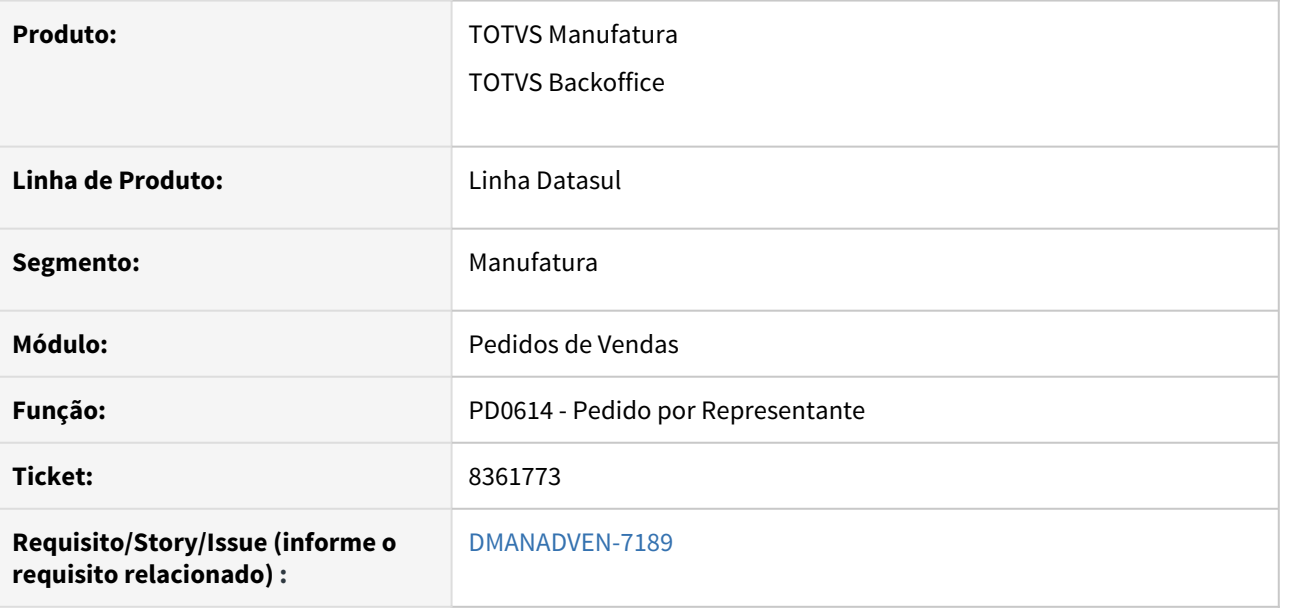

#### **02. SITUAÇÃO/REQUISITO**

Quando o pedido possui itens com o campo "Emissão NF" como "Unidade do Faturamento" ao gerar o relatório do PD0614 o preço unitário o item estava sendo multiplicado pelo quantidade pedida.

### **03. SOLUÇÃO**

O relatório foi ajustado para calcular corretamente os valores quando o pedido possuir itens com o campo "Emissão NF" como "Unidade do Faturamento", dessa forma não haverá divergência entre valores do pedido e notas ficais.
# 8584986 DMANADVEN-7629 - Performance no zoom de pesquisa do PD1001

### **01. DADOS GERAIS**

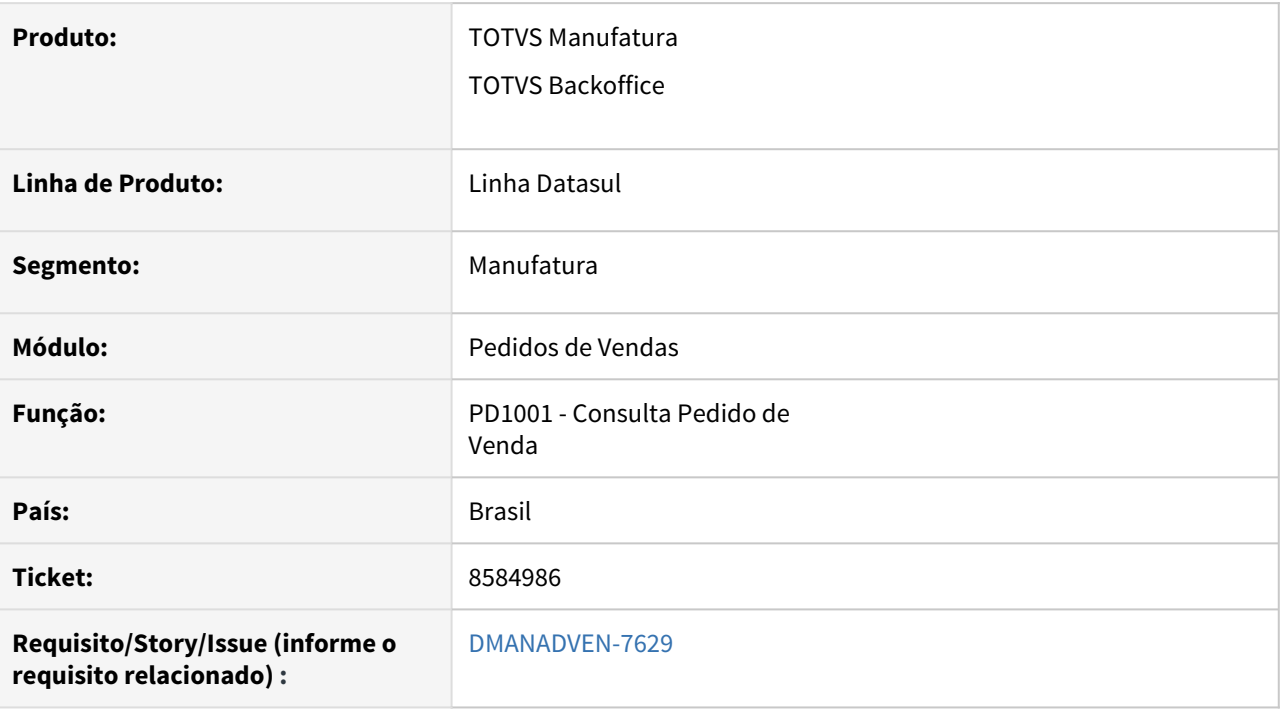

## **02. SITUAÇÃO/REQUISITO**

Performance no zoom de pesquisa do PD1001.

## **03. SOLUÇÃO**

Foi adicionado um índice na pesquisa de pedidos para melhorar a performance.

# 9079384 DMANADVEN-9191 - Portal de Representantes Botão de Nova Cotação não é apresentado na Carteira de Clientes

#### **01. DADOS GERAIS**

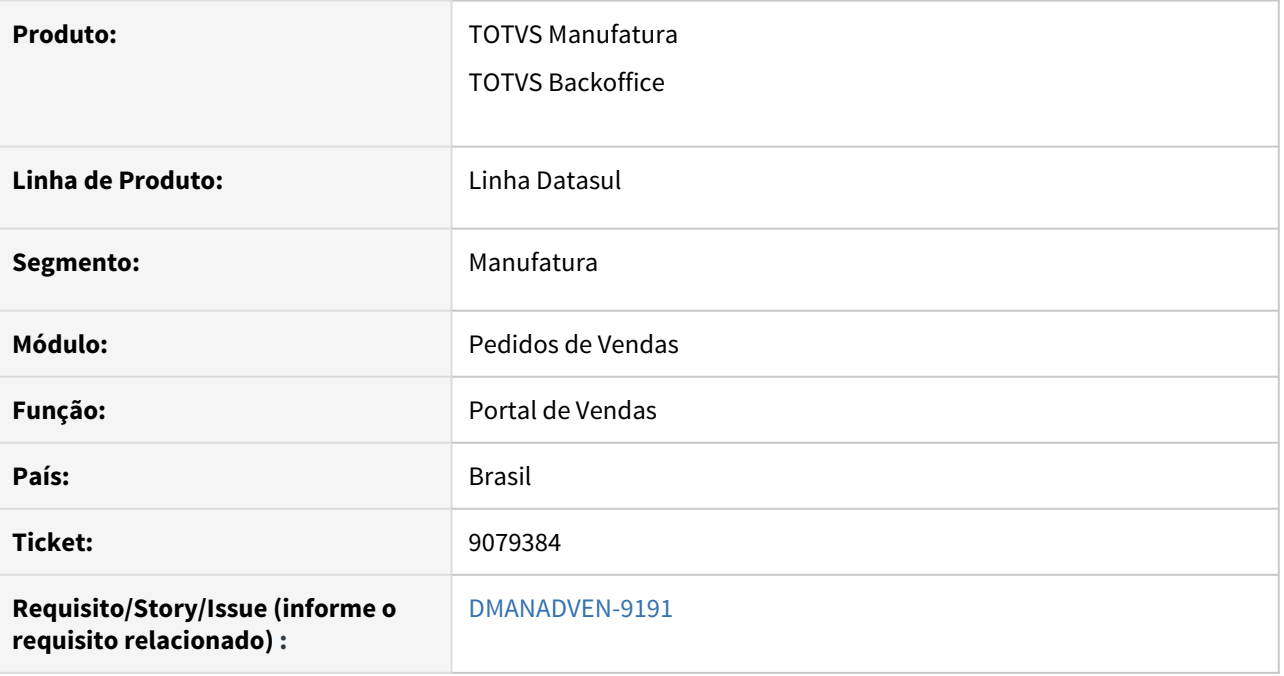

### **02. SITUAÇÃO/REQUISITO**

A opção de Nova Cotação não era apresentada na Carteira de Clientes quando o sistema está configurado apenas para Todos os Representantes. Quando é inserido uma configuração de representante a opção é apresentada.

## **03. SOLUÇÃO**

Corrigido para exibir os botões corretamente mesmo quando há apenas a configuração para o grupo Todos os Representantes.

## 9134866 DMANADVEN-8556 - Demora na tela EQ0506

### **01. DADOS GERAIS**

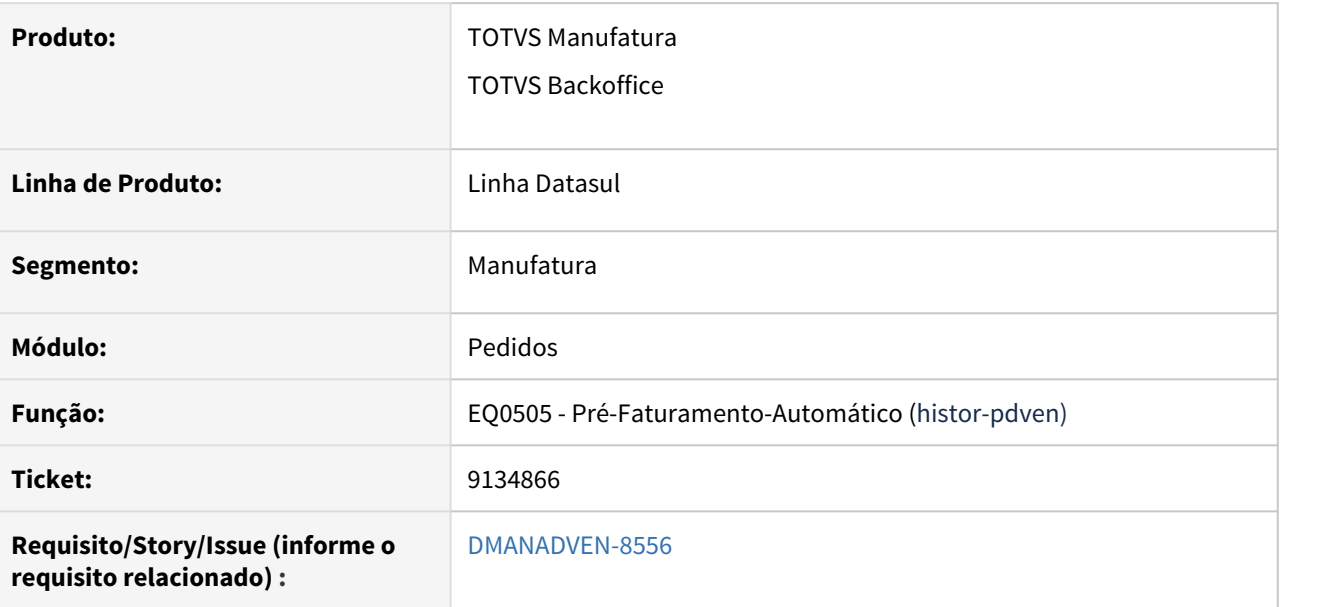

## **02. SITUAÇÃO/REQUISITO**

Ao utilizar o EQ0505 é chamada a bodi605, ao qual apresentava problemas de performance, foi verificado um problema na parte de pedidos na tabela histor-pdven.

### **03. SOLUÇÃO**

Realizadas correções para utilização do programa EQ0505 melhorando sua performance, quanto ao ponto da tabela histor-pdven.

## 9135867 DMANADVEN-8435 - PD4050 Erro no campo Centro de Custo dos itens

### **01. DADOS GERAIS**

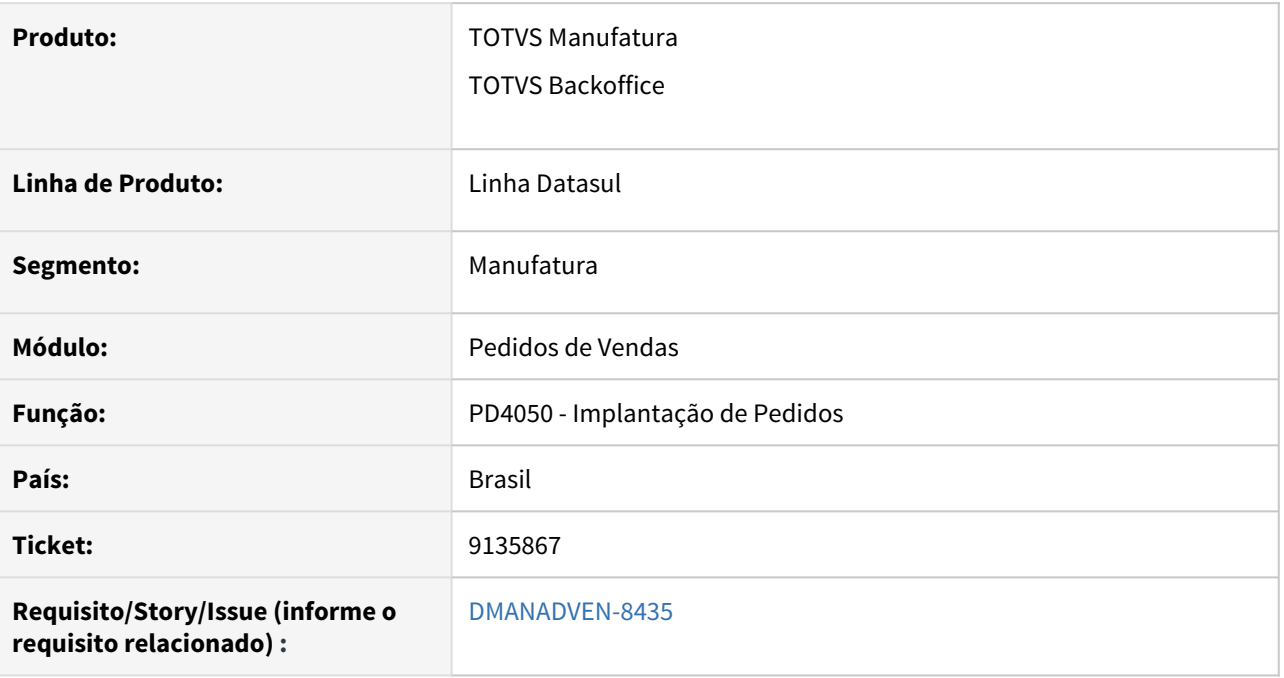

## **02. SITUAÇÃO/REQUISITO**

Ao incluir um item no PD4050 o campo do centro de custo estava sendo preenchido com a formatação para uma conta que não distribui centro de custo. O campo era preenchido corretamente apenas quando se posicionava na aba Complementos.

## **03. SOLUÇÃO**

Corrigido para apresentar corretamente o campo Centro de Custo para os itens com conta que tenha ou não o centro de custo relacionado.

## 9500759 DMANADVEN-8900 - Busca do índice de financiamento - Portal

### **01. DADOS GERAIS**

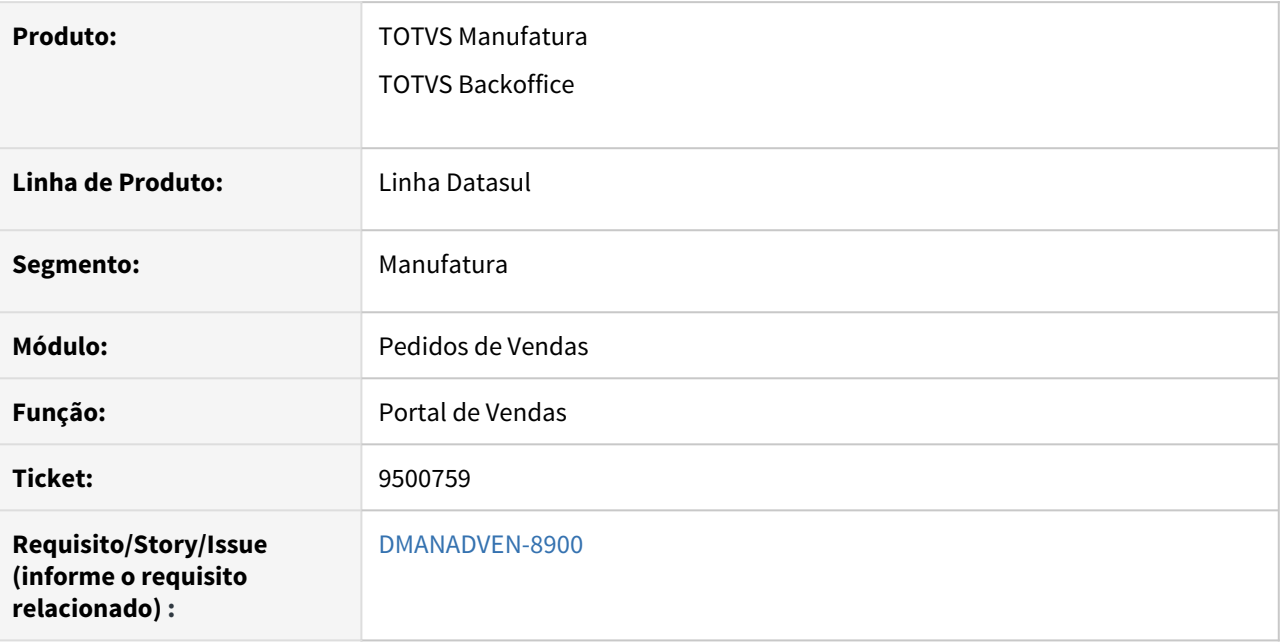

### **02. SITUAÇÃO/REQUISITO**

A tabela e índice de financiamento não eram atualizados no pedido no Portal quando alterada a condição de pagamento na capa do pedido.

## **03. SOLUÇÃO**

Corrigido o programa a fim de que tenha o mesmo comportamento que o PD4000 e as informações sejam atualizadas corretamente quando informada ou alterada a condição de pagamento.

## 9500971 DMANADVEN-9425 - Alteração da senha do Portal

### **01. DADOS GERAIS**

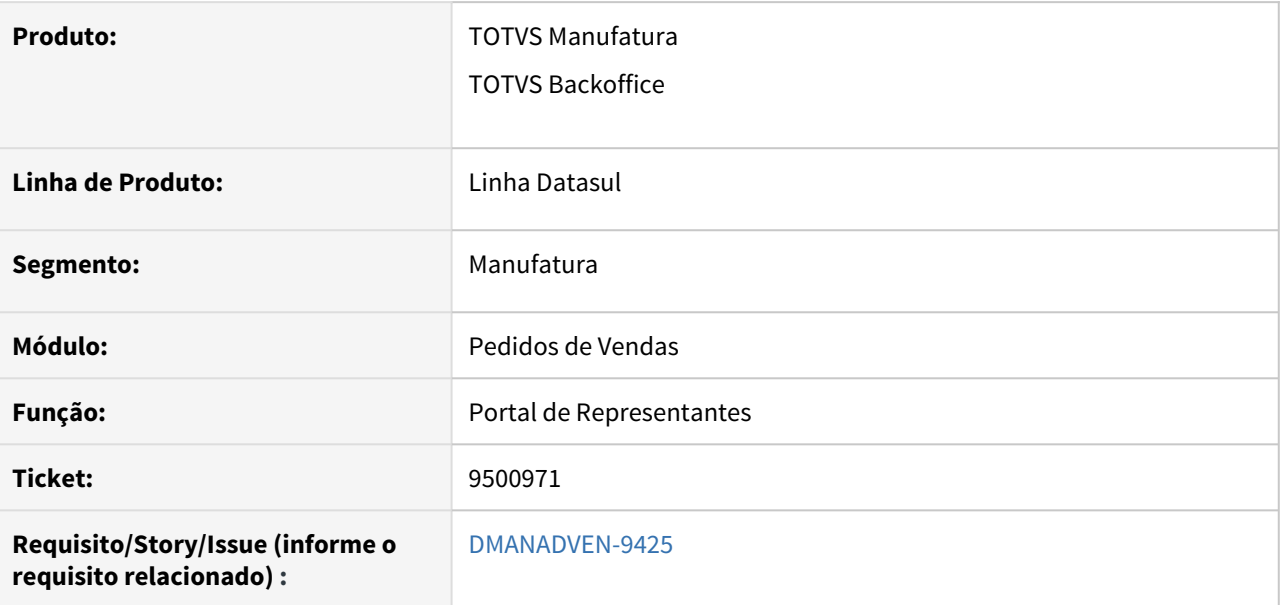

### **02. SITUAÇÃO/REQUISITO**

Ao realizar a troca de senha no portal o próprio representante não estava conseguindo fazer a alteração, apresentava a mensagem "55505 - Usuários ou senha inválidos, bloqueado ou inexistente. Para trocar a senha, verifique o usuário, a senha e tente novamente".

## **03. SOLUÇÃO**

Realizadas correções nas fachadas fchdis0028.i e fchdis0028a.p onde agora está sendo possível que o próprio representante possa trocar a sua senha no Portal de Vendas quando esta expirar periodicamente.

## 9725502 DMANADVEN-9248 - Motivo da Suspensão do Pedido

### **01. DADOS GERAIS**

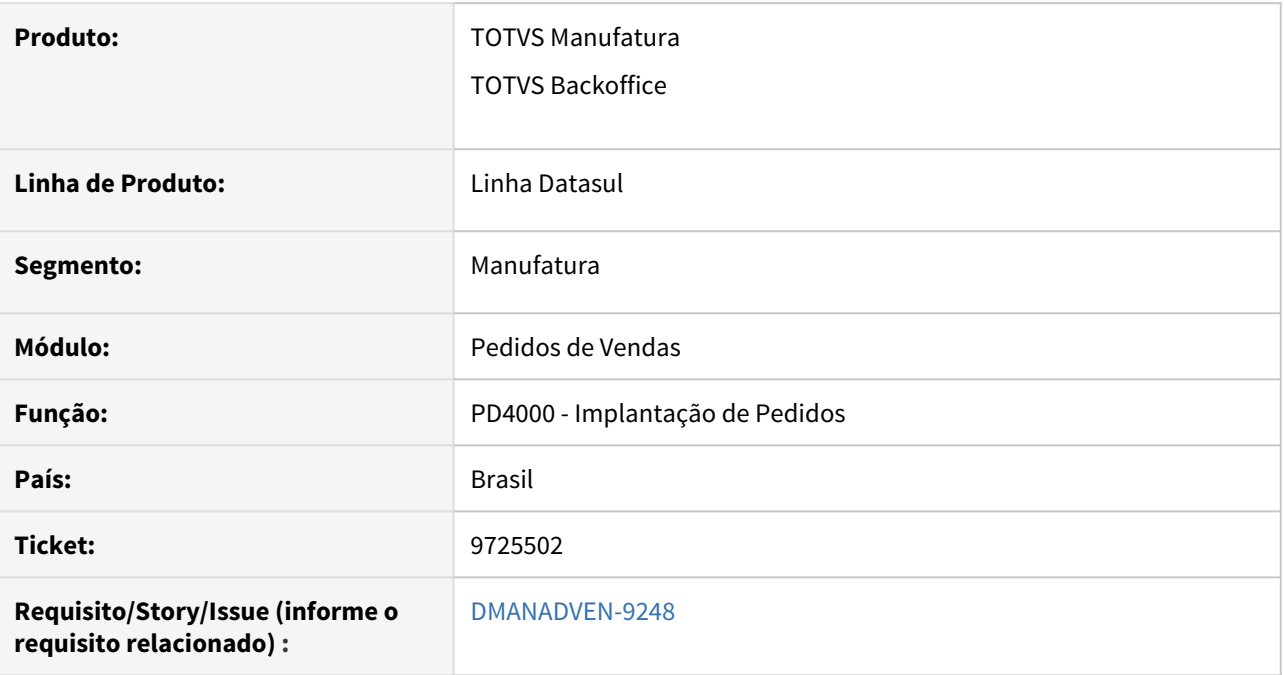

## **02. SITUAÇÃO/REQUISITO**

No PD4000 ao suspender um Pedido de Venda não estava gravando na tabela PED-VENDA o motivo de suspensão informado.

#### **03. SOLUÇÃO**

Corrigido para que grave corretamente o motivo das ações de suspensão, cancelamento e outras ações.

# 9795172 DMANADVEN-9325 - PD0621 - Aumentar tamanho do campo número do pedido de compra do cliente

#### **01. DADOS GERAIS**

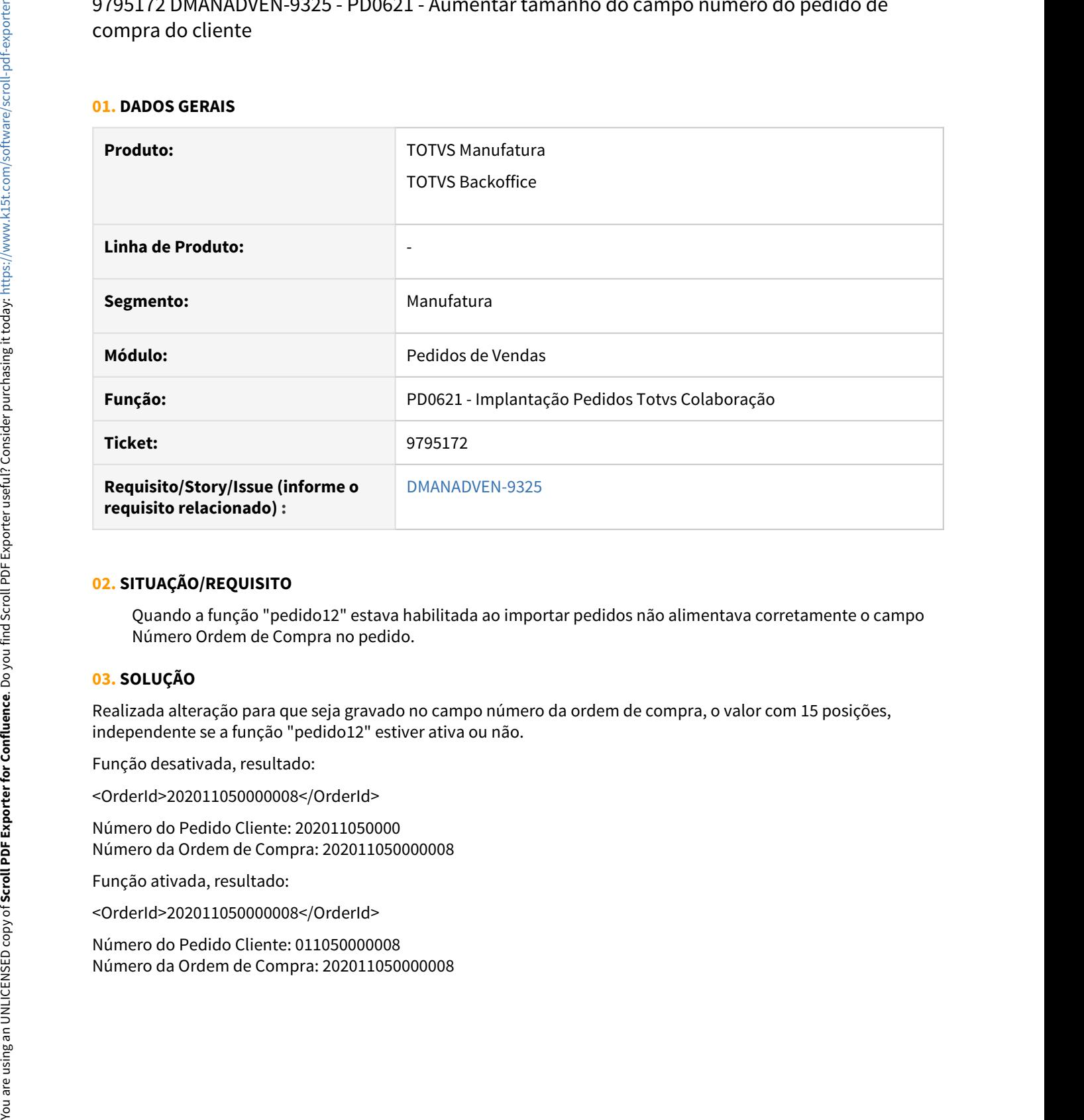

### **02. SITUAÇÃO/REQUISITO**

Quando a função "pedido12" estava habilitada ao importar pedidos não alimentava corretamente o campo Número Ordem de Compra no pedido.

### **03. SOLUÇÃO**

Realizada alteração para que seja gravado no campo número da ordem de compra, o valor com 15 posições, independente se a função "pedido12" estiver ativa ou não.

Função desativada, resultado:

<OrderId>202011050000008</OrderId>

Número do Pedido Cliente: 202011050000 Número da Ordem de Compra: 202011050000008

Função ativada, resultado:

<OrderId>202011050000008</OrderId>

Número do Pedido Cliente: 011050000008

9822114 DMANADVEN-9360 - Portal do representante - detalhe da comissão não filtra por origem da comissão

### **01. DADOS GERAIS**

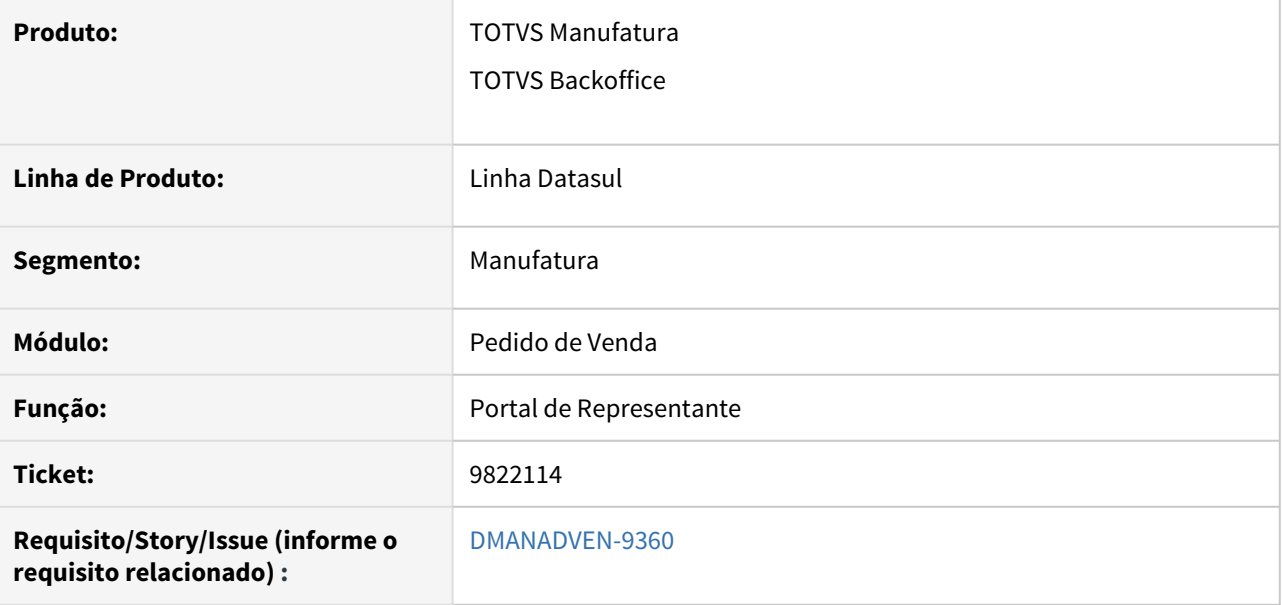

### **02. SITUAÇÃO/REQUISITO**

Não estava realizando o filtro corretamente quando é informada a origem da comissão no filtro avançado.

### **03. SOLUÇÃO**

Feito o ajuste para que o usuário selecionando uma origem da comissão o filtro seja respeitado para Todos, Usuários e Sistema.

## 9843796 DMANADVEN-9538 - Mensagem de texto PD4000 (30/11)

### **01. DADOS GERAIS**

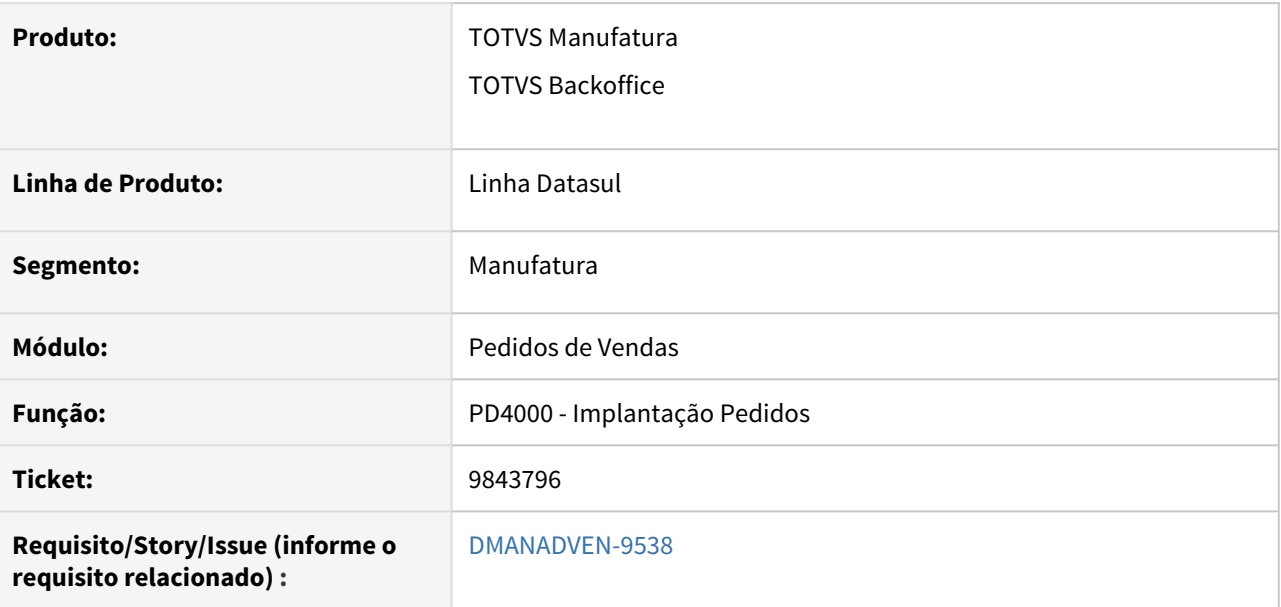

### **02. SITUAÇÃO/REQUISITO**

No PD4000 não alterava a mensagem no pedido de vendas, quando a mesma era informada manualmente no pedido,

#### **03. SOLUÇÃO**

Foi realizado o ajuste que somente irá substituir a mensagem do cabeçalho, quando a mensagem da natureza de operação do item, for > 0, no caso de uma mensagem configurada.

9873746 DMANADVEN-10279 - Problemas no programa Parâmetro do Portal de Vendas mpd.html.paramporta (HH 505607)

#### **01. DADOS GERAIS**

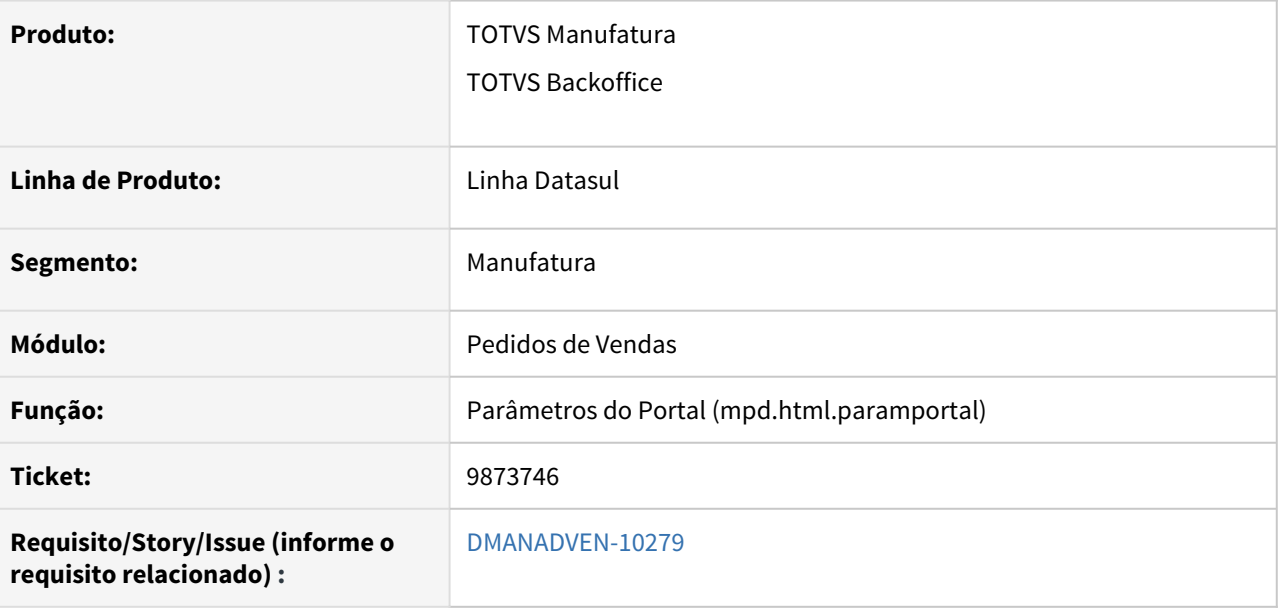

### **02. SITUAÇÃO/REQUISITO**

Ao acessar o programa de parâmetros do portal era apresentada a msg de aviso "17006 - Existem WF em aberto, Favor cancelar o WF para realizar qualquer modificação nas configurações das atividades". A mensagem está correta em ser apresentada, mas deve permitir que os demais parâmetros sejam alterados sem que apresenta-se erros.

### **03. SOLUÇÃO**

Foi realizadas correções para permitir a alteração dos demais campos dos parâmetros do portal, mas sem zerar o fluxo de atividades do WF.

# 9890988 DMANADVEN-9391 - PORTAL - Configuração de Canais de Venda por perfil de representante

#### **01. DADOS GERAIS**

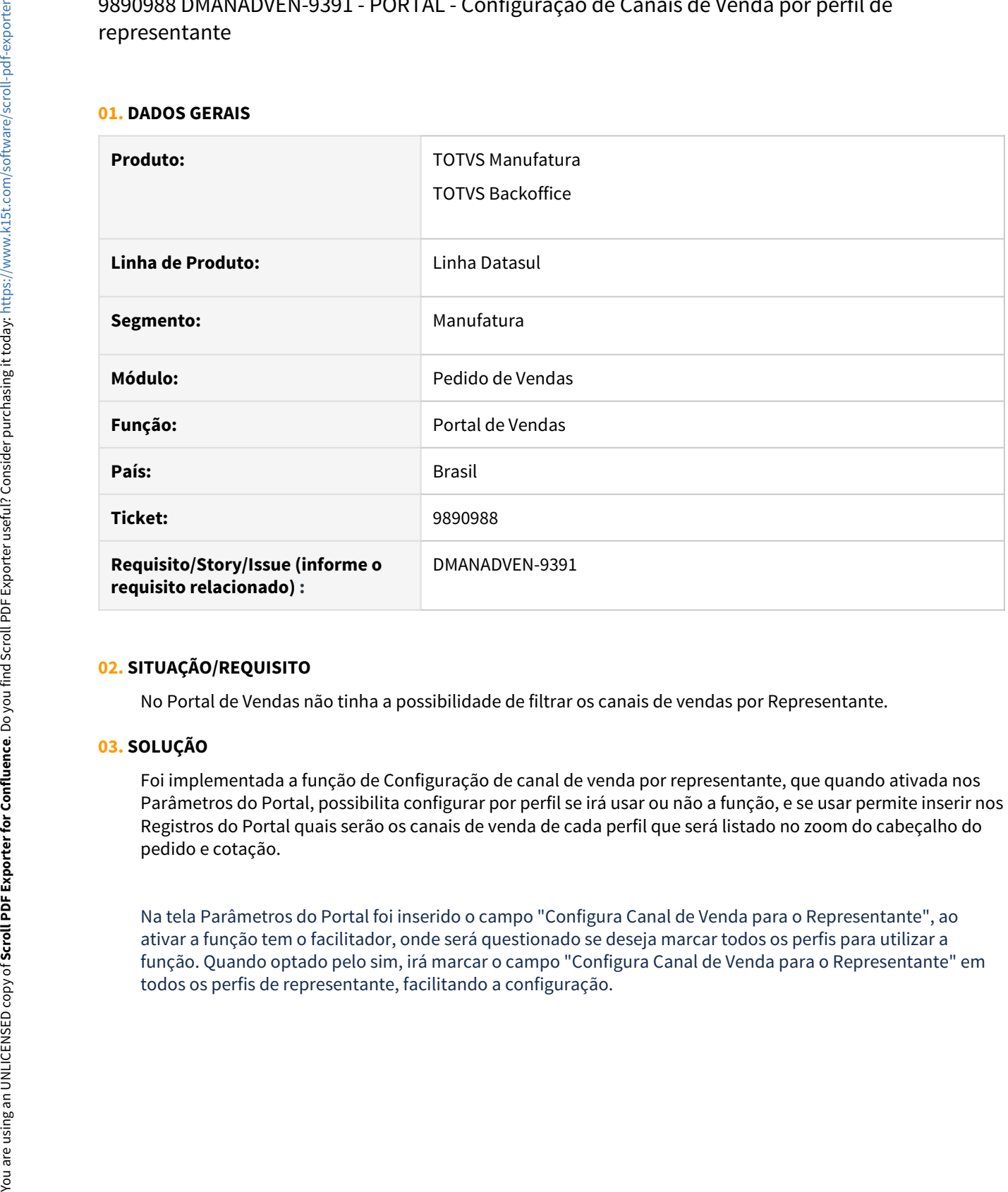

### **02. SITUAÇÃO/REQUISITO**

No Portal de Vendas não tinha a possibilidade de filtrar os canais de vendas por Representante.

### **03. SOLUÇÃO**

Foi implementada a função de Configuração de canal de venda por representante, que quando ativada nos Parâmetros do Portal, possibilita configurar por perfil se irá usar ou não a função, e se usar permite inserir nos Registros do Portal quais serão os canais de venda de cada perfil que será listado no zoom do cabeçalho do pedido e cotação.

Na tela Parâmetros do Portal foi inserido o campo "Configura Canal de Venda para o Representante", ao ativar a função tem o facilitador, onde será questionado se deseja marcar todos os perfis para utilizar a função. Quando optado pelo sim, irá marcar o campo "Configura Canal de Venda para o Representante" em

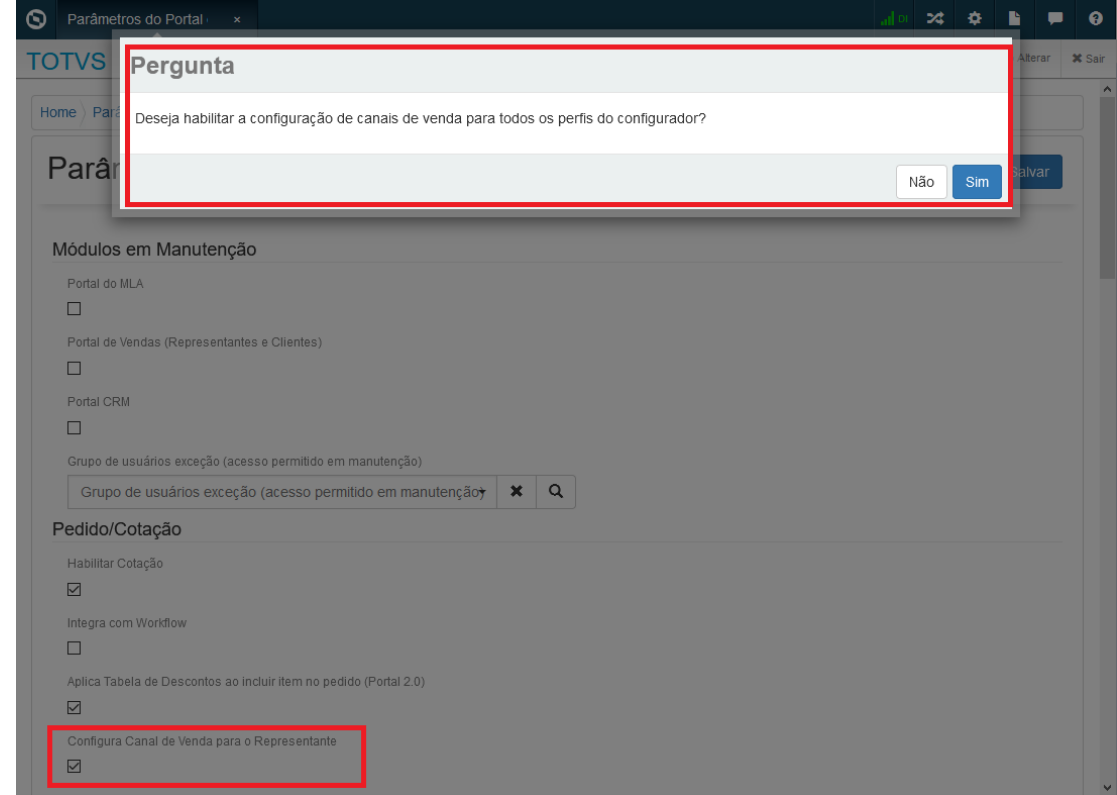

Na tela de Edição dos perfis foi adicionado o campo "Configura Canal de Venda para o Representante", onde é possível indicar quais perfis usarão ou não a função.

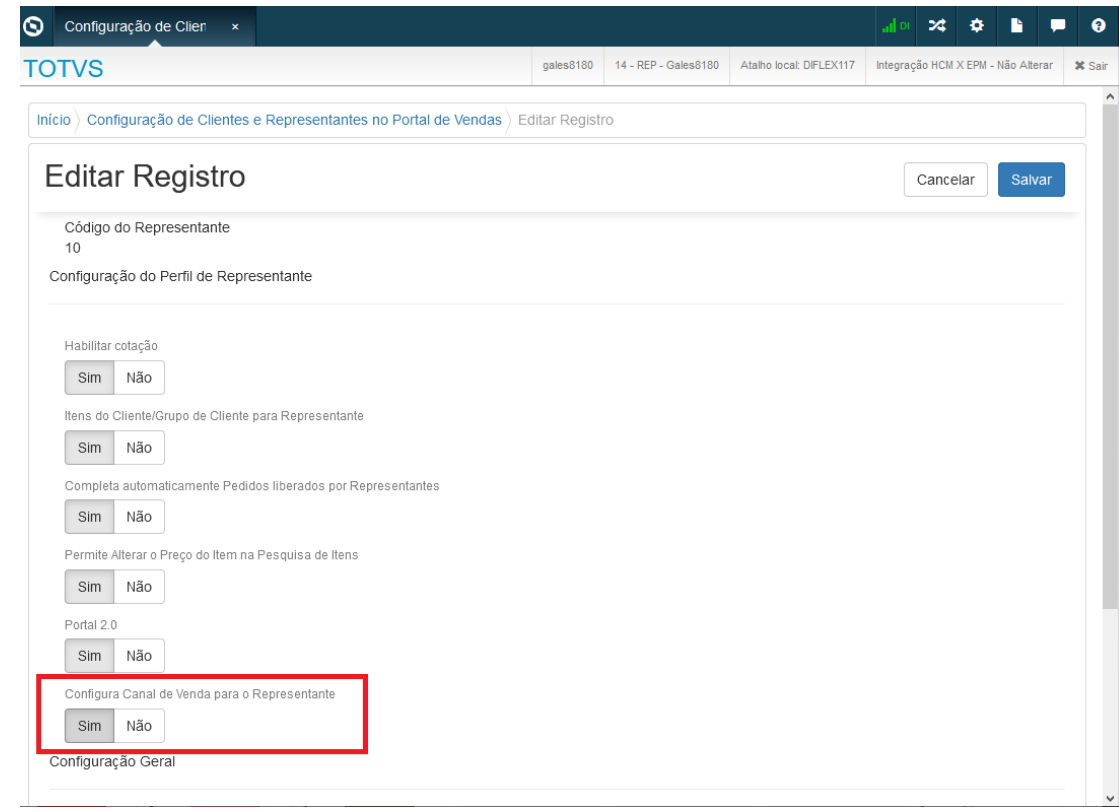

Na tela de Registros do Portal de Vendas, foi adicionada a opção de Canal de Venda, onde deverá ser definida quais canais de venda o perfil terá acesso na inclusão do pedido ou cotação.

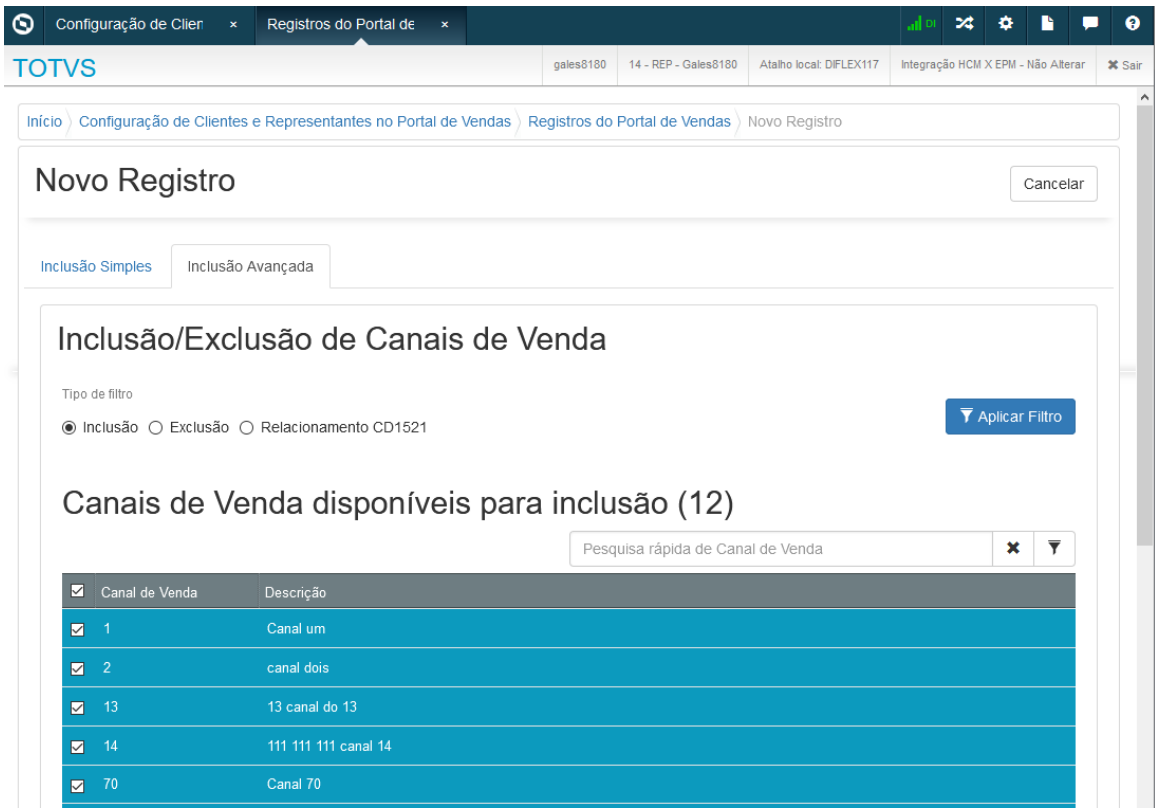

Caso o perfil não esteja configurado para utilizar a função, no momento de salvar os registros será emitida mensagem de erro informando que o perfil não está habilitado para usar a função.

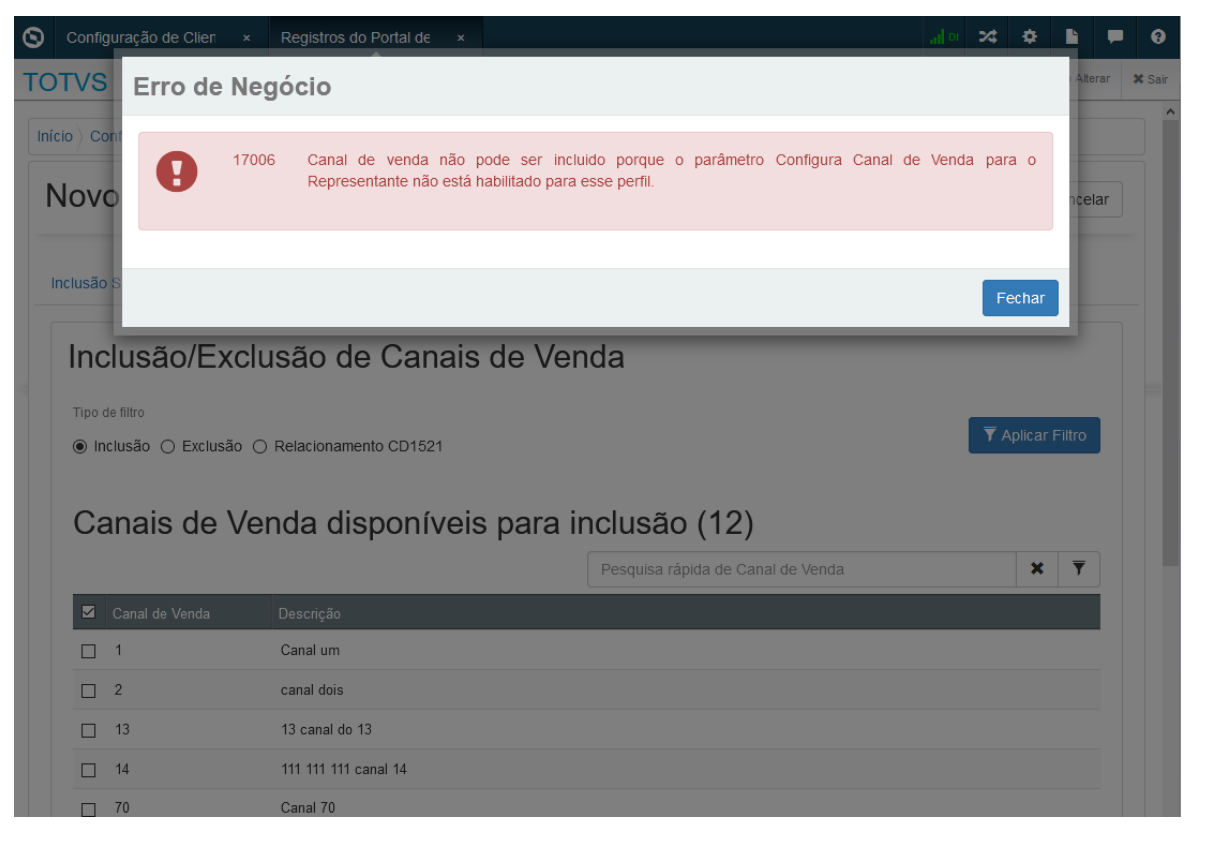

Com a função ativa nos Parâmetros do Portal, ativada no perfil e registros definido/inseridos nos Registros do Portal. Ao incluir pedido ou cotação, ao pesquisar no zoom de canal de venda serão listados apenas os canais de vendas definidos para o perfil.

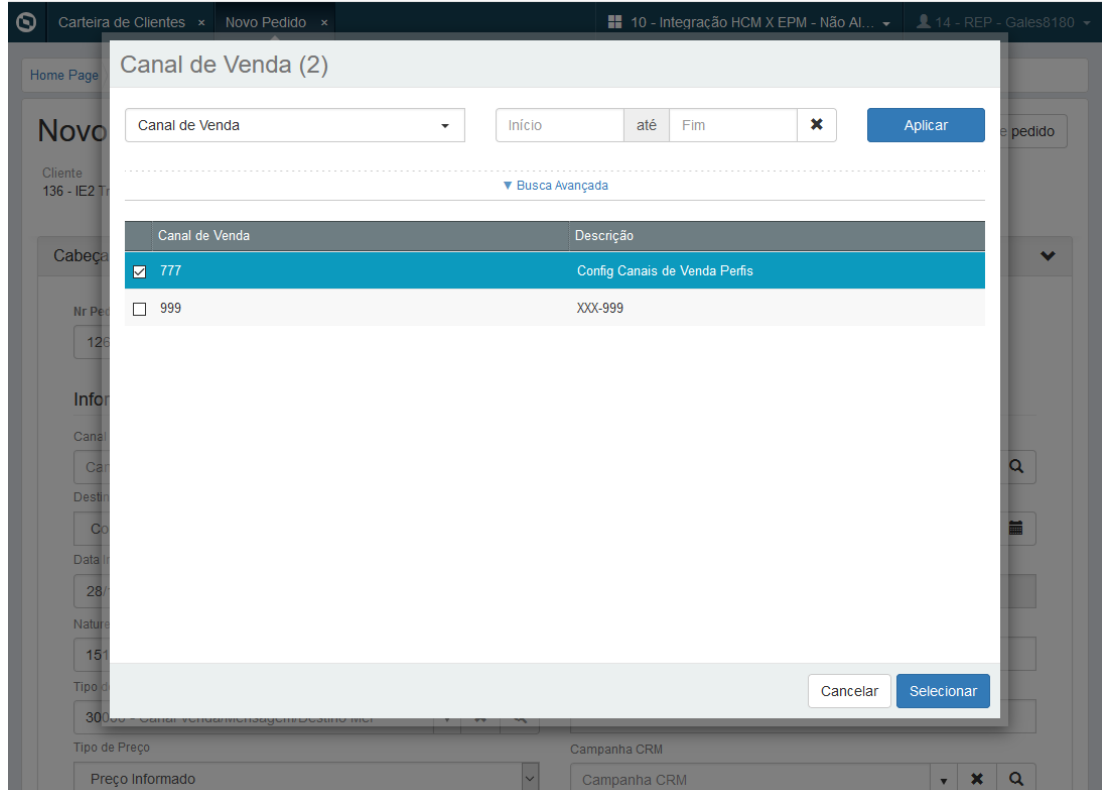

# 9994526 DMANADVEN-9600 - Mensagem de erro ao abrir programas que exigem usuário e senha

### **01. DADOS GERAIS**

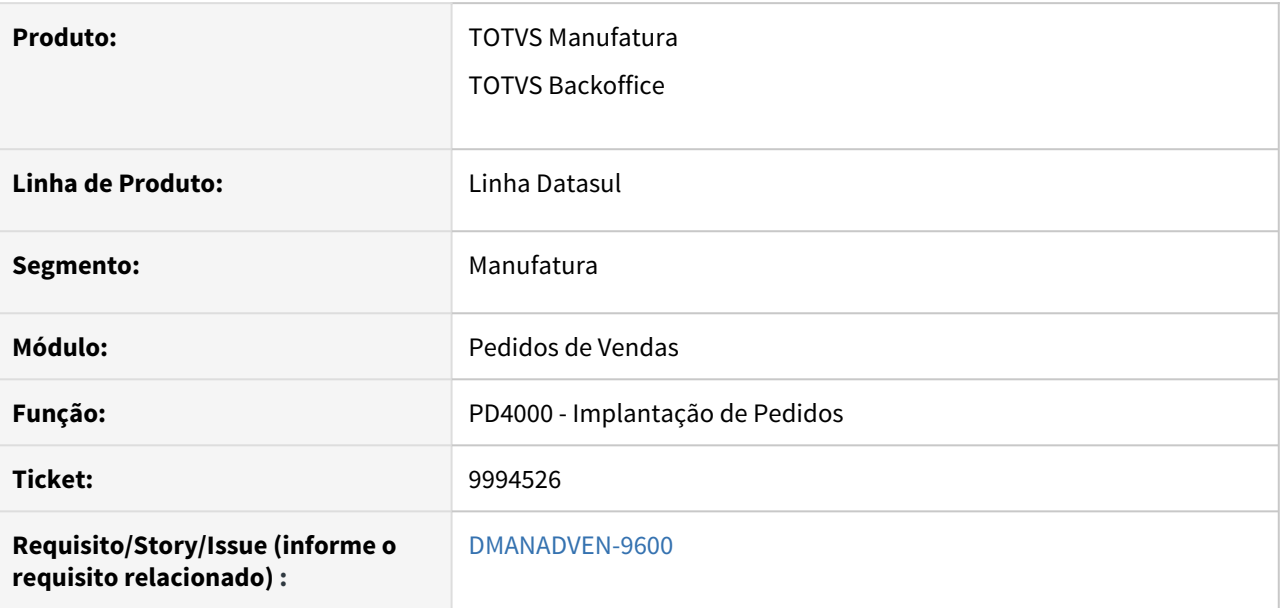

### **02. SITUAÇÃO/REQUISITO**

Ao abrir os programas PD4000/PD4050/QO0310/QO0308 apresentava mensagem de erro REPLACE/CONCAT may not result in data > 32000 bytes. (11678). O erro ocorria devido a quantidade de usuário cadastrado no ambiente.

## **03. SOLUÇÃO**

Realizados ajustes para que os programas sejam abertos sem a exibição de mensagem de erro.

# 10111533 DMANADVEN-9894 - Imagens dos produtos cujos arquivos possuem caracteres especiais não são apresentadas no Portal

### **01. DADOS GERAIS**

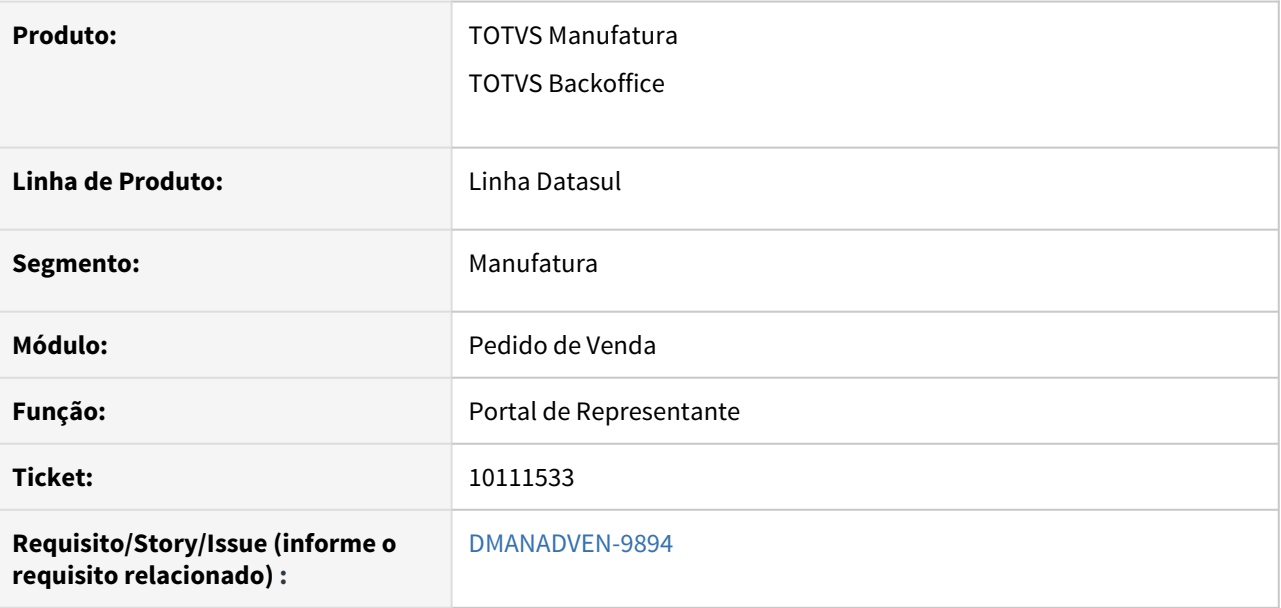

## **02. SITUAÇÃO/REQUISITO**

No portal de representantes o arquivo de imagens com caracteres especiais, não eram apresentados no Portal de Vendas 1.0 e 2.0.

### **03. SOLUÇÃO**

Feito o ajuste em arquivos de imagens com caracter especial para que seja possível visualizar a imagem no Portal de Vendas 1.0 e 2.0.

## 10168908 DMANADVEN-10278 - PORTAL REPRESENTANTE - Performance

### **01. DADOS GERAIS**

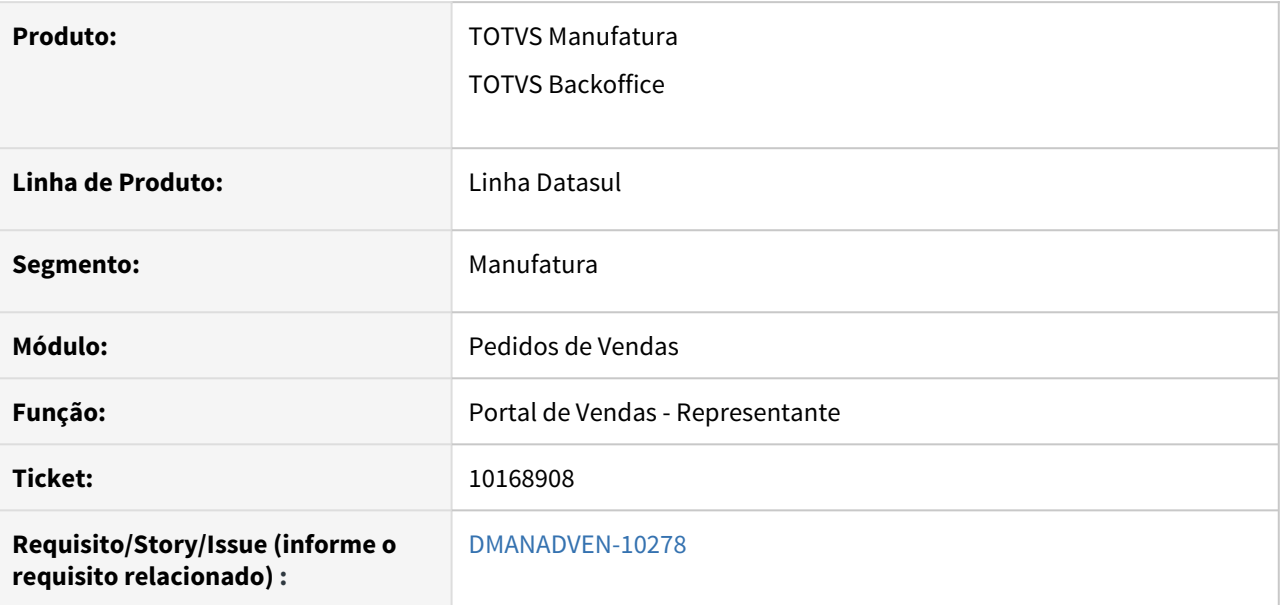

### **02. SITUAÇÃO/REQUISITO**

Ao realizar a pesquisa de itens no Portal de Representantes apresentava problemas de performance,

## **03. SOLUÇÃO**

Corrigido a pesquisa de itens no Portal de Representantes melhorando a performance nas pesquisas em branco, pesquisa por descrição ou pesquisa de ambos,

10174446 DMANADVEN-9922 - PD0624 - Criação de Cliente e Sugestão da natureza de operação automática

#### **01. DADOS GERAIS**

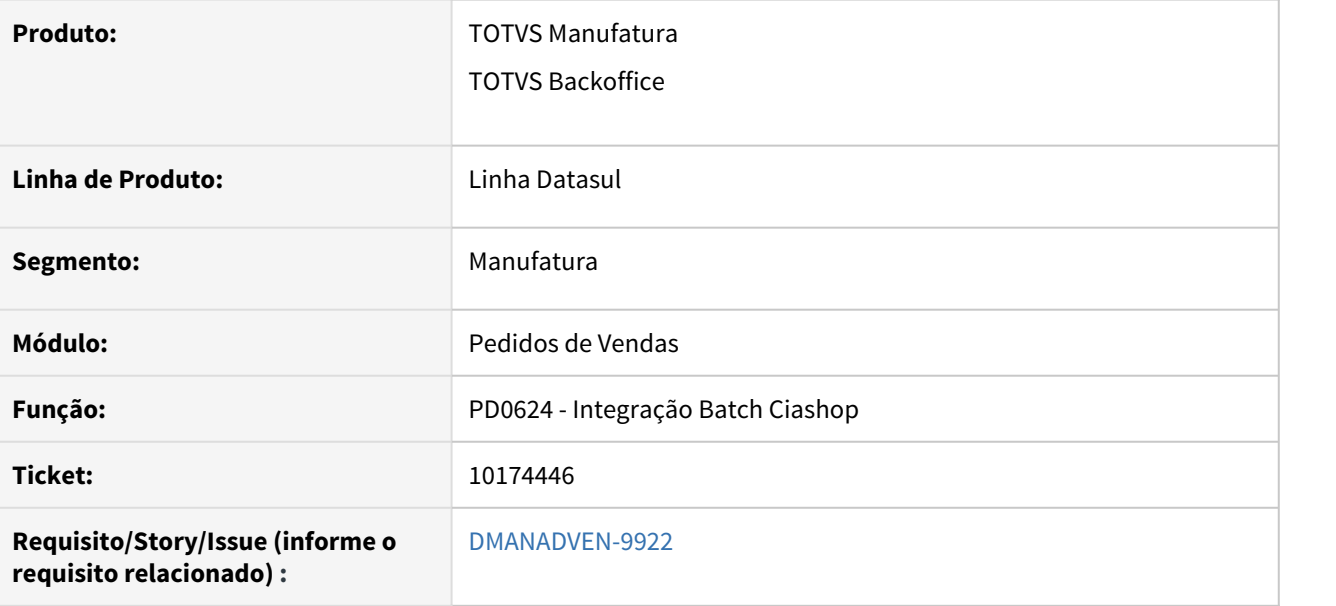

#### **02. SITUAÇÃO/REQUISITO**

Ao realizar uma nova venda, com um novo cliente, não estava considerando no pedido de venda o tipo de operação do PD0310.

### **03. SOLUÇÃO**

Realizadas correções para que considere corretamente a informação do Tipo de Operação de Venda do PD0310 para clientes novos, e faça a busca correta da sugestão da natureza de operação.

## 10188572 DMANADVEN-10043 - EDI - Pedidos - Erro leitura XML CD0950

### **01. DADOS GERAIS**

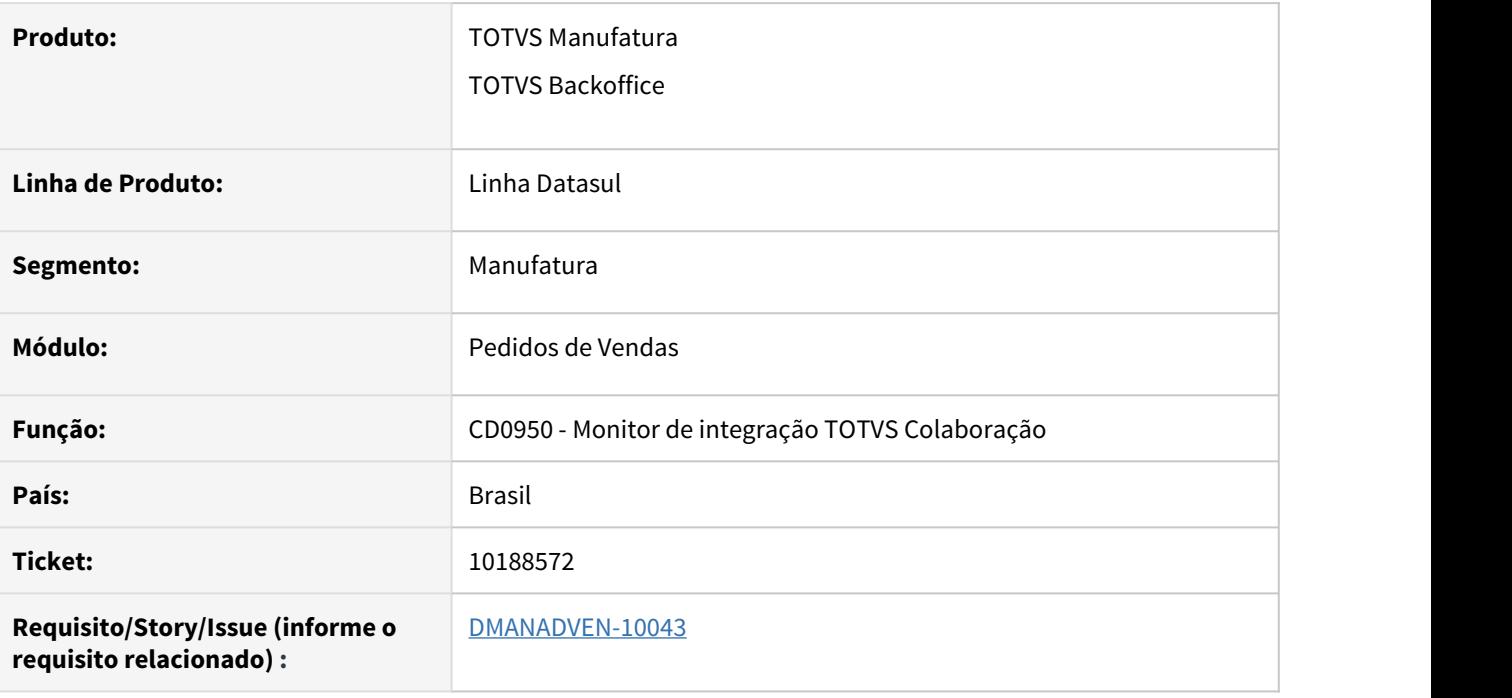

## **02. SITUAÇÃO/REQUISITO**

Não estava apresentando o xml ao clicar no botão "Visualiza XML". Apresentava a msg de erro 17242 - Arquivo xml não encontrado.

## **03. SOLUÇÃO**

Foi corrigido para que ao clicar no botão Visualiza XML o arquivo seja exibido corretamente.

## 10201470 DMANADVEN-9987 - PD0701 - Arquivo não encontrado

### **01. DADOS GERAIS**

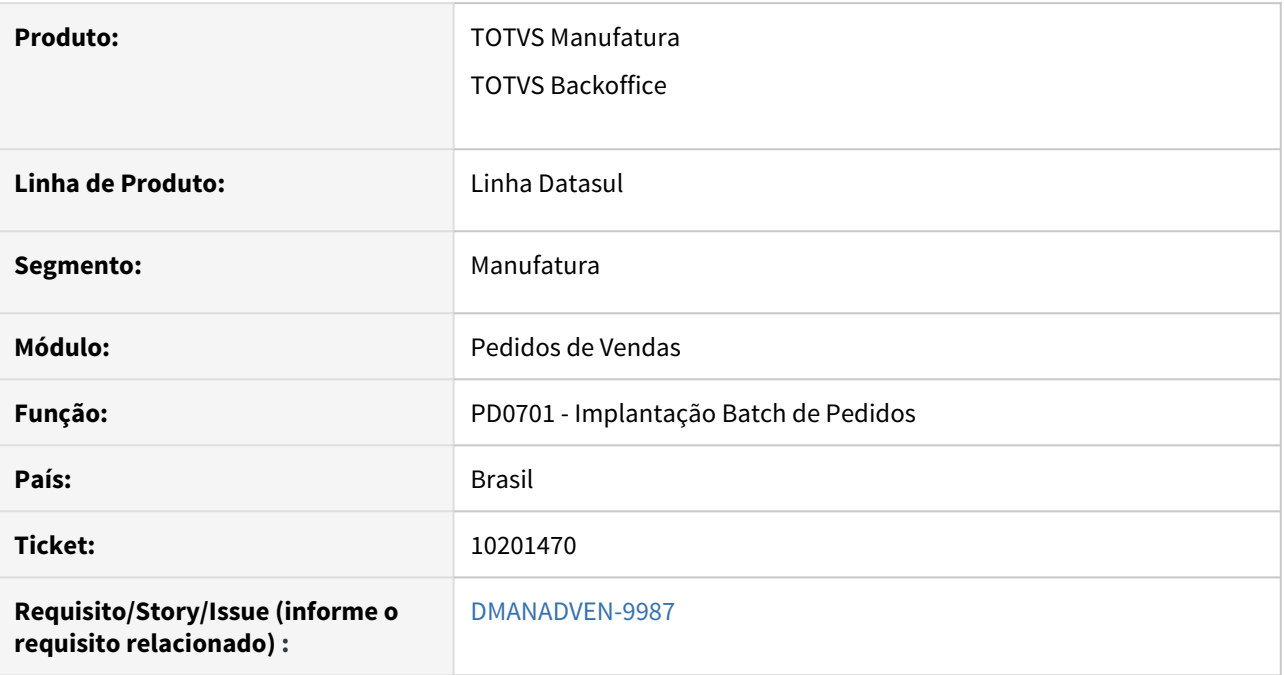

## **02. SITUAÇÃO/REQUISITO**

Ao executar o PD0701 em RPW se informar o nome errado do arquivo no campo Arquivo de Entrada ocorria erro Progress e parava o processo do RPW.

## **03. SOLUÇÃO**

Ajustado para que não interrompa o processo de importação de pedidos quando não encontrado o arquivo informado.

## 10335422 DMANADVEN-10209 - Alocação física zerada

### **01. DADOS GERAIS**

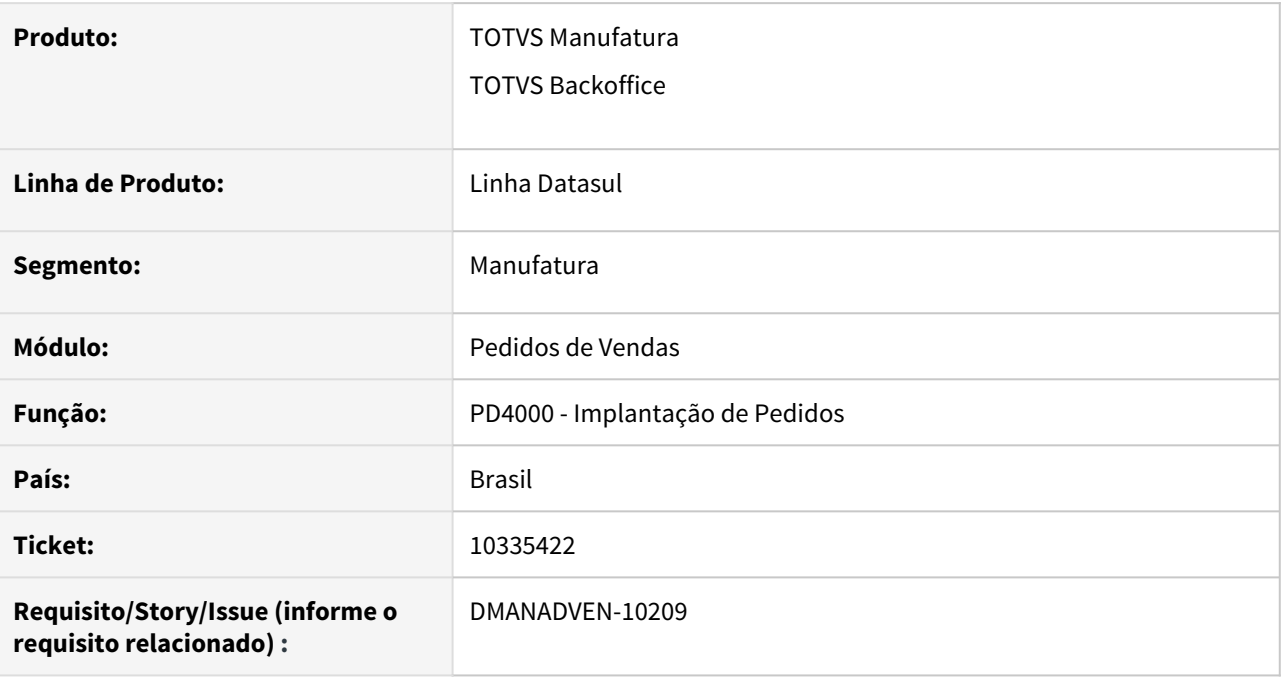

## **02. SITUAÇÃO/REQUISITO**

Na alocação física manual de item controlado por lote no pedido, estava gerando alocação com quantidade zerada.

## **03. SOLUÇÃO**

Corrigido para que não ocorra a geração de alocação zerada.

## 10369461 DMANADVEN-10212 - PD0624 - Pedidos vtex

### **01. DADOS GERAIS**

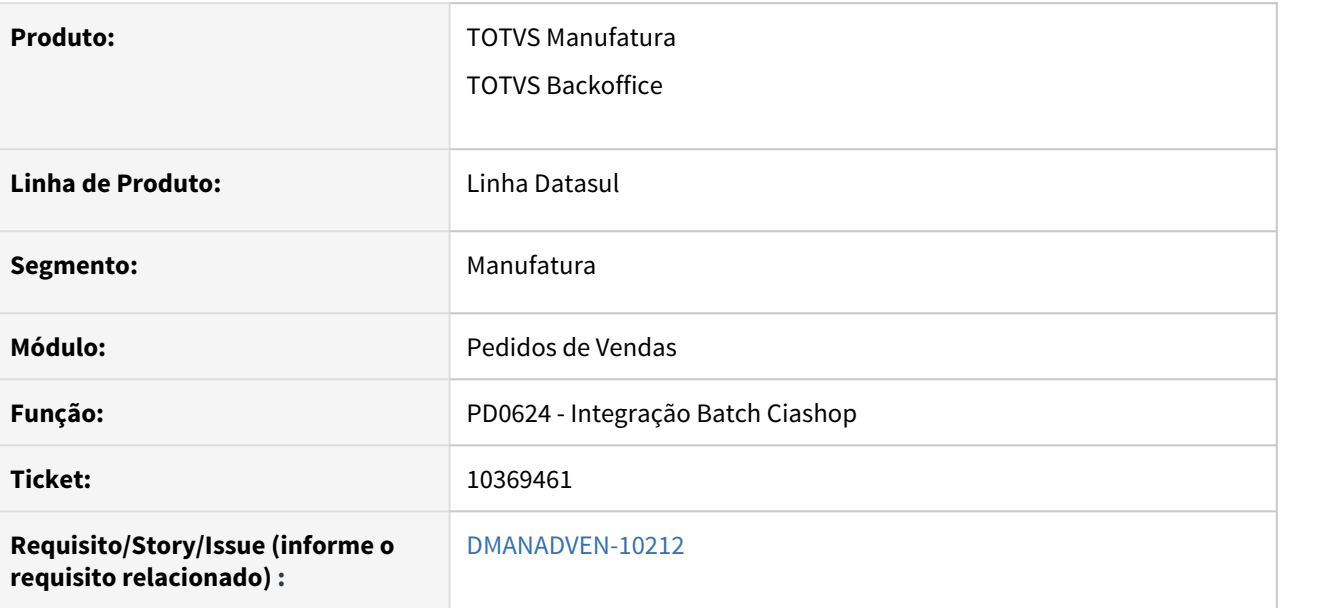

### **02. SITUAÇÃO/REQUISITO**

Ao realizar o faturamento das notas fiscais referentes pedidos importados VTEX, ao criar novos clientes o CEP estava ficando errado e consequentemente afeta as Notas Fiscais, este caso era relacionado a clientes criados pelo processo de integração.

### **03. SOLUÇÃO**

Realizadas correções para que clientes criados pelo processo de integração não apresente erros na importação, nos pedidos e faturamento.

# 10439856 DMANADVEN-10324 - Sugestão Automática de Natureza de Operação para Transferência

#### **01. DADOS GERAIS**

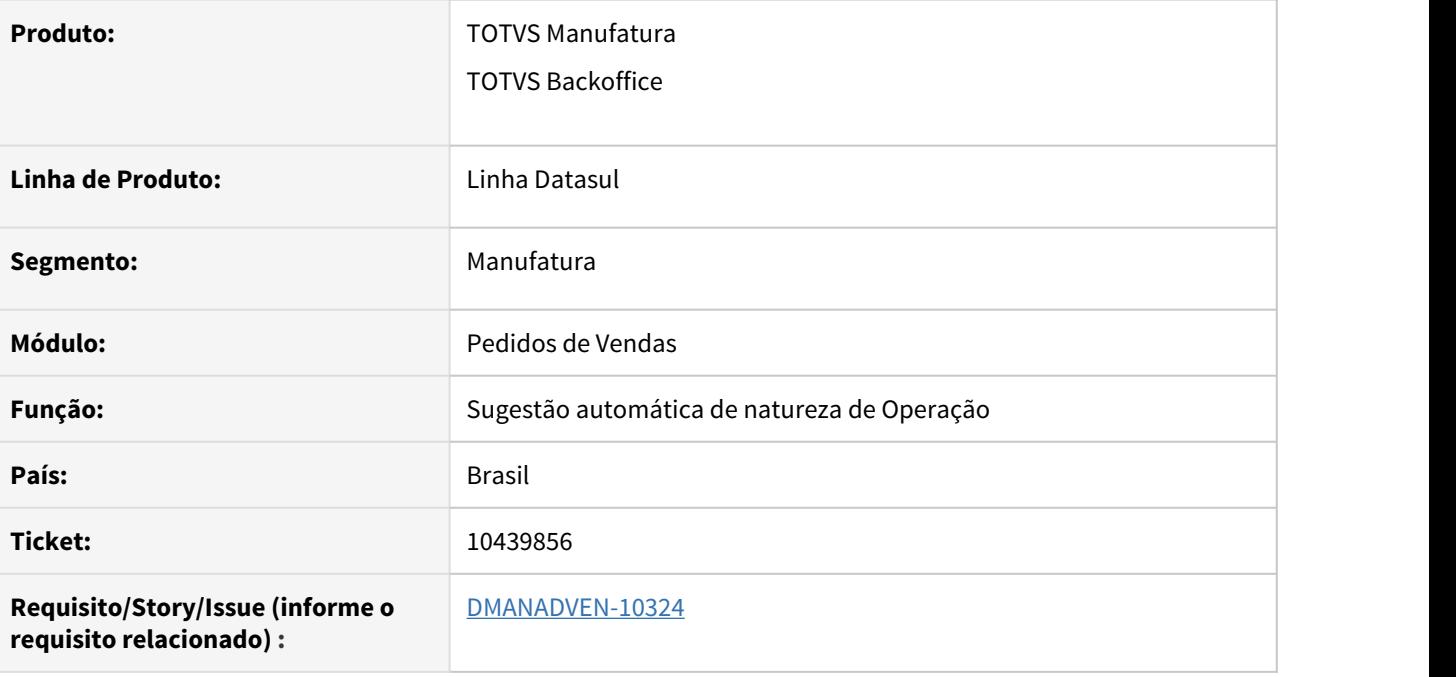

## **02. SITUAÇÃO/REQUISITO**

Quando na regra de sugestão de natureza existe o campo Estabelecimento Atendimento mesmo que com a informação genérica (? - interroga), ao digitar a nota no programa FT4003 fazia a validação e considerava esse campo na busca das regras.

## **03. SOLUÇÃO**

Alterado para não validar o campo ped-item\$char-1,80,5 (Estabelecimento Atendimento) quando a nota for digitada pelo programa FT4003, visto que não temos um campo correspondente em tela.

# 10521805 DMANADVEN-10339 - Portal - Ajuste no zoom da tabela de preço para pesquisa com "/"

### **01. DADOS GERAIS**

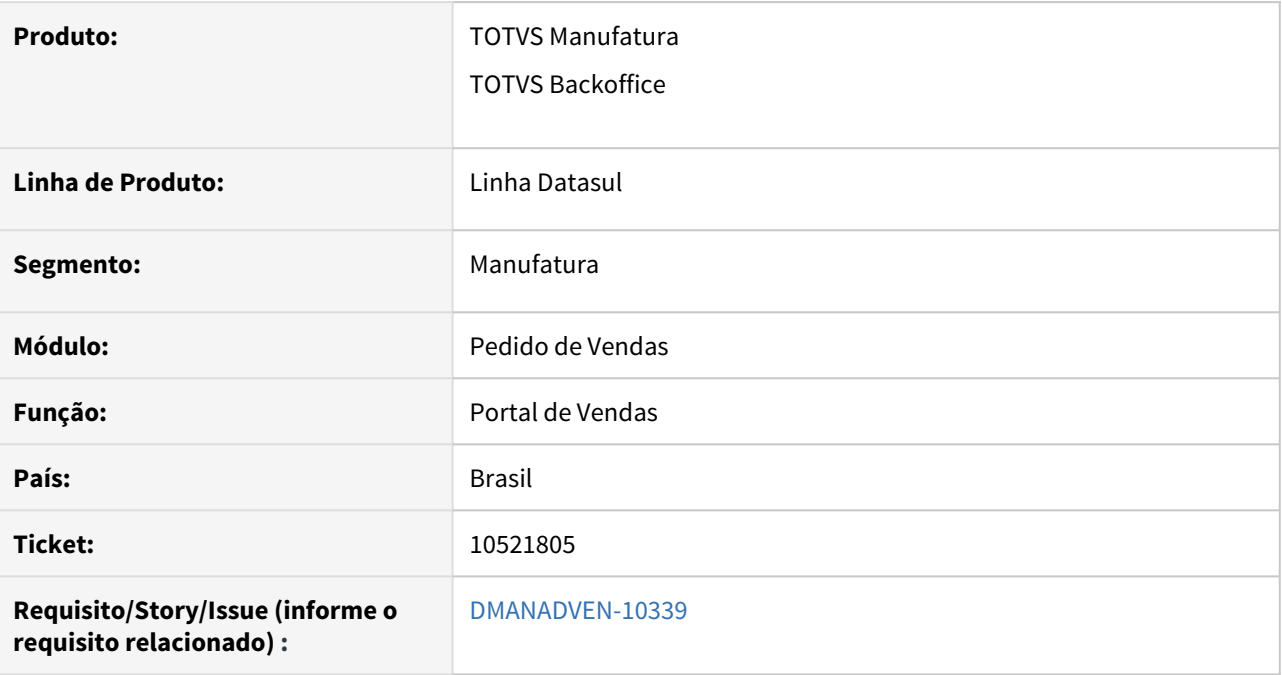

## **02. SITUAÇÃO/REQUISITO**

Quando se possui tabelas de preços cadastradas utilizando barras com o seguinte padrão "30/01/21". Na inclusão de Pedido no Portal do Representante ao digitar uma tabela de preços com esse padrão e pressionar TAB o registro não era carregado no campo. O campo ficava em branco como se não tivesse encontrado a tabela.

### **03. SOLUÇÃO**

Realizado ajustes nos zooms para que faça a pesquisa correta considerando as barras.

# 10681417 DMANADVEN-10628 - Não encontrado(a) Natureza de Operação para chave informada.

### **01. DADOS GERAIS**

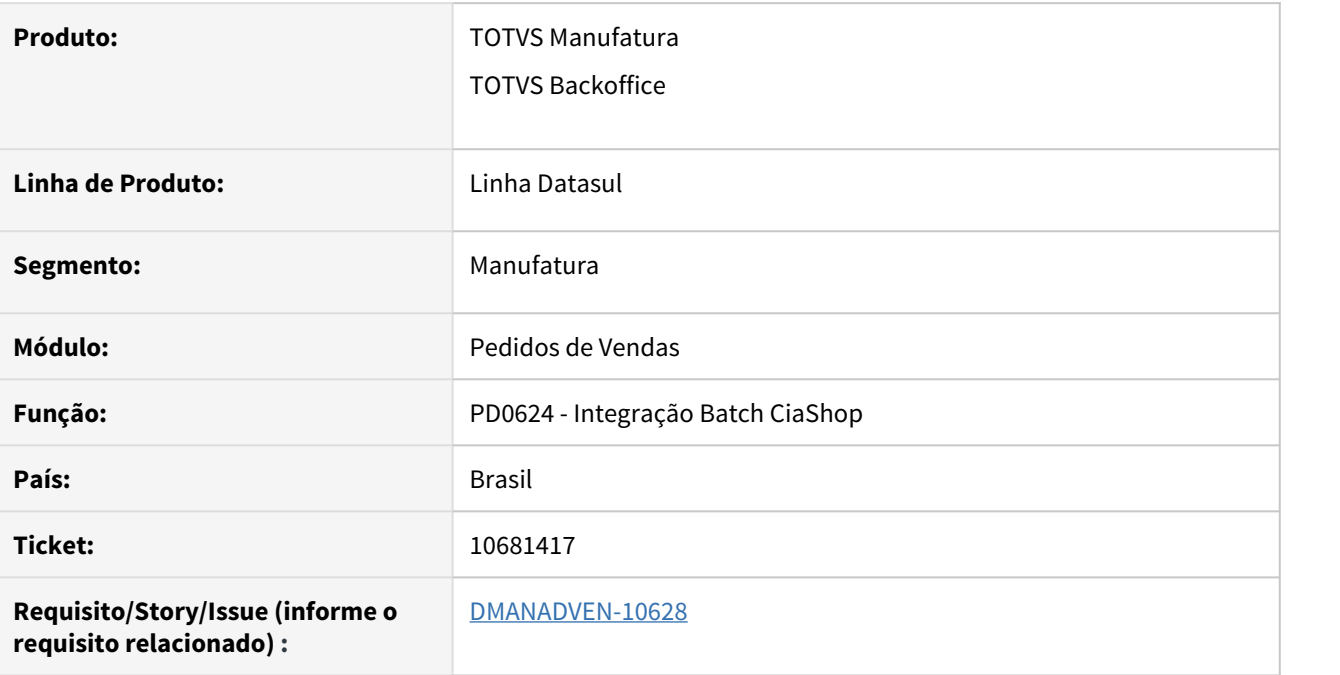

## **02. SITUAÇÃO/REQUISITO**

Quando não havia regra cadastrada que atendia uma natureza de operação na sugestão, estava limpando a natureza de operação do item do pedido quando o pedido é oriundo da VTEX

### **03. SOLUÇÃO**

• Corrigido para que quando não seja encontrada uma natureza de operação na sugestão, que não seja limpada a natureza de operação do item do pedido quando o pedido é oriundo da VTEX.

## 10685189 DMANADVEN-10579 - Carteira de Pedidos HTML - Mais Filtros

### **01. DADOS GERAIS**

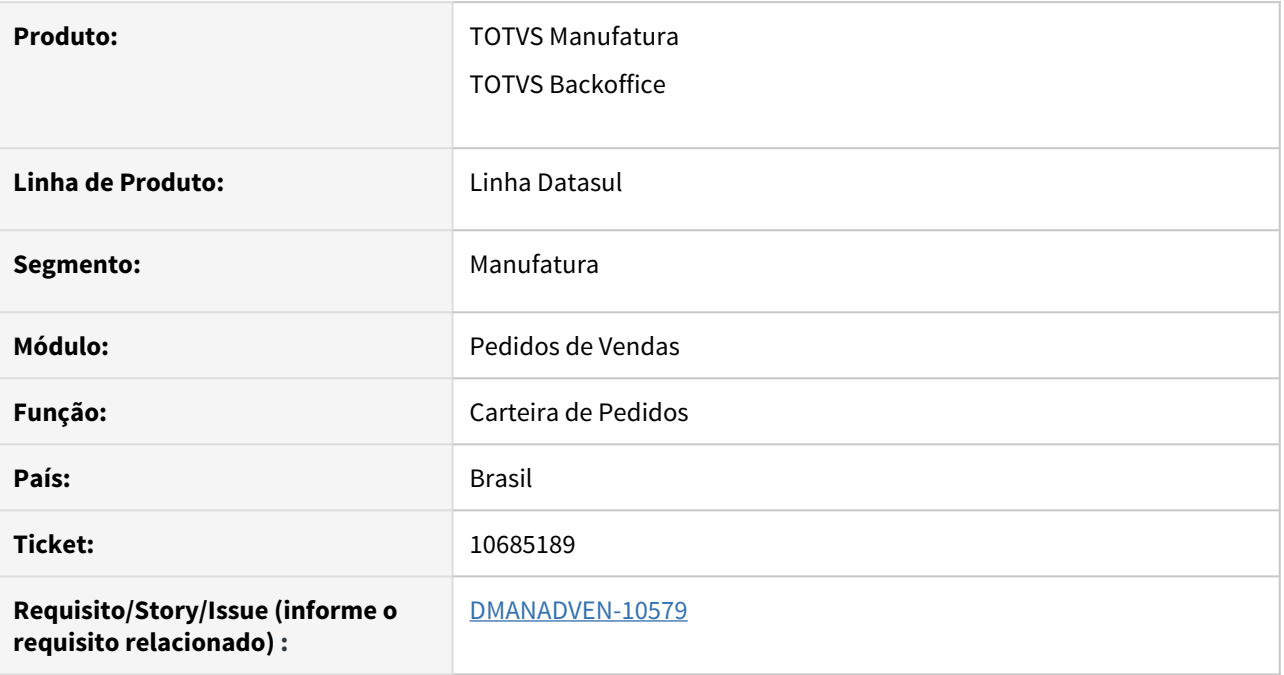

## **02. SITUAÇÃO/REQUISITO**

Na Carteira de Pedidos (mpd.html.internalsalesorders) existe a opção "Mais Filtros" que permite criar filtros personalizados, porém quando incluímos um novo filtro ele funciona mas após fazer o logoff e login novamente este filtro não funcionava mais.

## **03. SOLUÇÃO**

Realizado ajuste para que ao fazer o logoff e login o filtro personalizado funcione corretamente.

## 10703434 DMANADVEN-10588 - Controle da opção remover pedidos não está funcionando

### **01. DADOS GERAIS**

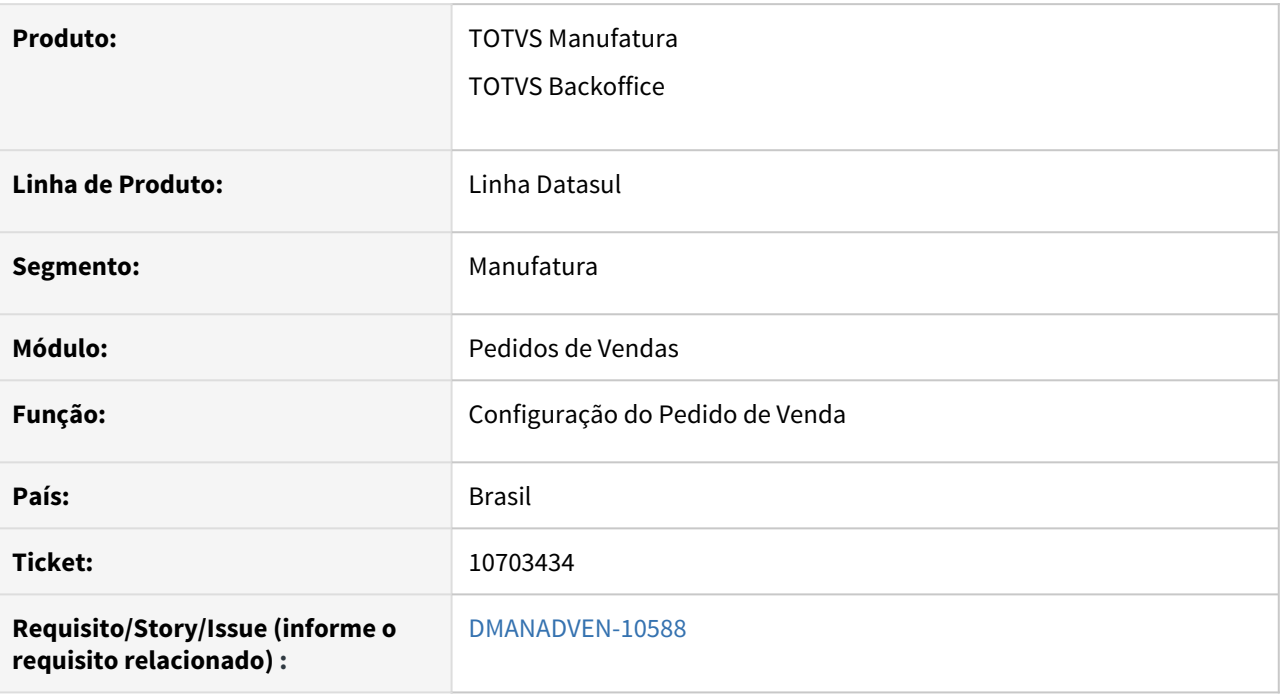

## **02. SITUAÇÃO/REQUISITO**

Na tela de Configuração de Pedidos de Venda (mpd.html.pd4000.config) não havia a opção para configurar os botões de ação da tela Carteira de Pedidos (mpd.html.internalsalesorders).

### **03. SOLUÇÃO**

Foi criado novo grupo de informações (9 - Carteira de Pedidos) onde é possível realizar a configuração dos botões de ação, removendo da tela os botões conforme necessidade.

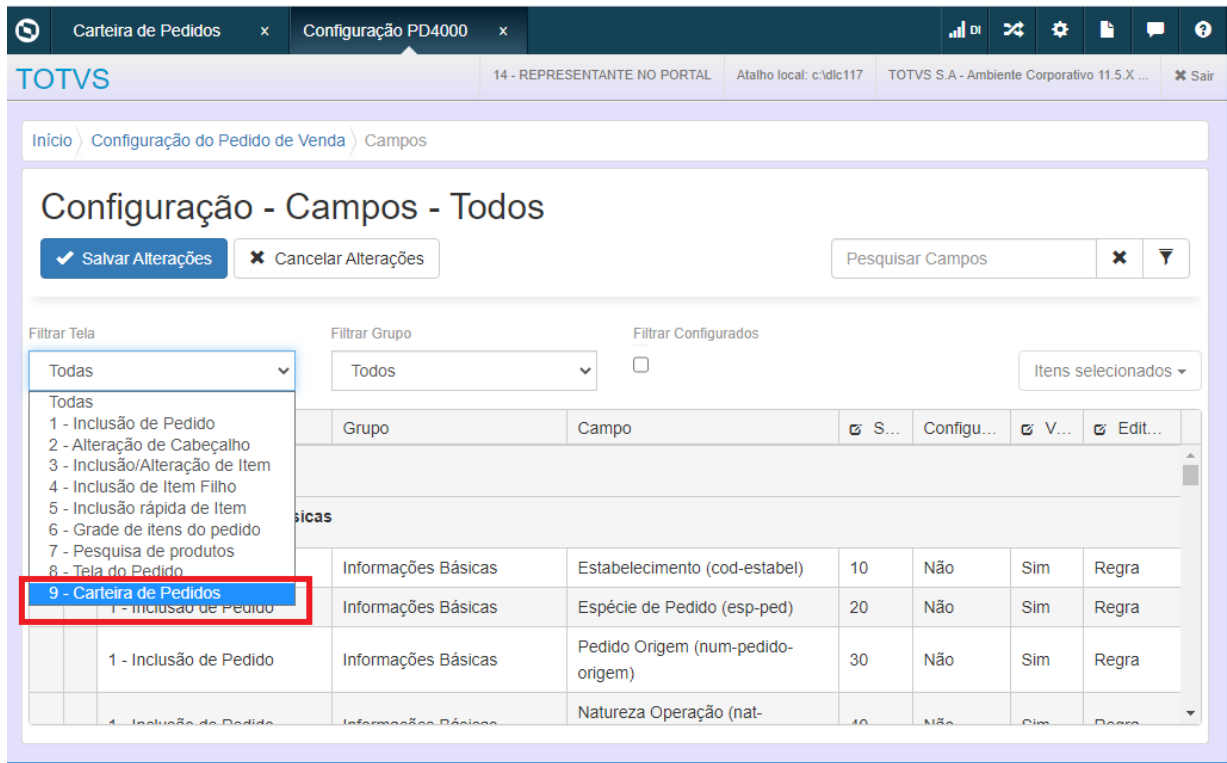

Na tela de Carteira de Pedidos exibirá os botões conforme configuração.

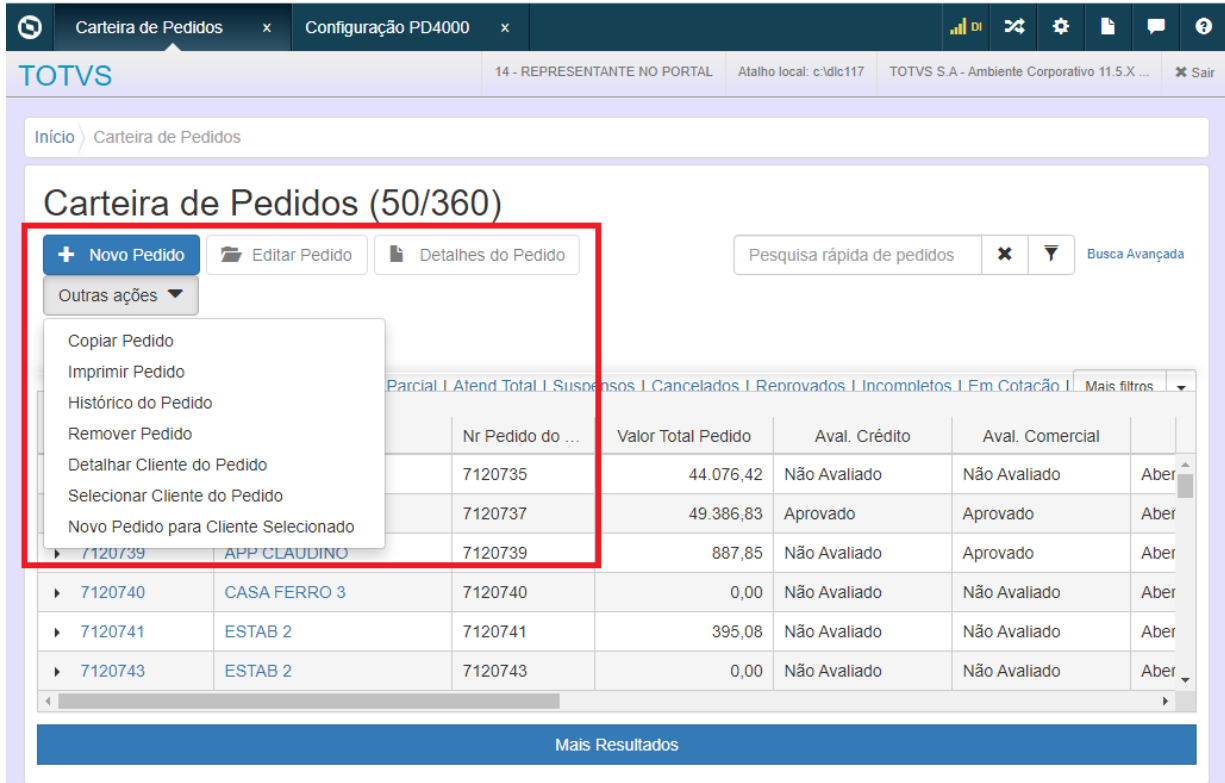

# 10735941 DMANADVEN-10653 - Configuração cliente e representante - Configuração de campos - Itens do Detalhe do Pedido x Referência

### **01. DADOS GERAIS**

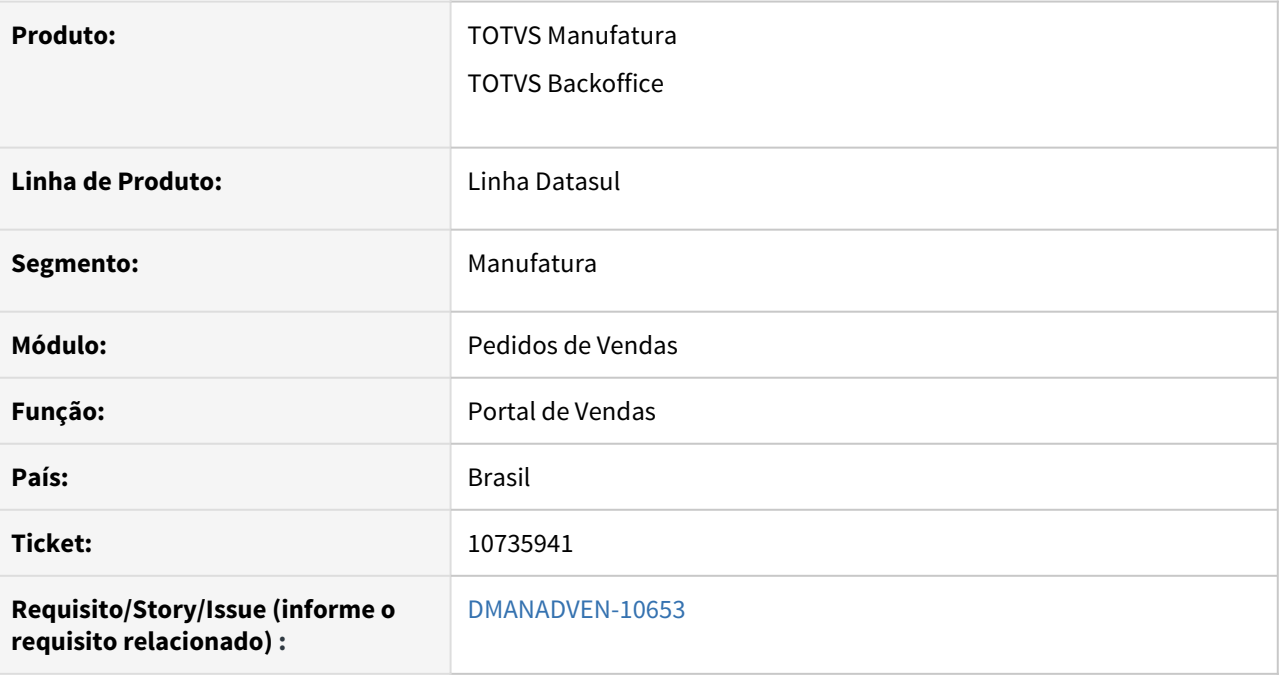

### **02. SITUAÇÃO/REQUISITO**

Carteira de Pedidos - opção detalhe do item não acatava a configuração para não mostrar o campo referência do pedido de venda, escondia apenas o campo referência no detalhe do item e mantinha visível no cabeçalho do item.

### **03. SOLUÇÃO**

Foi ajustado para esconder os dois campos na tela de detalhe do item.

## 10816060 DMANADVEN-10729 - Erro no Filtro Carteira de Pedidos

### **01. DADOS GERAIS**

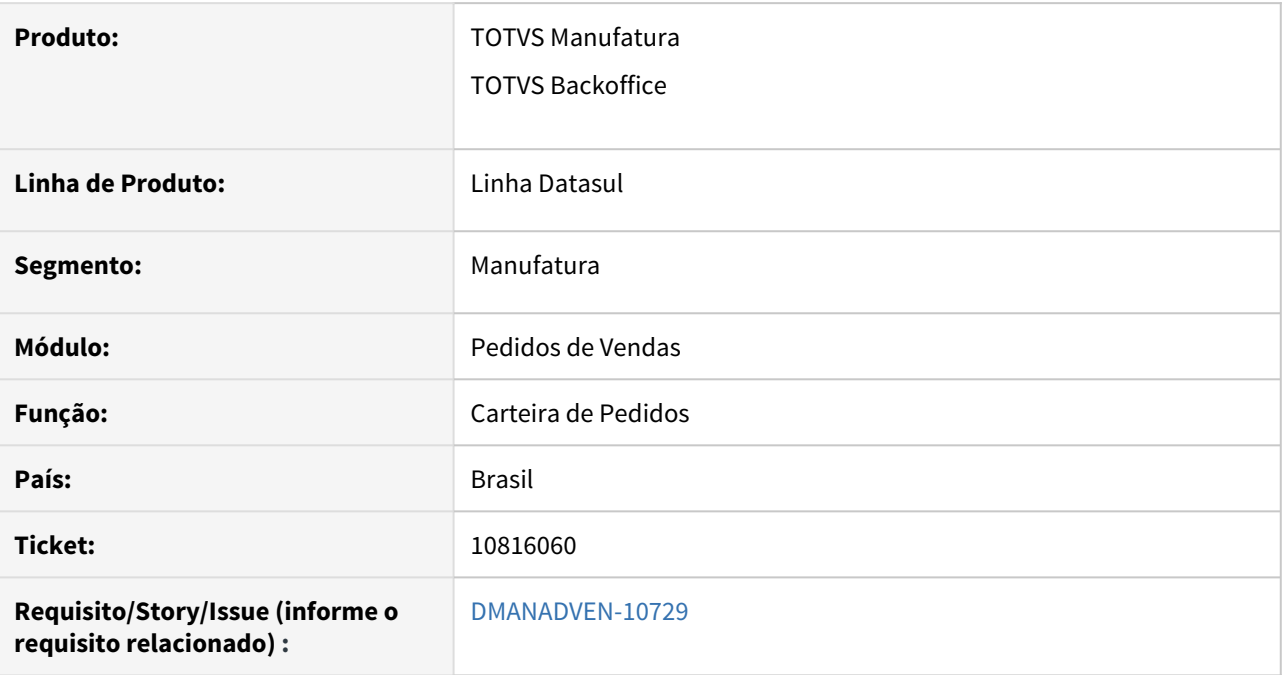

## **02. SITUAÇÃO/REQUISITO**

Na Carteira de Pedidos (mpd.html.internalsalesorders) ocorria mensagem de erro de query na opção busca avançada e mais filtros.

### **03. SOLUÇÃO**

Erro corrigido.

10962655 DMANADVEN-11220 - Tela de edição de item do PD4000 HTML está arredondando p/ duas casas decimais os campos quantidade e valor

#### **01. DADOS GERAIS**

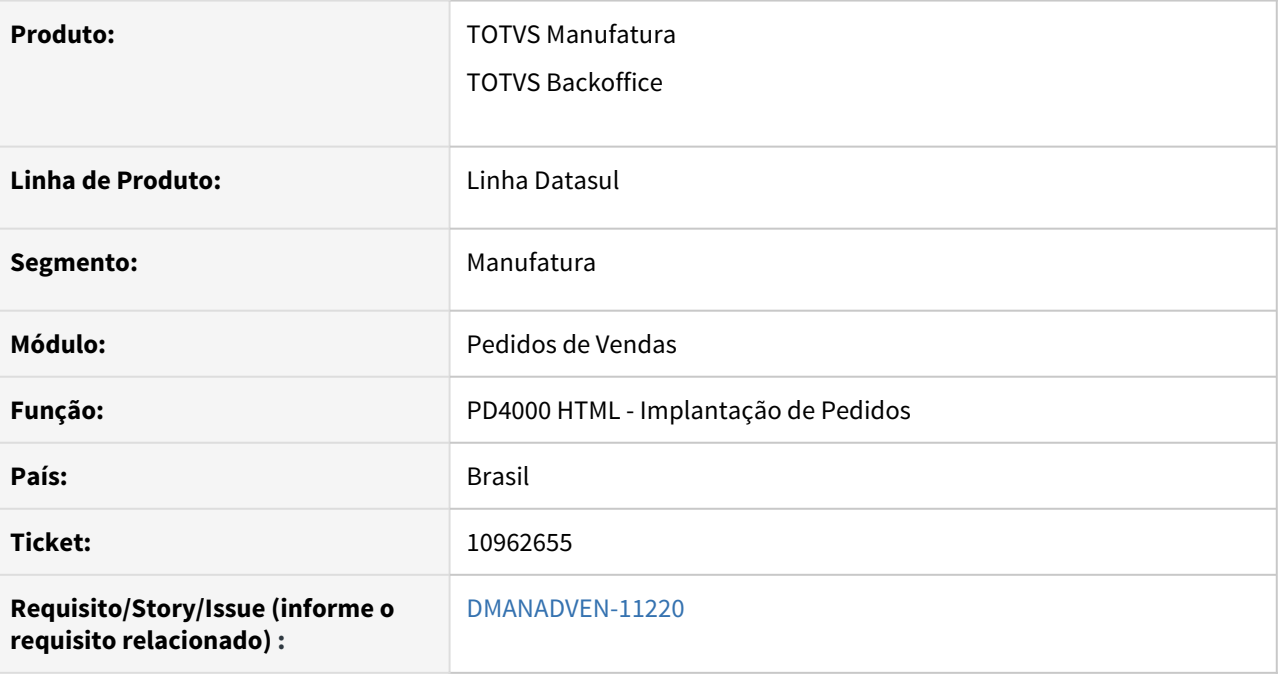

## **02. SITUAÇÃO/REQUISITO**

Na tela do PD4000HTML ao selecionar um item com quantidade fracionada e valor com mais de duas casas decimais, e clicar em Editar o item, carregava a tela de edição com a quantidade arredondada em apenas duas decimais.

## **03. SOLUÇÃO**

Corrigido para carregar a tela de edição respeitando a quantidade e valores informados para o item sem realizar o arredondamento.

# DMANADVEN-10185 - Carteira de Pedidos Interna - Mensagem na edição quando pedido Atendido Total

#### **01. DADOS GERAIS**

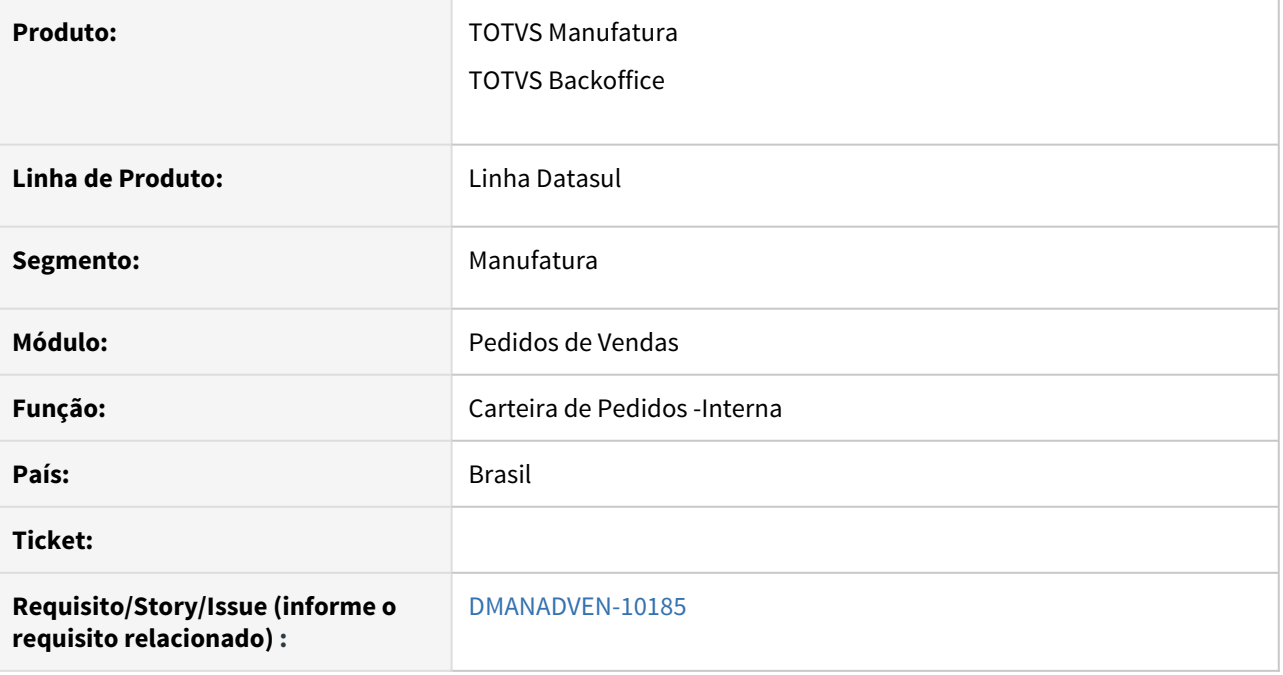

### **02. SITUAÇÃO/REQUISITO**

Ao selecionar pedido que está atendido total, o botão de Editar Pedido ficava desabilitado e os usuários ficavam com dúvidas sem saber a razão de não conseguir editar o pedido.

### **03. SOLUÇÃO**

Foram alteradas as telas de Carteira de Pedido e Detalhe de Pedido, deixando o botão Editar Pedido habilitado e ao clicar será exibida a mensagem: Pedido atendido totalmente não pode ser editado.

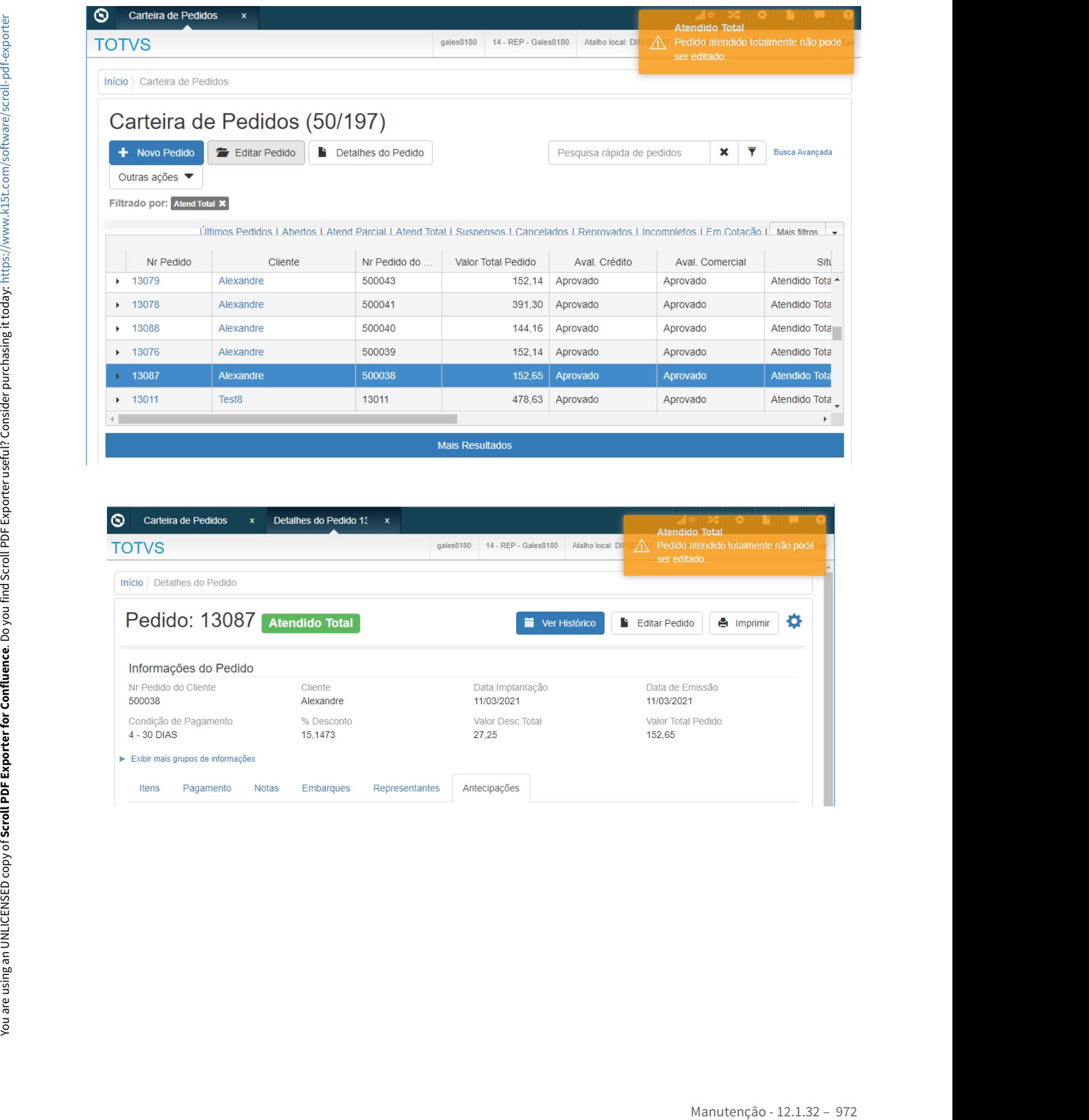

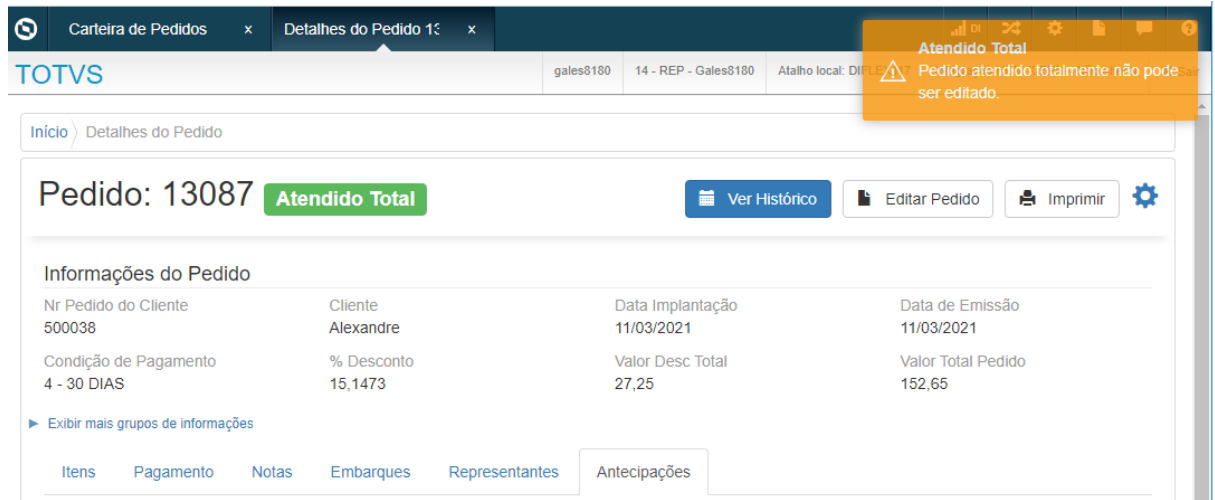
DMANADVEN-10671 - Criar função no PD0621 para remover os 3 primeiros zeros do pedido cliente.

#### **01. DADOS GERAIS**

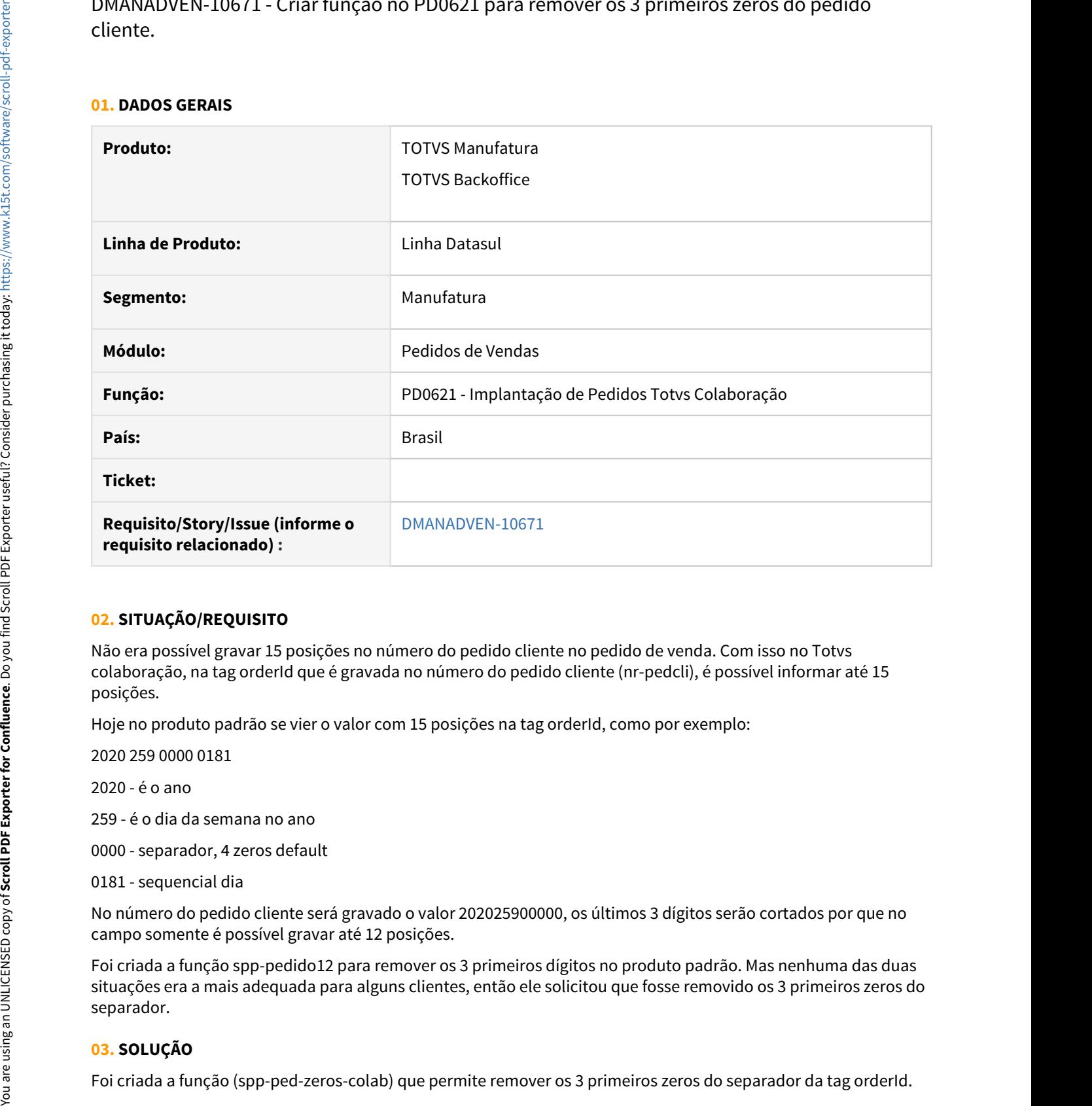

#### **02. SITUAÇÃO/REQUISITO**

Não era possível gravar 15 posições no número do pedido cliente no pedido de venda. Com isso no Totvs colaboração, na tag orderId que é gravada no número do pedido cliente (nr-pedcli), é possível informar até 15 posições.

Hoje no produto padrão se vier o valor com 15 posições na tag orderId, como por exemplo:

2020 259 0000 0181

2020 - é o ano

259 - é o dia da semana no ano

0000 - separador, 4 zeros default

0181 - sequencial dia

No número do pedido cliente será gravado o valor 202025900000, os últimos 3 dígitos serão cortados por que no campo somente é possível gravar até 12 posições.

Foi criada a função spp-pedido12 para remover os 3 primeiros dígitos no produto padrão. Mas nenhuma das duas situações era a mais adequada para alguns clientes, então ele solicitou que fosse removido os 3 primeiros zeros do separador.

#### **03. SOLUÇÃO**

#### Exemplo: 2020 259 0000 0181

Com a nova função ativada o resultado será: 2020 259 0 0181.

# 4.1.10 Produtos (CGP) - Manutenção - 12.1.32

# 9870735 DMANADVEN-9372 - Classificação fiscal - integração ERP X CRM

#### **01. DADOS GERAIS**

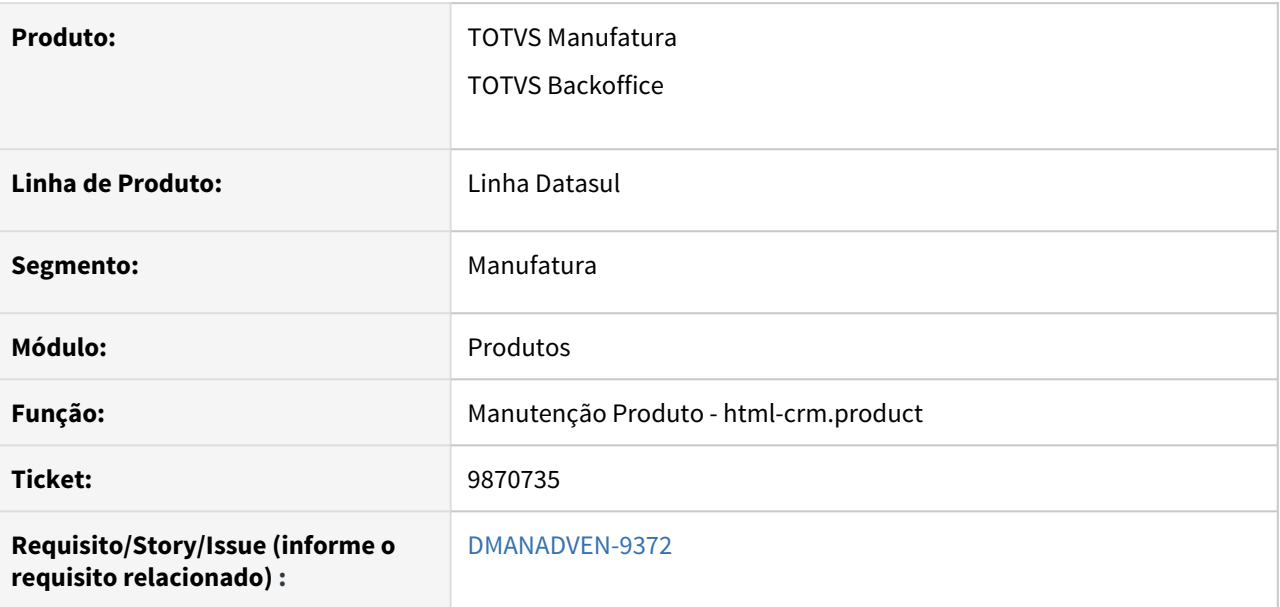

#### **02. SITUAÇÃO/REQUISITO**

Ao alterar a descrição no CD0603 da Classificação Fiscal, a tabela do CRM não era modificada conforme a alteração gerando inconsistências.

#### **03. SOLUÇÃO**

Feito o ajuste para que ao alterar a descrição no CD0603 seja modificado também na manutenção produtos (html-crm.product).

# 4.1.11 Regras de Times (TMV) - Manutenção - 12.1.32

10957650 DMANADVEN-11238 - Ao agendar hierarquia de times no rpw o mesmo não cria a próxima agenda automática

#### **01. DADOS GERAIS**

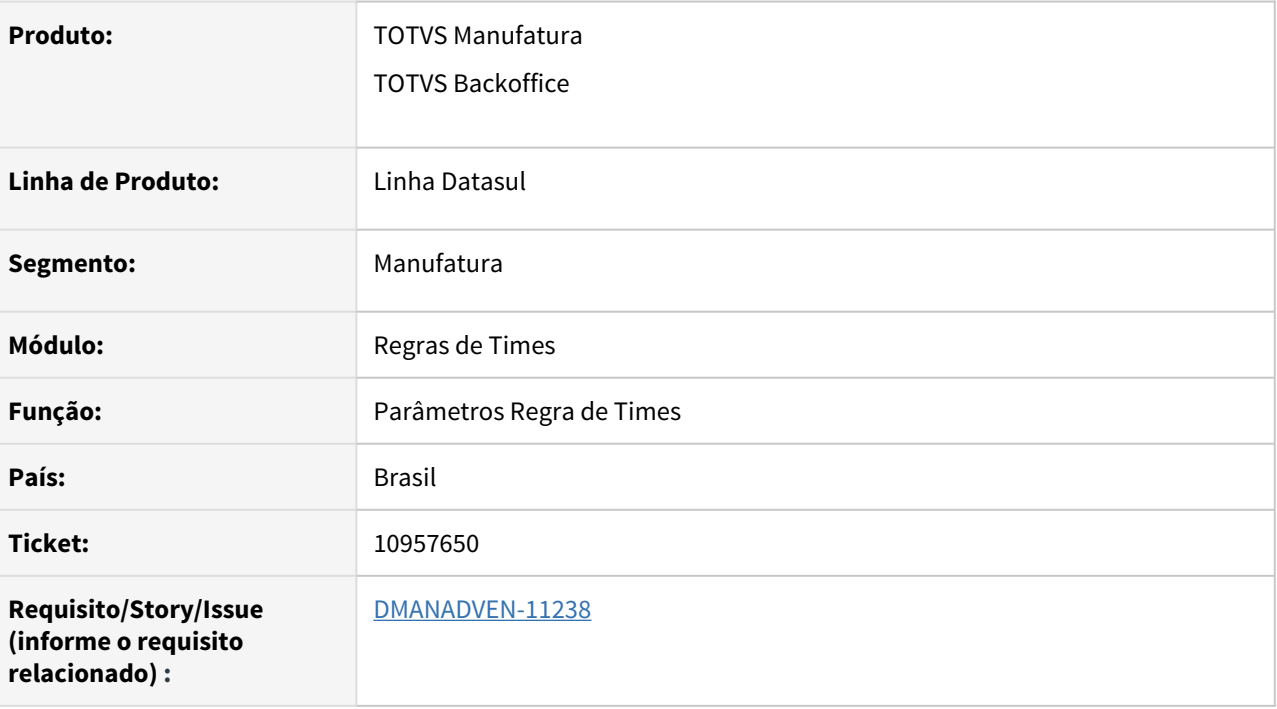

#### **02. SITUAÇÃO/REQUISITO**

O processamento da hierarquia un383 não estava funcionando. Ao agendar hierarquia de times no rpw o mesmo não criava a próxima agenda automática.

#### **03. SOLUÇÃO**

Corrigido para que a geração da agenda automática ocorra sem erros.

# 4.1.12 Relacionamento (CRL) - Manutenção - 12.1.32

# 10863941 DMANADVEN-11318 - Filtro responsável X visualizar tarefas do grupo ao qual pertence

#### **01. DADOS GERAIS**

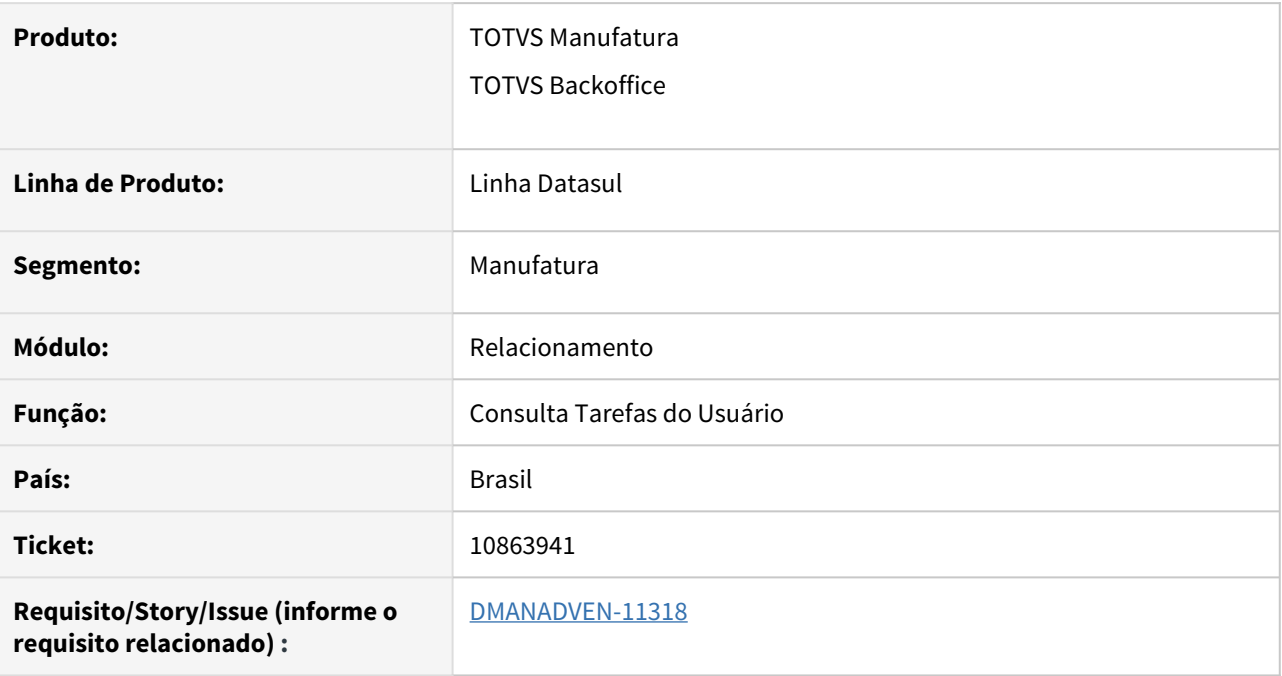

### **02. SITUAÇÃO/REQUISITO**

Nas tarefas do CRM, ao retirar o filtro por responsável, o usuário deveria visualizar apenas tarefas do grupo ao qual pertence. Ao invés disso, o usuário visualizava as tarefas de qualquer grupo.

Mesmo quando o sistema está parametrizado para "Somente o responsável da tarefa pode executa-la = Sim e É permitido remover o filtro do responsável na listagem para analisar todas as tarefas de todos os usuários = sim" o sistema não permitia remover o filtro Responsável.

#### **03. SOLUÇÃO**

Corrigido para permitir remover o filtro Responsável conforme parametrização, e após remover o filtro o usuário passe a visualizar somente as tarefas que tenha permissão.

# 4.1.13 Suporte (CSP) - Manutenção - 12.1.32

# 10111115 DMANADVEN-9855 - Identificação da Manifestação Indicador possui valor inválido

#### **01. DADOS GERAIS**

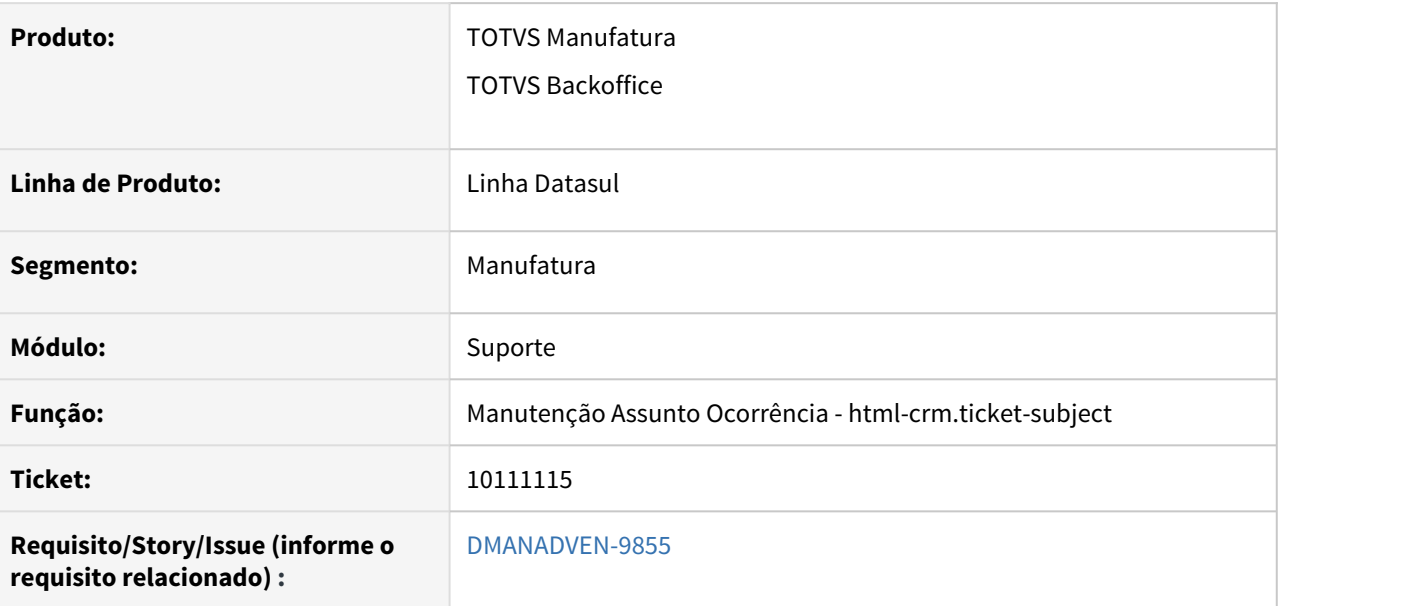

#### **02. SITUAÇÃO/REQUISITO**

No sistema apresentava erro ao realizar solicitação/geração de protocolos. Código do erro:1818. Mensagem: Indicador possui valor invalido.

#### **03. SOLUÇÃO**

Feito o ajuste para no módulo de Suporte no programa Manutenção Assunto Ocorrência para que ao cadastrar um novo assunto seja respeitado o tipo de manifestação com a categoria de atendimento.

# 10126673 DMANADVEN-9855 - Protocolo - beneficiário intercâmbio

#### **01. DADOS GERAIS**

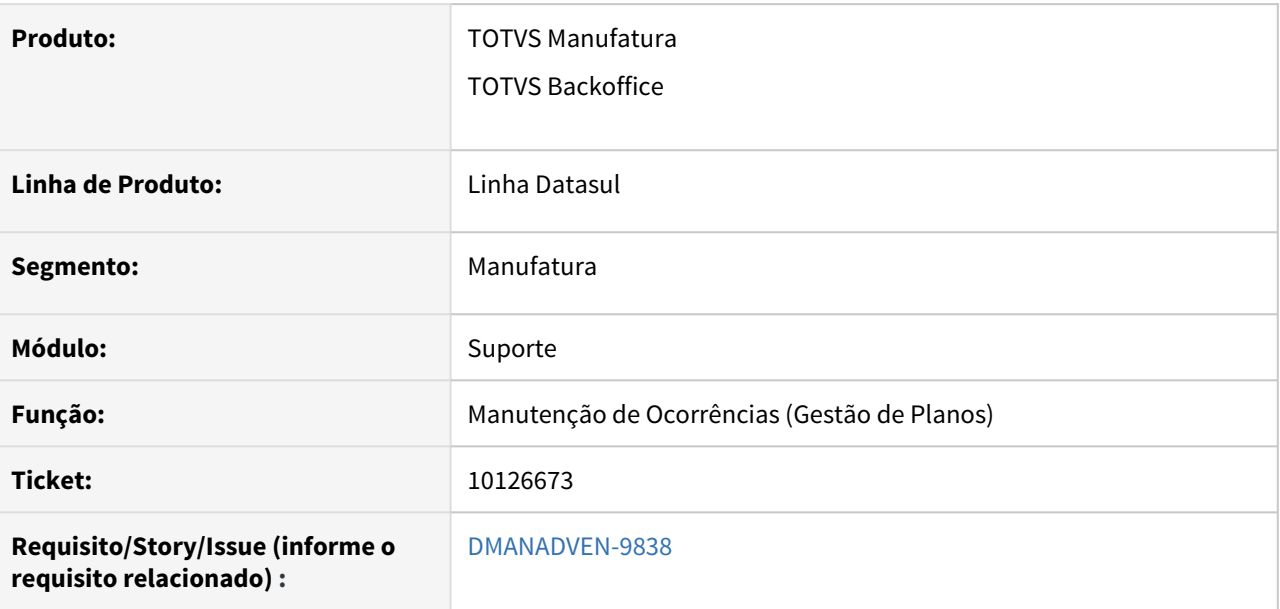

#### **02. SITUAÇÃO/REQUISITO**

Na implantação de uma ocorrência no programa Manutenção de Ocorrências (Gestão de Planos), a geração do número do protocolo estava sendo apresentada errada para beneficiário de intercâmbio.

#### **03. SOLUÇÃO**

Feito o ajuste para no módulo de Suporte no programa Manutenção de Ocorrências (Gestão de Planos), para que ao cadastrar uma nova ocorrência para cliente beneficiário intercâmbio não apresente nenhuma inconsistência no número de protocolo.

10494162 DMANADVEN-10351 - Ocorrências Gestão de Planos - Caracteres estranhos entre data e hora do protocolo

#### **01. DADOS GERAIS**

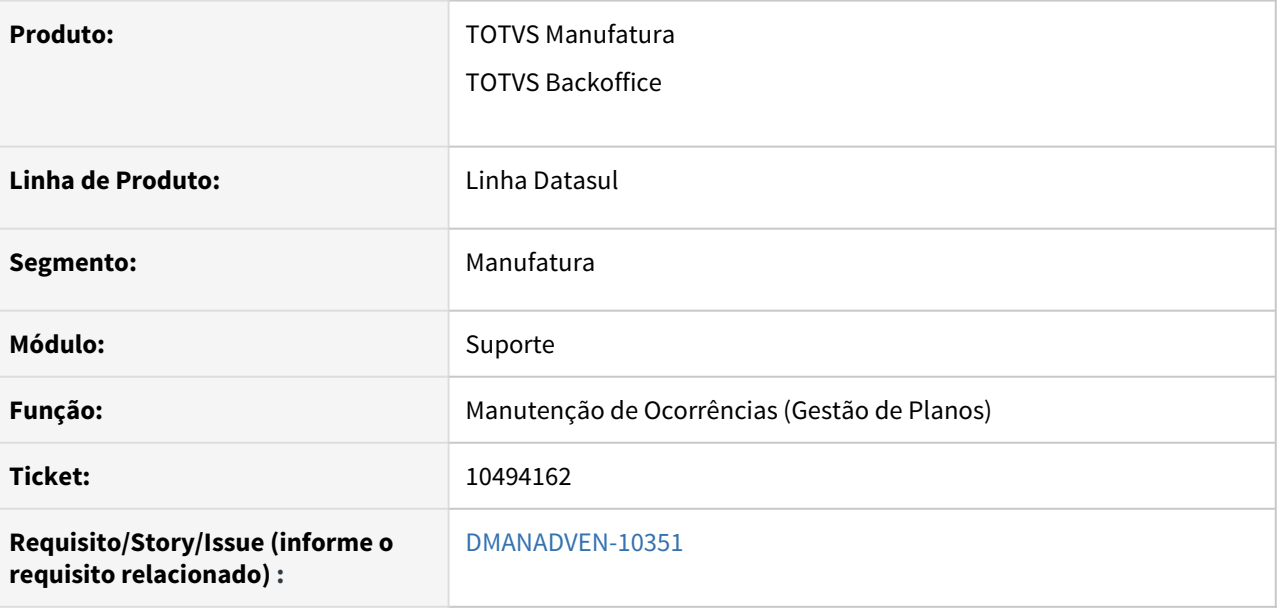

#### **02. SITUAÇÃO/REQUISITO**

Na Manutenção de Ocorrências (Gestão de Planos) em html-crm.healthPlanTickets, ao incluir uma nova ocorrência o campo "Último atendimento foi realizado em" apresentava um caractere incorreto, deveria apresentar "às" o valor apresentado, e não " $\hat{O}C^{as}$ ".

#### **03. SOLUÇÃO**

Feito o ajuste para no módulo de Suporte no programa Manutenção de Ocorrências (Gestão de Planos), para ser apresentado no "Último atendimento foi realizado em" os caracteres corretamente e o funcionamento de data e hora corretamente neste campo ao ser incluído uma nova ocorrência.

# 10515347 DMANADVEN-10580 - Mensagem CPF já cadastrado ao tentar deixar uma ocorrência como pendente

#### **01. DADOS GERAIS**

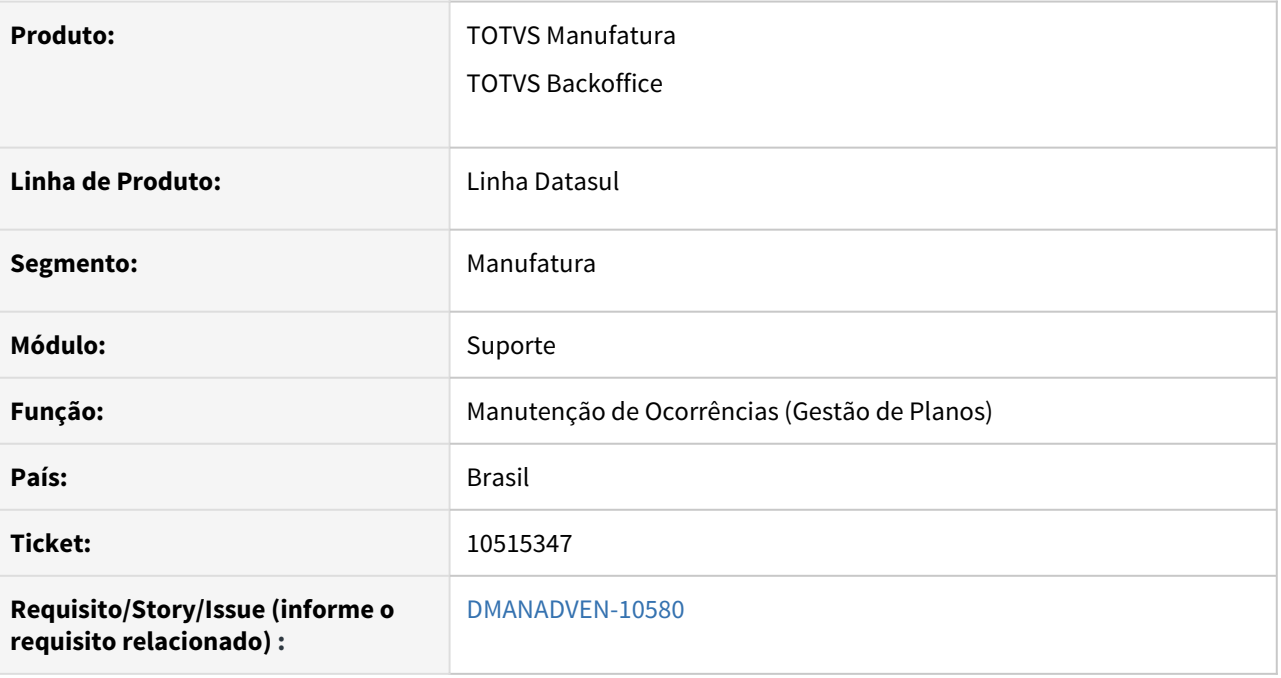

#### **02. SITUAÇÃO/REQUISITO**

Beneficiário de intercâmbio, quando o mesmo já possui CPF no cadastro. Se fizermos a busca utilizando o busca avançada e indicarmos a unidade e carteira do beneficiário, o sistema irá localizar e permitir que o atendimento seja iniciado. Ao realizar a tentativa deixar a ocorrência como pendente, o sistema exibia a mensagem de CPF já cadastrado e não permitia finalizar o processo (deixar a ocorrência como pendente).

#### **03. SOLUÇÃO**

Realizado alteração no programa para ignorar a validação de CPF e CNPJ quando a conta for oriunda do GPS.

# 10560478 DMANADVEN-10442 - CRM homologação - Encaminhamento x Comentários

#### **01. DADOS GERAIS**

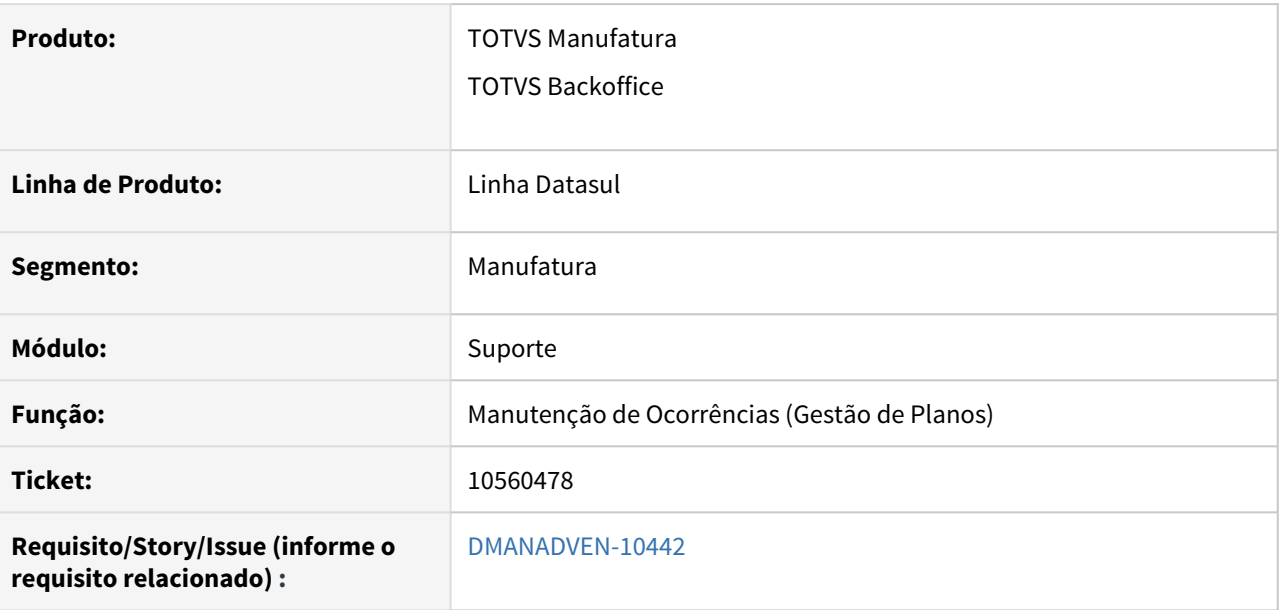

#### **02. SITUAÇÃO/REQUISITO**

Na implantação de uma ocorrência no programa Manutenção de Ocorrências (Gestão de Planos), não estava apresentando corretamente o label dos campos e o usuário correto, nos encaminhamentos e atendimentos de encaminhamentos. Também ao informar uma justificativa nos encaminhamentos, estava apresentando a justificativa nos comentários onde não é correto.

#### **03. SOLUÇÃO**

Feito o ajuste para no módulo de Suporte no programa Manutenção de Ocorrências (Gestão de Planos), para que seja respeitado no label dos campos o usuário correto, tanto para o que encaminha, quanto para o que atende a ocorrência, e também feito a correção para que ao justificar um encaminhamento está justificativa não seja apresentada nos comentários.

## 10567178 DMANADVEN-10530 - CRM - inclusão novo assunto ocorrência

#### **01. DADOS GERAIS**

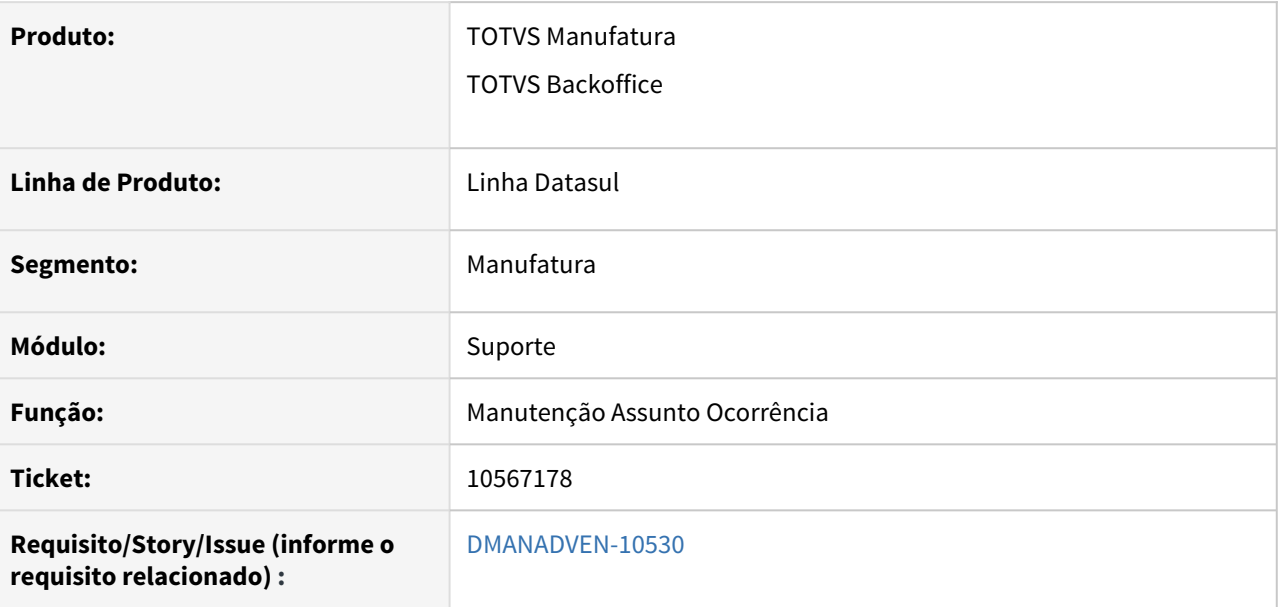

#### **02. SITUAÇÃO/REQUISITO**

Ao realizar o cadastro de um novo assunto no programa de Manutenção Assunto Ocorrência (html-crm.ticketsubject) quando utilizado a integração com Gestão de Planos, ao selecionar o tipo de manifestação "Elogio", não estava habilitando a categoria de atendimento.

### **03. SOLUÇÃO**

Feito o ajuste para no módulo de Suporte no programa de Manutenção Assunto Ocorrência (html-crm.ticketsubject), para que quando for utilizado a integração com Gestão de Planos e utilizar a manifestação "Elogio" o campo categoria de atendimento habilite com as informações conforme a regra na integração dos campos.

- 
- 
- 
- 
- 
- 
- 

- 
- 
- 
- 
- 
- 
- 
- 
- 
- 
- 
- 
- 
- 
- 
- 
- 
- 
- 
- 
- 
- 

10591117 DMANADVEN-10482 - Não está listando todas as informações necessárias na impressão da ocorrência.

#### **01. DADOS GERAIS**

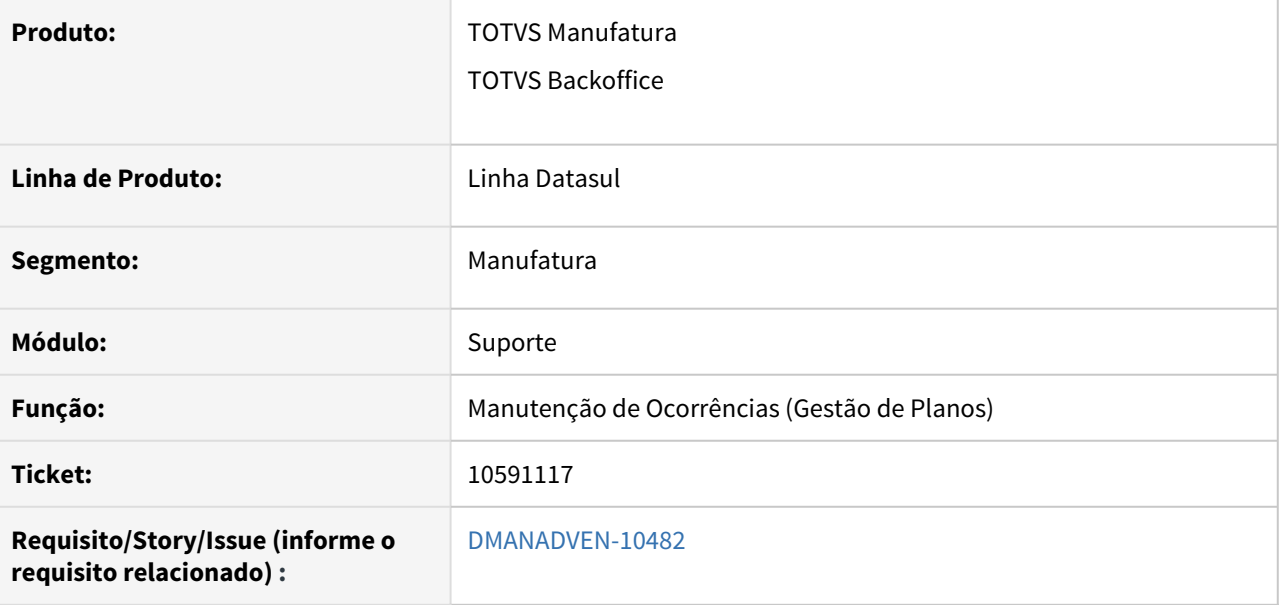

#### **02. SITUAÇÃO/REQUISITO**

Não estava imprimindo todas as informações necessárias na impressão da ocorrência do GP, no caso a descrição e justificativa.

#### **03. SOLUÇÃO**

Feito o ajuste para no módulo de Suporte no programa Manutenção de Ocorrências (Gestão de Planos), em impressões onde é apresentado de forma distinta as informações nos campos descrição e justificativas.

## 10609021 DMANADVEN-10489 - CRM Homologação - Erro Comentários

#### **01. DADOS GERAIS**

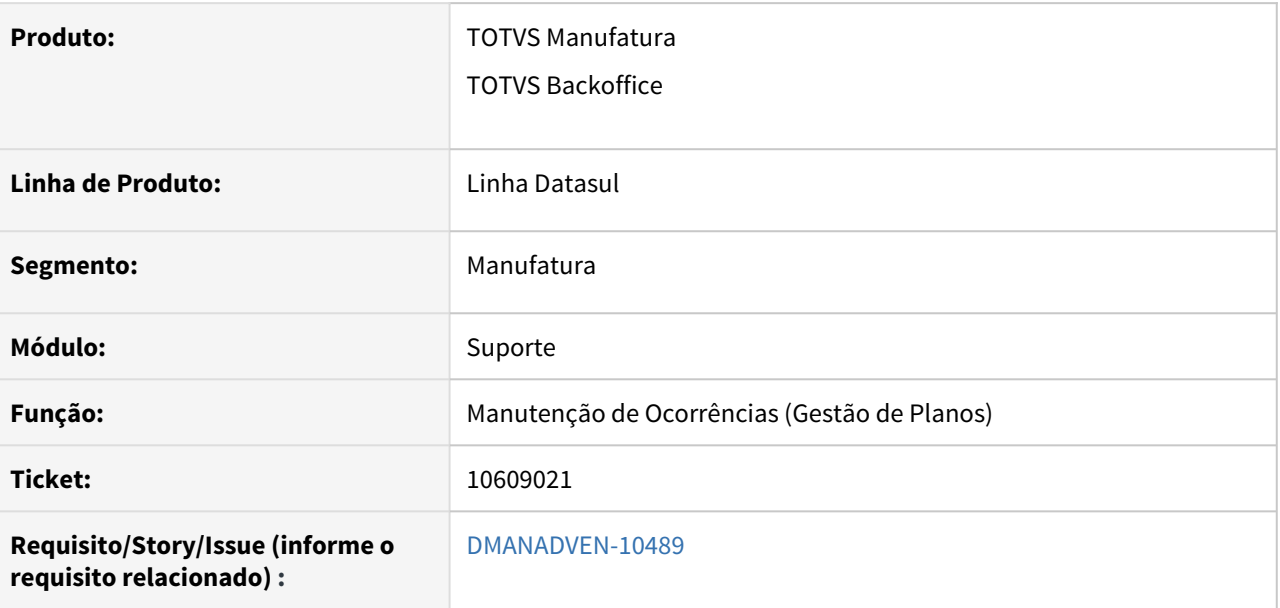

#### **02. SITUAÇÃO/REQUISITO**

Na implantação de uma ocorrência no programa Manutenção de Ocorrências (Gestão de Planos), não estava sendo permitido informar nos comentários mais de 4000 caracteres, e ao informar um determinado texto, não estava apresentando a mensagem que o comentário foi salvo.

### **03. SOLUÇÃO**

Feito o ajuste para no módulo de Suporte no programa Manutenção de Ocorrências (Gestão de Planos), para que seja permitido informar nos comentários mais de 4000 caracteres, e ao informar um determinado texto em comentários salve corretamente.

# 10609154 DMANADVEN-10518 - CRM Homologação - Chamado Migrado Incompleto

#### **01. DADOS GERAIS**

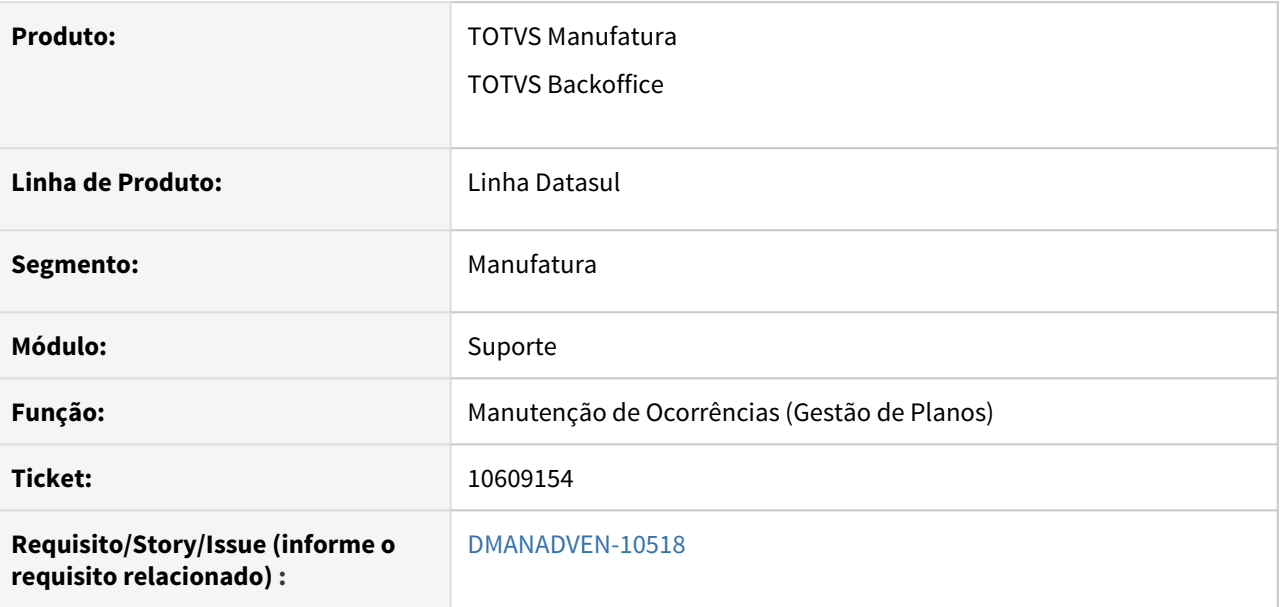

#### **02. SITUAÇÃO/REQUISITO**

Não estava migrando por completo as descrições informadas no HMR, na conversão estava considerando apenas 1300 posições, mas retirando essa validação apresenta erros quando é limitado a 2000 caracteres, que é o tamanho aceito no HMR.

## **03. SOLUÇÃO**

Feito o ajuste para no módulo de Suporte no programa Manutenção de Ocorrências (Gestão de Planos), em descrição para que suporte 2000 caracteres conforme o tamanho do campo aceito no programa HMR.

# 10751541 DMANADVEN-10651 - Impressão ocorrência fora de ordem CRM

#### **01. DADOS GERAIS**

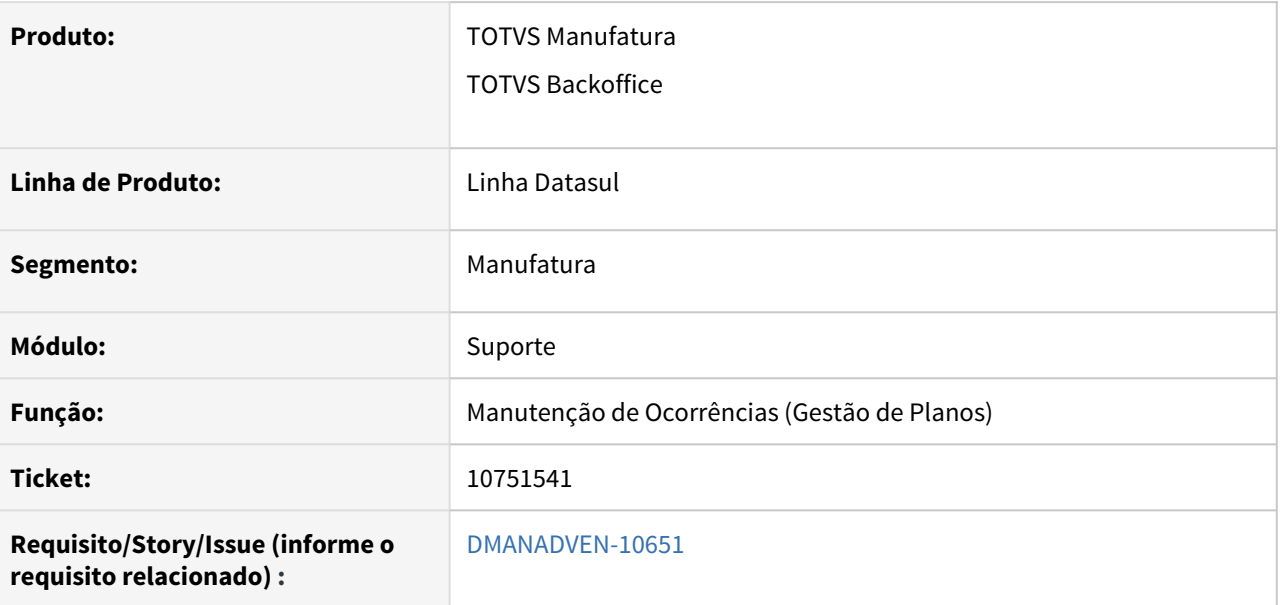

#### **02. SITUAÇÃO/REQUISITO**

Na Manutenção de Ocorrências (Gestão de Planos) em html-crm.healthPlanTickets, ao utilizar ocorrências com encaminhamentos e comentários, não estava seguindo a ordem na impressão das ocorrências, ele estava respeitando apenas data + hora + minuto e desconsiderava os segundos.

### **03. SOLUÇÃO**

Feito o ajuste para no módulo de Suporte no programa Manutenção de Ocorrências (Gestão de Planos), onde nas impressões agora é respeitado na ordem de encaminhamentos e comentários data + hora + minuto + segundo, observando apenas que é uma timeline e encaminhamentos e comentários podem ser misturados.

# 10798684 DMANADVEN-10813 - Criação das guias no at0110z não gera protocolos

#### **01. DADOS GERAIS**

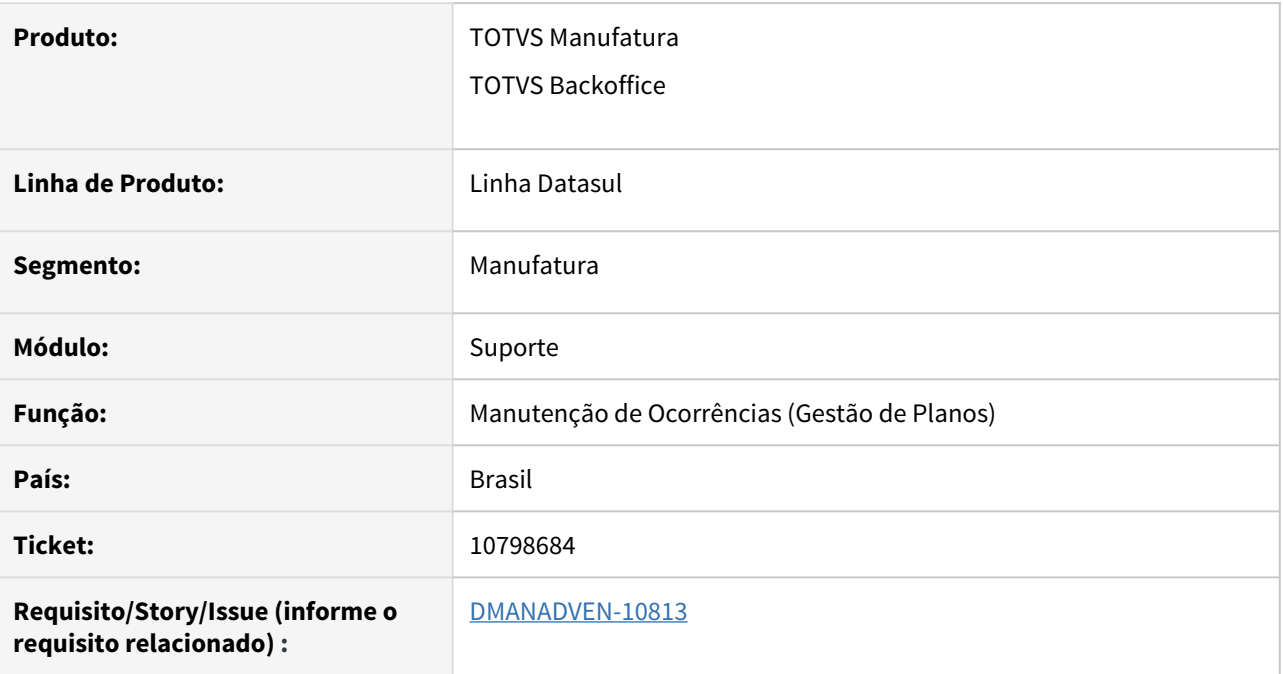

## **02. SITUAÇÃO/REQUISITO**

Ao finalizar ocorrência ocorria erro.

### **03. SOLUÇÃO**

Foi realizado o ajuste para preencher corretamente a data de fechamento e com isso não apresentar mais o problema reportado.

# 10820261 DMANADVEN-10755 - Impressão da ocorrência no Internet Explorer

#### **01. DADOS GERAIS**

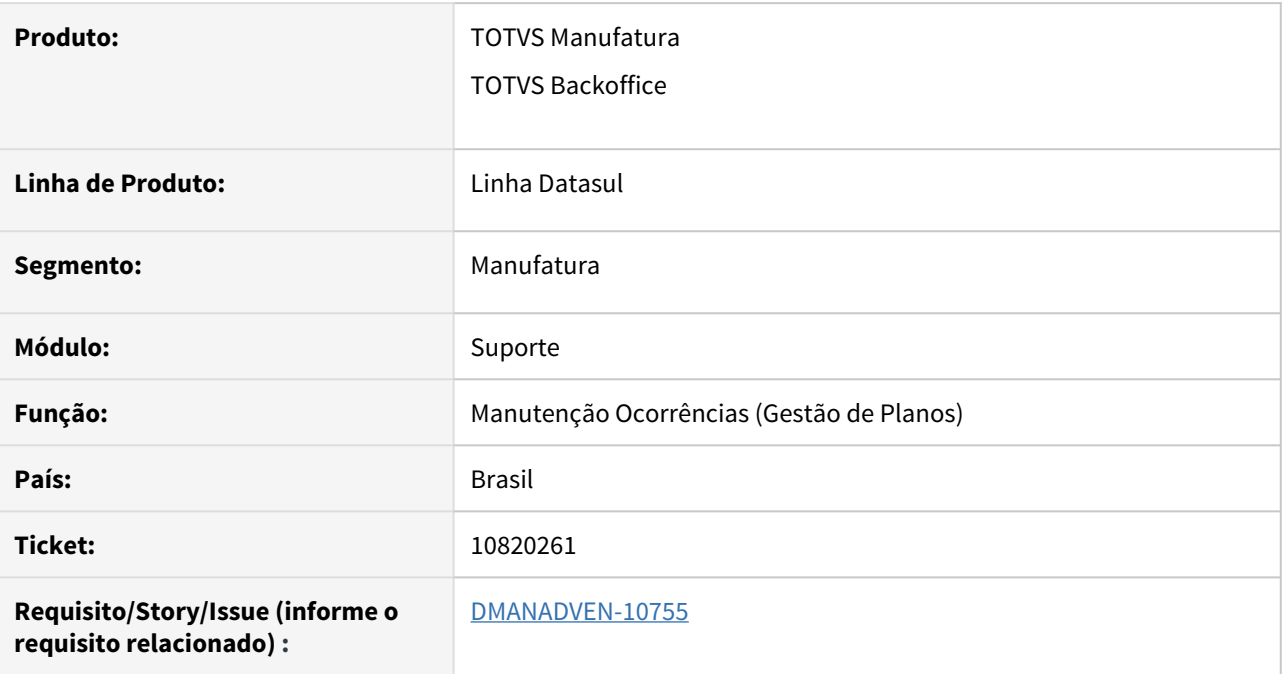

#### **02. SITUAÇÃO/REQUISITO**

Usando o Internet Explorer, não era possível imprimir a ocorrência (não gerava PDF).

### **03. SOLUÇÃO**

Realizado ajuste para identificar quando o navegador for o Internet Explorer para chamar outra função para disponibilizar o Abrir ou Salvar o pdf.

## 10847139 DMANADVEN-10833 - Processo CRM - Protocolo

#### **01. DADOS GERAIS**

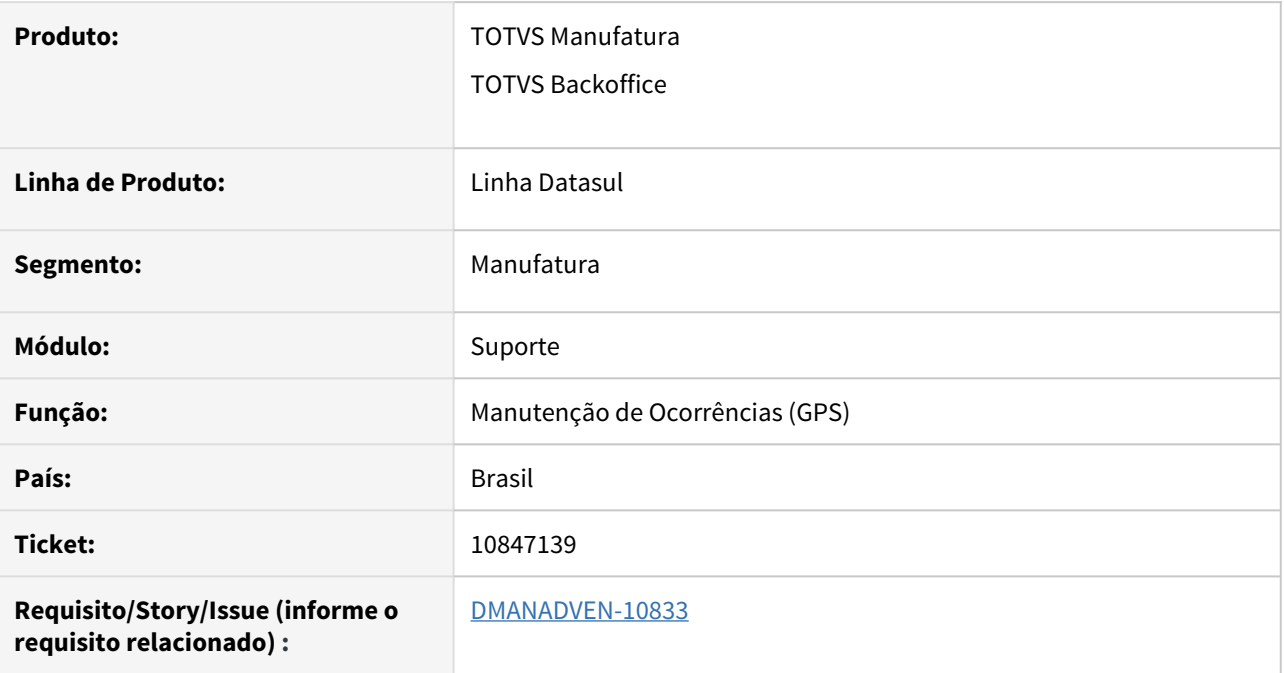

### **02. SITUAÇÃO/REQUISITO**

Não estava aparecendo o botão "Atender" para um encaminhamento recebido.

#### **03. SOLUÇÃO**

Realizada correção para que exiba corretamente o botão Atender nos encaminhamentos.

# 10892167 DMANADVEN-10866 - CRM - Grupo não aparecer para encaminhamentos e transferências

#### **01. DADOS GERAIS**

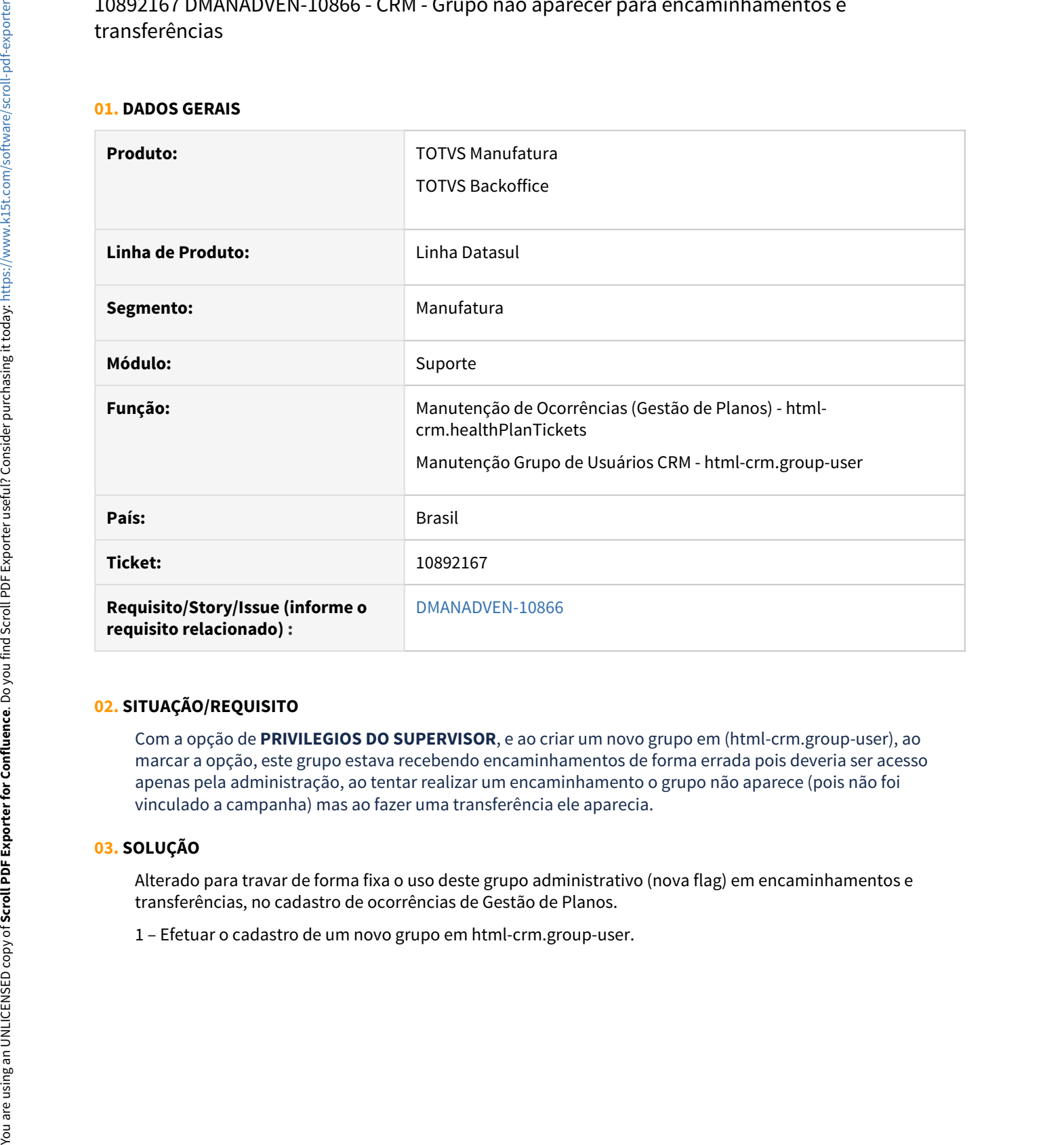

#### **02. SITUAÇÃO/REQUISITO**

Com a opção de **PRIVILEGIOS DO SUPERVISOR**, e ao criar um novo grupo em (html-crm.group-user), ao marcar a opção, este grupo estava recebendo encaminhamentos de forma errada pois deveria ser acesso apenas pela administração, ao tentar realizar um encaminhamento o grupo não aparece (pois não foi vinculado a campanha) mas ao fazer uma transferência ele aparecia.

#### **03. SOLUÇÃO**

Alterado para travar de forma fixa o uso deste grupo administrativo (nova flag) em encaminhamentos e transferências, no cadastro de ocorrências de Gestão de Planos.

| TOTVS                                                                                                    |                                      |                                    | TOTVS Construção e Projetos (Linha Datasul) 06.9.5554 CIRACLE<br>super         | Alalho local, C.Vilett7 11.5.X Sustentação                            |
|----------------------------------------------------------------------------------------------------|--------------------------------------|------------------------------------|--------------------------------------------------------------------------------|-----------------------------------------------------------------------|
| CRM Grupo de Usuários                                                                                     |                                      |                                    |                                                                                |                                                                       |
| Grupo de Usuários (49)                                                                                    |                                      |                                    |                                                                                |                                                                       |
| + Novo Grupo de Usuário                                                                                   |                                      |                                    | Nome                                                                           |                                                                       |
| 1503 - Angelo Back Office                                                                                 |                                      |                                    |                                                                                | / Edtar   B Excluir                                                   |
| Somente Responsável Executa a Tarefa: Não<br>1504 - Angelo SAC                                            |                                      | Restringir Exclusão de Anexos: Não | Privilégio de Supervisor: Não                                                  | $/$ Editar $  $ <b>B</b> Excluir                                      |
| Somente Responsável Executa a Tarefa: Não                                                                 |                                      | Restringir Exclusão de Anexos: Não | Privilégio de Supervisor: Não                                                  |                                                                       |
| 1533 - Atendimento<br>Somente Responsável Executa a Tarefa: Não                                           |                                      | Restringir Exclusão de Anexos: Não | Privilégio de Supervisor: Não                                                  | <b>B</b> Excluir<br>$P$ Editar                                        |
| 1506 - Atendimento aos Prestadores                                                                        |                                      |                                    |                                                                                | / Edtar   B Excluir                                                   |
| Somente Responsável Executa a Tarefa: Não<br>1523 - BACK OFFICE                                           |                                      | Restringir Exclusão de Anexos: Não | Privilégio de Supervisor: Não                                                  | <sup>1</sup> Excluir<br>$\angle$ Editor                               |
| 2 - Criar um novo grupo e vincular a opção "Privilégio de Supervisor".                                    |                                      |                                    |                                                                                |                                                                       |
| ☺<br>Grupo de Usuários<br>$\mathbb{X}$                                                                    |                                      |                                    |                                                                                | 音云<br>$\label{eq:2.1} \mathcal{L}^{n}_{\mathcal{L}}\,.$<br>$^{\circ}$ |
| TOTVS                                                                                                    | Grupo de Atendimento - Superiores    |                                    |                                                                                | D.<br><b>91 S.X Suntentaclio</b>                                      |
| Grupo de Usuários<br>CRM<br>Nome <sup>+</sup>                                                             |                                      |                                    |                                                                                |                                                                       |
|                                                                                                    | Grupo de Atendimento - Superiores    |                                    |                                                                                | ×                                                                     |
| Grupo de At<br>0                                                                                          | Somente Responsável Executa a Tarefa | $\Box$                             | Restringir Exclusão de Anexos                                                  | <b>B</b> Exclur<br>diar                                               |
| <b>Somente Responsável Exe</b>                                                                            | Privilégio de Supervisor             |                                    |                                                                                |                                                                       |
| п<br><b>Usuários</b>                                                                                      |                                      |                                    |                                                                                |                                                                       |
| Usuários (1)                                                                                              |                                      |                                    |                                                                                | + Adicionar<br>Salvar<br>Cancelar                                     |
|                                                                                                    |                                      |                                    |                                                                                |                                                                       |
|                                                                                                    |                                      |                                    |                                                                                |                                                                       |
| Usuário                                                                                                   |                                      |                                    |                                                                                | Responsável                                                           |
| 3 - Vincular um usuário a este grupo onde na utilização em ocorrências o mesmo não pode ser acesso a este |                                      |                                    |                                                                                |                                                                       |
| grupo vinculado a administração.                                                                          |                                      |                                    |                                                                                |                                                                       |
| <b>Grupo de Usuários</b><br>O                                                                             |                                      |                                    |                                                                                | ٠<br>Α<br>۰<br>◎                                                      |
| <b>TOTVS</b>                                                                                              |                                      |                                    | TOTVS Construção e Projetos (Linha Datasul) 06.9.5554   ORACLE<br><b>BUDAY</b> |                                                                       |
| CRM Grupo de Usuários   Grupo Usuário                                                                     |                                      |                                    |                                                                                | Atalho local: C/dlc117 11.5.X Sustentação                             |
|                                                                                                    | Grupo de Atendimento - Superiores    |                                    |                                                                                | $E$ Editar<br><b>E</b> Excluir<br><b>Voltar</b>                       |
| Somente Responsável Executa a Tarefa: Não                                                                 | Restringir Exclusão de Anexos: Não   |                                    | Privilégio de Supervisor: Sim                                                  |                                                                       |
| <b>Usuários</b>                                                                                           |                                      |                                    |                                                                                |                                                                       |
| Usuários (1)                                                                                              |                                      |                                    |                                                                                |                                                                       |
|                                                                                                    |                                      |                                    |                                                                                | + Adicionar                                                           |
| Usuário                                                                                                   |                                      |                                    |                                                                                | Responsável                                                           |

2 – Criar um novo grupo e vincular a opção "Privilégio de Supervisor".

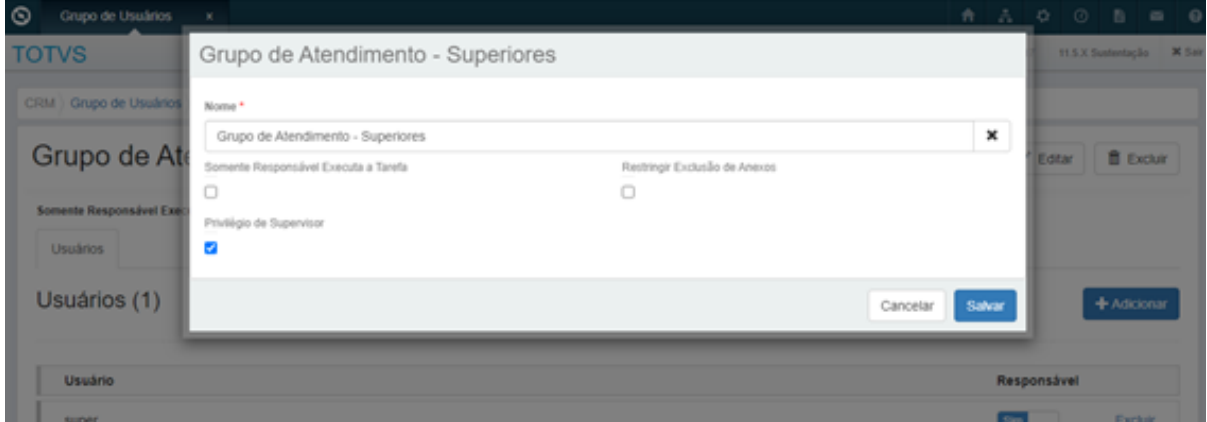

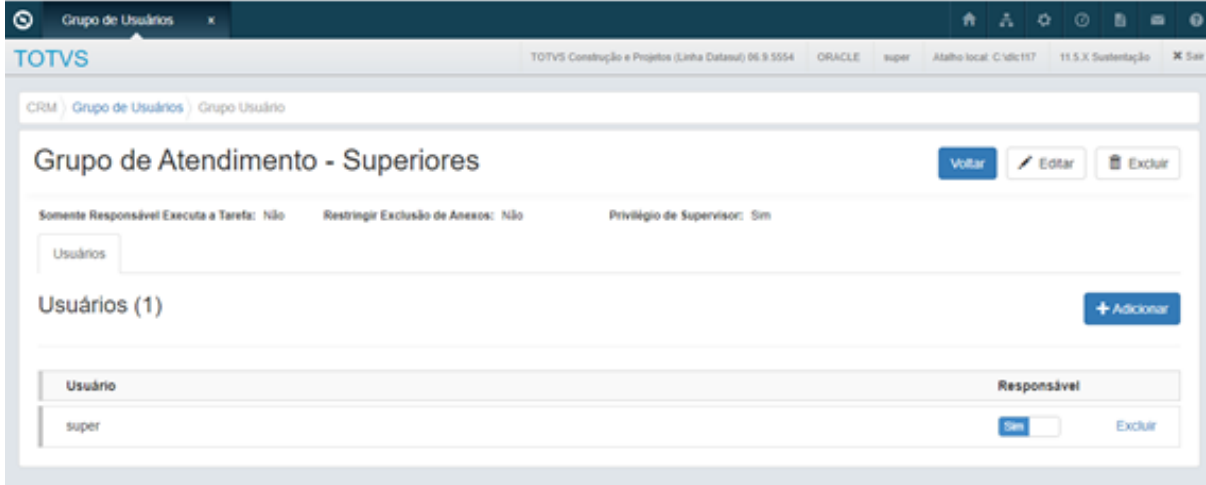

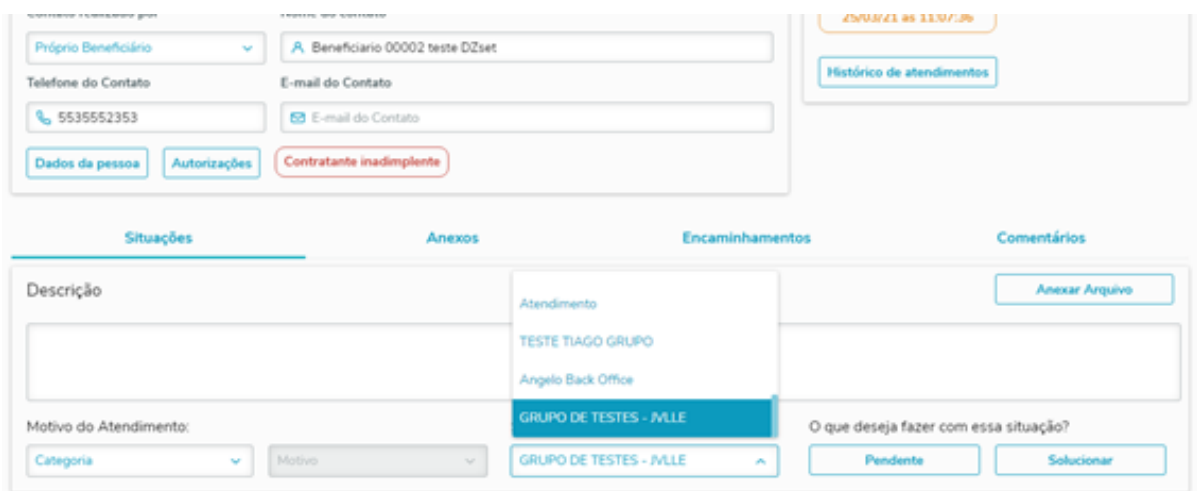

5 – Ao acessar com um usuário não vinculado ao grupo verificar que o acesso está liberado.

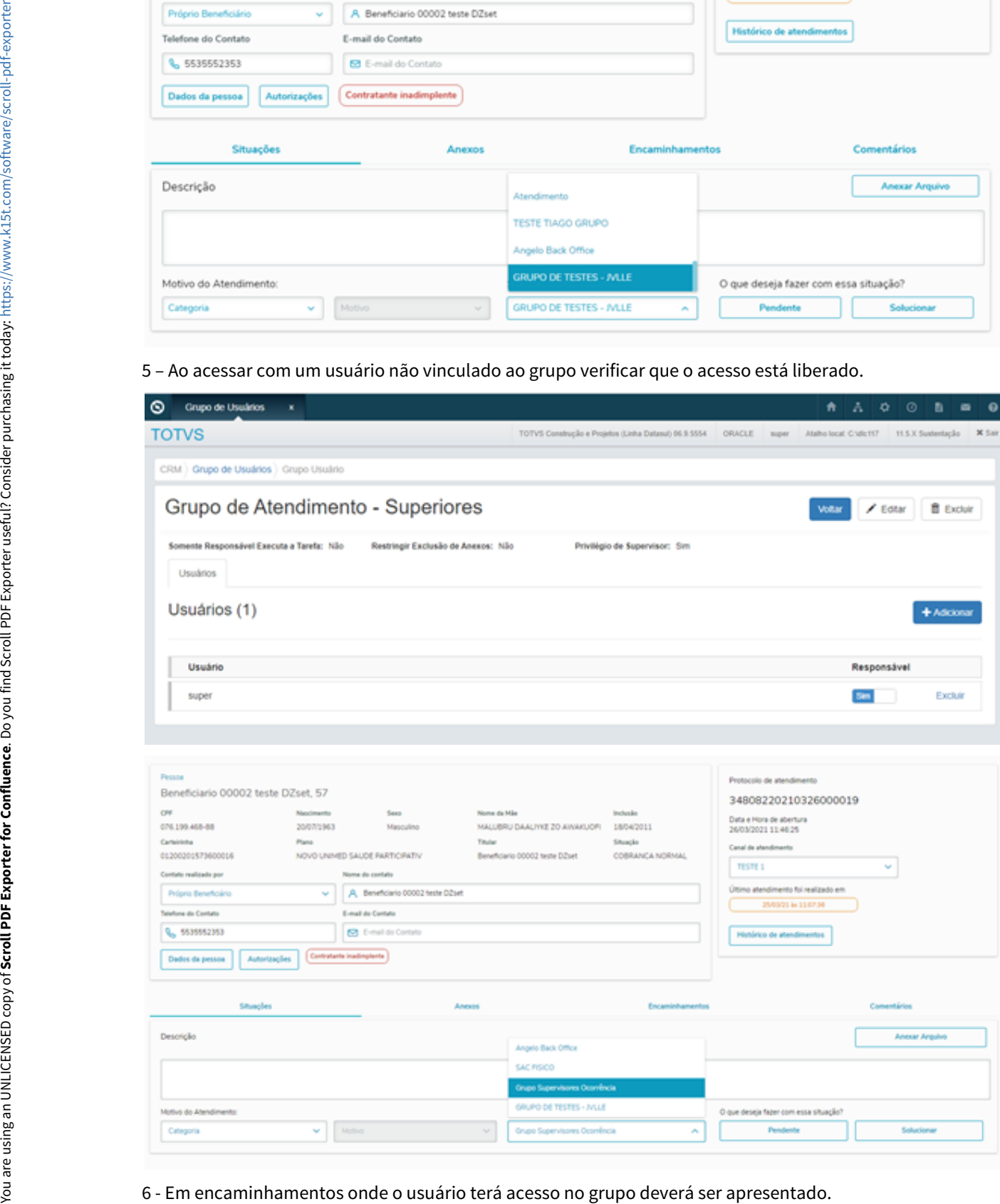

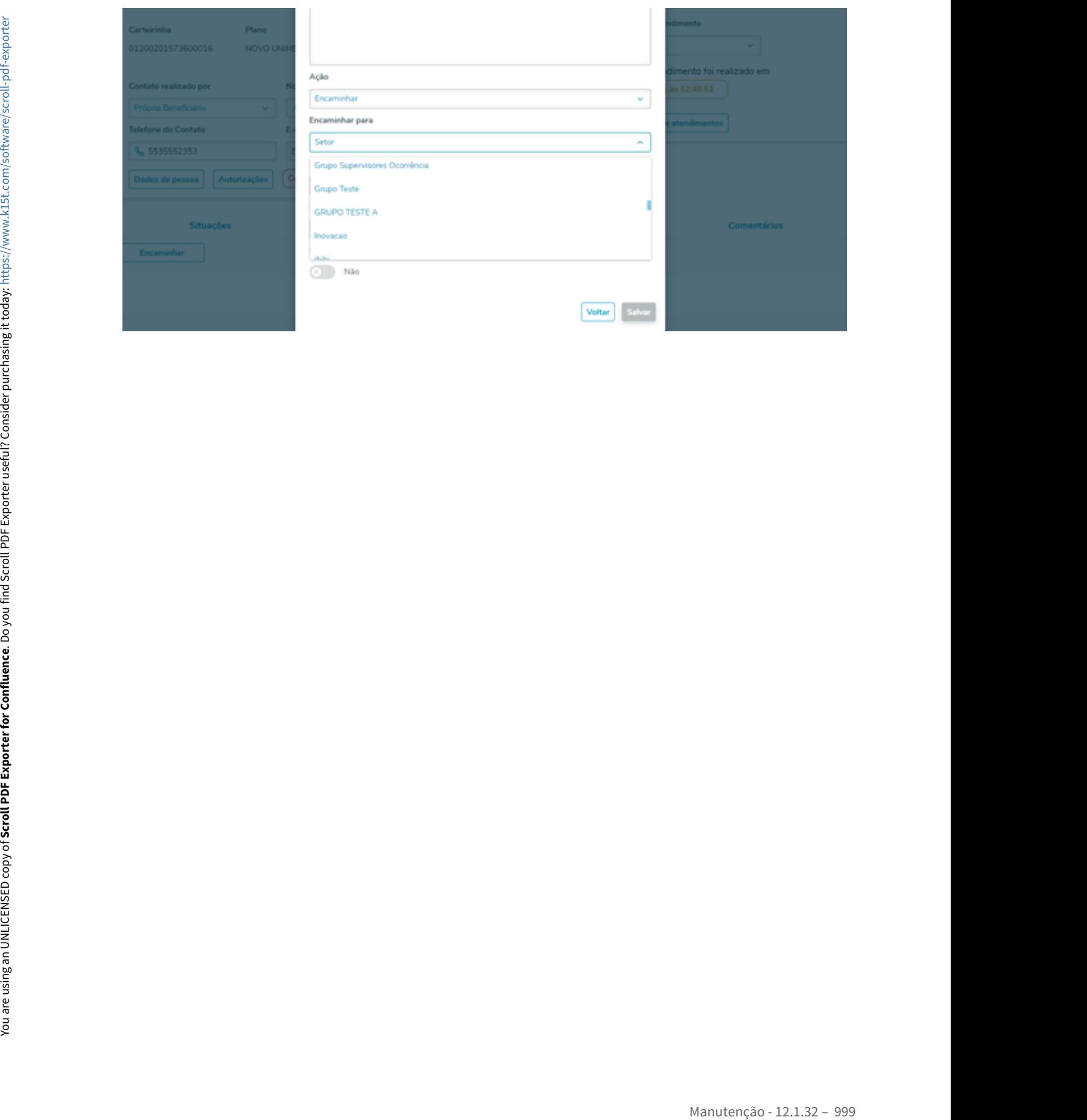

11043149 DMANADVEN-11201 - Código e descrição dos produtos na ocorrência aparecem em branco

#### **01. DADOS GERAIS**

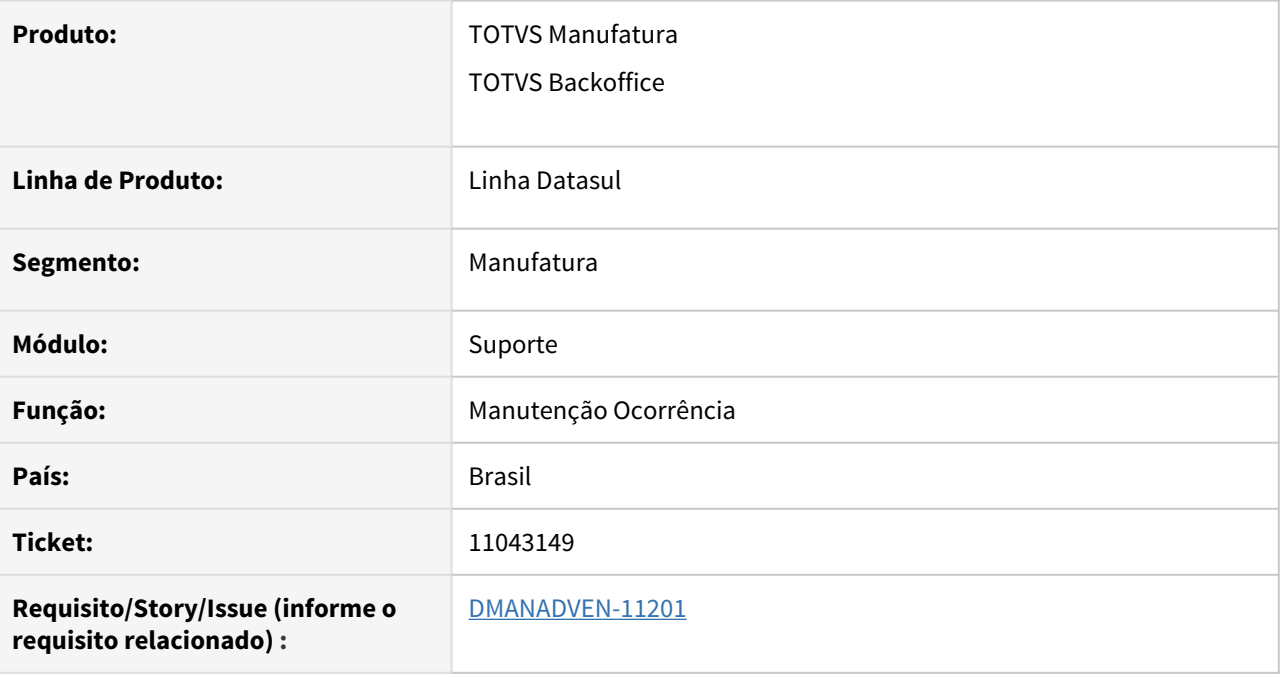

#### **02. SITUAÇÃO/REQUISITO**

Mesmo o Produto cadastrado na Manutenção de Produtos do CRM como um "produto suporte" e vinculado a uma classificação. Não era apresentado para seleção no campo de produto da tela de Ocorrência.

### **03. SOLUÇÃO**

Corrigido para exibir corretamente o código de descrição dos itens na inclusão de Ocorrência.

# 104727556 DMANADVEN-10358 - CRM X GPS - Informação adicional na Ocorrência

#### **01. DADOS GERAIS**

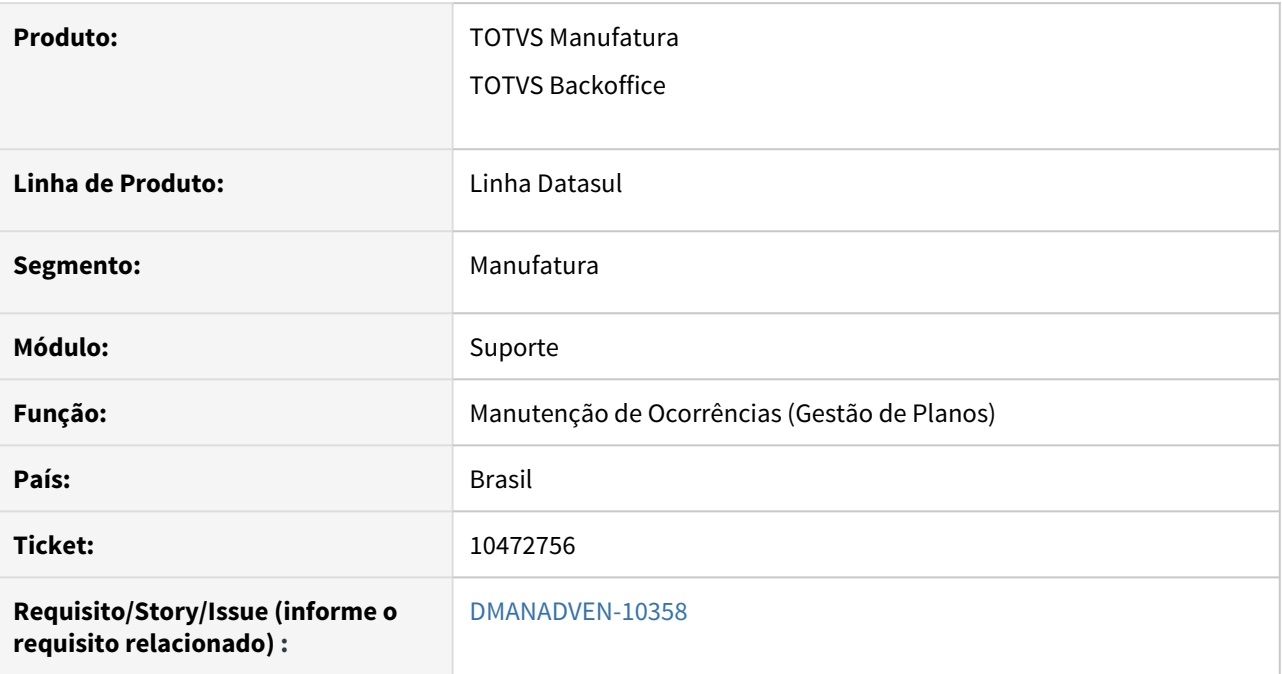

#### **02. SITUAÇÃO/REQUISITO**

Ao pesquisar uma pessoa para abertura de ocorrência, não tinha as informações do status do beneficiário.

### **03. SOLUÇÃO**

Adicionada a informação do Status/Situação do Beneficiário na tela de Resultados da Pesquisa na inclusão de nova ocorrência.

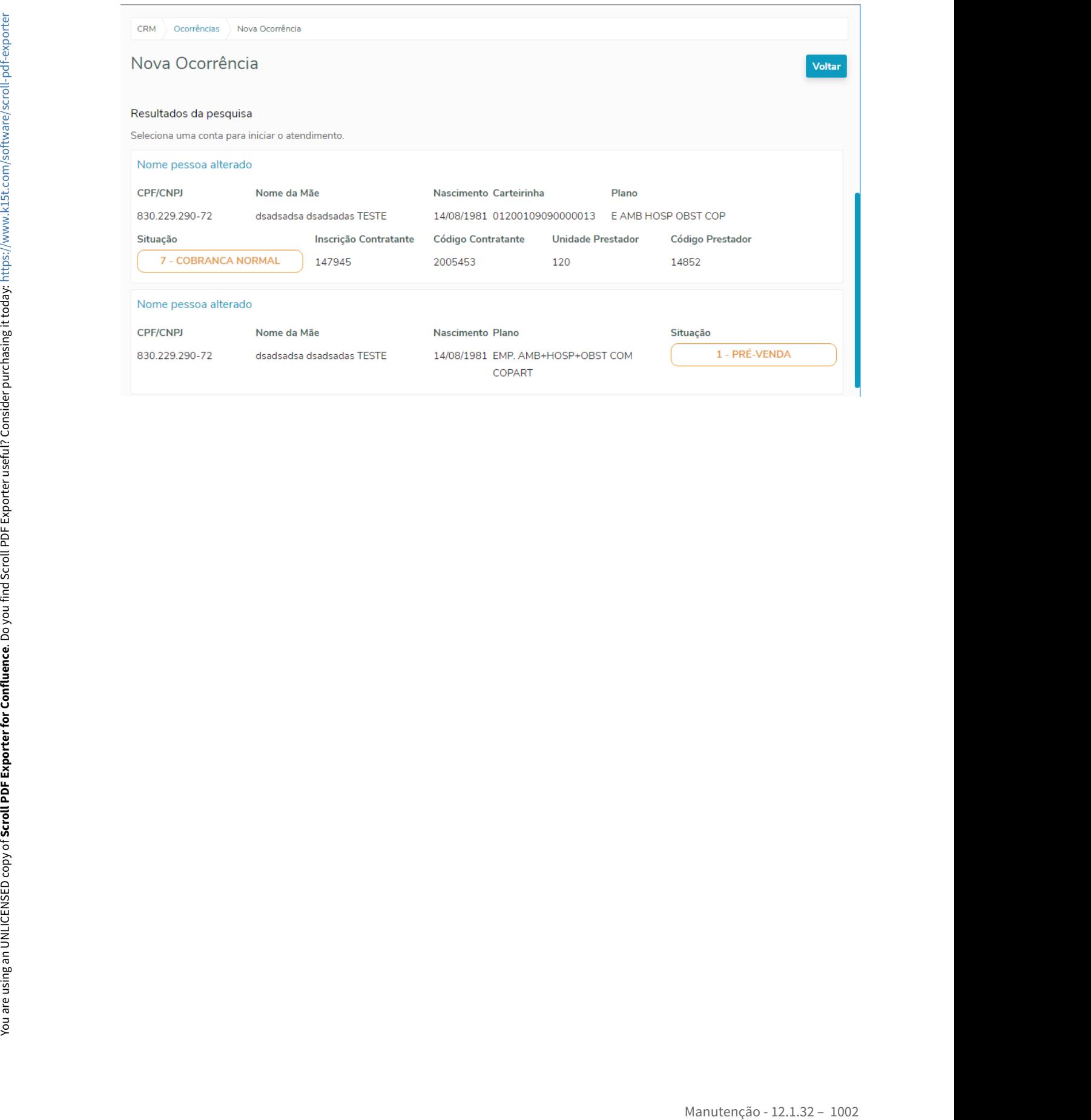

# 4.2 Agroindústria - Manutenção - 12.1.32

# 4.2.1 Originação de Grãos - Manutenção - 12.1.32

9810945 DAGROOGD-12389 DT Criação de Ponto UPC para inserir ação após a geração de amortização no fechamento.

#### **01. DADOS GERAIS**

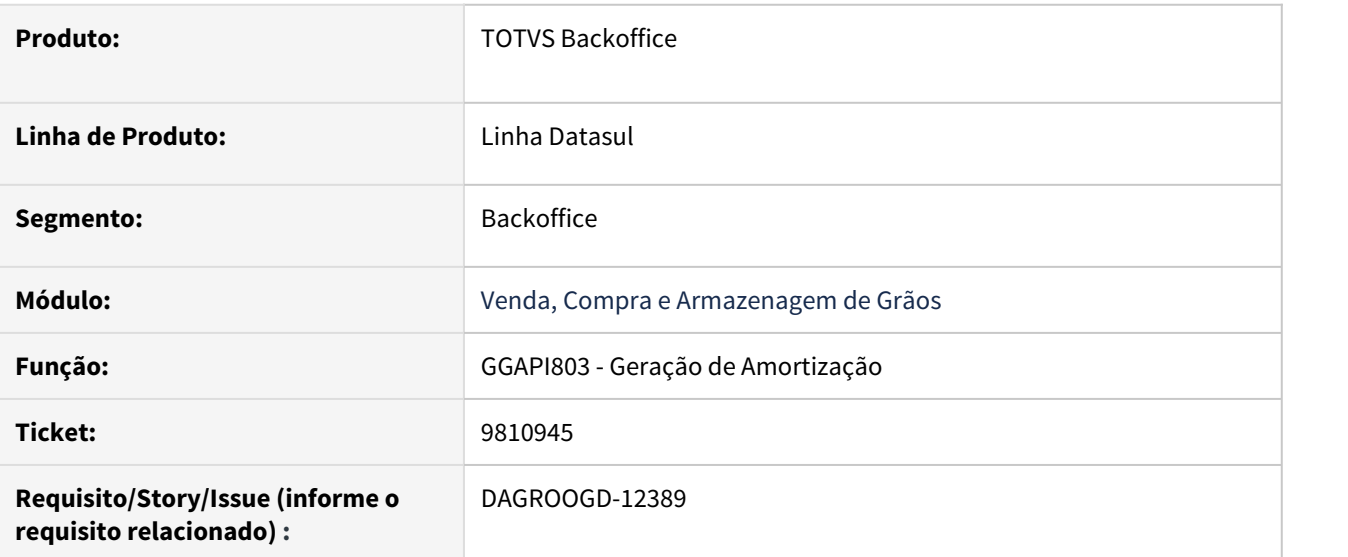

#### **02. SITUAÇÃO/REQUISITO**

Solicitação de ponto de entrada (UPC) para inserir ação após a geração da amortização no fechamento.

#### **03. SOLUÇÃO**

Foi implementado o ponto de entrada com nomenclatura "Depois-Amortizacao" no programa "ggapi803" após processo de gerar amortizações. Este ponto será utilizara apenas para atualização de dados adicionais, ou seja, não terá tratamento de erro.

#### 10312475 DAGROOGD-12292 DT Trade Slip venda multiplos produtos - campo margem sem valor

#### **01. DADOS GERAIS**

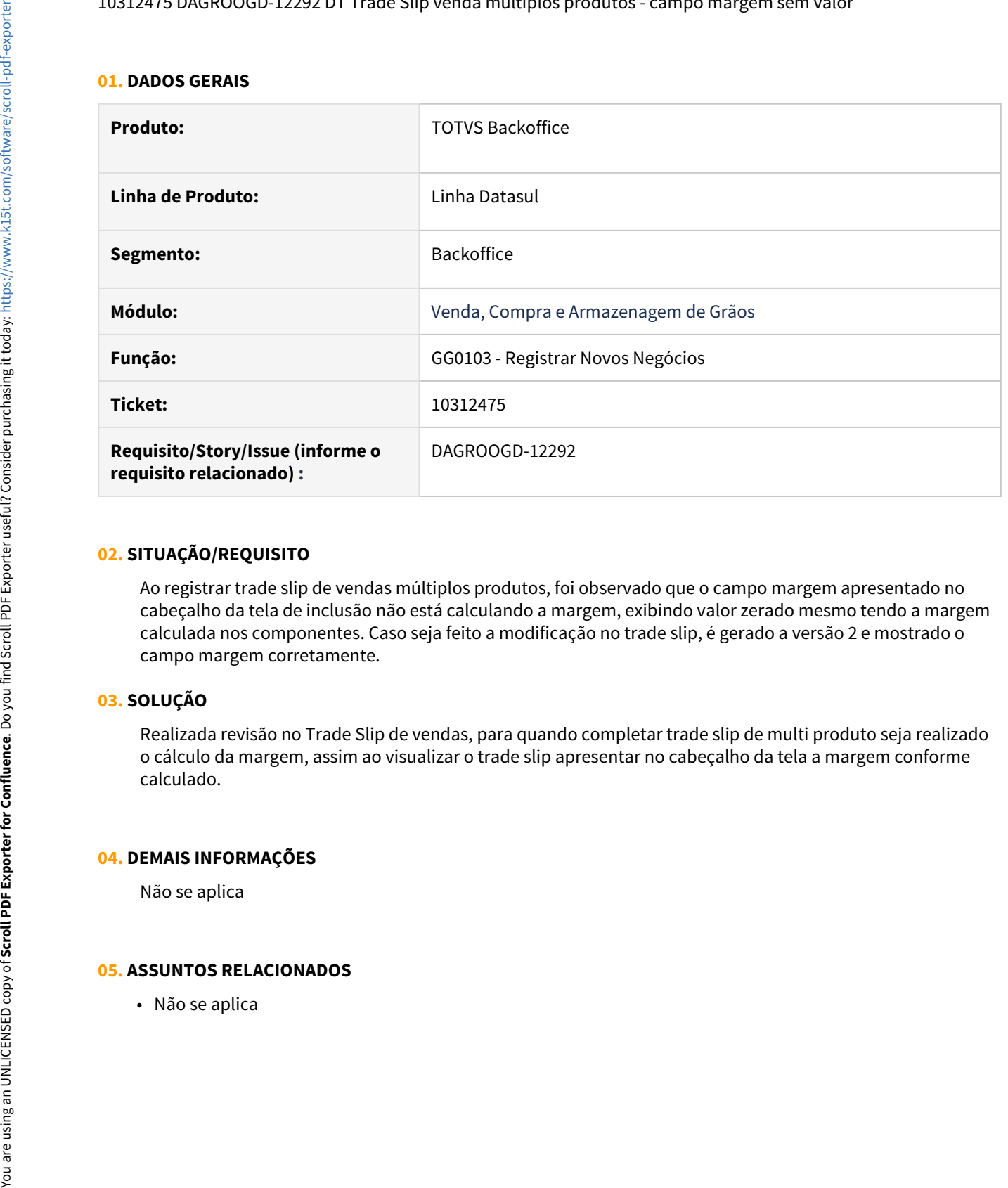

#### **02. SITUAÇÃO/REQUISITO**

Ao registrar trade slip de vendas múltiplos produtos, foi observado que o campo margem apresentado no cabeçalho da tela de inclusão não está calculando a margem, exibindo valor zerado mesmo tendo a margem calculada nos componentes. Caso seja feito a modificação no trade slip, é gerado a versão 2 e mostrado o campo margem corretamente.

#### **03. SOLUÇÃO**

Realizada revisão no Trade Slip de vendas, para quando completar trade slip de multi produto seja realizado o cálculo da margem, assim ao visualizar o trade slip apresentar no cabeçalho da tela a margem conforme calculado.

#### **04. DEMAIS INFORMAÇÕES**

Não se aplica

#### **05. ASSUNTOS RELACIONADOS**

10367035 DAGROOGD-12465 DT Relatório conferência notas não exibe ICMS da NFS

#### **01. DADOS GERAIS**

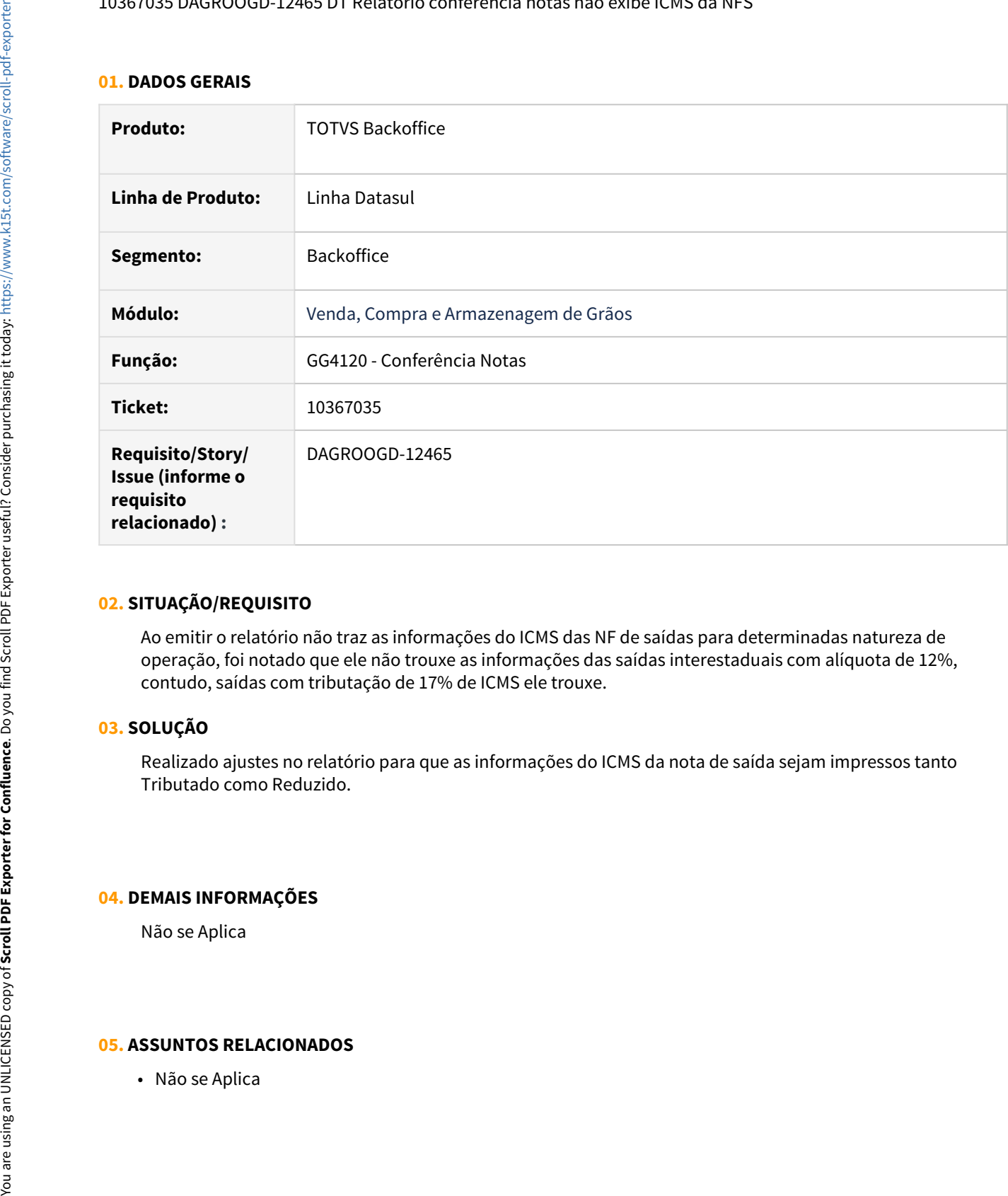

### **02. SITUAÇÃO/REQUISITO**

Ao emitir o relatório não traz as informações do ICMS das NF de saídas para determinadas natureza de operação, foi notado que ele não trouxe as informações das saídas interestaduais com alíquota de 12%, contudo, saídas com tributação de 17% de ICMS ele trouxe.

#### **03. SOLUÇÃO**

Realizado ajustes no relatório para que as informações do ICMS da nota de saída sejam impressos tanto Tributado como Reduzido.

#### **04. DEMAIS INFORMAÇÕES**

Não se Aplica

#### **05. ASSUNTOS RELACIONADOS**
#### 10380286 DAGROOGD-12464 DT Parâmetros conta não encontrado encontro de contas venda

#### **01. DADOS GERAIS**

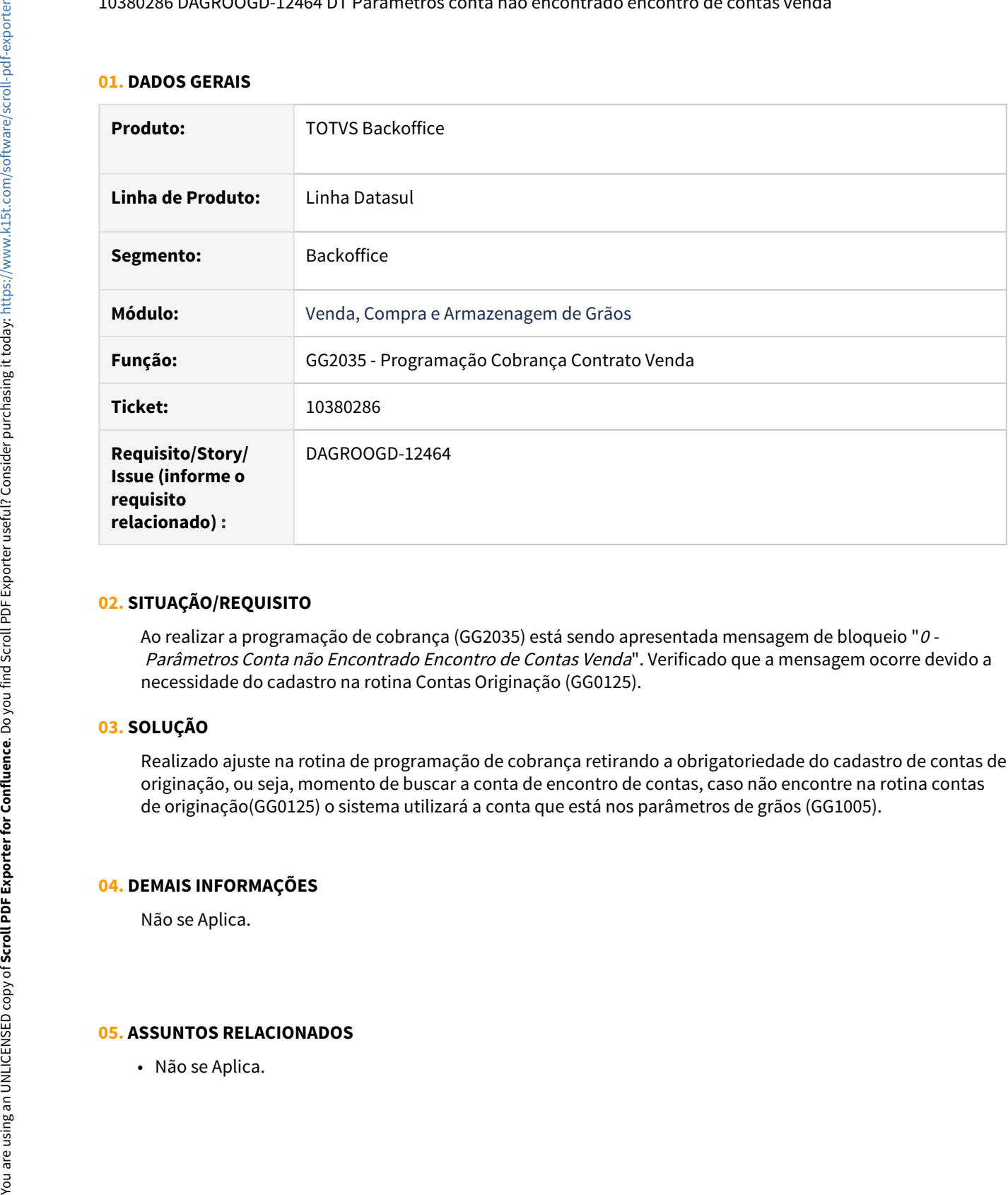

# **02. SITUAÇÃO/REQUISITO**

Ao realizar a programação de cobrança (GG2035) está sendo apresentada mensagem de bloqueio "0 - Parâmetros Conta não Encontrado Encontro de Contas Venda". Verificado que a mensagem ocorre devido a necessidade do cadastro na rotina Contas Originação (GG0125).

# **03. SOLUÇÃO**

Realizado ajuste na rotina de programação de cobrança retirando a obrigatoriedade do cadastro de contas de originação, ou seja, momento de buscar a conta de encontro de contas, caso não encontre na rotina contas de originação(GG0125) o sistema utilizará a conta que está nos parâmetros de grãos (GG1005).

#### **04. DEMAIS INFORMAÇÕES**

Não se Aplica.

#### 10392158 DAGROOGD-12537 DT GG4800 emite mensagem para salvar arquivo

#### **01. DADOS GERAIS**

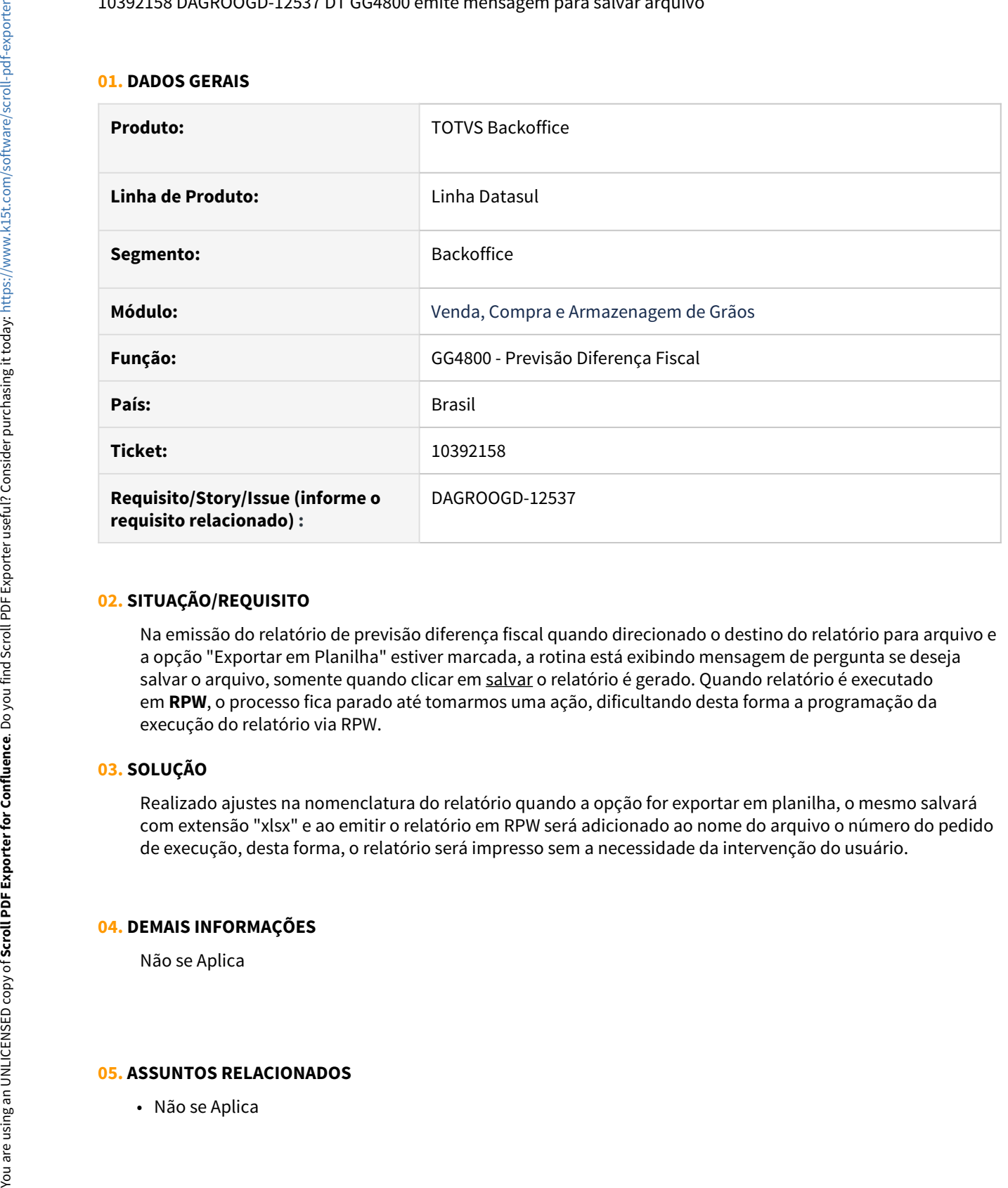

#### **02. SITUAÇÃO/REQUISITO**

Na emissão do relatório de previsão diferença fiscal quando direcionado o destino do relatório para arquivo e a opção "Exportar em Planilha" estiver marcada, a rotina está exibindo mensagem de pergunta se deseja salvar o arquivo, somente quando clicar em salvar o relatório é gerado. Quando relatório é executado em **RPW**, o processo fica parado até tomarmos uma ação, dificultando desta forma a programação da execução do relatório via RPW.

#### **03. SOLUÇÃO**

Realizado ajustes na nomenclatura do relatório quando a opção for exportar em planilha, o mesmo salvará com extensão "xlsx" e ao emitir o relatório em RPW será adicionado ao nome do arquivo o número do pedido de execução, desta forma, o relatório será impresso sem a necessidade da intervenção do usuário.

#### **04. DEMAIS INFORMAÇÕES**

Não se Aplica

#### 10394273 DAGROOGD-12546 DT Relacionar CPR ao contrato

#### **01. DADOS GERAIS**

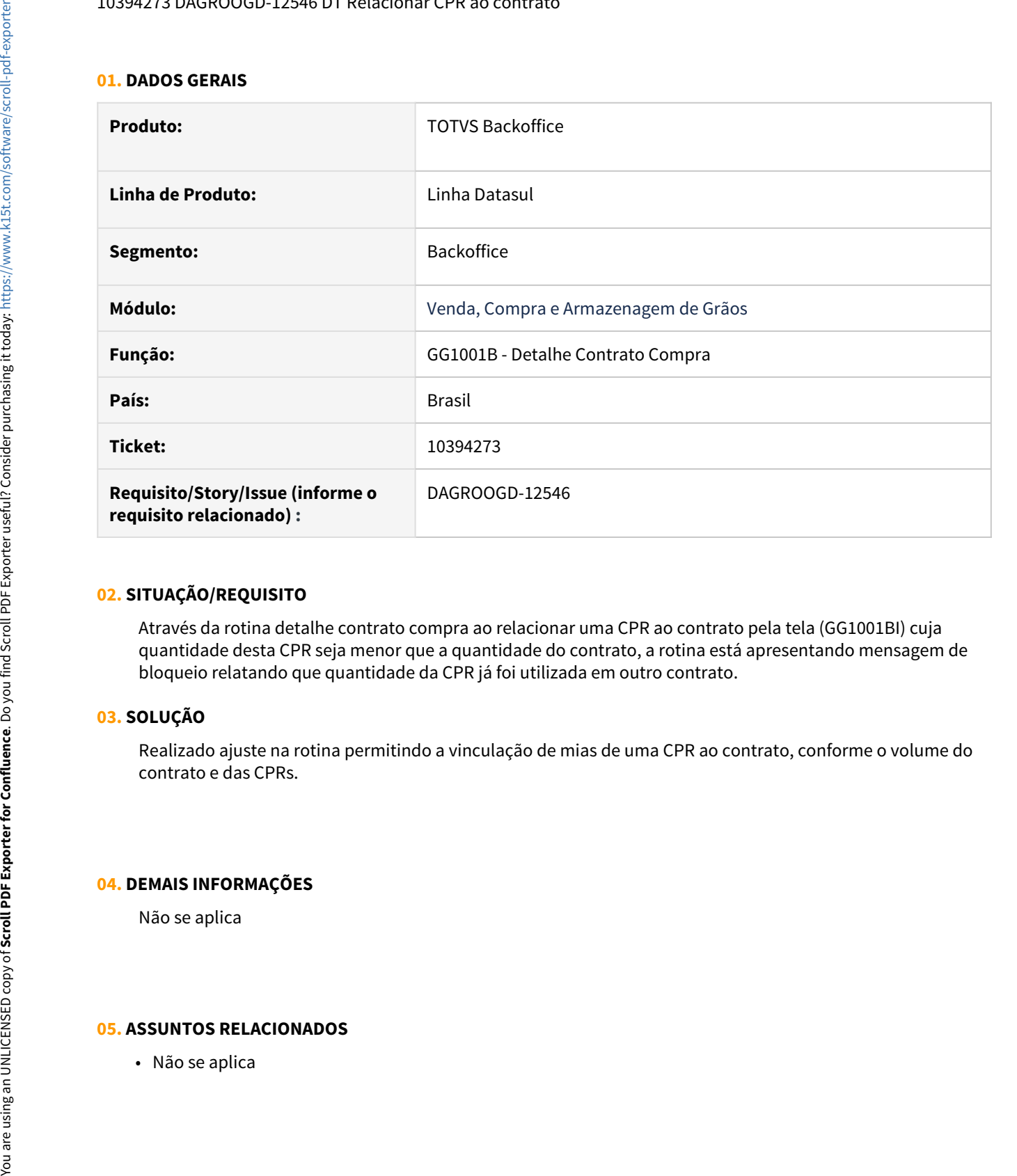

#### **02. SITUAÇÃO/REQUISITO**

Através da rotina detalhe contrato compra ao relacionar uma CPR ao contrato pela tela (GG1001BI) cuja quantidade desta CPR seja menor que a quantidade do contrato, a rotina está apresentando mensagem de bloqueio relatando que quantidade da CPR já foi utilizada em outro contrato.

# **03. SOLUÇÃO**

Realizado ajuste na rotina permitindo a vinculação de mias de uma CPR ao contrato, conforme o volume do contrato e das CPRs.

#### **04. DEMAIS INFORMAÇÕES**

Não se aplica

#### 10461670 DAGROOGD-12595 DT Rotina não está gerando devolução corretamente

#### **01. DADOS GERAIS**

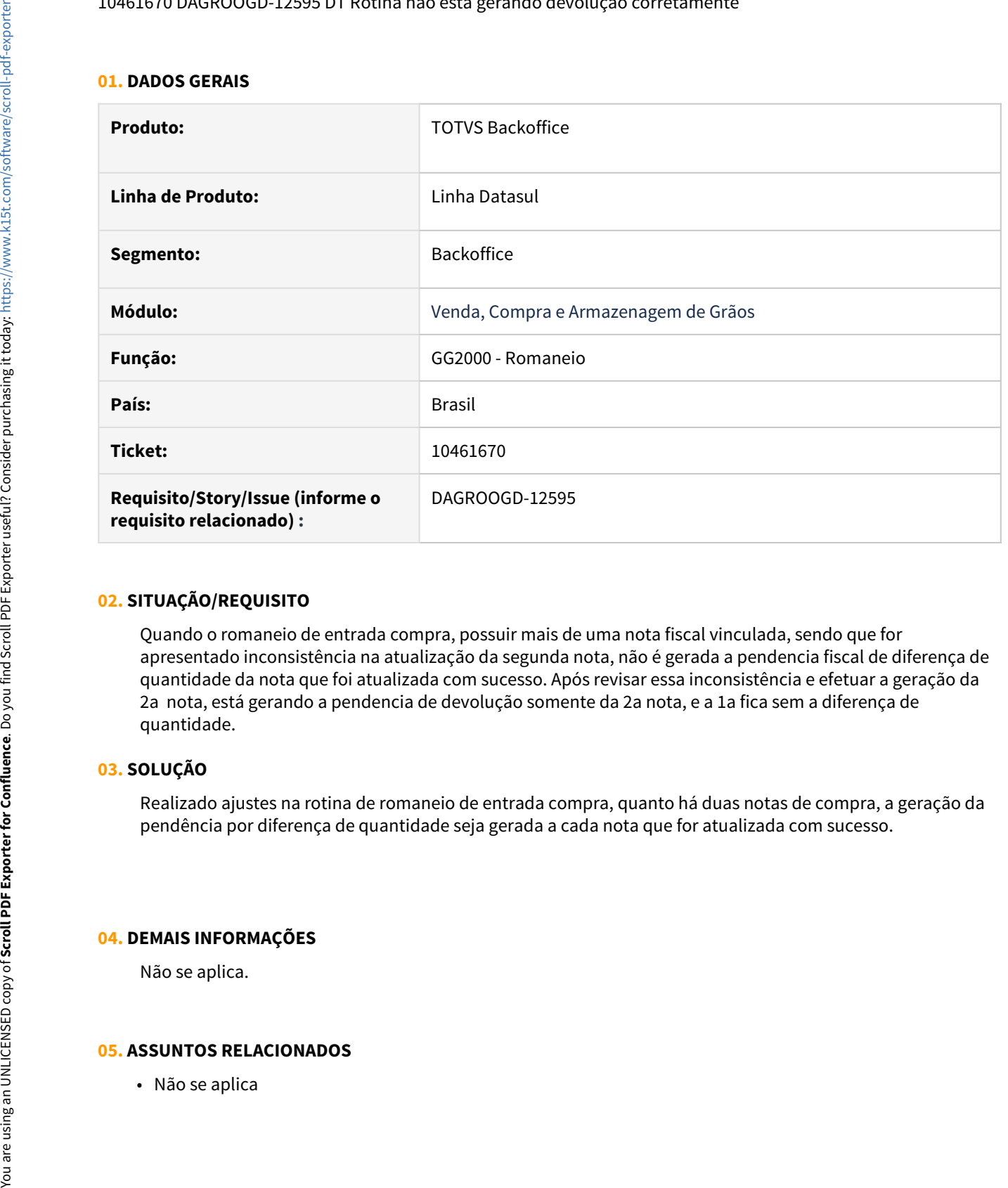

#### **02. SITUAÇÃO/REQUISITO**

Quando o romaneio de entrada compra, possuir mais de uma nota fiscal vinculada, sendo que for apresentado inconsistência na atualização da segunda nota, não é gerada a pendencia fiscal de diferença de quantidade da nota que foi atualizada com sucesso. Após revisar essa inconsistência e efetuar a geração da 2a nota, está gerando a pendencia de devolução somente da 2a nota, e a 1a fica sem a diferença de quantidade.

# **03. SOLUÇÃO**

Realizado ajustes na rotina de romaneio de entrada compra, quanto há duas notas de compra, a geração da pendência por diferença de quantidade seja gerada a cada nota que for atualizada com sucesso.

#### **04. DEMAIS INFORMAÇÕES**

Não se aplica.

10485364 DAGROOGD-12697 DT Nota de Produtor que gera nota no faturamento não cancela e não mostra nenhum Erro

#### **01. DADOS GERAIS**

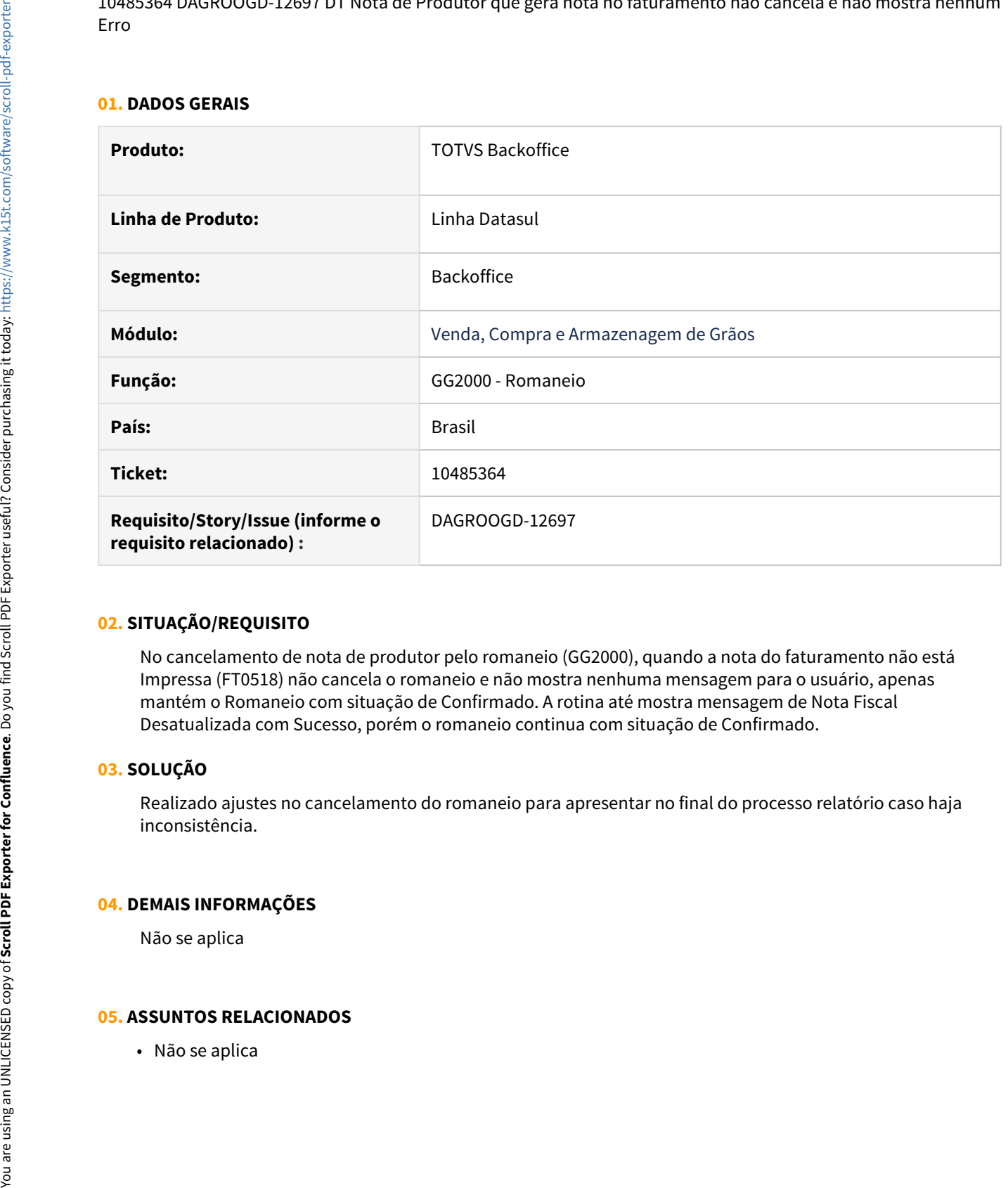

#### **02. SITUAÇÃO/REQUISITO**

No cancelamento de nota de produtor pelo romaneio (GG2000), quando a nota do faturamento não está Impressa (FT0518) não cancela o romaneio e não mostra nenhuma mensagem para o usuário, apenas mantém o Romaneio com situação de Confirmado. A rotina até mostra mensagem de Nota Fiscal Desatualizada com Sucesso, porém o romaneio continua com situação de Confirmado.

# **03. SOLUÇÃO**

Realizado ajustes no cancelamento do romaneio para apresentar no final do processo relatório caso haja inconsistência.

#### **04. DEMAIS INFORMAÇÕES**

Não se aplica

#### 10493031 DAGROOGD-12585 DT Devolução Física está gravando quantidades incorretas no Contrato

#### **01. DADOS GERAIS**

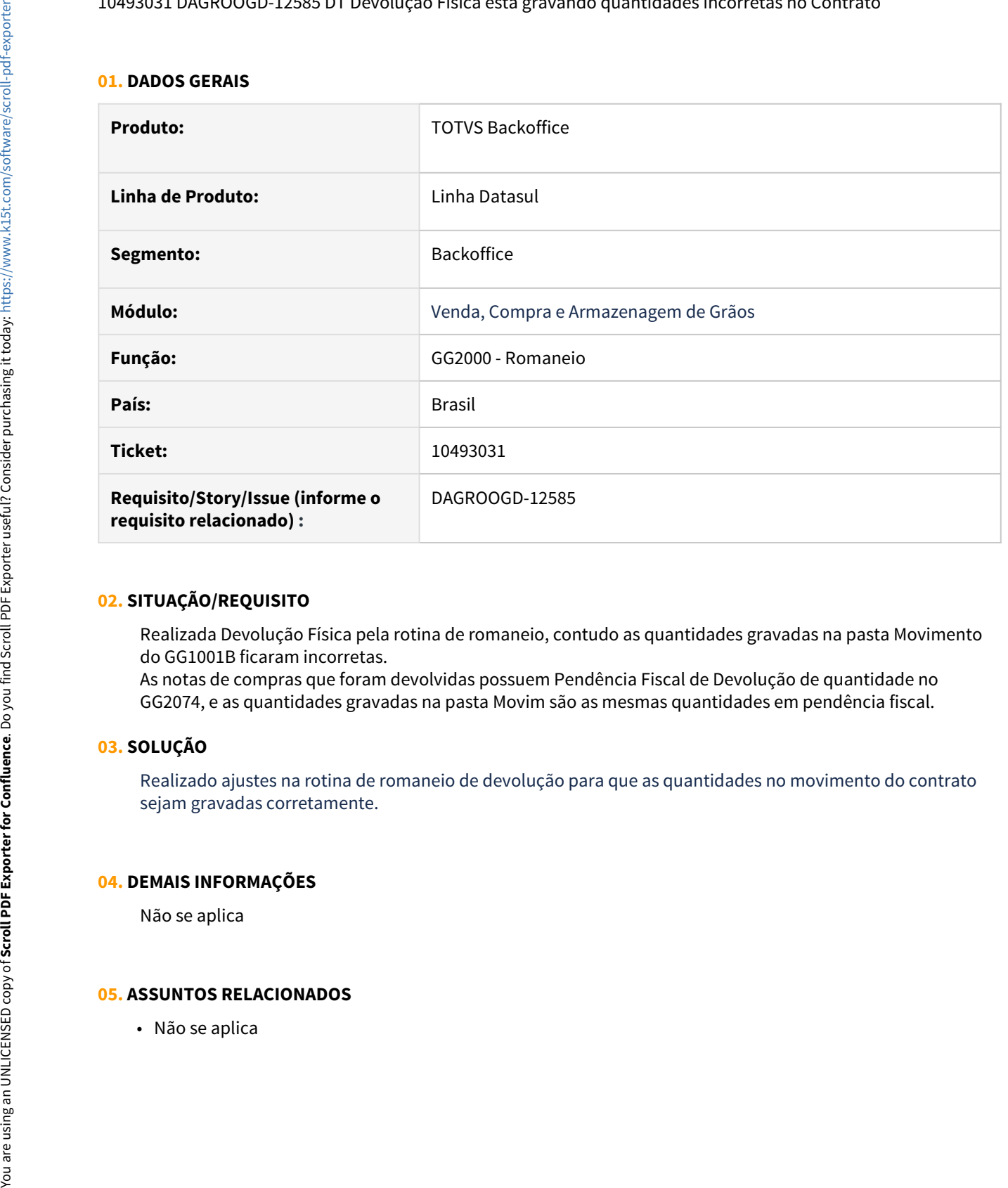

#### **02. SITUAÇÃO/REQUISITO**

Realizada Devolução Física pela rotina de romaneio, contudo as quantidades gravadas na pasta Movimento do GG1001B ficaram incorretas.

As notas de compras que foram devolvidas possuem Pendência Fiscal de Devolução de quantidade no GG2074, e as quantidades gravadas na pasta Movim são as mesmas quantidades em pendência fiscal.

# **03. SOLUÇÃO**

Realizado ajustes na rotina de romaneio de devolução para que as quantidades no movimento do contrato sejam gravadas corretamente.

#### **04. DEMAIS INFORMAÇÕES**

Não se aplica

#### **01. DADOS GERAIS**

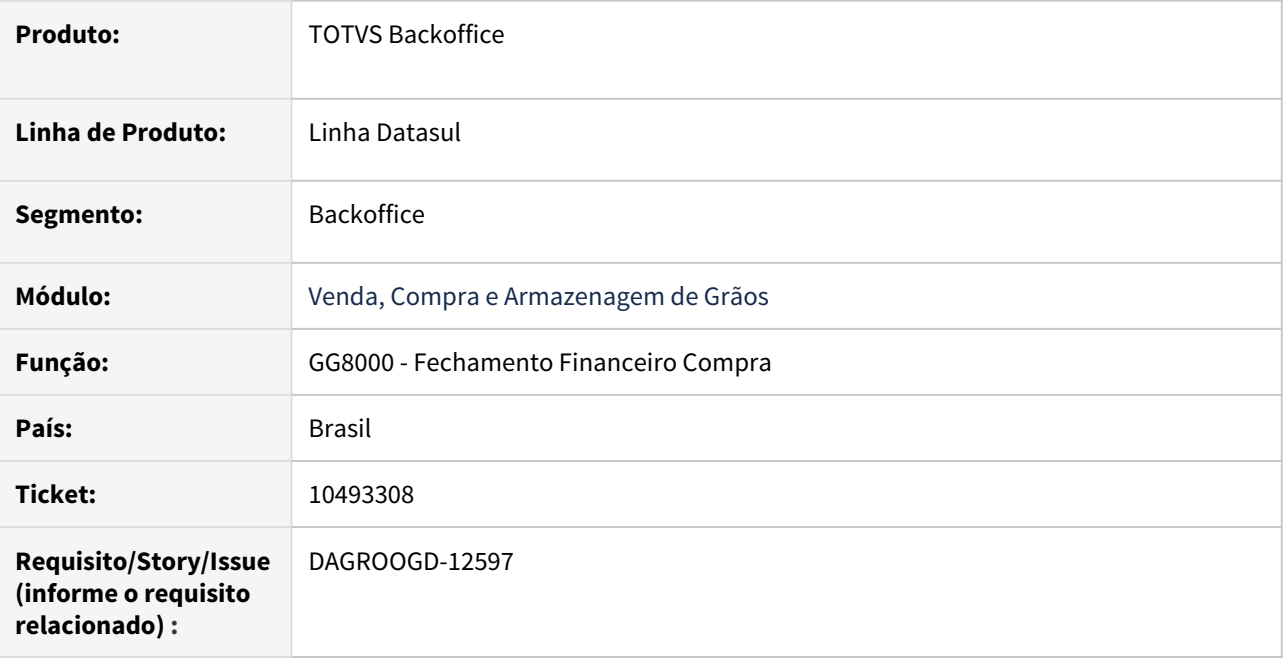

#### **02. SITUAÇÃO/REQUISITO**

Na aprovação do fechamento financeiro compra via MLA pelo fluig a rotina está apresentando mensagem de inconsistência devido a rotina tentar abrir relatório gerado através do encontro de contas. Contudo executado esse processo via rotina progress (MLA0301) a mensagem de inconsistência não ocorre.

#### **03. SOLUÇÃO**

Incluso na rotina Parâmetro Grãos (GG1005) pasta Fechamento novo parâmetro "Exibe Relatório Encontro Contas", quando assinalado, será exibido (quando houver) relatório de encontro de contas após confirmar fechamento financeiro. Caso não esteja assinalado, o relatório não será exibido, contudo, essas informações poderão ser consultadas no detalhes do contrato no fechamento financeiro (GG8000), pasta Enc. Ctas, ou no relatório detalhado do fechamento financeiro (GG8003).

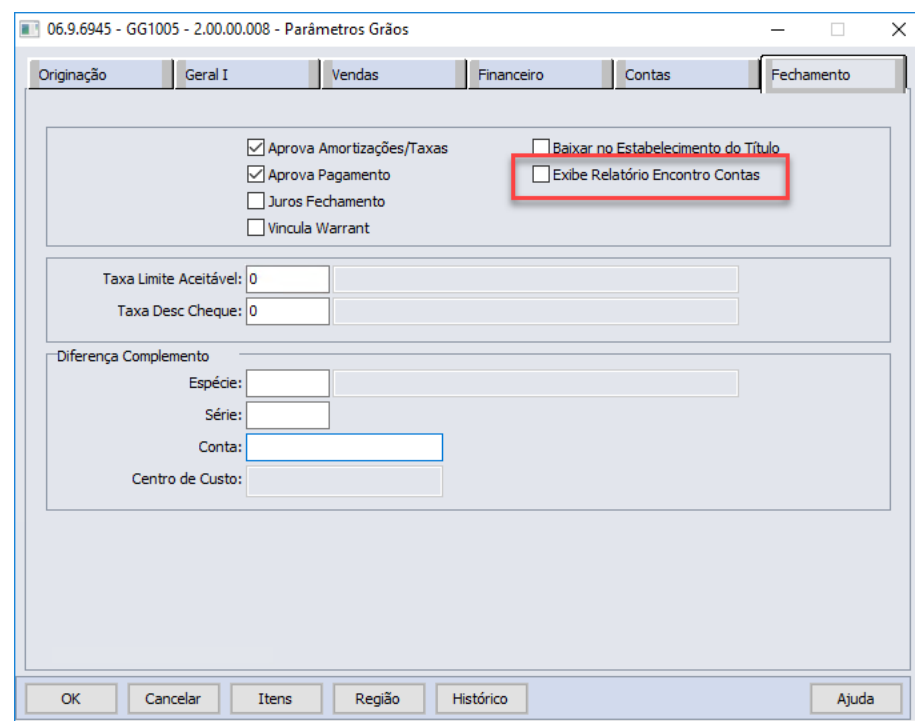

# **04. DEMAIS INFORMAÇÕES**

Não se Aplica

# **05. ASSUNTOS RELACIONADOS**

• Não se aplica

#### **01. DADOS GERAIS**

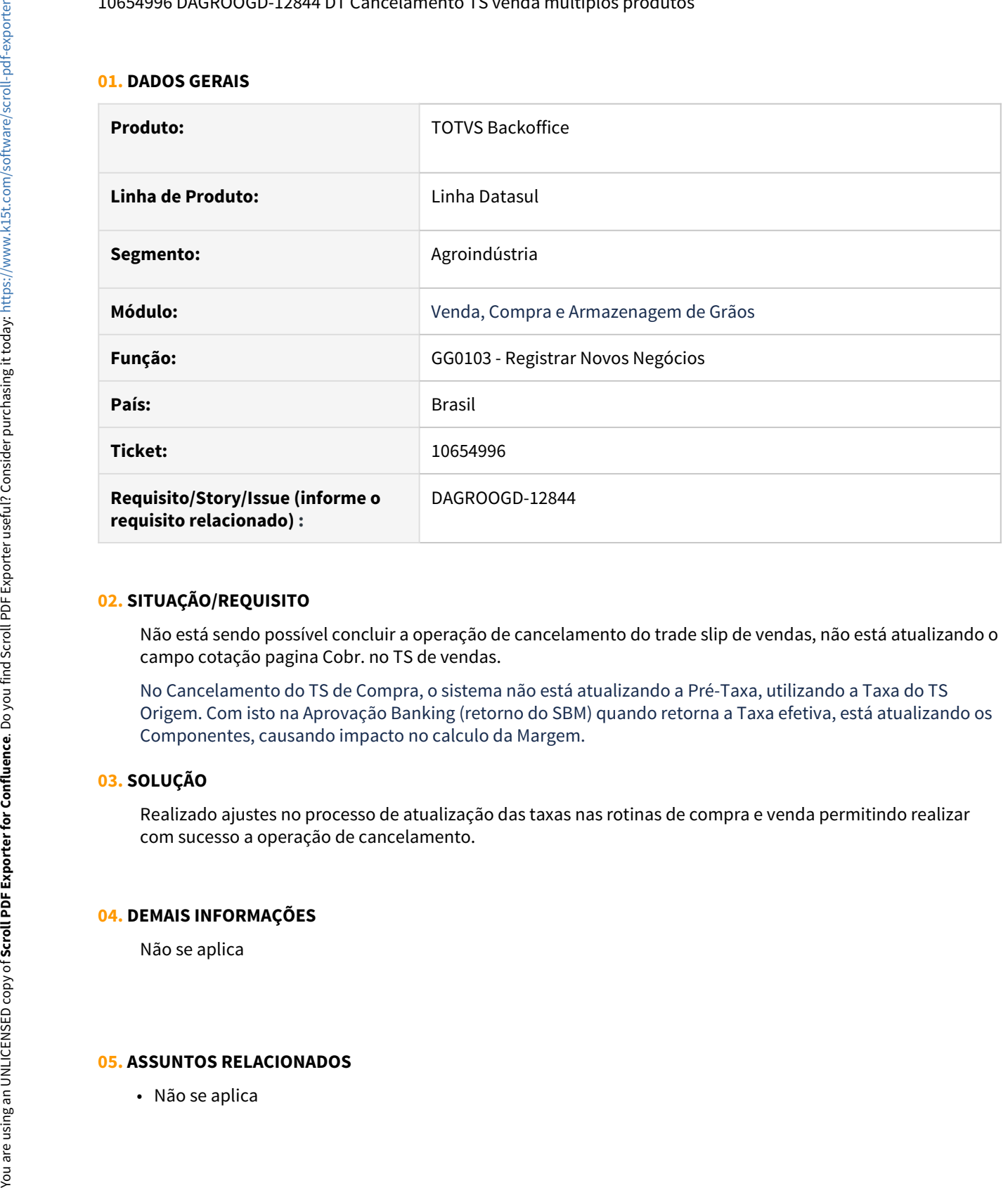

#### **02. SITUAÇÃO/REQUISITO**

Não está sendo possível concluir a operação de cancelamento do trade slip de vendas, não está atualizando o campo cotação pagina Cobr. no TS de vendas.

No Cancelamento do TS de Compra, o sistema não está atualizando a Pré-Taxa, utilizando a Taxa do TS Origem. Com isto na Aprovação Banking (retorno do SBM) quando retorna a Taxa efetiva, está atualizando os Componentes, causando impacto no calculo da Margem.

#### **03. SOLUÇÃO**

Realizado ajustes no processo de atualização das taxas nas rotinas de compra e venda permitindo realizar com sucesso a operação de cancelamento.

#### **04. DEMAIS INFORMAÇÕES**

Não se aplica

#### 10681424 DAGROOGD-12797 DT Criação de ponto UPC na rotina de romaneio

#### **01. DADOS GERAIS**

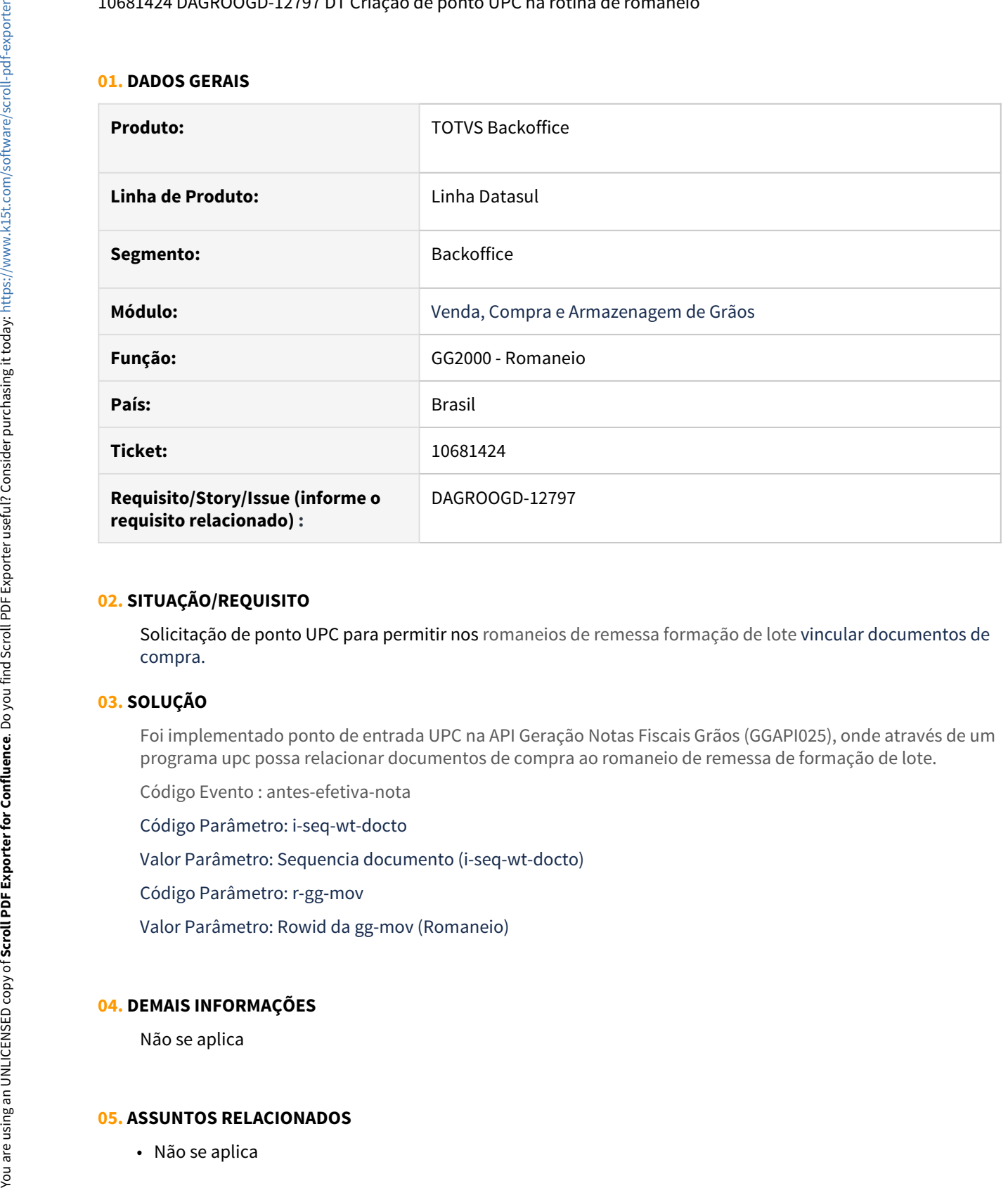

#### **02. SITUAÇÃO/REQUISITO**

Solicitação de ponto UPC para permitir nos romaneios de remessa formação de lote vincular documentos de compra.

### **03. SOLUÇÃO**

Foi implementado ponto de entrada UPC na API Geração Notas Fiscais Grãos (GGAPI025), onde através de um programa upc possa relacionar documentos de compra ao romaneio de remessa de formação de lote.

Código Evento : antes-efetiva-nota

Código Parâmetro: i-seq-wt-docto

Valor Parâmetro: Sequencia documento (i-seq-wt-docto)

Código Parâmetro: r-gg-mov

Valor Parâmetro: Rowid da gg-mov (Romaneio)

# **04. DEMAIS INFORMAÇÕES**

Não se aplica

#### 10693074 DAGROOGD-12807 DT Rejeição Emissão de contra NF de complemento - UF RS

#### **01. DADOS GERAIS**

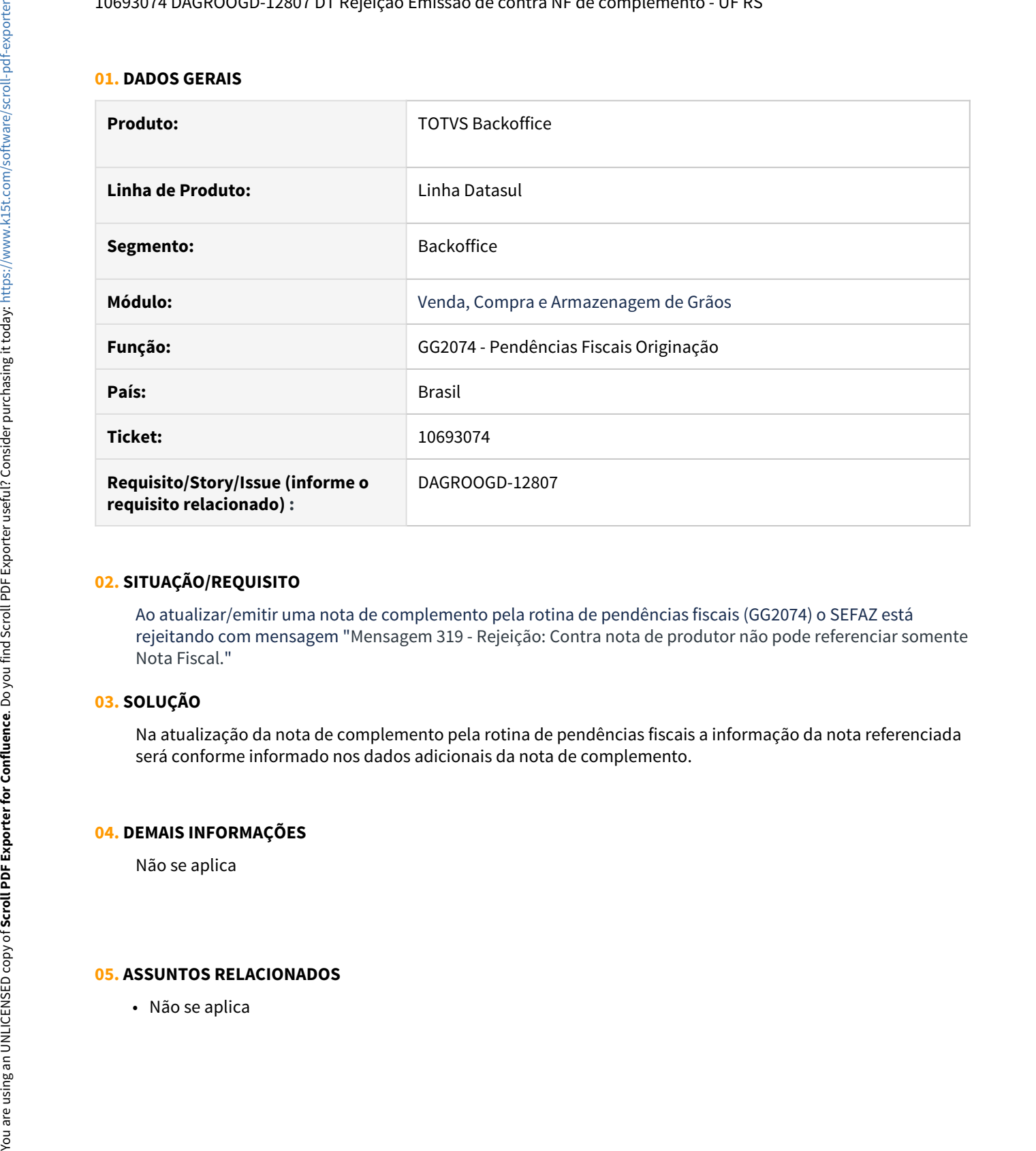

# **02. SITUAÇÃO/REQUISITO**

Ao atualizar/emitir uma nota de complemento pela rotina de pendências fiscais (GG2074) o SEFAZ está rejeitando com mensagem "Mensagem 319 - Rejeição: Contra nota de produtor não pode referenciar somente Nota Fiscal."

# **03. SOLUÇÃO**

Na atualização da nota de complemento pela rotina de pendências fiscais a informação da nota referenciada será conforme informado nos dados adicionais da nota de complemento.

#### **04. DEMAIS INFORMAÇÕES**

Não se aplica

#### 10711055 DAGROOGD-12860 DT Alteração inválida na condição especial de pagamento

#### **01. DADOS GERAIS**

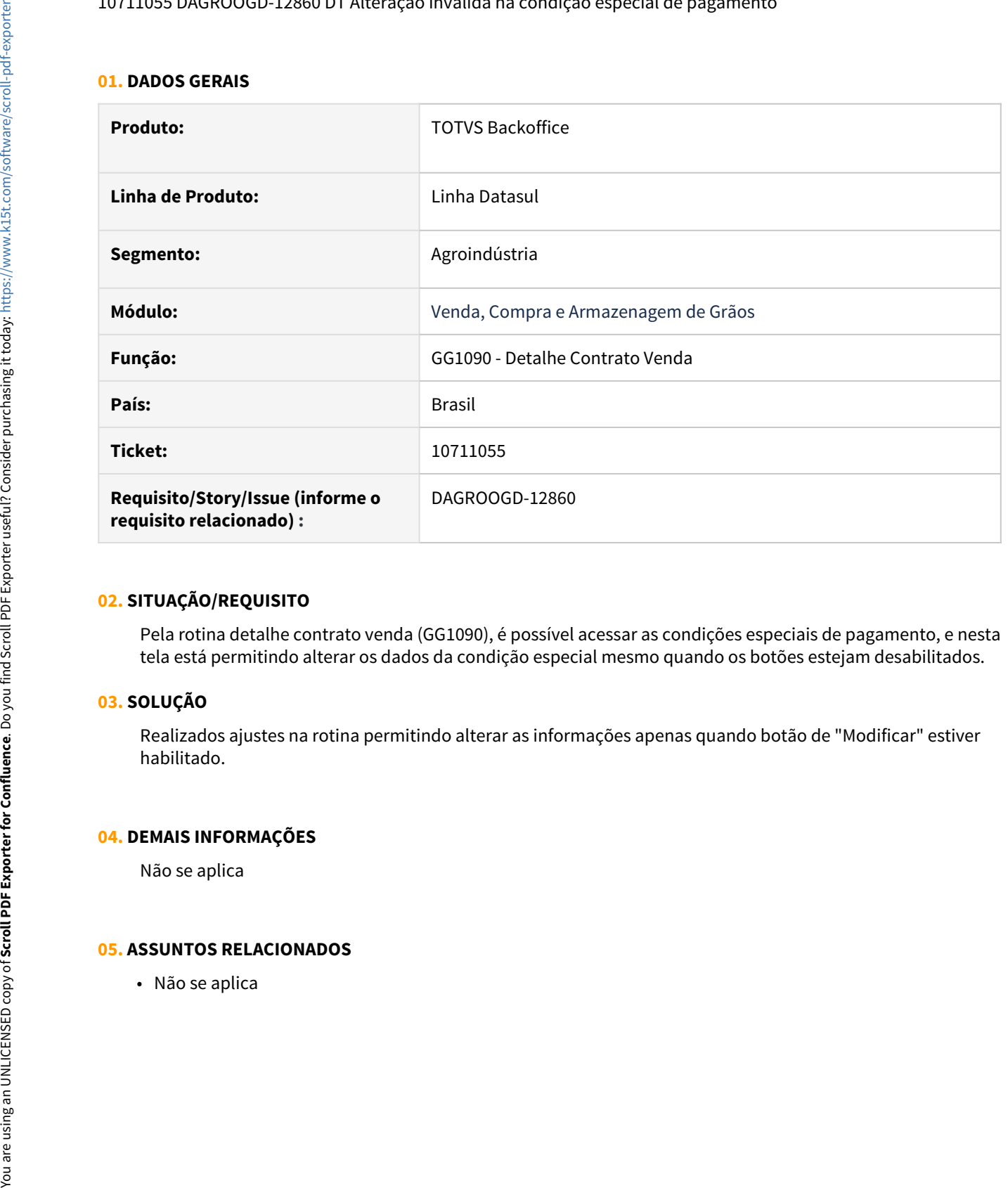

#### **02. SITUAÇÃO/REQUISITO**

Pela rotina detalhe contrato venda (GG1090), é possível acessar as condições especiais de pagamento, e nesta tela está permitindo alterar os dados da condição especial mesmo quando os botões estejam desabilitados.

# **03. SOLUÇÃO**

Realizados ajustes na rotina permitindo alterar as informações apenas quando botão de "Modificar" estiver habilitado.

#### **04. DEMAIS INFORMAÇÕES**

Não se aplica

#### 10712114 DAGROOGD-12834 DT Erro no encontro de contas

#### **01. DADOS GERAIS**

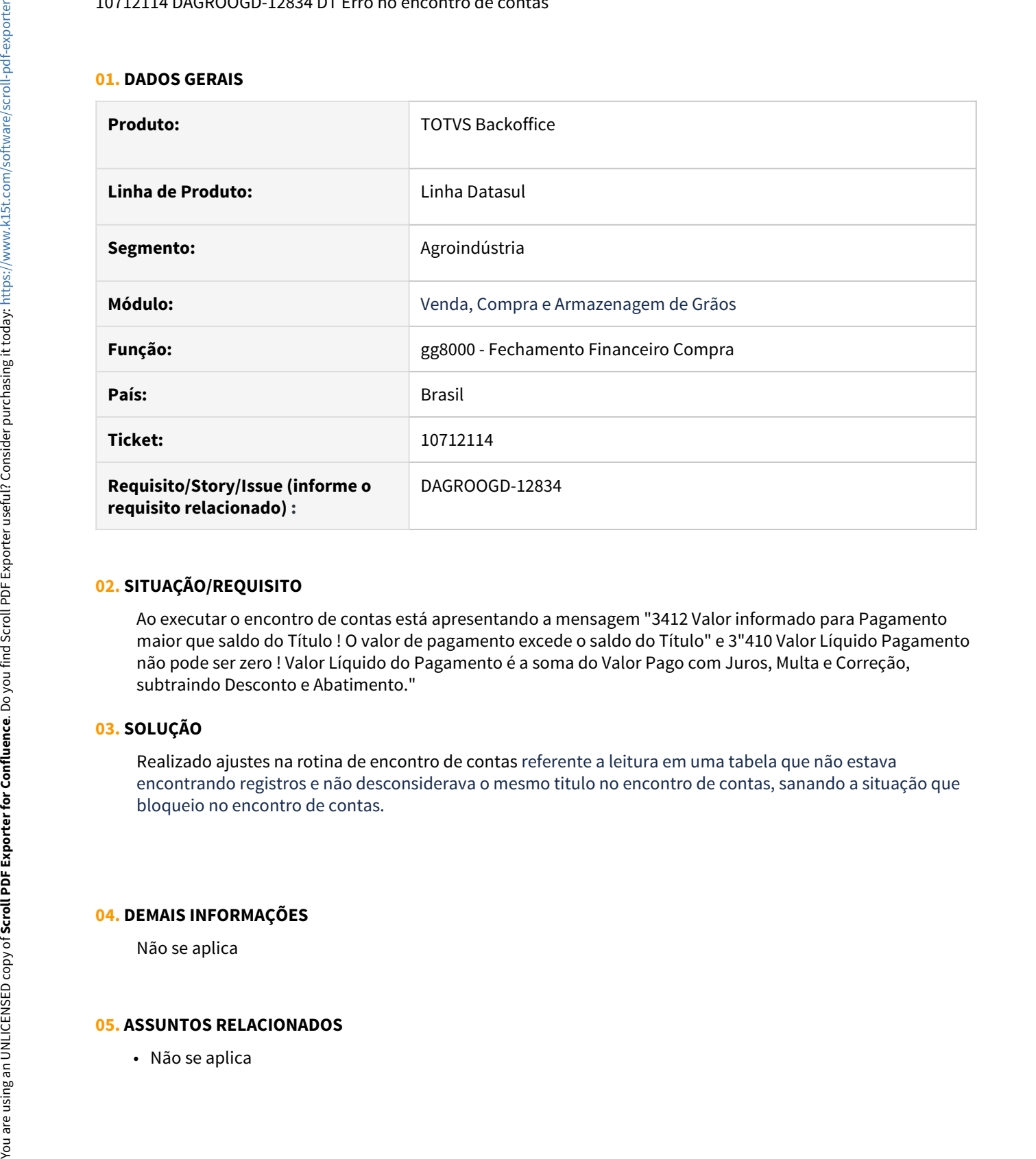

#### **02. SITUAÇÃO/REQUISITO**

Ao executar o encontro de contas está apresentando a mensagem "3412 Valor informado para Pagamento maior que saldo do Título ! O valor de pagamento excede o saldo do Título" e 3"410 Valor Líquido Pagamento não pode ser zero ! Valor Líquido do Pagamento é a soma do Valor Pago com Juros, Multa e Correção, subtraindo Desconto e Abatimento."

# **03. SOLUÇÃO**

Realizado ajustes na rotina de encontro de contas referente a leitura em uma tabela que não estava encontrando registros e não desconsiderava o mesmo titulo no encontro de contas, sanando a situação que bloqueio no encontro de contas.

#### **04. DEMAIS INFORMAÇÕES**

Não se aplica

10728602 DAGROOGD-12894 DT Previsão Fixação, item não utiliza Hedge, não está permitindo desmarcar a opção "Gera Previsão"

#### **01. DADOS GERAIS**

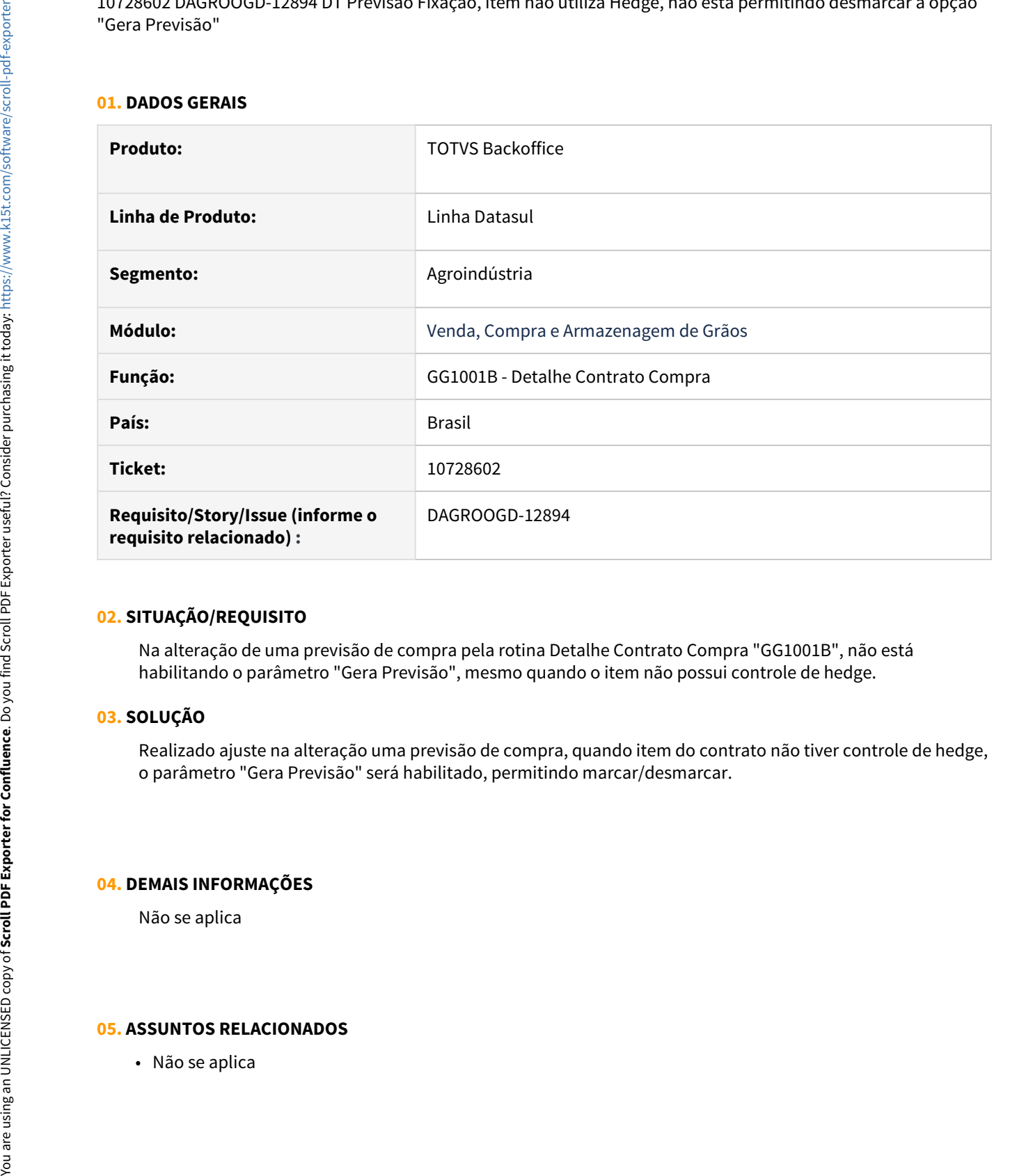

#### **02. SITUAÇÃO/REQUISITO**

Na alteração de uma previsão de compra pela rotina Detalhe Contrato Compra "GG1001B", não está habilitando o parâmetro "Gera Previsão", mesmo quando o item não possui controle de hedge.

# **03. SOLUÇÃO**

Realizado ajuste na alteração uma previsão de compra, quando item do contrato não tiver controle de hedge, o parâmetro "Gera Previsão" será habilitado, permitindo marcar/desmarcar.

#### **04. DEMAIS INFORMAÇÕES**

Não se aplica

10836248 DAGROOGD-13040 DT Mensagem de bloqueio ao efetuar divisão da Previsão Pagamento

#### **01. DADOS GERAIS**

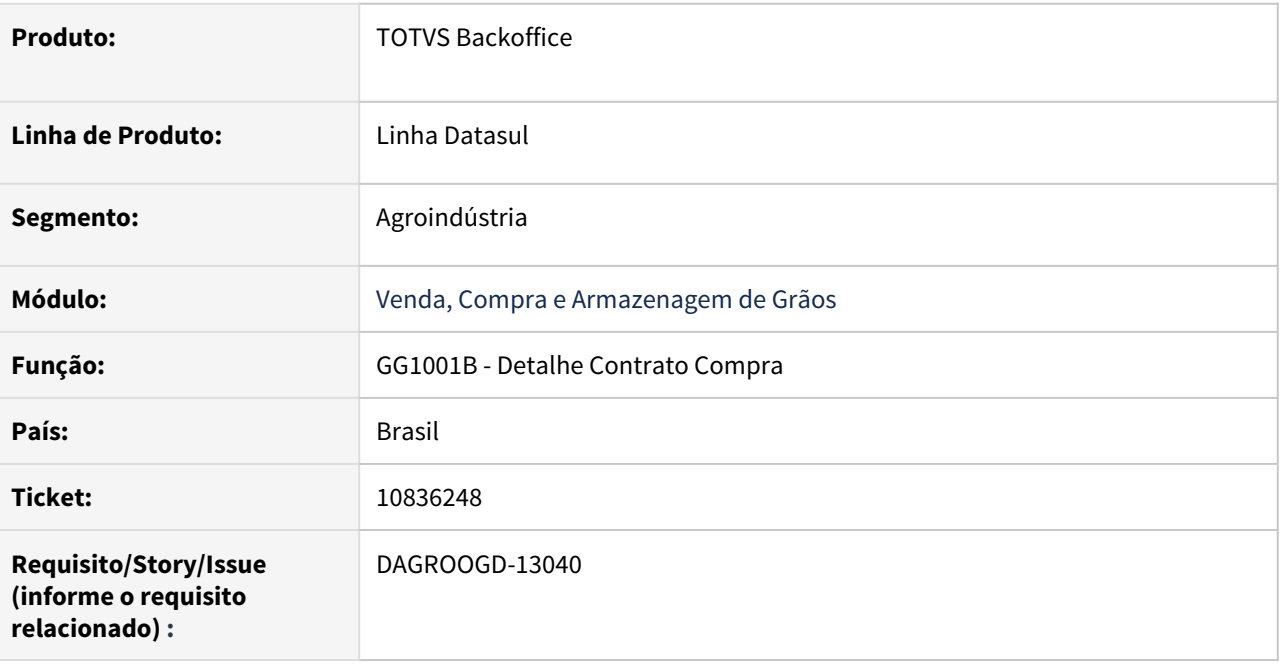

#### **02. SITUAÇÃO/REQUISITO**

Ao efetuar divisão da previsão pagamento onde a data antecipa desta previsão esteja em período congelado, a rotina está emitindo mensagem de bloqueio relatando que situação de movimentação do módulo não está habilitada.

# **03. SOLUÇÃO**

Ao confirmar divisão da previsão pagamento será solicitado, caso usuário tenha permissão, a data transação para geração da nova previsão.

Esta permissão será através da rotina Permissão Usuário na opção "Informa Data Transação".

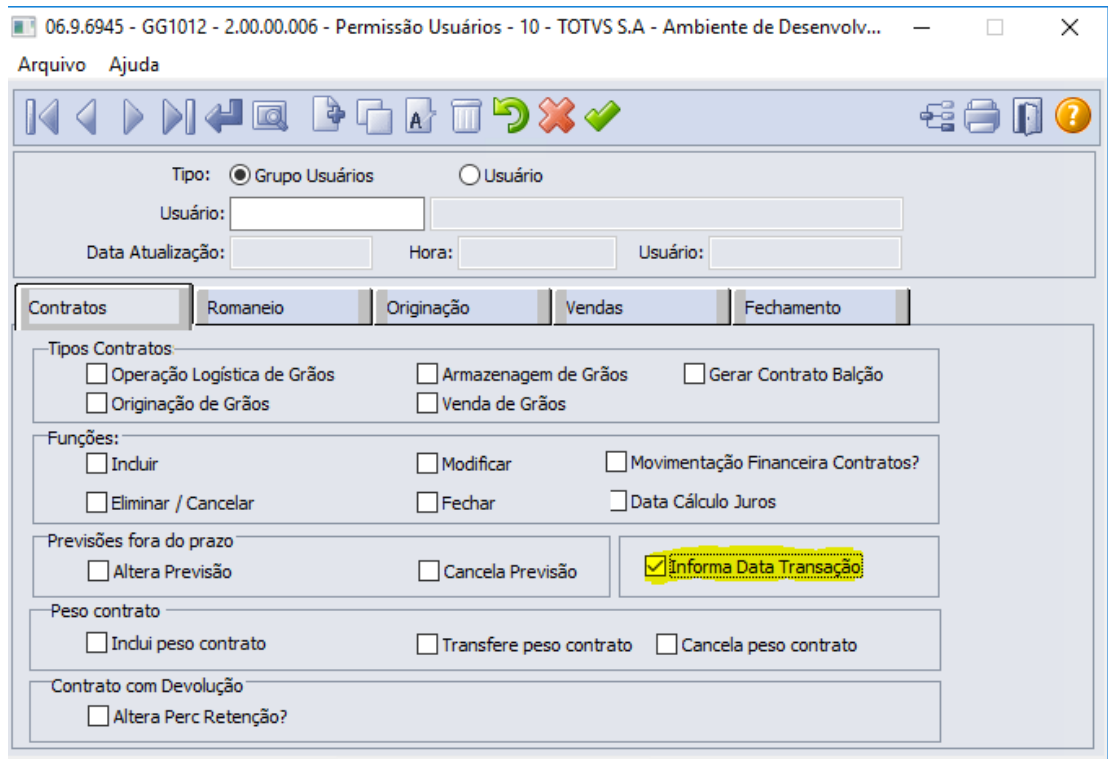

06.9.6945 - GG1001B - 2.00.00.031 - Detalhe Contrato Compra - 10 - TOTVS S.A - Ambiente de Desenv...  $\qquad$   $\qquad$   $\Box$   $\times$ Arquivo Ajuda

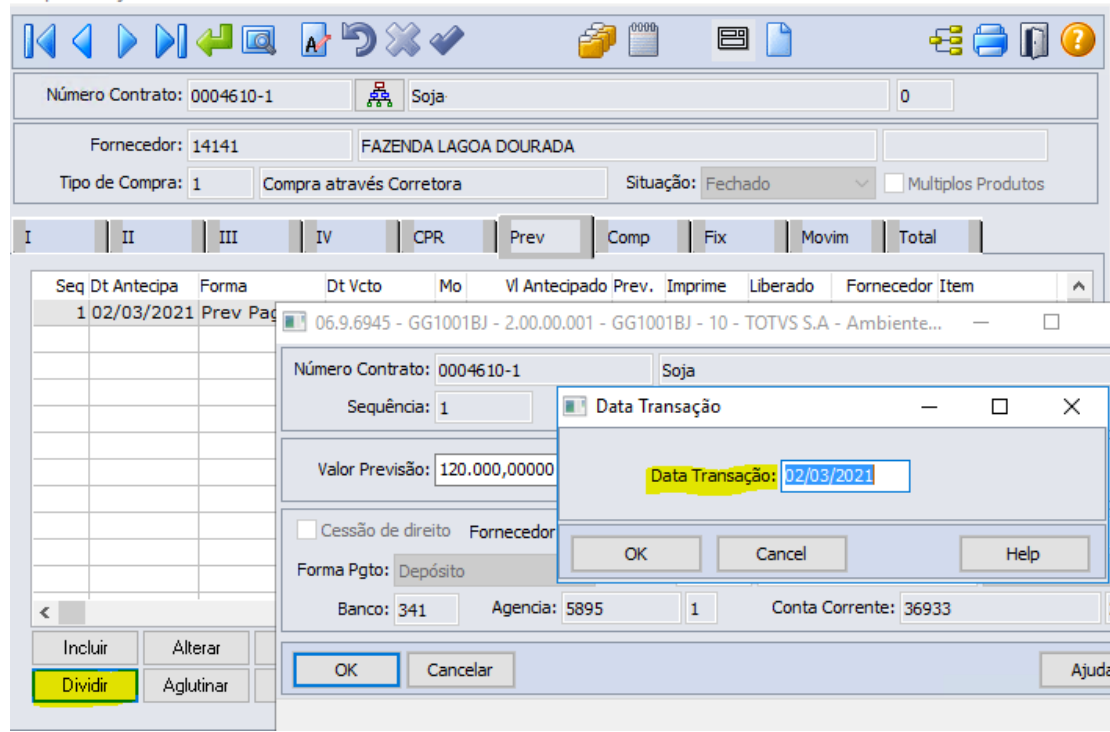

# **04. DEMAIS INFORMAÇÕES**

Não se aplica

# **05. ASSUNTOS RELACIONADOS**

• Não se aplica

10838978 DAGROOGD-12987 DT Relatório Blocos e Lotes não lista valores das decimais dos resultados HVI

#### **01. DADOS GERAIS**

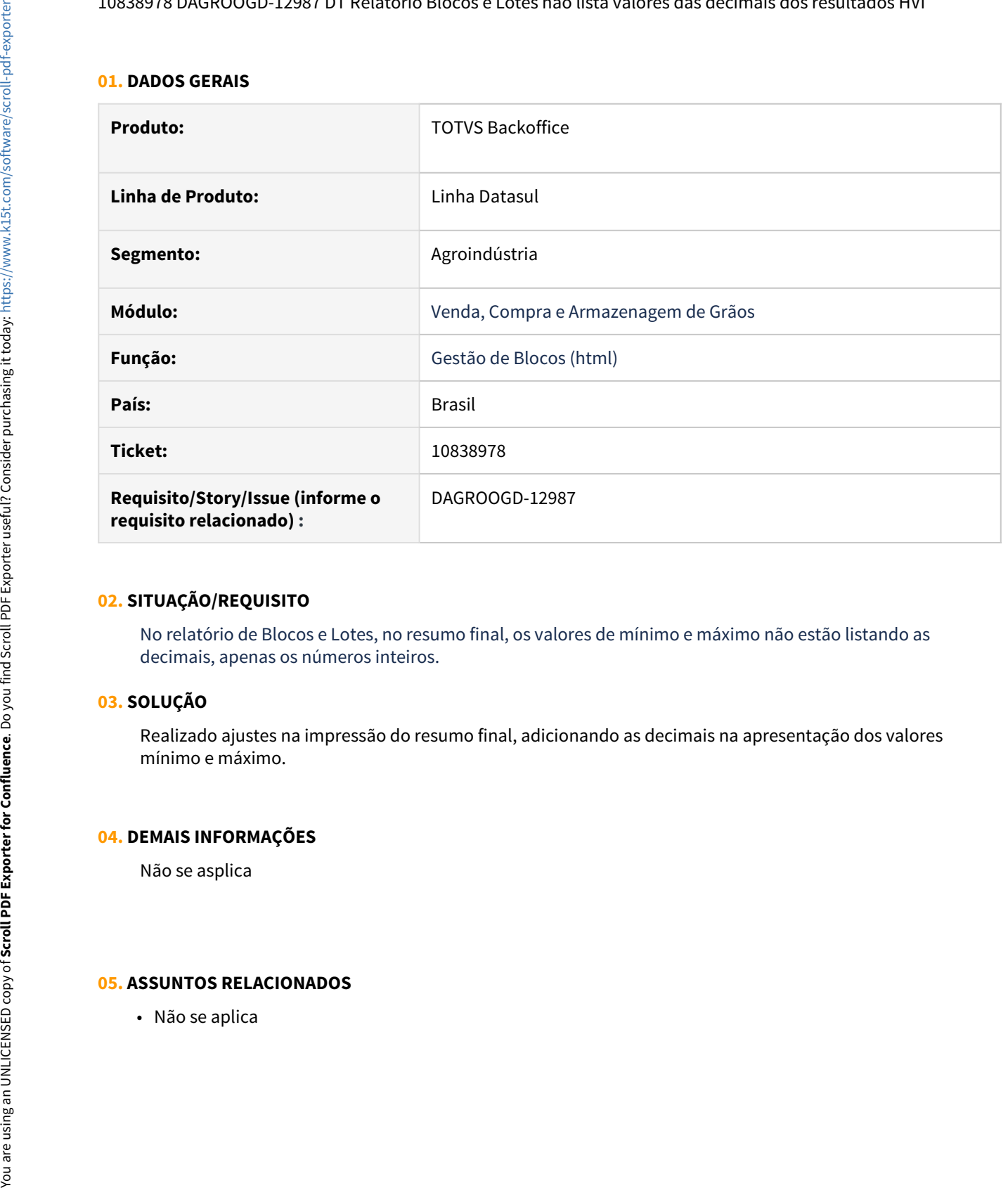

# **02. SITUAÇÃO/REQUISITO**

No relatório de Blocos e Lotes, no resumo final, os valores de mínimo e máximo não estão listando as decimais, apenas os números inteiros.

# **03. SOLUÇÃO**

Realizado ajustes na impressão do resumo final, adicionando as decimais na apresentação dos valores mínimo e máximo.

#### **04. DEMAIS INFORMAÇÕES**

Não se asplica

#### 10913124 DAGROOGD-13052 DT Romaneio produção item físico apresenta mensagem conta não informada

#### **01. DADOS GERAIS**

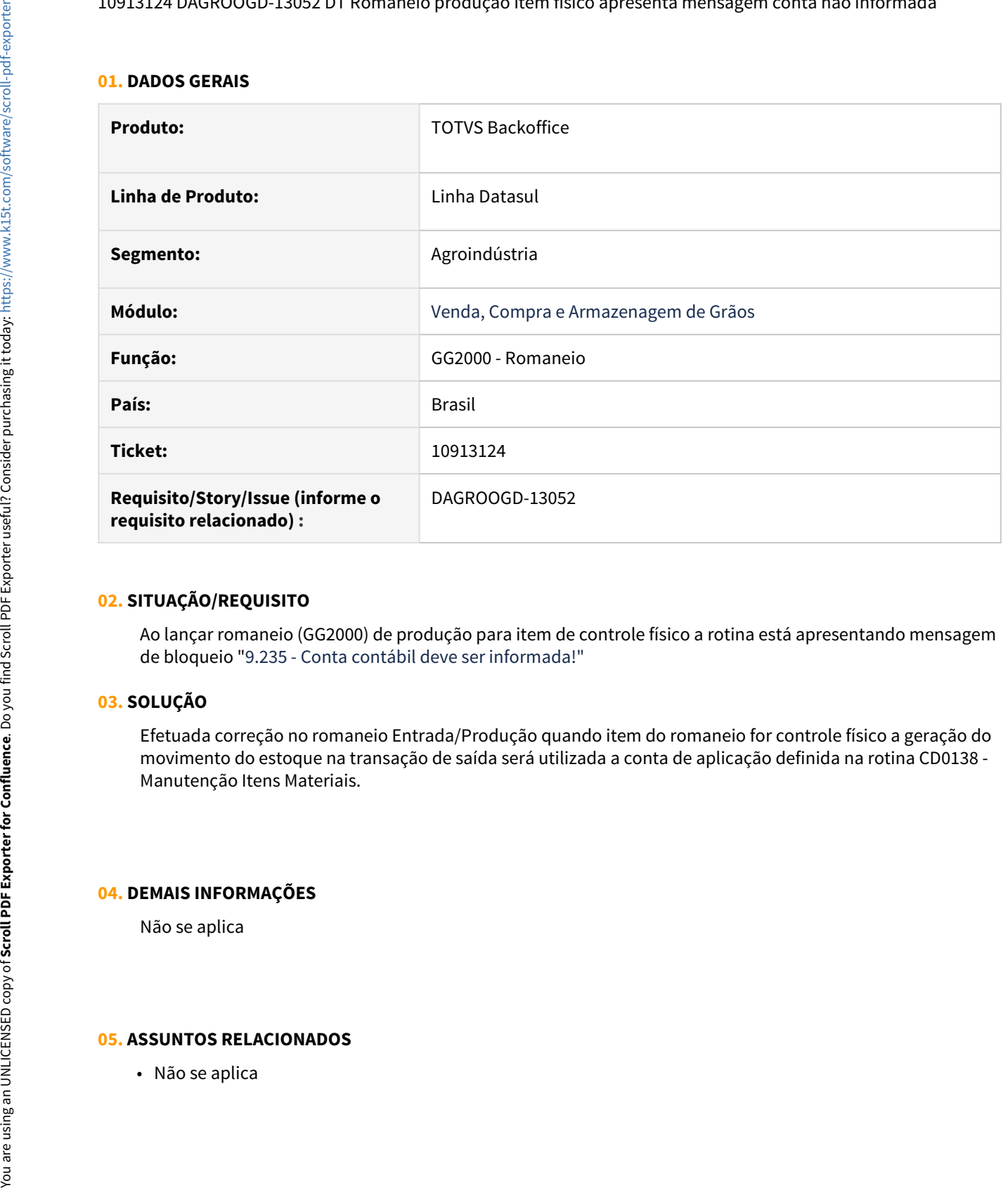

#### **02. SITUAÇÃO/REQUISITO**

Ao lançar romaneio (GG2000) de produção para item de controle físico a rotina está apresentando mensagem de bloqueio "9.235 - Conta contábil deve ser informada!"

# **03. SOLUÇÃO**

Efetuada correção no romaneio Entrada/Produção quando item do romaneio for controle físico a geração do movimento do estoque na transação de saída será utilizada a conta de aplicação definida na rotina CD0138 - Manutenção Itens Materiais.

#### **04. DEMAIS INFORMAÇÕES**

Não se aplica

10962869 GG0103 - Ajuste mensagem em fixação parcial em contrato de venda totalmente faturado

#### **01. DADOS GERAIS**

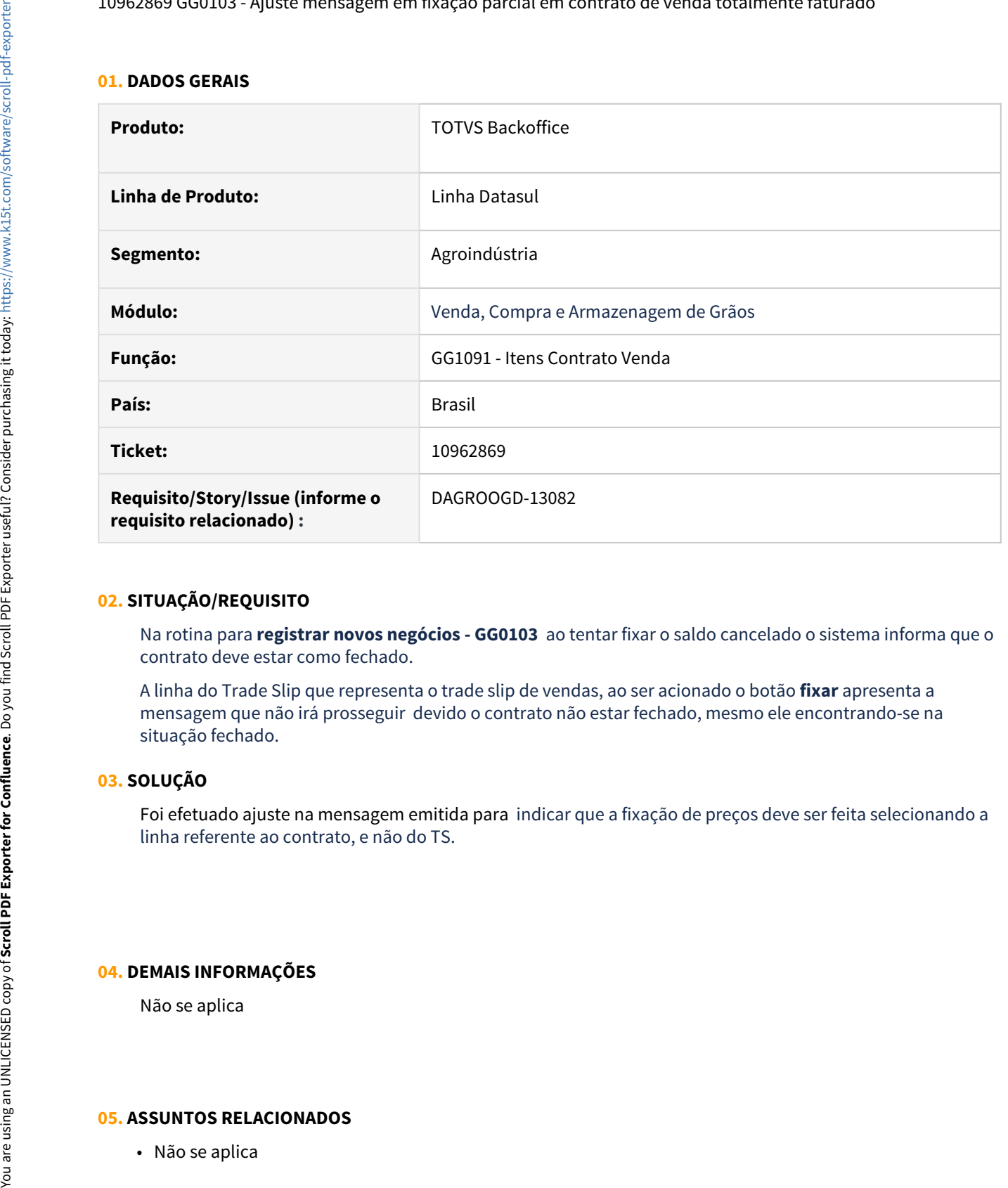

#### **02. SITUAÇÃO/REQUISITO**

Na rotina para **registrar novos negócios - GG0103**  ao tentar fixar o saldo cancelado o sistema informa que o contrato deve estar como fechado.

A linha do Trade Slip que representa o trade slip de vendas, ao ser acionado o botão **fixar** apresenta a mensagem que não irá prosseguir devido o contrato não estar fechado, mesmo ele encontrando-se na situação fechado.

#### **03. SOLUÇÃO**

Foi efetuado ajuste na mensagem emitida para indicar que a fixação de preços deve ser feita selecionando a linha referente ao contrato, e não do TS.

#### **04. DEMAIS INFORMAÇÕES**

Não se aplica

#### 10970749 DAGROOGD-13087 DT Baixa Hedge Fethab ficando duplicado

#### **01. DADOS GERAIS**

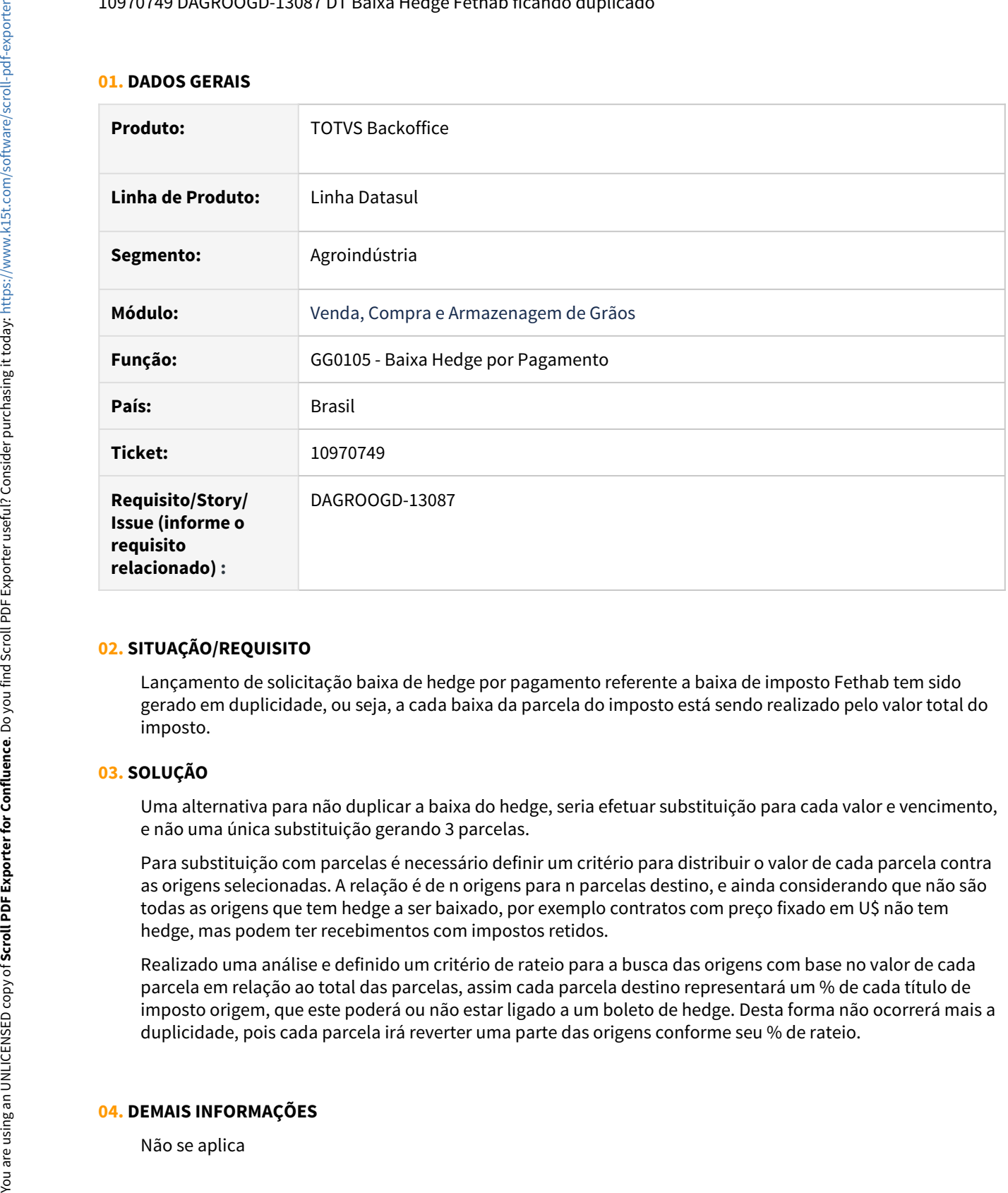

# **02. SITUAÇÃO/REQUISITO**

Lançamento de solicitação baixa de hedge por pagamento referente a baixa de imposto Fethab tem sido gerado em duplicidade, ou seja, a cada baixa da parcela do imposto está sendo realizado pelo valor total do imposto.

# **03. SOLUÇÃO**

Uma alternativa para não duplicar a baixa do hedge, seria efetuar substituição para cada valor e vencimento, e não uma única substituição gerando 3 parcelas.

Para substituição com parcelas é necessário definir um critério para distribuir o valor de cada parcela contra as origens selecionadas. A relação é de n origens para n parcelas destino, e ainda considerando que não são todas as origens que tem hedge a ser baixado, por exemplo contratos com preço fixado em U\$ não tem hedge, mas podem ter recebimentos com impostos retidos.

Realizado uma análise e definido um critério de rateio para a busca das origens com base no valor de cada parcela em relação ao total das parcelas, assim cada parcela destino representará um % de cada título de imposto origem, que este poderá ou não estar ligado a um boleto de hedge. Desta forma não ocorrerá mais a duplicidade, pois cada parcela irá reverter uma parte das origens conforme seu % de rateio.

#### **04. DEMAIS INFORMAÇÕES**

# **05. ASSUNTOS RELACIONADOS**

• Não se aplica

# 11005835 DAGROOGD-13099 DT Criação de ponto UPC para ajuste no contrato balcão após sua criação

#### **01. DADOS GERAIS**

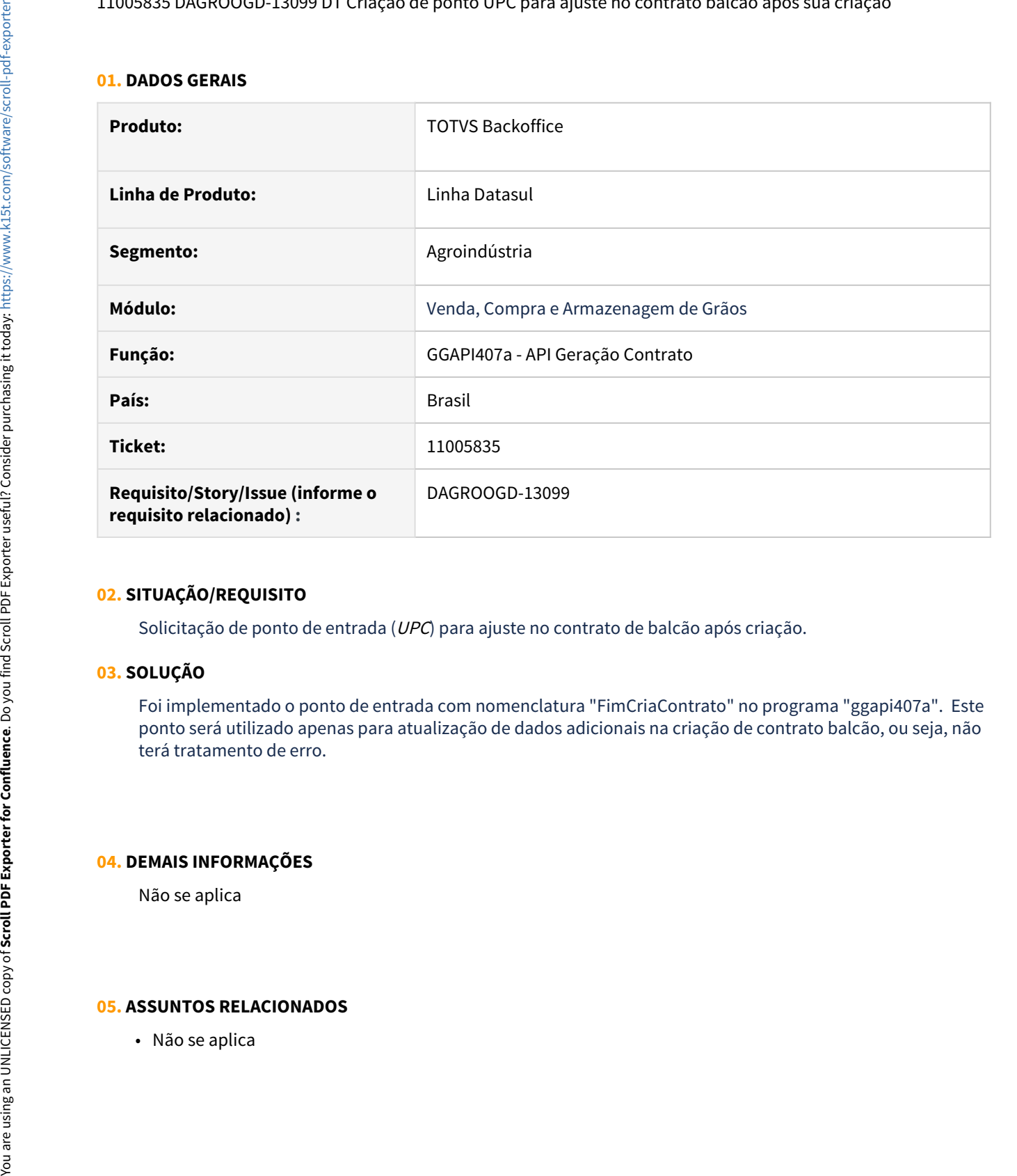

#### **02. SITUAÇÃO/REQUISITO**

Solicitação de ponto de entrada (UPC) para ajuste no contrato de balcão após criação.

# **03. SOLUÇÃO**

Foi implementado o ponto de entrada com nomenclatura "FimCriaContrato" no programa "ggapi407a". Este ponto será utilizado apenas para atualização de dados adicionais na criação de contrato balcão, ou seja, não terá tratamento de erro.

#### **04. DEMAIS INFORMAÇÕES**

Não se aplica

# 11010707 DAGROOGD-13116 DT peso fiscal (NF) impresso com quantidade incorreta

#### **01. DADOS GERAIS**

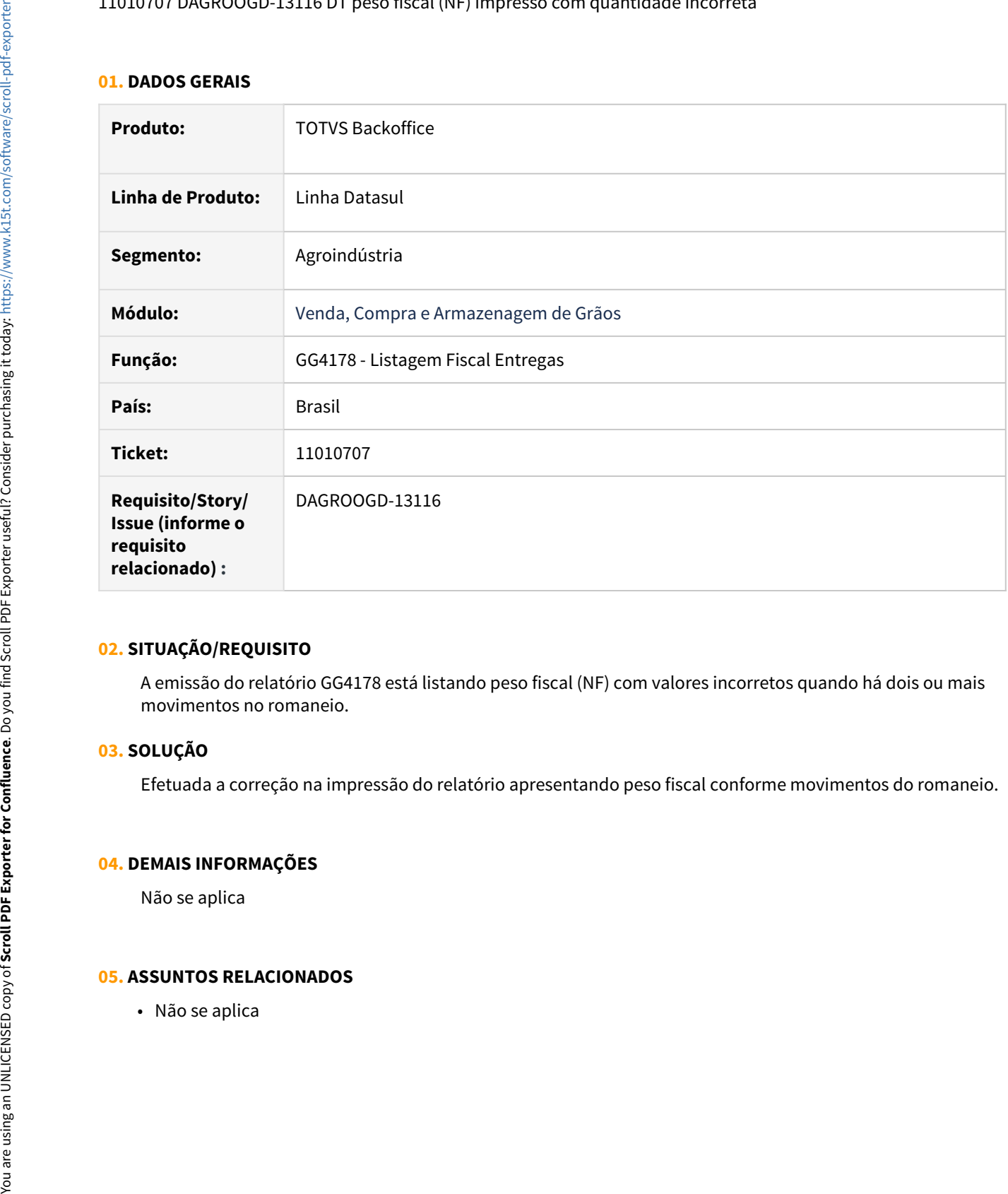

# **02. SITUAÇÃO/REQUISITO**

A emissão do relatório GG4178 está listando peso fiscal (NF) com valores incorretos quando há dois ou mais movimentos no romaneio.

# **03. SOLUÇÃO**

Efetuada a correção na impressão do relatório apresentando peso fiscal conforme movimentos do romaneio.

#### **04. DEMAIS INFORMAÇÕES**

Não se aplica

#### 11027293 DAGROOGD-13152 Mensagem de bloqueio ao cancelar fixação de contrato de compra 100% entregue

#### **01. DADOS GERAIS**

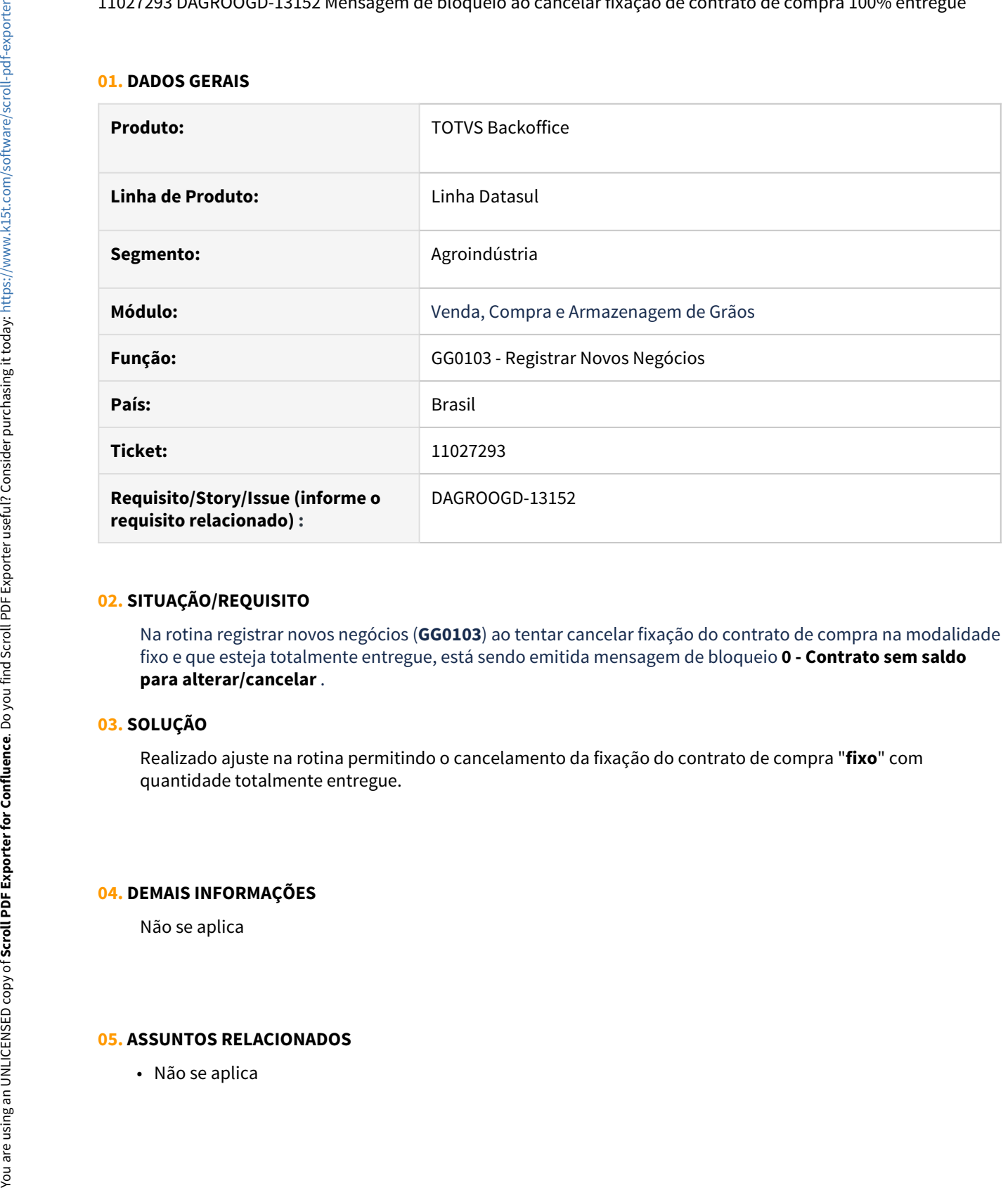

#### **02. SITUAÇÃO/REQUISITO**

Na rotina registrar novos negócios (**GG0103**) ao tentar cancelar fixação do contrato de compra na modalidade fixo e que esteja totalmente entregue, está sendo emitida mensagem de bloqueio **0 - Contrato sem saldo para alterar/cancelar** .

# **03. SOLUÇÃO**

Realizado ajuste na rotina permitindo o cancelamento da fixação do contrato de compra "**fixo**" com quantidade totalmente entregue.

#### **04. DEMAIS INFORMAÇÕES**

Não se aplica

#### 11043949 DAGROOGD-13166 DT GG1091 apresenta valores incorretos na pasta totais

#### **01. DADOS GERAIS**

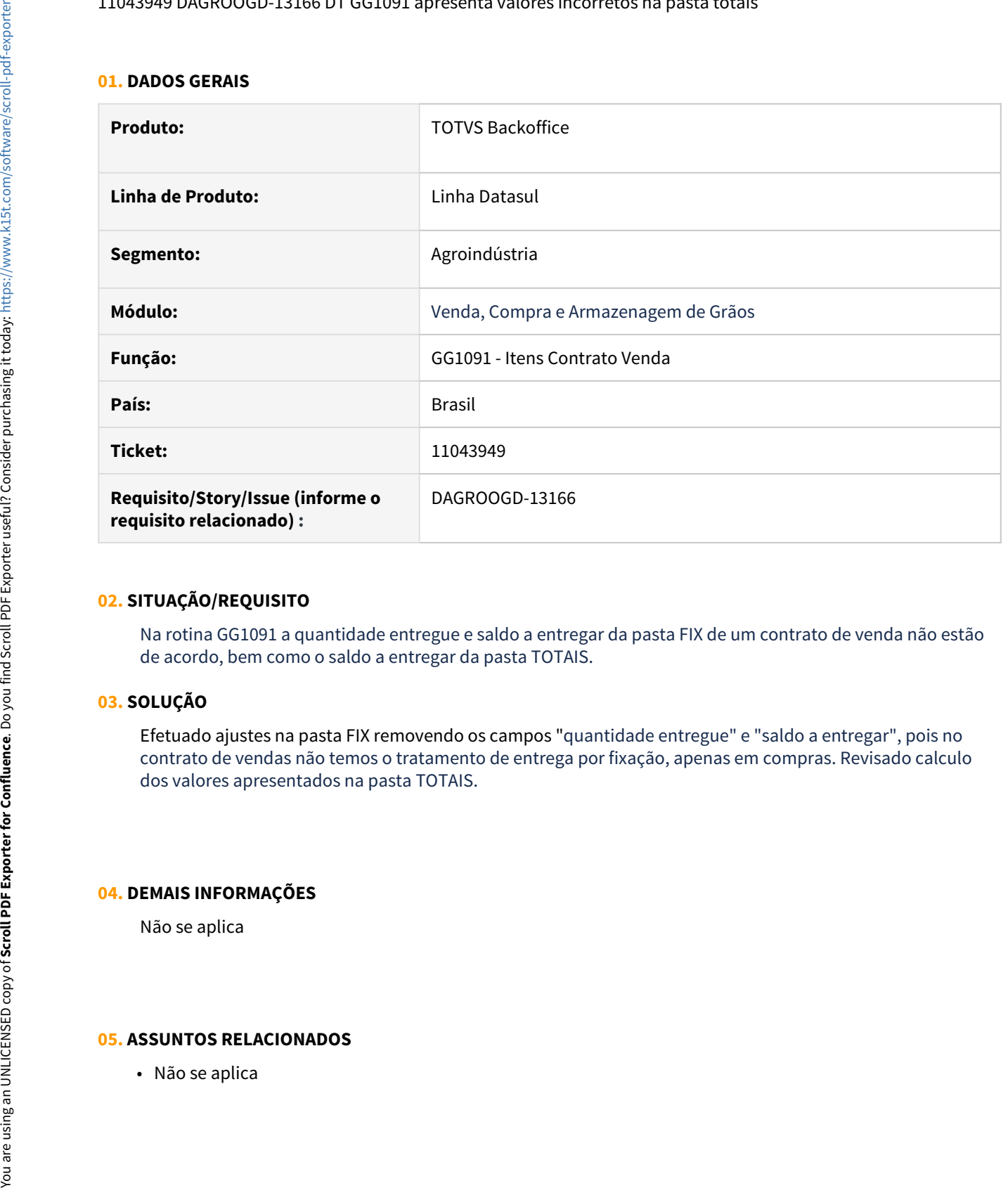

#### **02. SITUAÇÃO/REQUISITO**

Na rotina GG1091 a quantidade entregue e saldo a entregar da pasta FIX de um contrato de venda não estão de acordo, bem como o saldo a entregar da pasta TOTAIS.

# **03. SOLUÇÃO**

Efetuado ajustes na pasta FIX removendo os campos "quantidade entregue" e "saldo a entregar", pois no contrato de vendas não temos o tratamento de entrega por fixação, apenas em compras. Revisado calculo dos valores apresentados na pasta TOTAIS.

#### **04. DEMAIS INFORMAÇÕES**

Não se aplica

#### DAGROOGD-11362 DT Permitir notas de entrada de Complemento ficarem Pendentes de Atualização

#### **01. DADOS GERAIS**

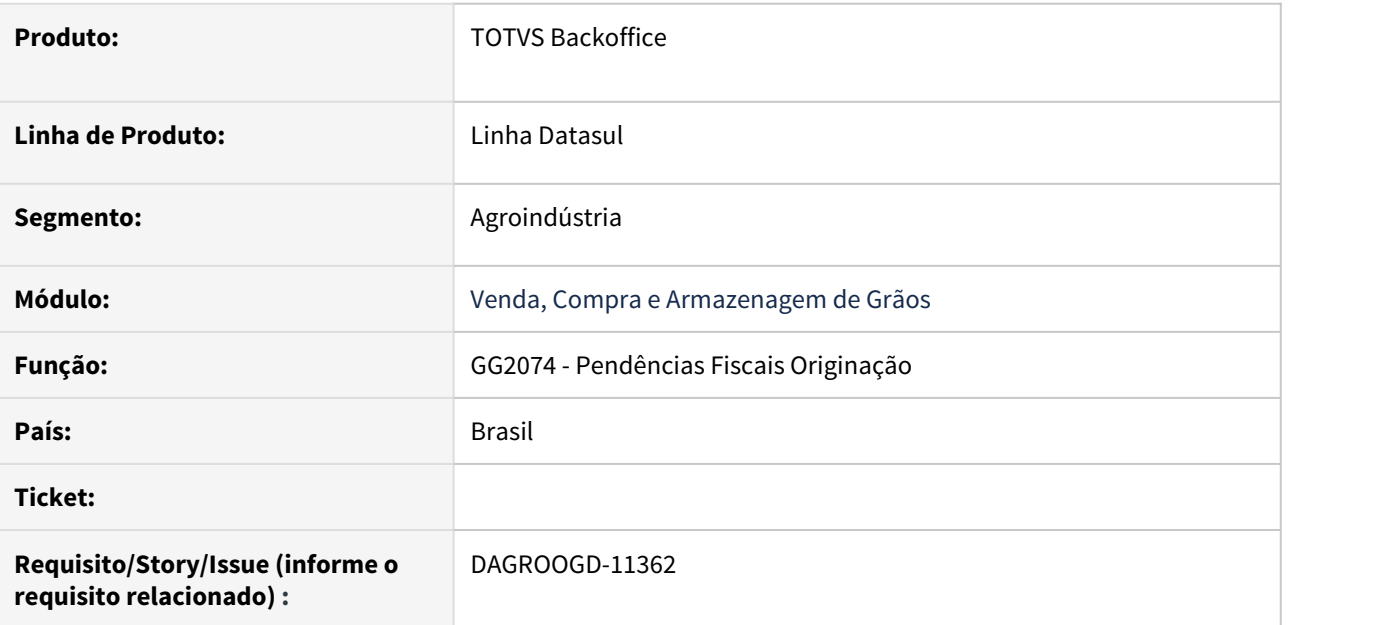

#### **02. SITUAÇÃO/REQUISITO**

Permitir que as notas de complemento de preço de contratos de compras e complementos de quantidade em contratos de compras, gerados a partir da função Solução de Pendencias Fiscais (GG2074) seja confirmada porém fiquem pendentes de atualização na rotina Manutenção de Documentos (RE1001).

# **03. SOLUÇÃO**

Conforme permissão usuário (GG1012) nos dados para geração da nota fiscal (GG2074) será possível indicar que o documento pode ficar pendente de atualização na rotina Manutenção de Documentos (RE1001).

Esta indicação estará disponível para pendência de complemento de valor e pendência de complemento de quantidade, ambas, para contrato de compra.

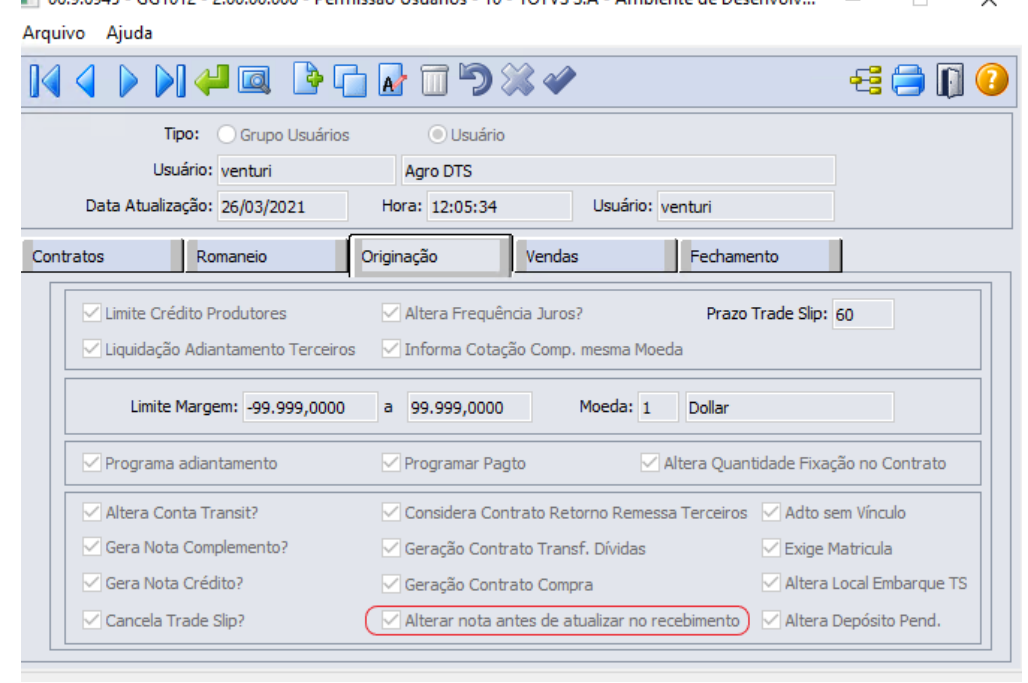

 $\Box$  06.9.6945 - GG1012 - 2.00.00.006 - Permissão Usuários - 10 - TOTVS S.A - Ambiente de Desenvolv...  $\qquad$   $\qquad$   $\Box$   $\times$ 

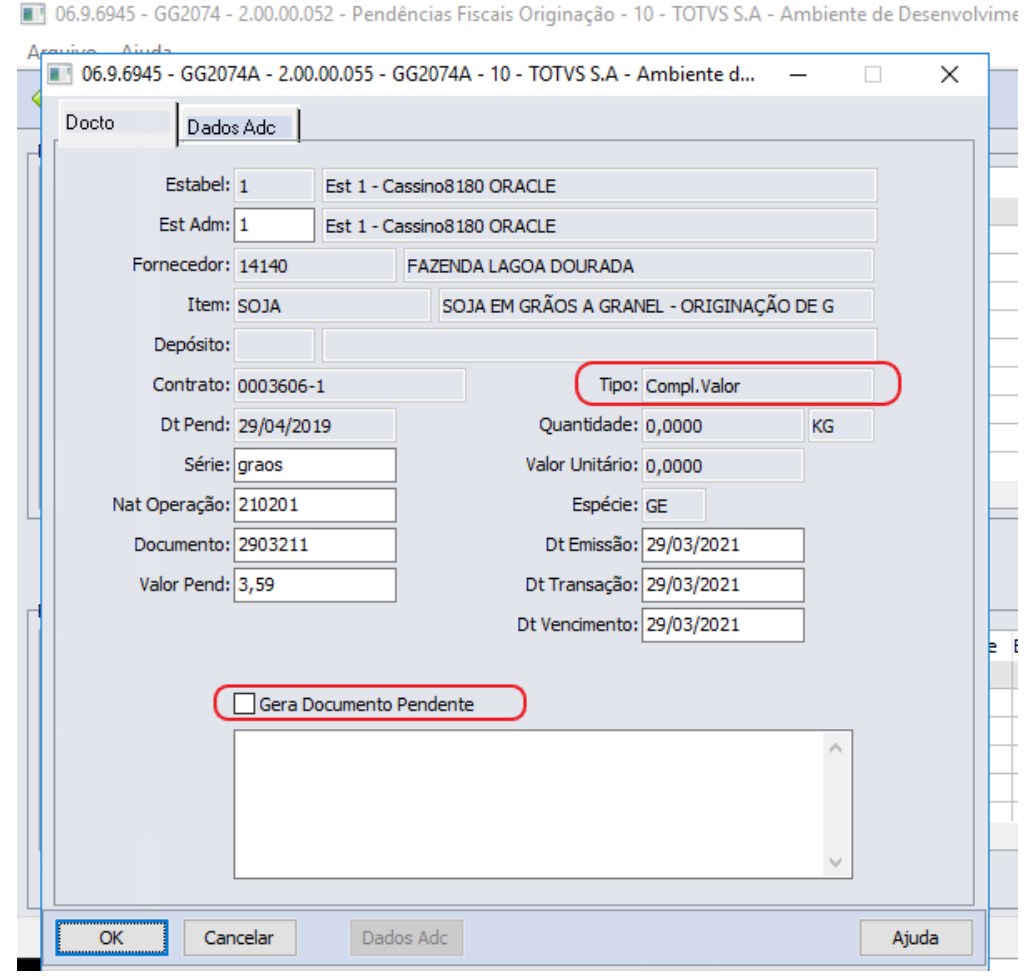

# **04. DEMAIS INFORMAÇÕES**

Não se aplica

#### **05. ASSUNTOS RELACIONADOS**

• Não se aplica

#### DAGROOGD-12250 DT Transferência de Dívidas com Acréscimo no Destino

#### **01. DADOS GERAIS**

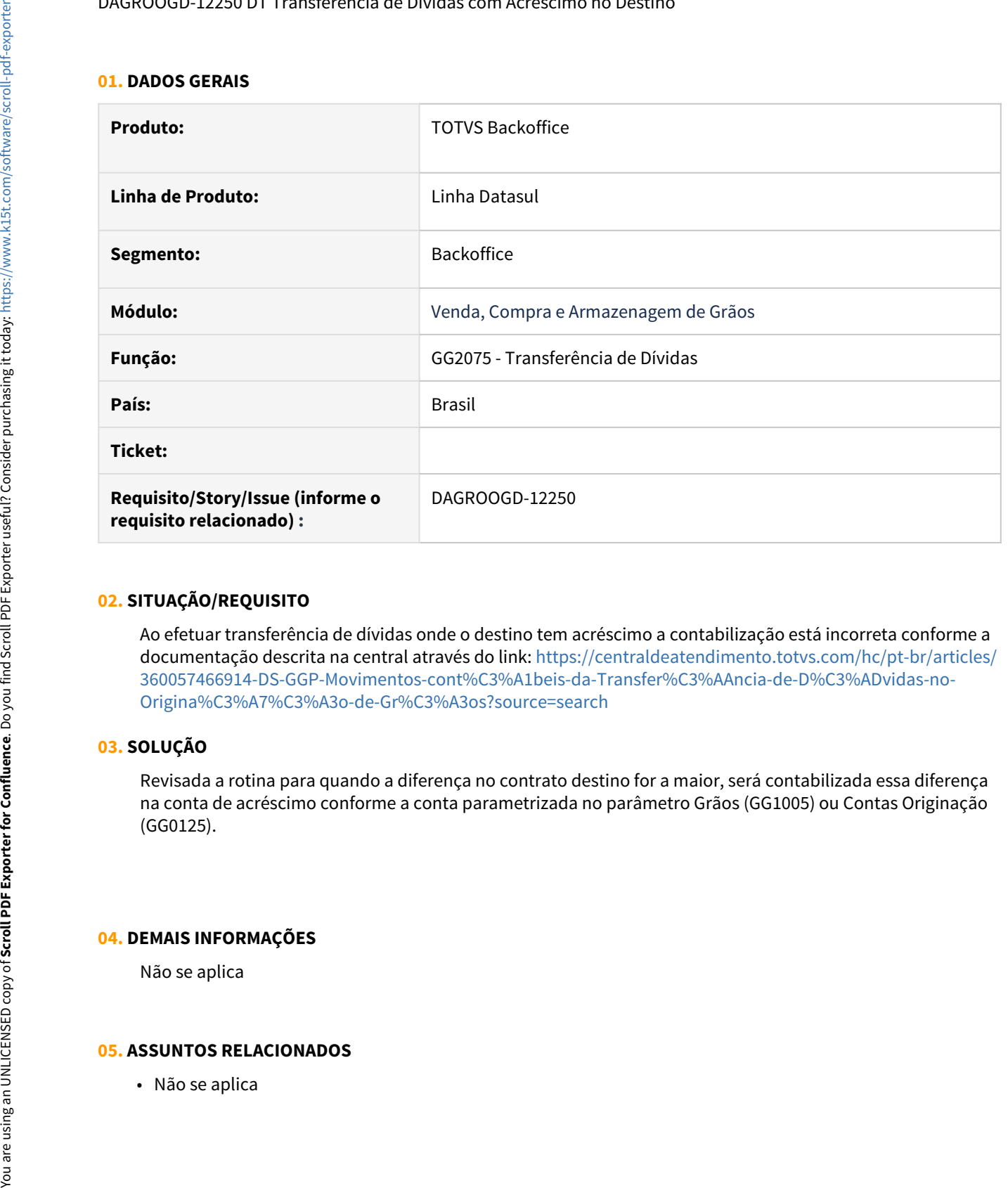

#### **02. SITUAÇÃO/REQUISITO**

Ao efetuar transferência de dívidas onde o destino tem acréscimo a contabilização está incorreta conforme a documentação descrita na central através do link: [https://centraldeatendimento.totvs.com/hc/pt-br/articles/](https://centraldeatendimento.totvs.com/hc/pt-br/articles/360057466914-DS-GGP-Movimentos-cont%C3%A1beis-da-Transfer%C3%AAncia-de-D%C3%ADvidas-no-Origina%C3%A7%C3%A3o-de-Gr%C3%A3os?source=search) [360057466914-DS-GGP-Movimentos-cont%C3%A1beis-da-Transfer%C3%AAncia-de-D%C3%ADvidas-no-](https://centraldeatendimento.totvs.com/hc/pt-br/articles/360057466914-DS-GGP-Movimentos-cont%C3%A1beis-da-Transfer%C3%AAncia-de-D%C3%ADvidas-no-Origina%C3%A7%C3%A3o-de-Gr%C3%A3os?source=search)[Origina%C3%A7%C3%A3o-de-Gr%C3%A3os?source=search](https://centraldeatendimento.totvs.com/hc/pt-br/articles/360057466914-DS-GGP-Movimentos-cont%C3%A1beis-da-Transfer%C3%AAncia-de-D%C3%ADvidas-no-Origina%C3%A7%C3%A3o-de-Gr%C3%A3os?source=search)

# **03. SOLUÇÃO**

Revisada a rotina para quando a diferença no contrato destino for a maior, será contabilizada essa diferença na conta de acréscimo conforme a conta parametrizada no parâmetro Grãos (GG1005) ou Contas Originação (GG0125).

#### **04. DEMAIS INFORMAÇÕES**

Não se aplica

#### DAGROOGD-12798 DT Alteração do contrato não trata multi-produto

#### **01. DADOS GERAIS**

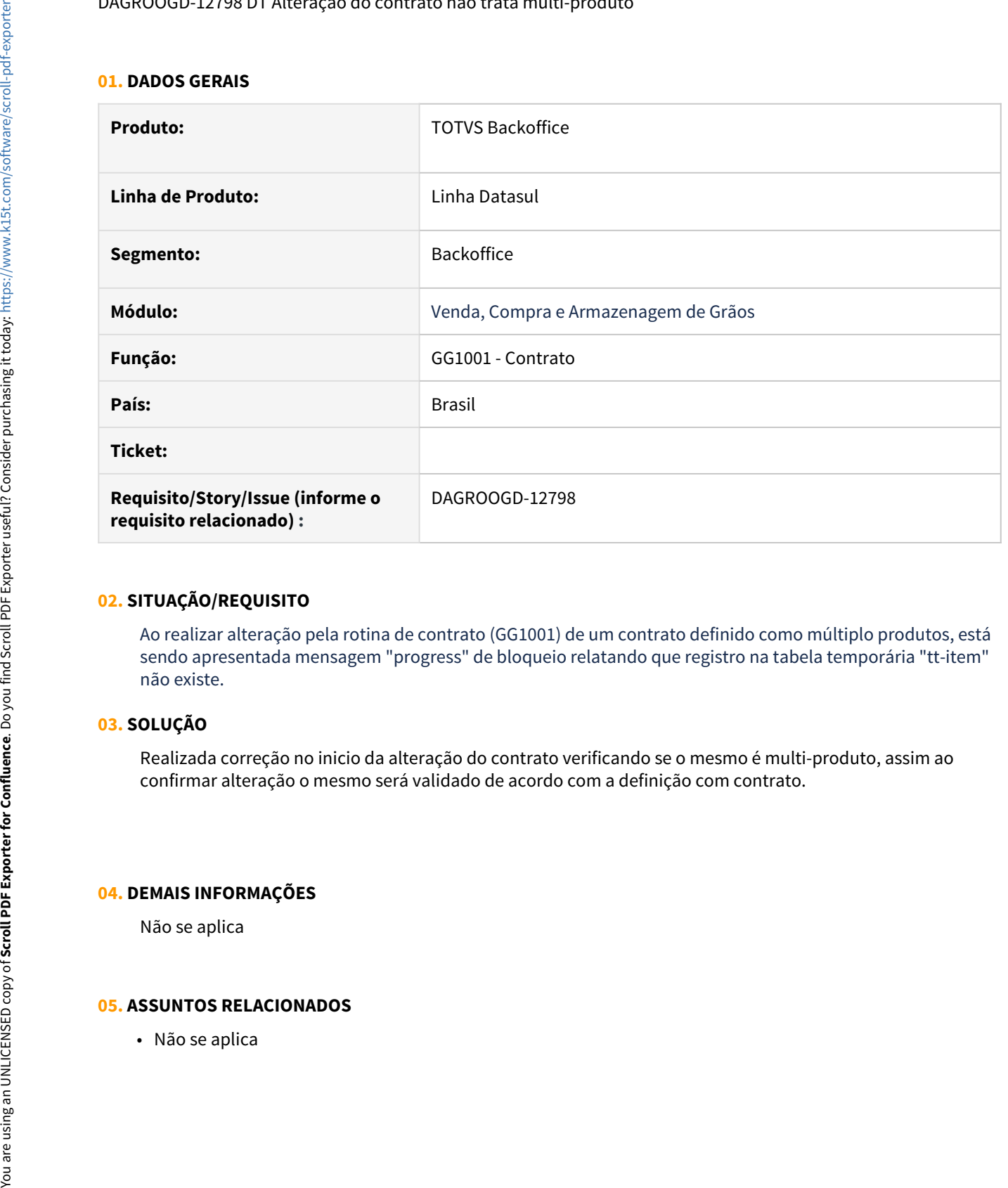

#### **02. SITUAÇÃO/REQUISITO**

Ao realizar alteração pela rotina de contrato (GG1001) de um contrato definido como múltiplo produtos, está sendo apresentada mensagem "progress" de bloqueio relatando que registro na tabela temporária "tt-item" não existe.

# **03. SOLUÇÃO**

Realizada correção no inicio da alteração do contrato verificando se o mesmo é multi-produto, assim ao confirmar alteração o mesmo será validado de acordo com a definição com contrato.

#### **04. DEMAIS INFORMAÇÕES**

Não se aplica

# 4.3 Aquisição de Produtos Rurais - Manutenção- 12.1.32
# 4.3.1 10383660 DMANRECEB-14194 DT AQ0325 - Ao executar o AQ0325 para eliminar as notas de produtor rural ocorre o erro Ultimo registro da tabela quando só existe essa nota no RE1001.

# **01. DADOS GERAIS**

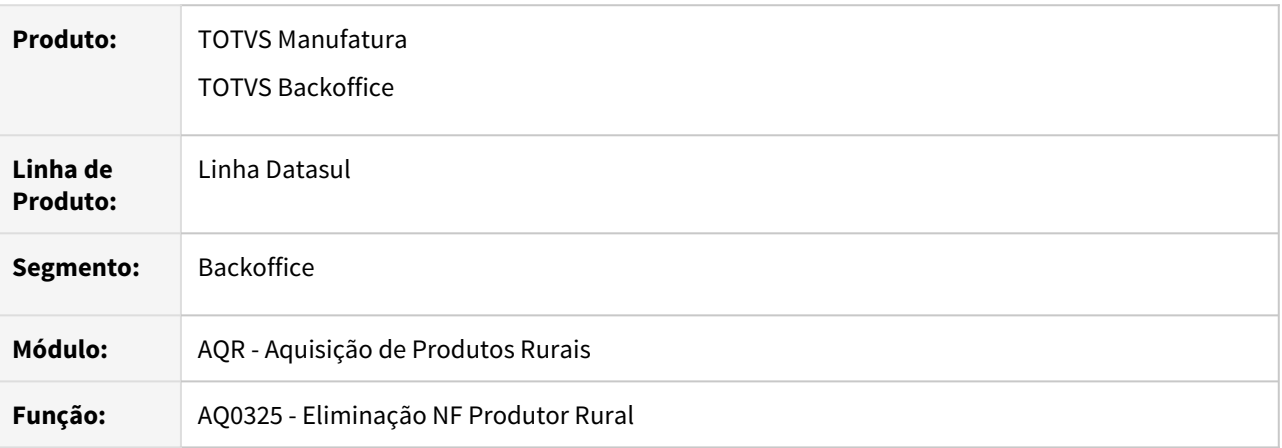

# **02. REQUISITO**

Ao eliminar as notas de produtor rural, e havendo somente elas no programa de Manutenção de Documentos, o mesmo apresentava erro de Query Vazia e último registro na tabela, impossibilitando a eliminação da última nota.

# **03. SOLUÇÃO**

 Foi alterado a rotina onde validava se durante a eliminação das notas foram gerados erros, dessa forma os erros gerados como último registro da tabela e query vazia foram ajustadas para que não impedisse a eliminação dos documentos.

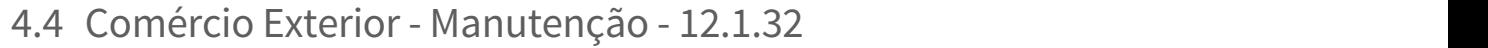

Pesquisar

# 4.4.1 Exportação - Manutenção - 12.1.32

Pesquisar

# 10113036 DMANFAT1-17573 DT Atualização Contábil - Integração Contas a Pagar: 103 - Valor da apropriação contábil deve ser maior que zero

## **01. DADOS GERAIS**

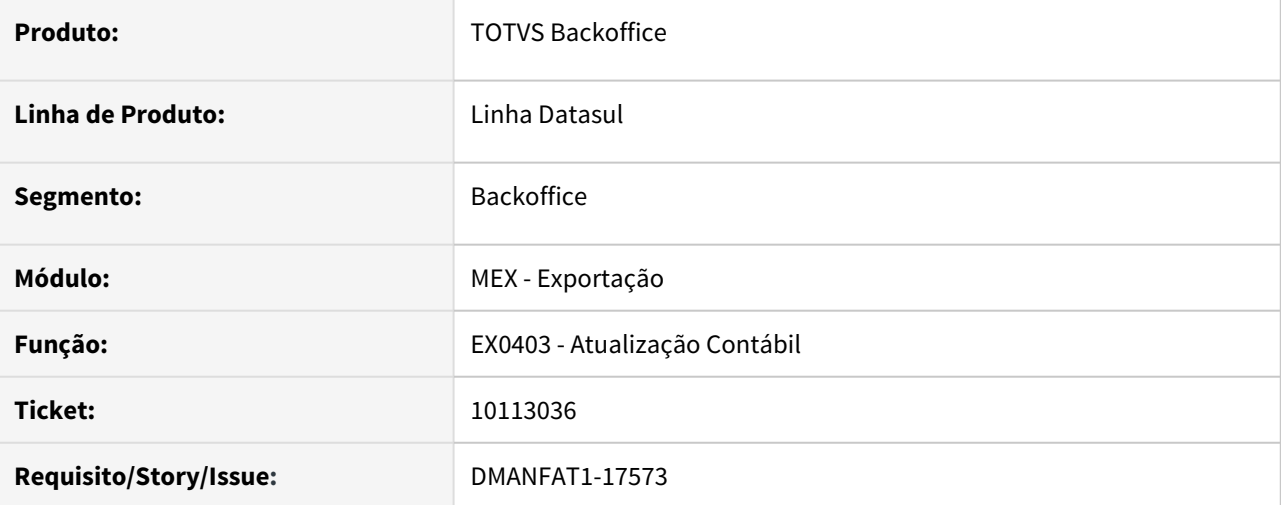

#### **02. SITUAÇÃO/REQUISITO**

Está ocorrendo erro na integração da Despesa de Exportação com o Contas a Pagar: "103 Valor da Apropriação Contábil deve ser maior que Zero !"

#### **03. SOLUÇÃO**

Alterada a rotina de integração da Despesa de Exportação com o Contas a Pagar (EX0403) para que os títulos sejam gerados corretamente.

10122524 DMANFAT1-17685 DT Relacionamento Processo de Exportação - Divergência inclusão Embarque

#### **01. DADOS GERAIS**

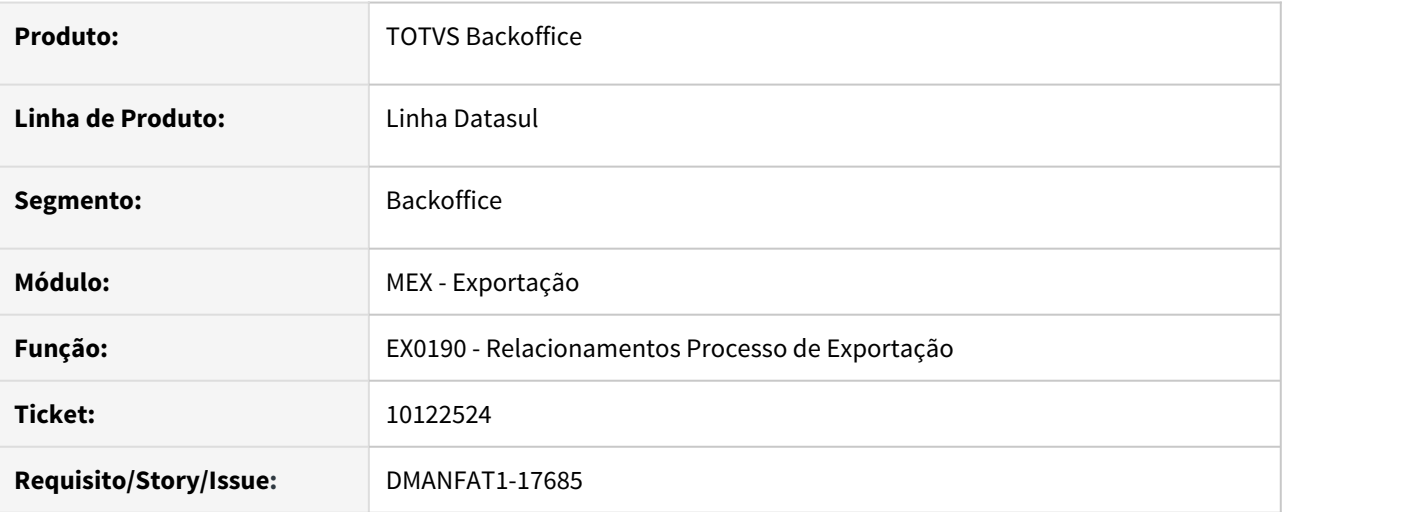

#### **02. SITUAÇÃO/REQUISITO**

Está sendo emitida mensagem de validação "32361 - Embarque já se encontra relacionado ao processo" ao tentar vincular novamente o Embarque ao Processo de Exportação mesmo já tendo eliminado o pedido de venda e o Embarque relacionado.

## **03. SOLUÇÃO**

A situação ocorria pois existia mais de um pedido vinculado ao Processo de Exportação que pertencia a este Embarque e havia sido eliminado somente um dos pedidos do processo. Como o Embarque e seus pedidos de venda somente podem estar vinculados a um único Processo de Exportação, o correto seria eliminar todos os pedidos de venda do Processo quando estivesse relacionado ao Embarque. Neste caso, foi realizado tratamento para emitir a mensagem "34669 - Pedido vinculado ao embarque: XXXXX. Ajuda: Para que seja possível eliminar o Pedido desse Processo, todos os Pedidos alocados a este Embarque serão eliminados deste Processo automaticamente. Confirma?". Ao confirmar, todos os pedidos alocados ao embarque serão eliminados do processo bem como o embarque em questão.

# 10139321 DMANFAT1-17652 DT Exportação Acompanhamento Processo - Pesquisa retorna apenas os 40 primeiros registros

#### **01. DADOS GERAIS**

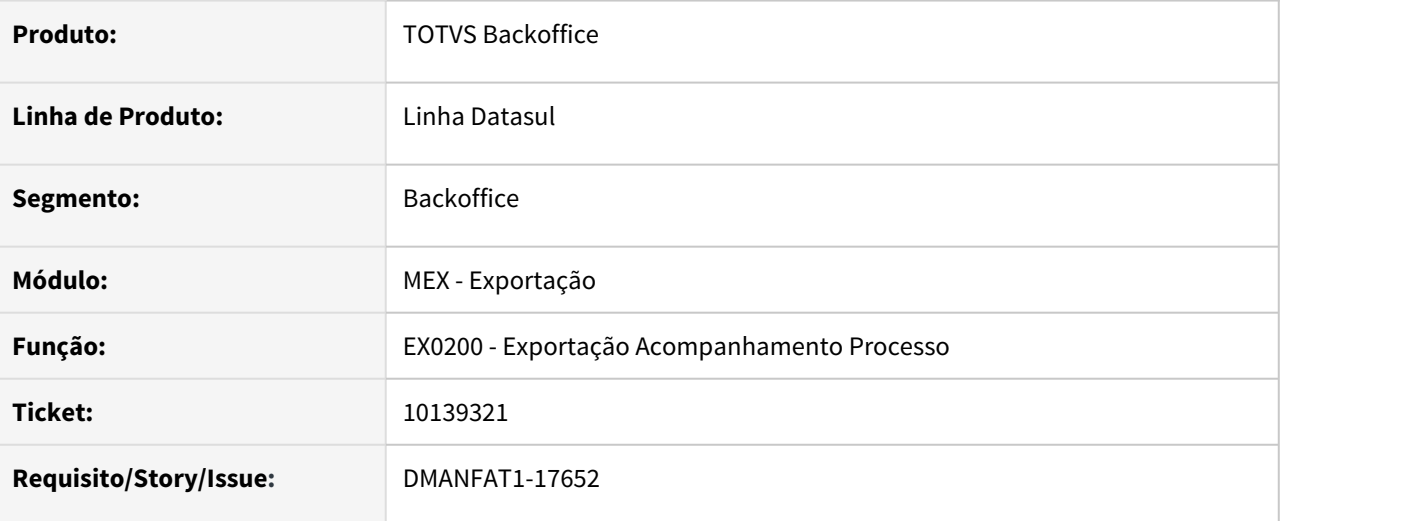

## **02. SITUAÇÃO/REQUISITO**

No programa EX0200, ao efetuar a pesquisa de processo de exportação (programa Z10CX185), a busca retorna como resultado um número de registros limitado a 40, não comtemplando todos os registros do range informado.

## **03. SOLUÇÃO**

Programa ajustado para trazer todos os resultados, de acordo com os parâmetros de busca informados.

# 11036711 DMANFAT1-18831 DT Eliminação do Pedido de Venda relacionado ao Processo de Exportação

#### **01. DADOS GERAIS**

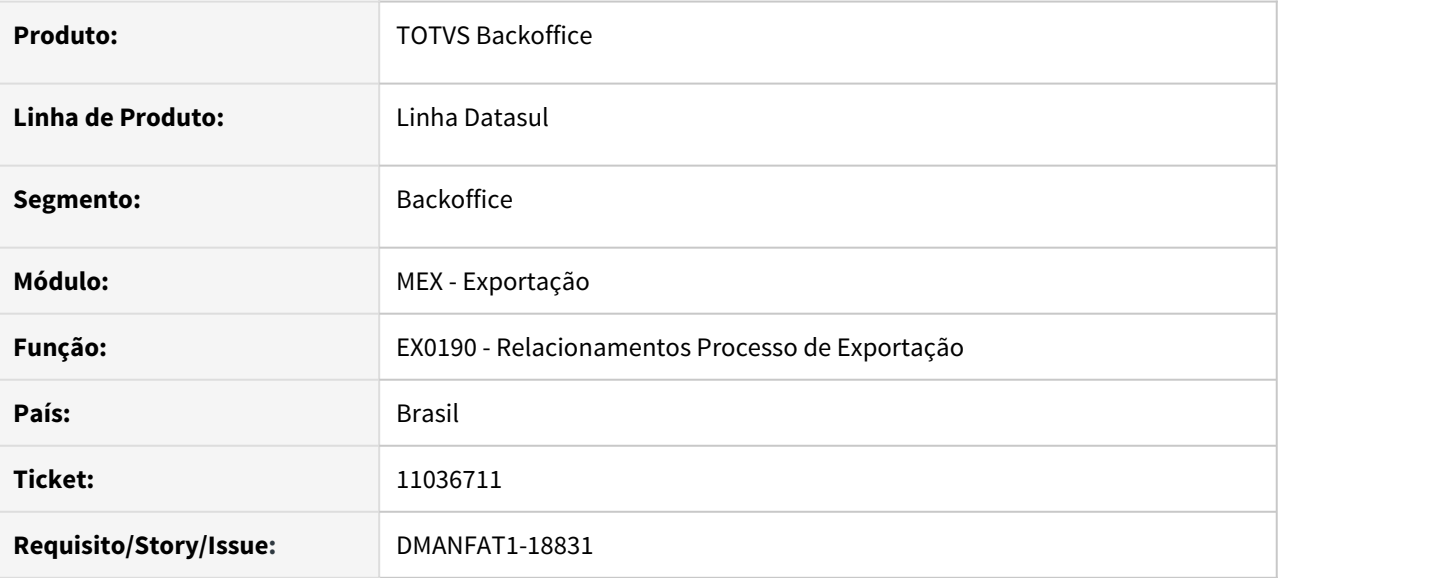

# **02. SITUAÇÃO/REQUISITO**

Ao realizar a eliminação de um pedido de venda vinculado a um processo de exportação por meio da rotina de Relacionamentos do Processo - EX0190, o sistema não está eliminando o pedido selecionado.

## **03. SOLUÇÃO**

Alterada a rotina de Eliminação do pedido de venda vinculado ao processo (EX0190) para que seja eliminado corretamente o pedido selecionado.

# 4.4.2 Importação - Manutenção - 12.1.32

# 9690942 DMANSUPCEX-17456 DT IM0400 Importação com redução na base de cálculo

#### **01. DADOS GERAIS**

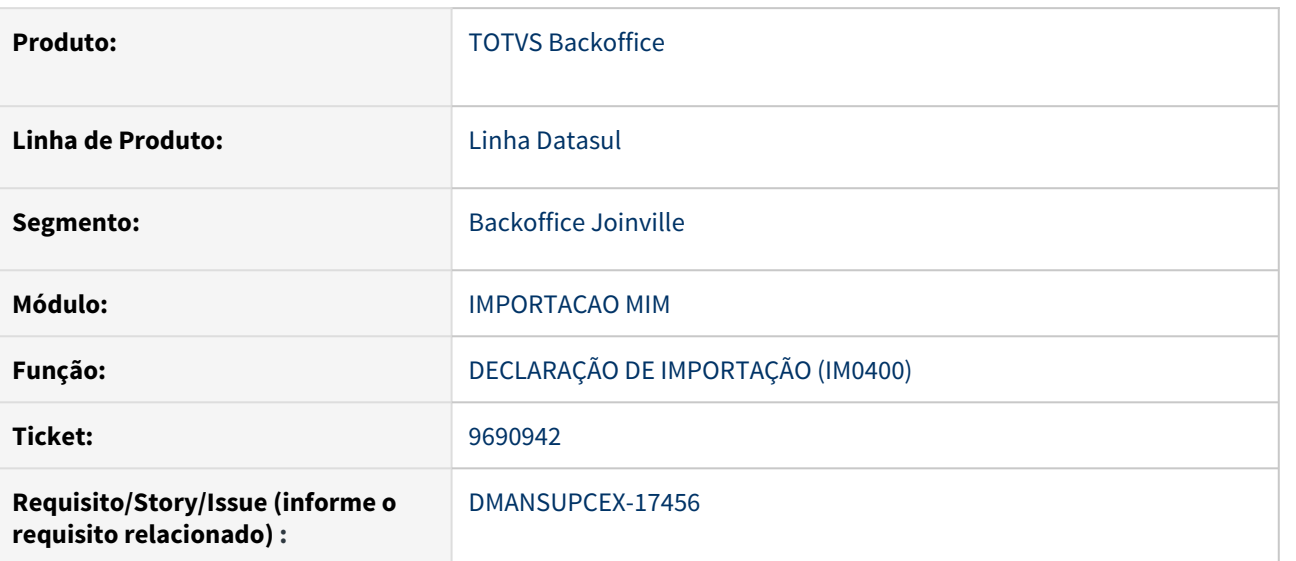

#### **02. SITUAÇÃO/REQUISITO**

Nos processos de importação com redução na base de cálculo do **ICMS**, não está gravando a parte isenta para o campo **Base ICMS Isento**, o mesmo ocorre se o destino da redução for a **Base ICMS Outros**.

#### **03. SOLUÇÃO**

O programa de Manutenção Declaração Importação (IM0400) foi ajustado para levar corretamente para a nota fiscal, os valores referente ao tratamento da redução da base de cálculo do **ICMS** conforme destino parametrizado na Natureza de Operação: **Outros** ou **Isento** de **ICMS**.

#### **04. DEMAIS INFORMAÇÕES**

Não se aplica

#### **05. ASSUNTOS RELACIONADOS**

# 9790320 DMANSUPCEX-17591 DT IM0100 ICMS Desonerado Importação x Valor Total da NF

#### **01. DADOS GERAIS**

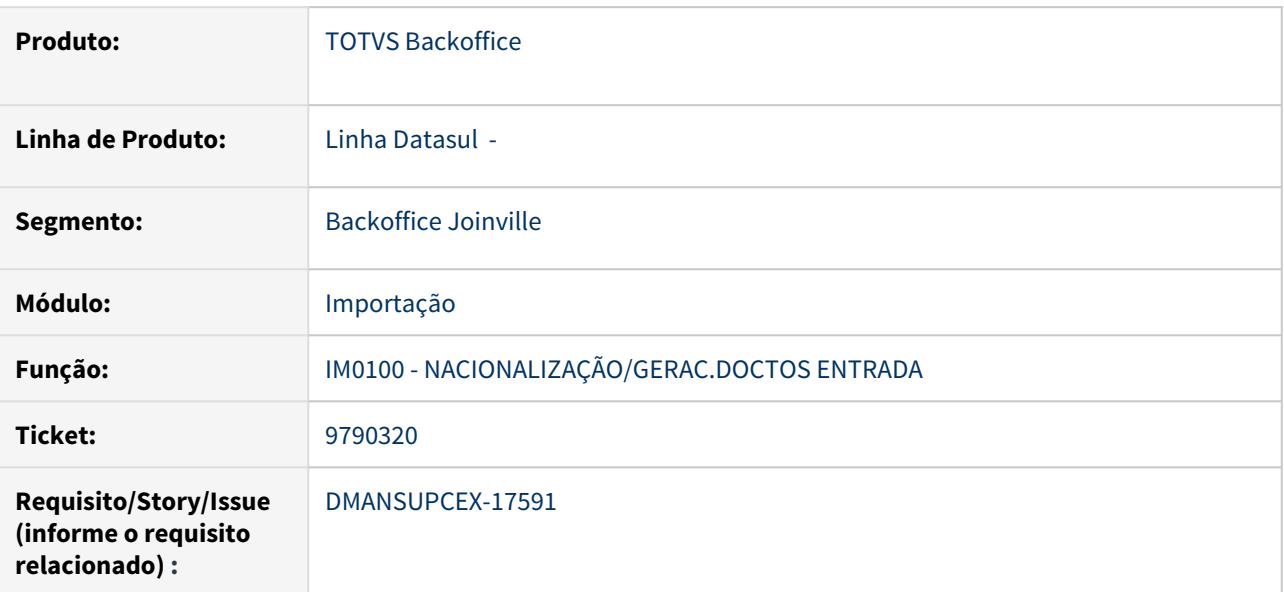

#### **02. SITUAÇÃO/REQUISITO**

Ao nacionalizar uma nota de importação (IM0100) com **ICMS Desonerado**, o valor do **ICMS** está sendo somado ao total da nota.

# **03. SOLUÇÃO**

Foi corrigido o programa de Geração Documento de Entrada / Nacionalização (IM0100) para que as notas de importação que possuem **ICMS Desonerado**, o valor do **ICMS** do item com desoneração não seja adicionado ao total da nota, independente do parâmetro **ICMS Tot NF-e** esteja ou não marcado nos Parâmetros de Importação (IM0000).

#### **04. DEMAIS INFORMAÇÕES**

Não se aplica

# **05. ASSUNTOS RELACIONADOS**

# 10122597 DMANSUPCEX-17829 DT Remoção do formato do campo DI Siscomex

#### **01. DADOS GERAIS**

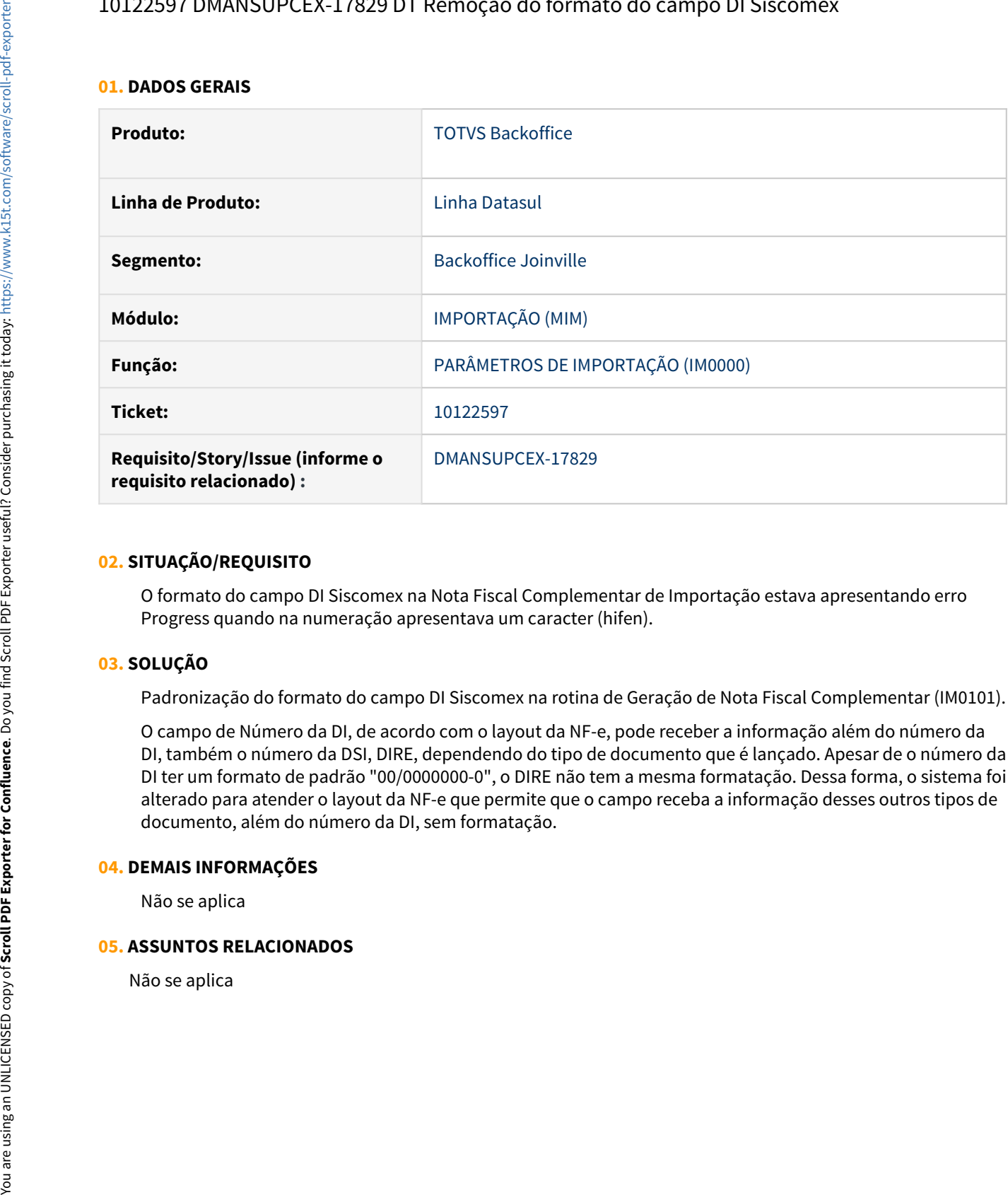

## **02. SITUAÇÃO/REQUISITO**

O formato do campo DI Siscomex na Nota Fiscal Complementar de Importação estava apresentando erro Progress quando na numeração apresentava um caracter (hifen).

# **03. SOLUÇÃO**

Padronização do formato do campo DI Siscomex na rotina de Geração de Nota Fiscal Complementar (IM0101).

O campo de Número da DI, de acordo com o layout da NF-e, pode receber a informação além do número da DI, também o número da DSI, DIRE, dependendo do tipo de documento que é lançado. Apesar de o número da DI ter um formato de padrão "00/0000000-0", o DIRE não tem a mesma formatação. Dessa forma, o sistema foi alterado para atender o layout da NF-e que permite que o campo receba a informação desses outros tipos de documento, além do número da DI, sem formatação.

## **04. DEMAIS INFORMAÇÕES**

Não se aplica

## **05. ASSUNTOS RELACIONADOS**

# 10151277 DMANSUPCEX-17806 DT Rejeição Sefaz 528 – Importação por meio da Visão DI

#### **01. DADOS GERAIS**

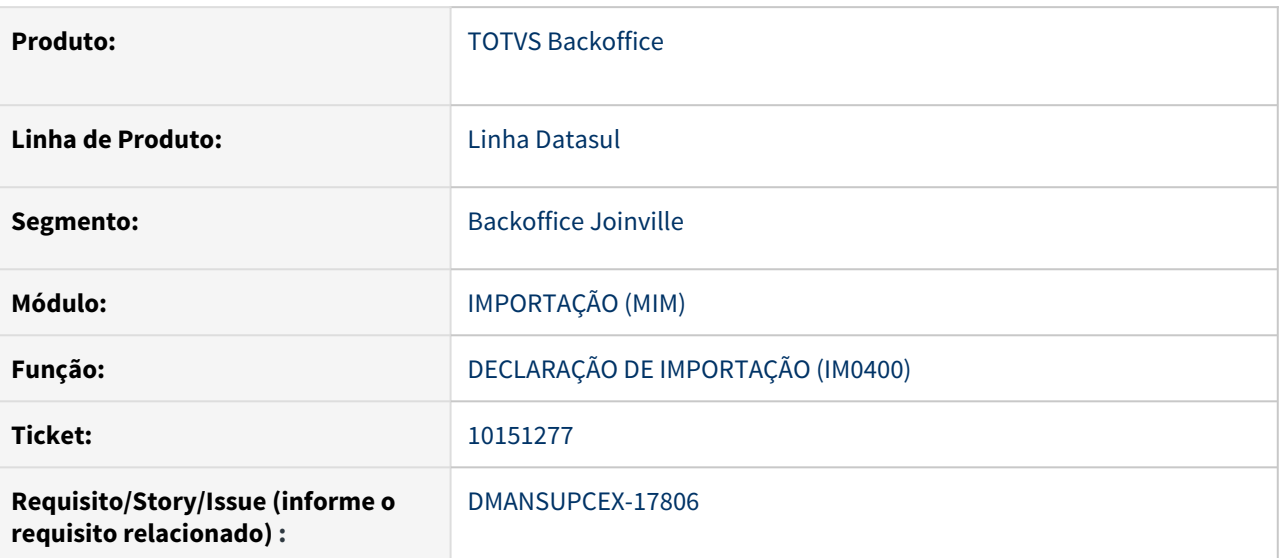

#### **02. SITUAÇÃO/REQUISITO**

Ao efetuar um processo de importação por meio da funcionalidade Visão DI, dependendo dos valores dos itens e quantidades, o rateio do ICMS apresenta para o item de maior valor uma diferença maior que 0,01 centavo, ocasionando a rejeição do documento na Sefaz '528 – Valor do ICMS difere do produto BC e alíquota'.

## **03. SOLUÇÃO**

O cálculo da DI foi ajustado para que eventuais diferenças no rateio do ICMS recebam tratamento de acerto e não ultrapassem a diferença aceitável de 1 (um) centavo.

#### **04. DEMAIS INFORMAÇÕES**

Não se aplica

#### **05. ASSUNTOS RELACIONADOS**

# 10253160 DMANSUPCEX-18036 DT Fluxo de Caixa da Simples Remessa de Importação apresenta previsão duplicada

#### **01. DADOS GERAIS**

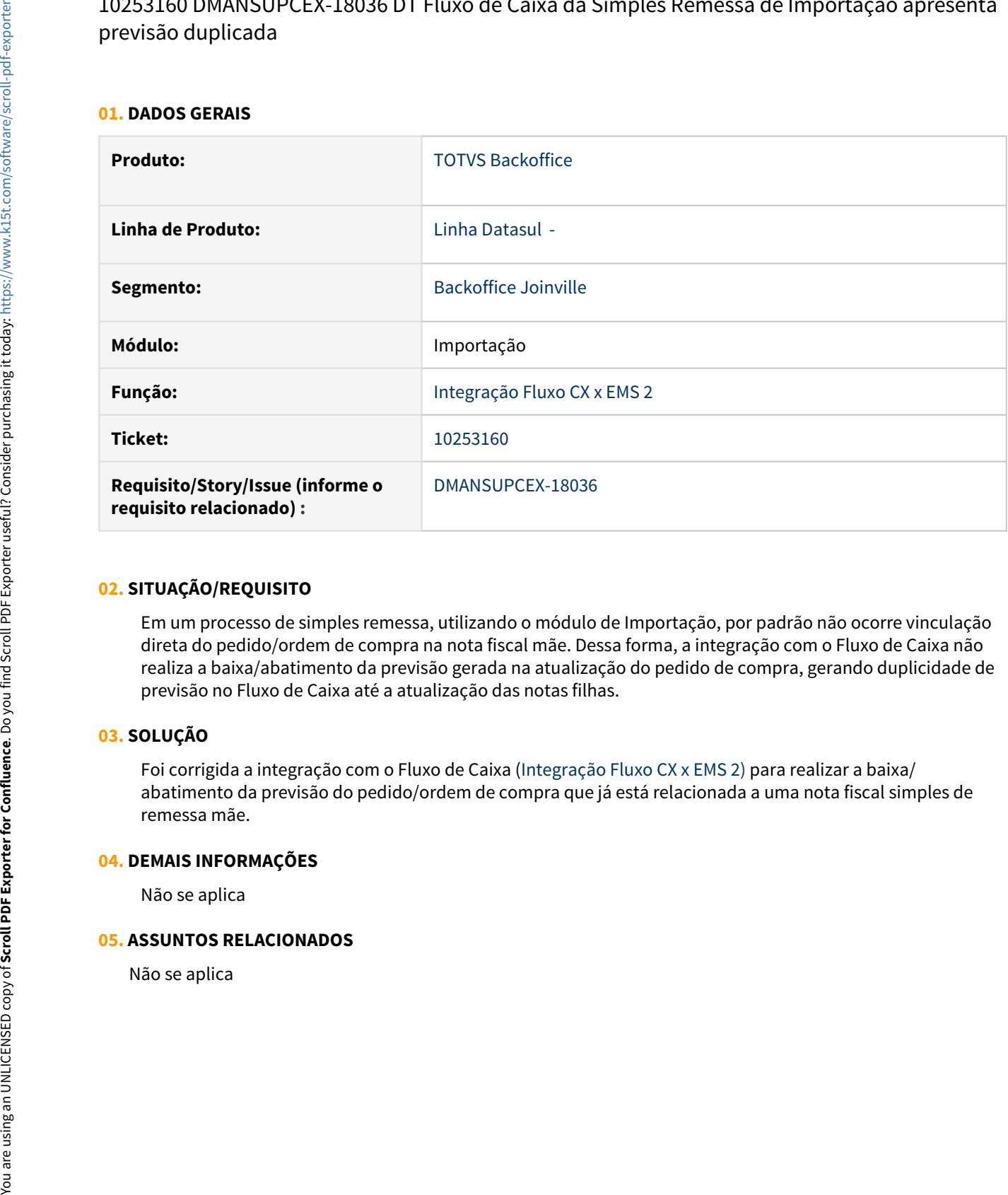

#### **02. SITUAÇÃO/REQUISITO**

Em um processo de simples remessa, utilizando o módulo de Importação, por padrão não ocorre vinculação direta do pedido/ordem de compra na nota fiscal mãe. Dessa forma, a integração com o Fluxo de Caixa não realiza a baixa/abatimento da previsão gerada na atualização do pedido de compra, gerando duplicidade de previsão no Fluxo de Caixa até a atualização das notas filhas.

## **03. SOLUÇÃO**

Foi corrigida a integração com o Fluxo de Caixa (Integração Fluxo CX x EMS 2) para realizar a baixa/ abatimento da previsão do pedido/ordem de compra que já está relacionada a uma nota fiscal simples de remessa mãe.

#### **04. DEMAIS INFORMAÇÕES**

Não se aplica

#### **05. ASSUNTOS RELACIONADOS**

# 10292852 DMANSUPCEX-17984 DT Contabilização NF Filha - Simples Remessa Importação

#### **01. DADOS GERAIS**

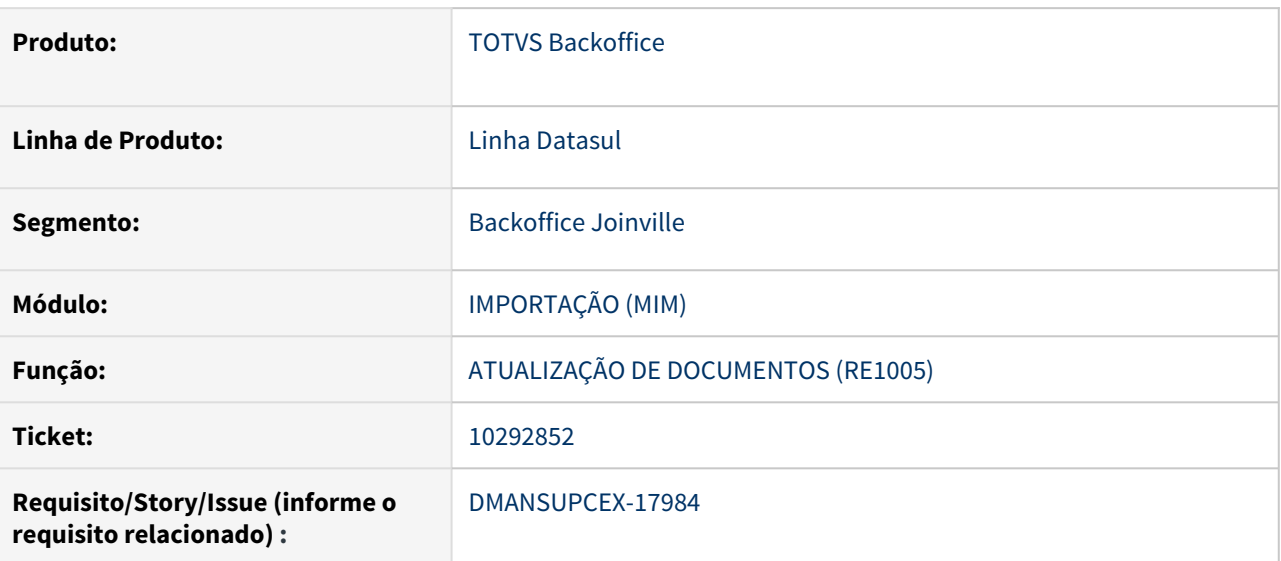

#### **02. SITUAÇÃO/REQUISITO**

Ao realizar o processo de Simples Remessa na Importação, a contabilização de algumas notas filhas estão ficando incorretas. Assim como, o valor da movimentação dessas notas no Estoque.

## **03. SOLUÇÃO**

O programa de atualização de documentos (RE1005) foi corrigido para que a contabilização das notas filhas do processo de Simples Remessa de Importação sejam atualizadas corretamente na contabilidade e estoque.

#### **04. DEMAIS INFORMAÇÕES**

Não se aplica

### **05. ASSUNTOS RELACIONADOS**

# 10395208 DMANSUPCEX-18328 DT Falha de schema na tag vOutro - XML da nota de importação gerada pela Visão DI

#### **01. DADOS GERAIS**

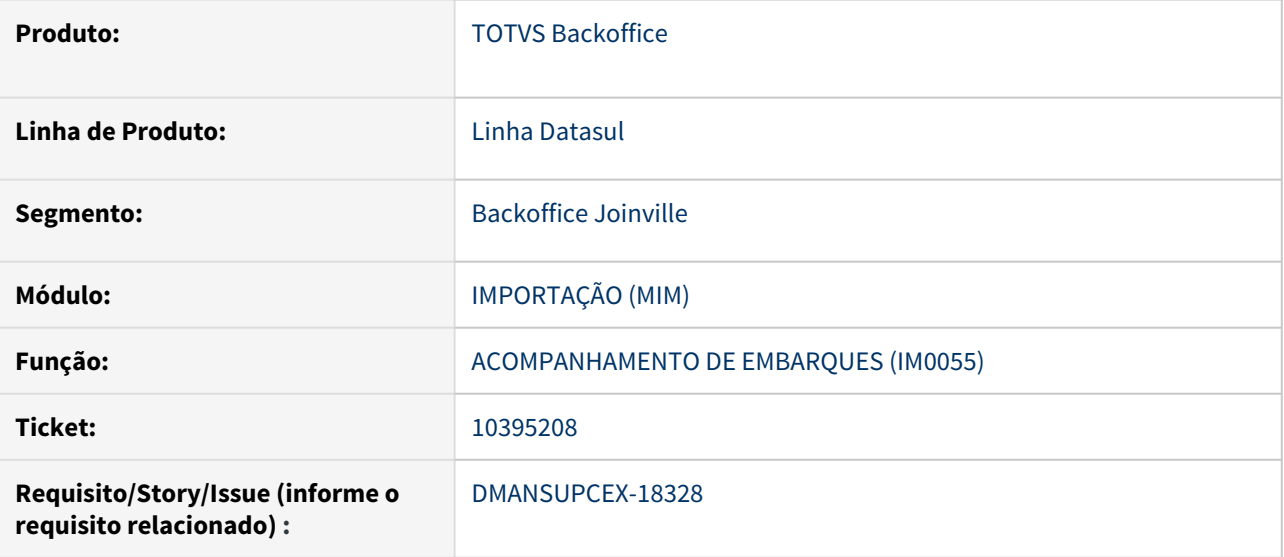

#### **02. SITUAÇÃO/REQUISITO**

Ao realizar uma nota de importação gerada pela Visão DI (IM0400) com valor de frete informado, está ocorrendo falha de schema na tag vOutro, gerando interroga (??) na tag e rejeição da Sefaz.

#### **03. SOLUÇÃO**

Corrigido programa de geração do XML da nota fiscal de importação para que a tag vOutro seja gerada corretamente.

#### **04. DEMAIS INFORMAÇÕES**

Não se aplica

## **05. ASSUNTOS RELACIONADOS**

# 10435218 DMANSUPCEX-18246 DT Importação com suspensão não carrega as bases de PIS COFINS no IM0400

#### **01. DADOS GERAIS**

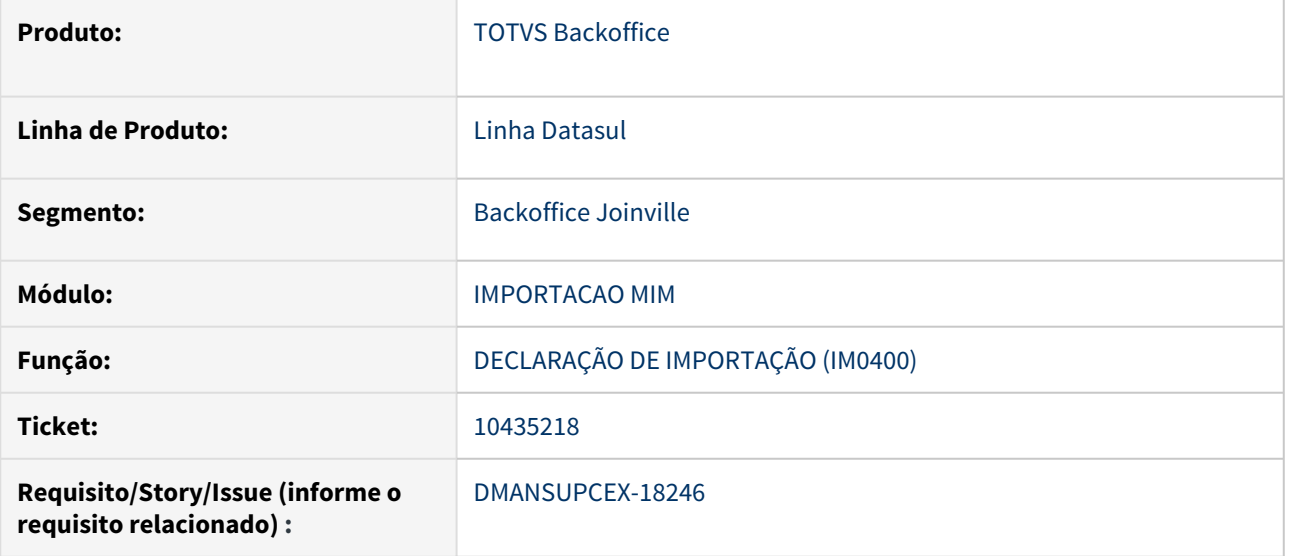

#### **02. SITUAÇÃO/REQUISITO**

Na importação com de suspensão de impostos o valor da base de cálculos do PIS e COFINS não são apresentados na tela do IM0400.

#### **03. SOLUÇÃO**

O cálculo da DI (IM0400) foi corrigido para apresentar os valores da base de cálculo do PIS e COFINS mesmo quando esses impostos estão parametrizados com suspensão.

#### **04. DEMAIS INFORMAÇÕES**

Não se aplica

## **05. ASSUNTOS RELACIONADOS**

# 10575079 DMANSUPCEX-18363 DT Cálculo do ICMS e FCP em Notas de Importação

#### **01. DADOS GERAIS**

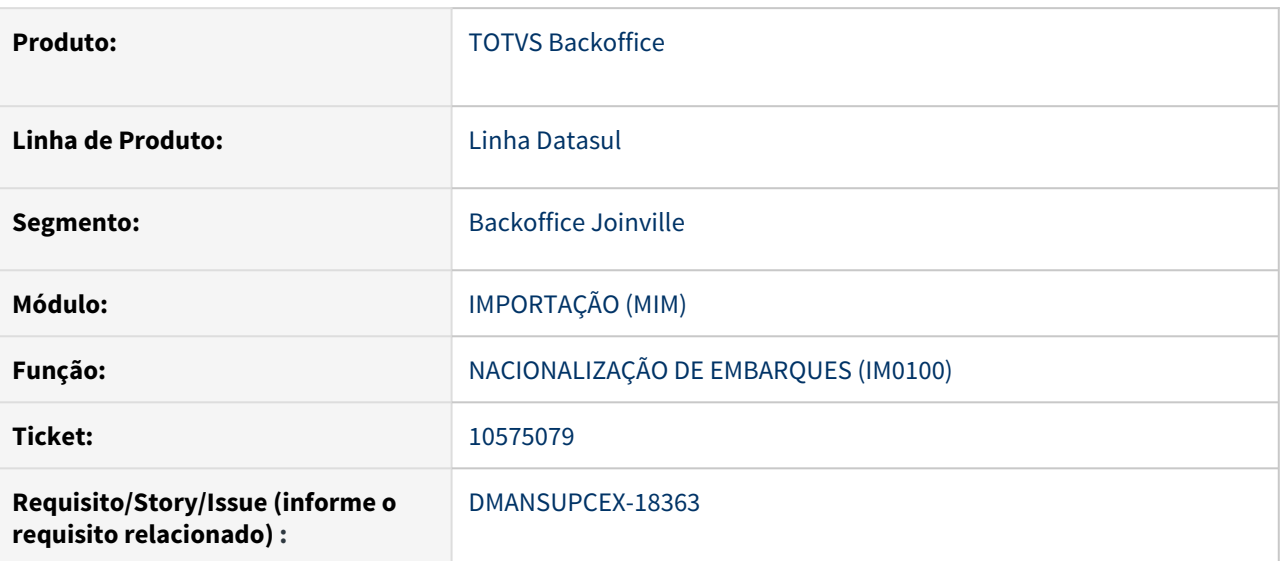

#### **02. SITUAÇÃO/REQUISITO**

Ao gerar uma nota de importação que tenha o percentual do Fundo de Combate a Pobreza (FCP), ocorre problemas no cálculo do ICMS, pois estão indo para os campos de alíquota os valores "cheios", ou seja, sem descontar os valores correspondentes ao FCP.

### **03. SOLUÇÃO**

Quando o processo de importação possuir FCP, retirar dos campos referente ao ICMS os valores correspondentes ao FCP.

#### **04. DEMAIS INFORMAÇÕES**

Não se aplica

#### **05. ASSUNTOS RELACIONADOS**

# 10684906 DMANSUPCEX-18467 DT Dados da DI não são gerados no arquivo XML da nota fiscal

#### **01. DADOS GERAIS**

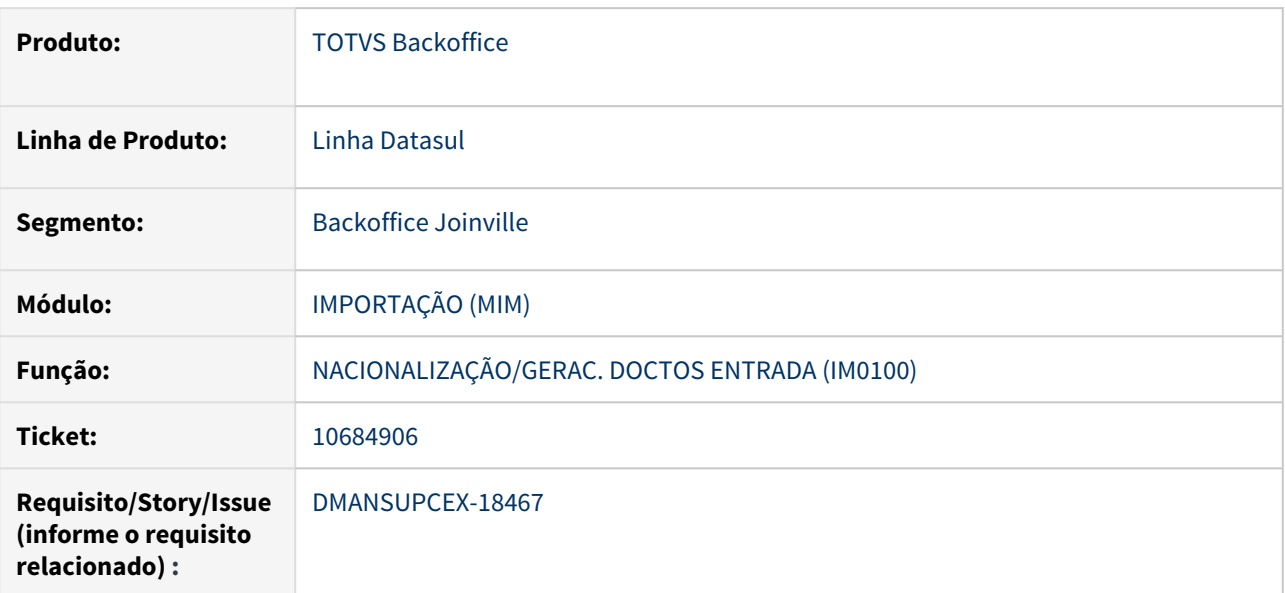

#### **02. SITUAÇÃO/REQUISITO**

Quando utilizado **Múltiplas Naturezas** e a natureza fiscal dos itens é diferente da natureza de operação do cabeçalho da nota, não está sendo gerado a tag **DI** no arquivo **XML** de uma nota de importação,

# **03. SOLUÇÃO**

Foi realizada implementação no programa de Nacionalização Doctos Entrada (IM0100), para não permitir a geração de notas fiscais de importação onde a natureza de operação informada no cabeçalho da nota, seja diferente das informadas em todos os outros itens do documento.

#### **04. DEMAIS INFORMAÇÕES**

Não se aplica

#### **05. ASSUNTOS RELACIONADOS**

10862030 DMANSUPCEX-18673 DT Inconsistência Progress Fields na atualização do documento de Importação

#### **01. DADOS GERAIS**

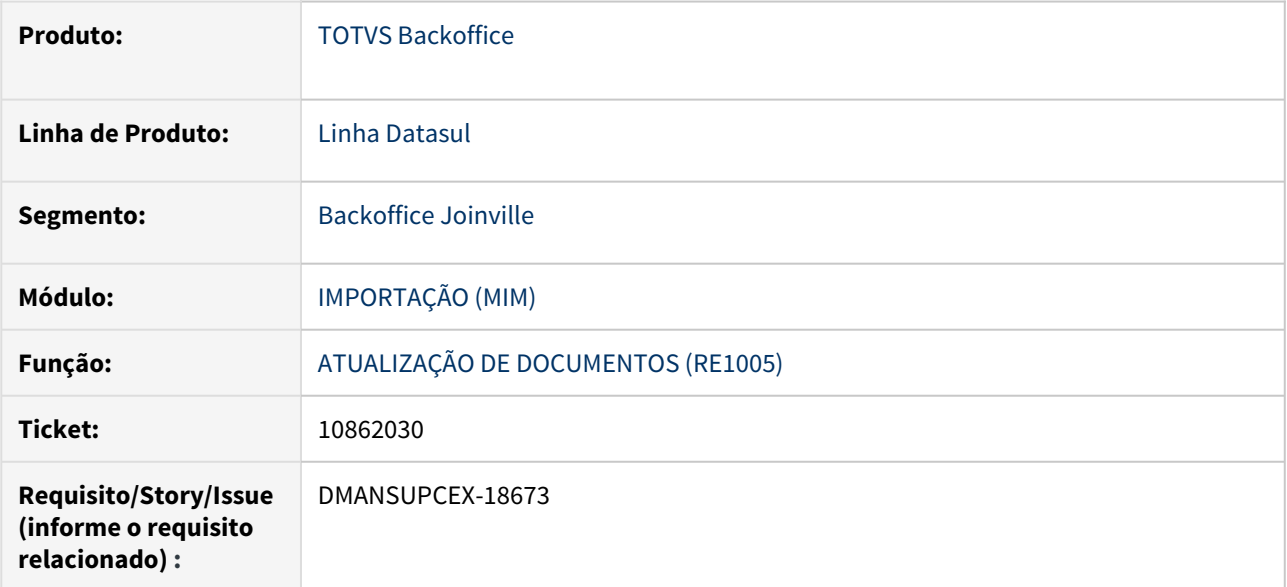

## **02. SITUAÇÃO/REQUISITO**

Em um documento gerado pelo Processo de Importação, na atualização do documento pelo Recebimento pelo programa RE1001 ou RE0409, esta ocorrendo inconsistência Progress de clausula Fields "Campo seriedocto do item-doc-est registro (recid 97323907) estava ausente na frase FIELDS. (8826)".

## **03. SOLUÇÃO**

A rotina de atualização de documentos de importação foi ajustada para que não ocorra a inconsistência Progress de clausula Fields.

#### **04. DEMAIS INFORMAÇÕES**

Não se aplica

# **05. ASSUNTOS RELACIONADOS**

# 11229164 DMANSUPCEX-19099 DT Inconsistência "57165 - Naturezas de operação inconsistentes" quando não utiliza Múltiplas Naturezas

#### **01. DADOS GERAIS**

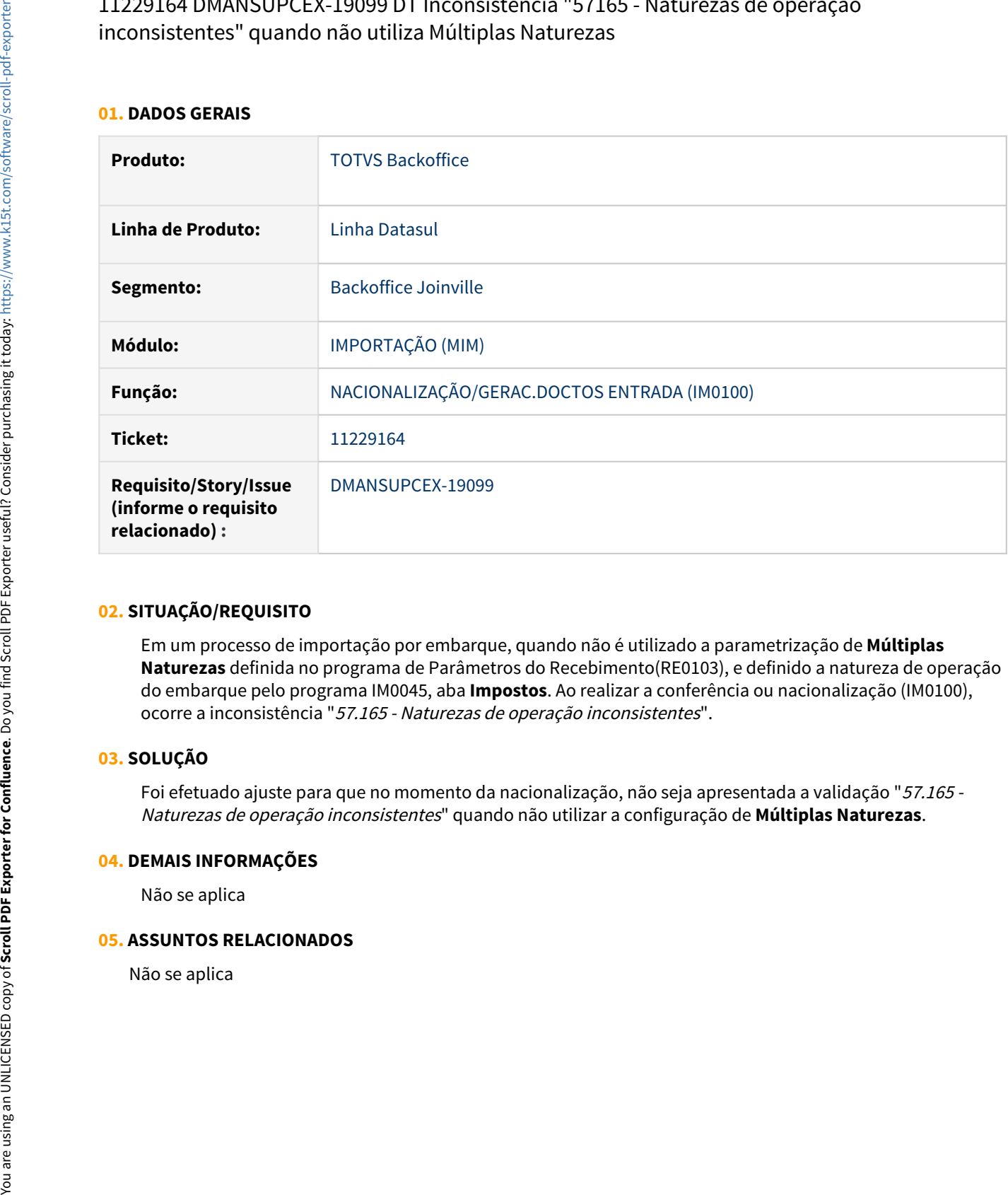

## **02. SITUAÇÃO/REQUISITO**

Em um processo de importação por embarque, quando não é utilizado a parametrização de **Múltiplas Naturezas** definida no programa de Parâmetros do Recebimento(RE0103), e definido a natureza de operação do embarque pelo programa IM0045, aba **Impostos**. Ao realizar a conferência ou nacionalização (IM0100), ocorre a inconsistência "57.165 - Naturezas de operação inconsistentes".

#### **03. SOLUÇÃO**

Foi efetuado ajuste para que no momento da nacionalização, não seja apresentada a validação "57.165 - Naturezas de operação inconsistentes" quando não utilizar a configuração de **Múltiplas Naturezas**.

#### **04. DEMAIS INFORMAÇÕES**

Não se aplica

#### **05. ASSUNTOS RELACIONADOS**

# 4.5 Controladoria e Finanças - Manutenção - 12.1.32

# 4.5.1 Aplicações e Empréstimos - Manutenção - 12.1.32

# 10223628 DMANACRTES1-6454 DT Diferença Débito e Crédito

#### **01. DADOS GERAIS**

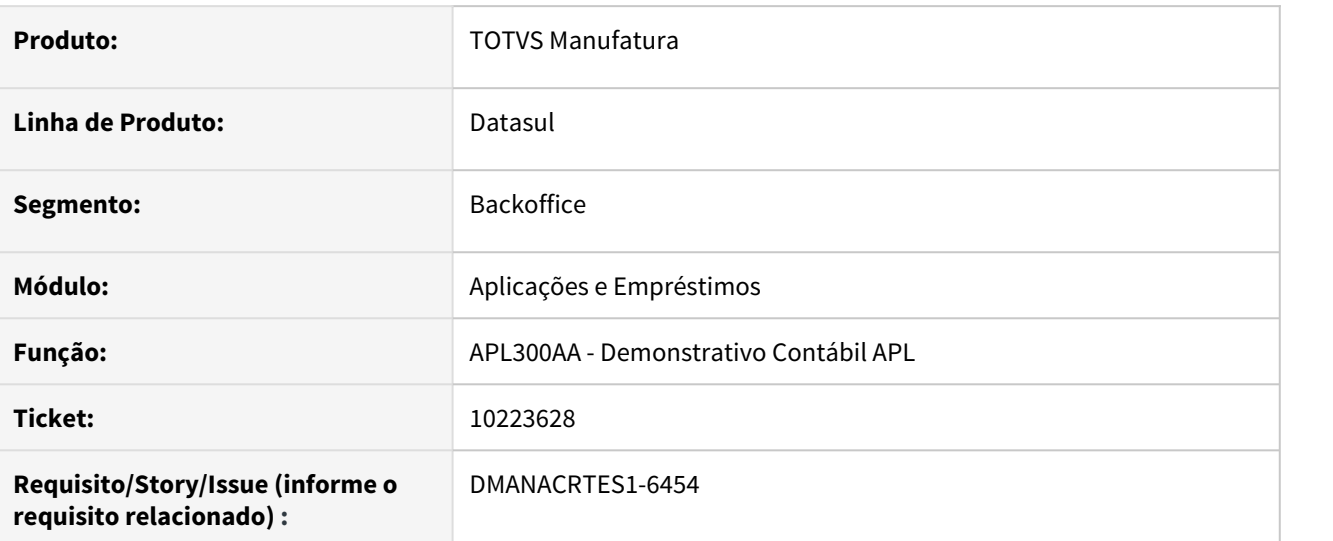

#### **02. SITUAÇÃO/REQUISITO**

Ao executar o Demonstrativo Contábil do APL e marcado a opção de "Gera Dados Contabilização" é apresentado erro de diferença entre Débito e Crédito.

#### **03. SOLUÇÃO**

Corrigido o programa para que seja possível contabilizar os movimentos sem ocorrer a diferença.

# 10356750 DMANACRTES1-6716 DT Cancelamento de movimentos de aplicação elimina movimentos contabilizados

#### **01. DADOS GERAIS**

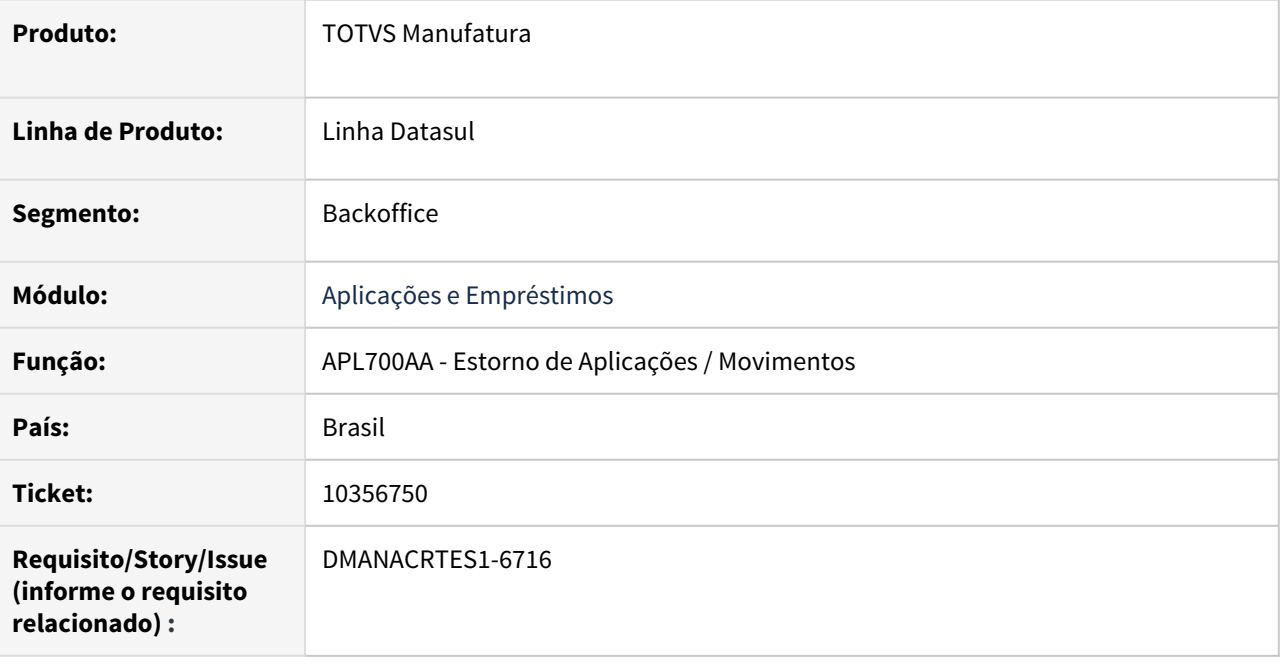

## **02. SITUAÇÃO/REQUISITO**

Programa de estorno/cancelamento de movimentos de aplicação (APL700AA) não está verificando se existem movimentos contabilizados em cenários diferentes do que o selecionado para cancelar na mesma data e quando cancela o movimento selecionado, cancela também o movimento que esta contabilizado do outro cenário.

## **03. SOLUÇÃO**

Corrigido o programa para apresentar mensagem (MSG23283) validando que o movimento de Variação Cambial relacionado está contabilizado.

# 10409666 DMANACRTES1-6898 DT Valores de apropriação contábil não relacionados

#### **01. DADOS GERAIS**

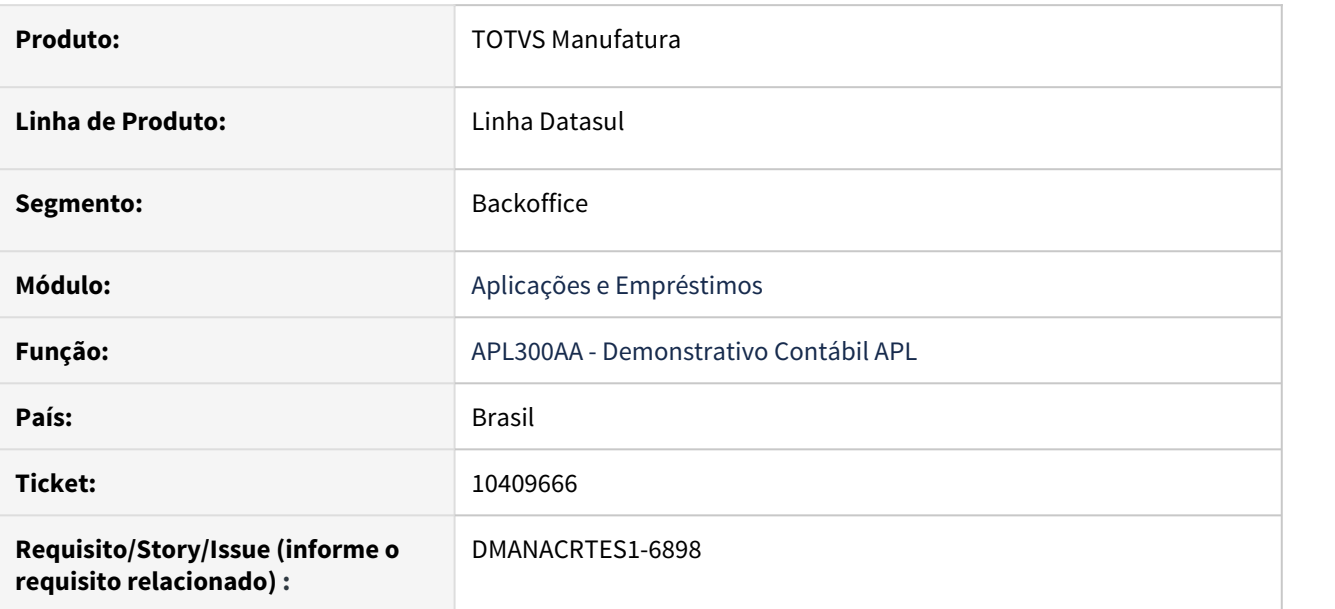

### **02. SITUAÇÃO/REQUISITO**

Ao detalhar o movimento de Acerto de Valor a Maior, os valores de apropriação contábil não são relacionados.

## **03. SOLUÇÃO**

Corrigido o sistema para relacionar e apresentar todas as apropriações correspondentes ao lançamento.

# 10973225 DMANACRTES1-7208 DT 10973225 DMANACRTES1-7208 DT Apresenta mensagem de erro de programa não encontrado

#### **01. DADOS GERAIS**

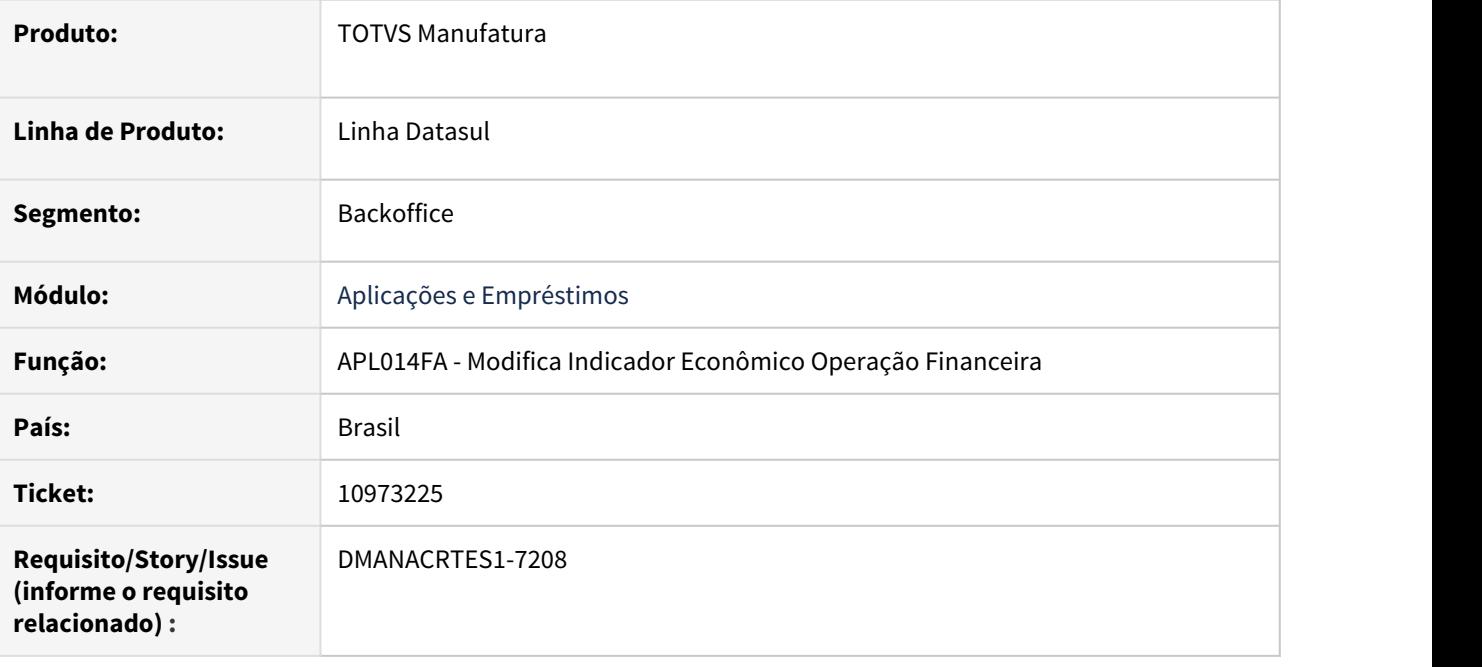

## **02. SITUAÇÃO/REQUISITO**

Ao clicar no botão pesquisa na tela Modifica Indicador Econômico Operação Financeira(APL014FA) é apresentado a mensagem do programa não encontrado.

# **03. SOLUÇÃO**

Alterado o programa com base na tela do Inclui do Indicador Econ Oper Financ, sendo eliminado o botão Pesquisa.

# 4.5.2 Ativo Fixo - Manutenção - 12.1.32

# 10018644 DMANCON1-11686 DT Parâmetros de Contabilização - GP Baixa Leasing

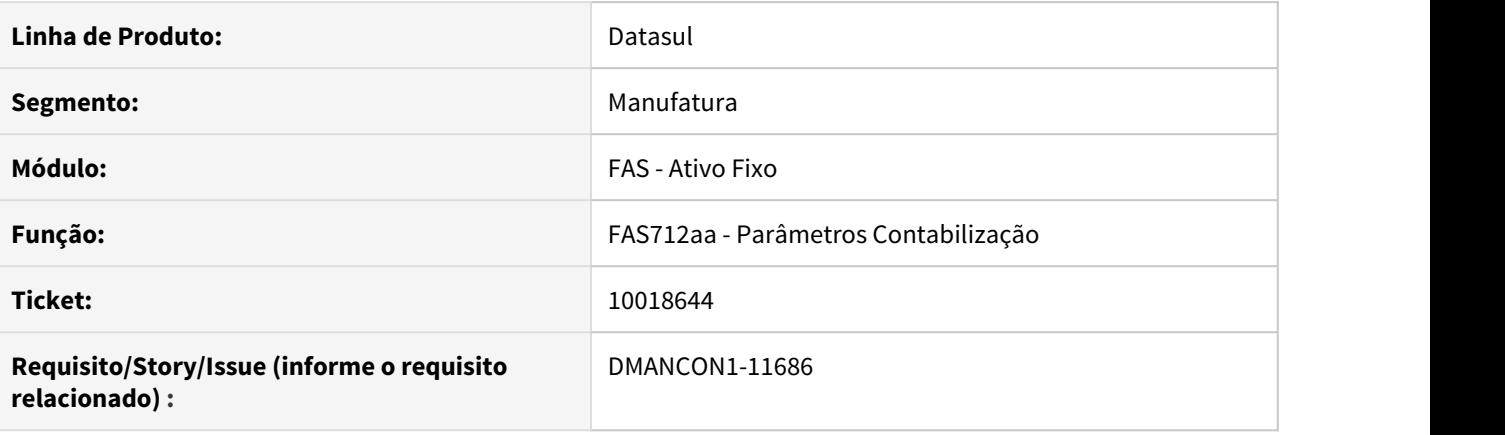

# **01. SITUAÇÃO/REQUISITO**

Surgiu a necessidade que seja informado nos parâmetros de contabilização do Ativo (prgfin\fas\fas712aa.r) a conta de crédito para finalidade contábil "GP Baixa Leasing". Atualmente o sistema permite somente informar a conta de débito.

## **02. SOLUÇÃO**

Alterado o programa parâmetros de contabilização do Ativo (prgfin\fas\fas712aa.r), habilitando a conta de crédito para a finalidade "GP Baixa Leasing" utilizada para criar a apropriação de ganho e perda na baixa do bem.

# 10351359 DMANCON1-12106 DT Desmembramento Bens

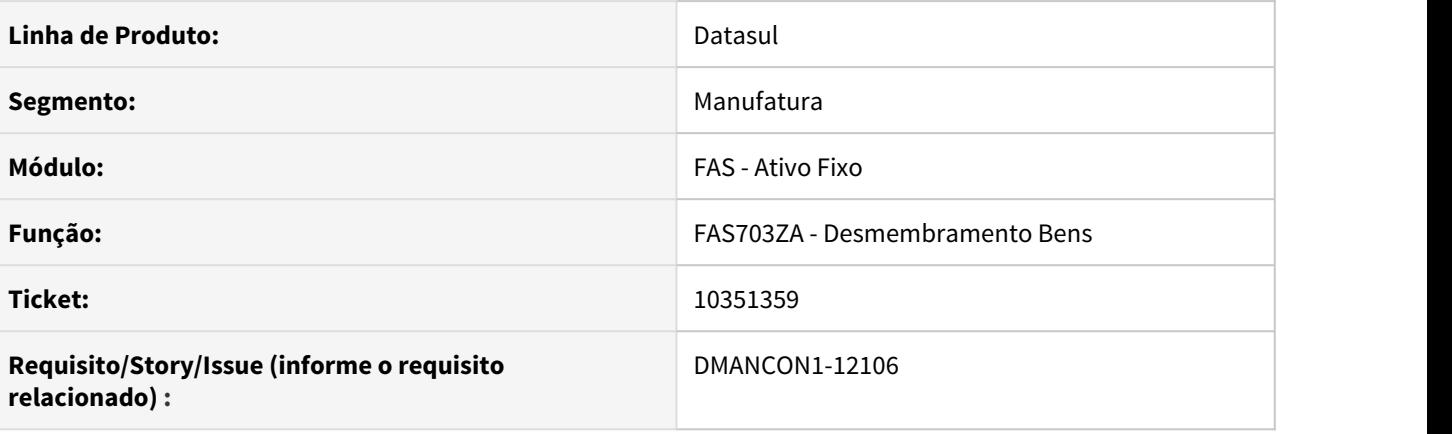

## **01. SITUAÇÃO/REQUISITO**

Ao realizar o desmembramento de 100% de um bem através do programa Desmembramento Bens (prgfin\fas\fas703za.r), para uma das finalidades do cenário do bem, o Valor Original fica com uma diferença de R\$0,01 gerando o bloqueio do Ativo Fivo (Erro 15800).

## **02. SOLUÇÃO**

Alterado o programa Desmembramento Bens (prgfin\fas\fas703za.r), para que ao realizar um desmembramento de 100% no bem, o Valor Original não fique com diferença indevida para nenhuma finalidade do cenário.

# 10361087 DMANCON1-12043 DT Relatório Situação Geral do Patrimônio

## **01. DADOS GERAIS**

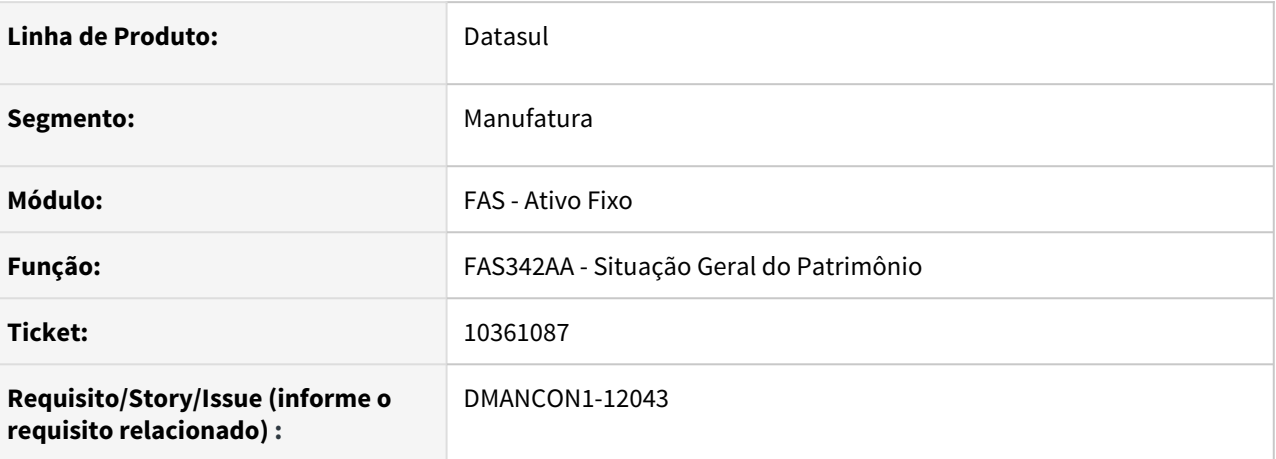

# **02. SITUAÇÃO/REQUISITO**

Ao imprimir o relatório FAS342 - Situações Gerais Patrimônio, e marcar a opção para gerar em Planilha, alguns bens patrimoniais estão saindo desconfigurados na planilha excel devido ao campo Descrição Bem Patrimonial, conter ponto e vírgula (;).

## **03. SOLUÇÃO**

Alterado o programa para gerar o relatório corretamente sem desconfigurar a planilha excel.

# 10436437 DMANCON1-12128 DT Relatório Previsão Depreciação

## **01. DADOS GERAIS**

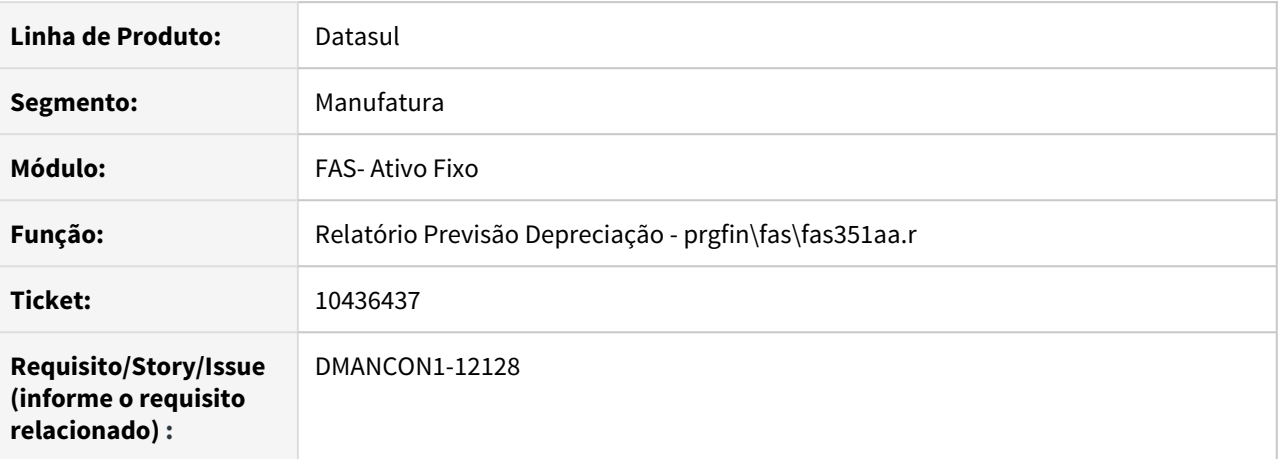

### **02. SITUAÇÃO/REQUISITO**

Ao imprimir o programa prgfin\fas\fas351aa.r. - Relatório Previsão Depreciação - na coluna Previsão DPR, ocorre a visualização dos mesmos valores para todos os anos de previsão. Para emissão dos relatórios é informado: Data de Fechamento : 31/12/2020 Ano de Previsão Depreciação : 2021, 2022, 2023...

## **03. SOLUÇÃO**

Alterado o Relatório Previsão Depreciação (prgfin\fas\fas351aa.r) para que mostre o valor da coluna Previsão DPR corretamente.

# 10477450 DMANCON1-12131 DT Relatório Bem por Comodatário/Garantia

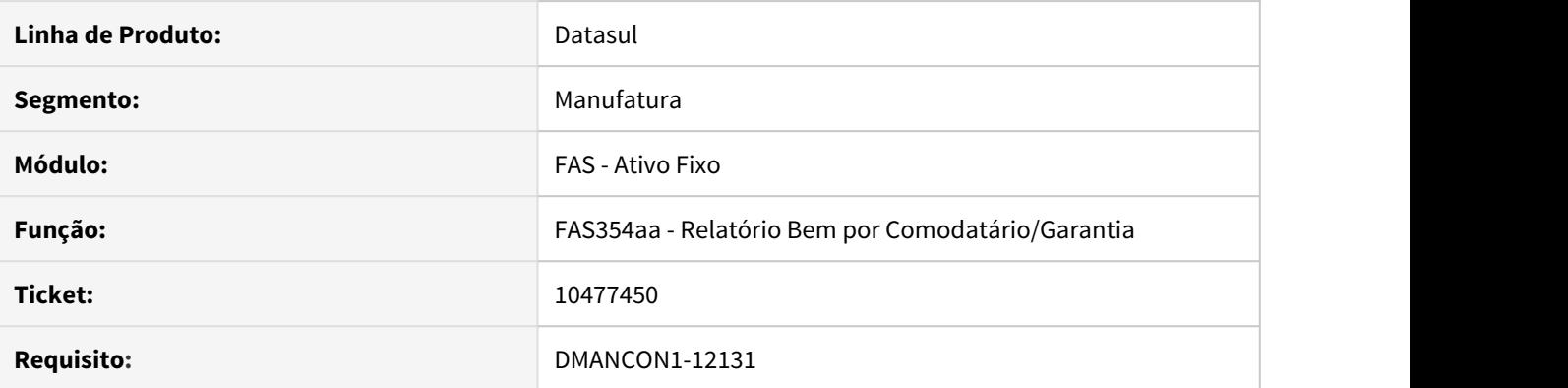

# **01. SITUAÇÃO/REQUISITO**

Ao selecionar a faixa por bem patrimonial no relatório Bem por Comodatário/Garantia (prgfin\fas\fas354aa.r) as informações de garantia do bem não estão sendo impressas.

# **02. SOLUÇÃO**

Alterado o relatório Bem por Comodatário/Garantia (prgfin\fas\fas354aa.r) para que sejam impressas as informações corretamente quando selecionada a faixa de seleção por bem patrimonial.

# 10501142 DMANCON1-12168 DT Relatório Contrato Leasing

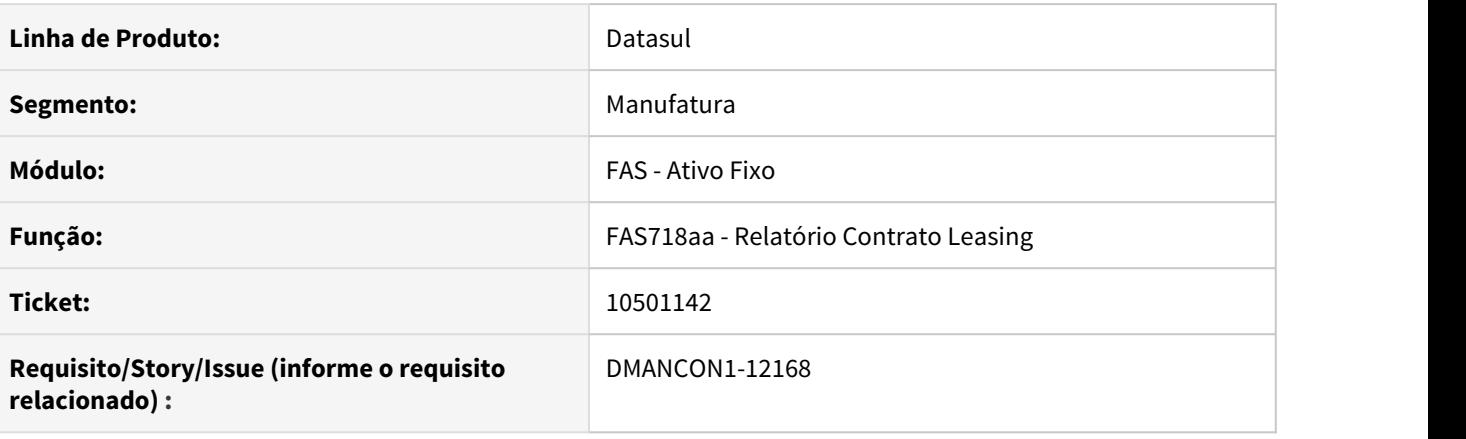

# **01. SITUAÇÃO/REQUISITO**

No relatório Contrato Leasing (prgfin\fas\fas318aa.r), quando gerado a planilha, existe a coluna chamada "TIPO APROPRIAÇÃO" que mostra se a parcela é de "CURTO PRAZO" ou "LONGO PRAZO", essa coluna esta vindo com as informações incorretas.

## **02. SOLUÇÃO**

Alterado o relatório Contrato Leasing (prgfin\fas\fas318aa.r) para mostrar corretamente qual o tipo da parcela.

# 10527734 DMANCON1-12169 e DMANCON1-12264 DT Criação automática das apropriações para Apólice de Seguro não funcionando

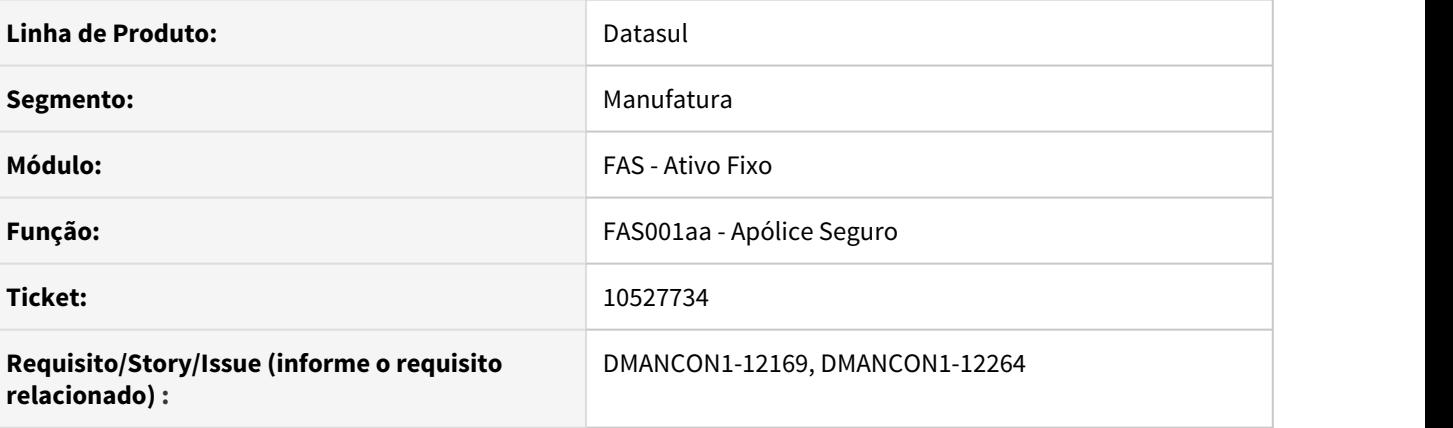

# **01. SITUAÇÃO/REQUISITO**

Ao incluir uma apólice de seguro através do programa Apólice Seguro (prgfin\fas\fas001aa.r) e utilizar a criação automática das apropriações, a apólice era gerada porém nenhuma apropriação estava sendo criada.

# **02. SOLUÇÃO**

Alterado o programa de Apropriaçõe da Apólice Seguro (prgfin\fas\fas001za.r), para que ao ser utilizada a opção de geração automática das apropriações, as mesmas sejam geradas corretamente.

# 10604775 DMANCON1-12180 DT Desmembramento de Bem

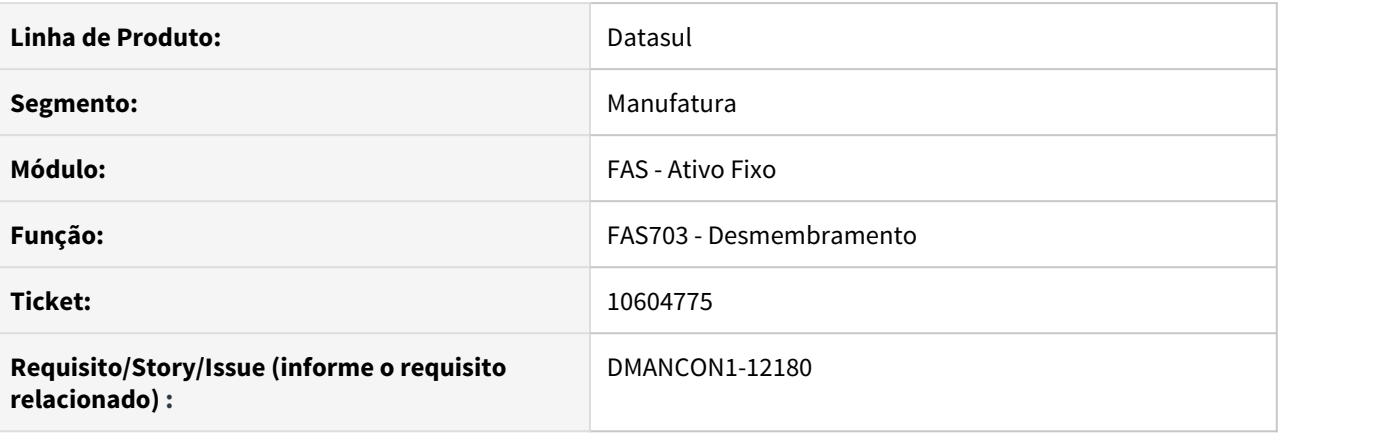

# **01. SITUAÇÃO/REQUISITO**

Ao efetuar o desmembramento parcial de um bem (prgfin\fas\fas703za.r) ocorre o bloqueio 15800 indevidamente.

# **02. SOLUÇÃO**

Alterado o desmembramento de Bens (prgfin\fas\fas703za.r) para não gerar o bloqueio em bens que estavam corretos.

# 10652361 DMANCON1-12304 DT Desmembramento e Imparidade

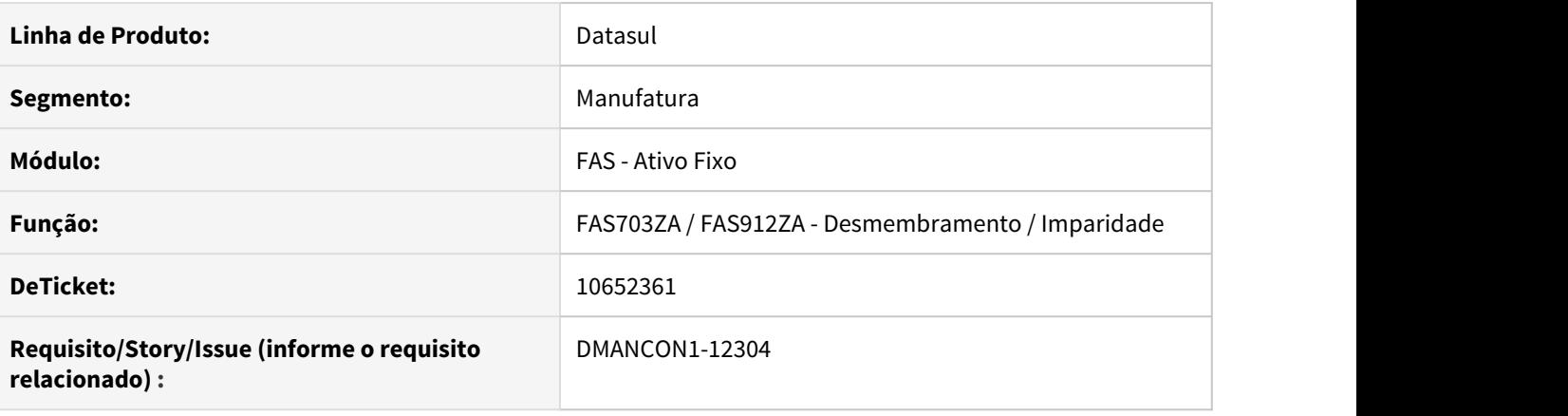

# **01. SITUAÇÃO/REQUISITO**

Ao executar a imparidade (prgfin\fas\fas767aa.r) e o desmembramento de bens (prgfin\fas\fas703za.r) ocorre o bloqueio com erro 17923.

## **02. SOLUÇÃO**

Alterado os programas da imparidade (prgfin\fas\fas767aa.r) e o desmembramento de bens (prgfin\fas\fas703za.r) para não apresentar mais o erro 17923 ao movimentar os bens.
## 10654677 DMANCON1-12270 DT Relatório Situação Geral do Patrimônio

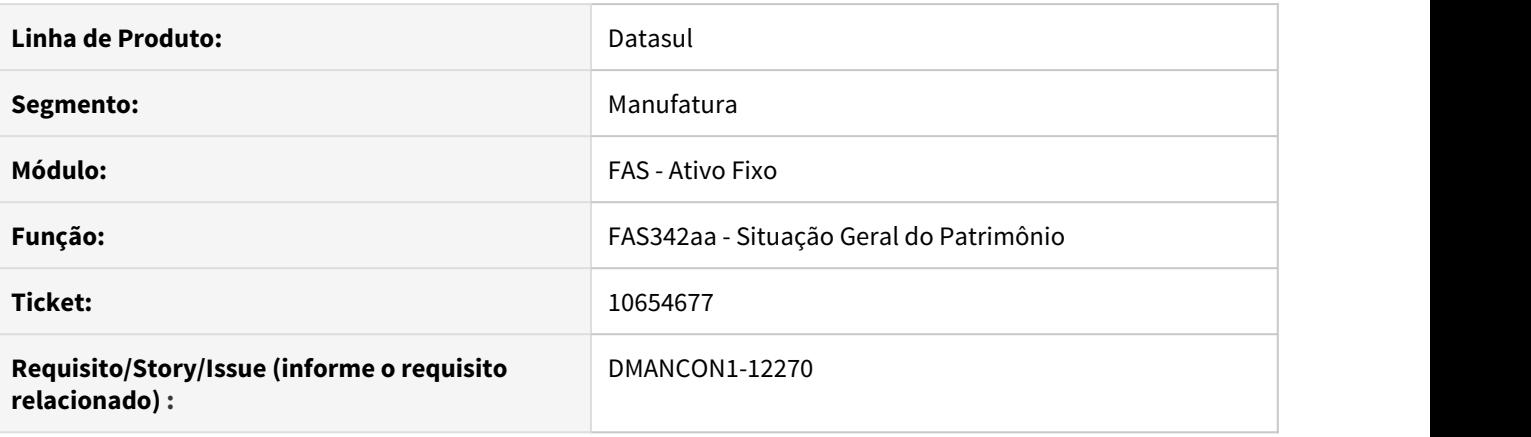

## **01. SITUAÇÃO/REQUISITO**

O relatório FAS342 está listando saldo de adoção inicial para bens totalmente baixados.

## **02. SOLUÇÃO**

Alterado o relatório FAS342 para que o saldo da adoção inicial seja apresentado corretamente.

## 10672987 DMANCON1-12245 DT A baixa parcial está gerando depreciação uma vez que a incorporação está 100% depreciada;

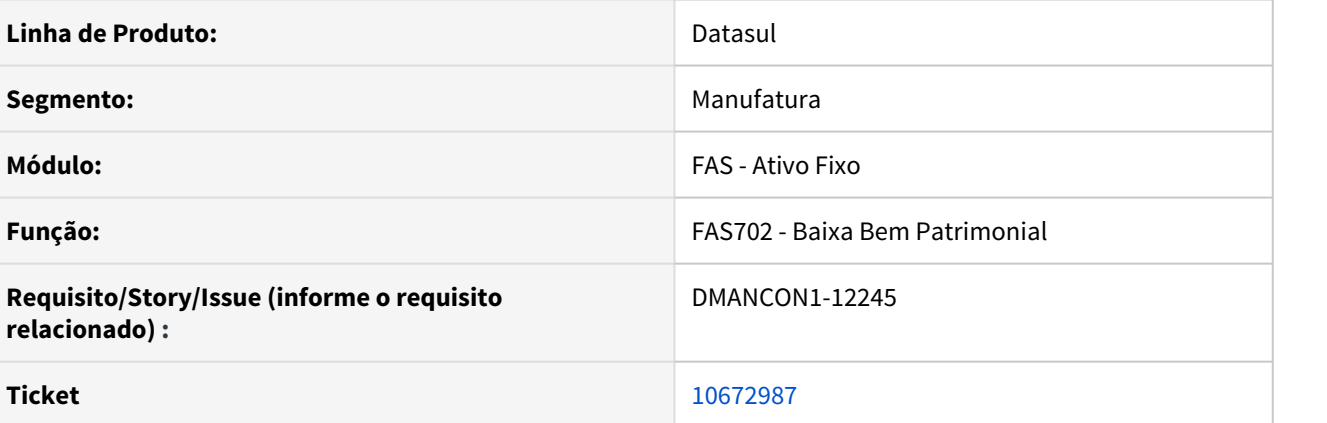

## **01. SITUAÇÃO/REQUISITO**

A baixa parcial está gerando depreciação uma vez que a incorporação está 100% depreciada.

## **02. SOLUÇÃO**

Alterado o programa de Baixa de Bem (prgfin\fas\fas702aa.r) para não gerar depreciação uma vez que a incorporação está 100% depreciada..

## 10753251 DMANCON1-12414 DT Transferência Externa

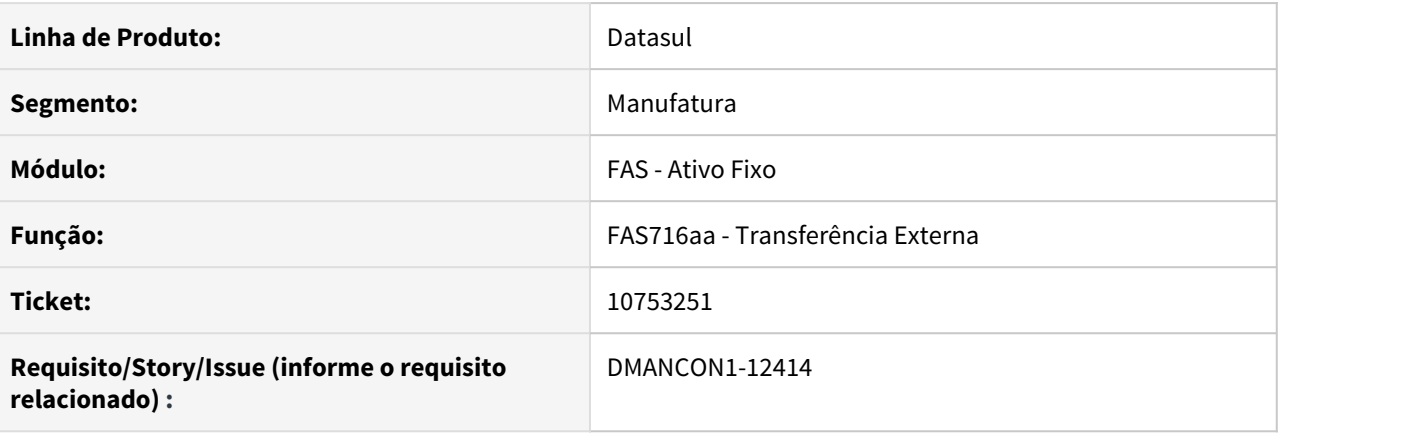

## **01. SITUAÇÃO/REQUISITO**

Ao efetuar a transferência externa (prgfin\fas\fas716aa.r) de um bem, ocorria o erro 15810 bloqueando a movimentação.

## **02. SOLUÇÃO**

Alterada a api do programa transferência externa (prgfin\fas\fas716aa.r) para não gerar o erro 15800 ao efetuar transferência.

## 10777625 DMANCON1-12429 DT Cálculo depreciação incorreto para método

#### **01. DADOS GERAIS**

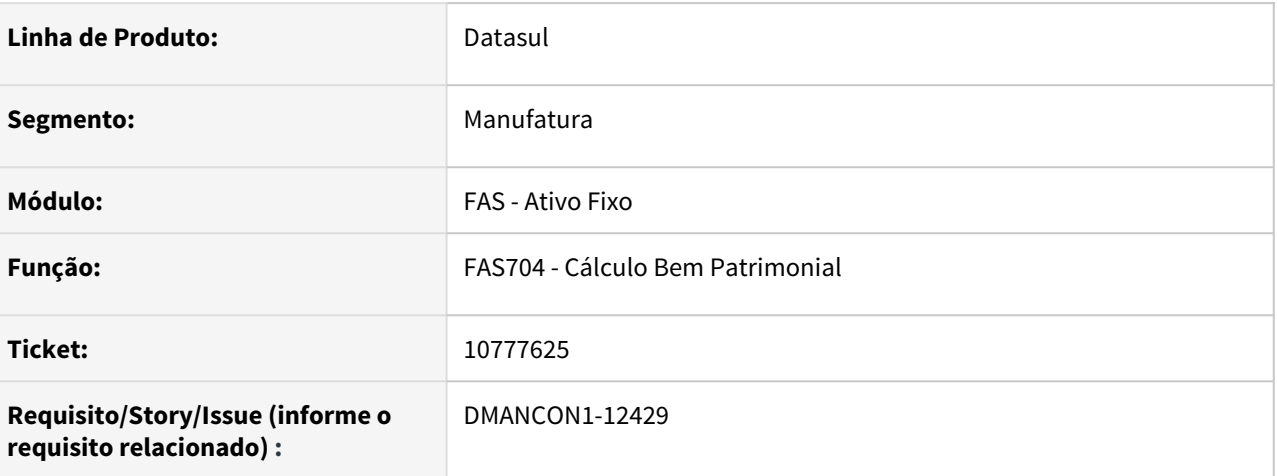

## **02. SITUAÇÃO/REQUISITO**

O cálculo da depreciação, para o método de cálculo Unidades Produzidas, não estava considerando o valor residual na base de cálculo, gerando valor de depreciação mensal errado.

## **03. SOLUÇÃO**

Foi alterado o programa de cálculo para considerar o valor residual na base de cálculo da depreciação, gerando corretamente o valor da depreciação mensal, para o método de cálculo Unidades Produzidas.

Passo 01 Passo 02

## **04. DEMAIS INFORMAÇÕES**

#### IMPORTANTE!

Use esse box para destacar informações relevantes e/ou de destaque.

#### **05. ASSUNTOS RELACIONADOS**

•

## 10796249 DMANCON1-12400 DT Relatório Razão Grupo Contas

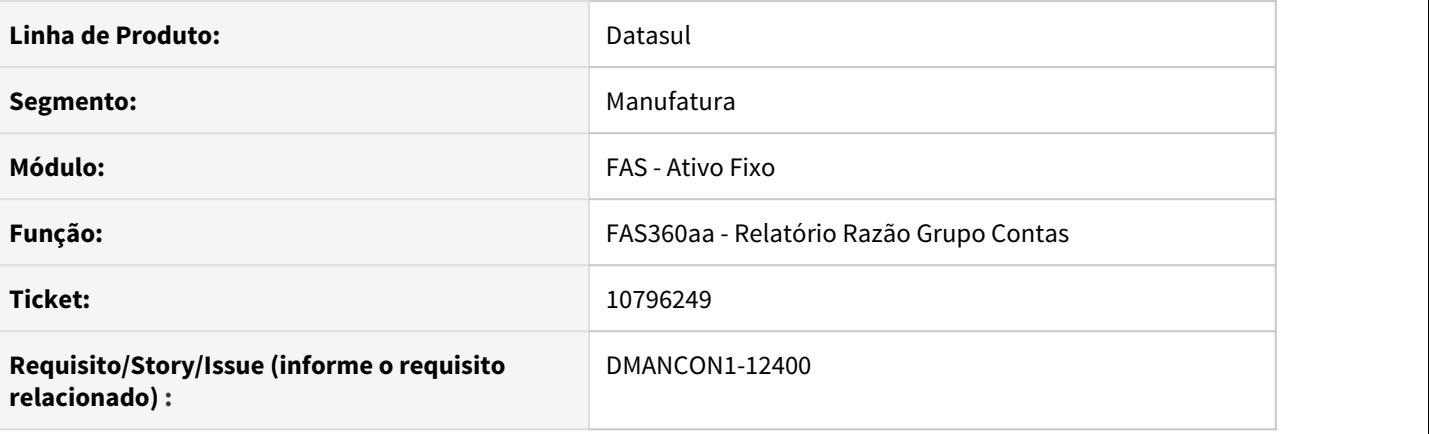

## **01. SITUAÇÃO/REQUISITO**

Ao imprimir o relatório razão grupo contas (prgfin\fas\fas360aa.r), o valor de depreciação está saindo de forma indevida, quando o bem sofreu imparidade.

## **02. SOLUÇÃO**

Alterado o relatório razão grupo contas (prgfin\fas\fas360aa.r), incluindo a coluna de ajustes imparidade afim de ajustar o valor da depreciação acumulada.

## 10854714 DMANCON1-12466 DT Erro na Importação de bem

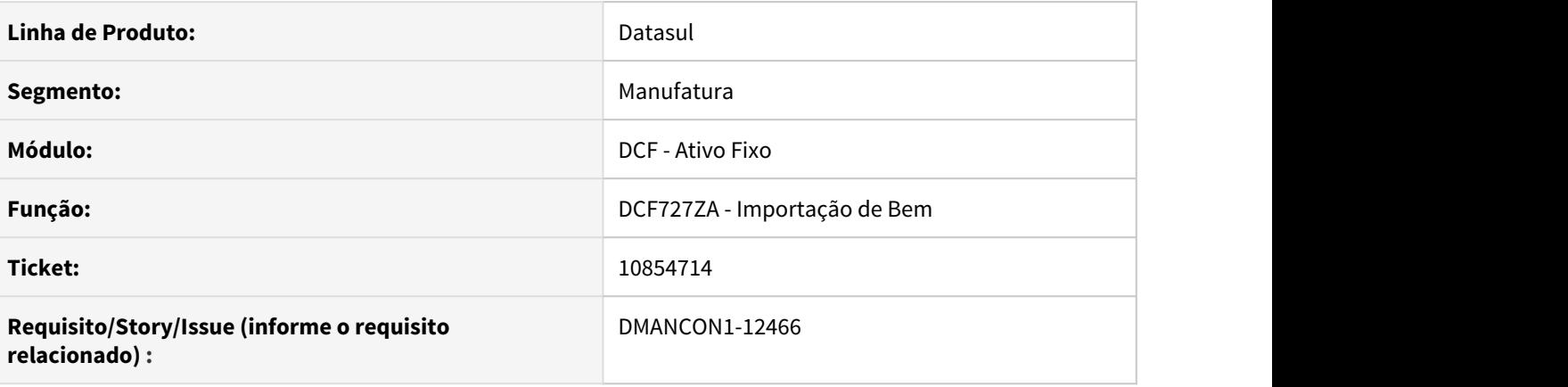

## **01. SITUAÇÃO/REQUISITO**

Ao realizar realizar a importação de um bem através do programa Importação de Bem (prgint\dcf\dcf727za.r), ocorre um erro 15800 22.205 impedindo a importação devido à um erro na criação do registro.

## **02. SOLUÇÃO**

Alterado o programa Importação de Bem (prgint\dcf\dcf727za.r), para que ao ser criado o bem, o registro do Valor Original na data de implantação seja o mesmo para os demais registros de Valor Original.

## 11021635 DMANCON1-12601 DT União de Bens

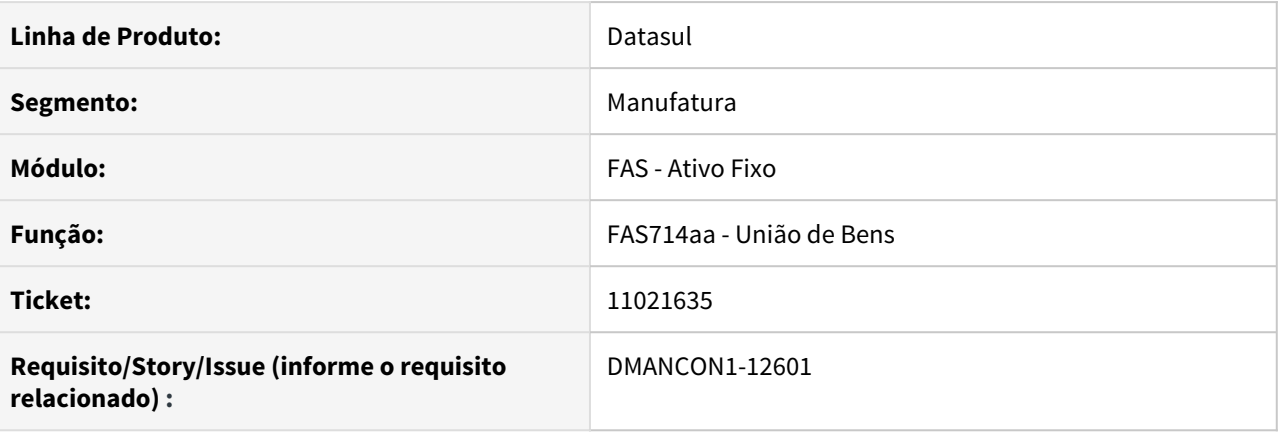

## **01. SITUAÇÃO/REQUISITO**

Ao efetuar a união de bens (prgfin\fas\fas714aa.r) informando a data de aquisição igual a data de saldo de um bem a ser unido, ocorre a mensagem de bloqueio 15800.

#### **02. SOLUÇÃO**

Alterado o programa união de bens (prgfin\fas\fas714aa.r) para validar se a data informada na tela é diferente dos saldos existentes nos bens a serem unidos, caso seja a mesma data, ocorrerá uma mensagem validando.

## 11031358 DMANCON1-12608 DT Baixa de Bens

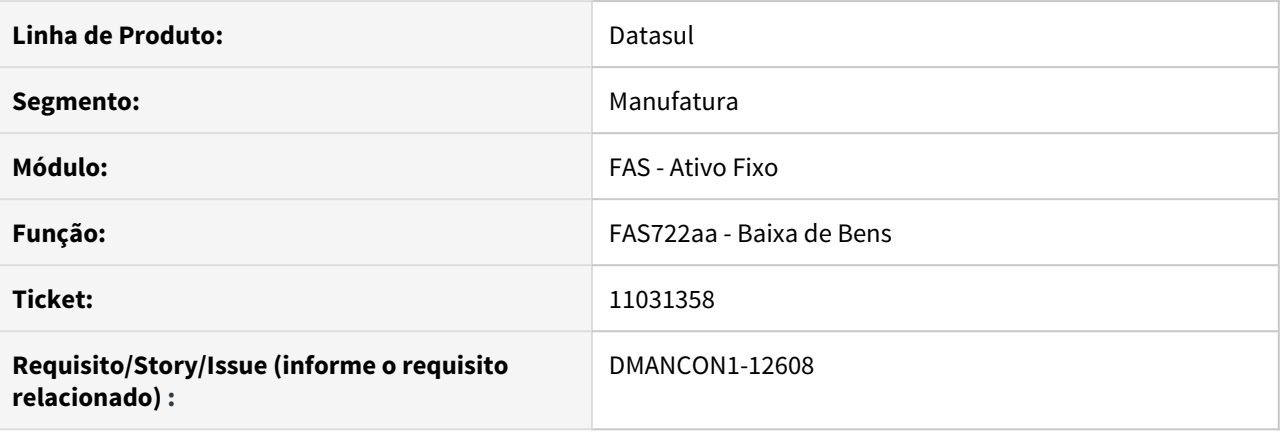

## **01. SITUAÇÃO/REQUISITO**

Ao efetuar a baixa de bens (prgfin\fas\fas702aa.r) para várias regras, ocorre o bloqueio 15800 indevidamente.

## **02. SOLUÇÃO**

Alterado o programa de baixa de bens (prgfin\fas\fas702aa.r) para não gerar erro 1580 quando existirem várias regras.

## 11103278 DMANCON1-12709 DT Relatório Crédito PIS/COFINS

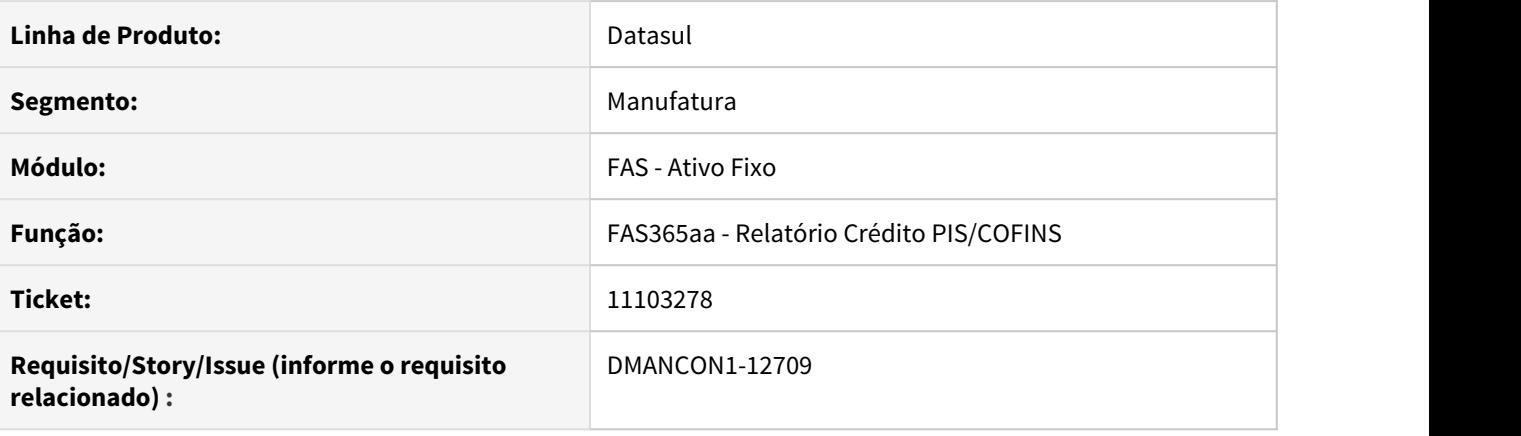

## **01. SITUAÇÃO/REQUISITO**

Ao executar o Relatório de Crédito PIS/COFINS (prgfin\fas\fas365aa.r) com saída em impressora, ocorre erro Progress 140.

## **02. SOLUÇÃO**

Alterado o Relatório de Crédito PIS/COFINS (prgfin\fas\fas365aa.r) para não ocorrer erro Progress quando saída for impressora.

## 11166836 DMANCON1-12781 DT - Reajuste Contrato Leasing

### **01. DADOS GERAIS**

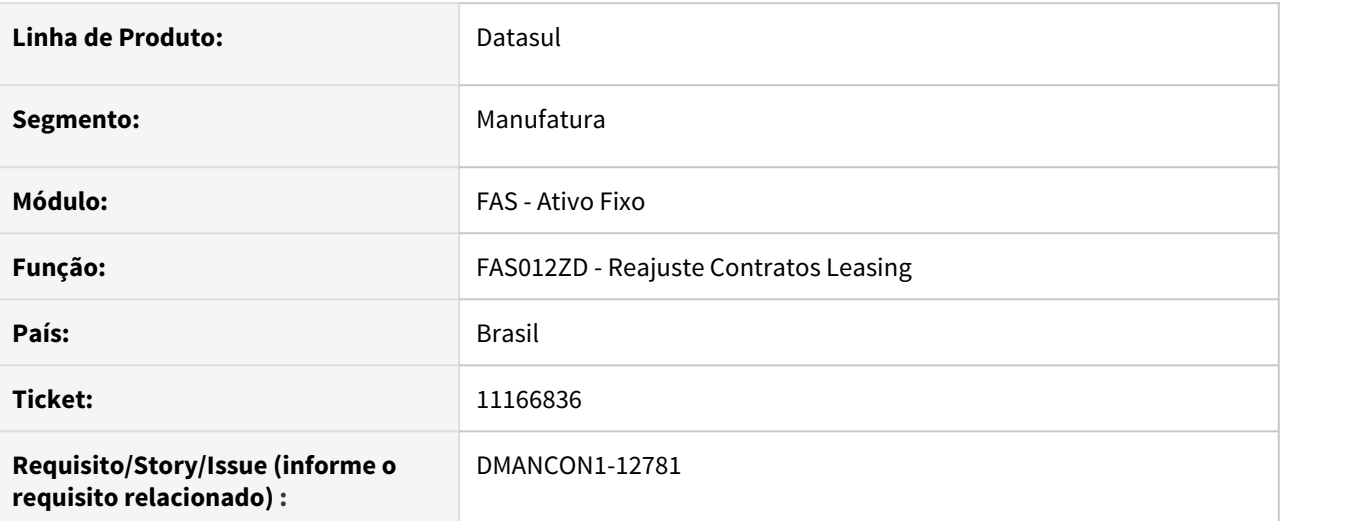

## **02. SITUAÇÃO/REQUISITO**

No percentual de reajuste só era possível informar até 04 (quatro) casas decimais. Com isso em alguns casos o valor do reajuste não ficava correto, de acordo com o negociado.

## **03. SOLUÇÃO**

Alterado o campo de percentual de reajuste, permitindo informar até 08 (oito) casas decimais, evitando dessa forma o problema.

Passo 01 Passo 02

## **04. DEMAIS INFORMAÇÕES**

#### IMPORTANTE!

Use esse box para destacar informações relevantes e/ou de destaque.

## **05. ASSUNTOS RELACIONADOS**

•

## DMANCON1-11821 DT Bem desmembrado 100% não zera valor original no bem origem

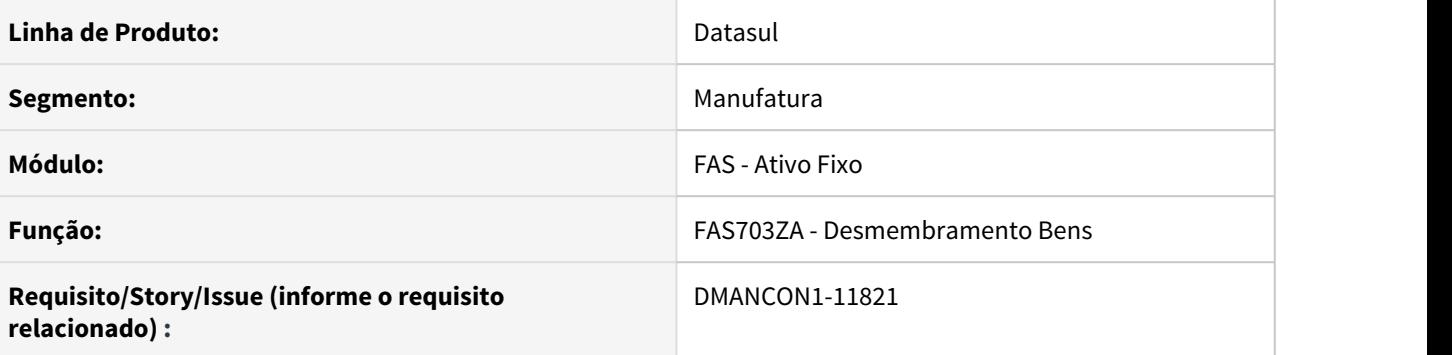

#### **01. SITUAÇÃO/REQUISITO**

Ao realizar o desmembramento de 100% de um bem através do programa Desmembramento Bens (prgfin\fas\fas703za.r), para uma das finalidades do cenário do bem, o Valor Original fica com um saldo de R\$0,02 no bem origem mesmo sendo desmembrado 100%.

## **02. SOLUÇÃO**

Alterado o programa Desmembramento Bens (prgfin\fas\fas703za.r), para que ao realizar um desmembramento de 100% no bem, o Valor Original não fique com saldo indevido para nenhuma finalidade do cenário.

## DMANCON1-11936 DT Erro ao excluir reajuste do contrato de leasing

### **01. DADOS GERAIS**

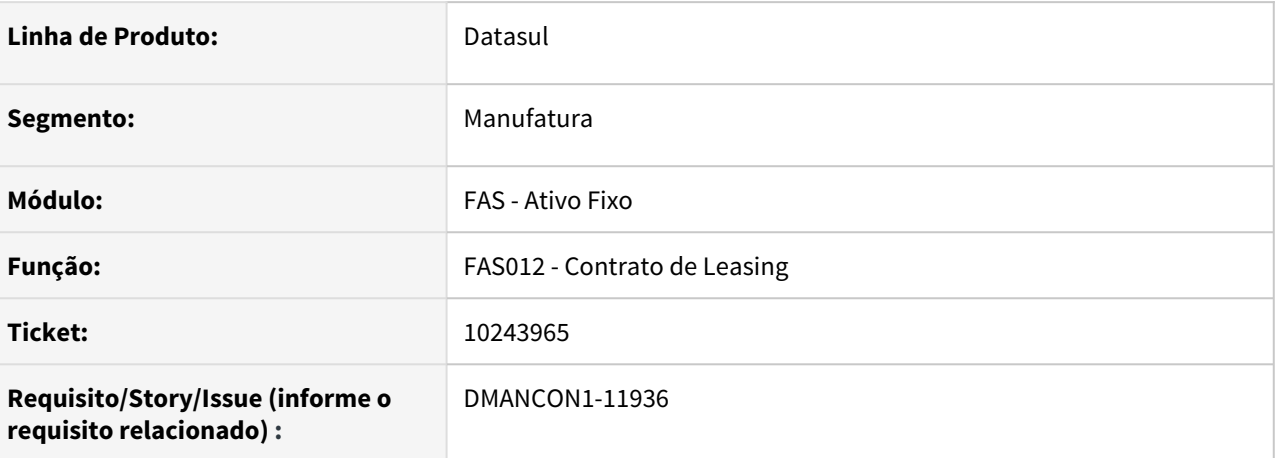

#### **02. SITUAÇÃO/REQUISITO**

Ao excluir o reajuste de um contrato de leasing, é apresentada mensagem de erro, informando que as parcelas do reajuste foram integradas ao contas a pagar, não permitindo a exclusão. Mas no caso estas parcelas ainda não haviam sido integradas ao contas a pagar, portanto o erro apresentado é indevido.

#### **03. SOLUÇÃO**

Foi alterado o programa de reajuste do contrato para que permita a exclusão do reajuste nestes casos.

Passo 01 Passo 02

## **04. DEMAIS INFORMAÇÕES**

#### IMPORTANTE!

Use esse box para destacar informações relevantes e/ou de destaque.

## DMANCON1-11980 DT Saldo Adoção Inicial não considera incorporações

### **01. DADOS GERAIS**

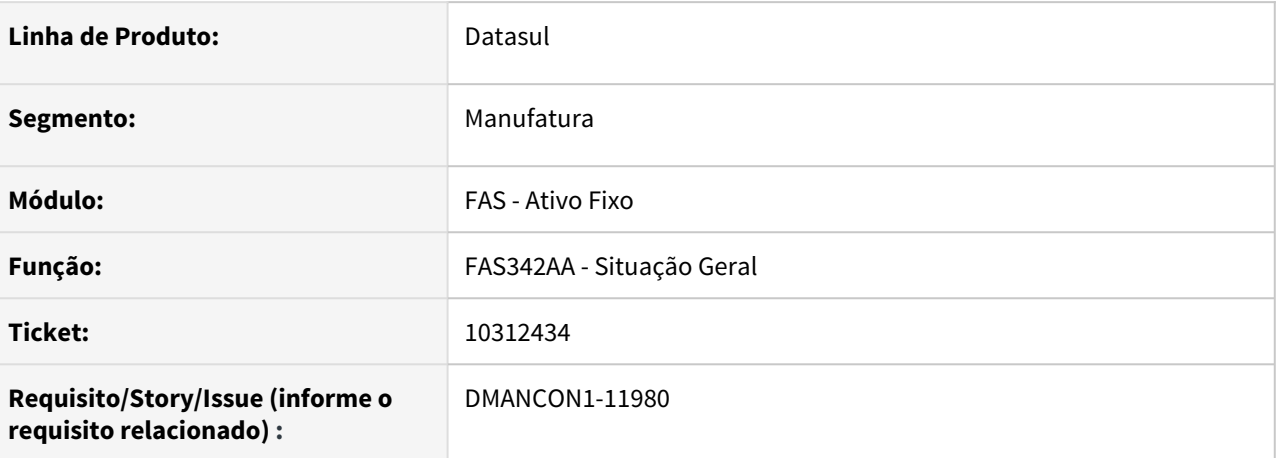

#### **02. SITUAÇÃO/REQUISITO**

O relatório Situação Geral Patrimônio (fas342aa) não estava considerando todas as incorporações ao imprimir o saldo da Adoção Inicial

#### **03. SOLUÇÃO**

Alterado o relatório para considerar todas as incorporações e imprimir o saldo da adoção inicial corretamente.

• Passo 01 Passo 02

## **04. DEMAIS INFORMAÇÕES**

#### IMPORTANTE!

Use esse box para destacar informações relevantes e/ou de destaque.

## DMANCON1-11993 DT Falta de validação na Baixa do bem com contrato de Leasing

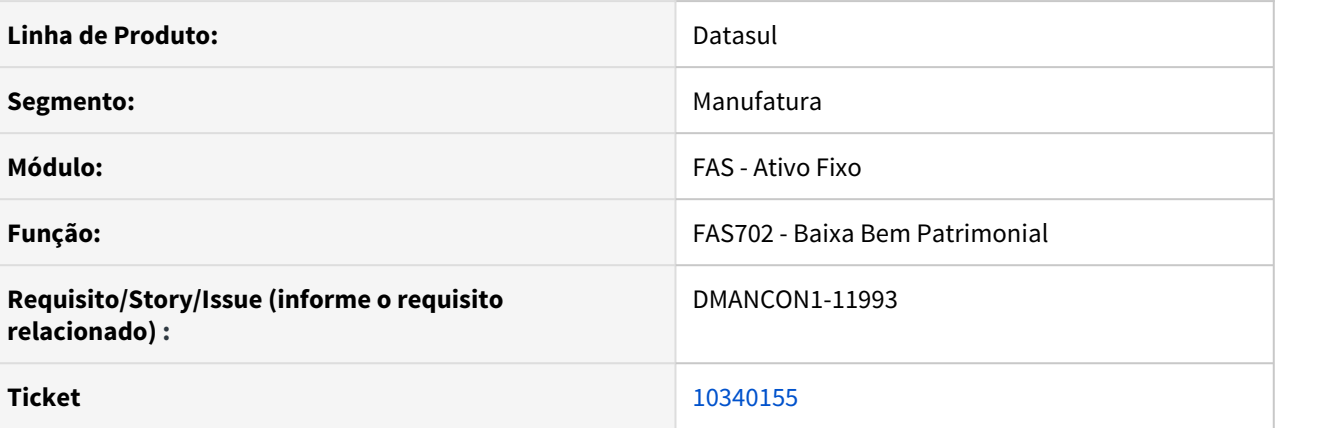

## **01. SITUAÇÃO/REQUISITO**

Ao efetuar a baixa de um bem patrimonial que tem um contrato de leasing vinculado, o programa não está validando quando existe apropriação gerada na mesma data da baixa.

## **02. SOLUÇÃO**

Alterado o programa de Baixa de Bem (prgfin\fas\fas702aa.r) para não permitir efetuar uma baixa de um bem com contrato de leasing na data que existe uma apropriação gerada.

# 4.5.3 Caixa e Bancos - Manutenção -12.1.32

## 10483825 DMANACRTES1-6764 DT Erro na variação cambial CMG

#### **01. DADOS GERAIS**

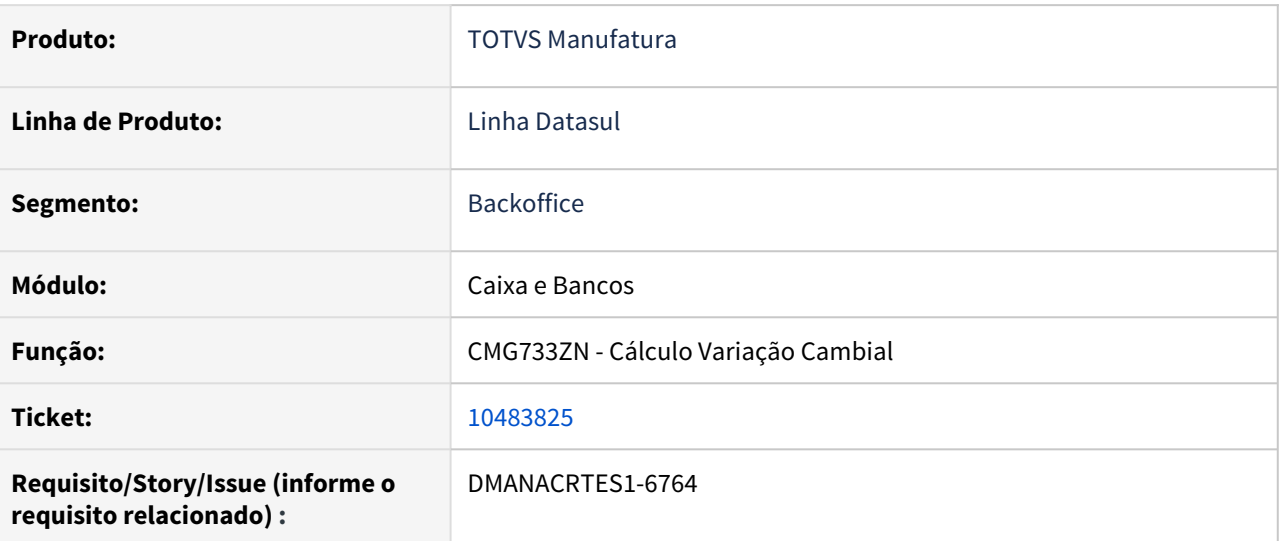

## **02. SITUAÇÃO/REQUISITO**

Ocorre erro progress no cálculo da variação cambial CMG impedindo a gravação dos valores de variação.

## **03. SOLUÇÃO**

Corrigir para que não ocorra erro progress no cálculo e sejam gerados os valores de variação cambial. Corrigir para gravar a cotação utilizada na liquidação em moeda diferente do título.

## 10620611 DMANACRTES1-6883 DT Inconsistência no programa Conciliação Caixa e bancos x Contabilidade

#### **01. DADOS GERAIS**

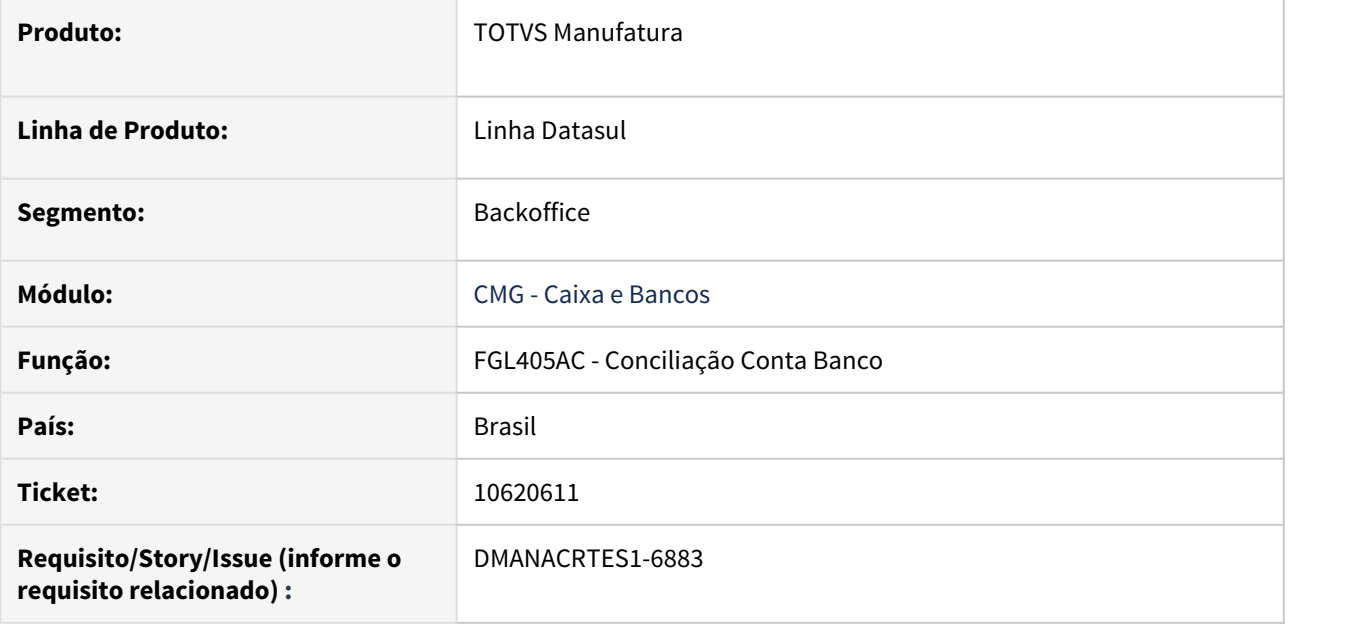

#### **02. SITUAÇÃO/REQUISITO**

Na Conciliação Contas Banco está sendo apresentado lançamento em conta contábil da corrente já inválida e não movimentada ocorrendo divergência no saldo do Caixa e Bancos.

## **03. SOLUÇÃO**

O programa foi corrigido para que seja feita a leitura corretamente conforme a movimentação da Conta Contábil.

# 4.5.4 Câmbio - Manutenção - 12.1.32

## 9925686 DMANACRTES1-6151 DT 12800 - Erro 9169 no processo de liquidação ACC

#### **01. DADOS GERAIS**

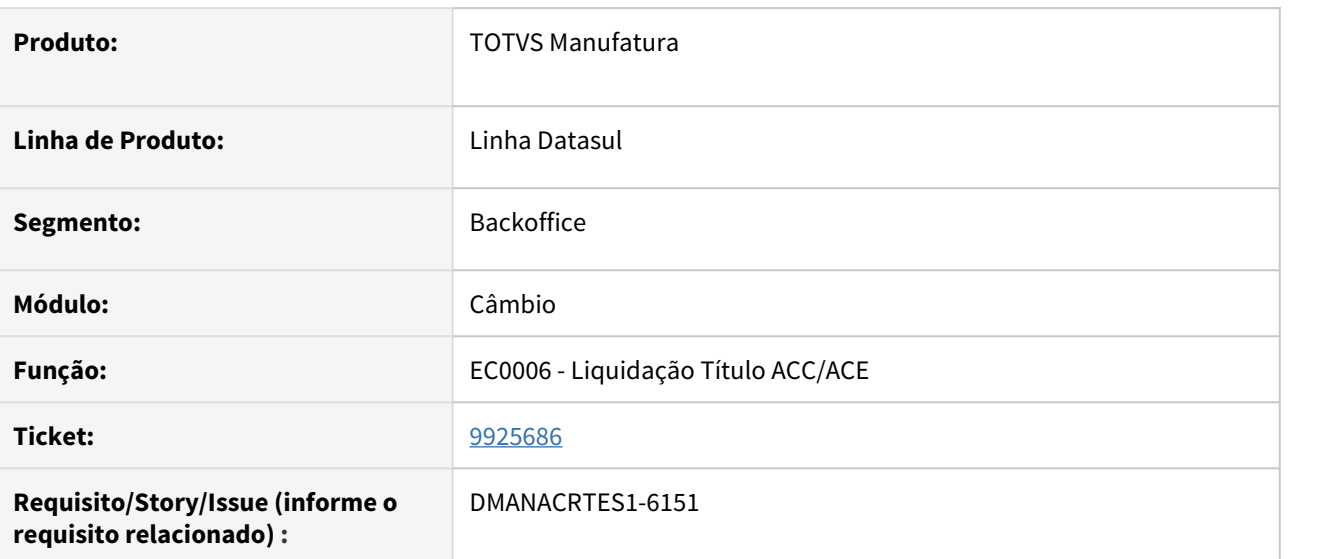

## **02. SITUAÇÃO/REQUISITO**

Ao efetuar liquidação de ACC ocorre erro 12800 (9169), gerando diferença de 0,1 centavo na tabela de valores.

## **03. SOLUÇÃO**

O programa de liquidação foi ajustado para que não gere diferença de 0,01 centavo indevidamente.

## 10122719 DMANACRTES1-6322 DT APL724 - Erro Cálculo PPE - Desvincular PPE-V

#### **01. DADOS GERAIS**

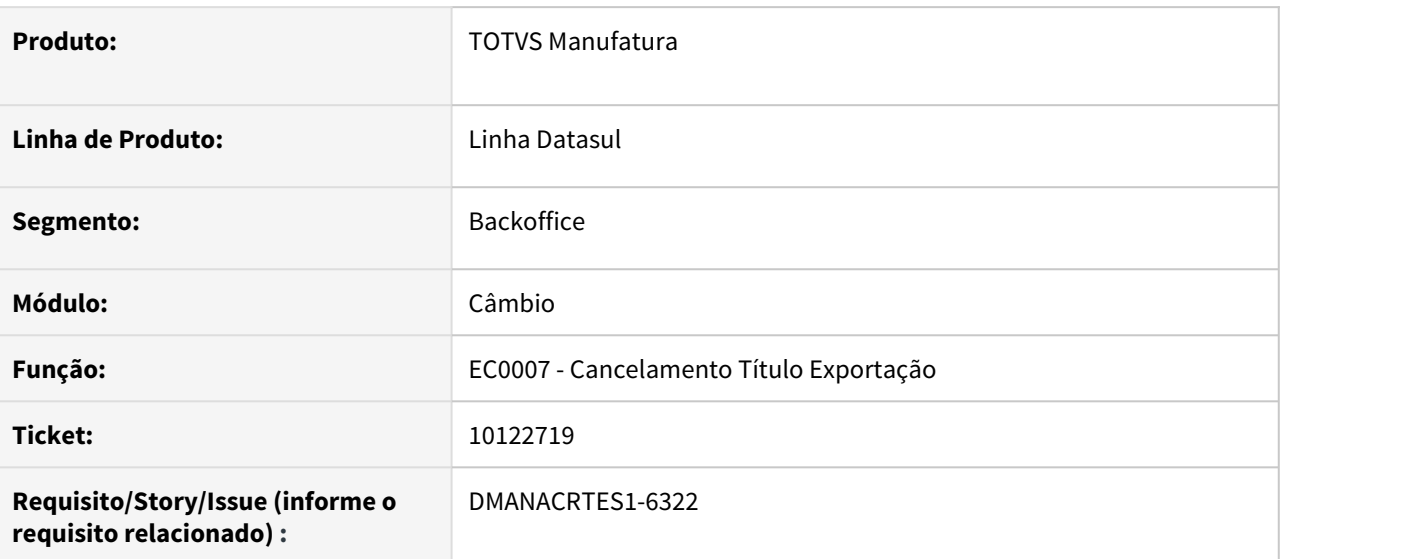

#### **02. SITUAÇÃO/REQUISITO**

Rotina permite gerar movimento, mas não permite ajustar o valor de juros quando já existe uma movimentação contábil com data posterior a data do ajuste.

### **03. SOLUÇÃO**

O programa de Cancelamento de Título de Exportação - EC0007 - foi ajustado para que apresente mensagem de erro (mensagem 57060) caso o usuário efetue um cancelamento com data superior a data da última apuração de juros. Sendo assim, o usuário precisará ou primeiramente efetuar a correção ou cancelamento com data igual ou inferior a data da última apuração.

# 4.5.5 Contabilidade Fiscal - Manutenção -12.1.32

## 9885160 - DMANCON1-11860 DT Query ContabilidadeApurac no FastAnalitycs

#### **01. DADOS GERAIS**

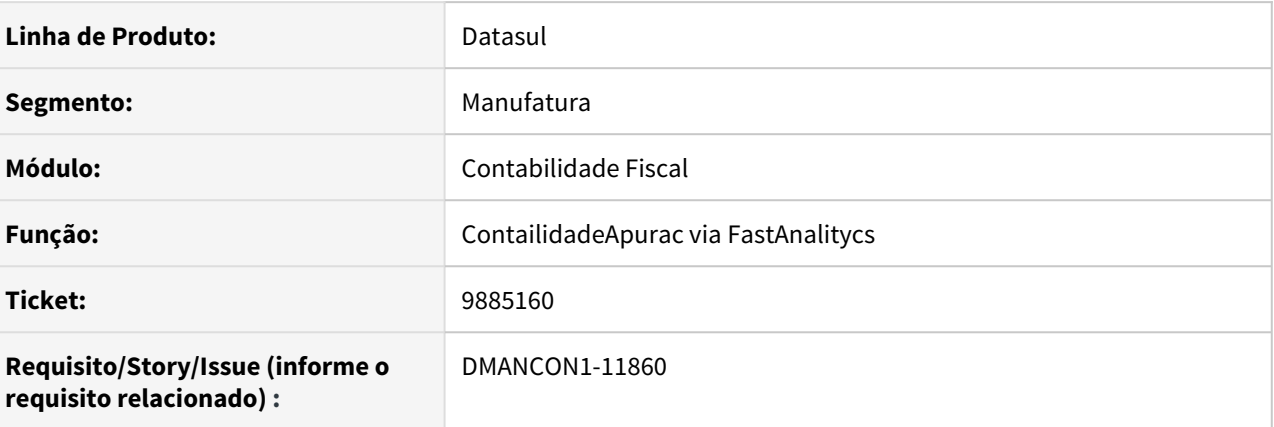

## **02. SITUAÇÃO/REQUISITO**

O extrator não contempla as informações da Apuração de Resultado via Fast Analytics. Comparando os relatórios do produto padrão do ERP com os dados do Fast Analytics e os números não batem.

#### **03. SOLUÇÃO**

Alterado o SQL de consulta definida para o Fast Analytics para considerar os saldos da apuração de resultados quando ele possuir saldo no período.

## 9952893 DMANCON1-11717 DT Balancete gerando colunas com tamanhos diferentes

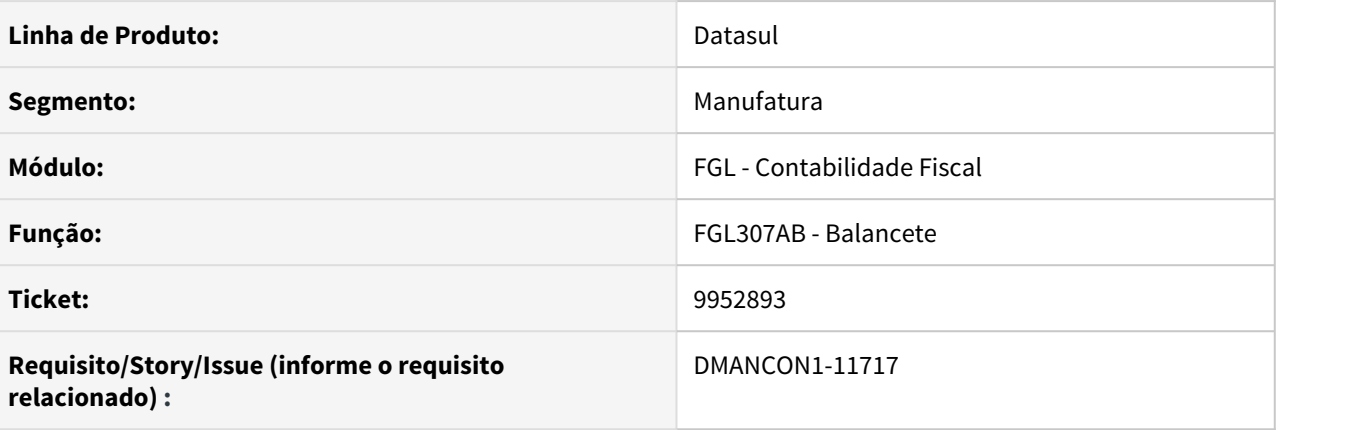

## **01. SITUAÇÃO/REQUISITO**

O relatório balancete (prgfin\fgl\fgl907ab.r) está alterando o tamanho das colunas entre um período e outro.

## **02. SOLUÇÃO**

Alterado o relatório balancete (prgfin\fgl\fgl907ab.r) para apresentar o tamanho correto das colunas.

## 10292356 DMANCON1-12077 DT Apuração Variação Econômica

#### **01. DADOS GERAIS**

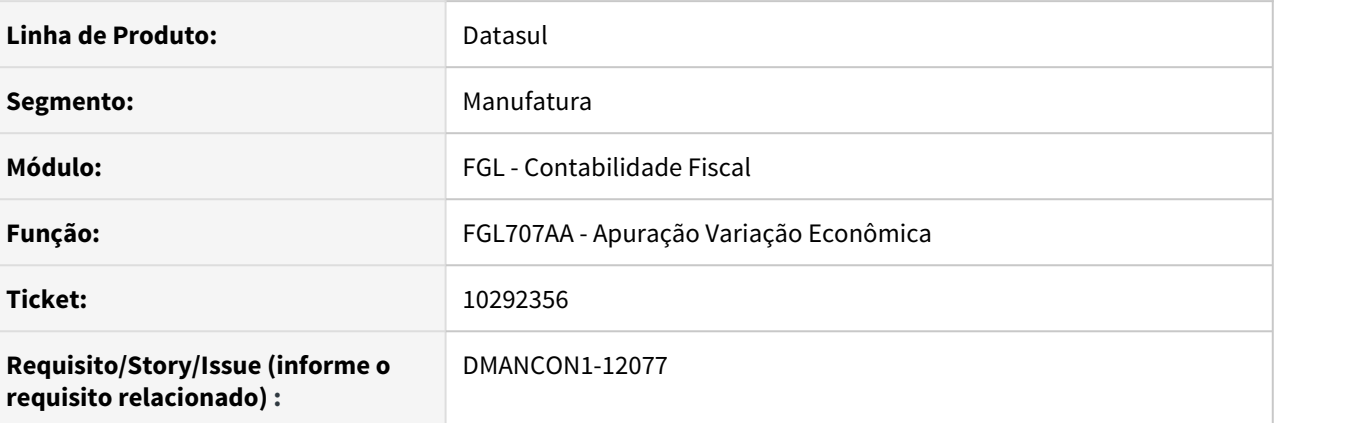

#### **02. SITUAÇÃO/REQUISITO**

O programa Apuração Variação Econômica (prgfin/fgl/fgl707aa.r) não está finalizando a execução quando enviado para RPW.

#### **03. SOLUÇÃO**

Foi alterado o programa Apuração Variação Econômica (prgfin/fgl/fgl707aa.r) para inserir mensagem de acompanhamento quando a execução for RPW.

• Passo 01 Passo 02

## **04. DEMAIS INFORMAÇÕES**

#### IMPORTANTE!

Use esse box para destacar informações relevantes e/ou de destaque.

## 10456440 DMANCON1-12633 DT Demonstrativo Contábil ACR

### **01. DADOS GERAIS**

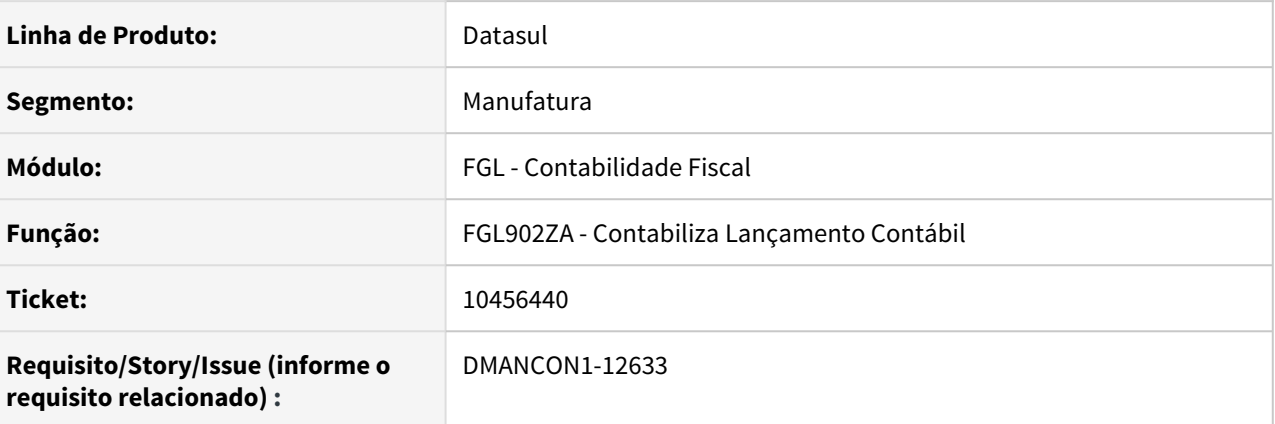

#### **02. SITUAÇÃO/REQUISITO**

Ao contabilizar o ACR o cliente relata problemas de performance, onde somente um dia de movimento está levando mais de uma hora.

#### **03. SOLUÇÃO**

Foi alterado o programa para melhorar a performance ao contabilizar o ACR.

## • Passo 01 Passo 02

## **04. DEMAIS INFORMAÇÕES**

#### IMPORTANTE!

Use esse box para destacar informações relevantes e/ou de destaque.

## **05. ASSUNTOS RELACIONADOS**

•

## 10570132 DMANCON1-12185 DT Erro Progress ao gerar Balancete

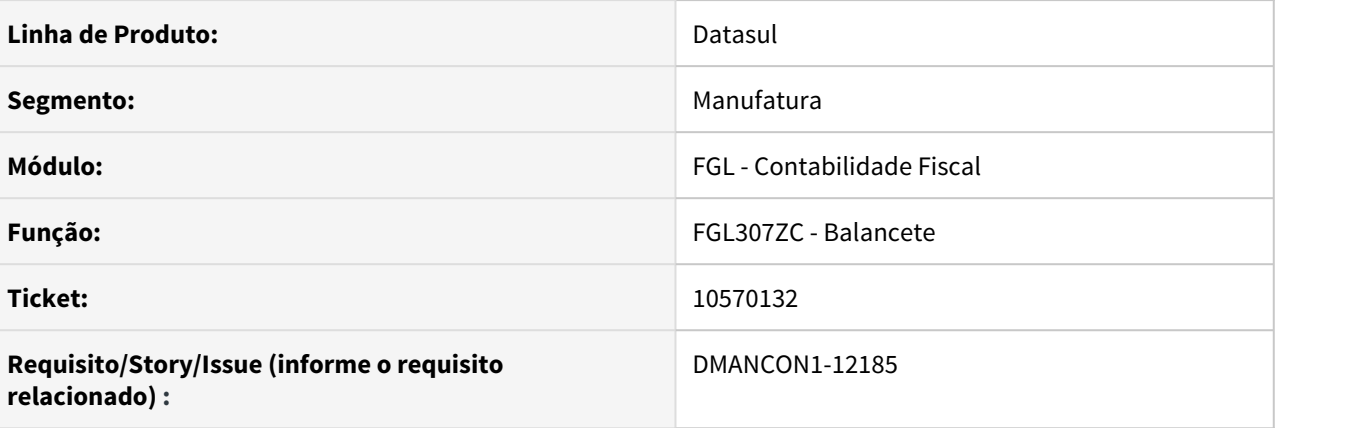

## **01. SITUAÇÃO/REQUISITO**

Ao executar o relatório do Balancete (prgfin\fgl\fgl307ab.r), ocorre o erro Progress. O erro ocorre devido a parametrização no programa de Parâmetros Gerais Contábeis (prgfin/fgl/fgl030ta.r) utilizar tradução para os títulos. Porém, os títulos cadastrados no programa de Título Contábil (prgfin/mgl/mgl002aa.r) não possuem as traduções cadastradas.

## **02. SOLUÇÃO**

Alterado o programa chamado pelo Balancete (prgfin\fgl\fgl307zc.r) para que ao executar o programa, o erro seja mostrado tratado devidamente no relatório, sem a ocorrência do erro Progress.

10635170 DMANCON1-12227 DT Permite Extração ECD sem informar cenário e não são extraídas as informações.

#### **01. DADOS GERAIS**

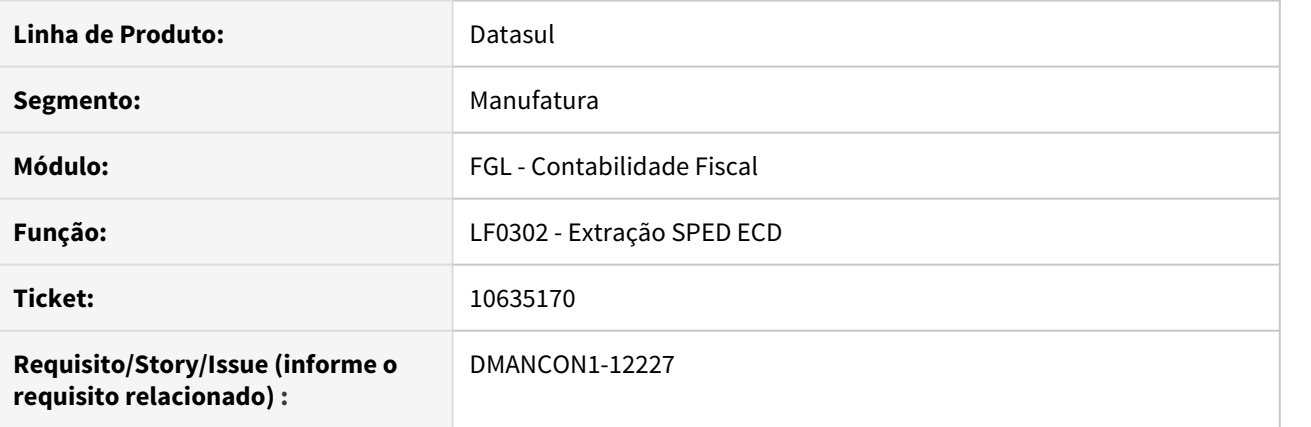

#### **02. SITUAÇÃO/REQUISITO**

Ao realizar a extração através do programa de Extração ECD (lfp\lf0302aa.r) sem informar o cenário contábil, as informações da ECD não são extraídas.

#### **03. SOLUÇÃO**

Foi alterado o programa utilizado pela Extração ECD (prgint\utb\utb733za.r) e (prgint\utb\utb733zd.r) para realizar a validação caso o campo de cenário esteja em branco, informando que é necessário informar um cenário parametrizado para extração da ECD.

Passo 01 Passo 02

#### **04. DEMAIS INFORMAÇÕES**

#### IMPORTANTE!

Use esse box para destacar informações relevantes e/ou de destaque.

## 10747932 DMANCON1-12312 DT Extração ECD está apresentando conteúdo incorreto no campo IND\_VL\_ULT\_DRE.

#### **01. DADOS GERAIS**

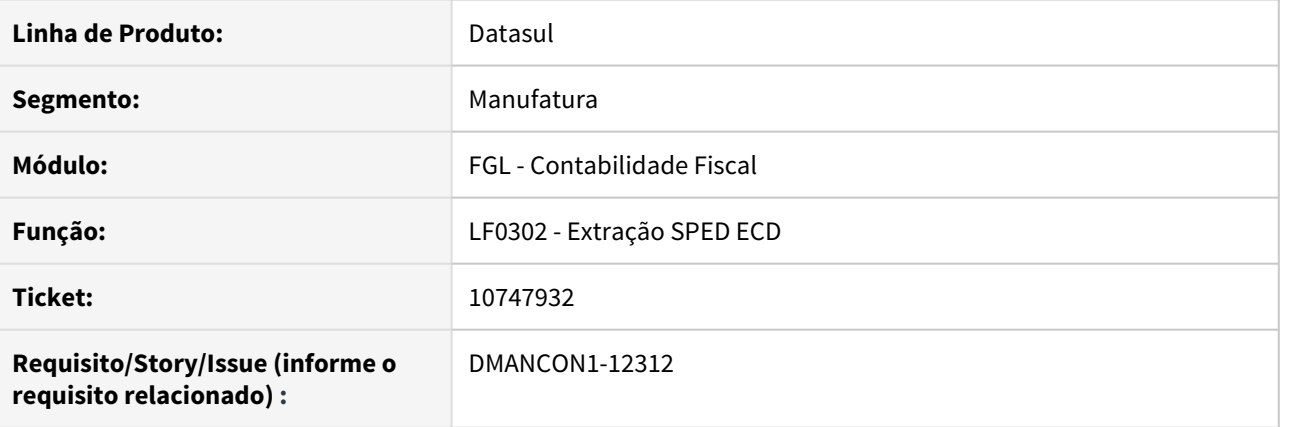

## **02. SITUAÇÃO/REQUISITO**

Ao realizar a extração através do programa de Extração ECD (lfp\lf0302aa.r) para anos inferiores a 2019, o conteúdo do indicador da última DRE(IND\_VL\_ULT\_DRE ) é apresentado incorretamente, gerando erros na validação do PVA da Receita.

#### **03. SOLUÇÃO**

Foi alterado o programa de Extração ECD (lfp\lf0302aa.r) para apresentar corretamente o conteúdo do campo indicador da última DRE(IND\_VL\_ULT\_DRE ), conforme o layout selecionado.

Passo 01 Passo 02

#### **04. DEMAIS INFORMAÇÕES**

#### IMPORTANTE!

Use esse box para destacar informações relevantes e/ou de destaque.

## 11125630 DMANCON1-12733 DT Descrição do livro incorreta no registro I030 e exibição dos registros I012, I015 e I200

#### **01. DADOS GERAIS**

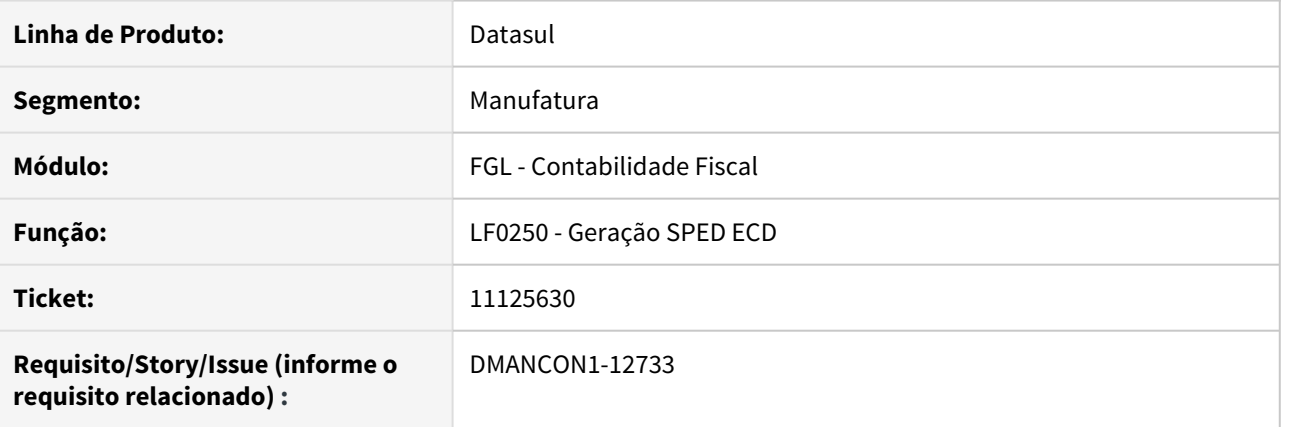

## **02. SITUAÇÃO/REQUISITO**

Ao realizar a geração do arquivo SPED através do programa Geração ECD (lfp\lf0250aa.r) para livro diário auxiliar, a descrição do registro I030 não estava igual ao módulo referenciado. E os registros I012, I015 e I200 não estavam sendo exibidos conforme o módulo.

#### **03. SOLUÇÃO**

Foi alterado o programa utilizado pela Geração ECD (lfp\lf0250aa.r) para que ao realizar a geração do arquivo, sejam gerados os registros de acordo com o módulo indicado.

• Passo 01 Passo 02

#### **04. DEMAIS INFORMAÇÕES**

#### IMPORTANTE!

Use esse box para destacar informações relevantes e/ou de destaque.

## 11134671 DMANCON1-12752 DT Problema na geração do registro 0000, 0150, 0180 e I020

### **01. DADOS GERAIS**

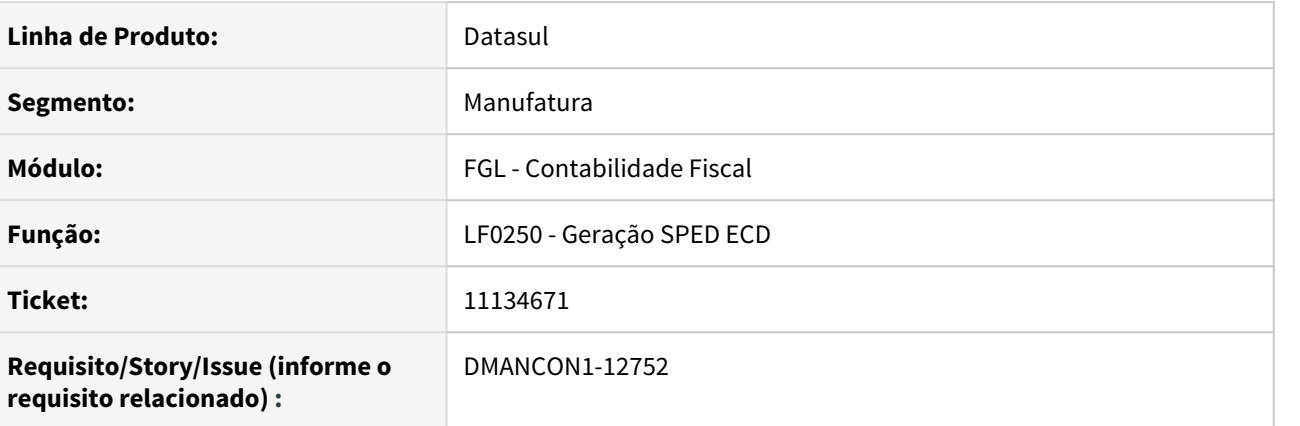

#### **02. SITUAÇÃO/REQUISITO**

Ao realizar a geração do arquivo SPED através do programa Geração ECD (lfp\lf0250aa.r) para livro diário geral, o registro 0000 com valor 0 no campo de Situação Especial, registros 0150, 0180 e I020 não gerados no arquivo.

#### **03. SOLUÇÃO**

Foi alterado o programa utilizado pela Geração ECD (lfp\lf0250aa.r) para que ao realizar a geração do arquivo, o campo de Situação Especial venha com o valor correto, e os registros 0150, 0180 e I020 sejam devidamente gerados no arquivo com o conteúdo correto.

Passo 01 Passo 02

#### **04. DEMAIS INFORMAÇÕES**

#### IMPORTANTE!

Use esse box para destacar informações relevantes e/ou de destaque.

## 11187118 DMANCON1-12769 DT Erro no registro I355 de ausência e duplicidade

### **01. DADOS GERAIS**

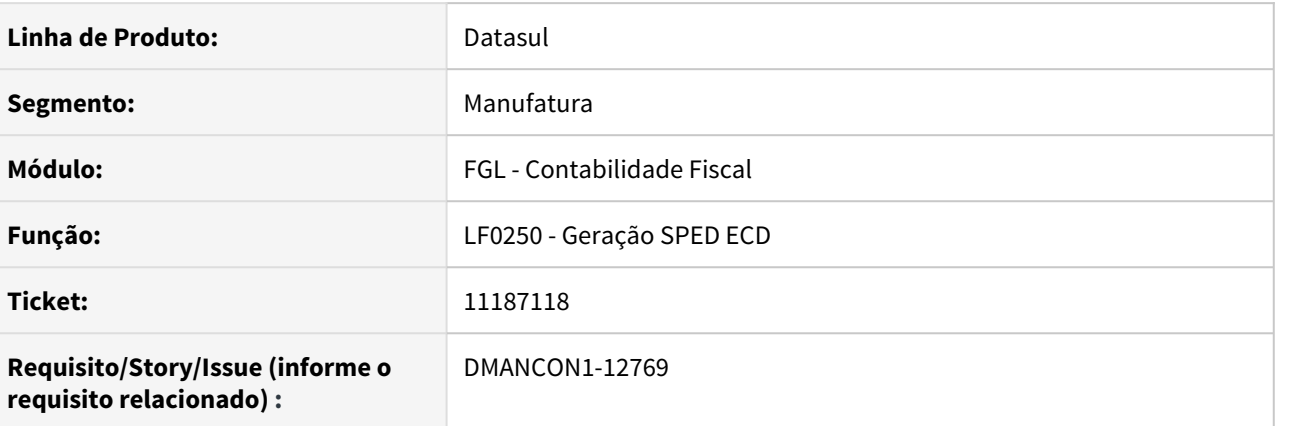

## **02. SITUAÇÃO/REQUISITO**

Ao realizar a geração do arquivo SPED através do programa Geração ECD (lfp\lf0250aa.r) para livro diário geral, ocorrem erros no registro I355 de ausência e duplicidade pra extração trimestral.

#### **03. SOLUÇÃO**

Foi alterado o programa utilizado pela Geração ECD (lfp\lf0250aa.r) para que ao realizar a geração do arquivo, o registro I355 esteja sob o I350 do período correspondente, com a ordenação correta.

Passo 01 Passo 02

## **04. DEMAIS INFORMAÇÕES**

#### IMPORTANTE!

Use esse box para destacar informações relevantes e/ou de destaque.

#### **05. ASSUNTOS RELACIONADOS**

•

## 11199082 DMANCON1-12776 DT Código HASH saindo com os mesmos códigos para todos os livros

#### **01. DADOS GERAIS**

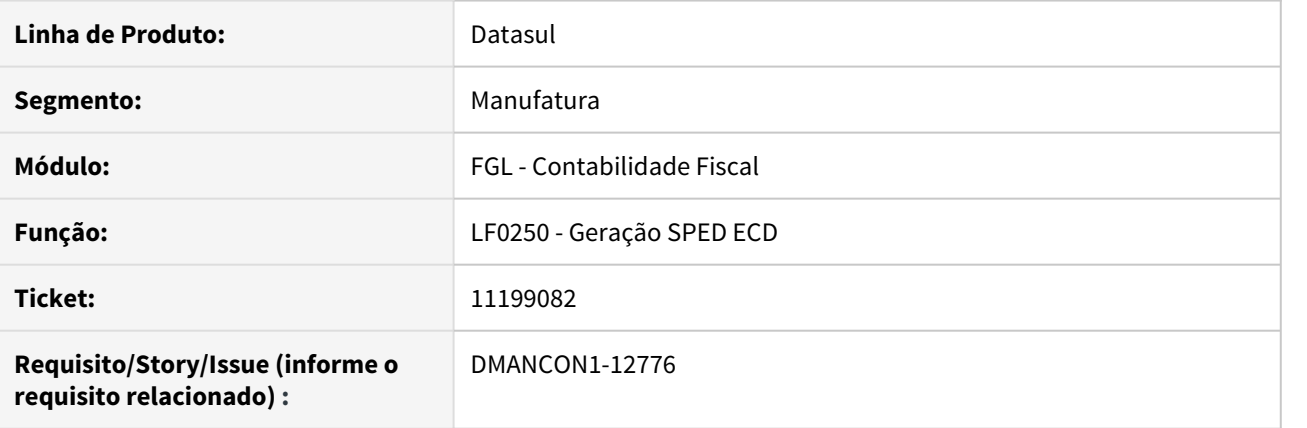

## **02. SITUAÇÃO/REQUISITO**

Ao realizar a geração do arquivo SPED através do programa Geração ECD (lfp\lf0250aa.r) para livro diário auxiliar, o código hash e é gerado igual para todos os registros.

## **03. SOLUÇÃO**

Foi alterado o programa utilizado pela Geração ECD (lfp\lf0250rp.r) para que ao realizar a geração do arquivo, o arquivo seja encontrado corretamente e o código HASH seja gerado corretamente conforme o arquivo.

Passo 01 Passo 02

## **04. DEMAIS INFORMAÇÕES**

#### IMPORTANTE!

Use esse box para destacar informações relevantes e/ou de destaque.

## DMANCON1-11878 DT Exportação Excel Cockpit Contábil

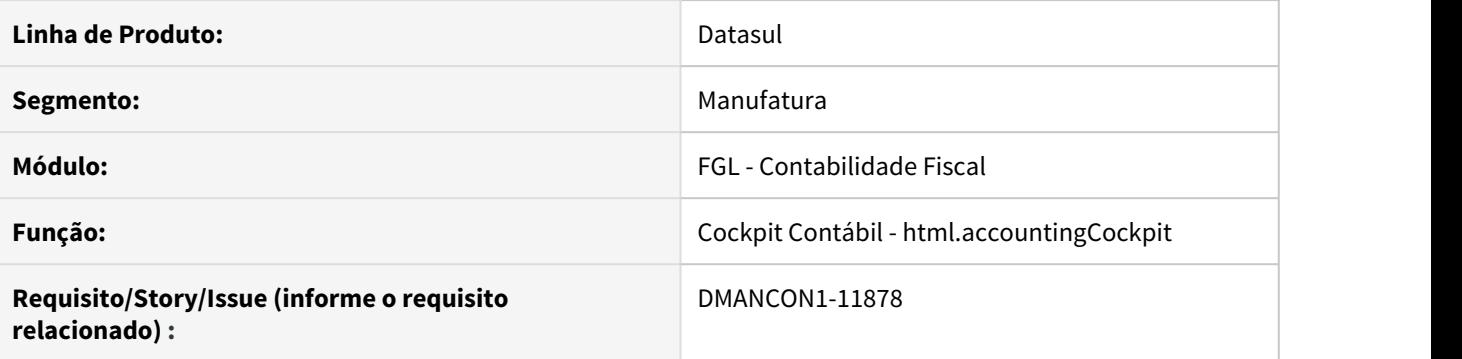

## **01. SITUAÇÃO/REQUISITO**

Ao efetuar a exportação para excel no cockpit contábil, ocorre erro referente a Handle do objeto.

#### **02. SOLUÇÃO**

Corrigido a rotina de exportação para que o cockpit exporte corretamente para excel e envie para central de documentos.

## DMANCON1-12584 DT Extração ECD não está validando corretamente a conta referencial.

#### **01. DADOS GERAIS**

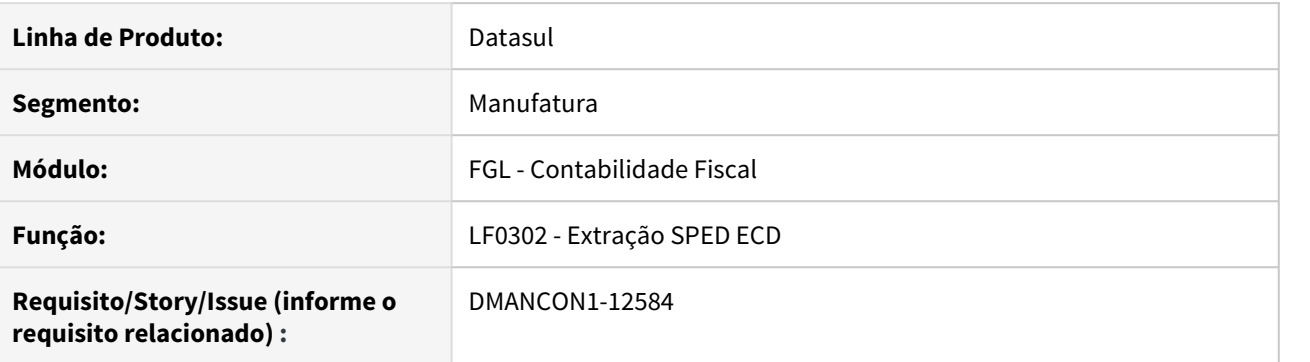

#### **02. SITUAÇÃO/REQUISITO**

Ao realizar a extração através do programa de Extração ECD (lfp\lf0302aa.r) , o mesmo não apresentou o erro de conta referencial não cadastrada no programa Matriz Tradução Conta Externa, ou seja, não validou corretamente a conta referencial.

#### **03. SOLUÇÃO**

Foi alterado o programa utilizado pela Extração ECD (prgint\utb\utb733zd.r) para realizar corretamente a validação da conta referencial no cadastro de Matriz Tradução Conta Externa.

#### • Passo 01 Passo 02

## **04. DEMAIS INFORMAÇÕES**

#### IMPORTANTE!

Use esse box para destacar informações relevantes e/ou de destaque.

#### **05. ASSUNTOS RELACIONADOS**

•

# 4.5.6 Contabilidade Gerencial - Manutenção - 12.1.32

## 10353927 DMANCON1-12065 DT Demonstrativo Contábil

#### **01. DADOS GERAIS**

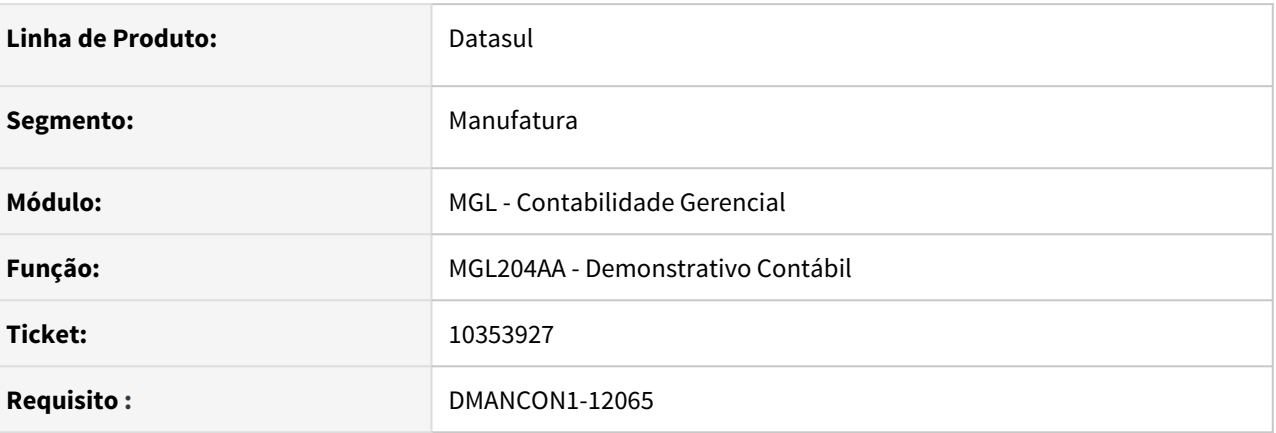

#### **02. SITUAÇÃO/REQUISITO**

Os campos de Centro de custo estão desabilitados na tela de Conjunto de Preferências do Demonstrativo Contábil (prgfin/mgl/mgl204zd.r).

#### **03. SOLUÇÃO**

Alterado o Conjunto de Preferências do Demonstrativo Contábil (prgfin/mgl/mgl204zd.r) para apresentar uma mensagem informando ao usuário o motivo dos campos estarem desabilitados.
# 4.5.7 Contas a Pagar - Manutenção - 12.1.32

# 9261205 DMANAPB1-6439 DT Diferença de valores da apropriação contábil na rotina Pagamentos via Encontro de Contas - APB735AA

## **01. DADOS GERAIS**

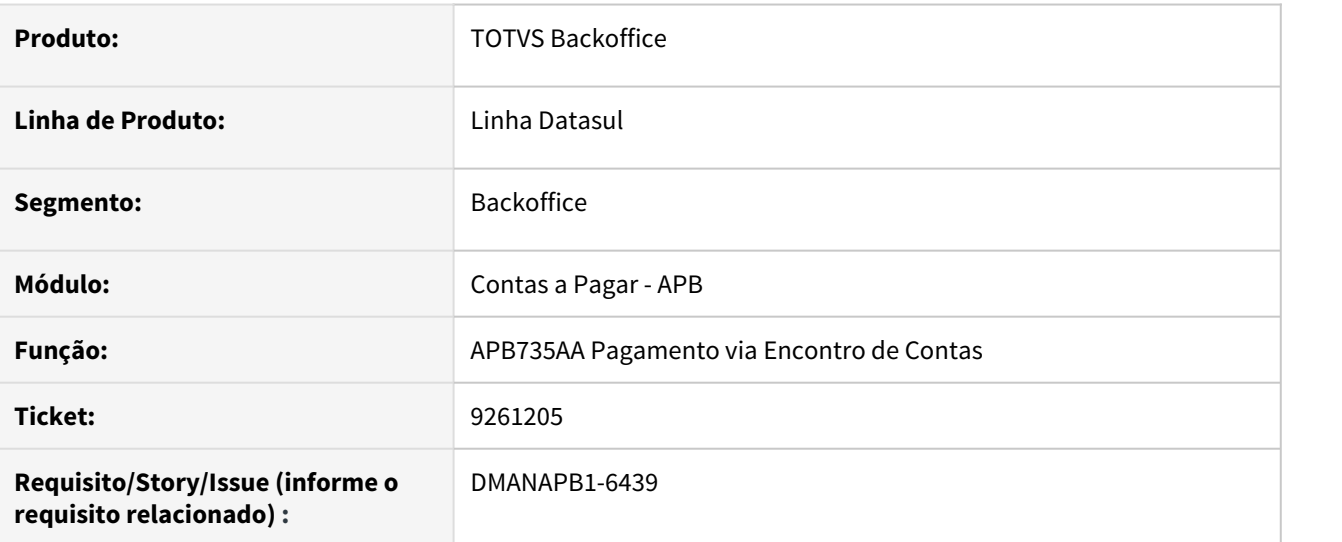

### **02. SITUAÇÃO/REQUISITO**

Ao realizar um pagamento na rotina Pagamentos via Encontro de Contas - APB735AA com títulos com moeda dolar está ocorrendo uma diferença de centavos nos valores em real entre a soma dos valores das apropriações contábeis do título no contas a pagar e a soma dos valores das apropriações contábeis do título no contas a receber.

# **03. SOLUÇÃO**

Foi realizado um ajuste no valor da apropriação contábil da moeda real quando é realizado o encontro de contas de títulos na moeda dólar para não apresentar diferença nas contas contábeis de encontro de contas no contas a pagar e no contas a receber.

### **04. DEMAIS INFORMAÇÕES**

Não se aplica.

### **05. ASSUNTOS RELACIONADOS**

# 9609464 DMANAPB1-6420 DT Mensagem 12800/6140 na implantação de um título com a vinculação de nota de crédito - APB704AA

## **01. DADOS GERAIS**

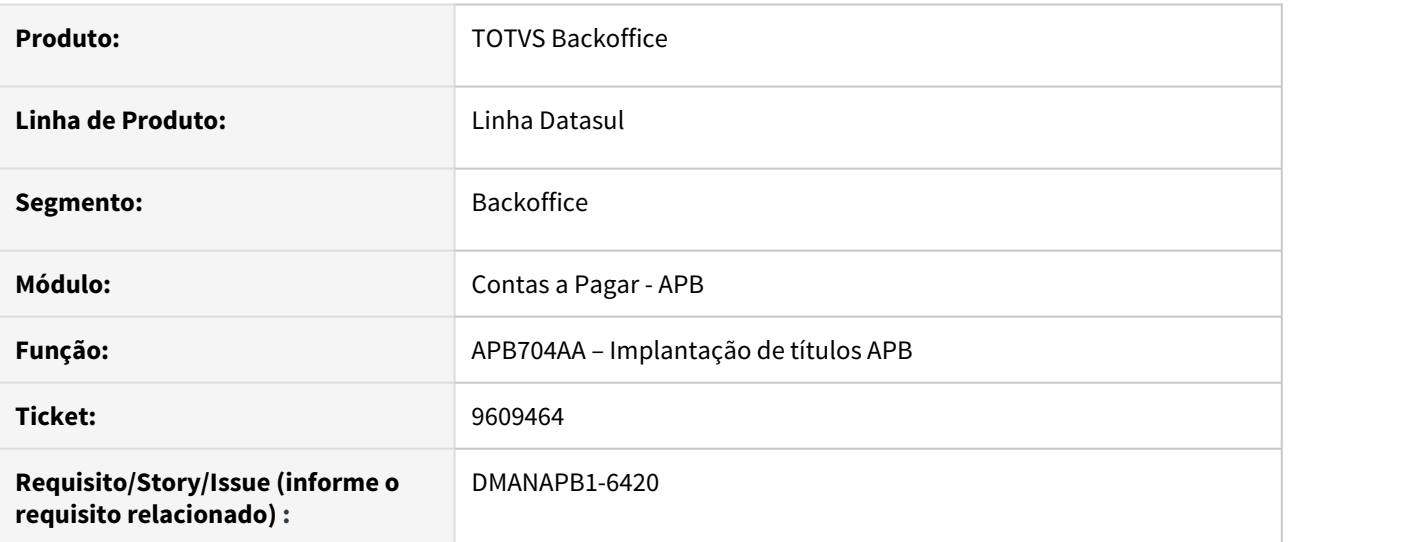

### **02. SITUAÇÃO/REQUISITO**

Na implantação de um título com a vinculação de nota de crédito com duas finalidades econômicas relacionadas acontece a mensagem 12800 / 6140 e não permite a implantação do título.

### **03. SOLUÇÃO**

Foi realizado um ajuste na rotina para permitir a implantação do título com a vinculação de nota de crédito com os valores corretos para as duas finalidades econômicas relacionadas e não ocorrer a mensagem 12800 / 6140.

### **04. DEMAIS INFORMAÇÕES**

Não se aplica.

### **05. ASSUNTOS RELACIONADOS**

# 9661286 DMANAPB1-6447 DT Ajustes pagamento escritural de tributos com código de barras - Banco Itaú e Banco Bradesco

#### **01. DADOS GERAIS**

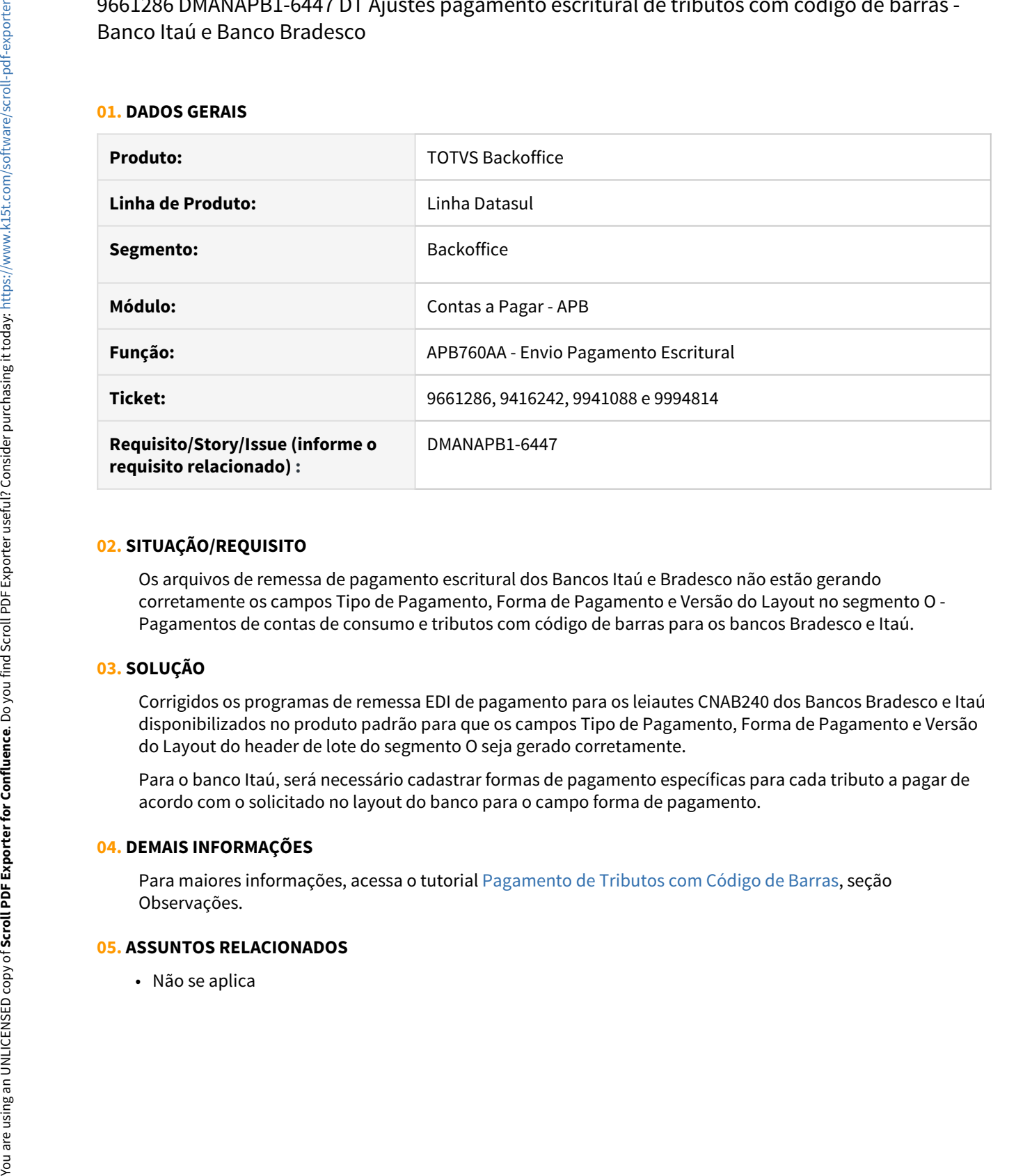

#### **02. SITUAÇÃO/REQUISITO**

Os arquivos de remessa de pagamento escritural dos Bancos Itaú e Bradesco não estão gerando corretamente os campos Tipo de Pagamento, Forma de Pagamento e Versão do Layout no segmento O - Pagamentos de contas de consumo e tributos com código de barras para os bancos Bradesco e Itaú.

### **03. SOLUÇÃO**

Corrigidos os programas de remessa EDI de pagamento para os leiautes CNAB240 dos Bancos Bradesco e Itaú disponibilizados no produto padrão para que os campos Tipo de Pagamento, Forma de Pagamento e Versão do Layout do header de lote do segmento O seja gerado corretamente.

Para o banco Itaú, será necessário cadastrar formas de pagamento específicas para cada tributo a pagar de acordo com o solicitado no layout do banco para o campo forma de pagamento.

## **04. DEMAIS INFORMAÇÕES**

Para maiores informações, acessa o tutorial [Pagamento de Tributos com Código de Barras](https://tdn.totvs.com/pages/viewpage.action?pageId=535036811), seção Observações.

# 9750169 DMANAPB1-6472 DT Retorno Pagamento Escritural Bradesco

#### **01. DADOS GERAIS**

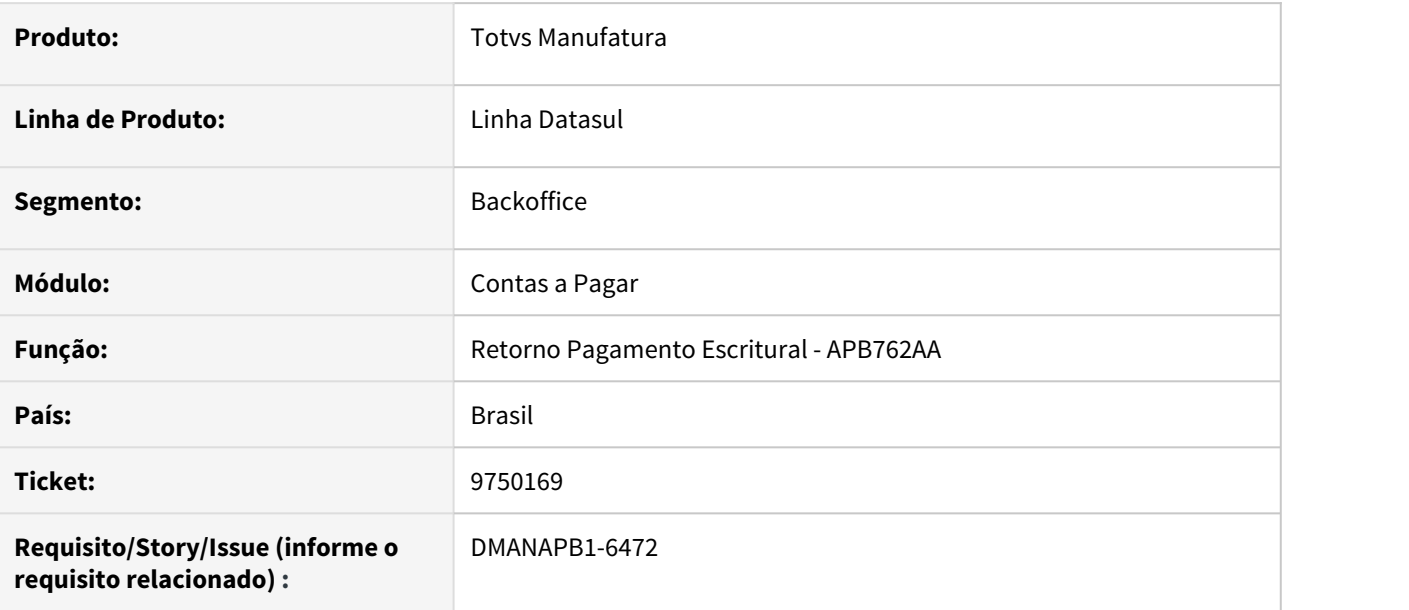

### **02. SITUAÇÃO/REQUISITO**

No retorno escritural do arquivo de retorno do Bradesco ao importar, ocorre o erro "8186" "A chave informada no arquivo não atende ao formato padrão Datasul". Esta situação ocorre quando o arquivo possui segmento B.

#### **03. SOLUÇÃO**

O **Retorno Movimentos Pagamento Escritural** (APB762AA) foi alterado para **não apresentar a mensagem 8186** indevidamente quando existir o Segmento B no Arquivo de Retorno do Bradesco.

#### **04. DEMAIS INFORMAÇÕES**

Não se aplica.

#### **05. ASSUNTOS RELACIONADOS**

Não se aplica

# 9812808 DMANAPB1-6572 DT Cálculo de impostos com as casas decimais incorretas na implantação de título via API

### **01. DADOS GERAIS**

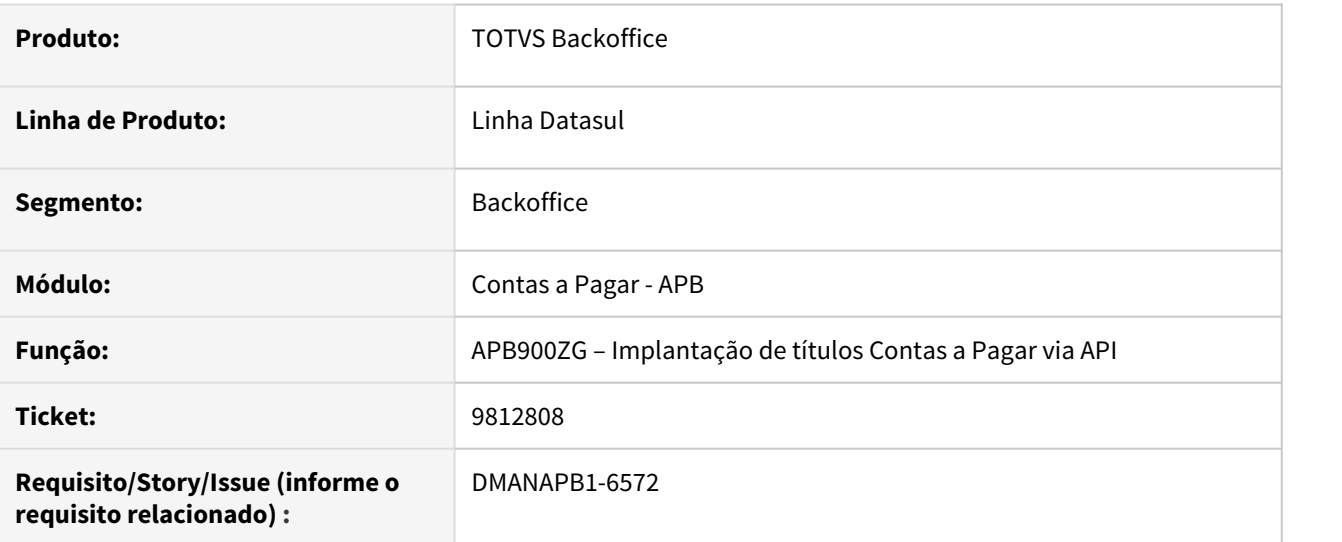

#### **02. SITUAÇÃO/REQUISITO**

Nas rotinas de implantação na nota do recebimento ou implantação de título via API acontece o recálculo da alíquota de impostos e gerava diferença nas casas decimais da alíquota na criação do complemento do imposto retido do título de imposto.

#### **03. SOLUÇÃO**

Foi realizado um ajuste na regra para tratar o recálculo da alíquota do imposto que gerava diferença nas casas decimais da alíquota. A situação acontecia na implantação na nota do recebimento ou implantação de título via API.

#### **04. DEMAIS INFORMAÇÕES**

Não se aplica.

#### **05. ASSUNTOS RELACIONADOS**

9919885 DMANAPB1-6710 DT Diretórios diferentes na execução batch da rotina Relatório de Pagamentos Efetuados no Período - APB323AA

### **01. DADOS GERAIS**

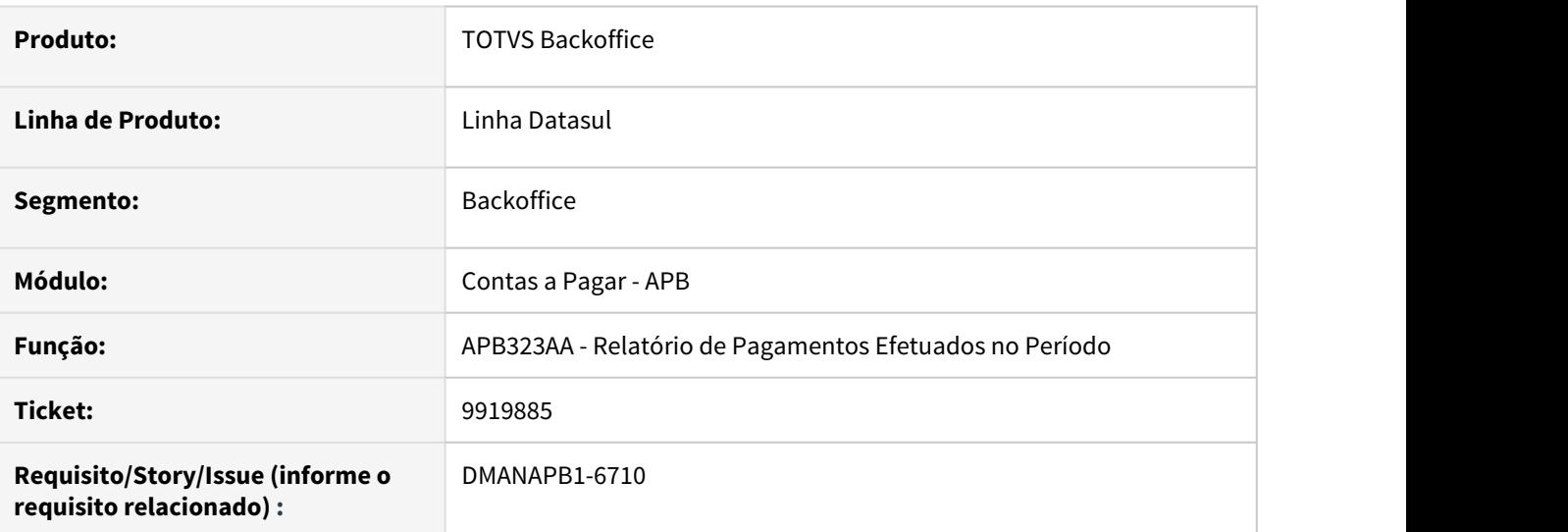

# **02. SITUAÇÃO/REQUISITO**

Quando é configurado o subdiretório no cadastro de usuário, os arquivos gerados na rotina Relatório de Pagamentos Efetuados no Período - APB323AA são gravados em locais diferentes na execução batch / RPW.

### **03. SOLUÇÃO**

Foi realizada uma alteração para gravar corretamente os arquivos gerados da rotina Relatório de Pagamentos Efetuados no Período - APB323AA conforme o cadastro do usuário (SEC000AA) na execução batch / RPW.

### **04. DEMAIS INFORMAÇÕES**

Não se aplica.

### **05. ASSUNTOS RELACIONADOS**

# 9939599 DMANAPB1-6673 DT Diferença de valores da apropriação contábil na rotina Implantação de Fatura - APB705AA

### **01. DADOS GERAIS**

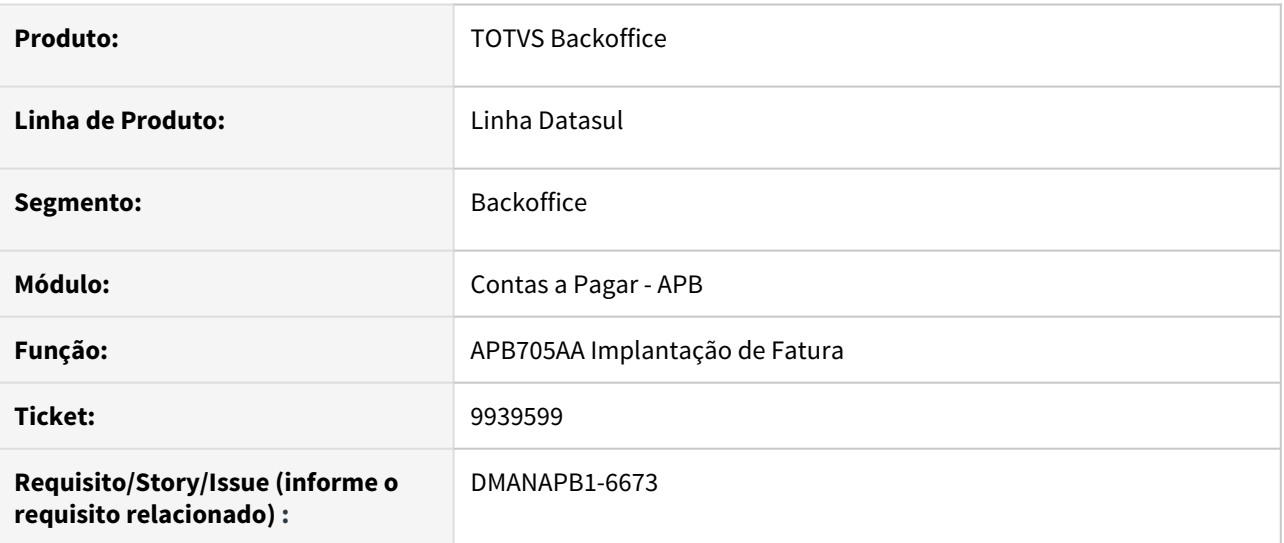

### **02. SITUAÇÃO/REQUISITO**

Ao gerar a substituição de fatura de títulos com a moeda dólar, ocorre uma diferença de centavos na conta contábil de transitória de substituição dos novos títulos gerados na rotina Implantação de Fatura - APB705AA.

#### **03. SOLUÇÃO**

Realizado um ajuste no valor da apropriação contábil da moeda corrente, quando é realizada a implantação dos novos títulos gerados pela rotina Implantação de fatura - APB705AA, para não apresentar a diferença de centavos na conta contábil transitória de substituição.

#### **04. DEMAIS INFORMAÇÕES**

Não se aplica.

#### **05. ASSUNTOS RELACIONADOS**

# 10003819 DMANAPB1-6739 DT Formato do campo de estabelecimento incorreto na rotina Varredura de Sacado - APB775ZA

### **01. DADOS GERAIS**

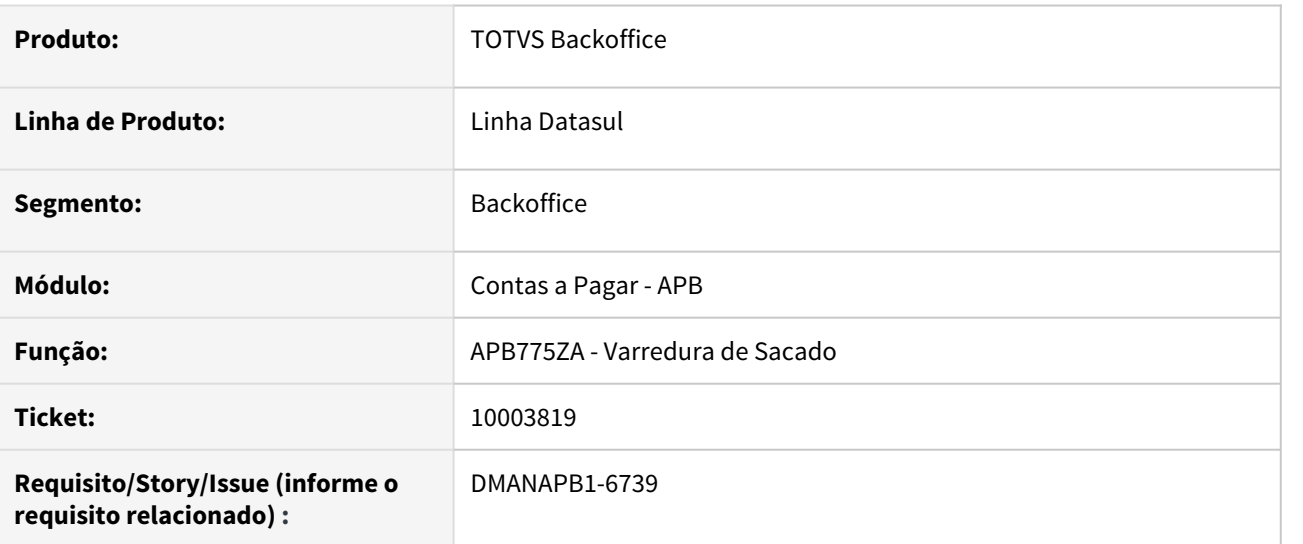

#### **02. SITUAÇÃO/REQUISITO**

A tela da rotina Varredura de Sacado (APB775ZA) apresenta somente 3 caracteres no campo estabelecimento, sendo que o estabelecimento possui 5 caracteres.

#### **03. SOLUÇÃO**

Foi realizada uma alteração para mostrar corretamente 5 caracteres do campo estabelecimento na tela da rotina Varredura de Sacado (APB775ZA).

#### **04. DEMAIS INFORMAÇÕES**

Não se aplica.

### **05. ASSUNTOS RELACIONADOS**

# 10058768 DMANAPB1-6860 DT Pagamento Escritural Multipag-Bradesco

# **01. DADOS GERAIS**

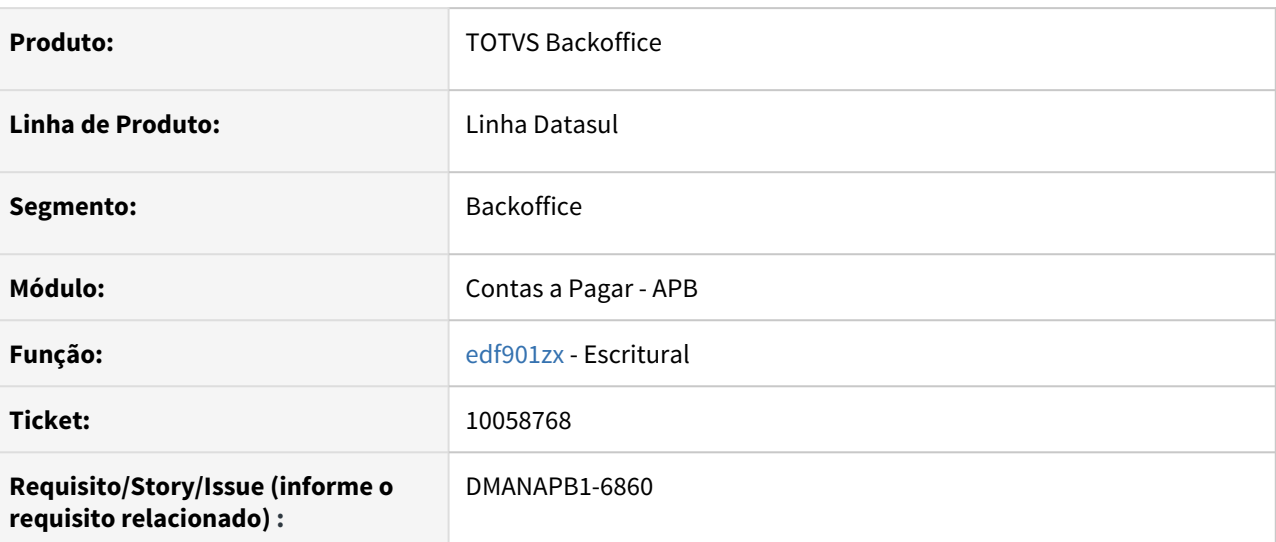

## **02. SITUAÇÃO/REQUISITO**

Ao realizar o envio escritural para o Bradesco ocorre o erro 76 quando o nosso número não possui as iniciais numéricas.

#### **03. SOLUÇÃO**

Foi realizada a correção do programa para que a situação reportada não ocorra novamente..

#### **04. DEMAIS INFORMAÇÕES**

Não se aplica.

### **05. ASSUNTOS RELACIONADOS**

10109717 DMANAPB1-6797 DT A alteração do título para pagamento parcial mostra o erro de violação de tabela na base Oracle e o erro de duplicidade de valor liberado na base Progress

## **01. DADOS GERAIS**

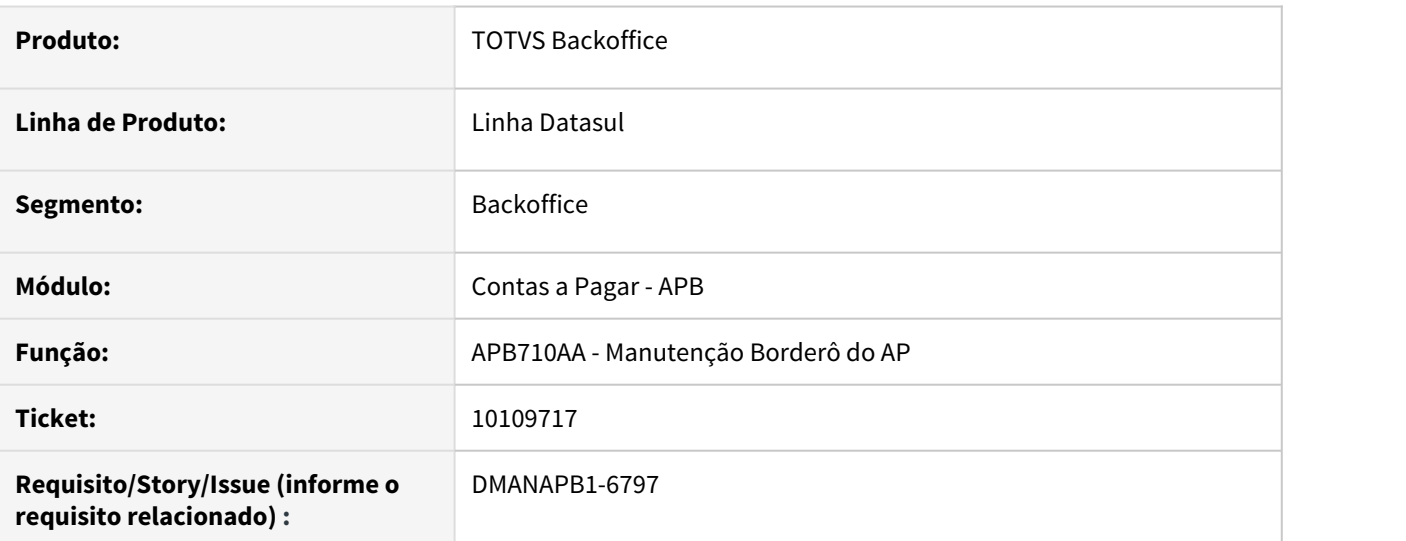

# **02. SITUAÇÃO/REQUISITO**

Ao realizar a alteração do título para o pagamento parcial onde o título foi liberado no módulo de aprovação de documento - MLA, mostra o erro de violação de tabela na base Oracle e o erro de duplicidade de valor liberado na base Progress.

### **03. SOLUÇÃO**

Foi realizada a correção do pagamento parcial do título para gravar corretamente as informações na tabela de processo de pagamento na base Oracle e o valor liberado do título na base Progress.

### **04. DEMAIS INFORMAÇÕES**

Não se aplica.

### **05. ASSUNTOS RELACIONADOS**

# 10150573 DMANAPB1-6850 DT Erro na geração do pedido batch na rotina de geração dos dados da emissão DIRF - APB764ZA

### **01. DADOS GERAIS**

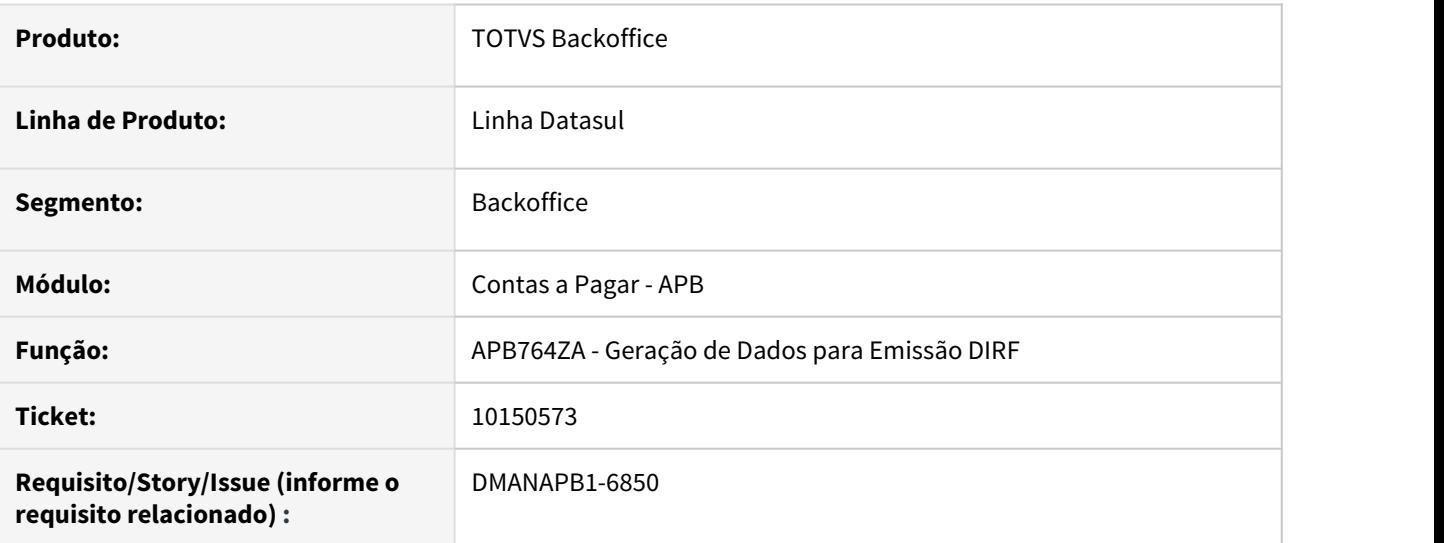

#### **02. SITUAÇÃO/REQUISITO**

Ao executar a rotina Geração de Dados para Emissão DIRF (APB764ZA) com a opção de execução Batch ocorre o erro de versão da rotina.

#### **03. SOLUÇÃO**

Foi realizada a correção da versão da rotina na criação do pedido Batch para a rotina funcionar corretamente na execução via Batch / RPW.

#### **04. DEMAIS INFORMAÇÕES**

Não se aplica.

### **05. ASSUNTOS RELACIONADOS**

# 10218030 DMANAPB1-6917 DT Revisão da trigger de delete da rotina Manutenção Usuários Financeiros Estabelecimento APB – APB004AA

# **01. DADOS GERAIS**

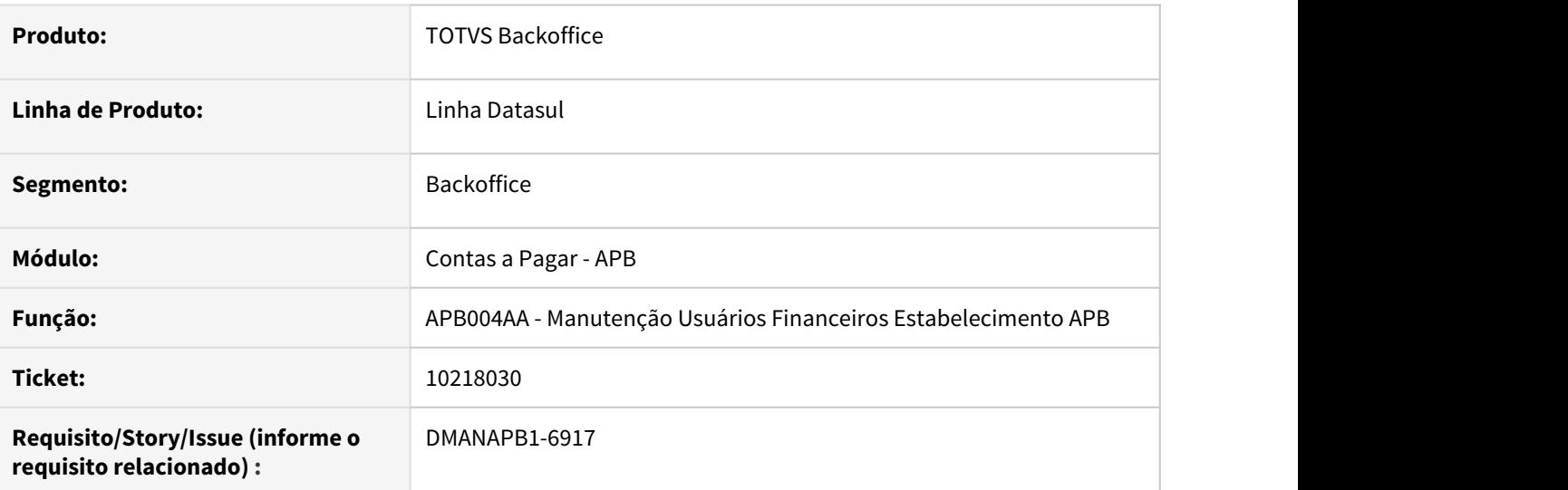

### **02. SITUAÇÃO/REQUISITO**

Na eliminação do usuário na rotina Manutenção Usuários Financeiros Estabelecimento APB - APB004AA não é executada a trigger de delete da rotina.

### **03. SOLUÇÃO**

Foi revisada a lógica de eliminação da rotina Manutenção Usuários Financeiros Estabelecimento APB – APB004AA para chamar corretamente a trigger de delete.

### **04. DEMAIS INFORMAÇÕES**

Não se aplica.

# **05. ASSUNTOS RELACIONADOS**

# 10335424 DMANAPB1-7077 DT Mensagem 12800/12732 na geração do acerto de valor a menor no título - APB717AA

#### **01. DADOS GERAIS**

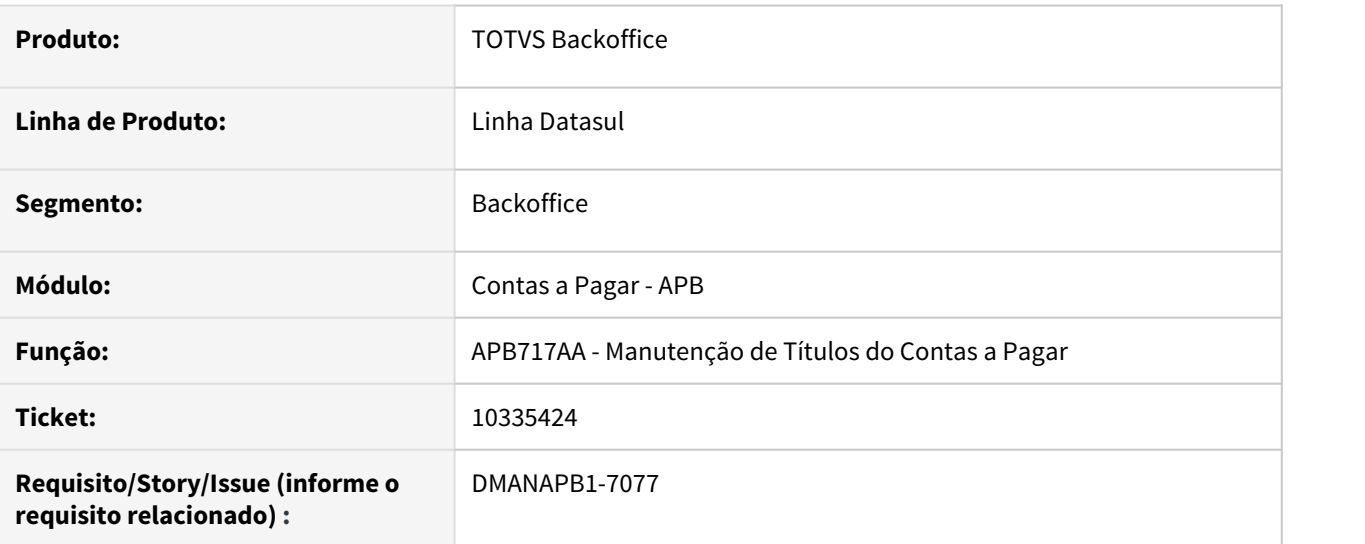

### **02. SITUAÇÃO/REQUISITO**

Ao realizar o acerto de valor a menor no título apresenta a mensagem 12800 / 12732 na alteração do título e não permite a conclusão do processo.

#### **03. SOLUÇÃO**

Foi realizado um ajuste na rotina de cálculo da variação cambial no movimento de correção de valor para não apresentar a mensagem 12800 / 12732 ao realizar um acerto de valor a menor no título.

#### **04. DEMAIS INFORMAÇÕES**

Não se aplica.

### **05. ASSUNTOS RELACIONADOS**

# 10450792 DMANAPB1-7195 DT Mensagem 23213 "Forma de Pagamento inválida para Borderô PIX" apresentada incorretamente na inclusão dos títulos no borderô

## **01. DADOS GERAIS**

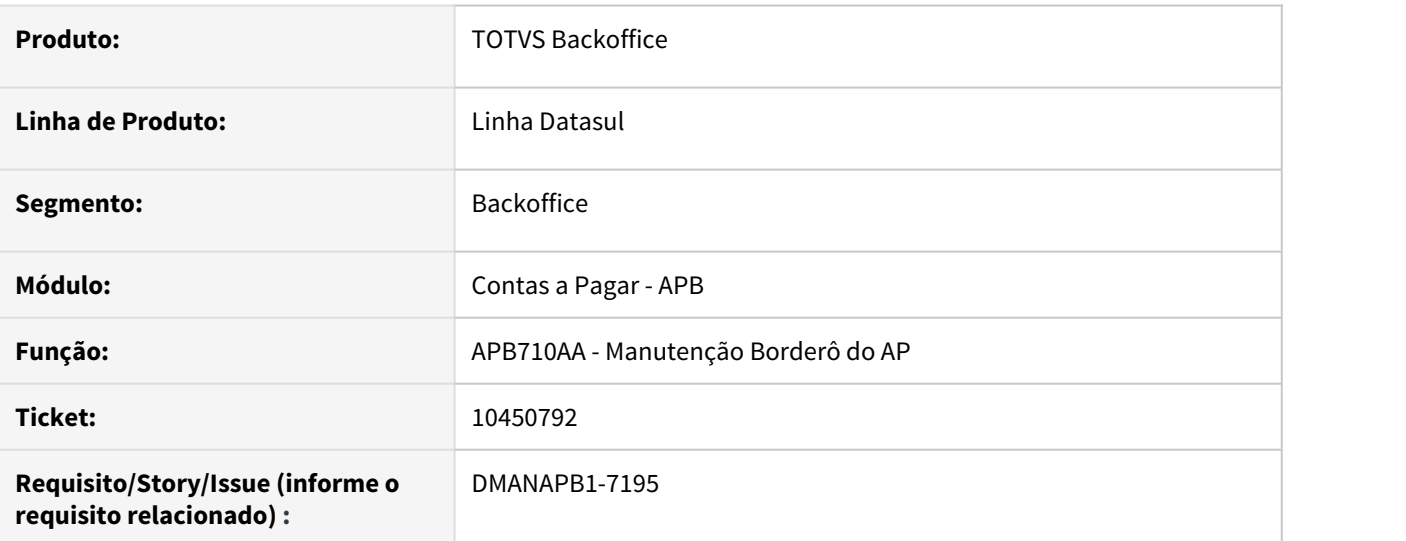

# **02. SITUAÇÃO/REQUISITO**

Ao incluir os títulos no borderô escritural, a partir do segundo título incluído e utilizando a opção de individual, é apresentada a mensagem 23213 "Forma de Pagamento inválida para Borderô PIX". Sendo que o usuário não está utilizando nenhuma forma de pagamento do PIX neste borderô.

### **03. SOLUÇÃO**

Foi realizado um ajuste na validação da mensagem 23213 na inclusão de títulos no borderô escritural para validar corretamente as formas de pagamentos utilizadas no PIX e as demais formas de pagamento no borderô escritural.

### **04. DEMAIS INFORMAÇÕES**

Não se aplica.

### **05. ASSUNTOS RELACIONADOS**

# 10474190 DMANAPB1-7219 DT Erro no lote de Pagamento por Encontro de Contas para moeda Dólar

#### **01. DADOS GERAIS**

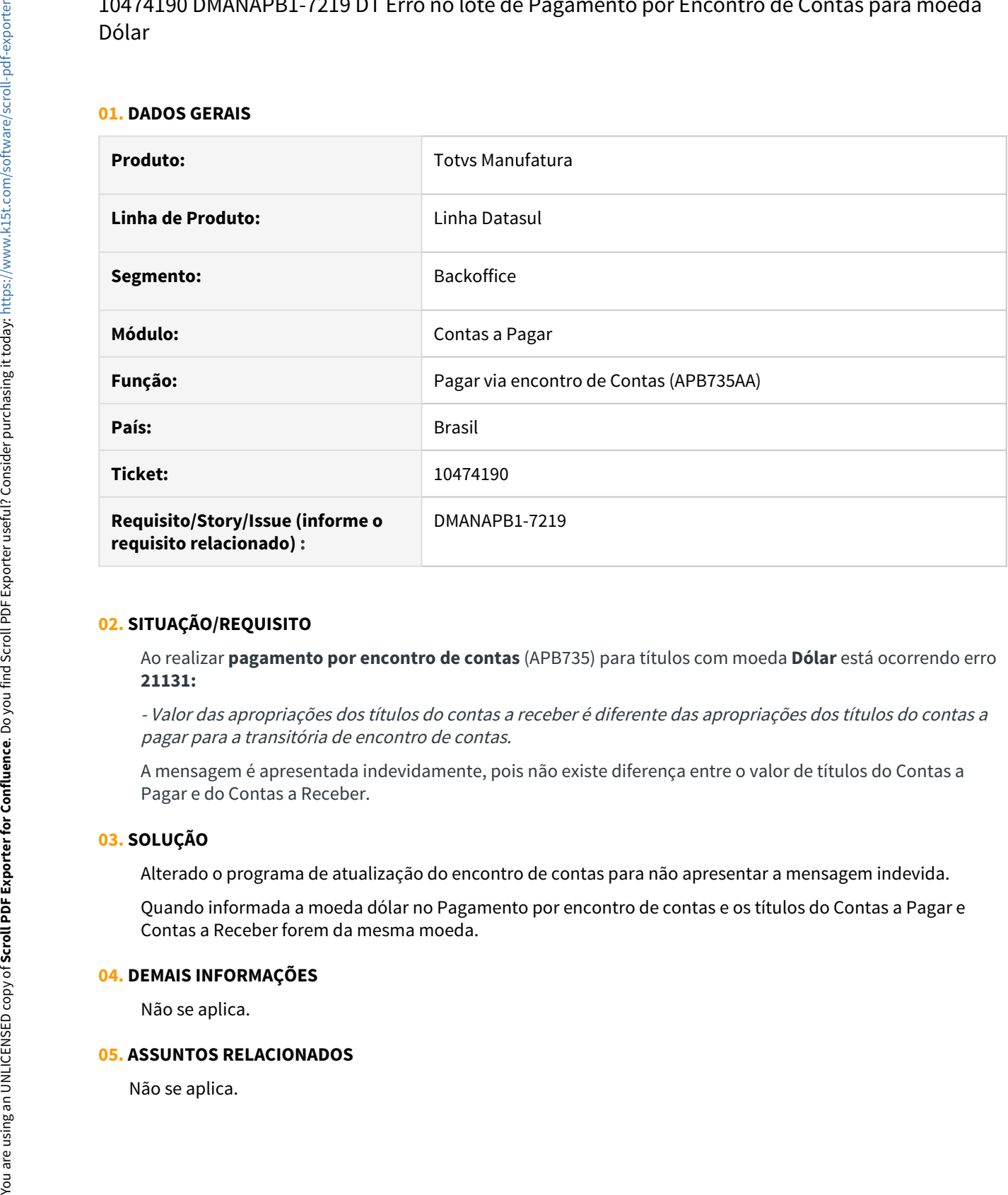

#### **02. SITUAÇÃO/REQUISITO**

Ao realizar **pagamento por encontro de contas** (APB735) para títulos com moeda **Dólar** está ocorrendo erro **21131:**

- Valor das apropriações dos títulos do contas a receber é diferente das apropriações dos títulos do contas a pagar para a transitória de encontro de contas.

A mensagem é apresentada indevidamente, pois não existe diferença entre o valor de títulos do Contas a Pagar e do Contas a Receber.

# **03. SOLUÇÃO**

Alterado o programa de atualização do encontro de contas para não apresentar a mensagem indevida.

Quando informada a moeda dólar no Pagamento por encontro de contas e os títulos do Contas a Pagar e Contas a Receber forem da mesma moeda.

#### **04. DEMAIS INFORMAÇÕES**

Não se aplica.

# 10531228 DMANAPB1-7253 DT Eliminada forma de pagamento TED STR do programa de cadastro

## **01. DADOS GERAIS**

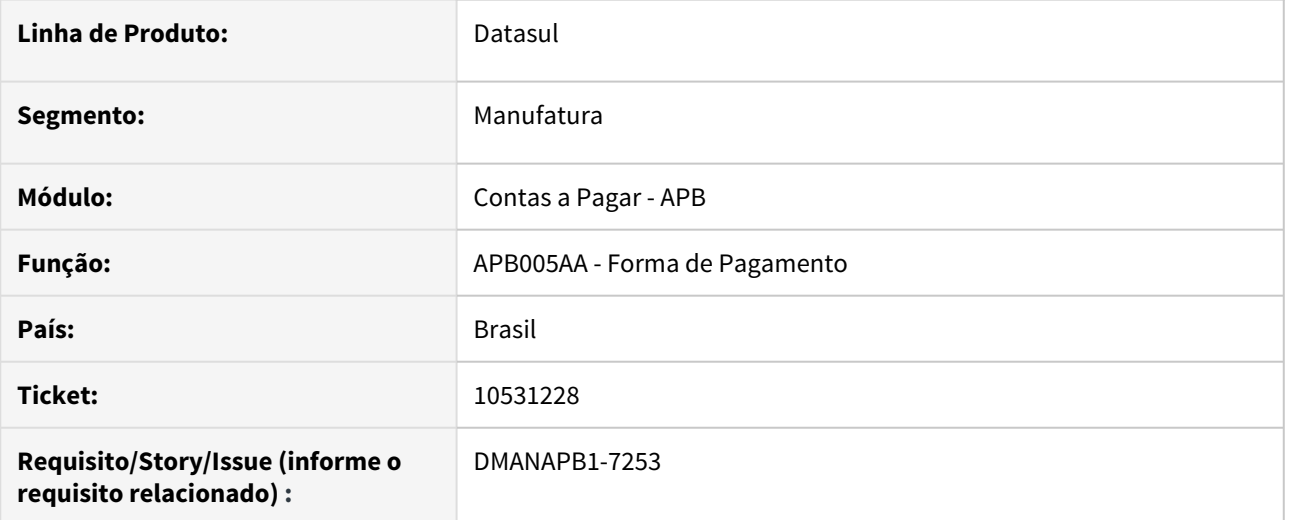

#### **02. SITUAÇÃO/REQUISITO**

Na última liberação dos programas de cadastro de forma de pagamento, foi eliminada o opção TED STR.

#### **03. SOLUÇÃO**

Alterados os programas de cadastro para que apresentem novamente a opção de forma de pagamento TED STR.

10591239 DMANAPB1-7446 DT Processo de pagamento liberado é eliminado após pagamento parcial realizado.

#### **01. DADOS GERAIS**

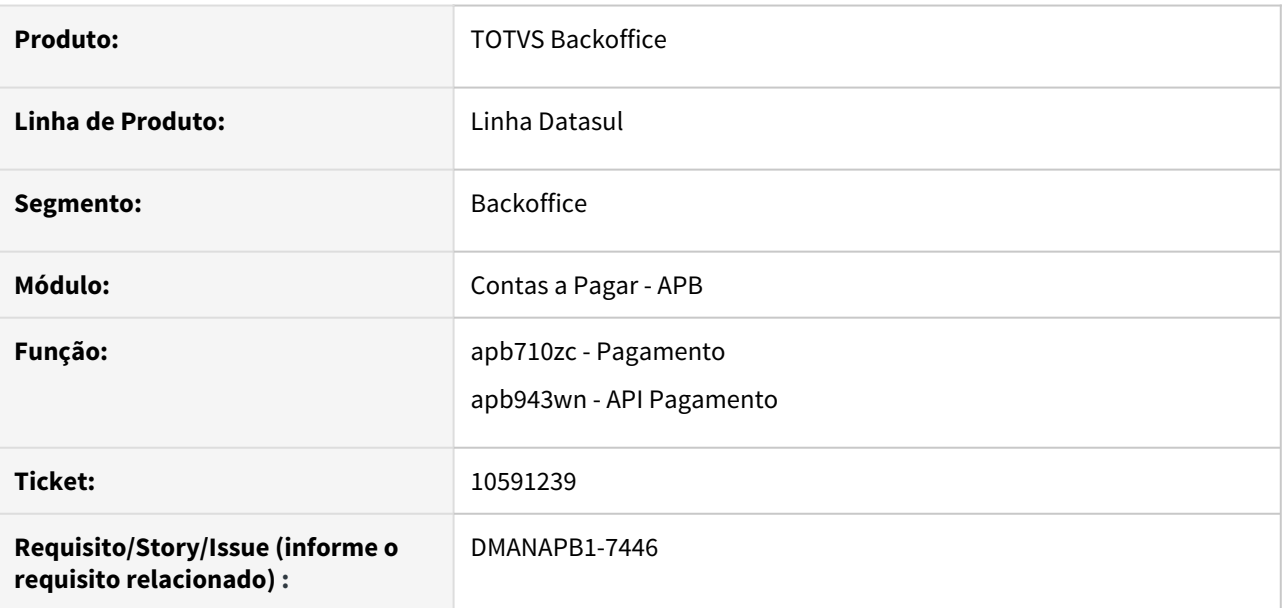

#### **02. SITUAÇÃO/REQUISITO**

Processo de pagamento liberado é eliminado depois de realizar o pagamento parcial.

#### **SOLUÇÃO**

Foi realizado a adequação do programa para gerar um novo registro liberado no valor do saldo do título, quando ocorrer pagamento parcial.

#### **04. DEMAIS INFORMAÇÕES**

Não se aplica.

#### **05. ASSUNTOS RELACIONADOS**

# 10700871 DMANAPB1-7462 DT O estorno da baixa com abatimento de antecipação não é efetivado corretamente

### **01. DADOS GERAIS**

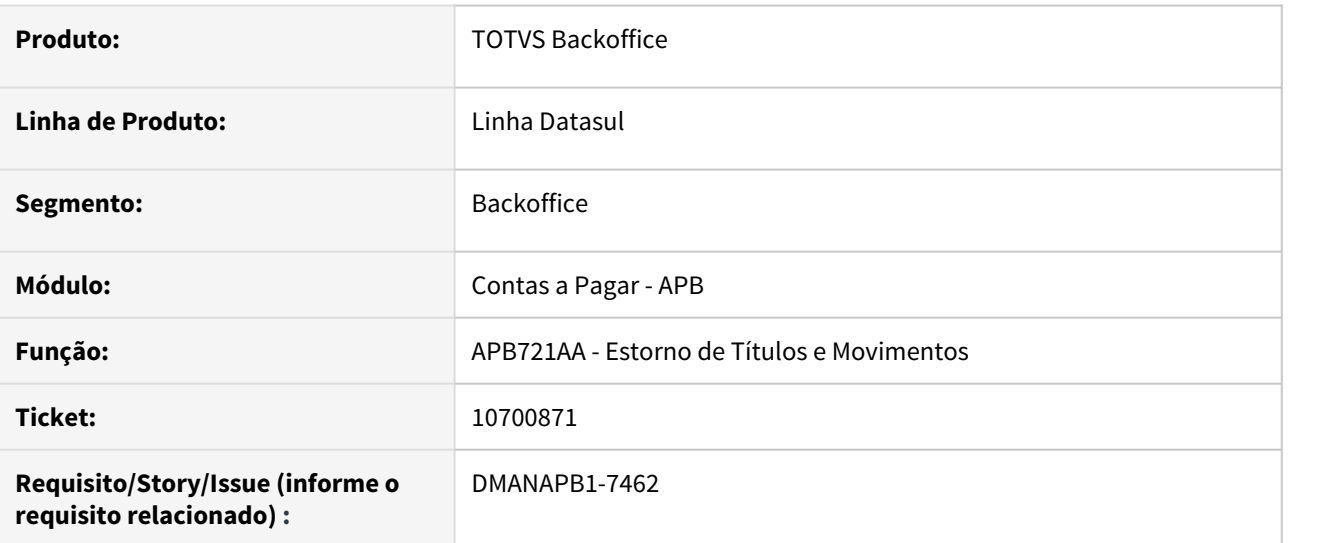

### **02. SITUAÇÃO/REQUISITO**

Ao realizar o estorno do movimento da baixa, quando esta foi realizada por antecipação, o estorno não é efetivado. Não apresenta nenhuma mensagem de erro e retorna para tela inicial da rotina de Estorno de Títulos e Movimentos - APB721AA.

## **03. SOLUÇÃO**

Foi realizada a correção para tratar corretamente o estorno do movimento de baixa quando existe antecipação vinculada no movimento.

### **04. DEMAIS INFORMAÇÕES**

Não se aplica.

### **05. ASSUNTOS RELACIONADOS**

# 10725514 DMANAPB1-7449 DT Bloqueio 12800 - Erro 13078 no Acerto de Valor a Maior

#### **01. DADOS GERAIS**

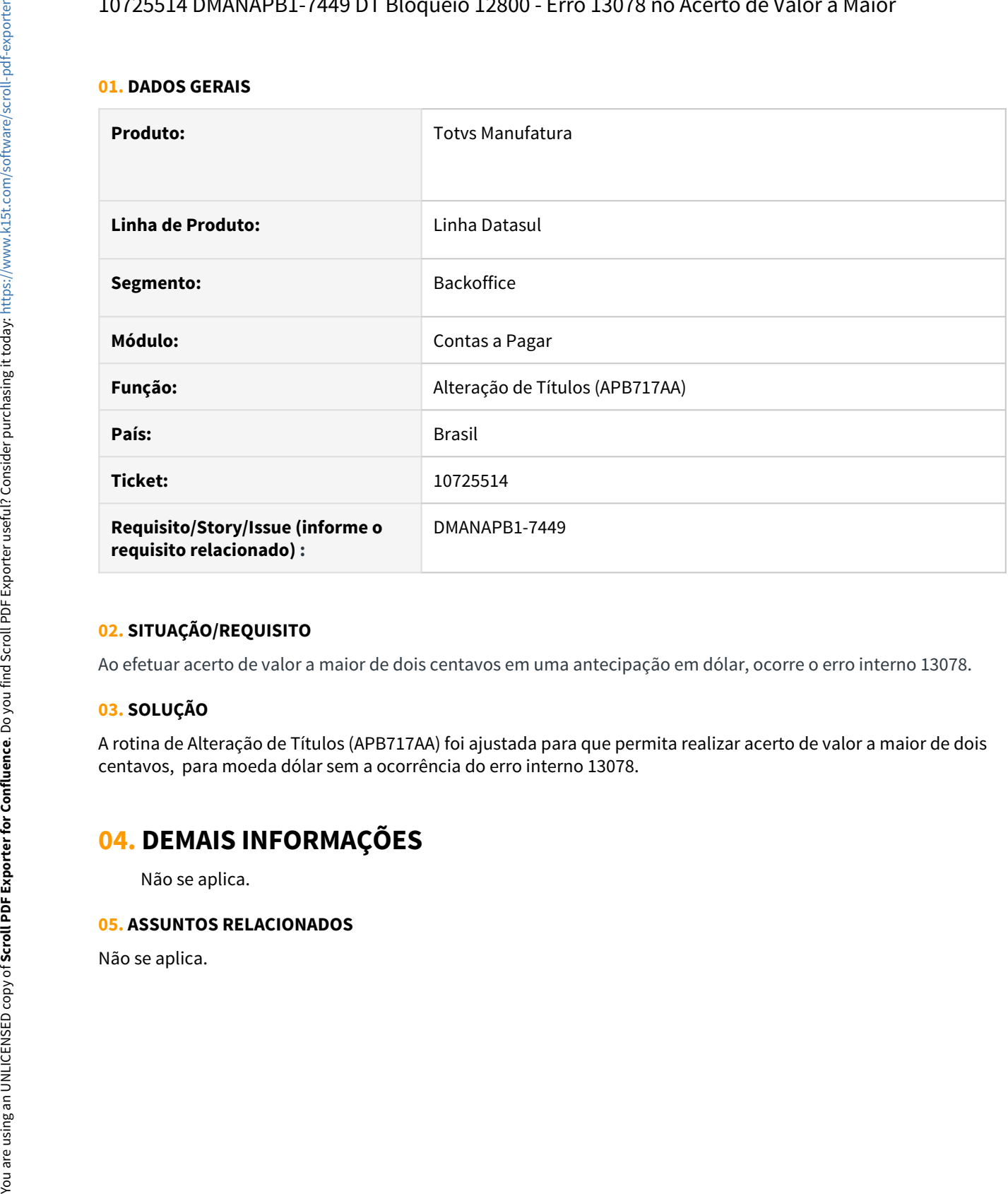

### **02. SITUAÇÃO/REQUISITO**

Ao efetuar acerto de valor a maior de dois centavos em uma antecipação em dólar, ocorre o erro interno 13078.

### **03. SOLUÇÃO**

A rotina de Alteração de Títulos (APB717AA) foi ajustada para que permita realizar acerto de valor a maior de dois centavos, para moeda dólar sem a ocorrência do erro interno 13078.

# **04. DEMAIS INFORMAÇÕES**

Não se aplica.

# 10784816 DMANAPB1-7493 DT Layout do Lote sendo gerado como 012 e não 045 como esperado nas novas validações para o Bradesco

## **01. DADOS GERAIS**

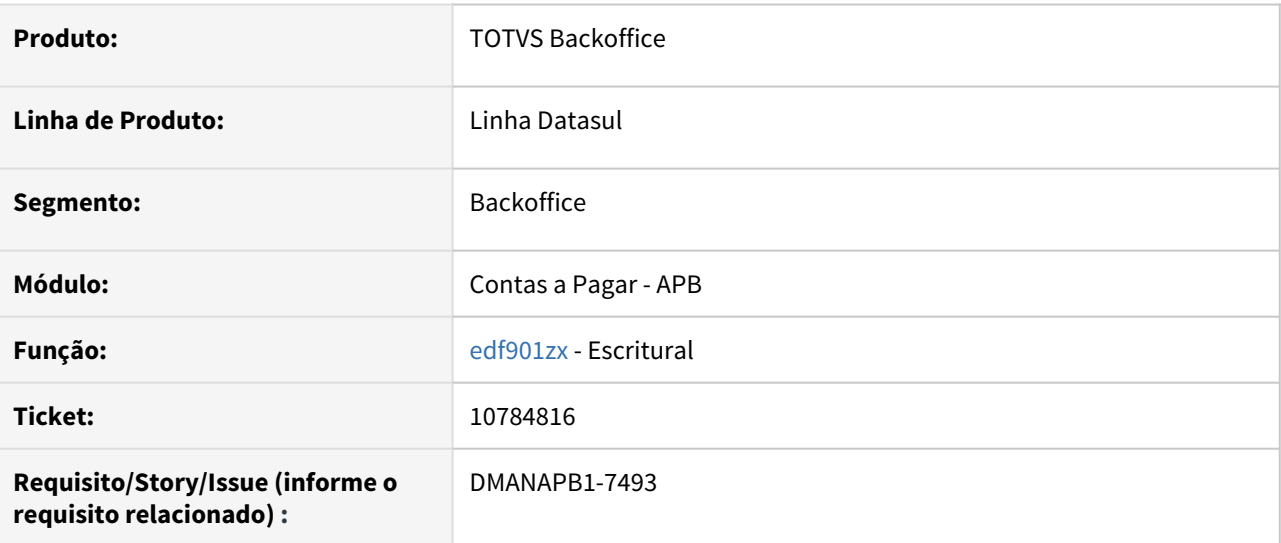

### **02. SITUAÇÃO/REQUISITO**

Não está considerando corretamente o layout de lote para Segmento A (pagamentos por meio de Crédito em Conta, Cheque, OP, DOC, TED ou Pagamento com Autenticação), conforme determinado no manual de procedimentos Multipag Bradesco.

### **03. SOLUÇÃO**

Foi realizado a adequação do programa gerador do arquivo escritural do Bradesco para atender as especificações do manual de procedimentos do banco para as forma de pagamento PIX.

### **04. DEMAIS INFORMAÇÕES**

Não se aplica.

### **05. ASSUNTOS RELACIONADOS**

# 10813793 DMANAPB1-7520 DT Ajuste no preenchimento do CPF do fornecedor no arquivo de remessa do Contas a Pagar do Itaú - APB760AA

## **01. DADOS GERAIS**

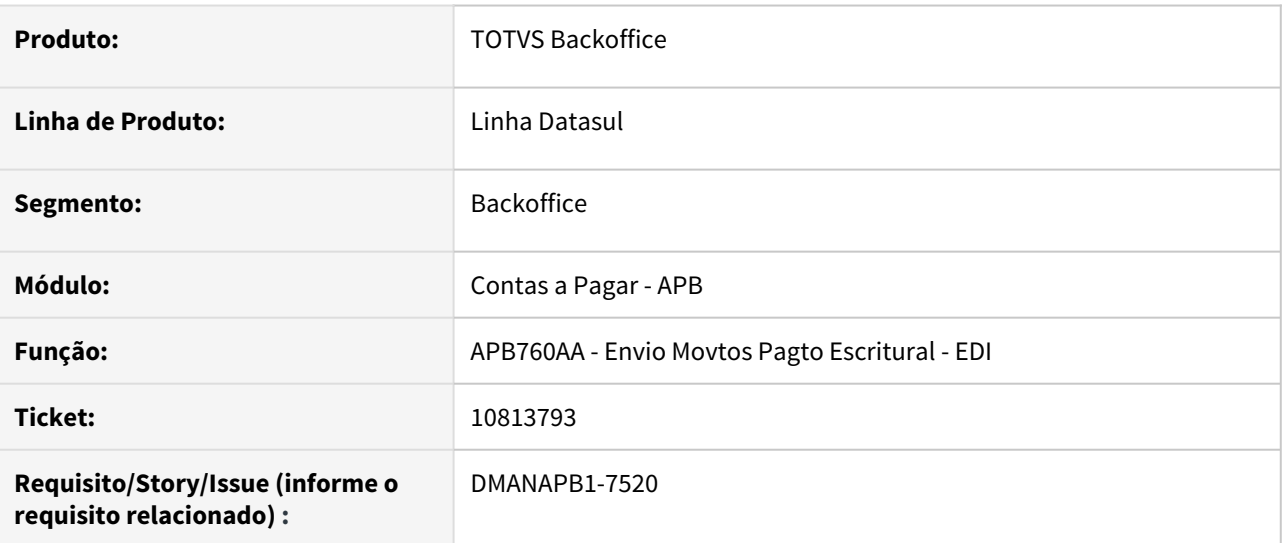

### **02. SITUAÇÃO/REQUISITO**

No envio do arquivo de remessa do Contas a Pagar do Banco Itaú, o campo CPF do favorecido do segmento A está preenchido incorretamente.

### **03. SOLUÇÃO**

Foi realizado o ajuste para incluir zeros a esquerda no campo CPF do Favorecido, posição 204-217 do segmento A, conforme layout do arquivo de remessa do banco Itaú.

### **04. DEMAIS INFORMAÇÕES**

Não se aplica.

# **05. ASSUNTOS RELACIONADOS**

# 10837916 DMANAPB1-7532 DT API de substituição erro 13154

#### **01. DADOS GERAIS**

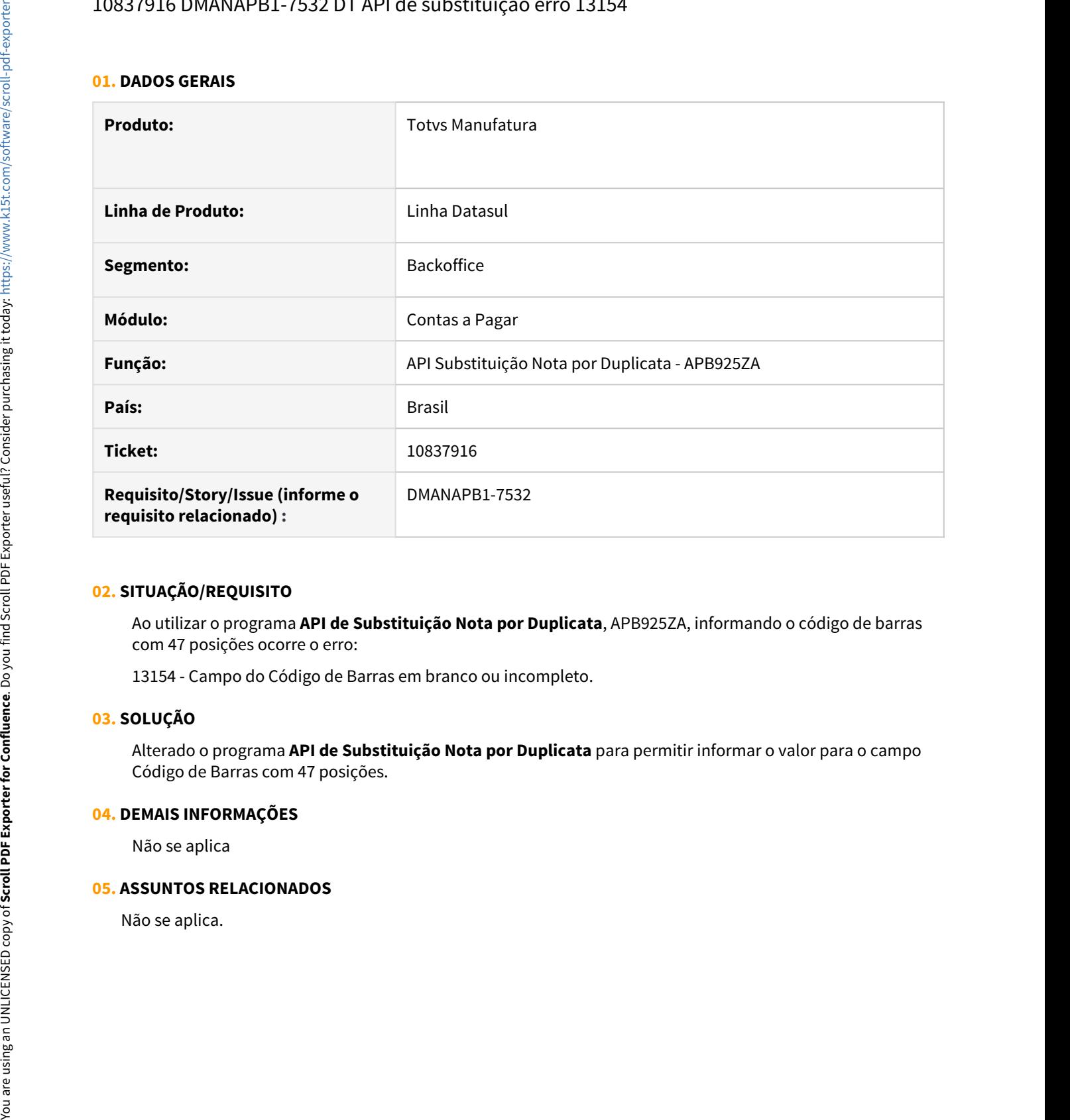

### **02. SITUAÇÃO/REQUISITO**

Ao utilizar o programa **API de Substituição Nota por Duplicata**, APB925ZA, informando o código de barras com 47 posições ocorre o erro:

13154 - Campo do Código de Barras em branco ou incompleto.

#### **03. SOLUÇÃO**

Alterado o programa **API de Substituição Nota por Duplicata** para permitir informar o valor para o campo Código de Barras com 47 posições.

#### **04. DEMAIS INFORMAÇÕES**

Não se aplica

# 10957201 DMANAPB1-7626 DT Pagamento Escritural Itaú - Correção Valor Previsto Pagamento

#### **01. DADOS GERAIS**

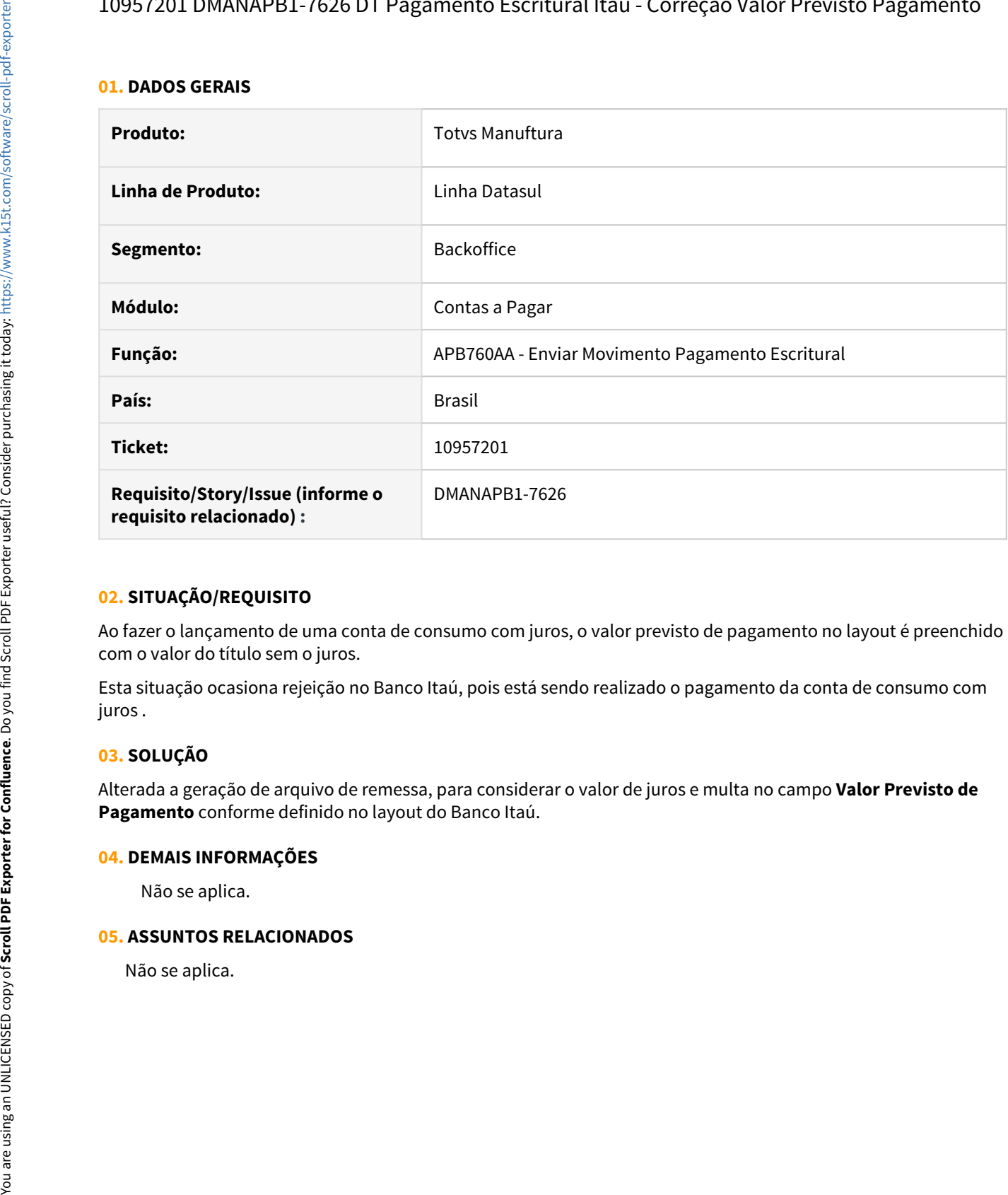

# **02. SITUAÇÃO/REQUISITO**

Ao fazer o lançamento de uma conta de consumo com juros, o valor previsto de pagamento no layout é preenchido com o valor do título sem o juros.

Esta situação ocasiona rejeição no Banco Itaú, pois está sendo realizado o pagamento da conta de consumo com juros .

## **03. SOLUÇÃO**

Alterada a geração de arquivo de remessa, para considerar o valor de juros e multa no campo **Valor Previsto de Pagamento** conforme definido no layout do Banco Itaú.

### **04. DEMAIS INFORMAÇÕES**

Não se aplica.

# 10983234 DMANAPB1-7594 DT Forma de lançamento incorreta para pagamento de DARF e GPS no Bradesco Multipag

# **01. DADOS GERAIS**

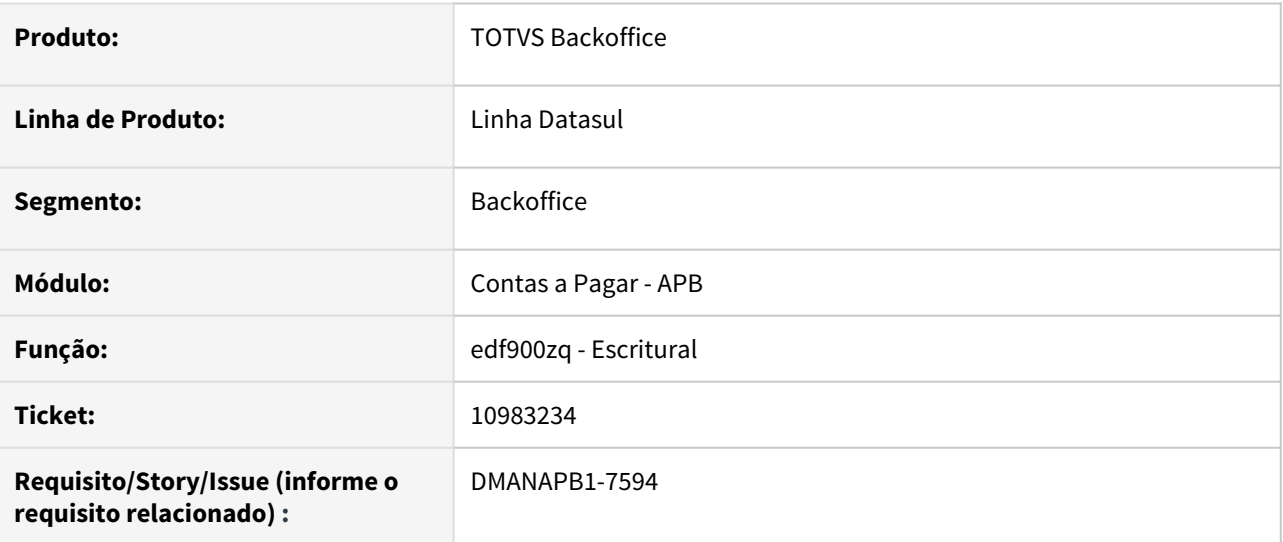

# **02. SITUAÇÃO/REQUISITO**

Ao gerar o arquivo de pagamento escritural para o banco Bradesco, para pagamento de imposto (GPS e DARF) o mesmo gera no campo "forma de lançamento" o código "00" diferentemente do que consta no layout do banco.

# **SOLUÇÃO**

Foi adequado o programa gerador do arquivo escritural do Bradesco para atender as especificações do manual de procedimentos do banco relacionado a forma de lançamento.

### **04. DEMAIS INFORMAÇÕES**

Não se aplica.

# **05. ASSUNTOS RELACIONADOS**

# 11042285 DMANAPB1-7635 DT Inclusão de triggers na tabela chave\_pix\_fornec

#### **01. DADOS GERAIS**

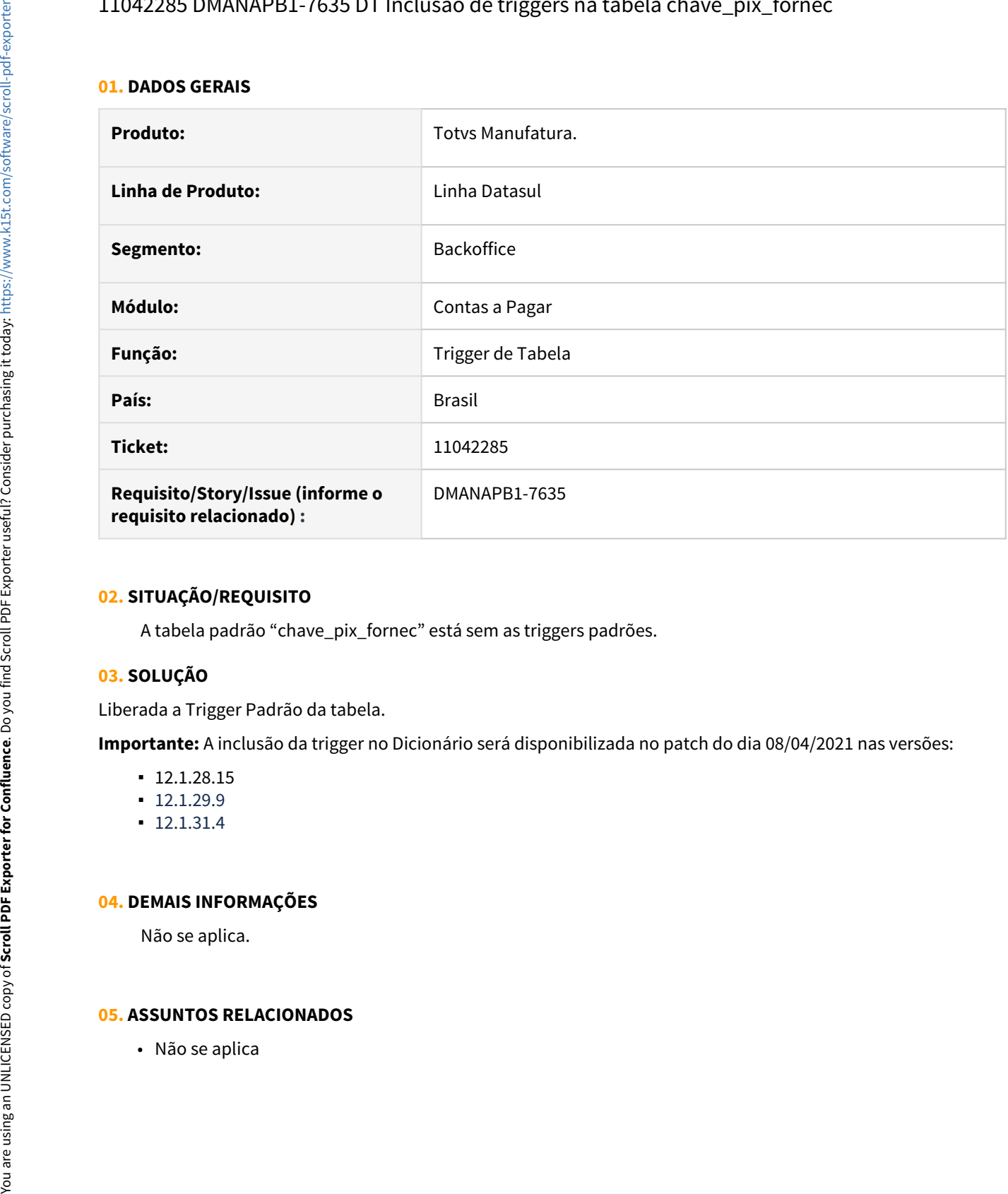

### **02. SITUAÇÃO/REQUISITO**

A tabela padrão "chave\_pix\_fornec" está sem as triggers padrões.

### **03. SOLUÇÃO**

Liberada a Trigger Padrão da tabela.

**Importante:** A inclusão da trigger no Dicionário será disponibilizada no patch do dia 08/04/2021 nas versões:

- 12.1.28.15
- $-12.1.29.9$
- 12.1.31.4

#### **04. DEMAIS INFORMAÇÕES**

Não se aplica.

# 11054462 DMANAPB1-7643 DT Replicar Chave PIX do cadastro do fornecedor para outras empresas

#### **01. DADOS GERAIS**

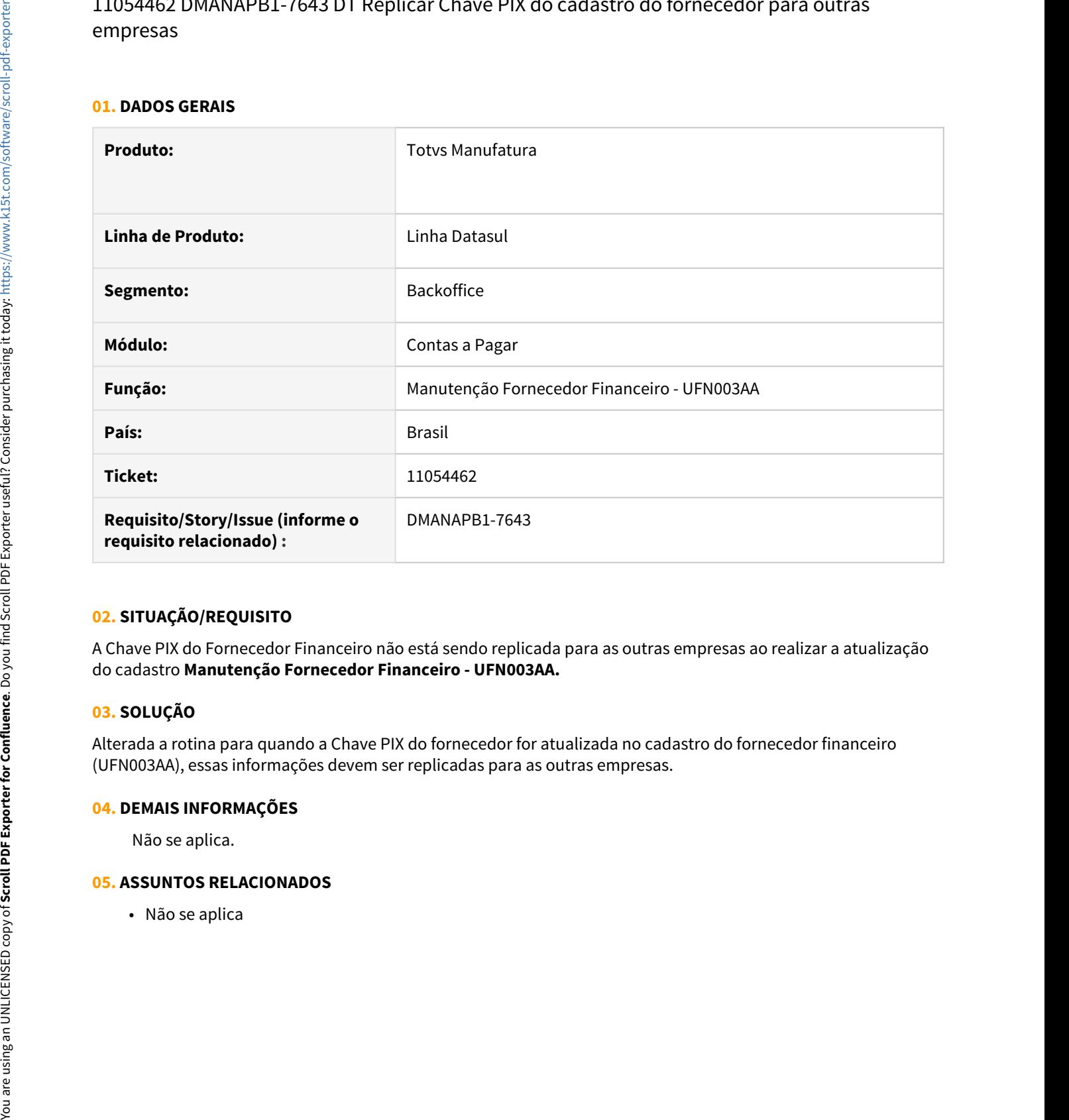

### **02. SITUAÇÃO/REQUISITO**

A Chave PIX do Fornecedor Financeiro não está sendo replicada para as outras empresas ao realizar a atualização do cadastro **Manutenção Fornecedor Financeiro - UFN003AA.**

### **03. SOLUÇÃO**

Alterada a rotina para quando a Chave PIX do fornecedor for atualizada no cadastro do fornecedor financeiro (UFN003AA), essas informações devem ser replicadas para as outras empresas.

#### **04. DEMAIS INFORMAÇÕES**

Não se aplica.

# 4.5.8 Contas a Receber - Manutenção - 12.1.32

# 9777779 DMANACRTES1-6012 DT Erro 12800 (Interno: 8321) na liquidação abatendo antecipação

#### **01. DADOS GERAIS**

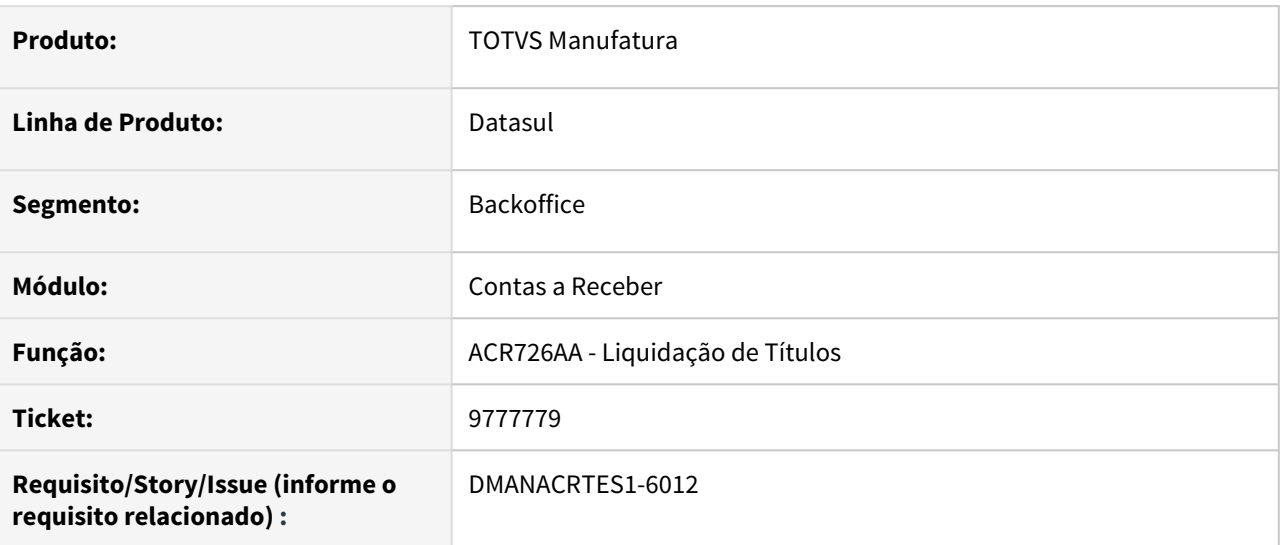

# **02. SITUAÇÃO/REQUISITO**

Erro 12800 (Interno: 8321) devido a rateio de 1 centavo (liquidação contra Antecipação).

# **03. SOLUÇÃO**

Corrigido o programa para que não seja apresentado o erro 12800 e o título seja liquidado.

# 9865682 DMANACRTES1-6133 DT Data Liquidação indevida Serasa Simplificado

#### **01. DADOS GERAIS**

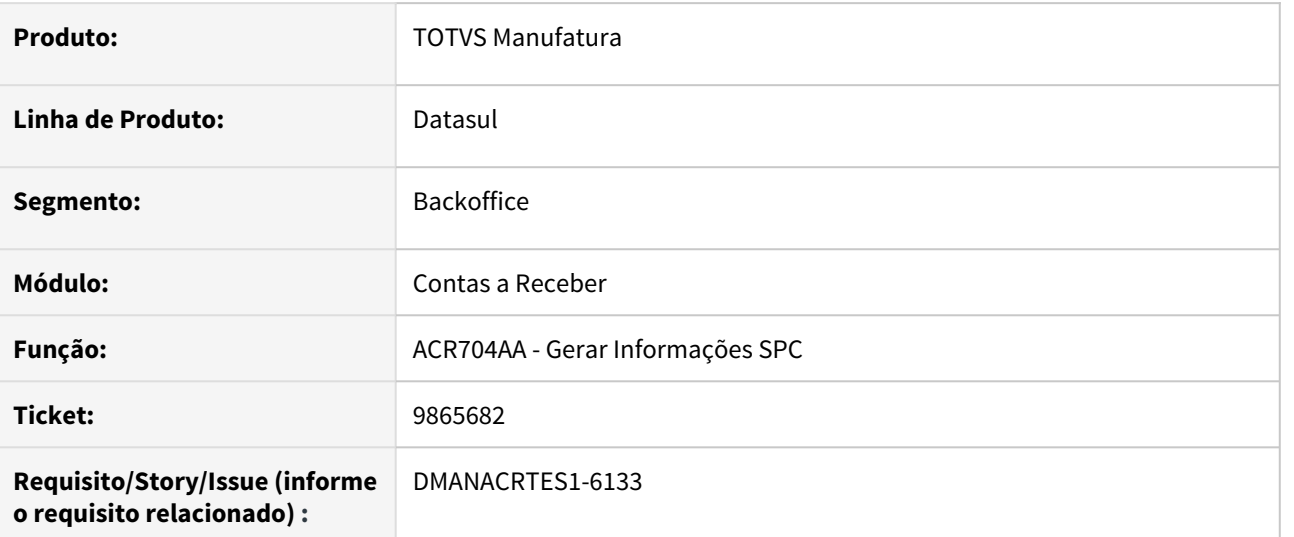

#### **02. SITUAÇÃO/REQUISITO**

Ao executar a extração das informações para envio, o sistema está considerando a data de liquidação em Perda Dedutível na composição do arquivo que será transmitido ao Parceiro, no layout Serasa Simplificado.

#### **03. SOLUÇÃO**

Alterado o programa para que a data de liquidação de perda não seja considerada como data liquidação do título.

# 9979011 DMANACRTES1-6225 DT Erro 1001 8507 no cálculo de comissão ACR763AB (V3) - Continuação issue DMANACRTES1-5644

#### **01. DADOS GERAIS**

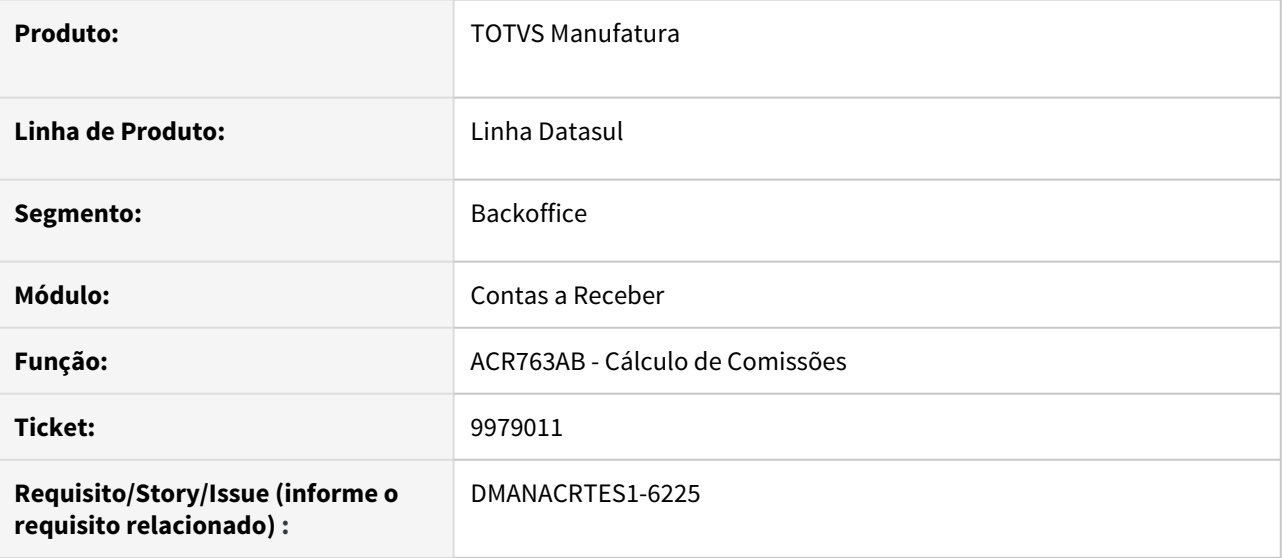

### **02. SITUAÇÃO/REQUISITO**

Erro 1001 8507 no cálculo de comissão ACR763AB. Continuação issue DMANACRTES1-5644

#### **03. SOLUÇÃO**

O programa de Cálculo de Comissões - ACR763AB - foi ajustado para que quando uma movimentação for originada por Usuário, efetue o cálculo corretamente.

# 10222087 DMANACRTES1-6839 DT Erro 12800 6140 na integração de devolução via Recebimento

#### **01. DADOS GERAIS**

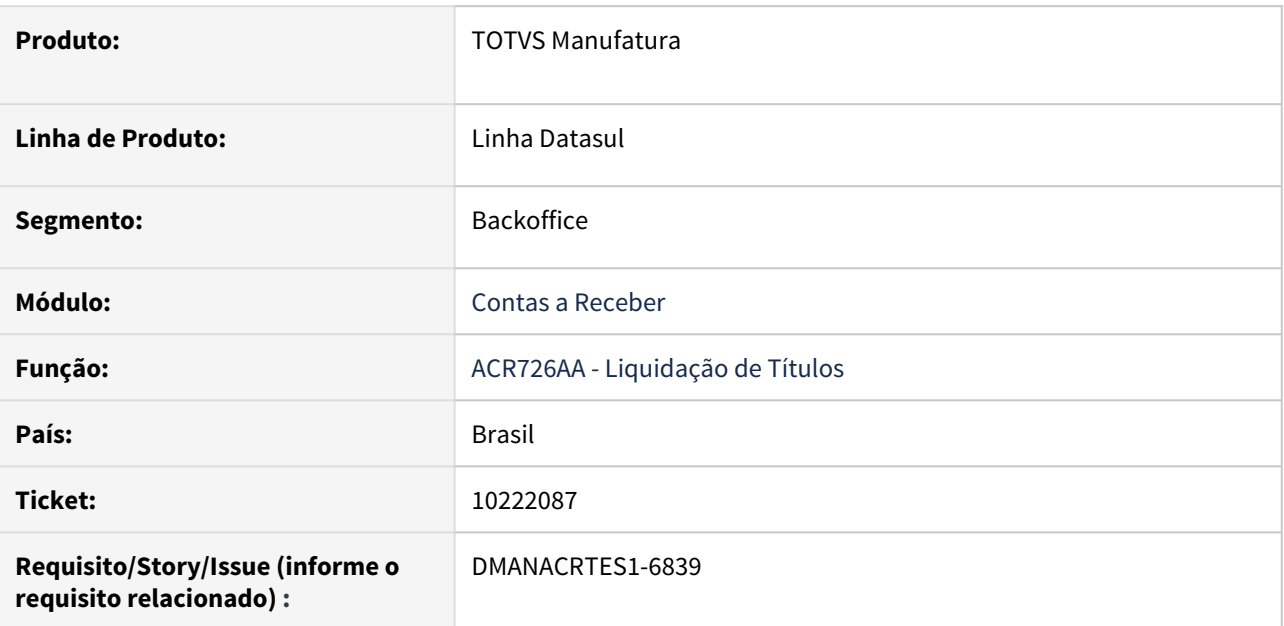

# **02. SITUAÇÃO/REQUISITO**

Erro 12800 (Interno: 6140) na integração de devolução via Recebimento (Transferência de Estabelecimento).

# **03. SOLUÇÃO**

Corrigido o programa para que não seja apresentado o erro 12800 na integração de devolução via Recebimento.

# 10578300 DMANACRTES1-6971 DT Gerando correção de valor em período retroativo apesar que há movimento posterior contábil

#### **01. DADOS GERAIS**

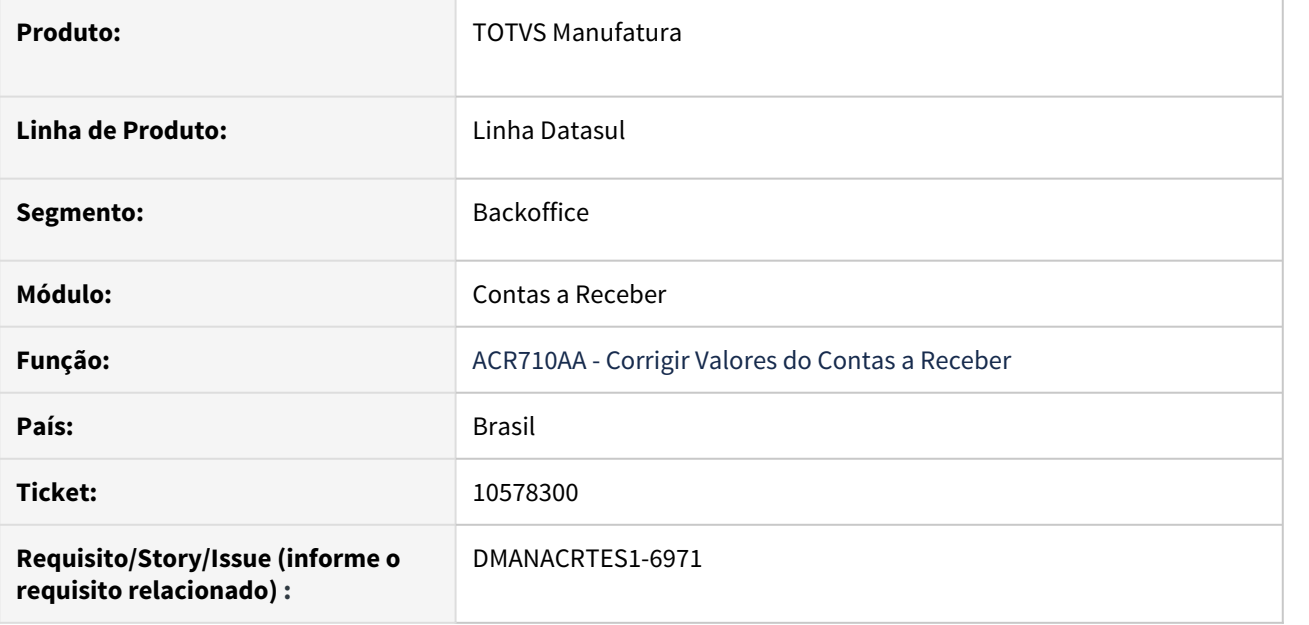

#### **02. SITUAÇÃO/REQUISITO**

Gera estorno (contábil) de correção de valor em período retroativo apesar de existir movimento posterior contábil (estorno).

### **03. SOLUÇÃO**

Corrigido a rotina para não permitir geração de correção com data anterior ao último movimento contábil.

# 10608635 DMANACRTES1-6871 DT Liquidação Automática informando Cheque

#### **01. DADOS GERAIS**

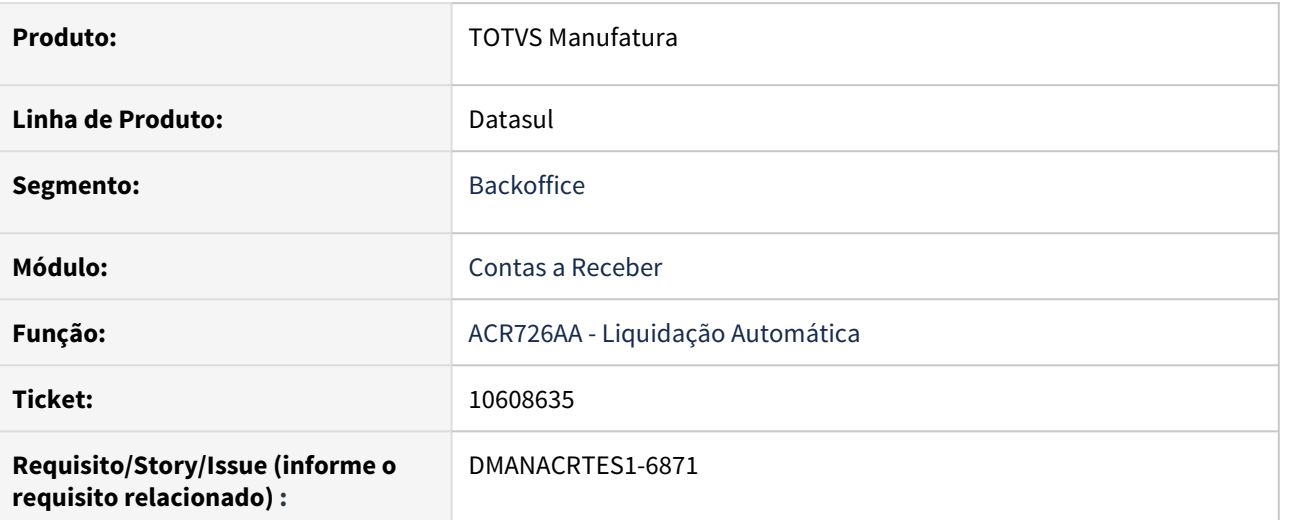

# **02. SITUAÇÃO/REQUISITO**

Na Liquidação via Lote Automático informando cheque, ocorre erro Progress 132, seguido do erro tratado 12515.

# **03. SOLUÇÃO**

Corrigido o programa para processar corretamente o lote sem erros.

# 10775312 DMANACRTES1-6999 DT Estorno de liquidação não habilita Reembolso

#### **01. DADOS GERAIS**

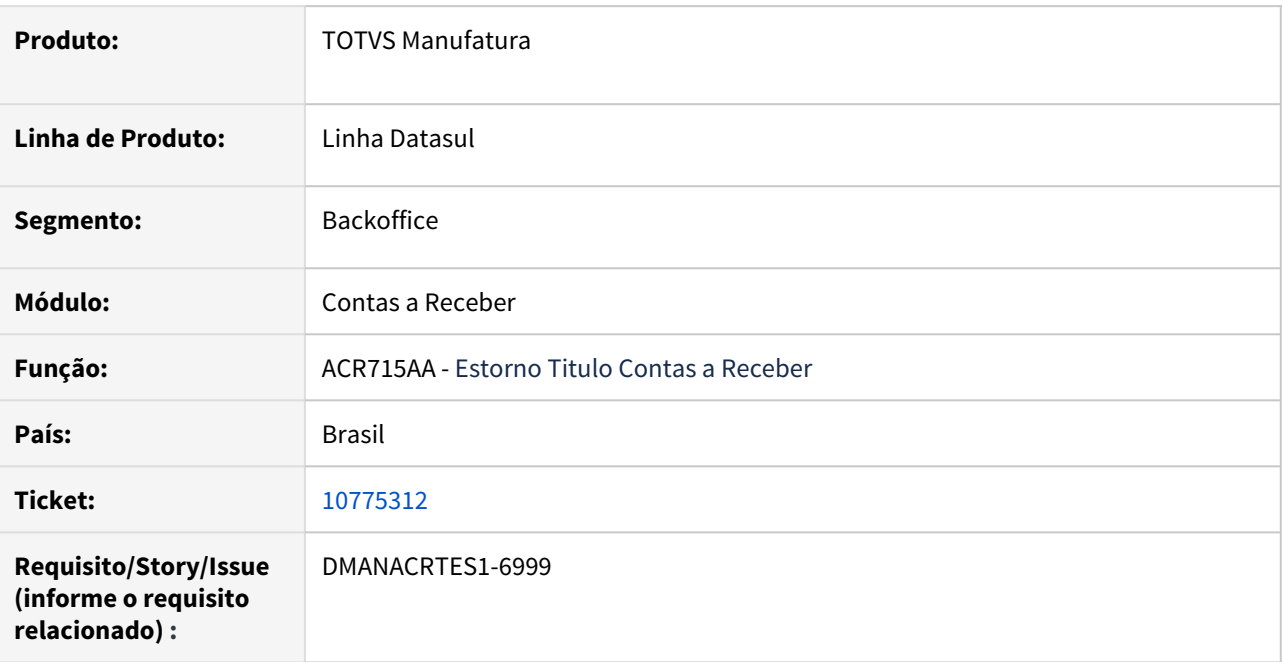

### **02. SITUAÇÃO/REQUISITO**

Ao estornar um movimento de liquidação onde anteriormente já houve desconto bancário que foi estornado, o sistema não habilita o campo Reembolso.

#### **03. SOLUÇÃO**

Corrigido a rotina de estorno para habilitar a opção de Reembolso ao estornar a liquidação de um título que teve operação financeira estornada.
# 4.5.9 Controle de Inadimplência - Manutenção - 12.1.32

# 10642958 DMANACRTES1-7125 DT Lentidão Agenda Clientes

#### **01. DADOS GERAIS**

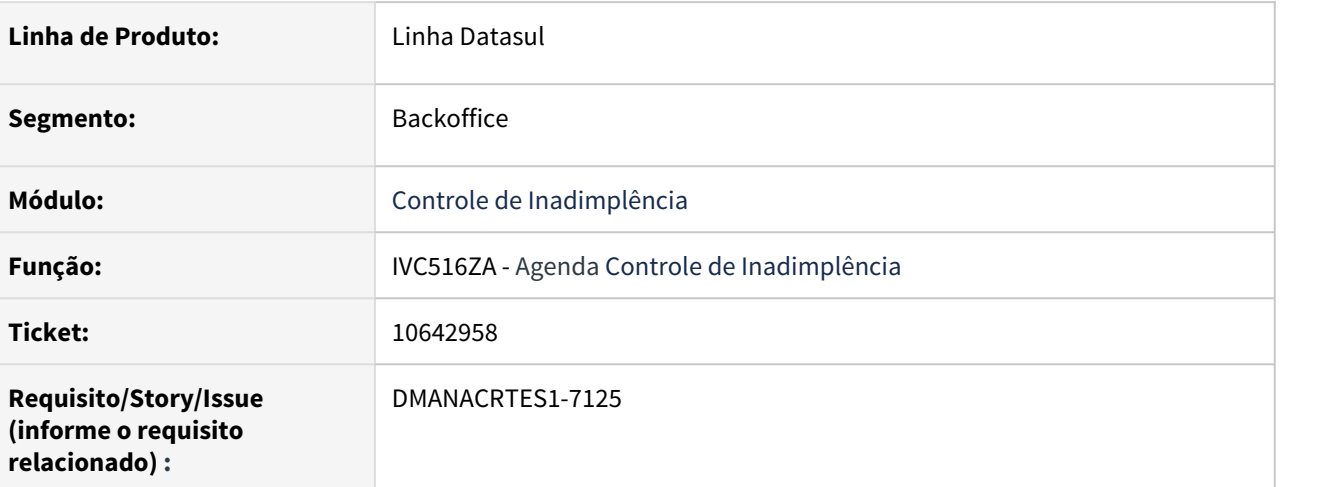

### **02. SITUAÇÃO/REQUISITO**

Problema de performance na execução do programa Agenda Clientes.

# **03. SOLUÇÃO**

Alterado para que o programa tenha uma melhor performance na execução.

# 4.5.10 Fluxo de Caixa - Manutenção - 12.1.32

# DMANACRTES1-6564 - Fluxo - continuação do ticket 9943221

#### **01. DADOS GERAIS**

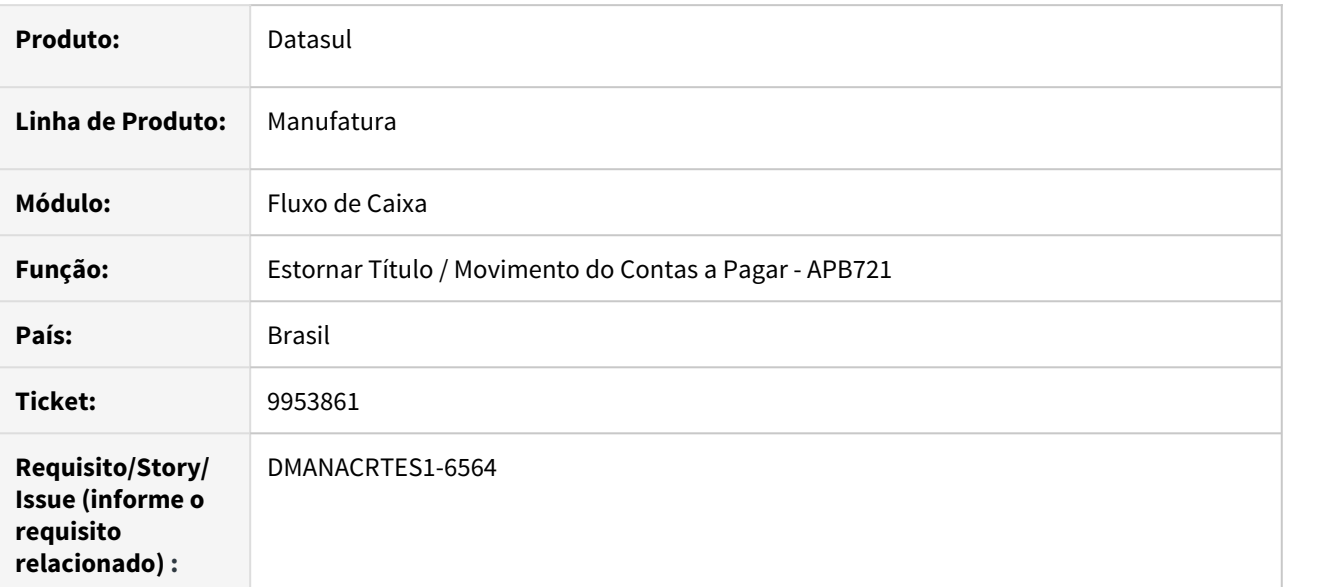

#### **02. SITUAÇÃO/REQUISITO**

Ao executar o a rotina do APB Estornar Título / Movimento do Contas a Pagar não está gerando o movimento no Fluxo de Caixa.

# **03. SOLUÇÃO**

 Corrigido para gerar o movimento no fluxo de caixa corretamente ao estornar com portador de reembolso parametrizado que atualiza o fluxo.

# 4.5.11 Orçamentos - Manutenção - 12.1.32

# 9669783 DMANCON1-11910 DT Justificativa Orçamentária

### **01. DADOS GERAIS**

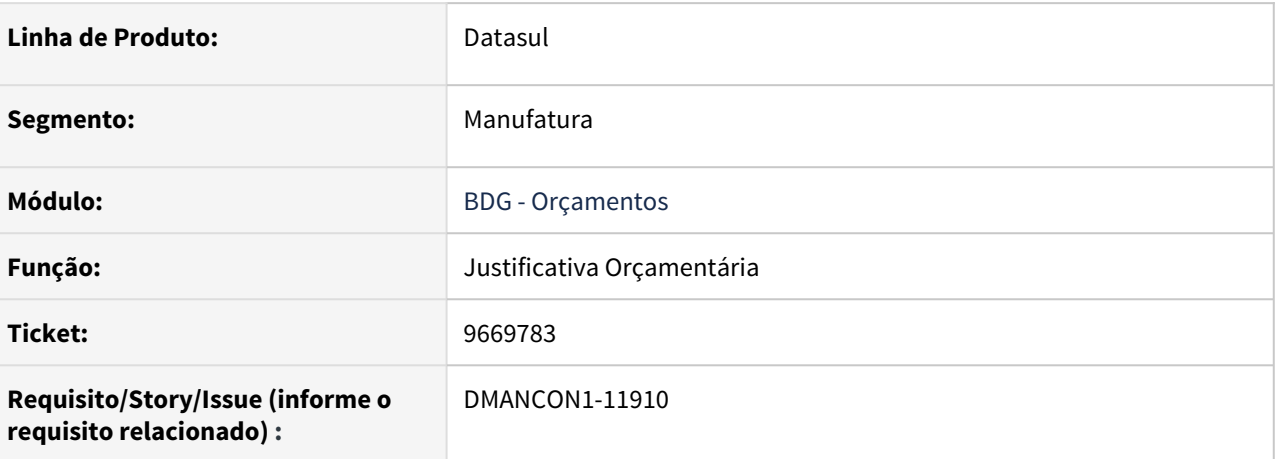

#### **02. SITUAÇÃO/REQUISITO**

O programa de Justificativa Orçamentária, para o valor realizado, não está considerando somente o estabelecimento definido na unidade orçamentária parametrizada para o controle da justificativa . Atualmente apresenta as movimentações de todas as unidades orçamentárias e não somente da unidade orçamentária informada na Justificativa

## **03. SOLUÇÃO**

Foi alterado o programa de Justificativa Orçamentária, para apresentar somente os movimentos das informações definidas na unidade orçamentária para o valor realizado. Desta forma, a Justificativa está atendendo o controle corretamente, quando vinculado a orçamento descentralizado.

Passo 01 Passo 02

#### **04. DEMAIS INFORMAÇÕES**

#### IMPORTANTE!

Use esse box para destacar informações relevantes e/ou de destaque.

#### **05. ASSUNTOS RELACIONADOS**

•

# 10307440 DMANCON1-12007 DT Movimentação Orçamentária

### **01. DADOS GERAIS**

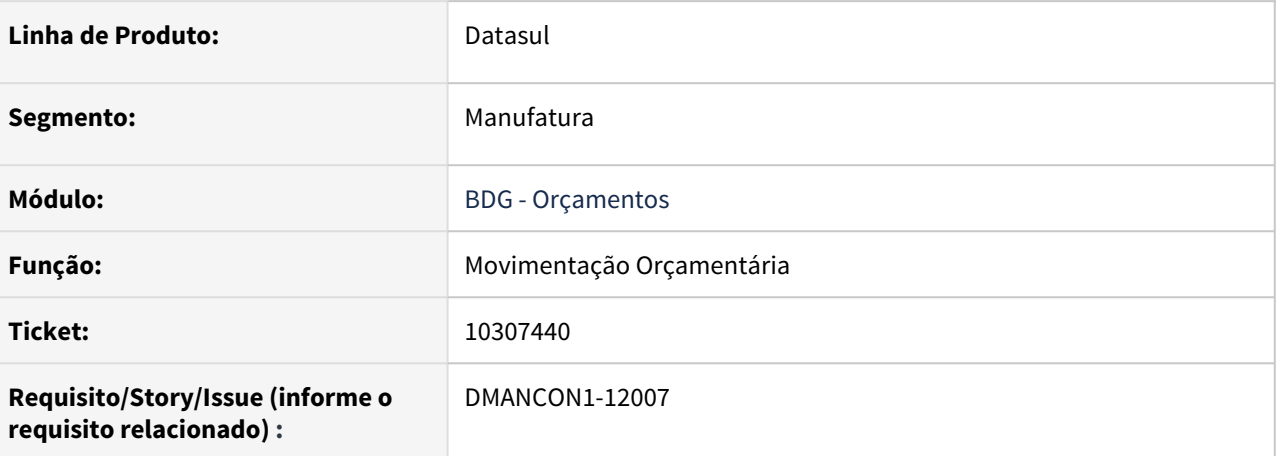

#### **02. SITUAÇÃO/REQUISITO**

Ao realizar uma transferência de verba na rotina de Movimentação Orçamentária, estava ocorrendo o erro progress 15747 em tela.

#### **03. SOLUÇÃO**

Foi alterado a API de Orçamentos para que não ocorra mais o erro progress(15747) na rotina de Movimentação Orçamentária.

• Passo 01 Passo 02

# **04. DEMAIS INFORMAÇÕES**

#### IMPORTANTE!

Use esse box para destacar informações relevantes e/ou de destaque.

# **05. ASSUNTOS RELACIONADOS** •

# 10978826 DMANCON1-12654 DT Justificativa Orçamentária

### **01. DADOS GERAIS**

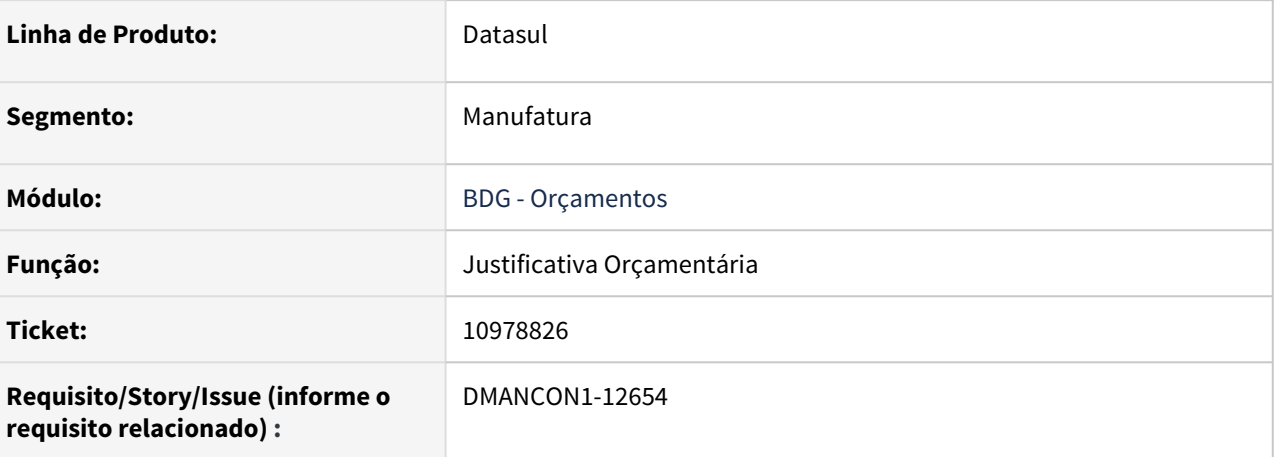

#### **02. SITUAÇÃO/REQUISITO**

Ao executar a rotina de Justificativa Orçamentária, se informado as datas com exercícios diferentes, o sistema considerava apenas o exercício informado no parâmetro Exercício Contábil, gerando incoerência nas datas.

#### **03. SOLUÇÃO**

Alterado a rotina da Justificativa Orçamentária para considerar os exercícios informados nos parâmetros de data inicial e final, gerando a faixa de datas corretamente.

• Passo 01 Passo 02

# **04. DEMAIS INFORMAÇÕES**

#### IMPORTANTE!

Use esse box para destacar informações relevantes e/ou de destaque.

# **05. ASSUNTOS RELACIONADOS** •

# 4.5.12 Universal Financeiro - Manutenção - 12.1.32

# 10176702 DMANCON1-11833 DT Manutenção Critérios Distribuição Conta

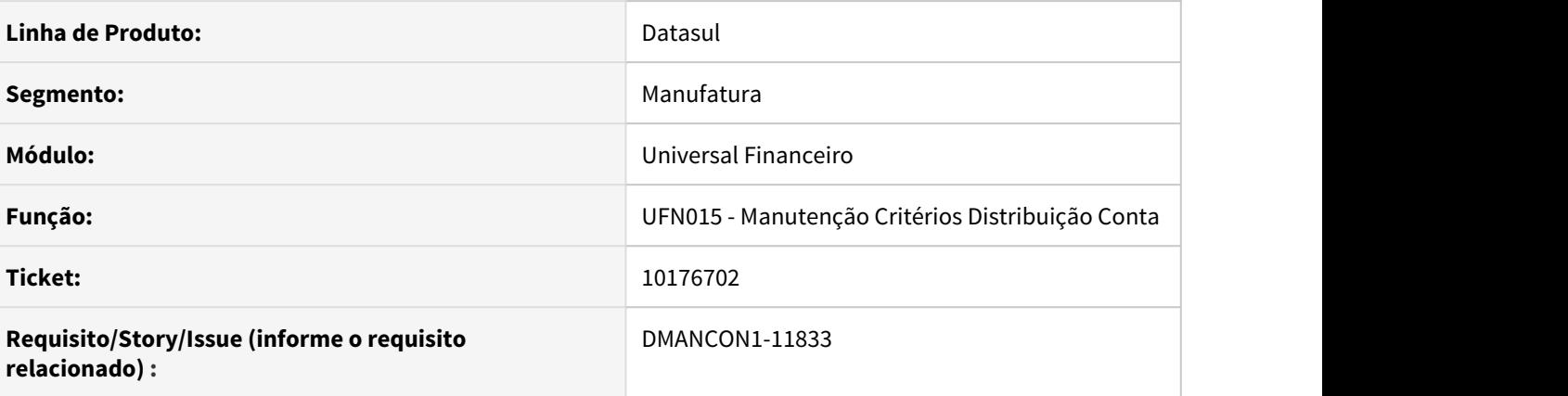

# **01. SITUAÇÃO/REQUISITO**

Conforme a FAQ do custo Atribuido, [DFAS0036 - Geração do Custo Atribuído,](https://tdn.totvs.com/pages/viewpage.action?pageId=219697814) somente as 5 primeiras finalidades não utilizam centro de custo., ou seja a Finalidade 6-Depreciação Custo Atribuído, tem que utilizar centro de custo, para seguir o mesmo critério já adotado para a Finalidade Contábil = Depreciação, caso contrário ficam 2 pesos e 2 medidas.

# **02. SOLUÇÃO**

Alterado o programa para ajustar a validação do erro 21308 - alteração do critério não permitido. Quando a conta contábil estiver associada a finalidade contábil depreciação custo atribuído a ocorrência é indevida de acordo com a documentação da rotina.

# 10214106 DMANCON1-11954 DT Importador Automático de Cotações

## **01. DADOS GERAIS**

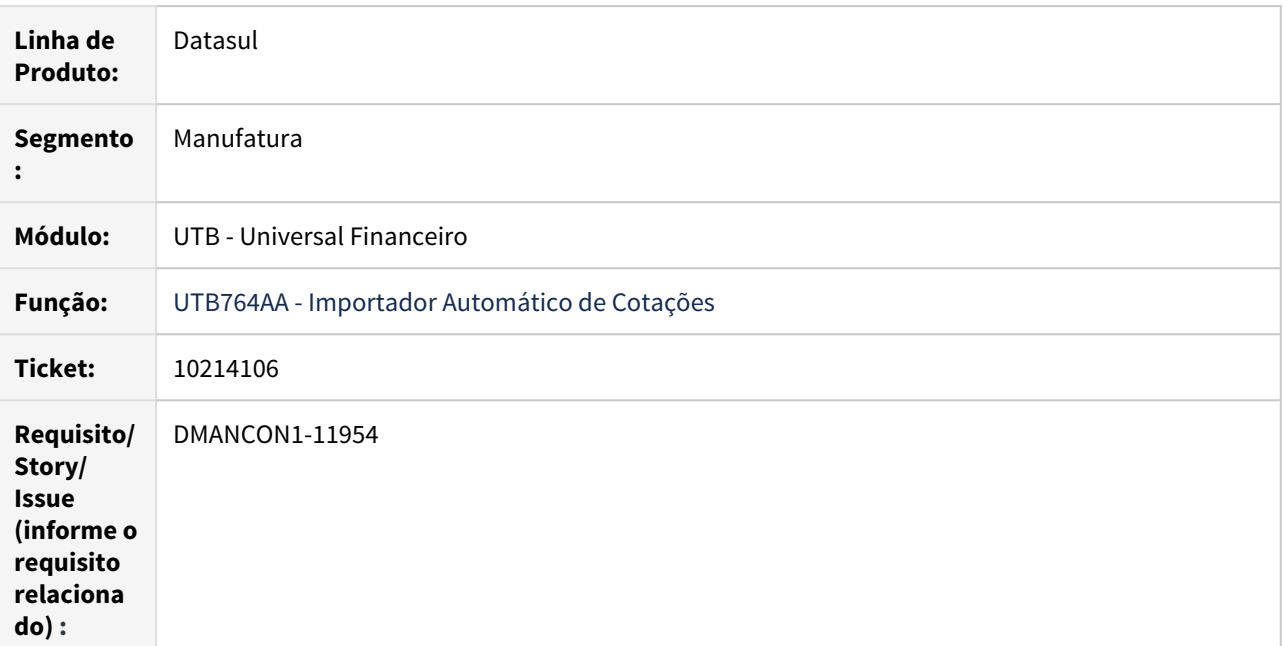

## **02. SITUAÇÃO/REQUISITO**

Ao executar a rotina do UTB764 - Importação Automática Cotação, para execução em Batch, gera o diretório SPOOL e o subdiretório SPOOL para criação do arquivo de log. Porém o diretório não existe, o que ocasiona erros, e também demais programas geram somente com o nome do programa e não com o diretório SPOOL junto.

# **03. SOLUÇÃO**

Foi alterado o programa de importação automática de cotação para que não seja apresentado erro progress.

# 10430880 DMANCON1-12123 DT Erro ao incluir uma Composição da Finalidade

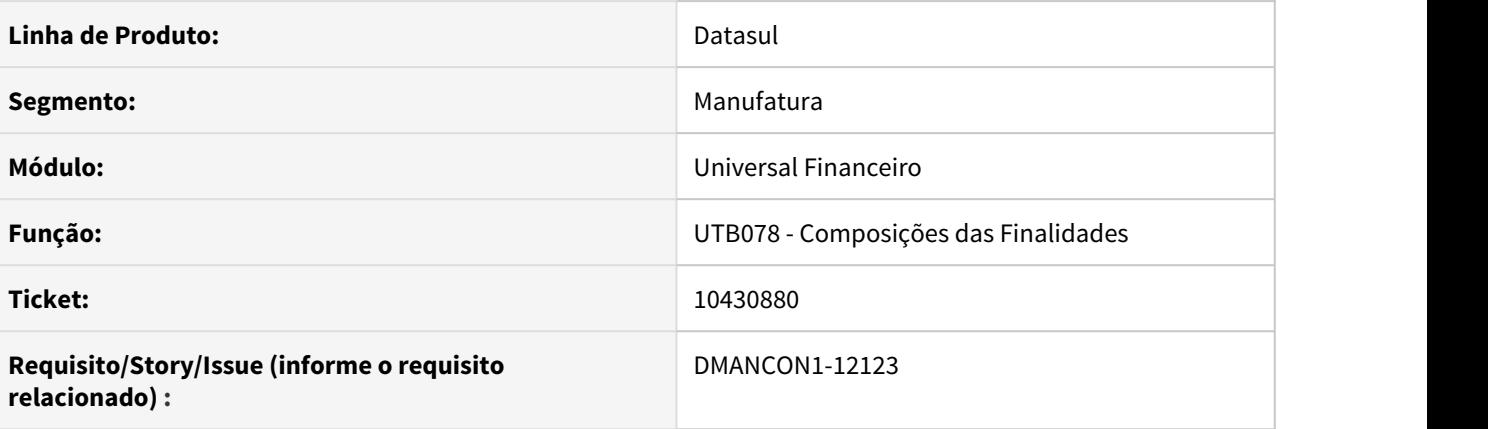

## **01. SITUAÇÃO/REQUISITO**

Ao realizar a inclusão de uma Composição de Finalidade através do programa (prgint\utb\utb078da.r), ocorre o erro 1156 por não haver o parâmetro CMC/CC cadastrado, mesmo o botão "CMC/CC" estando como desabilitado.

## **02. SOLUÇÃO**

Alterado o programa Incluir Composição de Finalidade (prgint\utb\utb078da.r) para que a validação respeite a mesma regra para habilitar o botão, quando o botão estiver desabilitado não ocorrerá o erro indevido.

10583901 DMANCON1-12186 DT Ao acessar o programa de calendário global não está sendo gravado o usuário

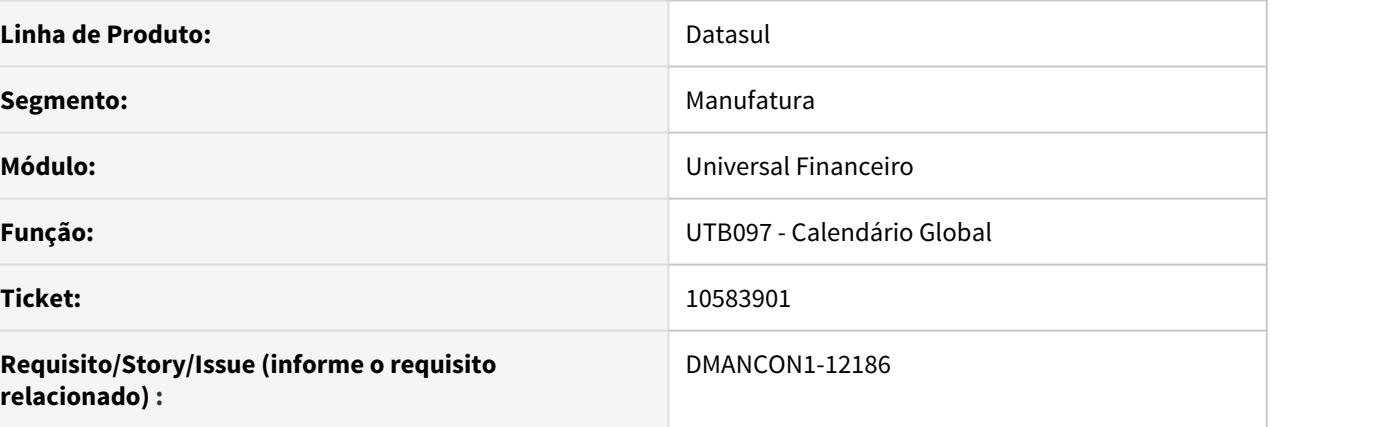

# **01. SITUAÇÃO/REQUISITO**

Ao acessar o programa Calendário Global (prgint\utb\utb097aa.r) não está sendo gravado o usuário na tabela de log de execução no programa de Acesso Usuários.

## **02. SOLUÇÃO**

Alterado o programa Calendário Global (prgint\utb\utb097aa.r) para que o usuário seja exibido corretamente.

# 10620789 DMANCON1-12196 DT Manutenção Importador de Cotações

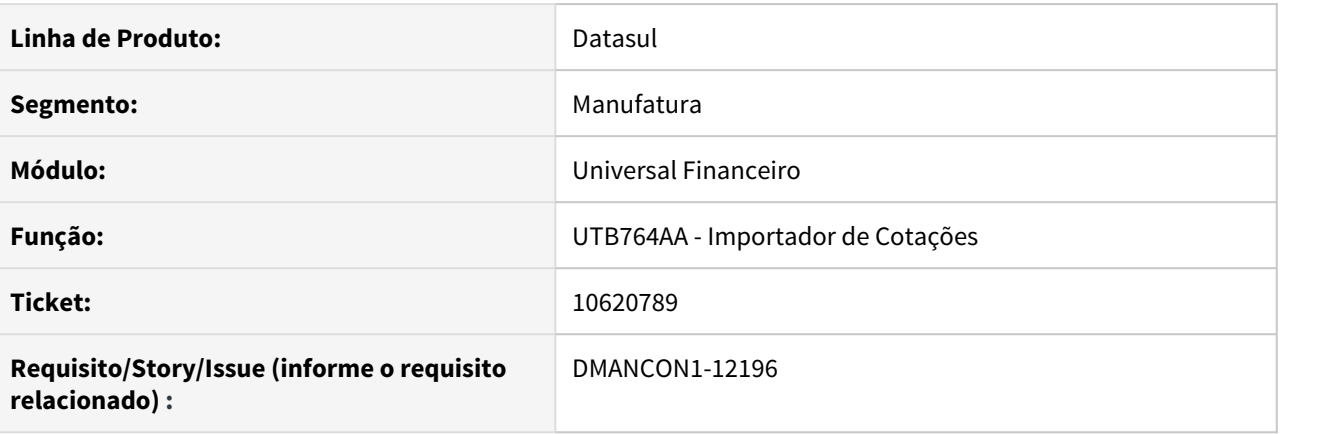

# **01. SITUAÇÃO/REQUISITO**

Ao importar cotações em RPW (prgint\utb\utb764aa.r), mesmo ocorrendo erros durante o processo, o monitor RPW mostra **Execução com Sucesso**.

## **02. SOLUÇÃO**

Alterado o programa importador de cotações (prgint\utb\utb764aa.r) para enviar ao monitor RPW um aviso que ocorreram erros durante o processo de importação.

# 10739729 DMANACRTES1-6970 DT Manutenção Clientes

#### **01. DADOS GERAIS**

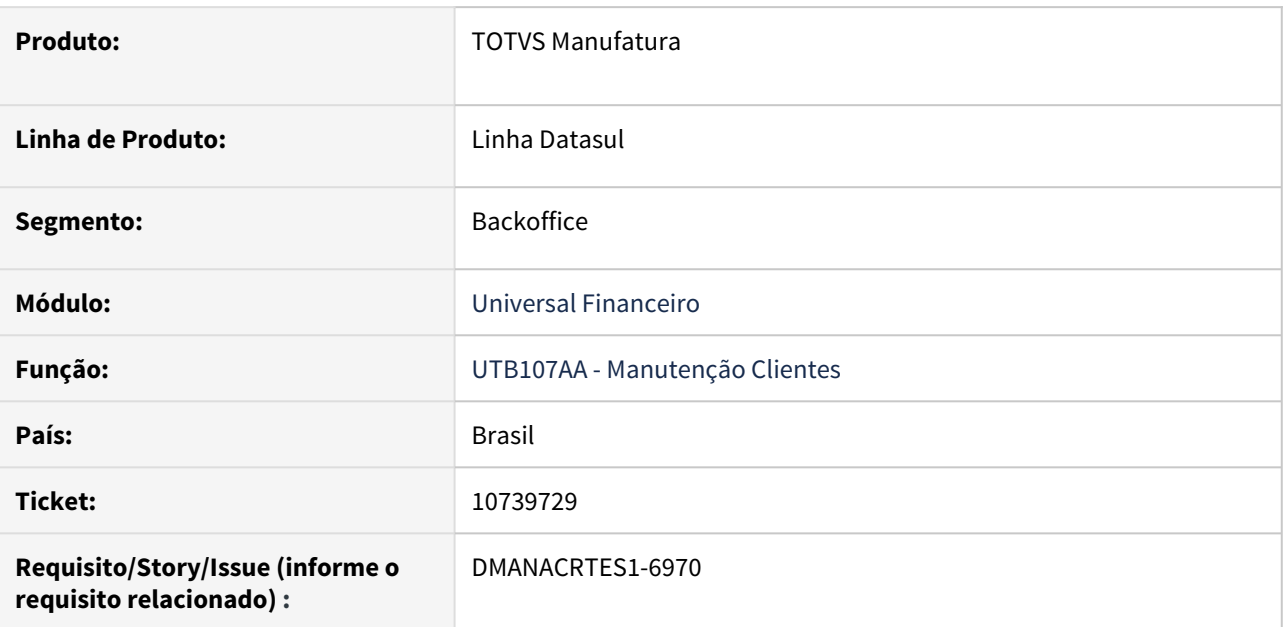

# **02. SITUAÇÃO/REQUISITO**

Ao efetuar a cópia de um cadastro de cliente entre empresas não é copiado o dígito da agência e conta.

### **03. SOLUÇÃO**

Alterado o programa Cópia de Clientes entre Empresas para efetuar corretamente a cópia do dígito da agência e conta do cliente origem.

# 10760635 DMANCON1-12331 DT Manutenção Centro de Custo

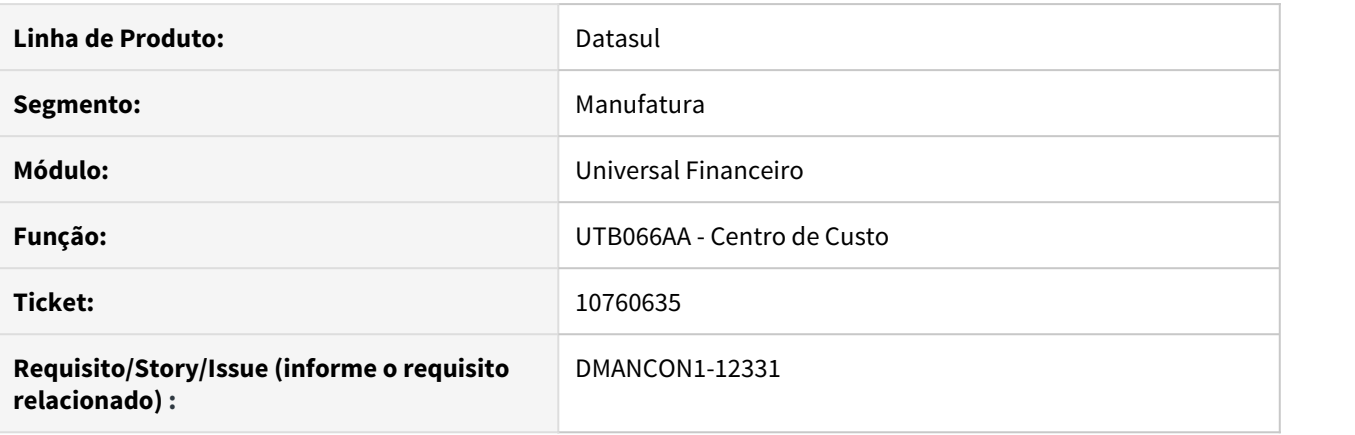

## **01. SITUAÇÃO/REQUISITO**

Na opção elimina centro de custo, ocorre o erro Progress em tela.

### **02. SOLUÇÃO**

Alterado o programa de centro de custo (prgint\utb\utb066aa.r) para efetuar a eliminação corretamente.

# 10760931 DMANCON1-12313 DT Manutenção Importador de Cotações

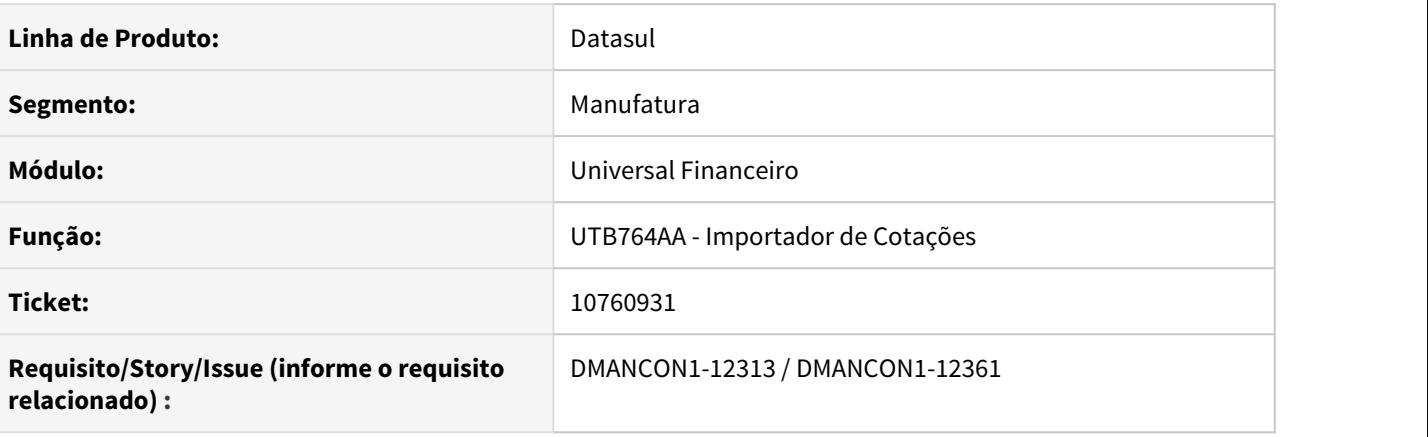

# **01. SITUAÇÃO/REQUISITO**

Ao importar cotações (prgint\utb\utb764aa.r). ocorre a mensagem "Verifique a Biblioteca Progress [OpenEdge.Net.pl](http://OpenEdge.Net.pl) no propath".

Ao importar cotações, está importando somente as primeiras, as demais não são importadas.

## **02. SOLUÇÃO**

Alterado o programa importador de cotações (prgint\utb\utb764aa.r) para efetuar a importação corretamente.

# 10813729 DMANCON1-12419 DT Importação da Matriz de Tradução SPED

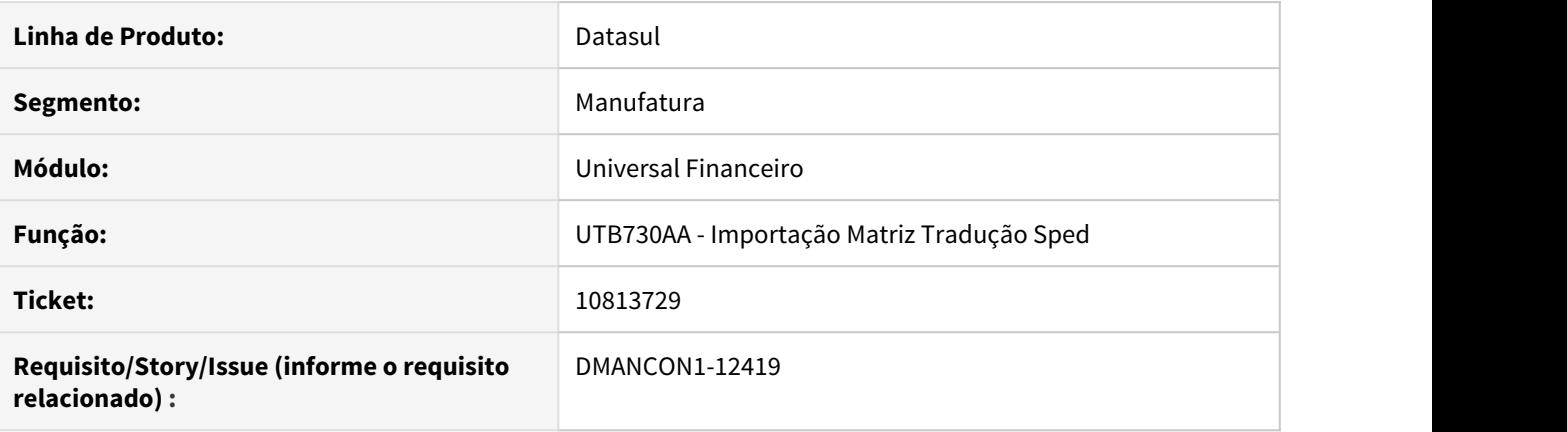

# **01. SITUAÇÃO/REQUISITO**

Ao executar a importação da matriz SPED ocorre o erro 11443.

## **02. SOLUÇÃO**

Corrigido programa de importação para validar corretamente o arquivo de importação e não apresentar a mensagem 11443 indevidamente.

# 11034737 DMANCON1-12609 DT Manutenção Importador de Cotações

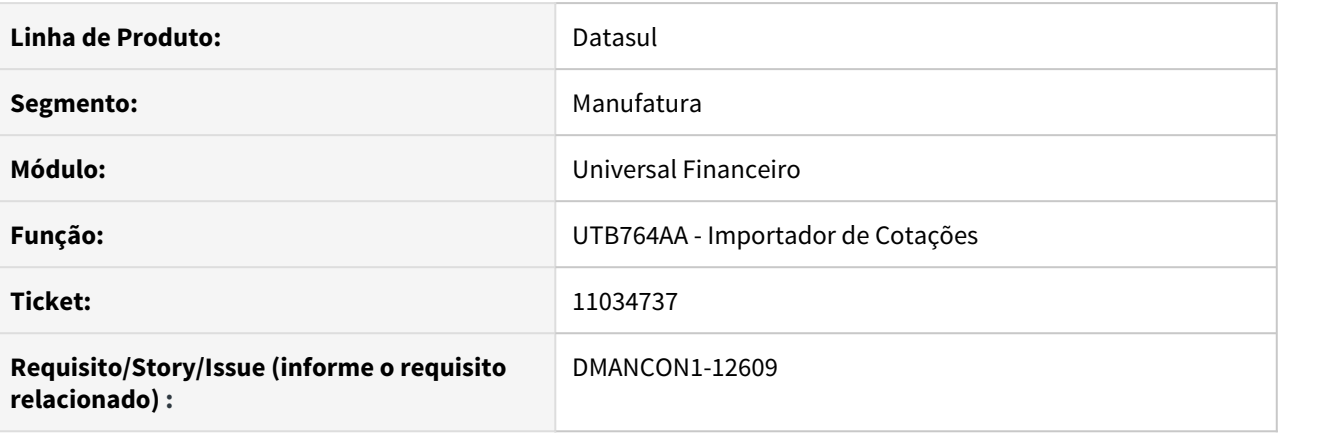

# **01. SITUAÇÃO/REQUISITO**

Ao importar cotações (prgint\utb\utb764aa.r) via RPW, aparece vários erros e somente integra após clicar Ok nos erros varias vezes.

# **02. SOLUÇÃO**

Alterado o programa importador de cotações (prgint\utb\utb764aa.r) para efetuar a importação corretamente.

# 4.5.13 Vendor - Manutenção - 12.1.32

# 10209069 DMANACRTES1-6443 DT No Cancelamento de Planilhas Vendor é validado movimento posterior

### **01. DADOS GERAIS**

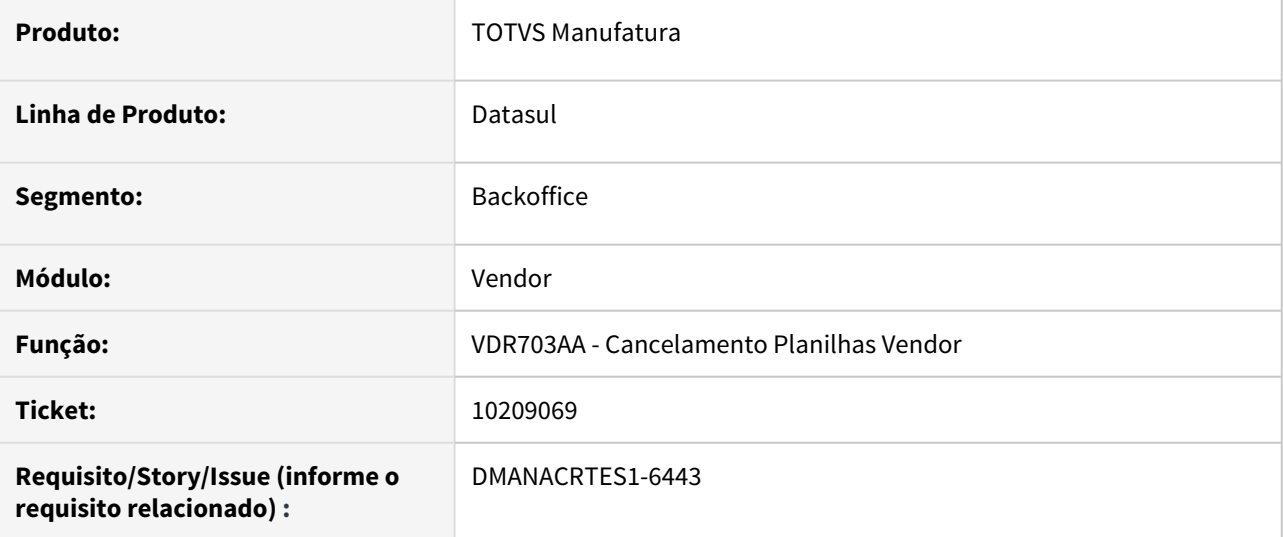

### **02. SITUAÇÃO/REQUISITO**

Ao tentar cancelar o vendor ocorre o erro 22948 validando movimento posterior, porém o movimento posterior se encontra na mesma data.

## **03. SOLUÇÃO**

Corrigido o programa para validar corretamente o movimento posterior. Por se tratar de um movimento não contábil (Despesa IOF Cliente com valor 0), o mesmo não será validado.

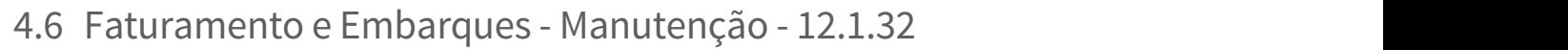

Pesquisar

# 4.6.1 Embarques - Manutenção - 12.1.32

Pesquisar

9962411 DMANFAT1-17334 DT Cálculo de Embarque - Itens sem Código de Ajuste na geração da Nota Fiscal

#### **01. DADOS GERAIS**

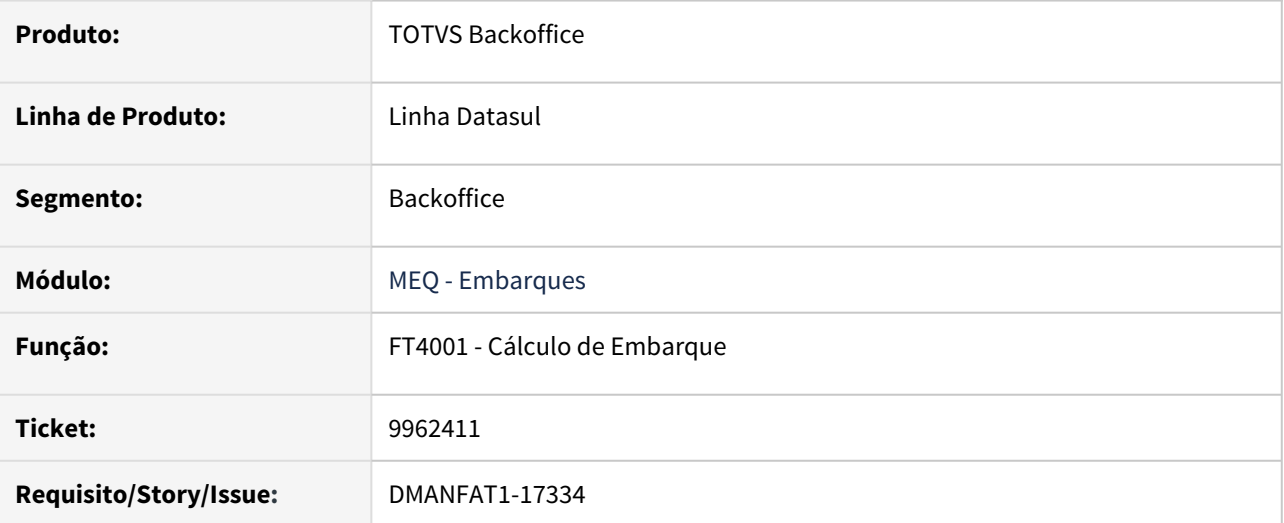

### **02. SITUAÇÃO/REQUISITO**

O número da sequência dos itens no pedido nem sempre respeita a regra de 10 em 10, o campo fica livre para edição. Quando utilizado um número sequencial, controlado à parte pelo usuário em alguns casos, não estão sendo calculados os códigos de ajustes parametrizados no Configurador de Tributos.

### **03. SOLUÇÃO**

Alterada a rotina de geração de notas por meio do cálculo de embarques para gerar os códigos de ajustes de todos os itens, independente do número da sequencia do item no pedido.

# 10281701 DMANFAT1-17987 DT Preparação faturamento - Não permite alocação parcial do item

### **01. DADOS GERAIS**

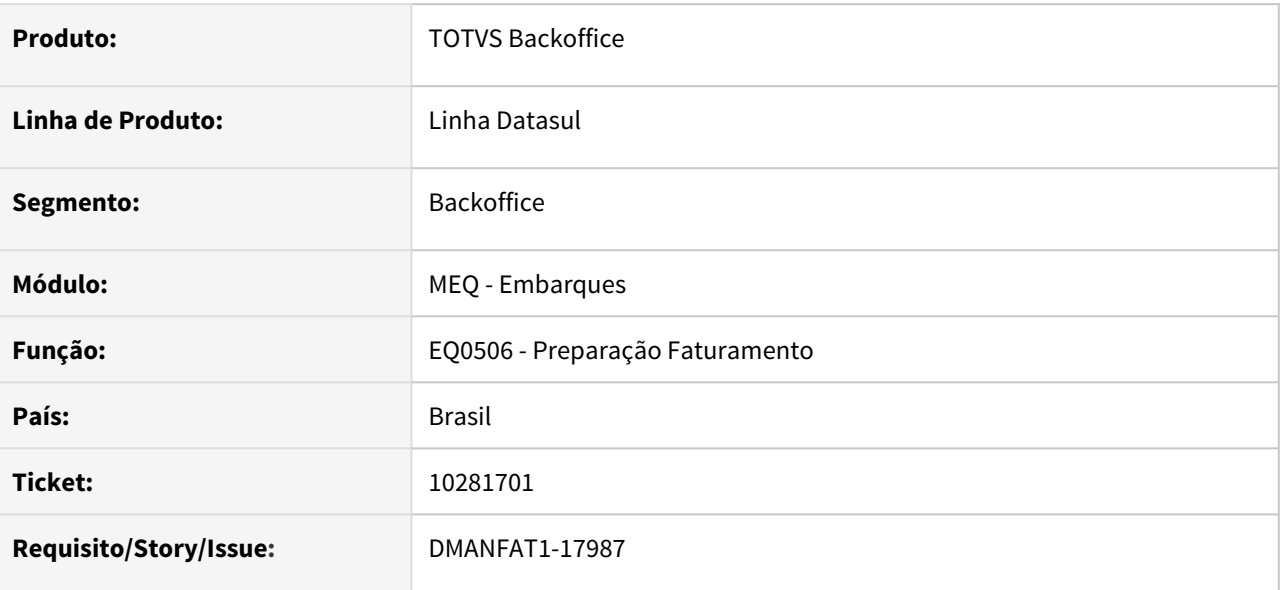

## **02. SITUAÇÃO/REQUISITO**

Na alocação do item controle por referência sem Saldo Total, o programa acusa a inconsistência 56994, não permitindo alocar parcialmente o item.

### **03. SOLUÇÃO**

Programa alterado para permitir a alocação parcial do item quando item controle por referência - sem saldo total.

# 10433494 DMANFAT1-18016 DT Preparação Faturamento: Item composto desalocado do pedido

#### **01. DADOS GERAIS**

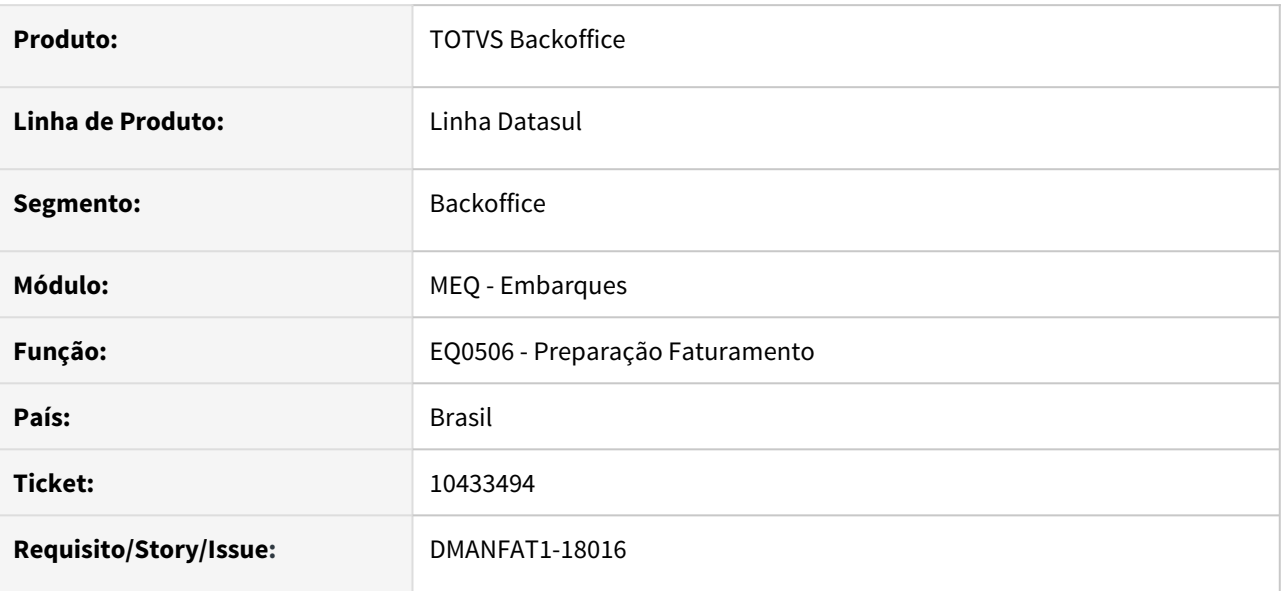

## **02. SITUAÇÃO/REQUISITO**

O embarque foi gerado com natureza parametrizada para não baixar estoque. Na alteração da natureza para baixar estoque, a desalocação do item não atualizou a informação no pedido, permanecendo com situação de Alocado e não permitindo uma nova alocação com a parametrização correta.

# **03. SOLUÇÃO**

Foi alterado o programa para desalocar corretamente os itens do embarque, indiferente da parametrização utilizada na natureza de operação.

# 10608248 DMANFAT1-18352 DT Quantidade alocada embarque diferente da quantidade faturada

### **01. DADOS GERAIS**

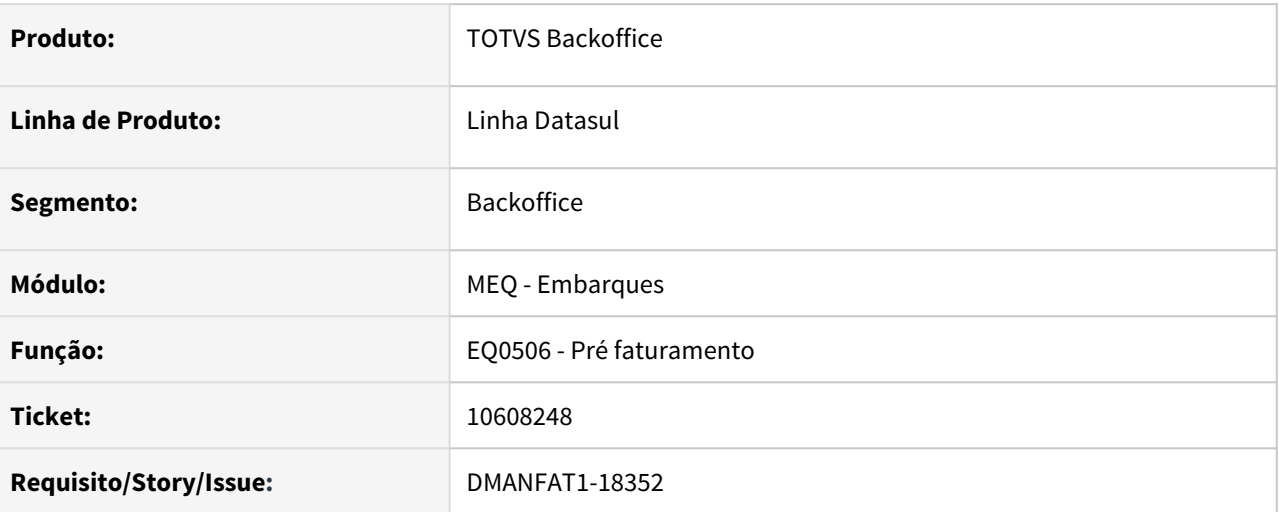

# **02. SITUAÇÃO/REQUISITO**

Quando o embarque precisa utilizar um saldo alocado logicamente no pedido, o programa utiliza este saldo para o item do embarque, mas não efetua a reserva deste saldo no estoque, gerando nota fiscal com quantidade superior à quantidade que será baixada no estoque.

## **03. SOLUÇÃO**

Corrigido programa para que permita alterar a alocação (incluir baixa no EQ0506C) somente quando apresenta saldo no grid inferior e no campo **Tot Disponível**. Se o campo total disponível estiver zerado, o botão alocação (**seta para cima**) ficará desabilitado.

# 10673948 DMANFAT1-18405 DT Alocação Física x Lógica x Pedidos PE

#### **01. DADOS GERAIS**

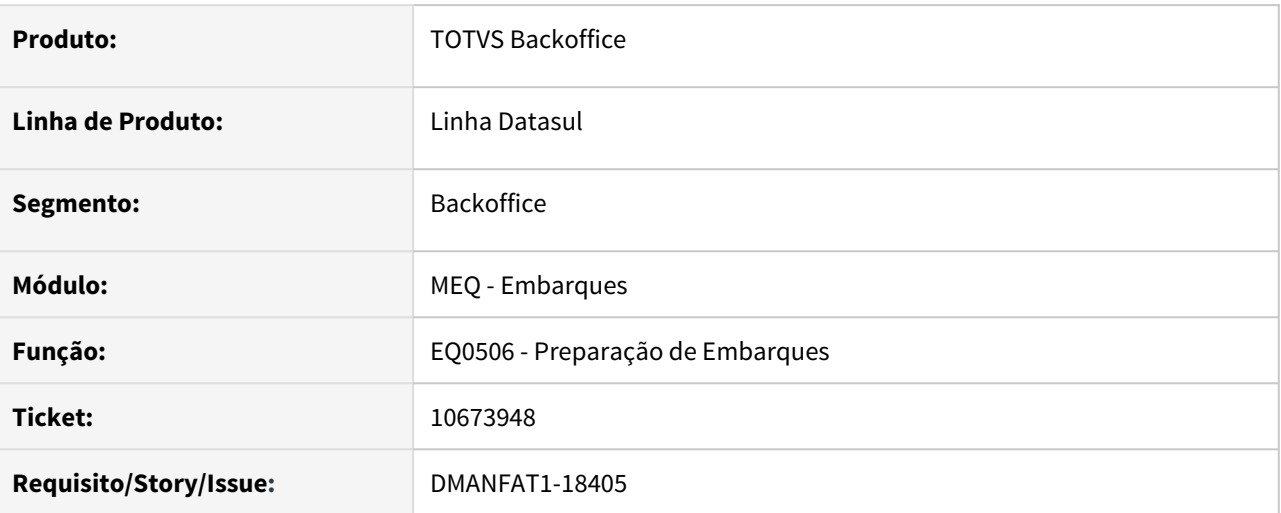

## **02. SITUAÇÃO/REQUISITO**

Pedido programação entrega com alocação física ou lógica, ao sofrer desalocação via programa EQ0506, deve levar em consideração parâmetro Aloca Programação de entrega do PD0301 para realocar o pedido, caso o parâmetro de realocação esteja como Obrigatório.

## **03. SOLUÇÃO**

Programa ajustado para considerar corretamente o parâmetro Aloca Programação e as demais condições.

10825417 DMANFAT1-18577 DT Manutenção Embalagens Embarque - inconsistência ao abrir a aba Detalhes

#### **01. DADOS GERAIS**

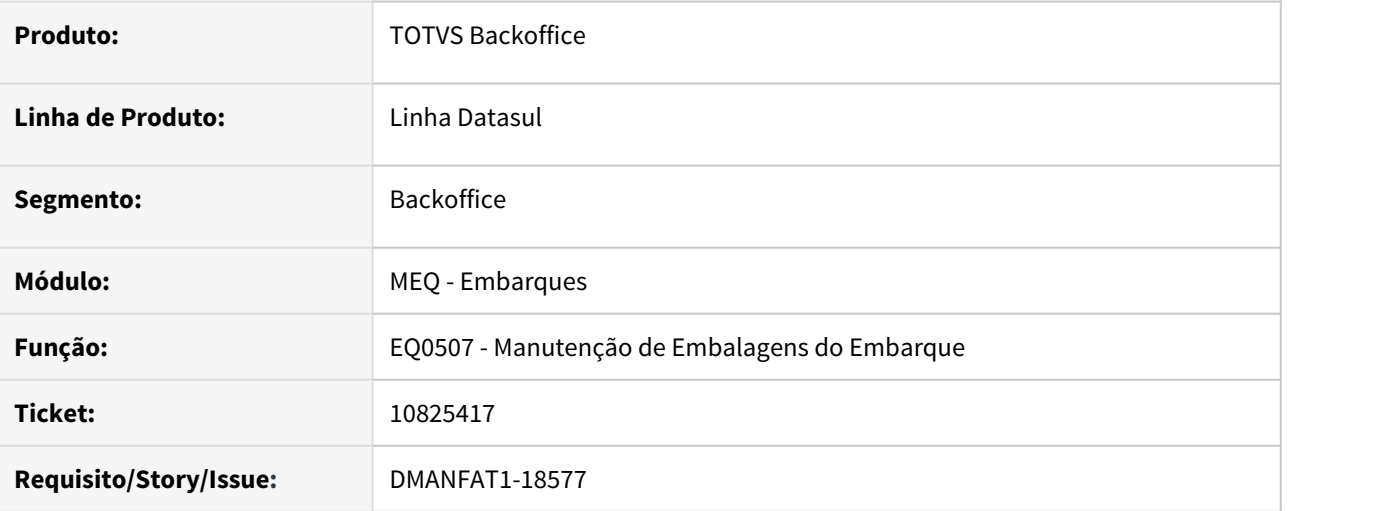

### **02. SITUAÇÃO/REQUISITO**

Ao tentar acessar o programa EQ0507C (EQ0507 - opção Detalhes - EQ0507B - opção Incluir), para incluir embalagem está sendo apresentado a inconsistência "O parametro identificador de temp-table ttprog\_dtsul nao confere com a temp-table destino RowObject. (5363)" .

# **03. SOLUÇÃO**

Corrigido programa para que não apresente este erro.

# 10835731 DMANFAT1-18545 DT Desbloqueio Viagem Integração Híbrida com Neolog

#### **01. DADOS GERAIS**

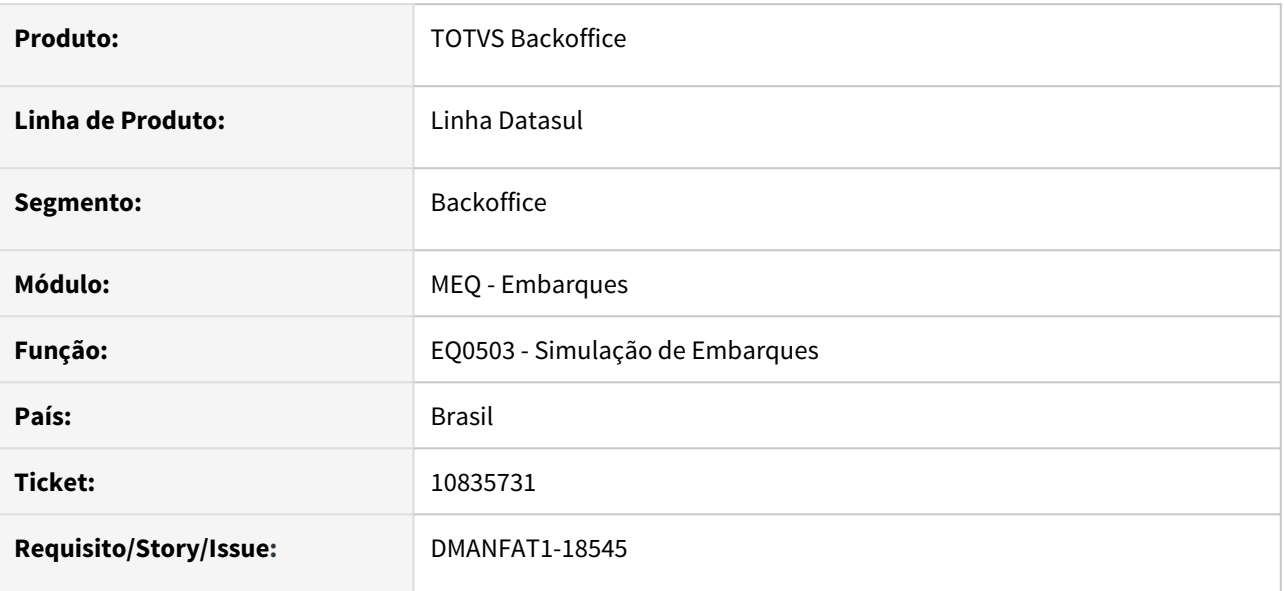

## **02. SITUAÇÃO/REQUISITO**

No desbloqueio de uma viagem do tipo "Simulação – Venda", integração Hibrida, estava apresentando mensagem de erro "Embarque não encontrado!".

### **03. SOLUÇÃO**

Corrigido o programa para efetuar o desbloqueio corretamente, conforme tipo de integração.

# 11007442 DMANFAT1-19018 DT Preparação Embarques - coluna Seq Bonif movida para a primeira posição indevidamente

### **01. DADOS GERAIS**

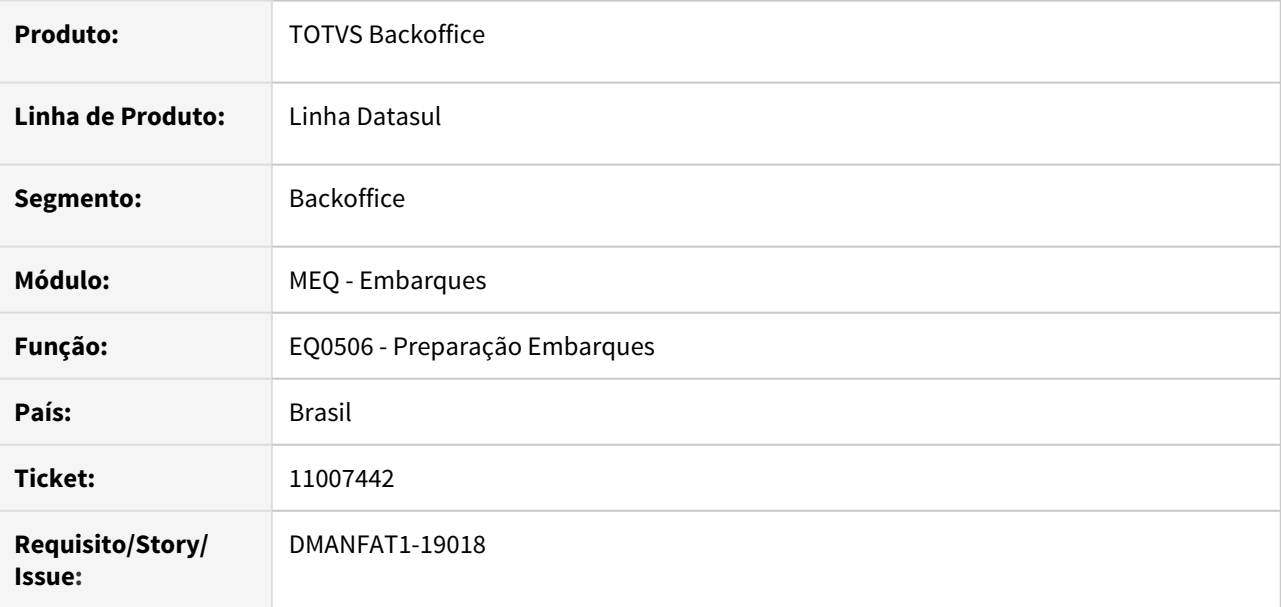

## **02. SITUAÇÃO/REQUISITO**

Em um pedido de venda de exportação, a coluna **Seq Bonif** do EQ0506B está sendo movida para a primeira posição.

# **03. SOLUÇÃO**

Corrigido o programa para apresentar a coluna **Nr Proc Exp** por primeiro quando o pedido de venda for de exportação.

# 4.6.2 Faturamento - Manutenção - 12.1.32

Pesquisar

# 7979764 DMANFAT1-17988 DT Natureza Inteligente x Nota Compl Imposto

### **01. DADOS GERAIS**

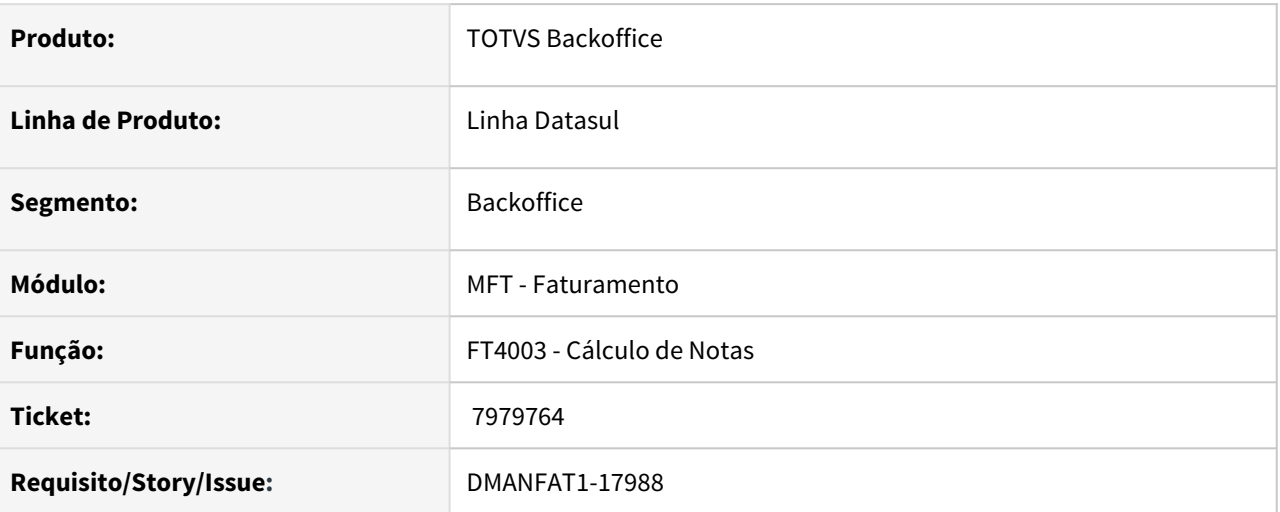

# **02. SITUAÇÃO/REQUISITO**

Em notas complementares de imposto, onde o item utilizado é o item branco, devido ao Tipo de Operação da sugestão de natureza de operação estar somente no cabeçalho da nota, e o item ser gerado automaticamente, está sendo aplicada a regra da sugestão de natureza.

# **03. SOLUÇÃO**

Corrigido programa para que após alterado o tipo de operação no cabeçalho da nota, seja reaplicada a sugestão da natureza. Caso este campo seja deixado em branco, deve-se manter a natureza informada no cabeçalho.

9926222 DMANFAT1-17664 DT Cálculo Pré Faturamento: Baixo desempenho e divergência no cálculo do peso bruto em industrialização por encomenda

### **01. DADOS GERAIS**

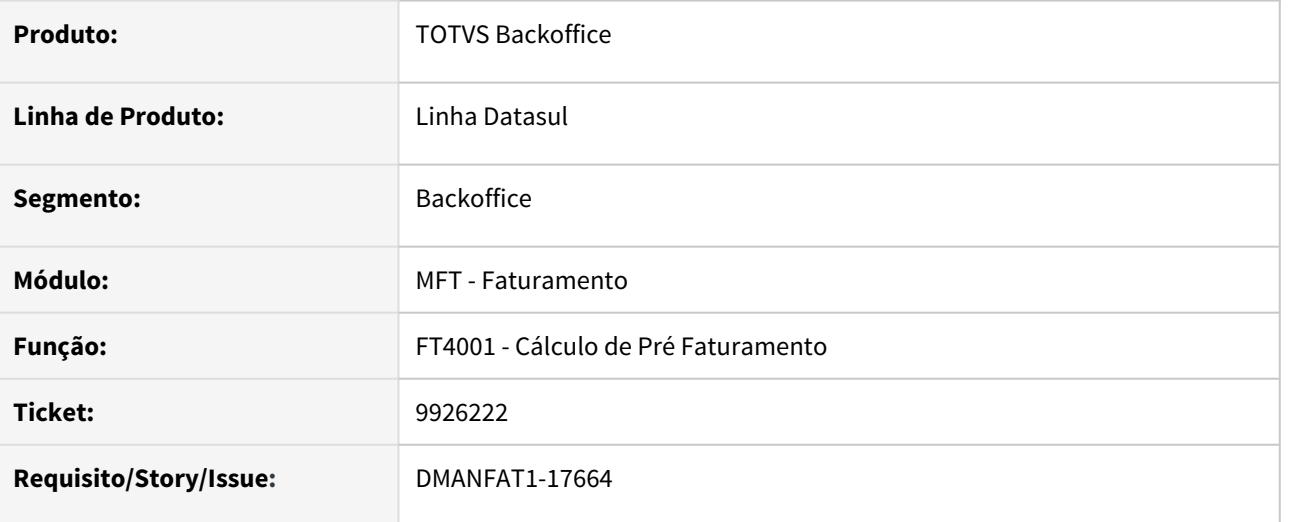

### **02. SITUAÇÃO/REQUISITO**

Situação 1: Baixo desempenho no cálculo de embarques quando parâmetro Cálculo Comissões do FT0301 está marcado.

Situação 2: Cálculo incorreto dos pesos dos produtos, baseado nos itens de insumo, quando a nota é de industrialização por encomenda.

## **03. SOLUÇÃO**

Solução 1: Alterado para que tenha melhor desempenho no cálculo.

Solução 2: Corrigido para que calcule o peso do item do pedido, e não do item do insumo quando a nota é de industrialização por encomenda.

# 9983890 DMANFAT1-17606 DT Emissor Danfe: Ordem de impressão na descrição de itens perigosos

### **01. DADOS GERAIS**

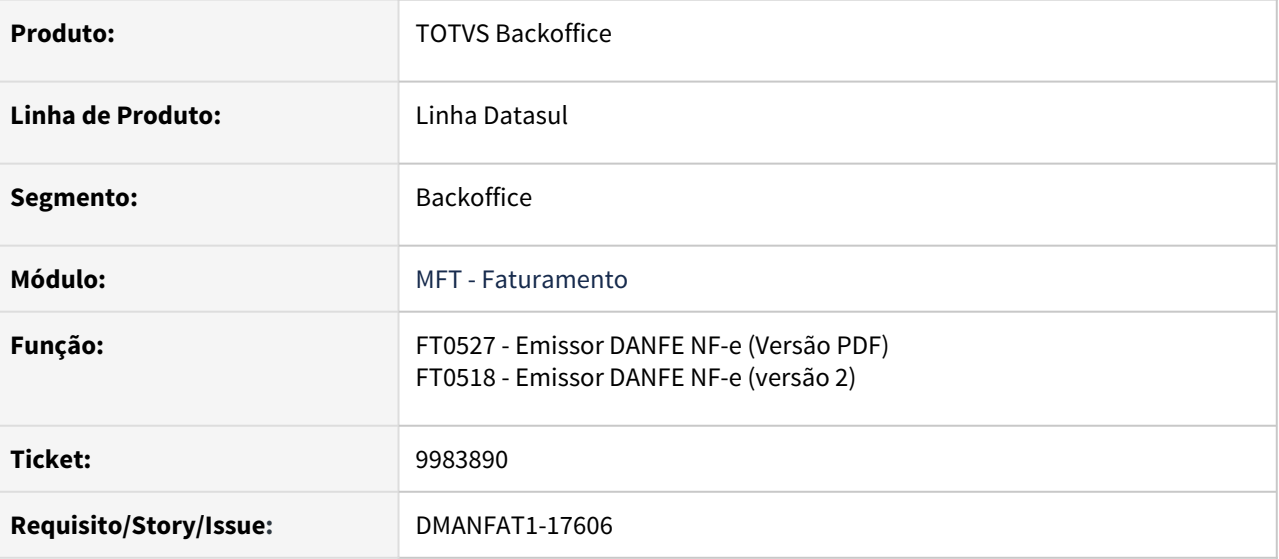

### **02. SITUAÇÃO/REQUISITO**

Ao emitir uma nota com impressão dos dados para itens perigosos, a expressão **Quantidade Limitada** é gerada antes das informações de Grupo de Risco e Grupo de Embalagem.

### **03. SOLUÇÃO**

Programa ajustado para que as informações de Grupo de Risco e Grupo de Embalagem sejam posicionadas corretamente na descrição do produto na nota.
# 10015394 DMANFAT1-17562 DT Informações Complementares Tag<infCpl> Nota emitida para ZFM

### **01. DADOS GERAIS**

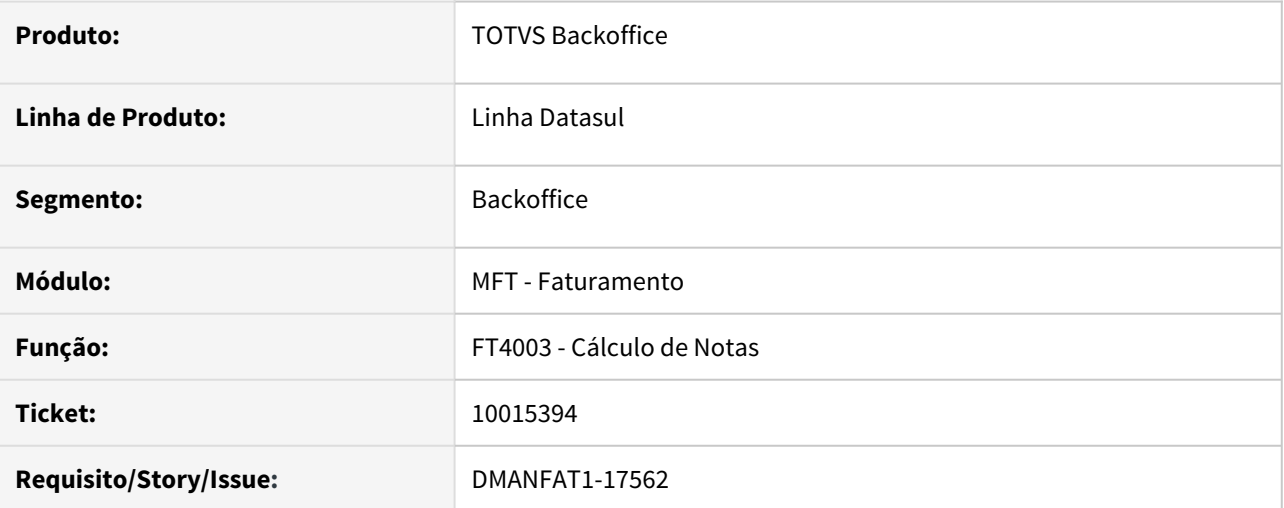

#### **02. SITUAÇÃO/REQUISITO**

A informação do desconto para Zona Franca Manaus em relação ao Pis/Cofins não separa o desconto pelo percentual do imposto. Nos casos em que há alíquotas diferentes por item, por exemplo: Desconto 1,65% e 7,6% para item A e desconto 2,3% e 10,8% para item B, é impresso apenas uma das alíquotas e o valor total do desconto por Pis e Cofins.

## **03. SOLUÇÃO**

 Aplicar a regra utilizada para impressão do desconto do ICMS, sem apresentar a informação da alíquota do Pis e Cofins.

## 10134647 DMANFAT1-17581 DT Consulta de NF-e: Mensagem não relacionada ao programa

#### **01. DADOS GERAIS**

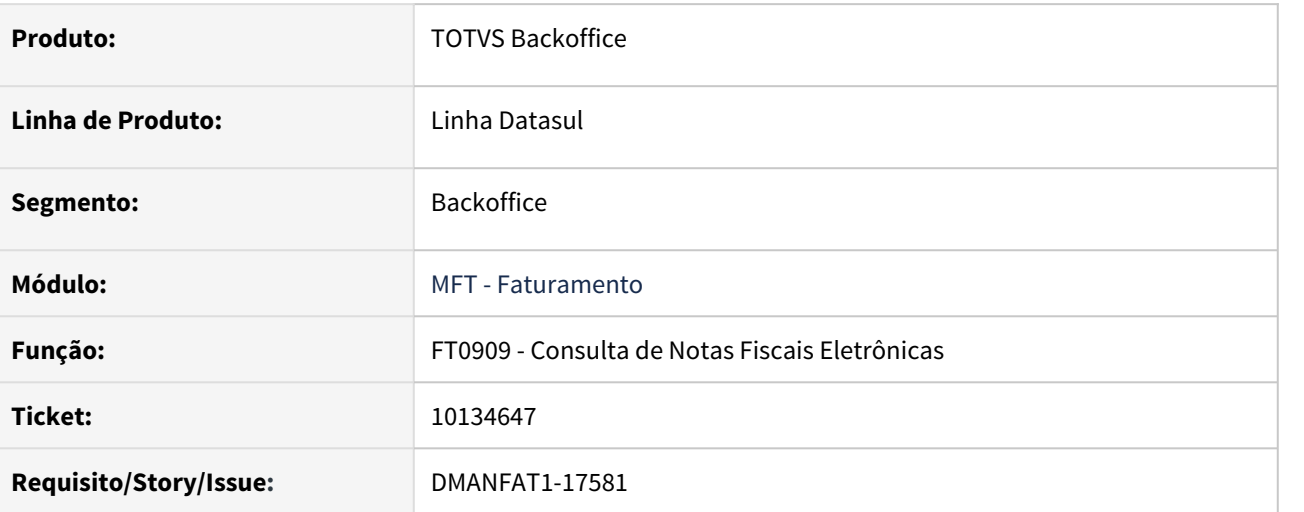

## **02. SITUAÇÃO/REQUISITO**

Ao enviar a nota fiscal por meio do programa FT0909 - Consulta de Notas Fiscais Eletrônicas, é apresentada mensagem não relacionada à execução do programa.

## **03. SOLUÇÃO**

Alterado o programa para que deixe de apresentar a mensagem no envio da nota fiscal.

## 10171912 DMANFAT1-17985 DT Inconsistência progress ao acessar Monitor NF-e com SOP ativo

#### **01. DADOS GERAIS**

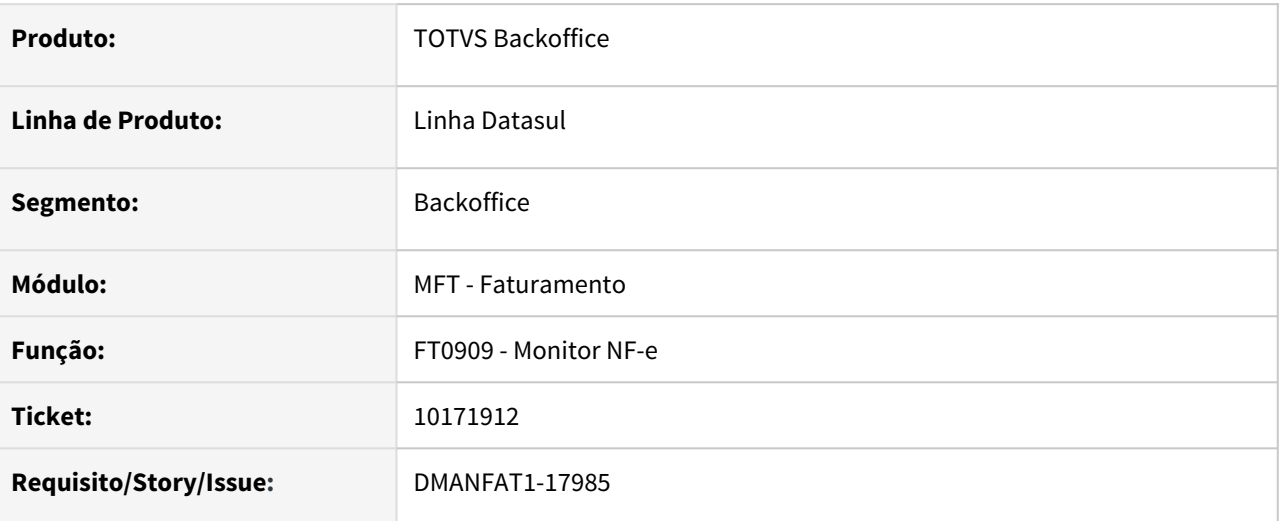

## **02. SITUAÇÃO/REQUISITO**

Ao acessar o programa **FT0909** com o SOP ativo nesta tela e clicar no botão 'Atualizar' ocorre a seguinte inconsistência: **"Procedure: 'pi-openQueryNota ftp/ft0909.w' Nenhum programa PROGRESS foi especificado"**

### **03. SOLUÇÃO**

Corrigido programa para não apresentar a inconsistência ao clicar no botão de atualizar com SOP ativo.

## 10205627 DMANFAT1-17738 DT Inconsistência Progress ao criar série NFS-e

#### **01. DADOS GERAIS**

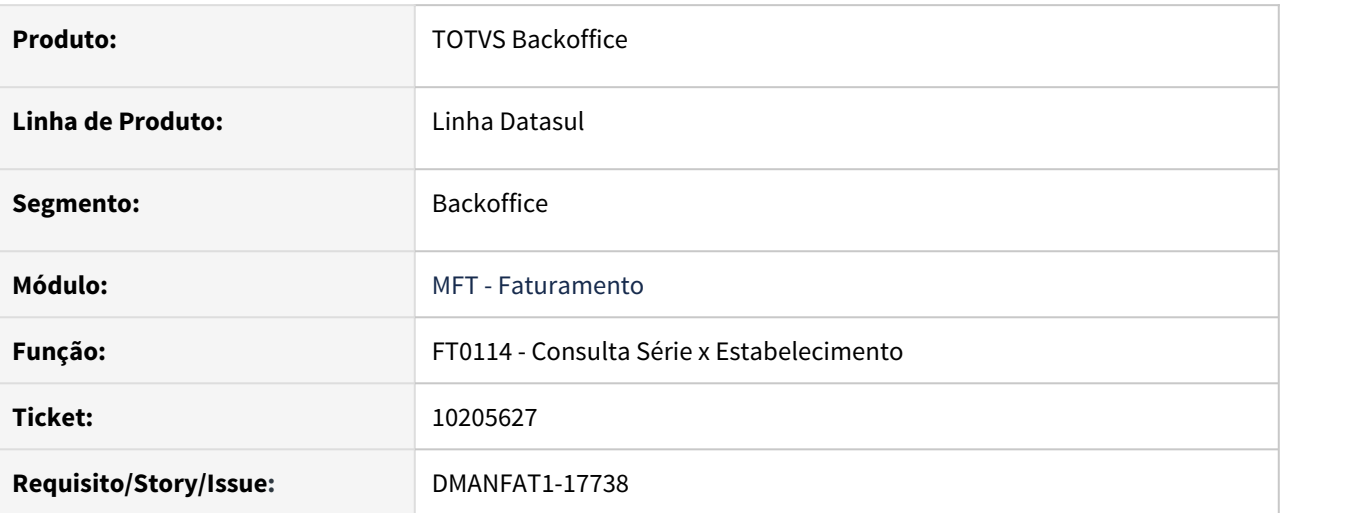

## **02. SITUAÇÃO/REQUISITO**

Inconsistência Progress ao salvar novo registro no programa FT0114 quando os parâmetros "Emite Nota Fiscal de Serviço Eletrônica" e "Série NFS-e" estão marcados, impedimento o registro de ser salvo.

#### **03. SOLUÇÃO**

Corrigido inconsistência progress, permitindo que ambos os parâmetros sejam marcados e o registro seja salvo com sucesso.

## 10210573 DMANFAT1-17755 DT Cálculo de NF Itens da Nota - Baixa Estoque fica desmarcado quando altera e volta a natureza do item para a natureza do cabeçalho da nota

#### **01. DADOS GERAIS**

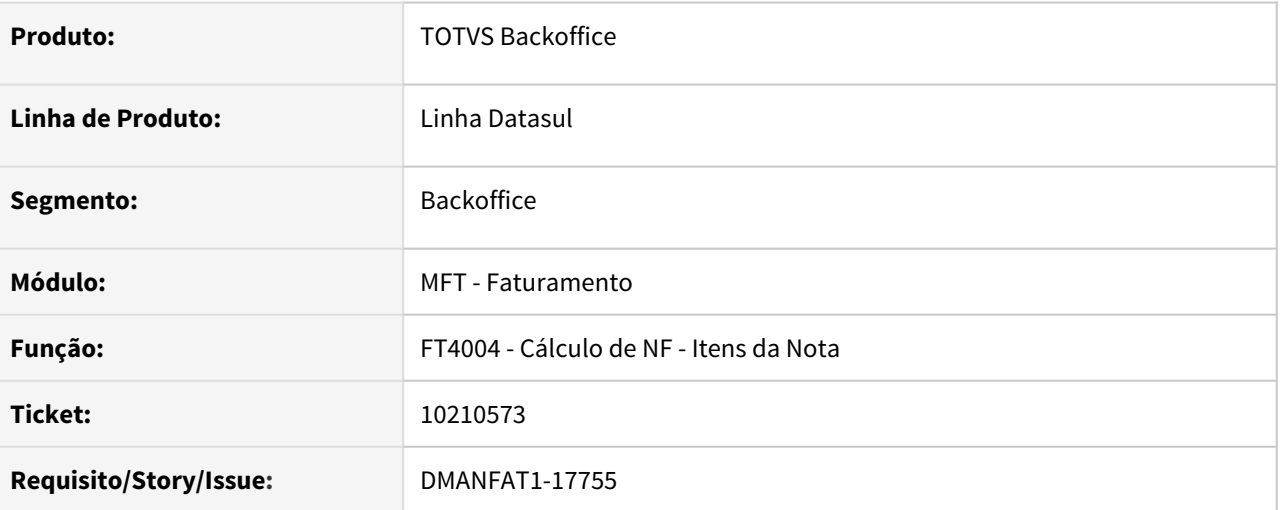

#### **02. SITUAÇÃO/REQUISITO**

Item com natureza que baixa estoque, ao alterar para uma natureza que não baixa estoque, o programa tira o parâmetro "baixa estoque" e elimina a temporária criada com o deposito, se voltar no item para alterar a natureza para baixar estoque, a mesma do cabeçalho, o parâmetro não é alterado e o usuário efetiva a nota sem os dados do deposito.

### **03. SOLUÇÃO**

Alterado para marcar/desmarcar o parâmetro quando volta para a natureza do cabeçalho da nota.

# 10236729 DMANFAT1-17957 DT Contabilização IFRS com lançamentos zerados (FCP/FCP ST)

#### **01. DADOS GERAIS**

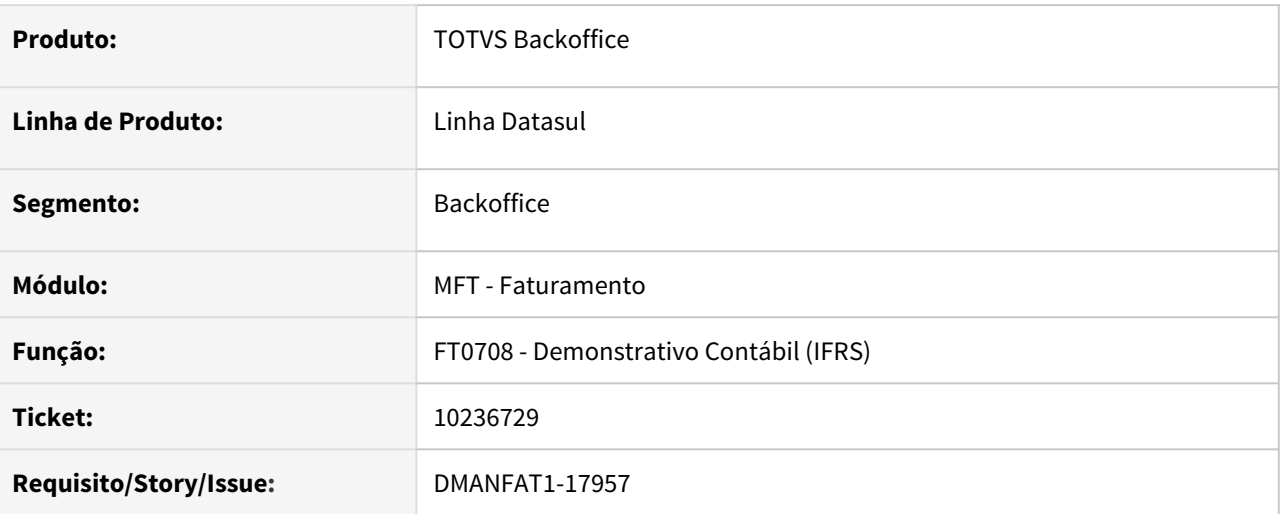

### **02. SITUAÇÃO/REQUISITO**

No cenário IFRS após informar data entrega para a nota, verificamos que os lançamentos referentes ao FCP e FCP ST estão com valores zerados.

#### **03. SOLUÇÃO**

Alterada a rotina de geração do Demonstrativo Contábil cenário IFRS para que os lançamentos sejam gerados corretamente.

## 10239718 DMANFAT1-17834 DT GNRE Automatizado - Boletos com dados numéricos e código de Barras incorretos

#### **01. DADOS GERAIS**

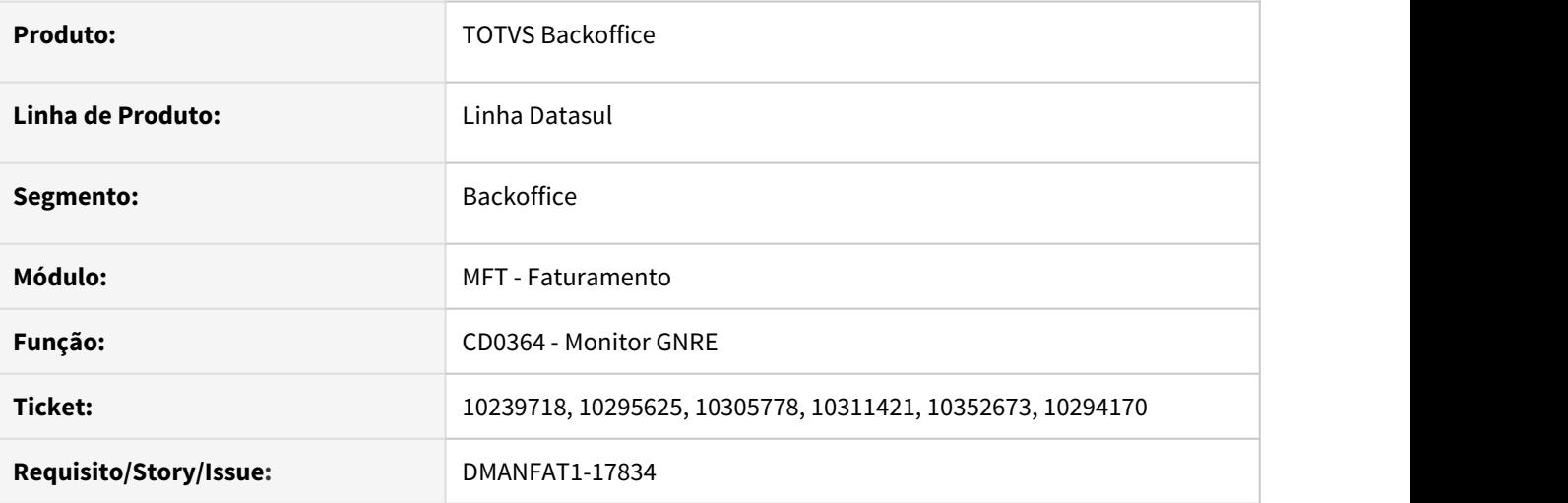

#### **02. SITUAÇÃO/REQUISITO**

Ao sincronizar as informações da GNRE, as informações da linha digitável e o código de barras retornado pelo TSS não estavam sendo gravadas corretamente no sistema, fazendo com que a impressão fosse gerada com os códigos para pagamento incorretos.

## **03. SOLUÇÃO**

Programa foi corrigido para que fossem gravados os campos linha digitável e código de barras conforme xml retornado pelo TSS.

# 10240475 DMANFAT1-17956 DT Geração do Demonstrativo Geral informações PC e SC

#### **01. DADOS GERAIS**

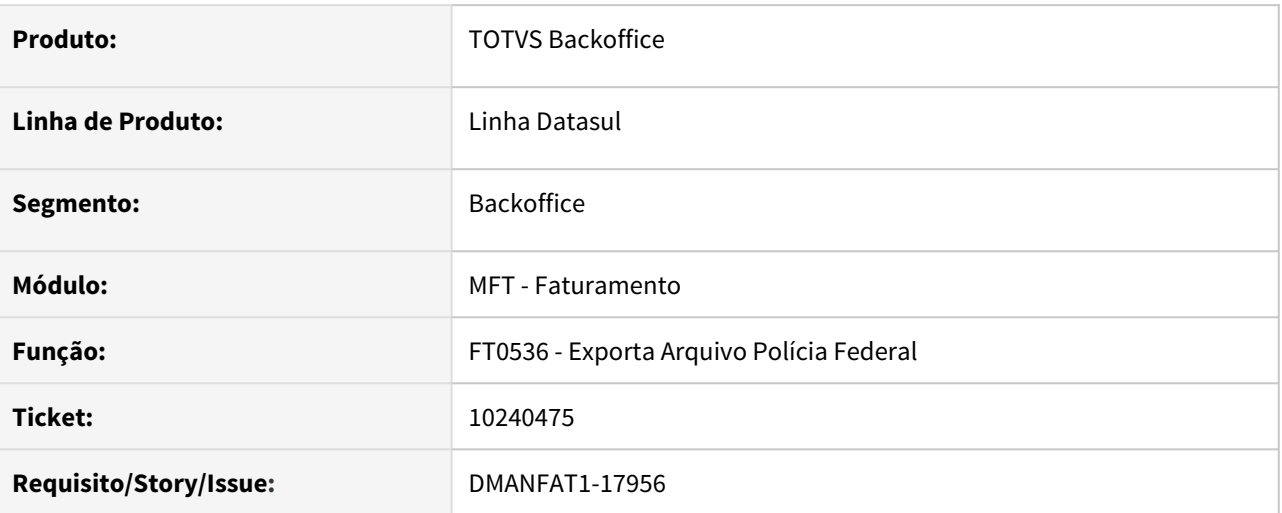

### **02. SITUAÇÃO/REQUISITO**

O programa responsável pela exportação e geração do arquivo da Polícia Federal (FT0536) está gerando as linhas dos registros PC e SC do Demonstrativo Geral na sequencia incorreta, não respeitando a estrutura dos itens.

### **03. SOLUÇÃO**

Alterada a rotina de exportação e geração do arquivo da Polícia Federal para que as informações do Demonstrativo Geral sejam geradas de forma correta.

## 10244492 DMANFAT1-18015 DT Preenchimento campo Cidade CIF para vendas triangulares

#### **01. DADOS GERAIS**

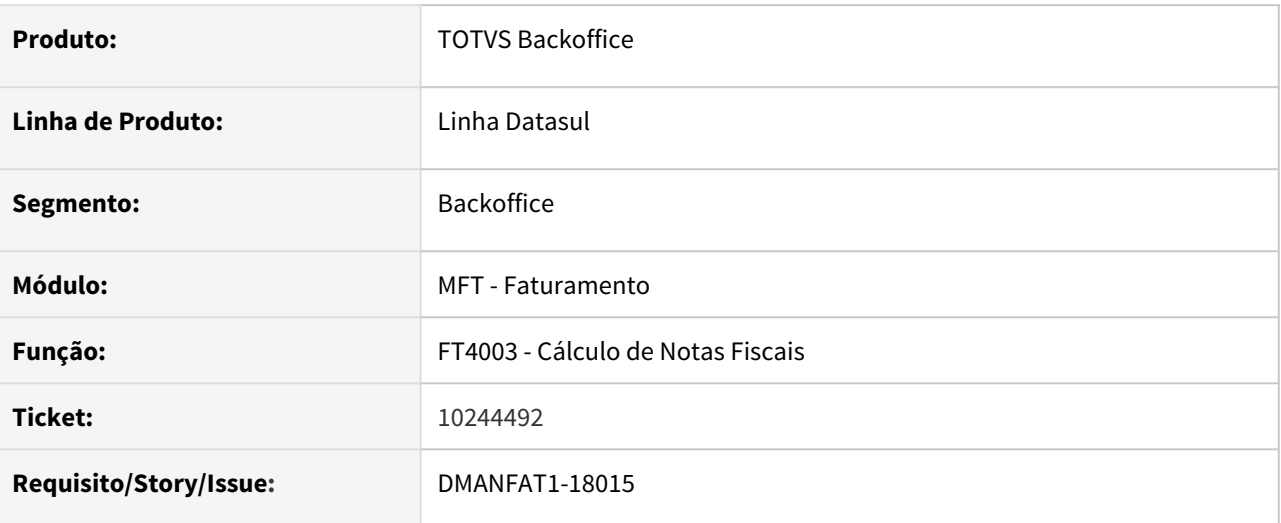

## **02. SITUAÇÃO/REQUISITO**

O campo **Cidade CIF** da nota de remessa de uma venda com operação triangular, está sendo carregado com o campo **Cidade CIF** do cliente de faturamento, quando deveria buscar a cidade CIF informada no endereço de entrega do emitente da remessa.

### **03. SOLUÇÃO**

Corrigido para considerar o campo **Cidade CIF** do local de entrega do emitente da nota de remessa.

10253869 DMANFAT1-17747 DT Relacionamento x Tributos x Estado - inconsistência na busca por item

#### **01. DADOS GERAIS**

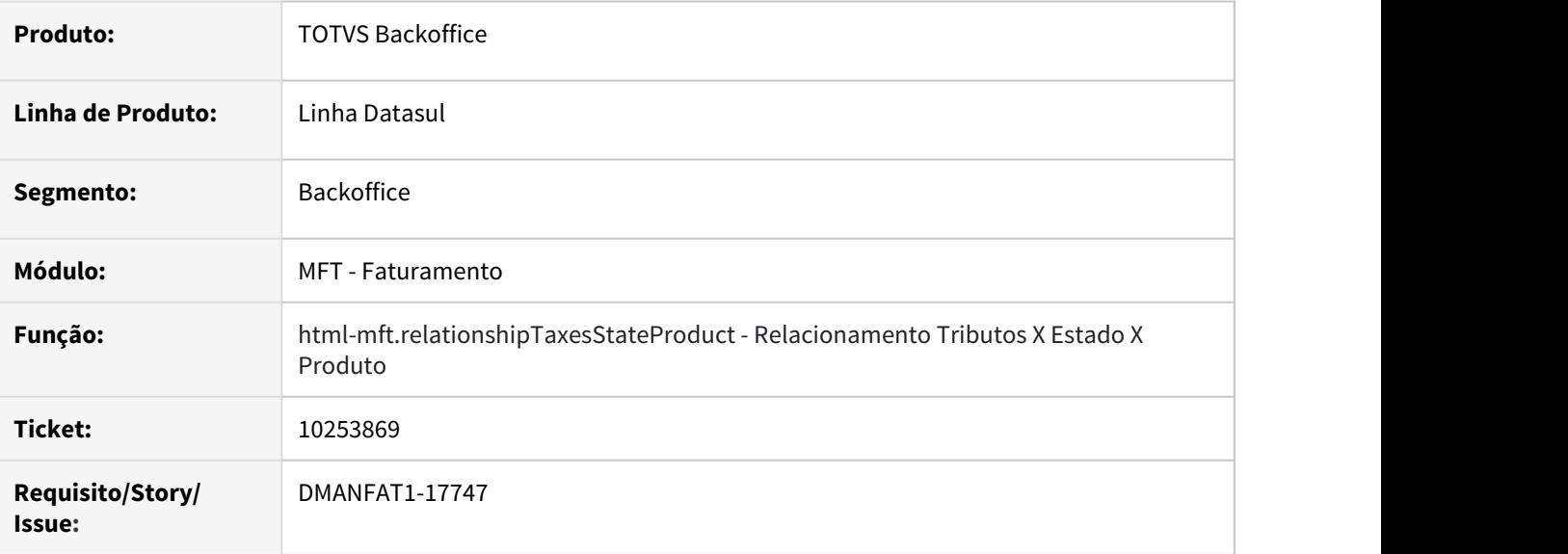

## **02. SITUAÇÃO/REQUISITO**

Ao realizar uma busca por item na tela de listagem de itens com relacionamento, no programa Relacionamento x Tributos x Estado (CD0908), a busca por item apresenta inconsistência.

### **03. SOLUÇÃO**

Programa ajustado para realizar corretamente a busca pelos itens de acordo com os parâmetros informados.

## 10257667 DMANFAT1-17779 DT Manut Relacionamento Enquadramento - Divergência ao importar planilha Enquadramento IPI

### **01. DADOS GERAIS**

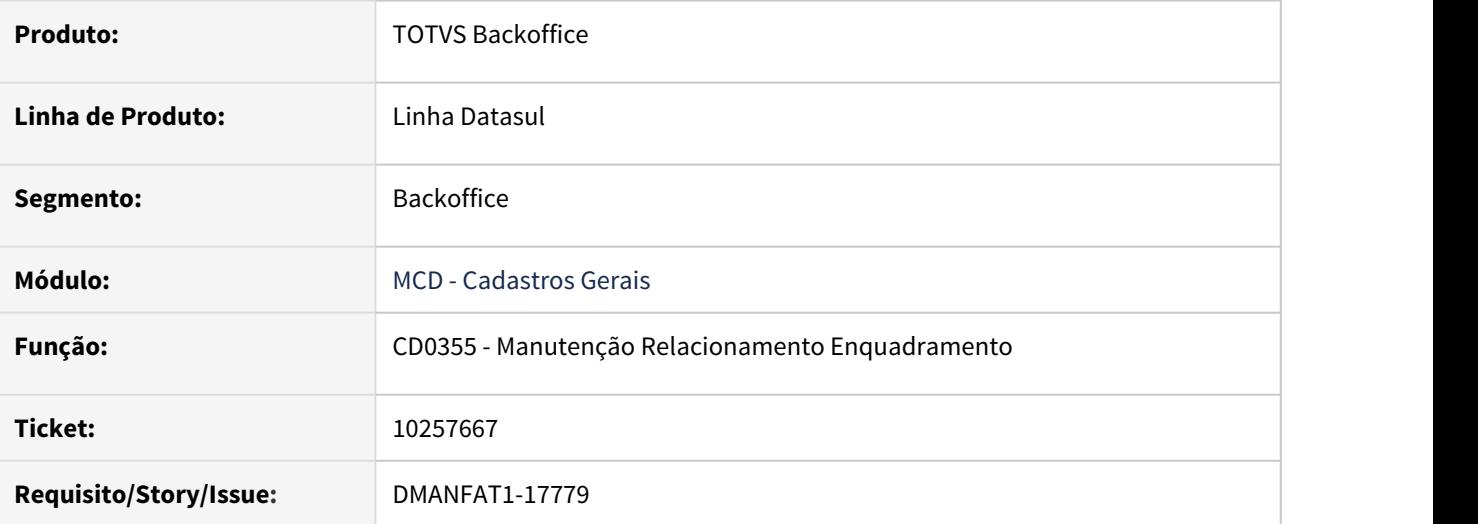

### **02. SITUAÇÃO/REQUISITO**

Ao realizar a importação de planilha de enquadramento de IPI é apresentado erro quando a descrição contém ponto e vírgula.

### **03. SOLUÇÃO**

Programa ajustado para realizar importação corretamente quando a descrição contém ponto e vírgula.

# 10259944 DMANFAT1-17757 DT Industrialização por Encomenda: Msg de Erro

#### **01. DADOS GERAIS**

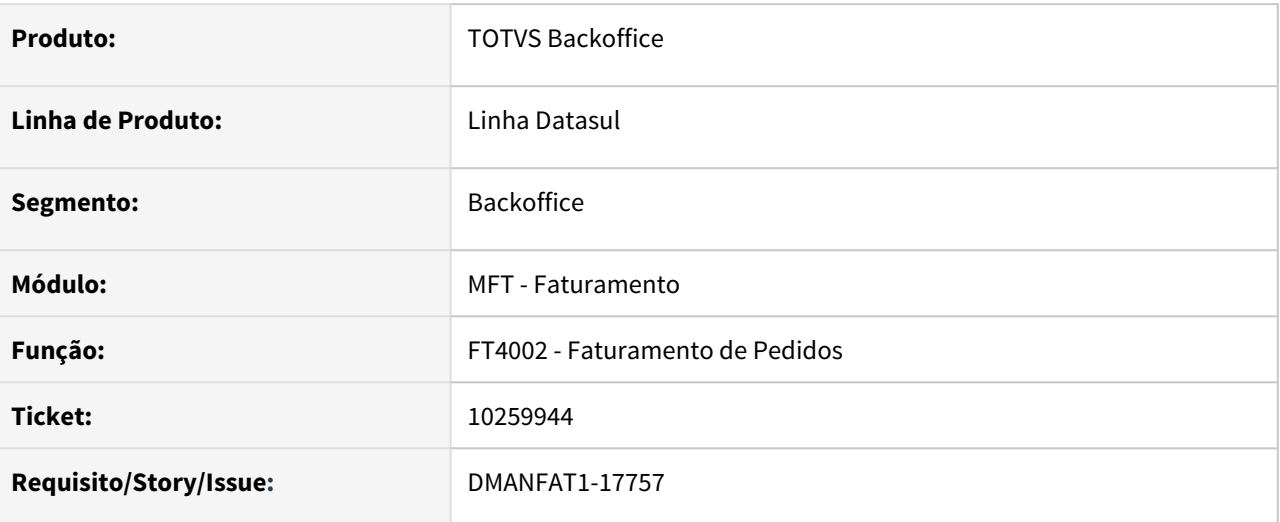

## **02. SITUAÇÃO/REQUISITO**

Não é apresentado o item e quantidade quando ocorre a mensagem de erro 16892 - "Saldo Insuficiente para a sequencia &1" .

## **03. SOLUÇÃO**

Alterada a mensagem em questão para 57066" /\* Saldo Insuficiente para a sequencia &1 Item &2 \*/, detalhando o item e sua quantidade.

## 10260065 DMANFAT1-17758 DT Industrialização por Encomenda: Inconsistência na Quantidade Igual a ZERO

#### **01. DADOS GERAIS**

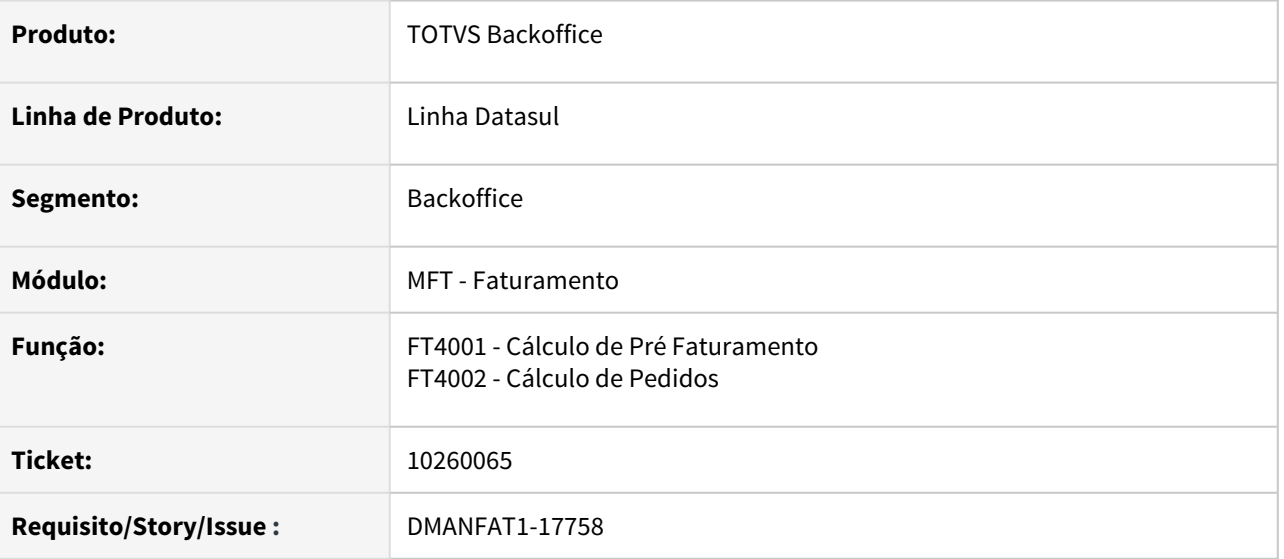

## **02. SITUAÇÃO/REQUISITO**

O sistema está apresentando mensagem de erro quando um item foi requisitado e foi 100% estornado e fica com zero de saldo na ordem (100 requisitado - 100 estornado = saldo zero), mas tem movimento na ordem (movto de req e movto de rrq ou dev), o sistema mostra a mensagem que tem saldo final ZERO e tem que ser maior que ZERO. Esta situação tem que ser tratada, pois é possível que seja totalmente estornado.

### **03. SOLUÇÃO**

Quando o item está na OP mas não foi requisitado, ou foi estornado, será apresentado um alerta (57067 Quantidade a ser baixada igual a zero.), apenas para que seja informado ao usuário a situação, e o item em questão não será apresentado no relatório do FT4015. Deve-se atentar para a mensagem, pois como não sabemos se foi erro de procedimento ou foi proposital, apenas iremos gerar este alerta.

A mensagem 1207(Quantidade deve ser maior que zero.), será apresentada como erro, quando o item de insumo foi requisitado e não tem saldo em poder de terceiros para baixar.

## 10265663 DMANFAT1-17874 DT Quantidade Alocada Incorretamente no Faturamento Consignação

#### **01. DADOS GERAIS**

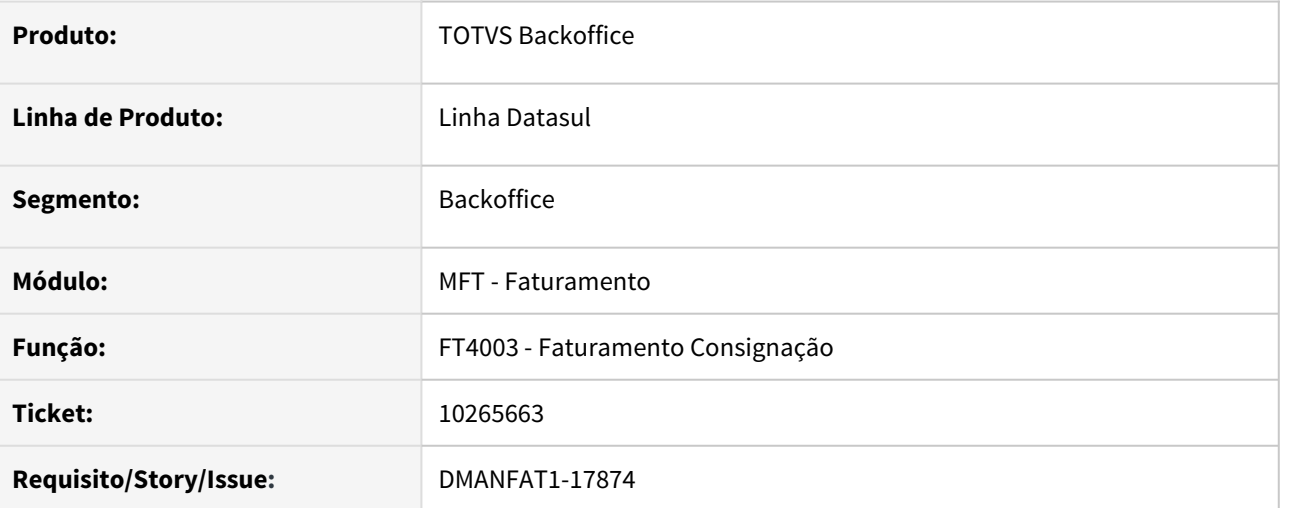

#### **02. SITUAÇÃO/REQUISITO**

No processo de consignação de um item com controle por lote, ao emitir a Nota Fiscal de Faturamento de Consignação (FT4003), está ficando quantidade alocada quando a devolução é simbólica, deixando um saldo indevido para as notas.

### **03. SOLUÇÃO**

Alterada a rotina de emissão de Nota Fiscal de Faturamento de Consignação para que a quantidade alocada via devolução simbólica seja atualizada corretamente não ficando saldo indevido para as notas.

## 10288491 DMANFAT1-17783 DT Cálculo NFs: Na devolução de consignação não está considerando percentual de desconto de ICMS

#### **01. DADOS GERAIS**

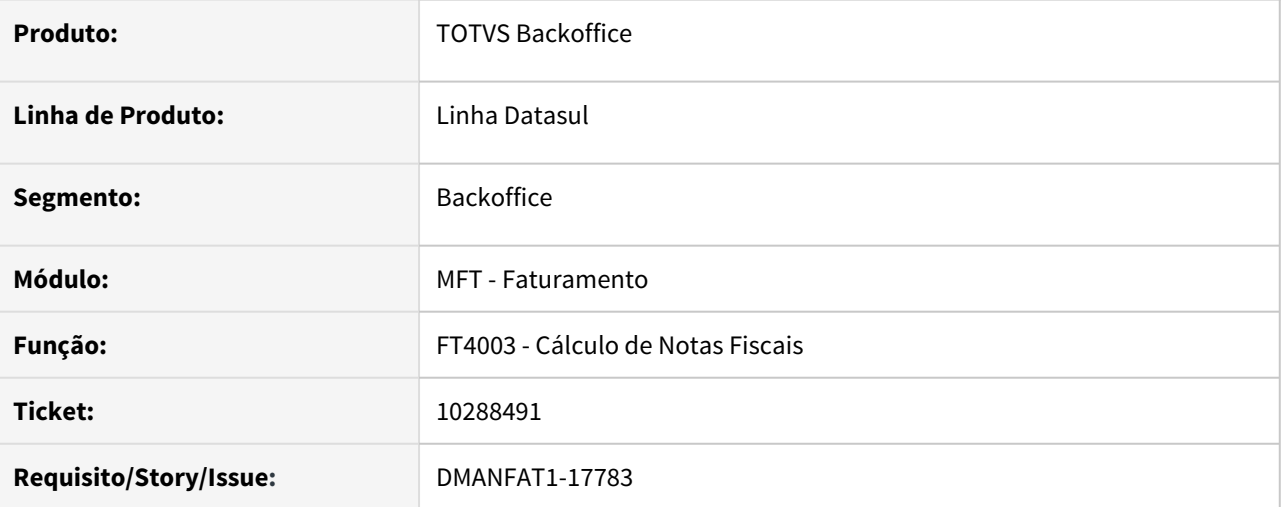

#### **02. SITUAÇÃO/REQUISITO**

Na devolução de consignação (FT4003) não está considerando automaticamente o percentual de desconto de ICMS registrado na natureza de operação, sendo necessário alterar o item para que a informação seja atualizada.

## **03. SOLUÇÃO**

Alterada a rotina de Devolução de Consignação (FT4003) para que o percentual de desconto de ICMS registrado na natureza de operação seja atualizado na NF e os valores calculados corretamente.

## 10291228 DMANFAT1-17815 DT Cálculo Função ZFM

#### **01. DADOS GERAIS**

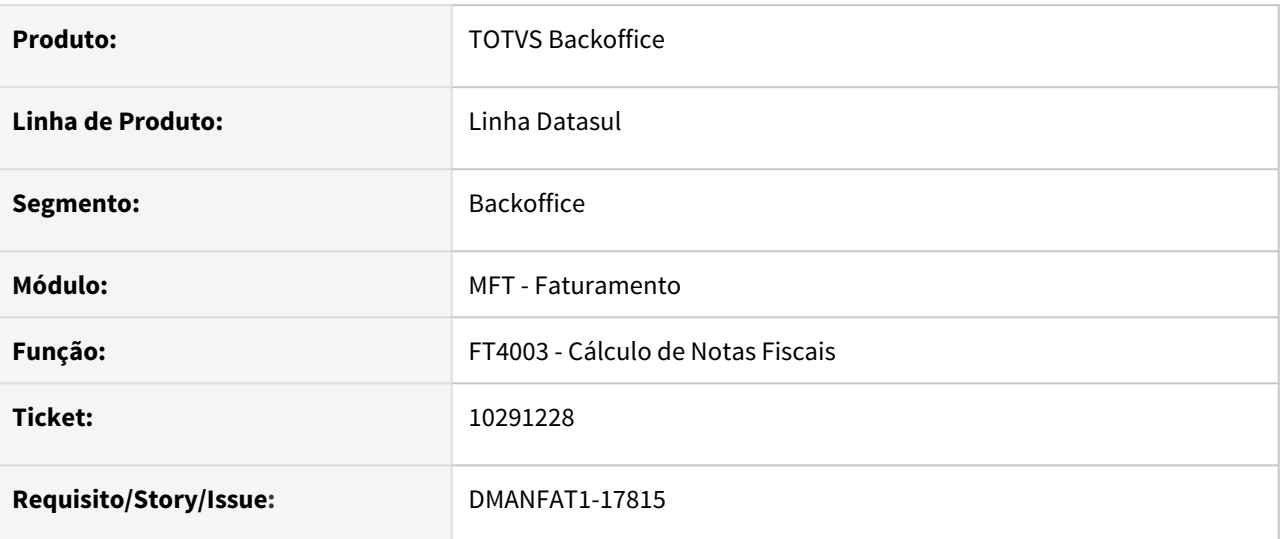

#### **02. SITUAÇÃO/REQUISITO**

Cálculo da base do ICMS ST para ZFM está sendo calculado incorretamente quando o parâmetro *Incluir Desp* Nota Base Desc ICMS ZFM está marcado e foi informado valor de seguro ou embalagem. O cálculo fica correto apenas quando é informado o valor do frete.

### **03. SOLUÇÃO**

Corrigir para que o cálculo da base de ICMS ST para ZFM quando é informado seguro e embalagem seja feito conforme o cálculo quando é informado valor de frete.

## 10292706 DMANFAT1-17808 DT Cálculo de NF - Duplicatas: Divergência no cálculo do Total, abatimento incorreto da retenção do ISS

#### **01. DADOS GERAIS**

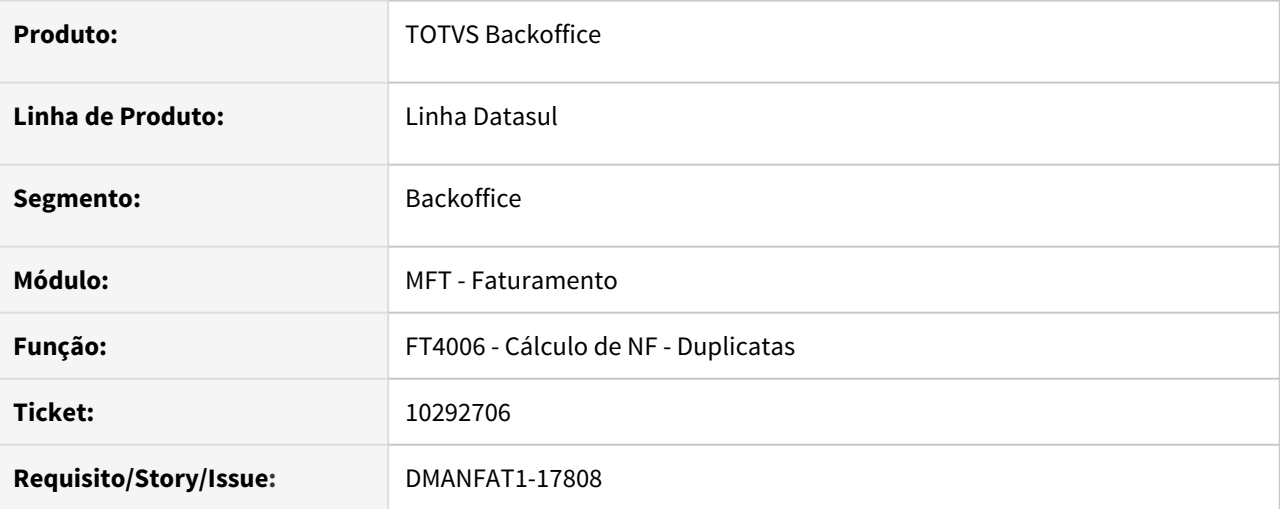

### **02. SITUAÇÃO/REQUISITO**

Quando utilizado uma condição de pagamento especial e calculado o ISS retido, com valores quebrados, apresenta o valor da duplicata incorreto no FT4006 (total da nota menos o ISS retido). Se utilizado uma condição diferente de zero, onde o valor da duplicata é gerado de forma automática, o valor é gerado corretamente.

### **03. SOLUÇÃO**

Alterado o cálculo dos totais da NF neste cenário, para que gere corretamente o valor apresentado no FT4006 .

## 10293457 DMANFAT1-17793 DT Cálculo de Notas Fiscais: Rejeição 696 - Operação com não contribuinte deve indicar operação com consumidor final

#### **01. DADOS GERAIS**

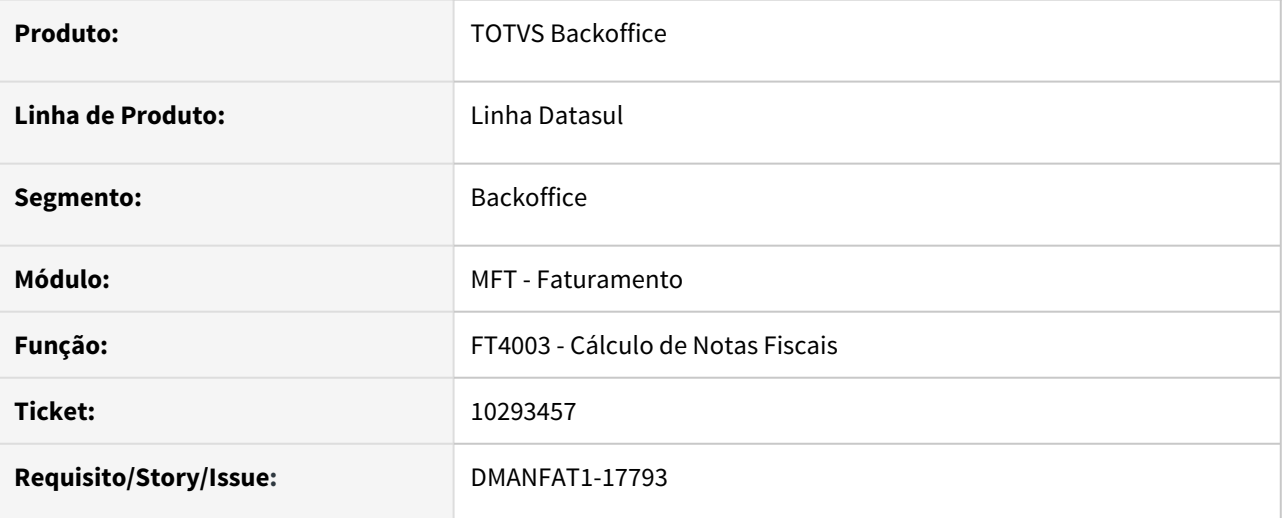

#### **02. SITUAÇÃO/REQUISITO**

No retorno de beneficiamento, quando utilizada uma natureza de operação marcada como consumidor final, a nota deveria ser gerada com Destino da Mercadoria = **Consumo Próprio/Ativo**, mas, ao alterar o item da nota, o campo está sendo inicializado como **Comércio/Indústria** e, pelo fato da configuração do campo Destino da Mercadoria por Item em Pedidos não estar marcado, não é possível alterar este campo e a nota é gerada com Destino da Mercadoria incorreto.

#### **03. SOLUÇÃO**

Alterado para que o campo **Destino da Mercadoria** seja preenchido com a mesma informação do cabeçalho da nota.

## 10298610 DMANFAT1-17804 DT Nota Faturamento Antecipado

#### **01. DADOS GERAIS**

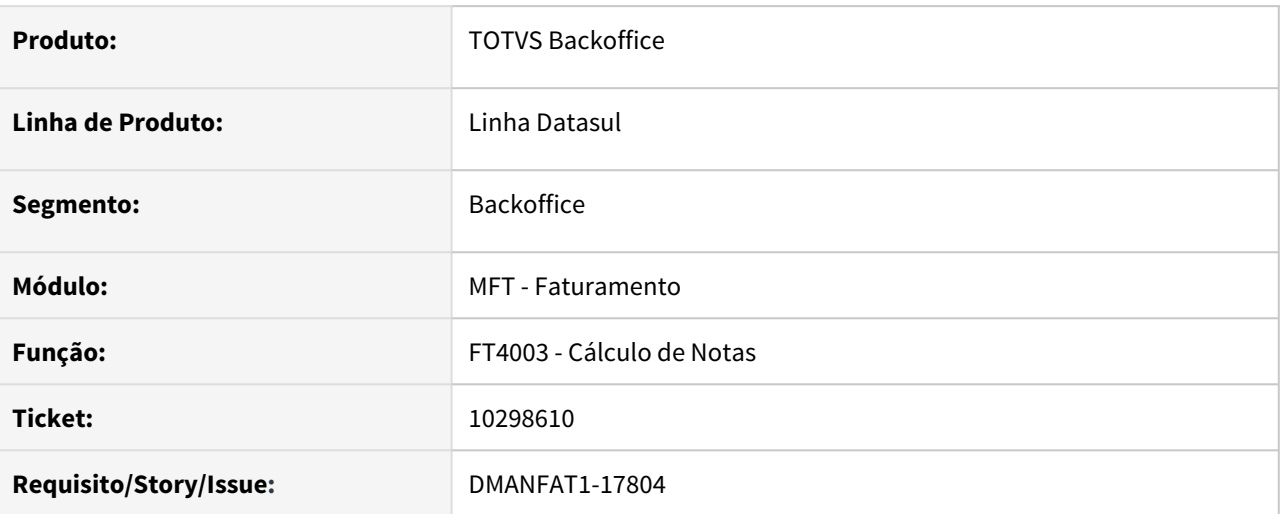

### **02. SITUAÇÃO/REQUISITO**

No processo de faturamento antecipado, com parametrização para considerar IPI/ICMS ST na nota de remessa, a duplicata está sendo gerada com o valor do FCP ST na nota de faturamento e nota de remessa, quando deveria ser gerado apenas na nota de remessa.

### **03. SOLUÇÃO**

Corrigido programa para que inclua na duplicata o valor do FCP ST conforme definição do parâmetro (IPI/ ICMS Ret Op Entr Fut) no programa FT0301.

# 10306643 DMANFAT1-17837 DT Atualização NFs Estoque - Contabilização ICMS Outros de uma NFD

### **01. DADOS GERAIS**

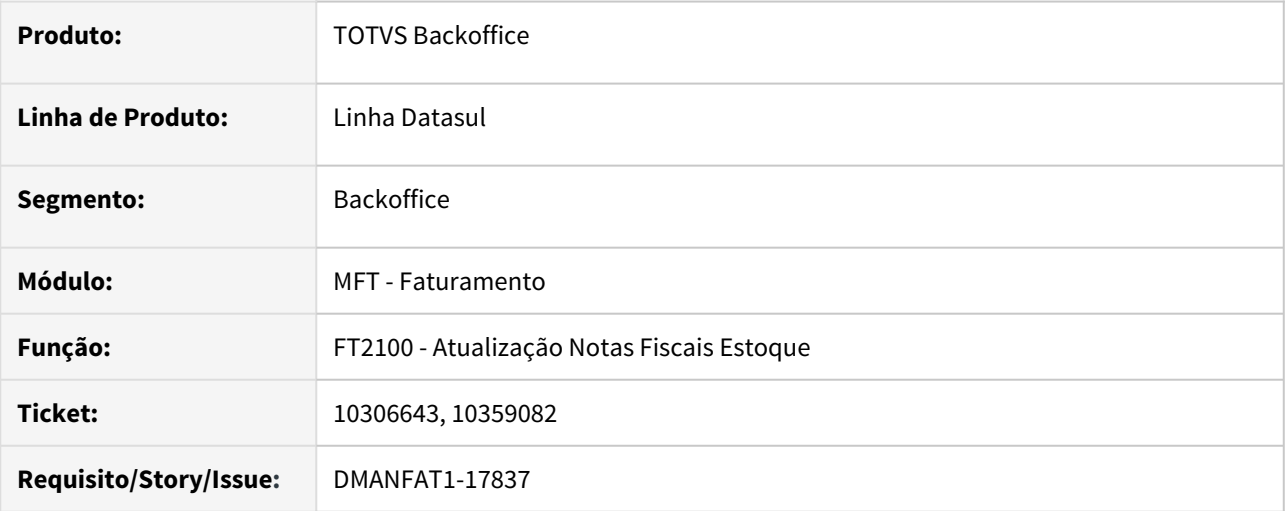

#### **02. SITUAÇÃO/REQUISITO**

Ao atualizar uma nota fiscal no estoque de devolução a fornecedor, em que a tributação do ICMS esteja como "Outras", o sistema passou a contabilizar o ICMS.

#### **03. SOLUÇÃO**

Alterado o programa não contabilizar um nota fiscal de devolução a fornecedor, em que o ICMS esteja como "Outras".

## 10326191 DMANFAT1-17836 DT Relação Notas Fiscais: Ao gerar o relatório resumido não mostra a série da nota fiscal completa

#### **01. DADOS GERAIS**

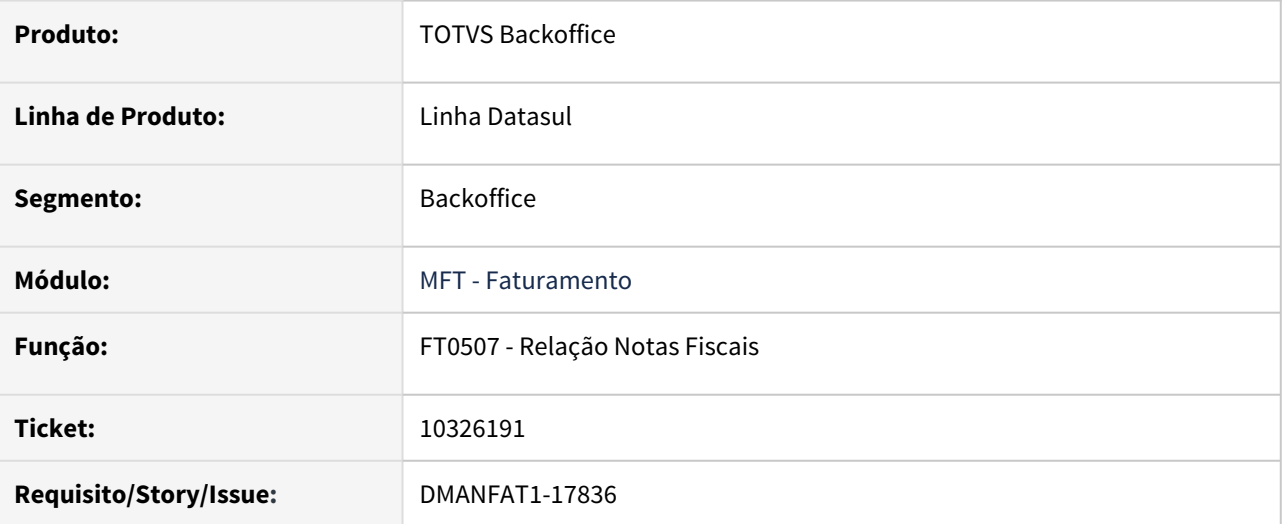

### **02. SITUAÇÃO/REQUISITO**

Quando a nota fiscal tem uma série com mais de 3 carácteres e é emitido o relatório do FT0507 resumido, não mostra a série completa da nota.

### **03. SOLUÇÃO**

Relatório ajustado para exibir todos os carácteres cadastrados para a série.

## 10328118 DMANFAT1-17983 DT Registro Relac Item x UF x Aliquota com status NO-LOCK

#### **01. DADOS GERAIS**

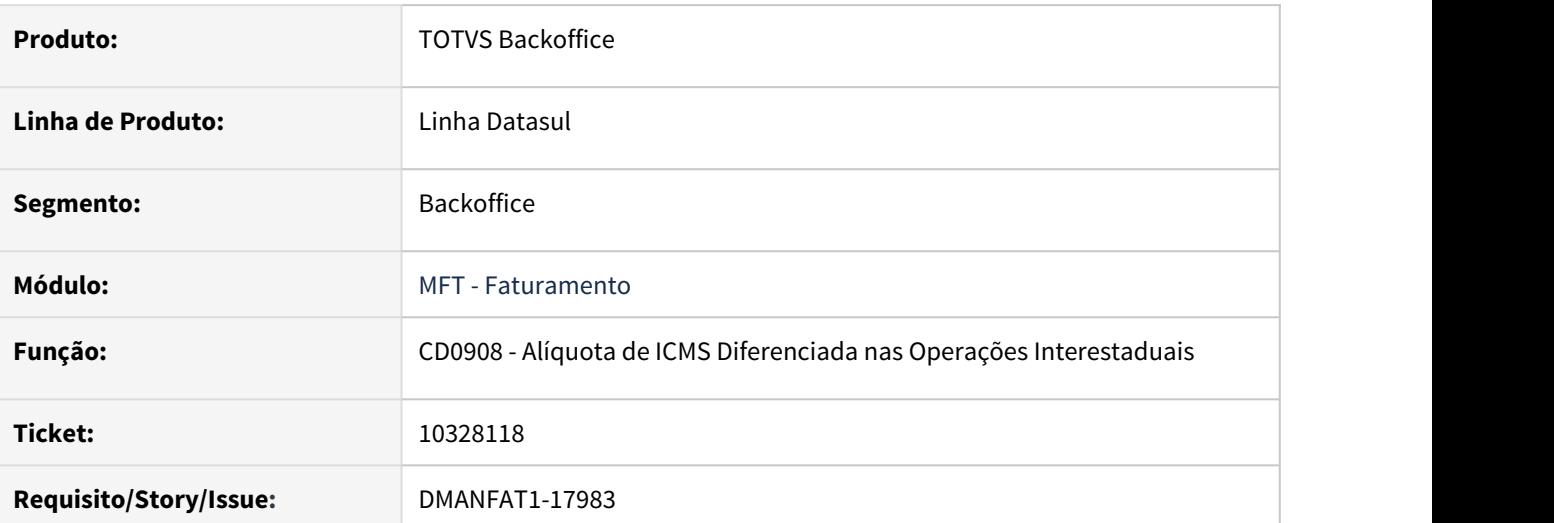

## **02. SITUAÇÃO/REQUISITO**

Inconsistência Progress na execução do programa bodi538, na procedure pi-Inclui-Altera-ItensUF, Registro Relac Item x UF x Alíquota tem status NO-LOCK, modificação não permitida.

## **03. SOLUÇÃO**

Programa ajustado, alterado leitura da tabela para Exclusive-Lock, permitindo alteração do seu conteúdo.

# 10341619 DMANFAT1-17958 DT Consulta de Tributos da Nota: Divergência na exportação com LibreOffice

### **01. DADOS GERAIS**

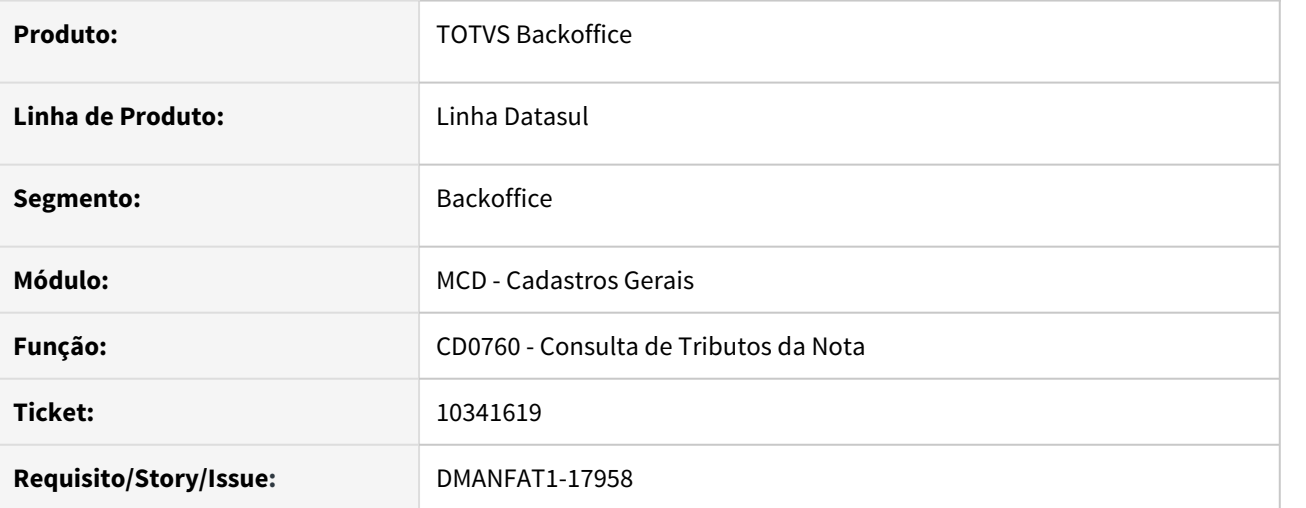

#### **02. SITUAÇÃO/REQUISITO**

Ao realizar a exportação dos dados do programa CD0760 - Consulta de Tributos da Nota com LibreOffice, a exportação não apresenta os dados.

#### **03. SOLUÇÃO**

Programa ajustado para exportar corretamente os dados de tributos da nota com LibreOffice.

## 10343571 DMANFAT1-17887 DT Tabela ISS Diferenciado - Programa não acessível pelo menu

#### **01. DADOS GERAIS**

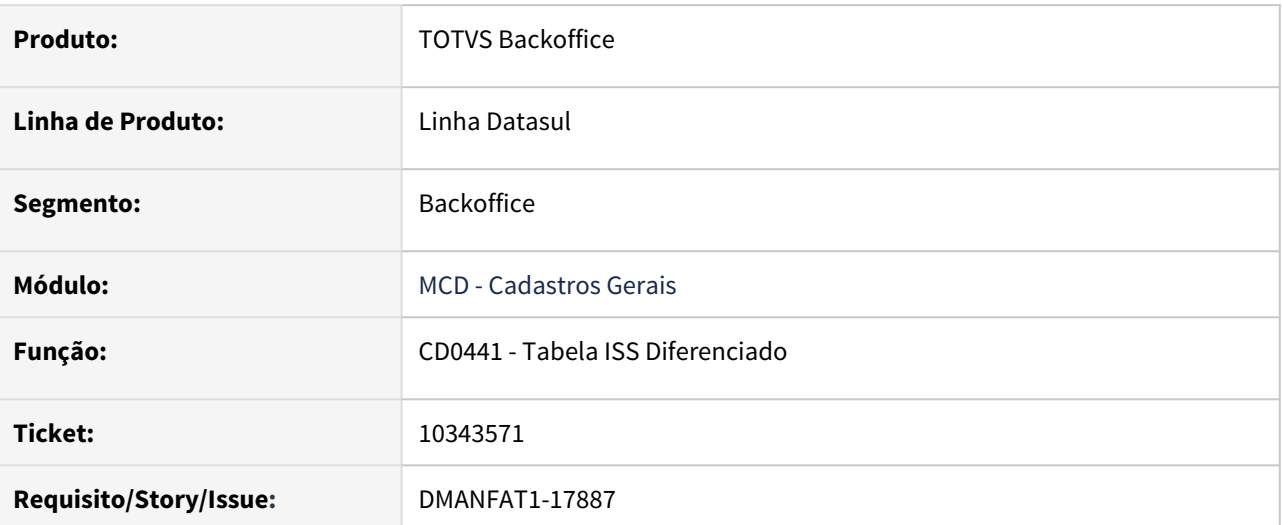

## **02. SITUAÇÃO/REQUISITO**

Para acessar o programa CD0441 - Tabela ISS Diferenciado, é executado apenas informando o diretório ("cdp/ cd0441.r"). Ajustar para que seja acessível direto pelo menu.

## **03. SOLUÇÃO**

Arquivo **men\_mcd.d** alterado para que seja possível acessar o programa CD0441 pelo menu.

É necessária a importação do arquivo pelo programa Importação Menu Datasul - **MEN706AA**.

# 10357791 DMANFAT1-18465 DT Atualização Batch Situação NFe - Baixo desempenho via RPW

#### **01. DADOS GERAIS**

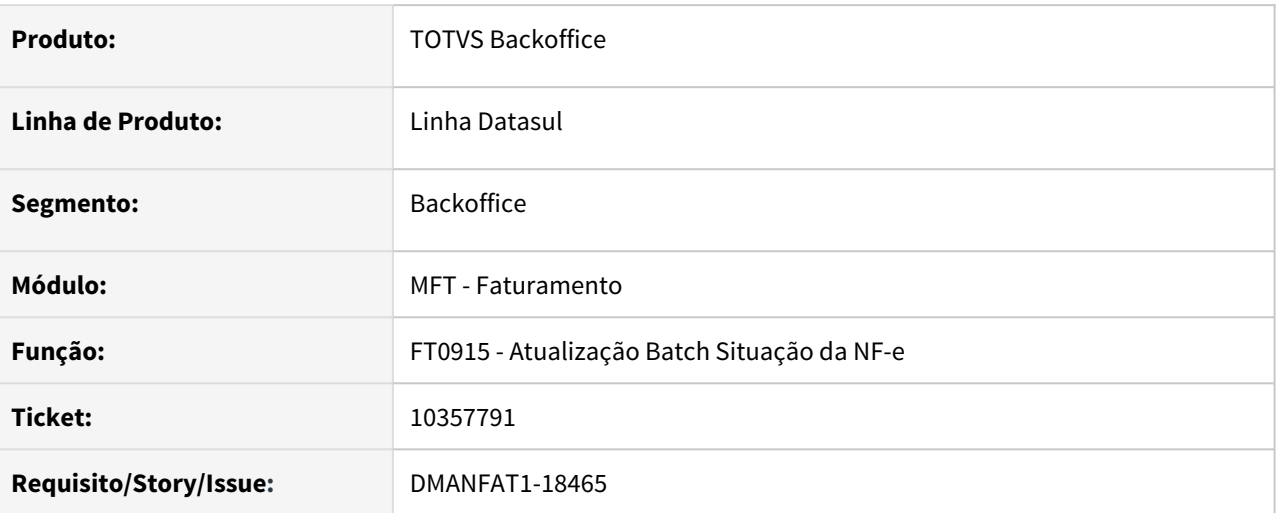

## **02. SITUAÇÃO/REQUISITO**

Baixo desempenho no processamento de notas no programa FT0915 quando a execução é via RPW.

## **03. SOLUÇÃO**

Aplicadas melhorias de desempenho do programa quando executado via RPW.

# 10361992 DMANFAT1-17970 DT Configurador de TAGs: Manipular o XML NFS-e quando utilizado TC 2.0

#### **01. DADOS GERAIS**

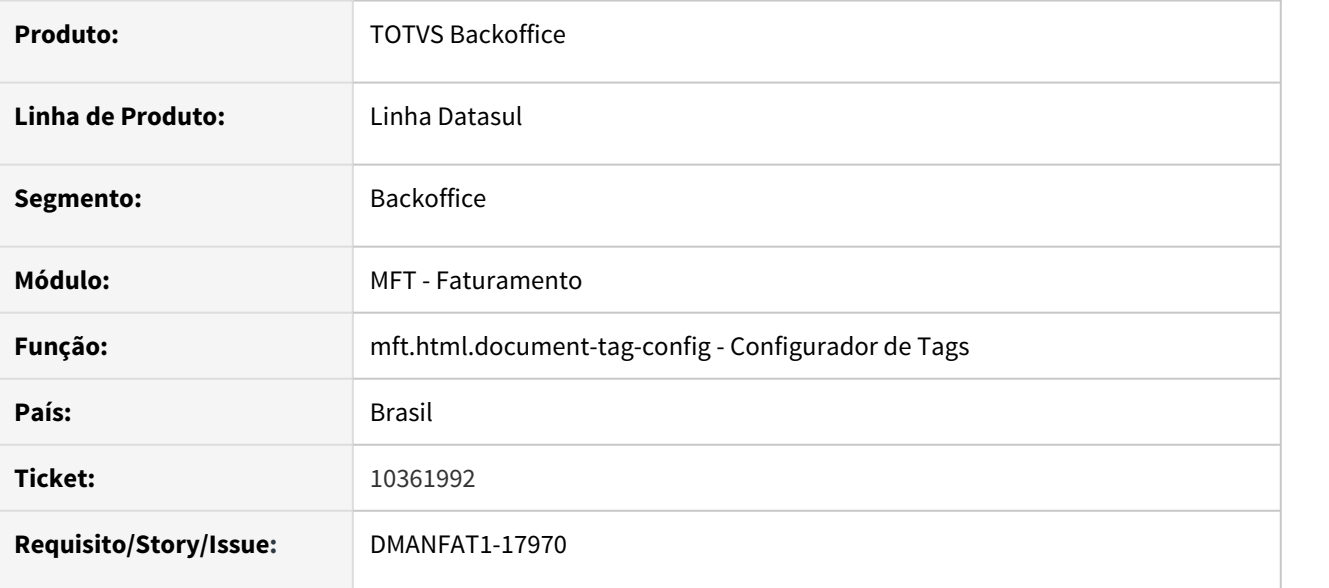

### **02. SITUAÇÃO/REQUISITO**

No Configurador de Tags a versão do leiaute é obrigatória, porém para NFS-e quando o cliente utiliza TC 2.0, não há versão de leiaute NFS-e.

### **03. SOLUÇÃO**

Foi alterado o Configurador de Tags para poder manipular o XML quando utilizado o TC 2.0.

## 10366089 DMANFAT1-18355 DT Cálculo de Pedidos - Handle Presos

#### **01. DADOS GERAIS**

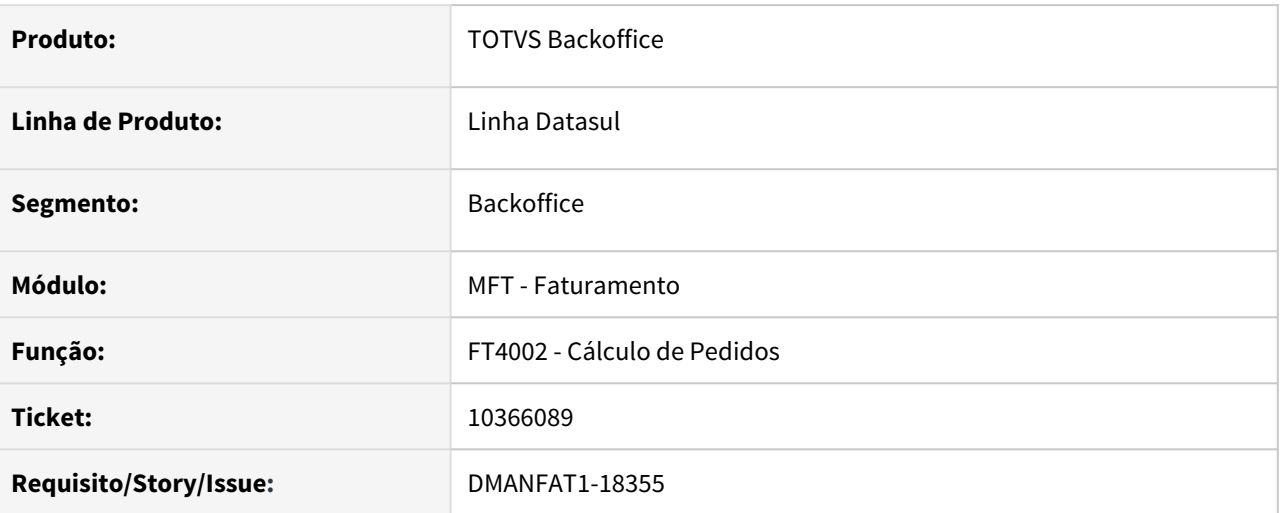

## **02. SITUAÇÃO/REQUISITO**

Após faturar um pedido via programa FT4002 e fechar o programa os Handles para algumas BO's estão ficando presos.

## **03. SOLUÇÃO**

Corrigido programa para que exclua os Handles utilizados no cálculo do pedido.

## 10377355 DMANFAT1-17962 DT Representante Vinculado com Pedido e Nota Fiscal

#### **01. DADOS GERAIS**

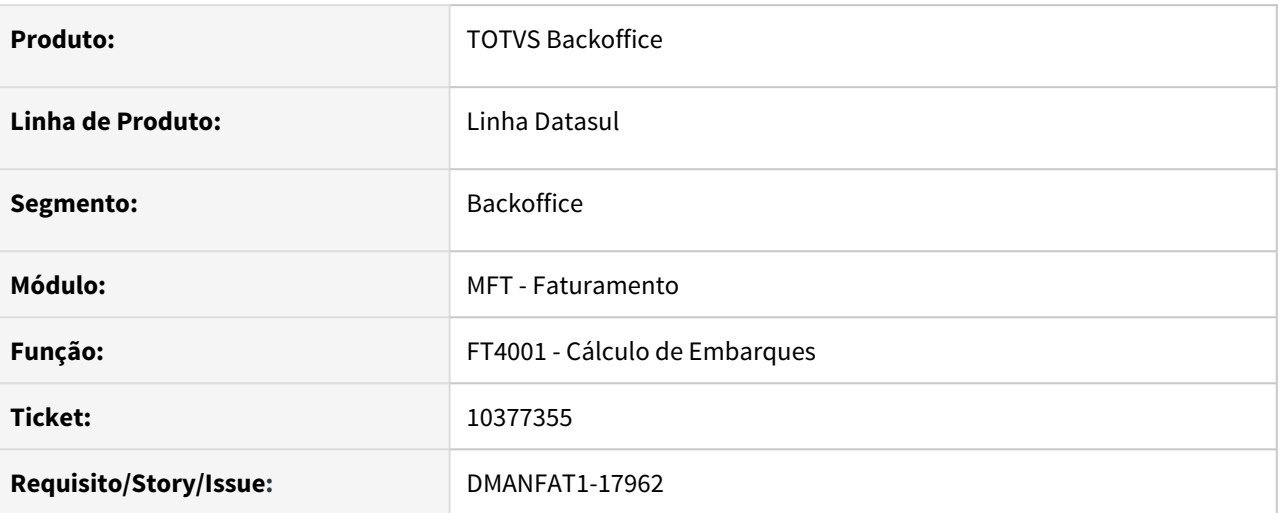

### **02. SITUAÇÃO/REQUISITO**

No faturamento industrialização por encomenda não está sendo gerado o registro do representante para a nota fiscal.

## **03. SOLUÇÃO**

Programa alterado para que gere o registro da comissão do representante da nota.

## 10412752 DMANFAT1-17994 DT ICMS Outros não apresenta no grupo CSOSN900

#### **01. DADOS GERAIS**

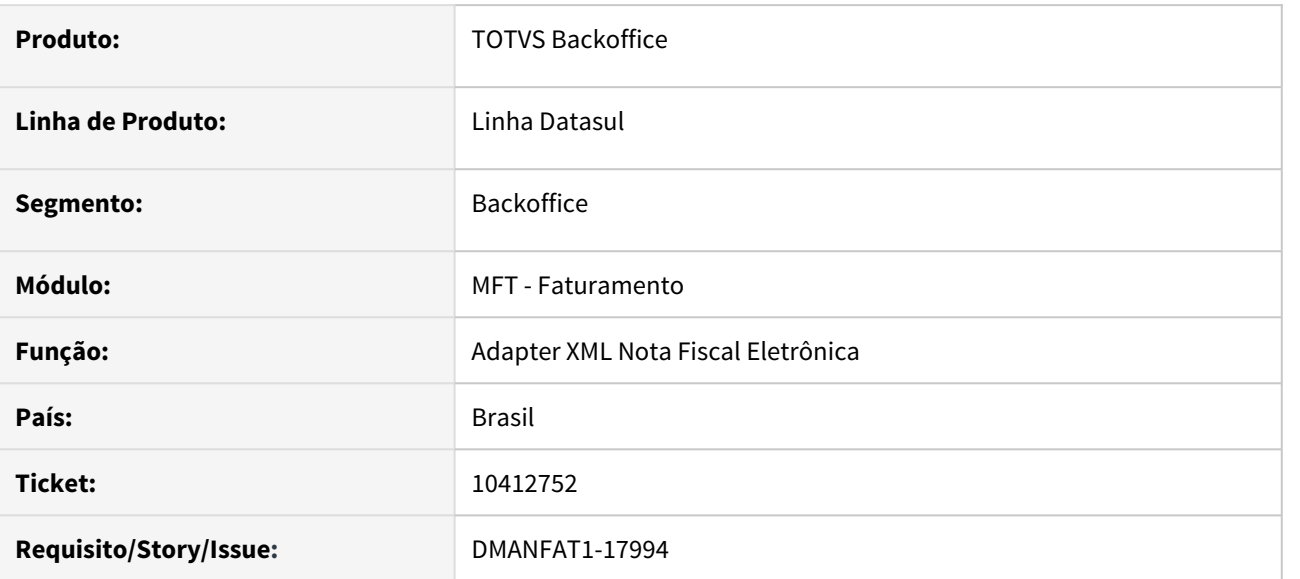

### **02. SITUAÇÃO/REQUISITO**

Empresa é optante pelo Simples Nacional e a Nota Fiscal de compra do fornecedor tem ICMS (regime normal), e de acordo com as instruções recebidas é necessário devolver o ICMS nos campos próprios.

Para atender a essa necessidade, o código tributação de ICMS deve ser gerado como Outros e é necessário gerar o CSOSN 900 para destacar as informações no XML. No entanto, ao marcar o parâmetro Considera ICMS Outros no XML/DANFE na natureza, a base de cálculo não esta sendo destacada na tag do grupo do Item, somente no grupo Total.

## **03. SOLUÇÃO**

Alterada a geração do XML da nota fiscal eletrônica para que no cenário descrito acima, a Base de cálculo do ICMS seja destacada na tag referente ao grupo do item.

## 10436389 DMANFAT1-18182 DT Não gera a TAG vFCPSTRet quando a nota é substituído

#### **01. DADOS GERAIS**

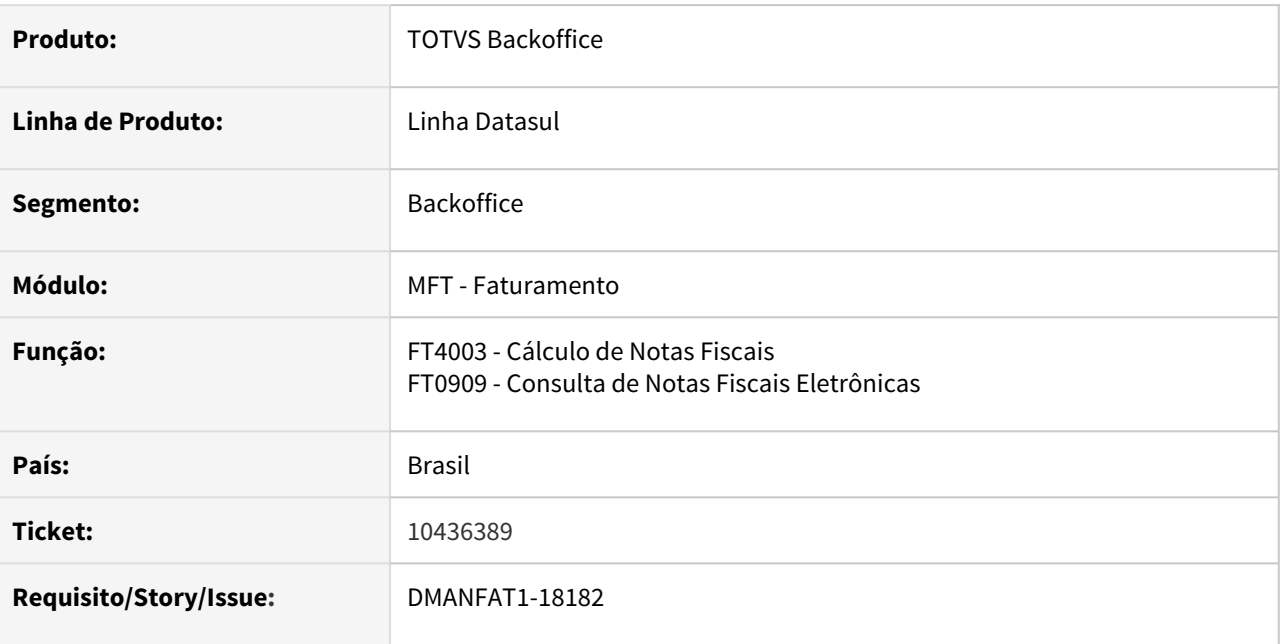

### **02. SITUAÇÃO/REQUISITO**

Ao fazer uma nota fiscal com STA no papel de substituído, quando na nota de entrada um dos itens não tem FCP ocorre a Rejeição 859, isto porque não gera a TAG vFCPSTRet no bloco do item e na TAG InfAdProd o valor da alíquota de FCP fica zerado.

### **03. SOLUÇÃO**

Foi alterado o cálculo da nota fiscal e geração do XML para gerar corretamente as TAGs referente ao FCP ST Retido e InfAdProd mesmo que a nota possua itens com valor e sem valor de FCP ST Retido.

# 10442264 DMANFAT1-18006 DT Divergência no cancelamento de NF-e de Operação Triangular

#### **01. DADOS GERAIS**

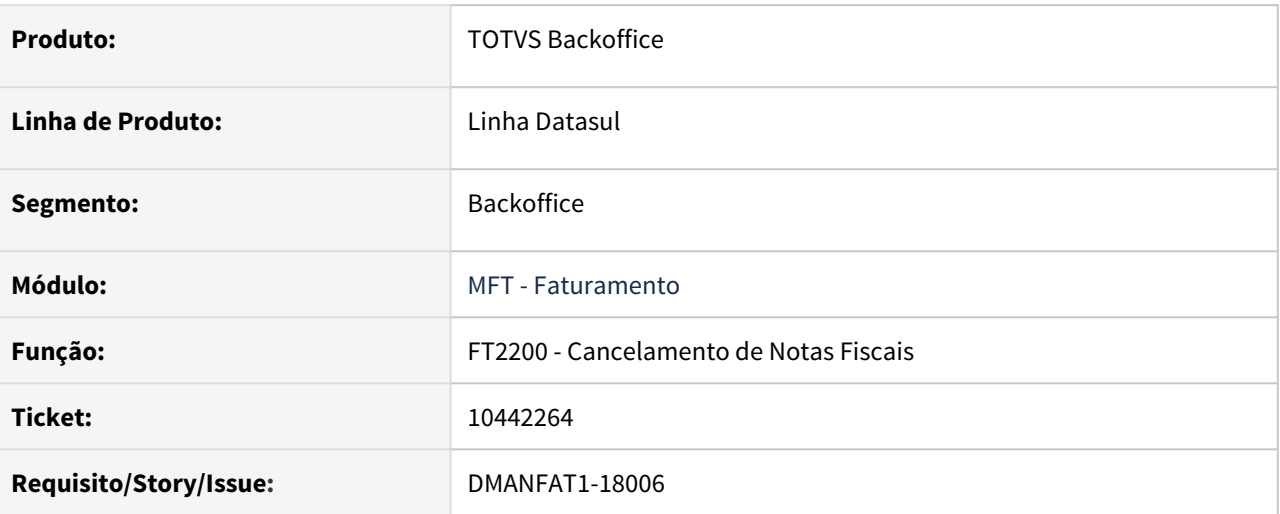

## **02. SITUAÇÃO/REQUISITO**

Ao cancelar NF-e do processo de Operação Triangular no programa FT2200 - Cancelamento de Notas Fiscais, ocorre erro.

#### **03. SOLUÇÃO**

Programa ajustado para que o cancelamento da nota de Operação Triangular ocorra normalmente.

# 10443529 DMANFAT1-18039 DT Implantação de Item não grava com programa Alteração Tipo de controle Estoque aberto

#### **01. DADOS GERAIS**

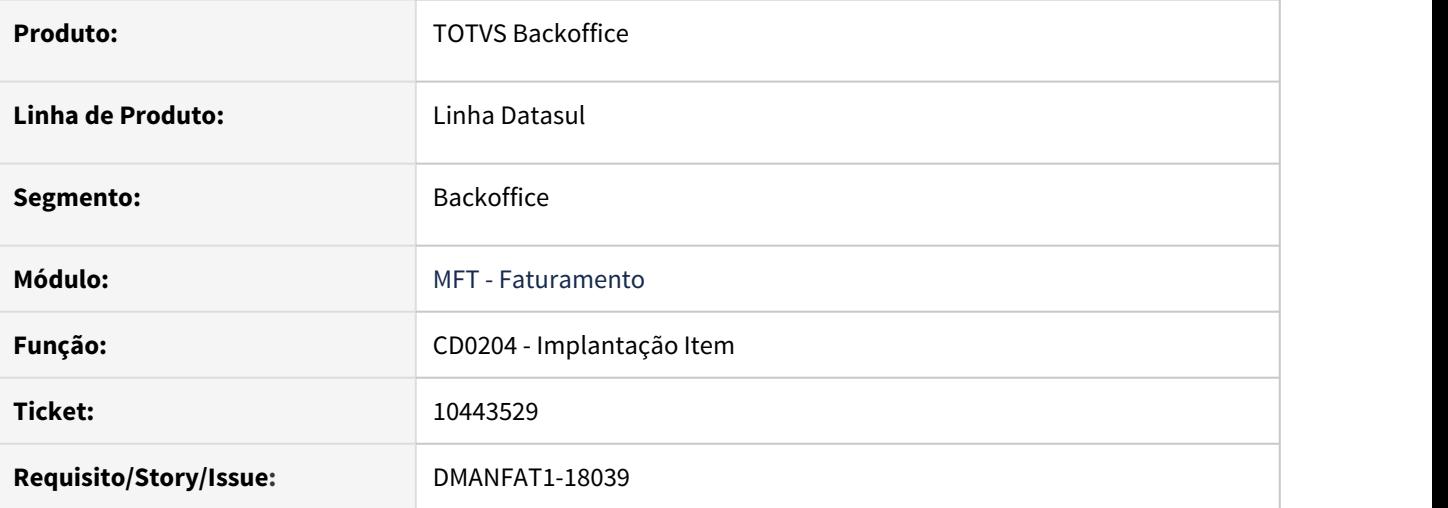

#### **02. SITUAÇÃO/REQUISITO**

Ao criar um novo item pelo programa CD0204, não está gravando a classificação fiscal da família informada conforme programa FT0306 (Manutenção Famílias Faturamento), quando o programa CE0111 (Alteração Tipo de controle Estoque) encontra-se em aberto.

## **03. SOLUÇÃO**

Foi corrigido para que a classificação fiscal seja gravada corretamente no item conforme a família informada.

## 10456448 DMANFAT1-18045 DT Geração Estrutura Item Importado - FCI

## **01. DADOS GERAIS**

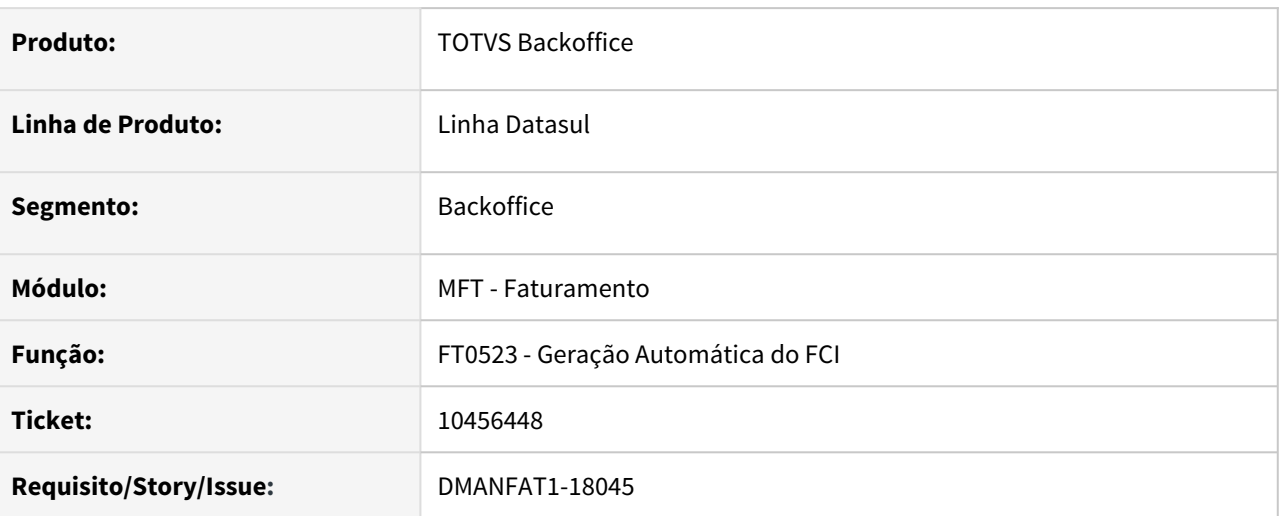

## **02. SITUAÇÃO/REQUISITO**

Na valorização das fichas (FT0523) quando uma nota possui valor de PIS e COFINS maior que 9999,99 está ocorrendo erro progress na demonstração do valor no relatório gerado pelo FT0523.

#### **03. SOLUÇÃO**

Alterada a formatação do campo para que demonstre valores maiores que 9999,99.

# 10465636 DMANFAT1-18060 DT FT0405 - Ajuste mensagem de ativação de função

#### **01. DADOS GERAIS**

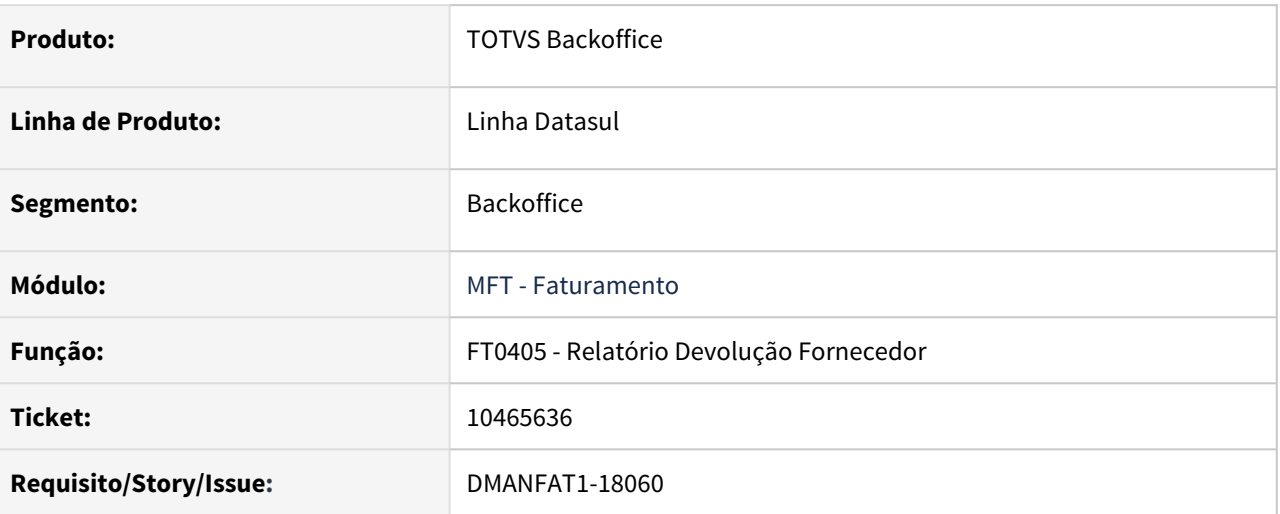

## **02. SITUAÇÃO/REQUISITO**

Ao acessar o programa FT0405 - Relatório Devolução Fornecedor sem a função "INTEGRA-FT-APB", a mensagem informa erroneamente a função necessária a ser ativada.

#### **03. SOLUÇÃO**

Mensagem ajustada para informar corretamente a função a ser ativada para utilização do programa FT0405 - Relatório Devolução Fornecedor.

## 10469480 DMANFAT1-18196 DT NFS-e campo Telefone e DDD

#### **01. DADOS GERAIS**

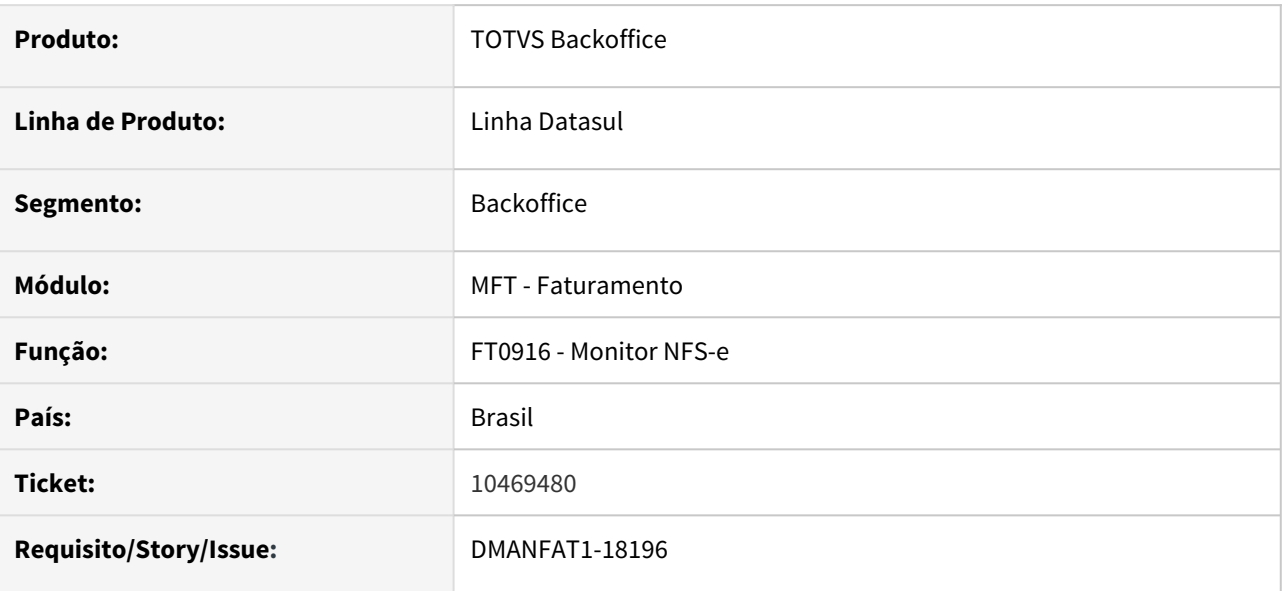

### **02. SITUAÇÃO/REQUISITO**

Quando é informado o número de celular no Contato do Cliente (CD0704), ao gerar o XML o primeiro digito do DDD é suprimido gerando o número do telefone e DDD incorretos.

### **03. SOLUÇÃO**

Foi alterada a geração do XML para gerar corretamente o número do telefone e DDD.

# 10469641 DMANFAT1-18263 DT GNRE gerando sem o código de barras

#### **01. DADOS GERAIS**

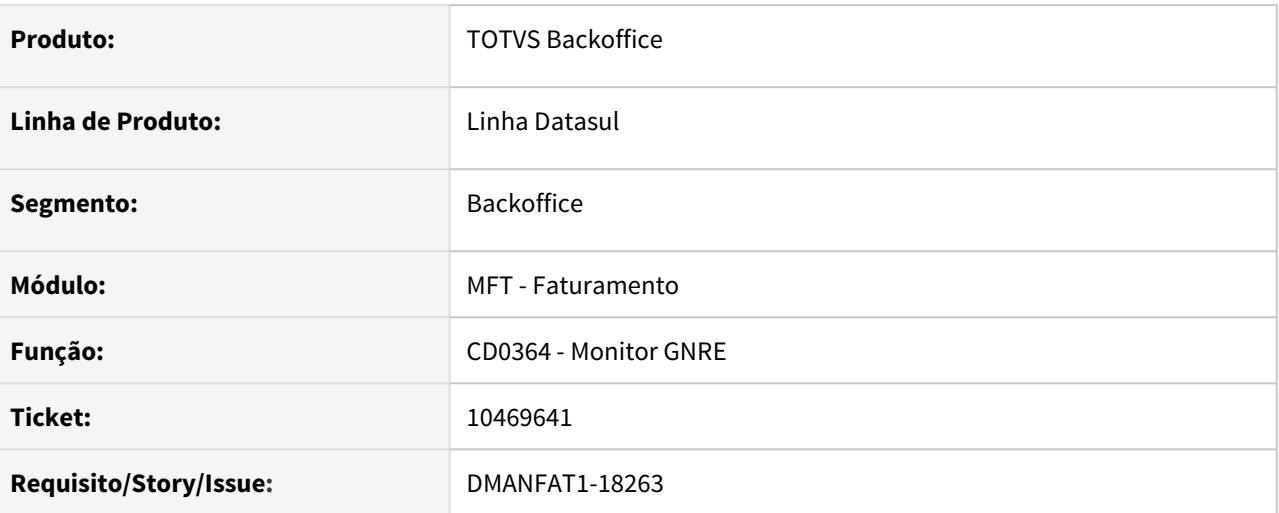

## **02. SITUAÇÃO/REQUISITO**

 Após atualização do patch 11 da 12.1.28, para clientes que estavam com o TSS desatualizado, deixou de imprimir a linha digitável acima do código de barras na impressão da GNRE.

## **03. SOLUÇÃO**

Corrigido para que imprima também a linha digitável na GNRE quando o TSS estiver desatualizado.
## 10477306 DMANFAT1-18092 DT Notas do Item: Coluna de número da NF não mostra a numeração completa

## **01. DADOS GERAIS**

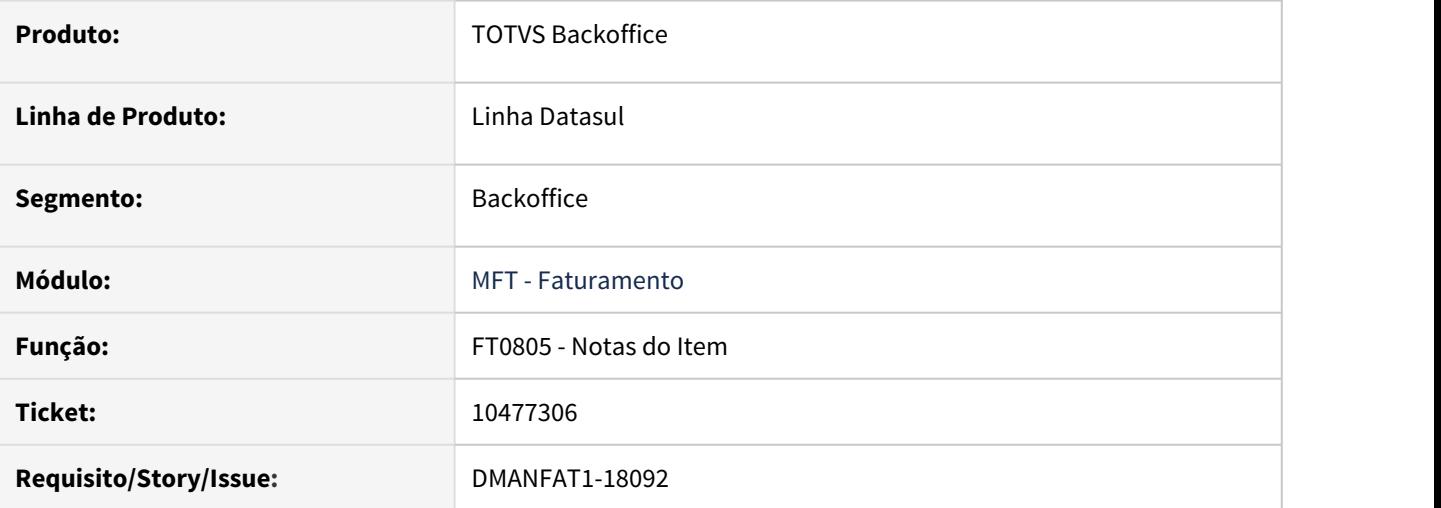

## **02. SITUAÇÃO/REQUISITO**

A coluna 'Nota Fis' do programa FT0805 possui apenas 7 posições e então as notas fiscais de serviço que possuem mais de 7 posições não mostram a numeração completa da notas.

#### **03. SOLUÇÃO**

Ajustado a quantidade de posições a serem demonstradas na coluna 'Nota Fisc' do programa FT0805.

## 10482233 DMANFAT1-18091 DT Emissor DANF-e: Impressão em versão anterior ao Office 365

#### **01. DADOS GERAIS**

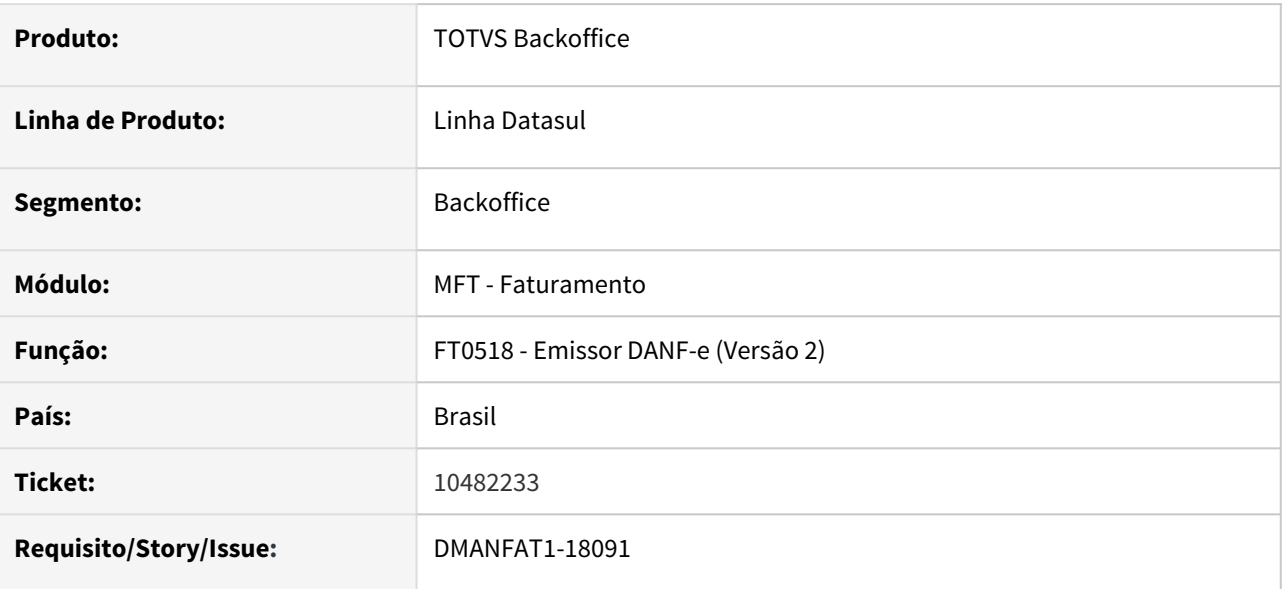

## **02. SITUAÇÃO/REQUISITO**

Após a alteração realizada no FT0518 para corrigir uma divergência de desempenho na geração do DANFE para o Office 365, clientes que utilizam versões mais antigas do Office não estão conseguindo imprimir utilizando a opção Terminal. O DANFE chega a ser gerado no diretório temporário da sessão, porém não abre em tela.

## **03. SOLUÇÃO**

Foi alterado o programa para abrir corretamente o arquivo do Danfe indiferente da versão do Office.

## 10492658 DMANFAT1-18126 DT Cálculo de NF - Produto Config - inconsistência campo Depósito

#### **01. DADOS GERAIS**

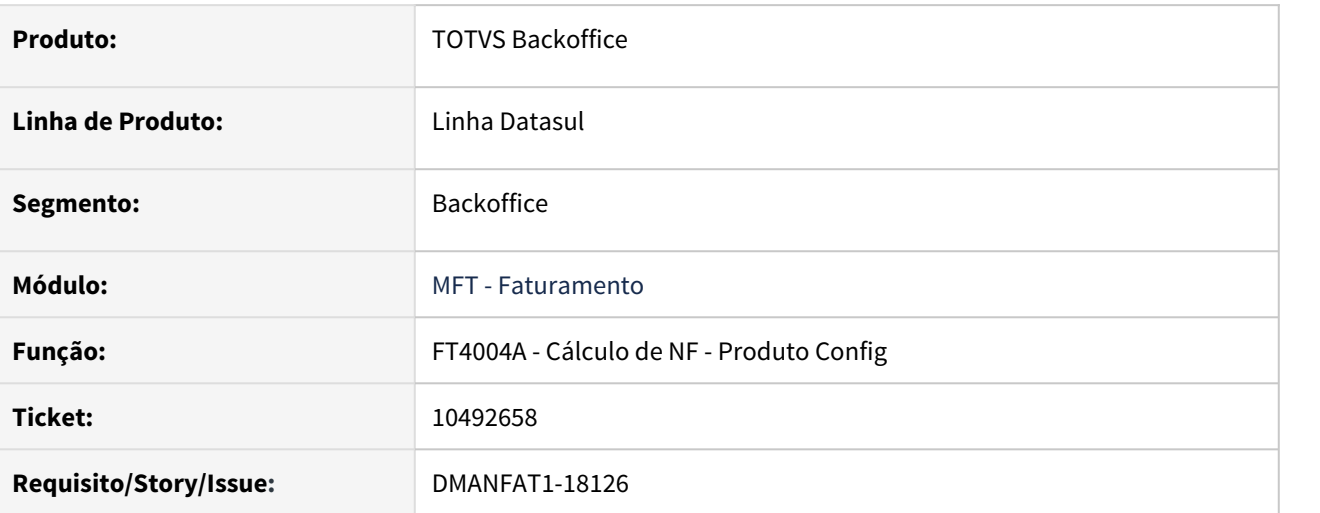

## **02. SITUAÇÃO/REQUISITO**

Ao pressionar com duplo clique no campo **Depósito** do programa FT4004a (baixa estoque de produto componente do item composto/configurado), apresenta a mensagem: **\*\*FIND FIRST/LAST falharam para a tabela Worktable da nota fiscal. (565)** e, por consequência do cadastro, apresenta a mensagem: **Registro WT item da Nota Fiscal não está disponível (91)**.

## **03. SOLUÇÃO**

Alterado o programa para que não ocorra inconsistência no acesso ao campo.

## 10496871 DMANFAT1-18169 DT PIS/COFINS Substituto por valor unitário

#### **01. DADOS GERAIS**

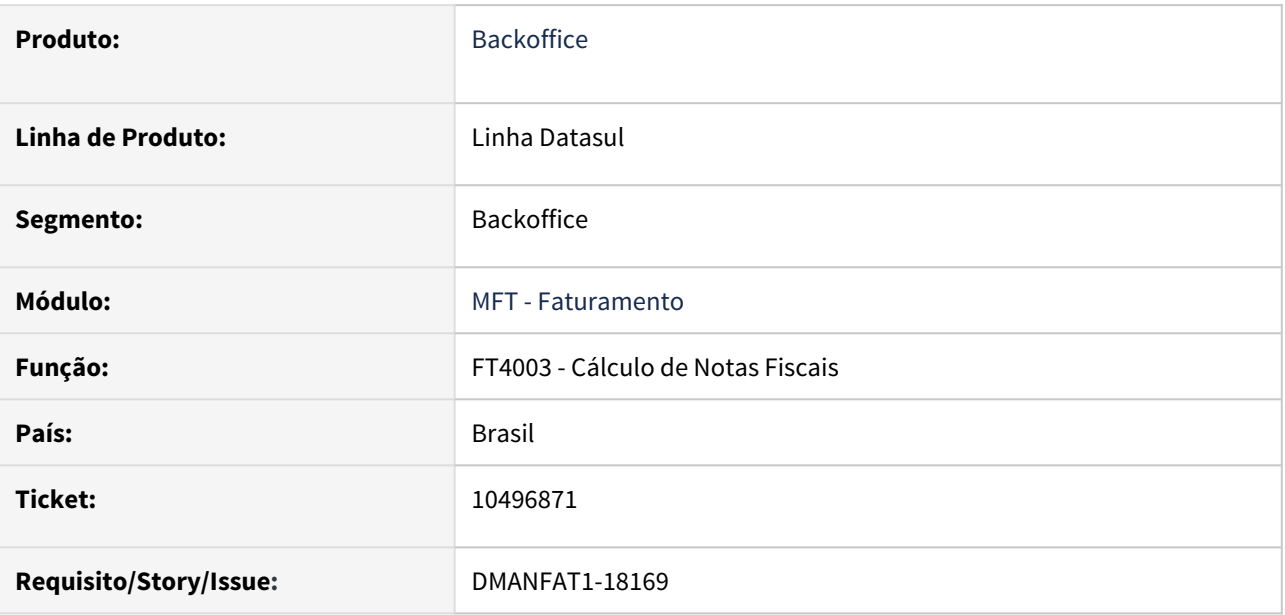

#### **02. SITUAÇÃO/REQUISITO**

Em operações para Zona Franca de Manaus, o cálculo do PIS/COFINS Substituto não esta considerando o valor unitário informado no CD0504 (Atualização Itens Cliente).

## **03. SOLUÇÃO**

Foi alterado o calculo de notas fiscais para considerar o valor unitário informado no CD0504 (Atualização Itens Cliente) para o calculo do PIS/COFINS Substituto, somando este valor no total da Nota Fiscal.

10554554 DMANFAT1-18369 DT GNRE 2.00 - Documento de origem informado não é usado pela Receita informada na UF favorecida

#### **01. DADOS GERAIS**

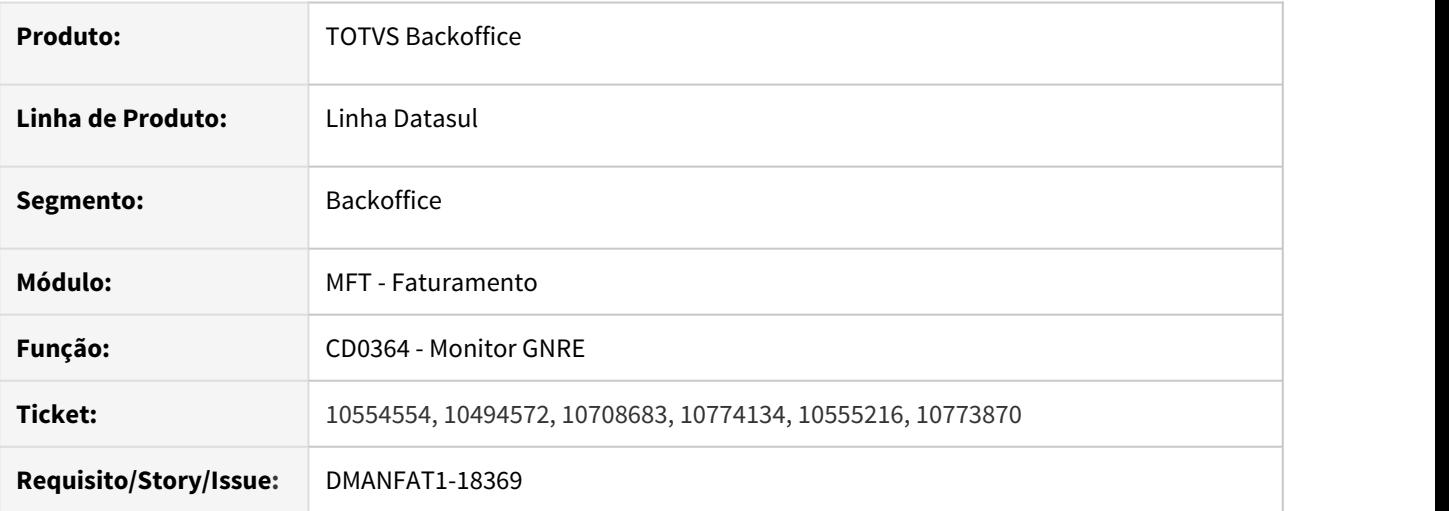

#### **02. SITUAÇÃO/REQUISITO**

Na Geração da GNRE 2.00 estão ocorrendo pendências no retorno da validação da guia por conta do documento de origem informado não ser usado pela Receita informada na UF favorecida

#### **03. SOLUÇÃO**

Corrigido para que as guias possam ser processadas normalmente e impressas.

## 10578034 DMANFAT1-18323 DT Faturamento de Pedidos - Inconsistência Atend Seq

#### **01. DADOS GERAIS**

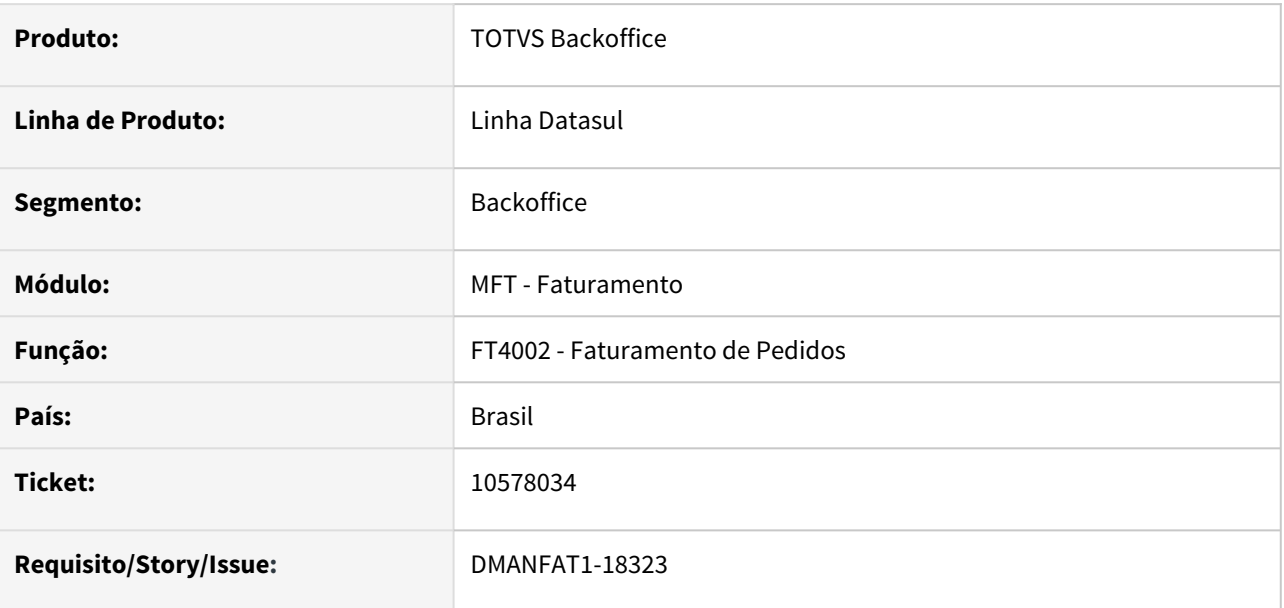

#### **02. SITUAÇÃO/REQUISITO**

No faturamento de pedido, ao pressionar o botão **Atend Seq** para considerado que a referida sequência selecionada, ocorre inconsistência e apresentada a mensagem: \*\* Registro Impostos do Item da Nota Fiscal tem status NO-LOCK, modificação não permitida. (396)

## **03. SOLUÇÃO**

Alterada rotina para executar corretamente a funcionalidade.

10584200 DMANFAT1-18368 DT Rejeição 630 - Valor do Produto difere do produto Valor Unitário de Tributação e Quantidade Tributável.

#### **01. DADOS GERAIS**

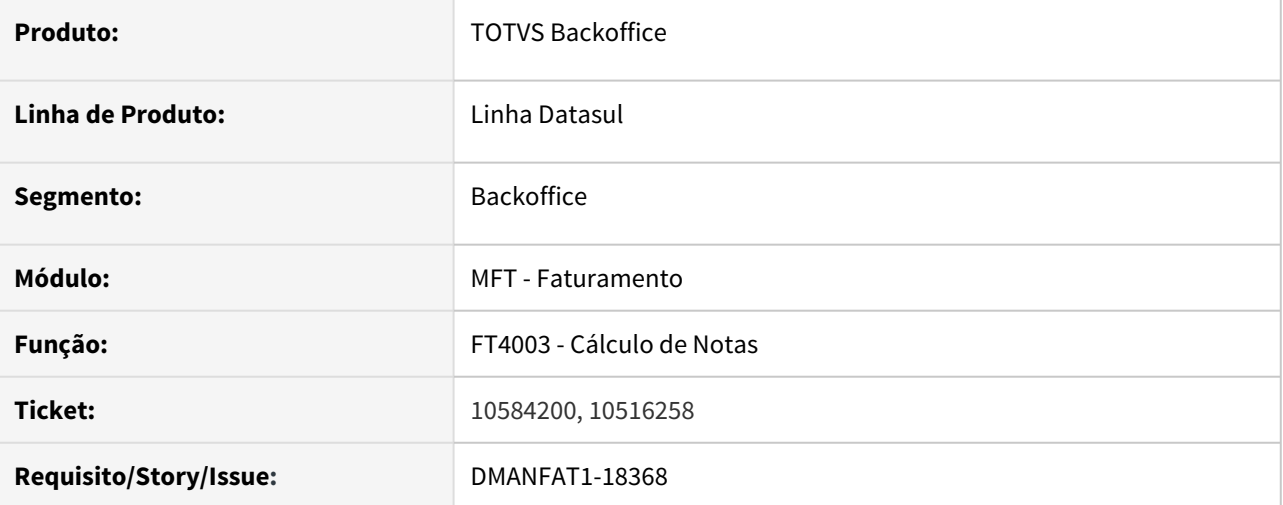

#### **02. SITUAÇÃO/REQUISITO**

Cálculo incorreto do valor unitário para unidade de medida tributável em operações com Exportação e Nacional com GTIN na menor unidade do varejo.

#### **03. SOLUÇÃO**

Corrigido programa para que o cálculo do valor unitário na unidade tributável seja gerado corretamente e não cause rejeição 630.

## 10631230 DMANFAT1-18326 DT Diretório para Histórico dos XMLs TC 2.0 separado por estabelecimento

#### **01. DADOS GERAIS**

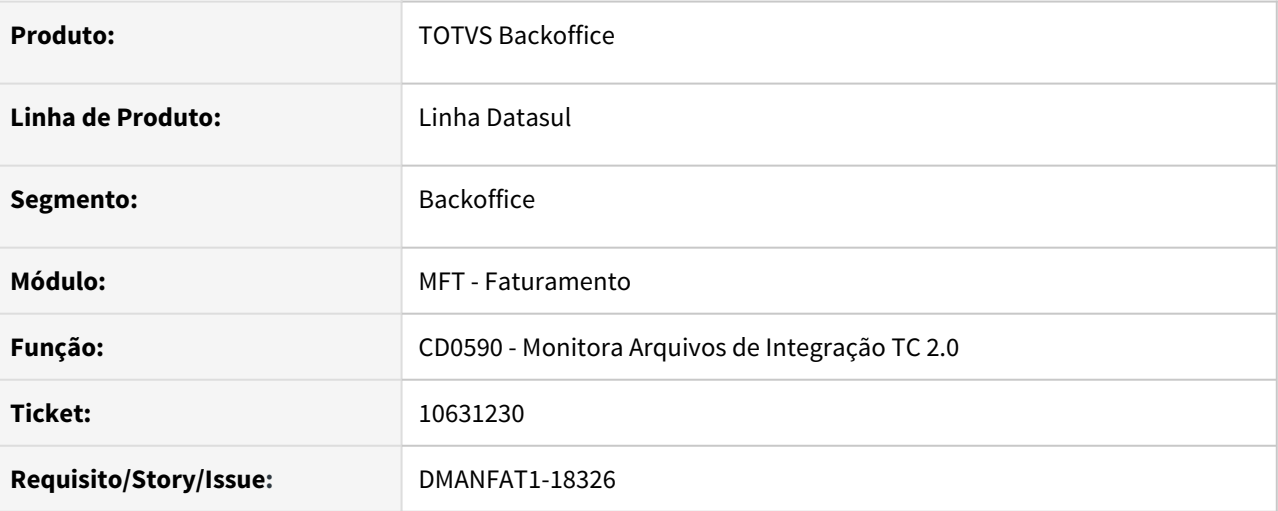

## **02. SITUAÇÃO/REQUISITO**

Os arquivos XML enviados pelo TC 2.0 organizados em pastas diferentes, não estão fazendo a separação considerando o estabelecimento, apenas por fluxo e ano-mês.

## **03. SOLUÇÃO**

Alterado para efetuar a separação dos arquivos XMLs em pastas organizadas por fluxo, estabelecimento e mês.

## 10660993 DMANFAT1-18617 DT Inconsistência no cadastro cliente - campo Agente Retenção

#### **01. DADOS GERAIS**

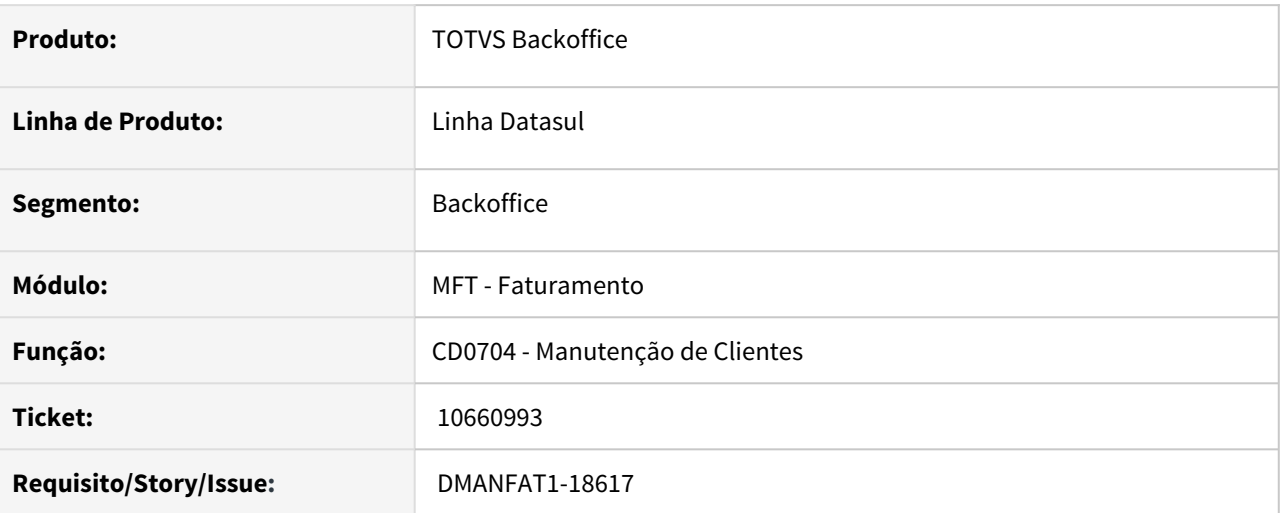

## **02. SITUAÇÃO/REQUISITO**

Ao alterar o cadastro de cliente e fazer a integração com o EMS5, não está sendo enviado o campo Agente de Retenção.

## **03. SOLUÇÃO**

Corrigido programa para que a informação seja enviada para o EM5 na integração.

## 10755870 DMANFAT1-18707 DT Pendência envio da GNRE.

#### **01. DADOS GERAIS**

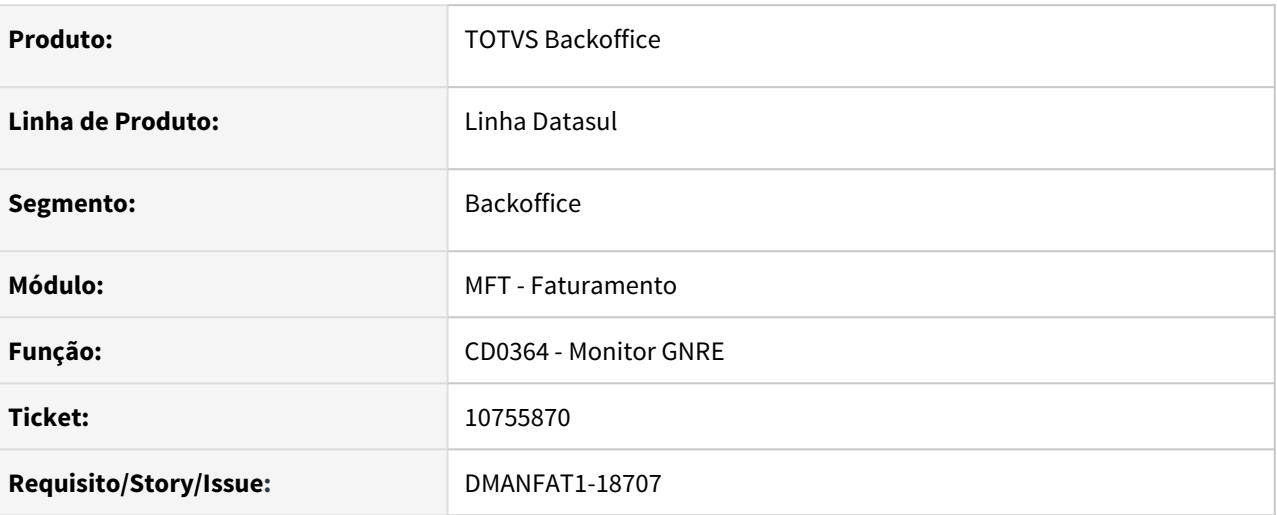

## **02. SITUAÇÃO/REQUISITO**

Ao gerar a GNRE para um imposto cujo valor ficou abaixo de R\$ 1,00, ocorre erro de schema do TSS, pois a tag é gerada com valor sem o zero a esquerda do valor.

## **03. SOLUÇÃO**

Corrigido programa para que seja gerado corretamente o valor no xml.

## 10761769 DMANFAT1-18483 DT Inf Adicionais Nota Fiscal - Inscrição Estadual Local de Retirada

#### **01. DADOS GERAIS**

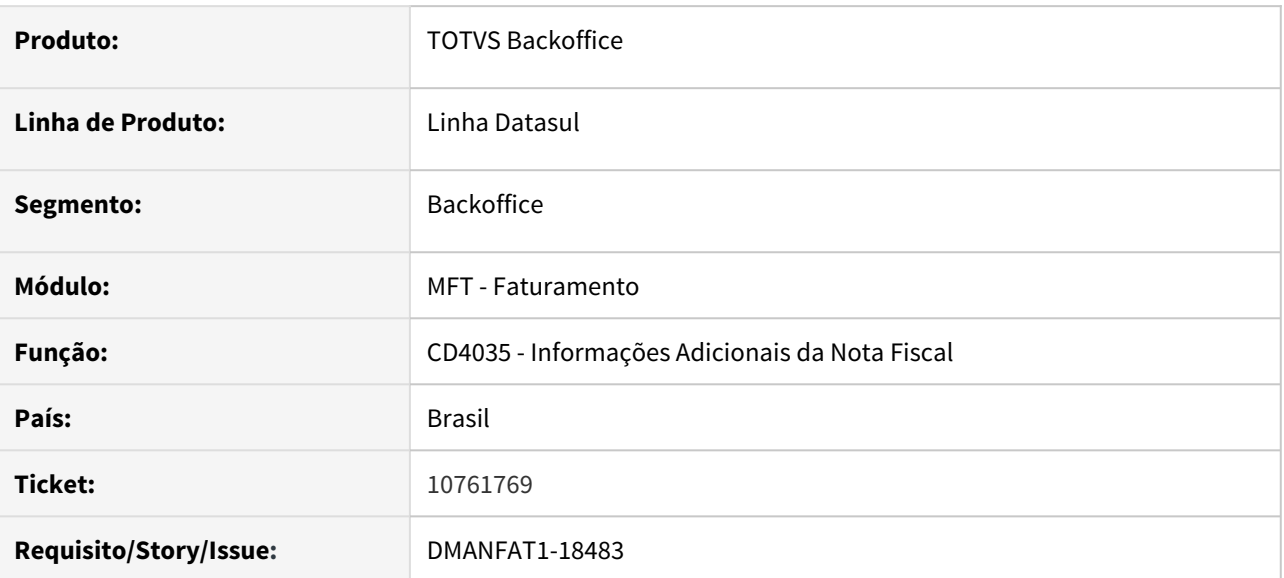

## **02. SITUAÇÃO/REQUISITO**

Quando se trabalha com grãos, o emitente pode ter vários endereços de entrega (exemplo: fazendas), onde muda a Inscrição Estadual. Ao informar o local de retirada no programa CD4035 (informações adicionais da nota fiscal), apesar de trazer o endereço principal registrado no CD0704/CD0401 (Cadastro de emitente), é possível alterar os dados do endereço, porém não é possível alterar a IE, enviando no XML a informação do cadastro principal e que não corresponde ao endereço em questão.

## **03. SOLUÇÃO**

Foi adicionado o campo da **Inscrição Estadual** no programa CD4035 para o tipo de informação **NF-e Identificação do Local de Retirada**.

## • CD4035

- Adicionado o campo **Inscrição Estadual**, que será preenchido conforme informado no cadastro de emitentes, e ficará habilitado para que seja possível alterar.
	- Na geração do XML a tag <IE> do bloco <retirada> será preenchido com a IE informada no CD4035. Caso o campo esteja em branco, a informação será buscada do cadastro de emitentes.

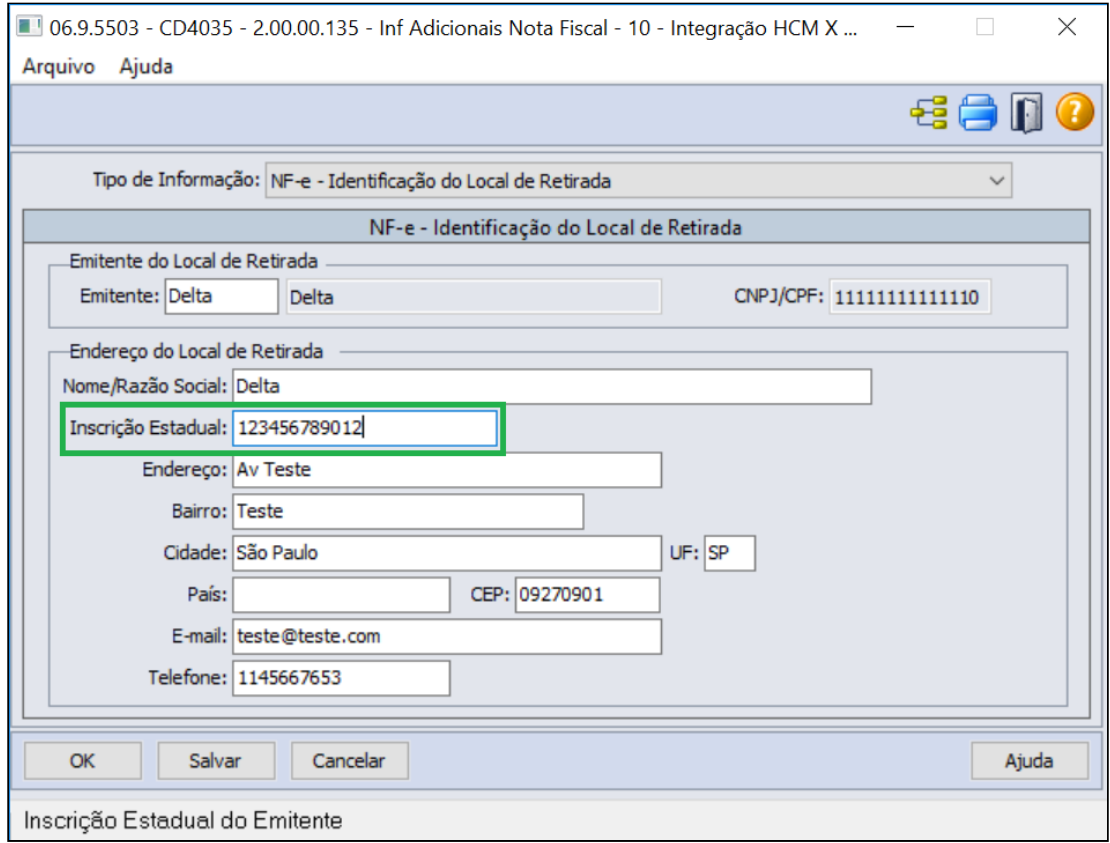

## **03. INFORMAÇÕES ADICIONAIS**

[Informações Adicionais da Nota Fiscal - CD4035](https://tdn.totvs.com/pages/viewpage.action?pageId=238030818)

## 10772492 DMANFAT1-18492 DT Contabilização Notas Remessa Faturamento Antecipado

#### **01. DADOS GERAIS**

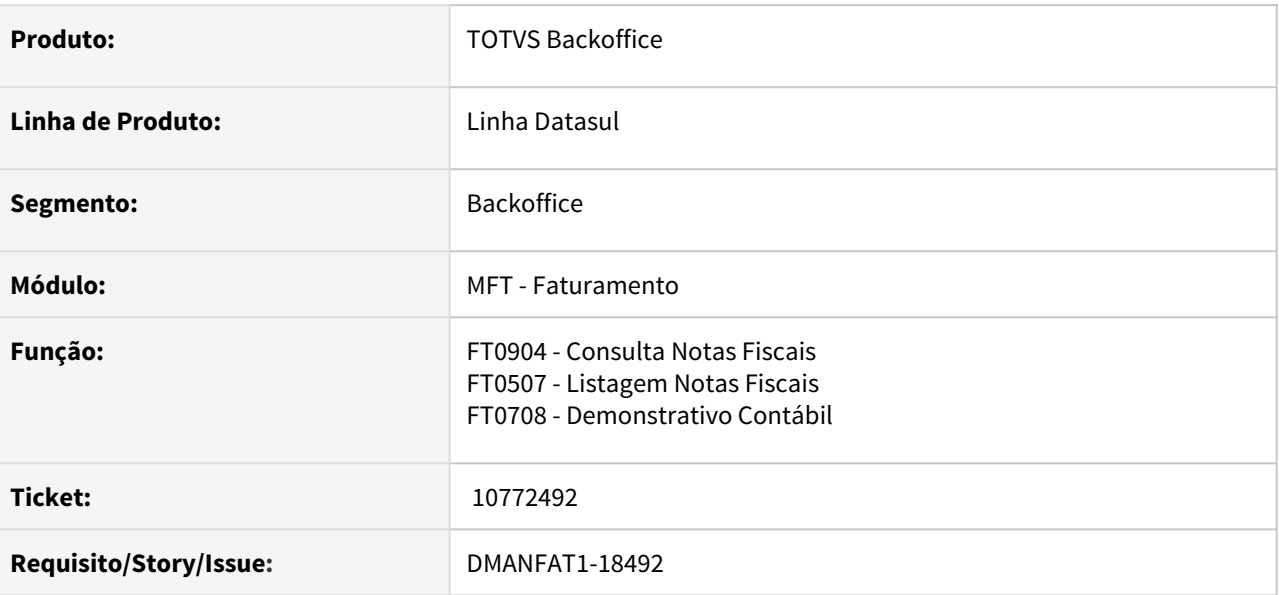

#### **02. SITUAÇÃO/REQUISITO**

Quando IPI é cobrado na nota de remessa faturamento antecipado, a baixa da conta **receita futura** está considerando no cálculo a base do IPI, e não o valor do IPI calculado para a primeira nota fiscal.

## **03. SOLUÇÃO**

Corrigido programa para que o valor da receita da nota de remessa de faturamento antecipado seja calculado corretamente.

## 10778471 DMANFAT1-18497 DT Tag DhSaiEnt não esta respeitando fuso horário

#### **01. DADOS GERAIS**

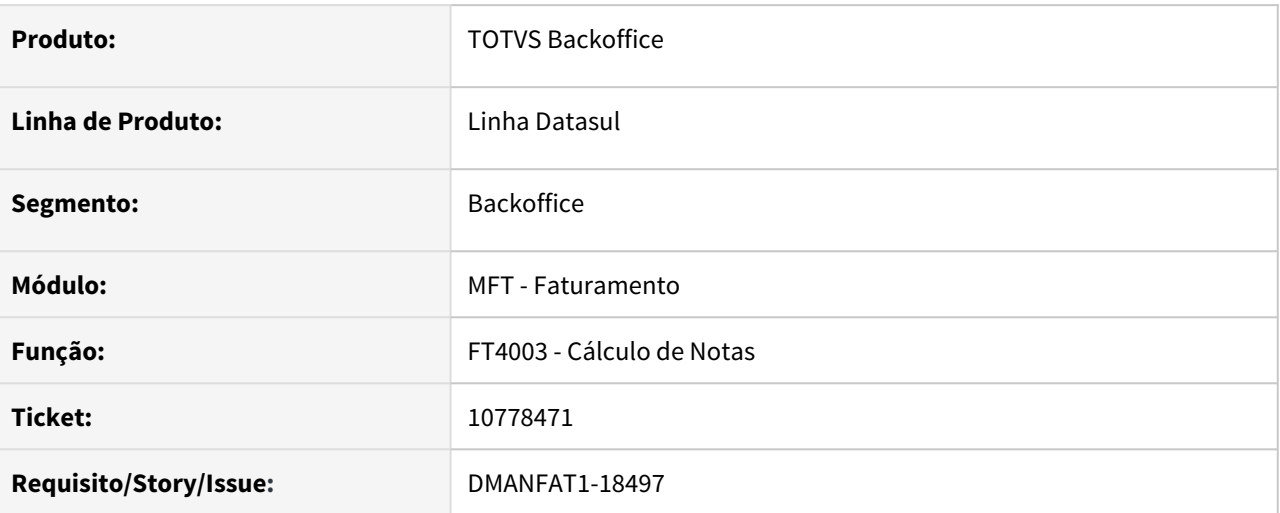

## **02. SITUAÇÃO/REQUISITO**

Quando selecionado um fuso horário diferente do de Brasília no CD0403, guia "Doc Eletron", e marcado a opção de "Atualiza Data/Hora de Saída/Entrada Automaticamente", ao fazer a emissão da nota Tag DhSaiEntr esta saindo no XML com o horário da maquina que possui o ambiente Datasul, não respeitando o fuso horário selecionado no CD0403 para o estabelecimento da nota.

## **03. SOLUÇÃO**

Corrigido programa para que a hora de saída respeite o fuso horário selecionado no CD0403 para o estabelecimento da nota.

## 10842071 DMANFAT1-18583 DT Travamento no cálculo de pré-faturamento

#### **01. DADOS GERAIS**

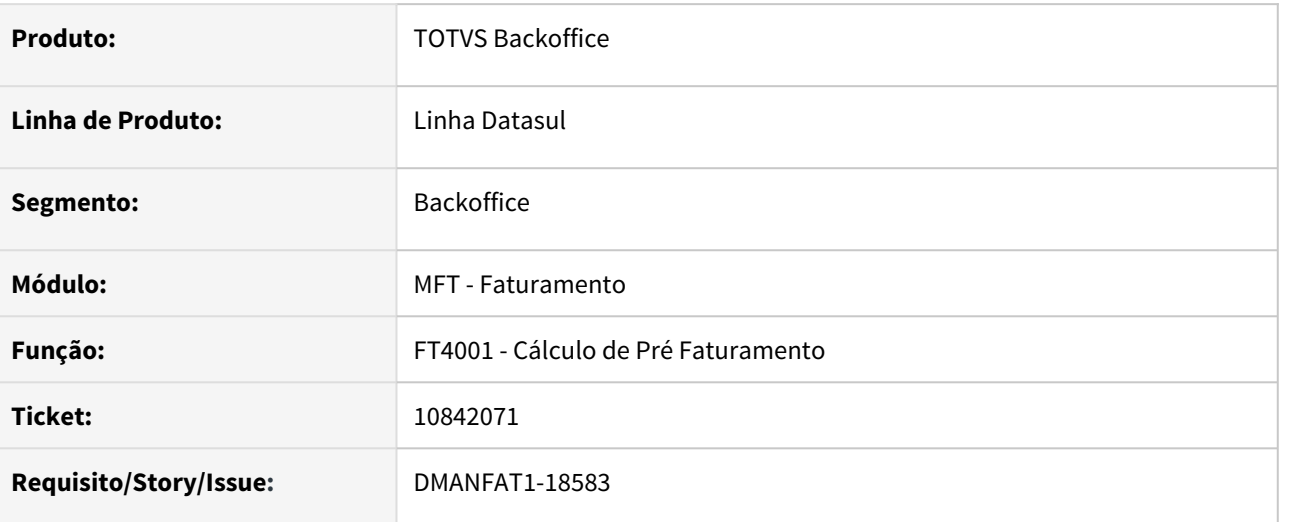

## **02. SITUAÇÃO/REQUISITO**

Travamento ao efetivar uma nota fiscal de embarques que possua mais de um item, com mais de um código de ajuste.

## **03. SOLUÇÃO**

Alterado o programa para não travar ao efetivar a nota fiscal de embarques que possua mais de um item, com mais de um código de ajuste.

## 10862772 DMANFAT1-18594 DT Inconsistências no Workflow de Implantação e Liberação de Itens via Fluig - Origem e arredondamento de PIS e COFINS

#### **01. DADOS GERAIS**

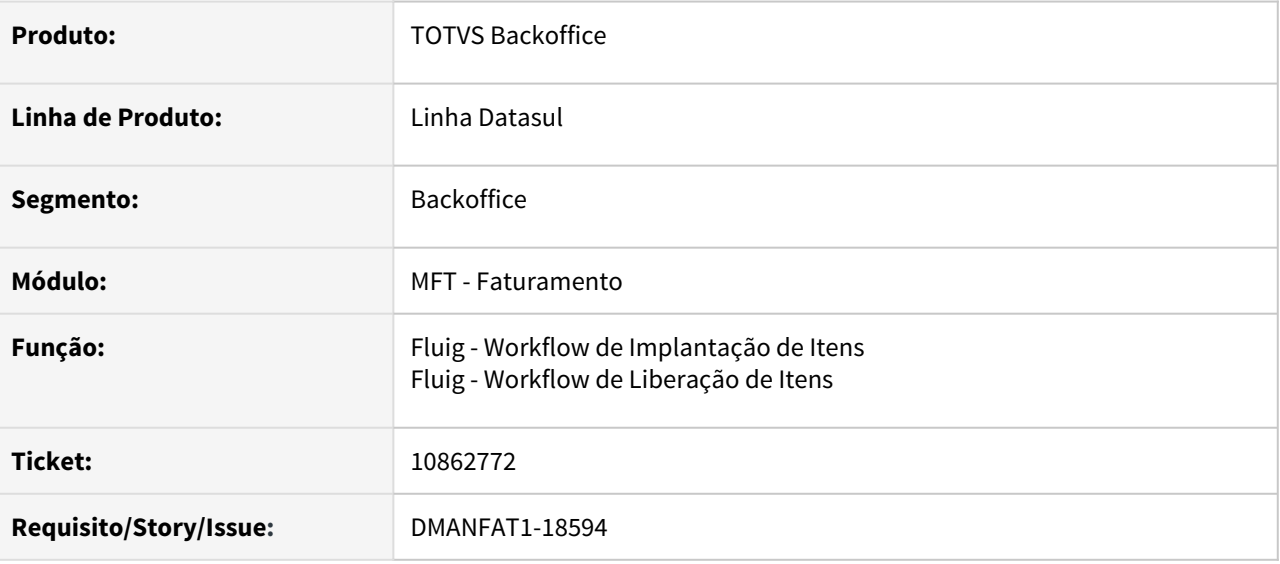

#### **02. SITUAÇÃO/REQUISITO**

1- Ao realizar o workflow de Implantação de Itens via Fluig, não permite salvar com Origem do Item diferente de 1, 2 ou 3.

2- Ao utilizar o workflow de Liberação de Itens, o valor referente ao PIS e COFINS é arredondado incorretamente quando comparado à informação no programa CD0903 - Atualização Itens Faturamento.

## **03. SOLUÇÃO**

Situações alteradas para que as operações com itens via Fluig ocorram corretamente.

## 10888713 DMANFAT1-18607 DT Consulta de NFe - Abrindo Escopo Transacional

#### **01. DADOS GERAIS**

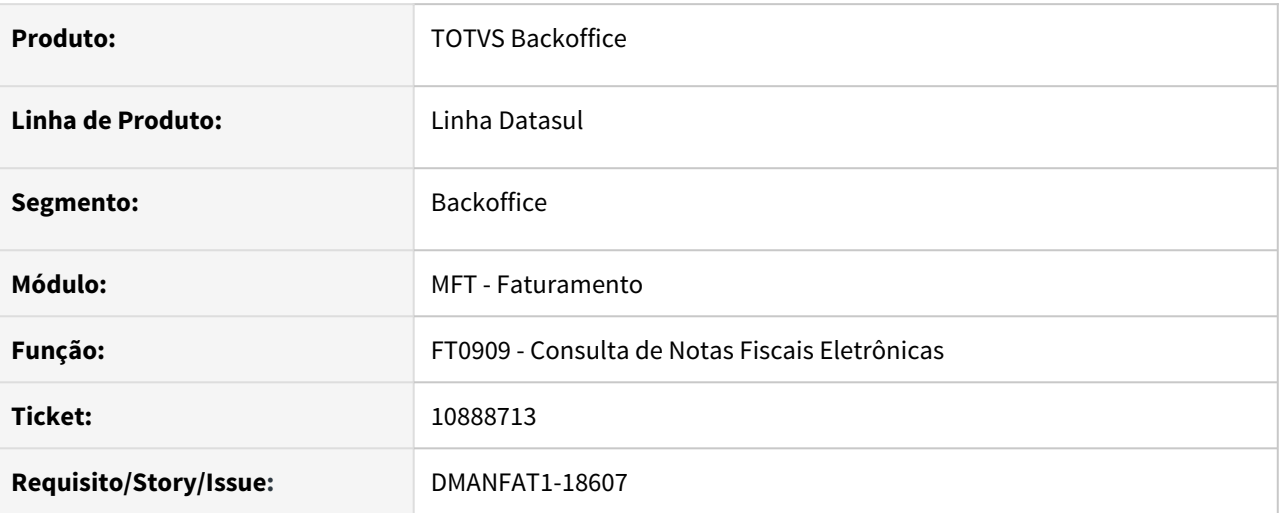

## **02. SITUAÇÃO/REQUISITO**

Ao clicar no botão Situação no programa FT0909, está abrindo escopo transacional, fazendo com que qualquer rotina que tenha sido executada em paralelo, seja desfeita após o fechamento do programa.

## **03. SOLUÇÃO**

Corrigido programa para que não ocorram problemas causados pela abertura de transação.

## 10894498 DMANFAT1-18691 DT Implantação de Itens - Não está copiando classificação fiscal e outros campos do CD0903

#### **01. DADOS GERAIS**

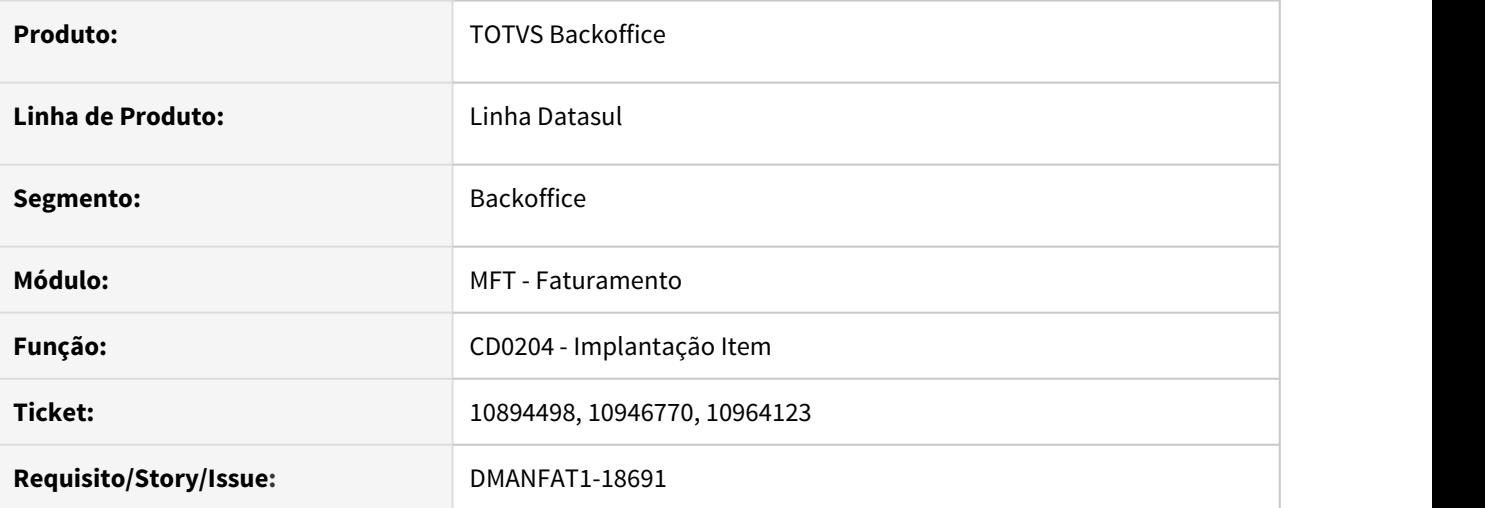

#### **02. SITUAÇÃO/REQUISITO**

Ao realizar a cópia do item pelo programa CD0204, a NCM do item copiado está sendo alterada para a NCM da família, mesmo que a família do novo item não tenha sido alterada.

#### **03. SOLUÇÃO**

Corrigido programa para que na cópia de um item pelo CD0204, sejam mantidos os mesmos dados copiados, caso não tenham sido alterados.

## 10904636 DMANFAT1-18665 DT Cancelamento Nota Fiscal Devolução Remessa Faturamento Antecipado

#### **01. DADOS GERAIS**

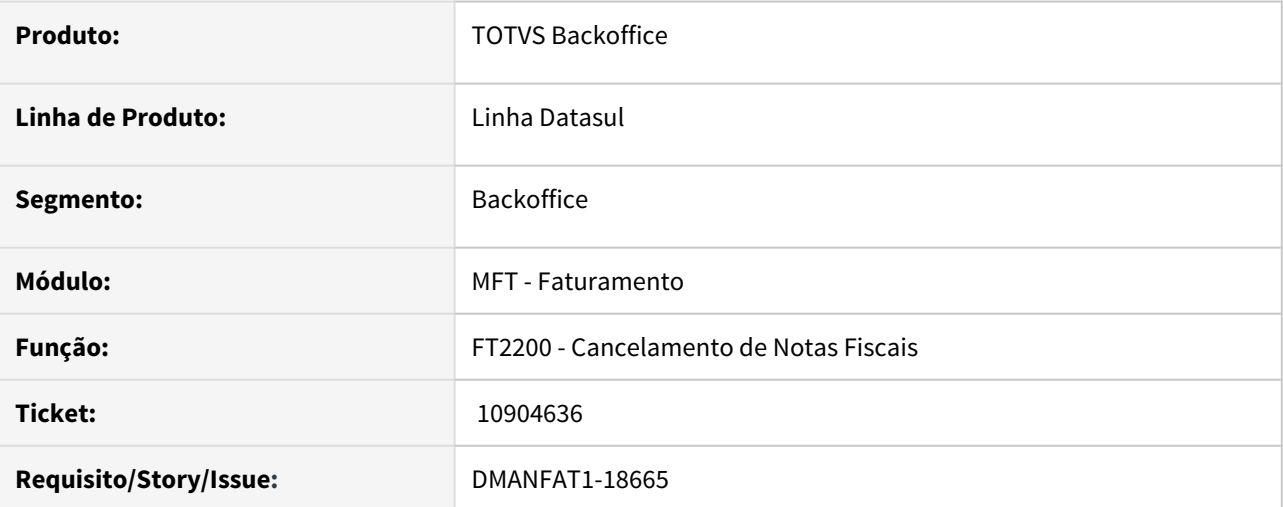

#### **02. SITUAÇÃO/REQUISITO**

No cancelamento de uma nota fiscal de devolução de uma remessa de faturamento antecipado, está apresentando a mensagem 51666, de falta de saldo e não permite o seu cancelamento.

#### **03. SOLUÇÃO**

Identificado que a situação estava no momento do cálculo da nota fiscal de devolução, onde não retornava o saldo antecipado conforme nota fiscal de fatura.

## 10935376 DMANFAT1-18694 DT Inconsistência na emissão de boleto Safra

#### **01. DADOS GERAIS**

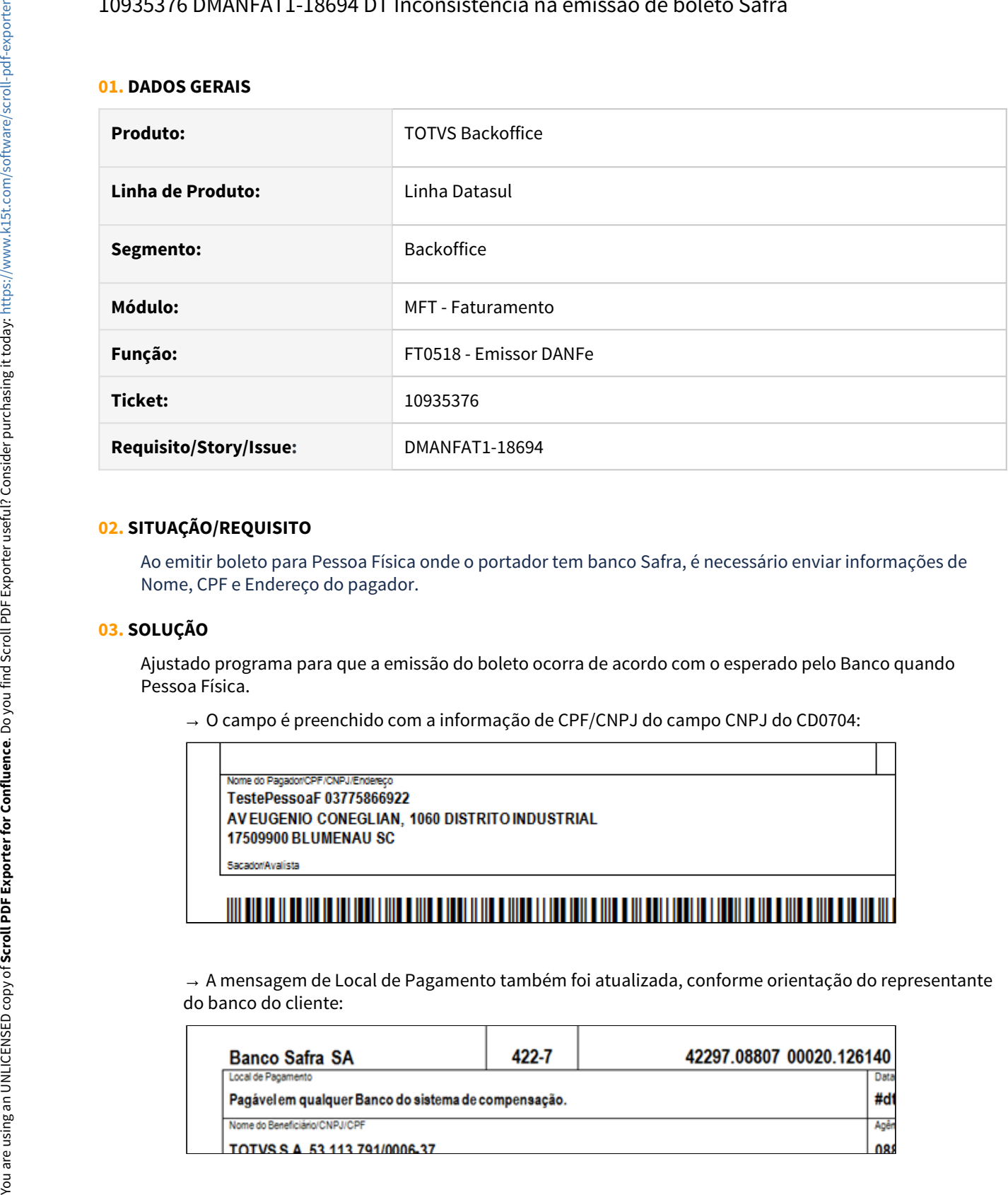

#### **02. SITUAÇÃO/REQUISITO**

Ao emitir boleto para Pessoa Física onde o portador tem banco Safra, é necessário enviar informações de Nome, CPF e Endereço do pagador.

#### **03. SOLUÇÃO**

Ajustado programa para que a emissão do boleto ocorra de acordo com o esperado pelo Banco quando Pessoa Física.

→ O campo é preenchido com a informação de CPF/CNPJ do campo CNPJ do CD0704:

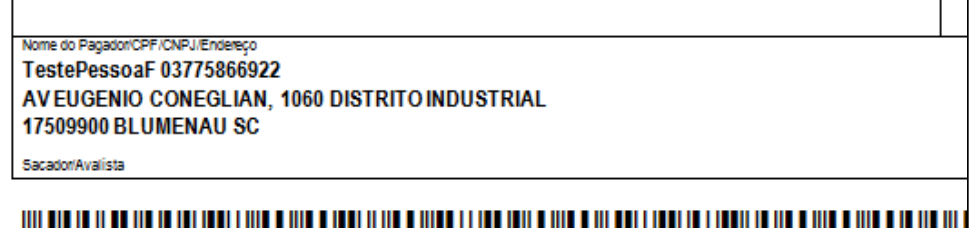

→ A mensagem de Local de Pagamento também foi atualizada, conforme orientação do representante<br>do banco do cliente:

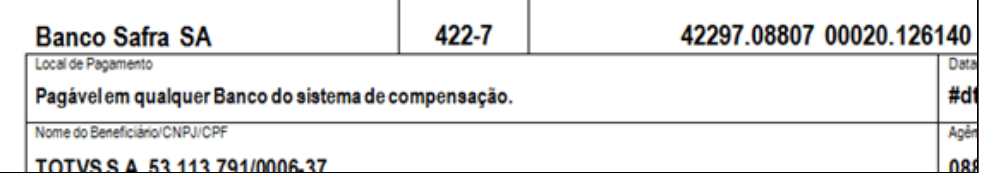

 $\overline{\phantom{0}}$ 

 $\blacksquare$ 

## 10936413 DMANFAT1-18689 DT Relatório Faturamento por Cliente - Ramos de Atividade incorreto

#### **01. DADOS GERAIS**

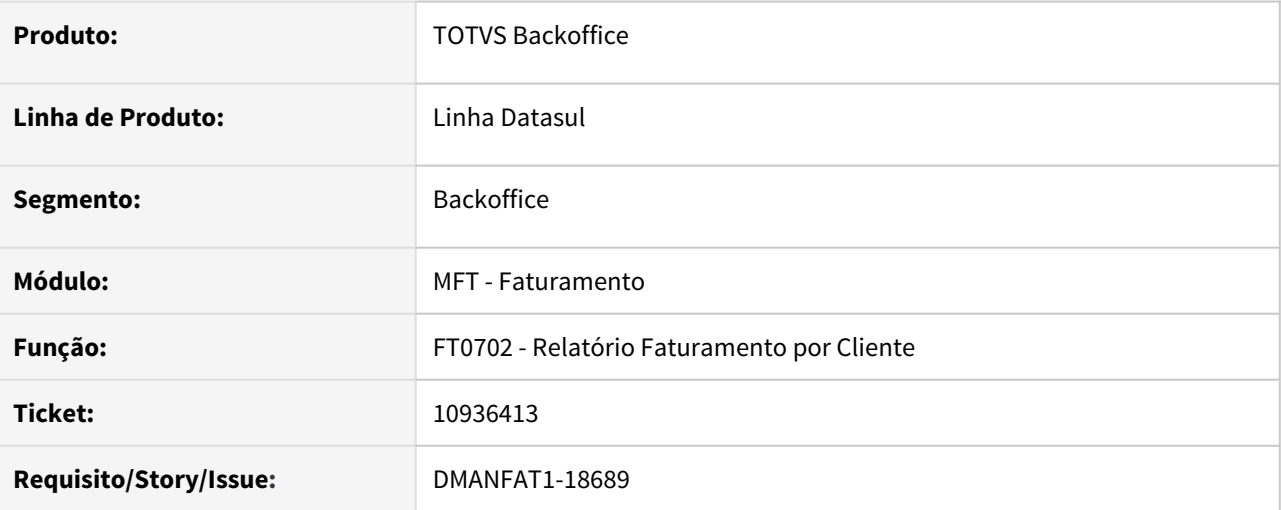

#### **02. SITUAÇÃO/REQUISITO**

Ao informar o ramo de atividade na aba digitação, estão sendo listadas notas dos clientes do ramo de atividade informado e, também, do ramo de atividade em branco.

#### **03. SOLUÇÃO**

Corrigido programa para que considere as notas de clientes relacionados aos ramos de atividades informados na aba digitação.

## 10938045 DMANFAT1-18658 DT Quebra indevida na Nota Fiscal de Diferença de preço

#### **01. DADOS GERAIS**

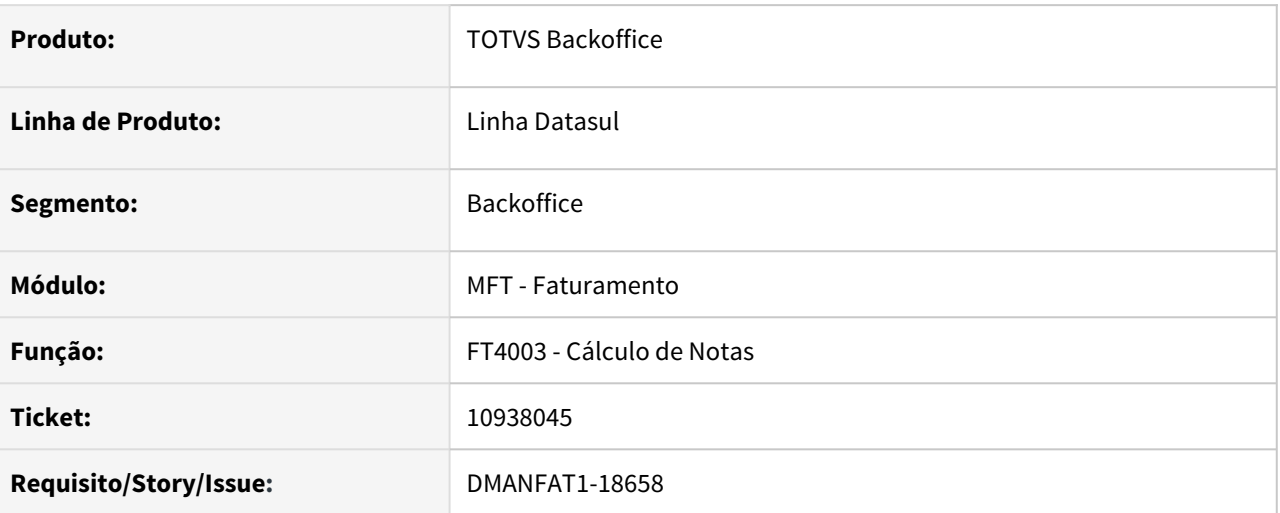

## **02. SITUAÇÃO/REQUISITO**

Ao gerar a nota fiscal de diferença de preço de uma nota fiscal de venda com 3 itens, são geradas mais de uma nota de diferença de preço.

## **03. SOLUÇÃO**

Corrigido programa para que gere apenas uma nota fiscal de diferença de preço.

## 10942742 DMANFAT1-18765 DT Atualiza Tabela Preço - inconsistência na atualização

#### **01. DADOS GERAIS**

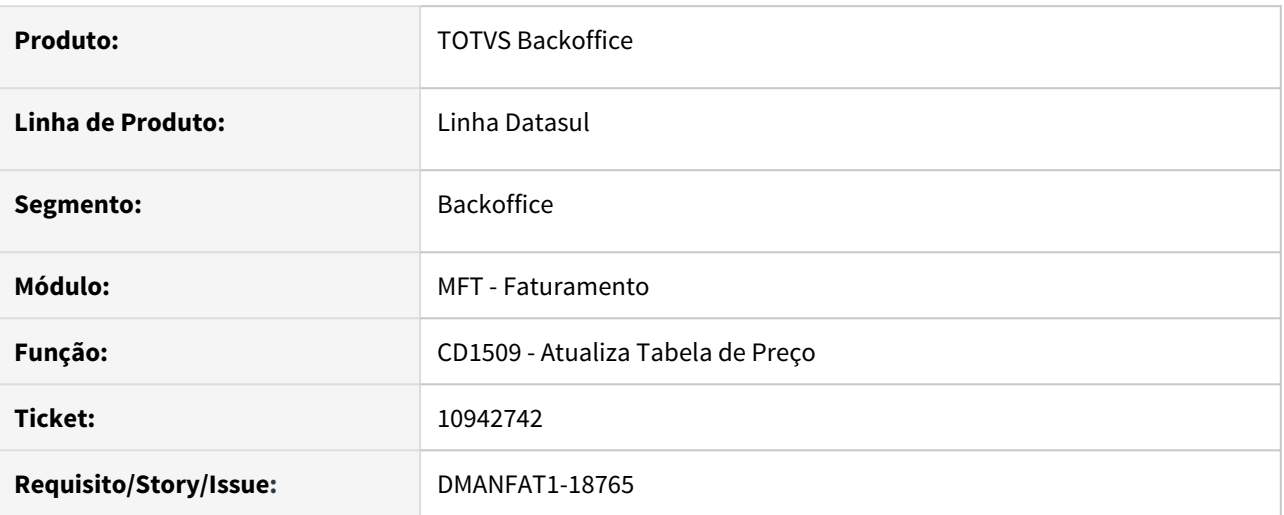

## **02. SITUAÇÃO/REQUISITO**

 Ao atualizar tabela de preço pelo programa CD1509 marcando a opção **Atualiza pedidos**, caso algum pedido vinculado à tabela possua uma fórmula no configurador de tributos, ocorre inconsistência na atualização e apresenta mensagem "Registro WT Item da Nota Fiscal nao esta' disponivel. (91)"

## **03. SOLUÇÃO**

Corrigido programa para que não apresente inconsistência na execução.

## 10950030 DMANFAT1-18833 DT Atualização do Estoque - Devolução Ativo sem valor para ICMS

#### **01. DADOS GERAIS**

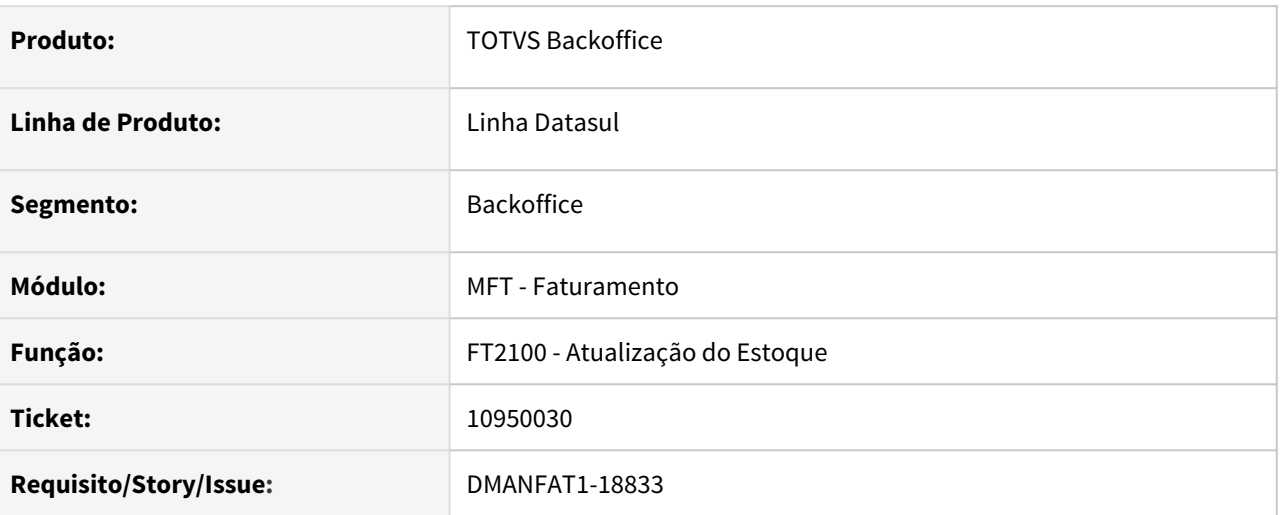

## **02. SITUAÇÃO/REQUISITO**

Na atualização do estoque de uma nota de devolução de compra com ordem de investimento e valor do ICMS zerado, está apresentando inconsistência na atualização do estoque (mensagem 33555).

## **03. SOLUÇÃO**

Corrigido programa para que não ocorra o divergência na atualização do estoque.

## 10950300 DMANFAT1-18887 DT Cálculo de Pedidos - Geração Duplicatas não considera parâmetro Cobrança Despesas

#### **01. DADOS GERAIS**

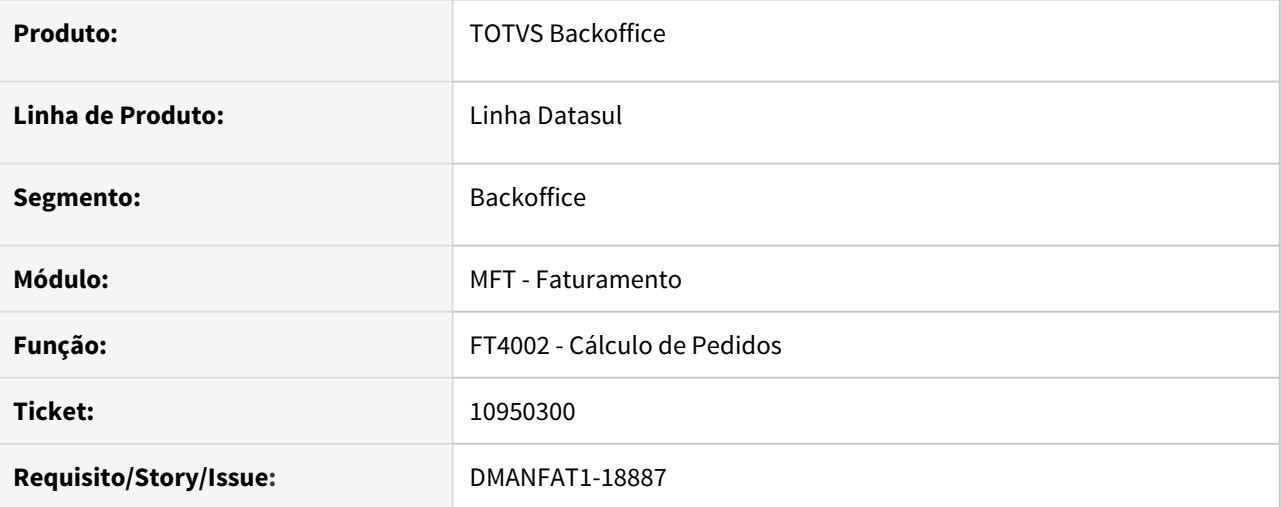

#### **02. SITUAÇÃO/REQUISITO**

No cálculo de nota fiscal com pedido de venda, utilizando condição especial de pagamento especial, não está considerando o parâmetro **Cobrança Despesa** informado no pedido para cálculo dos valores das das duplicatas quando na nota é informado Despesa (frete, seguro ou embalagem).

## **03. SOLUÇÃO**

Corrigido programa para que considere o parâmetro **Cobrança Despesa** para calcular as parcelas das duplicatas com despesas.

## 10957281 DMANFAT1-18688 DT Inconsistência chamada UPC de handle ttInfIntermed

#### **01. DADOS GERAIS**

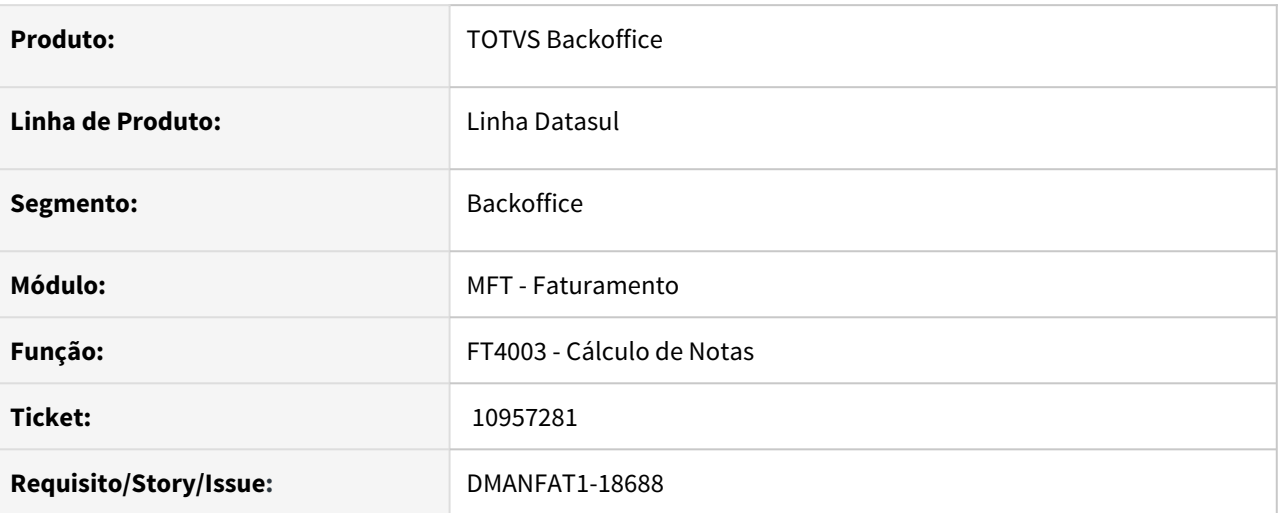

## **02. SITUAÇÃO/REQUISITO**

Ao utilizar os dados do intermediador, via upc, foi verificado que os dados passados eram do pagamento e não do intermediador.

## **03. SOLUÇÃO**

Corrigido programa para que os dados sejam passados corretamente para upc.

## 10957981 DMANFAT1-18700 DT Nota Fiscal com status divergente do retorno da Neogrid.

#### **01. DADOS GERAIS**

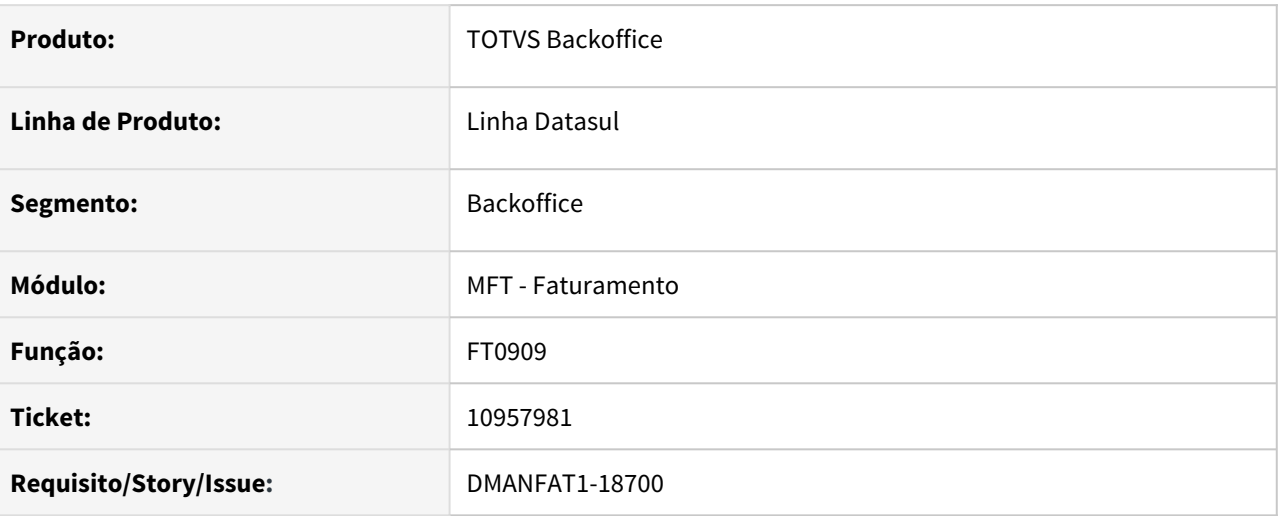

## **02. SITUAÇÃO/REQUISITO**

Na solicitação do cancelamento de uma nota, caso ocorra problema na SEFAZ e retorne o erro cStat 109, a nota volta para situação de Uso autorizado.

#### **03. SOLUÇÃO**

Corrigido programa para que no retorno do erro cStat 109, a nota permaneça com situação de "NF-e em Processo de Cancelamento".

10962504 DMANFAT1-18701 DT Informações Adicionais Nota Fiscal - Inconsistência em ambiente Oracle - Indicador Presença do Comprador

#### **01. DADOS GERAIS**

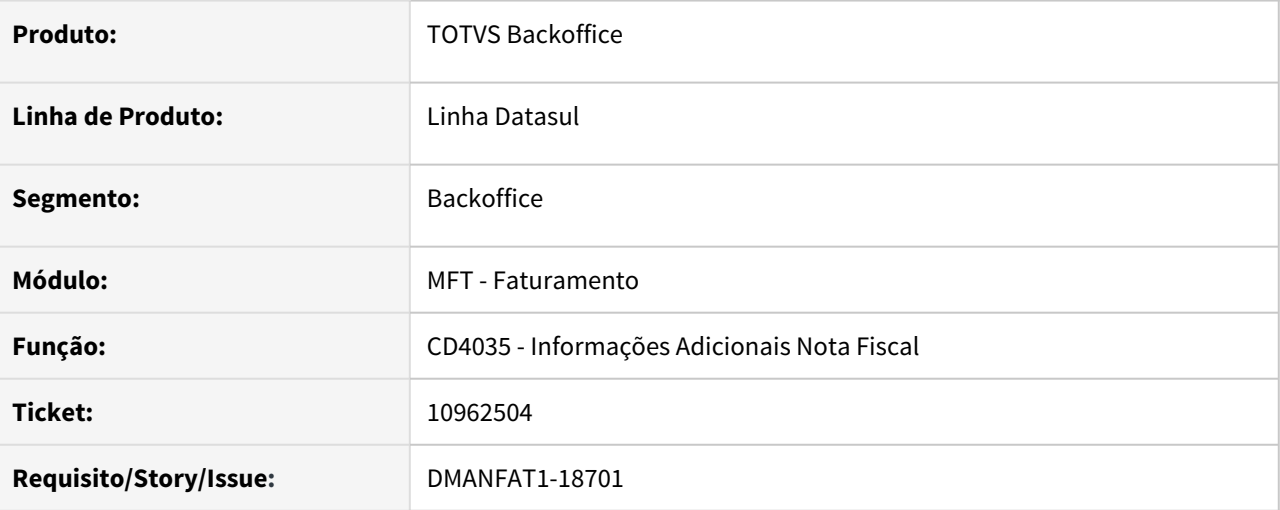

#### **02. SITUAÇÃO/REQUISITO**

Em ambiente oracle, ao informar o Indicador Presença do Comprador na tela do programa CD4035, ocorre inconsistência ao salvar a alteração, apresentando mensagem: Nº 37 Ocorreu erro progress.

#### **03. SOLUÇÃO**

Corrigido programa para que o erro não ocorra.

## 10982016 DMANFAT1-18799 DT Relacionamento Tributos X Estado X Produto - Divergência de Menu em execução RPW

#### **01. DADOS GERAIS**

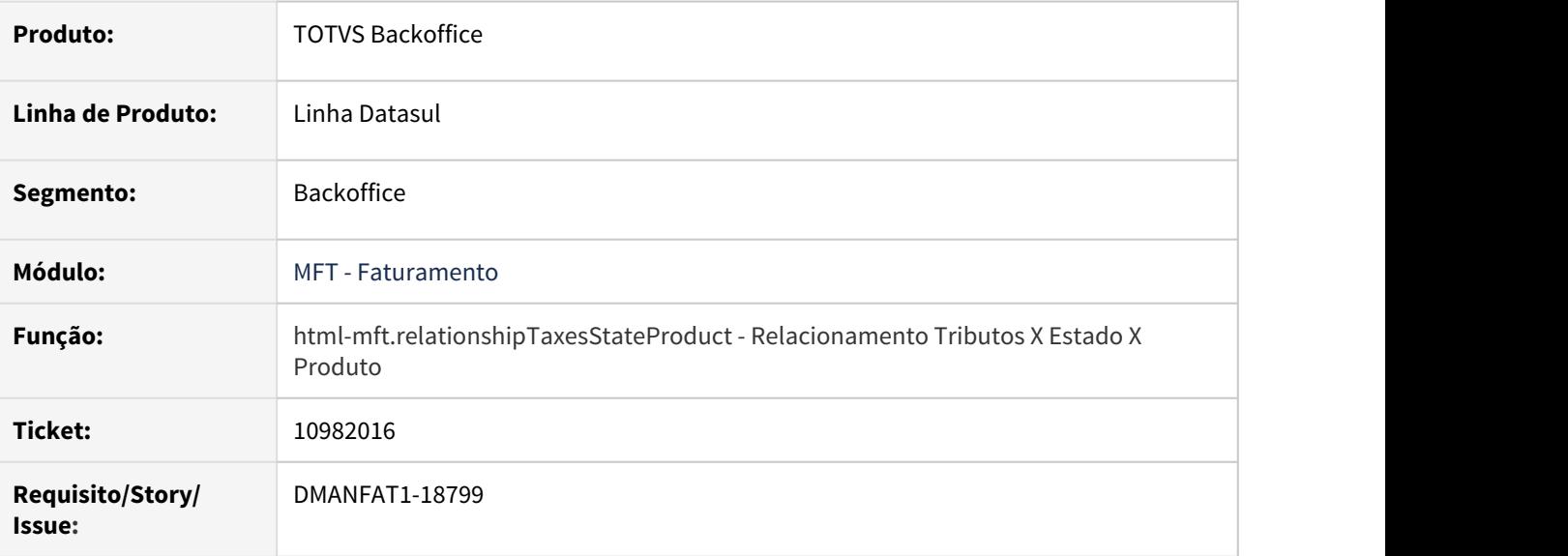

## **02. SITUAÇÃO/REQUISITO**

Ao realizar agendamento de execução via RPW, por meio da **Inclusão / Exclusão Facilitada** do programa Relacionamento Tributos X Estado X Produto, ocorre divergência.

## **03. SOLUÇÃO**

Corrigido o cadastro do programa no menu, para que o agendamento da execução por RPW ocorra normalmente.

## DMANFAT1-18464 DT Ajustes no Configurador de Tributos HTML

#### **01. DADOS GERAIS**

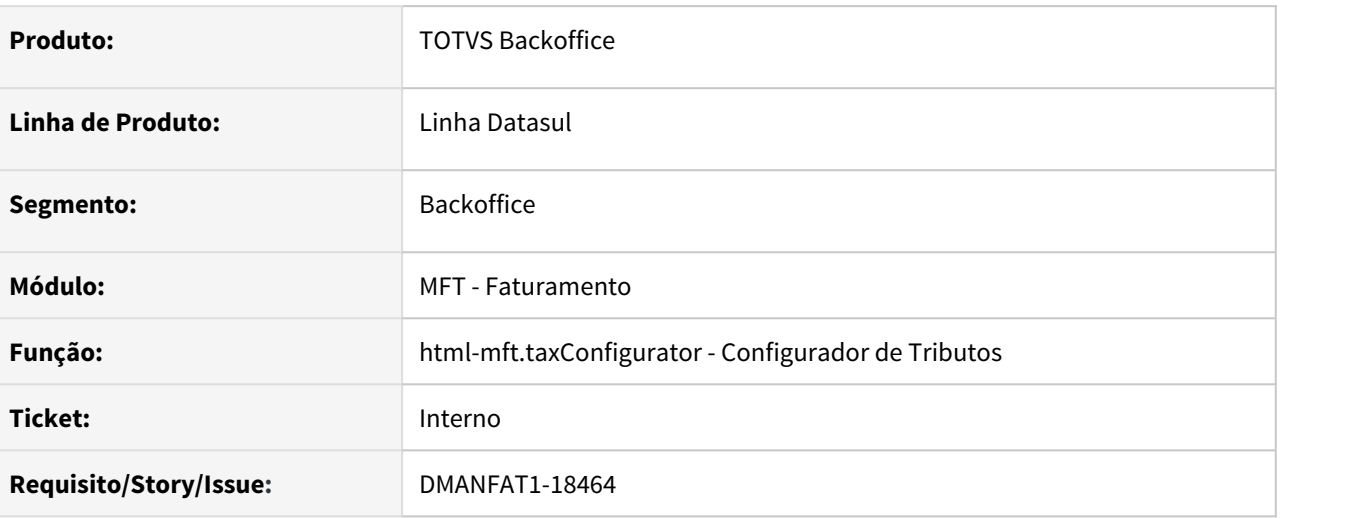

## **02. SITUAÇÃO/REQUISITO**

Na realização dos testes estruturais do programa Configurador de Tributos, foram levantados pontos a serem ajustados na execução do programa:

- 1. Ao editar um Tributo Cliente onde o **Código Configuração Tributo** contenha vírgula, não é possível salvar a alteração.
- 2. Na tela de Classe Fiscal, ao filtrar através da Busca Avançada por **Tipo de Classe Fiscal** igual a **Natureza de Operação**, a filtragem não retorna os registros corretamente.
- 3. Ao exportar o arquivo com as informações do Configurador de Tributos na tela de Importar e Exportar, o arquivo exportado não é criado na **Central de Documentos** quando o ambiente de execução for Linux.

## **03. SOLUÇÃO**

Situações corrigidas com base nos itens apontados no teste.

## 4.7 Fiscal - Manutenção - 12.1.32 Rascunho<br>Pesquisar

Pesquisar

# 4.7.1 Configurador Layout Fiscal - Manutenção - 12.1.32 Rascunho •

**O** Rascunho

Pesquisar

## 9612607 DMANFISDTS-12846 Sped Fiscal - Registros 1390/1391

#### **01. DADOS GERAIS**

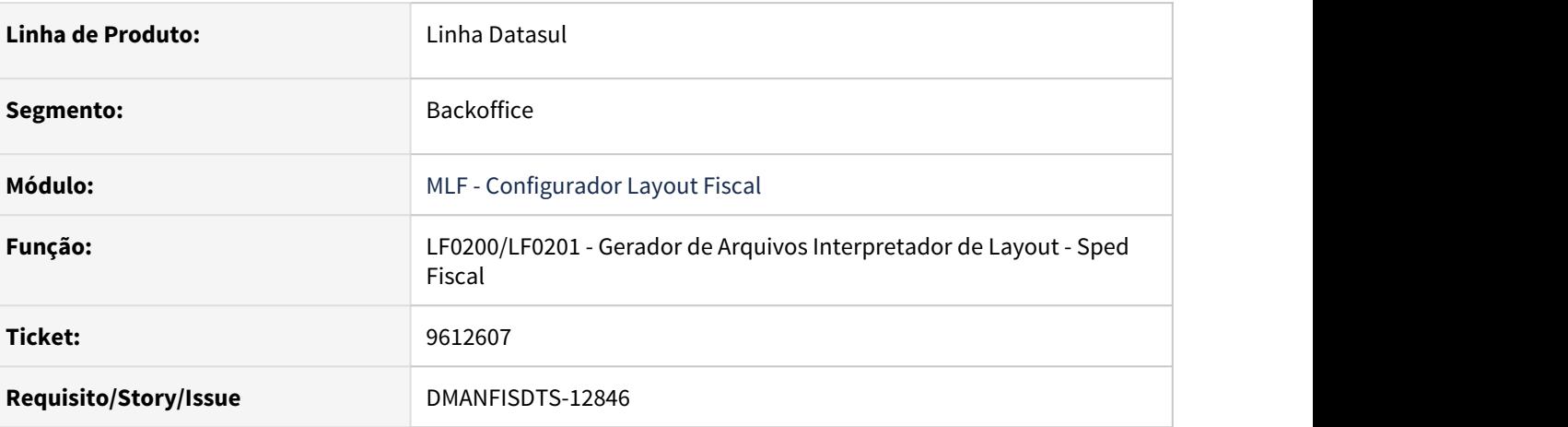

## **02. SITUAÇÃO/REQUISITO**

Não estão sendo gerados no arquivo para o SPED Fiscal os registros 1390 - Controle de Produção de Usina e 1391 - Produção Diária da Usina, quando utilizados os códigos de produto 04-Álcool Etílico Hidratado Outros Fins e 05-Álcool Etílico Anidro Outros Fins.

## **03. SOLUÇÃO**

Ajustado os arquivos de layout para que sejam gerados os registros 1390 e 1391 no arquivo para o SPED Fiscal, quando utilizados os códigos de produto 04-Álcool Etílico Hidratado Outros Fins e 05-Álcool Etílico Anidro Outros Fins.

## 9700632 DMANFISDTS-13064 DT EFD Contribuições Registro F200 SCP

## **01. DADOS GERAIS**

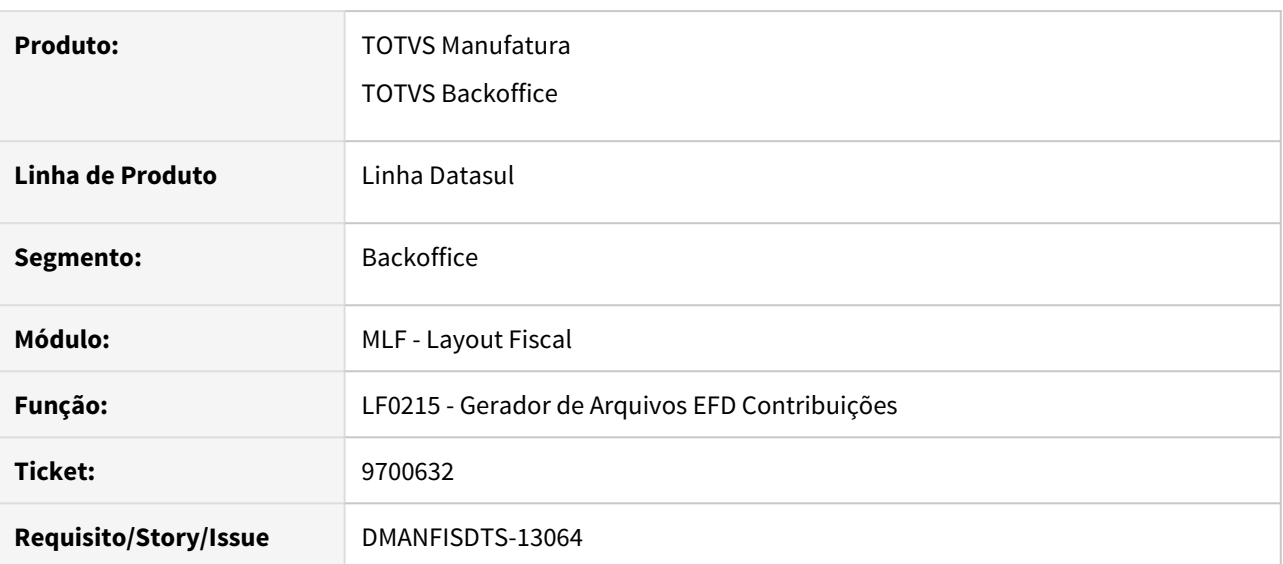

## **02. SITUAÇÃO/REQUISITO**

Ao gerar o arquivo da EFD Contribuições para o estabelecimento SCP, não está sendo gerado o registro F200 quando no período não existem outras movimentações, somente informações para a geração do registro F200.

## **03. SOLUÇÃO**

 Alterado o programa para gerar o registro F200 no arquivo da EFD Contribuições para o estabelecimento SCP mesmo quando não existirem outras movimentações.

## 9722449 DMANFISDTS-12979 DT SPED Contribuições Geração do registro 0500

#### **01. DADOS GERAIS**

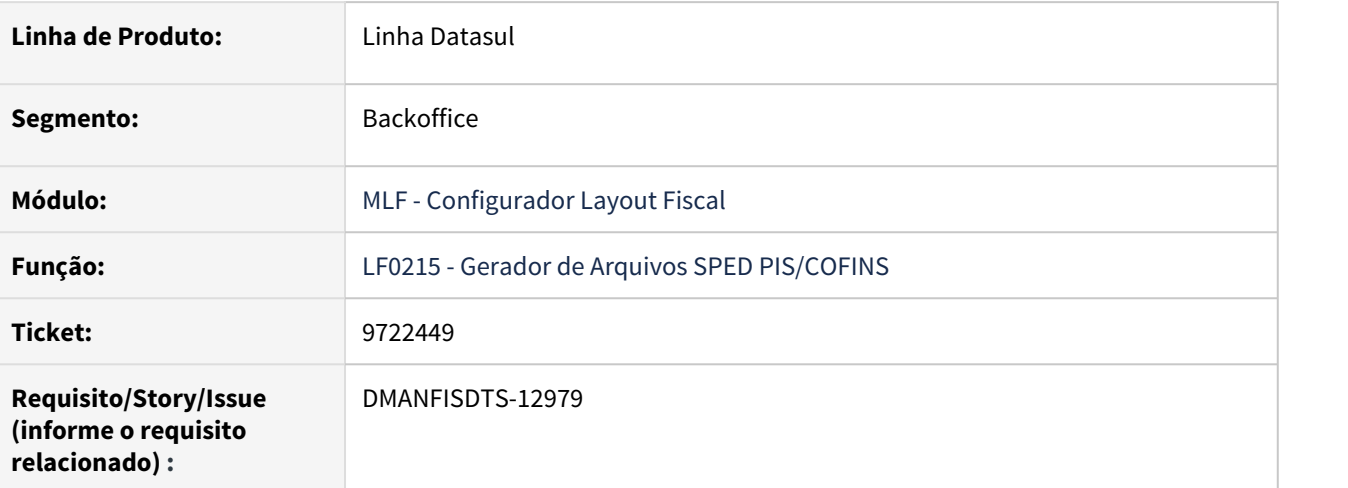

## **02. SITUAÇÃO/REQUISITO**

O Registro 0500 não está sendo apresentado quando marcada a opção "Gera Arquivo de Conferência do Bloco M" para documentos fiscais com o CST menor que 04 ou maior que 09.

## **03. SOLUÇÃO**

Alterado o programa para que gere corretamente o registro 0500 para todos os CST's quando marcada a opção "Gera Arquivo de Conferência do Bloco M".

9774501 DMANFISDTS-13069 - LF0303 - Erro na importação da tabela F500/F510/F550/F560 Consolid

#### **01. DADOS GERAIS**

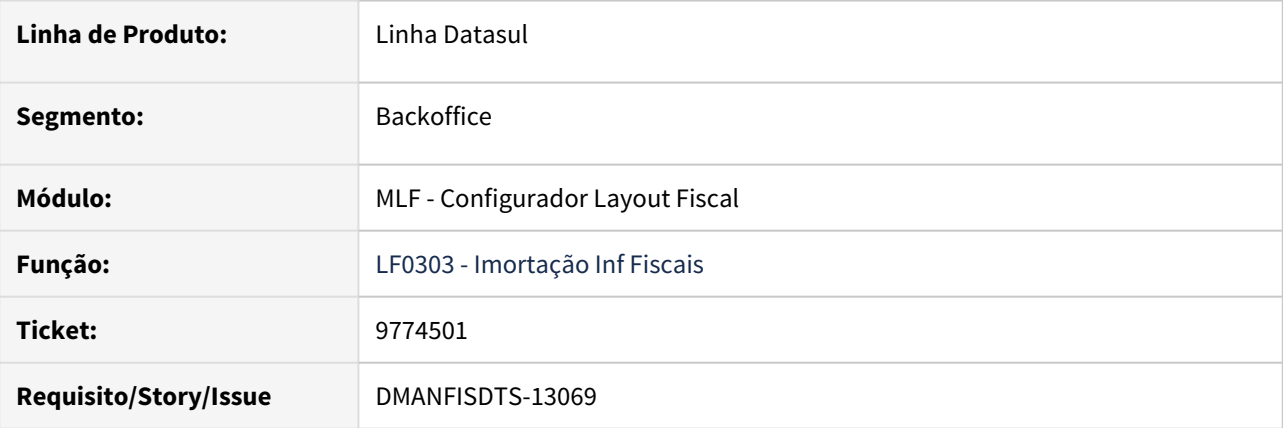

## **02. SITUAÇÃO/REQUISITO**

Ao efetuar a importação de um arquivo csv para a tabela **F500/F510/F550/F560 Consolid (dwf-consolidpresmdo)** é apresentado inconsistências quando os decimais informados no arquivo são menores que o definido no layout através do programa LF0214.

## **03. SOLUÇÃO**

Alterado o programa para que ao verificar um decimal menor que o definido no layout, efetue uma validação para que não seja apresentado o erro e seja importado corretamente o arquivo csv com os dados apresentados igualmente ao que é solicitado no Guia do SPED Contribuições - Registro F500 .
## 9905109 DMANFISDTS-13140 DT Ajuste SPED Fiscal V006 Layout 125

#### **01. DADOS GERAIS**

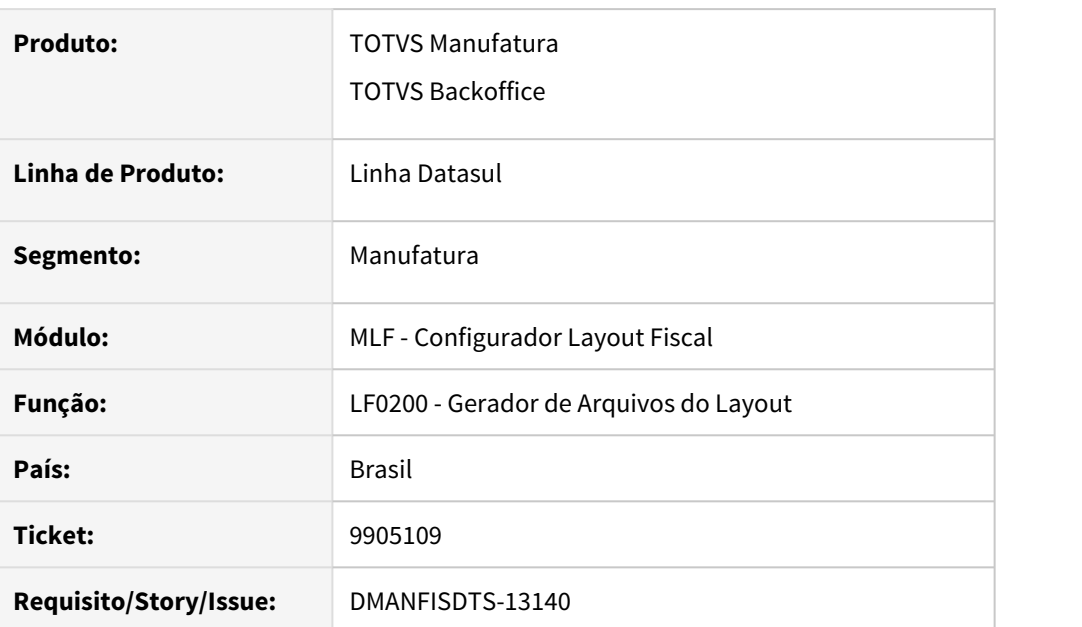

#### **02. SITUAÇÃO/REQUISITO**

Ao gerar o arquivo do SPED Fiscal V006 para o período do ano de 2014, são apresentadas mensagens não tratadas no arquivo de acompanhamento da execução.

#### **03. SOLUÇÃO**

O layout do SPED Fiscal para o ano de 2014 foi ajustado para que não sejam apresentadas mais inconsistências durante a execução.

#### **Importante**

É necessário realizar a importação dos arquivos de layout contidos na pasta /LFP, utilizando o programa LF0301.

## 9983633 DMANFISDTS-13258 DT Registro M205/M605 não importado

#### **01. DADOS GERAIS**

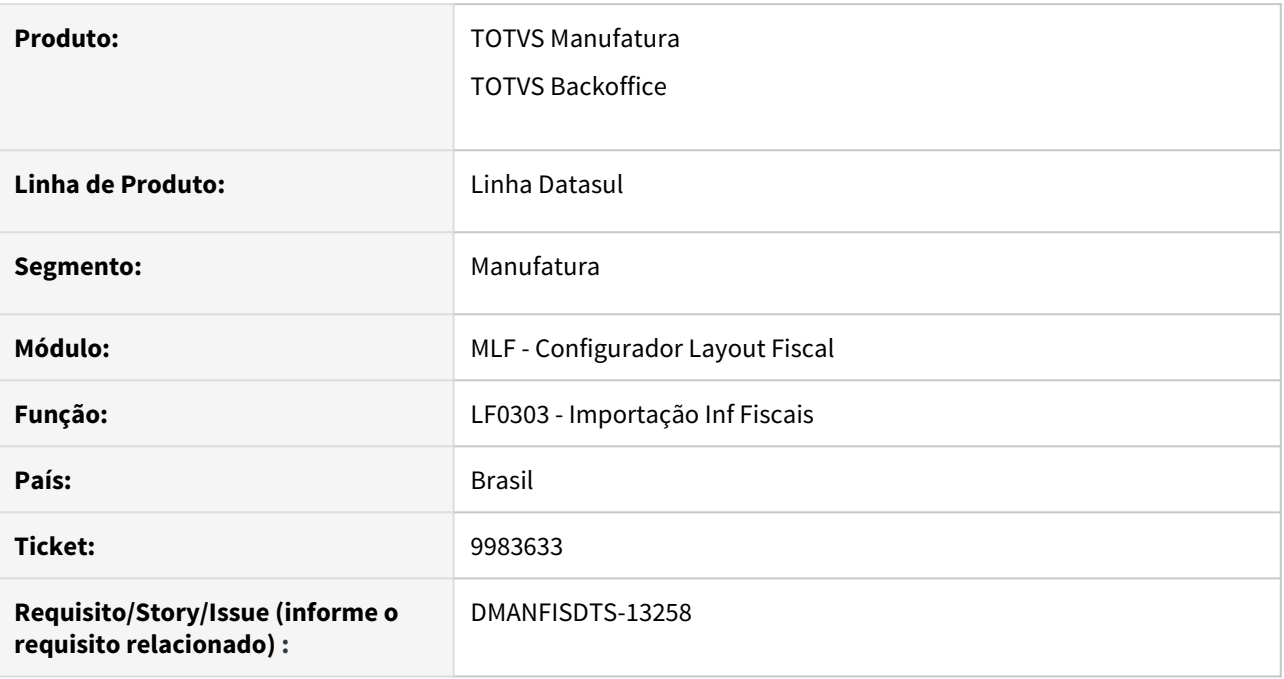

#### **02. SITUAÇÃO/REQUISITO**

Os registros da tabela M205/M605 Detalhamento Receita Contribuição não são importados corretamente pelo programa de importação de informações fiscais.

#### **03. SOLUÇÃO**

Foram efetuadas alterações no programa de importação, para que seja executado o processo para a tabela Detalhamento Receita Contribuição sem impedimentos. O processamento realizado também foi ajustado para que após a importação, os registros gerados sejam apresentados corretamente no programa de consulta LF0203.

## **Importante**

A alteração do código da receita será possível apenas pelo programa LF0203. Caso o importador receba uma solicitação de alteração do código de receita, por se tratar de um campo que faz parte do índice da tabela, será criado um novo registro.

10014473 DMANFISDTS13257 DT Item de Serviço com alíquota de ICMS no registro 0200 do SPED Fiscal

#### **01. DADOS GERAIS**

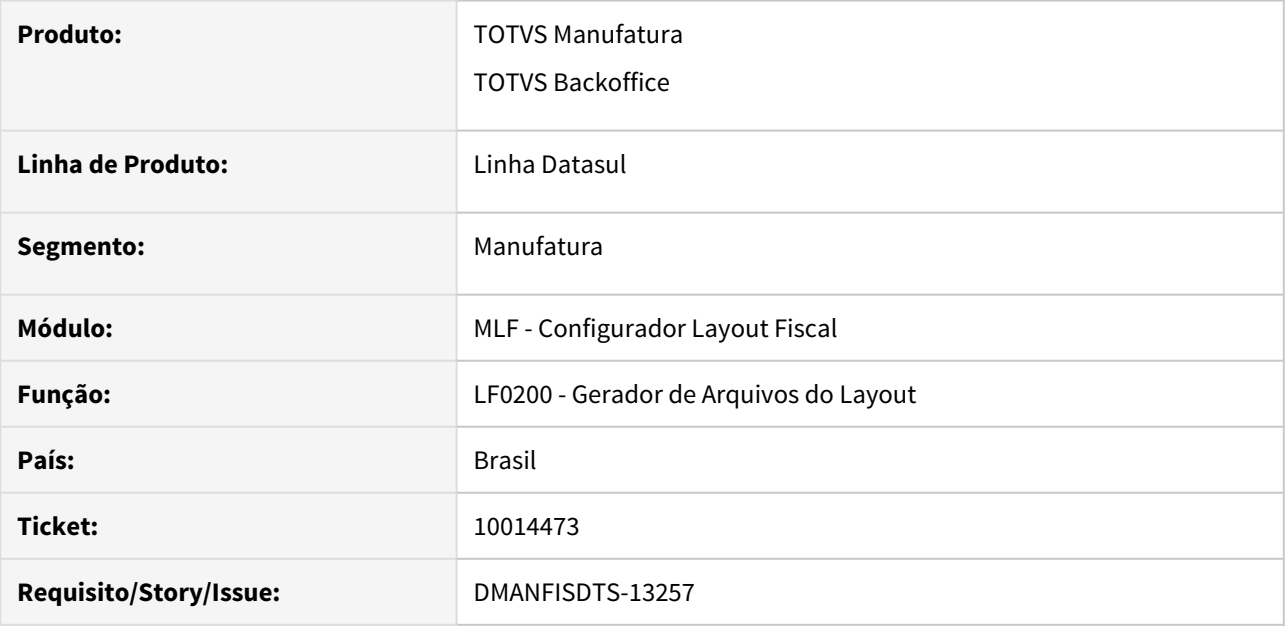

#### **02. SITUAÇÃO/REQUISITO**

Os itens de serviço estão sendo gerados com alíquota de ICMS no registro 0200, campo 12-ALIQ\_ICMS do arquivo do SPED Fiscal mesmo que estejam configurados corretamente, sem alíquota no sistema.

#### **03. SOLUÇÃO**

Foram efetuadas alterações na geração do registro 0200 do SPED Fiscal para que identifique se o item é de serviço antes de fazer a atribuição da alíquota padrão caso não encontre configuração específica para o item.

## 10050890 DMANFISDTS-13279 DT Erro extração Registro F130 SPED Contribuições

#### **01. DADOS GERAIS**

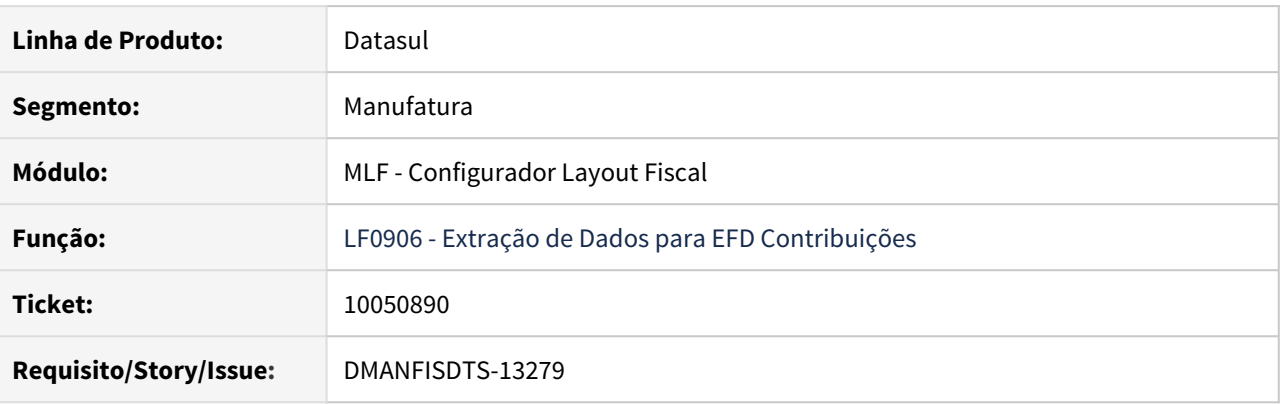

#### **02. SITUAÇÃO/REQUISITO**

Situação 1: Ao executar a extração do F130 pelo programa LF0906, quando o bem é gerado por quantidade (parâmetro marcado no RI0111), o valor base do PIS e COFINS estão gerando incorretamente com o valor total do item que gerou os bens.

Situação 2: Quando a natureza de operação tem redução de ICMS, o valor base do PIS e COFINS gera incorretamente com o valor de outro item pois se perde na sequencia, que ficam diferentes no recebimento e em Obrigações Fiscais.

#### **03. SOLUÇÃO**

 Solução 1: Alterado o programa para gerar o valor da base do PIS e COFINS de acordo com a quantidade de forma que a multiplicação da base x alíquota dê o valor do PIS/COFINS corretamente.

 Solução 2: Alterado o programa para buscar no recebimento a sequencia do item, pois essa é a sequencia gravada no MRI, com isso é buscado o valor correto para a base do PIS/COFINS.

## 10167135 DMANFISDTS-13388 DT Emitentes utilizados no bloco K sem registro 0150

#### **01. DADOS GERAIS**

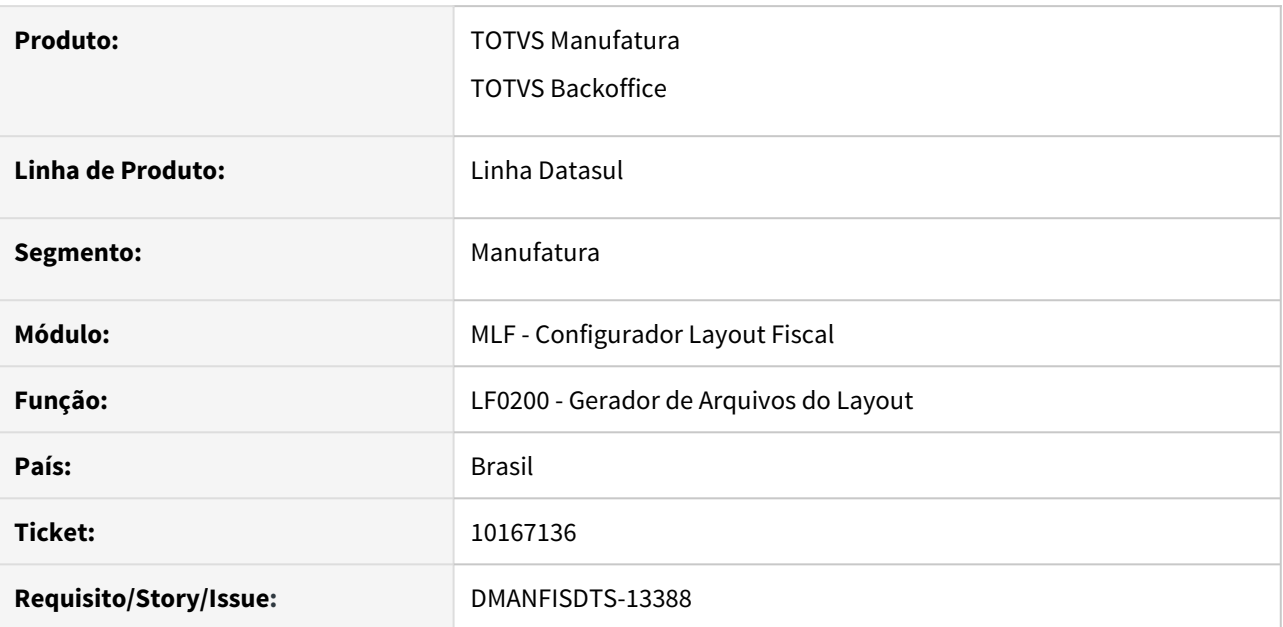

#### **02. SITUAÇÃO/REQUISITO**

Quando um emitente que foi incluído manualmente no MLF é utilizado no bloco K, o respectivo registro 0150 no SPED Fiscal é gerado em branco.

#### **03. SOLUÇÃO**

Foram efetuadas alterações na geração do registro 0150 do arquivo para o SPED Fiscal, para que o gere corretamente o emitente digitado manualmente para informações do Bloco K.

## 10212464 DMANFISDTS-13448 Sped Contribuições - Registros 0000/0140

#### **01. DADOS GERAIS**

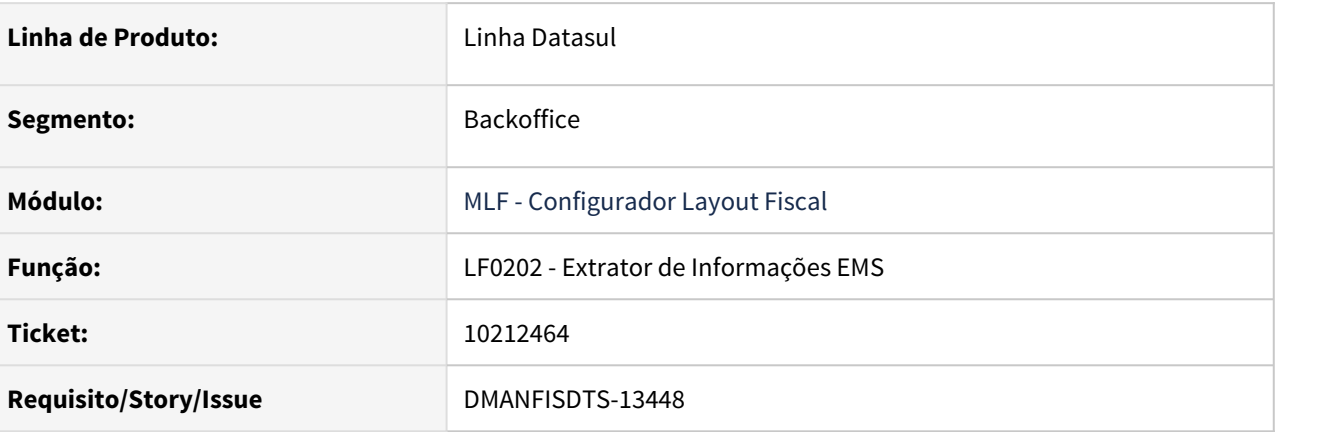

#### **02. SITUAÇÃO/REQUISITO**

Ao gerar o extrator de informações EMS quando há dois estabelecimentos iguais com mesmo endereço e mesma raiz de CNPJ a pessoa dos estabelecimentos ficam duplicadas na tabela estabelecimento MLF (lf0203), gerando duplicidade no registro 0140 do SPED Contribuições.

#### **03. SOLUÇÃO**

Alterado o extrator de informações para gerar corretamente a pessoa correspondente a cada estabelecimento de acordo com o CNPJ.

## 10255615 DMANFISDTS-13438 DT Sped Fiscal Registro H020

#### **01. DADOS GERAIS**

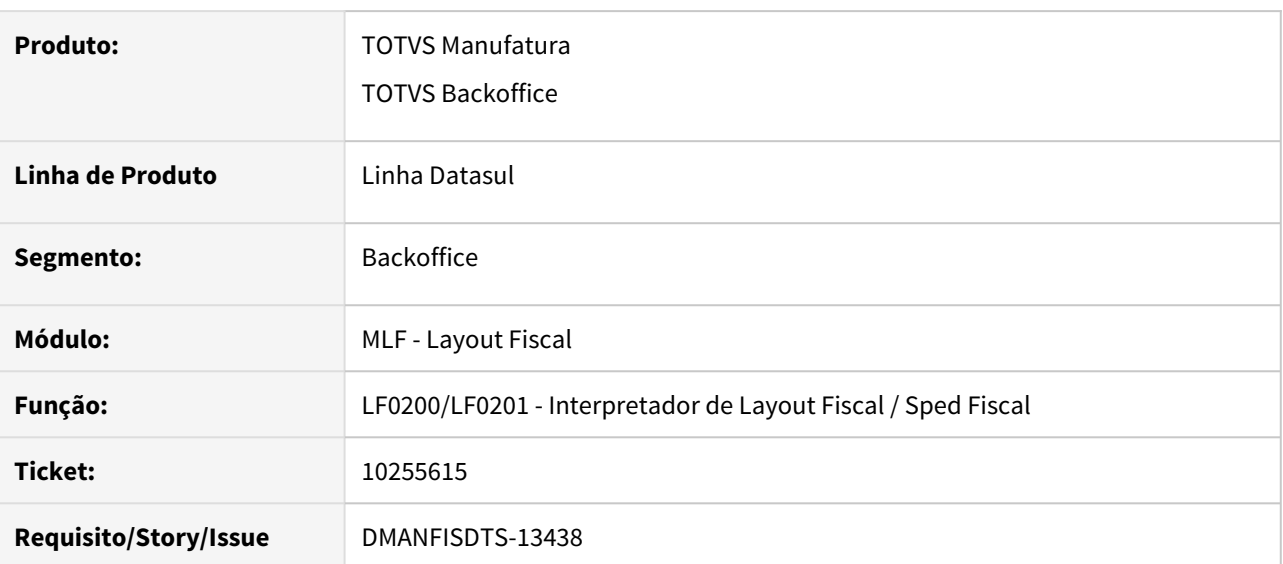

#### **02. SITUAÇÃO/REQUISITO**

Ao gerar no arquivo do Sped Fiscal o registro H020 - Informação complementar do Inventário, utilizando a função para cumprimento das regras definidas pela Portaria 139/2020 MT onde a orientação é que seja considerado o valor da última entrada multiplicado pelo quantidade total de mercadorias em estoque, porém o valor da última entrada utilizado com base no programa CS0102 não considera o período.

## **03. SOLUÇÃO**

 Alterado o programa para gerar da o valor unitário da última entrada do item no período com base nos documentos fiscais de entradas/compras integrados ou implantados em Obrigações Fiscais.

#### **Importante**

A escrituração das informações geradas no Bloco H (Inventário) atendendo as regras definidas pela Portaria SEF 139/2020- SEFAZ MT estão condicionadas a ativação da função "PORT13920-MT" e deverão ser geradas nos períodos solicitados pela portaria.

#### **04. ASSUNTOS RELACIONADOS**

[DT Extração de Documentos - Portaria 139/2020 SEFAZ MT](https://tdn.totvs.com/pages/viewpage.action?pageId=563416683)

## 10307933 DMANFISDTS-13466 - LF0215 - Registro C175 CST Pis/Cofins Com Tributações Diferentes

#### **01. DADOS GERAIS**

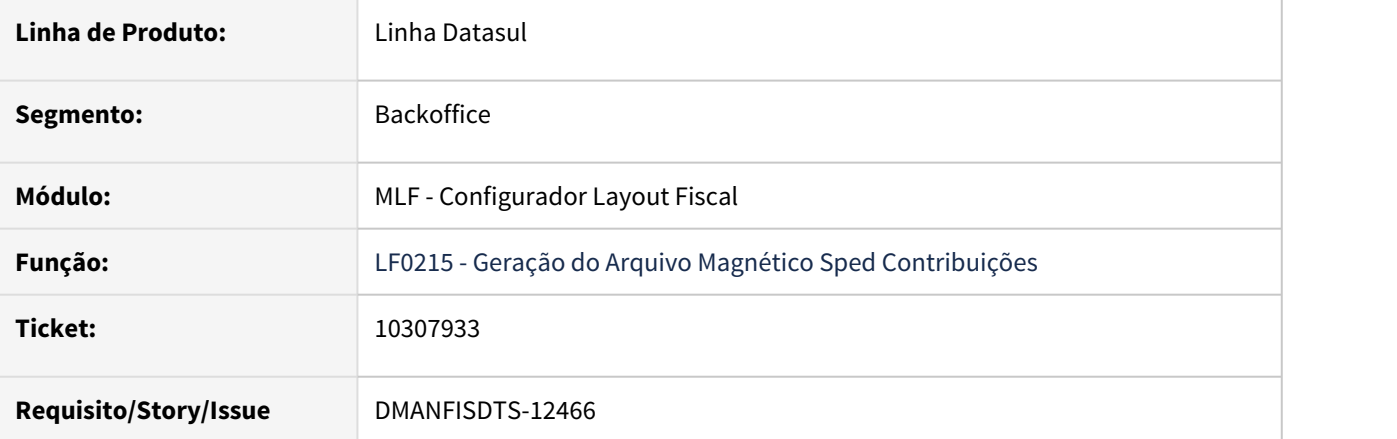

#### **02. SITUAÇÃO/REQUISITO**

Ao gerar o arquivo para o Sped Contribuições para documentos fiscais com modelo 65 cujo tributos PIS e COFINS possuem a tributação diferenciada (isento/tributado), no registro C175 está sendo apresentado o mesmo CST para o PIS e para o COFINS, mesmo cadastrando no programa CD0303 a tributação diferenciada.

## **03. SOLUÇÃO**

Alterado o programa para que ao efetuar a geração do arquivo Sped Contribuições, o registro C175 apresente o CST corretamente para PIS e COFINS quando o documento for modelo 65 e com tributações diferenciadas (isento/ tributado).

## 10370390 DMANFISDTS-13643 DT Extração de Valores para o Registro F130 da EFD Contribuições **01. DADOS GERAIS**

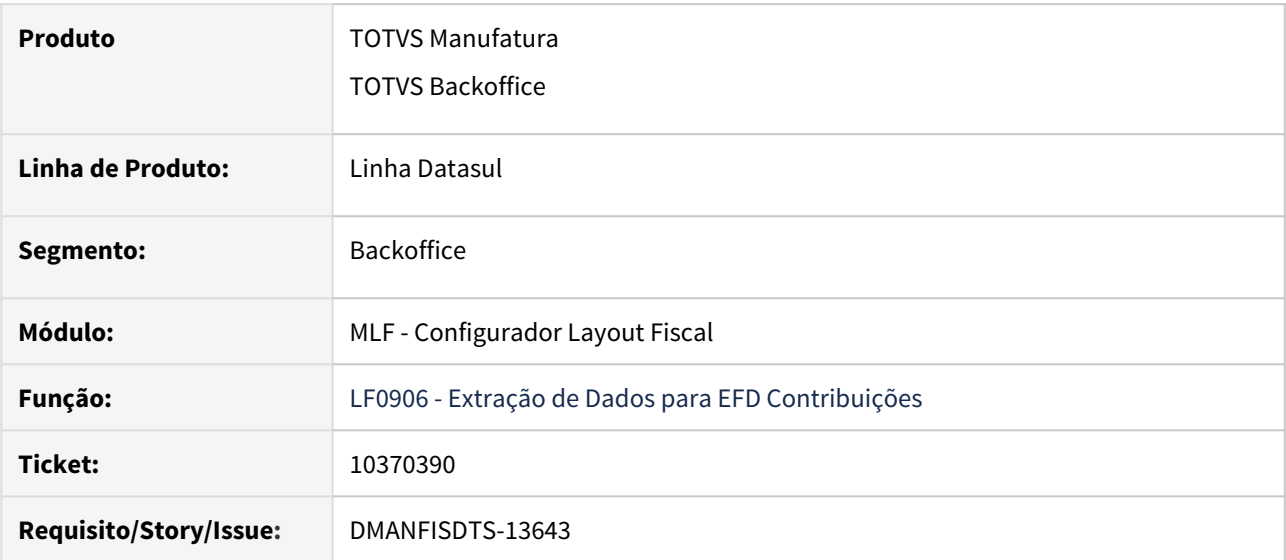

#### **02. SITUAÇÃO/REQUISITO**

Os valores extraídos para o registro F130 da EFD Contribuições estão divergentes quando a inclusão ou alteração das informações são realizadas diretamente no bem pelo módulo Recuperador de Impostos - MRI, pois atualmente o programa busca valores da base da nota fiscal no Recebimento ou em Obrigações Fiscais.

## **03. SOLUÇÃO**

 Foi criada a função **"CALC-VALORES-F130-MRI",** que quando ativada pelo programa CD7070 - Função Liberação Especial realizará a busca dos valores de operação, base e parcela com base nas informações do módulo do MRI. Caso a função esteja desativada o programa continua buscando os valores nos módulos do Recebimento e Obrigações Fiscais.

## 10389162 DMANFISDTS-13609 DT Alteração Emitente - Registro 0175

#### **01. DADOS GERAIS**

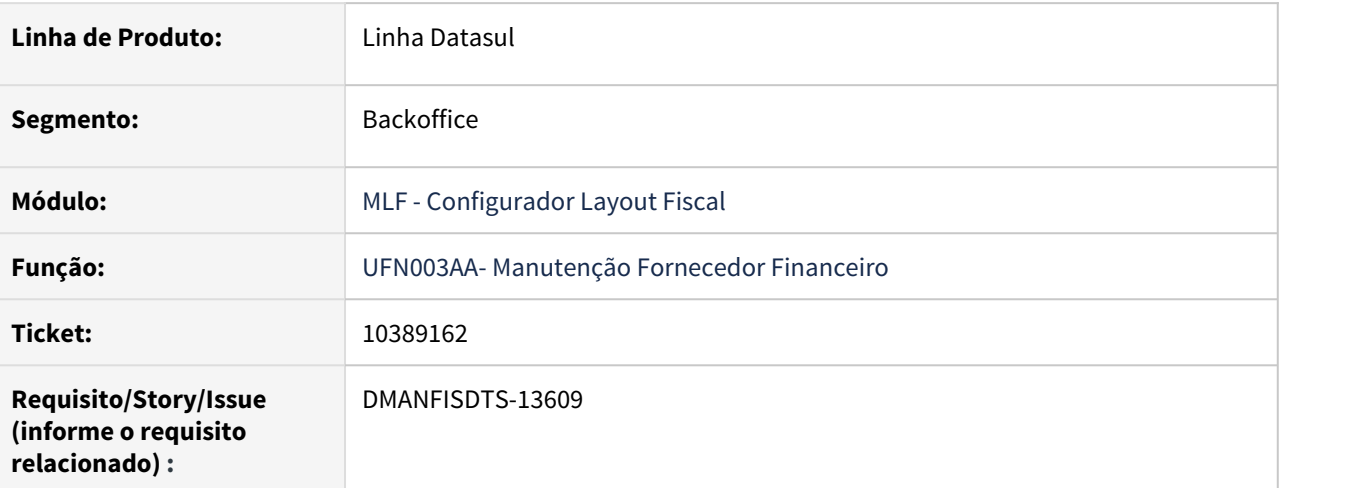

#### **02. SITUAÇÃO/REQUISITO**

Ao alterar a cidade de um emitente pelo módulo do Financeiro (UFN003AA), onde a empresa do EMS2 é diferente da empresa do EMS5, está criando o registro de alteração de país campo 4 na tabela dwf-alter-emit, mesmo quando essa informação não foi alterada. Gerando inconsistência no registro 0175 do SPED Fiscal.

#### **03. SOLUÇÃO**

Alterado o programa para comparar corretamente se houve alteração no país, caso haja alteração no país é criado um registro na tabela alteração do emitente (campo 4), se somente a cidade foi alterada, cria apenas um registro com campo 8 (alteração do código IBGE).

## 10415088 DMANFISDTS-13684 DT Extração dos valores de ICMS ST para notas de entrada

#### **01. DADOS GERAIS**

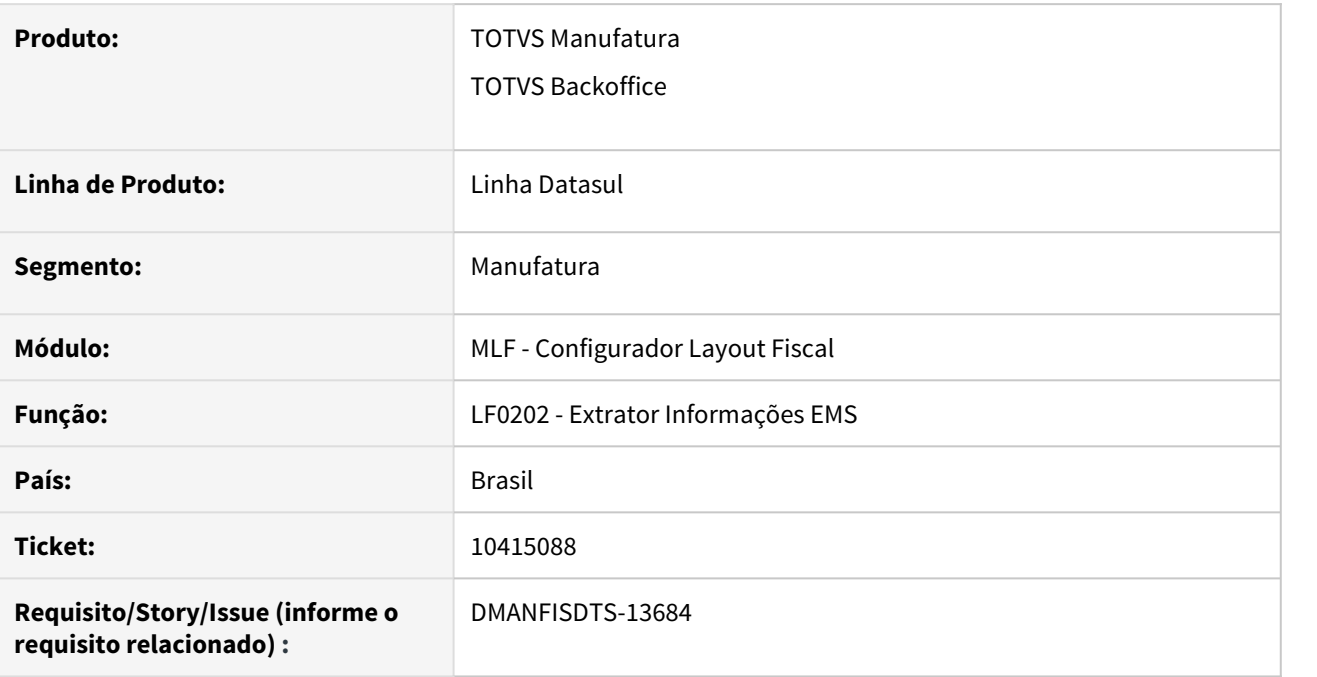

#### **02. SITUAÇÃO/REQUISITO**

O Sistema extrai indevidamente valores de ICMS ST para documentos de entrada.

#### **03. SOLUÇÃO**

Foram identificadas as alterações que causaram a extração indevida e todas foram revertidas.

## 10454362 DMANFISDTS-13604 DT - LF0201 Mensagem de erro na versão do Layout [NR14] do SPED Fiscal

#### **01. DADOS GERAIS**

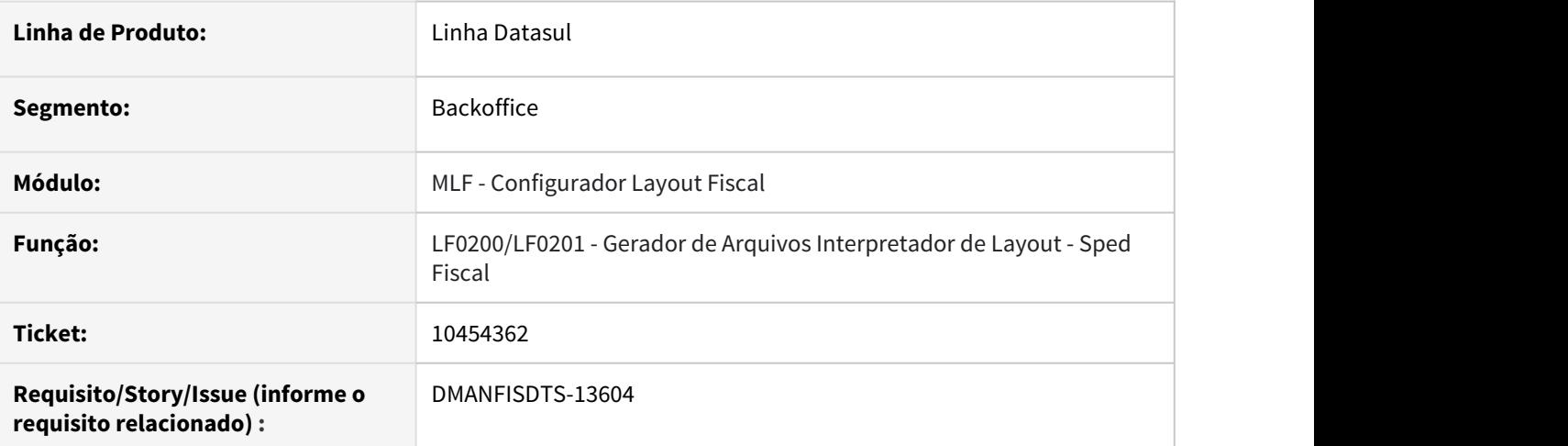

#### **02. SITUAÇÃO/REQUISITO**

Ao escolher a opção SPED Fiscal V.013 no LF0200, ocorre o erro 56484 - Foi detectada diferença de versão entre os layouts do MLF, Versão do Layout [NR 14], Versão esperada [NR 12].

#### **03. SOLUÇÃO**

Alterado o LF0200 para verificar a versão correta do Layout 13 do SPED Fiscal, desta forma não ser exibida a mensagem.

## 10493110 DMANFISDTS-13626 Suframa - Erro ao gerar o arquivo

#### **01. DADOS GERAIS**

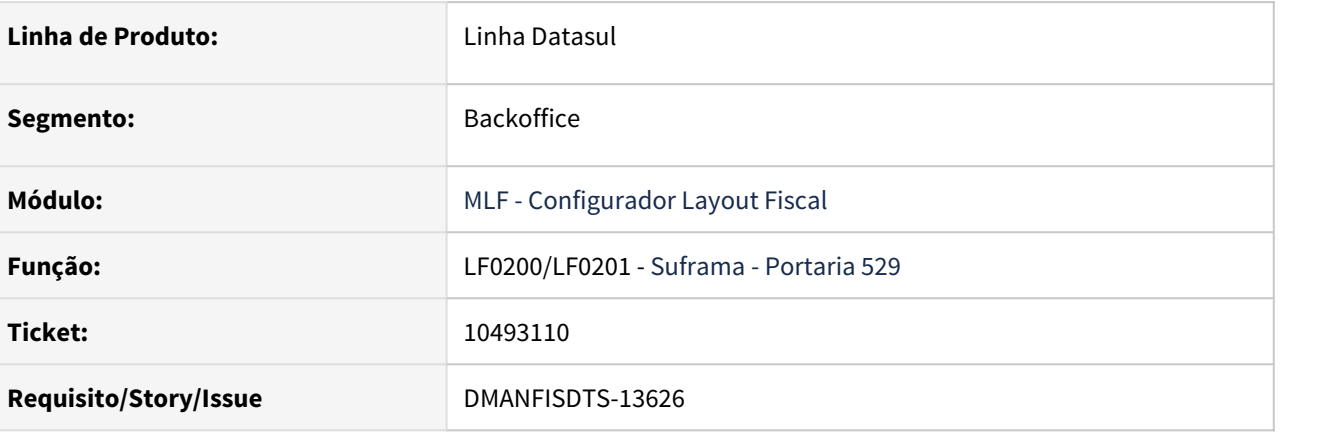

#### **02. SITUAÇÃO/REQUISITO**

Ao gerar o arquivo Suframa ocorre o erro "Entry 2 is outside the range of list".

#### **03. SOLUÇÃO**

Alterado o programa para que não ocorram erros na geração do arquivo.

## 10678746 DMANFISDTS-13888 DT - LF0202 extração do endereço do Estabelecimento MLF nas tabelas Pessoa e Endereço

#### **01. DADOS GERAIS**

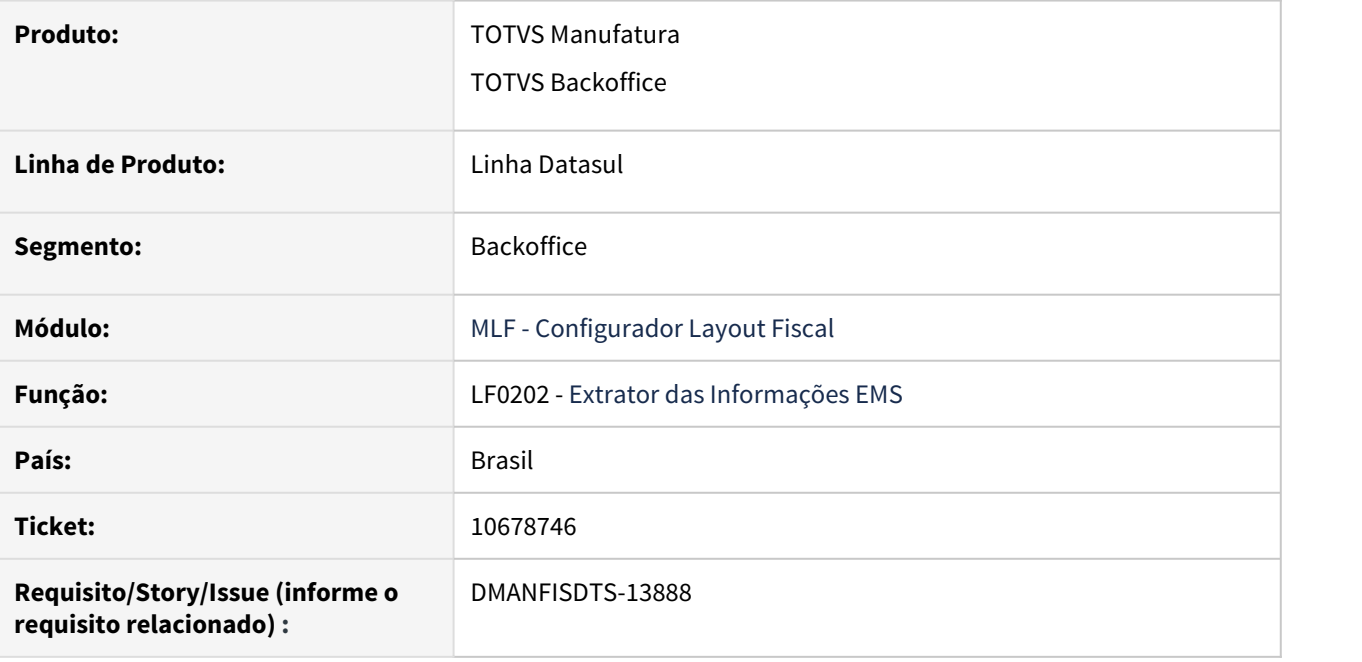

#### **02. SITUAÇÃO/REQUISITO**

Ao processar o LF0202 marcando a opção Atualiza Documento Já Integrado, está alterando o campo Endereço do Estabelecimento MLF nas tabelas Pessoa e Endereço no LF0203, deixando o cadastro com endereço diferente do estabelecimento do CD0403.

#### **03. SOLUÇÃO**

Alterado o LF0202, para manter o endereço do estabelecimento cadastrado no CD0403, desta forma o LF0203 opção Estabelecimento MLF as tabelas Pessoa e Endereço, permanecerão com endereço do CD0403.

## 10744672 DMANFISDTS-13859 Sped Fiscal - Registros C197 (CAT 66)

#### **01. DADOS GERAIS**

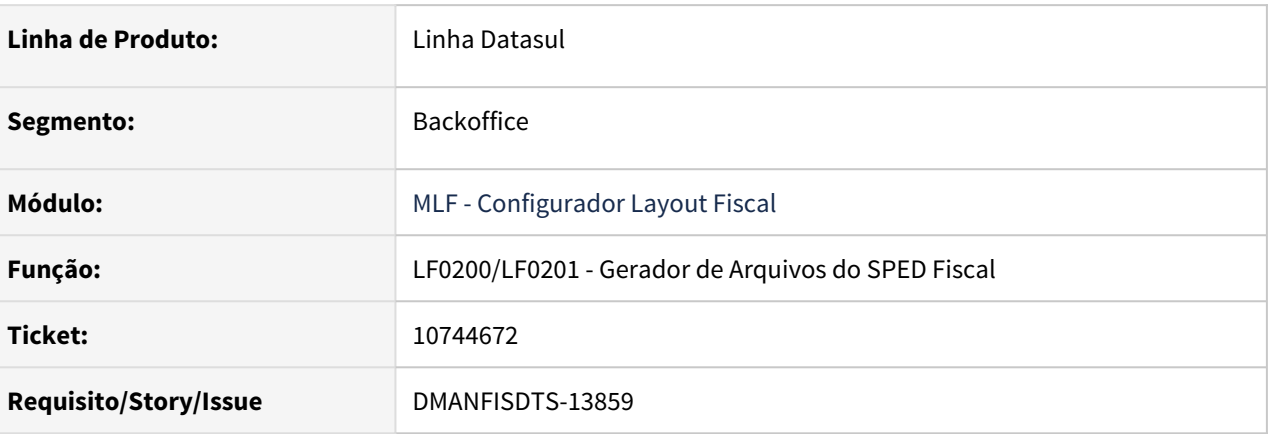

#### **02. SITUAÇÃO/REQUISITO**

Na geração do arquivo SPED Fiscal está apresentando valor zero no registro C197 nos campos ALIQ\_ICMS e VL\_OUTROS, conforme orientações da CAT 66, os campos não devem ser preenchidos.

#### **03. SOLUÇÃO**

Alterado o programa de geração do arquivo SPED Fiscal, para que os campos VL\_BC\_ICMS, ALIQ\_ICMS e VL\_OUTROS quando estiverem zerados não sejam apresentados no arquivo. E quando a alíquota de for de 0,01 neste caso os campos VL\_ICMS e VL\_OUTROS devem ser 0,00.

## 10771737 DMANFISDTS-13923 DT EFD Contribuições Registro 0100 - Telefone

#### **01. DADOS GERAIS**

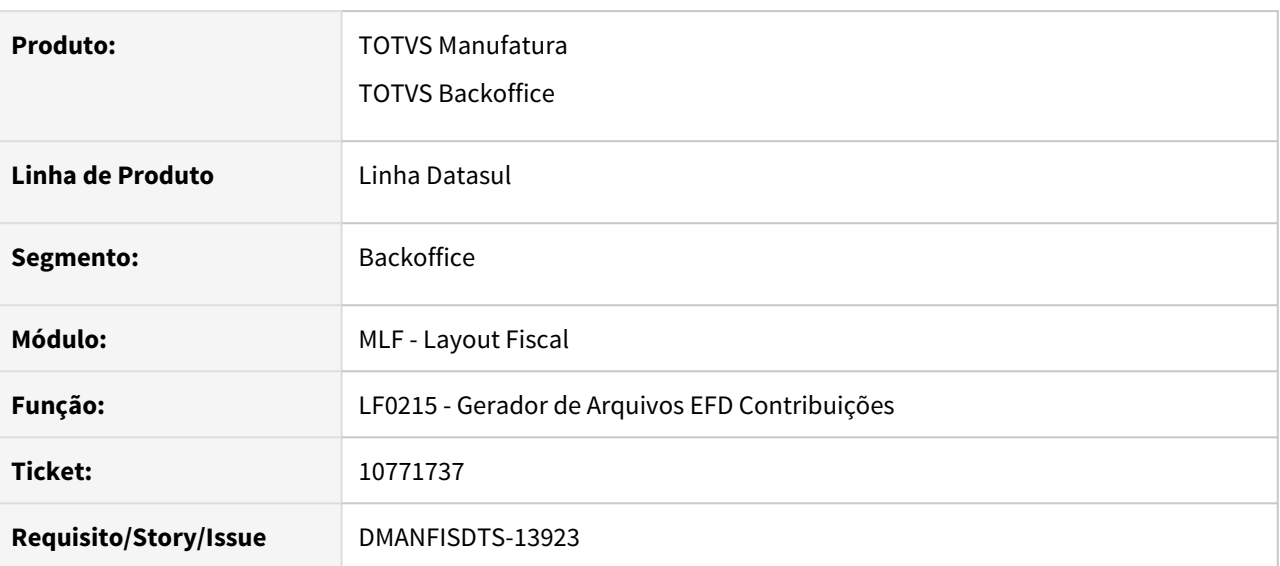

#### **02. SITUAÇÃO/REQUISITO**

Ao gerar SPED Contribuições, o numero de telefone no registro 0100 é gerado com espaço e cortando o ultimo digito.

#### **03. SOLUÇÃO**

 Alterado o programa para gerar o numero de telefone com os 11 digitos sem considerar o espaço entre DDD e numero.

## 10793291 DMANFISDTS-13930 DT - LF0202 extração das informações do inventário

#### **01. DADOS GERAIS**

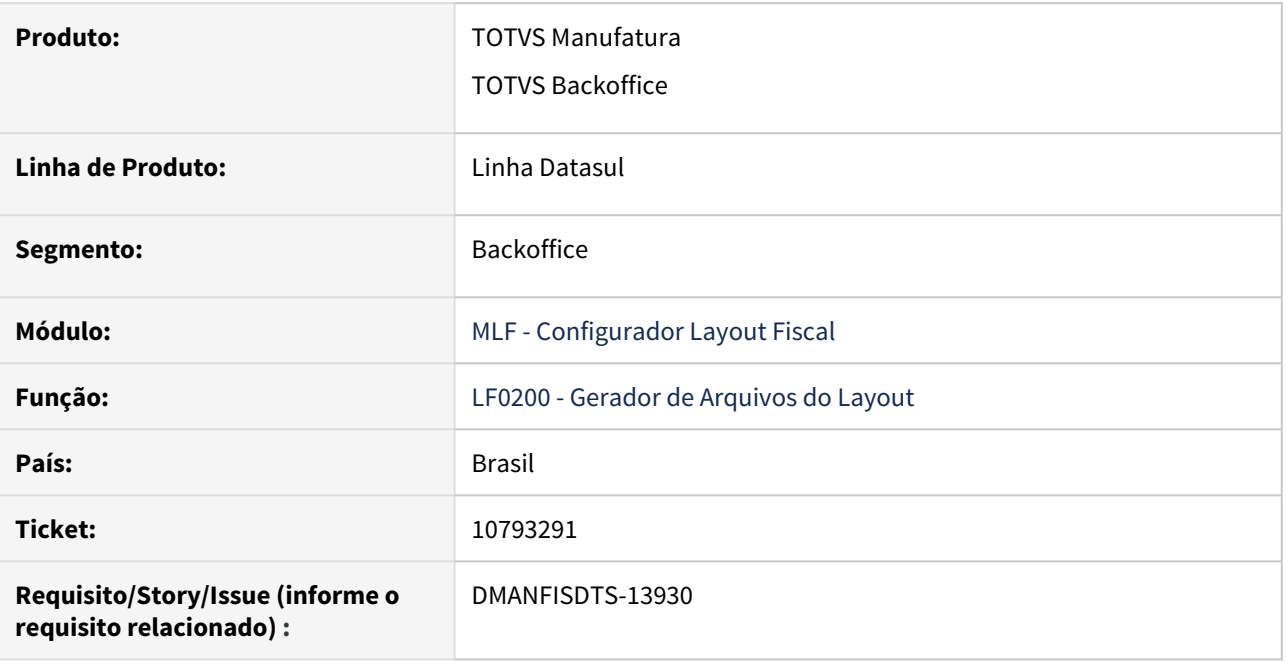

#### **02. SITUAÇÃO/REQUISITO**

Apresenta advertência ao importar o arquivo do SPED Fiscal com as informações de inventário dos registros H010/H020. Verificamos que esta situação ocorre, quando o item em questão é de terceiro de mais de um participante, dessa forma no registro H020 o valor da Base ICMS está repetindo o valor do item anterior.

#### **03. SOLUÇÃO**

Alterado a extração das informações do Inventário, quando o Motivo do Inventário for 5 - Solicitação da Fiscalização e o item for de em poder de terceiros informante (Registro H010: IND\_PROP = '1'), ao gerar o registro H020 o campo BC\_ICMS seja apresentando o valor unitário do item.

10808525 DMANFISDTS-13929 DT - LF0303 Exibe a mensagem para registros ainda não cadastrados: Este registro não pode ser incluído, pois já existe um registro com a mesma chave.

#### **01. DADOS GERAIS**

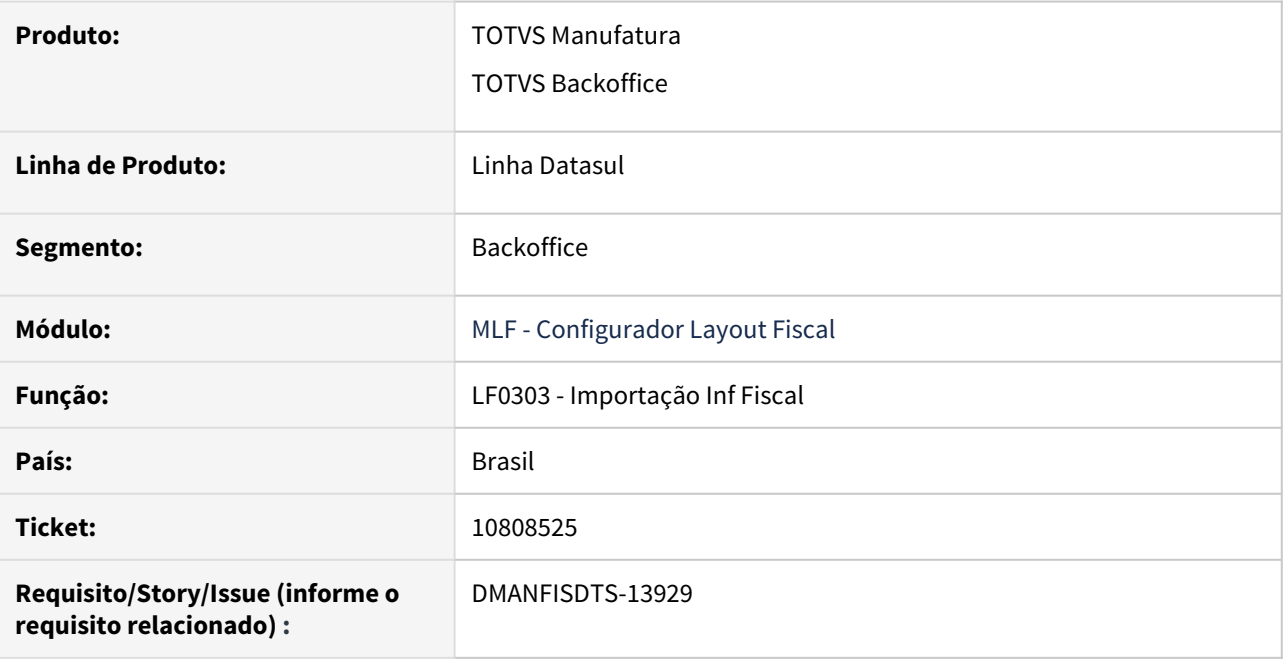

#### **02. SITUAÇÃO/REQUISITO**

Ao importar o arquivo com os layouts das tabelas dwf-bomba, dwf-bomba-lacre, dwf-bomba-bico, dwfmovimen-combust-tanque e dwf-movimen-combust-concil no LF0303, é exibida a mensagem para os registros ainda não cadastrados: **Este registro não pode ser incluído, pois já existe um registro com a mesma chave**.

#### **03. SOLUÇÃO**

Alterado o LF0303, para exibir a mensagem citada acima, somente quando o registro já estiver cadastrado nas tabelas.

10822029 DMANFISDTS-13994 DT - LF0202 não está gravando o valor do ST do ajuste de nota fiscal de entrada referenciada.

#### **01. DADOS GERAIS**

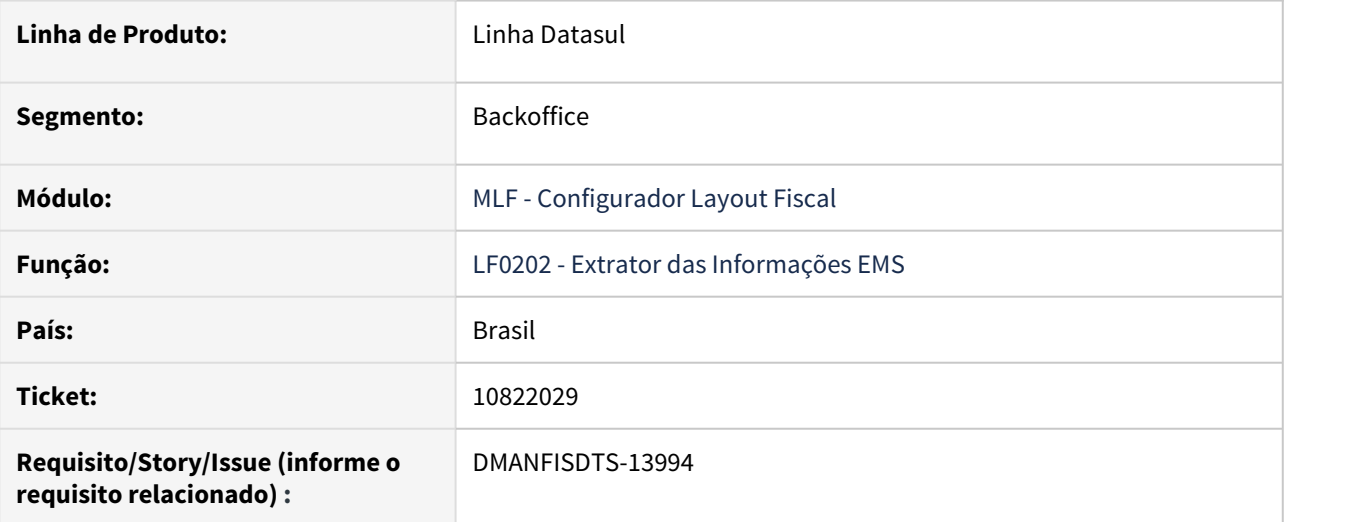

#### **02. SITUAÇÃO/REQUISITO**

Ao processar o LF0202 para uma nota fiscal de adjudicação, com uma nota fiscal de entrada referenciada e com valores de ST, não está gravando os valores de ST para o Ajuste.

Por isso, ao gerar o SPED Fiscal, não está gerando o valor do ST no registro C197 para os itens das notas fiscais de entrada referenciadas nas notas fiscais de adjudicação.

#### **03. SOLUÇÃO**

Alterado o LF0202 para extrair os valores corretos do ST nos ajustes, dos itens das notas fiscais de entrada referenciadas nas notas fiscais de adjudicação. Desta forma o SPED Fiscal passará a gerar o valor correto do ST nos registros C197 para esta operação.

## 10874760 DMANFISDTS-14246 DT CST de ICMS incorreto para notas fiscais com 100% de redução

#### **01. DADOS GERAIS**

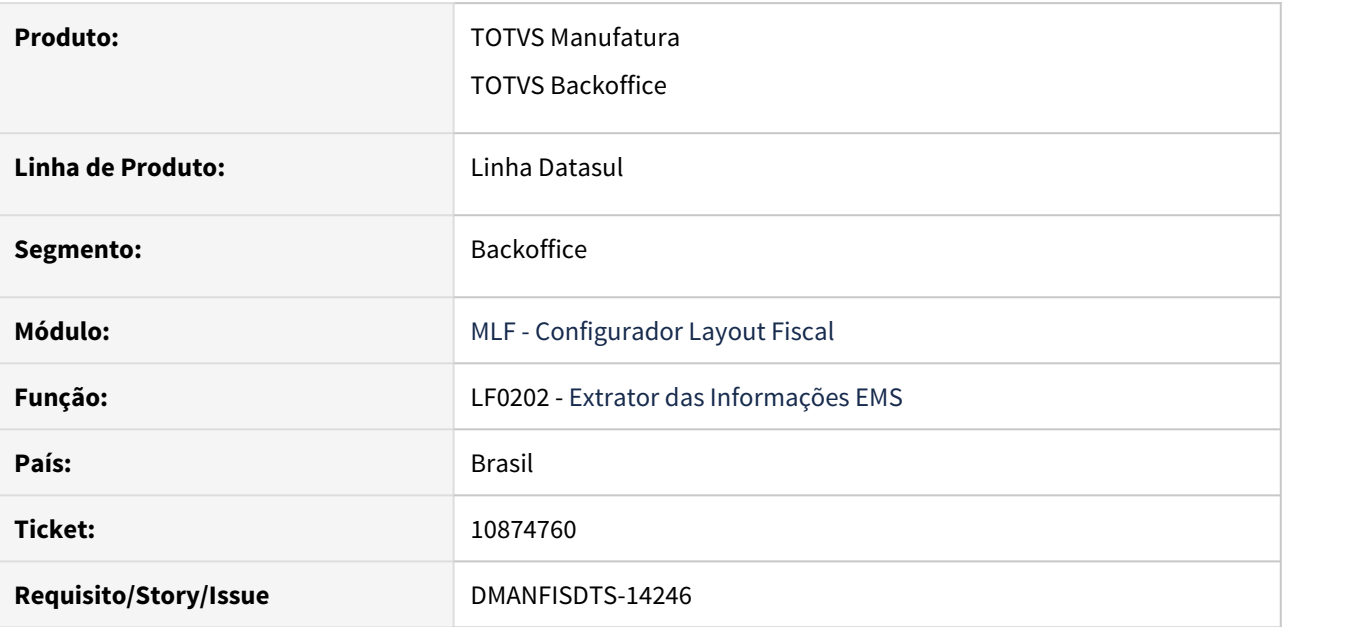

## **02. SITUAÇÃO/REQUISITO**

Ao extrair um documento fiscal que possui percentual de redução de ICMS igual a 100%, o código do CST é gravado incorretamente com 090 - Outras.

#### **03. SOLUÇÃO**

Alterado o programa para que na extração das informações gere corretamente o código CST quando o documento fiscal possuir percentual de redução igual a 100%.

## DMANACRTES1-6473 - LF0501 - Gerador de Arquivo LCDPR - Erro na somatória da quantidade de linhas impresso no registro 9999

#### **01. DADOS GERAIS**

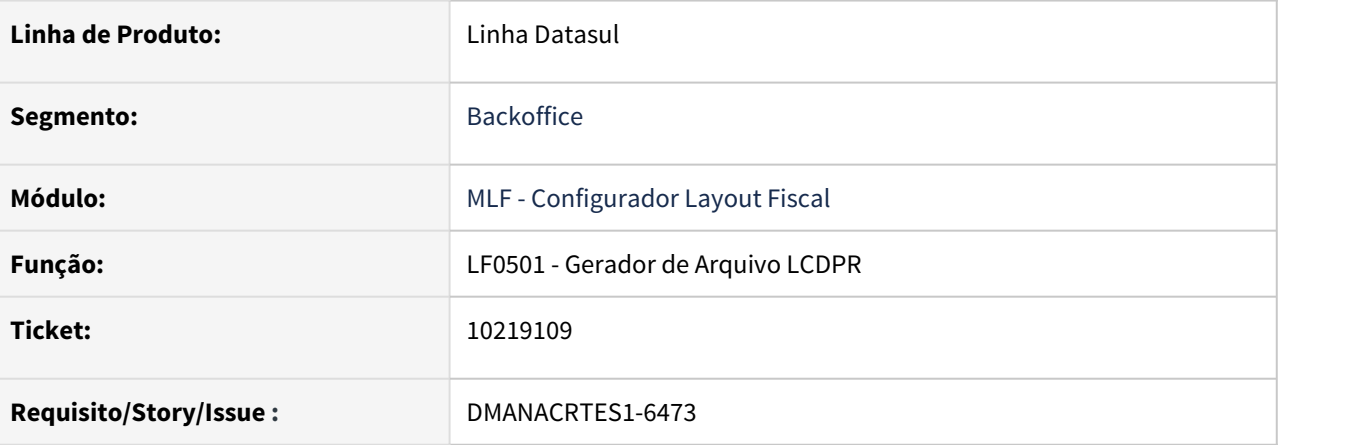

#### **02. SITUAÇÃO/REQUISITO**

Ao executar o programa LF0501, o arquivo gerado não está somando na quantidade de linhas o último registro (9999), emitindo erro no validador para o cliente.

#### **03. SOLUÇÃO**

Ajustado o contador de linhas para fazer a soma das linhas corretamente.

# 4.7.2 Obrigações Fiscais - Manutenção - 12.1.32<br>O Rascunho<br>Pesquisar

Pesquisar

## 9776123 DMANFISDTS-13012 DT Categoria SCANC em branco no cadastro de cliente

#### **01. DADOS GERAIS**

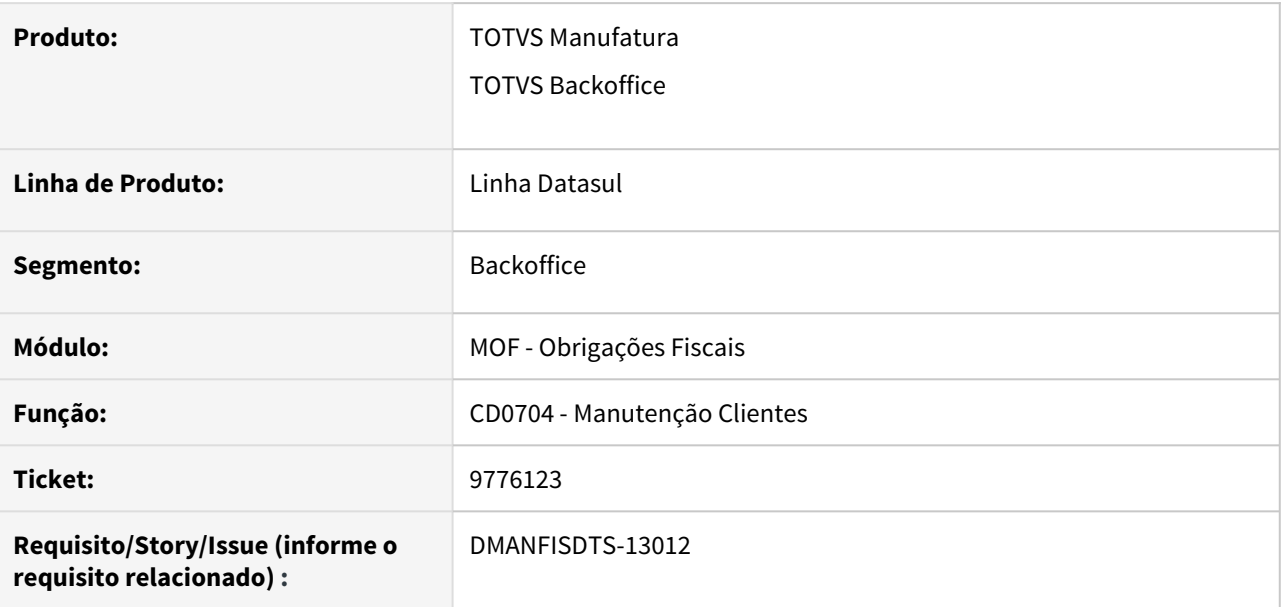

#### **02. SITUAÇÃO/REQUISITO**

Quando um cliente novo é cadastrado, a categoria SCANC não é atribuída corretamente.

#### **03. SOLUÇÃO**

Foram efetuadas alterações para que a categoria SCANC seja gravada corretamente nos novos emitentes.

## 9802738 DMANFISDTS-13280 DT Sub apuração ICMS de itens com mais de um código de ajuste

#### **01. DADOS GERAIS**

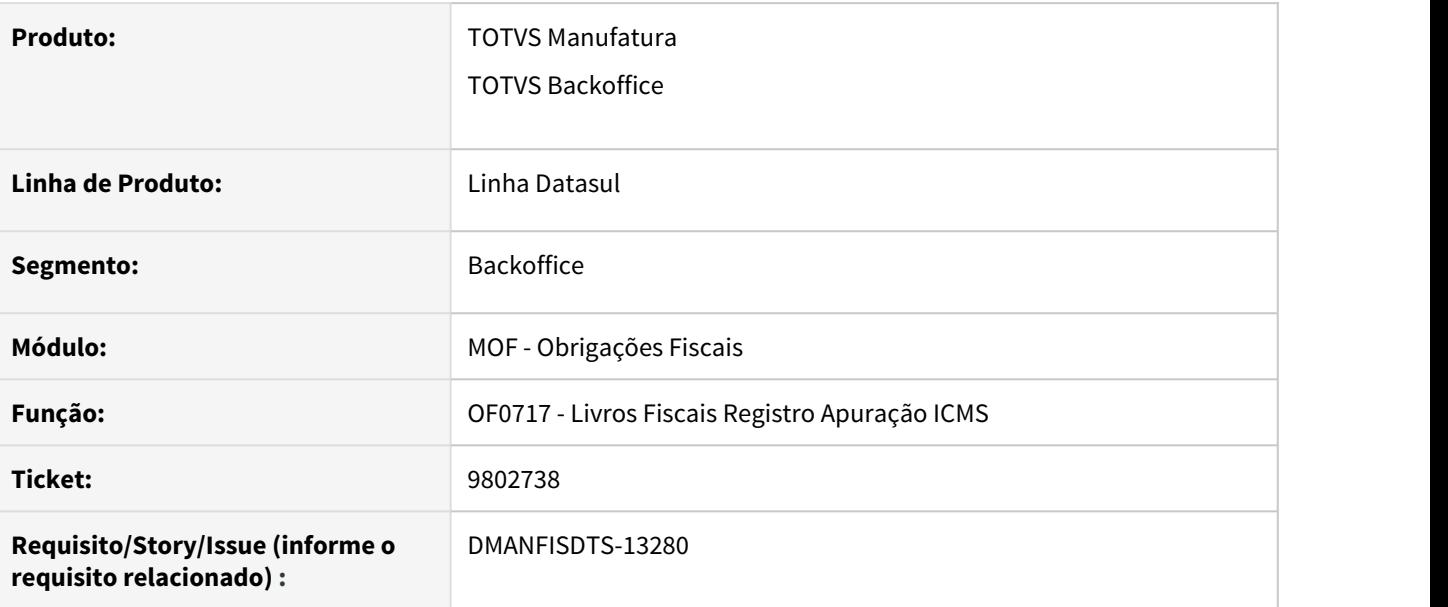

#### **02. SITUAÇÃO/REQUISITO**

Quando o item de um documento fiscal possui mais de um código de ajuste associado a ele, as sub apurações do ICMS podem apresentar divergência de valor caso o primeiro código de ajuste do item não seja relativo à sub apuração em questão.

#### **03. SOLUÇÃO**

Foram efetuadas alterações para que a rotina de apuração do ICMS identifique corretamente os valores das sub apurações do ICMS, passando a levar em consideração todos os ajustes associados a um item do documento, ao invés de verificar somente o primeiro.

## 9805066 DMANFISDTS-13089 DT Apuração ICMS Substituto para Entradas

#### **01. DADOS GERAIS**

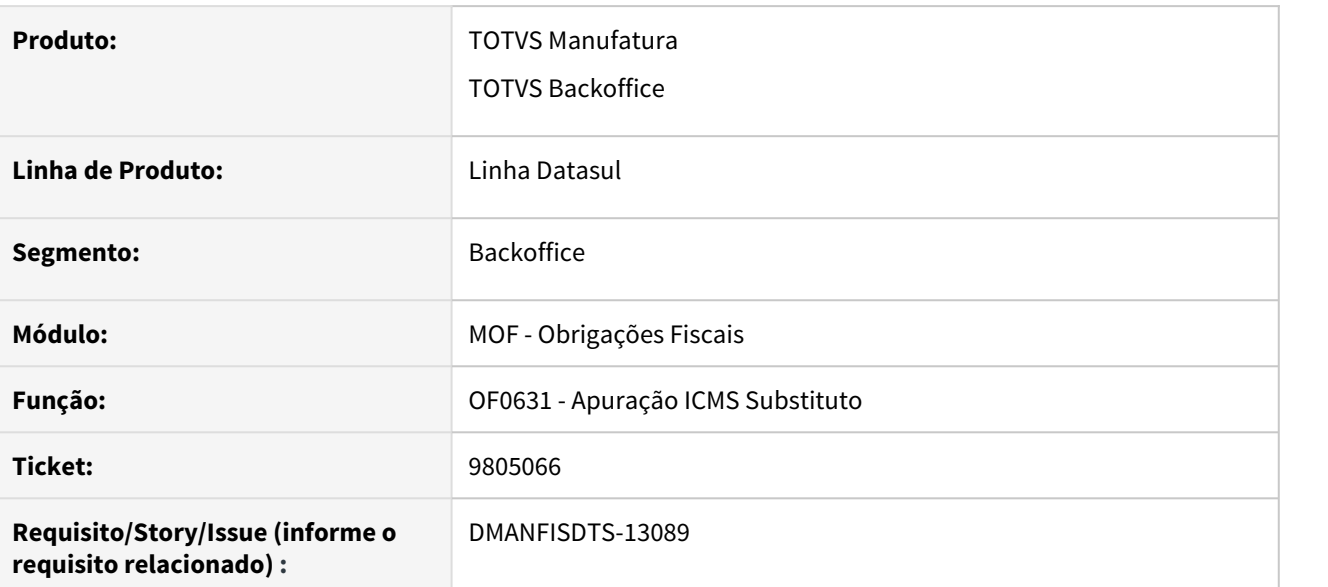

## **02. SITUAÇÃO/REQUISITO**

Ao possuir operações de entrada onde existem valores de base de cálculo e valor de ICMS ST na entrada não estão sendo gerados no relatório.

## **03. SOLUÇÃO**

Alterado o programa para gerar no relatório os valores de ICMS ST da entrada.

## 10087002 DMANFISDTS-13549 DT - OF1495 Erro na exportação dos itens

#### **01. DADOS GERAIS**

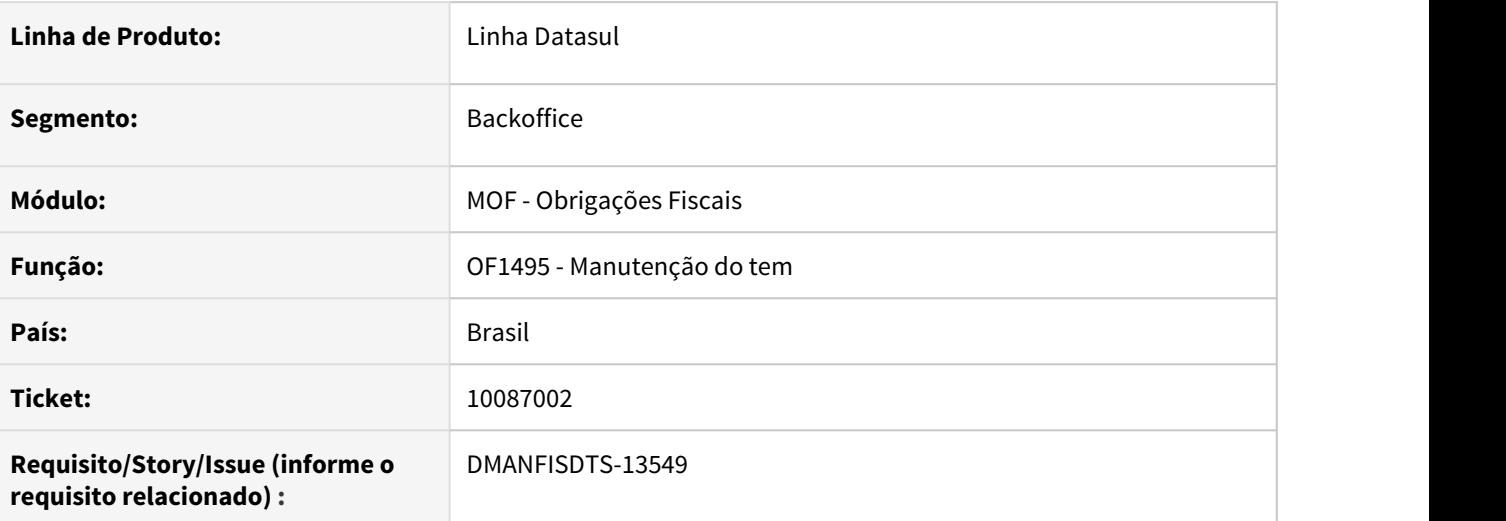

## **02. SITUAÇÃO/REQUISITO**

No OF1495 quando executa em RPW e para um número elevado de itens o programa está gerando erro abaixo durante a execução.

- \*\* Subscritor de array 257 está fora de faixa. (26).
- \*\* Nao foi possivel modificar tt-planilha2. (142)

Esse erro está ocorrendo devido ao estouro de um Array.

#### **03. SOLUÇÃO**

Programa alterado para não ocorrer estouro de campo.

## 10234220 DMANFISDTS-13428 DT Apuração ICMS - Gerar Valores ICMS Substituto

#### **01. DADOS GERAIS**

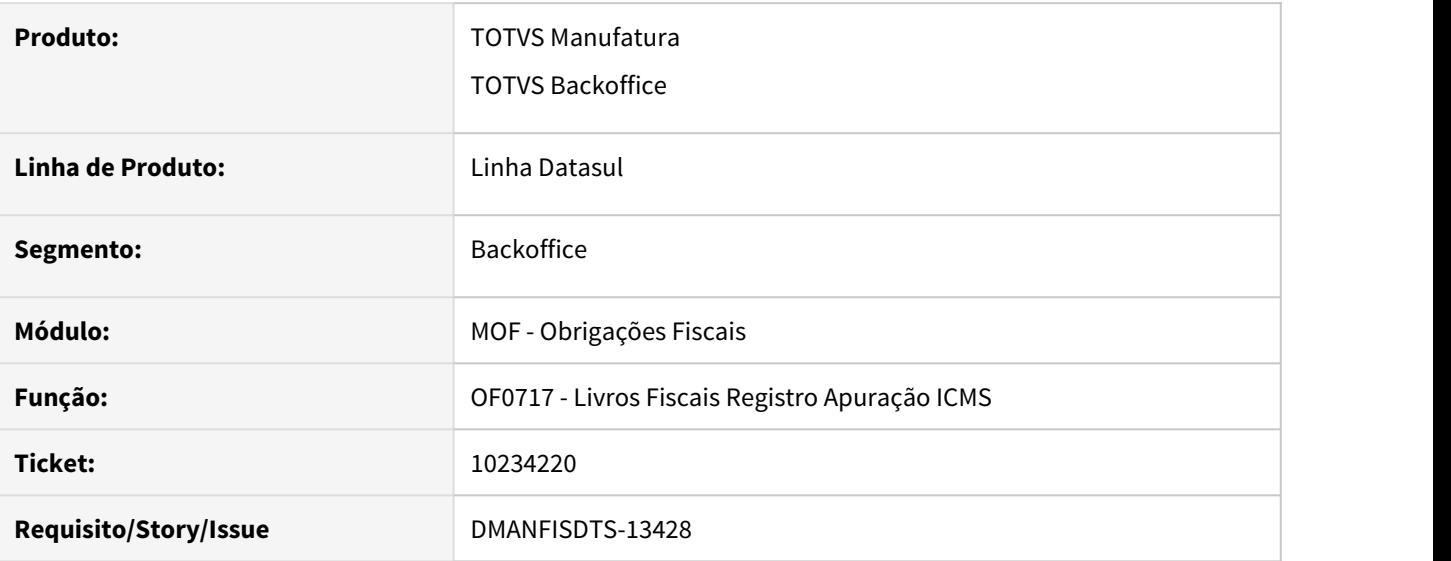

#### **02. SITUAÇÃO/REQUISITO**

Quando o estabelecimento possui informações do ICMS Substituto e gera a Apuração Normal e a Sub Apuração, os valores referentes ao ICMS ST não estão sendo gerados de forma correta.

#### **03. SOLUÇÃO**

Foram efetuadas alterações para que na apuração do ICMS Normal gere os valores referentes ao ICMS-ST na totalidade, considerando também os documentos com ajustes da sub-apuração. Já a Sub Apuração não deverá gerar os valores referentes ao ICMS ST.

## 10234681 DMANFISDTS-13610 DT Criação automática do registro de apuração com valor zero

#### **01. DADOS GERAIS**

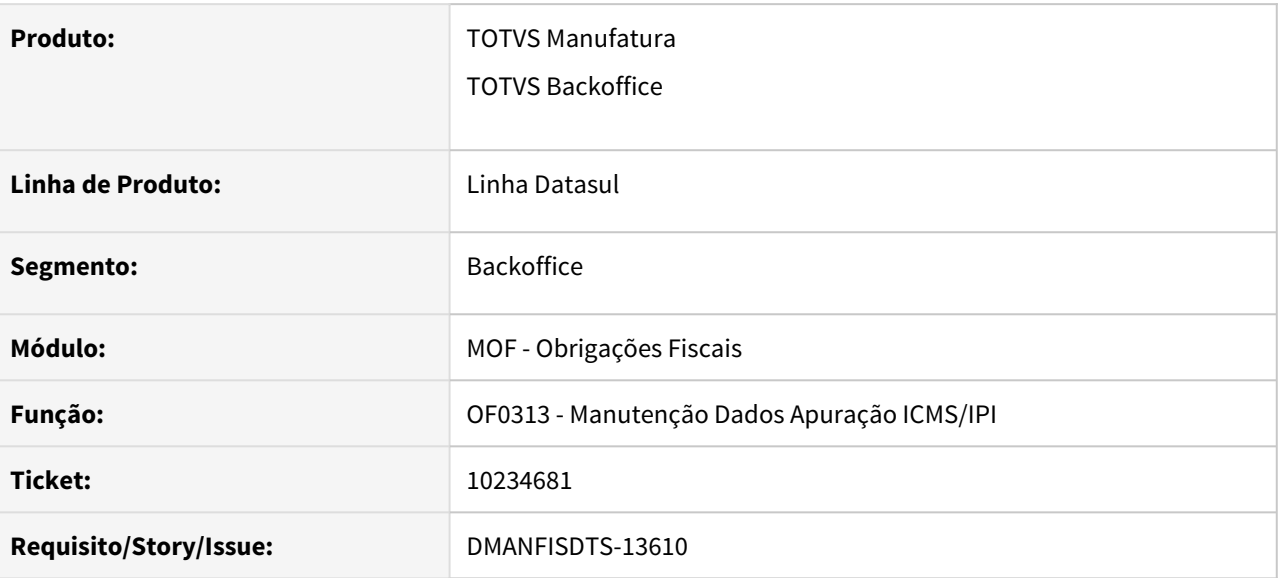

#### **02. SITUAÇÃO/REQUISITO**

Ao criar um novo período de apuração no programa OF0313, automaticamente gera na aba "Valores" uma linha referente ao Saldo Credor ou Devedor do período anterior, porém quando não possui movimentação a linha é criada da mesma forma com valor 0 (zero).

#### **03. SOLUÇÃO**

Alterado o programa para não gerar o registro referente ao Saldo Credor ou Devedor do período anterior quando o valor for zero.

## 10322075 DMANFISDTS-13623 DT Relatório Auxiliar de ICMS/FCP - Geração em Excel/LibreOffice

#### **01. DADOS GERAIS**

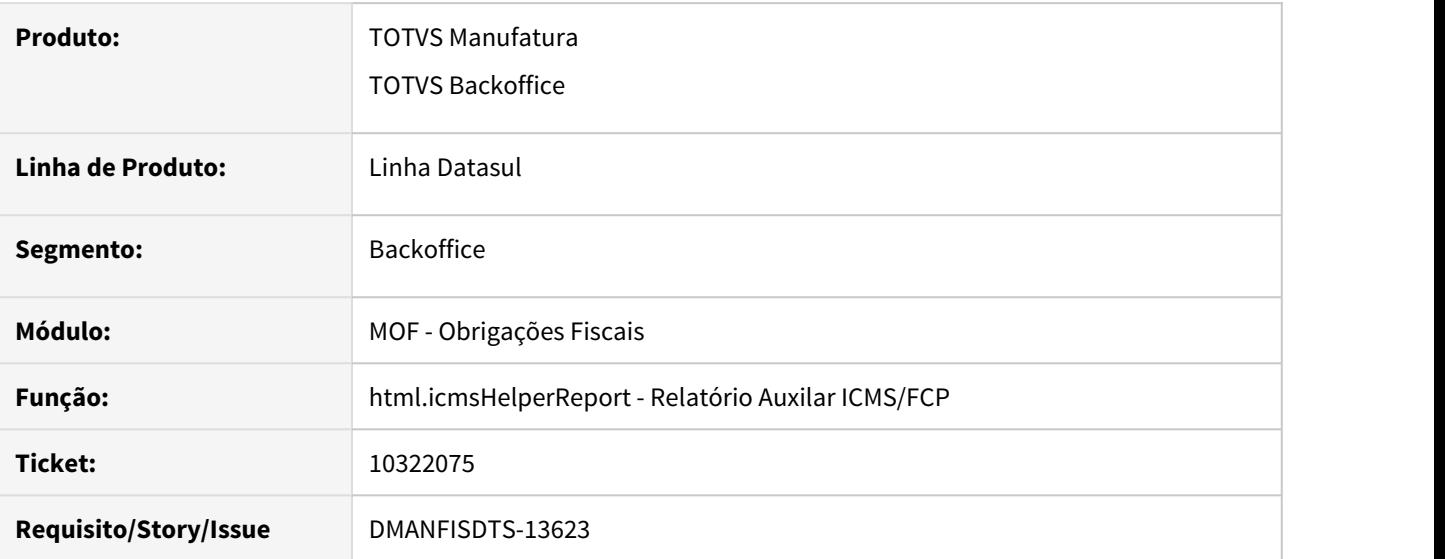

#### **02. SITUAÇÃO/REQUISITO**

Ao executar o programa icms.HelperReport em ambientes do appserver em Linux, não é possível receber um arquivo .zip onde contém todos os arquivos necessários para conferencia dos resultados da execução.

## **03. SOLUÇÃO**

Alterado o programa para que quando identificado ambientes Linux, não executar o programa para que gere um arquivo .zip e sim para que baixe todos os arquivos diretamente na pasta de downloads selecionada.

## 10431514 DMANFISDTS-13606 DT Sintegra Registro Tipo (50 51 54) Campo 02-CNPJ

#### **01. DADOS GERAIS**

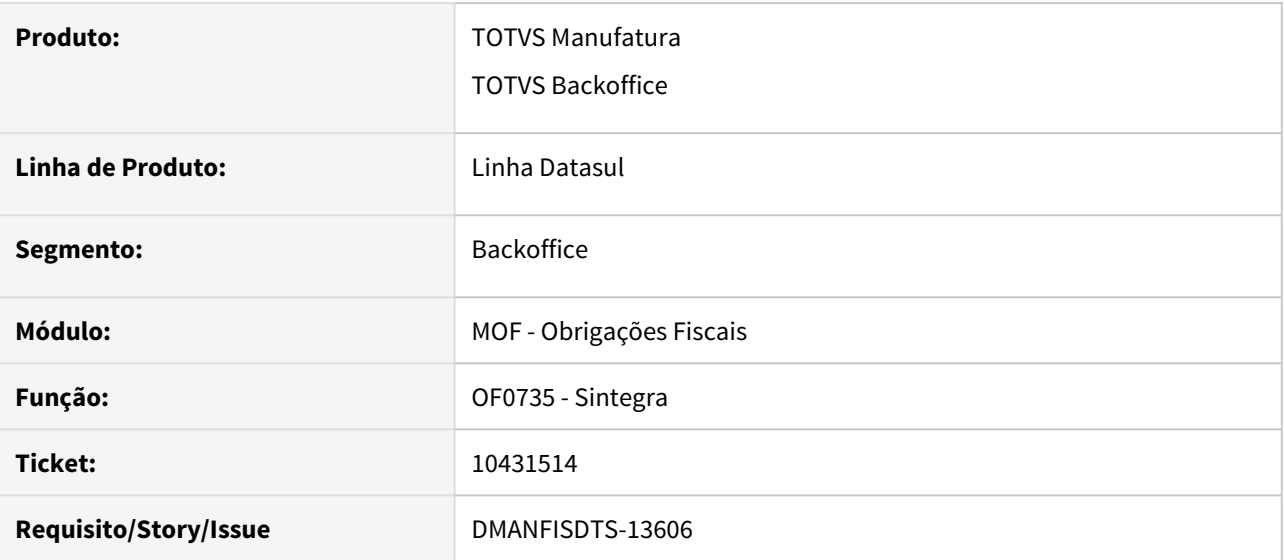

#### **02. SITUAÇÃO/REQUISITO**

Ao gerar o registro tipo 50, 51 e 54 do Sintegra, é gerado no arquivo o CNPJ cadastrado no endereço de entrega do programa OF0305 e não do destinatário da mercadoria, conforme cadastrado no programa CD0704 (Manutenção de clientes).

#### **03. SOLUÇÃO**

Alterado o programa para gerar o CNPJ de acordo com a função "**of-cnpj-emitente**", quando ativada no programa CD7070 (Função Liberação Especial), será gerado o CNPJ do emitente do programa CD0704, e quando desativada continua buscando o CNPJ cadastrado no documento, no programa OF0305.

## 10596257 DMANFISDTS-13756 DT - OF0745 Inconsistência de validação no registro R11

#### **01. DADOS GERAIS**

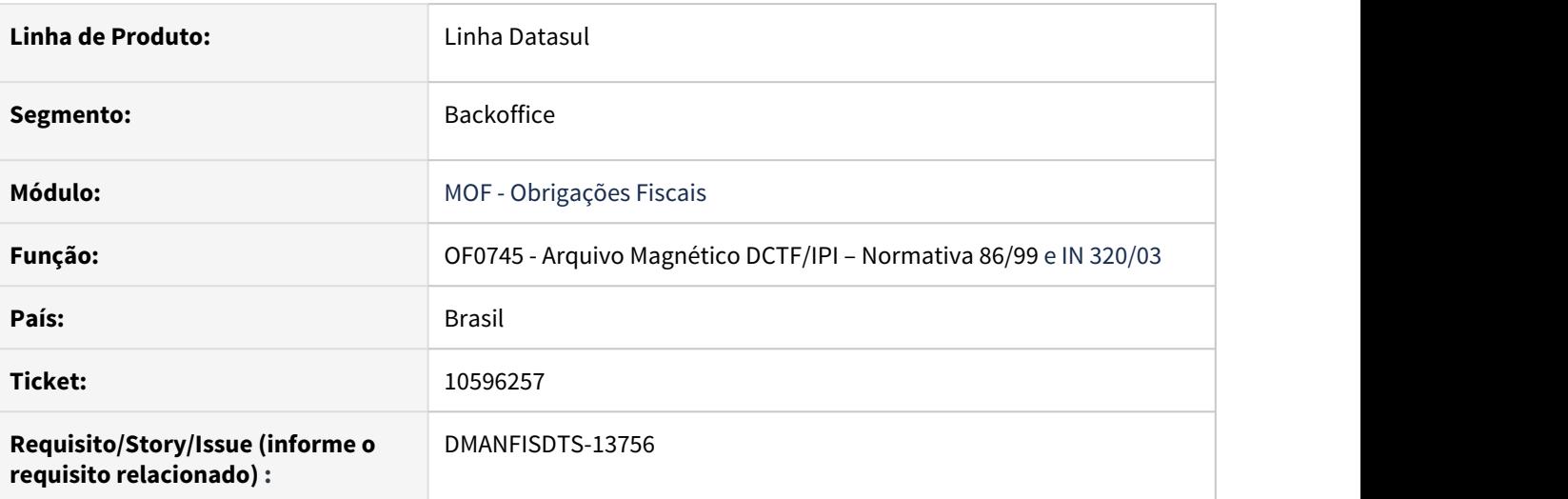

#### **02. SITUAÇÃO/REQUISITO**

Inconsistência de validação no registro R11 - Apuração entradas, no arquivo da Perd/Comp, a situação ocorre pois o registro R11 considerou CFOPs que não tem valor de IPI.

## **03. SOLUÇÃO**

 Alterado o OF0745 para considerar nos registros R11 e 12 somente o CFOPs que possuírem um dos campos com o valor maior que zero: Base de cálculo de IPI, Valor de IPI tributado, Valor de IPI isento ou Valor de IPI outros.

## 10772763 DMANFISDTS-13927 DT ADRC-ST não gera arquivo em ambiente Linux

#### **01. DADOS GERAIS**

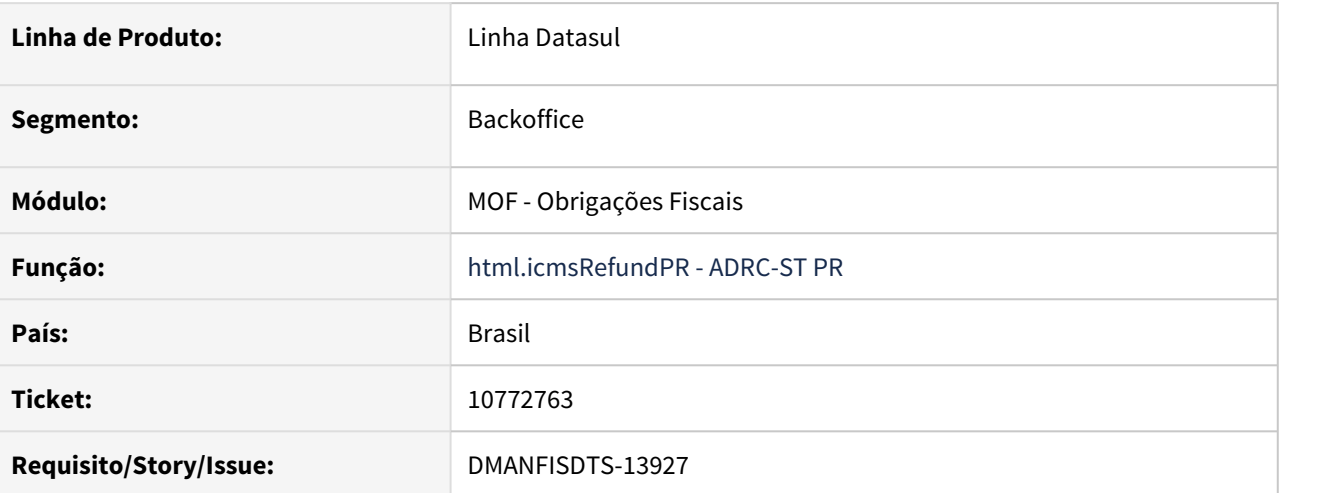

#### **02. SITUAÇÃO/REQUISITO**

Ao executar o programa html.icmsRefundPR (ADRC-ST PR) onde o servidor AppServer é Linux os arquivos não estão sendo gerados.

## **03. SOLUÇÃO**

Alterado o programa para gerar os arquivos em ambiente Linux, porém devido algumas limitações o download não retornará o arquivo compactado (.zip), gerando os arquivos separadamente.

#### IMPORTANTE!

Esta alteração está disponível a partir da versão 12.1.29.8

10852679 DMANFISDTS-14035 - OF0305 o campo Chave de Acesso não é habilitado para as notas fiscais com o modelo 59.

#### **01. DADOS GERAIS**

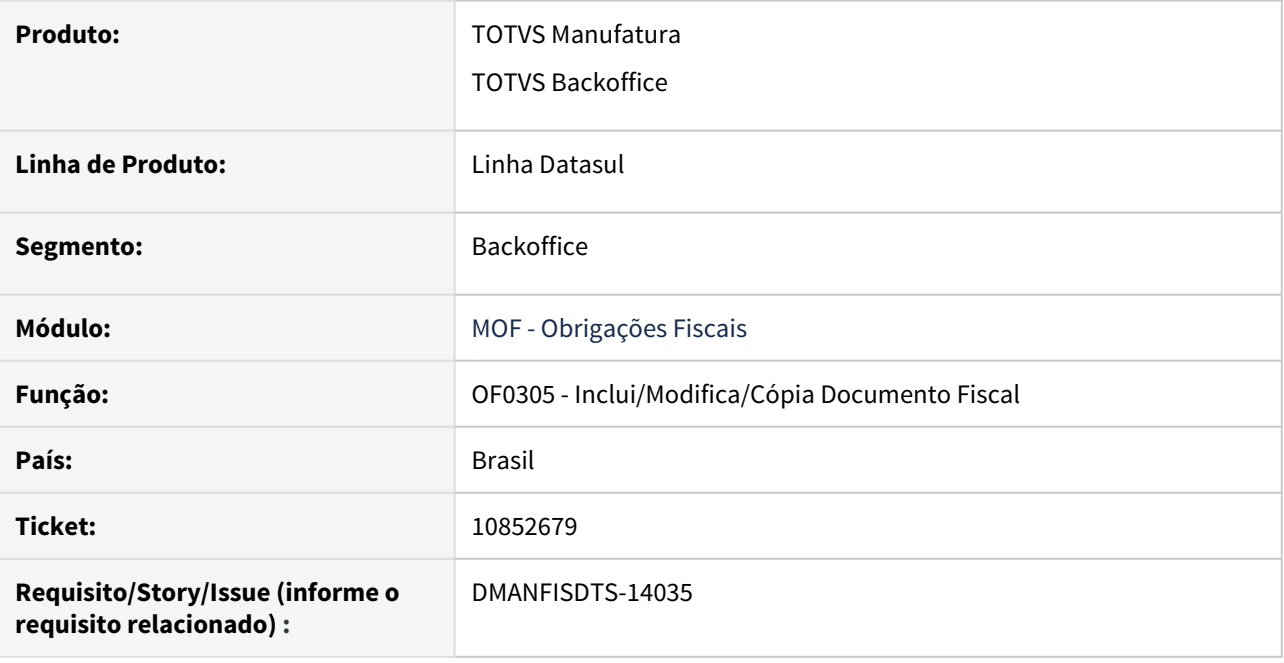

#### **02. SITUAÇÃO/REQUISITO**

O OF0305 não habilita o campo Chave de Acesso para as notas fiscais com o modelo 59.

#### **03. SOLUÇÃO**

Implementado o OF0305 para habilitar o campo Chave de Acesso para as notas fiscais com o modelo 59, conforme o artigo: [DS - MOF - Parametrização necessária para habilitar o campo Chave Acesso no programa](https://centraldeatendimento.totvs.com/hc/pt-br/articles/360025969232-DS-MOF-Parametriza%C3%A7%C3%A3o-necess%C3%A1ria-para-habilitar-o-campo-Chave-Acesso-no-programa-OF0305) [OF0305.](https://centraldeatendimento.totvs.com/hc/pt-br/articles/360025969232-DS-MOF-Parametriza%C3%A7%C3%A3o-necess%C3%A1ria-para-habilitar-o-campo-Chave-Acesso-no-programa-OF0305)

10888356 DMANFISDTS-14039 DT Calendário Fiscal - Mensagem "Dia no mês é inválido" ao possuir entregas no último dia do mês

#### **01. DADOS GERAIS**

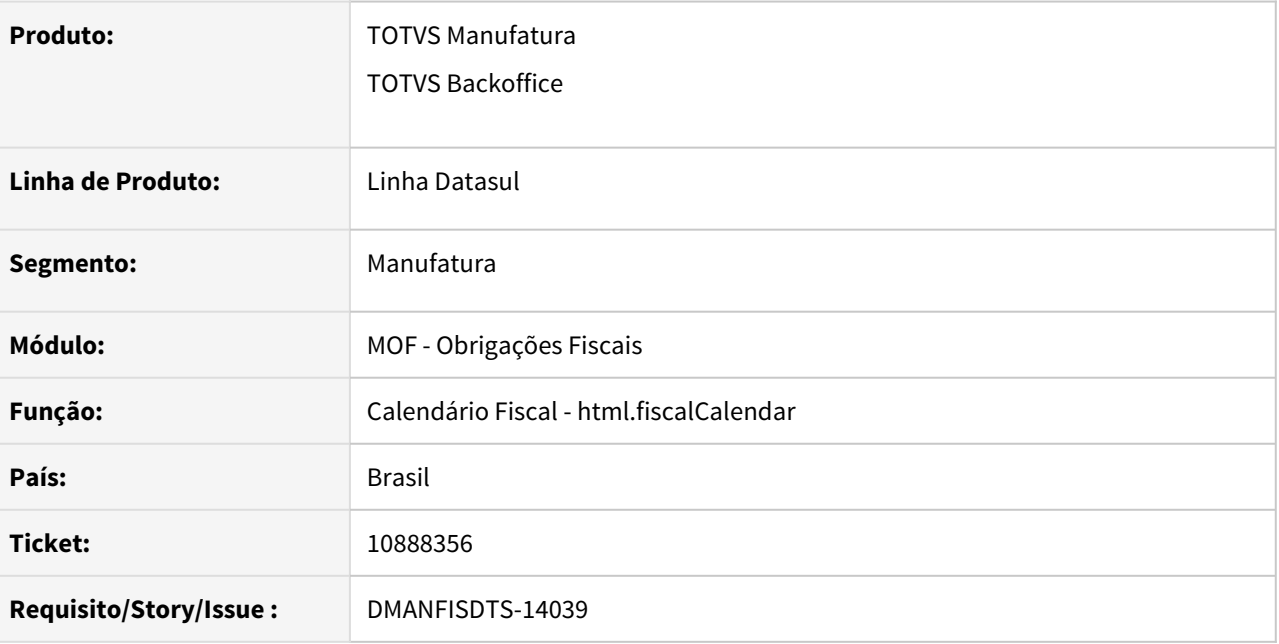

#### **02. SITUAÇÃO/REQUISITO**

Ao possuir compromissos com data de entrega no último dia do mês (exemplo: dia 31), é apresentada a mensagem "Dia no mês é inválido" para os próximos meses que não possuem 31 dias.

#### **03. SOLUÇÃO**

Foram efetuadas alterações para identificar uma data de entrega no último dia do mês, e calcular a data final dos próximos meses para sejam apresentados corretamente, mesmo não possuindo 31 dias.

## DMANFISDTS-13597 DT Navegação pulando meses e descrição estabelecimento incorreta

#### **01. DADOS GERAIS**

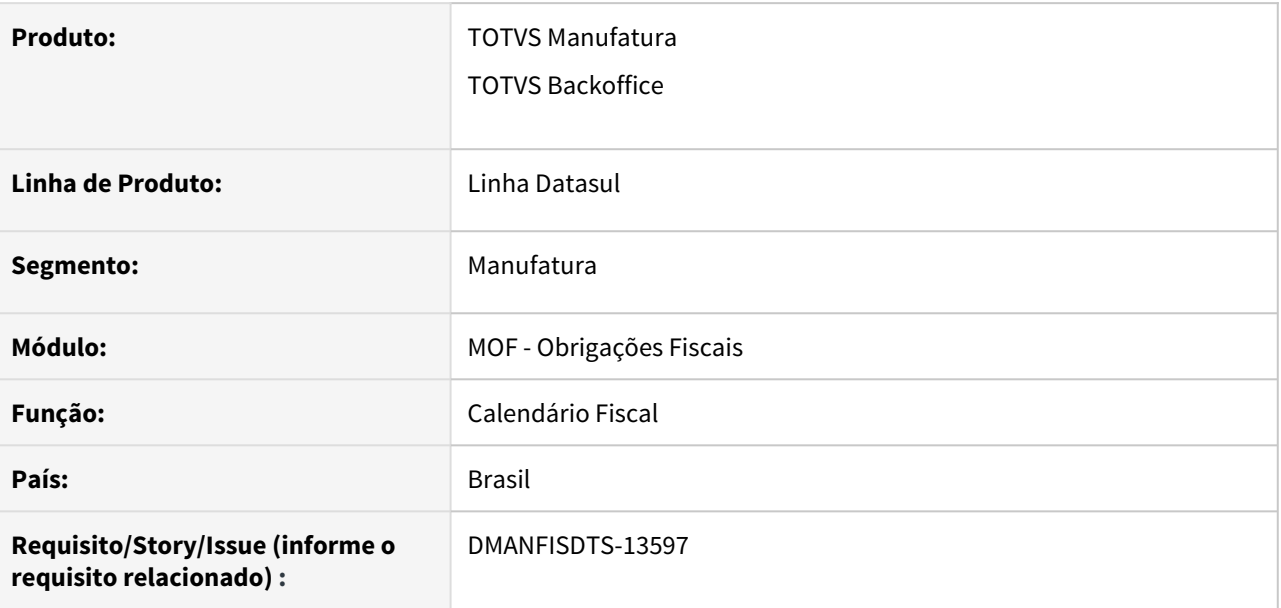

#### **02. SITUAÇÃO/REQUISITO**

Ao entrar no calendário, navegar pelos meses, acessar o cadastro de compromissos ou configurações, executar alguma ação e retornar ao calendário, a navegação passa a ser de dois em dois meses. Na visualização de lista, ao filtrar por estabelecimento, o nome do estabelecimento apresentado na lista não corresponde ao estabelecimento filtrado.

#### **03. SOLUÇÃO**

Foram efetuadas alterações para que a navegação sempre aconteça corretamente independente de quais ações sejam executadas no calendário. A nomenclatura das listas de compromissos foi corrigida para refletir os filtros aplicados, de forma que os nomes dos estabelecimentos nas listas sejam os estabelecimentos filtrados e não as primeiras opções de filtro.

# 4.7.3 Recuperação de Impostos - Manutenção - 12.1.32 Rascunho •

**O** Rascunho

Pesquisar
# 10022939 DMANFISDTS-13291 DT Botão MRI desabilitado no cadastro de Natureza de Operação

### **01. DADOS GERAIS**

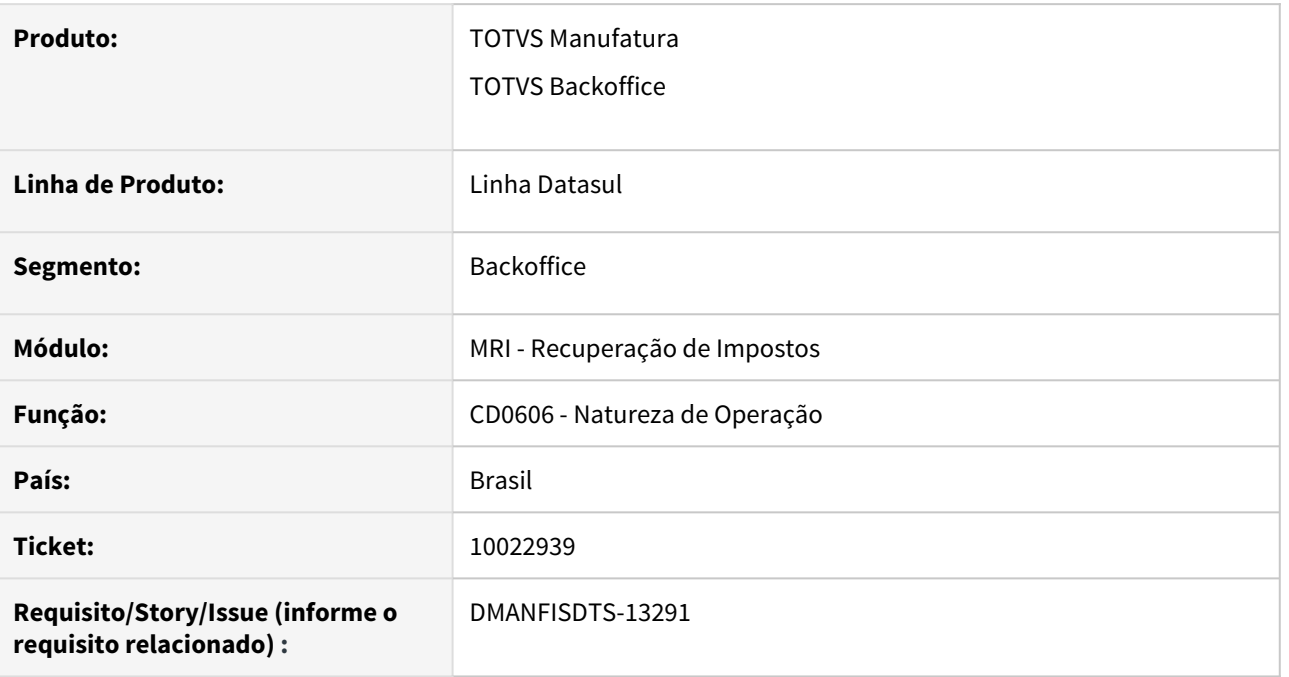

# **02. SITUAÇÃO/REQUISITO**

O botão MRI no cadastro de natureza de operação fica habilitado apenas se o parâmetro Inicia Crédito Automático estiver selecionado, dificultando a configuração para os casos onde o início do crédito do bem não é automático.

# **03. SOLUÇÃO**

O controle para habilitar ou desabilitar o botão MRI foi transferido do campo Inicia Crédito Automático para o campo Compra e Venda de Ativos.

# 10071305 DMANFISDTS-13288 DT - RI0404 - Alteração no formato de campos

# **01. DADOS GERAIS**

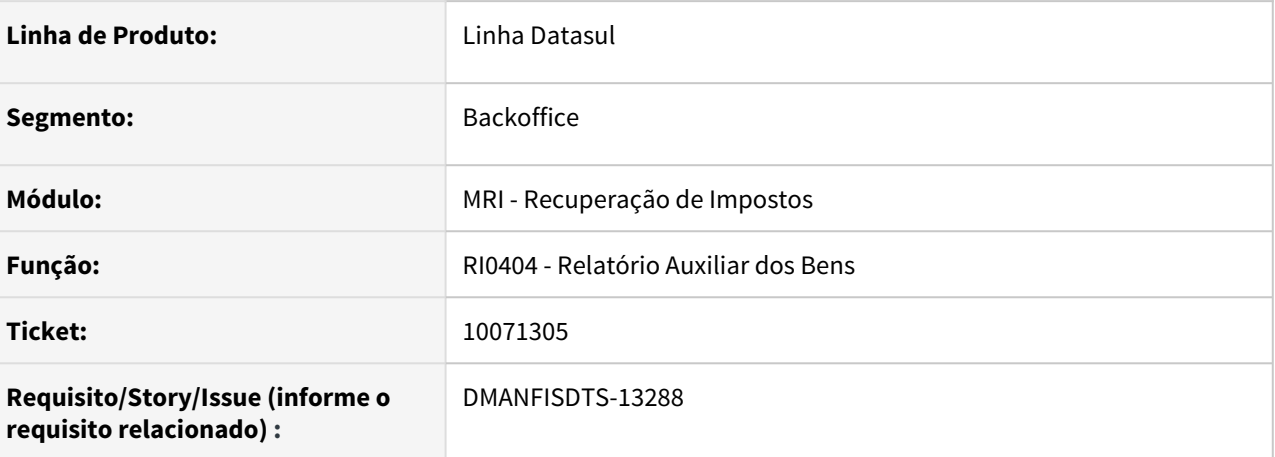

### **02. SITUAÇÃO/REQUISITO**

Ao ser informado um valor de número muito alto nos campos "Val Credito Atual" e "Tot Credito Entrada" é apresentado uma inconsistência no relatório.

#### **03. SOLUÇÃO**

Foram alterados os formatos dos campos "Val Credito Atual" e "Tot Credito Entrada" para que sejam apresentados corretamente quando inserido um valor alto.

10211908 DMANFISDTS-13631 DT - RI0412 está contabilizando o bem filho na conta contábil indevida

#### **01. DADOS GERAIS**

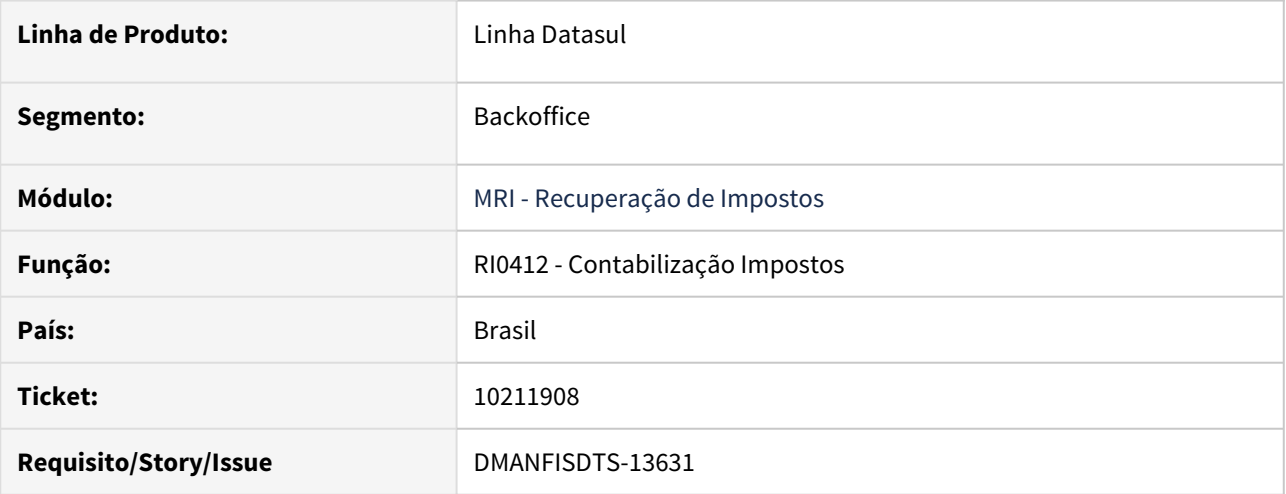

# **02. SITUAÇÃO/REQUISITO**

RI0412 está contabilizando o bem filho na Conta ICMS Ativo Pendente, mas esta conta é para o bem pai. Os bens filhos devem contabilizar na Conta Imobilizado Andamento Pendente.

# **03. SOLUÇÃO**

Alterado o RI0412 para contabilizar os bens filhos na Conta Imobilizado Andamento Pendente. Conforme o item 5 do artigo: [DS - MRI - Processo de imobilização de bens por Ordens de Produção ou Manutenção](https://centraldeatendimento.totvs.com/hc/pt-br/articles/360058984153-DS-MRI-Processo-de-imobiliza%C3%A7%C3%A3o-de-bens-por-Ordens-de-Produ%C3%A7%C3%A3o-ou-Manuten%C3%A7%C3%A3o-Industrial) [Industrial](https://centraldeatendimento.totvs.com/hc/pt-br/articles/360058984153-DS-MRI-Processo-de-imobiliza%C3%A7%C3%A3o-de-bens-por-Ordens-de-Produ%C3%A7%C3%A3o-ou-Manuten%C3%A7%C3%A3o-Industrial)

# 4.8 Logística - Manutenção - 12.1.32

# 4.8.1 Frete Embarcador - Manutenção - 12.1.32

# Controle de Fretes - Manutenção - 12.1.32

9717582 DLOGGFE-13677 DT Correção chamada ponto de entrada e da informação da variável op-transp (CD0433)

# **01. DADOS GERAIS**

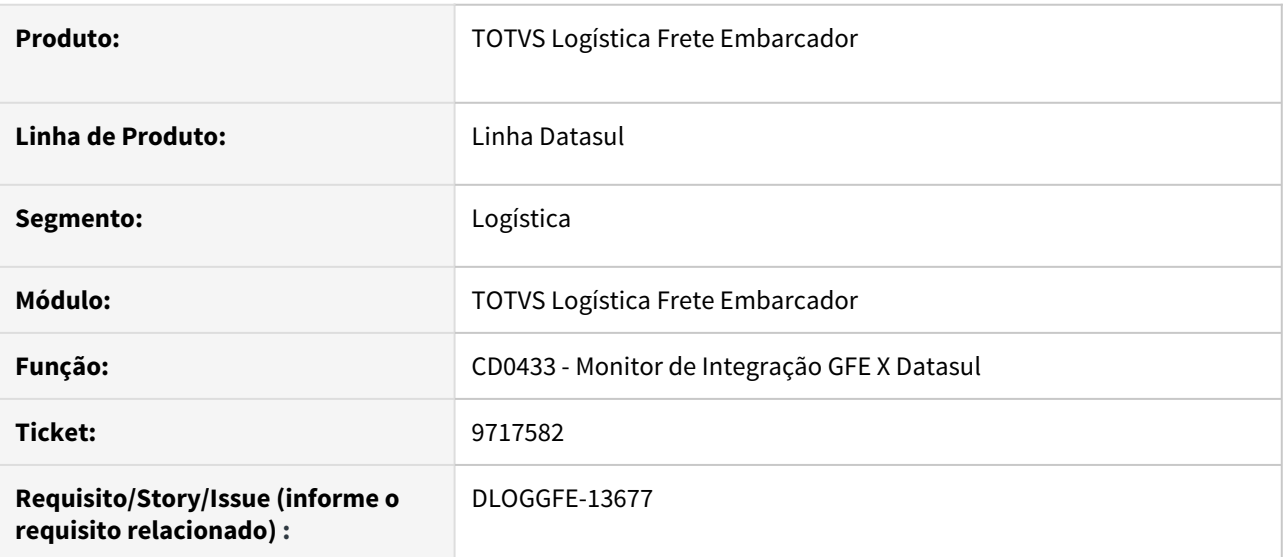

### **02. SITUAÇÃO/REQUISITO**

Existem casos no qual o ponto UPC não é executado no CD0433 e casos no qual a variável op-transp está incorreta no engine de regras.

### **03. SOLUÇÃO**

Alterada a rotina para que o ponto UPC seja sempre executado e a variável op-transp receba o valor correto em todos os casos.

### **04. DEMAIS INFORMAÇÕES**

[DI Integração Datasul 12 x Protheus SIGAGFE](https://tdn.totvs.com/pages/viewpage.action?pageId=269058097)

### **05. ASSUNTOS RELACIONADOS**

• Não há.

10015112 DLOGGFE-13608 DT Correção da execução em RPW do programa de contingência integração GFE X Datasul (CD0082)

# **01. DADOS GERAIS**

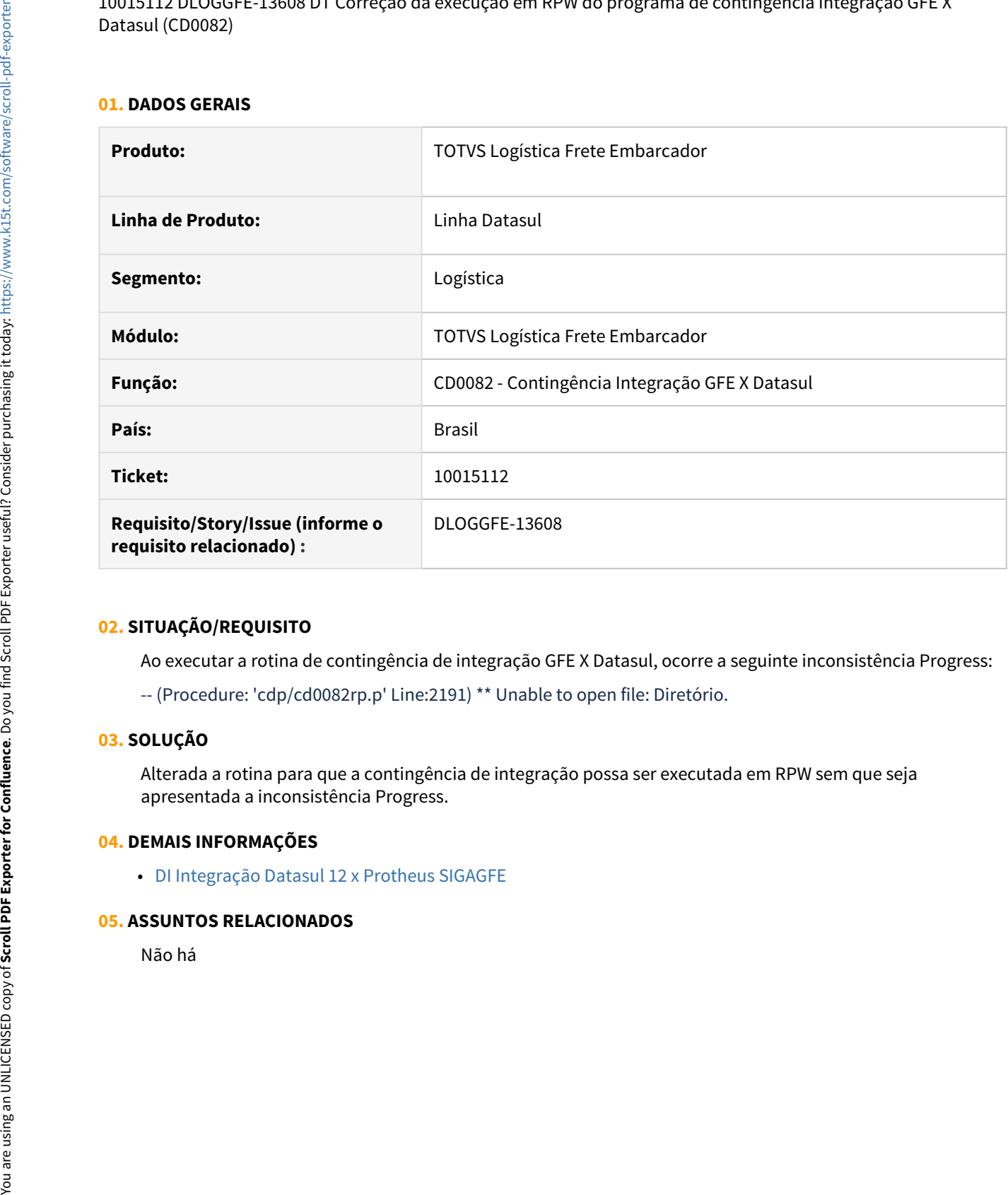

### **02. SITUAÇÃO/REQUISITO**

Ao executar a rotina de contingência de integração GFE X Datasul, ocorre a seguinte inconsistência Progress:

-- (Procedure: 'cdp/cd0082rp.p' Line:2191) \*\* Unable to open file: Diretório.

#### **03. SOLUÇÃO**

Alterada a rotina para que a contingência de integração possa ser executada em RPW sem que seja apresentada a inconsistência Progress.

#### **04. DEMAIS INFORMAÇÕES**

• [DI Integração Datasul 12 x Protheus SIGAGFE](https://tdn.totvs.com/pages/viewpage.action?pageId=269058097)

10021198 DLOGGFE-13613 DT Correção chamada UPC faturamento de nota fiscal integrada com o SIGAGFE (FT4003)

# **01. DADOS GERAIS**

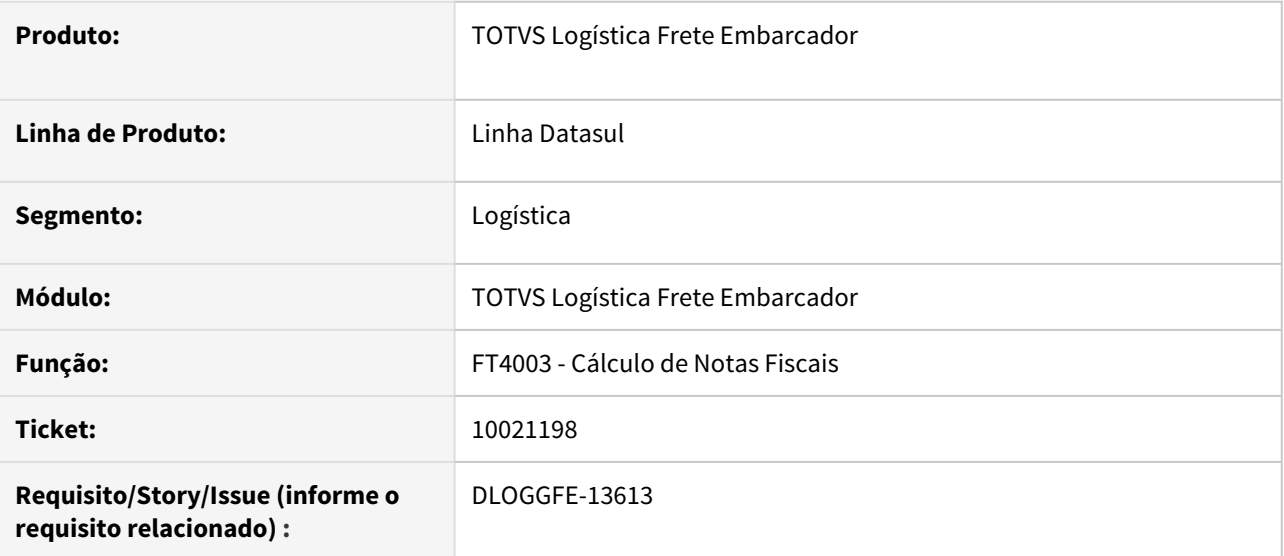

# **02. SITUAÇÃO/REQUISITO**

Ao utilizar uma UPC na rotina de cálculo de notas fiscais do faturamento, a integração com o GFE não é corretamente executada.

# **03. SOLUÇÃO**

Alterada a rotina para que a execução da UPC e da integração com o GFE ocorram corretamente.

### **04. DEMAIS INFORMAÇÕES**

[DI Integração Datasul 12 x Protheus SIGAGFE](https://tdn.totvs.com/pages/viewpage.action?pageId=269058097)

### **05. ASSUNTOS RELACIONADOS**

• Não há.

10027027 DLOGGFE-14137 DT Correção da integração dos itens dos documentos de carga de entrada com o SIGAGFE (CD9125)

# **01. DADOS GERAIS**

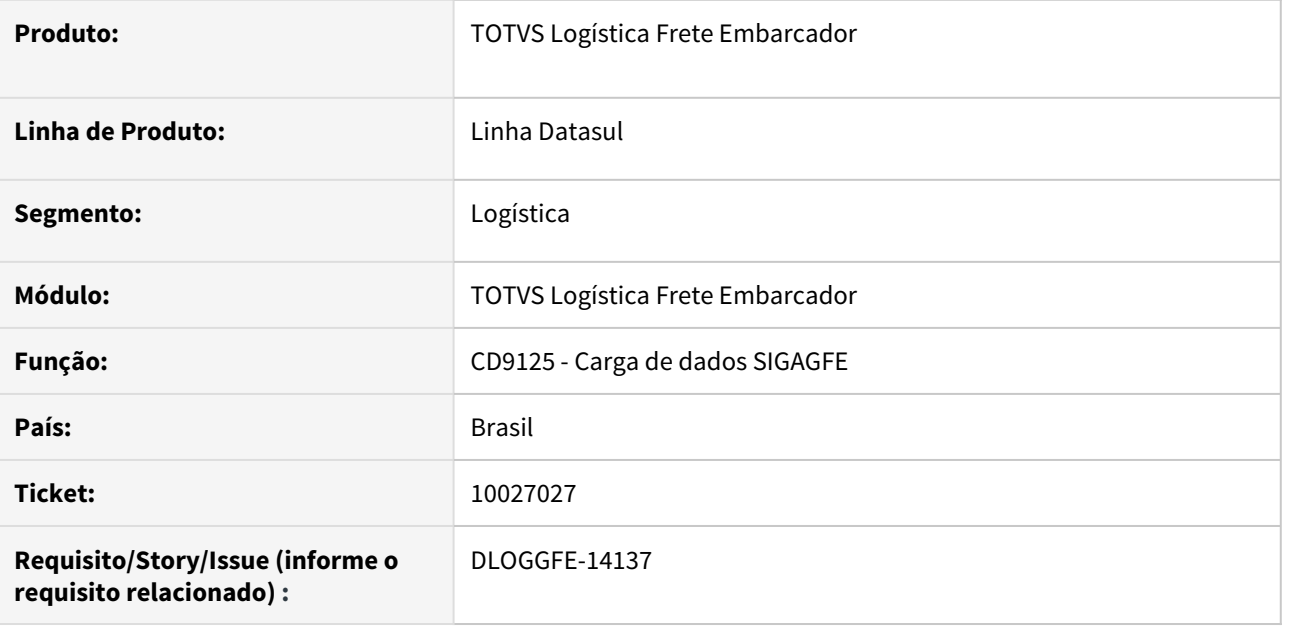

### **02. SITUAÇÃO/REQUISITO**

Ao integrar o documento de entrada com o SIGAGFE, alguns itens não são levados ao SIGAGFE.

# **03. SOLUÇÃO**

Alterada a rotina para que todos os itens sejam levados na integração do Datasul com o módulo SIGAGFE.

### **04. DEMAIS INFORMAÇÕES**

• [DI Integração Datasul 12 x Protheus SIGAGFE](https://tdn.totvs.com/pages/viewpage.action?pageId=269058097)

#### **05. ASSUNTOS RELACIONADOS**

10038185 DLOGGFE-13606 DT Peso bruto do item incorreto quando rateado de acordo com o informado nos totais da nota fiscal de entrada (RE1001)

### **01. DADOS GERAIS**

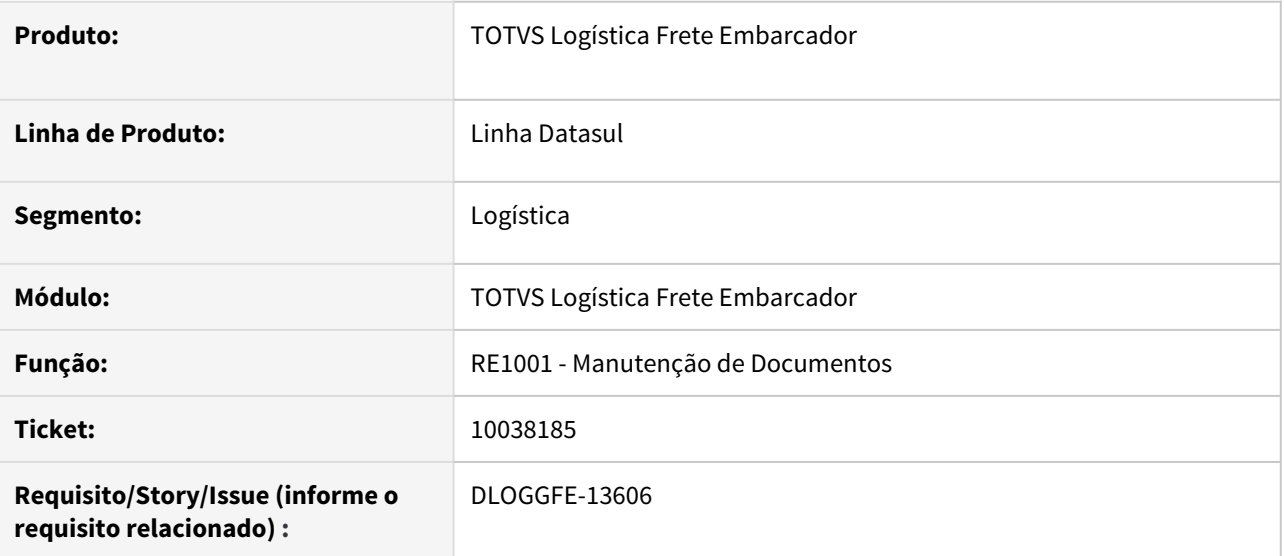

# **02. SITUAÇÃO/REQUISITO**

Ao informar o peso bruto no cabeçalho da nota e ratear o valor total pelos itens, a informação é gerada sendo multiplicada por mil, gerando um valor incorreto nos itens do documento.

### **03. SOLUÇÃO**

Alterada a rotina para que o valor informado no total da nota seja rateado sem que seja multiplicado por mil.

### **04. DEMAIS INFORMAÇÕES**

• [DI Integração Datasul 12 x Protheus SIGAGFE](https://tdn.totvs.com/pages/viewpage.action?pageId=269058097)

### **05. ASSUNTOS RELACIONADOS**

10087435 DLOGGFE-13605 DT Correção da informação de peso bruto na integração da nota fiscal de entrada com o GFE (RE2001)

# **01. DADOS GERAIS**

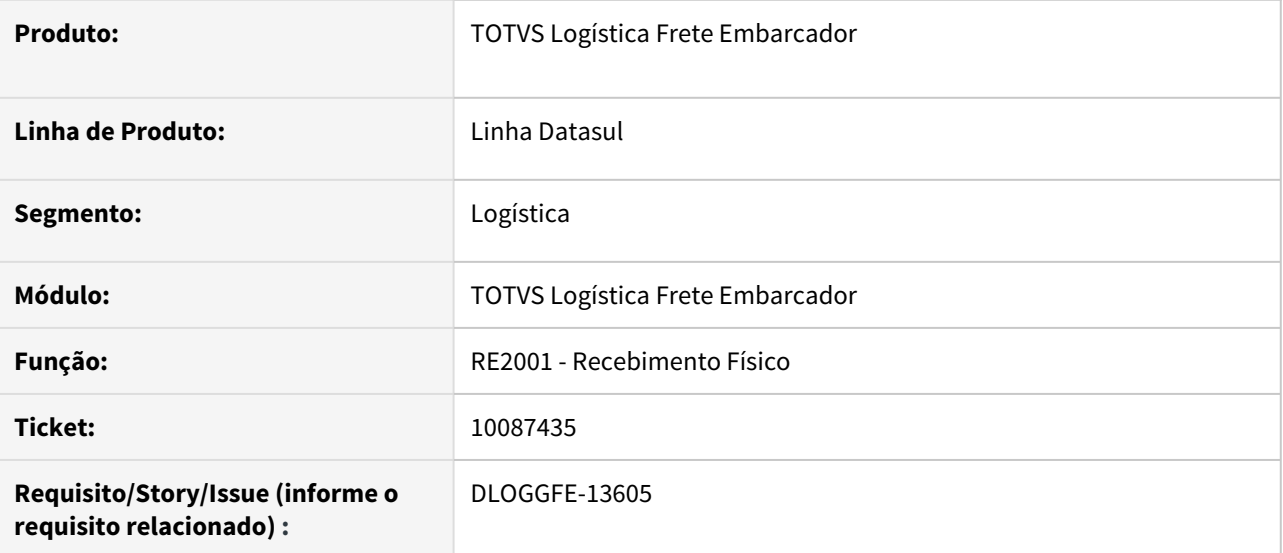

# **02. SITUAÇÃO/REQUISITO**

Ao informar o peso bruto na rotina de recebimento físico, esse valor está sendo arredondado para a integração com o GFE.

# **03. SOLUÇÃO**

Alterada a rotina para considerar o peso bruto fracionado informado no recebimento físico para a integração com o GFE.

### **04. DEMAIS INFORMAÇÕES**

• [DI Integração Datasul 12 x Protheus SIGAGFE](https://tdn.totvs.com/pages/viewpage.action?pageId=269058097)

#### **05. ASSUNTOS RELACIONADOS**

10184051 DLOGGFE-13686 DT Corrigir a informação de destino utilizada na simulação de frete do pedido de compra quando o emitente destino estiver em branco (CC0300)

#### **01. DADOS GERAIS**

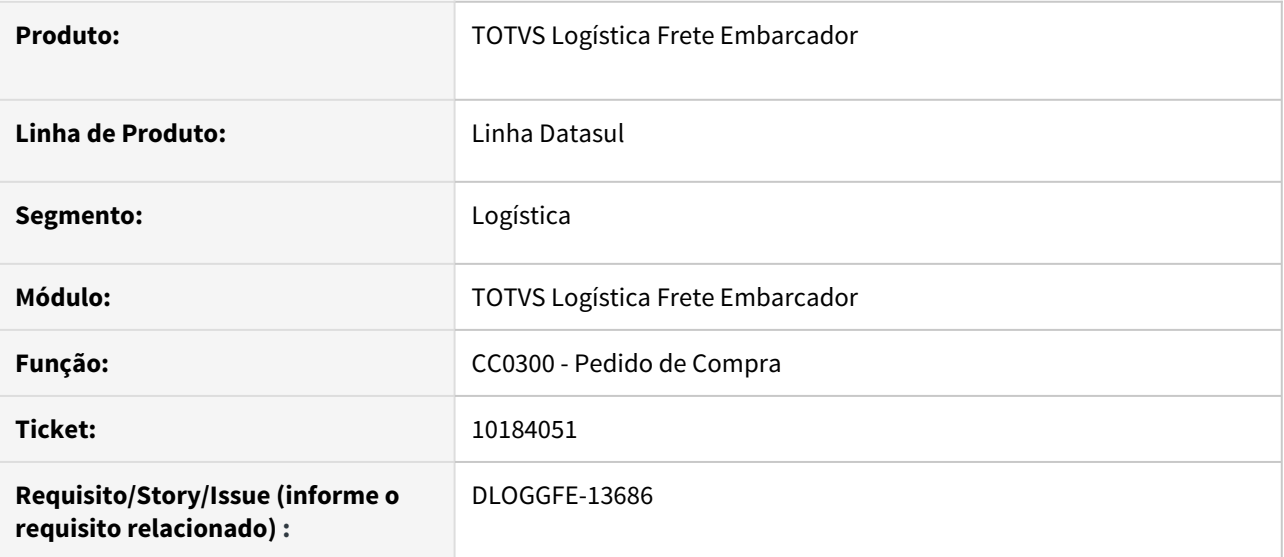

# **02. SITUAÇÃO/REQUISITO**

Ao deixar a informação de emitente de entrega em branco (ou com um código que não exista no cadastro de emitente), a informação de destino para a simulação de fretes fica incorreta.

### **03. SOLUÇÃO**

Alterada a rotina para que caso o emitente de entrega esteja em branco (ou com um código que não exista no cadastro de emitentes), seja utilizada a informação de endereço (cidade, estado e país) do cadastro de estabelecimentos para o informado no estabelecimento de entrega.

# **04. DEMAIS INFORMAÇÕES**

• [DI Integração Datasul 12 x Protheus SIGAGFE](https://tdn.totvs.com/pages/viewpage.action?pageId=269058097)

#### **05. ASSUNTOS RELACIONADOS**

10193382 DLOGGFE-13871 DT Correção para que o valor total do movimento de autônomo não some o valor de dedução do dependente (CD0433)

# **01. DADOS GERAIS**

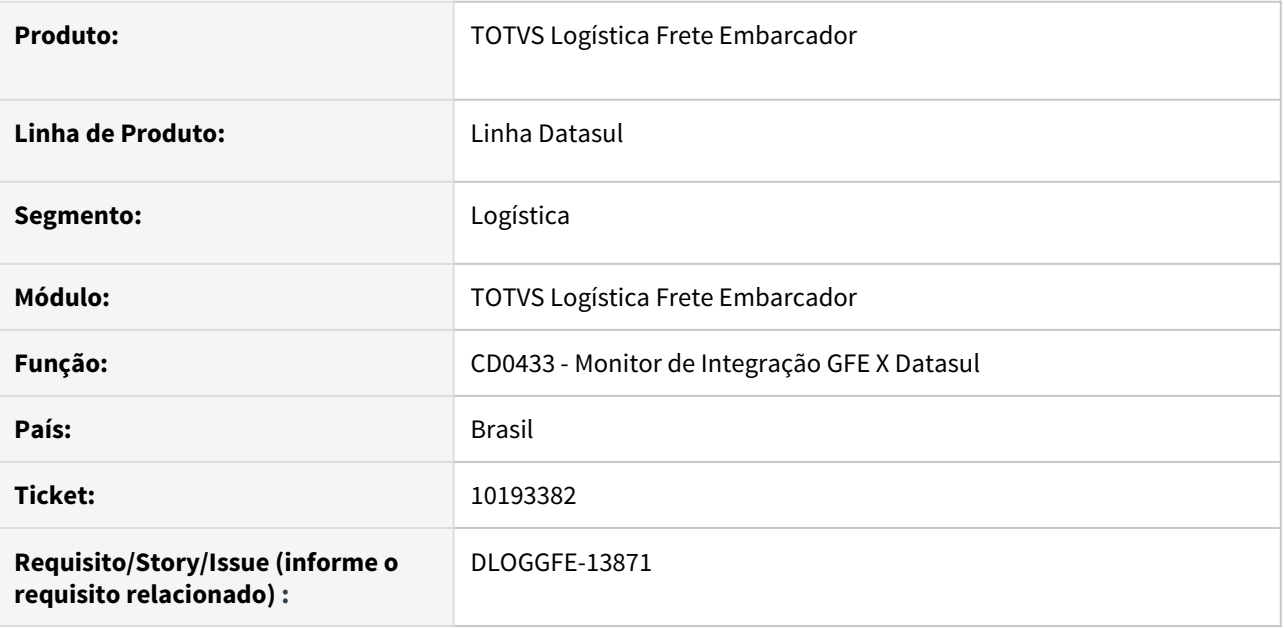

### **02. SITUAÇÃO/REQUISITO**

Ao integrar um contrato de autônomo com o HCM Datasul, o valor total do movimento está somando a dedução de dependente.

# **03. SOLUÇÃO**

Alterada a rotina para que o valor de dedução de dependente não seja somado ao valor total do movimento no módulo HCM Datasul.

#### **04. DEMAIS INFORMAÇÕES**

• [DI Integração Datasul 12 x Protheus SIGAGFE](https://tdn.totvs.com/pages/viewpage.action?pageId=269058097)

# **05. ASSUNTOS RELACIONADOS**

10229441 DLOGGFE-13967 DT Correção execução do agente da rotina de monitor de integração GFE X Datasul (CDF433)

# **01. DADOS GERAIS**

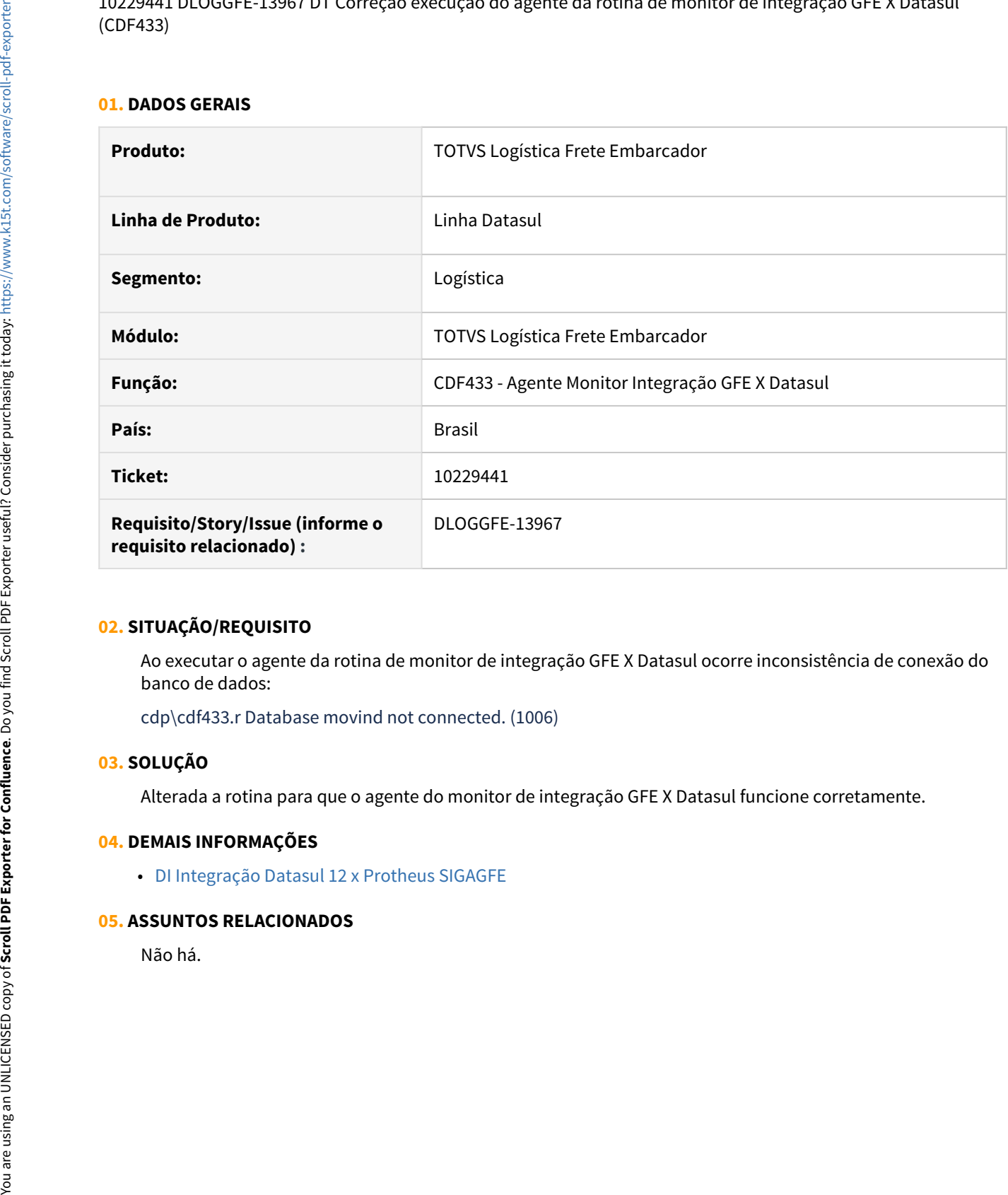

### **02. SITUAÇÃO/REQUISITO**

Ao executar o agente da rotina de monitor de integração GFE X Datasul ocorre inconsistência de conexão do banco de dados:

cdp\cdf433.r Database movind not connected. (1006)

### **03. SOLUÇÃO**

Alterada a rotina para que o agente do monitor de integração GFE X Datasul funcione corretamente.

#### **04. DEMAIS INFORMAÇÕES**

• [DI Integração Datasul 12 x Protheus SIGAGFE](https://tdn.totvs.com/pages/viewpage.action?pageId=269058097)

DLOGGFE-13991 DT Inconsistência Progress na integração de negociação de fretes com o MLA Datasul (CD0433)

### **01. DADOS GERAIS**

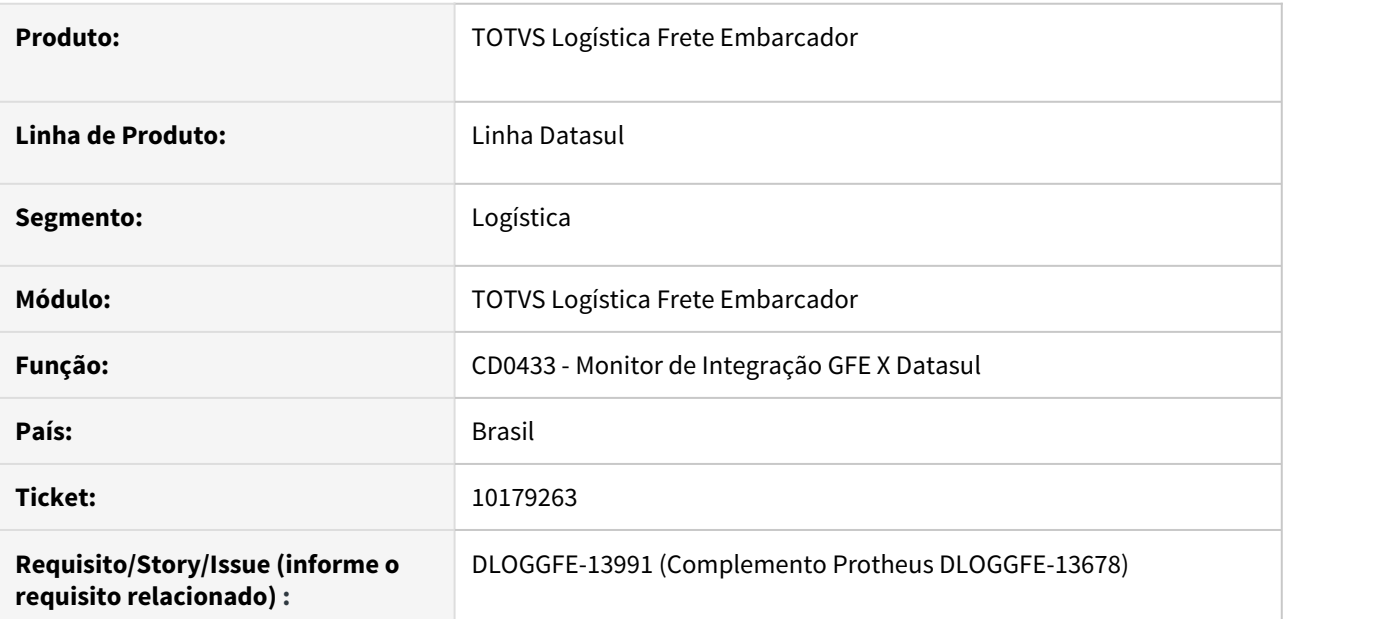

### **02. SITUAÇÃO/REQUISITO**

Ao receber a integração de uma negociação de fretes com muitos dados, ocorre inconsistência Progress ao processar a requisição.

# **03. SOLUÇÃO**

Alterada a rotina para que seja processada a tabela de frete em partes, permitindo assim o processamento sem inconsistências pela rotina.

# **04. DEMAIS INFORMAÇÕES**

- [DI Integração Datasul 12 x Protheus SIGAGFE](https://tdn.totvs.com/pages/viewpage.action?pageId=269058097)
- <https://tdn.totvs.com/x/ZIuiIg>

# **05. ASSUNTOS RELACIONADOS**

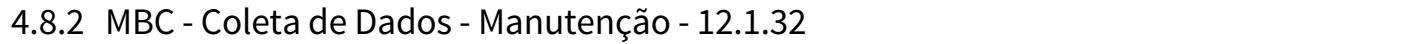

# 10075520 DMANUFATURA-809 DT BC0106 - Botão Geração automática retirado em algumas releases

#### **01. DADOS GERAIS**

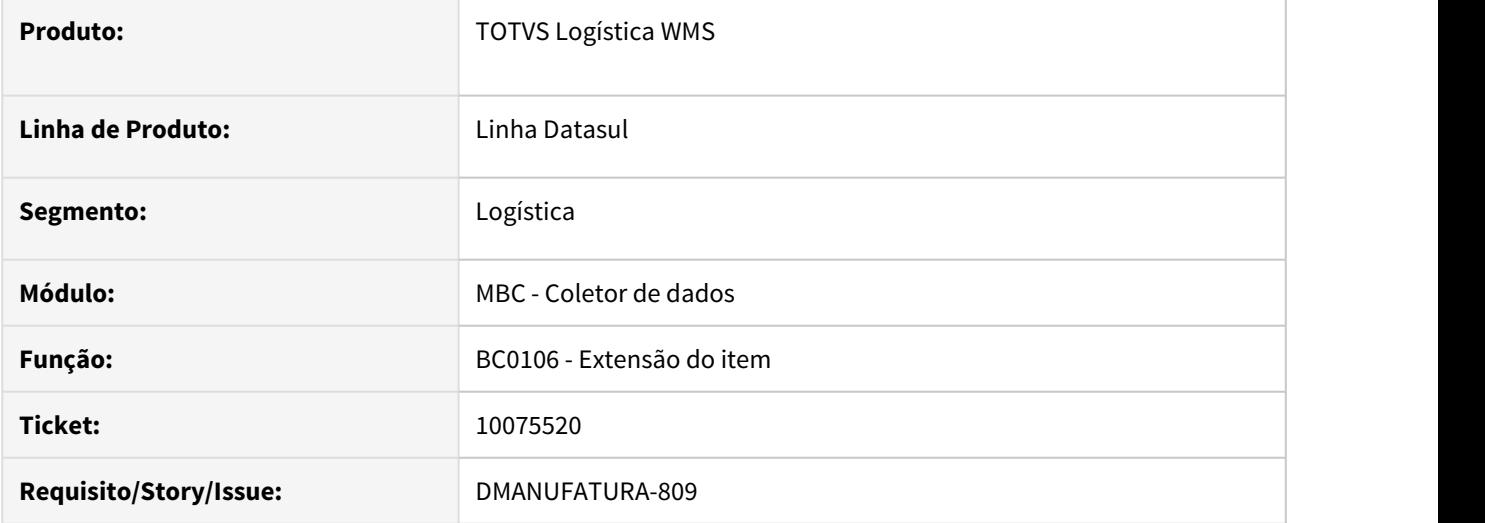

# **02. SITUAÇÃO/REQUISITO**

Nas versões 12.1.28, 12.1.29 e 12.1.32 do produto, o botão "Geração Automática" foi retirado indevidamente do BC0106.

# **03. SOLUÇÃO**

O botão em questão foi adicionado novamente.

### **04. DEMAIS INFORMAÇÕES**

Não se aplica.

#### **05. ASSUNTOS RELACIONADOS**

• Não se aplica.

# 10293484 DMANUFATURA-1122 DT BC0402 - Reimpressão Etiqueta

### **01. DADOS GERAIS**

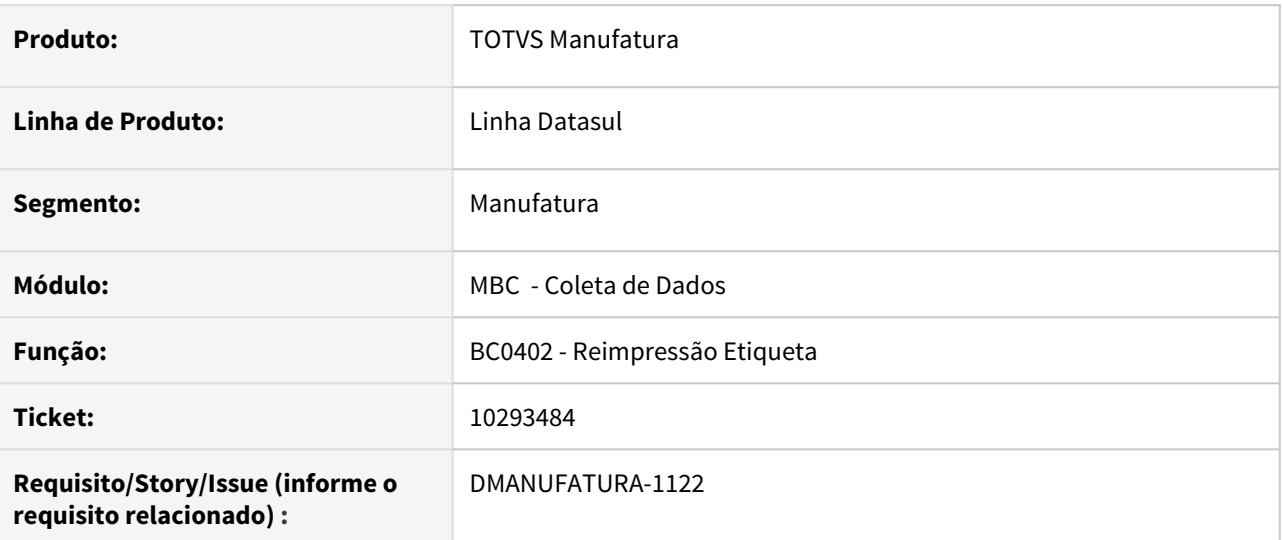

### **02. SITUAÇÃO/REQUISITO**

Inconsistência progress "A Table signatures nao e' equivalente em uma operacao de RAW-TRANSFER. (4955)", na reimpressão de etiquetas

### **03. SOLUÇÃO**

O programa foi alterado para corrigir a situação reportada.

# **04. DEMAIS INFORMAÇÕES**

Não se aplica.

### **05. ASSUNTOS RELACIONADOS**

• Não se aplica

# 10747566 DLOGWMSDTS-5040 DT CD0205 Performance na procedure Pi\_Acerta\_Etiqueta bcp/ bc8001

# **01. DADOS GERAIS**

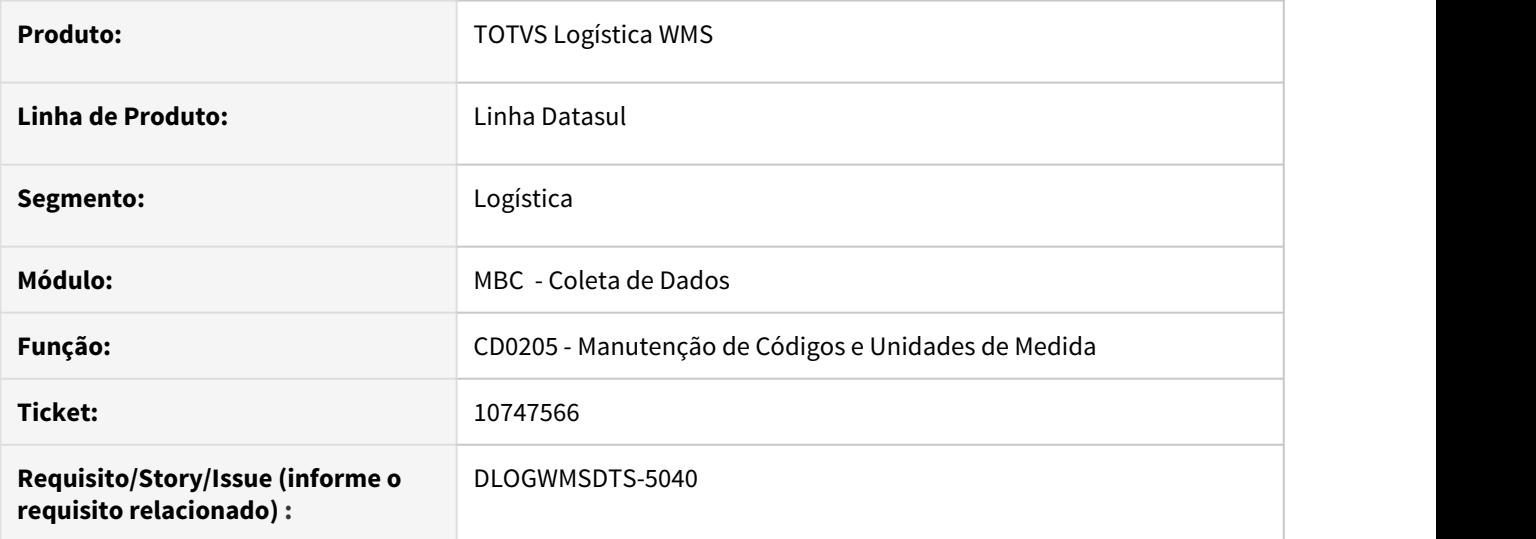

# **02. SITUAÇÃO/REQUISITO**

Problema de performance na procedure Pi\_Acerta\_Etiqueta bcp/bc8001, ao realizar a alteração do código do item no CD0205.

# **03. SOLUÇÃO**

Alterada a leitura da tabela bc-trans, melhorando a performance de leitura da mesma.

# **04. DEMAIS INFORMAÇÕES**

# **05. ASSUNTOS RELACIONADOS**

• [Manutenção de Alteração de Códigos e Unidades de Medida - CD0205](https://tdn.totvs.com/pages/viewpage.action?pageId=235334664)

# 4.8.3 WMS - Manutenção - 12.1.32

# 99061 DLOGWMSDTS-4783 DT WM2013 na desatualização do inventário no estoque

# **01. DADOS GERAIS**

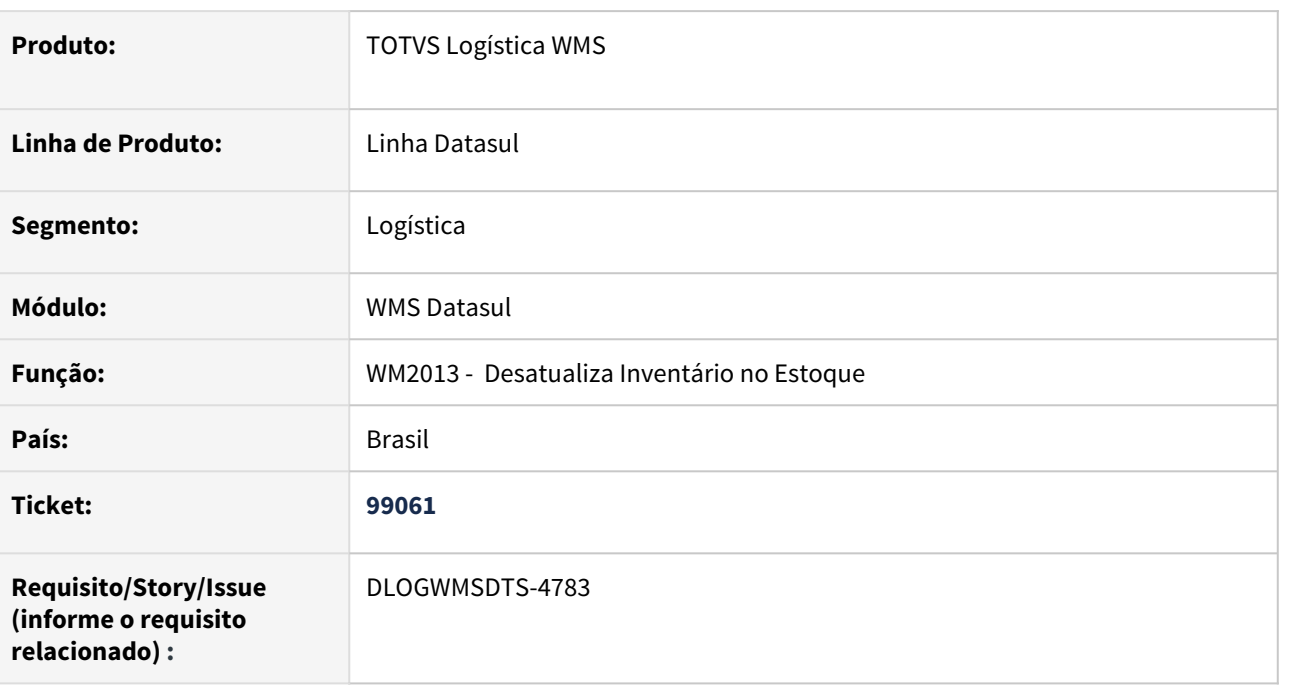

# **02. SITUAÇÃO/REQUISITO**

Ao desatualizar o inventário no estoque ocorre problemas no campo qtd-item = ?

# **03. SOLUÇÃO**

Alterada a rotina de desatualização do inventario no Estoque para não gerar quantidades incorretas.

# **04. ASSUNTOS RELACIONADOS**

• [Desatualização\\_inventario\\_estoque-WM2013](https://tdn.totvs.com/display/LDT/Transferencia_entre_Depositos_-_CE9700)

9532596 DLOGWMSDTS-4475 DT Transferência parciais entre depósitos apresenta erro 15215 ao liberar o saldo restante.

# **01. DADOS GERAIS**

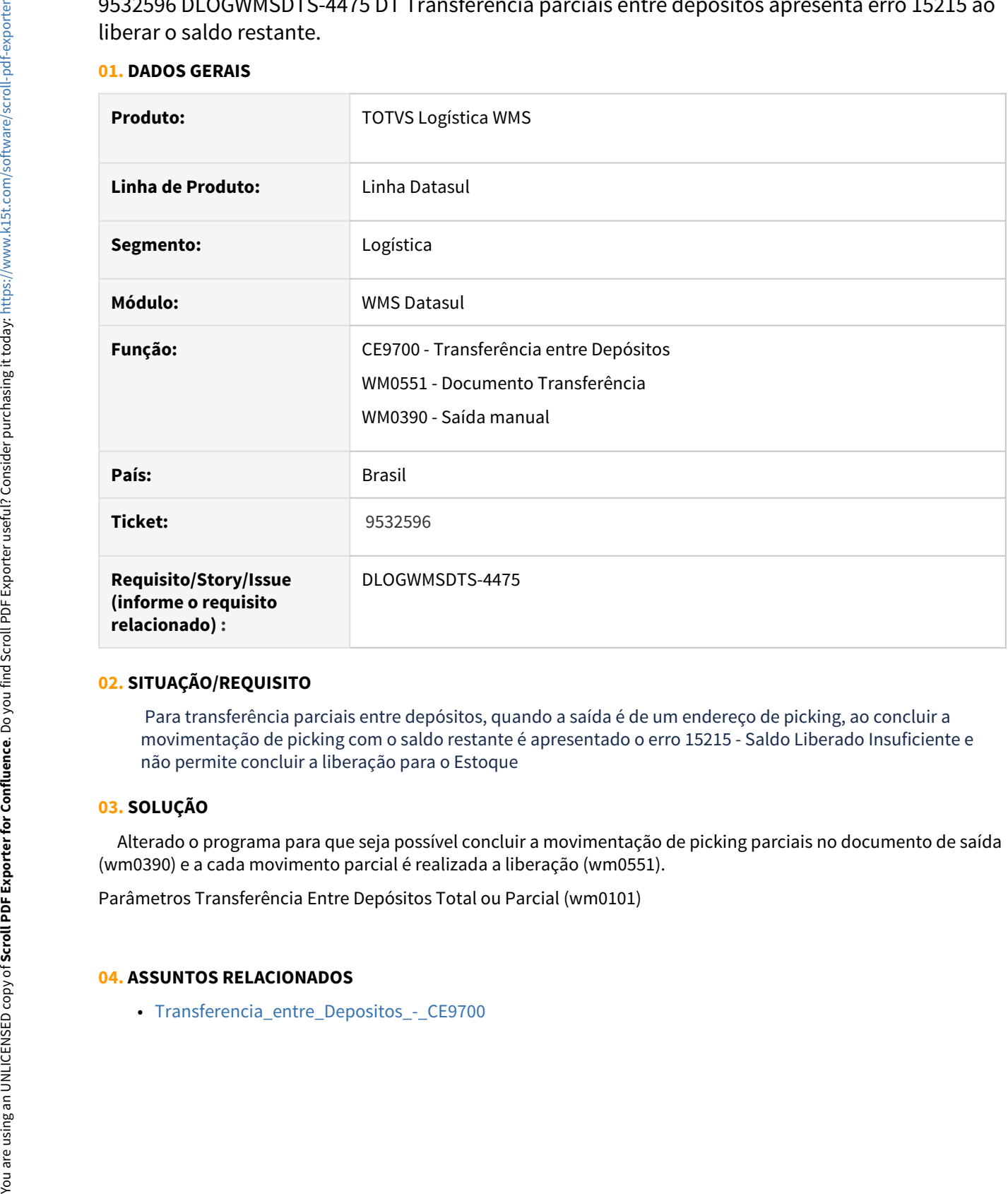

# **02. SITUAÇÃO/REQUISITO**

 Para transferência parciais entre depósitos, quando a saída é de um endereço de picking, ao concluir a movimentação de picking com o saldo restante é apresentado o erro 15215 - Saldo Liberado Insuficiente e não permite concluir a liberação para o Estoque

# **03. SOLUÇÃO**

 Alterado o programa para que seja possível concluir a movimentação de picking parciais no documento de saída (wm0390) e a cada movimento parcial é realizada a liberação (wm0551).

Parâmetros Transferência Entre Depósitos Total ou Parcial (wm0101)

# 9651505 DLOGWMSDTS-4537 DT BC9026 - Etiquetas tipo Agrupador, com id-movto incorreto

# **01. DADOS GERAIS**

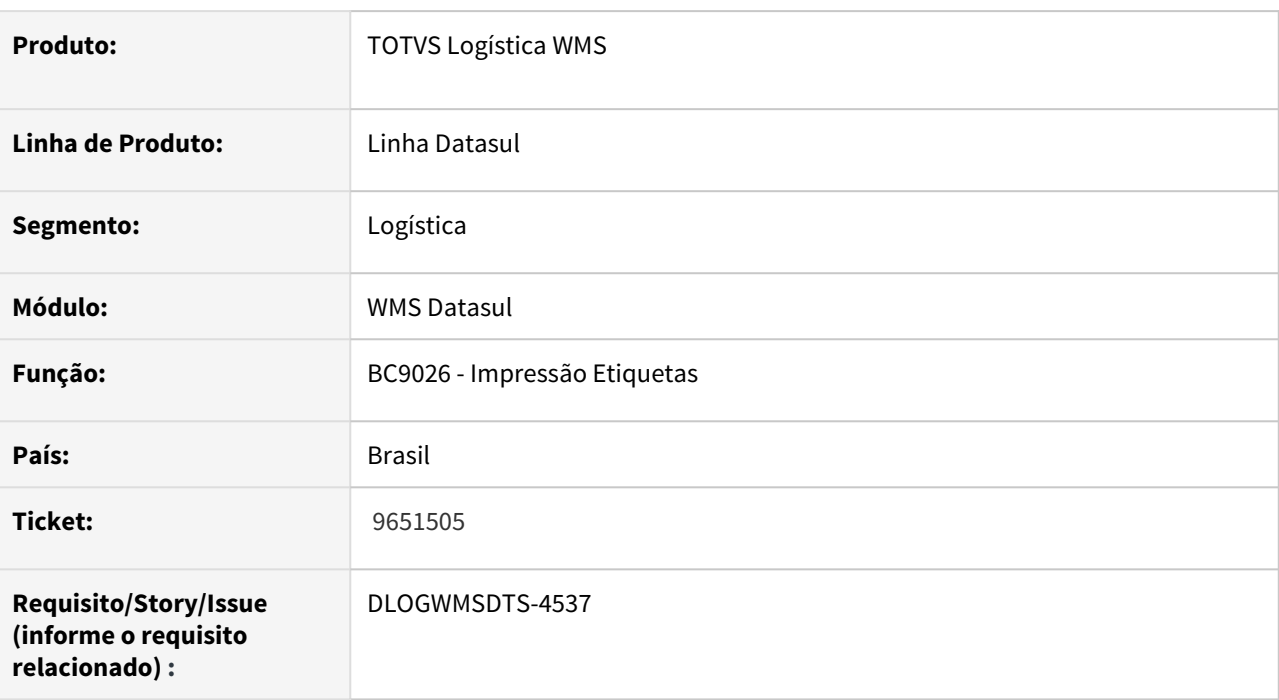

# **02. SITUAÇÃO/REQUISITO**

 As etiquetas do tipo agrupadora no BC9026, são geradas com o mesmo id-movto, na tabela wm-movtoetiqueta.

# **03. SOLUÇÃO**

Alterada a rotina do programa BC9026 para gravar corretamente o valor do campo id-movto na tabela de movimentação de etiquetas.

# **04. ASSUNTOS RELACIONADOS**

• [Impressão de Etiqueta de Embalagem - BC9026](https://tdn.totvs.com/pages/viewpage.action?pageId=267782386)

# 9920911 DLOGWMSDTS-4732 DT WM0390 Erro progress para a tabela wms-box-sdo-alocad quando alterado o tipo de controle de estoque do Item no ce0111

# **01. DADOS GERAIS**

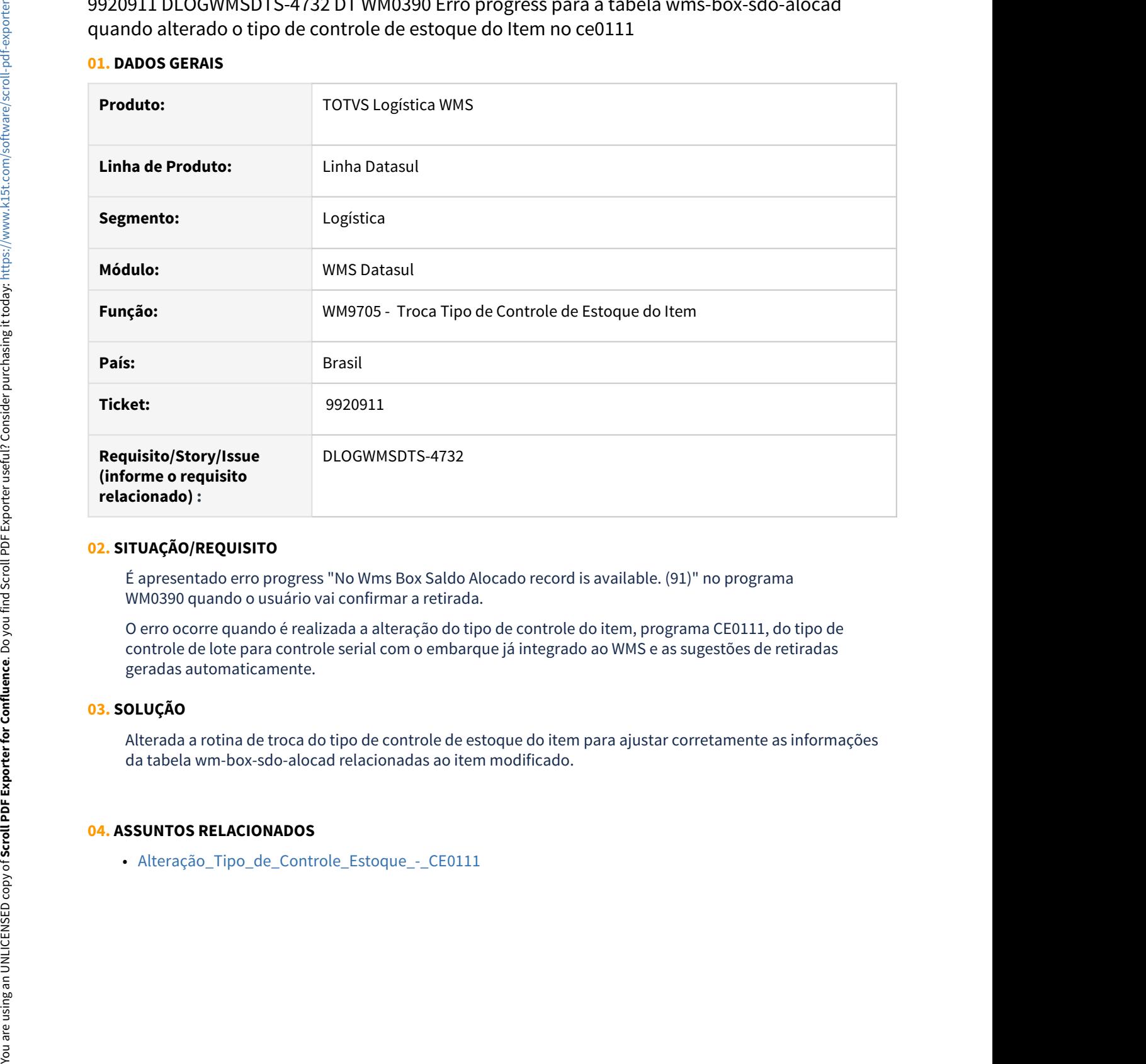

# **02. SITUAÇÃO/REQUISITO**

É apresentado erro progress "No Wms Box Saldo Alocado record is available. (91)" no programa WM0390 quando o usuário vai confirmar a retirada.

O erro ocorre quando é realizada a alteração do tipo de controle do item, programa CE0111, do tipo de controle de lote para controle serial com o embarque já integrado ao WMS e as sugestões de retiradas geradas automaticamente.

# **03. SOLUÇÃO**

Alterada a rotina de troca do tipo de controle de estoque do item para ajustar corretamente as informações da tabela wm-box-sdo-alocad relacionadas ao item modificado.

# 9939512 DLOGWMSDTS-4644 DT WM0411 Apresentação das informações na primeira vez que o programa é aberto.

# **01. DADOS GERAIS**

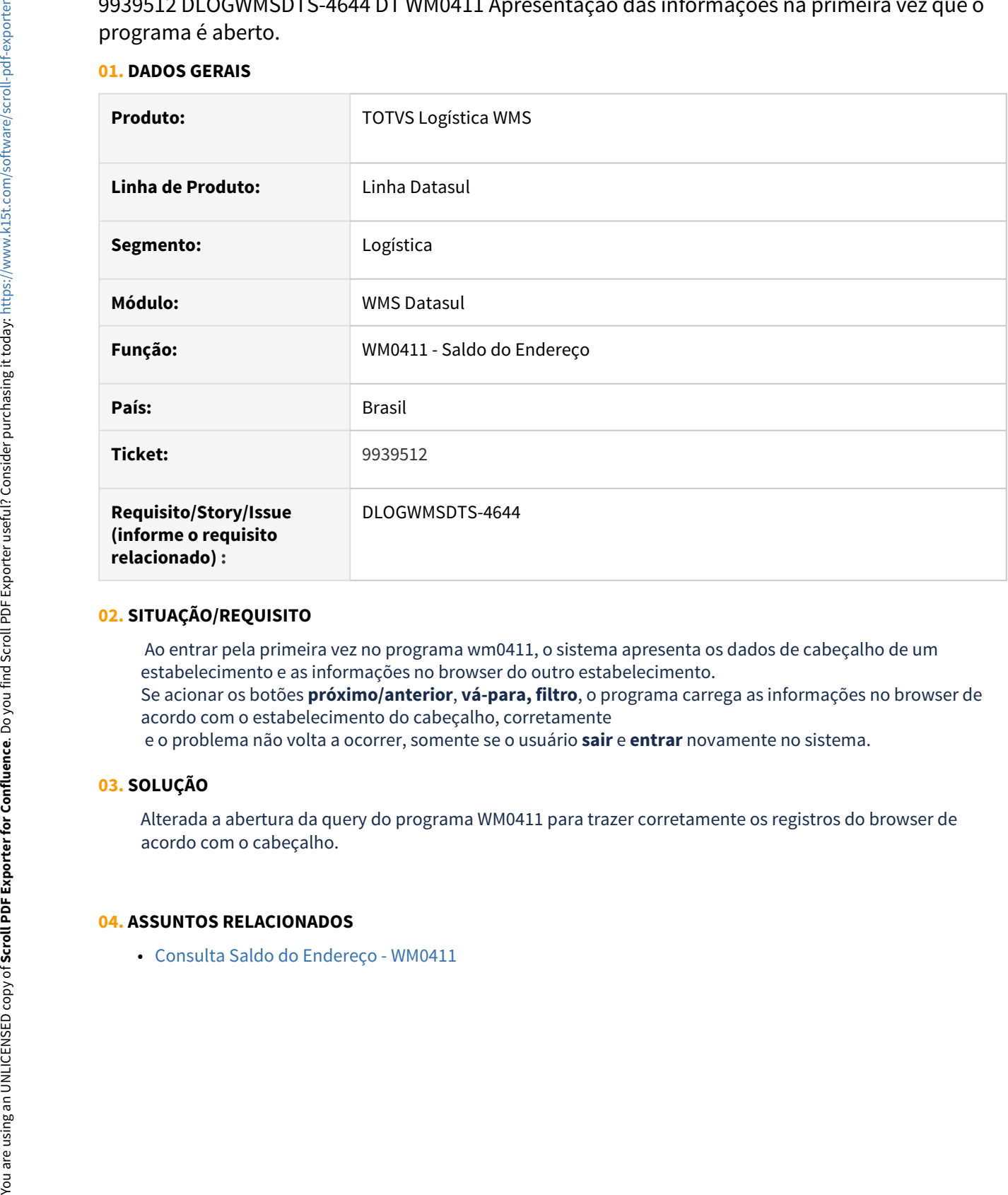

# **02. SITUAÇÃO/REQUISITO**

 Ao entrar pela primeira vez no programa wm0411, o sistema apresenta os dados de cabeçalho de um estabelecimento e as informações no browser do outro estabelecimento. Se acionar os botões **próximo/anterior**, **vá-para, filtro**, o programa carrega as informações no browser de

acordo com o estabelecimento do cabeçalho, corretamente e o problema não volta a ocorrer, somente se o usuário **sair** e **entrar** novamente no sistema.

# **03. SOLUÇÃO**

Alterada a abertura da query do programa WM0411 para trazer corretamente os registros do browser de acordo com o cabeçalho.

# 10014685 DLOGWMSDTS-4701 DT WM0311 Gestão de Tarefas - Conferência de Packing

# **01. DADOS GERAIS**

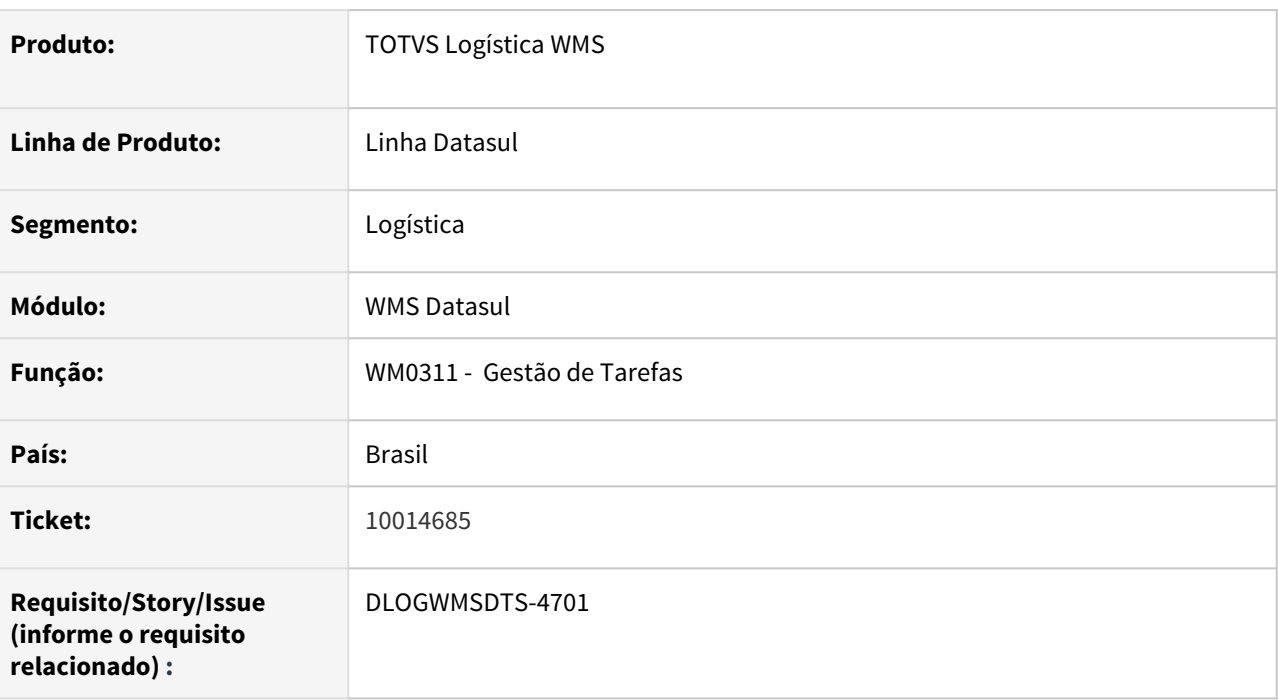

# **02. SITUAÇÃO/REQUISITO**

Ao integrar o embarque e consultar no WM0311 a tarefa de **Conferência de Packing** é gerada em duplicidade.

obs.: Campo Realiza Conferência Packing marcado

### **03. SOLUÇÃO**

Alterada a rotina para gerar uma única tarefa de conferência e finalizá-la corretamente após o processo ser concluído.

### **04. ASSUNTOS RELACIONADOS**

• [Gestão de Tarefas\\_-\\_WM0311](https://tdn.totvs.com/display/LDT/Transferencia_entre_Depositos_-_CE9700)

# 10066845 DLOGWMSDTS-4711 DT CE9700 não atualiza status para concluído

# **01. DADOS GERAIS**

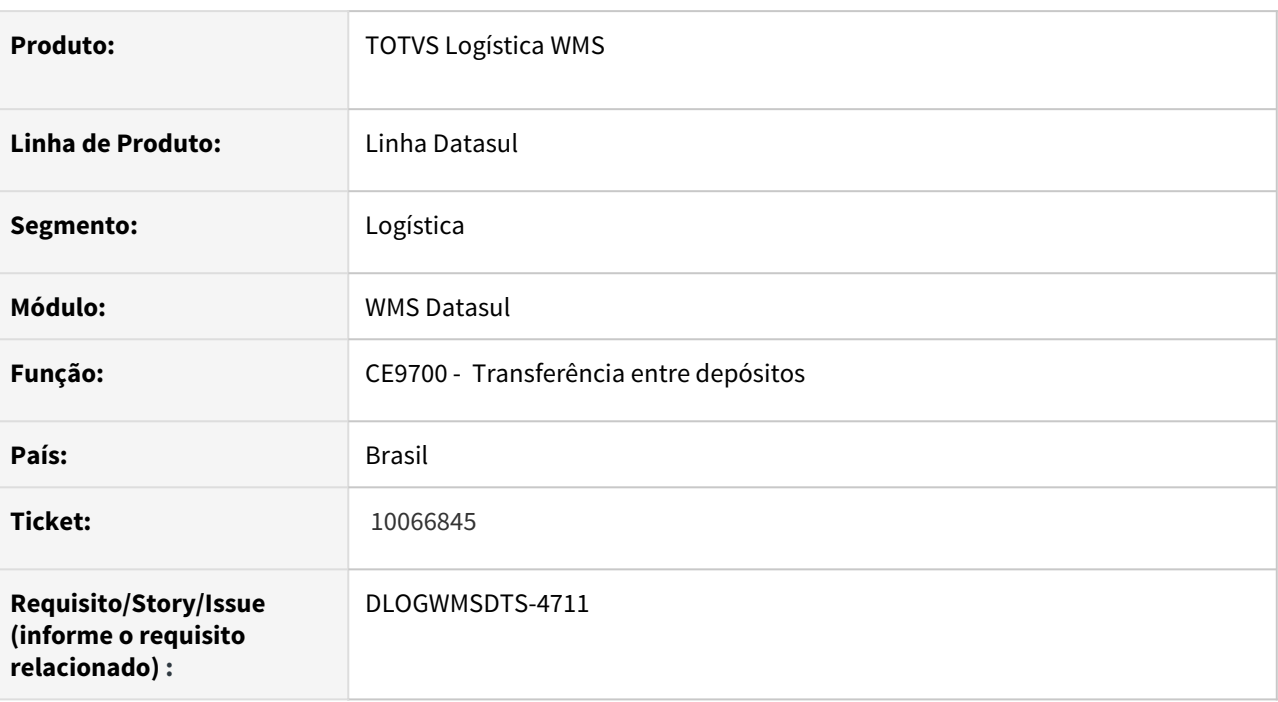

# **02. SITUAÇÃO/REQUISITO**

Ao realizar uma transferência entre um depósito não WMS, para um deposito de CQ vinculado ao WMS, o status do documento no ce9700 não é atualizado para Concluído mesmo após finalizar todo o processo de CQ e armazenamento .

# **03. SOLUÇÃO**

Alterada a rotina de transferência entre depósitos para tratar corretamente a aprovação de roteiro CQ quando o destino for um deposito de CQ vinculado ao WMS.

- [Transferencia\\_entre\\_Depositos\\_-\\_CE9700](https://tdn.totvs.com/display/LDT/Transferencia_entre_Depositos_-_CE9700)
- [Digitação Resultados Exames CQ0210](https://tdn.totvs.com/pages/viewpage.action?pageId=244909753)

# 10149740 DLOGWMSDTS-4731 DT WM0380 Impressão de etiquetas WMS

# **01. DADOS GERAIS**

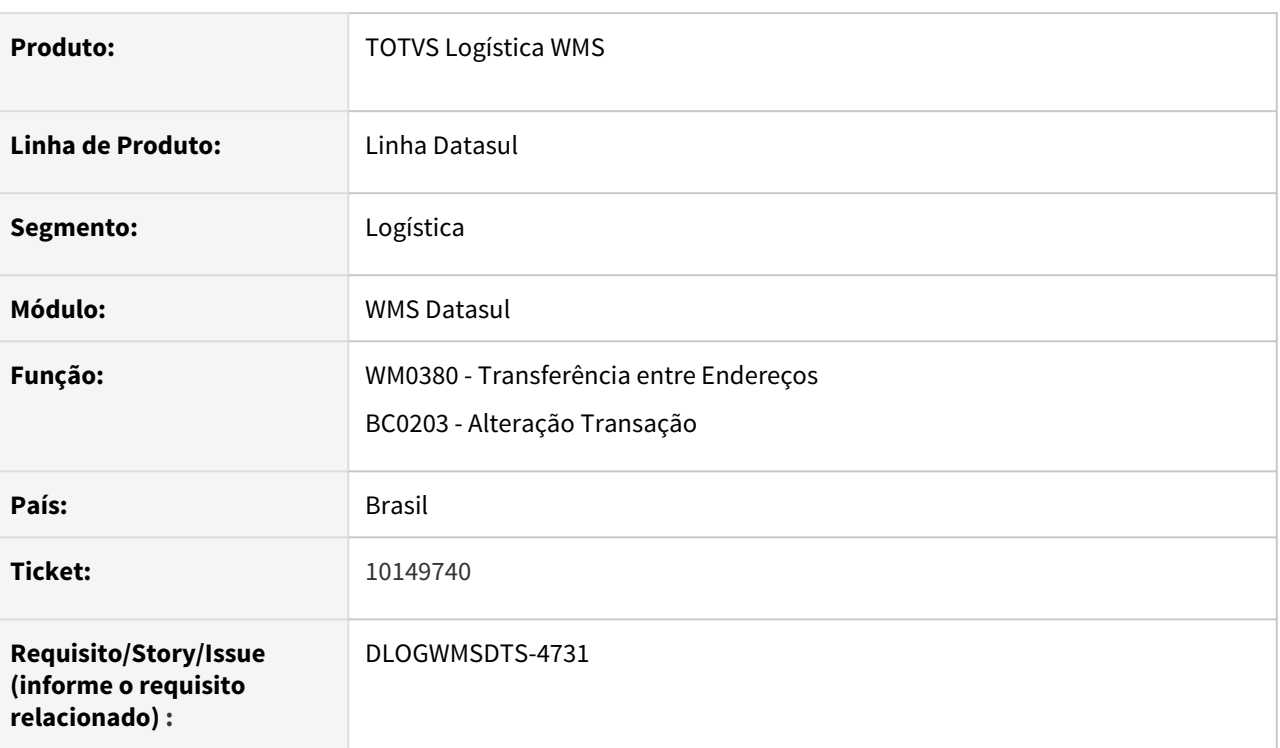

# **02. SITUAÇÃO/REQUISITO**

 Não é possível enviar para impressora as etiquetas geradas a partir do programa wm0380. No BC0203 ao acessar a transação WmOut004 e efetivar a impressão ocorre o erro "4570 - Quantidade Item deve ser diferente de Zero (Multiplicação das Etiquetas)".

# **03. SOLUÇÃO**

 Alterado o programa de geração da transação para considerar corretamente a quantidade de itens da etiqueta quando for uma transação de transferência entre endereços parcial.

- [Transferência entre Endereços WM0380](https://tdn.totvs.com/pages/viewpage.action?pageId=266981519)
- [Alteração Transação BC0203](https://tdn.totvs.com/pages/viewpage.action?pageId=267783901)

# 10201482 DLOGWMSDTS-4733 DT WM0625 não gera os documentos Transferência Destino que não foram iniciados (ce9700)

# **01. DADOS GERAIS**

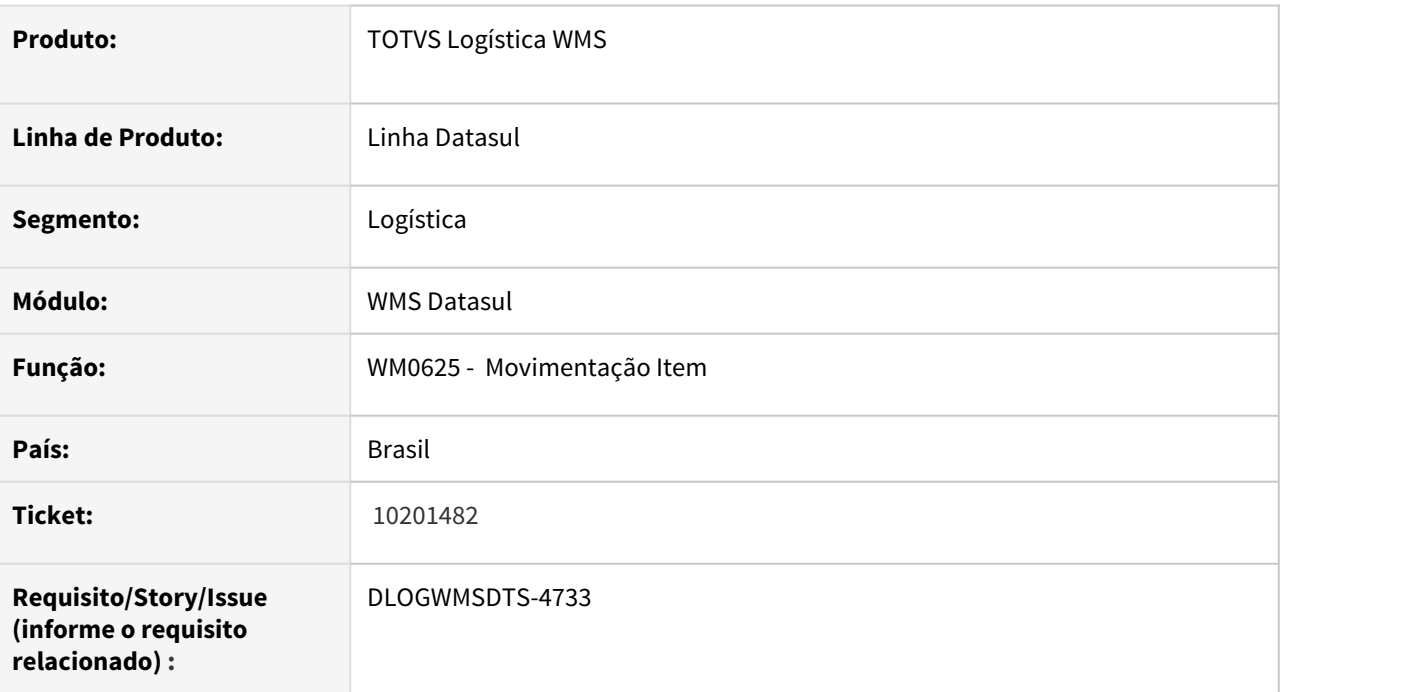

### **02. SITUAÇÃO/REQUISITO**

No relatório gerado pelo wm0625, não é apresentados os documentos de Transferência Destino - CE9700, com status Não Iniciado.

# **03. SOLUÇÃO**

Alterada o programa para que seja apresentado todos os documentos de acordo com as parametrizações informadas.

### **04. ASSUNTOS RELACIONADOS**

• Movimentação Item[-WM0625](https://tdn.totvs.com/display/LDT/Transferencia_entre_Depositos_-_CE9700)

# 10239835 DLOGWMSDTS-4765 DT Processo de transferência BC9025 apresenta mensagem 17567 ao reimprimir etiqueta

# **01. DADOS GERAIS**

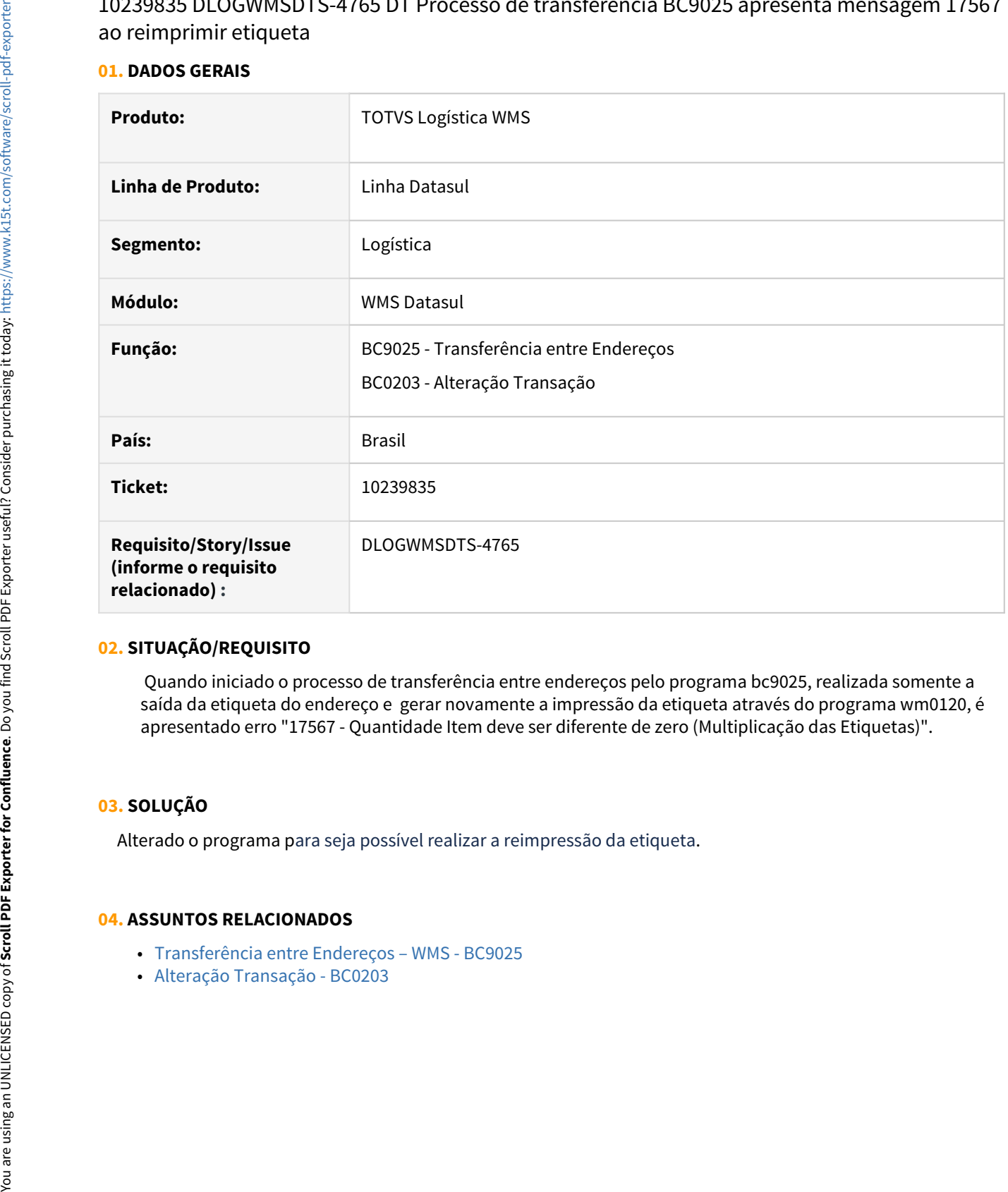

# **02. SITUAÇÃO/REQUISITO**

Quando iniciado o processo de transferência entre endereços pelo programa bc9025, realizada somente a saída da etiqueta do endereço e gerar novamente a impressão da etiqueta através do programa wm0120, é apresentado erro "17567 - Quantidade Item deve ser diferente de zero (Multiplicação das Etiquetas)".

# **03. SOLUÇÃO**

Alterado o programa para seja possível realizar a reimpressão da etiqueta.

- [Transferência entre Endereços WMS BC9025](https://tdn.totvs.com/pages/viewpage.action?pageId=267780963)
- 

# 10240472 DLOGWMSDTS-4759 DT Erro Sugestão não gerada no BC9029 para docto com origem Recebimento Físico

### **01. DADOS GERAIS**

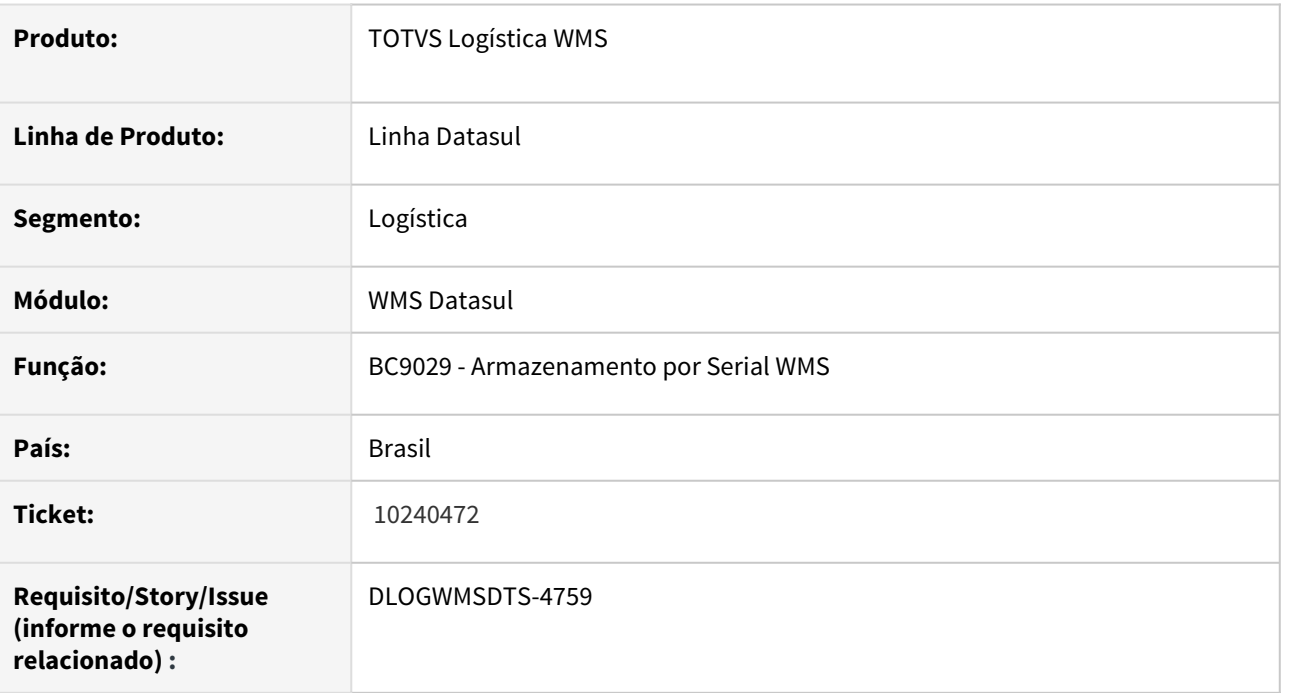

### **02. SITUAÇÃO/REQUISITO**

 Os documentos com origem do recebimento físico, estão apresentando erro no momento de armazenar pelo BC9029, mesmo que a sugestão de armazenamento esteja feita no WM0370. Não está gravando a informação ID-CARGA no Documento de Entrada - WM0370.

# **03. SOLUÇÃO**

Alterada a rotina no programa BC9029 para gravar o id-carga no documento de entrada - WM0370.

### **04. ASSUNTOS RELACIONADOS**

[Armazenamento por Serial – WMS - BC9029](https://tdn.totvs.com/pages/viewpage.action?pageId=267782081) [Entrada Manual - WM0370](https://tdn.totvs.com/display/LDT/Entrada+Manual+-+WM0370)

# 10274593 DLOGWMSDTS-4782 DT Atualização da quantidade alocada do item nas tabelas\campos ped-ent.et-alocada e ped-item.qt-alocada

### **01. DADOS GERAIS**

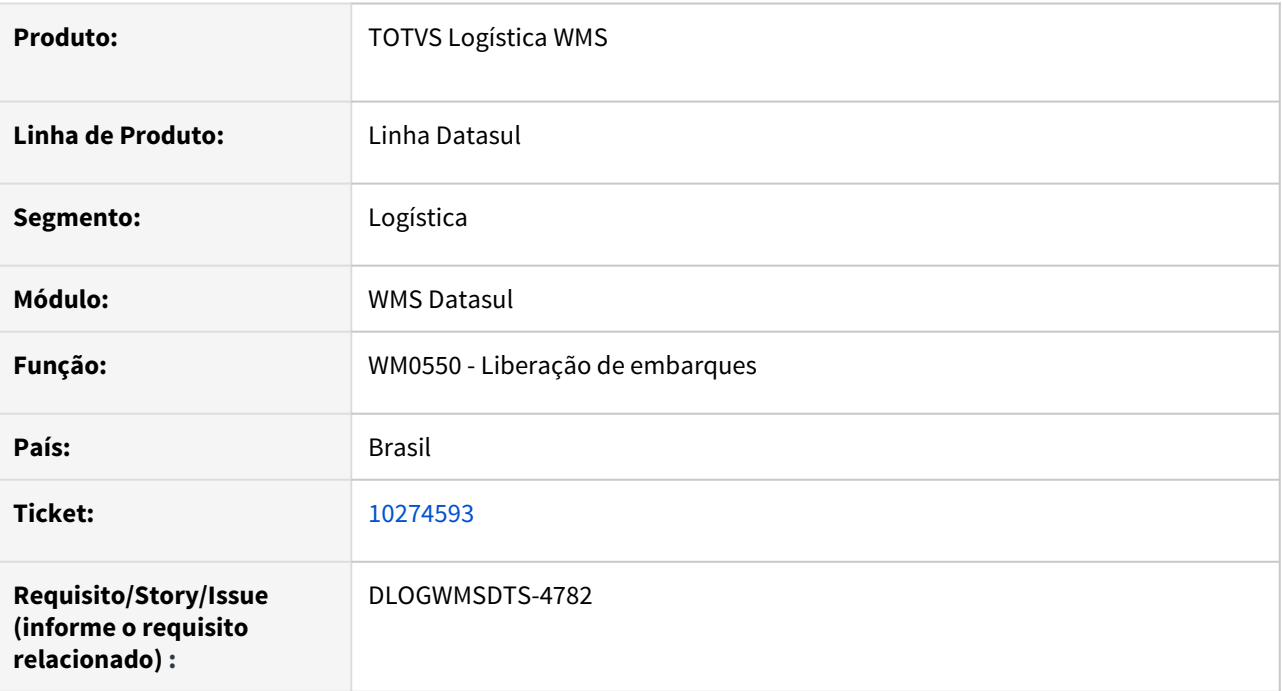

# **02. SITUAÇÃO/REQUISITO**

 Quando o item esta parametrizado com unidade de controle igual a peso no programa wm0108, a quantidade alocada do item no pedido de vendas após a liberação do embarque está ficando com os valores incorretos.

# **03. SOLUÇÃO**

 Alterado o programa de atualização dos dados WMS no embarque para que os valores sejam gravados corretamente.

# **04. ASSUNTOS RELACIONADOS**

• [Liberação de Embarques - WM0550](https://tdn.totvs.com/pages/viewpage.action?pageId=267794643)

# 10306959 DLOGWMSDTS-4766 DT WM2012 na desatualização do inventário, retorna os endereços para Em Processo (wm2002)aliza status para concluído

# **01. DADOS GERAIS**

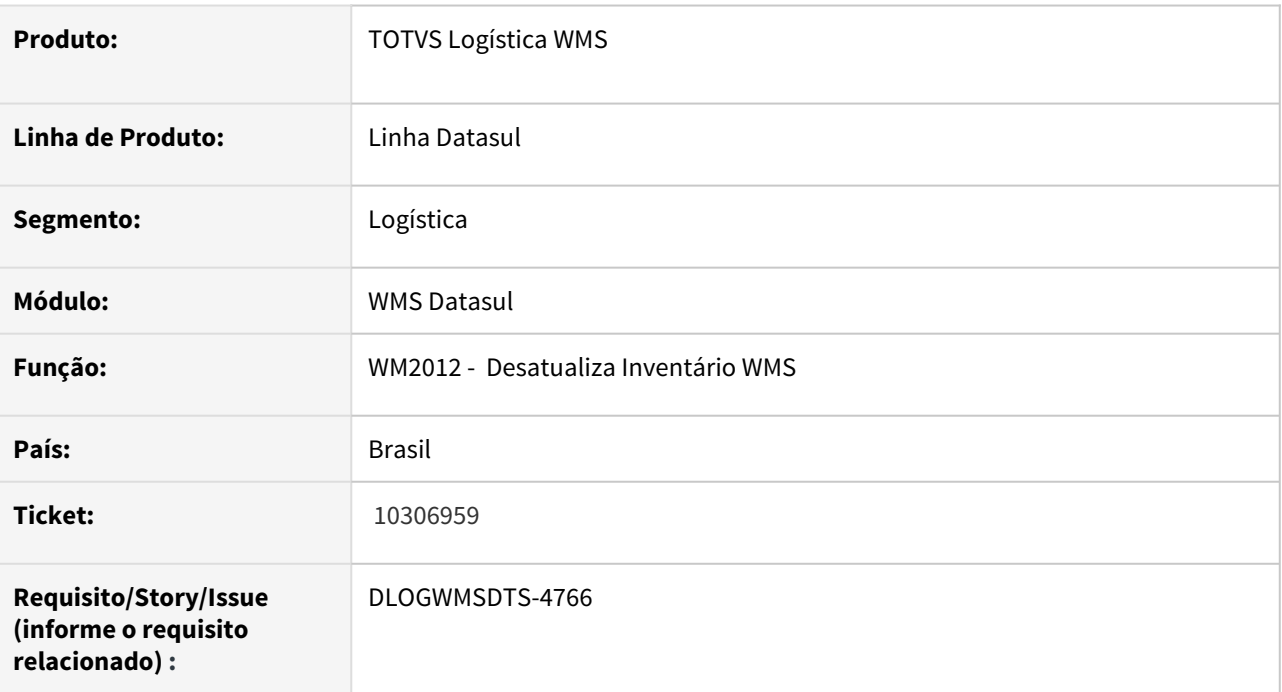

# **02. SITUAÇÃO/REQUISITO**

Ao desatualizar o inventário no wm2012, a situação dos endereços no wm2002 foram atualizados para Em Processo ao invés de Concluído. Em consequência desta atualização os valores no wm2007 ficaram em processo as contagens, como se não fosse realizado 100% todas as contagens.

# **03. SOLUÇÃO**

Alterada a rotina de desatualização do inventario no WMS para que o status dos endereços sejam atualizados corretamente.

# **04. ASSUNTOS RELACIONADOS**

• [Desatualização\\_inventario\\_wms-WM2012](https://tdn.totvs.com/display/LDT/Transferencia_entre_Depositos_-_CE9700)

# 10371955 DLOGWMSDTS-4891 BC9029 Retornando item diferente da etiqueta informada.

### **01. DADOS GERAIS**

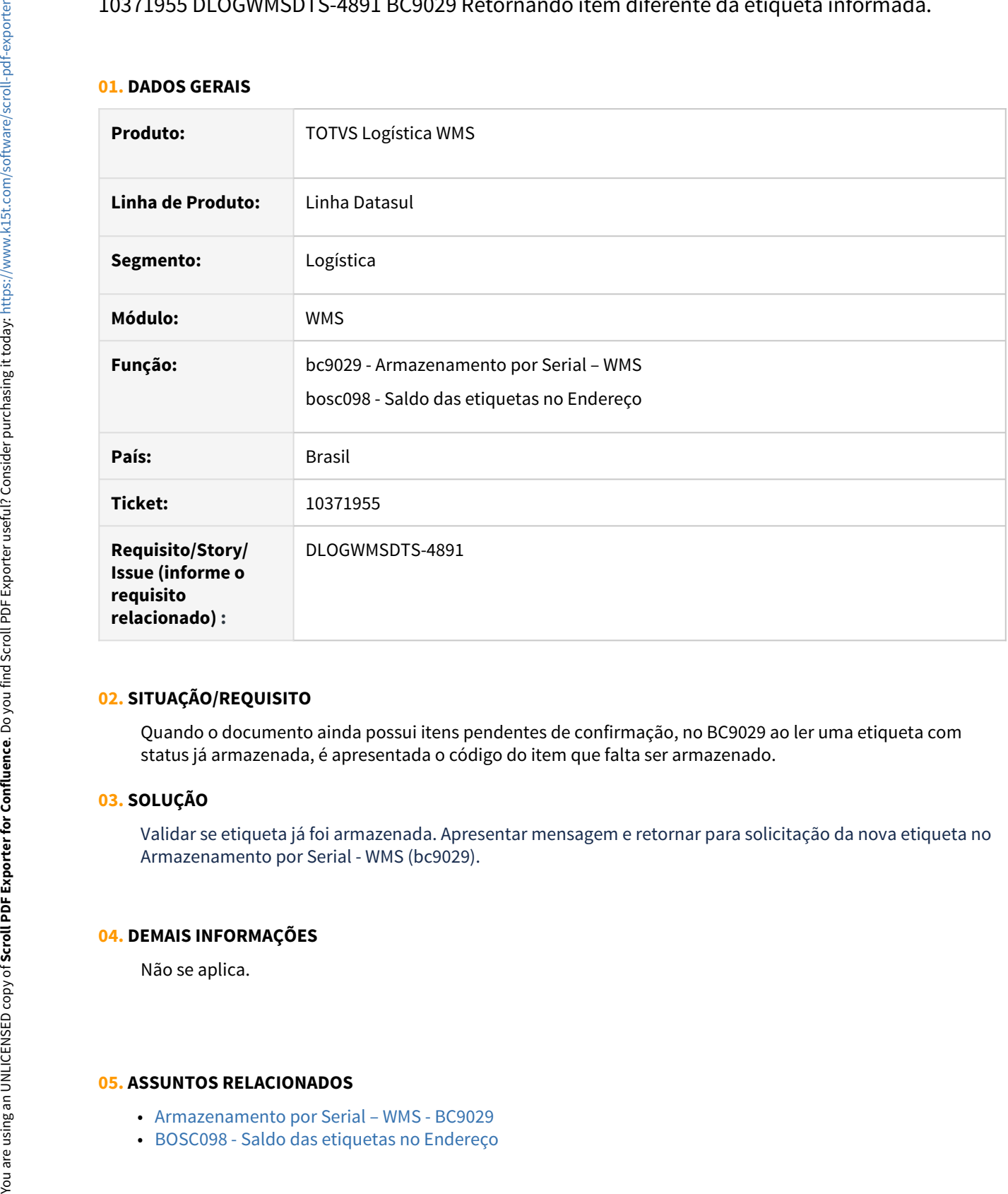

# **02. SITUAÇÃO/REQUISITO**

Quando o documento ainda possui itens pendentes de confirmação, no BC9029 ao ler uma etiqueta com status já armazenada, é apresentada o código do item que falta ser armazenado.

# **03. SOLUÇÃO**

Validar se etiqueta já foi armazenada. Apresentar mensagem e retornar para solicitação da nova etiqueta no Armazenamento por Serial - WMS (bc9029).

#### **04. DEMAIS INFORMAÇÕES**

Não se aplica.

- [Armazenamento por Serial WMS BC9029](https://tdn.totvs.com/pages/viewpage.action?pageId=267782081)
-
# 10389897 DLOGWMSDTS-5084 Relacionamento entre a etiqueta e o saldo inexistente.

#### **01. DADOS GERAIS**

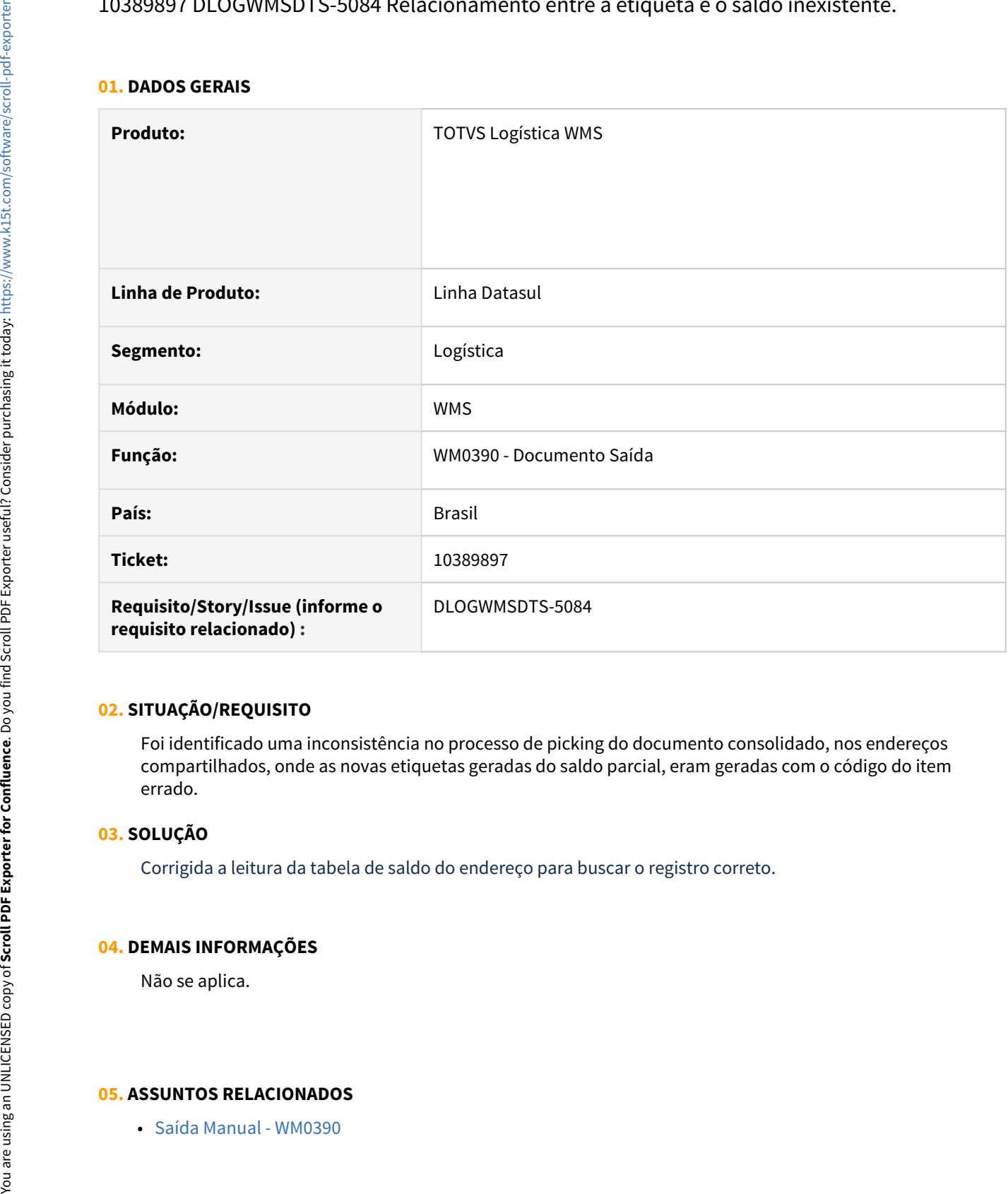

# **02. SITUAÇÃO/REQUISITO**

Foi identificado uma inconsistência no processo de picking do documento consolidado, nos endereços compartilhados, onde as novas etiquetas geradas do saldo parcial, eram geradas com o código do item errado.

#### **03. SOLUÇÃO**

Corrigida a leitura da tabela de saldo do endereço para buscar o registro correto.

# **04. DEMAIS INFORMAÇÕES**

Não se aplica.

# 10389897 DLOGWMSDTS-5138 DT Relacionamento entre a etiqueta e o saldo inexistente.

#### **01. DADOS GERAIS**

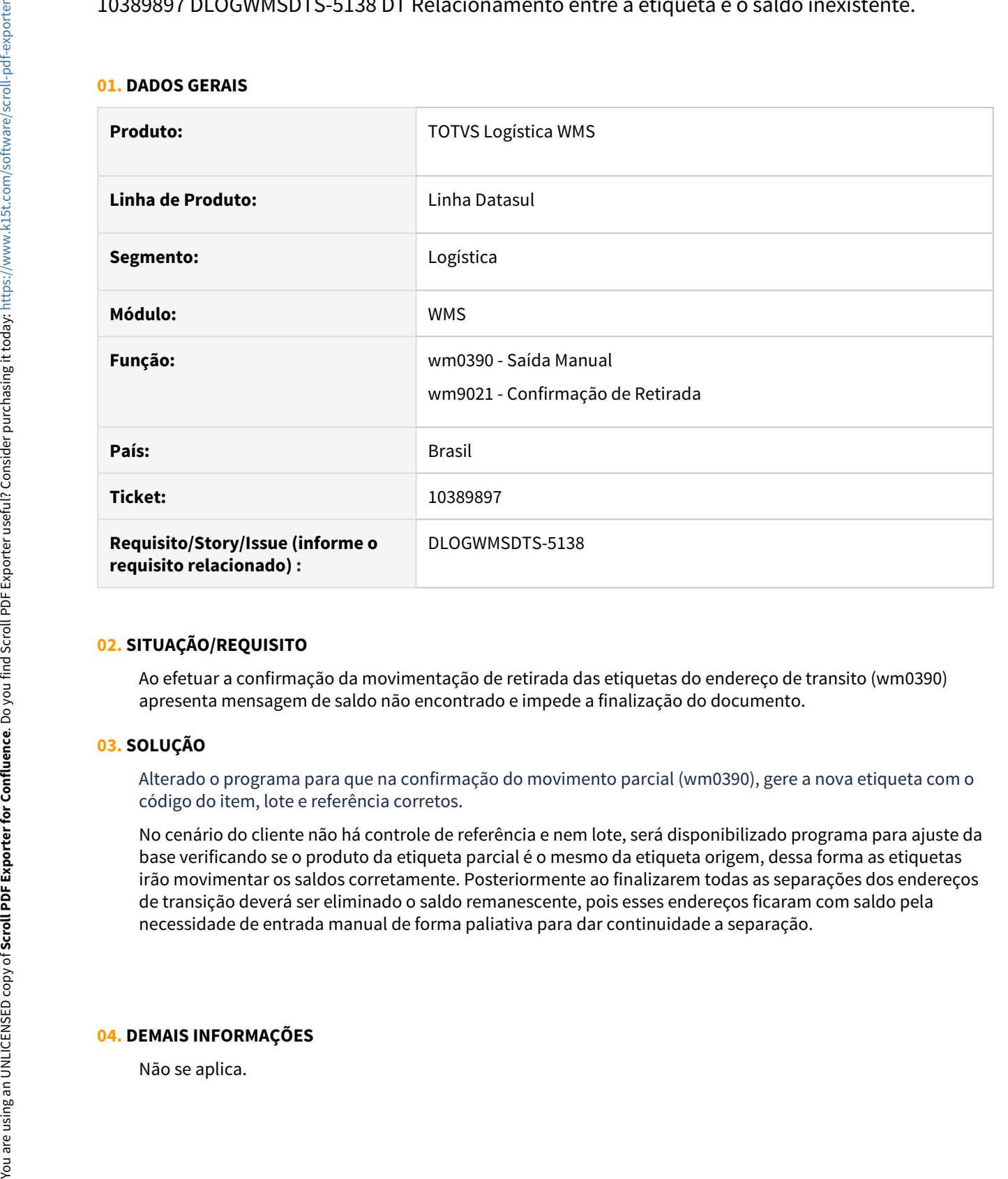

# **02. SITUAÇÃO/REQUISITO**

Ao efetuar a confirmação da movimentação de retirada das etiquetas do endereço de transito (wm0390) apresenta mensagem de saldo não encontrado e impede a finalização do documento.

# **03. SOLUÇÃO**

Alterado o programa para que na confirmação do movimento parcial (wm0390), gere a nova etiqueta com o código do item, lote e referência corretos.

No cenário do cliente não há controle de referência e nem lote, será disponibilizado programa para ajuste da base verificando se o produto da etiqueta parcial é o mesmo da etiqueta origem, dessa forma as etiquetas irão movimentar os saldos corretamente. Posteriormente ao finalizarem todas as separações dos endereços de transição deverá ser eliminado o saldo remanescente, pois esses endereços ficaram com saldo pela necessidade de entrada manual de forma paliativa para dar continuidade a separação.

# **04. DEMAIS INFORMAÇÕES**

# **05. ASSUNTOS RELACIONADOS**

· Saída Manual - WM0390

# 10407495 DLOGWMSDTS-4849 DT Retorno de erro da bosc074 incorreto

# **01. DADOS GERAIS**

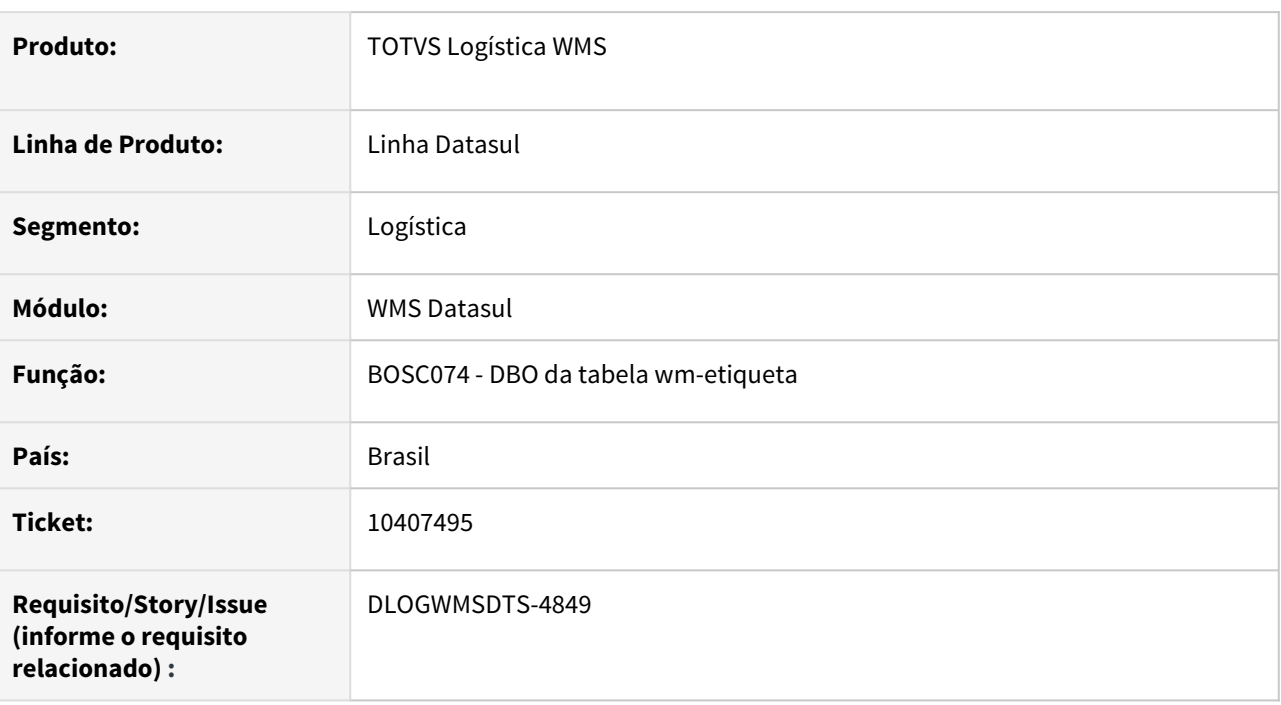

## **02. SITUAÇÃO/REQUISITO**

 Ao efetuar a impressão de uma etiqueta com a quantidade de peças maior do que a embalagem cadastrada no WM0192, a bosc074 retorna a mensagem "158 – Embalagem inválido(a).", sendo que para essa caso o correto seria informar que a quantidade do item informado na impressão da etiqueta excede a capacidade da embalagem.

Essa validação encontra-se na procedure validaterecord da bosc074.

# **03. SOLUÇÃO**

 Alterada a mensagem de validação para a 25763 - Quantidade informada é maior que a capacidade da embalagem.

# **04. ASSUNTOS RELACIONADOS**

• [BOSC074 - Etiqueta WMS](https://tdn.totvs.com/display/LDT/BOSC074+-+Etiqueta+WMS)

# 10422785 DLOGWMSDTS-4857 DT Não conclui a tarefa de conferência de packing - wm0311

#### **01. DADOS GERAIS**

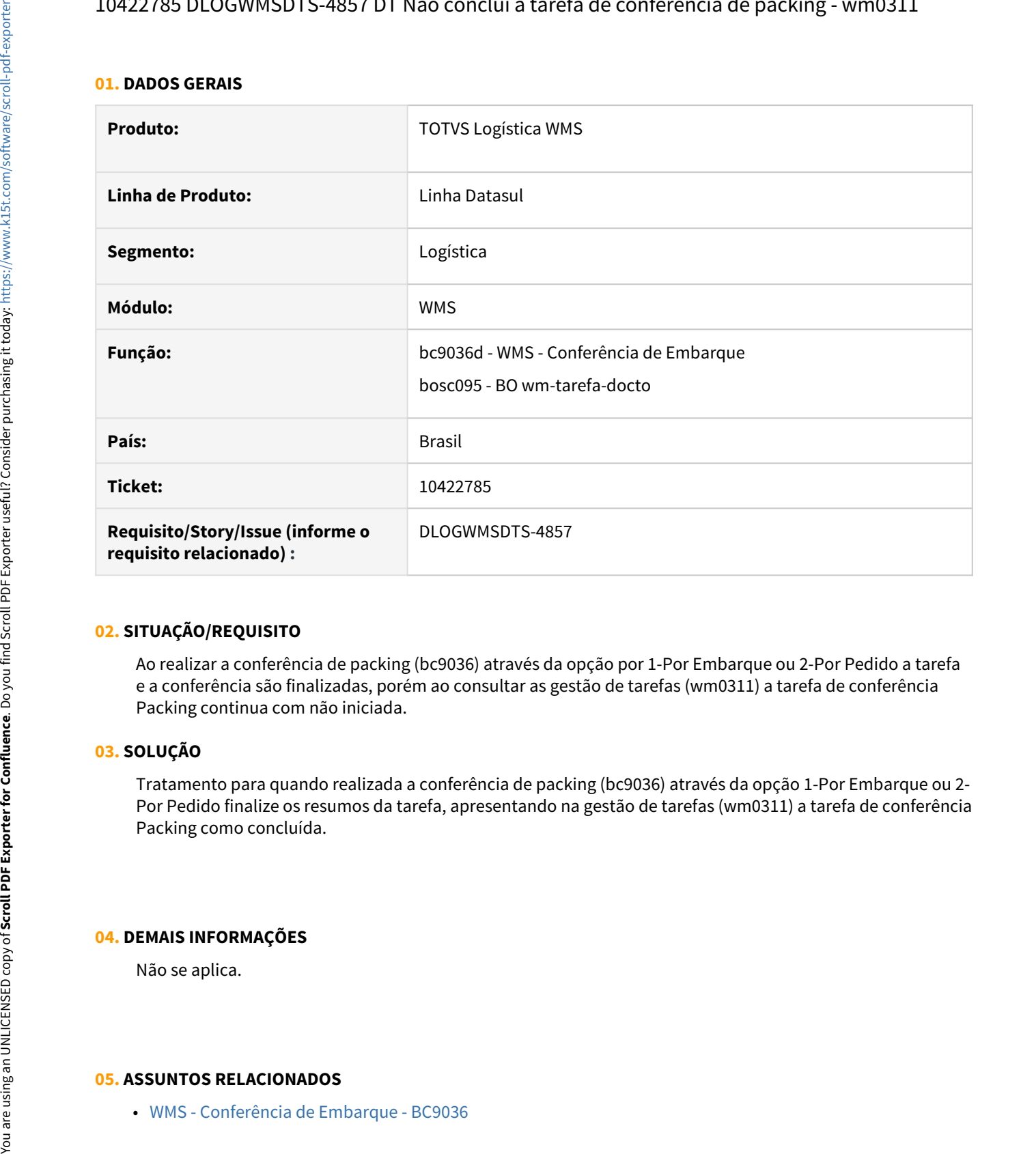

# **02. SITUAÇÃO/REQUISITO**

Ao realizar a conferência de packing (bc9036) através da opção por 1-Por Embarque ou 2-Por Pedido a tarefa e a conferência são finalizadas, porém ao consultar as gestão de tarefas (wm0311) a tarefa de conferência Packing continua com não iniciada.

# **03. SOLUÇÃO**

Tratamento para quando realizada a conferência de packing (bc9036) através da opção 1-Por Embarque ou 2- Por Pedido finalize os resumos da tarefa, apresentando na gestão de tarefas (wm0311) a tarefa de conferência Packing como concluída.

### **04. DEMAIS INFORMAÇÕES**

Não se aplica.

# 10427820 DLOGWMSDTS-4865 DT BC9026 não valida tipo de controle de estoque, Pasta Item.

#### **01. DADOS GERAIS**

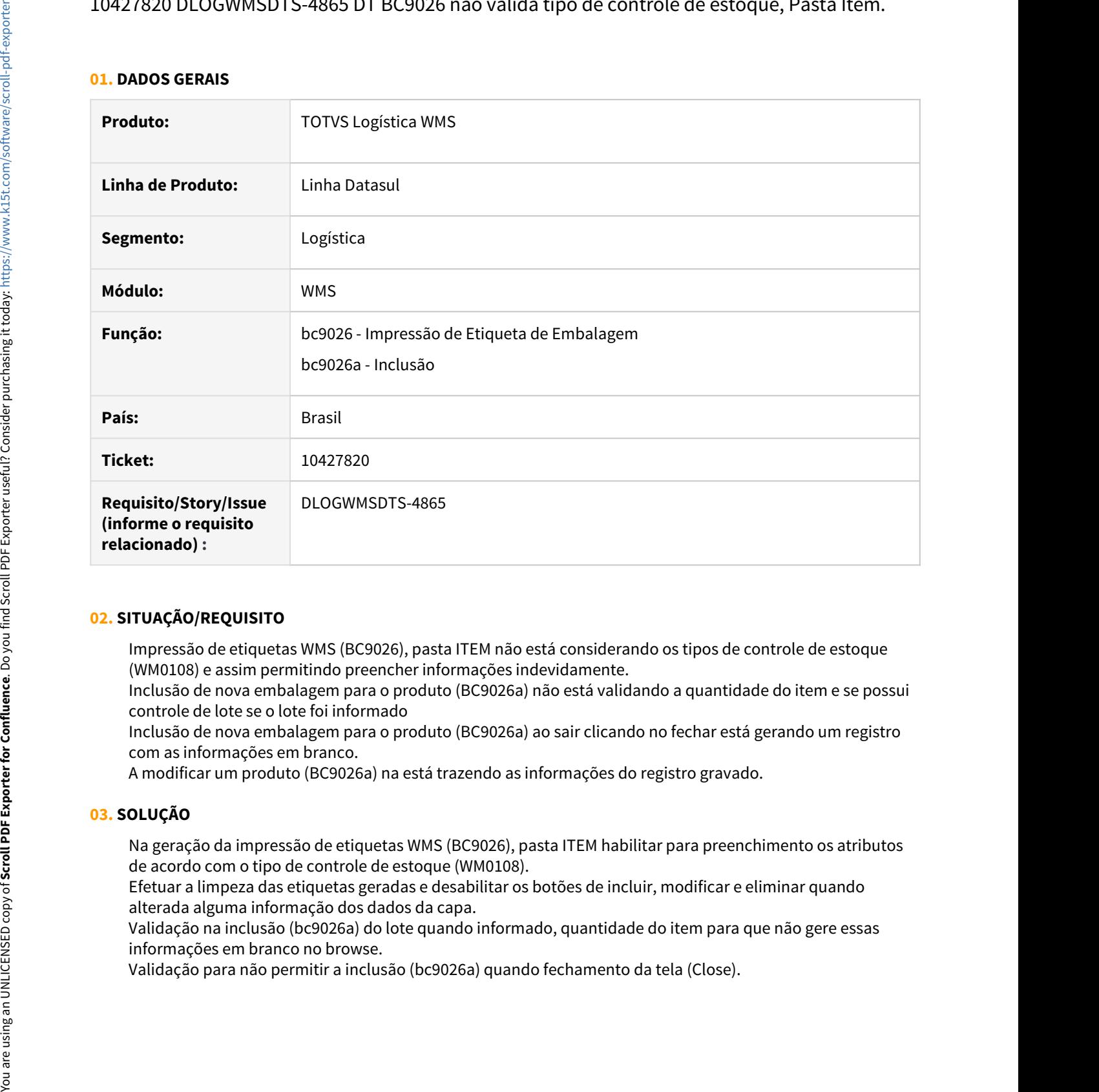

# **02. SITUAÇÃO/REQUISITO**

Impressão de etiquetas WMS (BC9026), pasta ITEM não está considerando os tipos de controle de estoque (WM0108) e assim permitindo preencher informações indevidamente.

Inclusão de nova embalagem para o produto (BC9026a) não está validando a quantidade do item e se possui controle de lote se o lote foi informado

Inclusão de nova embalagem para o produto (BC9026a) ao sair clicando no fechar está gerando um registro com as informações em branco.

A modificar um produto (BC9026a) na está trazendo as informações do registro gravado.

# **03. SOLUÇÃO**

Na geração da impressão de etiquetas WMS (BC9026), pasta ITEM habilitar para preenchimento os atributos de acordo com o tipo de controle de estoque (WM0108).

Efetuar a limpeza das etiquetas geradas e desabilitar os botões de incluir, modificar e eliminar quando alterada alguma informação dos dados da capa.

Validação na inclusão (bc9026a) do lote quando informado, quantidade do item para que não gere essas informações em branco no browse.

# **04. DEMAIS INFORMAÇÕES**

Não se aplica.

#### **05. ASSUNTOS RELACIONADOS**

• [Impressão de Etiqueta de Embalagem - BC9026](https://tdn.totvs.com/pages/viewpage.action?pageId=267782386)

# 10430684 DLOGWMSDTS-4895 DT WM0550 atualização dos campos it-pre-fat e it-dep-fat ao desfazer a liberação

#### **01. DADOS GERAIS**

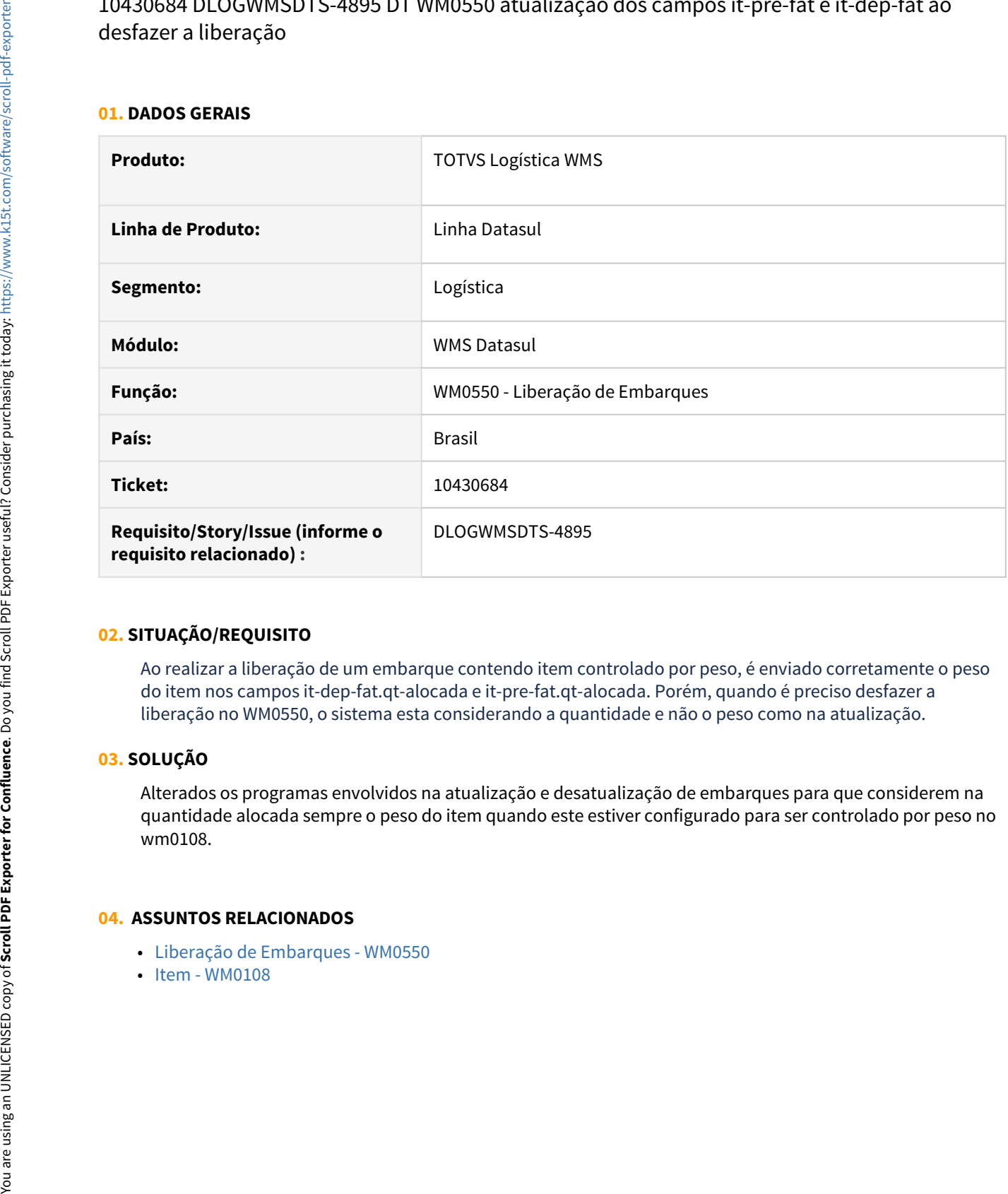

# **02. SITUAÇÃO/REQUISITO**

Ao realizar a liberação de um embarque contendo item controlado por peso, é enviado corretamente o peso do item nos campos it-dep-fat.qt-alocada e it-pre-fat.qt-alocada. Porém, quando é preciso desfazer a liberação no WM0550, o sistema esta considerando a quantidade e não o peso como na atualização.

# **03. SOLUÇÃO**

Alterados os programas envolvidos na atualização e desatualização de embarques para que considerem na quantidade alocada sempre o peso do item quando este estiver configurado para ser controlado por peso no wm0108.

- [Liberação de Embarques WM0550](https://tdn.totvs.com/pages/viewpage.action?pageId=267794643)
- 

# 10431831 DLOGWMSDTS-4861 DT BC9021 Não valida se a nota fiscal já esta calculada pra realizar a devolução de picking

# **01. DADOS GERAIS**

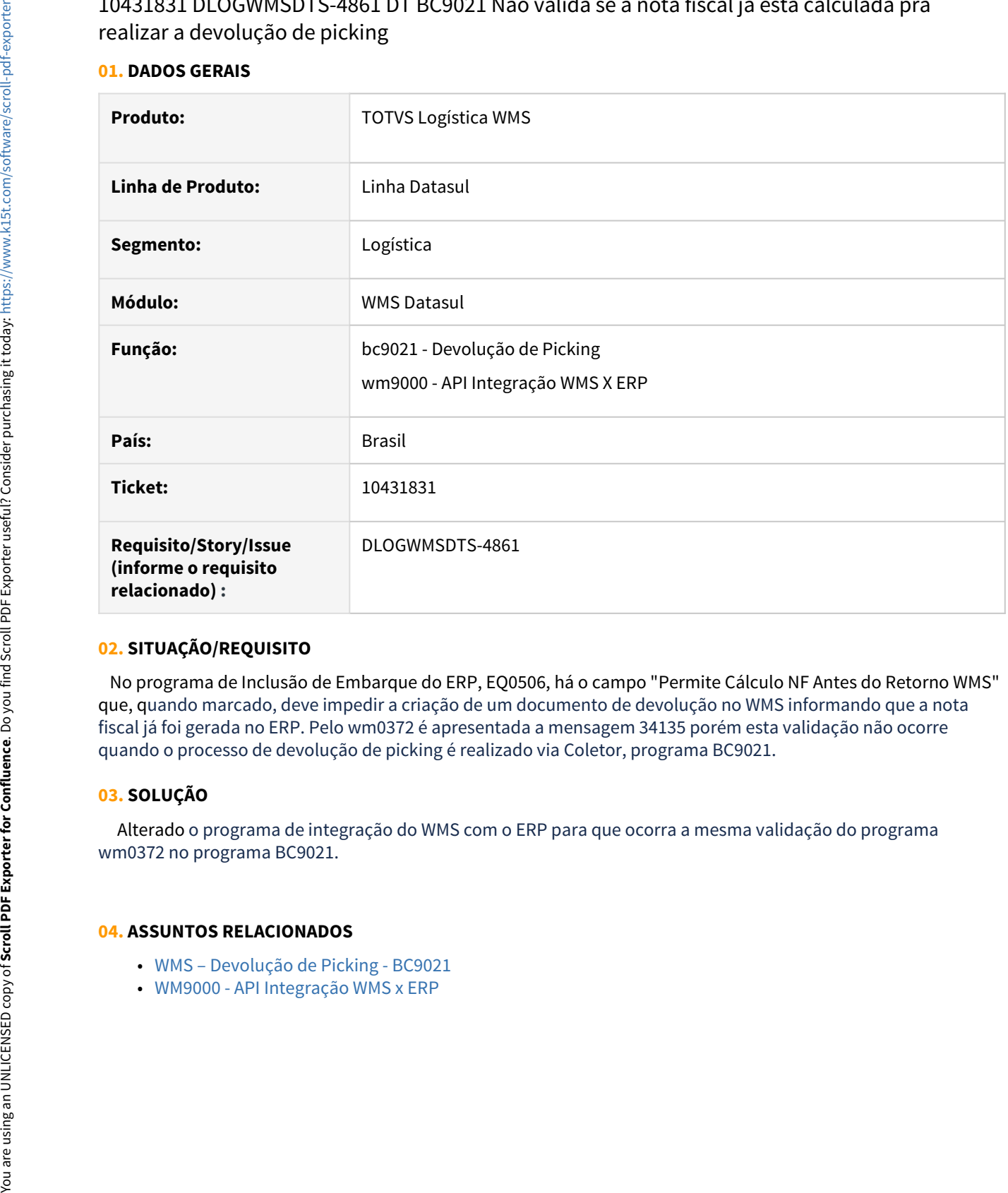

# **02. SITUAÇÃO/REQUISITO**

 No programa de Inclusão de Embarque do ERP, EQ0506, há o campo "Permite Cálculo NF Antes do Retorno WMS" que, quando marcado, deve impedir a criação de um documento de devolução no WMS informando que a nota fiscal já foi gerada no ERP. Pelo wm0372 é apresentada a mensagem 34135 porém esta validação não ocorre quando o processo de devolução de picking é realizado via Coletor, programa BC9021.

# **03. SOLUÇÃO**

 Alterado o programa de integração do WMS com o ERP para que ocorra a mesma validação do programa wm0372 no programa BC9021.

- [WMS Devolução de Picking BC9021](https://tdn.totvs.com/pages/viewpage.action?pageId=267781337)
- 

# 10456352 DLOGWMSDTS-4879 DT PLASCAR - WM0500 Alterada a forma de apresentar as informações na release 12.1.29

#### **01. DADOS GERAIS**

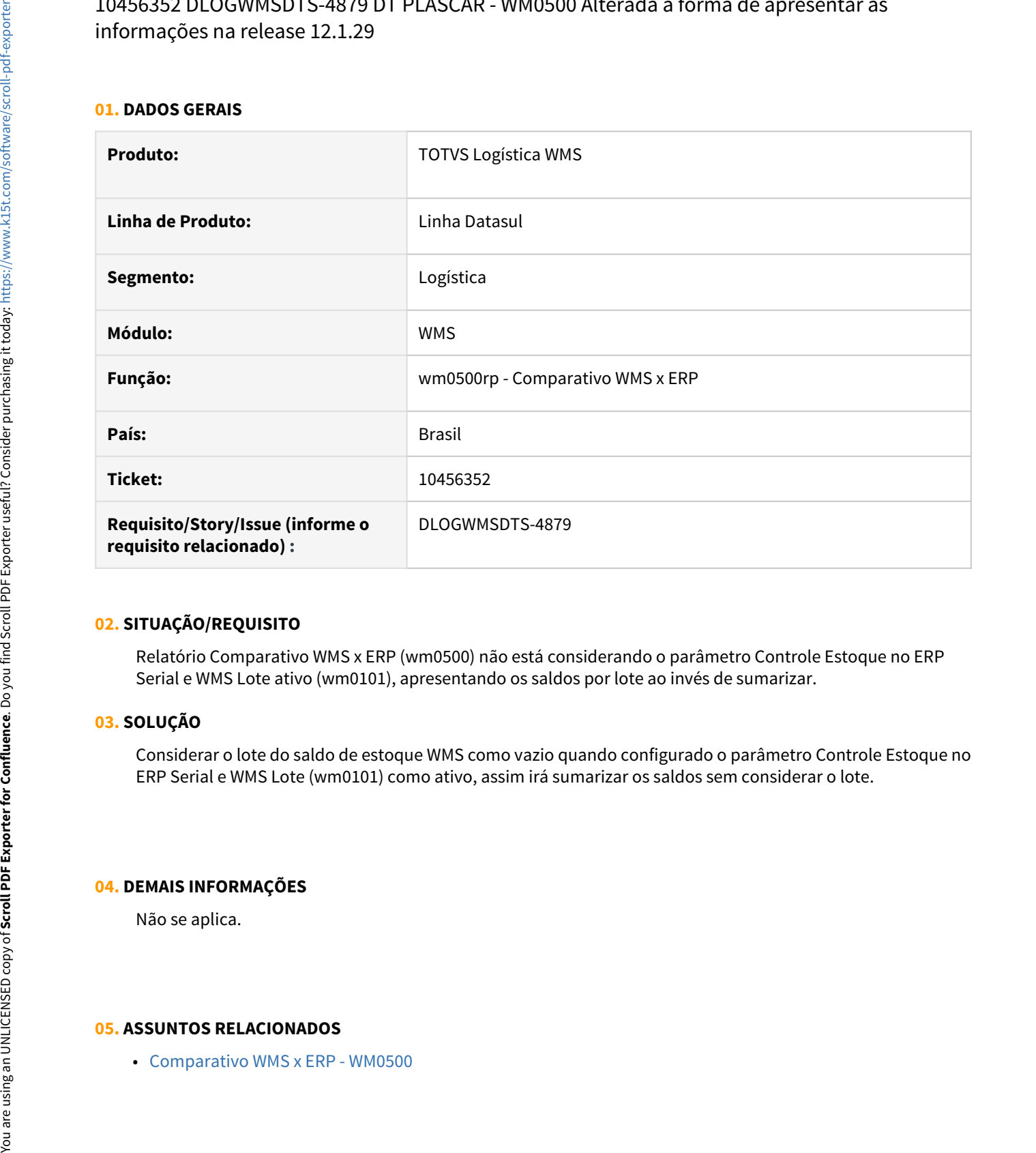

## **02. SITUAÇÃO/REQUISITO**

Relatório Comparativo WMS x ERP (wm0500) não está considerando o parâmetro Controle Estoque no ERP Serial e WMS Lote ativo (wm0101), apresentando os saldos por lote ao invés de sumarizar.

#### **03. SOLUÇÃO**

Considerar o lote do saldo de estoque WMS como vazio quando configurado o parâmetro Controle Estoque no ERP Serial e WMS Lote (wm0101) como ativo, assim irá sumarizar os saldos sem considerar o lote.

#### **04. DEMAIS INFORMAÇÕES**

Não se aplica.

# 10456352 DLOGWMSDTS-5108 DT WM0500 Não apresenta corretamente as informações de produto com controle ERP Serial e WMS Lote quando selecionado mais de um produto.

#### **01. DADOS GERAIS**

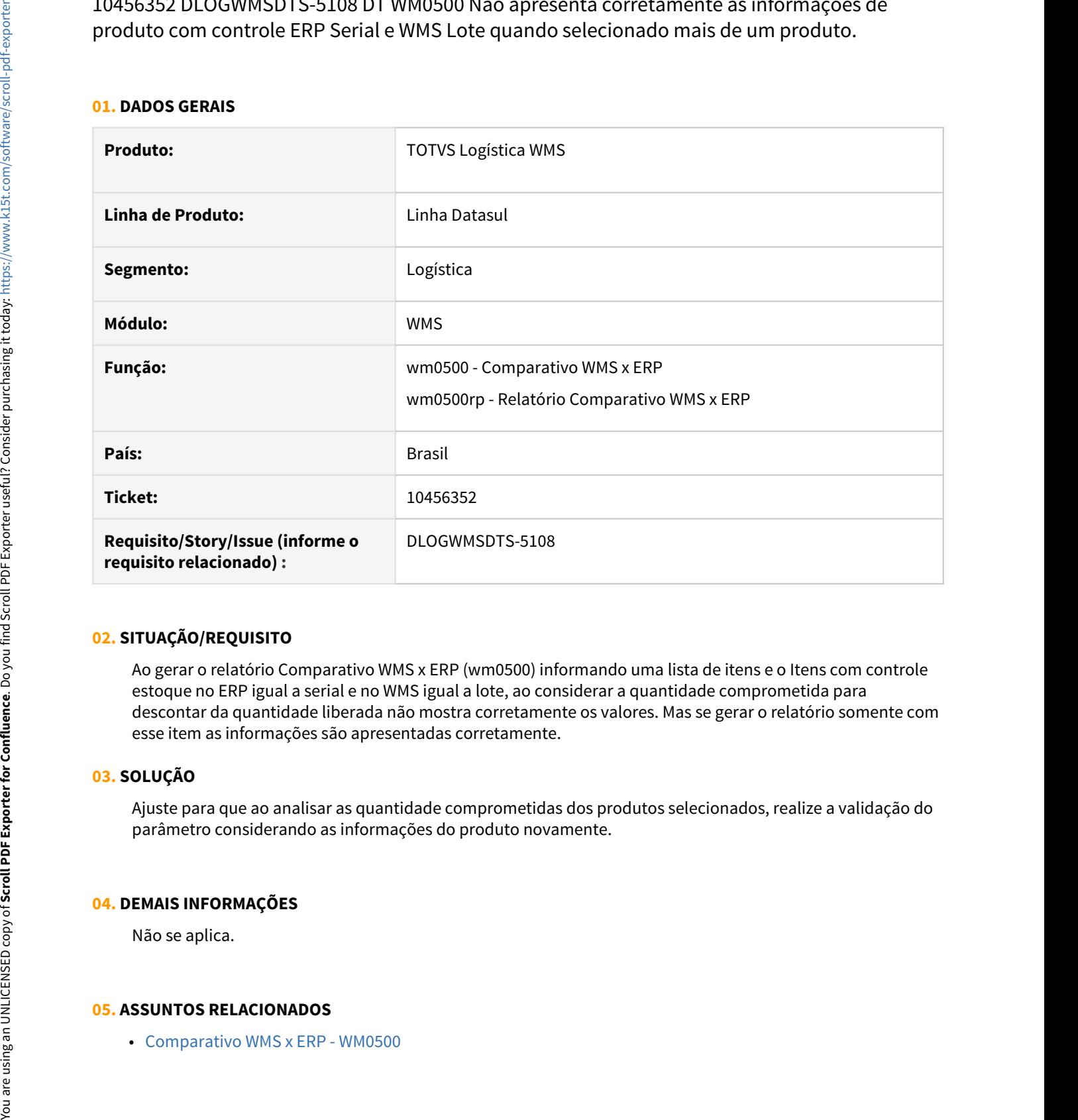

# **02. SITUAÇÃO/REQUISITO**

Ao gerar o relatório Comparativo WMS x ERP (wm0500) informando uma lista de itens e o Itens com controle estoque no ERP igual a serial e no WMS igual a lote, ao considerar a quantidade comprometida para descontar da quantidade liberada não mostra corretamente os valores. Mas se gerar o relatório somente com esse item as informações são apresentadas corretamente.

## **03. SOLUÇÃO**

Ajuste para que ao analisar as quantidade comprometidas dos produtos selecionados, realize a validação do parâmetro considerando as informações do produto novamente.

#### **04. DEMAIS INFORMAÇÕES**

Não se aplica.

# 10476581 DLOGWMSDTS-4904 DT WM0430 Erro 132 - Identificador de Carga já existe XXXXX

#### **01. DADOS GERAIS**

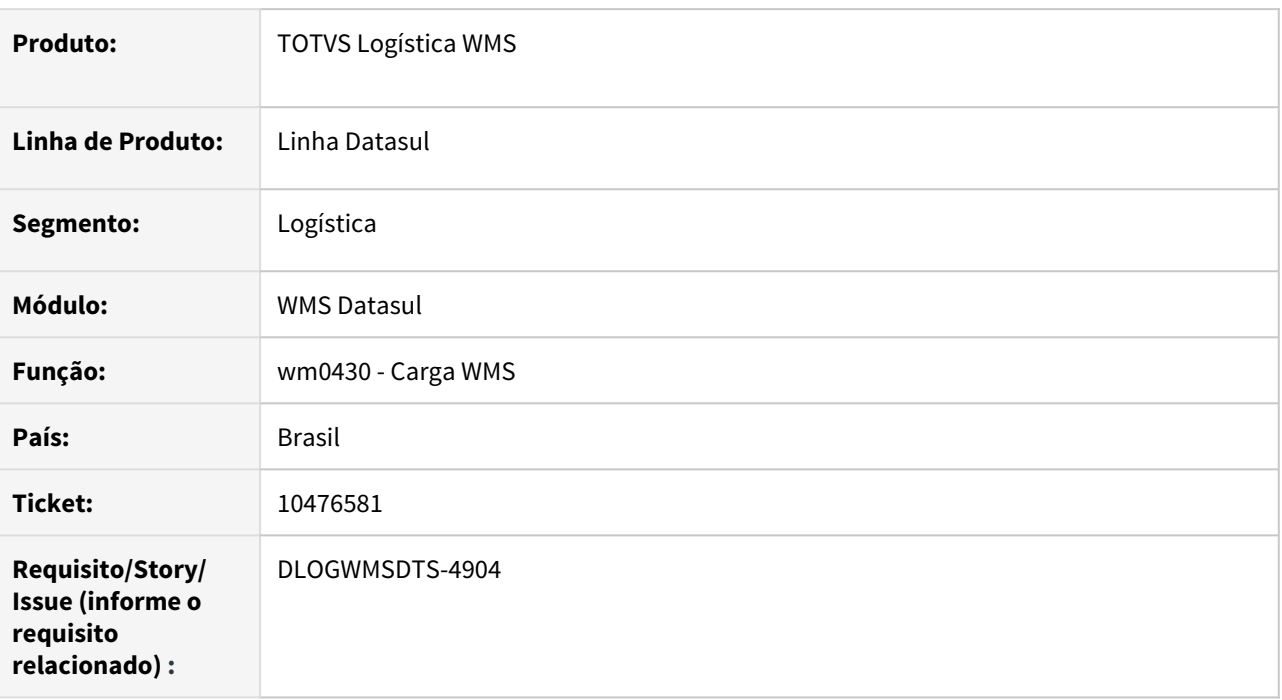

# **02. SITUAÇÃO/REQUISITO**

Ao criar a carga o sistema apresenta a mensagem \*\*132 - wm-carga already exists wuth Identificador Carga XXXXXXXXXXXXXX.

Isto ocorre quando a geração de carga é realizada em diferentes servidores com horários desajustados ou em um fuso horário de outra área.

# **03. SOLUÇÃO**

Alterada a rotina de geração do número de carga para considerar o parâmetro "Data Carga atual", existente no programa WM0101, aba Etiqueta

### **04. ASSUNTOS RELACIONADOS**

• [Carga WMS - WM0430](https://tdn.totvs.com/display/LDT/Carga+WMS+-+WM0430)

# 10503422 DLOGWMSDTS-4906 DT BC9030 Erro Field ind-dep-cq from b-deposito.

# **01. DADOS GERAIS**

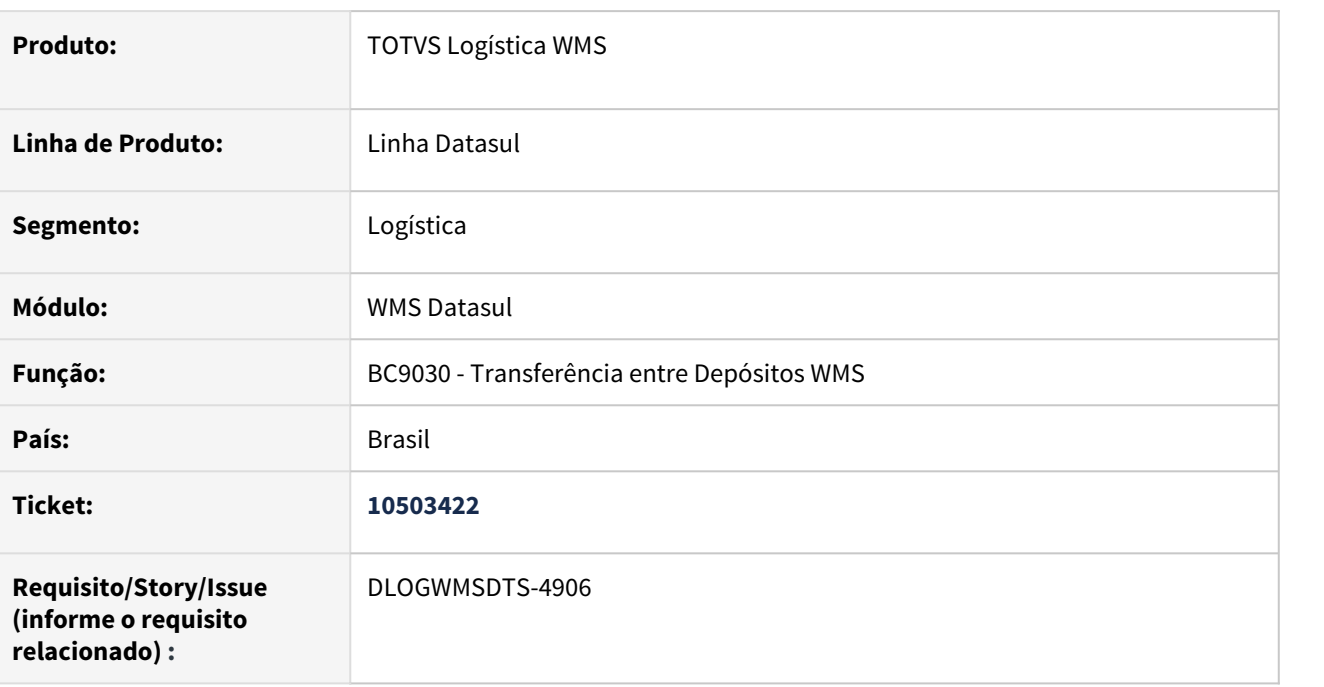

# **02. SITUAÇÃO/REQUISITO**

Na release 12.1.29 ouve uma alteração no programa CE9701.P onde foi incluída uma condição testando o campo IND-DEP-CQ do buffer B-DEPOSITO. Só que, quando o buffer B-DEPOSITO é posicionado, o campo IND-DEP-CQ não está incluso na cláusula fields (ver linha 252).

# **03. SOLUÇÃO**

Alterada a rotina para não ocorrer mais o erro reportado acima.

# **04. ASSUNTOS RELACIONADOS**

• [Transferência entre Depósitos – WMS - BC9030](https://tdn.totvs.com/pages/viewpage.action?pageId=267781983)

10512453 DLOGWMSDTS-4912 DT WM0551 Liberação parcial com mais de um endereço de picking não finaliza a transferência.

#### **01. DADOS GERAIS**

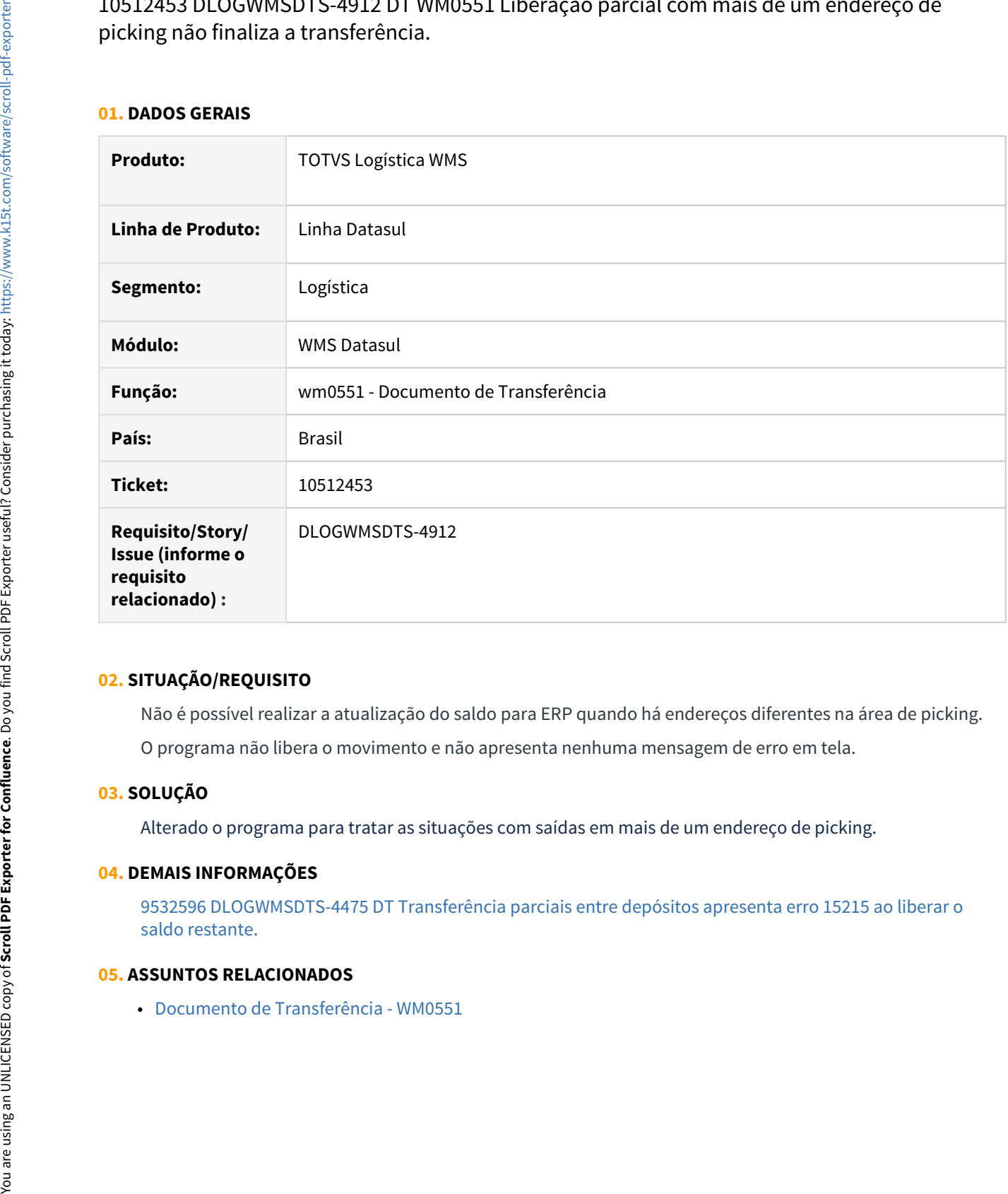

#### **02. SITUAÇÃO/REQUISITO**

Não é possível realizar a atualização do saldo para ERP quando há endereços diferentes na área de picking. O programa não libera o movimento e não apresenta nenhuma mensagem de erro em tela.

#### **03. SOLUÇÃO**

Alterado o programa para tratar as situações com saídas em mais de um endereço de picking.

#### **04. DEMAIS INFORMAÇÕES**

[9532596 DLOGWMSDTS-4475 DT Transferência parciais entre depósitos apresenta erro 15215 ao liberar o](#page-1318-0) [saldo restante.](#page-1318-0)

10533172 DLOGWMSDTS-4919 DT WM0554: falta de msg em tela com orientações a serem ajustadas na liberação ERP.

#### **01. DADOS GERAIS**

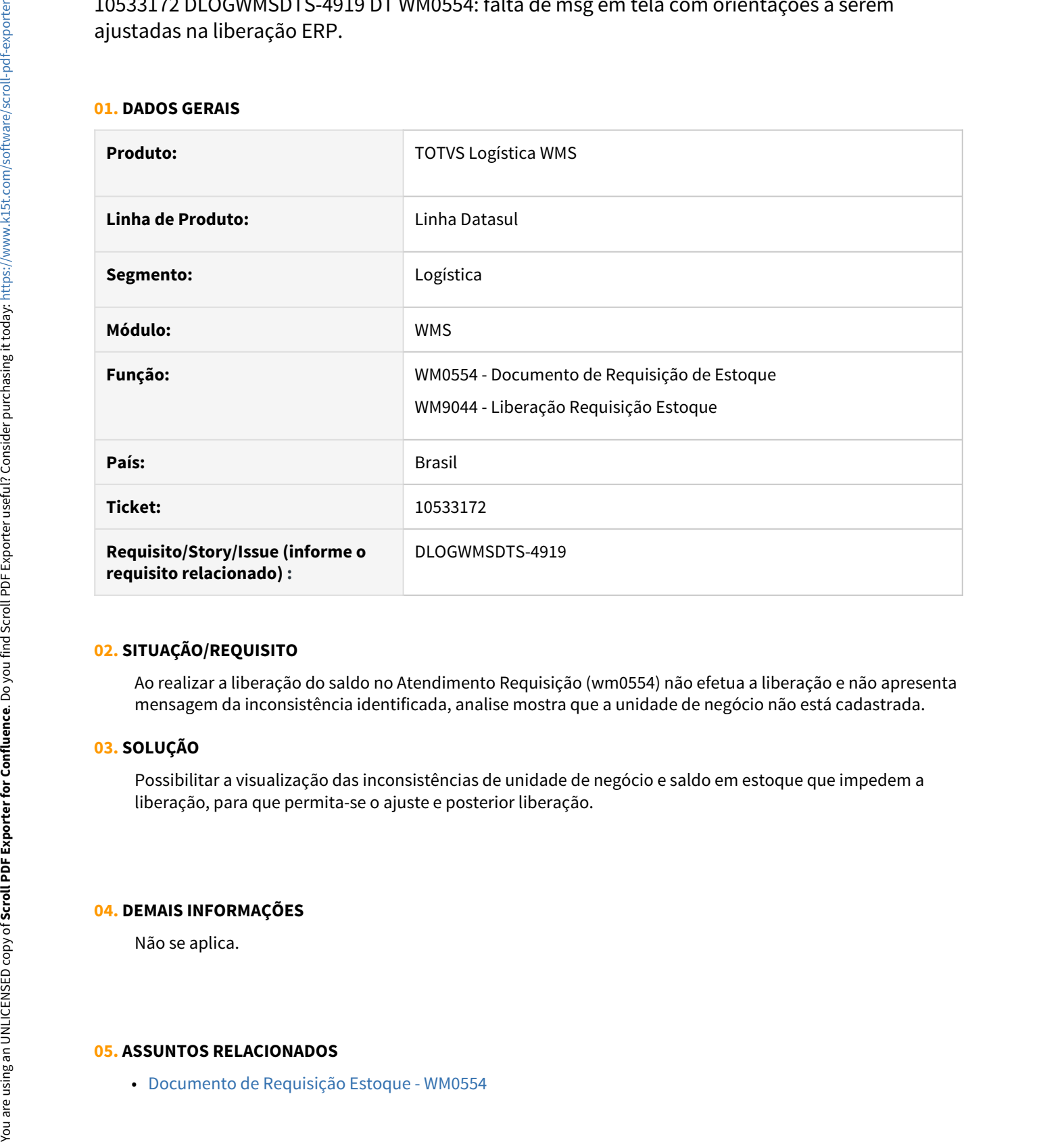

#### **02. SITUAÇÃO/REQUISITO**

Ao realizar a liberação do saldo no Atendimento Requisição (wm0554) não efetua a liberação e não apresenta mensagem da inconsistência identificada, analise mostra que a unidade de negócio não está cadastrada.

# **03. SOLUÇÃO**

Possibilitar a visualização das inconsistências de unidade de negócio e saldo em estoque que impedem a liberação, para que permita-se o ajuste e posterior liberação.

# **04. DEMAIS INFORMAÇÕES**

Não se aplica.

10543942 DLOGWMSDTS-4933 DT WM0554: erro progress na navegação entre os itens com sequencial desposicionado.

#### **01. DADOS GERAIS**

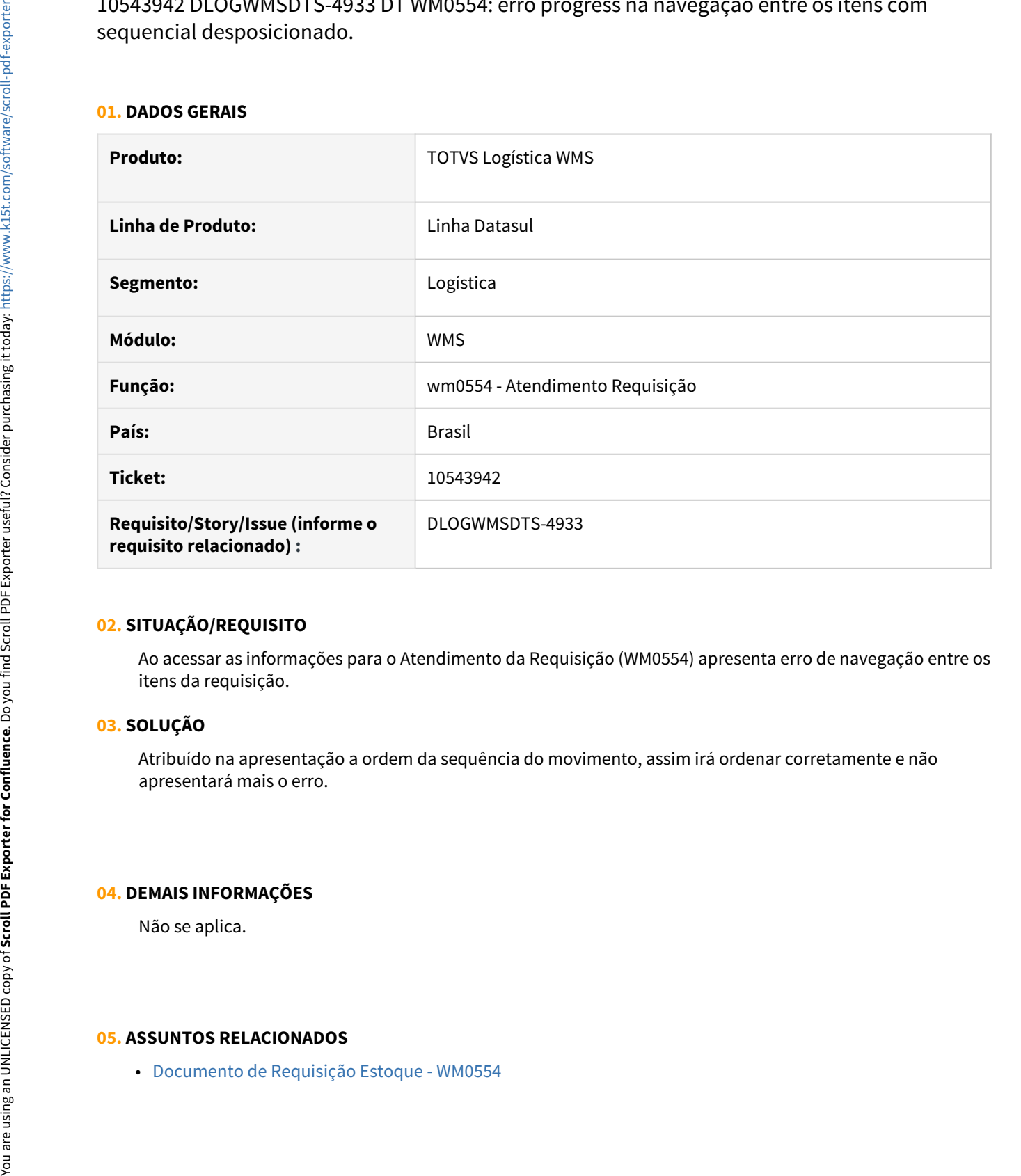

#### **02. SITUAÇÃO/REQUISITO**

Ao acessar as informações para o Atendimento da Requisição (WM0554) apresenta erro de navegação entre os itens da requisição.

# **03. SOLUÇÃO**

Atribuído na apresentação a ordem da sequência do movimento, assim irá ordenar corretamente e não apresentará mais o erro.

# **04. DEMAIS INFORMAÇÕES**

Não se aplica.

# 10636444 DLOGWMSDTS-4967 DT Possibilidade de informar quantidade rejeitada, após as atualizações da issue DLOGWMSDTS-3484

#### **01. DADOS GERAIS**

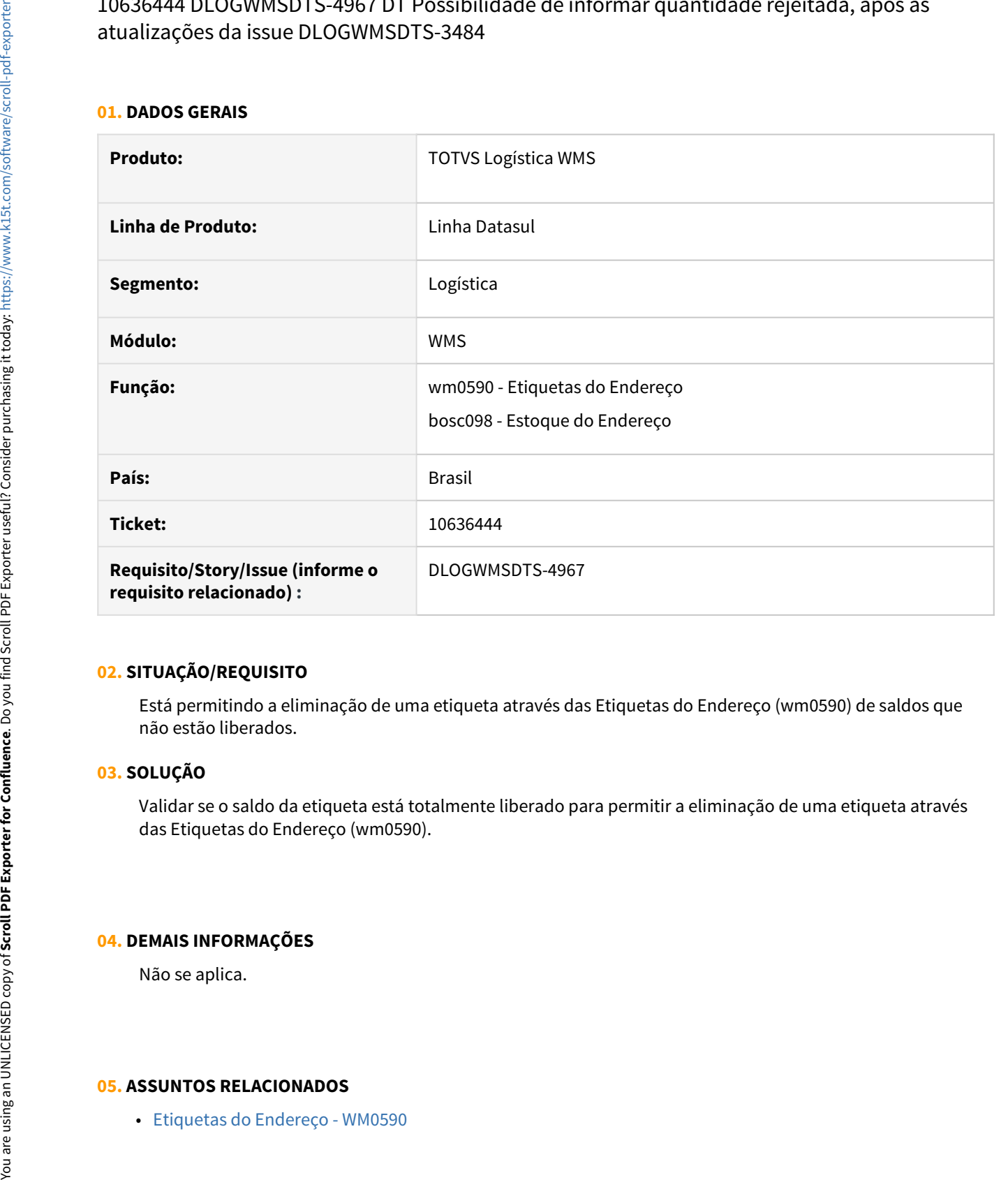

#### **02. SITUAÇÃO/REQUISITO**

Está permitindo a eliminação de uma etiqueta através das Etiquetas do Endereço (wm0590) de saldos que não estão liberados.

#### **03. SOLUÇÃO**

Validar se o saldo da etiqueta está totalmente liberado para permitir a eliminação de uma etiqueta através das Etiquetas do Endereço (wm0590).

# **04. DEMAIS INFORMAÇÕES**

Não se aplica.

10747566 DLOGWMSDTS-5040 DT CD0205 - Performance na procedure Pi\_Acerta\_Etiqueta bcp/ bc8001equencial desposicionado.

#### **01. DADOS GERAIS**

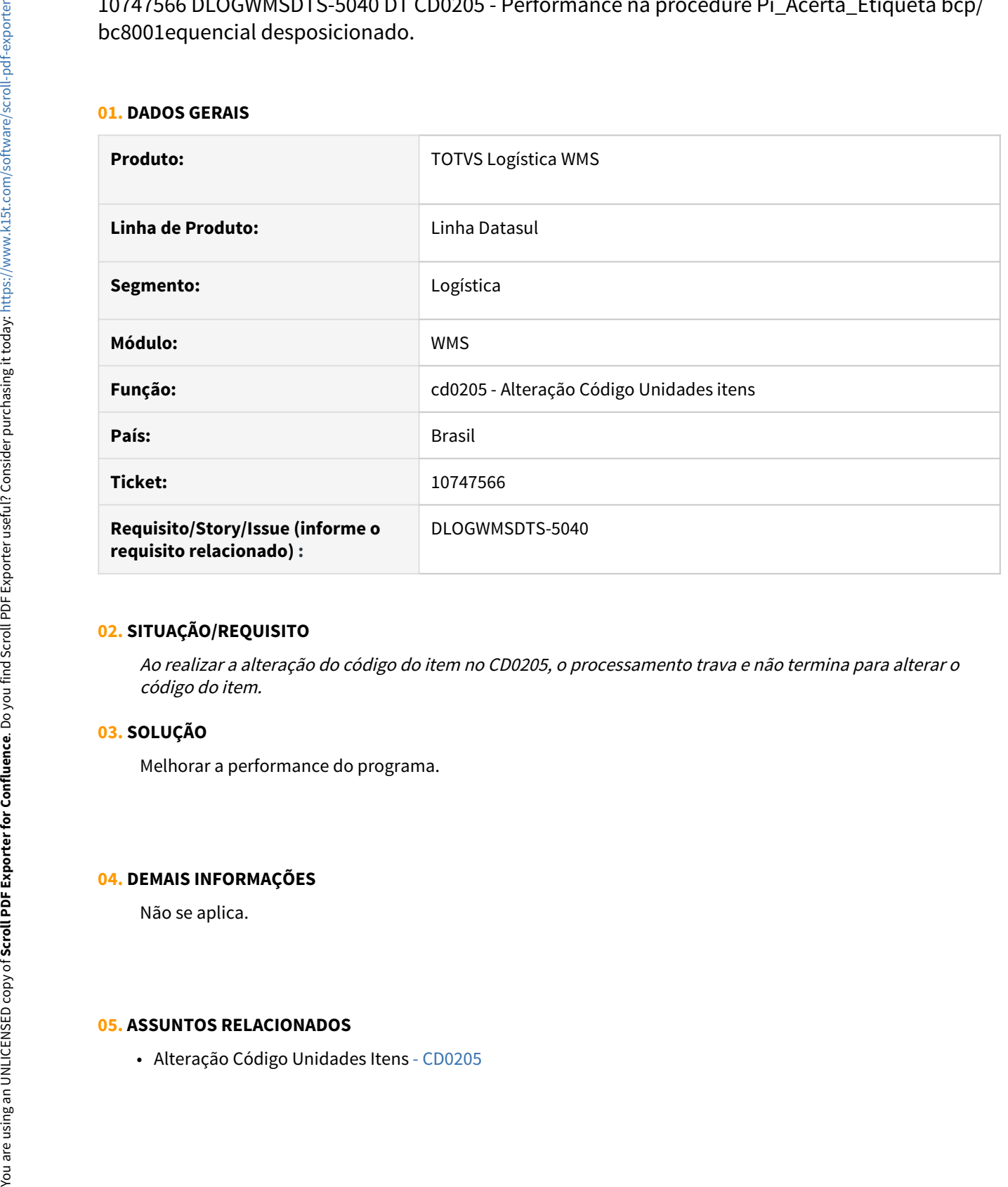

#### **02. SITUAÇÃO/REQUISITO**

Ao realizar a alteração do código do item no CD0205, o processamento trava e não termina para alterar o código do item.

### **03. SOLUÇÃO**

Melhorar a performance do programa.

#### **04. DEMAIS INFORMAÇÕES**

Não se aplica.

# 10794739 DLOGWMSDTS-5050 DT CE9700 Zoom campo lote não apresenta somente os lotes do depósito de saída

# **01. DADOS GERAIS**

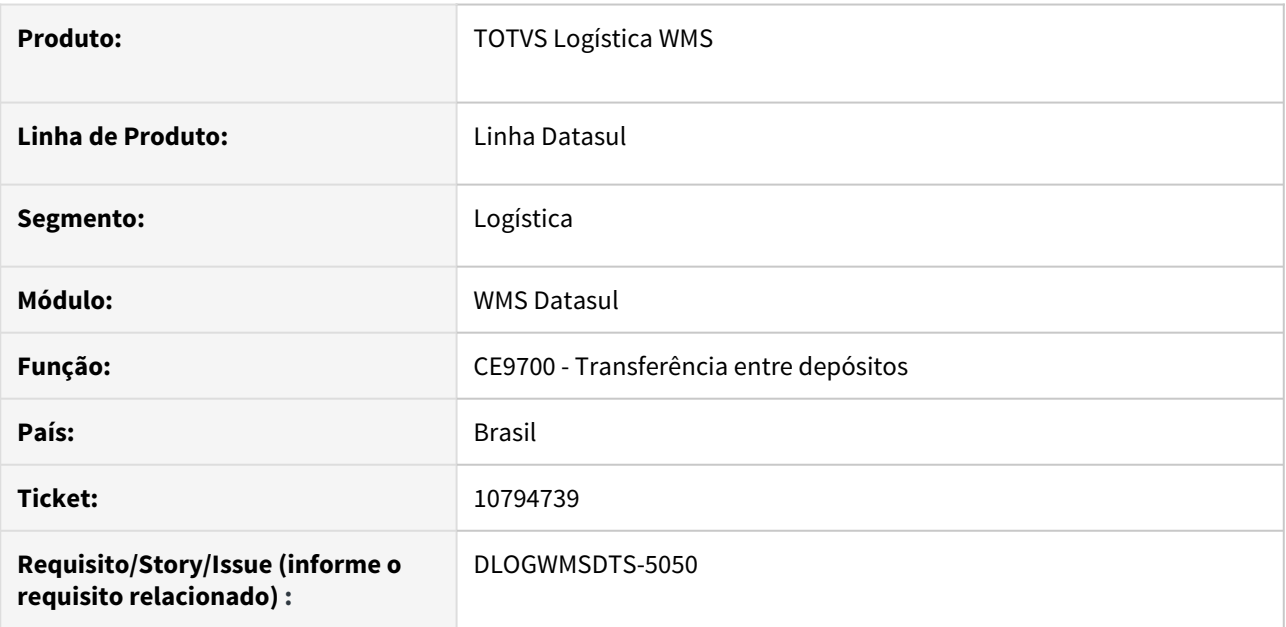

### **02. SITUAÇÃO/REQUISITO**

Após preencher os dados do cabeçalho no CE9700, ao incluir o item e acionar o zoom no campo lote, o sistema está apresentando todos os lotes disponíveis em outros depósitos e não somente os lotes referente ao depósito de saída.

# **03. SOLUÇÃO**

Alterado o programa CE9700 para que no zoom do campo lote sejam apresentados somente os disponíveis para o depósito de saída informado.

#### **04. ASSUNTOS RELACIONADOS**

• [Transferencia\\_entre\\_Depositos\\_-\\_CE9700](https://tdn.totvs.com/display/LDT/Transferencia_entre_Depositos_-_CE9700)

DLOGWMSDTS-4025 DT Opção Origem no Programa WM0400 e na opção Detalhe do WM0410 não apresentam documentos de saída com situação liberado.

#### **01. DADOS GERAIS**

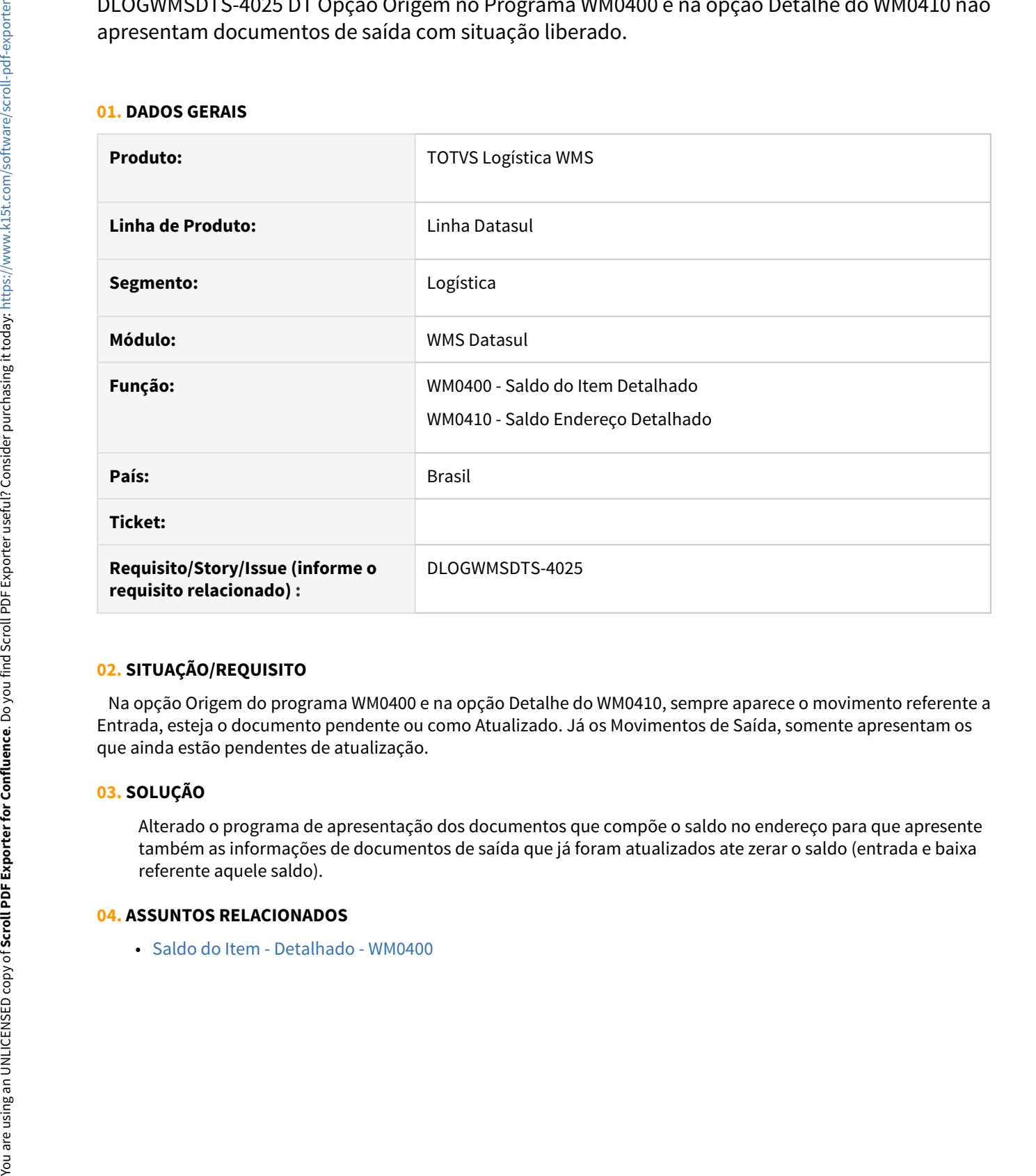

# **02. SITUAÇÃO/REQUISITO**

 Na opção Origem do programa WM0400 e na opção Detalhe do WM0410, sempre aparece o movimento referente a Entrada, esteja o documento pendente ou como Atualizado. Já os Movimentos de Saída, somente apresentam os que ainda estão pendentes de atualização.

## **03. SOLUÇÃO**

Alterado o programa de apresentação dos documentos que compõe o saldo no endereço para que apresente também as informações de documentos de saída que já foram atualizados ate zerar o saldo (entrada e baixa referente aquele saldo).

# DLOGWMSDTS-4035 DT re2001/wm0370/re2006/ce0830 - erro na quantidade alocada produção

# **01. DADOS GERAIS**

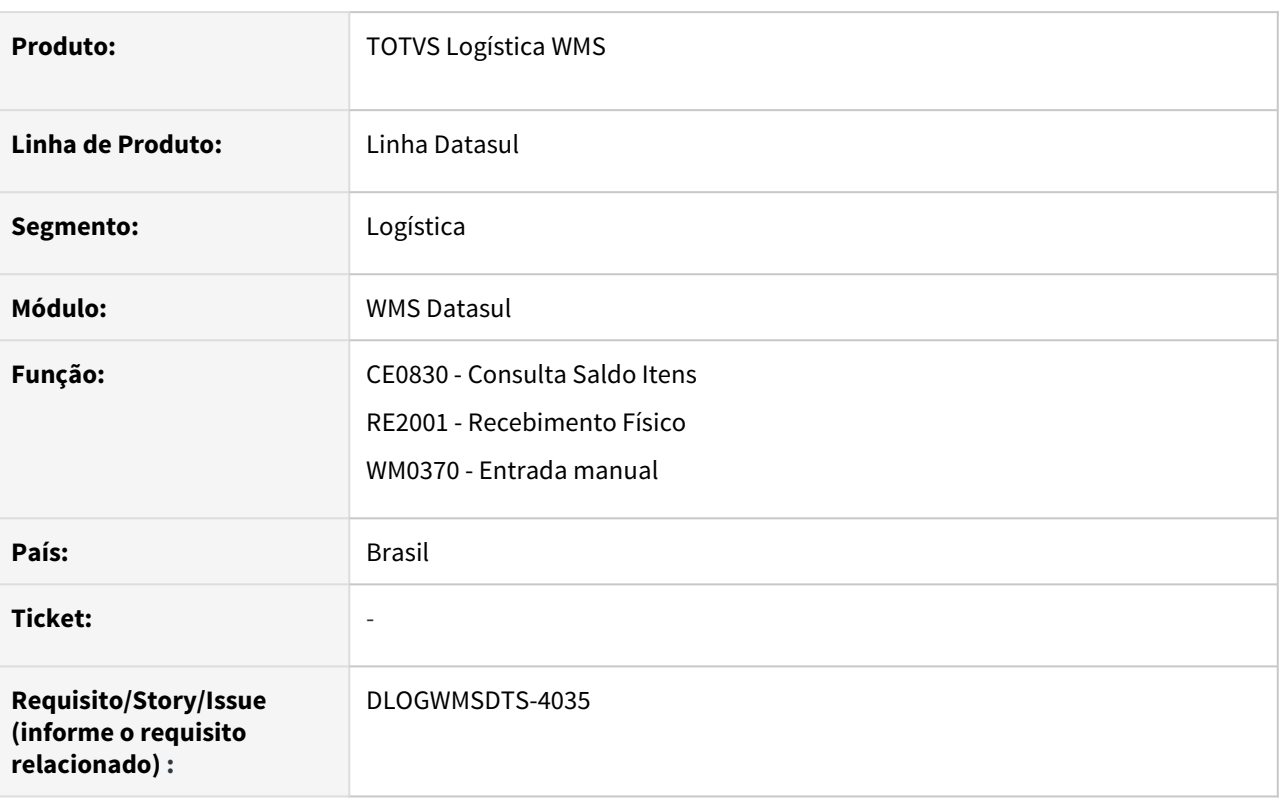

# **02. SITUAÇÃO/REQUISITO**

Ao incluir um documento no recebimento de quantidade 500 em cada sequência, nos lotes 1, 2 e 3, atualizar e confirmar a entrada no WMS (wm0370). Ao ser desatualizada (re2006) e alterada as quantidades para 700 lote 1 e 300 para lote 2 e atualizada novamente, o lote 1 fica incorreto. (Quantidade data 700 Qtde atual 700 Qt aloc prod 200)

# **03. SOLUÇÃO**

Alterado o programa para que o WMS também seja atualizado com as novas quantidades da nota.

DLOGWMSDTS-4304 DT Na integração do embarque, aparece em tela a mensagem de erro: 27745 – O embarque a ser gerado já foi totalmente separado no WMS.

# **01. DADOS GERAIS**

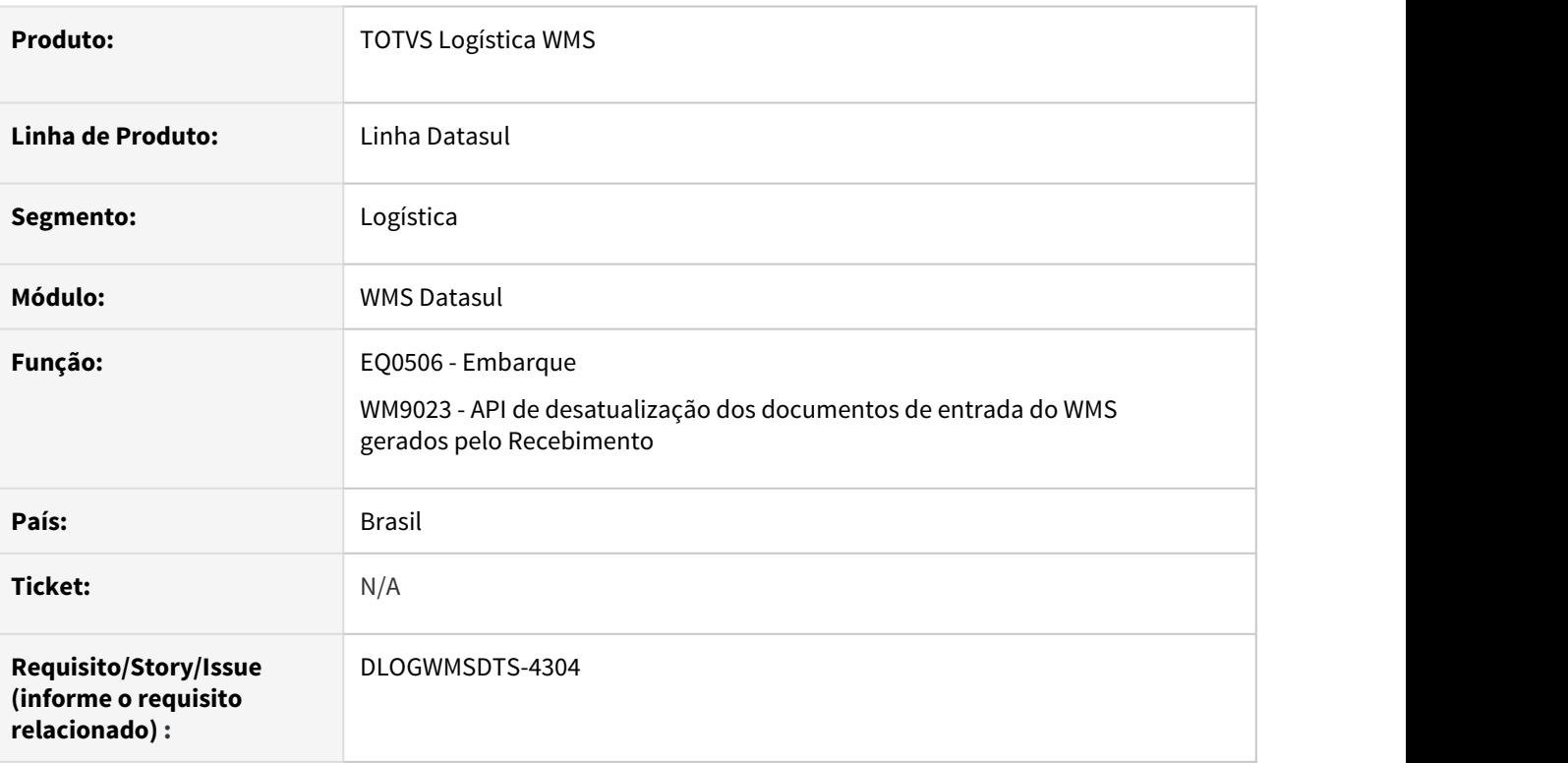

# **02. SITUAÇÃO/REQUISITO**

Na integração do embarque, aparece em tela a mensagem de erro: 27745 – O embarque a ser gerado já foi totalmente separado no WMS.

# **03. SOLUÇÃO**

 Alterado o programa para que antes de Integrar o embarque com o WMS, seja verificado se todos os movimentos vinculados à todos os itens estão com status Não Iniciado ou Em Processo.

# **04. ASSUNTOS RELACIONADOS**

• [Preparação do Faturamento - EQ0506](https://tdn.totvs.com/pages/viewpage.action?pageId=268823685)

DLOGWMSDTS-4330 DT eq0506 – Opção Desaloca item selecionado (eq0506/eq0506b). Integração com WMS (wm0390) / wm0550 – Na liberação do embarque, aparece em tela a mensagem de erro: 27746 – Processo de separação do resumo não foi concluído.

#### **01. DADOS GERAIS**

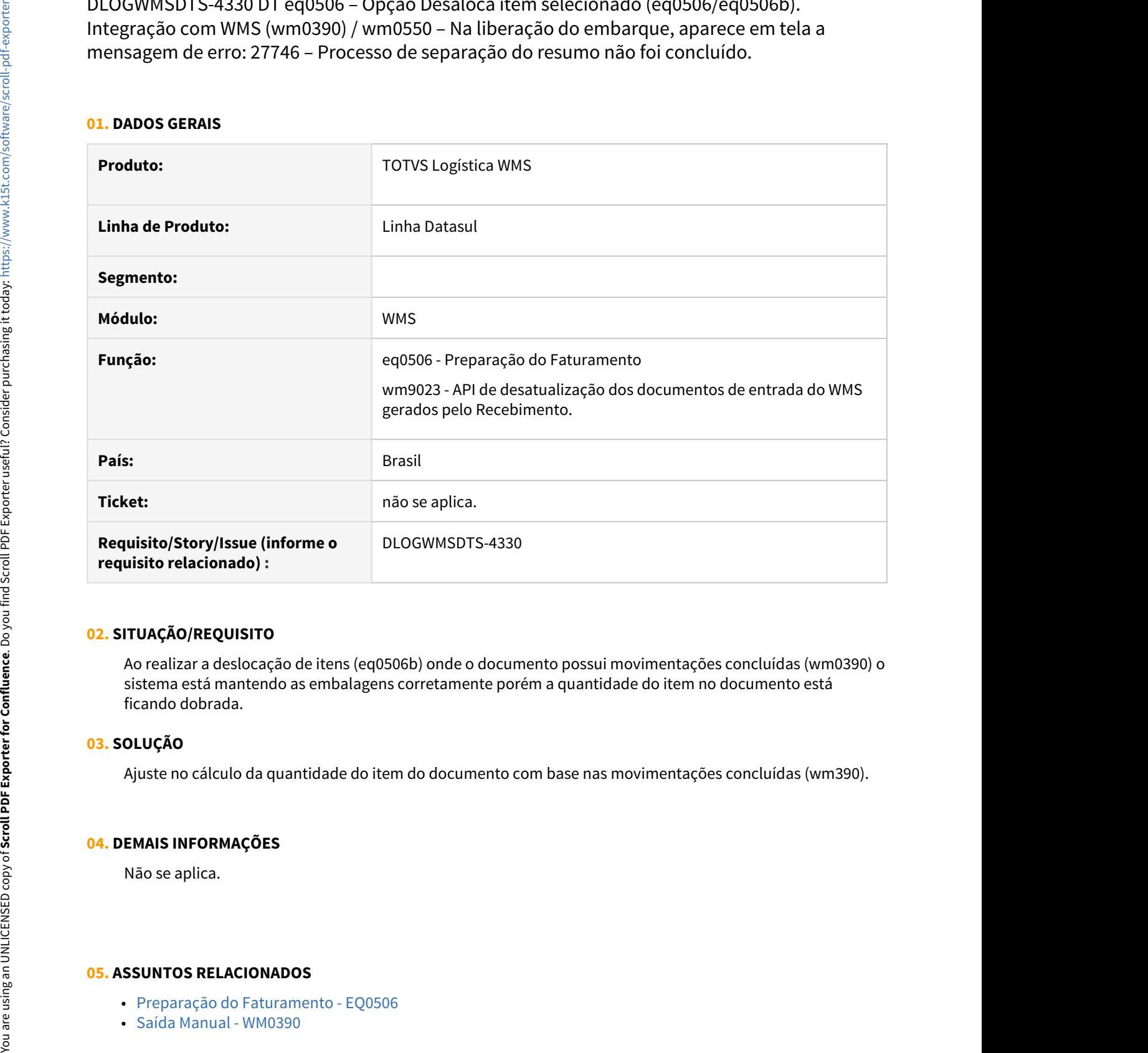

#### **02. SITUAÇÃO/REQUISITO**

Ao realizar a deslocação de itens (eq0506b) onde o documento possui movimentações concluídas (wm0390) o sistema está mantendo as embalagens corretamente porém a quantidade do item no documento está ficando dobrada.

#### **03. SOLUÇÃO**

Ajuste no cálculo da quantidade do item do documento com base nas movimentações concluídas (wm390).

#### **04. DEMAIS INFORMAÇÕES**

Não se aplica.

- [Preparação do Faturamento EQ0506](https://tdn.totvs.com/pages/viewpage.action?pageId=268823685)
- 

# 4.9 Manufatura - Manutenção - 12.1.32

# 4.9.1 App Minha Produção - Manutenção - 12.1.32

# 10136501 DMANUFATURA-923 DT App Minha Produção - Não é possível retornar mensagem de erro customizada via UPC

#### **01. DADOS GERAIS**

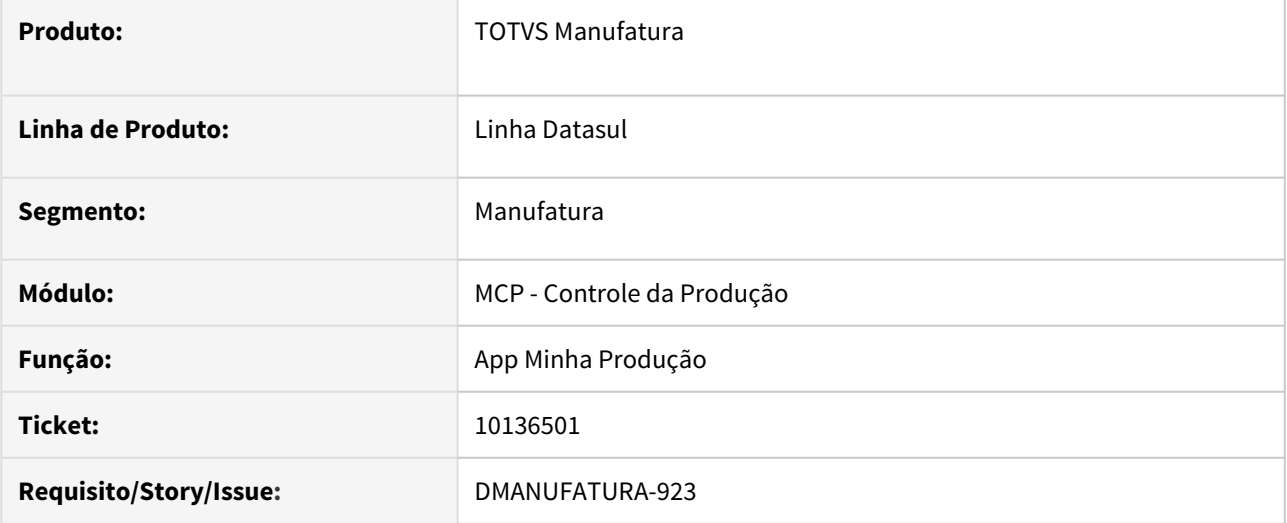

### **02. SITUAÇÃO/REQUISITO**

Ao utilizar os pontos de UPC disponíveis na API do aplicativo Minha Produção, não é possível retornar mensagens de erro customizadas para apresentar ao usuário.

## **03. SOLUÇÃO**

Os pontos de UPC foram alterados para incluir também o endereço de memória da tabela de erros do aplicativo, permitindo ao programador retornar mensagens de erro customizadas.

# **04. DEMAIS INFORMAÇÕES**

Não se aplica.

# **05. ASSUNTOS RELACIONADOS**

• Não se aplica.

# 10284411 DMANUFATURA-1219 DT Formulário HTML

#### **01. DADOS GERAIS**

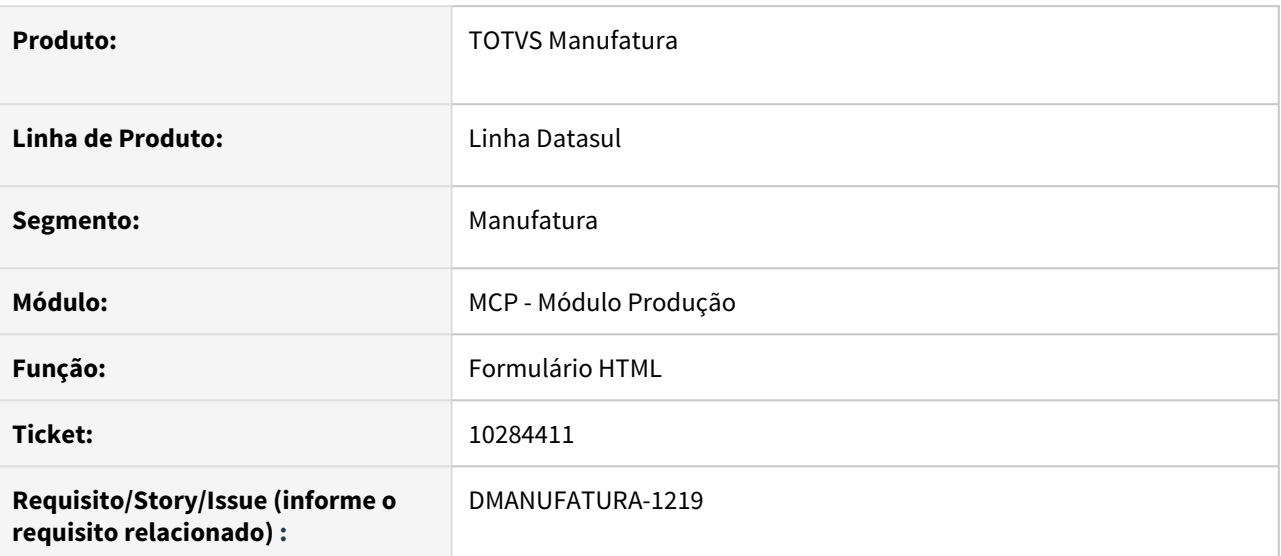

### **02. SITUAÇÃO/REQUISITO**

Quando acessado a tela de Formulários, não esta listando nenhum formulário

# **03. SOLUÇÃO**

O programa foi alterado para corrigir a situação reportada.

## **04. DEMAIS INFORMAÇÕES**

Não se aplica.

# **05. ASSUNTOS RELACIONADOS**

• Não se aplica.

# 4.9.2 APS - Planejamento Avançado de Produção - Manutenção - 12.1.32

# 10062754 DMANUFATURA-1036 DT Operações não alocadas e não informa motivo.

#### **01. DADOS GERAIS**

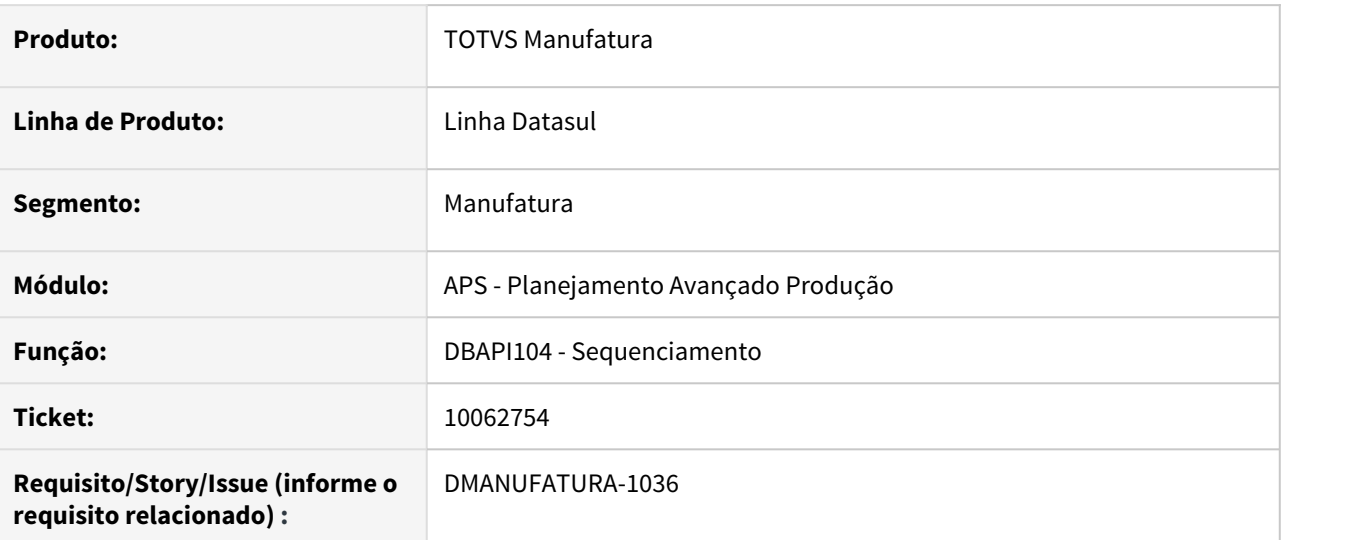

# **02. SITUAÇÃO/REQUISITO**

Algumas operações não estão sendo sequenciadas e não é apresentado motivo.

# **03. SOLUÇÃO**

Ajustado para que o sequenciamento realize a alocação das operações corretamente.

# **04. DEMAIS INFORMAÇÕES**

[Cálculo do Sequenciamento Automático - DBAPI104](https://tdn.totvs.com/pages/viewpage.action?pageId=272710712)

# **05. ASSUNTOS RELACIONADOS**

• Não se aplica.
## 10079169 DMANUFATURA-830 DT Looping sequenciamento utilizando recurso secundário

### **01. DADOS GERAIS**

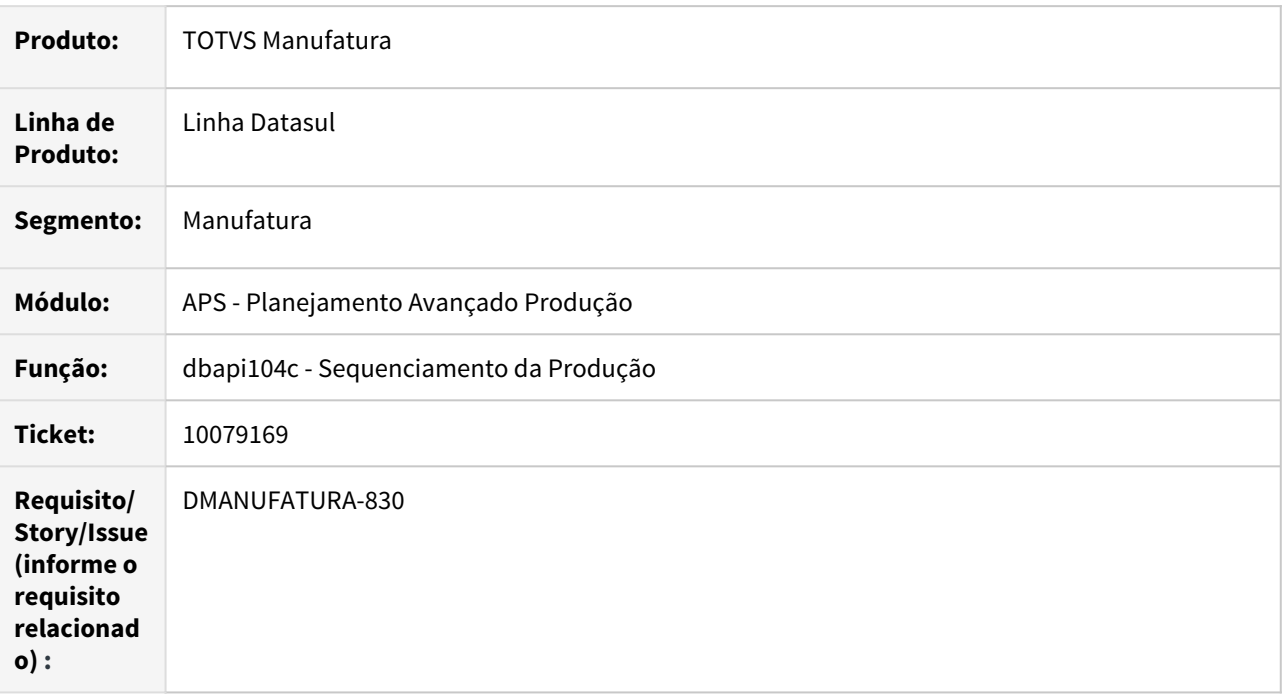

## **02. SITUAÇÃO/REQUISITO**

Sequenciamento considerando recurso secundário em looping.

#### **03. SOLUÇÃO**

Foi ajustado, na etapa de sequenciamento, a busca das janelas de disponibilidade do recurso secundário, onde o looping foi identificado.

### **04. DEMAIS INFORMAÇÕES**

Não se aplica.

## **05. ASSUNTOS RELACIONADOS**

## 10098350 DMANUFATURA-865 DB0413 - Indicador Qualidade Atendimento

#### **01. DADOS GERAIS**

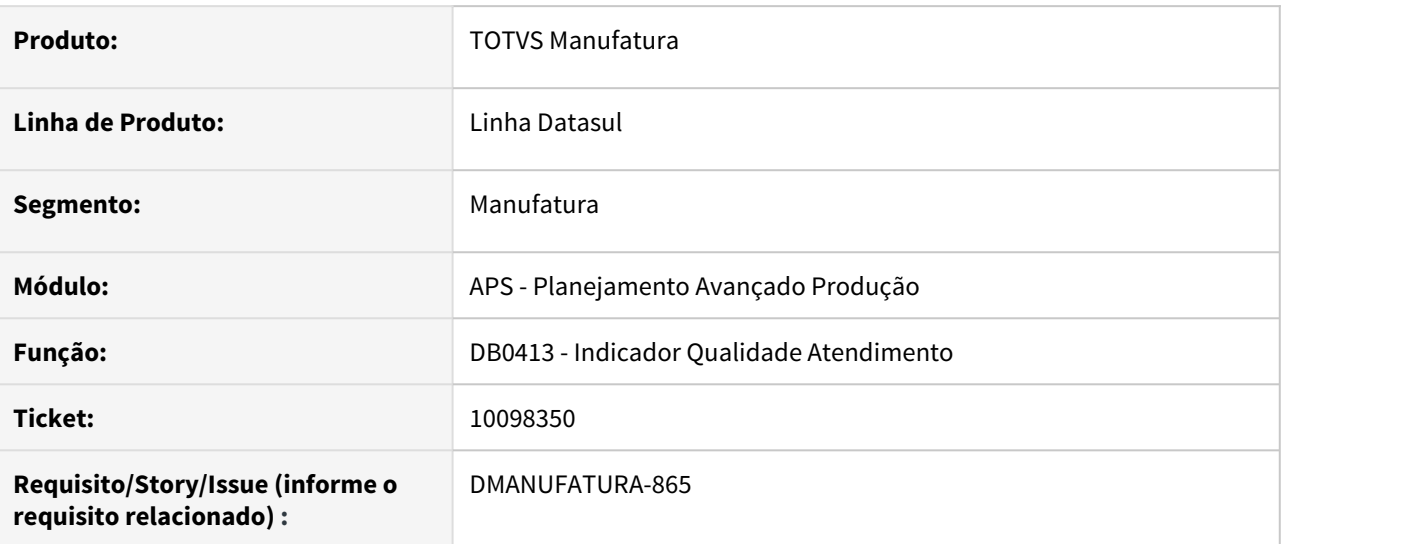

### **02. SITUAÇÃO/REQUISITO**

Problema de performance na abertura do programa e detalhamento dos registros da ordem

## **03. SOLUÇÃO**

O programa foi alterado para corrigir o problema de performance reportado.

#### **04. DEMAIS INFORMAÇÕES**

Não se aplica.

### **05. ASSUNTOS RELACIONADOS**

## 10371591 DMANUFATURA-1256 DT Inconsistência ao clicar nos itens de menu quando não há cenário selecionado

#### **01. DADOS GERAIS**

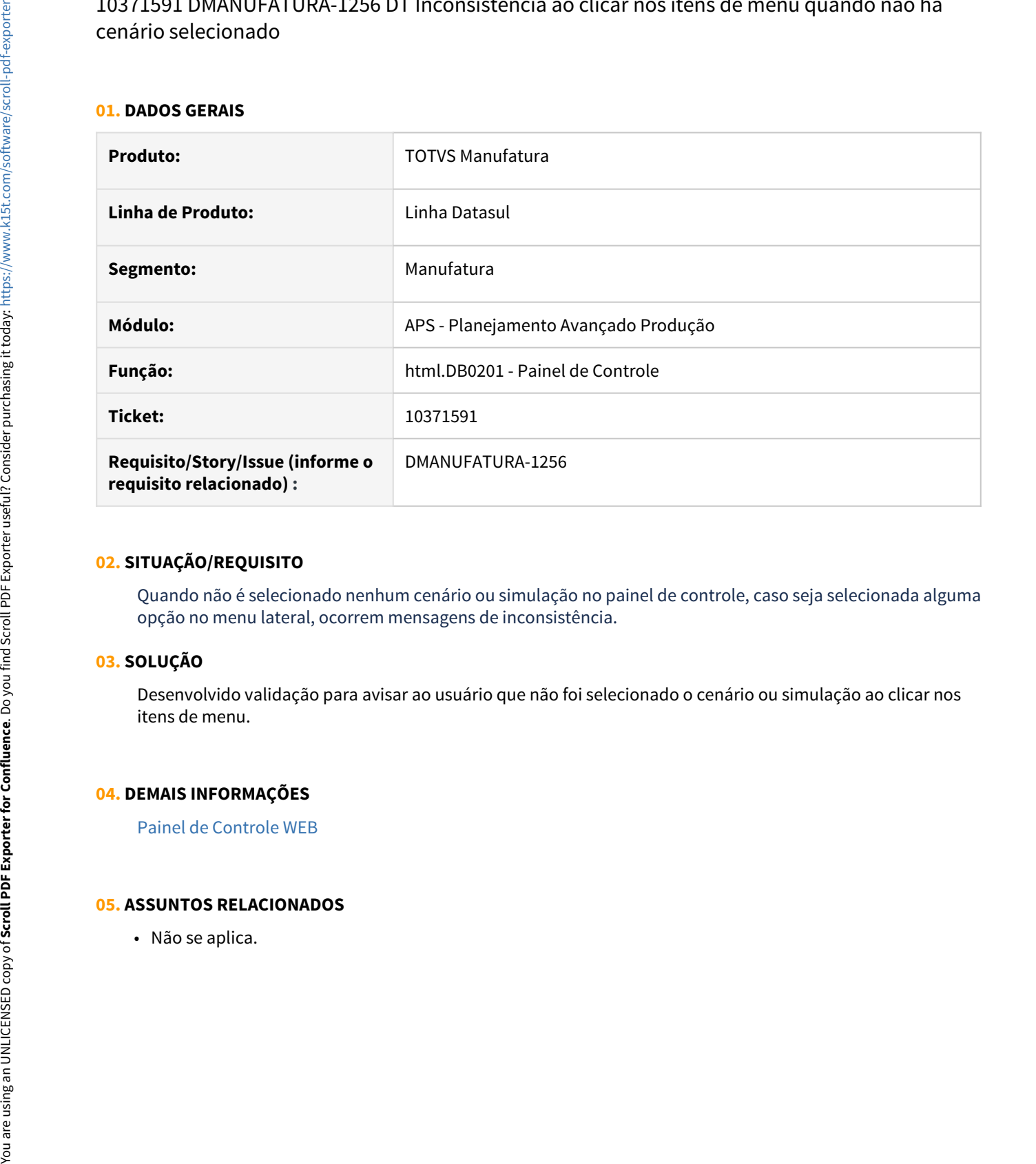

## **02. SITUAÇÃO/REQUISITO**

Quando não é selecionado nenhum cenário ou simulação no painel de controle, caso seja selecionada alguma opção no menu lateral, ocorrem mensagens de inconsistência.

## **03. SOLUÇÃO**

Desenvolvido validação para avisar ao usuário que não foi selecionado o cenário ou simulação ao clicar nos itens de menu.

#### **04. DEMAIS INFORMAÇÕES**

[Painel de Controle WEB](https://tdn.totvs.com/display/LDT/Painel+de+Controle+WEB)

## 10400942 DMANUFATURA-1276 DT Erro ao exportar planilha Excel no programa DB0409

### **01. DADOS GERAIS**

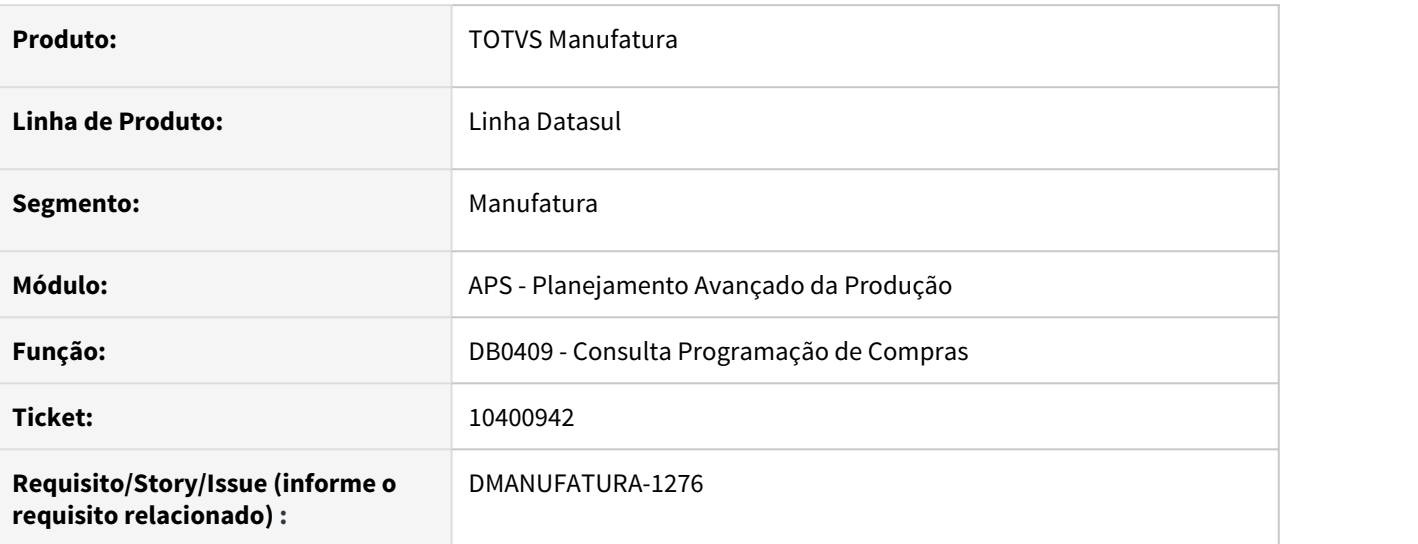

## **02. SITUAÇÃO/REQUISITO**

• Quando o item possui **"tab"** na descrição informada no programa **CD0204**, ao realizar a exportação para Excel no programa **DB0409** está ocorrendo o erro a seguir: **"Entry 15 is outside the range of list @;;@;@;@;###.###.##0,00;@;@;;@;;###.###.##0,00;;@. (560)"**

## **03. SOLUÇÃO**

• Corrigido para que a exportação para Excel do programa **DB0409** seja realizada sem erros.

## **04. DEMAIS INFORMAÇÕES**

• [Consulta Programação de Compras - DB0409](https://tdn.totvs.com/pages/viewpage.action?pageId=273298534)

### **05. ASSUNTOS RELACIONADOS**

## 10498301 DMANUFATURA-1461 DT dbapi007c.p Liberação de includes

### **01. DADOS GERAIS**

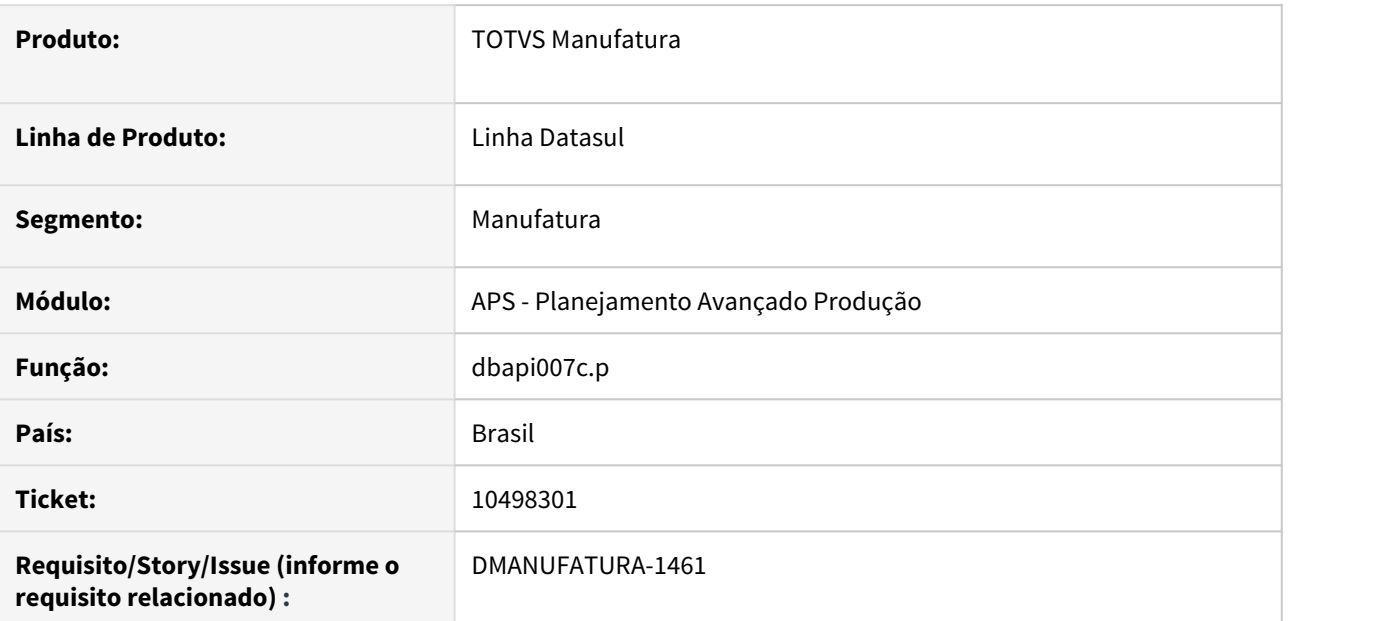

## **02. SITUAÇÃO/REQUISITO**

Solicitação de liberação de includes de fontes da DBapi007c.

## **03. SOLUÇÃO**

Foram liberadas as includes cdp/cdcfgman.i, cdp/cdcfgmat.i, dbp/dbapi002.i11, dbp/dbapi007c.i do fonte dbapi007c.p.

### **04. DEMAIS INFORMAÇÕES**

Não se aplica.

## **05. ASSUNTOS RELACIONADOS**

## 10638471 DMANUFATURA-1623 DT Mensagem de erro para itens comprados na Explosão da Demanda

#### **01. DADOS GERAIS**

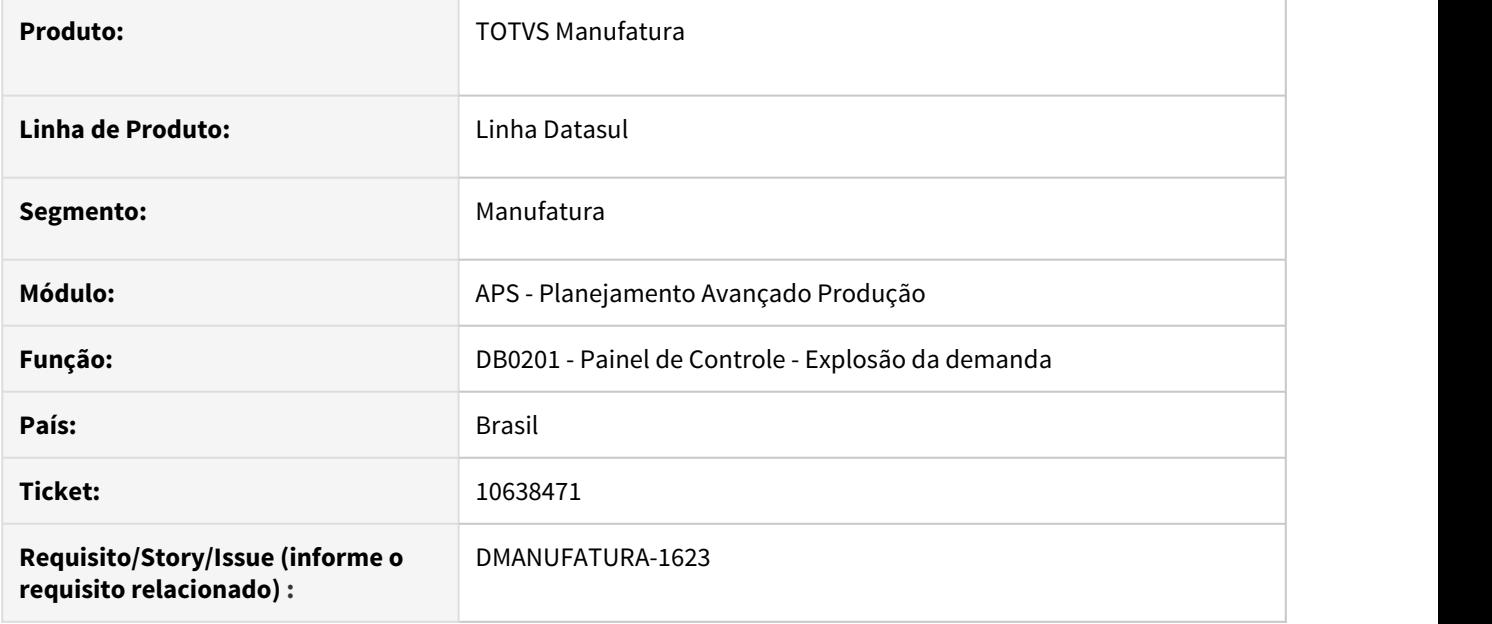

#### **02. SITUAÇÃO/REQUISITO**

Ao calcular a explosão está sendo apresentada a mensagem "52.094 - Não existem Operações/Roteiros válidos para o Item" para itens comprados.

#### **03. SOLUÇÃO**

Foi alterado o programa para que não apresente a mensagem de validação para itens comprados na Explosão da demanda.

#### **04. DEMAIS INFORMAÇÕES**

Não se aplica.

### **05. ASSUNTOS RELACIONADOS**

## 10721320 DMANUFATURA-1756 DT DBAPI002 Prioridade de itens incorreta

### **01. DADOS GERAIS**

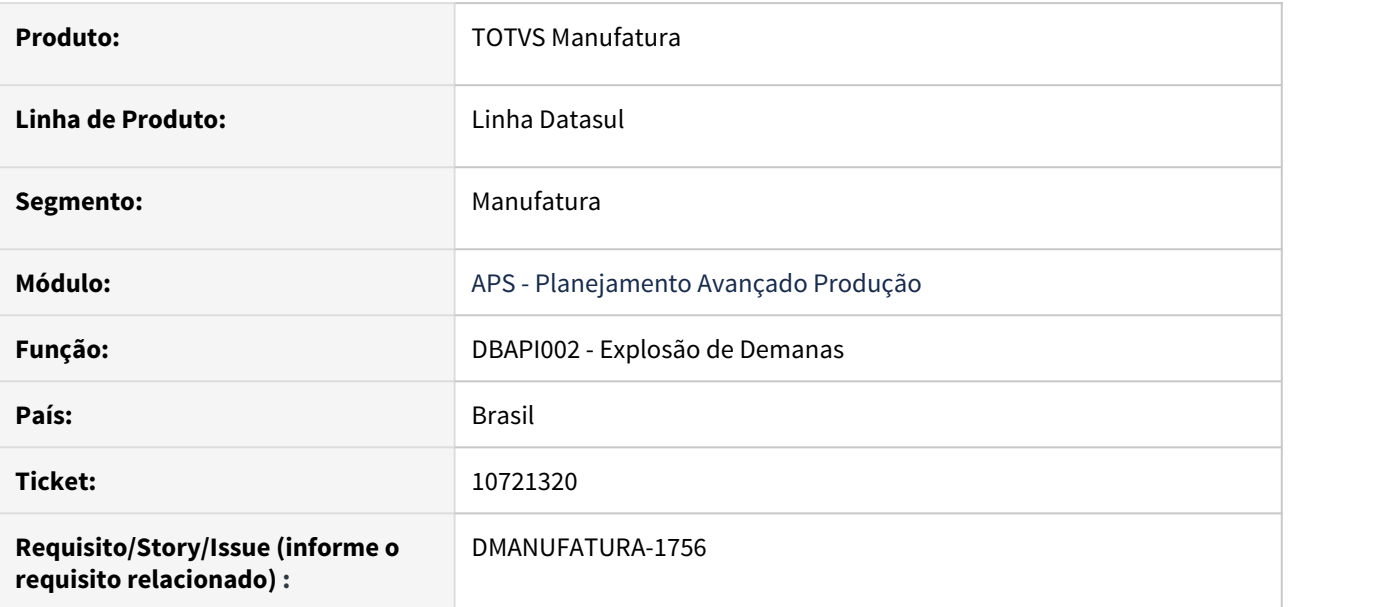

### **02. SITUAÇÃO/REQUISITO**

Itens vendidos estão recebendo a prioridade de suas matérias-primas.

#### **03. SOLUÇÃO**

Etapa de explosão foi ajustada para que a prioridade de itens vendidos seja respeitada, conforme parametrização do cenário.

#### **04. DEMAIS INFORMAÇÕES**

[Cálculo da Explosão de Demanda - DBAPI002](https://tdn.totvs.com/pages/viewpage.action?pageId=272711277)

#### **05. ASSUNTOS RELACIONADOS**

## 10740565 DMANUFATURA-1679 DT Alteração de OP de reaproveitamento na confirmação com Datasul

#### **01. DADOS GERAIS**

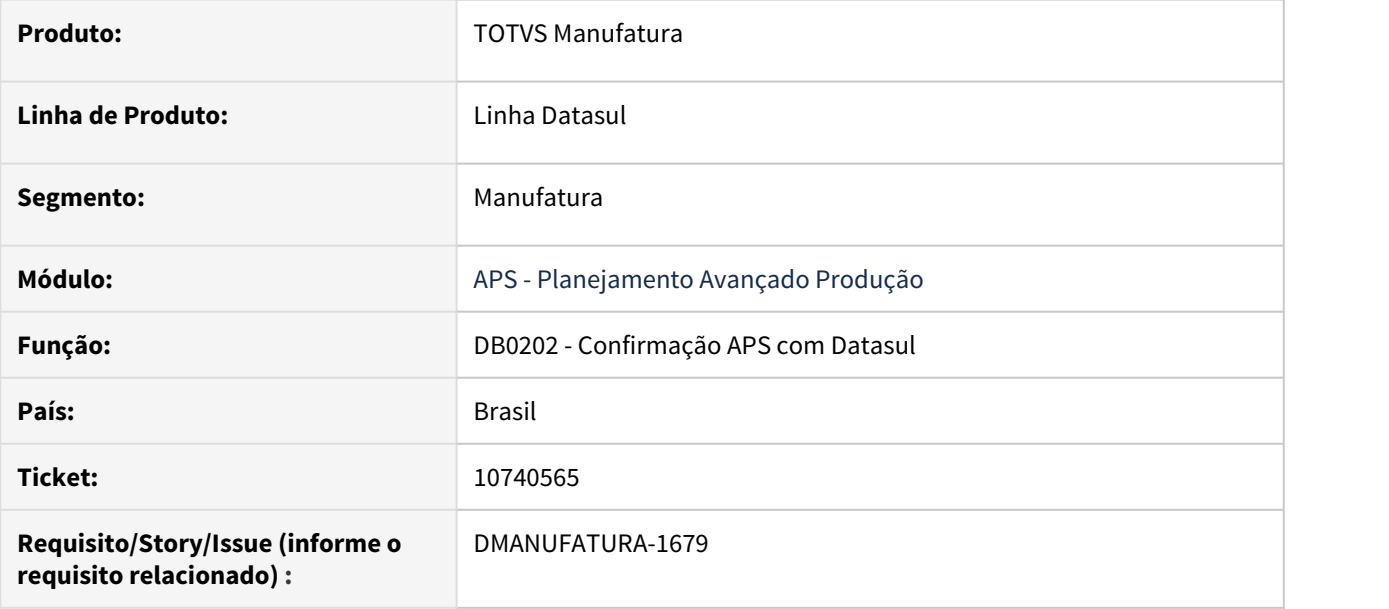

#### **02. SITUAÇÃO/REQUISITO**

Está ocorrendo alterações de Ordens de Produção de reaproveitamento na Confirmação do APS com Datasul, ocasionando alteração das reservas do mesmo.

#### **03. SOLUÇÃO**

Foi ajustado para que a Confirmação do APS com Datasul não realize a alteração de Ordens do tipo Retrabalho, Conserto e Reaproveitamento.

#### **04. DEMAIS INFORMAÇÕES**

[Confirmação do Cenário - DB0202](https://tdn.totvs.com/pages/viewpage.action?pageId=273305349)

### **05. ASSUNTOS RELACIONADOS**

## 10759592 DMANUFATURA-1686 DT - Demonstrativo de cálculo HTML não detalha itens com referência que contém caracteres especiais

#### **01. DADOS GERAIS**

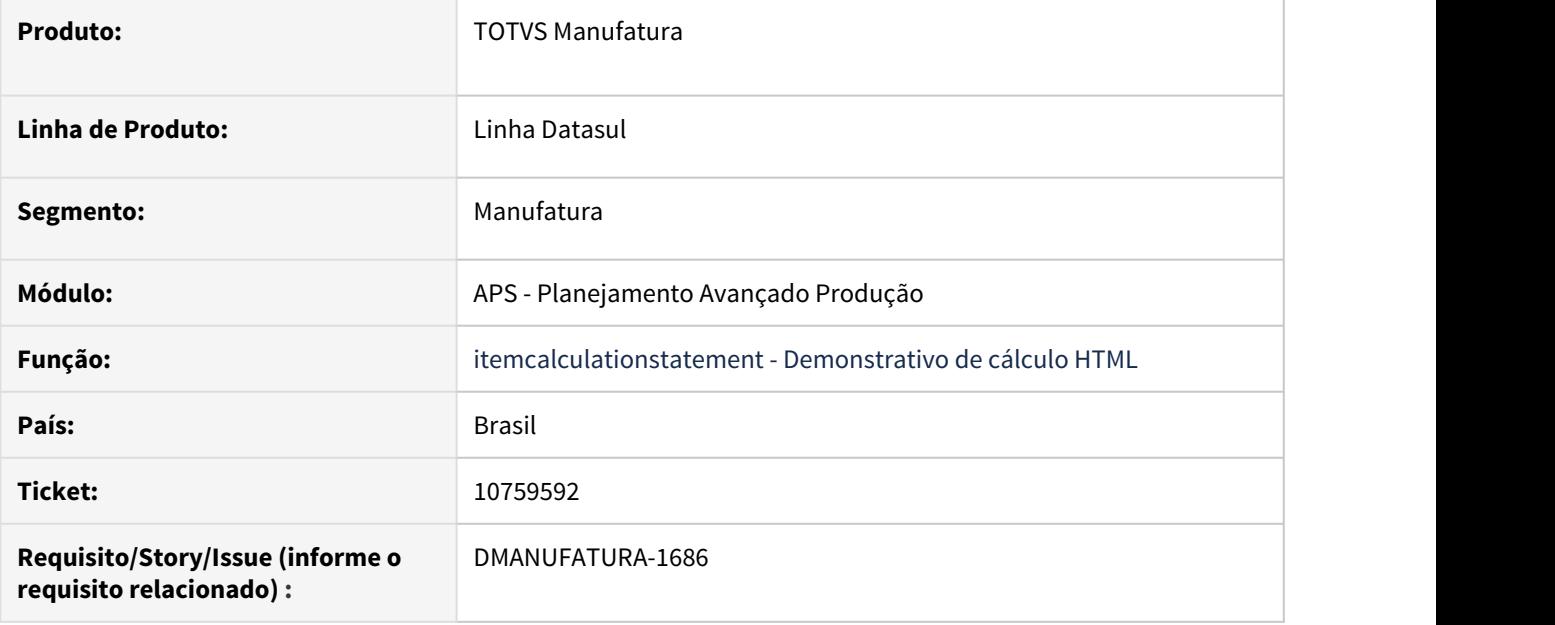

#### **02. SITUAÇÃO/REQUISITO**

Ao tentar detalhar um item controlado por referência na listagem do demonstrativo de cálculo HTML, caso a referência possua caracteres especiais (; , / ? : @ & = + \$ #), ocorre erro e o detalhamento não é exibido.

#### **03. SOLUÇÃO**

Foram aplicadas técnicas de encoding para garantir que os caracteres especiais sejam corretamente interpretados pelo navegador, a fim de evitar as mensagens de erro.

### **04. DEMAIS INFORMAÇÕES**

[Demonstrativo de Cálculo do Item - itemcalculationstatement](https://tdn.totvs.com/pages/viewpage.action?pageId=311629414)

### **05. ASSUNTOS RELACIONADOS**

## 10781425 DMANUFATURA-1711 DT APS Simplificado e Sequenciamento Autom. html.db0201

#### **01. DADOS GERAIS**

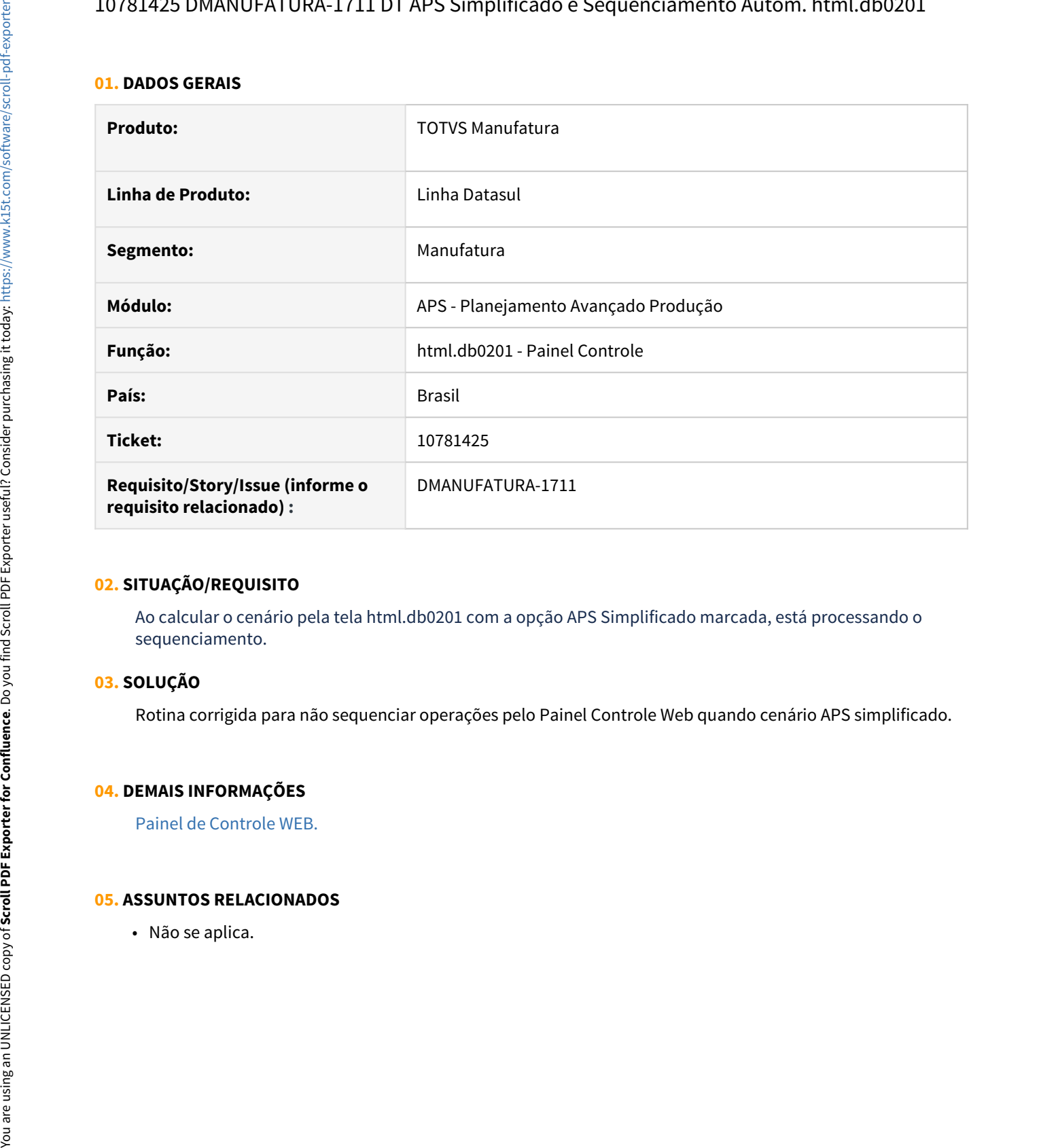

## **02. SITUAÇÃO/REQUISITO**

Ao calcular o cenário pela tela html.db0201 com a opção APS Simplificado marcada, está processando o sequenciamento.

### **03. SOLUÇÃO**

Rotina corrigida para não sequenciar operações pelo Painel Controle Web quando cenário APS simplificado.

#### **04. DEMAIS INFORMAÇÕES**

[Painel de Controle WEB.](https://tdn.totvs.com/display/LDT/Painel+de+Controle+WEB)

## 10802995 DMANUFATURA-1778 DT DB0205 - Não finaliza importação de memória quando não existe arquivo de Demanda, CT ou GM

#### **01. DADOS GERAIS**

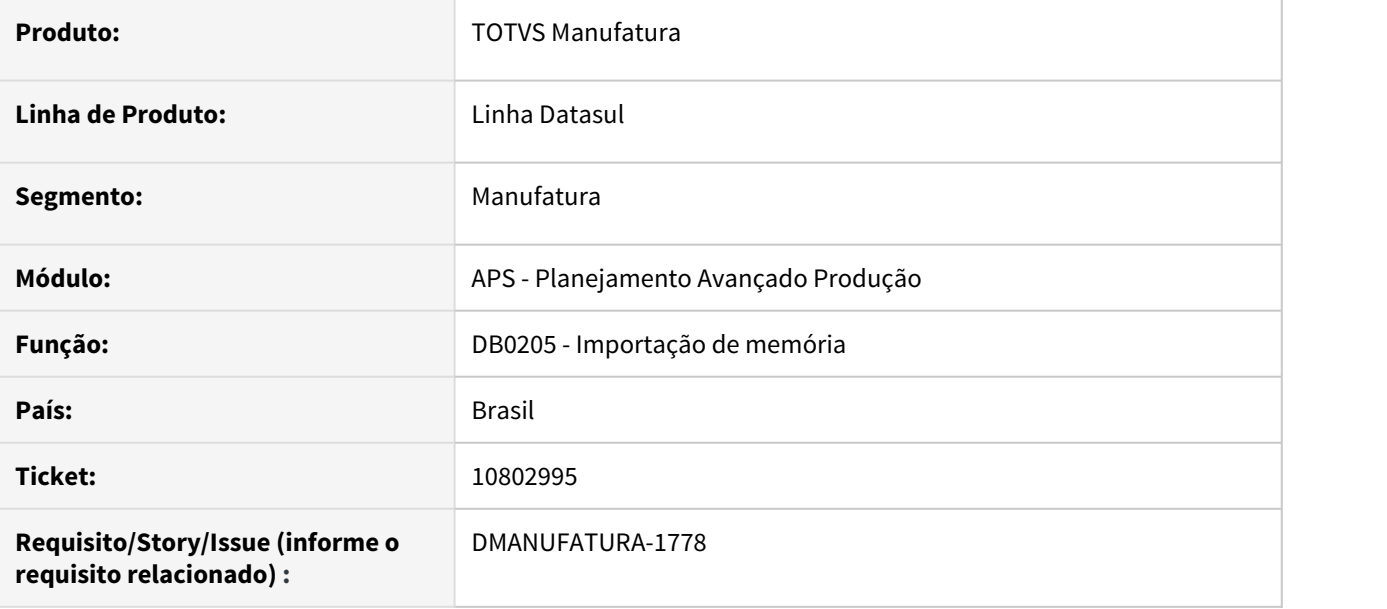

## **02. SITUAÇÃO/REQUISITO**

Não finaliza importação de memória quando não existe arquivo de Demanda, CT ou GM.

#### **03. SOLUÇÃO**

Importação de memória foi ajustada para permitir que as informações sejam mantidas, mesmo não existindo registros de demanda, CT ou GM.

## **04. DEMAIS INFORMAÇÕES**

[Importação de Memória - DB0205](https://tdn.totvs.com/pages/viewpage.action?pageId=273306879)

#### **05. ASSUNTOS RELACIONADOS**

## 10810473 DMANUFATURA-1748 DT DB0108 Estouro de quantidade de caractere campo Sequencia

#### **01. DADOS GERAIS**

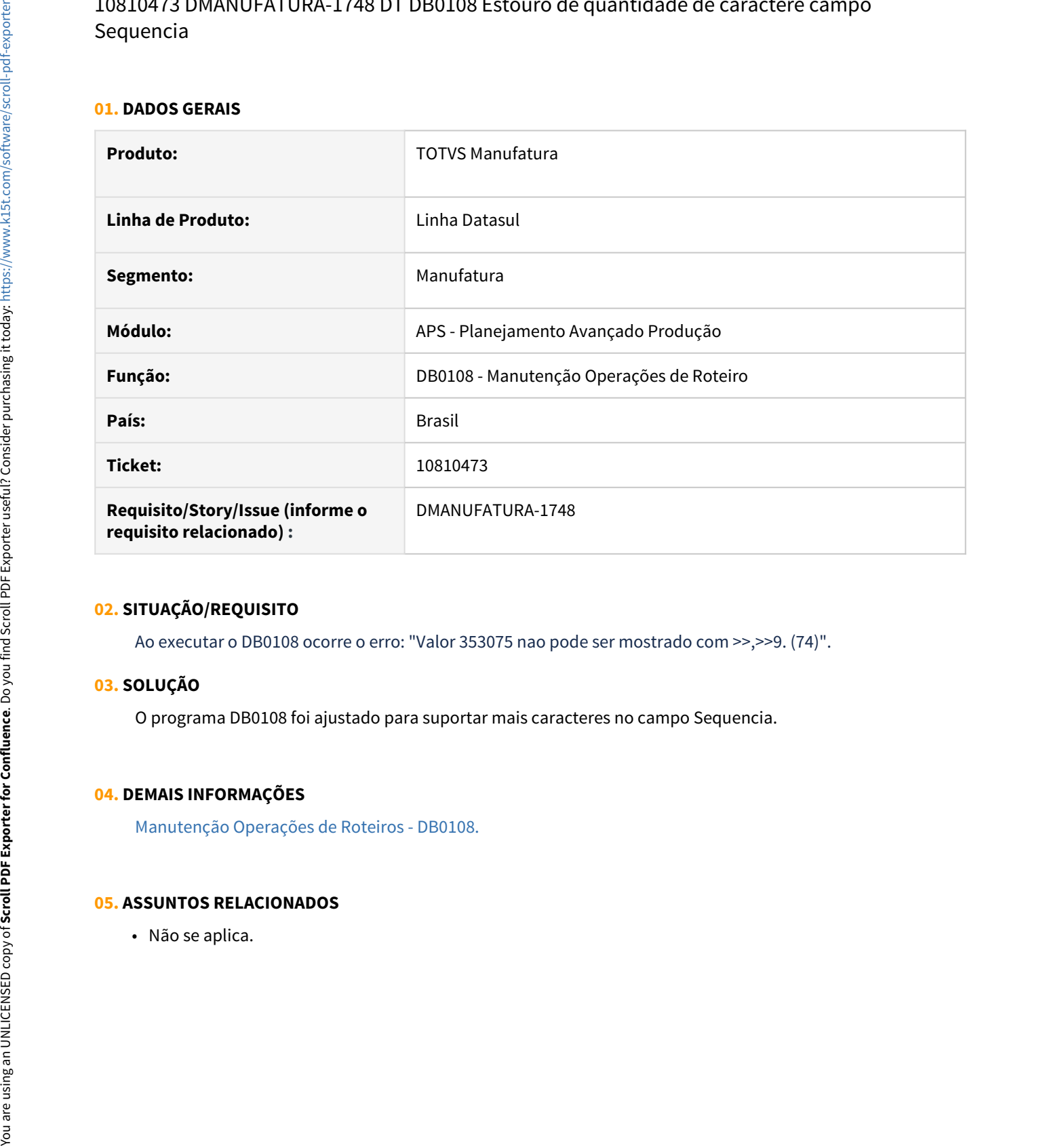

#### **02. SITUAÇÃO/REQUISITO**

Ao executar o DB0108 ocorre o erro: "Valor 353075 nao pode ser mostrado com >>,>>9. (74)".

### **03. SOLUÇÃO**

O programa DB0108 foi ajustado para suportar mais caracteres no campo Sequencia.

### **04. DEMAIS INFORMAÇÕES**

[Manutenção Operações de Roteiros - DB0108.](https://tdn.totvs.com/pages/viewpage.action?pageId=244727309)

## 10823846 DMANUFATURA-1914 DT Confirmação APS com Datasul gera ordens de produção tipo interna sem split

#### **01. DADOS GERAIS**

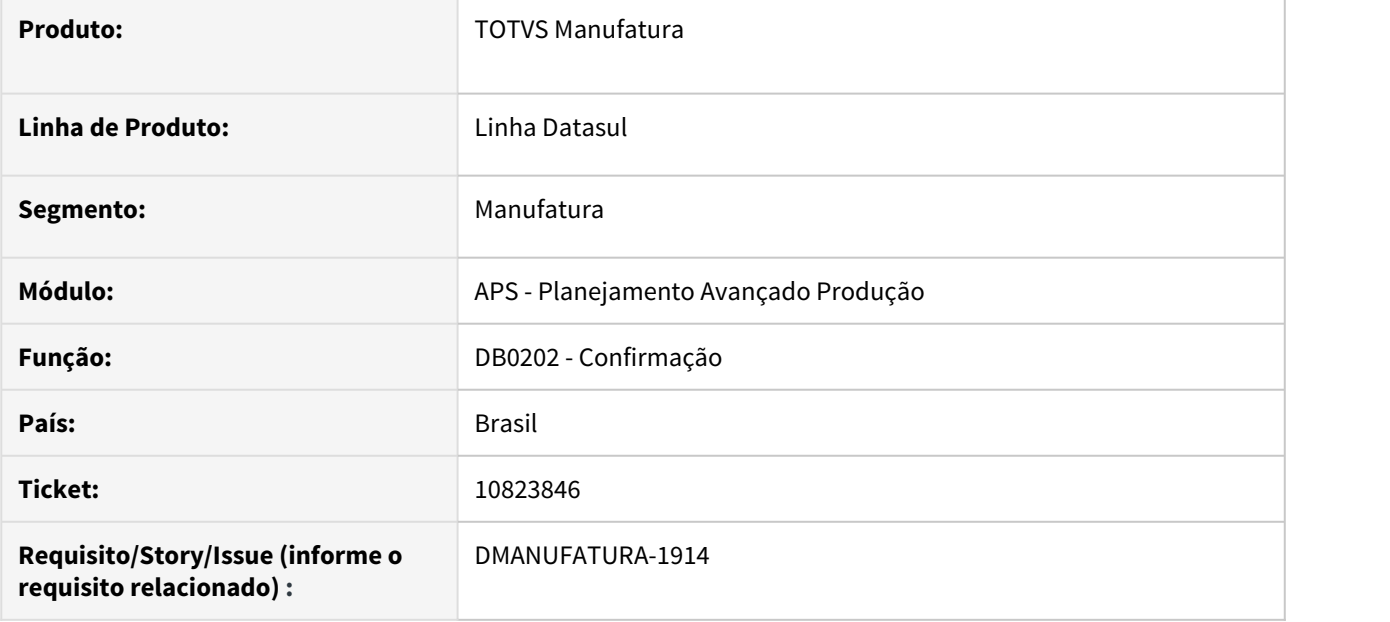

## **02. SITUAÇÃO/REQUISITO**

APS está criando ordens com estado Liberada e sem splits, apesar de ter operação.

## **03. SOLUÇÃO**

Foi ajustado para que crie corretamente as ordens.

### **04. DEMAIS INFORMAÇÕES**

Não se aplica.

## **05. ASSUNTOS RELACIONADOS**

## 10850544 DMANUFATURA-1886 DT Erro atualização do APS DB0200 Turno de Exceção

#### **01. DADOS GERAIS**

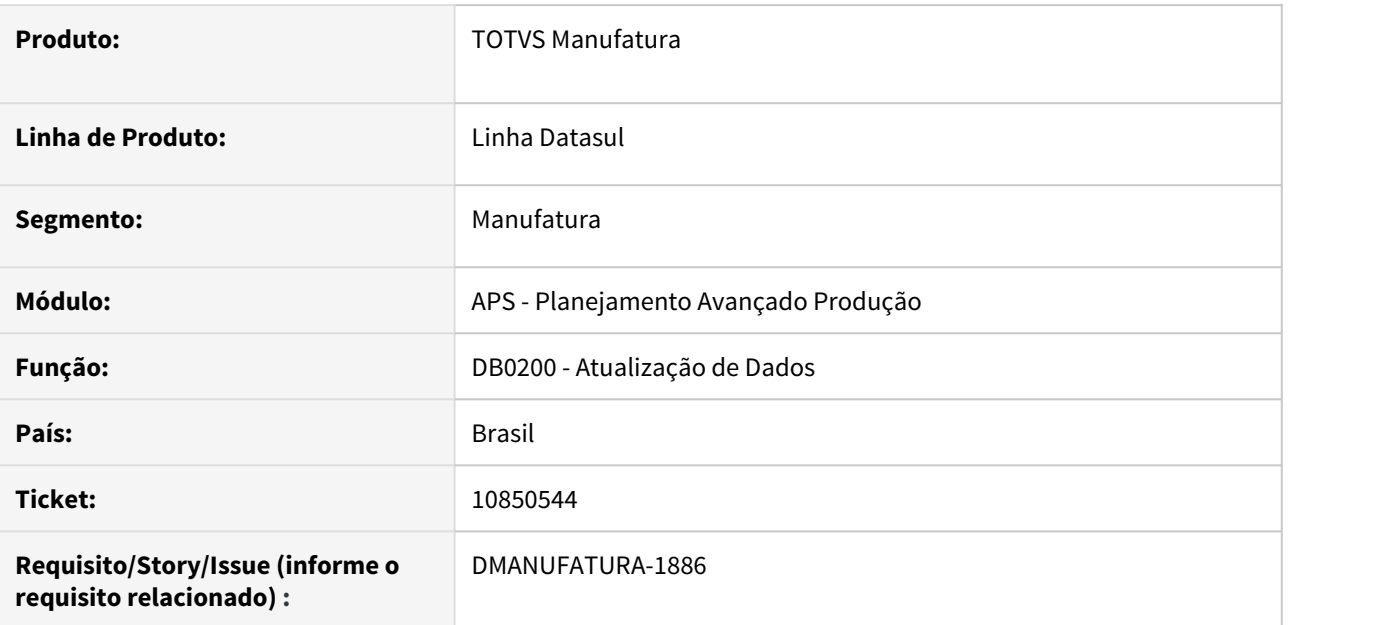

## **02. SITUAÇÃO/REQUISITO**

Ao executar o DB0200 com a opção de turno de exceção marcada, está retornando o erro Progress "tt-detturno-excec already exists with "1" "gm1" "ct1" 31/12/20 14,8. (132)".

## **03. SOLUÇÃO**

O programa DB0200 - Atualização de Dados foi ajustado para validar se já existe exceção de turno para o mesmo cenário, centro de trabalho para a mesma data.

### **04. DEMAIS INFORMAÇÕES**

[Atualização de Dados - DB0200.](https://tdn.totvs.com/pages/viewpage.action?pageId=244719665)

#### **05. ASSUNTOS RELACIONADOS**

## 10890817 DMANUFATURA-1827 DT Atualização de Dados com Protheus via Webservice

### **01. DADOS GERAIS**

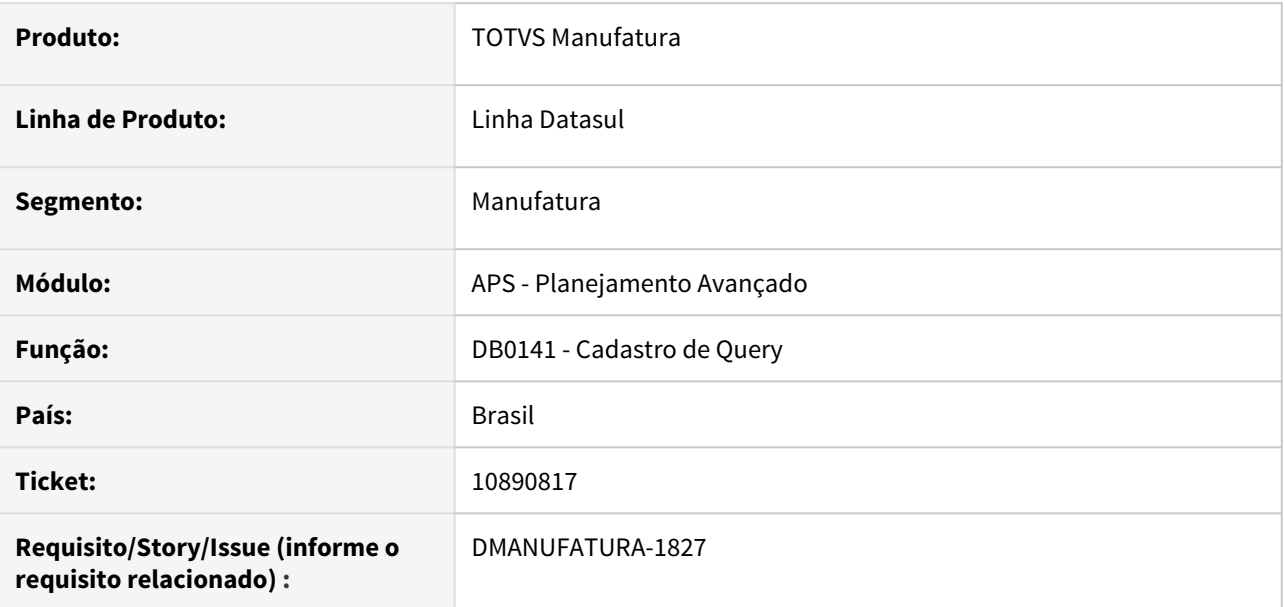

## **02. SITUAÇÃO/REQUISITO**

Ao realizar o teste de alguma query sem registro no protheus, está apresentando erro de sintaxe no código SQL

## **03. SOLUÇÃO**

O programa foi alterado para que o erro não seja apresentado.

## **04. DEMAIS INFORMAÇÕES**

Não Há.

## **05. ASSUNTOS RELACIONADOS**

• Não Há.

## 10949768 DMANUFATURA-1906 DT Erro na geração de Disponibilidade via Modelo de Turno

#### **01. DADOS GERAIS**

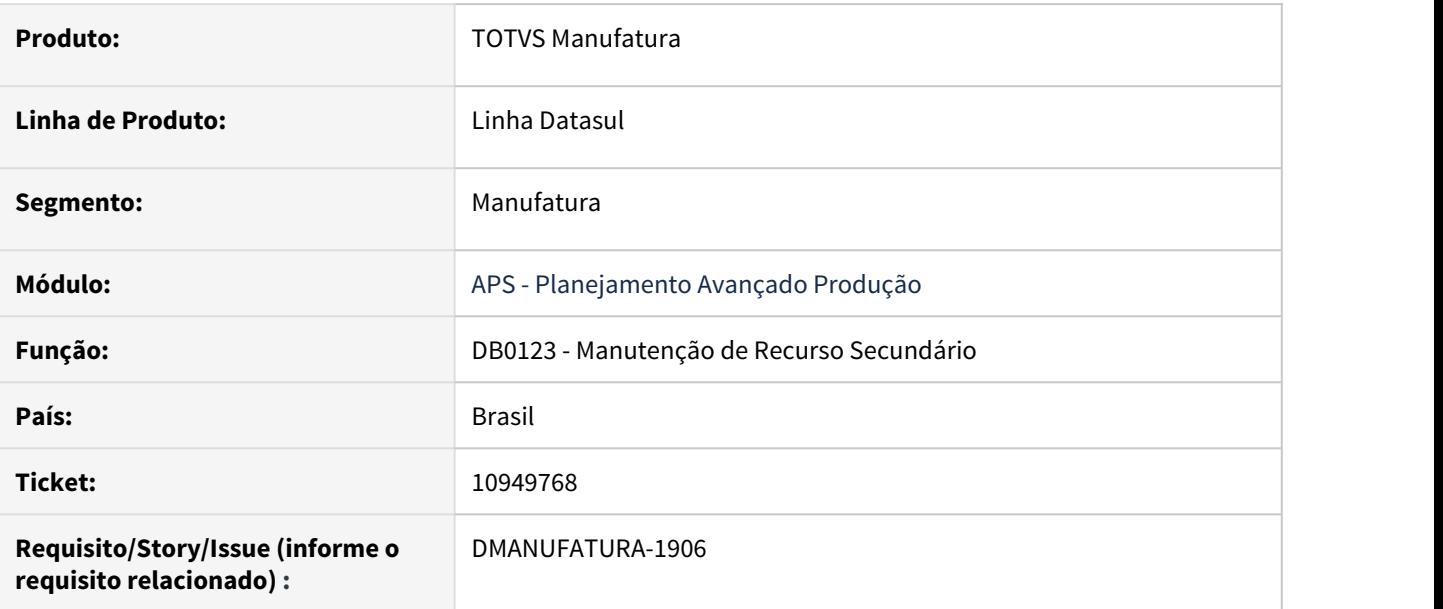

### **02. SITUAÇÃO/REQUISITO**

Ao incluir a disponibilidade de recurso secundário com base no modelo de turno, sendo que existe mais de um turno para o dia e alguns dias não tem turno, está ocorrendo a mensagem: 2 - Não foi encontrada ocorrência em ? com a chave informada .

## **03. SOLUÇÃO**

A mensagem foi ajustada informando quais datas não possuem ocorrência no turno.

## **04. DEMAIS INFORMAÇÕES**

[Manutenção Recurso Secundário - DB0123](https://tdn.totvs.com/pages/viewpage.action?pageId=244731683)

#### **05. ASSUNTOS RELACIONADOS**

## 10949864 DMANUFATURA-1907 DT Erro na geração de Disponibilidade via Modelo de Turno

#### **01. DADOS GERAIS**

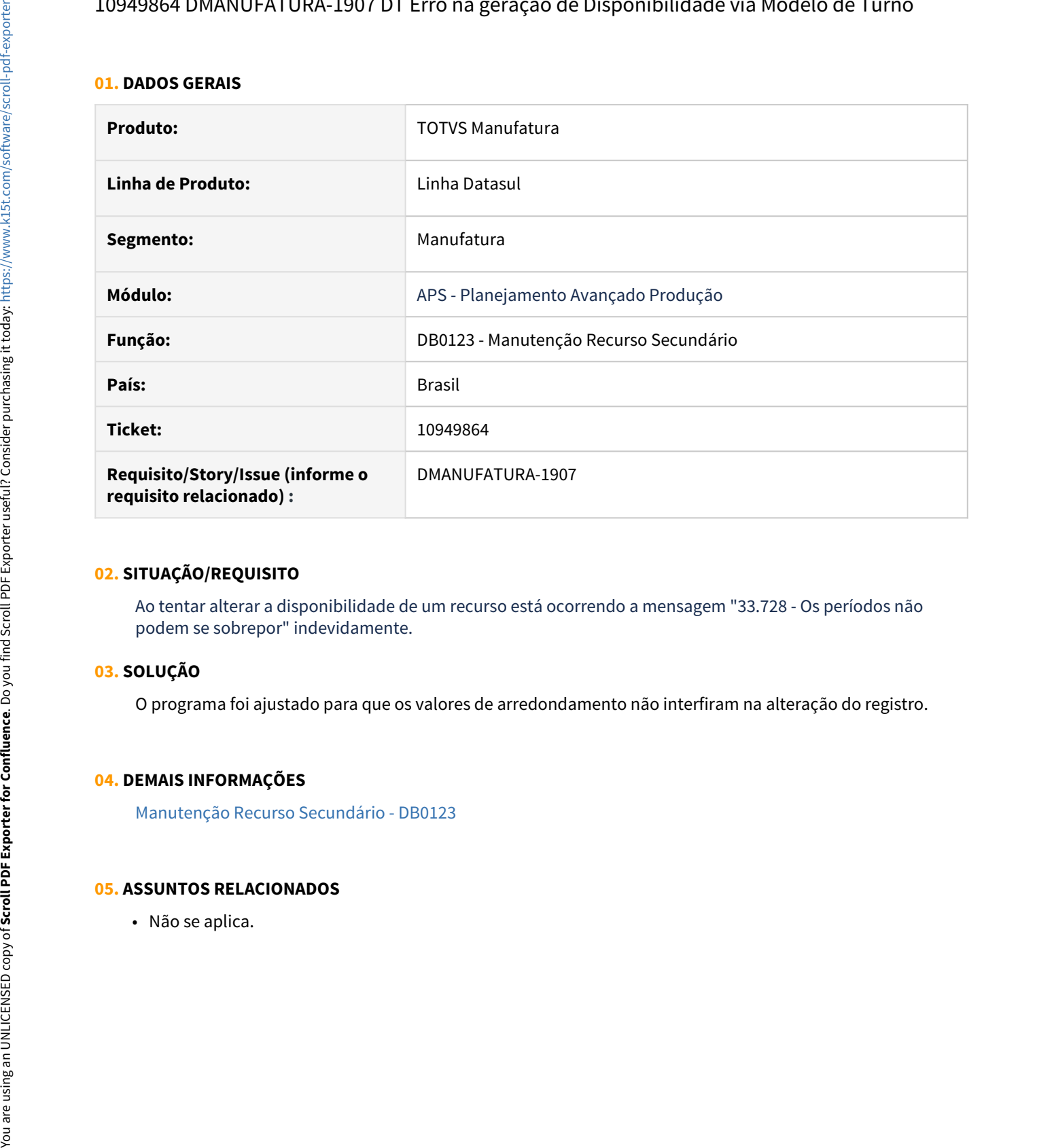

### **02. SITUAÇÃO/REQUISITO**

Ao tentar alterar a disponibilidade de um recurso está ocorrendo a mensagem "33.728 - Os períodos não podem se sobrepor" indevidamente.

## **03. SOLUÇÃO**

O programa foi ajustado para que os valores de arredondamento não interfiram na alteração do registro.

#### **04. DEMAIS INFORMAÇÕES**

[Manutenção Recurso Secundário - DB0123](https://tdn.totvs.com/pages/viewpage.action?pageId=244731683)

## 10949945 DMANUFATURA-1931 DT Problemas no Consumo de Recursos Secundários

### **01. DADOS GERAIS**

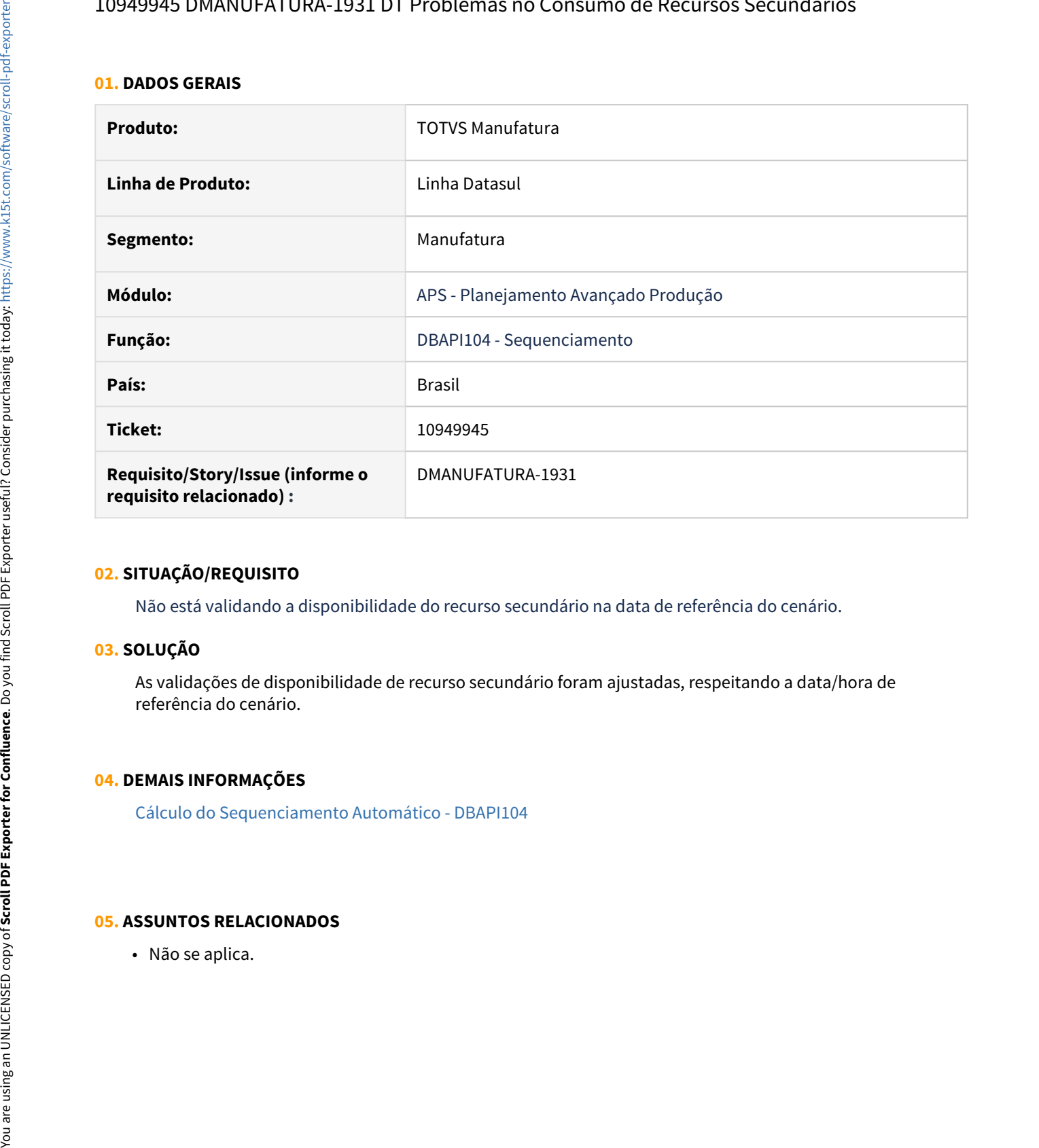

## **02. SITUAÇÃO/REQUISITO**

Não está validando a disponibilidade do recurso secundário na data de referência do cenário.

## **03. SOLUÇÃO**

As validações de disponibilidade de recurso secundário foram ajustadas, respeitando a data/hora de referência do cenário.

## **04. DEMAIS INFORMAÇÕES**

[Cálculo do Sequenciamento Automático - DBAPI104](https://tdn.totvs.com/pages/viewpage.action?pageId=272710712)

## 11023541 DMANUFATURA-2168 DT DB0412 - Gestão de Compras - ordens de compras planejadas está mostrando o número da ordem como 0

#### **01. DADOS GERAIS**

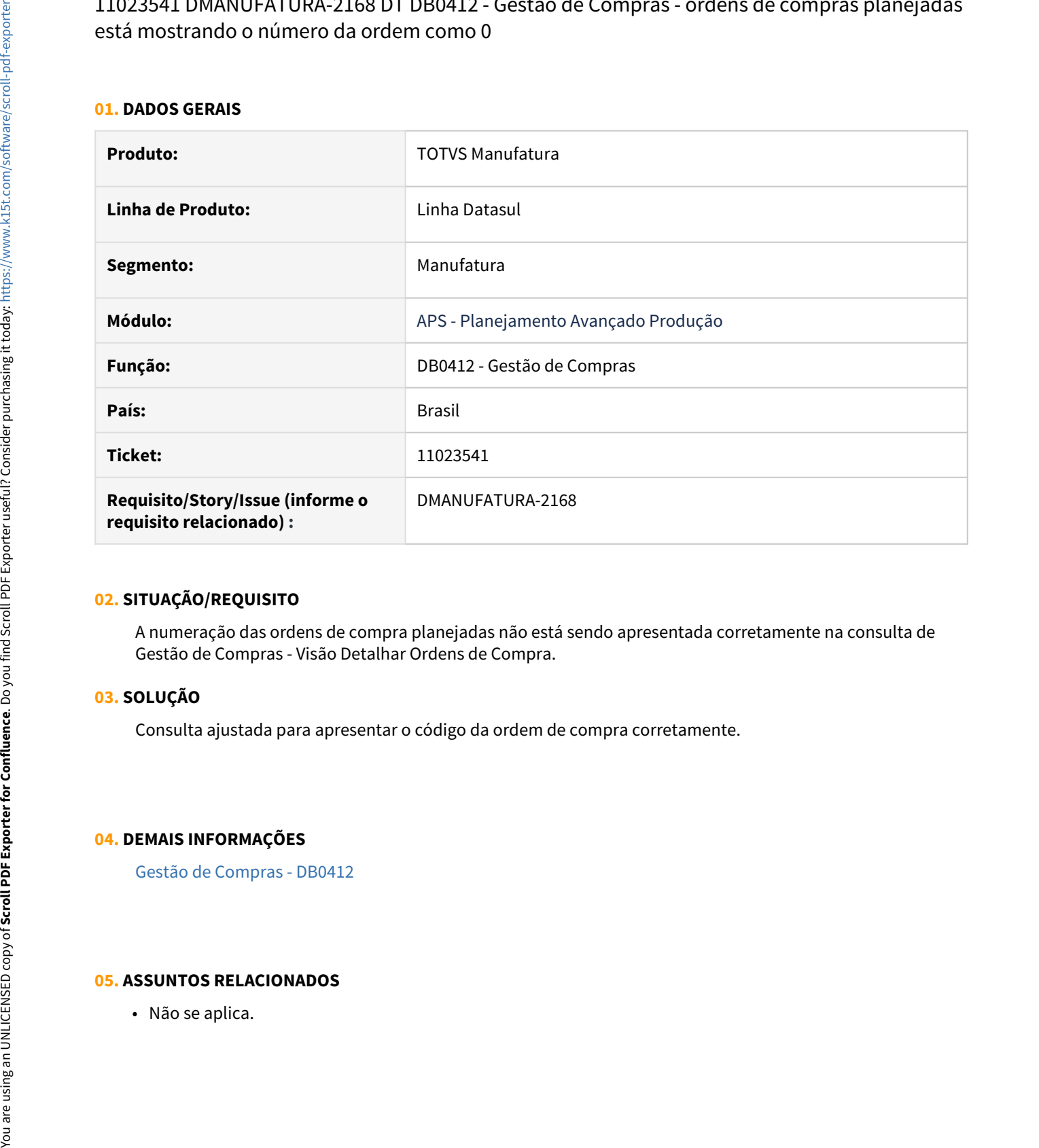

#### **02. SITUAÇÃO/REQUISITO**

A numeração das ordens de compra planejadas não está sendo apresentada corretamente na consulta de Gestão de Compras - Visão Detalhar Ordens de Compra.

#### **03. SOLUÇÃO**

Consulta ajustada para apresentar o código da ordem de compra corretamente.

#### **04. DEMAIS INFORMAÇÕES**

[Gestão de Compras - DB0412](https://tdn.totvs.com/pages/viewpage.action?pageId=273311172)

## 11089874 DMANUFATURA-2200 DT Operação de GM com redução de setup por matriz não alocada

### **01. DADOS GERAIS**

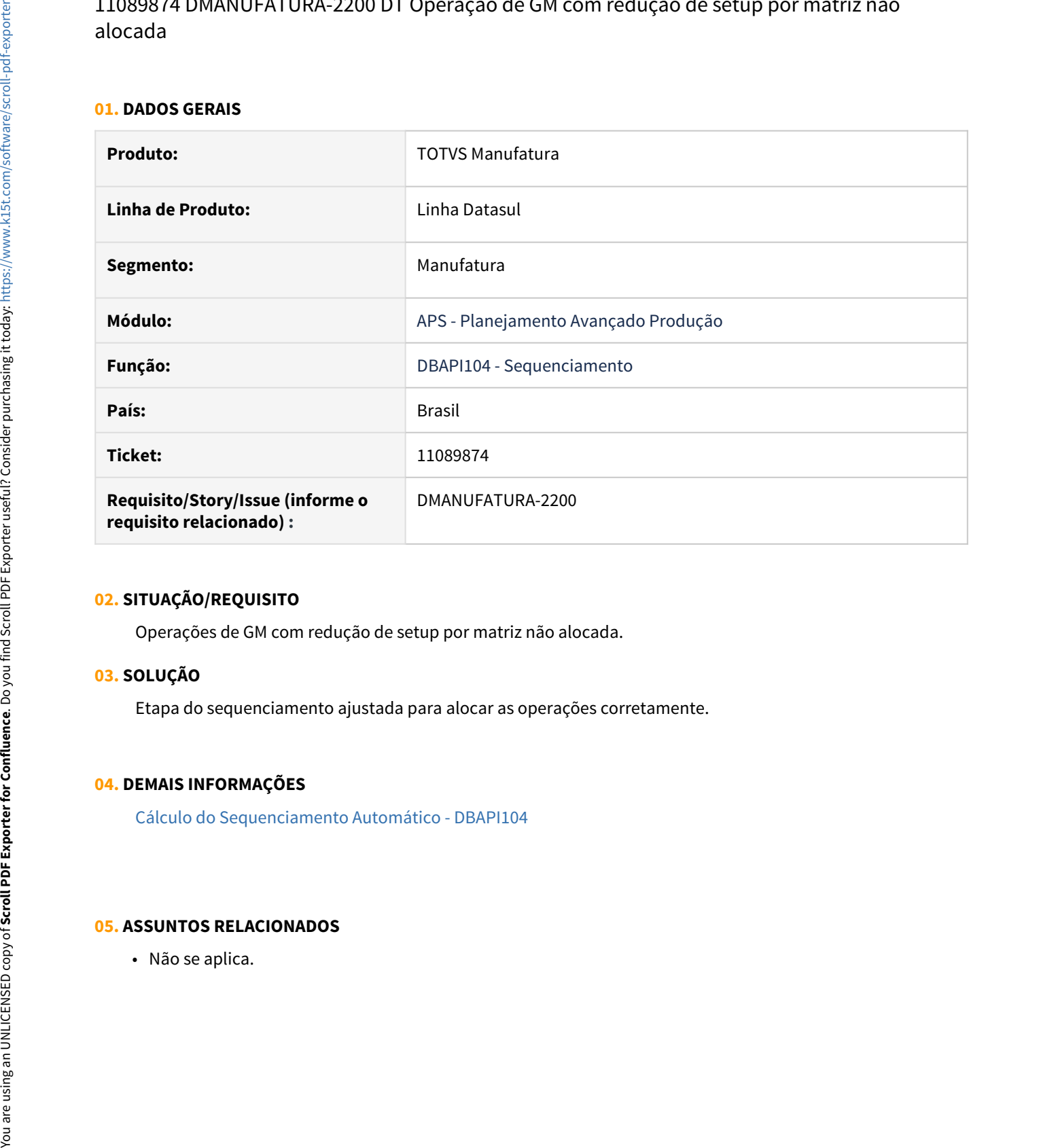

#### **02. SITUAÇÃO/REQUISITO**

Operações de GM com redução de setup por matriz não alocada.

## **03. SOLUÇÃO**

Etapa do sequenciamento ajustada para alocar as operações corretamente.

### **04. DEMAIS INFORMAÇÕES**

[Cálculo do Sequenciamento Automático - DBAPI104](https://tdn.totvs.com/pages/viewpage.action?pageId=272710712)

## DT DMANUFATURA-772 DB0304 Visão vários estabelecimentos por cenário - Não está carregando corretamente as datas de transferência de saldos após sequenciamento

#### **01. DADOS GERAIS**

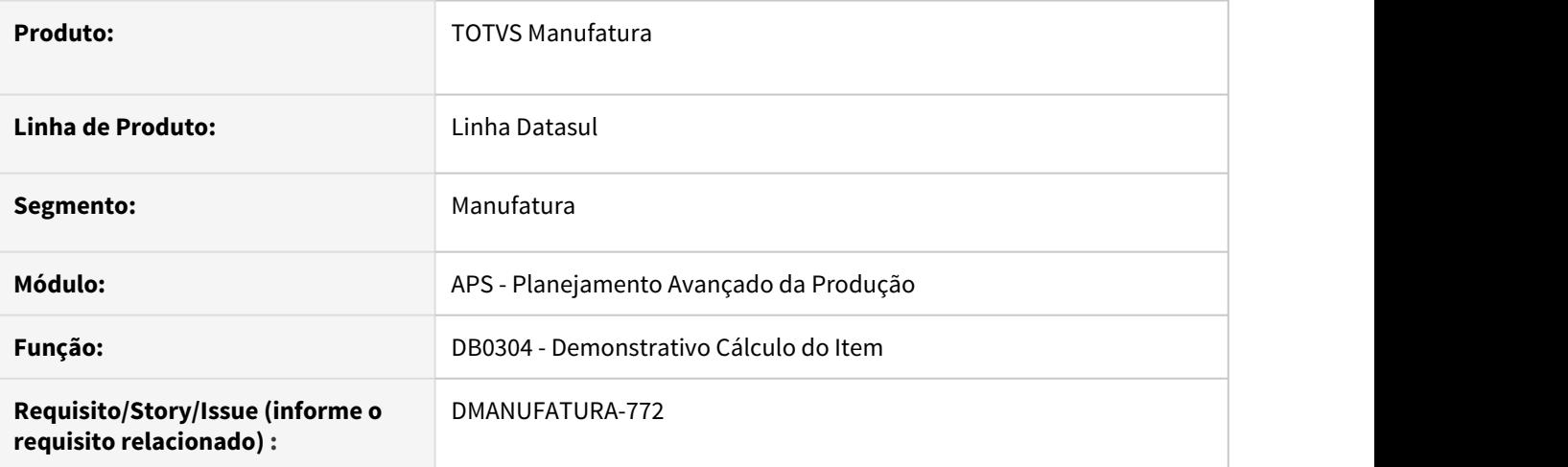

### **02. SITUAÇÃO/REQUISITO**

Não está carregando corretamente as datas de transferência de saldos após sequenciamento no relatório do Demonstrativo Cálculo Item (DB0304) com a visão vários estabelecimentos por cenário,

## **03. SOLUÇÃO**

Programa foi ajustado para considerar a Data corretamente e o tempo de transporte nas datas de transferência.

## **04. DEMAIS INFORMAÇÕES**

[Demonstrativo Cálculo do Item - DB0304.](https://tdn.totvs.com/pages/viewpage.action?pageId=273299932)

#### **05. ASSUNTOS RELACIONADOS**

# 4.9.3 Bloco K - Manutenção - 12.1.32

## 10185977 DMANUFATURA-1009 DT Zoom de lotes do programa CE0222

#### **01. DADOS GERAIS**

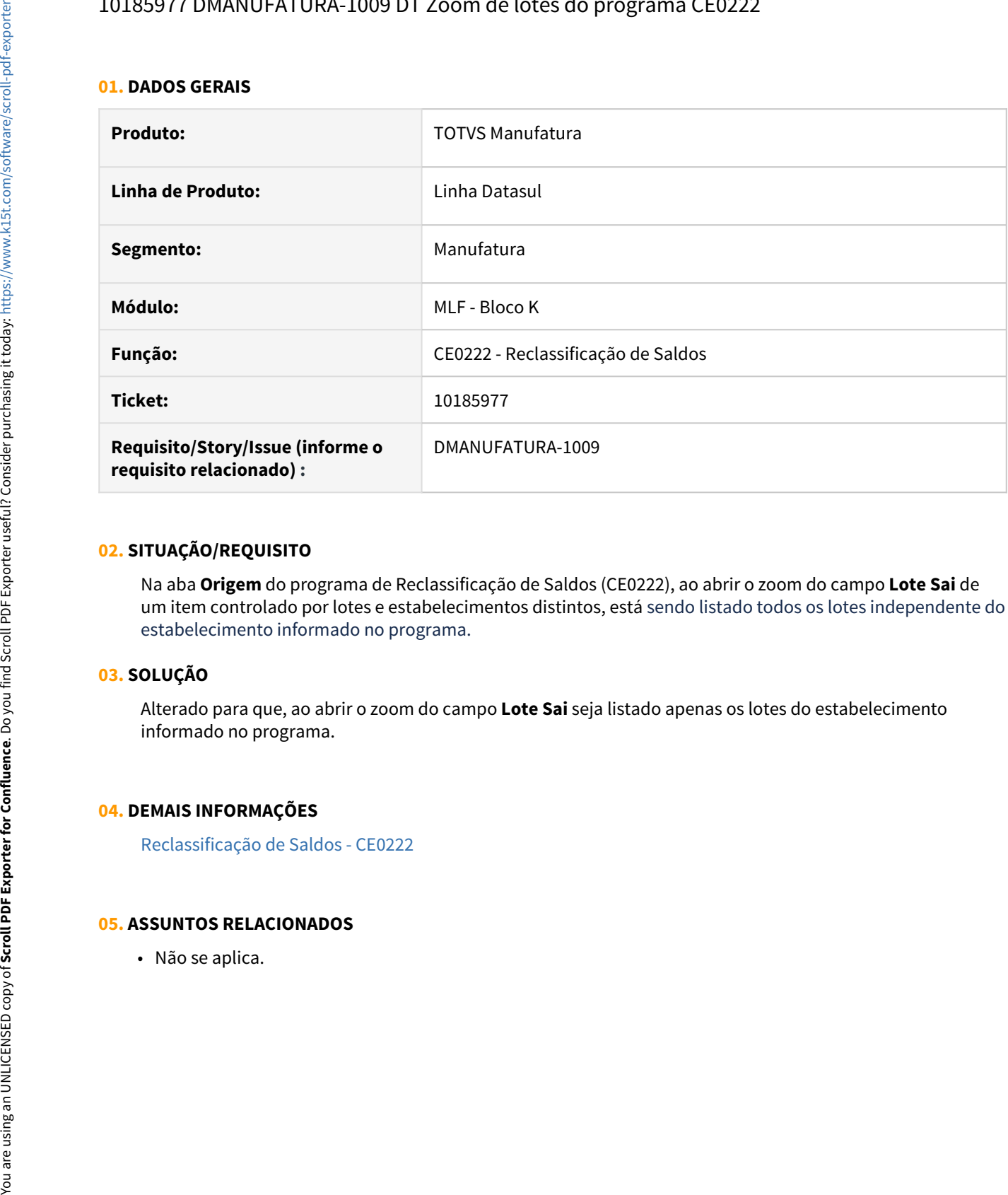

### **02. SITUAÇÃO/REQUISITO**

Na aba **Origem** do programa de Reclassificação de Saldos (CE0222), ao abrir o zoom do campo **Lote Sai** de um item controlado por lotes e estabelecimentos distintos, está sendo listado todos os lotes independente do estabelecimento informado no programa.

## **03. SOLUÇÃO**

Alterado para que, ao abrir o zoom do campo **Lote Sai** seja listado apenas os lotes do estabelecimento informado no programa.

#### **04. DEMAIS INFORMAÇÕES**

[Reclassificação de Saldos - CE0222](https://tdn.totvs.com/pages/viewpage.action?pageId=446701702)

## 10772486 DMANUFATURA-1930 DT SF0314 Exportação Capacidade de Carga

### **01. DADOS GERAIS**

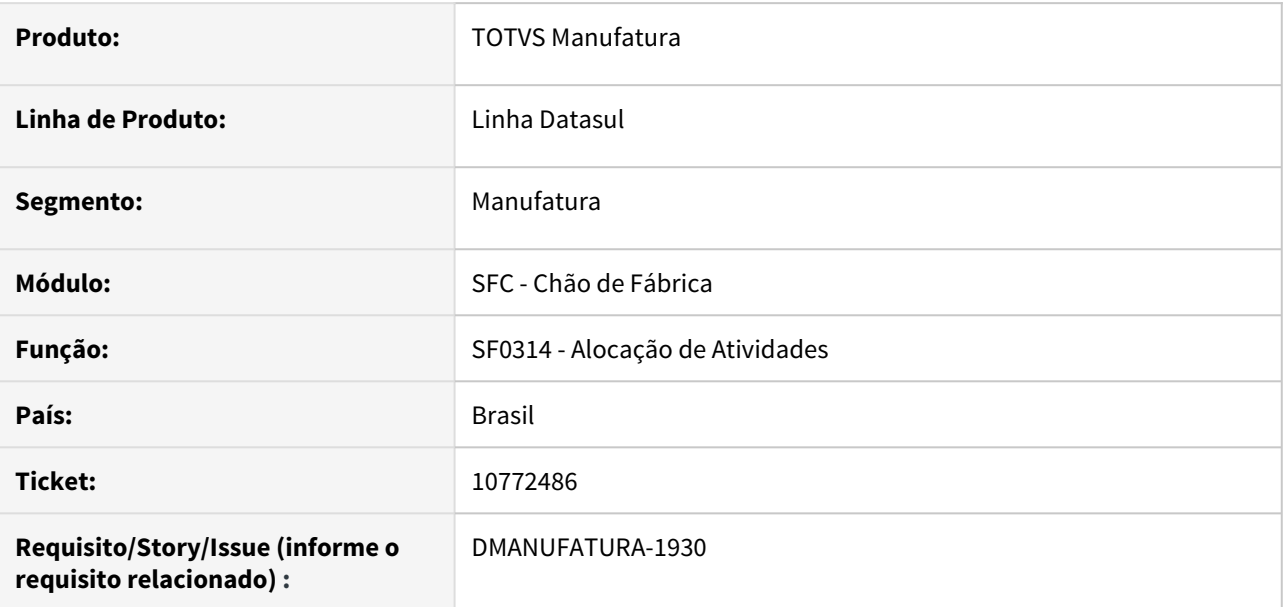

### **02. SITUAÇÃO/REQUISITO**

Ao realizar a exportação do relatório de **Capacidade de Carga** em planilha **LibreOffice**, os gráficos não estão sendo posicionados corretamente.

#### **03. SOLUÇÃO**

O programa foi alterado para exportar corretamente os gráficos em **LibreOffice.**

#### **04. DEMAIS INFORMAÇÕES**

[Alocação de Atividades - SFC - SF0314](https://tdn.totvs.com/pages/viewpage.action?pageId=270090297)

#### **05. ASSUNTOS RELACIONADOS**

## 11038593 DMANUFATURA-2047 DT CE0222 - Permite movimentar quantidade negativa

#### **01. DADOS GERAIS**

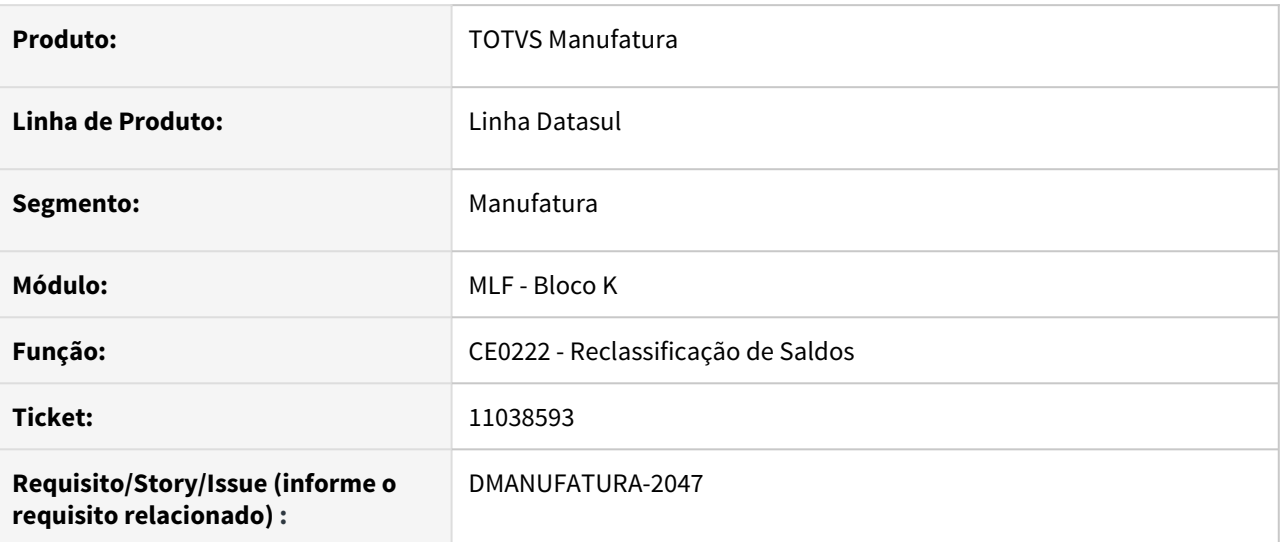

### **02. SITUAÇÃO/REQUISITO**

A rotina de reclassificação de saldos está permitindo criar movimentos com quantidade zero, tanto na Origem quanto no Destino.

### **03. SOLUÇÃO**

Alterado para que seja exibida uma mensagem de erro caso não seja informada uma quantidade maior que zero, tanto para o item origem quanto destino.

### **04. DEMAIS INFORMAÇÕES**

[Reclassificação de Saldos - CE0222](https://tdn.totvs.com/pages/viewpage.action?pageId=446701702)

### **05. ASSUNTOS RELACIONADOS**

# 4.9.4 Chão de Fábrica - Manutenção - 12.1.32

10106614 DMANUFATURA-927 DT - SF0308 - Não requisita a partir do estoque configurações que sobraram

#### **01. DADOS GERAIS**

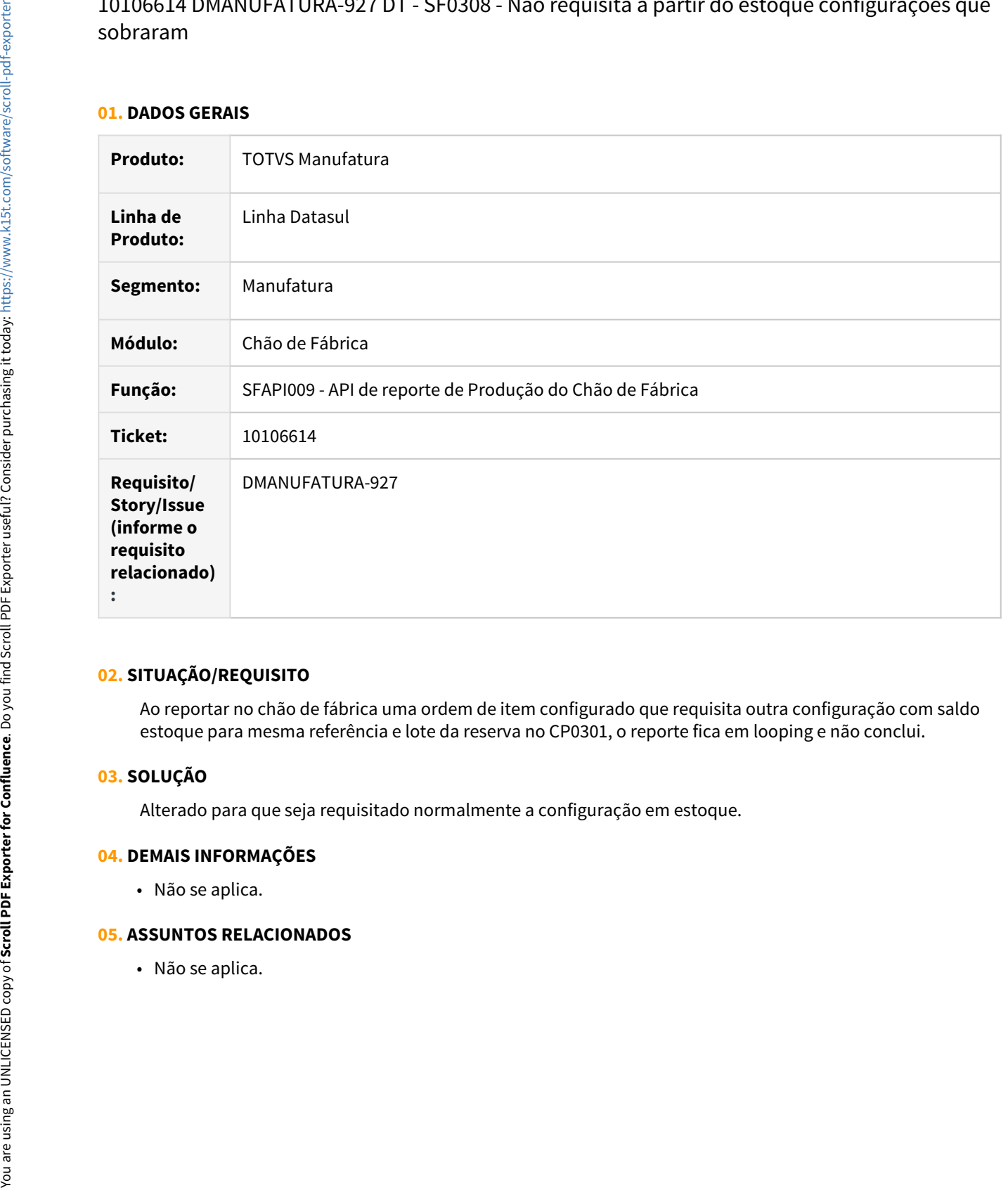

#### **02. SITUAÇÃO/REQUISITO**

Ao reportar no chão de fábrica uma ordem de item configurado que requisita outra configuração com saldo estoque para mesma referência e lote da reserva no CP0301, o reporte fica em looping e não conclui.

#### **03. SOLUÇÃO**

Alterado para que seja requisitado normalmente a configuração em estoque.

#### **04. DEMAIS INFORMAÇÕES**

• Não se aplica.

## 10160454 DMANUFATURA-1023 DT - SF0308 Consistindo Centro de Trabalho válido para ordem Protótipo

#### **01. DADOS GERAIS**

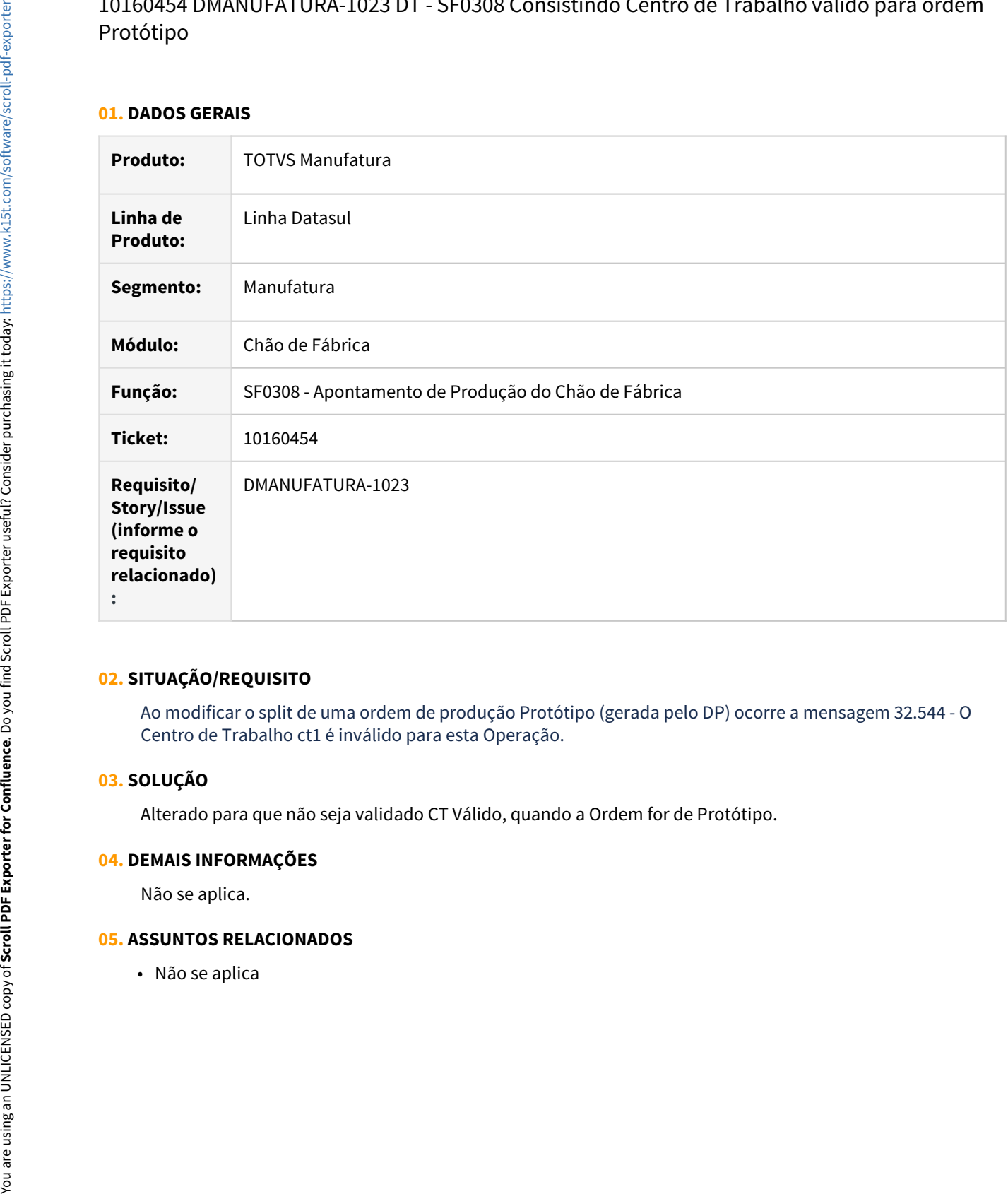

## **02. SITUAÇÃO/REQUISITO**

Ao modificar o split de uma ordem de produção Protótipo (gerada pelo DP) ocorre a mensagem 32.544 - O Centro de Trabalho ct1 é inválido para esta Operação.

## **03. SOLUÇÃO**

Alterado para que não seja validado CT Válido, quando a Ordem for de Protótipo.

## **04. DEMAIS INFORMAÇÕES**

Não se aplica.

## 10169436 DMANUFATURA-1060 DT SF0629 Apresentação dos reportes no fim do turno

#### **01. DADOS GERAIS**

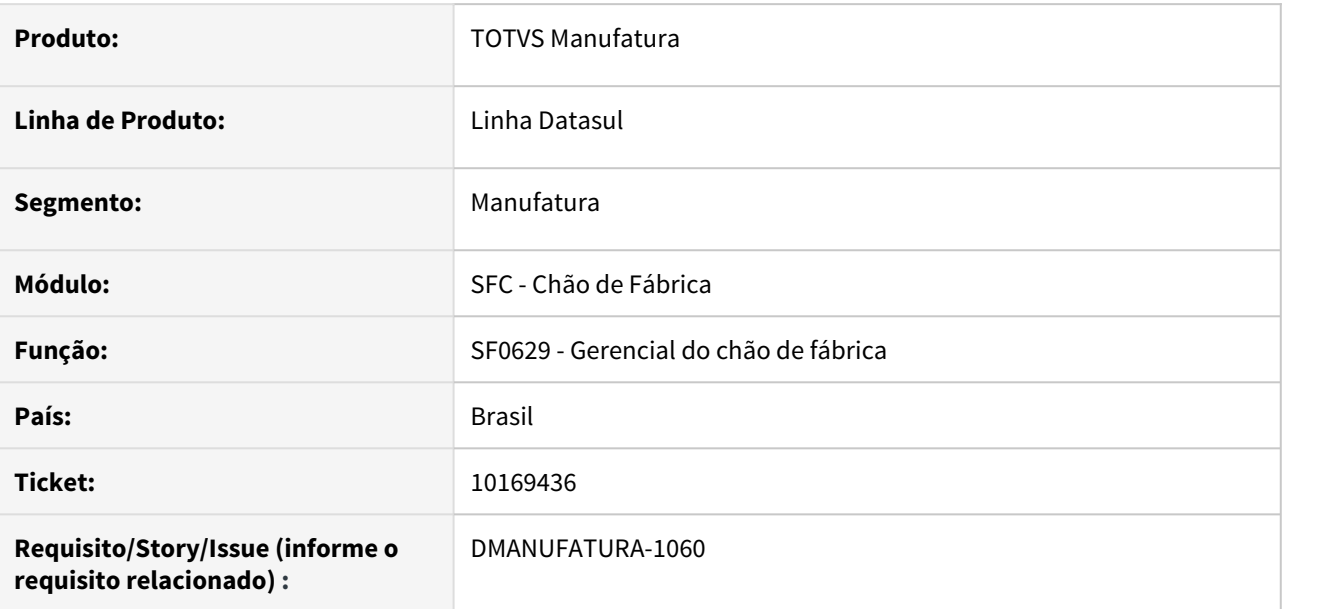

## **02. SITUAÇÃO/REQUISITO**

Ao realizar a consulta de gerencial de fábrica, os apontamentos realizados no início do primeiro turno ou no final do último turno, não são apresentados quando selecionado somente o dia do apontamento na faixa de datas.

## **03. SOLUÇÃO**

O programa foi alterado para que os apontamentos realizados no turno sejam apresentados corretamente.

## **04. DEMAIS INFORMAÇÕES**

Não se aplica

## **05. ASSUNTOS RELACIONADOS**

## 10182254 DMANUFATURA-1022 DT SF0314 Importação de Demandas via MRP

### **01. DADOS GERAIS**

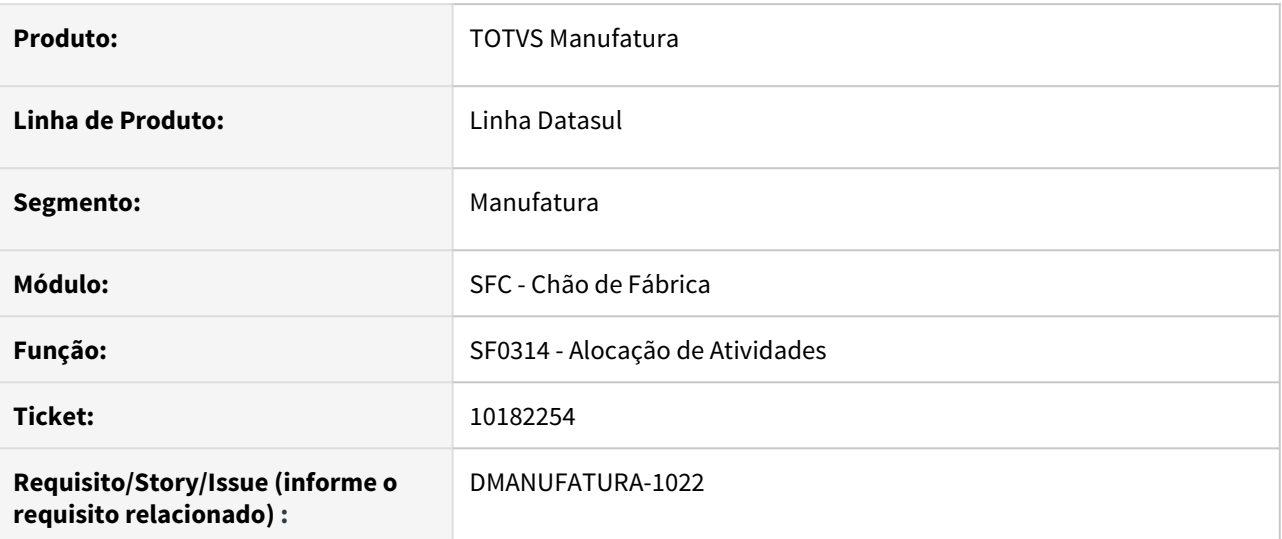

## **02. SITUAÇÃO/REQUISITO**

Ao realizar a importação de Necessidades com origem no MRP, o programa está validando itens que não tem cálculo de ordens planejadas. Desta forma, está apresentando a mensagem "O campo Quantidade deve ser diferente de zero."

## **03. SOLUÇÃO**

O programa foi alterado para que as necessidades que estejam com quantidade 0 (zero) sejam ignoradas na importação das demandas.

## **04. DEMAIS INFORMAÇÕES**

Não se aplica.

## **05. ASSUNTOS RELACIONADOS**

## 10511792 DMANUFATURA-1453 DT - SF0501 - Botão Detalhar não abre o SF0311C posicionado na ordem selecionada

#### **01. DADOS GERAIS**

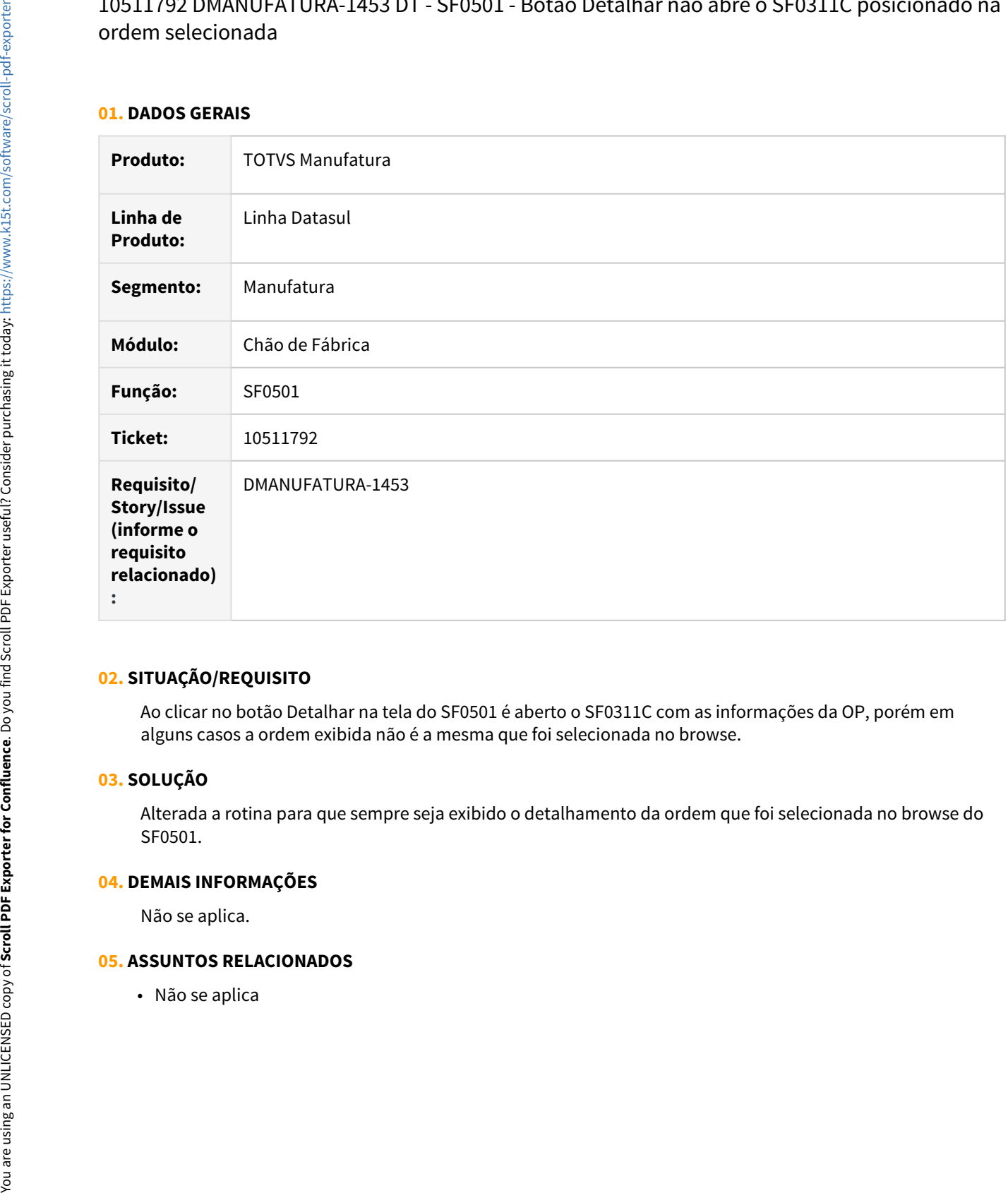

## **02. SITUAÇÃO/REQUISITO**

Ao clicar no botão Detalhar na tela do SF0501 é aberto o SF0311C com as informações da OP, porém em alguns casos a ordem exibida não é a mesma que foi selecionada no browse.

## **03. SOLUÇÃO**

Alterada a rotina para que sempre seja exibido o detalhamento da ordem que foi selecionada no browse do SF0501.

#### **04. DEMAIS INFORMAÇÕES**

Não se aplica.

## 10548439 DMANUFATURA-1504 DT Estorno Reporte com ficha de CQ

#### **01. DADOS GERAIS**

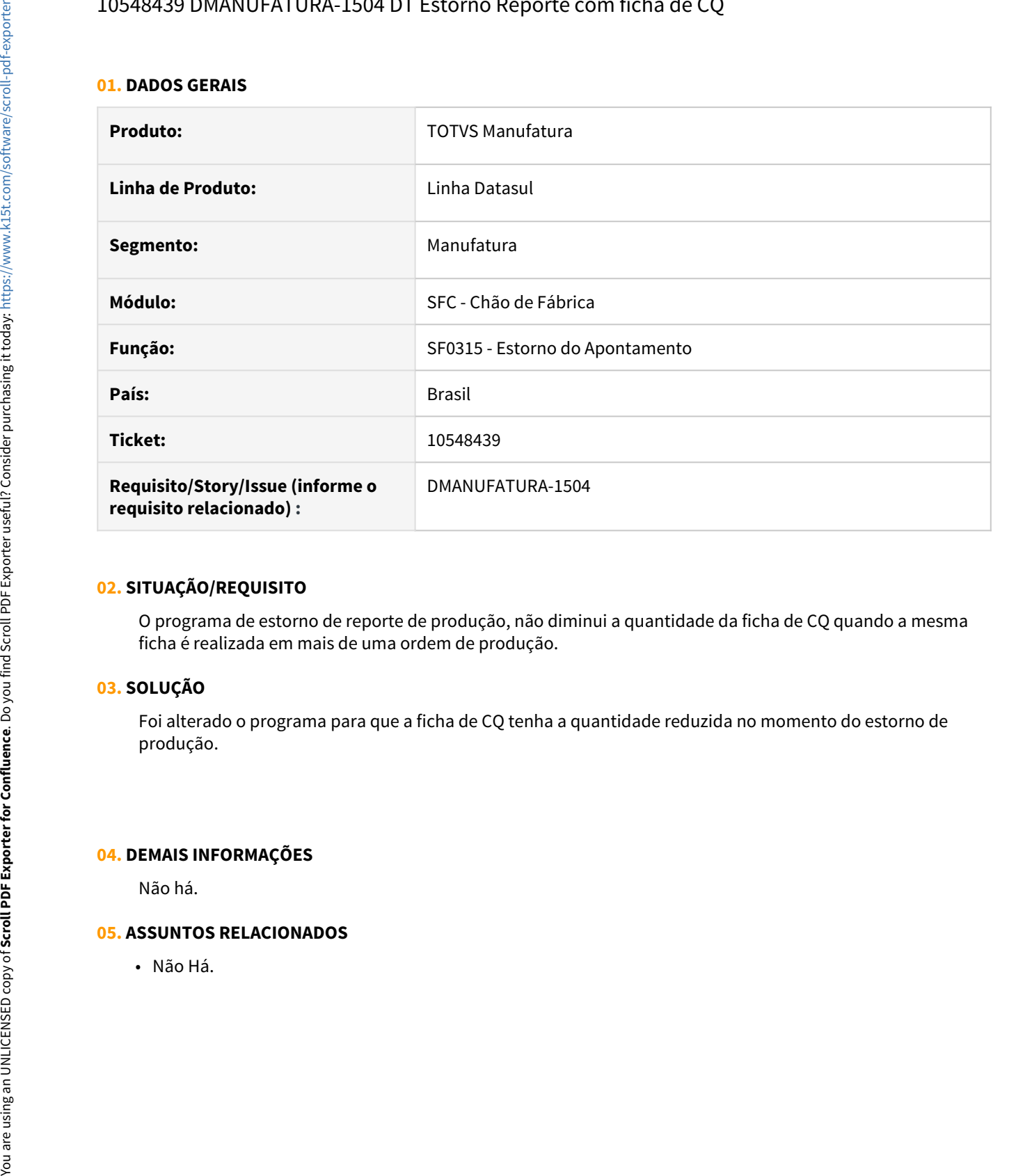

### **02. SITUAÇÃO/REQUISITO**

O programa de estorno de reporte de produção, não diminui a quantidade da ficha de CQ quando a mesma ficha é realizada em mais de uma ordem de produção.

## **03. SOLUÇÃO**

Foi alterado o programa para que a ficha de CQ tenha a quantidade reduzida no momento do estorno de produção.

#### **04. DEMAIS INFORMAÇÕES**

Não há.

## 10841182 DMANUFATURA-1800 DT - SF0308 - Permite apontar em data futura

## **01. DADOS GERAIS**

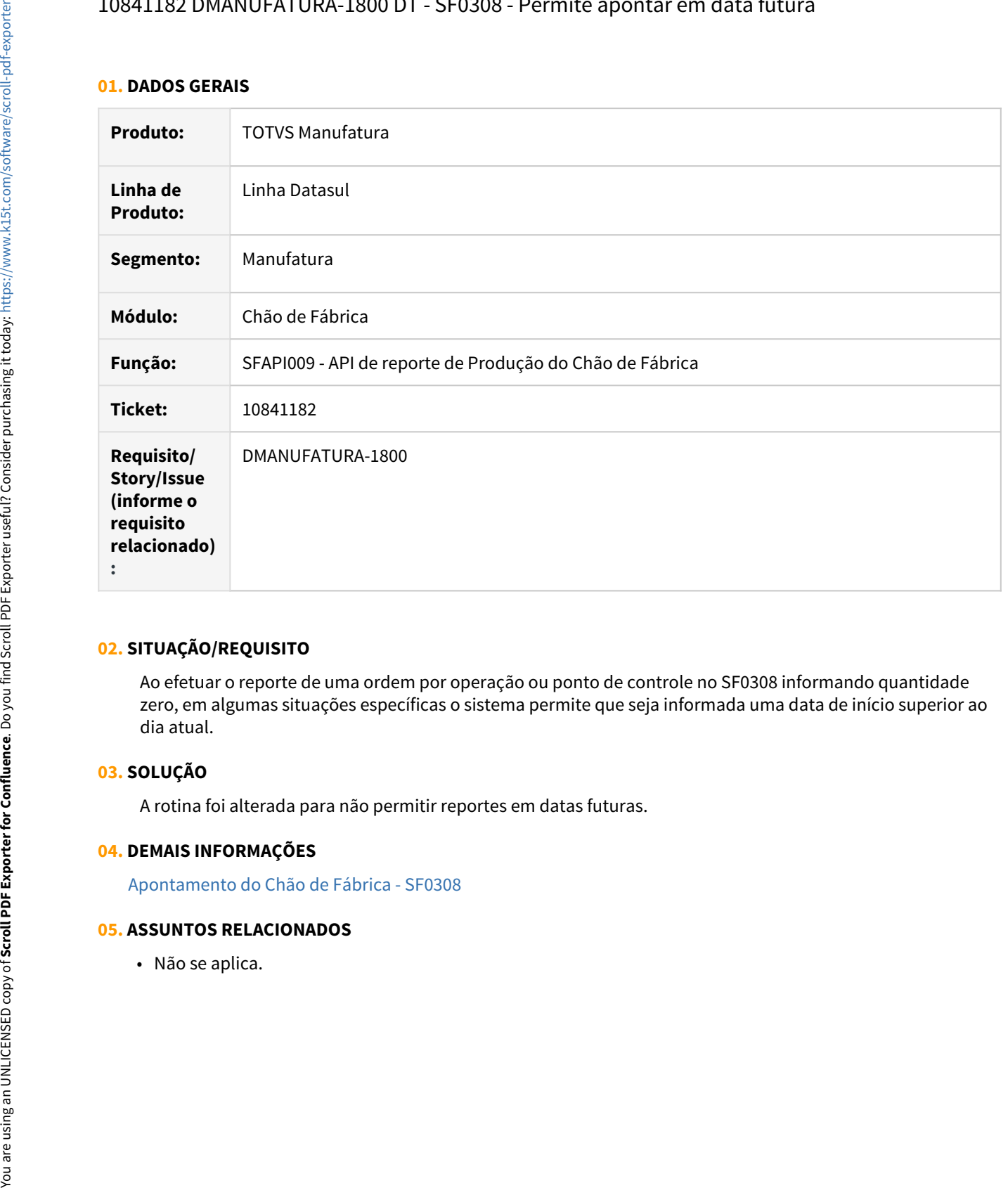

## **02. SITUAÇÃO/REQUISITO**

Ao efetuar o reporte de uma ordem por operação ou ponto de controle no SF0308 informando quantidade zero, em algumas situações específicas o sistema permite que seja informada uma data de início superior ao dia atual.

## **03. SOLUÇÃO**

A rotina foi alterada para não permitir reportes em datas futuras.

#### **04. DEMAIS INFORMAÇÕES**

[Apontamento do Chão de Fábrica - SF0308](https://tdn.totvs.com/pages/viewpage.action?pageId=268824996)

## 11017386 DMANUFATURA-2034 DT - SF0301 - Parada negativa tempo de reporte

## **01. DADOS GERAIS**

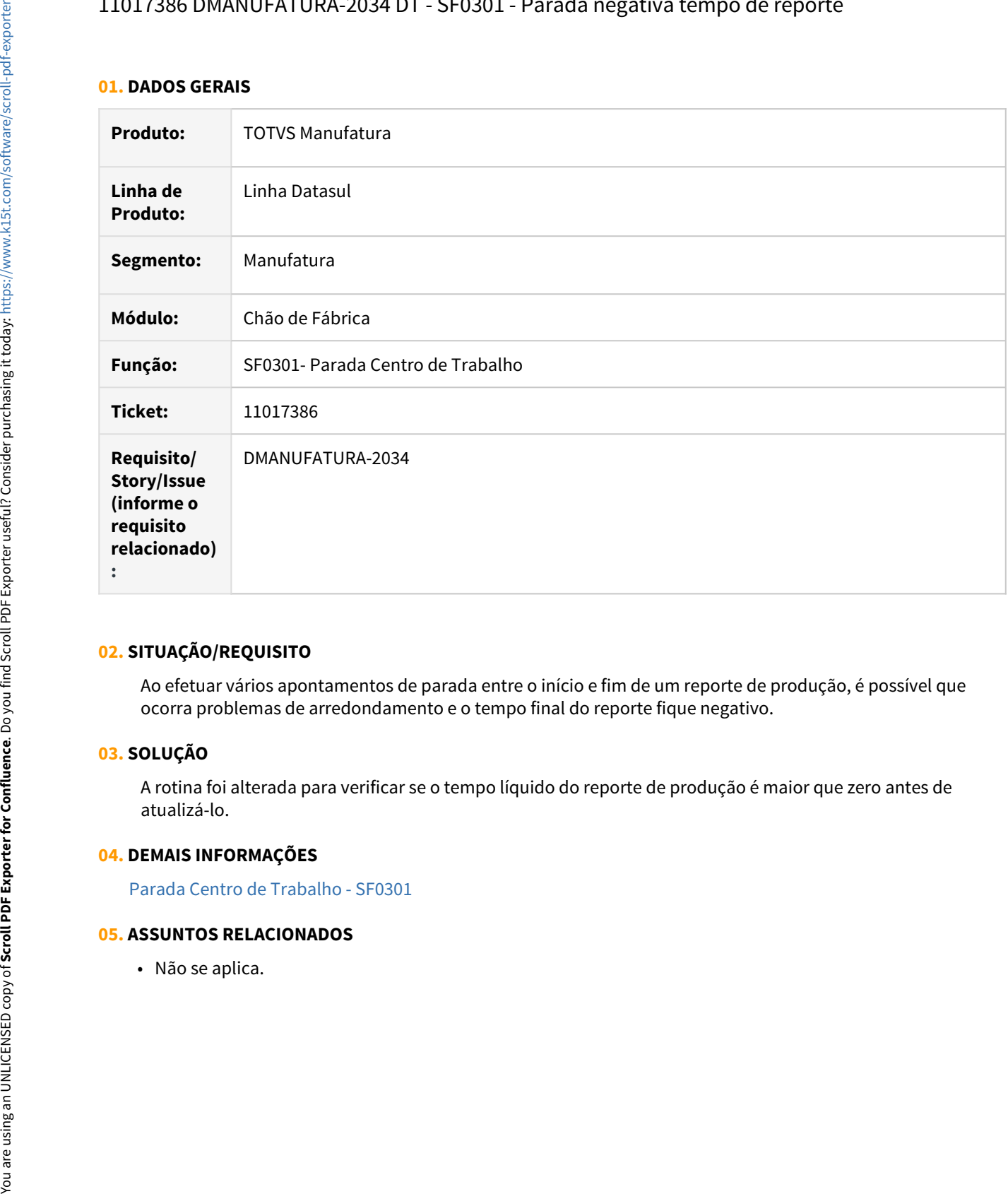

### **02. SITUAÇÃO/REQUISITO**

Ao efetuar vários apontamentos de parada entre o início e fim de um reporte de produção, é possível que ocorra problemas de arredondamento e o tempo final do reporte fique negativo.

### **03. SOLUÇÃO**

A rotina foi alterada para verificar se o tempo líquido do reporte de produção é maior que zero antes de atualizá-lo.

## **04. DEMAIS INFORMAÇÕES**

[Parada Centro de Trabalho - SF0301](https://tdn.totvs.com/display/LDT/Parada+Centro+de+Trabalho+-+SF0301)

## DMANUFATURA-1687 DT SF0315 - Permite eliminar reporte quando existem operações posteriores já apontadas

#### **01. DADOS GERAIS**

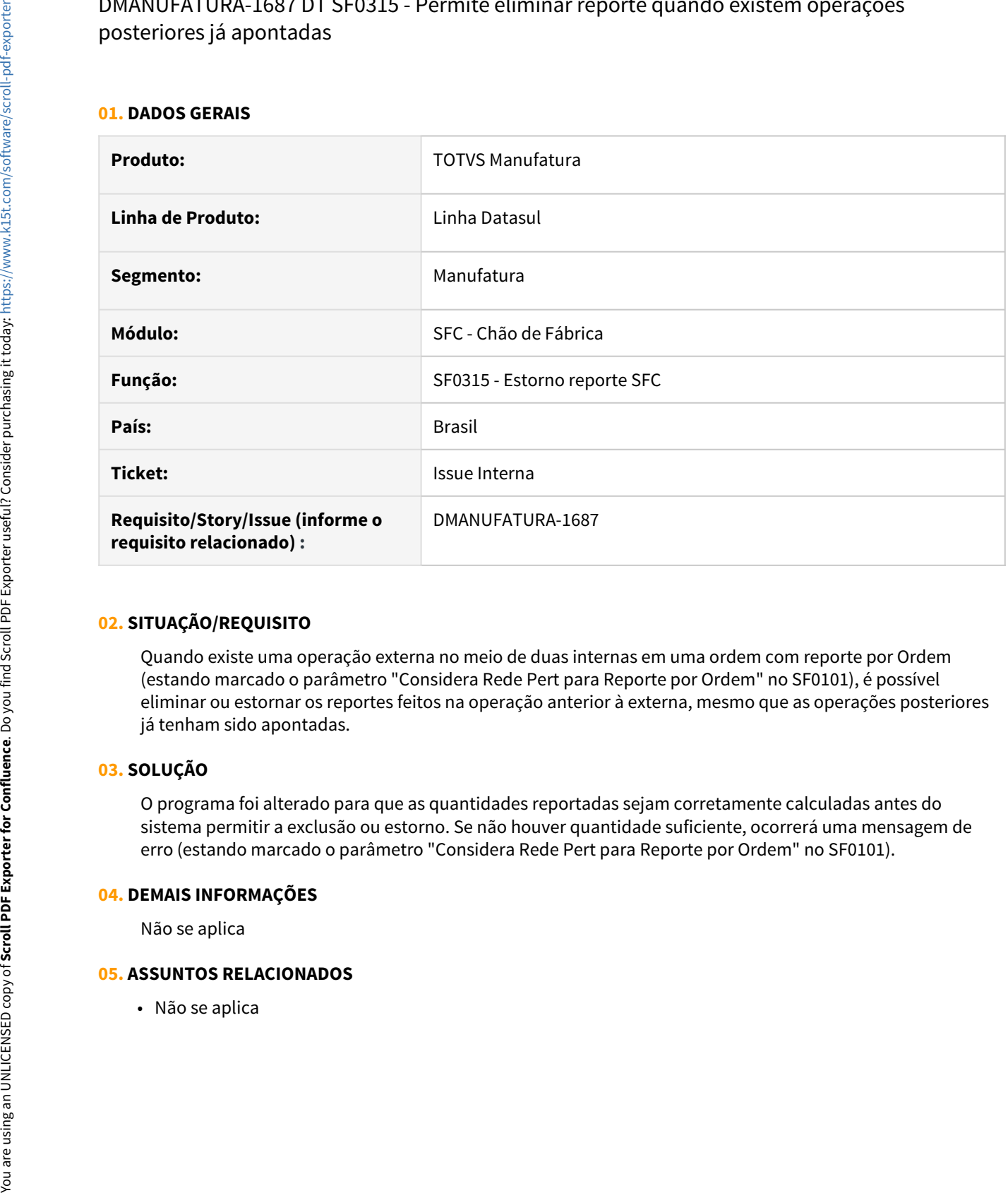

## **02. SITUAÇÃO/REQUISITO**

Quando existe uma operação externa no meio de duas internas em uma ordem com reporte por Ordem (estando marcado o parâmetro "Considera Rede Pert para Reporte por Ordem" no SF0101), é possível eliminar ou estornar os reportes feitos na operação anterior à externa, mesmo que as operações posteriores já tenham sido apontadas.

## **03. SOLUÇÃO**

O programa foi alterado para que as quantidades reportadas sejam corretamente calculadas antes do sistema permitir a exclusão ou estorno. Se não houver quantidade suficiente, ocorrerá uma mensagem de erro (estando marcado o parâmetro "Considera Rede Pert para Reporte por Ordem" no SF0101).

## **04. DEMAIS INFORMAÇÕES**

Não se aplica

# 4.9.5 Custos - Manutenção - 12.1.32
# 9868263 DMANUFATURA-668 DT CS0404 - Aumento do tamanho do layout

#### **01. DADOS GERAIS**

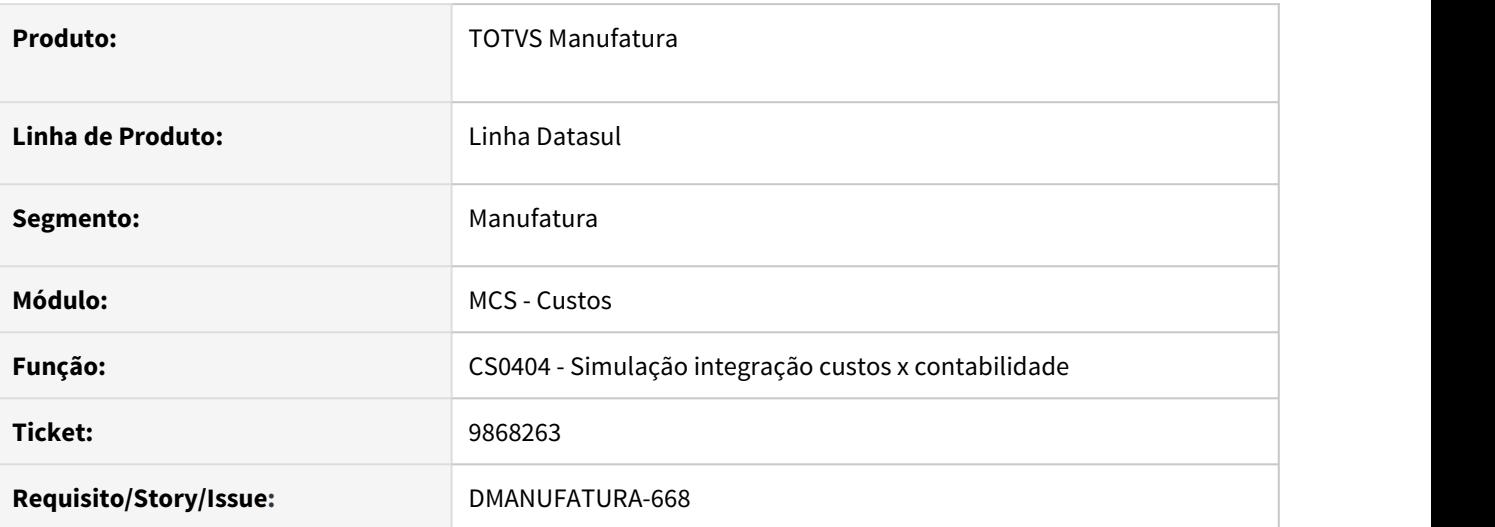

# **02. SITUAÇÃO/REQUISITO**

Ao enviar o relatório gerado pelo CS0404 para a impressora, as linhas finais do arquivo não são impressas.

#### **03. SOLUÇÃO**

O layout do relatório foi alterado para comportar um total de 255 colunas, de modo a imprimir todas as informações exibidas.

### **04. DEMAIS INFORMAÇÕES**

Não se aplica.

#### **05. ASSUNTOS RELACIONADOS**

9984039 DMANUFATURA-730 DT - Tempo Preparação X Número Lotes, nas consultas e relatórios gerenciais

#### **01. DADOS GERAIS**

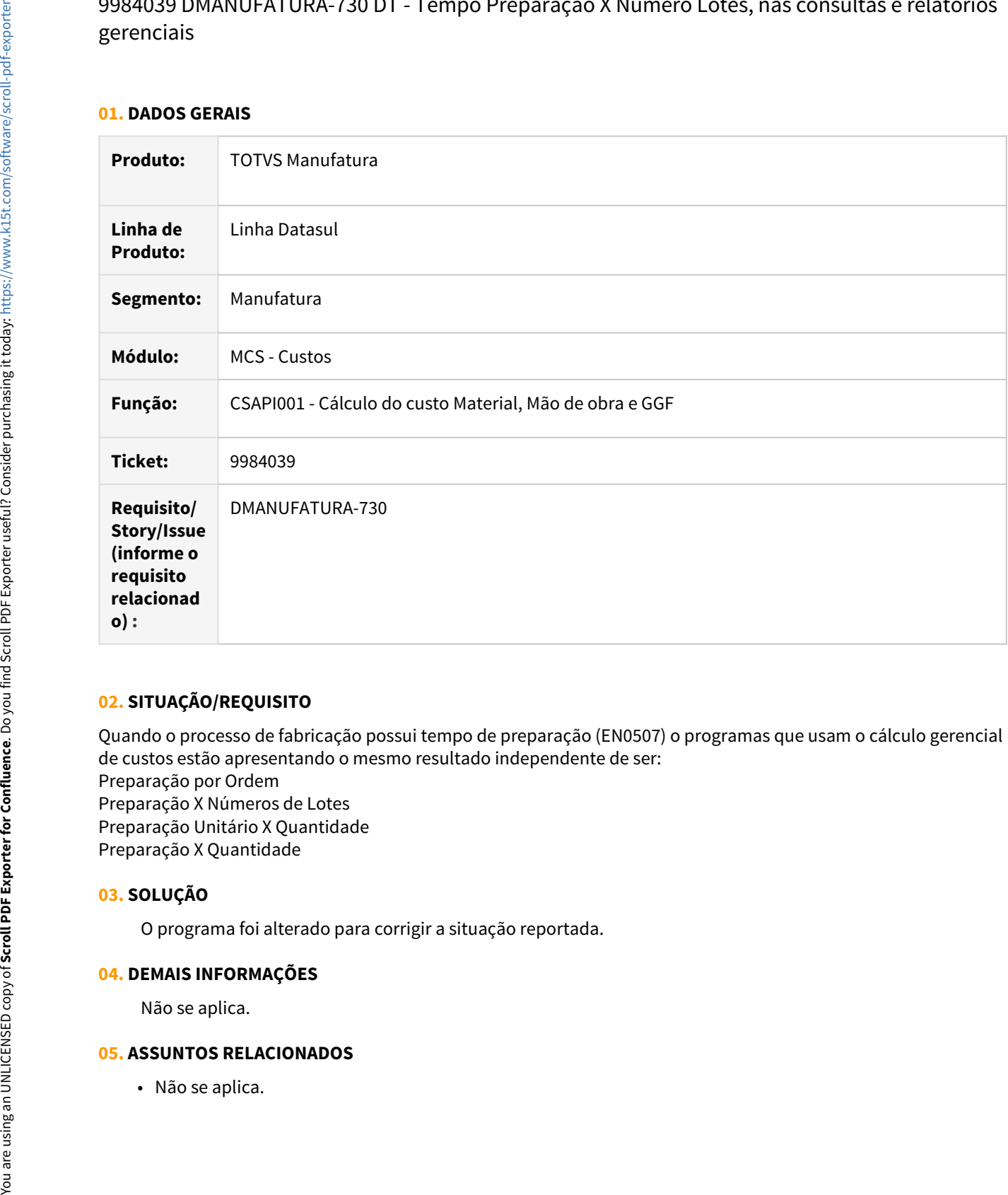

# **02. SITUAÇÃO/REQUISITO**

Quando o processo de fabricação possui tempo de preparação (EN0507) o programas que usam o cálculo gerencial de custos estão apresentando o mesmo resultado independente de ser: Preparação por Ordem Preparação X Números de Lotes Preparação Unitário X Quantidade Preparação X Quantidade

# **03. SOLUÇÃO**

O programa foi alterado para corrigir a situação reportada.

### **04. DEMAIS INFORMAÇÕES**

Não se aplica.

# 10057375 DMANUFATURA-831 DT CS0404 - Percentual e valor de absorção incorretos

#### **01. DADOS GERAIS**

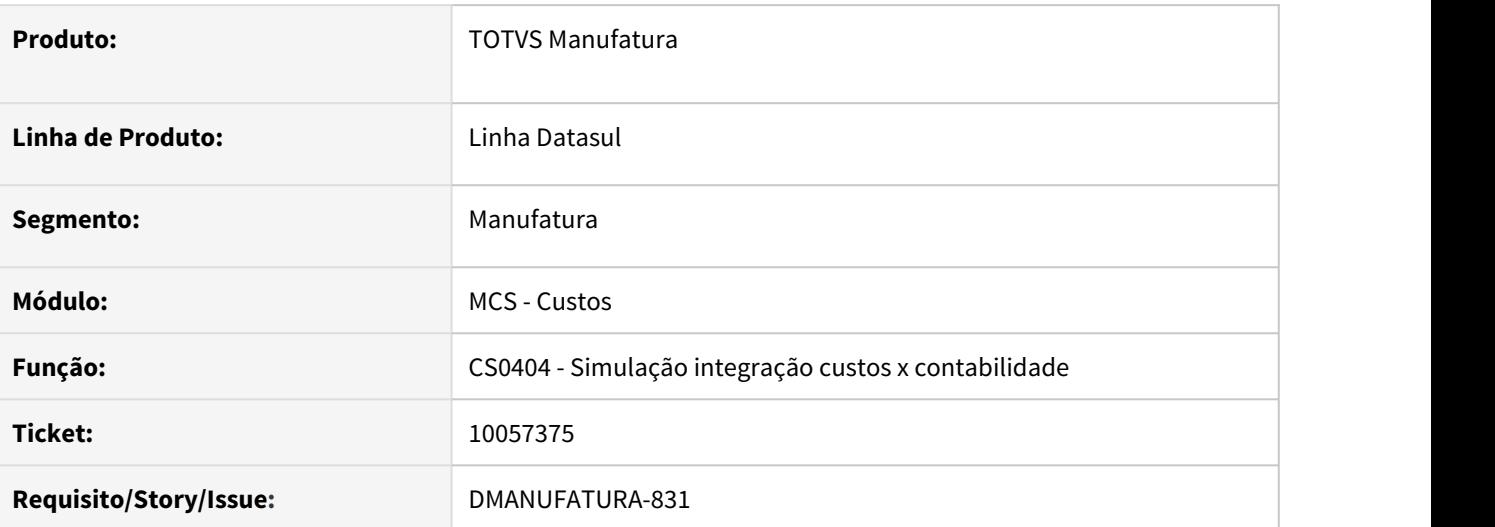

#### **02. SITUAÇÃO/REQUISITO**

Ao executar o relatório CS0404 para obter a prévia da integração dos custos oriundos da contabilidade, o percentual de absorção e o valor das contas são apresentados com um montante muito acima do esperado.

# **03. SOLUÇÃO**

As rotinas envolvidas na absorção foram alteradas para que os totais de cada conta sejam calculados corretamente.

### **04. DEMAIS INFORMAÇÕES**

Não se aplica.

#### **05. ASSUNTOS RELACIONADOS**

# 10076329 DMANUFATURA-824 DT Não habilita Centro de Custo no programa CS0109

#### **01. DADOS GERAIS**

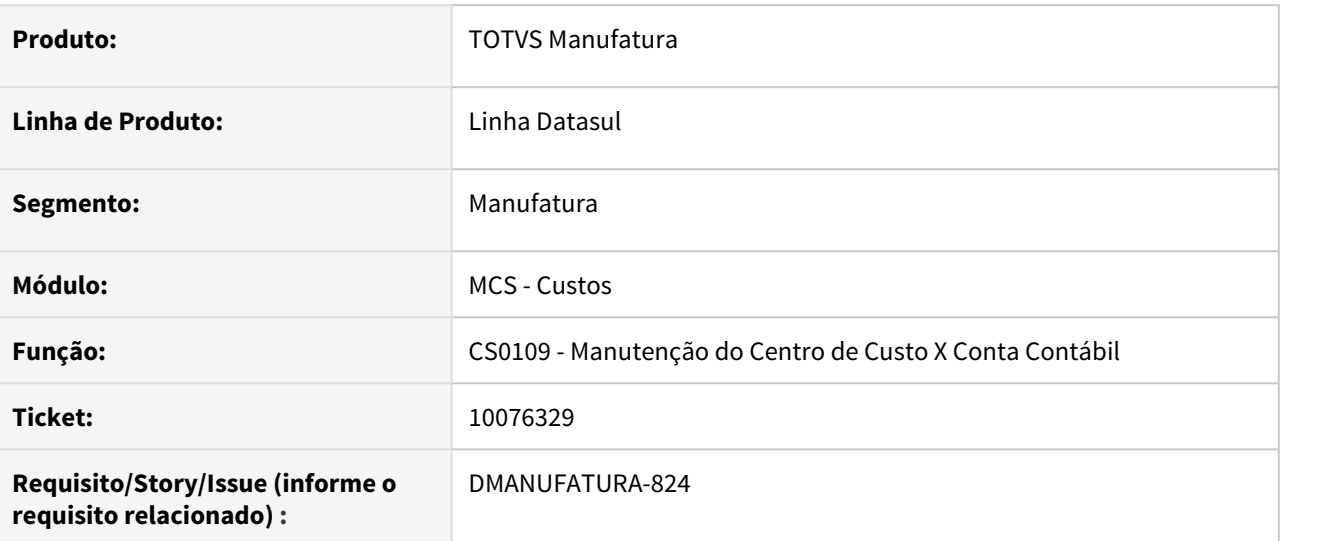

# **02. SITUAÇÃO/REQUISITO**

A realizar a inclusão de uma conta no programa CS0109, quando o estabelecimento é diferente de: **\*** (Comum a todos os estabelecimentos), o campo de Centro de Custo não é habilitado, consequentemente, ocasionando erro ao salvar as alterações do programa.

# **03. SOLUÇÃO**

Alterado para que o campo seja habilitado independente do estabelecimento a ser utilizado.

# **04. DEMAIS INFORMAÇÕES**

[Manutenção do Centro de Custo X Conta Contábil - CS0109](https://tdn.totvs.com/pages/viewpage.action?pageId=240301721)

# **05. ASSUNTOS RELACIONADOS**

# 10322933 DMANUFATURA-1156 DT Campo percentual do programa CS0109A está carregando o valor incorreto

#### **01. DADOS GERAIS**

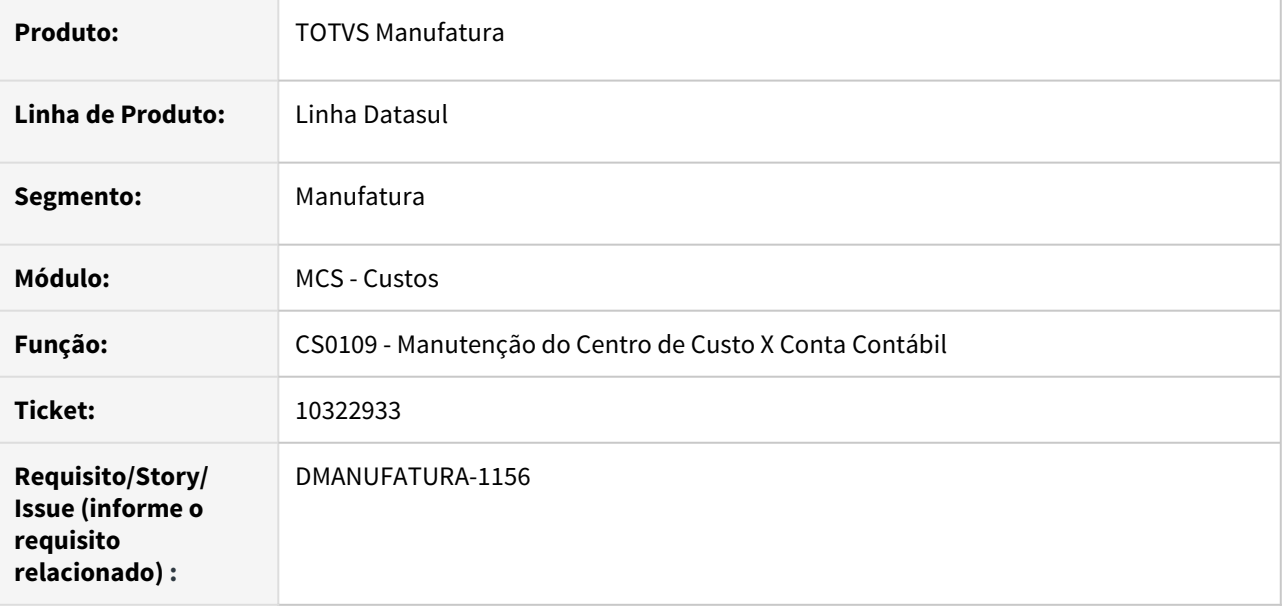

# **02. SITUAÇÃO/REQUISITO**

Ao acessar o programa CS0109 e clicar no botão **Modificar**, o campo **Percentual** está carregando o valor restante para completar 100%.

# **03. SOLUÇÃO**

Alterado para que ao clicar no botão **Modificar**, seja carregado o valor do campo **Percentual** conforme o percentual informado na tela inicial do programa.

#### **04. DEMAIS INFORMAÇÕES**

[Manutenção do Centro de Custo X Conta Contábil - CS0109](https://tdn.totvs.com/pages/viewpage.action?pageId=240301721)

#### **05. ASSUNTOS RELACIONADOS**

# 10414217 DMANUFATURA-1310 DT CS0101 não armazena centro de custo da conta MOB.

#### **01. DADOS GERAIS**

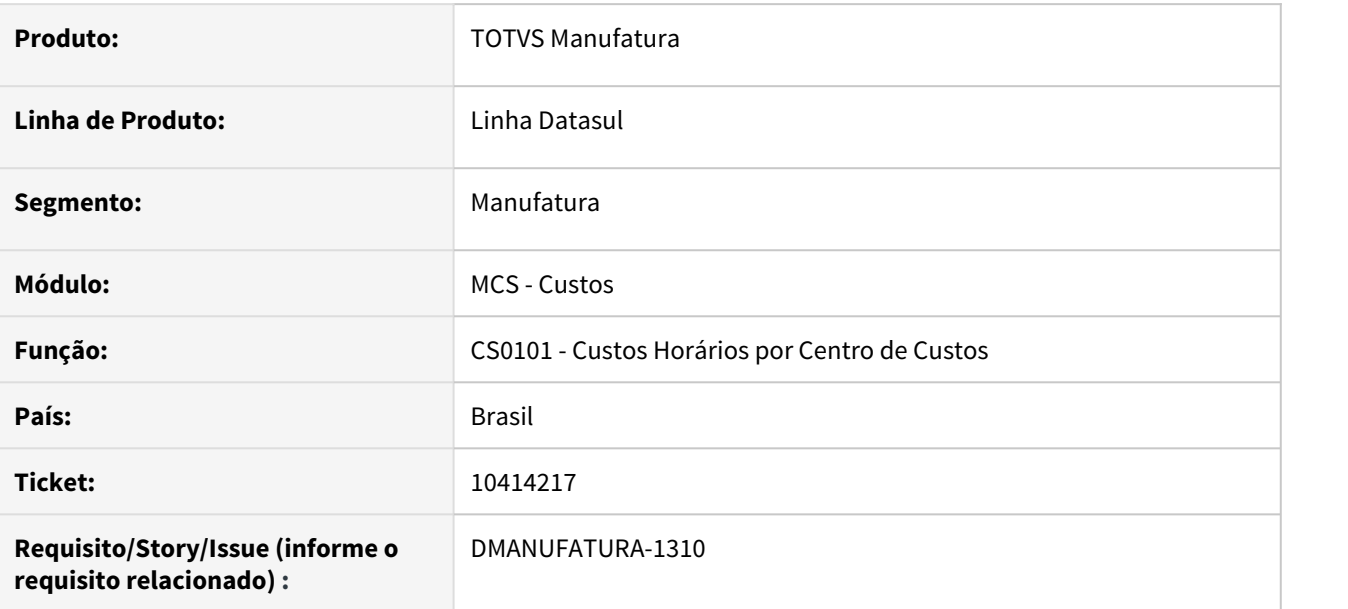

# **02. SITUAÇÃO/REQUISITO**

Ao modificar o centro de custo da conta MOB no programa **CS0101**, o programa não salva a alteração.

# **03. SOLUÇÃO**

Corrigido para que o programa grave corretamente o centro de custo informado.

# **04. DEMAIS INFORMAÇÕES**

[Custos Horários por Centro de Custos - CS0101](https://tdn.totvs.com/pages/viewpage.action?pageId=240301661)

### **05. ASSUNTOS RELACIONADOS**

# 10611445 DMANUFATURA-1526 DT Mensagem de erro no relatório do programa CS0110.

#### **01. DADOS GERAIS**

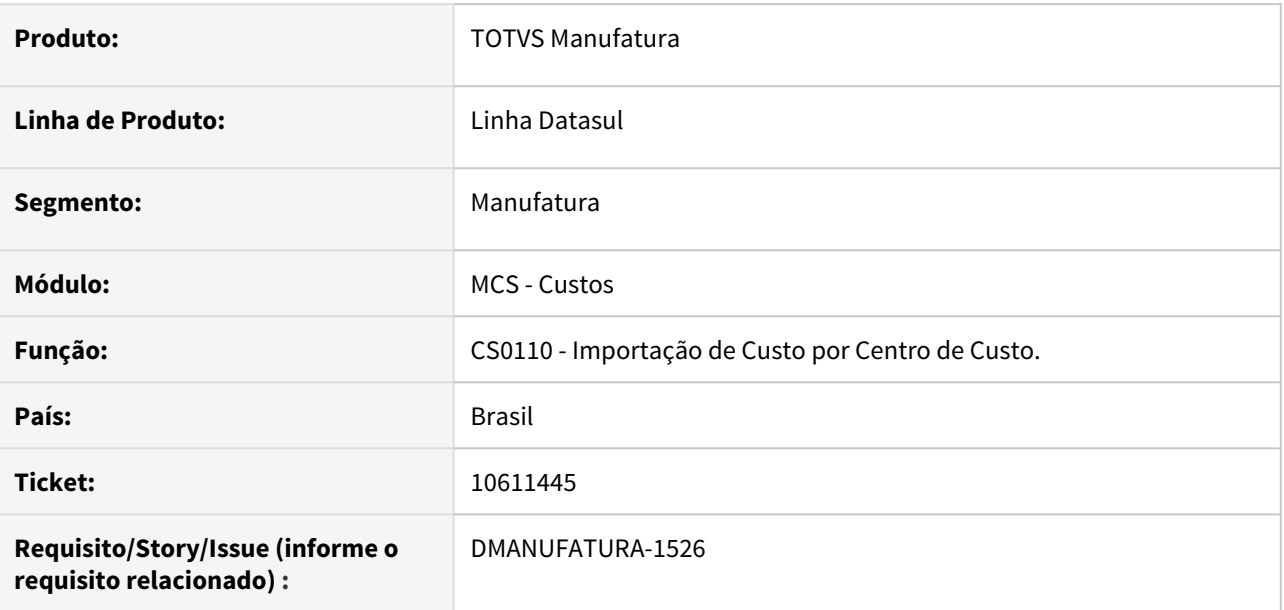

# **02. SITUAÇÃO/REQUISITO**

Ao executar o programa de Importação de Custo por Centro de Custo (CS0110) e selecionar "Sim" na pergunta: "Zerar valores de Custos Horários?". Ocorre a seguinte mensagem de erro no relatório: "Unable to get right-hand-side array for assignment. (14904)".

# **03. SOLUÇÃO**

Realizado o comportamento correto do programa, para que a mensagem de erro não seja apresentada.

# **04. DEMAIS INFORMAÇÕES**

• [Importação de Custo por Centro de Custo - CS0110](https://tdn.totvs.com/pages/viewpage.action?pageId=240301859)

# **05. ASSUNTOS RELACIONADOS**

# 10842079 DMANUFATURA-1820 DT Parâmetro "Considera estabelecimento padrão filho" alterando estabelecimento de item Acabado

#### **01. DADOS GERAIS**

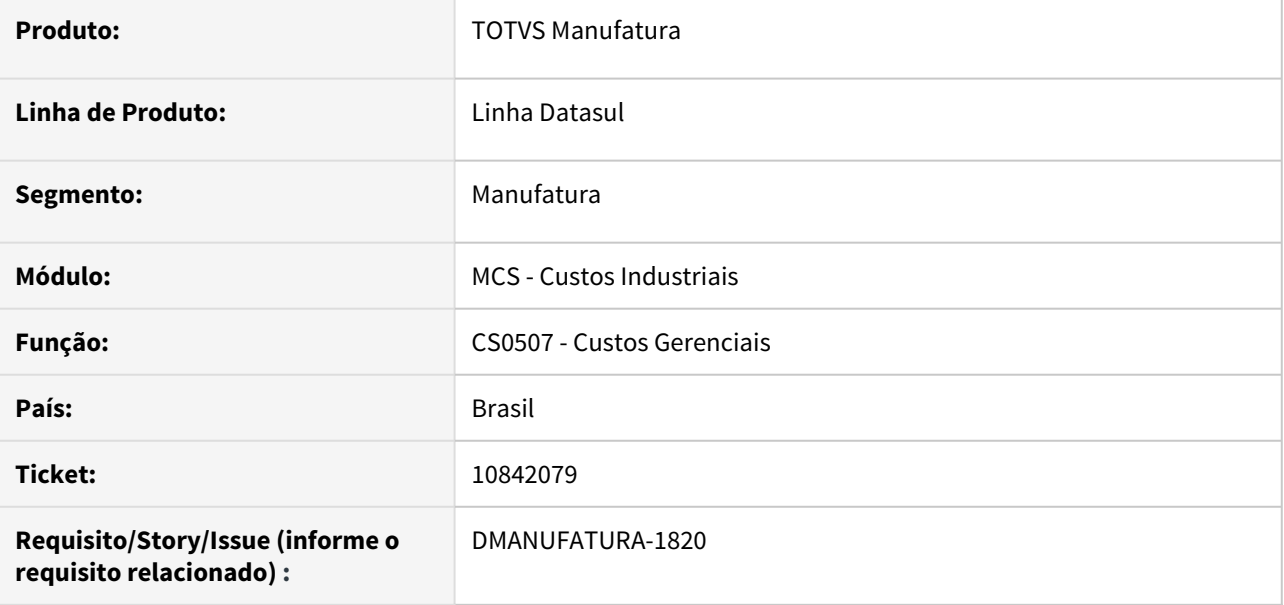

#### **02. SITUAÇÃO/REQUISITO**

O parâmetro "**Considera estabelecimento padrão filho**" está substituindo o estabelecimento do item principal quando parametrizado em tela.

#### **03. SOLUÇÃO**

O programa foi alterado para que seja considerado o estabelecimento informado quando for o primeiro nível.

### **04. DEMAIS INFORMAÇÕES**

[Demonstrativo de Custo - CS0507](https://tdn.totvs.com/display/LDT/Demonstrativo+de+Custo+-+CS0507)

#### **05. ASSUNTOS RELACIONADOS**

# 10988833 DMANUFATURA-1944 Relatório em Excel não apresenta dados no tipo Detalhado.

#### **01. DADOS GERAIS**

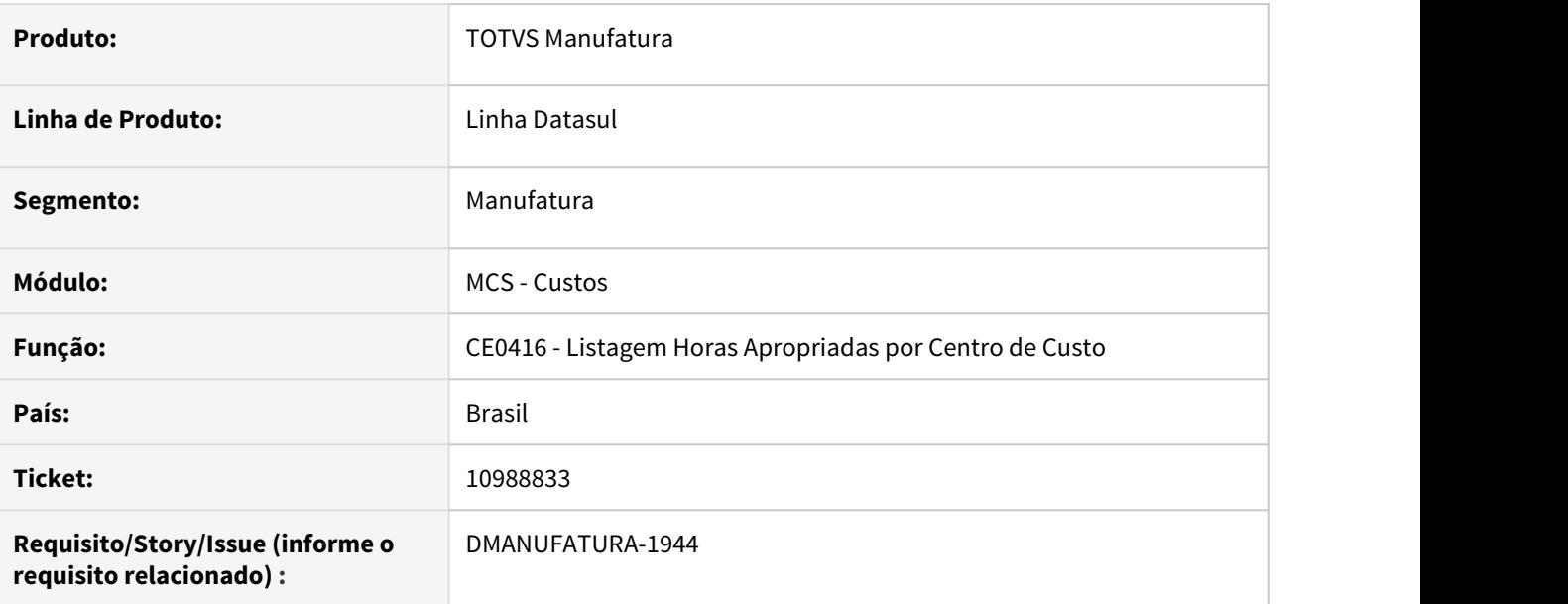

# **02. SITUAÇÃO/REQUISITO**

Ao selecionar as opções de relatório **Detalhado** e **Exportar Planilha** no programa **CE0416**, a exportação não ocorre e é gerado erro pois a exportação em Planilha Excel está disponível apenas para o tipo de relatório **Resumido**.

# **03. SOLUÇÃO**

Desabilitado a opção de **Exportar para planilha** quando selecionado o tipo de relatório **Detalhado**.

# **04. DEMAIS INFORMAÇÕES**

[Listagem\\_Horas\\_Apropriadas\\_por\\_Centro\\_de\\_Custo\\_-\\_CE0416](https://tdn.totvs.com/display/LDT/Listagem_Horas_Apropriadas_por_Centro_de_Custo_-_CE0416)

# **05. ASSUNTOS RELACIONADOS**

# 11012711 DMANUFATURA-2022 DT CD0110N - Melhorar clareza das mensagens de erro

#### **01. DADOS GERAIS**

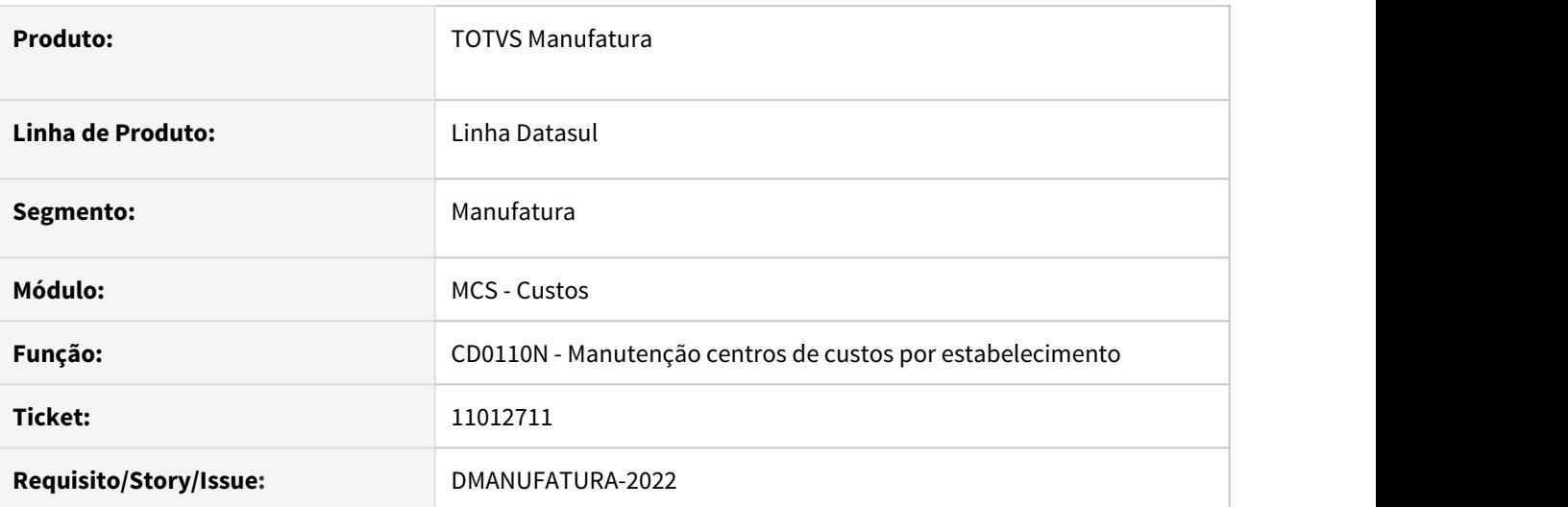

#### **02. SITUAÇÃO/REQUISITO**

Ao tentar retirar o vínculo de um estabelecimento x centro de custos no CD0110 que possui relacionamentos ativos, ocorre uma mensagem de erro genérica, que não deixa claro qual o tipo de relacionamento que deve ser revisado.

# **03. SOLUÇÃO**

A mensagem foi alterada para exibir qual relacionamento o centro de custos possui com o estabelecimento, podendo ser: Grupo de máquina (CD0111), Custos mensais (CS0101), movimentos de GGF (CS0306) ou de MOB (CS0301).

#### **04. DEMAIS INFORMAÇÕES**

Não se aplica.

#### **05. ASSUNTOS RELACIONADOS**

# 4.9.6 Desenvolvimento de Produtos - Manutenção - 12.1.32

# 10736275 DMANUFATURA-1674 DT Exportação Itens com Referência

#### **01. DADOS GERAIS**

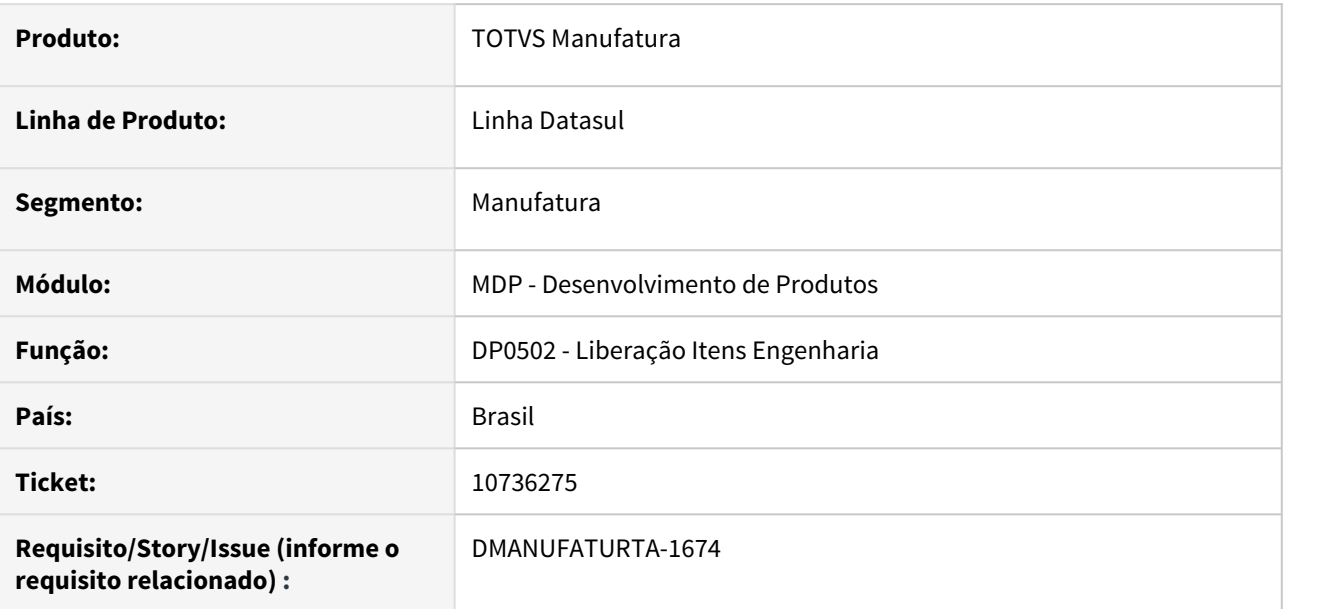

# **02. SITUAÇÃO/REQUISITO**

Ao realizar a liberação dos itens com referência no Desenvolvimento de Produtos, as referências da estrutura estão sendo eliminadas.

#### **03. SOLUÇÃO**

O programa foi alterado para que, quando o item destino possuir origem na engenharia e o mesmo já possuir relacionamento, o mesmo não seja eliminado.

#### **04. DEMAIS INFORMAÇÕES**

[Liberação de Itens para a Engenharia - DP0502](https://tdn.totvs.com/pages/viewpage.action?pageId=253034529)

#### **05. ASSUNTOS RELACIONADOS**

# 4.9.7 Engenharia - Manutenção - 12.1.32

# 9785710 DMANUFATURA-1311 DT SPEN025 - Recálculo de itens alternativos

#### **01. DADOS GERAIS**

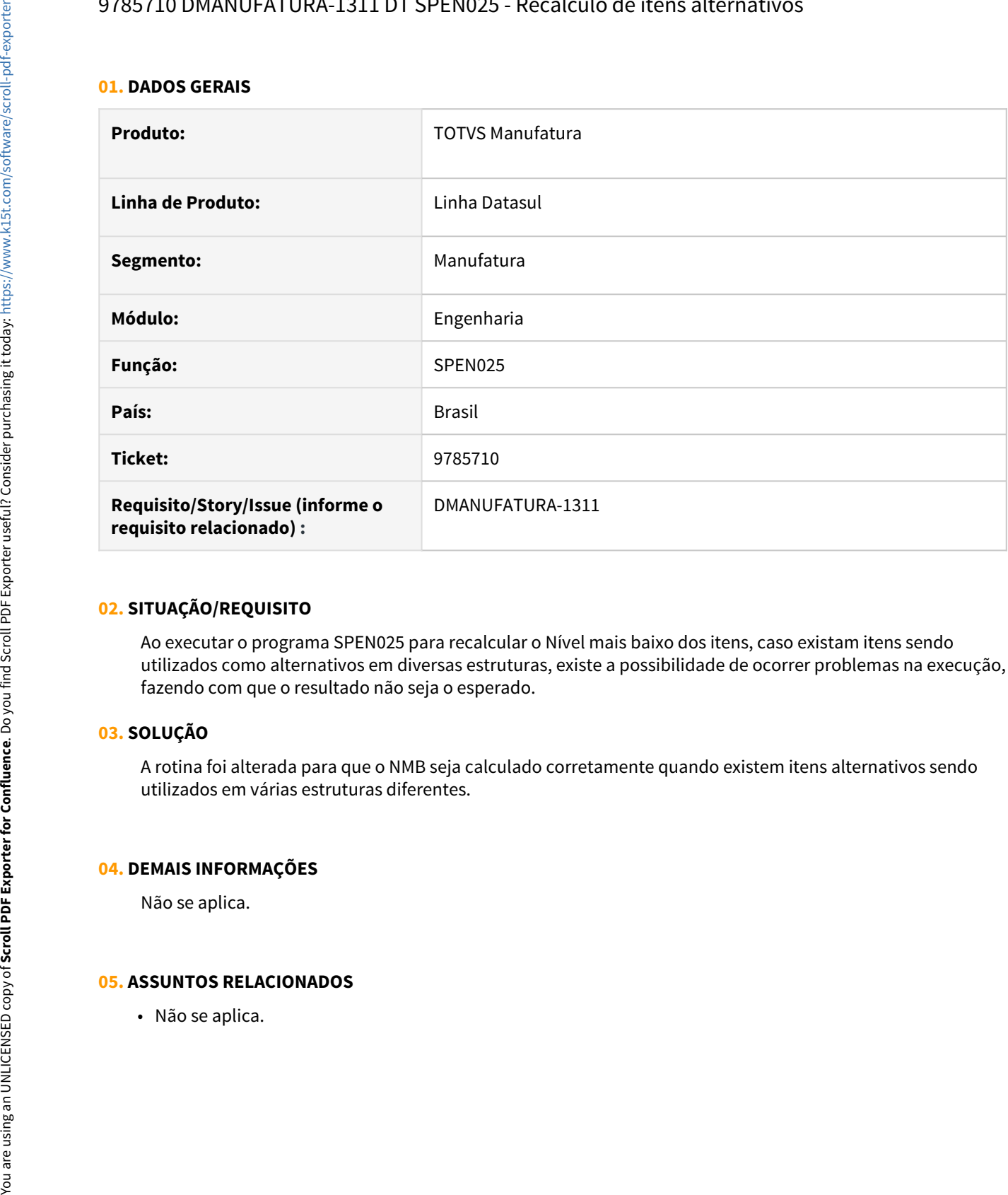

# **02. SITUAÇÃO/REQUISITO**

Ao executar o programa SPEN025 para recalcular o Nível mais baixo dos itens, caso existam itens sendo utilizados como alternativos em diversas estruturas, existe a possibilidade de ocorrer problemas na execução, fazendo com que o resultado não seja o esperado.

#### **03. SOLUÇÃO**

A rotina foi alterada para que o NMB seja calculado corretamente quando existem itens alternativos sendo utilizados em várias estruturas diferentes.

#### **04. DEMAIS INFORMAÇÕES**

Não se aplica.

# 10108731 DMANUFATURA-926 DT EN0712 - Descrição dos equipamentos não exibida na consulta

#### **01. DADOS GERAIS**

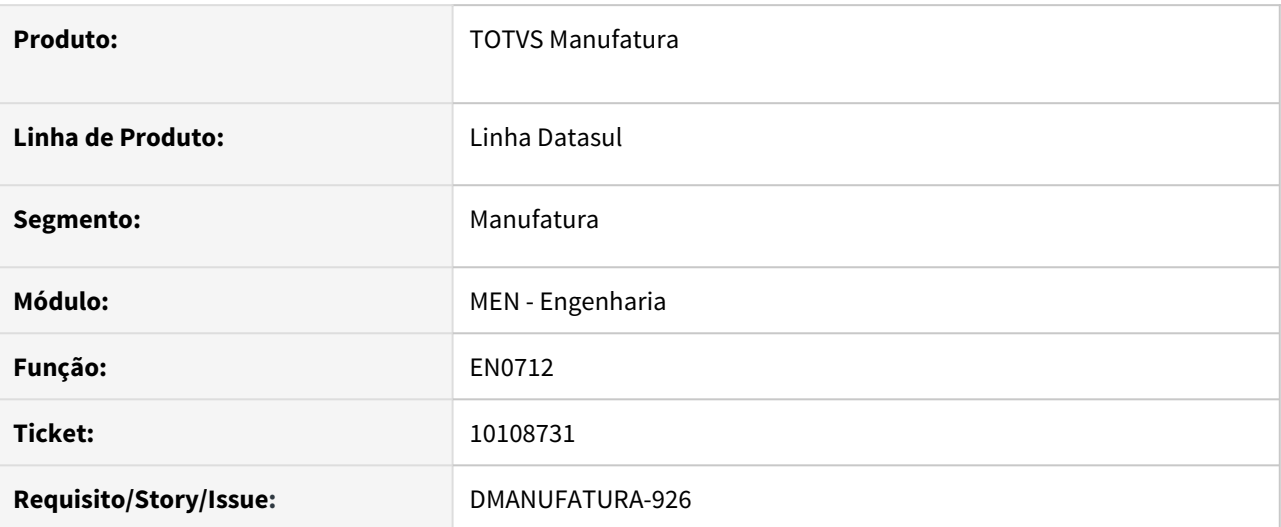

# **02. SITUAÇÃO/REQUISITO**

Ao cadastrar equipamentos para serem utilizados como ferramentas na operação na rotina **EN0503**, se esses mesmos equipamentos forem consultados no detalhe da operação no programa **EN0712**, as descrições deles não são exibidas corretamente.

# **03. SOLUÇÃO**

A rotina foi alterada para que a descrição dos equipamentos sejam exibidas conforme cadastro do EN0503.

# **04. DEMAIS INFORMAÇÕES**

Não se aplica.

# **05. ASSUNTOS RELACIONADOS**

# 10350805 DMANUFATURA-1237 DT EN0109 - Não considera itens com validade de estrutura vencida

#### **01. DADOS GERAIS**

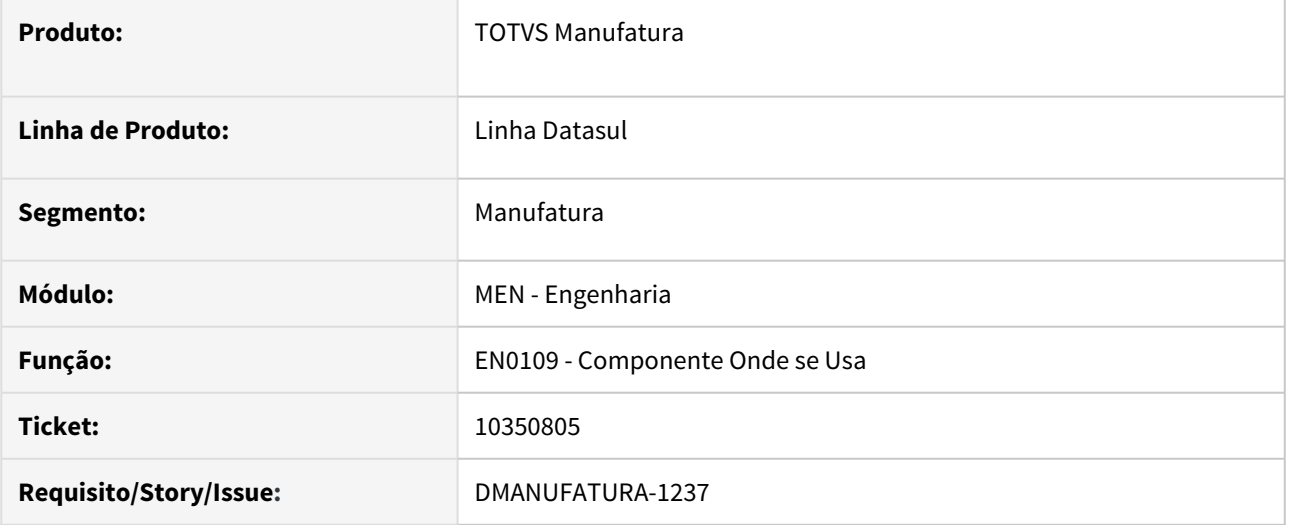

#### **02. SITUAÇÃO/REQUISITO**

Ao executar a rotina EN0109 para efetuar alteração do componente em todas as estruturas nas quais ele é utilizado, não são consideradas as estruturas com data de validade vencida.

### **03. SOLUÇÃO**

Foi adicionado o parâmetro "Não verifica data valid" na rotina EN0109E para determinar se estruturas vencidas devem ou não ser levadas em consideração durante a alteração dos dados.

# **04. DEMAIS INFORMAÇÕES**

Não se aplica.

# **05. ASSUNTOS RELACIONADOS**

# 10424083 DMANUFATURA-1361 Falta de itens na estrutura da consulta EN0812

#### **01. DADOS GERAIS**

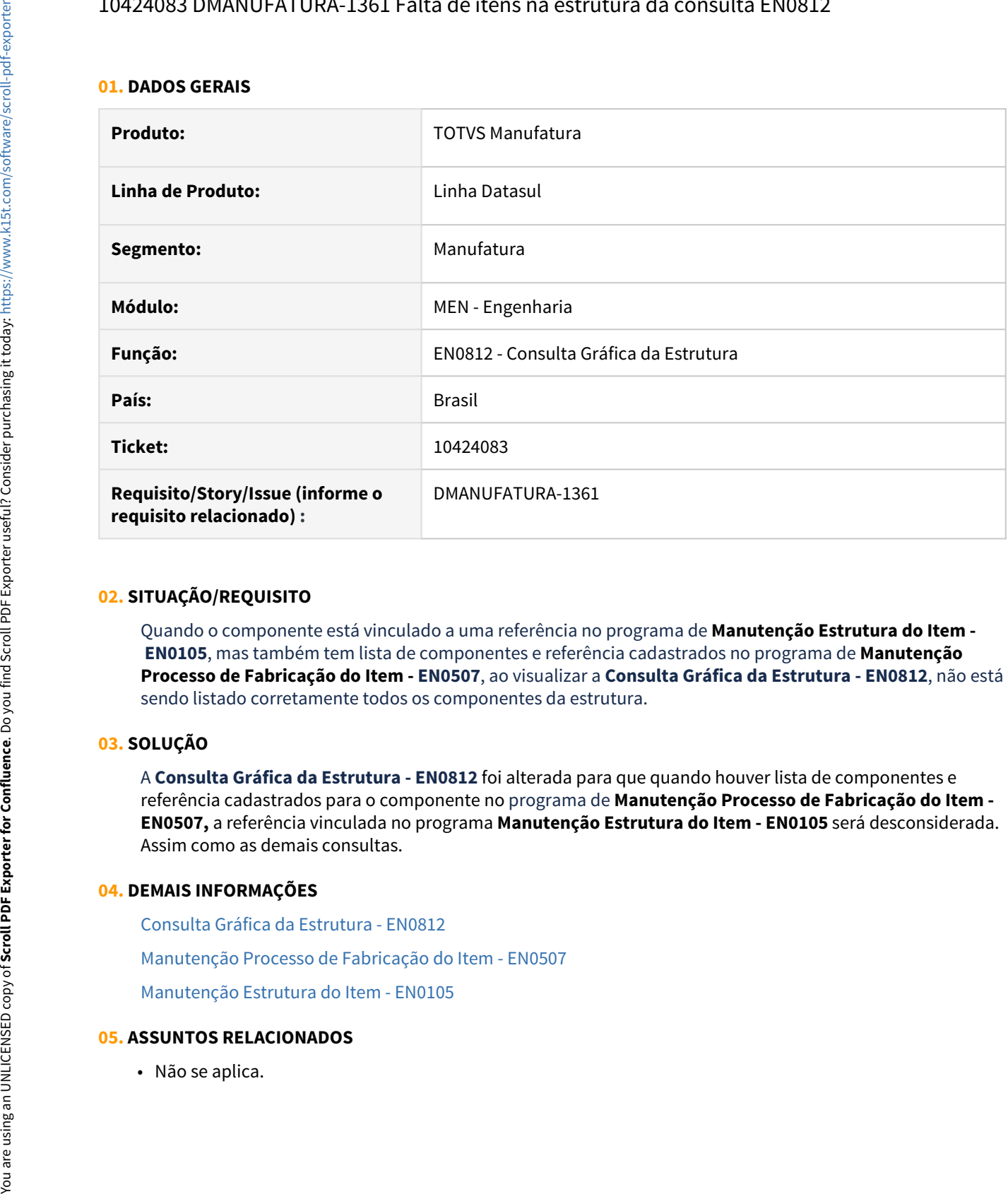

### **02. SITUAÇÃO/REQUISITO**

Quando o componente está vinculado a uma referência no programa de **Manutenção Estrutura do Item - EN0105**, mas também tem lista de componentes e referência cadastrados no programa de **Manutenção Processo de Fabricação do Item - EN0507**, ao visualizar a **Consulta Gráfica da Estrutura - EN0812**, não está sendo listado corretamente todos os componentes da estrutura.

# **03. SOLUÇÃO**

A **Consulta Gráfica da Estrutura - EN0812** foi alterada para que quando houver lista de componentes e referência cadastrados para o componente no programa de **Manutenção Processo de Fabricação do Item - EN0507,** a referência vinculada no programa **Manutenção Estrutura do Item - EN0105** será desconsiderada. Assim como as demais consultas.

### **04. DEMAIS INFORMAÇÕES**

[Consulta Gráfica da Estrutura - EN0812](https://tdn.totvs.com/pages/viewpage.action?pageId=243658818)

[Manutenção Processo de Fabricação do Item - EN0507](https://tdn.totvs.com/pages/viewpage.action?pageId=243644497)

[Manutenção Estrutura do Item - EN0105](https://tdn.totvs.com/pages/viewpage.action?pageId=243640411)

# 10441208 DMANUFATURA-1349 DT CD0208 Mensagem de texto já existente durante inclusão

#### **01. DADOS GERAIS**

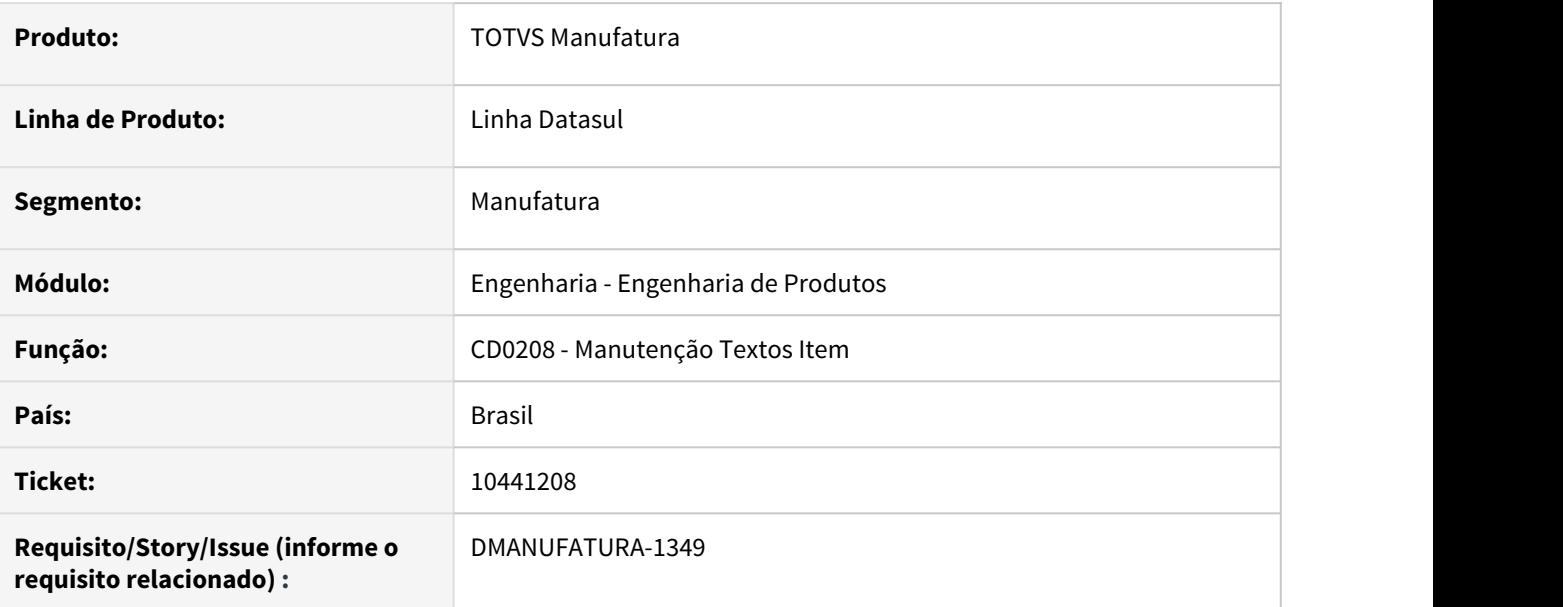

# **02. SITUAÇÃO/REQUISITO**

Caso exista algum tipo de texto cadastrado para o item de código branco, ao tentar incluir o mesmo tipo de texto para outro item, ocorre uma mensagem alegando que aquele tipo de texto já está cadastrado para o item corrente.

# **03. SOLUÇÃO**

A rotina foi alterada para que não ocorra a mensagem de tipo de texto já existente indevidamente.

# **04. DEMAIS INFORMAÇÕES**

[Manutenção\\_Textos\\_Item\\_-\\_CD0208](https://tdn.totvs.com/pages/viewpage.action?pageId=235572396)

# **05. ASSUNTOS RELACIONADOS**

# 10677967 DMANUFATURA-1724 DT EN0105 - Mensagem de validação de looping na estrutura.

#### **01. DADOS GERAIS**

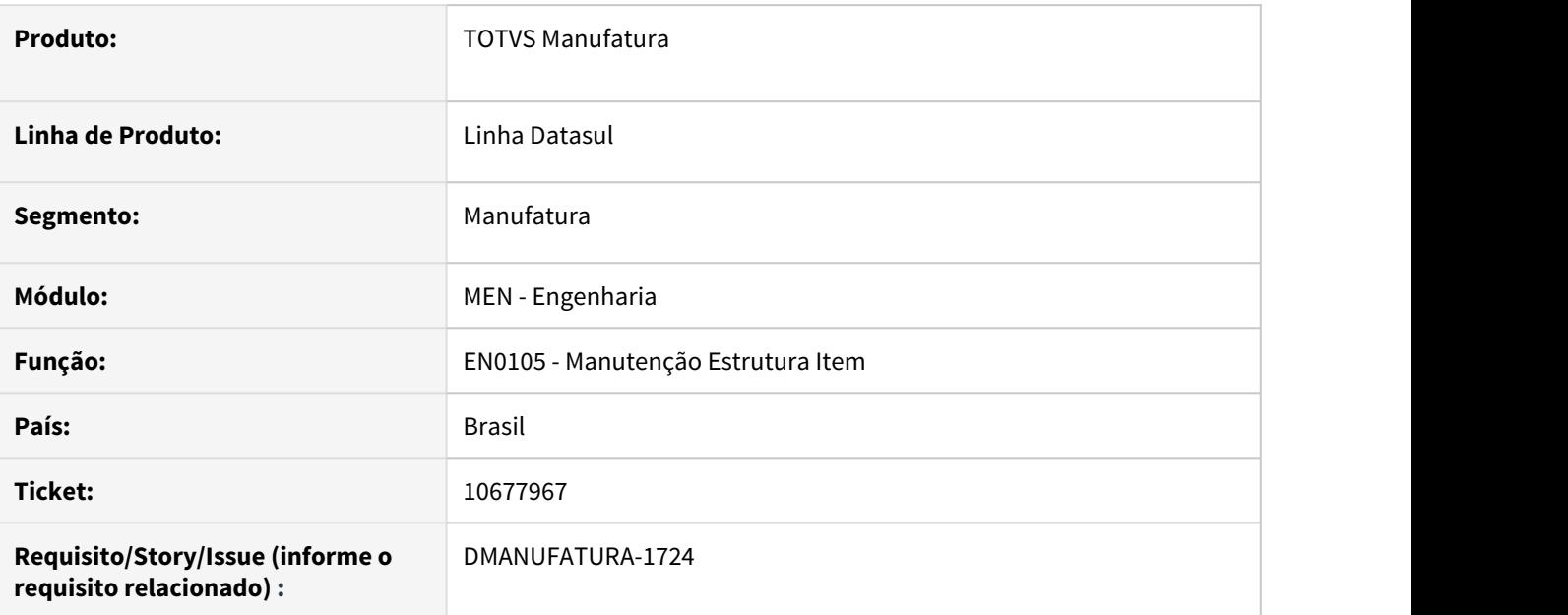

# **02. SITUAÇÃO/REQUISITO**

Ao incluir um item como alternativo apresenta a mensagem 2240 de inconsistência de estrutura sem informar o item ou vinculo para correção.

# **03. SOLUÇÃO**

Foi adicionado na mensagem de validação do programa EN0105 o item que está causando o looping na estrutura.

### **04. DEMAIS INFORMAÇÕES**

[Manutenção Estrutura do Item - EN0105.](https://tdn.totvs.com/pages/viewpage.action?pageId=243640411)

#### **05. ASSUNTOS RELACIONADOS**

# 10850511 DMANUFATURA-1813 DT EN0606 operações não está sendo puxado para o relatório as ferramentas que estão cadastradas no EN0712

#### **01. DADOS GERAIS**

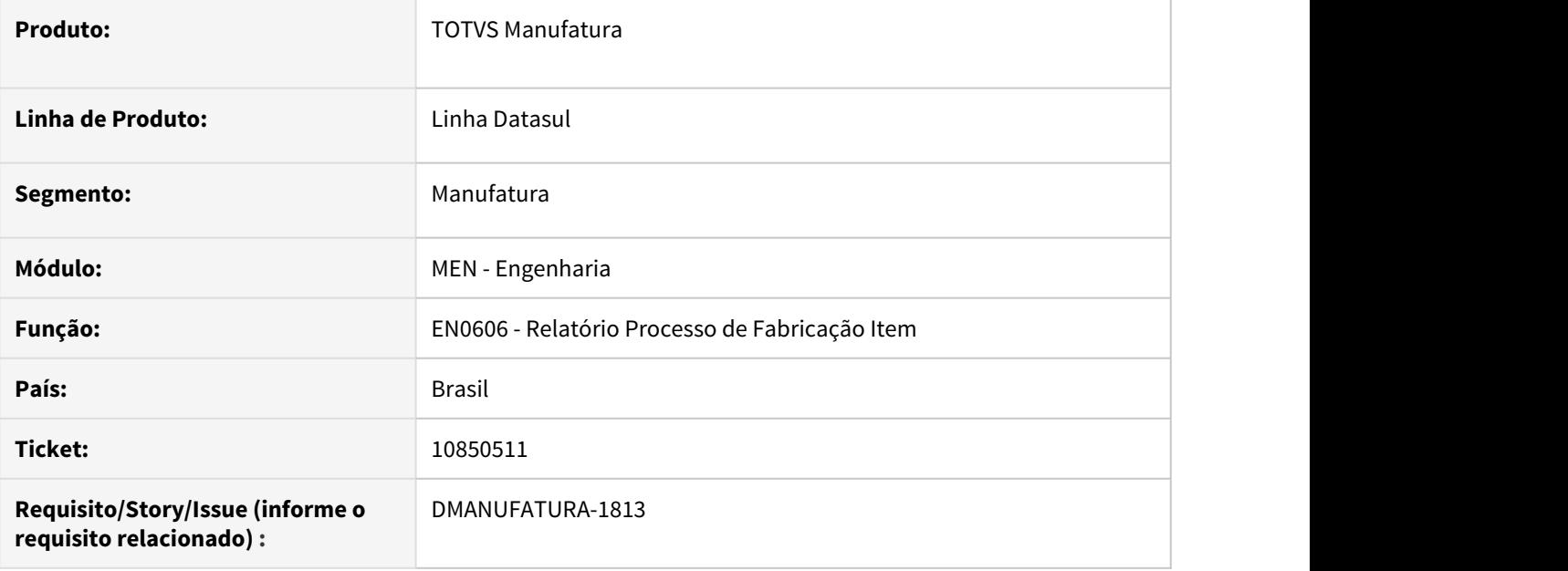

# **02. SITUAÇÃO/REQUISITO**

Programa EN0606 não lista ferramenta vinculada a operação.

### **03. SOLUÇÃO**

Relatório ajustado para listar todas as ferramentas cadastradas na operação, sejam equipamentos ou ferramentas.

### **04. DEMAIS INFORMAÇÕES**

[Relatório Processo Fabricação Item - EN0606.](https://tdn.totvs.com/pages/viewpage.action?pageId=244715754)

# **05. ASSUNTOS RELACIONADOS**

# 11064874 DMANUFATURA-2117 DT CD0208 - Campo código do item habilitado indevidamente

#### **01. DADOS GERAIS**

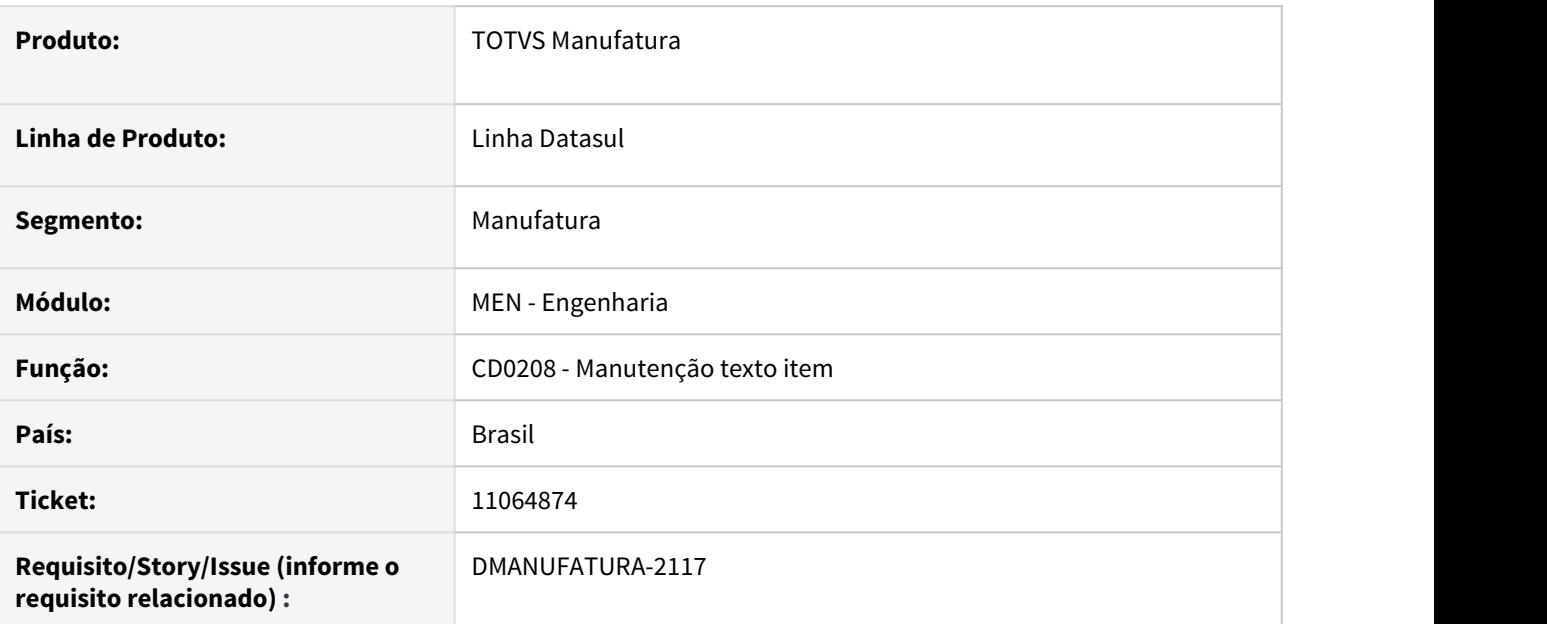

# **02. SITUAÇÃO/REQUISITO**

Durante a inclusão do texto do item na tela CD0208, o campo de código do item fica habilitado indevidamente.

### **03. SOLUÇÃO**

O programa foi alterado para que o campo de código de item fique desabilitado na tela de cadastro.

#### **04. DEMAIS INFORMAÇÕES**

[Manutenção\\_Textos\\_Item\\_-\\_CD0208](https://tdn.totvs.com/pages/viewpage.action?pageId=235572396)

# **05. ASSUNTOS RELACIONADOS**

# 4.9.8 Planejamento - Manutenção - 12.1.32

# 10080108 DMANUFATURA-959 DT CD0301.HTML - Eliminar demandas via importação de itens

#### **01. DADOS GERAIS**

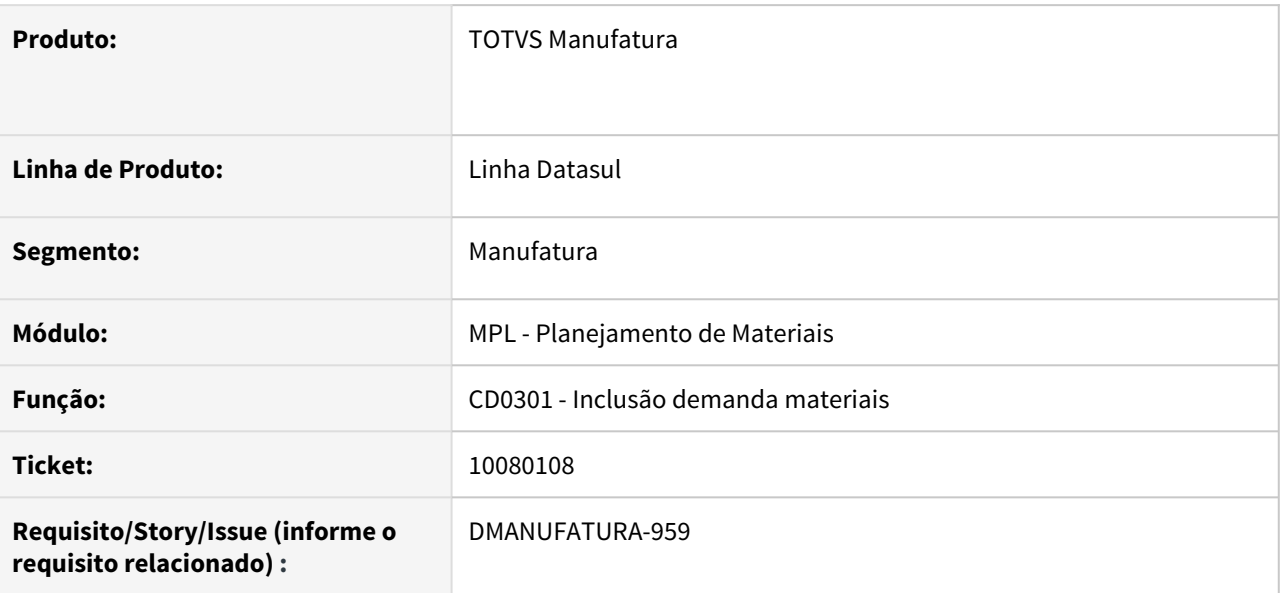

#### **02. SITUAÇÃO/REQUISITO**

Permitir eliminar uma demanda de um item através da importação dos dados em planilha, via rotina html.

# **03. SOLUÇÃO**

Para eliminar itens, a importação deve ser realizada com o parâmetro "Sobrescrever Itens" igual a sim e a quantidade na linha do item deve estar como 0.

# **04. DEMAIS INFORMAÇÕES**

• Não se aplica.

# **05. ASSUNTOS RELACIONADOS**

# 10204880 DMANUFATURA-1079 DT Ordem não gerada em plano Multi-estabelecimento

#### **01. DADOS GERAIS**

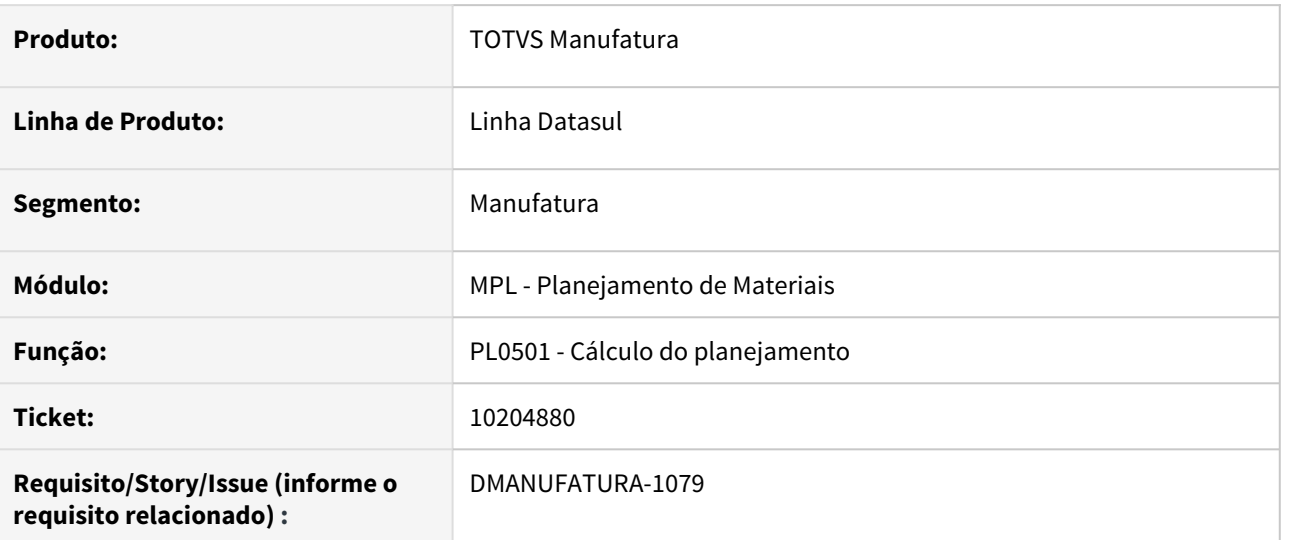

# **02. SITUAÇÃO/REQUISITO**

O cálculo do planejamento não está gerando ordens planejadas quando o estabelecimento mais prioritário do item não faz parte da seleção de estabelecimentos

# **03. SOLUÇÃO**

O programa foi alterado para que a ordem seja planejada conforme o estabelecimento mais prioritário que esteja na seleção.

# **04. DEMAIS INFORMAÇÕES**

Não se aplica

#### **05. ASSUNTOS RELACIONADOS**

# 10257937 DMANUFATURA-1071 DT Confirmação Planejamento não está respeitando proporção da lista de componentes

#### **01. DADOS GERAIS**

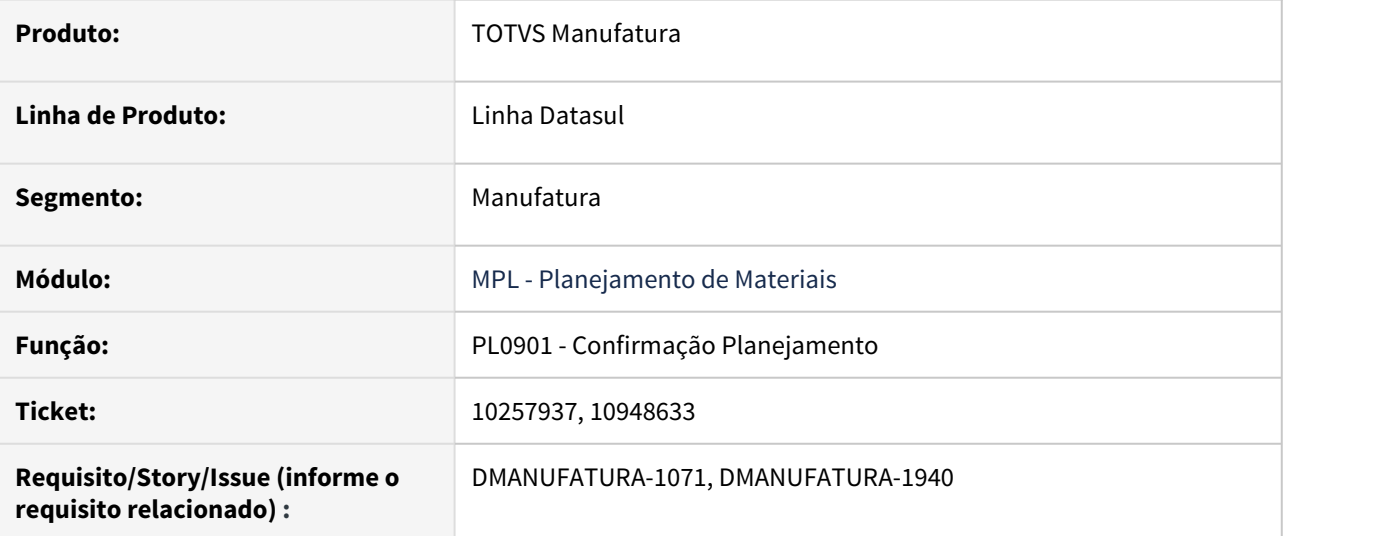

#### **02. SITUAÇÃO/REQUISITO**

Ao trabalhar com processos de fabricação e o parâmetro Processo MRP como Todos os Processos, o cálculo do planejamento está programando as ordens para as listas de componentes corretamente, porém ao confirmar o PL0901 está gerando as duas ordens para a mesma lista.

# **03. SOLUÇÃO**

Processo de confirmação do planejamento ajustado para que as reservas das ordens de produção respeitem o calculo do planejamento, ou seja, gerando as reservas conforme parametrização de proporção da lista de componentes.

#### **04. DEMAIS INFORMAÇÕES**

[Geração das Ordens de Compras/Produção - PL0901](https://tdn.totvs.com/pages/viewpage.action?pageId=244735769)

#### **05. ASSUNTOS RELACIONADOS**

# 10636351 DMANUFATURA-1746 DT Atualização campo Quantidade Confirmada no Plano

#### **01. DADOS GERAIS**

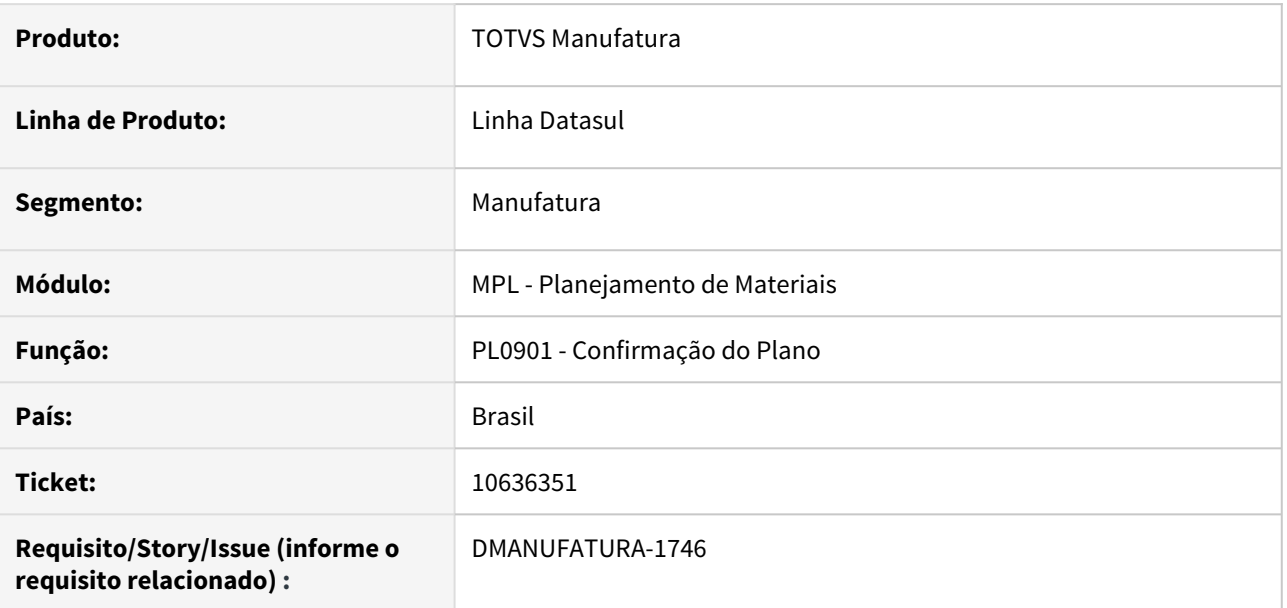

#### **02. SITUAÇÃO/REQUISITO**

O programa de confirmação do plano, não está atualizando a quantidade confirmada do item no plano quando o item não gera rastreabilidade.

#### **03. SOLUÇÃO**

O Programa foi alterado para que as quantidades sejam atualizadas corretamente no cadastro do plano de produção.

#### **04. DEMAIS INFORMAÇÕES**

Não Há

# **05. ASSUNTOS RELACIONADOS**

# 10653136 DMANUFATURA-1655 DT Erro progress ao Confirmar OP com regras de processos de fabricação por linha

#### **01. DADOS GERAIS**

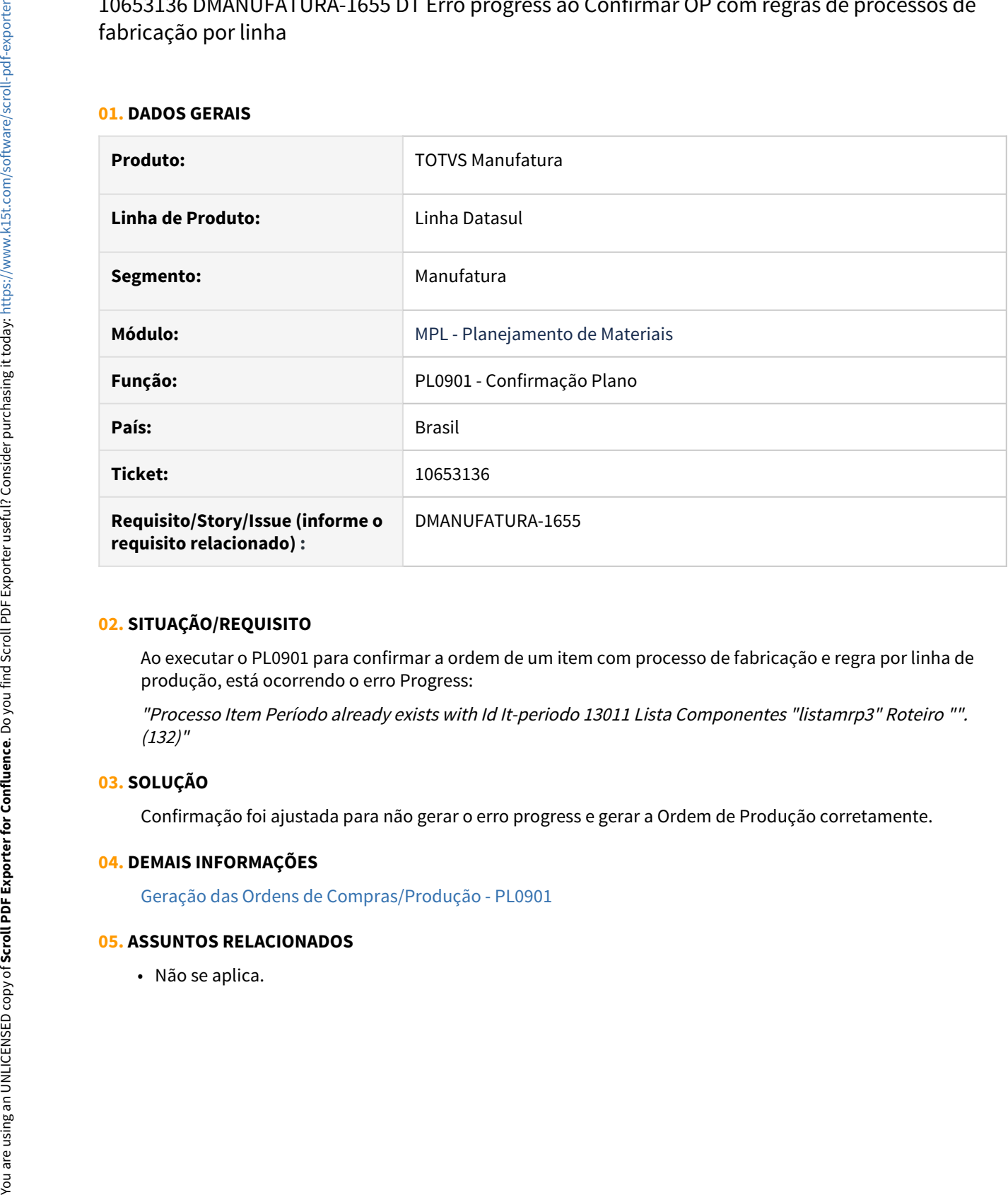

# **02. SITUAÇÃO/REQUISITO**

Ao executar o PL0901 para confirmar a ordem de um item com processo de fabricação e regra por linha de produção, está ocorrendo o erro Progress:

"Processo Item Período already exists with Id It-periodo 13011 Lista Componentes "listamrp3" Roteiro "". (132)"

# **03. SOLUÇÃO**

Confirmação foi ajustada para não gerar o erro progress e gerar a Ordem de Produção corretamente.

# **04. DEMAIS INFORMAÇÕES**

[Geração das Ordens de Compras/Produção - PL0901](https://tdn.totvs.com/pages/viewpage.action?pageId=244735769)

# 10692474 DMANUFATURA-1642 DT - HTML.CD0301C - Erro ao incluir nova linha

# **01. DADOS GERAIS**

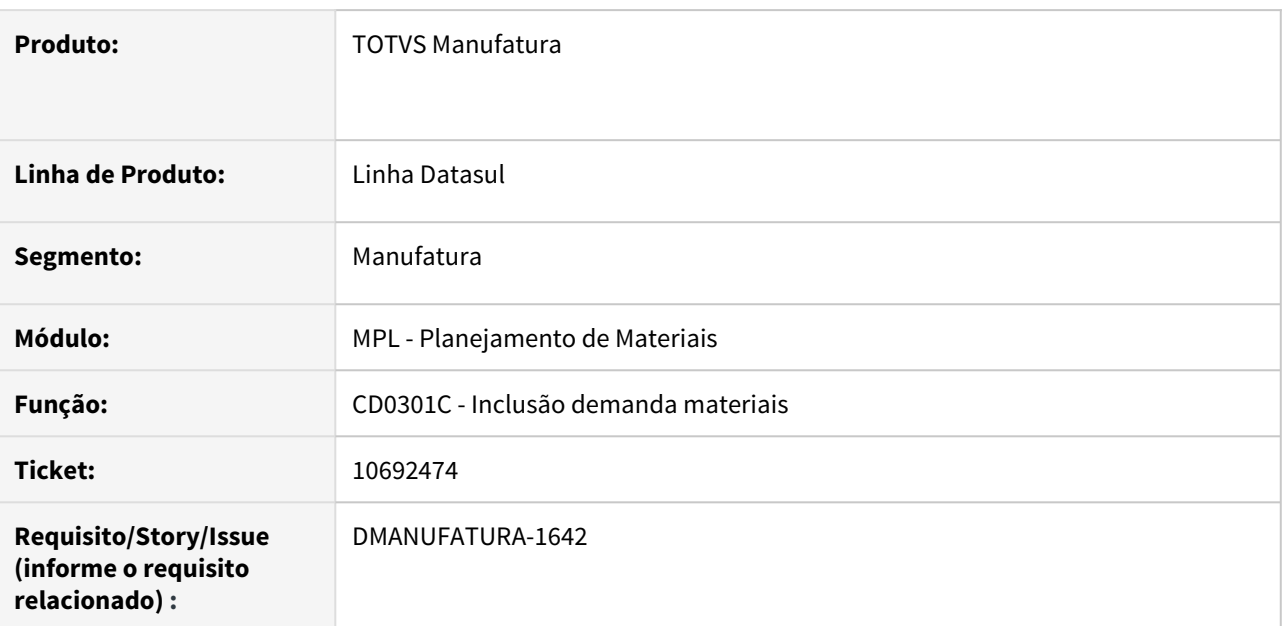

# **02. SITUAÇÃO/REQUISITO**

Ao incluir nova necessidade para o item via rotina html, o sistema emite a mensagem 6588 - Período informado está fora dos limites, mesmo que a nova demanda esteja dentro do período do plano.

# **03. SOLUÇÃO**

Validar as datas da necessidade inserida de acordo com o período do plano e não mostrar o histórico de demandas antigas no plano.

# **04. DEMAIS INFORMAÇÕES**

• Não se aplica.

# **05. ASSUNTOS RELACIONADOS**

# 10784817 DMANUFATURA-2028 DT Confirmação de ordens vinculadas a contratos

#### **01. DADOS GERAIS**

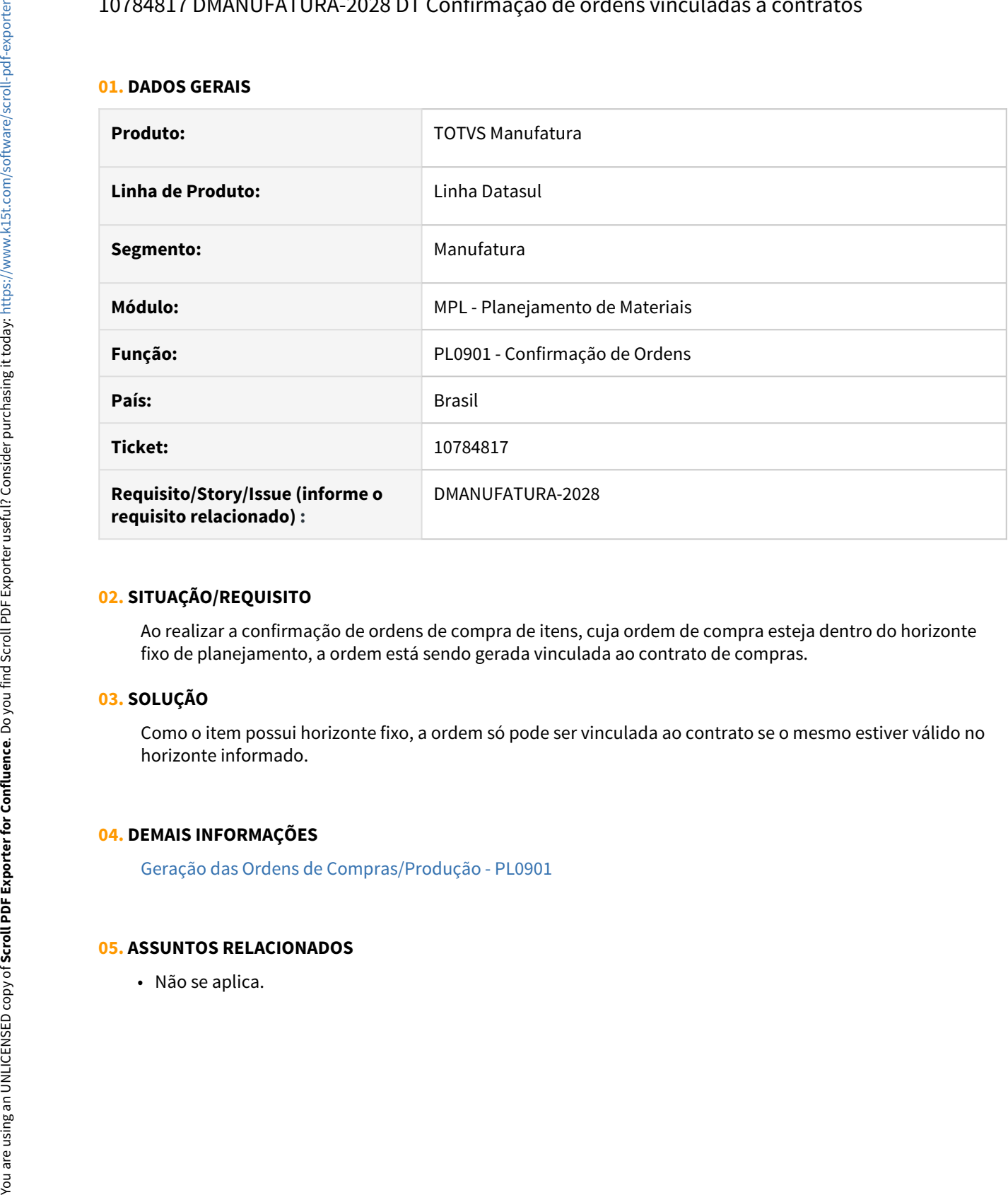

#### **02. SITUAÇÃO/REQUISITO**

Ao realizar a confirmação de ordens de compra de itens, cuja ordem de compra esteja dentro do horizonte fixo de planejamento, a ordem está sendo gerada vinculada ao contrato de compras.

# **03. SOLUÇÃO**

Como o item possui horizonte fixo, a ordem só pode ser vinculada ao contrato se o mesmo estiver válido no horizonte informado.

### **04. DEMAIS INFORMAÇÕES**

[Geração das Ordens de Compras/Produção - PL0901](https://tdn.totvs.com/pages/viewpage.action?pageId=244735769)

# 4.9.9 Produção - Manutenção - 12.1.32

# 10420381 DMANUFATURA-1417 - DT CP0108 - Manutenção Tipo Formulação Item

### **01. DADOS GERAIS**

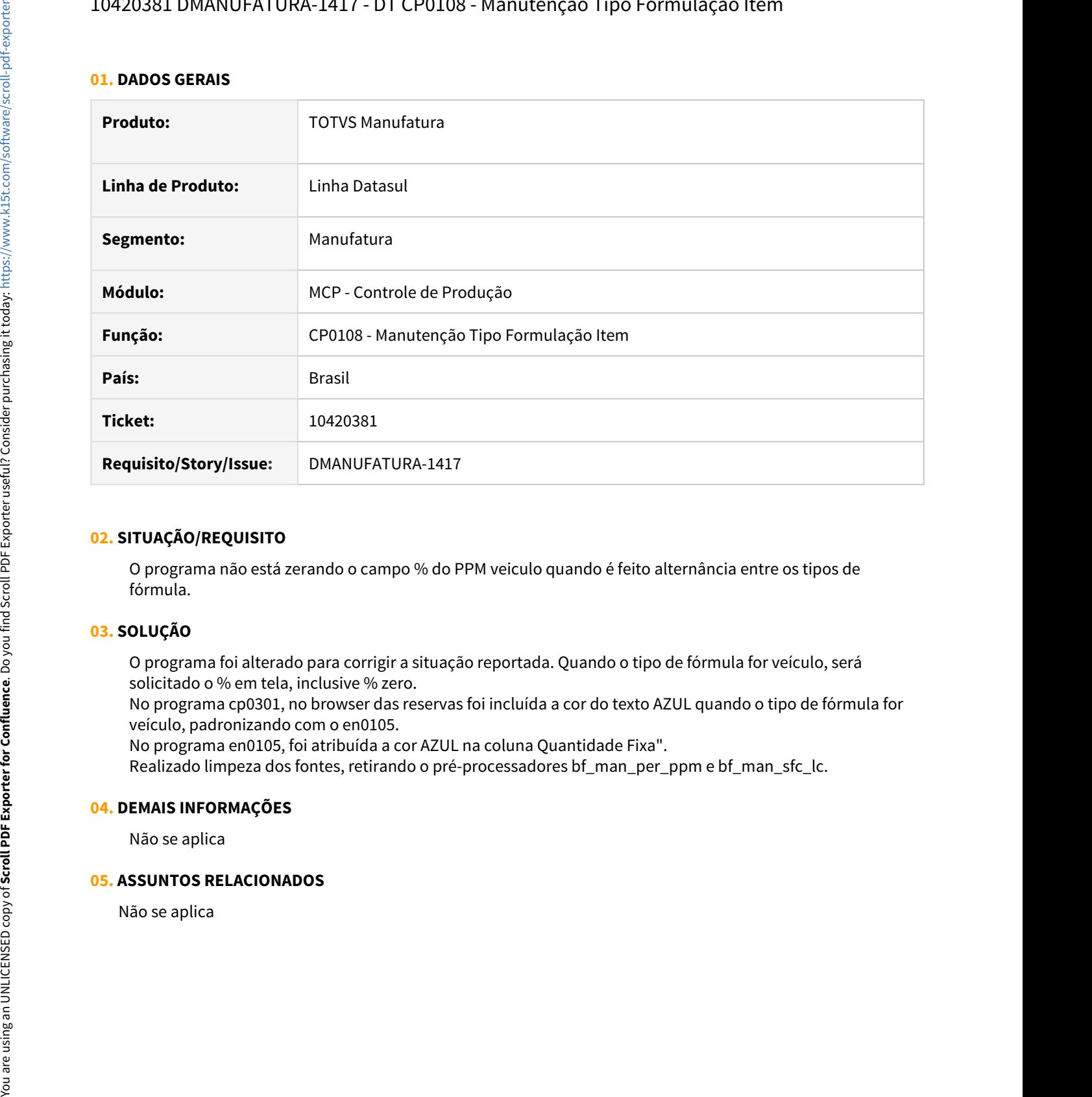

# **02. SITUAÇÃO/REQUISITO**

O programa não está zerando o campo % do PPM veiculo quando é feito alternância entre os tipos de fórmula.

# **03. SOLUÇÃO**

O programa foi alterado para corrigir a situação reportada. Quando o tipo de fórmula for veículo, será solicitado o % em tela, inclusive % zero.

No programa cp0301, no browser das reservas foi incluída a cor do texto AZUL quando o tipo de fórmula for veículo, padronizando com o en0105.

No programa en0105, foi atribuída a cor AZUL na coluna Quantidade Fixa".

Realizado limpeza dos fontes, retirando o pré-processadores bf\_man\_per\_ppm e bf\_man\_sfc\_lc.

# **04. DEMAIS INFORMAÇÕES**

Não se aplica

# 10491772 DMANUFATURA-1436 DT CP0506 - Consulta Item

#### **01. DADOS GERAIS**

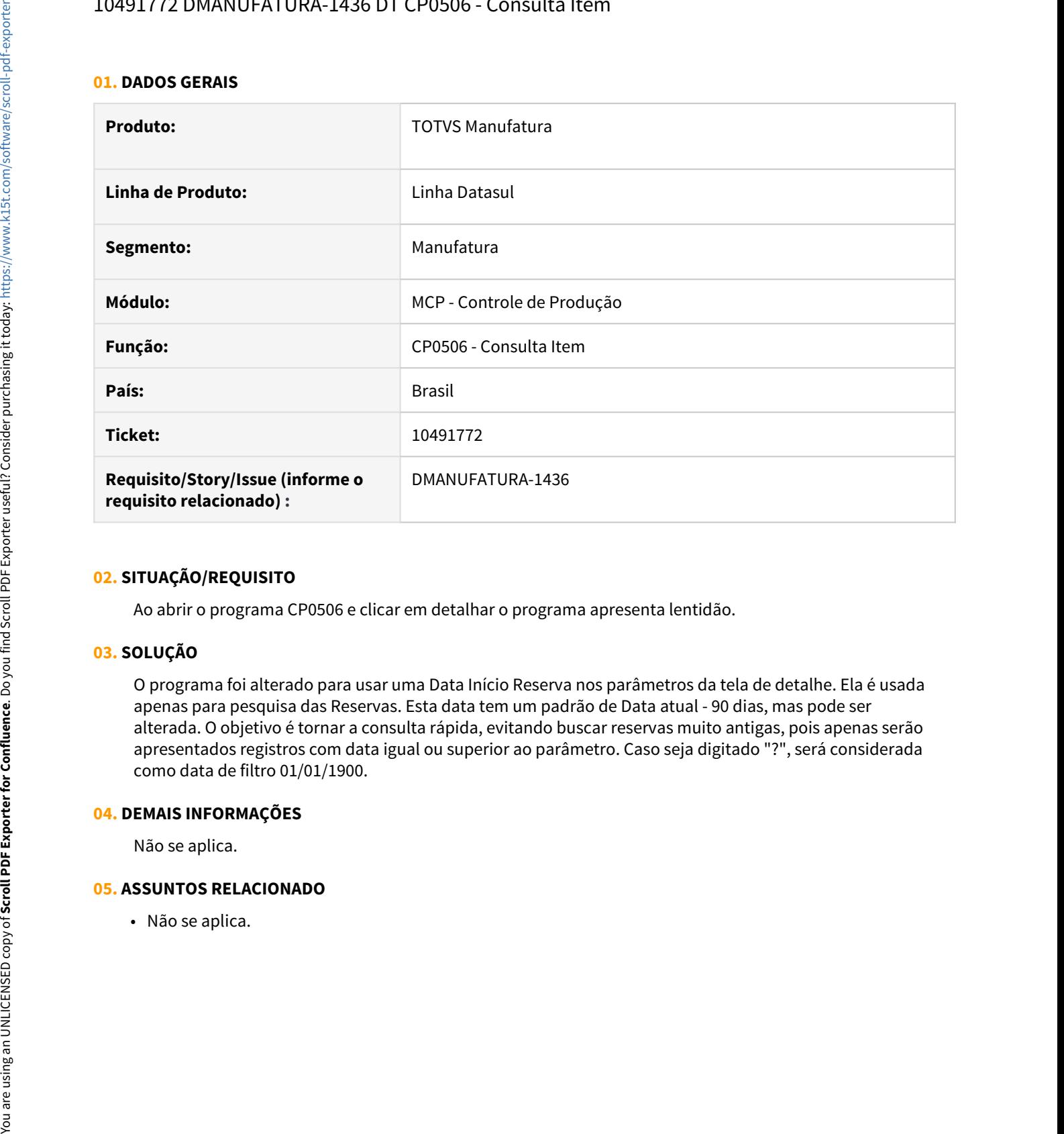

# **02. SITUAÇÃO/REQUISITO**

Ao abrir o programa CP0506 e clicar em detalhar o programa apresenta lentidão.

# **03. SOLUÇÃO**

O programa foi alterado para usar uma Data Início Reserva nos parâmetros da tela de detalhe. Ela é usada apenas para pesquisa das Reservas. Esta data tem um padrão de Data atual - 90 dias, mas pode ser alterada. O objetivo é tornar a consulta rápida, evitando buscar reservas muito antigas, pois apenas serão apresentados registros com data igual ou superior ao parâmetro. Caso seja digitado "?", será considerada como data de filtro 01/01/1900.

#### **04. DEMAIS INFORMAÇÕES**

Não se aplica.

# 10597556 DMANUFATURA-1523 DT op-seq zero na movimentação requisição

#### **01. DADOS GERAIS**

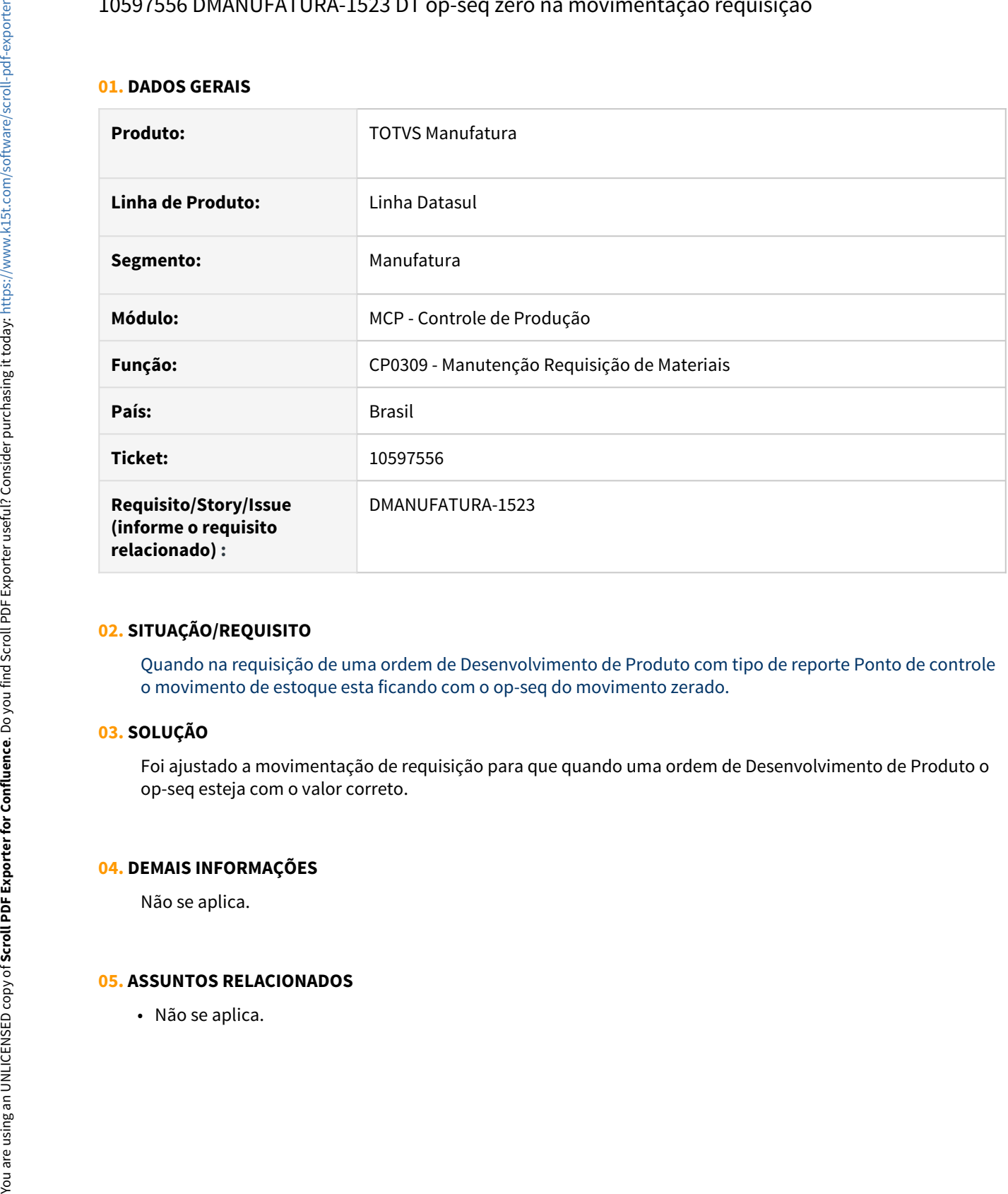

# **02. SITUAÇÃO/REQUISITO**

Quando na requisição de uma ordem de Desenvolvimento de Produto com tipo de reporte Ponto de controle o movimento de estoque esta ficando com o op-seq do movimento zerado.

# **03. SOLUÇÃO**

Foi ajustado a movimentação de requisição para que quando uma ordem de Desenvolvimento de Produto o op-seq esteja com o valor correto.

# **04. DEMAIS INFORMAÇÕES**

Não se aplica.

# 10691654 DMANUFATURA-1672 DT Falha ao exportar CP0305 em PDF

#### **01. DADOS GERAIS**

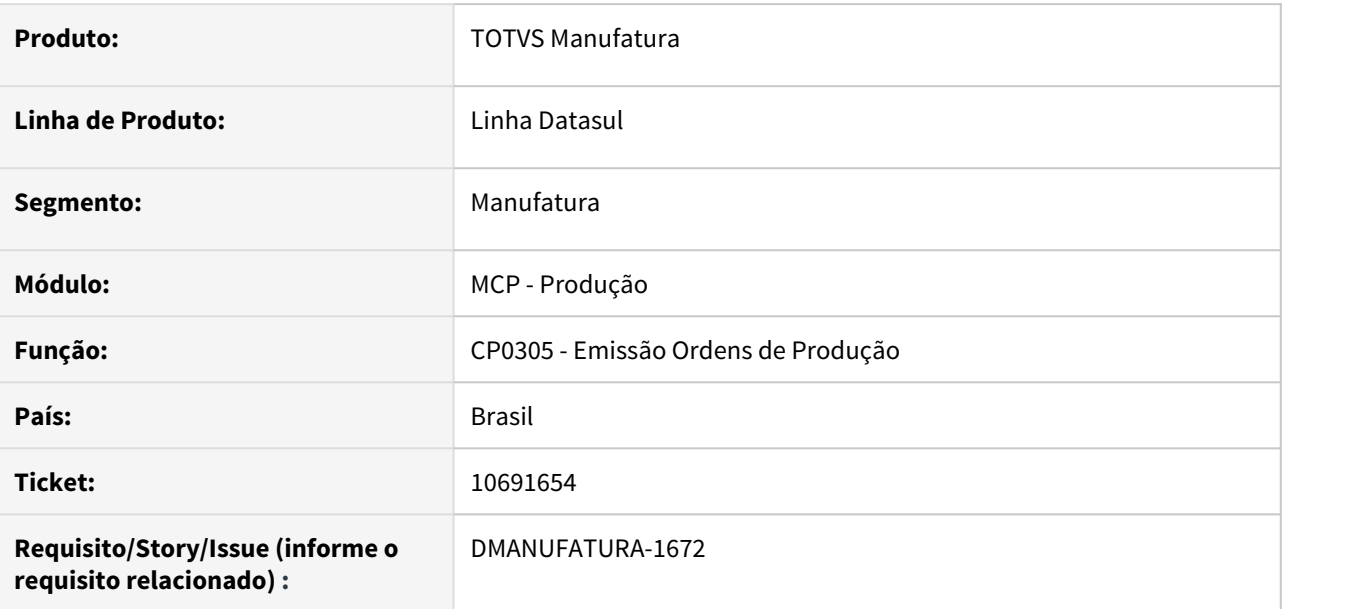

### **02. SITUAÇÃO/REQUISITO**

Ao executar o relatório em PDF do programa de Emissão Ordens de Produção - **CP0305**, o mesmo é gerado com extensão incorreta e corrompido.

# **03. SOLUÇÃO**

Corrigido para que o relatório em PDF seja executado corretamente.

#### **04. DEMAIS INFORMAÇÕES**

[Emissão Ordens de Produção - CP0305](https://tdn.totvs.com/pages/viewpage.action?pageId=244729118)

#### **05. ASSUNTOS RELACIONADOS**

# 10770186 DMANUFATURA-1754 DT CP0335 - Não exibe mensagens de erro oriundas do Estoque

#### **01. DADOS GERAIS**

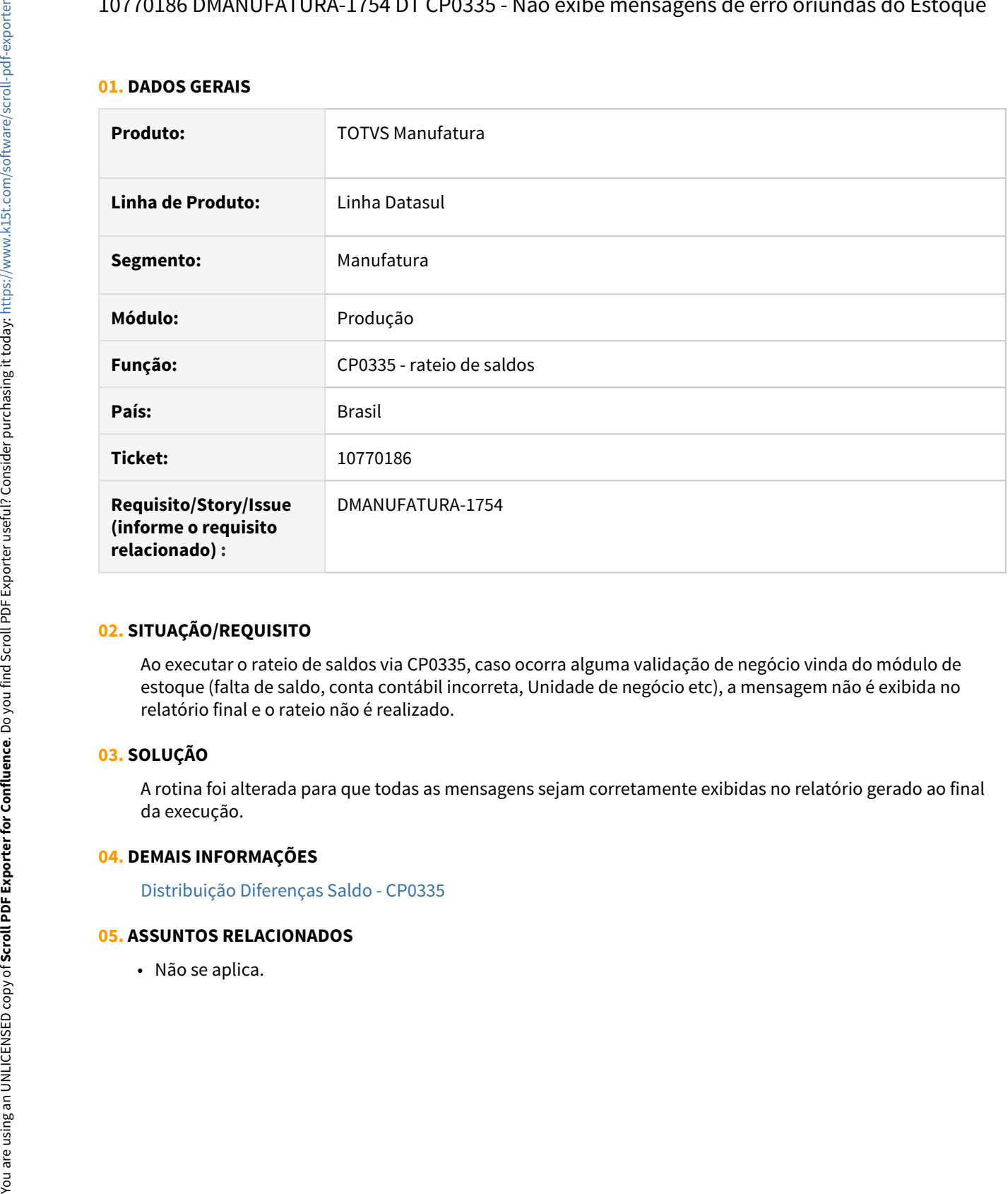

# **02. SITUAÇÃO/REQUISITO**

Ao executar o rateio de saldos via CP0335, caso ocorra alguma validação de negócio vinda do módulo de estoque (falta de saldo, conta contábil incorreta, Unidade de negócio etc), a mensagem não é exibida no relatório final e o rateio não é realizado.

# **03. SOLUÇÃO**

A rotina foi alterada para que todas as mensagens sejam corretamente exibidas no relatório gerado ao final da execução.

#### **04. DEMAIS INFORMAÇÕES**

[Distribuição Diferenças Saldo - CP0335](https://tdn.totvs.com/pages/viewpage.action?pageId=244741137)

# 10777550 DMANUFATURA-1710 DT Erro de tamanho do campo Sequencia no CP0301

#### **01. DADOS GERAIS**

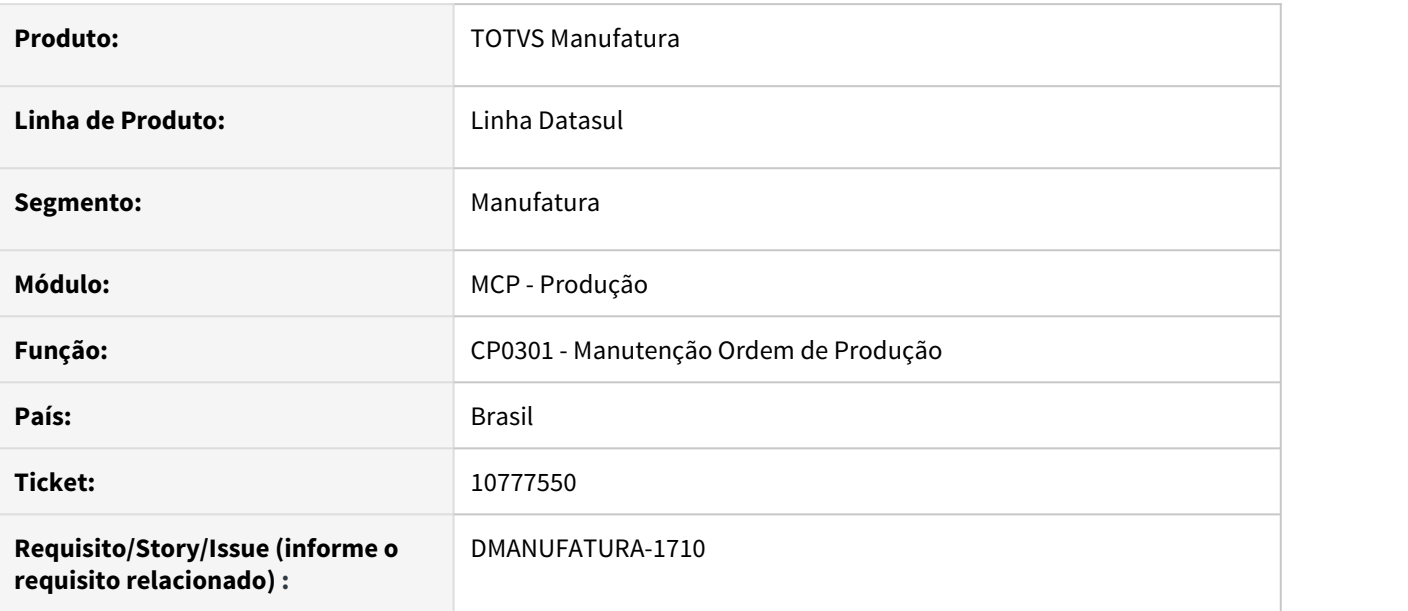

### **02. SITUAÇÃO/REQUISITO**

Ao consultar o programa de **Manutenção Ordem de Produção - CP0301** e possuir mais de 999 operações em uma ordem de produção, na aba Operações do programa, ocorre o erro: **"Value 1000 cannot be displayed using >>9. (74)"** referente ao tamanho do campo Sequencia.

#### **03. SOLUÇÃO**

Corrigido o tamanho do campo Sequencia para que aceite mais operações.

# **04. DEMAIS INFORMAÇÕES**

[Manutenção Ordem Produção - CP0301](https://tdn.totvs.com/pages/viewpage.action?pageId=268578550)

# **05. ASSUNTOS RELACIONADOS**
# 10869315 DMANUFATURA-1903 DT CP0337 - Eliminando requisições de Itens configurados ao confirmar alocação

### **01. DADOS GERAIS**

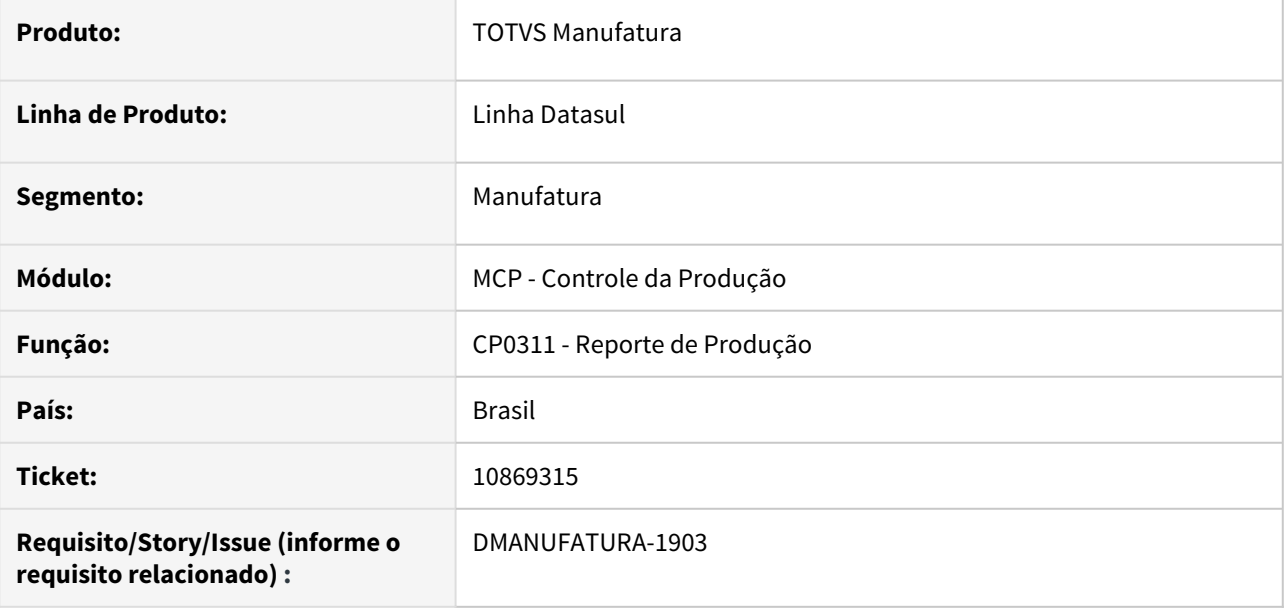

### **02. SITUAÇÃO/REQUISITO**

Ao realizar a manutenção de requisições das reservas no momento do reporte, o programa está eliminando as reservas de itens configurados.

### **03. SOLUÇÃO**

O programa foi alterado para que as reservas dos itens configurados não sejam eliminadas.

### **04. DEMAIS INFORMAÇÕES**

Não há

# **05. ASSUNTOS RELACIONADOS**

• Não Há

# 10969188 DMANUFATURA-1947 DT CP0309 - Unidade de negócio de movimentos de requisição incorretas

### **01. DADOS GERAIS**

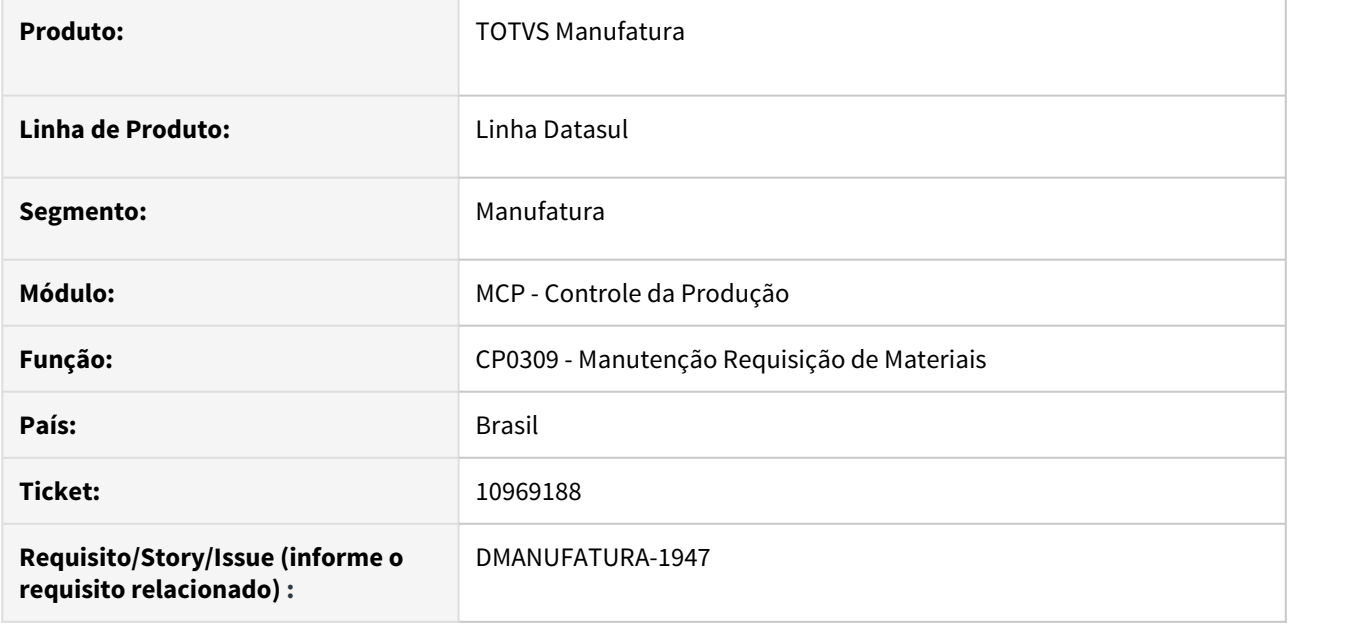

### **02. SITUAÇÃO/REQUISITO**

Ao efetuar uma requisição de matéria prima de forma manual pelo CP0309 para uma ordem com tipo de reporte "Por Ordem", a unidade de negócio do movimento fica diferente da unidade da OP.

### **03. SOLUÇÃO**

A rotina foi alterada para que os movimentos de requisição assumam a mesma unidade de negócio que consta na ordem.

## **04. DEMAIS INFORMAÇÕES**

[Manutenção Requisição de Materiais - CP0309](https://tdn.totvs.com/pages/viewpage.action?pageId=257130851)

## **05. ASSUNTOS RELACIONADOS**

# 4.9.10 TOTVS MES - Manutenção - 12.1.32

# 10118782 DMANUFATURA-979 DT TOTVS MES - WorkforceAndOverheadAppointment - Operação inexistente SFC

### **01. DADOS GERAIS**

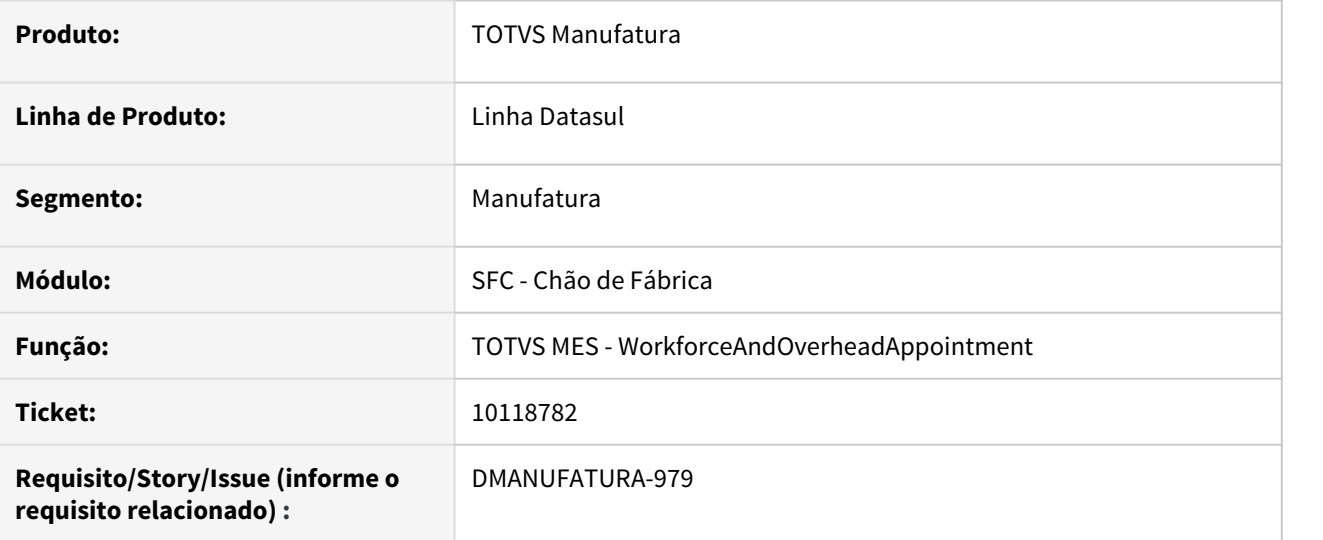

### **02. SITUAÇÃO/REQUISITO**

Ocorre erro de operação inexistente, quando a operação da ordem pertence a um roteiro de fabricação, ao tentar gerar os movimentos de GGF via integração TOTVS MES.

### **03. SOLUÇÃO**

Quando o roteiro não é informado no XML (tag <RoutingCode>) será pesquisado primeiramente a operação com roteiro branco, caso não encontre, será pesquisado sem o roteiro e será atribuído o roteiro padrão já existente na operação da ordem.

### **04. DEMAIS INFORMAÇÕES**

• [TOTVS MES](https://tdn.totvs.com/display/INT/TOTVS+MES)

### **05. ASSUNTOS RELACIONADOS**

# 10151616 DMANUFATURA-925 DT TOTVS MES - Baixa performance na integração de ordens via CS0305

### **01. DADOS GERAIS**

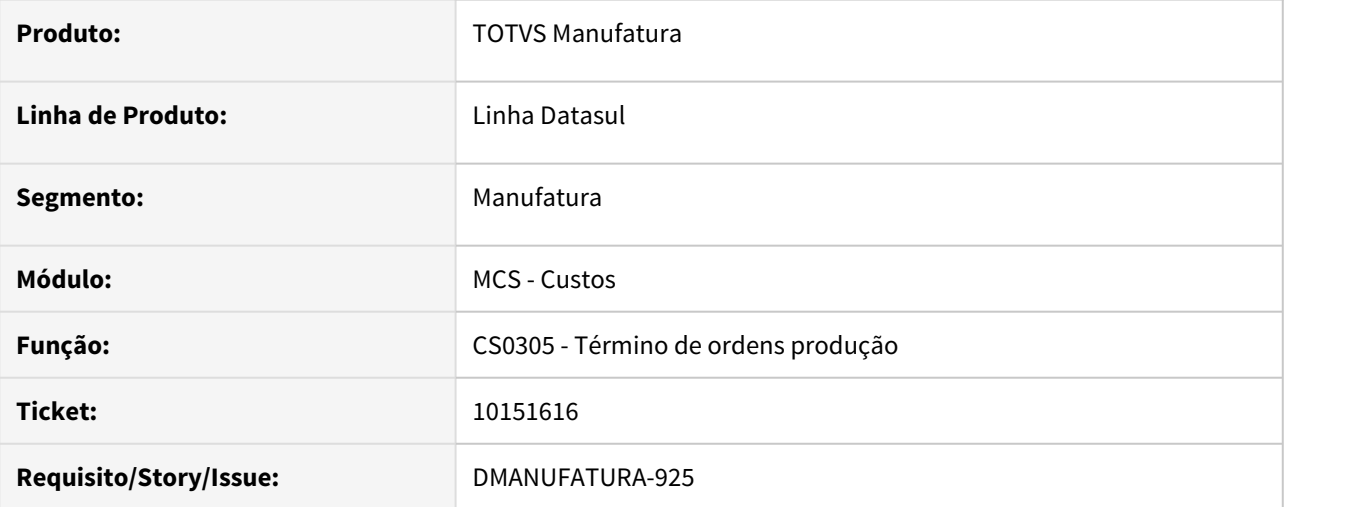

### **02. SITUAÇÃO/REQUISITO**

O programa CS0305 está enviando para o MES ordens de produção que passam do estado **Finalizada** para **Terminada**. Dependendo do volume, essa operação pode levar um tempo considerável de processamento. Além disso, o MES não diferencia esses estados, logo não é necessário efetuar a integração de ordens que já estavam finalizadas antes de serem terminadas.

# **03. SOLUÇÃO**

 A rotina foi alterada para que ordens que já se encontravam no estado Finalizada não sejam integradas novamente ao serem terminadas.

#### **04. DEMAIS INFORMAÇÕES**

Não se aplica.

### **05. ASSUNTOS RELACIONADOS**

# 10199270 DMANUFATURA-1012 DT Apontamento Produção TOTVS MES

## **01. DADOS GERAIS**

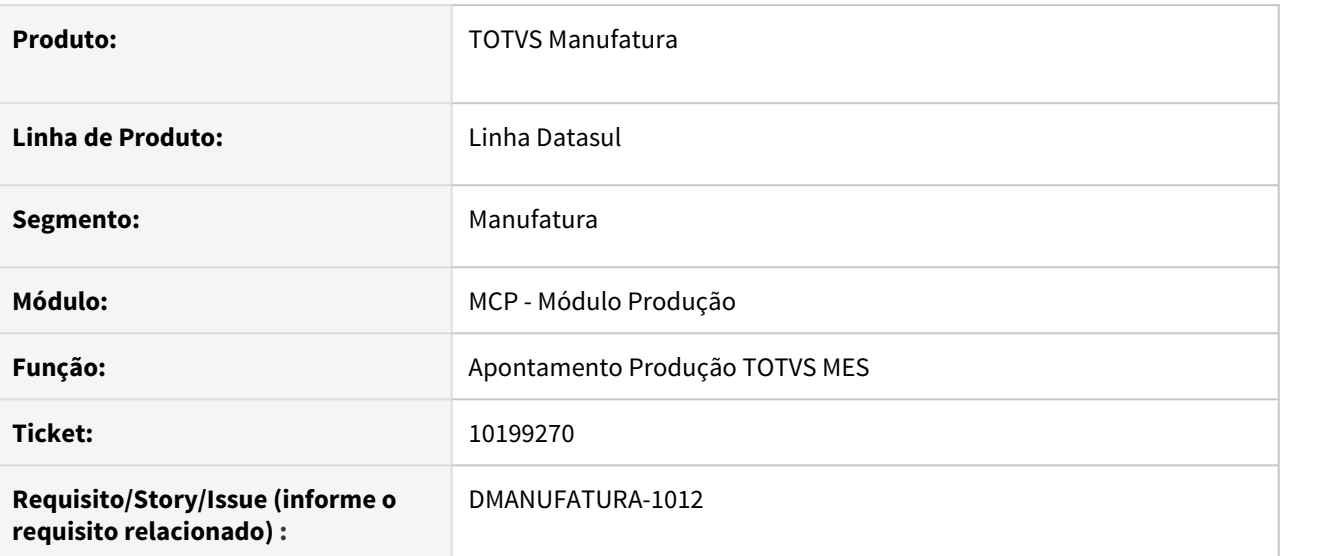

# **02. SITUAÇÃO/REQUISITO**

Incluir pontos UPCs (Before-geraMobGGFAutomatico e Before-processaReporte) no programa de apontamento produção via TOTVS MES.

# **03. SOLUÇÃO**

O programa foi alterado para incluir os pontos UPCs solicitados.

# **04. DEMAIS INFORMAÇÕES**

Não se aplica.

# **05. ASSUNTOS RELACIONADOS**

# 10211698 DMANUFATURA-1059 DT Estorno Reporte TOTVS MES

### **01. DADOS GERAIS**

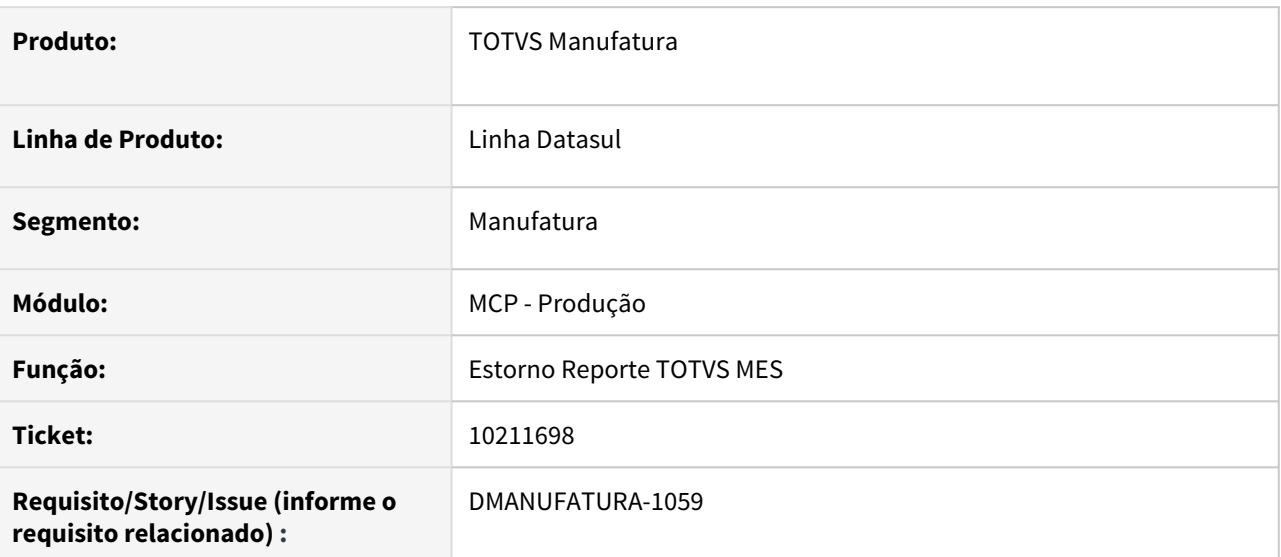

## **02. SITUAÇÃO/REQUISITO**

Quando o TOTVS MES faz integração de estorno do reporte, o estorno não é realizado.

# **03. SOLUÇÃO**

O programa foi alterado para corrigir a situação reportada.

## **04. DEMAIS INFORMAÇÕES**

Não se aplica.

# **05. ASSUNTOS RELACIONADOS**

# 10354520 DMANUFATURA-1220 DT Apontamento Produção HORAS/GGF TOTVS MES

### **01. DADOS GERAIS**

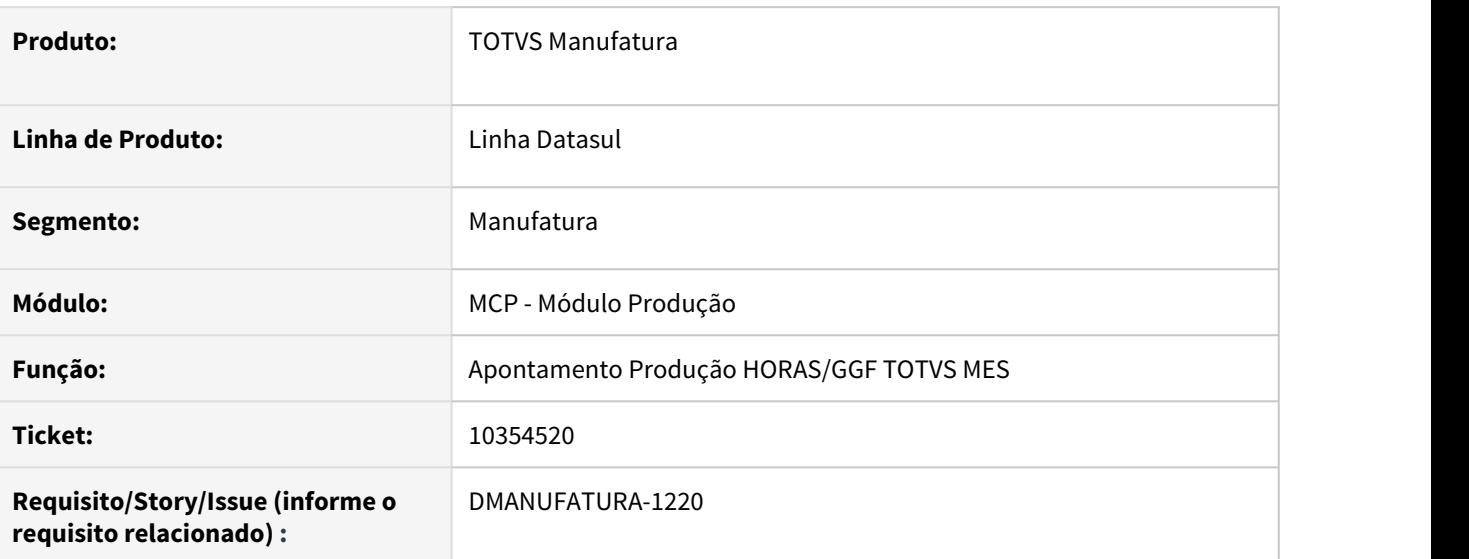

## **02. SITUAÇÃO/REQUISITO**

Incluir ponto UPC (beforeValidateIntegracao) no programa de apontamento produção HORAS/GGF via TOTVS MES.

# **03. SOLUÇÃO**

O programa foi alterado para incluir o ponto UPC solicitado.

# **04. DEMAIS INFORMAÇÕES**

Não se aplica.

### **05. ASSUNTOS RELACIONADOS**

# 10392282 DMANUFATURA-1398 DT TOTVS MES - ProductionAppointment - XML de retorno não informa quando ocorrem erros internos no servidor

### **01. DADOS GERAIS**

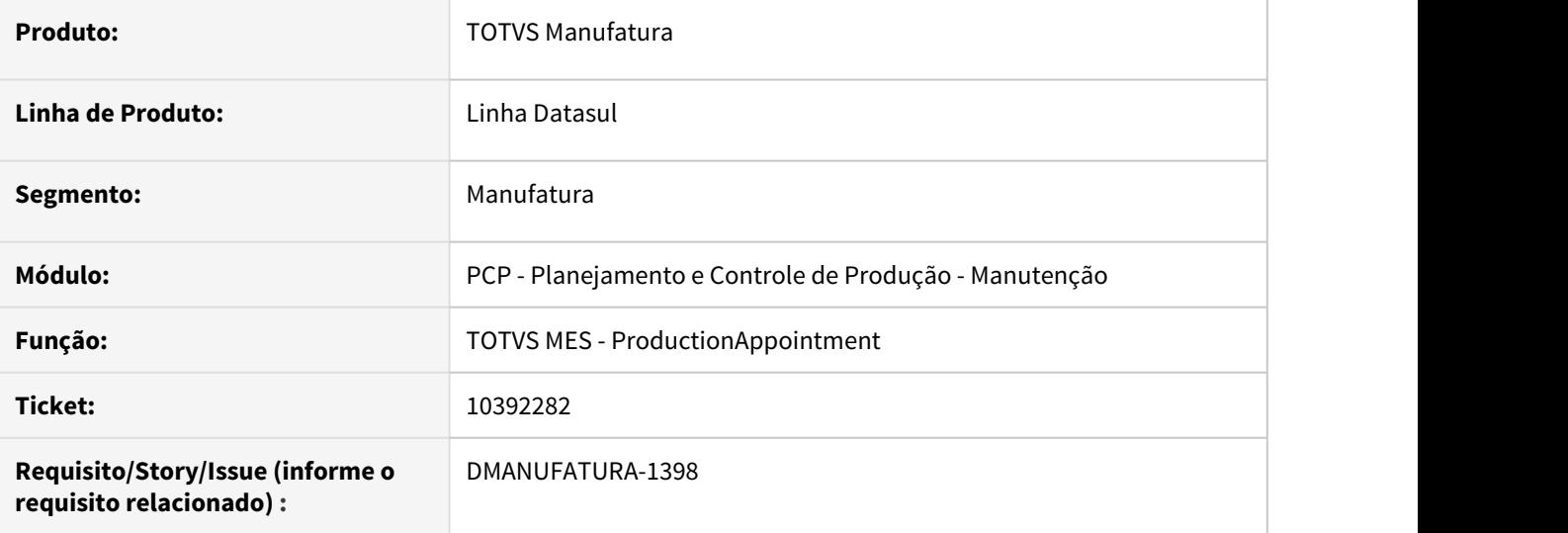

### **02. SITUAÇÃO/REQUISITO**

Ao enviar valores inválidos nas TAGs do XML do productionAppointment, como por exemplo, letras no campo ActivityId (que deveria receber apenas números), ocorre erro Progress no servidor, porém o XML de retorno fica com status "OK".

# **03. SOLUÇÃO**

 O adapter foi alterado para que, caso ocorra qualquer erro Progress inesperado, seja retornada uma mensagem de erro genérica avisando que ocorreram problemas internos. Desse modo o XML de retorno ficará com status de erro e a transação poderá ser reprocessada.

### **04. DEMAIS INFORMAÇÕES**

• [TOTVS MES](https://tdn.totvs.com/display/INT/TOTVS+MES)

# **05. ASSUNTOS RELACIONADOS**

# 10423912 DMANUFATURA-1330 DT Apontamento Produção TOTVS MES

### **01. DADOS GERAIS**

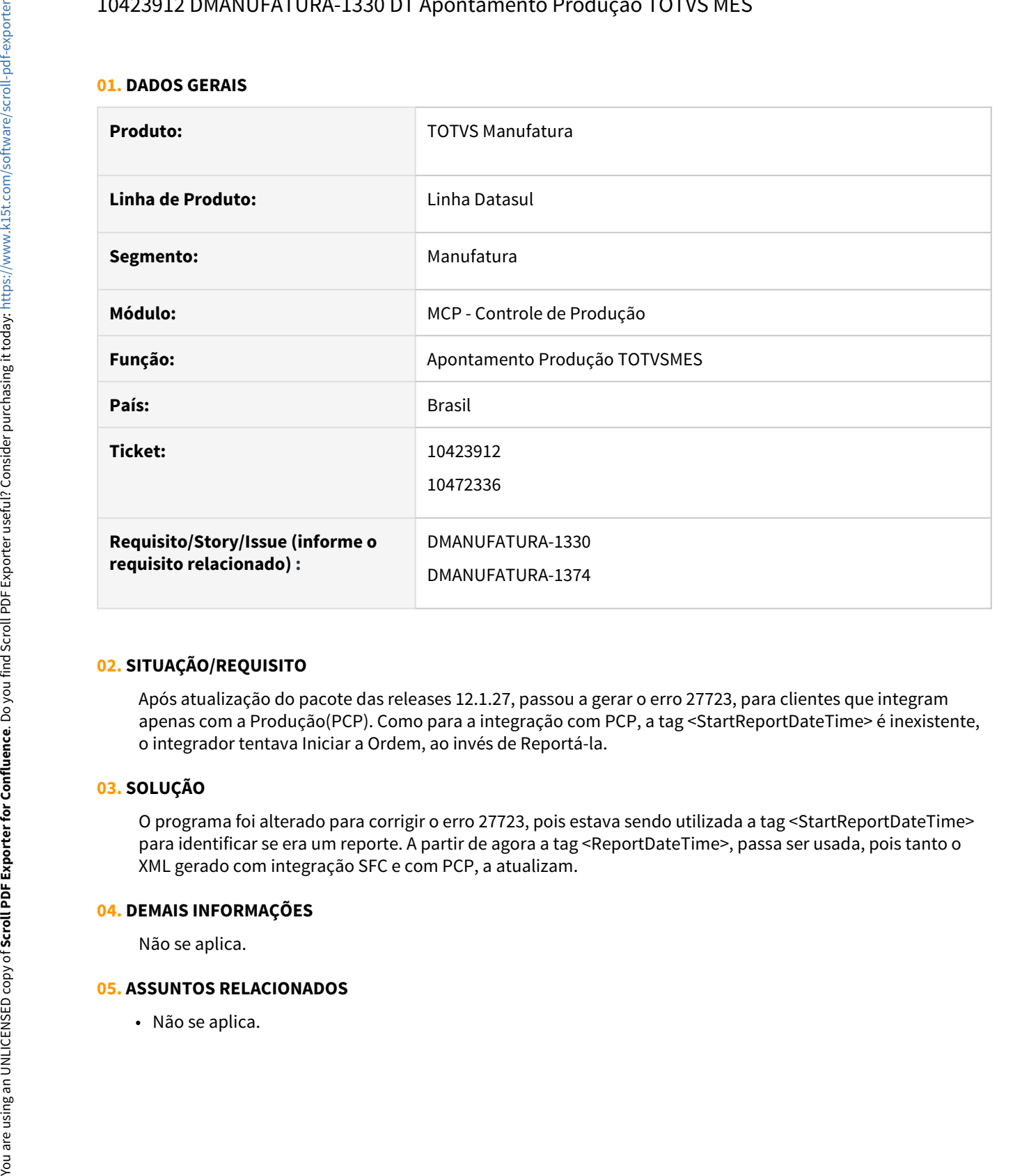

# **02. SITUAÇÃO/REQUISITO**

Após atualização do pacote das releases 12.1.27, passou a gerar o erro 27723, para clientes que integram apenas com a Produção(PCP). Como para a integração com PCP, a tag <StartReportDateTime> é inexistente, o integrador tentava Iniciar a Ordem, ao invés de Reportá-la.

# **03. SOLUÇÃO**

O programa foi alterado para corrigir o erro 27723, pois estava sendo utilizada a tag <StartReportDateTime> para identificar se era um reporte. A partir de agora a tag <ReportDateTime>, passa ser usada, pois tanto o XML gerado com integração SFC e com PCP, a atualizam.

# **04. DEMAIS INFORMAÇÕES**

Não se aplica.

# 10558386 DMANUFATURA-1496 DT TOTVS MES - ProductionAppointment

### **01. DADOS GERAIS**

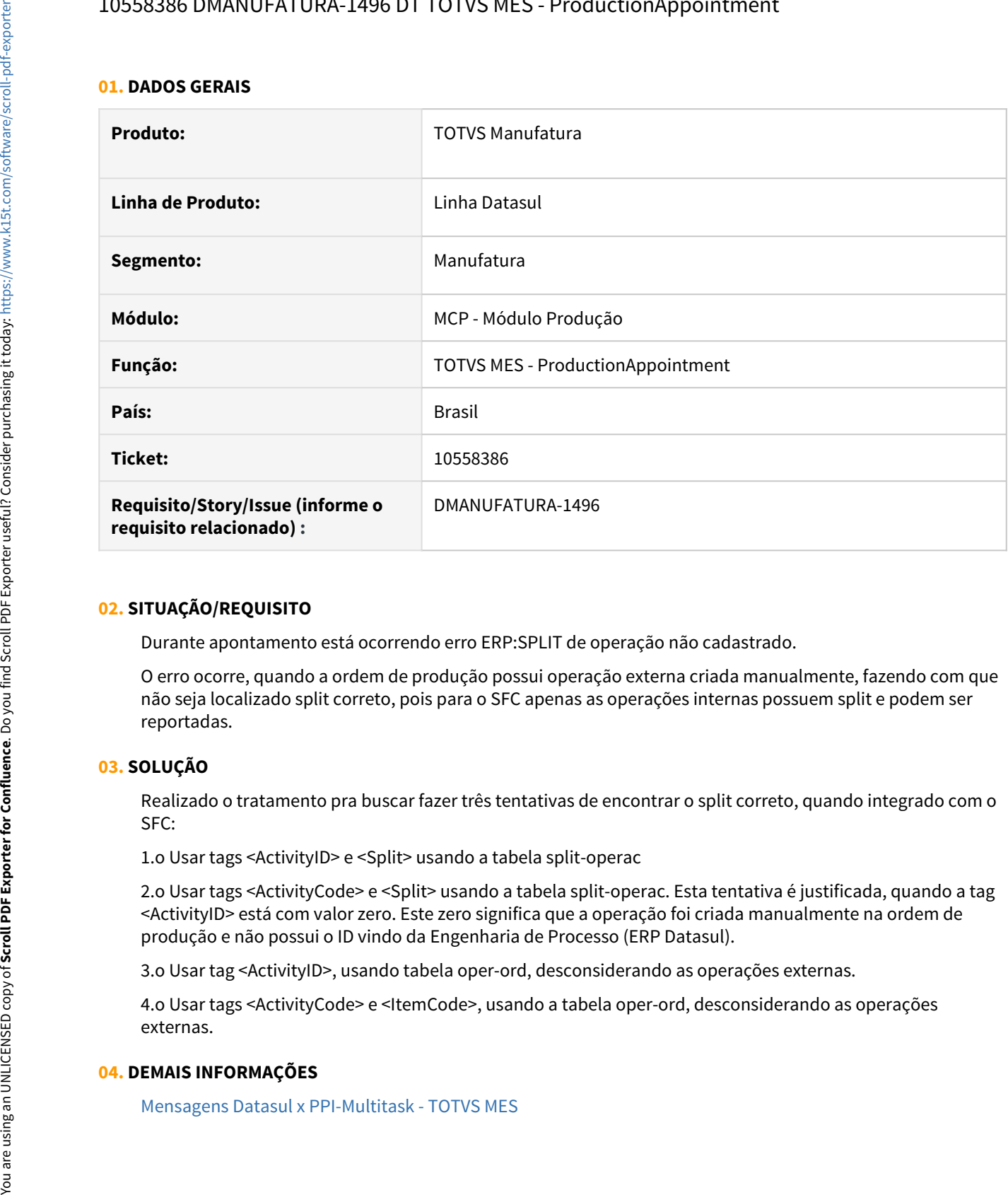

# **02. SITUAÇÃO/REQUISITO**

Durante apontamento está ocorrendo erro ERP:SPLIT de operação não cadastrado.

O erro ocorre, quando a ordem de produção possui operação externa criada manualmente, fazendo com que não seja localizado split correto, pois para o SFC apenas as operações internas possuem split e podem ser reportadas.

# **03. SOLUÇÃO**

Realizado o tratamento pra buscar fazer três tentativas de encontrar o split correto, quando integrado com o SFC:

1.o Usar tags <ActivityID> e <Split> usando a tabela split-operac

2.o Usar tags <ActivityCode> e <Split> usando a tabela split-operac. Esta tentativa é justificada, quando a tag <ActivityID> está com valor zero. Este zero significa que a operação foi criada manualmente na ordem de produção e não possui o ID vindo da Engenharia de Processo (ERP Datasul).

3.o Usar tag <ActivityID>, usando tabela oper-ord, desconsiderando as operações externas.

4.o Usar tags <ActivityCode> e <ItemCode>, usando a tabela oper-ord, desconsiderando as operações externas.

# **04. DEMAIS INFORMAÇÕES**

# **05. ASSUNTOS RELACIONADOS**

# 10619549 DMANUFATURA-1666 DT TOTVS MES - Permite estornar operações intermediárias indevidamente

### **01. DADOS GERAIS**

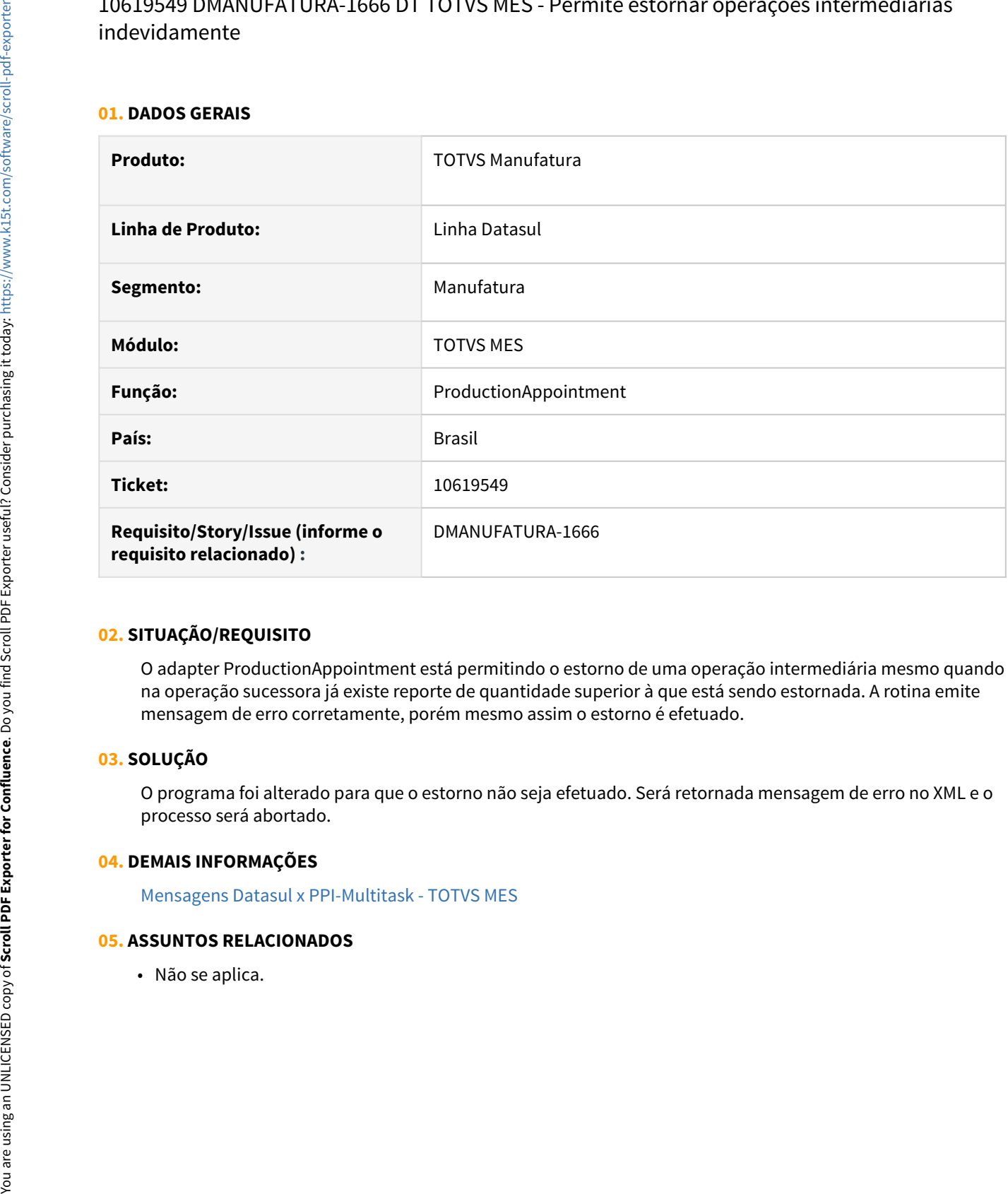

# **02. SITUAÇÃO/REQUISITO**

O adapter ProductionAppointment está permitindo o estorno de uma operação intermediária mesmo quando na operação sucessora já existe reporte de quantidade superior à que está sendo estornada. A rotina emite mensagem de erro corretamente, porém mesmo assim o estorno é efetuado.

# **03. SOLUÇÃO**

O programa foi alterado para que o estorno não seja efetuado. Será retornada mensagem de erro no XML e o processo será abortado.

# **04. DEMAIS INFORMAÇÕES**

[Mensagens Datasul x PPI-Multitask - TOTVS MES](https://tdn.totvs.com/display/INT/Mensagens+Datasul+x+PPI-Multitask+-+TOTVS+MES)

# 10660261 DMANUFATURA-1629 DT Apontamento MOB/GGF TOTVS MES

### **01. DADOS GERAIS**

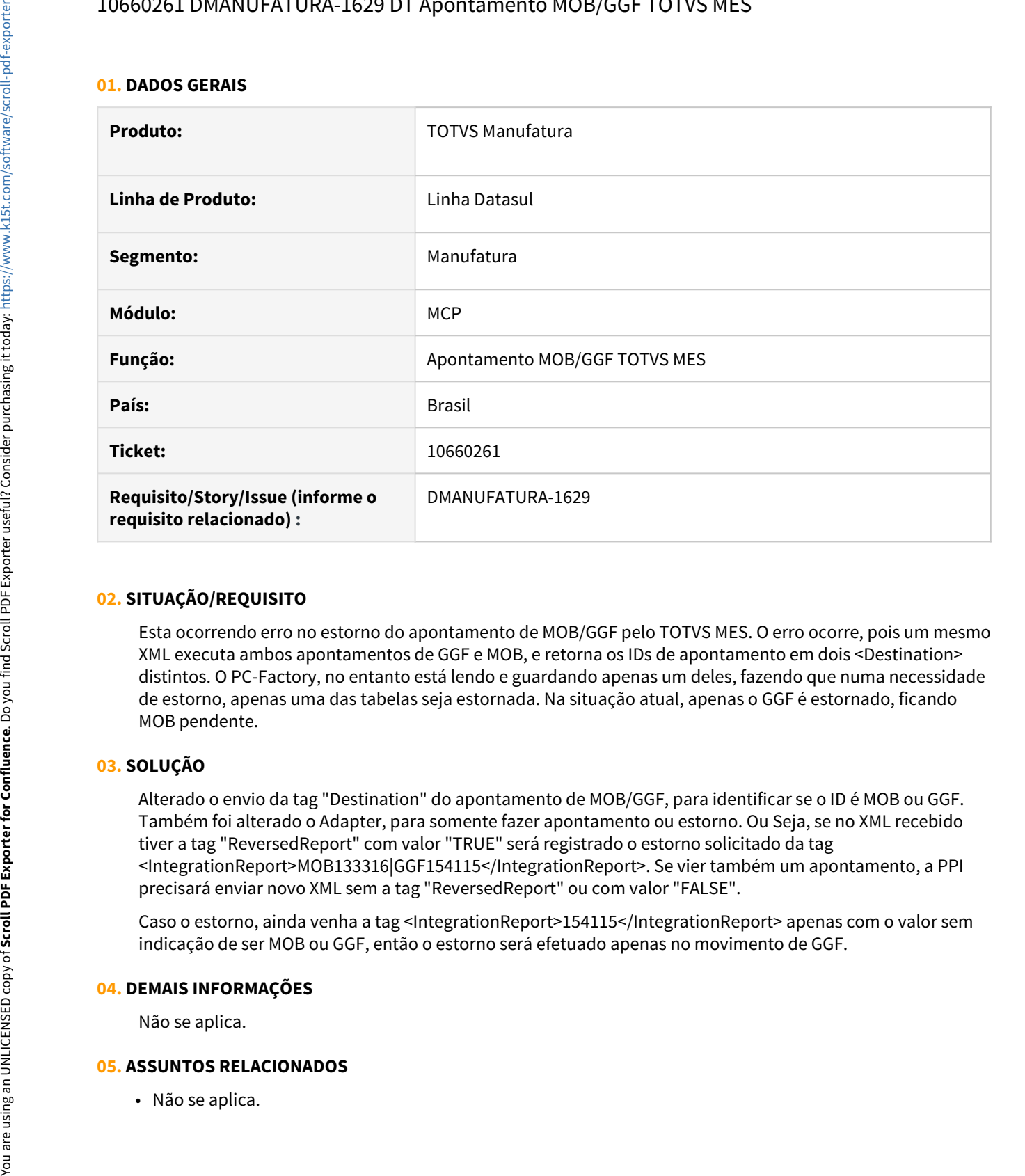

# **02. SITUAÇÃO/REQUISITO**

Esta ocorrendo erro no estorno do apontamento de MOB/GGF pelo TOTVS MES. O erro ocorre, pois um mesmo XML executa ambos apontamentos de GGF e MOB, e retorna os IDs de apontamento em dois <Destination> distintos. O PC-Factory, no entanto está lendo e guardando apenas um deles, fazendo que numa necessidade de estorno, apenas uma das tabelas seja estornada. Na situação atual, apenas o GGF é estornado, ficando MOB pendente.

# **03. SOLUÇÃO**

Alterado o envio da tag "Destination" do apontamento de MOB/GGF, para identificar se o ID é MOB ou GGF. Também foi alterado o Adapter, para somente fazer apontamento ou estorno. Ou Seja, se no XML recebido tiver a tag "ReversedReport" com valor "TRUE" será registrado o estorno solicitado da tag <IntegrationReport>MOB133316|GGF154115</IntegrationReport>. Se vier também um apontamento, a PPI precisará enviar novo XML sem a tag "ReversedReport" ou com valor "FALSE".

Caso o estorno, ainda venha a tag <IntegrationReport>154115</IntegrationReport> apenas com o valor sem indicação de ser MOB ou GGF, então o estorno será efetuado apenas no movimento de GGF.

### **04. DEMAIS INFORMAÇÕES**

Não se aplica.

# 10668709 DMANUFATURA-1902 DT TransferWarehouse Está atualizando com Status Ok com erro

### **01. DADOS GERAIS**

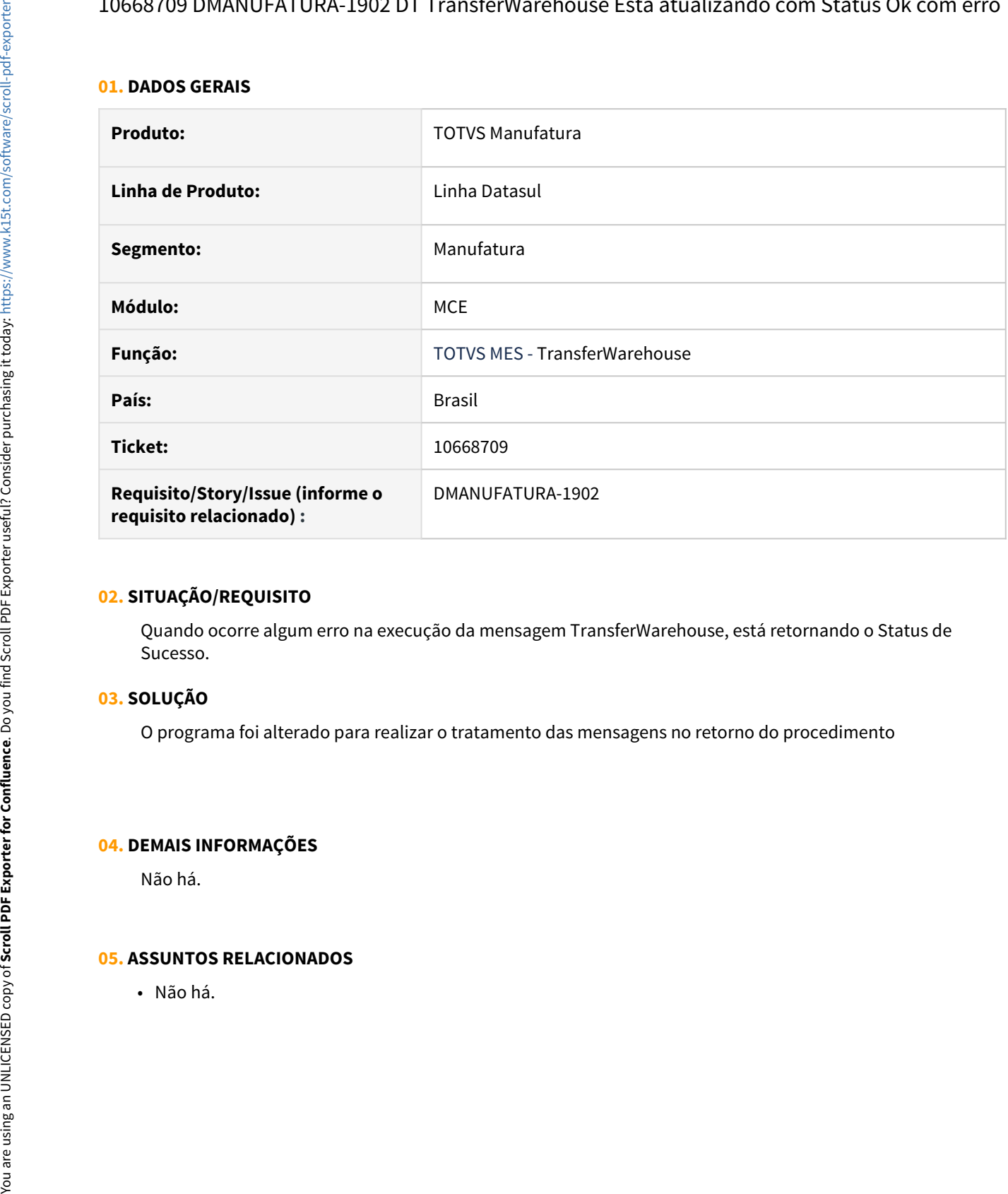

## **02. SITUAÇÃO/REQUISITO**

Quando ocorre algum erro na execução da mensagem TransferWarehouse, está retornando o Status de Sucesso.

# **03. SOLUÇÃO**

O programa foi alterado para realizar o tratamento das mensagens no retorno do procedimento

## **04. DEMAIS INFORMAÇÕES**

Não há.

# 4.9.11 Valor do Configurado - Manutenção - 12.1.32

# 10908282 DMANUFATURA-1946 DT Interroga gera erro no campo numérico.

### **01. DADOS GERAIS**

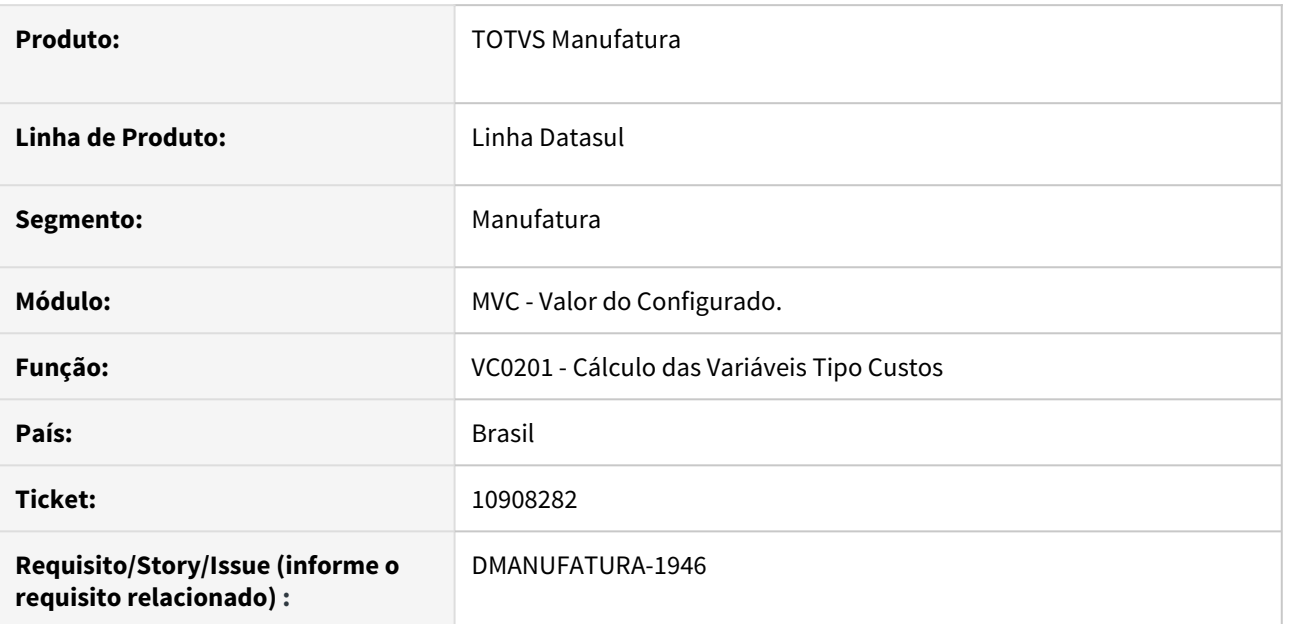

# **02. SITUAÇÃO/REQUISITO**

Ao alterar o valor do campo **Resultado Numérico** para interroga ("?"), o programa apresenta erros em tela.

# **03. SOLUÇÃO**

Alterado para não gravar o valor interroga ("?").

# **04. DEMAIS INFORMAÇÕES**

[Cálculo das Variáveis Tipo Custos - VC0201](https://tdn.engpro.totvs.com.br/pages/releaseview.action?pageId=269449100)

# **05. ASSUNTOS RELACIONADOS**

# 4.10 Manutenção de Ativos - Manutenção - 12.1.32

# 4.10.1 Frotas - Manutenção - 12.1.32

# 10623881 DMANMNT1-10606 DT MV0606 Descrição completa do Equipamento

## **01. DADOS GERAIS**

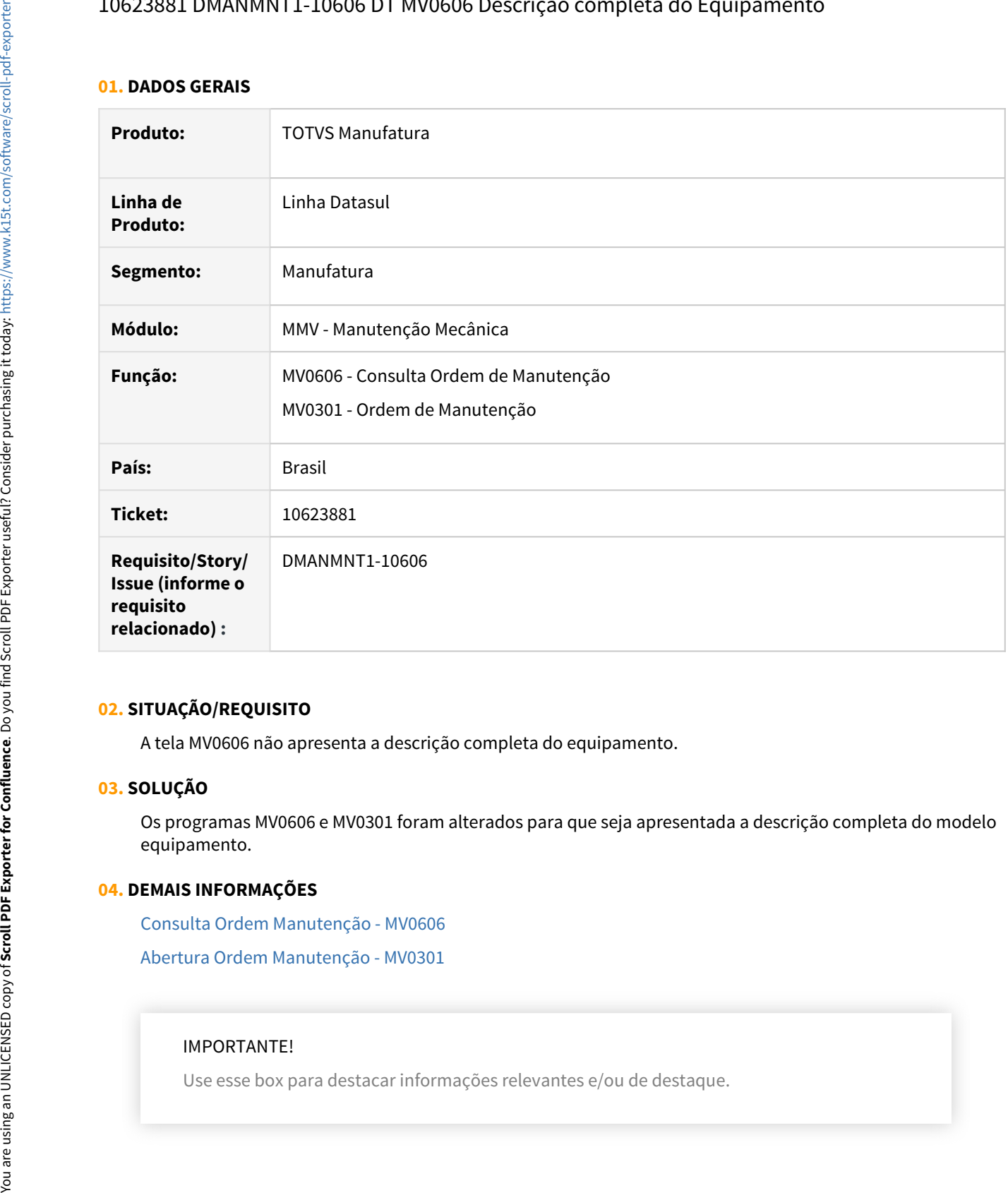

# **02. SITUAÇÃO/REQUISITO**

A tela MV0606 não apresenta a descrição completa do equipamento.

## **03. SOLUÇÃO**

Os programas MV0606 e MV0301 foram alterados para que seja apresentada a descrição completa do modelo equipamento.

# **04. DEMAIS INFORMAÇÕES**

[Consulta Ordem Manutenção - MV0606](https://tdn.totvs.com/pages/viewpage.action?pageId=268579134)

[Abertura Ordem Manutenção - MV0301](https://tdn.totvs.com/pages/viewpage.action?pageId=244939058)

#### IMPORTANTE!

# **05. ASSUNTOS RELACIONADOS**

• N/A

# 10679501 DMANMNT1-10637 DT MV0301 Situação do contador na inclusão de O.M.

### **01. DADOS GERAIS**

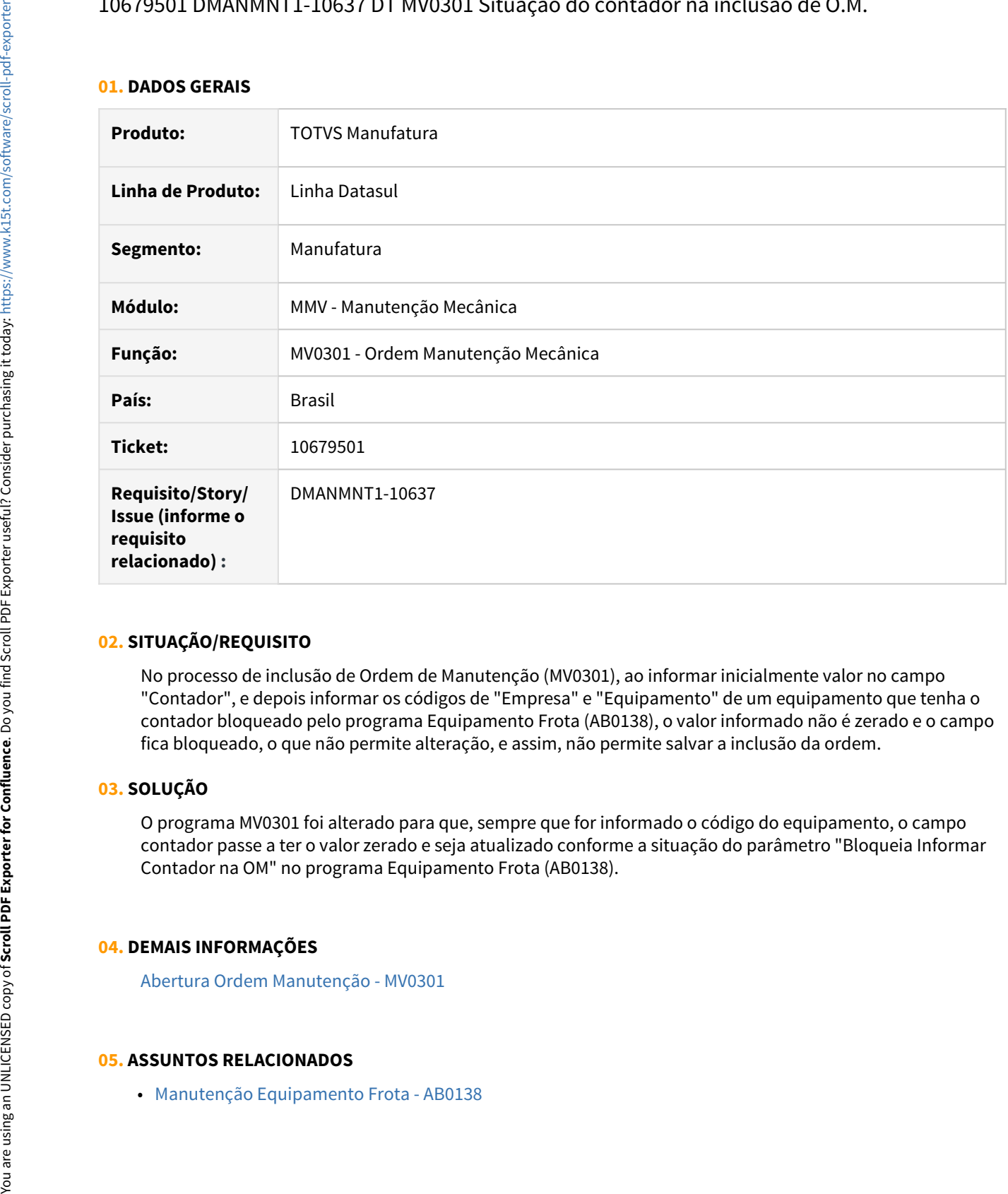

# **02. SITUAÇÃO/REQUISITO**

No processo de inclusão de Ordem de Manutenção (MV0301), ao informar inicialmente valor no campo "Contador", e depois informar os códigos de "Empresa" e "Equipamento" de um equipamento que tenha o contador bloqueado pelo programa Equipamento Frota (AB0138), o valor informado não é zerado e o campo fica bloqueado, o que não permite alteração, e assim, não permite salvar a inclusão da ordem.

# **03. SOLUÇÃO**

O programa MV0301 foi alterado para que, sempre que for informado o código do equipamento, o campo contador passe a ter o valor zerado e seja atualizado conforme a situação do parâmetro "Bloqueia Informar Contador na OM" no programa Equipamento Frota (AB0138).

# **04. DEMAIS INFORMAÇÕES**

[Abertura Ordem Manutenção - MV0301](https://tdn.totvs.com/pages/viewpage.action?pageId=244939058)

# 11031072 DMANMNT1-10853 DT MV0301 Inclusão de O.M. com contador zerado

### **01. DADOS GERAIS**

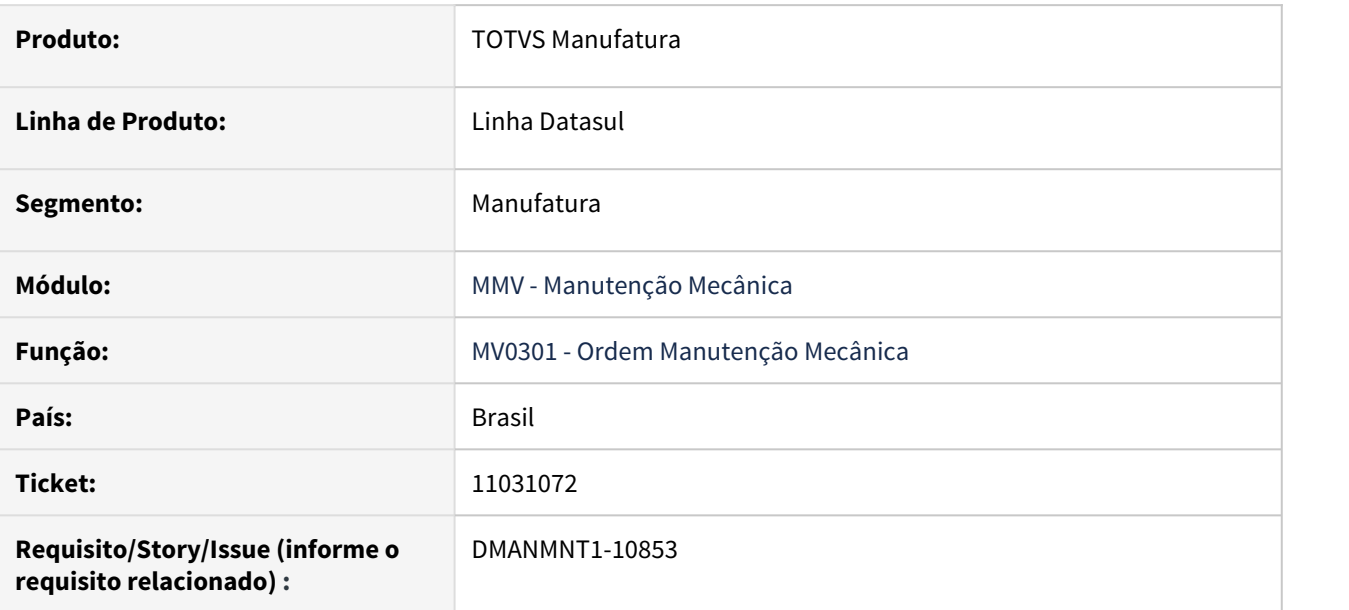

### **02. SITUAÇÃO/REQUISITO**

Na inclusão de Ordem de Manutenção, ao informar um valor no campo Contador, alterar para aba Observação e depois retornar para aba Dados, o contador informado é zerado.

# **03. SOLUÇÃO**

O programa MV0301 foi alterado para que, ao navegar entre as abas, o valor informado no campo Contador seja respeitado, e a OM seja criada com o valor informado no campo Contador.

• Passo 01 Passo 02

### **04. DEMAIS INFORMAÇÕES**

[Abertura Ordem Manutenção - MV0301](https://tdn.totvs.com/pages/viewpage.action?pageId=244939058)

### **05. ASSUNTOS RELACIONADOS**

• N/A

# 4.10.2 Manutenção Industrial - Manutenção - 12.1.32

# 9988379 DMANMNT1-10544 DT Registro bloqueado no atendimento da requisição

### **01. DADOS GERAIS**

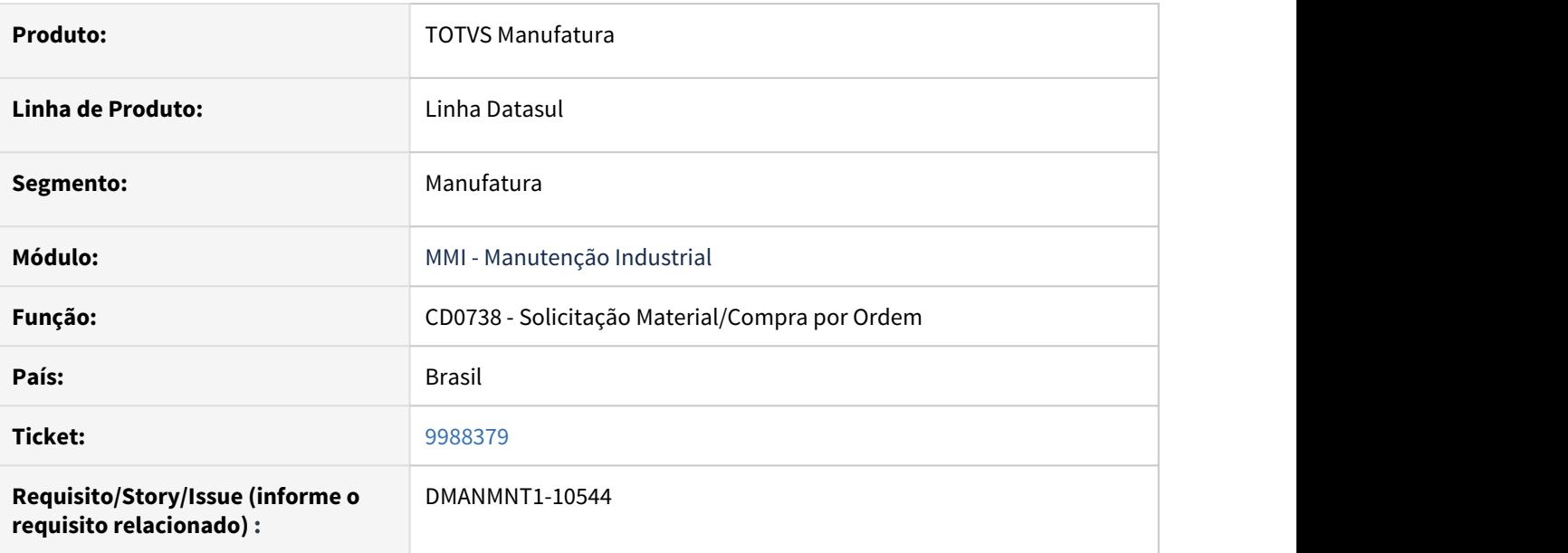

# **02. SITUAÇÃO/REQUISITO**

Ao realizar a cópia de uma requisição de material e manter o registro posicionado na requisição criada ocorre mensagem de registro bloqueado ao realizar o atendimento da requisição no programa CD1409.

### **03. SOLUÇÃO**

O programa foi alterado para liberar o registro após a cópia de uma requisição.

### **04. DEMAIS INFORMAÇÕES**

[Solicitação Material/Compra por Ordem - CD0738](https://tdn.totvs.com/pages/viewpage.action?pageId=235578731)

# 10057488 DMANMNT1-10184 MGC GC0406 Resultado

### **01. DADOS GERAIS**

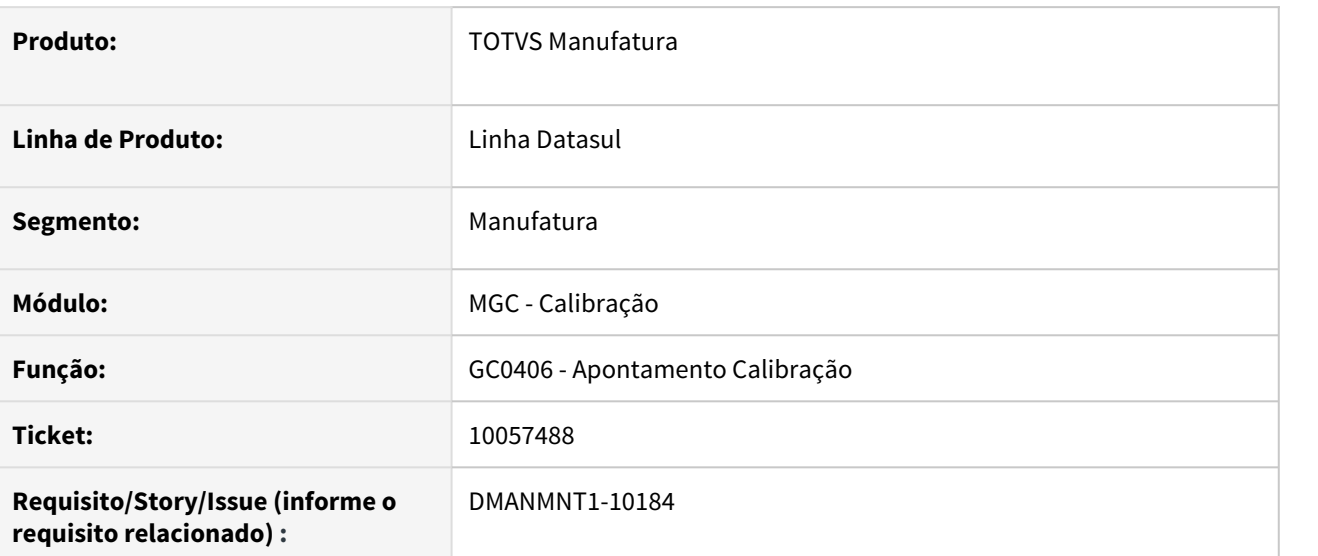

### **02. SITUAÇÃO/REQUISITO**

Ao imprimir o relatório GC0406, este não apresenta os resultados da ordem analisada ficando diferente do apontamento GC0301.

# **03. SOLUÇÃO**

Alterado o relatório para mostrar corretamente os valores conforme apresentado no GC0301.

# **04. DEMAIS INFORMAÇÕES**

[Relatório de Apontamentos na Calibração - GC0406](https://tdn.totvs.com/pages/viewpage.action?pageId=267803279)

[Apontamento na Calibração - GC0301](https://tdn.totvs.com/pages/viewpage.action?pageId=267789453)

# 10074456 DMANMNT1-10248 DT Lock de registro MI1019

### **01. DADOS GERAIS**

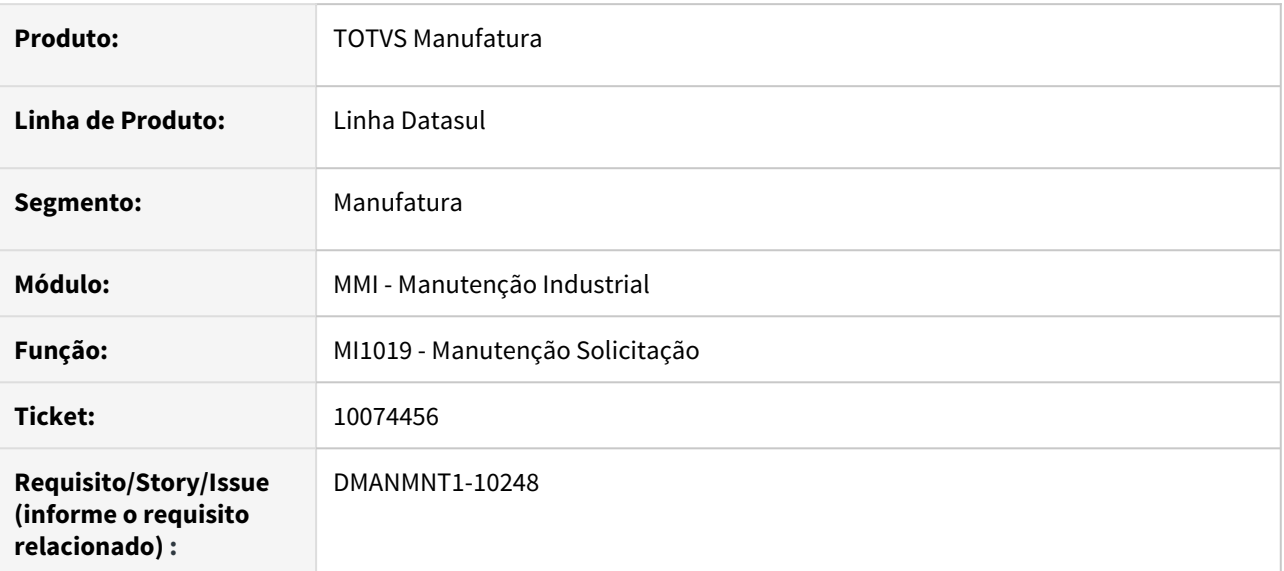

# **02. SITUAÇÃO/REQUISITO**

Ao remover um registro do MI1019 (Manutenção Solicitação da OM ) com o MI1001 (Solicitação de Serviço) aberto, ao tentar realizar uma inclusão de SS no MI1001, o programa trava e não permite finalizar o processo.

# **03. SOLUÇÃO**

O programa foi alterado para efetuar lock na tabela param-mi somente se necessário, e assim não travar o programa MI1001 ao realizar movimentações no programa MI1019.

### **04. DEMAIS INFORMAÇÕES**

[Manutenção Solicitação da OM - MI1019](https://tdn.totvs.com/pages/viewpage.action?pageId=244728846)

10139251 DMANMNT1-10249 DT CD0738 Erro na copia da Narrativa quando é realizada a copia do registro pela segunda vez.

### **01. DADOS GERAIS**

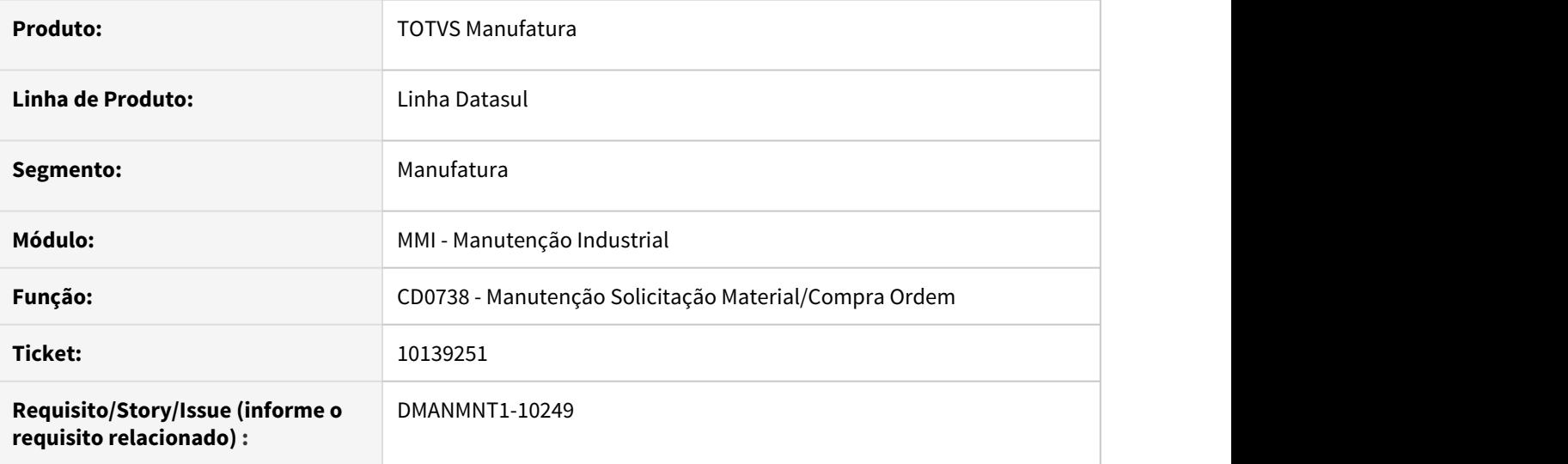

### **02. SITUAÇÃO/REQUISITO**

Quando é criada uma requisição no CD0738, informado uma narrativa, em seguida realizar uma cópia e alterar a narrativa. Na próxima cópia, é pego a narrativa da primeira requisição e não da requisição que está sendo copiada. Isso só ocorre quando é realizado a cópia da cópia em seguida. Se cancelar a cópia e realizar novamente, então o registro fica correto.

# **03. SOLUÇÃO**

Alterar a função de cópia para trazer o conteúdo da narrativa de acordo com o registro selecionado.

# **04. DEMAIS INFORMAÇÕES**

Manutenção Solicitação Material/Compra Ordem - CD0738

# 10139898 DMANMNT1-10244 DT Estado da Solicitação de Compra

### **01. DADOS GERAIS**

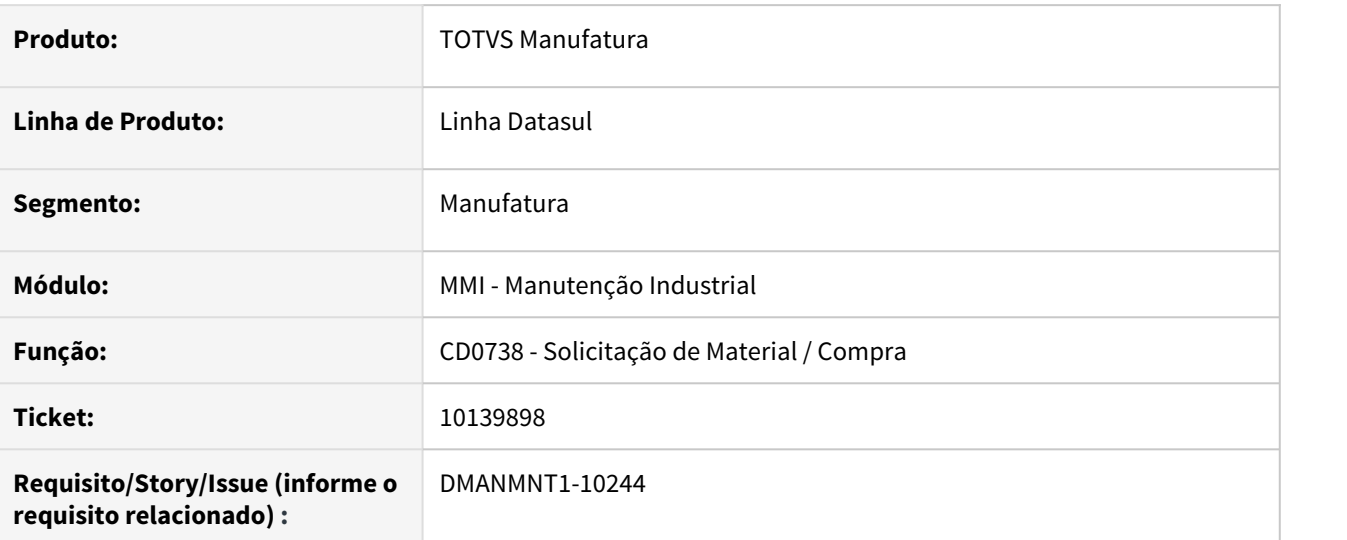

# **02. SITUAÇÃO/REQUISITO**

Em uma solicitação de compras com 3 itens, ao aprovar os dois primeiros e rejeitar o terceiro, o sistema permite eliminar a terceira sequência e mantém os itens com estado aprovado. Porém a solicitação fica como não aprovada.

# **03. SOLUÇÃO**

O programa foi alterado para que ao eliminar uma sequência, aprovar automaticamente a solicitação de compras quando todos os itens estiverem aprovados.

# **04. DEMAIS INFORMAÇÕES**

[Solicitação Material/Compra por Ordem - CD0738](https://tdn.totvs.com/pages/viewpage.action?pageId=235578731)

# 10160455 DMANMNT1-10260 DT Performance do MI1019

### **01. DADOS GERAIS**

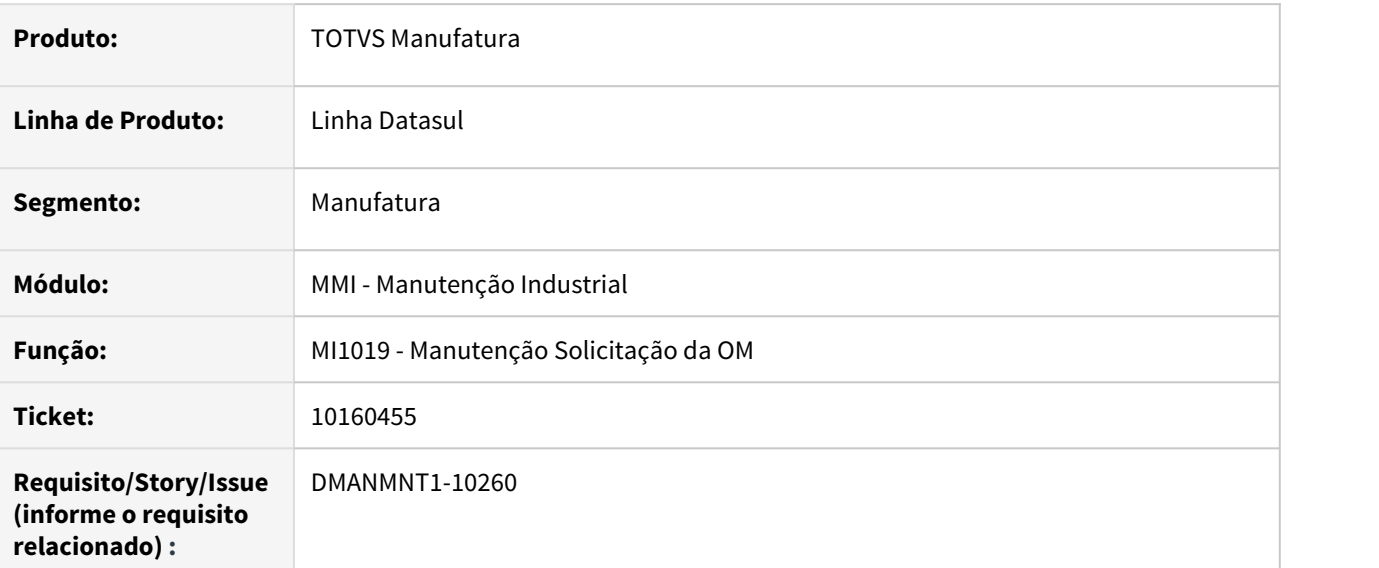

# **02. SITUAÇÃO/REQUISITO**

Lentidão ao abrir o programa MI1019.

### **03. SOLUÇÃO**

Foram efetuadas tratativas para melhorar a performance ao executar o programa MI1019.

### **04. DEMAIS INFORMAÇÕES**

[Manutenção Solicitação da OM - MI1019](https://tdn.totvs.com/pages/viewpage.action?pageId=244728846)

### **05. ASSUNTOS RELACIONADOS**

# 10166323 DMANMNT1-10304 DT Alocação de Especialidade com Exceção

### **01. DADOS GERAIS**

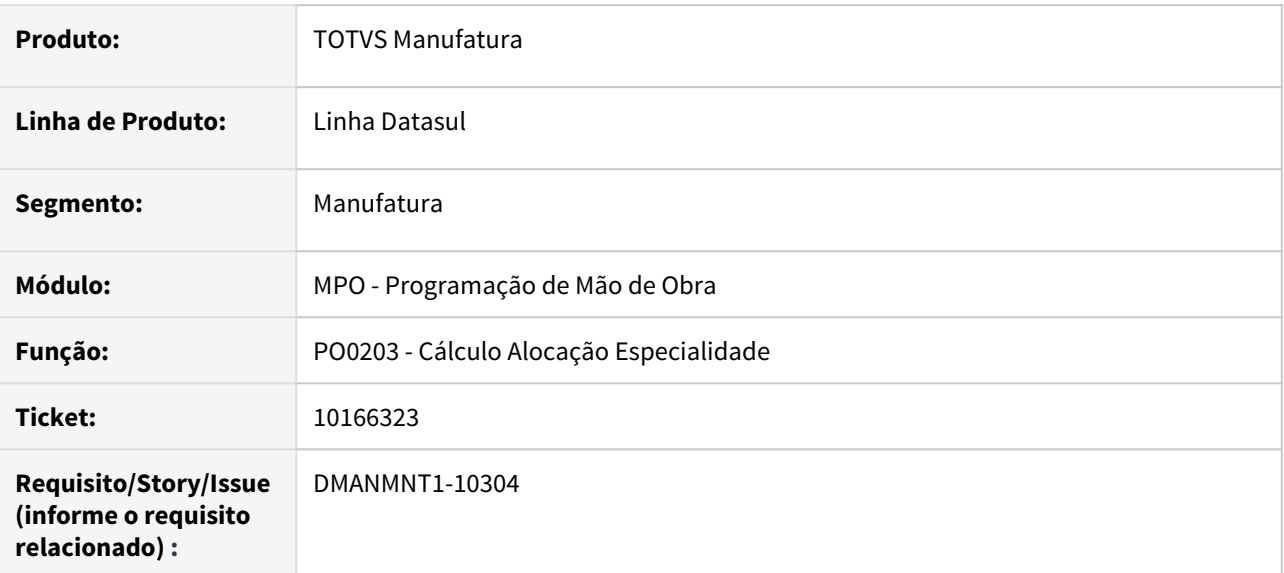

### **02. SITUAÇÃO/REQUISITO**

Ao cadastrar exceções para o técnico, o sistema não efetua alocação para os períodos posteriores à alocação.

## **03. SOLUÇÃO**

O programa foi alterado para calcular a alocação para os dias posteriores a exceção do técnico.

### **04. DEMAIS INFORMAÇÕES**

[Cálculo Alocação Especialidade - PO0203](https://tdn.totvs.com/pages/viewpage.action?pageId=244922104)

# 10167327 DMANMNT1-10398 DT Validação de Centro de Custo na Integração com Ativo Fixo

### **01. DADOS GERAIS**

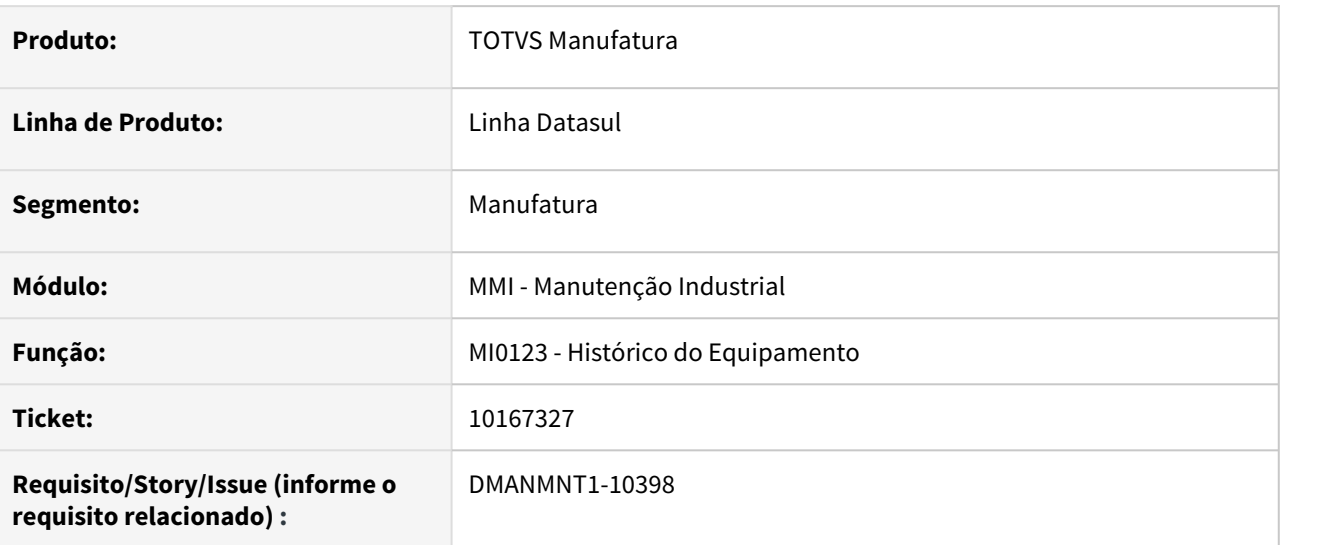

# **02. SITUAÇÃO/REQUISITO**

Programa não permitir movimentar o equipamento para o mesmo tag em que já está alocado.

## **03. SOLUÇÃO**

O programa foi alterado para permitir movimentar o equipamento para o mesmo tag quando o centro de custo do tag for igual ao centro de custo do Bem no módulo de Ativo Fixo. Neste caso, não é gerado um registro de movimentação entre tags. Apenas o centro de custo do equipamento será alterado conforme o centro de custo do Bem Patrimonial.

### **04. DEMAIS INFORMAÇÕES**

[Gerenciamento Histórico de Equipamentos - MI0123](https://tdn.totvs.com/pages/viewpage.action?pageId=244448560)

# 10247280 DMANMNT1-10342 DT MMI - MI0308 - BGC x Movfro

### **01. DADOS GERAIS**

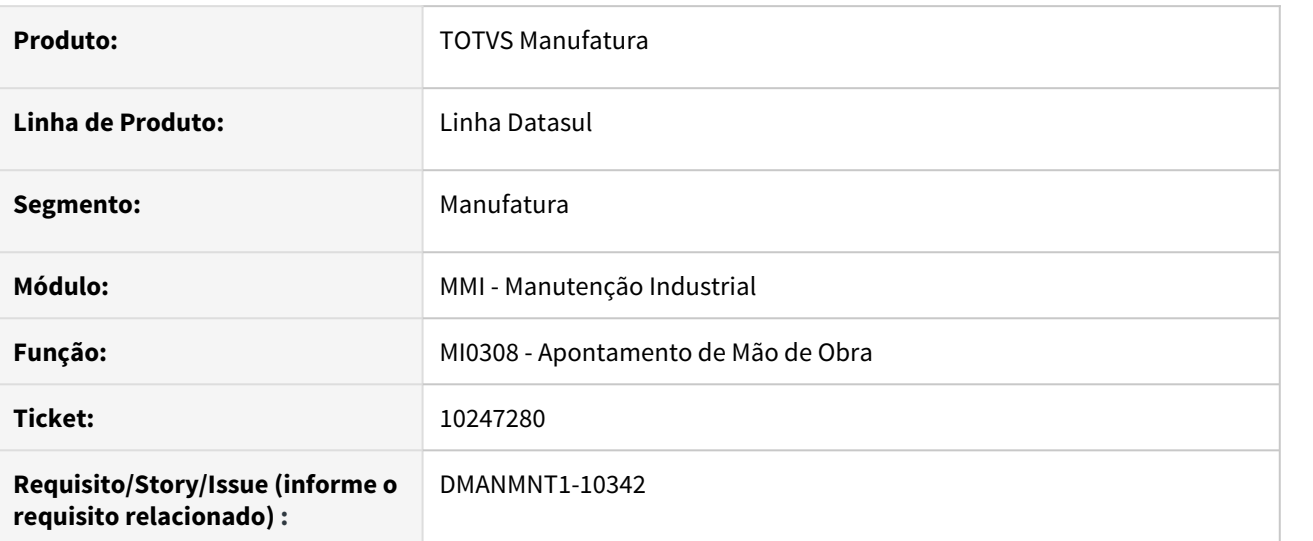

### **02. SITUAÇÃO/REQUISITO**

Quando o módulo de Frotas não esta implantado e o módulo de Manutenção industrial utiliza a integração com o BGC, apresenta erro na integração.

## **03. SOLUÇÃO**

O programa MI0308 foi alterado para verificar se o módulo Frotas está implantado, visto que o módulo de Manutenção industrial não necessita dos bancos de Frotas.

# **04. DEMAIS INFORMAÇÕES**

[Apontamento Mão de Obra - MI0308](https://tdn.totvs.com/pages/viewpage.action?pageId=244732006)

# 10248964 DMANMNT1-10496 DT CD0738 Inclusão de requisição

### **01. DADOS GERAIS**

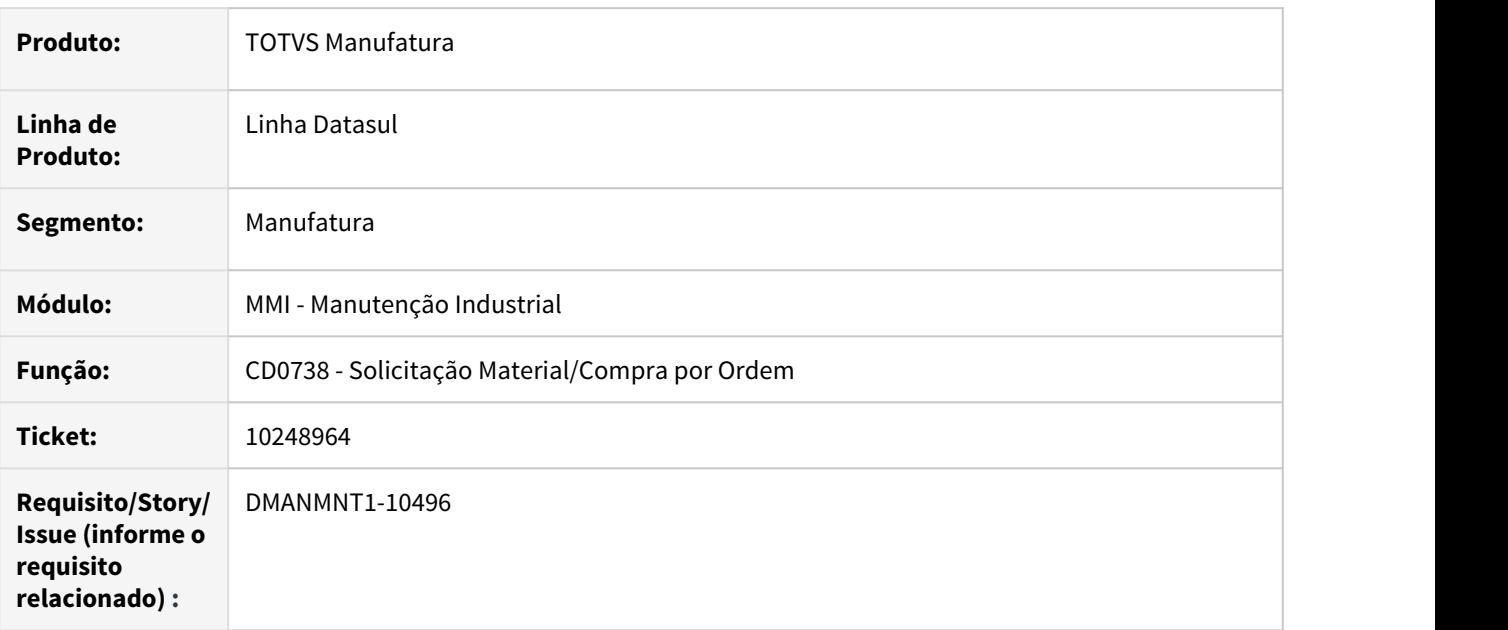

# **02. SITUAÇÃO/REQUISITO**

Ao incluir uma solicitação de Requisição/Compras, ocorre inconsistência progress em tela " \*\* No Item da Requisição record is available."

## **03. SOLUÇÃO**

Alterado o programa para validar se a tabela item requisição está disponível para que não ocorra mais.

### **04. DEMAIS INFORMAÇÕES**

[Solicitação Material/Compra por Ordem - CD0738](https://tdn.totvs.com/pages/viewpage.action?pageId=235578731)
## 10319007 DMANMNT1-10427 DT Encerrar OM com Tarefa Pendente

#### **01. DADOS GERAIS**

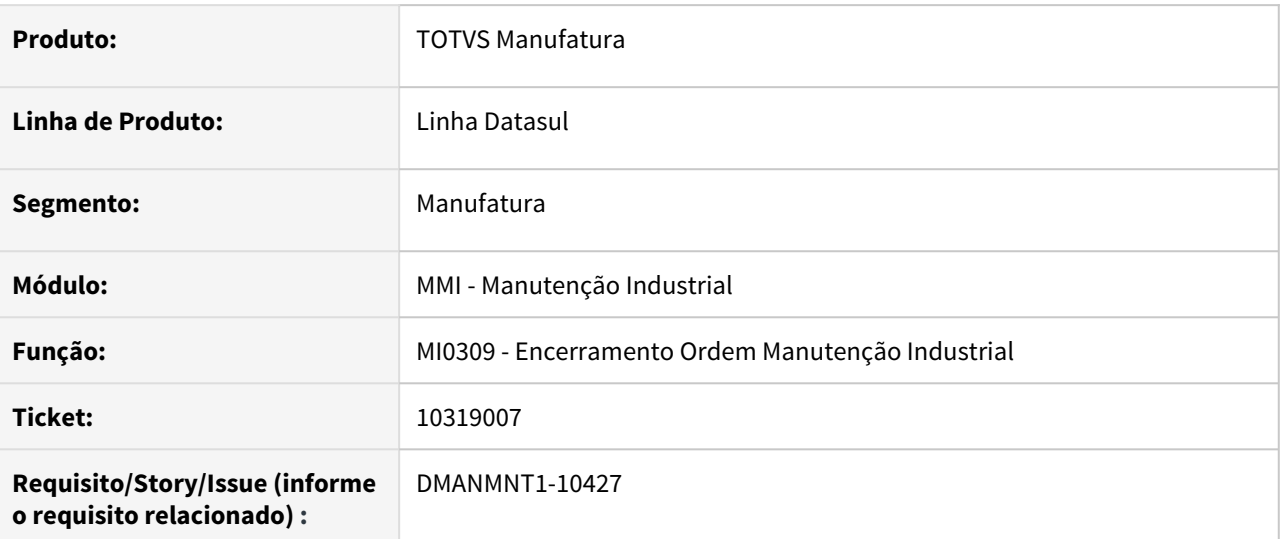

#### **02. SITUAÇÃO/REQUISITO**

Ao encerrar a OM está sendo apresentada mensagem de validação dizendo que a tarefa está pendente, mesmo ela estando encerrada.

#### **03. SOLUÇÃO**

O programa foi alterado para apresentar esta mensagem somente se a tarefa estiver aberta.

#### **04. DEMAIS INFORMAÇÕES**

[Encerramento da Ordem de Manutenção - MI0309](https://tdn.totvs.com/pages/viewpage.action?pageId=244733420)

## 10400928 DMANMNT1-10478 DT EPIs não são apresentados no App Minha Manutenção

#### **01. DADOS GERAIS**

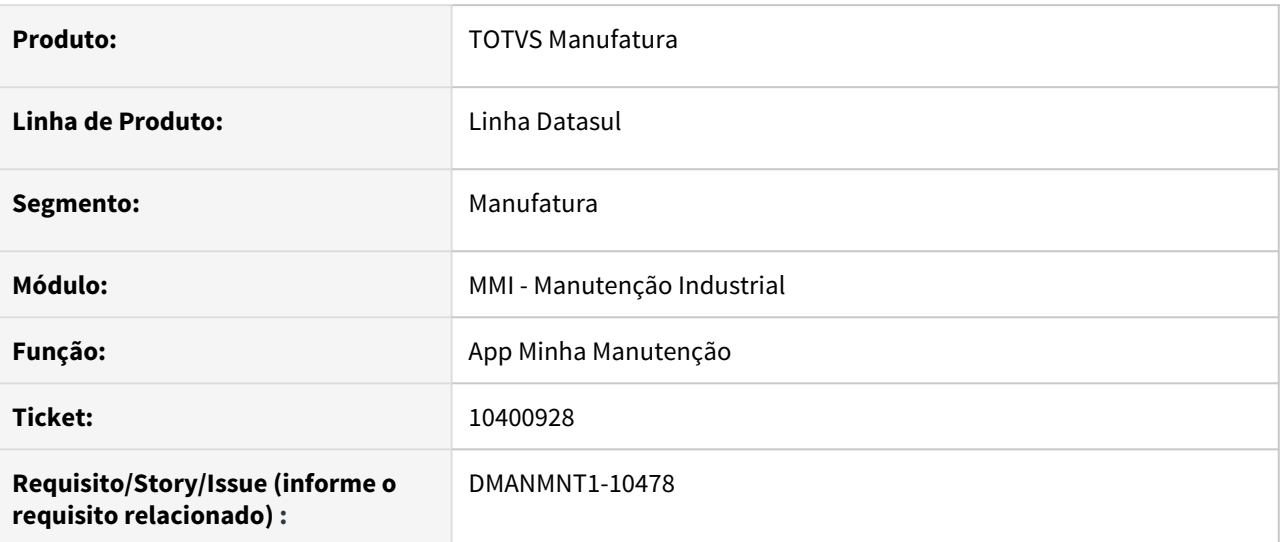

#### **02. SITUAÇÃO/REQUISITO**

As informações aba EPI não são sincronizadas no App Minha Manutenção.

#### **03. SOLUÇÃO**

Foram efetuadas alterações para que as movimentações de inclusão, remoção e alteração de EPIs no ERP sejam atualizadas no App Minha Manutenção, dentro da sessão do usuário.

#### **Nota:**  $\triangle$  Nota:  $\triangle$  Nota:

O App apenas atualiza na sessão do usuário as alterações de EPI (alterações, inclusões e remoções), caso a tarefa de origem do EPI também sofra alterações. Caso as alterações sejam feitas somente na Aba EPI, essas alterações não serão consideradas na sincronização no App, serão exibidas apenas em um novo login do App.

#### **04. DEMAIS INFORMAÇÕES**

[Minha Manutenção Mobile \(Guia de Uso - Manutenção Industrial\)](https://tdn.totvs.com/pages/viewpage.action?pageId=464954303)

#### **05. ASSUNTOS RELACIONADOS**

• [Manutenção Manual da Ordem de Manutenção - MI0307](https://tdn.totvs.com/pages/viewpage.action?pageId=244726385)

## 10454487 DMANMNT1-10526 DT Impressão PDF no MI0304

#### **01. DADOS GERAIS**

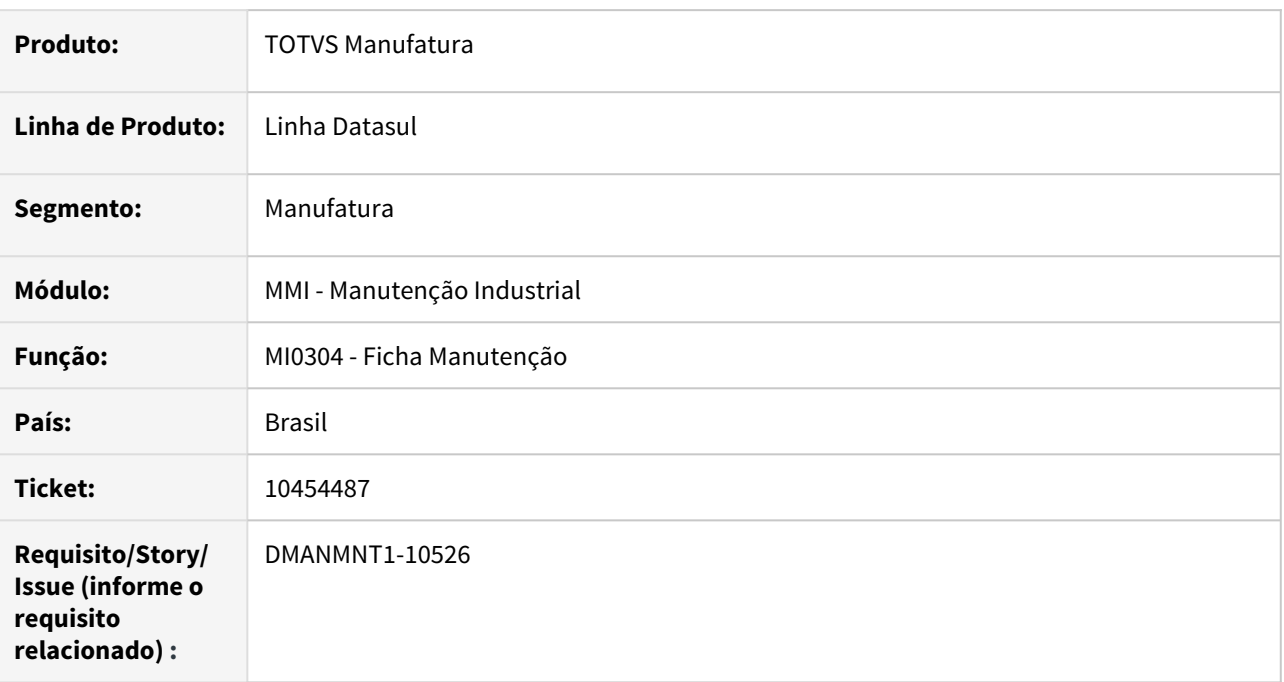

#### **02. SITUAÇÃO/REQUISITO**

Ao informar a impressão em PDF para o programa MI0304, a geração do arquivo em PFD não é realizada.

#### **03. SOLUÇÃO**

Foram efetuadas alterações para a geração do arquivo seja feita em formato PDF, quando estiver parametrizado para esse tipo de arquivo.

#### **04. DEMAIS INFORMAÇÕES**

[Ficha Manutenção - MI0304](https://tdn.totvs.com/pages/viewpage.action?pageId=244742904)

## **05. ASSUNTOS RELACIONADOS**

 $\cdot$  N/A.

10938648 DMANMNT1-10776 Liberação da MIAPI002 (Consistência e geração da movimentação de Gastos Gerais de Fabricação País) para o cliente

#### **01. DADOS GERAIS**

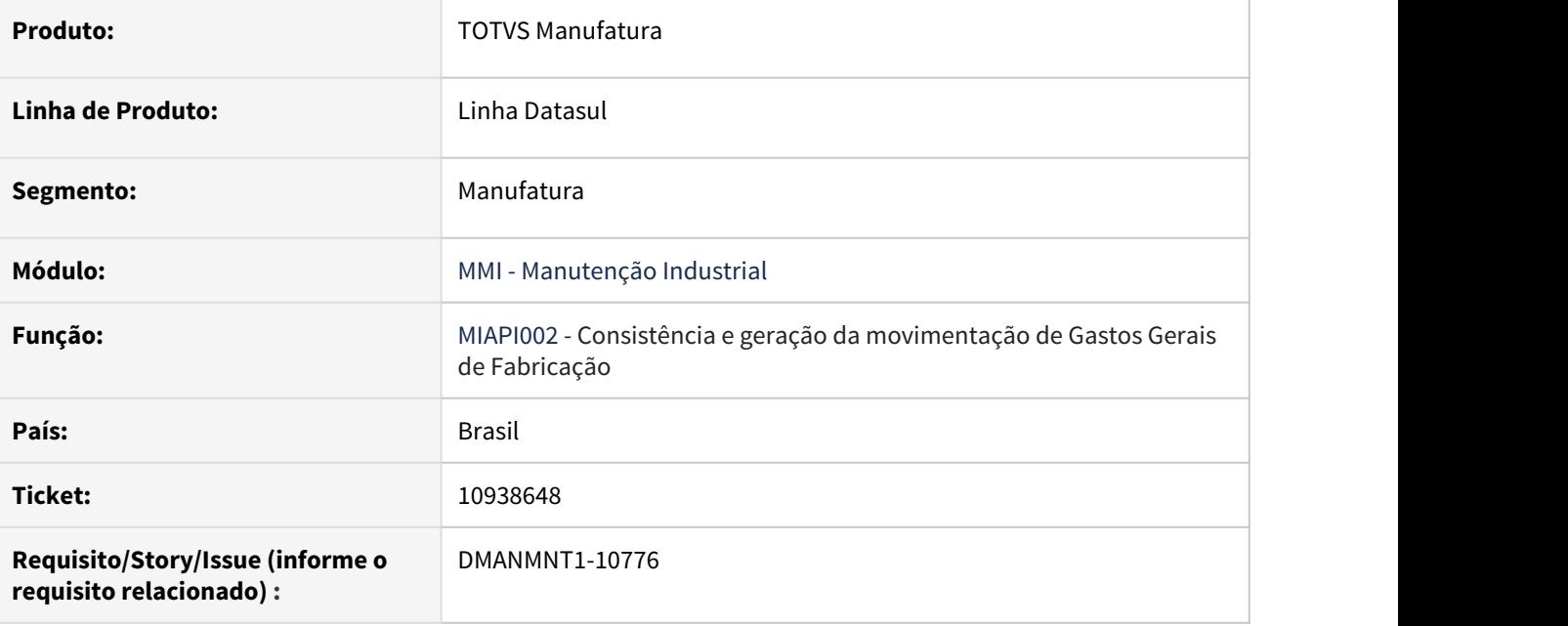

## **02. SITUAÇÃO/REQUISITO**

Liberação da include miapi002.i para cliente no diretório fontes.

#### **03. SOLUÇÃO**

Liberar include miapi002.i para o cliente.

• Passo 01 Passo 02

## **04. DEMAIS INFORMAÇÕES**

#### IMPORTANTE!

Use esse box para destacar informações relevantes e/ou de destaque.

## **05. ASSUNTOS RELACIONADOS** •

## 11012998 DMANMNT1-10846 DT MMI Mi0309 Data retorno

#### **01. DADOS GERAIS**

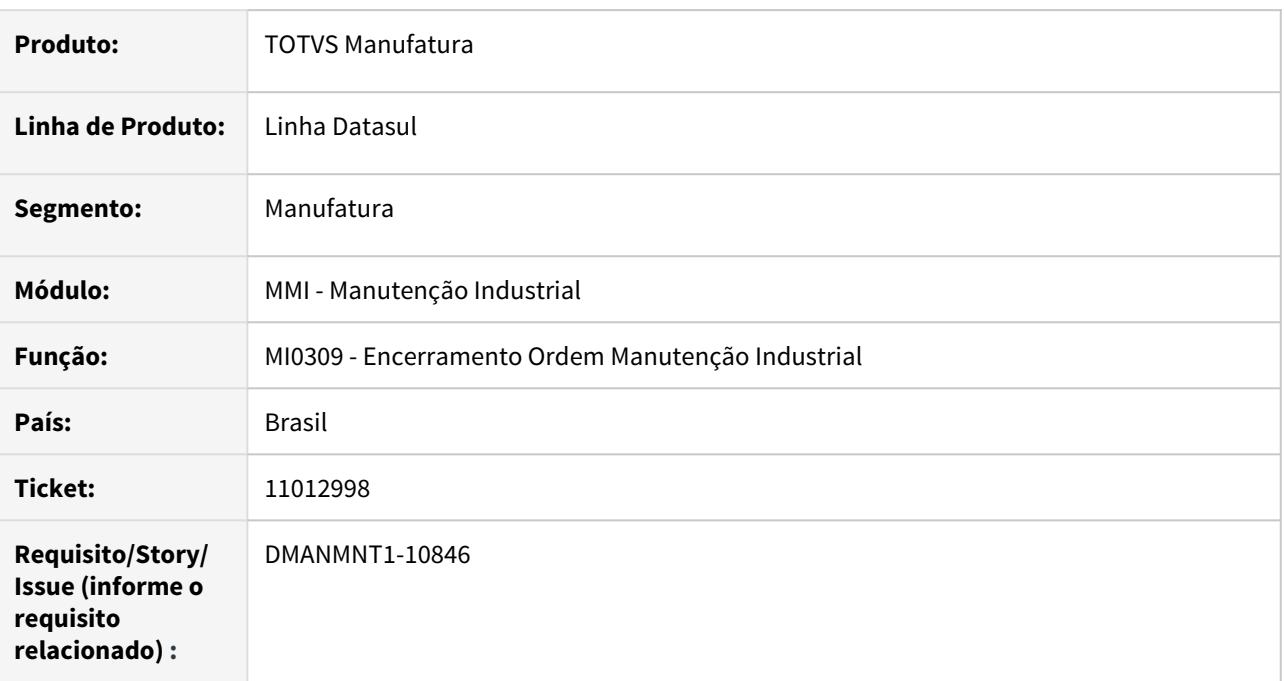

#### **02. SITUAÇÃO/REQUISITO**

Mensagem de hora de retorno não está avaliando as datas e emite mensagem de horário incorreto.

#### **03. SOLUÇÃO**

Foram efetuadas alterações para considerar a data de parada e retorno para validar a hora maior e menor.

## **04. DEMAIS INFORMAÇÕES**

[Encerramento Ordem Manutenção Industrial - MI0309](https://tdn.totvs.com/pages/viewpage.action?pageId=244733420)

#### **05. ASSUNTOS RELACIONADOS**

• N/A.

## 11123899 DMANMNT1-10916 DT MI1014 Narrativa Duplicada

#### **01. DADOS GERAIS**

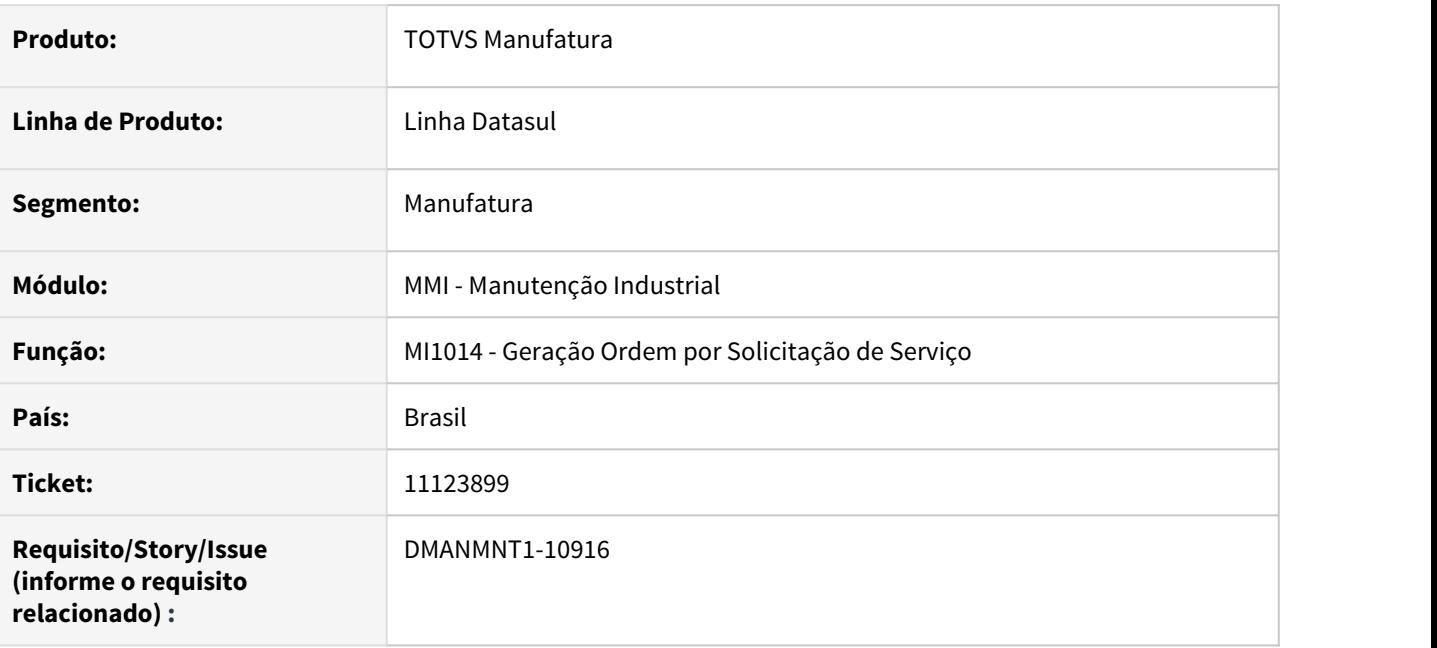

#### **02. SITUAÇÃO/REQUISITO**

Ao informar um plano de manutenção para a SS a narrativa da OM fica duplicada com a mesma narrativa da SS e do plano de manutenção.

## **03. SOLUÇÃO**

O programa foi alterado para não duplicar a narrativa. Se existir uma narrativa informada para a SS então a narrativa do plano não será copiada para a OM. A narrativa não será copiada somente se o plano da SS for o mesmo plano utilizado na geração da OM.

#### **04. DEMAIS INFORMAÇÕES**

[Geração Solicitação / Ordem - MI1014](https://tdn.totvs.com/pages/viewpage.action?pageId=244729004)

## 11175473 DMANMNT1-10964 DT MI0629 Busca do estabelecimento do TAG na SS

#### **01. DADOS GERAIS**

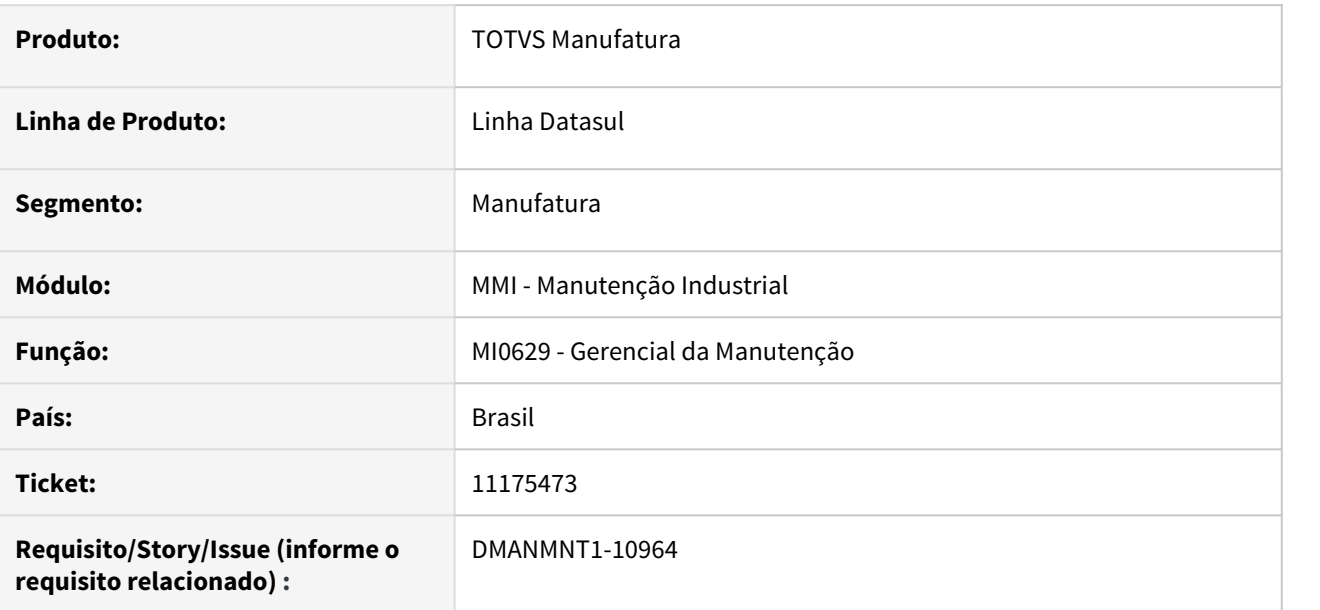

#### **02. SITUAÇÃO/REQUISITO**

Quando uma solicitação de serviço está vinculada somente ao TAG o estabelecimento é apresentado como não identificado.

#### **03. SOLUÇÃO**

O programa foi alterado para apresentar o estabelecimento do TAG relacionado à solicitação de serviço.

## **04. DEMAIS INFORMAÇÕES**

[Consulta Gerencial de Manutenção - MI0629](https://tdn.totvs.com/pages/viewpage.action?pageId=244929946)

## DMANMNT1-8763 DT Apontamento para técnico "grupo" por técnico "não grupo"

#### **01. DADOS GERAIS**

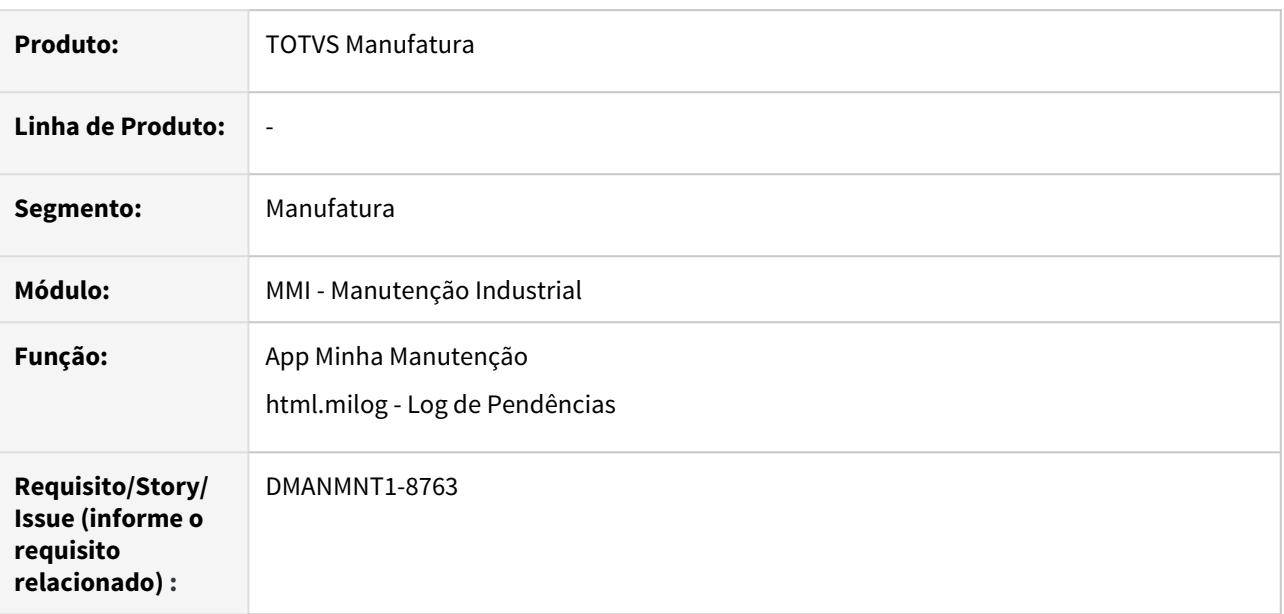

#### **02. SITUAÇÃO/REQUISITO**

Com um usuário logado que seja técnico do tipo "Não Grupo", ao realizar um apontamento encerrando a tarefa no App informando o código de um técnico que seja do tipo "Grupo", a tarefa no ERP é finalizada e o registro de horas apontadas não é exibido na tarefa.

## **03. SOLUÇÃO**

Foram efetuadas alterações para não registrar as horas no ERP as apontadas no App quando um técnico "não grupo" realizar o apontamento para um técnico "Grupo". Nessa situação, o registro de apontamento ficará pendente no programa html.milog (Log de Pendências), pois os tipos de técnicos são distintos.

#### **04. DEMAIS INFORMAÇÕES**

[Minha Manutenção Mobile \(Guia de Uso - Manutenção Industrial\)](https://tdn.totvs.com/pages/viewpage.action?pageId=464954303)

[Log de Pendências - html.milog](https://tdn.totvs.com/pages/viewpage.action?pageId=498714674)

## <span id="page-1486-0"></span>4.10.3 Status Páginas MI/Frotas

## Manutenção de Ativos - Manutenção - 12.1.32

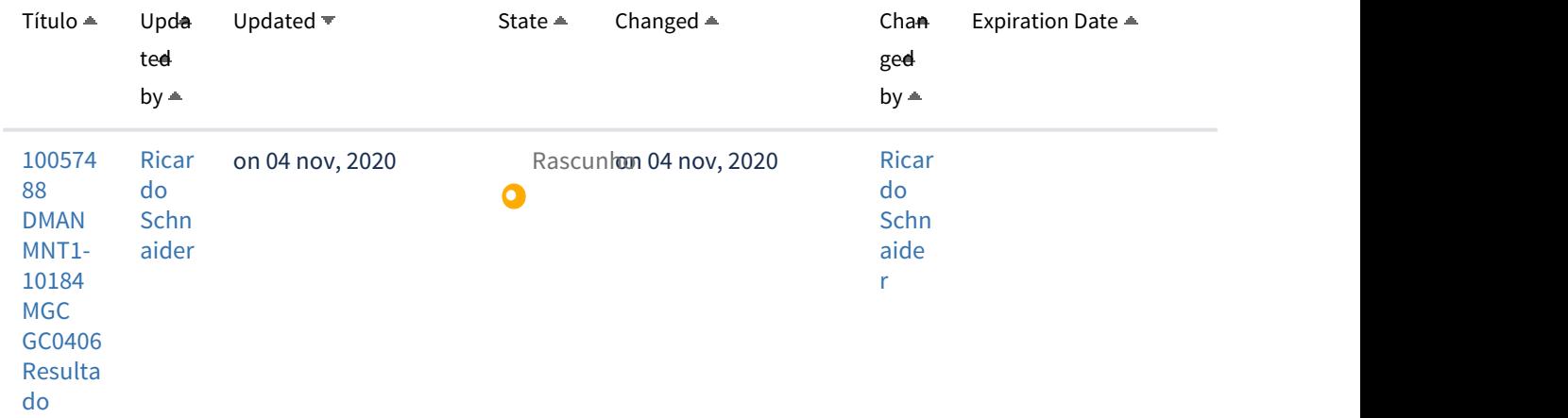

#### Frotas - Manutenção - 12.1.32

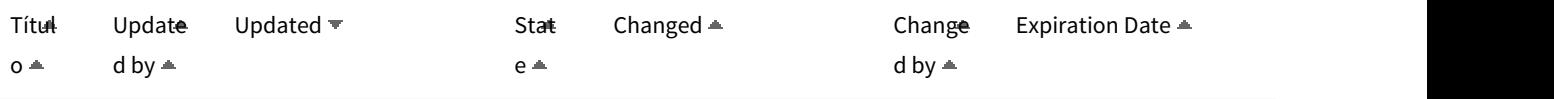

Não há nenhuma página no momento.

#### Manutenção de Ativos - Inovação - 12.1.32

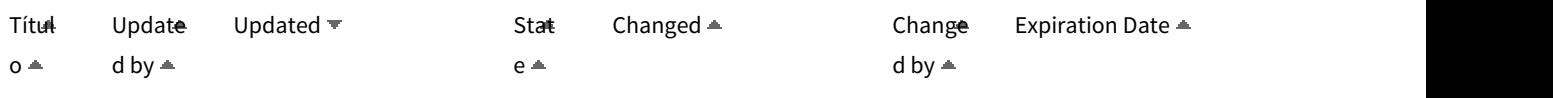

Não há nenhuma página no momento.

# 4.11 Materiais - Manutenção -12.1.32

## 4.11.1 Compras e Suprimentos - Manutenção - 12.1.32

#### 10062149 DMANSUPCEX-17707 DT MLA0111 Validação na eliminação de faixas de aprovação

#### **01. DADOS GERAIS**

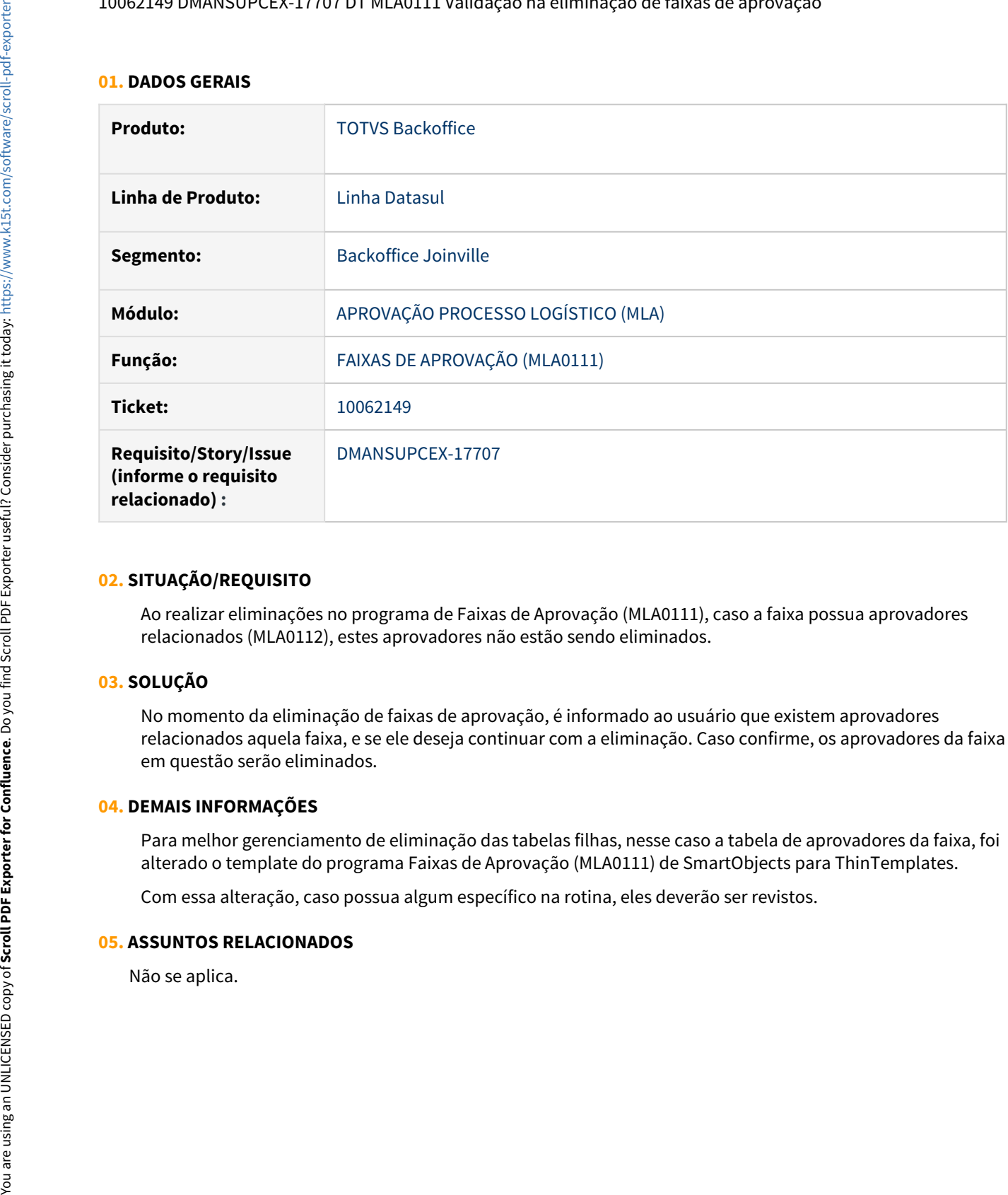

#### **02. SITUAÇÃO/REQUISITO**

Ao realizar eliminações no programa de Faixas de Aprovação (MLA0111), caso a faixa possua aprovadores relacionados (MLA0112), estes aprovadores não estão sendo eliminados.

#### **03. SOLUÇÃO**

No momento da eliminação de faixas de aprovação, é informado ao usuário que existem aprovadores relacionados aquela faixa, e se ele deseja continuar com a eliminação. Caso confirme, os aprovadores da faixa em questão serão eliminados.

#### **04. DEMAIS INFORMAÇÕES**

Para melhor gerenciamento de eliminação das tabelas filhas, nesse caso a tabela de aprovadores da faixa, foi alterado o template do programa Faixas de Aprovação (MLA0111) de SmartObjects para ThinTemplates.

Com essa alteração, caso possua algum específico na rotina, eles deverão ser revistos.

## **05. ASSUNTOS RELACIONADOS**

#### 10268105 DMANSUPCEX-18039 DT Valor da pendência no MLA em moeda estrangeira

## **01. DADOS GERAIS**

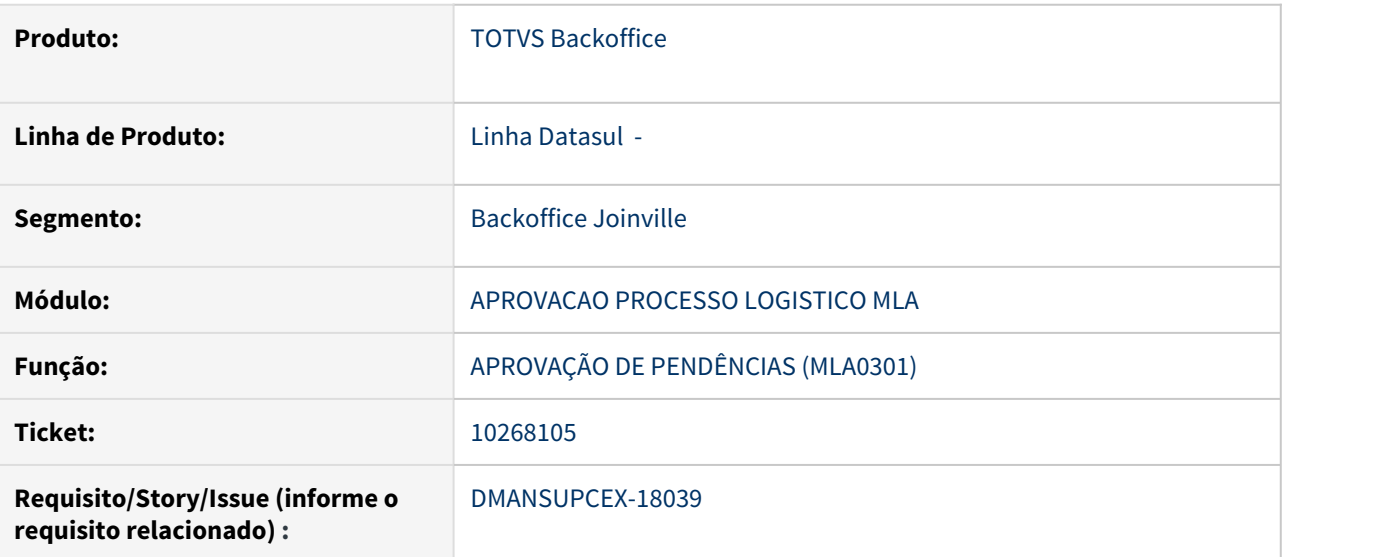

#### **02. SITUAÇÃO/REQUISITO**

Ao incluir documentos do financeiro com moeda diferente da moeda corrente, o valor da pendência no MLA não é convertido para real.

#### **03. SOLUÇÃO**

Foi alterada a geração de pendencia de aprovação (MLA), para que sempre que receber documentos com moeda diferente da moeda corrente realize a conversão dos valores para a cotação do dia.

#### **04. DEMAIS INFORMAÇÕES**

Não se aplica

#### **05. ASSUNTOS RELACIONADOS**

10319999 DMANSUPCEX-18090 DT Ajustes de mensagens e geração de pendência do Documento 10 - Processo de compra por Total

#### **01. DADOS GERAIS**

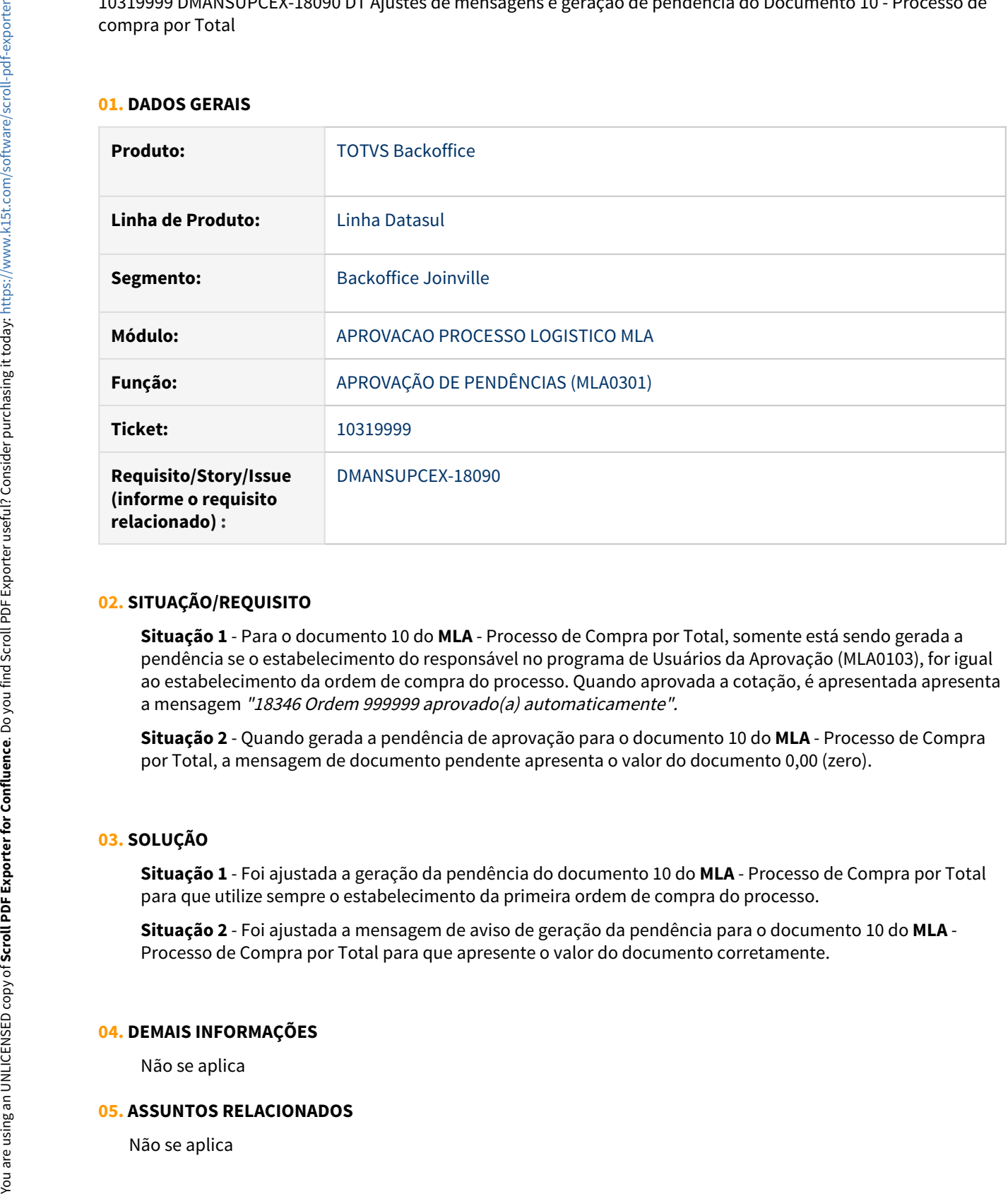

#### **02. SITUAÇÃO/REQUISITO**

**Situação 1** - Para o documento 10 do **MLA** - Processo de Compra por Total, somente está sendo gerada a pendência se o estabelecimento do responsável no programa de Usuários da Aprovação (MLA0103), for igual ao estabelecimento da ordem de compra do processo. Quando aprovada a cotação, é apresentada apresenta a mensagem "18346 Ordem 999999 aprovado(a) automaticamente".

**Situação 2** - Quando gerada a pendência de aprovação para o documento 10 do **MLA** - Processo de Compra por Total, a mensagem de documento pendente apresenta o valor do documento 0,00 (zero).

## **03. SOLUÇÃO**

**Situação 1** - Foi ajustada a geração da pendência do documento 10 do **MLA** - Processo de Compra por Total para que utilize sempre o estabelecimento da primeira ordem de compra do processo.

**Situação 2** - Foi ajustada a mensagem de aviso de geração da pendência para o documento 10 do **MLA** - Processo de Compra por Total para que apresente o valor do documento corretamente.

#### **04. DEMAIS INFORMAÇÕES**

Não se aplica

#### **05. ASSUNTOS RELACIONADOS**

#### 10395463 DMANSUPCEX-18153 DT Inconsistência passagem de parâmetros integração MLA x Fluig

#### **01. DADOS GERAIS**

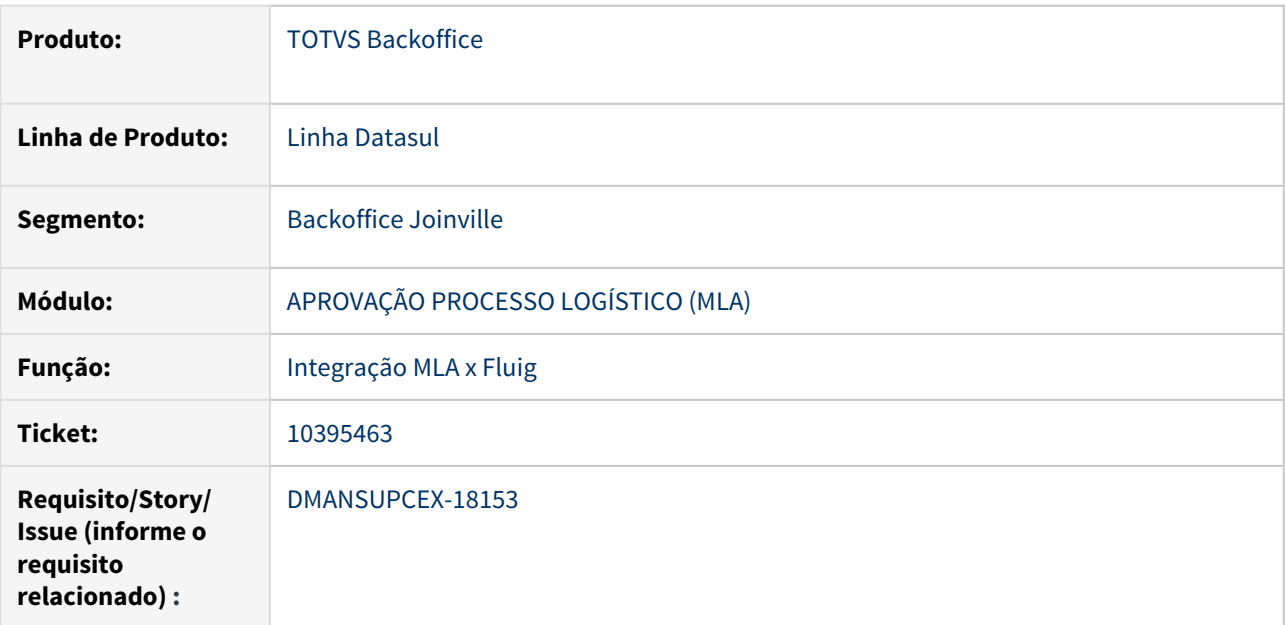

#### **02. SITUAÇÃO/REQUISITO**

É apresentada inconsistência de passagem de parâmetros na integração **MLA** x **Fluig** ao tentar buscar a descrição de um documento de aprovação.

#### **03. SOLUÇÃO**

Foram ajustados os parâmetros para que não apresente mais a inconsistência de passagem de parâmetros.

#### **04. DEMAIS INFORMAÇÕES**

Não se aplica

#### **05. ASSUNTOS RELACIONADOS**

#### 10664927 DMANSUPCEX-18461 DT MLA0302 Inconsistência ao executar botão Total x Saldo Verba

#### **01. DADOS GERAIS**

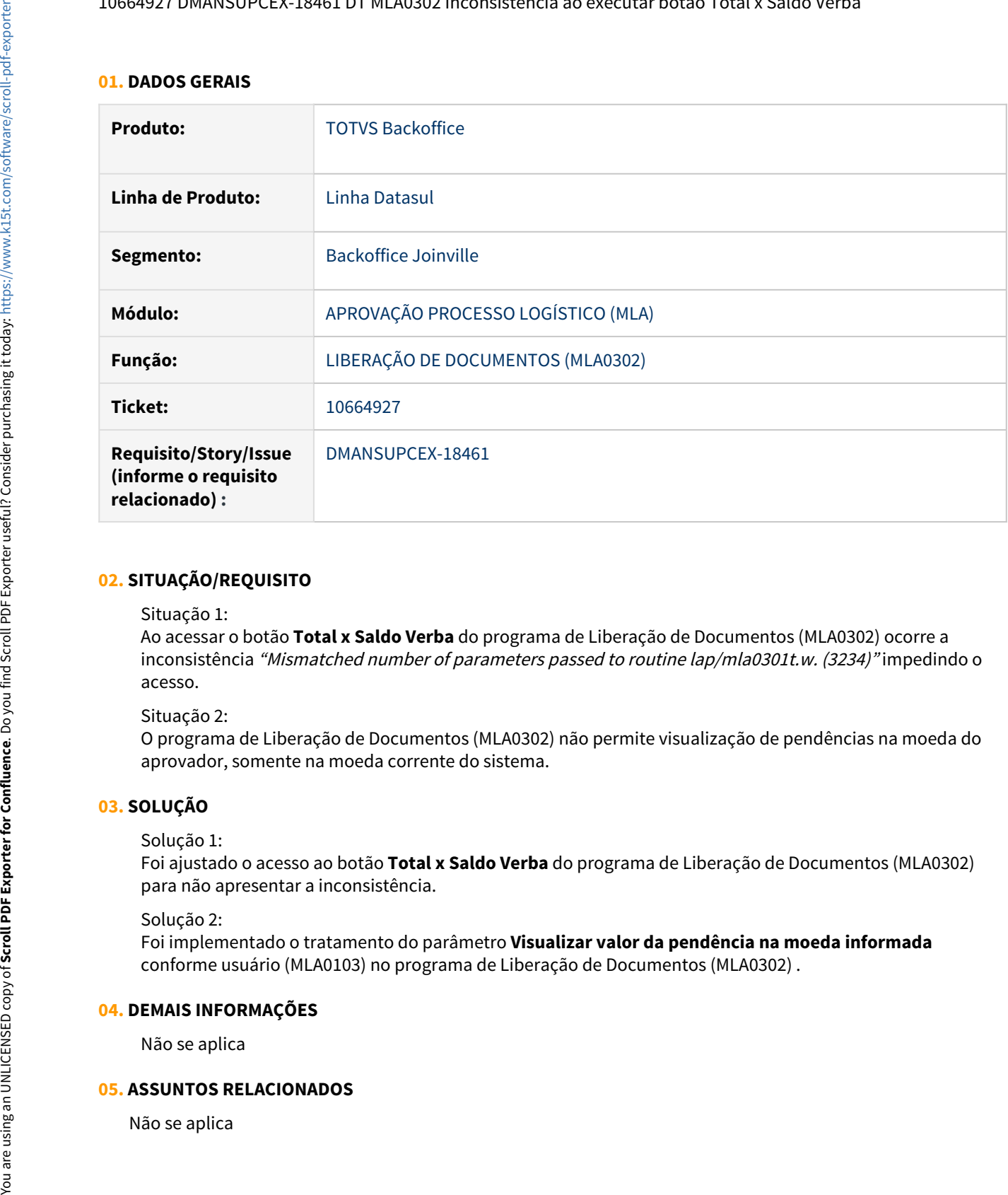

#### **02. SITUAÇÃO/REQUISITO**

#### Situação 1:

Ao acessar o botão **Total x Saldo Verba** do programa de Liberação de Documentos (MLA0302) ocorre a inconsistência "Mismatched number of parameters passed to routine lap/mla0301t.w. (3234)" impedindo o acesso.

#### Situação 2:

O programa de Liberação de Documentos (MLA0302) não permite visualização de pendências na moeda do aprovador, somente na moeda corrente do sistema.

## **03. SOLUÇÃO**

#### Solução 1:

Foi ajustado o acesso ao botão **Total x Saldo Verba** do programa de Liberação de Documentos (MLA0302) para não apresentar a inconsistência.

#### Solução 2:

Foi implementado o tratamento do parâmetro **Visualizar valor da pendência na moeda informada** conforme usuário (MLA0103) no programa de Liberação de Documentos (MLA0302) .

## **04. DEMAIS INFORMAÇÕES**

Não se aplica

#### **05. ASSUNTOS RELACIONADOS**

10694987 DMANSUPCEX-18478 DT Botão Outras Pendencias (MLA0301E) não executa Programa de Consulta

#### **01. DADOS GERAIS**

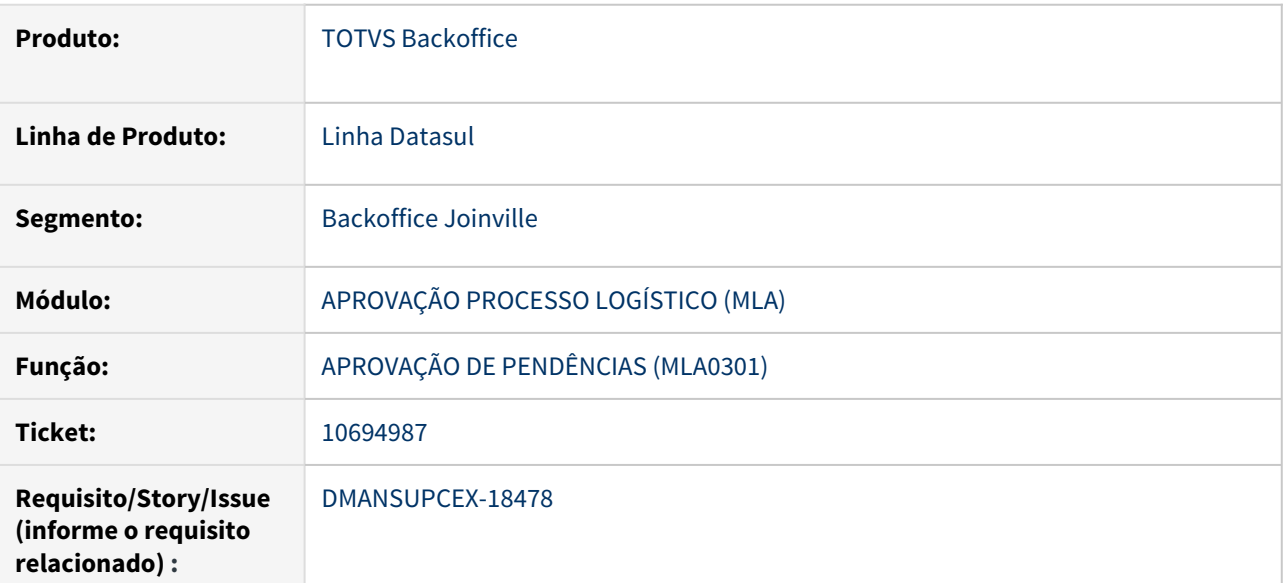

#### **02. SITUAÇÃO/REQUISITO**

No programa de Aprovação de Pendencias (MLA0301), ao acessar o programa MLA0301E através do botão **Outras Pendencias** (ícone  $\circledS$ ), quando selecionado o programa de consulta para a pendencia, o mesmo não abre.

#### **03. SOLUÇÃO**

Foi realizada alteração para funcionar assim como o programa principal de Aprovação de Pendencias (MLA0301), respeitando a ação do usuário e abrindo o programa de consulta ao selecioná-lo.

## **04. DEMAIS INFORMAÇÕES**

Não se aplica

#### **05. ASSUNTOS RELACIONADOS**

#### 11337597 DMANSUPCEX-19188 DT CN0201 Não esta gerando pendencia de aprovação ao alterar item

#### **01. DADOS GERAIS**

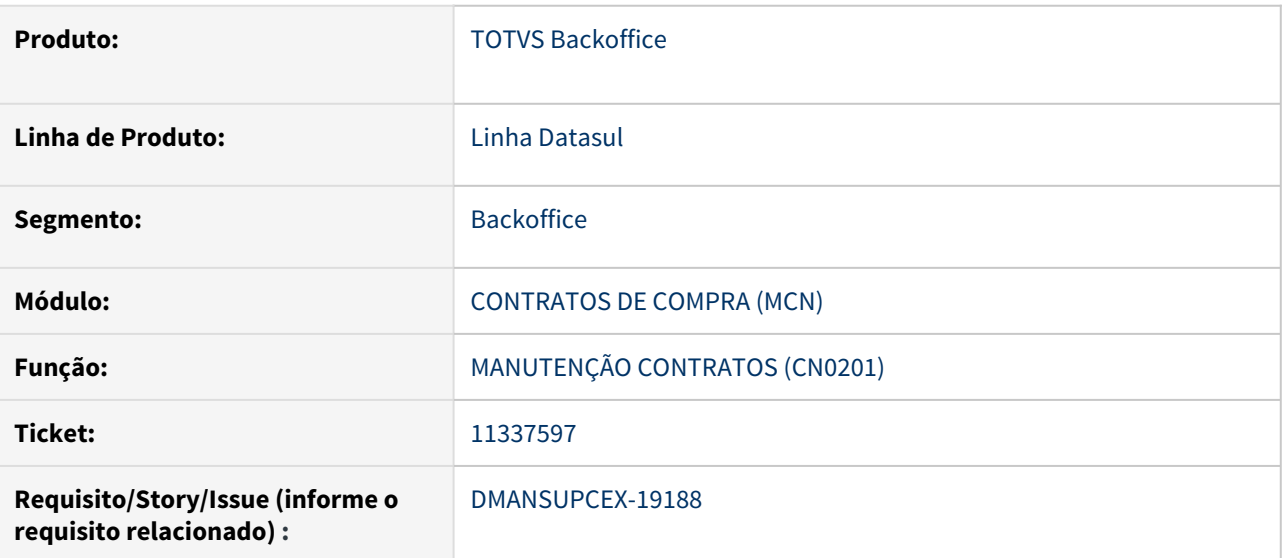

#### **02. SITUAÇÃO/REQUISITO**

Quando utilizado limite de valor na capa da Manutenção de Contrato (CN0201), não está sendo gerada pendência ao alterar os itens do contrato, mesmo que o documento esteja configurado para sempre gerar pendência (MLA0101).

## **03. SOLUÇÃO**

Foi realizado ajuste para que passe a gerar pendência de aprovação na alteração dos itens do contrato, mesmo que esse possua limite de valor na capa.

#### **04. DEMAIS INFORMAÇÕES**

Não se aplica

#### **05. ASSUNTOS RELACIONADOS**

 [Parâmetros da Aprovação - MLA0000](https://tdn.totvs.com/pages/viewpage.action?pageId=235587990)  [Tipos de Documento - MLA0101](https://tdn.totvs.com/display/LDT/Tipos+de+Documento+-+MLA0101)

#### 9465975 DMANSUPCEX-16967 DT AF0502 Exibição indevida campos Metas

#### **01. DADOS GERAIS**

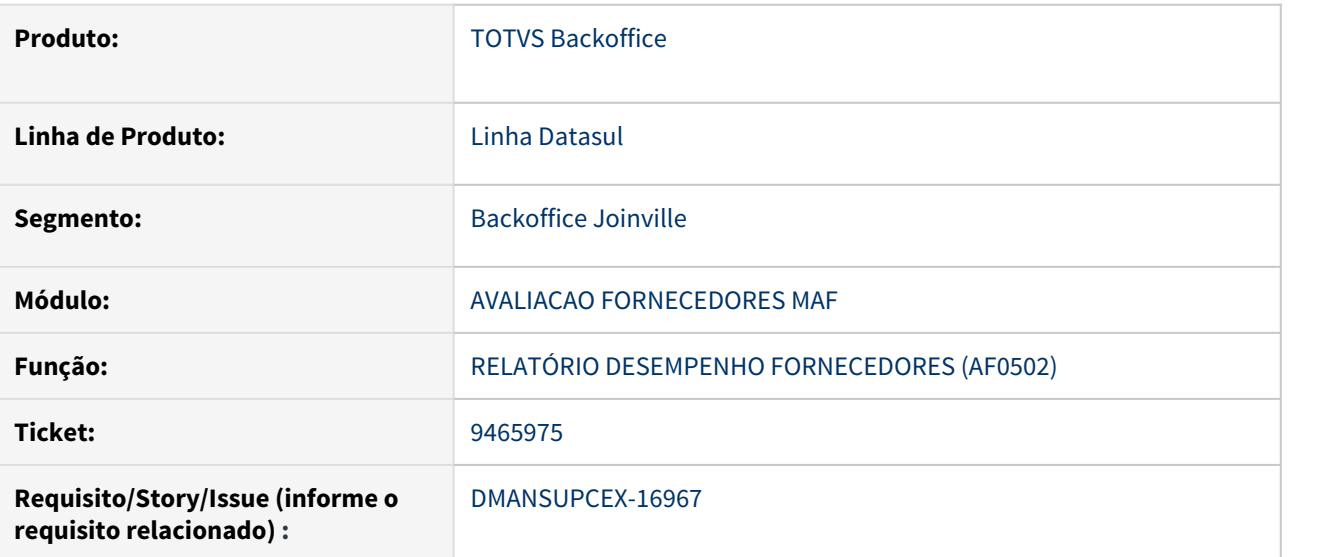

#### **02. SITUAÇÃO/REQUISITO**

Os parâmetros do Relatório de Desempenho de Fornecedores (AF0502), deveriam ter as mesmas opções da Consulta Desempenho Fornecedores (AF0601), ou seja, com as opções: Todos, Apenas melhores e Apenas piores.

#### **03. SOLUÇÃO**

Foram ajustadas as opções existentes no Relatório de Desempenho de Fornecedores (AF0502) para que fiquem de acordo com as opções apresentadas na Consulta Desempenho Fornecedores (AF0601).

#### **04. DEMAIS INFORMAÇÕES**

Não se aplica

#### **05. ASSUNTOS RELACIONADOS**

#### 10320885 DMANSUPCEX-18034 DT AF0111 não mostra todas as versões

#### **01. DADOS GERAIS**

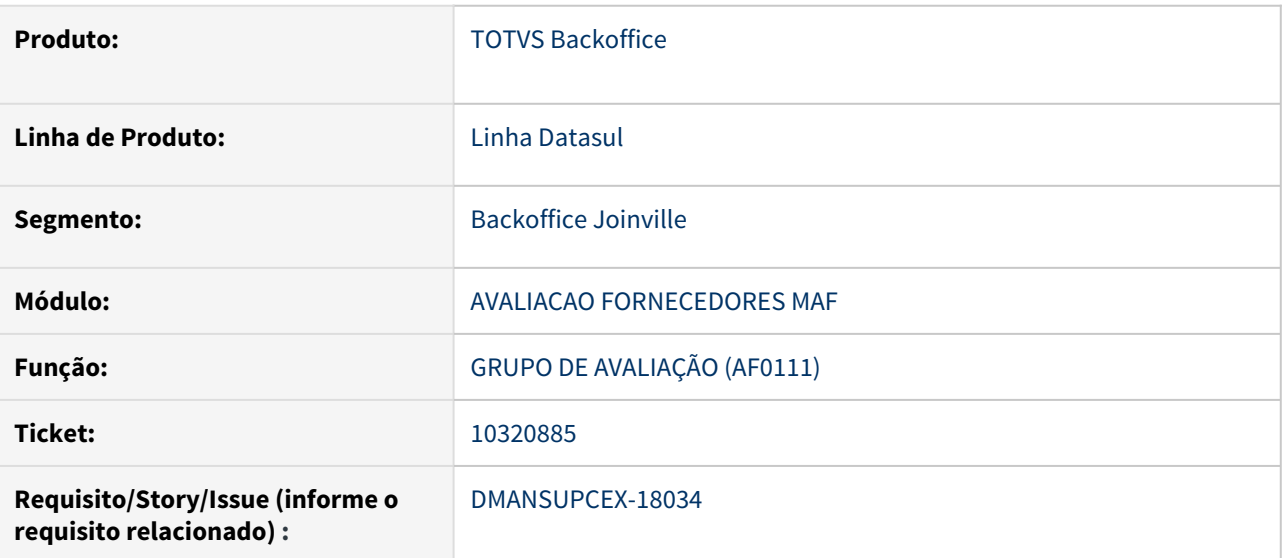

#### **02. SITUAÇÃO/REQUISITO**

Ao possuir o mesmo grupo de avaliação relacionado a mais de uma versão de item x estabelecimento x fornecedor, a consulta dos itens utilizando o botão de filtro no programa de relacionamentos de grupo de avaliação (AF0111), estão sendo exibidos apenas a versão do item referente a versão do grupo de avaliação.

## **03. SOLUÇÃO**

Não levar em consideração a versão do item para realizar o filtro, e sim em qual grupo de avaliação/versão este item está relacionado.

#### **04. DEMAIS INFORMAÇÕES**

Não se aplica

#### **05. ASSUNTOS RELACIONADOS**

Compras - Manutenção - 12.1.32

9327188 DMANSUPCEX-17048 DT BH0305 Ao transferir pedidos para Bancos Históricos é apresentado erro de duplicidade de registros

#### **01. DADOS GERAIS**

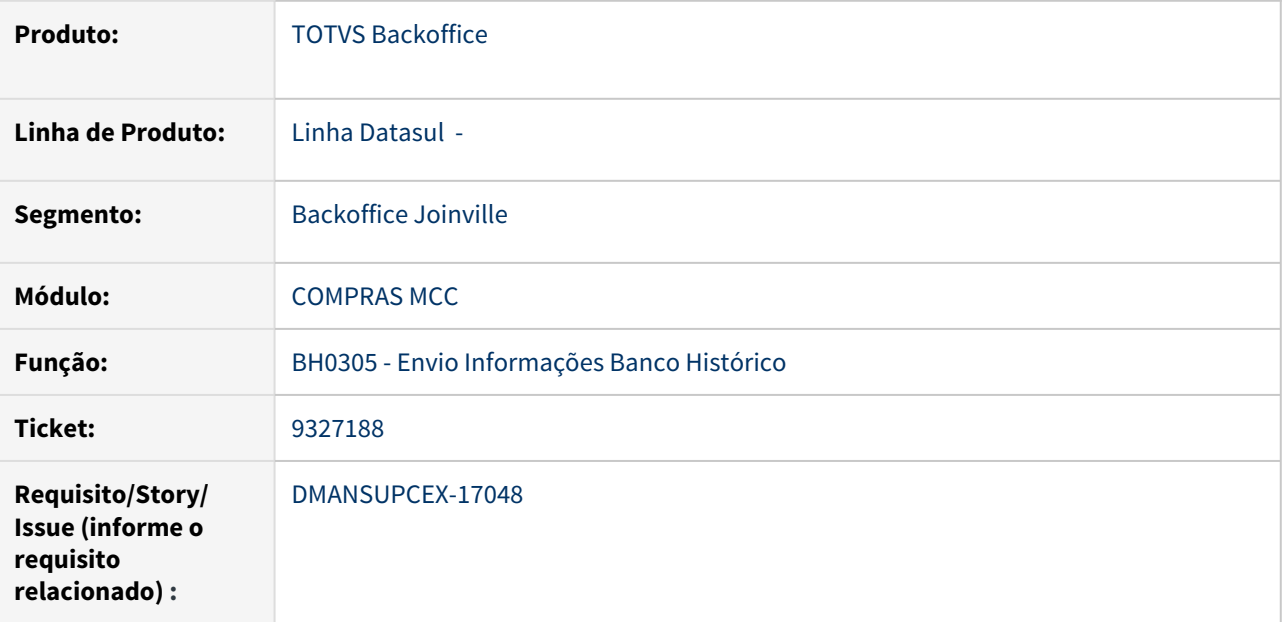

#### **02. SITUAÇÃO/REQUISITO**

Ao enviar pedidos para bancos históricos, caso já exista um registro com a mesma numeração, está ocorrendo erro não tratado.

#### **03. SOLUÇÃO**

Foi ajustado o programa de Envio Informações Banco Histórico (BH0305), para não enviar o pedido para bancos históricos e não apresentar erro de duplicidade de registros.

#### **04. DEMAIS INFORMAÇÕES**

Não se aplica.

### **05. ASSUNTOS RELACIONADOS**

9440207 DMANSUPCEX-17029 DT Preço incorreto aba ultimas compras CC0300b

#### **01. DADOS GERAIS**

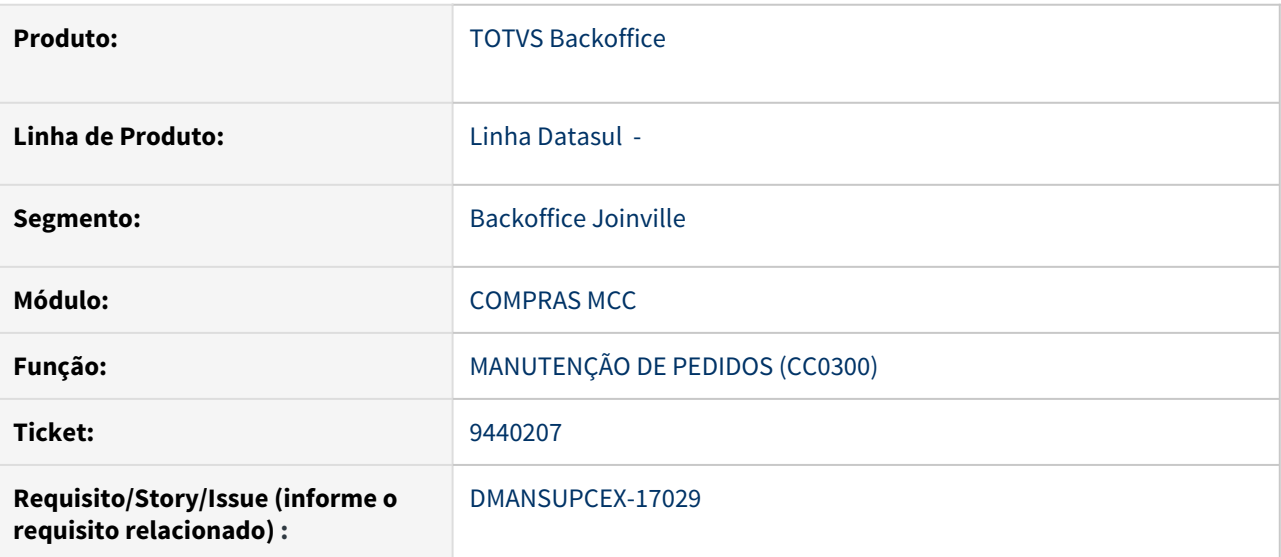

#### **02. SITUAÇÃO/REQUISITO**

Preço das últimas compras do item não está considerando fator de conversão.

#### **03. SOLUÇÃO**

Quando o item possuir fator de conversão apresentar o preço referente a unidade de medida interna.

#### **04. DEMAIS INFORMAÇÕES**

Não se aplica

#### **05. ASSUNTOS RELACIONADOS**

## 9646257 DMANSUPCEX-17188 DT CC0406 Relatório não diminui desconto do total do pedido

#### **01. DADOS GERAIS**

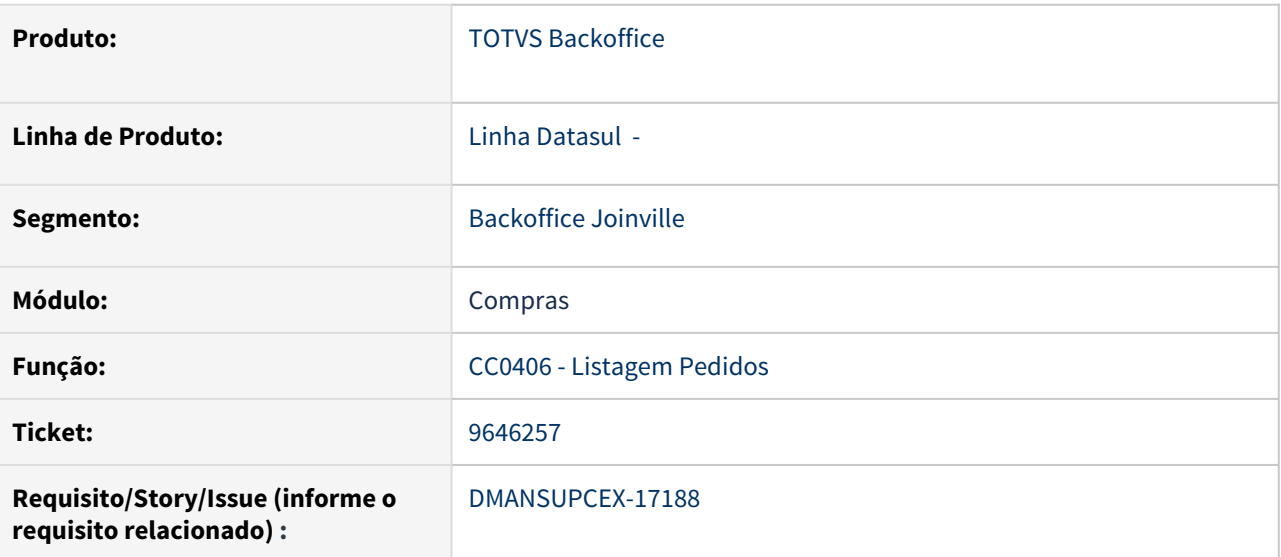

#### **02. SITUAÇÃO/REQUISITO**

Ao apresentar o valor total do pedido de compra no relatório de Listagem Pedidos (CC0406), o valor Total do Pedido é apresentado sem retirar o desconto aplicado.

### **03. SOLUÇÃO**

O relatório foi ajustado para que apresente o Total do Pedido já com o desconto aplicado.

9869224 DMANSUPCEX-17462 DT Problema com o campo Contribuinte ICMS da tela do fornecedor (CD0401)

#### **01. DADOS GERAIS**

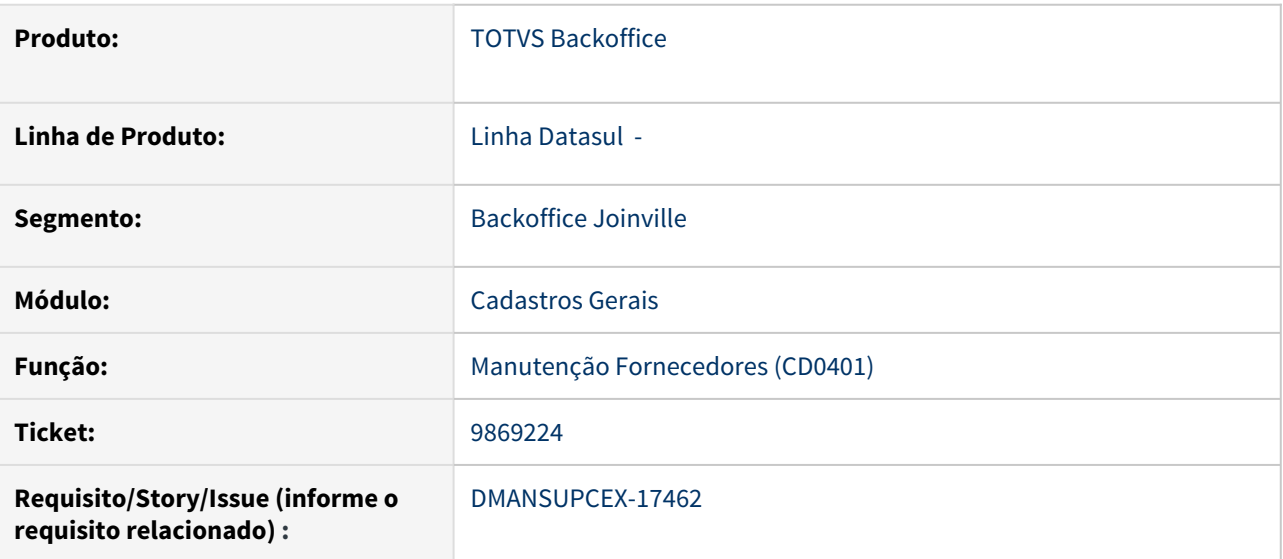

#### **02. SITUAÇÃO/REQUISITO**

Ao incluir um novo fornecedor desmarcando o campo Contribuinte ICMS, após a confirmação do cadastro o campo é automaticamente marcado.

#### **03. SOLUÇÃO**

Programa Manutenção de Fornecedores (CD0401) foi alterado para gravar corretamente o campo Contribuinte ICMS.

#### **04. DEMAIS INFORMAÇÕES**

Não se aplica

#### **05. ASSUNTOS RELACIONADOS**

#### 9899773 DMANSUPCEX-17487 DT Unidade de medida e casas decimais no relatório cc0404

#### **01. DADOS GERAIS**

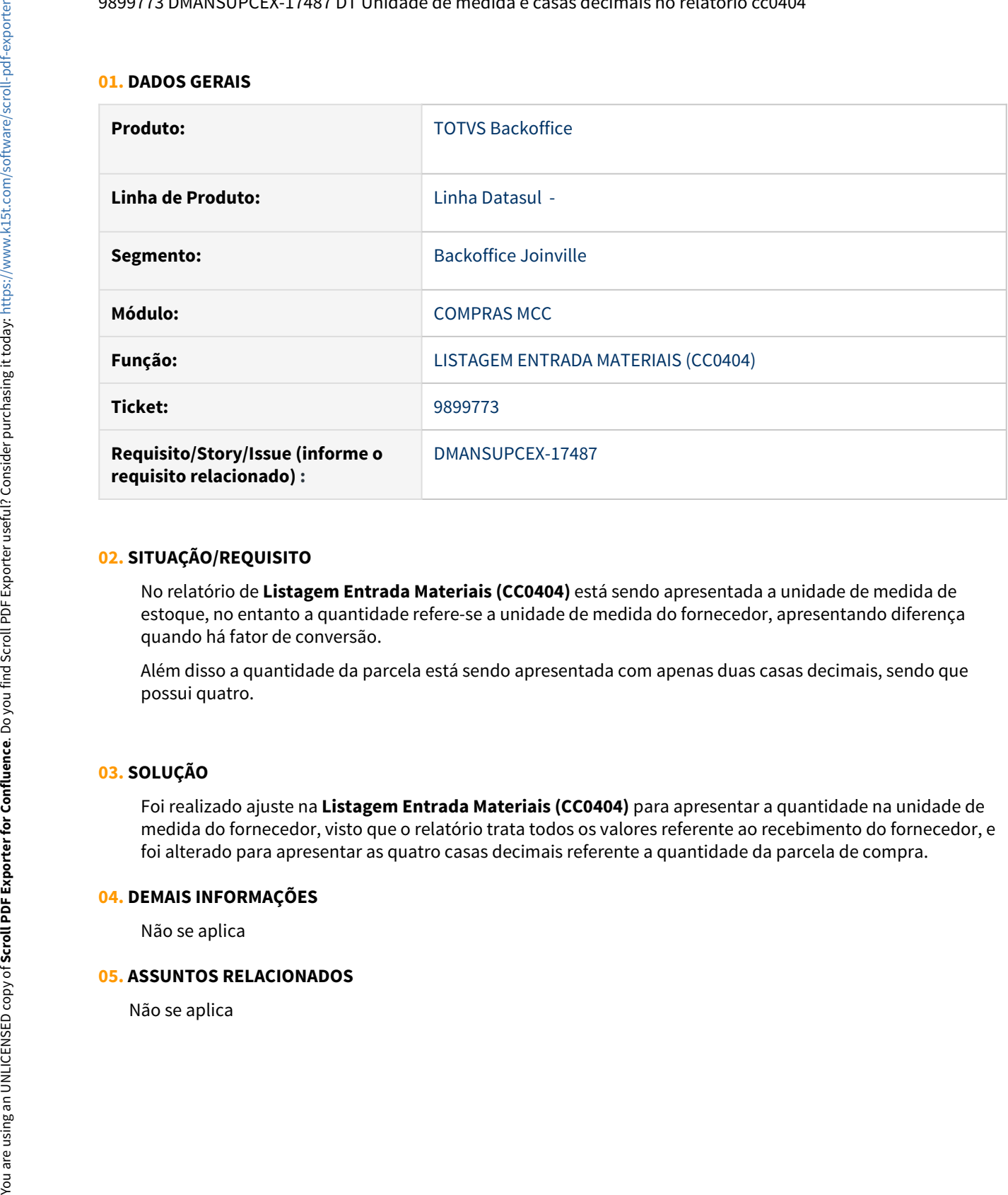

#### **02. SITUAÇÃO/REQUISITO**

No relatório de **Listagem Entrada Materiais (CC0404)** está sendo apresentada a unidade de medida de estoque, no entanto a quantidade refere-se a unidade de medida do fornecedor, apresentando diferença quando há fator de conversão.

Além disso a quantidade da parcela está sendo apresentada com apenas duas casas decimais, sendo que possui quatro.

#### **03. SOLUÇÃO**

Foi realizado ajuste na **Listagem Entrada Materiais (CC0404)** para apresentar a quantidade na unidade de medida do fornecedor, visto que o relatório trata todos os valores referente ao recebimento do fornecedor, e foi alterado para apresentar as quatro casas decimais referente a quantidade da parcela de compra.

#### **04. DEMAIS INFORMAÇÕES**

Não se aplica

#### **05. ASSUNTOS RELACIONADOS**

#### 9945041 DMANSUPCEX-17700 DT CC0301 Não grava conta relacionada a ordem de produção

#### **01. DADOS GERAIS**

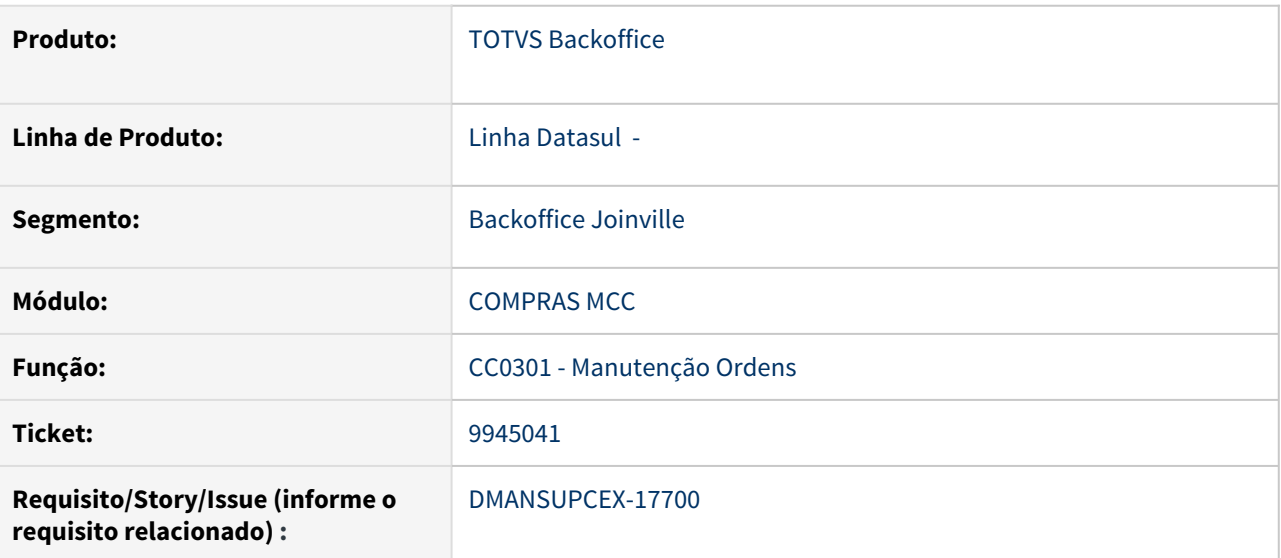

#### **02. SITUAÇÃO/REQUISITO**

Na Inclusão de Ordem de Compra (CC0301), ao informar Ordem de Produção, não grava a conta contábil corretamente quando é necessário o ajuste de algum campo devido informação incorreta, e consequentemente não apresenta a informação da conta na Consulta de Ordens (CC0505).

## **03. SOLUÇÃO**

Foi realizado ajuste na Inclusão de Ordem de Compra (CC0301), para gravar corretamente a conta contábil relacionada a Ordem de Produção.

#### 10058739 DMANSUPCEX-17706 DT CC0516 Exibição do campo Item

#### **01. DADOS GERAIS**

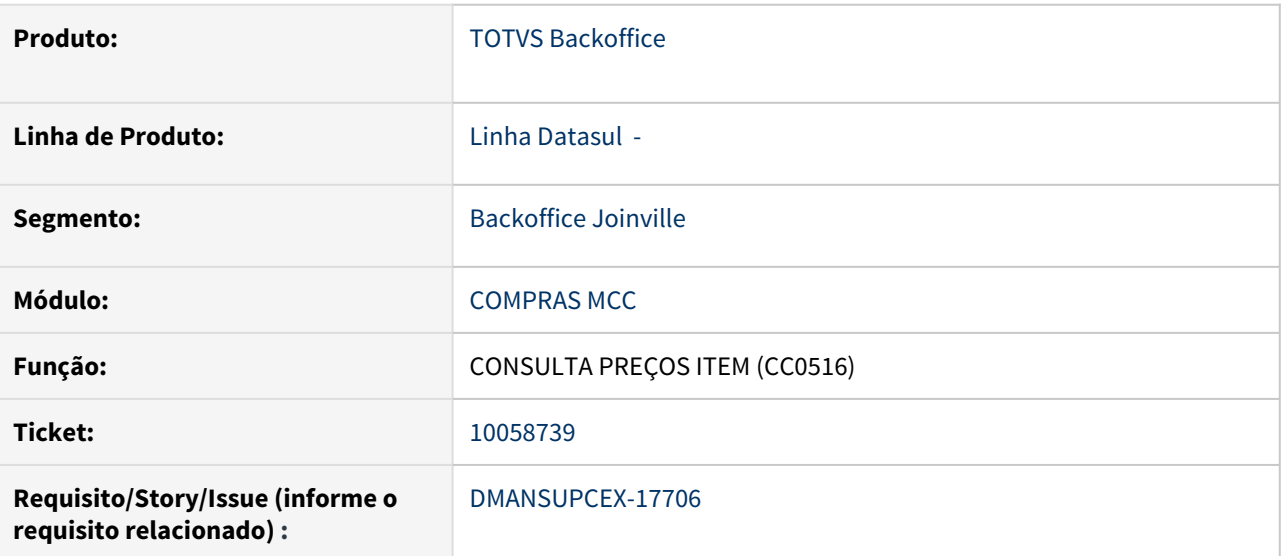

#### **02. SITUAÇÃO/REQUISITO**

Quando o item possui um código ocupando os 16 caracteres, não está sendo exibido por completo na consulta de preços do item (CC0516).

#### **03. SOLUÇÃO**

Aumentado o tamanho da apresentação do código do item em tela.

#### **04. DEMAIS INFORMAÇÕES**

Não se aplica

#### **05. ASSUNTOS RELACIONADOS**

10139899 DMANESTOQ-8636 DT - CC0301 - Campo "Conta" não respeita parâmetro "Habilita Conta" do programa Parâmetros Investimentos (IN0101)

#### **01. DADOS GERAIS**

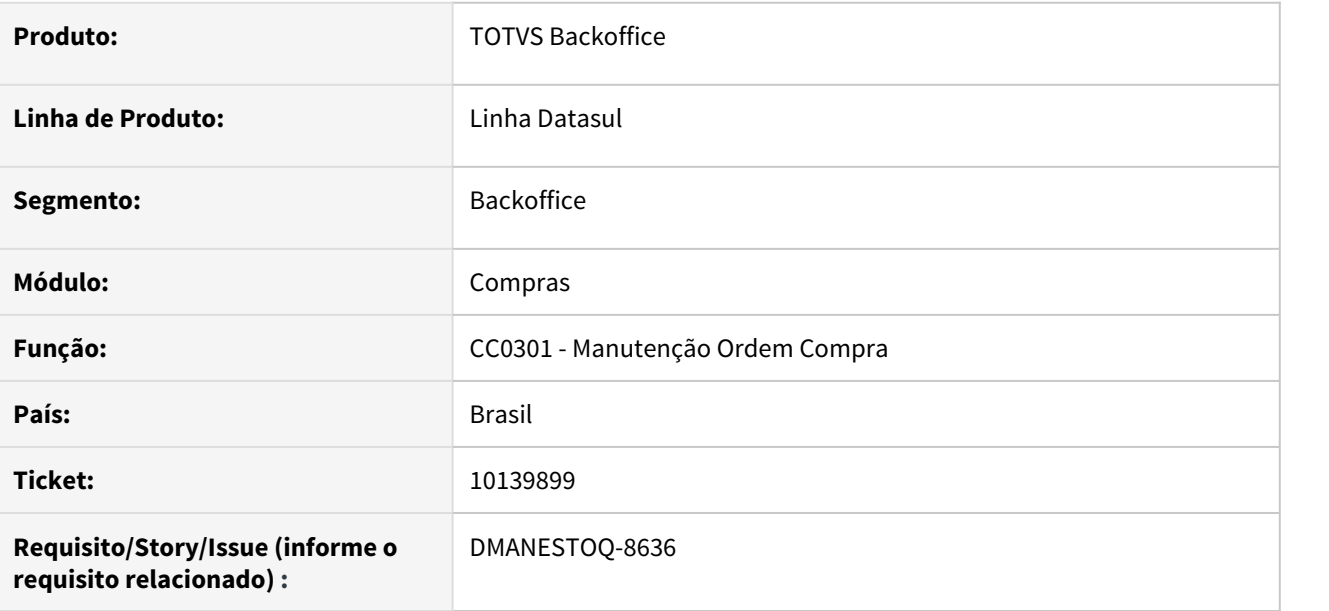

#### **02. SITUAÇÃO/REQUISITO**

Ao incluir Ordem de Compra no programa Manutenção Ordem Compra (CC0301) e vincular Ordem de Investimentos, o campo "Conta" fica habilitado mesmo com parâmetro "Habilita Conta" desmarcado no programa Parâmetros Investimento (IN0101).

#### **03. SOLUÇÃO**

O campo "Conta" deverá respeitar o comportamento de habilitar ou desabilitar, conforme parametrização no programa Parâmetros Investimento (IN0101)

#### **04. ASSUNTOS RELACIONADOS**

• [Manutenção de Ordens de Compra - CC0301](https://tdn.totvs.com/pages/viewpage.action?pageId=236595925)

#### 10174889 DMANSUPCEX-17850 DT CC0532 Aumento tamanho de campos no Vá Para

#### **01. DADOS GERAIS**

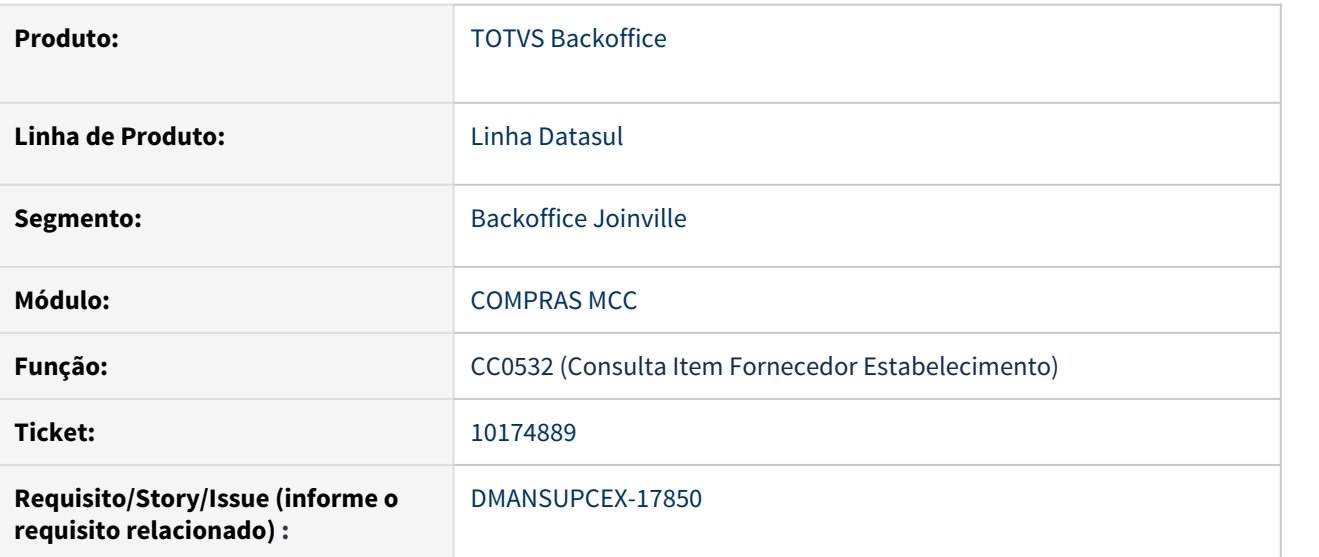

#### **02. SITUAÇÃO/REQUISITO**

Os campos do Vá-para da Consulta Item Fornecedor Estabelecimento (CC0532) não permitem a apresentação do conteúdo completo dos mesmos, estão muito pequenos.

#### **03. SOLUÇÃO**

Foi ajustado o tamanho dos campos do Vá-para para que contemplem o tamanho máximo dos campos em tela.

#### **04. DEMAIS INFORMAÇÕES**

Não se aplica

#### **05. ASSUNTOS RELACIONADOS**
## 10201062 DMANSUPCEX-17932 DT - CC0300 Ordem de Compra x Data do Pedido

#### **01. DADOS GERAIS**

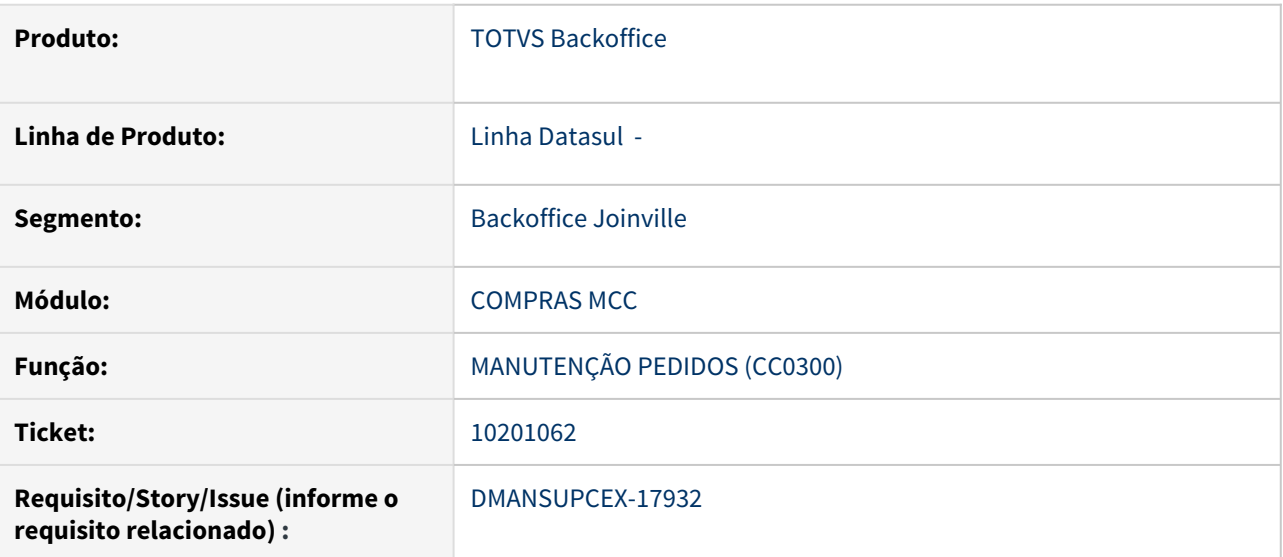

#### **02. SITUAÇÃO/REQUISITO**

Na Manutenção de Pedidos de Compras (CC0300), ao vincular a ordem de compra, não ocorre a validação da Data de Entrega da Parcela da Ordem de compra x Data do Pedido, permitindo relacionar ordens com data de entrega menor que a data de implantação do pedido.

# **03. SOLUÇÃO**

Foi inserida validação no relacionamento da ordem ao pedido, para verificar as datas de entrega das parcelas da ordem, se for menor que a data de implantação do pedido será exibida a mensagem 5668.

# **04. DEMAIS INFORMAÇÕES**

Não se aplica

#### **05. ASSUNTOS RELACIONADOS**

## 10727845 DMANSUPCEX-18504 DT CC0509 Inconsistência Progress ao acessar a aba Complemen

#### **01. DADOS GERAIS**

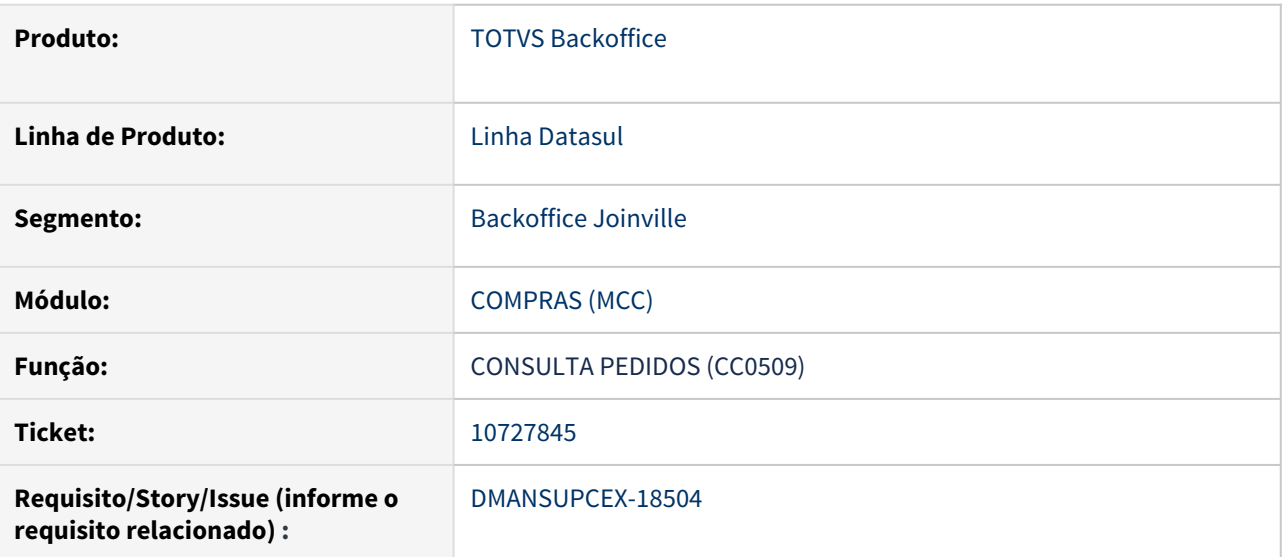

#### **02. SITUAÇÃO/REQUISITO**

Em alguns casos quando há divergências nas cotações do pedido de compra, ao acessar a aba **Complemen** na Consulta de Pedidos (CC0509), ocorre inconsistência Progress "No Cotações do Item record is available.  $(91)$ ".

# **03. SOLUÇÃO**

Foi ajustado para que seja verificado se o registro esta disponível na tabela de cotações antes de mostrar os dados na consulta, não apresentando mais a inconsistência Progress.

# **04. DEMAIS INFORMAÇÕES**

Não se aplica

#### **05. ASSUNTOS RELACIONADOS**

10760494 DMANSUPCEX-18630 DT Cálculo de quantidades das ordens de compra com lote múltiplo incoerente

#### **01. DADOS GERAIS**

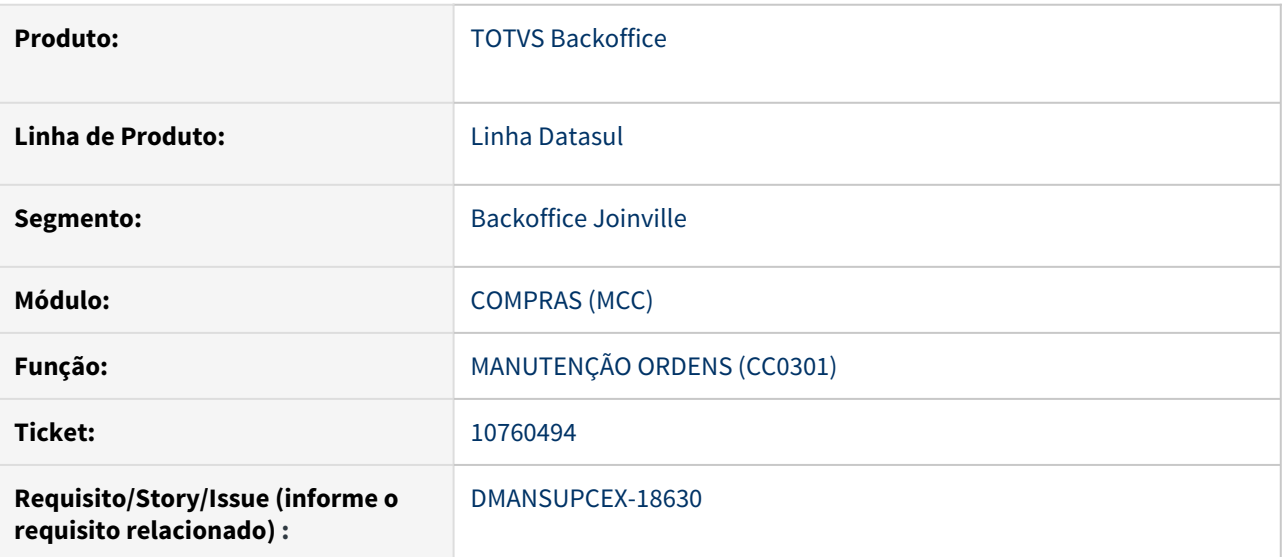

#### **02. SITUAÇÃO/REQUISITO**

Ao incluir ordens através do programa de Manutenção Ordem Compra (CC0301), quando o item tem fator de conversão, lote múltiplo e cotação automática, o sistema está realizando o cálculo da quantidade da ordem de compra de forma incorreta.

# **03. SOLUÇÃO**

Foi ajustada a geração das ordens de compra com fator de conversão, lote múltiplo e cotação automática, para que a quantidade seja calculada corretamente.

# **04. DEMAIS INFORMAÇÕES**

Não se aplica

#### **05. ASSUNTOS RELACIONADOS**

### 10877708 DMANSUPCEX-18713 DT CC0301 Validação de conta e centro custo ao incluir ordem de compra

#### **01. DADOS GERAIS**

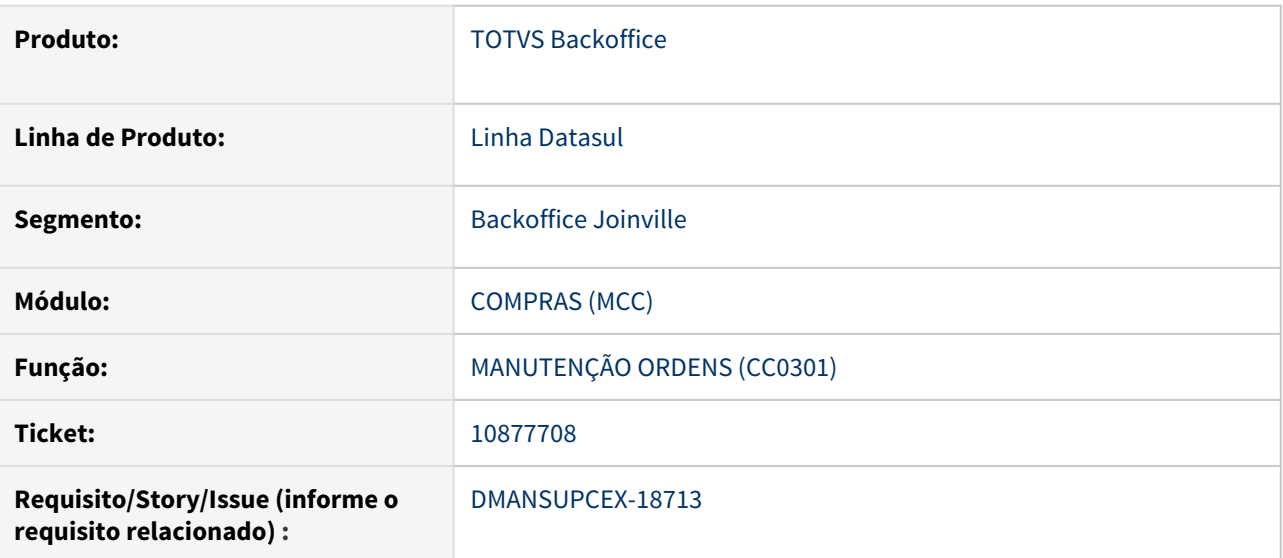

#### **02. SITUAÇÃO/REQUISITO**

Ao tentar incluir uma ordem de compra, onde ocorra alguma validação/erro referente a conta ou centro de custo informado, mesmo após ajustar as informações, o sistema não permite a inclusão da ordem. Apresentando de forma indevida a validação inicial.

# **03. SOLUÇÃO**

Foi realizado ajuste para que as verificações referente a conta e centro de custo, sejam feitas com os dados da ordem de compra informados em tela.

# **04. DEMAIS INFORMAÇÕES**

Não se aplica

#### **05. ASSUNTOS RELACIONADOS**

10947023 DMANSUPCEX-18822 DT CC0523 - Exibindo ordem de compra com fornecedor 0 (zero) na aba de pedidos

#### **01. DADOS GERAIS**

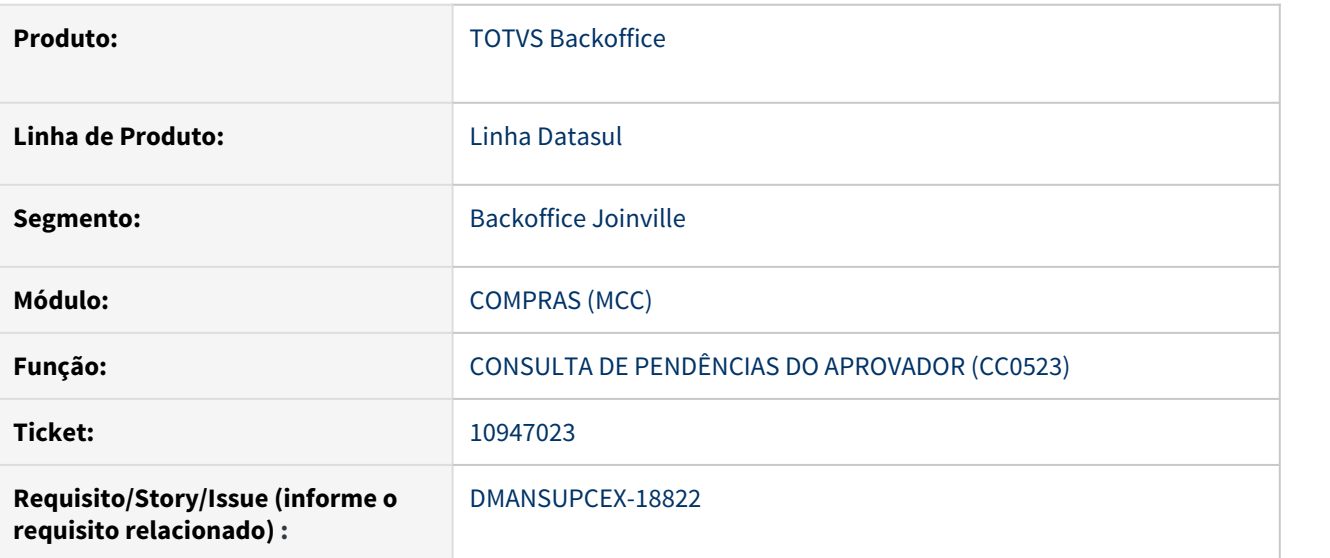

#### **02. SITUAÇÃO/REQUISITO**

Ao aprovar pendencia pelo html.mla0301 (Aprovar Pendências) para o documento 5 (Cotação de Materiais), no momento de verificar a ordem no programa de consulta de pendências do aprovador (cc0523), na aba pedido está sendo exibido a informação do fornecedor com o código igual a 0 (zero).

# **03. SOLUÇÃO**

Forçar atualização do registro de ordem de compra que possuir o código de fornecedor igual a 0 (zero) na aba de pedidos do programa de consulta de pendências do aprovador.

# **04. DEMAIS INFORMAÇÕES**

Não se aplica

#### **05. ASSUNTOS RELACIONADOS**

### 11122030 DMANSUPCEX-18942 DT Travamento cc0301 com segurança por estabelecimento

#### **01. DADOS GERAIS**

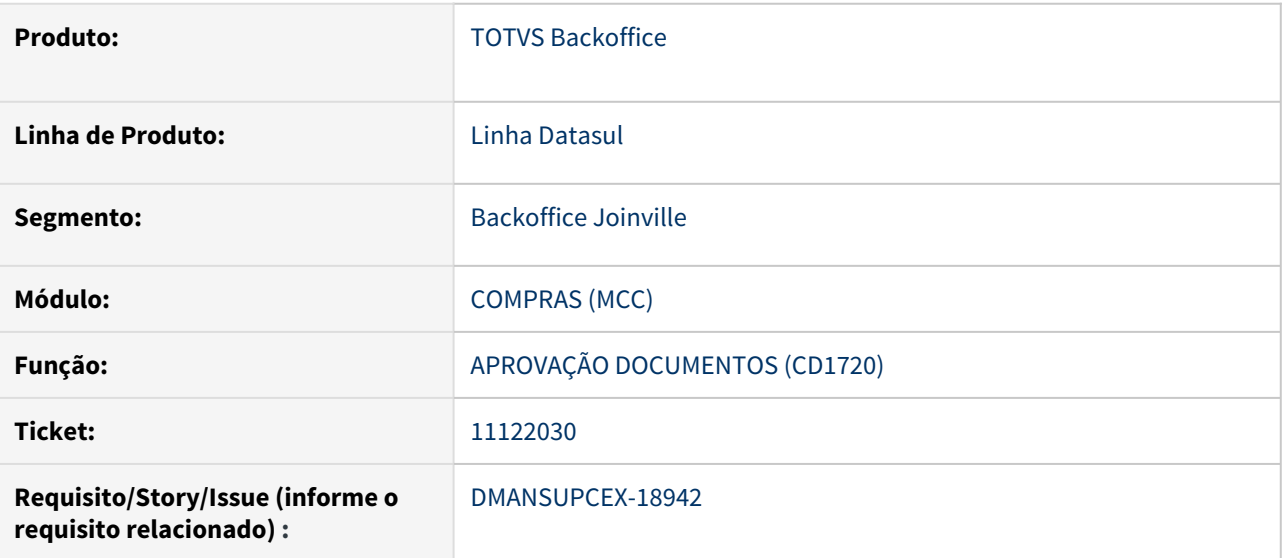

#### **02. SITUAÇÃO/REQUISITO**

Ao tentar abrir o programa CC0301 (Manutenção de Ordens) quando configurado a opção de segurança por estabelecimento o programa demora muito a abrir e navegar

### **03. SOLUÇÃO**

Alterada a navegação do programa para melhora de performance quando utilizado segurança por estabelecimento.

#### **04. DEMAIS INFORMAÇÕES**

Não se aplica

# **05. ASSUNTOS RELACIONADOS**

Contratos - Manutenção - 12.1.32

### 8171336 DMANSUPCEX-17783 DT CN0603 Saldo negativo para o Contrato de Compra

#### **01. DADOS GERAIS**

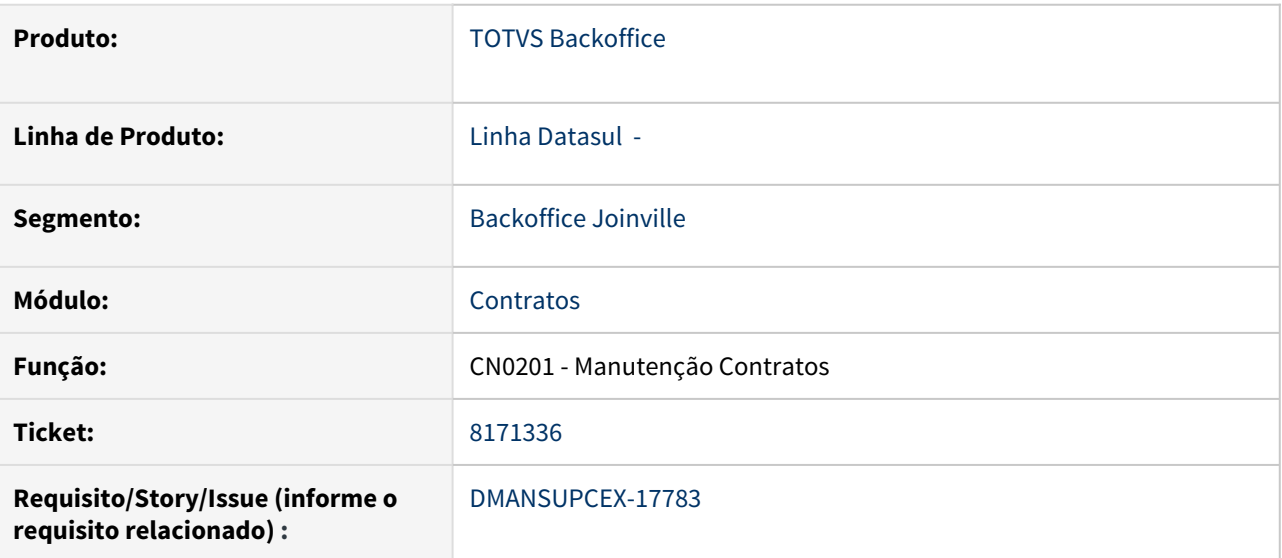

#### **02. SITUAÇÃO/REQUISITO**

Na Manutenção de Contratos (CN0201), quando o contrato possui vários itens e for alterado o preço unitário de um item, não está validando se a soma de todos os itens ultrapassou o limite do contrato, apresentando o saldo negativo na Consulta Saldos Contrato/Itens (CN0603).

#### **03. SOLUÇÃO**

Foram alterados os programas de Manutenção de Contratos (CN0201) e Geração de Aditivos (CN0402), para validar e emitir a mensagem "29997 - Limite do contrato informado(a) é menor que o(a) Valor movimentado", verificando se ultrapassou o limite na alteração do preço do item do contrato.

#### **04. DEMAIS INFORMAÇÕES**

Não se aplica

#### **05. ASSUNTOS RELACIONADOS**

### 9816063 DMANSUPCEX-18314 DT Mensagem de pendência 16.724 no cadastro de medição de contrato

#### **01. DADOS GERAIS**

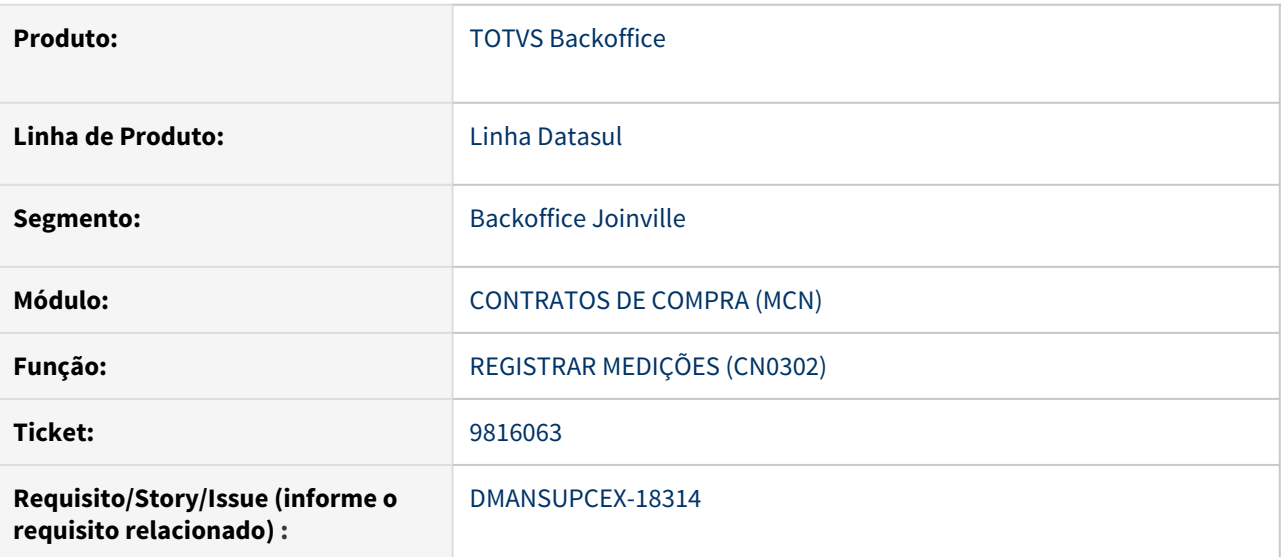

#### **02. SITUAÇÃO/REQUISITO**

No cadastro de medição de contrato, quando o responsável pela medição está cadastrado em um estabelecimento diferente do estabelecimento do contrato, a mensagem de pendência de aprovação 16.724 estava sendo apresentada com valor de documento zerado.

# **03. SOLUÇÃO**

Foi efetuado ajuste na apresentação da mensagem 16.724, para as medições do contrato, para buscar o valor do documento que está pendente de aprovação.

# **04. DEMAIS INFORMAÇÕES**

Não se aplica

#### **05. ASSUNTOS RELACIONADOS**

9942479 DMANSUPCEX-17762 DT Contabilização ICMS Complementar em contratos por medição com matriz de rateio

## **01. DADOS GERAIS**

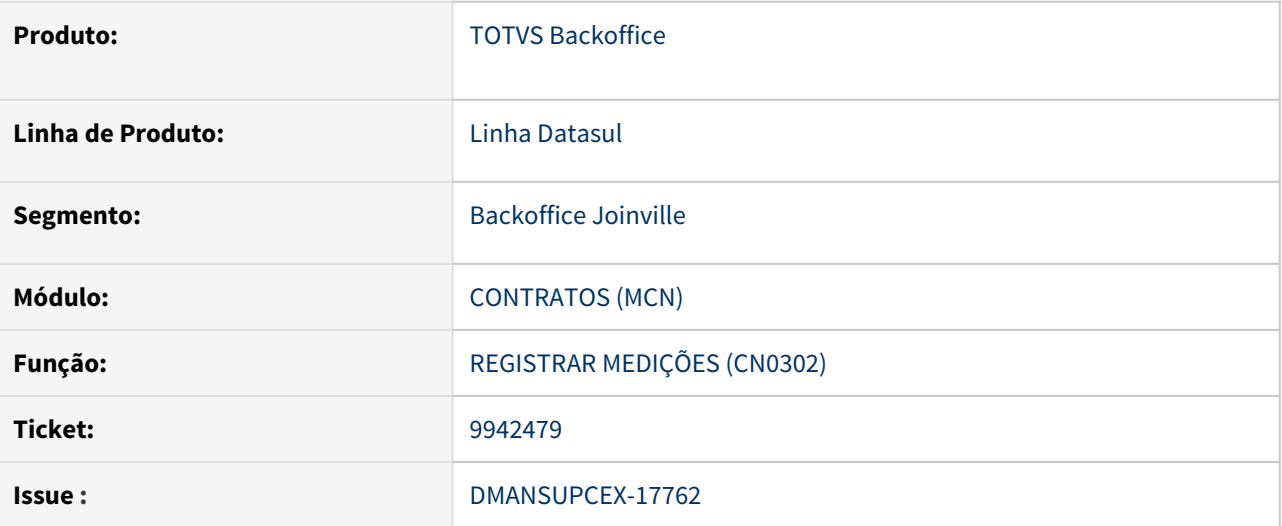

#### **02. SITUAÇÃO/REQUISITO**

Ao realizar a contabilização de **ICMS Complementar** com tributação igual a **Outros**, para notas fiscais vinculadas a um contrato por medição possuindo matriz de rateio, não está realizando a contrapartida na conta de **ICMS complementar** e **Custo**, gerando uma duplicidade nas movimentações.

#### **03. SOLUÇÃO**

Quando possuir **ICMS Complementar** com tributação igual a **Outros**, realizar a contrapartida do movimento gerado pelo módulo de recebimento, para que ao serem gerados os lançamentos pelo módulo de contratos, a grade contábil não fique com valores duplicados.

# **04. DEMAIS INFORMAÇÕES**

Não se aplica

#### **05. ASSUNTOS RELACIONADOS**

### 10055744 DMANSUPCEX-17993 DT Contabilização ICMS ST e contrato de medição com matriz de rateio

#### **01. DADOS GERAIS**

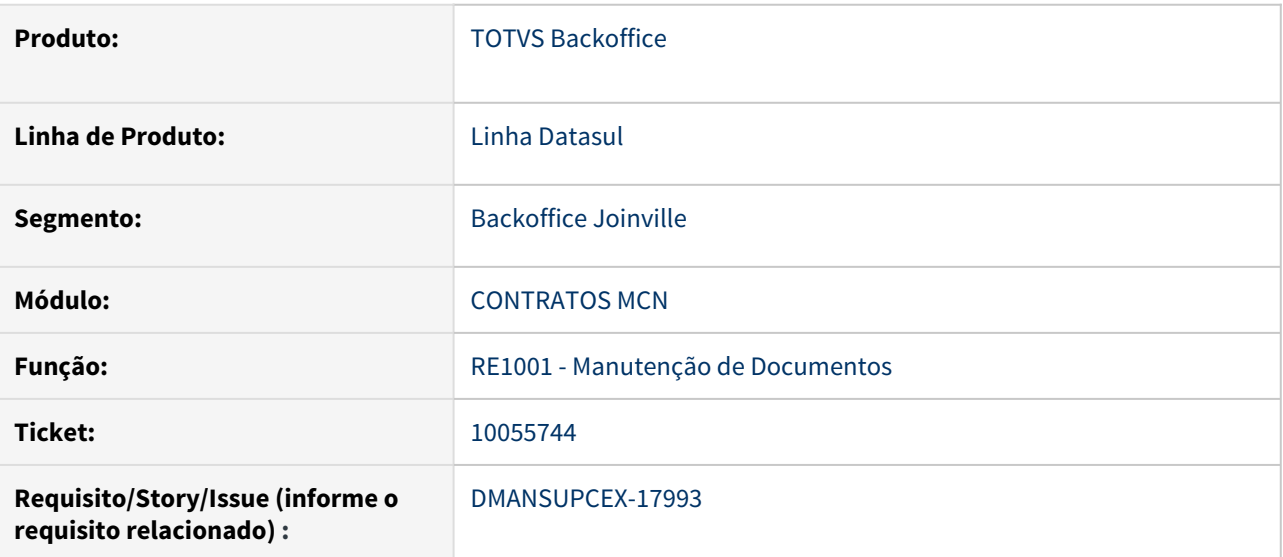

#### **02. SITUAÇÃO/REQUISITO**

A conta transitória de fornecedores fica credora na contabilização da nota fiscal, quando o documento possuí **ICMS** com **Substituição Tributária** e contrato de medição com matriz de rateio.

# **03. SOLUÇÃO**

Foi realizado ajuste para que o valor creditado na contra transitória de fornecedores, seja o mesmo a ser debitado no módulo de **Contas a Pagar**.

#### **04. DEMAIS INFORMAÇÕES**

Não se aplica

# **05. ASSUNTOS RELACIONADOS**

# 10300300 DMANSUPCEX-18037 DT CN0601 Travamento da tabela pedido compra ao atualizar nota

#### **01. DADOS GERAIS**

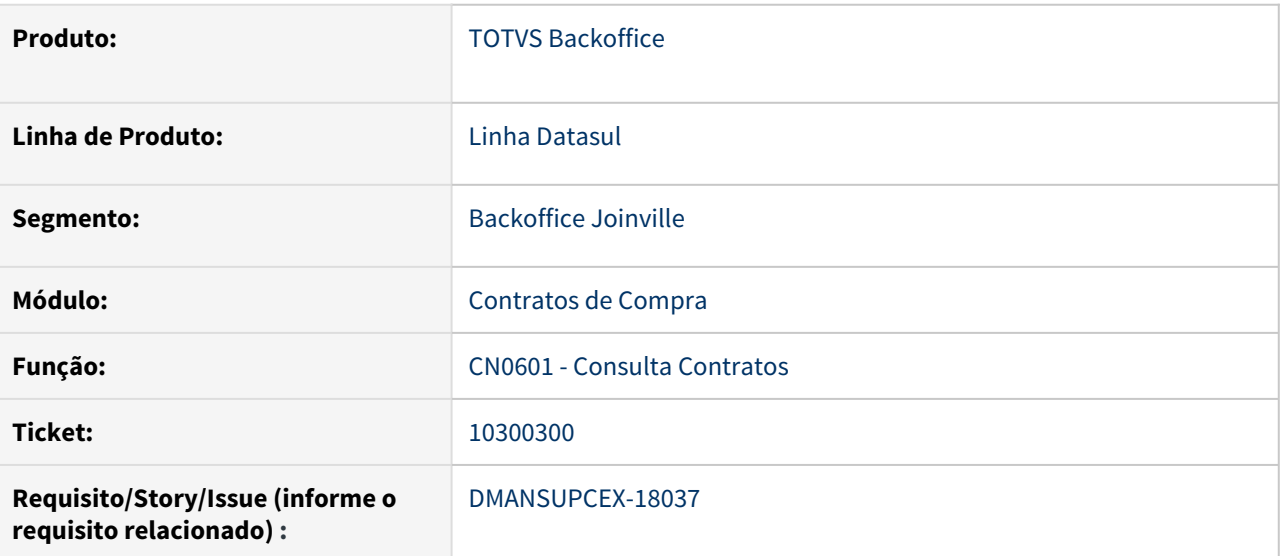

#### **02. SITUAÇÃO/REQUISITO**

Ao atualizar uma nota fiscal no recebimento, cuja ordem de compra esteja vinculada a um contrato, e o programa de Consulta de Contratos (CN0601) esteja aberto e posicionado no mesmo contrato que está sendo recebido, ocorre erro de travamento para a tabela de Pedidos de Compra e o processo de atualização da nota não é concluído.

# **03. SOLUÇÃO**

Foi efetuado ajuste no programa de Consulta de Contratos (CN0601) para não travar a tabela de Pedidos de Compra durante atualização da nota fiscal.

# **04. DEMAIS INFORMAÇÕES**

Não se aplica

#### **05. ASSUNTOS RELACIONADOS**

10328454 DMANSUPCEX-18262 DT CN0603 Ao receber contrato por ordem, o sistema está movimentando indevidamente o contrato, criando valor negativo

#### **01. DADOS GERAIS**

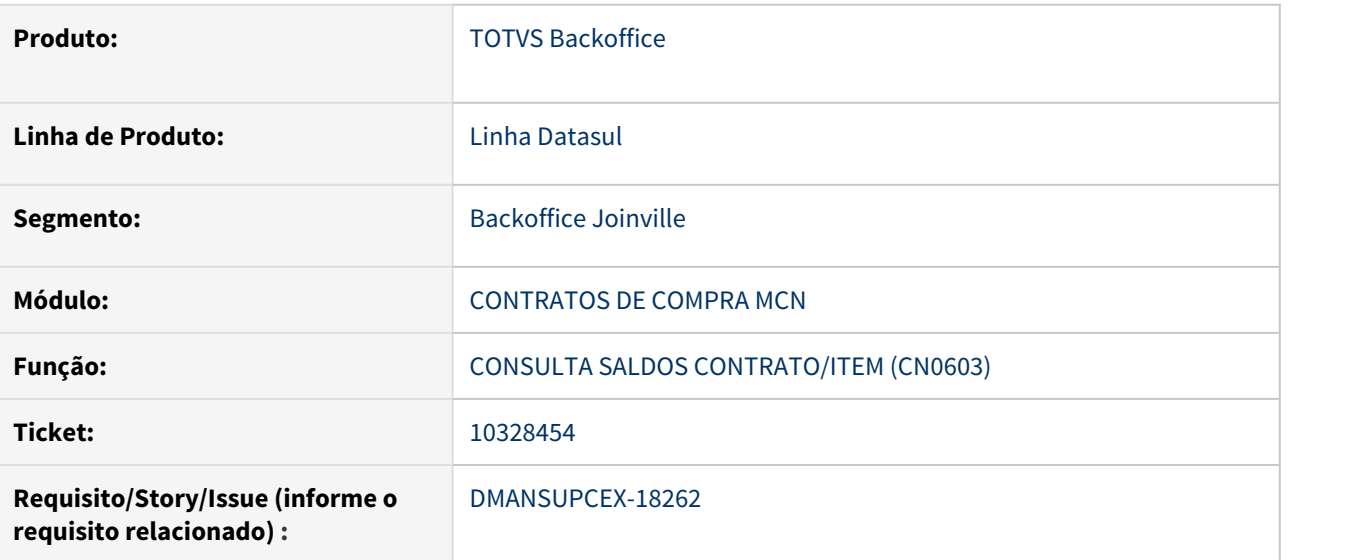

#### **02. SITUAÇÃO/REQUISITO**

Ao realizar recebimento de contrato por ordem informando um valor acima do limite definido para o contrato, não é apresentada validação no momento de atualizar a nota e o **Saldo do Contrato a Movimentar** na Consulta de Saldos Contrato/Itens (CN0603) é apresentado com valor negativo.

# **03. SOLUÇÃO**

Foi realizado ajuste para que no momento de atualizar a nota, seja feita a validação do limite do contrato, caso o valor movimentado ultrapasse o limite definido.

# **04. DEMAIS INFORMAÇÕES**

Não se aplica

#### **05. ASSUNTOS RELACIONADOS**

## 10356872 DMANSUPCEX-18103 DT CN0201 Validação limites do contrato x Qtde e Valor movimentados

#### **01. DADOS GERAIS**

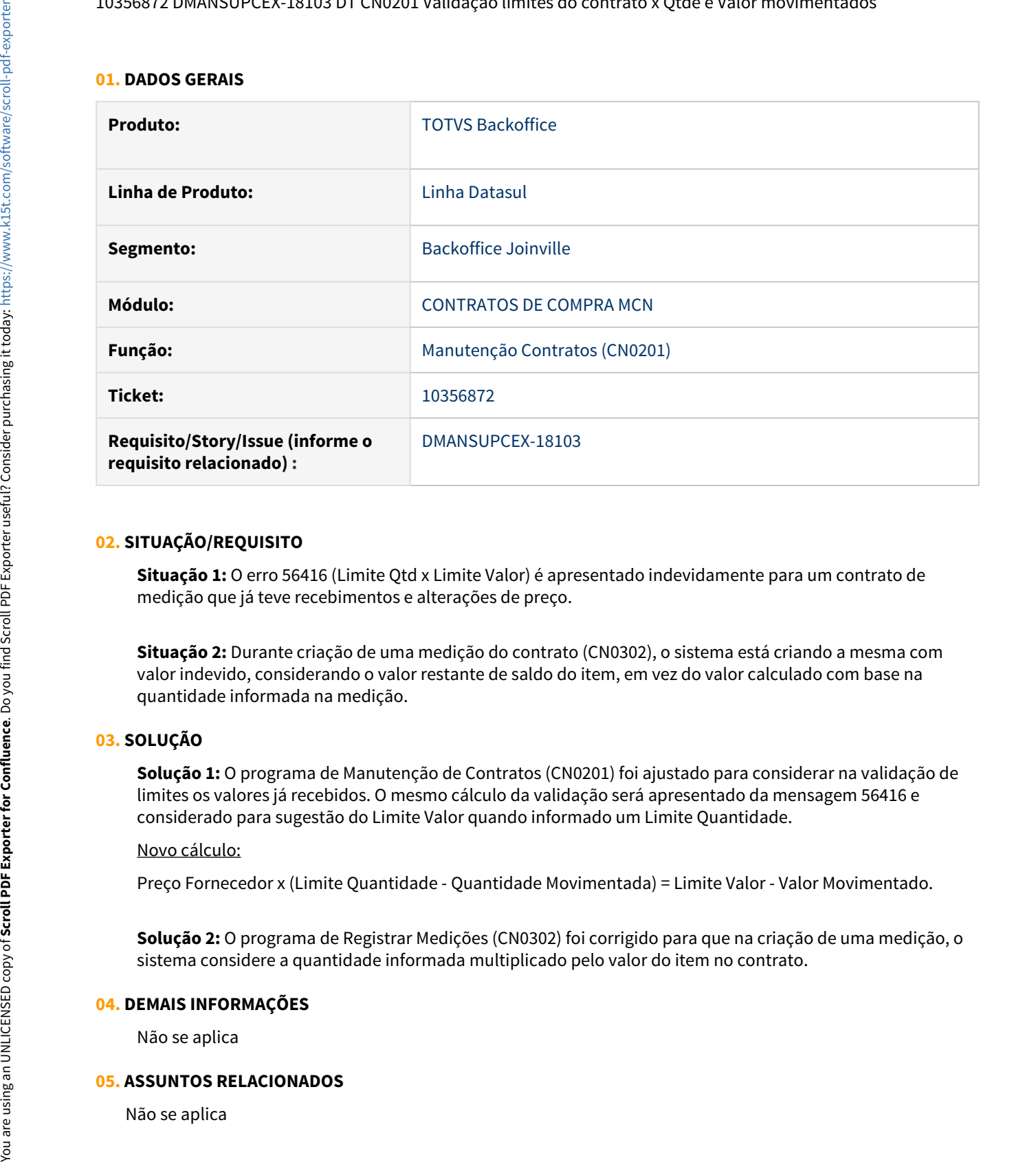

#### **02. SITUAÇÃO/REQUISITO**

**Situação 1:** O erro 56416 (Limite Qtd x Limite Valor) é apresentado indevidamente para um contrato de medição que já teve recebimentos e alterações de preço.

**Situação 2:** Durante criação de uma medição do contrato (CN0302), o sistema está criando a mesma com valor indevido, considerando o valor restante de saldo do item, em vez do valor calculado com base na quantidade informada na medição.

# **03. SOLUÇÃO**

**Solução 1:** O programa de Manutenção de Contratos (CN0201) foi ajustado para considerar na validação de limites os valores já recebidos. O mesmo cálculo da validação será apresentado da mensagem 56416 e considerado para sugestão do Limite Valor quando informado um Limite Quantidade.

#### Novo cálculo:

Preço Fornecedor x (Limite Quantidade - Quantidade Movimentada) = Limite Valor - Valor Movimentado.

**Solução 2:** O programa de Registrar Medições (CN0302) foi corrigido para que na criação de uma medição, o sistema considere a quantidade informada multiplicado pelo valor do item no contrato.

#### **04. DEMAIS INFORMAÇÕES**

Não se aplica

#### **05. ASSUNTOS RELACIONADOS**

# 10387195 DMANSUPCEX-18202 DT Inconsistência de conta contábil ao receber contrato com ordem de produção

#### **01. DADOS GERAIS**

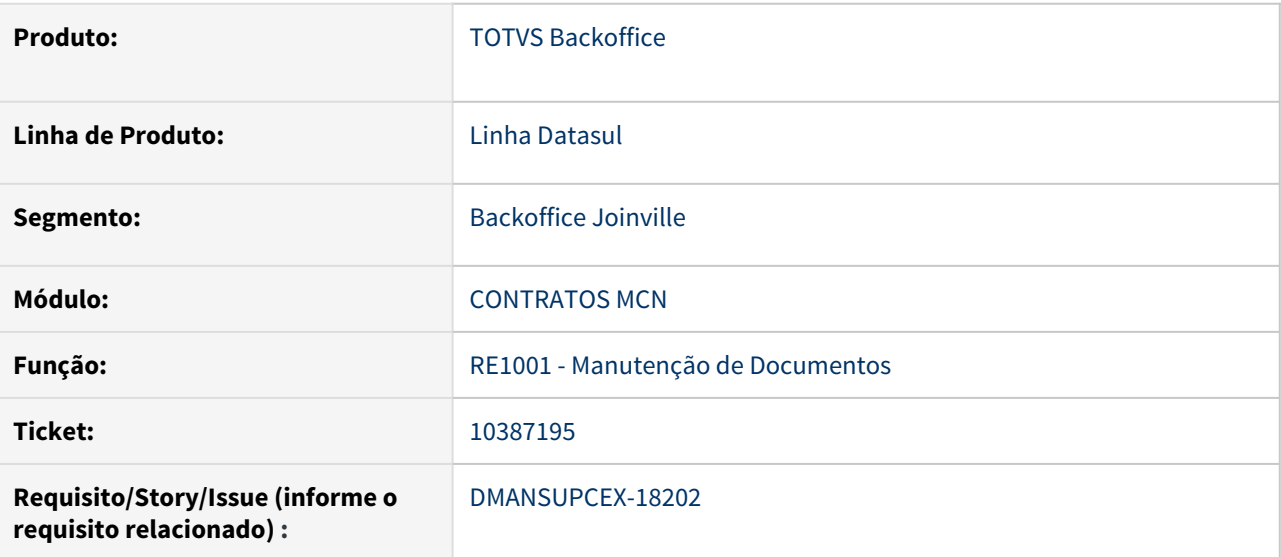

#### **02. SITUAÇÃO/REQUISITO**

Quando a ordem de compra relacionada ao contrato possui ordem de produção, não está sendo carregada a conta no momento do recebimento.

### **03. SOLUÇÃO**

Para a situação informada, foi realizado ajuste para que seja buscada a conta contábil da ordem de produção, sem impedir a inclusão do item através do programa de Manutenção de Documentos (RE1001).

#### **04. DEMAIS INFORMAÇÕES**

Não se aplica

# **05. ASSUNTOS RELACIONADOS**

10564826 DMANSUPCEX-18806 DT CN0201 Cancelamento item do contrato com recebimento

#### **01. DADOS GERAIS**

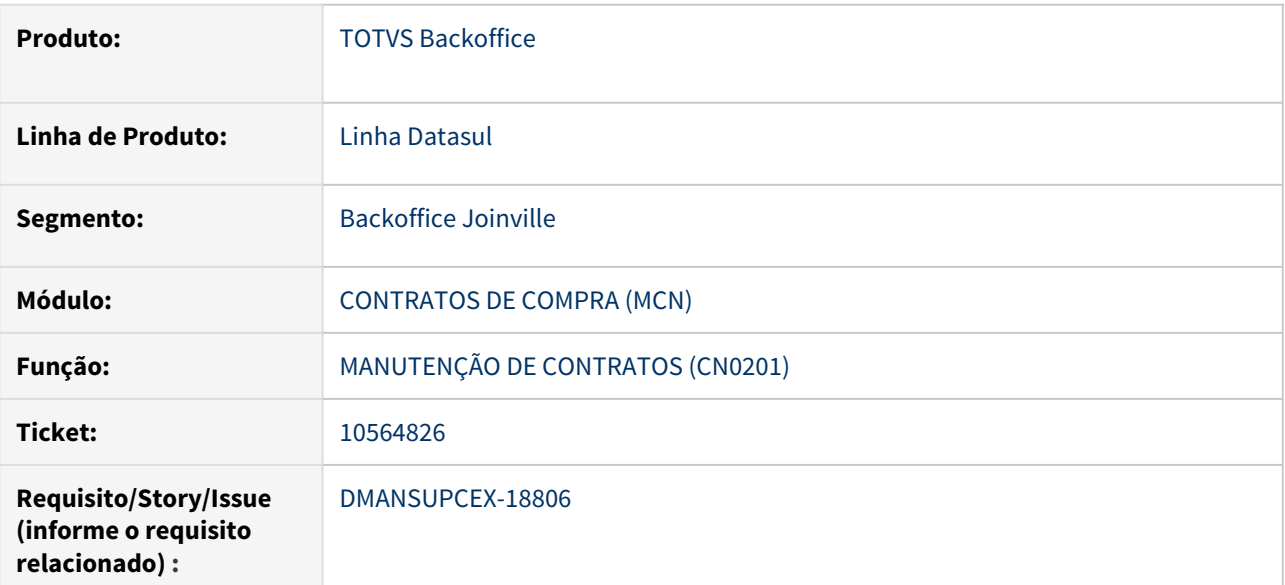

#### **02. SITUAÇÃO/REQUISITO**

Ao cancelar um item do contrato que já teve recebimento através do programa de Manutenção de Contratos (CN0201), o saldo do contrato está sendo recomposto indevidamente, sem considerar os valores já recebidos.

# **03. SOLUÇÃO**

Foi realizado ajuste na rotina de Manutenção de Contratos (CN0201), para recalcular o saldo considerando os valores recebidos dos itens cancelados/atendidos.

# **04. DEMAIS INFORMAÇÕES**

Não se aplica

#### **05. ASSUNTOS RELACIONADOS**

# 4.11.2 Controle da Qualidade - Manutenção - 12.1.32

# 10148629 DMANUFATURA-1072 DT CQ0210 - Movimento de Refugo com depósito incorreto

#### **01. DADOS GERAIS**

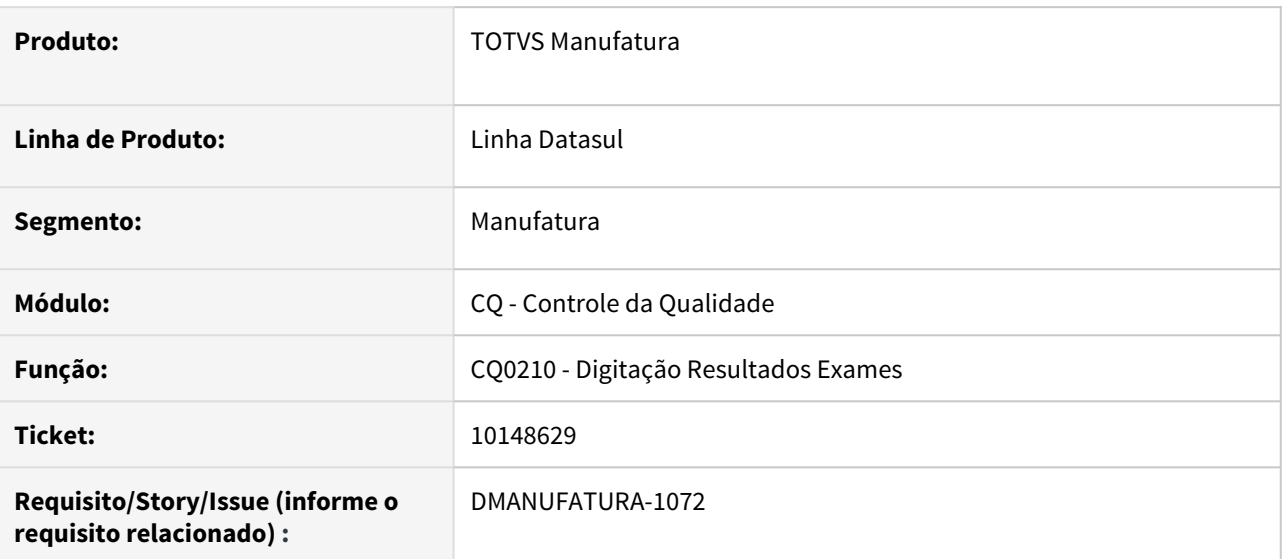

#### **02. SITUAÇÃO/REQUISITO**

Ao informar quantidade refugada durante a digitação dos resultados de exames através da rotina CQ0210, é possível informar para qual depósito a quantidade rejeitada será destinada. Porém, o sistema está ignorando essa parametrização e sempre utiliza o depósito da ordem como destino.

# **03. SOLUÇÃO**

O programa foi alterado para acatar o depósito informado em tela pelo usuário no momento de transferir o material.

#### **04. DEMAIS INFORMAÇÕES**

Não se aplica.

#### **05. ASSUNTOS RELACIONADOS**

• Não se aplica.

10516228 DMANUFATURA-1668 DT CQ0222 - Exames não aparecem para dar continuidade no resultado no roteiro.

#### **01. DADOS GERAIS**

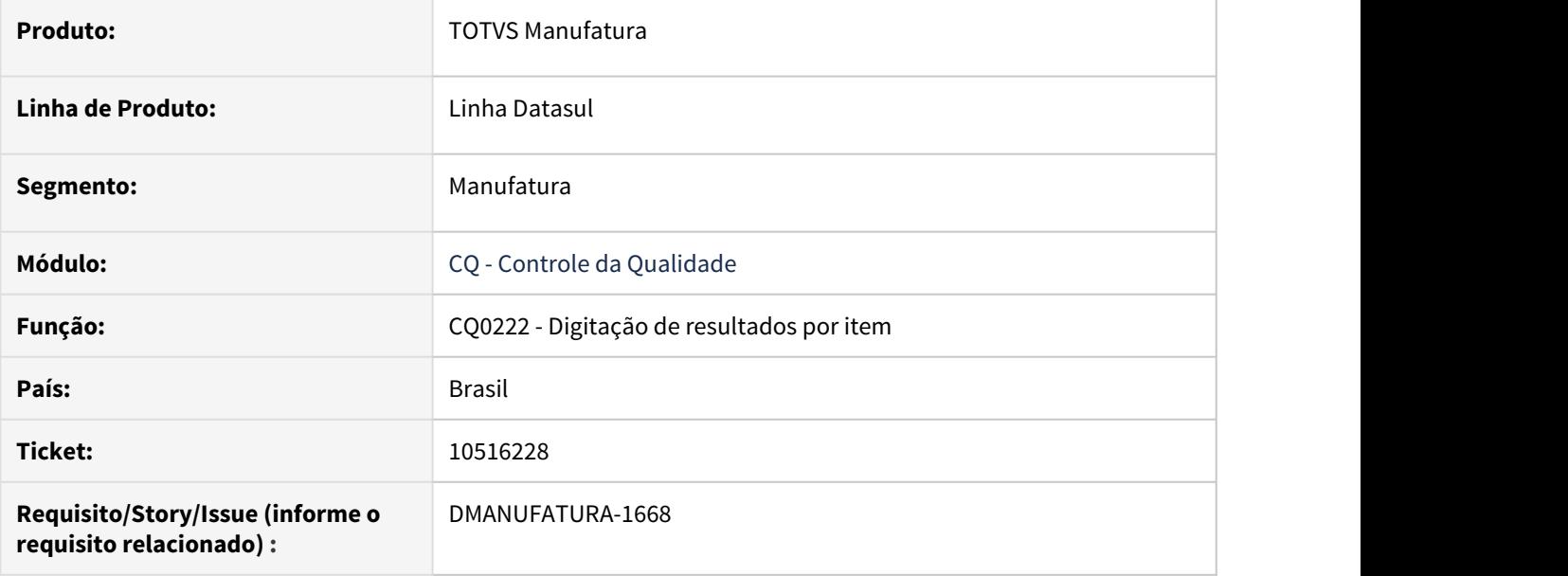

#### **02. SITUAÇÃO/REQUISITO**

Exames não estão aparecendo, para dar continuidade no resultado, no roteiro no CQ0222.

# **03. SOLUÇÃO**

Foi ajustado a carga das informações dos exames.

#### **04. DEMAIS INFORMAÇÕES**

[Digitação de Resultados por Item - CQ0222](https://tdn.totvs.com/pages/viewpage.action?pageId=244909004)

#### **05. ASSUNTOS RELACIONADOS**

# 10671737 DMANUFATURA-1757 DT CQ0501 - Filtro por Data Emissão

#### **01. DADOS GERAIS**

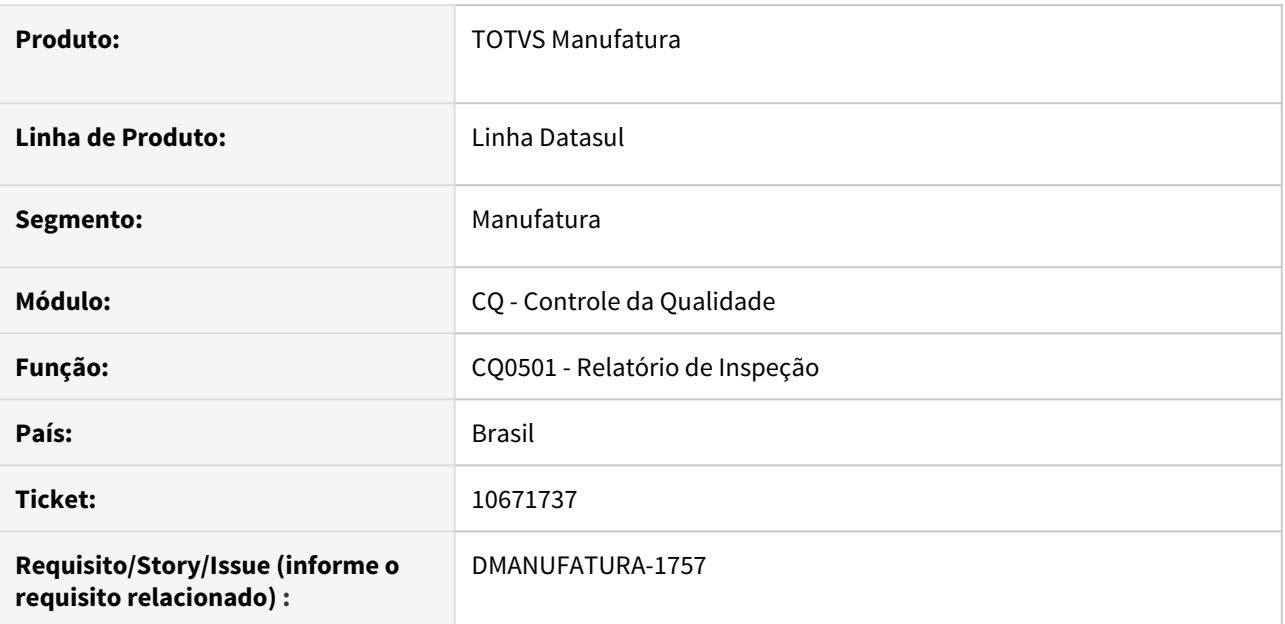

# **02. SITUAÇÃO/REQUISITO**

No relatório CQ0501, ao inserir a data de emissão para listagem do relatório, a data informada não é considerada e apresenta a listagem de todos os roteiros na base.

# **03. SOLUÇÃO**

Foi alterado o campo data emissão para Data Roteiro, filtrando corretamente os roteiros do relatório.

## **04. DEMAIS INFORMAÇÕES**

[Relatório Inspeção - CQ0501](https://tdn.totvs.com/pages/viewpage.action?pageId=244921410).

### **05. ASSUNTOS RELACIONADOS**

• Não se aplica.

# 10753859 DMANUFATURA-1703 DT CQ0610 - Movimentos de composição do lote incorreta

#### **01. DADOS GERAIS**

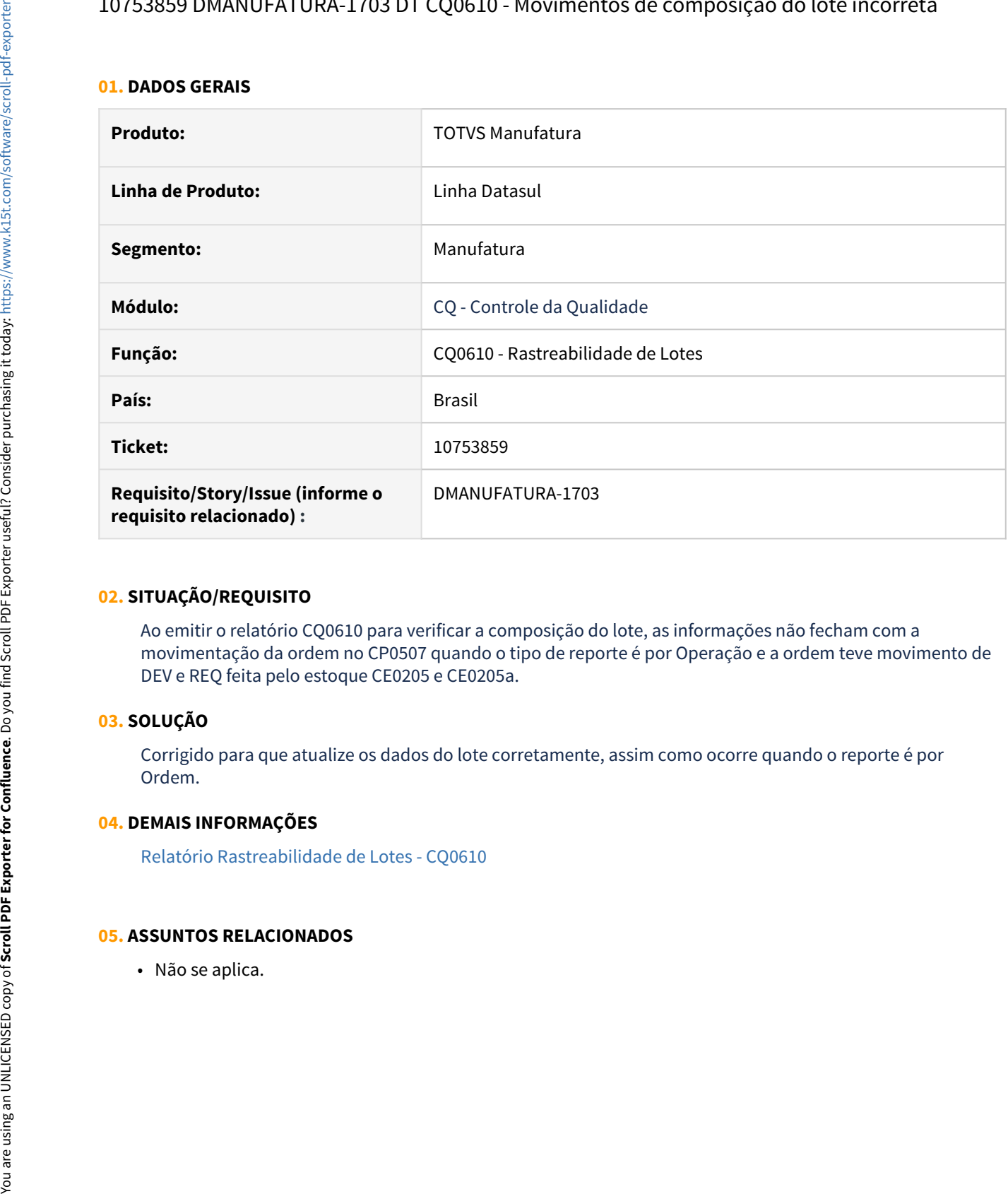

# **02. SITUAÇÃO/REQUISITO**

Ao emitir o relatório CQ0610 para verificar a composição do lote, as informações não fecham com a movimentação da ordem no CP0507 quando o tipo de reporte é por Operação e a ordem teve movimento de DEV e REQ feita pelo estoque CE0205 e CE0205a.

# **03. SOLUÇÃO**

Corrigido para que atualize os dados do lote corretamente, assim como ocorre quando o reporte é por Ordem.

# **04. DEMAIS INFORMAÇÕES**

[Relatório Rastreabilidade de Lotes - CQ0610](https://tdn.totvs.com/pages/viewpage.action?pageId=244914356)

# **05. ASSUNTOS RELACIONADOS**

10827487 DMANUFATURA-2164 DT CQ0222 Está apresentando componentes inativos, como ativos.

#### **01. DADOS GERAIS**

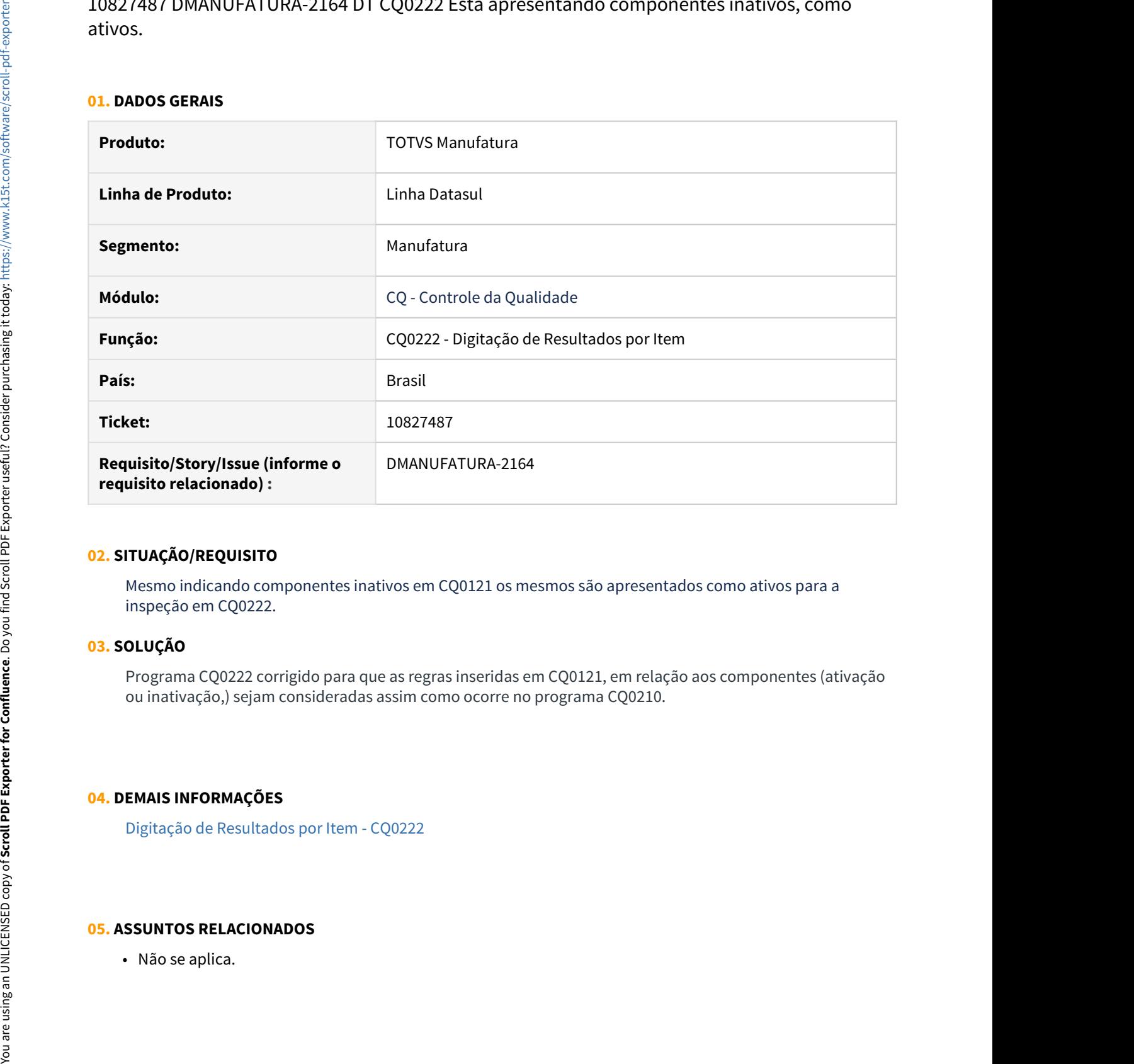

#### **02. SITUAÇÃO/REQUISITO**

Mesmo indicando componentes inativos em CQ0121 os mesmos são apresentados como ativos para a inspeção em CQ0222.

#### **03. SOLUÇÃO**

Programa CQ0222 corrigido para que as regras inseridas em CQ0121, em relação aos componentes (ativação ou inativação,) sejam consideradas assim como ocorre no programa CQ0210.

# **04. DEMAIS INFORMAÇÕES**

[Digitação de Resultados por Item - CQ0222](https://tdn.totvs.com/pages/viewpage.action?pageId=244909004)

#### **05. ASSUNTOS RELACIONADOS**

# 4.11.3 Controle de Investimentos - Manutenção 12.1.32

# 9626280 DMANESTOQ-8686 DT - SPIN051 - Campos com valores iniciais incorretos

#### **01. DADOS GERAIS**

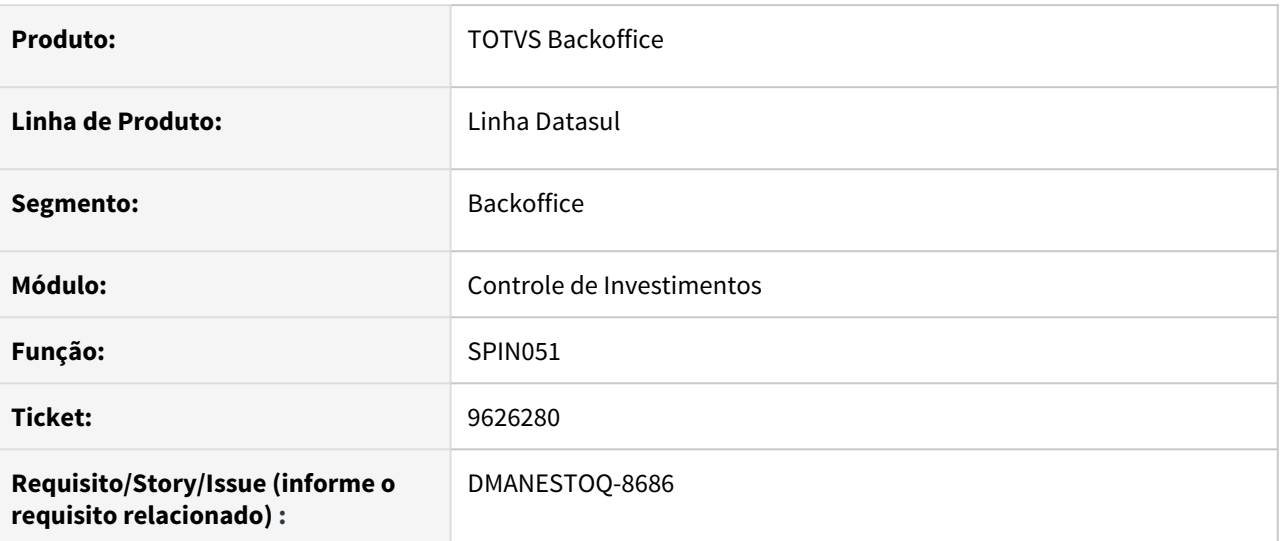

#### **02. SITUAÇÃO/REQUISITO**

Na aba "Seleção" do programa de acerto SPIN051, o campo final do "Pedido" e "Ordem de Compra", estão com valor 0, quando iniciado, e a "Data Emissão" está vazia.

### **03. SOLUÇÃO**

Deverá ser apresentado nos campos finais de "Pedido" e "Ordem de Compra", o valor de 99999999, e a "Data Emissão" inicial, deverá ser 01/01/1900

# 10412781 DMANESTOQ-8769 DT - IN0518 - Erro progress quando executado na opção planilha

## **01. DADOS GERAIS**

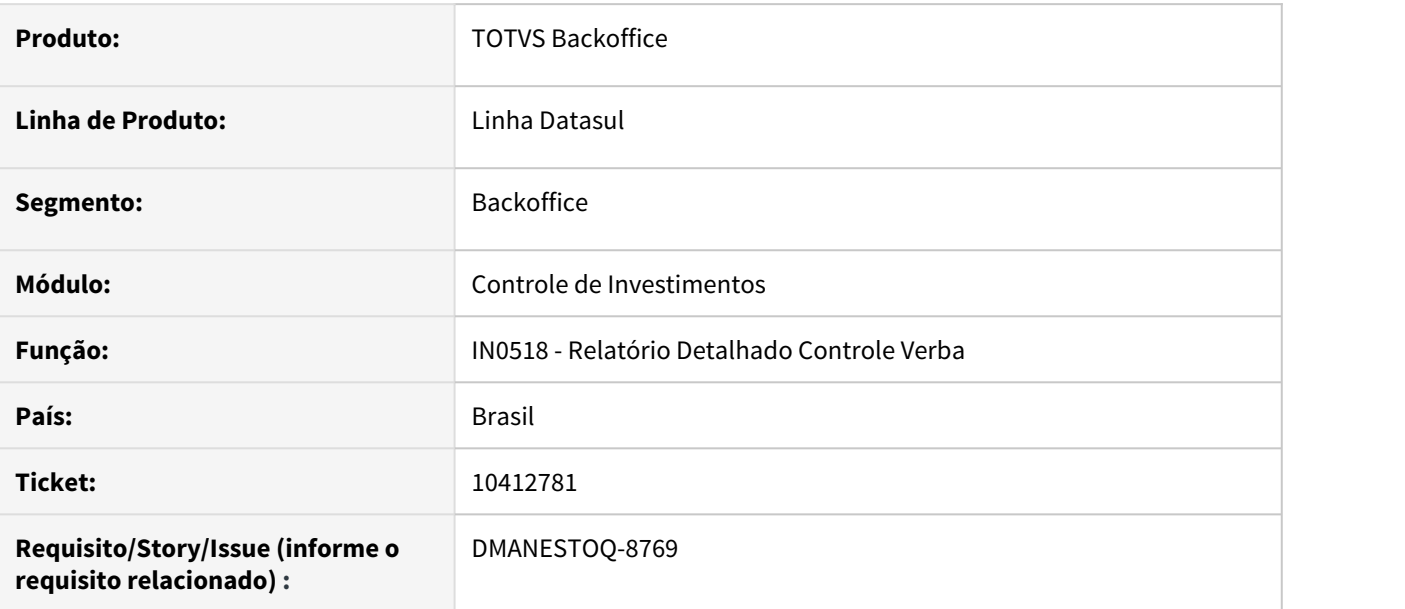

# **02. SITUAÇÃO/REQUISITO**

Ao emitir o relatório do programa Relatório Detalhado Controle Verba (IN0518) na opção planilha, ocorre o erro progress

# **03. SOLUÇÃO**

Não deverá ocorrer erro progress quando executado na opção planilha

# **04. ASSUNTOS RELACIONADOS**

# 10502582 DMANESTOQ-8822 DT - IN0518 - Não é gerado a Planilha quando gerado em "Batch"

#### **01. DADOS GERAIS**

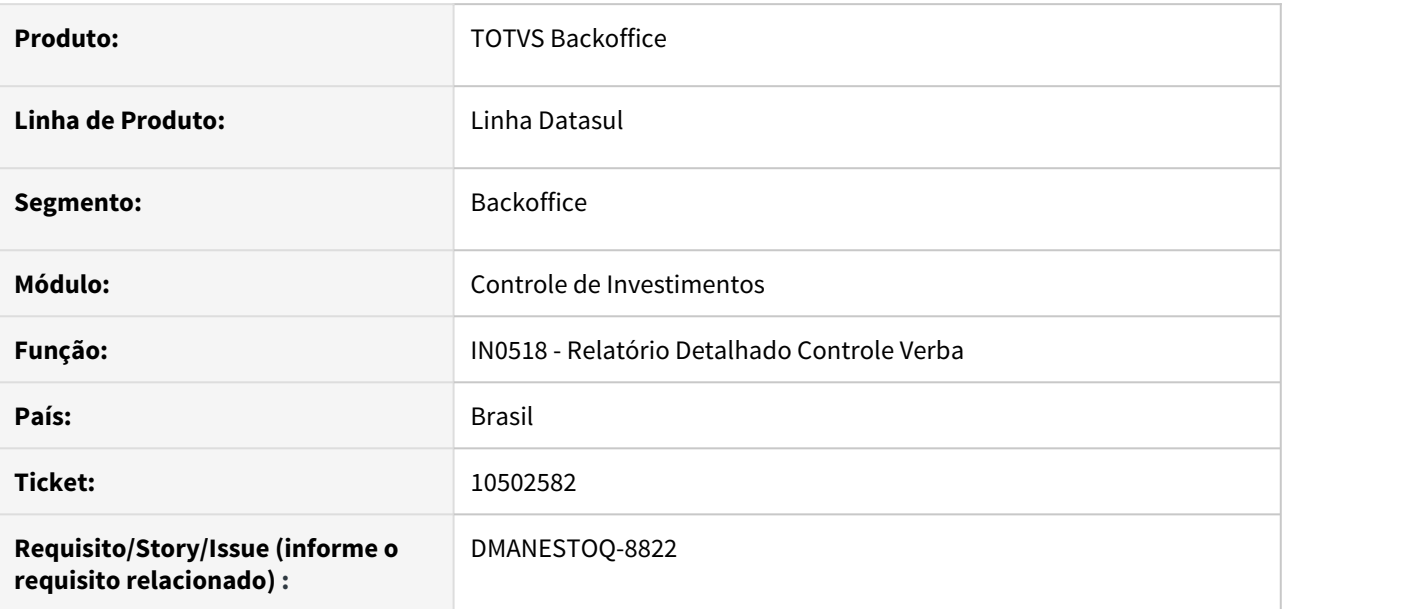

#### **02. SITUAÇÃO/REQUISITO**

Ao executar o programa Relatório Detalhado Controle Verba (IN0518) em "Planilha" e "Batch", ocorre erro e não é gerado as informações corretamente.

#### **03. SOLUÇÃO**

Quando executado em "Planilha" e em "Batch" deverá ser gerado e apresentado corretamente as informações na planilha.

# **04. ASSUNTOS RELACIONADOS**

# 10650703 DMANESTOQ-8869 DT - SPIN051 - Não é apresentado movimento de recebimento da nota fiscal quando executado o programa

#### **01. DADOS GERAIS**

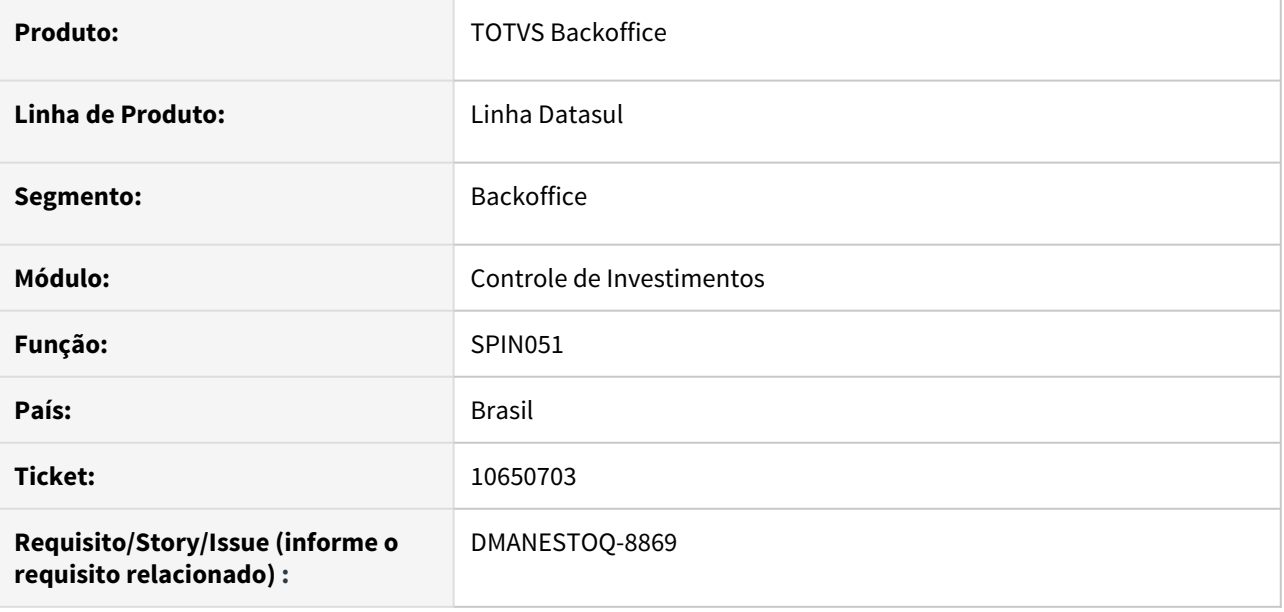

# **02. SITUAÇÃO/REQUISITO**

O movimento de recebimento da nota fiscal não é apresentado no Relatório Detalhado Controle Verba programa (IN0518). Para esse caso, é orientado executar o programa de acerto SPIN051. Porém, mesmo executando o programa de acerto, o movimento da nota fiscal não é listado no programa Relatório Detalhado Controle Verba programa (IN0518).

# **03. SOLUÇÃO**

Ao executar o programa de acerto SPIN051, este deverá ser executado sem erros e quando consultado o programa Relatório Detalhado Controle Verba programa (IN0518), deverá apresentar o movimento de recebimento da nota fiscal.

# **04. ASSUNTOS RELACIONADOS**

# DMANESTOQ-8710 DT - IN0518 - Inconsistências nos valores compromissados

#### **01. DADOS GERAIS**

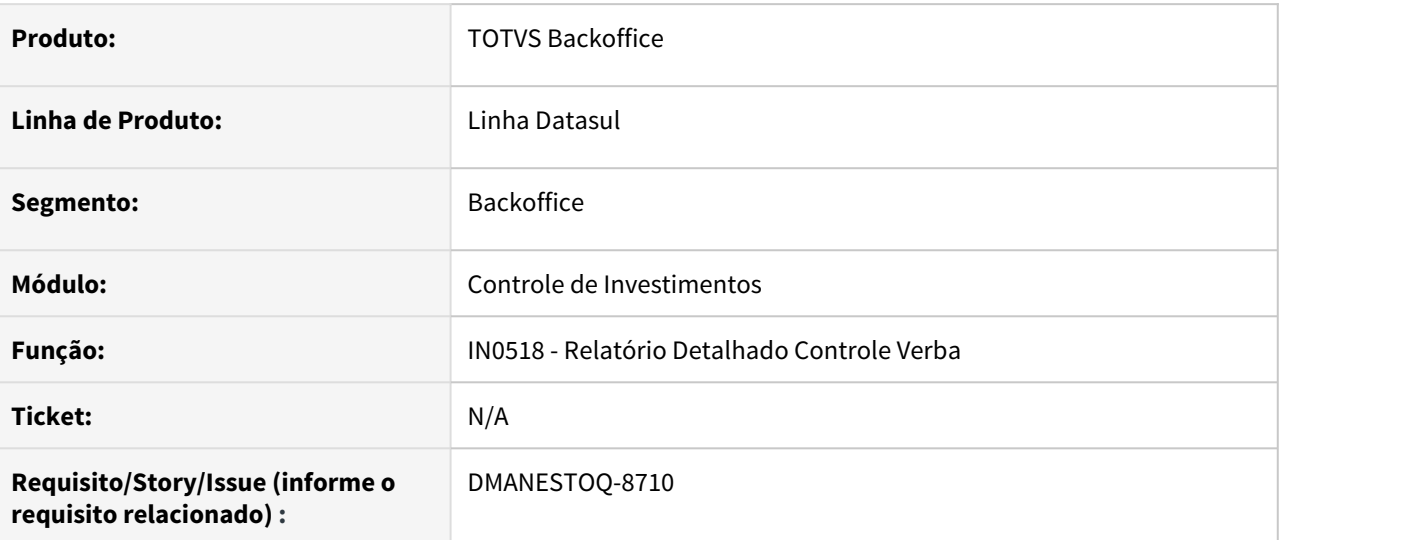

# **02. SITUAÇÃO/REQUISITO**

Ao executar o programa Geração Ordens Compra (CC0325), com Solicitação de compra vinculada a projeto de investimentos, o valor da entrada do compromissado fica inconsistente quando executado o programa Relatório Detalhado Controle Verba (IN0518).

# **03. SOLUÇÃO**

O valor da entrada compromissado, deverá se apresentar corretamente, após a execução do programa Geração Ordens Compra (CC0325).

# **04. ASSUNTOS RELACIONADOS**

# DMANESTOQ-9101 DT - IN2102 - A chamada no programa IN2102 está sendo feita erroneamente

#### **01. DADOS GERAIS**

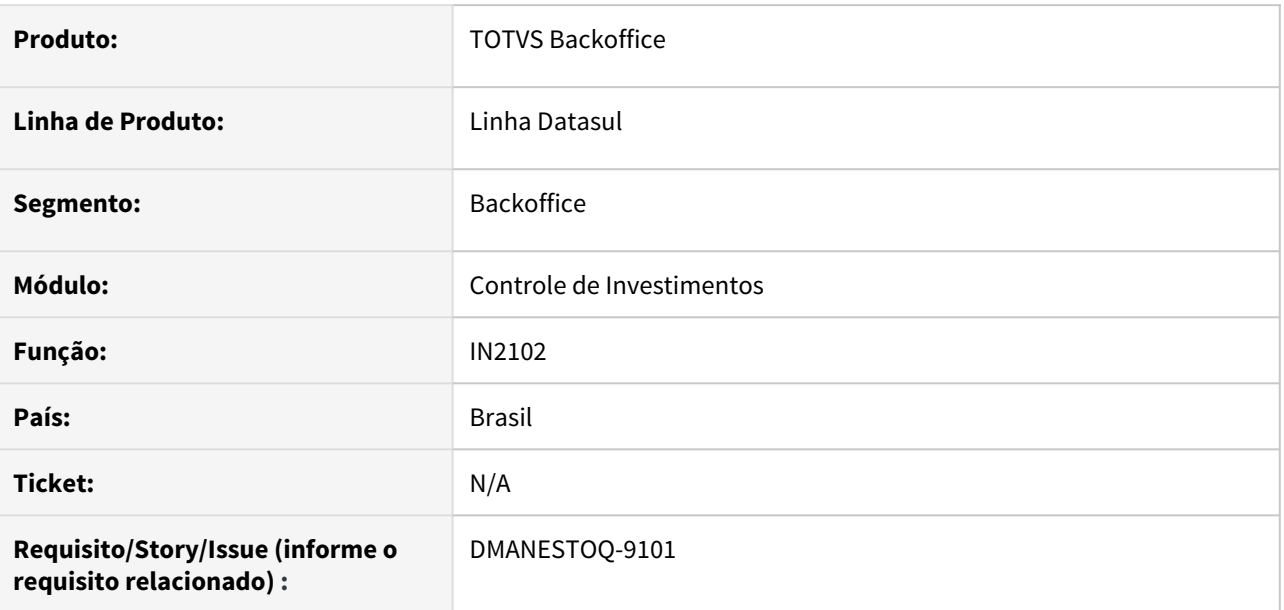

# **02. SITUAÇÃO/REQUISITO**

Ao executar a chamada da API IN2102 este está chamando o programa IN2102b.p, porém este programa é inexistente.

# **03. SOLUÇÃO**

Alterado o programa IN2102 para que chame o programa IN2102a.p.

# 4.11.4 Estoque - Manutenção 12.1.32

# 9786892 DMANESTOQ-8483 DT - CE0206 HTML - Não é sugerido data corrente na data transação

#### **01. DADOS GERAIS**

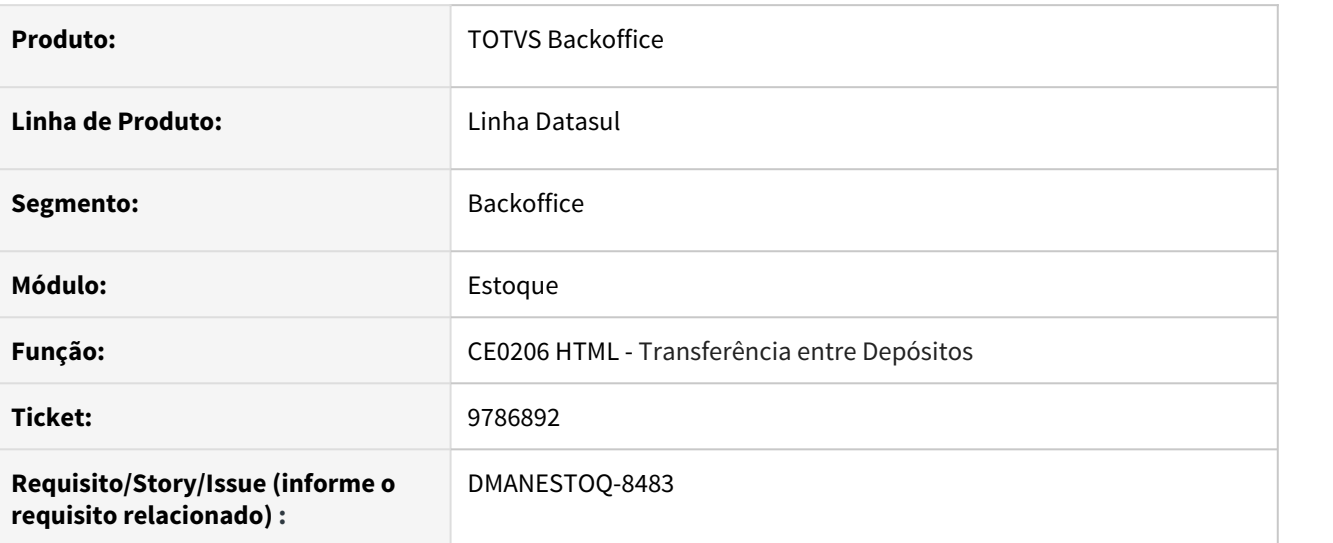

#### **02. SITUAÇÃO/REQUISITO**

A tela Transferência entre Depósitos (CE0206 HTML) não esta sugerindo a data corrente para realizar a transação, essa está sendo sugerida em branco.

### **03. SOLUÇÃO**

Ajustar a rotina para que a data seja sugerida corretamente.

# **04. ASSUNTOS RELACIONADOS**

• [Transferências\\_entre\\_Depósitos\\_-\\_html.ce0206](https://tdn.totvs.com/pages/viewpage.action?pageId=235580034)

# 9866312 DMANESTOQ-8536 DT - CEAPI001K - Não retorna "NOK" quando não existe UPC cadastrada

## **01. DADOS GERAIS**

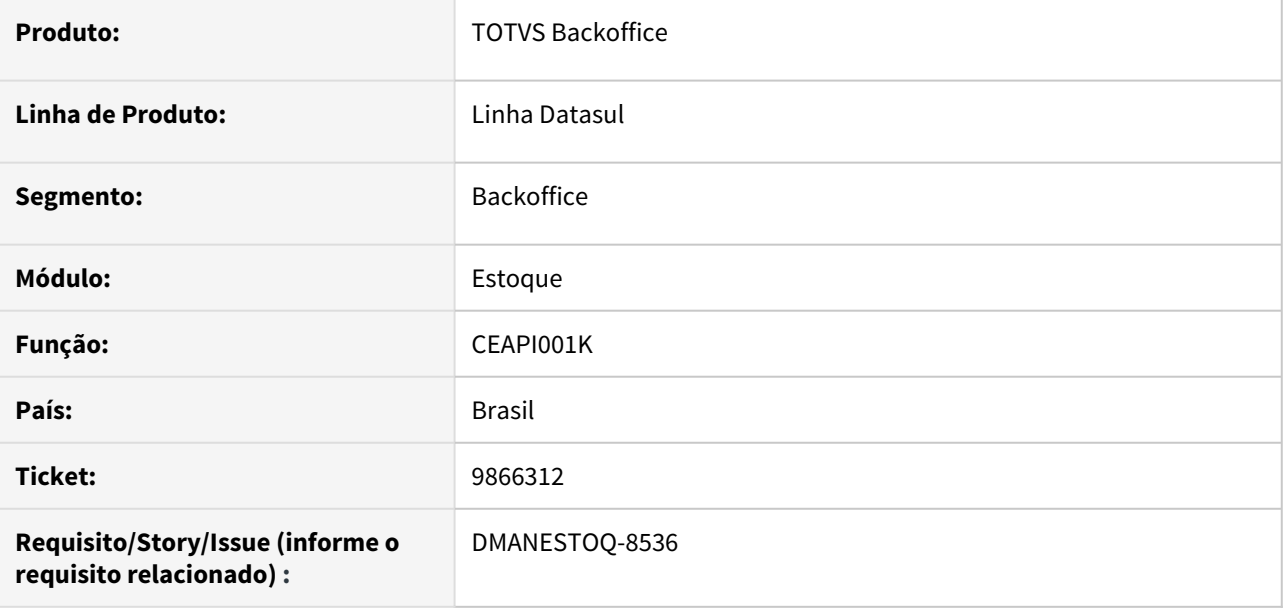

#### **02. SITUAÇÃO/REQUISITO**

Ao cadastrar uma UPC inexistente (men/men012aa.r) e executar via APPServer o programa CEAPI001K, este não retorna "NOK" para o programa chamador.

#### **03. SOLUÇÃO**

O programa CEAPI001K deverá retornar "NOK" quando a UPC cadastrada não existir.

# 9870335 DMANESTOQ-8519 DT - CE0810 - Não apresenta o saldo quando este é negativo

#### **01. DADOS GERAIS**

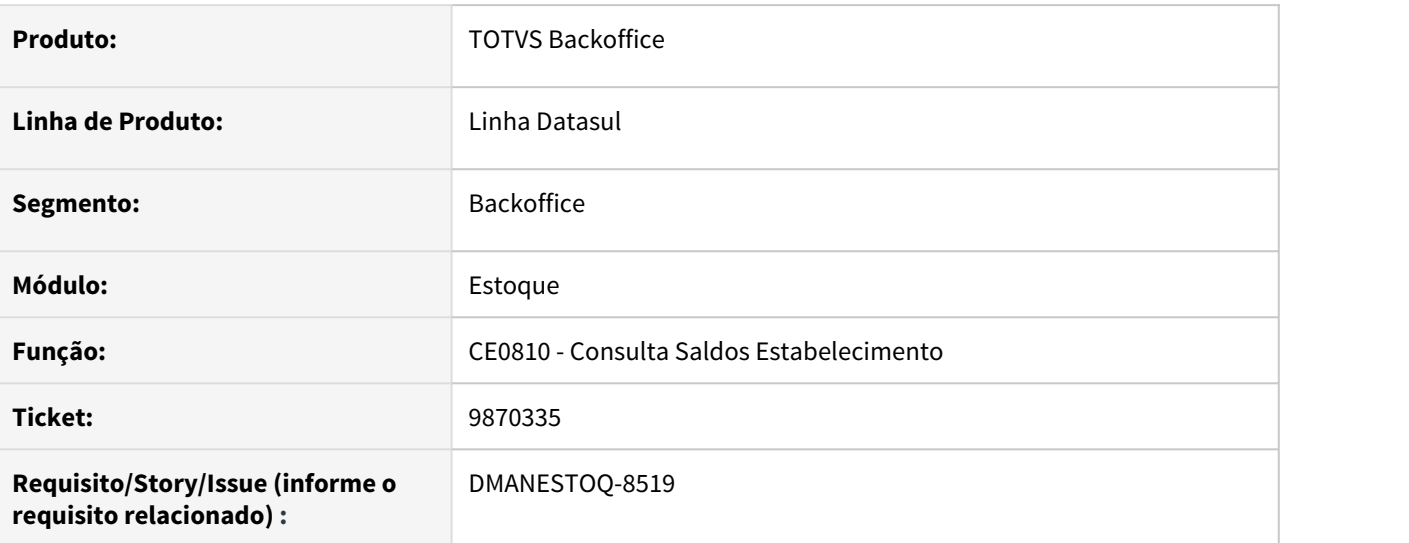

#### **02. SITUAÇÃO/REQUISITO**

O programa Consulta Saldos Estabelecimento (CE0810) não esta apresentando saldo quando o mesmo está negativo, apenas se marcar o parâmetro para listar saldo zerado.

#### **03. SOLUÇÃO**

Aplicar a mesma regra que o programa Consulta Saldos Item Data (CE0830), onde o saldo negativo é apresentado independente do parâmetro saldo zerado.

### **04. ASSUNTOS RELAIONADOS**

• Consulta Saldos Estabelecimento - CE0810

# 9886274 DMANESTOQ-8526 DT - CE0220 - Erro progress ao executar CE0220

#### **01. DADOS GERAIS**

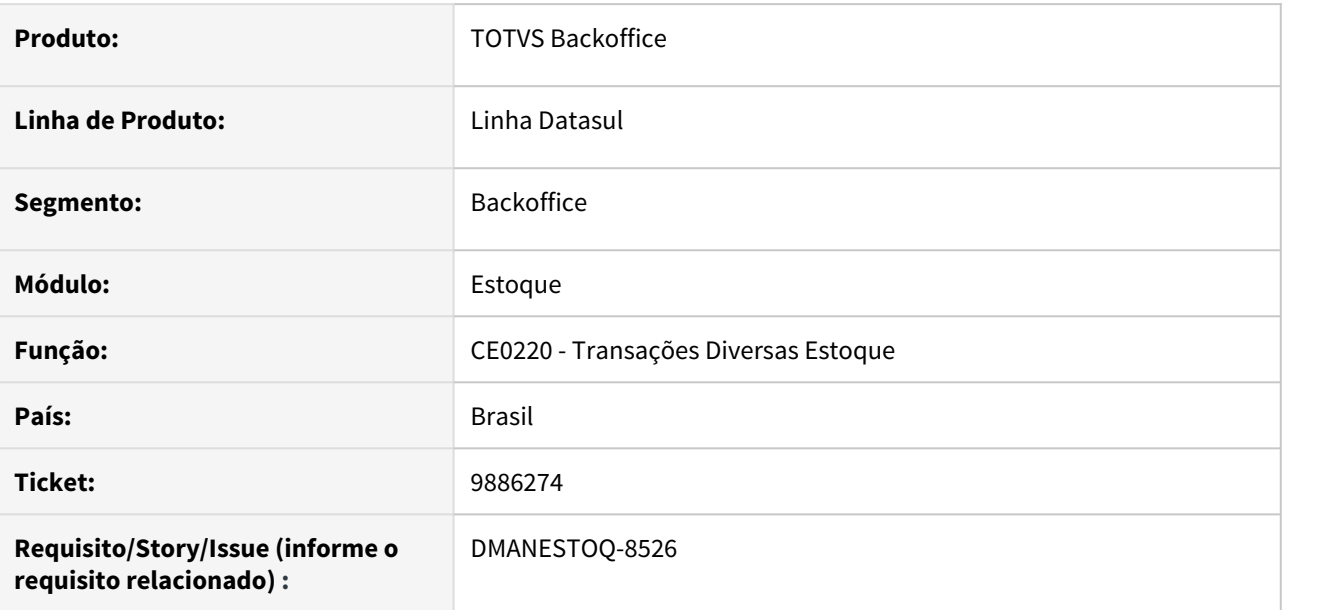

# **02. SITUAÇÃO/REQUISITO**

Ao executar programa Transações Diversas Estoque (CE0220), ocorre erro progress quando o preço médio do período está calculado e o item é novo, sem movimentos.

# **03. SOLUÇÃO**

Corrigir programa para que não ocorra erro progress em sua execução e mostre a mensagem que o preço médio está calculado para o período.

# **04. ASSUNTOS RELACIONADOS**

• [Transações\\_Diversas\\_Estoque\\_-\\_CE0220](https://tdn.totvs.com/pages/viewpage.action?pageId=235580021)

# 9969458 DMANESTOQ-8591 DT - CE0206 - Transferência de Estoque Depósito Externo

#### **01. DADOS GERAIS**

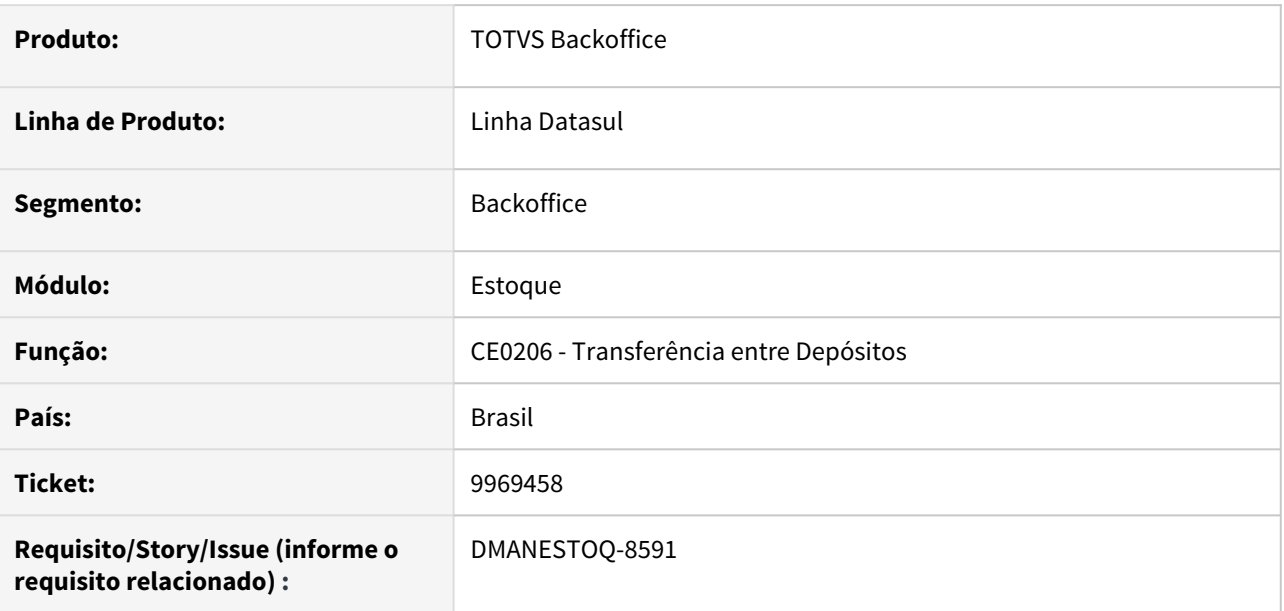

# **02. SITUAÇÃO/REQUISITO**

Quando ocorre uma transferência de um depósito interno para um depósito externo através do CE0206 ocorre erro bloqueando a operação. Se a movimentação for contrária, ou seja, saindo de um depósito externo para um depósito interno não está ocorrendo bloqueio.

# **03. SOLUÇÃO**

O programa foi corrigido para impedir este tipo de operação, pois depósito externo somente pode ser movimentado através de notas fiscais, a rotina de transferência não pode realizar essa operação com este depósito.

# **04. ASSUNTOS RELACIONADOS**

• [Transferência Entre Depósitos - CE0206](https://tdn.totvs.com/pages/viewpage.action?pageId=267798277)
# 9987356 DMANESTOQ-8579 DT - CE0221 - É apresentado mensagem de erro, porém efetua a alteração mesmo assim

#### **01. DADOS GERAIS**

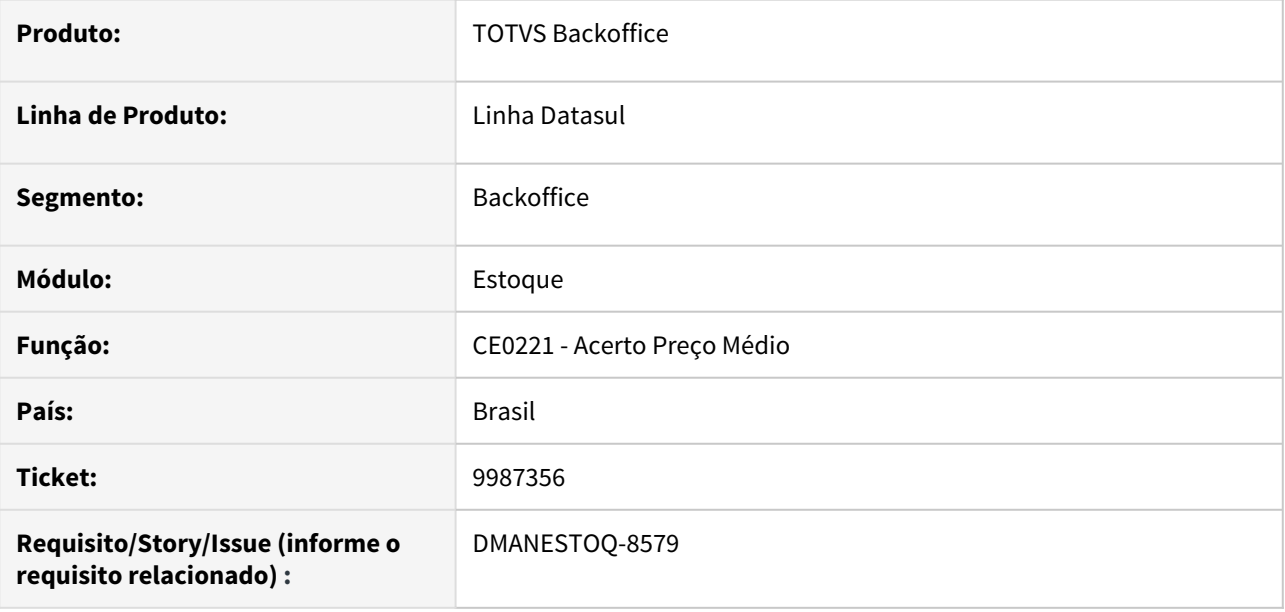

# **02. SITUAÇÃO/REQUISITO**

Quando o item não possui saldo inicial e não possui movimento base de calculo, se ocorrer o ajuste do preço médio (CE0221), o mesmo irá apresentar o erro 6120 - Não existe saldo para efetuar o acerto, mas acaba gravando a alteração mesmo assim.

# **03. SOLUÇÃO**

Se ocorrer erro na alteração do preço médio (CE0221), não deve ser atualizado nenhum valor.

# **04. ASSUNTOS RELACIONADOS**

• [Acerto\\_Preço\\_Médio\\_-\\_CE0221](https://tdn.totvs.com/pages/viewpage.action?pageId=235580265)

# 10036578 DMANESTOQ-8637 DT - CD1409 HTML - Validação subdivisão da Ordem de Investimento sem ordem EMS vinculada

#### **01. DADOS GERAIS**

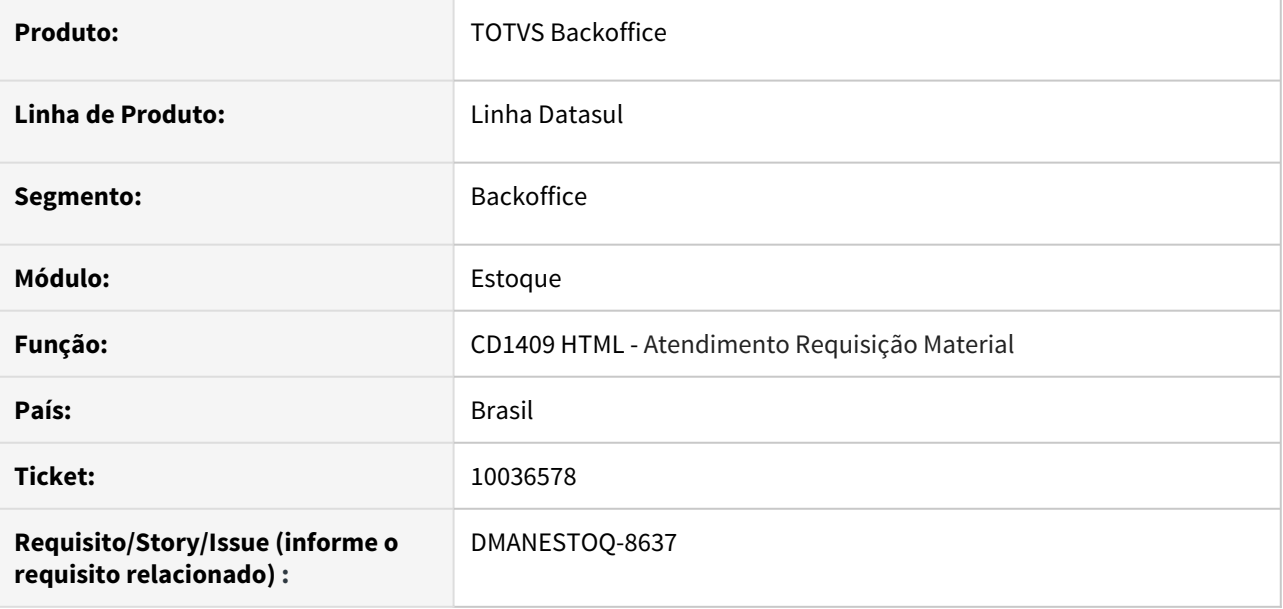

# **02. SITUAÇÃO/REQUISITO**

Ao escolher a opção "Fechar Requisição" no programa CD1409 HTML, apresenta a "Msg 558 - Subdivisão Ordem de Investimento não cadastrada!", no entanto, a requisição de estoque em questão, não tem ordem EMS atrelada.

# **03. SOLUÇÃO**

Não deverá ser realizada a validação quando não tiver ordem vinculada na requisição.

# **04. ASSUNTOS RELACIONADOS**

• [Atender Requisição Eletrônica HTML - html.cd1409](https://tdn.totvs.com/pages/viewpage.action?pageId=271869511)

# 10047092 DMANESTOQ-8599 DT - CD1406 - Campo "Centro de Custo" não é habilitado

## **01. DADOS GERAIS**

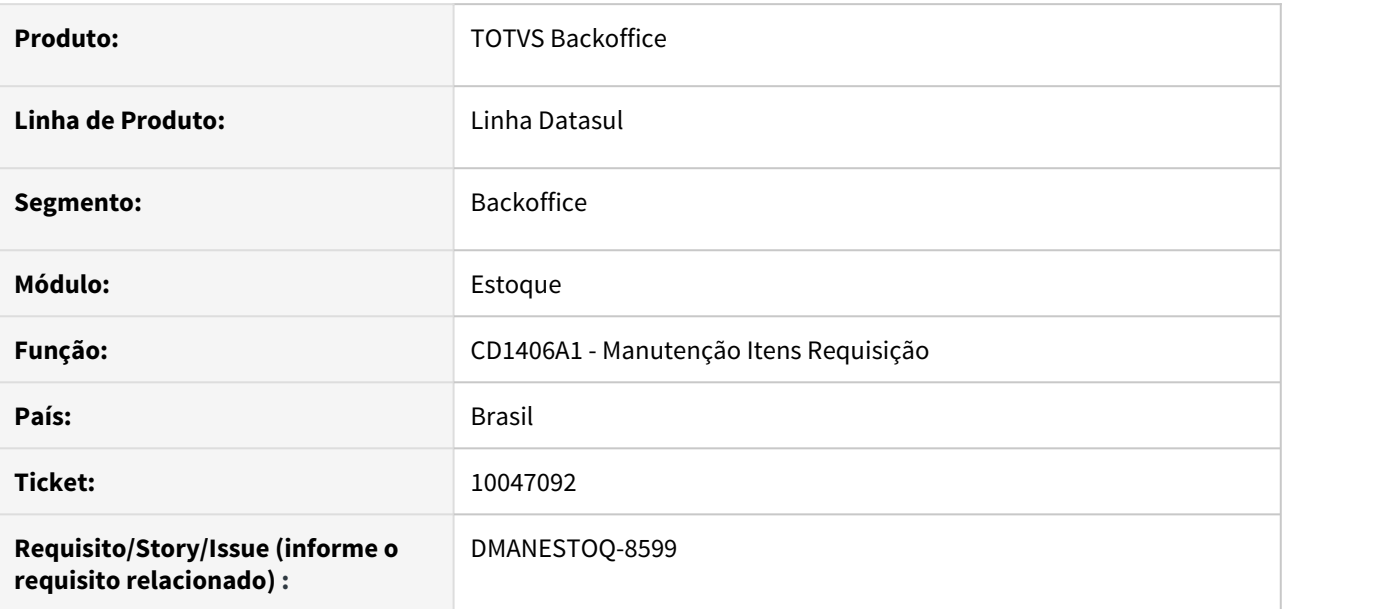

# **02. SITUAÇÃO/REQUISITO**

Quando é apresentado a mensagem 17006, este solicita o usuário informar o centro de custo, porém o campo não é habilitado

# **03. SOLUÇÃO**

Deverá ser habilitado o campo centro de custo para que o usuário consiga informar corretamente.

# **04. ASSUNTOS RELACIONADOS**

• [Requisição\\_/\\_Solicitação\\_de\\_Compras\\_-\\_CD1406](https://tdn.totvs.com/pages/viewpage.action?pageId=236594349)

# 10079203 DMANESTOQ-8608 DT - CE0220A - Campo referência possui 10 caracteres

#### **01. DADOS GERAIS**

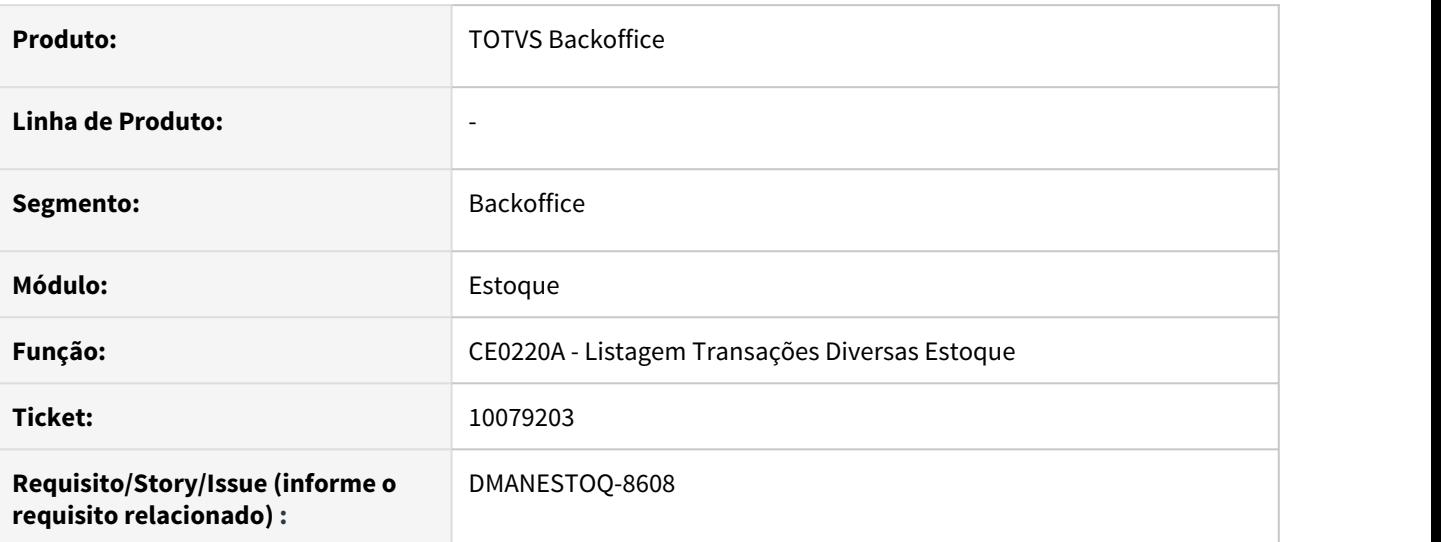

## **02. SITUAÇÃO/REQUISITO**

O programa Listagem Transações Diversas Estoque (CE0220A) apresenta o campo referência com 10 caracteres no layout.

#### **03. SOLUÇÃO**

O campo precisa aceitar 40 caracteres conforme o campo no programa Transações Diversas Estoque (CE0220) aceita.

## **04. ASSUNTOS RELACIONADOS**

• [Transações\\_Diversas\\_Estoque\\_-\\_CE0220](https://tdn.totvs.com/pages/viewpage.action?pageId=235580021)

# 10155864 DMANESTOQ-8639 DT - CE0922 - Apresentando valores incorretos

#### **01. DADOS GERAIS**

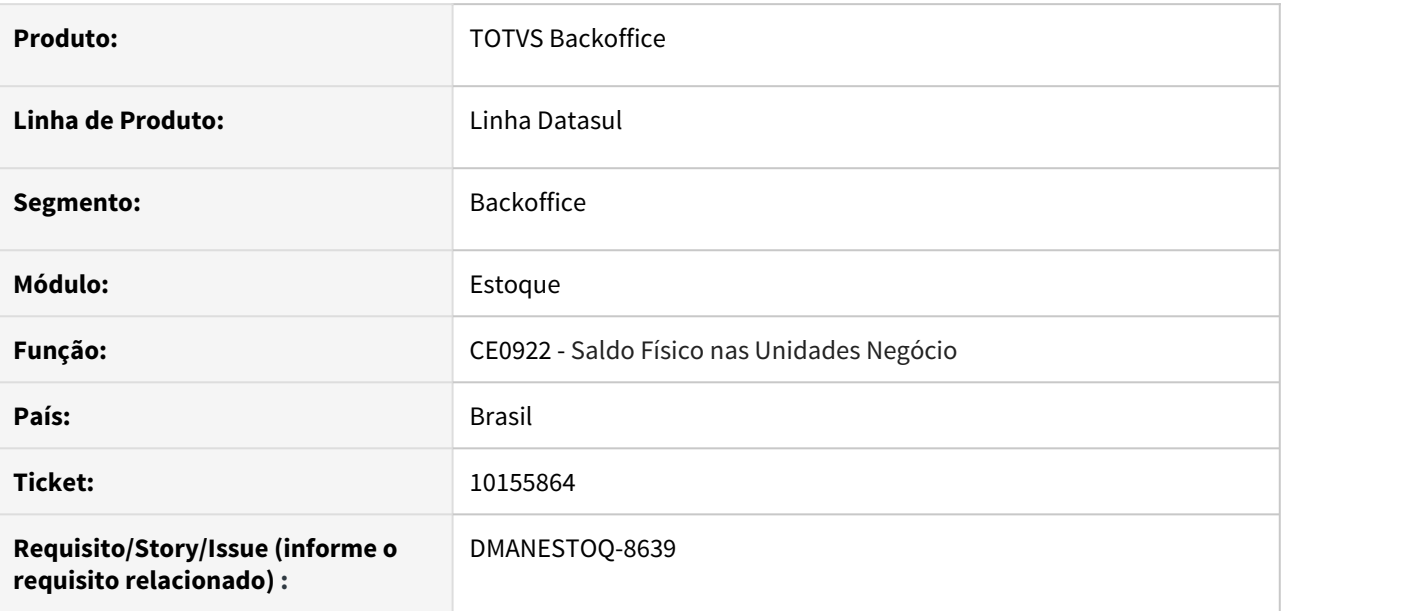

# **02. SITUAÇÃO/REQUISITO**

Quando o programa Saldo Físico nas Unidades Negócio (CE0922) é executado com uma determinada faixa na seleção, no relatório gerado, está apresentando valores incorretos.

# **03. SOLUÇÃO**

Independente de como é parametrizado a faixa de seleção, os valores devem ser apresentados corretamente, conforme os valores do programa Valorização Estoque (CE0404).

# **04. ASSUNTOS RELACIONADOS**

• [Relatório de Saldo Item nas Unidades de Negócio - CE0922](https://tdn.totvs.com/pages/viewpage.action?pageId=244940769)

# 10201670 DMANESTOQ-8659 DT - CD0140 - Campo Estabelecimento possui apenas três caracteres

#### **01. DADOS GERAIS**

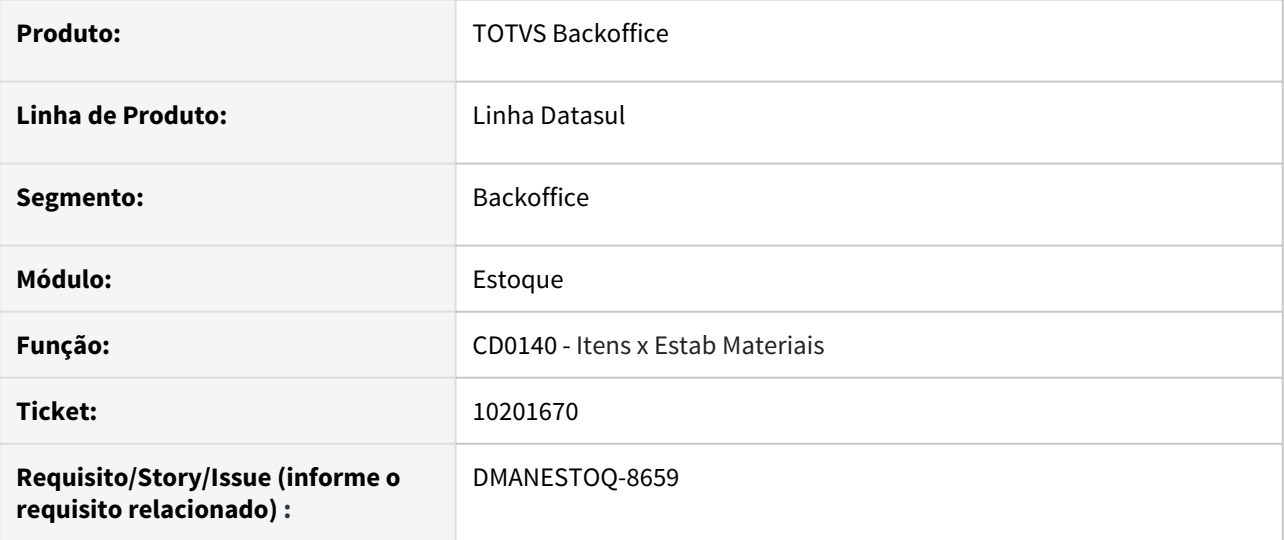

## **02. SITUAÇÃO/REQUISITO**

Zoom de localização aberto através do programa Itens x Estab Materiais (CD0140), possui apenas três caracteres para selecionar o estabelecimento quando deveria ser cinco.

#### **03. SOLUÇÃO**

Ajustar esse zoom para possibilitar selecionar cinco caracteres.

#### **04. ASSUNTOS RELACIONADOS**

• [Manutenção\\_de\\_Itens\\_x\\_Estabelecimento\\_de\\_Materiais\\_-\\_CD0140](https://tdn.totvs.com/pages/viewpage.action?pageId=235328573)

# 10234586 DMANESTOQ-8708 DT- Extrator Auditores Externos - Inventory Valuation Listing considerando quantidade alocada

#### **01. DADOS GERAIS**

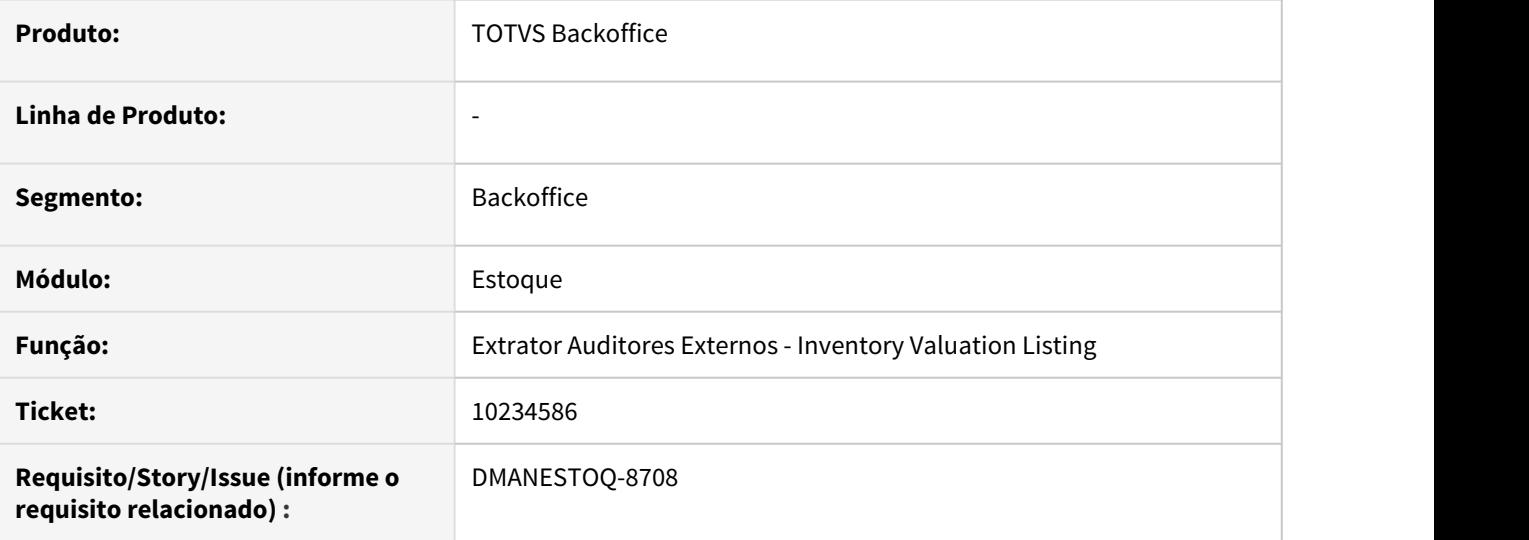

## **02. SITUAÇÃO/REQUISITO**

Quando realizada a extração do Extrator Auditores Externos (Inventory Valuation List) está descontando o saldo alocado, gerando dessa forma diferença entre o saldo físico e o saldo apresentado.

# **03. SOLUÇÃO**

O extrator foi alterado para que seja desprezada a alocação e seja considerado apenas o saldo data.

# **04. ASSUNTOS RELACIONADOS**

# 10235106 DMANESTOQ-8675 DT- CE0402 - Colunas Quantidade e Saldo Quant estão sendo apresentadas com formatação na Planilha

#### **01. DADOS GERAIS**

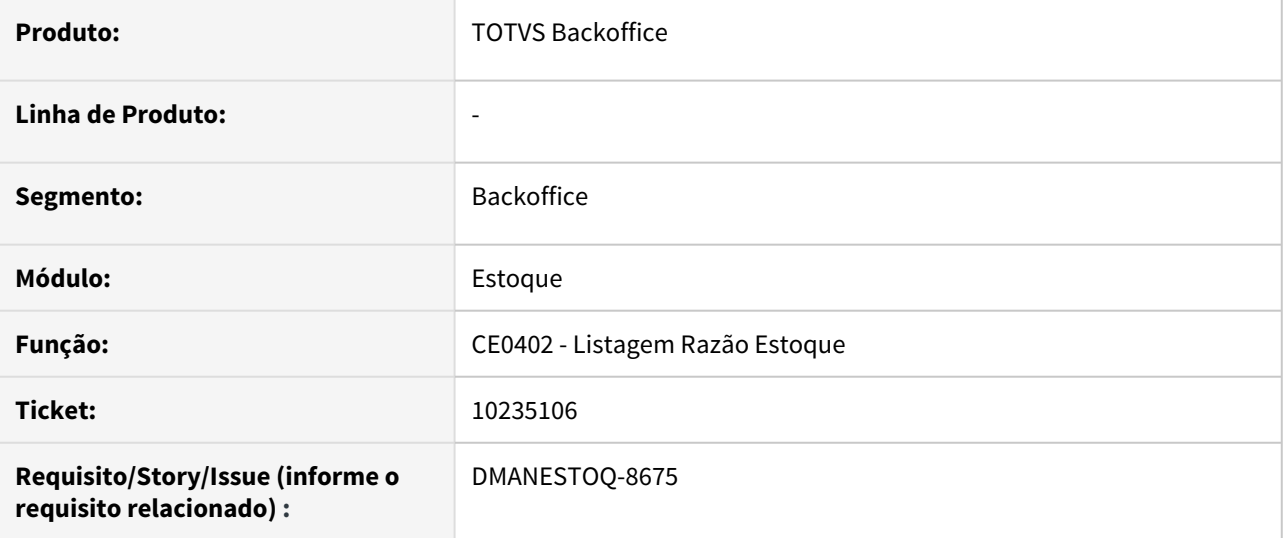

## **02. SITUAÇÃO/REQUISITO**

Quando executado o programa Listagem Razão Estoque (CE0402) na opção "Planilha", ocorre erros na formatação das colunas Quantidade e Saldo Quant.

#### **03. SOLUÇÃO**

As informações das colunas Quantidade e Saldo Quant devem ser apresentadas corretamente

#### **04. ASSUNTOS RELACIONADOS**

• [Listagem Razão Estoque - CE0402](https://tdn.totvs.com/pages/viewpage.action?pageId=236587624)

# 10296294 DMANESTOQ-8709 DT - CE0402 - Nomes repetidos na aba "Digitação"

#### **01. DADOS GERAIS**

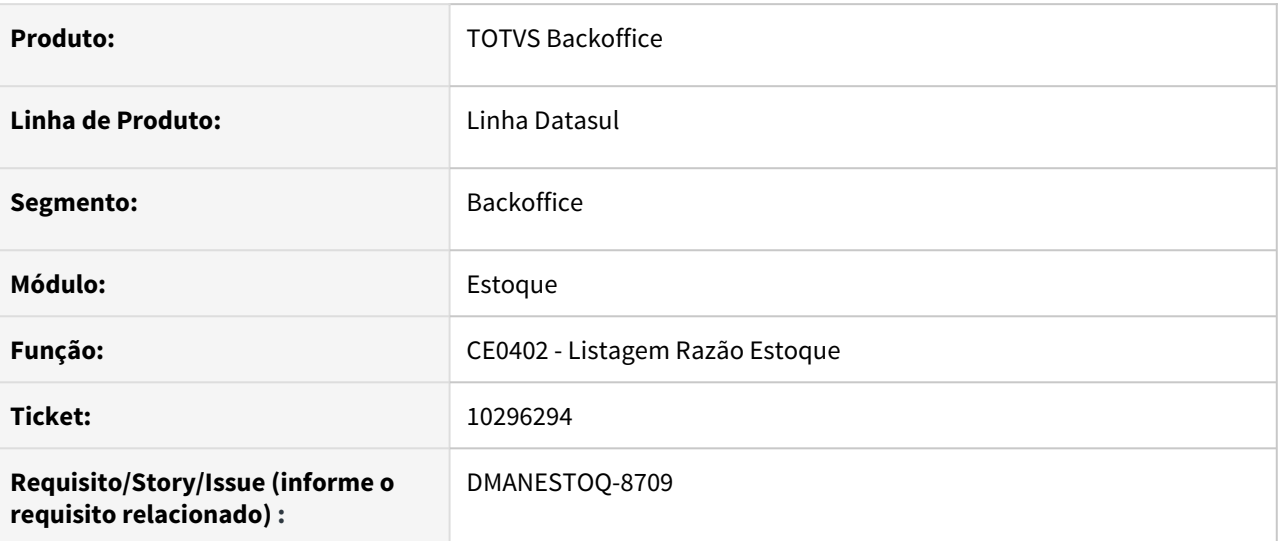

## **02. SITUAÇÃO/REQUISITO**

Quando selecionamos os estabelecimentos na pasta Digitação do programa Listagem Razão Estoque (CE0402), e voltamos para a pasta seleção do mesmo programa para alterar alguma seleção, o estabelecimento da pasta Digitação fica com os nomes repetidos.

# **03. SOLUÇÃO**

Corrigir a tela para que os nomes sejam apresentados de acordo com cada estabelecimento, independente da navegação.

#### **04. ASSUNTOS RELACIONADOS**

• [Listagem Razão Estoque - CE0402](https://tdn.totvs.com/pages/viewpage.action?pageId=236587624)

# 10316468 DMANESTOQ-8724 DT - OF0791 - Erro ao informar mais de 30 grupos de estoque

## **01. DADOS GERAIS**

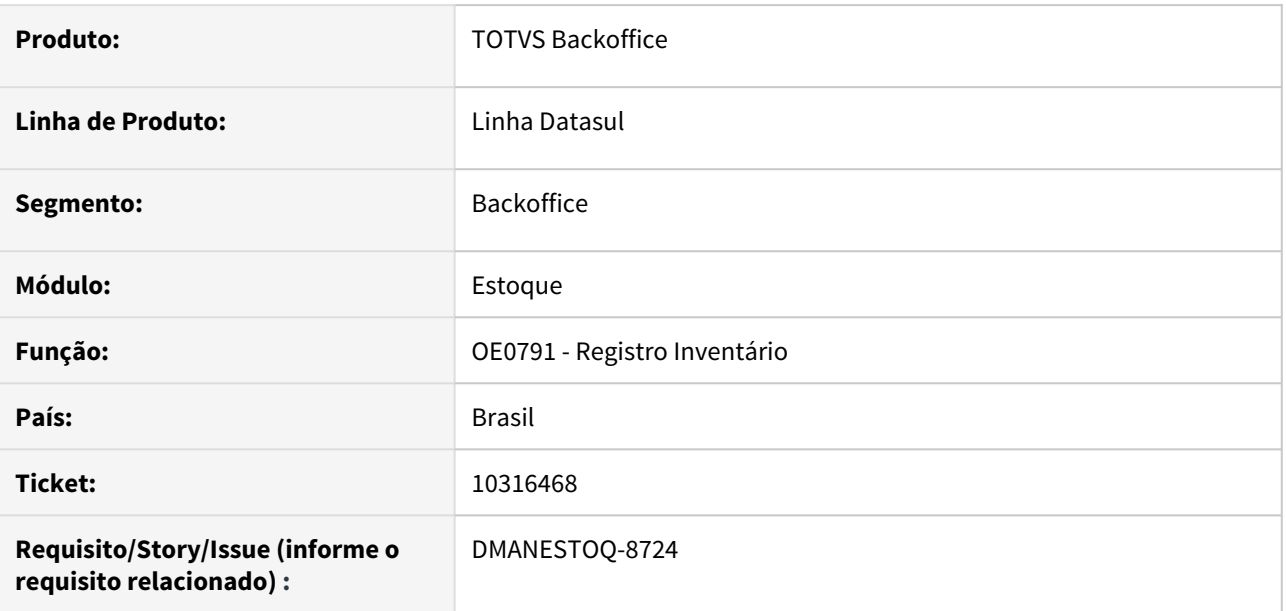

# **02. SITUAÇÃO/REQUISITO**

Ocorre erro no relatório ao informar mais de 30 grupos de estoque no filtro por digitação.

# **03. SOLUÇÃO**

Deverá aceitar até 99 grupos de estoque

# **04. ASSUNTOS RELACIONADOS**

• [Emissão do Livro Registro de Inventário Mensal - OF0791](https://tdn.totvs.com/pages/viewpage.action?pageId=244742551)

# 10351299 DMANESTOQ-8739 DT - CE0404 - Campo "Preço" na planilha, está com formato de texto

# **01. DADOS GERAIS**

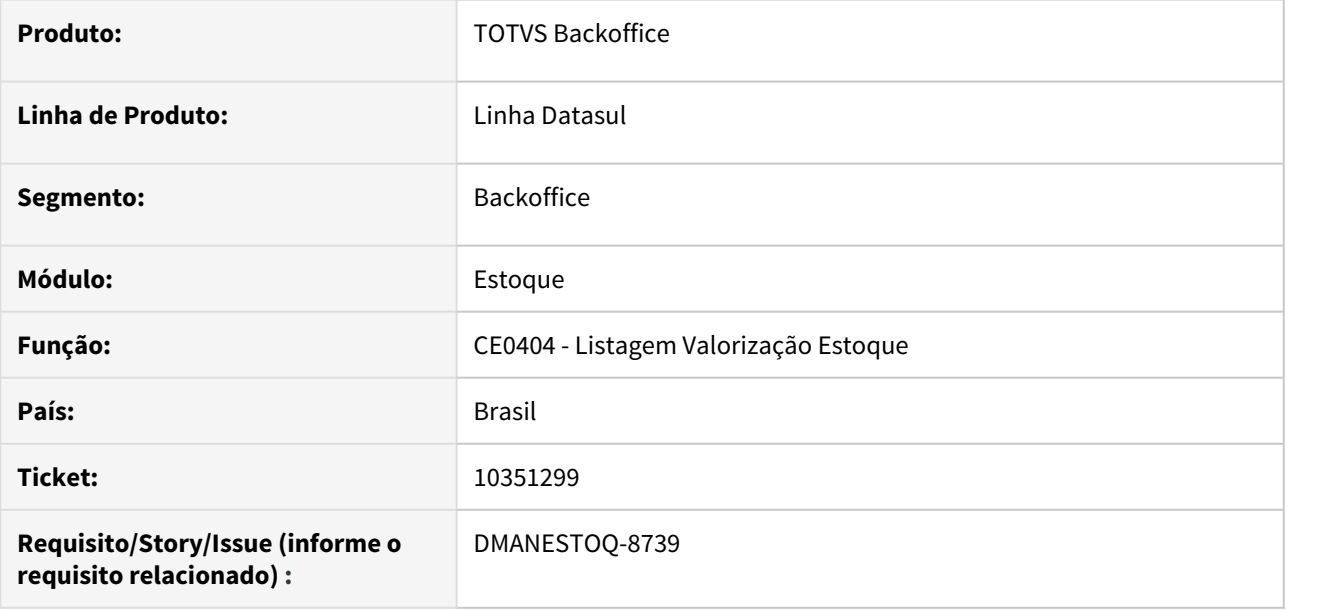

# **02. SITUAÇÃO/REQUISITO**

Ao executar o programa Listagem Valorização Estoque (CE0404) na opção "Planilha", a coluna "Preço" é apresentada com formato Texto, sendo assim, não é possível realizar a soma dos valores.

# **03. SOLUÇÃO**

Foi criado uma nova coluna ("Consignado") na planilha, e modificado o formato do campo para decimal, pois assim, será possível somar os valores do campo "Preço".

# **04. ASSUNTOS RELACIONADOS**

• [Listagem\\_Valorização\\_Estoque\\_-\\_CE0404](https://tdn.totvs.com/pages/viewpage.action?pageId=236589979)

# 10369794 DMANESTOQ-8749 DT - CE0101 - Parâmetros do tipo de fechamento ficam habilitados

#### **01. DADOS GERAIS**

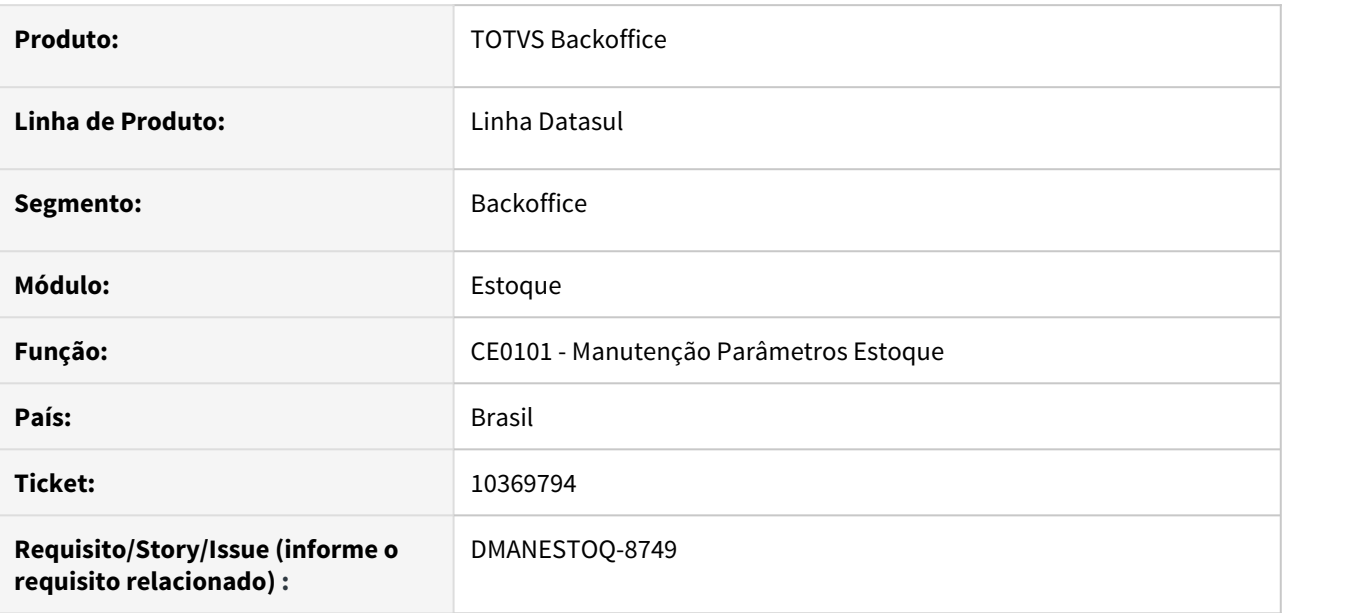

# **02. SITUAÇÃO/REQUISITO**

Quando o fechamento é Por Estabelecimento e com função Agrupa Por Empresas, esse parâmetro esta ficando habilitado para alteração, mesmo após iniciar o fechamento, como o calculo do médio por exemplo.

# **03. SOLUÇÃO**

Após Iniciar o fechamento em qualquer empresa, o parâmetro deverá ficar desabilitado para alteração. Esse somente deve ser liberado para alteração após a conclusão do fechamento.

# **04. ASSUNTOS RELACIONADOS**

• [Manutenção Parâmetros Estoque - CE0101](https://tdn.totvs.com/pages/viewpage.action?pageId=235328418)

# 10398122 DMANESTOQ-8763 DT - CE0404 e CE0403 - Alterando destino quando seleciona execução em batch

#### **01. DADOS GERAIS**

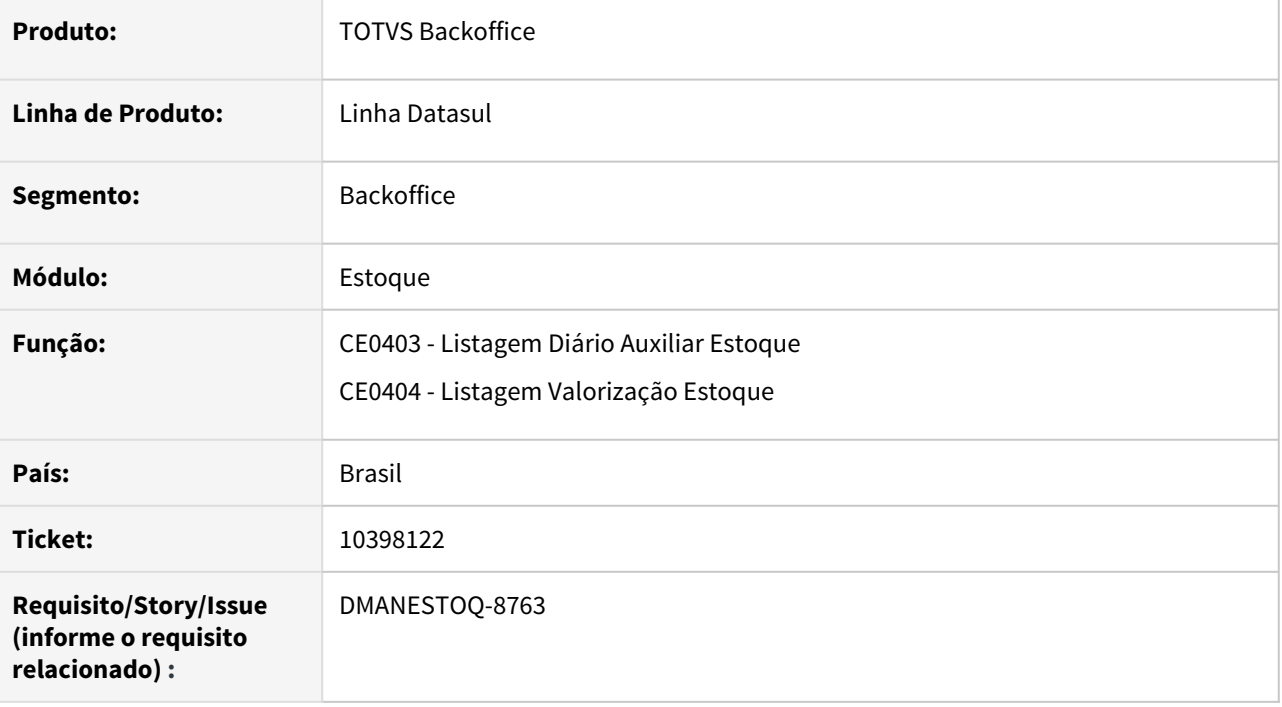

#### **02. SITUAÇÃO/REQUISITO**

Nos programas CE0403 (Listagem Diário Auxiliar Estoque) e CE0404 (Listagem Valorização Estoque) ao selecionar o destino planilha e execução em batch está alterando automaticamente de planilha para arquivo.

## **03. SOLUÇÃO**

Os programas foram ajustados para que ao escolher o destino planilha e execução batch seja mantido o destino planilha.

# **04. ASSUNTOS RELACIONADOS**

- [Listagem\\_Diário\\_Auxiliar\\_-\\_CE0403](https://tdn.totvs.com/pages/viewpage.action?pageId=236588851)
- [Listagem\\_Valorização\\_Estoque\\_-\\_CE0404](https://tdn.totvs.com/pages/viewpage.action?pageId=236589979)

# 10470671 DMANESTOQ-8817 DT - CE0401 - Relatório apresenta empresa erroneamente

#### **01. DADOS GERAIS**

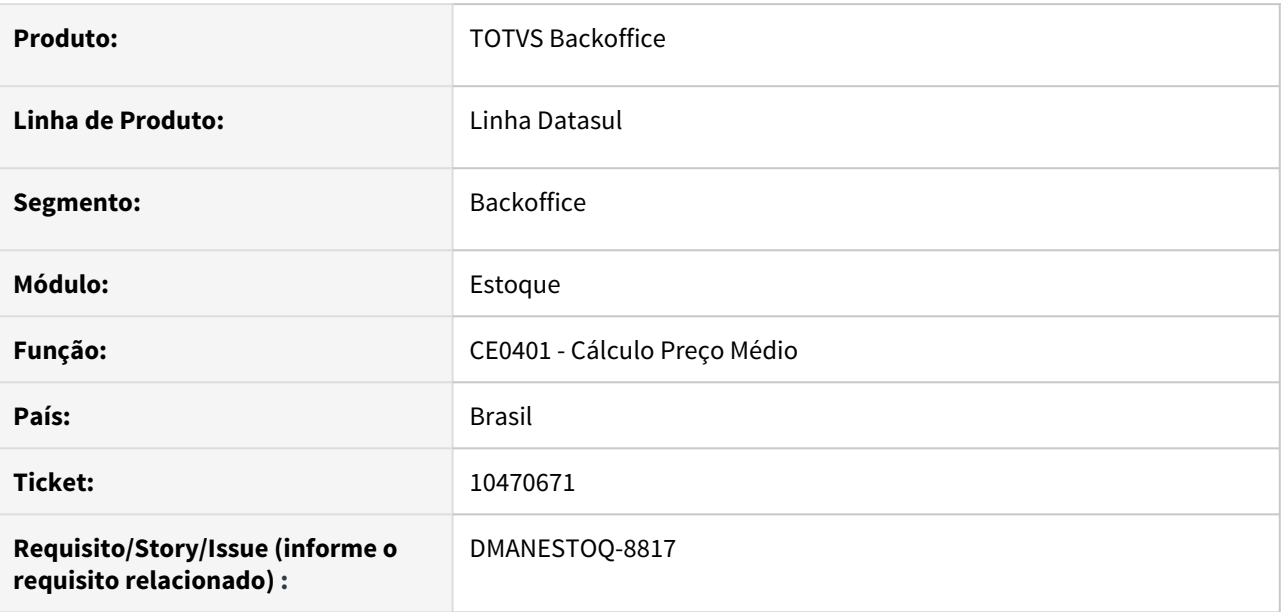

# **02. SITUAÇÃO/REQUISITO**

Ao executar o programa de Cálculo Preço Médio (CE0401), no relatório gerado está apresentando a empresa referente a cadastrada no programa Manutenção Empresa (CD0104).

# **03. SOLUÇÃO**

Deverá apresentar a empresa do programa Atualização Parâmetro Global (CD0101) no relatório gerado do Cálculo Preço Médio (CE0401).

# **04. ASSUNTOS RELACIONADOS**

• [Cálculo\\_do\\_Preço\\_Médio\\_-\\_CE0401](https://tdn.totvs.com/pages/viewpage.action?pageId=236587383)

# 10519632 DMANESTOQ-8828 DT - CD0138 - Validação da Unidade de Negócio está ocorrendo contra o Estabelecimento do EMS2

#### **01. DADOS GERAIS**

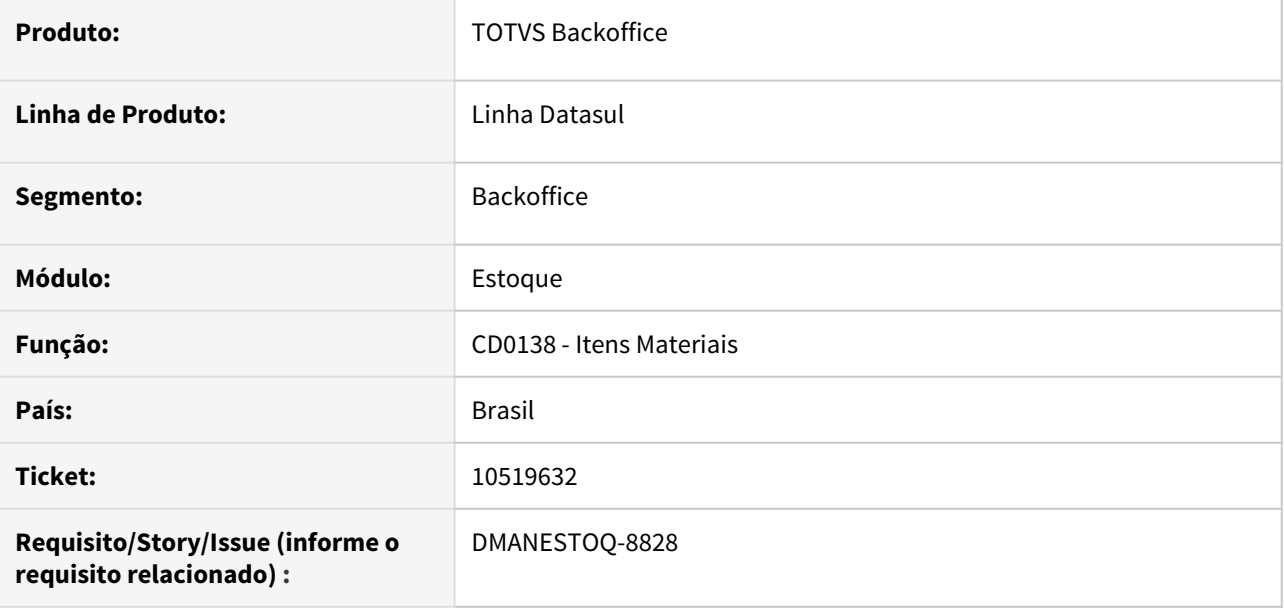

#### **02. SITUAÇÃO/REQUISITO**

Programa Itens Materiais (CD0138) esta validando a unidade de negócio na contabilidade sem considerar a tradução, e isso esta causando erro 37668.

#### **03. SOLUÇÃO**

A validação da unidade de negócio esta ocorrendo contra o estabelecimento do EMS2, sendo que o correto seria validar o código da unidade de negocio contra o estabelecimento do EMS5.

#### **04. ASSUNTOS RELACIONADOS**

• [Manutenção\\_Itens\\_Materiais\\_-\\_CD0138](https://tdn.totvs.com/pages/viewpage.action?pageId=235328296)

# 10567107 DMANESTOQ-8831 DT - CE0220A - Posicionamento dos campos está sendo apresentado erroneamente

#### **01. DADOS GERAIS**

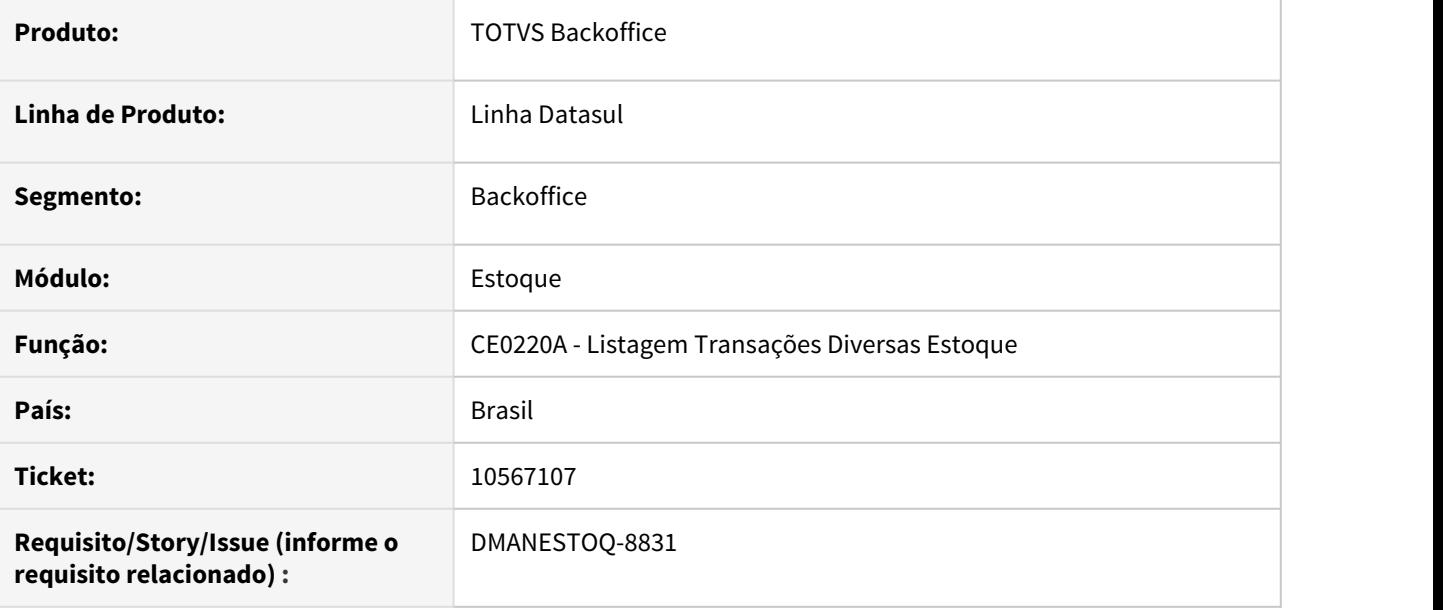

#### **02. SITUAÇÃO/REQUISITO**

No programa Listagem Transações Diversas Estoque (CE0220A), o layout está com posicionamento incorreto. O campo localização tem 20 caracteres e portanto não pode terminar na posição 402, logo o campo posterior também está incorreto.

#### **03. SOLUÇÃO**

Corrigir números que indicam o posicionamento dos dados no arquivo de importação.

#### **04. ASSUNTOS RELACIONADOS**

• [Transações\\_Diversas\\_Estoque\\_-\\_CE0220](https://tdn.totvs.com/pages/viewpage.action?pageId=235580021)

# 10781339 - DMANESTOQ-8932 - CE0420 - Não habilita Desatualiza até

## **01. DADOS GERAIS**

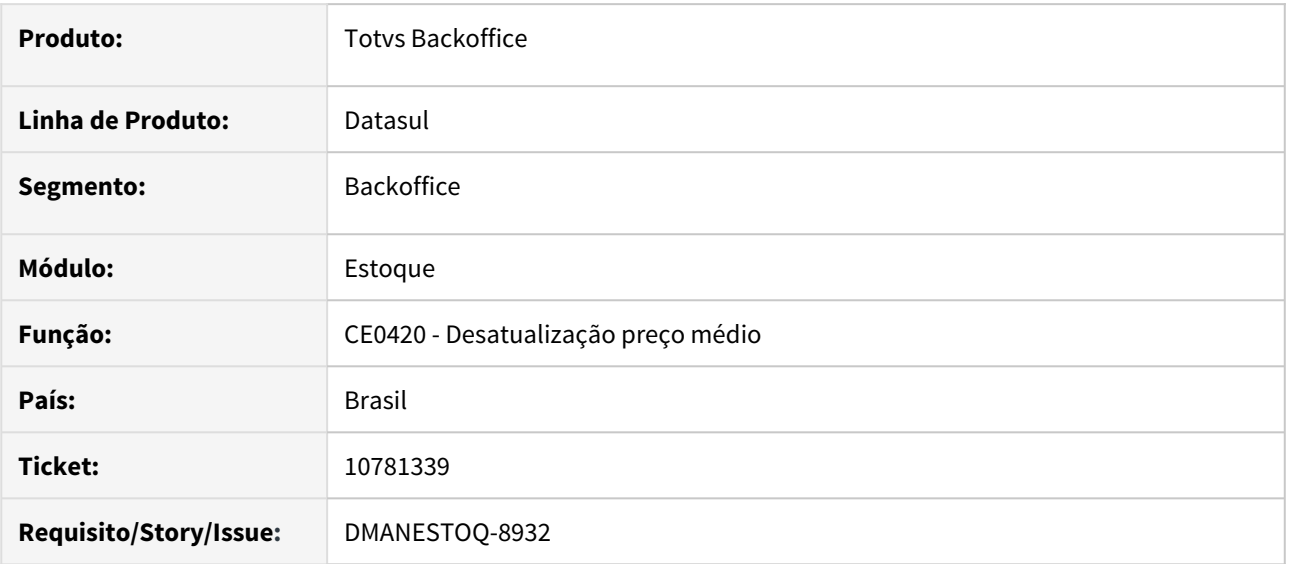

# **02. SITUAÇÃO/REQUISITO**

Não estava habilitando o campo "Desatualiza Até" quando o tipo de preço médio for Diário e o tipo de fechamento for por Estabelecimento.

# **03. SOLUÇÃO**

Alterado para habilitar o campo "Desatualiza Até" quando o tipo de preço médio for Diário

# **04. DEMAIS INFORMAÇÕES**

# **05. ASSUNTOS RELACIONADOS**

• [Desatualização\\_do\\_Preço\\_Médio\\_-\\_CE0420](https://tdn.totvs.com/pages/viewpage.action?pageId=236587427)

# 10870557 DMANESTOQ-8969 DT - CE0220 - Depósito Externo - Mensagem de alerta não efetiva o movimento

#### **01. DADOS GERAIS**

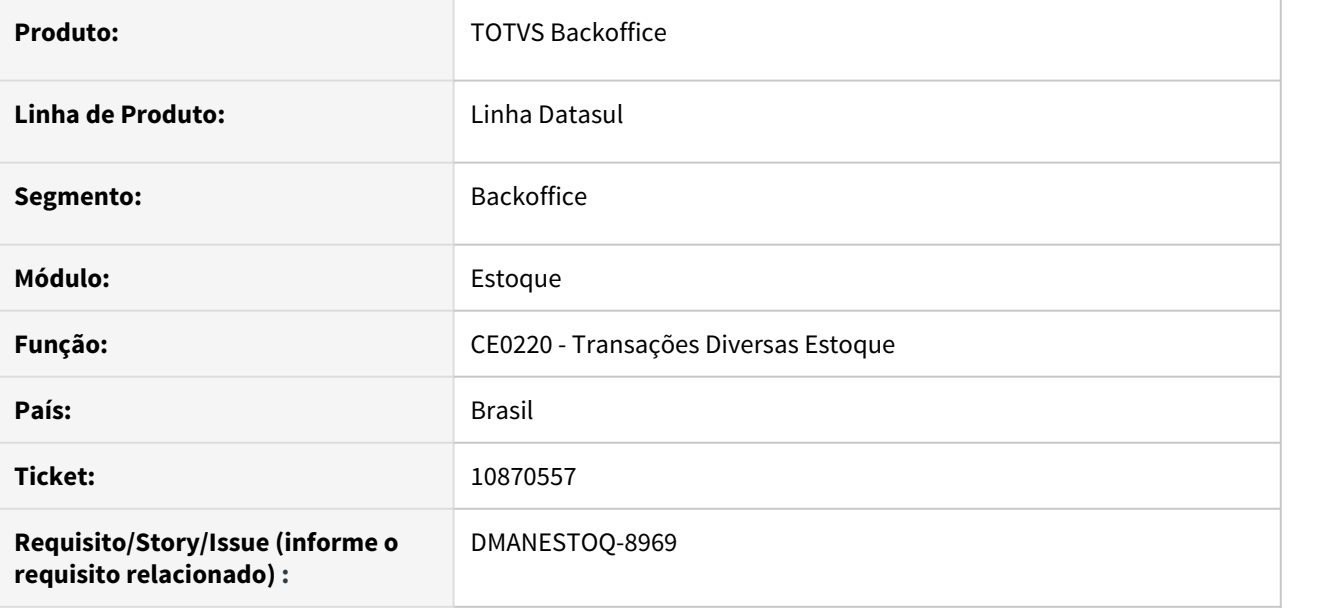

#### **02. SITUAÇÃO/REQUISITO**

Caso seja necessário fazer algum ajuste no depósito externo, será possível via Transações Diversas (CE0220), onde será emitido uma mensagem de alerta (56847) informando que a movimentação poderá comprometer a conciliação de saldos entre o depósito externo da fábrica e o depósito fechado do outro estabelecimento. A mensagem é exibida, mas o movimento de estoque não está sendo criado.

# **03. SOLUÇÃO**

O programa foi revisado para que a mensagem continue sendo exibida e que o movimento de estoque seja criado.

# **04. ASSUNTOS RELACIONADOS**

• [Transações\\_Diversas\\_Estoque\\_-\\_CE0220](https://tdn.totvs.com/pages/viewpage.action?pageId=235580021)

# 10894683 - DMANESTOQ-8967 - CD1406 HTML - Erro na validação de unidade de negócio

#### **01. DADOS GERAIS**

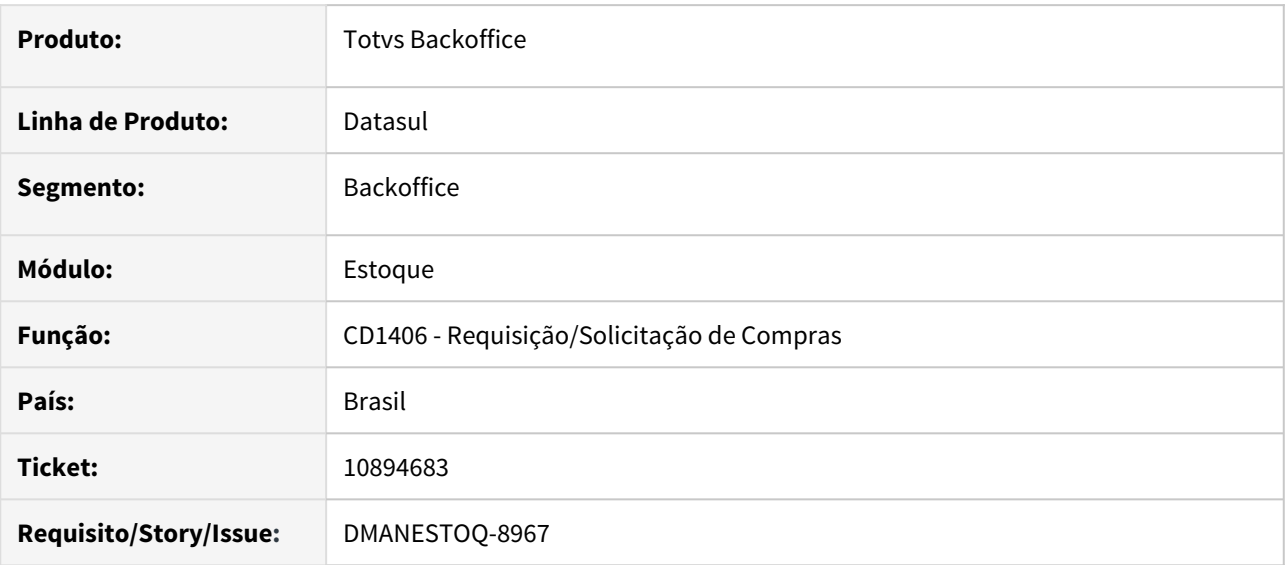

# **02. SITUAÇÃO/REQUISITO**

CD1406 HTML está gerando erro na validação da unidade de negocio para a inclusão do item.

# **03. SOLUÇÃO**

Alterado para que seja possível incluir o item na requisição validando corretamente a Unidade de Negócio,

# **04. ASSUNTOS RELACIONADOS**

[Manter Requisições de Compra/Estoque - HTML.CD1406](https://tdn.totvs.com/pages/viewpage.action?pageId=235332236)

# 10895761 DMANESTOQ-9036 DT - CE0420 - Execução via RPW

## **01. DADOS GERAIS**

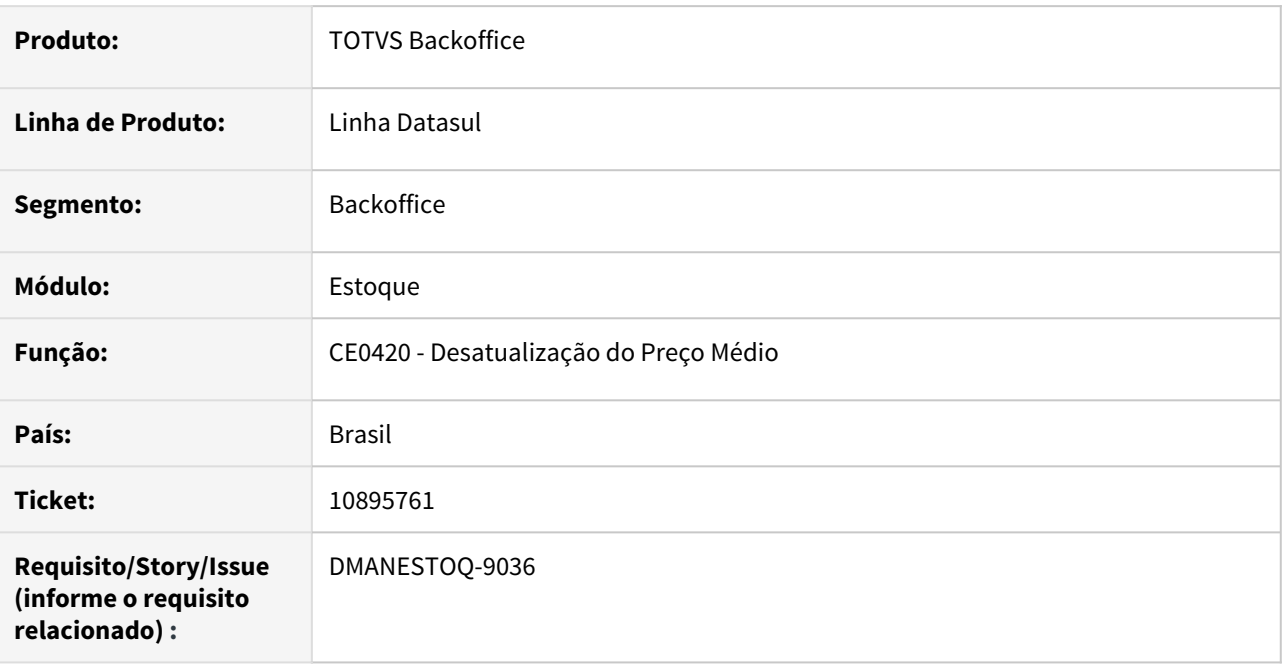

# **02. SITUAÇÃO/REQUISITO**

Na release 12.1.31 não está sendo possível executar em RPW a rotina CE0420 - Desatualização do preço médio .

# **03. SOLUÇÃO**

O relatório foi revisado para que não ocorra mais problemas na execução em RPW.

# **04. ASSUNTOS RELACIONADOS**

- [Listagem\\_Fechamento\\_do\\_Período\\_-\\_CE0409](https://tdn.totvs.com/pages/viewpage.action?pageId=236602820)
- [Listagem\\_Contabilização\\_Mensal\\_-\\_CE0412](https://tdn.totvs.com/pages/viewpage.action?pageId=236602460)
- [Reabertura\\_de\\_Períodos\\_-\\_CE0413](https://tdn.totvs.com/pages/viewpage.action?pageId=236602847)
- [Desatualização\\_do\\_Preço\\_Médio\\_-\\_CE0420](https://tdn.totvs.com/pages/viewpage.action?pageId=236587427)

# DMANESTOQ-8518 9871161 DT - CD1406 HTML - Não posiciona na próxima requisição disponível

#### **01. DADOS GERAIS**

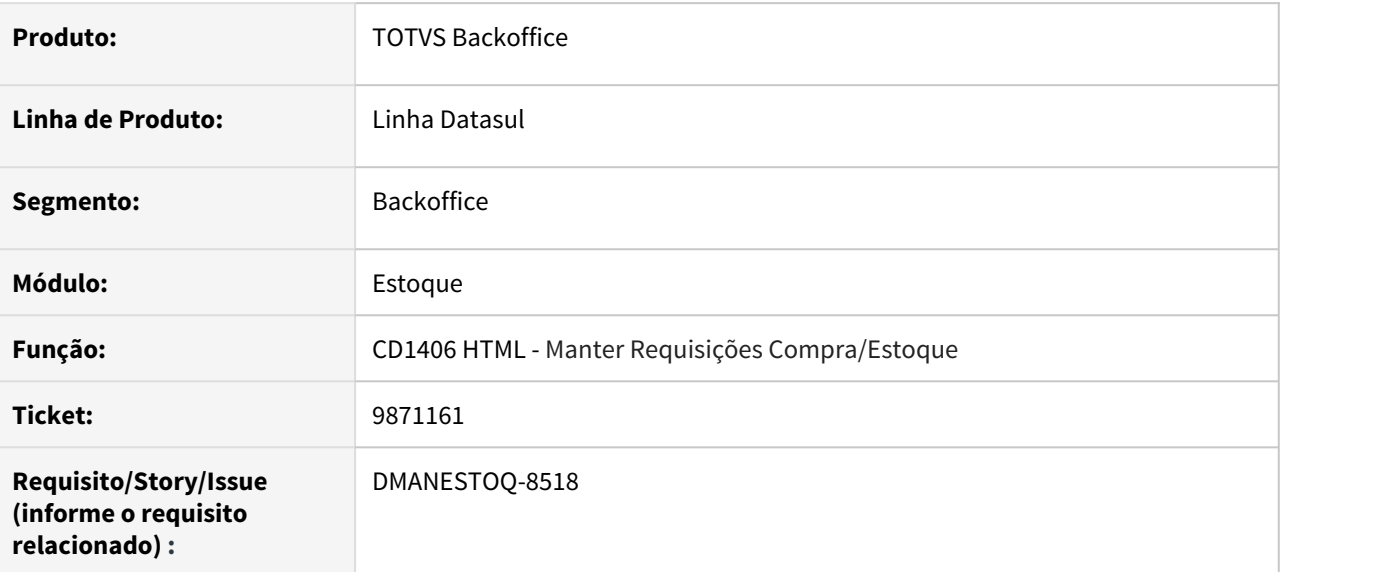

# **02. SITUAÇÃO/REQUISITO**

Quando dois usuários acessam a tela Manter Requisições Compra/Estoque (CD1406 HTML) para incluir requisição ou solicitação pode ser sugerido o mesmo numero de documento. Após o primeiro usuário salvar o documento, o segundo recebe mensagem de erro ao tentar salvar a sua requisição ou solicitação informando que o documento já existe.

# **03. SOLUÇÃO**

Se o registro já existir, exibir mensagem alertando o usuário e sugerir o próximo código disponível de requisição/solicitação.

# **05. ASSUNTOS RELACIONADOS**

• [Manter Requisições de Compra/Estoque - HTML.CD1406](https://tdn.totvs.com/pages/viewpage.action?pageId=235332236)

# 4.11.5 Otimização de Estoque - Manutenção - 12.1.32

# 9794805 DMANESTOQ-8485 DT - OE0107 - Não é replicado código do item modificado

#### **01. DADOS GERAIS**

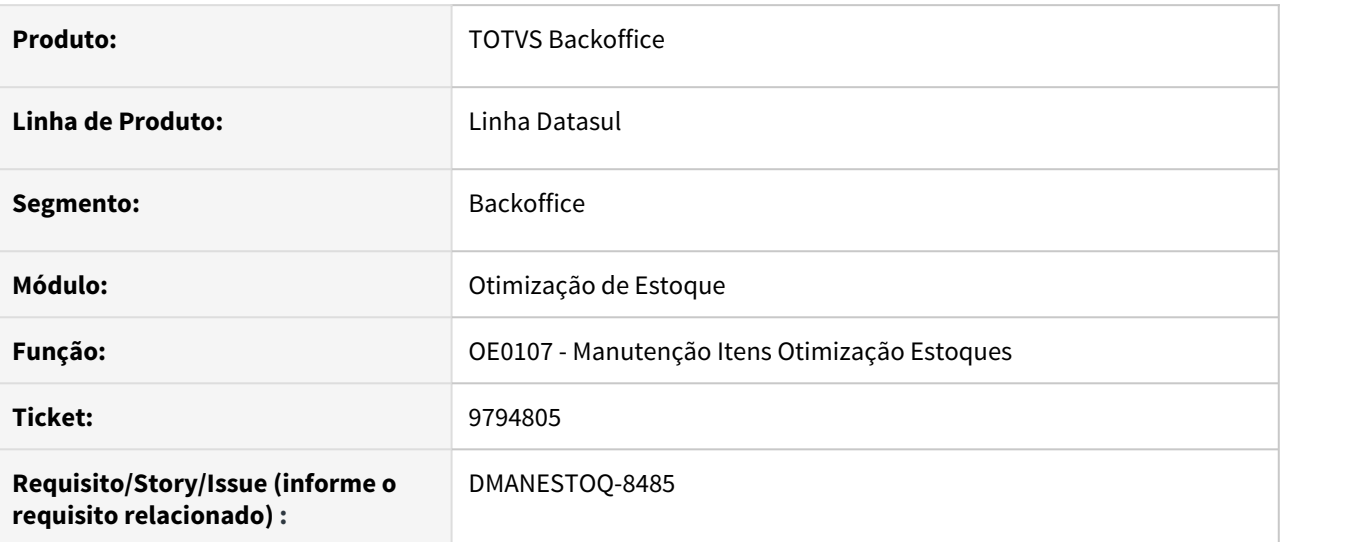

# **02. SITUAÇÃO/REQUISITO**

Quando ocorre a alteração do código do item através do programa Item Cadastros Alteração Código/Unidade Medida (CD0205), não esta sendo replicada a alteração para o cadastro do otimizador de estoque. Isso acaba deixando no programa Manutenção Itens Otimização Estoques (OE0107) um código de item que não existe e não ocorre a criação do novo código.

# **03. SOLUÇÃO**

Ao alterar o código do item através do programa Item Cadastros Alteração Código/Unidade Medida (CD0205), deverá ser replicado a alteração para os programas do módulo Otimizador Estoque

# **04. ASSUNTOS RELACIONADOS**

• [Manutenção de Itens Otimização Estoques - OE0107](https://tdn.totvs.com/pages/viewpage.action?pageId=269086140)

# 10090403 DMANESTOQ-8644 DT - OE0105 - Erro de LOTE ao validar a sintaxe

#### **01. DADOS GERAIS**

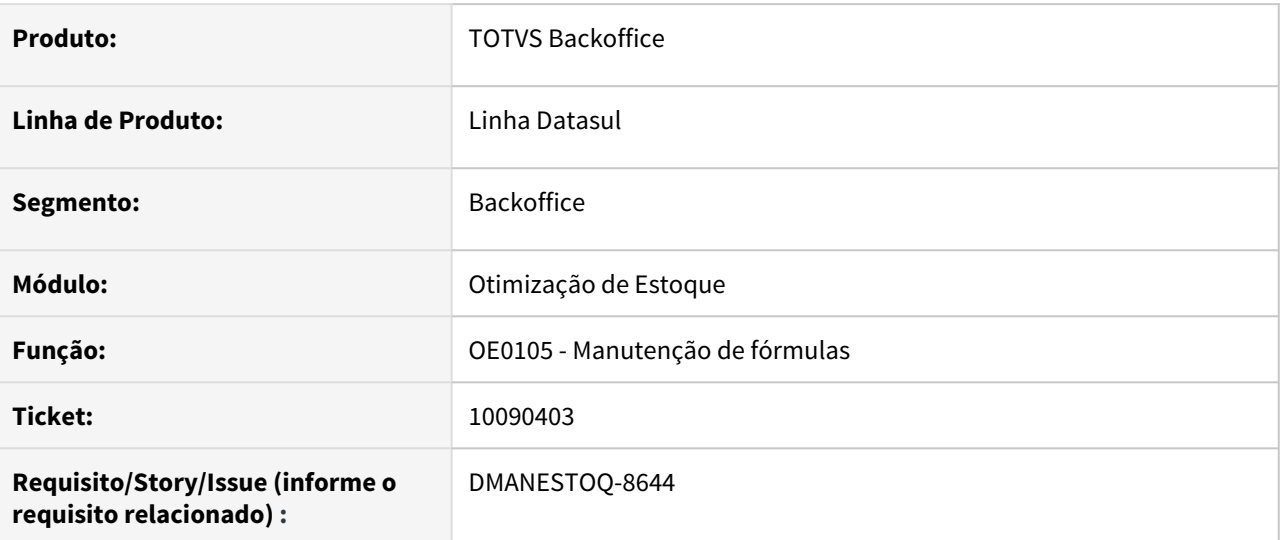

## **02. SITUAÇÃO/REQUISITO**

Ao validar a sintaxe do programa Manutenção de fórmulas (OE0105), ocorre erro alertando que a sintaxe está incorreta quando a função Lote for resultado de cálculo de uma condição. Ex: [ A > B] lote(x,y).

## **03. SOLUÇÃO**

Deverá validar corretamente a sintaxe do programa Manutenção de fórmulas (OE0105) ao usar a função Lote quando resultado em uma condição.

## **04. ASSUNTOS RELACIONADOS**

• [Manutenção de Fórmulas - OE0105](https://tdn.totvs.com/pages/viewpage.action?pageId=269083993)

# 10727247 DMANESTOQ-8908 DT - CD0205 - Erro de banco emsdca não conectado ao executar o programa

#### **01. DADOS GERAIS**

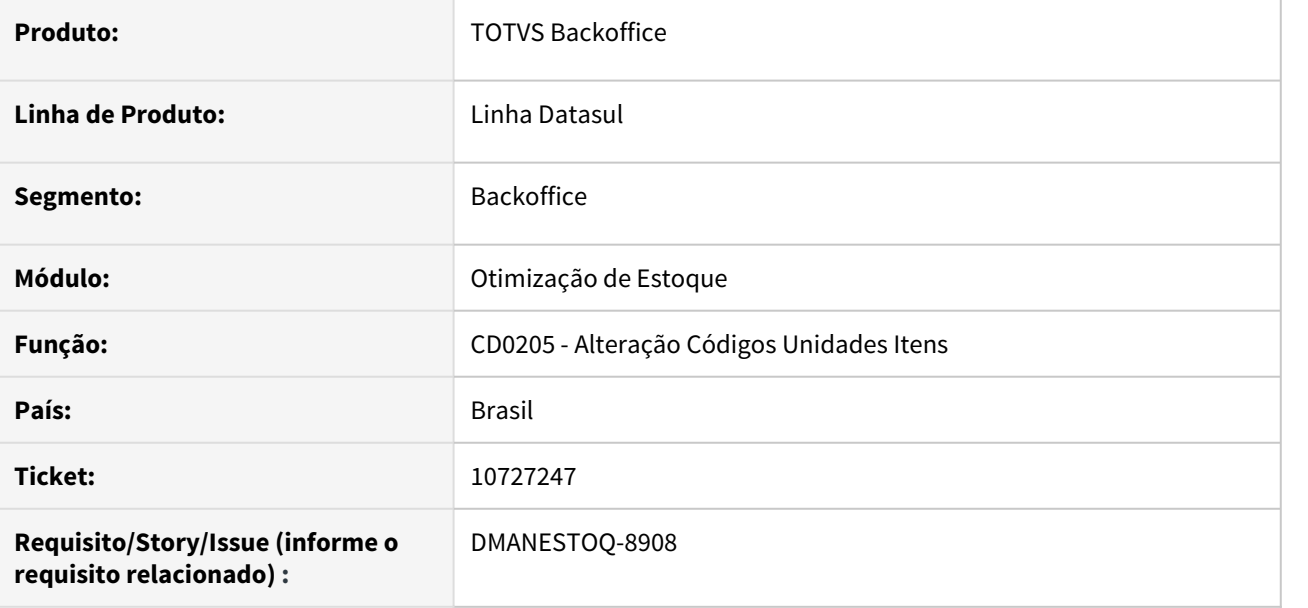

#### **02. SITUAÇÃO/REQUISITO**

Ao executar o programa Alteração Códigos Unidades Itens (CD0205), ocorre erro progress quando o banco emsdca não está conectado, banco do módulo Otimizador de Estoque.

Essa mensagem ocorria para os Clientes que não possuem o módulo de Otimizador de Estoque implantado e não utilizam o banco emsdca.

# **03. SOLUÇÃO**

Não deverá ocorrer erro progress caso o banco emsdca não esteja conectado.

#### **04. ASSUNTOS RELACIONADOS**

• [Manutenção de Alteração de Códigos e Unidades de Medida - CD0205](https://tdn.totvs.com/pages/viewpage.action?pageId=235334664)

# 10887049 DMANESTOQ-8965 DT - OE0301 - Variável Automática AA\_SLDDIS calculada incorretamente

#### **01. DADOS GERAIS**

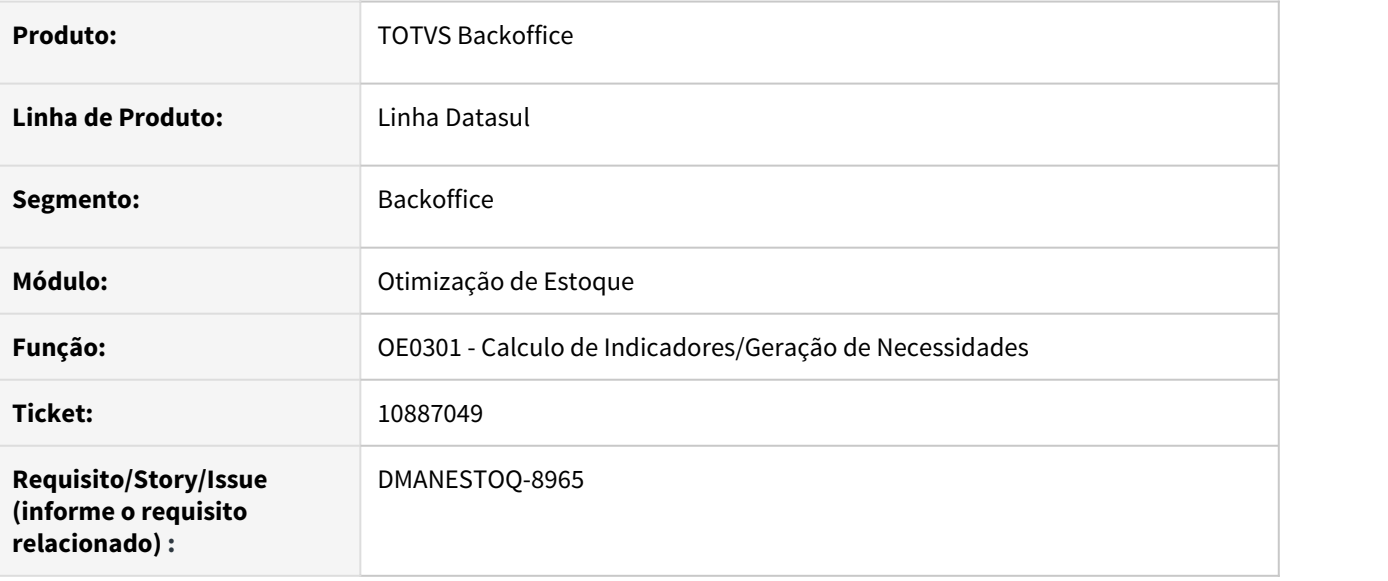

# **02. SITUAÇÃO/REQUISITO**

No programa OE0107 e OE0604 o atributo automático AA\_SLDDIS não está sendo atualizado. Mesmo rodando o OE0301 para atualizar a variável a mesma não atualiza.

# **03. SOLUÇÃO**

O calculo do atributo automático AA\_SLDDIS foi revisado e corrigido para apresentar corretamente o saldo de estoque.

# **04. ASSUNTOS RELACIONADOS**

• [Cálculo Indicadores/Geração Necessidades - OE0301](https://tdn.totvs.com/pages/viewpage.action?pageId=269075443)

# 10929275 DMANESTOQ-9002 DT - OE0515 - Variável Automática AA\_QTDREC calculada com duplicidade

#### **01. DADOS GERAIS**

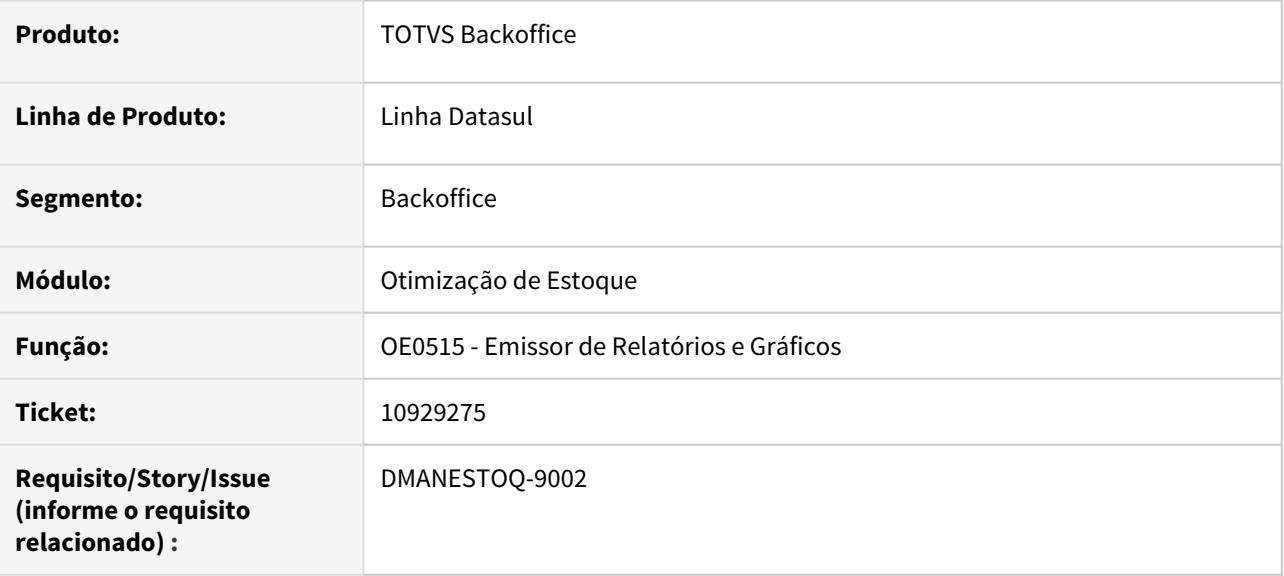

# **02. SITUAÇÃO/REQUISITO**

O atributo AA\_QTDREC que calcula a quantidade recebida por intermédio de notas fiscais de entrada e transferência está sendo atualizado por entradas NFE no recebimento físico e também no recebimento fiscal, isso esta gerando um resultado em duplicidade.

# **03. SOLUÇÃO**

O calculo do atributo automático AA\_QTDREC foi revisado e corrigido para apresentar corretamente a quantidade recebida.

# **04. ASSUNTOS RELACIONADOS**

• [Emissor de Relatórios e Gráficos - OE0515](https://tdn.totvs.com/pages/viewpage.action?pageId=269078585)

# 4.11.6 Recebimento - Manutenção -12.1.32

# 9693011 DMANRECEB-13643 DT RE1005 Travamento tabela it-ult-ent

## **01. DADOS GERAIS**

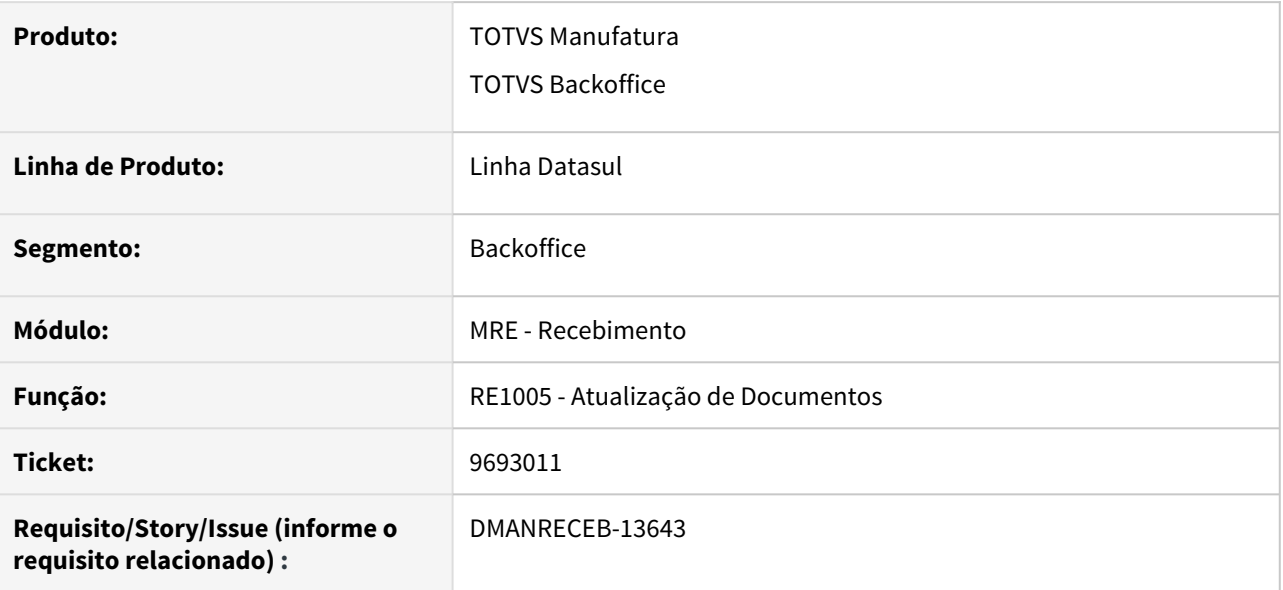

## **02. SITUAÇÃO/REQUISITO**

Ao realizar a atualização de várias notas ao mesmo tempo com o mesmo item, mas por usuários diferentes, estava sendo apresentada a mensagem de que o registro da tabela it-ult-ent estava em lock pelo outro usuário que estava atualizando notas no mesmo momento. Após a atualização da nota em questão o registro era liberado para o outro usuário.

#### **03. SOLUÇÃO**

Avaliamos a situação reportada, e devido ao volume de notas e ao fato do cliente não utilizar as informações gravadas nesta tabela, criamos a função "nao-atualiza-it-ult-ent" que pode ser ativada pelo programa CD7070, e com essa ativação, essa tabela para de ser gravada/atualizada.

# 10024915 DMANRECEB-13648 DT RE0405 Valor desconto em NFD com ZFM

## **01. DADOS GERAIS**

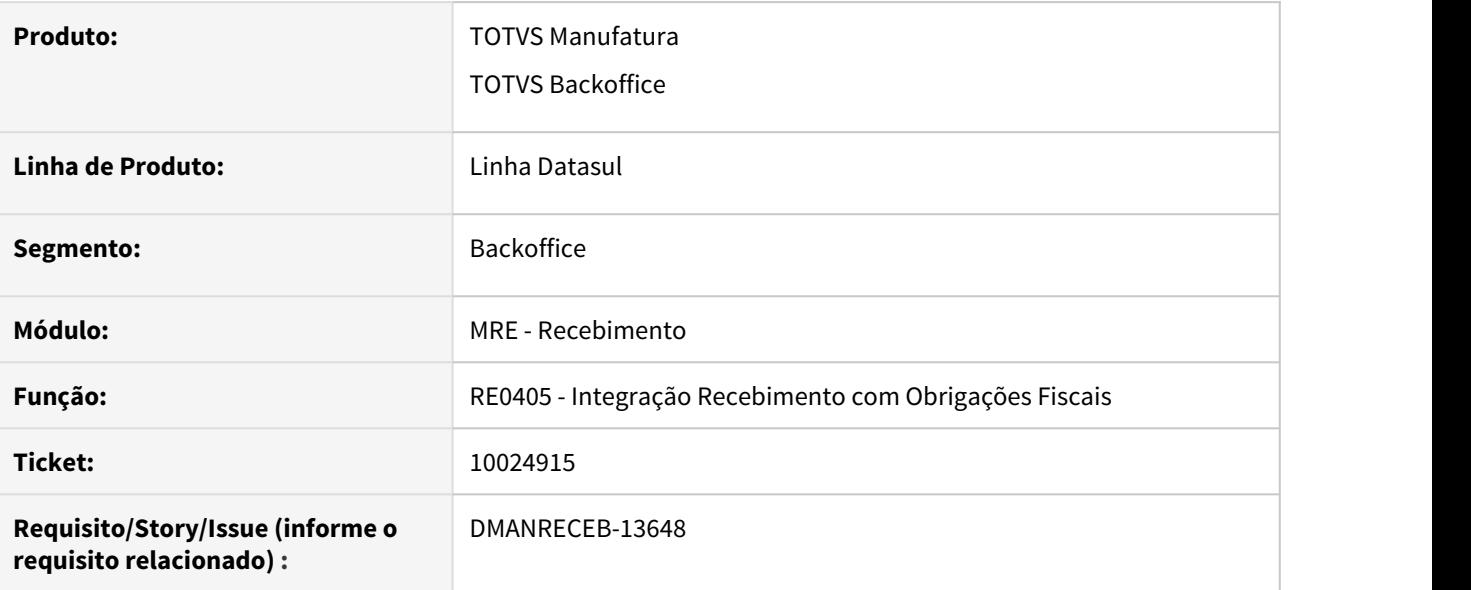

## **02. SITUAÇÃO/REQUISITO**

Ao integrar com obrigações fiscais uma nota fiscal de devolução de cliente que possuía desconto de ICMS e desconto de ZFM (ICMS, PIS e COFINS), o valor do desconto comercial estava ficando incorreto.

# **03. SOLUÇÃO**

Ajustada a integração do recebimento com obrigações fiscais, para carregar corretamente o campo de desconto comercial, quando a nota possuir desconto de ICMS e desconto de ZFM (ICMS, PIS e COFINS).

# 10041693 DMANRECEB-13735 DT CD2014 Erro de conexão 404-/josso/signon/login.do na integração com middleware

#### **01. DADOS GERAIS**

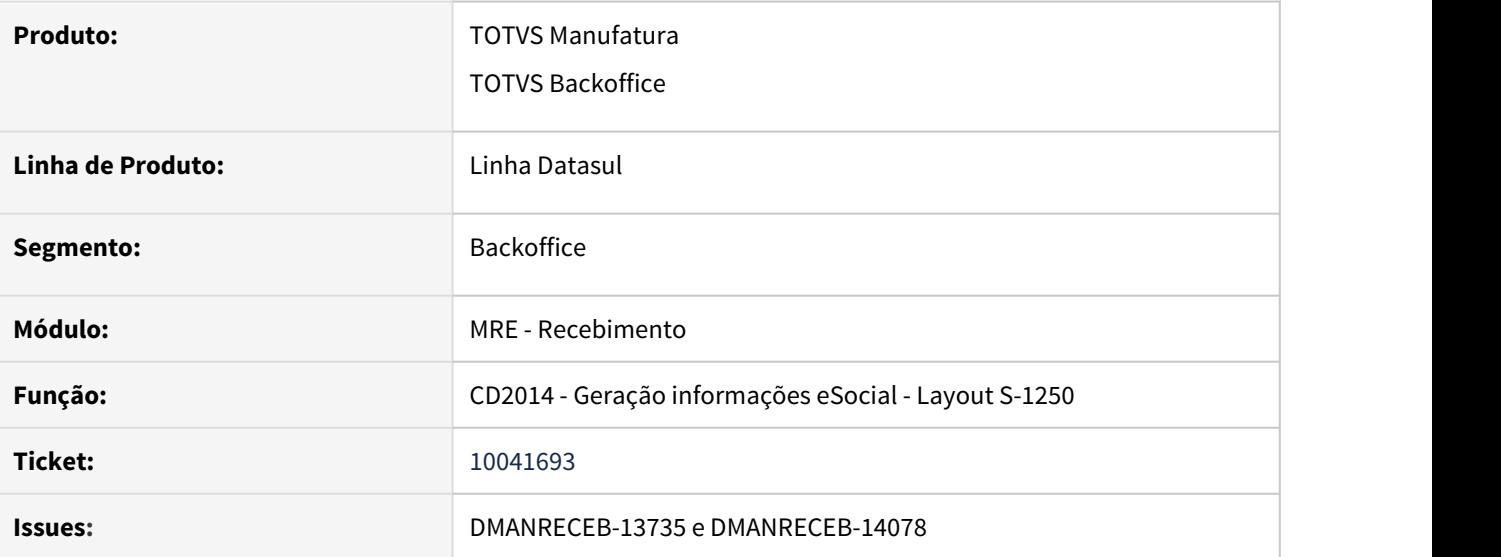

# **02. SITUAÇÃO/REQUISITO**

Ocorre o seguinte erro ao executar a integração do layout S-1250 com o middleware:

53.462 -Não foi possível conectar ao Web Service de Integração. Verifique se o serviço está disponível e se a URL foi informada corretamente nos Parâmetros de Integração . Mensagem: 404 - /josso/signon[/login.do%](http://login.do)3Fjosso\_back\_to=[http://servidor:porta/api/rh/v1/](http://colombototvs1:8080/api/rh/v1/ruralProductionAcquisitions) [ruralProductionAcquisitions](http://colombototvs1:8080/api/rh/v1/ruralProductionAcquisitions).

# **03. SOLUÇÃO**

Alterada a forma de conexão da API para buscar o JOSSO\_SESSIONID com base na autenticação do usuário antes de criar a requisição, após isso é informado esse JOSSO\_SESSIONID na requisição de POST.

Isso foi feito com base na orientação do framework Datasul:

<https://tdn.totvs.com/pages/releaseview.action?pageId=546689525>

# 10128514 DMANRECEB-13640 DT RE0409 XML Percentual Diferimento Configurador de Tributos

## **01. DADOS GERAIS**

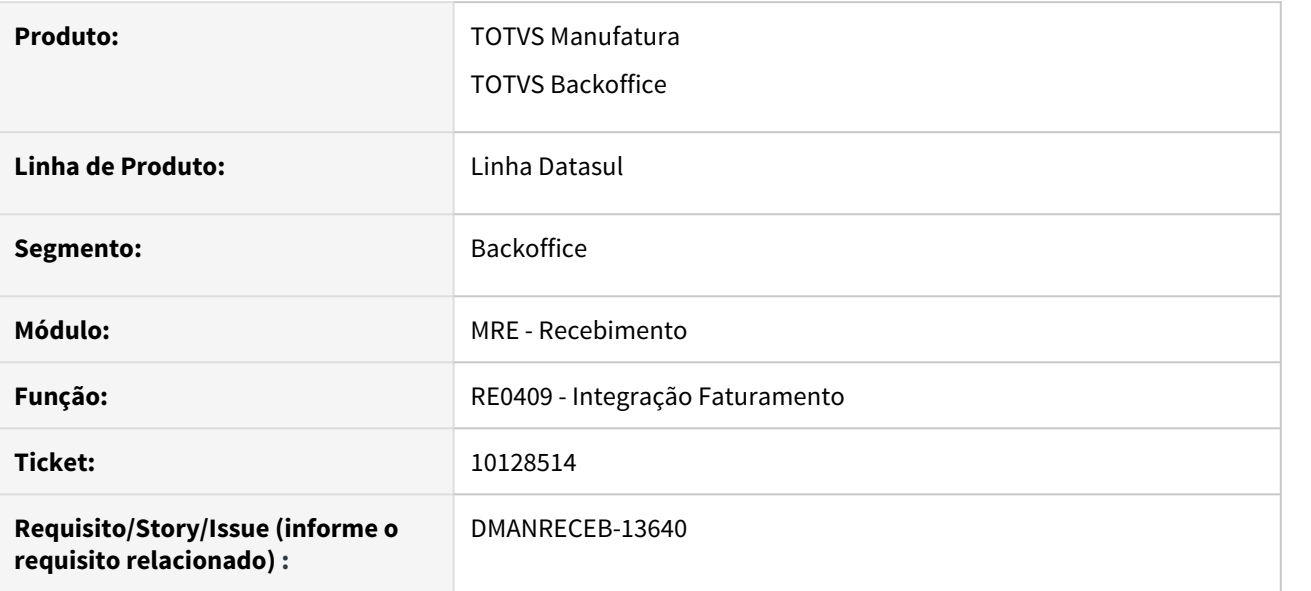

## **02. SITUAÇÃO/REQUISITO**

Ao emitir uma nota, cujo valor do diferimento foi calculado pelo configurador de tributos, no momento da geração do XML, o percentual de diferimento estava sendo apresentado arredondado para 2 casas decimais.

# **03. SOLUÇÃO**

Alterada a geração do XML, para buscar o percentual de diferimento com 3 casas decimais.

# 10132361 DMANRECEB-13754 DT RE1001 Duplicatas de imposto geradas incorretamente pelo configurador de tributos quando a nota possuía mais de um item

#### **01. DADOS GERAIS**

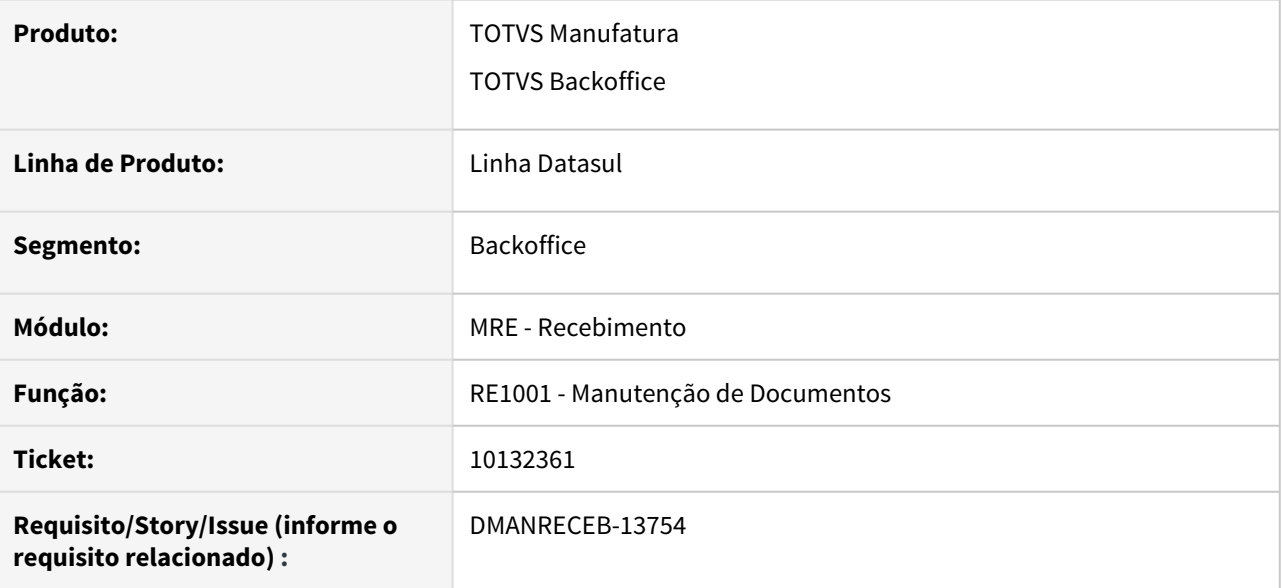

# **02. SITUAÇÃO/REQUISITO**

Ao gerar as duplicatas de impostos de uma nota de serviço que possuía mais de um item e usava o calculo dos impostos retidos pelo configurador de tributos, o sistema estava considerando apenas o valor do último item da nota.

#### **03. SOLUÇÃO**

Alterado o sistema para considerar o valor de todos os itens da nota, para a geração das duplicatas de impostos, quando for utilizado o configurador de tributos.

# 10184814 DMANRECEB-13764 DT RE1001 NFD Documento Referenciado

## **01. DADOS GERAIS**

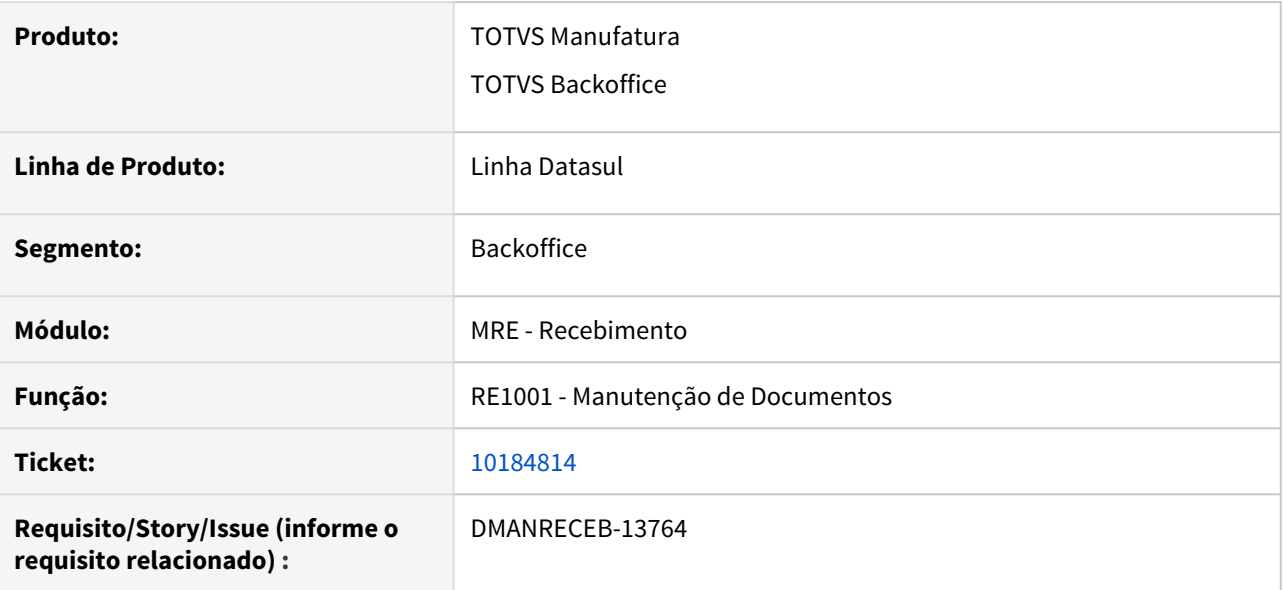

# **02. SITUAÇÃO/REQUISITO**

Ao digitar uma nota de devolução de cliente, com o mesmo número, serie e estabelecimento, de uma nota que já existe no faturamento, ao eliminar a nota no recebimento, o registro de documento referenciado informado anteriormente pra nota de devolução é apresentado.

# **03. SOLUÇÃO**

Alterada a consistência de eliminação de documentos referenciados para considerar também emitente e natureza de operação.

# 10188371 DMANRECEB-13872 DT RE1005 Retorno do saldo de faturamento antecipado por uma NF de devolução de remessa

#### **01. DADOS GERAIS**

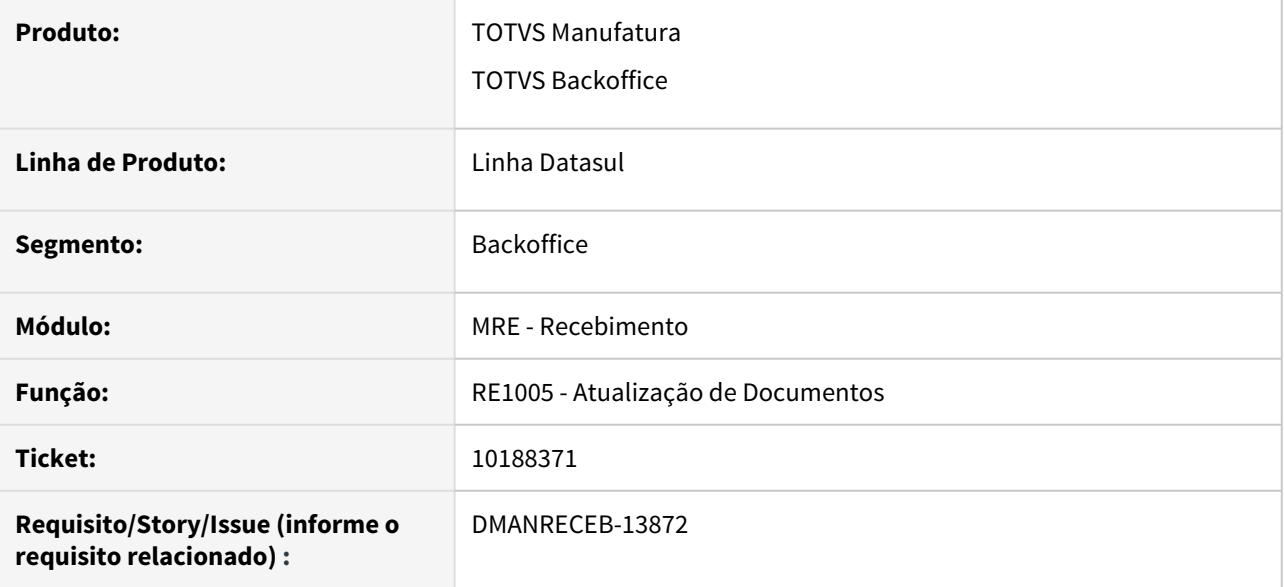

## **02. SITUAÇÃO/REQUISITO**

Ao realizar uma devolução de remessa de faturamento antecipado, o sistema não estava voltando o saldo corretamente, quando a nota de remessa de faturamento antecipado era parcial em relação a nota de fatura de faturamento antecipado.

#### **03. SOLUÇÃO**

Corrigido o sistema, para identificar corretamente a sequencia da nota de fatura de faturamento antecipado, para o retorno do saldo.

# 10190002 DMANRECEB-13804 DT RE2005 Segurança por Estabelecimento

## **01. DADOS GERAIS**

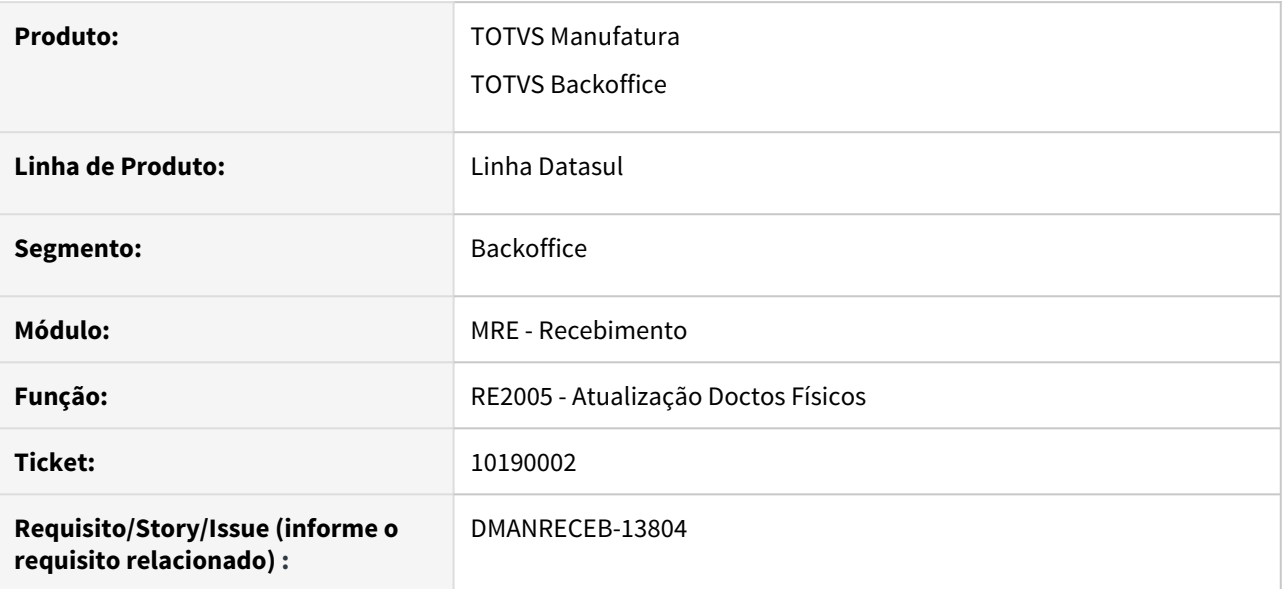

## **02. SITUAÇÃO/REQUISITO**

O programa RE2005 (Atualização Doctos Físicos) não estava aplicando a segurança por estabelecimento.

# **03. SOLUÇÃO**

Corrigido o programa RE2005 (Atualização Doctos Físicos) para aplicar corretamente a segurança por estabeleicmento.
10197784 DMANRECEB-14166 DT RE1001 - Erro geração NF com nova série para Nat Oper fora do Estado

#### **01. DADOS GERAIS**

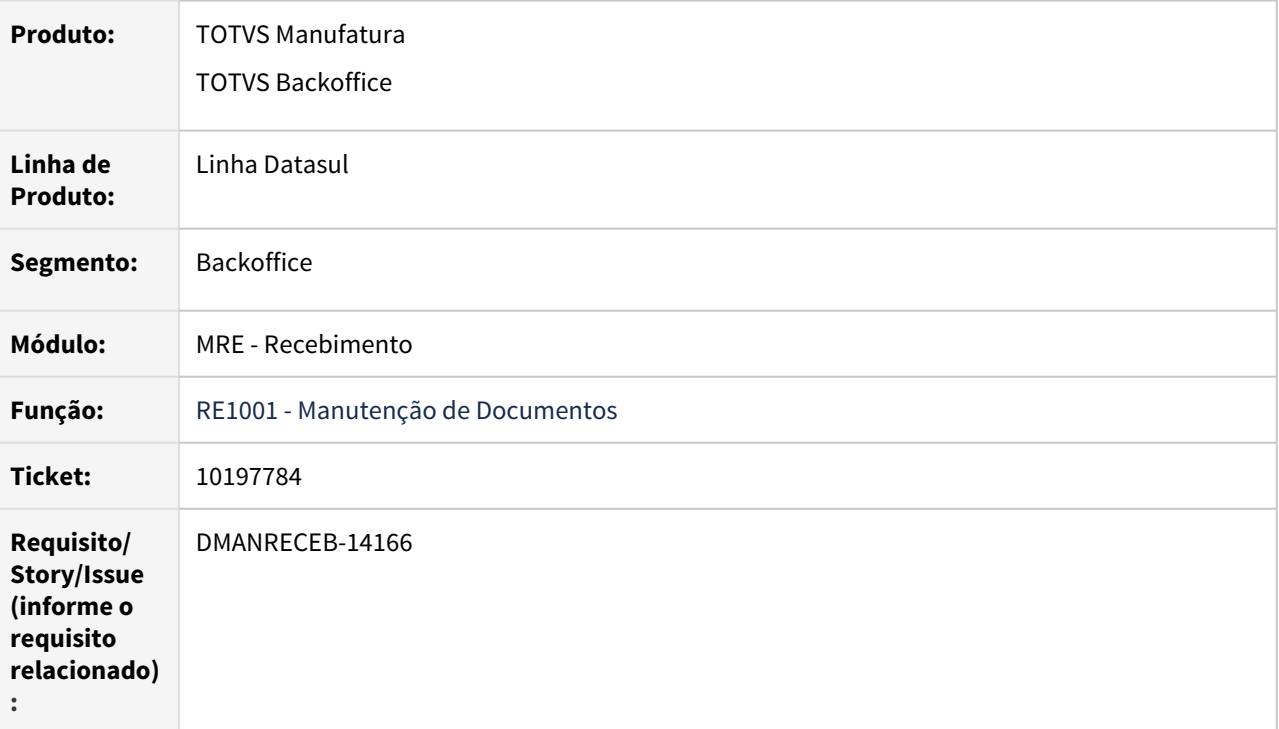

#### **02. REQUISITO**

Ao incluir um documento com natureza parametrizada para gerar no faturamento, são apresentados vários erros de que a nota já existe, se não for informado manualmente o próximo número conforme a série.

## **03. SOLUÇÃO**

 A inclusão de documento foi alterada para que nesses casos realize a sugestão da nova numeração conforme série, antes da realização das demais validações.

# 10200841 DMANRECEB-13712 DT RE0405 Erro progress ao atualizar nota com o campo "NF Emitida Estab" marcado

#### **01. DADOS GERAIS**

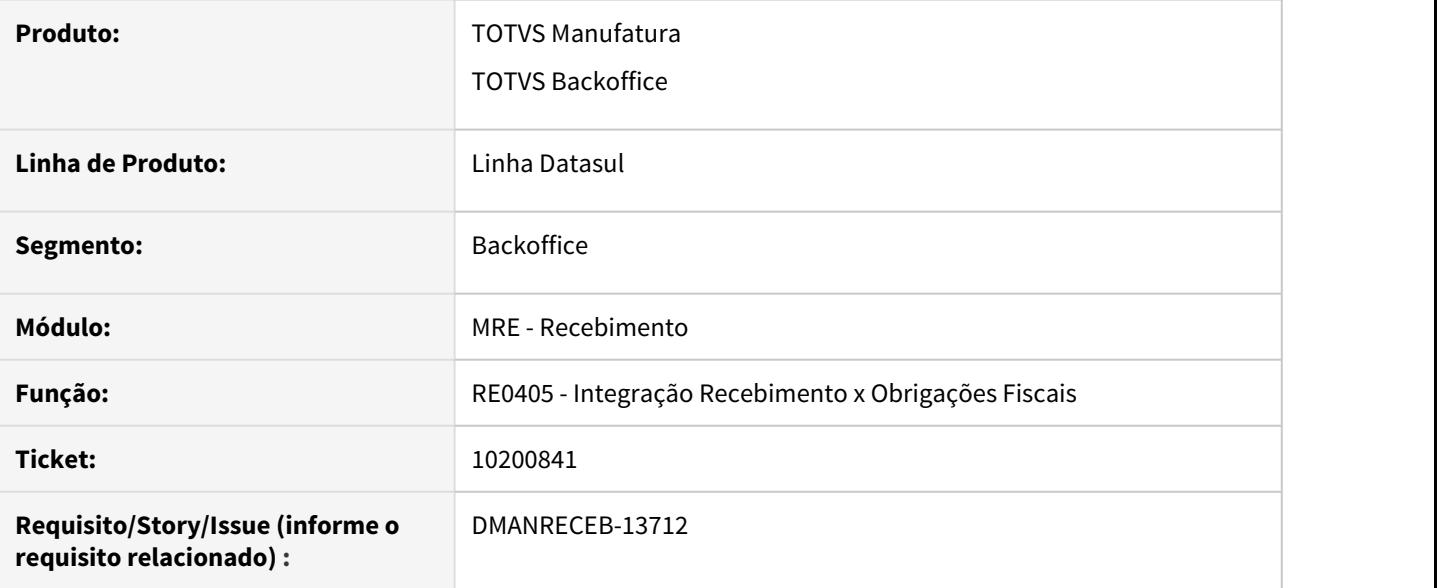

## **02. SITUAÇÃO/REQUISITO**

Estava sendo apresentado erro progress ao atualizar nota própria de devolução com o campo "NF Emitida Estab" marcado. Fazendo com que os itens da nota em obrigações fiscais não fossem criados.

## **03. SOLUÇÃO**

Alterado o sistema para criar corretamente os itens em obrigações fiscais.

# 10264616 DMANRECEB-13832 DT RE1001 Recalculo valores REINF referentes ao INSS na alteração do valor da duplicata

#### **01. DADOS GERAIS**

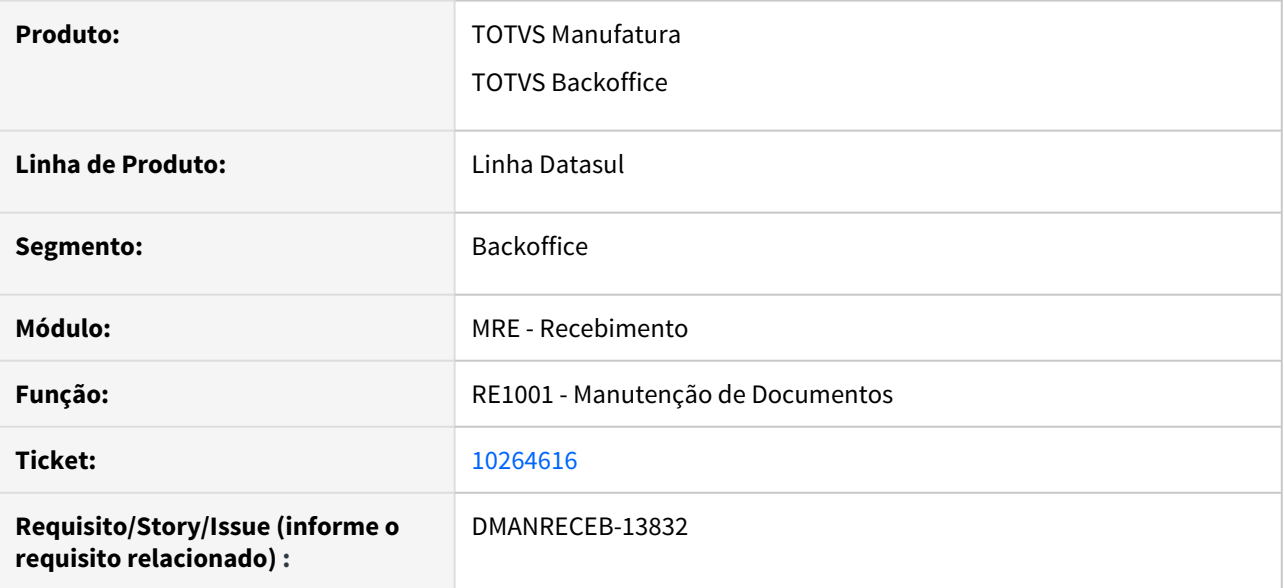

## **02. SITUAÇÃO/REQUISITO**

Ao realizar uma alteração de valor em uma duplicata, esse novo valor não estava sendo refletido na opção "REINF - Retenção Contribuição Previdenciária - Serviços Prestados/Tomados".

#### **03. SOLUÇÃO**

Corrigido o sistema para recalcular as informações do "REINF - Retenção Contribuição Previdenciária - Serviços Prestados/Tomados", ao ser alterado o valor da duplicata.

## 10268311 DMANRECEB-13830 DT RE0708 Geração recebimento físico com desconto

#### **01. DADOS GERAIS**

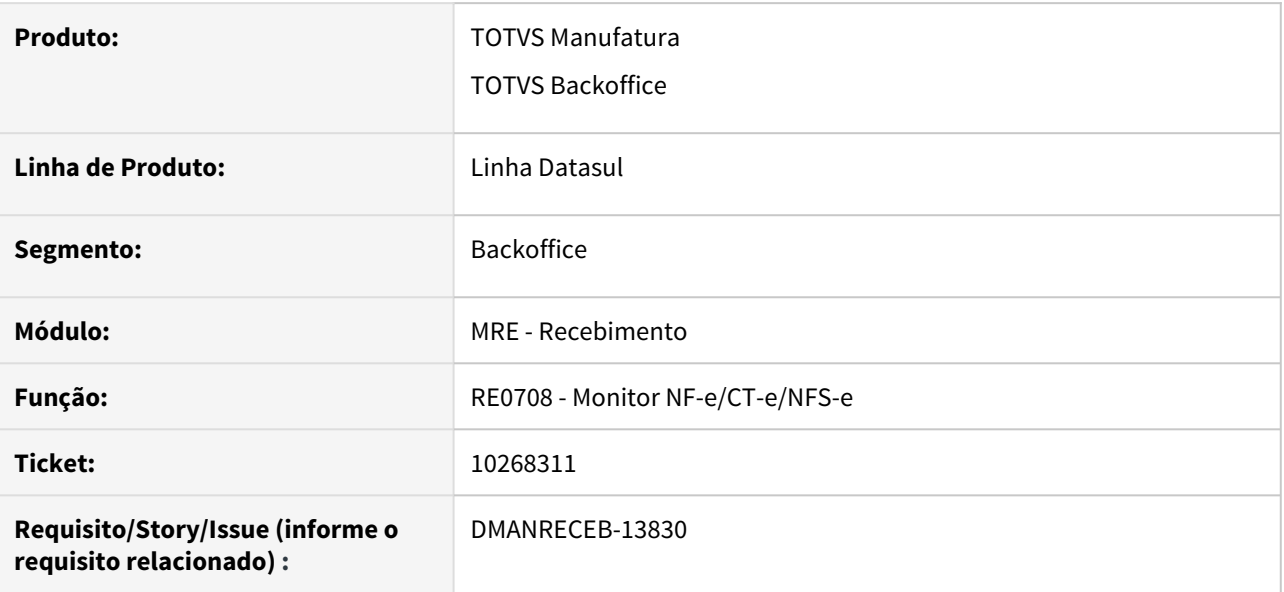

## **02. SITUAÇÃO/REQUISITO**

Ao gerar uma NF-e para o recebimento físico, onde alguns itens possuíam desconto e outros itens não possuíam, o sistema estava atribuindo um valor para os itens que não possuíam desconto no XML.

#### **03. SOLUÇÃO**

Alterado o sistema para atribuir o desconto que veio no XML, mesmo este estando zerado.

10303888 DMANRECEB-13831 DT RE0522 Tradução ordem e pedido de compra pelo engine de regras

## **01. DADOS GERAIS**

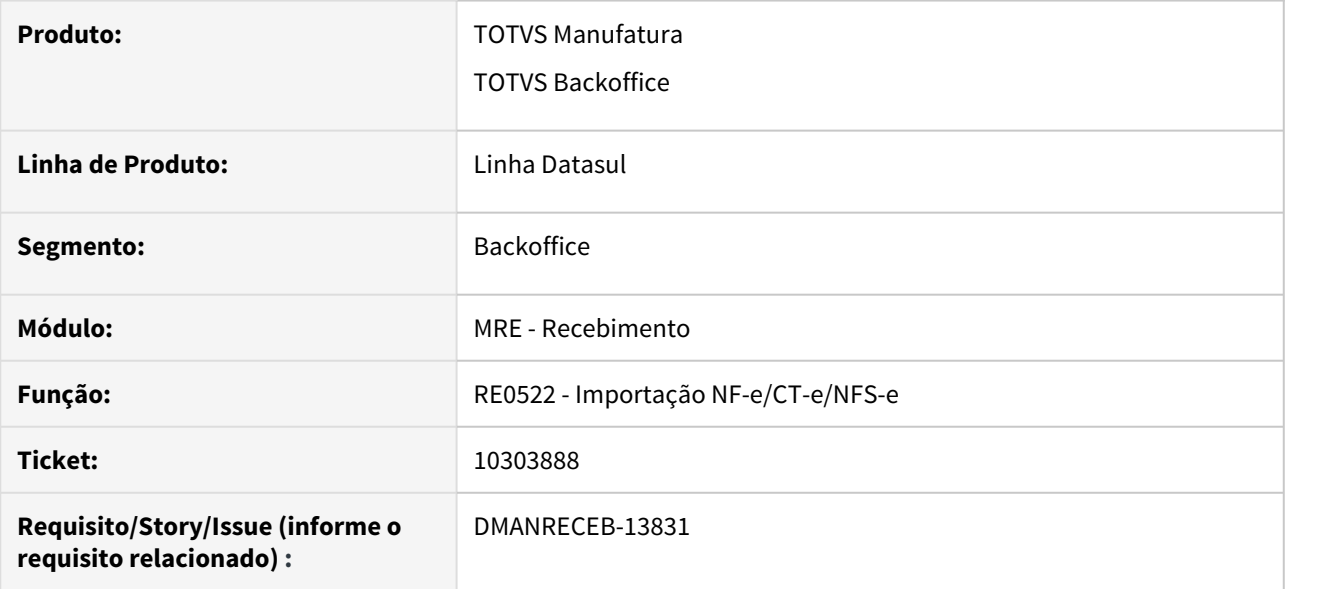

## **02. SITUAÇÃO/REQUISITO**

O sistema parou de realizar a tradução das operações "nfe-num-ordem" e "nfe-num-pedido", após a sugestão do numero do pedido e da ordem informados no XML.

## **03. SOLUÇÃO**

Alterado o sistema para acatar a regra das operações "nfe-num-ordem" e "nfe-num-pedido", mesmo quando as tags de pedido e de ordem estiverem preenchidas no XML.

## 10339570 DMANRECEB-13920 DT RE2005 Erro 1252 em NF de retorno de armazém geral

#### **01. DADOS GERAIS**

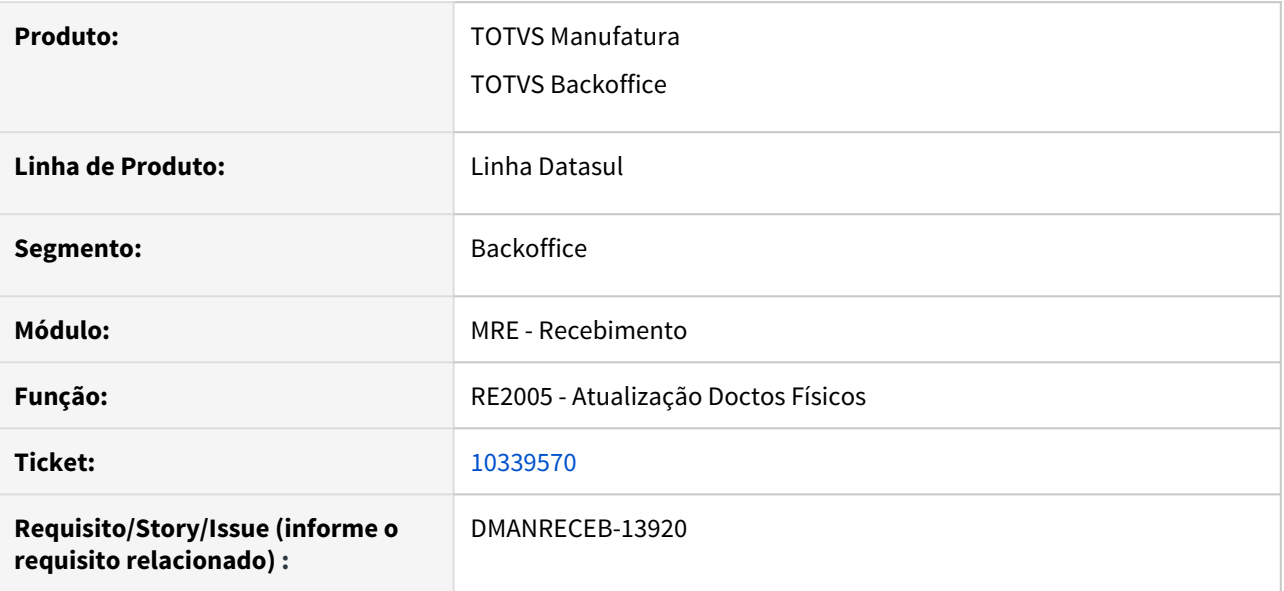

## **02. SITUAÇÃO/REQUISITO**

No programa RE2005 (Atualização Doctos Físicos) estava sendo apresentada a mensagem 1252 de forma incorreta para notas de retorno de armazém geral.

## **03. SOLUÇÃO**

Corrigido o programa RE2005 (Atualização Doctos Físicos) para realizar corretamente a validação 1252.

# 10344777 DMANRECEB-13910 DT RE0405 Totalização incorreta do ICMS Outros para nota de frete com pedágio

## **01. DADOS GERAIS**

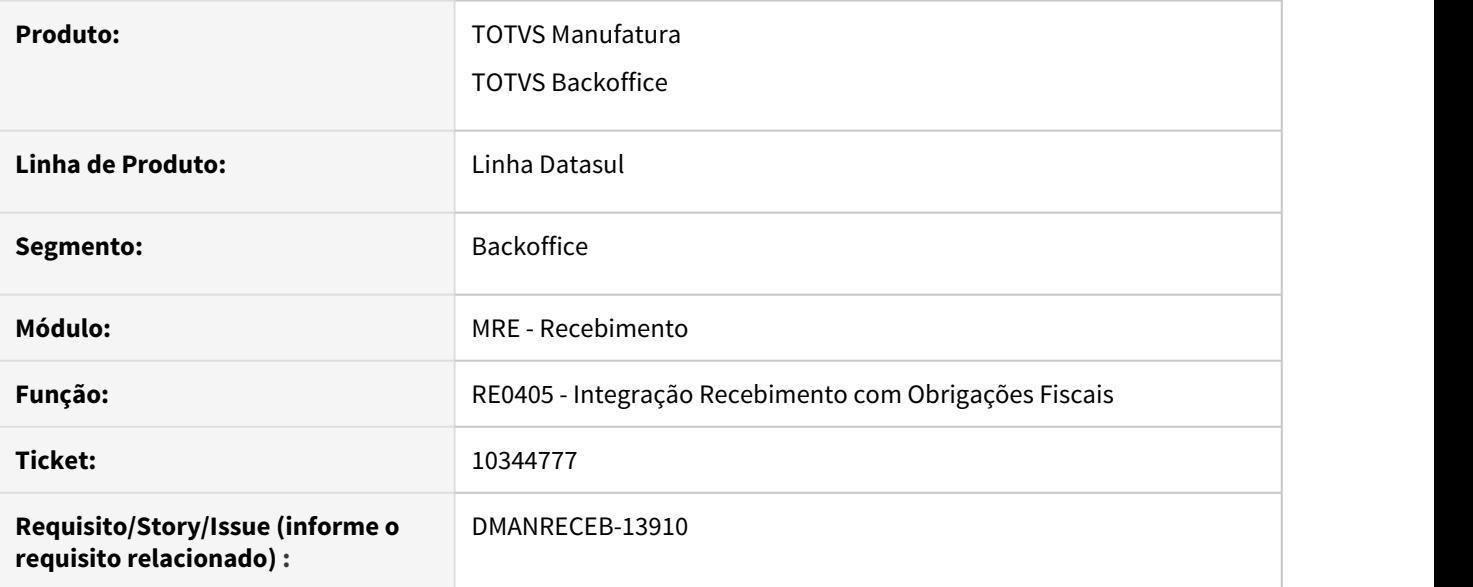

## **02. SITUAÇÃO/REQUISITO**

Ao integrar com obrigações fiscais uma nota de frete com pedágio, a totalização do ICMS outras estava ficando incorreta.

## **03. SOLUÇÃO**

Ajustada a integração do recebimento com obrigações fiscais, para totalizar corretamente o valor de ICMS outras do documento, quando este possuir pedágio.

# 10398507 DMANRECEB-14014 DT RE1005 Mensagem 9235 sendo apresentada incorretamente em um NF de fatura de faturamento antecipado

#### **01. DADOS GERAIS**

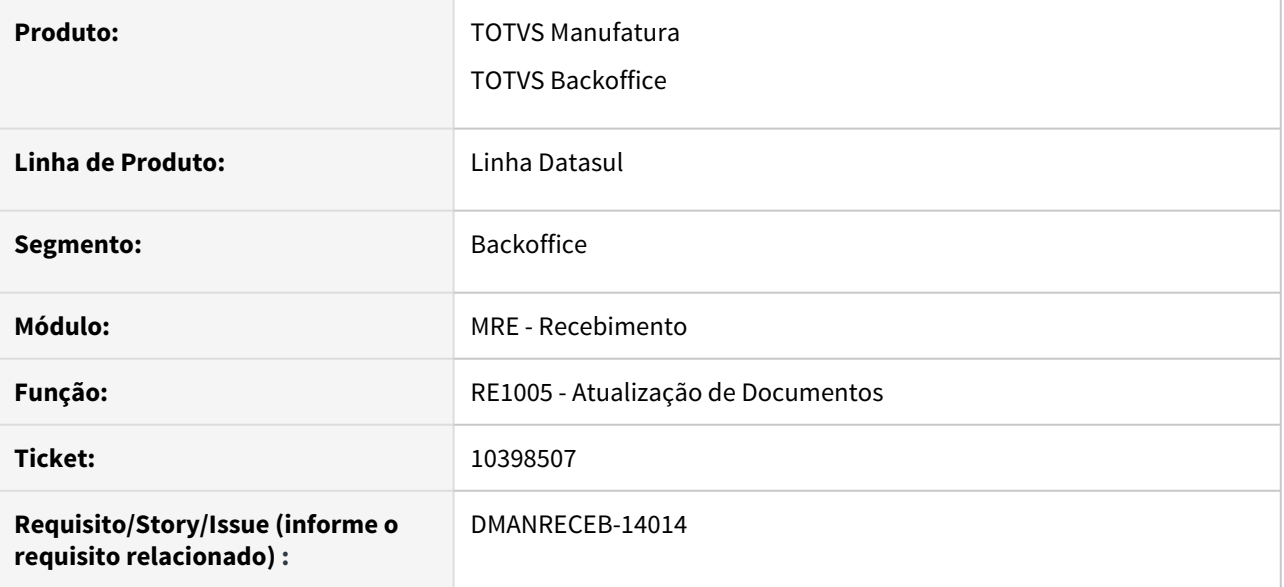

## **02. SITUAÇÃO/REQUISITO**

Ao realizar uma NF de fatura de faturamento antecipado, com COFINS Tributado, o sistema estava validando incorretamente a conta deste imposto quando estava marcado o parâmetro "Validar Contas Contábeis" a nivel de usuário do recebimento (RE0101) ou a nível de parâmetros do módulo (RE0103).

#### **03. SOLUÇÃO**

Corrigido o sistema, para identificar corretamente a conta de COFINS para as NF de fatura de faturamento antecipado.

10478407 DMANRECEB-14103 DT RE0407 Tabela sl-terc-per sendo criada com quantidade e valor dobrado

#### **01. DADOS GERAIS**

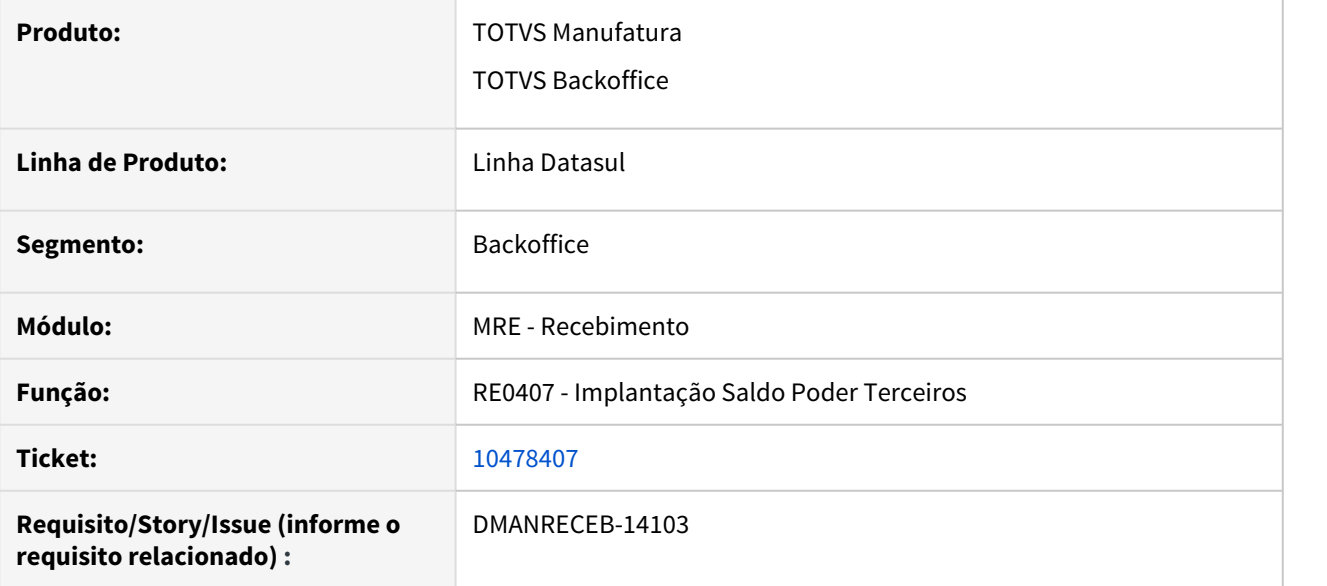

## **02. SITUAÇÃO/REQUISITO**

Ao implantar um saldo de terceiros para um período já fechado, a tabela sl-terc-per estava sendo criada com quantidade e valor duplicados.

## **03. SOLUÇÃO**

Corrigido o programa para criar a tabela sl-terc-per corretamente.

10639814 DMANRECEB-14447 DT RE1001 - 53775 - Quantidade devolvida maior que a quantidade disponível

#### **01. DADOS GERAIS**

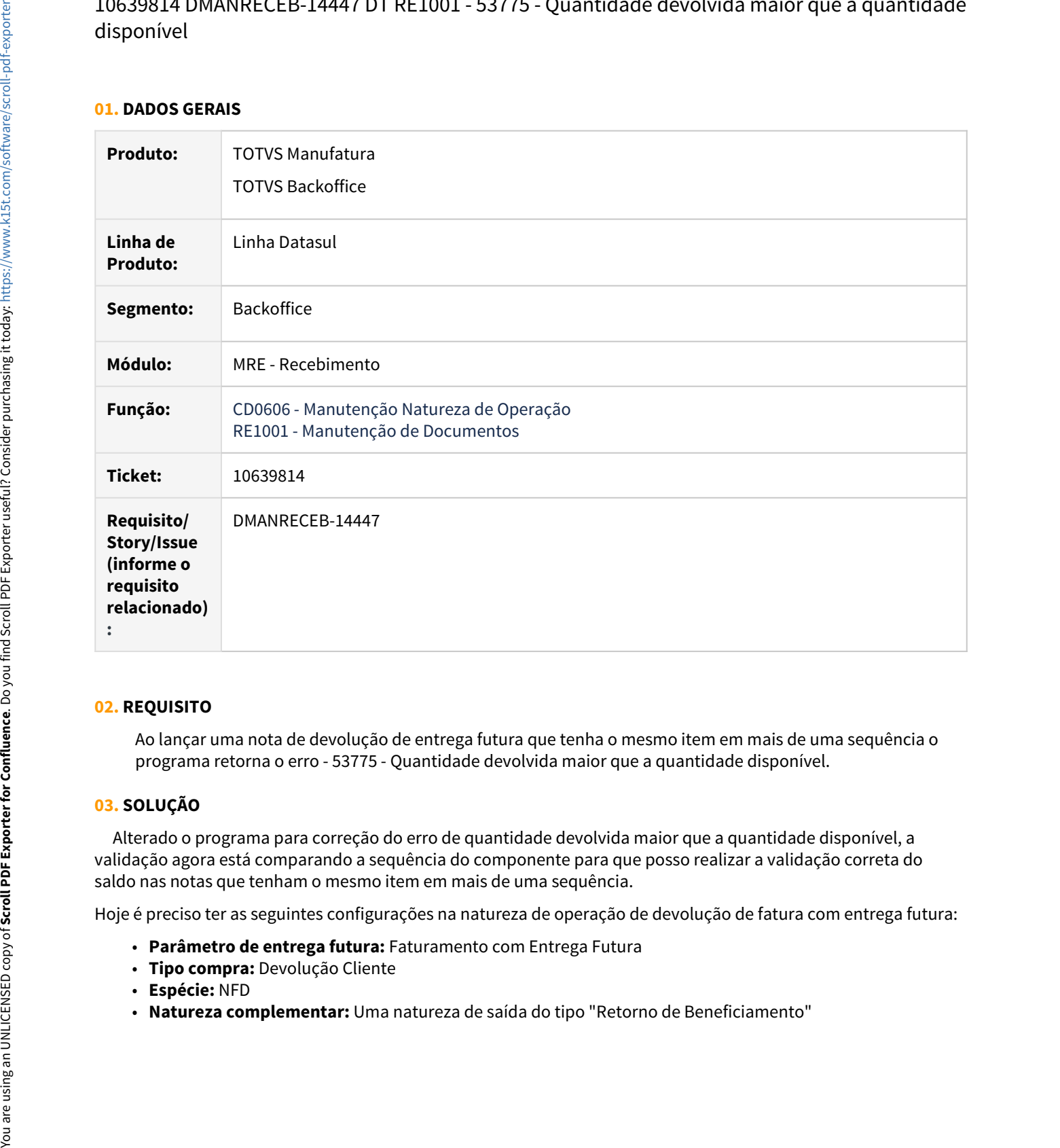

#### **02. REQUISITO**

Ao lançar uma nota de devolução de entrega futura que tenha o mesmo item em mais de uma sequência o programa retorna o erro - 53775 - Quantidade devolvida maior que a quantidade disponível.

## **03. SOLUÇÃO**

 Alterado o programa para correção do erro de quantidade devolvida maior que a quantidade disponível, a validação agora está comparando a sequência do componente para que posso realizar a validação correta do saldo nas notas que tenham o mesmo item em mais de uma sequência.

Hoje é preciso ter as seguintes configurações na natureza de operação de devolução de fatura com entrega futura:

- **Parâmetro de entrega futura:** Faturamento com Entrega Futura
- **Tipo compra:** Devolução Cliente
- **Espécie:** NFD
- 

# 10642187 DMANRECEB-14385 DT RE1001B2 esporadicamente com o erro: SYSTEM ERROR Attempt to define too many indexes for area 6

#### **01. DADOS GERAIS**

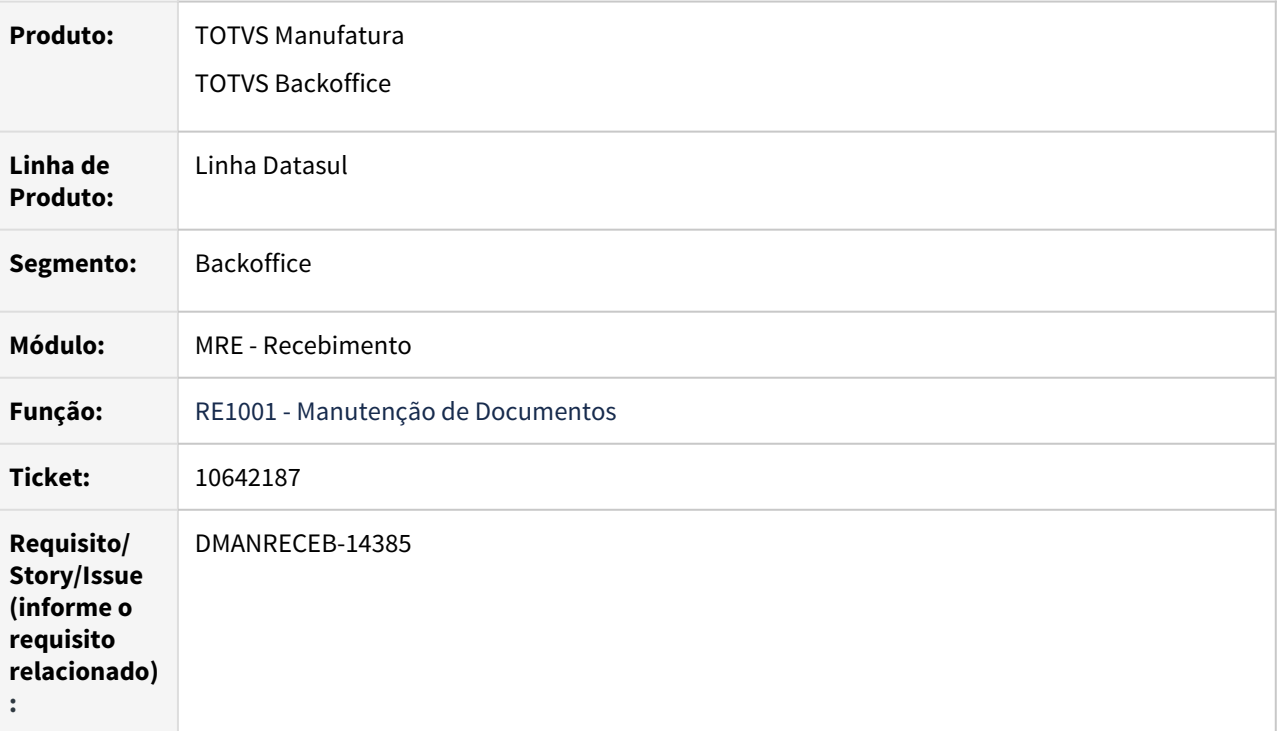

## **02. REQUISITO**

Ao lançar notas de entrada no programa Manutenção de Documentos, alguns handles estão ficando preso na memória ao finalizar o procedimento, e causa um estouro de memória da sessão progress.

## **03. SOLUÇÃO**

 Alterado o fonte das BOs para garantir que os handles sejam devidamente eliminados e liberados da memória após a finalização da entrada da nota do programa Manutenção de Documentos.

# 10665566 DMANRECEB-14335 DT RE1001 - Erro cláusula FIELDS tabela estabelec boin567

## **01. DADOS GERAIS**

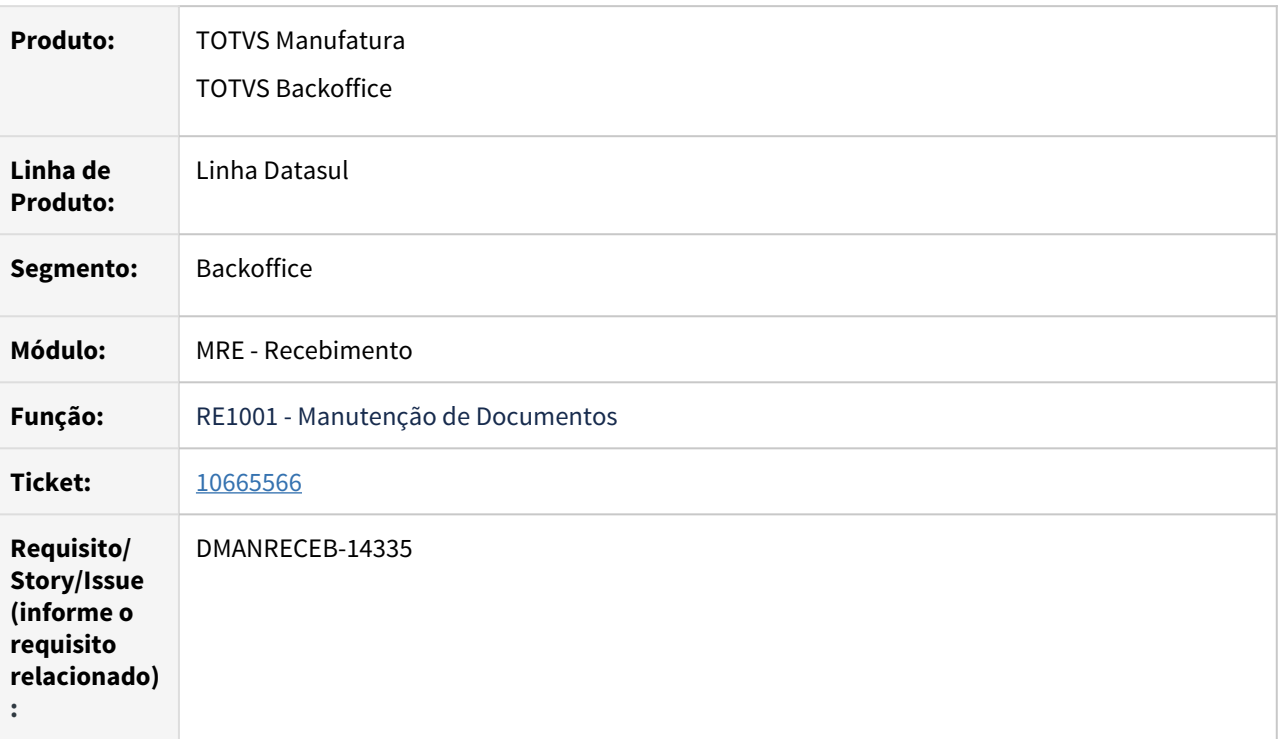

## **02. REQUISITO**

Ao incluir notas de entrada via específico, era apresentado um erro de campo cod-estabel ausente na cláusula FIELDS.

## **03. SOLUÇÃO**

 Alterado fonte da BO e removido algumas cláusulas FIELDS do programa, uma vez que o ganho de performance nas novas versões do Progress já não é tão grande. Dessa forma o erro de campo ausente na cláusula FIELDS parou de ocorrer.

# 10671678 DMANESTOQ-8910 DT RE0402 - Bloqueio desatualização da nota

### **01. DADOS GERAIS**

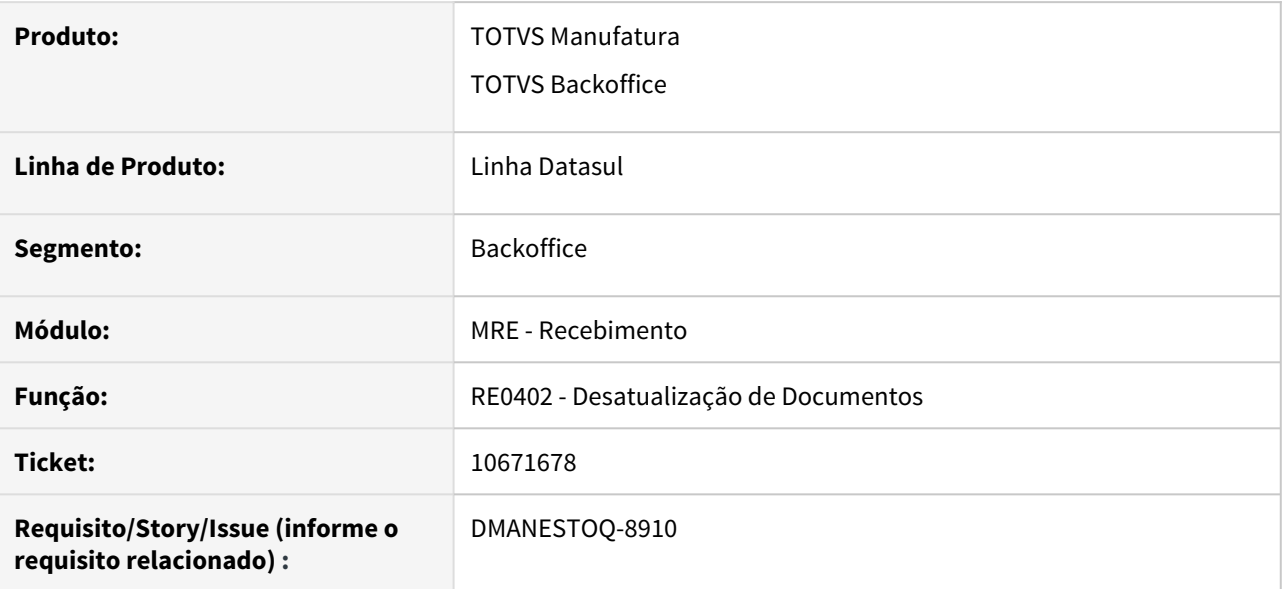

#### **02. SITUAÇÃO/REQUISITO**

No RE0402, ao tentar desatualizar um documento que contenha ordem de produção, o sistema apresenta a mensagem de alerta '6.301 - a Integridade da ordem ficou comprometida', e não permite desatualizar o documento.

## **03. SOLUÇÃO**

O programa foi ajustado para que mensagens de advertência não bloqueiem a desatualização do documento.

# 10714385 DMANRECEB-14387 - RE0708 - Msg - 19235 Natureza de Operação não confere com Movimentação

#### **01. DADOS GERAIS**

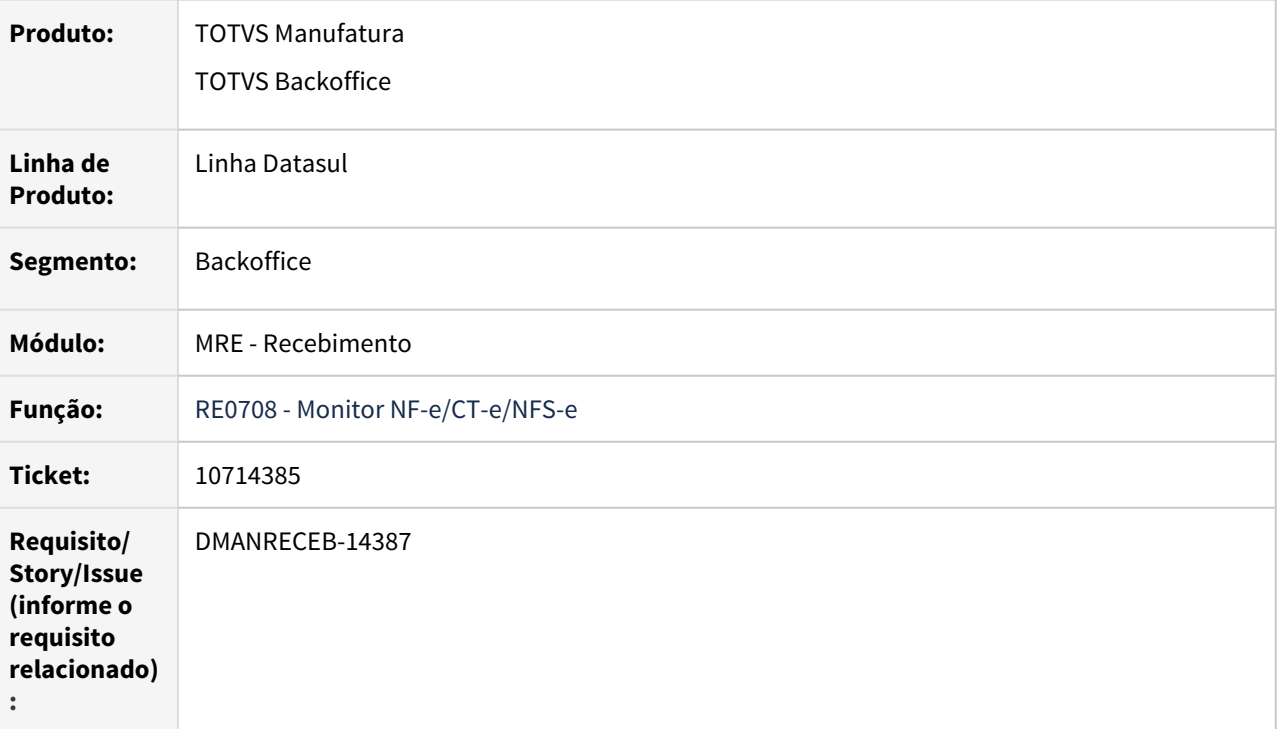

## **02. REQUISITO**

Programa está consistindo de forma indevida a mensagem de advertência Natureza de Operação não confere com a Movimentação, em casos de natureza interestadual com o estado do fornecedor diferente do estabelecimento.

## **03. SOLUÇÃO**

 Alterado o fonte da BO para não consistir caso o estado do emitente da nota seja diferente do estado do estabelecimento e a natureza de operação seja interestadual.

10718797 DMANRECEB-14441 DT RE2001 - Divergência chave de acesso retorno beneficiamento x material agregado no mesmo XML

#### **01. DADOS GERAIS**

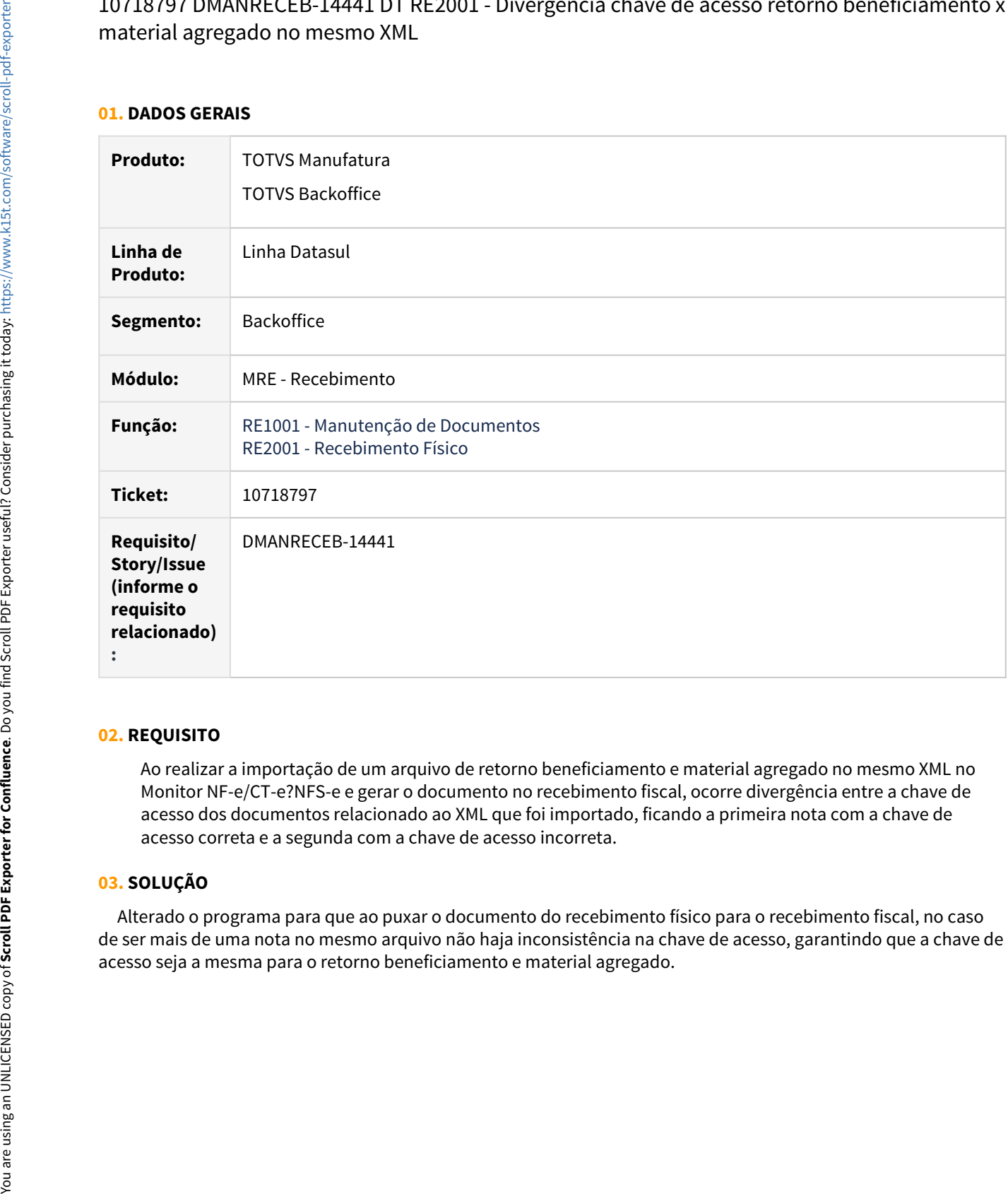

#### **02. REQUISITO**

Ao realizar a importação de um arquivo de retorno beneficiamento e material agregado no mesmo XML no Monitor NF-e/CT-e?NFS-e e gerar o documento no recebimento fiscal, ocorre divergência entre a chave de acesso dos documentos relacionado ao XML que foi importado, ficando a primeira nota com a chave de acesso correta e a segunda com a chave de acesso incorreta.

#### **03. SOLUÇÃO**

 Alterado o programa para que ao puxar o documento do recebimento físico para o recebimento fiscal, no caso de ser mais de uma nota no mesmo arquivo não haja inconsistência na chave de acesso, garantindo que a chave de

# 10731978 DMANRECEB-14427 DT RE0708 - Geração de itens em duplicidade no Recebimento Fiscal com duas CFOPs diferentes

#### **01. DADOS GERAIS**

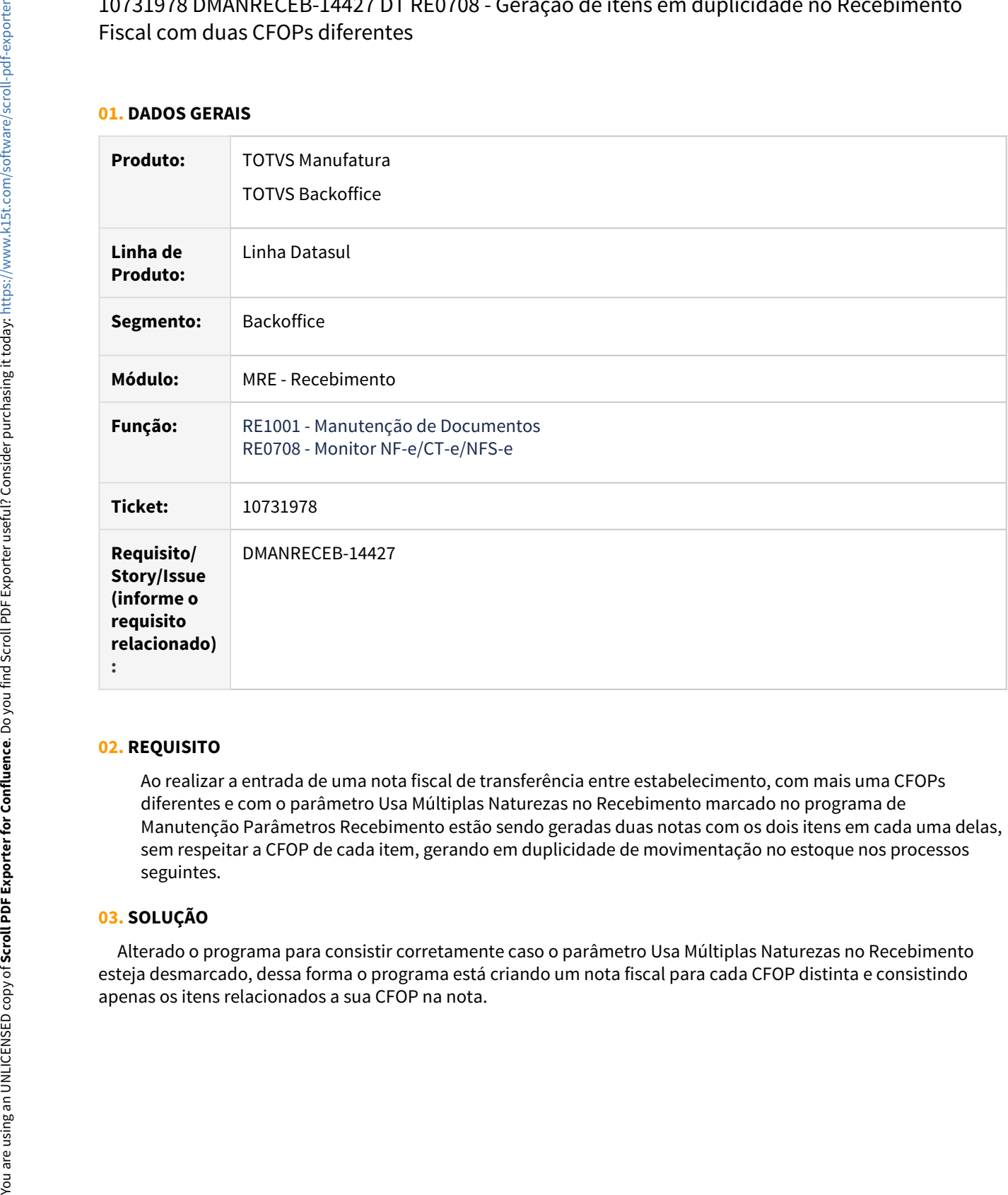

## **02. REQUISITO**

Ao realizar a entrada de uma nota fiscal de transferência entre estabelecimento, com mais uma CFOPs diferentes e com o parâmetro Usa Múltiplas Naturezas no Recebimento marcado no programa de Manutenção Parâmetros Recebimento estão sendo geradas duas notas com os dois itens em cada uma delas, sem respeitar a CFOP de cada item, gerando em duplicidade de movimentação no estoque nos processos seguintes.

## **03. SOLUÇÃO**

 Alterado o programa para consistir corretamente caso o parâmetro Usa Múltiplas Naturezas no Recebimento esteja desmarcado, dessa forma o programa está criando um nota fiscal para cada CFOP distinta e consistindo

# 10734753 DMANRECEB-14726 DT Mensagem 9.235 – Conta Contábil deve ser informada

## **01. DADOS GERAIS**

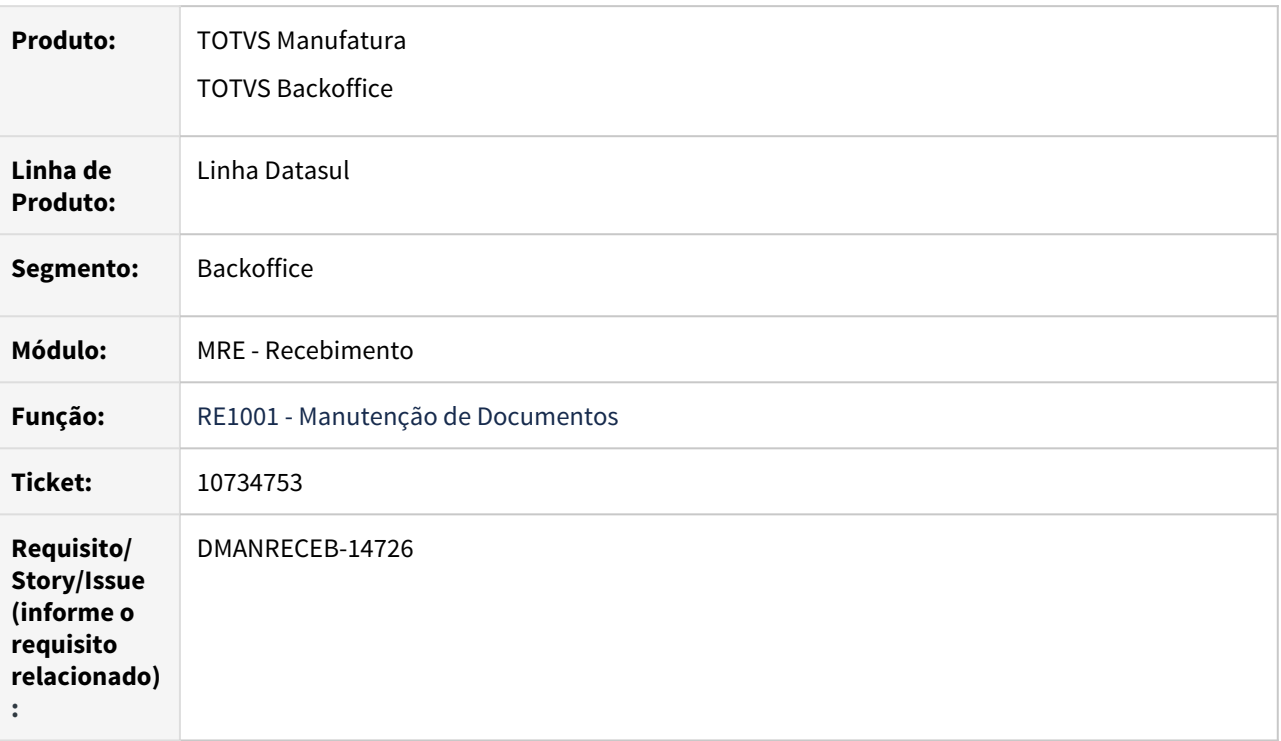

## **02. REQUISITO**

Ao realizar a atualização de notas de transferência no programa manutenção de documentos, o programa estava retornar o erro 9.235 onde é validado a conta contábil do item, porém fazia isso para todos os itens, impedindo então de atualizar a nota no recebimento.

#### **03. SOLUÇÃO**

 Alterado o programa para consistir corretamente a validação da conta contábil do item, que somente deve ser validado caso o item seja do tipo de controle débito direto ou físico ou tenha ordem de produção informado no item da nota.

# 10759360 DMANRECEB-14540 DT CD4035 - Documento de frete do GFE integra sem item em Obrigações fiscais

#### **01. DADOS GERAIS**

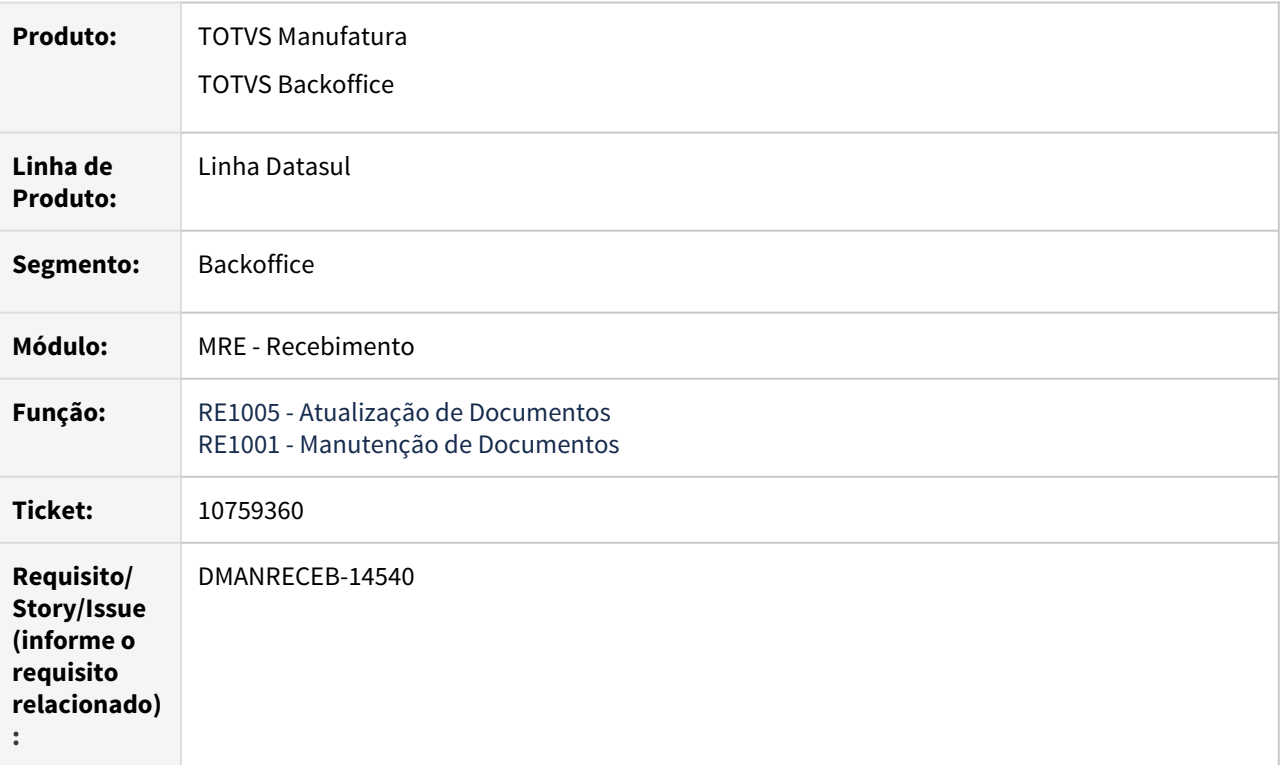

#### **02. REQUISITO**

Na atualização de notas com natureza de frete e origem igual a G, o programa estava atualizando o documento porém criava o registro na tabela it-ult-ent o que não deveria acontecer.

## **03. SOLUÇÃO**

 Alterado o fonte do programa para que se a origem do documento for igual a G, o programa não grave registros na tabela it-ult-ent que grava valores fiscais por item.

# 10779125 DMANRECEB-14518 DT RE1001 Sequencia itens NF entrada de transferência.

## **01. DADOS GERAIS**

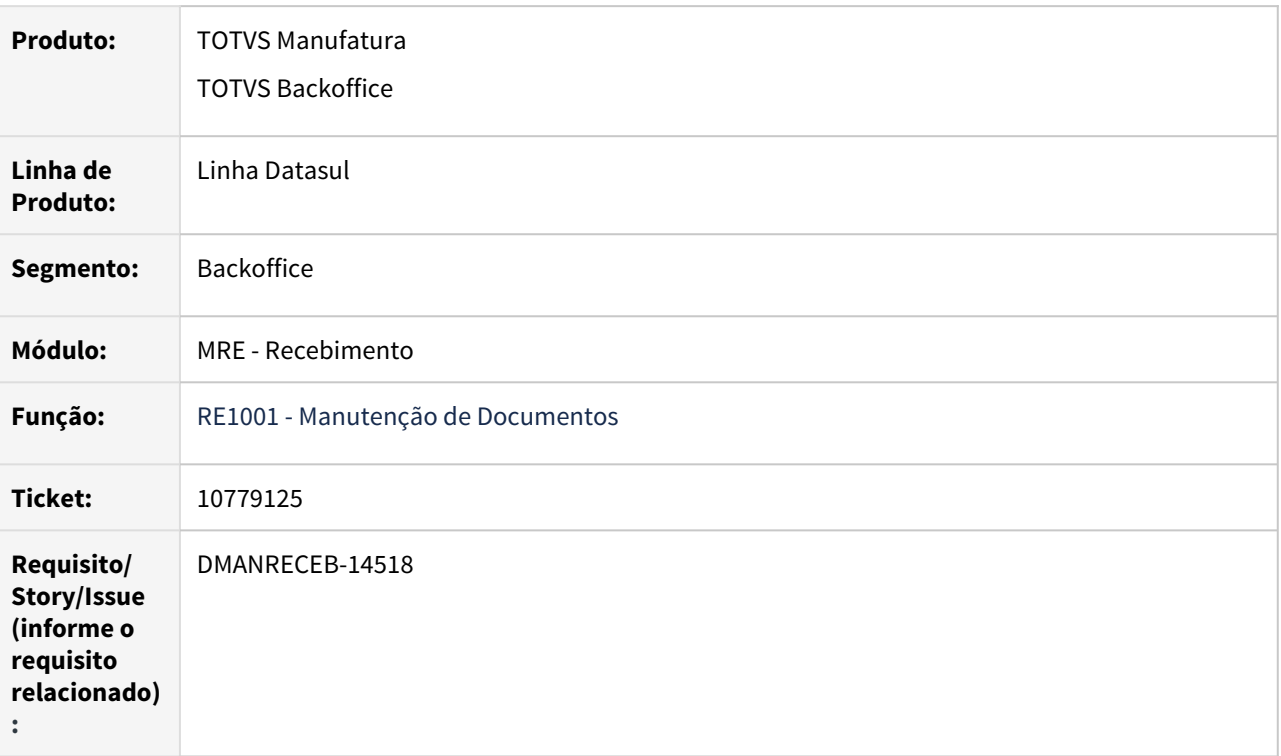

## **02. REQUISITO**

Ao realizar a entrada de uma nota de transferência entre estabelecimento, o sistema criava as sequências dos itens da nota de entrada, em uma sequencia diferente da nota de saída.

## **03. SOLUÇÃO**

 Alterado o recebimento fiscal para criar os itens na nota de entrada, respeitando a sequência dos itens da nota de saída.

# 10781861 DMANRECEB-14728 DT Divergencia imposto senar E-social

## **01. DADOS GERAIS**

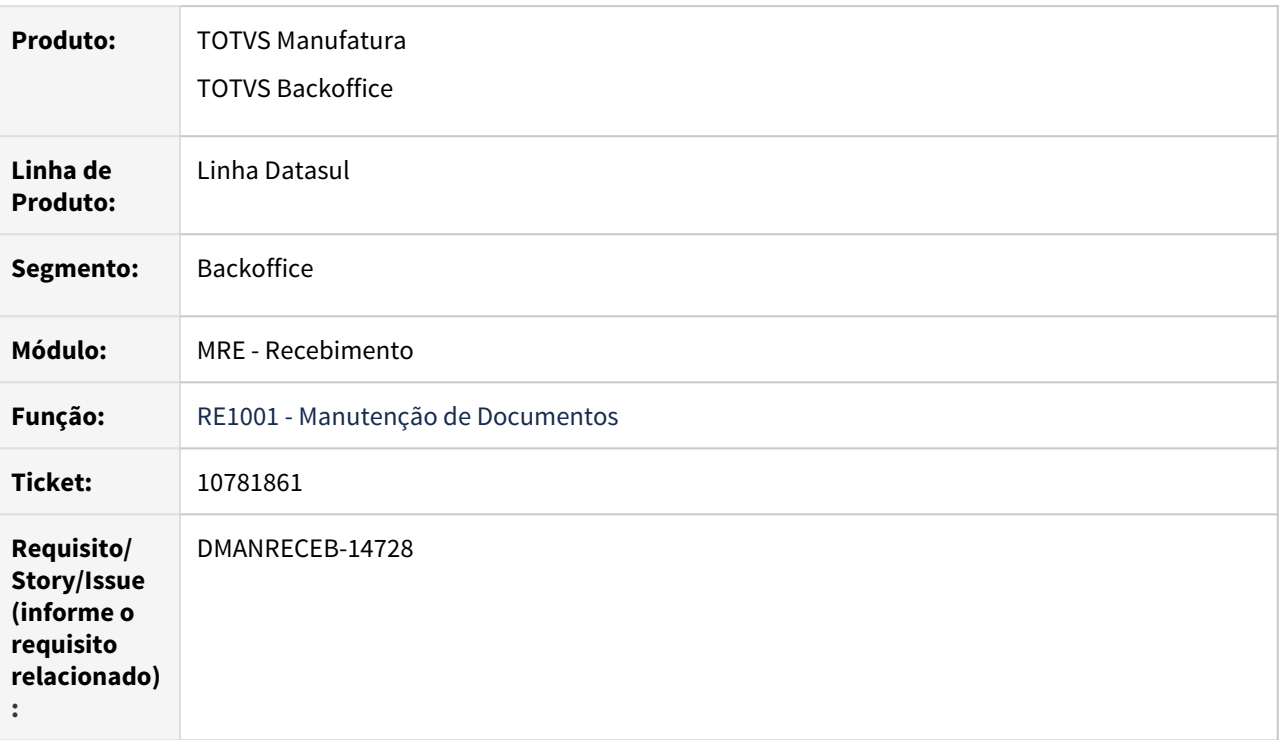

#### **02. REQUISITO**

Ao inserir várias parcelas de duplicatas o programa não atualiza a query do browse, dessa forma ao gerar os impostos o programa estava gerando apenas da última parcela inserida e então os valores ficavam incorretos, além disso ao gerar impostos de notas de entradas com mais de um item os impostos eram gerados com valores incorretos.

#### **03. SOLUÇÃO**

 Alterado o programa para garantir a reabertura da query do browse de duplicatas sempre que inseridas novas parcelas, e assim garantir que ao gerar os impostos, sejam calculados de todas as parcelas incluídas. Realizado também o acerto para garantir que nas notas de entrada com mais de um item os impostos sejam gerados corretamente.

# 10827980 DMANRECEB-14720 DT RE1001b2 Recalculo campo Qtde Emitente ao usar o Enter

### **01. DADOS GERAIS**

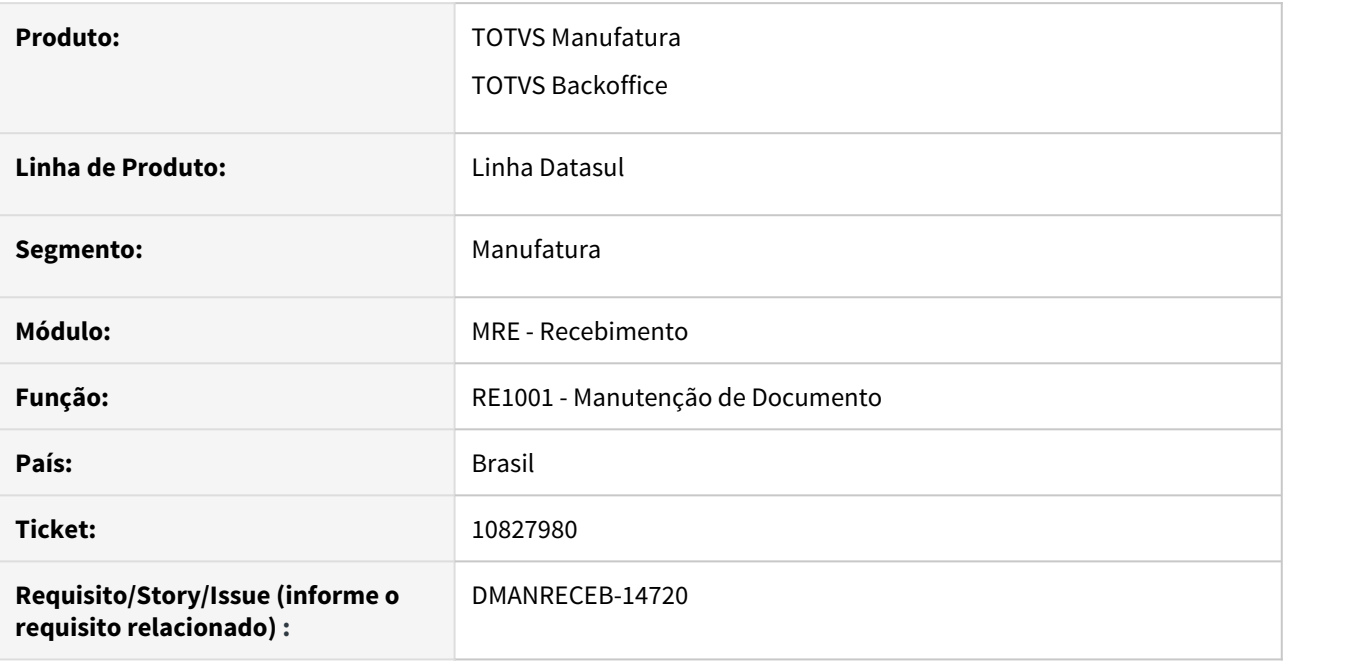

## **02. SITUAÇÃO/REQUISITO**

Ao dar entrada de uma nota com ordem de compra cujo item possui fator de conversão, ao usuário alterar a Qtde emitente e dar um Enter, o campo Nossa Qtde não estava sendo recalculado.

#### **03. SOLUÇÃO**

Corrigido o sistema para ao usar o Enter, ter o mesmo comportamento de quando se sai do campo Qtde emitente e clica no botão OK da tela.

# 10933000 DMANRECEB-14789 DT RE0708 - Erro 1253 Centro de Custo inválido FIFO

## **01. DADOS GERAIS**

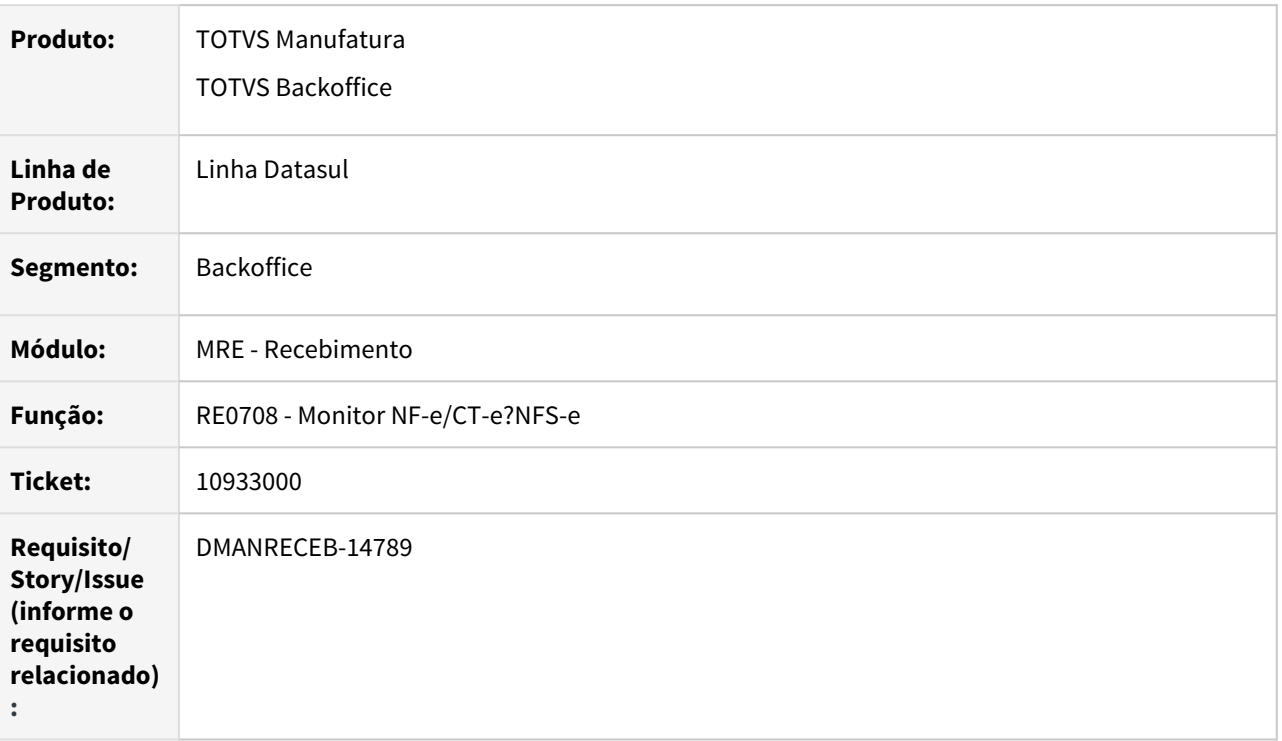

## **02. REQUISITO**

Ao realizar a geração de documento utilizando FIFO com item de débito direto o programa gera o erro 1253 Centro de Custo inválido, porém gera o erro indevidamente já que está validando o centro de custo da ordem de compra usando a unidade de negócio do item e não a da ordem de compra.

#### **03. SOLUÇÃO**

 Alterado o programa para consistir corretamente a validação do centro de custo de acordo com a unidade de negócio da ordem de compra que está vinculada ao item da nota.

10948715 DMANRECEB-14863 DT RE0708 não está gerando a ordem de compra para o recebimento físico quando utilizado FIFO.

#### **01. DADOS GERAIS**

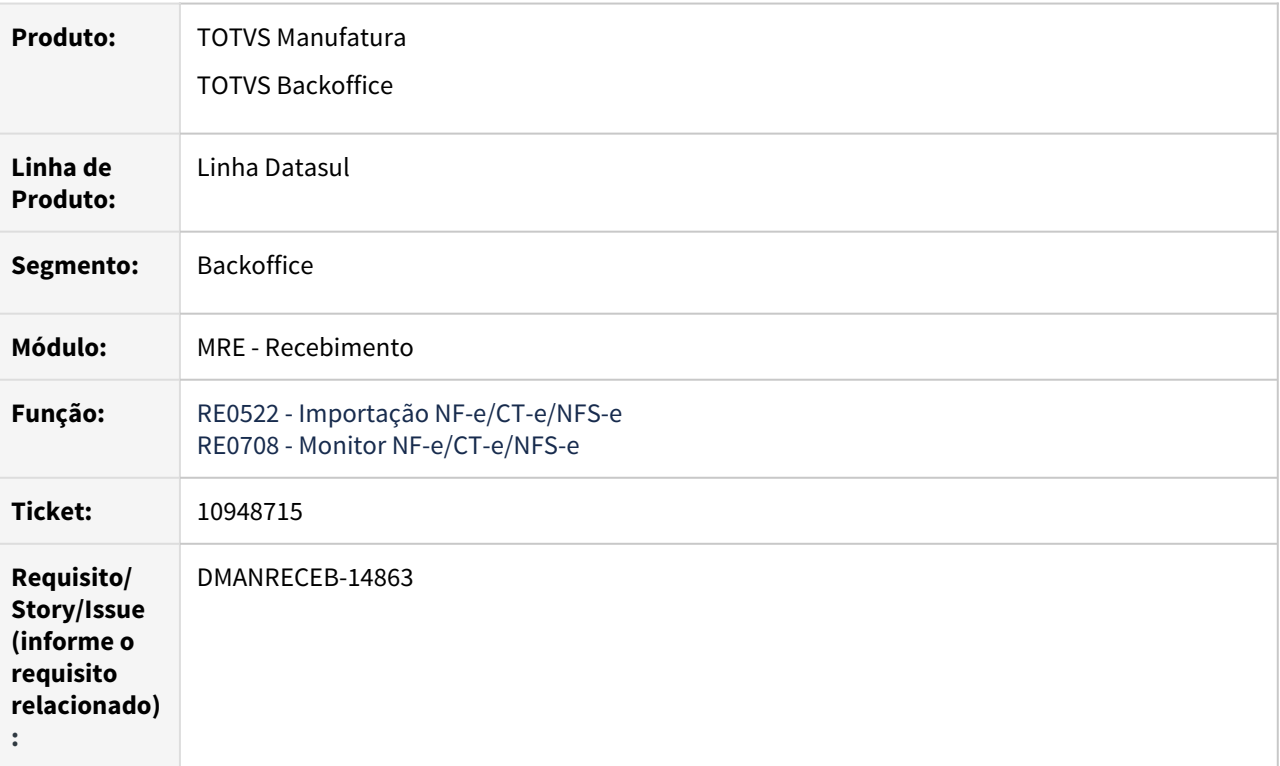

#### **02. REQUISITO**

Ao importar um documento NF-e no monitor NF-e/CT-e/NFS-e e estando parametrizado o FIFO o programa carrega os dados dos pedidos de compra corretamente na tela, porém ao gerar o documento no recebimento físico o FIFO não é criado.

## **03. SOLUÇÃO**

 Alterado o programa para que se o usuário estiver parametrizado para gerar FIFO das ordens de compra o programa retorne a condição verdadeira para geração do FIFO, mesmo que não haja pedido ou ordem informado no arquivo XML importado.

10997587 DMANRECEB-14897 - RE0522 - Relacionamento indevido de saldos em nota de devolução com ocorrência de erro Progress

#### **01. DADOS GERAIS**

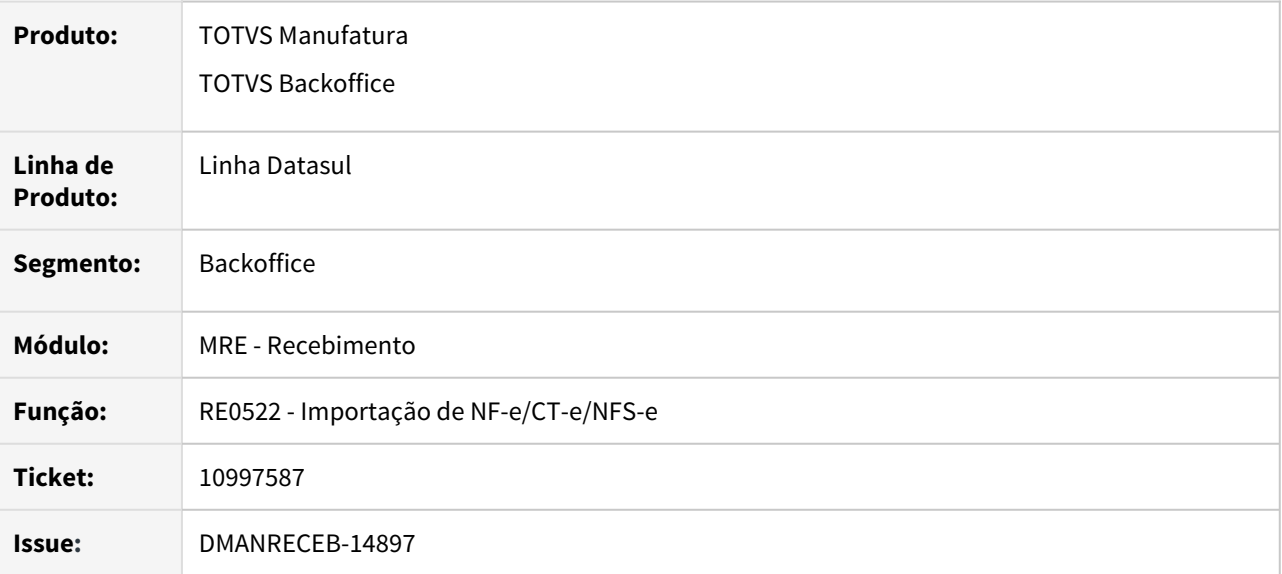

## **02. SITUAÇÃO**

Durante a importação do XML de uma NF-e de devolução de cliente, quando no XML existem TAGs "refNFe" e o item e a natureza de operação já são traduzidos, está ocorrendo o vínculo de notas de saída em uma quantidade maior do que a quantidade da nota de devolução (entrada). Ocasionando erro progress no programa RE0118f.

## **03. SOLUÇÃO**

 Realizado ajuste na API de importação (REAPI320) para controlar as quantidades de produto das notas de saída que podem ser relacionadas em cada item do documento de entrada.

11145394 DMANRECEB-14976 DT No RE0118 ao realizar alguma alteração na doc-orig-nfe ocorre o erro 57005 CNPJ/CPF do emitente diferente do CNPJ/CPF da origem da nota quando é nota avulsa.

#### **01. DADOS GERAIS**

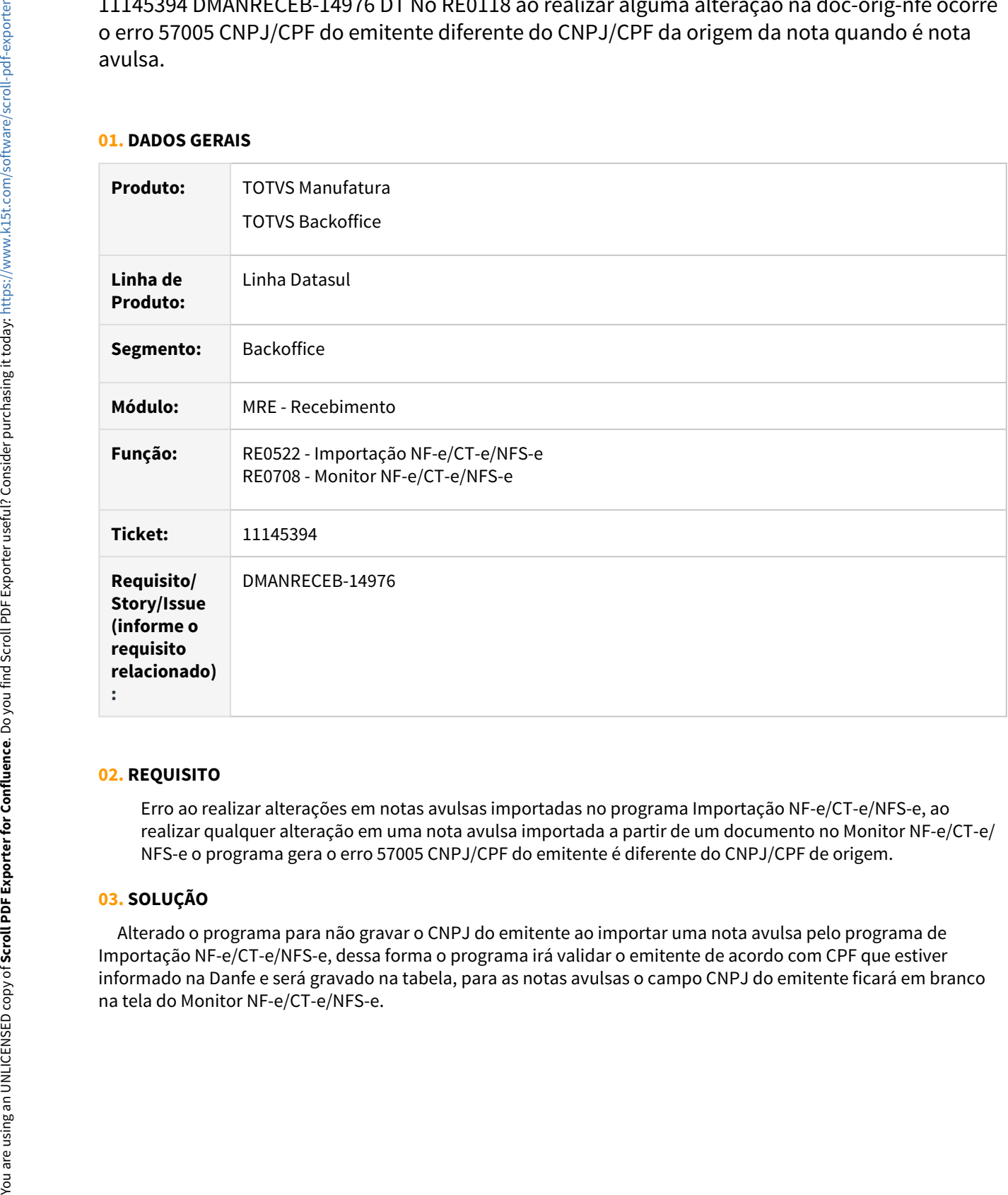

## **02. REQUISITO**

Erro ao realizar alterações em notas avulsas importadas no programa Importação NF-e/CT-e/NFS-e, ao realizar qualquer alteração em uma nota avulsa importada a partir de um documento no Monitor NF-e/CT-e/ NFS-e o programa gera o erro 57005 CNPJ/CPF do emitente é diferente do CNPJ/CPF de origem.

## **03. SOLUÇÃO**

 Alterado o programa para não gravar o CNPJ do emitente ao importar uma nota avulsa pelo programa de Importação NF-e/CT-e/NFS-e, dessa forma o programa irá validar o emitente de acordo com CPF que estiver informado na Danfe e será gravado na tabela, para as notas avulsas o campo CNPJ do emitente ficará em branco 11256683 DMANRECEB-15083 DT RE1001 – Condição de pgto 0 divida em 2 parcelas de 50%, deixa o valor da última parcela a maior por causa do FCP ST

#### **01. DADOS GERAIS**

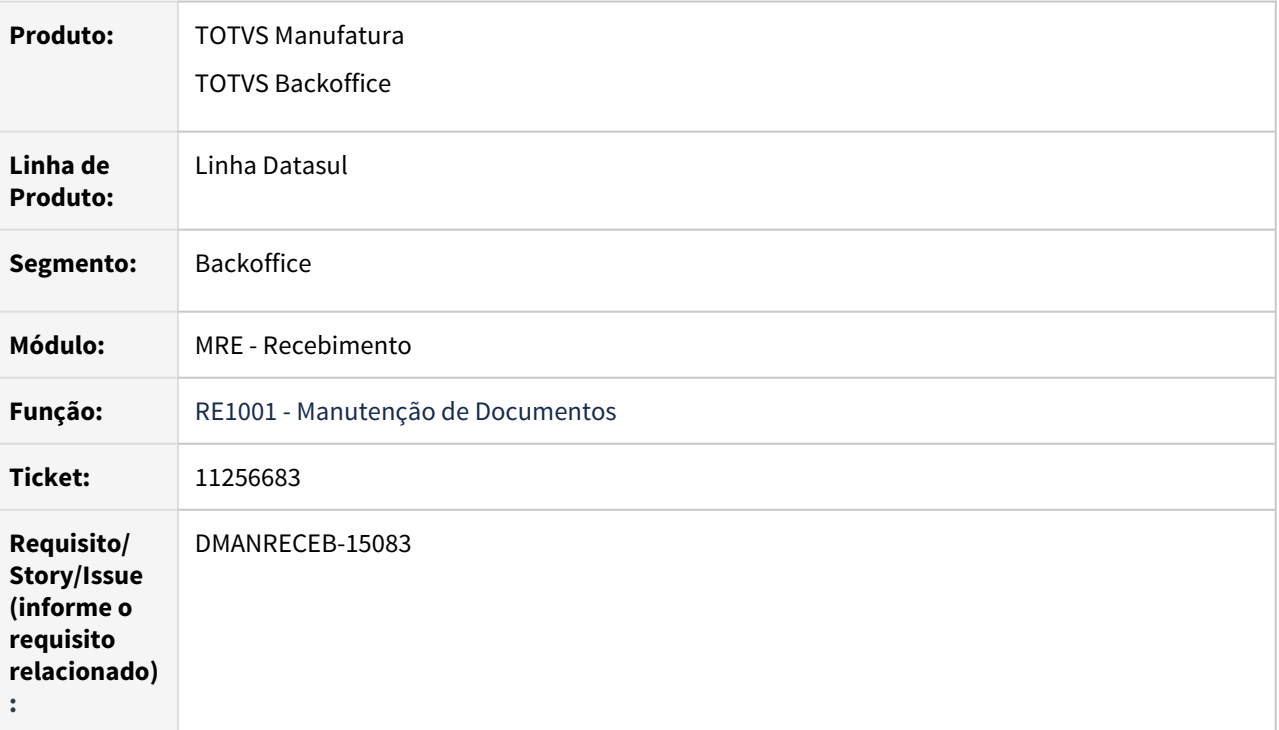

#### **02. REQUISITO**

Quando utilizada uma condição de pagamento especial para um pedido de compra e parcelas com 50% para cada uma, o programa não está realizando o cálculo corretamente, deixando as parcelas com valores incorretos, isso em notas com substituição tributária.

## **03. SOLUÇÃO**

 Alterado o programa para garantir que ao gerar duplicatas de uma nota com a ordem de compra com condição de pagamento especial o programa realize corretamente a divisão do valor entre as duplicatas de acordo com o informado no pedido de compras.

# 11280954 DMANRECEB-15082 DT RE0708/RE1001 – Validação do erro 18.796 valor líquido fora da variação permitida com uso do FIFO

#### **01. DADOS GERAIS**

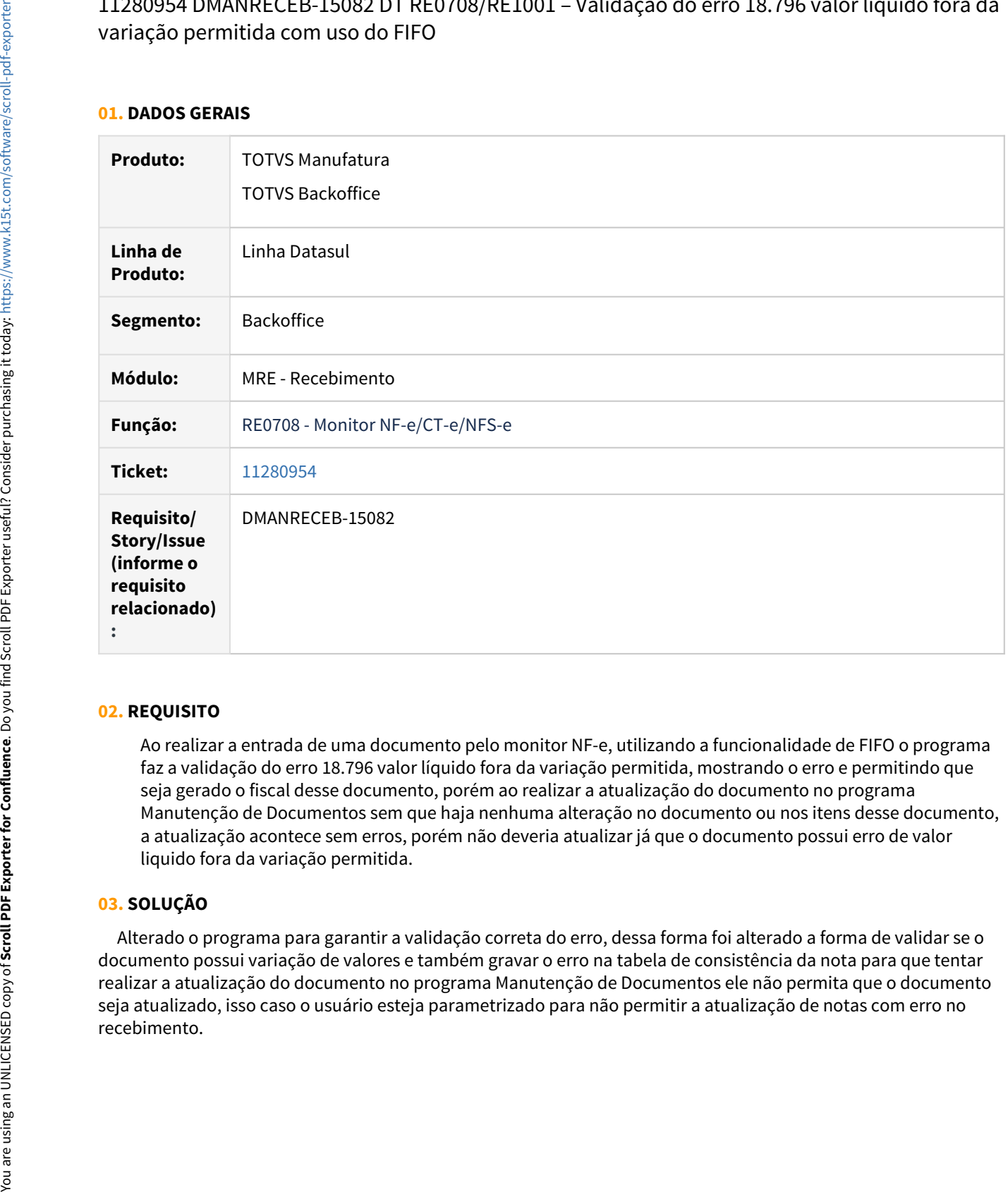

## **02. REQUISITO**

Ao realizar a entrada de uma documento pelo monitor NF-e, utilizando a funcionalidade de FIFO o programa faz a validação do erro 18.796 valor líquido fora da variação permitida, mostrando o erro e permitindo que seja gerado o fiscal desse documento, porém ao realizar a atualização do documento no programa Manutenção de Documentos sem que haja nenhuma alteração no documento ou nos itens desse documento, a atualização acontece sem erros, porém não deveria atualizar já que o documento possui erro de valor liquido fora da variação permitida.

## **03. SOLUÇÃO**

 Alterado o programa para garantir a validação correta do erro, dessa forma foi alterado a forma de validar se o documento possui variação de valores e também gravar o erro na tabela de consistência da nota para que tentar realizar a atualização do documento no programa Manutenção de Documentos ele não permita que o documento seja atualizado, isso caso o usuário esteja parametrizado para não permitir a atualização de notas com erro no

DMANRECEB-14644 DT RE1001 - Erro "inbo\boin01091.p" was not found. quando o programa é executado em Linux.

## **01. DADOS GERAIS**

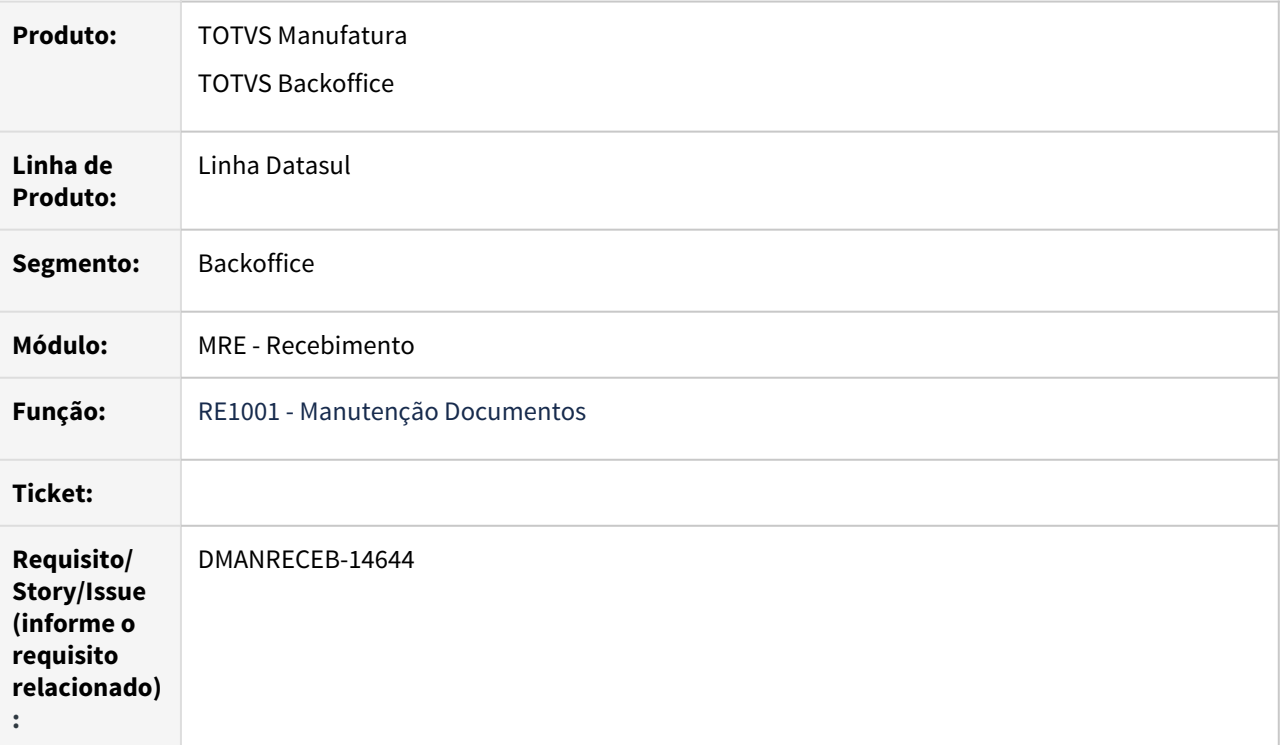

## **02. REQUISITO**

Ao realizar alteração de notas o em ambiente Linux o processo apresenta erro.

## **03. SOLUÇÃO**

Alterado o programa buscar diretórios com padrão entendido pelo Sistemas Windows e Linux.

DMANRECEB-14682 DT INTERNO CD0606 - Validação natureza de operação devolução de entrega futura

#### **01. DADOS GERAIS**

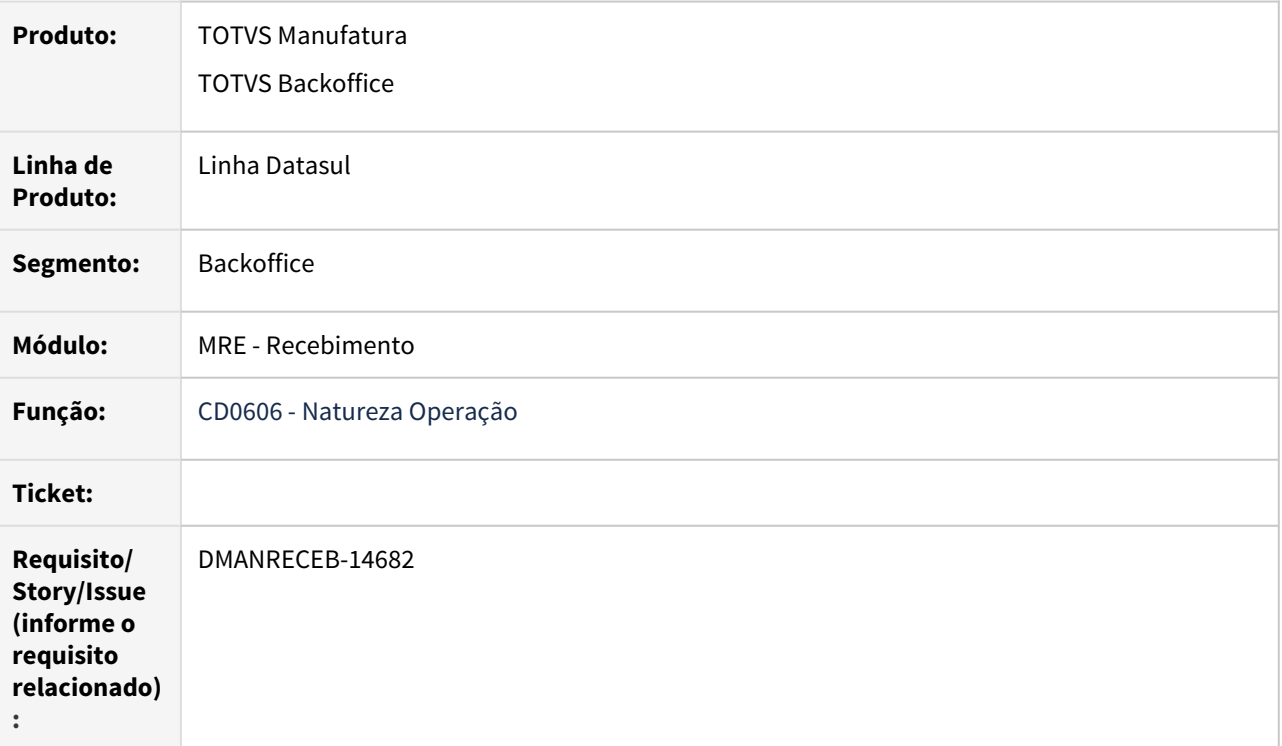

#### **02. REQUISITO**

Ao realizar a parametrização de natureza de operação de faturamento e devolução para operações entrega futura/faturamento antecipado o programa não está consistindo corretamente as validações, deixando parametrizar operações incorretamente e bloqueando a parametrização correta de algumas naturezas.

#### **03. SOLUÇÃO**

 Alterado o programa para consistir corretamente as validações de acordo com cada parametrização, além de garantir que seja possível parametrizar corretamente as naturezas que estão corretas e antes geravam erros incorretamente, e também foi ajustado algumas validações pois as mesma estava gerando erros duplicados.

DMANRECEB-14687 DT RE0118a Posicionamento incorreto do relacionamento item x fornecedor ao atualizar um registro de item débito direto

#### **01. DADOS GERAIS**

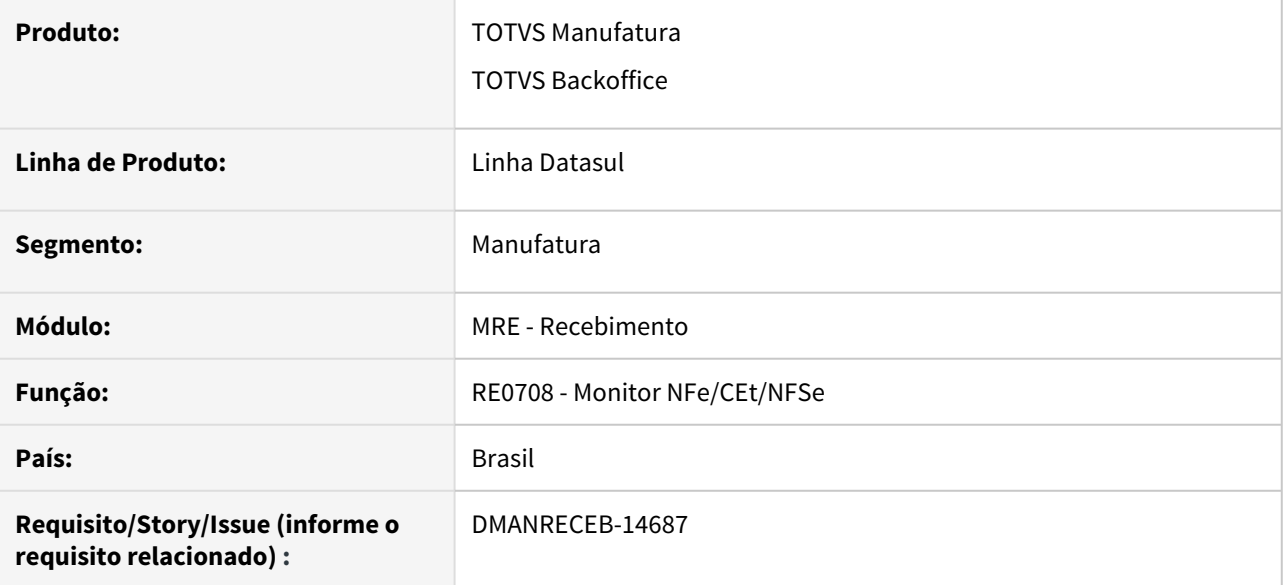

## **02. SITUAÇÃO/REQUISITO**

Ao salvar o item da NFe estavam sendo apresentadas validações que não correspondiam ao item x fornecedor da nota.

## **03. SOLUÇÃO**

Alterado o sistema para posicionar corretamente no registro do item x fornecedor quando item trata-se de débito direto.

# 4.12 Mercado Internacional - Manutenção - 12.1.32

# 4.12.1 Cadastros Gerais (Internacional) - Manutenção - 12.1.32

# 10428715 DMANMI03-7250 DT Inconsistência progress ao testar conexão URY

#### **01. DADOS GERAIS**

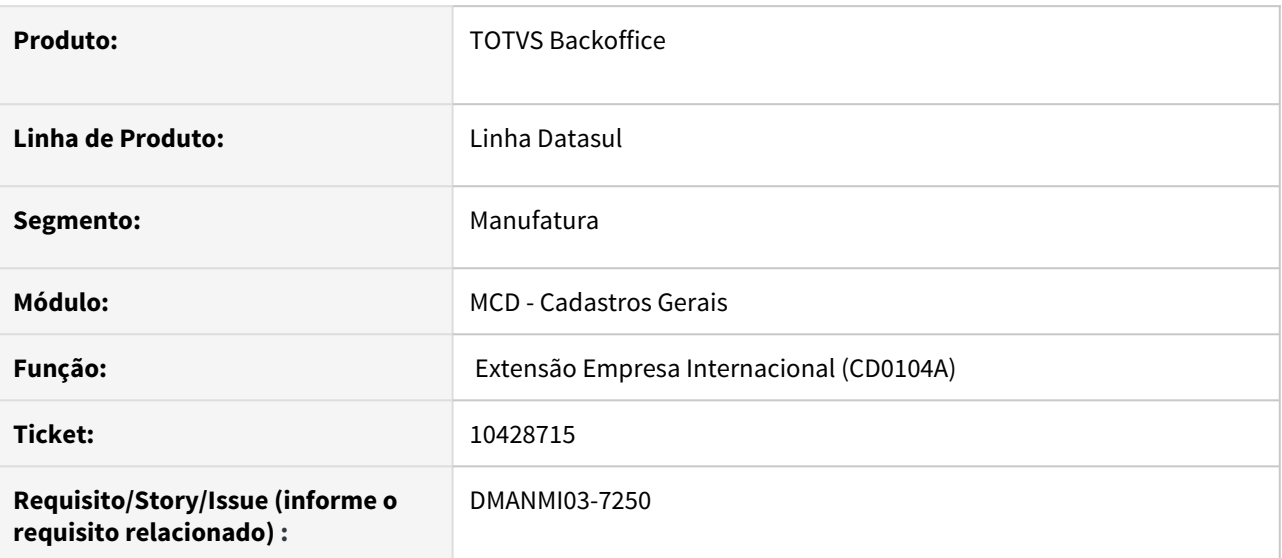

#### **02. SITUAÇÃO/REQUISITO**

Ao clicar no botão **Test Conexão**, ocorre a inconsistência progress \*\*\*No Autoriz Nota Internaconal record is available.(91) e não exibe os erros ou se o teste foi bem sucedido.

## **03. SOLUÇÃO**

Alterado para que não ocorra inconsistência progress ao testar a conexão e retornar corretamente o resultado do teste.

#### **04. DEMAIS INFORMAÇÕES**

Não se aplica.

## **05. ASSUNTOS RELACIONADOS**

• [Extensão Empresa Internacional - CD0104A](https://tdn.totvs.com/pages/viewpage.action?pageId=356813724)

# 4.12.2 Comércio Exterior (Internacional) - Manutenção - 12.1.32

10464119 DMANMI03-7331 DT Valor total da nota complementar em dólar é convertido duas vezes para exibição em moeda nacional

#### **01. DADOS GERAIS**

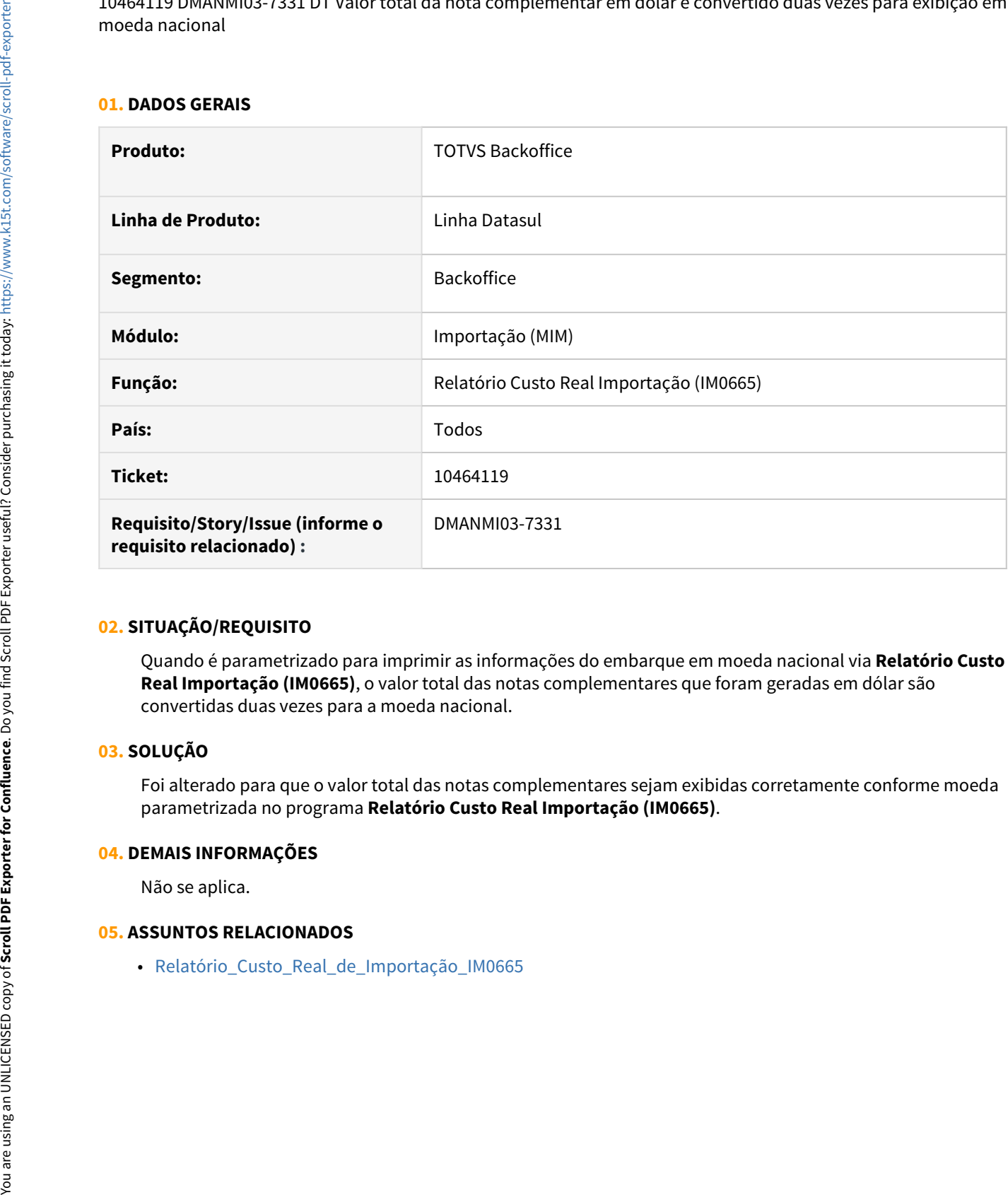

#### **02. SITUAÇÃO/REQUISITO**

Quando é parametrizado para imprimir as informações do embarque em moeda nacional via **Relatório Custo Real Importação (IM0665)**, o valor total das notas complementares que foram geradas em dólar são convertidas duas vezes para a moeda nacional.

## **03. SOLUÇÃO**

Foi alterado para que o valor total das notas complementares sejam exibidas corretamente conforme moeda parametrizada no programa **Relatório Custo Real Importação (IM0665)**.

#### **04. DEMAIS INFORMAÇÕES**

Não se aplica.

## **05. ASSUNTOS RELACIONADOS**
10594829 DMANMI03-7349 DT Totalização dos impostos incorretono relatório IM3100

#### **01. DADOS GERAIS**

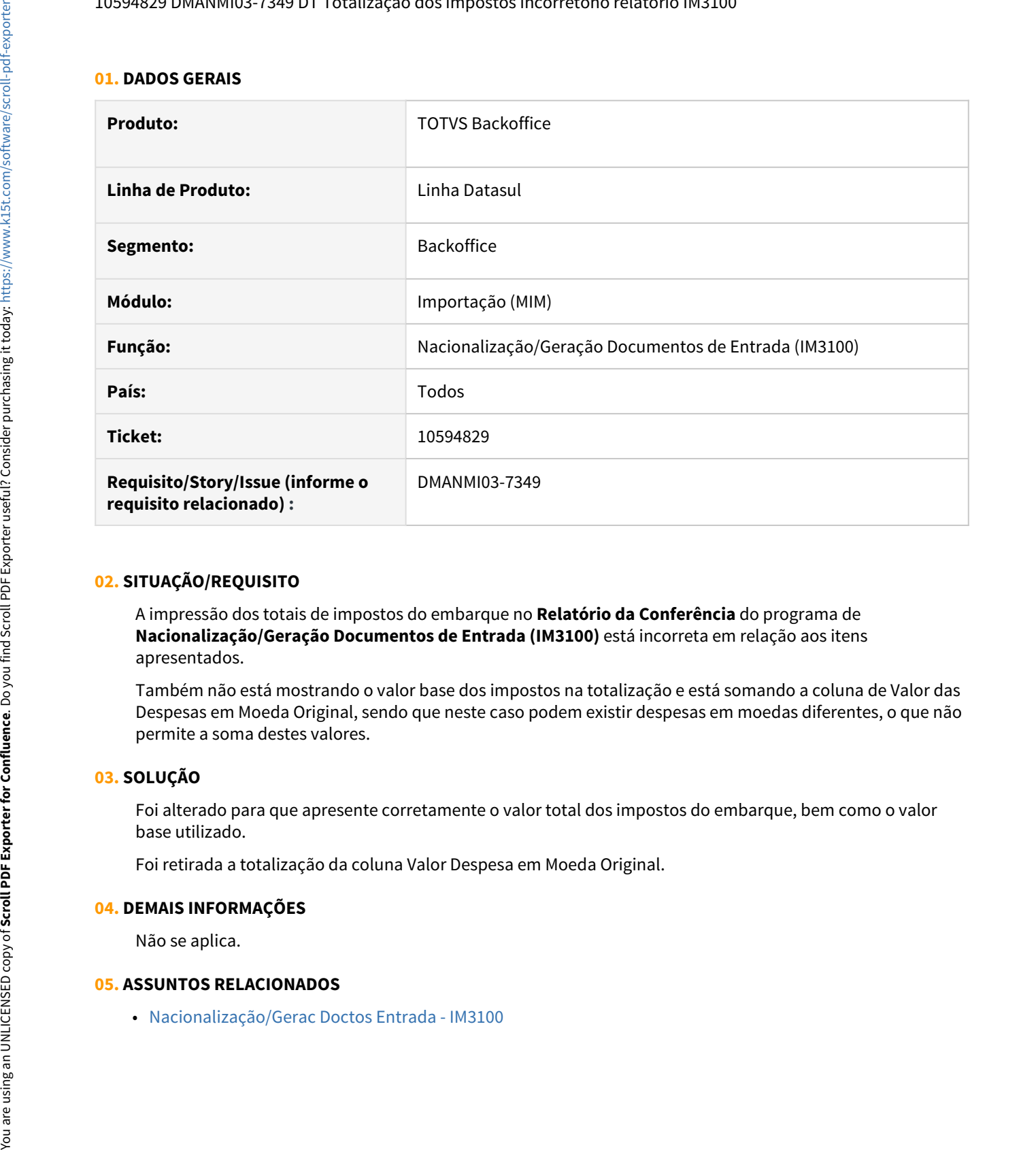

## **02. SITUAÇÃO/REQUISITO**

A impressão dos totais de impostos do embarque no **Relatório da Conferência** do programa de **Nacionalização/Geração Documentos de Entrada (IM3100)** está incorreta em relação aos itens apresentados.

Também não está mostrando o valor base dos impostos na totalização e está somando a coluna de Valor das Despesas em Moeda Original, sendo que neste caso podem existir despesas em moedas diferentes, o que não permite a soma destes valores.

## **03. SOLUÇÃO**

Foi alterado para que apresente corretamente o valor total dos impostos do embarque, bem como o valor base utilizado.

Foi retirada a totalização da coluna Valor Despesa em Moeda Original.

#### **04. DEMAIS INFORMAÇÕES**

Não se aplica.

# 4.12.3 Controladoria e Finanças (Internacional) - Manutenção - 12.1.32

- [Contabilidade Fiscal \(Internacional\) Manutenção 12.1.32](#page-1622-0)
- [Contas a Pagar \(Internacional\) Manutenção 12.1.32](#page-1631-0)
- [Contas a Receber \(Internacional\) Manutenção 12.1.32](#page-1638-0)
- [Tabelas Universais \(Internacional\) Manutenção 12.1.32](#page-1642-0)

# <span id="page-1622-0"></span>Contabilidade Fiscal (Internacional) - Manutenção - 12.1.32

- [10096648 DMANMI02-11075 DT Gerar os saldos por terceiros depois dos lançamentos serem contab COL](#page-1623-0)
- [10210269 DMANMI02-11214 DT Problema saldo inicial balança por terceiros COL](#page-1624-0)
- [10417049 DMANMI02-11296 DT Vinculação terceiros aos itens de lançamentos COL](#page-1625-0)
- [10422025 DMANMI02-11328 DT Não carrega terceiros na contabilização do CEP COL](#page-1626-0)
- [10499874 DMANMI02-11341 DT CMG com inconsistência COL](#page-1627-0)
- [10518479 DMANMI02-11352 DT Gravar dados de terceiros na contra-partida COL](#page-1628-0)
- [10829861 DMANMI02-11544 DT Consulta e relatório de saldos de terceiros COL](#page-1629-0)
- [11099074 DMANMI02-11729 DT Relatório contabilidade terceiros analítica COL](#page-1630-0)

<span id="page-1623-0"></span>10096648 DMANMI02-11075 DT Gerar os saldos por terceiros depois dos lançamentos serem contab COL

## **01. DADOS GERAIS**

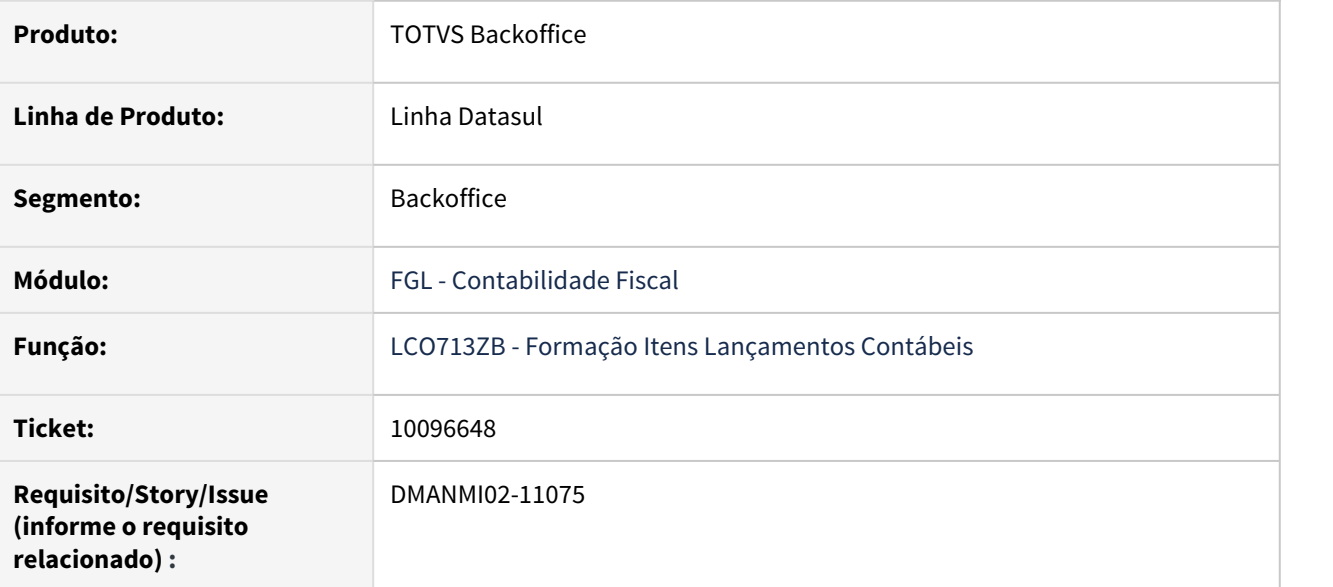

## **02. SITUAÇÃO/REQUISITO**

Em algumas situações, quando um terceiro não tenha sido informado ou a conta não tenha sido parametrizada para calcular os saldos por terceiros e os lançamentos já foram integrados na contabilidade, fica difícil ou até impossível voltar até as parametrizações e gerar as informações novamente.

## **03. SOLUÇÃO**

Foi criado o programa **Formação Itens Lançamentos Contábeis - LCO713ZB** que permite informar o terceiro no lançamento contabilizado. Por meio desse programa, é possível acessar o programa **Recomposição Saldos Colombia - LCO714AB**, que será necessário para regerar os saldos por terceiros.

- [Recomposição Saldos Colombia LCO714AB](https://tdn.totvs.com/pages/viewpage.action?pageId=284355345)
- [Vincula Informações de Terceiro LCO713ZB](https://tdn.totvs.com/pages/viewpage.action?pageId=571261118)

<span id="page-1624-0"></span>10210269 DMANMI02-11214 DT Problema saldo inicial balança por terceiros COL

### **01. DADOS GERAIS**

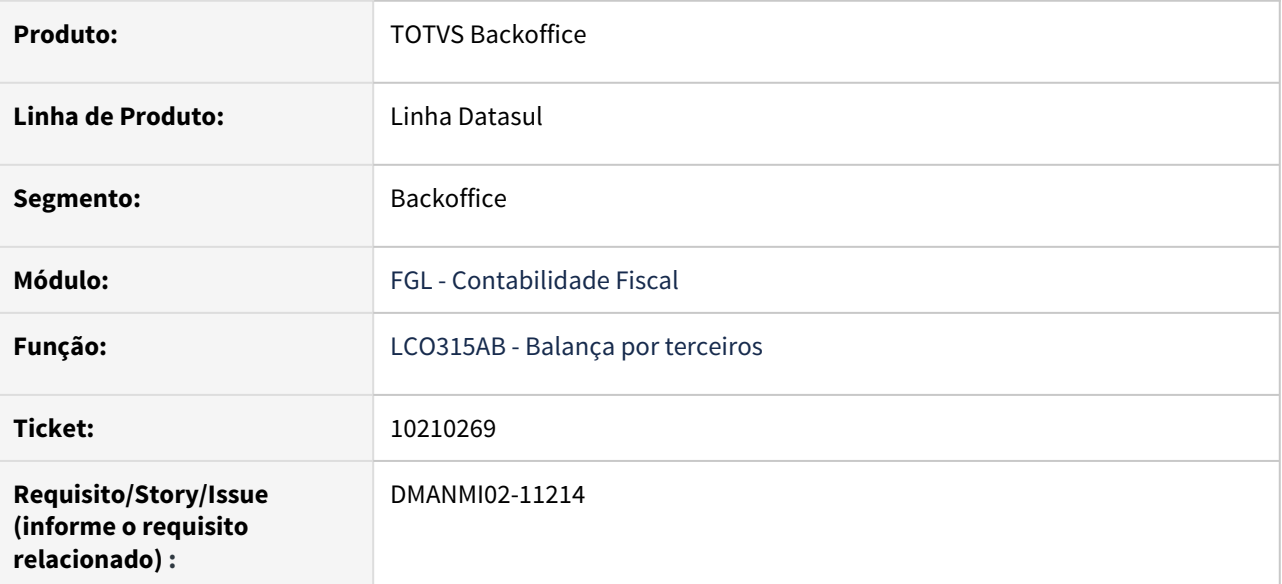

## **02. SITUAÇÃO/REQUISITO**

O relatório de **Saldos de Terceiros - LCO315AB** perde a informação do saldo final do período anterior, informando o saldo inicial incorreto e por tanto final dos próximos períodos do Exercício corrente. Dessa forma o saldo total por periodo não coincide com as informações do relatório **Balança Padrão - FGL307AB**. O programa de **Consulta de Saldos de Terceiros - LCO716AB** é apresentado com a mesma inconsistência.

#### **03. SOLUÇÃO**

Foram realizadas alterações no programa de **Recomposição de Saldos** para permitir gerar os saldos por terceiros corretamente e dessa forma aparecer correta a informação no relatório balança por terceiros e consulta de saldos por terceiros.

#### **04. ASSUNTOS RELACIONADOS**

• [Recomposição Saldos Colombia - LCO714AB](https://tdn.totvs.com/pages/viewpage.action?pageId=284355345)

<span id="page-1625-0"></span>10417049 DMANMI02-11296 DT Vinculação terceiros aos itens de lançamentos COL

## **01. DADOS GERAIS**

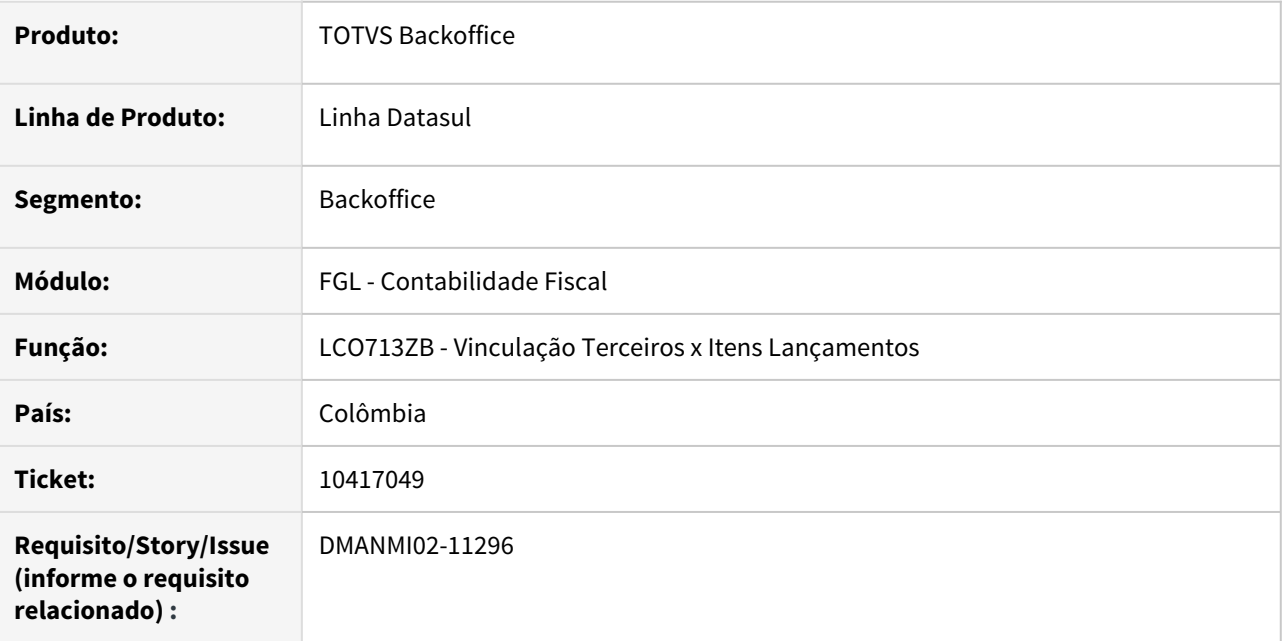

## **02. SITUAÇÃO/REQUISITO**

É necessário armazenar corretamente as informações de terceiros, informados na vinculação de terceiros aos itens de lançamentos contábeis, quando for acionado o botão Salvar na tela dessa rotina.

## **03. SOLUÇÃO**

Foi corrigida a lógica do botão Salvar da tela de vinculação de terceiros aos itens de lançamentos para gravar corretamente os dados dos terceiros informados.

#### **04. DEMAIS INFORMAÇÕES**

Não se aplica.

## **05. ASSUNTOS RELACIONADOS**

• [Vincula Informações de Terceiro](https://tdn.totvs.com/pages/viewpage.action?pageId=571261118)

<span id="page-1626-0"></span>10422025 DMANMI02-11328 DT Não carrega terceiros na contabilização do CEP COL

# **01. DADOS GERAIS**

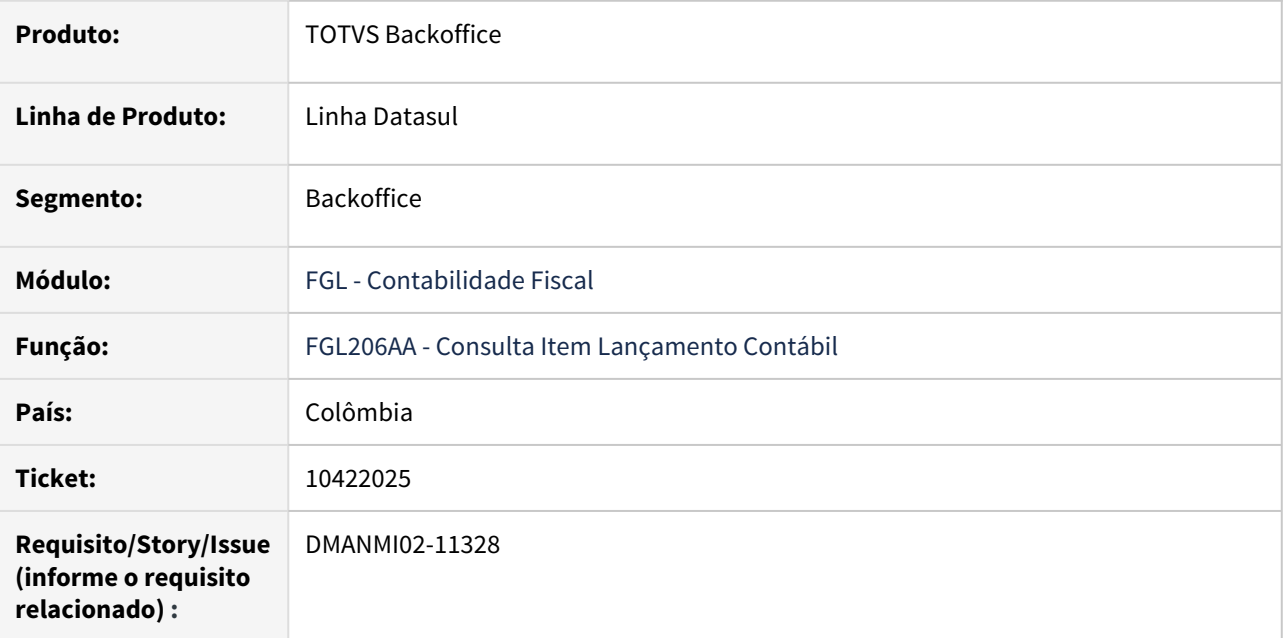

#### **02. SITUAÇÃO/REQUISITO**

Na contabilização do CEP, algumas transações não carregam o terceiro, apesar de haver histórico no lote contábil.

## **03. SOLUÇÃO**

O programa foi alterado para tratar corretamente o histórico dos itens de lançamentos, originados pelo módulo Estoque.

## **04. DEMAIS INFORMAÇÕES**

Não se aplica.

## **05. ASSUNTOS RELACIONADOS**

• [Consulta Item Lançamento Contábil - FGL206AA](https://tdn.totvs.com/pages/viewpage.action?pageId=268570882)

<span id="page-1627-0"></span>10499874 DMANMI02-11341 DT CMG com inconsistência COL

## **01. DADOS GERAIS**

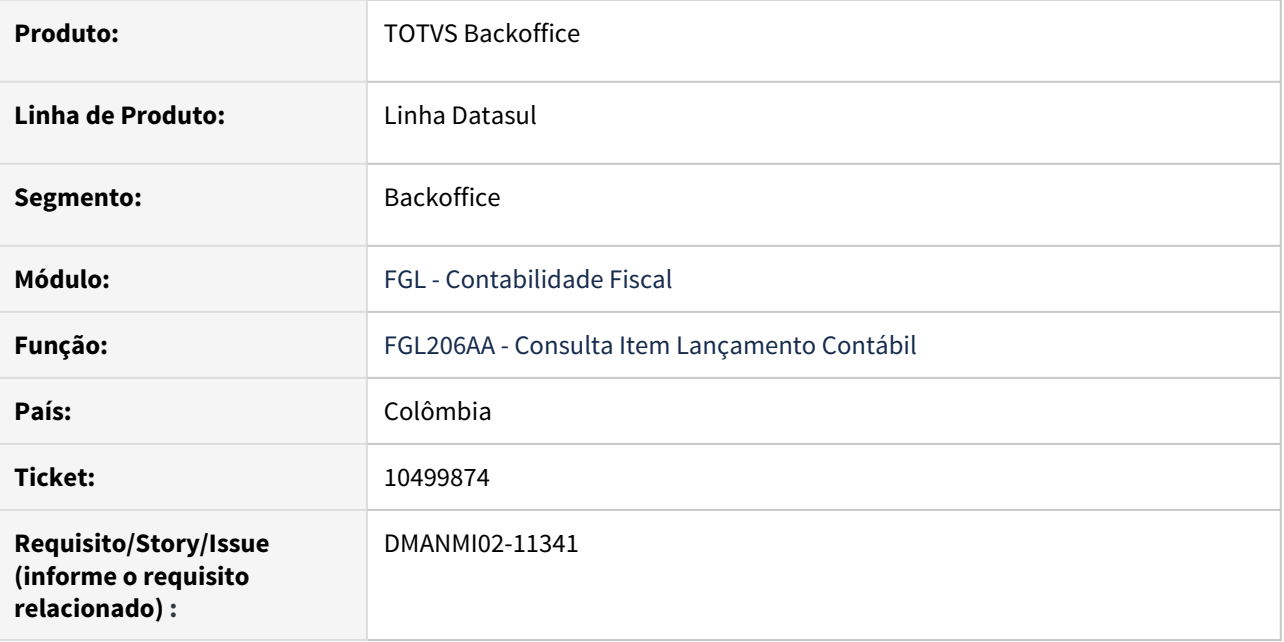

#### **02. SITUAÇÃO/REQUISITO**

Ao contabilizar no Caixa e Bancos - CMG, nem sempre o Sistema carrega o terceiro corretamente.

#### **03. SOLUÇÃO**

Ao contabilizar no Caixa e Bancos - CMG, o Sistema trará as informações do terceiro corretamente para o módulo Contabilidade Fiscal - FGL; as informações de terceiros no módulo Contabilidade Fiscal - FGL devem corresponder às informações do módulo de origem.

#### **04. DEMAIS INFORMAÇÕES**

Não se aplica.

## **05. ASSUNTOS RELACIONADOS**

• [Consulta Item Lançamento Contábil - FGL206AA](https://tdn.totvs.com/pages/viewpage.action?pageId=268570882)

<span id="page-1628-0"></span>10518479 DMANMI02-11352 DT Gravar dados de terceiros na contra-partida COL

## **01. DADOS GERAIS**

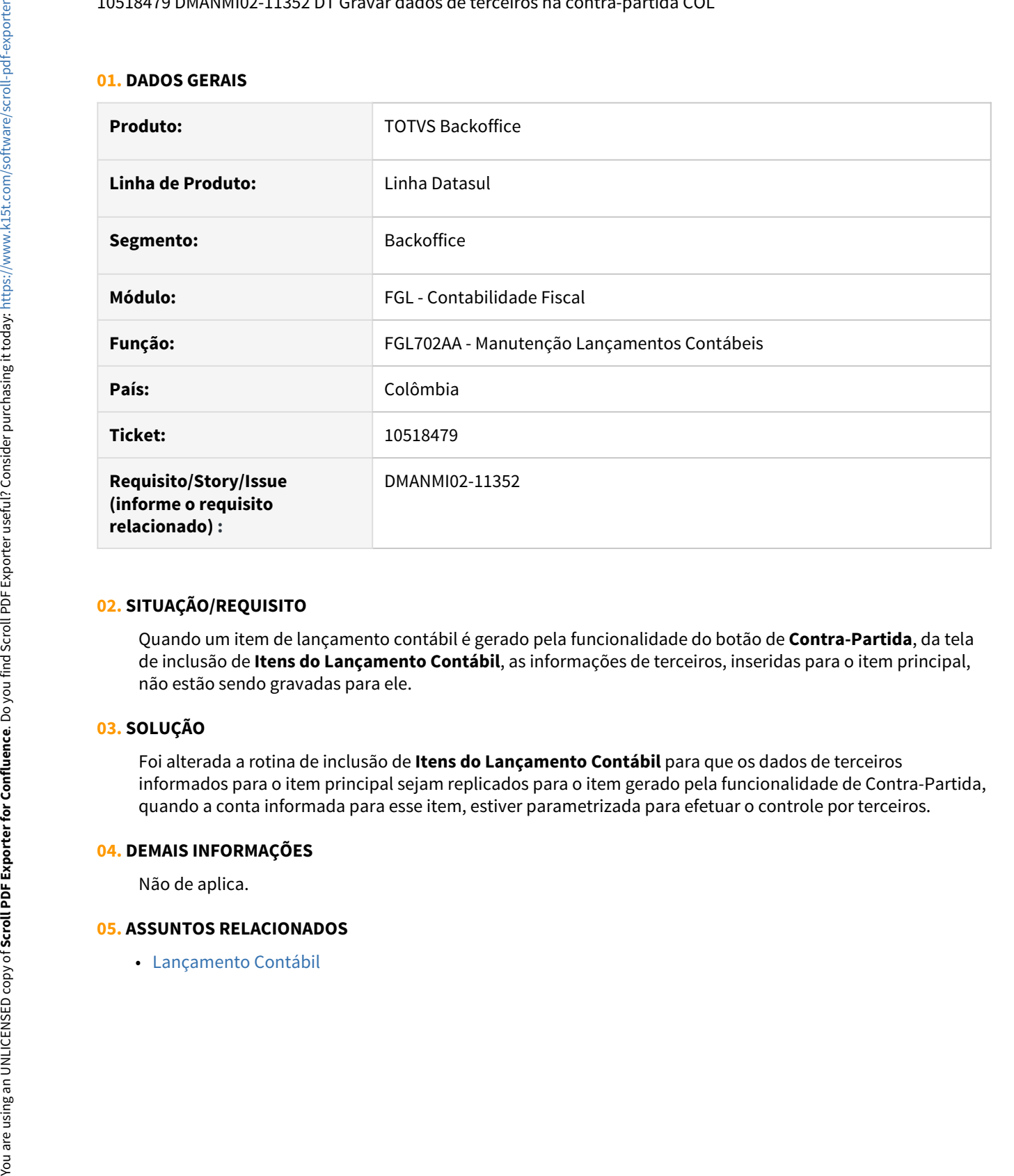

#### **02. SITUAÇÃO/REQUISITO**

Quando um item de lançamento contábil é gerado pela funcionalidade do botão de **Contra-Partida**, da tela de inclusão de **Itens do Lançamento Contábil**, as informações de terceiros, inseridas para o item principal, não estão sendo gravadas para ele.

#### **03. SOLUÇÃO**

Foi alterada a rotina de inclusão de **Itens do Lançamento Contábil** para que os dados de terceiros informados para o item principal sejam replicados para o item gerado pela funcionalidade de Contra-Partida, quando a conta informada para esse item, estiver parametrizada para efetuar o controle por terceiros.

#### **04. DEMAIS INFORMAÇÕES**

Não de aplica.

<span id="page-1629-0"></span>10829861 DMANMI02-11544 DT Consulta e relatório de saldos de terceiros COL

### **01. DADOS GERAIS**

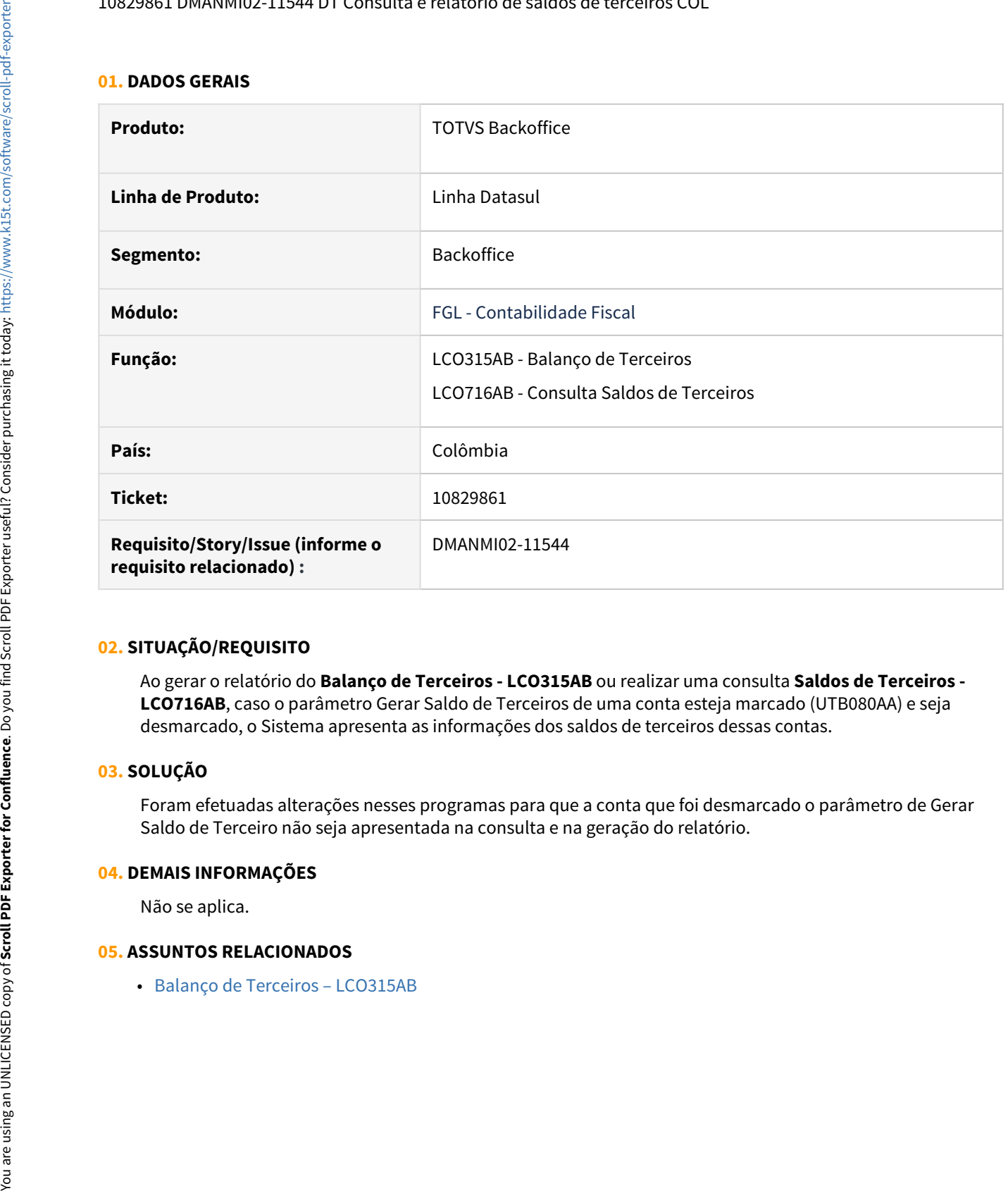

# **02. SITUAÇÃO/REQUISITO**

Ao gerar o relatório do **Balanço de Terceiros - LCO315AB** ou realizar uma consulta **Saldos de Terceiros - LCO716AB**, caso o parâmetro Gerar Saldo de Terceiros de uma conta esteja marcado (UTB080AA) e seja desmarcado, o Sistema apresenta as informações dos saldos de terceiros dessas contas.

## **03. SOLUÇÃO**

Foram efetuadas alterações nesses programas para que a conta que foi desmarcado o parâmetro de Gerar Saldo de Terceiro não seja apresentada na consulta e na geração do relatório.

#### **04. DEMAIS INFORMAÇÕES**

Não se aplica.

<span id="page-1630-0"></span>11099074 DMANMI02-11729 DT Relatório contabilidade terceiros analítica COL

## **01. DADOS GERAIS**

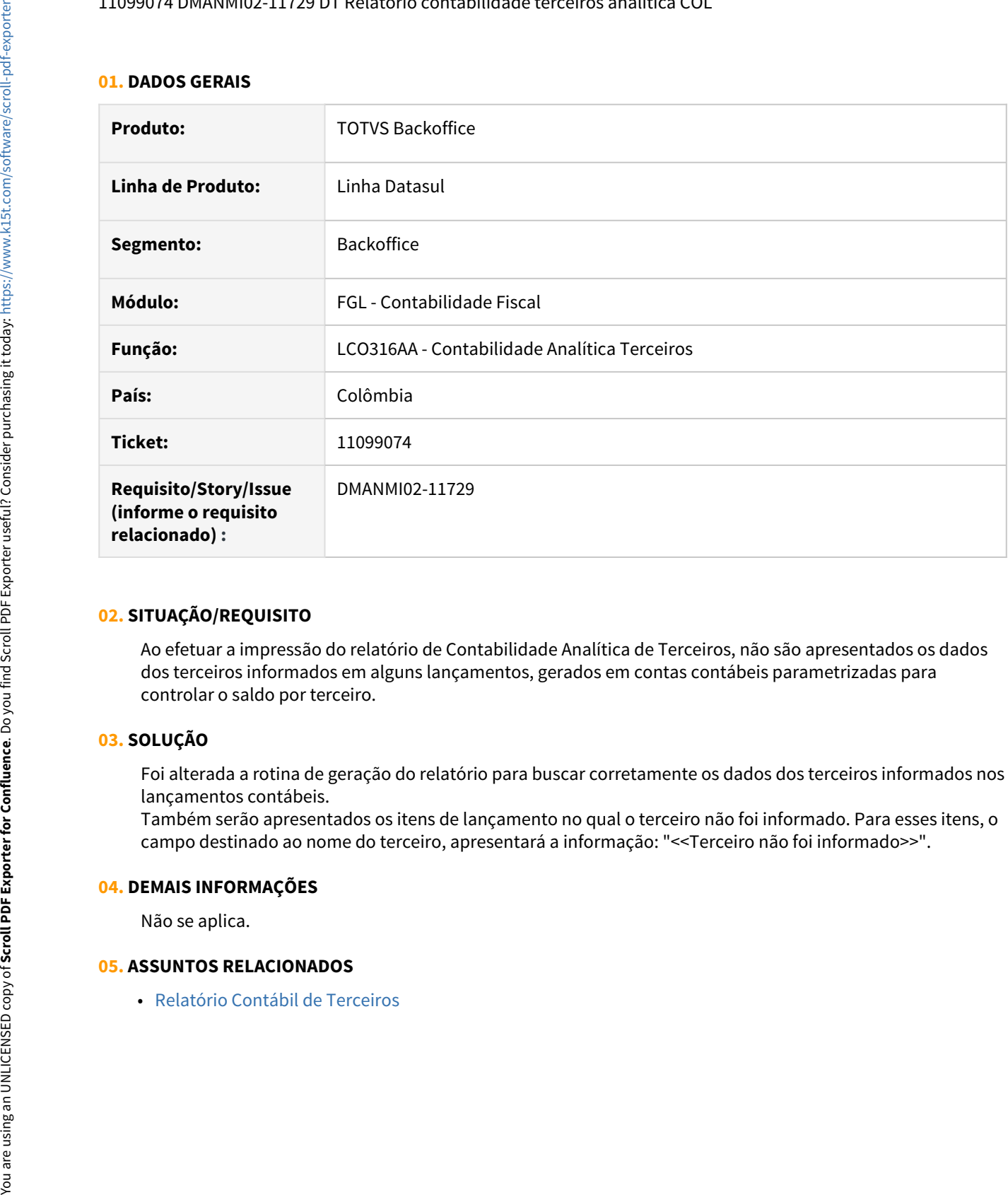

#### **02. SITUAÇÃO/REQUISITO**

Ao efetuar a impressão do relatório de Contabilidade Analítica de Terceiros, não são apresentados os dados dos terceiros informados em alguns lançamentos, gerados em contas contábeis parametrizadas para controlar o saldo por terceiro.

#### **03. SOLUÇÃO**

Foi alterada a rotina de geração do relatório para buscar corretamente os dados dos terceiros informados nos lançamentos contábeis.

Também serão apresentados os itens de lançamento no qual o terceiro não foi informado. Para esses itens, o campo destinado ao nome do terceiro, apresentará a informação: "<<Terceiro não foi informado>>".

## **04. DEMAIS INFORMAÇÕES**

Não se aplica.

# <span id="page-1631-0"></span>Contas a Pagar (Internacional) - Manutenção - 12.1.32

- [9670083 DMANMI02-11312 DT Impostos de retenção ISR MEX](#page-1632-0)
- [10125277 DMANMI02-11122 DT Compras contábil CITI ARG](#page-1633-0)
- [10455520 DMANMI02-11342 DT Base retenção impostos retidos no pagamento ARG](#page-1634-0)
- [10472212 DMANMI02-11335 DT Libro IVA Digital ponto de venda informado ARG](#page-1635-0)
- [10845119 DMANMI02-11562 DT Extorno de OP incorrecto ARG](#page-1636-0)
- [11217238 DMANMI02-11762 DT Formação de base de cálculo para retenção de IVA ARG](#page-1637-0)

## <span id="page-1632-0"></span>9670083 DMANMI02-11312 DT Impostos de retenção ISR MEX

#### **01. DADOS GERAIS**

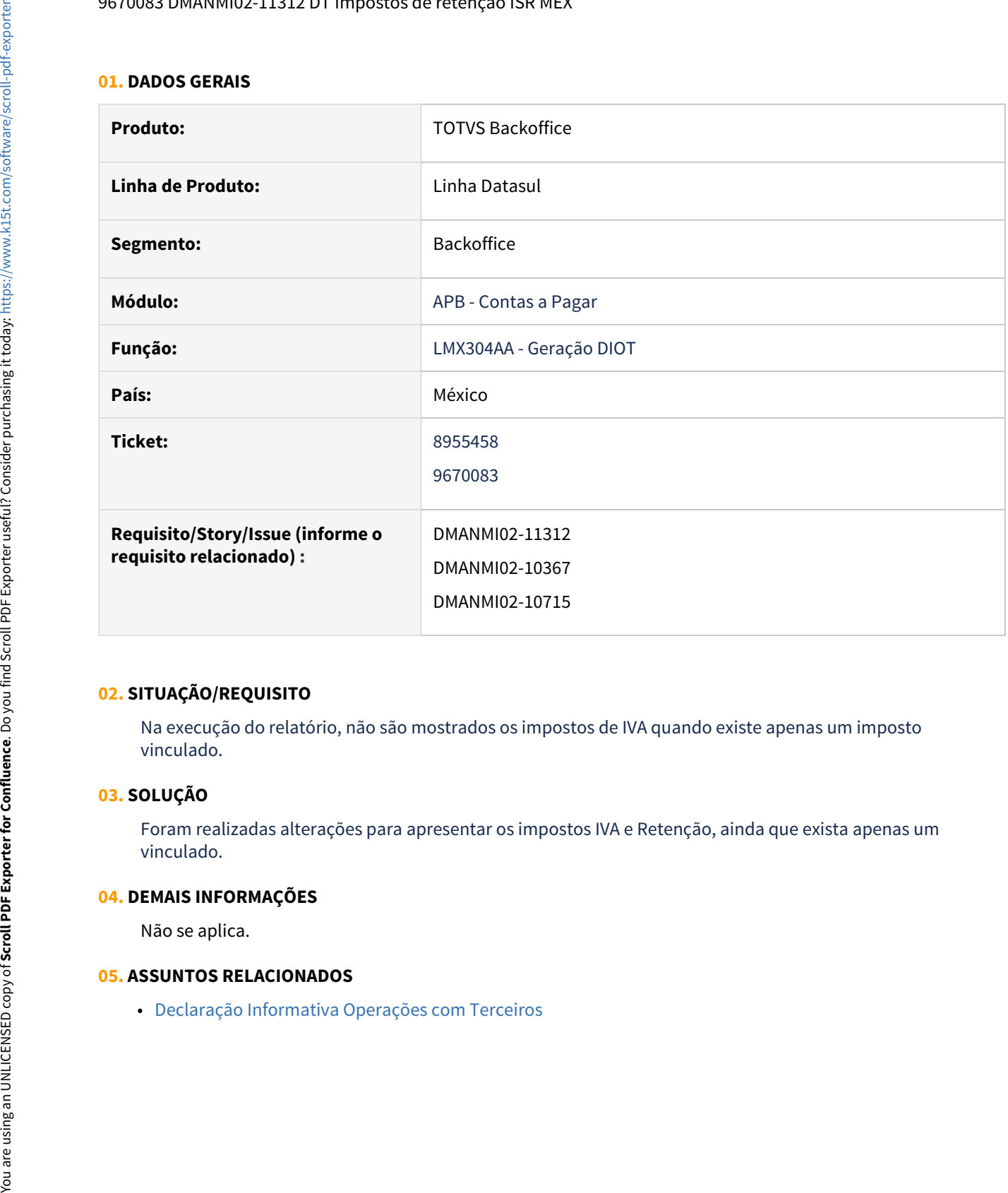

# **02. SITUAÇÃO/REQUISITO**

Na execução do relatório, não são mostrados os impostos de IVA quando existe apenas um imposto vinculado.

## **03. SOLUÇÃO**

Foram realizadas alterações para apresentar os impostos IVA e Retenção, ainda que exista apenas um vinculado.

#### **04. DEMAIS INFORMAÇÕES**

Não se aplica.

## <span id="page-1633-0"></span>10125277 DMANMI02-11122 DT Compras contábil CITI ARG

## **01. DADOS GERAIS**

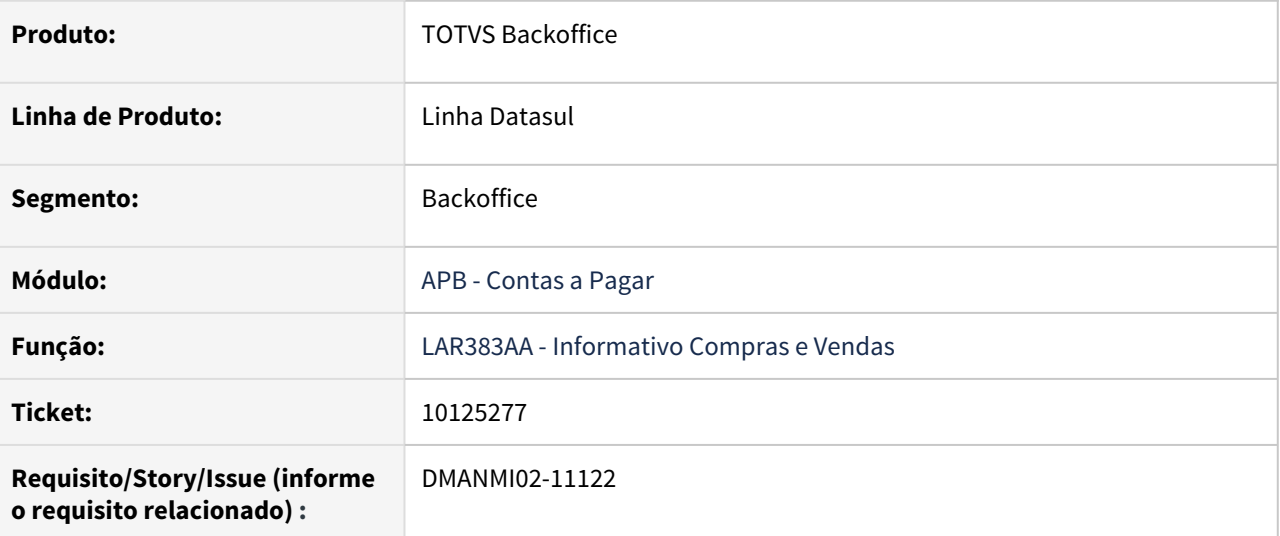

# **02. SITUAÇÃO/REQUISITO**

Na importação do registro REGINFO\_CV\_COMPRAS\_CBTE.txt, o aplicativo do CITI informa que inconsistências ocorrem por estarem sendo informados os valores isentos para comprovantes do tipo B ou C.

## **03. SOLUÇÃO**

Foram realizadas as alterações para deixar zerado o valor para comprovantes de isentos do tipo B ou C.

<span id="page-1634-0"></span>10455520 DMANMI02-11342 DT Base retenção impostos retidos no pagamento ARG

## **01. DADOS GERAIS**

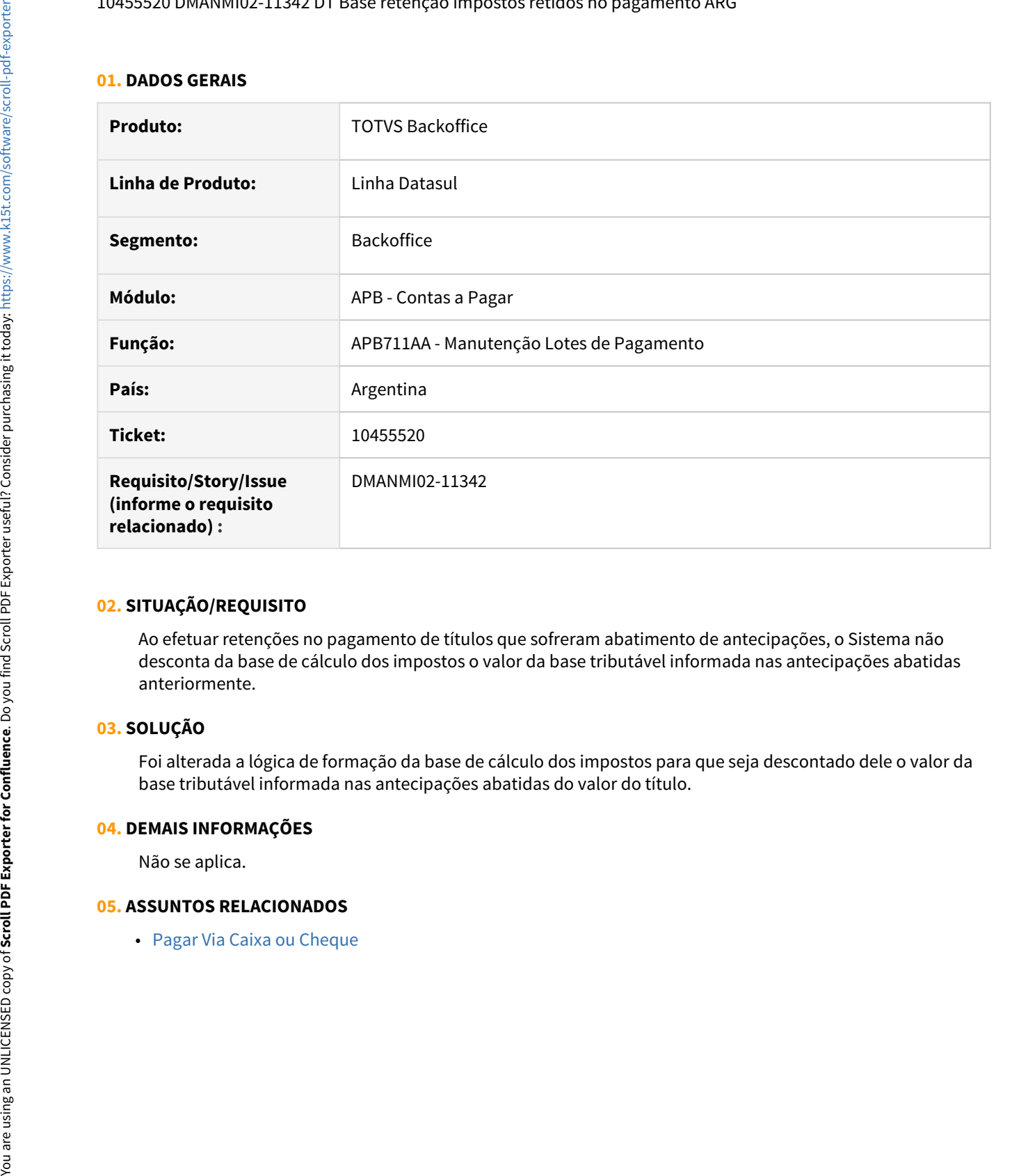

#### **02. SITUAÇÃO/REQUISITO**

Ao efetuar retenções no pagamento de títulos que sofreram abatimento de antecipações, o Sistema não desconta da base de cálculo dos impostos o valor da base tributável informada nas antecipações abatidas anteriormente.

#### **03. SOLUÇÃO**

Foi alterada a lógica de formação da base de cálculo dos impostos para que seja descontado dele o valor da base tributável informada nas antecipações abatidas do valor do título.

#### **04. DEMAIS INFORMAÇÕES**

Não se aplica.

## <span id="page-1635-0"></span>10472212 DMANMI02-11335 DT Libro IVA Digital ponto de venda informado ARG

# **01. DADOS GERAIS**

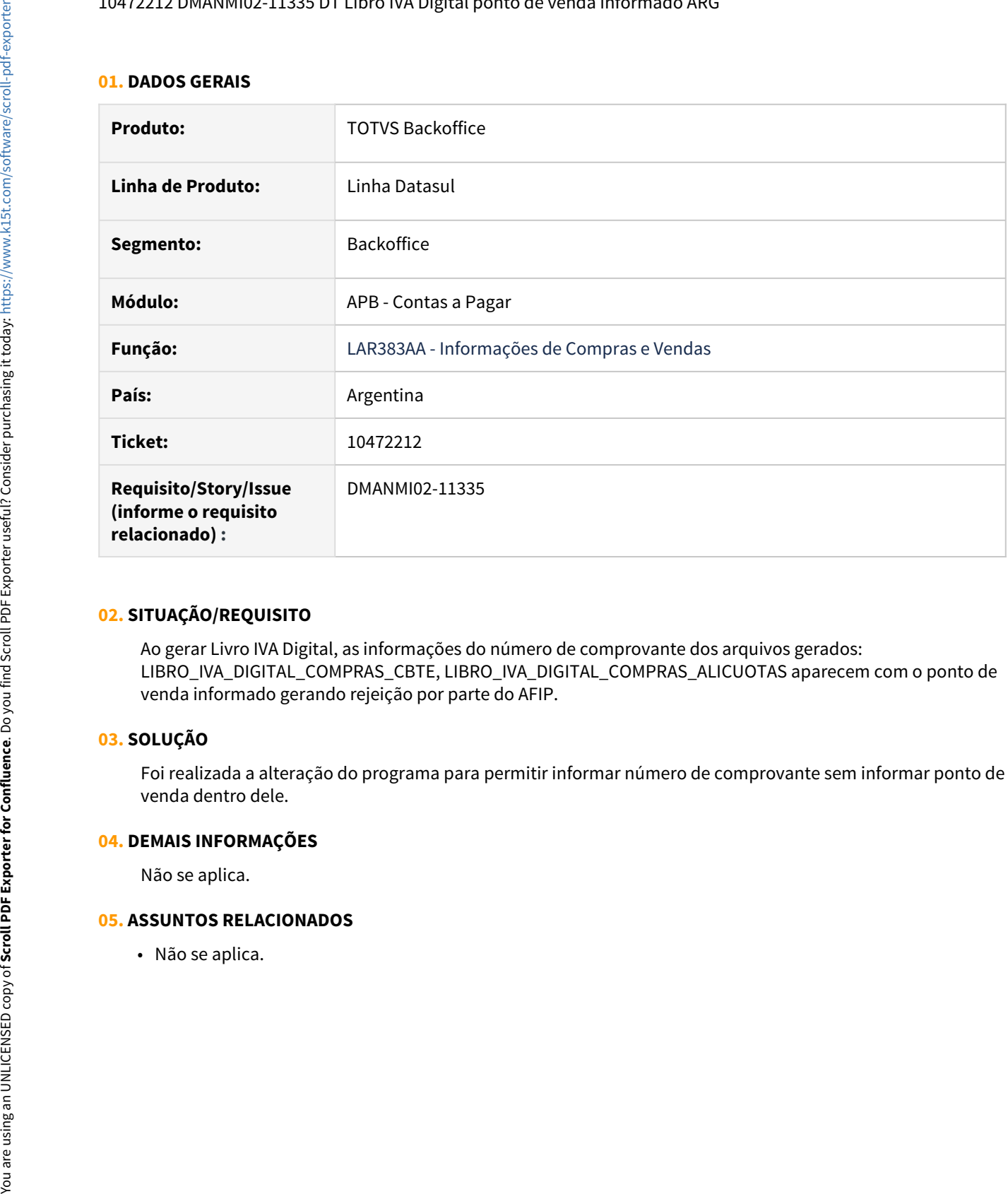

## **02. SITUAÇÃO/REQUISITO**

Ao gerar Livro IVA Digital, as informações do número de comprovante dos arquivos gerados: LIBRO\_IVA\_DIGITAL\_COMPRAS\_CBTE, LIBRO\_IVA\_DIGITAL\_COMPRAS\_ALICUOTAS aparecem com o ponto de venda informado gerando rejeição por parte do AFIP.

#### **03. SOLUÇÃO**

Foi realizada a alteração do programa para permitir informar número de comprovante sem informar ponto de venda dentro dele.

#### **04. DEMAIS INFORMAÇÕES**

Não se aplica.

## <span id="page-1636-0"></span>10845119 DMANMI02-11562 DT Extorno de OP incorrecto ARG

### **01. DADOS GERAIS**

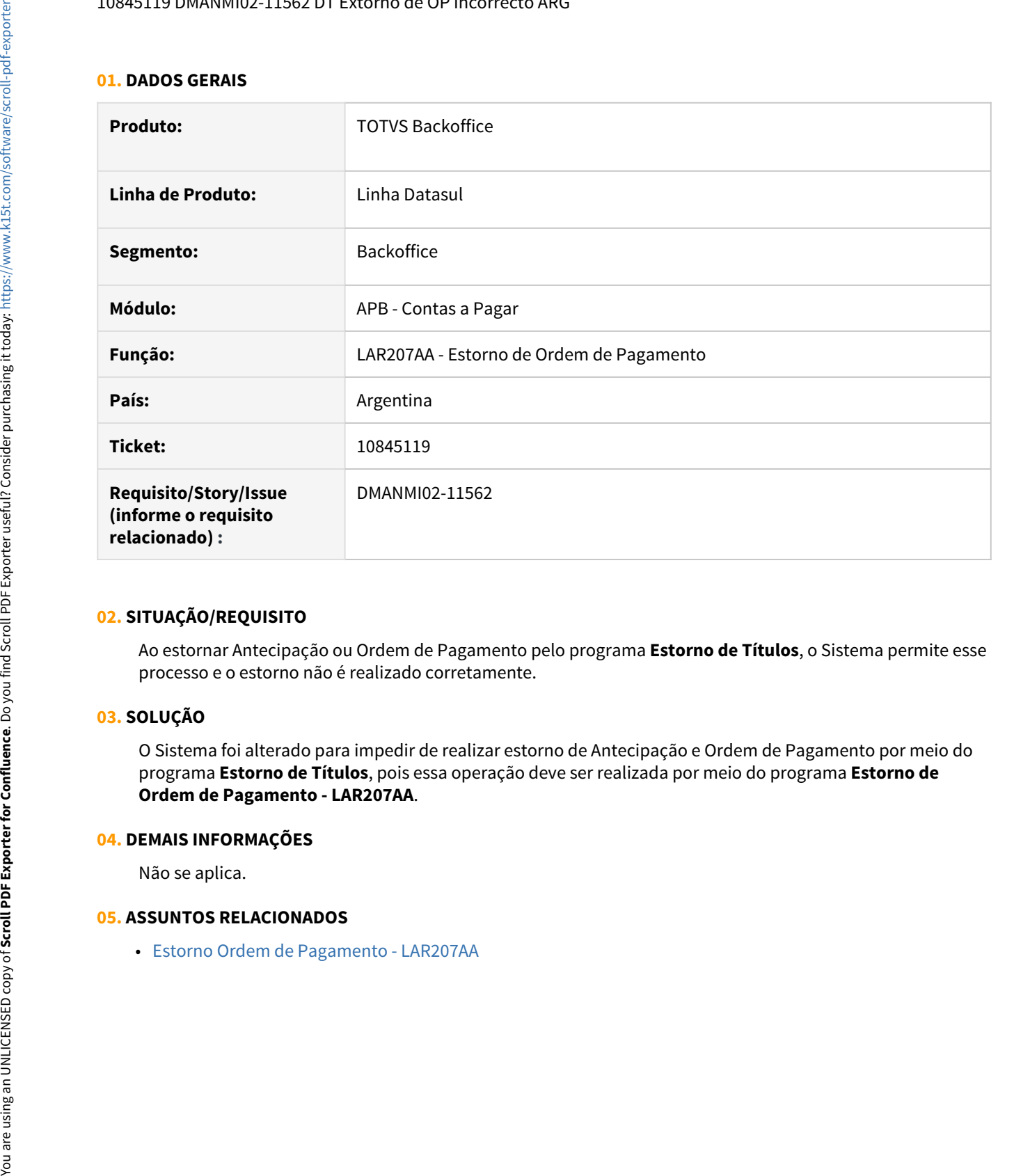

## **02. SITUAÇÃO/REQUISITO**

Ao estornar Antecipação ou Ordem de Pagamento pelo programa **Estorno de Títulos**, o Sistema permite esse processo e o estorno não é realizado corretamente.

# **03. SOLUÇÃO**

O Sistema foi alterado para impedir de realizar estorno de Antecipação e Ordem de Pagamento por meio do programa **Estorno de Títulos**, pois essa operação deve ser realizada por meio do programa **Estorno de Ordem de Pagamento - LAR207AA**.

## **04. DEMAIS INFORMAÇÕES**

Não se aplica.

## <span id="page-1637-0"></span>11217238 DMANMI02-11762 DT Formação de base de cálculo para retenção de IVA ARG

## **01. DADOS GERAIS**

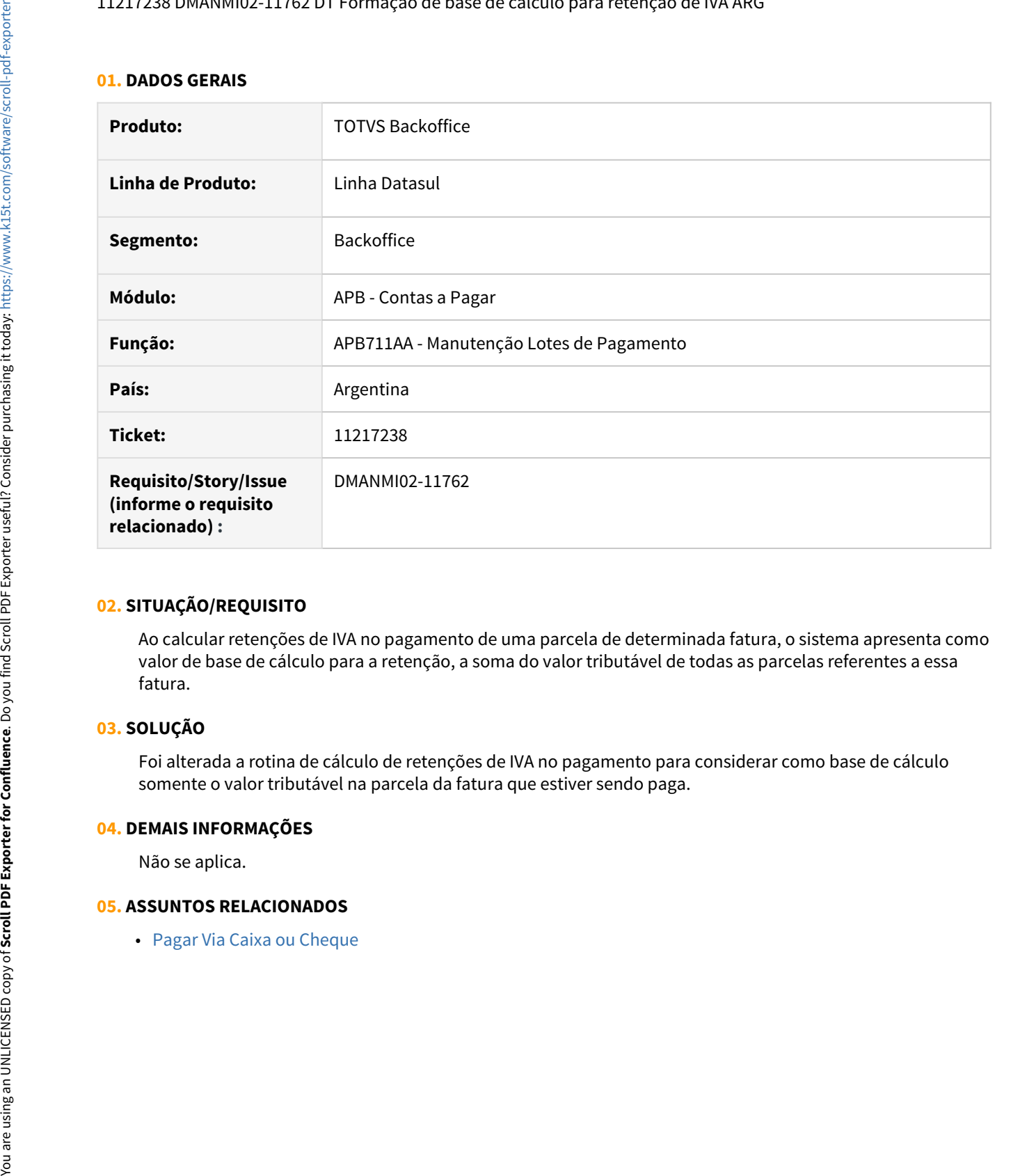

#### **02. SITUAÇÃO/REQUISITO**

Ao calcular retenções de IVA no pagamento de uma parcela de determinada fatura, o sistema apresenta como valor de base de cálculo para a retenção, a soma do valor tributável de todas as parcelas referentes a essa fatura.

#### **03. SOLUÇÃO**

Foi alterada a rotina de cálculo de retenções de IVA no pagamento para considerar como base de cálculo somente o valor tributável na parcela da fatura que estiver sendo paga.

#### **04. DEMAIS INFORMAÇÕES**

Não se aplica.

# <span id="page-1638-0"></span>Contas a Receber (Internacional) - Manutenção - 12.1.32

- [10409273 DMANMI02-11284 DT Recibo com desconto maior que valor ARG](#page-1639-0)
- [10575973 DMANMI02-11424 DT Complemento de pagamento para várias parcelas MEX](#page-1640-0)
- [DMANMI02-11282 DT Não excluir recibos com satus diferente de "Em Digitação" ARG](#page-1641-0)

<span id="page-1639-0"></span>10409273 DMANMI02-11284 DT Recibo com desconto maior que valor ARG

# **01. DADOS GERAIS**

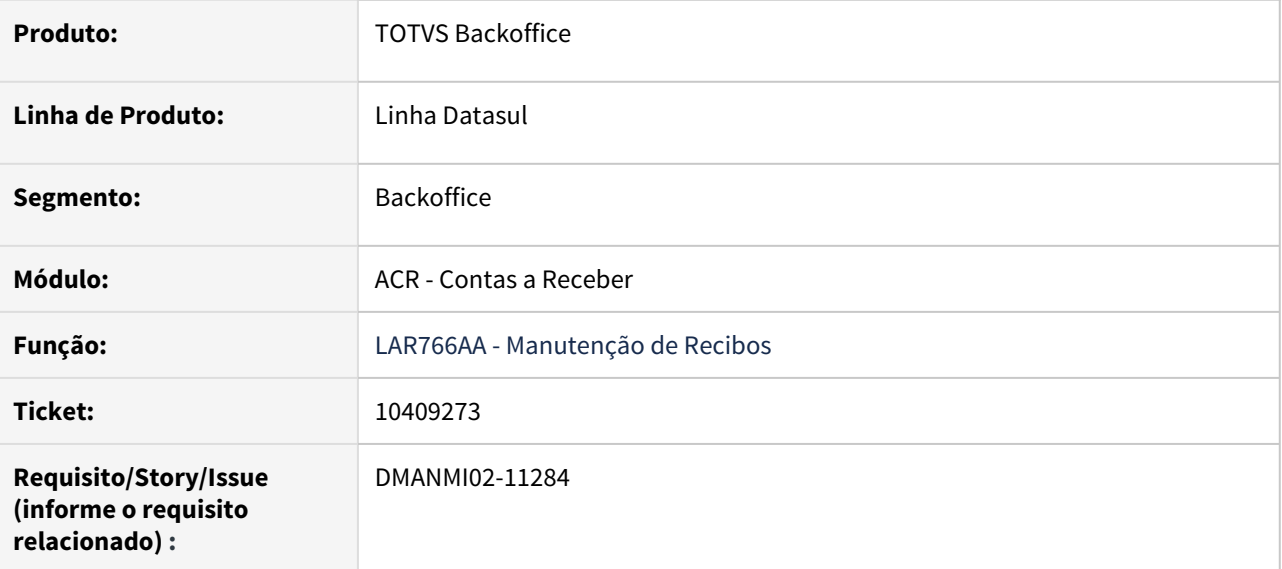

## **02. SITUAÇÃO/REQUISITO**

Ao gerar um recibo com meios de pagamento em cheque e fatura com desconto maior que o valor que ela, ao confirmar, apresenta mensagem de inconsistência.

# **03. SOLUÇÃO**

Foi alterado o programa para que o recibo seja atualizado corretamente caso o desconto seja maior que o valor da fatura.

## **04. DEMAIS INFORMAÇÕES**

Não se aplica.

## **05. ASSUNTOS RELACIONADOS**

• [Manutenção de Recibos - LAR766AA](https://tdn.totvs.com/pages/viewpage.action?pageId=226525534)

<span id="page-1640-0"></span>10575973 DMANMI02-11424 DT Complemento de pagamento para várias parcelas MEX

## **01. DADOS GERAIS**

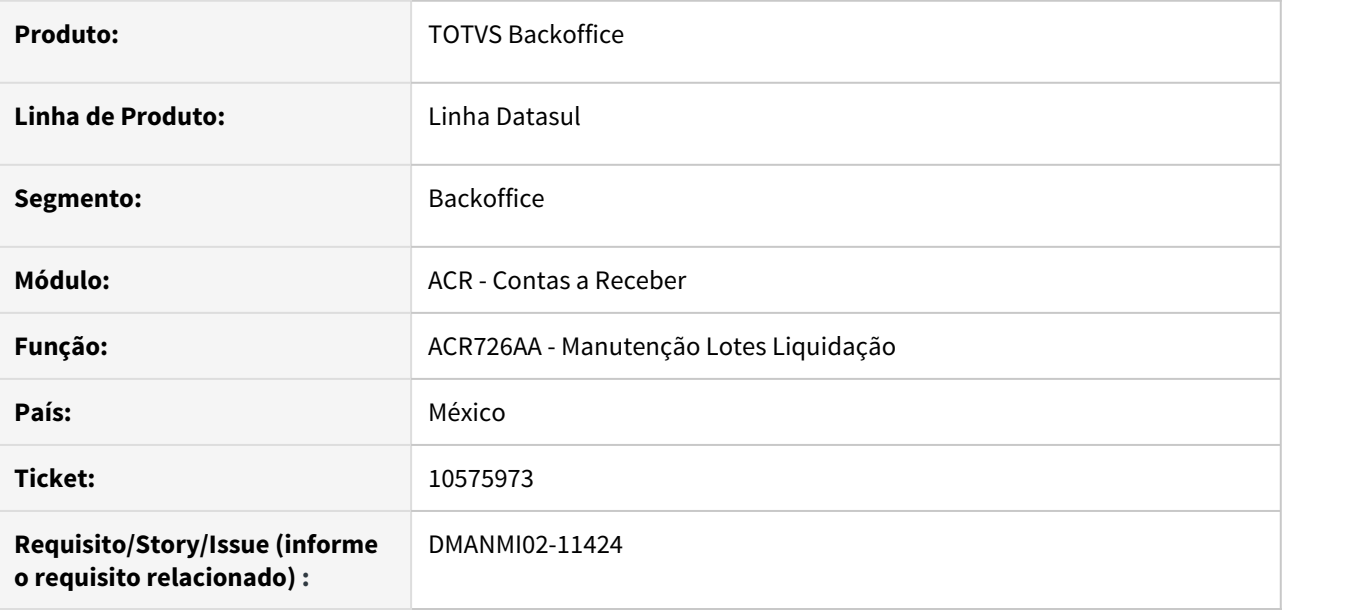

# **02. SITUAÇÃO/REQUISITO**

Ao efetuar a liquidação de mais de uma parcela de uma fatura, em um mesmo lote de liquidação, são gerados valores negativos no arquivo de complemento de pagamento correspondente, causando a rejeição do mesmo pelo SAT.

## **03. SOLUÇÃO**

Foi alterada a rotina de geração de complementos de pagamentos para que ela passe a tratar corretamente as liquidações de parcelas de uma mesma fatura, que são efetuadas em um mesmo lote de liquidação.

#### **04. DEMAIS INFORMAÇÕES**

Não se aplica.

## **05. ASSUNTOS RELACIONADOS**

• [Regerador XML](https://tdn.totvs.com/display/LDT/Regerador+XML+-+MX2013)

<span id="page-1641-0"></span>DMANMI02-11282 DT Não excluir recibos com satus diferente de "Em Digitação" ARG

## **01. DADOS GERAIS**

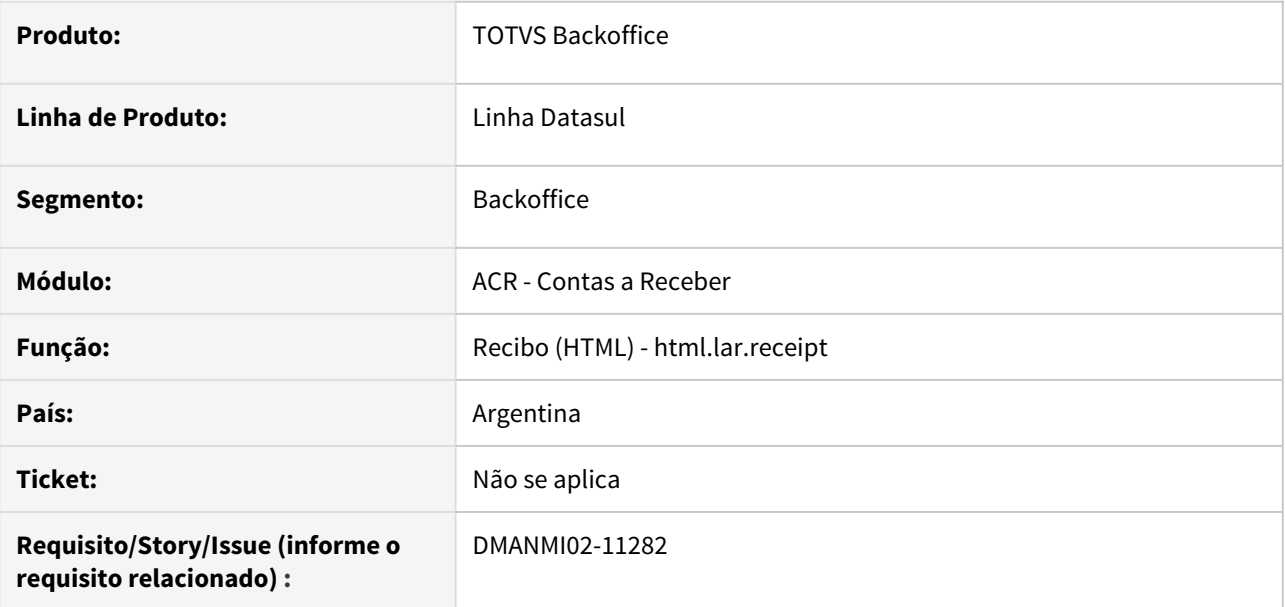

#### **02. SITUAÇÃO/REQUISITO**

A API do recibo, permite a exclusão de registros de recibos que estão com a situação de Fatura Pendente, Confirmado ou Estornado.

# **03. SOLUÇÃO**

Foi incluída uma validação na API do recibo para que seja permitido somente a exclusão de recibos com a situação de "Em Digitação".

## **04. DEMAIS INFORMAÇÕES**

Não se aplica

## **05. ASSUNTOS RELACIONADOS**

• [Recibo \(HTML\)](https://tdn.totvs.com/display/LDT/Recibo+%28HTML%29+-+html.lar.receipt)

# <span id="page-1642-0"></span>Tabelas Universais (Internacional) - Manutenção - 12.1.32

• [10830500 DMANMI02-11570 DT Gerar saldo de terceiro COL](#page-1643-0)

<span id="page-1643-0"></span>10830500 DMANMI02-11570 DT Gerar saldo de terceiro COL

## **01. DADOS GERAIS**

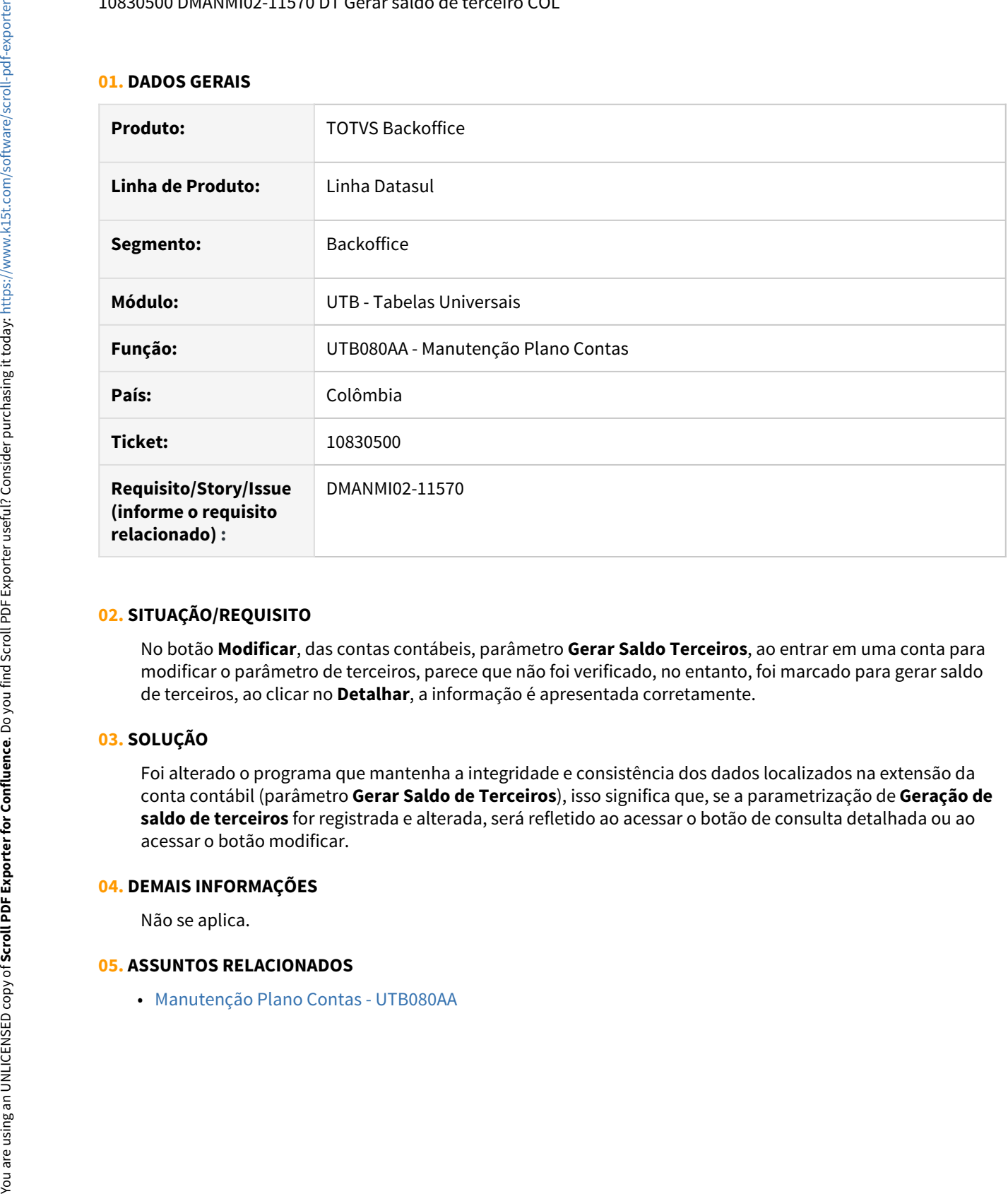

#### **02. SITUAÇÃO/REQUISITO**

No botão **Modificar**, das contas contábeis, parâmetro **Gerar Saldo Terceiros**, ao entrar em uma conta para modificar o parâmetro de terceiros, parece que não foi verificado, no entanto, foi marcado para gerar saldo de terceiros, ao clicar no **Detalhar**, a informação é apresentada corretamente.

#### **03. SOLUÇÃO**

Foi alterado o programa que mantenha a integridade e consistência dos dados localizados na extensão da conta contábil (parâmetro **Gerar Saldo de Terceiros**), isso significa que, se a parametrização de **Geração de saldo de terceiros** for registrada e alterada, será refletido ao acessar o botão de consulta detalhada ou ao acessar o botão modificar.

# **04. DEMAIS INFORMAÇÕES**

Não se aplica.

# 4.12.4 Materiais (Internacional) - Manutenção - 12.1.32

Recebimento (Internacional) - Manutenção - 12.1.32

## 10023023 DMANMI03-7087-DT RE3001 - Erro no RE3001 com maquila e natureza exenta - ARG

## **01. DADOS GERAIS**

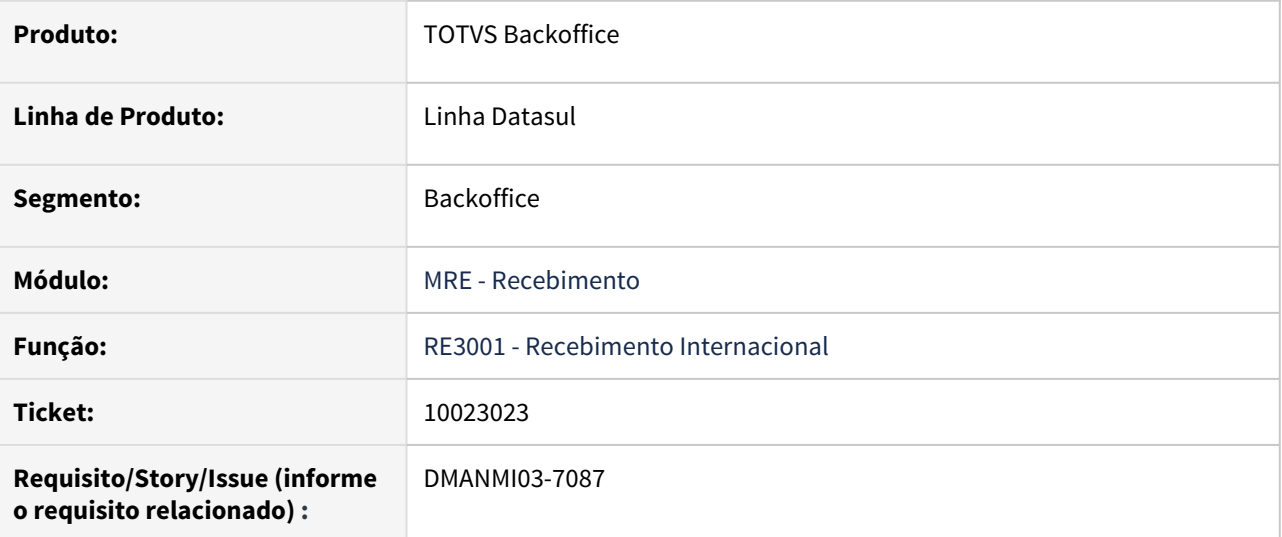

## **02. SITUAÇÃO/REQUISITO**

Na execução do programa RE3001 utilizando uma natureza operação que seja remessa maquila com tributação isenta, no momento da inclusão do item, ao informar a quantidade de item, ao sair do campo o sistema está calculando valores errados, fazendo acontecer o erro 56577. O erro não acontece quando utilizada natureza com tipo de tributação normal.

#### **03. SOLUÇÃO**

Foram realizadas as alterações para que na localização argentina, sempre que for utilizada uma natureza de remessa e que tenha a tributação isenta, os valores sejam carregados no campo de preço unitário isento e assim não sejam considerados de forma indevida na saída dos campos, fazendo um recalculo dos preços incorretos.

10023023 DMANMI03-7116-DT RE3001 - Erro validação progress Conta RE3001

## **01. DADOS GERAIS**

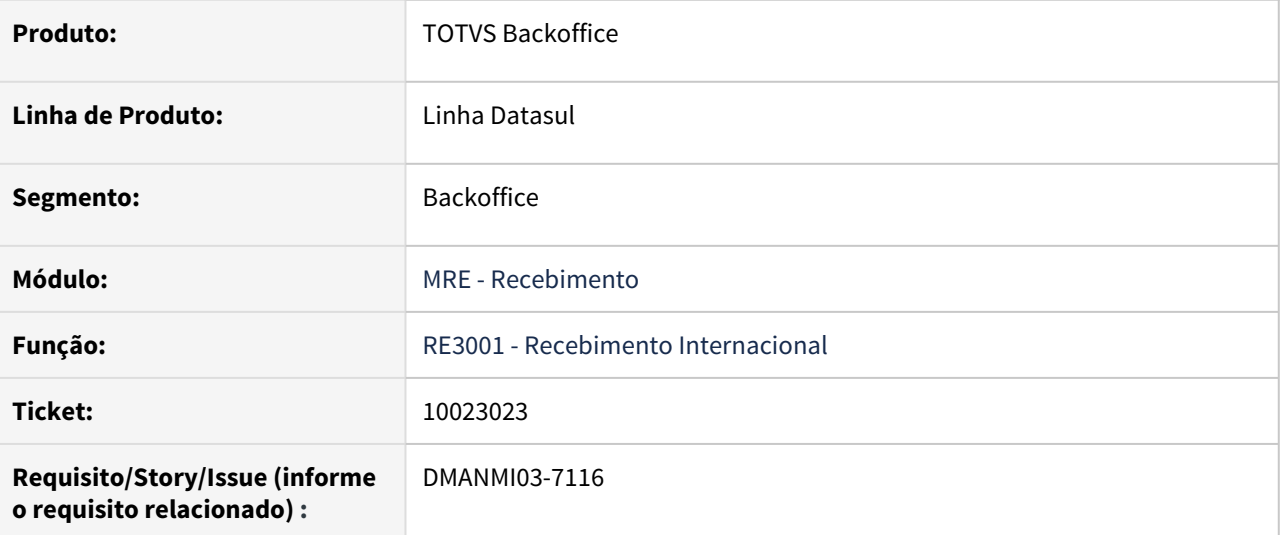

## **02. SITUAÇÃO/REQUISITO**

Na execução do programa RE3001 utilizando uma natureza operação que seja remessa maquila com tributação isenta, no momento da inclusão do item, ao sair do campo de item apresenta erro progress quando o sistema tenta sugerir a conta contábil.

## **03. SOLUÇÃO**

Foram realizadas as alterações para que não seja apresentado o erro progress no momento da inclusão do item.

10288257 DMANMI03-7149-DT RE3001 - Mensagem 18796 na atualização do documento.

## **01. DADOS GERAIS**

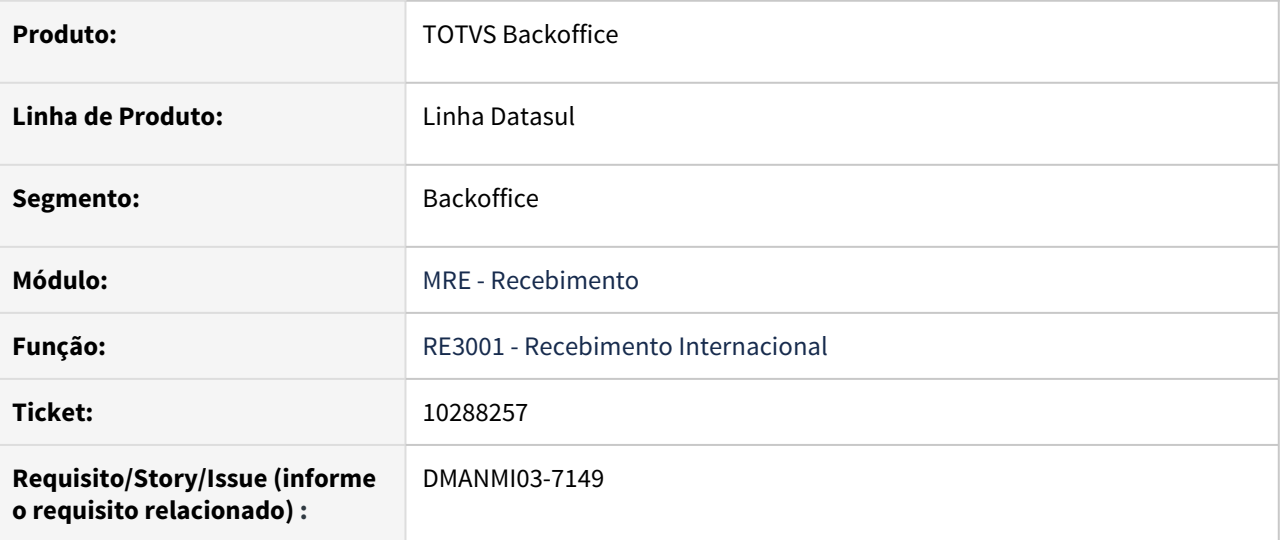

## **02. SITUAÇÃO/REQUISITO**

Durante a atualização do documento o sistema está calculando uma variação entre o valor do pedido\embarque e o valor do documento gerado. Essa diferença ocorre porque no módulo de compras são utilizadas 4 casas decimais no cálculo e no recebimento apenas duas casas decimais.

A mensagem 18796 de validação da variação impede a atualização da nota.

## **03. SOLUÇÃO**

Foi incluída na atualização da nota fiscal, a informação da sequencia do item que está gerando a mensagem para que a variação desse item possa ser informada e a mensagem não bloqueie mais o recebimento.

#### **04. DOCUMENTAÇÃO AUXILIAR**

[https://centraldeatendimento.totvs.com/hc/pt-br/articles/360060241373-DS-MRE-Ocorr%C3%AAncia-da](https://centraldeatendimento.totvs.com/hc/pt-br/articles/360060241373-DS-MRE-Ocorr%C3%AAncia-da-mensagem-18-796-Valor-l%C3%ADquido-fora-da-varia%C3%A7%C3%A3o-permitida)[mensagem-18-796-Valor-l%C3%ADquido-fora-da-varia%C3%A7%C3%A3o-permitida](https://centraldeatendimento.totvs.com/hc/pt-br/articles/360060241373-DS-MRE-Ocorr%C3%AAncia-da-mensagem-18-796-Valor-l%C3%ADquido-fora-da-varia%C3%A7%C3%A3o-permitida)

10694360 DMANMI03-7450 DT Inconsistência progress para os documentos que possuem cotação maior ou igual a três dígitos no RE1502

# **01. DADOS GERAIS**

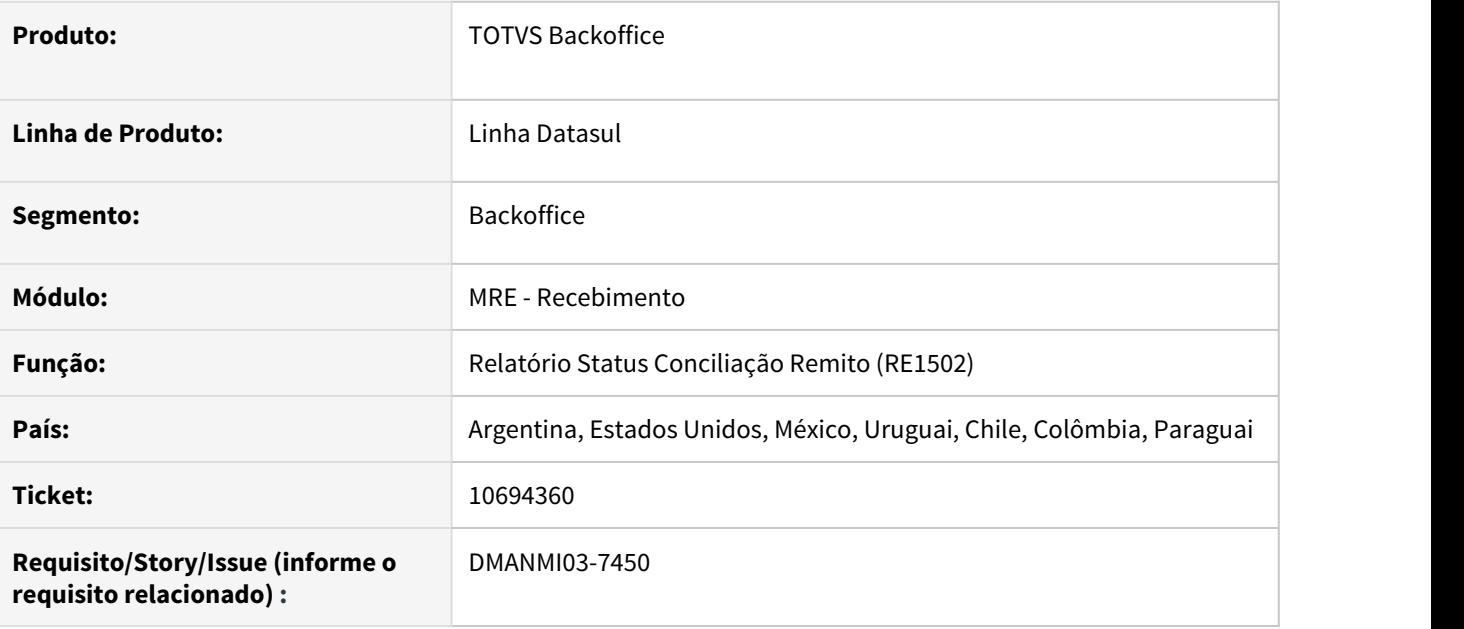

## **02. SITUAÇÃO/REQUISITO**

Quando o documento exibido no programa **Relatório Status Conciliação Remito (RE1502)** possui cotação com três dígitos ou mais, ocorre inconsistência progress de formato e a informação não é exibida.

#### **03. SOLUÇÃO**

Foi alterado para que o valor da cotação seja exibida corretamente.

#### **04. DEMAIS INFORMAÇÕES**

Não se aplica.

## **05. ASSUNTOS RELACIONADOS**

• Não se aplica.

## 10777802 DMANMI03-7455 DT Campo de código de observação voltando para Indústria RE3001

#### **01. DADOS GERAIS**

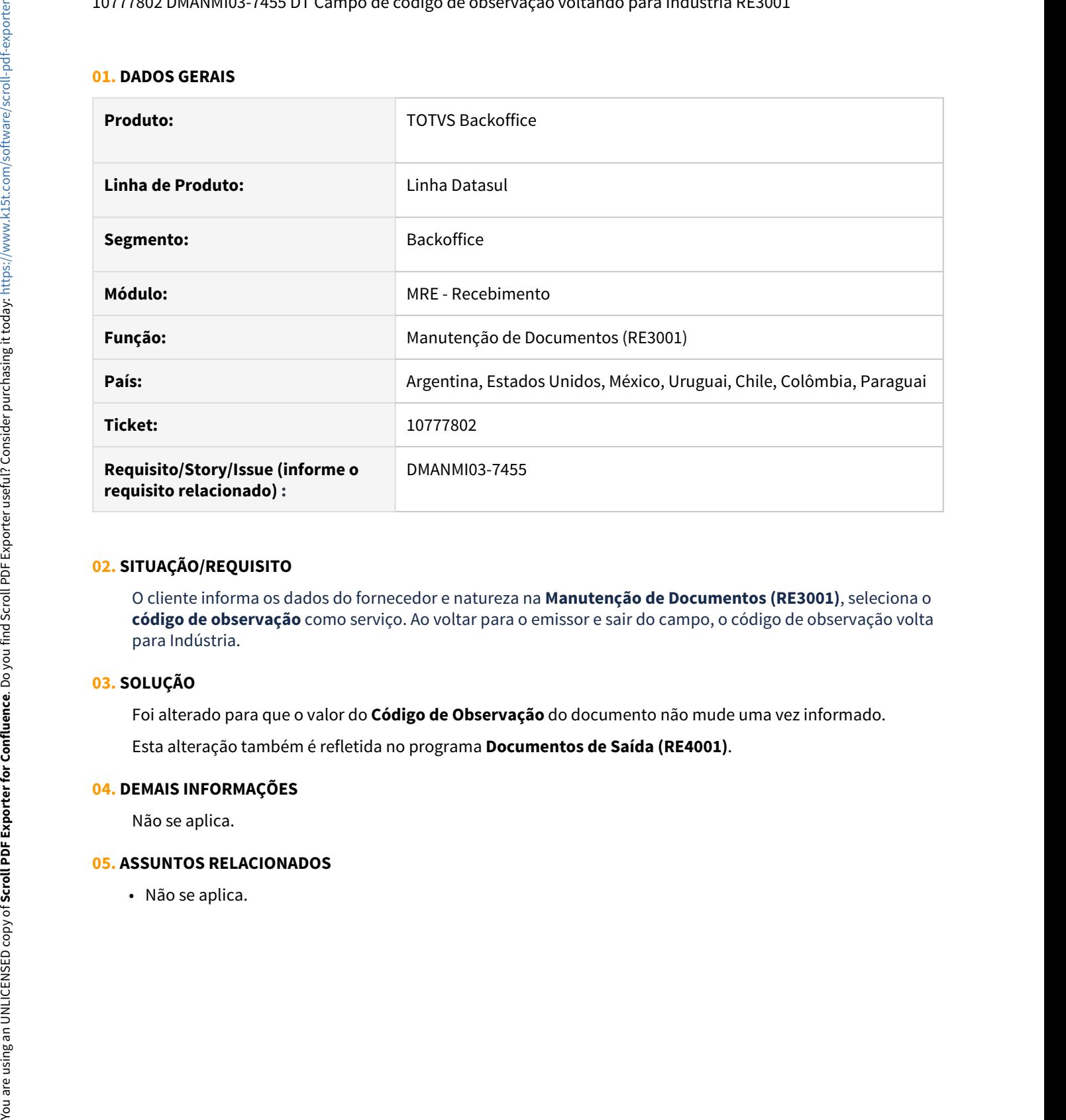

## **02. SITUAÇÃO/REQUISITO**

O cliente informa os dados do fornecedor e natureza na **Manutenção de Documentos (RE3001)**, seleciona o **código de observação** como serviço. Ao voltar para o emissor e sair do campo, o código de observação volta para Indústria.

## **03. SOLUÇÃO**

Foi alterado para que o valor do **Código de Observação** do documento não mude uma vez informado.

Esta alteração também é refletida no programa **Documentos de Saída (RE4001)**.

#### **04. DEMAIS INFORMAÇÕES**

Não se aplica.

10778012 DMANMI03-7470 DT Campo UF exibe valor incorreto no leave do campo estabelecimento

#### **01. DADOS GERAIS**

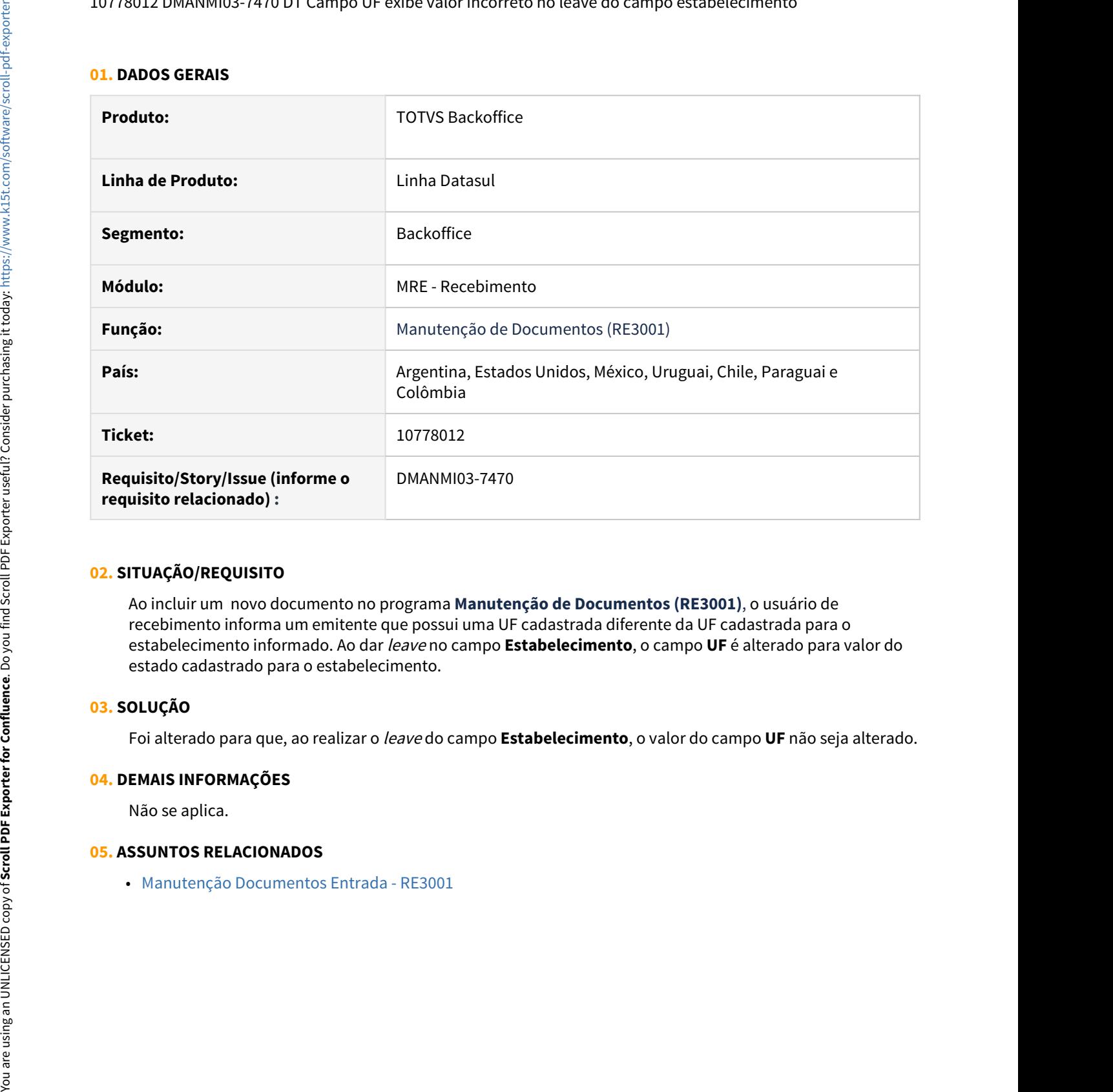

## **02. SITUAÇÃO/REQUISITO**

Ao incluir um novo documento no programa **Manutenção de Documentos (RE3001)**, o usuário de recebimento informa um emitente que possui uma UF cadastrada diferente da UF cadastrada para o estabelecimento informado. Ao dar leave no campo **Estabelecimento**, o campo **UF** é alterado para valor do estado cadastrado para o estabelecimento.

## **03. SOLUÇÃO**

Foi alterado para que, ao realizar o leave do campo **Estabelecimento**, o valor do campo **UF** não seja alterado.

#### **04. DEMAIS INFORMAÇÕES**

Não se aplica.

DMANMI03-7153-DT RE3001 - Mensagem validação Remito.

## **01. DADOS GERAIS**

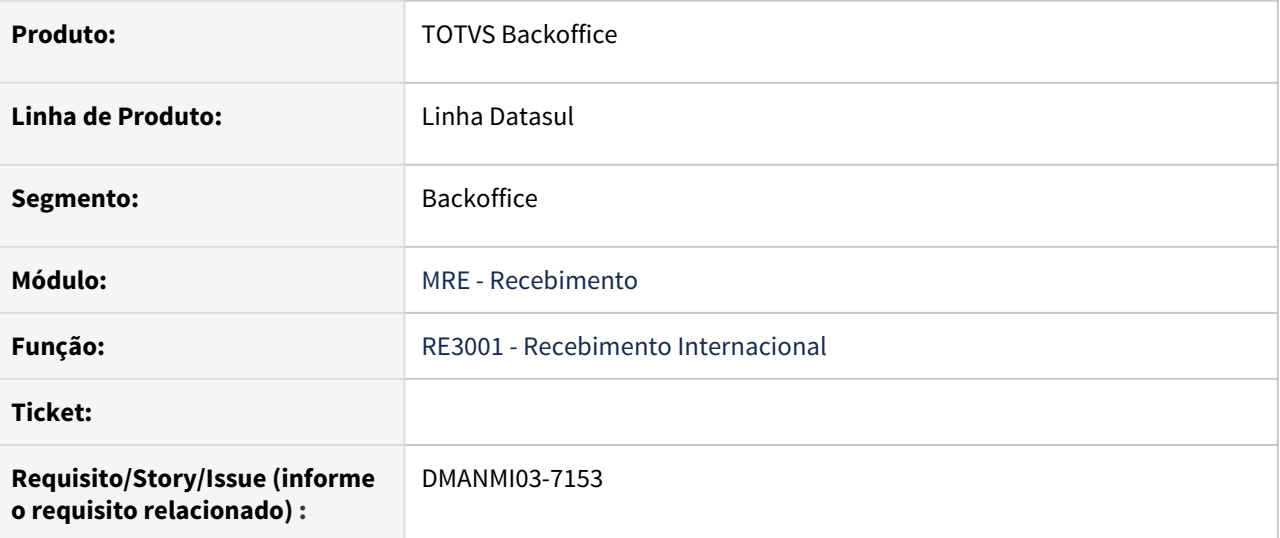

## **02. SITUAÇÃO/REQUISITO**

Quando criado um remito no RE3001 com informações nos valores gravado, não gravado e isento do item e o documento é atualizado e integrado com o Contas por Pagar (APB), durante a conciliação online do remito, criando um documento no re0994 e selecionado apenas o remito anterior as mensagens abaixo são exibidas:

- Diferencia de preço
- Diferencia de Preço em moeda local

Isto ocorria porque a rotina de conciliação online verificava apenas um campo de valor e não todos como existem no remito.

## **03. SOLUÇÃO**

Alterado o programa re3001 para que quando o documento for um remito, na localização Argentina serão desabilitados os campos "não gravado" e "isento", deixando que se informe os valores do item apenas no campo "gravado". Desta forma a conciliação online irá tratar corretamente os valores.

# 4.12.5 Vendas e Faturamento (Internacional) - Manutenção - 12.1.32

Faturamento (Internacional) - Manutenção - 12.1.32

10015750 - DMANMI03-7049 DT Erro no Complemento ComercioExterior no XML - MEX

### **01. DADOS GERAIS**

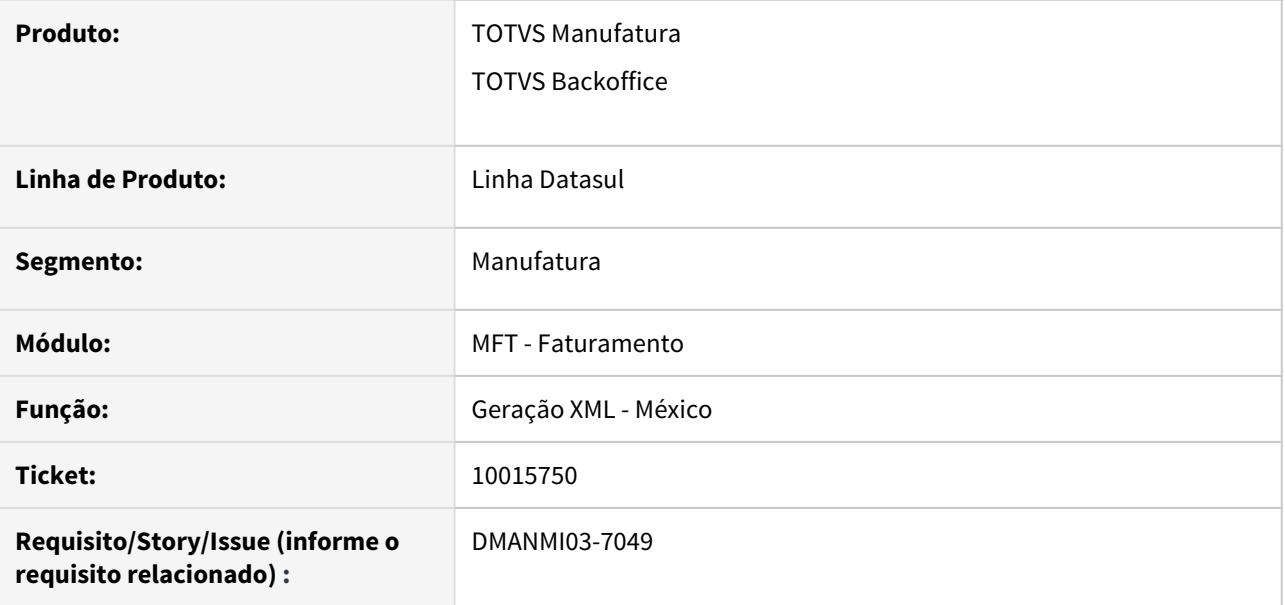

## **02. SITUAÇÃO/REQUISITO**

Quando é gerado o XML de um pedido em dólares o Sistema está gerando errado os valores no Complemento de Comercio Exterior. Esta situação acontece depois da liberação recebido no ticket #9008284.

## **03. SOLUÇÃO**

Alterado o programa de geração de XMl para o México para que o Sistema gere corretamente os valores no Complemento de Comercio Exterior considerando a data de cotação do dia da transação.
#### 10050637 DMANMI03-7109 DT - Erro no FT4060 México

#### **01. DADOS GERAIS**

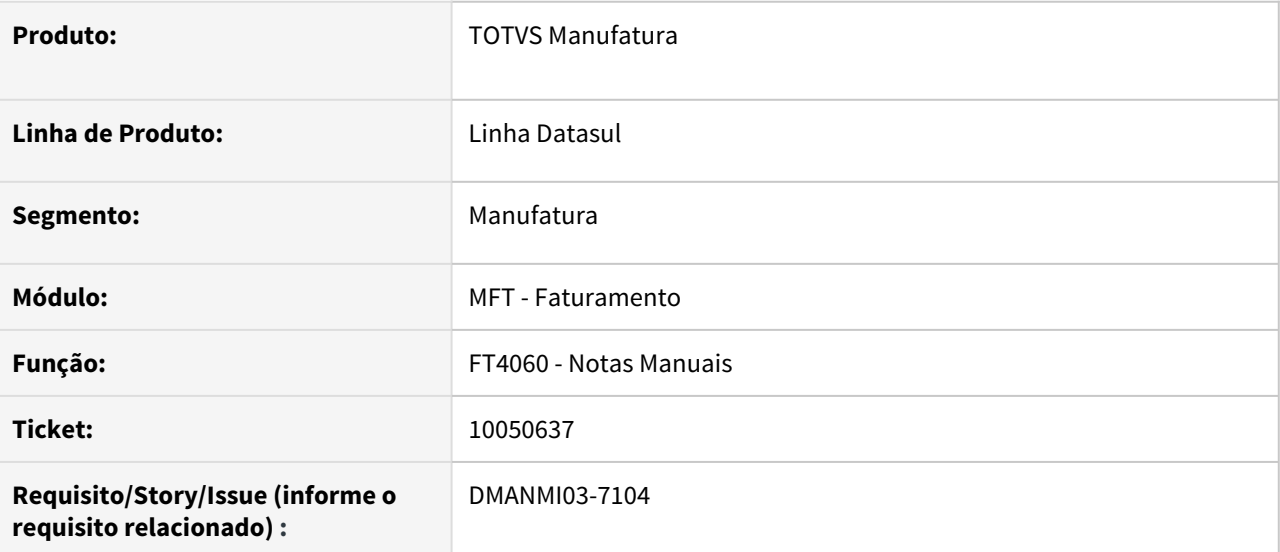

#### **02. SITUAÇÃO/REQUISITO**

Quando é gerada uma nota manual pelo programa FT4060 selecionando um código de cliente que tenha nome abreviado numérico, ao sair do campo (TAB) o Sistema apaga o código do campo de cliente. Como ele fica vazio ao tentar confirmar a inclusão acontece a validação 15673, que não deixa gerar a fatura.

# **03. SOLUÇÃO**

Alterado o programa FT4060A para que não apague o código do cliente de forma indevida ao sair do campo Cliente/Fornecedor, permitindo que a inclusão possa ser realizada normalmente..

10111748 DMANMI03-7019 DT XML de nota de crédito de exportação gerado incorretamente CHL

#### **01. DADOS GERAIS**

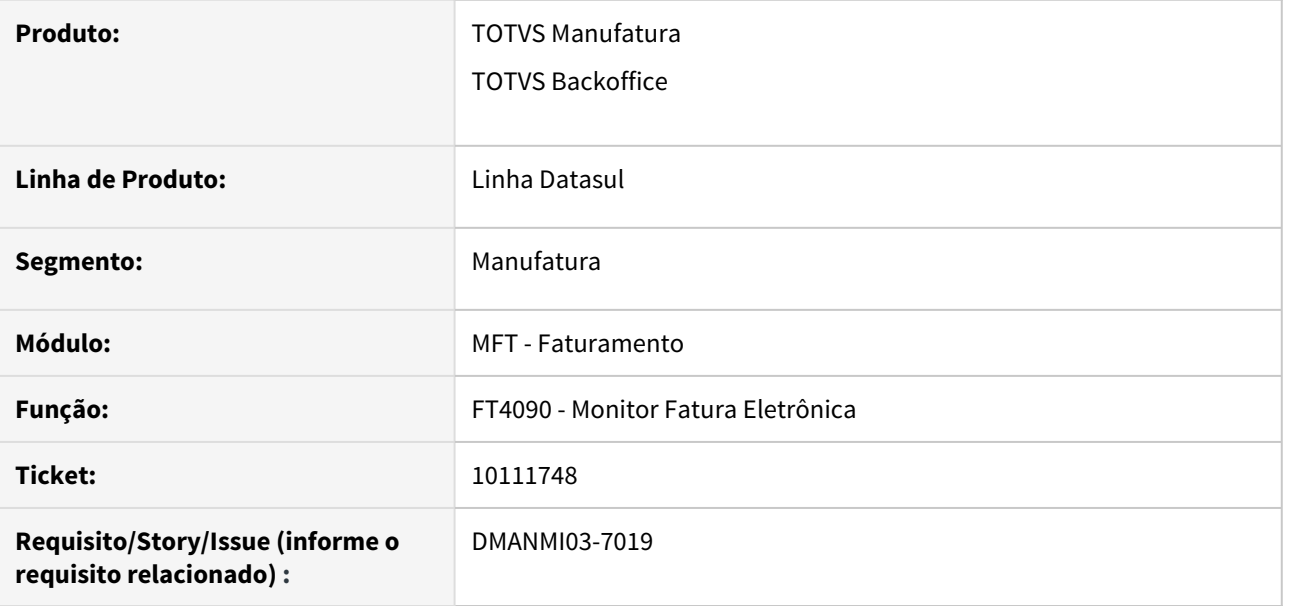

#### **02. SITUAÇÃO/REQUISITO**

Quando é gerada uma Nota de Crédito de Exportação em moeda DOLAR, o sistema não está gerando corretamente o XML pois as informações de valores em outra moeda não estão sendo enviados.

#### **03. SOLUÇÃO**

Corrigido o programa de geração de XML para que crie corretamente as tag's do bloco "OtraMoneda" para notas de crédito e débito de exportação.

#### **04. ASSUNTOS RELACIONADOS**

• [Monitor Comprovantes Eletrônicos - FT4090](https://tdn.totvs.com/pages/viewpage.action?pageId=385859575)

# 10131171 DMANMI03-7022 DT Erro progress na execução de zoom do programa AR2003 ARG

#### **01. DADOS GERAIS**

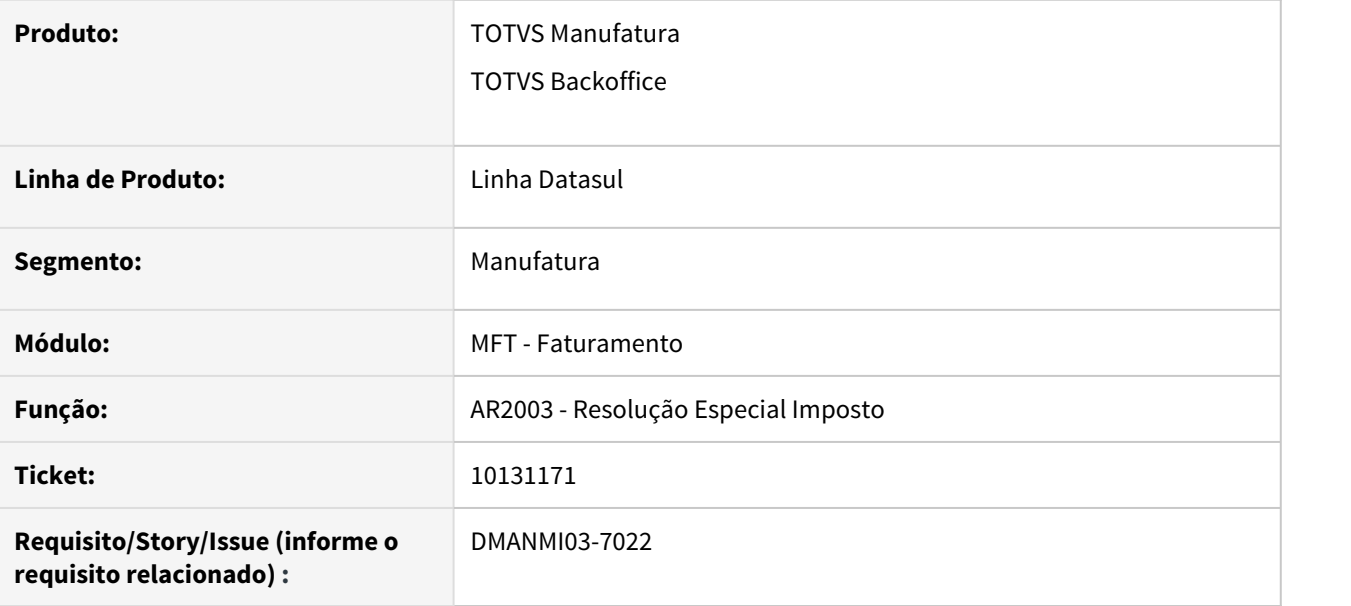

#### **02. SITUAÇÃO/REQUISITO**

Ao executar o zoom do programa AR2003 e navegar pelos browses para localizar algum registro, ocorre o erro progress 132 "Resolución especial Imposto Ja ´existe com ".

#### **03. SOLUÇÃO**

Corrigido o zoom para que não ocorra mais o erro progress na navegação dos registros.

#### **04. ASSUNTOS RELACIONADOS**

• [Mantenimiento\\_de\\_Resoluciones\\_especiales\\_de\\_impuestos\\_AR2003](https://tdn.totvs.com/display/dtses/Mantenimiento_de_Resoluciones_especiales_de_impuestos_AR2003)

#### 10351127 DMANMI03-7192 DT Inconsistência progress ao executar o Demonstrativo Contábil

#### **01. DADOS GERAIS**

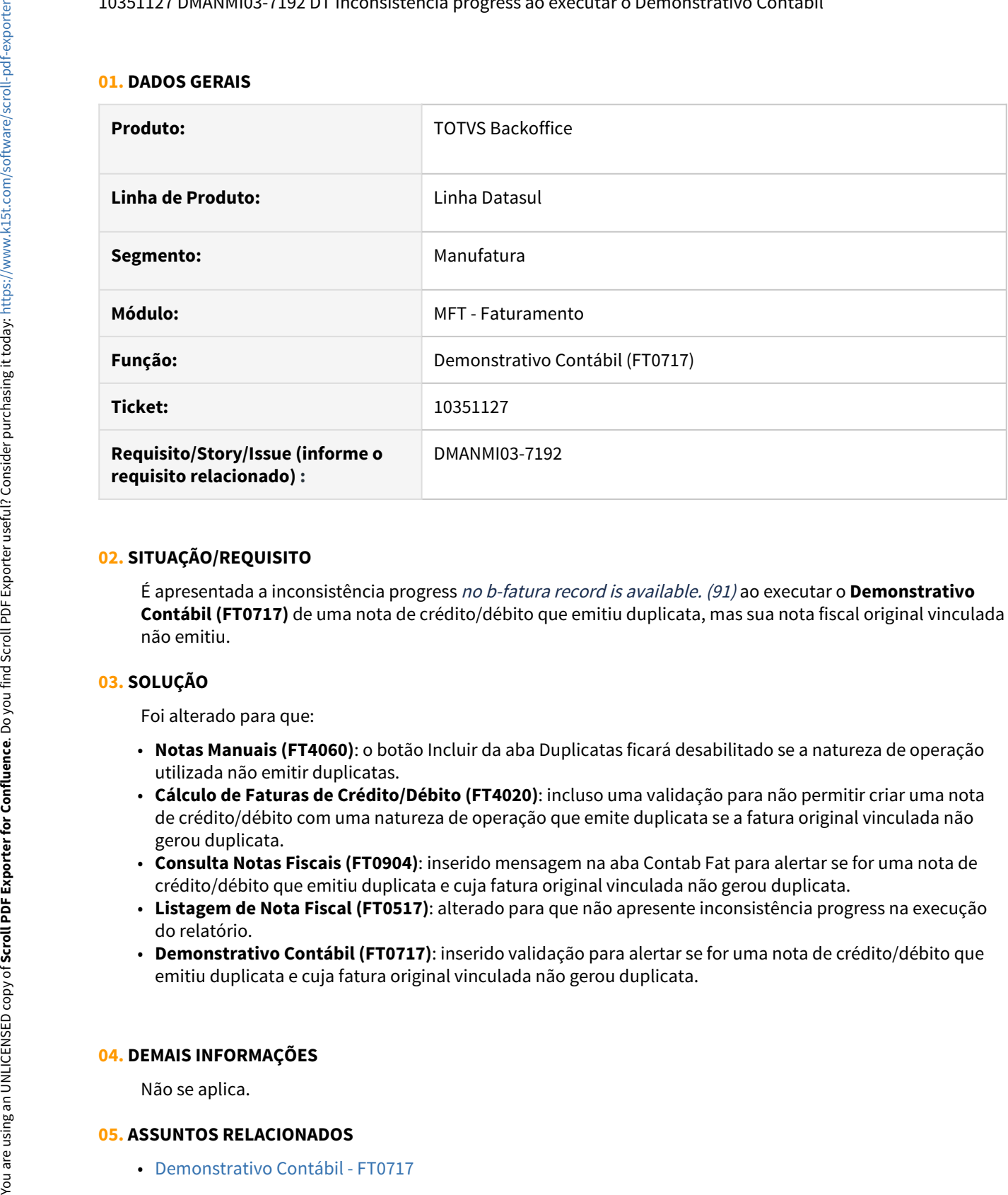

#### **02. SITUAÇÃO/REQUISITO**

É apresentada a inconsistência progress no b-fatura record is available. (91) ao executar o **Demonstrativo Contábil (FT0717)** de uma nota de crédito/débito que emitiu duplicata, mas sua nota fiscal original vinculada não emitiu.

# **03. SOLUÇÃO**

Foi alterado para que:

- **Notas Manuais (FT4060)**: o botão Incluir da aba Duplicatas ficará desabilitado se a natureza de operação utilizada não emitir duplicatas.
- **Cálculo de Faturas de Crédito/Débito (FT4020)**: incluso uma validação para não permitir criar uma nota de crédito/débito com uma natureza de operação que emite duplicata se a fatura original vinculada não gerou duplicata.
- **Consulta Notas Fiscais (FT0904)**: inserido mensagem na aba Contab Fat para alertar se for uma nota de crédito/débito que emitiu duplicata e cuja fatura original vinculada não gerou duplicata.
- **Listagem de Nota Fiscal (FT0517)**: alterado para que não apresente inconsistência progress na execução do relatório.
- **Demonstrativo Contábil (FT0717)**: inserido validação para alertar se for uma nota de crédito/débito que emitiu duplicata e cuja fatura original vinculada não gerou duplicata.

#### **04. DEMAIS INFORMAÇÕES**

Não se aplica.

#### 10364368 DMANMI03-7225 DT Remito sendo atualizado para status Estoque sem gerar movimentação

#### **01. DADOS GERAIS**

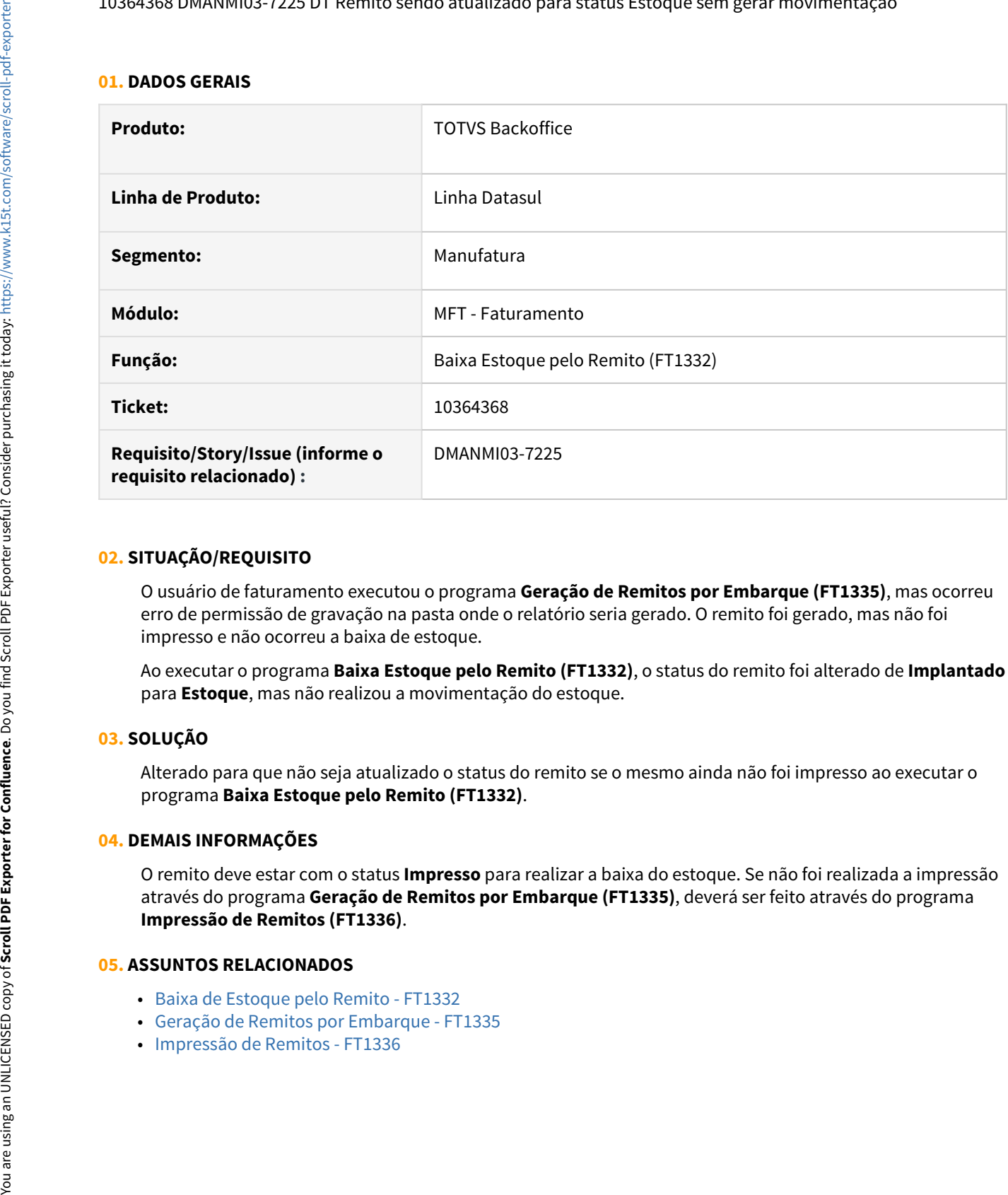

#### **02. SITUAÇÃO/REQUISITO**

O usuário de faturamento executou o programa **Geração de Remitos por Embarque (FT1335)**, mas ocorreu erro de permissão de gravação na pasta onde o relatório seria gerado. O remito foi gerado, mas não foi impresso e não ocorreu a baixa de estoque.

Ao executar o programa **Baixa Estoque pelo Remito (FT1332)**, o status do remito foi alterado de **Implantado** para **Estoque**, mas não realizou a movimentação do estoque.

#### **03. SOLUÇÃO**

Alterado para que não seja atualizado o status do remito se o mesmo ainda não foi impresso ao executar o programa **Baixa Estoque pelo Remito (FT1332)**.

#### **04. DEMAIS INFORMAÇÕES**

O remito deve estar com o status **Impresso** para realizar a baixa do estoque. Se não foi realizada a impressão através do programa **Geração de Remitos por Embarque (FT1335)**, deverá ser feito através do programa **Impressão de Remitos (FT1336)**.

- [Baixa de Estoque pelo Remito FT1332](https://tdn.totvs.com/display/LDT/Baixa+de+Estoque+pelo+Remito+-+FT1332)
- [Geração de Remitos por Embarque FT1335](https://tdn.totvs.com/pages/viewpage.action?pageId=240298853)
- 

10386553 DMANMI03-7218 DT Despesas não são geradas automaticamente no FT4040 quando a natureza de operação gera remito após a fatura USA

#### **01. DADOS GERAIS**

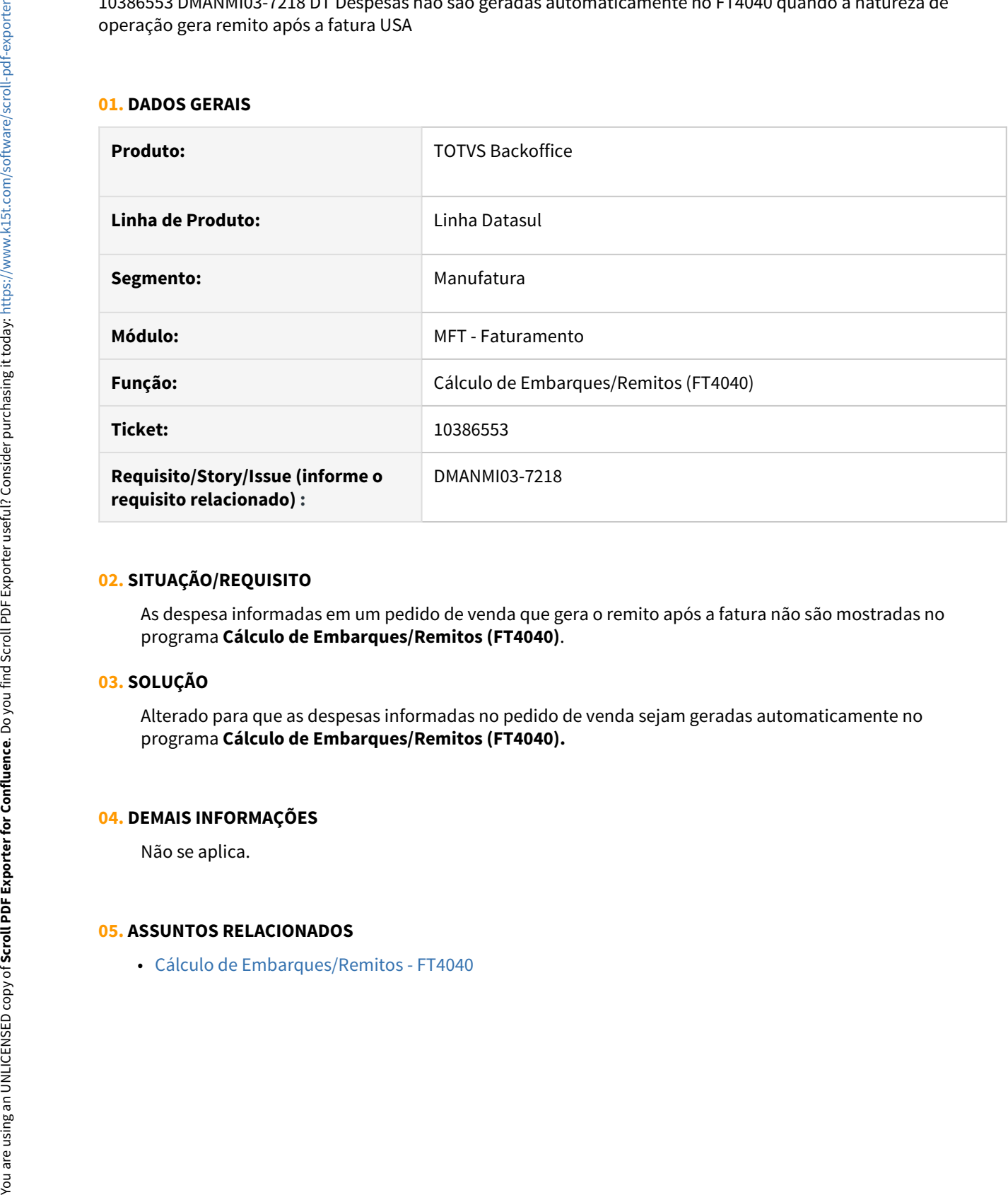

# **02. SITUAÇÃO/REQUISITO**

As despesa informadas em um pedido de venda que gera o remito após a fatura não são mostradas no programa **Cálculo de Embarques/Remitos (FT4040)**.

# **03. SOLUÇÃO**

Alterado para que as despesas informadas no pedido de venda sejam geradas automaticamente no programa **Cálculo de Embarques/Remitos (FT4040).**

#### **04. DEMAIS INFORMAÇÕES**

Não se aplica.

10650982 DMANMI03-7406 DT Erro CFDI33107 ao enviar um XML que possui item com quantidade fracionada MEX

#### **01. DADOS GERAIS**

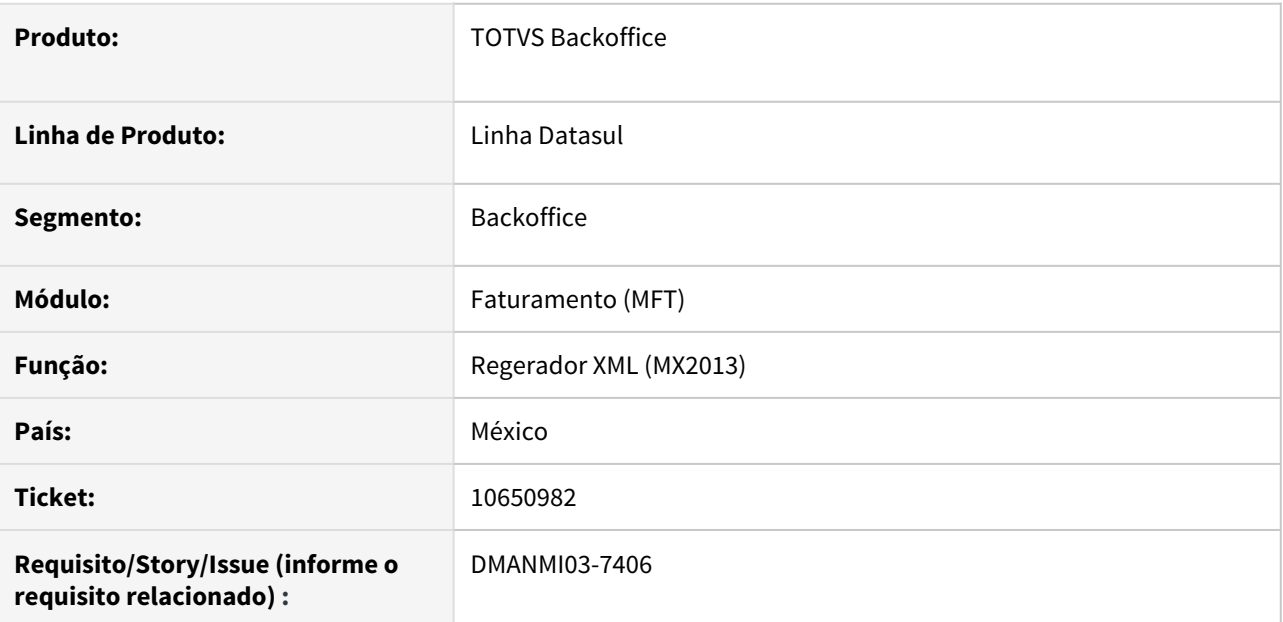

# **02. SITUAÇÃO/REQUISITO**

Ao gerar um XML de uma fatura que possui quantidade fracionada, o SAT retorna o erro "CFDI33107: El TipoDeComprobante es I,E o N, el importe registrado en el campo SubTotal no es igual a la suma de los importes de los conceptos registrados.".

# **03. SOLUÇÃO**

Foi alterado a geração do XML para que o o campo *Importe* da *tag Concepto* seja exibida com o valor correto e não ocorra o erro CFDI33107.

#### **04. DEMAIS INFORMAÇÕES**

Não se aplica.

# **05. ASSUNTOS RELACIONADOS**

• [Regenerador XML - MX2013](https://tdn.totvs.com/display/dtses/Regenerador+XML+-+MX2013)

#### 10731563 DMANMI03-7488 DT Mensagem 1 - Erro de integração ao contabilizar o faturamento ARG

#### **01. DADOS GERAIS**

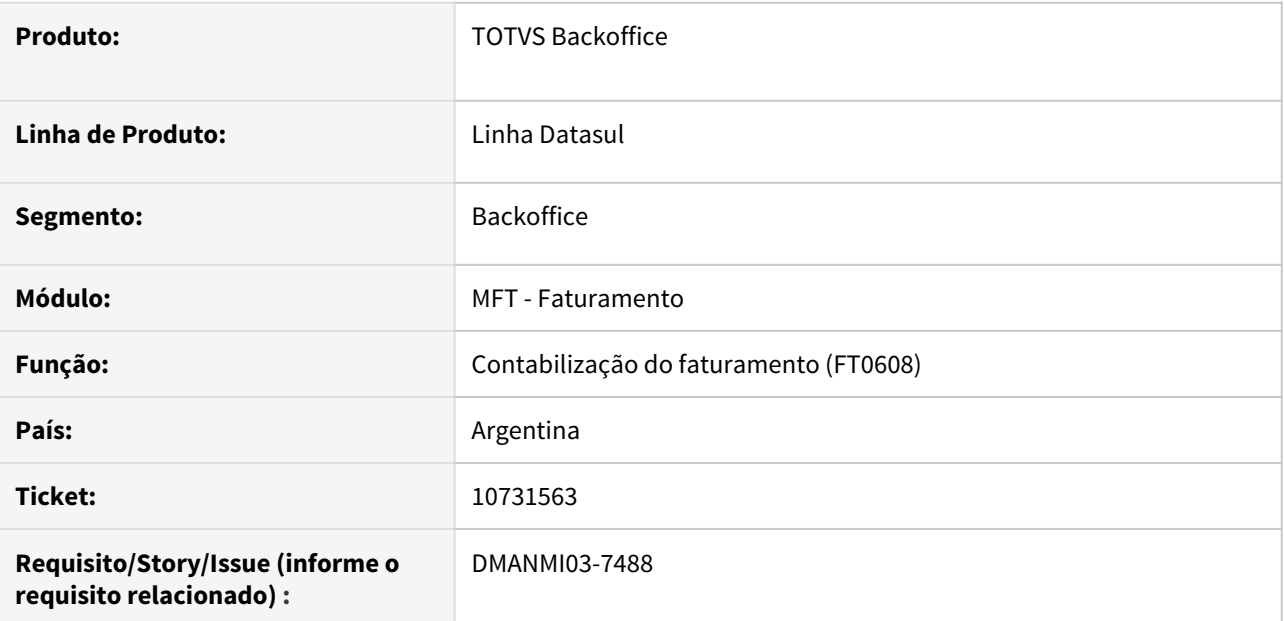

#### **02. SITUAÇÃO/REQUISITO**

Ocorre a mensagem 1 - Erro de integração ao realizar a contabilização via **Contabilização do Faturamento (FT0608)**, mas todos os documentos são contabilizados corretamente.

## **03. SOLUÇÃO**

Foi alterado o programa para que a mensagem não seja apresentada.

#### **04. DEMAIS INFORMAÇÕES**

Não se aplica.

#### **05. ASSUNTOS RELACIONADOS**

• [Contabilização do Faturamento - FT0608](https://tdn.totvs.com/pages/viewpage.action?pageId=240306492)

DMANMI03-7551 - DT Erro 15499 ao confirmar uma nota fiscal no ft4060 após a geração de uma nota "quebrada" ARG **ARG ARG ARG ARG ARG ARG** 

#### **01. DADOS GERAIS**

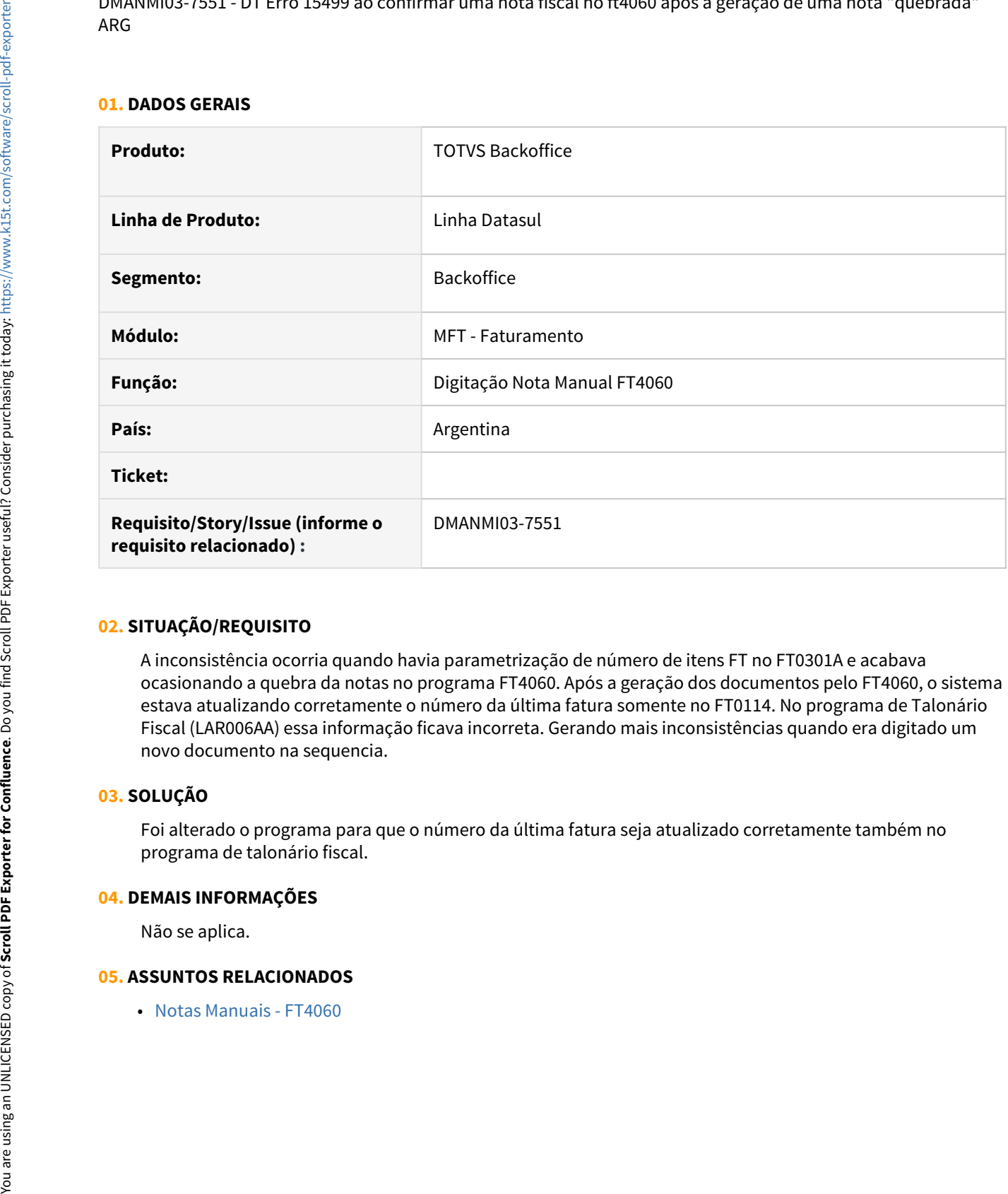

# **02. SITUAÇÃO/REQUISITO**

A inconsistência ocorria quando havia parametrização de número de itens FT no FT0301A e acabava ocasionando a quebra da notas no programa FT4060. Após a geração dos documentos pelo FT4060, o sistema estava atualizando corretamente o número da última fatura somente no FT0114. No programa de Talonário Fiscal (LAR006AA) essa informação ficava incorreta. Gerando mais inconsistências quando era digitado um novo documento na sequencia.

# **03. SOLUÇÃO**

Foi alterado o programa para que o número da última fatura seja atualizado corretamente também no programa de talonário fiscal.

#### **04. DEMAIS INFORMAÇÕES**

Não se aplica.

### DT Geração do complemento de pagamento com leitura da nota fiscal MEX

#### **01. DADOS GERAIS**

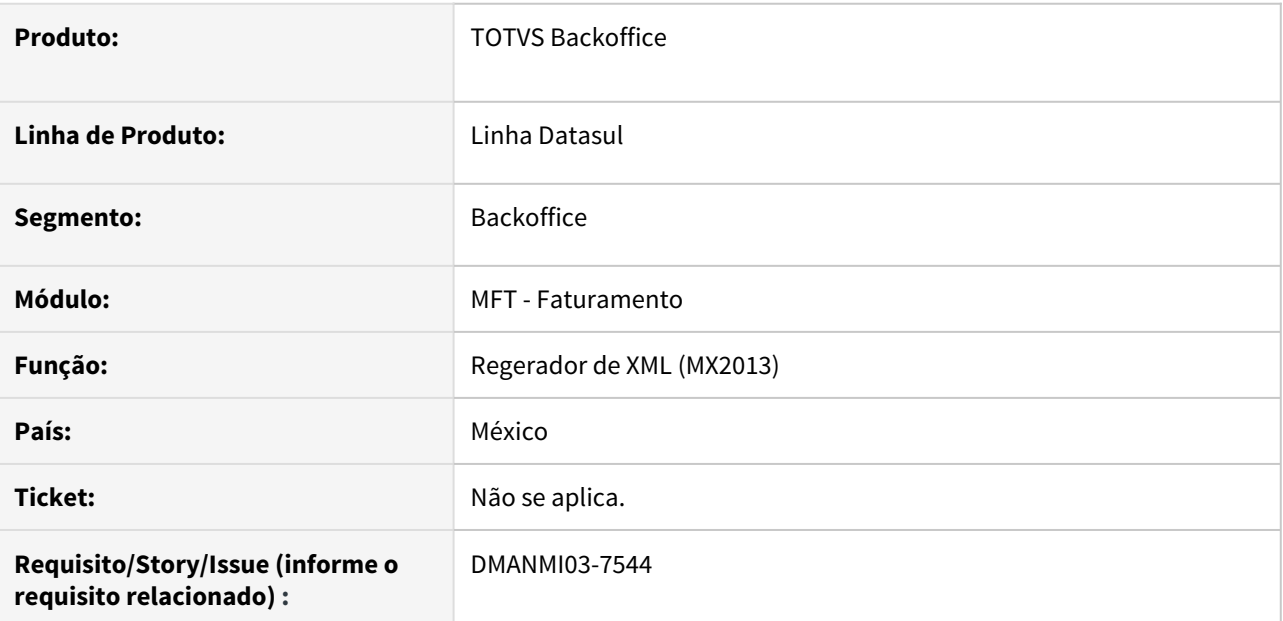

#### **02. SITUAÇÃO/REQUISITO**

Quando são importados títulos no módulo ACR do sistema legado do cliente, não são importados registros na nota fiscal. Porém quando é necessário realizar uma liquidação com complementos de pagamentos não é possível enviar o comprovante para a SAT porque o título não possui o código de UUID.

#### **03. SOLUÇÃO**

Foi alterado para que não seja utilizado os registros da nota fiscal ao realizar a busca do código UUID dos documentos relacionados ao recibo.

#### **04. DEMAIS INFORMAÇÕES**

Não se aplica.

# **05. ASSUNTOS RELACIONADOS**

• [Regerador XML - MX2013](https://tdn.totvs.com/display/LDT/Regerador+XML+-+MX2013)

# 4.13 Recursos Humanos - Manutenção - 12.1.32

• [Administração de Pessoal - Manutenção - 12.1.32](#page-1668-0) escopes de la casa de la casa de la casa de la casa de la casa de la casa de la casa de la casa de la casa de l<br>Pesquisa de la casa de la casa de la casa de la casa de la casa de la casa de la casa de la casa de la casa de

- [eSocial Manutenção 12.1.32](#page-1888-0)
- [Portal HCM Manutenção 12.1.32](#page-1944-0)
- [Responsabilidade Social Manutenção 12.1.32](#page-1946-0)

# <span id="page-1668-0"></span>4.13.1 Administração de Pessoal - Manutenção - 12.1.32

• [Administração de Treinamento - Manutenção - 12.1.32](#page-1669-0)

- escopes de franceses de franceses de manutenção 12.1.32
- [Controle de Frequência Manutenção 12.1.32](#page-1695-0)
- [Férias e Rescisões Manutenção 12.1.32](#page-1721-0)
- [Folha de Pagamento Manutenção 12.1.32](#page-1743-0)
- [Recrutamento e Seleção Manutenção 12.1.32](#page-1879-0)

# <span id="page-1669-0"></span>Administração de Treinamento - Manutenção - 12.1.32

**O** Rascunho

Automobilisticação de Tremamento - Manutenção - 12.1.32<br>O Rascunho<br>Rascunho está está está está explorada a ultima valar da Turma Externa

[buscando o ultimo valor da Turma Externa](#page-1670-0)

- [6742098 DTSINTEGR01-870 DT AT0029 Correção da Identificação de Avaliador ao responder Avaliação](#page-1671-0)
- [7327951 DTSINTEGR01-868 DT Relatório AT0428 Exibe o código da instituição errado](#page-1677-0)
- [8040784 DTSINTEGR01-599 DT AT0433 Relatório não apresenta todos os treinamentos do funcionário](#page-1679-0)
- [8836498 DTSINTEGR01-1118 DT AT0028 Opção Pesquisar aba descrição não apresenta todas as](#page-1681-0) [informações](#page-1681-0)
- [11089197 DTSINTEGR01-2383 DT AT0714 Erro "Current-value may be used only after next-value. \(4503\)" em](#page-1682-0) [Base Oracle](#page-1682-0)
- [DTSINTEGR01-2175 DT Erro AT0029 Oracle](#page-1685-0)

# <span id="page-1670-0"></span>5844382 DTSINTEGR01-854 DT AT0024 e AT0724 Não está buscando o ultimo valor da Turma Externa

#### **01. DADOS GERAIS**

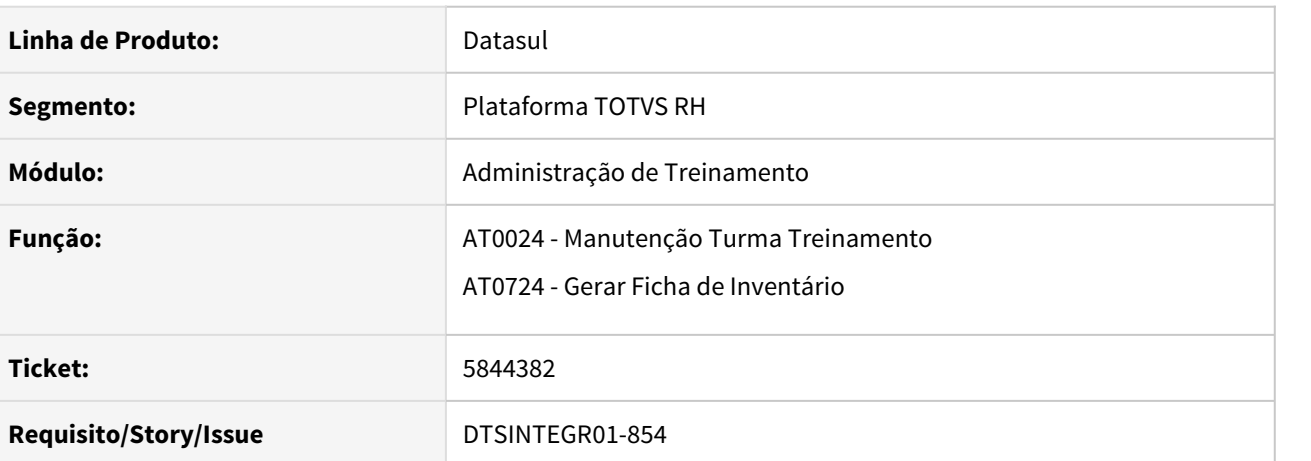

#### **02. SITUAÇÃO/REQUISITO**

Nos programas AT0029 e AT0724 o contador da Turma Externa está desconsiderando as turmas externas já existentes.

#### **03. SOLUÇÃO**

Realizado a correção no identificador da turma externa para sempre utilizar o último identificador valido.

# <span id="page-1671-0"></span>6742098 DTSINTEGR01-870 DT AT0029 - Correção da Identificação de Avaliador ao responder Avaliação

#### **01. DADOS GERAIS**

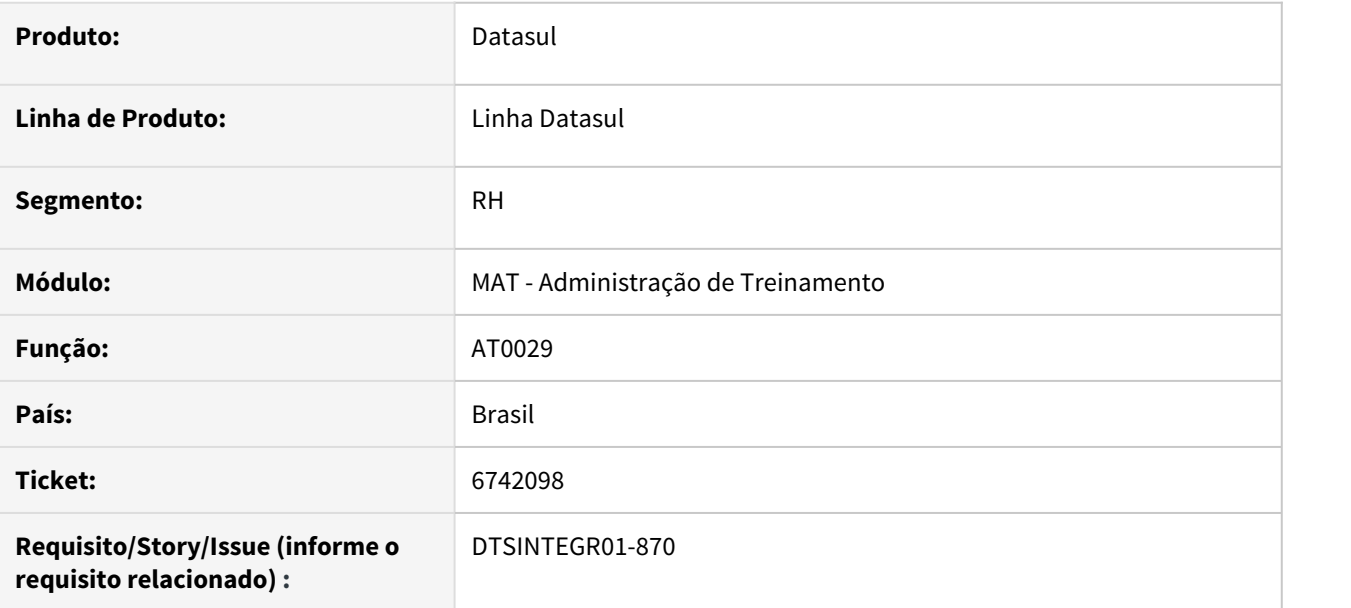

#### **02. SITUAÇÃO/REQUISITO**

Ao responder uma avaliação pelo AT0029 o campo Identifica Avaliador da Turma de Treinamento não estava sendo considerado. No browse de Avaliações do AT0029 estava aparecendo o registro da avaliação (com o avaliador), mesmo quando o parâmetro não estava marcado para identificar o avaliador.

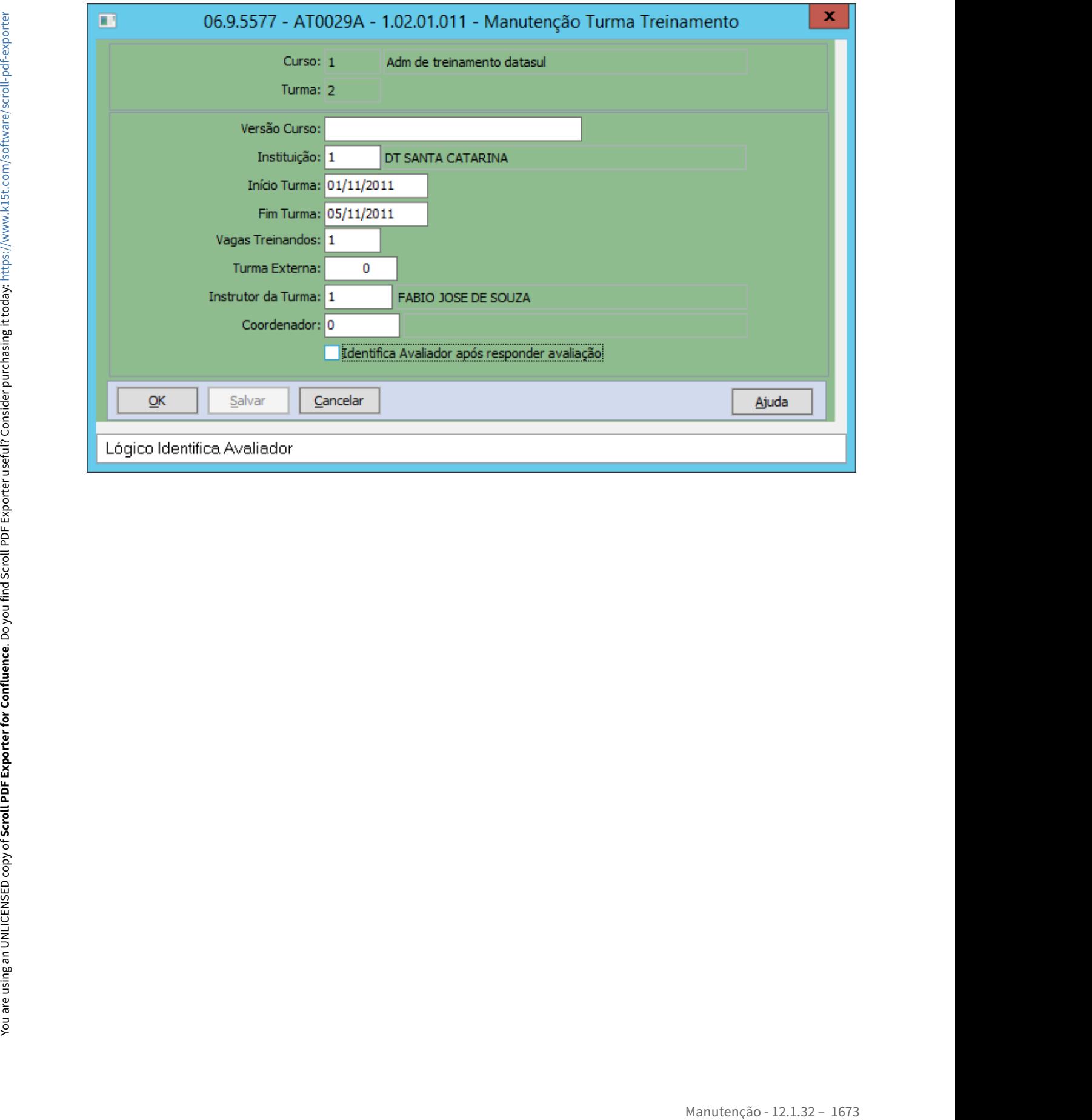

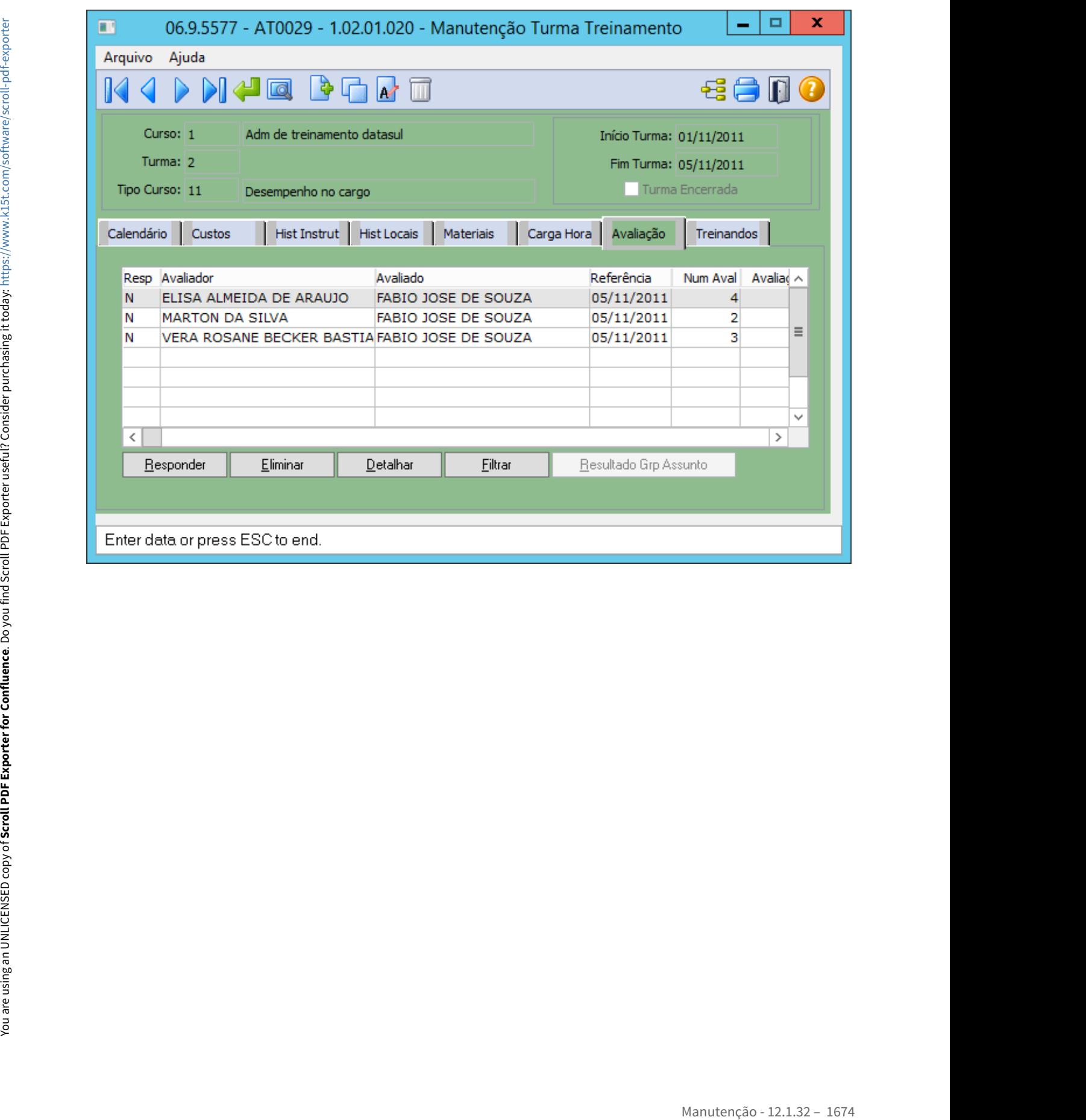

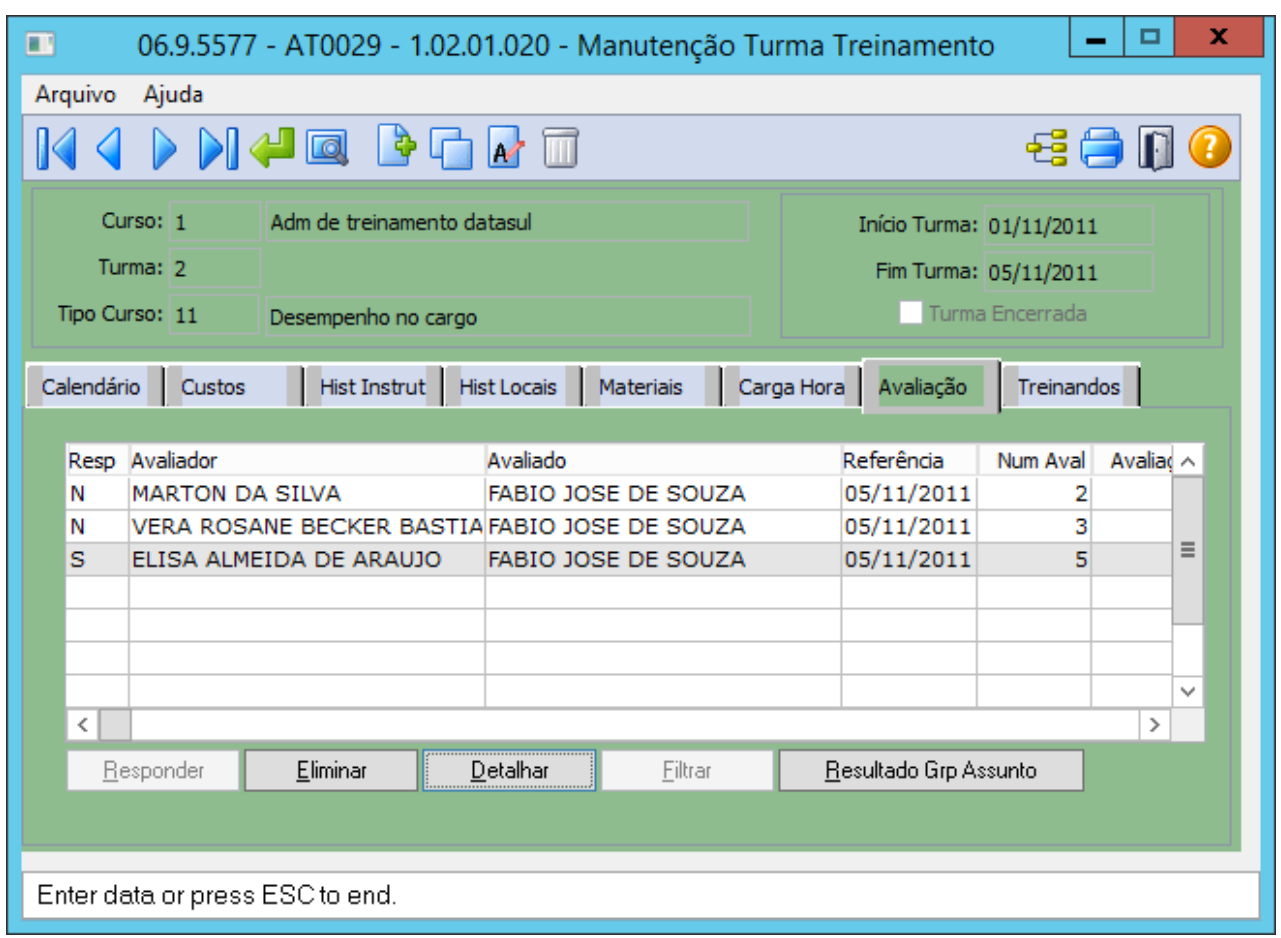

# **03. SOLUÇÃO**

Realizado o ajuste para tratar a informação do avaliador independente de qual programa esteja chamando.

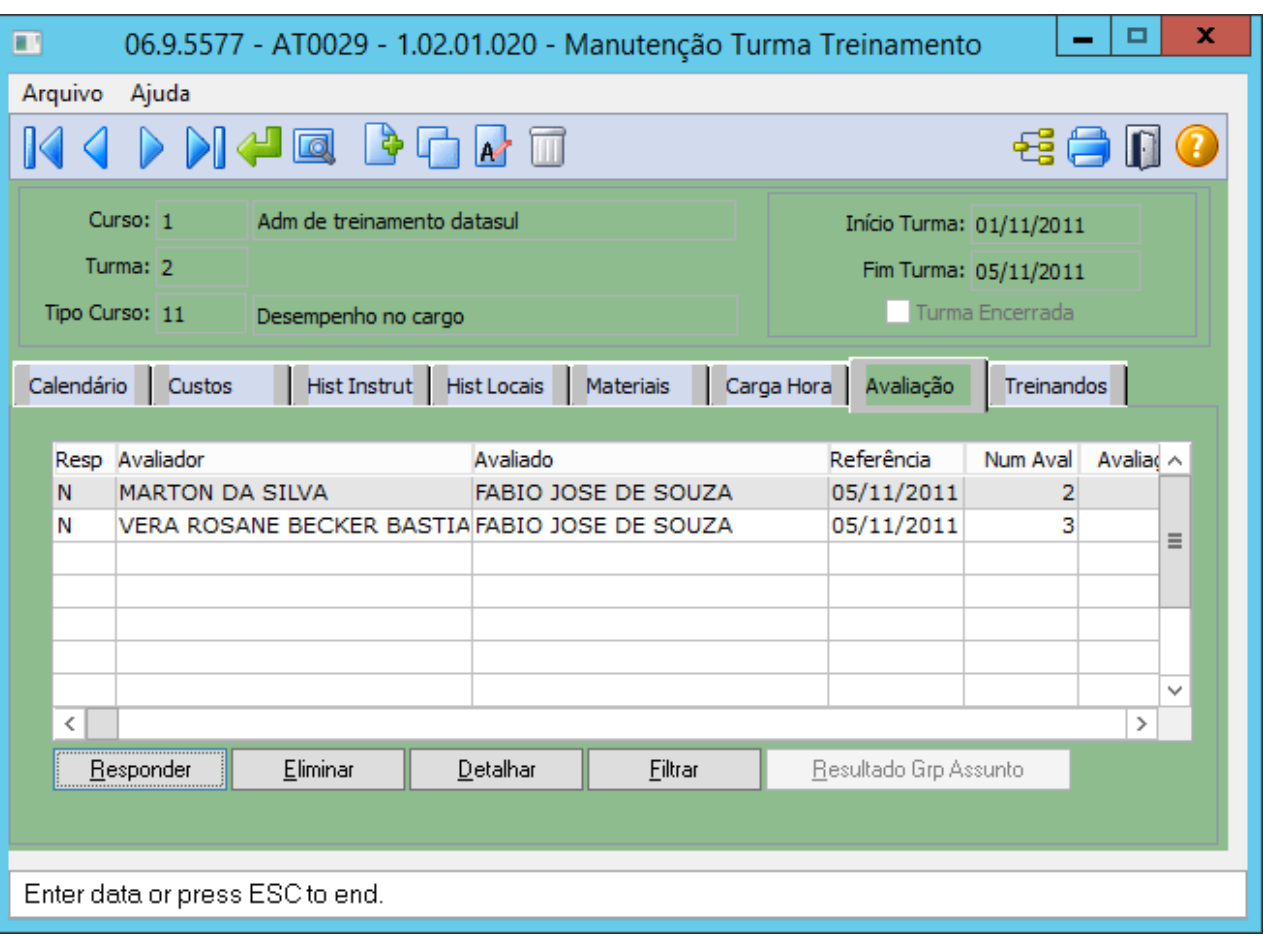

Criado programa de acerto para eliminar o vínculo das avaliações com o avaliador, das avaliações realizadas através do programa AT0029

prghur/spp/acerto\_avaliacao\_identif\_avaliador.p

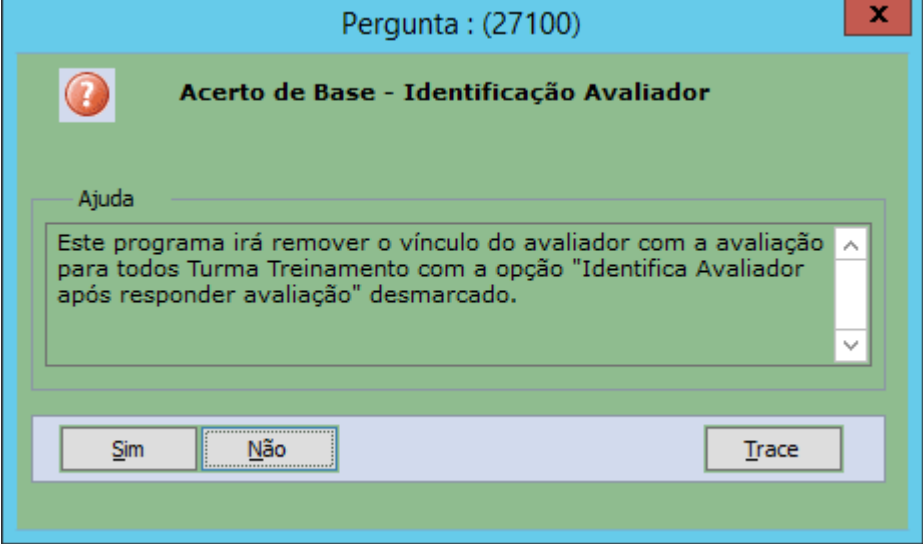

 $\overline{1}$ 

# **04. DEMAIS INFORMAÇÕES**

Não se aplica

# IMPORTANTE!

Use esse box para destacar informações relevantes e/ou de destaque.

# **05. ASSUNTOS RELACIONADOS**

Não se aplica

# <span id="page-1677-0"></span>7327951 DTSINTEGR01-868 DT - Relatório AT0428 Exibe o código da instituição errado

#### **01. DADOS GERAIS**

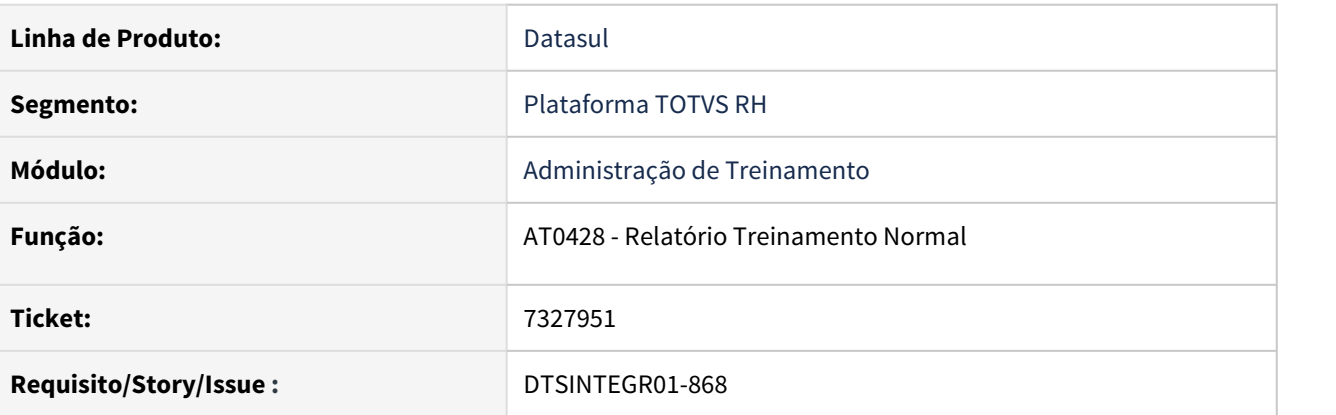

# **02. SITUAÇÃO/REQUISITO**

Ao gerar o relatório AT0428 é apresentado o código referente ao local do treinamento ao invés do código da instituição de treinamento.

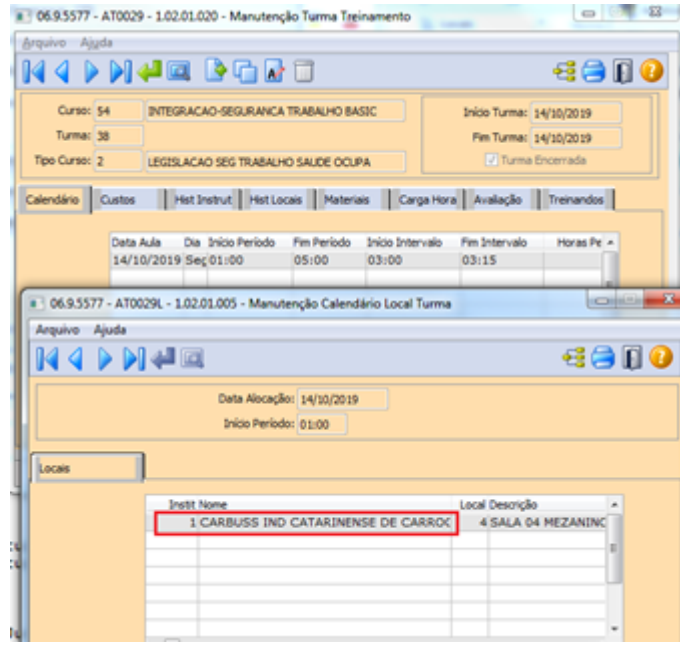

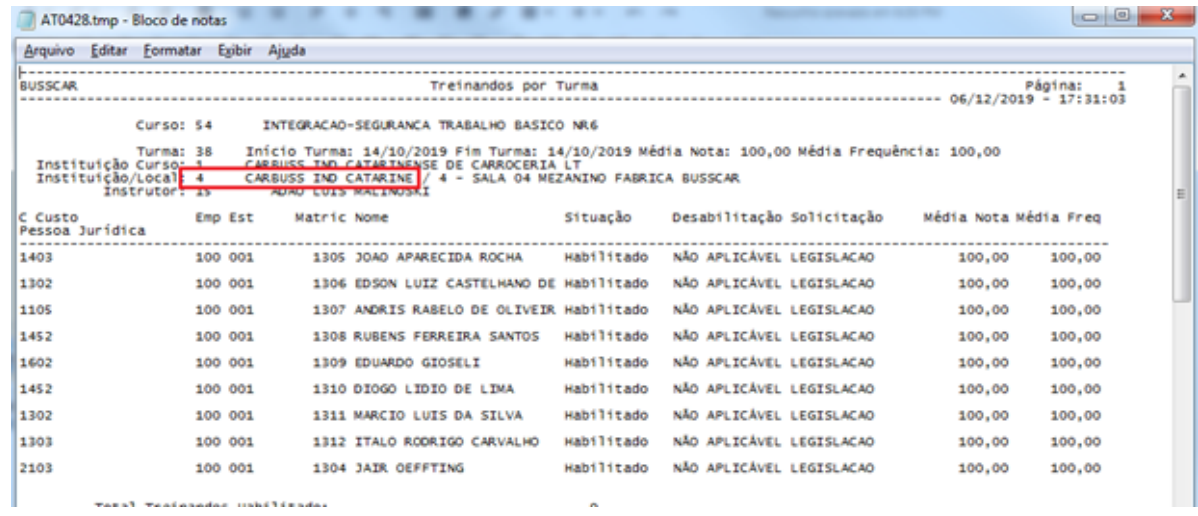

# **03. SOLUÇÃO**

Realizado a correção no programa para apresentar o código da instituição.

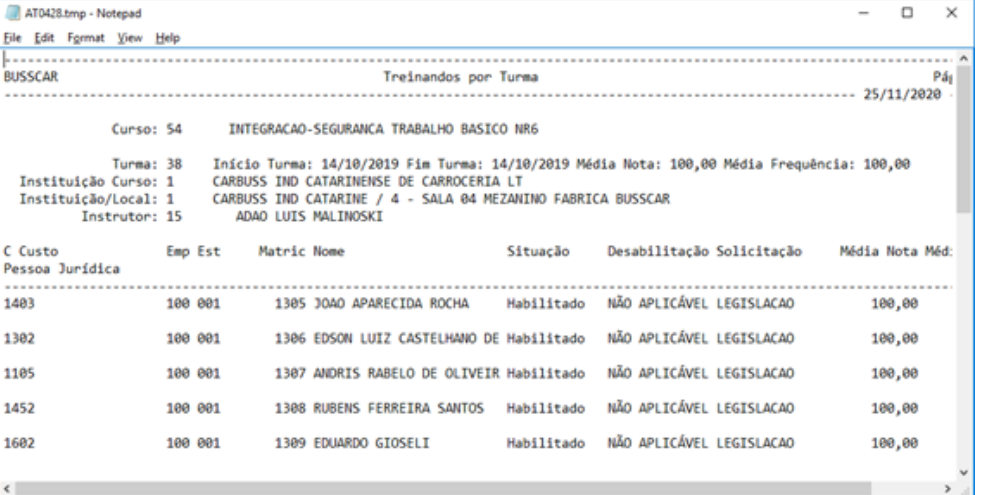

# <span id="page-1679-0"></span>8040784 DTSINTEGR01-599 DT - AT0433 - Relatório não apresenta todos os treinamentos do funcionário

#### **01. DADOS GERAIS**

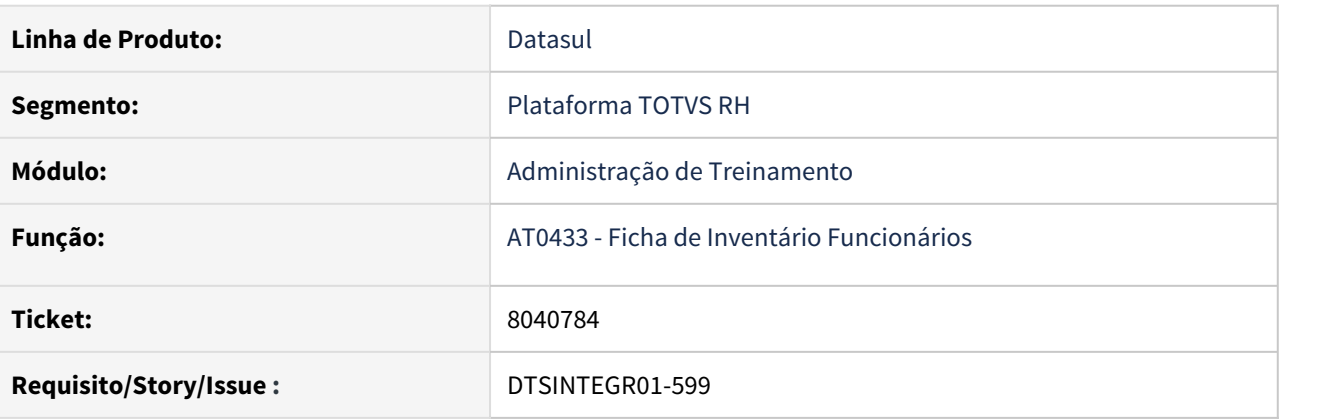

# **02. SITUAÇÃO/REQUISITO**

Ao gerar o relatório AT0433 não é apresentado todos os treinamentos que o funcionário já fez.

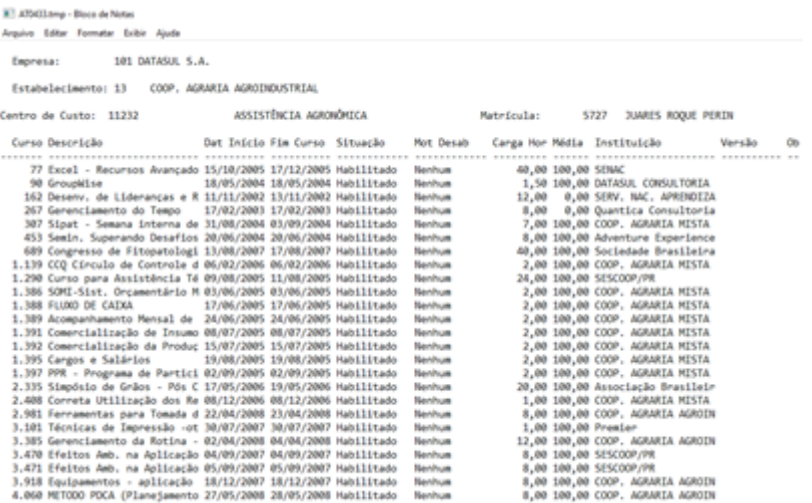

No AT0031 é apresentado todos os cursos que o funcionário já fez:

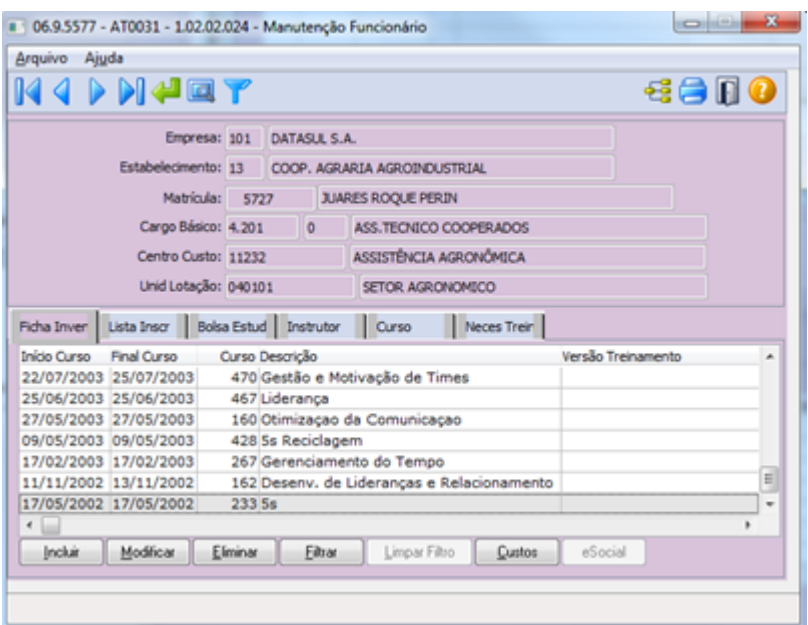

# **03. SOLUÇÃO**

Foram realizados ajustes no AT0433 para listar todos os treinamentos já feitos pelo funcionário.

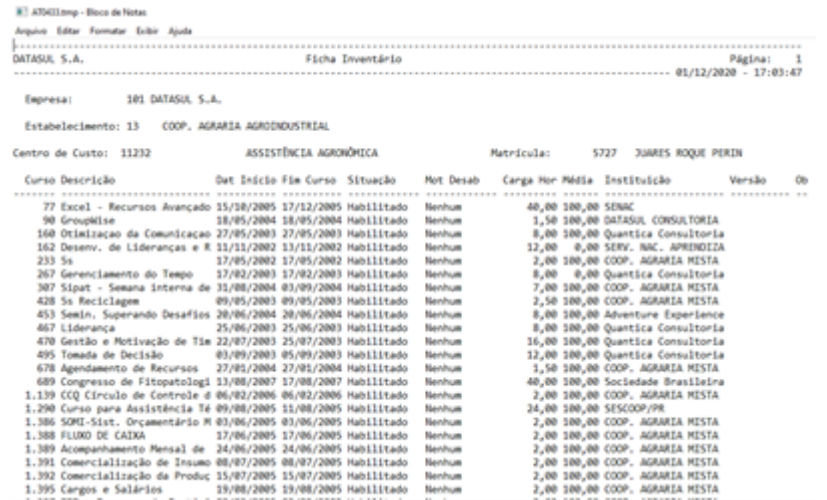

# <span id="page-1681-0"></span>8836498 DTSINTEGR01-1118 DT - AT0028 - Opção Pesquisar aba descrição não apresenta todas as informações

#### **01. DADOS GERAIS**

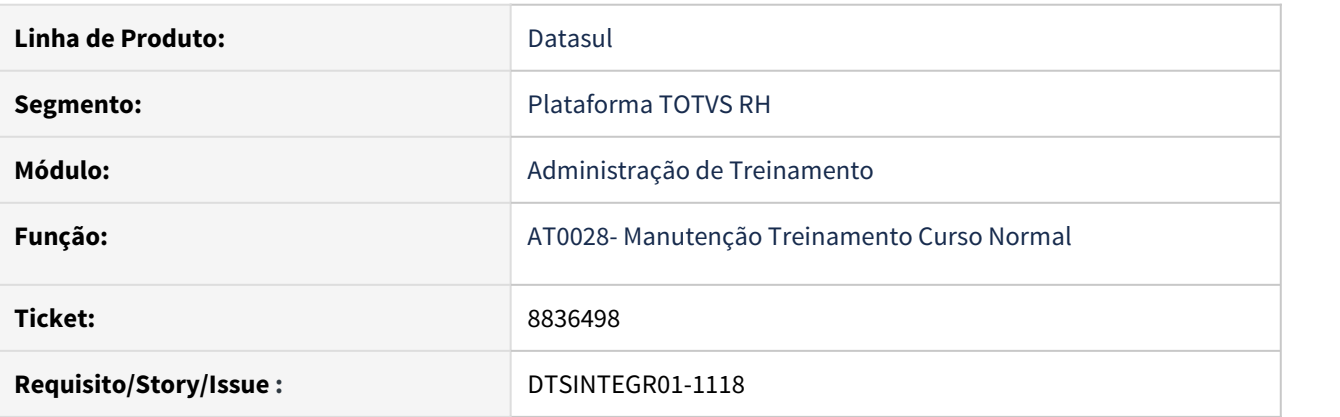

# **02. SITUAÇÃO/REQUISITO**

A tela de pesquisa do programa AT0028 (Z02PM117) aba Descrição não está carregando todos os registros e mesmo digitando no campo, o sistema não pesquisa.

# **03. SOLUÇÃO**

Foi realizado alterações na aba Descrição do zoom para apresentar os dados corretamente.

<span id="page-1682-0"></span>11089197 DTSINTEGR01-2383 DT AT0714 - Erro "Current-value may be used only after next-value. (4503)" em Base Oracle

# **01. DADOS GERAIS**

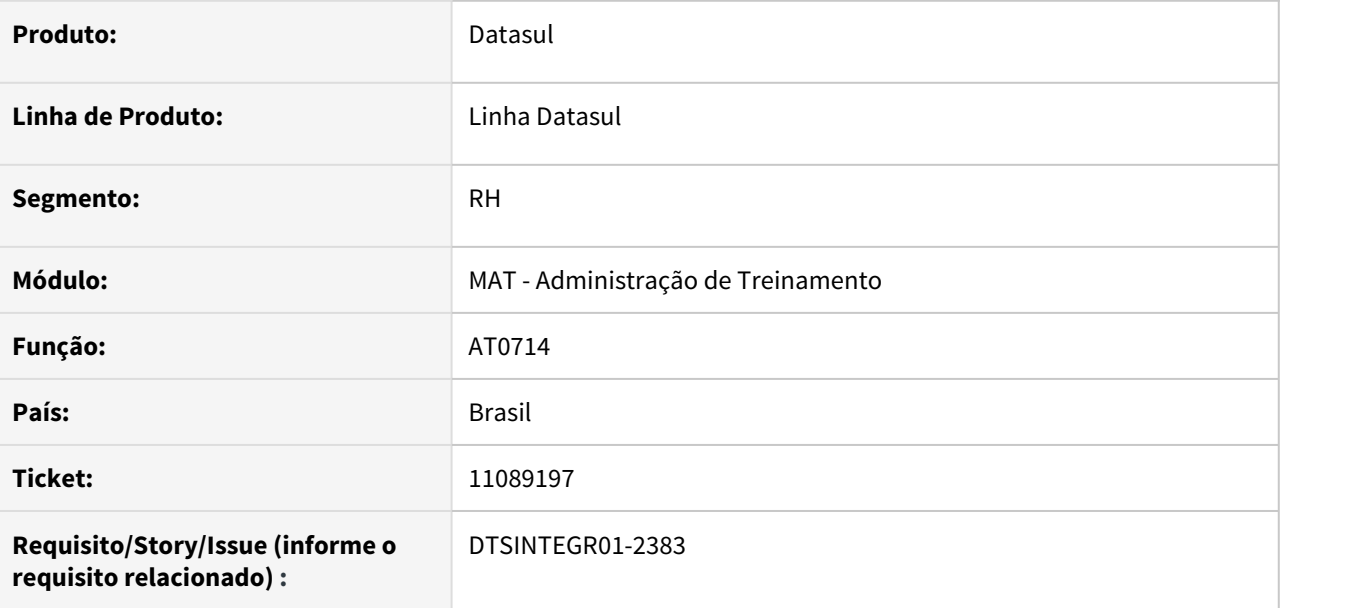

# **02. SITUAÇÃO/REQUISITO**

Ao abrir o programa AT0714, quando o banco de dados é Oracle, aparecia a mensagem "Current-value may be used only after next-value. (4503)".

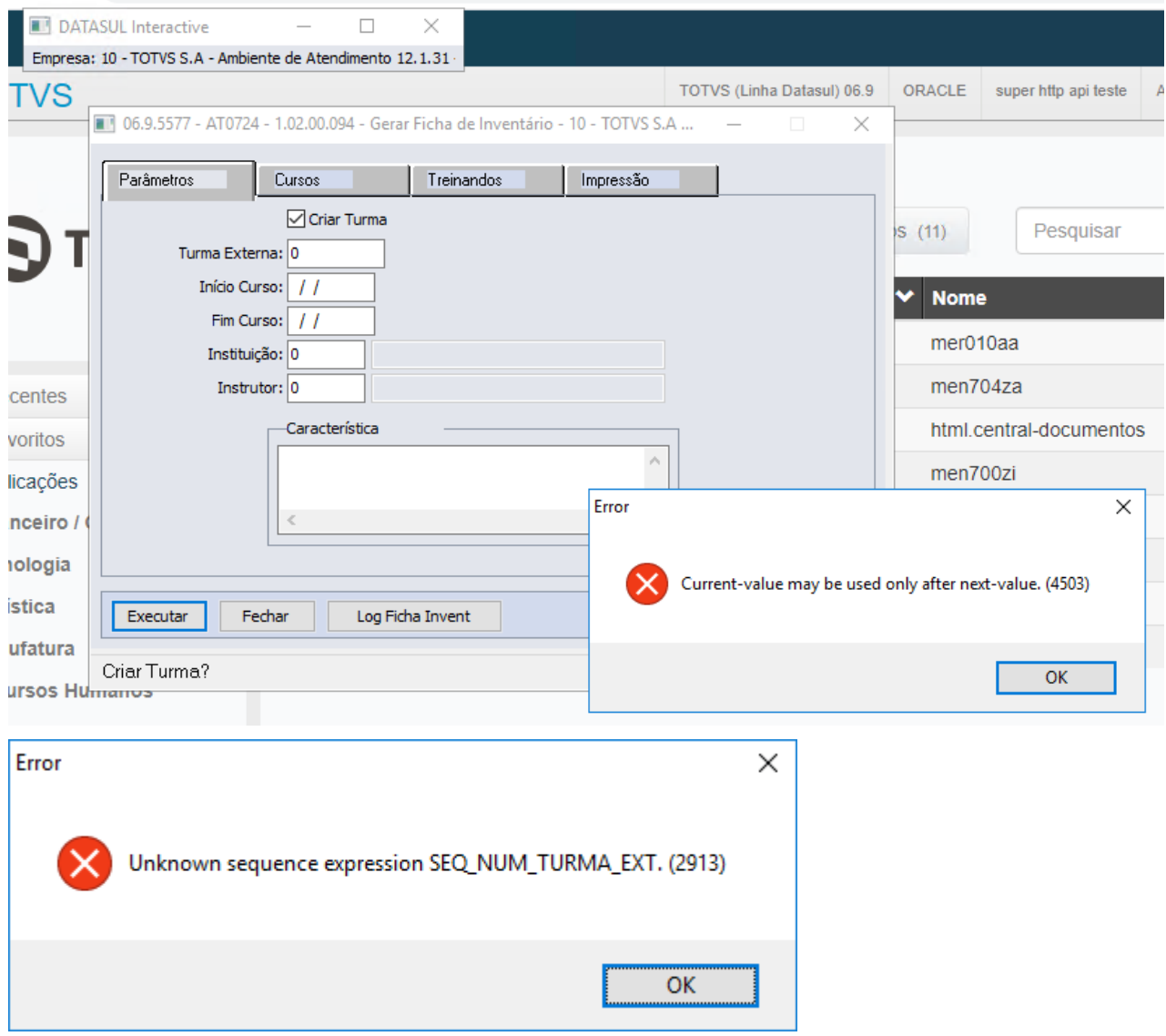

# **03. SOLUÇÃO**

Realizado o ajuste na rotina de definição do valor inicial do campo Turma Externa.

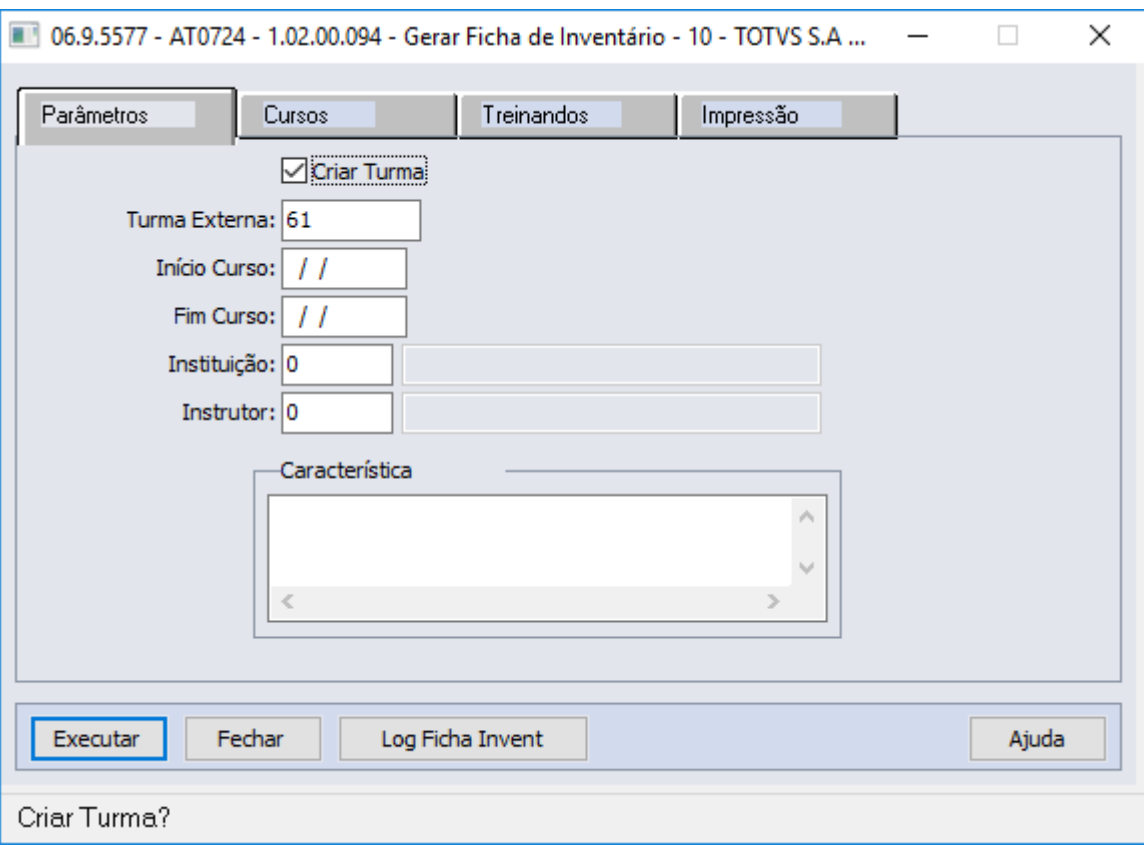

# **04. DEMAIS INFORMAÇÕES**

Não se aplica

#### IMPORTANTE!

Use esse box para destacar informações relevantes e/ou de destaque.

# **05. ASSUNTOS RELACIONADOS**

Não se aplica

# <span id="page-1685-0"></span>DTSINTEGR01-2175 - DT - Erro AT0029 - Oracle

#### **01. DADOS GERAIS**

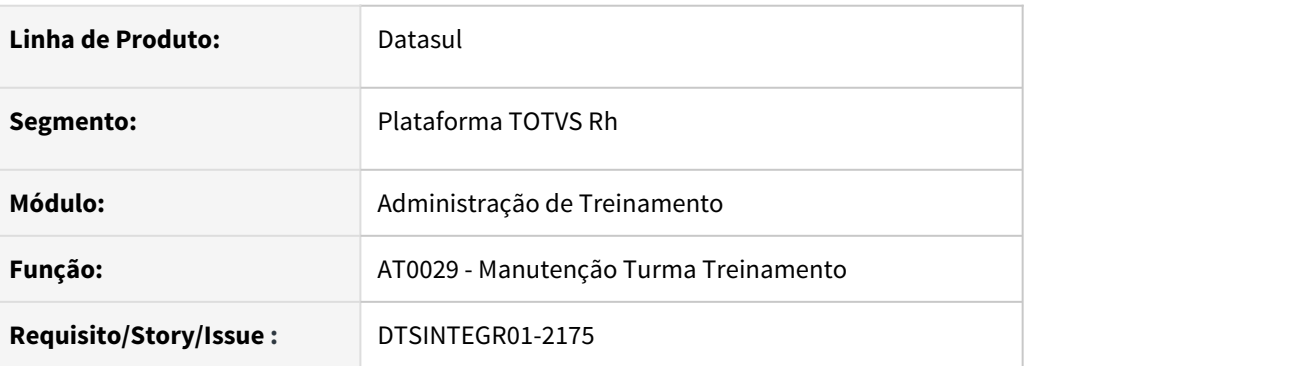

# **02. SITUAÇÃO/REQUISITO**

# Ao tentar incluir uma nova turma está apresentando erro progress na *sequence*.<br>
A distribuir de la contradicta de la contradicta de la contradicta de la contradicta de la contradicta de la contradicta de la contradicta de

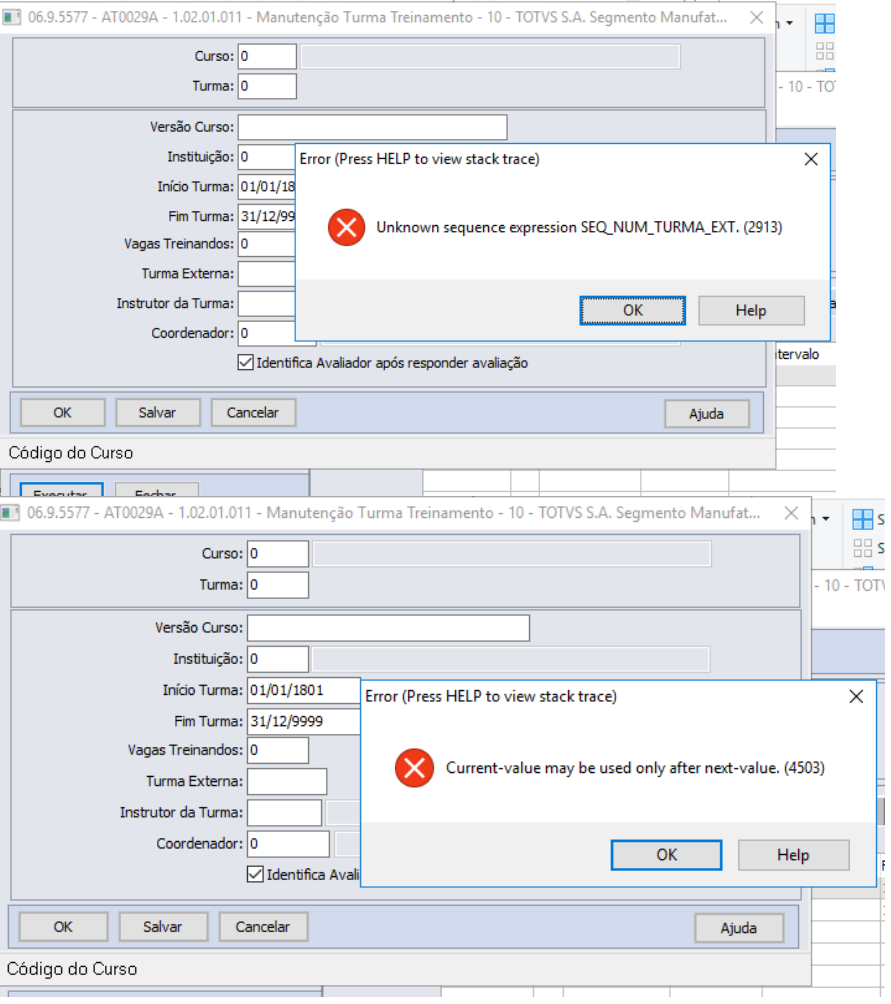

ī

# **03. SOLUÇÃO**

Para solucionar o problema reportado foi necessário fazer uma atualização no programa, desta forma não ocorre mais o erro progress reportado.

# <span id="page-1687-0"></span>Benefícios Sociais - Manutenção - 12.1.32

• [5598557 DTSCORE01-259 DT Problema na proporcionalidade](#page-1688-0)<br>
esculare de afostamente quando bá 3 ou mais registres de [dos dias de afastamento quando há 2 ou mais registros da](#page-1688-0)

[mesma situação no FP1600](#page-1688-0)

- [5947463 DTSCORE01-219 DT O BS1040 está retornando o erro "56 Movimento Benefício Referencia](#page-1689-0) [inexistente"](#page-1689-0)
- [6591420 DTSCORE01-261 DT BS1600 Não está validando a regra do BS1560, quando usado VT por Regra](#page-1690-0)
- [9632100 DTSPAG01-17537 DT BS1580 Está mostrando erro Progress 74](#page-1691-0)
- [9801054 DTSPAG01-17705 DT BS3110 não está imprimindo alinhado o campo número do endereço](#page-1692-0)
- [10548056 DTSCORE01-3463 DT BS2000 apresenta erro Progress "REPLACE/CONCAT may not result in data >](#page-1693-0) [32000 bytes"](#page-1693-0)
- [10867968 DTSPAG01-18352 DT BS3110 não está imprimindo alinhado o campo número do endereço.](#page-1694-0)

<span id="page-1688-0"></span>5598557 DTSCORE01-259 DT Problema na proporcionalidade dos dias de afastamento quando há 2 ou mais registros da mesma situação no FP1600

# **01. DADOS GERAIS**

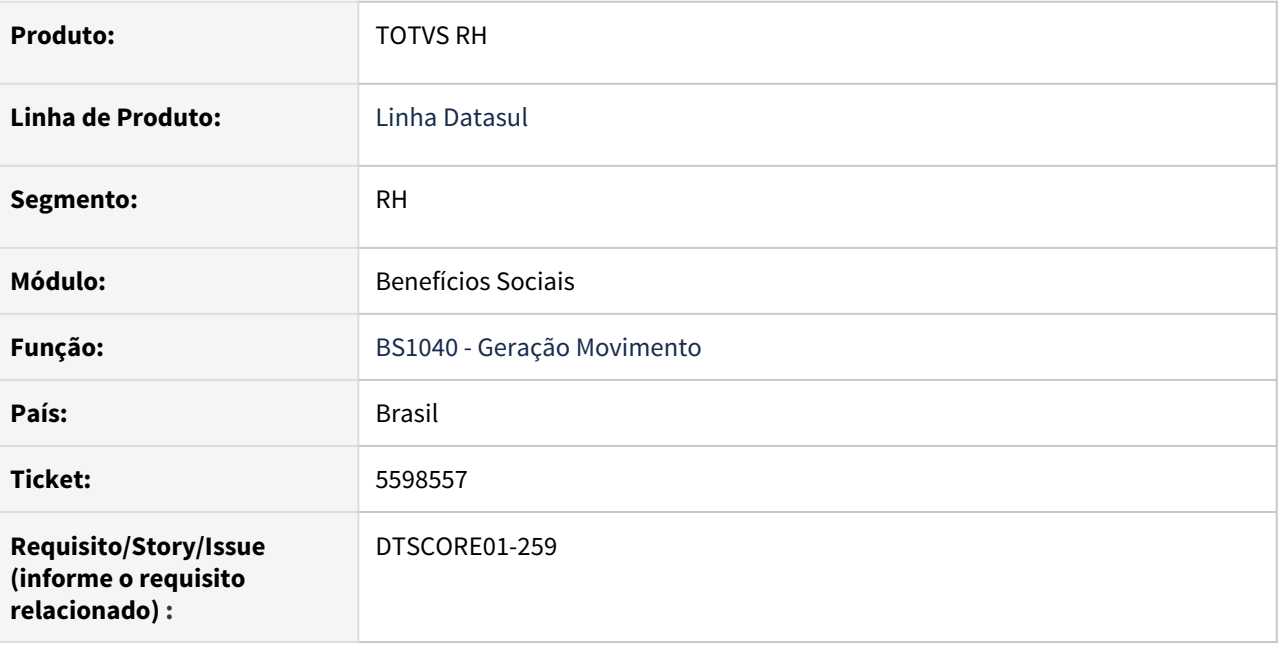

#### **02. SITUAÇÃO/REQUISITO**

Quando um funcionário possui dois ou mais afastamentos para a mesma situação no FP1600 com 999 dias, o BS1040 começa a contabilizar novamente o período de proporcionalidade, fazendo com que sejam gerados benefícios indevidamente.

# **03. SOLUÇÃO**

Ajustado o programa para que contabilize corretamente a proporcionalidade dos afastamentos, fazendo com que não sejam gerados benefícios indevidamente.

<span id="page-1689-0"></span>5947463 DTSCORE01-219 DT O BS1040 está retornando o erro "56 - Movimento Benefício Referencia inexistente"

#### **01. DADOS GERAIS**

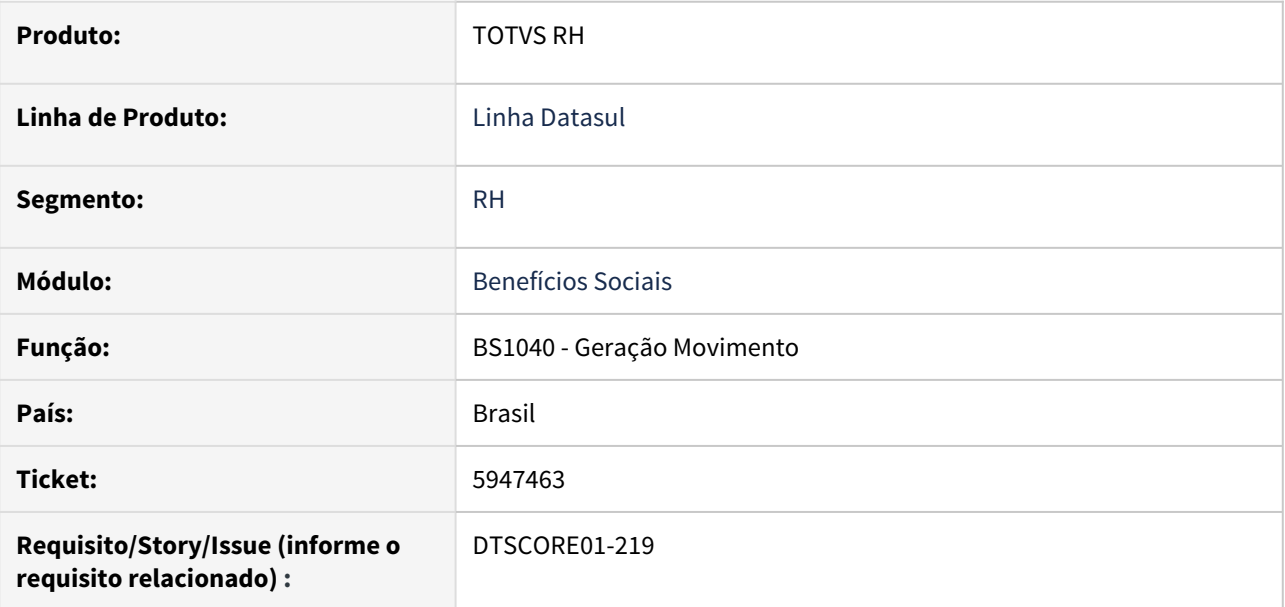

#### **02. SITUAÇÃO/REQUISITO**

O programa BS1040 está retornando o erro **"56 - Movimento Benefício Referencia inexistente**", em ambiente **Oracle**.

#### **03. SOLUÇÃO**

Ajustado o programa para que o erro não seja mais apresentado, fazendo com que se possa gerar o movimento normalmente.

# <span id="page-1690-0"></span>6591420 DTSCORE01-261 DT BS1600 Não está validando a regra do BS1560, quando usado VT por Regra

# **01. DADOS GERAIS**

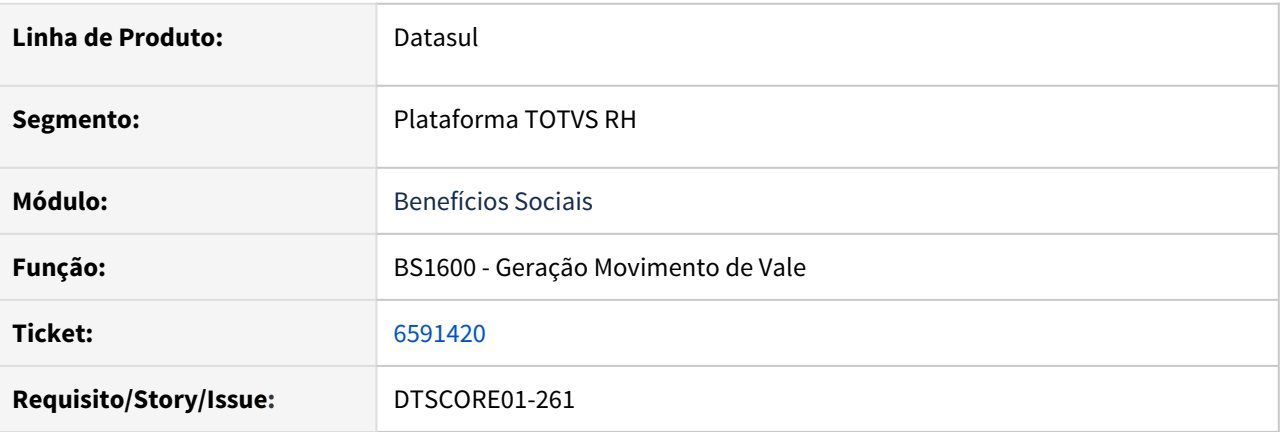

# **02. SITUAÇÃO/REQUISITO**

O programa **BS1600**, não está validando a regra de limitar a geração do Vale Transporte, para um período máximo de um mês, quando utilizado benefícios por Regra.

#### **03. SOLUÇÃO**

Ajustado o programa **BS1600**, para validar o corretamente o período de Vale Transporte, apresentando mensagem durante a geração caso encontre qualquer divergência nos períodos de vales registrados para a linha.

# <span id="page-1691-0"></span>9632100 DTSPAG01-17537 DT BS1580 Está mostrando erro Progress 74

#### **01. DADOS GERAIS**

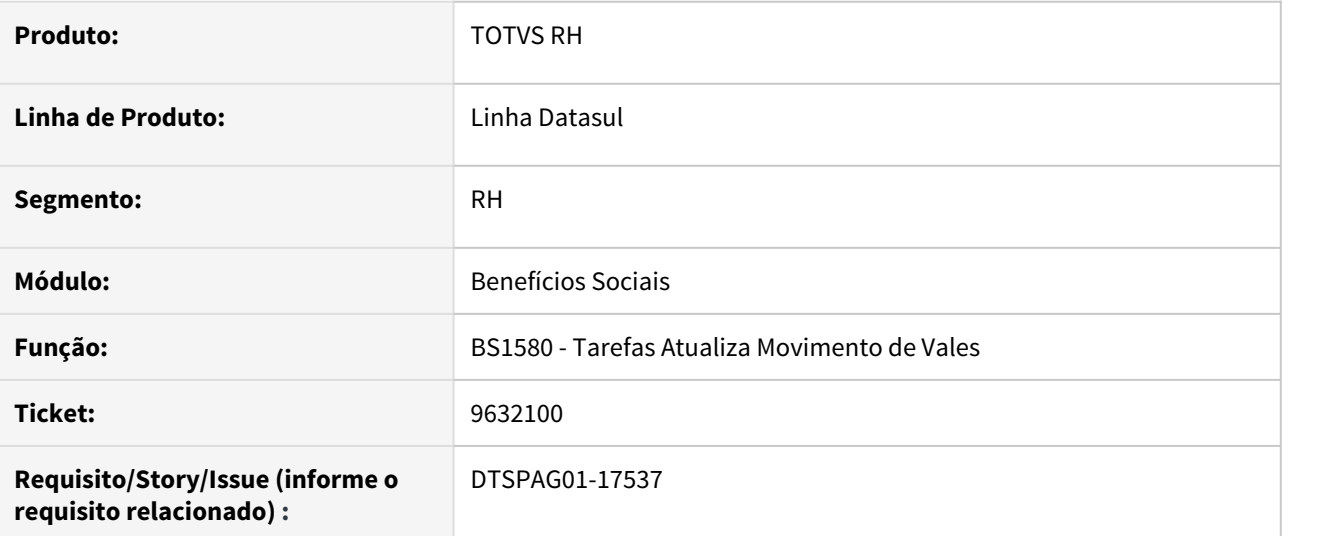

#### **02. SITUAÇÃO/REQUISITO**

No programa **Atualiza Movimento de Vales - BS1580** está ocorrendo o erro Valor 1234567 não pode ser mostrado com >>9. (74).

#### **03. SOLUÇÃO**

Para solucionar o problema, foi alterado o campo **Quantidade** para permitir informar apenas **valores até 999**.
# 9801054 DTSPAG01-17705 DT BS3110 não está imprimindo alinhado o campo número do endereço

#### **01. DADOS GERAIS**

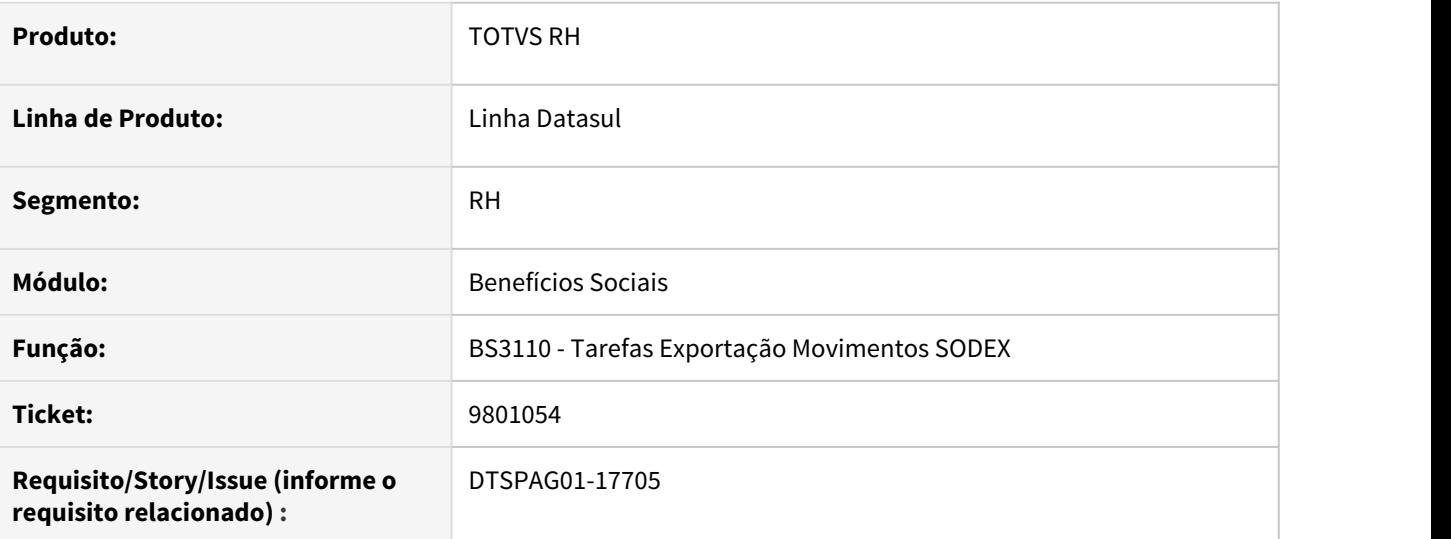

# **02. SITUAÇÃO/REQUISITO**

O programa **BS3110 não está imprimindo alinhado** o campo número do endereço.

#### **03. SOLUÇÃO**

Foi alterada a **formatação do campo número do endereço** no relatório de exportação.

10548056 DTSCORE01-3463 DT BS2000 apresenta erro Progress "REPLACE/CONCAT may not result in data > 32000 bytes"

# **01. DADOS GERAIS**

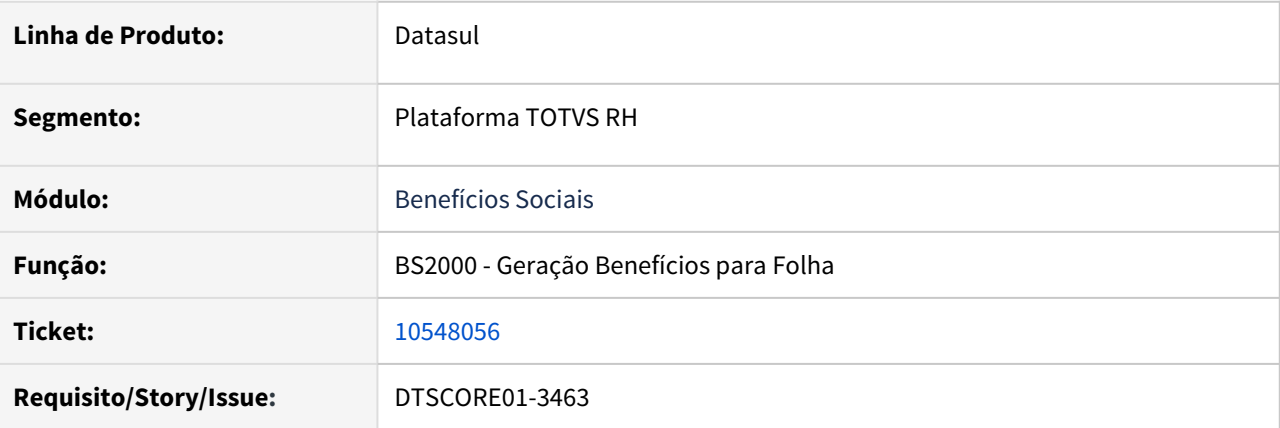

# **02. SITUAÇÃO/REQUISITO**

O programa **BS2000** apresenta o erro Progress **REPLACE/CONCAT may not result in data > 32000 bytes**, não sendo possível efetuar a integração do benefício com a Folha.

#### **03. SOLUÇÃO**

Ajustado o programa **BS2000** para gerar corretamente a integração do beneficio com a folha.

Aperfeiçoada a performance da apuração dos benefícios sem prestador cadastrado para as **Despesas Médicas do eSocial.**

10867968 DTSPAG01-18352 DT BS3110 não está imprimindo alinhado o campo número do endereço.

#### **01. DADOS GERAIS**

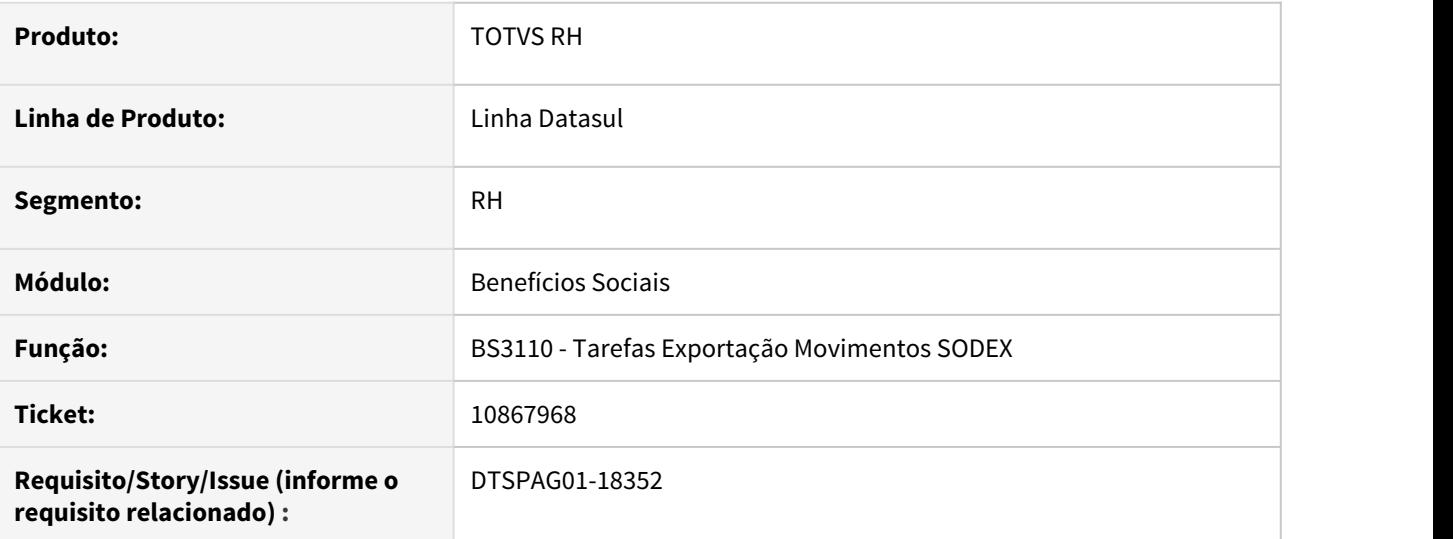

# **02. SITUAÇÃO/REQUISITO**

O programa **BS3110 não está imprimindo alinhado** o campo número do endereço.

#### **03. SOLUÇÃO**

Foi alterada a **formatação do campo número do endereço** no relatório de exportação.

Caso o número do endereço informado no FP1440 - Pessoa Física, não for um valor maior que zero, irá imprimir espaços em branco para não desposionar os demais campos.

# Controle de Frequência - Manutenção - 12.1.32

• [000000 DTSXXX01-00002 DT Modelo NÃO PUBLICAR ROTINAS](#page-1696-0)

- esc. [8471085 DTSCORE01-2968 DT Mensagem de erro 56568 "Horário](#page-1697-0)" [Início/Término inválidos" nos programas MT0728 e PE3130](#page-1697-0)
- [9171899 DTSCORE01-2870 DT PE3500 Apresenta o erro técnico 132 "tt-dados alredy existis", quando o](#page-1698-0) [funcionário está vinculado a um PIS inexistente](#page-1698-0)
- [10013181 DTSCORE01-2881 DT PE3130 Tratamento Ocorrências](#page-1699-0)
- [10022361 DTSCORE01-3592 DT PE3500 Erro de Importação](#page-1700-0)
- [10025418 DTSPAG01-17717 DT PE0180 com erro Progress quando não existe nenhuma categoria cadastrada](#page-1701-0)
- [10161899 DTSCORE01-2827 DT PE3500 Correção erro de importação](#page-1702-0)
- [10194984 DTSCORE01-2920 DT Autorização banco de horas em dia trabalhado](#page-1704-0)
- [10356513 DTSCORE01-3315 DT PE4000 não integra evento 037 Repouso Remunerado Adicionais](#page-1705-0)
- [10430166 DTSCORE01-3393 DT PE3130 apresenta erro \\*\\* Registro tt-diverg não está disponível. \(91\).](#page-1706-0)
- [10465363 DTSCORE01-3586 DT PE4000 Apresenta erros Progress ao ser executado para funcionário](#page-1707-0) [importado via FP6600](#page-1707-0)
- [10468624 DTSPAG01-17983 DT Ajustar PE7100 Tratamento Case-Sensitive Para Execução em RPW](#page-1709-0)
- [10506834 DTSCORE01-3396 DT Hora Compensada Incorretamente.](#page-1710-0)
- [10526253 DTSPAG01-18193 DT Informações Funcionário/Terceiro Não Cadastrado Para Ponto](#page-1711-0)
- [10527675 DTSCORE01-3410 DT \\_PE4000 está apresentando lentidão ao ser executado.](#page-1712-0)
- [10739806 DTSCORE01-4148 DT Horas noturnas calculadas indevidamente para a integração que apura as](#page-1713-0) [horas trabalhadas pelo periodo de ponto e possui afastamento que inicia no mes anterior e avança o mes](#page-1713-0) [atual](#page-1713-0)
- [10795758 DTSCORE01-3958 DT PE2200 Divergência saldo tipo de compensação](#page-1714-0)
- [10877350 DTSCORE01-4033 DT PE3130 apresenta erro \\*\\*Registro b\\_func\\_ptoelet não está disponível. \(91\)](#page-1715-0)
- [11020112 DTSINTEGR01-2446 DT PE9696 Erro de Importação](#page-1716-0)
- [11303313 DTSCORE01-4481 DT PE2200 Interjornada calculando indevidamente Jornada Incompleta ao](#page-1717-0) [invés de Falta Dia Integral](#page-1717-0)
- [DTSCORE01-2830 DT PE2000 arquivo AFD apresenta erro Informações Funcionário/Terceiro não](#page-1718-0) [cadastradas para o ponto.](#page-1718-0)
- [DTSCORE01-3275 DT Retirados campos "Total Mensal" e "Horas Efetivas" das telas do PE0180 e PE1700.](#page-1720-0)

# <span id="page-1696-0"></span>000000 DTSXXX01-00002 DT Modelo NÃO PUBLICAR ROTINAS

#### **01. DADOS GERAIS**

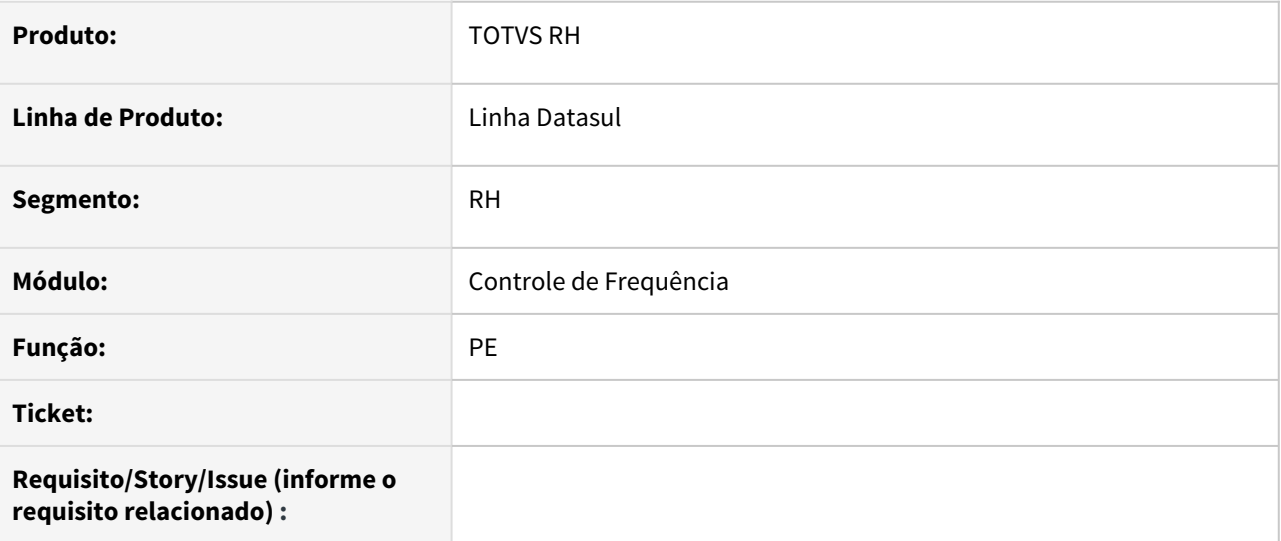

# **02. SITUAÇÃO/REQUISITO**

#### **03. SOLUÇÃO**

• Passo 01 Passo 02

# **04. DEMAIS INFORMAÇÕES**

# IMPORTANTE!

Use esse box para destacar informações relevantes e/ou de destaque.

# **05. ASSUNTOS RELACIONADOS** •

<span id="page-1697-0"></span>8471085 DTSCORE01-2968 DT Mensagem de erro 56568 "Horário Início/Término inválidos" nos programas MT0728 e PE3130

#### **01. DADOS GERAIS**

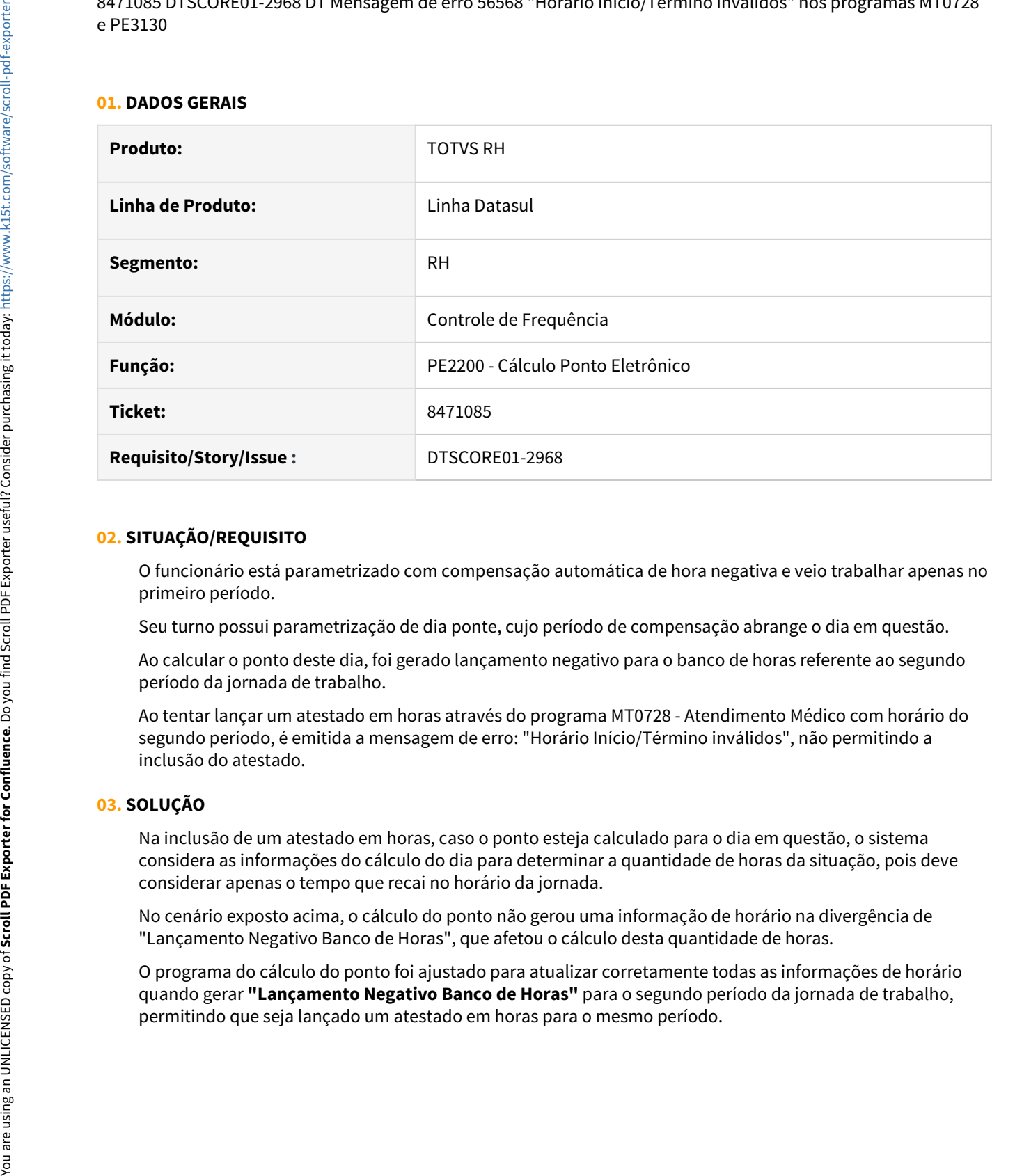

# **02. SITUAÇÃO/REQUISITO**

O funcionário está parametrizado com compensação automática de hora negativa e veio trabalhar apenas no primeiro período.

Seu turno possui parametrização de dia ponte, cujo período de compensação abrange o dia em questão.

Ao calcular o ponto deste dia, foi gerado lançamento negativo para o banco de horas referente ao segundo período da jornada de trabalho.

Ao tentar lançar um atestado em horas através do programa MT0728 - Atendimento Médico com horário do segundo período, é emitida a mensagem de erro: "Horário Início/Término inválidos", não permitindo a inclusão do atestado.

#### **03. SOLUÇÃO**

Na inclusão de um atestado em horas, caso o ponto esteja calculado para o dia em questão, o sistema considera as informações do cálculo do dia para determinar a quantidade de horas da situação, pois deve considerar apenas o tempo que recai no horário da jornada.

No cenário exposto acima, o cálculo do ponto não gerou uma informação de horário na divergência de "Lançamento Negativo Banco de Horas", que afetou o cálculo desta quantidade de horas.

O programa do cálculo do ponto foi ajustado para atualizar corretamente todas as informações de horário quando gerar **"Lançamento Negativo Banco de Horas"** para o segundo período da jornada de trabalho,

<span id="page-1698-0"></span>9171899 DTSCORE01-2870 DT PE3500 Apresenta o erro técnico 132 "tt-dados alredy existis", quando o funcionário está vinculado a um PIS inexistente

# **01. DADOS GERAIS**

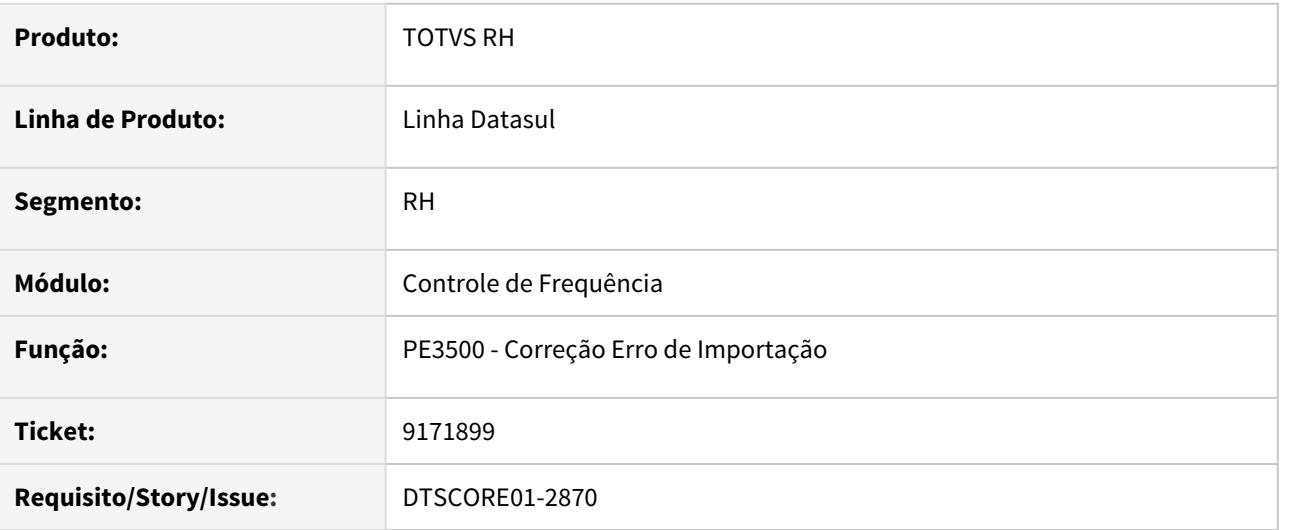

#### **02. SITUAÇÃO/REQUISITO**

A **importação de batida** de funcionário com **PIS inexistente** gera o erro Progress "**\*\* tt-digita already exists with " 10/11/20 0 0 1 (132)**  na tela de acerto do programa PE3500.

# **03. SOLUÇÃO**

Ajustado o programa PE3500 para que nos eventuais casos que possam estar com este erro na base, o programa consiga listar as batidas com erros para que o usuário decida como proceder.

# <span id="page-1699-0"></span>10013181 DTSCORE01-2881 DT PE3130 - Tratamento Ocorrências

#### **01. DADOS GERAIS**

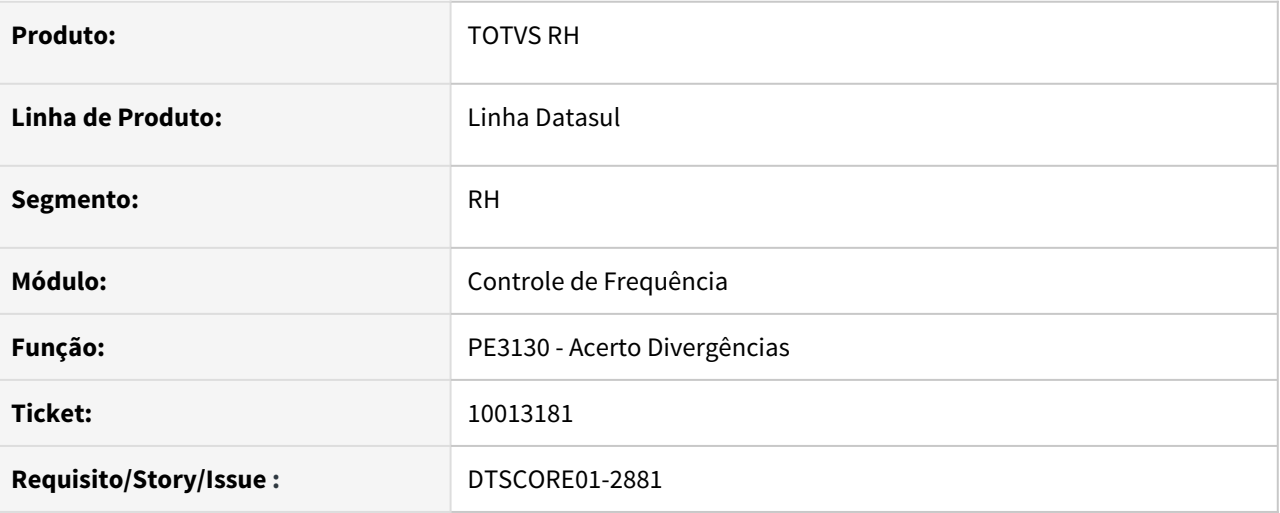

# **02. SITUAÇÃO/REQUISITO**

O funcionário trabalha em uma jornada que inicia em um dia e termina no dia seguinte.

Possui uma autorização de Hora Compensar Negativa para o 2o período da jornada; porém veio trabalhar e saiu após o horário de término da jornada, gerando divergência de Hora Extra Não Autorizada.

Ao alterar através do PE3130 esta divergência para Lançamento Positivo Banco de Horas e confirmar, o cálculo do ponto é refeito, porém a divergência permanece como Hora Extra Não Autorizada.

# **03. SOLUÇÃO**

O programa de acerto de divergências foi ajustado para que, ao ser alterada uma divergência de **"Hora Extra Não Autorizada"** para **"Hora Extra"**, **"Lançamento Positivo Banco de Horas"** ou **"Permanência Motivo Particular"**, caso encontre uma autorização do tipo **"Hora Compensar Negativa"** que compreenda o horário (total/parcial) da divergência que está sendo alterada, efetue a **criação de uma nova autorização**, ao invés de alterar o tipo da autorização encontrada para "Hora Extra", "Hora Compensar Positiva" ou "Hora Particular", respectivamente.

# <span id="page-1700-0"></span>10022361 DTSCORE01-3592 DT PE3500 - Erro de Importação

#### **01. DADOS GERAIS**

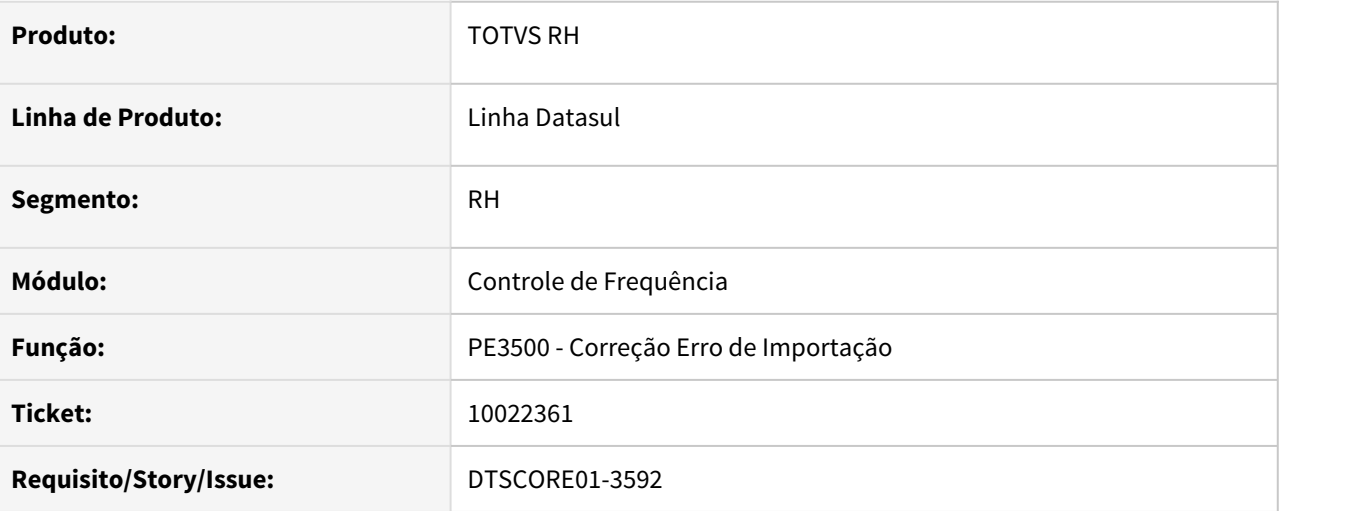

# **02. SITUAÇÃO/REQUISITO**

Funcionário está parametrizado que não registra "Entrada/Saída" (PE1700).

Ao efetuar a importação de batidas através de um arquivo do tipo AFD (PE2000), é gerado o erro de importação "16 - Função Inválida para Batida".

No programa PE3500 foi informada a função do relógio, conforme parametrizado no programa PE0200, porém ao executar o programa a batida é reimportada novamente com o erro 16.

# **03. SOLUÇÃO**

O programa de correção de erro de importação foi ajustado para que considere a função de relógio informada na tela para os erros que foram originados pela importação de um arquivo do tipo AFD.

### <span id="page-1701-0"></span>10025418 DTSPAG01-17717 DT PE0180 com erro Progress quando não existe nenhuma categoria cadastrada

# **01. DADOS GERAIS**

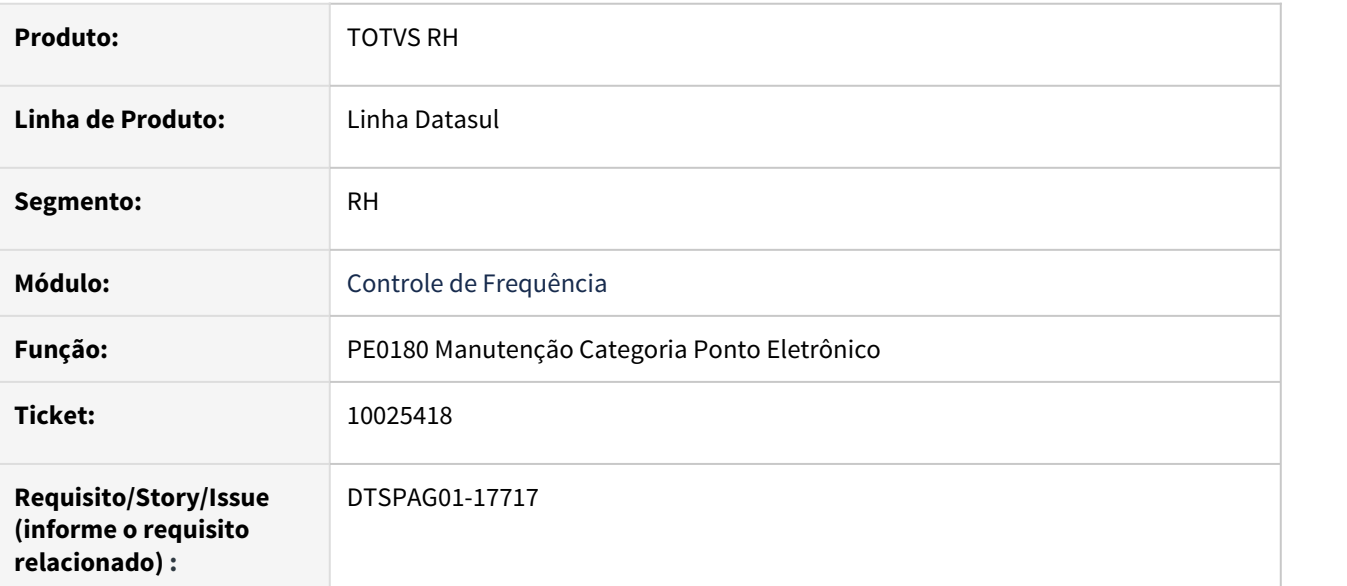

#### **02. SITUAÇÃO/REQUISITO**

Ao acessar o PE0180, está exibindo o erro Progress **\*\* Registro Categoria Ponto nao esta' disponivel. (91)** quando não existe nenhuma categoria de ponto cadastrada.

# **03. SOLUÇÃO**

Para solucionar o problema, foi incluída uma **verificação da existência do registro de Categoria de Ponto Eletrônico**. Dessa forma, o erro não será exibido quando não houver registro cadastrado.

#### <span id="page-1702-0"></span>10161899 DTSCORE01-2827 DT PE3500 - Correção erro de importação

#### **01. DADOS GERAIS**

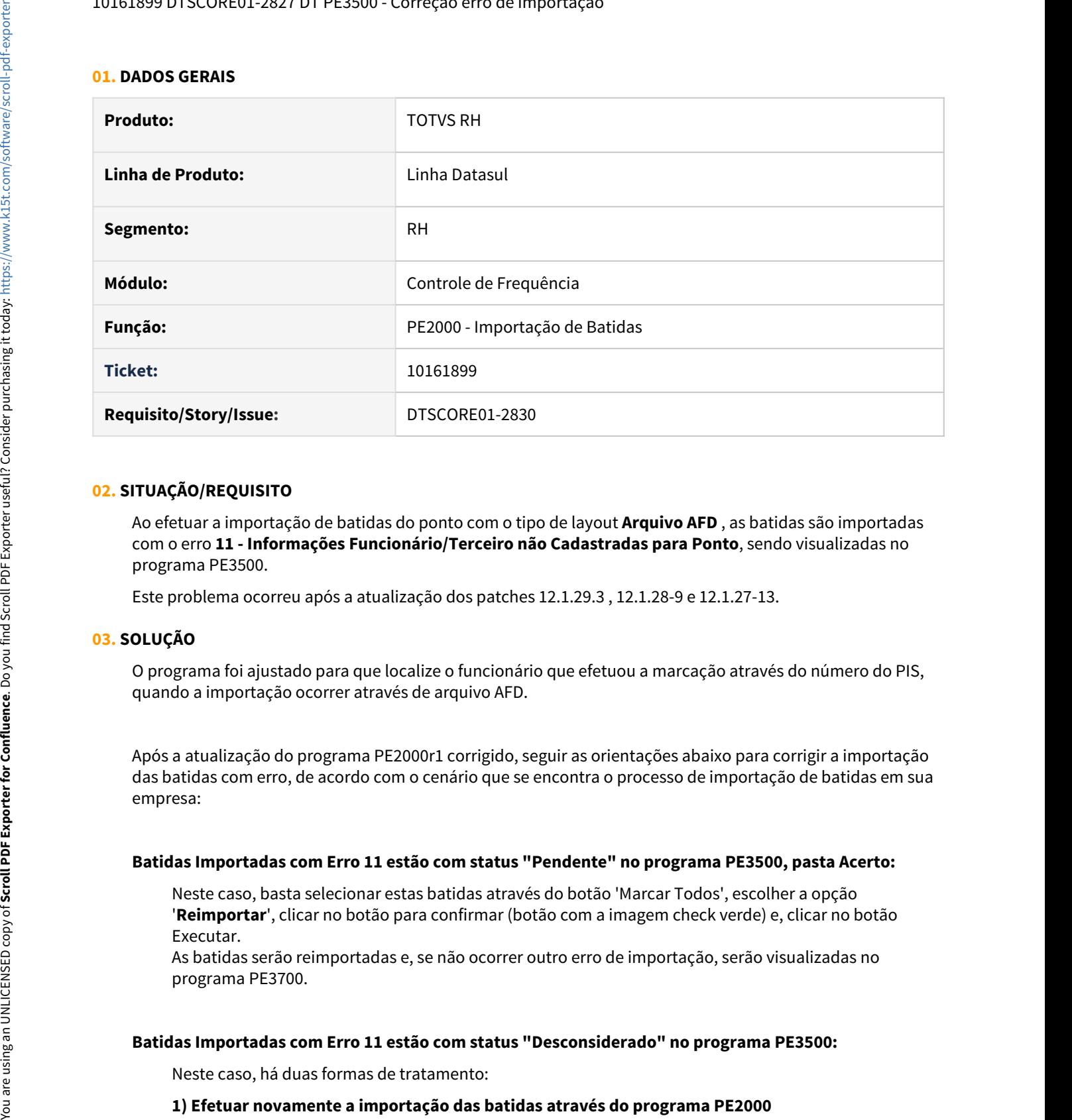

#### **02. SITUAÇÃO/REQUISITO**

Ao efetuar a importação de batidas do ponto com o tipo de layout **Arquivo AFD** , as batidas são importadas com o erro **11 - Informações Funcionário/Terceiro não Cadastradas para Ponto**, sendo visualizadas no programa PE3500.

Este problema ocorreu após a atualização dos patches 12.1.29.3 , 12.1.28-9 e 12.1.27-13.

#### **03. SOLUÇÃO**

O programa foi ajustado para que localize o funcionário que efetuou a marcação através do número do PIS, quando a importação ocorrer através de arquivo AFD.

Após a atualização do programa PE2000r1 corrigido, seguir as orientações abaixo para corrigir a importação das batidas com erro, de acordo com o cenário que se encontra o processo de importação de batidas em sua empresa:

#### **Batidas Importadas com Erro 11 estão com status "Pendente" no programa PE3500, pasta Acerto:**

Neste caso, basta selecionar estas batidas através do botão 'Marcar Todos', escolher a opção '**Reimportar**', clicar no botão para confirmar (botão com a imagem check verde) e, clicar no botão Executar.

As batidas serão reimportadas e, se não ocorrer outro erro de importação, serão visualizadas no programa PE3700.

#### **Batidas Importadas com Erro 11 estão com status "Desconsiderado" no programa PE3500:**

Neste caso, há duas formas de tratamento:

## **2) Caso não seja possível importar novamente a importação, poderá ser utilizado o programa PE3500 para:**

#### **2.1) Voltar as batidas desconsideradas para o status 'Pendente':**

Visualizar as batidas que estão com erro 11 e foram desconsideradas (usar o botão Filtro, pasta Acerto); selecionar estas batidas através do botão 'Marcar Todos', escolher a opção 'Pendente', clicar no botão para confirmar (botão com a imagem check verde) e, clicar no botão Executar.

#### **2.2) Reimportar as batidas com status 'Pendente':**

Em seguida, ajustar o filtro da pasta Acerto para visualizar as batidas com status 'Pendente' e, selecionar estas batidas através do botão 'Marcar Todos', escolher a opção 'Reimportar', clicar no botão para confirmar (botão com a imagem check verde) e, clicar no botão Executar. As batidas serão reimportadas e, se não ocorrer outro erro de importação, serão visualizadas no programa PE3700.

# <span id="page-1704-0"></span>10194984 DTSCORE01-2920 DT Autorização banco de horas em dia trabalhado

#### **01. DADOS GERAIS**

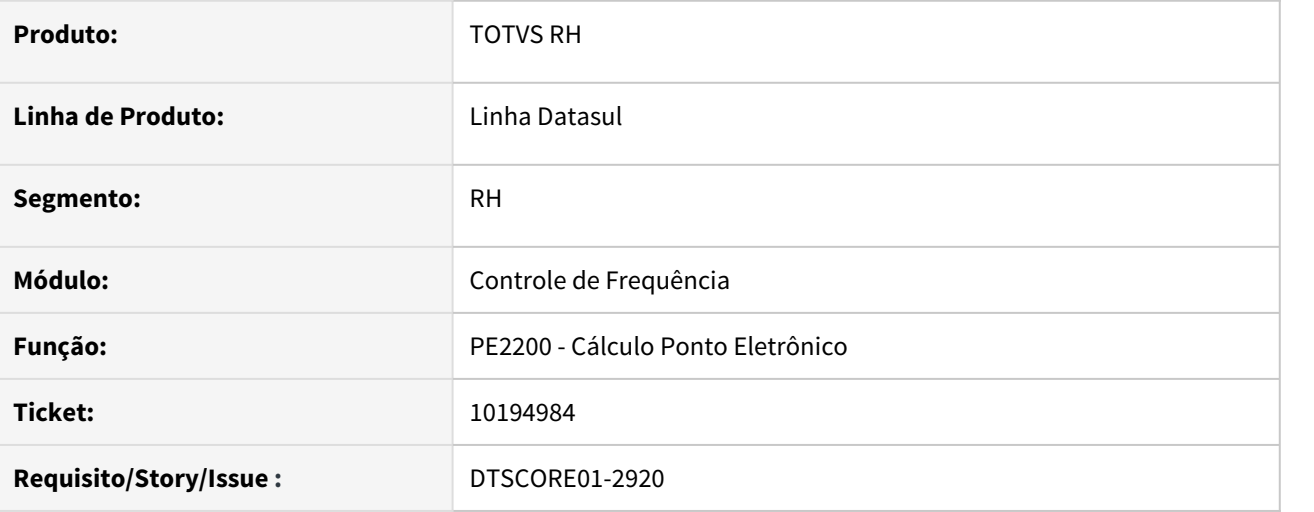

# **02. SITUAÇÃO/REQUISITO**

O funcionário está parametrizado com compensação automática de hora negativa e também possui uma autorização do tipo "Hora Compensar Negativa" para todo o horário de sua jornada.

Porém, o funcionário veio trabalhar, registrando as marcações de ponto.

Ao calcular o ponto deste dia, está sendo gerado lançamento negativo para o banco de horas, sendo que deveria ter gerado trabalho normal.

# **03. SOLUÇÃO**

O programa do calculo do ponto foi ajustado para **não alterar para "Lançamento Negativo Banco de Horas"** as horas trabalhadas pelo funcionário quando houver uma autorização de horas a compensar negativa e o **funcionário tiver registro de ponto no dia** para o mesmo horário da autorização.

### <span id="page-1705-0"></span>10356513 DTSCORE01-3315 DT PE4000 não integra evento 037 - Repouso Remunerado Adicionais

# **01. DADOS GERAIS**

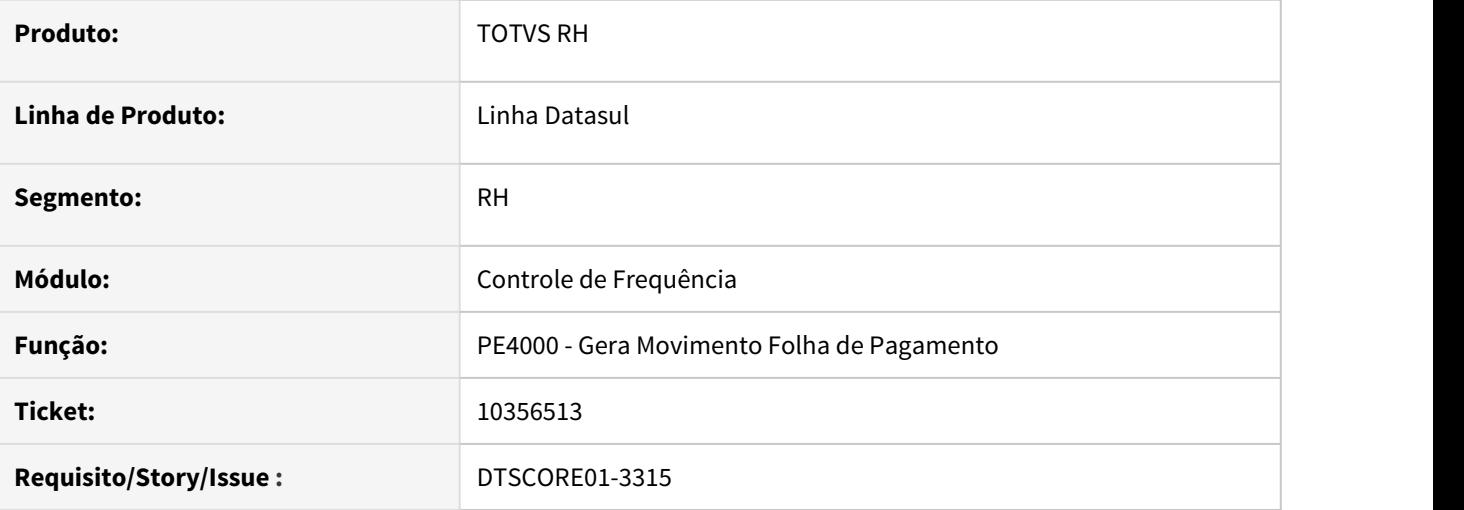

#### **02. SITUAÇÃO/REQUISITO**

A empresa está parametrizada para calcular o percentual adicional de DSR através do módulo de Controle de Frequência.

Ao efetuar a integração do ponto, para alguns funcionários não está sendo gerado o evento 37.

#### **03. SOLUÇÃO**

O programa de cálculo do ponto foi ajustado para que, ao executar a rotina de cálculo do percentual do adicional de repouso, efetue a pesquisa da lotação (turno, localidade, jornada e intervalo) dos dias que compreendem período de integração, ao invés de considerar o primeiro histórico de turno e localidade do programa FP1350 que o funcionário possui.

<span id="page-1706-0"></span>10430166 DTSCORE01-3393 DT PE3130 apresenta erro \*\* Registro tt-diverg não está disponível. (91).

#### **01. DADOS GERAIS**

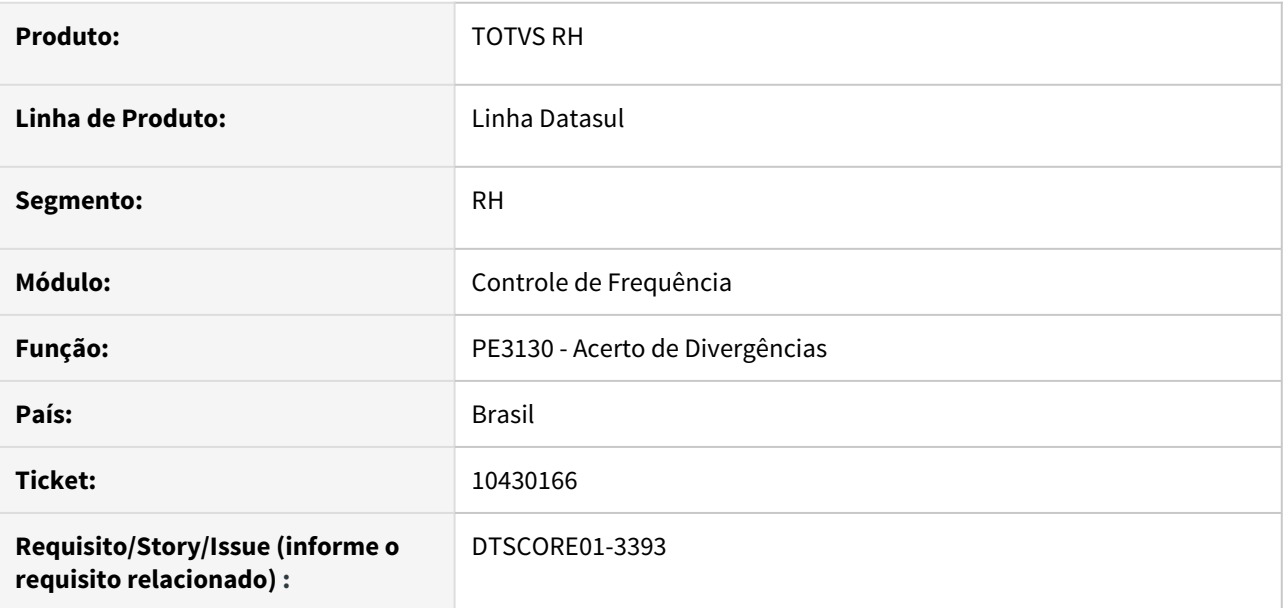

#### **02. SITUAÇÃO/REQUISITO**

Ao navegar pelo campo **Sit Pto** na tela do PE3130, em alguns casos aparece em tela o seguinte erro: **"\*\* Registro tt-diverg não está disponível. (91)".**

# **03. SOLUÇÃO**

Ajustado o programa para que o erro **"\*\* Registro tt-diverg não está disponível. (91)"** não ocorra mais.

<span id="page-1707-0"></span>10465363 DTSCORE01-3586 DT PE4000 Apresenta erros Progress ao ser executado para funcionário importado via FP6600

# **01. DADOS GERAIS**

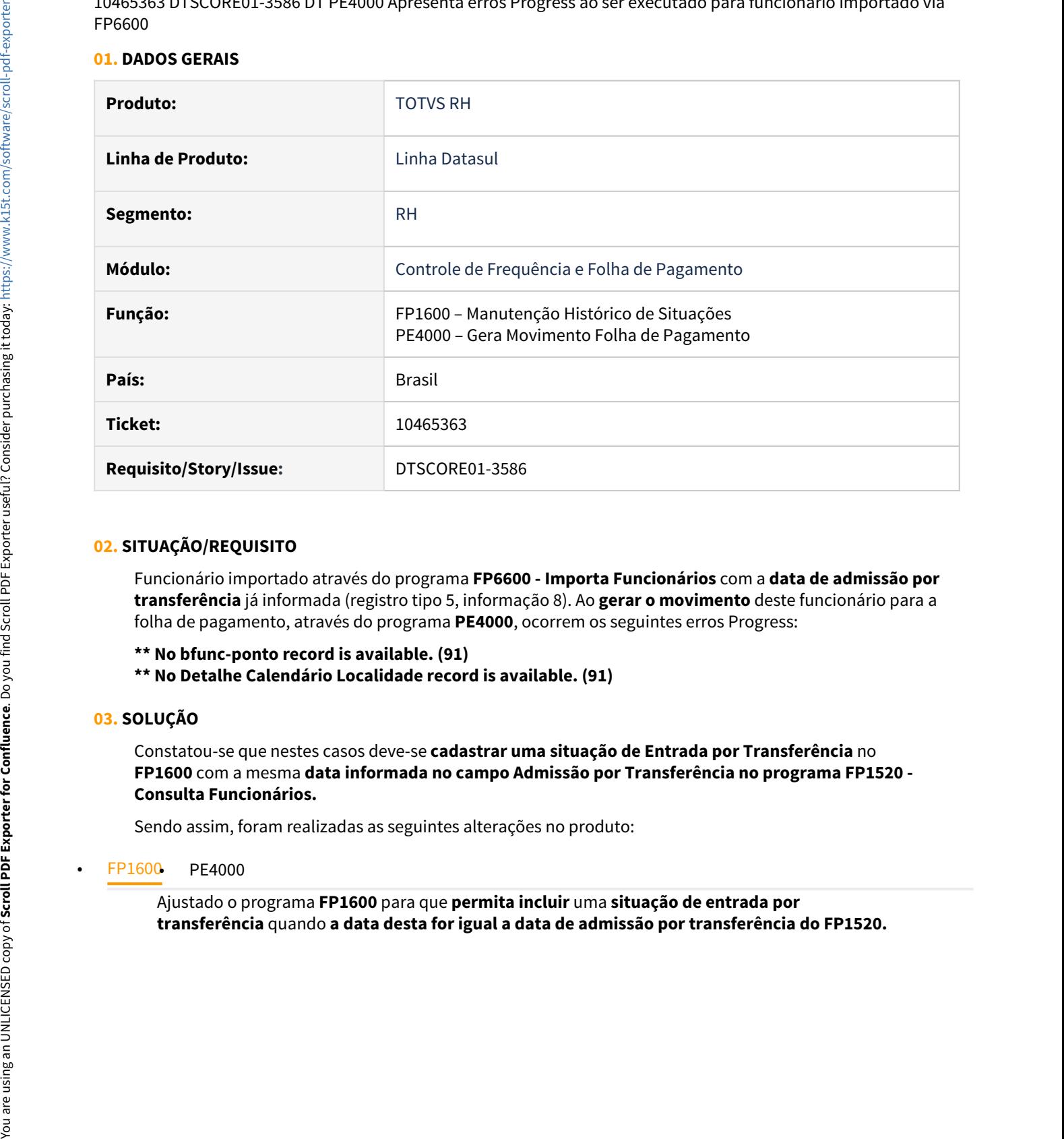

#### **02. SITUAÇÃO/REQUISITO**

Funcionário importado através do programa **FP6600 - Importa Funcionários** com a **data de admissão por transferência** já informada (registro tipo 5, informação 8). Ao **gerar o movimento** deste funcionário para a folha de pagamento, através do programa **PE4000**, ocorrem os seguintes erros Progress:

**\*\* No bfunc-ponto record is available. (91)**

**\*\* No Detalhe Calendário Localidade record is available. (91)**

#### **03. SOLUÇÃO**

Constatou-se que nestes casos deve-se **cadastrar uma situação de Entrada por Transferência** no **FP1600** com a mesma **data informada no campo Admissão por Transferência no programa FP1520 - Consulta Funcionários.**

Sendo assim, foram realizadas as seguintes alterações no produto:

Ajustado o programa **FP1600** para que **permita incluir** uma **situação de entrada por**

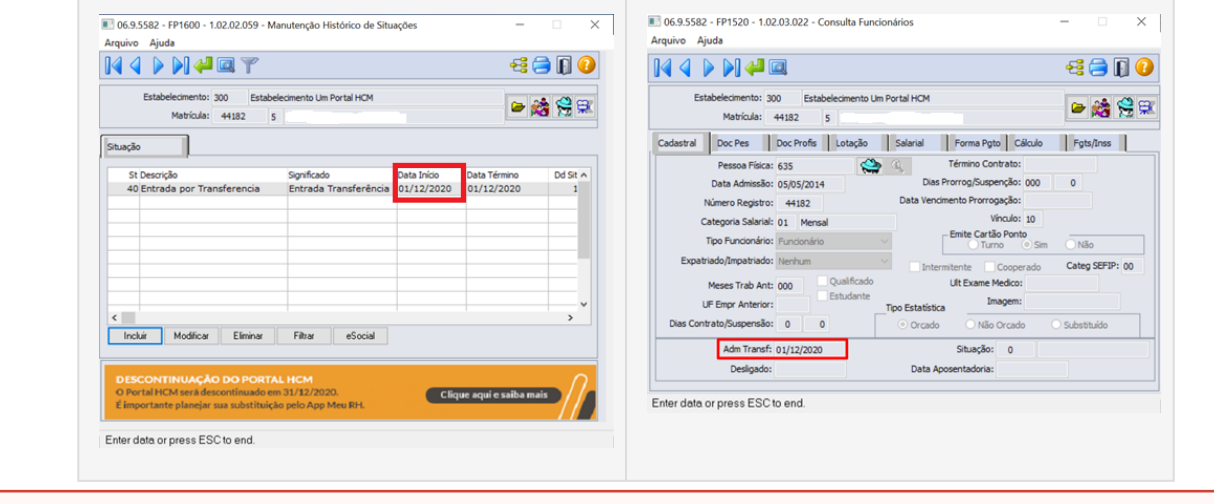

É necessário **importar as mensagens** (**univdata/msg.d**) no programa fnc\_importar\_msg\_lit.

<u> 1980 - Johann Barn, mars an t-Amerikaansk ferskeider (</u>

# <span id="page-1709-0"></span>10468624 DTSPAG01-17983 DT Ajustar PE7100 Tratamento Case-Sensitive Para Execução em RPW

#### **01. DADOS GERAIS**

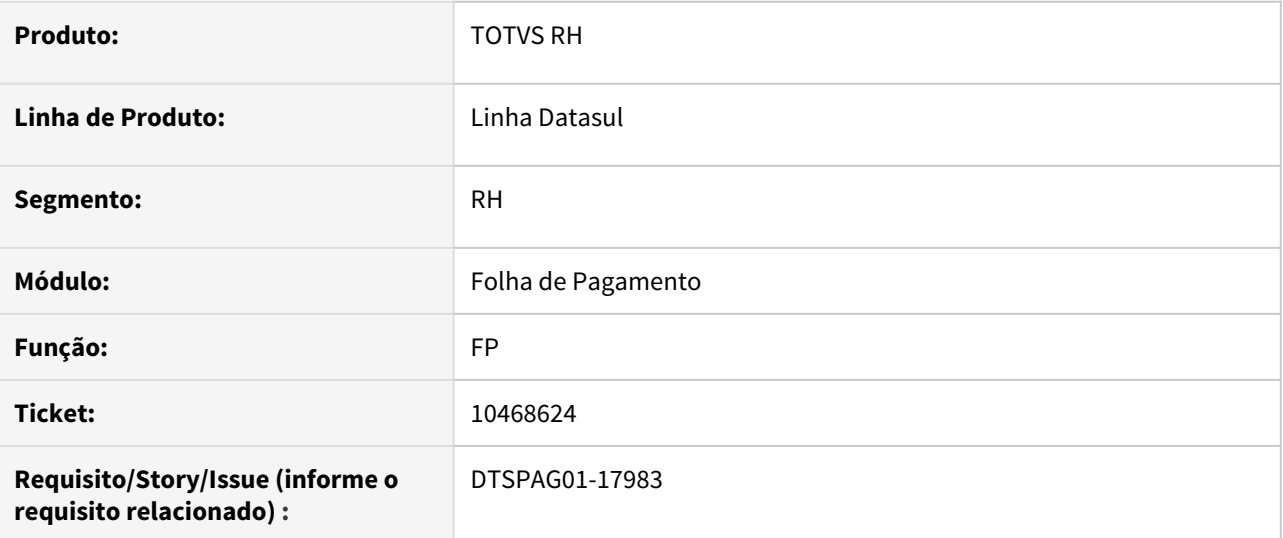

#### **02. SITUAÇÃO/REQUISITO**

Para processamento em RPW em ambiente UNIX (case-sensitive), ocorre erro ao tentar localizar a pasta de destino onde serão gravados os arquivos de log.

# **03. SOLUÇÃO**

Efetuando tratamento para sistema operacional UNIX, retirando a função CAPS-LOOK para que o caminho de gravação seja localizado conforme as pastas e subpastas foram criadas no sistema operacional.

# **04. ASSUNTOS RELACIONADOS** •

<span id="page-1710-0"></span>10506834 DTSCORE01-3396 DT Hora Compensada Incorretamente.

#### **01. DADOS GERAIS**

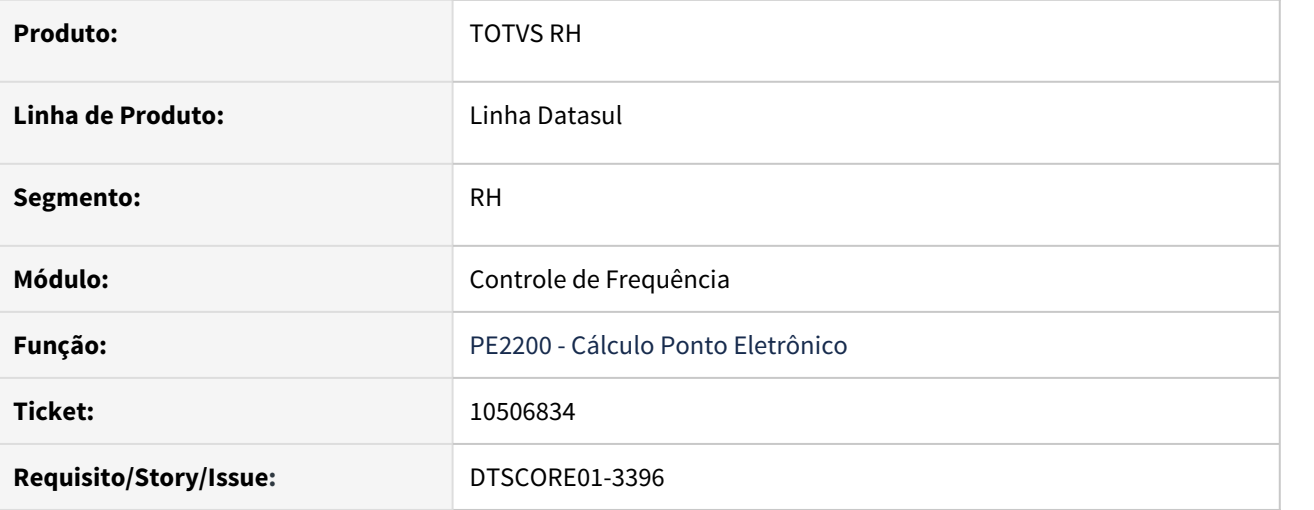

#### **02. SITUAÇÃO/REQUISITO**

Funcionário pertence à categoria de ponto parametrizada com horário flexível e realizou uma saída durante o 2o período fora do horário de flexibilidade de sua jornada, mas seu retorno ocorreu dentro do horário de flexibilidade.

Ao calcular o ponto, as horas desta ausência estão sendo totalmente compensadas pelo tratamento de flexibilização da jornada.

# **03. SOLUÇÃO**

O programa do cálculo do ponto foi alterado para considerar no tratamento de compensação de horas do horário flexível somente as horas de ausência do 2o período que recaem no período de flexibilização da jornada, caso o par de ausência esteja parcialmente dentro do horário da flexibilização (iniciando antes do período de flexibilidade e terminando dentro do período de flexibilidade).

# <span id="page-1711-0"></span>10526253 DTSPAG01-18193 DT Informações Funcionário/Terceiro Não Cadastrado Para Ponto

#### **01. DADOS GERAIS**

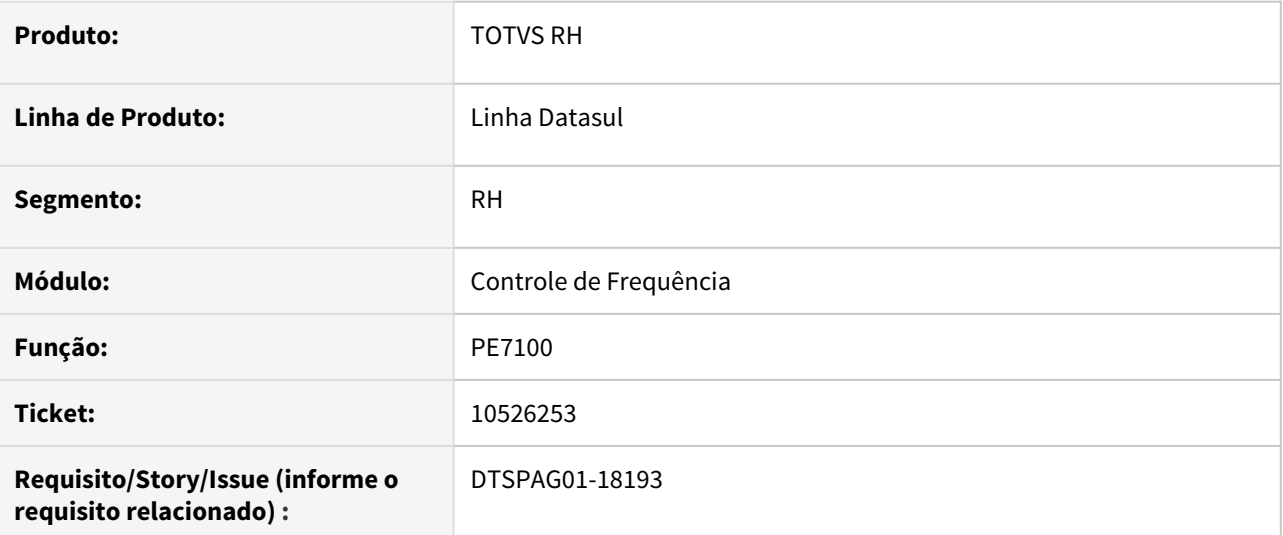

# **02. SITUAÇÃO/REQUISITO**

Quando a origem das marcações são Clock-in, a palavra de identificação "CarolClockin" contém espaços ("Carol Clockin"), causando falha da identificação da origem Clock-in e gerando erro no tratamento do número do PIS.

# **03. SOLUÇÃO**

Corrigido o programa para remover os espaços da palavra de identificação quando a origem é Clock-in, eliminado a falha no tratamento do número do PIS.

# <span id="page-1712-0"></span>10527675 DTSCORE01-3410 DT \_PE4000 está apresentando lentidão ao ser executado.

# **01. DADOS GERAIS**

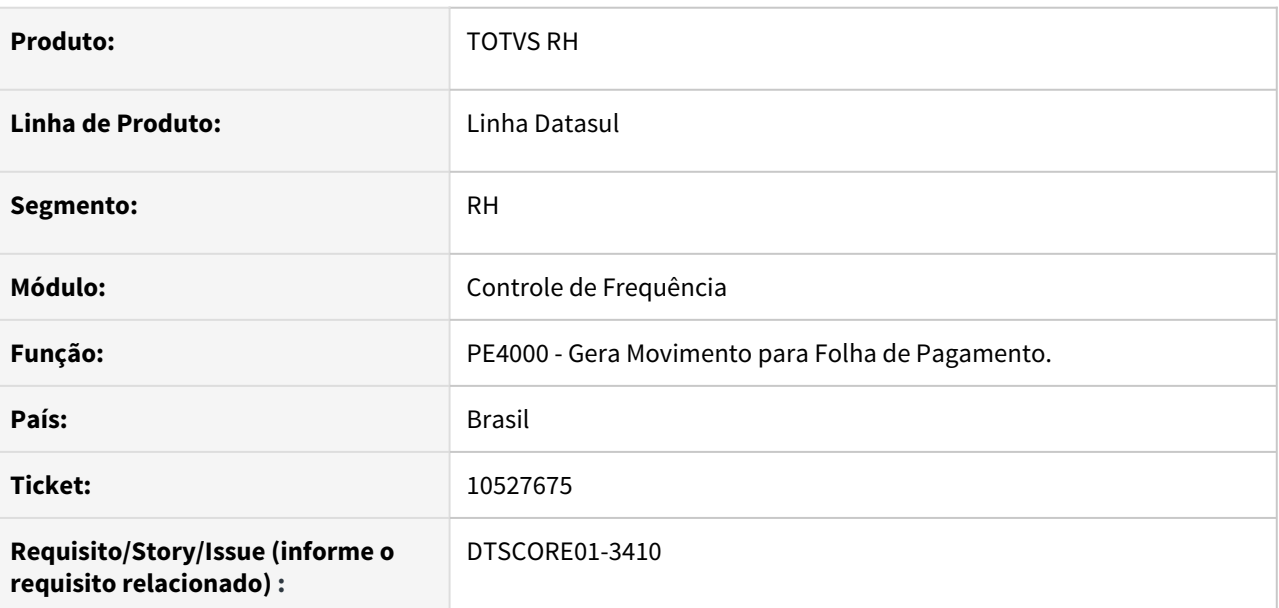

#### **02. SITUAÇÃO/REQUISITO**

O PE4000 está apresentando lentidão ao ser executado.

# **03. SOLUÇÃO**

Revisado o programa e realizado melhorias no código para melhora de performance na execução do mesmo.

<span id="page-1713-0"></span>10739806 DTSCORE01-4148 DT Horas noturnas calculadas indevidamente para a integração que apura as horas trabalhadas pelo periodo de ponto e possui afastamento que inicia no mes anterior e avança o mes atual

#### **01. DADOS GERAIS**

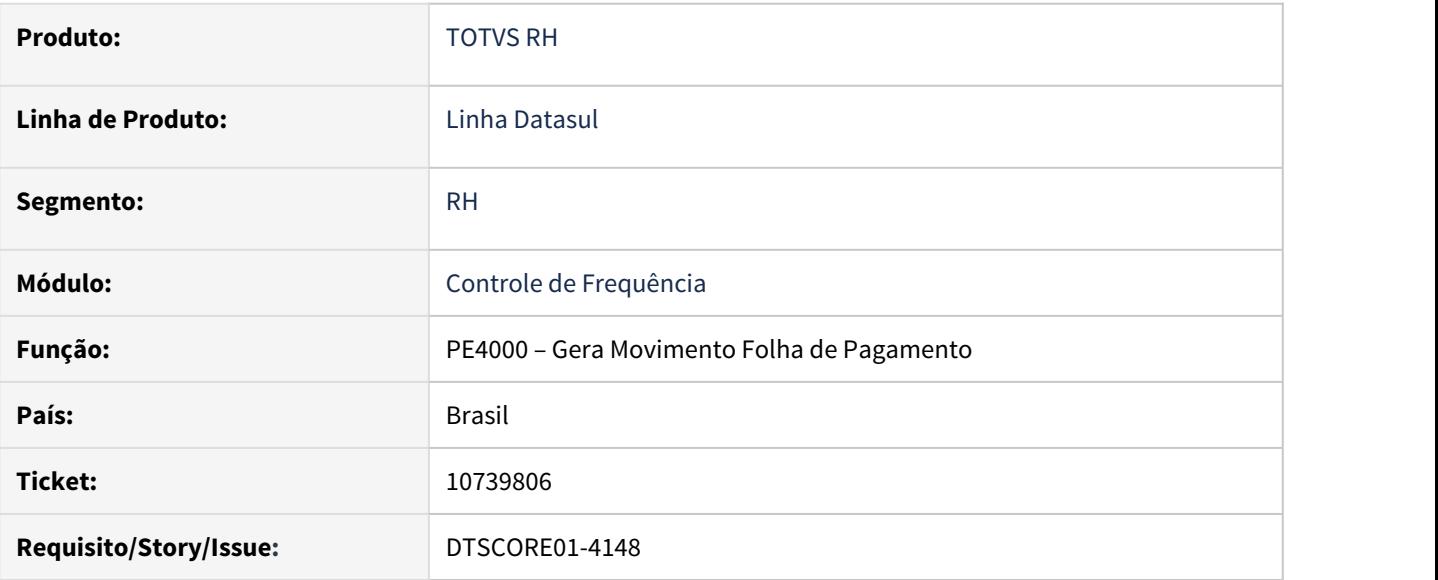

# **02. SITUAÇÃO/REQUISITO**

Funcionário possui afastamento que iniciou no mês anterior e avança o mês atual de 28/12 a 02/01 e está lotado em turno das 20:00 as 08:00 com 1 hora de intervalo, onde possui 6 horas noturnas por dia. A Categoria do Ponto está parametrizada pelo Período de Ponto a apuração das horas trabalhadas. Ao realizar a geração do movimento para a Folha de Pagamento, está calculando 42 horas noturnas indevidamente, onde o correto seria 30 horas noturnas (6 horas \* 5 dias).

# **03. SOLUÇÃO**

Foram feitos ajustes na geração do movimento para a Folha de Pagamento para calcular corretamente as horas noturnas quando o funcionário possui afastamento que inicia no mês anterior, porém, está dentro do período de ponto.

<span id="page-1714-0"></span>10795758 DTSCORE01-3958 DT PE2200 Divergência saldo tipo de compensação

#### **01. DADOS GERAIS**

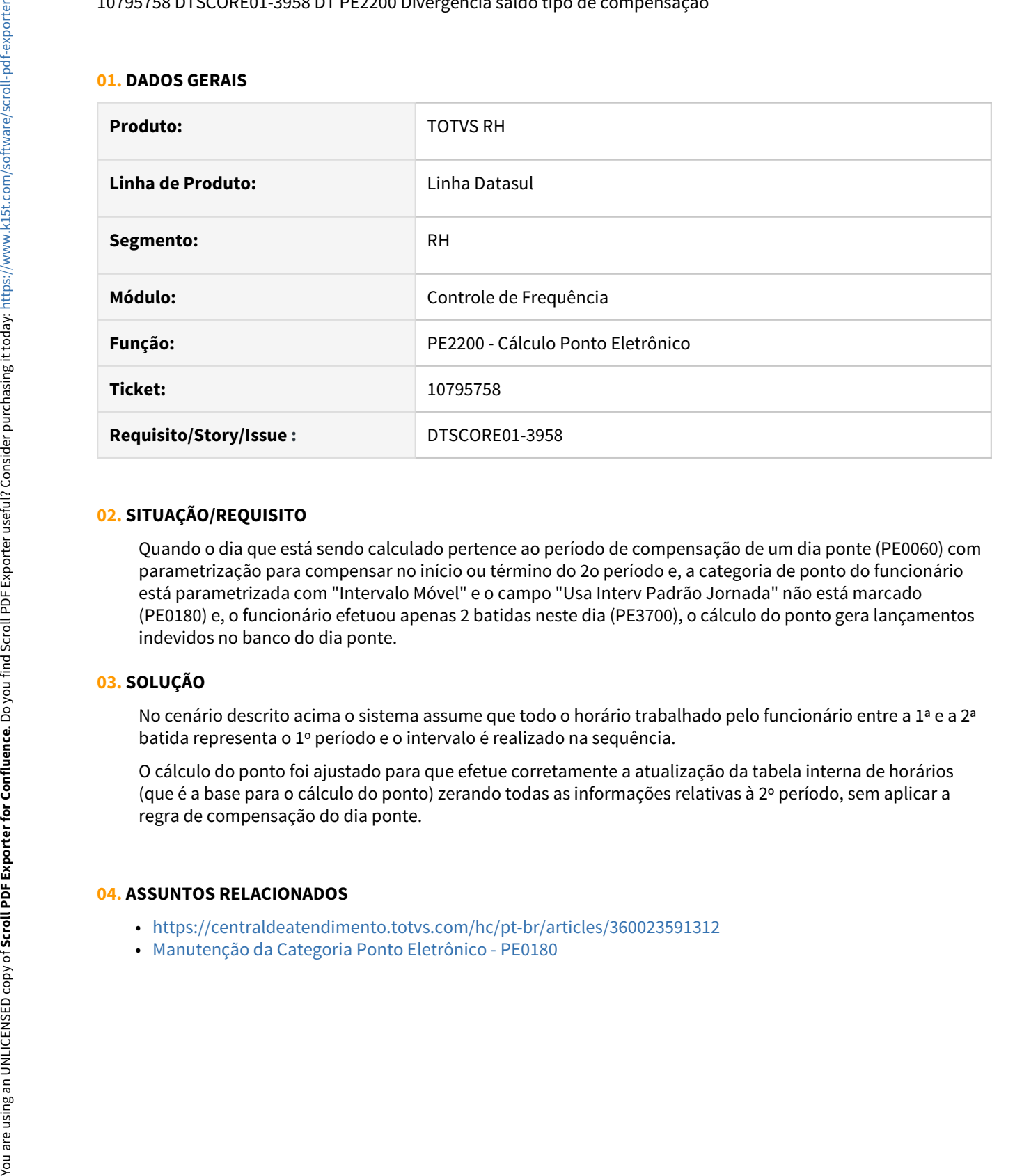

#### **02. SITUAÇÃO/REQUISITO**

Quando o dia que está sendo calculado pertence ao período de compensação de um dia ponte (PE0060) com parametrização para compensar no início ou término do 2o período e, a categoria de ponto do funcionário está parametrizada com "Intervalo Móvel" e o campo "Usa Interv Padrão Jornada" não está marcado (PE0180) e, o funcionário efetuou apenas 2 batidas neste dia (PE3700), o cálculo do ponto gera lançamentos indevidos no banco do dia ponte.

#### **03. SOLUÇÃO**

No cenário descrito acima o sistema assume que todo o horário trabalhado pelo funcionário entre a 1ª e a 2ª batida representa o 1º período e o intervalo é realizado na sequência.

O cálculo do ponto foi ajustado para que efetue corretamente a atualização da tabela interna de horários (que é a base para o cálculo do ponto) zerando todas as informações relativas à 2º período, sem aplicar a regra de compensação do dia ponte.

#### **04. ASSUNTOS RELACIONADOS**

- <https://centraldeatendimento.totvs.com/hc/pt-br/articles/360023591312>
- 

<span id="page-1715-0"></span>10877350 DTSCORE01-4033 DT PE3130 apresenta erro \*\*Registro b\_func\_ptoelet não está disponível. (91)

#### **01. DADOS GERAIS**

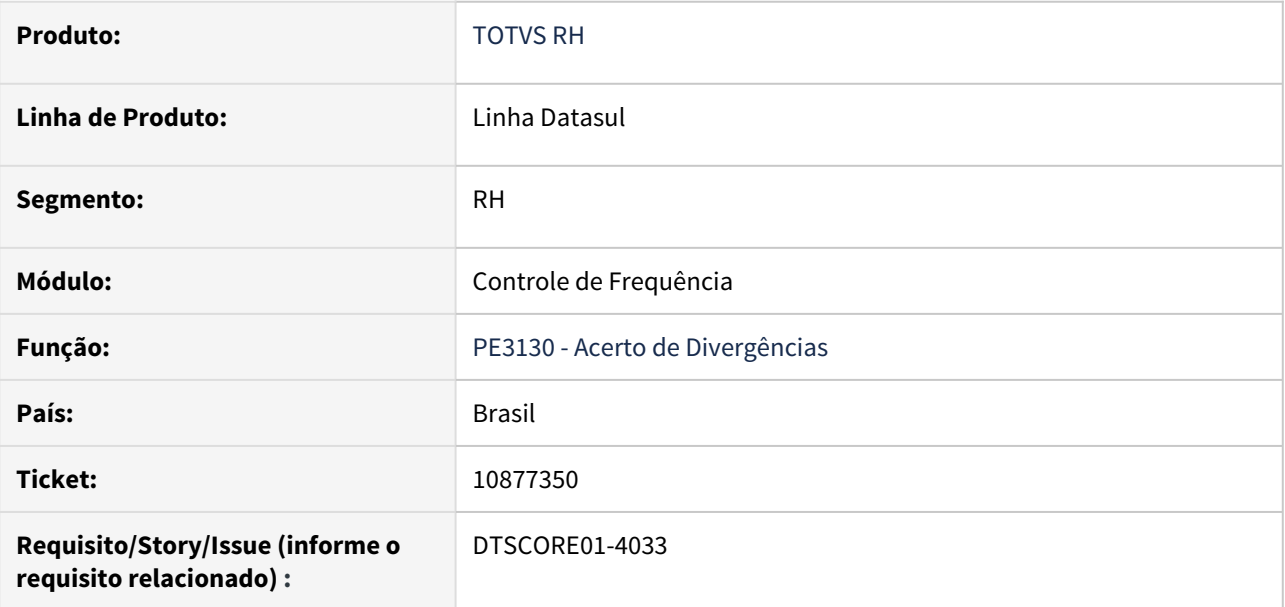

#### **02. SITUAÇÃO/REQUISITO**

Ao navegar pelo campo **Processo** na tela do **PE3130**, em alguns casos aparece em tela o seguinte erro: **"\*\*Registro b\_func\_ptoelet não está disponivel. (91)"**.

# **03. SOLUÇÃO**

Ajustado o programa para que a **b\_func\_ptoelet** esteja sempre disponível, fazendo com que o erro não ocorra mais.

# <span id="page-1716-0"></span>11020112 DTSINTEGR01-2446 DT PE9696 - Erro de Importação

#### **01. DADOS GERAIS**

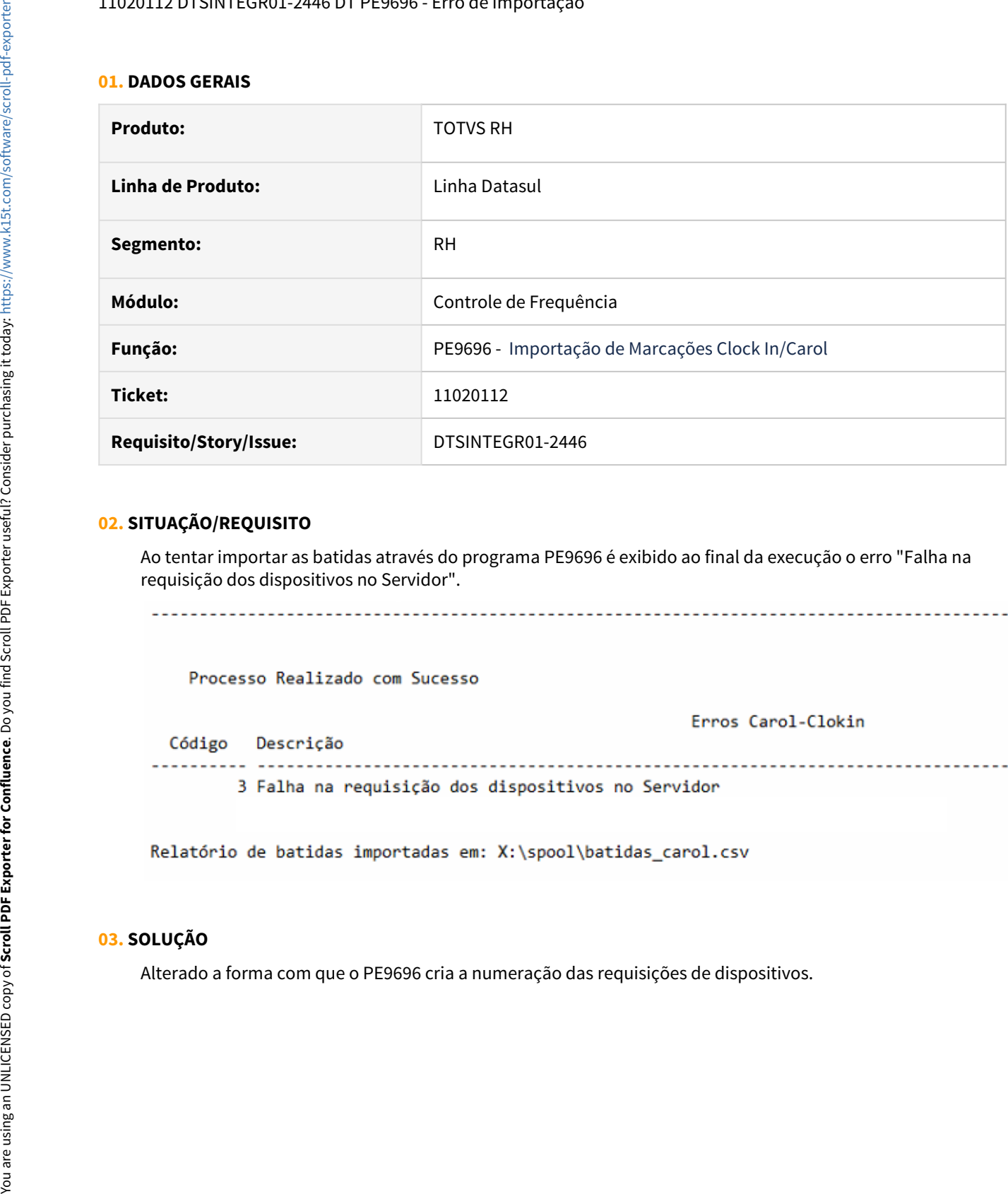

# **02. SITUAÇÃO/REQUISITO**

Ao tentar importar as batidas através do programa PE9696 é exibido ao final da execução o erro "Falha na requisição dos dispositivos no Servidor".

#### **03. SOLUÇÃO**

<span id="page-1717-0"></span>11303313 DTSCORE01-4481 DT PE2200 - Interjornada calculando indevidamente Jornada Incompleta ao invés de Falta Dia Integral

#### **01. DADOS GERAIS**

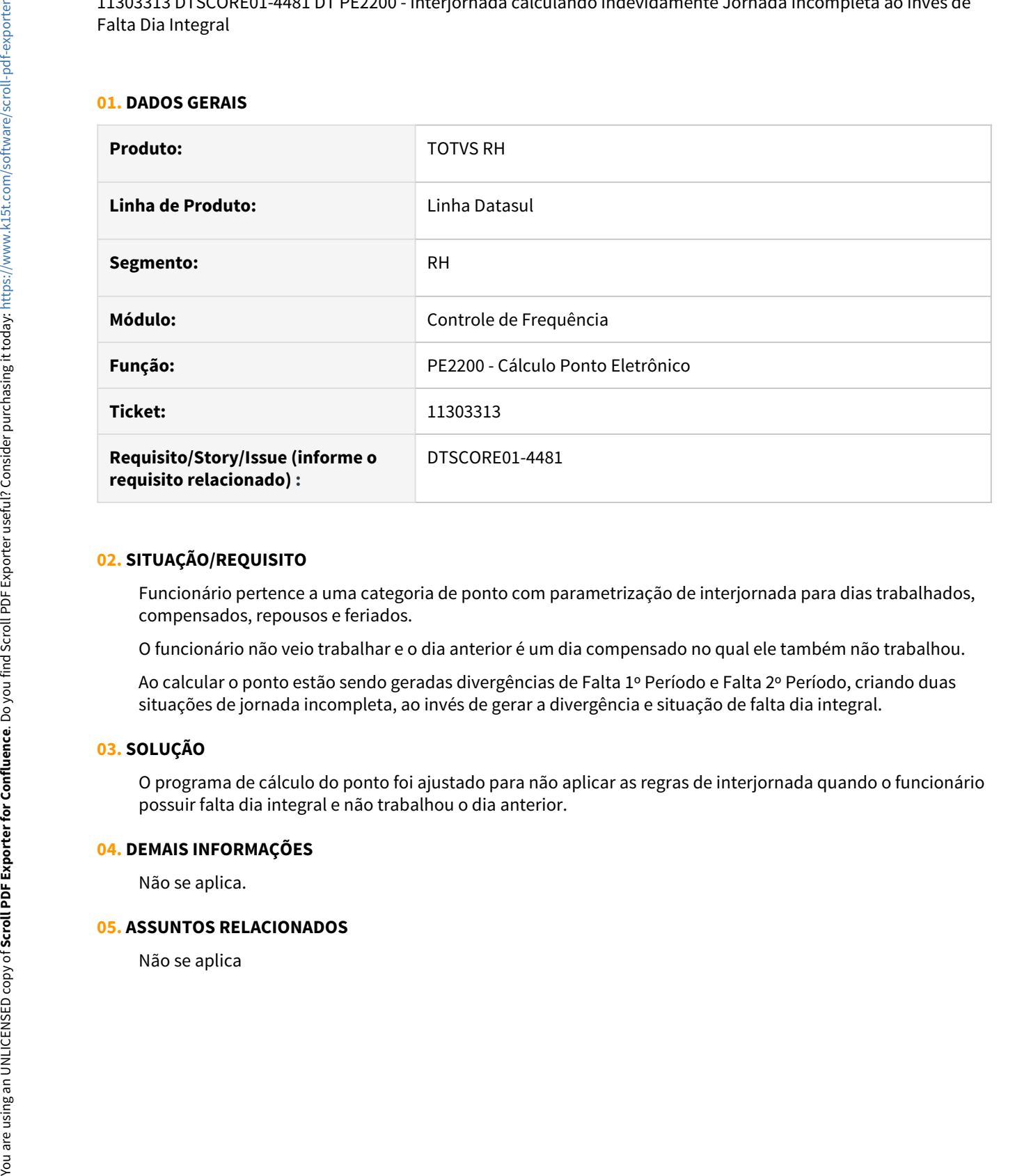

#### **02. SITUAÇÃO/REQUISITO**

Funcionário pertence a uma categoria de ponto com parametrização de interjornada para dias trabalhados, compensados, repousos e feriados.

O funcionário não veio trabalhar e o dia anterior é um dia compensado no qual ele também não trabalhou.

Ao calcular o ponto estão sendo geradas divergências de Falta 1º Período e Falta 2º Período, criando duas situações de jornada incompleta, ao invés de gerar a divergência e situação de falta dia integral.

# **03. SOLUÇÃO**

O programa de cálculo do ponto foi ajustado para não aplicar as regras de interjornada quando o funcionário possuir falta dia integral e não trabalhou o dia anterior.

#### **04. DEMAIS INFORMAÇÕES**

Não se aplica.

#### **05. ASSUNTOS RELACIONADOS**

<span id="page-1718-0"></span>DTSCORE01-2830 DT PE2000 arquivo AFD apresenta erro Informações Funcionário/Terceiro não cadastradas para o ponto.

#### **01. DADOS GERAIS**

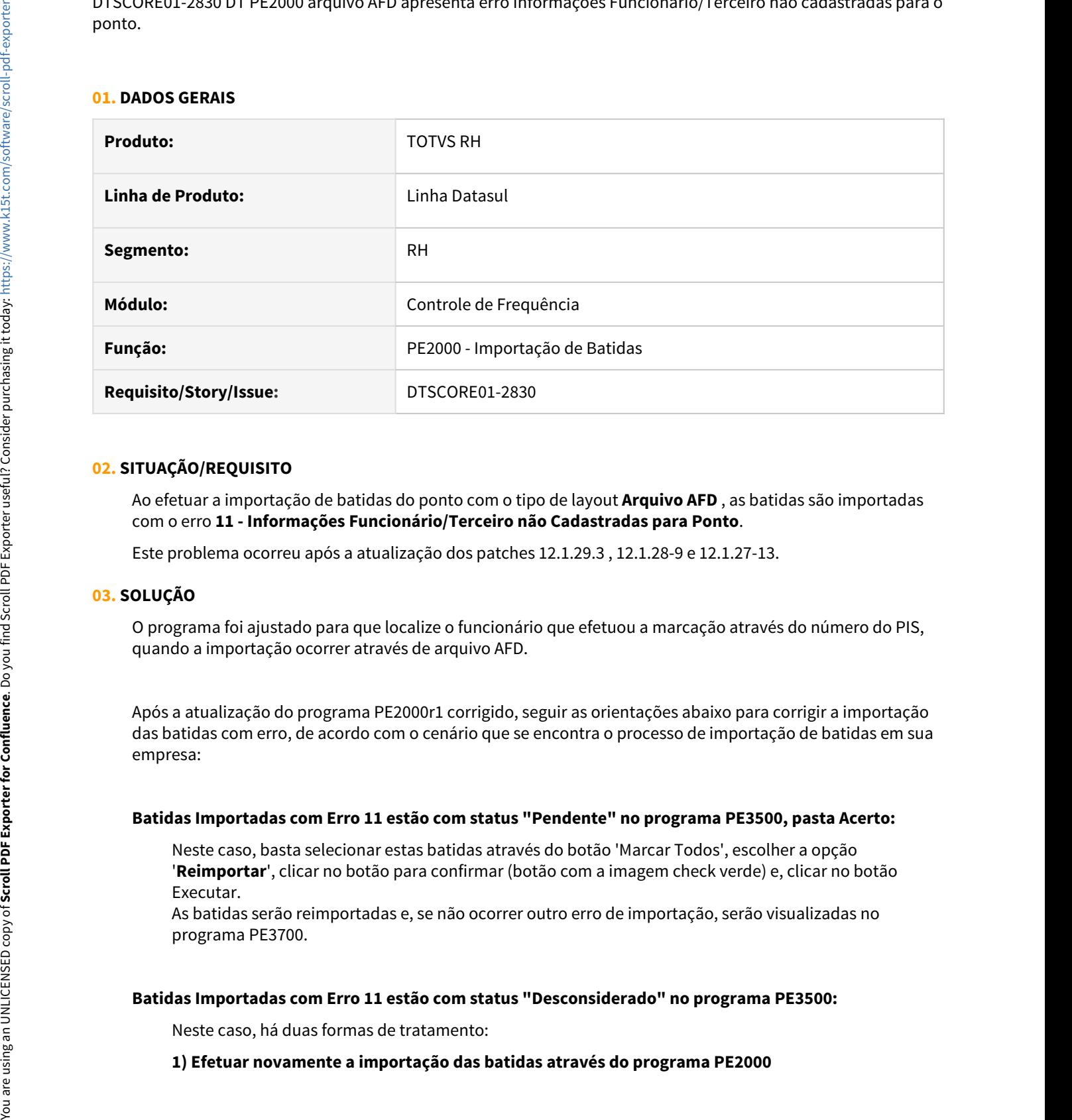

# **02. SITUAÇÃO/REQUISITO**

Ao efetuar a importação de batidas do ponto com o tipo de layout **Arquivo AFD** , as batidas são importadas com o erro **11 - Informações Funcionário/Terceiro não Cadastradas para Ponto**.

Este problema ocorreu após a atualização dos patches 12.1.29.3 , 12.1.28-9 e 12.1.27-13.

#### **03. SOLUÇÃO**

O programa foi ajustado para que localize o funcionário que efetuou a marcação através do número do PIS, quando a importação ocorrer através de arquivo AFD.

Após a atualização do programa PE2000r1 corrigido, seguir as orientações abaixo para corrigir a importação das batidas com erro, de acordo com o cenário que se encontra o processo de importação de batidas em sua empresa:

#### **Batidas Importadas com Erro 11 estão com status "Pendente" no programa PE3500, pasta Acerto:**

Neste caso, basta selecionar estas batidas através do botão 'Marcar Todos', escolher a opção '**Reimportar**', clicar no botão para confirmar (botão com a imagem check verde) e, clicar no botão Executar.

As batidas serão reimportadas e, se não ocorrer outro erro de importação, serão visualizadas no programa PE3700.

#### **Batidas Importadas com Erro 11 estão com status "Desconsiderado" no programa PE3500:**

Neste caso, há duas formas de tratamento:

#### **2) Caso não seja possível importar novamente a importação, poderá ser utilizado o programa PE3500 para:**

#### **2.1) Voltar as batidas desconsideradas para o status 'Pendente':**

Visualizar as batidas que estão com erro 11 e foram desconsideradas (usar o botão Filtro, pasta Acerto); selecionar estas batidas através do botão 'Marcar Todos', escolher a opção 'Pendente', clicar no botão para confirmar (botão com a imagem check verde) e, clicar no botão Executar.

#### **2.2) Reimportar as batidas com status 'Pendente':**

Em seguida, ajustar o filtro da pasta Acerto para visualizar as batidas com status 'Pendente' e, selecionar estas batidas através do botão 'Marcar Todos', escolher a opção 'Reimportar', clicar no botão para confirmar (botão com a imagem check verde) e, clicar no botão Executar. As batidas serão reimportadas e, se não ocorrer outro erro de importação, serão visualizadas no programa PE3700.

<span id="page-1720-0"></span>DTSCORE01-3275 DT Retirados campos "Total Mensal" e "Horas Efetivas" das telas do PE0180 e PE1700.

#### **01. DADOS GERAIS**

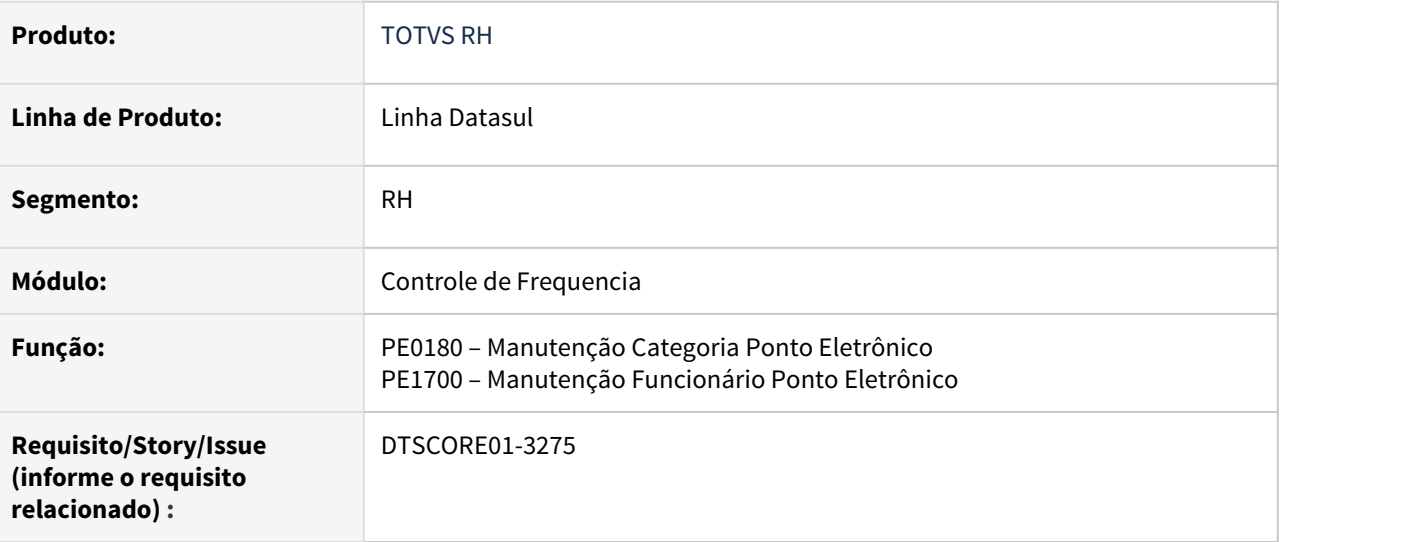

# **02. SITUAÇÃO/REQUISITO**

Os campos **"Total Mensal e Horas Efetivas"** que encontram-se presentes nas telas dos programas PE0180 e PE1700, **não possuem tratamento** pelos programas de **cálculo e integração do ponto**.

# **03. SOLUÇÃO**

Ajustados os programas acima citados, **removendo os campos das telas**, pois os mesmos não possuíam nenhum tratamento nos programas.

# Férias e Rescisões - Manutenção - 12.1.32

• [0000 DTSXXX01-00001 DT \\_Modelo NÃO PUBLICAR CORE](#page-1722-0)

- [00000 DTSXXX01-00002 DT \\_Modelo NÃO PUBLICAR ROTINAS](#page-1723-0) esc
- [5949104 DTSCORE01-162 DT FR5160 Não desconta INSS sobre o 13º salário](#page-1724-0)
- [6014372 DTSCORE01-202 DT Erro cálculo INSS Normal no complemento de rescisão dentro do mês](#page-1725-0) [competência quando possui dissidio coletivo](#page-1725-0)
- [7049553 DTSCORE01-245 DT FR5140 Não Grava Local Expatriado/Impatriado no programa FP1350](#page-1726-0)
- [8165729 DTSCORE01-217 DT FR0620 Cálculo Complementar Férias gera adicionais incorretamente](#page-1727-0)
- [8877640 DTSCORE01-3799 DT Divergência de Valor do Campo Dias Direito do FR0820 quando se tem](#page-1729-0) [situação de Licença Remunerada sobre Férias.](#page-1729-0)
- [9980153 DTSCORE01-2632 DT FR0800 calcula incorretamente a data limite de concessão das férias](#page-1730-0)
- [9980153 DTSCORE01-4056 DT FR0800 Calcula incorretamente data limite de concessão das férias](#page-1731-0)
- [9980713 DTSPAG01-17783 DT O FR5040 Não habilitar os campos "Início Aviso" e "Término Aviso" e](#page-1733-0) [preencher automaticamente o campo "Recebe Dias até" quando o "tipo de Aviso" é igual a "Não tem Aviso".](#page-1733-0)
- [10229551 DTSPAG01-17877 DT O FR5060 está mostrando que tem férias não calculadas e não gera o](#page-1734-0) [movimento](#page-1734-0)
- [10396712 DTSCORE01-3346 DT O FR0040 não está apresentando o valor do campo Dias Já Concedidos](#page-1735-0) [corretamente.](#page-1735-0)
- [10480623 DTSCORE01-3372 DT Calculo da Folha Normal e Rescisao tem comportamento diferentes para](#page-1736-0) [apuracao da base de calculo do INSS normal](#page-1736-0)
- [10810314 DTSCORE01-4028 DT Erro no calculo complementares de abono de férias](#page-1737-0)
- [10816966 DTSCORE01-3952 DT FR5340 emite o TRCT com interrogação na descrição da rubrica 65.00](#page-1738-0)
- [11059128 DTSCORE01-4191 DT Erro no cálculo b\\_event\\_fp already exists with Empresa "\\*" Evento "A99"](#page-1739-0)
- [DTSCORE01-3930 DT Calculo Complementar Rescisao e Calculo Normal de Rescisao tem comportamento](#page-1740-0) [diferentes para apuracao da base de calculo do INSS](#page-1740-0)
- [DTSCORE01-4002 Calculo Complementar Rescisao e Calculo Normal de Rescisao tem comportamento](#page-1741-0) [diferentes para apuracao da base de calculo do INSS](#page-1741-0)
- [DTSCORE01-4034 DT FR5340 TRCT mostra incorretamente a quantidade de avos na rubrica 65.00, quando](#page-1742-0) [há mais de um período aquisitivo de férias](#page-1742-0)

#### <span id="page-1722-0"></span>**01. DADOS GERAIS**

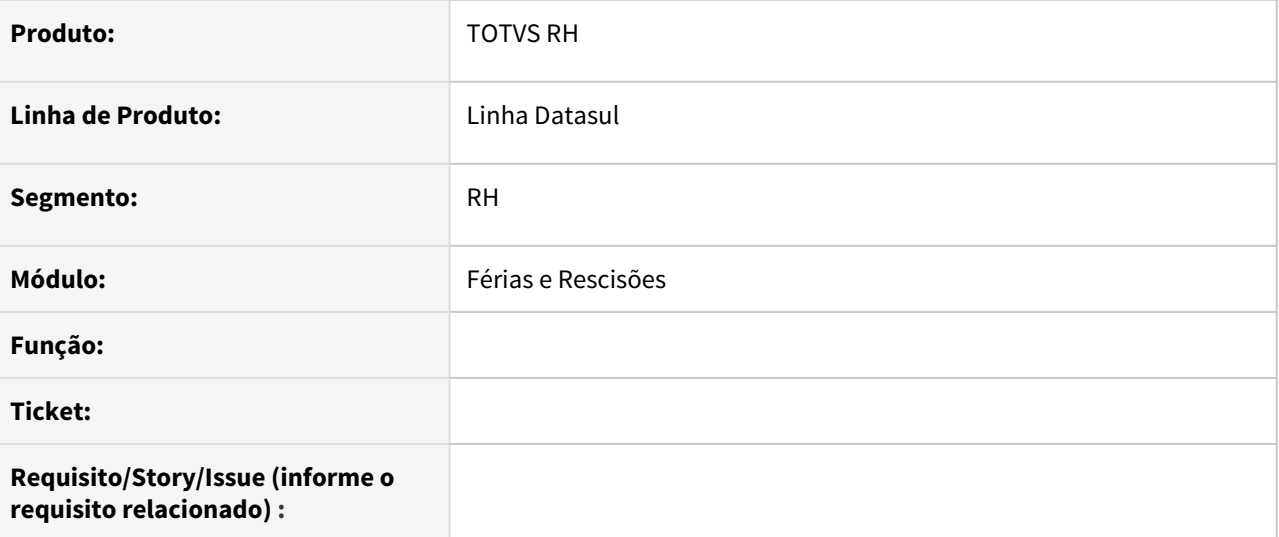

# **02. SITUAÇÃO/REQUISITO**

#### **03. SOLUÇÃO**

• Passo 01 Passo 02

# **04. DEMAIS INFORMAÇÕES**

# IMPORTANTE!

Use esse box para destacar informações relevantes e/ou de destaque.

# **05. ASSUNTOS RELACIONADOS** •

#### <span id="page-1723-0"></span>**01. DADOS GERAIS**

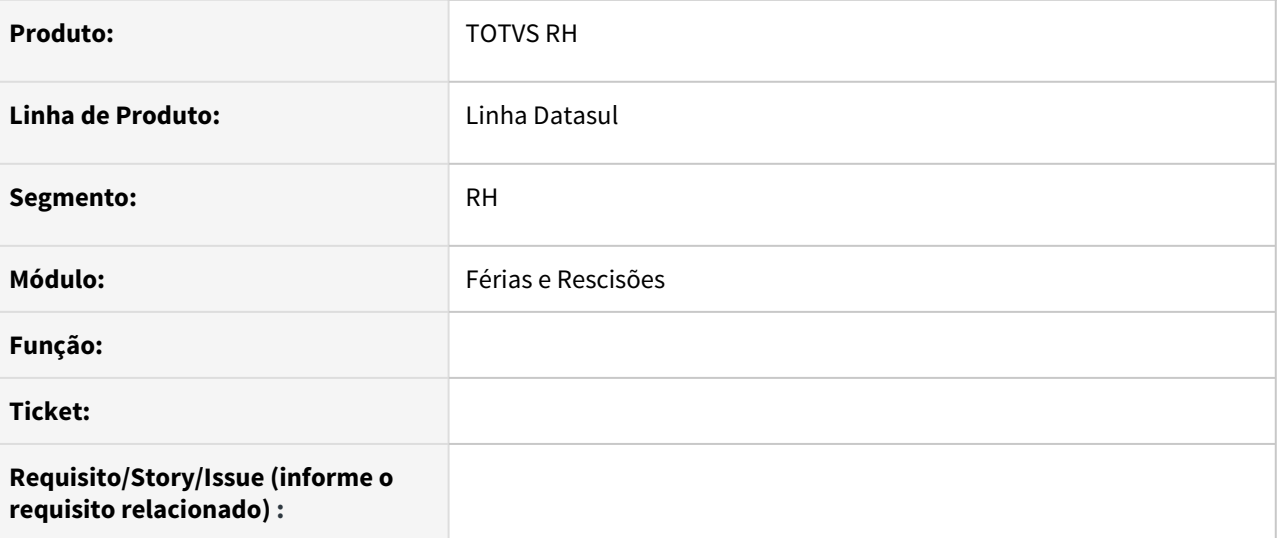

# **02. SITUAÇÃO/REQUISITO**

#### **03. SOLUÇÃO**

• Passo 01 Passo 02

# **04. DEMAIS INFORMAÇÕES**

# IMPORTANTE!

Use esse box para destacar informações relevantes e/ou de destaque.

# **05. ASSUNTOS RELACIONADOS** •

<span id="page-1724-0"></span>5949104 DTSCORE01-162 DT FR5160 - Não desconta INSS sobre o 13º salário

#### **01. DADOS GERAIS**

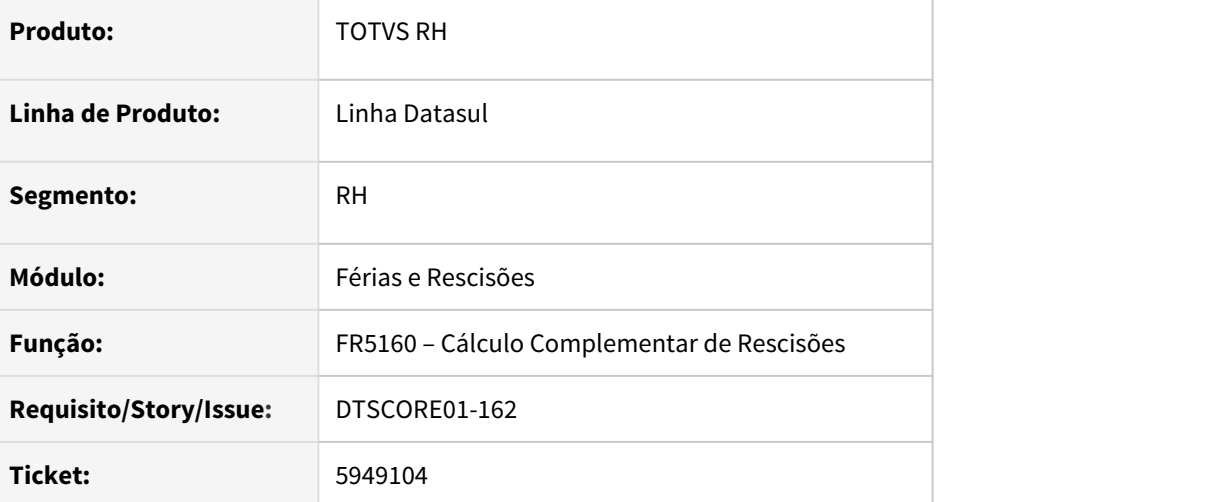

# **02. SITUAÇÃO/REQUISITO**

- 1. Funcionário demitido em 04/2019;
- 2. Gerado o evento de **INSS sobre 13º Salário** com **base** de **R\$354,17** e **valor** de **R\$28,33** na **rescisão original**;
- 3. No **mesmo mês do desligamento** foi calculada uma **rescisão complementar de reembolso,** na qual foi gerado o evento de **INSS sobre 13º Salário** com a mesma **base de cálculo da rescisão original**, mas nenhum valor de desconto, pois não houve pagamento do evento de **13º Salário**;
- 4. No **mês seguinte**, foi concedido um aumento por CCT, neste complemento de rescisão gerou o evento de **INSS sobre 13º Salário** com **base** de **R\$83,33** que é o valor do **13º Salário indenizado**, porém gerou desconto no valor de **R\$0,00**.

# **03. SOLUÇÃO**

Alterado o cálculo da **rescisão complementar** para gerar o **desconto de INSS sobre o 13º Salário** corretamente, apurando a base de cálculo do ano. Conforme o exemplo citado acima, o programa FR5160 somará os valores **R\$354,17** + **R\$83,33** aplicando na tabela de INSS e descontando o valor de **R\$28,33** já pago.

<span id="page-1725-0"></span>6014372 DTSCORE01-202 DT Erro cálculo INSS Normal no complemento de rescisão dentro do mês competência quando possui dissidio coletivo

#### **01. DADOS GERAIS**

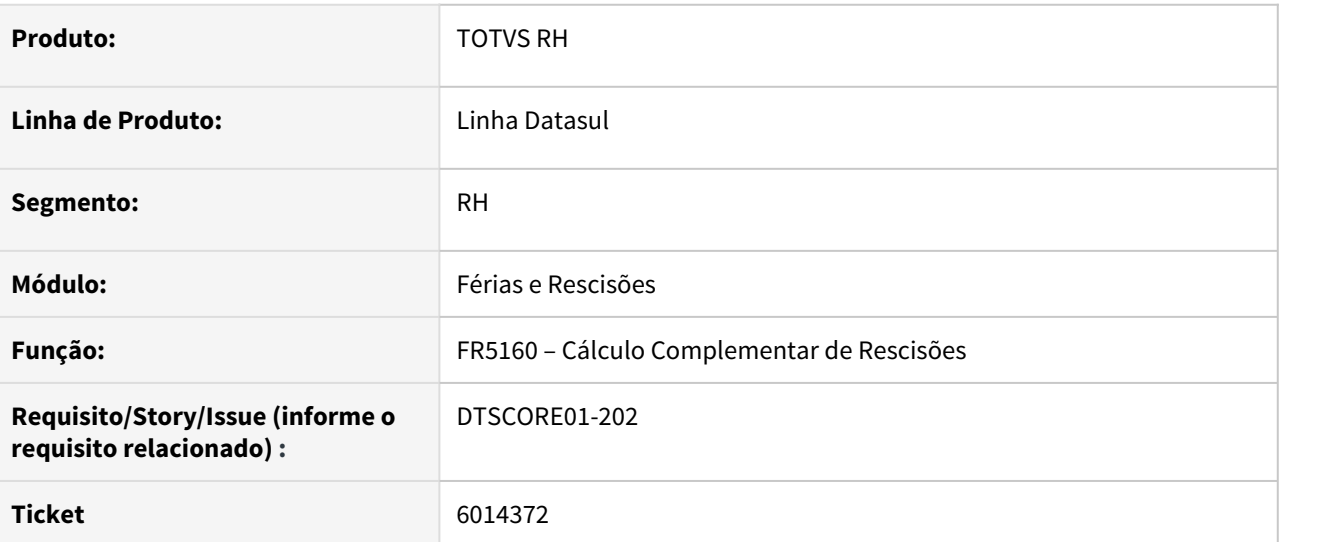

# **02. SITUAÇÃO/REQUISITO**

Funcionário possui rescisão e dois complementos de rescisão por Dissídio Coletivo. Ainda dentro do mesmo mês dos três cálculos anteriores, possui um terceiro complemento de rescisão para pagamento de uma verba complementar. O cálculo deste terceiro complemento não está considerando a base de INSS normal da rescisão original, mesmo sendo no mesmo mês.

# **03. SOLUÇÃO**

Foram feitos ajustes no cálculo complementar de rescisão para considerar a base de INSS normal da rescisão original quando possuir complementos de dissídio e outro complemento posterior ainda no mesmo mês dos cálculos anteriores.

# <span id="page-1726-0"></span>7049553 DTSCORE01-245 DT FR5140 Não Grava Local Expatriado/Impatriado no programa FP1350

#### **01. DADOS GERAIS**

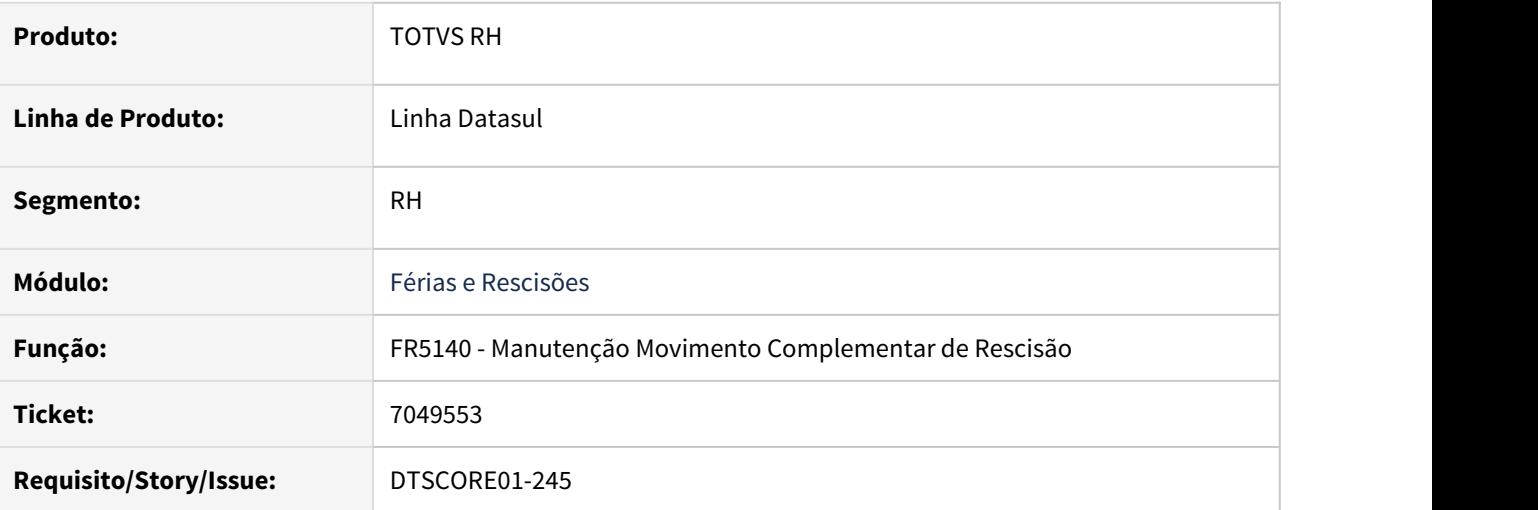

# **02. SITUAÇÃO/REQUISITO**

Ao calcular a rescisão complementar para funcionário impatriado/expatriado, no mês posterior a rescisão, não é gerado corretamente o histórico com a informação de impatriado/expatriado na aba Localidade do programa FP1350 - Manutenção Alteração Individual de Lotação.

# **03. SOLUÇÃO**

Alterado o programa FR5140 para gerar o histórico de localidade corretamente no programa FP1350 com base no histórico do momento da rescisão.

Alterado também o programa FP1350 para permitir o usuário alterar os dados referentes a transferência internacional, caso haja necessidade.

# <span id="page-1727-0"></span>8165729 DTSCORE01-217 DT FR0620 - Cálculo Complementar Férias gera adicionais incorretamente

#### **01. DADOS GERAIS**

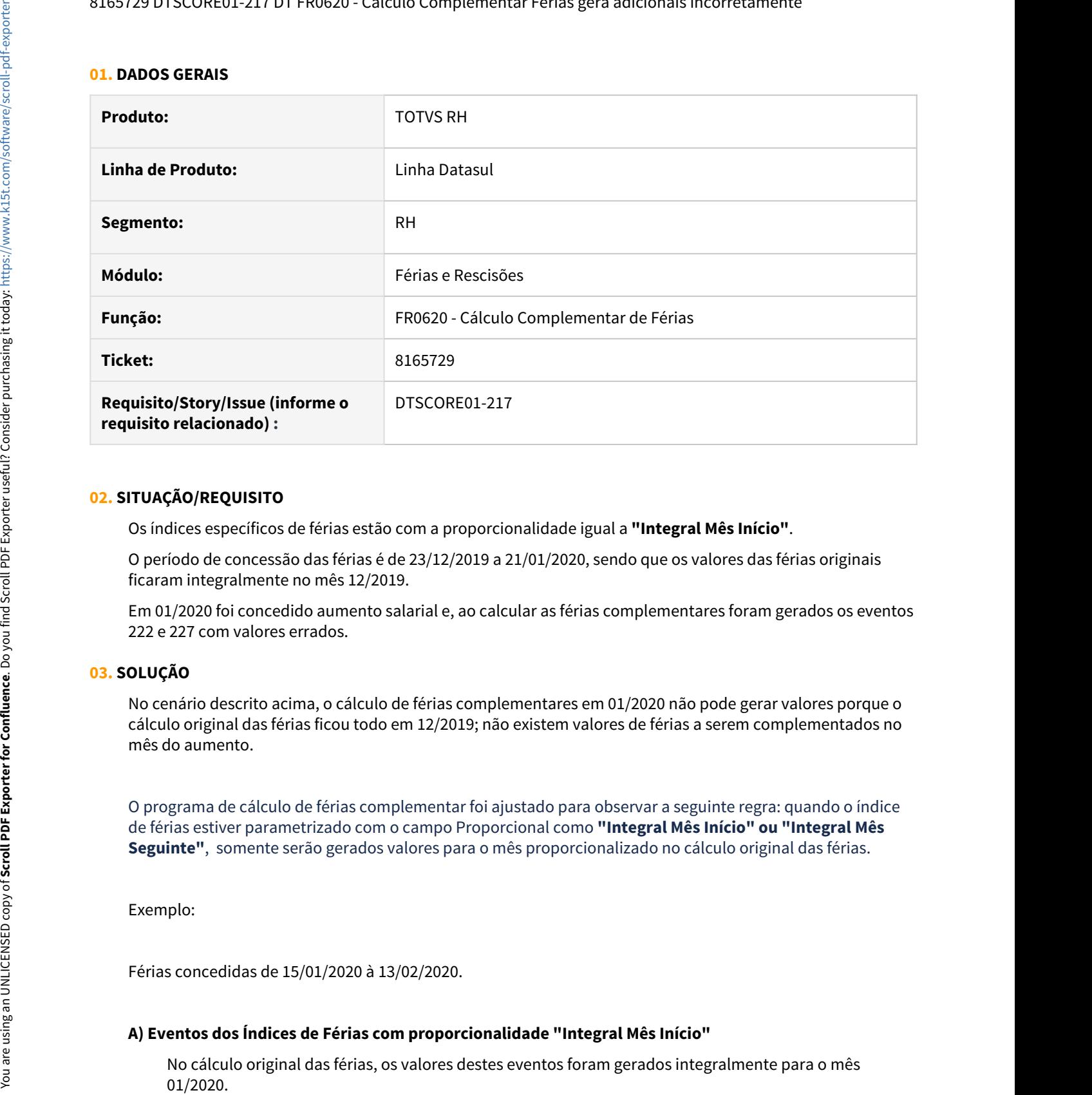

#### **02. SITUAÇÃO/REQUISITO**

Os índices específicos de férias estão com a proporcionalidade igual a **"Integral Mês Início"**.

O período de concessão das férias é de 23/12/2019 a 21/01/2020, sendo que os valores das férias originais ficaram integralmente no mês 12/2019.

Em 01/2020 foi concedido aumento salarial e, ao calcular as férias complementares foram gerados os eventos 222 e 227 com valores errados.

#### **03. SOLUÇÃO**

No cenário descrito acima, o cálculo de férias complementares em 01/2020 não pode gerar valores porque o cálculo original das férias ficou todo em 12/2019; não existem valores de férias a serem complementados no mês do aumento.

O programa de cálculo de férias complementar foi ajustado para observar a seguinte regra: quando o índice de férias estiver parametrizado com o campo Proporcional como **"Integral Mês Início" ou "Integral Mês Seguinte"**, somente serão gerados valores para o mês proporcionalizado no cálculo original das férias.

Exemplo:

Férias concedidas de 15/01/2020 à 13/02/2020.

#### **A) Eventos dos Índices de Férias com proporcionalidade "Integral Mês Início"**
Concessão de aumento salarial em:

**01/2020:** cálculo complementar de férias gera valor para estes eventos no mês 01/2020.

**02/2020:** cálculo complementar de férias não gera valor para estes eventos.

# **B) Proporcionalidade Integral Mês Seguinte**

No cálculo original das férias, os valores destes eventos foram gerados integralmente para o mês 02/2020.

Concessão de aumento salarial em:

**01/2020:** cálculo complementar de férias gera valor para estes eventos no mês 02/2020. **02/2020:** cálculo complementar de férias gera valor para estes eventos no mês 02/2020.

# **04. ASSUNTOS RELACIONADOS**

• [Manutenção dos Eventos Específicos Férias - FR0020](https://tdn.totvs.com/pages/viewpage.action?pageId=269552724)

8877640 DTSCORE01-3799 DT Divergência de Valor do Campo Dias Direito do FR0820 quando se tem situação de Licença Remunerada sobre Férias.

#### **01. DADOS GERAIS**

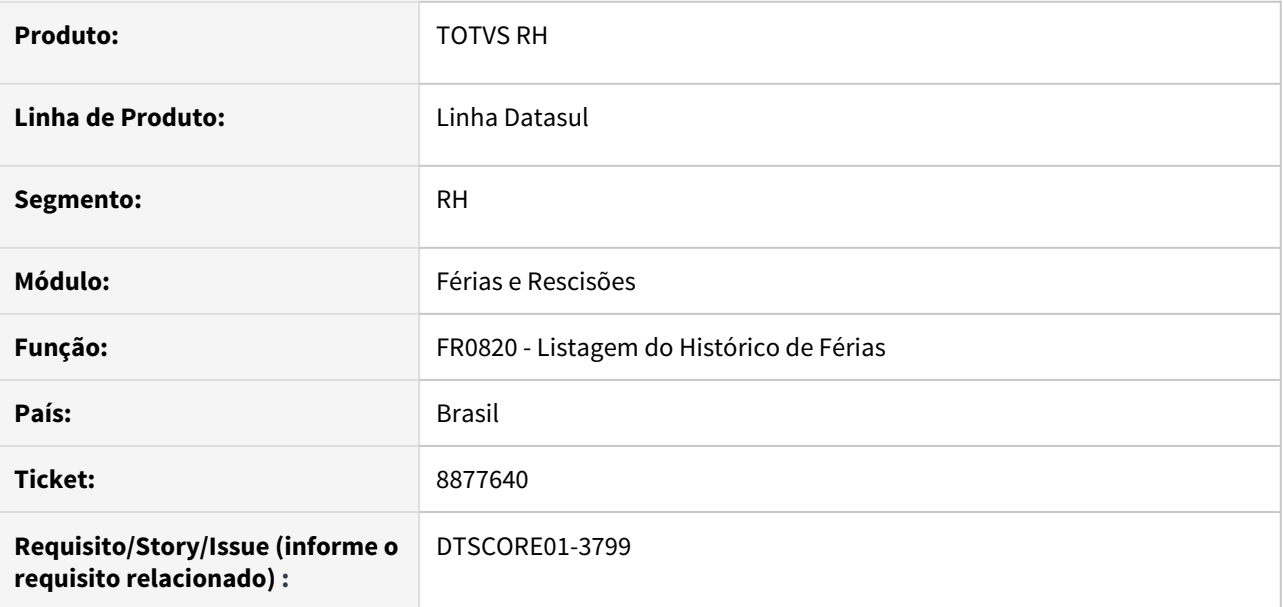

#### **02. SITUAÇÃO/REQUISITO**

Para funcionários com situações de afastamento do tipo **Licença Remunerada**, em que o período aquisitivo encontra-se **Fechado**, o FR0820 está apresentando divergência no valor da coluna **Dias de Direito,** se comparado com o **FP1800 – Manutenção de Períodos Aquisitivos de Férias**.

#### **03. SOLUÇÃO**

Ajustado o programa FR0820, para que apresente o valor correto do campo **Dias de Direito** no relatório de Histórico de Férias.

#### **04. ASSUNTOS RELACIONADOS**

[8877640 DTSCORE01-1473 DT Baixa de Período Aquisitivo com Licença Remunerada](https://tdn.engpro.totvs.com.br/pages/viewpage.action?pageId=552587257)

[SP0010 - Acerto período aquisitivo já fechado com Licença Remunerada informada](https://tdn.totvs.com/pages/viewpage.action?pageId=593431981)

[SP0007 - Acerto período aquisitivo para situação de Licença Remunerada maior de 31 dias](https://tdn.totvs.com/pages/viewpage.action?pageId=593429862)

9980153 DTSCORE01-2632 DT FR0800 calcula incorretamente a data limite de concessão das férias

### **01. DADOS GERAIS**

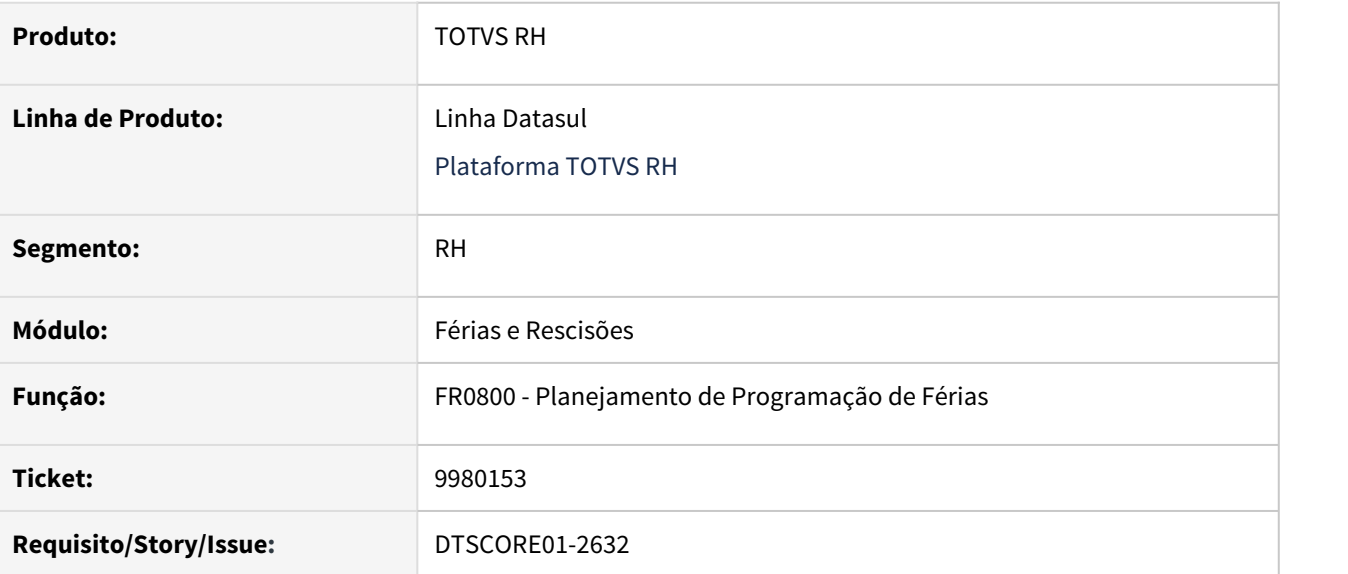

### **02. SITUAÇÃO/REQUISITO**

Durante o período concessivo o funcionário teve dois afastamentos, sendo que a situação destes está parametrizada para estender o período concessivo.

Ao emitir o relatório de planejamento de programação de férias, verificou-se que a data limite de concessão apresentada está errada, pois considerou apenas o primeiro afastamento para estender o período concessivo.

### **03. SOLUÇÃO**

O programa foi ajustado para verificar todos os afastamentos que o funcionário teve, que recaem durante o período concessivo e que estão parametrizados para estender o período concessivo, para calcular a data de limite de concessão de férias.

9980153 DTSCORE01-4056 DT FR0800 Calcula incorretamente data limite de concessão das férias

### **01. DADOS GERAIS**

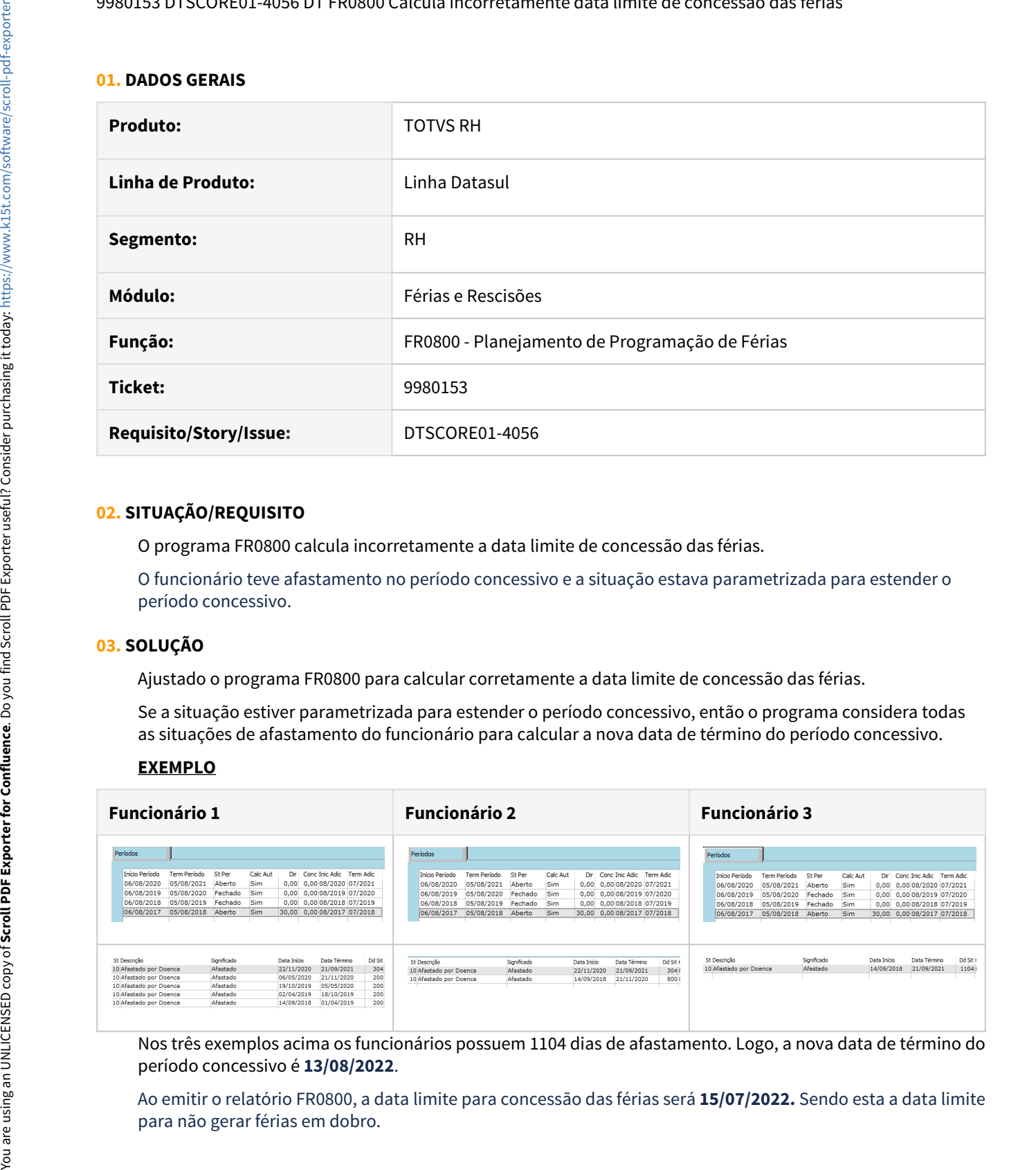

#### **02. SITUAÇÃO/REQUISITO**

O programa FR0800 calcula incorretamente a data limite de concessão das férias.

O funcionário teve afastamento no período concessivo e a situação estava parametrizada para estender o período concessivo.

### **03. SOLUÇÃO**

Ajustado o programa FR0800 para calcular corretamente a data limite de concessão das férias.

Se a situação estiver parametrizada para estender o período concessivo, então o programa considera todas as situações de afastamento do funcionário para calcular a nova data de término do período concessivo.

#### **EXEMPLO**

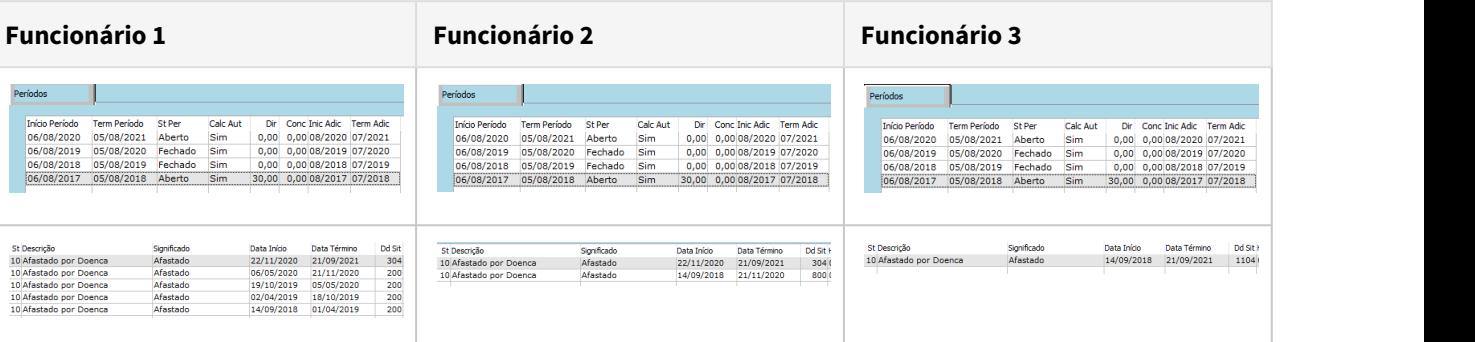

Nos três exemplos acima os funcionários possuem 1104 dias de afastamento. Logo, a nova data de término do período concessivo é **13/08/2022**.

Ao emitir o relatório FR0800, a data limite para concessão das férias será **15/07/2022.** Sendo esta a data limite

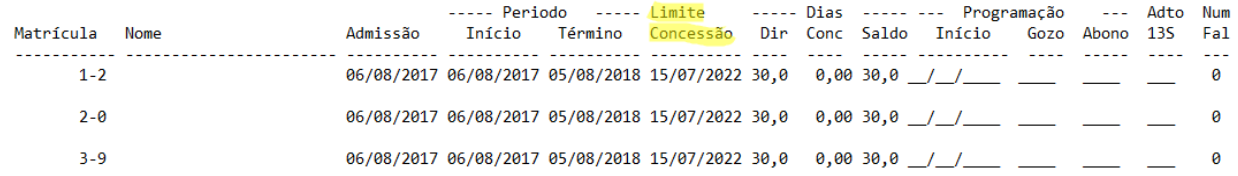

# **04. ASSUNTOS RELACIONADOS**

• Não se aplica.

9980713 DTSPAG01-17783 DT O FR5040 - Não habilitar os campos "Início Aviso" e "Término Aviso" e preencher automaticamente o campo "Recebe Dias até" quando o "tipo de Aviso" é igual a "Não tem Aviso".

### **01. DADOS GERAIS**

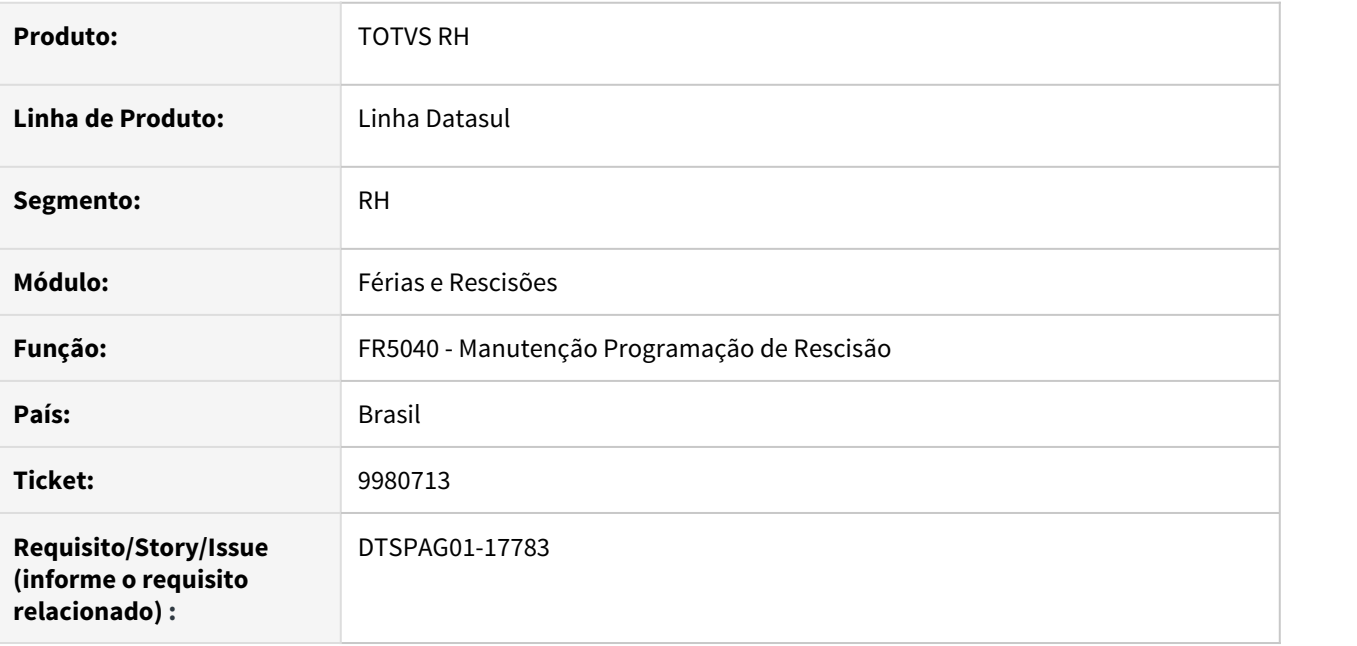

#### **02. SITUAÇÃO/REQUISITO**

Não habilitar os campos "**Início Aviso"** e **"Término Aviso"** e preencher automaticamente o campo **"Recebe Dias até"** quando o **"tipo de Aviso"** é igual a **"Não tem Aviso".**

#### **03. SOLUÇÃO**

Para solucionar o problema, após a mensagem "18532 - Não existe informação saldo FGTS do funcionário" ser exibida, ao clicar na opção "Sim", os campos de início aviso e término aviso são desabilitados e as datas exibidas contém o mesmo valor da data de desligamento.

10229551 DTSPAG01-17877 DT O FR5060 está mostrando que tem férias não calculadas e não gera o movimento

### **01. DADOS GERAIS**

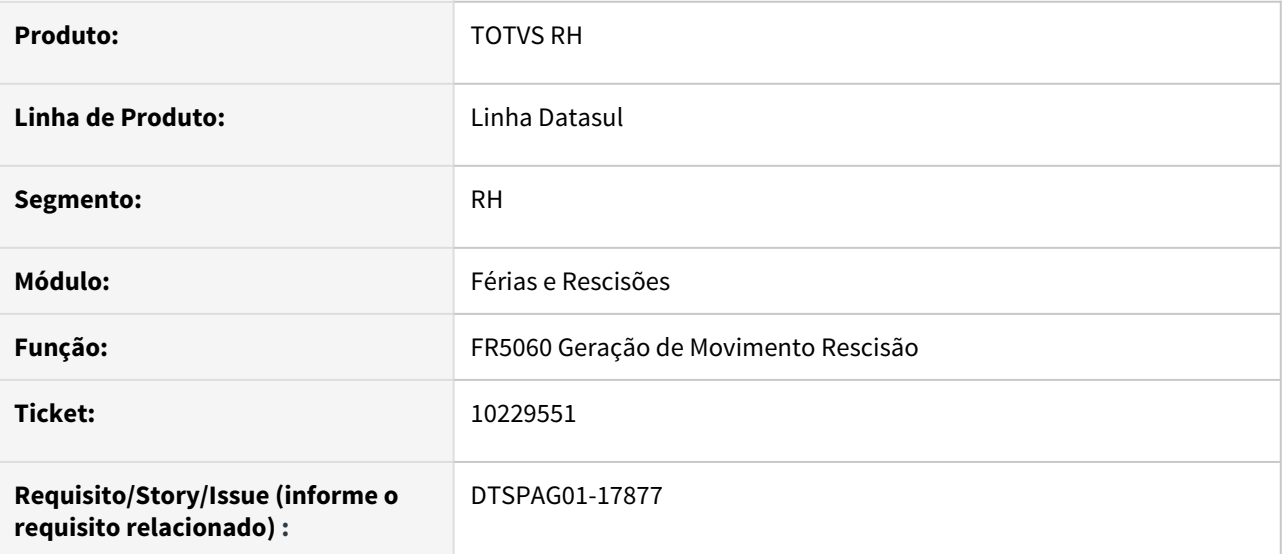

#### **02. SITUAÇÃO/REQUISITO**

O FR5060 está mostrando que tem férias não calculadas e não gera o movimento.

#### **03. SOLUÇÃO**

Para solucionar o problema, foi incluída uma validação que verifica se existe cálculo de férias somente para os períodos aquisitivos que estão em aberto.

10396712 DTSCORE01-3346 DT O FR0040 não está apresentando o valor do campo Dias Já Concedidos corretamente.

# **01. DADOS GERAIS**

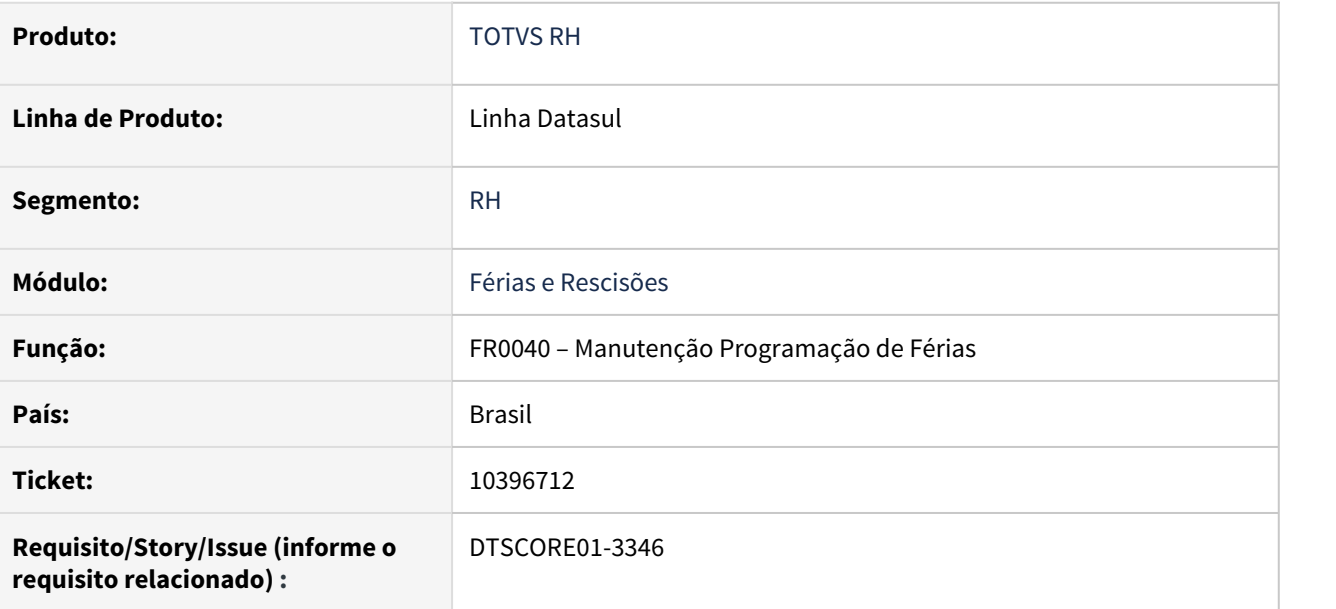

### **02. SITUAÇÃO/REQUISITO**

O **FR0040 - Manutenção Programação de Férias** não está apresentando o valor correto no campo **Dias Já Concedidos** ao efetuar o cadastro de uma **nova programação de férias**.

### **03. SOLUÇÃO**

Ajustado o programa para que apresente corretamente o valor no campo Dias Já Concedidos.

10480623 DTSCORE01-3372 DT Calculo da Folha Normal e Rescisao tem comportamento diferentes para apuracao da base de calculo do INSS normal

#### **01. DADOS GERAIS**

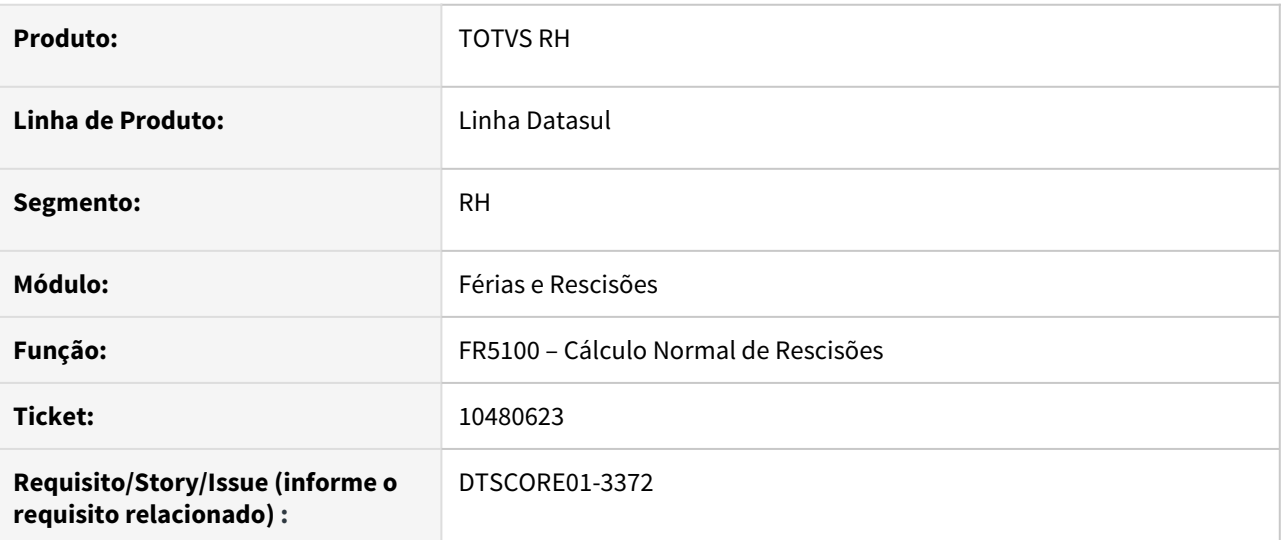

### **02. SITUAÇÃO/REQUISITO**

O cálculo não está considerando um evento com sequência de cálculo superior para base de cálculo do INSS normal, ao contrário do tratamento pela Folha Normal onde todos os eventos com incidência para o INSS são considerados para a base de cálculo independente da sequência de cálculo.

#### **03. SOLUÇÃO**

Foram feitos ajustes para que o cálculo de rescisões considere todos os eventos que tem incidência para INSS para compor a base de cálculo do INSS independente da sequência de cálculo. Caso cliente não queira que o evento com sequência de cálculo superior seja considerado para a base de cálculo do INSS, a orientação é que retire a incidência de INSS desse evento.

#### **04. ASSUNTOS RELACIONADOS**

### 10810314 DTSCORE01-4028 DT Erro no calculo complementares de abono de férias

#### **01. DADOS GERAIS**

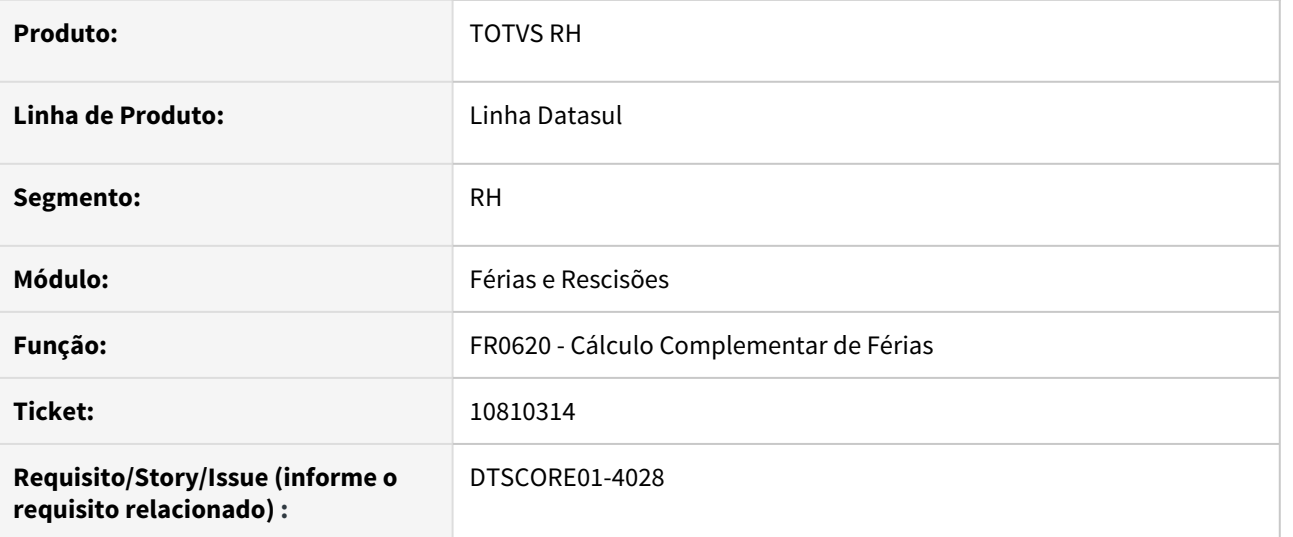

### **02. SITUAÇÃO/REQUISITO**

Funcionário teve férias com abono que abrangeram dois meses.

No segundo mês foi concedido aumento salarial e, ao calcular as férias complementares está gerando um valor bem maior que o correto para o abono e seus reflexos.

### **03. SOLUÇÃO**

O cálculo complementar de férias foi alterado para que, quando o aumento salarial ocorrer no segundo mês das férias, efetue o cálculo do índice 12 - Férias Abono Concedido considerando a quantidade de dias de abono do segundo mês de férias. Desta forma, tanto o evento de abono como os eventos dos seus reflexos (1/3 e adicionais) serão gerados com os valores corretos.

### 10816966 DTSCORE01-3952 DT FR5340 emite o TRCT com interrogação na descrição da rubrica 65.00

# **01. DADOS GERAIS**

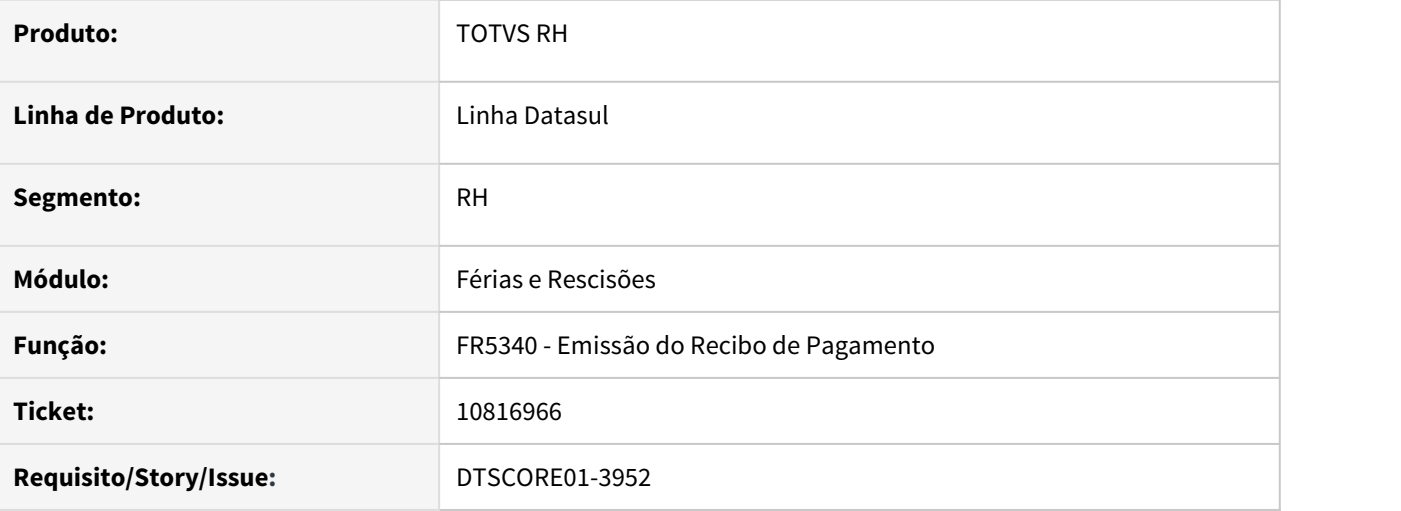

### **02. SITUAÇÃO/REQUISITO**

O programa FR5340 gera o Termo de Rescisão do Contrato de Trabalho (TRCT) com interrogação na descrição da rubrica 65.00 (Férias Proporcionais).

### **03. SOLUÇÃO**

Ajustado o programa FR5340 para imprimir a descrição **Férias Proporcionais X/12 Avos** na rubrica 65.00, onde **X** equivale a quantidade de avos de férias.

#### **04. DEMAIS INFORMAÇÕES**

Não se aplica.

#### **05. ASSUNTOS RELACIONADOS**

• Não se aplica.

11059128 DTSCORE01-4191 DT Erro no cálculo - b\_event\_fp already exists with Empresa "\*" Evento "A99"

#### **01. DADOS GERAIS**

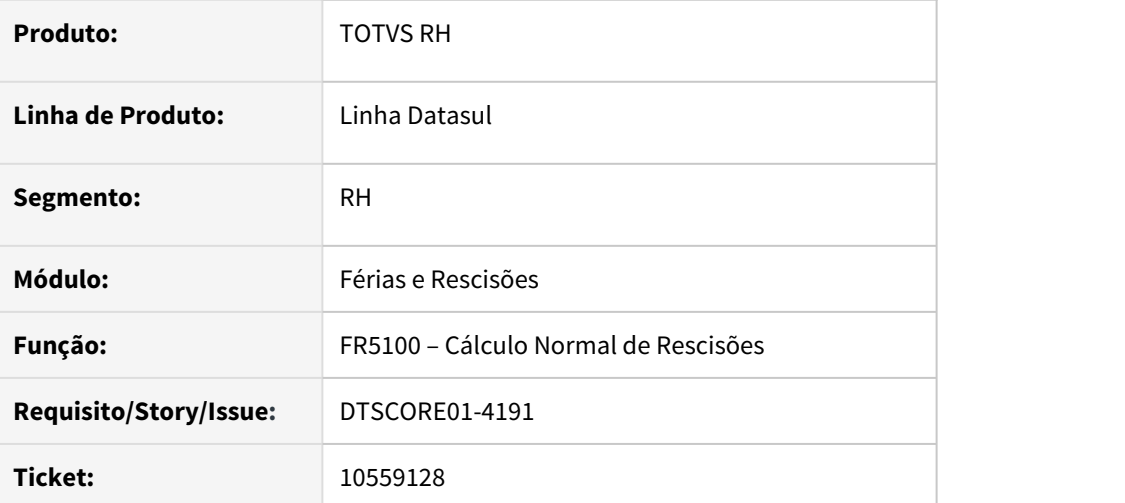

### **02. SITUAÇÃO/REQUISITO**

Ao calcular a Folha Normal, Calculo Normal ou Complementar de Rescisões pela primeira vez quando os índices de função específica 243 (Base Encargo INSS Normal) e 244 (Base Encargo INSS 13º Sal) ainda não foram criados e relacionados aos novos eventos e no FP0020 (Manutenção Eventos Analíticos) já existem os eventos criados na faixa 001 a 899 e A01 a A99, está apresentando erro progress "b\_event\_fp already exists with Empresa "\*" Evento "A99". (132)" nesses 3 cálculos acima.

#### **03. SOLUÇÃO**

Foram feitos ajustes para que ao criar o evento novo e relacionar aos índices de função específica 243 e 244, não apresente este erro progress no momento do cálculo da Folha Normal, Cálculo Normal ou Complementar de Rescisões.

DTSCORE01-3930 DT Calculo Complementar Rescisao e Calculo Normal de Rescisao tem comportamento diferentes para apuracao da base de calculo do INSS

#### **01. DADOS GERAIS**

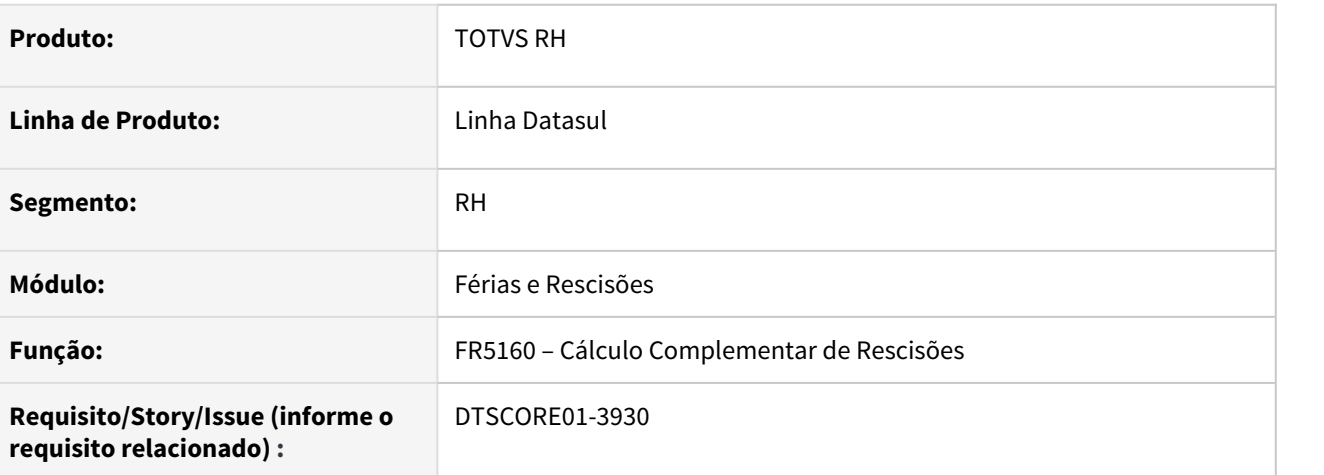

### **02. SITUAÇÃO/REQUISITO**

O cálculo complementar está apurando a base de INSS de forma diferente que o Cálculo da Folha Normal e o Cálculo Normal de Rescisões.

### **03. SOLUÇÃO**

Foram feitos ajustes no Cálculo Complementar de Rescisões para que considere todos os eventos com incidência positiva ou negativa para INSS, independente de sequência de cálculo, assim como já é feito no Cálculo da Folha Normal e Cálculo Normal de Rescisões. Se o cliente entender que determinado evento não deve compor a base de INSS, deverá ajustar a incidência de INSS para "Não Incide".

DTSCORE01-4002 Calculo Complementar Rescisao e Calculo Normal de Rescisao tem comportamento diferentes para apuracao da base de calculo do INSS

#### **01. DADOS GERAIS**

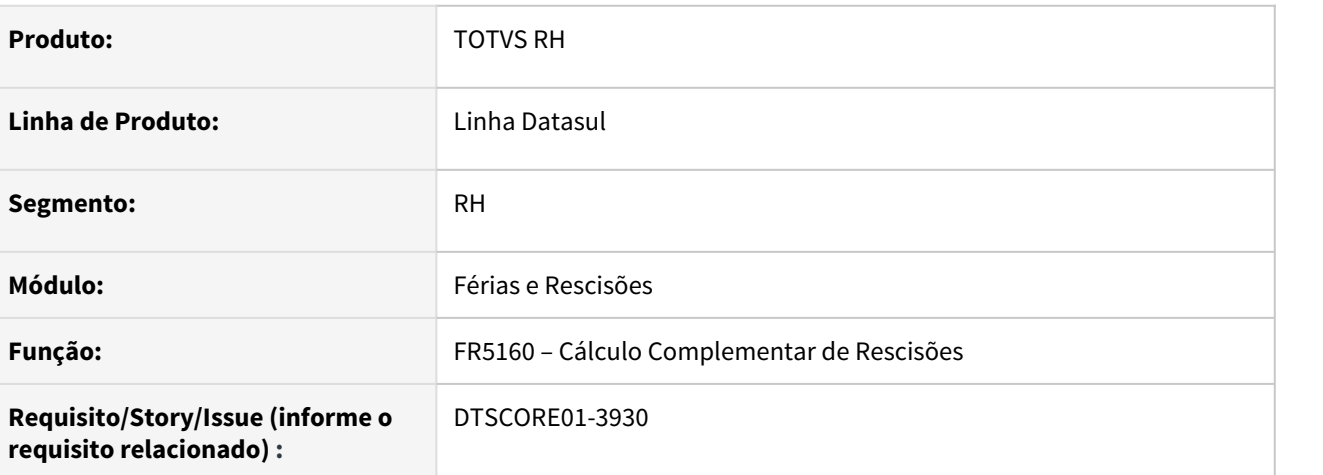

### **02. SITUAÇÃO/REQUISITO**

O cálculo complementar está apurando a base de INSS de forma diferente que o Cálculo da Folha Normal e o Cálculo Normal de Rescisões.

### **03. SOLUÇÃO**

Foram feitos ajustes no Cálculo Complementar de Rescisões para que considere todos os eventos com incidência positiva ou negativa para INSS, independente de sequência de cálculo, assim como já é feito no Cálculo da Folha Normal e Cálculo Normal de Rescisões. Se o cliente entender que determinado evento não deve compor a base de INSS, deverá ajustar a incidência de INSS para "Não Incide".

DTSCORE01-4034 DT FR5340 TRCT mostra incorretamente a quantidade de avos na rubrica 65.00, quando há mais de um período aquisitivo de férias

#### **01. DADOS GERAIS**

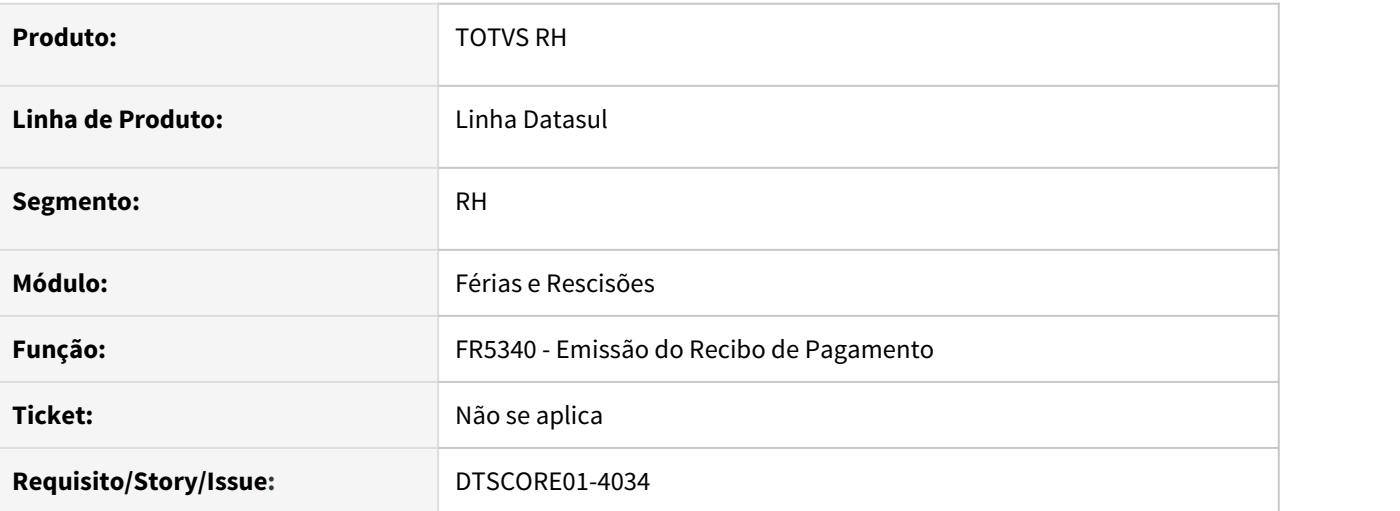

### **02. SITUAÇÃO/REQUISITO**

O programa FR5340 gera o **Termo de Rescisão do Contrato de Trabalho (TRCT)** com quantidade incorreta de avos na rubrica **65.00**, quando há mais de um período aquisitivo de férias.

### **03. SOLUÇÃO**

Ajustado o programa FR5340 para calcular corretamente os avos das rubricas **65.00 (Férias Proporcionais)** e **66.01 (Férias Vencidas)** independente da quantidade de períodos aquisitivos de férias.

### **04. DEMAIS INFORMAÇÕES**

Não se aplica.

### **05. ASSUNTOS RELACIONADOS**

• Não se aplica.

# Folha de Pagamento - Manutenção - 12.1.32

• [00000 DTSXXX01-00001 DT Modelo NÃO PUBLICAR CORE](#page-1747-0) • [00000 DTSXXX01-00001 DT Modelo NÃO PUBLICAR ROTINAS](#page-1748-0) • [2309670 DTSCORE01-200 DT O FP3020 Conversão Horas Jornada Incompleta não gerando na Folha.](#page-1749-0) • [2971168 DTSCORE01-297 DT Folha Normal está calculando as horas errado quando tem aviso trabalhado no](#page-1750-0) [mes e a rescisão é no mês seguinte.](#page-1750-0) • [3248738 DTSCORE01-242 DT O FP3020 está duplicando a quantidade de horas de Jornada Incompleta](#page-1751-0) • [4392392 DTSCORE01-235 DT FP3020 está calculando errado as horas do mês, quando utilizado](#page-1752-0) [compensação mês](#page-1752-0) • [5766942 DTSCORE01-223 DT FP3200 fecha indevidamente período aquisitivo de férias no FP1800](#page-1753-0) • [7731576 DTSPAG01-18086 DT FP6010 - Ao gerar SEFIP 650 o sistema não permite informar Processo/Ano/](#page-1754-0) [Vara a partir do segundo estabelecimento](#page-1754-0) • [7868977 DTSCORE01-1378 FP1840 - Transferir Valores DIRF \(FP6020\) 13o Salário Para Matrícula Destino](#page-1755-0) • [8333419 DTSPAG01-15706 DT Despesas Médicas com Mesmo Evento não vai para DIRF](#page-1756-0) • [8335678 DTSPAG01-16929 DT O FR5960 não gera corretamente a informação do FP6020 de previdência](#page-1757-0) [privada quando há alteração dessa informação](#page-1757-0) • [8361048 DTSPAG01-16935 DT FP5960 - DIRF - Funcionários apenas com Rendimentos Isentos não são](#page-1759-0) [levados para a DIRF, mesmo ultrapassando o limite mínimo.](#page-1759-0) • [9079004 DTSPAG01-17429 DT No FP4061 e FP1641 está ocorrendo um erro ao utilizar o método de](#page-1760-0) [impressão como "Impressora"](#page-1760-0) • [9338757 DTSCORE01-1950 FP6000 Não Permite Informar Eventos de IR e INSS Somente com Base e Valor](#page-1761-0) [Zerado](#page-1761-0) • [9583210 DTSPAG01-17589 DT FP1601 Demonstrando os Dados na Ordem Incorreta na Classificação por](#page-1762-0) [Lotação](#page-1762-0) • [9689926 DTSPAG01-17579 DT FP1350 Erro 8633 Data de Início Lotação não é valida ao alterar lotação de](#page-1763-0) [funcionário admitido no mês seguinte ao da folha](#page-1763-0) • [9818323 DTSCORE01-2495 DT FP1600 Validando incorretamente situações com o CID e CID Relacionado](#page-1764-0) • [9913725 DTSPAG01-17680 DT FP3500 / FP3501 ajusta a opção impressora apresentada indevidamente após](#page-1765-0) [clicar no botão "ferramentas"](#page-1765-0) • [9925195 DTSPAG01-17832 DT FP6600/FP6610 - Alterar a rotina para permitir a importação do Crachá TSA](#page-1766-0) • [9926298 DTSCORE01-2857 DT Valor de INSS Empresa sobre Pro-Labore está dobrando na conta de](#page-1767-0) [Autônomo quando empresa utiliza encargos por funcionário](#page-1767-0) • [9929601 DTSCORE01-2901 DT FA2000 programa não esta gerando os valores das horas excendentes.](#page-1768-0) • [9937021 DTSPAG01-17759 DT FP5540 Validando a Primeira Linha de Importação Indevidamente](#page-1769-0) • [9949594 DTSPAG01-17686 DT PE7001 - PE7002 - Alterar a rotina para sugerir a geração do arquivo](#page-1770-0) [corretamente no diretório do usuário sec\sec000aa.r](#page-1770-0) • [9964142 DTSPAG01-17708 DT O FP1760 está mostrando o Estado Civil como Solteiro Indevidamente](#page-1771-0) • [10054559 DTSCORE01-2693 DT Divergências no comportamento do parâmetro "Considera Adiant Normal"](#page-1772-0) [no FP0020.](#page-1772-0) • [10060686 DTSCORE01-2697 DT Vencimentos da Folha normal não batem com o salário de cadastro para](#page-1773-0) [mensalista que possui férias no mês \(arredondando - diferença 1 centavo\)](#page-1773-0) • [10089555 DTSCORE01-2753 FP3160 quando tem mais de 30 eventos apresenta a mensagem Array subscript](#page-1774-0) [31 is out of range](#page-1774-0) • [10105688 DTSPAG01-17795 DT O relatório FPR022A não está listando todas as tabelas salariais cadastradas](#page-1775-0) [no programa FP0700](#page-1775-0) • [10110965 DTSPAG01-17803 DT FP6010 - SEFIP gerando indevidamente funcionário suspenso durante todo o](#page-1776-0) [mês de referência](#page-1776-0) • [10116836 DTSPAG01-17786 DT FP6010 - SEFIP - Inconsistência Validador - 320636 Indicativo recolhimento](#page-1777-0) [Depósito FGTS na GRRF não deve ser informado.](#page-1777-0) • [10116836 DTSPAG01-18593 DT FP6010 - SEFIP - Inconsistência Validador - 320636 Indicativo recolhimento](#page-1778-0) [Depósito FGTS na GRRF não deve ser informado.](#page-1778-0) • [10122565 DTSPAG01-17839 DT FP5549 Está gerando funcionários sem eventos com incidência para o líquido](#page-1779-0) esc

- [10140122 DTSCORE01-2817 DT Pensão Alimentícia sobre Salário Mínimo para Funcionário Afastado pelo](#page-1780-0) [INSS o mês todo.](#page-1780-0)
- [10167834 DTSPAG01-17848 DT FP3010 Está buscando o percentual incorreto do adiantamento 13º Salário.](#page-1781-0)
- [10173332 DTSPAG01-17909 DT O FP1597 está considerando Menor Aprendiz na totalidade de empregados](#page-1783-0) [para cálculo da cota de Funcionários Portadores de Deficiência](#page-1783-0)
- [10189085 DTSCORE01-2874 DT Calculo de PLR para tarefeiros](#page-1784-0)
- [10206024 DTSPAG01-17852 DT FP3000 permitindo calcular 13º salário no mês de novembro junto da folha](#page-1785-0) [normal](#page-1785-0)
- [10227362 DTSPAG01-17874 DT Ao emitir o FR5340 \(Emissão do Recibo de Pagamento\) estava sendo](#page-1786-0) [apresentada a seguinte mensagem de erro: "O campo Série TRCT/eSocial deve ser informado no FP1500](#page-1786-0) [para funcionários com vínculo CLT."](#page-1786-0) [parametrizado para proporcionalizar](#page-1812-0) You are using an UNLICENSED copy of **Scroll PDF Exporter for Confluence**. Do you find Scroll PDF Exporter useful? Consider purchasing it today: [https://www.k15t.com/software/scroll-pdf-exporter](https://www.k15t.com/software/scroll-pdf-exporter?utm_campaign=Scroll%20PDF%20Exporter%20for%20Cloud&utm_medium=Exported%20PDF&utm_source=PDF%20Evaluation)
	- [10228688 DTSPAG01-17879 DT FP3501 está mostrando um salário diferente do cálculo devido aumento](#page-1787-0) [salarial](#page-1787-0)
	- [10244969 DTSCORE01-2928 DT Calculo incorreto dos avos de adiantamento de 13 salario para admitidos no](#page-1788-0) [ano](#page-1788-0)
	- [10246863 DTSPAG01-17878 DT FP1840 emite erro Progress 132 quando funcionário é Prazo Determinado e](#page-1789-0) [já teve Suspensão de Contrato](#page-1789-0)
	- [10298216 DTSCORE01-2999 DT Insalubridade x horas do turno no calculo do Adiantamento de 13 Salario](#page-1790-0)
	- [10303300 DTSPAG01-18000 DT A alteração de jornada pelo FP1360 está gerando inconsistência nos](#page-1792-0) [históricos do FP1350 do funcionário](#page-1792-0)
	- [10305230 DTSPAG01-17937 DT Na execução do FP6010 está ocorrendo o erro "Registro Funcionário não está](#page-1793-0) [disponível. \(91\)"](#page-1793-0)
	- [10313295 DTSCORE01-2984 DT Cálculo das férias com INSS zerado para funcionário que era múltiplo](#page-1794-0) [vínculo no passado](#page-1794-0)
	- [10332399 DTSPAG01-17936 DT SEFIP não gera informações referente ao adiantamento do 13º salário aos](#page-1795-0) [funcionário múltiplos vínculos](#page-1795-0)
	- [10342188 DTSCORE01-3021 DT FP3020 está calculando horas falta incorretamente, quando ultimo dia do](#page-1796-0) [mês é do tipo compensado](#page-1796-0)
	- [10352546 DTSPAG01-17952 DT FP6010 Base de Cálculo 13º Salário Prev. Social Zerado para Contrato](#page-1797-0) [Intermitente](#page-1797-0)
	- [10362204 DTSCORE01-3195 DT FP3200 Erro no Encerramento Mensal "Estouro na tabela de Lock,](#page-1798-0) incremente -L no servidor. (915)'
	- [10421070 DTSCORE01-3486 DT FR5160 esta gerando evento com valor negativo indevidamente.](#page-1799-0)
	- [10488130 DTSCORE01-3404 DT O recálculo do 13º salário de maternidade não é deduzido da base de](#page-1800-0) [encargos na GPS](#page-1800-0)
	- [10496680 DTSCORE01-3403 DT Cálculo da Folha Normal esta apresentando erro de Evento não cadastrado](#page-1801-0)
	- [10512898 DTSCORE01-3414 DT Calculo de Encargos por Funcionario trava e nao conclui](#page-1802-0)
	- [10525873 DTSCORE01-3412 DT Valor informado no parcelado para pensão alim. de 13º salário esta](#page-1803-0) [duplicando no recálculo da folha normal de dezembro](#page-1803-0)
	- [10530775 DTSCORE01-3458 DT Diferencas no rateio dos encargos referente ao salario maternidade](#page-1804-0)
	- [10535941 DTSCORE01-3435 DT O FP3020 não está arredondando o líquido conforme parametrizado no](#page-1805-0) [FP0560.](#page-1805-0)
	- [10545080 DTSCORE01-3528 DT Evento de Previdencia Privada 13 Sal nao transita na Folha Normal de](#page-1806-0) [dezembro](#page-1806-0)
	- [10545795 DTSCORE01-3457 DT Calculo do 13 salario esta apurando 0,01 centavo de diferenca do que o](#page-1807-0) [recalculo da folha normal](#page-1807-0)
	- [10553004 DTSCORE01-3503 DT FP3060 Erro \\*\\* Dia no mês é inválido. \(81\)](#page-1808-0)
	- [10554091DTSCORE01-3460 DT Diferenças no rateio dos encargos da GPS de dezembro quando há mais de](#page-1810-0) [30 eventos folha 13º Salario e Folha Normal](#page-1810-0)
	- [10579503 DTSCORE01-3509 DT Transferencia de funcionario nao esta levando corretamente os valores da](#page-1811-0) [DIRF \(FP6020\)](#page-1811-0)
	- [10593540 DTSCORE01-3839 DT Diferença no valor da comissão no adto quando possui formula e adto](#page-1812-0)
- [10593981 DTSCORE01-3549 DT Diferença no valor do Evento 237, com o evento de liquido das Férias](#page-1813-0)
- [10594271 DTSPAG01-18085 DT FP6600 Importação de Funcionários Estrangeiros Apresentando Mensagem](#page-1814-0) [Indevida.](#page-1814-0)
- [10595013 DTSPAG01-18234 DT Grupo de pagamento Líquido acima de 50 não gera títulos por portador](#page-1815-0)
- [10612658 DTSCORE01-3608 DT FP9194 Erro valor diferença projeção aviso prévio indenizado ano anterior](#page-1816-0)
- [10633490 DTSCORE01-3599 DT FP3000 Adto para origem Estagiário não traz informado o PLR](#page-1817-0)
- [10692847 DTSCORE01-3705 DT Problema no cálculo da Provisão do PLR](#page-1818-0)
- [10695189 DTSCORE01-4012 DT FA2000 não esta considerando todos os valores para calculo do DSR](#page-1819-0)
- [10709764 DTSPAG01-18172 DT FP7060 não exporta o número do endereço](#page-1820-0)
- [10716825 DTSPAG01-18206 DT DIRF FP5900 não está gerando valores isentos para funcionários ativos no](#page-1821-0) [FP5920](#page-1821-0)
- [10727625 DTSCORE01-3755 DT FP3020 x Valor de INSS sobre pensão](#page-1822-0)
- [10783420 DTSPAG01-18324 DT A Importação de Funcionário Está Gravando Caracteres Inválidos Para o](#page-1824-0) [Esocial](#page-1824-0)
- [10806735 DTSPAG01-18249 DT FP1520 Campo Dias Contrato/Suspensão Está Truncado](#page-1825-0)
- [10806930 DTSCORE01-3912 DT FP1500 Pasta Cadastral, Dias Suspensão para Menor Aprendiz](#page-1826-0)
- [10825378 DTSCORE01-3959 DT FP3080/FP3100 está Eliminando Indevidamente Informações da Pasta](#page-1827-0) [Normal do FP6020](#page-1827-0)
- [10847014 DTSPAG01-18311 DT O FP3595 está listando na origem e no destino as férias de transferido](#page-1829-0) [durante as férias](#page-1829-0)
- [10852015 DTSPAG01-18314 DT FP8200 Está permitindo efetuar reajuste com data inferior ao último](#page-1830-0) [histórico salarial, duplicando valores.](#page-1830-0)
- [10862613 DTSPAG01-18325 DT FP5900 DIRF Despesas médicas estão duplicadas para funcionários que](#page-1831-0) [foram transferidos](#page-1831-0)
- [10862672 DTSCORE01-3989 DT FP3060 Adequar processo conforme Nota Técnica SEI nº 51520/2020/ME](#page-1832-0)
- [10864393 DTSCORE01-3983 DT Informe de rendimentos com pensão salário mínimo](#page-1834-0)
- [10868161 DTSPAG01-18379 DT Ordenação de CNPJ incorreta no registro INFPC](#page-1835-0)
- [10870234 DTSPAG01-18308 DT FP5900 DIRF Não leva valores de PLR pagos no complemento de rescisão](#page-1836-0)
- [10870535 DTSCORE01-4013 DT DIRF Divergência nos valores FP9194 x FP9193 x FP6020 x FP4510](#page-1837-0)
- [10909839 DTSPAG01-18348 DT Gravar Campo Email Contato Sem Espaços no Fim do Endereço de Email](#page-1838-0)
- [10919911 DTSINTEGR01-2354 DT Carol 2C não está sincronizando de forma online os dados do funcionário](#page-1839-0)
- [10935593 DTSPAG01-18381 DT SEFIP Está levando apenas o retorno dos afastamentos que iniciaram no mês](#page-1840-0) [anterior](#page-1840-0)
- [10939024 DTSCORE01-4171 DT FP3020 solicita Conversão Carga Turno para funcionário afastado](#page-1841-0)
- [10939168 DTSCORE01-4085 DT FP6020 Não Possui Gravados Todos os Valores de IR Normal](#page-1842-0)
- [10942737 DTSPAG01-18382 DT SEFIP Não está gerando base de 13º dos desligados](#page-1845-0)
- [10954998 DTSPAG01-18398 DT Informe de rendimentos com informações incorretas](#page-1846-0)
- [11033200 DTSPAG01-18554 DT Desligado com um vínculo está com ocorrência de múltiplos vínculos na](#page-1847-0) [SEFIP](#page-1847-0) **SEFIP**
- [11035851 DTSPAG01-18557 DT SEFIP com erro 320674 Registro já existente](#page-1848-0)
- [11054947 DTSCORE01-4215 DT FP3170 Ao Executar O Programa Na Competência Fevereiro Ocorre Erro](#page-1849-0) [Progress "\\*\\* Day in month is invalid\(81\)".](#page-1849-0) 1032-031 USACREU-139-901 User-Berga movaire de Ventro de Maria 1103-110<br>
1032-421 USER-KS1-18985 DT FR600 - Importação de Funcionários<br>
1032-421 USER-KS1-18985 DT FR600 - Importação de Funcionários<br>
1032-421 USER-KS1-18985
	- [11078785 DTSCORE01-4235 DT Evento 999 no cálculo da folha normal dos demitidos](#page-1850-0)
	- [11096596 DTSCORE01-4265 DT Inconsistência validação SEFIP = falta inicio afastamento Y quando há o](#page-1852-0) [retorno Z5](#page-1852-0)
	- [11106082 DTSCORE01-4216 DT FP1600 Erro Progress ao incluir uma Situação de Rescisão anterior a](#page-1853-0) [Situação de Entrada por Transferência](#page-1853-0)
	- [11106508 DTSPAG01-18641 DT Na abertura do programa FP4440 estão ocorrendo os erros progress "All or](#page-1854-0) [part of LITERAL widget is being placed outside of FRAME f-pg-par by setting SCREEN-VALUE"](#page-1854-0)
	- [11150083 DTSPAG01-18650 Erro FP9160 clique duplo na matrícula na grid de digitação](#page-1855-0)
	- [11181555 FP0770 está ocorrendo o erro progress \\*\\* No Estabelecimento record is available. \(91\) ao tentar](#page-1856-0)
- [11192153 DTSCORE01-4302 DT Férias não deduziu do evento 001 no calculo da folha normal quando utiliza](#page-1857-0) [FP2540](#page-1857-0)
- [11203147 DTSPAG01-18713 DT SEFIP com erro 320632 Data Movimentação deve ser igual ou menor à](#page-1858-0) [competência](#page-1858-0)
- [11227674 DTSPAG01-18751 DT SEFIP não está gerando registro 32 de acidente anterior à competência ainda](#page-1859-0) [sem retorno](#page-1859-0)
- [11283671 DTSPAG01-18889 DT SEFIP de Tomador \(150/155\) não está levando o campo Desconto Segurado e](#page-1860-0) [Base Previdência Social nos Afastamentos](#page-1860-0)
- [11288066 DTSPAG01-18917 DT FP4061 Situações Funcionário afastado em todo o período não é listado](#page-1861-0) [no relatório](#page-1861-0)
- [DTSCORE01-2568 DT Retorno Afastamento com mais de 180 dias x Provisionamento de Férias](#page-1862-0)
- [DTSCORE01-2933 DT Divergências no comportamento do parâmetro "Considera Adiant Normal" no FP0024.](#page-1863-0)
- [DTSCORE01-2938 DT O FP1800 está apresentando a Data de Término de Adicionais incorreta.](#page-1864-0)
- [DTSCORE01-3152 DT Erro Progress "\\*\\* No Período Aquisitivo Férias record is available. \(91\)" ao gerar](#page-1865-0) [relatório no FP5390.](#page-1865-0)
- [DTSCORE01-3837 DT FP3060 esta gerando incorretamente os adicionais do período aquisitivo](#page-1866-0)
- [DTSCORE01-4002 DT Base encargo Normal e 13 Sal está com valor dobrado na folha normal quando possui](#page-1867-0) [complemento de rescisão no mês da original](#page-1867-0)
- [DTSCORE01-4032 DT Divergências nos valores RRA do FP6020 quando executa FP9194 e FP9193 no mesmo](#page-1868-0) [mês](#page-1868-0)
- [DTSCORE01-4238 DT Programa de Acerto SP0007 Ao criar novo período aquisitivo de férias copia](#page-1869-0) [indevidamente histórico de concessão de período anterior](#page-1869-0)
- [DTSCORE01-4469 DT Diferença rateio quando tem Centro de Custo informado no movimento relacionado](#page-1871-0) [não gerando evento Base Encargo INSS Normal](#page-1871-0)
- [DTSINTEGR01-1344 DT O programa FP9300 está emitindo mensagem indevida](#page-1872-0)
- [DTSPAG01-18002 DT Erro PaperSize FP1641 e FP3595](#page-1873-0)
- [DTSPAG01-18164 DT Importação TOTVS Consignado](#page-1874-0)
- [DTSPAG01-18272 DT SEFIP Inconsistência Atestados com início e término anterior ao mês da referência](#page-1875-0) [não devem constar no arquivo](#page-1875-0)
- [DTSPAG01-18519 DT SEFIP com erro 320645 A data de prorrogação do afastamento ou retorno deve ser](#page-1876-0) [maior que a data do afastamento anterior.](#page-1876-0)
- [DTSPAG01-18578 DT SEFIP com erro 300567 Para categoria indicada deve ser informada remuneração sem](#page-1877-0) [13º salário ou remuneração 13º salário](#page-1877-0)
- [DTSPAG01-18664 DT SEFIP com erro 300572 Remuneração base de cálculo da contribuição previdenciária](#page-1878-0) [só deve ser informada quando houver movimentação por O1, O2, O3, P3, R, Q1, Q2, Q3, Q4, Q5, Q6, Q7, Z2,](#page-1878-0) [Z3 e Z4 ou registro complementar para FGTS](#page-1878-0)

# <span id="page-1747-0"></span>00000 DTSXXX01-00001 DT Modelo NÃO PUBLICAR CORE

### **01. DADOS GERAIS**

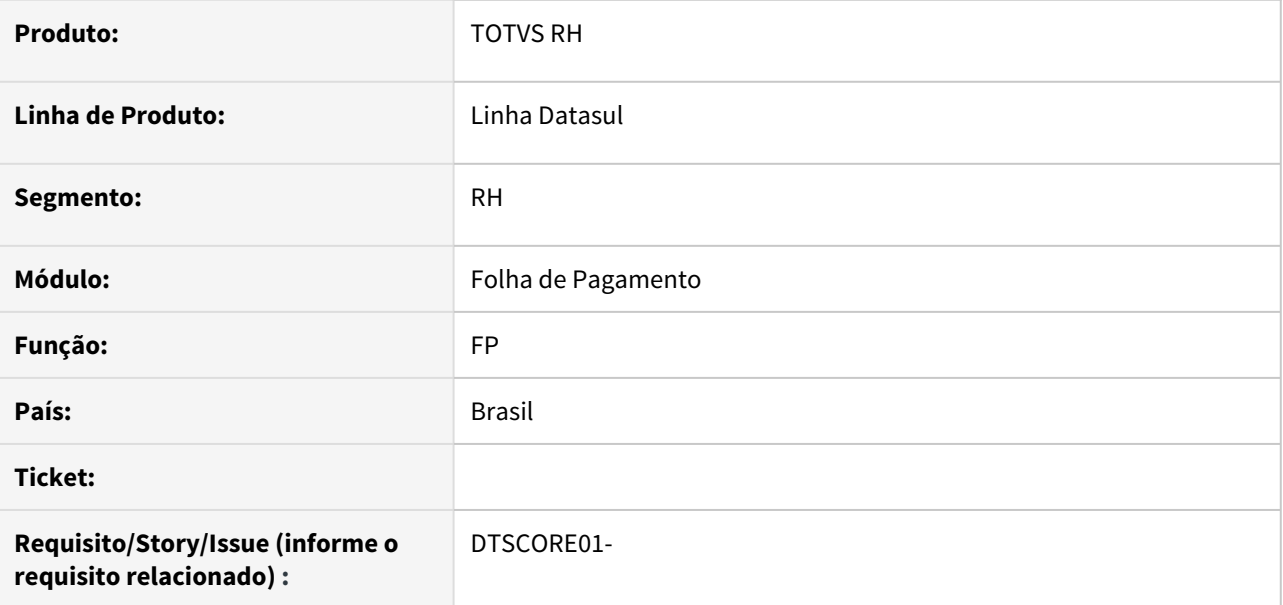

#### **02. SITUAÇÃO/REQUISITO**

# **03. SOLUÇÃO**

• Passo 01 Passo 02

# **04. DEMAIS INFORMAÇÕES**

Não se aplica.

#### IMPORTANTE!

Use esse box para destacar informações relevantes e/ou de destaque.

#### **05. ASSUNTOS RELACIONADOS**

• Não se aplica.

# <span id="page-1748-0"></span>00000 DTSXXX01-00001 DT Modelo NÃO PUBLICAR ROTINAS

#### **01. DADOS GERAIS**

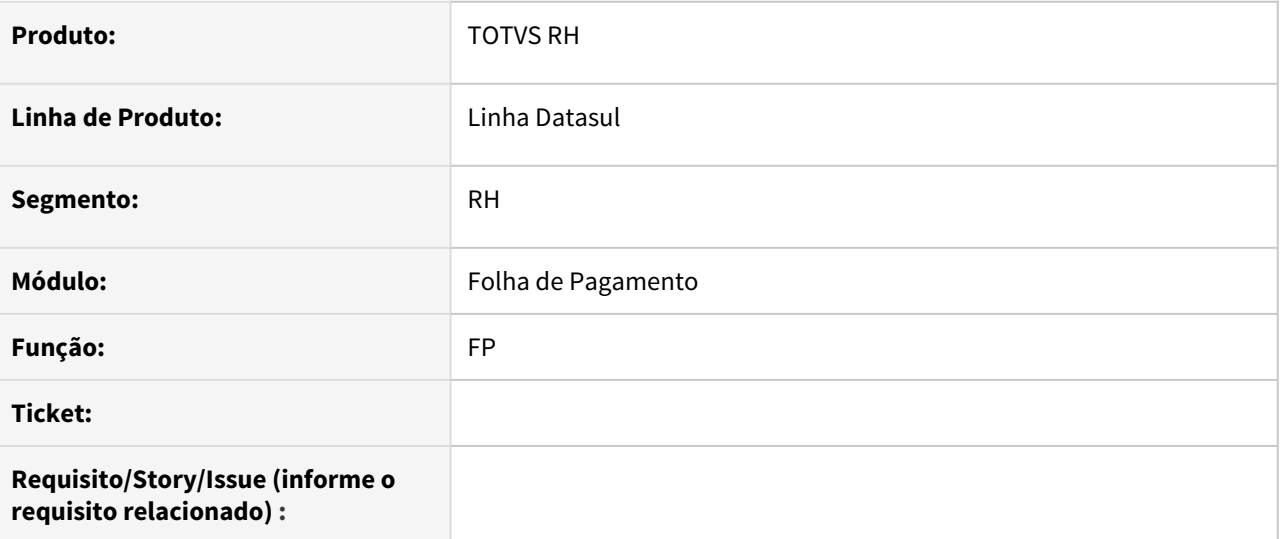

# **02. SITUAÇÃO/REQUISITO**

### **03. SOLUÇÃO**

• Passo 01 Passo 02

# **04. DEMAIS INFORMAÇÕES**

# IMPORTANTE!

Use esse box para destacar informações relevantes e/ou de destaque.

### **05. ASSUNTOS RELACIONADOS** •

<span id="page-1749-0"></span>2309670 DTSCORE01-200 DT O FP3020 Conversão Horas Jornada Incompleta não gerando na Folha.

#### **01. DADOS GERAIS**

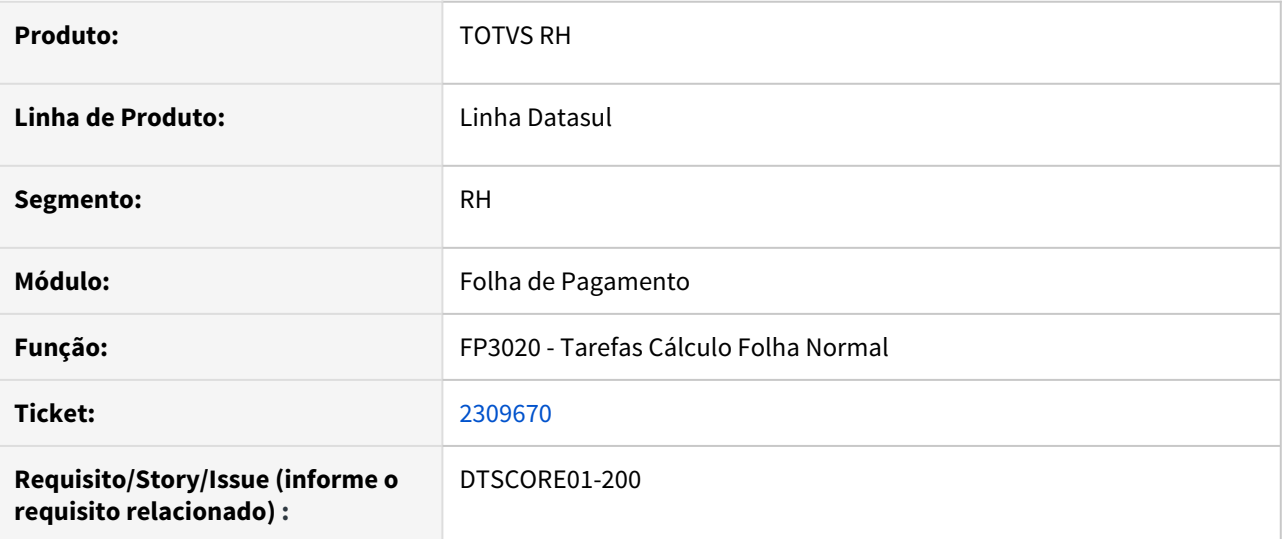

### **02. SITUAÇÃO/REQUISITO**

No calculo da folha de pagamento, não está levando em consideração os dados cadastrados no FP0080, mesmo o FP0580 estando como somente o utiliza controle de frequência marcado.

# **03. SOLUÇÃO**

Alterado o cálculo da folha para considerar os parâmetros do **FP0580**, "**Utiliza Controle Frequência**", "**Considera Somente Exceções do Ponto**", "**Considera Movimentos Ponto**", "**Considera Situações Ponto**" e "**Considera Cálculo Ponto**" do **PE1700** e converter as horas das situações de afastamento = **Jornada Incompleta** conforme regra:

Se todos estiverem desmarcados ou somente o "**Utiliza Controle Frequência**" marcado, converte as horas nos eventos do **FP0080**, senão converte as horas nos eventos do **FP0040** índices 55 (para horas diurnas) e 124 (para horas noturnas).

#### **04. ASSUNTOS RELACIONADOS**

• [Tarefas Cálculo Folha Normal - FP3020](https://tdn.totvs.com/pages/viewpage.action?pageId=235578176)

<span id="page-1750-0"></span>2971168 DTSCORE01-297 DT Folha Normal está calculando as horas errado quando tem aviso trabalhado no mes e a rescisão é no mês seguinte.

#### **01. DADOS GERAIS**

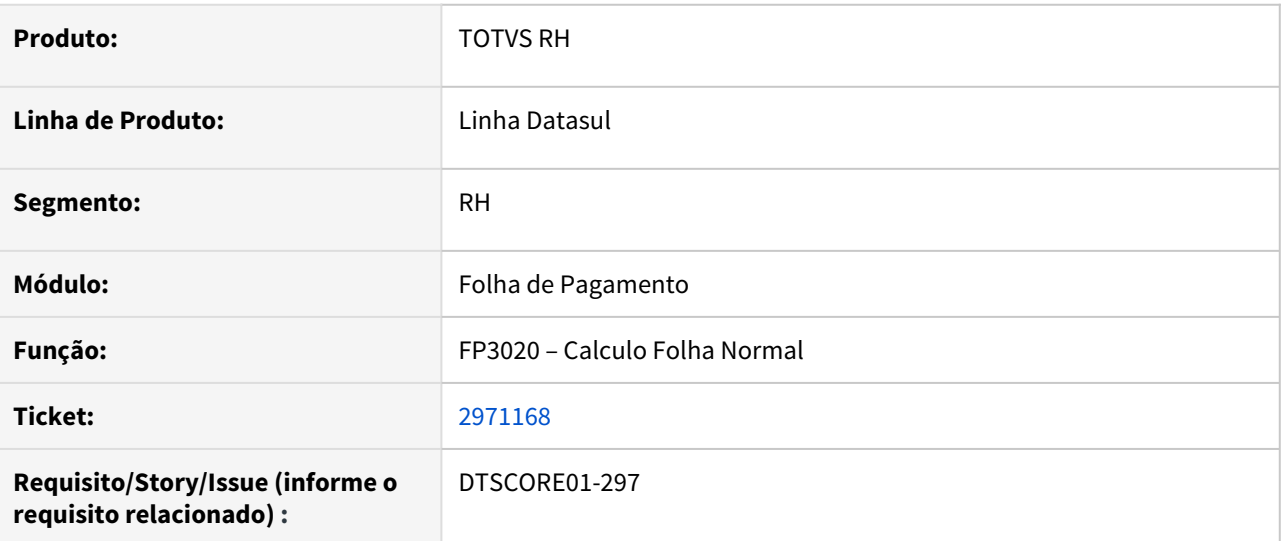

### **02. SITUAÇÃO/REQUISITO**

Funcionário onde as horas trabalhadas são calculadas pela Folha de Pagamento, possui aviso trabalhado para a situação de afastamento 83 do dia 17/01 a 21/02, contem carga horária do turno informada no FP2540 (Manutenção Carga Horária Turno), porém não contém a conversão carga turno para a situação 83 informada no FP0080 (Manutenção Eventos Conversão Carga Turno). Ao realizar o cálculo da Folha de Pagamento de Janeiro, as horas correspondentes aos dias do aviso trabalhado não está sendo calculadas.

#### **03. SOLUÇÃO**

Foram feitos ajustes no cálculo da Folha Normal para que quando não conter Conversão Carga Turno para situação de afastamento e as horas trabalhadas forem informadas no FP2540 (Manutenção Carga Horária Turno), o cálculo da Folha Normal apure as horas corretamente correspondente aos dias da situação de afastamento para os eventos do turno de trabalho (FP2540).

#### **04. ASSUNTOS RELACIONADOS**

### <span id="page-1751-0"></span>3248738 DTSCORE01-242 DT O FP3020 está duplicando a quantidade de horas de Jornada Incompleta

#### **01. DADOS GERAIS**

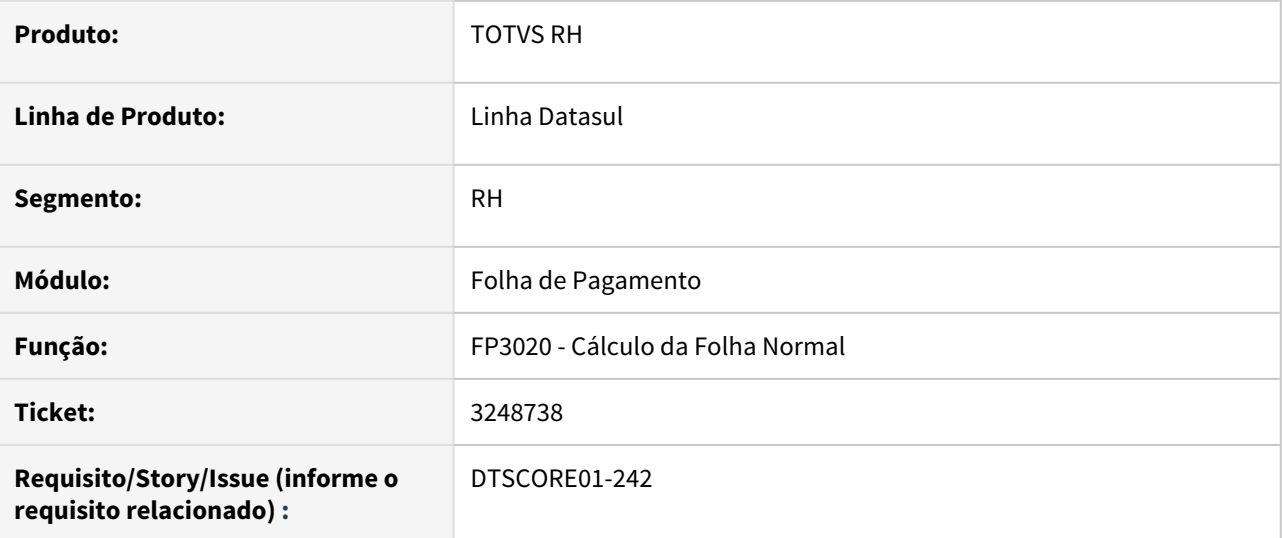

### **02. SITUAÇÃO/REQUISITO**

Quando configurado mais de um evento junto da conversão carga horária tipo dia (FP2640) o cálculo da folha duplica a quantidade de horas do afastamento de Jornada Incompleta.

### **03. SOLUÇÃO**

Ajustado o programa para que não duplique indevidamente quantidade de horas de Jornada Incompleta.

Foi ajustado também o [Tarefas Cálculo Folha Normal - FP3020](https://tdn.totvs.com/pages/viewpage.action?pageId=235578176) informando como o Cálculo da Folha se comporta quando há sistuação de Jornada Incompleta.

### **04. ASSUNTOS RELACIONADOS**

• [Tarefas Cálculo Folha Normal - FP3020](https://tdn.totvs.com/pages/viewpage.action?pageId=235578176)

<span id="page-1752-0"></span>4392392 DTSCORE01-235 DT FP3020 está calculando errado as horas do mês, quando utilizado compensação mês

### **01. DADOS GERAIS**

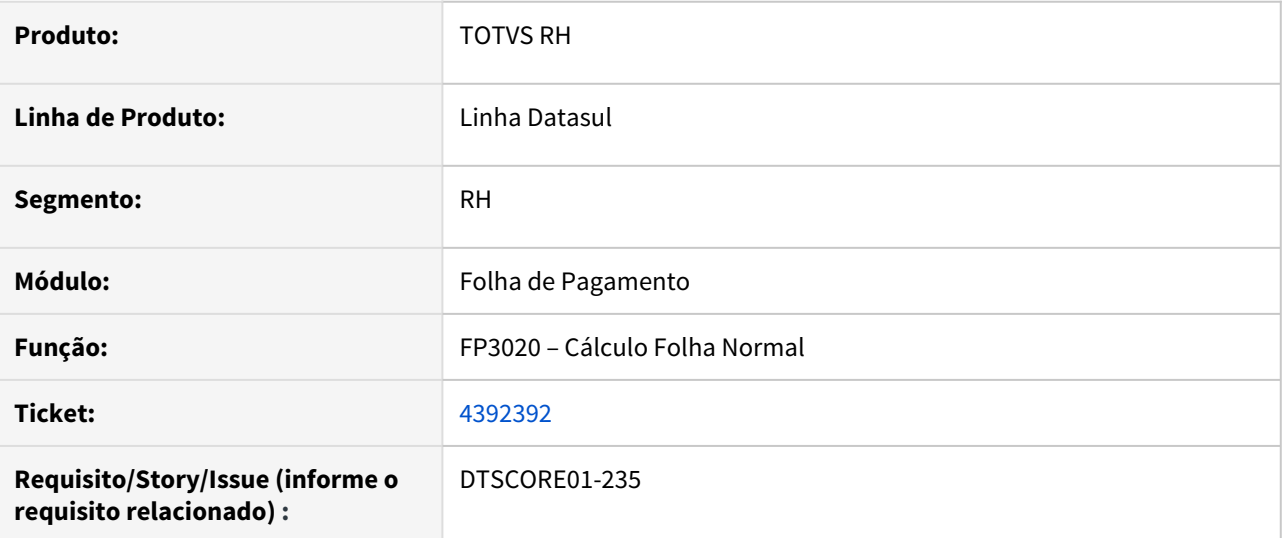

### **02. SITUAÇÃO/REQUISITO**

No calculo da folha de pagamento FP3020, programa esta calculando incorretamente as horas normais, quando utilizado compensação de horas no mês.

### **03. SOLUÇÃO**

Foram feitos ajustes no cálculo da folha normal, para fazer o arredondamento correto quando utilizado compensação mês.

<span id="page-1753-0"></span>5766942 DTSCORE01-223 DT FP3200 fecha indevidamente período aquisitivo de férias no FP1800

### **01. DADOS GERAIS**

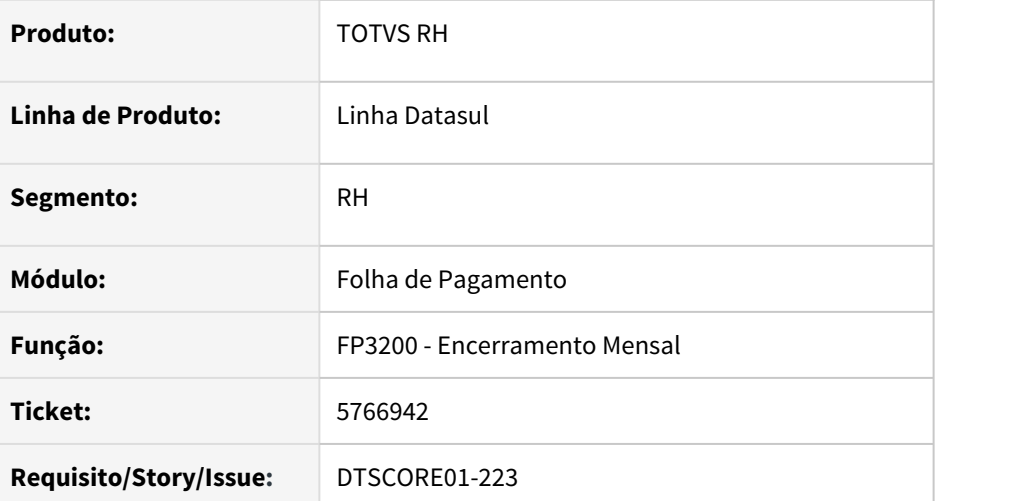

# **02. SITUAÇÃO/REQUISITO**

O programa FP3200 fecha indevidamente período aquisitivo de férias no programa FP1800 - Manutenção Períodos Aquisitivos Férias.

### **03. SOLUÇÃO**

Ajustado o programa FP3200 para validar também se a data de término do período aquisitivo é menor ou igual ao último dia do mês que está sendo encerrado. Caso seja, então o período aquisitivo de férias é fechado no programa FP1800.

<span id="page-1754-0"></span>7731576 DTSPAG01-18086 DT FP6010 - Ao gerar SEFIP 650 o sistema não permite informar Processo/Ano/Vara a partir do segundo estabelecimento

### **01. DADOS GERAIS**

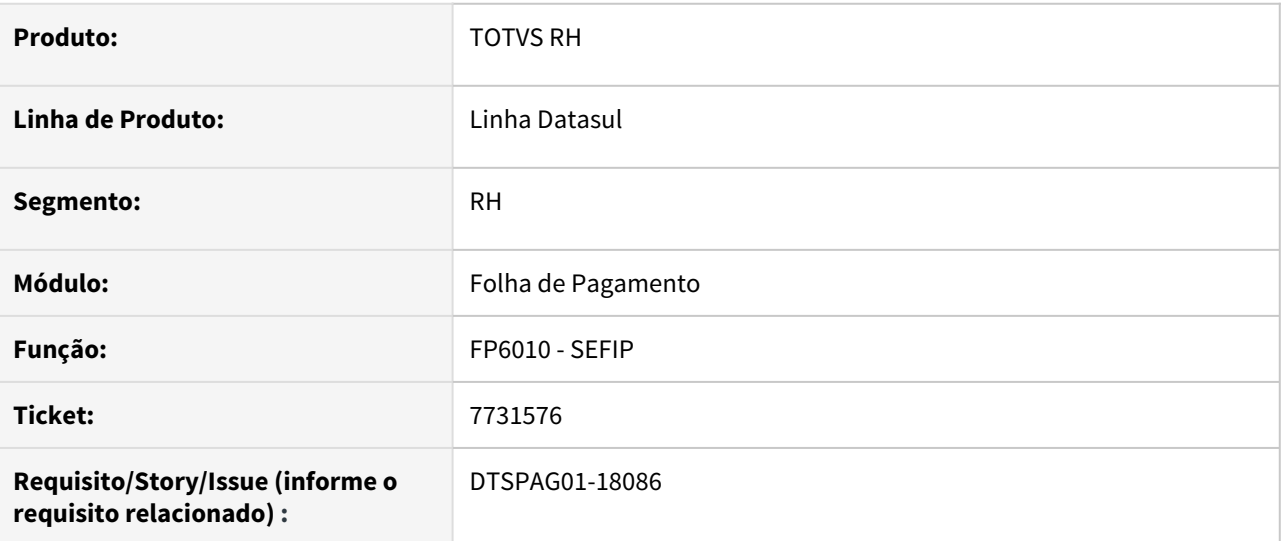

### **02. SITUAÇÃO/REQUISITO**

Ao gerar SEFIP 650 (FP6010) o sistema não permite informar Processo/Ano/Vara a partir do segundo estabelecimento.

# **03. SOLUÇÃO**

Alterado o programa da SEFIP para permitir informar Processo/Ano/Vara a partir do segundo estabelecimento.

### <span id="page-1755-0"></span>7868977 DTSCORE01-1378 FP1840 - Transferir Valores DIRF (FP6020) 13o Salário Para Matrícula Destino

#### **01. DADOS GERAIS**

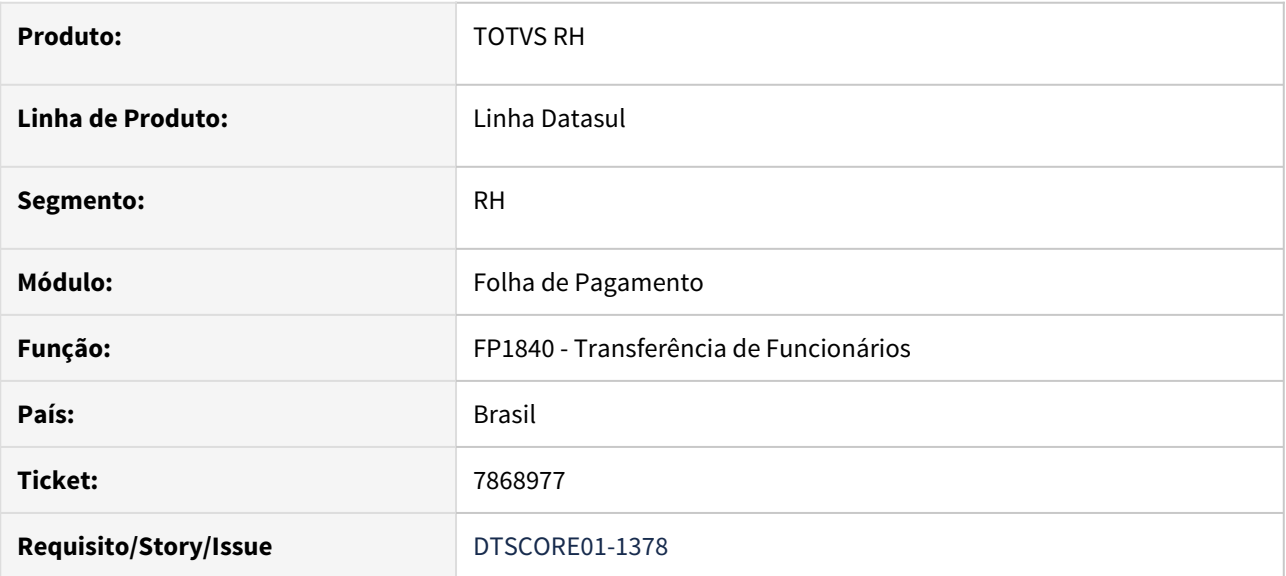

#### **02. SITUAÇÃO/REQUISITO**

Na transferência de funcionário (fp1840) após o cálculo do 13 salário mas sem adiantamento salarial programado não está levando as informações de 13º salário do fp6020 para a matrícula de destino

### **03. SOLUÇÃO**

Alterado o programa fp1840 para transferir os dados de 13º salário do fp6020 da origem para o destino caso a transferência seja realizada após o cálculo da folha de 13º salário e antes do cálculo do adiantamento quinzenal.

# <span id="page-1756-0"></span>8333419 DTSPAG01-15706 DT Despesas Médicas com Mesmo Evento não vai para DIRF

### **01. DADOS GERAIS**

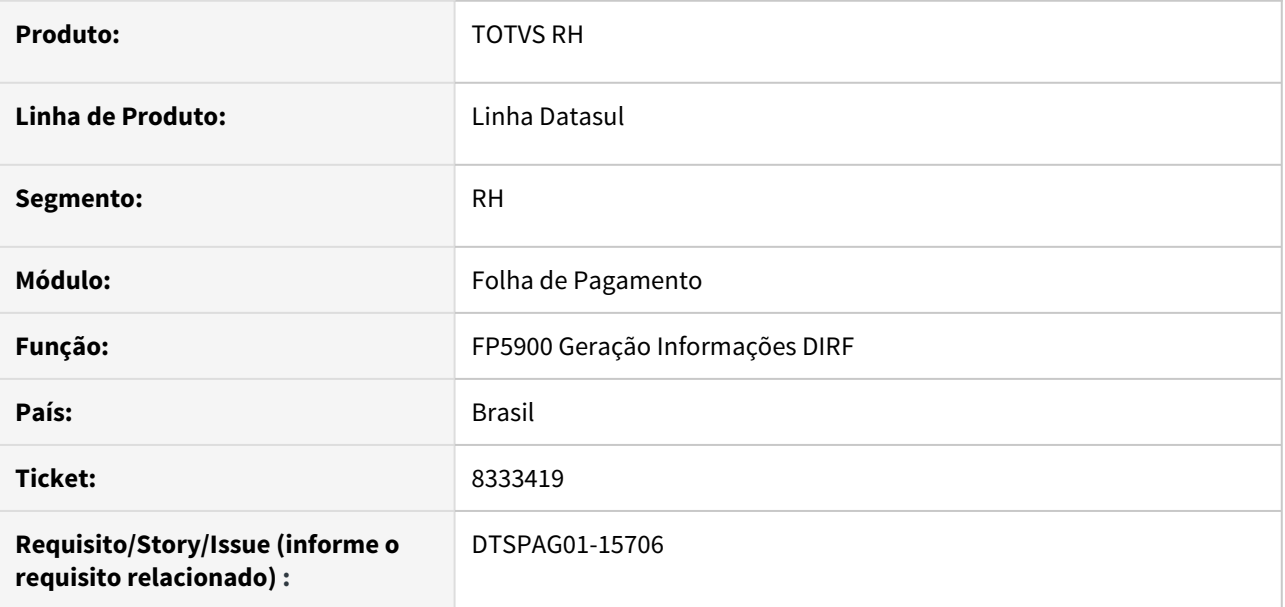

#### **02. SITUAÇÃO/REQUISITO**

Funcionário possui **2 benefícios** de **despesas médicas** com o mesmo evento, que não está sendo gerado para a DIRF - FP5920 Manutenção Informações - Física.

### **03. SOLUÇÃO**

Programa ajustado para considerar **mais de um benefício de despesa médica com mesmo evento** que transita na Folha de Pagamento, porém diferenciando pelo Prestador na DIRF.

<span id="page-1757-0"></span>8335678 DTSPAG01-16929 DT O FR5960 não gera corretamente a informação do FP6020 de previdência privada quando há alteração dessa informação

#### **01. DADOS GERAIS**

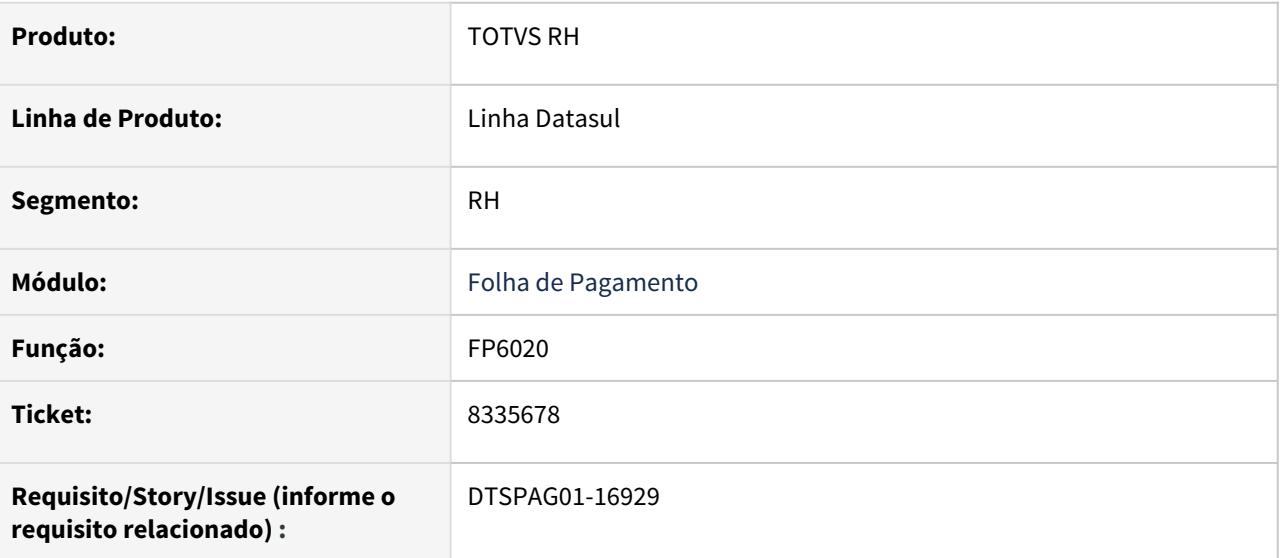

### **02. SITUAÇÃO/REQUISITO**

O FR5960 não gera corretamente a informação do **FP6020 - Manutenção Informações Imposto de Renda** de previdência privada quando há alteração dessa informação.

### **03. SOLUÇÃO**

Para impedir que haja problema de informação divergente quando é alterado o valor da previdência privada no **FP6020 - Manutenção Informações Imposto de Renda**, foi inserida uma mensagem para alertar sobre a necessidade de atualizar essa informação em todos os programas correspondentes.

Dessa forma, quando for incluído, alterado ou excluído um registro no **FP6020 - Manutenção Informações Imposto de Renda** que contenha valor de Dedução de Previdência Privada ou Resto de Previdência Privada, será exibida a seguinte mensagem: "**Valor da Previdência foi alterado! Confirma?**".

O usuário pode selecionar a opção **Sim** para dar continuidade no processo, ou selecionar a opção **Não** para não ser efetuada a modificação. Quando for confirmada a alteração, é importante que o usuário faça a mesma atualização do campo no **FP6000 - Manutenção Movimento Calculado**. Dessa forma, não haverá mais diferença na DIRF e no Informe de Rendimentos.

<span id="page-1759-0"></span>8361048 DTSPAG01-16935 DT FP5960 - DIRF - Funcionários apenas com Rendimentos Isentos não são levados para a DIRF, mesmo ultrapassando o limite mínimo.

#### **01. DADOS GERAIS**

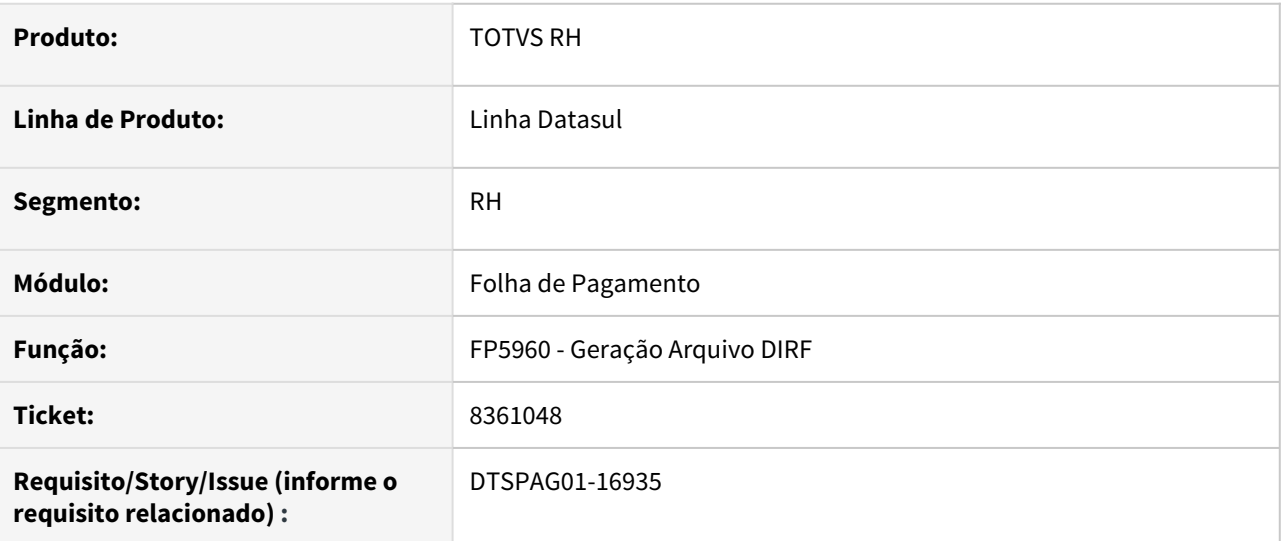

### **02. SITUAÇÃO/REQUISITO**

Funcionários apenas com Rendimentos Isentos não são levados para a DIRF, mesmo **ultrapassando o limite mínimo (DIRF com Vínculo)** informado no **FP2500 Manutenção Tabela IRF/ INSS Geral.**

# **03. SOLUÇÃO**

Alterada o programa para considerar também os **rendimentos isentos** para a impressão do funcionário na DIRF.

Caso a **soma de todos os rendimentos** do funcionário, **inclusive** os rendimentos **isentos ultrapassem o limite mínimo** definido no FP2500, o funcionário será **impresso** no **arquivo**.

<span id="page-1760-0"></span>9079004 DTSPAG01-17429 DT No FP4061 e FP1641 está ocorrendo um erro ao utilizar o método de impressão como "Impressora"

#### **01. DADOS GERAIS**

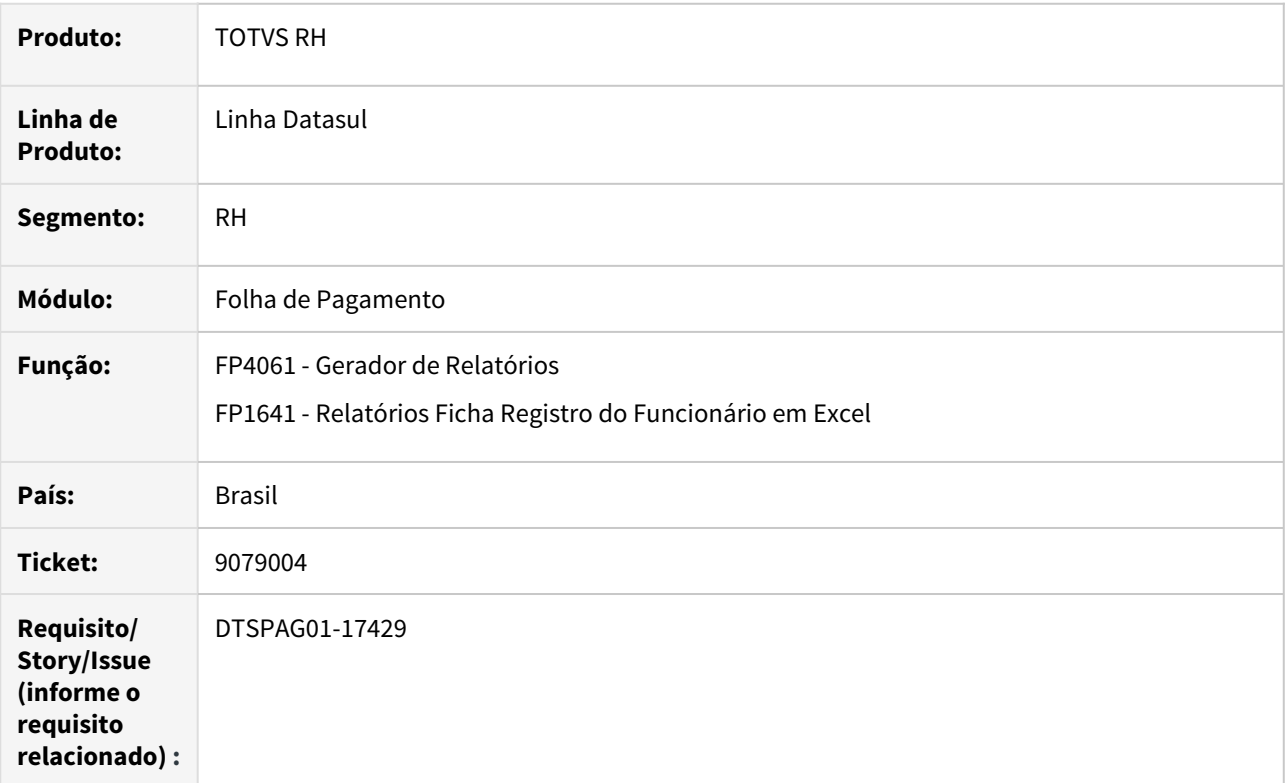

### **02. SITUAÇÃO/REQUISITO**

No FP4061 e FP1641 está ocorrendo um erro ao utilizar o método de impressão como "Impressora".

### **03. SOLUÇÃO**

Para solucionar o problema, foi incluída a mensagem de erro "57086 - Destino Impressora Inválida para o Relatório em Impressora" no **FP4061 - Gerador de Relatórios** e **FP1641 - Relatórios Ficha Registro do Funcionário em Excel** para não permitir selecionar o destino como impressora quando o tipo de arquivo for Excel.

### <span id="page-1761-0"></span>9338757 DTSCORE01-1950 FP6000 Não Permite Informar Eventos de IR e INSS Somente com Base e Valor Zerado

### **01. DADOS GERAIS**

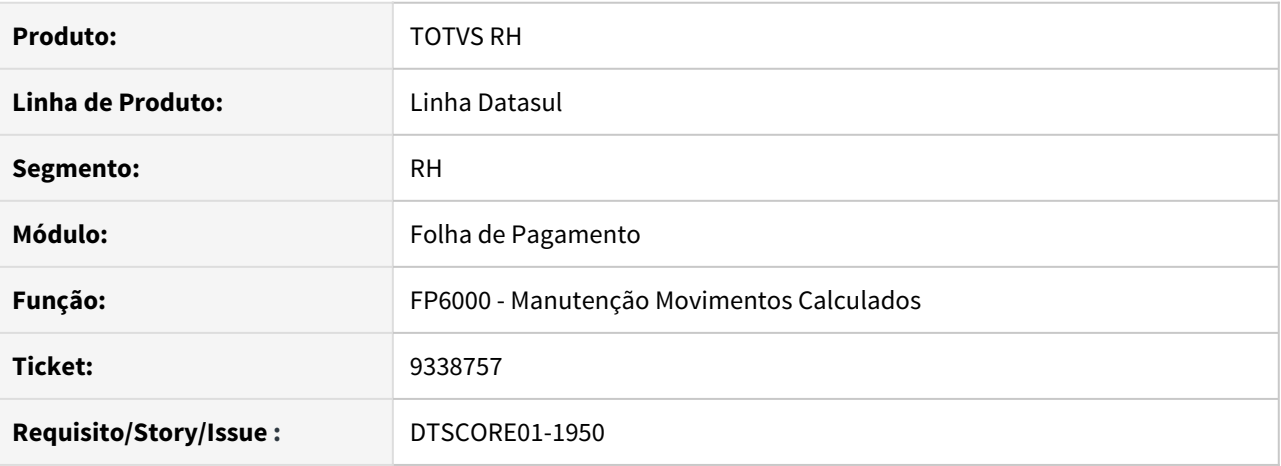

### **02. SITUAÇÃO/REQUISITO**

 O FP6000 não está permitindo informar o evento do IR sem valor, só com base e, também o evento de liquido (900) não permite informar valor zerado.

#### **03. SOLUÇÃO**

Alterado o programa fp6000 para permitir informar os eventos relacionados aos índices de função específicas relacionadas a IR e a INSS somente com valor de base e valor zerado. Também foi alterado para permitir informar o evento de liquido com valor zerado. Estas alterações se fazem necessária para ajustar informações para atender fechamento do e-Social.

#### **04. DEMAIS INFORMAÇÕES**

O programa fp6000 também foi alterado para solucionar as seguinte situações:

- Se abrir duas telas do FP6000 simultaneamente e posicionar em 2 funcionários distintos ou períodos distintos, ao fazer uma alteração/inclusão/eliminação em um dos funcionários os valores são gravados iguais nos dois programas abertos.
- Ao incluir ou alterar qualquer evento o campo Origem será gravado como "Manual" evidenciando que os valores foram alterados manualmente.

# <span id="page-1762-0"></span>9583210 DTSPAG01-17589 DT FP1601 Demonstrando os Dados na Ordem Incorreta na Classificação por Lotação

### **01. DADOS GERAIS**

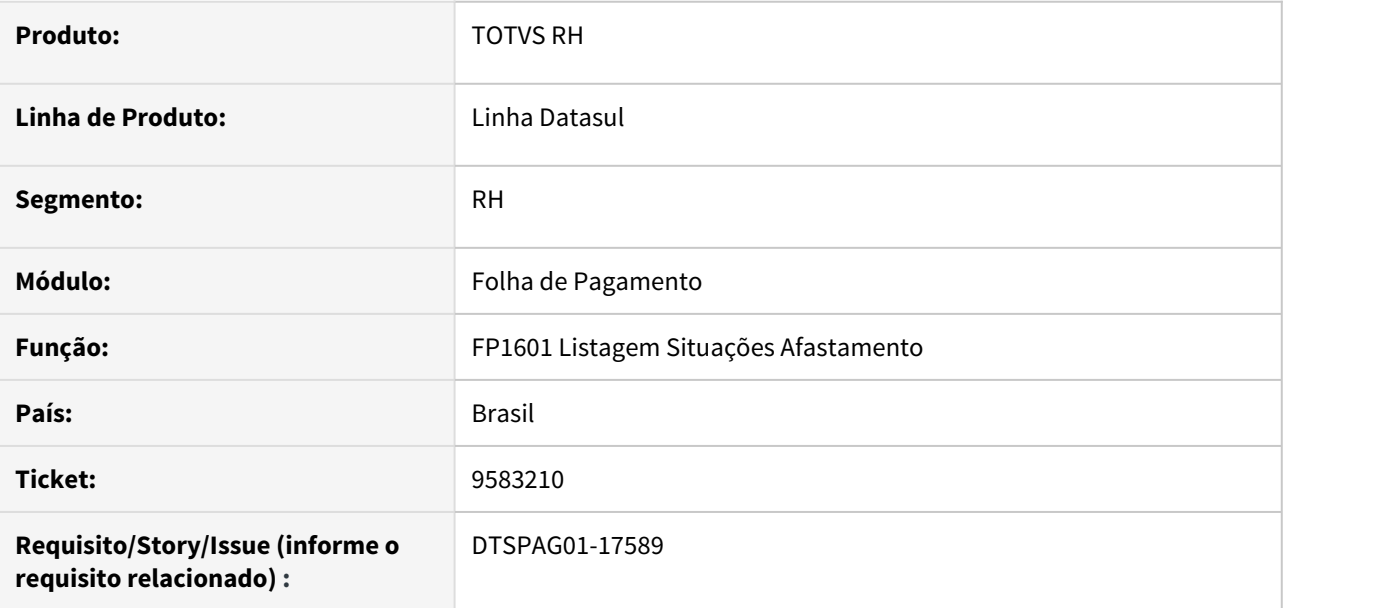

#### **02. SITUAÇÃO/REQUISITO**

Quando emitido o FP1601 com a Classificação por Unidade de Lotação, com os níveis de quebra informados, o programa está demonstrando os dados no relatório na ordem incorreta conforme o Plano de Lotação do período.

#### **03. SOLUÇÃO**

Foi ajustado o programa para imprimir as situações de afastamento conforme parametrização efetuada e plano de lotação ativo no período.

#### **04. DEMAIS INFORMAÇÕES**

Não se aplica.

### **05. ASSUNTOS RELACIONADOS**

Não se aplica.

<span id="page-1763-0"></span>9689926 DTSPAG01-17579 DT FP1350 Erro 8633 Data de Início Lotação não é valida ao alterar lotação de funcionário admitido no mês seguinte ao da folha

#### **01. DADOS GERAIS**

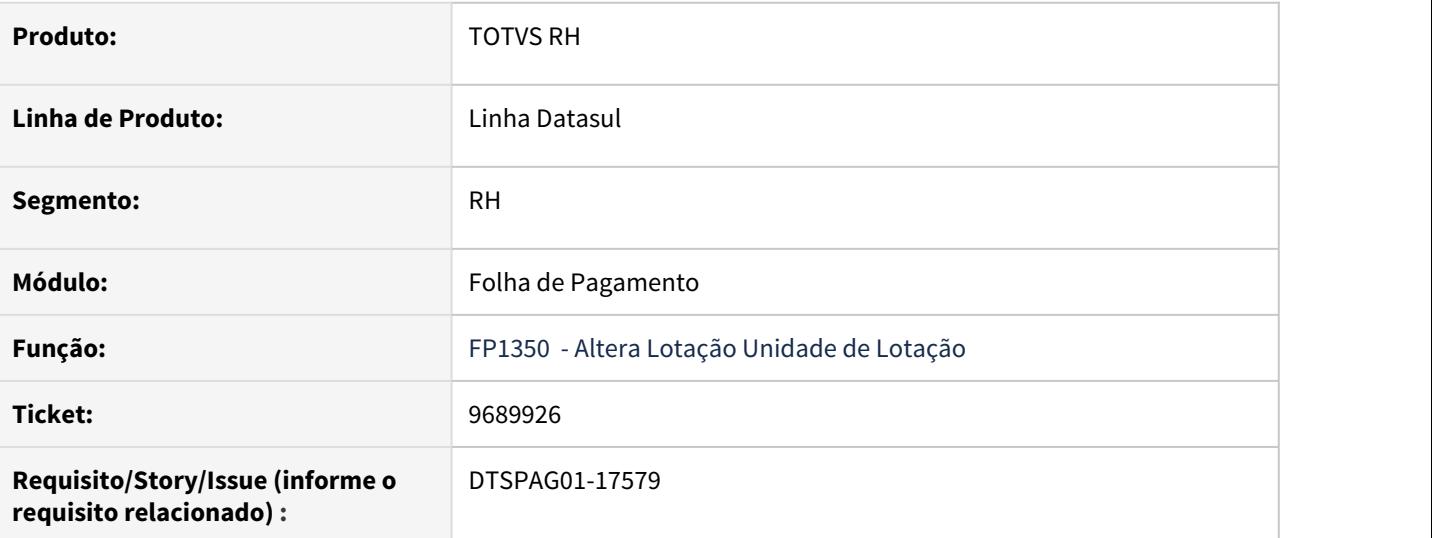

### **02. SITUAÇÃO/REQUISITO**

Ao incluir/alterar a lotação de funcionário **admitido no mês seguinte** ao atual da empresa, ocorre o erro:

#### **Mensagem: 8633**

**Texto: Data de Início Lotação não é valida**

### **03. SOLUÇÃO**

Alterado o programa para permitir alterar a lotação do funcionário para meses futuros ao mês da folha atual.
# 9818323 DTSCORE01-2495 DT FP1600 Validando incorretamente situações com o CID e CID Relacionado

### **01. DADOS GERAIS**

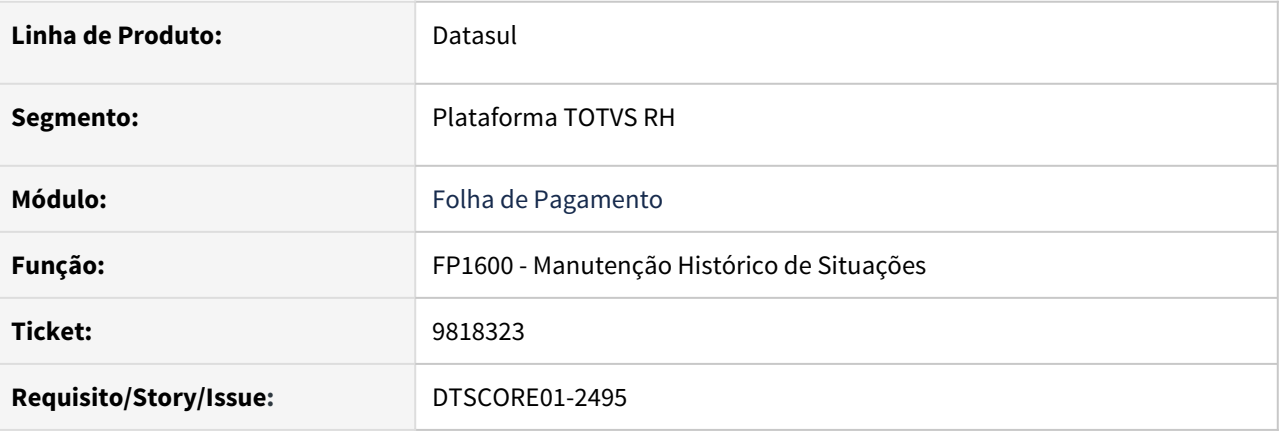

# **02. SITUAÇÃO/REQUISITO**

Funcionário com situações e CID informado, erro na validação para modificar, incluir e eliminar o registro.

# **03. SOLUÇÃO**

O programa foi ajustado para validar corretamente situações que em o CID/CID Relacionado, estiverem com menos de 60 dias para situações que utilizam o mesmo CID da situação anterior.

Este ajuste aplica-se também aos programas do módulo de medicina do trabalho:

- **MT0728** Atendimento Médico;
- **MT0738** Manutenção Atestados Externos;
- **MT0828** Gerenciador Médico.

9913725 DTSPAG01-17680 DT FP3500 / FP3501 ajusta a opção impressora apresentada indevidamente após clicar no botão "ferramentas"

### **01. DADOS GERAIS**

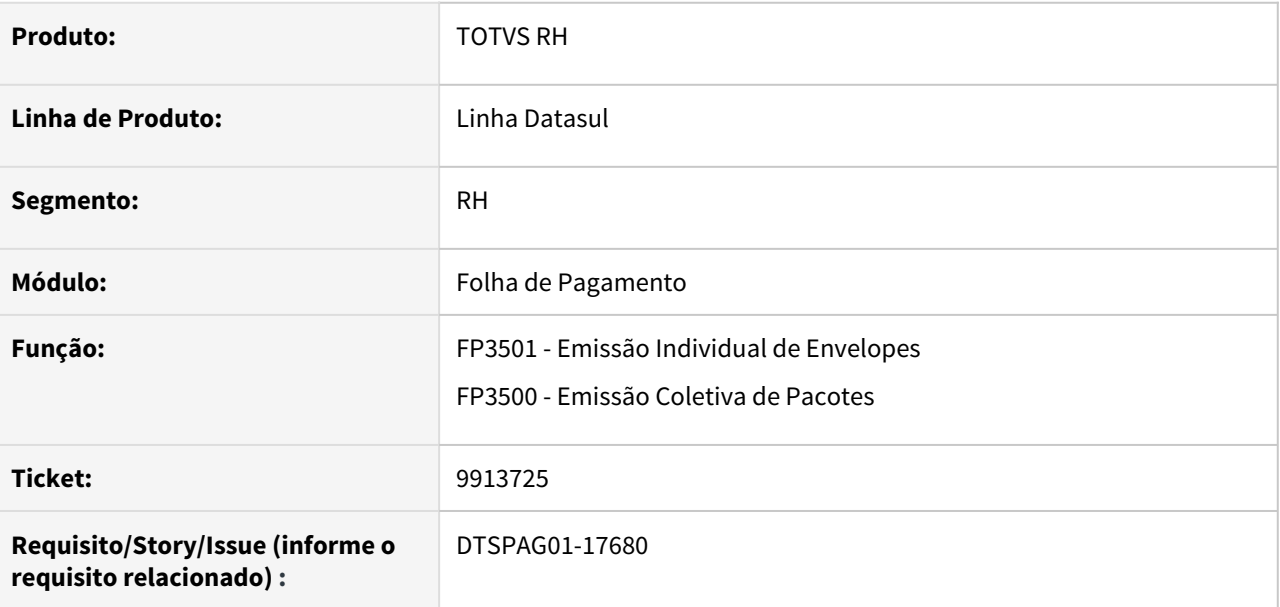

### **02. SITUAÇÃO/REQUISITO**

O FP3501 e FP3500 está permitindo realizar a impressão de formulários PDF.

# **03. SOLUÇÃO**

Para solucionar o problema, ao tentar executar a impressão de relatório PDF individual ou duplo, a mensagem "Destino Impressora inválido para o relatório em PDF" é exibida.

### **04. DEMAIS INFORMAÇÕES**

Foi cadastrada uma nova mensagem de erro.

# 9925195 DTSPAG01-17832 DT FP6600/FP6610 - Alterar a rotina para permitir a importação do Crachá TSA

### **01. DADOS GERAIS**

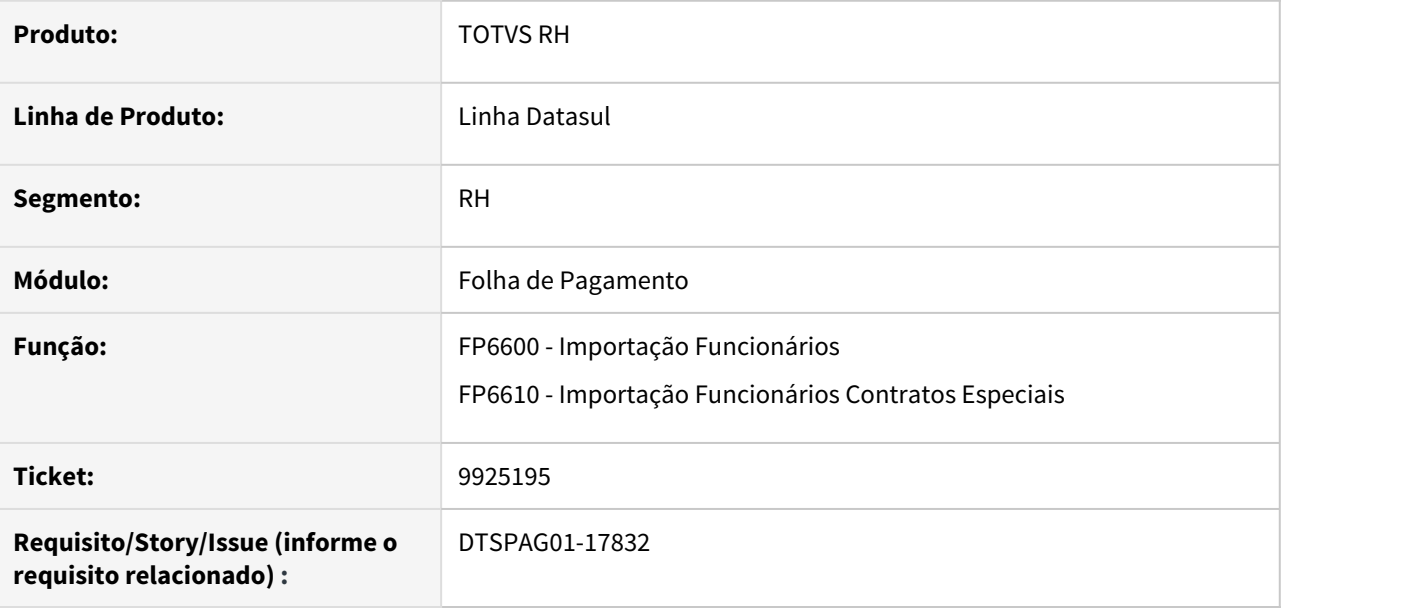

### **02. SITUAÇÃO/REQUISITO**

Alterar a rotina para permitir a importação do Crachá TSA através dos programas FP6600 e FP6610.

# **03. SOLUÇÃO**

Alterada a rotina para permitir a importação do Crachá TSA através dos programas FP6600 e FP6610.

Ao importar os funcionários através dos programas FP6600 e FP6610 caso o campo "Crachá TSA" estiver informado o sistema deverá atualizar o campo "Crachá TSA" do FP1500 quando FP6600 e FP1510 quando FP6610.

9926298 DTSCORE01-2857 DT Valor de INSS Empresa sobre Pro-Labore está dobrando na conta de Autônomo quando empresa utiliza encargos por funcionário

#### **01. DADOS GERAIS**

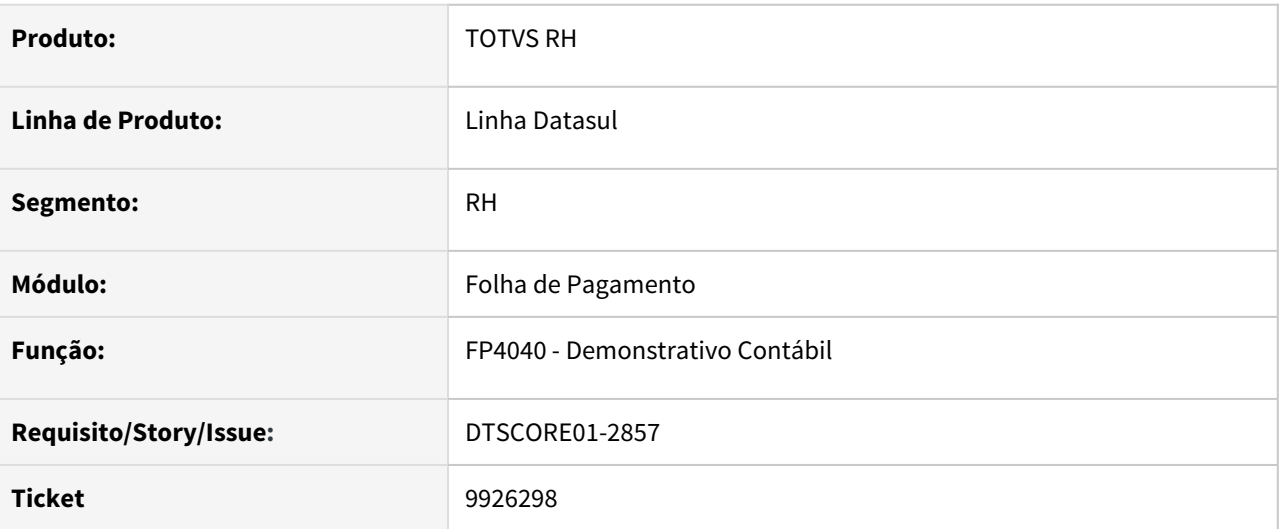

### **02. SITUAÇÃO/REQUISITO**

Quando a empresa utiliza encargos por funcionário, onde há um mesmo Encargo Social (FP0680) que Incide Sem Vinculo e Autônomos, e este encargo está marcado para contabilizar tanto o encargo, quanto o Evento informado para encargo sobre Folha Normal, ao emitir o Demonstrativo Contábil está contabilizando valores divergentes.

# **03. SOLUÇÃO**

Foram feitos ajustes para que quando utilize encargos por funcionário (FP0680), onde o evento informado no encargo está marcado para contabilizar (FP0020), o valor dos funcionários Sem Vínculo será contabilizado pelo evento e o valor dos Autônomos, será contabilizado pelo Rateio dos Encargos. Quando utilizar eventos por encargos, mas o evento informado no encargo não está marcado para contabilizar, o valor será contabilizado integralmente pelo Rateio dos Encargos tanto para os funcionários Sem Vinculo, quanto para os Autônomos, sendo assim, totalizando o valor contabilizado corretamente.

9929601 DTSCORE01-2901 DT FA2000 programa não esta gerando os valores das horas excendentes.

### **01. DADOS GERAIS**

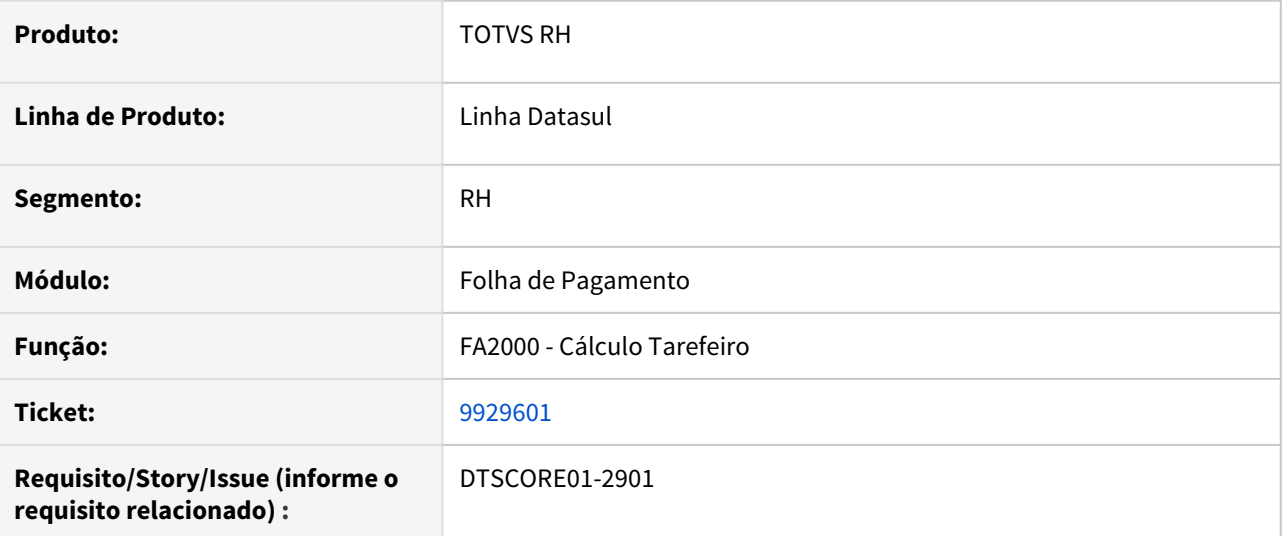

# **02. SITUAÇÃO/REQUISITO**

No Cálculo dos Tarefeiros, sistema identifica os minutos excedentes e desconta a tolerância e gera as horas excedentes, gera a quantidade porém não valoriza o evento.

# **03. SOLUÇÃO**

Alterado programa de cálculo de tarefeiros para apurar corretamente os valores das horas excedentes

# 9937021 DTSPAG01-17759 DT FP5540 Validando a Primeira Linha de Importação Indevidamente

### **01. DADOS GERAIS**

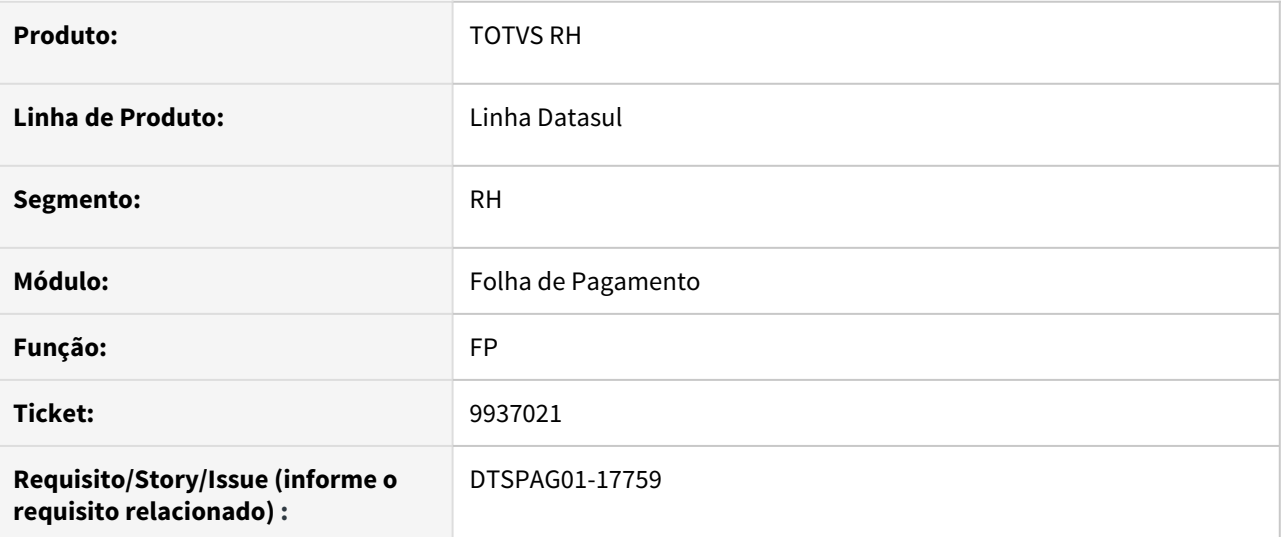

### **02. SITUAÇÃO/REQUISITO**

Ao gerar um arquivo de importação, o programa está desprezando a primeira linha quando o centro de custo possui mais de 8 caracteres.

# **03. SOLUÇÃO**

Corrigido o programa para não considerar a primeira linha do arquivo quando esta estiver com mais de 8 caracteres.

# **04. ASSUNTOS RELACIONADOS** •

9949594 DTSPAG01-17686 DT PE7001 - PE7002 - Alterar a rotina para sugerir a geração do arquivo corretamente no diretório do usuário sec\sec000aa.r

### **01. DADOS GERAIS**

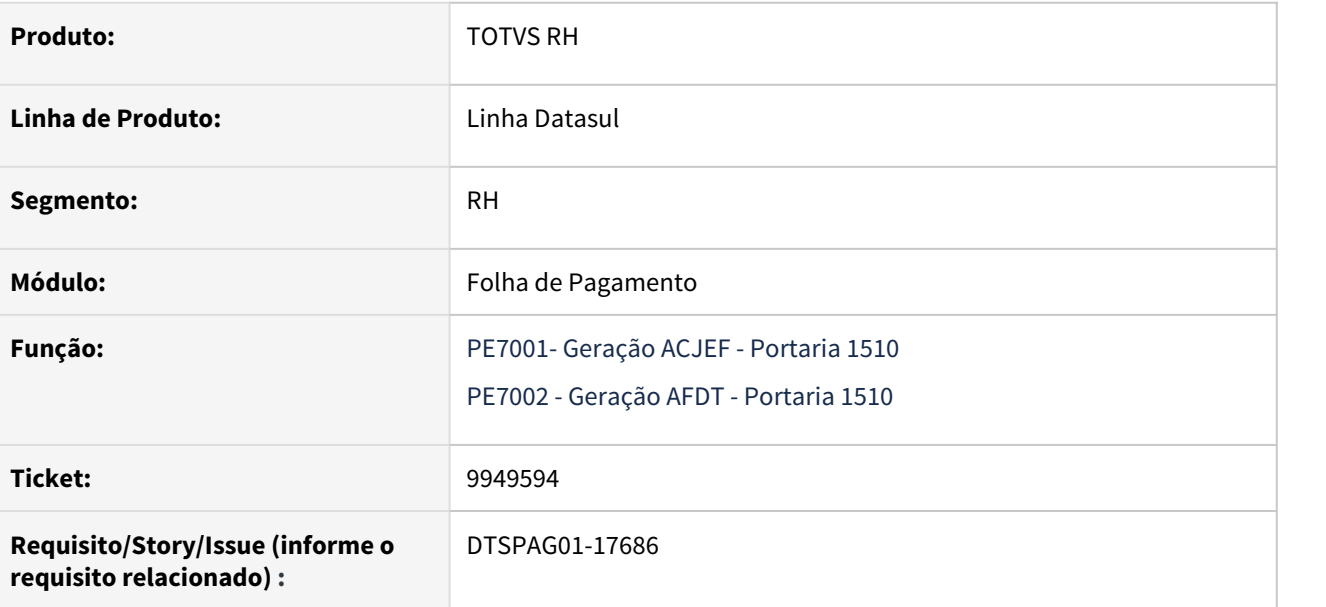

# **02. SITUAÇÃO/REQUISITO**

Buscar o diretório de geração no cadastro do usuário, o mesmo está buscando o diretório de arquivos temporários do arquivo .pf.

Quando o diretório de geração via lupa for alterado, deve-se incluir uma barra no final do diretório automatico, para que o relatório seja gerado corretamente no diretório informado.

### **03. SOLUÇÃO**

Alterada a rotina para que busque corretamente o diretório de geração no cadastro do usuário (Diretório do usuário fica no cadastro de usuários - **sec\sec000aa.r**).

Quando o diretório de geração via lupa for alterado, foi inserida uma barra "\" no final do diretório automatico, para que o relatório seja gerado corretamente no diretório informado.

# 9964142 DTSPAG01-17708 DT O FP1760 está mostrando o Estado Civil como Solteiro Indevidamente

### **01. DADOS GERAIS**

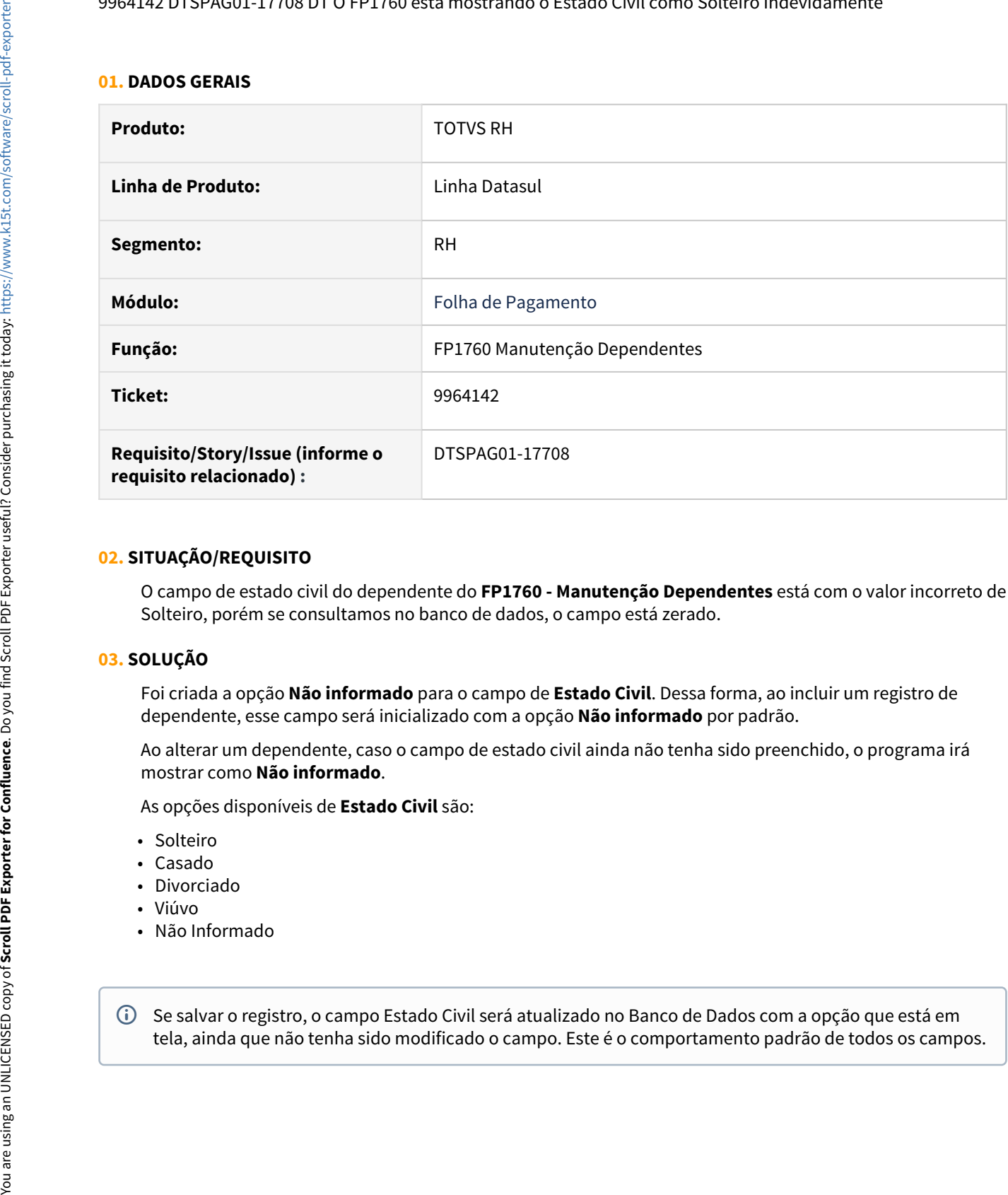

#### **02. SITUAÇÃO/REQUISITO**

O campo de estado civil do dependente do **FP1760 - Manutenção Dependentes** está com o valor incorreto de Solteiro, porém se consultamos no banco de dados, o campo está zerado.

### **03. SOLUÇÃO**

Foi criada a opção **Não informado** para o campo de **Estado Civil**. Dessa forma, ao incluir um registro de dependente, esse campo será inicializado com a opção **Não informado** por padrão.

Ao alterar um dependente, caso o campo de estado civil ainda não tenha sido preenchido, o programa irá mostrar como **Não informado**.

As opções disponíveis de **Estado Civil** são:

- Solteiro
- Casado
- Divorciado
- Viúvo
- Não Informado

Se salvar o registro, o campo Estado Civil será atualizado no Banco de Dados com a opção que está em tela, ainda que não tenha sido modificado o campo. Este é o comportamento padrão de todos os campos. 10054559 DTSCORE01-2693 DT Divergências no comportamento do parâmetro "Considera Adiant Normal" no FP0020.

### **01. DADOS GERAIS**

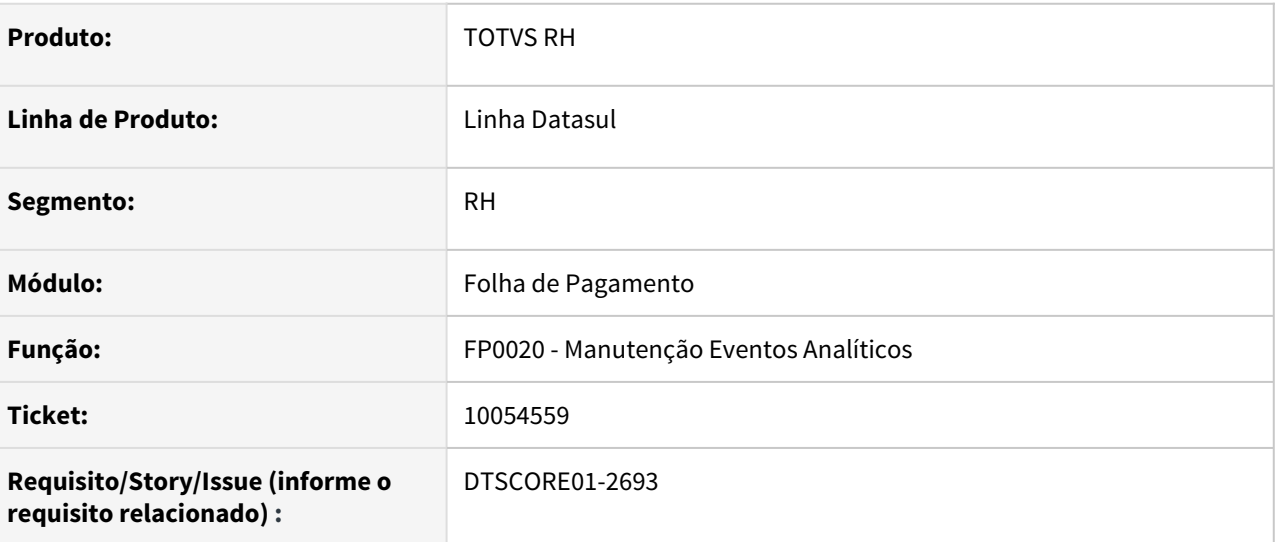

### **02. SITUAÇÃO/REQUISITO**

- O parâmetro "Considera Adiant Normal" está com comportamento divergente ao cadastrar, editar e copiar um evento no FP0020.
- Foram constatadas também algumas divergências na tela do programa, como a ordem dos campos e troca de valores no campo Tipo Vencimento, quando se utiliza a tecla Tab.

# **03. SOLUÇÃO**

• Ajustado o programa para que o parâmetro "Considera Adiant Normal" tenha o mesmo comportamento no cadastro, edição e cópia de um evento.

O parâmetro se comportará da seguinte forma:

 Quando o campo **"Tipo Vencimento"** estiver na opção **"Normal"**, ele ficará habilitado e poderá ser marcado/desmarcado.

Nas outras situações o mesmo deve estar desabilitado e desmarcado.

• Ajustado o programa para funcionar da maneira correta com o uso do tab.

10060686 DTSCORE01-2697 DT Vencimentos da Folha normal não batem com o salário de cadastro para mensalista que possui férias no mês (arredondando - diferença 1 centavo)

### **01. DADOS GERAIS**

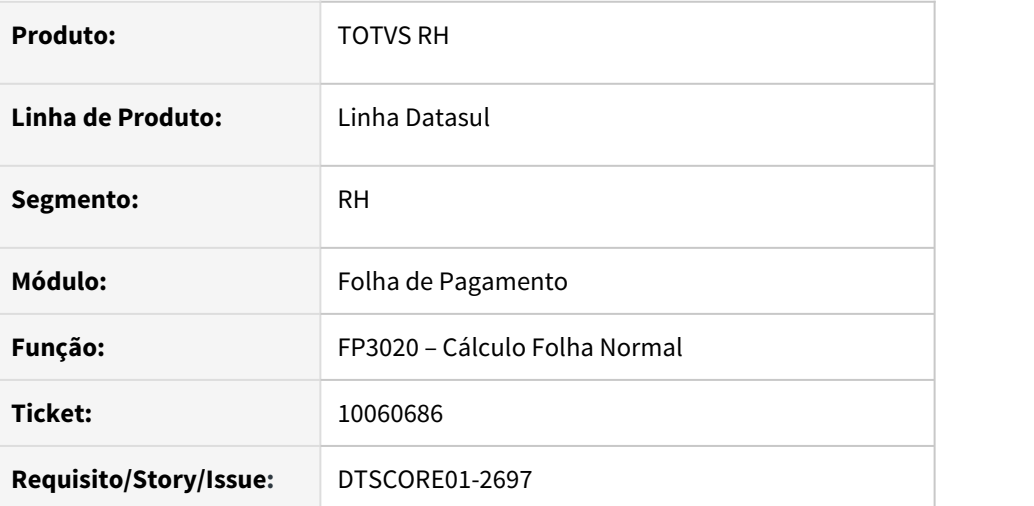

# **02. SITUAÇÃO/REQUISITO**

Vencimentos da folha normal não batem com o salário de cadastro para mensalista que possui férias no mês (apresenta a diferença de 0,01).

# **03. SOLUÇÃO**

Ajustado o programa FP3020 para que o valor dos vencimentos (horas trabalhadas + férias normais) seja igual ao salário de cadastro do funcionário mensalista com horas iguais a carga horária do turno de trabalho.

10089555 DTSCORE01-2753 FP3160 quando tem mais de 30 eventos apresenta a mensagem Array subscript 31 is out of range

# **01. DADOS GERAIS**

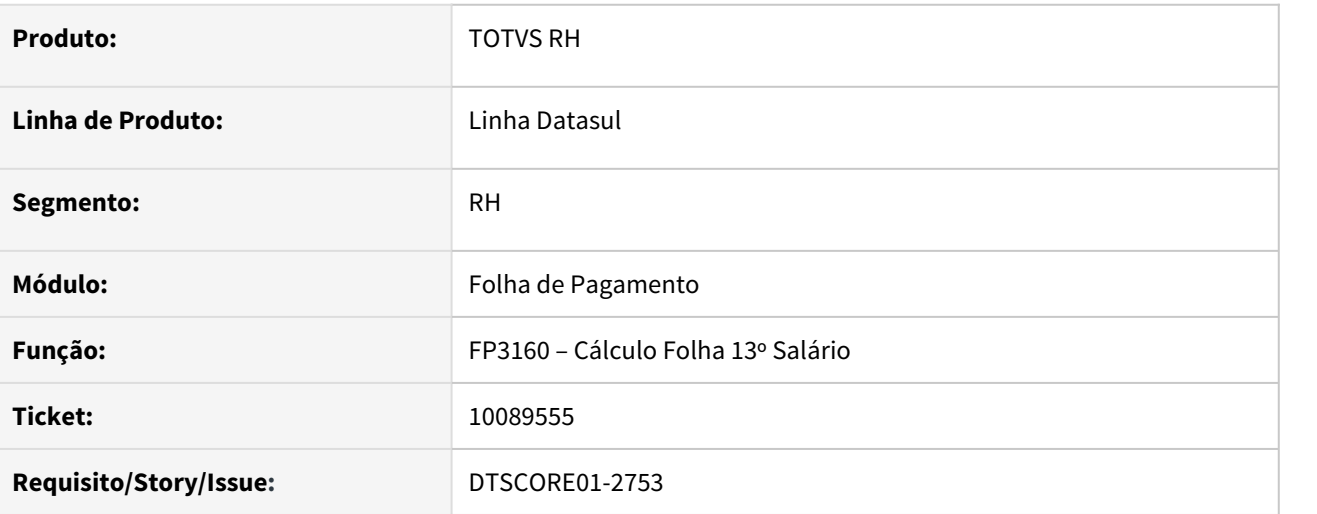

# **02. SITUAÇÃO/REQUISITO**

Funcionário tem **25 eventos** lançados no **Movimento com Controle Parcela** (FP2040) com **Total Parcelas = 98** para transitar no Cálculo do 13º Salário.

Ao realizar o cálculo do décimo ocorre o erro técnico **Array subscript 31 is out of range. (26)**.

# **03. SOLUÇÃO**

Ajustado o **cálculo do 13º salário** para que o erro técnico 26 não ocorra mais.

10105688 DTSPAG01-17795 DT O relatório FPR022A não está listando todas as tabelas salariais cadastradas no programa FP0700

### **01. DADOS GERAIS**

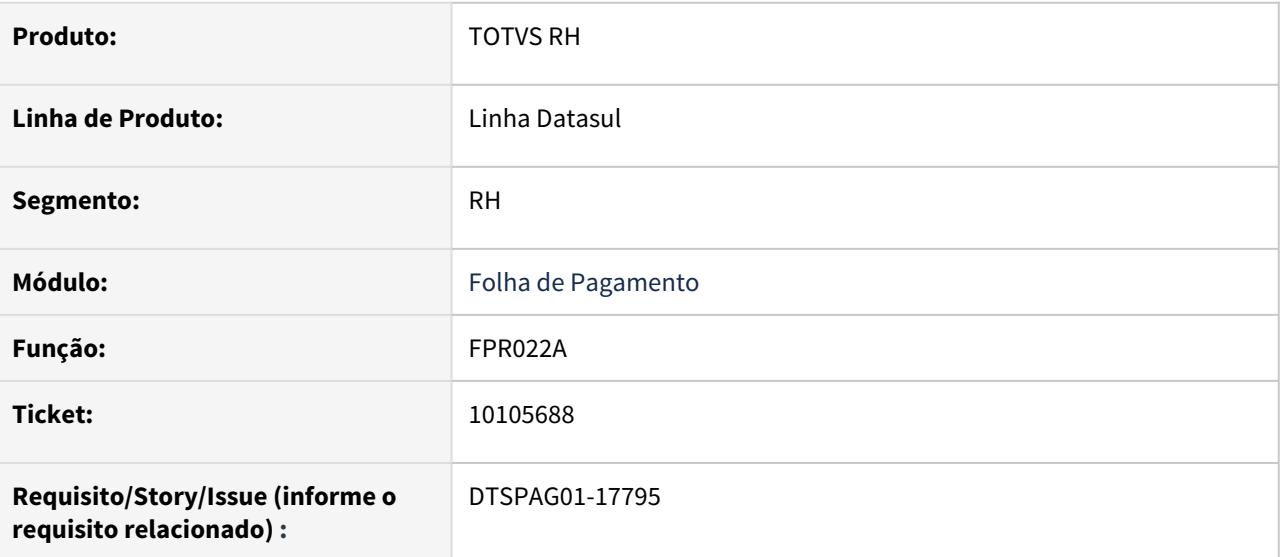

### **02. SITUAÇÃO/REQUISITO**

O relatório FPR022A – Tabela Salarial – Real/Simulado não está listando todas as tabelas salariais cadastradas no programa FP0700.

# **03. SOLUÇÃO**

O relatório **FPR022A – Tabela Salarial – Real/Simulado** foi alterado para exibir as informações a partir da tabela, data de início e data de fim de vigência. Dessa forma, a impressão lista corretamente todas as tabelas salariais cadastradas no período informado. Os relatórios **FPR022B - Tabela Salarial - Real** e **FPR022C - Tabela Salarial - Simulado** também foram modificados para se comportarem da mesma forma.

10110965 DTSPAG01-17803 DT FP6010 - SEFIP gerando indevidamente funcionário suspenso durante todo o mês de referência

# **01. DADOS GERAIS**

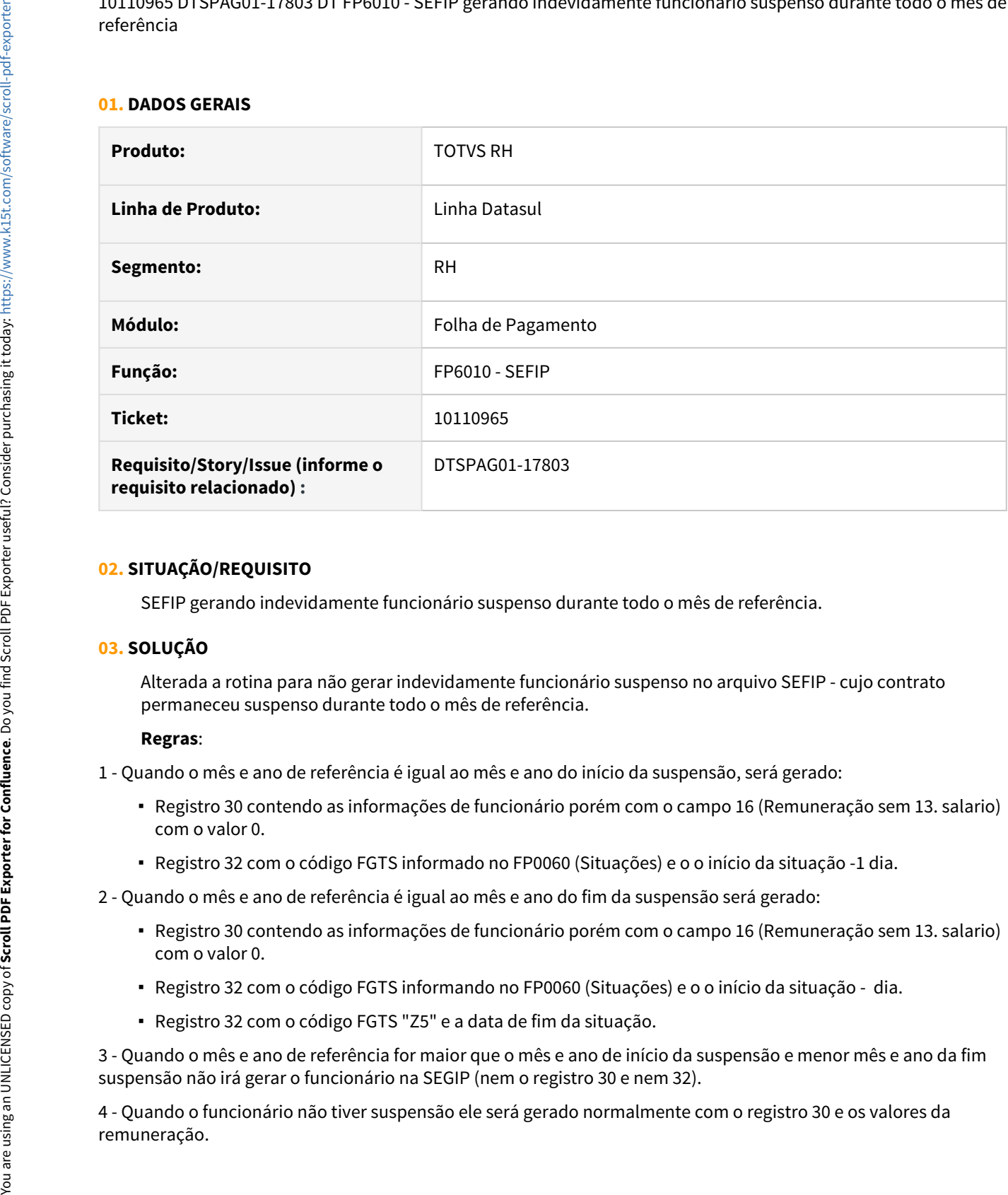

### **02. SITUAÇÃO/REQUISITO**

SEFIP gerando indevidamente funcionário suspenso durante todo o mês de referência.

#### **03. SOLUÇÃO**

Alterada a rotina para não gerar indevidamente funcionário suspenso no arquivo SEFIP - cujo contrato permaneceu suspenso durante todo o mês de referência.

#### **Regras**:

- 1 Quando o mês e ano de referência é igual ao mês e ano do início da suspensão, será gerado:
	- Registro 30 contendo as informações de funcionário porém com o campo 16 (Remuneração sem 13. salario) com o valor 0.
	- Registro 32 com o código FGTS informado no FP0060 (Situações) e o o início da situação -1 dia.

2 - Quando o mês e ano de referência é igual ao mês e ano do fim da suspensão será gerado:

- Registro 30 contendo as informações de funcionário porém com o campo 16 (Remuneração sem 13. salario) com o valor 0.
- Registro 32 com o código FGTS informando no FP0060 (Situações) e o o início da situação dia.
- Registro 32 com o código FGTS "Z5" e a data de fim da situação.

3 - Quando o mês e ano de referência for maior que o mês e ano de início da suspensão e menor mês e ano da fim suspensão não irá gerar o funcionário na SEGIP (nem o registro 30 e nem 32).

4 - Quando o funcionário não tiver suspensão ele será gerado normalmente com o registro 30 e os valores da

10116836 DTSPAG01-17786 DT FP6010 - SEFIP - Inconsistência Validador - 320636 Indicativo recolhimento Depósito FGTS na GRRF não deve ser informado.

#### **01. DADOS GERAIS**

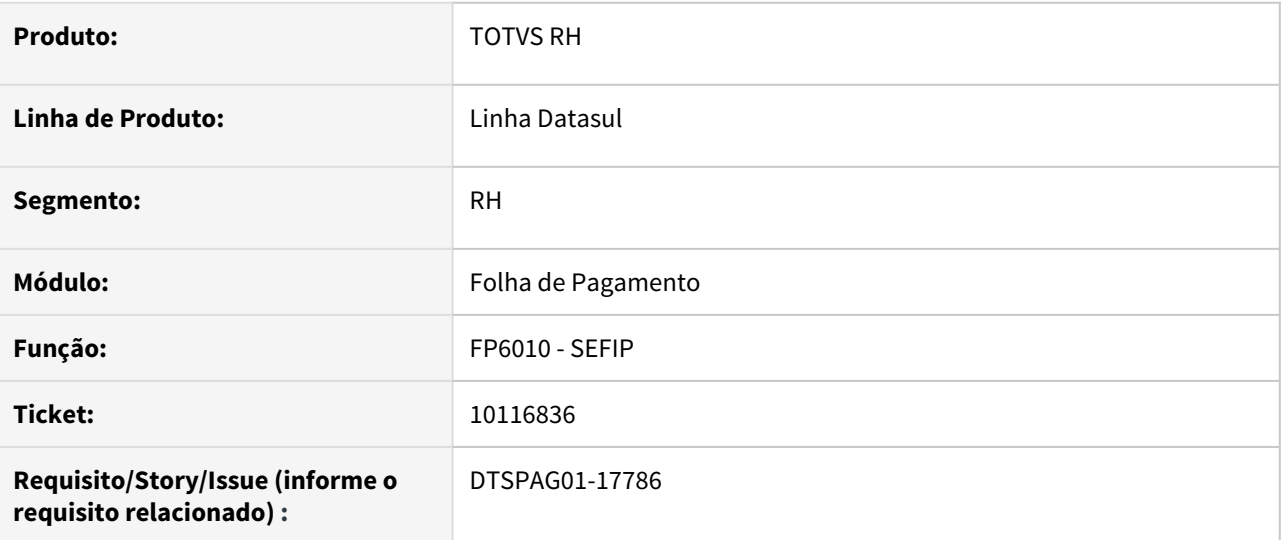

#### **02. SITUAÇÃO/REQUISITO**

Ao gerar o arquivo da SEFIP está ocasionando a seguinte inconsistência no validador: "320636 Indicativo recolhimento Depósito FGTS na GRRF não deve ser informado". Este problema ocorre quando estabelecimento possui rescisão por término de contrato determinado.

#### **03. SOLUÇÃO**

Alterada a rotina para que ao gerar o arquivo da SEFIP, a rescisão de contrato determinado gere a movimentação I3 (conforme informado no FP0060 Manutenção Situações) no campo 10 Código da Movimentação e gere em branco o campo 12 Indicativo de Recolhimento FGTS.

#### **04. DEMAIS INFORMAÇÕES**

Consulte mais informações em [GFIP/SEFIP - Código de Movimentação para Contrato por Prazo Determinado.](https://tdn.totvs.com/pages/releaseview.action?pageId=574659760)

10116836 DTSPAG01-18593 DT FP6010 - SEFIP - Inconsistência Validador - 320636 Indicativo recolhimento Depósito FGTS na GRRF não deve ser informado.

### **01. DADOS GERAIS**

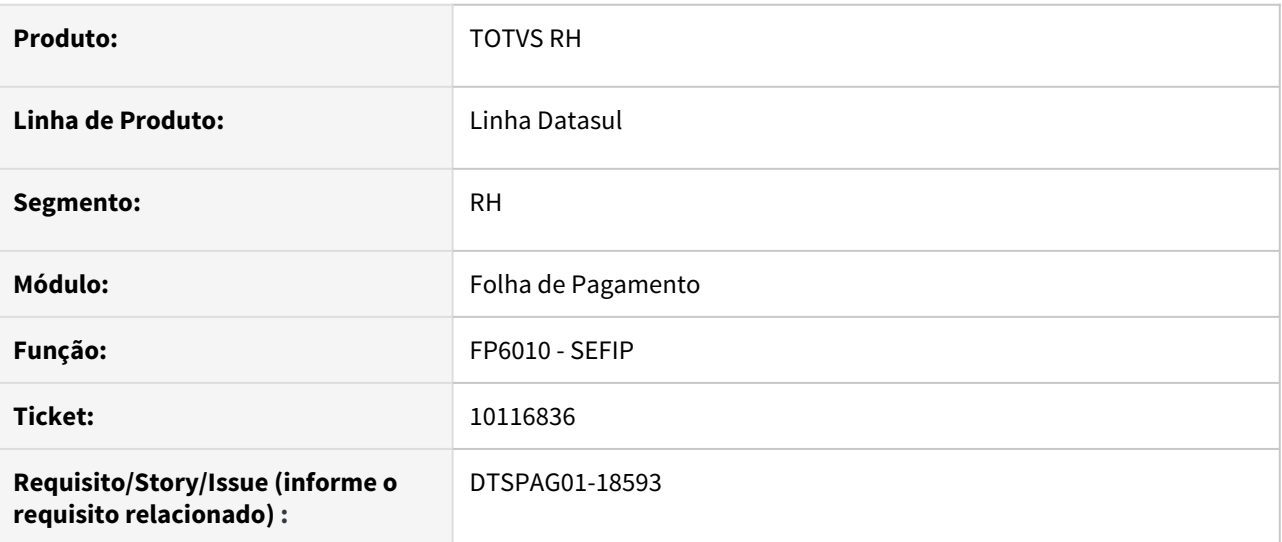

### **02. SITUAÇÃO/REQUISITO**

Ao gerar o arquivo da SEFIP está ocasionando a seguinte inconsistência no validador: "320636 Indicativo recolhimento Depósito FGTS na GRRF não deve ser informado". Este problema ocorre quando estabelecimento possui rescisão por término de contrato determinado.

#### **03. SOLUÇÃO**

Alterada a rotina para que ao gerar o arquivo da SEFIP, a rescisão de contrato determinado gere a movimentação I1 "Rescisão sem justa causa, por iniciativa do empregador, inclusive rescisão antecipada do contrato a termo" ou I3 "Rescisão por término do contrato a termo" ou (conforme informado no FP0060 Manutenção Situações) no campo 10 Código da Movimentação e gere em branco o campo 12 Indicativo de Recolhimento FGTS.

# **04. DEMAIS INFORMAÇÕES**

Consulte mais informações em [GFIP/SEFIP - Código de Movimentação para Contrato por Prazo Determinado.](https://tdn.totvs.com/pages/releaseview.action?pageId=574659760)

10122565 DTSPAG01-17839 DT FP5549 Está gerando funcionários sem eventos com incidência para o líquido

### **01. DADOS GERAIS**

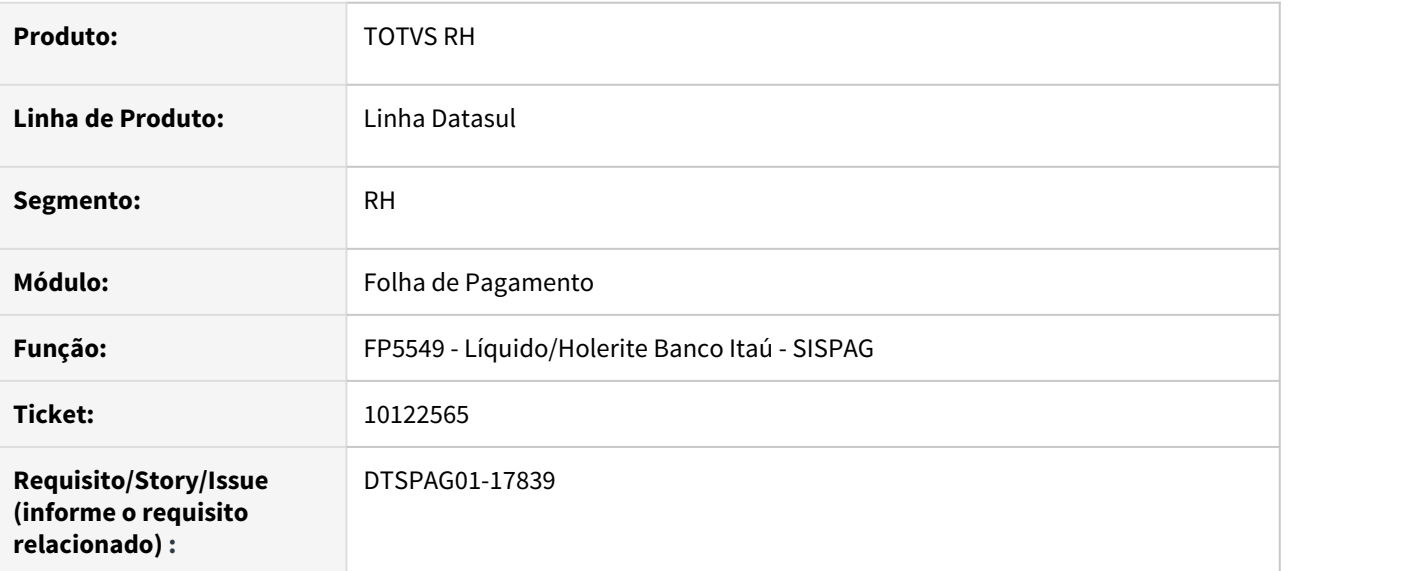

# **02. SITUAÇÃO/REQUISITO**

Está gerando funcionários que tiveram movimento calculado, porém sem existência de evento com incidência para o líquido.

# **03. SOLUÇÃO**

Alterada a rotina para não gerar funcionários que tiveram movimento calculado, porém sem existência de evento com incidência para o líquido.

10140122 DTSCORE01-2817 DT Pensão Alimentícia sobre Salário Mínimo para Funcionário Afastado pelo INSS o mês todo.

### **01. DADOS GERAIS**

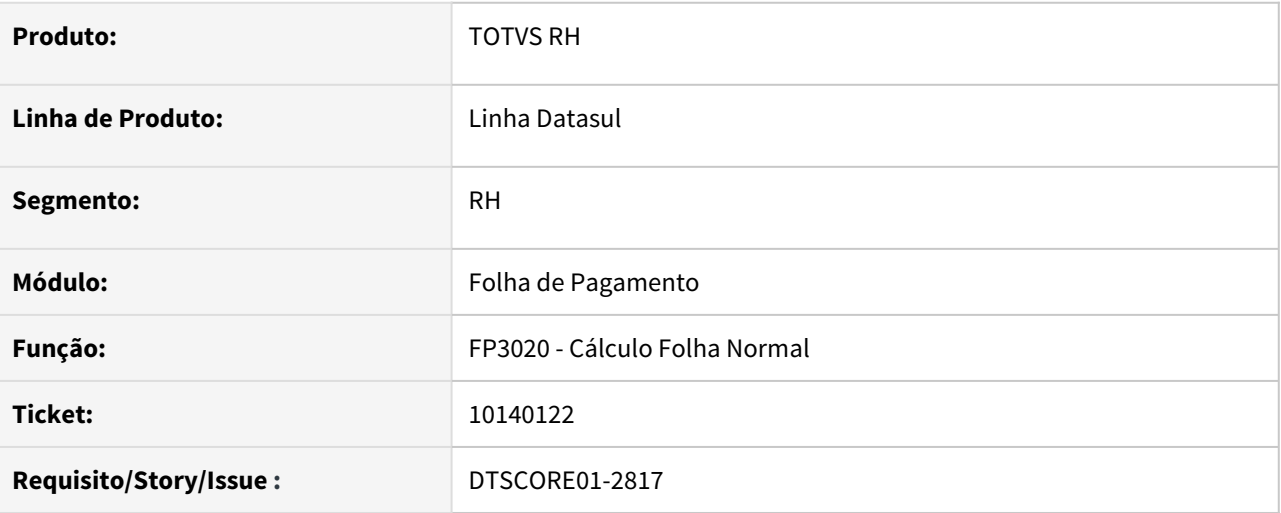

# **02. SITUAÇÃO/REQUISITO**

Funcionário possui pensionista cuja regra de cálculo da pensão é um percentual sobre o salário mínimo.

Durante todo o mês 02/2020 o funcionário está afastado pelo INSS e, ao efetuar o cálculo da folha normal está sendo gerado o desconto da pensão alimentícia.

# **03. SOLUÇÃO**

O programa de cálculo da folha foi ajustado para que nos meses cuja quantidade de dias é diferente de 30, não gere valor de pensão alimentícia quando o funcionário estiver o mês inteiro afastado pelo INSS e a regra de cálculo da pensão for salário mínimo.

10167834 DTSPAG01-17848 DT FP3010 Está buscando o percentual incorreto do adiantamento 13º Salário.

### **01. DADOS GERAIS**

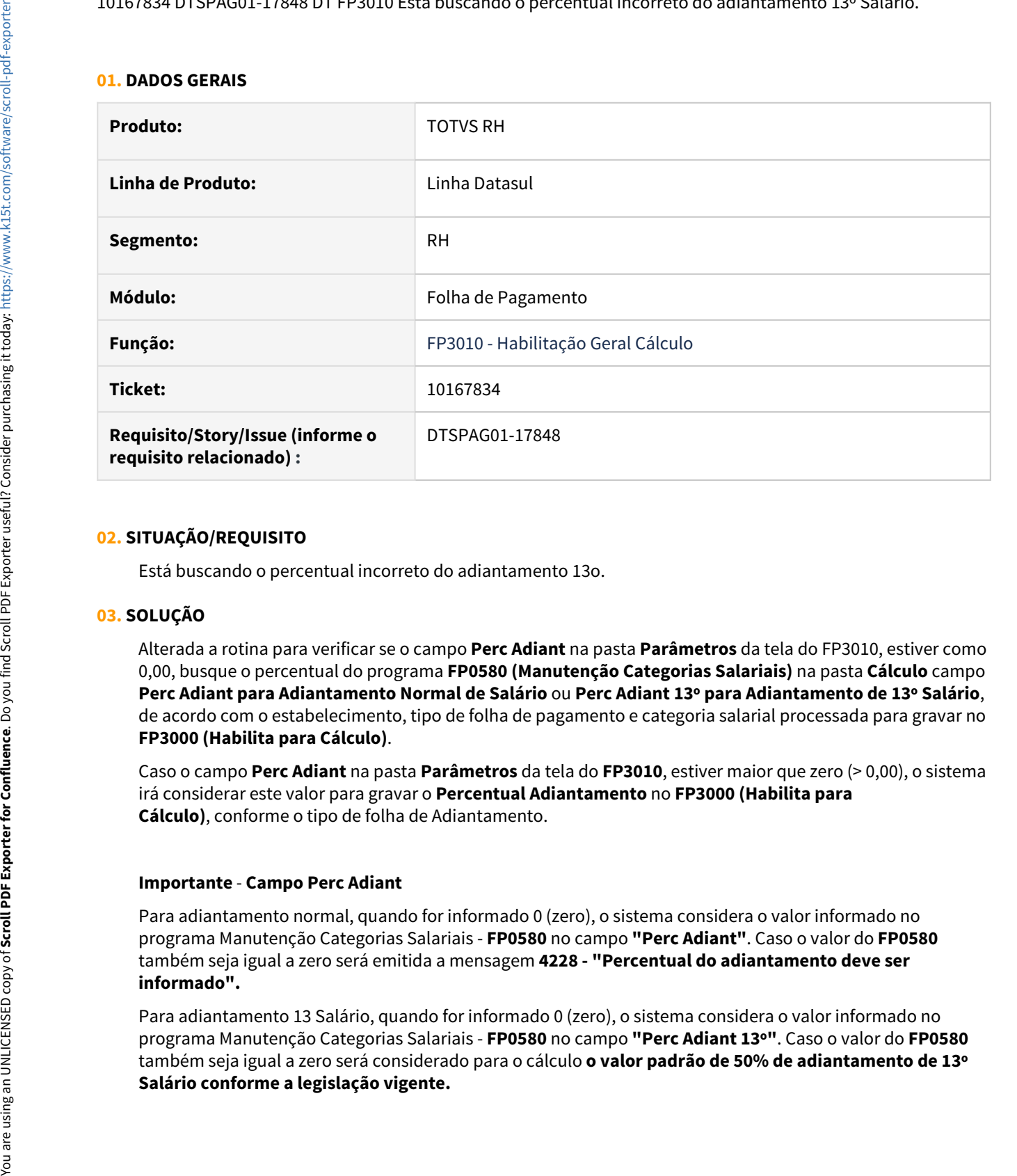

### **02. SITUAÇÃO/REQUISITO**

Está buscando o percentual incorreto do adiantamento 13o.

#### **03. SOLUÇÃO**

Alterada a rotina para verificar se o campo **Perc Adiant** na pasta **Parâmetros** da tela do FP3010, estiver como 0,00, busque o percentual do programa **FP0580 (Manutenção Categorias Salariais)** na pasta **Cálculo** campo **Perc Adiant para Adiantamento Normal de Salário** ou **Perc Adiant 13º para Adiantamento de 13º Salário**, de acordo com o estabelecimento, tipo de folha de pagamento e categoria salarial processada para gravar no **FP3000 (Habilita para Cálculo)**.

Caso o campo **Perc Adiant** na pasta **Parâmetros** da tela do **FP3010**, estiver maior que zero (> 0,00), o sistema irá considerar este valor para gravar o **Percentual Adiantamento** no **FP3000 (Habilita para Cálculo)**, conforme o tipo de folha de Adiantamento.

#### **Importante** - **Campo Perc Adiant**

Para adiantamento normal, quando for informado 0 (zero), o sistema considera o valor informado no programa Manutenção Categorias Salariais - **FP0580** no campo **"Perc Adiant"**. Caso o valor do **FP0580** também seja igual a zero será emitida a mensagem **4228 - "Percentual do adiantamento deve ser informado".**

Para adiantamento 13 Salário, quando for informado 0 (zero), o sistema considera o valor informado no programa Manutenção Categorias Salariais - **FP0580** no campo **"Perc Adiant 13º"**. Caso o valor do **FP0580** também seja igual a zero será considerado para o cálculo **o valor padrão de 50% de adiantamento de 13º**

10173332 DTSPAG01-17909 DT O FP1597 está considerando Menor Aprendiz na totalidade de empregados para cálculo da cota de Funcionários Portadores de Deficiência

#### **01. DADOS GERAIS**

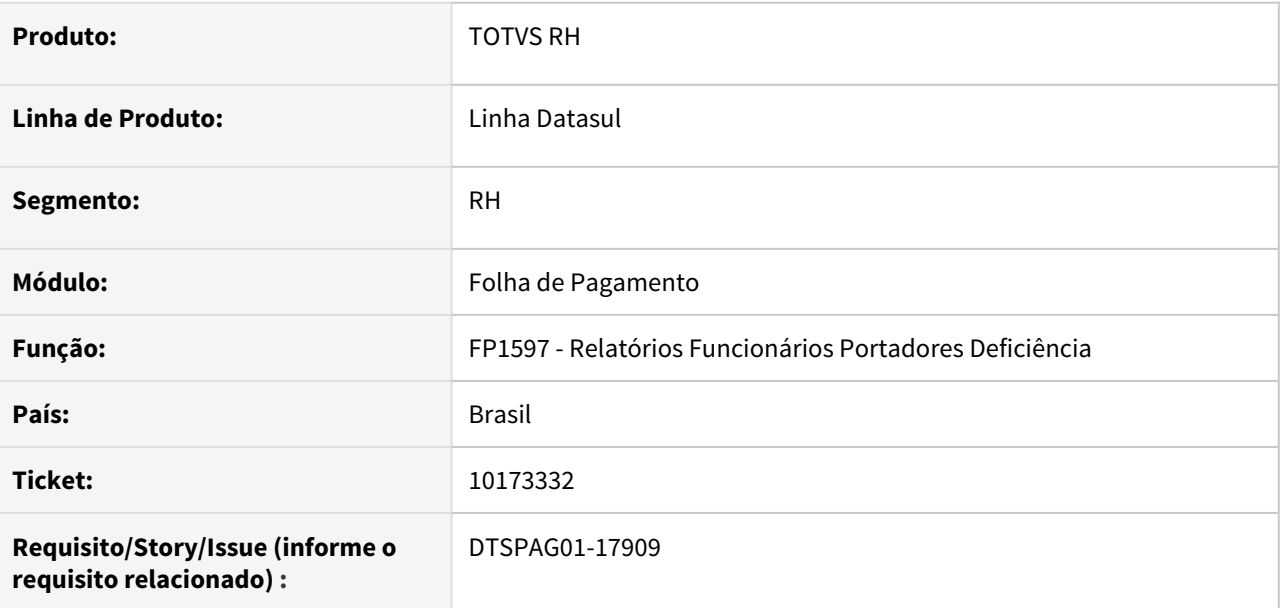

#### **02. SITUAÇÃO/REQUISITO**

O FP1597 está considerando funcionários do tipo Menor Aprendiz na totalidade de empregados para o cálculo de porcentagem de funcionários portadores de deficiência.

# **03. SOLUÇÃO**

Para solucionar o problema, foi criado separadamente no relatório o item de **Total de Funcionários** e o item de **Total de Aprendiz**. Dessa forma, o cálculo de porcentagem de funcionários portadores de deficiência inclui apenas o total de funcionários e o total de portadores de deficiência, desconsiderando os funcionários do tipo menor aprendiz.

O cálculo é feito desconsiderando os funcionários do tipo Aprendiz conforme a consultoria relativa a essa situação ([PCD - Pessoa com deficiência](https://tdn.totvs.com/pages/viewpage.action?pageId=272165973))

# 10189085 DTSCORE01-2874 DT Calculo de PLR para tarefeiros

### **01. DADOS GERAIS**

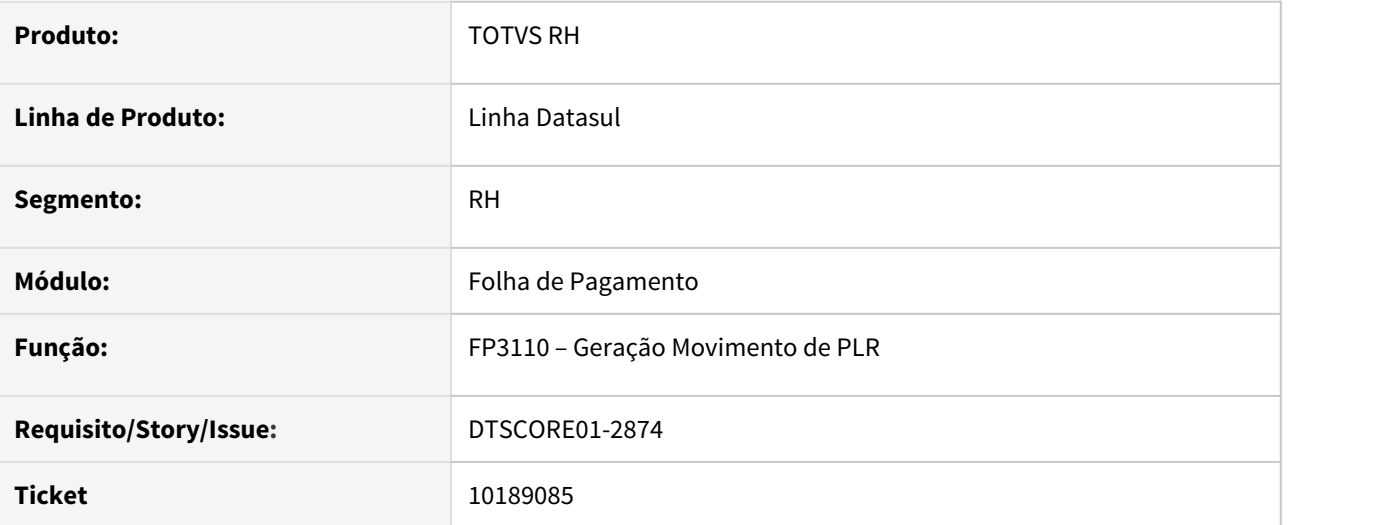

# **02. SITUAÇÃO/REQUISITO**

Ao gerar o movimento de PLR para funcionário tarefista que tem o salário de cadastro como mensal, está calculando o evento de pagamento muito superior ao percentual parametrizado de PLR.

# **03. SOLUÇÃO**

Ajustado a geração do movimento de PLR para gerar o movimento de PLR de acordo com o percentual parametrizado para pagamento de PLR.

10206024 DTSPAG01-17852 DT FP3000 permitindo calcular 13º salário no mês de novembro junto da folha normal

# **01. DADOS GERAIS**

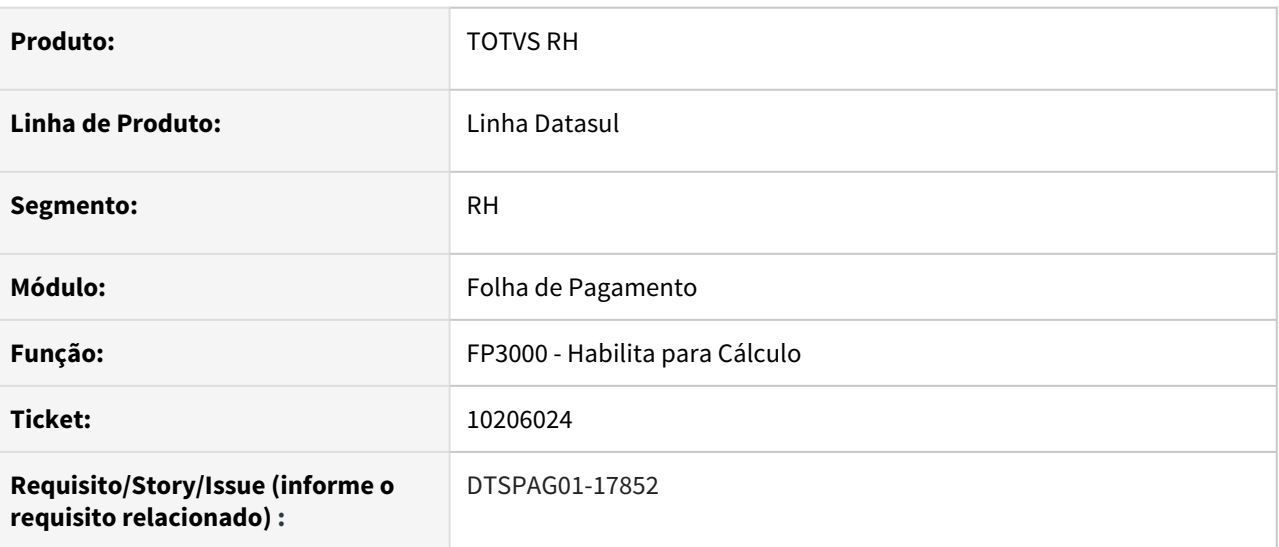

# **02. SITUAÇÃO/REQUISITO**

Ao modificar a habilitação de cálculo da folha normal de Novembro, está permitindo marcar o campo **Calcula 13º Salário**, podendo **causar problemas** no envio das **Remunerações (S-1200) ao eSocial**.

# **03. SOLUÇÃO**

Alterado o programa para que **somente** permita **marcar o campo Calcula 13º Salário** na **folha normal de Dezembro** ou na **folha de 13º Salário no mês de Dezembro**.

# **04. DEMAIS INFORMAÇÕES**

Não se aplica.

10227362 DTSPAG01-17874 DT Ao emitir o FR5340 (Emissão do Recibo de Pagamento) estava sendo apresentada a seguinte mensagem de erro: "O campo Série TRCT/eSocial deve ser informado no FP1500 para funcionários com vínculo CLT."

#### **01. DADOS GERAIS**

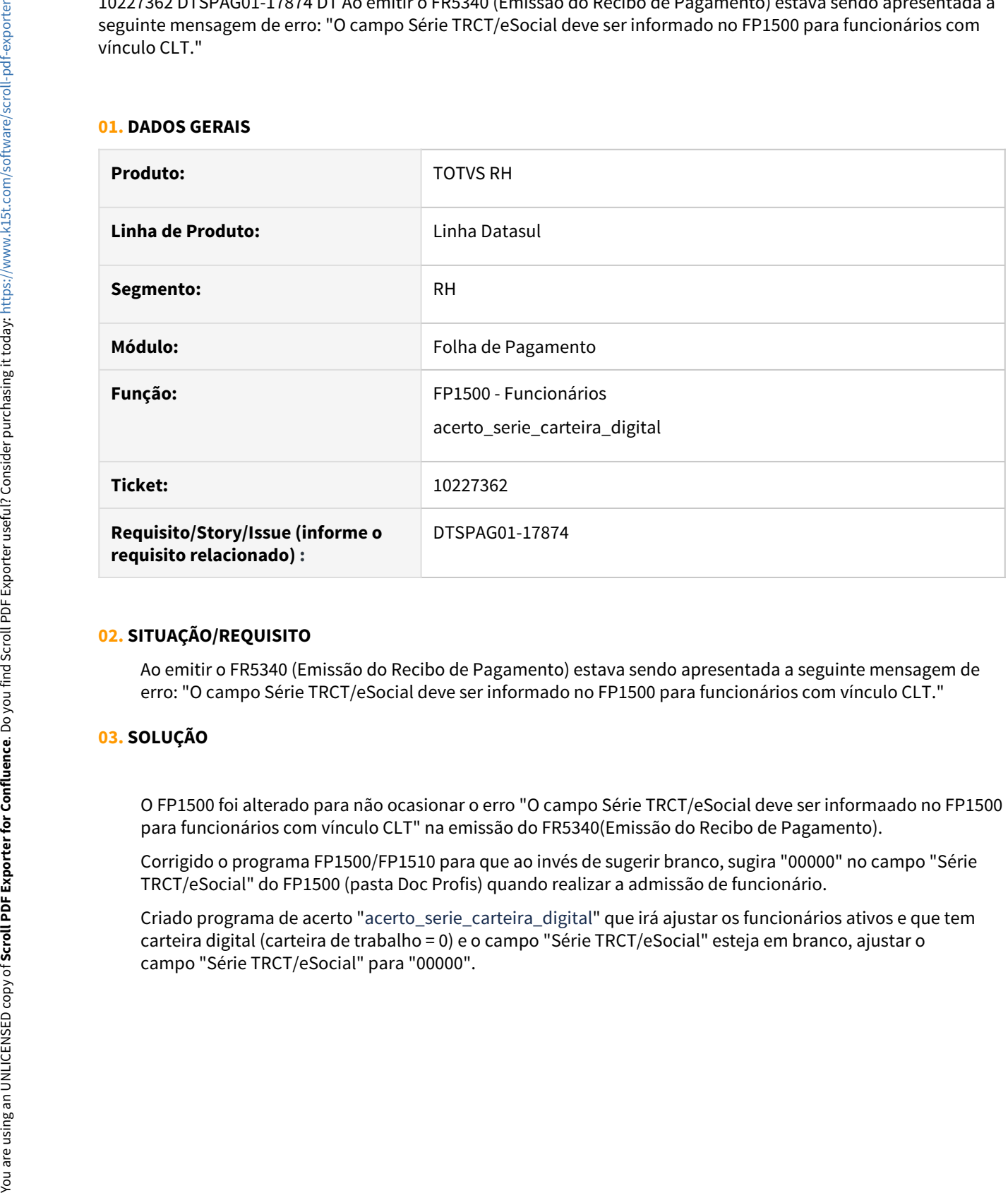

#### **02. SITUAÇÃO/REQUISITO**

Ao emitir o FR5340 (Emissão do Recibo de Pagamento) estava sendo apresentada a seguinte mensagem de erro: "O campo Série TRCT/eSocial deve ser informado no FP1500 para funcionários com vínculo CLT."

#### **03. SOLUÇÃO**

O FP1500 foi alterado para não ocasionar o erro "O campo Série TRCT/eSocial deve ser informaado no FP1500 para funcionários com vínculo CLT" na emissão do FR5340(Emissão do Recibo de Pagamento).

Corrigido o programa FP1500/FP1510 para que ao invés de sugerir branco, sugira "00000" no campo "Série TRCT/eSocial" do FP1500 (pasta Doc Profis) quando realizar a admissão de funcionário.

Criado programa de acerto "acerto\_serie\_carteira\_digital" que irá ajustar os funcionários ativos e que tem carteira digital (carteira de trabalho = 0) e o campo "Série TRCT/eSocial" esteja em branco, ajustar o

10228688 DTSPAG01-17879 DT FP3501 está mostrando um salário diferente do cálculo devido aumento salarial

### **01. DADOS GERAIS**

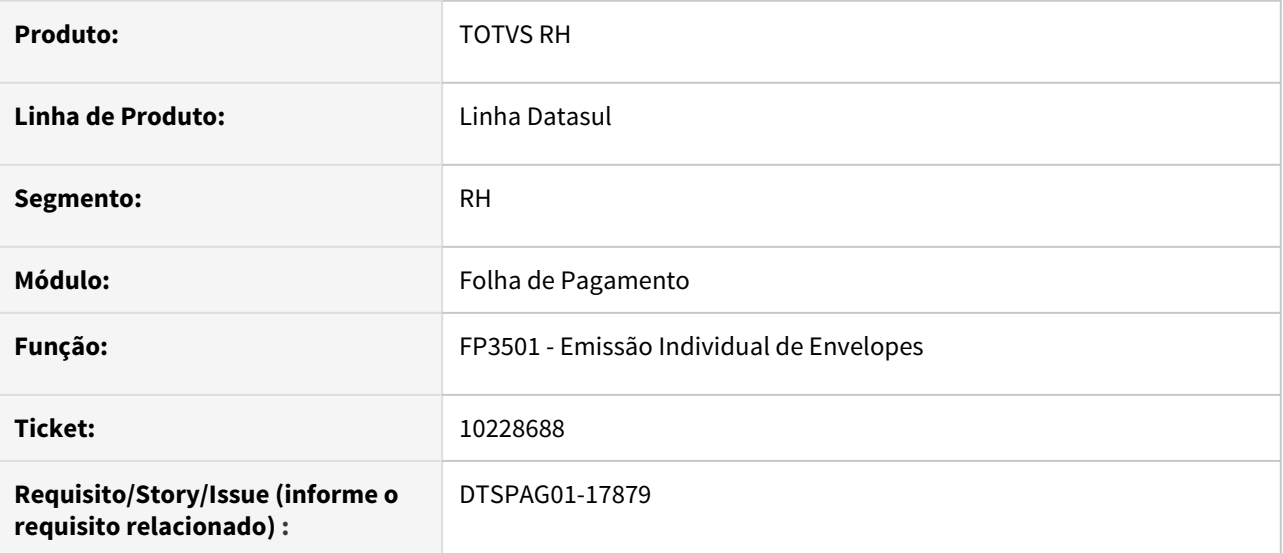

### **02. SITUAÇÃO/REQUISITO**

O FP3501 está mostrando o **salário atual do funcionário** e **não o salário utilizado no cálculo do 13º salário**. Este funcionário **teve aumento salarial após cálculo** do 13º.

# **03. SOLUÇÃO**

Alterado o programa para buscar o **salário do funcionário utilizado no cálculo**, da mesma forma que o **FP3040 Demonstrativo Cálculo** já faz.

10244969 DTSCORE01-2928 DT Calculo incorreto dos avos de adiantamento de 13 salario para admitidos no ano

### **01. DADOS GERAIS**

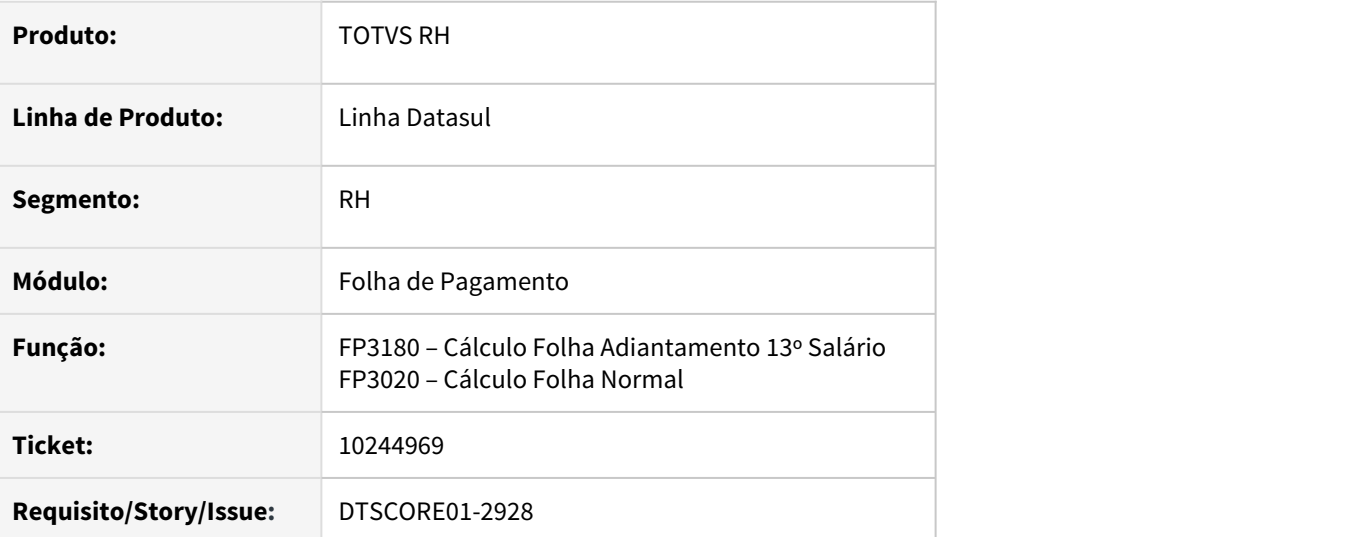

# **02. SITUAÇÃO/REQUISITO**

O cálculo do Adiantamento de 13º Salário está calculando avos divergentes quando possui Afastamento ou Suspensão de contrato nos meses de novembro e dezembro para funcionários admitidos no ano, onde no FP0560 (Manutenção Estabelecimento) está parametrizado que o Cálculo do Adiantamento 13º Salário é proporcional.

# **03. SOLUÇÃO**

Foram feitos ajustes para que calcule corretamente os avos de 13º salário para funcionários admitidos no ano considerando os afastamentos/suspensão de contrato que o funcionário possui, ou seja, se está parametrizado que é proporcional o adiantamento de 13º salário, os avos serão calculados até o mês 11. Caso esteja parametrizado que é integral o adiantamento de 13º salário, os avos serão calculados até o mês 12.

10246863 DTSPAG01-17878 DT FP1840 emite erro Progress 132 quando funcionário é Prazo Determinado e já teve Suspensão de Contrato

#### **01. DADOS GERAIS**

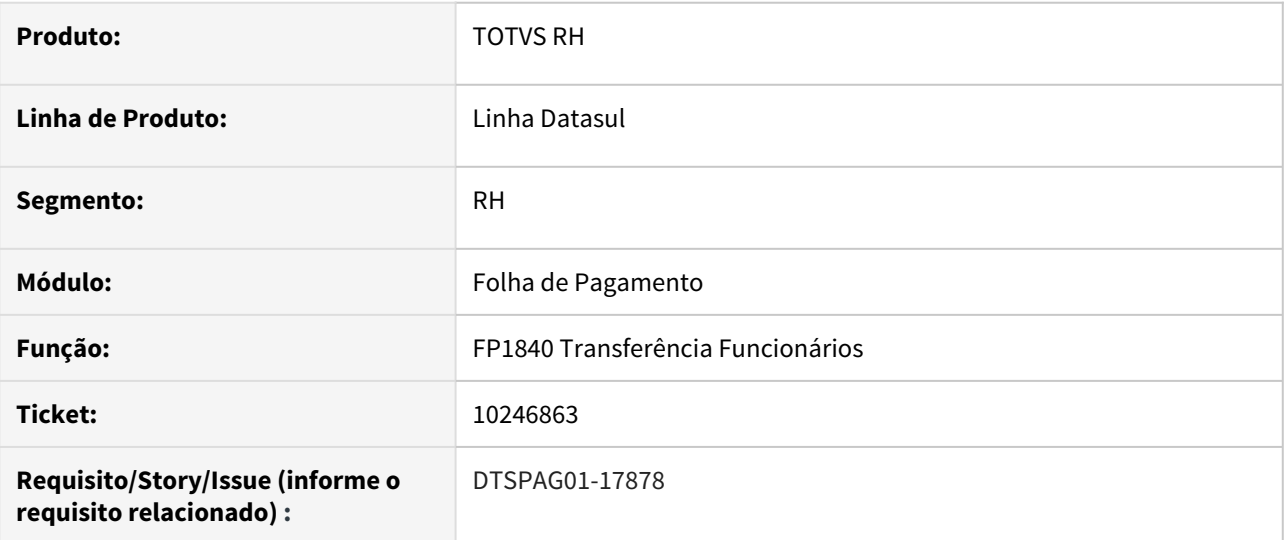

# **02. SITUAÇÃO/REQUISITO**

Ao **transferir** funcionário do tipo **Prazo Determinado**, que já teve **Suspensão de Contrato** (situação de afastamento), está ocorrendo erro Progress Histor Contrato Func Temp already exists with Empresa "3" Estabelecimento "302" Matrícula 17 Início Contrato 10/01/19. (132).

#### **03. SOLUÇÃO**

Alterado o programa para que **não recalcule a data de término do contrato** após **transferência de funcionários do tipo Prazo Determinado** que já **teve suspensão de contrato**, **não causando** mais o **erro de duplicidade de histórico de renovação de contrato**. Este histórico é demonstrado no **FP1560 Histórico Renovação Contrato Temp**.

#### **04. DEMAIS INFORMAÇÕES**

Não se aplica.

10298216 DTSCORE01-2999 DT Insalubridade x horas do turno no calculo do Adiantamento de 13 Salario

### **01. DADOS GERAIS**

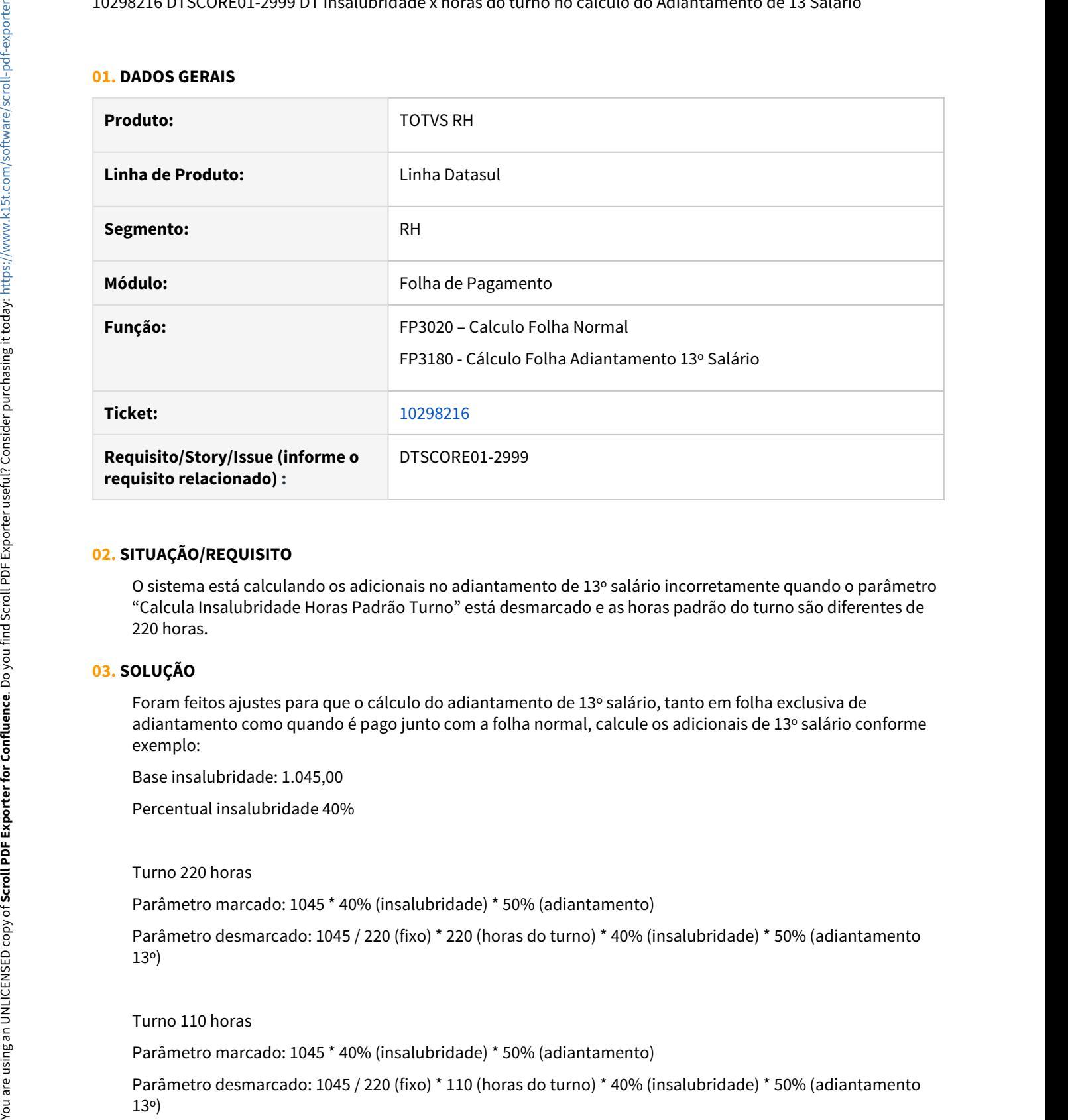

### **02. SITUAÇÃO/REQUISITO**

O sistema está calculando os adicionais no adiantamento de 13º salário incorretamente quando o parâmetro "Calcula Insalubridade Horas Padrão Turno" está desmarcado e as horas padrão do turno são diferentes de 220 horas.

# **03. SOLUÇÃO**

Foram feitos ajustes para que o cálculo do adiantamento de 13º salário, tanto em folha exclusiva de adiantamento como quando é pago junto com a folha normal, calcule os adicionais de 13º salário conforme exemplo:

Base insalubridade: 1.045,00

Percentual insalubridade 40%

Turno 220 horas

Parâmetro marcado: 1045 \* 40% (insalubridade) \* 50% (adiantamento)

Parâmetro desmarcado: 1045 / 220 (fixo) \* 220 (horas do turno) \* 40% (insalubridade) \* 50% (adiantamento 13º)

Turno 110 horas

Parâmetro marcado: 1045 \* 40% (insalubridade) \* 50% (adiantamento)

Parâmetro desmarcado: 1045 / 220 (fixo) \* 110 (horas do turno) \* 40% (insalubridade) \* 50% (adiantamento

# **04. ASSUNTOS RELACIONADOS**

10303300 DTSPAG01-18000 DT A alteração de jornada pelo FP1360 está gerando inconsistência nos históricos do FP1350 do funcionário

### **01. DADOS GERAIS**

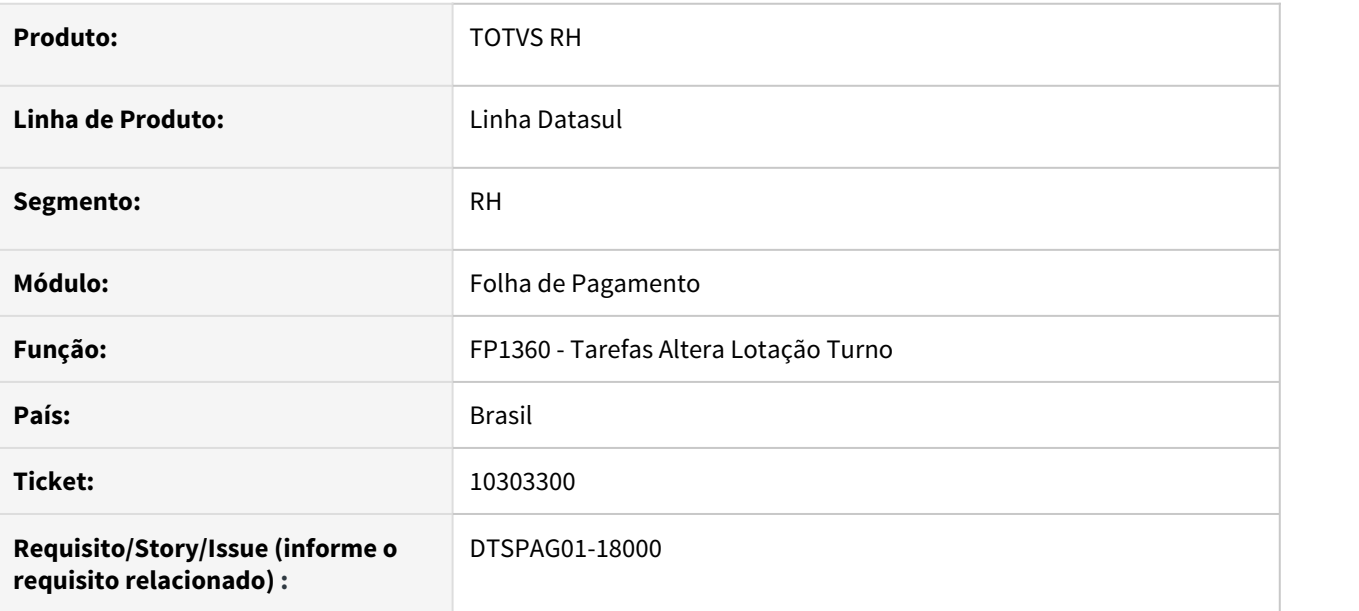

# **02. SITUAÇÃO/REQUISITO**

A alteração de jornada pelo FP1360 está gerando inconsistência nos históricos do FP1350 do funcionário.

### **03. SOLUÇÃO**

Para solucionar o problema, foi incluída uma validação no FP1360 para não permitir a criação de histórico de jornada e/ou turno quando o funcionário já tiver outro histórico na mesma data. Quando essa situação ocorrer, será exibida a mensagem de erro **"57145 - Data início lotação é menor ou igual ao início lotação atual "X"**".

10305230 DTSPAG01-17937 DT Na execução do FP6010 está ocorrendo o erro "Registro Funcionário não está disponível. (91)"

# **01. DADOS GERAIS**

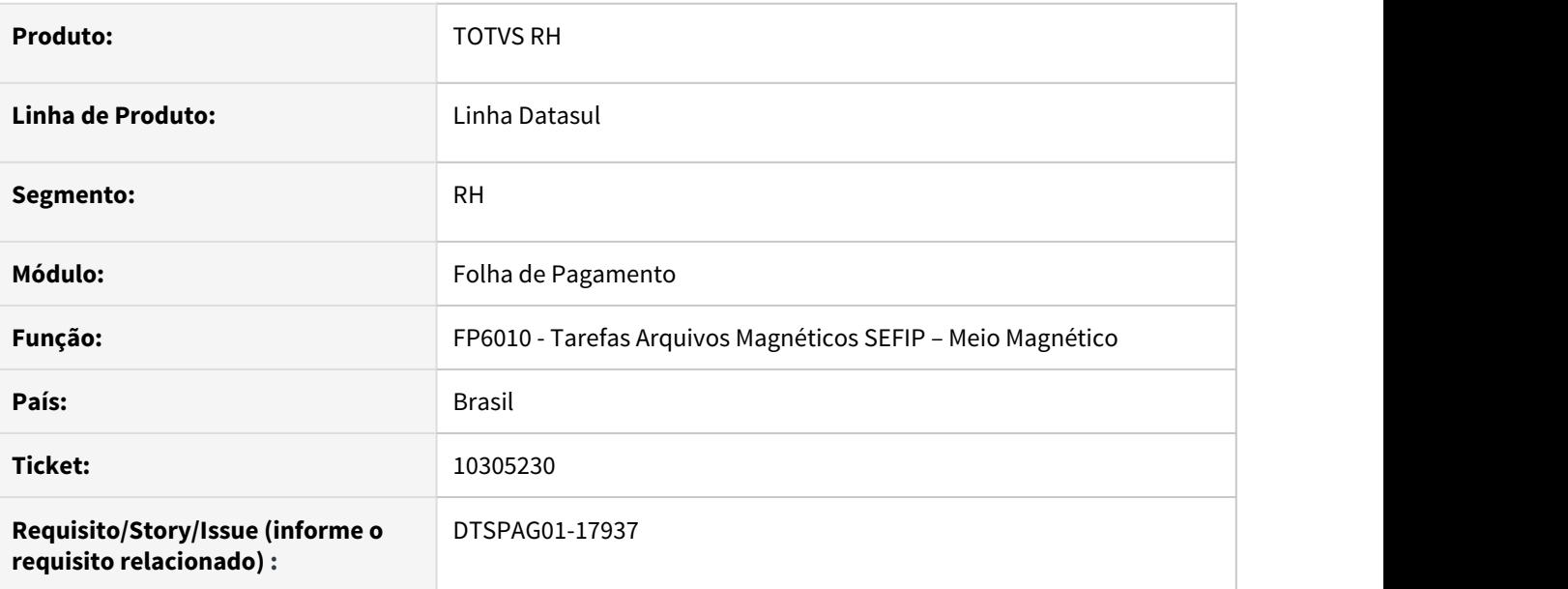

# **02. SITUAÇÃO/REQUISITO**

Na execução do FP6010 está ocorrendo o erro "Registro Funcionário não está disponível. (91)".

# **03. SOLUÇÃO**

Para solucionar o problema, foi efetuada uma correção para validar se há registro de funcionário. Com essa validação, o erro não será mais exibido.

10313295 DTSCORE01-2984 DT Cálculo das férias com INSS zerado para funcionário que era múltiplo vínculo no passado

# **01. DADOS GERAIS**

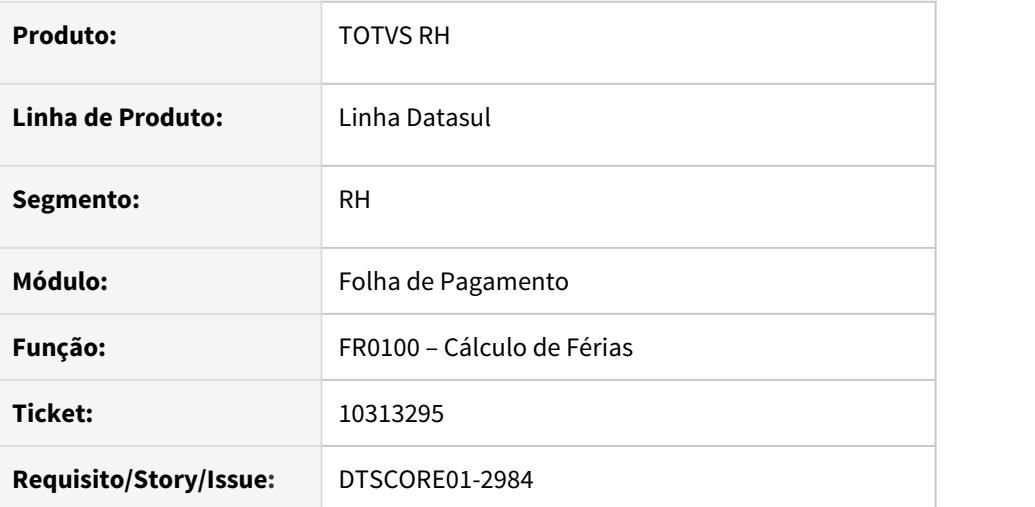

### **02. SITUAÇÃO/REQUISITO**

Não está calculando o valor a recolher de INSS no cálculo das férias para um funcionário que era múltiplos vínculos no passado.

# **03. SOLUÇÃO**

Ajustado o cálculo das férias para não validar mais o antigo campo do funcionário que caracterizava o mesmo como um ou múltiplos vínculos e apurar o valor de INSS a recolher aplicando a tabela progressiva do INSS.

10332399 DTSPAG01-17936 DT SEFIP não gera informações referente ao adiantamento do 13º salário aos funcionário múltiplos vínculos

### **01. DADOS GERAIS**

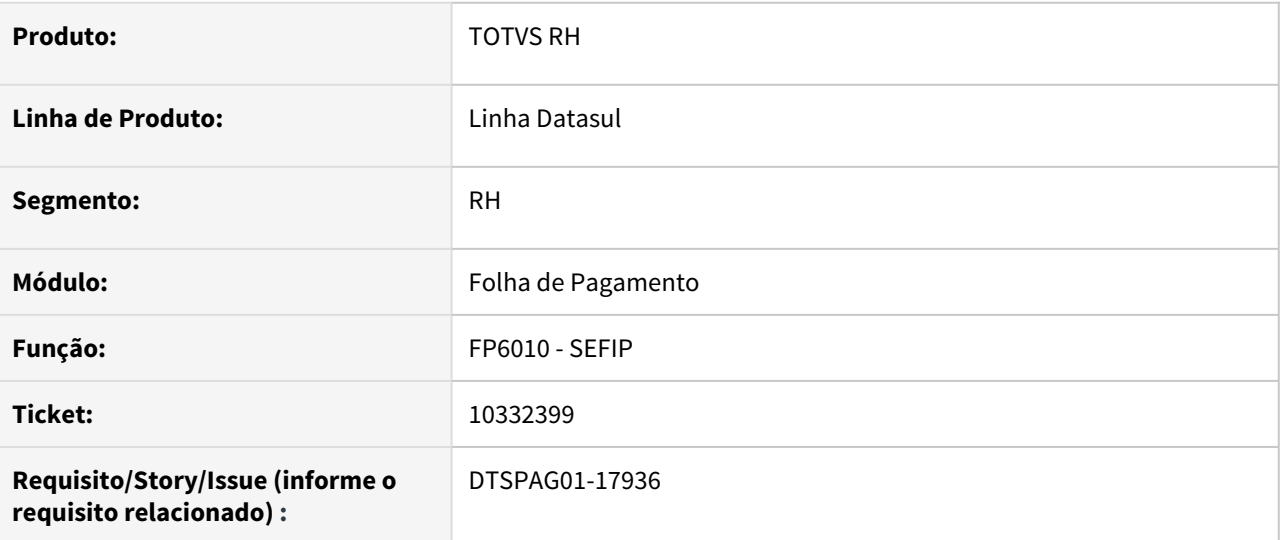

# **02. SITUAÇÃO/REQUISITO**

Arquivo SEFIP.RE (FP6010) não gera informações referente ao **adiantamento do 13º salário** aos funcionários **múltiplos vínculos** para recolhimento do FGTS e que **não recolhem INSS** no estabelecimento.

# **03. SOLUÇÃO**

Alterada a SEFIP para **gerar corretamente** no arquivo o **valor do adiantamento do 13º salário** para **funcionários** ou **aposentados** que estejam marcados no **FP1500 Funcionários**, pasta **Cálculo**, no campo **Recolhe FGTS** igual a **Sim** e **Recolhe INSS** igual a **Não.** 

10342188 DTSCORE01-3021 DT FP3020 está calculando horas falta incorretamente, quando ultimo dia do mês é do tipo compensado

# **01. DADOS GERAIS**

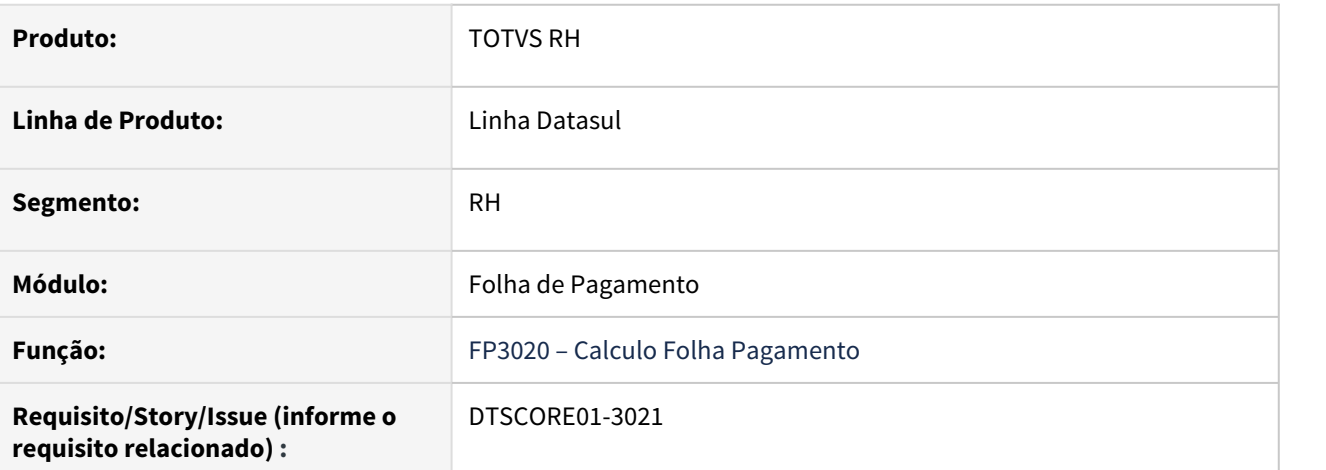

#### **02. SITUAÇÃO/REQUISITO**

Para trabalhadores com situação de falta lançada na última semana do mês, caso o mês termine em um dia do tipo "compensado" o programa de cálculo da folha gera incorretamente a quantidade de horas de falta.

#### **03. SOLUÇÃO**

Ajustado o programa para validar corretamente a situação do tipo dia, conforme o calendário**.**

#### **04. ASSUNTOS RELACIONADOS**

[Tarefas Demonstrativo Médias de Adicionais - FP5390](https://tdn.totvs.com/pages/viewpage.action?pageId=270091608)

10352546 DTSPAG01-17952 DT FP6010 Base de Cálculo 13º Salário Prev. Social Zerado para Contrato Intermitente

# **01. DADOS GERAIS**

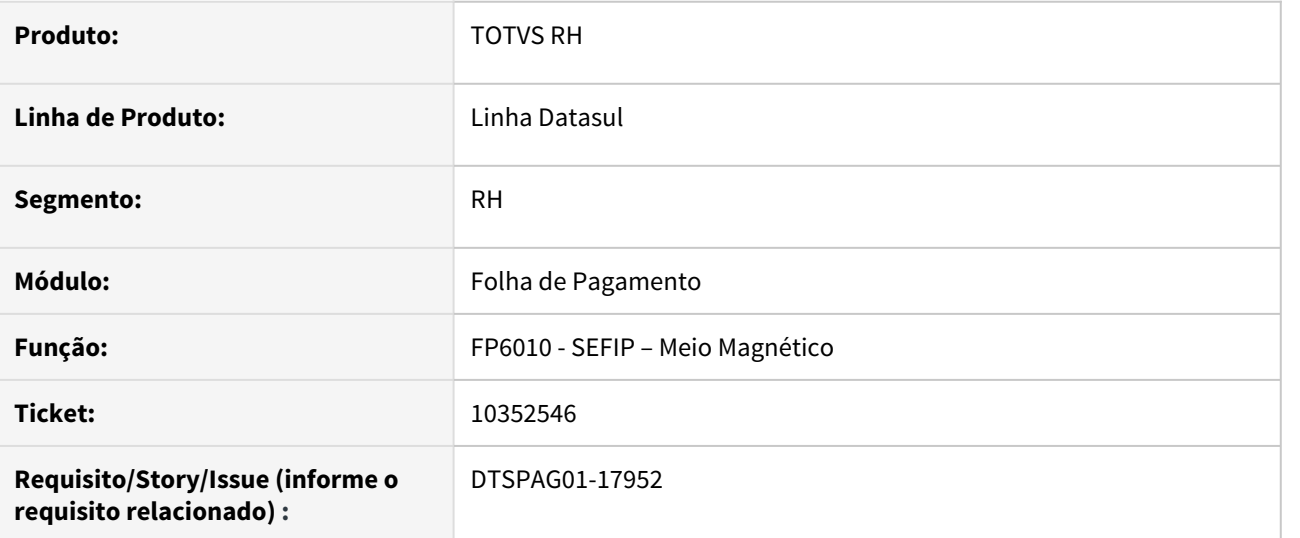

# **02. SITUAÇÃO/REQUISITO**

No arquivo gerado pelo programa FP6010, para funcionários com **contrato intermitente** e **sem movimento R1**, está vindo zerado o valor de **Base de Cálculo 13º Salário Prev. Social** (Campo 22 do Registro 30).

# **03. SOLUÇÃO**

Ajustado o programa, para que no campo 22 do registro 30, apresente o valor correto referente a **Base de Cálculo 13º Salário Prev. Social.**

10362204 DTSCORE01-3195 DT FP3200 Erro no Encerramento Mensal "Estouro na tabela de Lock, incremente -L no servidor. (915)"

# **01. DADOS GERAIS**

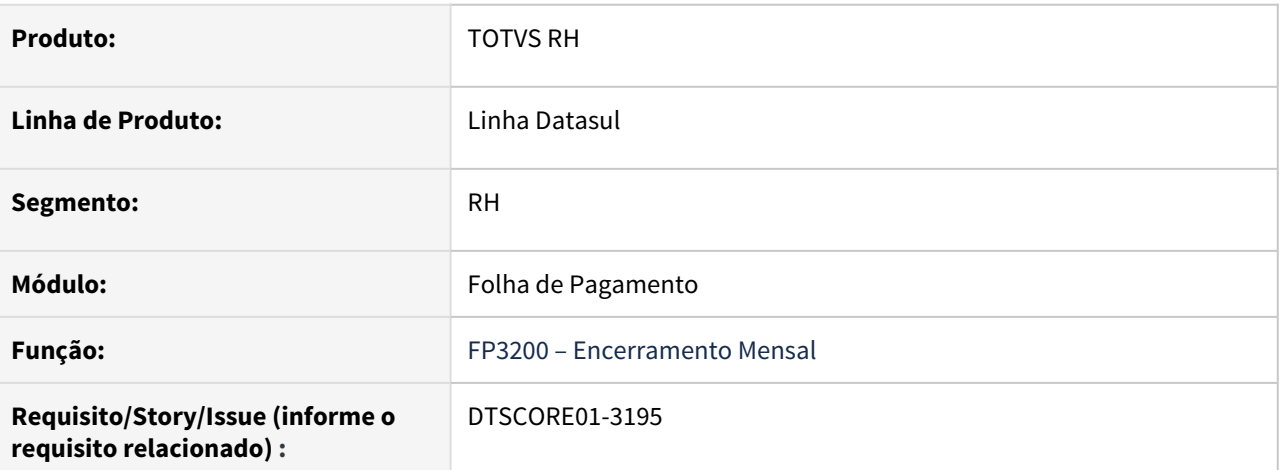

#### **02. SITUAÇÃO/REQUISITO**

Ao executar Encerramento Mensal, ocorre mensagem "**Estouro na tabela de Lock, incremente -L no servidor. (915)**".

#### **03. SOLUÇÃO**

Para correção do Encerramento Mensal foi retirada a leitura da tabela **vale\_transp\_ant**, visto que a mesma foi descontinuada do Produto HCM.

10421070 DTSCORE01-3486 DT FR5160 esta gerando evento com valor negativo indevidamente.

### **01. DADOS GERAIS**

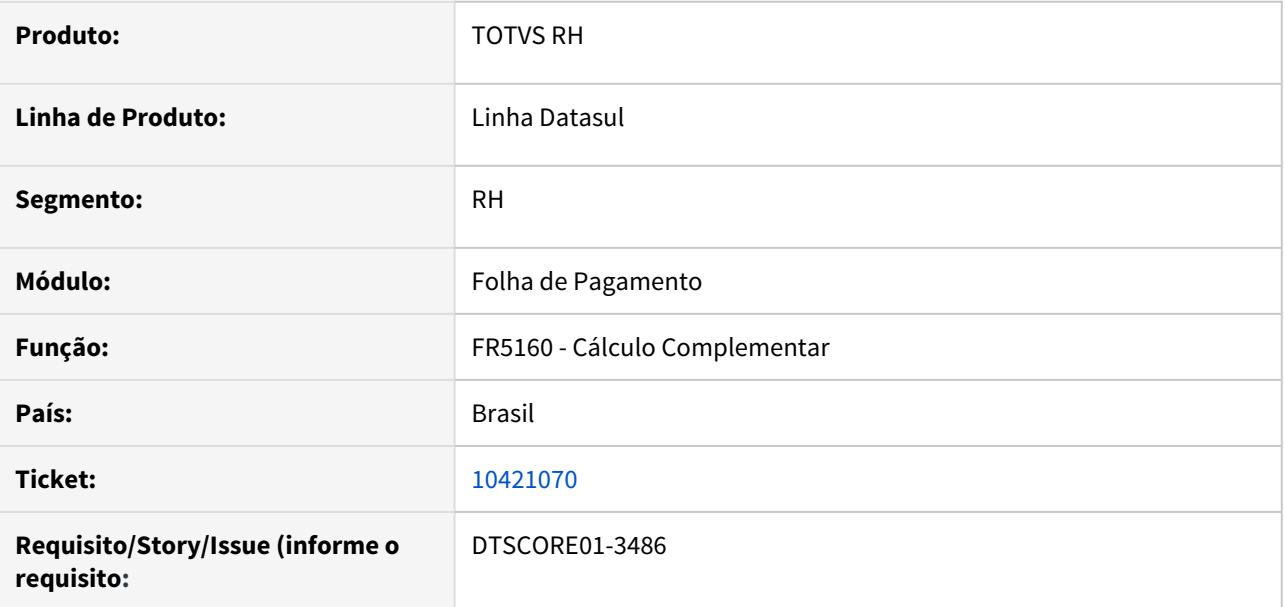

### **02. SITUAÇÃO/REQUISITO**

O cálculo da rescisão Complementar está gerando indevidamente o evento relacionado ao índice 108(Diferença 13º) com valor negativo.

# **03. SOLUÇÃO**

Ajustado o programa para gerar corretamente o valor do índice 108 de diferença do 13º.
10488130 DTSCORE01-3404 DT O recálculo do 13º salário de maternidade não é deduzido da base de encargos na GPS **George Structure of the Contract Structure of the Contract Structure of the Contract Structure of the Contract Structure of the Contract Structure of the Contract Structure of the Contract Structure of the Contract St** 

## **01. DADOS GERAIS**

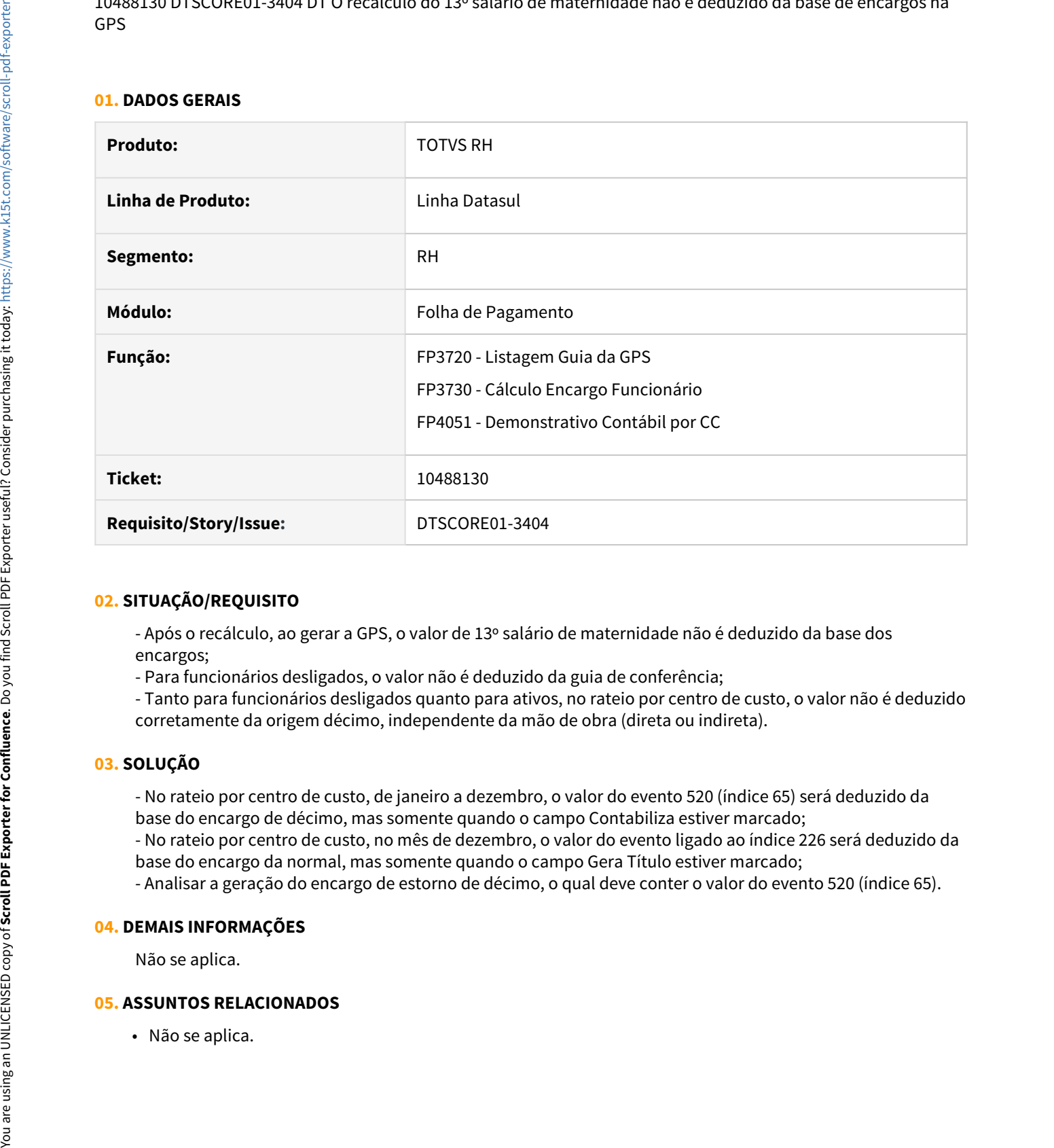

#### **02. SITUAÇÃO/REQUISITO**

- Após o recálculo, ao gerar a GPS, o valor de 13º salário de maternidade não é deduzido da base dos encargos;

- Para funcionários desligados, o valor não é deduzido da guia de conferência;
- Tanto para funcionários desligados quanto para ativos, no rateio por centro de custo, o valor não é deduzido corretamente da origem décimo, independente da mão de obra (direta ou indireta).

#### **03. SOLUÇÃO**

- No rateio por centro de custo, de janeiro a dezembro, o valor do evento 520 (índice 65) será deduzido da base do encargo de décimo, mas somente quando o campo Contabiliza estiver marcado;

- No rateio por centro de custo, no mês de dezembro, o valor do evento ligado ao índice 226 será deduzido da base do encargo da normal, mas somente quando o campo Gera Título estiver marcado;

- Analisar a geração do encargo de estorno de décimo, o qual deve conter o valor do evento 520 (índice 65).

#### **04. DEMAIS INFORMAÇÕES**

Não se aplica.

10496680 DTSCORE01-3403 DT Cálculo da Folha Normal esta apresentando erro de Evento não cadastrado

## **01. DADOS GERAIS**

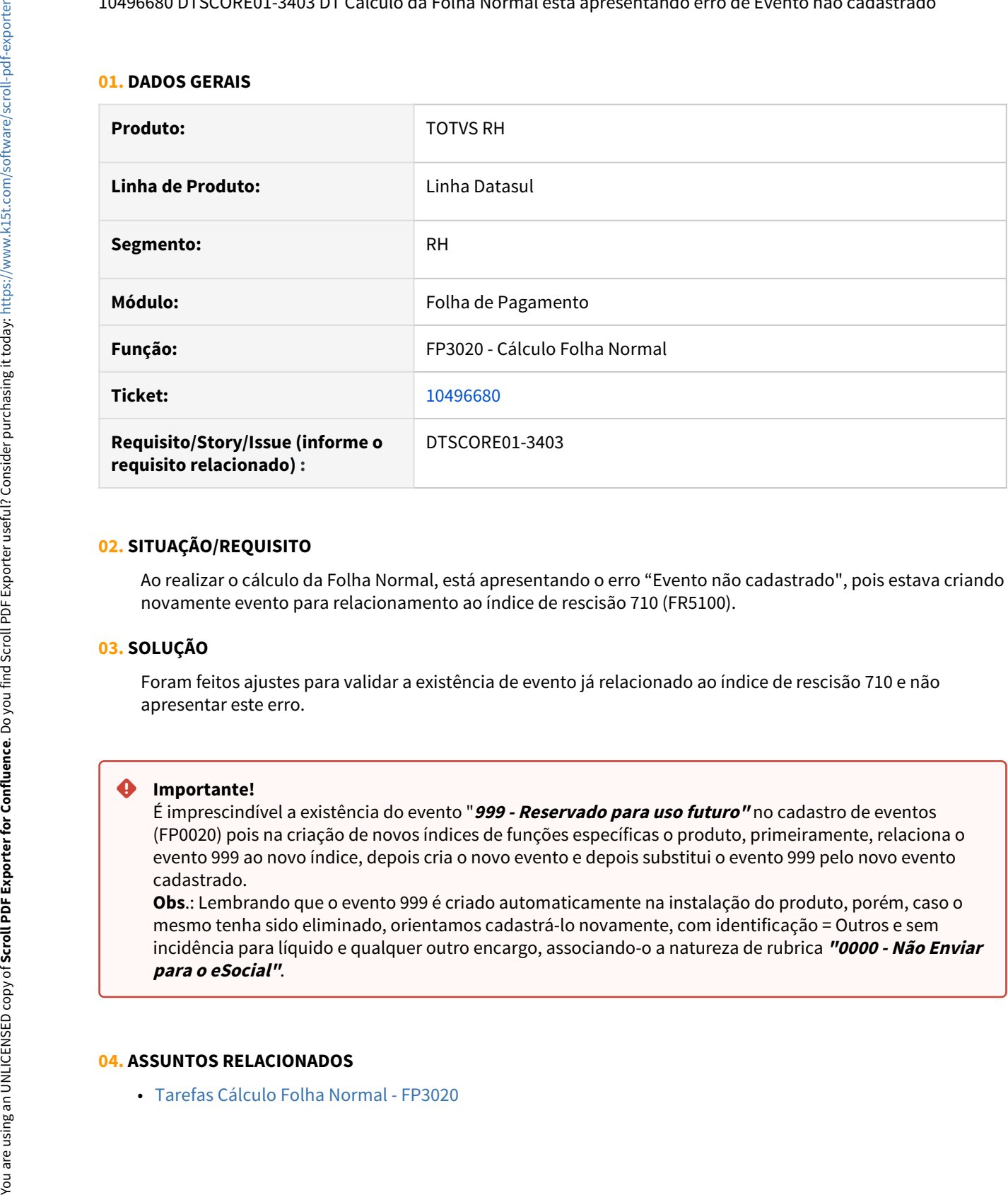

#### **02. SITUAÇÃO/REQUISITO**

Ao realizar o cálculo da Folha Normal, está apresentando o erro "Evento não cadastrado", pois estava criando novamente evento para relacionamento ao índice de rescisão 710 (FR5100).

#### **03. SOLUÇÃO**

Foram feitos ajustes para validar a existência de evento já relacionado ao índice de rescisão 710 e não apresentar este erro.

#### **Importante!**

É imprescindível a existência do evento "**999 - Reservado para uso futuro"** no cadastro de eventos (FP0020) pois na criação de novos índices de funções específicas o produto, primeiramente, relaciona o evento 999 ao novo índice, depois cria o novo evento e depois substitui o evento 999 pelo novo evento cadastrado.

**Obs**.: Lembrando que o evento 999 é criado automaticamente na instalação do produto, porém, caso o mesmo tenha sido eliminado, orientamos cadastrá-lo novamente, com identificação = Outros e sem incidência para líquido e qualquer outro encargo, associando-o a natureza de rubrica **"0000 - Não Enviar**

#### **04. ASSUNTOS RELACIONADOS**

• [Tarefas Cálculo Folha Normal - FP3020](https://tdn.totvs.com/pages/viewpage.action?pageId=235578176)

## 10512898 DTSCORE01-3414 DT Calculo de Encargos por Funcionario trava e nao conclui

## **01. DADOS GERAIS**

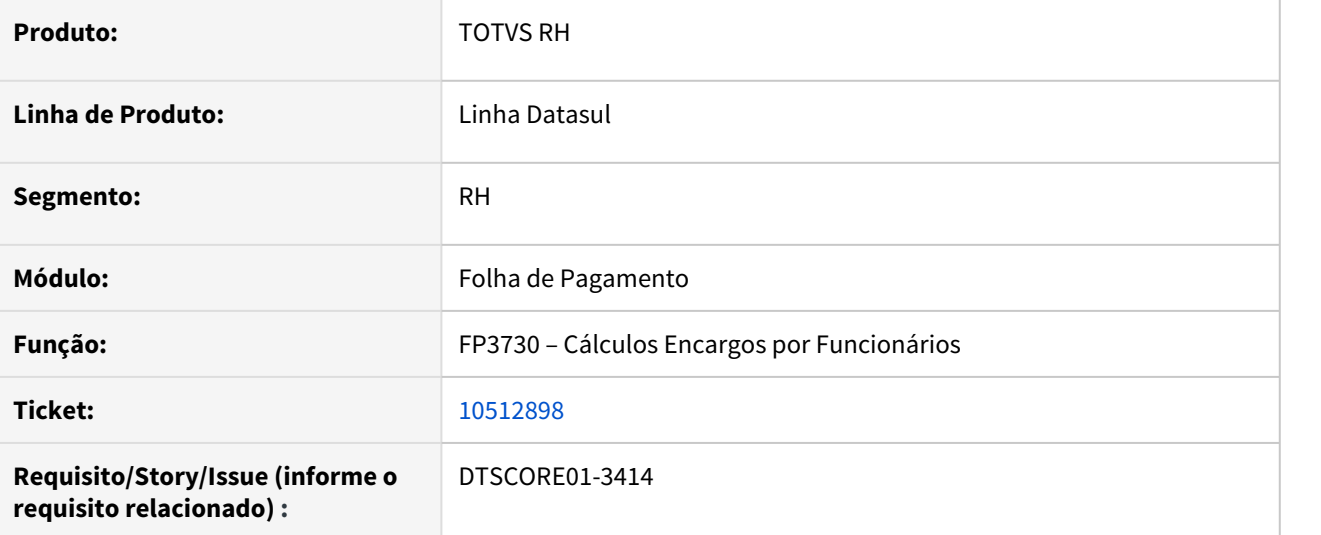

## **02. SITUAÇÃO/REQUISITO**

Ao executar o cálculo de encargos por funcionário, a rotina trava e não conclui a sua execução.

## **03. SOLUÇÃO**

Foram feitos ajustes para que a rotina não trave e conclua a sua execução.

10525873 DTSCORE01-3412 DT Valor informado no parcelado para pensão alim. de 13º salário esta duplicando no recálculo da folha normal de dezembro

#### **01. DADOS GERAIS**

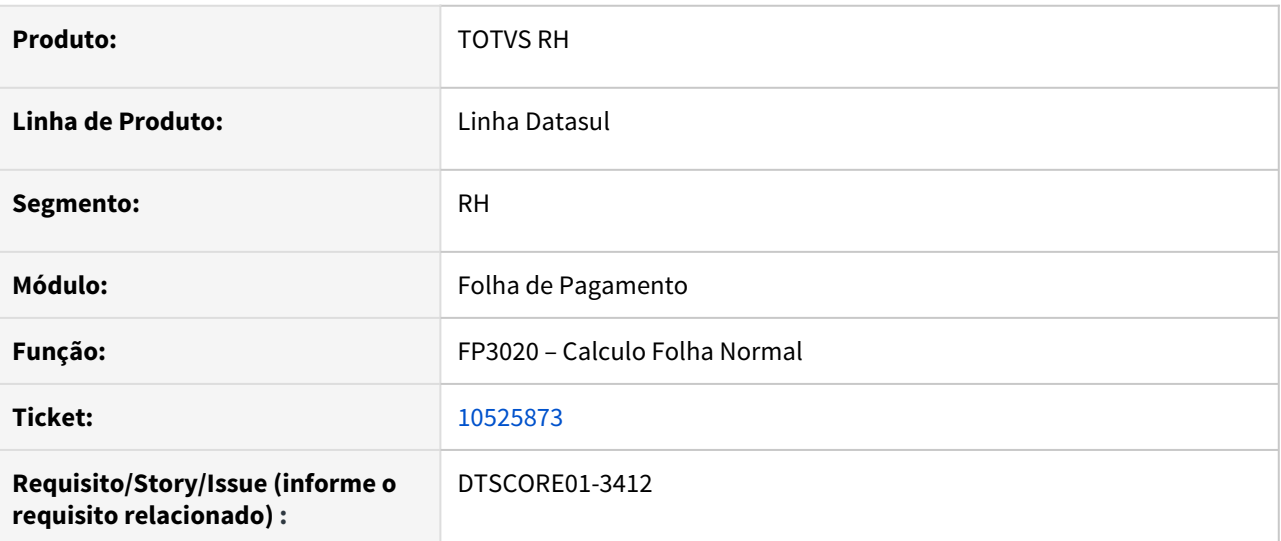

## **02. SITUAÇÃO/REQUISITO**

Para o cálculo do 13º Salário, foi informado o evento 663 (Pensão Alim 13º) no movimento parcelado com valor de 1.000,00 e com total de parcelas = 98 para que o sistema não calcule a pensão alimentícia sobre o 13º salário e considere o valor que foi informado. O cálculo do 13º salário considerou corretamente o valor informado. Ao realizar o cálculo da Folha Normal de dezembro, o evento 663 foi calculado com o valor dobrado de 2.000,00. Ao consultar o FP6100 (Manutenção Bases de Cálculo Pensão Alim.), pasta Pensão Alim., ficou gravado o valor de 1.000,00 referente ao cálculo do 13º Salário corretamente e mais 1.000,00 indevidamente referente ao recálculo do 13º salário.

## **03. SOLUÇÃO**

Foram feitos ajustes para que no cálculo da Folha Normal de dezembro, o sistema considere corretamente o valor informado no movimento parcelado para a pensão de 13º salário e grave corretamente o valor FP6100 (Manutenção Bases de Cálculo Pensão Alim.), pasta Pensão Alim quando existir apenas 1 pensionista, caso contrário, não será gravado nada de valor correspondente a cada pensionista.

10530775 DTSCORE01-3458 DT Diferencas no rateio dos encargos referente ao salario maternidade

# **01. DADOS GERAIS**

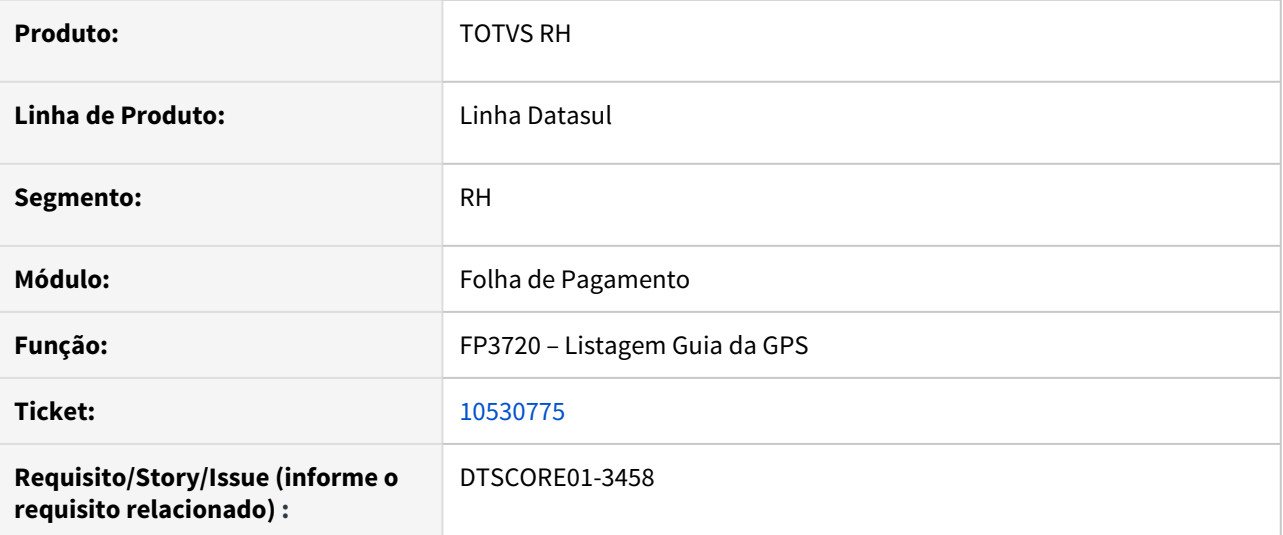

## **02. SITUAÇÃO/REQUISITO**

Ao emitir a GPS do mês de dezembro, está apresentando diferenças no rateio dos encargos referente as funcionárias com licença maternidade no ano que contempla a Nota Técnica 20/2020.

## **03. SOLUÇÃO**

Foram feitos ajustes para não apresentar diferenças no rateio dos encargos referente as funcionárias com licença maternidade no ano.

10535941 DTSCORE01-3435 DT O FP3020 não está arredondando o líquido conforme parametrizado no FP0560.

## **01. DADOS GERAIS**

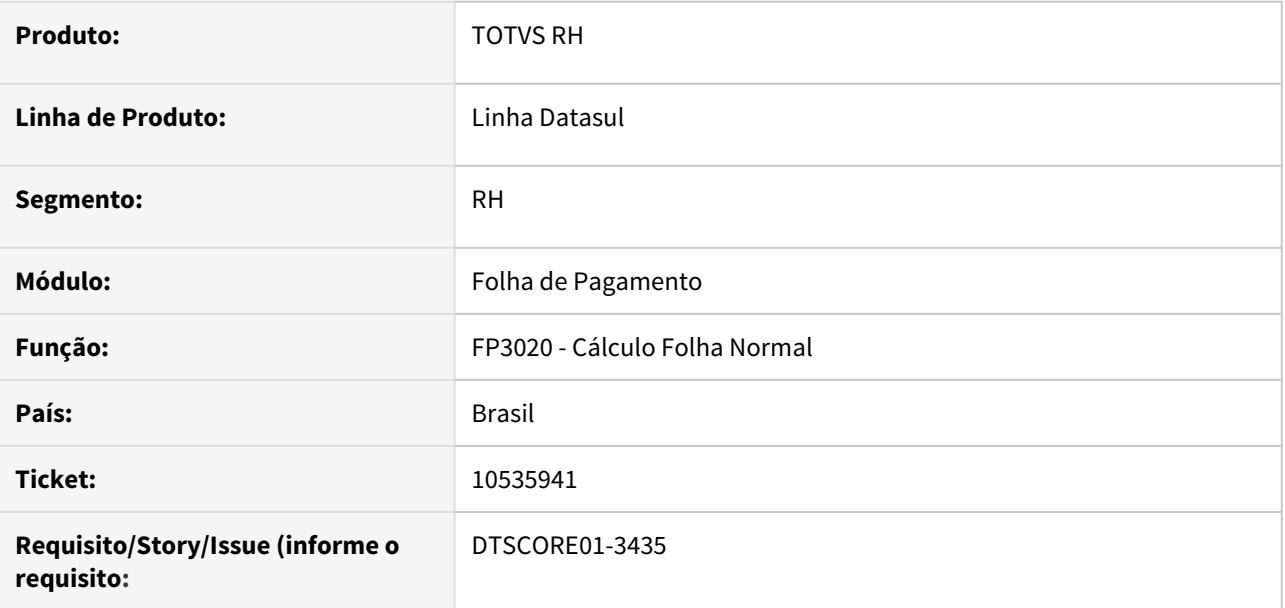

## **02. SITUAÇÃO/REQUISITO**

No cálculo da folha normal do mês de dezembro, não está arredondando o líquido conforme parametrizado no FP0560 quando o recálculo do 13o é a menor e no cálculo da folha de 13º salário foi recolhido o teto do INSS.

## **03. SOLUÇÃO**

O programa de cálculo da folha normal foi alterado para gerar o evento de 'ajuste líquido vencimento' quando o recálculo do 13o é a menor e, a base de INSS sobre 13o continua limitada ao teto do INSS.

10545080 DTSCORE01-3528 DT Evento de Previdencia Privada 13 Sal nao transita na Folha Normal de dezembro

## **01. DADOS GERAIS**

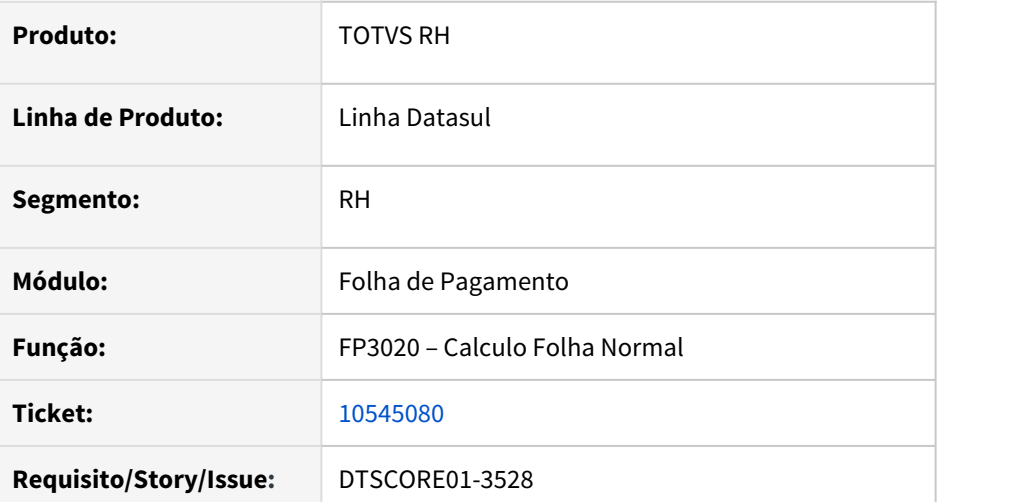

## **02. SITUAÇÃO/REQUISITO**

Foi informado evento de Previdência Privada no Cálculo do 13º Salário, onde gerou o desconto e também gerou o evento 393 (Previdência Privada p/ IR 13 Sal). No recálculo da Folha Normal de dezembro, gerou o evento de desconto da Previdência Privada, mas não gerou o evento 393 (Previdência Privada p/ IR 13 Sal).

# **03. SOLUÇÃO**

Foram feitos ajustes no cálculo da Folha Normal de dezembro para gerar o evento 393 (Previdência Privada p/ IR 13 Sal) com o valor que foi considerado para deduzir da Base Líquida de IR sobre o 13º Salário.

10545795 DTSCORE01-3457 DT Calculo do 13 salario esta apurando 0,01 centavo de diferenca do que o recalculo da folha normal

## **01. DADOS GERAIS**

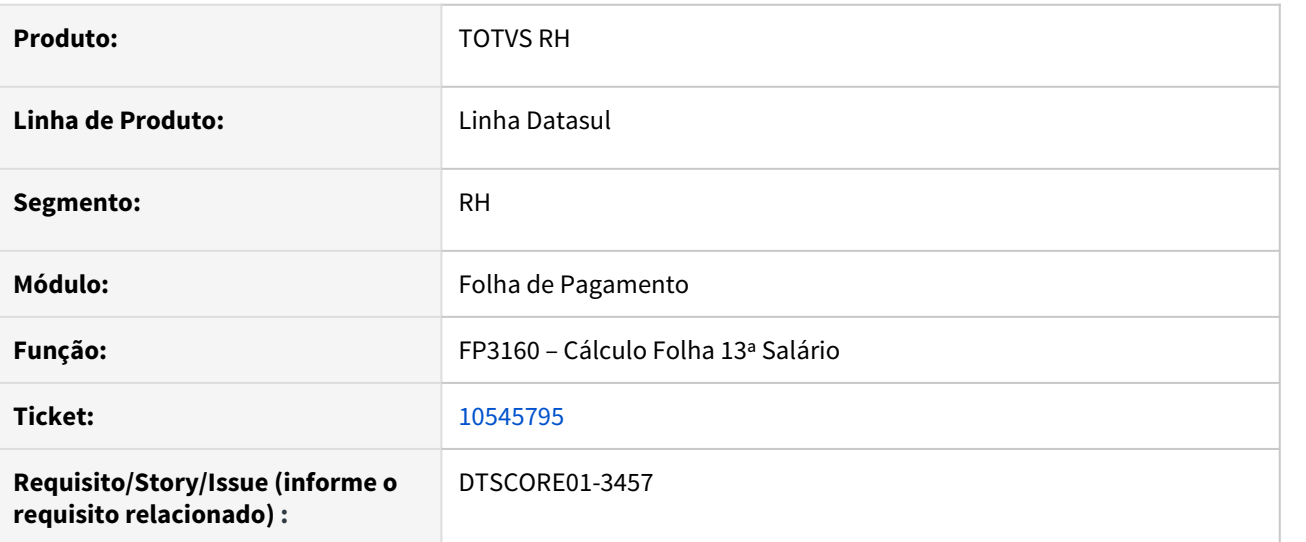

## **02. SITUAÇÃO/REQUISITO**

O cálculo do 13º Salário está apurando os Adicionais de 13º Salário com diferença de 1 centavo em comparação com o Recálculo da Folha Normal e por consequência, ao realizar o cálculo da Folha Normal de dezembro, é sobreposto o valor de 0,01 na pasta 13º Salário do FP6020 (Manutenção Informações Imposto de Renda) no valor que foi gravado anteriormente pelo Cálculo do 13º Salário.

## **03. SOLUÇÃO**

Foram feitos ajustes para que o Cálculo do 13º Salário faça o arredondamento igualmente é feito no Recálculo da Folha Normal.

## **01. DADOS GERAIS**

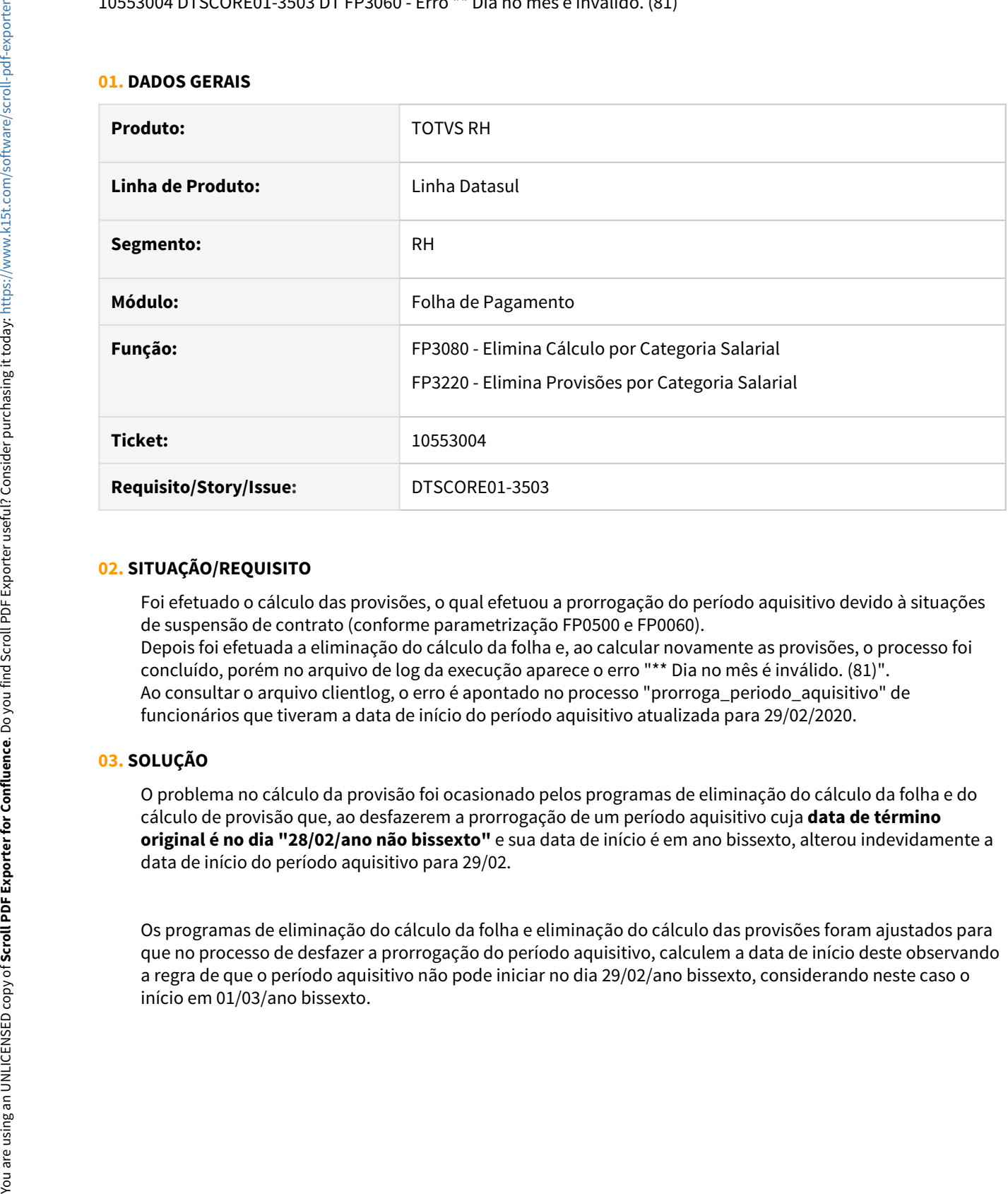

## **02. SITUAÇÃO/REQUISITO**

Foi efetuado o cálculo das provisões, o qual efetuou a prorrogação do período aquisitivo devido à situações de suspensão de contrato (conforme parametrização FP0500 e FP0060). Depois foi efetuada a eliminação do cálculo da folha e, ao calcular novamente as provisões, o processo foi concluído, porém no arquivo de log da execução aparece o erro "\*\* Dia no mês é inválido. (81)". Ao consultar o arquivo clientlog, o erro é apontado no processo "prorroga\_periodo\_aquisitivo" de funcionários que tiveram a data de início do período aquisitivo atualizada para 29/02/2020.

## **03. SOLUÇÃO**

O problema no cálculo da provisão foi ocasionado pelos programas de eliminação do cálculo da folha e do cálculo de provisão que, ao desfazerem a prorrogação de um período aquisitivo cuja **data de término original é no dia "28/02/ano não bissexto"** e sua data de início é em ano bissexto, alterou indevidamente a data de início do período aquisitivo para 29/02.

Os programas de eliminação do cálculo da folha e eliminação do cálculo das provisões foram ajustados para que no processo de desfazer a prorrogação do período aquisitivo, calculem a data de início deste observando a regra de que o período aquisitivo não pode iniciar no dia 29/02/ano bissexto, considerando neste caso o

10554091DTSCORE01-3460 DT Diferenças no rateio dos encargos da GPS de dezembro quando há mais de 30 eventos folha 13º Salario e Folha Normal

#### **01. DADOS GERAIS**

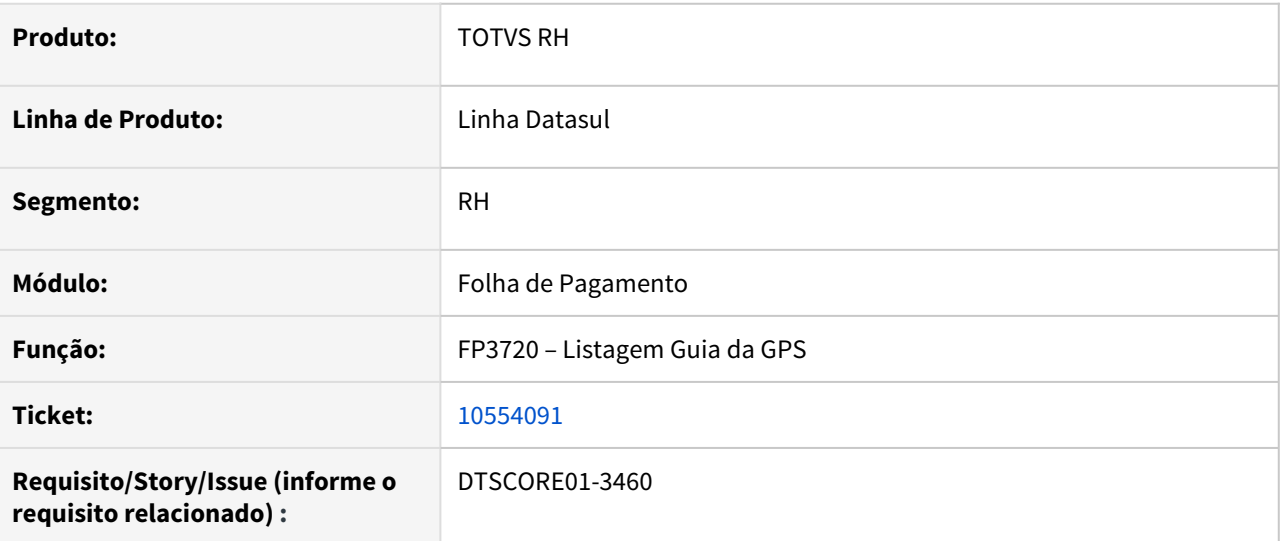

## **02. SITUAÇÃO/REQUISITO**

Funcionário possui mais de 60 eventos do cálculo do 13º Salário e no cálculo da Folha Normal de dezembro. Ao emitir a GPS de dezembro, está apresentando valores divergentes.

# **03. SOLUÇÃO**

Foram feitos ajustes na emissão da GPS para apresentar os valores corretos.

10579503 DTSCORE01-3509 DT Transferencia de funcionario nao esta levando corretamente os valores da DIRF (FP6020)

## **01. DADOS GERAIS**

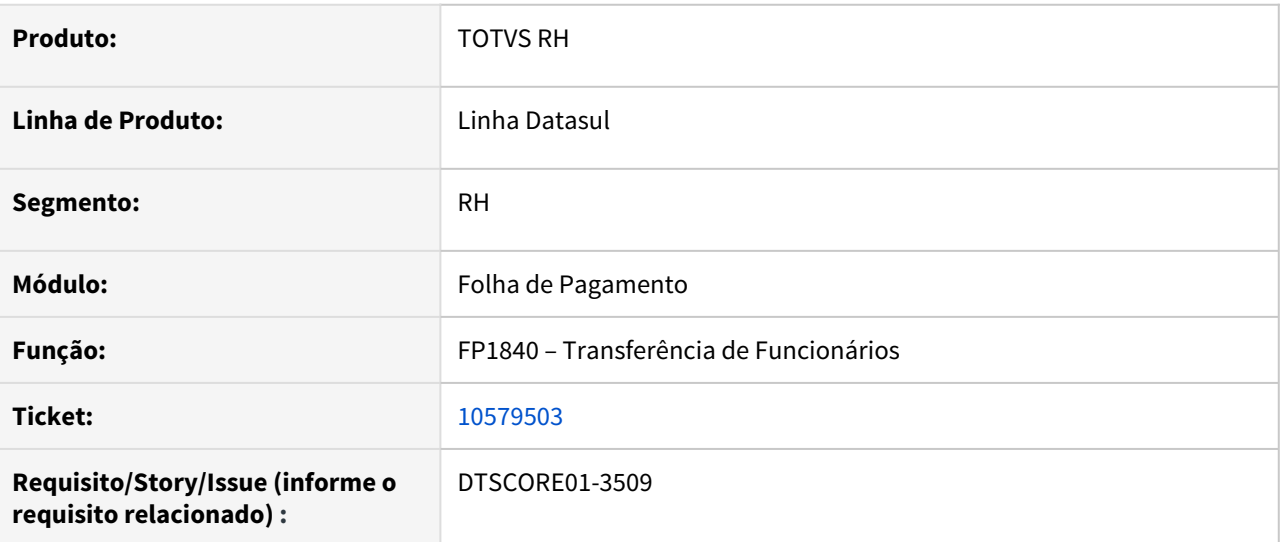

## **02. SITUAÇÃO/REQUISITO**

Funcionário recebeu o 13º salário e 2 adiantamentos salariais no mês, sendo o primeiro com o adiantamento quinzenal e o segundo adiantamento sendo uma gratificação, somente este último teve a retenção do IR. Ao realizar a transferência deste funcionário, o sistema não levou os valores de 13º salário para o destino e gravou os valores da origem Normal completamente divergentes do valor de fato recebido no mês no FP6020 – Manutenção Informações Imposto de Renda - DIRF.

#### **03. SOLUÇÃO**

Foram feitos ajustes na função de transferência de funcionários para que leve as informações corretas de 13º salário e normal para o destino.

10593540 DTSCORE01-3839 DT Diferença no valor da comissão no adto quando possui formula e adto parametrizado para proporcionalizar

## **01. DADOS GERAIS**

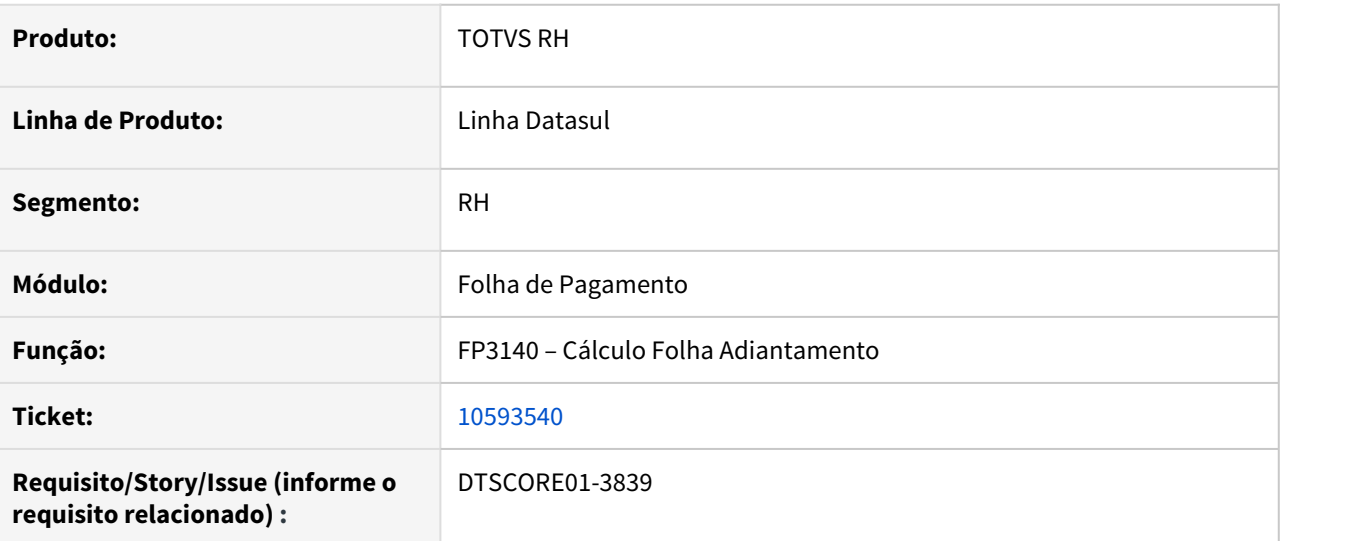

## **02. SITUAÇÃO/REQUISITO**

Quando é calculado em folha de adiantamento um evento diferente do evento relacionado ao índice de função específica 22 (Adiantamento Normal Vencimento) e que possua fórmula de cálculo, o cálculo do adiantamento normal está proporcionalizando este evento também quando o adiantamento está com o parâmetro "Prop dias" marcado.

## **03. SOLUÇÃO**

Foram feitos ajustes no cálculo do adiantamento normal para proporcionalizar somente o evento relacionado ao índice de função específica 22 (Adiantamento Normal Vencimento), quando o mesmo possua fórmula de cálculo e o adiantamento está com o parâmetro "Prop dias" marcado.

10593981 DTSCORE01-3549 DT Diferença no valor do Evento 237, com o evento de liquido das Férias

## **01. DADOS GERAIS**

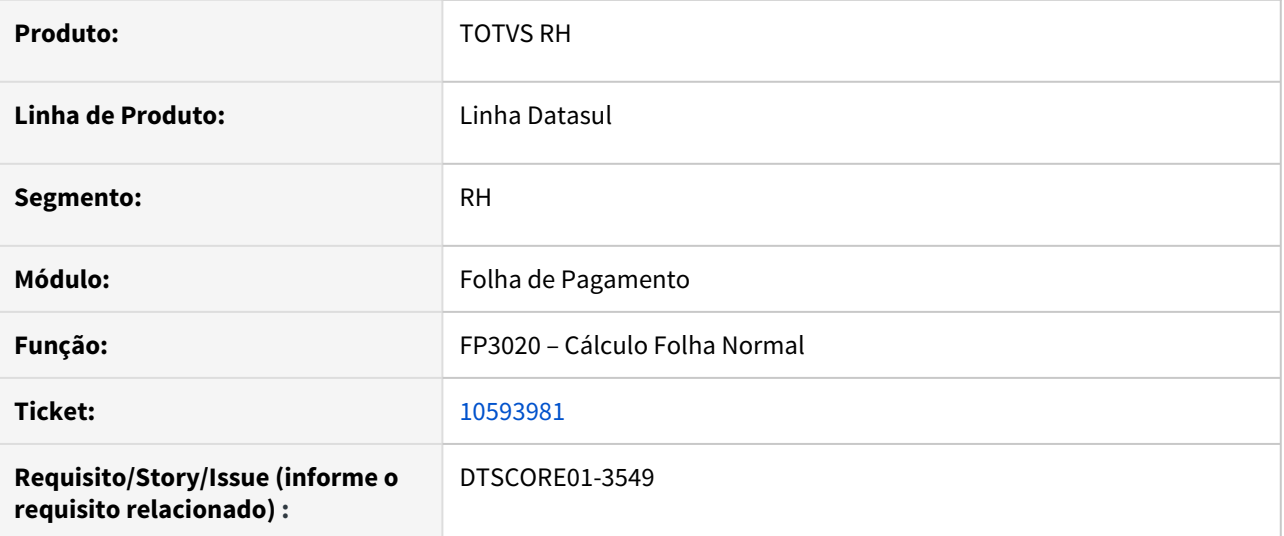

## **02. SITUAÇÃO/REQUISITO**

No Cálculo da Folha de Pagamento o valor do evento 237 - "Férias Pagas no Mês", esta com o valor divergente do evento de líquido gerado nas Férias do mês de dezembro.

## **03. SOLUÇÃO**

Ajustado o programa de cálculo da folha, para gerar corretamente os valores no evento 237.

10594271 DTSPAG01-18085 DT FP6600 - Importação de Funcionários Estrangeiros Apresentando Mensagem Indevida.

## **01. DADOS GERAIS**

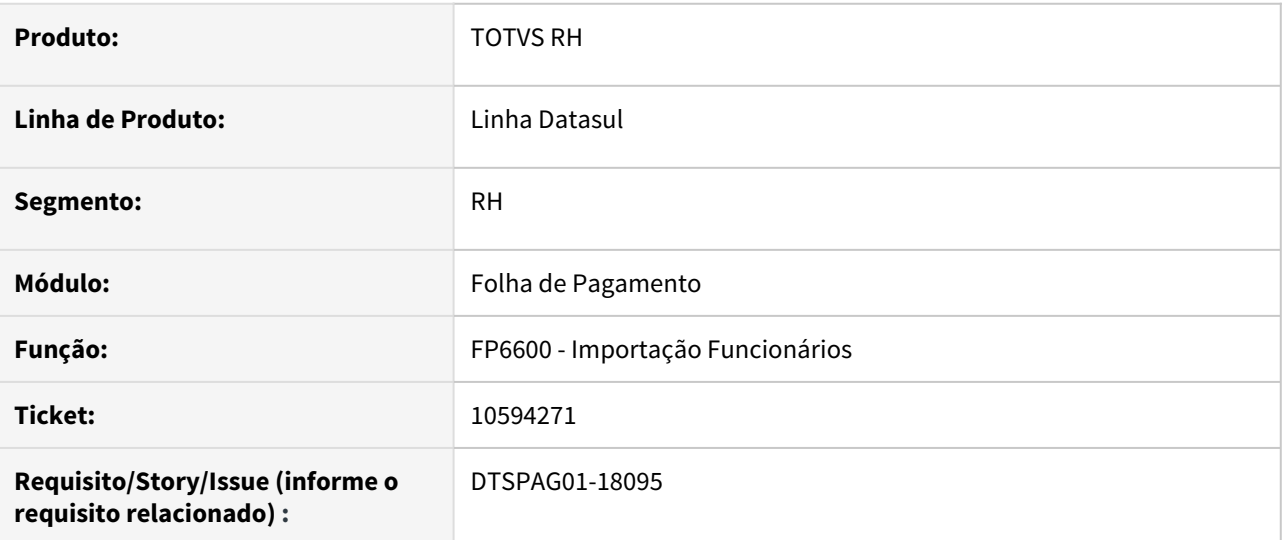

## **02. SITUAÇÃO/REQUISITO**

Ao Importar funcionário estrangeiro através do programa "FP6600 – Importa Funcionários", ocorre erro "(16427) - Condição do estrangeiro Incorreto" para os códigos válidos de 01 à 12, conforme campo "Condição Estrangeiro" do "Registro Tipo [10]", posição 11.

## **03. SOLUÇÃO**

Corrigido o programa "FP6600 – Importa Funcionários" para validar corretamente o campo "Condição Estrangeiro" do "Registro Tipo [10]", posição 11, conforme as opções válidas de "01" até "12" descritas no layout.

10595013 DTSPAG01-18234 DT Grupo de pagamento Líquido acima de 50 não gera títulos por portador

## **01. DADOS GERAIS**

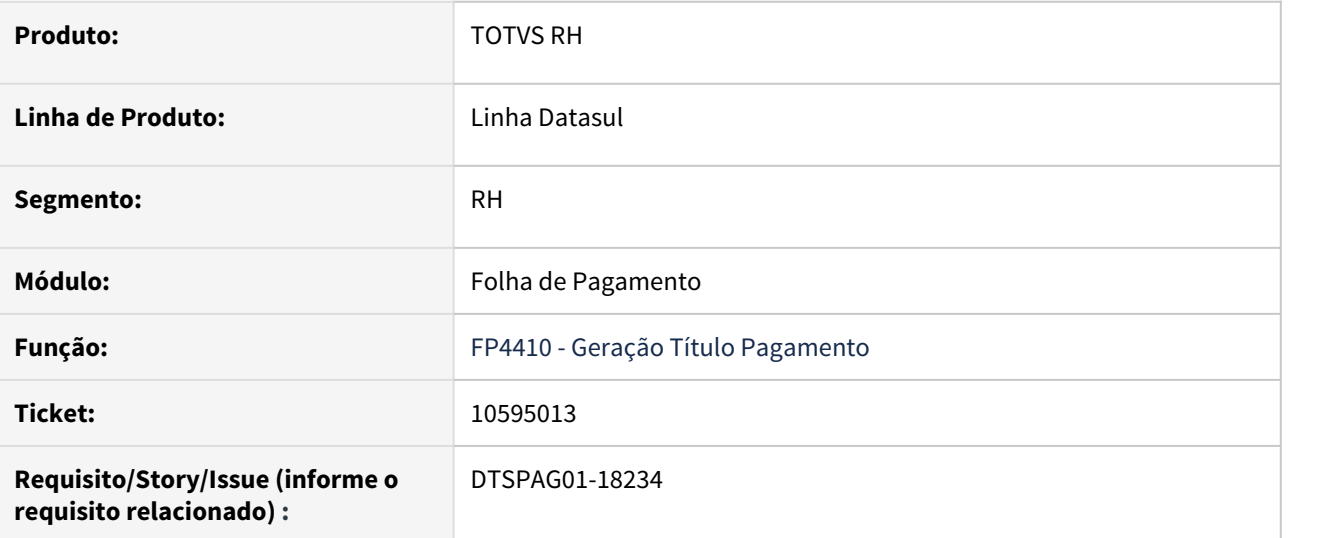

## **02. SITUAÇÃO/REQUISITO**

**Grupo de pagamento de Líquido acima de 50** não gera títulos **por portador** conforme orienta a base de conhecimento [DS - MFP - Geração dos títulos do líquido da folha por Portador.](https://centraldeatendimento.totvs.com/hc/pt-br/articles/360033186614)

## **03. SOLUÇÃO**

Alterado o programa para verificar os **grupos de pagamento acima de 50**, caso esteja parametrizado no **FP4370 Manutenção Grupo Pagamento** na pasta **Composição** o evento com índice 52 (Líquido) e o **portador** esteja cadastrado no **FP1500 Funcionários**, gerar corretamente o portador conforme o cadastro de funcionários.

10612658 DTSCORE01-3608 DT FP9194 Erro valor diferença projeção aviso prévio indenizado ano anterior

## **01. DADOS GERAIS**

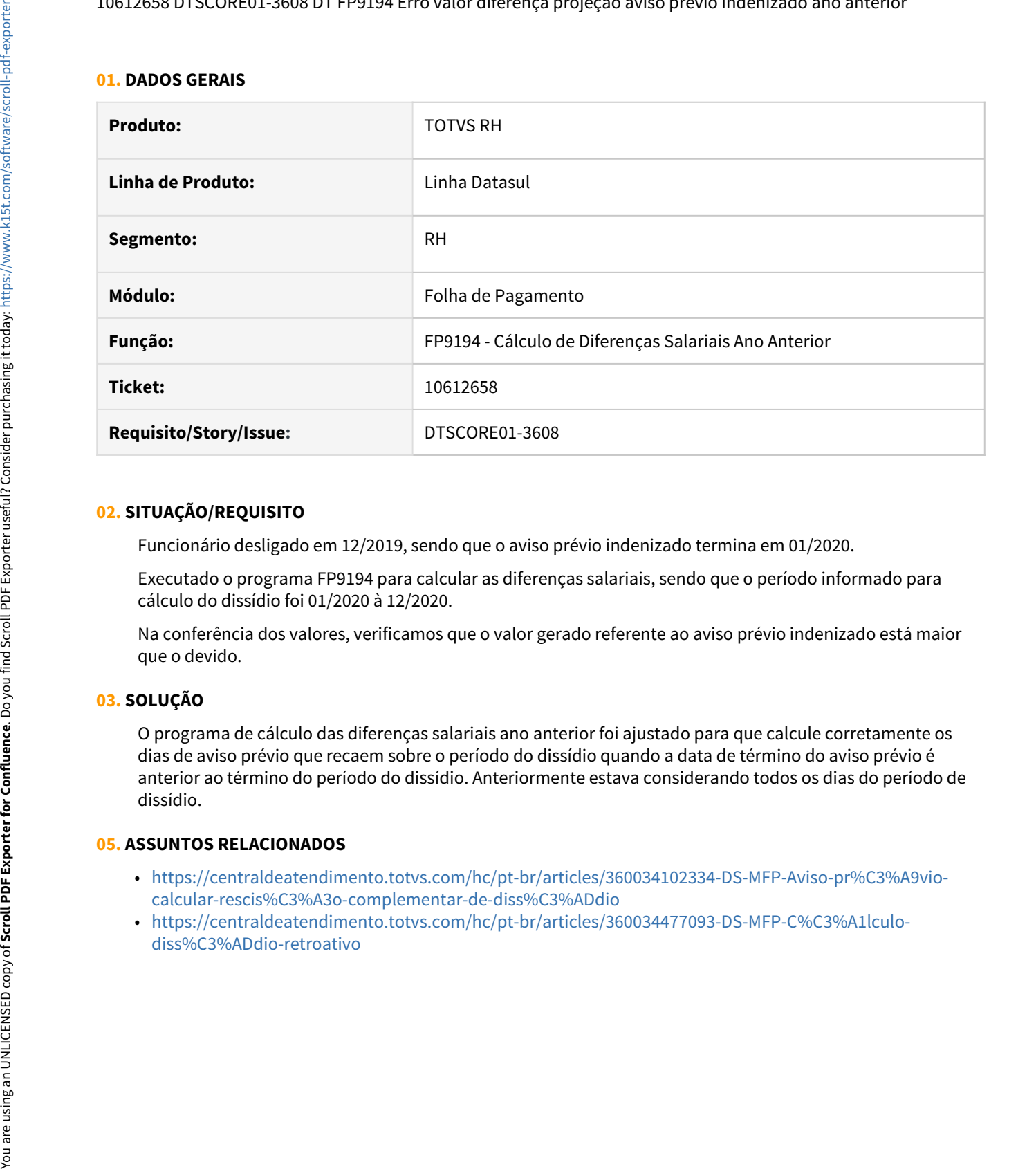

## **02. SITUAÇÃO/REQUISITO**

Funcionário desligado em 12/2019, sendo que o aviso prévio indenizado termina em 01/2020.

Executado o programa FP9194 para calcular as diferenças salariais, sendo que o período informado para cálculo do dissídio foi 01/2020 à 12/2020.

Na conferência dos valores, verificamos que o valor gerado referente ao aviso prévio indenizado está maior que o devido.

## **03. SOLUÇÃO**

O programa de cálculo das diferenças salariais ano anterior foi ajustado para que calcule corretamente os dias de aviso prévio que recaem sobre o período do dissídio quando a data de término do aviso prévio é anterior ao término do período do dissídio. Anteriormente estava considerando todos os dias do período de dissídio.

- [https://centraldeatendimento.totvs.com/hc/pt-br/articles/360034102334-DS-MFP-Aviso-pr%C3%A9vio](https://centraldeatendimento.totvs.com/hc/pt-br/articles/360034102334-DS-MFP-Aviso-pr%C3%A9vio-calcular-rescis%C3%A3o-complementar-de-diss%C3%ADdio)[calcular-rescis%C3%A3o-complementar-de-diss%C3%ADdio](https://centraldeatendimento.totvs.com/hc/pt-br/articles/360034102334-DS-MFP-Aviso-pr%C3%A9vio-calcular-rescis%C3%A3o-complementar-de-diss%C3%ADdio)
- [https://centraldeatendimento.totvs.com/hc/pt-br/articles/360034477093-DS-MFP-C%C3%A1lculo-](https://centraldeatendimento.totvs.com/hc/pt-br/articles/360034477093-DS-MFP-C%C3%A1lculo-diss%C3%ADdio-retroativo)

10633490 DTSCORE01-3599 DT FP3000 – Adto para origem Estagiário não traz informado o PLR

## **01. DADOS GERAIS**

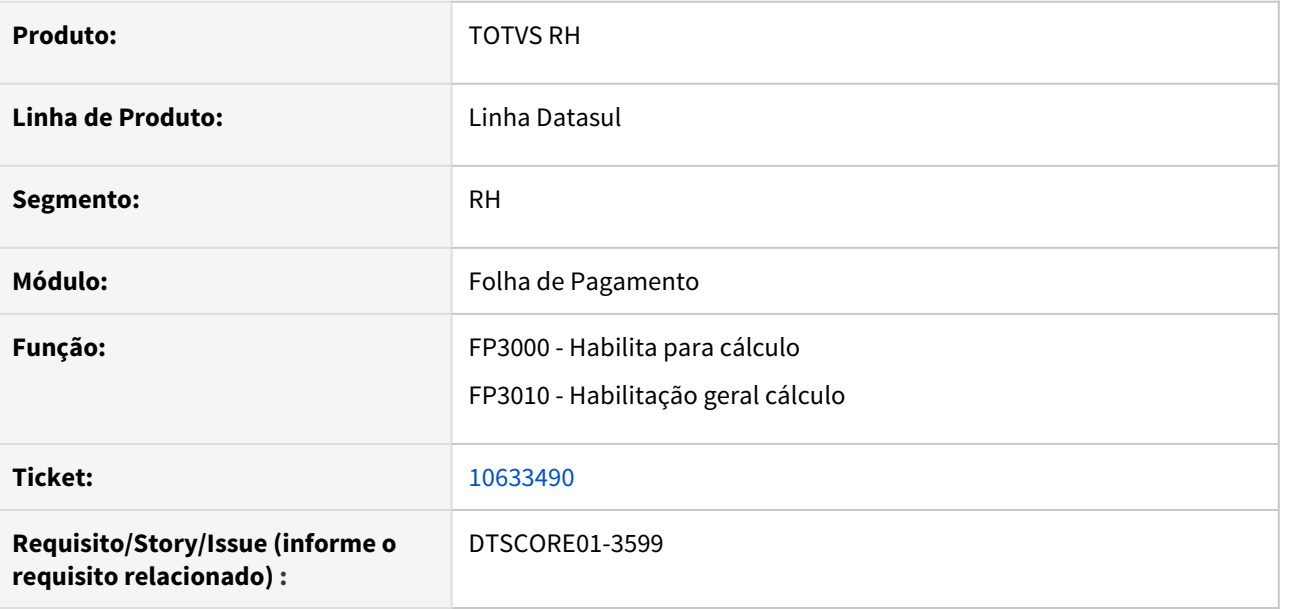

## **02. SITUAÇÃO/REQUISITO**

Ao habilitar a folha de Adiantamento Normal para **Origem de contratação "Estagiário"**, o programa não traz automaticamente as informações do PLR parametrizado para esta parcela do Adiantamento.

## **03. SOLUÇÃO**

Os programas FP3000 e FP3010 foram ajustados para que na habilitação do Adiantamento Normal com origem "Estagiário" seja verificado se há informações do PLR.

# 10692847 DTSCORE01-3705 DT Problema no cálculo da Provisão do PLR

## **01. DADOS GERAIS**

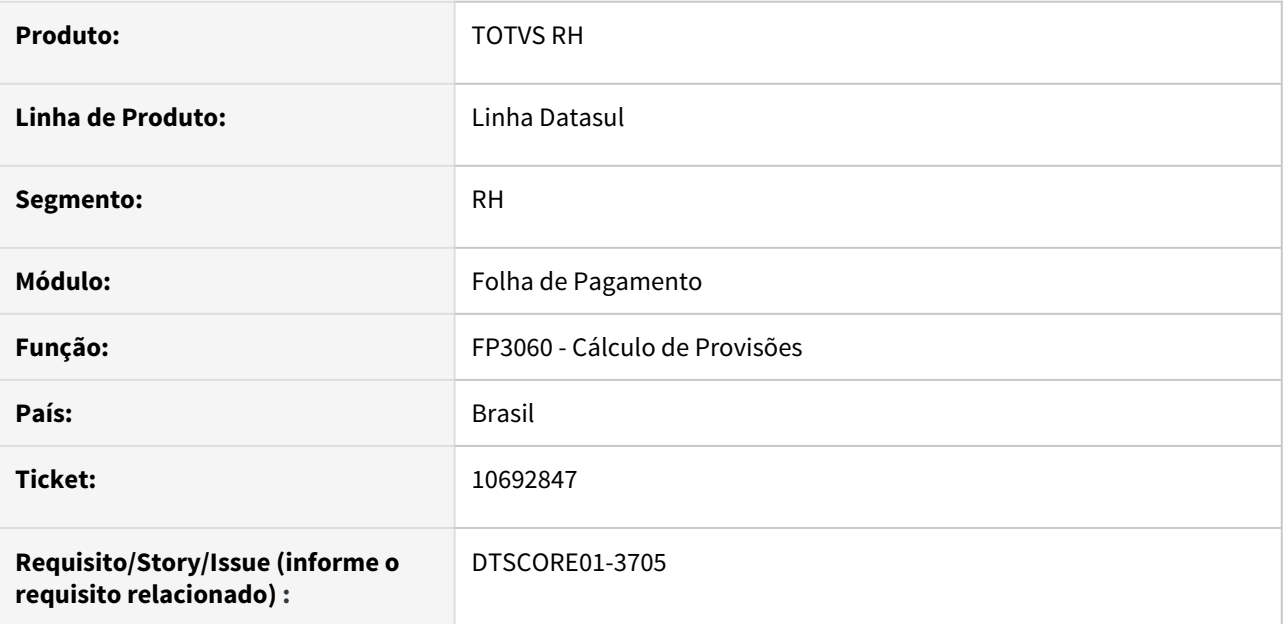

## **02. SITUAÇÃO/REQUISITO**

Ao efetuar o cálculo de provisões, a provisão acumulada de PLR está sendo zerada para funcionários afastados, mesmo quando no período de vigência do PLR corrente o funcionário tem direito ao PLR.

## **03. SOLUÇÃO**

O programa de cálculo de provisões foi ajustado para que, ao analisar as regras de provisionamento do PLR, caso o funcionário afastado tenha no período de vigência de PLR Ano Corrente mês trabalhado que dê direito ao PLR e, no período de vigência do PLR Ano Seguinte a regra geral de afastamento seja "Não Calcula", seja efetuado o cálculo de provisão de PLR ao qual o funcionário tem direito.

# 10695189 DTSCORE01-4012 DT FA2000 não esta considerando todos os valores para calculo do DSR

# **01. DADOS GERAIS**

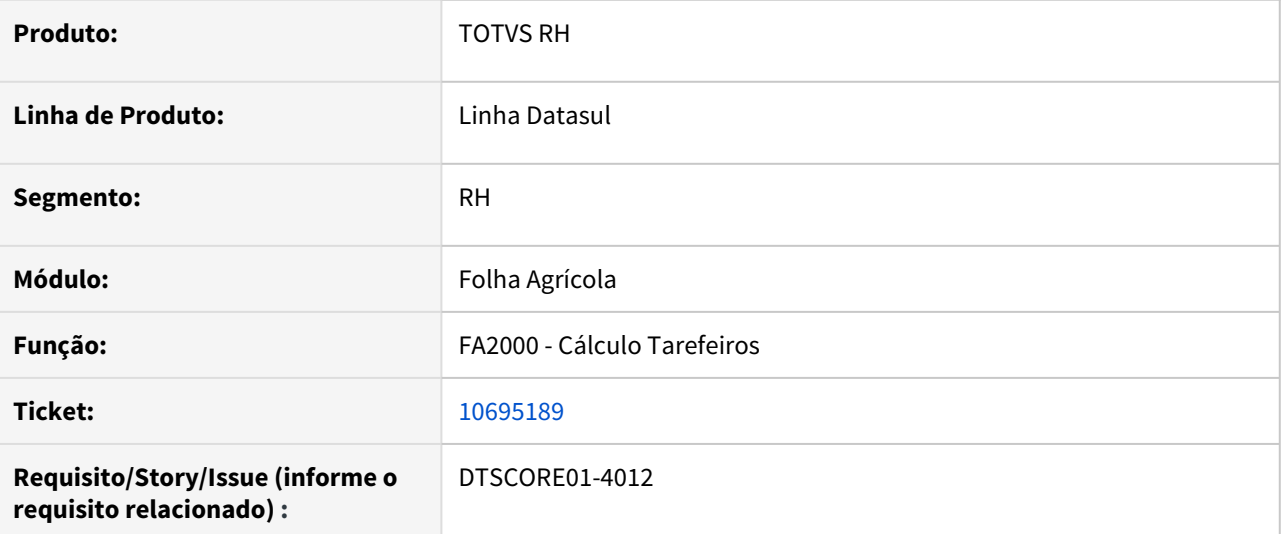

## **02. SITUAÇÃO/REQUISITO**

Para o cálculo dos tarefeiros, quando lançados movimentos para o mesmo dia com as mesmas quantidades e valores diferenciando somente o talhão, o programa esta desconsiderando um dos lançamentos, causando diferença no DSR.

# **03. SOLUÇÃO**

Efetuados ajustes no programa de calculo de tarefeiros para que sejam considerados todos os dias do período do DSR.

10709764 DTSPAG01-18172 DT FP7060 não exporta o número do endereço

#### **01. DADOS GERAIS**

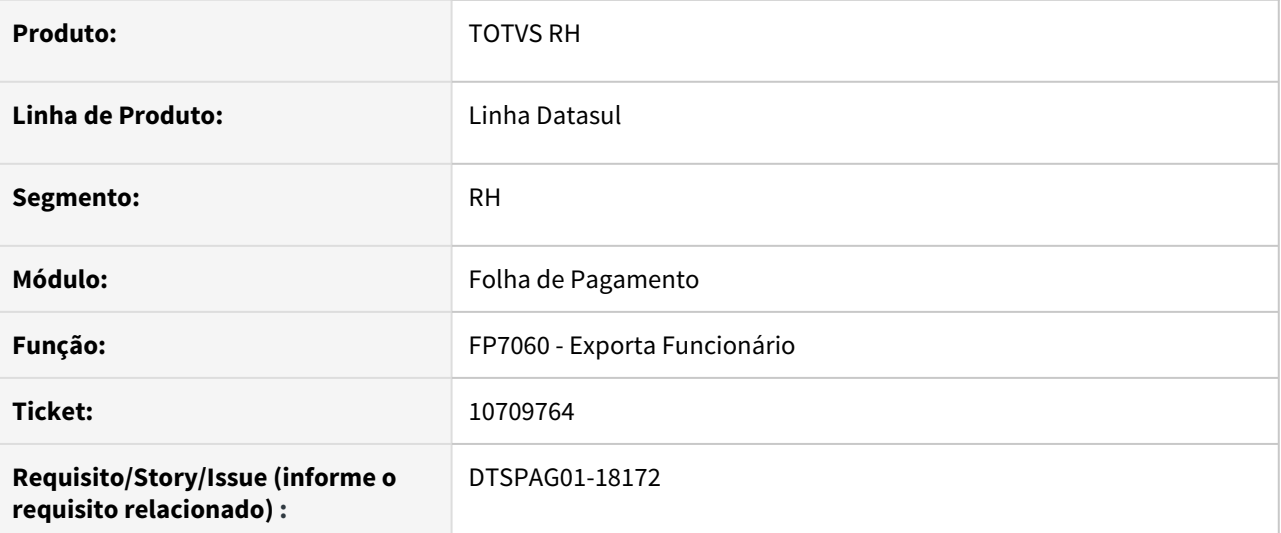

## **02. SITUAÇÃO/REQUISITO**

O FP7060 não exporta o número do endereço.

# **03. SOLUÇÃO**

Alterado o programa para exportar o número do endereço do funcionário na posição 141 do layout. Será exportado o campo "Nº Res" do FP1440 - Pessoa Física.

10716825 DTSPAG01-18206 DT DIRF - FP5900 não está gerando valores isentos para funcionários ativos no FP5920

## **01. DADOS GERAIS**

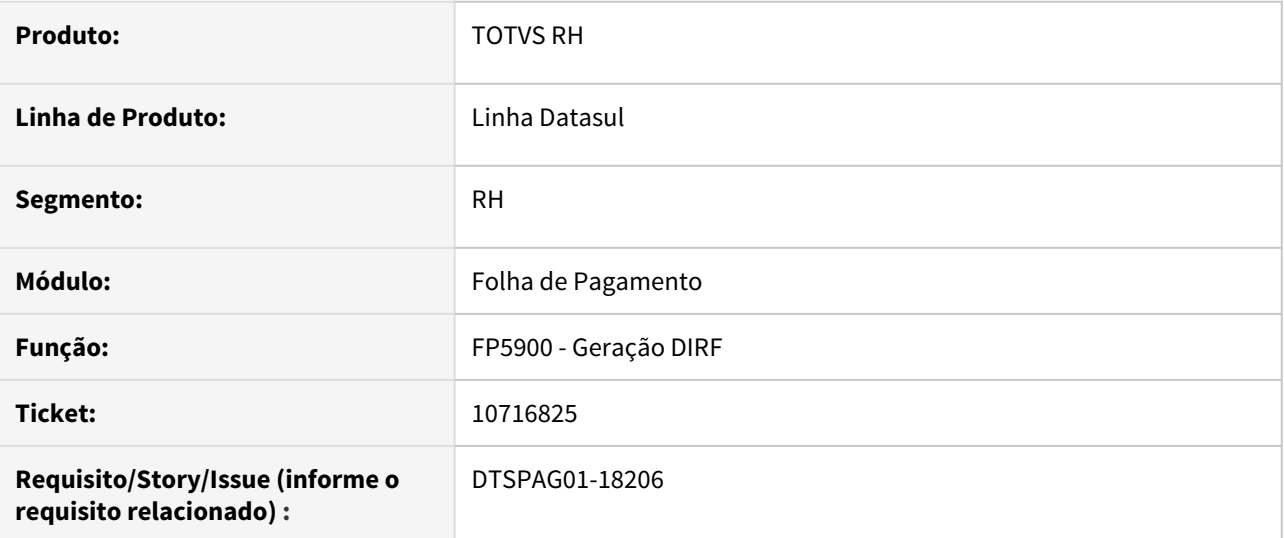

## **02. SITUAÇÃO/REQUISITO**

A pasta **Isentos** do **FP5920** Manutenção Dados DIRF - Física não está apresentando os eventos com incidência **Isentos para IRF** para funcionários ativos.

## **03. SOLUÇÃO**

Alterado o programa **FP5900** para gerar corretamente a pasta **Isentos** do **FP5920** para **ativos, transferidos** e **demitidos**, conforme parametrização prévia dos eventos indicados como **Isentos para IRF** no **FP0020** Manutenção de Eventos.

#### 10727625 DTSCORE01-3755 DT FP3020 x Valor de INSS sobre pensão

## **01. DADOS GERAIS**

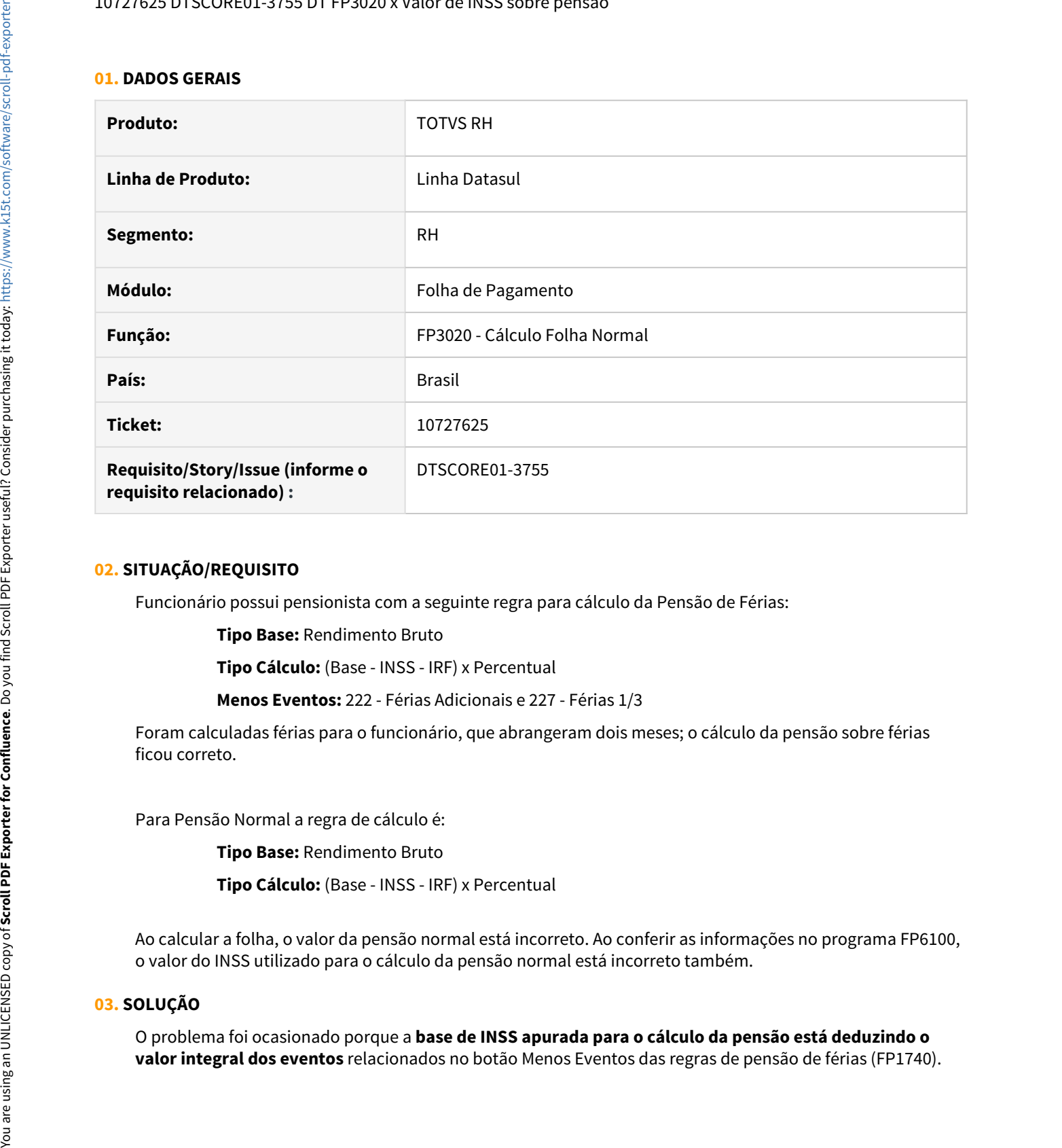

#### **02. SITUAÇÃO/REQUISITO**

Funcionário possui pensionista com a seguinte regra para cálculo da Pensão de Férias:

**Tipo Base:** Rendimento Bruto

**Tipo Cálculo:** (Base - INSS - IRF) x Percentual

**Menos Eventos:** 222 - Férias Adicionais e 227 - Férias 1/3

Foram calculadas férias para o funcionário, que abrangeram dois meses; o cálculo da pensão sobre férias ficou correto.

Para Pensão Normal a regra de cálculo é:

**Tipo Base:** Rendimento Bruto

**Tipo Cálculo:** (Base - INSS - IRF) x Percentual

Ao calcular a folha, o valor da pensão normal está incorreto. Ao conferir as informações no programa FP6100, o valor do INSS utilizado para o cálculo da pensão normal está incorreto também.

#### **03. SOLUÇÃO**

O problema foi ocasionado porque a **base de INSS apurada para o cálculo da pensão está deduzindo o**

O programa do cálculo da folha normal foi ajustado para que na apuração da base de INSS do cálculo da pensão, **considere apenas o valor referente às férias que estão passando na folha**, quando houver eventos relacionados como Menos Eventos na regra de pensão de férias.

## 10783420 DTSPAG01-18324 DT A Importação de Funcionário Está Gravando Caracteres Inválidos Para o Esocial

## **01. DADOS GERAIS**

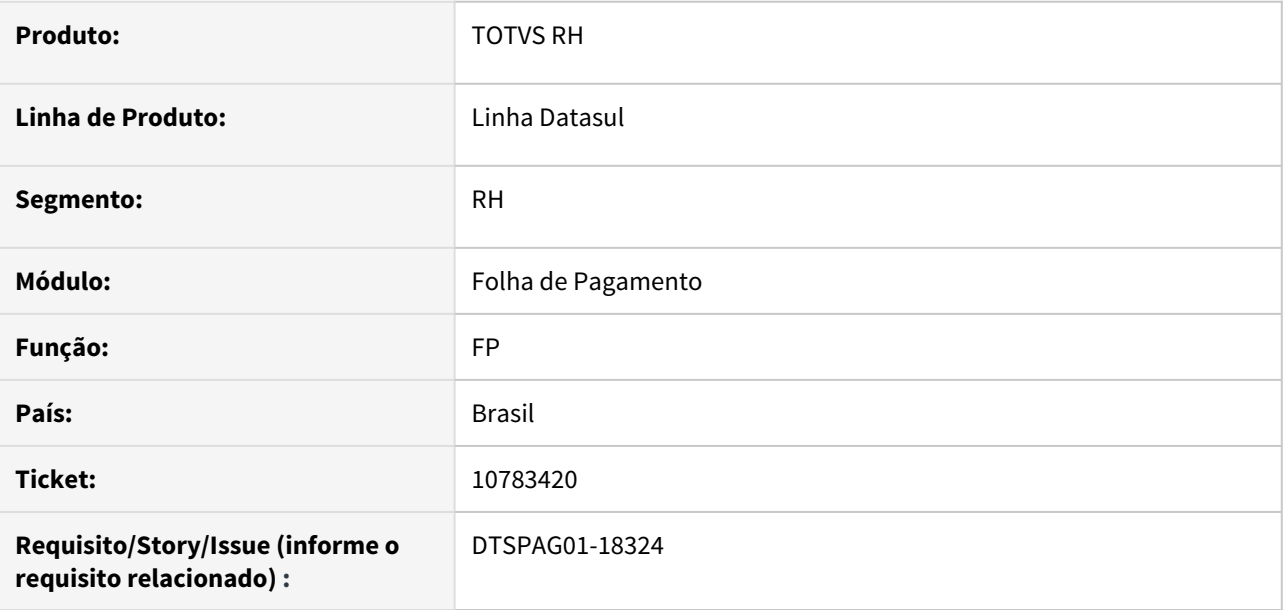

# **02. SITUAÇÃO/REQUISITO**

Ao importar funcionários através do programa "FP6600 - Importa Funcionários" no campo "Inscrição Empregador Anterior" na aba "Suces Vinc" do botão eSocial do programa "FP1500 -Funcionários" , está gravando no banco de dados com a formatação do CNPJ (Ex: 99.999.999/9999-99), gerando erro na geração da mensagem no programa "FP9840 - Validação e Carga eSocial" para o envio ao governo.

#### **03. SOLUÇÃO**

Corrigido o programa o programa "FP6600 - Importa Funcionários" para gravar apenas numerais para o campo "Inscrição Empregador Anterior", eliminando o erro na geração da mensagem ao governo.

#### **04. ASSUNTOS RELACIONADOS**

• Não se aplica.

## 10806735 DTSPAG01-18249 DT FP1520 Campo Dias Contrato/Suspensão Está Truncado

## **01. DADOS GERAIS**

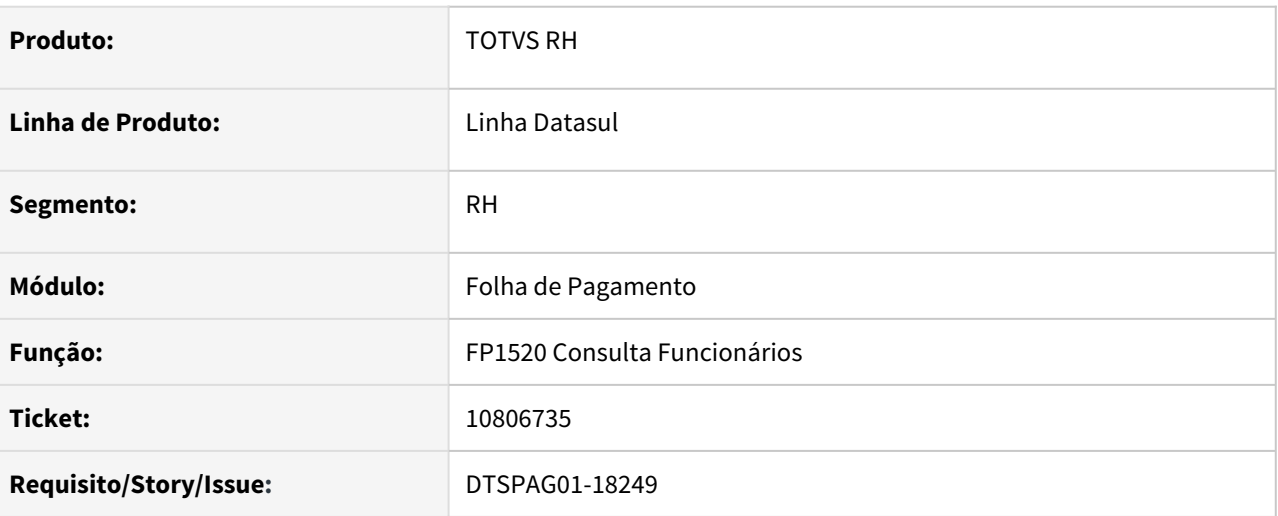

# **02. SITUAÇÃO/REQUISITO**

Quando o número de dias de suspensão de contrato é maior que dois dígitos, este não é apresentado corretamente na tela do programa FP1520 - Consulta Funcionário.

#### **03. SOLUÇÃO**

Ajustado o tamanho do campo **Dias Contrato/Suspensão** no programa **FP1520 - Consulta Funcionário** para apresentar o valor corretamente.

# **04. ASSUNTOS RELACIONADOS**

• Não se aplica.

10806930 DTSCORE01-3912 DT FP1500 – Pasta Cadastral, Dias Suspensão para Menor Aprendiz

## **01. DADOS GERAIS**

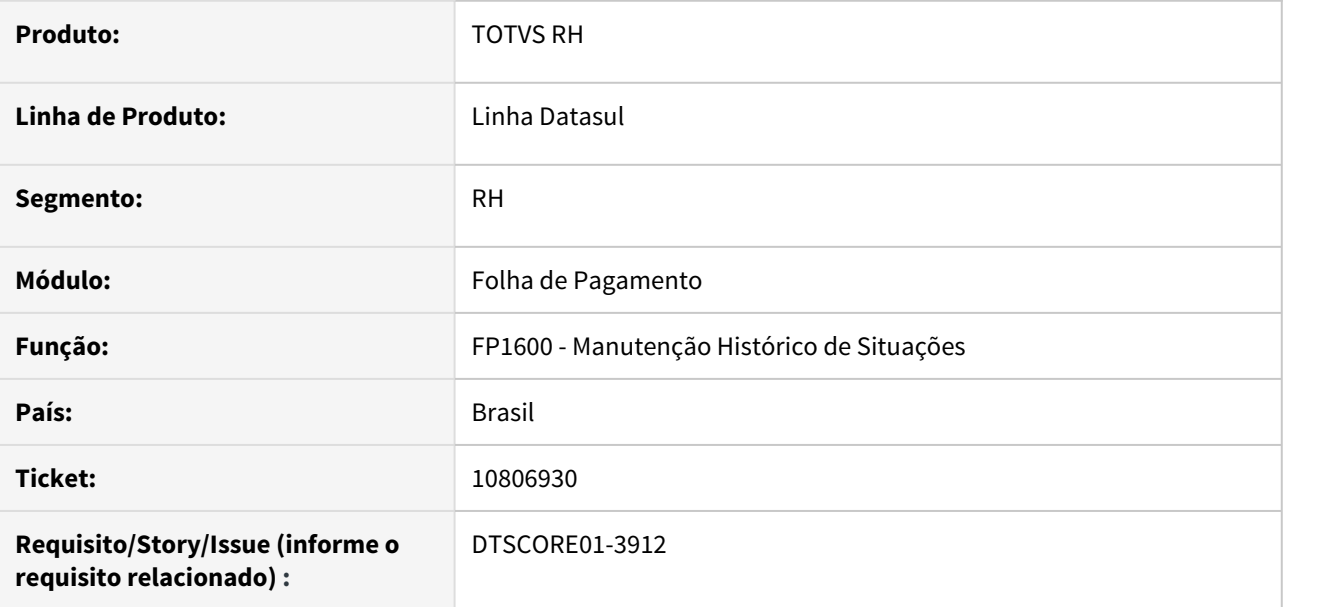

#### **02. SITUAÇÃO/REQUISITO**

No programa FP1500 – Pasta Cadastral, o campo suspensão está com o total de dias incorretos.

Mesmo excluindo todas as situações do FP1600 e incluindo novamente não totaliza de forma correta.

## **03. SOLUÇÃO**

O programa FP1600 foi ajustado para que, ao ser incluída, modificada (a quantidade de dias) e/ou eliminada uma situação que está marcada como "Suspende Contrato" (FP0060), seja recalculado o total de dias de suspensão que o funcionário possui dentro do período do contrato/prorrogação.

#### **04. ASSUNTOS RELACIONADOS**

• [Manutenção Funcionário - FP1500](https://tdn.totvs.com/pages/viewpage.action?pageId=234614409)

10825378 DTSCORE01-3959 DT FP3080/FP3100 está Eliminando Indevidamente Informações da Pasta Normal do FP6020

#### **01. DADOS GERAIS**

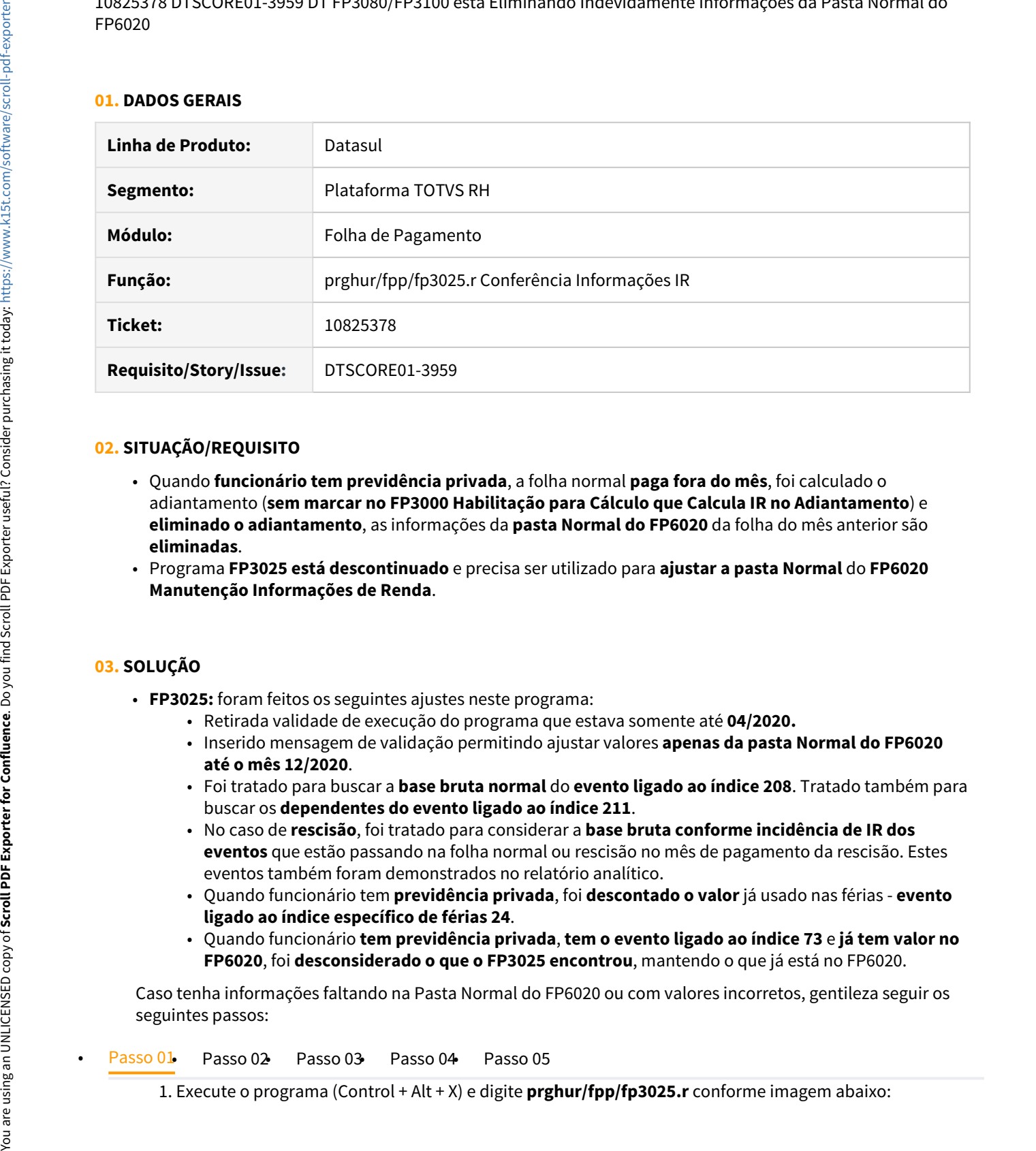

## **02. SITUAÇÃO/REQUISITO**

- Quando **funcionário tem previdência privada**, a folha normal **paga fora do mês**, foi calculado o adiantamento (**sem marcar no FP3000 Habilitação para Cálculo que Calcula IR no Adiantamento**) e **eliminado o adiantamento**, as informações da **pasta Normal do FP6020** da folha do mês anterior são **eliminadas**.
- Programa **FP3025 está descontinuado** e precisa ser utilizado para **ajustar a pasta Normal** do **FP6020 Manutenção Informações de Renda**.

#### **03. SOLUÇÃO**

- **FP3025:** foram feitos os seguintes ajustes neste programa:
	- Retirada validade de execução do programa que estava somente até **04/2020.**
	- Inserido mensagem de validação permitindo ajustar valores **apenas da pasta Normal do FP6020 até o mês 12/2020**.
	- Foi tratado para buscar a **base bruta normal** do **evento ligado ao índice 208**. Tratado também para buscar os **dependentes do evento ligado ao índice 211**.
	- No caso de **rescisão**, foi tratado para considerar a **base bruta conforme incidência de IR dos eventos** que estão passando na folha normal ou rescisão no mês de pagamento da rescisão. Estes eventos também foram demonstrados no relatório analítico.
	- Quando funcionário tem **previdência privada**, foi **descontado o valor** já usado nas férias **evento ligado ao índice específico de férias 24**.
	- Quando funcionário **tem previdência privada**, **tem o evento ligado ao índice 73** e **já tem valor no FP6020**, foi **desconsiderado o que o FP3025 encontrou**, mantendo o que já está no FP6020.

Caso tenha informações faltando na Pasta Normal do FP6020 ou com valores incorretos, gentileza seguir os seguintes passos:

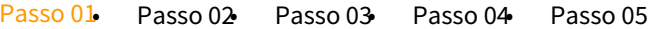

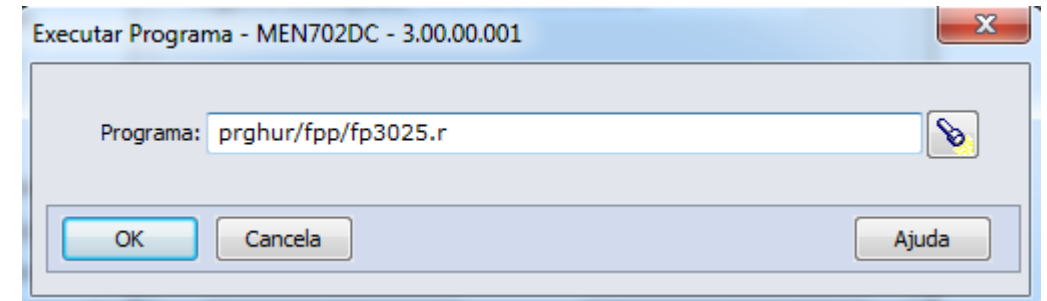

#### IMPORTANTE!

Somente marque o parâmetro Atualizar FP6020 Valores da Linha 4FP3025? após conferir os valores da linha 4FP3025. São estes os valores que serão atualizados no FP6020.

## **04. DEMAIS INFORMAÇÕES**

- Consulte mais informações sobre os **índices específicos** citados em [DS MFP Índices específicos](https://centraldeatendimento.totvs.com/hc/pt-br/articles/360035130214-DS-MFP-%C3%8Dndices-espec%C3%ADficos).
- Para mais informações sobre a **DIRF**, consulte [DS DIRF Manual Orientação DIRF 2020](https://centraldeatendimento.totvs.com/hc/pt-br/articles/360021743112-DS-DIRF-Manual-Orienta%C3%A7%C3%A3o-DIRF-2020)

10847014 DTSPAG01-18311 DT O FP3595 está listando na origem e no destino as férias de transferido durante as férias

# **01. DADOS GERAIS**

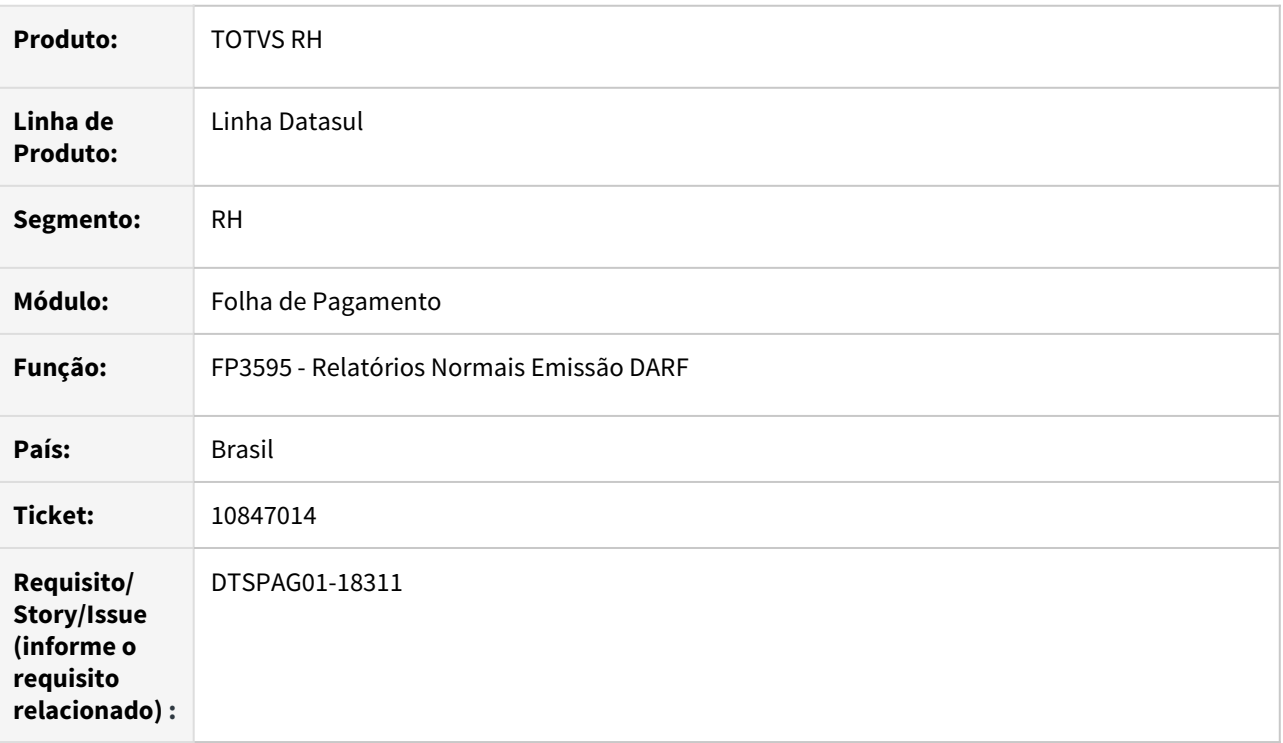

## **02. SITUAÇÃO/REQUISITO**

O FP3595 está listando no estabelecimento de origem e de destino as férias de transferido no estabelecimento incorreto.

# **03. SOLUÇÃO**

Para solucionar o problema, foi incluída uma alteração para listar as férias do transferido no estabelecimento condizente com o período em que foi pago.

10852015 DTSPAG01-18314 DT FP8200 - Está permitindo efetuar reajuste com data inferior ao último histórico salarial, duplicando valores.

# **01. DADOS GERAIS**

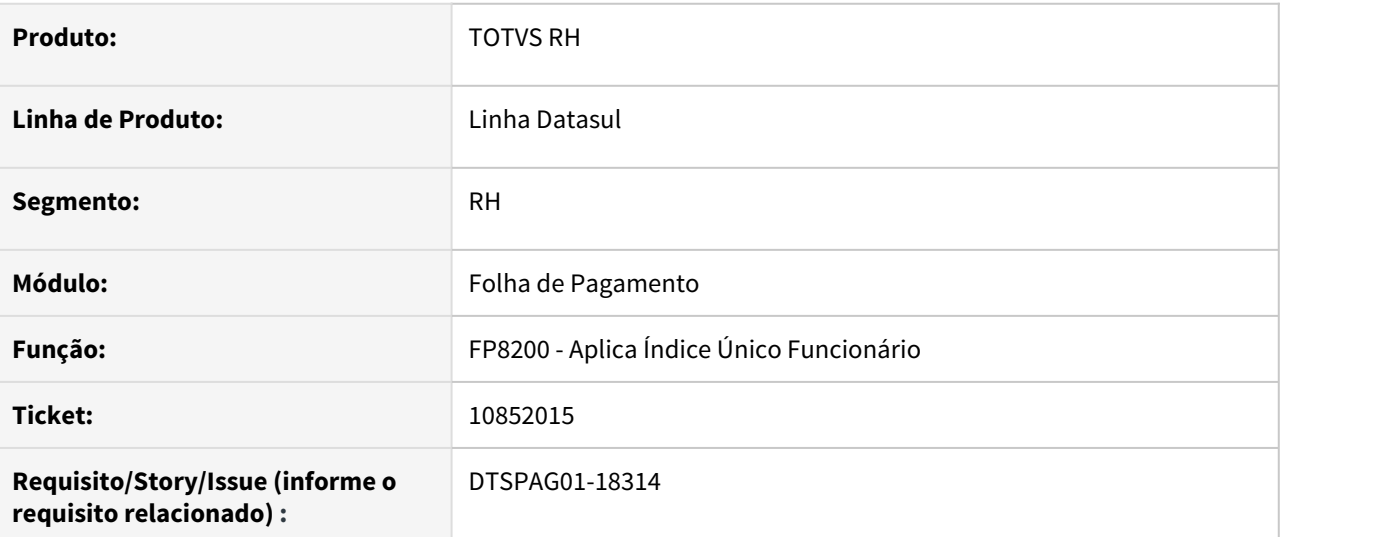

## **02. SITUAÇÃO/REQUISITO**

Está permitindo efetuar reajuste com data inferior ao último histórico salarial, duplicando valores.

## **03. SOLUÇÃO**

Alterada a rotina para não permitir efetuar reajuste com data inferior ao último histórico salarial para que não duplique valores.

10862613 DTSPAG01-18325 DT FP5900 - DIRF - Despesas médicas estão duplicadas para funcionários que foram transferidos

## **01. DADOS GERAIS**

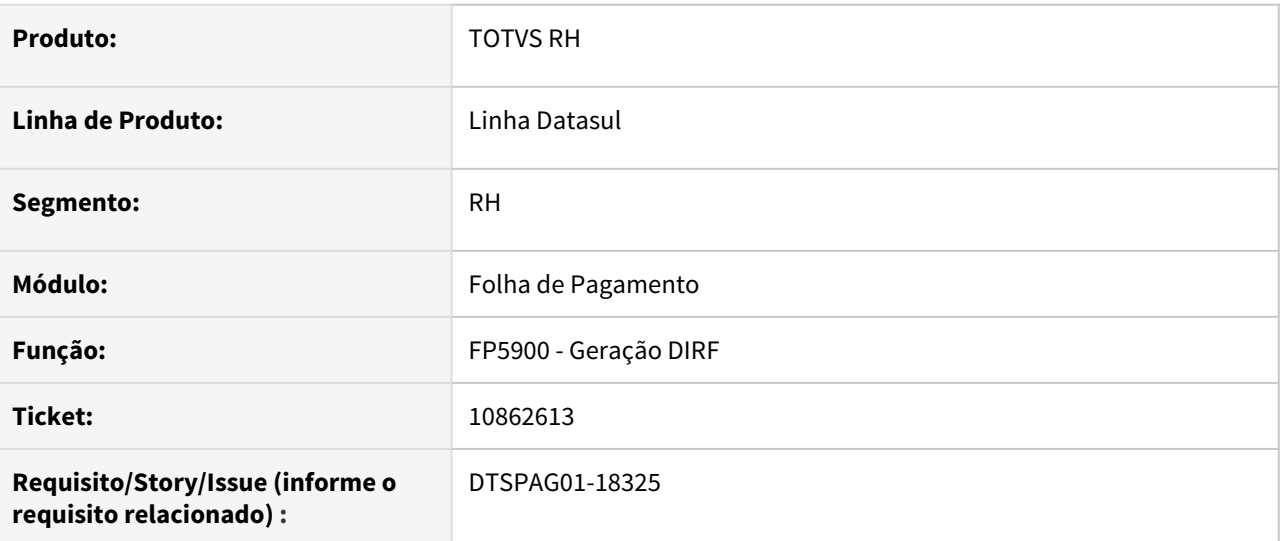

## **02. SITUAÇÃO/REQUISITO**

Ao gerar a DIRF, para os funcionários que tiveram transferência entre estabelecimentos durante o ano, os valores de despesas médicas estão duplicados até o mês da transferência.

## **03. SOLUÇÃO**

Corrigido o programa para que considere as despesas médicas conforme os valores que efetivamente foram descontados do funcionário.

#### **04. DEMAIS INFORMAÇÕES**

Não se aplica.

#### **05. ASSUNTOS RELACIONADOS**

Não se aplica.

10862672 DTSCORE01-3989 DT FP3060 Adequar processo conforme Nota Técnica SEI nº 51520/2020/ME

## **01. DADOS GERAIS**

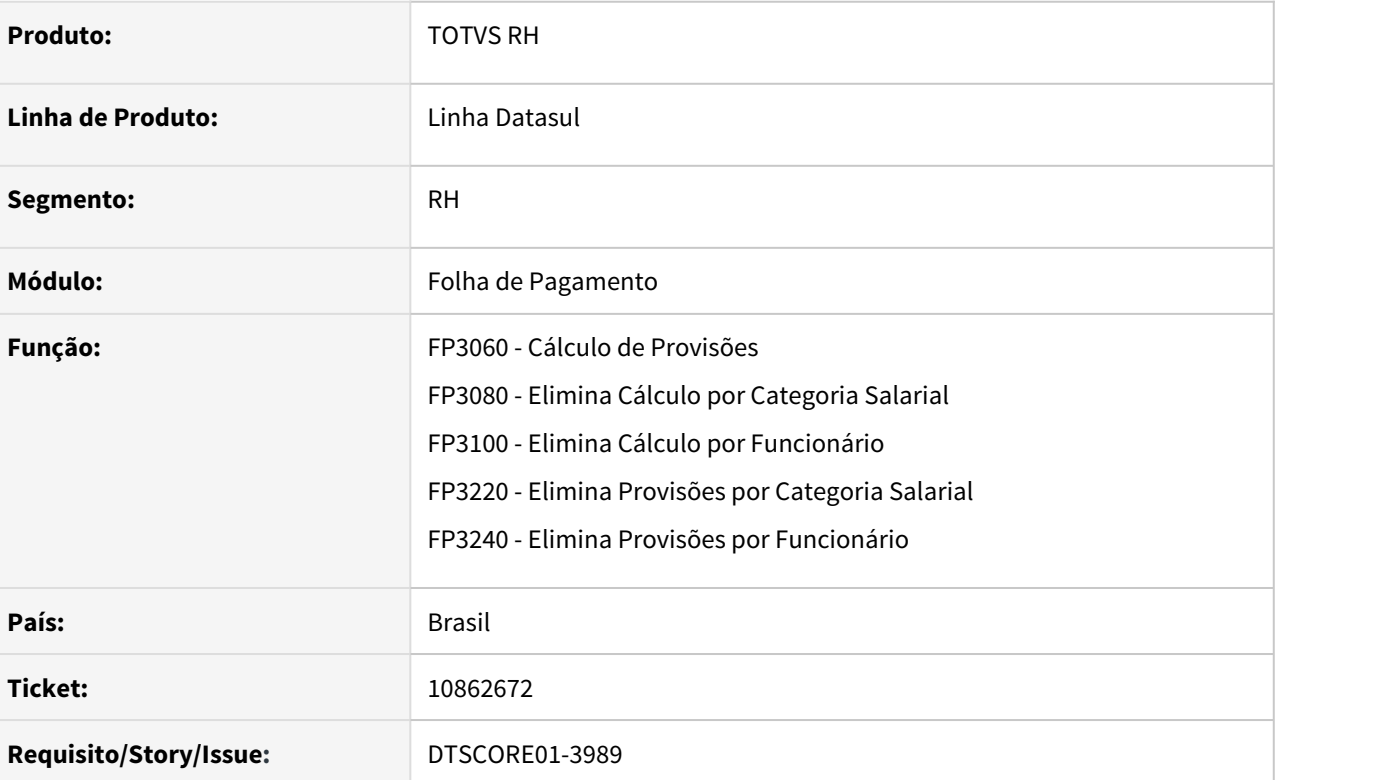

# **02. SITUAÇÃO/REQUISITO**

Adequar o processo do cálculo de provisão para atender a Nota Técnica SEI nº 51520/2020/ME.

## **03. SOLUÇÃO**

Abaixo o detalhamento do que foi implementado no processo para atender a Nota Técnica SEI nº 51520/2020/ ME.

#### • FP3060 FP3080/FP3100/FP3220/FP3240

O cálculo da provisão ao identificar que o funcionário possui suspensão de contrato irá prorrogar o período aquisitivo de férias.

Para isto, acrescentará na data de término do período a quantidade TOTAL de dias na situação.

## **EXEMPLO**

A situação de suspensão inicia no 2º período aquisitivo e termina no 3º período.

**2º Período:** 23/06/2020 a 22/06/2021 → 22/06/2021 + 98 dias na situação = 28/09/2021 (data término prorrogada).

**3º Período:** 29/09/2021 a 28/09/2022.

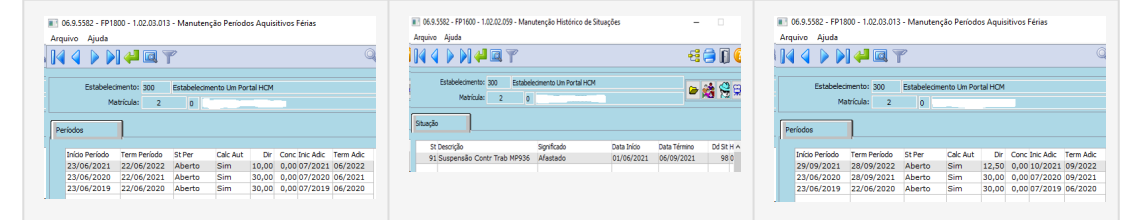

# **Importante! Importante!**

O cálculo da provisão fará a prorrogação somente para períodos aquisitivos de férias em aberto e sem dias de férias concedidos.

Caso seja necessário prorrogar um período aquisitivo que foi concedido dias de férias para o funcionário, utilize o programa de acerto: *prghur\spp\sp0008.r* 

## **04. DEMAIS INFORMAÇÕES**

Não se aplica.

#### **05. ASSUNTOS RELACIONADOS**

• [SP0008 - Acerto para Prorrogar Período Aquisitivo devido à Suspensão de Contrato de Trabalho](https://tdn.totvs.com/pages/viewpage.action?pageId=599593548)

10864393 DTSCORE01-3983 DT Informe de rendimentos com pensão salário mínimo

## **01. DADOS GERAIS**

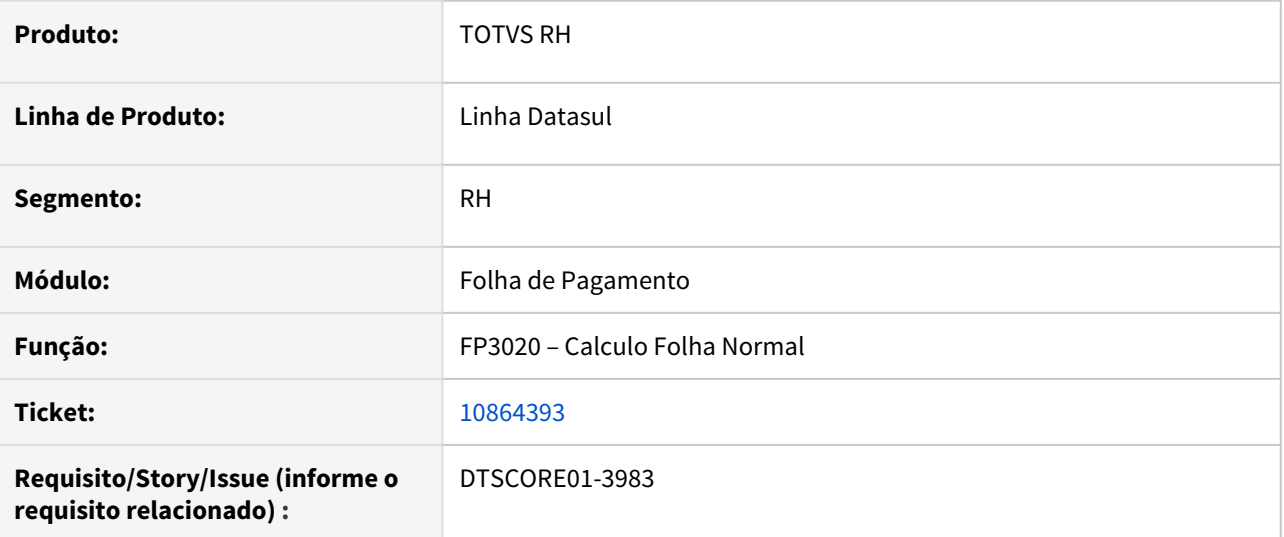

## **02. SITUAÇÃO/REQUISITO**

Funcionário entrou em férias de 21/12 a 01/01 e possui um beneficiário de pensão alimentícia onde o cálculo é sobre o salário mínimo. No mês de janeiro, o salário mínimo teve reajuste e a folha normal de janeiro calculou a diferença de pensão sobre o salário mínimo e gravou corretamente no FP6100 (Manutenção Beneficiário Pensão Alim), mas não gravou esta diferença no FP6020 (Manutenção Informações Imposto de Renda).

#### **03. SOLUÇÃO**

Foram feitos ajustes para que o cálculo da Folha Normal grave no FP6020 (Manutenção Informações Imposto de Renda) a diferença da pensão alimentícia.

#### **Nota**  $\overline{\mathbf{A}}$  Nota

Este problema ocorre quando está calculando a Folha Normal do mês e que ocorre diferença de pensão alimentícia, o valor desta diferença é gravado no FP6020 (Manutenção Informações Imposto de Renda) de onde a DIRF busca os valores para compor o Informe de Rendimentos do funcionário. Para os meses com a Folha Normal já calculadas e encerradas, deve ser feito o ajuste manualmente no FP6020 (Manutenção Informações Imposto de Renda), pasta Férias, coluna "Ded. Pensão Alim." no mês/ ano que houve a diferença, caso esta diferença tenha ocorrido no ano anterior, além ajustar os valores no FP6020 é necessário efetuar a geração da DIRF novamente para que os valores sejam considerados.

10868161 DTSPAG01-18379 DT Ordenação de CNPJ incorreta no registro INFPC

## **01. DADOS GERAIS**

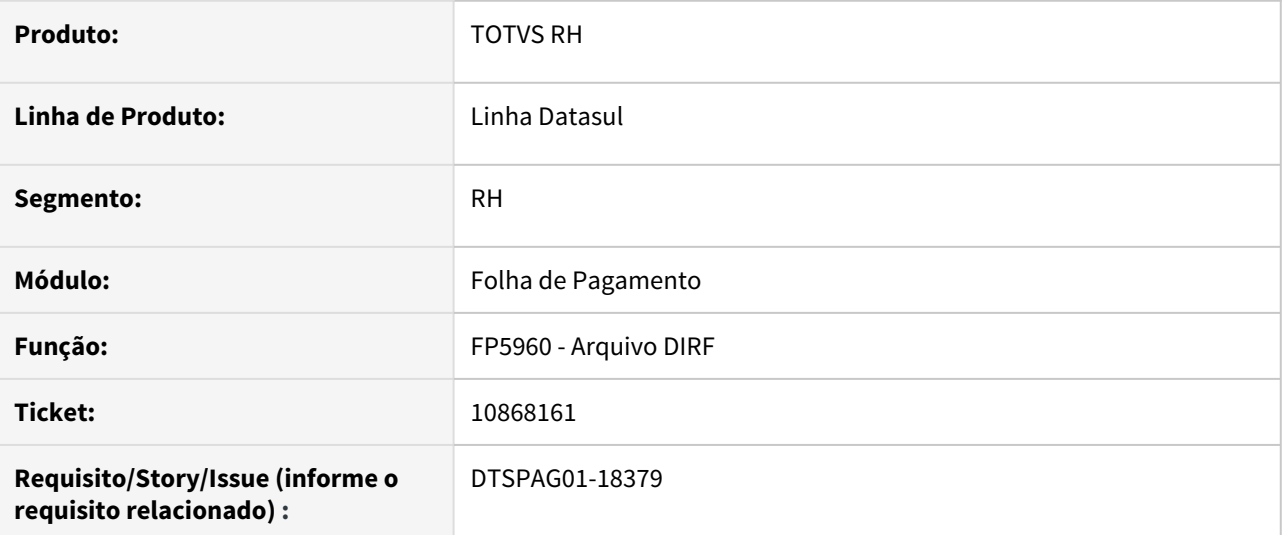

## **02. SITUAÇÃO/REQUISITO**

No validador está ocorrendo erro "Registro fora de ordem para previdência complementar". Este erro ocorre quando funcionário tem mais de um prestador de previdência complementar durante o ano.

## **03. SOLUÇÃO**

Alterado o programa para imprimir na ordem de CNPJ do prestador de previdência complementar para que não ocorram erros no validador da DIRF.
10870234 DTSPAG01-18308 DT FP5900 - DIRF - Não leva valores de PLR pagos no complemento de rescisão

#### **01. DADOS GERAIS**

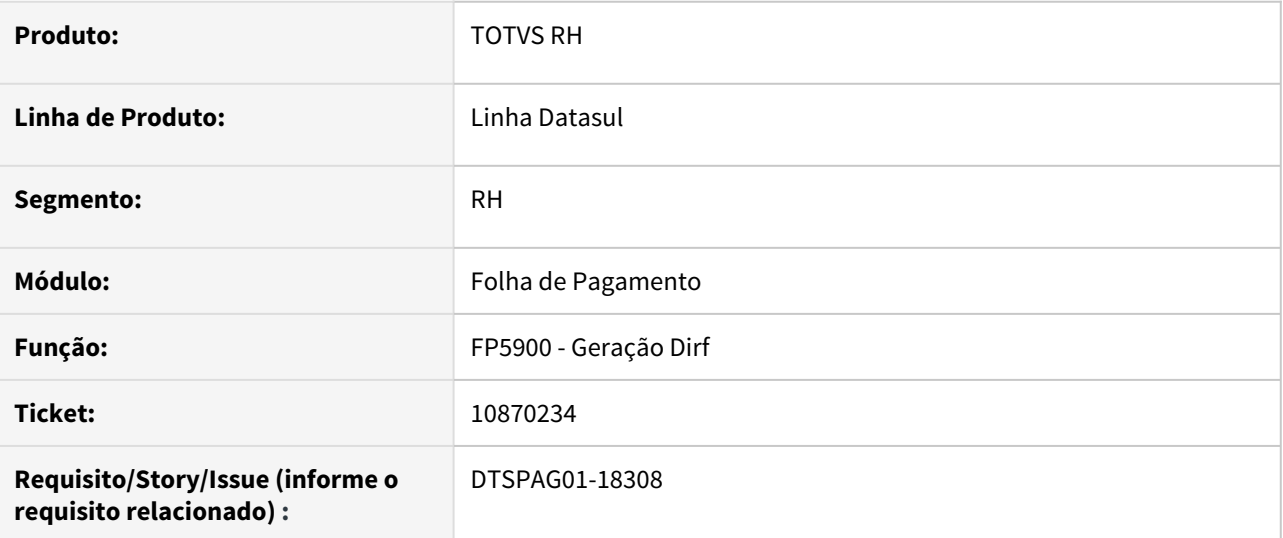

#### **02. SITUAÇÃO/REQUISITO**

DIRF não está considerando os valores de PLR pagos no complemento de rescisão, quando o pagamento do complemento ocorreu em dezembro e o pagamento da folha é fora do mês.

## **03. SOLUÇÃO**

Alterada a rotina para validar se houve o pagamento de PLR através do evento ligado ao índice **69 - Pagamento de PLR.**

**Nota:** antes estava sendo verificado se o funcionário possuía o evento com índice **71 - Líquido de PLR**, porém quando o PLR é pago em complemento de rescisão, este evento não é calculado.

## **04. DEMAIS INFORMAÇÕES**

Não se aplica.

#### **05. ASSUNTOS RELACIONADOS**

10870535 DTSCORE01-4013 DT DIRF - Divergência nos valores FP9194 x FP9193 x FP6020 x FP4510

#### **01. DADOS GERAIS**

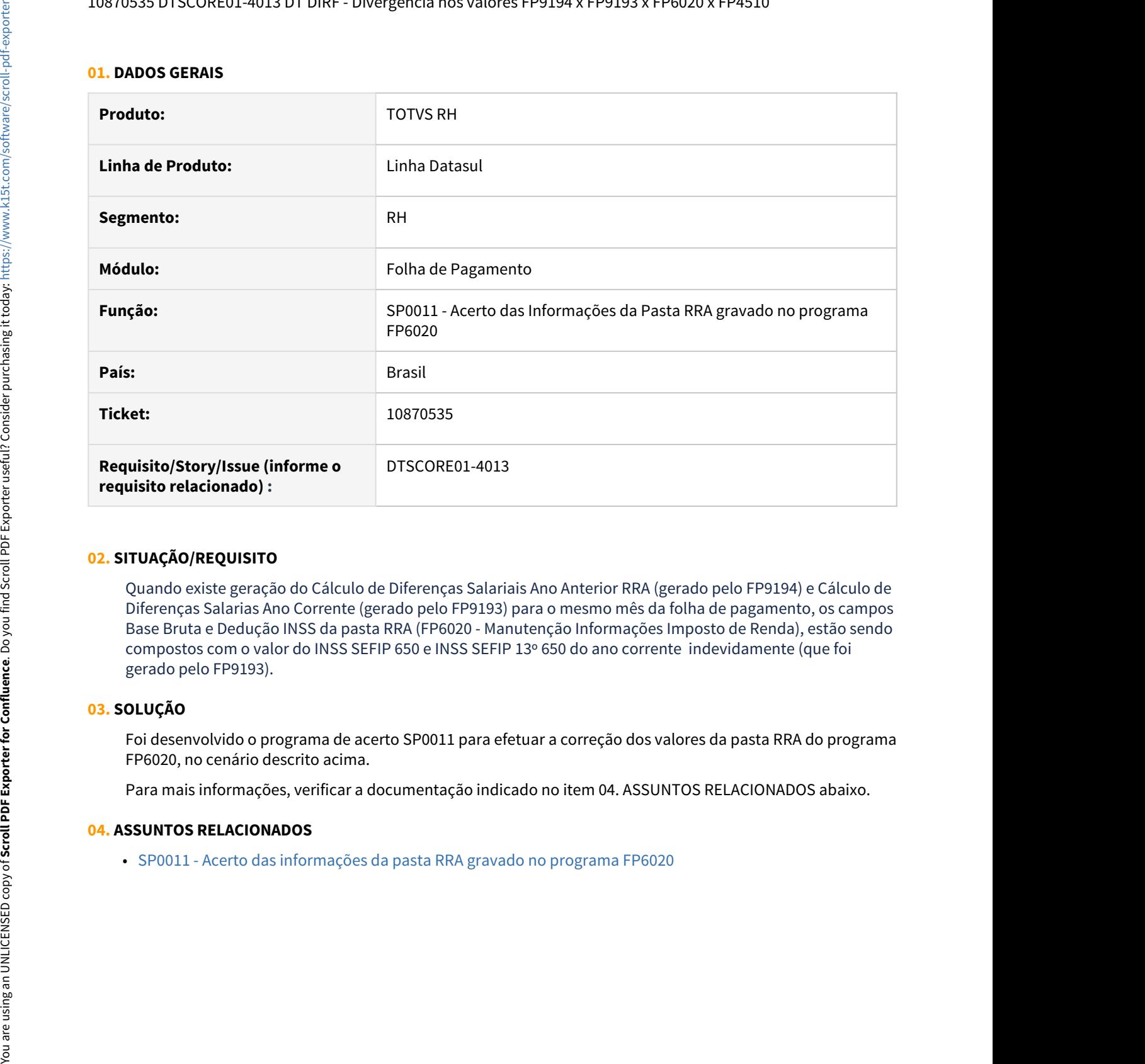

## **02. SITUAÇÃO/REQUISITO**

Quando existe geração do Cálculo de Diferenças Salariais Ano Anterior RRA (gerado pelo FP9194) e Cálculo de Diferenças Salarias Ano Corrente (gerado pelo FP9193) para o mesmo mês da folha de pagamento, os campos Base Bruta e Dedução INSS da pasta RRA (FP6020 - Manutenção Informações Imposto de Renda), estão sendo compostos com o valor do INSS SEFIP 650 e INSS SEFIP 13º 650 do ano corrente indevidamente (que foi gerado pelo FP9193).

#### **03. SOLUÇÃO**

Foi desenvolvido o programa de acerto SP0011 para efetuar a correção dos valores da pasta RRA do programa FP6020, no cenário descrito acima.

Para mais informações, verificar a documentação indicado no item 04. ASSUNTOS RELACIONADOS abaixo.

#### **04. ASSUNTOS RELACIONADOS**

## 10909839 DTSPAG01-18348 DT Gravar Campo Email Contato Sem Espaços no Fim do Endereço de Email

#### **01. DADOS GERAIS**

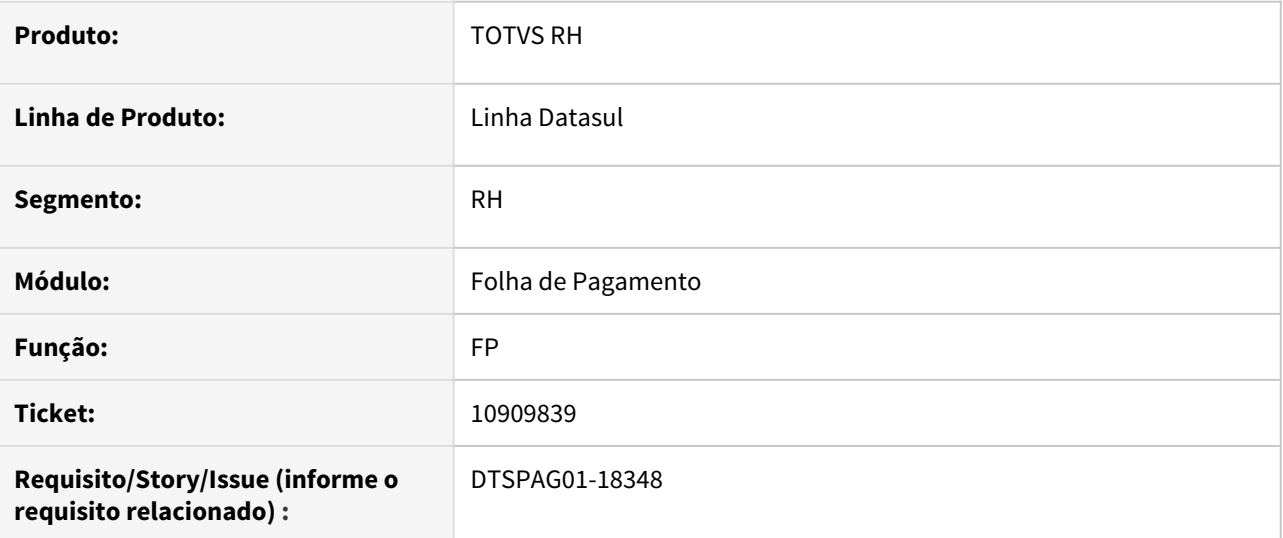

#### **02. SITUAÇÃO/REQUISITO**

Ao inserir um endereço de email para contato no programa FP1440 - Manutenção Pessoal Física, o sistema está gravando no banco de dados espaços em branco ao final do endereço até completar 60 posições, gerando problema de integração com o Clock-in.

## **03. SOLUÇÃO**

Corrigido o programa FP1440 - Manutenção Pessoal Física para retirar os espaços em branco ao gravar o endereço de email para contato no banco de dados.

# **04. ASSUNTOS RELACIONADOS** •

## 10919911 DTSINTEGR01-2354 DT Carol 2C não está sincronizando de forma online os dados do funcionário

## **01. DADOS GERAIS**

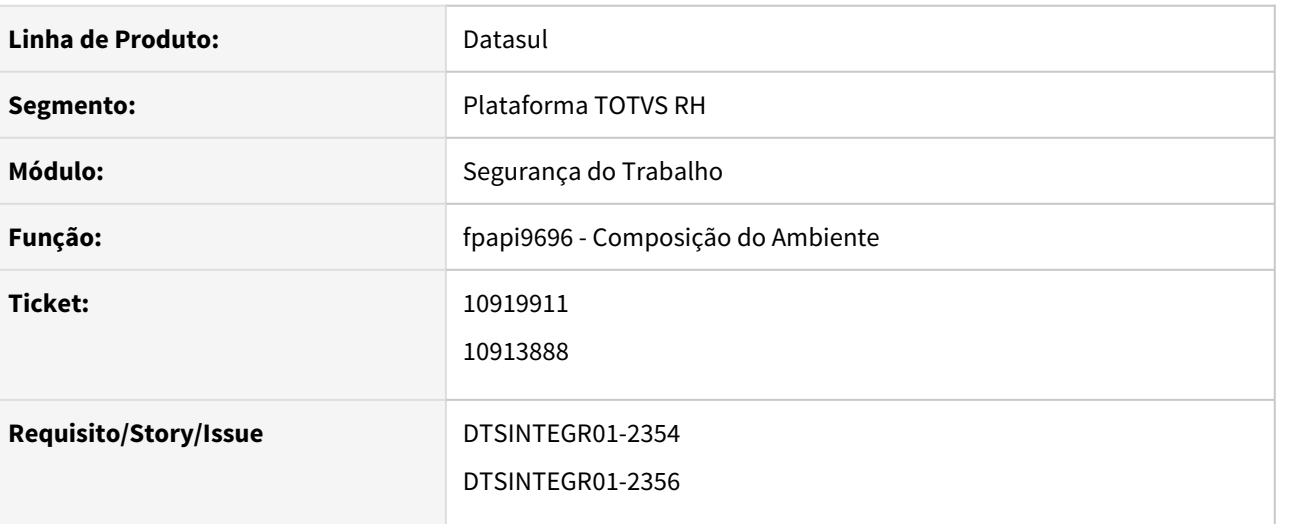

## **02. SITUAÇÃO/REQUISITO**

Carol 2C não está sincronizando de forma online os dados do funcionário.

#### **03. SOLUÇÃO**

Alterado o sincronizador (fpapi9696) para considerar como array um dos campos da tabela de sincronização.

10935593 DTSPAG01-18381 DT SEFIP Está levando apenas o retorno dos afastamentos que iniciaram no mês anterior

#### **01. DADOS GERAIS**

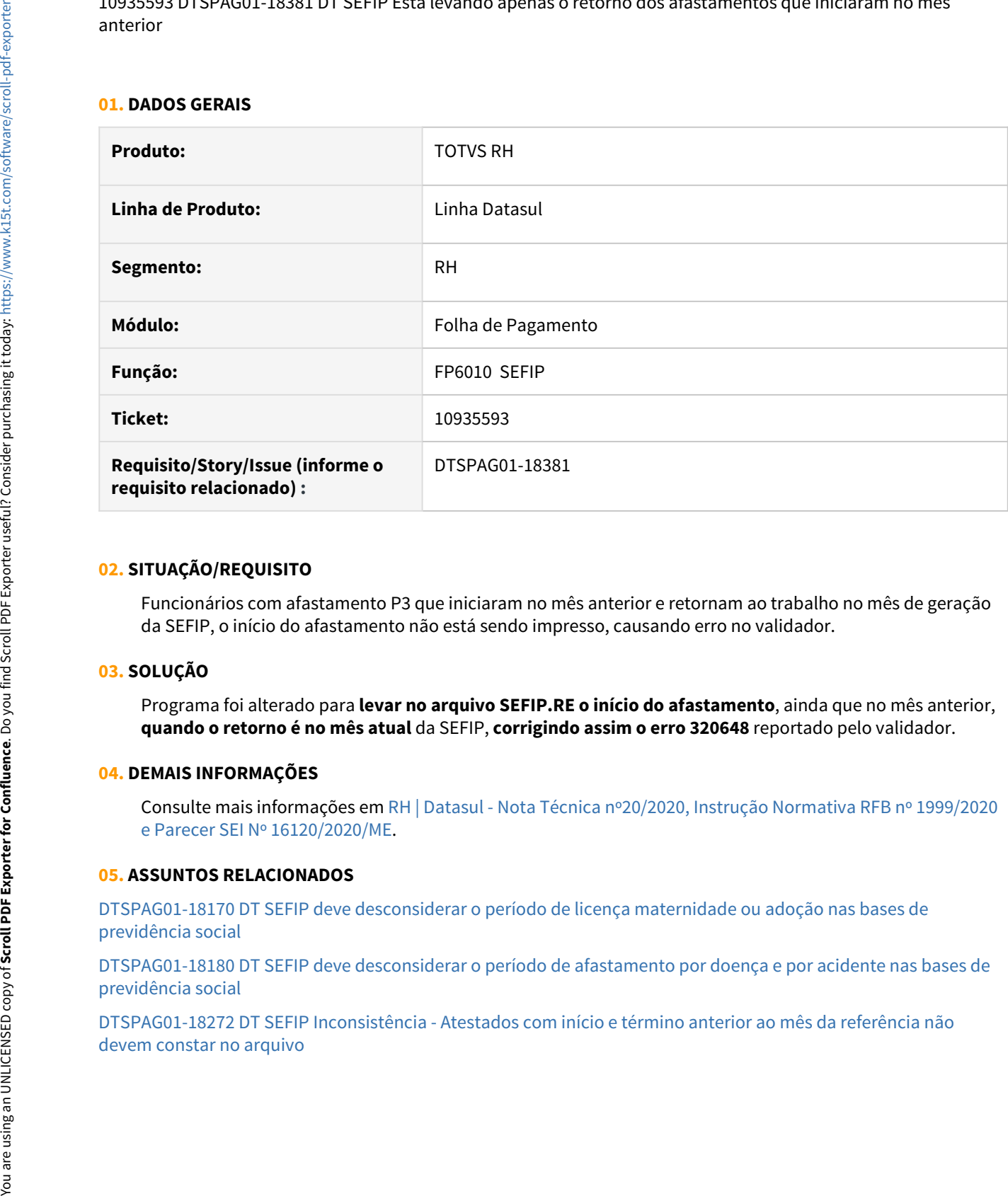

### **02. SITUAÇÃO/REQUISITO**

Funcionários com afastamento P3 que iniciaram no mês anterior e retornam ao trabalho no mês de geração da SEFIP, o início do afastamento não está sendo impresso, causando erro no validador.

## **03. SOLUÇÃO**

Programa foi alterado para **levar no arquivo SEFIP.RE o início do afastamento**, ainda que no mês anterior, **quando o retorno é no mês atual** da SEFIP, **corrigindo assim o erro 320648** reportado pelo validador.

#### **04. DEMAIS INFORMAÇÕES**

Consulte mais informações em [RH | Datasul - Nota Técnica nº20/2020, Instrução Normativa RFB nº 1999/2020](#page-766-0) [e Parecer SEI Nº 16120/2020/ME](#page-766-0).

#### **05. ASSUNTOS RELACIONADOS**

[DTSPAG01-18170 DT SEFIP deve desconsiderar o período de licença maternidade ou adoção nas bases de](#page-761-0) [previdência social](#page-761-0)

[DTSPAG01-18180 DT SEFIP deve desconsiderar o período de afastamento por doença e por acidente nas bases de](#page-763-0) [previdência social](#page-763-0)

[DTSPAG01-18272 DT SEFIP Inconsistência - Atestados com início e término anterior ao mês da referência não](#page-1875-0)

## 10939024 DTSCORE01-4171 DT FP3020 solicita Conversão Carga Turno para funcionário afastado

#### **01. DADOS GERAIS**

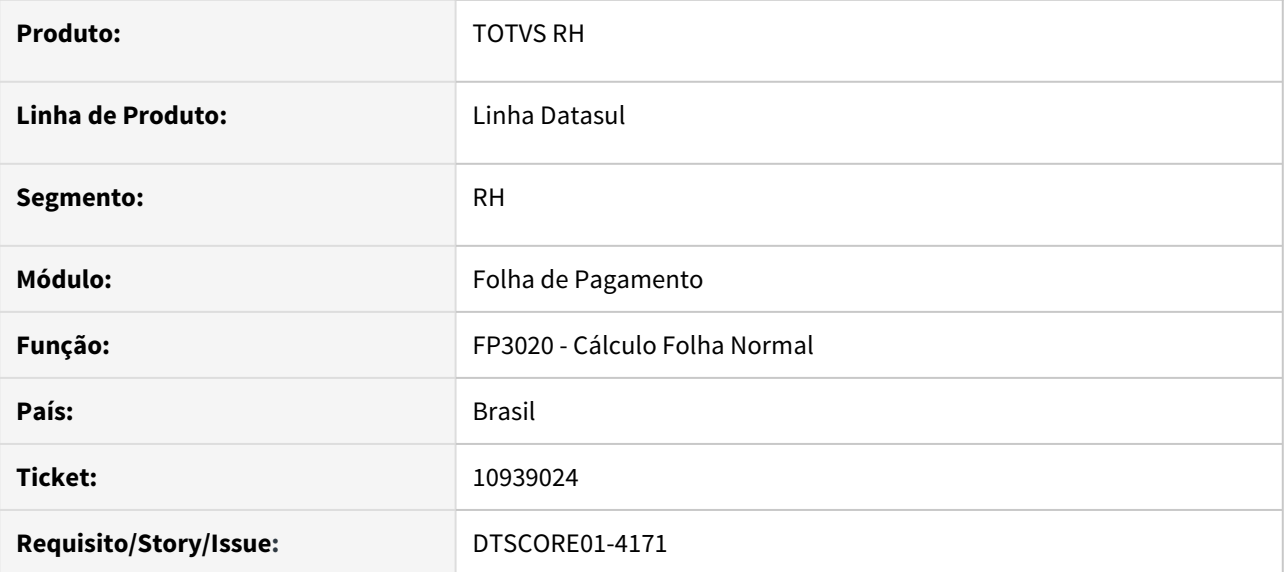

#### **02. SITUAÇÃO/REQUISITO**

Ao realizar o **Cálculo da Folha do mês de fevereiro** para funcionários **afastados**, o programa FP3020 apresenta a mensagem de erro **Conversão Carga Turno não Cadastrada para Situação - F024** e impede a realização do cálculo.

## **03. SOLUÇÃO**

Ajustado o programa para que a mensagem de erro citada acima, não seja mais apresentada indevidamente.

### 10939168 DTSCORE01-4085 DT FP6020 Não Possui Gravados Todos os Valores de IR Normal

### **01. DADOS GERAIS**

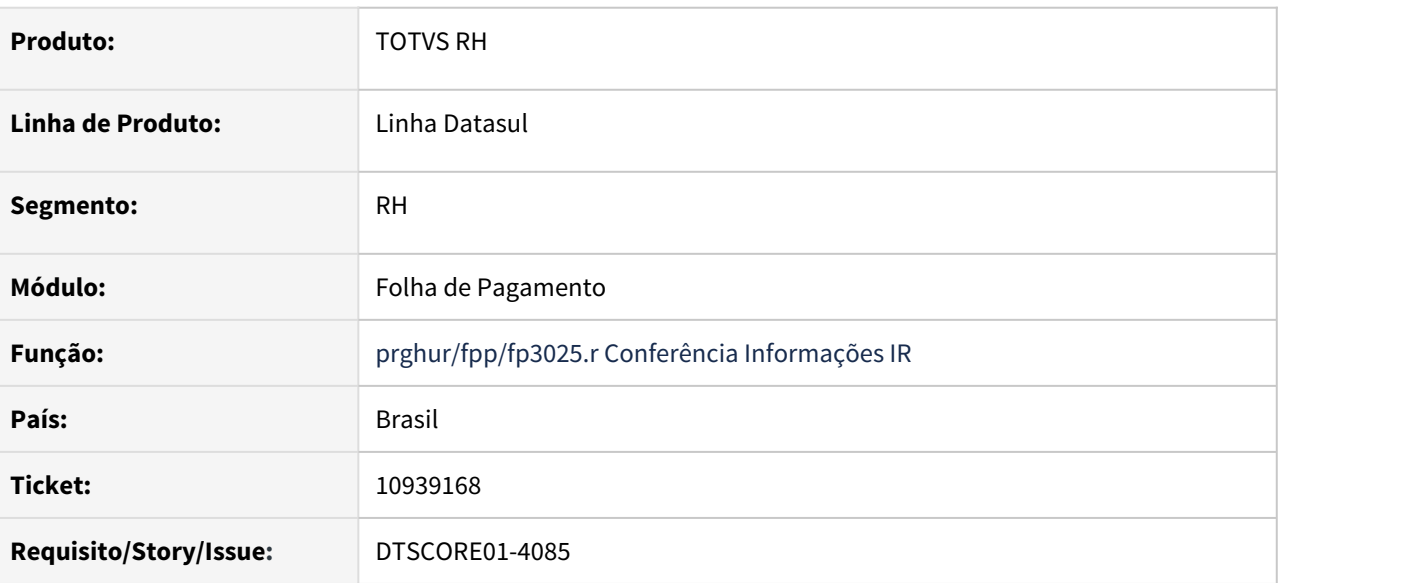

## **02. SITUAÇÃO/REQUISITO**

Funcionário recebe **folha normal fora do mês** e tem **adiantamento que calcula IR**. Ao executar o programa **FP3025 - Conferência Informações IR**, ele **sugere a base bruta normal que foi recebida no início do mês**, na **folha normal do mês anterior**, causando divergência entre os valores efetivamente recebidos e os que serão gravados no **FP6020 - Manutenção Informações IR** que serão levados para **DIRF**.

## **03. SOLUÇÃO**

Realizadas as seguintes alterações no programa:

## Novo layout

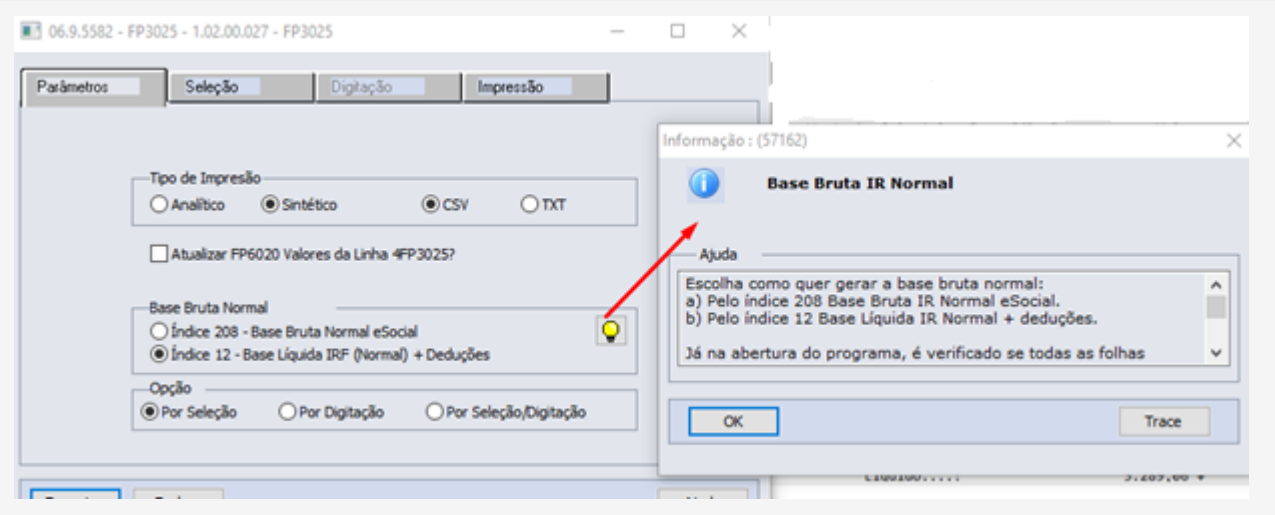

#### É necessário **importar as mensagens** (**univdata/msg.d**) no programa fnc\_importar\_msg\_lit.

#### Regras

• Inserido um campo na página de Parâmetros que **permite escolher como gerar a base bruta normal:**

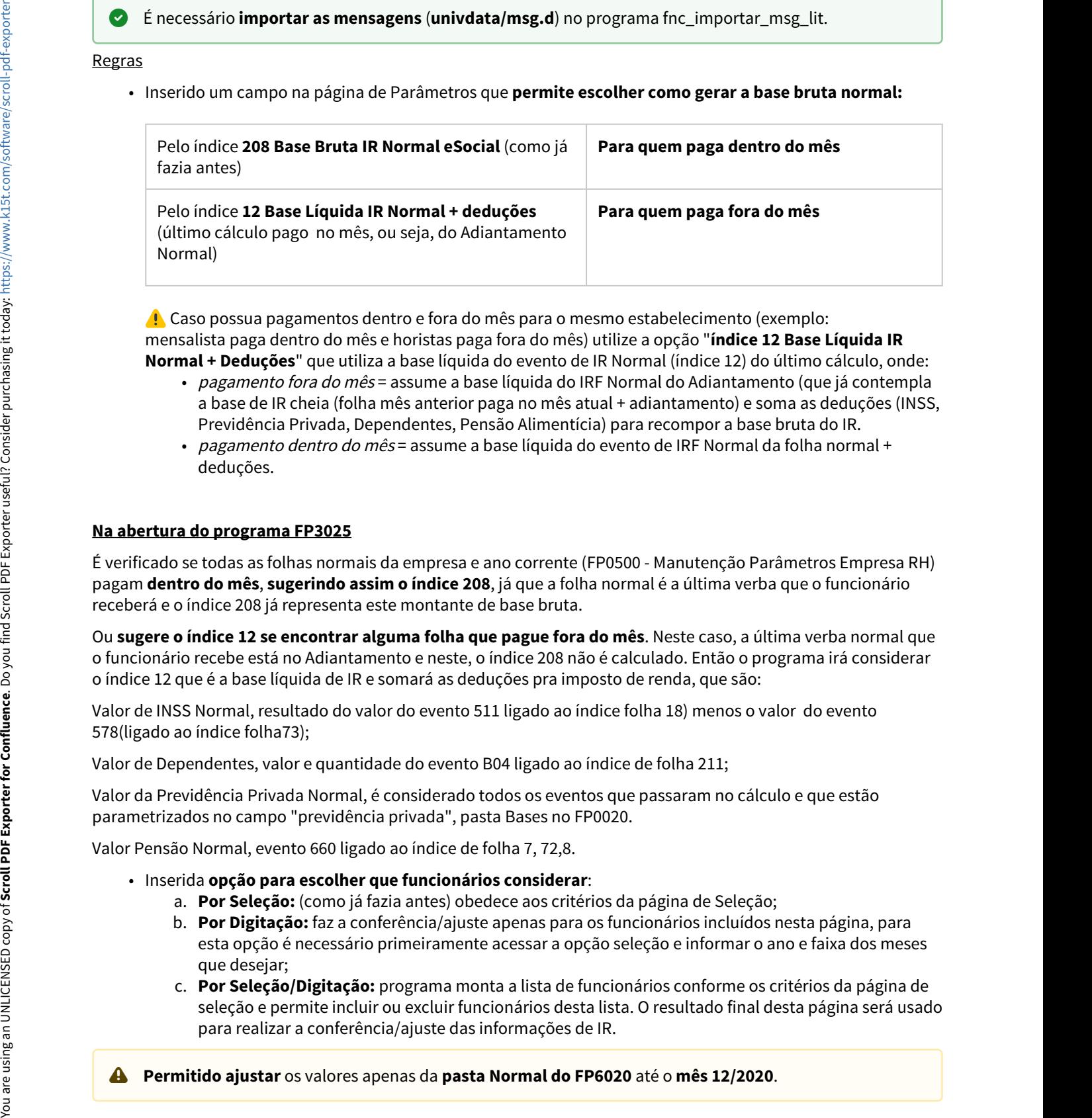

 Caso possua pagamentos dentro e fora do mês para o mesmo estabelecimento (exemplo: mensalista paga dentro do mês e horistas paga fora do mês) utilize a opção "**índice 12 Base Líquida IR Normal + Deduções**" que utiliza a base líquida do evento de IR Normal (índice 12) do último cálculo, onde:

- *pagamento fora do mês* = assume a base líquida do IRF Normal do Adiantamento (que já contempla a base de IR cheia (folha mês anterior paga no mês atual + adiantamento) e soma as deduções (INSS, Previdência Privada, Dependentes, Pensão Alimentícia) para recompor a base bruta do IR.
- pagamento dentro do mês = assume a base líquida do evento de IRF Normal da folha normal + deduções.

#### **Na abertura do programa FP3025**

É verificado se todas as folhas normais da empresa e ano corrente (FP0500 - Manutenção Parâmetros Empresa RH) pagam **dentro do mês**, **sugerindo assim o índice 208**, já que a folha normal é a última verba que o funcionário receberá e o índice 208 já representa este montante de base bruta.

Ou **sugere o índice 12 se encontrar alguma folha que pague fora do mês**. Neste caso, a última verba normal que o funcionário recebe está no Adiantamento e neste, o índice 208 não é calculado. Então o programa irá considerar o índice 12 que é a base líquida de IR e somará as deduções pra imposto de renda, que são:

Valor de INSS Normal, resultado do valor do evento 511 ligado ao índice folha 18) menos o valor do evento 578(ligado ao índice folha73);

Valor de Dependentes, valor e quantidade do evento B04 ligado ao índice de folha 211;

Valor da Previdência Privada Normal, é considerado todos os eventos que passaram no cálculo e que estão parametrizados no campo "previdência privada", pasta Bases no FP0020.

Valor Pensão Normal, evento 660 ligado ao índice de folha 7, 72,8.

- Inserida **opção para escolher que funcionários considerar**:
	- a. **Por Seleção:** (como já fazia antes) obedece aos critérios da página de Seleção;
	- b. **Por Digitação:** faz a conferência/ajuste apenas para os funcionários incluídos nesta página, para esta opção é necessário primeiramente acessar a opção seleção e informar o ano e faixa dos meses que desejar;
	- c. **Por Seleção/Digitação:** programa monta a lista de funcionários conforme os critérios da página de seleção e permite incluir ou excluir funcionários desta lista. O resultado final desta página será usado para realizar a conferência/ajuste das informações de IR.

## **04. DEMAIS INFORMAÇÕES**

Consulte mais informações sobre a possível causa deste problema em [8231561 DTSPAG01-15404 DT FP3080/](https://tdn.totvs.com/pages/viewpage.action?pageId=539527545) [FP3100 está Eliminando Indevidamente Informações da Pasta Normal do FP6020.](https://tdn.totvs.com/pages/viewpage.action?pageId=539527545)

## **05. ASSUNTOS RELACIONADOS**

• Consulte mais informações sobre os índices específicos em [DS - MFP - Índices Específicos](https://centraldeatendimento.totvs.com/hc/pt-br/articles/360035130214-DS-MFP-%C3%8Dndices-espec%C3%ADficos)

## 10942737 DTSPAG01-18382 DT SEFIP Não está gerando base de 13º dos desligados

### **01. DADOS GERAIS**

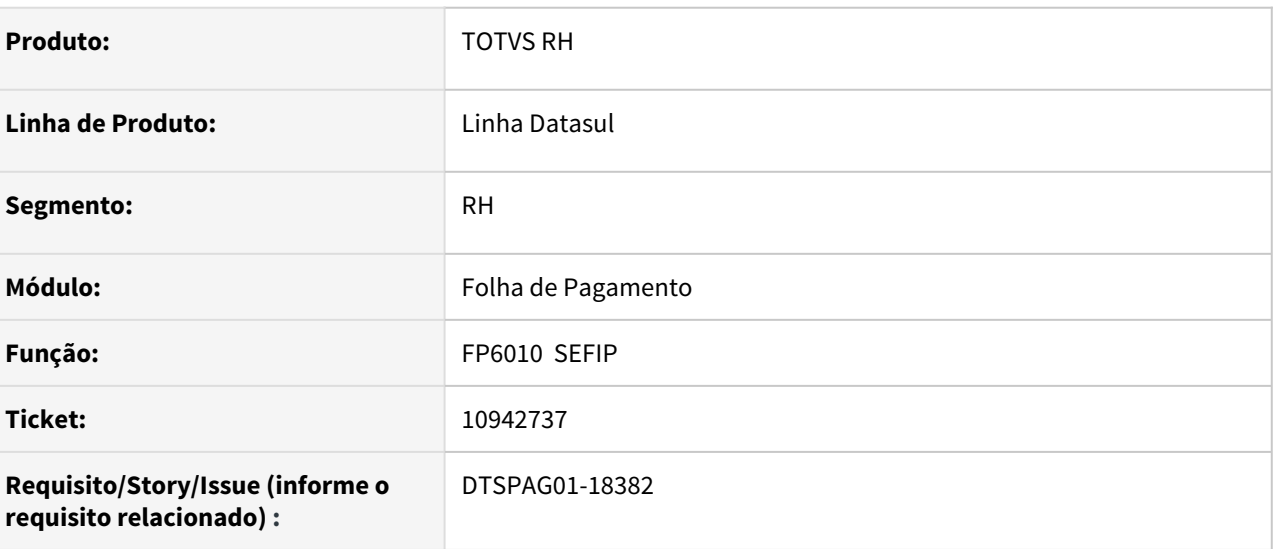

## **02. SITUAÇÃO/REQUISITO**

Para os funcionários com rescisão contratual no mês, está ocorrendo o erro abaixo no validador da SEFIP:

#### Código: 300548

Descrição: Base de Cálculo 13º Salário Previdência Social - Referente à competência do Movimento deve ser informada para trabalhadores com movimentação definitiva (exceto rescisão por justa causa, por iniciativa do empregador) dentro do mês da competência.

## **03. SOLUÇÃO**

Programa foi alterado para **levar no arquivo SEFIP.RE a base de INSS do 13º Salário** dos funcionários **desligados**.

#### **04. DEMAIS INFORMAÇÕES**

Pacote com esta correção está disponível em [Atualização - Pacote Portal 32 - Inconsistências SEFIP e](https://tdn.totvs.com/pages/viewpage.action?pageId=602804007) [Cumulativo dos Pacotes 27 a 31](https://tdn.totvs.com/pages/viewpage.action?pageId=602804007).

#### **05. ASSUNTOS RELACIONADOS**

10954998 DTSPAG01-18398 DT Informe de rendimentos com informações incorretas

#### **01. DADOS GERAIS**

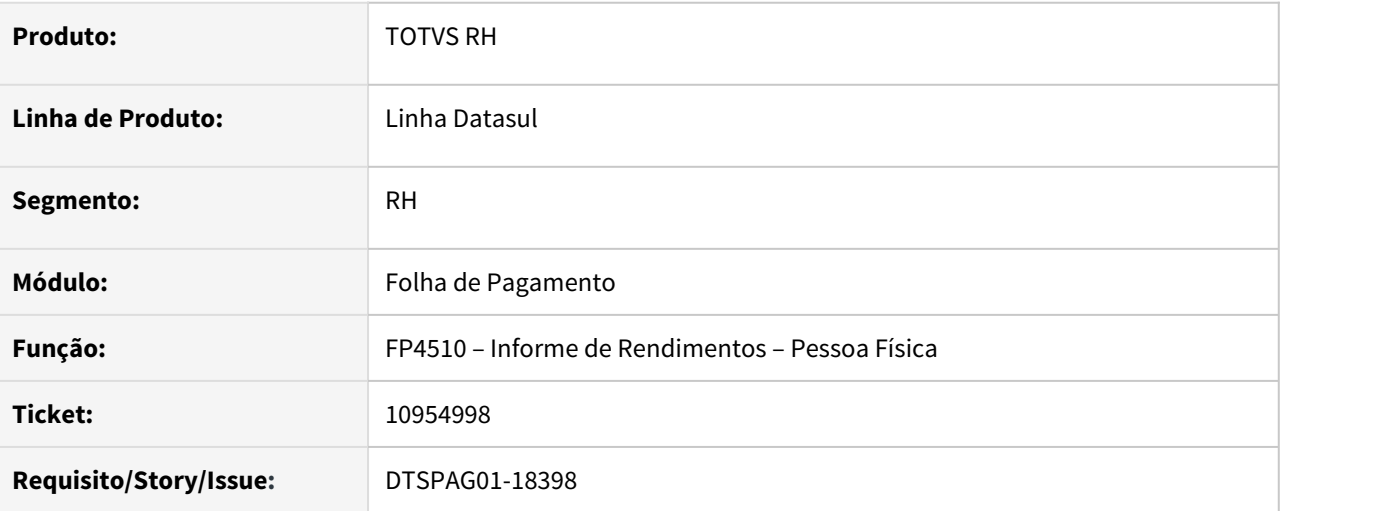

## **02. SITUAÇÃO/REQUISITO**

Quando é emitido o Informe de Rendimentos, são apresentados valores de rendimentos de um funcionário no lugar de outro funcionário e também valores de despesas médicas que não pertencem ao funcionário.

#### **03. SOLUÇÃO**

Foram feitos ajustes na geração do Informe de Rendimentos para que apresente os rendimentos e valores de despesas médicas correto de cada funcionário.

## 11033200 DTSPAG01-18554 DT Desligado com um vínculo está com ocorrência de múltiplos vínculos na SEFIP

## **01. DADOS GERAIS**

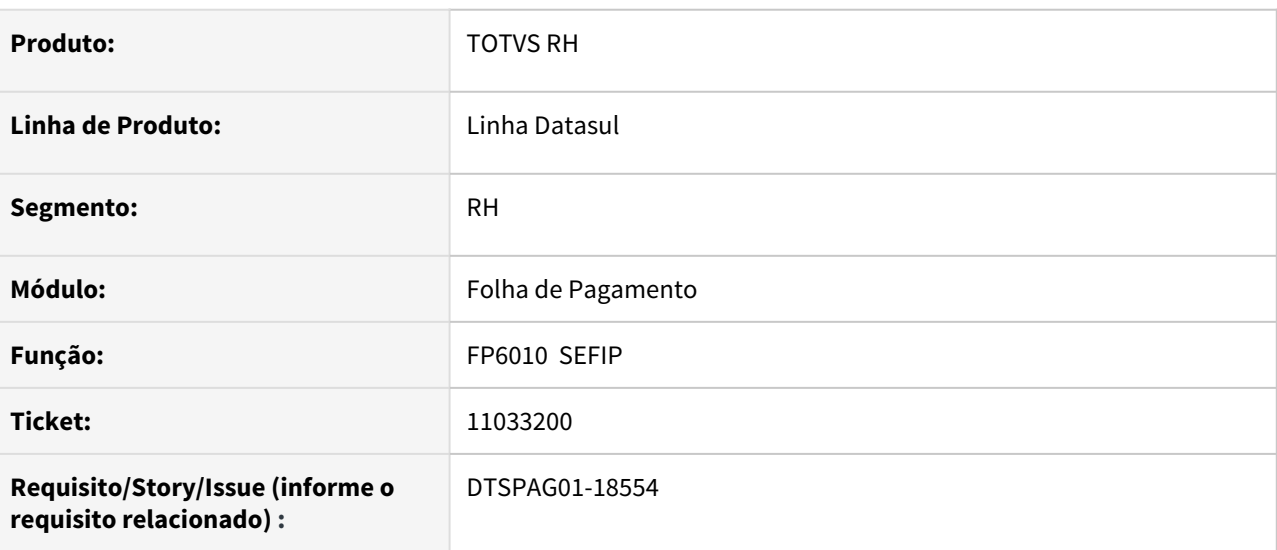

## **02. SITUAÇÃO/REQUISITO**

**Funcionário desligado** no mês da SEFIP, **não exposto, com um vínculo**. Ao gerar a SEFIP, no arquivo, o funcionário aparece com ocorrência de **Múltiplos Vínculos** e com **Valor Descontado do Segurado**.

## **03. SOLUÇÃO**

Alterado o programa para que somente gere os **desligados com Múltiplos Vínculos** se na pasta **Exposição Agentes Nocivos** do **FP1210 Alteração Individual de Lotação INSS/FGTS** estiver como tal.

## **04. DEMAIS INFORMAÇÕES**

Não se aplica.

#### **05. ASSUNTOS RELACIONADOS**

## 11035851 DTSPAG01-18557 DT SEFIP com erro 320674 Registro já existente

### **01. DADOS GERAIS**

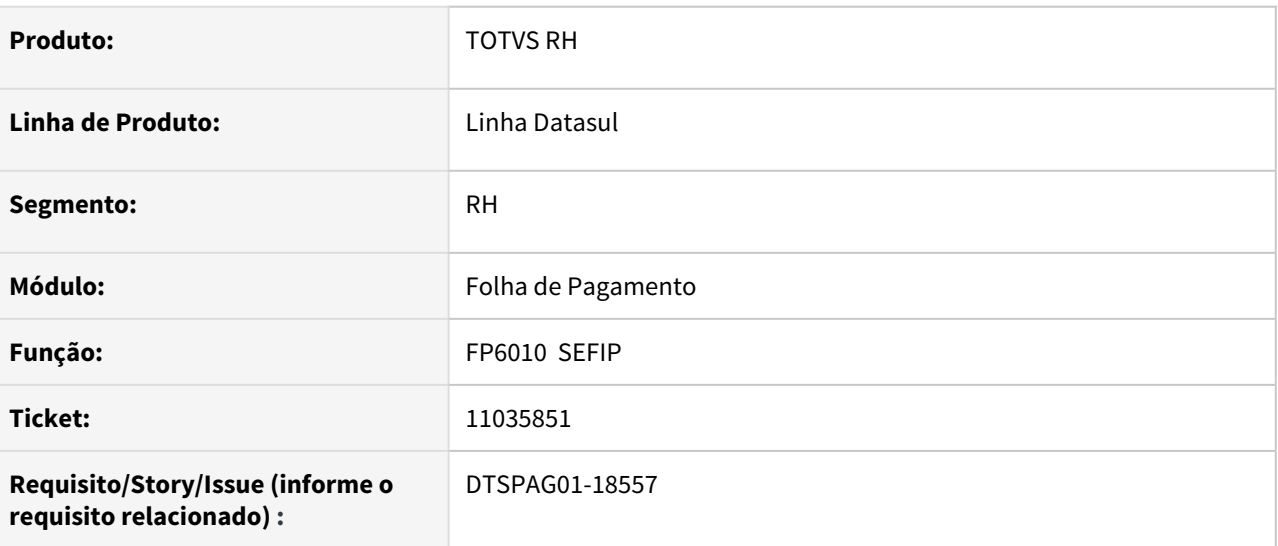

## **02. SITUAÇÃO/REQUISITO**

Para os funcionários que possuem 2 afastamentos por doença, um seguido do outro, sendo que o primeiro atestado é referente aos 15 dias pagos pela empresa e o segundo, o resto do período de afastamento do funcionário que já cabe ao INSS. Ao gerar a SEFIP, está gerando indevidamente 3 movimentações (registro 32) P3/Z5/P1 na mesma data de início do atestado que já está sob responsabilidade do INSS, causando o erro abaixo na SEFIP:

Código: 320674 Descrição: Registro já existente.

#### **03. SOLUÇÃO**

Programa foi alterado para não gerar a quebra do afastamento quando na situação **(FP0060 Manutenção Situações)**, o campo **Dias Pagos Empresa estiver zerado.**

#### **04. DEMAIS INFORMAÇÕES**

Não se aplica.

#### **05. ASSUNTOS RELACIONADOS**

11054947 DTSCORE01-4215 DT FP3170 - Ao Executar O Programa Na Competência Fevereiro Ocorre Erro Progress "\*\* Day in month is invalid(81)".

## **01. DADOS GERAIS**

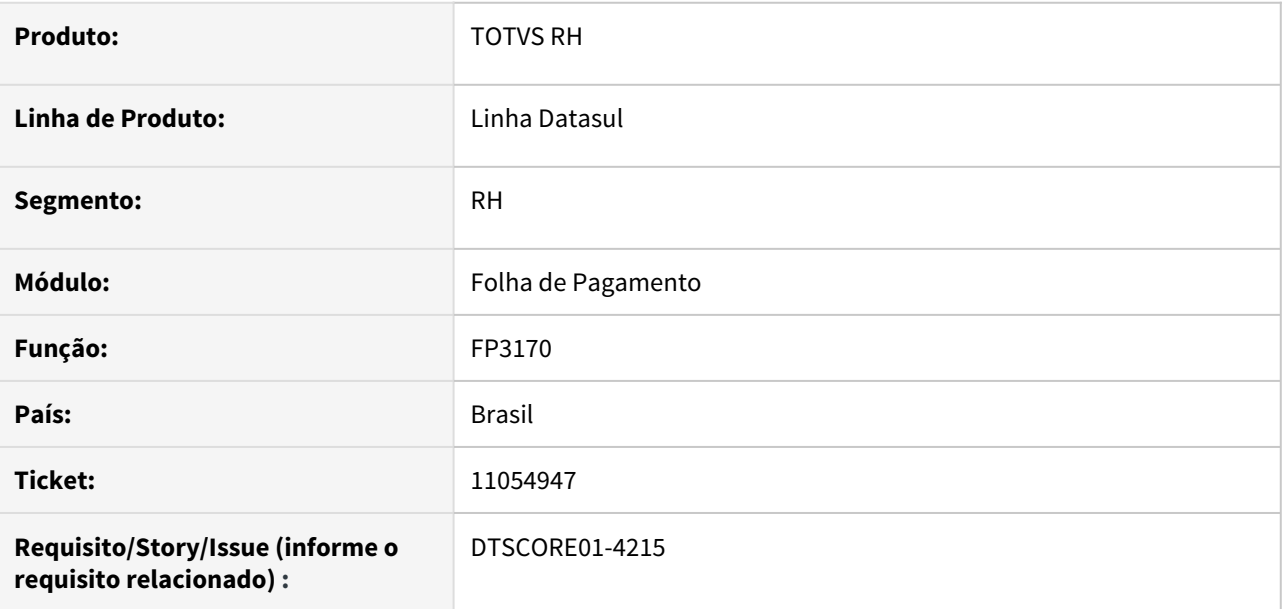

#### **02. SITUAÇÃO/REQUISITO**

Ao executar o programa "FP3170 – Simula Cálculo 13º. Salário" quando o mês da competência atual é fevereiro, ocorre erro progress "\*\* Day in month is invalid(81)".

#### **03. SOLUÇÃO**

Corrigido o programa "FP3170 – Simula Cálculo 13º. Salário" para não apresentar o erro progress "Day in month is invalid(81)" em todas as competências no ano.

## 11078785 DTSCORE01-4235 DT Evento 999 no cálculo da folha normal dos demitidos

#### **01. DADOS GERAIS**

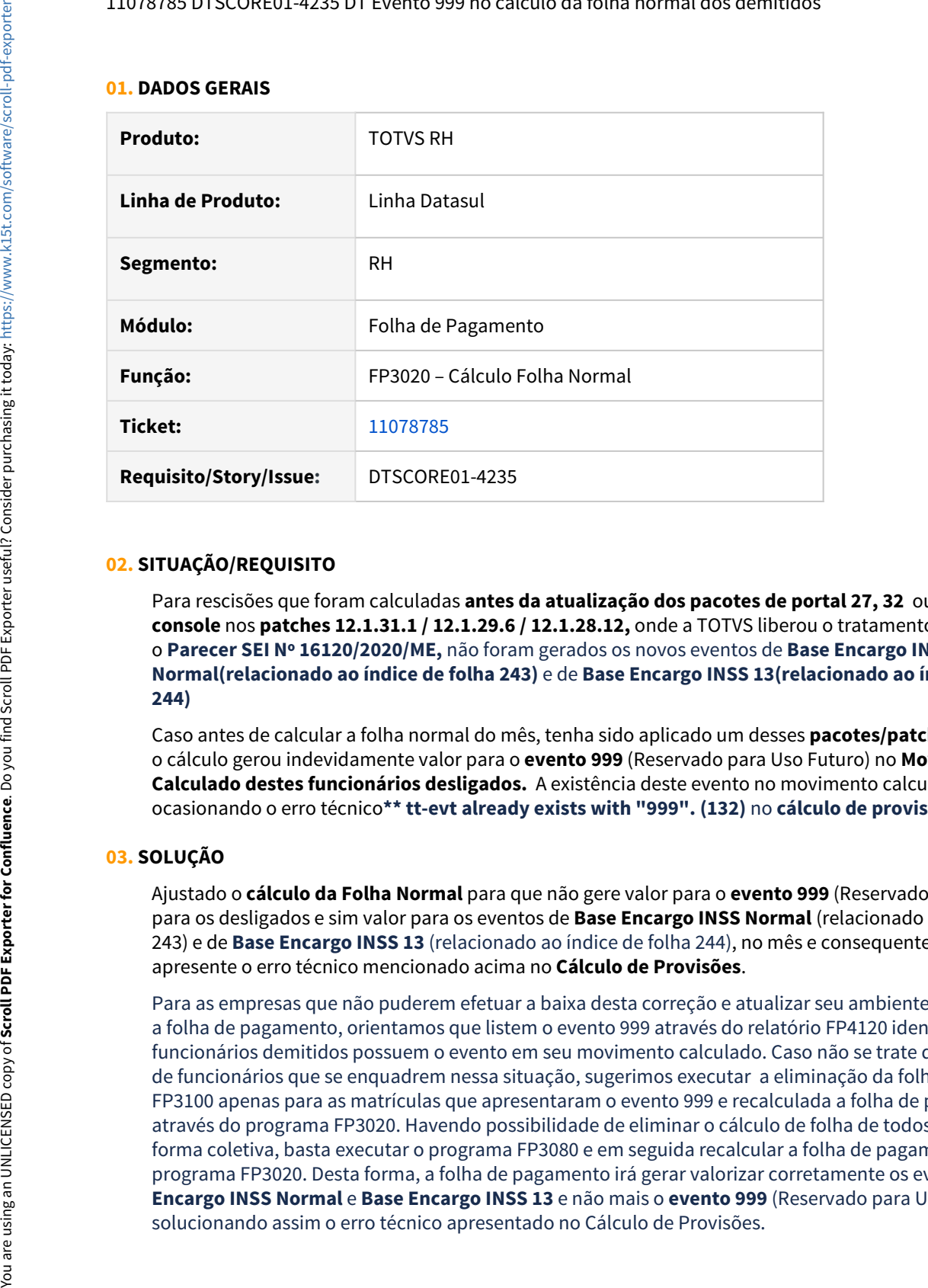

#### **02. SITUAÇÃO/REQUISITO**

Para rescisões que foram calculadas **antes da atualização dos pacotes de portal 27, 32** ou do **pacote console** nos **patches 12.1.31.1 / 12.1.29.6 / 12.1.28.12,** onde a TOTVS liberou o tratamento para atender o **Parecer SEI Nº 16120/2020/ME,** não foram gerados os novos eventos de **Base Encargo INSS Normal(relacionado ao índice de folha 243)** e de **Base Encargo INSS 13(relacionado ao índice de folha 244)**

Caso antes de calcular a folha normal do mês, tenha sido aplicado um desses **pacotes/patches** mencionados, o cálculo gerou indevidamente valor para o **evento 999** (Reservado para Uso Futuro) no **Movimento Calculado destes funcionários desligados.** A existência deste evento no movimento calculado está ocasionando o erro técnico**\*\* tt-evt already exists with "999". (132)** no **cálculo de provisões.**

#### **03. SOLUÇÃO**

Ajustado o **cálculo da Folha Normal** para que não gere valor para o **evento 999** (Reservado para Uso futuro) para os desligados e sim valor para os eventos de **Base Encargo INSS Normal** (relacionado ao índice de folha 243) e de **Base Encargo INSS 13** (relacionado ao índice de folha 244), no mês e consequentemente não apresente o erro técnico mencionado acima no **Cálculo de Provisões**.

Para as empresas que não puderem efetuar a baixa desta correção e atualizar seu ambiente antes de calcular a folha de pagamento, orientamos que listem o evento 999 através do relatório FP4120 identificando quantos funcionários demitidos possuem o evento em seu movimento calculado. Caso não se trate de um volume alto de funcionários que se enquadrem nessa situação, sugerimos executar a eliminação da folha através do FP3100 apenas para as matrículas que apresentaram o evento 999 e recalculada a folha de pagamento através do programa FP3020. Havendo possibilidade de eliminar o cálculo de folha de todos os funcionário de forma coletiva, basta executar o programa FP3080 e em seguida recalcular a folha de pagamento através do programa FP3020. Desta forma, a folha de pagamento irá gerar valorizar corretamente os eventos de **Base Encargo INSS Normal** e **Base Encargo INSS 13** e não mais o **evento 999** (Reservado para Uso Futuro)

11096596 DTSCORE01-4265 DT Inconsistência validação SEFIP = falta inicio afastamento Y quando há o retorno Z5

#### **01. DADOS GERAIS**

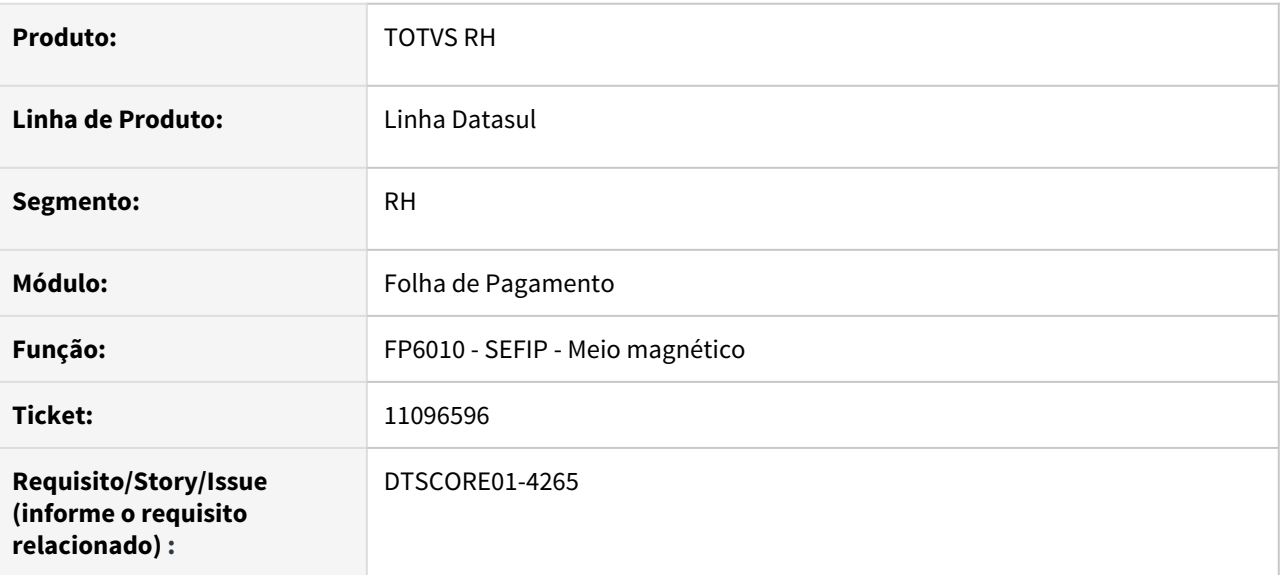

### **02. SITUAÇÃO/REQUISITO**

Funcionária entrou em licença maternidade a partir de 18/07/2020 e entrou em prorrogação da licença maternidade em 15/11/2020 até 13/01/2021. Na geração da Sefip do mês 01/2021, não foi gerado o registro 32 com o início do afastamento e gerou apenas o retorno do afastamento, ocasionando inconsistência no validador.

## **03. SOLUÇÃO**

Foram feitos ajustes na geração do arquivo da Sefip para gerar o registro 32, código Y, a data de início do afastamento no mês de retorno.

11106082 DTSCORE01-4216 DT FP1600 - Erro Progress ao incluir uma Situação de Rescisão anterior a Situação de Entrada por Transferência

#### **01. DADOS GERAIS**

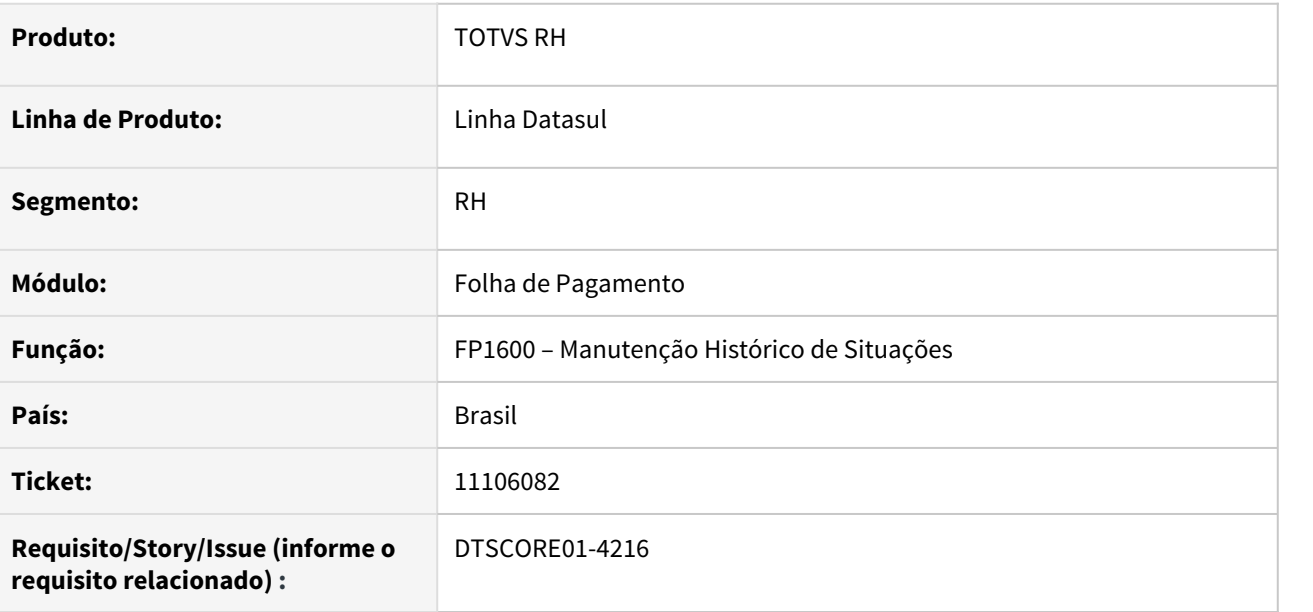

#### **02. SITUAÇÃO/REQUISITO**

O funcionário possui uma situação no FP1600, de **Entrada por Transferência,** no dia **01/06/2020**.

Ao tentar incluir uma situação de **Rescisão** para o dia **29/05/2020** (data anterior), o FP1600 apresenta o erro Progress **"Compile arguments provided to the RUN statement, but could not find procedure 'utp/utmsgs.p'. (14427)."**

## **03. SOLUÇÃO**

Como a situação exemplificada acima não é permitida, o programa foi ajustado para que nestas situações apresente a mensagem de erro: "**17242 – Data início deve ser maior que a data de admissão por transferência",** alertando ao usuário da divergência, mas sem gerar erros Progress em tela.

11106508 DTSPAG01-18641 DT Na abertura do programa FP4440 estão ocorrendo os erros progress "All or part of LITERAL widget is being placed outside of FRAME f-pg-par by setting SCREEN-VALUE"

#### **01. DADOS GERAIS**

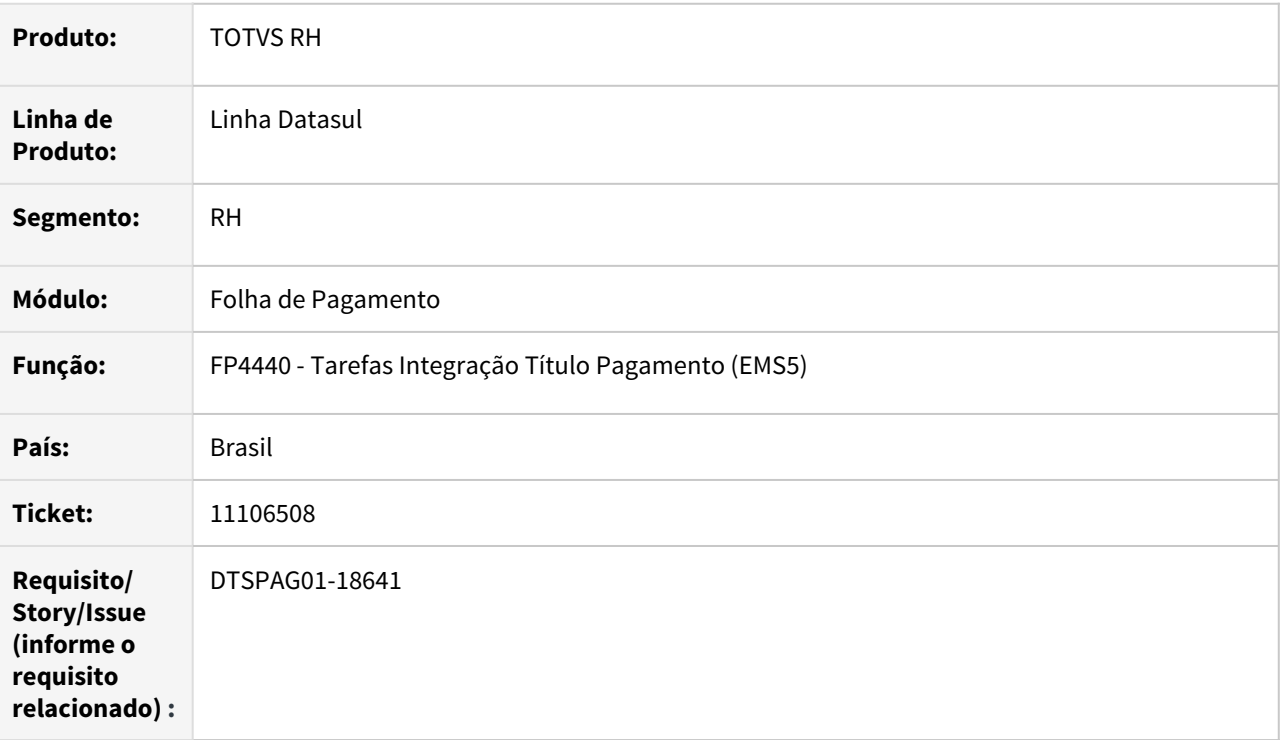

## **02. SITUAÇÃO/REQUISITO**

Na abertura do programa FP4440 estão ocorrendo os erros progress "All or part of LITERAL widget is being placed outside of FRAME f-pg-par by setting SCREEN-VALUE" e "The radio button in the DISABLE attribute is invalid for RADIO-SET rs-opcao-integr".

## **03. SOLUÇÃO**

Para solucionar o problema, foi incluída uma alteração para não exibir erros quando ocorrer tradução dos itens da tela.

## 11150083 DTSPAG01-18650 - Erro FP9160 - clique duplo na matrícula na grid de digitação

#### **01. DADOS GERAIS**

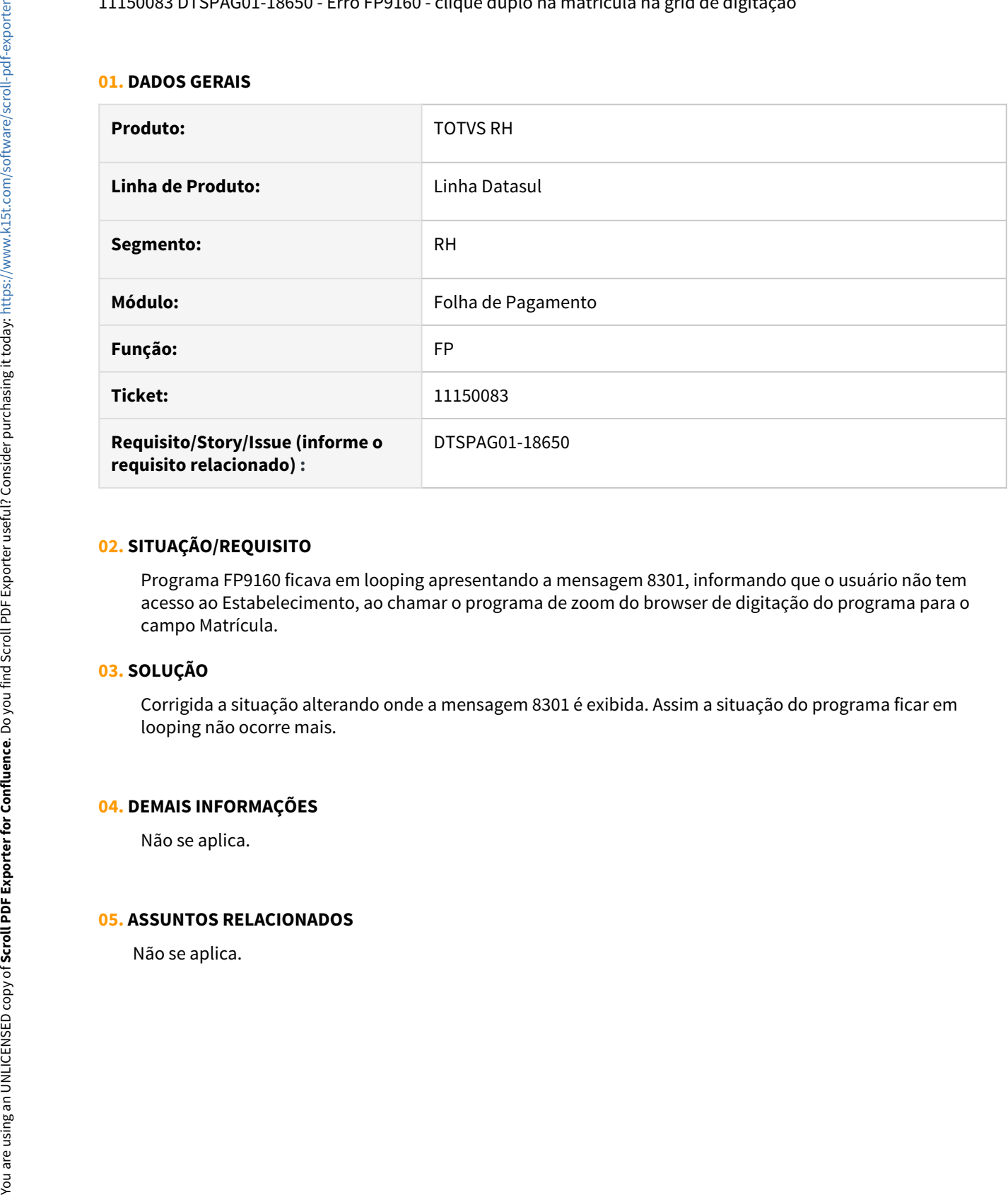

#### **02. SITUAÇÃO/REQUISITO**

Programa FP9160 ficava em looping apresentando a mensagem 8301, informando que o usuário não tem acesso ao Estabelecimento, ao chamar o programa de zoom do browser de digitação do programa para o campo Matrícula.

## **03. SOLUÇÃO**

Corrigida a situação alterando onde a mensagem 8301 é exibida. Assim a situação do programa ficar em looping não ocorre mais.

## **04. DEMAIS INFORMAÇÕES**

Não se aplica.

#### **05. ASSUNTOS RELACIONADOS**

11181555 FP0770 está ocorrendo o erro progress \*\* No Estabelecimento record is available. (91) ao tentar incluir um registro de cargo

#### **01. DADOS GERAIS**

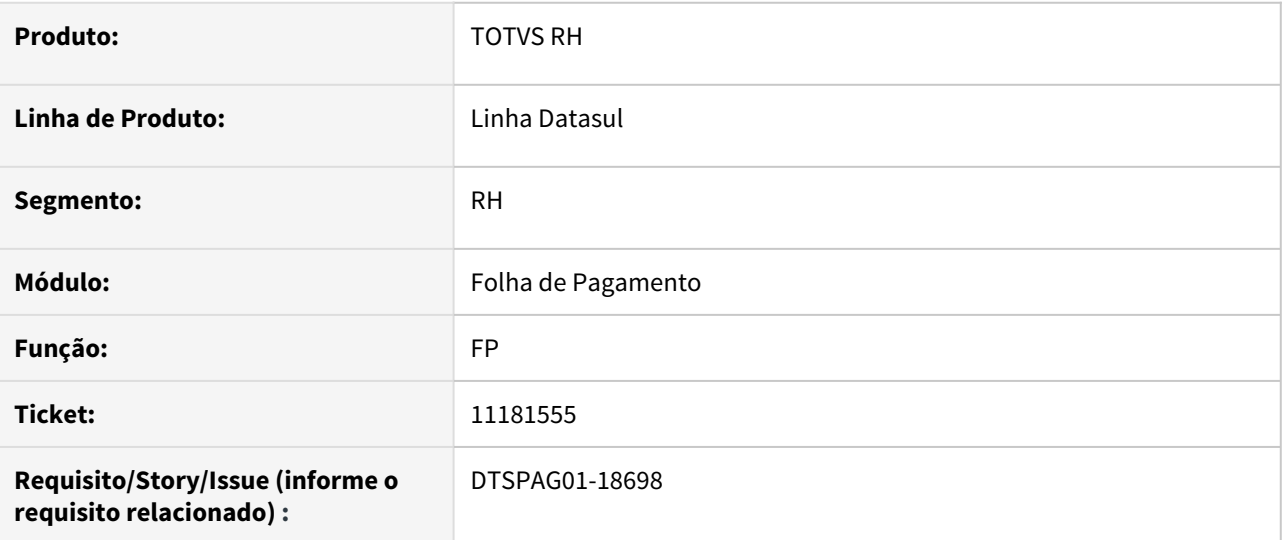

### **02. SITUAÇÃO/REQUISITO**

Programa FP0770 apresentava erro de "Estabelecimento não encontrado" para determinadas situações em que o programa era executado.

## **03. SOLUÇÃO**

Corrigida a situação inserindo uma validação de o estabelecimento existe e está associado a empresa corrente da sessão. Assim a situação de erro reportada não ocorre mais.

## **04. DEMAIS INFORMAÇÕES**

Não se aplica.

#### **05. ASSUNTOS RELACIONADOS**

## 11192153 DTSCORE01-4302 DT Férias não deduziu do evento 001 no calculo da folha normal quando utiliza FP2540

#### **01. DADOS GERAIS**

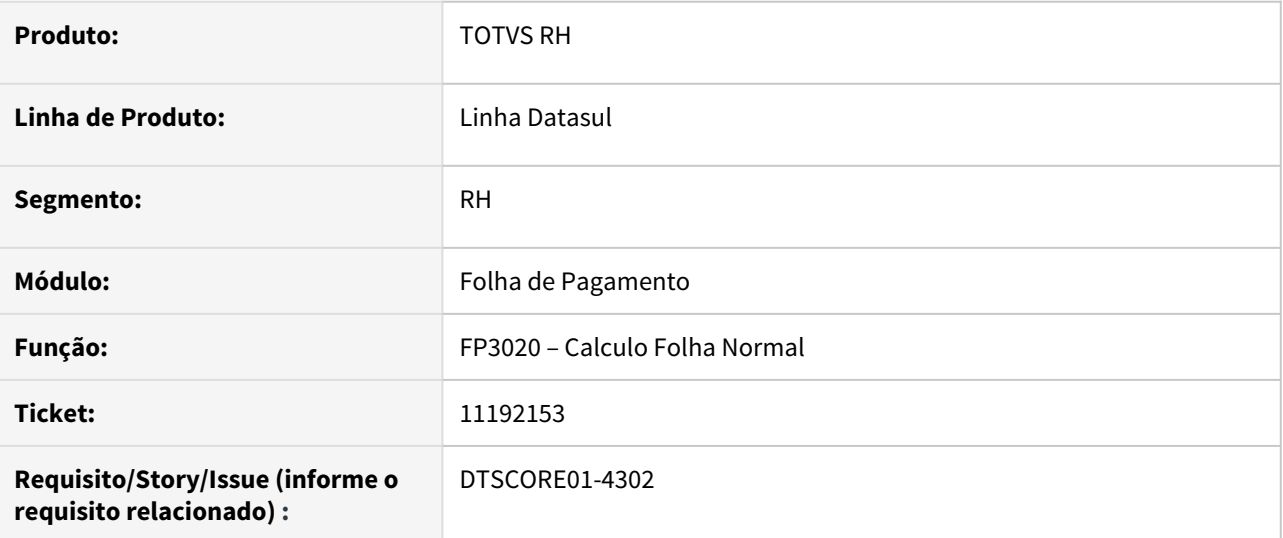

#### **02. SITUAÇÃO/REQUISITO**

Turno possui lançamento das horas trabalhadas informadas no FP2540 (Manutenção Carga Horária dos Turnos) para a competência atual e funcionário possui férias no mês. Ao calcular a Folha Normal, está gerando mais de 220 horas para a carga horária mensal.

## **03. SOLUÇÃO**

Foram feitos ajustes no cálculo da Folha Normal para gerar a quantidade de horas trabalhadas corretamente quando funcionário possui férias no mês e possui lançamentos das horas trabalhadas informadas no FP2540 (Manutenção Carga Horária dos Turnos)

## 11203147 DTSPAG01-18713 DT SEFIP com erro 320632 Data Movimentação deve ser igual ou menor à competência

## **01. DADOS GERAIS**

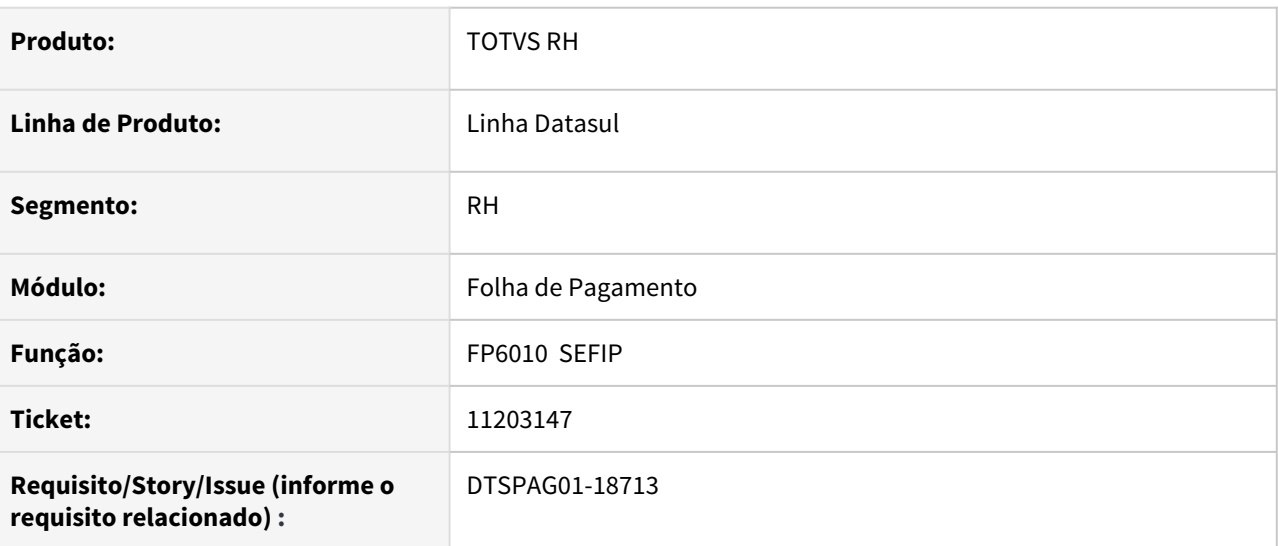

## **02. SITUAÇÃO/REQUISITO**

Funcionário afastado por doença no final do mês, sendo que o início do afastamento INSS vai ocorrer apenas na próxima competência. Porém ao gerar a SEFIP do mês de início do afastamento, o sistema está gerando a movimentação P3 (corretamente) e mais a movimentação P1 que está incorreto neste caso. Isso causa o erro abaixo no validador da SEFIP:

## Código: 320632

Descrição: Data Movimentação deve ser igual ou menor à competência.

## **03. SOLUÇÃO**

Programa foi alterado para **somente gerar a movimentação P1** (registro 32) quando o afastamento parte INSS inicia ou termina na competência da SEFIP.

## **04. DEMAIS INFORMAÇÕES**

Não se aplica.

#### **05. ASSUNTOS RELACIONADOS**

11227674 DTSPAG01-18751 DT SEFIP não está gerando registro 32 de acidente anterior à competência ainda sem retorno

## **01. DADOS GERAIS**

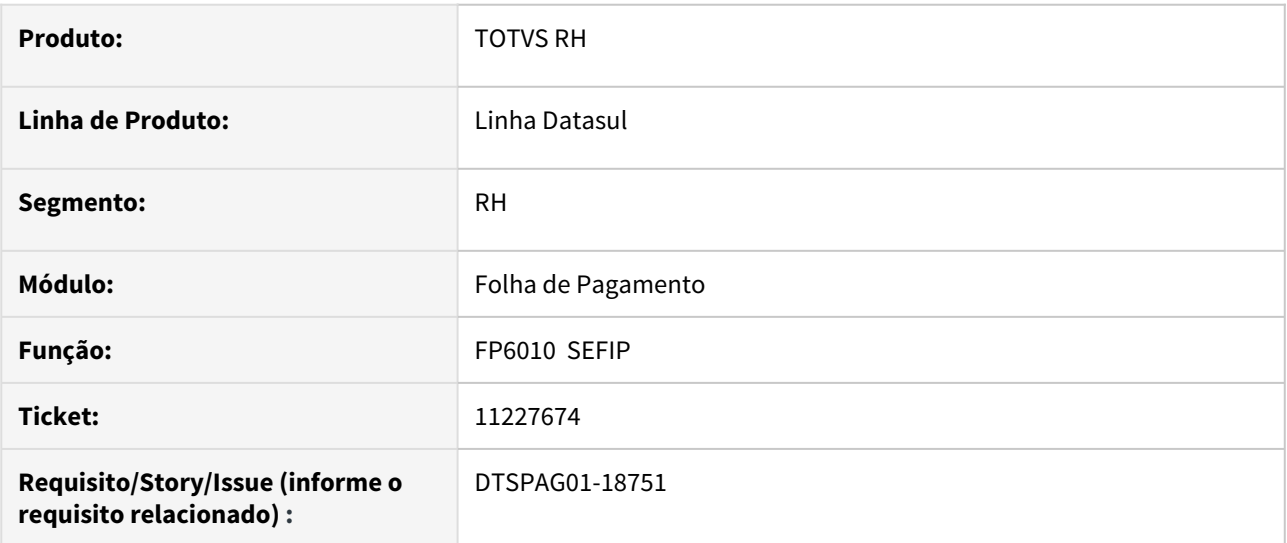

### **02. SITUAÇÃO/REQUISITO**

Funcionário em afastamento por acidente de trabalho em competências anteriores, sem retorno ao trabalho. Ao gerar a SEFIP do mês atual, sistema não gera a movimentação de acidente (O1), causando divergências na base de INSS, ao confrontar a GPS do validador da SEFIP e a GPS do sistema (FP3720).

#### **03. SOLUÇÃO**

Programa alterado para gerar a movimentação de acidente (O1 ou O2), mesmo que o início do afastamento seja em competências anteriores e o funcionário não tenha retornado ao trabalho.

#### **04. DEMAIS INFORMAÇÕES**

Não se aplica.

#### **05. ASSUNTOS RELACIONADOS**

11283671 DTSPAG01-18889 DT SEFIP de Tomador (150/155) não está levando o campo Desconto Segurado e Base Previdência Social nos Afastamentos

#### **01. DADOS GERAIS**

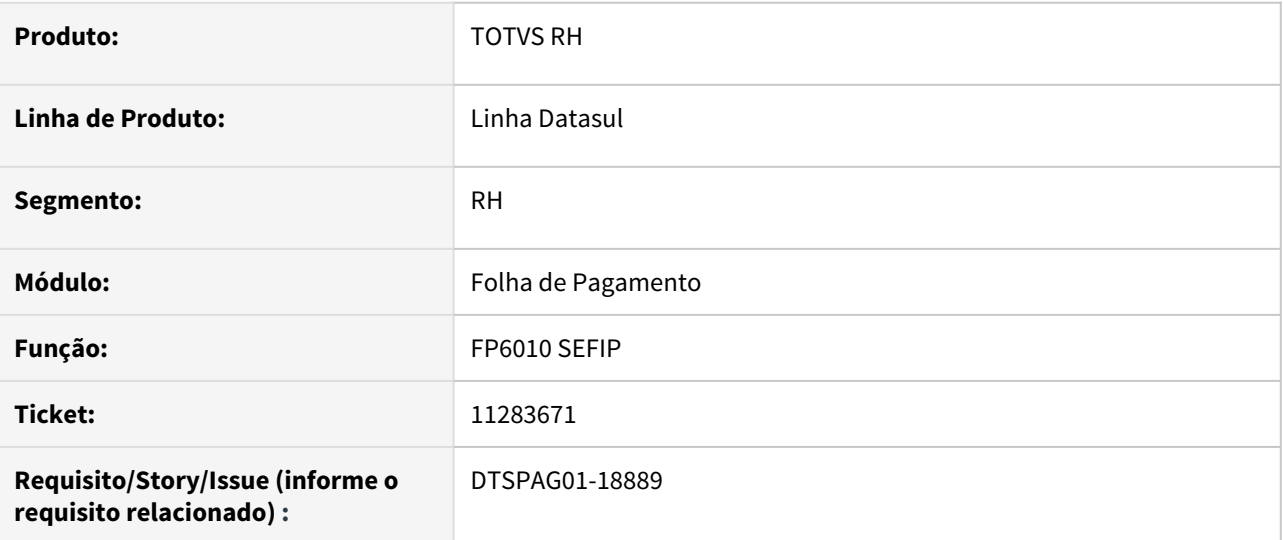

## **02. SITUAÇÃO/REQUISITO**

**SEFIP de tomador** (código de recolhimento **150 ou 155**) não está mostrando o **Valor Descontado do Segurado e Base Previdência Social** quando funcionário tem **afastamento por doença, acidente ou maternidade** no período que impactam estes valores.

#### **03. SOLUÇÃO**

Alterado o programa para que mostre o **Valor Descontado Segurado e Base de Previdência Social** quando **funcionário tem algum afastamento na SEFIP de Tomador.**

#### **04. DEMAIS INFORMAÇÕES**

Não se aplica.

#### **05. ASSUNTOS RELACIONADOS**

11288066 DTSPAG01-18917 DT FP4061 - Situações - Funcionário afastado em todo o período não é listado no relatório

#### **01. DADOS GERAIS**

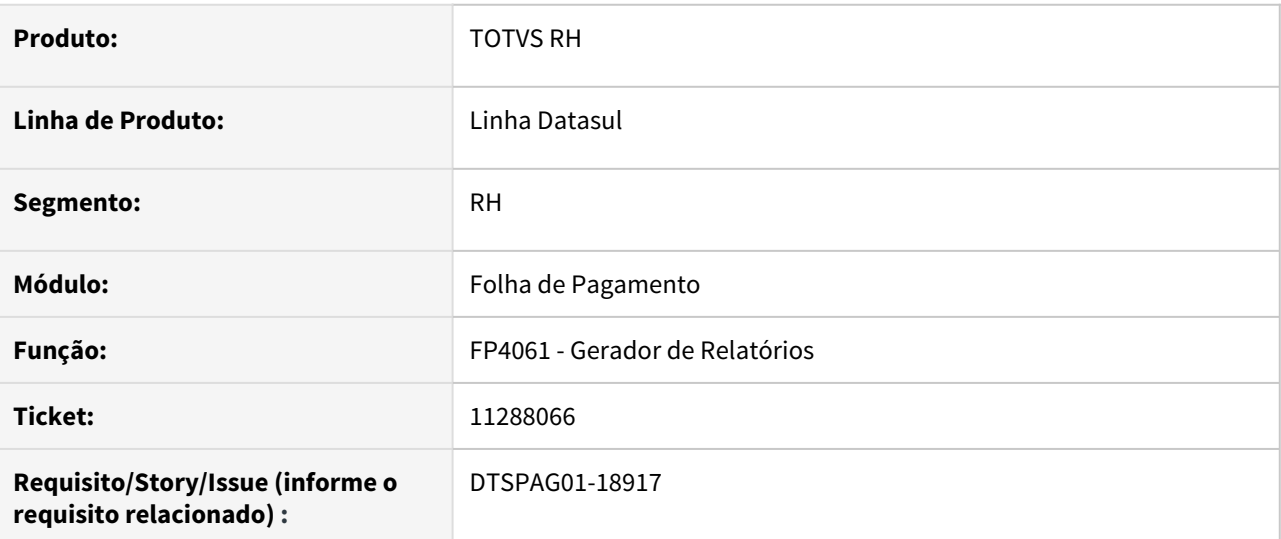

## **02. SITUAÇÃO/REQUISITO**

Funcionário afastado em todo o período não é listado no relatório na opção **Valida se Funcionário possui Situação em Todo o Período**.

# **03. SOLUÇÃO**

Alterado programa para efetuar a leitura dos afastamentos do funcionário na opção **Valida se Funcionário possui Situação em Todo o Período** para verificar se ele está **afastado o mês inteiro**.

## DTSCORE01-2568 DT Retorno Afastamento com mais de 180 dias x Provisionamento de Férias

#### **01. DADOS GERAIS**

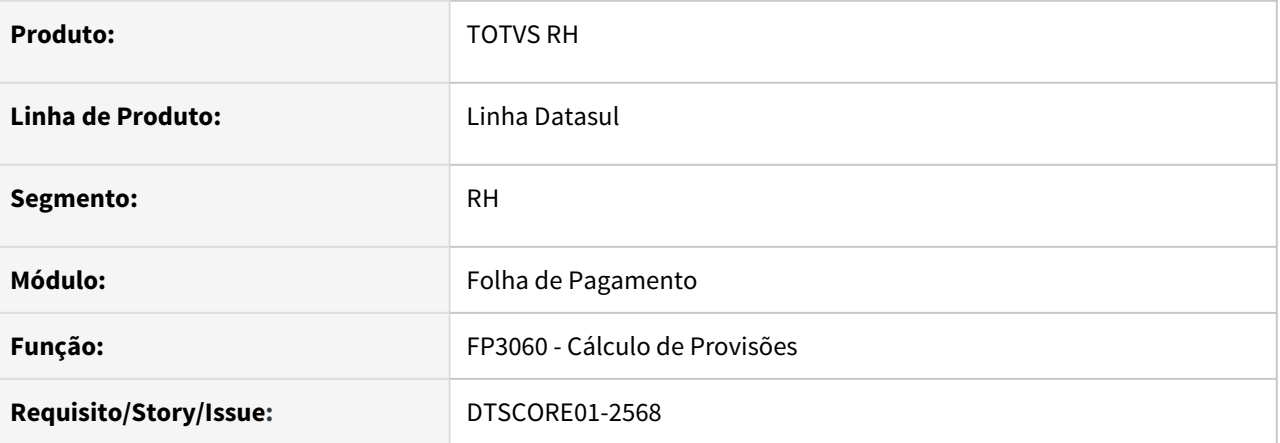

## **02. SITUAÇÃO/REQUISITO**

Funcionário está retornando de afastamento com mais de 180 que causou a perda do período aquisitivo anterior.

Ao calcular a provisão do mês em que houve o retorno, não está efetuando o provisionamento dos dias de direito de férias para o período aquisitivo atual.

## **03. SOLUÇÃO**

O programa de cálculo de provisão foi ajustado para que, ao ler um afastamento com mais de 180 dias, cujo retorno ocorreu no mês do cálculo, identifique que este afastamento causou a perda do período aquisitivo anterior e, se não houver mais de 180 dias de afastamento no período aquisitivo atual, efetue o provisionamento dos dias de direito de férias para o funcionário.

DTSCORE01-2933 DT Divergências no comportamento do parâmetro "Considera Adiant Normal" no FP0024.

#### **01. DADOS GERAIS**

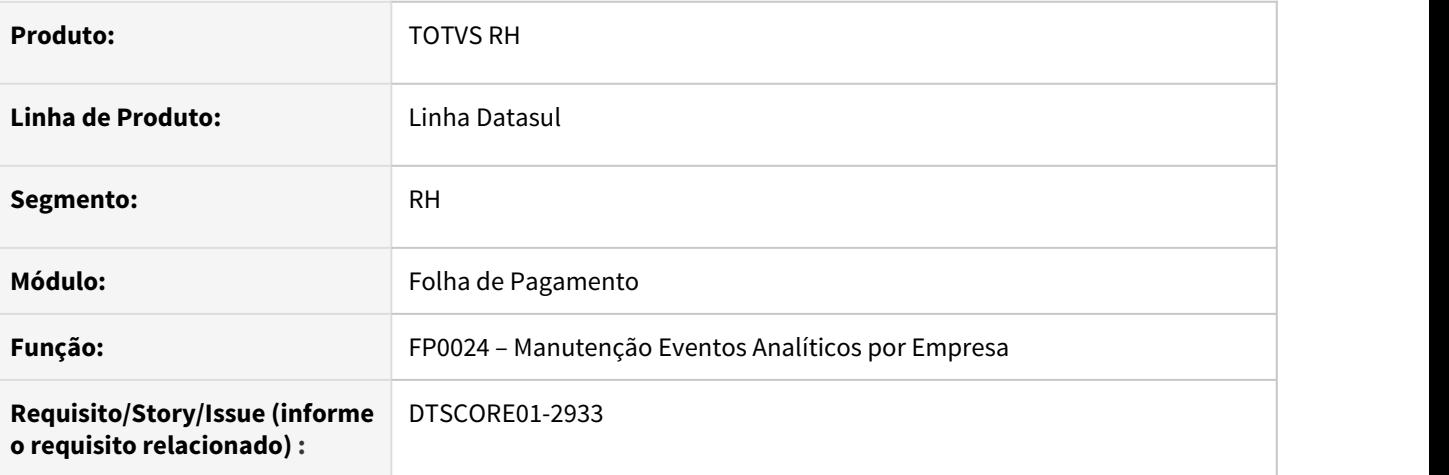

## **02. SITUAÇÃO/REQUISITO**

- O parâmetro "Considera Adiant Normal" está com comportamento divergente ao cadastrar, editar e copiar um evento no FP0024.
- Foram constatadas também algumas divergências na tela do programa, como a ordem dos campos e troca de valores no campo Tipo Vencimento, quando se utiliza a tecla Tab.

## **03. SOLUÇÃO**

• Ajustado o programa para que o parâmetro "Considera Adiant Normal" tenha o mesmo comportamento no cadastro, edição e cópia de um evento.

O parâmetro se comportará da seguinte forma:

 Quando o campo **"Tipo Vencimento"** estiver na opção **"Normal"**, ele ficará habilitado e poderá ser marcado/desmarcado.

Nas outras situações o mesmo deve estar desabilitado e desmarcado.

• Ajustado o programa para funcionar da maneira correta com o uso do tab.

DTSCORE01-2938 DT O FP1800 está apresentando a Data de Término de Adicionais incorreta.

## **01. DADOS GERAIS**

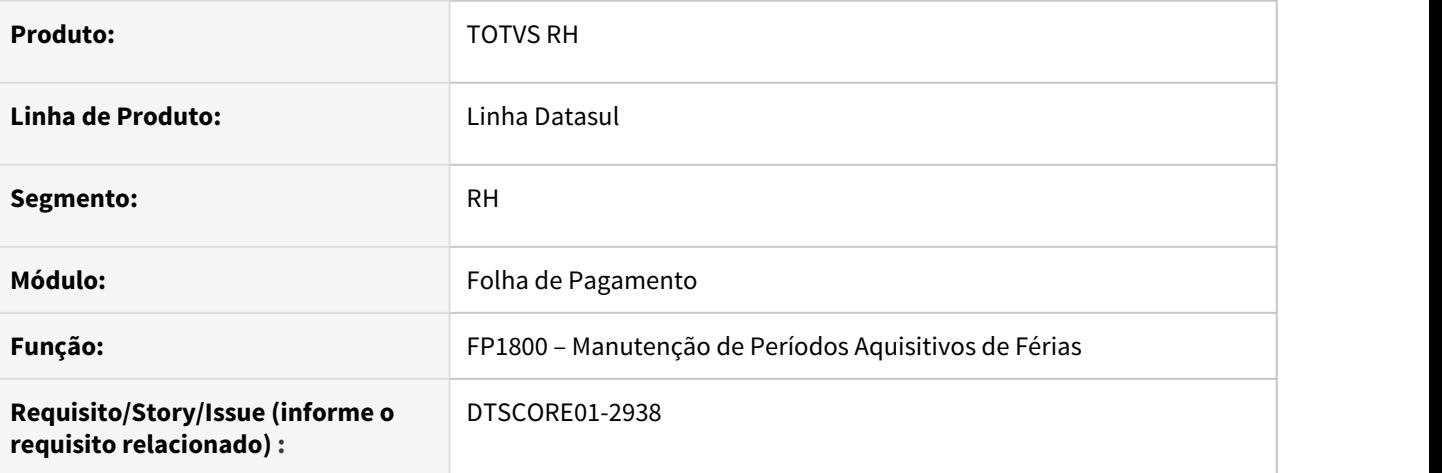

## **02. SITUAÇÃO/REQUISITO**

Em alguns casos, ao incluir manualmente um período aquisitivo de férias no programa FP1800, a data de término de adicionais está ficando incorreta.

## **03. SOLUÇÃO**

Ajustado o programa para que apresente corretamente a Data de Término dos Adicionais.

DTSCORE01-3152 DT Erro Progress "\*\* No Período Aquisitivo Férias record is available. (91)" ao gerar relatório no FP5390.

#### **01. DADOS GERAIS**

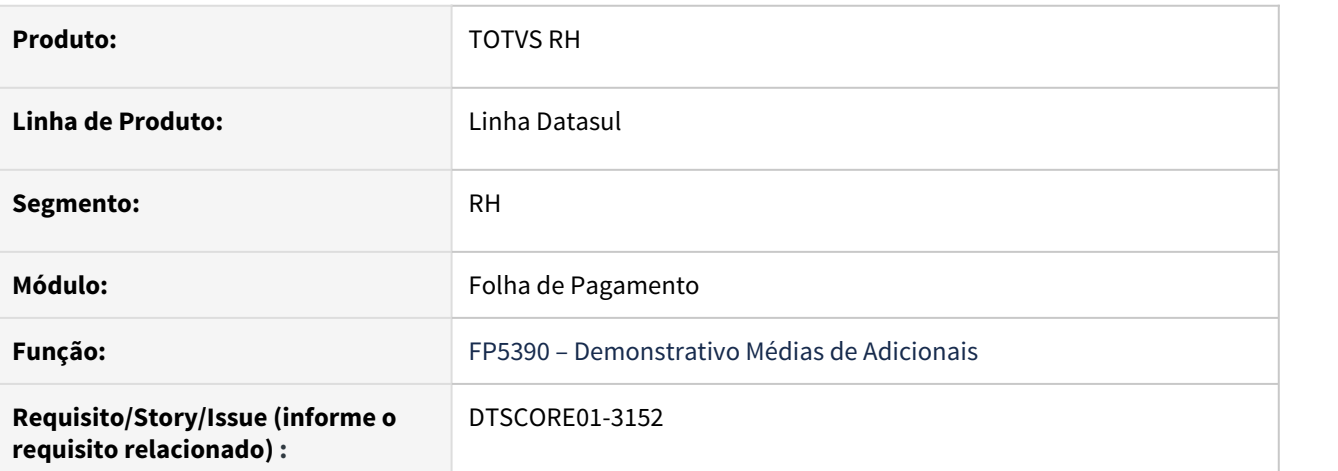

#### **02. SITUAÇÃO/REQUISITO**

Ao emitir o relatório do FP5390, havendo alteração de período aquisitivo devido a suspensão de contrato, o programa apresenta o erro **"\*\* No Período Aquisitivo Férias record is available (91)".** 

#### **03. SOLUÇÃO**

Ajustado o programa para que apresente a seguinte mensagem **"\*\* Período Aquisitivo sem data término afetado pela prorrogação do período aquisitivo anterior em decorrência da suspensão de contrato \*\*\*.**

#### **04. ASSUNTOS RELACIONADOS**

[Tarefas Demonstrativo Médias de Adicionais - FP5390](https://tdn.totvs.com/pages/viewpage.action?pageId=270091608)

DTSCORE01-3837 DT FP3060 esta gerando incorretamente os adicionais do período aquisitivo

## **01. DADOS GERAIS**

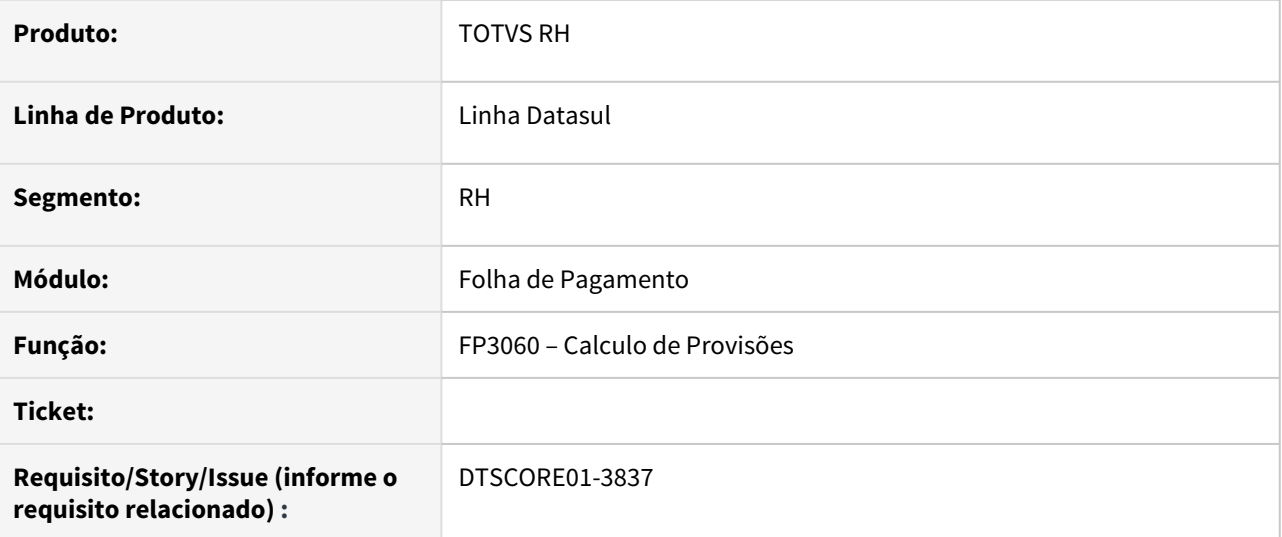

## **02. SITUAÇÃO/REQUISITO**

Funcionário que teve situação com o tipo Licença Remunerada, esta gerando de forma errada períodos para adicionais no FP1800.

## **03. SOLUÇÃO**

Foram feitos ajustes no cálculo da Provisão, para gerar corretamente o mês/ano dos adicionais, levando em consideração da data do afastamento.

## **04. ASSUNTOS RELACIONADOS**

[8877640 DTSCORE01-1473 DT Baixa de Período Aquisitivo com Licença Remunerada](https://tdn.engpro.totvs.com.br/pages/viewpage.action?pageId=552587257) [SP0010 - Acerto período aquisitivo já fechado com Licença Remunerada informada](https://tdn.totvs.com/pages/viewpage.action?pageId=593431981) [SP0007 - Acerto período aquisitivo para situação de Licença Remunerada maior de 31 dias](https://tdn.totvs.com/pages/viewpage.action?pageId=593429862) DTSCORE01-4002 DT Base encargo Normal e 13 Sal está com valor dobrado na folha normal quando possui complemento de rescisão no mês da original

#### **01. DADOS GERAIS**

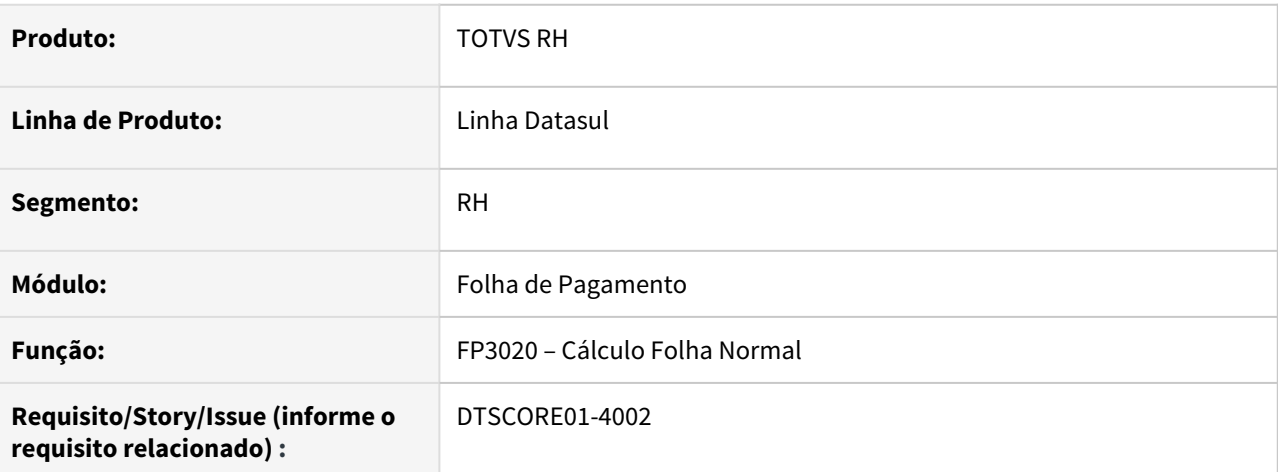

### **02. SITUAÇÃO/REQUISITO**

Quando o funcionário possui complemento de rescisão no mesmo mês da rescisão original, os índices de função específica 243 (Base Encargo INSS Normal) e 244 (Base Encargo INSS 13º Salário) no complemento de rescisão já contém o valor de Encargo INSS da rescisão original. Porém, ao transitar estes eventos na Folha Normal, está somando o valor dos eventos da rescisão original e do complemento, ficando com a Base de Encargo a maior.

## **03. SOLUÇÃO**

Foram feitos ajustes para apresentar no cálculo da Folha Normal o valor do último cálculo de rescisão no mês, pois este já contém a Base de Encargo de todos os cálculos do mês.

DTSCORE01-4032 DT Divergências nos valores RRA do FP6020 quando executa FP9194 e FP9193 no mesmo mês

## **01. DADOS GERAIS**

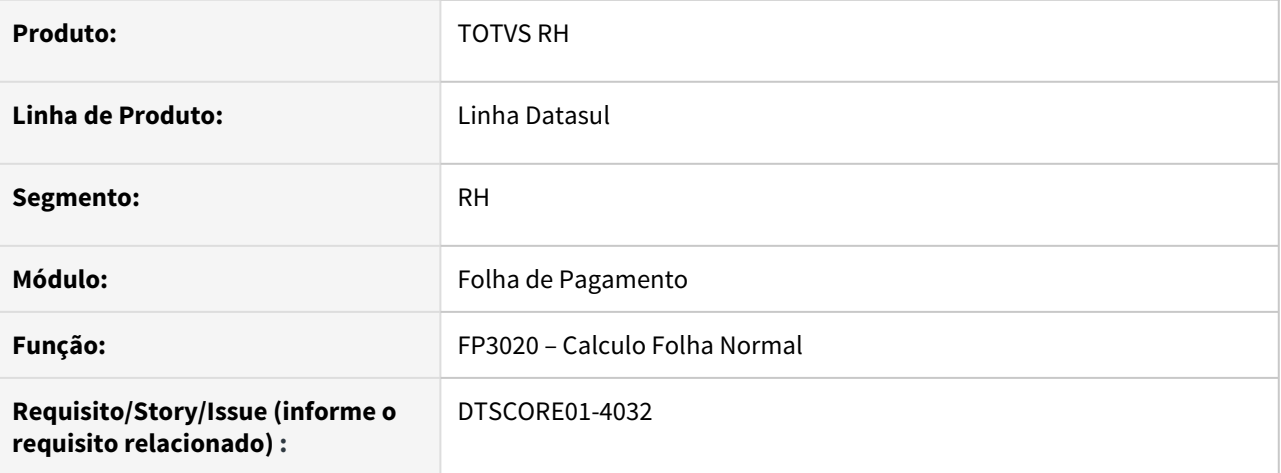

## **02. SITUAÇÃO/REQUISITO**

Quando existe geração do Cálculo de Diferenças Salariais Ano Anterior RRA (gerado pelo FP9194) e Cálculo de Diferenças Salarias Ano Corrente (gerado pelo FP9193) para o mesmo mês da folha de pagamento, os campos Base Bruta e Dedução INSS da pasta RRA (FP6020 - Manutenção Informações Imposto de Renda), estão sendo compostos com o valor do INSS SEFIP 650 e INSS SEFIP 13º 650 do ano corrente indevidamente (que foi gerado pelo FP9193).

## **03. SOLUÇÃO**

Foram feitos ajustes no cálculo da Folha Normal para que grave as informações de RRA no programa FP6020 (Manutenção Informações Imposto de Renda), subtraindo o valor INSS SEFIP 650 e INSS SEFIP 13º 650 do ano corrente (gerado pelo FP9193) dos campos Base Bruta e Dedução INSS.

DTSCORE01-4238 DT Programa de Acerto SP0007 - Ao criar novo período aquisitivo de férias copia indevidamente histórico de concessão de período anterior

#### **01. DADOS GERAIS**

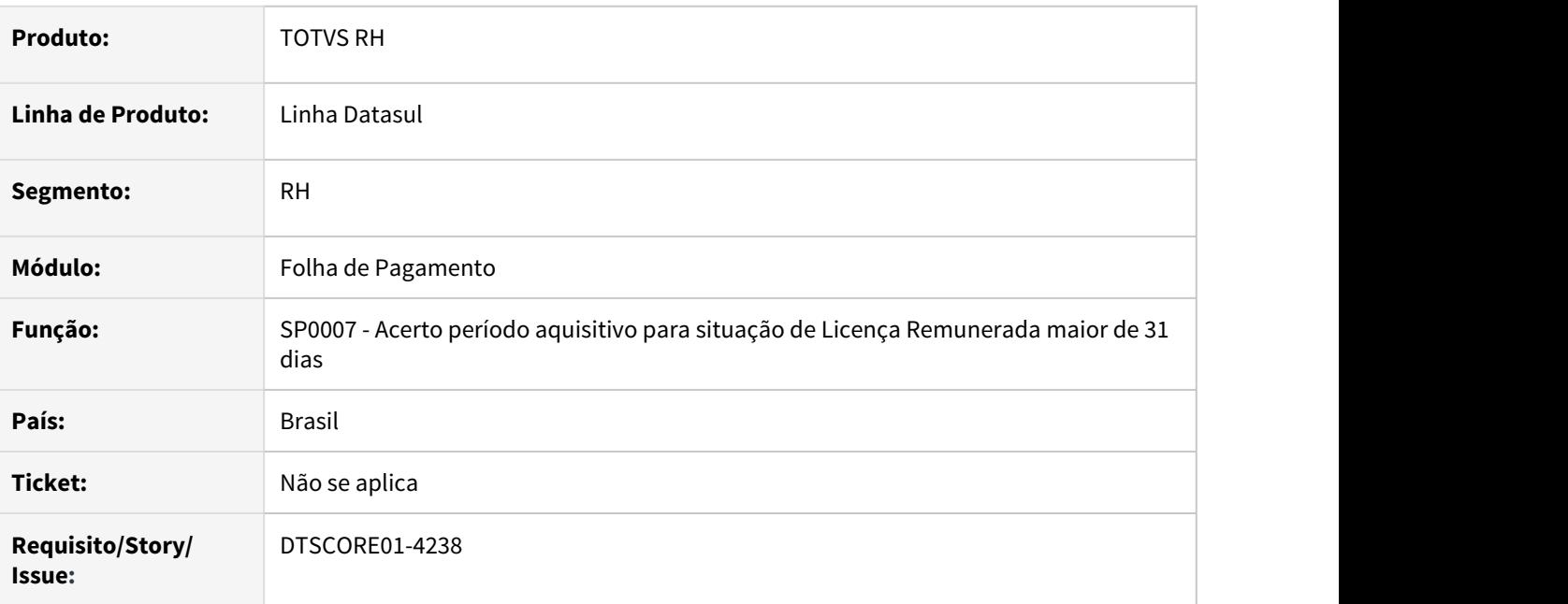

## **02. SITUAÇÃO/REQUISITO**

Ao criar o **novo período aquisitivo de férias** no programa **FP1800 - Manutenção Períodos Aquisitivos Férias**, o programa **SP0007** traz indevidamente o histórico de concessão do período aquisitivo que foi fechado devido ao afastamento de licença remunerada maior de 30 dias.

Também houve ajuste no programa para somente efetuar os ajustes se a situação de afastamento estiver parametrizada como **"Influi Férias" = Sim** e **quantidade do afastamento for superior a quantidade parametrizada na situação**.

#### **03. SOLUÇÃO**

Ajustado o programa **SP0007** para **não copiar** o histórico de concessão do período aquisitivo fechado para o novo que foi aberto.

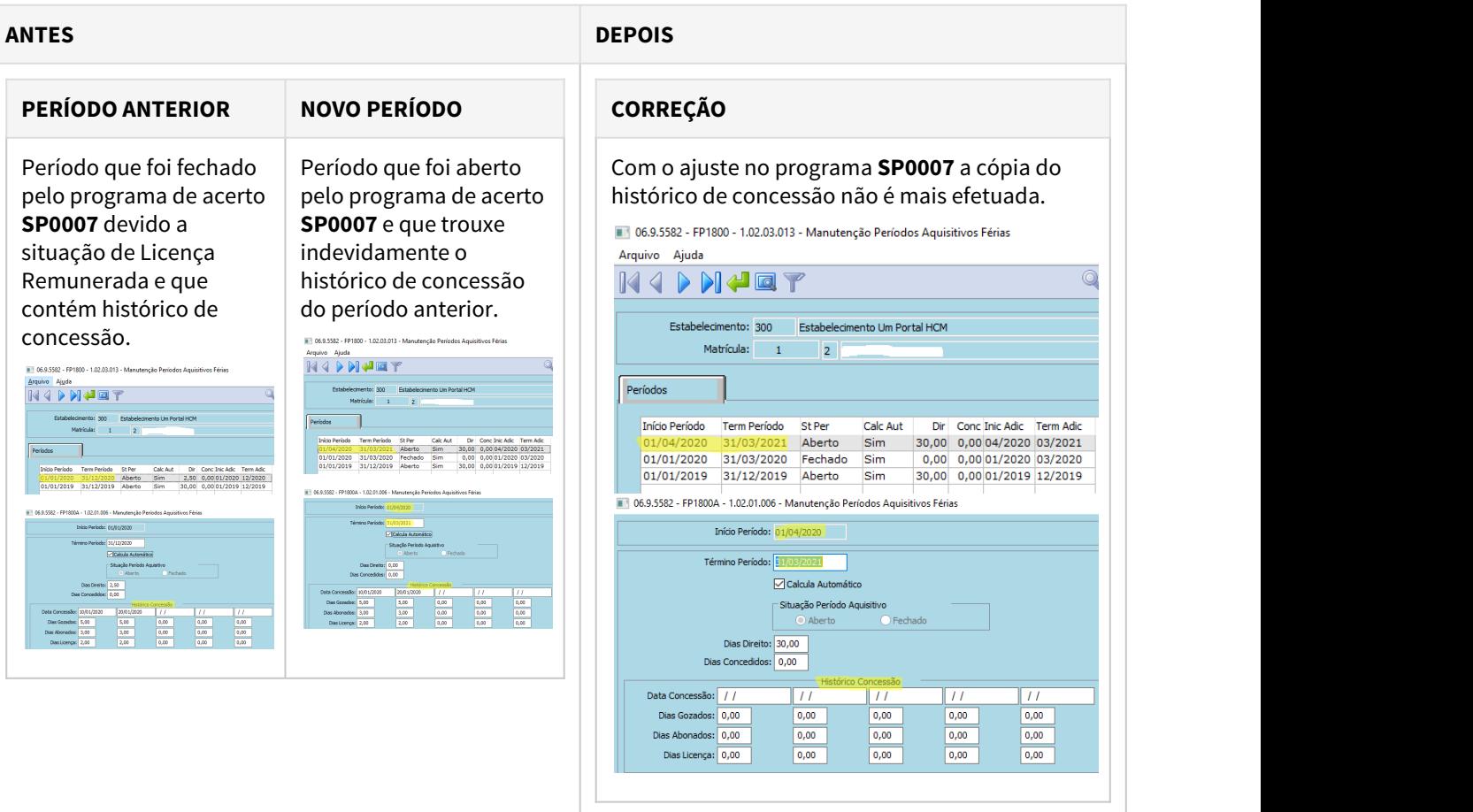

## **04. ASSUNTOS RELACIONADOS**

• [SP0007 - Acerto período aquisitivo para situação de Licença Remunerada maior de 31 dias](https://tdn.totvs.com/pages/viewpage.action?pageId=593429862)

DTSCORE01-4469 DT Diferença rateio quando tem Centro de Custo informado no movimento relacionado não gerando evento Base Encargo INSS Normal

#### **01. DADOS GERAIS**

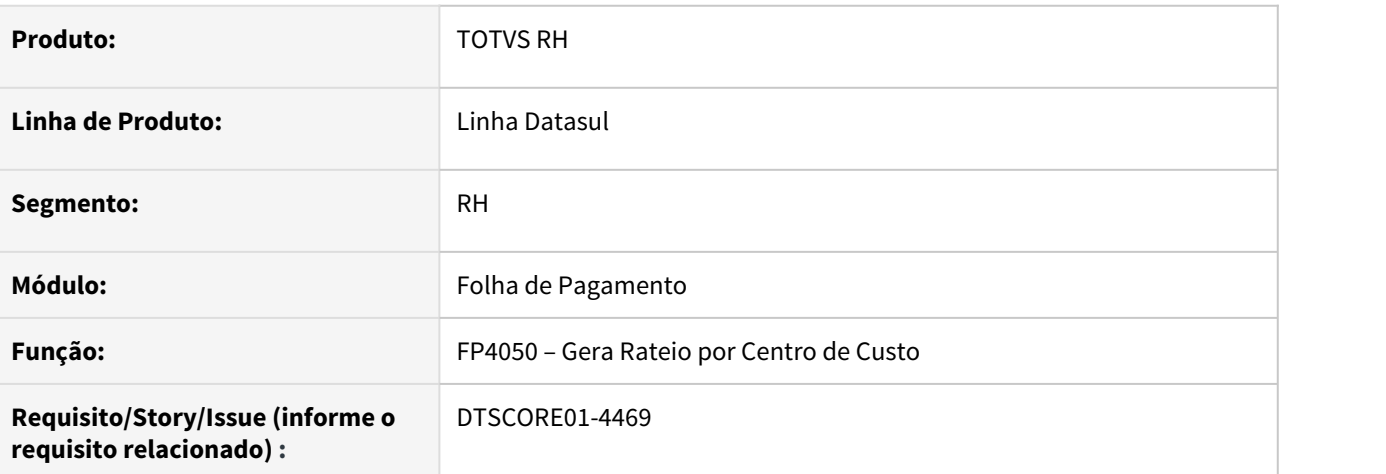

# **02. SITUAÇÃO/REQUISITO**

Quando funcionário possui evento lançado no Movimento de Controle Parcela (FP2040) que possui incidência para "Encargo INSS" e foi informado para um Centro de Custo diferente do atual, o rateio por Centro de Custo não está calculando o evento "Base Encargo INSS Normal".

## **03. SOLUÇÃO**

Foram feitos ajustes na geração do Rateio por Centro de Custo para que quando tiver lançamento de evento que possui incidência para "Encargo INSS" no Movimento de Controle Parcela, faça o rateio do evento "Base Encargo INSS Normal" de forma correta neste Centro de Custo.

## **04. ASSUNTOS RELACIONADOS**
DTSINTEGR01-1344 DT O programa FP9300 está emitindo mensagem indevida

### **01. DADOS GERAIS**

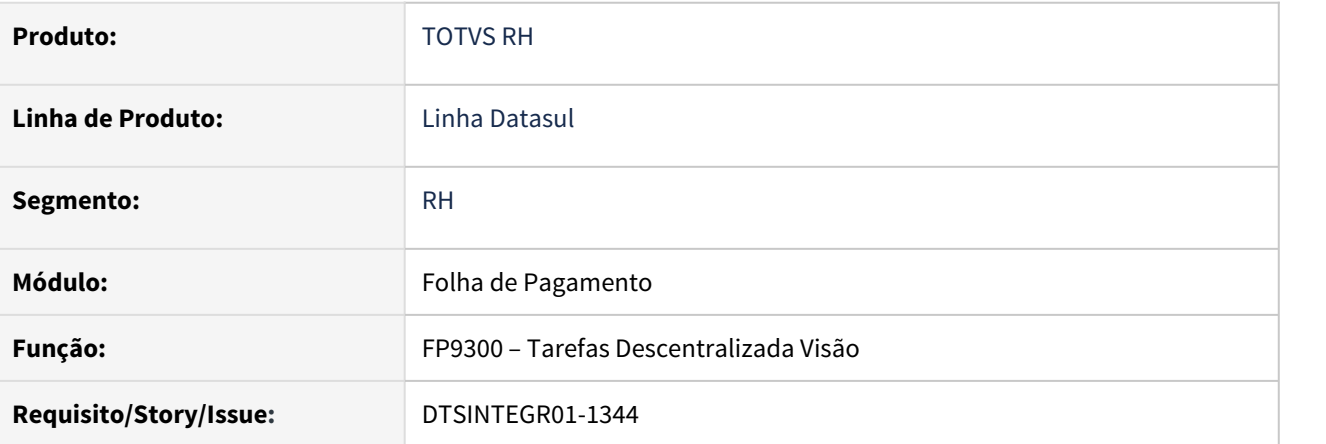

### **02. SITUAÇÃO/REQUISITO**

No programa Tarefas Descentralizada Visão (FP9300) esta emitindo mensagem indevida, este programa foi descontinuado com a entrada do PORTAL HCM e estava indevidamente no menu de programas.

### **03. SOLUÇÃO**

O programa FP9300 foi removido do menu de programas e caso seja executado por fora do menu, será emitido a mensagem (29231) "O programa FP9300 foi desativado. Para efetuar esta função, execute o programa Portal HCM."

### DTSPAG01-18002 DT Erro PaperSize - FP1641 e FP3595

#### **01. DADOS GERAIS**

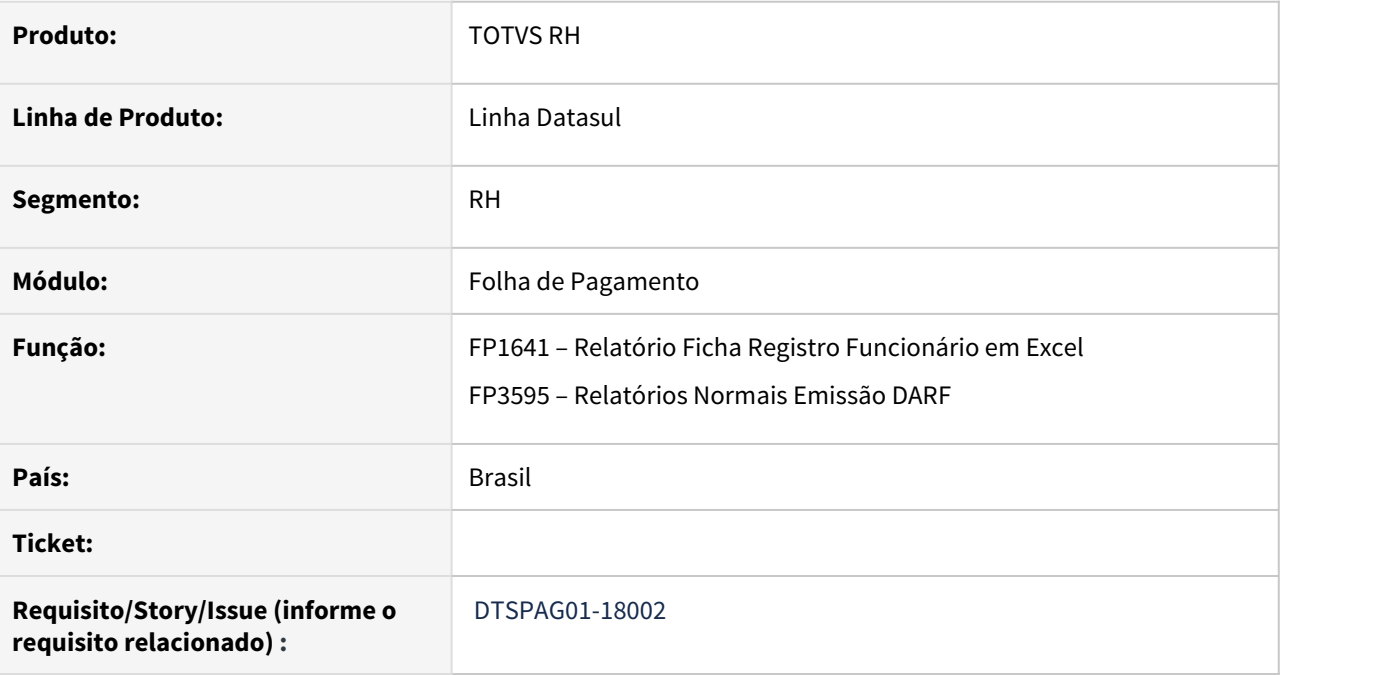

### **02. SITUAÇÃO/REQUISITO**

Durante a criação de planilha excel em computadores com Microsoft Office 365 ou 2019 ocorre o erro: "Error occurred while accessing component property/method: PaperSize. Não é possível definir a propriedade PaperSize da classe PageSetup Error code: 0x80020009 propSet\_PaperSize office.ms.excel.PageSetup (5890)"

#### **03. SOLUÇÃO**

Foi retirada a atribuição do método PaperSize durante a criação das planilhas.

### DTSPAG01-18164 DT Importação TOTVS Consignado

#### **01. DADOS GERAIS**

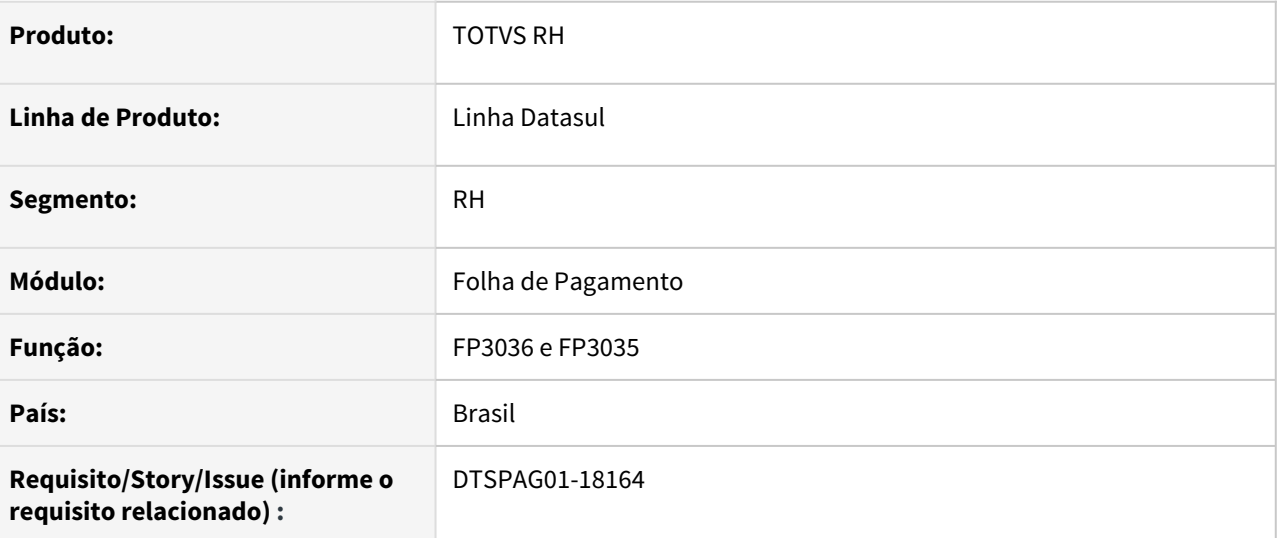

### **02. SITUAÇÃO/REQUISITO**

Implementação do projeto Totvs Consignado na linha Datasul para coleta das parcelas de empréstimo consignado a serem descontadas na folha de pagamento.

#### **03. SOLUÇÃO**

Criação de programas para Carga de Informações e Busca de Parcelas Totvs Consignado, conforme descrito abaixo:

- FP3036 Carga Totvs Consignado: Realiza a carga das informações do HCM para o Totvs Consignado
- FP3035 Importação Totvs Consignado: Busca as parcelas no Totvs Apps e realiza a integração no HCM

### **04. DEMAIS INFORMAÇÕES**

- FP0530 Ajuste para inclusão do campo TOTVS Consignado, caracterizando que a regra poderá ser utilizada na importação de parcelas Totvs Consignado
- FP0535 Ajuste para permitir a inclusão com agência 0 (Todas as agências), quando for Totvs Consignado

DTSPAG01-18272 DT SEFIP Inconsistência - Atestados com início e término anterior ao mês da referência não devem constar no arquivo

#### **01. DADOS GERAIS**

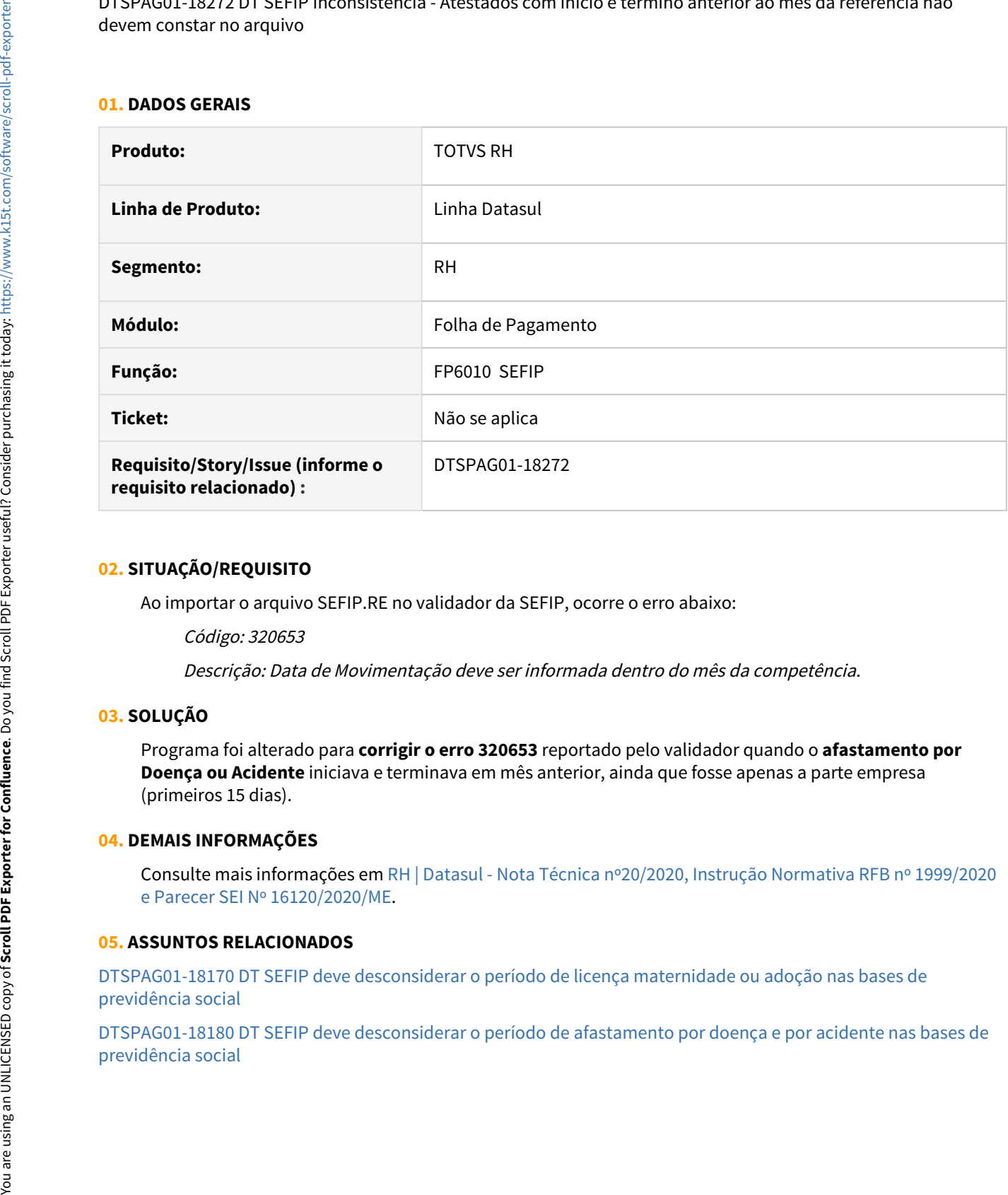

#### **02. SITUAÇÃO/REQUISITO**

Ao importar o arquivo SEFIP.RE no validador da SEFIP, ocorre o erro abaixo:

Código: 320653

Descrição: Data de Movimentação deve ser informada dentro do mês da competência.

#### **03. SOLUÇÃO**

Programa foi alterado para **corrigir o erro 320653** reportado pelo validador quando o **afastamento por Doença ou Acidente** iniciava e terminava em mês anterior, ainda que fosse apenas a parte empresa (primeiros 15 dias).

#### **04. DEMAIS INFORMAÇÕES**

Consulte mais informações em [RH | Datasul - Nota Técnica nº20/2020, Instrução Normativa RFB nº 1999/2020](#page-766-0) [e Parecer SEI Nº 16120/2020/ME](#page-766-0).

#### **05. ASSUNTOS RELACIONADOS**

[DTSPAG01-18170 DT SEFIP deve desconsiderar o período de licença maternidade ou adoção nas bases de](#page-761-0) [previdência social](#page-761-0)

[DTSPAG01-18180 DT SEFIP deve desconsiderar o período de afastamento por doença e por acidente nas bases de](#page-763-0)

DTSPAG01-18519 DT SEFIP com erro 320645 A data de prorrogação do afastamento ou retorno deve ser maior que a data do afastamento anterior.

#### **01. DADOS GERAIS**

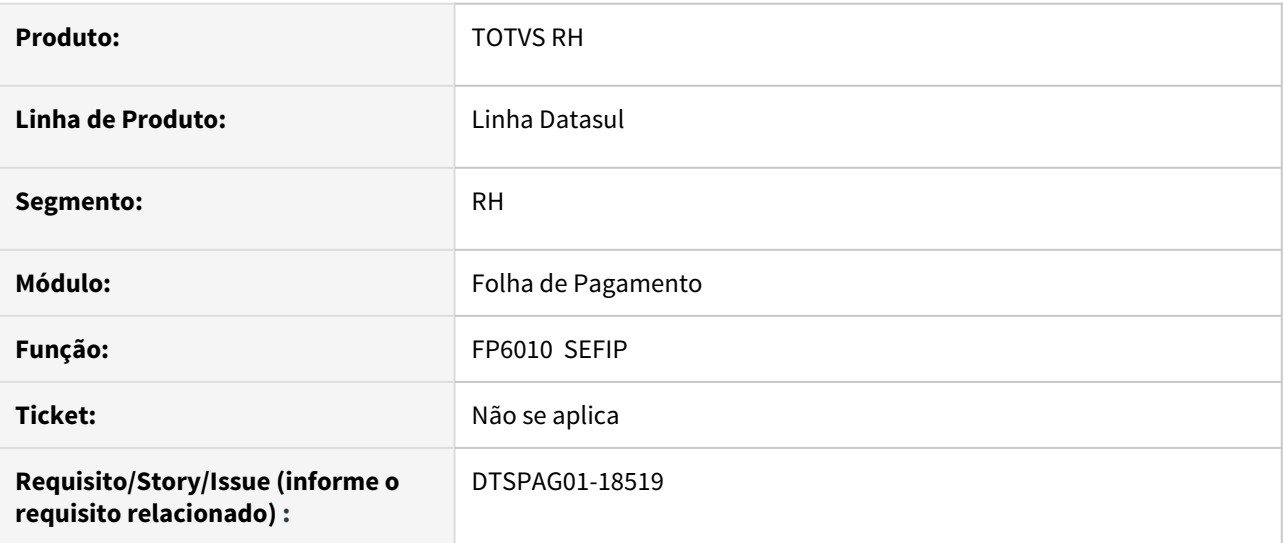

### **02. SITUAÇÃO/REQUISITO**

Funcionário com um afastamento curto por doença que inicia no mês anterior e termina no atual, seguido de outro afastamento por doença que tem mais de 15 dias. Para o primeiro afastamento, o sistema só está gerando a linha de movimentação do retorno, causando o erro abaixo no validador da SEFIP:

### Código: 320645

Descrição: A data de prorrogação do afastamento ou retorno deve ser maior que a data do afastamento anterior.

### **03. SOLUÇÃO**

Programa foi alterado para gerar o início do afastamento quando o retorno é no mês de geração da SEFIP.

### **04. DEMAIS INFORMAÇÕES**

Não se aplica.

### **05. ASSUNTOS RELACIONADOS**

Não se aplica.

DTSPAG01-18578 DT SEFIP com erro 300567 Para categoria indicada deve ser informada remuneração sem 13º salário ou remuneração 13º salário

### **01. DADOS GERAIS**

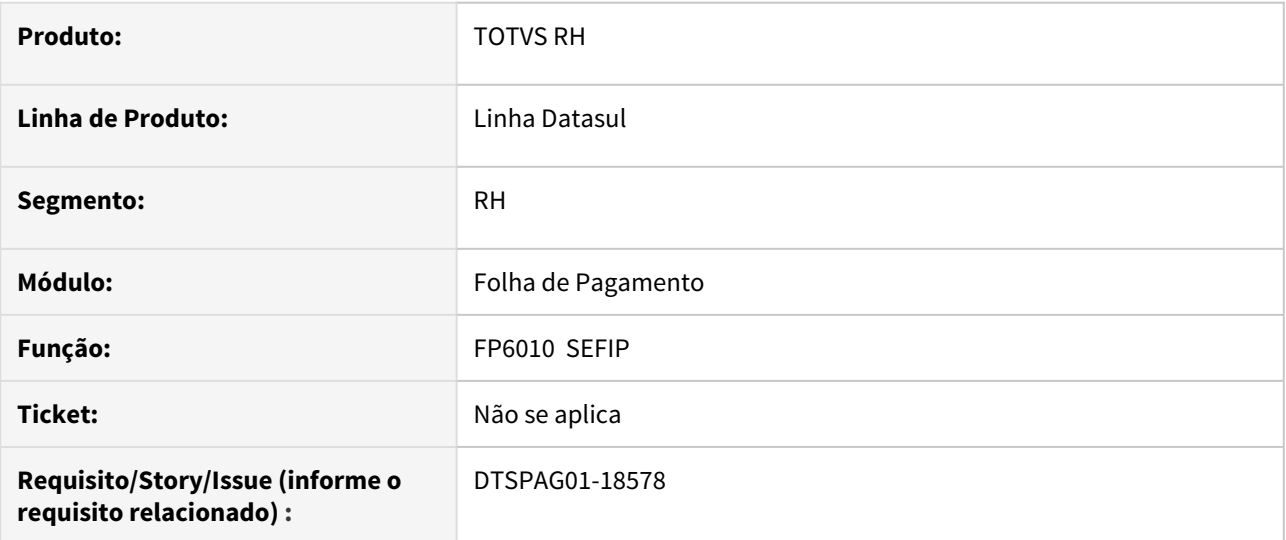

### **02. SITUAÇÃO/REQUISITO**

Funcionário com **novo afastamento no mês que já é todo INSS**, por isso **não teve remuneração na empresa**. Ao simular o fechamento no validador, ocorre o erro abaixo:

Código: 300567 Descrição: Para categoria indicada deve ser informada remuneração sem 13º salário ou remuneração 13º salário.

### **03. SOLUÇÃO**

Alterado o programa para que nesta situação, **gere R\$ 0,01 no campo Remuneração sem 13º**.

### **04. DEMAIS INFORMAÇÕES**

Não se aplica.

### **05. ASSUNTOS RELACIONADOS**

Não se aplica.

DTSPAG01-18664 DT SEFIP com erro 300572 Remuneração base de cálculo da contribuição previdenciária só deve ser informada quando houver movimentação por O1, O2, O3, P3, R, Q1, Q2, Q3, Q4, Q5, Q6, Q7, Z2, Z3 e Z4 ou registro complementar para FGTS

#### **01. DADOS GERAIS**

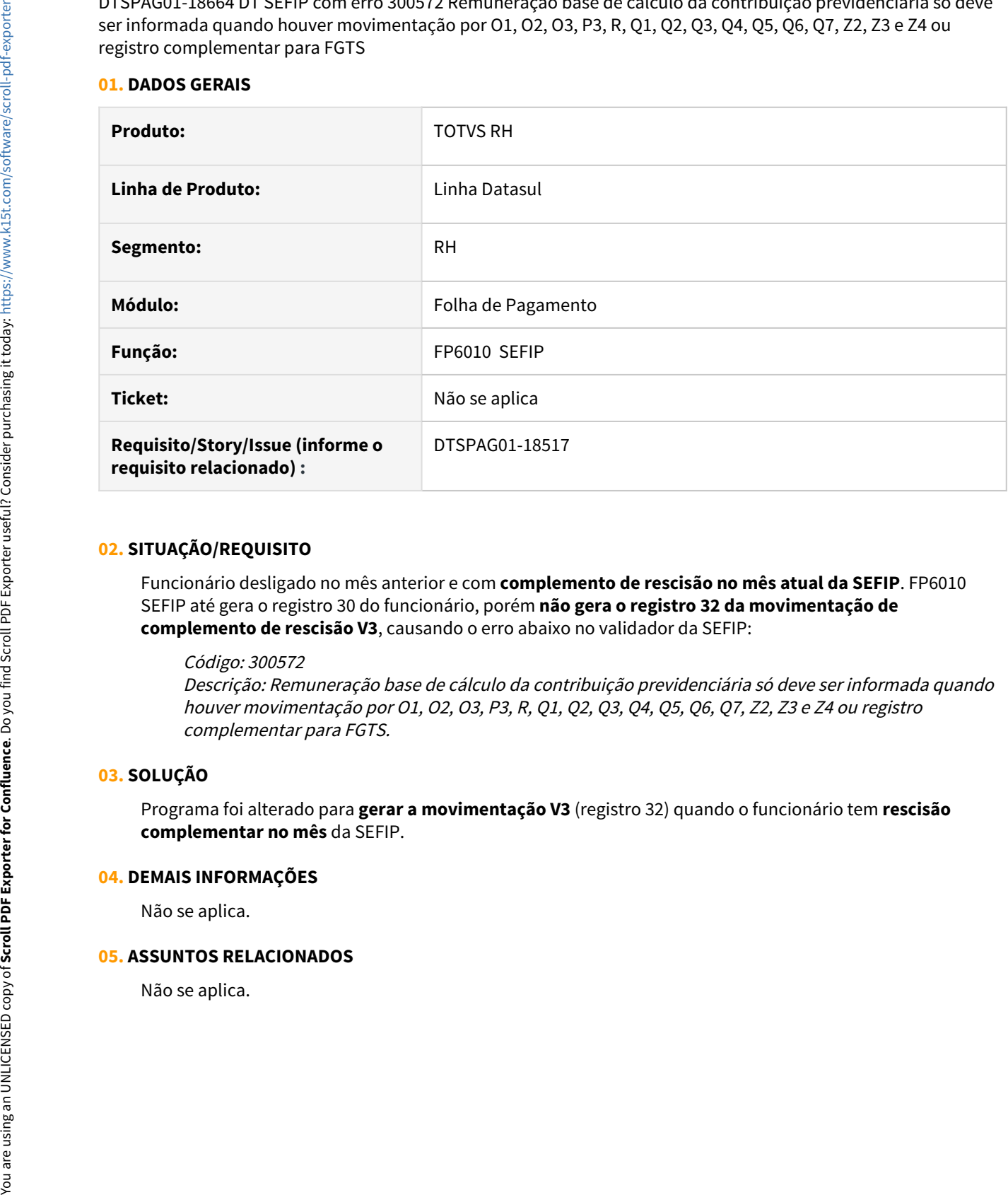

### **02. SITUAÇÃO/REQUISITO**

Funcionário desligado no mês anterior e com **complemento de rescisão no mês atual da SEFIP**. FP6010 SEFIP até gera o registro 30 do funcionário, porém **não gera o registro 32 da movimentação de complemento de rescisão V3**, causando o erro abaixo no validador da SEFIP:

#### Código: 300572

Descrição: Remuneração base de cálculo da contribuição previdenciária só deve ser informada quando houver movimentação por O1, O2, O3, P3, R, Q1, Q2, Q3, Q4, Q5, Q6, Q7, Z2, Z3 e Z4 ou registro complementar para FGTS.

### **03. SOLUÇÃO**

Programa foi alterado para **gerar a movimentação V3** (registro 32) quando o funcionário tem **rescisão complementar no mês** da SEFIP.

#### **04. DEMAIS INFORMAÇÕES**

Não se aplica.

### **05. ASSUNTOS RELACIONADOS**

### 7312553 DTSINTEGR01-572 DT - RS0585 - Documento do tipo demissional não é apresentado no zoom.

### **01. DADOS GERAIS**

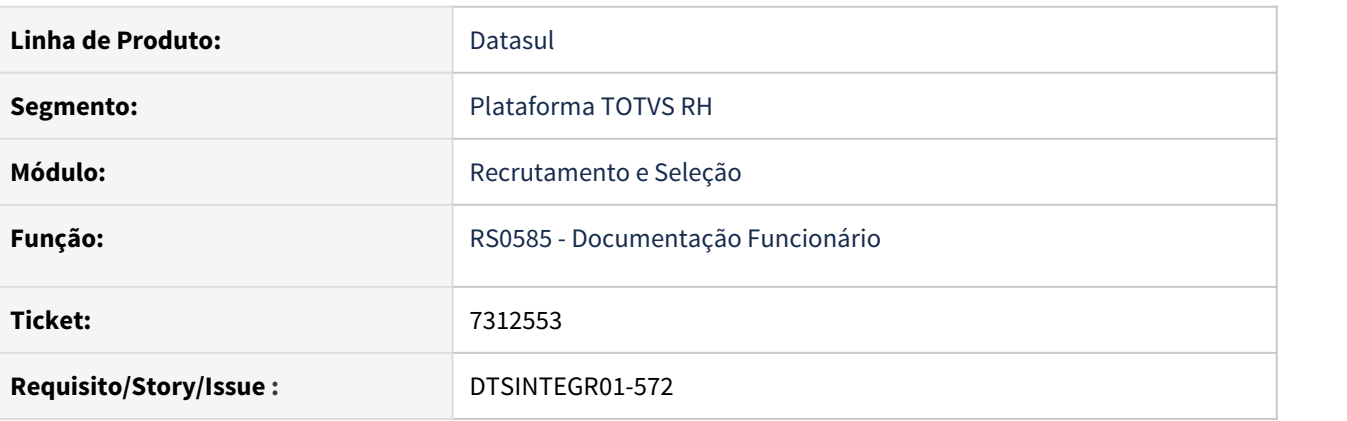

### **02. SITUAÇÃO/REQUISITO**

O modelo cadastrado no RS0795 com tipo demissional não é apresentado no zoom do programa RS0585.

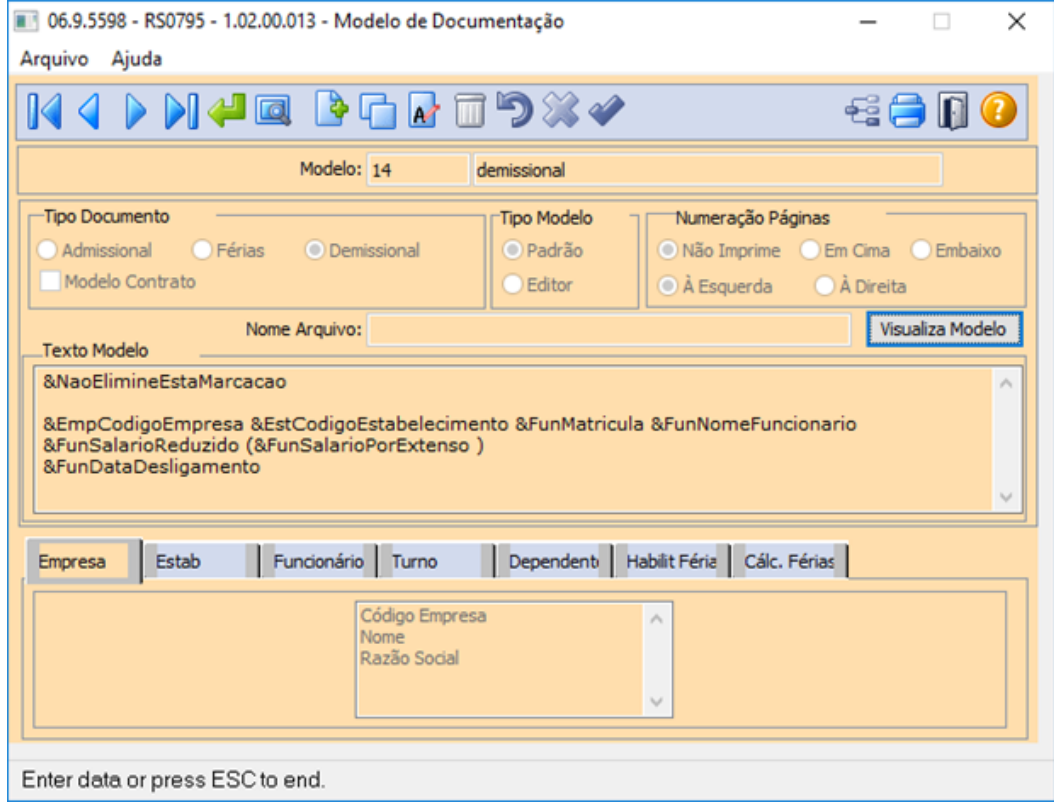

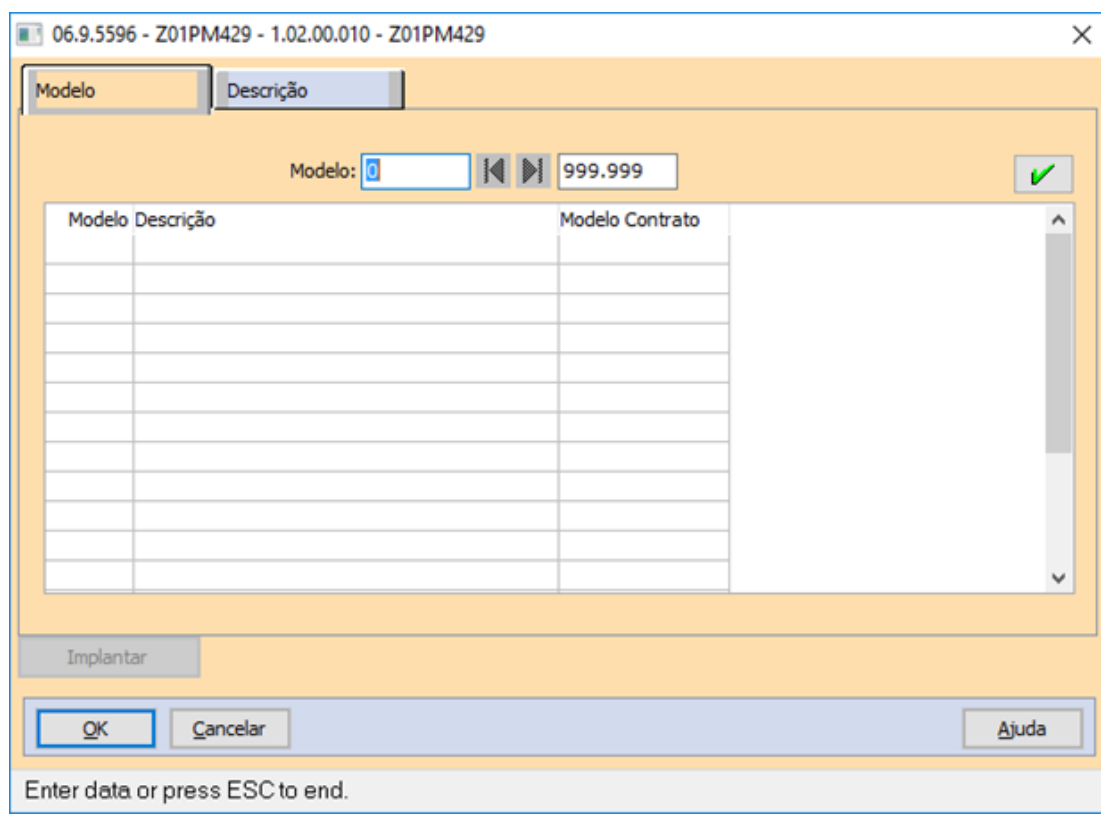

### **03. SOLUÇÃO**

Realizado os devidos ajustes no zoom do programa RS0585 para apresentar o modelo de layout do tipo demissional.

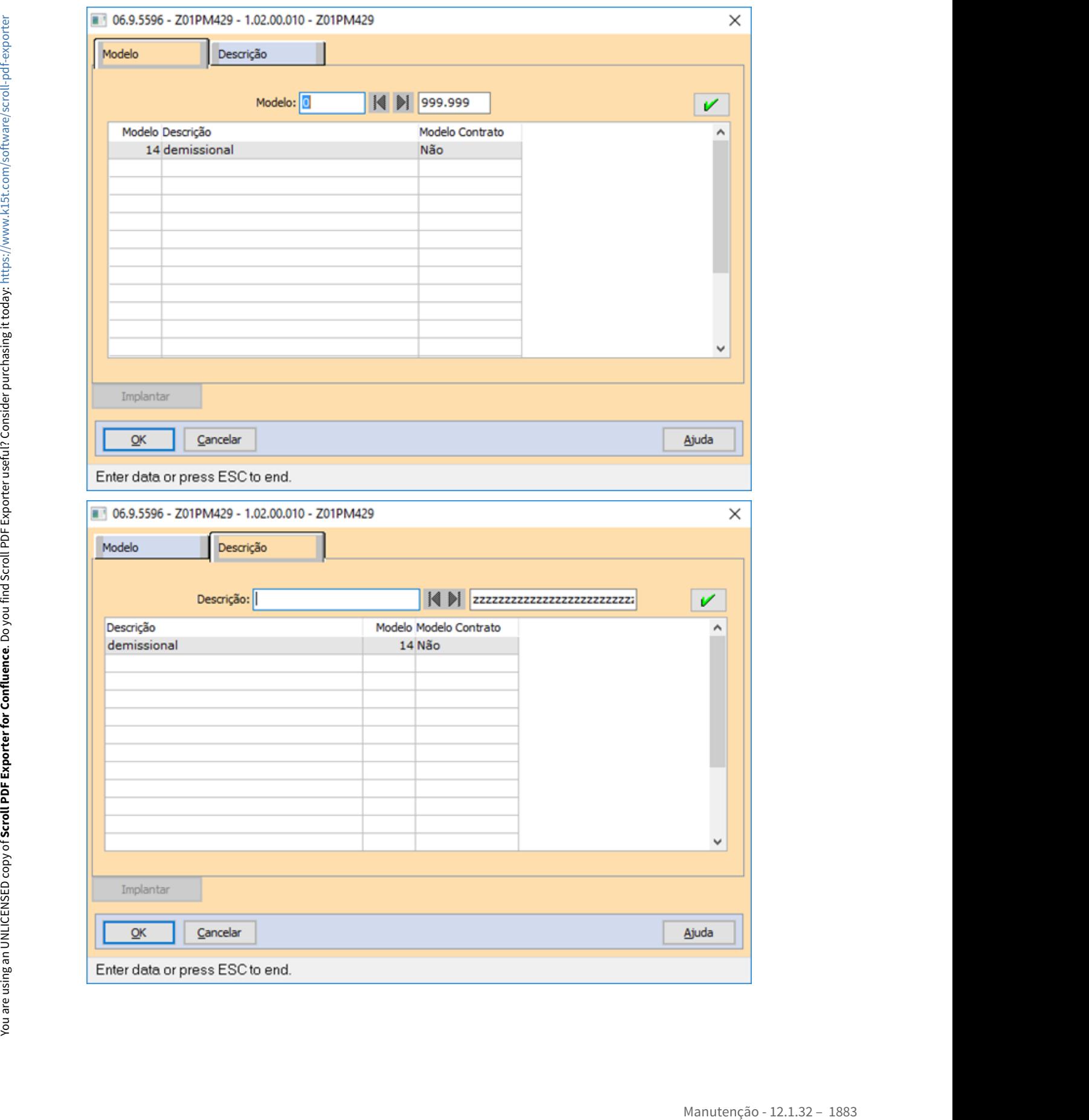

### 8487319 DTSINTEGR01-911 DT - RS0027 - Apresenta mensagem de erro indevidamente.

### **01. DADOS GERAIS**

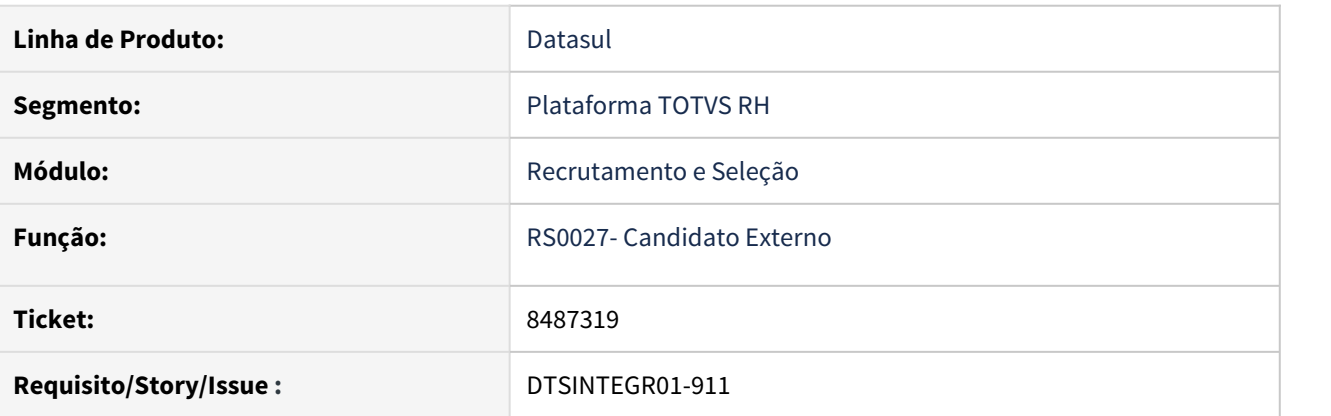

### **02. SITUAÇÃO/REQUISITO**

O programa RS0027 está exigindo que o usuário informe a série trct, quando a carteira digital liberada recentemente não tem esta informação. E no programa RS0006 está marcado para não necessitar essa informação.

### **03. SOLUÇÃO**

 Alterado o programa para respeitar a parametrização realizada no RS0006, onde só irá apresentar a mensagem se o campo estiver marcado.

10318434 DTSINTEGR01-2066 DT RS0067 - Ao incluir um candidato a ficha médica não é criada com os detalhes do candidato.

### **01. DADOS GERAIS**

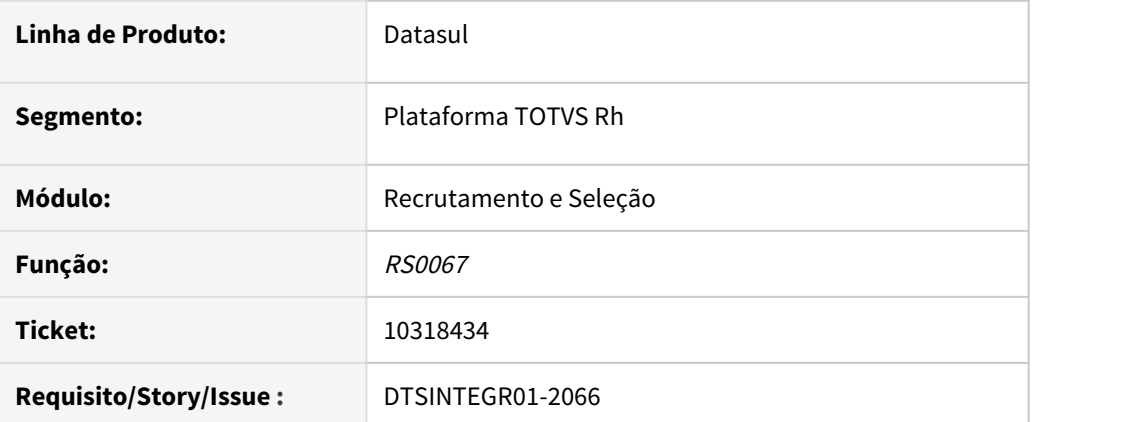

### **02. SITUAÇÃO/REQUISITO**

 Na inclusão de um candidato em uma requisição de pessoal pelo programa RS0067, os dados da requisição não estão sendo gravados no MT0728 pasta informações.

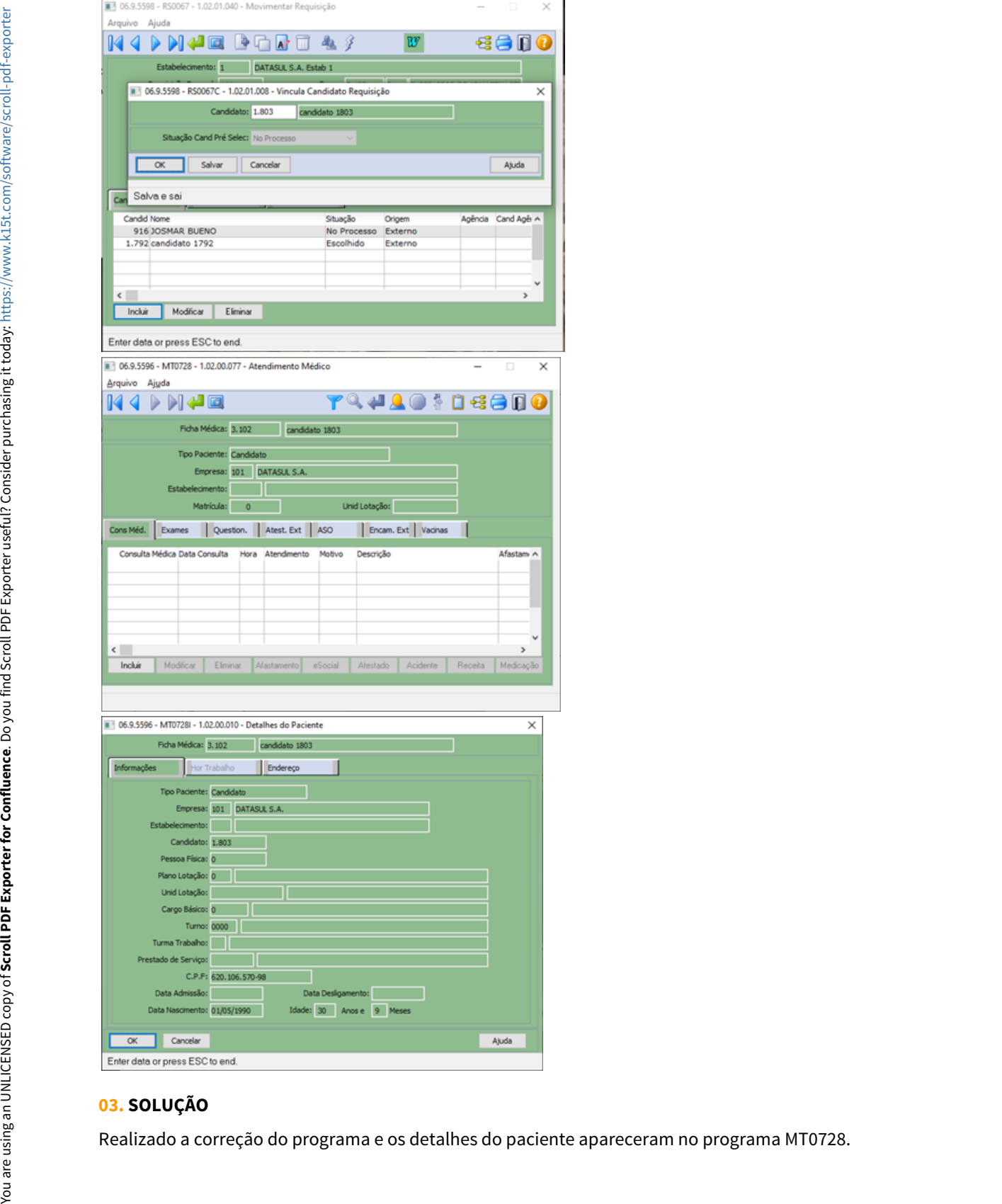

## **03. SOLUÇÃO**

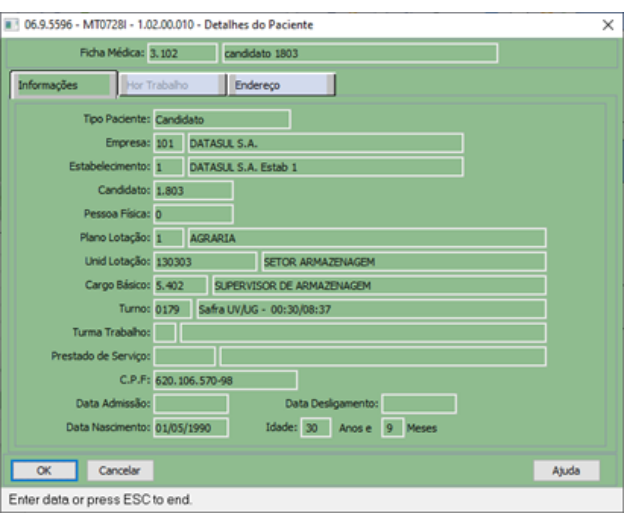

# 4.13.2 Desenvolvimento e Treinamento - Manutenção - 12.1.32

# 4.13.3 eSocial - Manutenção - 12.1.32

# 5190503 DTSESOCIAL01-11456 Programa esocial\_gera\_s\_3000 alterado para o cliente marcar se deseja alterar status da mensagem S-2200/S-2230

#### **01. DADOS GERAIS**

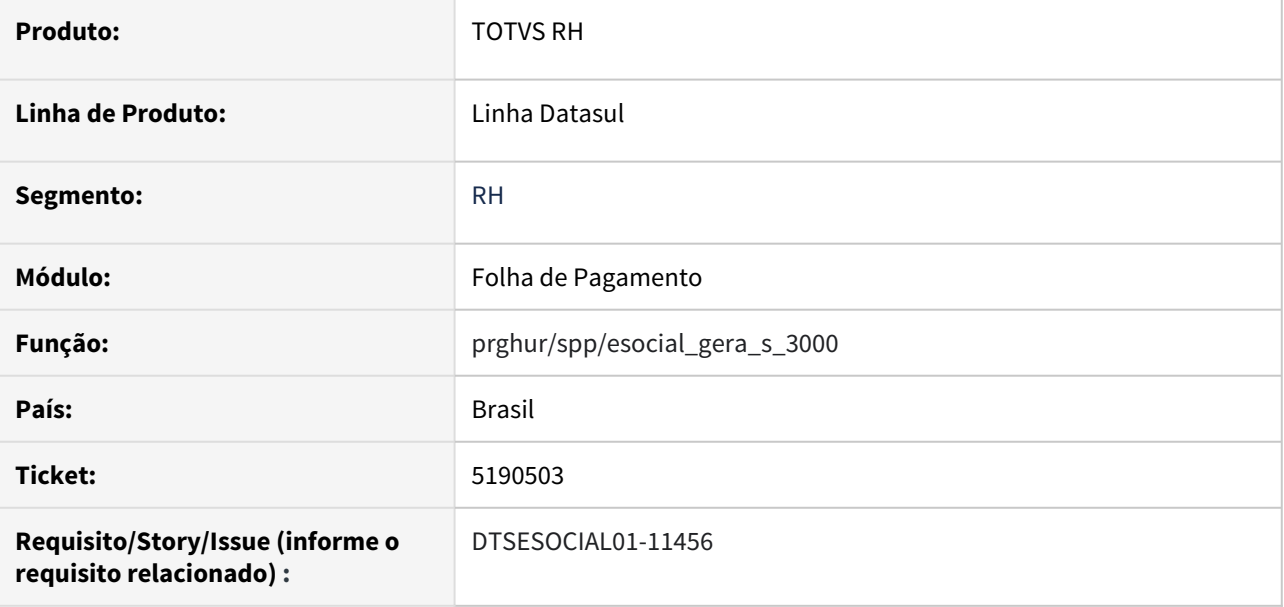

#### **02. SITUAÇÃO/REQUISITO**

Quando é executado o esocial\_gera\_s\_3000, a mensagem S-2200/S-2230 original é alterada o status para "Gerar XML" .

### **03. SOLUÇÃO**

O programa foi alterado para incluir um parâmetro opcional "Alterar mensagem S-2200/S-2230 para o status 6 – "Gerar XML"", caso o usuário deseje reenviar o S-2200 ou S-2230 é só marcar o campo. Esse campo ficará habilitado apenas na opção atualizar.

# 5532126 DTSESOCIAL01-12344 S-1210 Funcionário expatriado com pagamento de férias e não gera tag endExt

### **01. DADOS GERAIS**

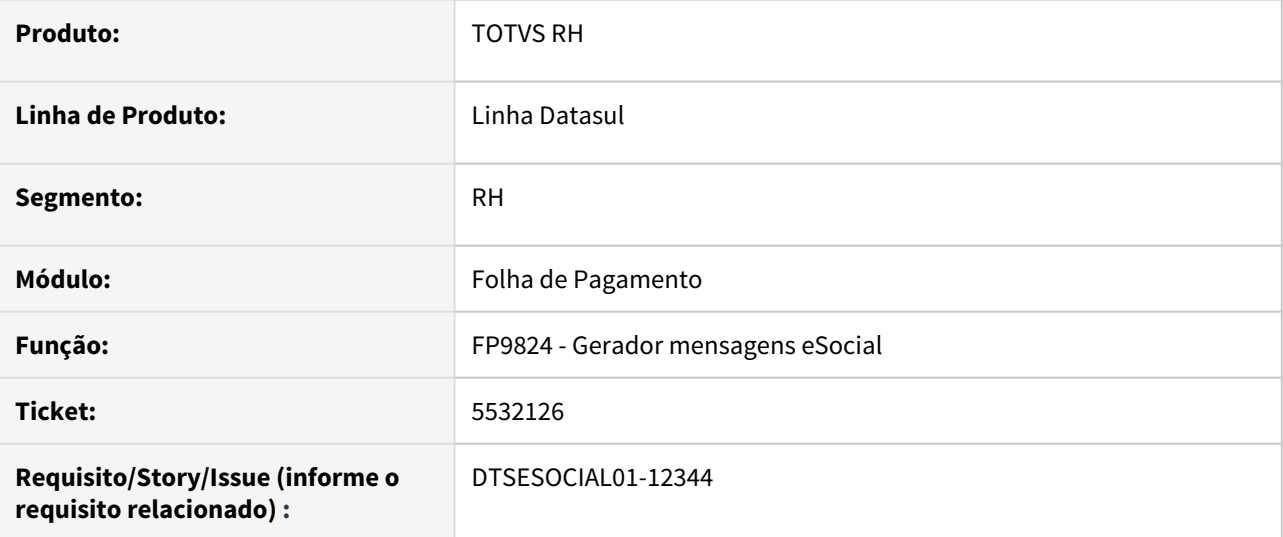

### **02. SITUAÇÃO/REQUISITO**

Para funcionário expatriado que possui pagamento de férias, no S-1210 não está gerando tag endExt.

### **03. SOLUÇÃO**

Ajustado programa para quando funcionário expatriado que possui pagamento de férias, no S-1210 gere a tag endExt.

# 6438994 DTSESOCIAL01-13773 FP9840 - Opção Listar Pendencias eSocial

#### **01. DADOS GERAIS**

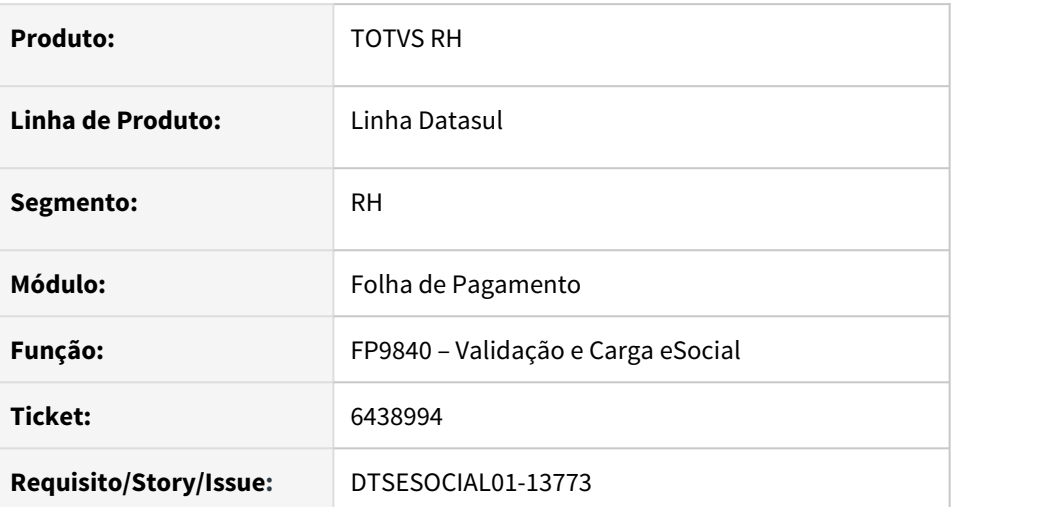

### **02. SITUAÇÃO/REQUISITO**

Incluir um novo campo na página de parâmetros para informar o local onde será gerado a listagem das pendencias.

### **03. SOLUÇÃO**

Foi implementado um novo campo para que o usuário possa informar o local onde será gerada a listagem com as pendencias.

Caso o usuário deixe o campo em branco será assumida a pasta temporário da sessão progress na execução, dependendo do sistema Linux ou Windows.

Caso o usuário informe um endereço que não seja uma pasta existente o programa emite mensagem de erro e não deixa prosseguir.

OBS: importar cadastro de mensagens do GCAD

6449779 DTSESOCIAL01-13857 Geração indevida S-2205 ao alterar o campo Tipo Funcionário para Aposentado no FP1500.

### **01. DADOS GERAIS**

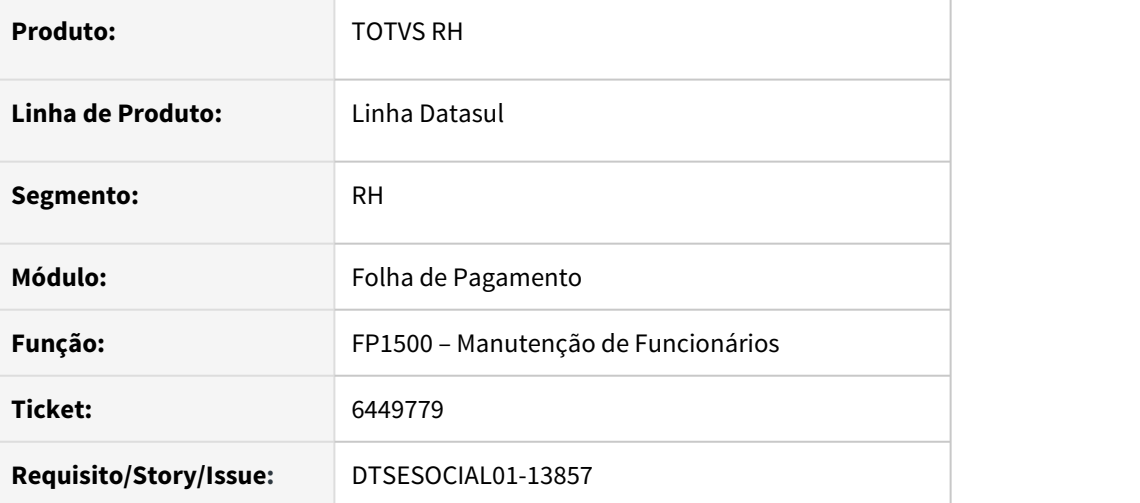

#### **02. SITUAÇÃO/REQUISITO**

O programa está gerando mensagem s-2205 ao alterar um funcionário aposentado.

### **03. SOLUÇÃO**

O programa foi corrigido para não gerar a s-2205 quando se tratar de um funcionário aposentado

# 6481016 DTSESOCIAL01-13855 FP9850 Não filtra mensagens S-3000 por mensagem/matrícula

### **01. DADOS GERAIS**

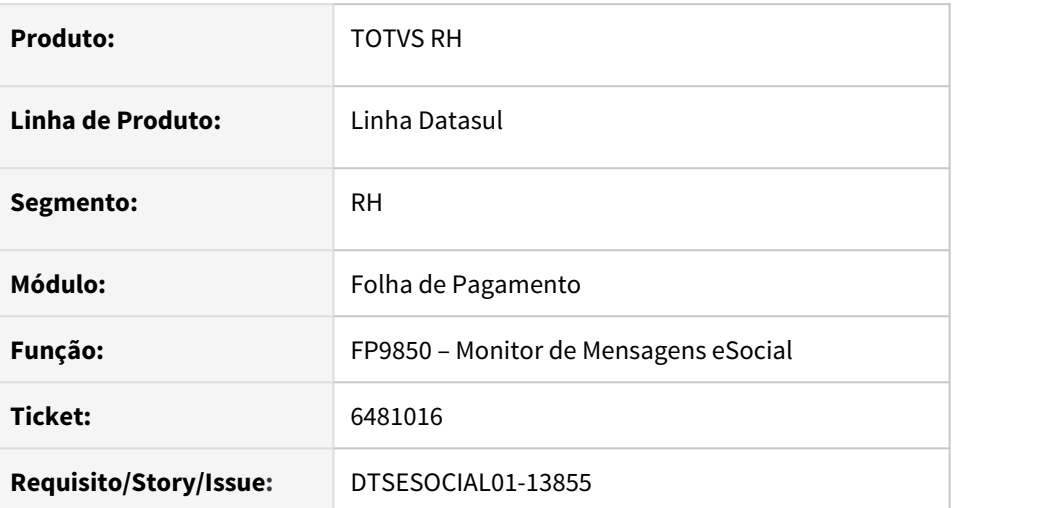

### **02. SITUAÇÃO/REQUISITO**

O programa não está filtrando por empresa, estabelecimento e funcionário as mensagens S-3000 provenientes de S-1210 e S-1200

### **03. SOLUÇÃO**

O programa foi corrigido para que se possa filtrar as mensagens s-3000

# 6611371 DTSESOCIAL01-14028 Tag nrCtps indo apenas com um digito

### **01. DADOS GERAIS**

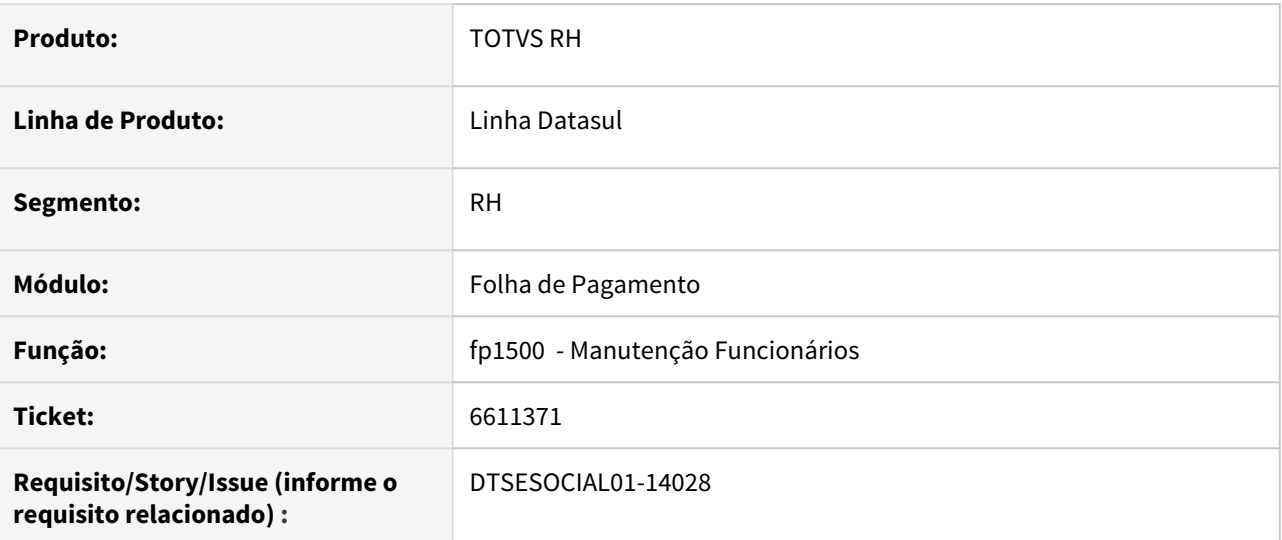

### **02. SITUAÇÃO/REQUISITO**

A tag nrCtps só está indo com uma digito e está sendo rejeitada pelo governo.

### **03. SOLUÇÃO**

Ajustado para quando gerar a mensagem S-2200 a tag nrCtps pegar a informação conforme tela do FP1500 campo numero CTPS com todos os dígitos, sem excluir os 0 da frente do número.

## 6798887 DTSESOCIAL01-14135 FP9850 - Mensagem de erro ao filtrar

### **01. DADOS GERAIS**

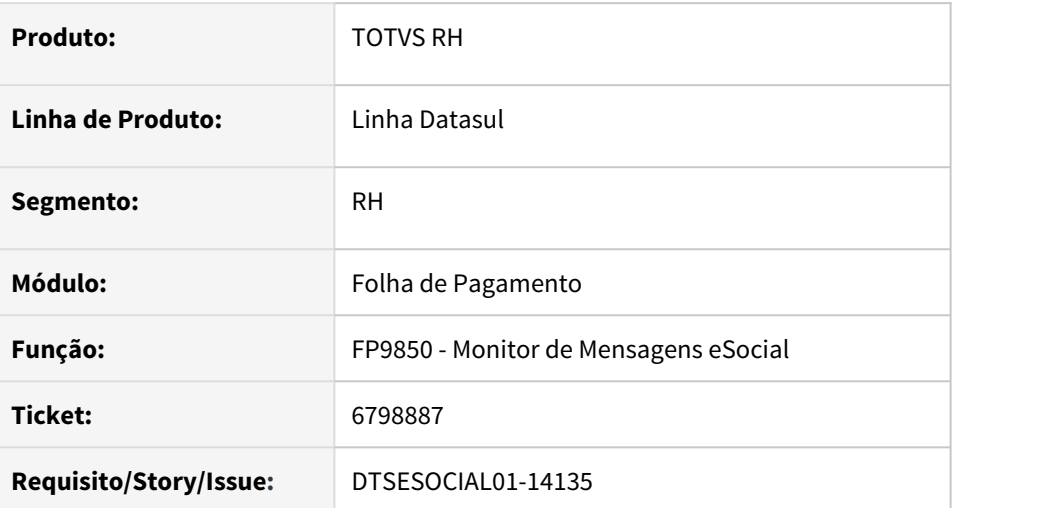

### **02. SITUAÇÃO/REQUISITO**

O programa emite mensagem de erro "56523 – Informe apenas um estabelecimento para poder informar as matrículas" quando se informa uma lista de estabelecimentos na aba de filtro.

### **03. SOLUÇÃO**

O programa foi corrigido para permitir informar a lista de matriculas sem emitir a mensagem de erro.

**Obs**: o programa já permitia informar a lista de matriculas se o usuário utilizasse o botão para seleção de matriculas.

# 6897836 DTSESOCIAL01-14265 FP9850 - Alteração do diretório de geração do arquivo no botão visualizar xml

### **01. DADOS GERAIS**

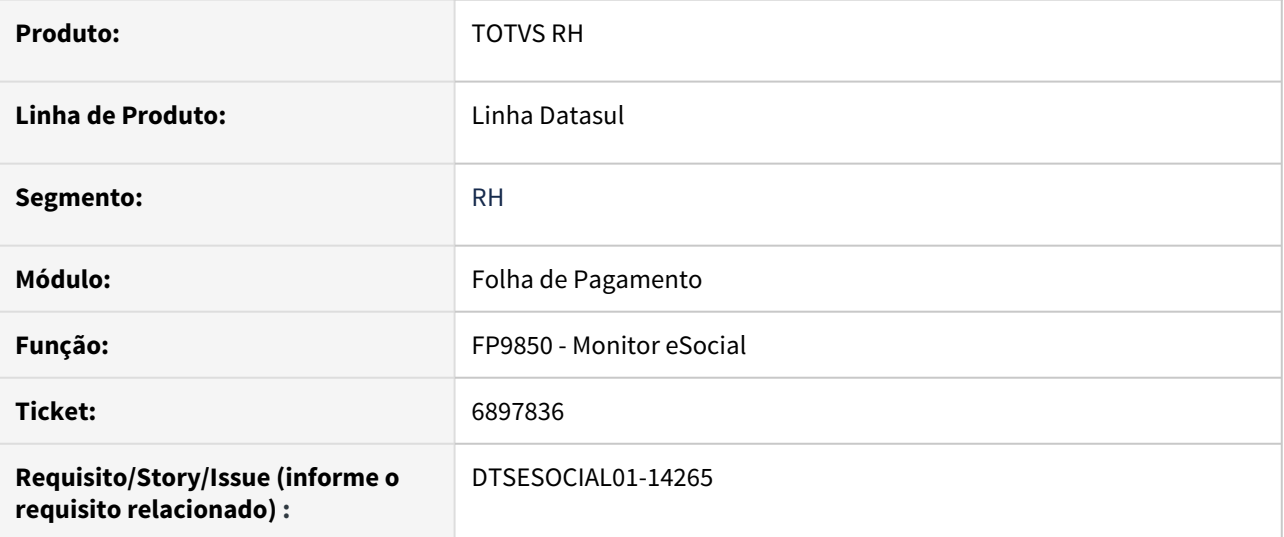

### **02. SITUAÇÃO/REQUISITO**

O XML do botão visualizar xml do programa FP9850 está sendo gerado no diretório do .pf da sessão, os clientes Cloud não possuem acesso a esse diretório.

### **03. SOLUÇÃO**

Alterado para gerar o xml do botão visualizar xml no diretório informado no retângulo Relatórios no campo Diretório na aba Mensagens.

# 7422110 DTSESOCIAL01-14741 opção execTAF no menu do folha de pagamento

### **01. DADOS GERAIS**

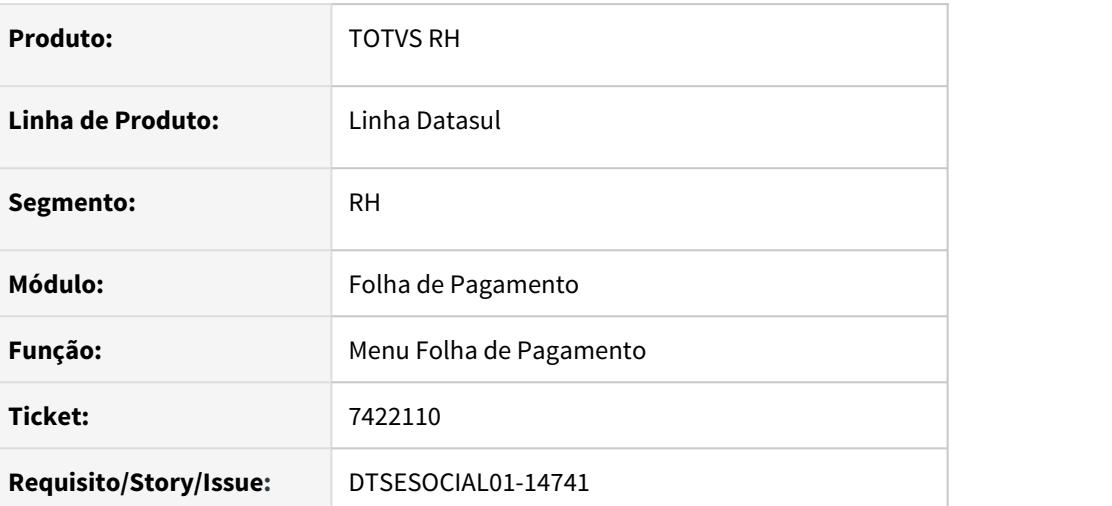

### **02. SITUAÇÃO/REQUISITO**

O programa execTAF está indevidamente no menu da folha de pagamento.

#### **03. SOLUÇÃO**

Foi eliminada a opção do programa execTaf do menu da Folha de Pagamento – MFP

OBS: necessário importar o menu de folha de pagamentos - men\_mfp.d

# 7438898 DTSESOCIAL01-14754 DT Múltiplos vínculos S1200 S1210 de Autônomos

### **01. DADOS GERAIS**

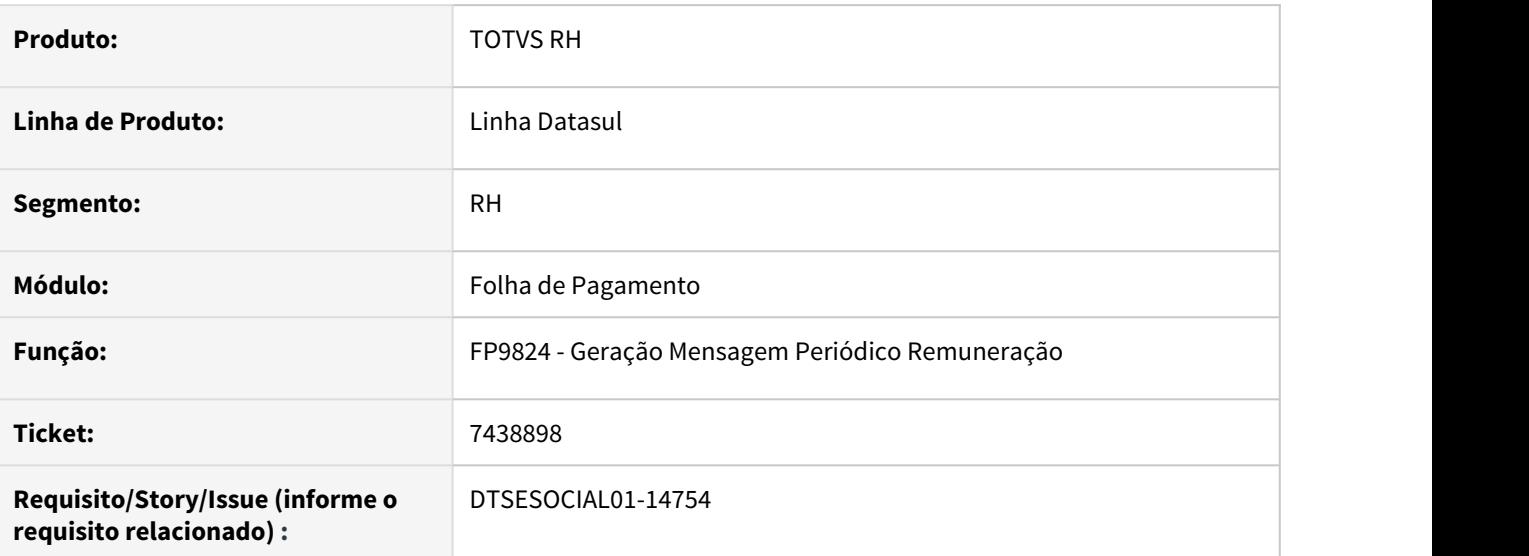

### **02. SITUAÇÃO/REQUISITO**

Ao gerar lançamentos em estabelecimentos diferentes para autônomo, e no fp9822 está marcado como múltiplo vinculo, está ocorrendo erro no TAF e a mensagem é rejeitada.

### **03. SOLUÇÃO**

Foi alterado a geração de mensagem para verificar o parâmetro de múltiplo vinculo no fp9822 quando autônomo para criar o campo "MV No TAF" que pode ser verificado no Monitor eSocial fp9850. Com o campo marcado, o TAF reconhece que os estabelecimentos são da mesma empresa.

7488245 DTSESOCIAL01-14829 FP9850 - S-2200 Ajustar descrição do erro S-2200-026 e S-2200-027.

#### **01. DADOS GERAIS**

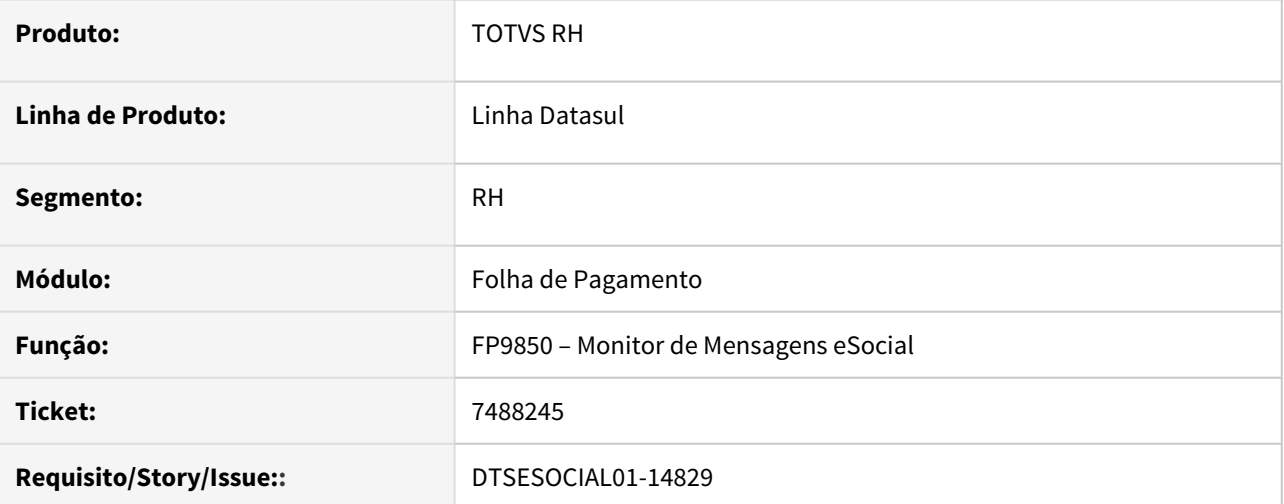

#### **02. SITUAÇÃO/REQUISITO**

Quando ocorre inconsistência na mensagem S-2200 na tag serieCtps a tela de detalhe de erros induz o usuário a informar o campo "Série" da CTPS no FP1500 quando na verdade precisa informar o campo "Série TRCT/eSocial".

### **03. SOLUÇÃO**

O programa foi corrigido para mostrar a mensagem de forma correta, informando que o usuário precisa informar o campo "Série TRCT/eSocial".

# 7891430 DTSESOCIAL01-15182 NÃO CONFORMIDADE FP9824

### **01. DADOS GERAIS**

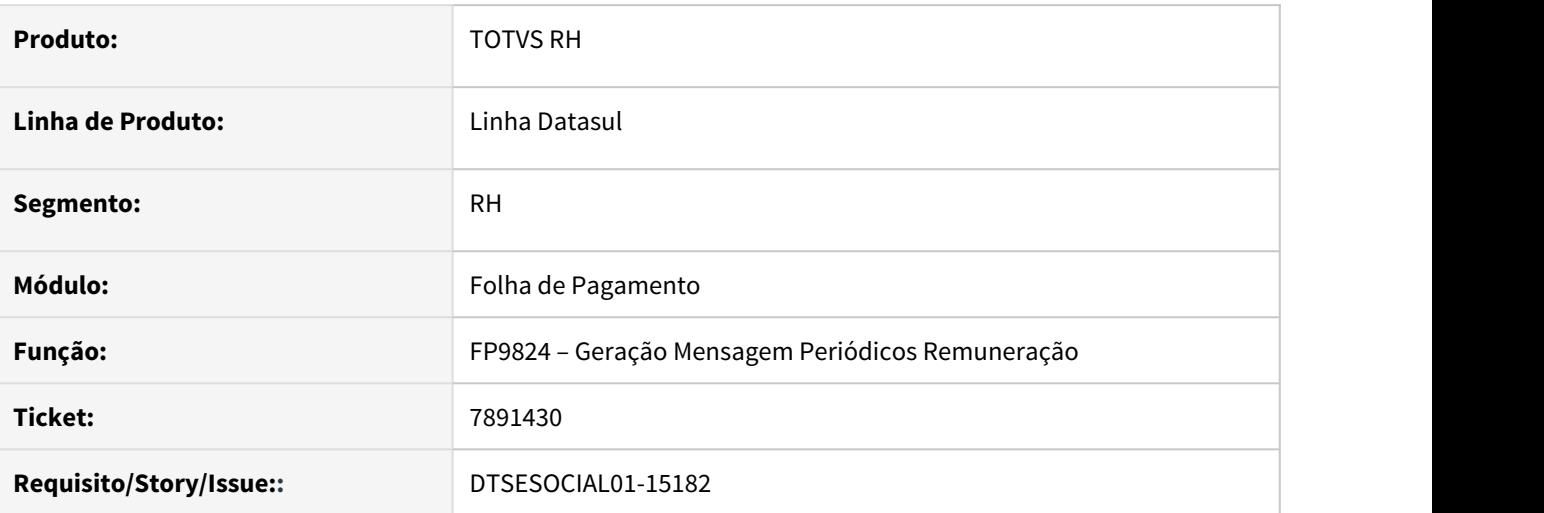

### **02. SITUAÇÃO/REQUISITO**

Na pasta de digitação no campo "Matric" o programa de pesquisa (F5) não está iniciando o filtro de estabelecimento corretamente, quando se trata de códigos de estabelecimento iniciados com zero (ex: 01). O programas está suprimindo os zeros a esquerda.

### **03. SOLUÇÃO**

O programa foi corrigido para iniciar o filtro corretamente sem suprimir caracteres do código do estabelecimento.

## 8704455 DTSESOCIAL01-17191 RS0745 – Gerar Pessoa Física

### **01. DADOS GERAIS**

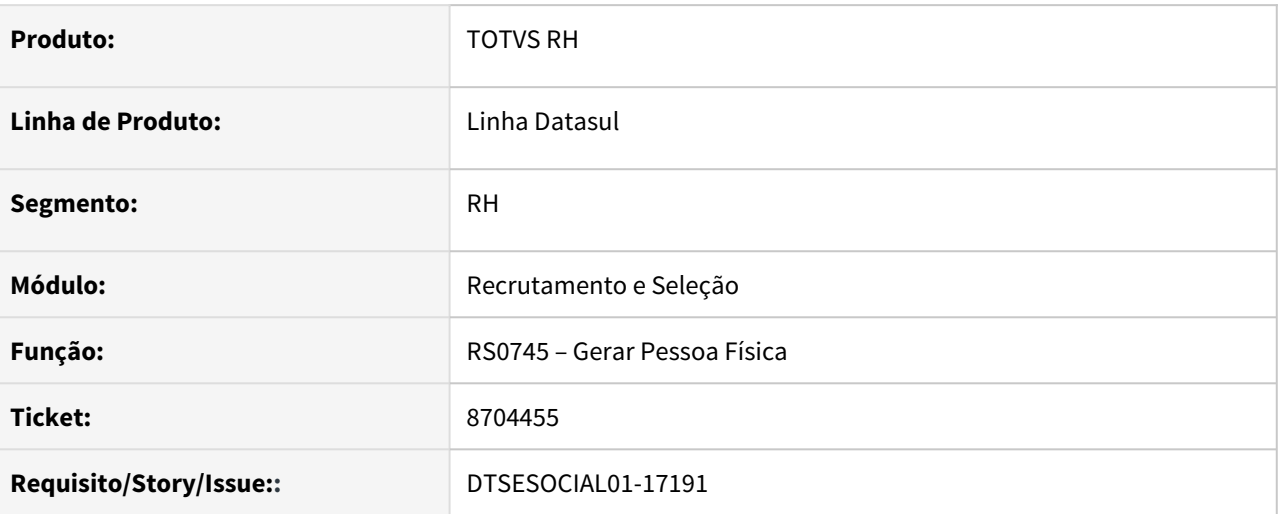

### **02. SITUAÇÃO/REQUISITO**

O programa não estava atualizando o município de nascimento e município do endereço no complemento eSocial da pessoa física.

### **03. SOLUÇÃO**

Foi alterado a rotina RS0745 - Gerar Pessoa Física, para atualizar os dados da pessoa física no programa FP1440 e gerar as informações para o eSocial.

# 8862817 de DTSESOCIAL01-16064 Não gera S-2230 ao lançar retorno afastamento de funcionários transferidos

### **01. DADOS GERAIS**

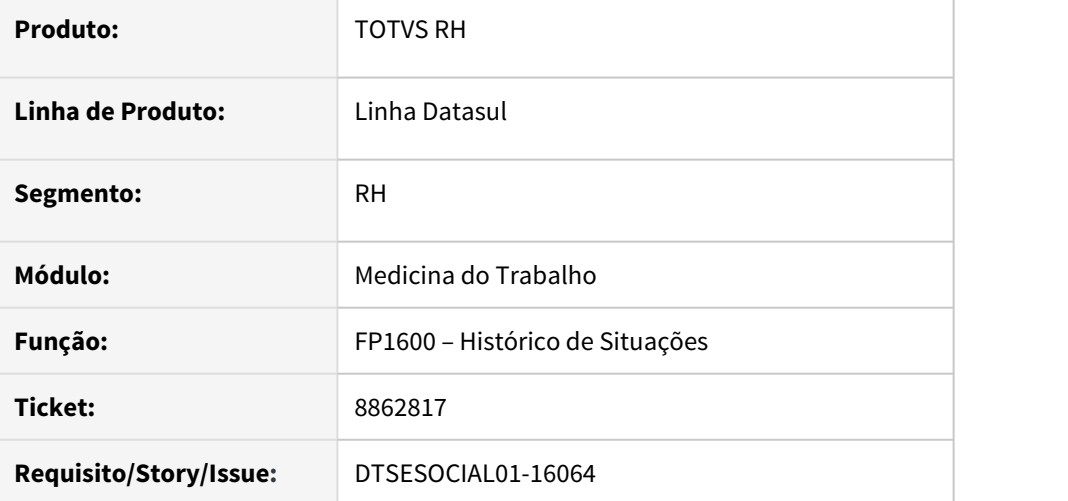

### **02. SITUAÇÃO/REQUISITO**

O programa está gerando mensagem S-2230 de retificação com erro de integridade quando altera data de retorno de afastamento de funcionários transferidos.

#### **03. SOLUÇÃO**

O programa foi corrigido para não gerar a mensagem de retificação com o erro de integridade.

# 9360622 DTSESOCIAL01-16453 Não está habilitando botão consultar retorno, enviar mensagem e visualizar erros quando não tem permissão para gerar xml

### **01. DADOS GERAIS**

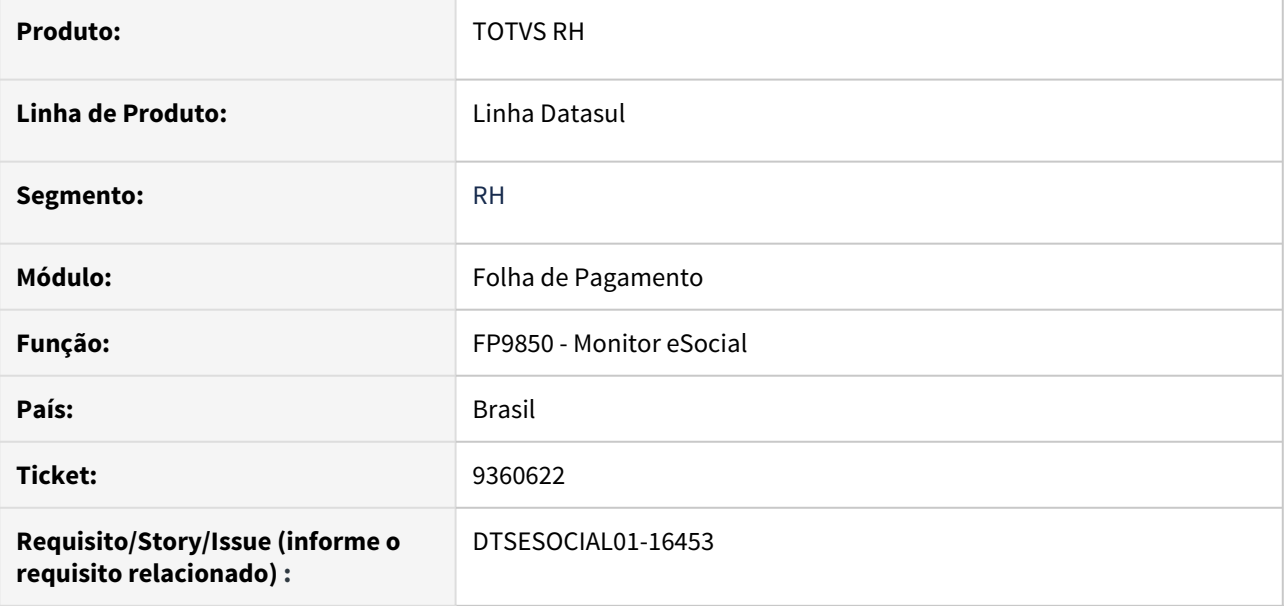

#### **02. SITUAÇÃO/REQUISITO**

Quando não tem permissão de gerar o xml no programa fp0170 não habilita os botões de consultar retorno, enviar mensagem e visualizar erros.

### **03. SOLUÇÃO**

Ajustado programa parar quando não tiver permissão de gerar o xml no fp0170 habilitar botões de visualizar erros, consultar retorno e enviar mensagem.

# 9534433 DTSESOCIAL01-16535 DT eSocial\_acerto\_data\_inicio\_Msg\_Validade.r não está alterando para inclusão ou alteração a mensagem S-1010

#### **01. DADOS GERAIS**

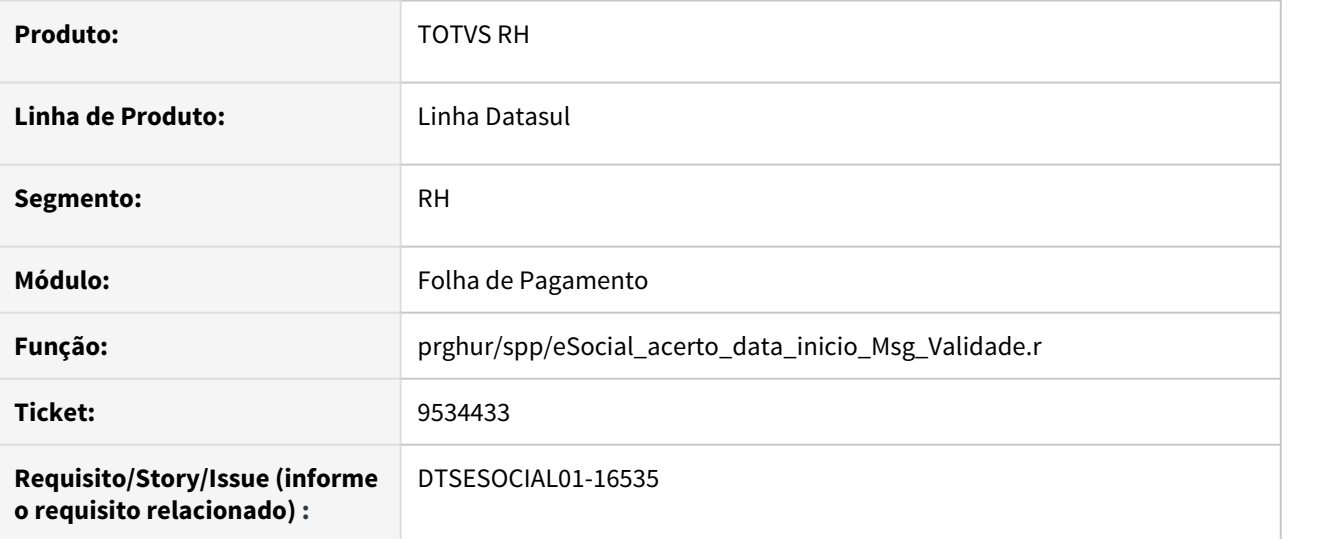

### **02. SITUAÇÃO/REQUISITO**

O programa de acerto eSocial\_acerto\_data\_inicio\_Msg\_Validade.r não está alterando para inclusão quando a mensagem era de alteração e virce-versa.

### **03. SOLUÇÃO**

Ajustado programa de acerto para quando for alterado a validade de uma mensagem para um outro mês que não possuir uma outra mensagem ela ficar como inclusão. E quando for alterado a validade de uma mensagem que já existir uma outra com o mesmo período alterar para alteração.

### 9610677 DTSESOCIAL01-16623 Ao gerar o evento S-2220 apresenta o erro indevido S-2220-017.

#### **01. DADOS GERAIS**

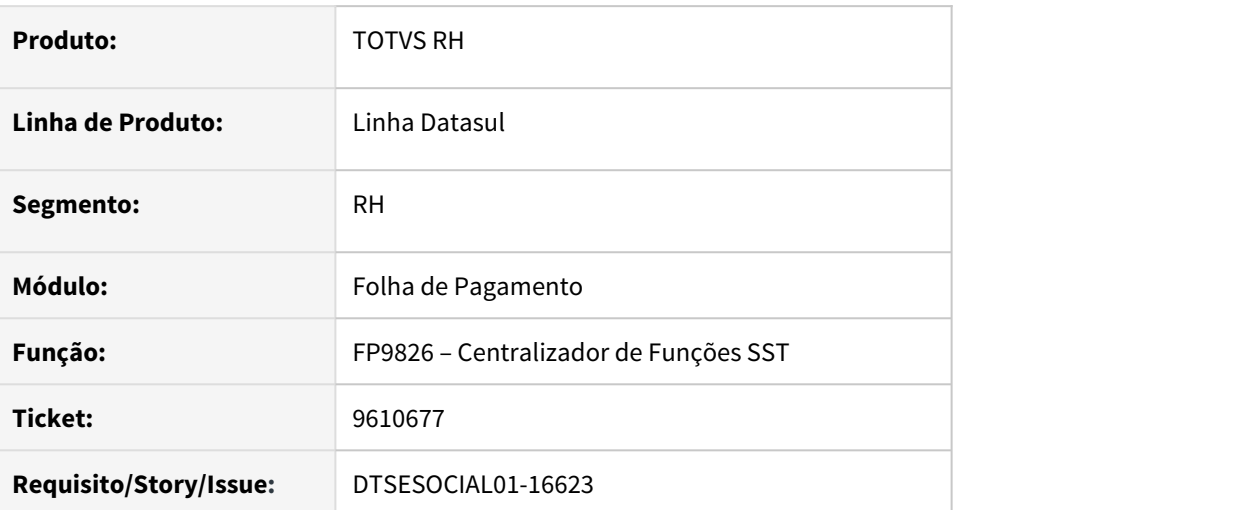

### **02. SITUAÇÃO/REQUISITO**

Ao validar as mensagens S-2220 no FP9826 - Centralizador de Funções SST, está ocorrendo o erro S-2220-017 quando existe 2 asos admissionais na mesma ficha médica do funcionário independente da matrícula do mesmo.

### **03. SOLUÇÃO**

Foi alterado a consistência do erro S-2220-017 para que quando houver mais de um aso admissional na mesma ficha médica para a mesma pessoa física mas com matriculas diferentes, não é para apresentar a mensagem de erro. O erro só irá ser emitido caso a matricula do funcionário seja a mesma em todos os asos.

# 9796539 DTSESOCIAL01-16714 Gerando arquivo duplicidade (Férias).

### **01. DADOS GERAIS**

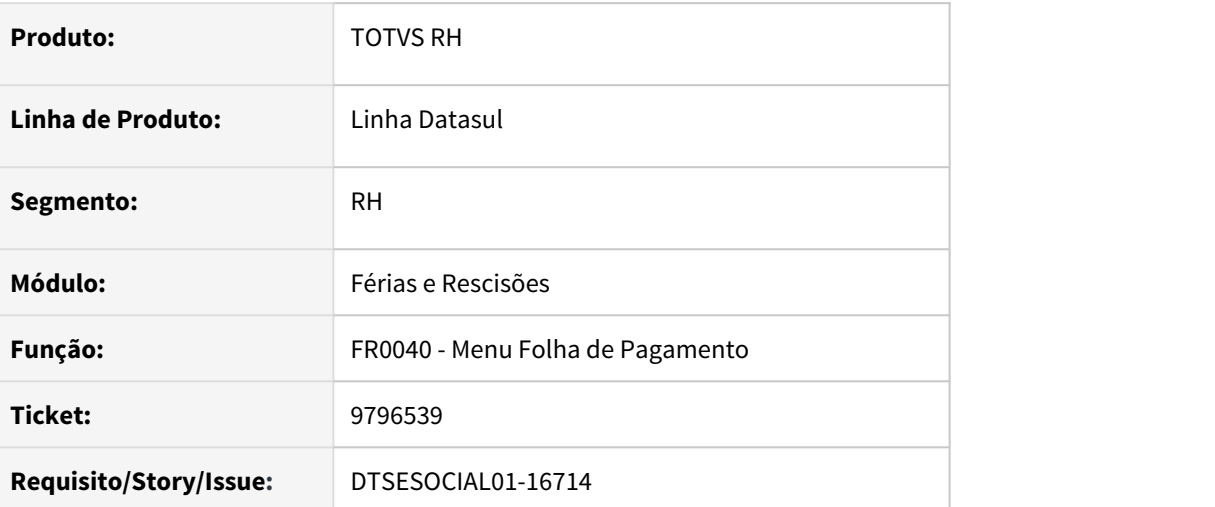

### **02. SITUAÇÃO/REQUISITO**

Ao realizar uma alteração de férias em que a mensagem já foi enviada para o governo, está sendo gerada outra mensagem S-2230 como inclusão, o governo rejeita a mensagem.

### **03. SOLUÇÃO**

Foi alterado a rotina de programação de férias, para verificar a situação da mensagem gerada e caso a mesma estiver processada governo, é gerado um S-3000 e uma nova mensagem como inclusão. A nova mensagem S-2230 fica com o status aguardando mensagem anterior pois depende do processamento do S-3000.

9883355 DTSESOCIAL01-16805 S-1210 não está trazendo as informações de adiantamento no XML.

### **01. DADOS GERAIS**

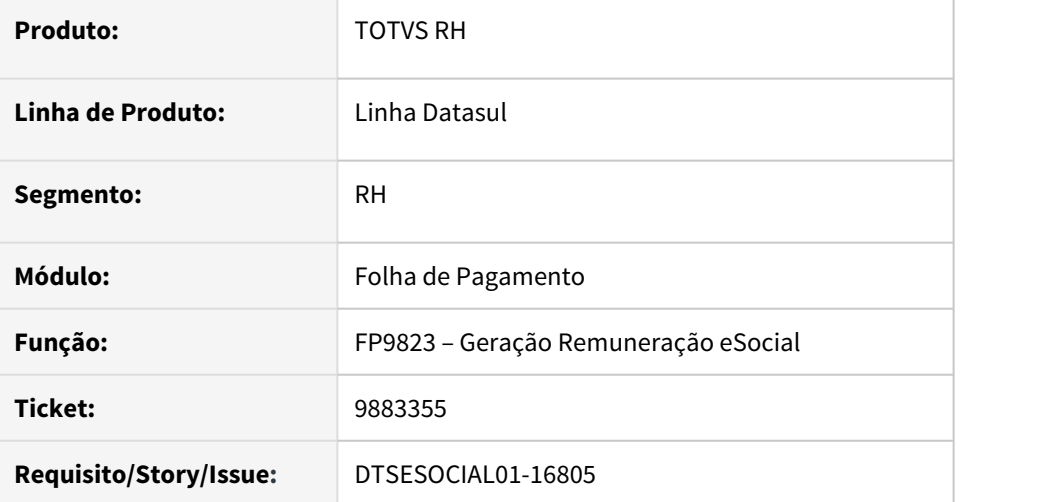

### **02. SITUAÇÃO/REQUISITO**

Ao gerar a mensagem de S-1210 de funcionário transferido, e no estabelecimento de origem tinha adiantamento habilitado e no destino não, as informações de adiantamento não estão sendo gerada na mensagem S-1210.

### **03. SOLUÇÃO**

Foi ajustada a rotina de geração de mensagens do eSocial para gerar informações do adiantamento no S-1210 quando o funcionário é transferido e no estabelecimento de origem tem adiantamento habilitado e o de destino não.
## 9913387 DTSESOCIAL01-16871 - Geração da mensagem S-1200 indevida pelo FP9824 Somente se houver diferenças - TAF/Middleware

#### **01. DADOS GERAIS**

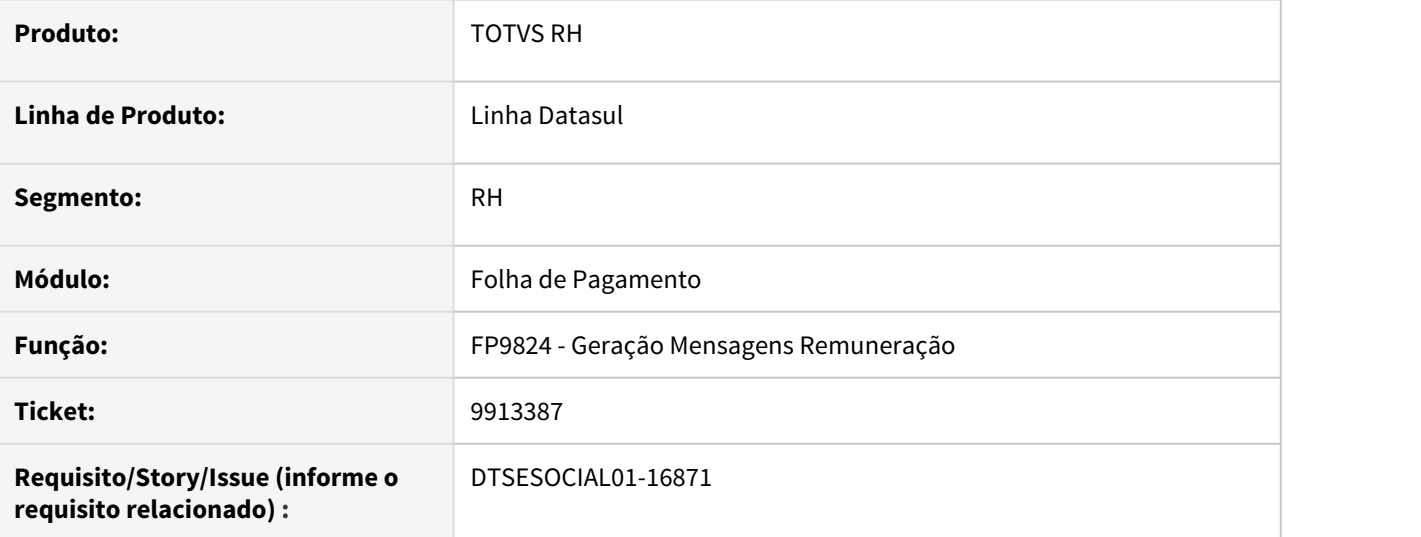

### **02. SITUAÇÃO/REQUISITO**

O programa está gerando mensagem s-1200 no mesmo período de apuração sem que haja alterações nas remunerações. Esta situação ocorre quando uma mensagem que foi enviada pelo TAF onde tem as rubricas padrões do sistema já processadas governo e depois então é ativado o MID, onde os padrões são outros.

## **03. SOLUÇÃO**

O programa foi corrigido para que nesta situação não gere nova mensagem, caso não haja alterações na remuneração.

9981198 DTSESOCIAL01-16844 FP9825 - Alterar no FP9825 na parte de 'Fp9825- Rec\_Períodos\_Anteriores' no campo 'Origem Recibo' para demostrar o numero do complemento do Dissídio

#### **01. DADOS GERAIS**

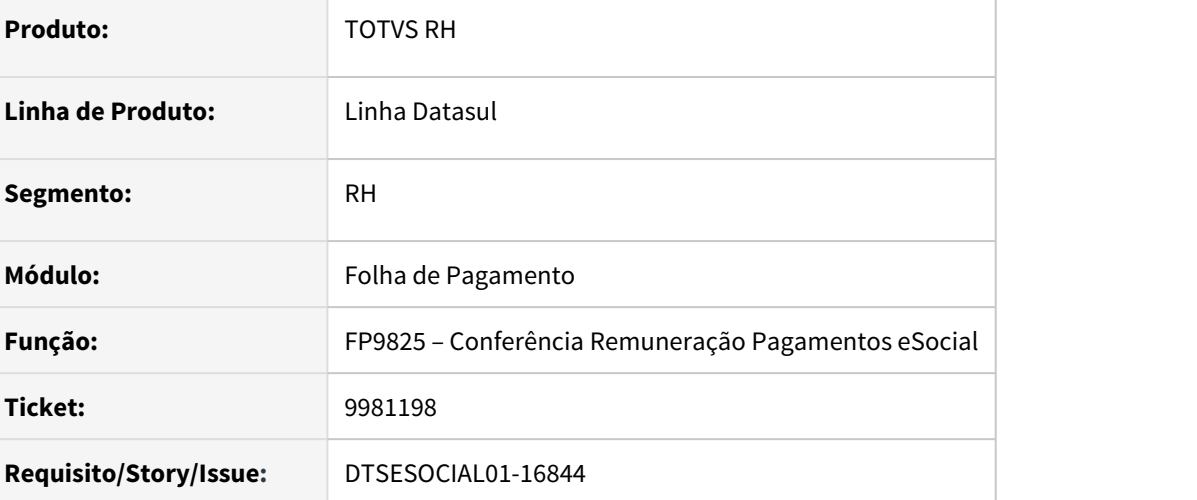

#### **02. SITUAÇÃO/REQUISITO**

Alterar no FP9825 na parte de 'Fp9825-Rec\_Períodos\_Anteriores' no campo 'Origem Recibo' para demostrar o número do complemento do Dissídio. Exemplo:

01 Complemento Rescisão - Dissídio

02 Complemento Rescisão - Dissídio

## **03. SOLUÇÃO**

O programa foi alterado para mostrar o número do complemento no inicio do campo Origem Recibo.

10005611 DTSESOCIAL01-17016 S-3000 - Com Middleware ativado, está gerando indevidamente a tag <nisTrab> para Autônomo, fazendo assim que a mensagem seja rejeitada pelo Governo.

#### **01. DADOS GERAIS**

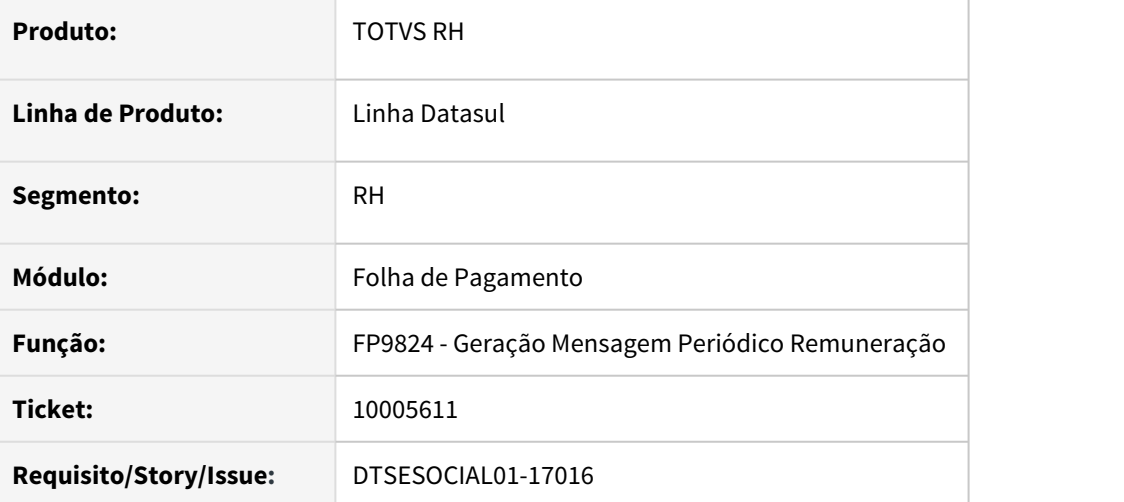

#### **02. SITUAÇÃO/REQUISITO**

Com Middleware ativado, está gerando indevidamente a tag <nisTrab> para Autônomo, fazendo assim que a mensagem seja rejeitada pelo Governo.

### **03. SOLUÇÃO**

Alterado a geração de S-3000 para não gerar a tag <nisTrab> na mensagem do S-1210 de Autônomo quando o middleware estiver ativo. Essa regra de não enviar a tag para as mensagens citadas, está escrita no Manual de Orientação eSocial NT19/2020.

10006847 DTSESOCIAL01-16876 Campo Dt Envio no FP9850 do S-2206 esta demonstrando incorretamente a data de admissão.

#### **01. DADOS GERAIS**

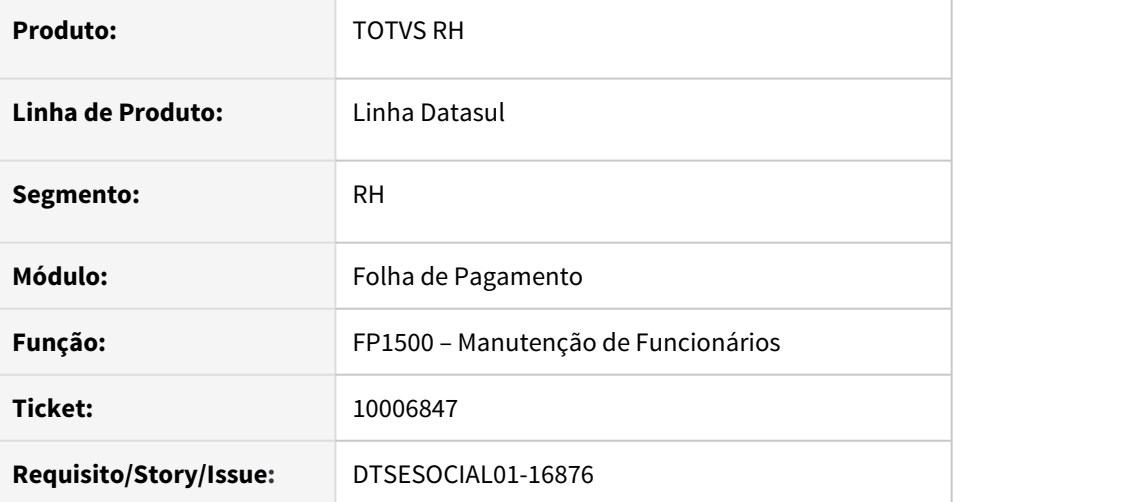

#### **02. SITUAÇÃO/REQUISITO**

No cadastramento de um novo funcionário o programa está gerando a mensagem S-2206 com data de envio igual a data de admissão do funcionário, ao invés de gerar com a data de termino do contrato.

#### **03. SOLUÇÃO**

O programa foi corrigido para gerar a mensagem com a data de envio igual a data de termino do contrato.

10148693 DTSESOCIAL01-17069 Funcionário com duas matriculas com e sem vinculo no mesmo empregador e com pagamento fora do mês, não gera tabela intermediária do S-1210 para funcionário com vinculo.

### **01. DADOS GERAIS**

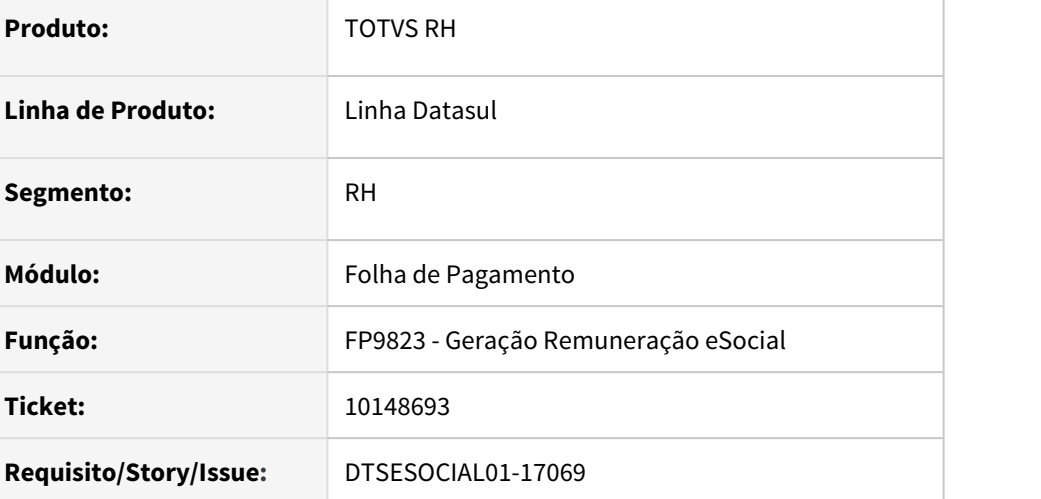

#### **02. SITUAÇÃO/REQUISITO**

Quando o funcionário possui dois cadastros, um com vinculo e outro sem vínculo e ambos têm pagamento, não está gerando o S-1210 de todos os vínculos.

### **03. SOLUÇÃO**

Foi ajustado o programa de geração das tabelas intermediárias, para buscar os cadastros do funcionário quando se tem mais de um vínculo na empresa.

## 10158753 DTSESOCIAL01-17177 DT FP9850 Cancelando S-3000, a mensagem S-2230 fica com status aguardando Retorno da Msg Anterior

#### **01. DADOS GERAIS**

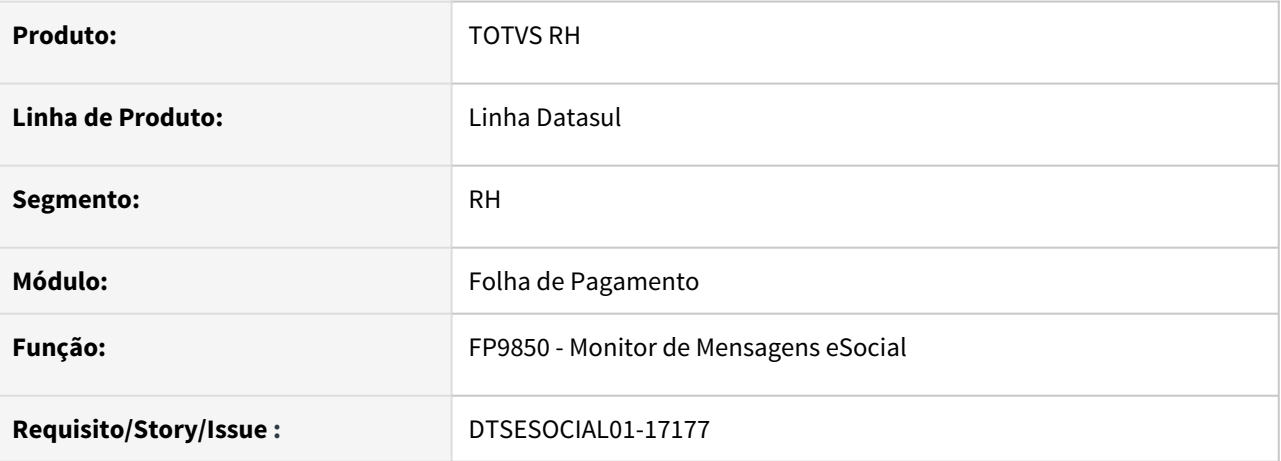

### **02. SITUAÇÃO/REQUISITO**

Ao efetuar o cancelando de uma mensagem S-3000 a mensagem origem fica com status 16 – Aguardando retorno de Msg Anterior.

## **03. SOLUÇÃO**

O programa foi corrigido para que ao se efetuar o cancelamento de um s-3000 seja verificada a mensagem origem, quando está com status 16 – Aguardando retorno de Msg Anterior, passa para status 7 – pronto para envio ou 6 – Geral Xml dependendo se tem ou não o XML gerado.

## 10167900 DTSESOCIAL01-17029 Alteração de CPF do funcionário

#### **01. DADOS GERAIS**

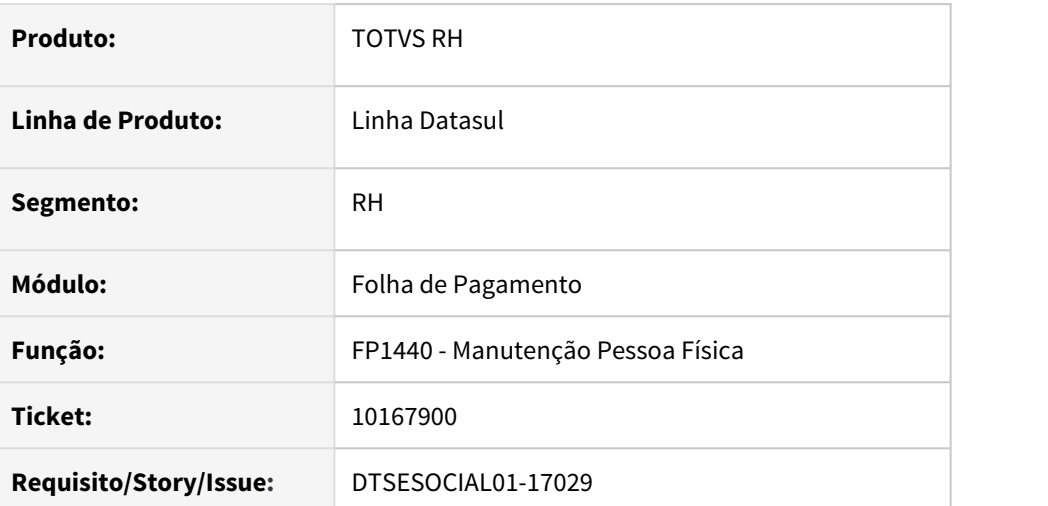

### **02. SITUAÇÃO/REQUISITO**

Ao enviar uma mensagem S-2200 para o governo, o mesmo rejeitou porque o CPF do funcionário estava errado. Ao alterar o CPF, o TAF rejeita a nova mensagem porque não encontra a mensagem antiga, isso acontece porque o número de CPF serve para localizar a mensagem no TAF, uma vez alterado se perde o rastreio da mensagem.

## **03. SOLUÇÃO**

O programa foi alterado para que ao alterar um CPF após o governo recusar a mensagem S-2200, seja gerado um S-3000 para o TAF excluir o S-2200 que foi rejeitado governo e então gerado um S-2200 novo com o CPF correto.

## 10176116 DTSESOCIAL01-17062 FP9821 - S-1299 erro de schema

#### **01. DADOS GERAIS**

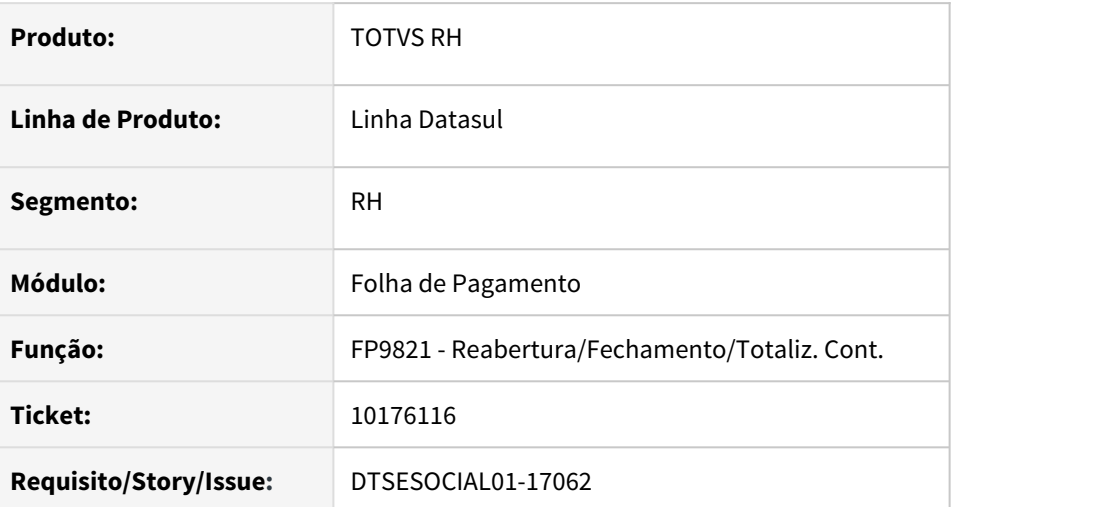

## **02. SITUAÇÃO/REQUISITO**

O programa está gerando a tag <compSemMovto> com valor zerado, causando problema no envio do XML

## **03. SOLUÇÃO**

O programa foi corrigido para que quando gerar a tag <compSemMovto> gerar com o valor correto referente ao ano e mês sem movimentação.

## 10214639 DTSESOCIAL01-17084 FP1440 - Endereço E-social

#### **01. DADOS GERAIS**

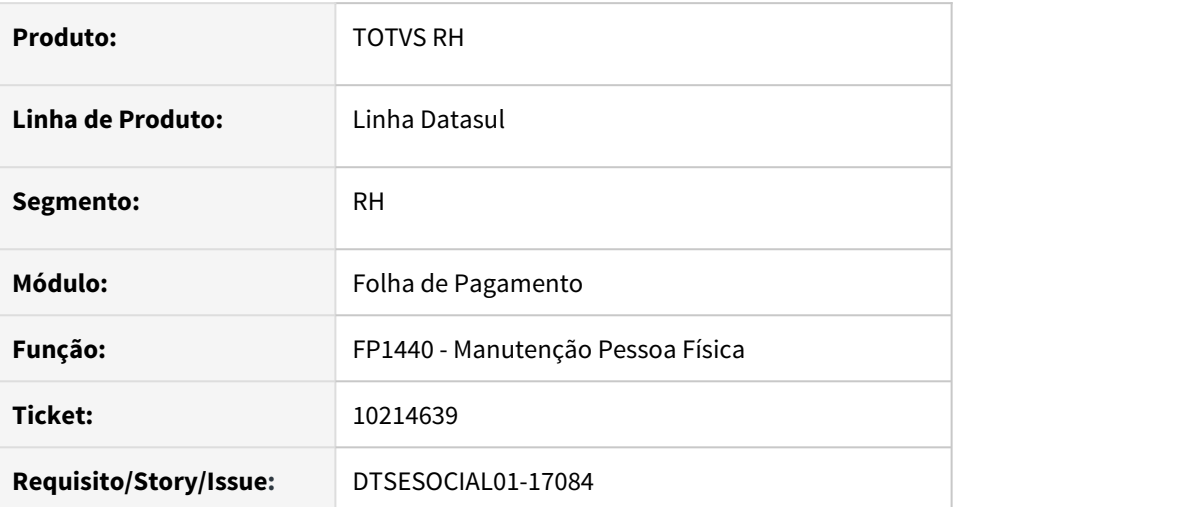

## **02. SITUAÇÃO/REQUISITO**

O programa não está repassando a alteração feita no complemento do eSocial – FP1440A para o endereço da pessoa física na aba de endereço. Assim quando o usuário altera o endereço do complemento ele precisa fazer a mesma alteração no FP1440.

Outra situação é que quando o endereço do complemento é diferente do cadastrado no FP1440 e se faz uma alteração do endereço não é replicado para o complemento, mas se emite uma mensagem de informação - 54649 - "Verifique o Endereço eSocial no complemento da Pessoa Física".

## **03. SOLUÇÃO**

O programa foi corrigido para que sempre que se fizer alteração do endereço tanto no FP1440 na aba endereço quanto na tela complemento do esocial as informações ficam sincronizadas e a mensagem 54649 foi retirada.

## 10247486 DTSESOCIAL01-17183 FP9822 - mensagem de erro 54897 - funcionário inválido

#### **01. DADOS GERAIS**

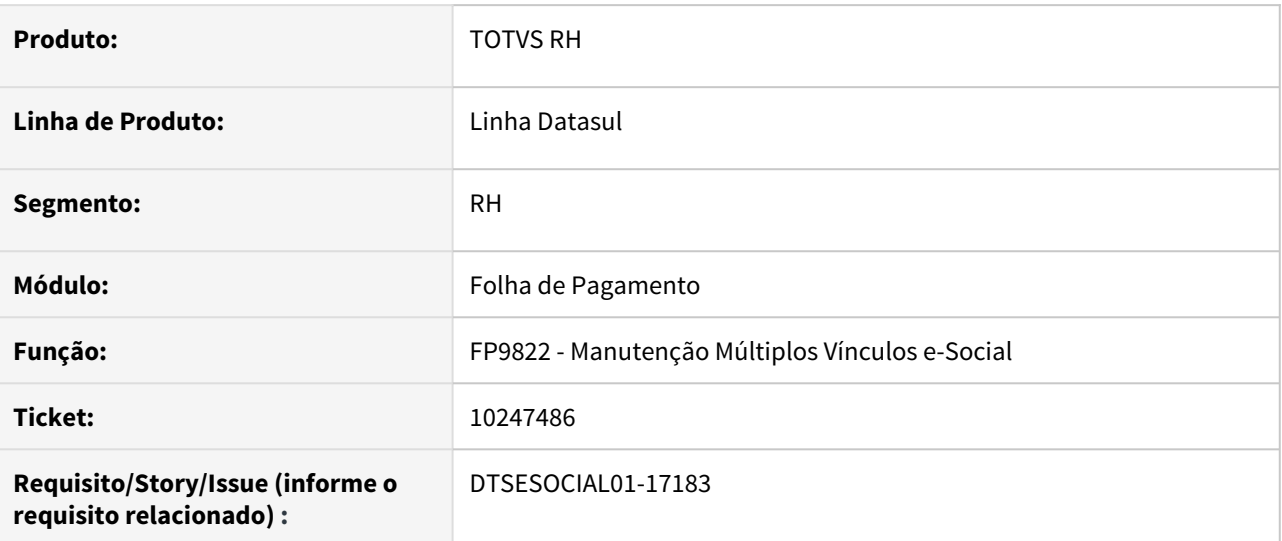

#### **02. SITUAÇÃO/REQUISITO**

Ao incluir um pagamento de múltiplo vinculo através do programa FP9822, está ocorrendo o erro 54897 que não foi possível encontrar o funcionário.

#### **03. SOLUÇÃO**

O programa foi corrigido para verificar corretamente a existência do funcionário, pois somente é apresentado no FP9822 os funcionários e autônomos cadastrados na base de dados.

## 10266602 DTSESOCIAL01-17159 Quando FP0560A sem parametrização, ao executar FP9840 apresenta a mensagem para configurar o TAF necessário adicionar para o middleware

#### **01. DADOS GERAIS**

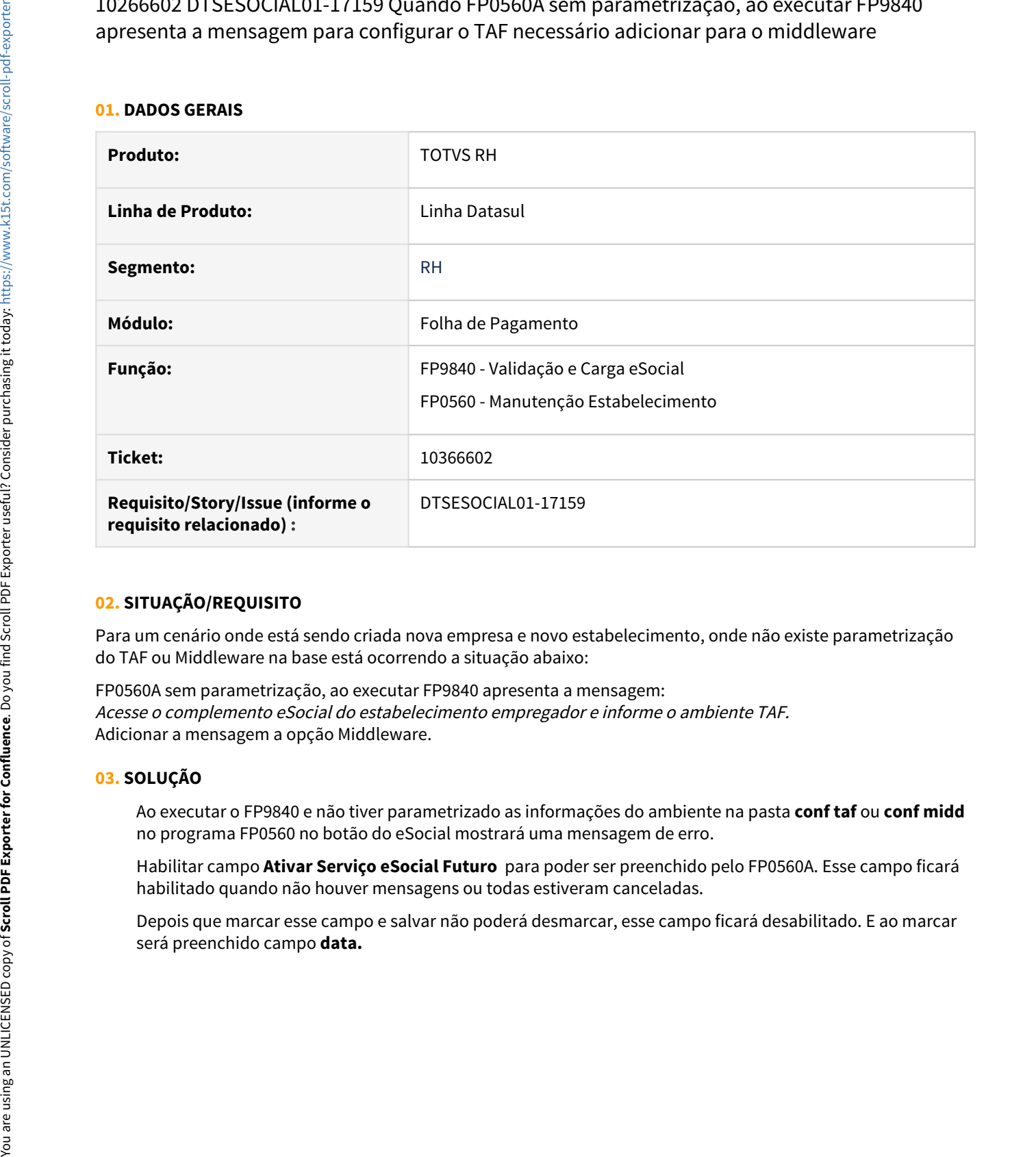

### **02. SITUAÇÃO/REQUISITO**

Para um cenário onde está sendo criada nova empresa e novo estabelecimento, onde não existe parametrização do TAF ou Middleware na base está ocorrendo a situação abaixo:

FP0560A sem parametrização, ao executar FP9840 apresenta a mensagem: Acesse o complemento eSocial do estabelecimento empregador e informe o ambiente TAF. Adicionar a mensagem a opção Middleware.

#### **03. SOLUÇÃO**

Ao executar o FP9840 e não tiver parametrizado as informações do ambiente na pasta **conf taf** ou **conf midd** no programa FP0560 no botão do eSocial mostrará uma mensagem de erro.

Habilitar campo **Ativar Serviço eSocial Futuro**  para poder ser preenchido pelo FP0560A. Esse campo ficará habilitado quando não houver mensagens ou todas estiveram canceladas.

Depois que marcar esse campo e salvar não poderá desmarcar, esse campo ficará desabilitado. E ao marcar

## 10273606 DTSESOCIAL01-17169 S-2300 - Ao alterar nome do funcionário e a mensagem S-2300 não estiver enviada está gerando outra mensagem com erro de integridade

#### **01. DADOS GERAIS**

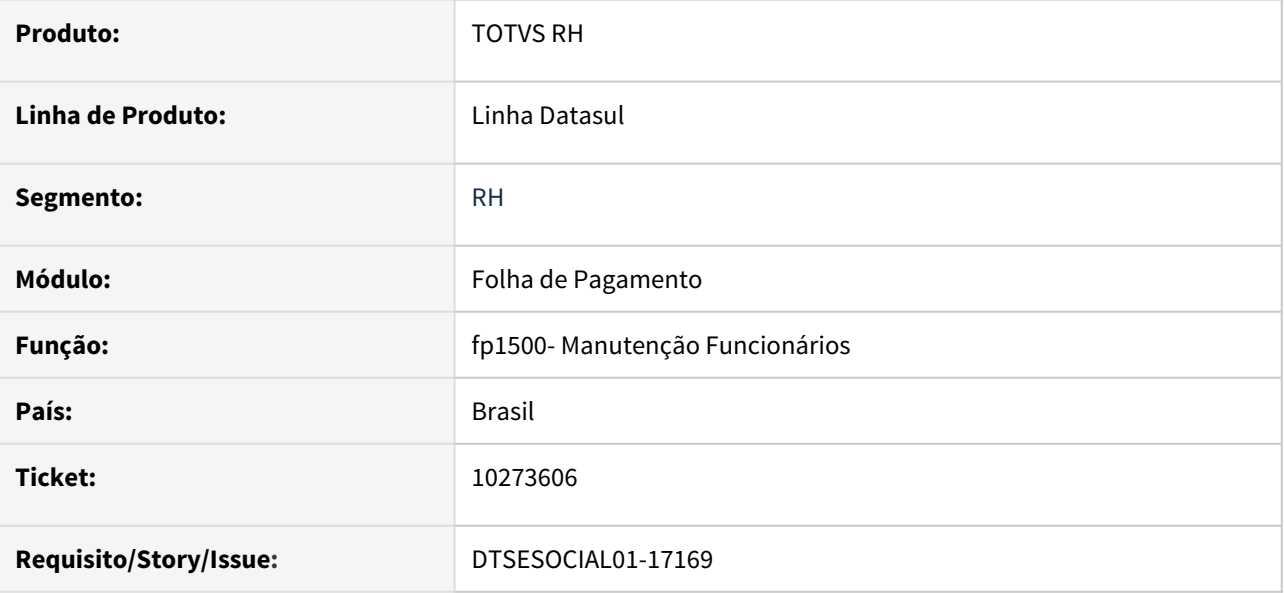

### **02. SITUAÇÃO/REQUISITO**

Após incluir um trabalhador sem vínculo, antes de enviar o S-2300 se efetuar alteração no nome do funcionário (fp1440) está gerando uma nova mensagem S-2300 com erro de integridade.

## **03. SOLUÇÃO**

Alterado programa para quando feito a alteração no nome no programa fp1440 e a mensagem S-2300 não estiver enviada refazer a mesma mensagem.

## 10359239 DTSESOCIAL01-17241 MT0738 - Lentidão em Lançamento de Atestados

#### **01. DADOS GERAIS**

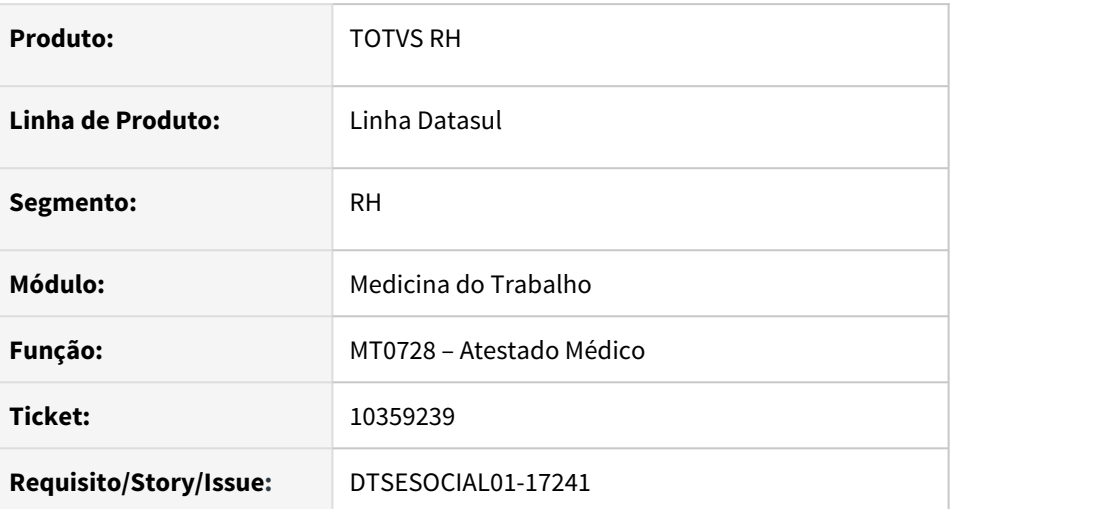

### **02. SITUAÇÃO/REQUISITO**

Ao executar a rotina MT0728 - Atestado Médico, está ocorrendo lentidão na performance para gerar a mensagem XML S-2230 em base do tipo Oracle.

## **03. SOLUÇÃO**

Foi alterado a rotina MT0728 - Atestado Médico para melhorar a performance em sua execução e não ocasionar lentidão na geração do Xml S-2230 para o eSocial.

## 10372637 DTSESOCIAL01-17285 FP9824 - s-1200/s-1210 Gerando indevidamente MV - TAF

#### **01. DADOS GERAIS**

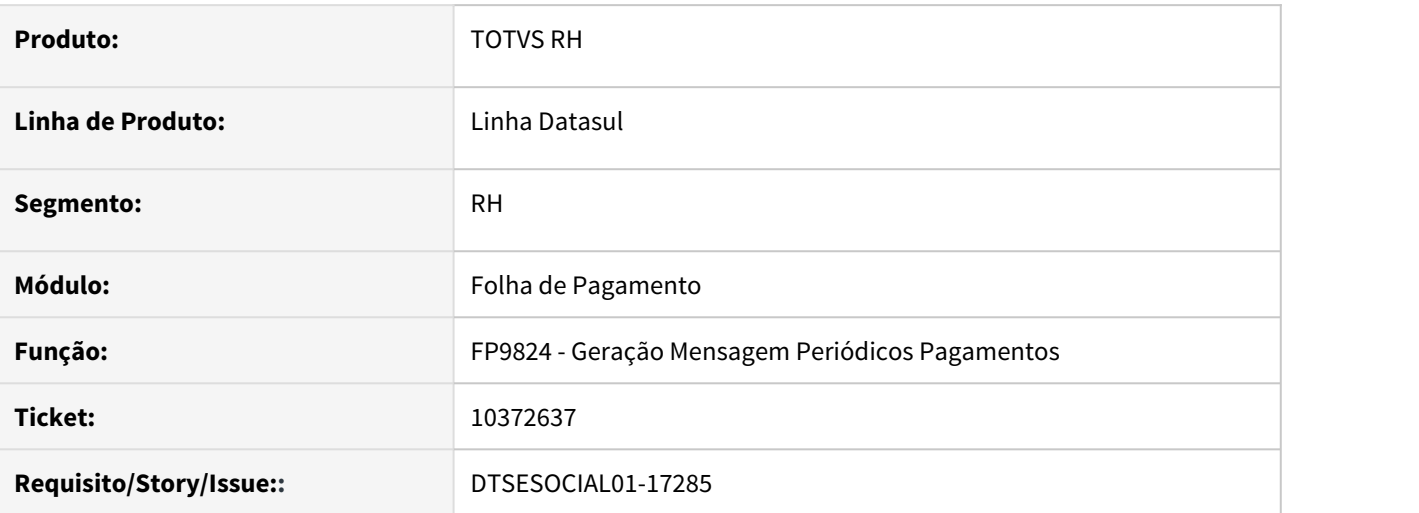

### **02. SITUAÇÃO/REQUISITO**

O programa está gerando S-1200 assinalando a coluna MV TAF no FP9850 como MV quando o funcionário tem pagamento retroativo mesmo que não seja de múltiplos vínculos ou ter sido transferido de outro estabelecimento.

## **03. SOLUÇÃO**

O programa foi corrigido para não assinalar a MV TAF no FP9850 quando o funcionário não tiver sido transferido de outro estabelecimento, mesmo que tenha pagamento retroativo.

## 10575784 DTSESOCIAL01-17459 Pergunta 57027 FP9821

#### **01. DADOS GERAIS**

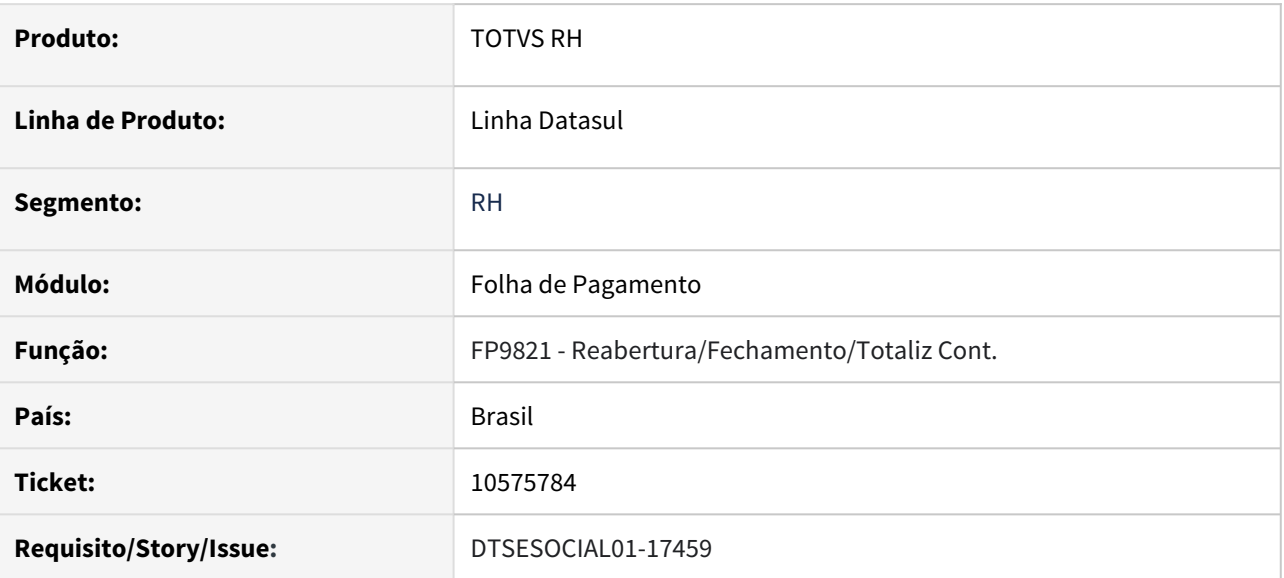

### **02. SITUAÇÃO/REQUISITO**

O programa está se baseando no mês/ano do FP0500 para fazer a busca por remunerações e pagamentos e emite a mensagem de pergunta 57027 indevidamente no FP9821.

## **03. SOLUÇÃO**

O programa passa a se basear no mês/ano informado na tela do FP9821 para fazer a busca correta de remunerações e pagamentos dos trabalhadores.

# 10582746 DTSESOCIAL01-17469 Erro codLotação na mensagem S-1200 de estagiário do FP1510

#### **01. DADOS GERAIS**

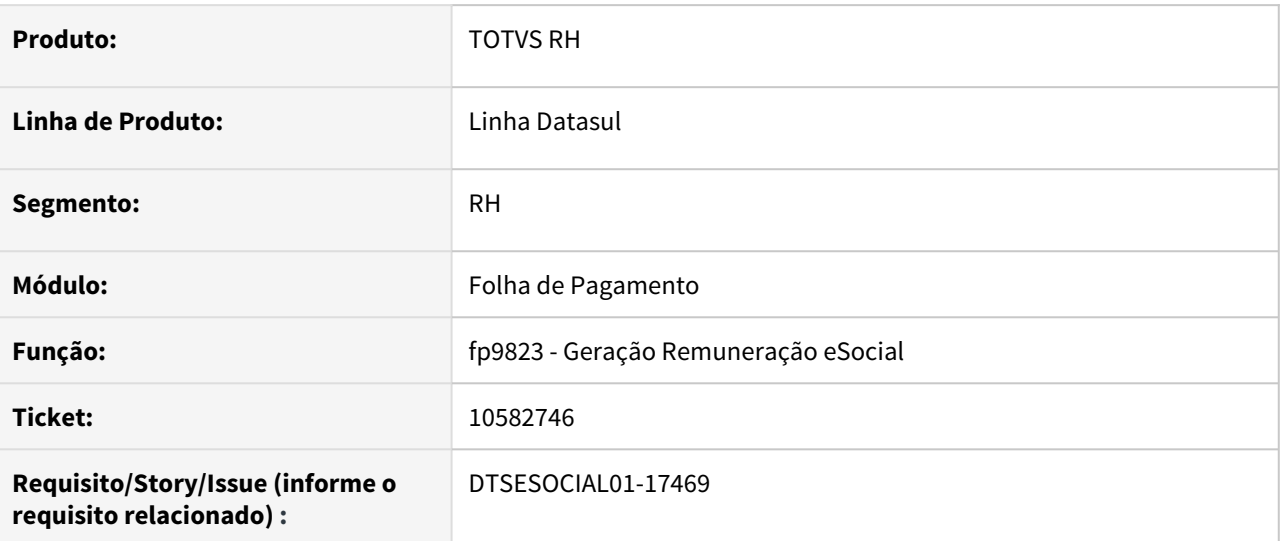

### **02. SITUAÇÃO/REQUISITO**

Ao gerar o xml da mensagem S-1200 de um estagiário que tenha PLR, não está sendo criado a tag codLotacao ocasionando erro no xml.

### **03. SOLUÇÃO**

Foi corrigido o programa para gerar corretamente as tags do xml da mensagem S-1200.

## 10597344 DTSESOCIAL01-17473 DT Funcionários admitidos no dia 16/12 está sendo gerado pagamento de decimo no S-1210

### **01. DADOS GERAIS**

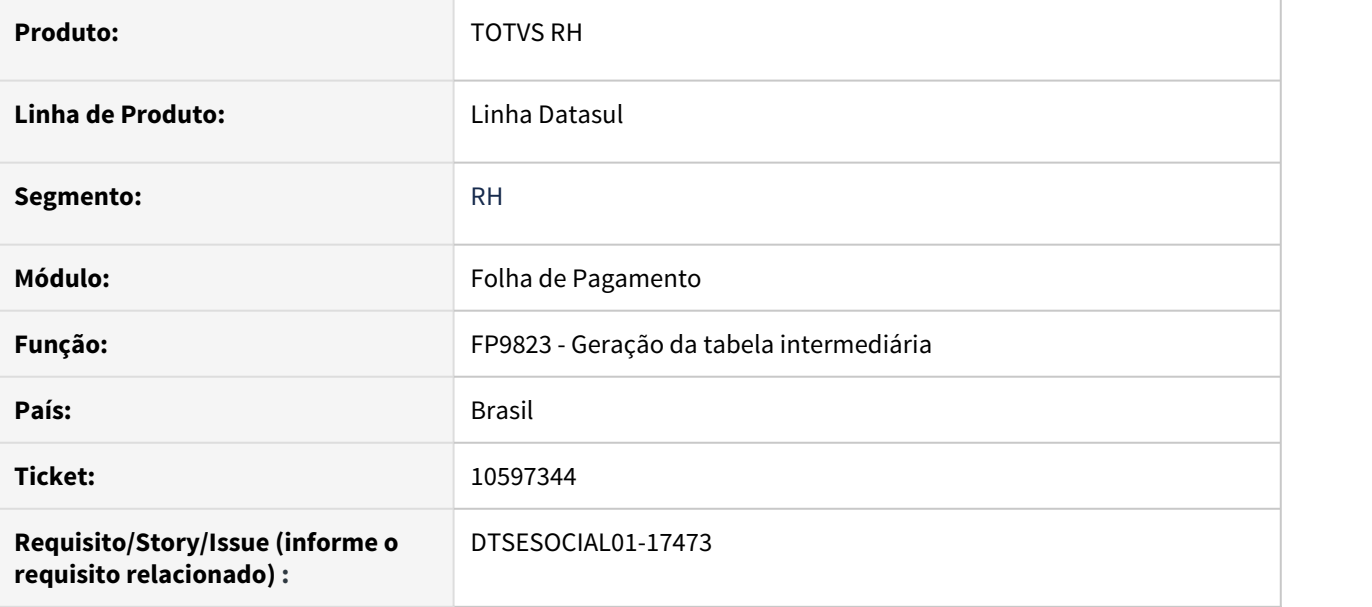

### **02. SITUAÇÃO/REQUISITO**

Para funcionários que foram admitidos em 16/12 está sendo gerado a folha de 13º na tabela intermediaria do S-1210.

## **03. SOLUÇÃO**

Ajustado programa para quando for admitido em 16/12 e não possuir folha de decimo terceiro não gerar pagamento no arquivo S-1210

## 10793921 DTSESOCIAL01-17632 - DT - Erro na execução FP9826 após atualizar versão TOTVS pra 12.1.28.12

### **01. DADOS GERAIS**

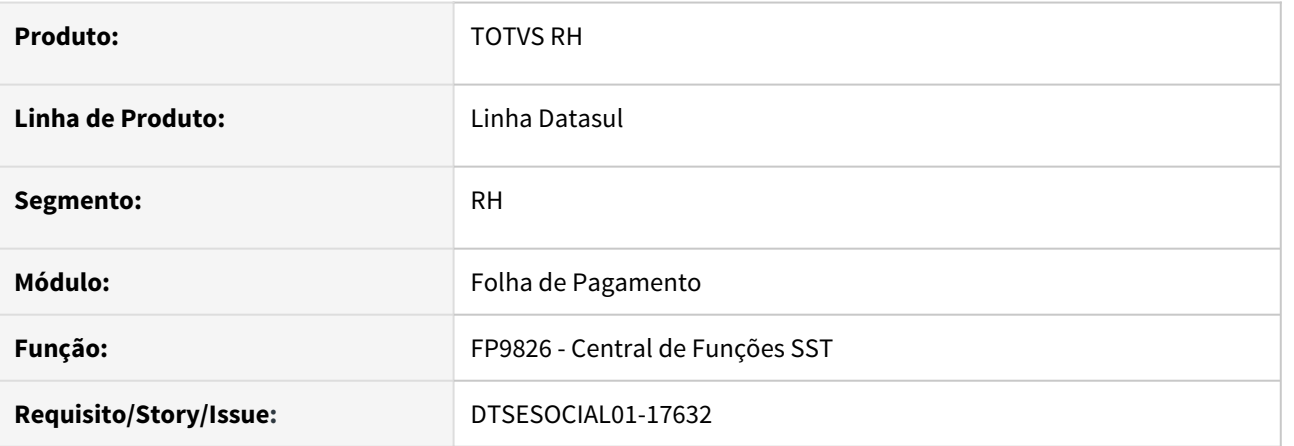

## **02. SITUAÇÃO/REQUISITO**

Na execução do FP9826 ocorre o erro progress "prghur/stp/2-5\_stpm256.p" nao foi encontrado. (293).

## **03. SOLUÇÃO**

O programa interno 2-5\_stpm256.p" foi disponibilizado.

# 10801055 DTSESOCIAL01-17669 - DT - Afastamento e Férias estão gerando S3000 indevidamente

#### **01. DADOS GERAIS**

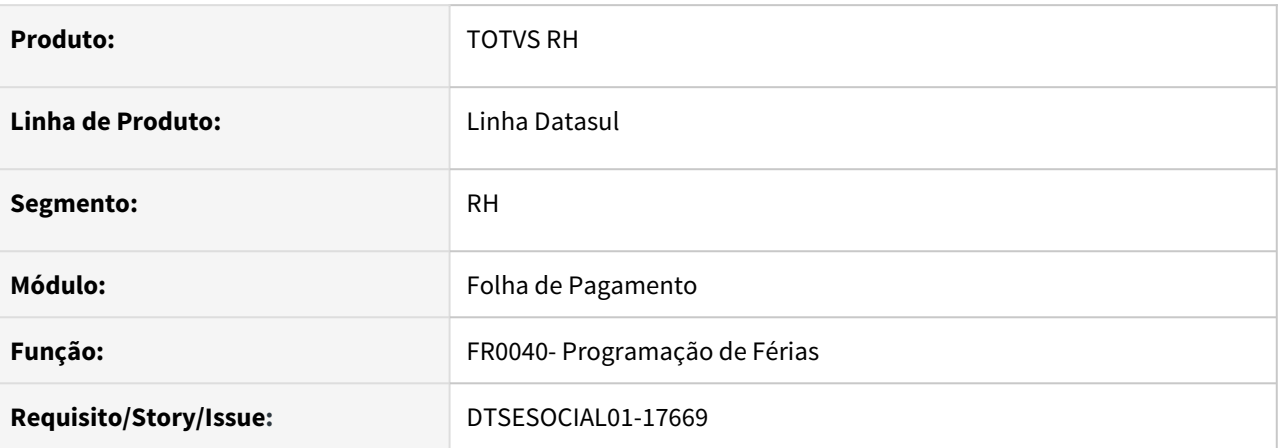

## **02. SITUAÇÃO/REQUISITO**

Ao incluir um novo afastamento (FP1600) ou uma programação de férias (FR0040), o sistema esta gerando indevidamente a mensagem S-3000 de um afastamento anterior indevidamente.

#### **03. SOLUÇÃO**

O programa foi corrigido para não gerar a S-3000, gerando somente a s2230 de afastamento temporário.

## 10963722 DTSESOCIAL01-17807 - DT - FP9850 - Erro 5749 Diretório informado no caminho do arquivo não existe!

#### **01. DADOS GERAIS**

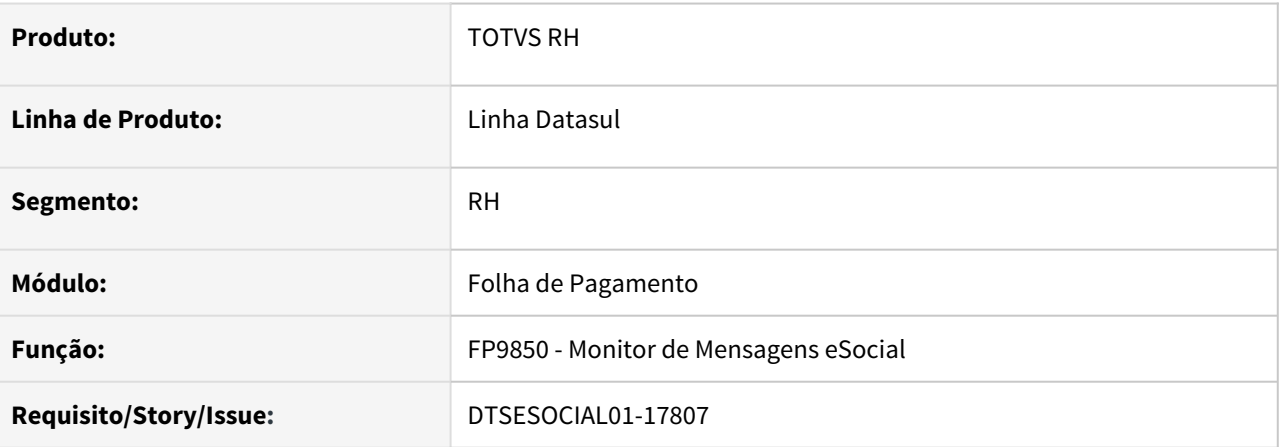

### **02. SITUAÇÃO/REQUISITO**

No Monitor do eSocial ao informar um diretório no campo de relatório da aba mensagens, está ocorrendo indevidamente o erro 5749 - Diretório informado no caminho do arquivo não existe.

### **03. SOLUÇÃO**

Foi alterado a validação de diretório no campo relatório do Monitor eSocial para não apresentar a mensagem 5749 quando informado um diretório válido.

# 10973645 DTSESOCIAL01-17807 - DT - S-3000 indevido para S-2230

### **01. DADOS GERAIS**

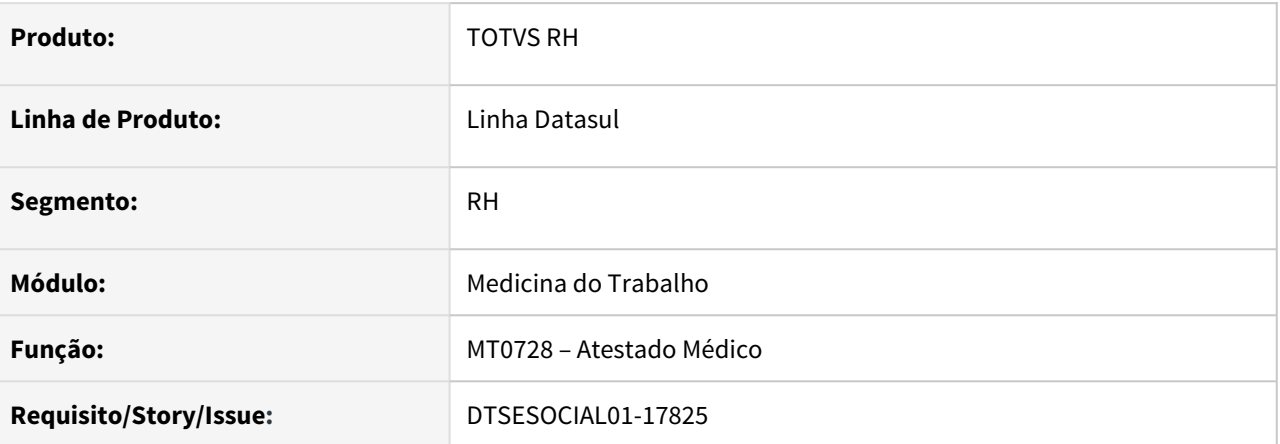

## **02. SITUAÇÃO/REQUISITO**

Ao cadastrar um atestado, o programa está gerando S-3000 indevidamente para uma mensagem já Processada Governo

#### **03. SOLUÇÃO**

O programa foi corrigido para não gerar a S-3000

## 11201575 DTSESOCIAL01-18092 S-1010 Erro Dado Registro dadosRubrica incorreto - CodIncSIND na inclusão da rubrica

### **01. DADOS GERAIS**

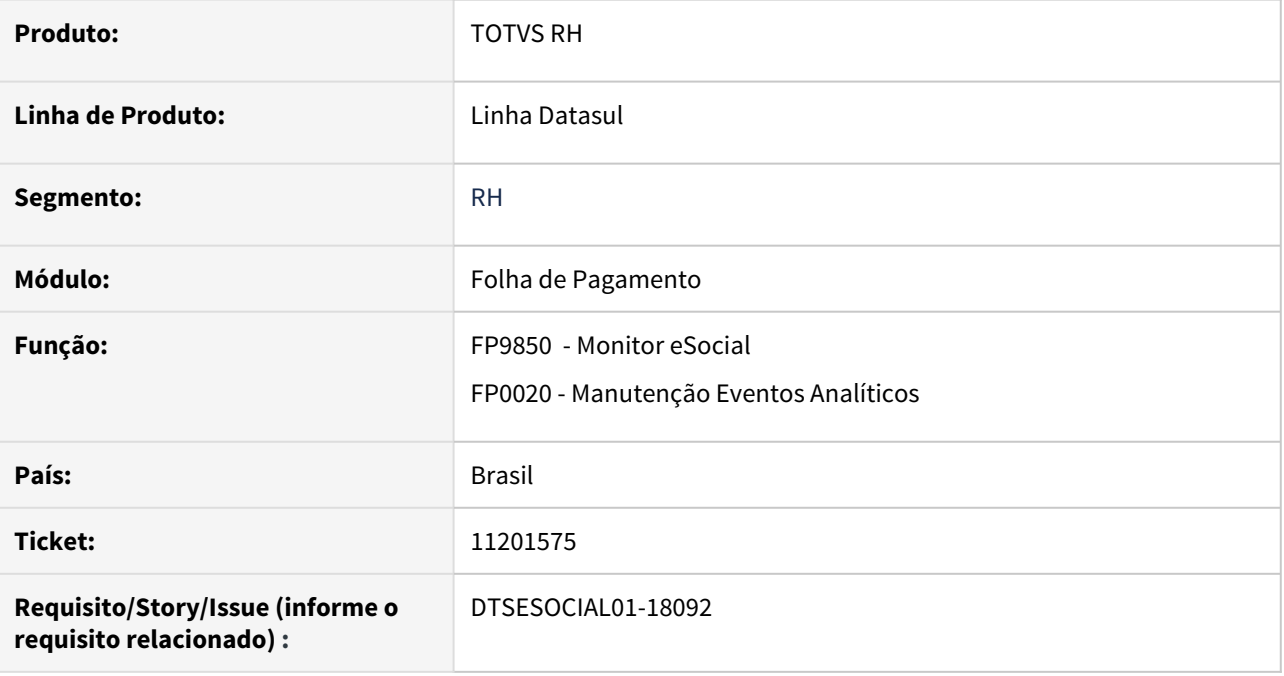

### **02. SITUAÇÃO/REQUISITO**

**0**

Ao incluir nova rubrica ocorre o erro no xml S-1010-012 Dado Registro dadosRubrica incorreto - CodIncSIND.

## **03. SOLUÇÃO**

Ajustado programa para quando informar o código da incidência correto não gerar erro no xml.

## DTSESOCIAL01-2627 FP6590 Importação Movimentos Autônomos (S-1200 e S-1210)

### **01. DADOS GERAIS**

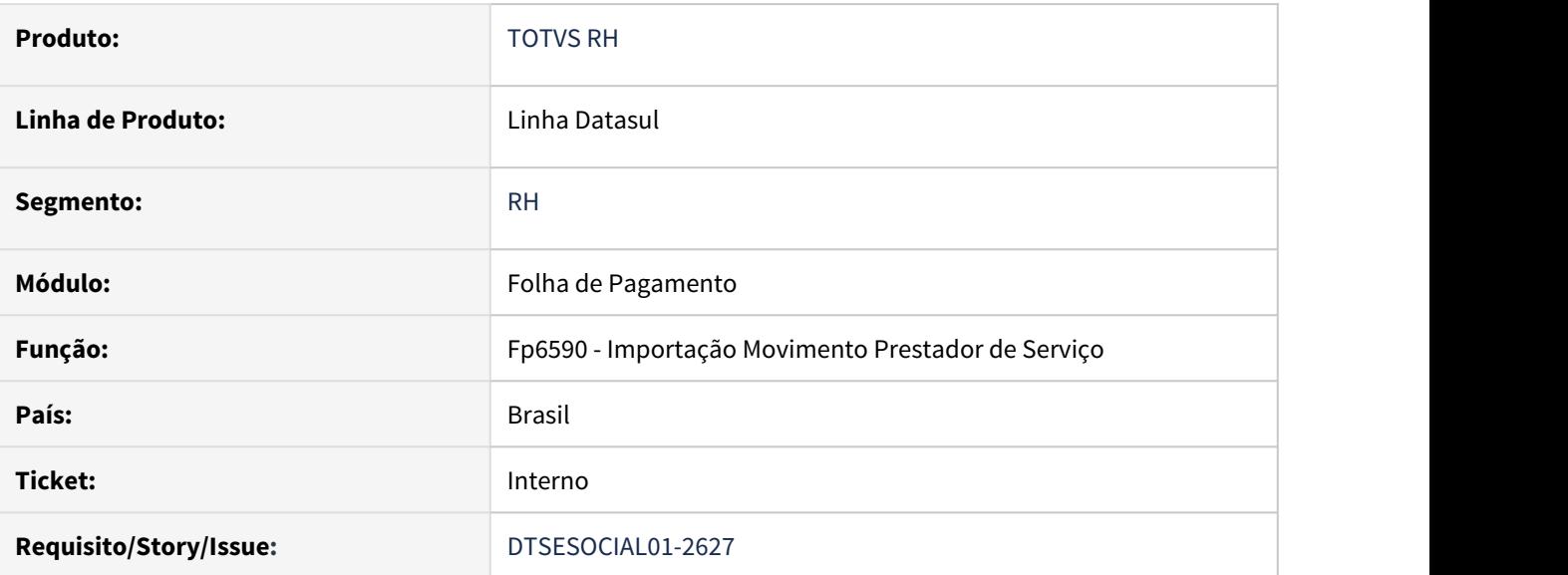

#### **02. SITUAÇÃO/REQUISITO**

Implementar no programa fp6590 importação de movimento de prestadores autônomos, para possibilitar gerar as mensagens s-1200 e s-1210 diretamente no programa fp9823

### **03. SOLUÇÃO**

Foi implementado no programa fp6590 para gerar as tabelas intermediárias para possibilitar a geração das mensagens s-1200 e s-1210 e assim possibilitar executar o programa fp9823 e gerar as mensagens, sem a necessidade de acessar o programa fp2160 para complementar dados do e-social.

#### **04. DEMAIS INFORMAÇÕES**

Foi implementado também, se for a primeira importação de autônomos sem acessar o programa fp2160 para a criação das rubricas relacionadas ao prestadores autônomos e se houver importação de movimento para autônomo motorista emitir mensagem da criação e lotação tributaria, necessários para a correta geração das mensagens s-1200 e s-1210

## DTSESOCIAL01-14289 FP0030 - campo evento habilitado indevidamente

#### **01. DADOS GERAIS**

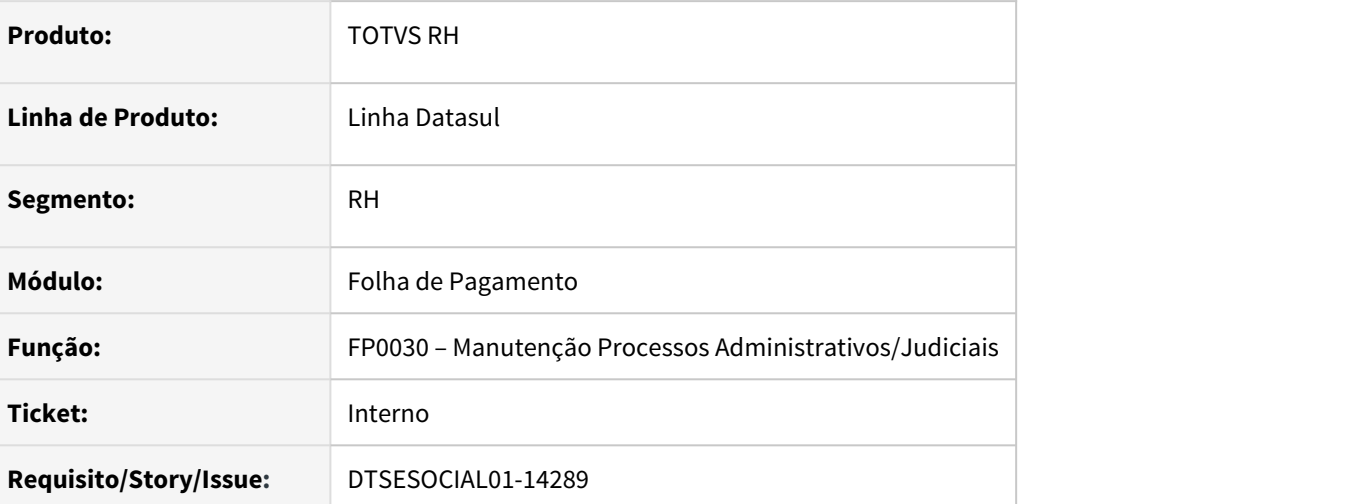

## **02. SITUAÇÃO/REQUISITO**

Na aba Evento na opção modificar, o campo evento está habilitado indevidamente.

### **03. SOLUÇÃO**

O programa foi alterado para que os campos Evento Analítico / Evento Exclusivo fiquem desabilitados quando se modifica o registro, ficam habilitados somente na inclusão do registro. Também foram implementadas as mensagens 57077 e 57078 para evento analítico e exclusivo que quando não estão parametrizados para serem enviados para o eSocial. As mensagens são do tipo pergunta para que o usuário possa cancelar a alteração se assim desejar.

#### Texto das Mensagens:

57077 - Evento &1 parametrizado para não ser enviado para o eSocial. Verifique Natureza Rubrica na Manutenção Eventos - FP0020/FP0024.

57078 - Evento Exclusivo &1 parametrizado para não ser enviado para o eSocial. Verifique Natureza Rubrica na Manutenção Eventos Exclusivos - FP0026.

OBS: Necessário importar cadastro de mensagens

DTSESOCIAL01-16845 FR5140D - Bloquear a opção de alterar o motivo do complemento em casos de dissidio realizados pelo FP9193 e FP9194.

#### **01. DADOS GERAIS**

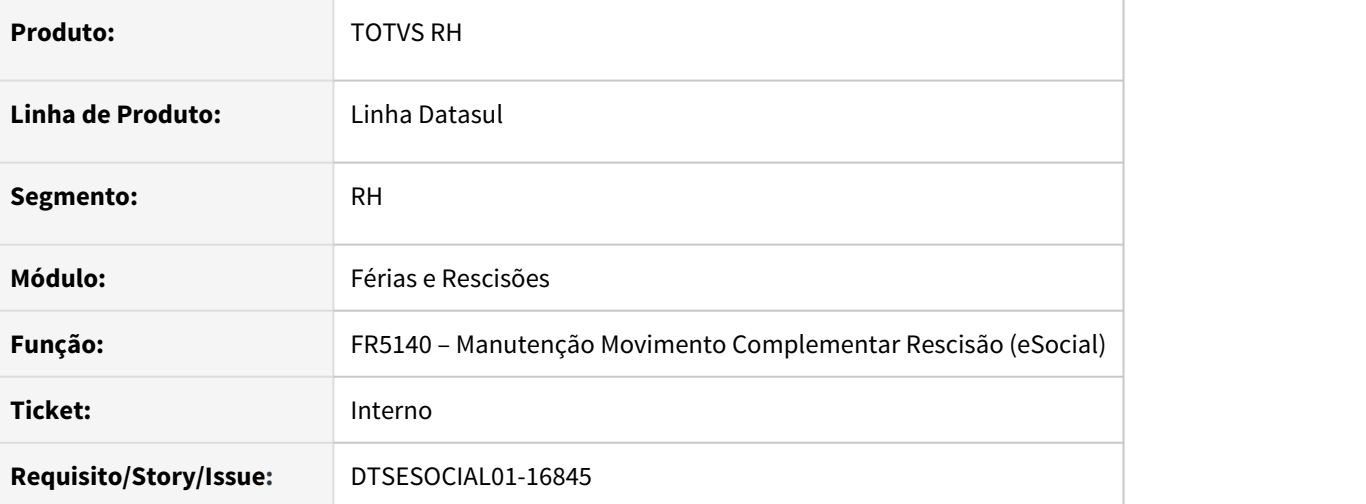

#### **02. SITUAÇÃO/REQUISITO**

Bloquear a opção de alterar o motivo do complemento em casos de dissidio realizados pelo FP9193 e FP9194.

#### **03. SOLUÇÃO**

O programa foi alterado para que quando o motivo do complemento for dissidio o mesmo fique desabilitado.

# DTSESOCIAL01-16877 Configuração do certificado gera Json com atributo GrantNumber zerado

#### **01. DADOS GERAIS**

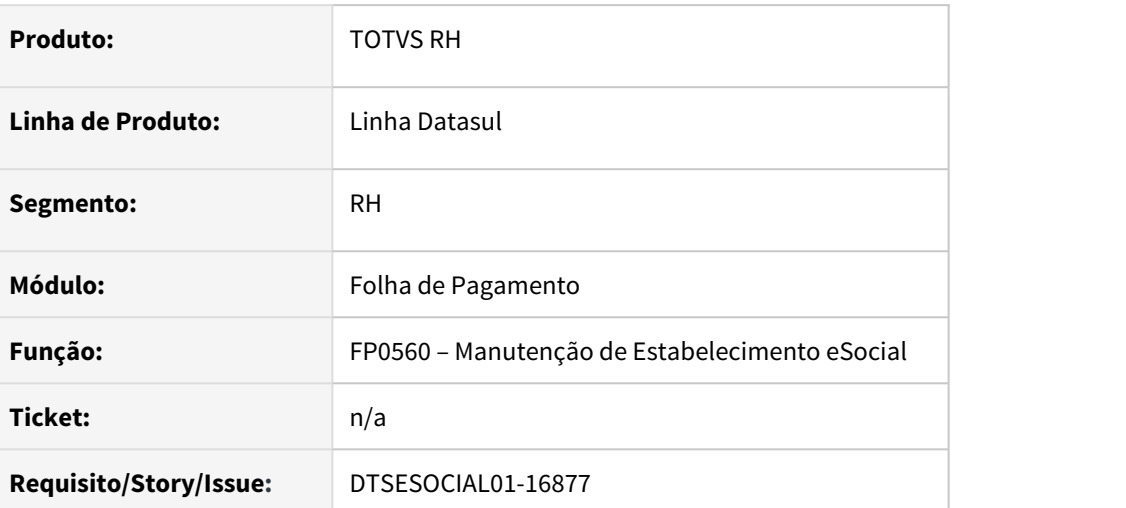

## **02. SITUAÇÃO/REQUISITO**

O programa estava criando a **tag grantNumber** mesmo com CNPJ/CPF zerados.

#### **03. SOLUÇÃO**

o programa foi corrigido para que quando o CNPJ ou CPF não estejam informados não crie a **tag grantNumber.**

## DTSESOCIAL01-16991 O ticket code está sendo excluido indevidamente no FP9895

#### **01. DADOS GERAIS**

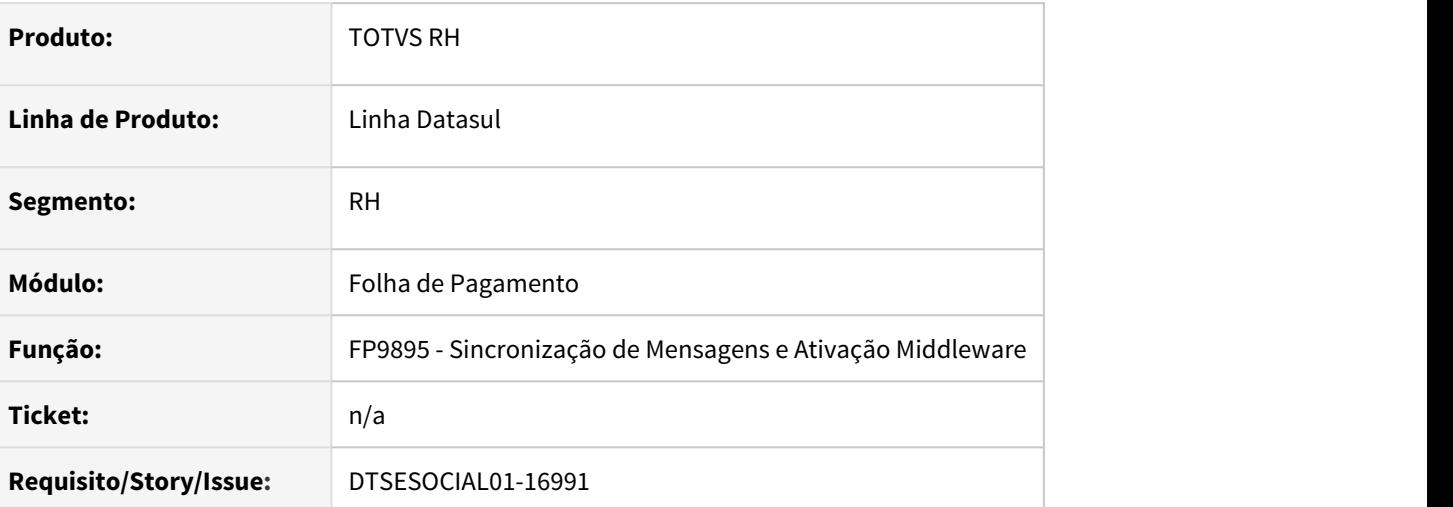

### **02. SITUAÇÃO/REQUISITO**

O programa está eliminando o Ticket Code de mensagens com status 7 – Pendente - Pronto para envio.

#### **03. SOLUÇÃO**

O programa foi corrigido para não mais eliminar o Ticket Code de mensagens com status 7.

## DTSESOCIAL01-17109 DT S-1200 gerando com tag indRetif = 2 e o taf está rejeitando.

#### **01. DADOS GERAIS**

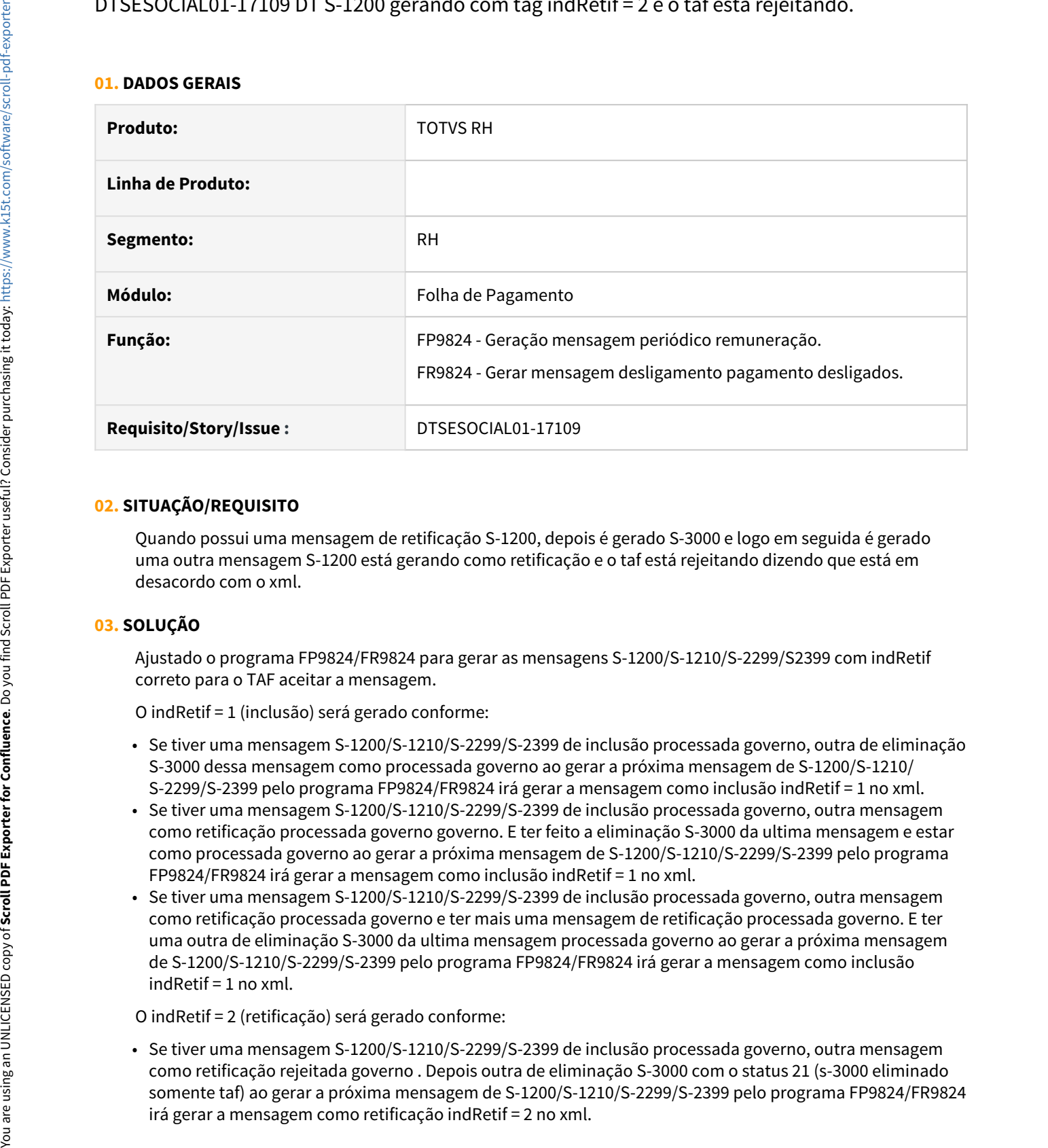

## **02. SITUAÇÃO/REQUISITO**

Quando possui uma mensagem de retificação S-1200, depois é gerado S-3000 e logo em seguida é gerado uma outra mensagem S-1200 está gerando como retificação e o taf está rejeitando dizendo que está em desacordo com o xml.

### **03. SOLUÇÃO**

Ajustado o programa FP9824/FR9824 para gerar as mensagens S-1200/S-1210/S-2299/S2399 com indRetif correto para o TAF aceitar a mensagem.

O indRetif = 1 (inclusão) será gerado conforme:

- Se tiver uma mensagem S-1200/S-1210/S-2299/S-2399 de inclusão processada governo, outra de eliminação S-3000 dessa mensagem como processada governo ao gerar a próxima mensagem de S-1200/S-1210/ S-2299/S-2399 pelo programa FP9824/FR9824 irá gerar a mensagem como inclusão indRetif = 1 no xml.
- Se tiver uma mensagem S-1200/S-1210/S-2299/S-2399 de inclusão processada governo, outra mensagem como retificação processada governo governo. E ter feito a eliminação S-3000 da ultima mensagem e estar como processada governo ao gerar a próxima mensagem de S-1200/S-1210/S-2299/S-2399 pelo programa FP9824/FR9824 irá gerar a mensagem como inclusão indRetif = 1 no xml.
- Se tiver uma mensagem S-1200/S-1210/S-2299/S-2399 de inclusão processada governo, outra mensagem como retificação processada governo e ter mais uma mensagem de retificação processada governo. E ter uma outra de eliminação S-3000 da ultima mensagem processada governo ao gerar a próxima mensagem de S-1200/S-1210/S-2299/S-2399 pelo programa FP9824/FR9824 irá gerar a mensagem como inclusão indRetif = 1 no xml.
- O indRetif = 2 (retificação) será gerado conforme:
- Se tiver uma mensagem S-1200/S-1210/S-2299/S-2399 de inclusão processada governo, outra mensagem como retificação rejeitada governo . Depois outra de eliminação S-3000 com o status 21 (s-3000 eliminado somente taf) ao gerar a próxima mensagem de S-1200/S-1210/S-2299/S-2399 pelo programa FP9824/FR9824

• Se tiver uma mensagem S-1200/S-1210/S-2299/S-2399 de inclusão processada governo, outra mensagem como retificação processada governo e mais uma mensagem de retificação enviada somente para o TAF ou rejeitada governo. Depois ter uma de eliminação S-3000 da ultima mensagem com status 21 (s-3000 eliminado somente taf) ao gerar a próxima mensagem de S-1200/S-1210/S-2299/S-2399 pelo programa FP9824/FR9824 irá gerar a mensagem como retificação indRetif = 2 no xml.

## DTSESOCIAL01-17158 Erro 803 no FP9890 ao sincronizar uma mensagem S-1200 ou S-1210

#### **01. DADOS GERAIS**

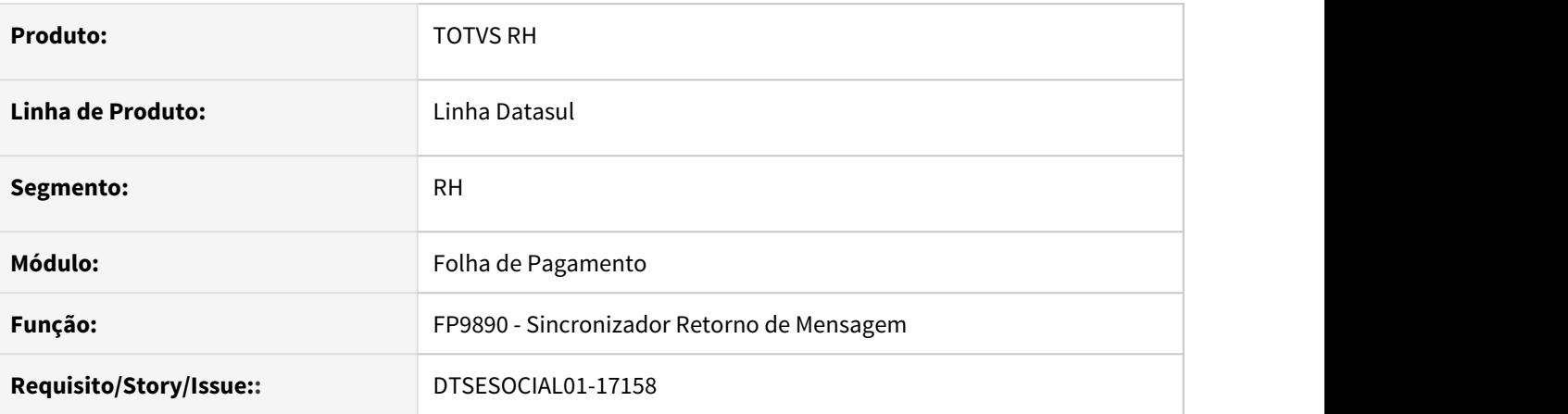

## **02. SITUAÇÃO/REQUISITO**

Ao consultar o retorno das mensagens S-1200/S-1210 pelo programa FP9890, está ocorrendo erro de TAFFIL devido o campo Empresa/Estabelecimento estarem em branco.

#### **03. SOLUÇÃO**

Foi corrigido o programa de retorno das mensagens para verificar os campos em branco e preencher com as informações corretas, evitando o erro TAFFIL.

## DTSESOCIAL01-17165 FP9850 Melhorar a mensagem de erros de schema do governo

#### **01. DADOS GERAIS**

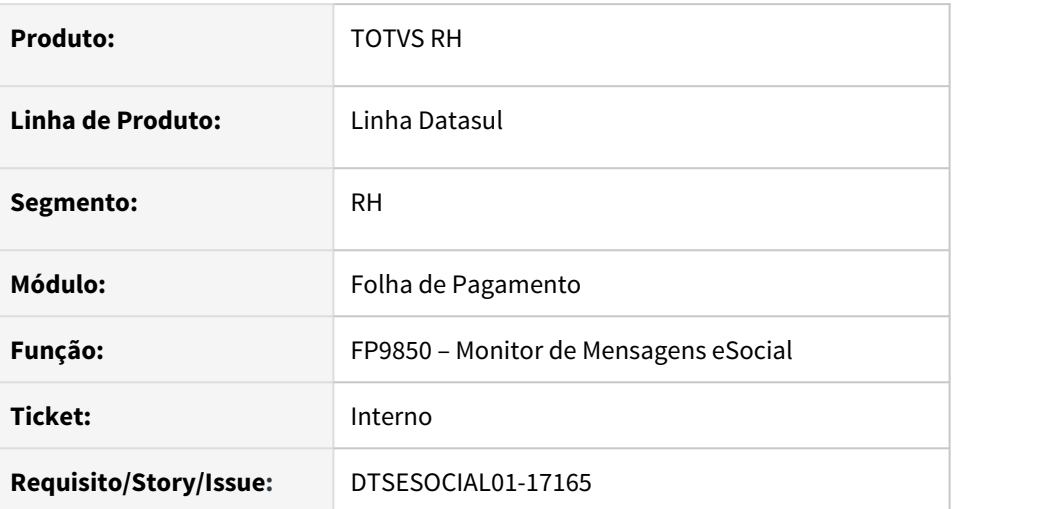

### **02. SITUAÇÃO/REQUISITO**

Melhorar mensagem de erro de schema orientando o usuário para conferir schemas caso ele utilize Midd, mensagem deve direcionar para conferir os schemas no TSS, caso utilize TAF.

## **03. SOLUÇÃO**

O programa foi melhorado para que quando houver mensagem de erro de schema, acrescentar à descrição do erro o link da central de atendimento para que o usuário possa se informar de como pode resolver o problema de schema.

Também foi implementado um block catch para pegar o erro progress 12009 e criar tabela de erro.

Parte acrescentada: Conferir se os schemas estão atualizados no TSS e/ou TAF <https://centraldeatendimento.totvs.com/hc/pt-br/sections/115003762448-RH-eSocial?page=3#articles>

OBS: atualizar cadastro de mensagens

## DTSESOCIAL01-17243 - NT 20/2020 - Relatório de Conferência INSS.

#### **A partir das Versões:**

- $\cdot$  12.1.27.11
- $\cdot$  12.1.28.7
- $-12.1.29.1$
- ou Superiores

#### Atenção

### **A atualização para os patchs citados acima é apenas para para contemplar o item 4 abaixo. Sendo assim, para os clientes que utilizam TAF Full não é necessário aplicação do patch.**

#### Objetivo:

Em 01/12/20 foi disponibilizado pelo eSocial a Nota Técnica 20/2020, apontando ajustes no Layout do S-5001 referente ao cálculo de salário maternidade devido à decisão do Supremo Tribunal Federal (STF) sobre o assunto. A decisão indica que é inconstitucional a incidência de contribuição previdenciária a cargo do empregador sobre o salário-maternidade. Mostraremos abaixo os impactos em nosso sistema.

### **01. DADOS GERAIS**

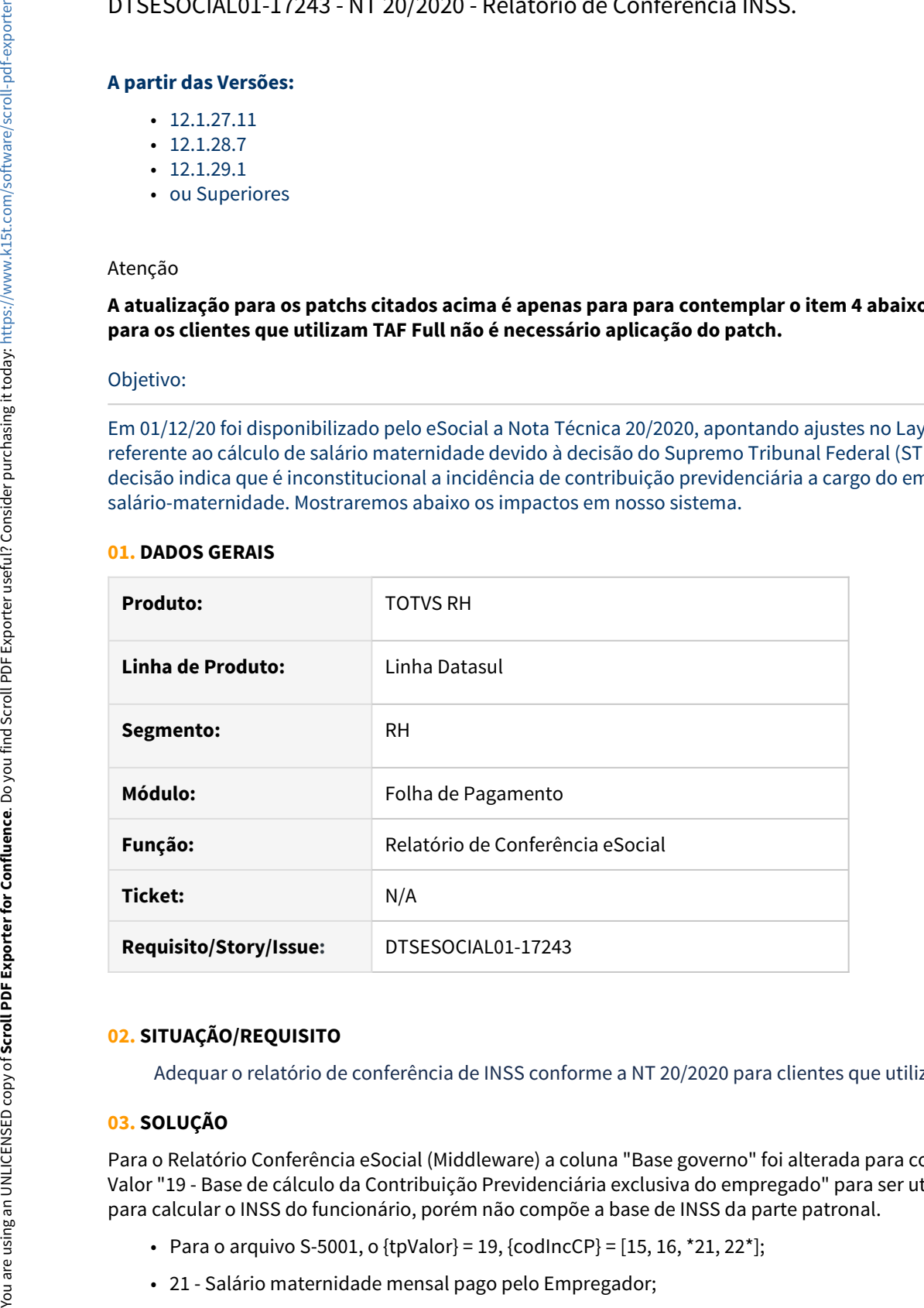

### **02. SITUAÇÃO/REQUISITO**

Adequar o relatório de conferência de INSS conforme a NT 20/2020 para clientes que utilizam o middleware.

### **03. SOLUÇÃO**

Para o Relatório Conferência eSocial (Middleware) a coluna "Base governo" foi alterada para considerar o Tipo Valor "19 - Base de cálculo da Contribuição Previdenciária exclusiva do empregado" para ser utilizado como base para calcular o INSS do funcionário, porém não compõe a base de INSS da parte patronal.

- Para o arquivo S-5001, o {tpValor} = 19, {codIncCP} =  $[15, 16, *21, 22^*]$ ;
- 

• 22 - Salário maternidade - 13º Salário, pago pelo Empregador;

**04.** Para o **Relatório Comparativo de INSS (Middleware)** a coluna "**Base governo**" foi alterada para considerar o Tipo Valor **"19 - Base de cálculo da Contribuição Previdenciária exclusiva do empregado".** 

#### **Exemplo funcionário afastado por licença maternidade o mês todo:**

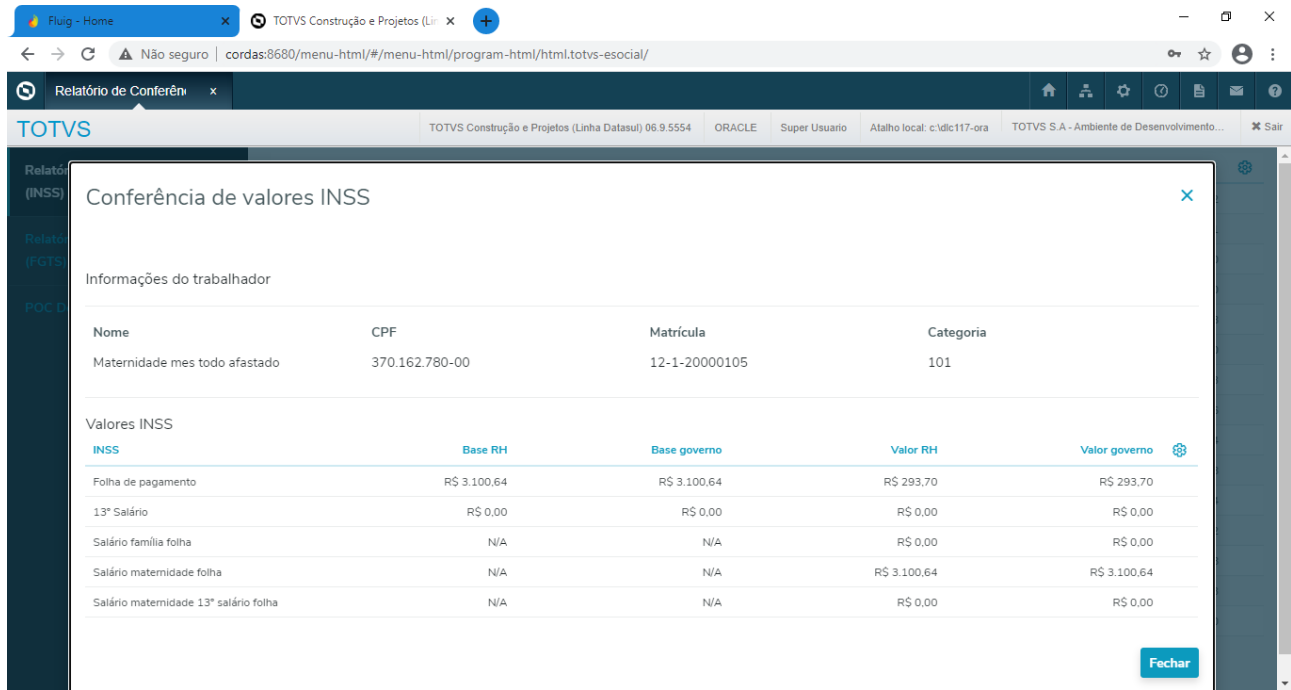

**Exemplo Funcionário afastado por licença maternidade parte do mês:**

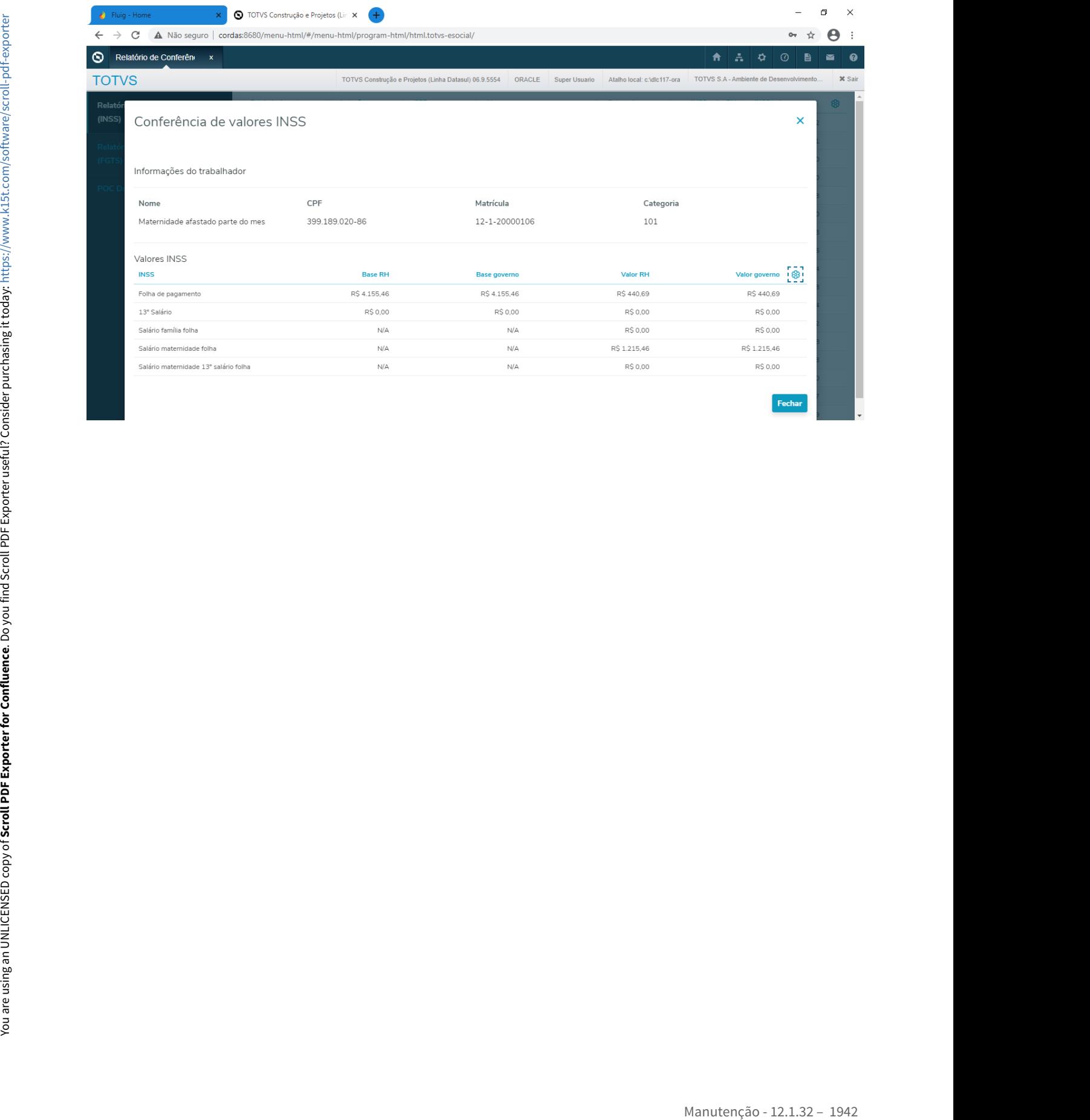

## DTSESOCIAL01-17403 - DT - FP0560 Campo Inscrição Estadual

#### **01. DADOS GERAIS**

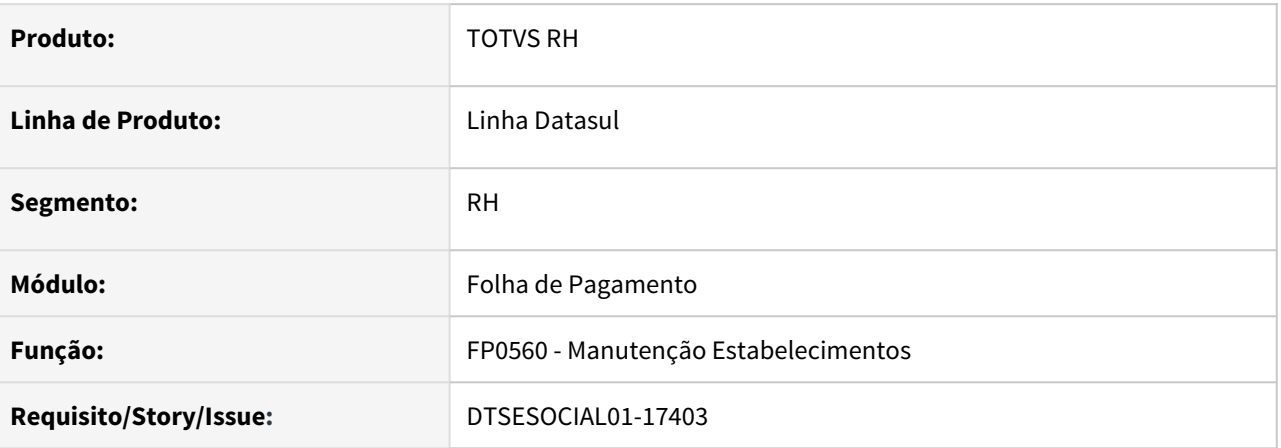

## **02. SITUAÇÃO/REQUISITO**

Ao clicar no botão eSocial e consultar a aba "Conf Midd", o sistema não carrega a Inscrição Estadual de forma automática, conforme cadastrado no programa Manutenção Empresa - CD0104**.**

#### **03. SOLUÇÃO**

O programa foi corrigido para apresentar a inscrição estadual corretamente na tela**.**

## DTSESOCIAL01-17570 Sincronização de Novas Empresas/Estabelecimetos com o ambiente do Smart

### **01. DADOS GERAIS**

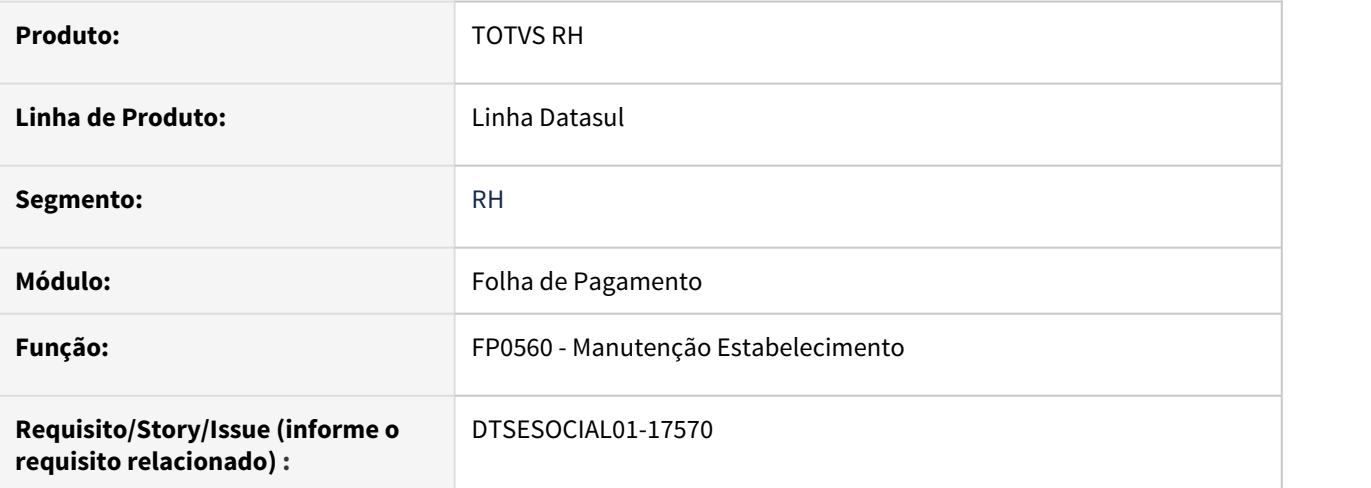

## **02. SITUAÇÃO/REQUISITO**

Disponibilizar no produto uma funcionalidade que possibilita a sincronização de novas empresas/estabelecimento com o ambiente do Smart.

## **03. SOLUÇÃO**

Disponibilizado botão Sincronizar na aba Conf TAF do FP0560A, para permitir fazer a sincronização de novas empresas/estabelecimentos para clientes que utilizam o ambiente Smart eSocial.

O botão ficará habilitado somente para clientes que tiverem o ambiente Smart eSocial parametrizado.
# 4.13.4 Portal HCM - Manutenção - 12.1.32

• [DTSCORE01-2805 DT FPAPI200 - Erro ao inserir/eliminar uma situação de afastamento pelo Portal](#page-1945-0)

<span id="page-1945-0"></span>DTSCORE01-2805 DT FPAPI200 - Erro ao inserir/eliminar uma situação de afastamento pelo Portal

#### **01. DADOS GERAIS**

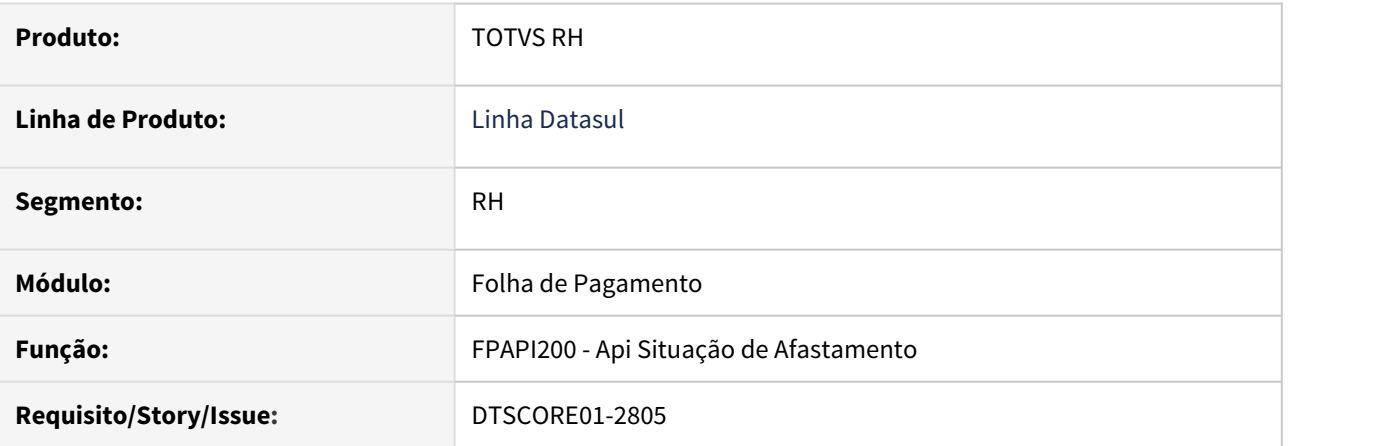

## **02. SITUAÇÃO/REQUISITO**

Ao incluir uma situação do tipo hora pela chamada da FPAPI200 está salvando no FP1600 um registro com o campo "Dias Situação" incorreto e o campo "Horário Início" igual a 00:00. Os campos "Data Inicio", "Data Término" e "Horário Término" e "Horas Situação" são preenchidos corretamente.

Ao eliminar uma situação pela chamada da FPAPI200 está ocorrendo erro com as tabelas "Situação " e Funcionário" e a eliminação não é efetivada.

# **03. SOLUÇÃO**

O programa foi ajustado para:

- Gravar corretamente as informações "Horário Início" e "Dias Situação" para situações do tipo horário.
- Ler as tabelas "Funcionário" e "Situação" relacionadas à situação, permitindo a sua eliminação.

# 4.13.5 Responsabilidade Social - Manutenção - 12.1.32

# 8022338 DTSINTEGR01-589 DT - ST0577 - na emissão do relatório versão word ocorre "looping"

#### **01. DADOS GERAIS**

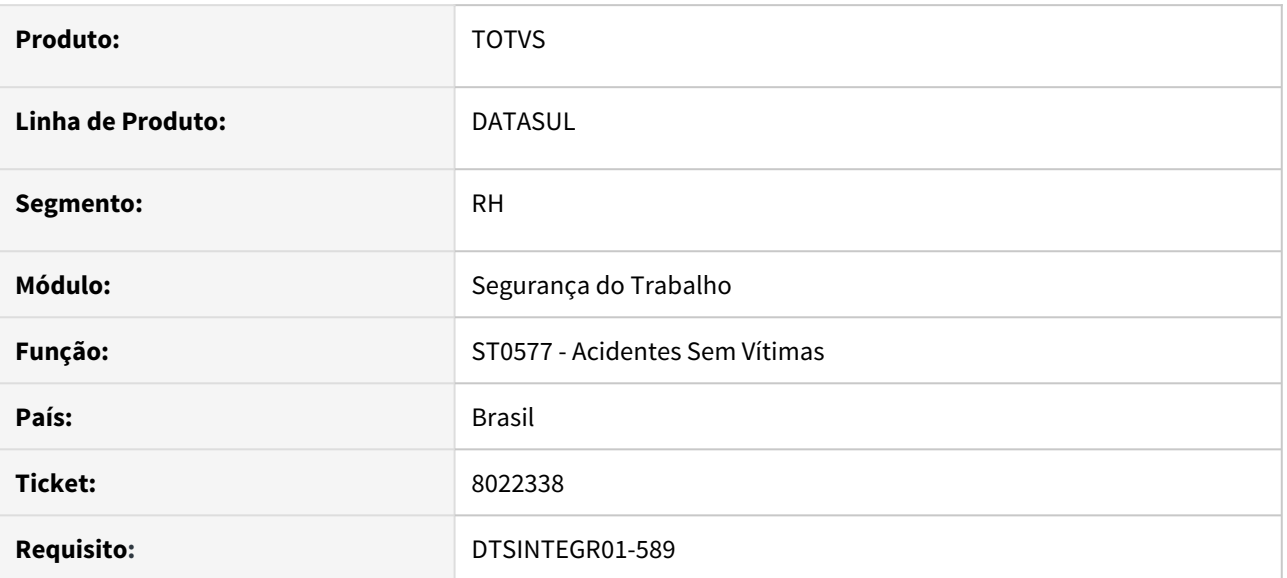

# **02. SITUAÇÃO/REQUISITO**

Na emissão do relatório do programa ST0577, na opção de impressão com Word ocorre "looping".

# **03. SOLUÇÃO**

Foram efetuadas correções no programa ST0577 para que na geração modo impressão Word, imprima corretamente os arquivos.

Para ser considerado no relatório ST0577 o cadastro de acidentes, campo RAL deve estar des despois<br>Para ser considerado no relatório ST0577 o cadastro de acidentes, campo RAL deve estar<br>desmarcado, não pode ter acidentados na pasta, tem que haver custo cadastrado.

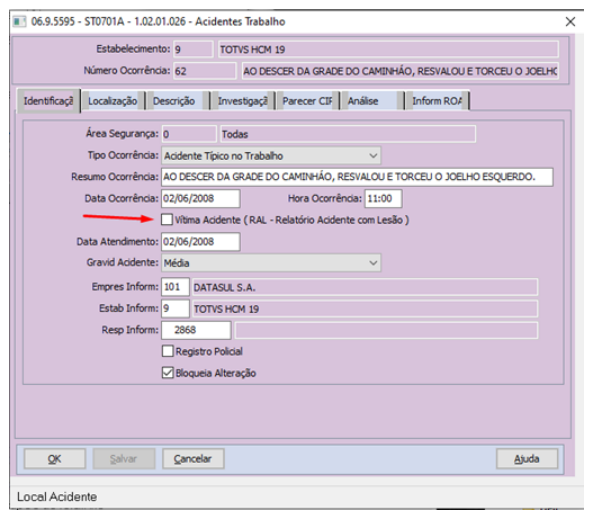

#### Sem acidentados.

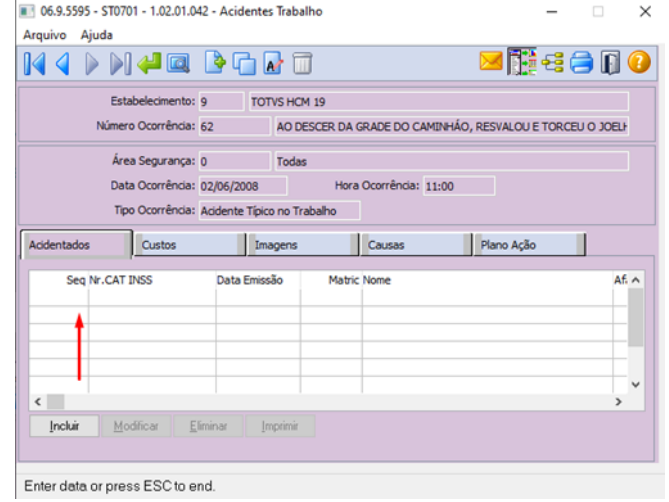

# Custo cadastrado

 $\Box$   $\times$ 06.9.5595 - ST0701 - 1.02.01.042 - Acidentes Trabalho Arquivo Ajuda<br>Arquivo Ajuda

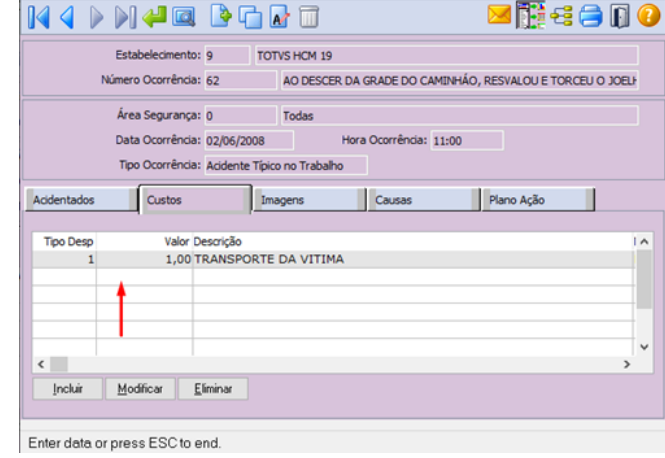

# Para geração em Word o campo com diretório dos modelos deve ser informado no MT0004

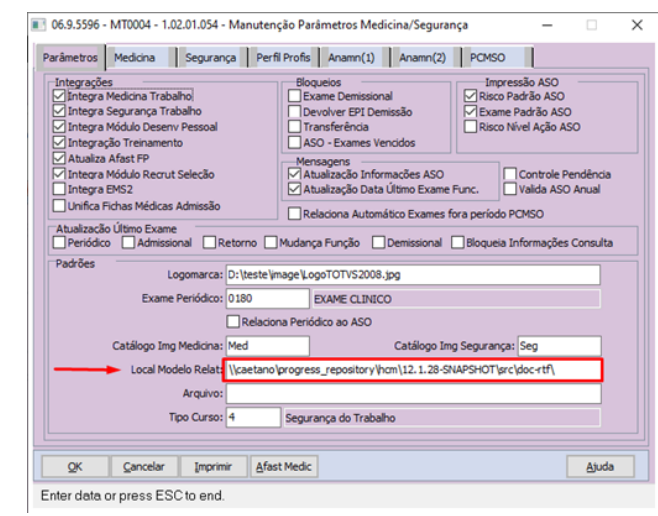

# Geração do Histórico atualizada.

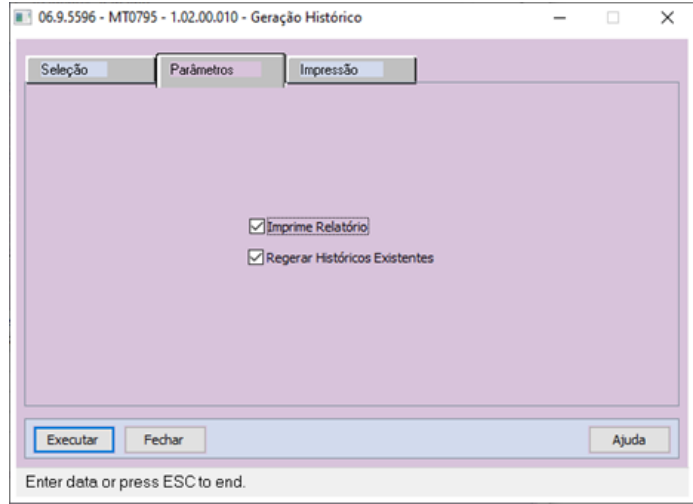

Gerando o Relatório.

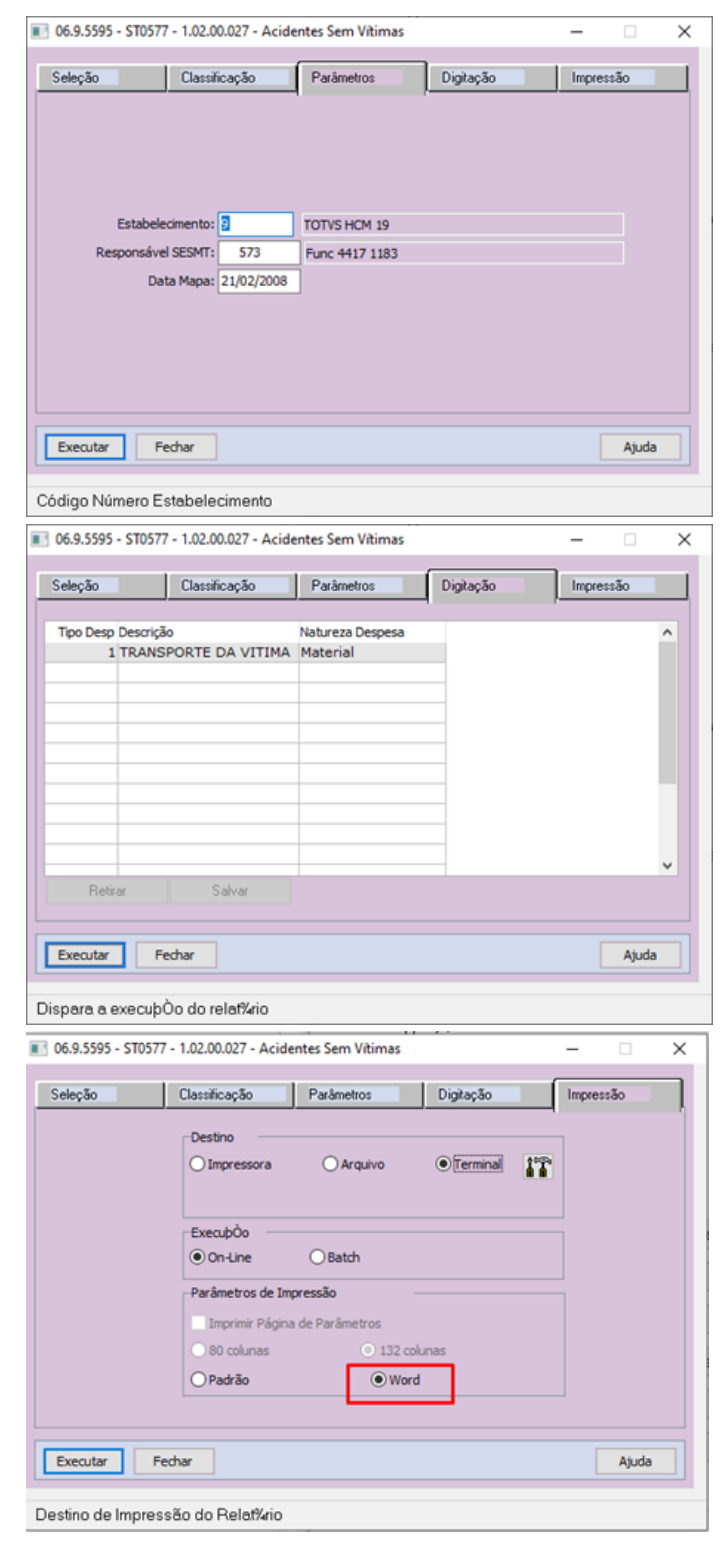

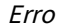

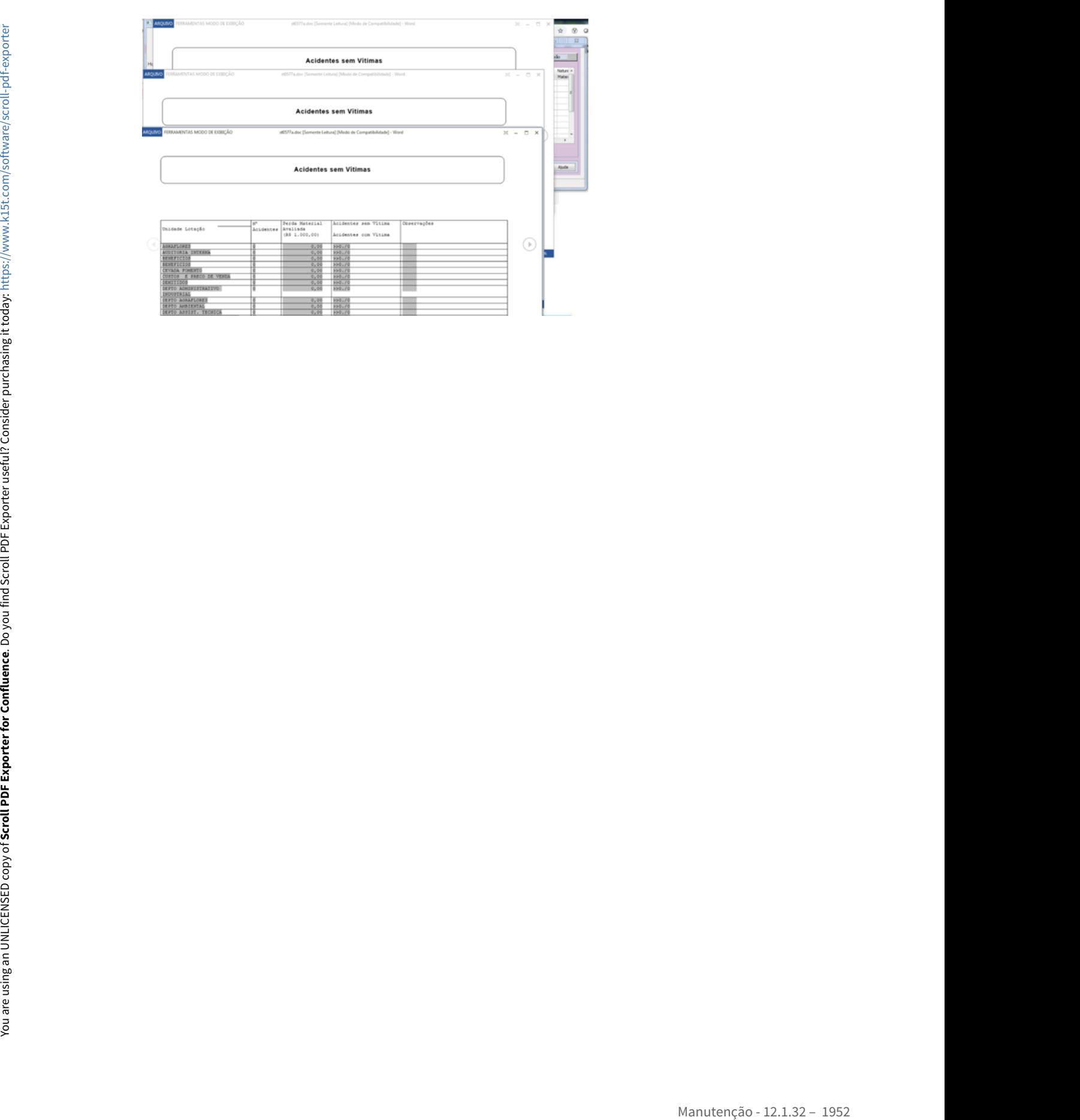

# 6434476 DTSPONSMT01-881 DT MT0526 - Relatório Atestado Médico - ASO

# **01. DADOS GERAIS**

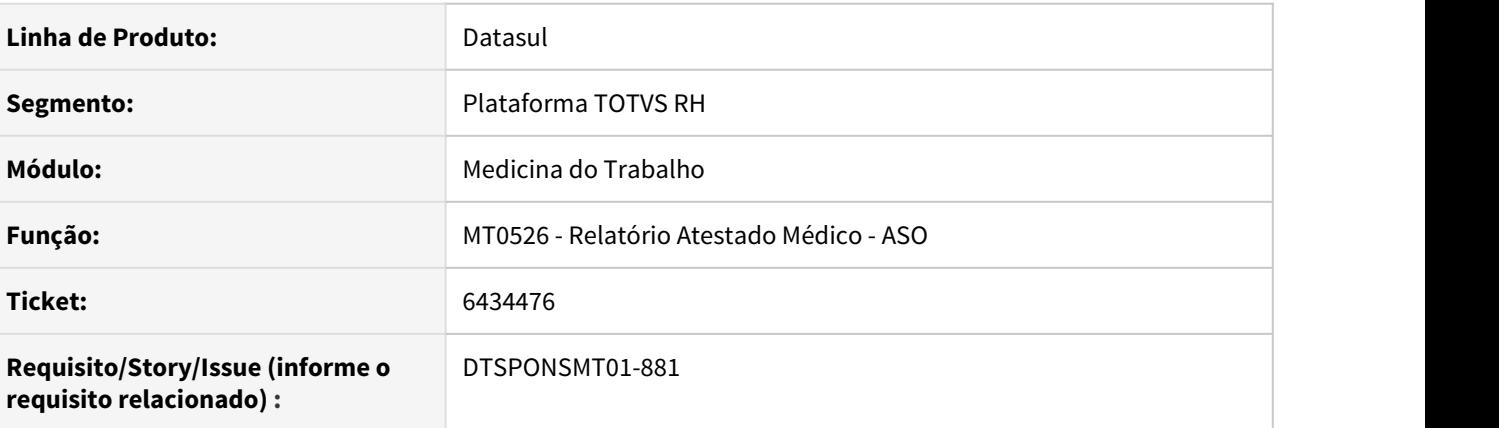

# **02. SITUAÇÃO/REQUISITO**

No programa MT0526, quando parametrizado para gerar em Word (LibreOffice), gera um arquivo em branco. Quando parametrizado para gerar em Excel (LibreOffice), ocorre um erro onde é solicitada a recuperação de arquivo.

# **03. SOLUÇÃO**

Foi alterado programa para gerar o relatório corretamente.

6447895 DTSINTEGR01-867 DT MT0030C - O programa esta apresentando inconsistência no calculo da media das frequências.

#### **01. DADOS GERAIS**

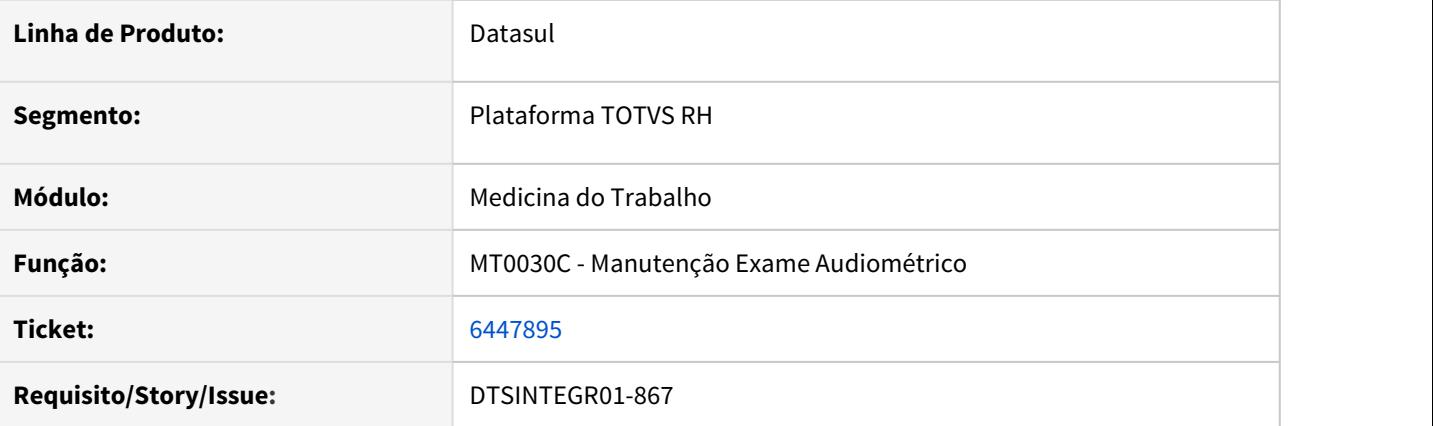

# **02. SITUAÇÃO/REQUISITO**

O programa MT0030C está apresentando inconsistência no cálculo da média das frequências.

#### **03. SOLUÇÃO**

Foram efetuadas correções no programa MT0030 para calcular corretamente a média de frequência considerando o cadastro de equipamentos de medições quando existe ausência de resultado.

#### • Antes Depois

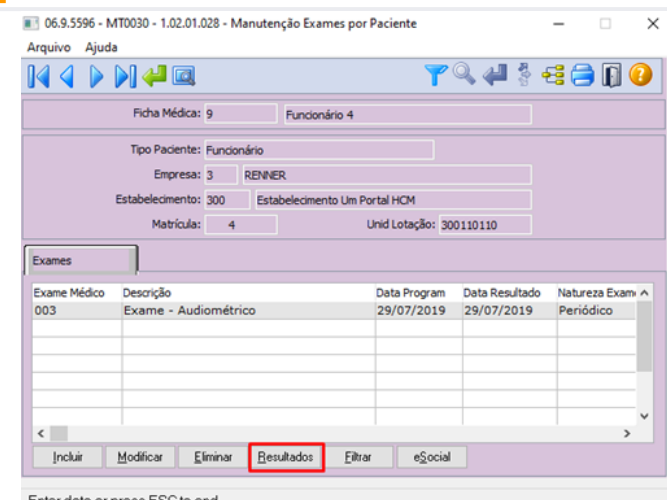

Enter data or press ESC to end.

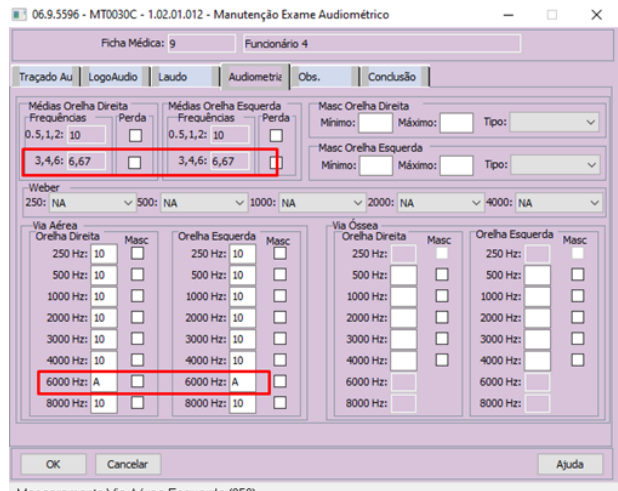

# **Quando existe o símbolo A = Ausência de Resposta, para cálculo da média, o valor será zero, desta forma:**

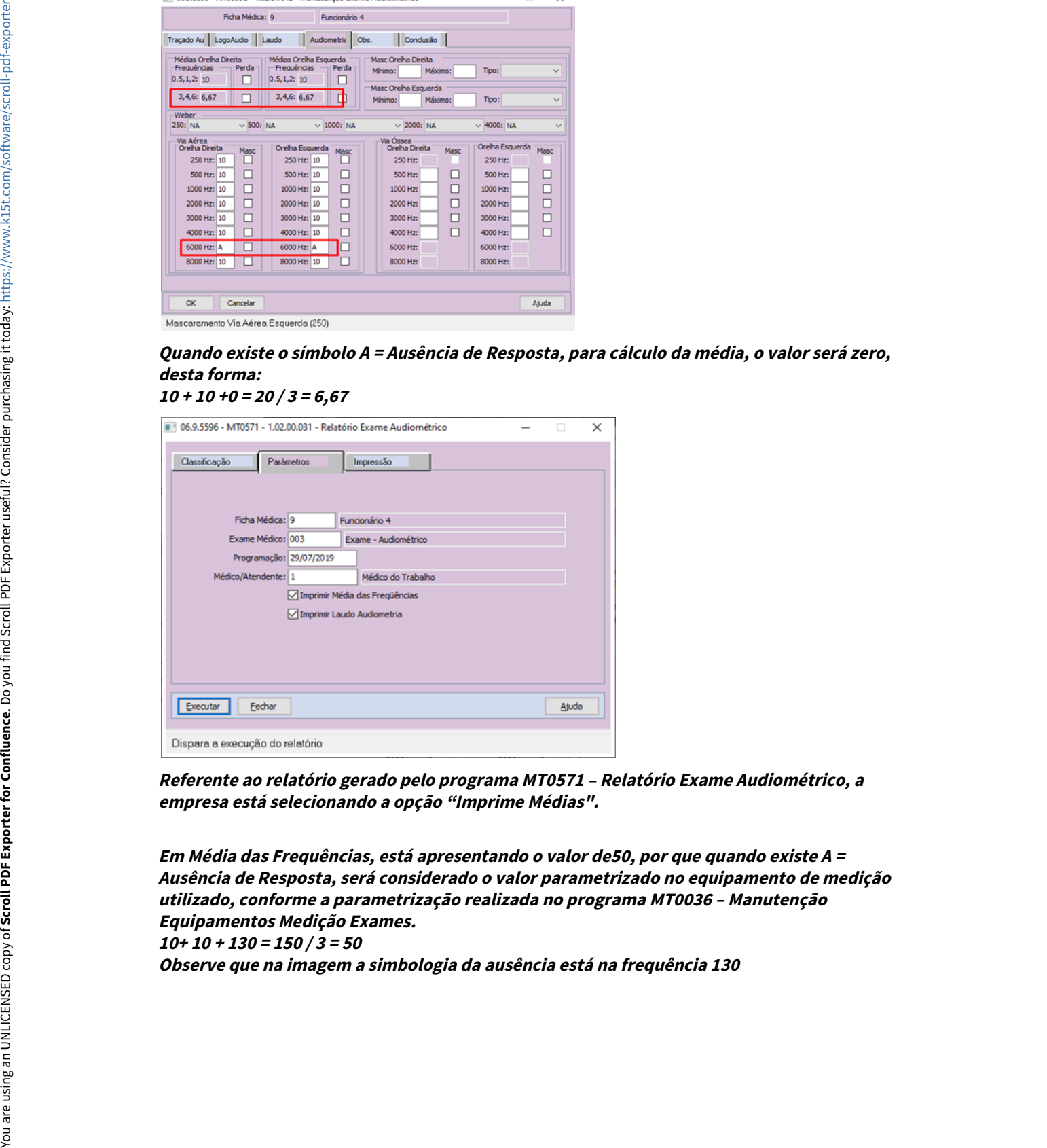

**Referente ao relatório gerado pelo programa MT0571 – Relatório Exame Audiométrico, a empresa está selecionando a opção "Imprime Médias".**

**Em Média das Frequências, está apresentando o valor de50, por que quando existe A = Ausência de Resposta, será considerado o valor parametrizado no equipamento de medição utilizado, conforme a parametrização realizada no programa MT0036 – Manutenção Equipamentos Medição Exames.**

**10+ 10 + 130 = 150 / 3 = 50**

| Ехате Андютегноо                                                                                                    |                                        |
|----------------------------------------------------------------------------------------------------|----------------------------------------|
| Dados Geras<br><b>Equipaments</b><br>Lemada<br>oo ⊺or ioo ior<br>$200 - 100$<br>Est; Estabelecimento On Portal NCC<br>Lotac PRODUCAD<br>$\frac{N}{M+2}$<br>$Q$ X<br>And: Audiometro<br>Fabr: Vikeasson<br>Mer: 10/05/2019<br>Modele: AN9-500<br>$\circ$<br>l x<br>SUPERVISOR DE PRODUCAO<br>Cargo<br><b>VIA</b><br>Tueso<br>08:00 as 18:00<br>Aersa<br>4<br>ø<br>A<br>$\blacksquare$<br>Matr:<br>MASE<br>Tune: Tuneionario 4<br>Idade 37 anos<br>≺<br>∣≽<br>100: 1114154152<br>Papouas Acustico: 14 Novas<br>Tempo Esposição.:<br>Esume: 29/07/2019<br>Esturesa Esume: Periódico<br><b>NAME</b><br>$\geq$<br>$\prec$<br>VIA<br>Ozsea<br>Ę<br>þ<br>Þ<br>c<br>MADE<br><b>COXXAIN DIRECTS</b><br><b>ORXLKA ESQUERBA</b> |                                        |
| 250 500 13. 23.33.43.63.03. He<br>250 500 13: 25:33:43:43:43: 10:                                                                                                    |                                        |
| $-3.0$<br>$-10$<br>٠<br>٠<br><b>All</b><br><b></b><br>10<br>14<br>$\mathbf{r}$<br>$^{**}$<br><u>ere e</u><br>$\cdots$<br>.<br>$\bullet$<br>$\bullet\bullet$<br>$\bullet\bullet$<br>48<br>╥<br>┯<br>50<br>59<br>ĦĦ<br>┯┯┷<br>$\epsilon$<br>60<br>$^{+++}$<br>$70$<br>70<br>╥<br>ᇚ<br>$\bullet\bullet$<br><br>₩<br>₩<br>$\bullet\bullet$<br>$\bullet\bullet$<br>100<br>100<br>┯┷<br>┯┷<br>110<br>110<br>╥<br>┯<br>129<br>120<br>$\overline{ }$<br>┱┪┪<br>138<br>130<br><del>.</del><br>11 1 3 1<br>$\bullet$<br>$\bullet$                                                                                                    |                                        |
| <b>AUDIOMETRIA</b><br><b>ALDOGHETRIA</b>                                                                                                    |                                        |
| Minimo:<br>Maximo:<br>Minimo:<br>Maximo:                                                                                                    |                                        |
| 250 Hz, 600 Hz, 1000 Hz, 2000 Hz: 80<br>3000 Hz, 4000 Hz, 6000 Hz, 6000 Hz: 80<br>250 Hz, 500 Hz, 1000 Hz, 2000 Hz: 80<br>3000 Hz, 4000 Hz, 6000 Hz, 8000 Hz: 80                                                                                                    |                                        |
| <b>INTERNATIONAL</b><br><b>LOCALISTICITIES</b>                                                                                                    |                                        |
| Minimo: 0<br>Minimo: 0<br>Maximo: 0<br>Kanimo:                                                                                                    |                                        |
| Indice R<br>scimento da Fala<br><b>Indice</b><br>thecimento da Fala<br><b>Indice Records<br/>Catensidade: 0 de<br/>Monossilaba: 0 %<br/>Dissilaba: 0 %</b>                                                                                                    |                                        |
| Induce<br>Intensidade: 0 db<br>Monossilaba: 0 %<br>Dissilaba: 0 %                                                                                                    |                                        |
| 592 (Speach Secognition Threshold): 0<br>SUT(Speach Detection Threshold) : 0<br>332 (Speach Recognition Threshold): 0<br>327 (Speach Detection Threshold) : 0                                                                                                    |                                        |
| --------<br><b>PRATURALMIA</b><br>Cond Aud Ext Livre<br>Cond Aud Eas Livre                                                                                                    |                                        |
| LASSO ASSISTENTA<br>LALEO AUDIONITIEIA<br>Lasse: Enterencia<br>Lease: Helerencia                                                                                                    |                                        |
| Resultado: Limites Aceitáveis<br>Laudo: Limiares Auditivos Normais<br>Resultado: Limites aceitáveis<br>Laudo: Limiares Auditivos Normais                                                                                                    |                                        |
| -------------------<br>Teste                                                                                                    |                                        |
| 83,233<br>250 MB 500 MB 1000 MB 2000 MB 4000 MB<br><b>RADIORATIVEL / BABLUIANIE</b><br><b>Materials of Advisers</b>                                                                                                    |                                        |
| 4 - Funcionario 4                                                                                                    |                                        |
|                                                                                                    |                                        |
| .<br>dB<br><b>AUDIOMETRIA</b>                                                                                                    | .<br>đВ<br><b><i>MDIO/ETRIA</i></b>    |
| Mascatamento                                                                                                    | Mascaramento                           |
| Minimo:                                                                                                    | Minimo:                                |
| Maximo:                                                                                                    | Máximo:                                |
|                                                                                                    |                                        |
| Media das Frequencias                                                                                                    | Media das Frequencias                  |
| 250 Hz, 500 Hz, 1000 Hz, 2000 Hz: 10                                                                                                    | 250 Hz, 500 Hz, 1000 Hz, 2000 Hz: 10   |
| 3000 Hz, 4000 Hz, 6000 Hz, 8000 Hz: 50                                                                                                    | 3000 Hz, 4000 Hz, 6000 Hz, 8000 Hz: 50 |
| <b>LOCOMUDICMETRIA</b>                                                                                                    | LOCOALD ICPETRIA                       |
| <b>MACARTAMARTA</b>                                                                                                    | <b><i>PACARTAMENTA</i></b>             |
|                                                                                                    |                                        |

**No programa MT0036 - Manutenção Equipamentos Medição Exames contém as frequências do equipamento utilizado para medição:**

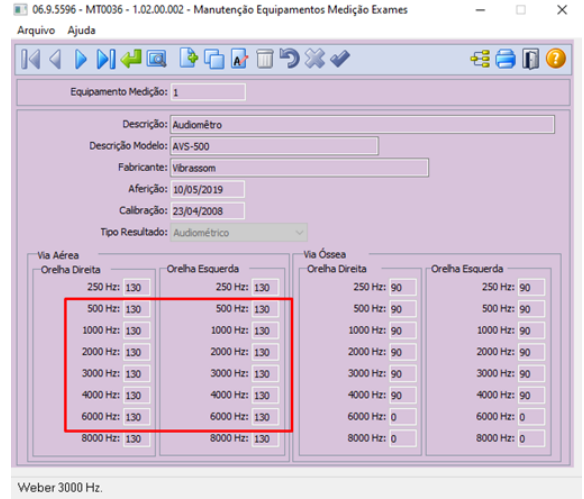

7321062 DTSINTEGR01-807 DT MT0540 O Relatório de deficiências não está listando funcionários desligados.

# **01. DADOS GERAIS**

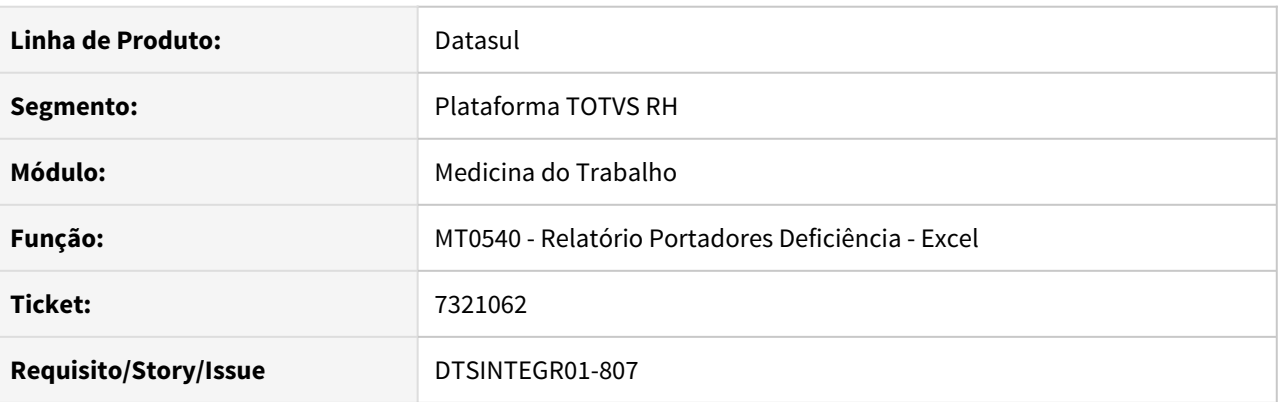

# **02. SITUAÇÃO/REQUISITO**

O programa MT0540 não está listando funcionários desligados e deficiências que estejam no período ainda.

# **03. SOLUÇÃO**

Realizado ajustes no programa para considerar os funcionários desligados, desde que a deficiência esteja dentro do prazo de validade.

7721371 DTSINTEGR01-600 DT Zoom MT0019 não mostra os dados completos da Natureza e a Descrição.

# **01. DADOS GERAIS**

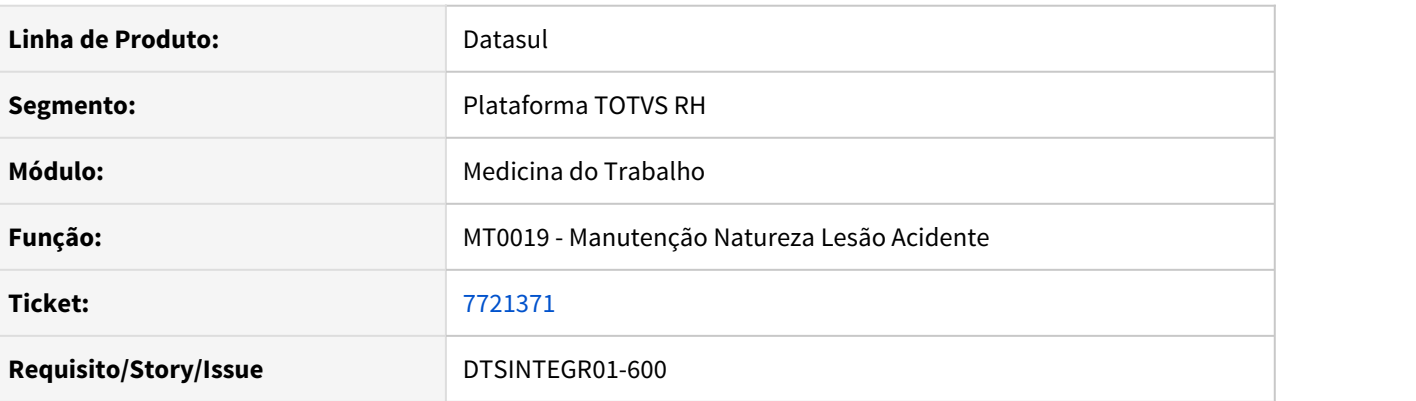

# **02. SITUAÇÃO/REQUISITO**

O programa Zoom do MT0019 não mostra os dados completos da Natureza e a descrição.

# **03. SOLUÇÃO**

Foram efetuadas correções no programa para mostrar corretamente as informações.

## • Situação Solução

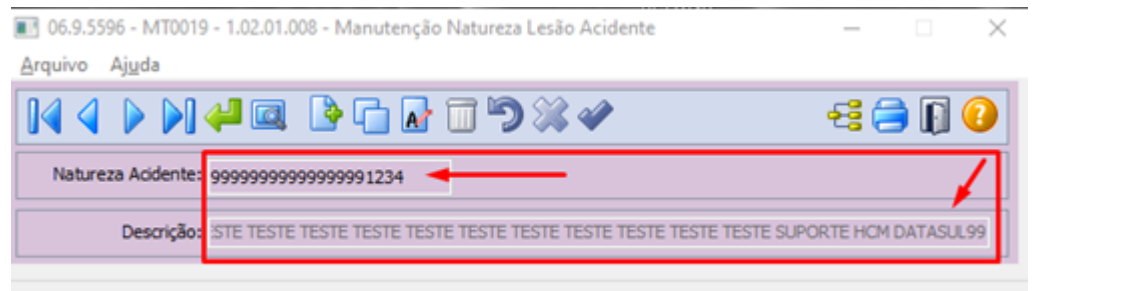

Percebe que o programa não mostra os dados da Natureza e a Descrição pois os campos não estão completos.

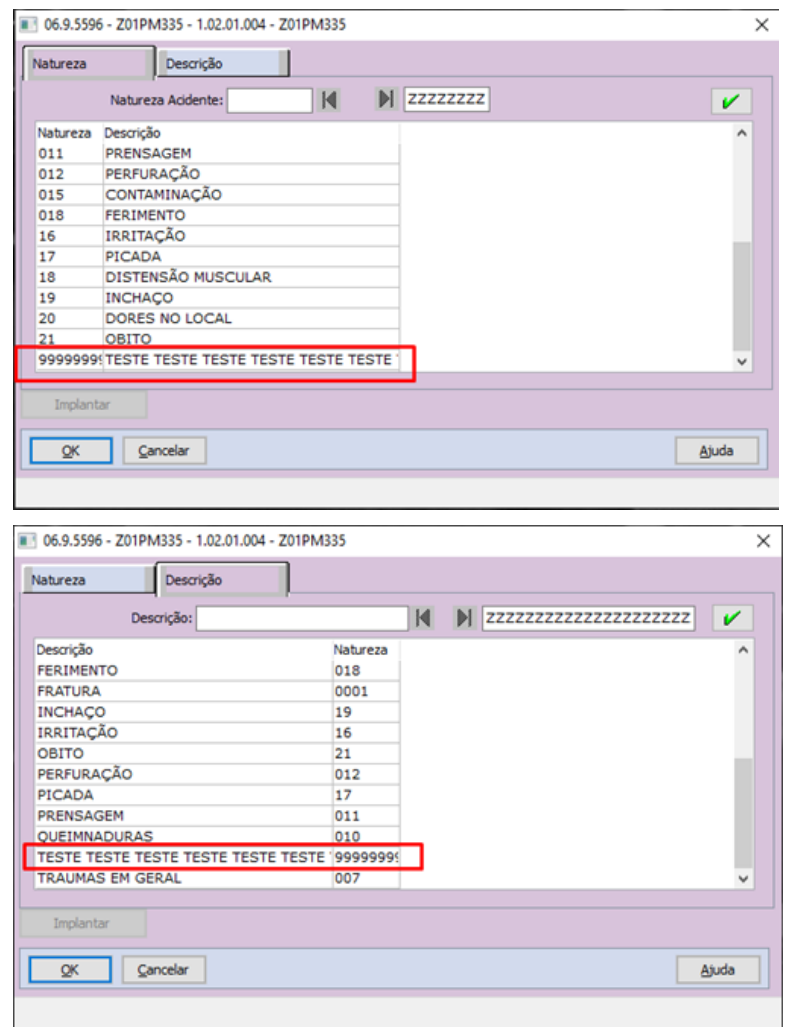

# 7986349 DTSINTEGR01-1011 DT MT0599 - As informações do Relatório Anual PCMSO estão divergentes

#### **01. DADOS GERAIS**

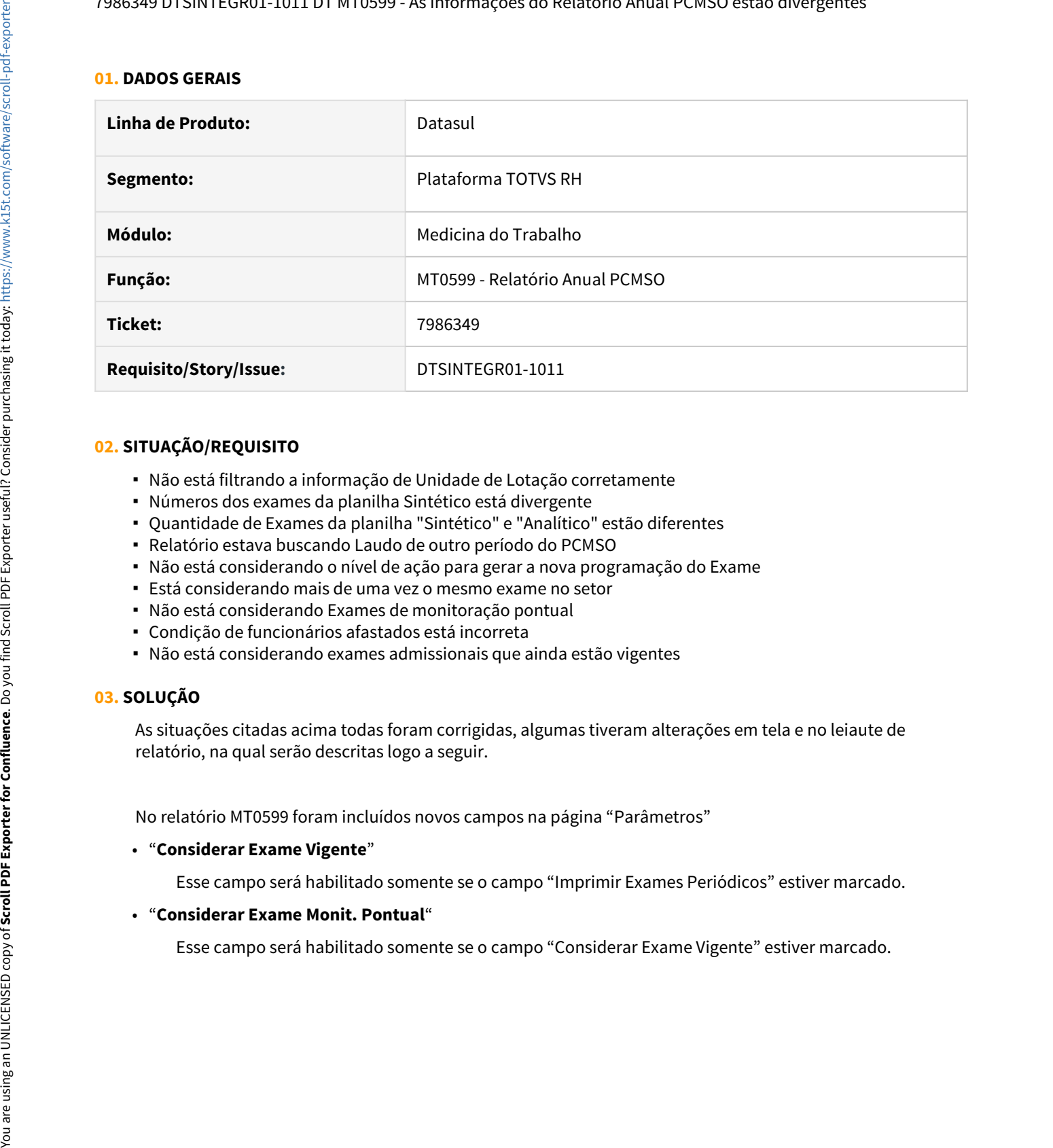

# **02. SITUAÇÃO/REQUISITO**

- Não está filtrando a informação de Unidade de Lotação corretamente
- Números dos exames da planilha Sintético está divergente
- Quantidade de Exames da planilha "Sintético" e "Analítico" estão diferentes
- Relatório estava buscando Laudo de outro período do PCMSO
- Não está considerando o nível de ação para gerar a nova programação do Exame
- Está considerando mais de uma vez o mesmo exame no setor
- Não está considerando Exames de monitoração pontual
- Condição de funcionários afastados está incorreta
- Não está considerando exames admissionais que ainda estão vigentes

#### **03. SOLUÇÃO**

As situações citadas acima todas foram corrigidas, algumas tiveram alterações em tela e no leiaute de relatório, na qual serão descritas logo a seguir.

No relatório MT0599 foram incluídos novos campos na página "Parâmetros"

• "**Considerar Exame Vigente**"

Esse campo será habilitado somente se o campo "Imprimir Exames Periódicos" estiver marcado.

• "**Considerar Exame Monit. Pontual**"

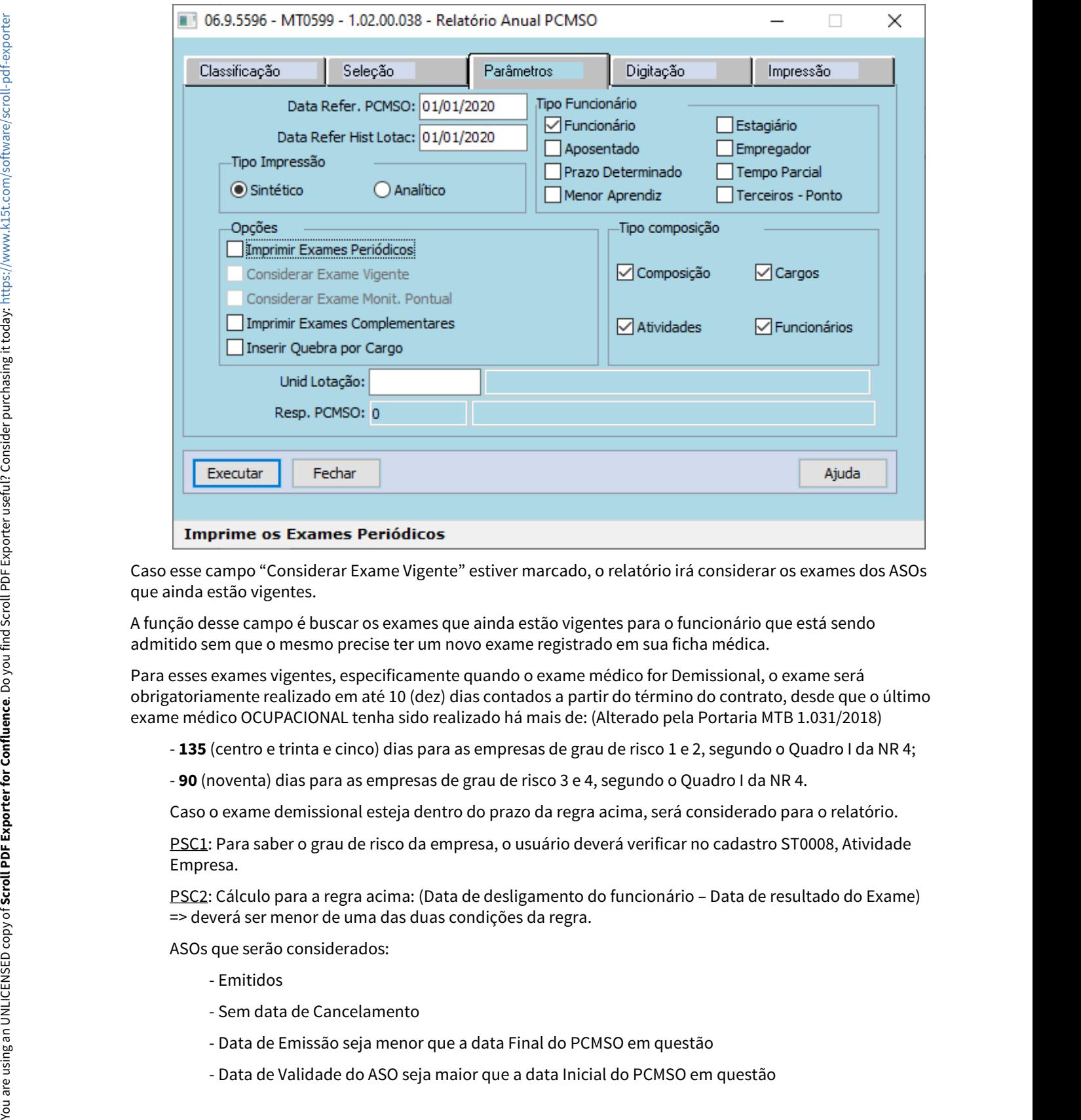

Caso esse campo "Considerar Exame Vigente" estiver marcado, o relatório irá considerar os exames dos ASOs que ainda estão vigentes.

A função desse campo é buscar os exames que ainda estão vigentes para o funcionário que está sendo admitido sem que o mesmo precise ter um novo exame registrado em sua ficha médica.

Para esses exames vigentes, especificamente quando o exame médico for Demissional, o exame será obrigatoriamente realizado em até 10 (dez) dias contados a partir do término do contrato, desde que o último exame médico OCUPACIONAL tenha sido realizado há mais de: (Alterado pela Portaria MTB 1.031/2018)

- **135** (centro e trinta e cinco) dias para as empresas de grau de risco 1 e 2, segundo o Quadro I da NR 4;
- **90** (noventa) dias para as empresas de grau de risco 3 e 4, segundo o Quadro I da NR 4.

Caso o exame demissional esteja dentro do prazo da regra acima, será considerado para o relatório.

PSC1: Para saber o grau de risco da empresa, o usuário deverá verificar no cadastro ST0008, Atividade Empresa.

PSC2: Cálculo para a regra acima: (Data de desligamento do funcionário – Data de resultado do Exame) => deverá ser menor de uma das duas condições da regra.

ASOs que serão considerados:

- Emitidos
- Sem data de Cancelamento
- Data de Emissão seja menor que a data Final do PCMSO em questão
- 

Quando o campo "Considerar Exame Monit. Pontual" estiver marcado, o relatório irá considerar os exames que estão relacionados ao ASO de monitoração Pontual.

Na página de "Impressão" também foi inserido um novo campo:

#### • "**Gera Funcionários Ano Seguinte**"

Esse campo sempre estará habilitado e desmarcado

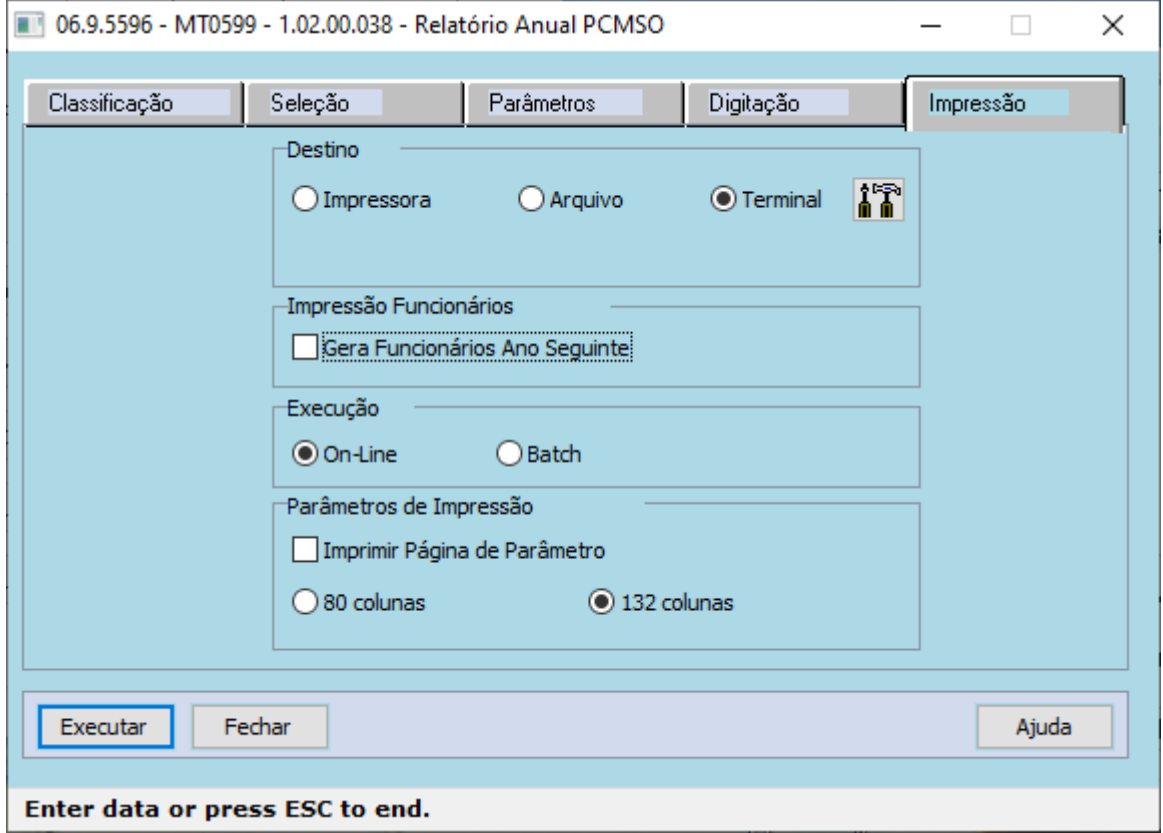

Quando estiver marcado, sua função será gerar um relatório paralelo ao mt0599 no diretório temporário da estação do usuário com o nome do arquivo "ano\_seguinte.csv", conforme exemplo a seguir:

Essa função serve para conferir os funcionários que estão sendo considerados para o ano seguinte.

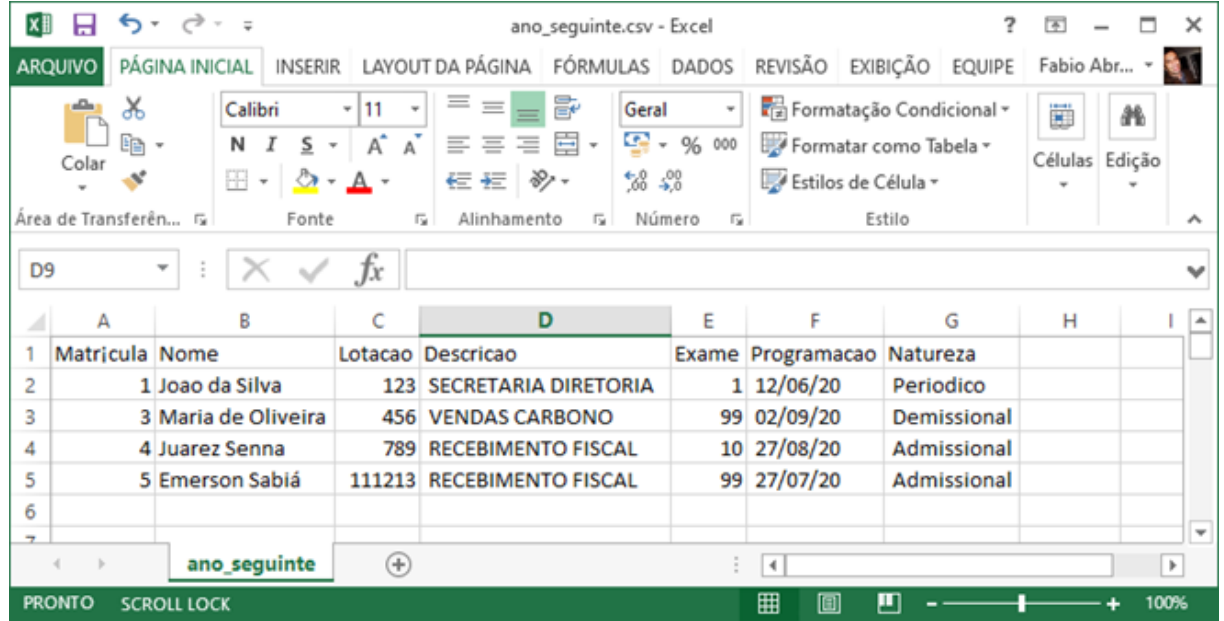

Foram também incluídas novas colunas na planilha "Analítico" no relatório MT0599 também para ajudar na conferência das informações.

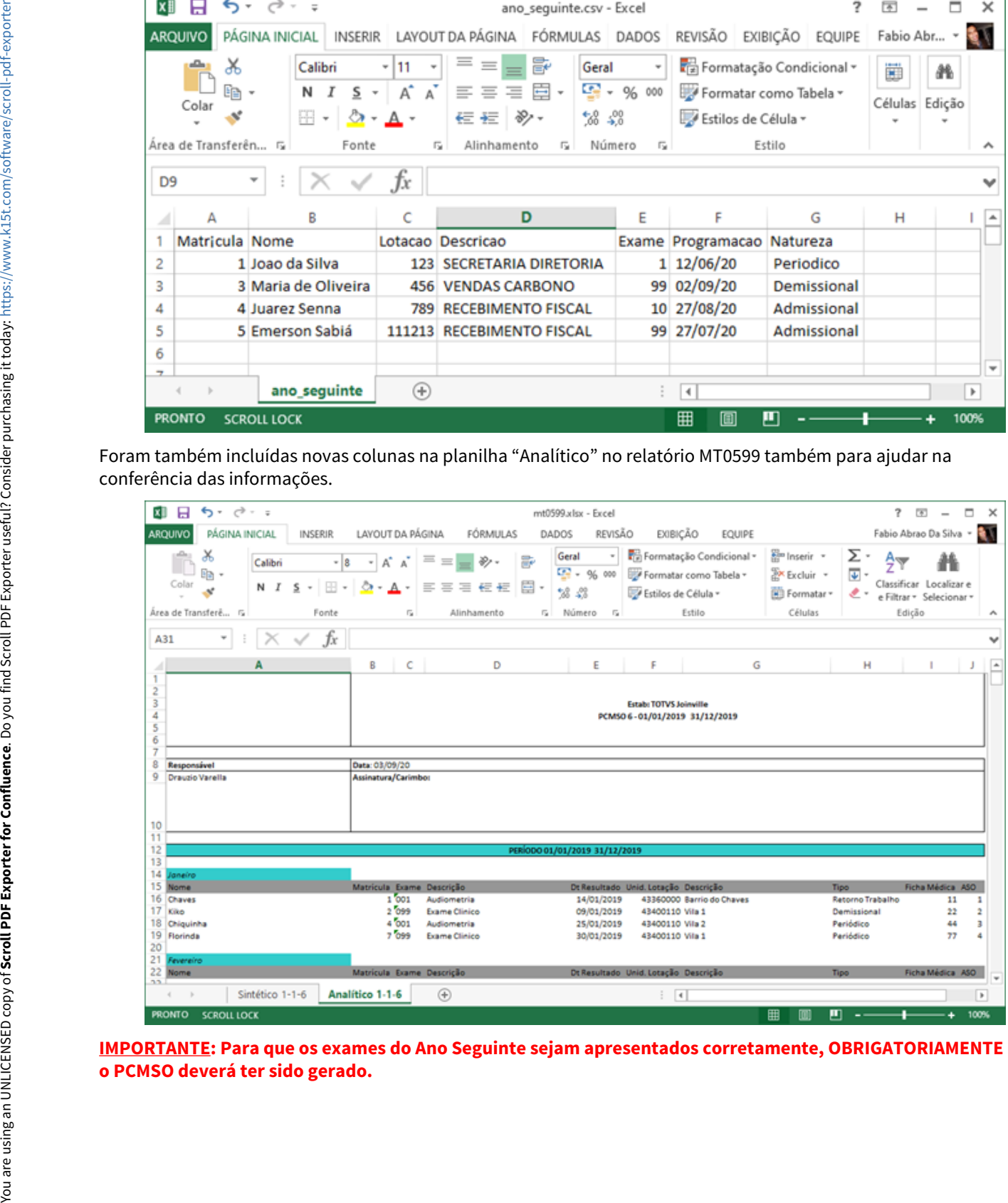

**IMPORTANTE: Para que os exames do Ano Seguinte sejam apresentados corretamente, OBRIGATORIAMENTE**

8495702 DTSINTEGR01-593 DT MT0526 - Na impressão do ASO utilizando as opções 1 e 3 não apresenta o código do risco.

# **01. DADOS GERAIS**

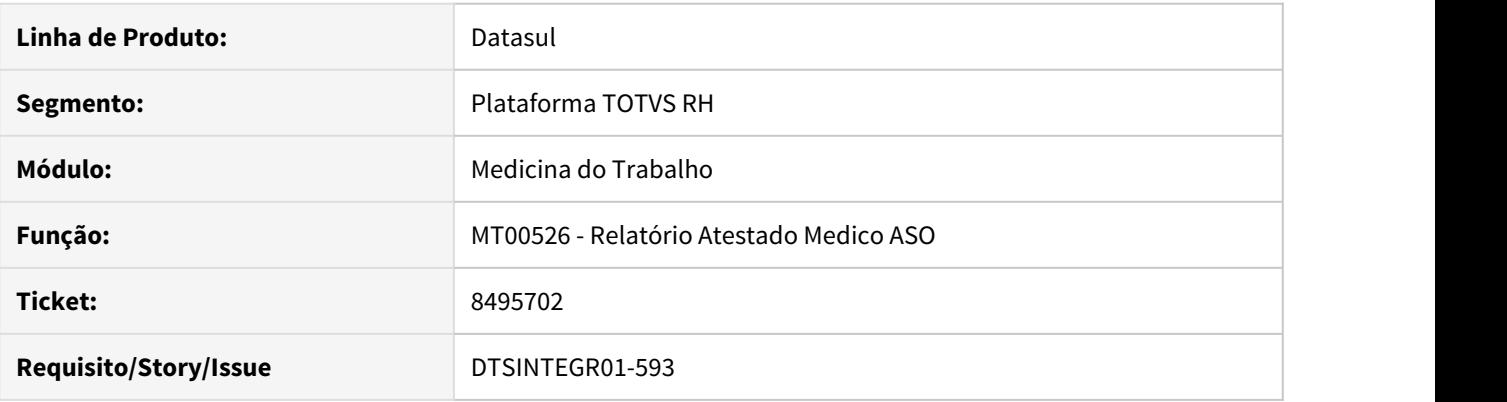

# **02. SITUAÇÃO/REQUISITO**

O programa MT0526 na impressão do ASO utilizando as opções 1 e 3 não apresenta o código do risco.

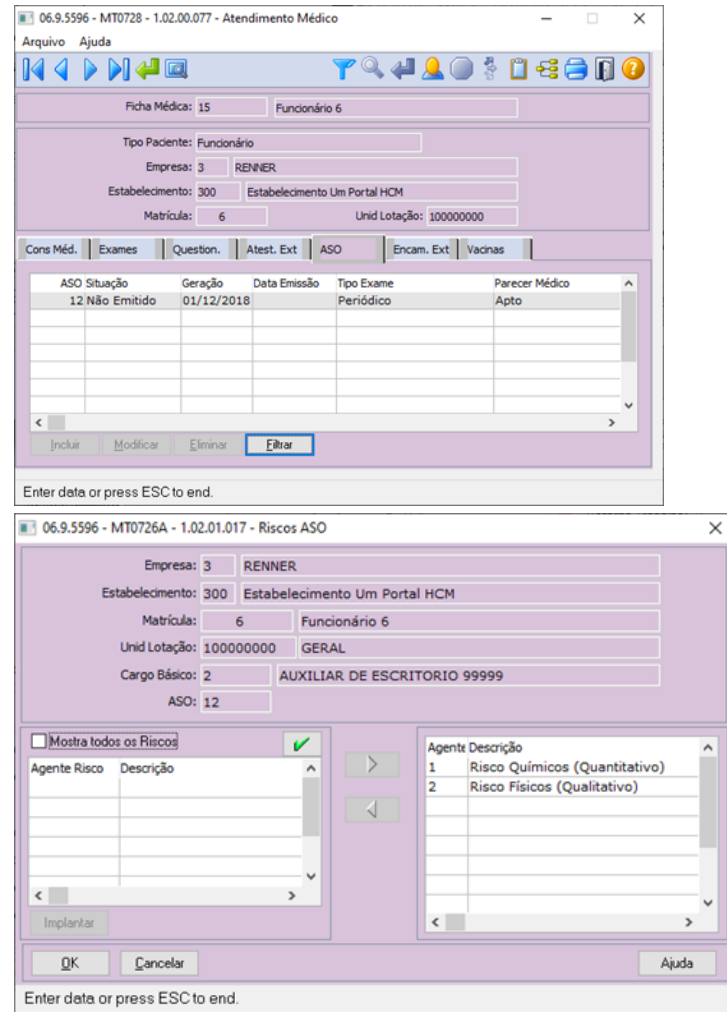

MT0526 - Na impressão do ASO utilizando as opções 1 e 3 não apresenta o código do risco.

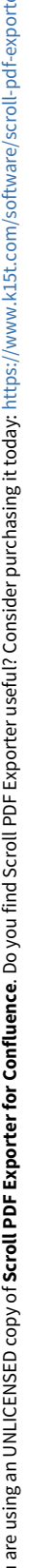

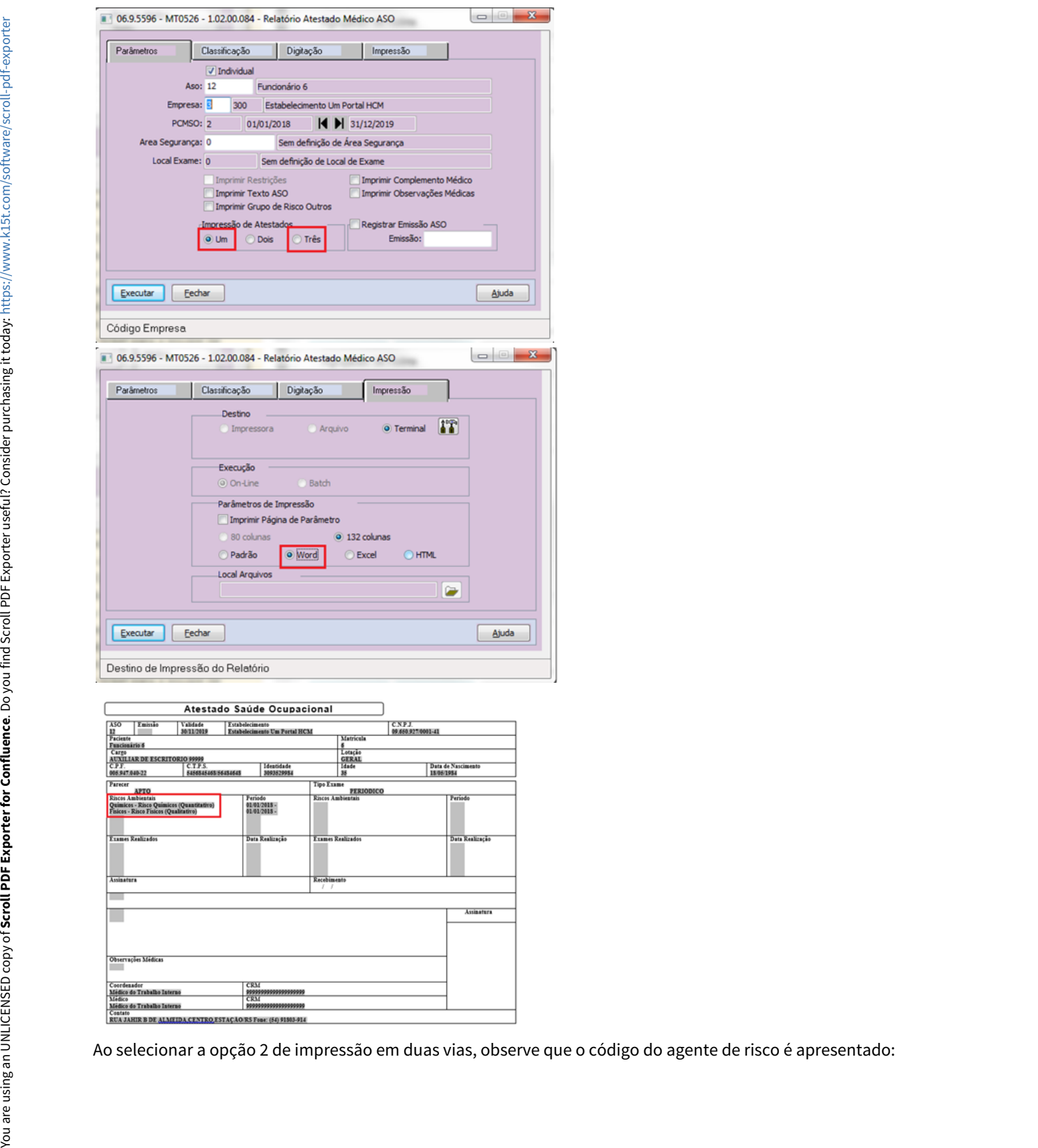

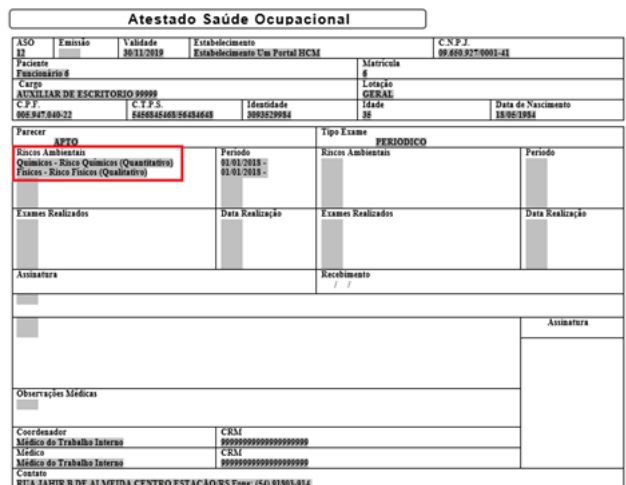

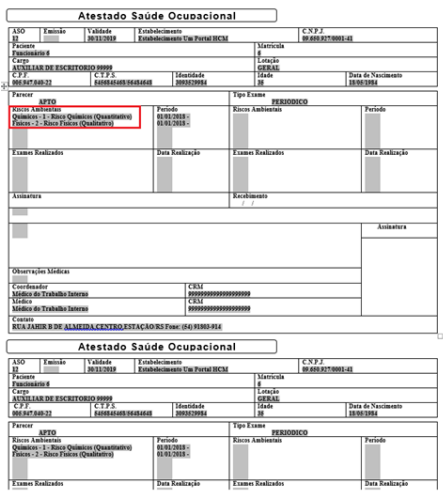

# **03. SOLUÇÃO**

You are using an UNLICENSED copy of Scroll PDF Exporter for Confluence. Do you find Scroll PDF Exporter useful? Consider purchasing it today: https://www.k15t.com/software/scroll-pdf-exporter You are using an UNLICENSED copy of **Scroll PDF Exporter for Confluence**. Do you find Scroll PDF Exporter useful? Consider purchasing it today: [https://www.k15t.com/software/scroll-pdf-exporter](https://www.k15t.com/software/scroll-pdf-exporter?utm_campaign=Scroll%20PDF%20Exporter%20for%20Cloud&utm_medium=Exported%20PDF&utm_source=PDF%20Evaluation)

Foram efetuadas correções no programa MT0526 para gerar corretamente as informações.

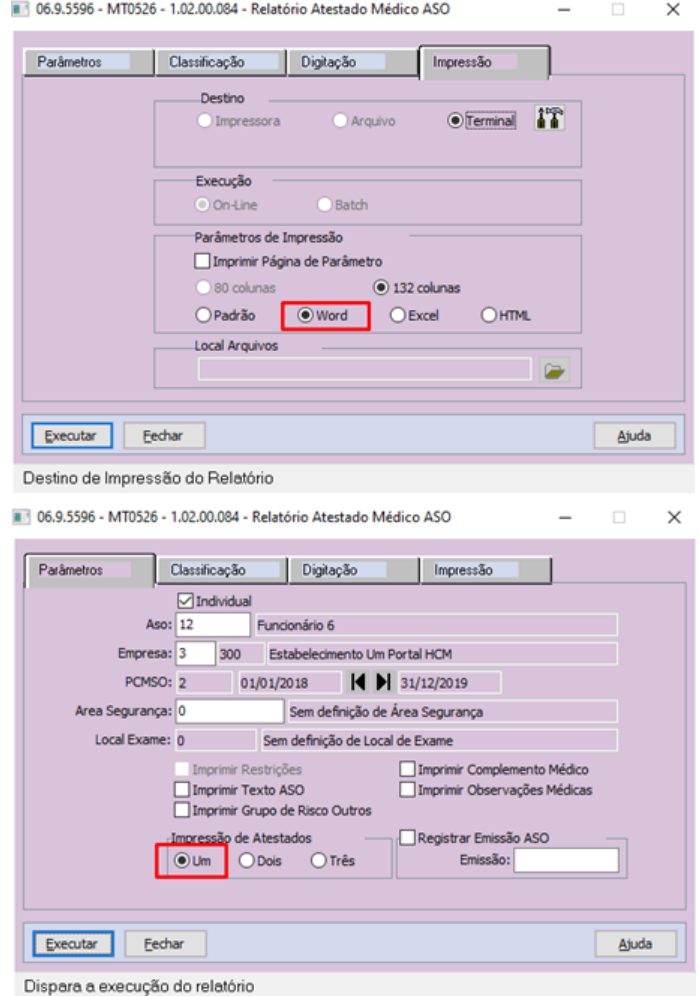

Manutenção - 12.1.32 – 1968

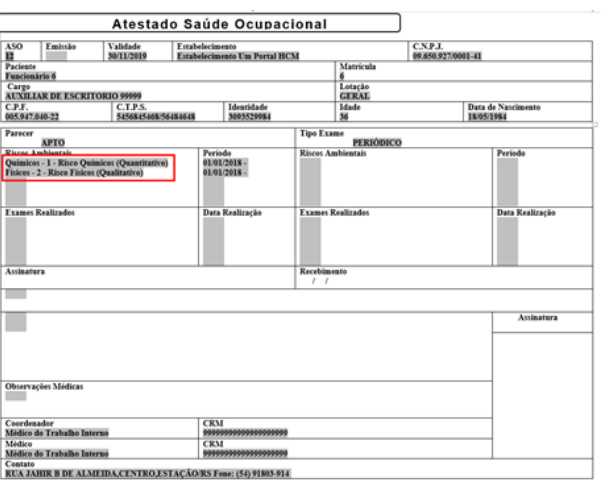

06.9.5596 - MT0526 - 1.02.00.084 - Relatório Atestado Médico ASO  $\Box$  $\overline{\phantom{a}}$ 

 $\times$ 

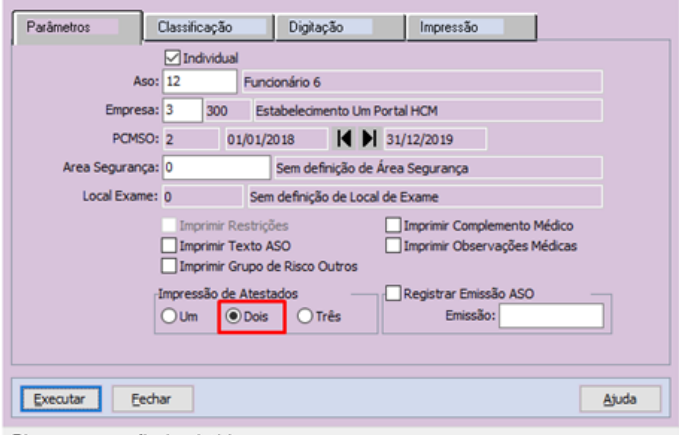

Dispara a execução do relatório

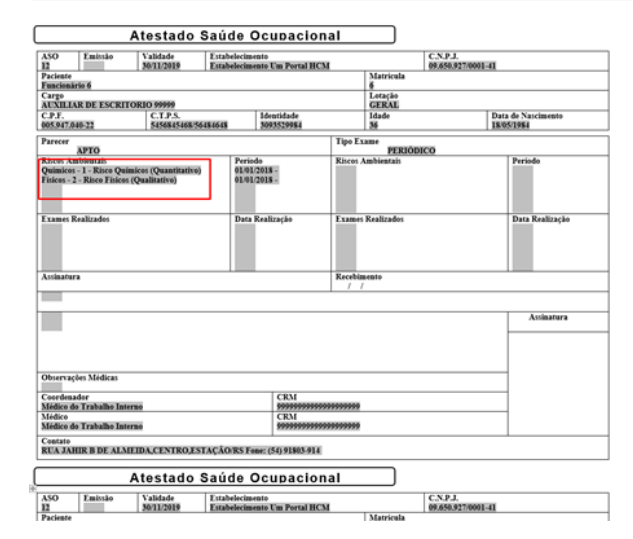

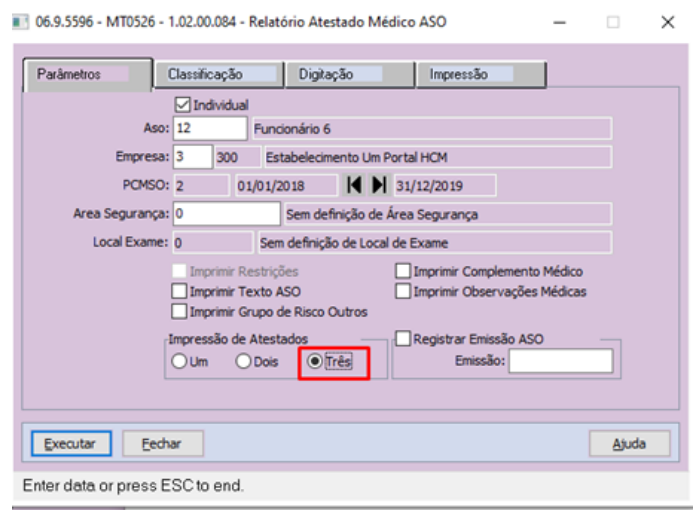

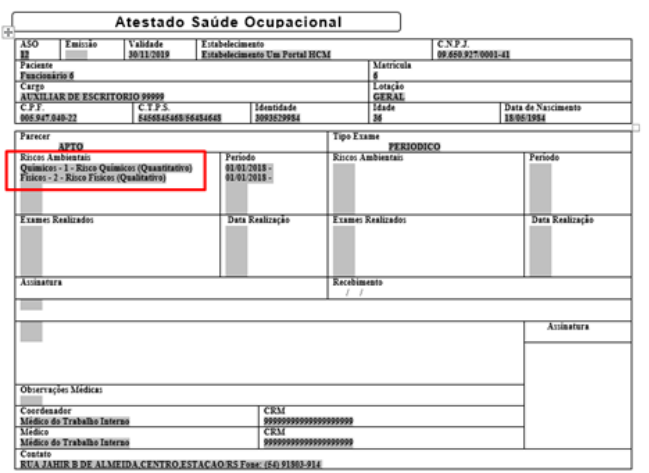

9262527 DTSINTEGR01-1341 DT MT0534/MT0006 - Erro Word ao tentar gerar o relatório do MT0534.

# **01. DADOS GERAIS**

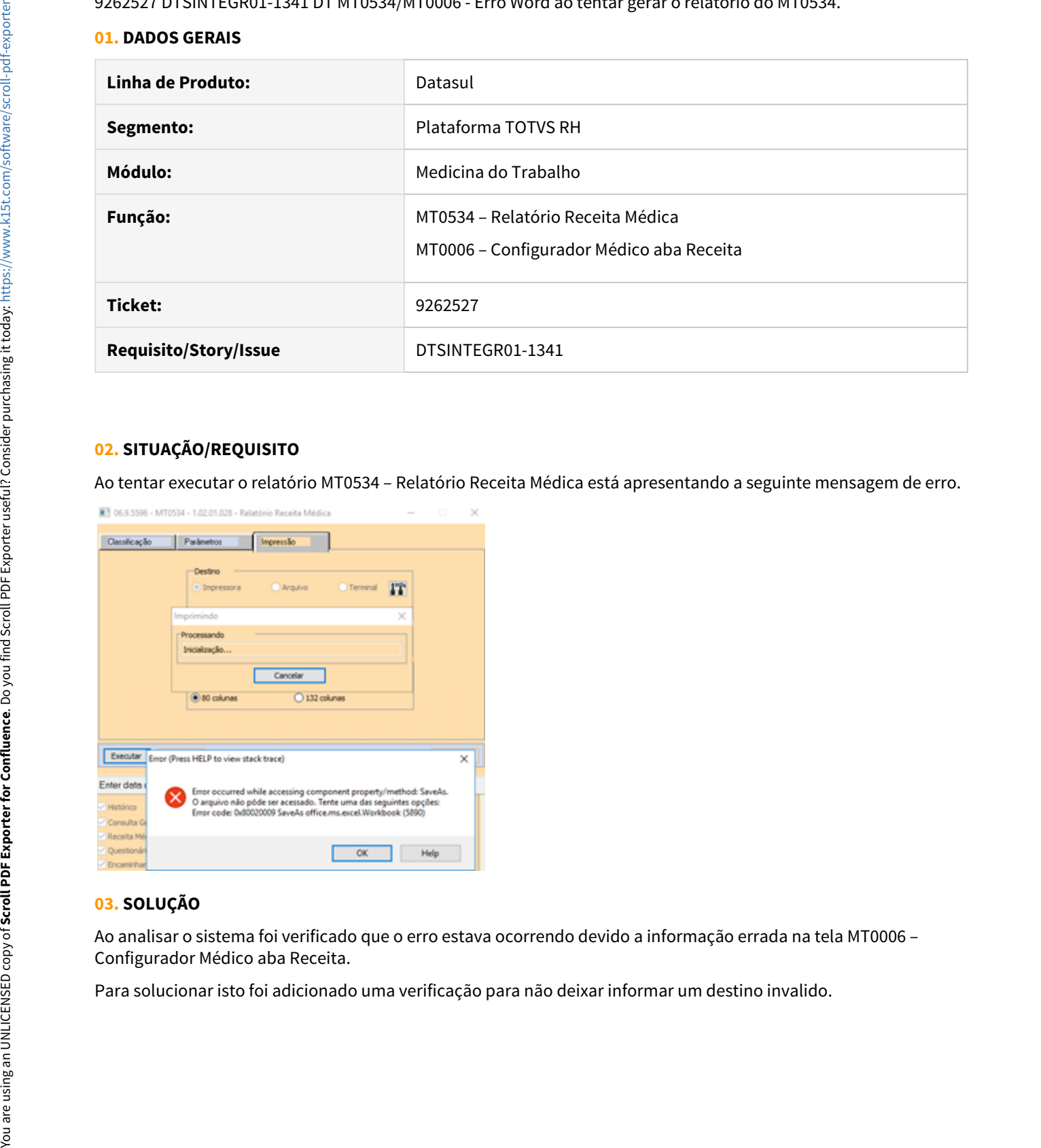

# **02. SITUAÇÃO/REQUISITO**

Ao tentar executar o relatório MT0534 – Relatório Receita Médica está apresentando a seguinte mensagem de erro.

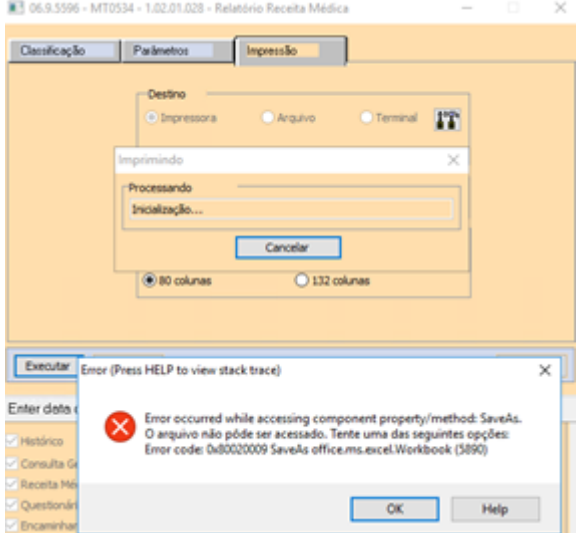

# **03. SOLUÇÃO**

Ao analisar o sistema foi verificado que o erro estava ocorrendo devido a informação errada na tela MT0006 – Configurador Médico aba Receita.

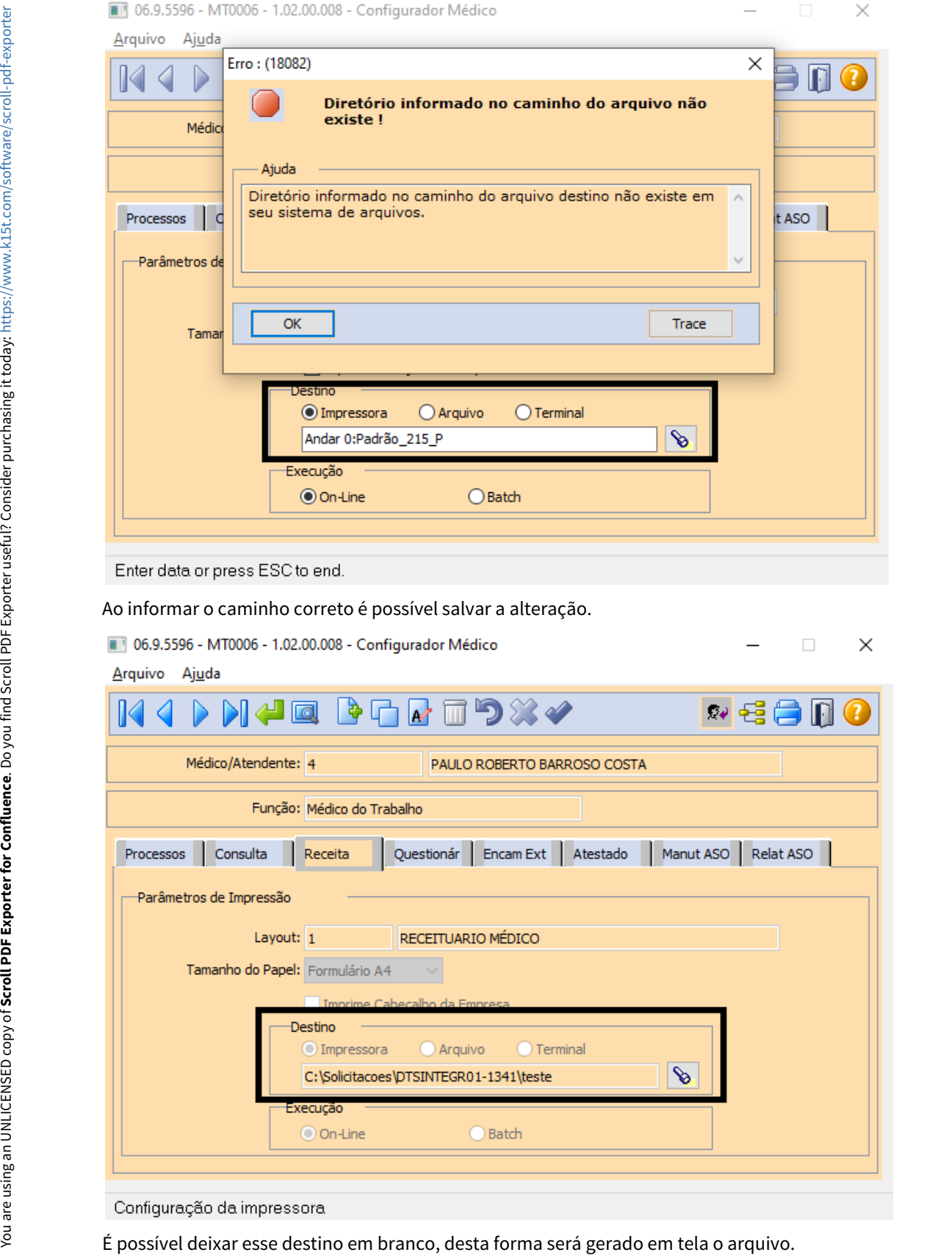

# 9407844 DTSINTEGR01-1420 DT MT0548 - Relatórios com layout distintos.

# **01. DADOS GERAIS**

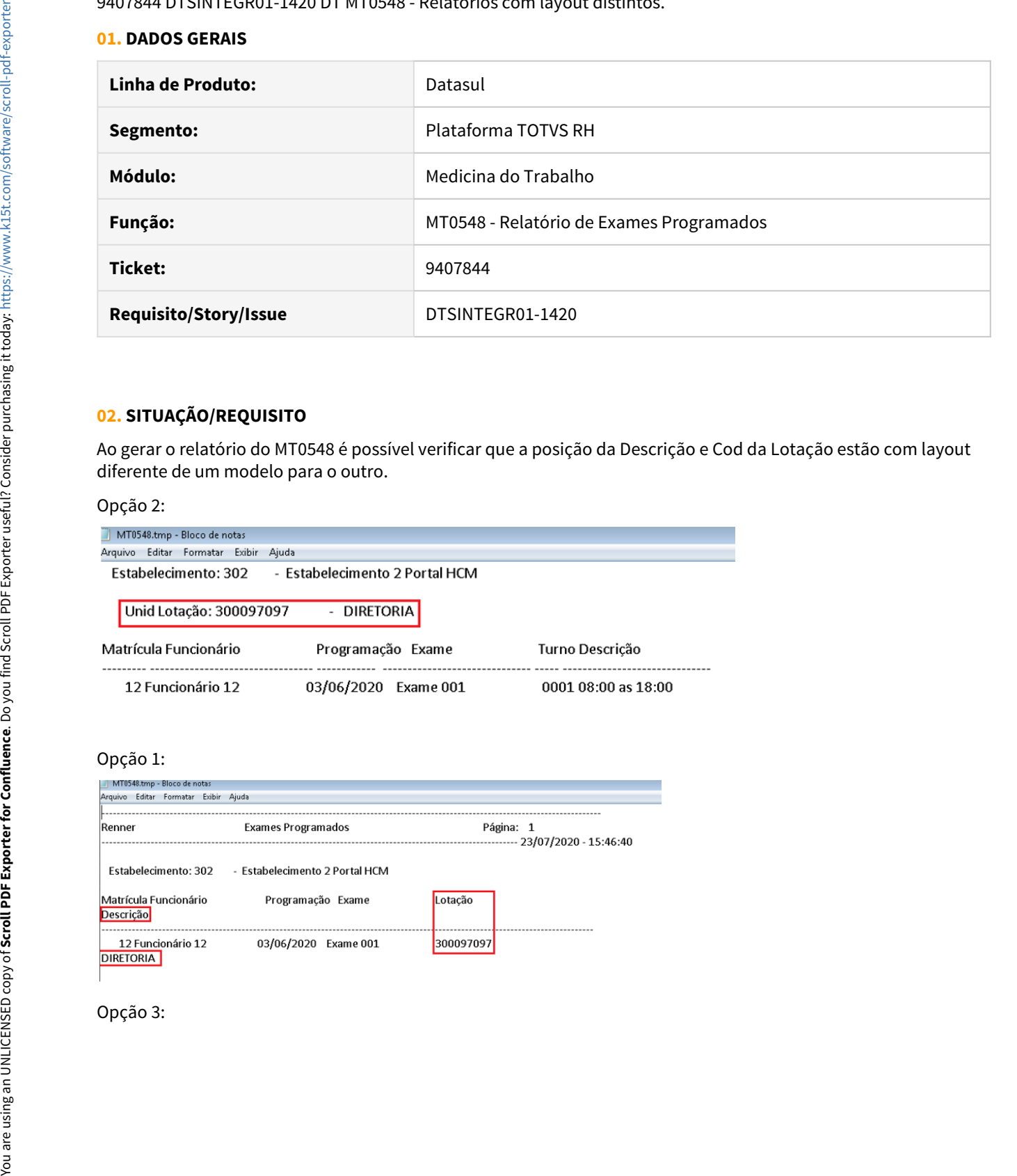

# **02. SITUAÇÃO/REQUISITO**

Ao gerar o relatório do MT0548 é possível verificar que a posição da Descrição e Cod da Lotação estão com layout diferente de um modelo para o outro.

#### Opção 2:

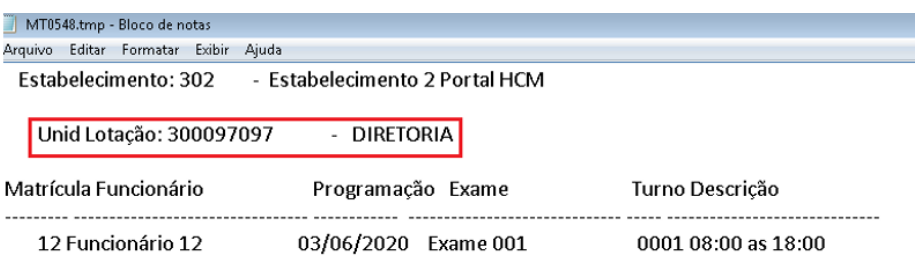

## Opção 1:

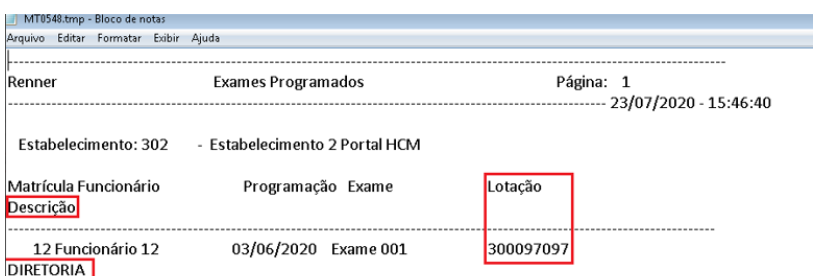

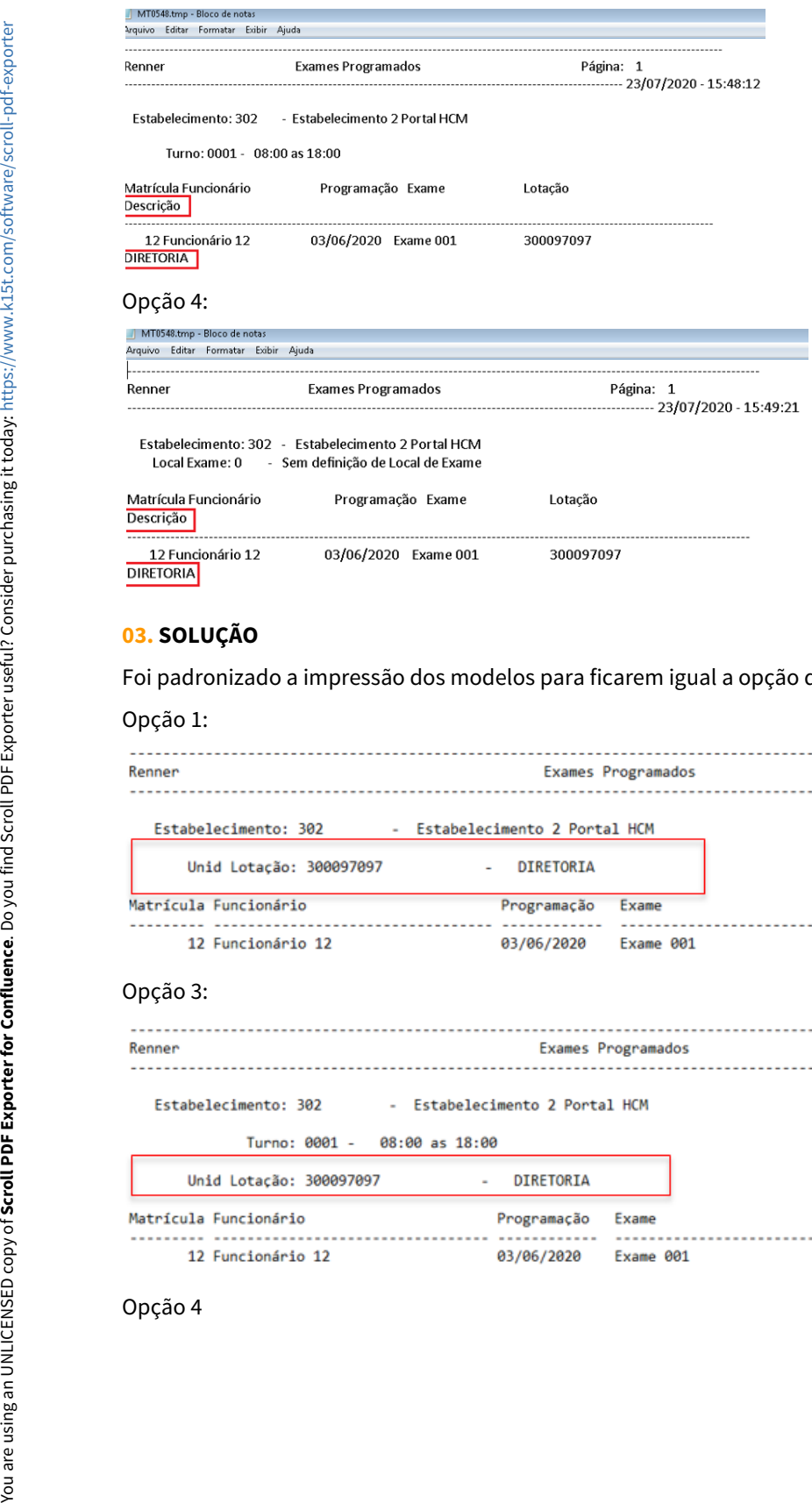

# **03. SOLUÇÃO**

Foi padronizado a impressão dos modelos para ficarem igual a opção de classificação 2.

# Opção 1:

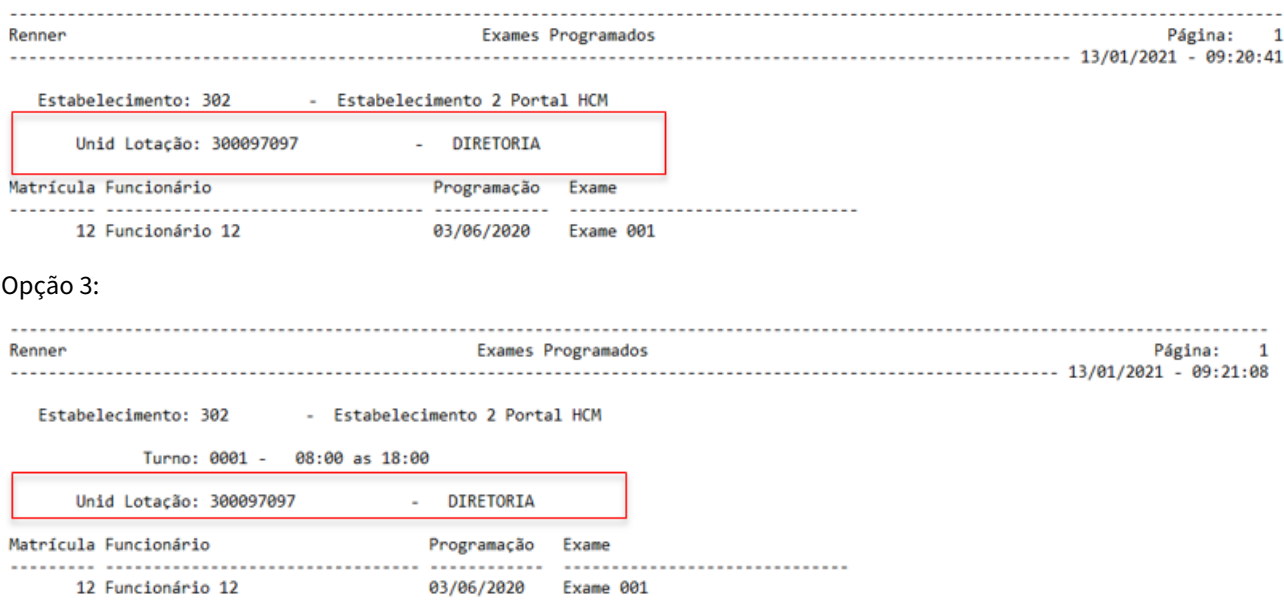

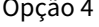

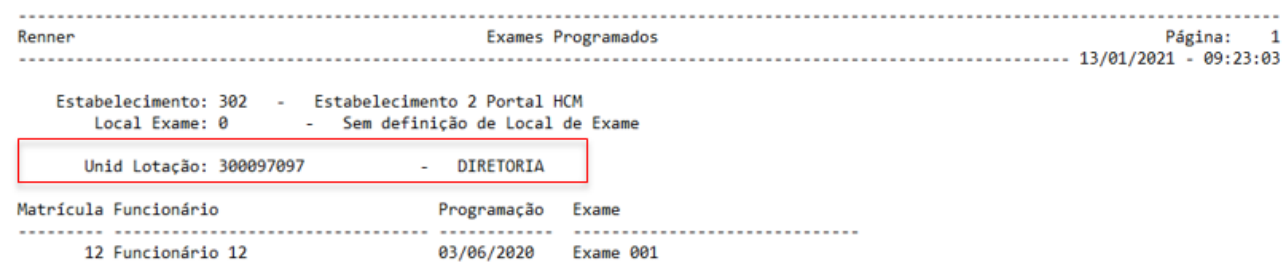

9617779 DTSINTEGR01-1533 MT0728 - No programa MT0728G não está gravando as situações de afastamento do tipo HORAS

# **01. DADOS GERAIS**

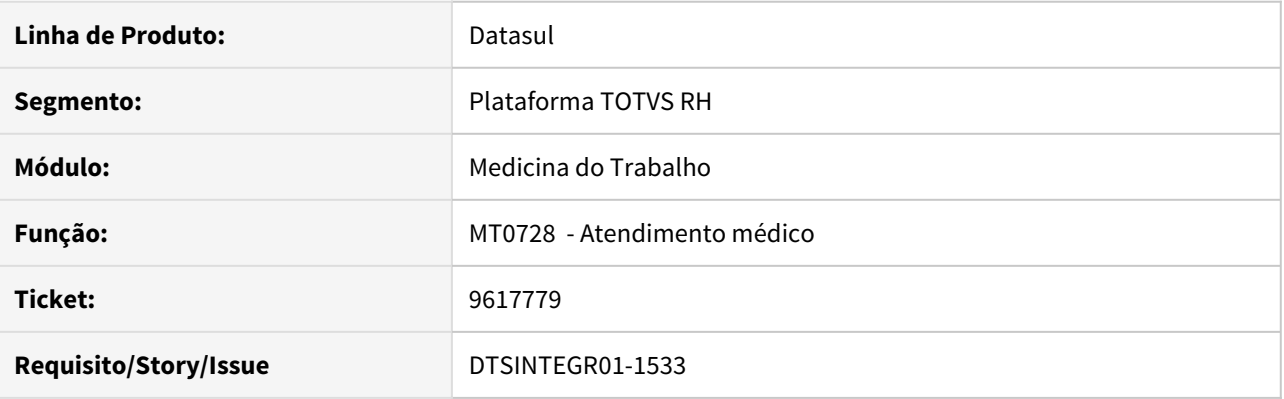

# **02. SITUAÇÃO/REQUISITO**

Não está gravando as situações de afastamento do tipo HORAS

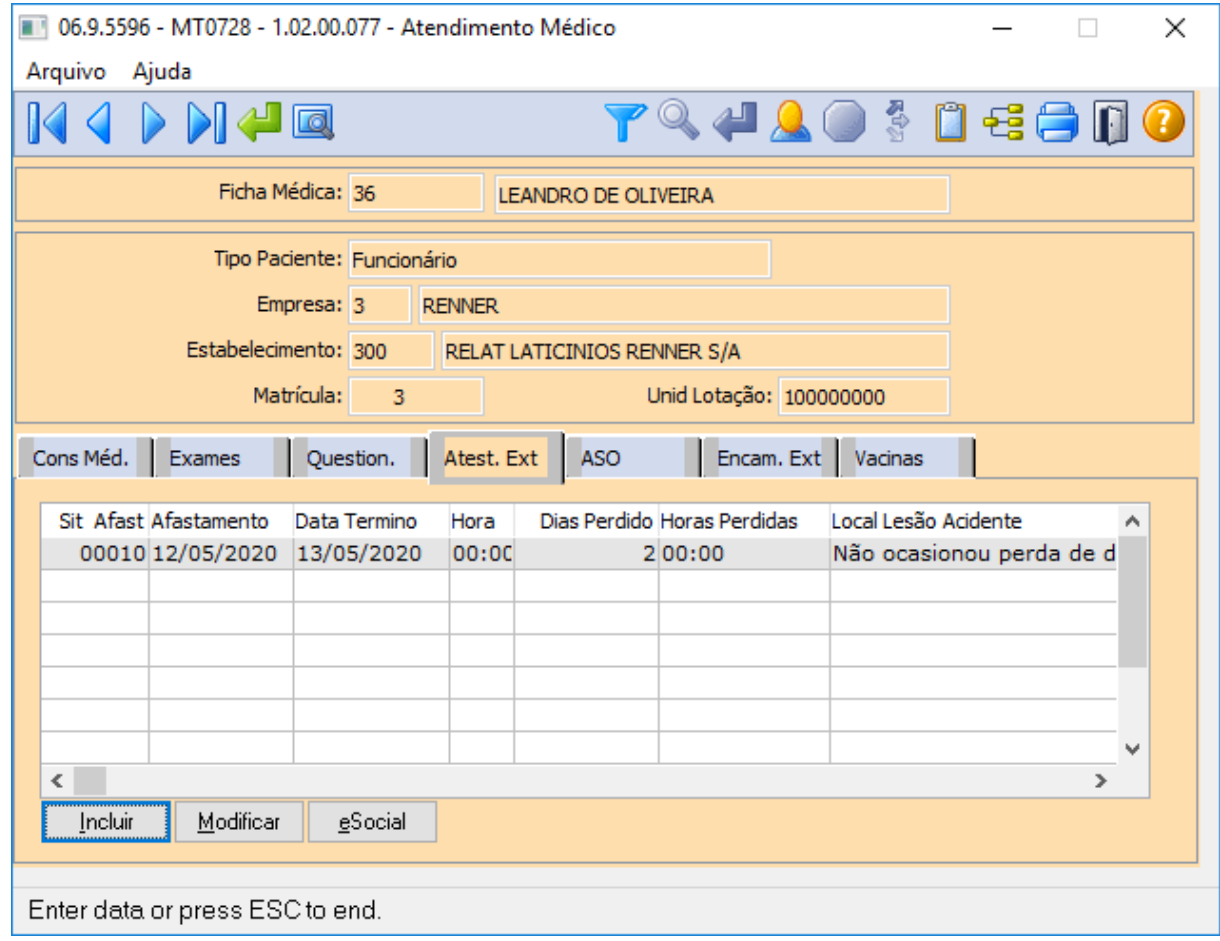

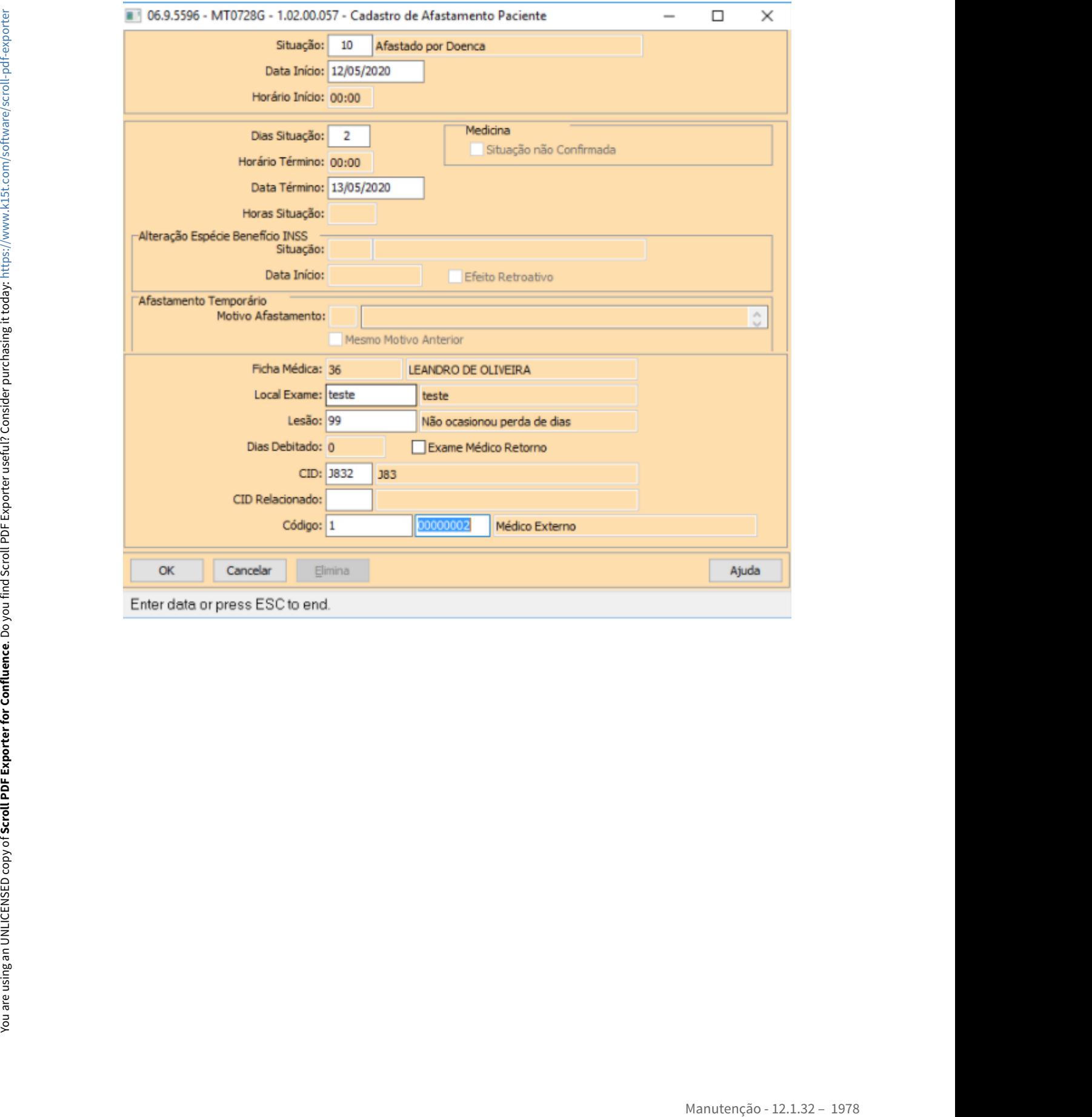

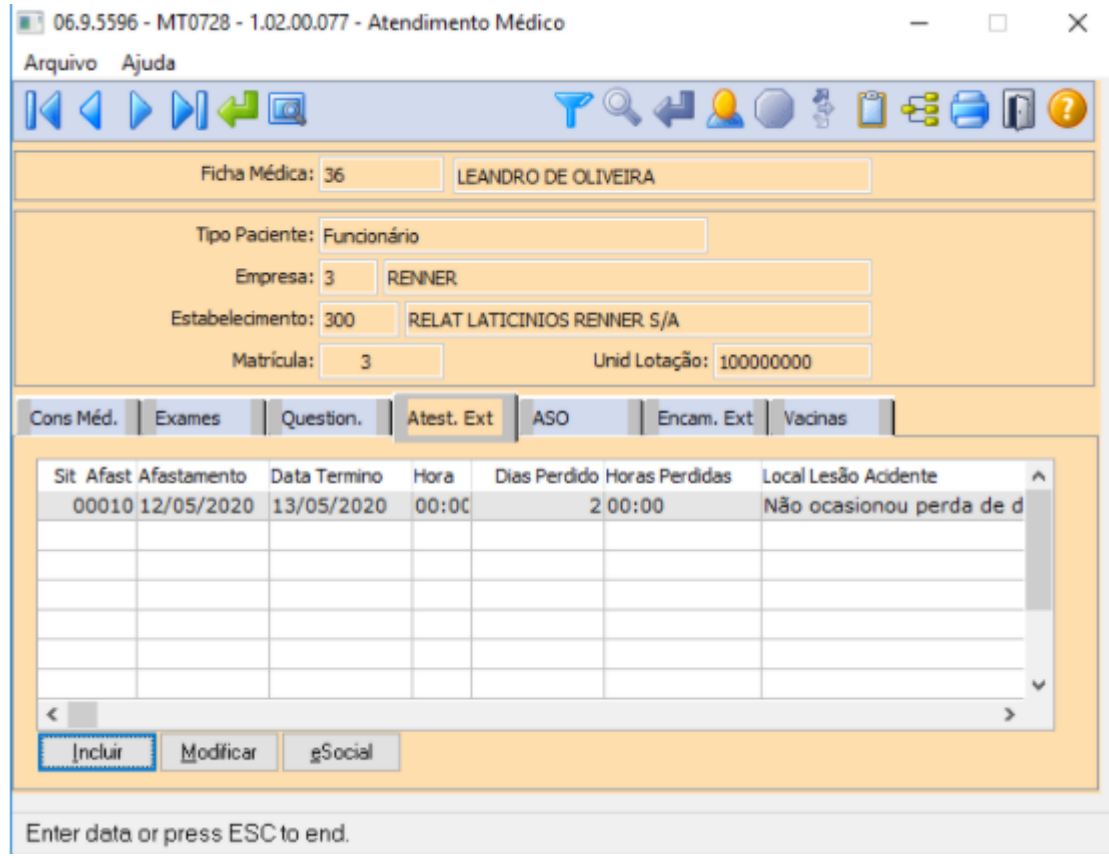

# **03. SOLUÇÃO**

Ajustado para Exibir todos os tipos de situações de afastamentos.

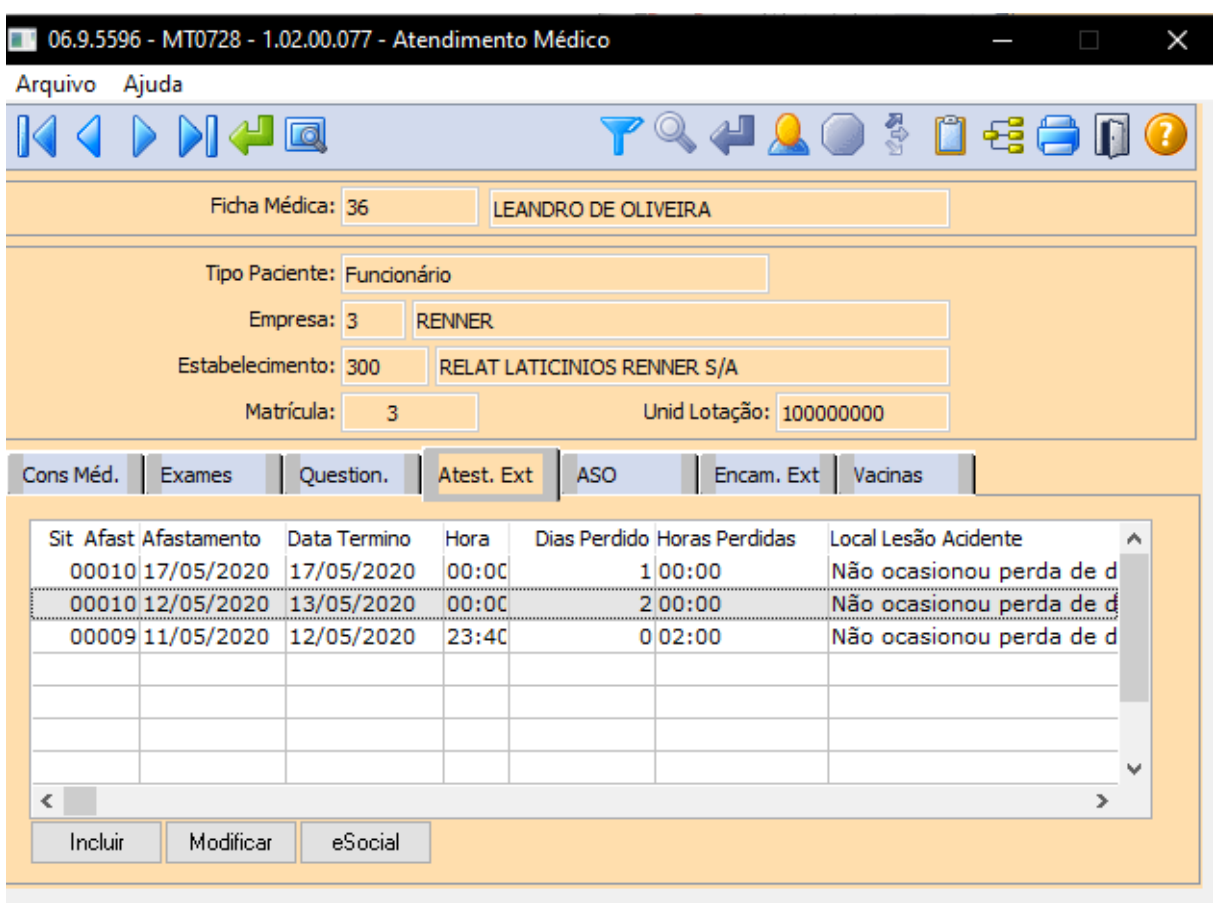

Enter data or press ESC to end.
10228410 DTSINTEGR01-1950 DT MT0571 - Ao imprimir o Resultado do Exame Audiométrico o gráfico fica em branco.

#### **01. DADOS GERAIS**

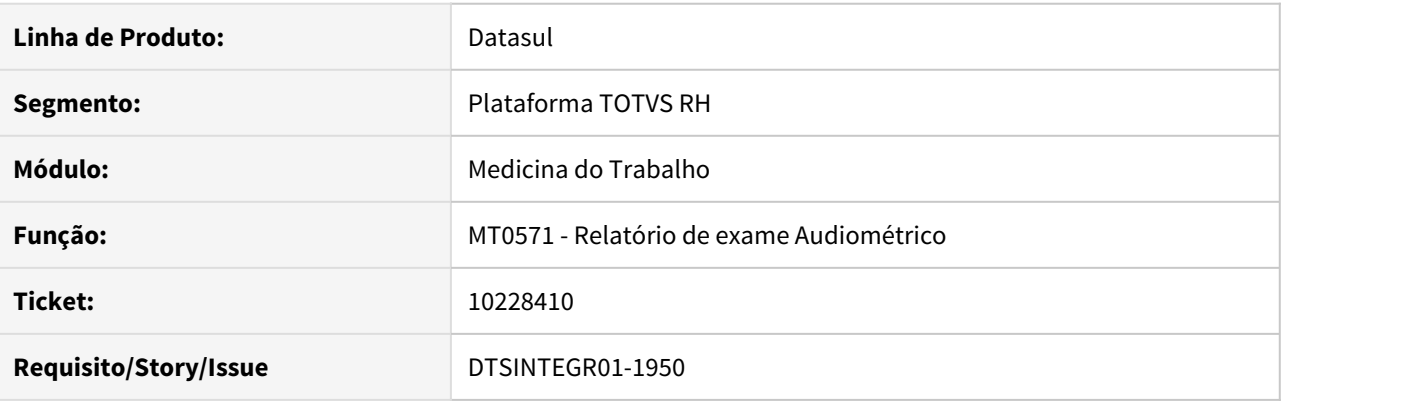

#### **02. SITUAÇÃO/REQUISITO**

Ao imprimir o Resultado do Exame Audiômetro é gerado o gráfico em branco.

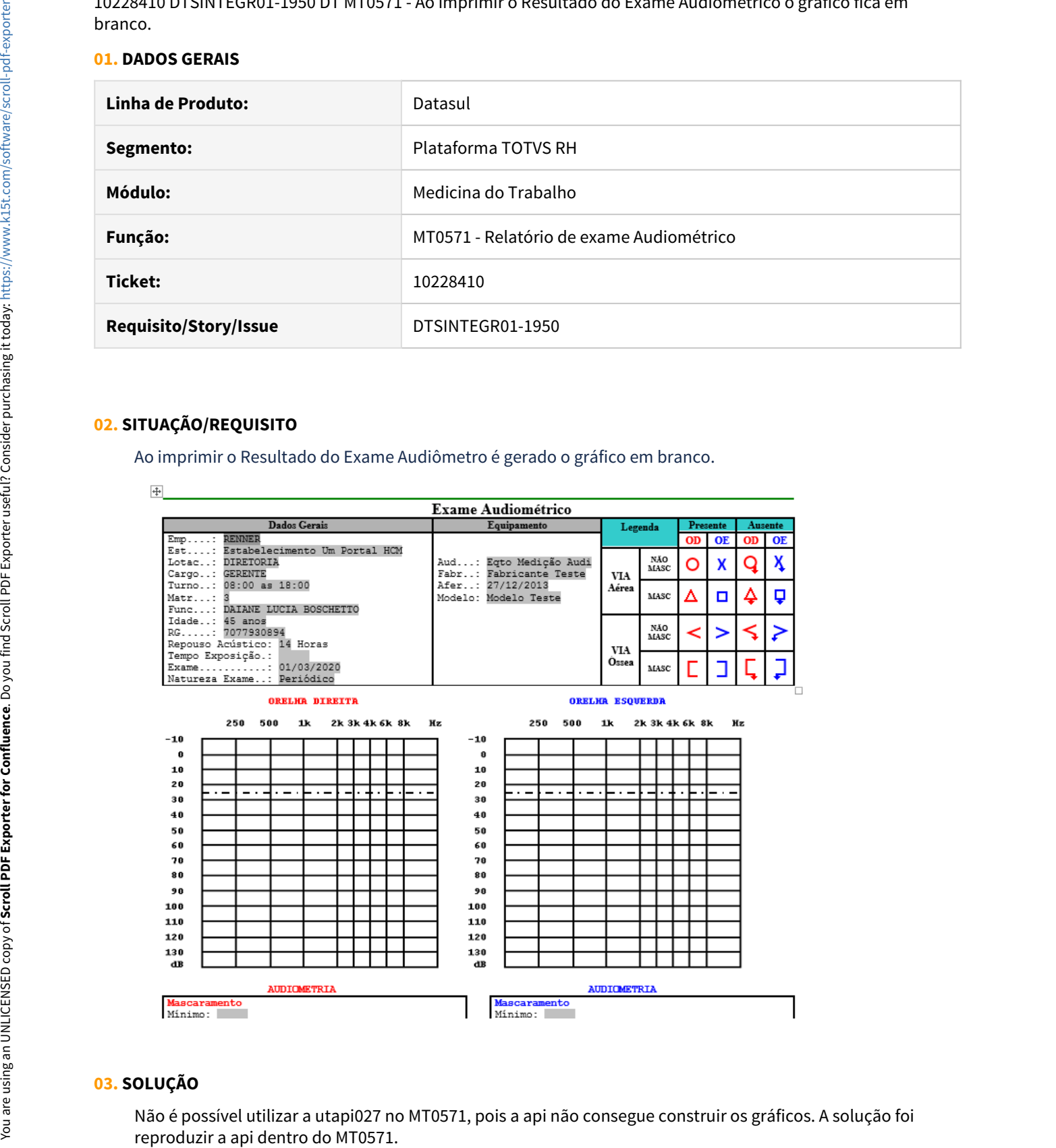

#### **03. SOLUÇÃO**

Desta forma o programa foi alterado para gerar o relatório em Word (msoffice) na pasta de spool configurada pelo usuário no programa SEC000AB conforme o artigo relacionado. Em Writer (libreoffice) o arquivo é aberto em tela e deve ser salvo pelo usuário em um diretório diferente do doc-rtf que contém o modelo do relatório.

O arquivo em Word é gerado no formato .doc e em Writer no formato .odt. Por questões de incompatibilidade desses dois programas, o arquivo gerado utilizando Word deve ser aberto somente com o Word, e o arquivo gerado utilizando Writer deve ser aberto somente com o Writer.

#### **Relatório Word (msoffice):**

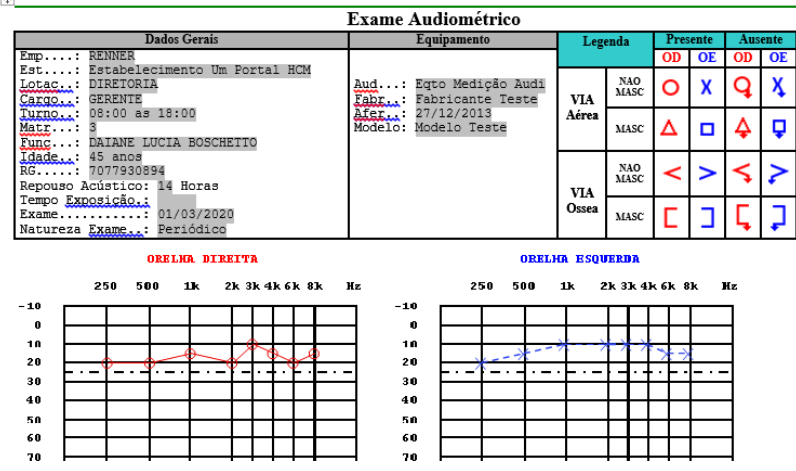

#### **Relatório Writer (libreoffice):**

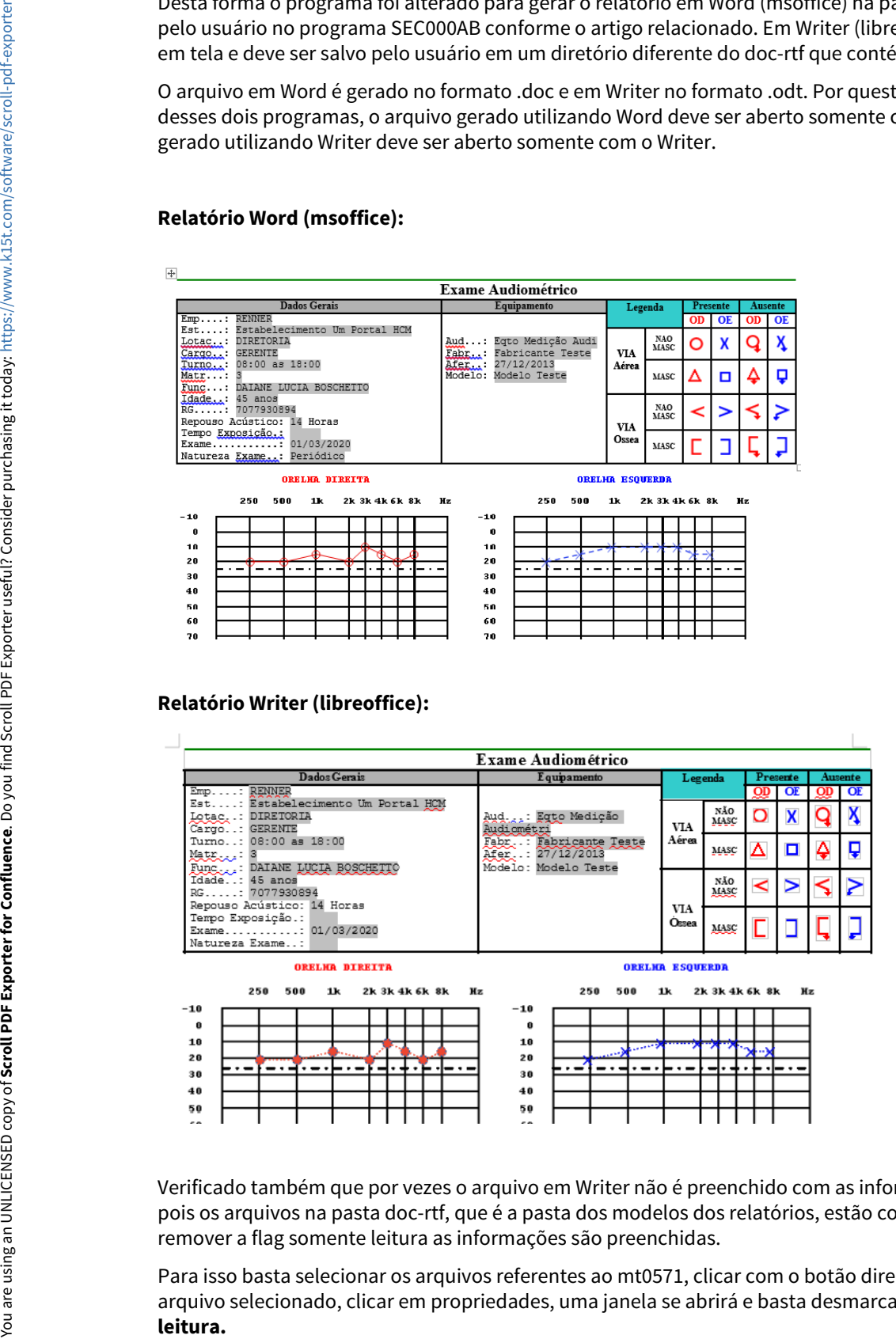

Verificado também que por vezes o arquivo em Writer não é preenchido com as informações ou não é gerado, pois os arquivos na pasta doc-rtf, que é a pasta dos modelos dos relatórios, estão como somente leitura, após remover a flag somente leitura as informações são preenchidas.

Para isso basta selecionar os arquivos referentes ao mt0571, clicar com o botão direito do mouse em um arquivo selecionado, clicar em propriedades, uma janela se abrirá e basta desmarcar a opção **Somente**

#### **04. DEMAIS INFORMAÇÕES**

[Diretório spool para geração de arquivos](https://centraldeatendimento.totvs.com/hc/pt-br/articles/360032717834-DS-MFP-Diret%C3%B3rio-spool-para-gera%C3%A7%C3%A3o-de-arquivos)

[Integração Office](https://tdn.totvs.com/pages/releaseview.action?pageId=195301010#Integra��oOffice-Configura��oparavers�esdoDatasul12.1.13eposteriores)

#### 10232728 DTSINTEGR01-1948 DT MT0727 - Erro ao executar a opção "Vá Para".

#### **01. DADOS GERAIS**

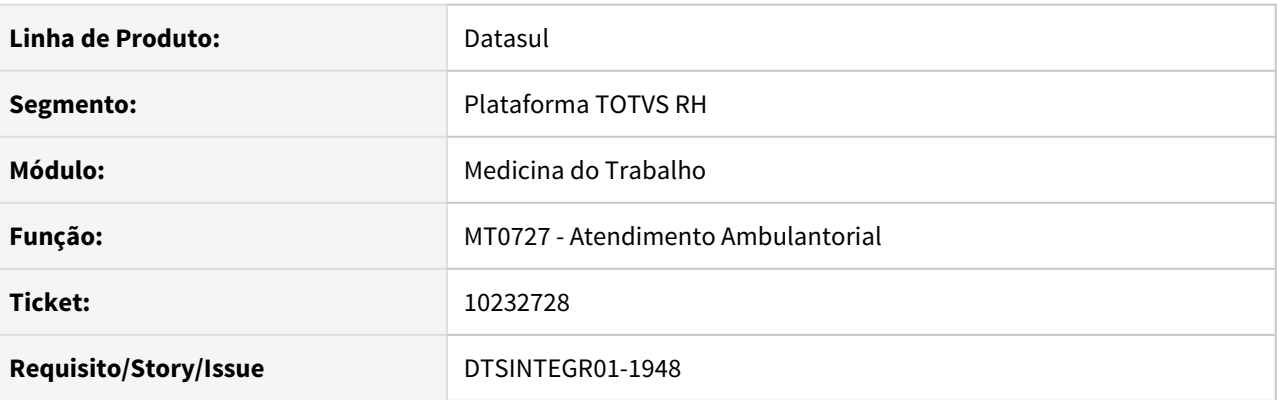

#### **02. SITUAÇÃO/REQUISITO**

Ao utilizar a opção "Vá Para" da tela mt0727 é apresentado a seguinte mensagem de erro: Mismatched number of parameters passed to routine object/sopm/go/g03pm280.w. (3234)

#### **03. SOLUÇÃO**

Realizado os devidos ajustes no programa para não apresentar mais essa mensagem.

#### 10571521 DTSINTEGR01-2101 MT0730/MT0731 - geração e manutenção do PCMSO

#### **01. DADOS GERAIS**

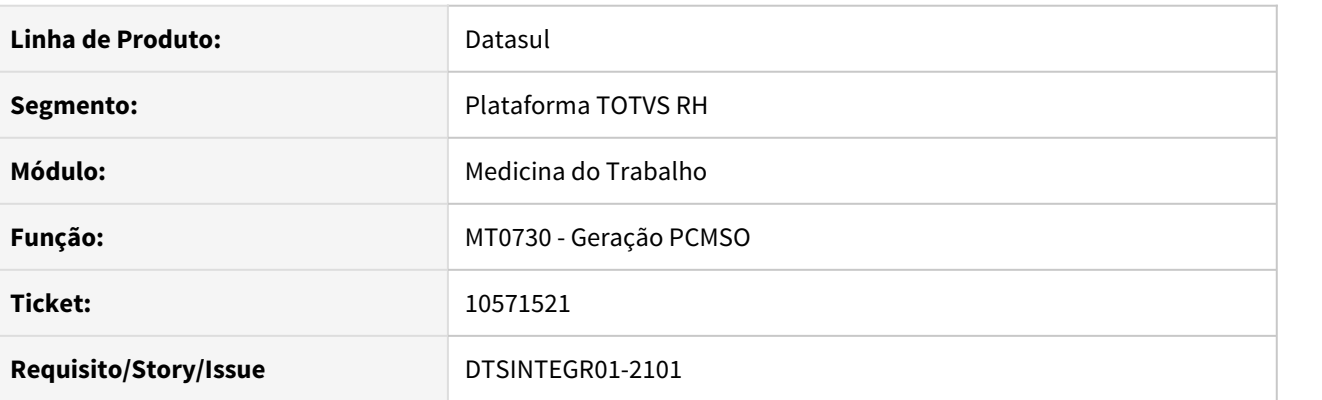

#### **02. SITUAÇÃO/REQUISITO**

Ao executar MT0730 e consultar no MT0731 foi identificado que gerou a unificação de ficha médica para todos funcionários

#### **03. SOLUÇÃO**

Ajustada rotina no MT0730rp, onde não percorria todas as fichas, ficava apenas na ultima encontrada.

#### 10751704 DTSINTEGR01-2239 DT FP1500 - Sistema está gerando Ficha Médica em duplicidade após admissão

#### **01. DADOS GERAIS**

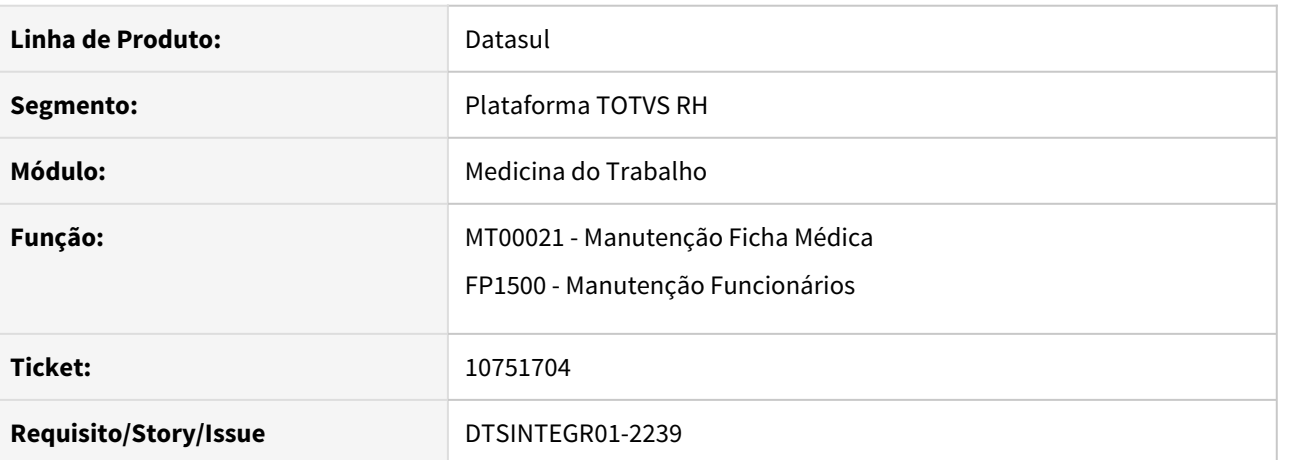

#### **02. SITUAÇÃO/REQUISITO**

 Sistema está gerando Ficha Médica em duplicidade após admissão através do FP1500 - Manutenção Funcionários.

#### **03. SOLUÇÃO**

Alterada a regra de criação das fichas médicas, para não criar duas fichas médicas ao admitir um funcionário através do FP1500.

#### 10794359 DTSINTEGR01-2218 DT MT0730 esta gerando programação incompleta para 2021

#### **01. DADOS GERAIS**

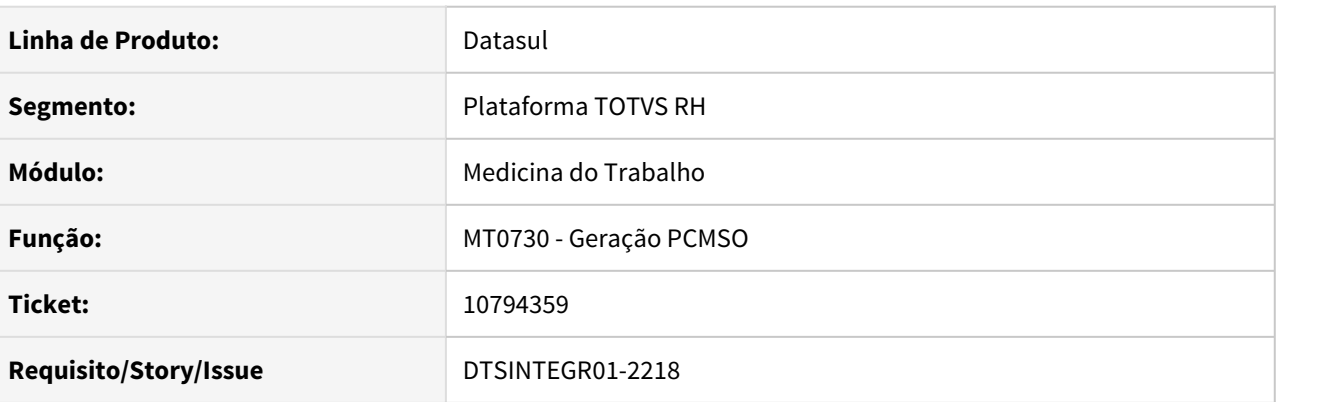

#### **02. SITUAÇÃO/REQUISITO**

MT0730 esta gerando programação incompleta para 2021

#### **03. SOLUÇÃO**

Feito ajustes no programa para gerar corretamente a programação do PCMSO.

10799489 DTSINTEGR01-2285 DT MT0522 O Relatório de Ficha Médica não imprime pessoa externa.

#### **01. DADOS GERAIS**

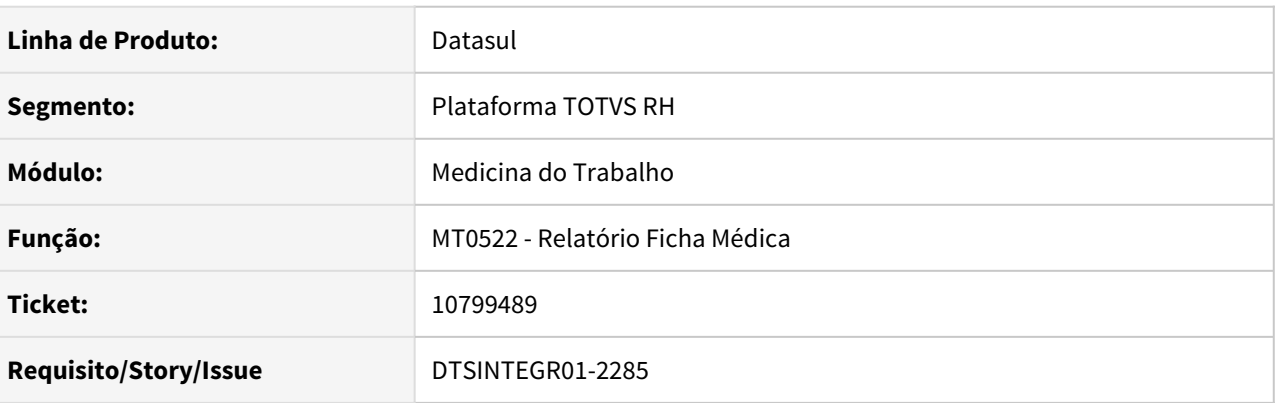

#### **02. SITUAÇÃO/REQUISITO**

Ao selecionar uma ficha médica de pessoa externa no programa MT0522 – Relatório Ficha Médica, o nome do paciente não é apresentado em tela e ao executar ocorre mensagem informando que o usuário não tem permissão no estabelecimento.

#### **03. SOLUÇÃO**

O programa foi corrigido para apresentar o nome do paciente em tela e não emitir a mensagem de inconsistência. Neste caso, como a pessoa externa não possui relacionamento com Empresa/Estabelecimento, o controle de acesso de usuário por estabelecimento foi inativado. Para os demais tipos de ficha médica a segurança não foi alterada

#### 10955812 DTSINTEGR01-2305 DT MT0731 - Exames de Retorno não são exibidos no MT0731

#### **01. DADOS GERAIS**

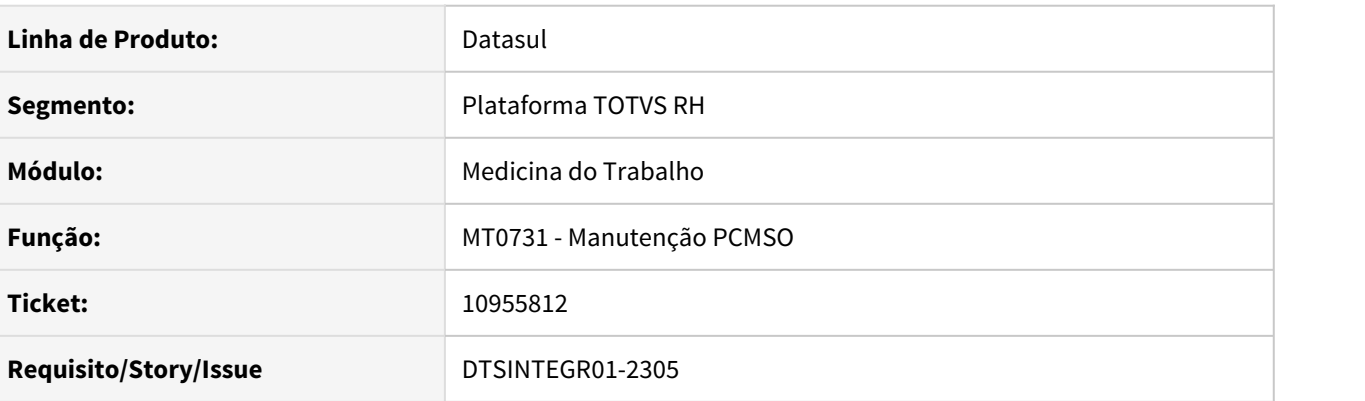

#### **02. SITUAÇÃO/REQUISITO**

Os exames médicos de retorno cadastrados no MT0728 - Atendimento Médico não estão sendo exibidos no programa MT0731 - Manutenção PCMSO.

#### **03. SOLUÇÃO**

 Alterado a regra de exibição da aba Exames Complementares do programa MT0731 - Manutenção PCMSO de forma que sejam exibidos exames complementares de qualquer natureza. Anteriormente a esta alteração, essa aba tinha como padrão exibir somente exames complementares da natureza **Periódico**.

#### DTSCORE01-2593 DT Retorno Afastamento com mais de 180 dias informado via módulo de Medicina

#### **01. DADOS GERAIS**

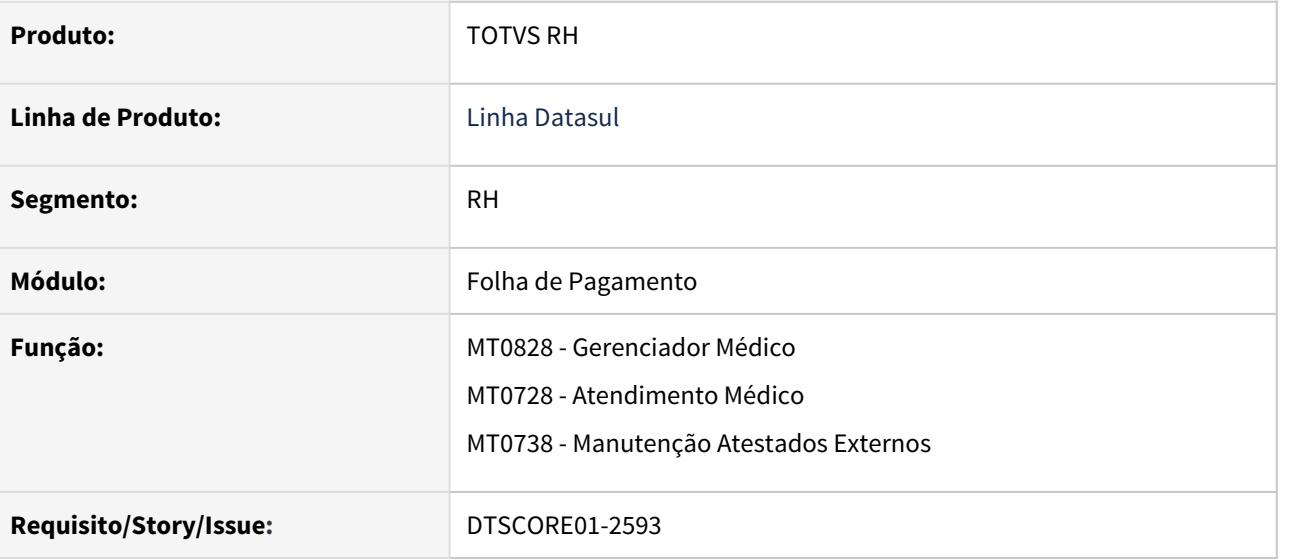

#### **02. SITUAÇÃO/REQUISITO**

Funcionário está retornando de afastamento com mais de 180 que causou a perda do período aquisitivo anterior.

Ao consultar programa FP1800, verificado que o período anterior continua em aberto e com o dias de direito informados.

#### **03. SOLUÇÃO**

Os programas MT0828, MT0728 e MT0738 foram ajustados para que, ao ser informado o retorno de um afastamento no mês de competência, caso este afastamento tenha mais de 180 dias e causou a perda do período aquisitivo anterior, zere os dias de direito e feche este período aquisitivo.

#### Segurança do Trabalho - Manutenção - 12.1.32

• [7250850 DTSINTEGR01-571 DT - ST0501 - Informações](#page-1991-0) esc [incompletas no relatório.](#page-1991-0)

- [7486716 DTSINTEGR01-567 DT ST0758 No campo CA do arquivo PPP resultados estão ocultos.](#page-1994-0)
- [7721479 DTSINTEGR01-588 DT ST0080 A opção pesquisa do programa não apresenta a descrição completa](#page-1995-0)
- [7804417 DTSINTEGR01-582 DT ST0561 São apresentados erros progress](#page-1997-0)
- [8598339 DTSINTEGR01-574 DT ST0590 Dados sendo impresso fora da coluna](#page-1998-0)
- [8766324 DTSINTEGR01-1119 DT ST0566 Unidade de lotação com menos de 20 posições](#page-2000-0)
- [9121377 DTSINTEGR01-1270 DT ST0532 RAL está mostrando o Local de outra empresa](#page-2001-0)
- [9735662 DTSINTEGR01-1655 DT ST0501 Erro 5890 na geração do relatório.](#page-2005-0)
- [10844348 DTSINTEGR01-2286 DT ST0578 Geração do PPP está suprimindo linhas na pasta Exposição](#page-2006-0)
- [10877388 DTSINTEGR01-2283 DT ST0020 Atualização do PCMSO gera exame ignorando parâmetro nível de](#page-2007-0) [ação](#page-2007-0)
- [10894593 DTSINTEGR01-2290 DT ST0020 Ao abrir o ST0020 aparece na aba Composição os dados da aba](#page-2009-0) [Riscos](#page-2009-0)

#### <span id="page-1991-0"></span>7250850 DTSINTEGR01-571 DT - ST0501 - Informações incompletas no relatório.

#### **01. DADOS GERAIS**

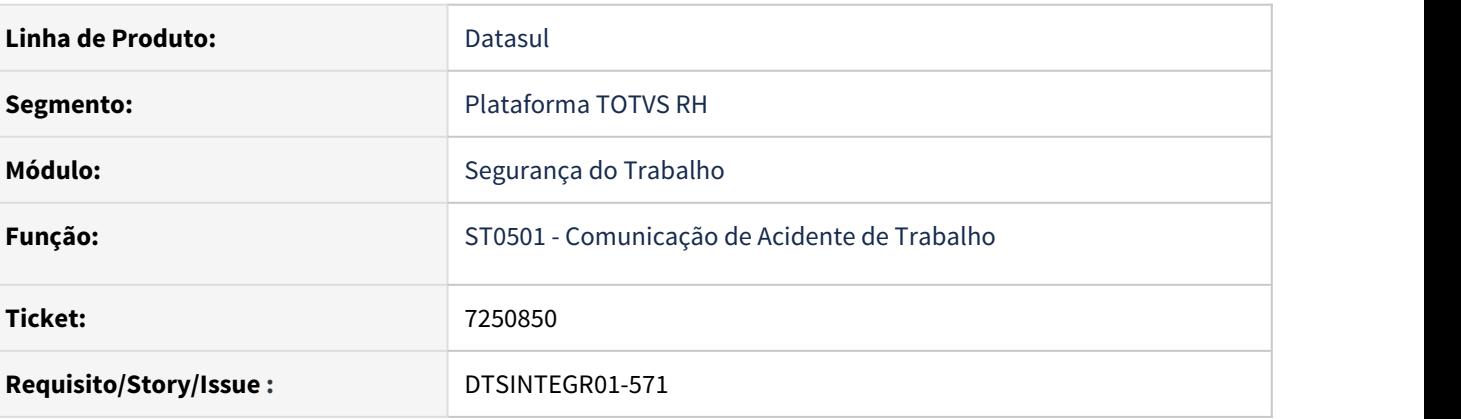

#### **02. SITUAÇÃO/REQUISITO**

No relatório ST0501 a Data e o Agente Causador estão incompletos.

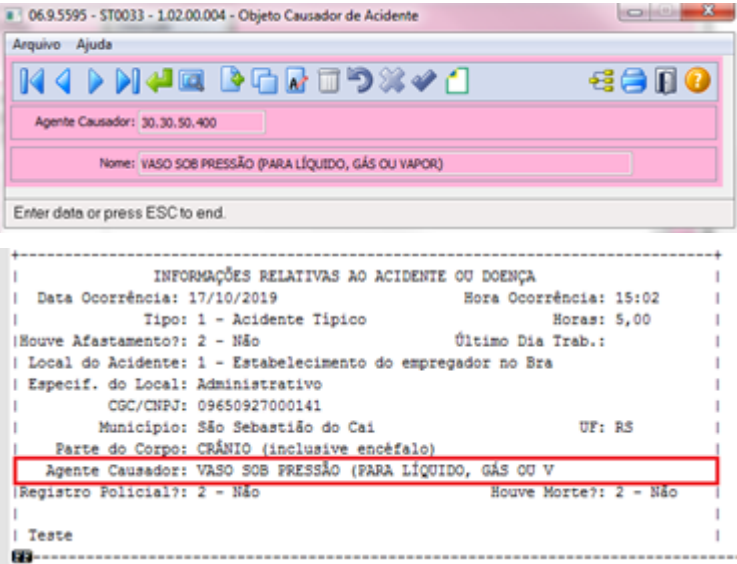

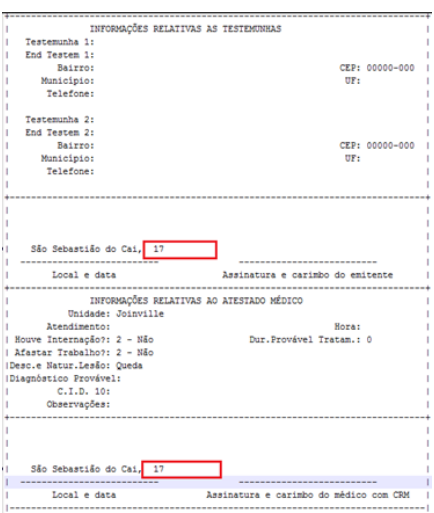

#### **03. SOLUÇÃO**

Foi realizado a correção no relatório para apresentar os dados completos.

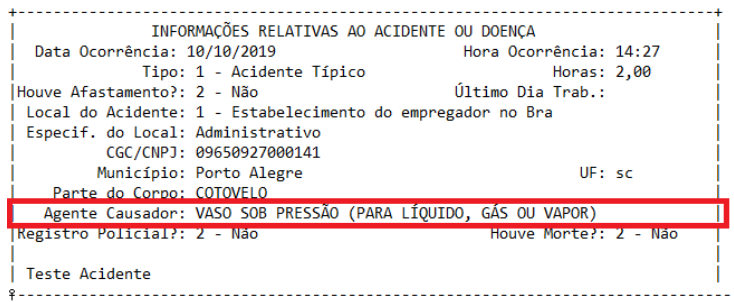

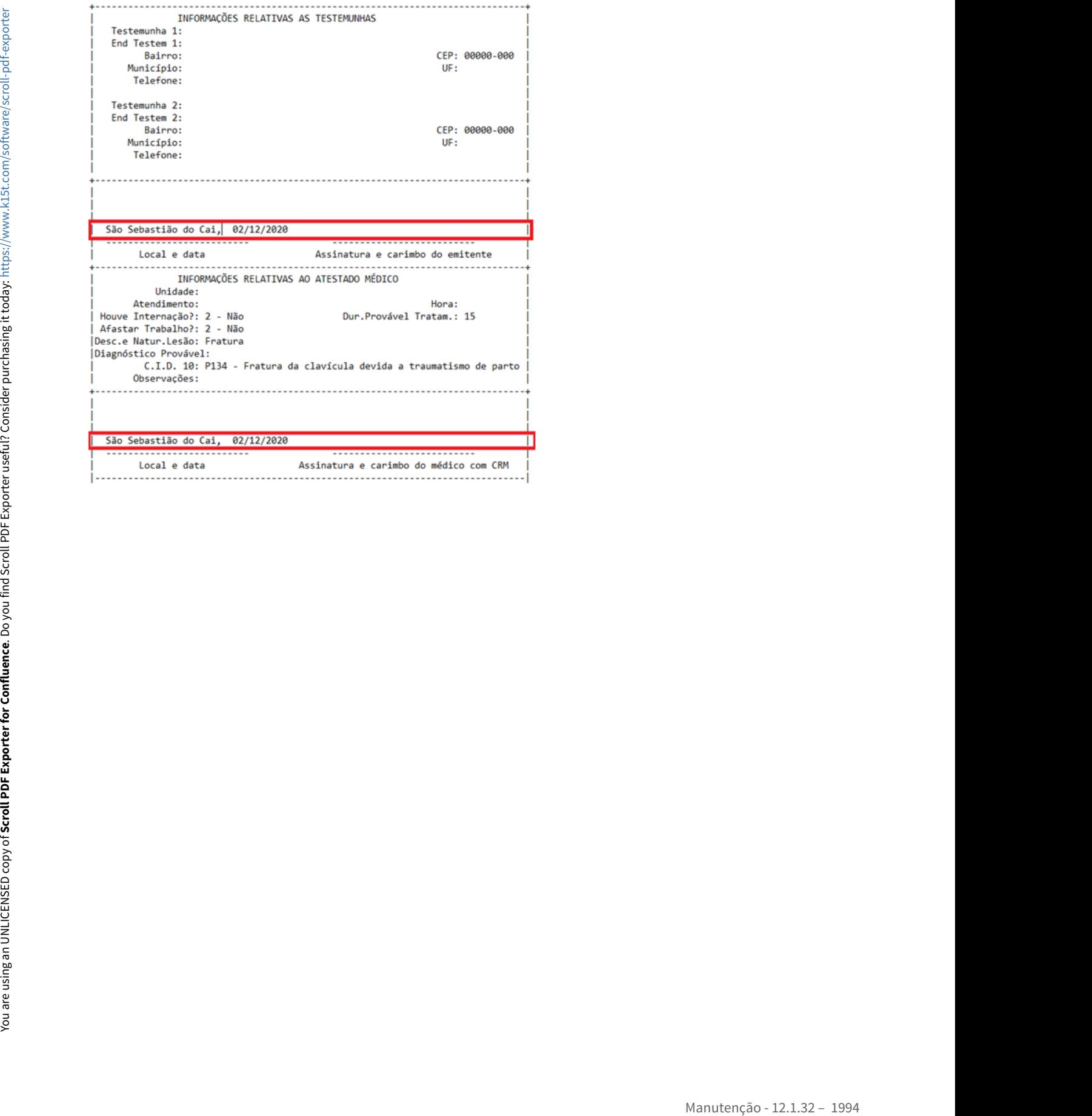

#### <span id="page-1994-0"></span>7486716 DTSINTEGR01-567 DT - ST0758 - No campo CA do arquivo PPP resultados estão ocultos.

#### **01. DADOS GERAIS**

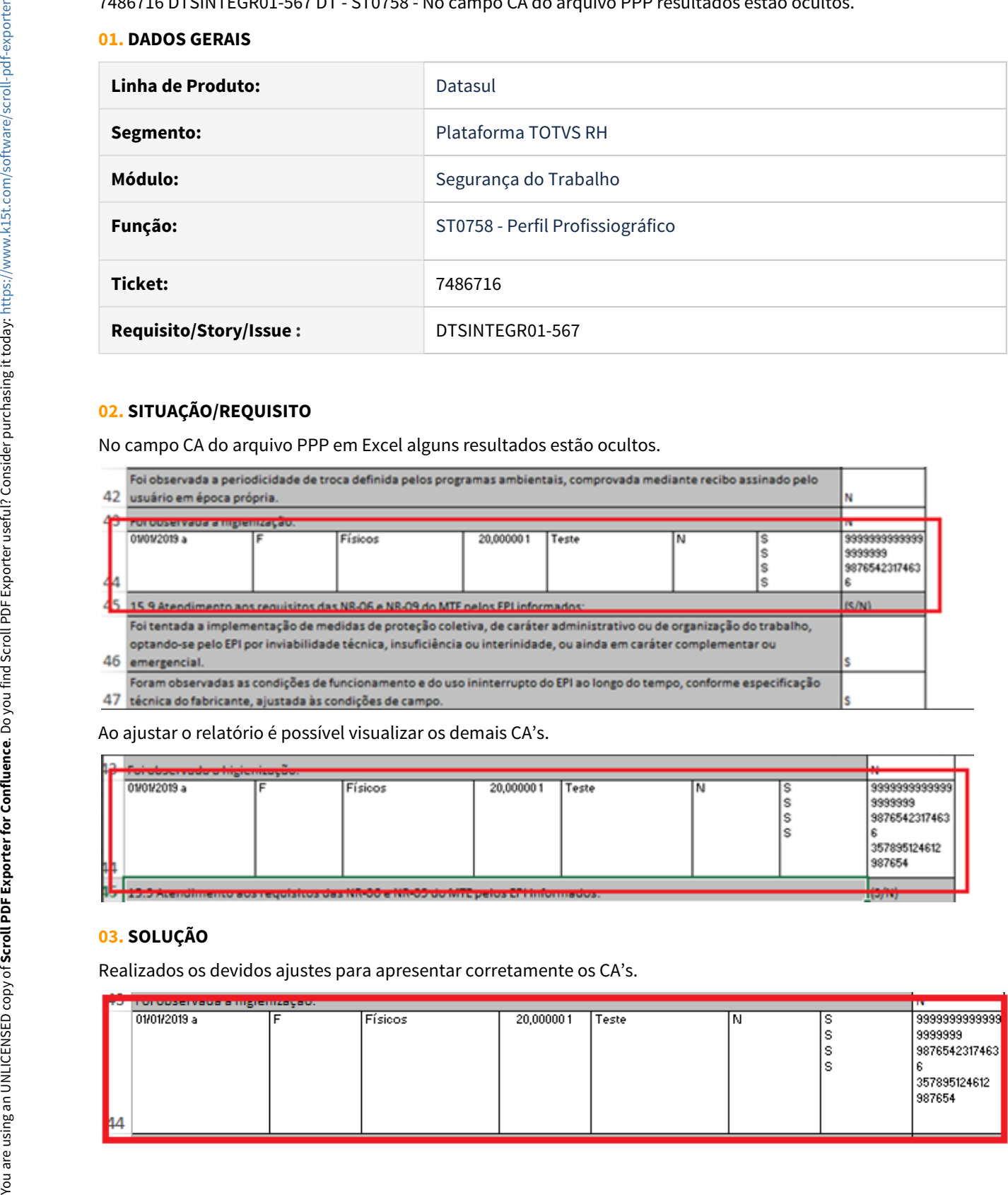

#### **02. SITUAÇÃO/REQUISITO**

No campo CA do arquivo PPP em Excel alguns resultados estão ocultos.

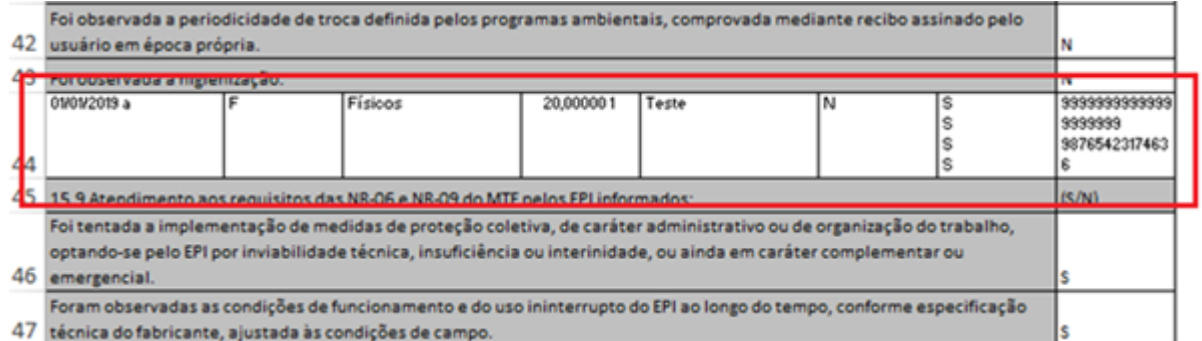

Ao ajustar o relatório é possível visualizar os demais CA's.

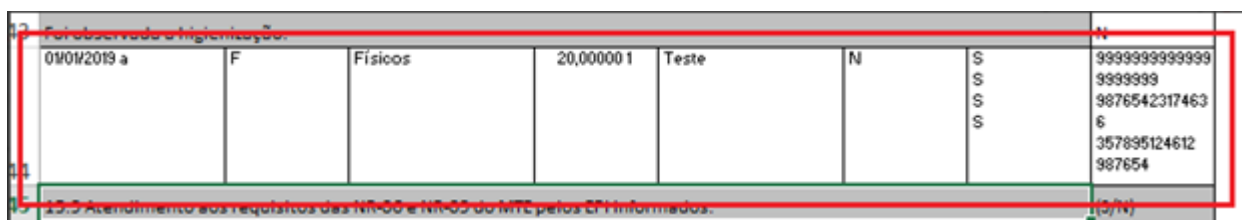

#### **03. SOLUÇÃO**

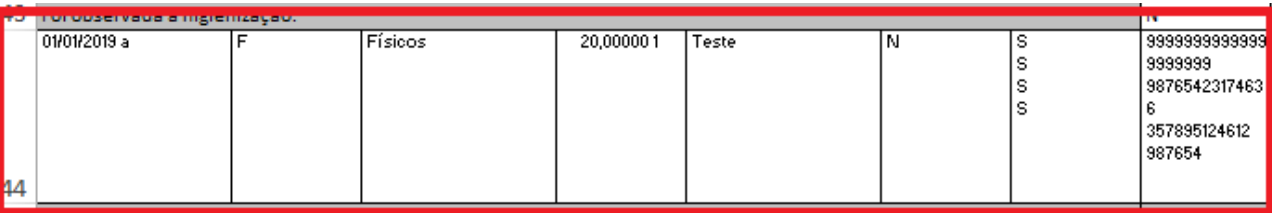

#### <span id="page-1995-0"></span>7721479 DTSINTEGR01-588 DT ST0080 A opção pesquisa do programa não apresenta a descrição completa

#### **01. DADOS GERAIS**

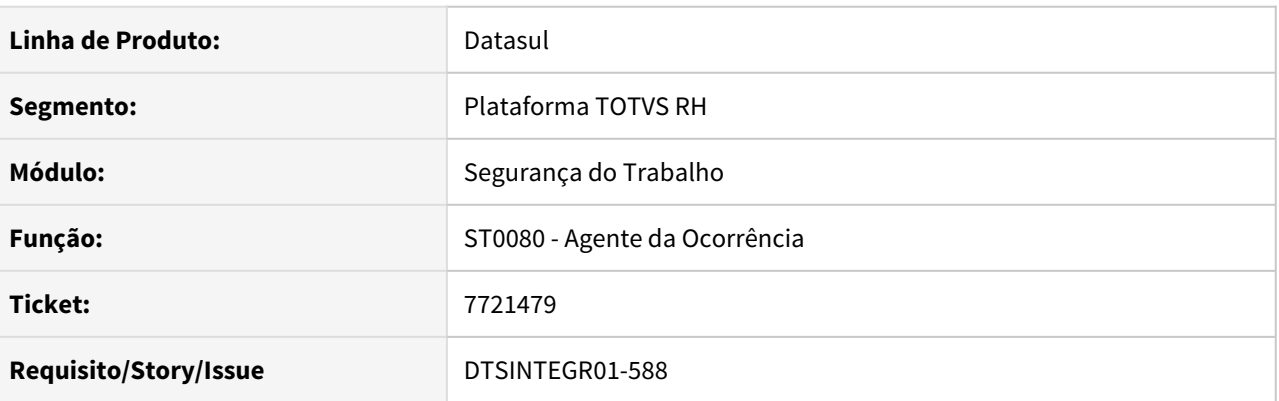

### **02. SITUAÇÃO/REQUISITO**

No zoom (Z01PM828) do programa ST0080 não mostra a Descrição completa do agente da ocorrência.

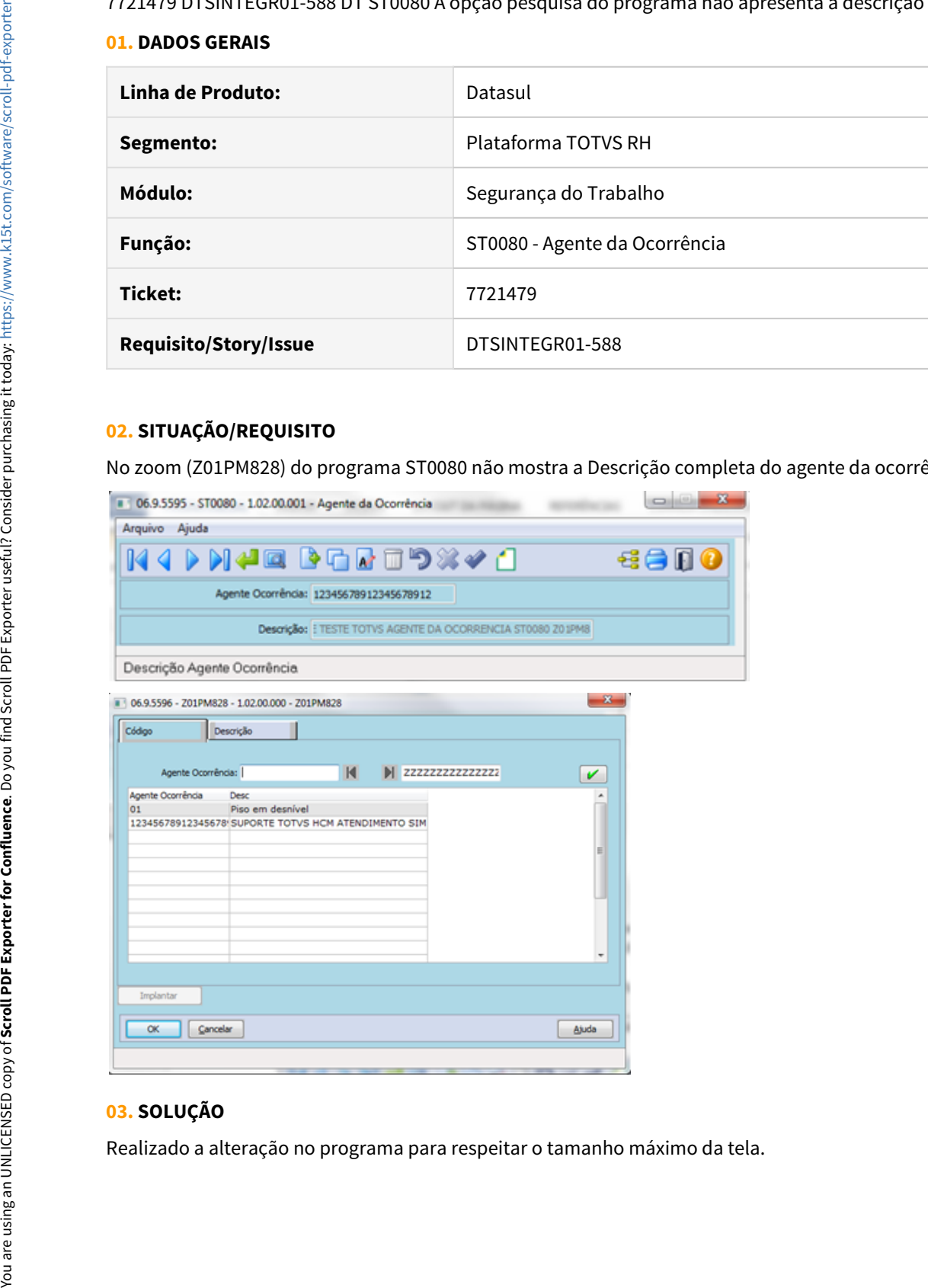

#### **03. SOLUÇÃO**

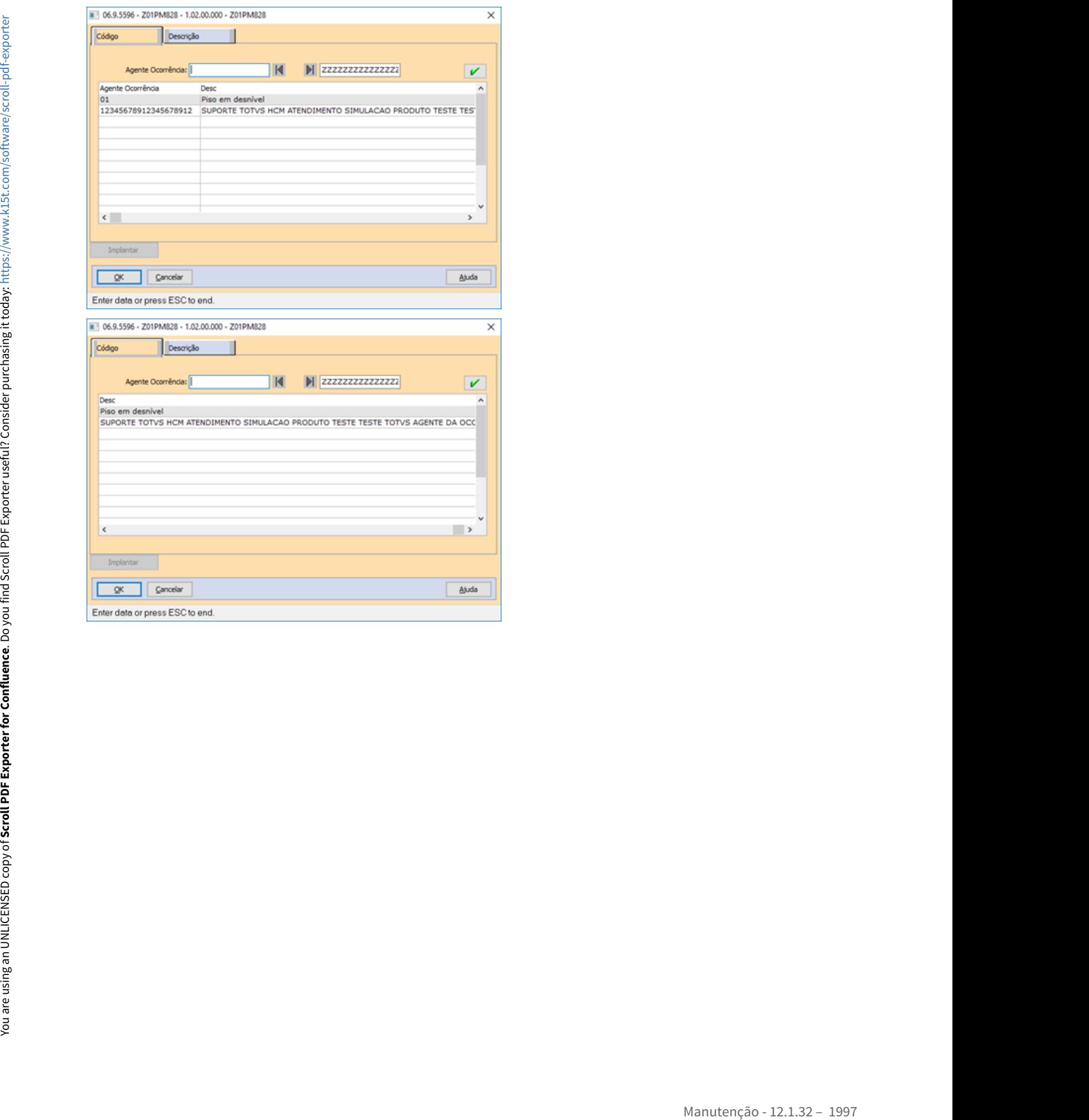

#### <span id="page-1997-0"></span>7804417 DTSINTEGR01-582 DT ST0561 São apresentados erros progress

#### **01. DADOS GERAIS**

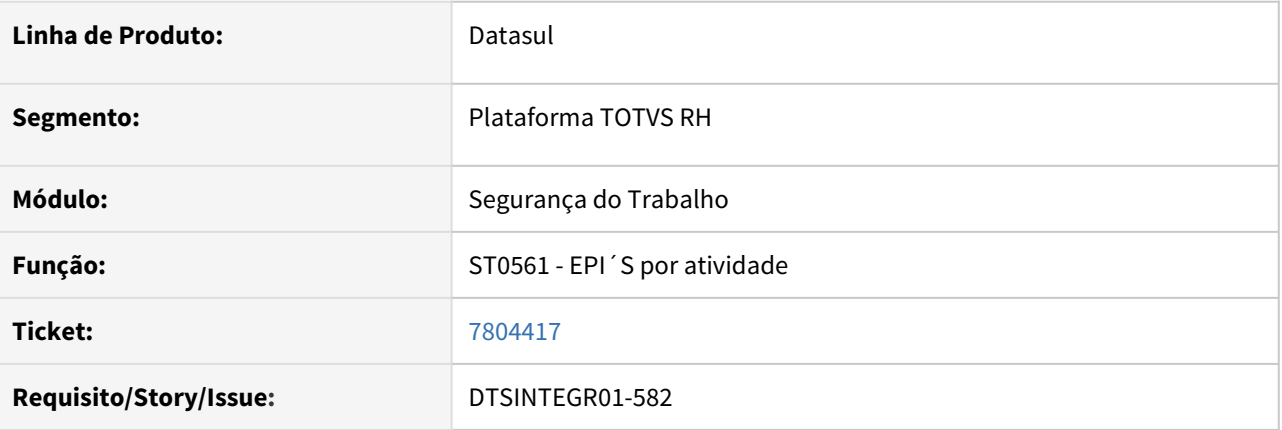

#### **02. SITUAÇÃO/REQUISITO**

Está ocorrendo erros progress ao acessar o programa ST0561.

#### **03. SOLUÇÃO**

Foram efetuadas correções no programa ST0561, para quando o formato do campo "Formato Unidade de Lotação" no programa FP0000 estiver com 99999999 não demonstrar o erro progress.

#### <span id="page-1998-0"></span>8598339 DTSINTEGR01-574 DT ST0590 Dados sendo impresso fora da coluna

#### **01. DADOS GERAIS**

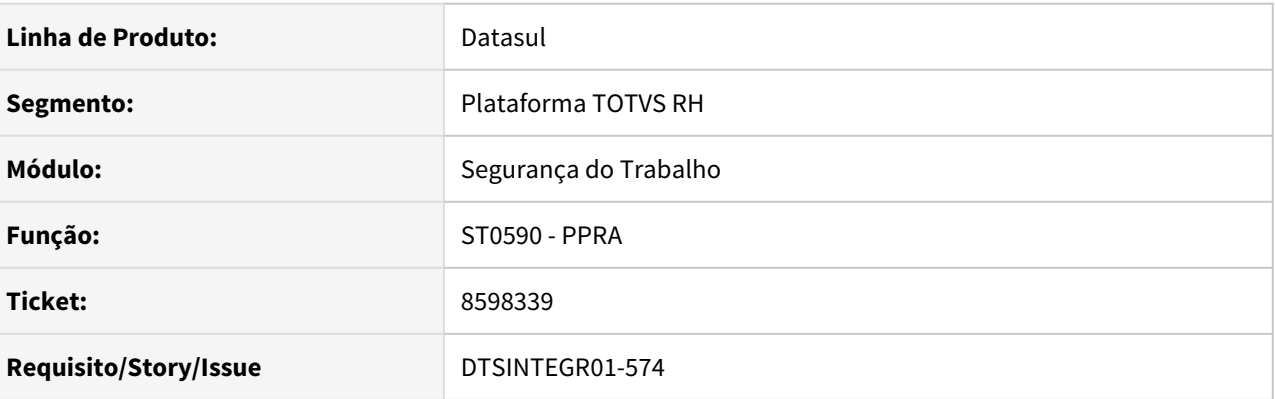

#### **02. SITUAÇÃO/REQUISITO**

Ao gerar o relatório PPRA pelo programa ST0590 a descrição dos cargos é apresentada fora da coluna da tabela, na pasta Cargos.

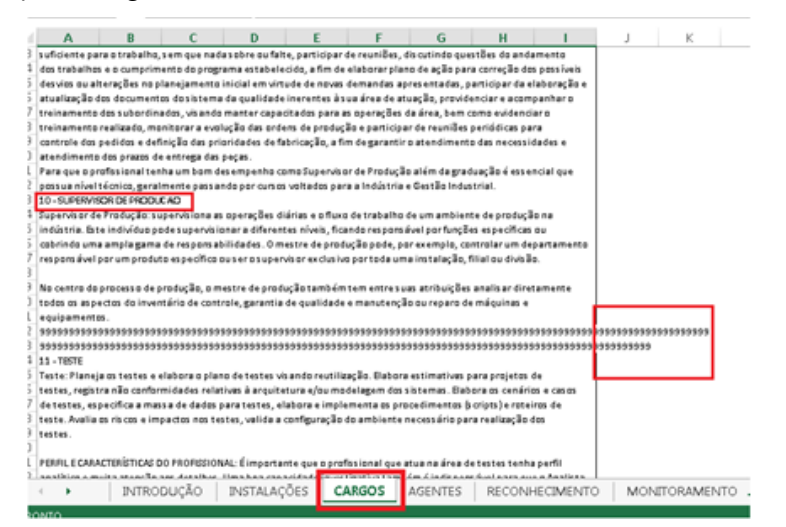

#### **03. SOLUÇÃO**

Realizado os devidos ajustes na impressão do relatório para apresentar as informações dentro da coluna.

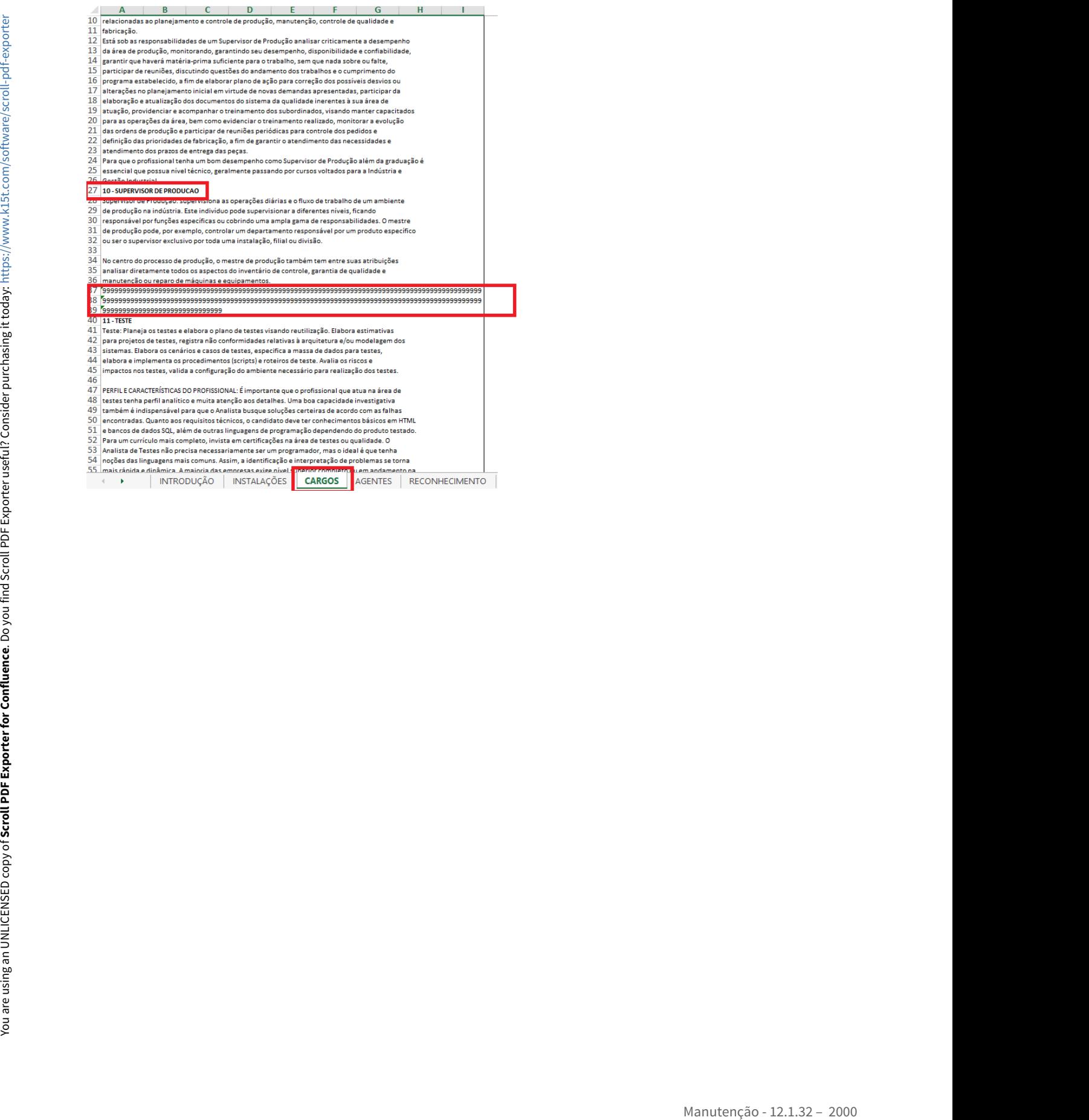

<span id="page-2000-0"></span>8766324 DTSINTEGR01-1119 DT ST0566 - Unidade de lotação com menos de 20 posições

#### **01. DADOS GERAIS**

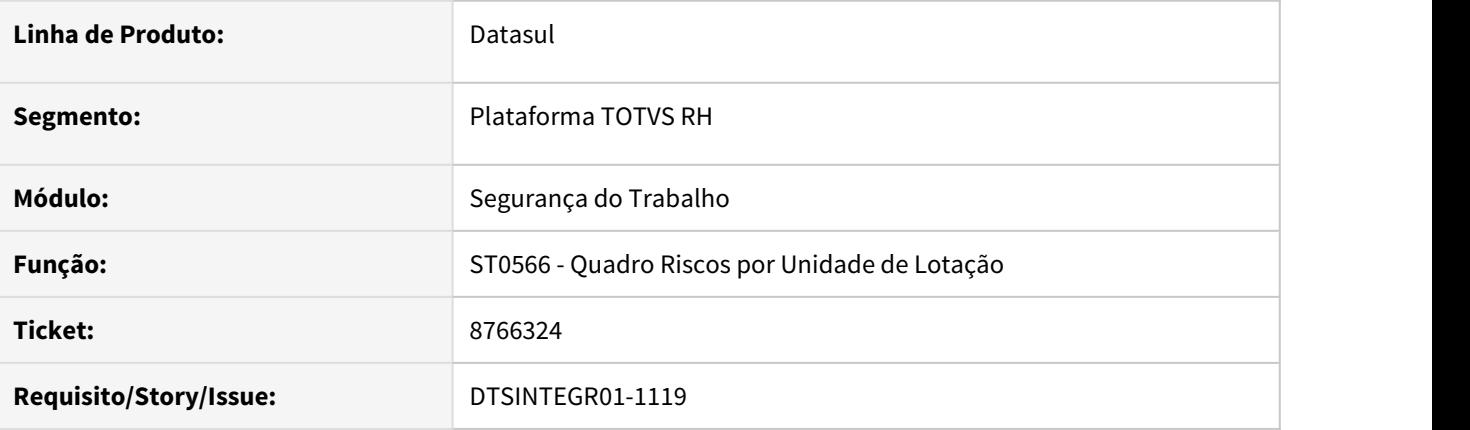

#### **02. SITUAÇÃO/REQUISITO**

No programa ST0566 na aba seleção não permiti informar lotação com 20 posições.

#### **03. SOLUÇÃO**

Foram efetuadas correções no programa ST0566 para permitir informar lotação com 20 posições na aba seleção.

# Antes Depois<br>• Año permite informar a lotação completa.

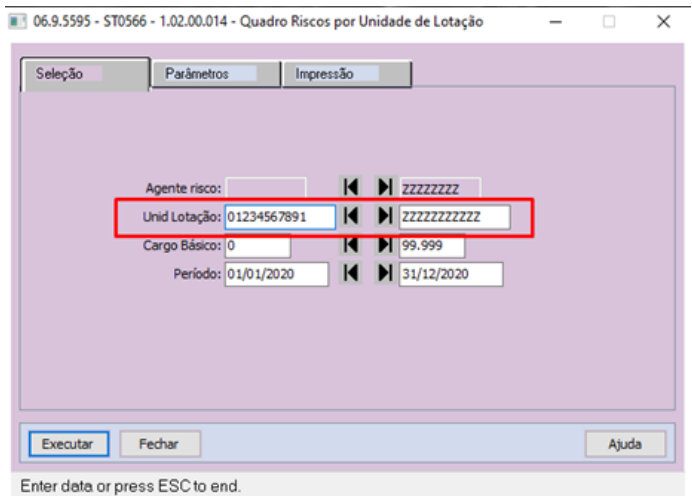

#### <span id="page-2001-0"></span>9121377 DTSINTEGR01-1270 DT ST0532 RAL está mostrando o Local de outra empresa

#### **01. DADOS GERAIS**

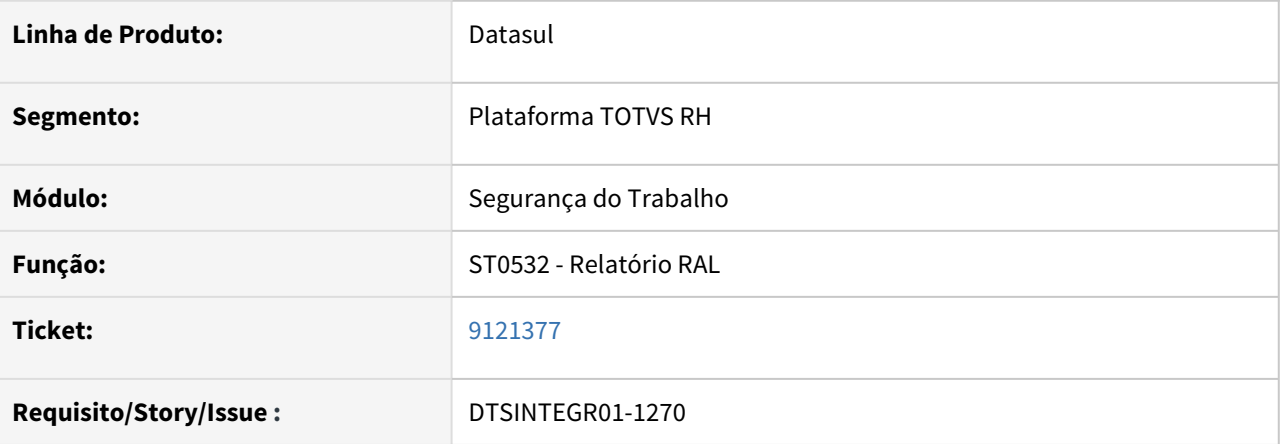

#### **02. SITUAÇÃO/REQUISITO**

O programa ST0532 - Relatório RAL, esta apresentando de forma indevida o local de outra empresa.

#### **03. SOLUÇÃO**

Foram efetuadas as devidas correções no programa ST0532, para geração correta da informação de localização da empresa que esta sendo referenciada.

#### • Antes Depois

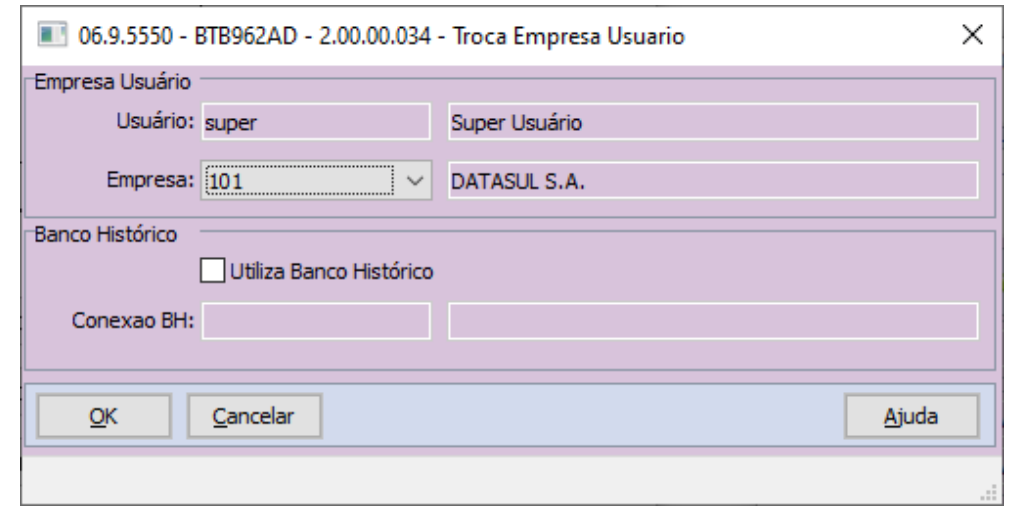

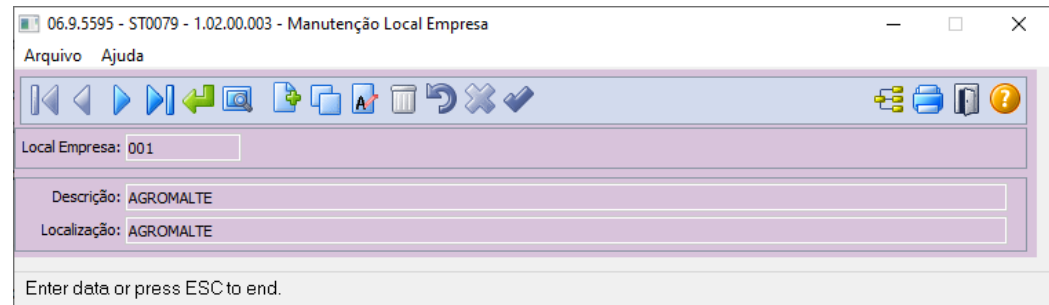

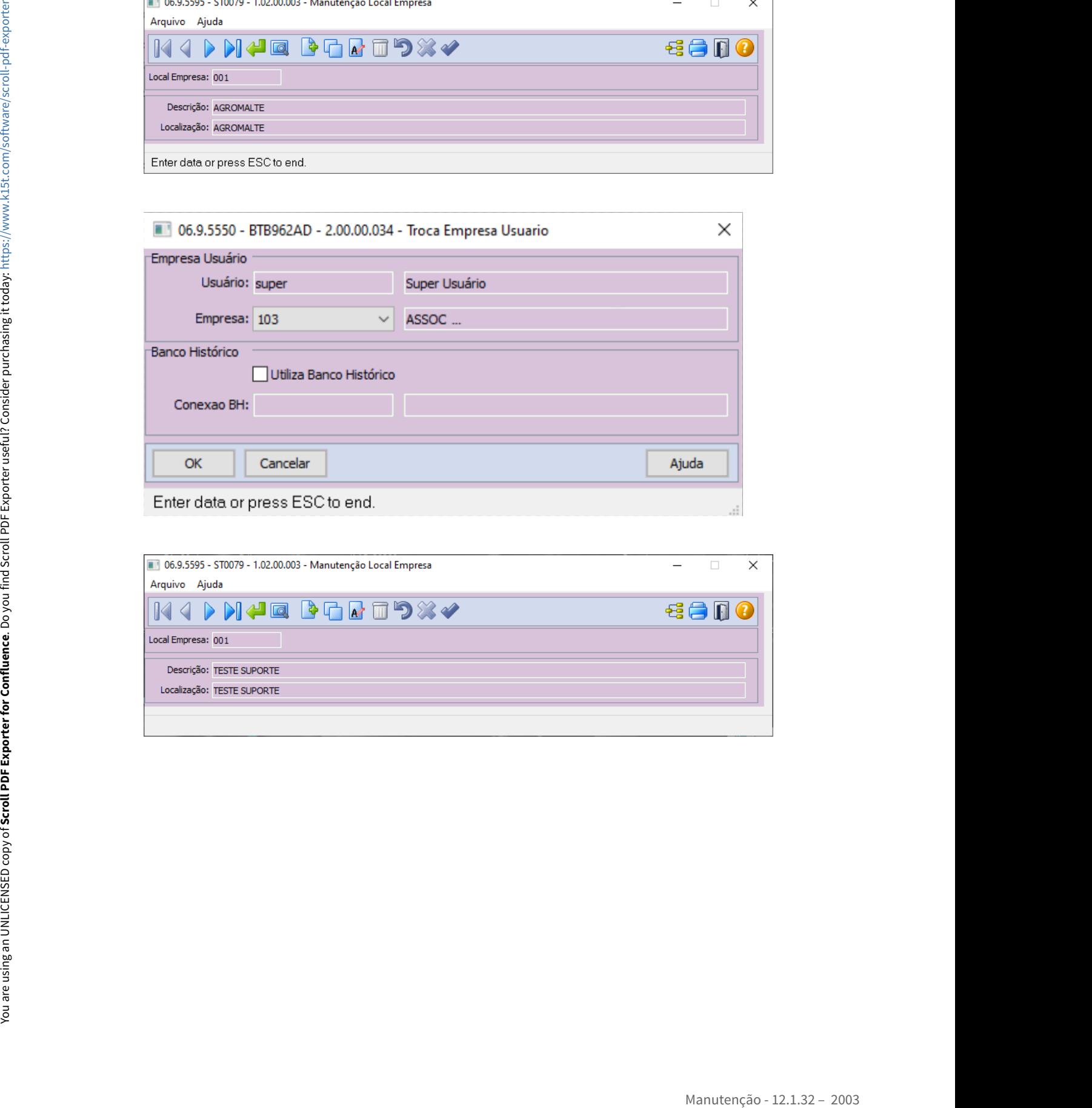

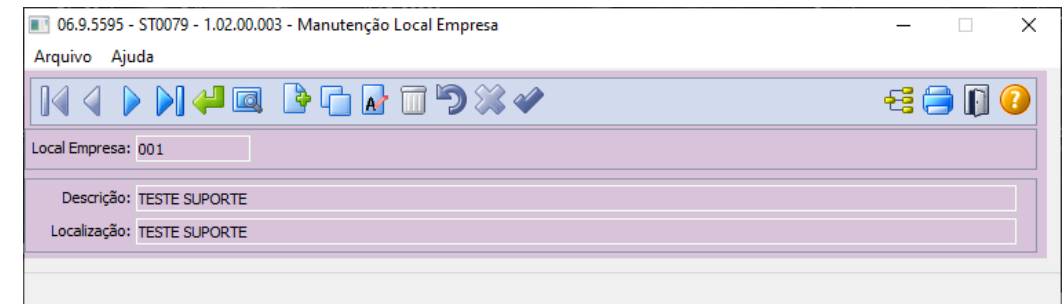

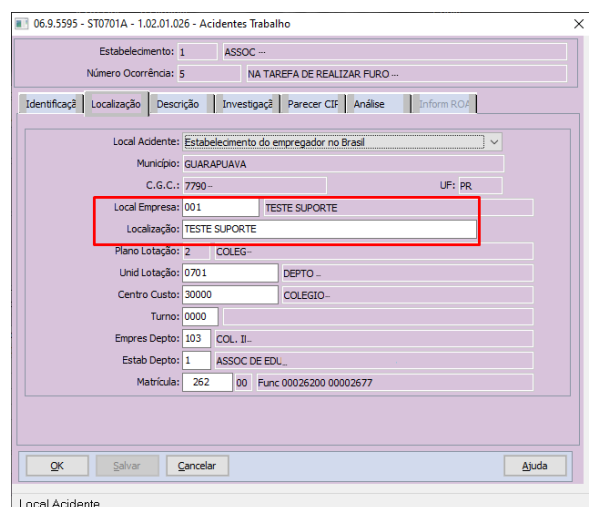

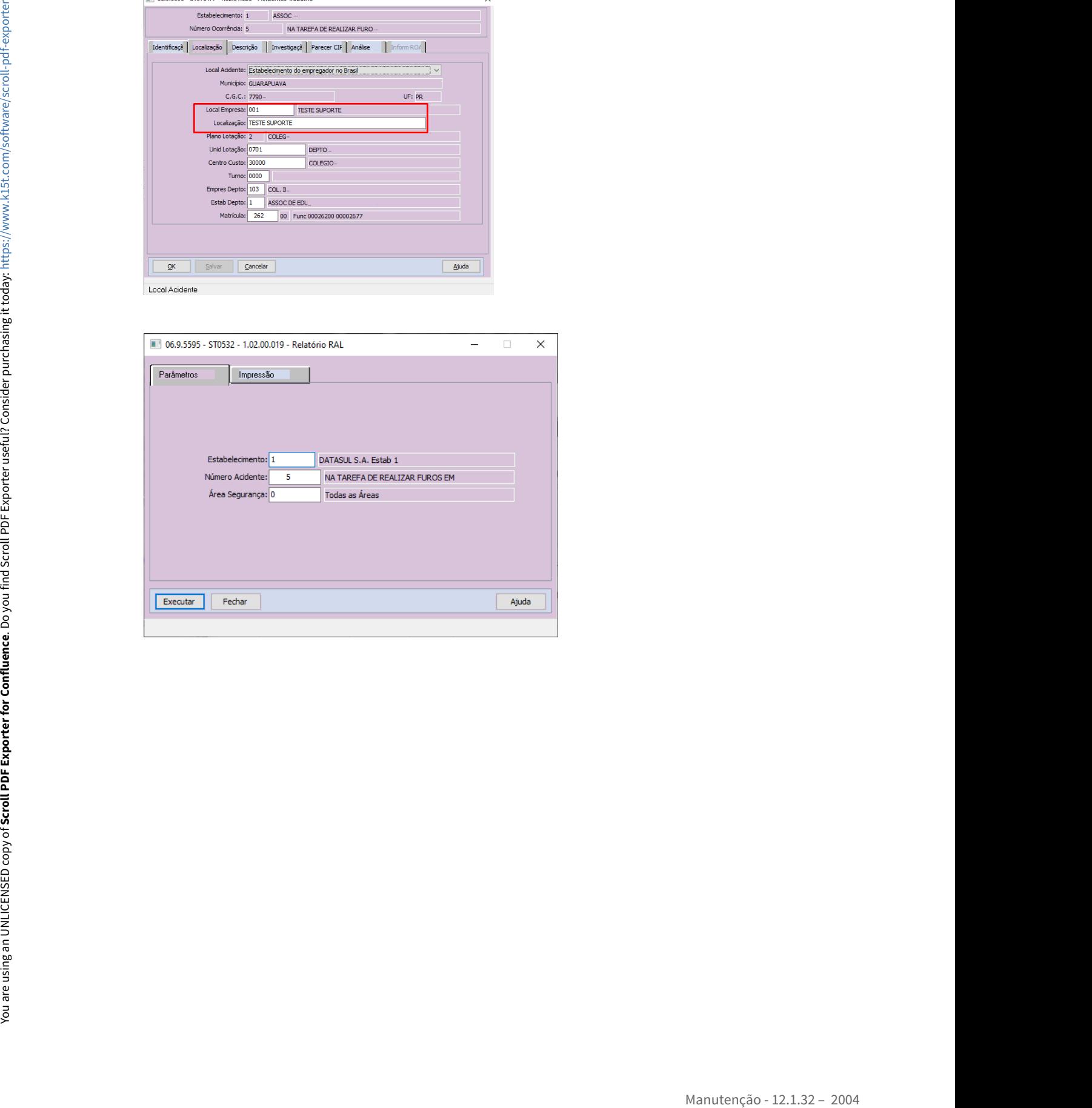

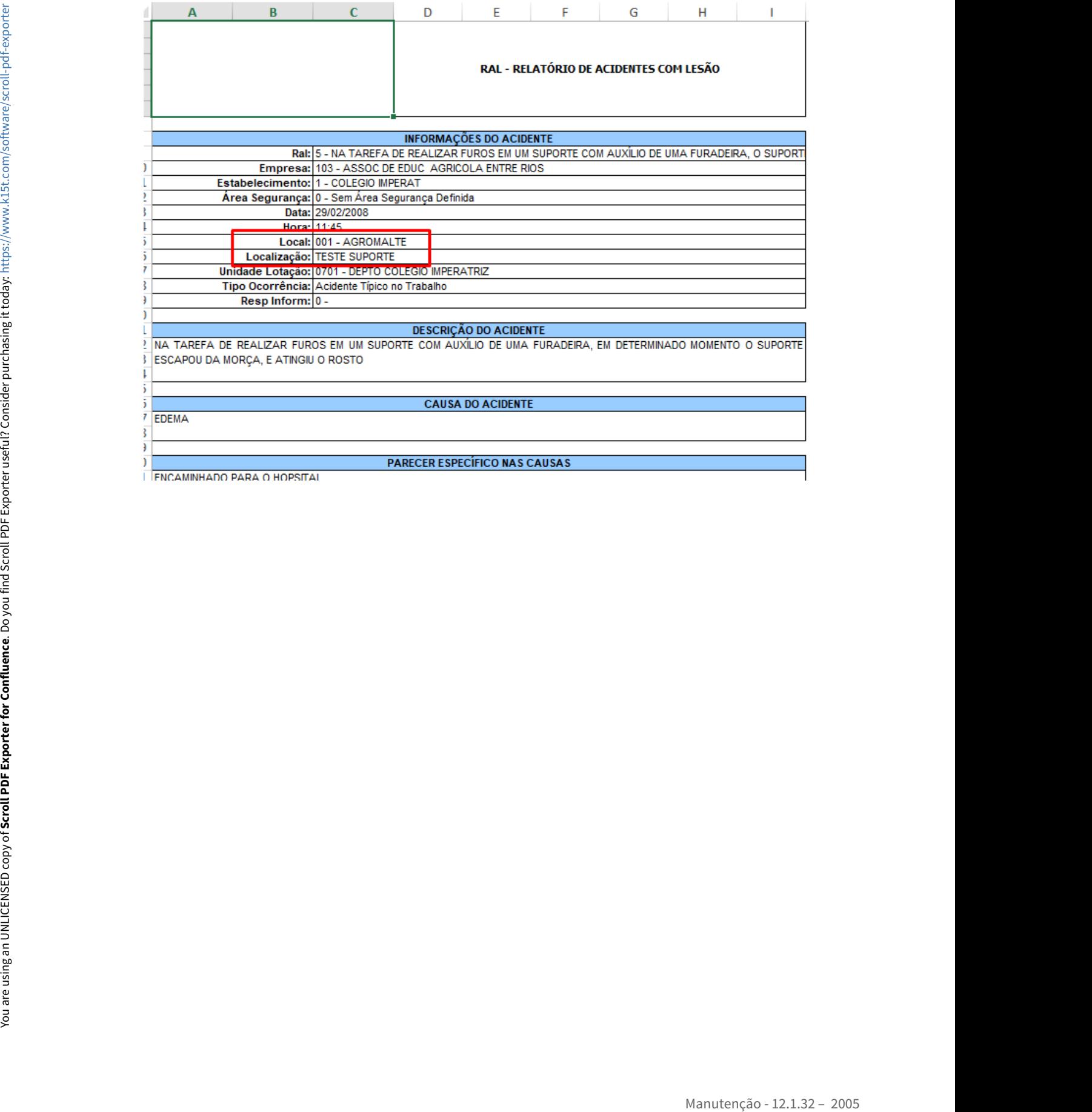

<span id="page-2005-0"></span>9735662 DTSINTEGR01-1655 DT ST0501 - Erro 5890 na geração do relatório.

#### **01. DADOS GERAIS**

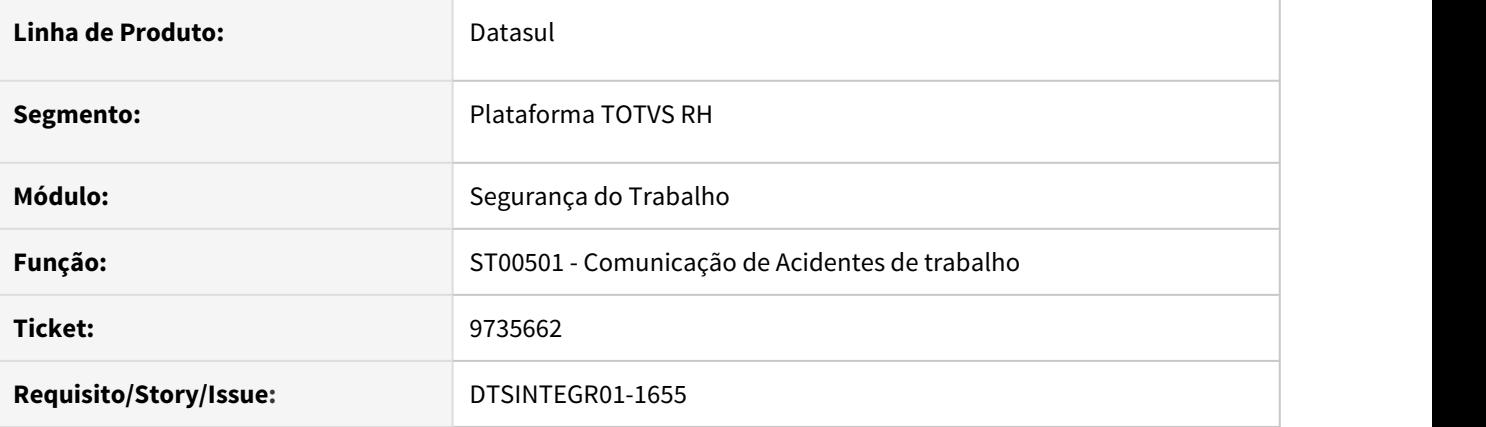

#### **02. SITUAÇÃO/REQUISITO**

O programa ST0501 ao gerar o relatório apresenta o erro 5890 na geração do relatório.

#### **03. SOLUÇÃO**

Foram efetuadas correções no programa ST0501, para que ao realizar a geração do relatório não ocorra mais o inconsistência.

#### <span id="page-2006-0"></span>10844348 DTSINTEGR01-2286 DT ST0578 - Geração do PPP está suprimindo linhas na pasta Exposição

#### **01. DADOS GERAIS**

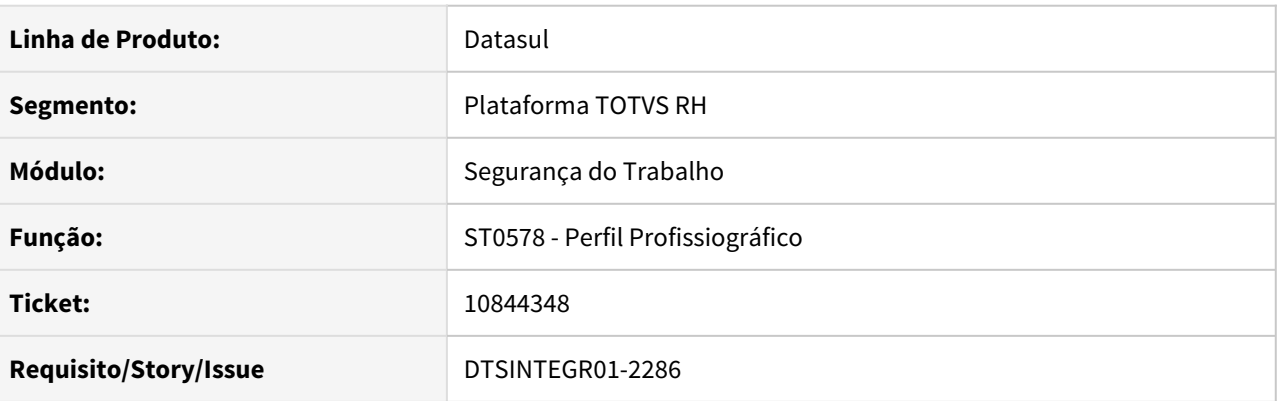

#### **02. SITUAÇÃO/REQUISITO**

Ao executar o programa ST0578 – Perfil Profissiográfico em formato "Excel", na pasta "Exposição", as linhas para o período de exposição de fatores de risco estão sendo suprimidas quando não há "CA EPI" informando.

#### **03. SOLUÇÃO**

 Corrigido o programa ST0578 – Perfil Profissiográfico em formato "Excel", na pasta "Exposição", para apresentar corretamente as linhas para o período de exposição de fatores de risco quando não há "CA EPI" informando.

### <span id="page-2007-0"></span>10877388 DTSINTEGR01-2283 DT ST0020 - Atualização do PCMSO gera exame ignorando parâmetro nível de ação

#### **01. DADOS GERAIS**

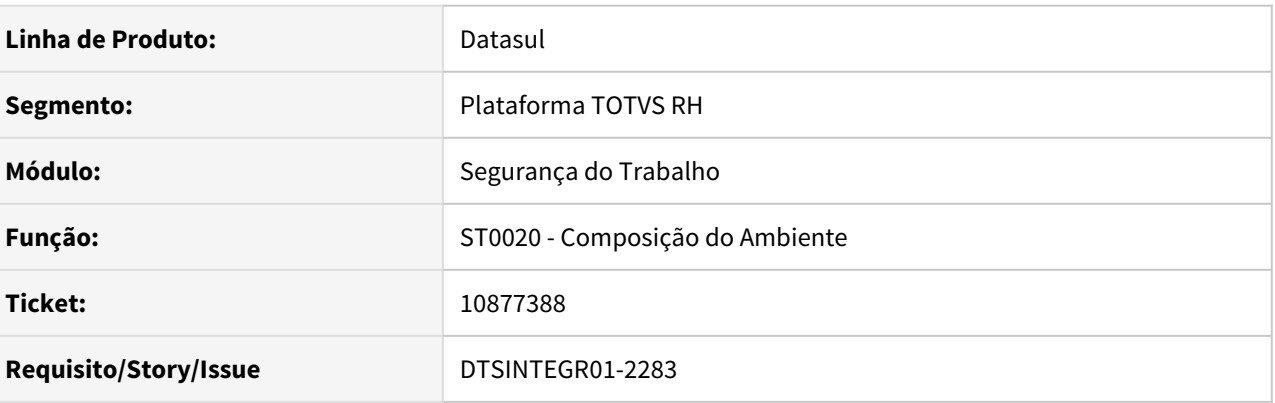

#### **02. SITUAÇÃO/REQUISITO**

No ST0020 ao alterar a intensidade de um Risco:

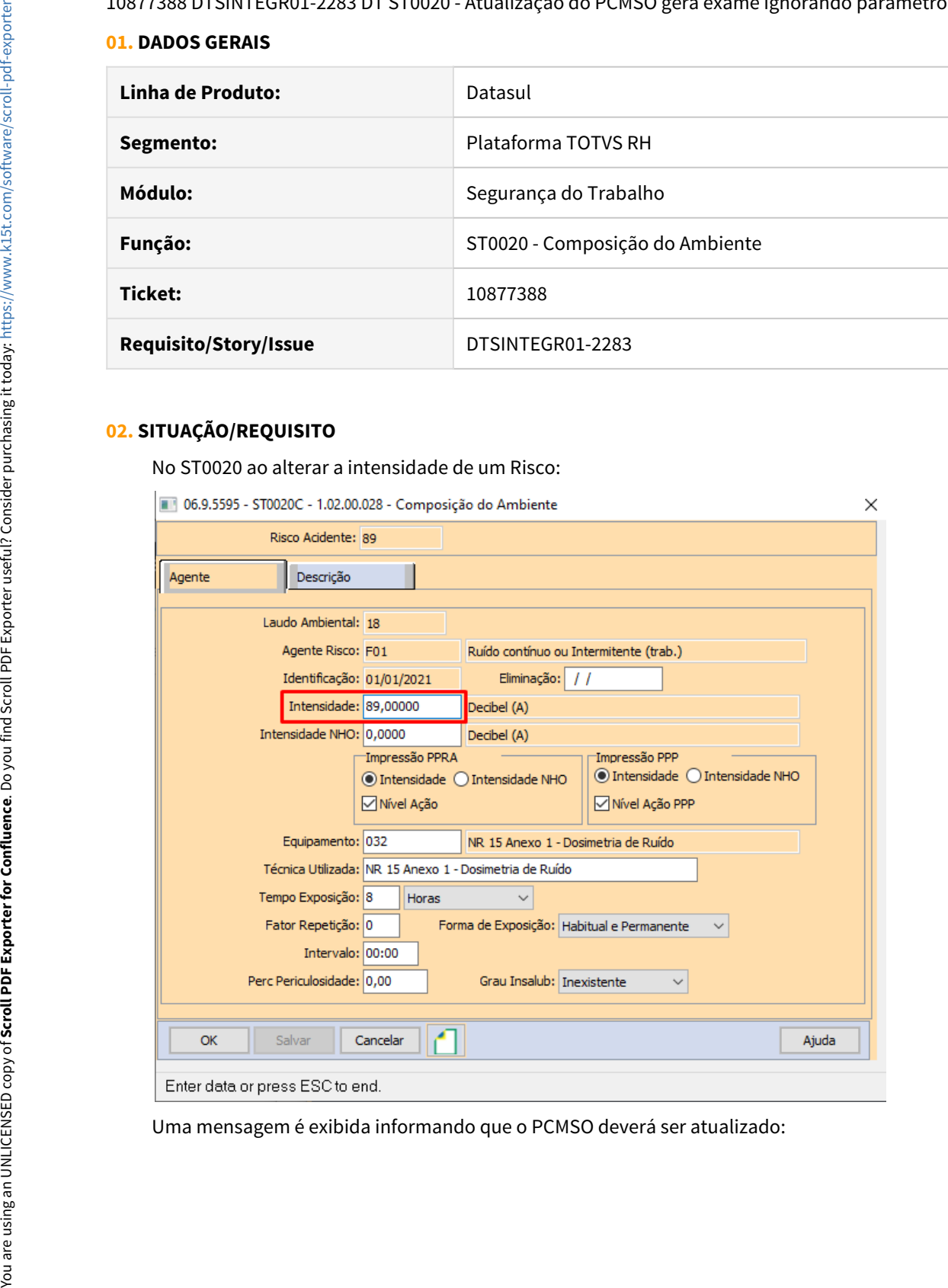

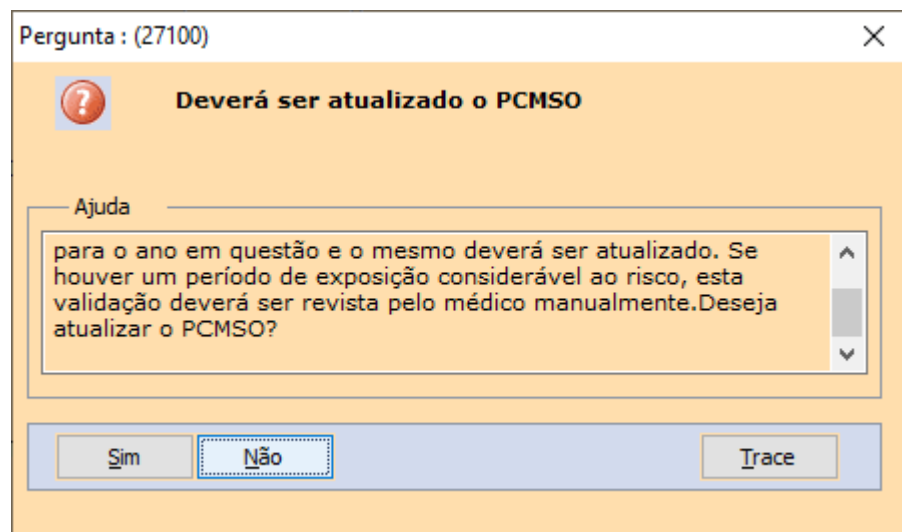

Nesta atualização não era considerado o parâmetro Hist Med Risco G.H.E na pasta PCMSO parametrizado no MT0004, dessa forma ao atualizar o PCMSO era gerado exame para funcionário exposto a um risco, mesmo que a intensidade desse risco esteja abaixo do limite parametrizado.

#### **03. SOLUÇÃO**

 Feita alteração na chamada do programa de atualização do PCMSO para considerar o parâmetro Hist Med Risco G.H.E na pasta PCMSO parametrizado no MT0004 ao atualizar o PCMSO.

#### <span id="page-2009-0"></span>10894593 DTSINTEGR01-2290 DT ST0020 - Ao abrir o ST0020 aparece na aba Composição os dados da aba Riscos

#### **01. DADOS GERAIS**

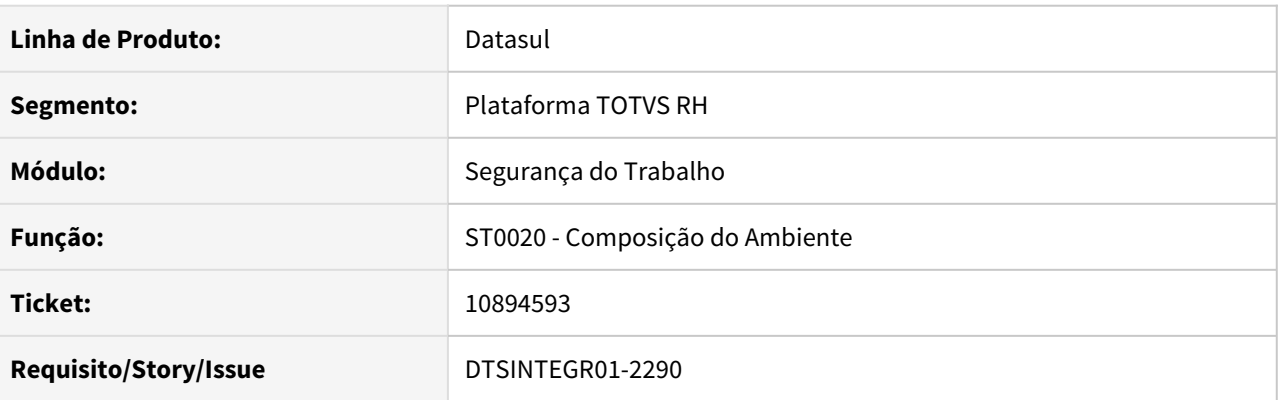

#### **02. SITUAÇÃO/REQUISITO**

Ao abrir o ST0020 aparece selecionada a aba Composição porém são exibidos os dados da aba Riscos.

#### **03. SOLUÇÃO**

Alterado o ST0020 para exibir corretamente os dados da aba Composição ao abrir.

# 4.14 Saúde - Manutenção - 12.1.32

## 4.14.1 GPS - Manutenção - 12.1.32

HAF - Arquivos Fiscais - Manutenção 12.1.32

#### 8897291 DSAUGPSFINAN-8392 DT Monitoramento TISS - Erro 5029 Indicador Inválido

#### **01. DADOS GERAIS**

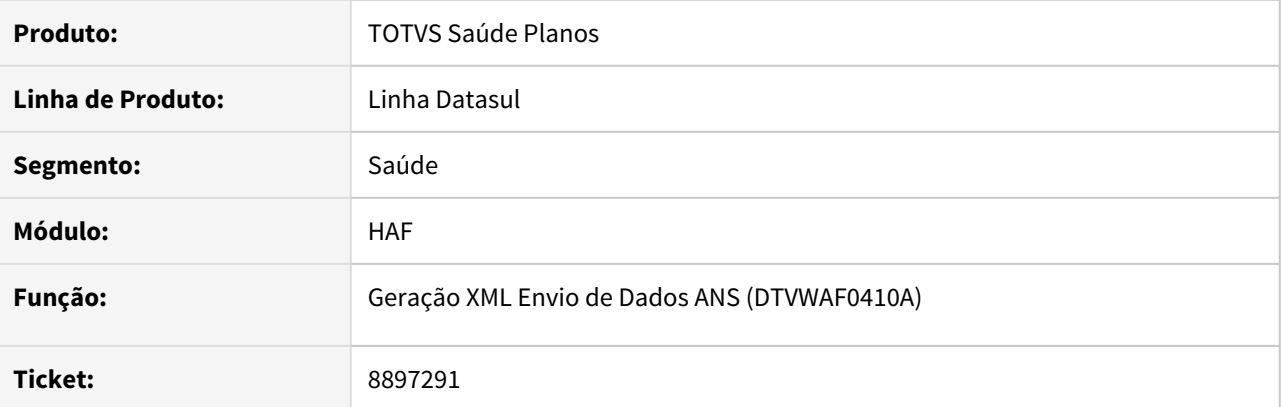

#### **02. SITUAÇÃO/REQUISITO**

Ao realizar a geração do monitoramento pelo programa Geração XML Envio de Dados ANS (DTVWAF0410A) para prestadores de intercâmbio, era considerando o primeiro CPF/CNPJ de prestador executante cadastrado no programa 'Manutenção Prestadores de Intercâmbio'.

#### **03. SOLUÇÃO**

Ajustado o programa 'Geração XML Envio de Dados ANS (DTVWAF0410A)' para considerar o CPF/CNPJ do contratado executante dos documentos de internação recebidos de intercâmbio.

#### 10354482 DSAUGPSFINAN-9973 DT Falha no arquivo GFIP

#### **01. DADOS GERAIS**

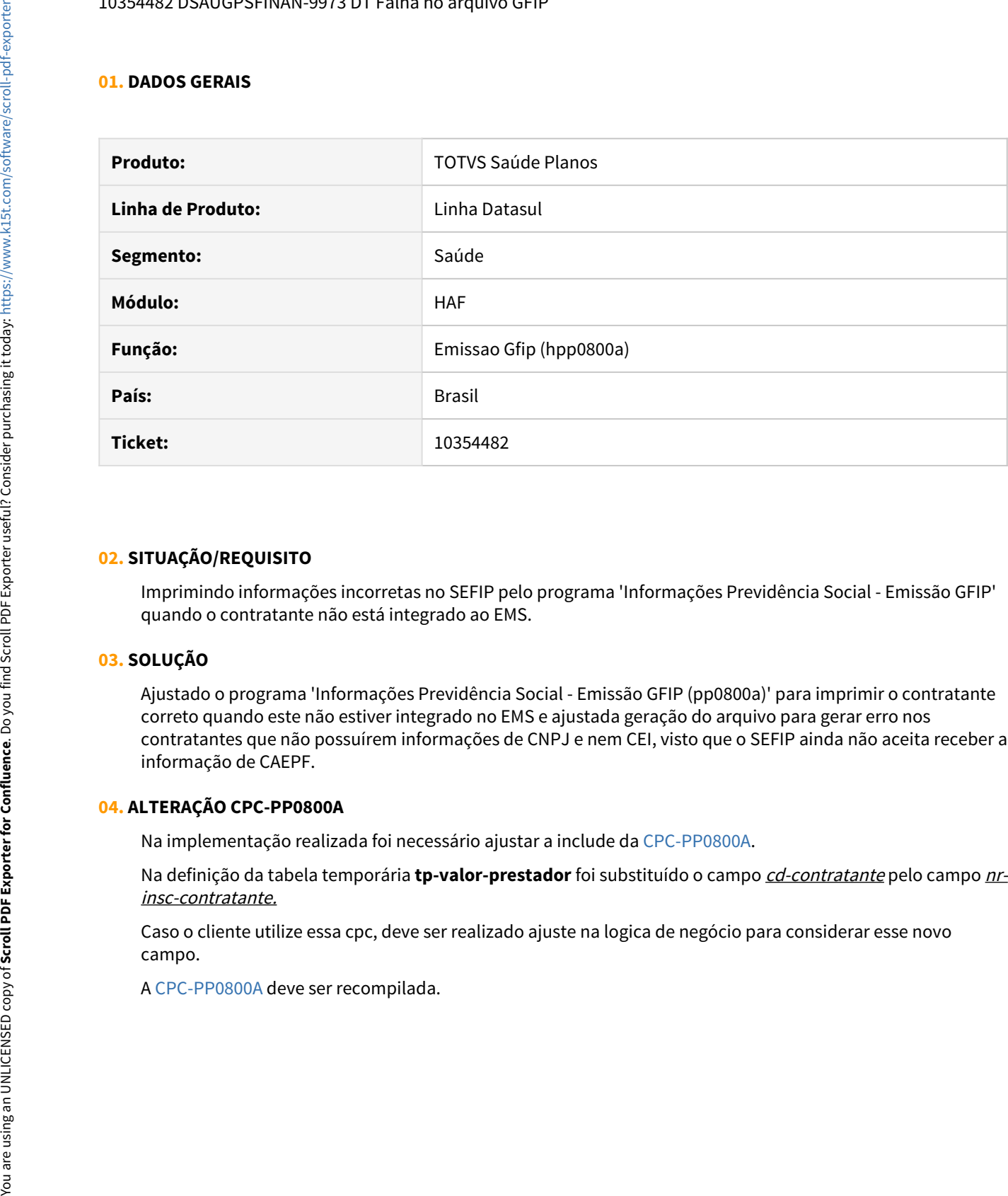

#### **02. SITUAÇÃO/REQUISITO**

Imprimindo informações incorretas no SEFIP pelo programa 'Informações Previdência Social - Emissão GFIP' quando o contratante não está integrado ao EMS.

#### **03. SOLUÇÃO**

Ajustado o programa 'Informações Previdência Social - Emissão GFIP (pp0800a)' para imprimir o contratante correto quando este não estiver integrado no EMS e ajustada geração do arquivo para gerar erro nos contratantes que não possuírem informações de CNPJ e nem CEI, visto que o SEFIP ainda não aceita receber a informação de CAEPF.

#### **04. ALTERAÇÃO CPC-PP0800A**

Na implementação realizada foi necessário ajustar a include da [CPC-PP0800A](https://tdn.totvs.com/display/LDT/CPC280_CPC_PP0800A).

Na definição da tabela temporária **tp-valor-prestador** foi substituído o campo cd-contratante pelo campo nrinsc-contratante.

Caso o cliente utilize essa cpc, deve ser realizado ajuste na logica de negócio para considerar esse novo campo.
### 10479814 DSAUGPSFINAN-10070 DT Inconsistência execução RPW

## **01. DADOS GERAIS**

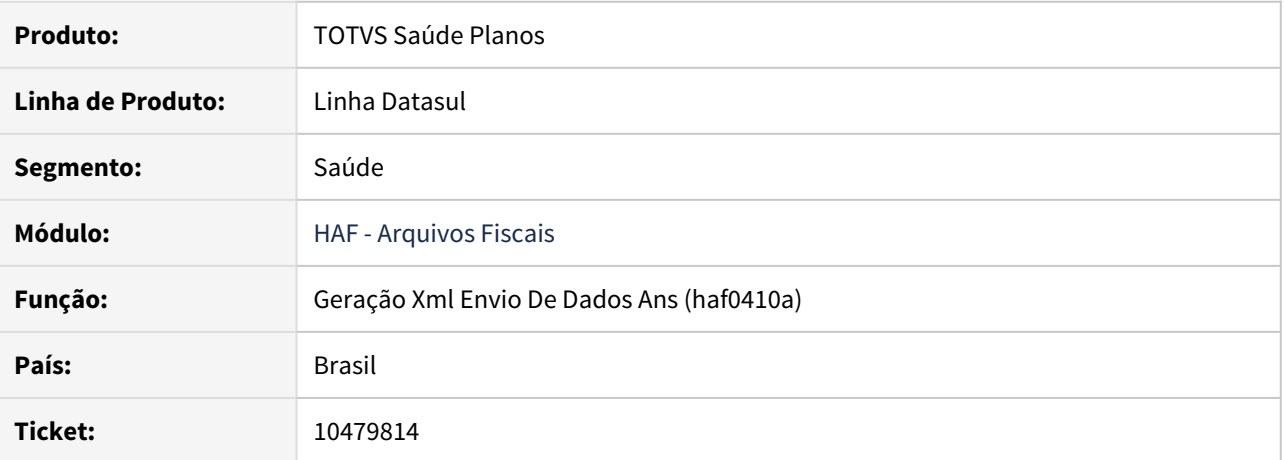

#### **02. SITUAÇÃO/REQUISITO**

Ao realizar o processo de carga do Monitoramento Tiss, onde existam guias que tenham sido rejeitadas em envios de competências anteriores, o sistema gera uma mensagem progress no rpw conforme imagem abaixo.

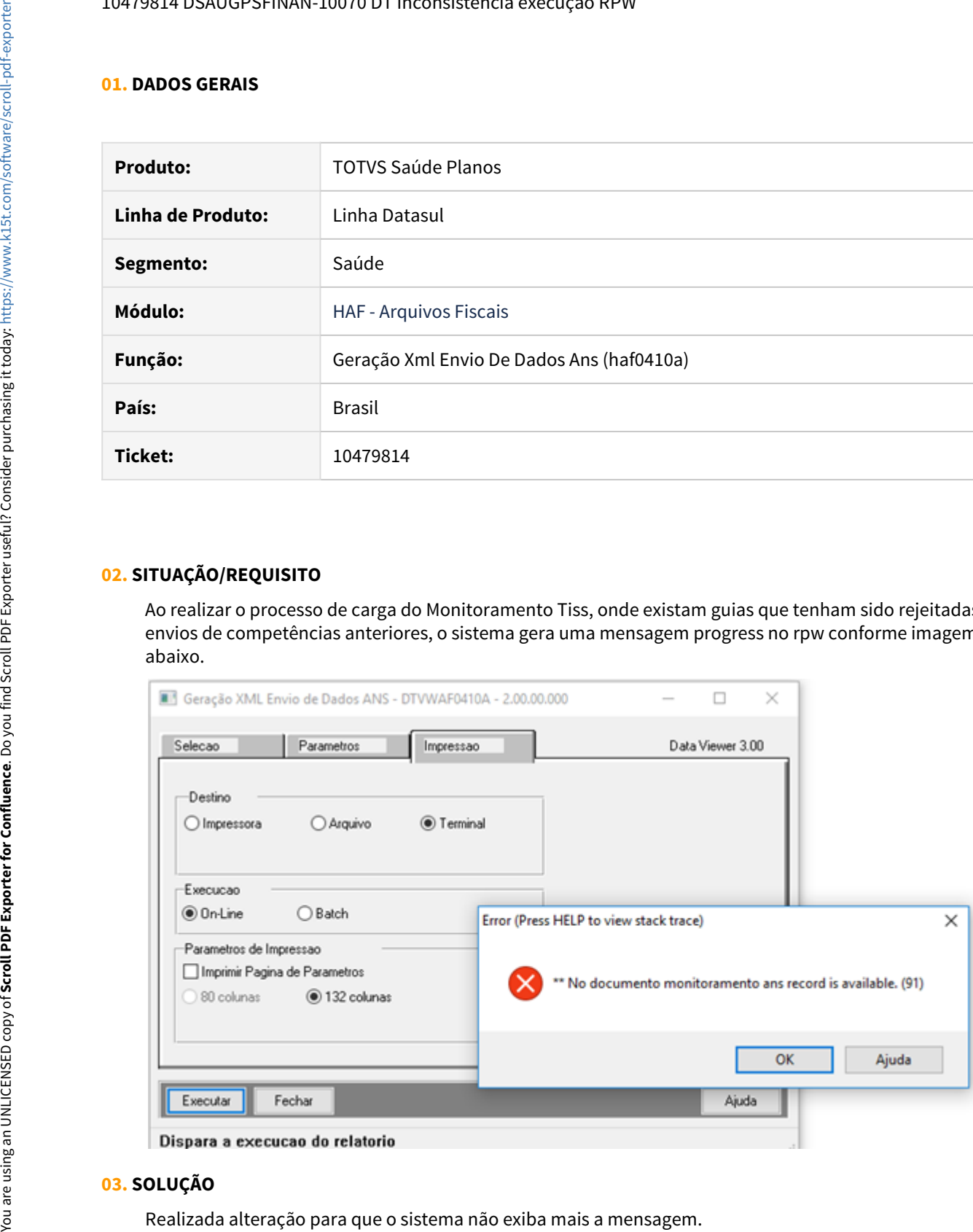

#### **03. SOLUÇÃO**

## 10599020 DSAUGPSFINAN-10307 DT Geração af0510x

### **01. DADOS GERAIS**

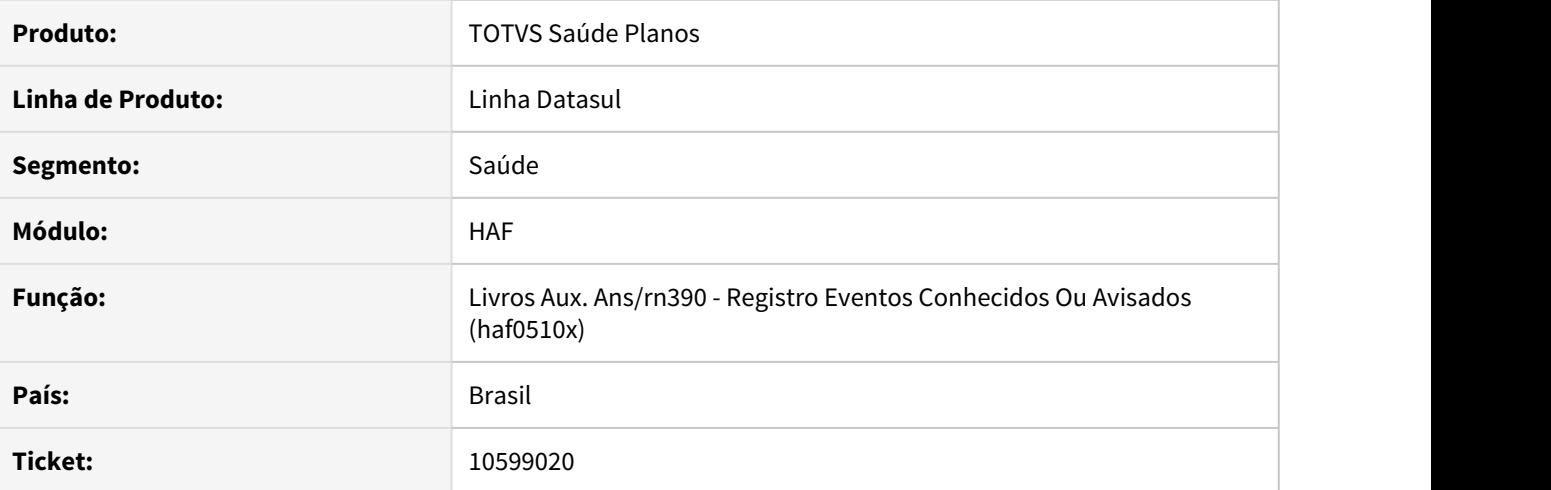

# **02. SITUAÇÃO/REQUISITO**

No AF0510X para os movimentos de contratos recebidos em repasse, no campo ID.Contratante está sendo impresso o CPF/CNPJ do contratante. Nesses casos de compartilhamento de risco assumido a identificação deve ser pelo Registro na ANS da operadora origem.

## **03. SOLUÇÃO**

Realizada alteração pra que os movimentos de contratos que são de repasse e possuam o cadastro no RB0110F, seja impresso o registro ANS da operadora origem no campo ID. Contratante.

# 10843469 DSAUGPSFINAN-10469 DT Título não considerado no DMED

## **01. DADOS GERAIS**

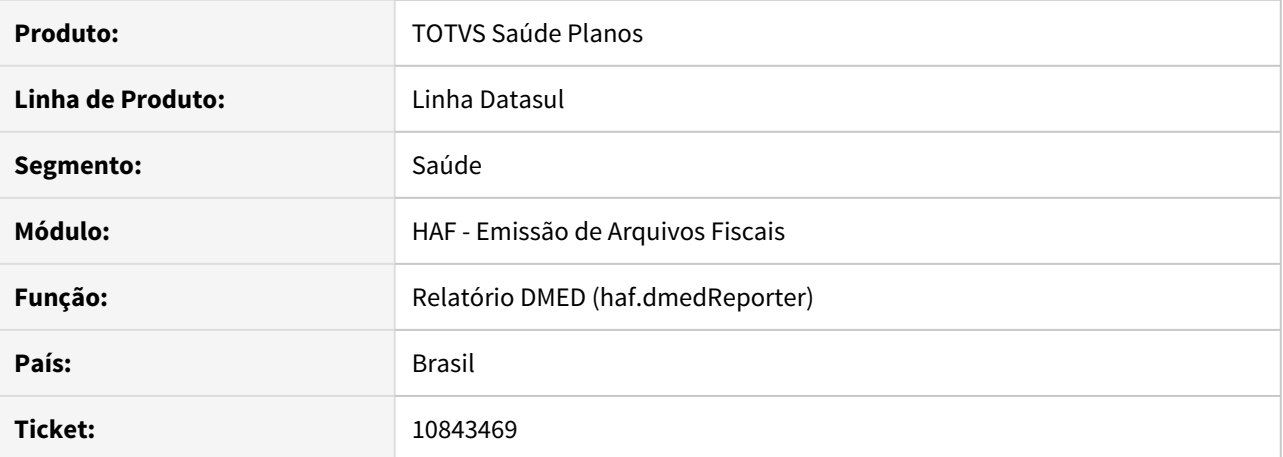

#### **02. SITUAÇÃO/REQUISITO**

Quando um título é liquidado usando parte do valor contra uma antecipação, o mesmo não era apresentado no DMED.

## **03. SOLUÇÃO**

Ajustada emissão do relatório DMED para apresentar corretamente títulos que foram liquidados parcialmente com valores de antecipações.

### 10844442 DSAUGPSFINAN-10413 DT Diferença entre contabilidade e Livro Auxiliar AF0510Y

## **01. DADOS GERAIS**

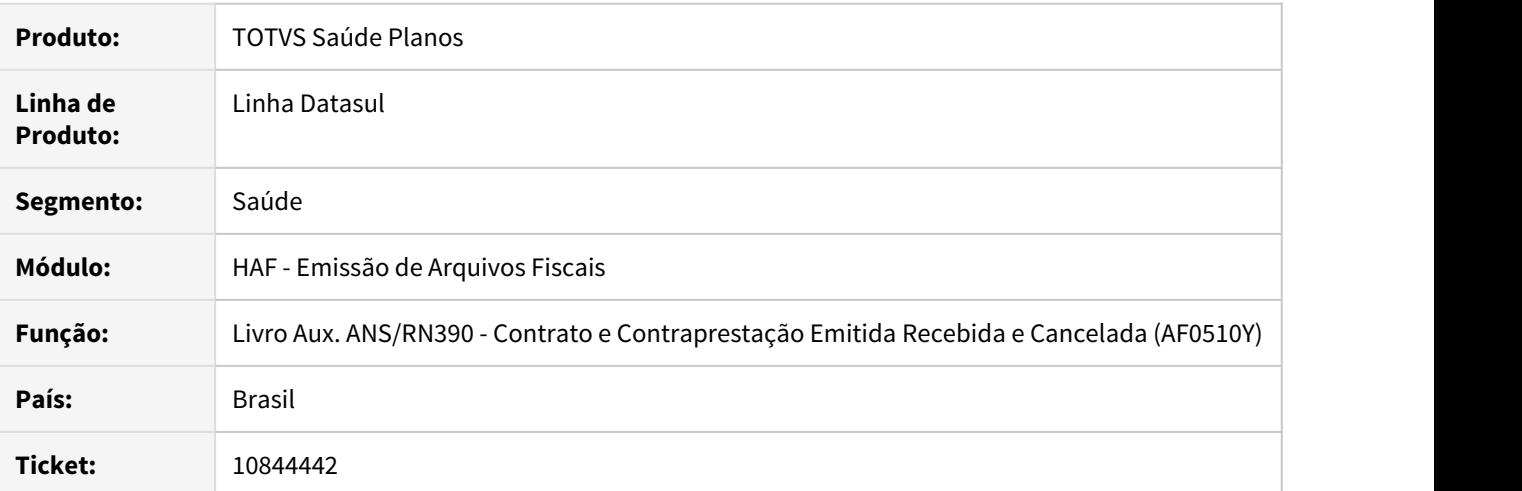

## **02. SITUAÇÃO/REQUISITO**

Ao emitir o livro auxiliar, alguns valores não conferem com o contabilizado.

## **03. SOLUÇÃO**

Realizado ajuste no livro auxiliar para apresentar corretamente valores de movimentos que foram provisionados e contabilizaram a diferença entre o valor cobrado e o valor pago.

# 10895235 DSAUGPSFINAN-10455 DT Totvs Inconsistência Quantidade Hemodiálise SIP

## **01. DADOS GERAIS**

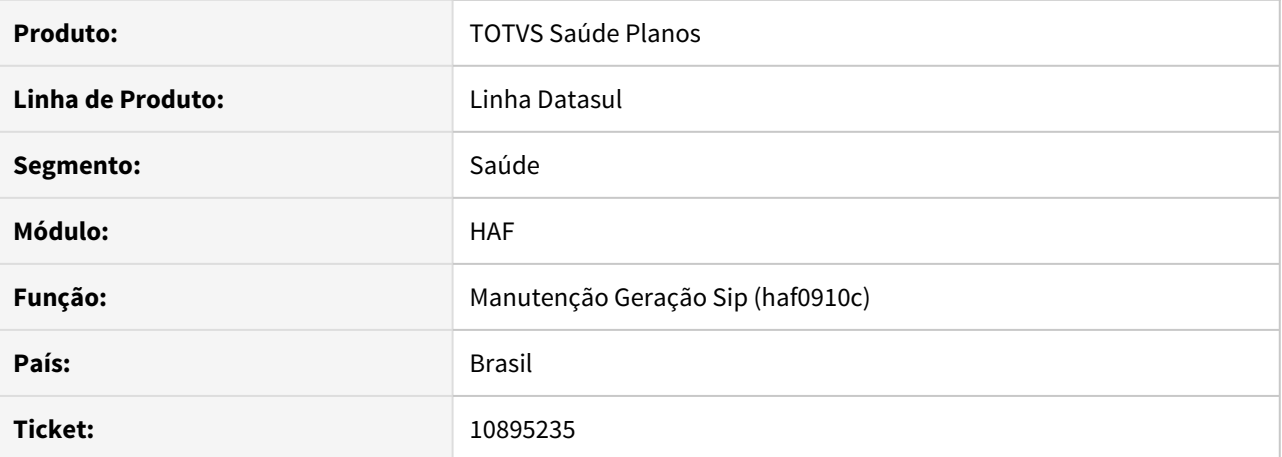

#### **02. SITUAÇÃO/REQUISITO**

Na geração do SIP para algumas situações o relatório de eventos lista uma quantidade de eventos diferente do arquivo LST.

## **03. SOLUÇÃO**

Realizada alteração para que os dois relatórios listem os mesmos valores.

# 10947480 DSAUGPSFINAN-10493 DT Titular excluído com valor indevido no Relatório DMED

## **01. DADOS GERAIS**

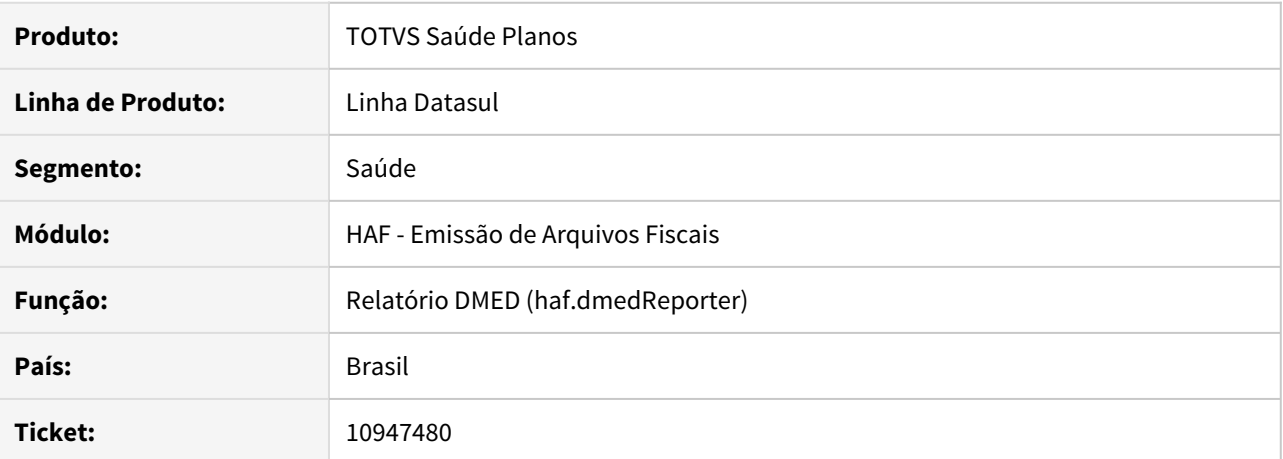

#### **02. SITUAÇÃO/REQUISITO**

Ao realizar a geração do DMED onde existem títulos vinculados ao contratante origem e o titular do contrato está excluído, era apresentado incorretamente valor de título rateado com o titular.

### **03. SOLUÇÃO**

Realizado ajuste para não ratear valor com o titular excluído, apresentando assim o valor integral do título nos dependentes.

### 11051229 DSAUGPSFINAN-10605 DT DMED - Listar dependente com titular não cadastrado em AF0310S

# **01. DADOS GERAIS**

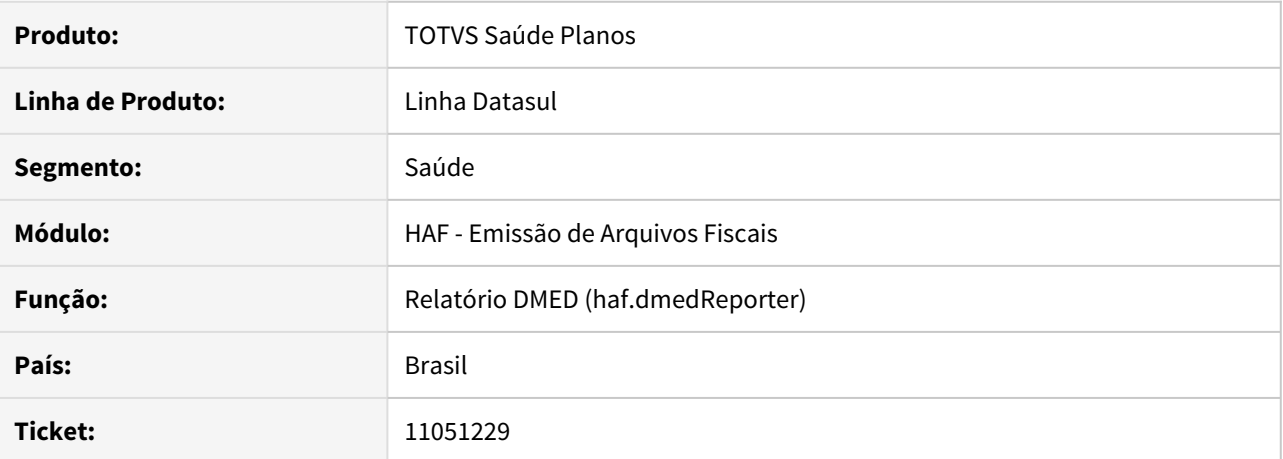

#### **02. SITUAÇÃO/REQUISITO**

Ao gerar o DMED para contratantes pessoa jurídica, onde o dependente possui cadastro na Manutenção Valores Pagos ao Contratante (AF0310S) e o titular não possui cadastro, o registro do dependente não era apresentado.

# **03. SOLUÇÃO**

Ajustada geração do DMED para que sejam apresentados os dados de dependentes que possuam cadastro em AD0310S, mesmo que o titular não esteja cadastrado no mesmo programa.

# 11056171 DSAUGPSFINAN-10642 DT Geração XML Envio de Dados - Outras Formas de Remuneração

### **01. DADOS GERAIS**

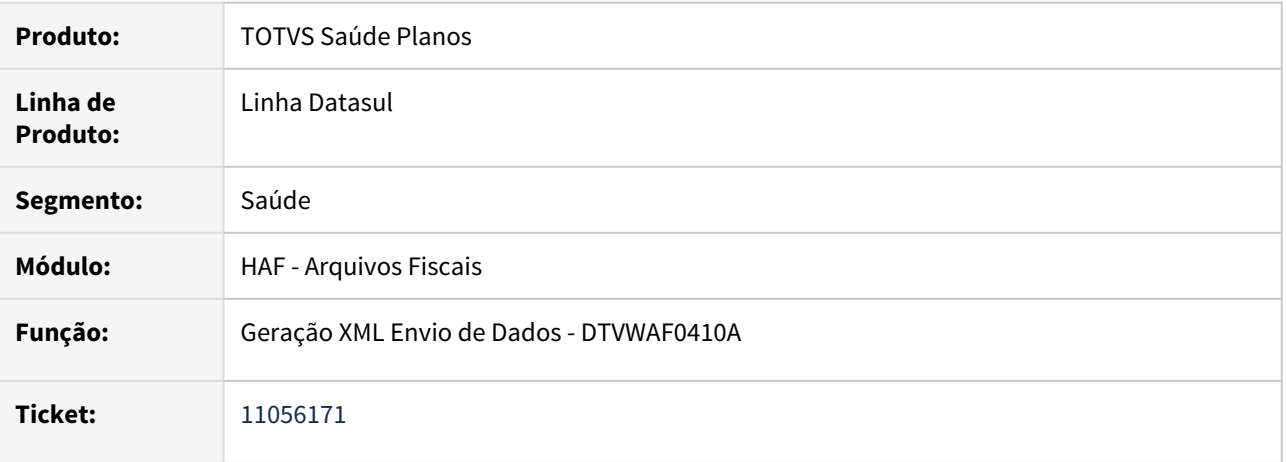

## **02. SITUAÇÃO/REQUISITO**

Ao efetuar a carga de dados para composição do XML de outras formas de remuneração não estavam sendo desconsideradas os pagamentos por encontro de contas.

### **03. SOLUÇÃO**

Foram efetuadas ajustes para desconsiderar os pagamentos por encontros de contas ao efetuar a carga de dados para composição do XML de outras formas de remuneração.

9722137 DSAUGPSAUTOR-11452 DT Recebimento WSD Considera Unidade Executora como Unidade do Beneficiário

# **01. DADOS GERAIS**

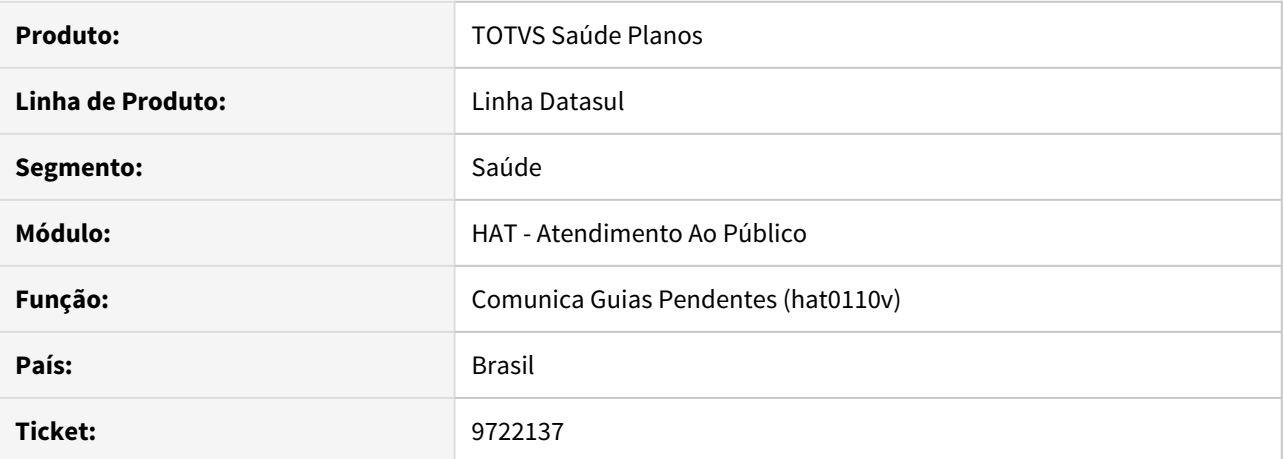

## **02. SITUAÇÃO/REQUISITO**

 No recebimento das informações no WSD o sistema está assumindo o código da unidade executora como sendo a unidade da carteira do beneficiário.

## **03. SOLUÇÃO**

Realizado ajuste para que seja considerado a unidade correata: a unidade da carteira do beneficiário.

## 10192446 DSAUGPSAUTOR-11458 DT Regras de Auditoria Pré

## **01. DADOS GERAIS**

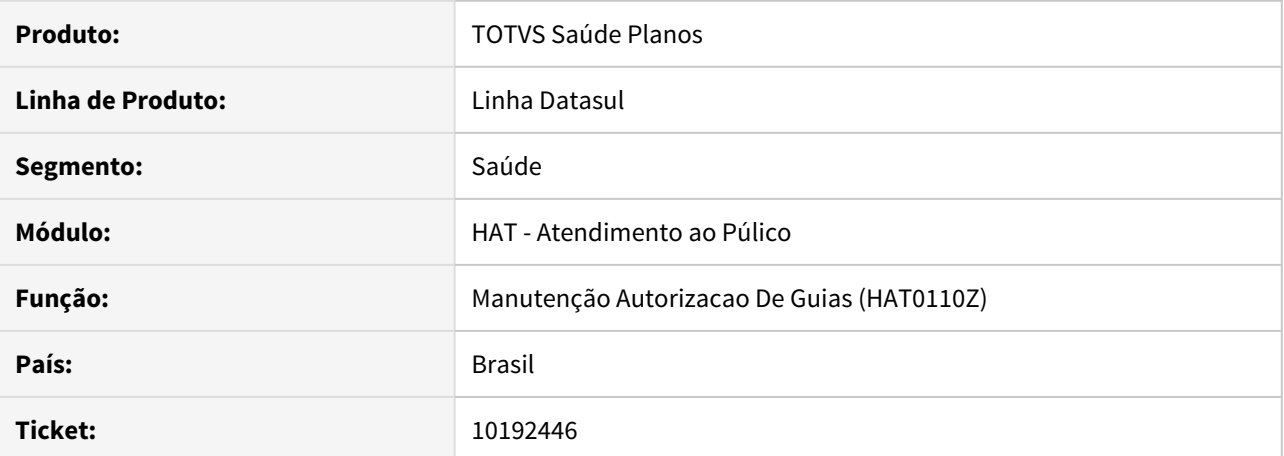

#### **02. SITUAÇÃO/REQUISITO**

Ao criar uma regra de auditoria pré para autorizar as guias automaticamente, a regra não está sendo aplicada quando existem insumos na guia, mesmo que a guia se enquadre em todos os critérios definidos na regra.

## **03. SOLUÇÃO**

O programa foi ajustado para que seja autorizada automaticamente as guias que se enquadram nos critérios.

# 10293591 DSAUGPSAUTOR-11490 DT Inconsistência ao visualizar insumos da guia no AT0110J

## **01. DADOS GERAIS**

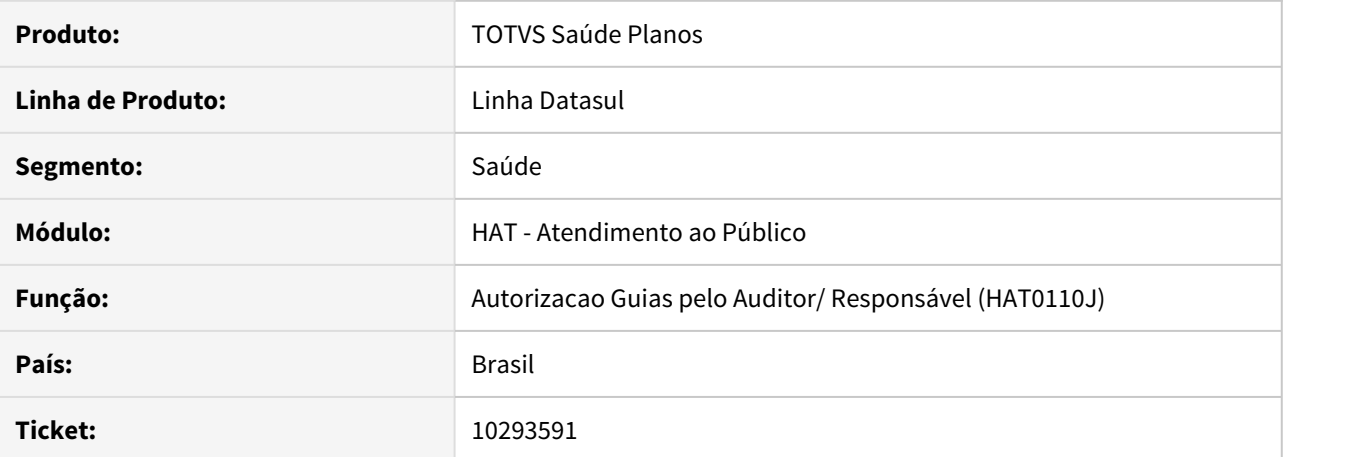

#### **02. SITUAÇÃO/REQUISITO**

Ao tentar acessar os insumos da guia pelo programa AT0110J, é apresentada inconsistência no processo, impossibilitando acessar os detalhes do insumo.

### **03. SOLUÇÃO**

Foram realizados ajustes na tela do programa AT0110J para corrigir a situação reportada neste chamado.

## 10418263 DSAUGPSAUTOR-11307 DT Erro na realização do cancelamento de guia

### **01. DADOS GERAIS**

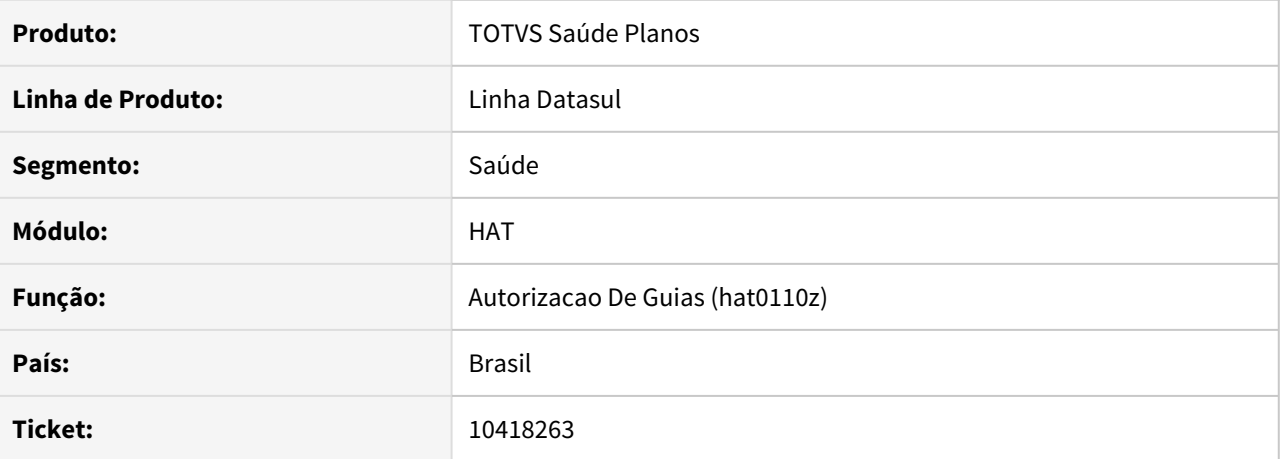

## **02. SITUAÇÃO/REQUISITO**

Ao cancelar a guia de intercambio está ocorrendo o erro 622 em tela. Porém o motivo pelo qual o processo não ocorra corretamente é pela quantidade de caracteres existentes no campo 'guiautor.ds-mensintercambio' ultrapassando o tamanho.

#### **03. SOLUÇÃO**

Ajustado rotina de cancelamento de Guias para validação correta do campo 'guiautor.ds-mens-intercambio'.

10490923 DSAUGPSAUTOR-11394 DT Remoção da tag 'prestador' no Pedidos de Complemento, guias tipo 2- SADT

### **01. DADOS GERAIS**

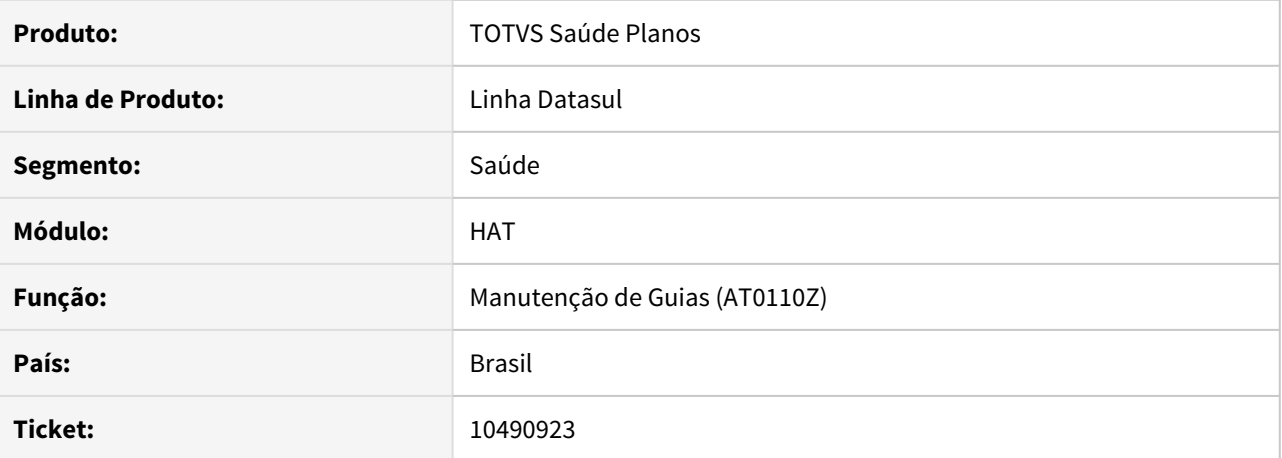

#### **02. SITUAÇÃO/REQUISITO**

Ao solicitar um pedido de complemento no PTU 8 em que a guia possuía pacotes, a tag prestador está sendo encaminhada indevidamente nas solicitações de complemento, causando erro na validação do pacote no WSDL da Unimed do Brasil.

# **03. SOLUÇÃO**

Foi ajustado o processo de intercâmbio de guias para que o sistema identifique quando deverá ou não enviar os dados do prestador executante, sendo possível realizar a validação corretamente dos pacotes.

# 10564839 DSAUGPSAUTOR-11577 DT Perda Funcionalidade: api/api-solicita-ptu80.p

## **01. DADOS GERAIS**

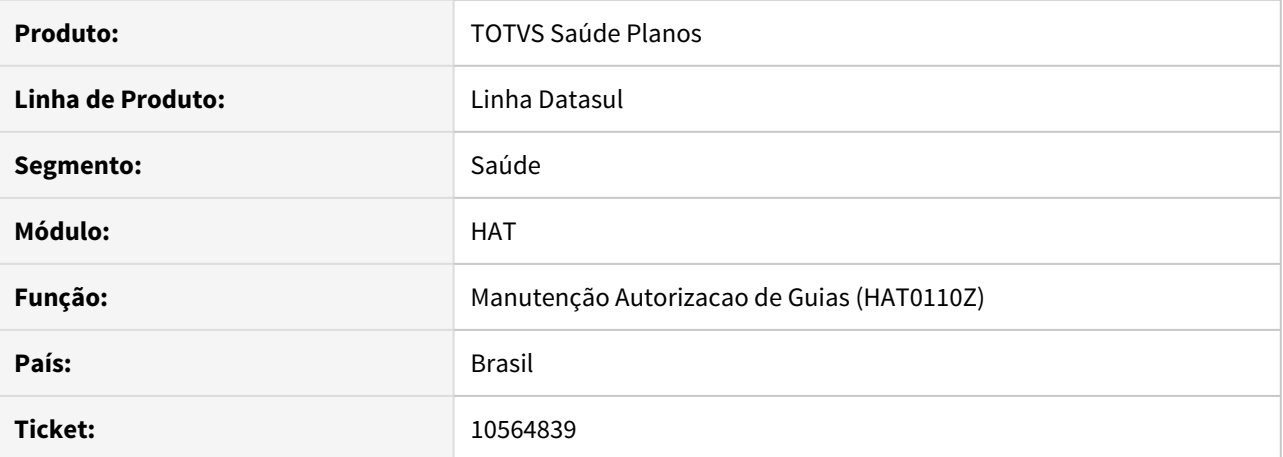

#### **02. SITUAÇÃO/REQUISITO**

Ao ser alterada a versão do PTU 7 para versão 8 houve uma inconsistência no ponto de CPC "MOVTOS-COMPL" do programa api-solicita-ptu80.p.

### **03. SOLUÇÃO**

Foram realizados ajustes no programa corrigir a situação reportada neste chamado.

# 10582867 DSAUGPSAUTOR-11673 Inconsistência Consultar Pacotes Sispac Autorizador

## **01. DADOS GERAIS**

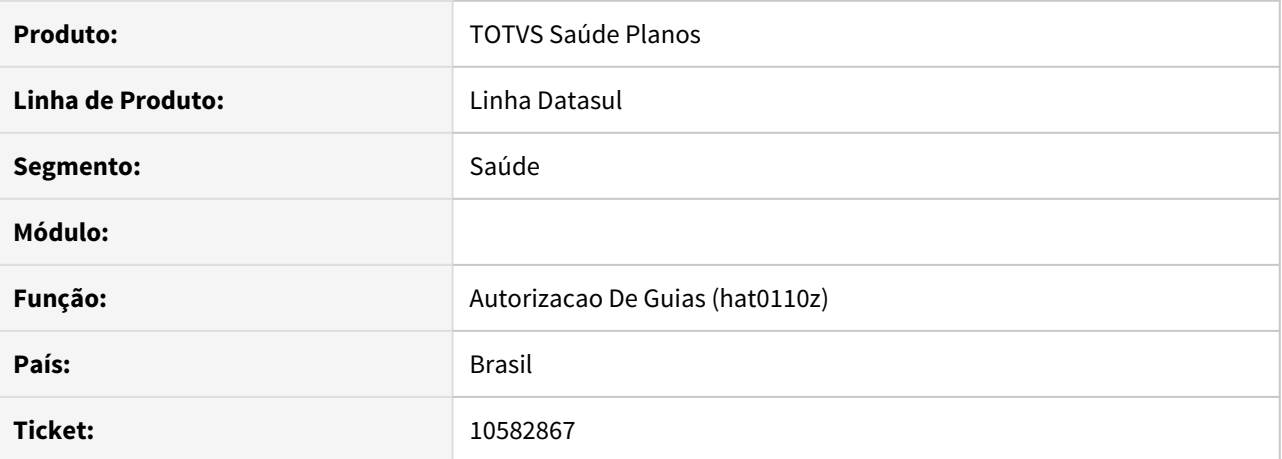

#### **02. SITUAÇÃO/REQUISITO**

Ao pesquisar por um pacote utilizando o AT0110Z, o sistema retorna que nenhum pacote foi encontrado.

# **03. SOLUÇÃO**

Realizado ajuste para que seja possível visualizar o pacote detalhado.

## 10613833 DSAUGPSAUTOR-12300 DT Consulta de Pacotes e importação de A500

## **01. DADOS GERAIS**

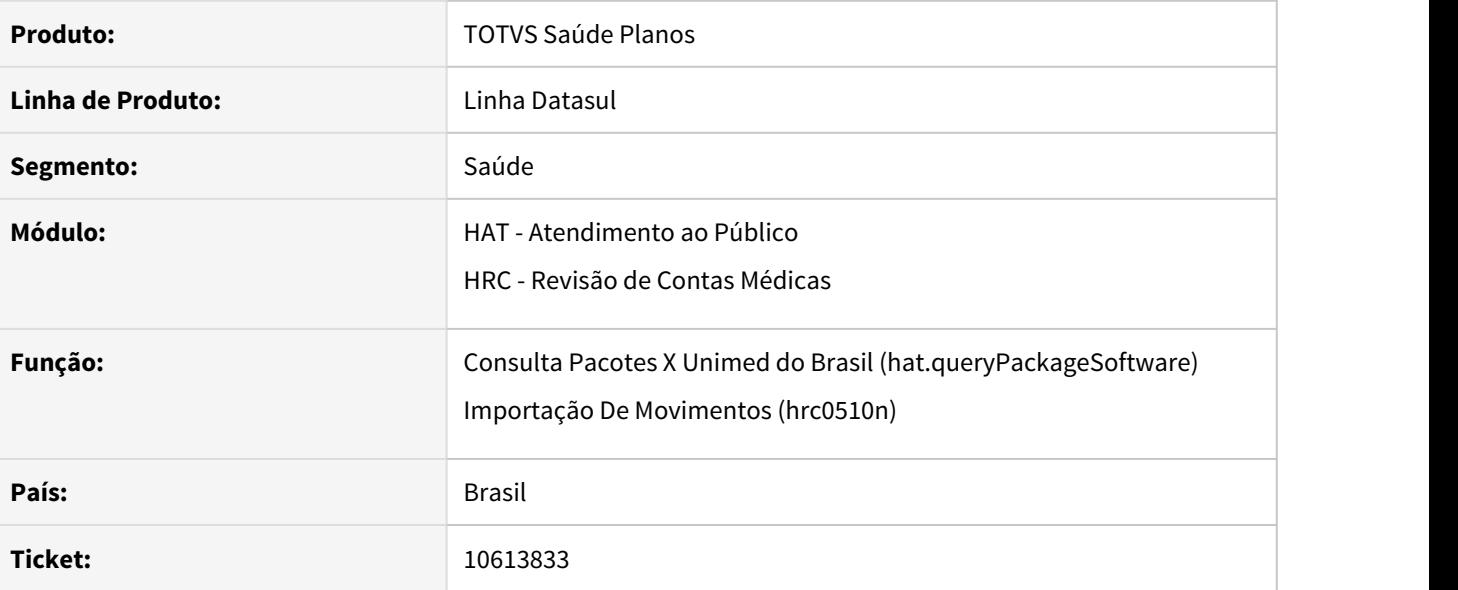

## **02. SITUAÇÃO/REQUISITO**

 Ao importar um arquivo A500 que contenha pacotes ocorre erro pois o sistema não consegue consultar o SISPAC, devido a senha do usuário estar cadastrada com o símbolo '#'.

## **03. SOLUÇÃO**

Foi realizado o tratamento da senha, onde o símbolo '#' será substituído pela expressão '%23'.

# 10758695 DSAUGPSAUTOR-12002 DT Manutenção guias prestador principal guia de complemento de exames

# **01. DADOS GERAIS**

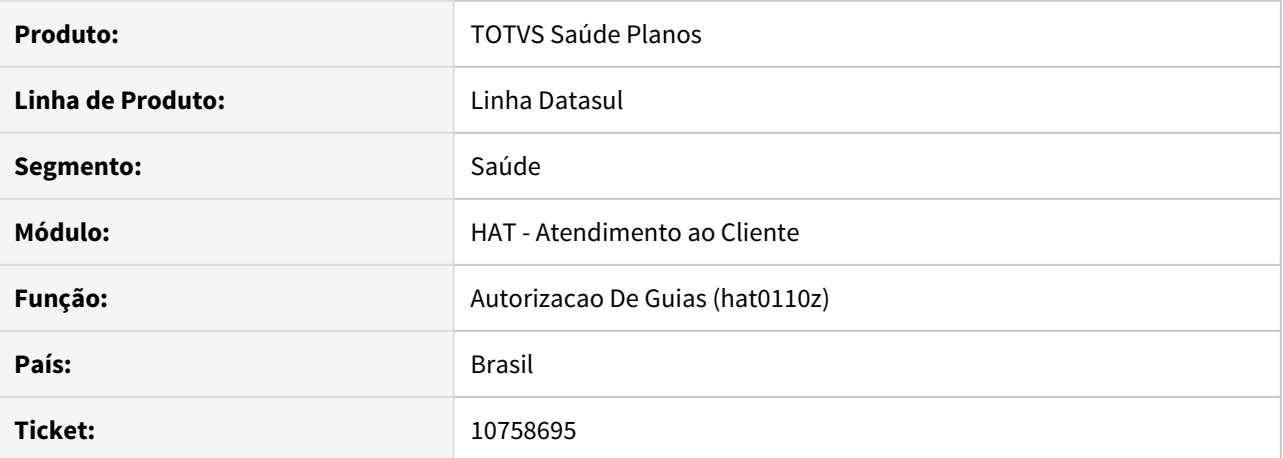

#### **02. SITUAÇÃO/REQUISITO**

Ao editar uma guia complementar não é permitido alterar o prestador principal.

#### **03. SOLUÇÃO**

Foi alterada a rotina para que seja possível alterar o prestador principal da guia complementar. Porém para que seja possível alterar o prestador principal da guia complementar, o Tipo de Guia (AT0110A) da guia complementar deve estar parametrizado para não informar a guia principal. Segue abaixo o print do campo:

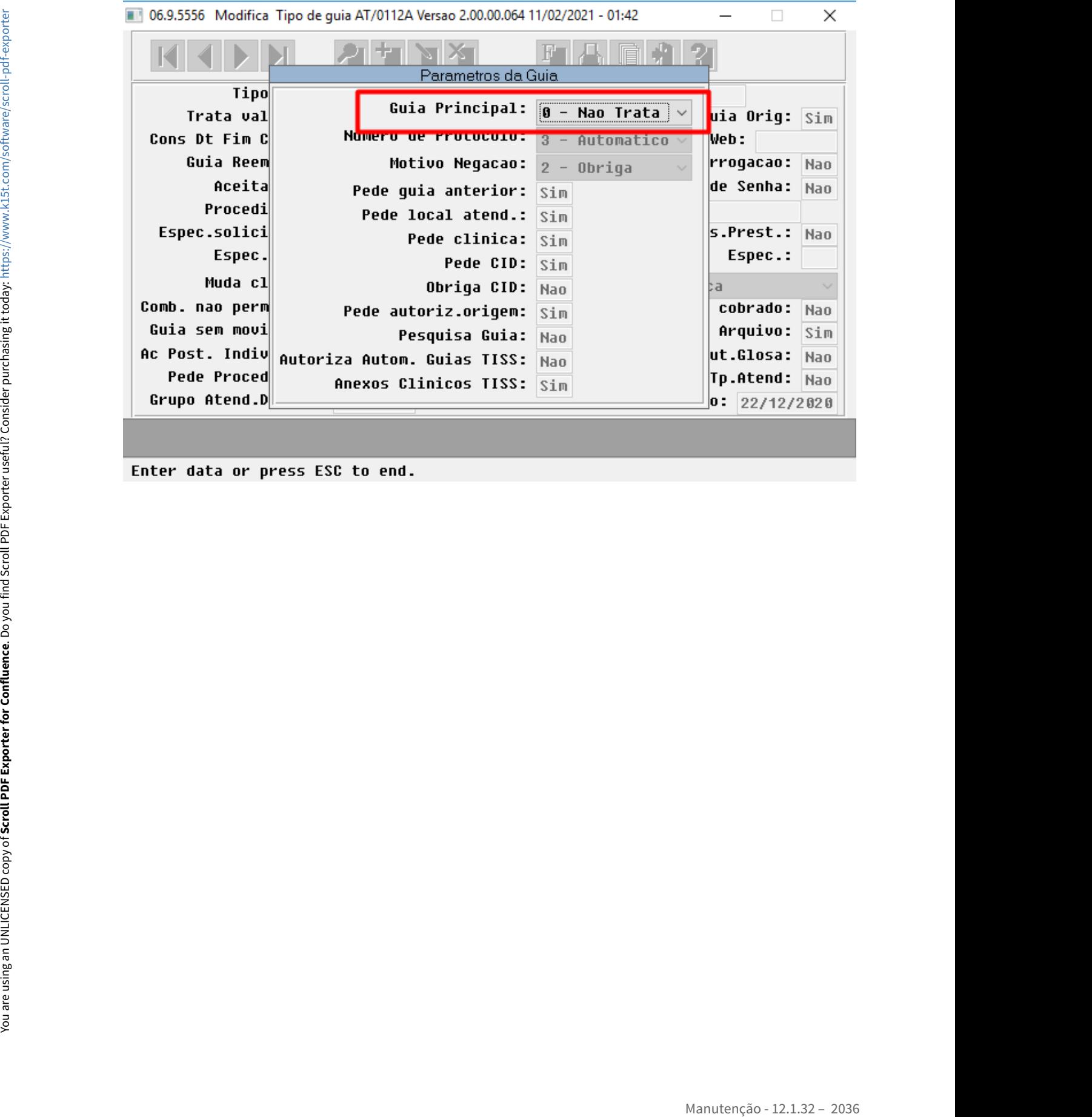

## 10765995 DSAUGPSAUTOR-12057 DT Conversão de Procedimento de Código Interno

## **01. DADOS GERAIS**

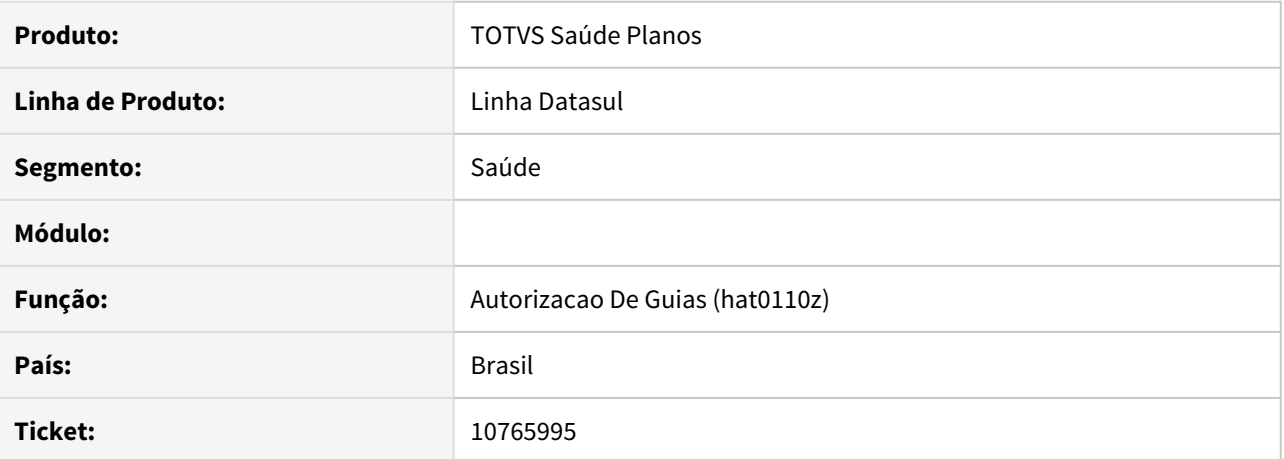

#### **02. SITUAÇÃO/REQUISITO**

Ao utilizar um procedimento de código interno em um pedido de autorização, ou seja, um procedimento que não compõem a tabela AMB, é gerado o XML de forma incorreta. É exportado a tag tipoTabela com o valor 00 e a tag codigoServico contendo 10 dígitos, sendo os 2 primeiros do tipo de tabela e o demais 8 com o código do procedimento.

# **03. SOLUÇÃO**

Realizado ajuste para que ao realizar a conversão do procedimento de código interno seja verificado no cadastro do procedimento convertido se este possui código de tabela informado, se possuir então considera esta tabela. A exportação do XML é realizada contendo tipo de tabela na tag tipoTabela e o código de procedimento na tag codigoServico, contendo 8 dígitos.

10775824 DSAUGPSAUTOR-12068 DT Pedido de Autorização: Acentuação e Ç (cedilha) no Nome do Profissional Solicitante do anexo de OPME

#### **01. DADOS GERAIS**

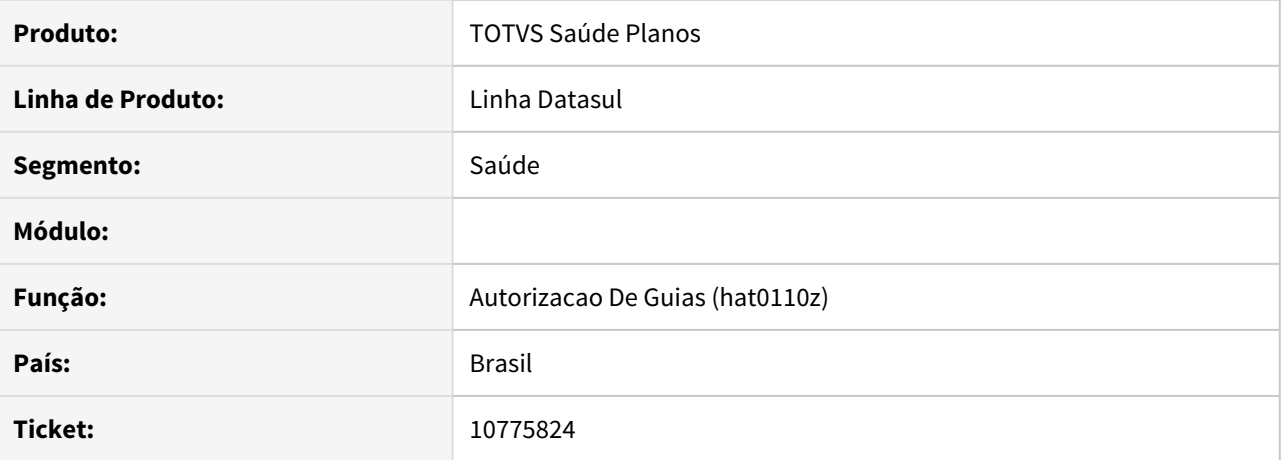

# **02. SITUAÇÃO/REQUISITO**

Ao realizar o pedido de autorização com anexo OPME onde o nome do profissional solicitante contenha acentuação e Ç (cedilha) é apresentado erro do calculo de Hash. Conforme manual do PTU a tag nomeProfissional não pode conter acentuação e Ç (cedilha).

## **03. SOLUÇÃO**

Ajuste realizado para que ao exportar o XML sejam retirados os caracteres de acentuação e Ç (cedilha) do nome do profissional solicitante.

# 10889128 DSAUGPSAUTOR-12170 DT Consulta de pacotes não exibe serviços alternativos corretamente

### **01. DADOS GERAIS**

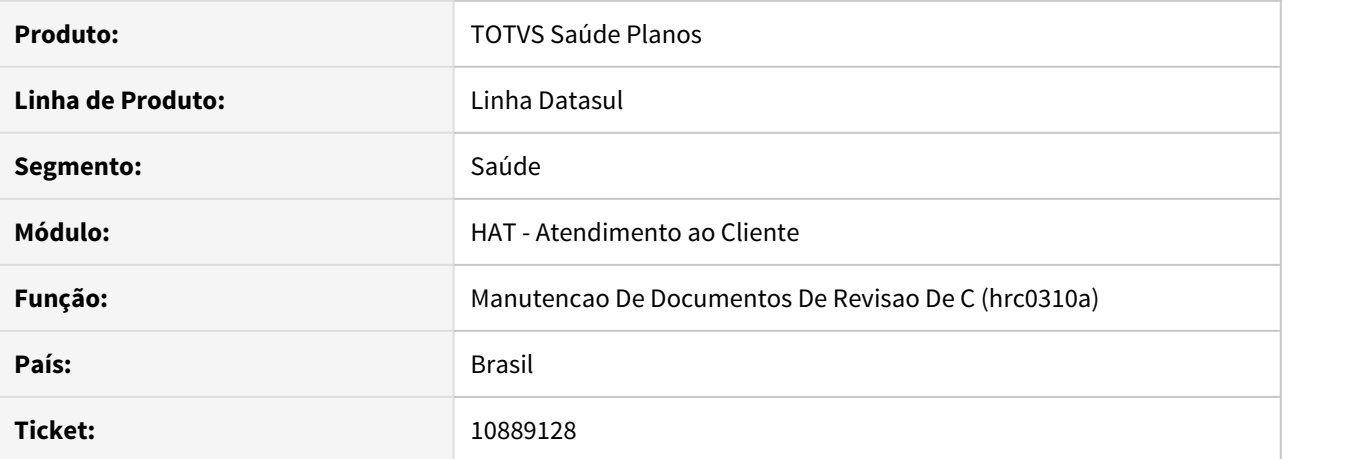

## **02. SITUAÇÃO/REQUISITO**

Os serviços alternativos do pacote não estavam sendo exibidos corretamente.

# **03. SOLUÇÃO**

O programa foi alterado para que a leitura ocorra corretamente utilizando a propriedade adequada e seja exibida corretamente as informações referente aos serviços alternativos na consulta dos pacotes.

### 10984400 DSAUGPSAUTOR-12179 DT Sincronização de dados beneficiário de intercâmbio

## **01. DADOS GERAIS**

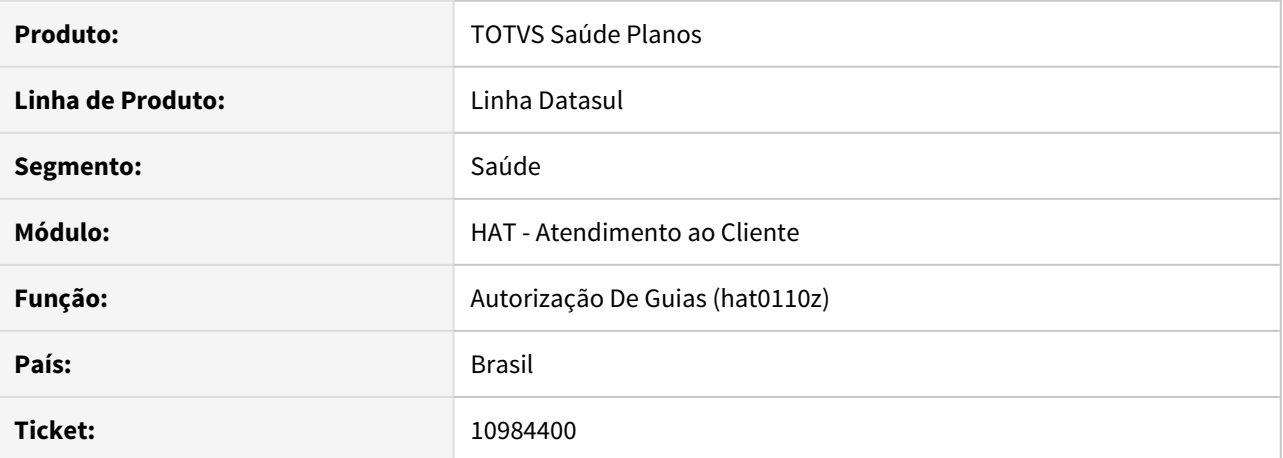

#### **02. SITUAÇÃO/REQUISITO**

Ao selecionar a opção para atualizar os dados de um beneficiário de intercambio no menu AT0110Z o sistema está realizando uma solicitação de dados do beneficiário a Unimed Origem, após receber o retorno, todos os dados que já existiam são sobrepostos por novos.

# **03. SOLUÇÃO**

O programa foi alterado para corrigir a situação reportada no chamado, deste modo não sobrescrevendo os dados do beneficiário de intercâmbio.

# 11015161 DSAUGPSAUTOR-12288 DT (I2102-02421) Tela At0110x - Inconsistência em insumo não cadastrado

## **01. DADOS GERAIS**

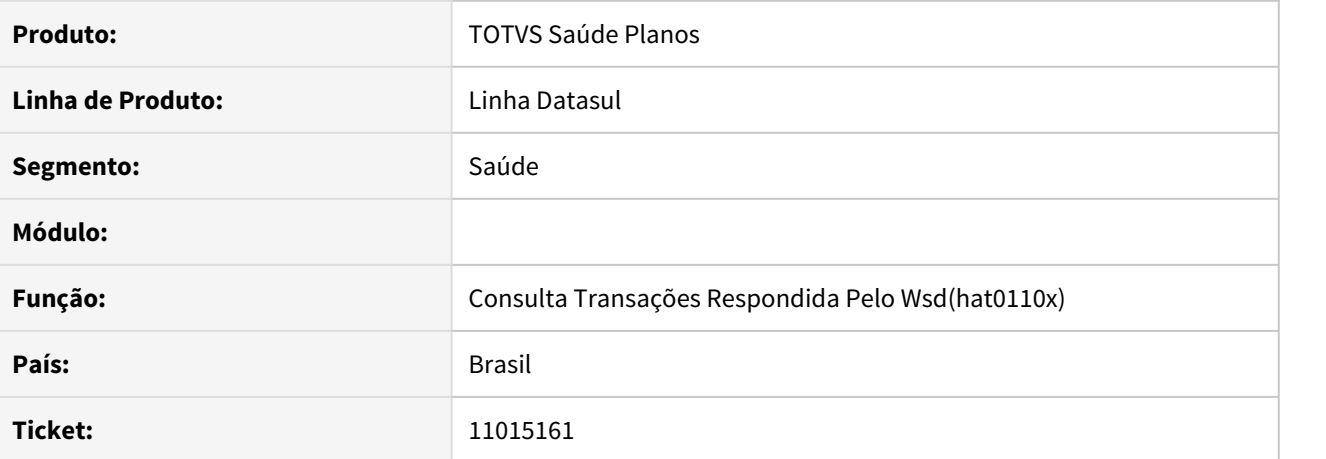

#### **02. SITUAÇÃO/REQUISITO**

Ao efetuar a consulta de transação por WSD, - AT0110X, o sistema não está considerando pacotes SISPAC.

# **03. SOLUÇÃO**

Efetuada a alteração do sistema AT0110X para que considere pacotes SISPAC na geração da guia.

## 11031444 DSAUGPSAUTOR-12307 DT Inconsistências em carências de urgência

## **01. DADOS GERAIS**

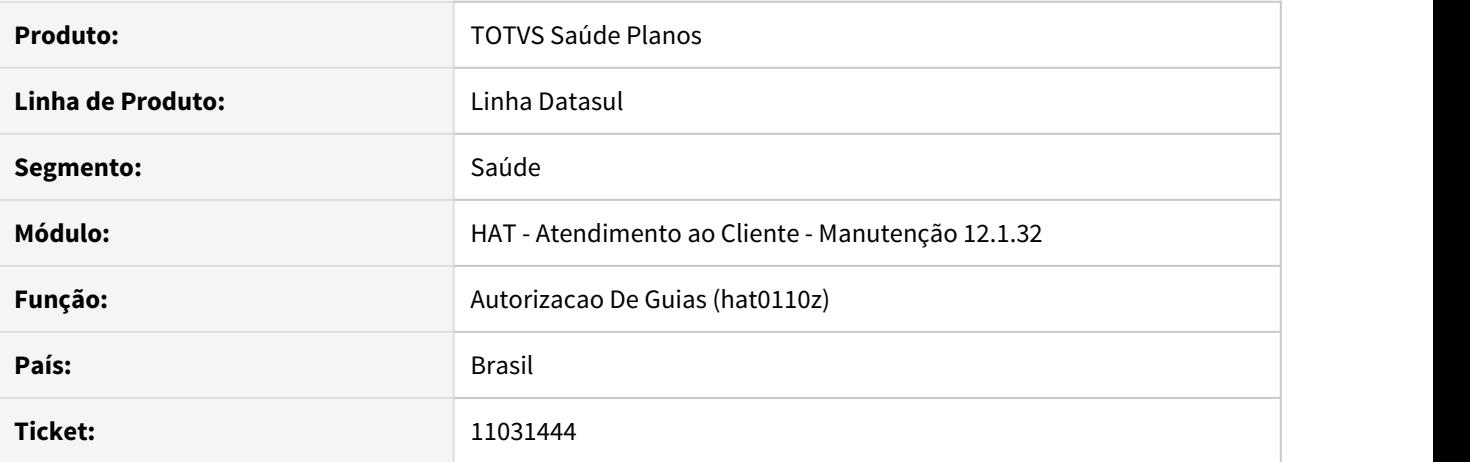

# **02. SITUAÇÃO/REQUISITO**

Ao incluir um insumo em uma guia com solicitação de urgência, está sendo gerado glosa de carência mesmo que a carência para solicitações de urgência já tenha sido cumprida.

# **03. SOLUÇÃO**

A rotina do programa foi alterada para considerar corretamente as carências e gerar glosa conforme o caráter de atendimento informado.

# DSAUGPSAUTOR-11457 DT CLONE - Erro Tabela Procedimento - PTU Online 8.0

### **01. DADOS GERAIS**

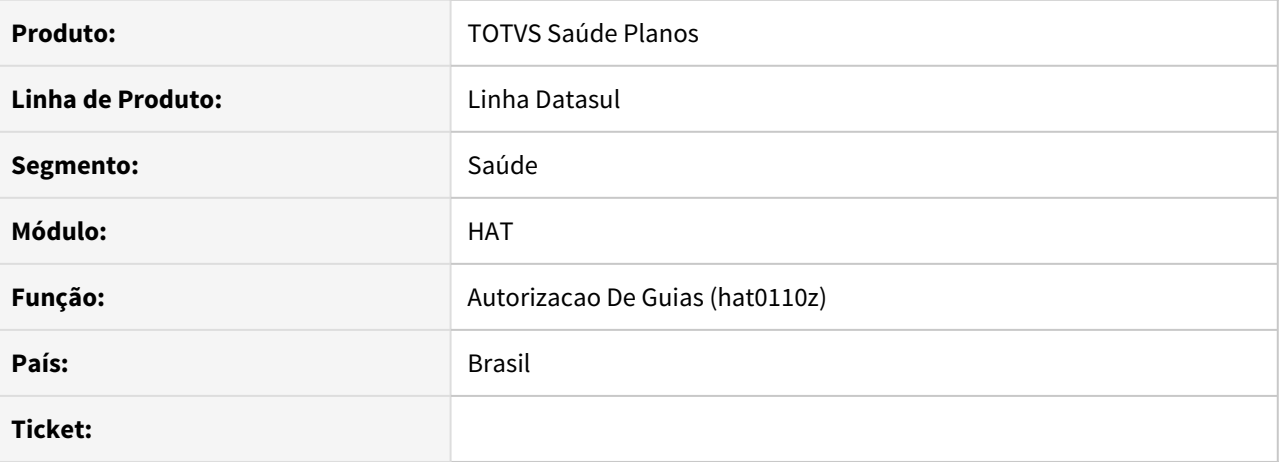

## **02. SITUAÇÃO/REQUISITO**

Ao receber e encaminhar solicitações de ordem de serviço, solicitação de guia, status da transação e resposta de auditoria não é possível enviar e receber procedimentos com codificação própria.

# **03. SOLUÇÃO**

O sistema foi alterado para tratar o envio e recebimento de procedimentos com codificação própria.

# DSAUGPSAUTOR-11608 DT Perda Funcionalidade: api/api-solicita-ptu80.p Correção

## **01. DADOS GERAIS**

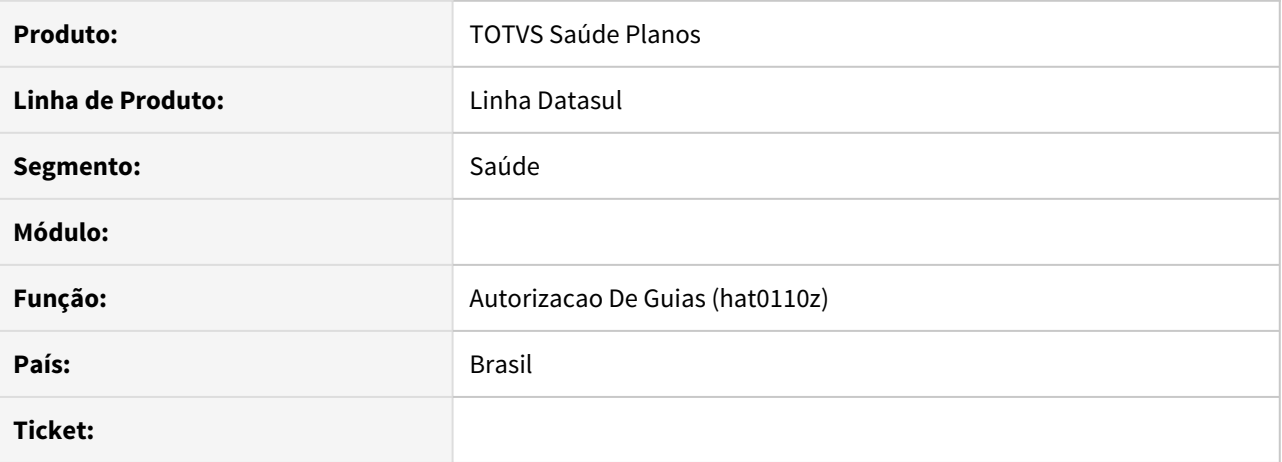

#### **02. SITUAÇÃO/REQUISITO**

Ao ser trocada a versão do PTU 7 para versão 8 houve uma inconsistência no ponto de CPC MOVTOS-COMPL do programa api-solicita-ptu80.p.

### **03. SOLUÇÃO**

Foram realizados ajustes no programa corrigir a situação reportada neste chamado.

## DSAUGPSAUTOR-11651 DT Ajuste verificação de elegibilidade

## **01. DADOS GERAIS**

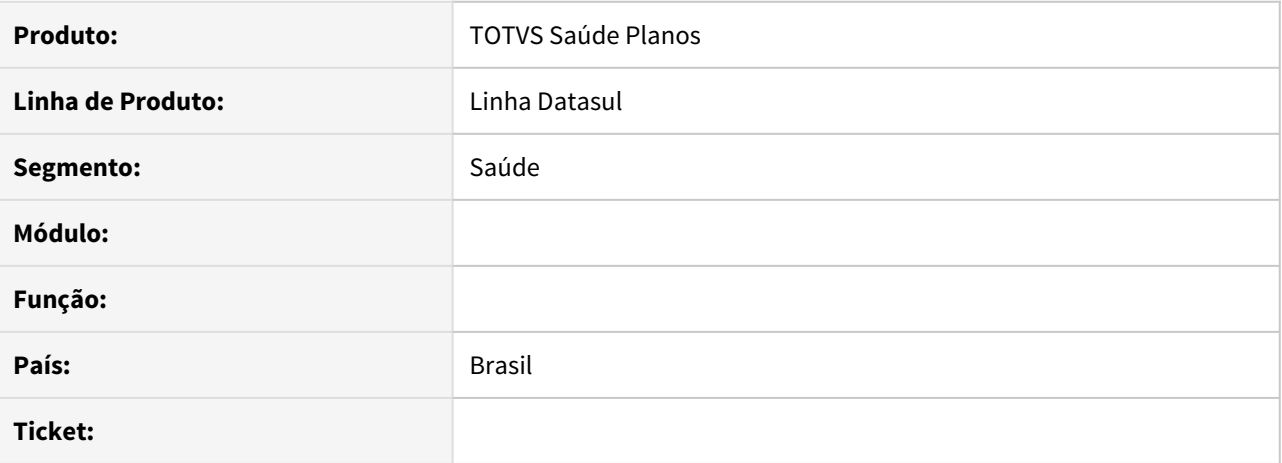

#### **02. SITUAÇÃO/REQUISITO**

Ao utilizar um carteira antiga, migrada do UNICOO, não era localizado o beneficiário para que pudesse realizar o processo de verificação da elegibilidade.

### **03. SOLUÇÃO**

Foram realizados ajustes na rotina de verificação da elegibilidade do beneficiário, para que caso não encontre uma carteira ativa com o valor informado, busque as carteiras antigas do mesmo beneficiário.

### DSAUGPSAUTOR-12188 DT Ajuste validade da guia para a FESP

### **01. DADOS GERAIS**

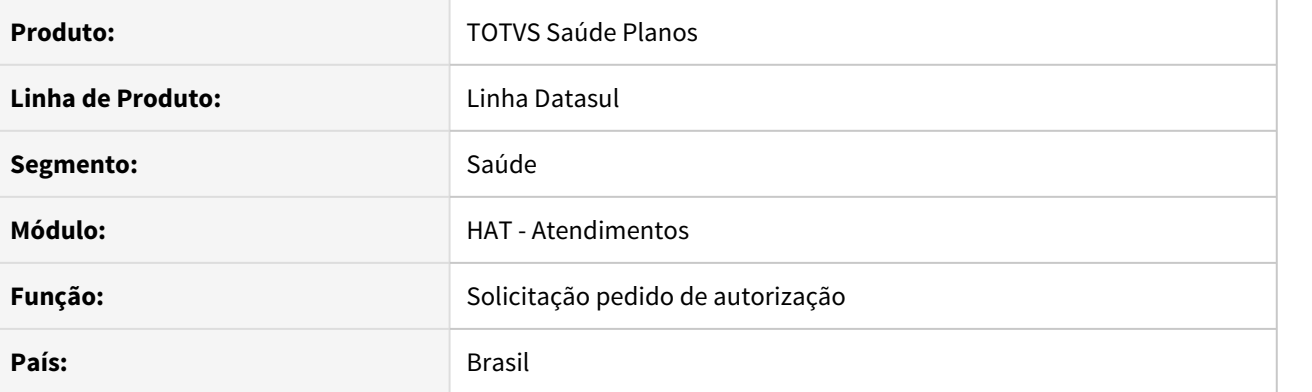

## **02. SITUAÇÃO/REQUISITO**

Ao efetuar a inclusão de uma guia para um beneficiário com exclusão programada, sistema não está assumindo data de exclusão do beneficiário na validade da guia.

## **03. SOLUÇÃO**

Alterado o sistema para que assuma a data de exclusão do beneficiário em guia, quando este tiver exclusão programada.

HAU - Auditoria Médica - Manutenção 12.1.32

# 10700328 DSAUGPSAUTOR-11941 DT Caracteres Especiais na Descrição da Negativa no Auditoria Médica

## **01. DADOS GERAIS**

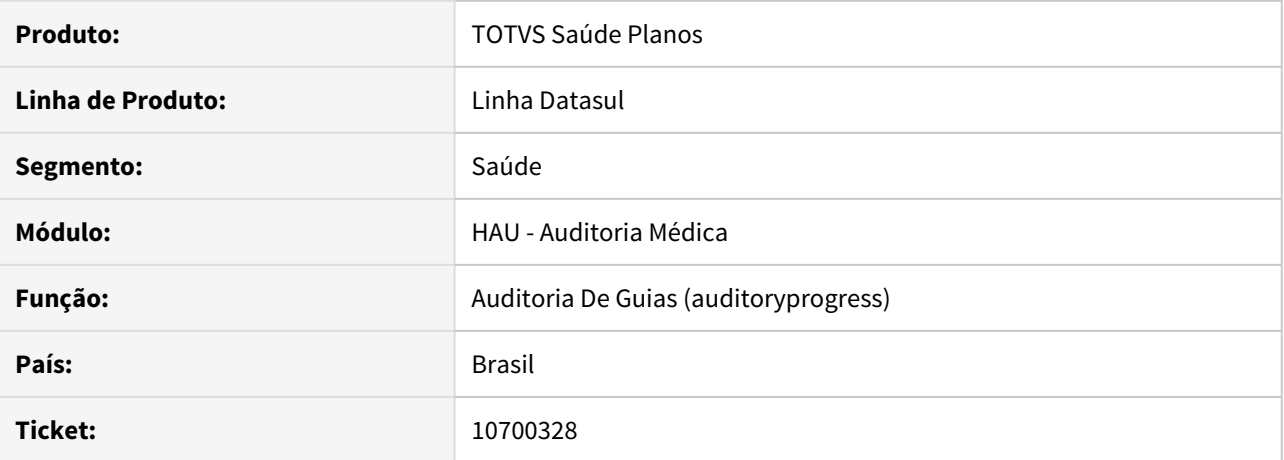

#### **02. SITUAÇÃO/REQUISITO**

Ao auditar uma guia como negada, através do auditoria médica, ao digitar palavras que contenham **caracteres especiais** no campo Descrição da Negativa ocorre erro na validação do arquivo. Este erro ocorre pois a tag **descricaoMensagemEspec** deixa de ser exportada devido a um erro no sistema. Porém como o Hash é calculado antes do erro ocorrer, ao validar o arquivo o Hash não condiz com o que é apresentado no arquivo.

## **03. SOLUÇÃO**

Realizado ajuste para que o arquivo seja exportado corretamente contendo a tag **descricaoMensagemEspec** independente se o texto inserido possua caractere especial. É realizado a **tratativa** para que os **campos com caracteres especiais sejam retirados**, uma vez que, conforme o manual do PTU, este campo não pode apresentar estes tipos de caracteres.

## 10701073 DSAUGPSAUTOR-12039 DT Observações e lentidão Auditoria Médica HTML

## **01. DADOS GERAIS**

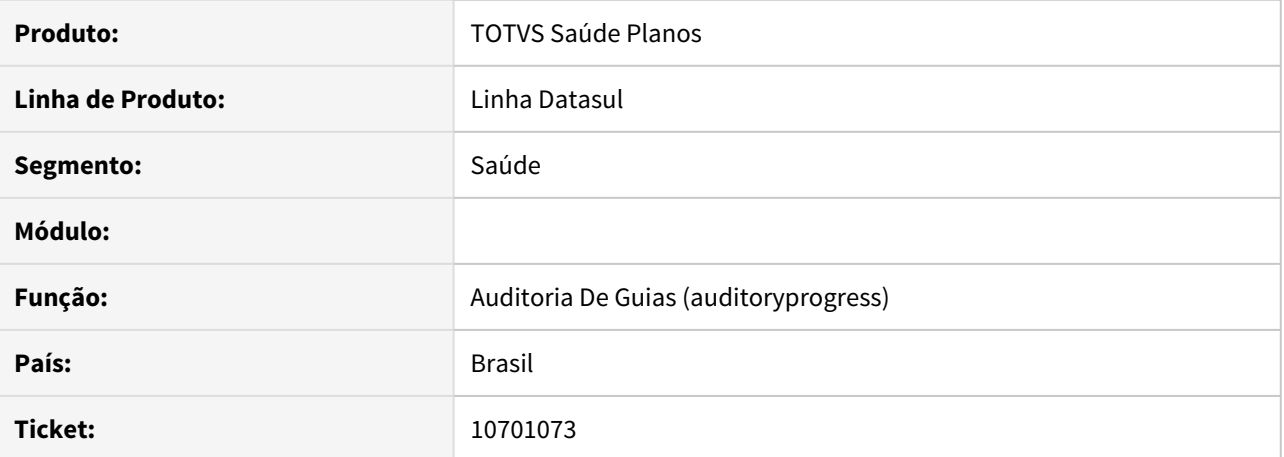

#### **02. SITUAÇÃO/REQUISITO**

As mensagens internas no auditoria medica estão sendo exibidas sem os espaçamentos corretos e a auditoria pelo manutenção de guias não estão enviando a mensagem do parecer do auditor.

### **03. SOLUÇÃO**

As mensagens internas no auditoria medica estão sendo exibidas sem os espaçamentos corretos e a auditoria pelo manutenção de guias não estão enviando a mensagem do parecer do auditor.

# 11167596 DSAUGPSAUTOR-12359 DT Auditoria Pré - Inconsistências com download de anexo de diretriz

## **01. DADOS GERAIS**

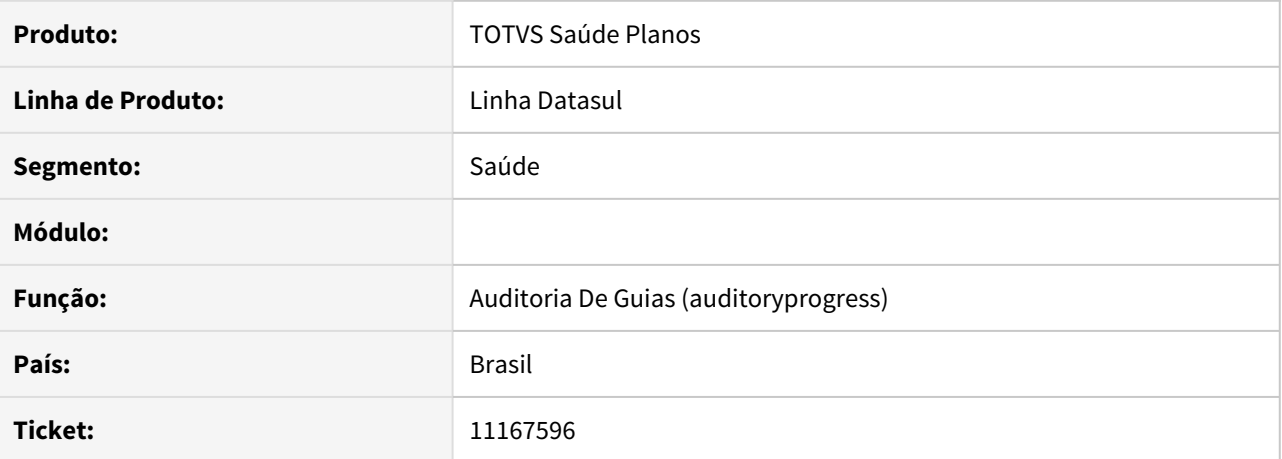

#### **02. SITUAÇÃO/REQUISITO**

Como o ambiente do cliente é Linux, está sendo considerado o diretório atual como '.' criando assim um item incorreto no grid de anexos.

### **03. SOLUÇÃO**

Foi ajustado o programa para validar corretamente os tipos de arquivo no ambiente Linux, corrigindo assim a situação reportada.

# 11188220 DSAUGPSAUTOR-12395 DT Inconsistência ao excluir insumo na Auditoria Médica

## **01. DADOS GERAIS**

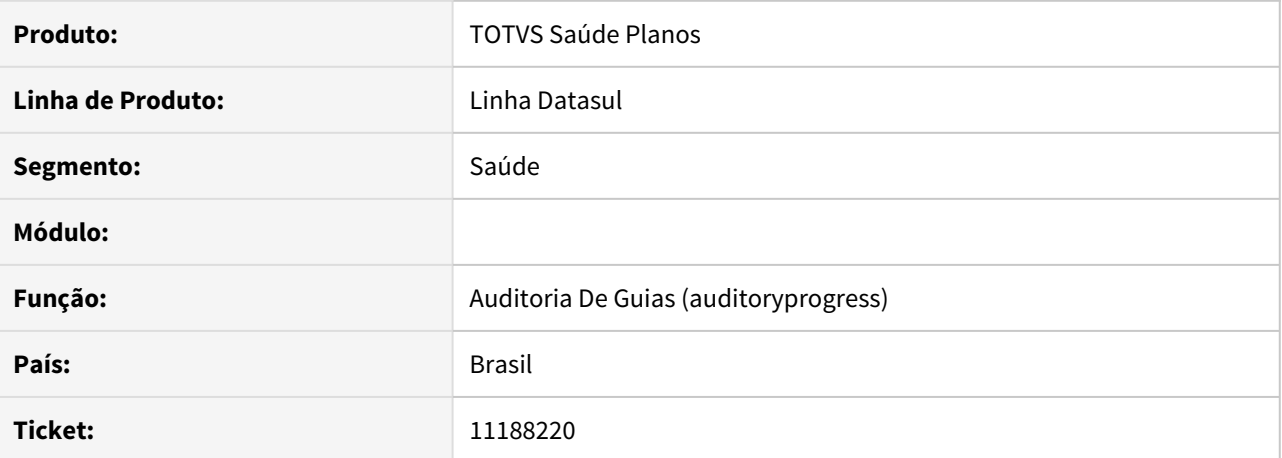

#### **02. SITUAÇÃO/REQUISITO**

Ao realizar a exclusão de um insumo em uma auditoria complementar no auditoria pré, o insumo volta a ser apresentando como se não tivesse sido deletado.

### **03. SOLUÇÃO**

Foi ajustado o programa para o correto funcionamento da exclusão do insumo em uma auditoria complementar.

#### DT - Auditoria Médica Pré Anexos Clínicos

#### **01. DADOS GERAIS**

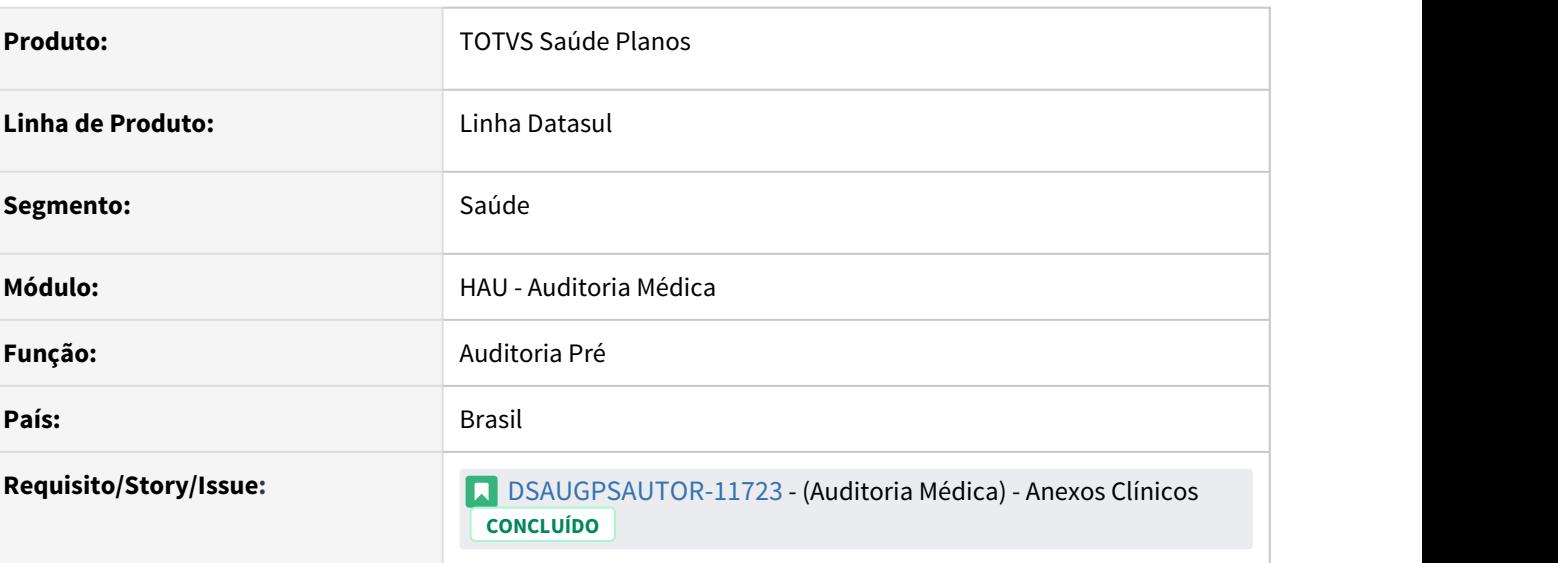

### **02. SITUAÇÃO/REQUISITO**

### **O novo Auditoria Pré não possuía a funcionalidade para apresentar as informações referente aos anexos clínicos da guia**.

Para que seja possível visualizar todas as informações referentes a Químio, Radio e/ou OPME, foi adicionada uma nova aba no Auditoria Médica chamada **"Anexos Clínicos"**.

### **03. SOLUÇÃO**

#### Implantação Utilização

## **Procedimentos para Implantação**

A implementação descrita no documento estará disponível a partir da atualização do pacote no cliente.

O pacote está disponível no portal [\(https://suporte.totvs.com/download\)](https://suporte.totvs.com/download%29.) e também na console de atualização.

#### **04. ASSUNTOS RELACIONADOS**

• [Auditoria Médica](https://tdn.totvs.com/pages/viewpage.action?pageId=517114252)
10187259 DSAUGPSAUTOR-10945 DT Consulta Cobertura Beneficiário não calcula corretamente o desconto do grupo percentual

## **01. DADOS GERAIS**

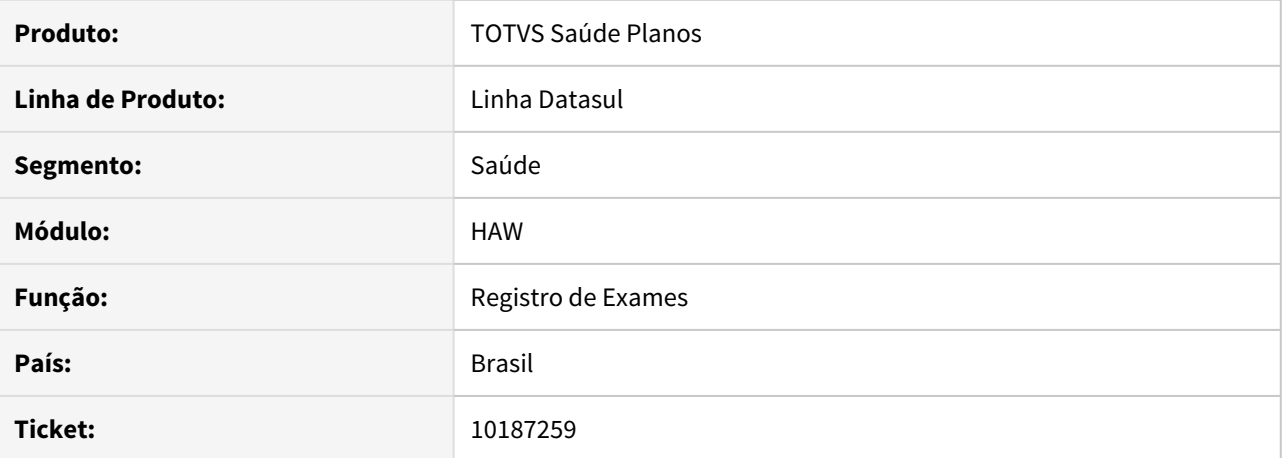

## **02. SITUAÇÃO/REQUISITO**

Ao simular ou executar um registro de exame que contenha um procedimento com grupo de percentual, o valor do movimento está sendo calculado sem considerar as parametrizações do grupo de percentual.

## **03. SOLUÇÃO**

O programa foi alterado para calcular os valores corretamente - levando em consideração as parametrizações existentes para determinado procedimento.

10309651 DSAUGPSAUTOR-11131 DT Pagamento por Performance - Coluna Prev. Pagto do relatório de produção está saindo duplicado

## **01. DADOS GERAIS**

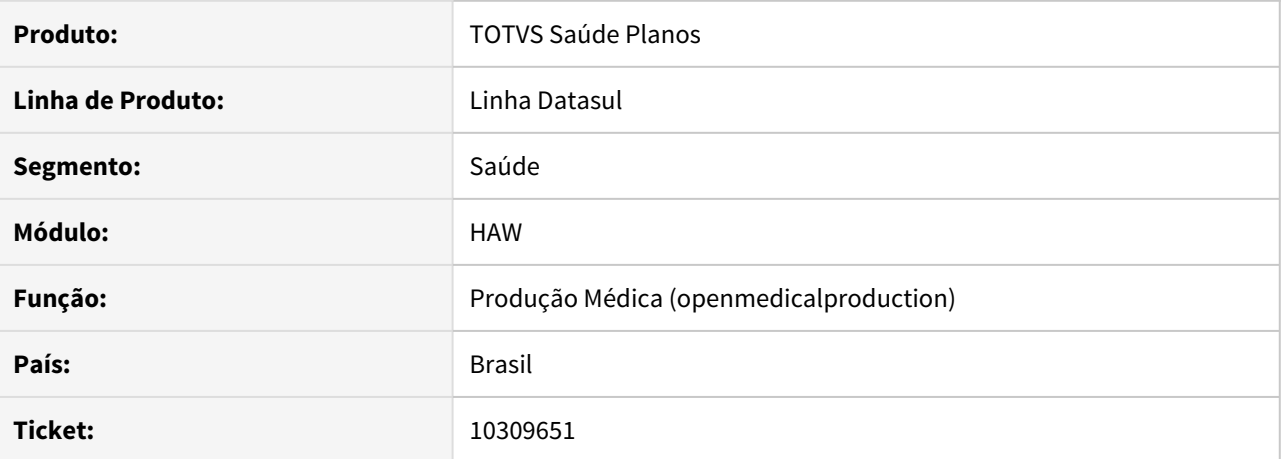

## **02. SITUAÇÃO/REQUISITO**

O campo 'Prev.Pagto' está retornando com valor incorreto, a bonificação está sendo adicionada duas vezes ao valor.

## **03. SOLUÇÃO**

Foi ajustado o processo para calcular corretamente o valor do pagamento.

## 10377797 DSAUGPSAUTOR-11289 DT Comunicação guia com pacote e OPME

## **01. DADOS GERAIS**

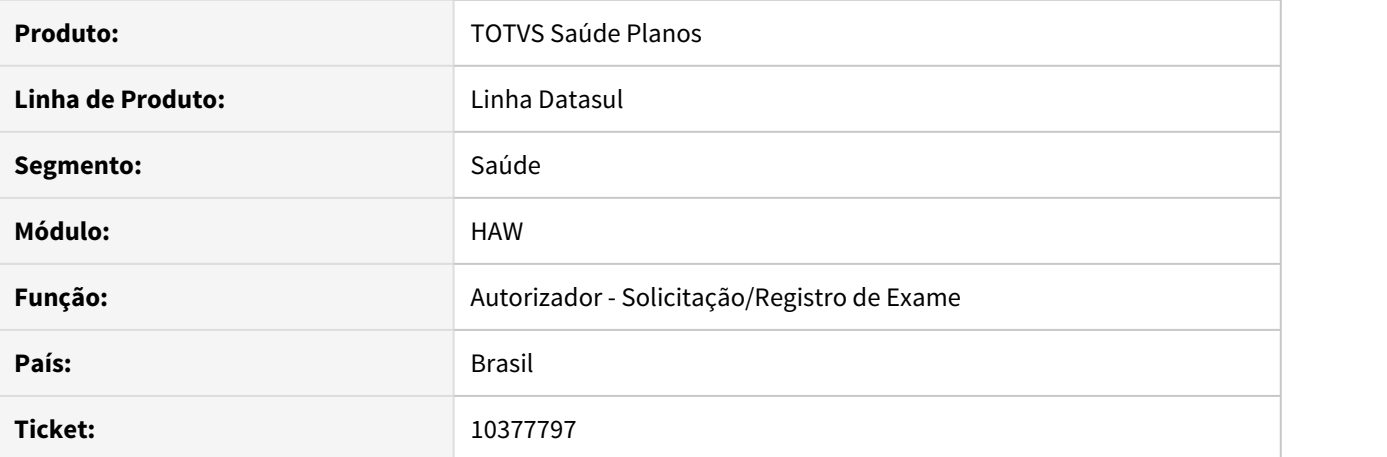

#### **02. SITUAÇÃO/REQUISITO**

Ao solicitar uma guia de autorização, na qual a guia possua pacote com OPME, o **Autorizador** está obrigando que o pacote seja incluído nos anexos clínicos. Isso está gerando um erro no WSD, pois a solicitação indica que possui anexos porém nenhum movimento foi marcado como anexo.

## **03. SOLUÇÃO**

O programa foi alterado para não obrigar a incluir o pacote com insumos OPME nos anexos de OPME.

## 10410704 DSAUGPSAUTOR-11439 DT Inconsistência ao efetivar insumos

## **01. DADOS GERAIS**

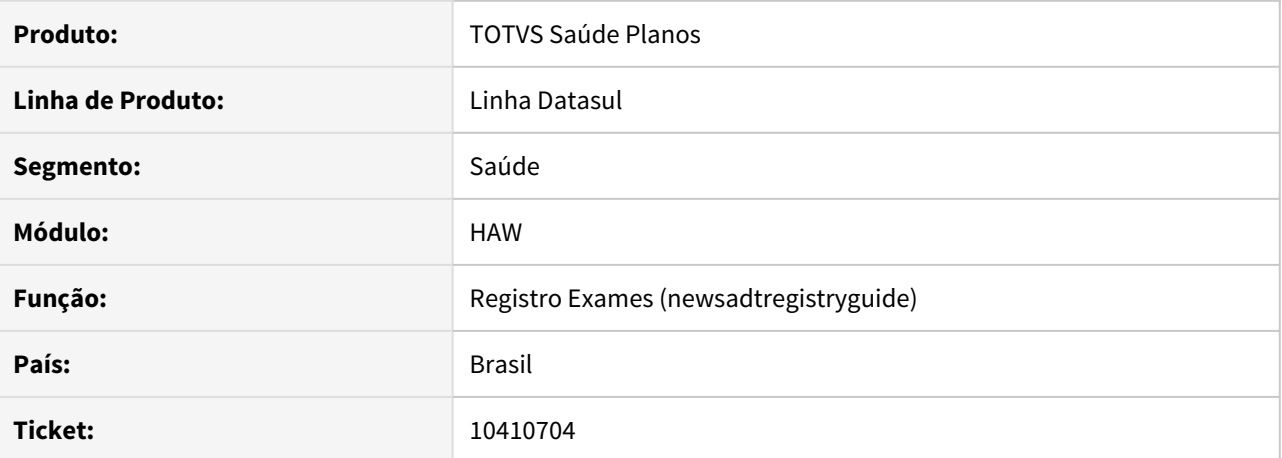

#### **02. SITUAÇÃO/REQUISITO**

Ao registrar uma guia que contenha insumos, é apresentada inconsistência no processo, impossibilitando a conclusão do mesmo.

#### **03. SOLUÇÃO**

Foram realizados ajustes nas rotinas de registro do autorizador web para corrigir a situação reportada no chamado.

#### 10475533 DSAUGPSAUTOR-11370 DT Não traz informações do beneficiário na agenda

#### **01. DADOS GERAIS**

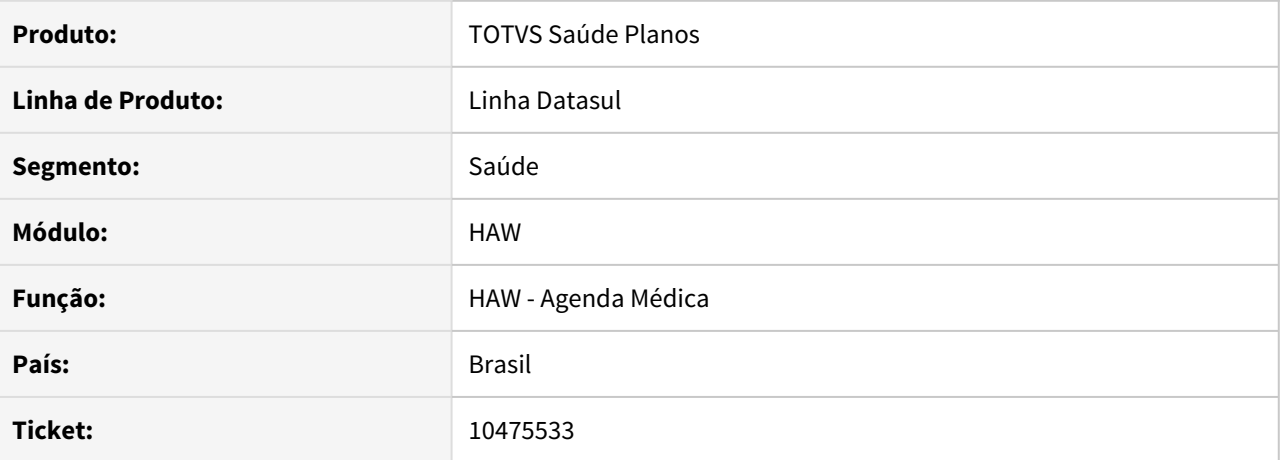

## **02. SITUAÇÃO/REQUISITO**

No **Autorizador**, quando selecionada a **Agenda Médica**, ao pesquisar um beneficiário marcando o checkbox de **Com Carteira**, o beneficiário não está sendo carregado em tela.

#### **03. SOLUÇÃO**

Corrigido para que ao selecionar o beneficiário seus dados sejam carregados corretamente.

## 10493645 DSAUGPSAUTOR-11896 DT Consulta de Títulos

## **01. DADOS GERAIS**

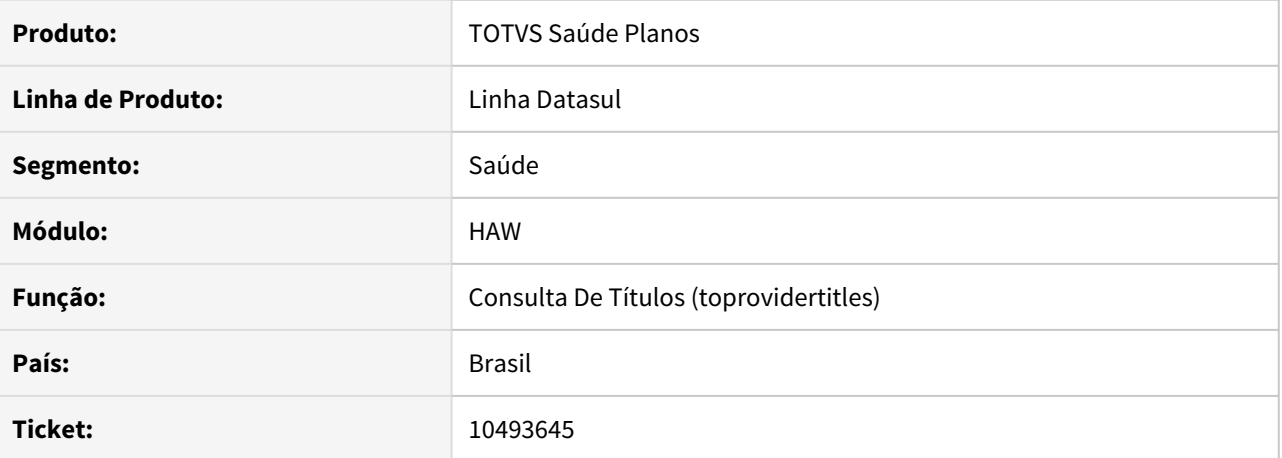

## **02. SITUAÇÃO/REQUISITO**

No menu de consulta de títulos, do autorizador, ao consultar um título que possua eventos de glosa, clicar na lupa para detalhar os beneficiários que foram glosados, o sistema exibe todos os beneficiários, inclusive os que não foram glosados.

## **03. SOLUÇÃO**

Realizado ajuste na rotina que realiza a consulta de títulos para que, ao clicar no detalhe de um título glosado, sejam exibidos somente os beneficiários glosados.

#### 10496345 DSAUGPSAUTOR-12266 DT Reimpressão de Documentos

#### **01. DADOS GERAIS**

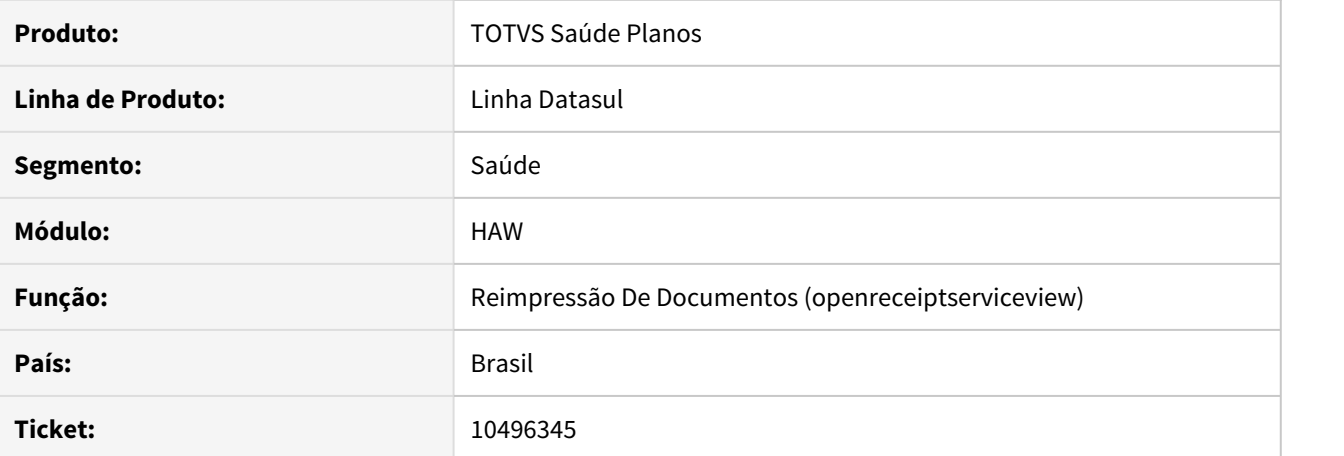

#### **02. SITUAÇÃO/REQUISITO**

Ao ativar a propriedade **com.totvs.saude.wac.medicalproductionmpl** como valor igual a **com.totvs.saude.business.medicalproduction.sql.delegate.MedicalProductionSqlDelegate** e utilizar banco **progress** está ocorrendo erros durante a leitura.

## **03. SOLUÇÃO**

O programa foi alterado para que a leitura ocorra corretamente utilizando a propriedade.

## 10546532 DSAUGPSAUTOR-11552 DT 12.1.29-5 - HAW Erro ao buscar beneficiário com biometria bloqueada

#### **01. DADOS GERAIS**

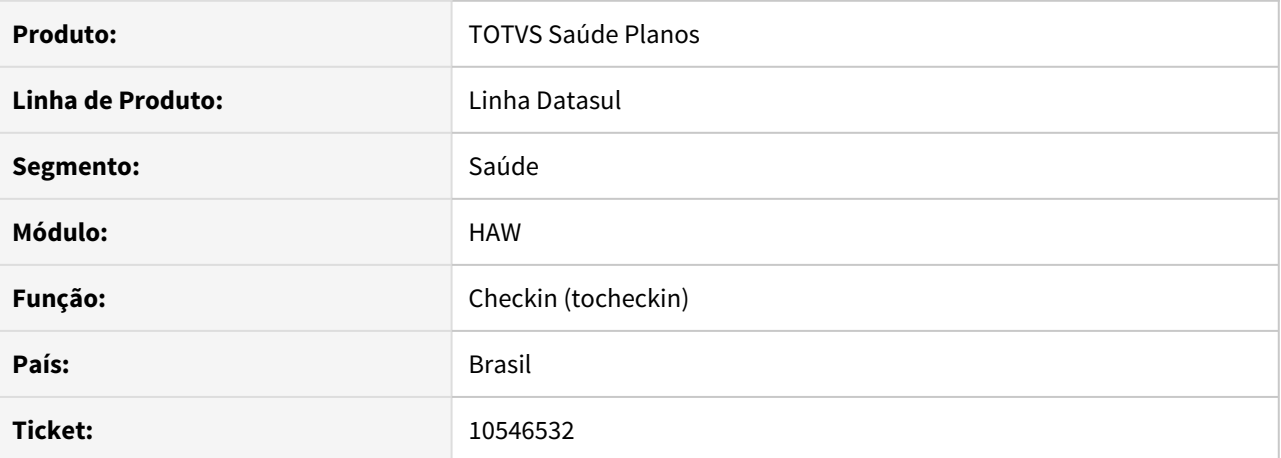

#### **02. SITUAÇÃO/REQUISITO**

No autorizador, ao realizar busca de beneficiários por nome, não é exibida a mensagem que o beneficiário está bloqueado e não faz nada.

#### **03. SOLUÇÃO**

O programa foi alterado para exibir a mensagem corretamente, independente da busca utilizada.

## 10551786 DSAUGPSAUTOR-11560 DT- Data em branco no registro e simulação

#### **01. DADOS GERAIS**

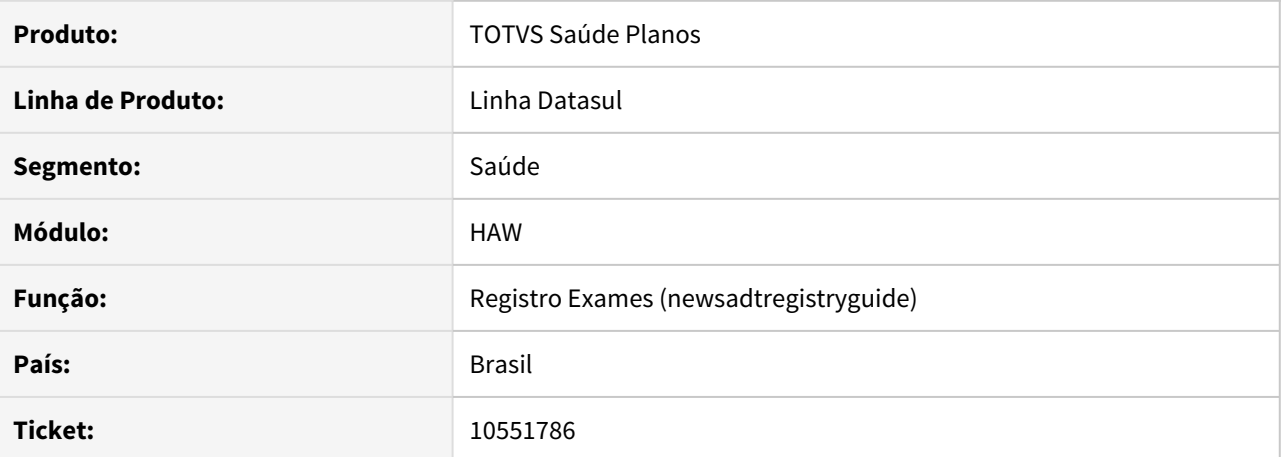

#### **02. SITUAÇÃO/REQUISITO**

Ao realizar um registro de exames a data de realização está sendo exibida em branco. Além disso, ao imprimir o comprovante de atendimento no campo onde deveria conter a data é exibido o valor 'null'.

## **03. SOLUÇÃO**

Ajuste realizado para que a data de realização seja exibida corretamente tanto no comprovante de registro como no documento impresso.

## 10551786 DSAUGPSAUTOR-11922 DT Data em branco no registro e simulação

#### **01. DADOS GERAIS**

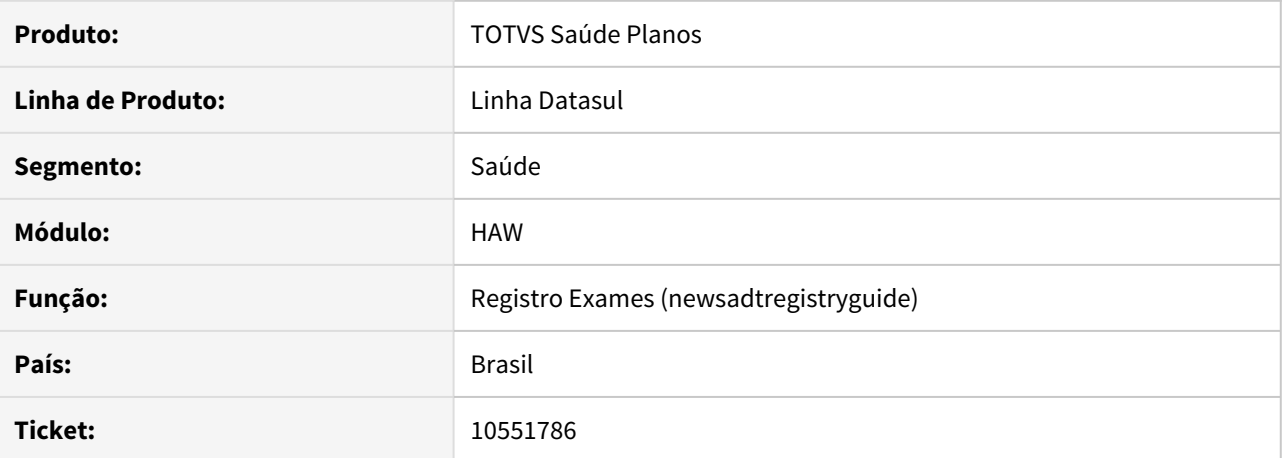

#### **02. SITUAÇÃO/REQUISITO**

Ao realizar registro ou simulação de exames contendo pacotes através do Autorizador não é exibida a data de realização no comprovante.

## **03. SOLUÇÃO**

Foi alterado o Autorizador para exibir a data de realização no comprovante de atendimento.

## 10588459 DSAUGPSAUTOR-11616 DT Registro Anexos De Outras Despesas

#### **01. DADOS GERAIS**

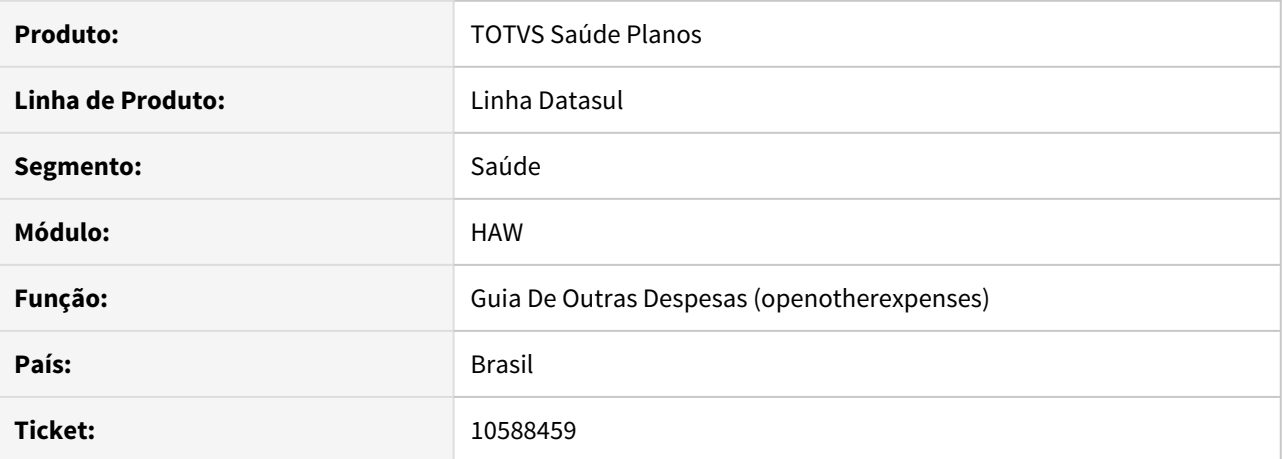

#### **02. SITUAÇÃO/REQUISITO**

O autorizador não estava considerando a parametrização realizada através da propriedade **com.totvs.saude.outrasDespesas.nrDiasRetroativos** quando o código do documento era digitando, sem a utilização da funcionalidade de zoom. Ao informar o código ou série do documento através da funcionalidade de zoom a propriedade funciona corretamente.

## **03. SOLUÇÃO**

Foram realizados ajustes para que a propriedade acima citada seja considerada também quando o código do documento for digitado no campo, sem a utilização da funcionalidade de zoom.

## 10630729 DSAUGPSAUTOR-11679 DT 12.1.29-5 - HAW Não Mostra Numero da Guia na Tela da Reimpressão

#### **01. DADOS GERAIS**

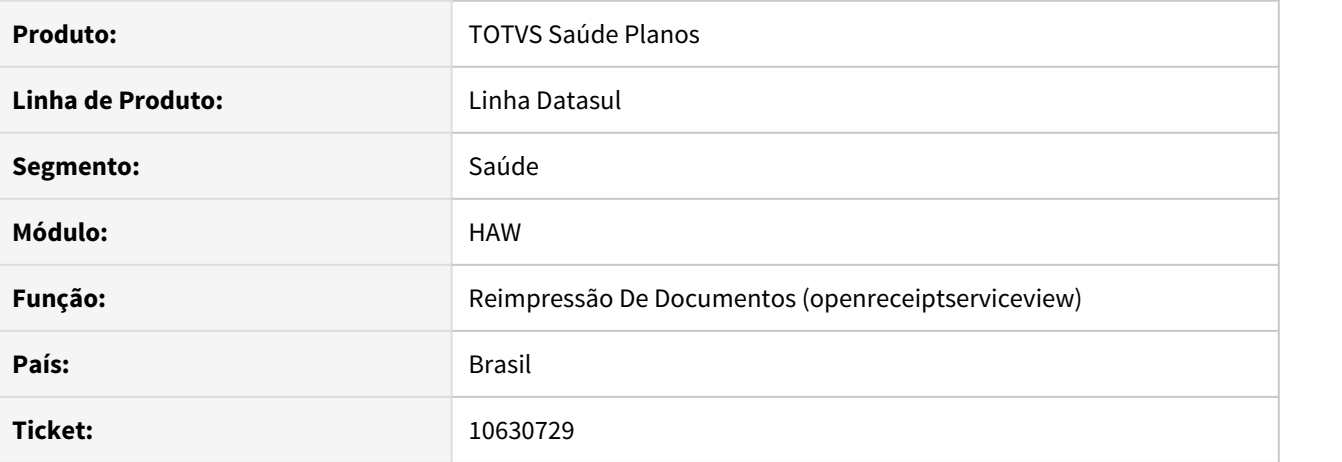

## **02. SITUAÇÃO/REQUISITO**

Após registrar uma guia, ao acessar a tela de reimpressão de documentos, não é exibido o número da guia no documento gerado.

## **03. SOLUÇÃO**

Foi ajustado o programa para trazer o número da guia corretamente.

## 10674790 DSAUGPSAUTOR-12172 DT GPS TIMEOUT Solicitação de Consulta

#### **01. DADOS GERAIS**

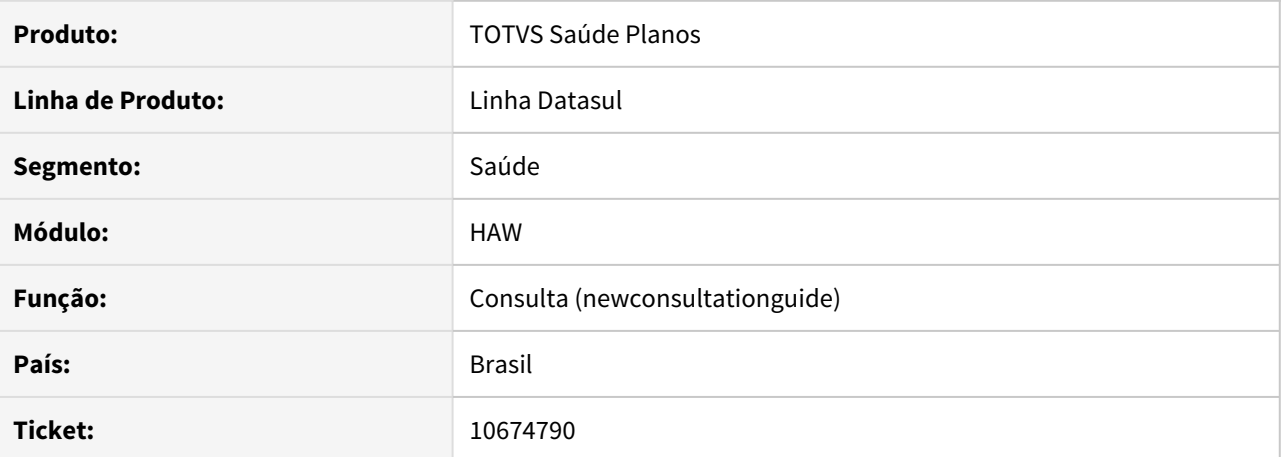

#### **02. SITUAÇÃO/REQUISITO**

Ao registrar uma consulta pelo autorizador onde é gerado uma guia de autorização, no registro da docusos onde está o motivo da necessidade da guia de autorização está sempre ficando com a justificativa de TIMEOUT.

## **03. SOLUÇÃO**

O programa foi alterado para que seja salvo o motivo pelo qual foi necessário uma guia de autorização.

10683527 DSAUGPSAUTOR-12066 DT Valor da Participação no Autorizador não considera o Grupo de Percentual quando utilizado Reserva de Guia

## **01. DADOS GERAIS**

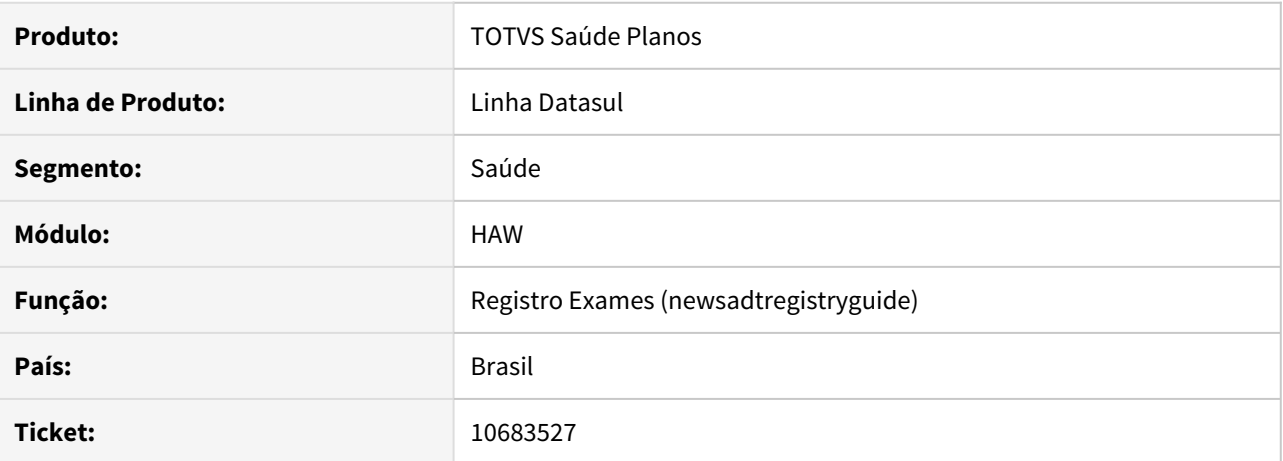

### **02. SITUAÇÃO/REQUISITO**

Ao realizar registro de guias para clínicas que possuem o parâmetro de Reserva de Guia ligado o percentual de participação não considera a parametrização do grupo de percentual.

#### **03. SOLUÇÃO**

Realizado ajuste para que o percentual de participação cadastrado no grupo de percentual seja respeitado ao realizar o registro de guias para clínicas que possuem o parâmetro Reserva de Guia ativo.

## 10715394 DSAUGPSAUTOR-11809 DT Calculo Desconto Percentual

## **01. DADOS GERAIS**

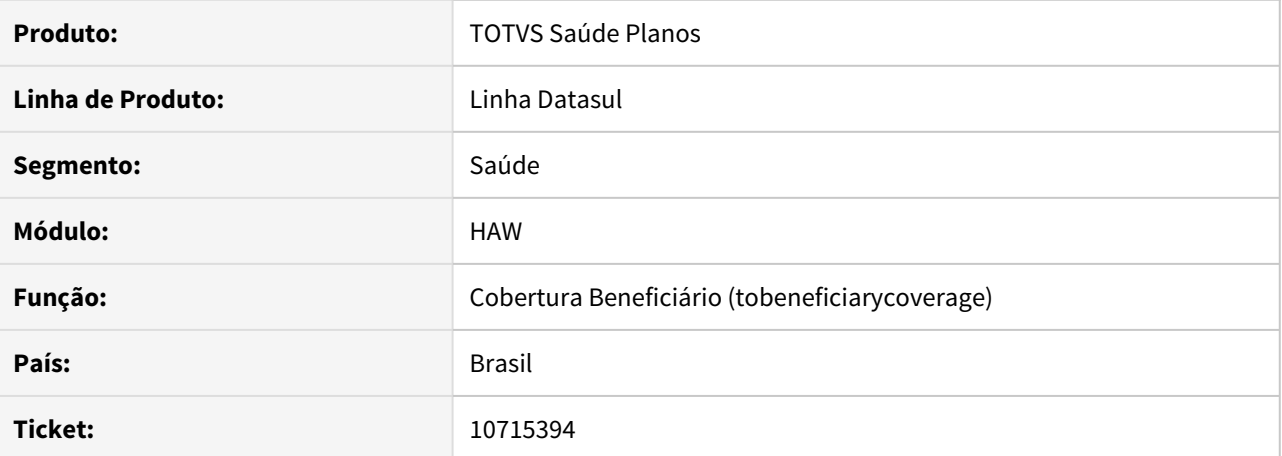

#### **02. SITUAÇÃO/REQUISITO**

Durante a simulação da participação o sistema estava considerando movimentos criados através da divisão de honorários para aplicar o desconto percentual.

## **03. SOLUÇÃO**

Corrigidos os trechos da simulação de participação para que sejam desconsiderados movimentos de divisão de honorários quando o movimento principal da divisão está presente na conta, regra idêntica a como já era feito no processo de geração normal.

## 10796260 DSAUGPSAUTOR-11950 DT Carteiras Zeradas na busca do beneficiário

#### **01. DADOS GERAIS**

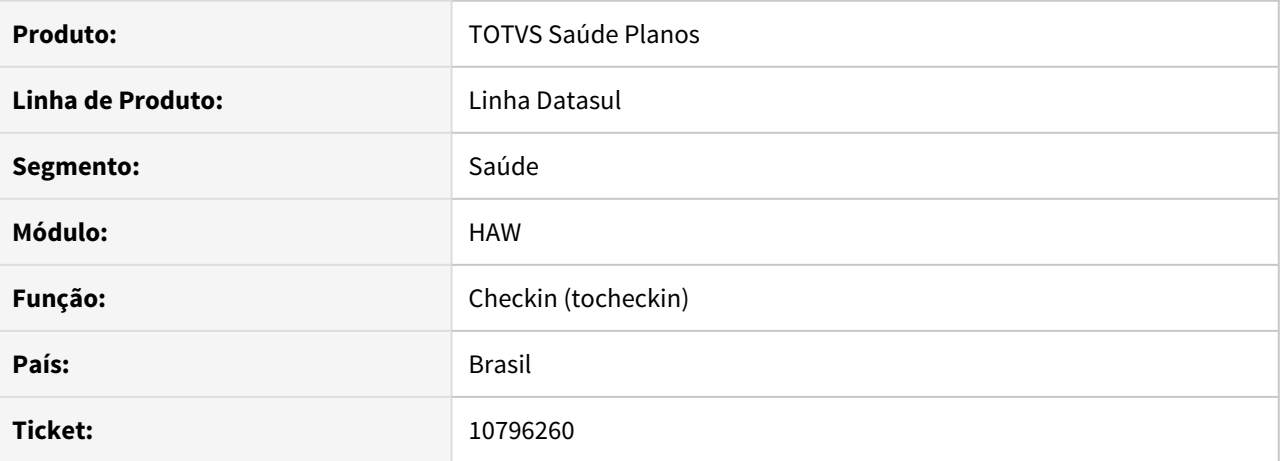

## **02. SITUAÇÃO/REQUISITO**

No Autorizador, a busca de beneficiários retorna beneficiários que ainda não possuem carteira.

#### **03. SOLUÇÃO**

Alterada lógica responsável pela busca de beneficiários, para que beneficiários que ainda não possuem carteira não sejam exibidos.

#### 11008685 DSAUGPSAUTOR-12202 DT HAW Não mostra campo Ded.Depend nos relatórios

#### **01. DADOS GERAIS**

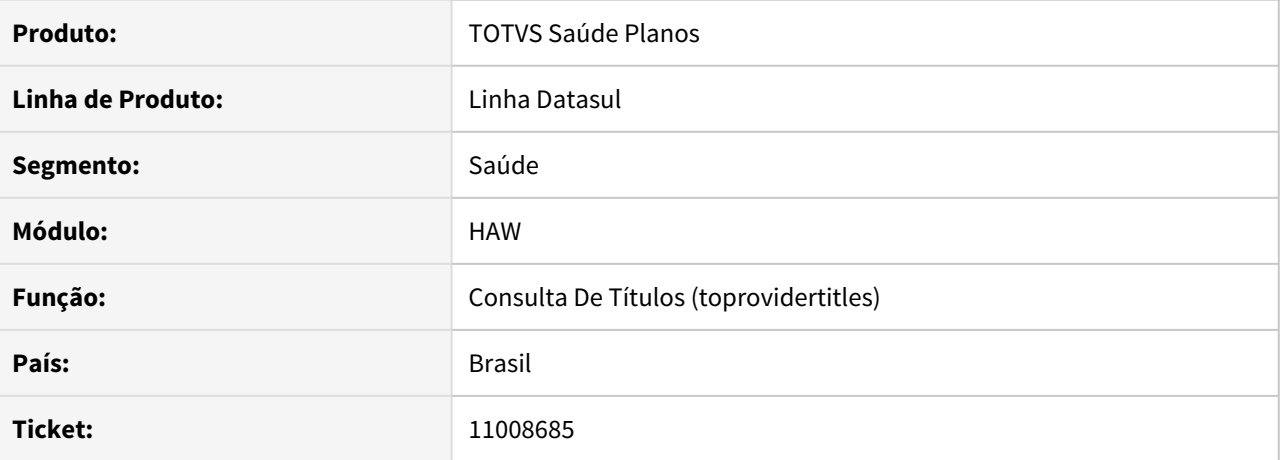

## **02. SITUAÇÃO/REQUISITO**

Nos títulos de pagamento, ao selecionar tanto a opção download (CSV) como a opção imprimir (PDF), o campo 'Ded. Depend' não está saindo nos relatórios.

# **03. SOLUÇÃO**

Foi adicionado o campo 'Ded. Depend' nos relatórios dos títulos de pagamento (CSV e PDF).

## 11033277 DSAUGPSAUTOR-12235 DT Plano Terapêutico não está mostrando todas as informações

#### **01. DADOS GERAIS**

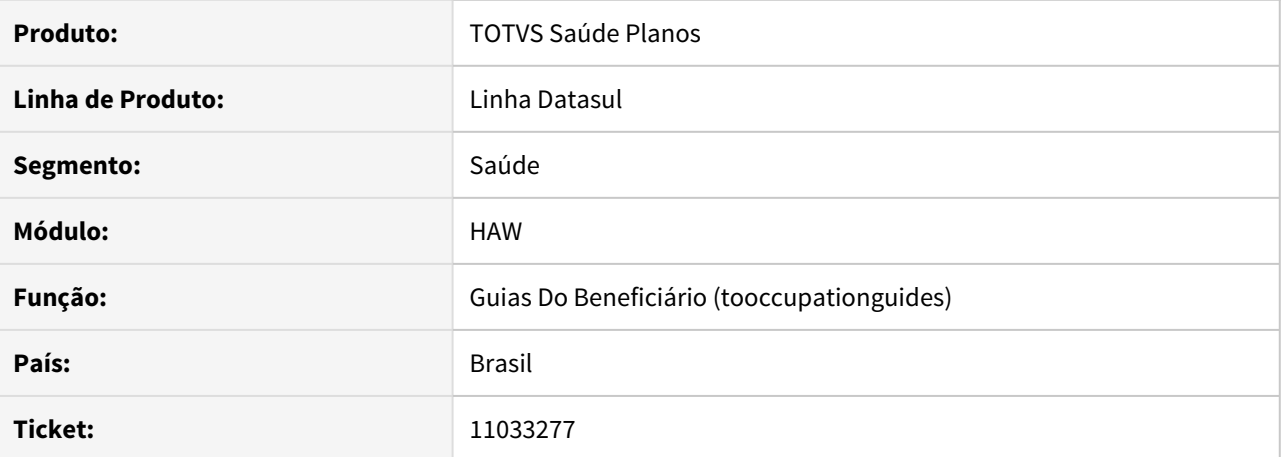

#### **02. SITUAÇÃO/REQUISITO**

Ao gerar a impressão de uma guia de internação que possui anexo de quimioterapia pelos autorizador parte do campo Plano Terapêutico não é emitido.

## **03. SOLUÇÃO**

O programa foi alterado para exibir todos os dados do campo Plano Terapêutico.

## 11036746 DSAUGPSAUTOR-12236 DT HAW Cadastro beneficiário intercâmbio com erro na busca da cidade

#### **01. DADOS GERAIS**

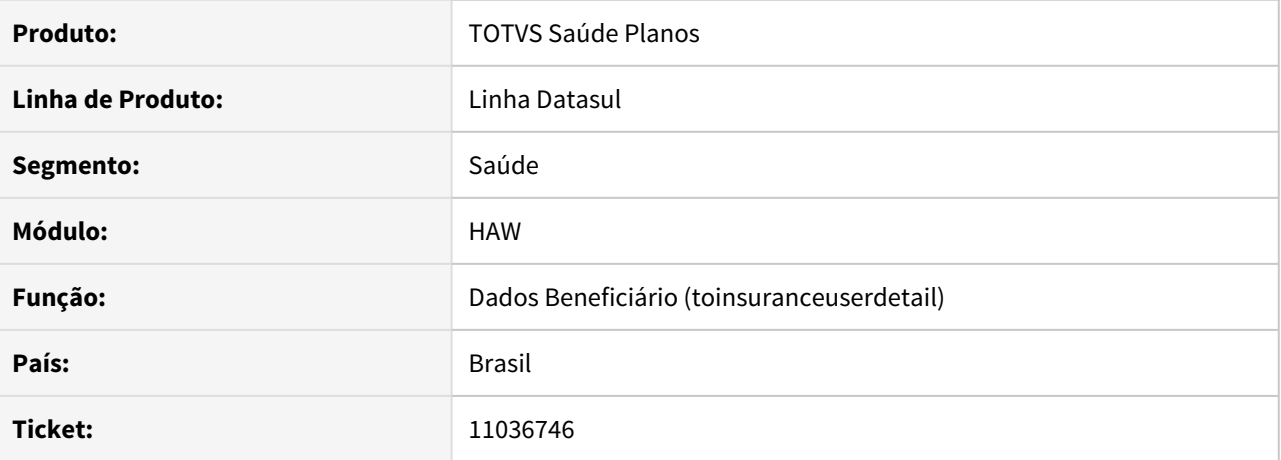

## **02. SITUAÇÃO/REQUISITO**

Ao incluir ou modificar um beneficiário de intercâmbio no Autorizador, a pesquisa de cidades está limpando o que foi informado e apresentando mensagem de 'Ocorreu um erro ao consultar os dados do beneficiário de intercâmbio'.

#### **03. SOLUÇÃO**

Foi ajustado o programa para fazer a mesma busca do botão Pesquisar quando pressionado Enter no campo.

11064862 DSAUGPSAUTOR-12309 DT Autorização automática para o procedimentos 1010102 e Negativa automática para o procedimento 10101063

#### **01. DADOS GERAIS**

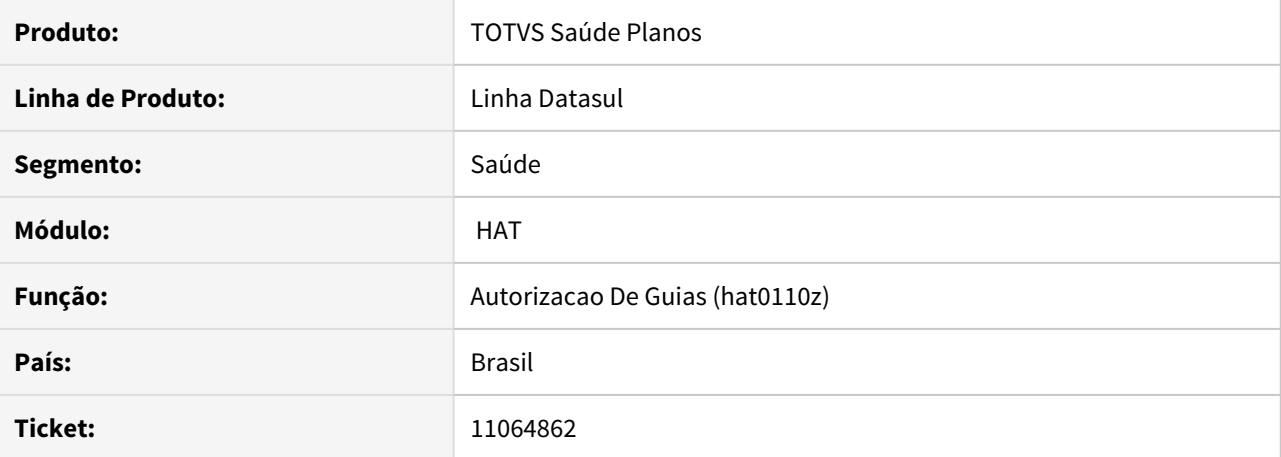

## **02. SITUAÇÃO/REQUISITO**

Ao efetuar a solicitação de autorização via WSD do procedimento **10101063** Teleconsulta, sistema está criando a guia com tipo de guia SADT ao invés de Consulta.

## **03. SOLUÇÃO**

Alterado o sistema para que ao efetuar a solicitação de autorização do procedimento 10101063, o sistema salve a transação com tipo **Consulta**.

## 11178075 DSAUGPSAUTOR-12388 DT Inconsistência ao adicionar contato do beneficiário

#### **01. DADOS GERAIS**

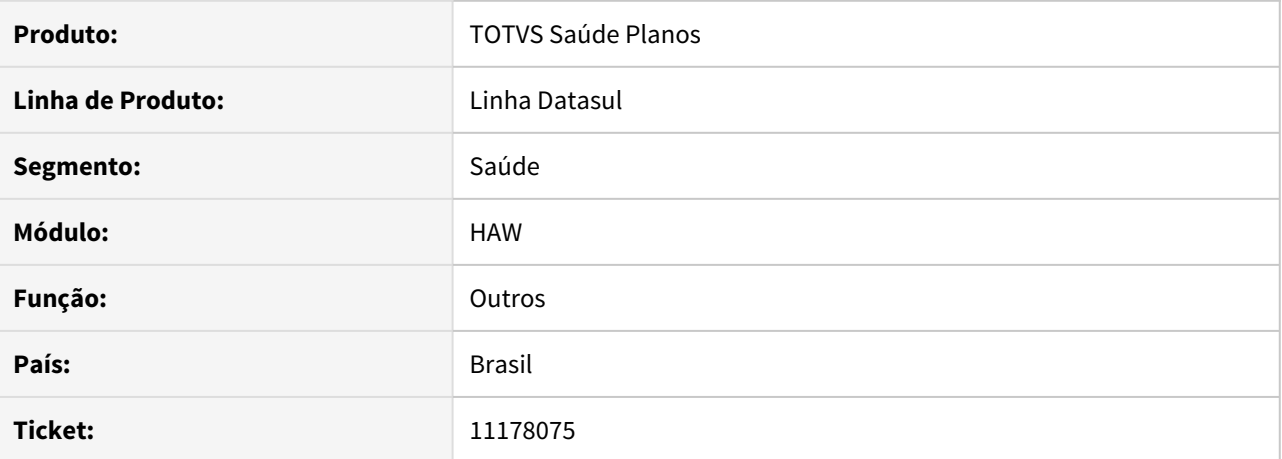

#### **02. SITUAÇÃO/REQUISITO**

Ao acessar a tela de de contatos do beneficiário acaba gerando dois grids, durante inclusões e exclusões de contato é ocasionado uma inconsistência que trava o autorizador.

#### **03. SOLUÇÃO**

Foi ajustada a tela de contatos do beneficiário para corrigir a situação reportada.

## 11188255 DSAUGPSAUTOR-12396 DT 12.1.29-7 - HAW Perfil Médico - Campo Senha da Tabela Temporária Inválido

#### **01. DADOS GERAIS**

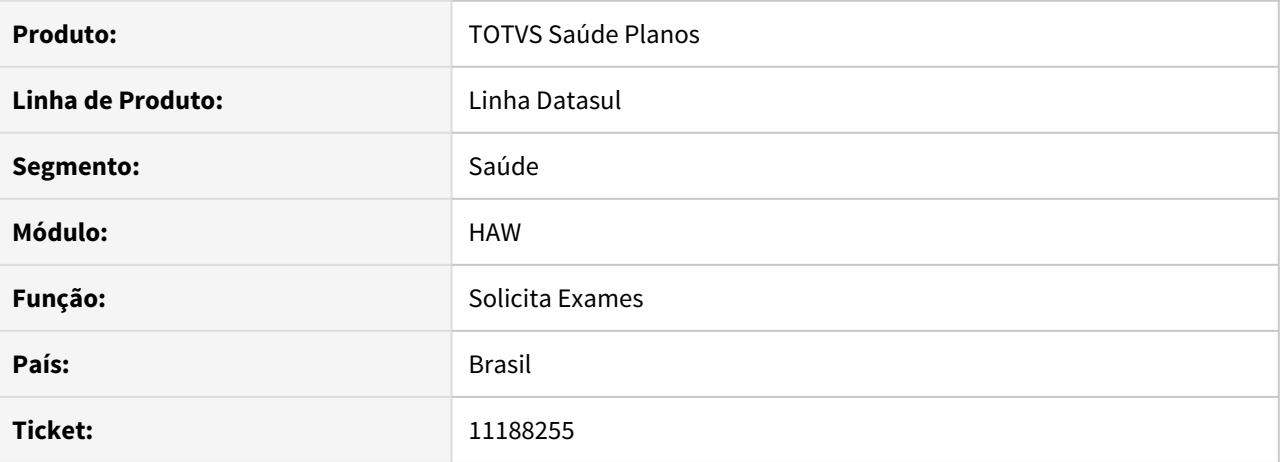

## **02. SITUAÇÃO/REQUISITO**

Ao realizar uma solicitação de guia no autorizador web pelo perfil médico, a partir de uma agenda que tenha sida originada de uma senha que a data de validade venceu. É apresentado o erro 'Campo Senha da Tabela Temporária Inválido' impedindo o processo.

#### **03. SOLUÇÃO**

Foi ajustado o programa para corrigir a situação reportada no chamado.

11205617 DSAUGPSAUTOR-12429 DT 12.1.29-7 - HAW Permite acessar menu "Solicita autorização" sem informar prestador no checkin

## **01. DADOS GERAIS**

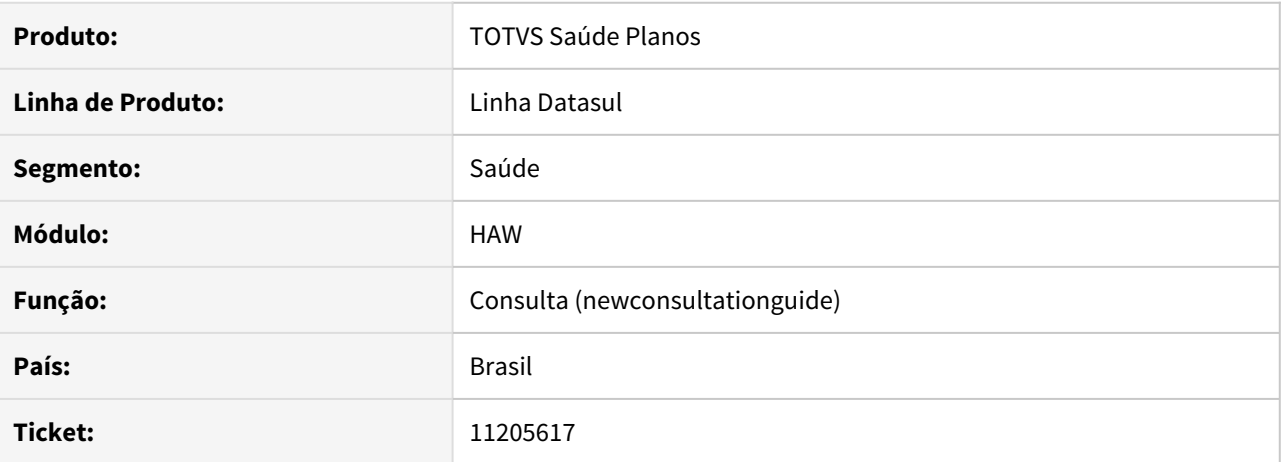

### **02. SITUAÇÃO/REQUISITO**

Ao entrar no autorizador com secretaria, mesmo sem selecionar nenhum prestador é possível acessar o menu Solicitações TISS do Prestador.

#### **03. SOLUÇÃO**

Foi ajustado o acesso ao menu para corrigir a situação reportada no chamado.

## 11229424 DSAUGPSAUTOR-12482 DT 12.1.29-7 HAW Solicitação insumo quimio inclui somente primeiro código

#### **01. DADOS GERAIS**

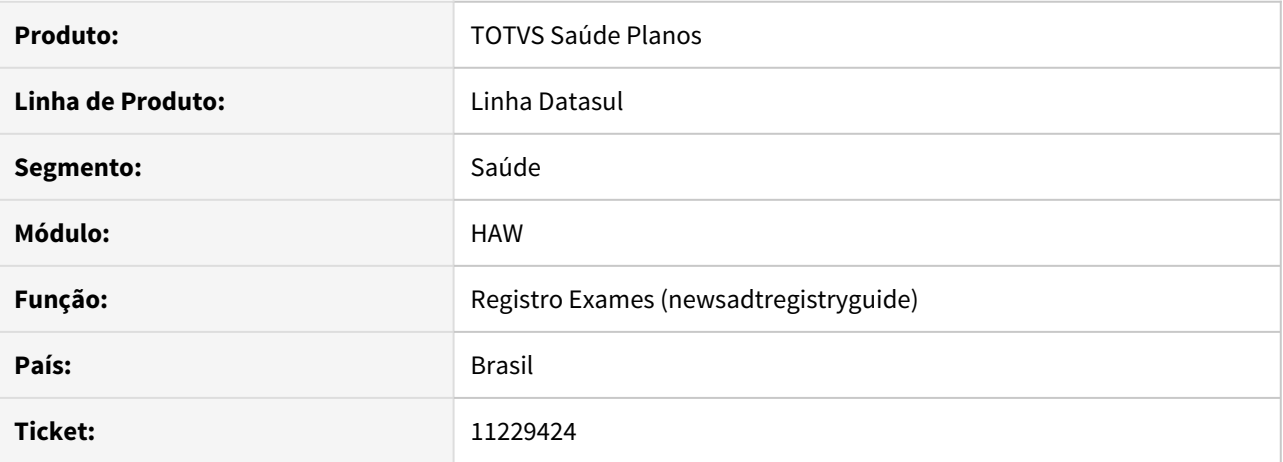

## **02. SITUAÇÃO/REQUISITO**

Ao solicitar um exame com anexo de quimioterapia via autorizador, caso sejam adicionados dois insumos iguais no anexo com quantidades diferentes somente o primeiro é incluído na guia.

# **03. SOLUÇÃO**

O programa foi alterado para que fosse considerada a quantidade do insumo, e assim seja incluído corretamente.

## 11254296 DSAUGPSAUTOR-12516 DT 12.1.29-7 HAW Comprovante de INSS removido sem obrigar justificativa

#### **01. DADOS GERAIS**

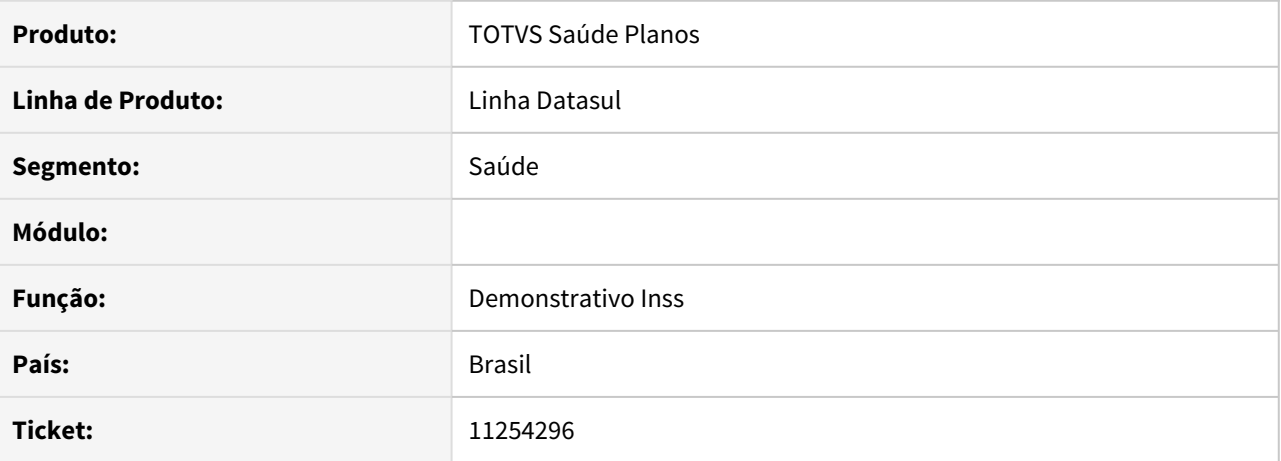

# **02. SITUAÇÃO/REQUISITO**

Ao realizar a exclusão de um registro de INSS Outras Fontes pelo Autorizador, não esta validando se a justificativa que é obrigatória foi informada.

## **03. SOLUÇÃO**

Foi ajustado o programa para que apresente mensagem de erro e barre o processo, caso a justificativa não seja informada.

## DSAUGPSAUTOR-11459 DT Ajuste acentuação tela check-in

#### **01. DADOS GERAIS**

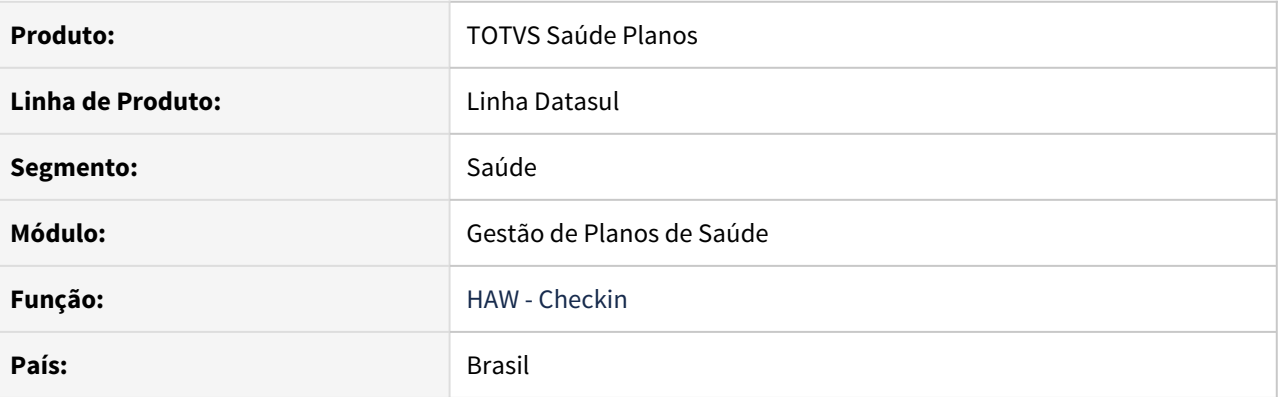

## **02. SITUAÇÃO/REQUISITO**

Na tela do novo checkin as palavras **beneficiário** e **número** estão sem acento.

## **03. SOLUÇÃO**

Foi ajustado o programa para exibir as palavras com acentuação.

DSAUGPSAUTOR-11468 DT Mensagem genérica ao tentar efetivar um SADT sem informar o Tipo de Atendimento

#### **01. DADOS GERAIS**

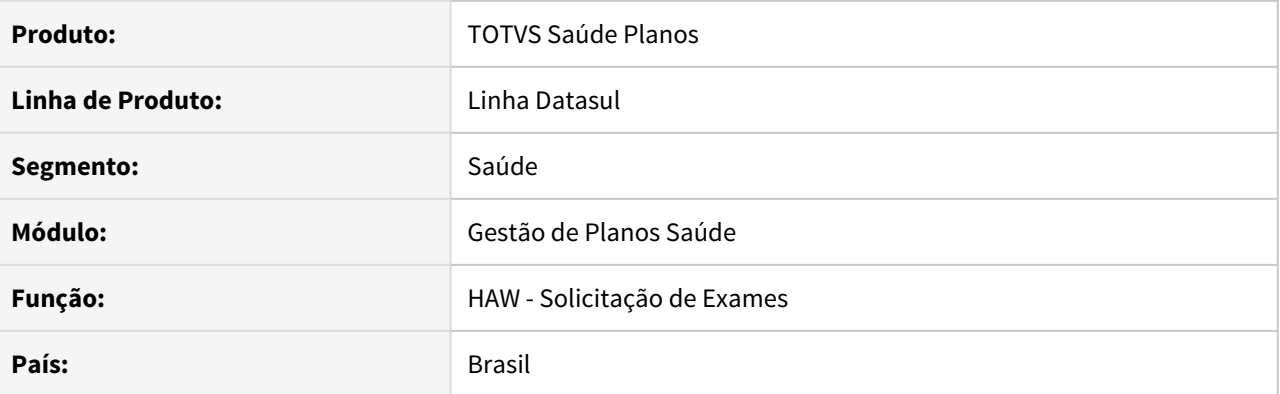

## **02. SITUAÇÃO/REQUISITO**

Ao solicitar um exame via autorizador sem informar o tipo de atendimento é apresentado uma mensagem genérica.

#### **03. SOLUÇÃO**

O programa foi ajustado para exibir uma mensagem específica ao não informar o campo **32 - Tipo de Atendimento**

## DSAUGPSAUTOR-12098 DT Laudo medico não é limitado em tela

#### **01. DADOS GERAIS**

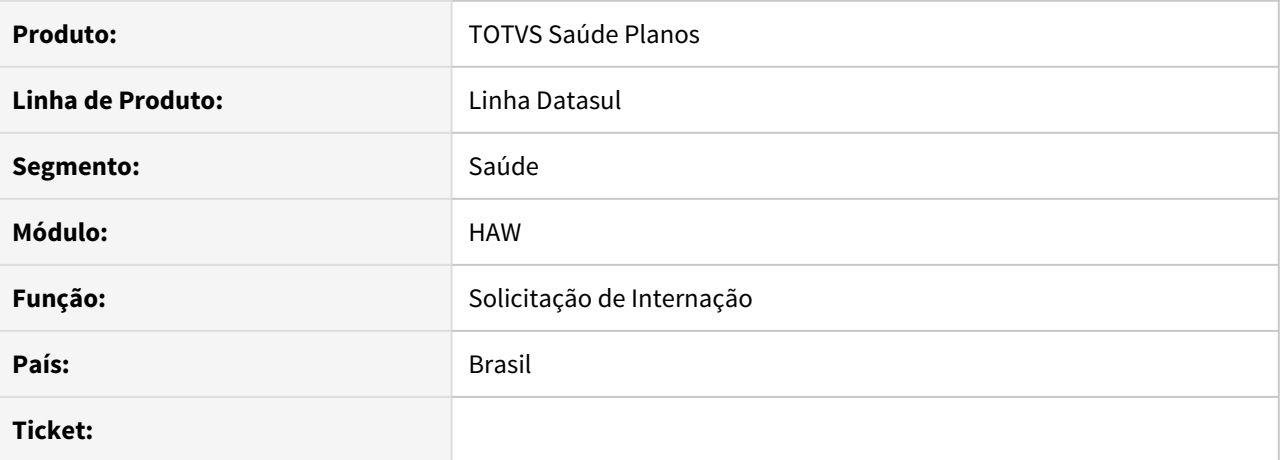

# **02. SITUAÇÃO/REQUISITO**

Descrição do laudo medico não é limitado em tela, causando inconsistência quando contém muitos caracteres.

#### **03. SOLUÇÃO**

Limitado a descrição do laudo médico na tela do autorizador para 80 caracteres.

## DSAUGPSAUTOR-12158 DT (Pagto Perf) Ajuste valores de performance para eventos de glosa

#### **01. DADOS GERAIS**

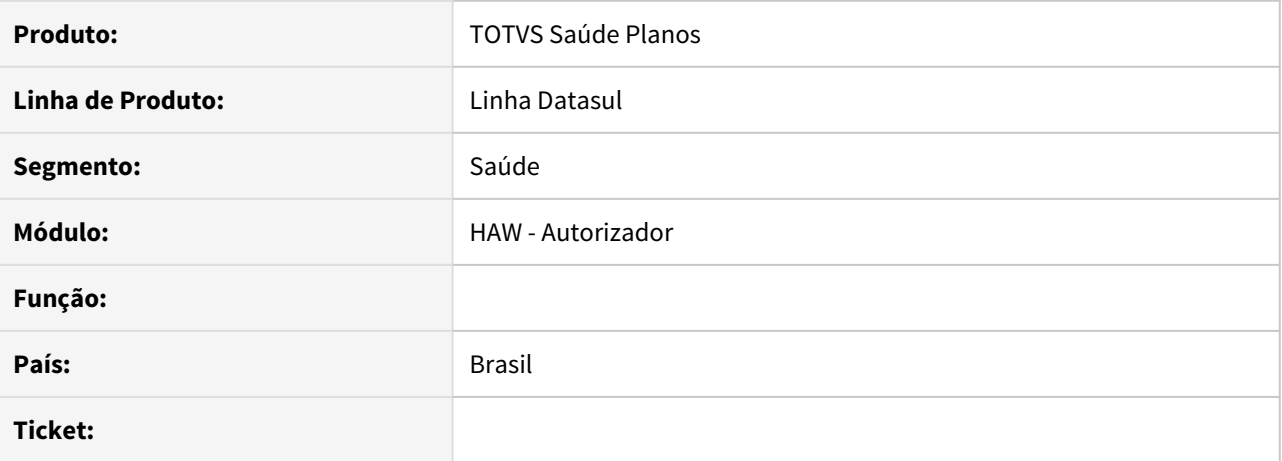

#### **02. SITUAÇÃO/REQUISITO**

No Autorizador, no relatório de pagamento e na consulta dos títulos, mesmo que o movimento estivesse glosado era gerado um valor de performance.

#### **03. SOLUÇÃO**

Foi realizado ajustes para que em movimentos glosados não gere valor de performance.

# HCG - Cadastros Gerais GP - Manutenção 12.1.32

## 11084084 DSAUGPSFINAN-10687 DT S-1210 eSocial

#### **01. DADOS GERAIS**

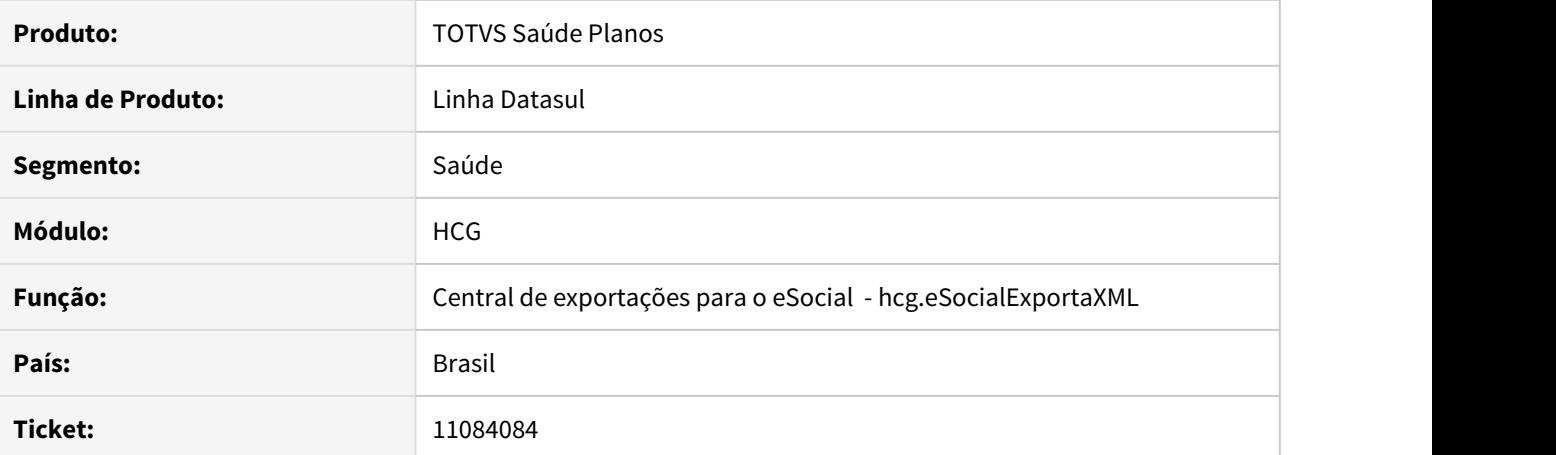

#### **02. SITUAÇÃO/REQUISITO**

No eSocial S-1210, quando o prestador possui títulos com data de produção no mesmo mês e liquidação em competências diferentes, em alguns casos o valor líquido impresso esta diferente do valor liquidado no sistema.

## **03. SOLUÇÃO**

Realizada alteração, para que os valores impressos no S-1210 estejam em conformidade com os valores gerados pelo sistema.

## DSAUGPSCONTRAT2-12301 DT Validação do UF do conselho do prestador na importação de A400

#### **01. DADOS GERAIS**

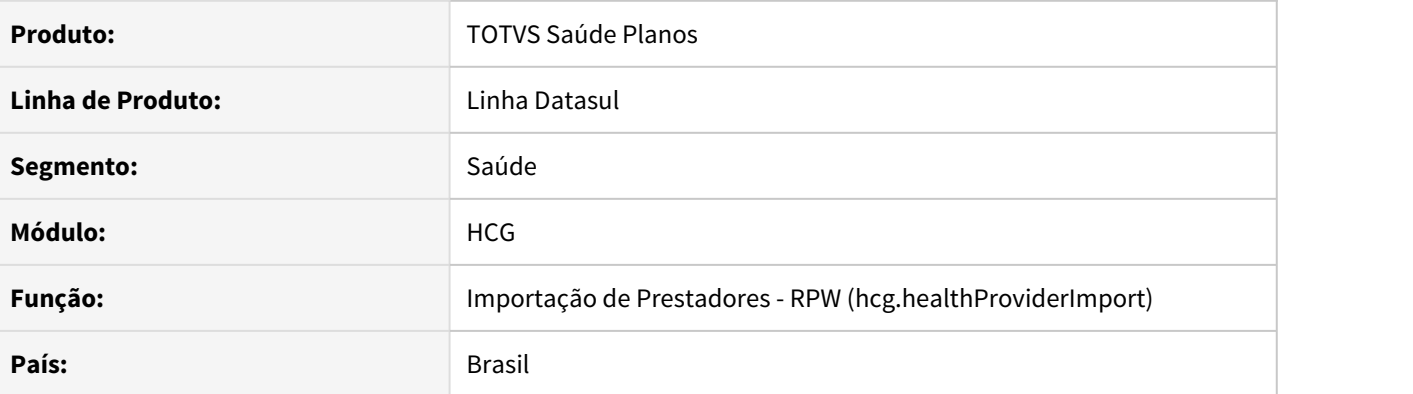

#### **02. SITUAÇÃO/REQUISITO**

Ao importar um arquivo pela tela Importação de Prestadores - RPW (hcg.healthProviderImport), apresenta inconsistência na validação do Registro do Conselho do prestador.

#### **03. SOLUÇÃO**

Ajustada a validação dos campos de Registro e de UF do conselho do prestador, que estavam com suas posições deslocadas, gerando inconsistências na validação, e gravando incorretamente a UF.

## DSAUGPSCONTRAT2-12836 DT Apoio Carga CRM

#### **01. DADOS GERAIS**

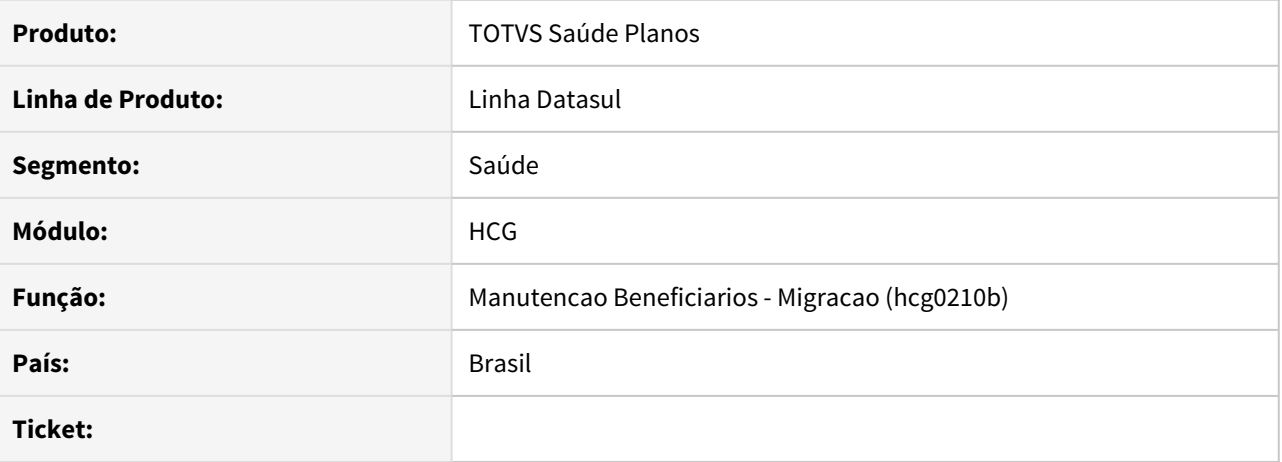

## **02. SITUAÇÃO/REQUISITO**

Durante a carga das configurações do CRM através da sp-convergencia-hmr-crm, a campanha e ação da campanha não estão sendo criadas.

## **03. SOLUÇÃO**

Realizada alteração nas sps de ação e campanha para que o processo seja concluído corretamente.

DSAUGPSCONTRAT2-12896 DT Erro ao carregar Tipos de Anexo na busca avançada da tela Manutenção Obrigatoriedade de Documentos

#### **01. DADOS GERAIS**

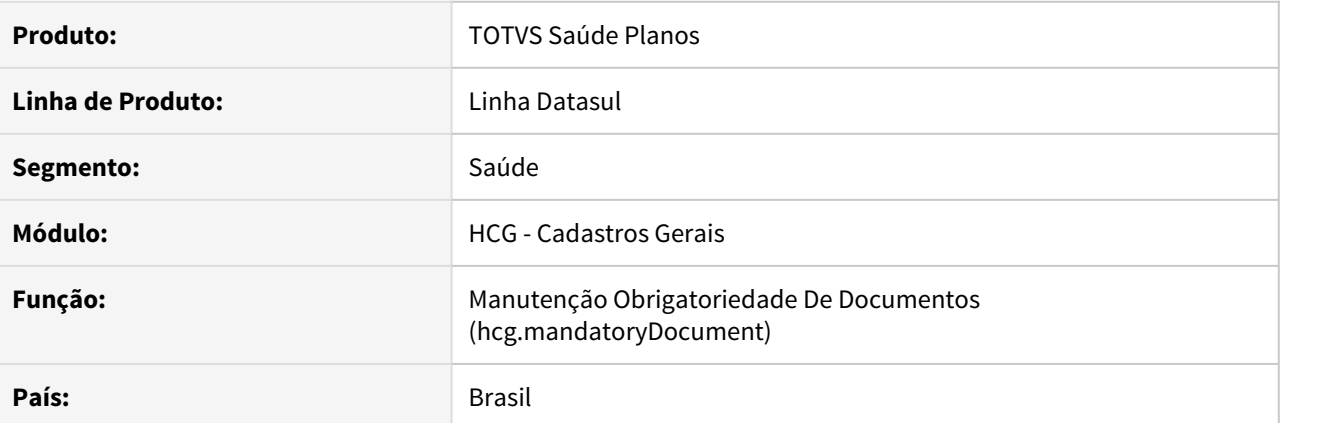

#### **02. SITUAÇÃO/REQUISITO**

Ao fazer uma busca avançada na tela de Manutenção Obrigatoriedade de Documentos, a lista de tipo de anexo não apresenta todos os anexos cadastrados na Manutenção de Tipo de Documentos.

#### **03. SOLUÇÃO**

Alterado o código da tela de Manutenção Obrigatoriedade de Documentos para que todos os registros sejam retornados, não apenas os vinte primeiros.

## DSAUGPSCONTRAT2-13098 DT Manut. Configuração Protocolo Atendimento - atualizar package.json

#### **01. DADOS GERAIS**

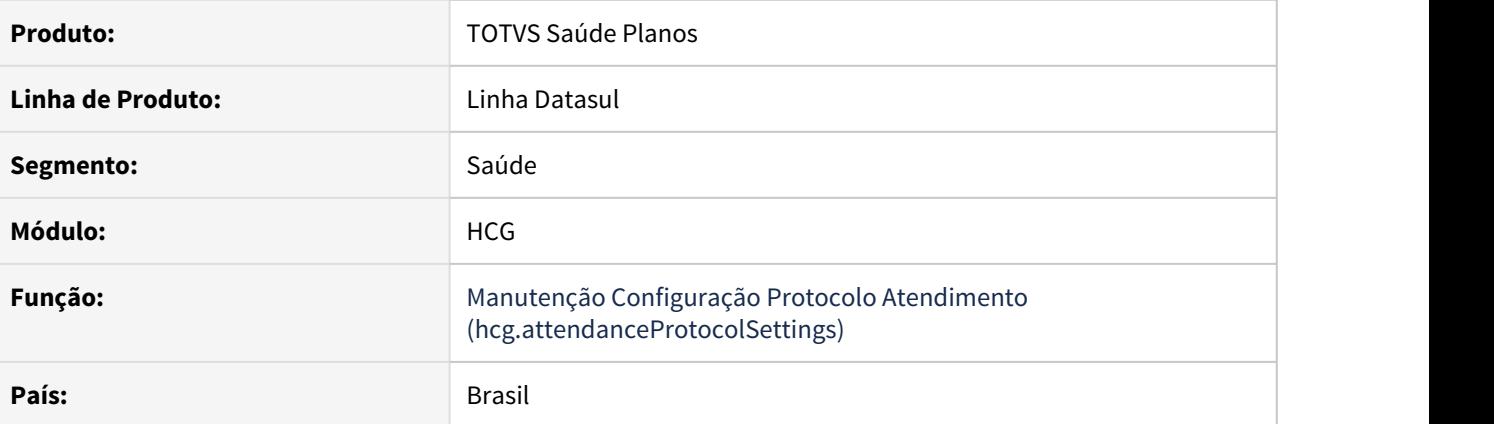

#### **02. SITUAÇÃO/REQUISITO**

Ao abrir o programa **Manutenção de Configuração Protocolo Atendimento**, a tela fica carregando sem trazer os dados.

# **03. SOLUÇÃO**

Realizado ajuste para que o funcionamento do programa ocorra normalmente.
HFP - Faturamento Planos Saúde - Manutenção - 12.1.32

## 6839529 DSAUGPSFINAN-9997 DT Número do Banco Unicred no Boletos

### **01. DADOS GERAIS**

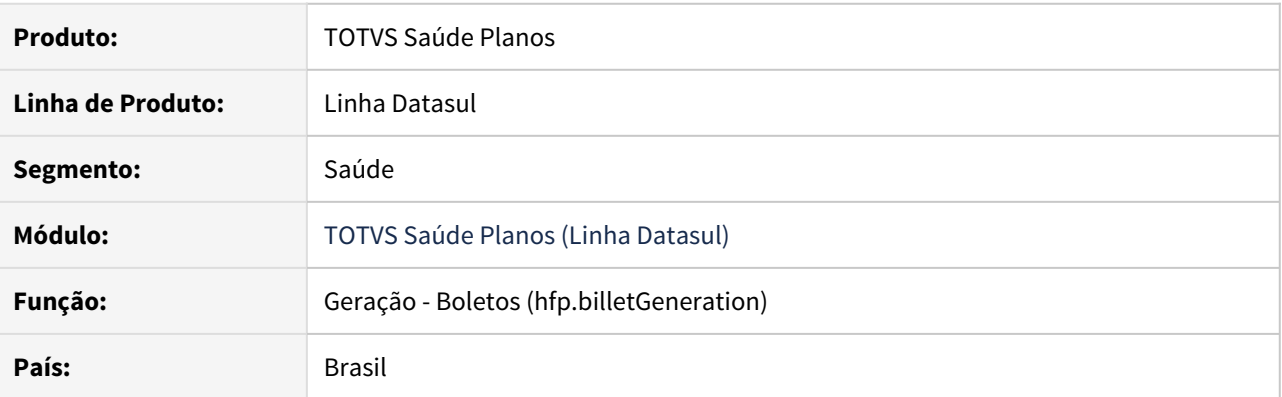

### **02. SITUAÇÃO/REQUISITO**

Ao realizar o download de um boleto configurado para o banco Unicred, era apresentado o número do banco incorreto.

#### **03. SOLUÇÃO**

Realizado ajuste para considerar corretamente nos boletos o número correto do banco Unicred (136).

#### 7279888 DSAUGPSFINAN-6666 DT VTRP - Ordenação DTVW18aa

### **01. DADOS GERAIS**

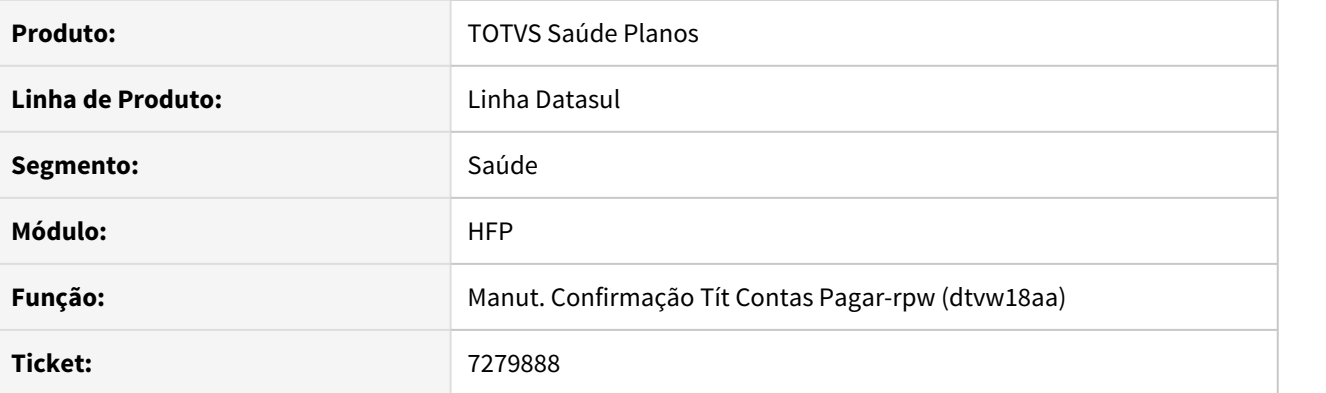

## **02. SITUAÇÃO/REQUISITO**

Ao efetuar a confirmação de títulos a pagar através do DTVW18aa o sistema está apresentando no momento da seleção dos títulos uma ordem diferente da apresentada no programa PP0410E - Manutenção Confirmação Títulos para o Contas a Pagar.

#### **03. SOLUÇÃO**

Alterada a forma de ordenação dos títulos para que sejam apresentados da mesma forma que o programa PP0410E - Manutenção Confirmação Títulos para o Contas a Pagar..

## 10139997 DSAUGPSFINAN-9641 DT Boleto com código de barras não gerado quando alterado o portador

## **01. DADOS GERAIS**

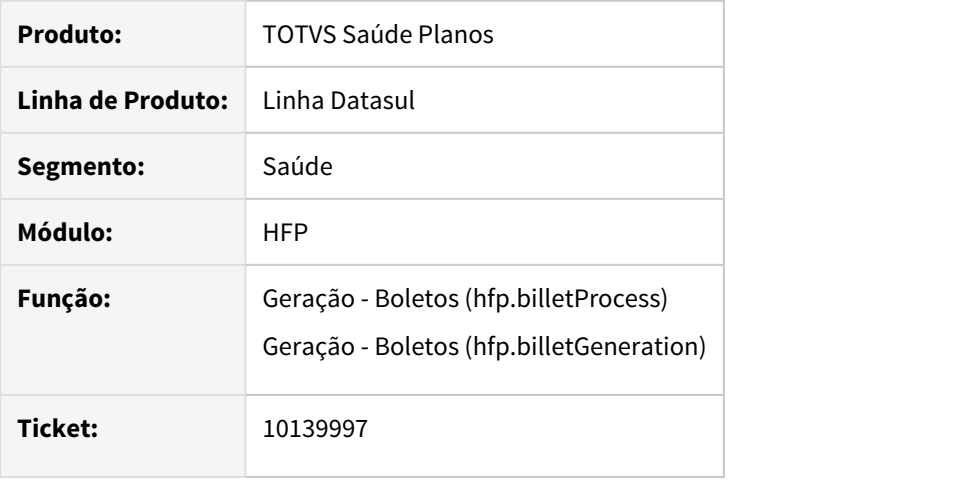

### **02. SITUAÇÃO/REQUISITO**

Quando um título do EMS tem o portador alterado, por consequência é gerada uma nova parcela do mesmo título. Ao gerar o boleto, o sistema não estava considerando essa nova parcela.

### **03. SOLUÇÃO**

Foram alterados os programas de geração de boletos para buscar a parcela correta do título nos casos onde o portador é alterado.

## 10217141 DSAUGPSFINAN-9744 DT Geração A500 - Não apresenta logo no PDF do boleto

#### **01. DADOS GERAIS**

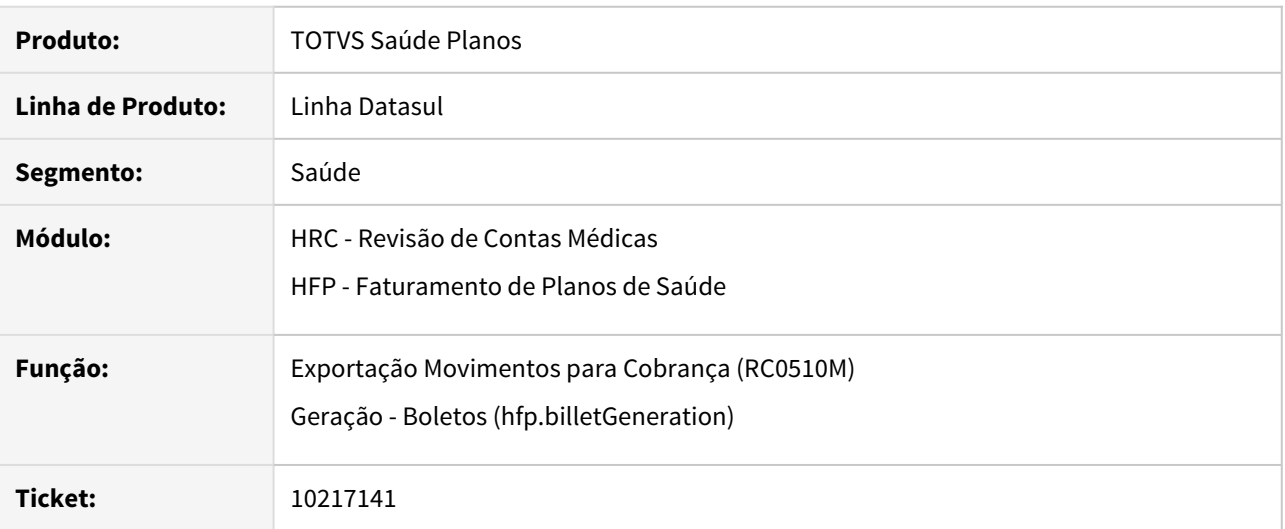

### **02. SITUAÇÃO/REQUISITO**

 Ao gerar o arquivo .PDF do boleto quando configurado logo e capa no layout, apresenta erro no processo e os mesmos não são incluídos no arquivo .PDF gerado.

## **03. SOLUÇÃO**

 Realizado ajuste para gerar o arquivo .PDF do boleto contendo capa e logo conforme configurados no layout do boleto.

10353272 DSAUGPSFINAN-10156 DT (ACORDADO CLIENTE - 21/01) Regra não está refletindo quando ocorre as utilizações em intercâmbio

## **01. DADOS GERAIS**

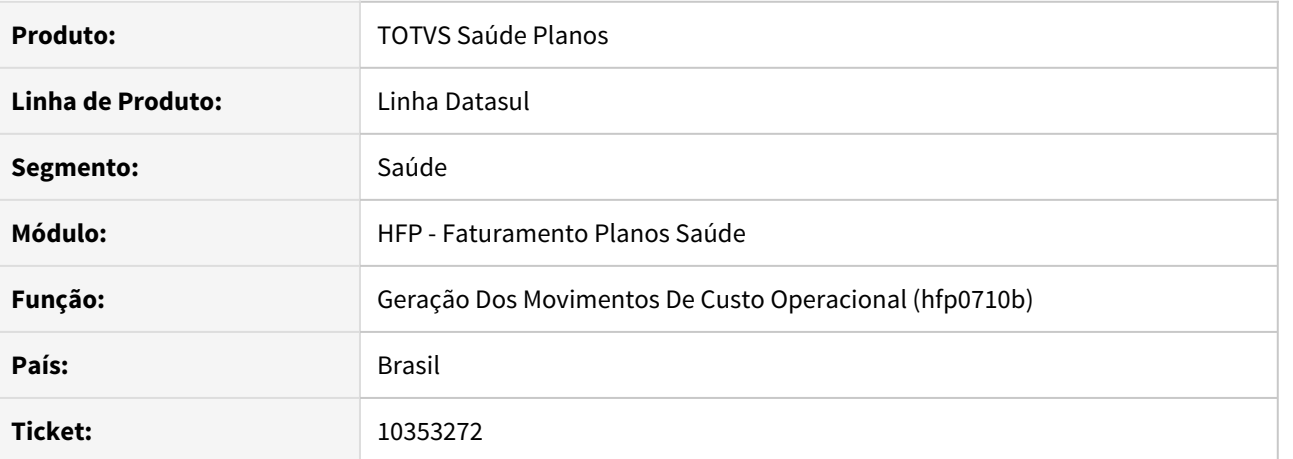

### **02. SITUAÇÃO/REQUISITO**

As regras cadastradas no RC0310H não são devidamente localizadas ao realizar o faturamento de custo operacional usando as rotinas independizadas.

## **03. SOLUÇÃO**

Ajustadas rotinas de faturamento independizado de custo operacional para considerar corretamente as regras cadastradas quando intercâmbio.

10416625 DSAUGPSFINAN-9968 DT Faturamento retroativo para beneficiário incluído após faturamento do mês.

### **01. DADOS GERAIS**

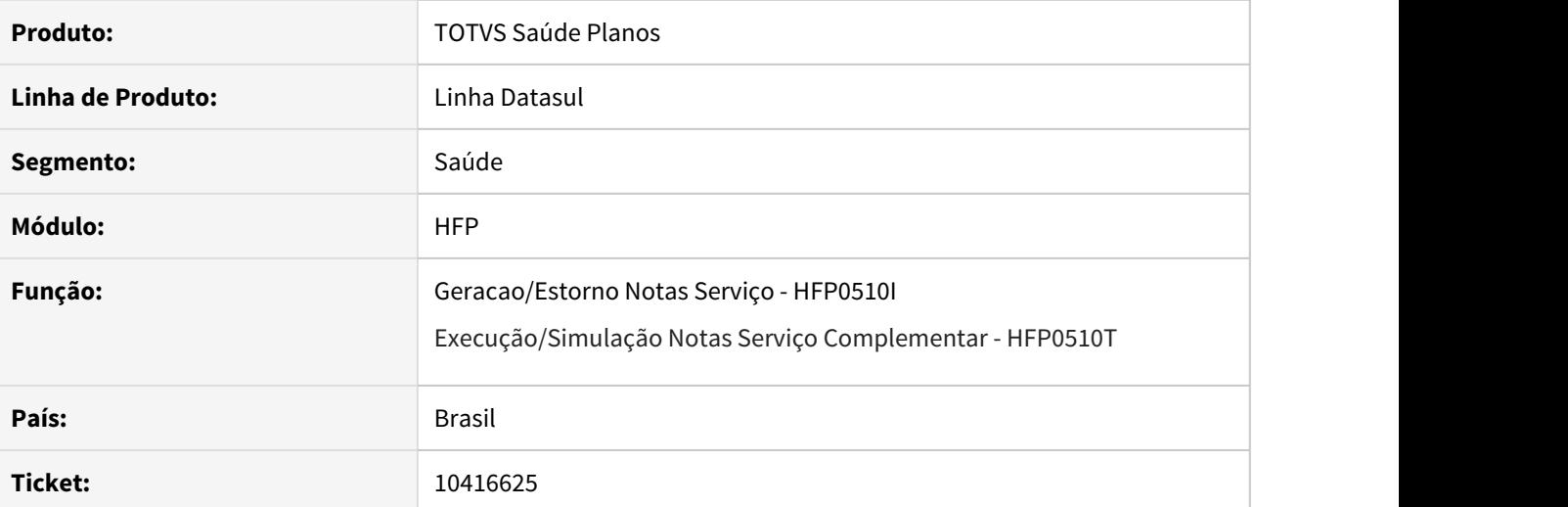

## **02. SITUAÇÃO/REQUISITO**

 Contratos que utilizam regra de mensalidade não estão realizando a cobrança proporcional referente ao mês anterior quando um beneficiário foi incluído e excluído no mês de último faturamento do contrato. A cobrança complementar também não encontra o beneficiário.

### **03. SOLUÇÃO**

Ajustados programas de geração de mensalidade pré-pagamento para considerar cobrança proporcional referente ao mês anterior quando um beneficiários foi incluído e excluído no mês de último faturamento do contrato.

### 10500213 DSAUGPSFINAN-10086 DT Inconsistência nas regras de mensalidade

#### **01. DADOS GERAIS**

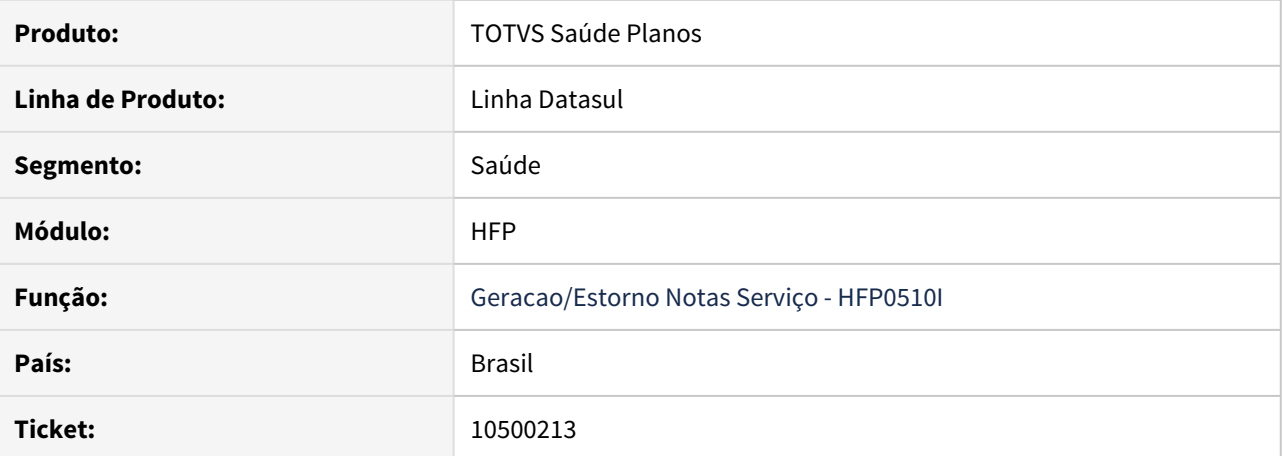

#### **02. SITUAÇÃO/REQUISITO**

O faturamento de pré-pagamento está considerando os reajustes em regras e contratos onde a vigência é posterior ao reajuste aplicado.

### **03. SOLUÇÃO**

Ajustados programas de geração de faturamento de pré-pagamento para não considerar os reajustes aplicados anteriores a vigência do critério da regra.

#### 10519296 DSAUGPSFINAN-10071 DT Mensagem de reajuste - boletos

#### **01. DADOS GERAIS**

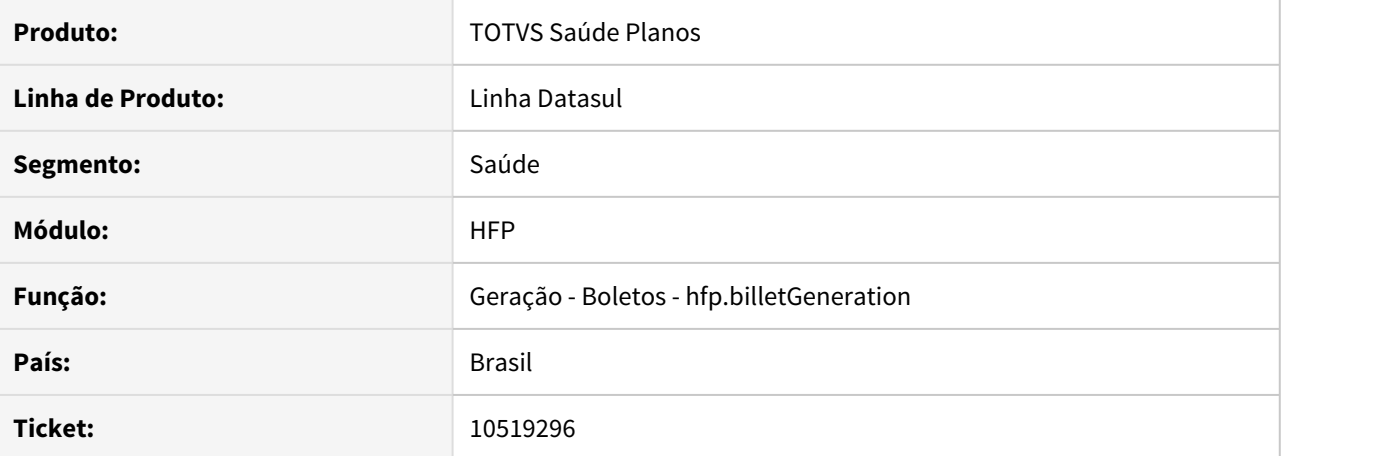

#### **02. SITUAÇÃO/REQUISITO**

O processo de geração de boletos não está exibindo as mensagens da aba **Reajuste de Contratos**, do programa **Cadastro de Mensagens - Boletos**, para reajustes que foram aplicados em meses posteriores ao seu mês de vigência.

## **03. SOLUÇÃO**

Ajustada a regra do processo para gerar as mensagens da aba **Reajuste de Contratos** corretamente, conforme parametrização.

10621667 DSAUGPSFINAN-10185 DT Faturamento retroativo não gerado para beneficiário incluído e excluído dentro do mês

#### **01. DADOS GERAIS**

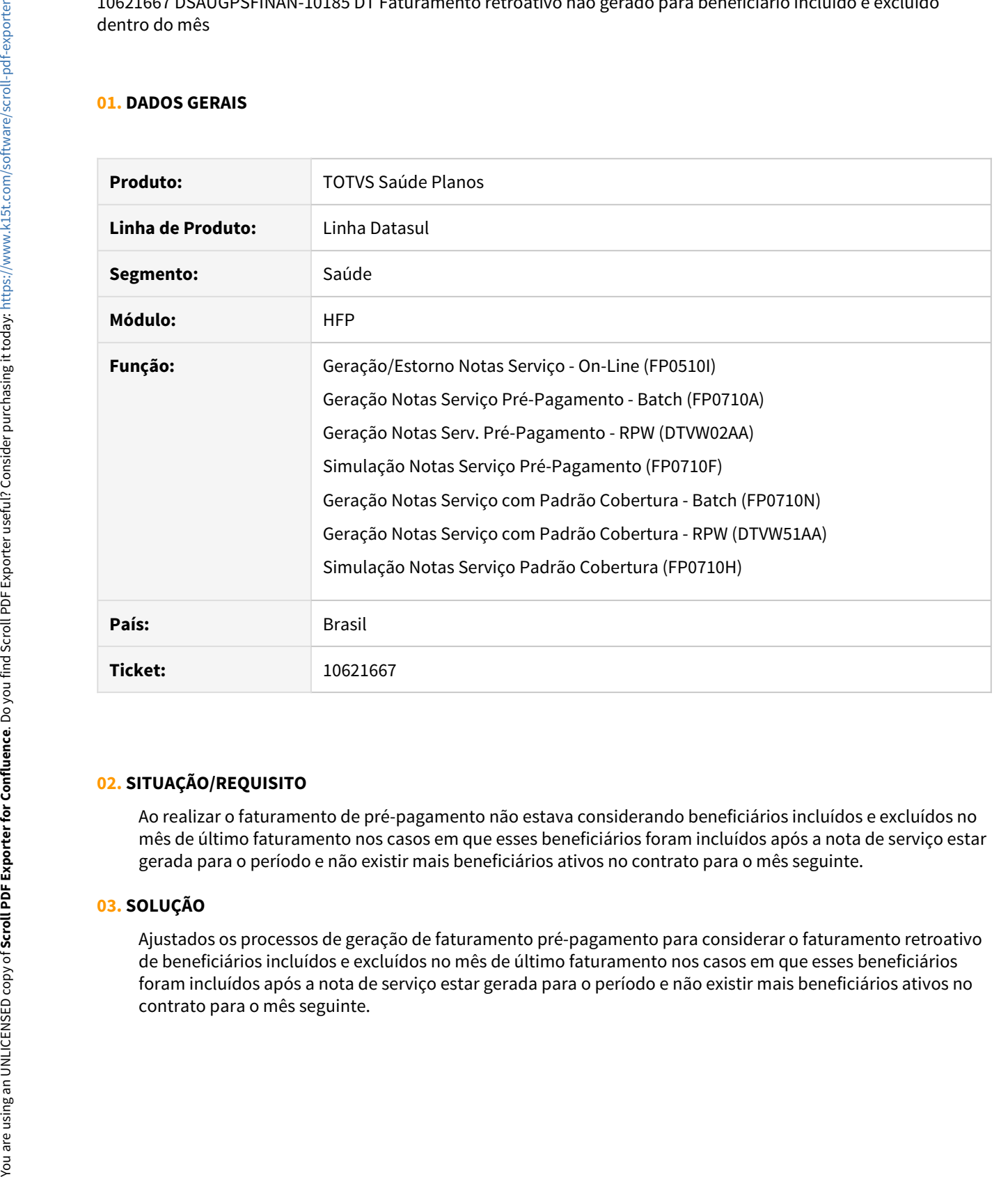

### **02. SITUAÇÃO/REQUISITO**

Ao realizar o faturamento de pré-pagamento não estava considerando beneficiários incluídos e excluídos no mês de último faturamento nos casos em que esses beneficiários foram incluídos após a nota de serviço estar gerada para o período e não existir mais beneficiários ativos no contrato para o mês seguinte.

## **03. SOLUÇÃO**

Ajustados os processos de geração de faturamento pré-pagamento para considerar o faturamento retroativo de beneficiários incluídos e excluídos no mês de último faturamento nos casos em que esses beneficiários foram incluídos após a nota de serviço estar gerada para o período e não existir mais beneficiários ativos no

## 10637205 DSAUGPSFINAN-10178 DT Inconsistência ao informar percentual de desconto em Regra

### **01. DADOS GERAIS**

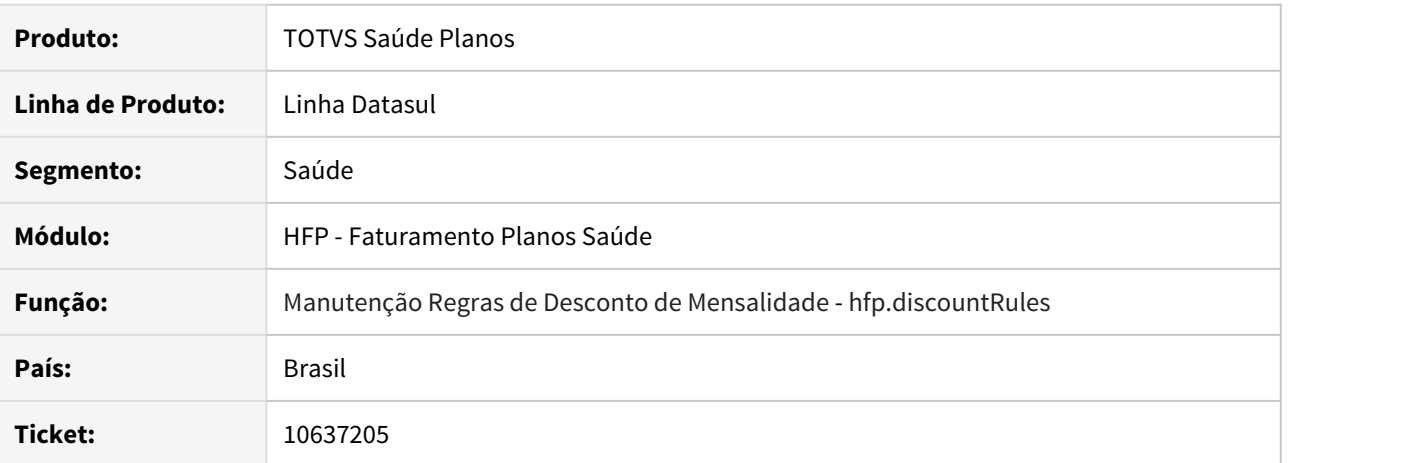

#### **02. SITUAÇÃO/REQUISITO**

O programa **Manutenção Regras de Desconto de Mensalidade** permitia cadastrar apenas uma casa decimal no campo de percentual de desconto.

### **03. SOLUÇÃO**

Ajustado o programa para que permita registrar duas casas decimais na regra.

#### 10640410 DSAUGPSFINAN-10205 DT Demonstrativo Fatura Cobrança Custo Operacional

## **01. DADOS GERAIS**

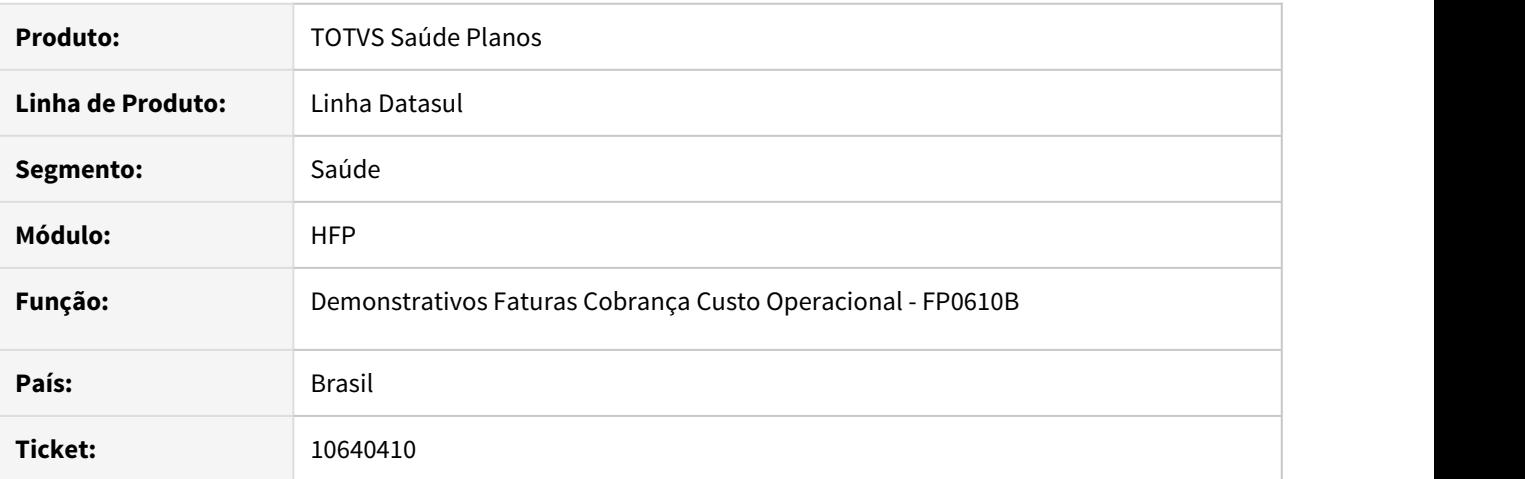

#### **02. SITUAÇÃO/REQUISITO**

Ao efetuar a geração do demonstrativo de custo operacional, caso não sejam localizadas faturas correspondentes ao intervalo de seleção informado era mantido o arquivo gerado anteriormente mesmo indicando a sobreposição mesmo.

#### **03. SOLUÇÃO**

Foram efetuados ajustes no programa para limpar as informações do arquivo antes de cada execução.

### 10662621 DSAUGPSFINAN-10216 DT Geração de Nota Fiscal com mais de um item

### **01. DADOS GERAIS**

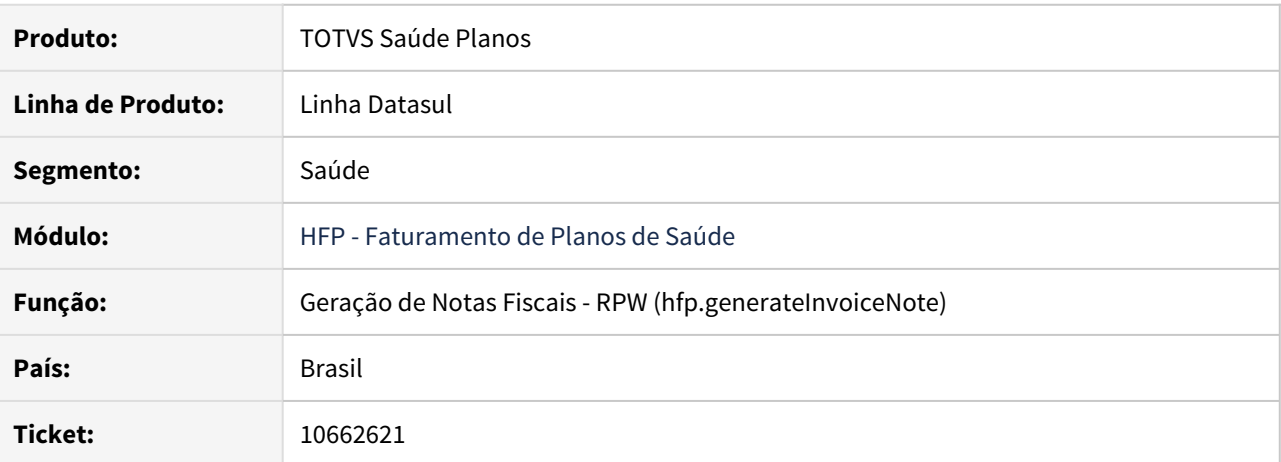

#### **02. SITUAÇÃO/REQUISITO**

O programa de Geração das Notas Fiscais não realizava o envio de mais de um Item por nota fiscal.

#### **03. SOLUÇÃO**

Disponibilizado envio de mais de um Item por Nota Fiscal, quando existir mais de uma nota vinculada à Fatura.

O critério para criação dos itens da Nota Fiscal é definido pelas informações cadastradas em **Manutenção Parâmetros Nota Fiscal (FP0310L)**.

#### 10685604 DSAUGPSFINAN-10382 DT Geração de Boletos - Ajustes Campos do PDF

### **01. DADOS GERAIS**

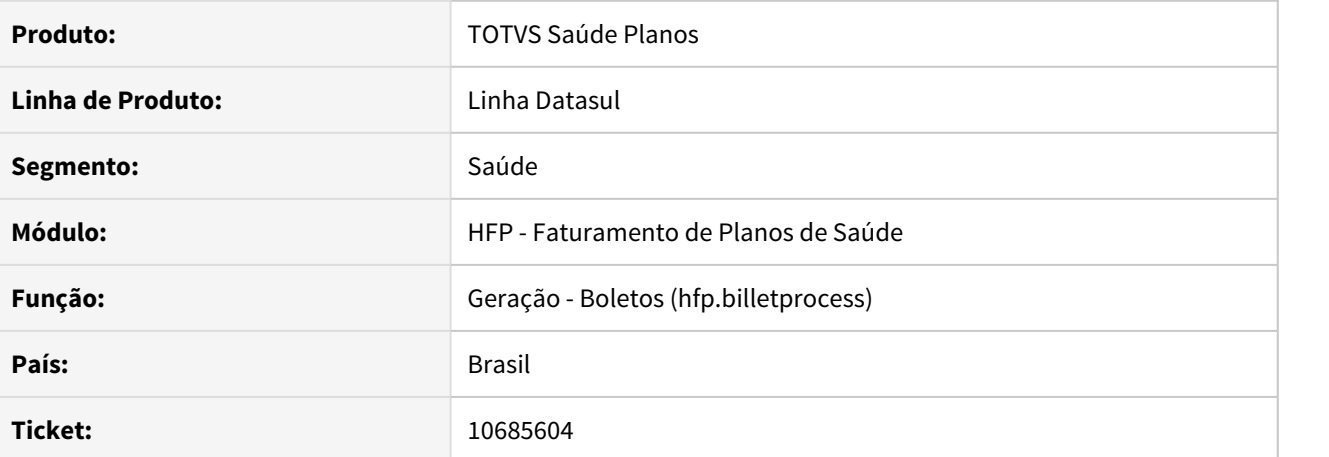

#### **02. SITUAÇÃO/REQUISITO**

No boleto PDF era necessário ajustar os seguintes itens:

- Logo banco Unicred estava sendo impresso desconfigurado.
- Para o banco Sicredi, o sistema não estava utilizando o local de atendimento parametrizado nas configurações financeiras para imprimir no pdf.
- No endereço do sacado, o estado está sendo impresso por extenso ao invés de utilizar a sigla da UF

### **03. SOLUÇÃO**

Foram realizados os ajustes para os itens acima mencionados.

### 10691820 DSAUGPSFINAN-10253 DT Consulta Valores Faturamento Pré-pagamento

### **01. DADOS GERAIS**

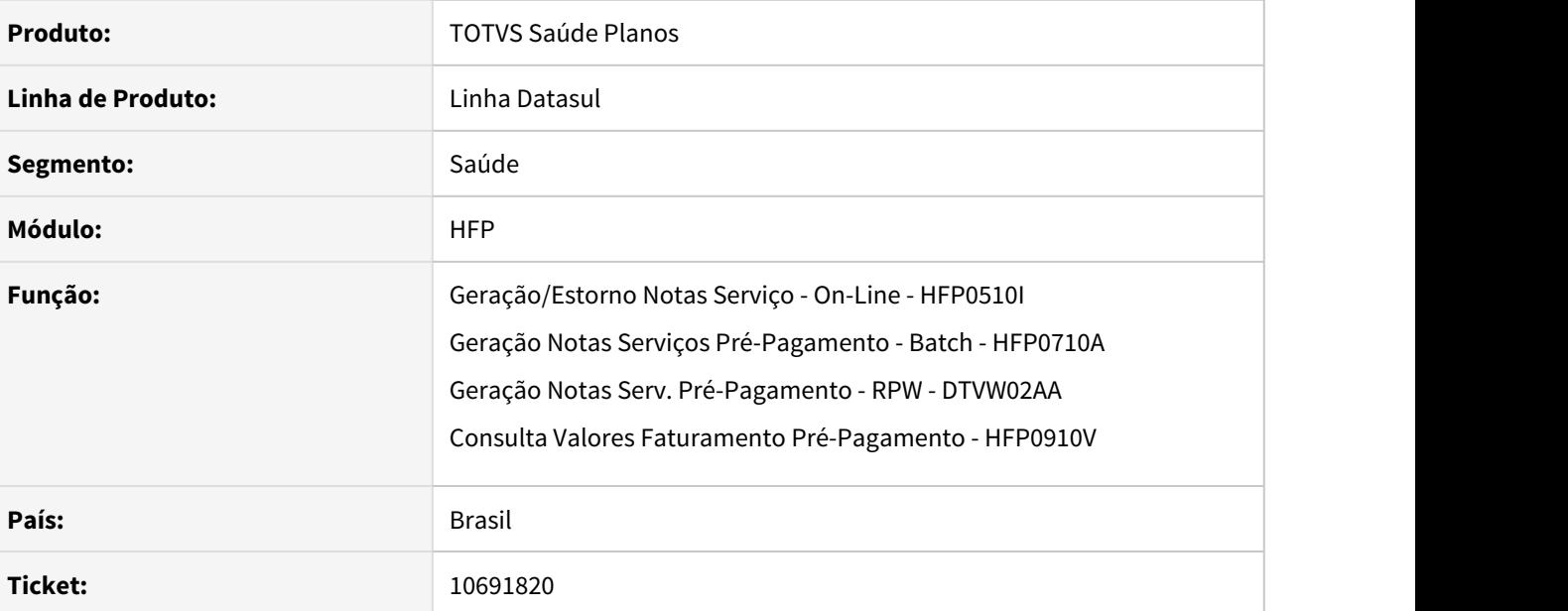

## **02. SITUAÇÃO/REQUISITO**

 O programa **Consulta valores regras de mensalidade** não está aplicando os valores de reajustes criados em regras de mensalidade. Ao faturar os contratos que utilizam reajuste por regra, não está aplicando o reajuste no primeiro mês e nos meses seguintes está aplicando retroativo.

#### **03. SOLUÇÃO**

Ajustadas as rotinas de geração de faturamento de pré-pagamento e o programa **Consulta valores regras de mensalidade** para considerar corretamente os reajustes aplicados na regra de mensalidade.

## 10711574 DSAUGPSFINAN-10459 DT DIOPS - Divergência Período de Cobertura

#### **01. DADOS GERAIS**

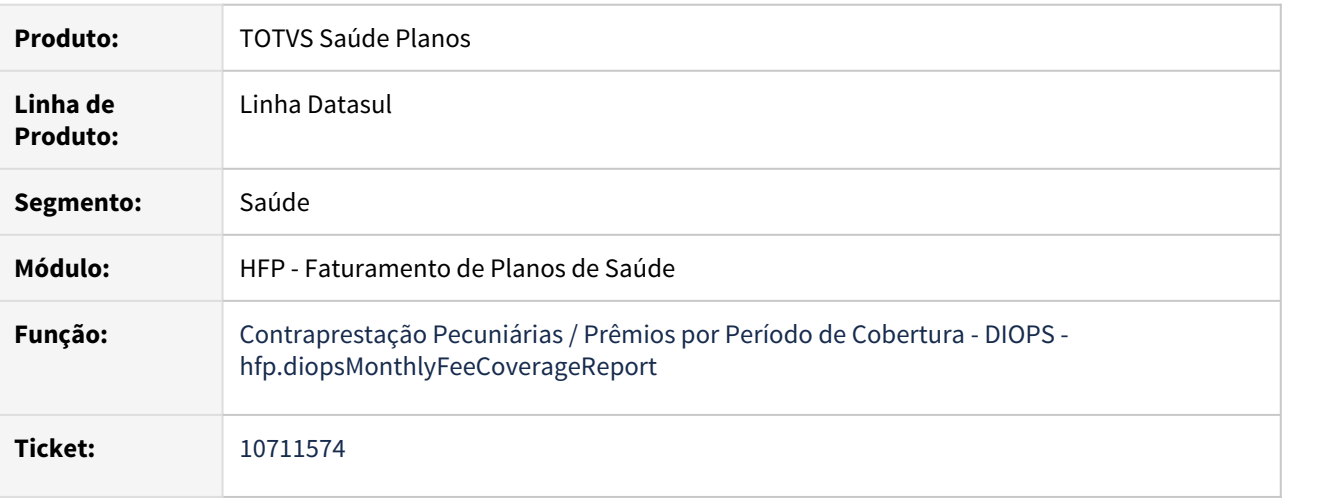

### **02. SITUAÇÃO/REQUISITO**

Ao efetuar a geração do DIOPS, liquidações não consideradas contabilmente pelo ACR estavam sendo apresentadas como valor recebido.

#### **03. SOLUÇÃO**

Foram efetuadas ajustes para não considerar como valor recebido liquidações não consideradas contabilmente pelo ACR.

## 10747541 DSAUGPSFINAN-10282 DT Atualização Contas Contábeis Eventos Notas Serviço

## **01. DADOS GERAIS**

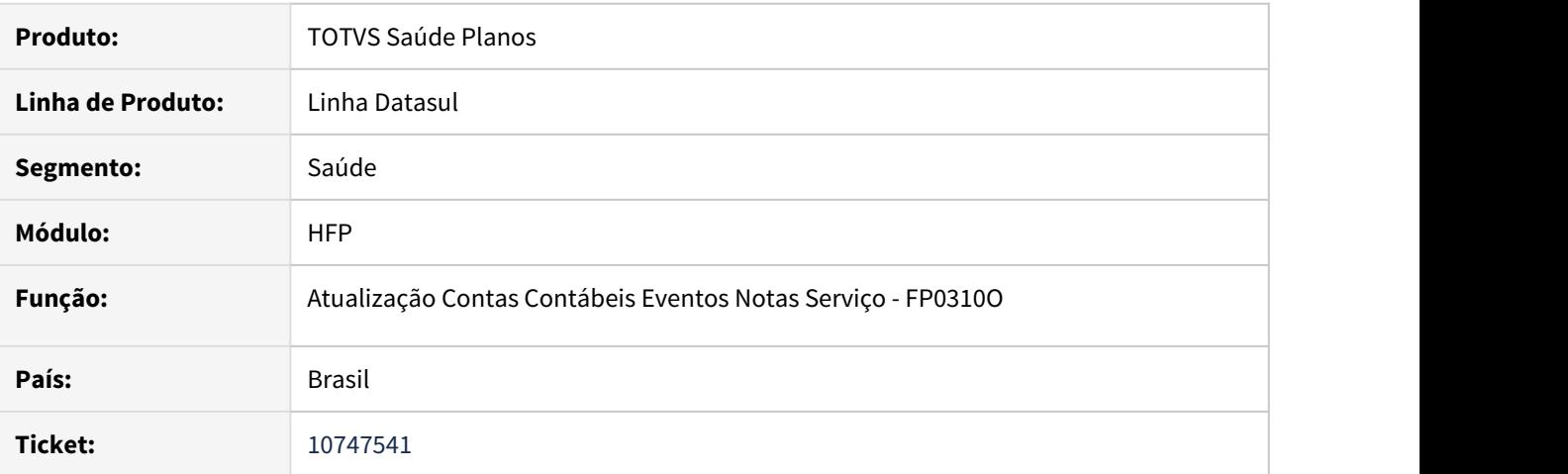

#### **02. SITUAÇÃO/REQUISITO**

Ao efetuar a atualização das contas contábeis de faturas estornadas, ocorria inconsistência progress quando o parâmetro **Usa Regra Ato Nao Credenciado** esta ativo no programa **Manutenção Parâmetros Faturamento - FP0310A.**

#### **03. SOLUÇÃO**

Foram efetuados ajustes no programa para não apresentar inconsistência progress.

10840395 DSAUGPSFINAN-10370 DT Valor de calculo proporcional incorreto.

#### **01. DADOS GERAIS**

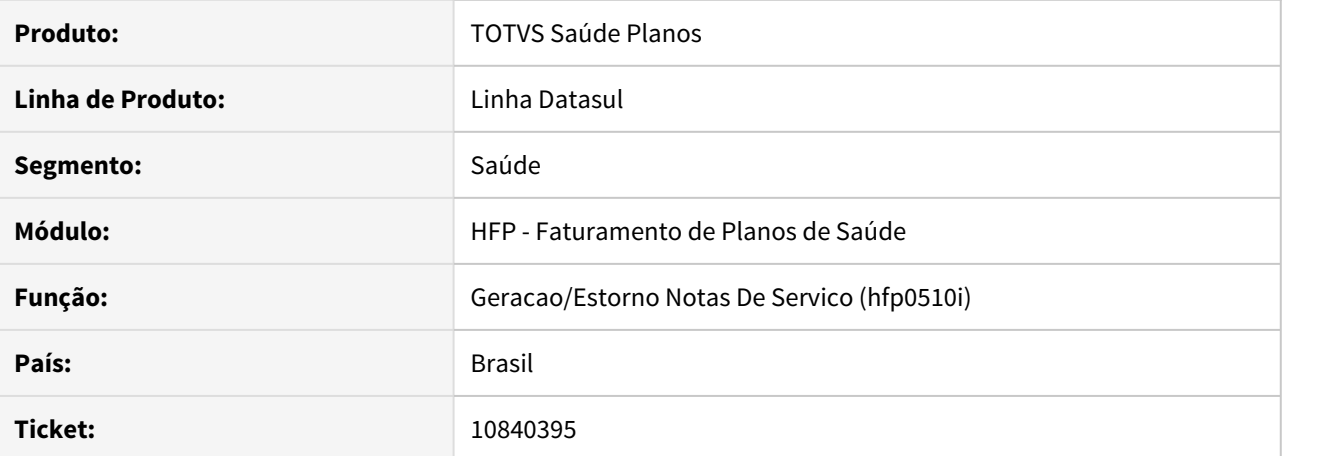

#### **02. SITUAÇÃO/REQUISITO**

Ao realizar o faturamento de pré-pagamento, utilizando a função de cálculo complementar de um contrato que utiliza regras de mensalidade, está considerando o valor da regra atual nos casos em que o beneficiário tem faturamento retroativo a ser calculado com uma regra diferente.

## **03. SOLUÇÃO**

Ajustados os processos de geração de faturamento de pré-pagamento para considerar a regra relacionada ao período calculado.

10885232 DSAUGPSFINAN-10386 DT 6) Nosso Número está mostrando apenas o Nosso Número, onde o formato é 99 / 99999999999-D

#### **01. DADOS GERAIS**

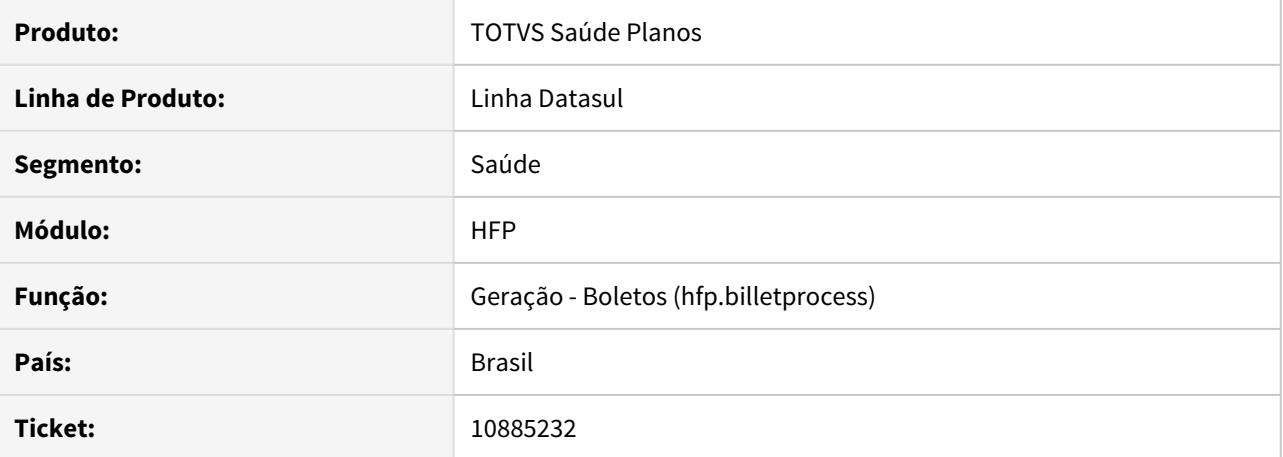

## **02. SITUAÇÃO/REQUISITO**

Na geração dos boletos PDF para os bancos Bradesco e Unicred, o sistema não está imprimindo o nosso número seguindo o formato definido por esses 2 bancos. Formato: CARTEIRA / NOSSONUMERO - DIGITOVERIFICADOR.

### **03. SOLUÇÃO**

Realizada alteração para que seja considerado o formato definido pelos 2 bancos, no campo de nosso número nas informações do cedente.

## 10904147 DSAUGPSFINAN-10475 DT I2101-01272 - Problemas na visualização de nota complementar

## **01. DADOS GERAIS**

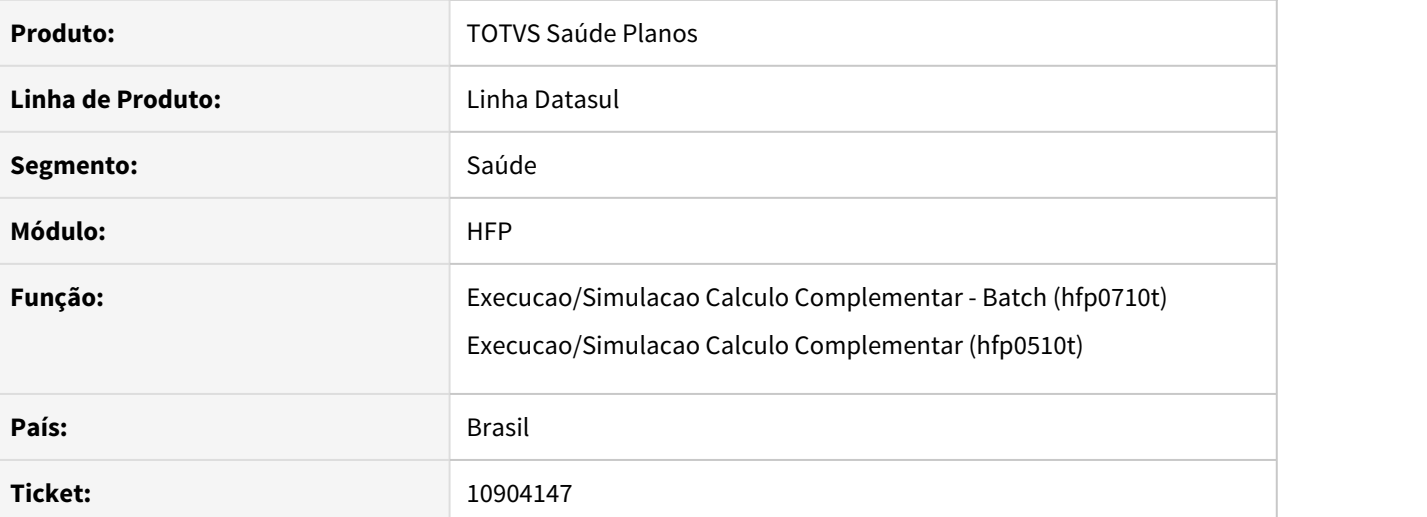

### **02. SITUAÇÃO/REQUISITO**

Ao efetuar a geração das Notas de Serviço Complementares, através do programa de geração de faturamento compementar, o sistema está apresentando os valores total por faixa etária incorretamente.

### **03. SOLUÇÃO**

Alterada a API de geração de Notas de Serviço Complementares para que apresente corretamente os valores totais ao visualizar por Faixa Etária.

#### 10934344 DSAUGPSFINAN-10536 DT Devolução de Mensalidade - Relatório de Acompanhamento e erros

#### **01. DADOS GERAIS**

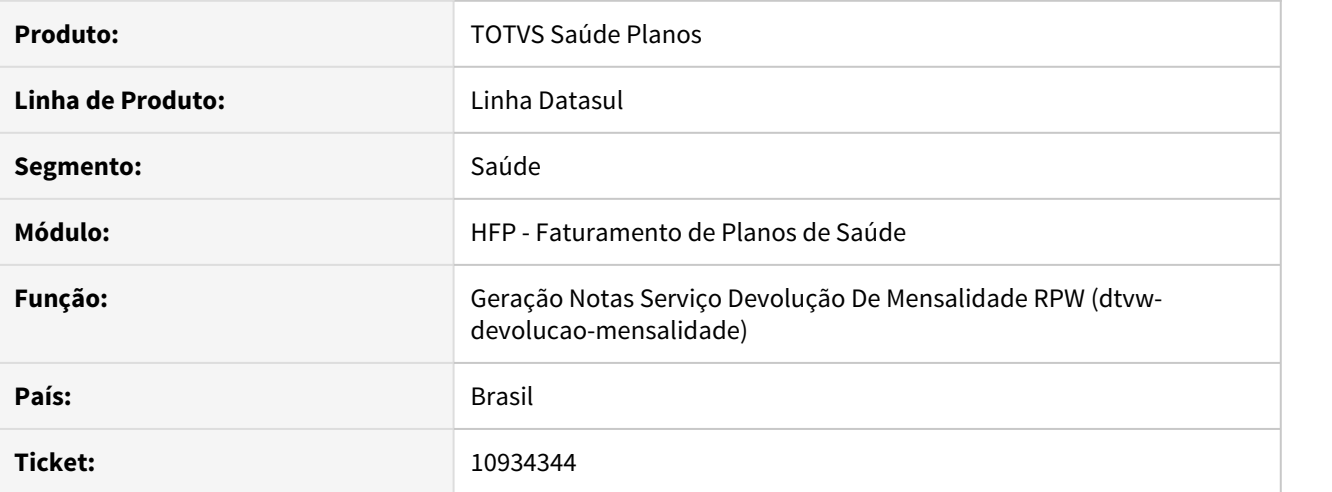

## **02. SITUAÇÃO/REQUISITO**

No rpw de devolução de mensalidade (DTVW-DEVOLUCAO-MENSALIDADE), quando o usuário estava com o arquivo de acompanhamento aberto e realizava uma nova geração o sistema não atualiza os dados do arquivo.

### **03. SOLUÇÃO**

Realizada alteração, para que o sistema gere arquivos com nomes únicos para evitar o conflito dos arquivos estarem abertos pelo usuário. Quando a execução for agendada será adicionado ao nome do arquivo o número do pedido rpw, caso seja execução online será adicionado um número que representa a hora do momento da execução.

#### 11036562 DSAUGPSFINAN-10588 DT DIOPS - Divergência Período de Cobertura

#### **01. DADOS GERAIS**

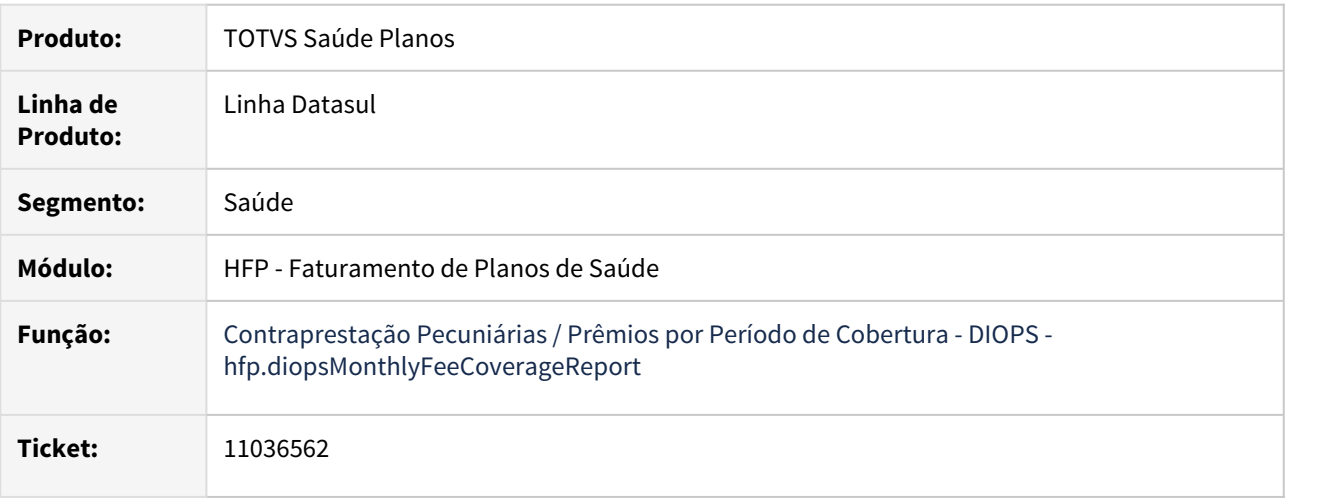

### **02. SITUAÇÃO/REQUISITO**

Ao efetuar a geração do DIOPS não estava sendo considerado o indicador de "Faturamento Proporcional" da "Manutenção Indicador Faturamento Termo Adesão - FP0110B" na apresentação do período de cobertura.

#### **03. SOLUÇÃO**

Foram efetuadas ajustes para considerar o indicador de "Faturamento Proporcional" da "Manutenção Indicador Faturamento Termo Adesão - FP0110B" na apresentação do período de cobertura.

#### 11161679 DSAUGPSFINAN-10823 DT Cobrança de Franquia em faturamento de co-participação

### **01. DADOS GERAIS**

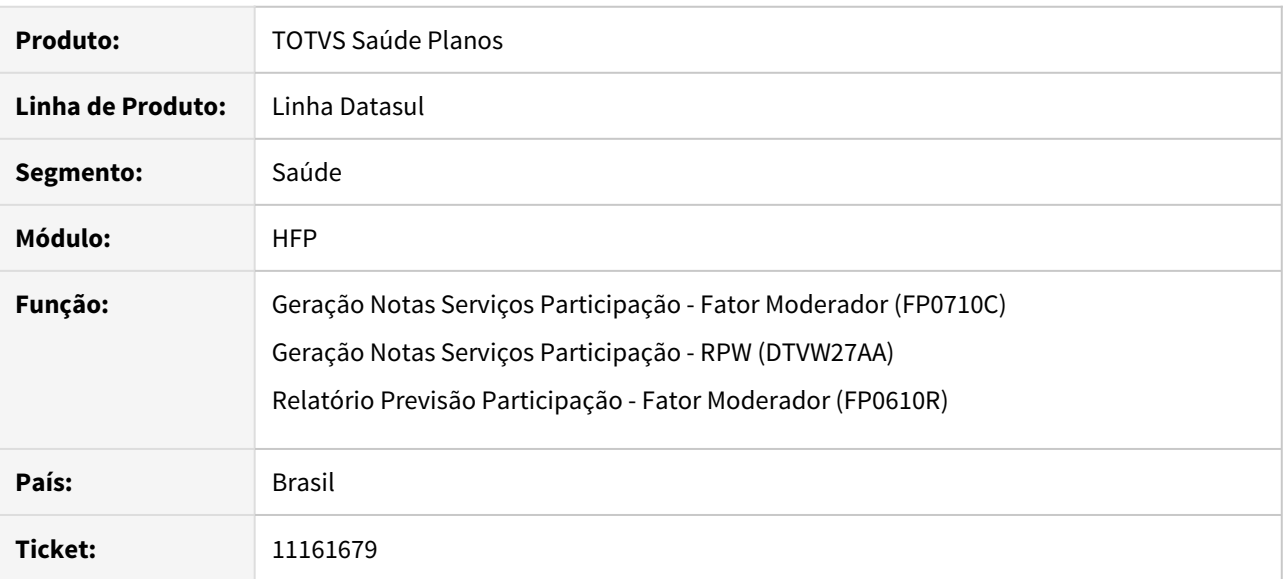

#### **02. SITUAÇÃO/REQUISITO**

Ao realizar a geração do faturamento de co-participação, o sistema não estava considerando a parametrização de Franquia estabelecida no programa **Limite Participação Franquia (FP0210O)** para documentos de internação. A situação ocorria somente quando o cliente possui além da franquia, um cadastro de limite de participação que abrange a estrutura do movimento em questão.

### **03. SOLUÇÃO**

Ajustado faturamento de co-participação para considerar corretamente as Regras de Franquia cadastradas no programa FP0210O.

### 11176516 DSAUGPSFINAN-10772 DT Contabilização de Eventos Programados por Beneficiário

### **01. DADOS GERAIS**

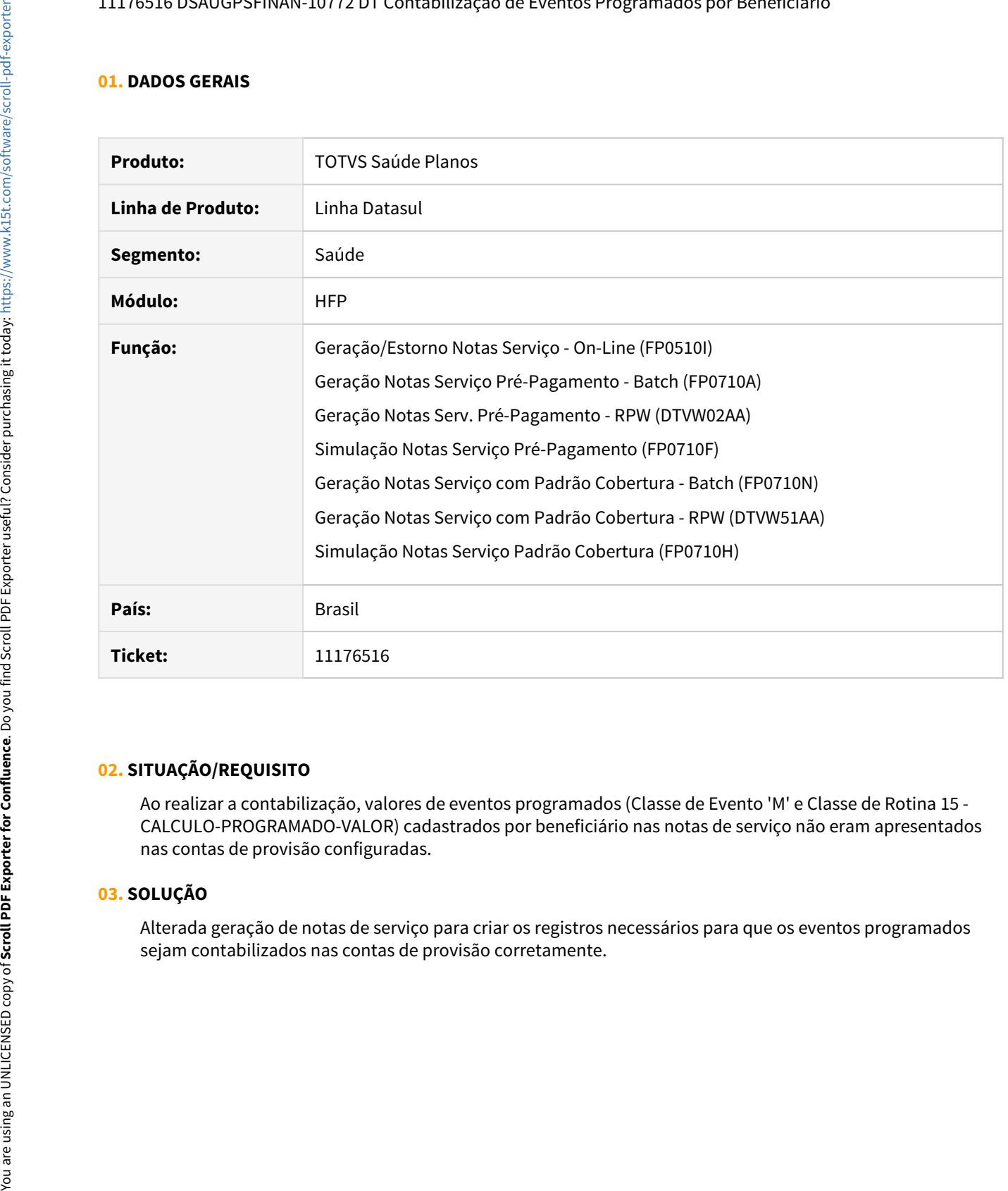

#### **02. SITUAÇÃO/REQUISITO**

Ao realizar a contabilização, valores de eventos programados (Classe de Evento 'M' e Classe de Rotina 15 - CALCULO-PROGRAMADO-VALOR) cadastrados por beneficiário nas notas de serviço não eram apresentados nas contas de provisão configuradas.

### **03. SOLUÇÃO**

Alterada geração de notas de serviço para criar os registros necessários para que os eventos programados

#### 11232920 DSAUGPSFINAN-10798 DT Erro ao exportar títulos

#### **01. DADOS GERAIS**

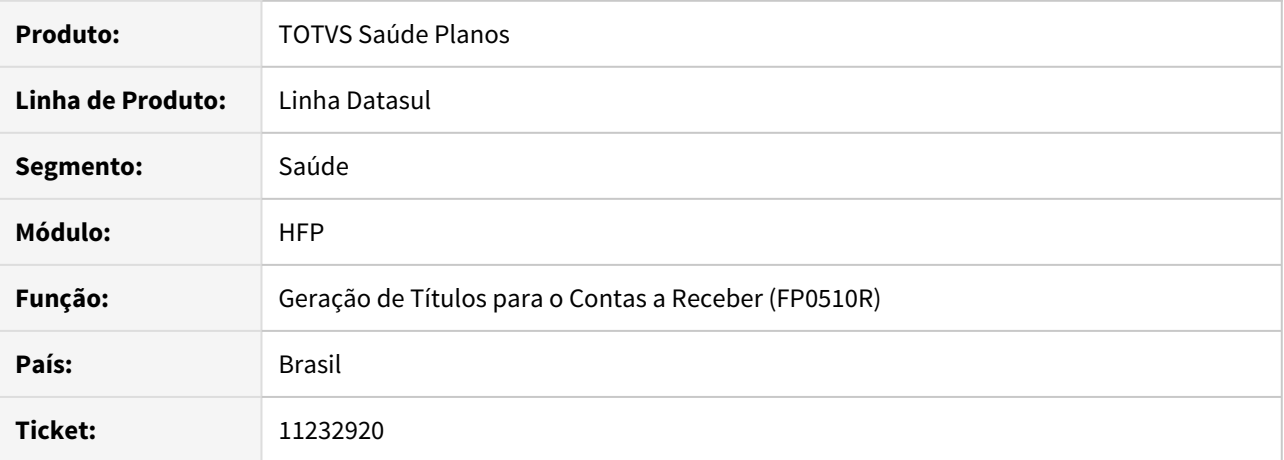

#### **02. SITUAÇÃO/REQUISITO**

Na integração de títulos com o EMS, quando é gerada uma quantidade de títulos superior a 100 mil no mesmo mês, o sistema começa a repetir a referencia criada para esses títulos, fazendo com que o processo de integração não seja finalizado.

## **03. SOLUÇÃO**

Realizada alteração no processo de Geração de Títulos no Contas a Receber, para aumentar a quantidade de referencias únicas que podem ser criadas dentro do mesmo mês.

## 11238712 DSAUGPSFINAN-10816 DT Ajuste descrição Plano e Tipo de Plano em FP0210O

### **01. DADOS GERAIS**

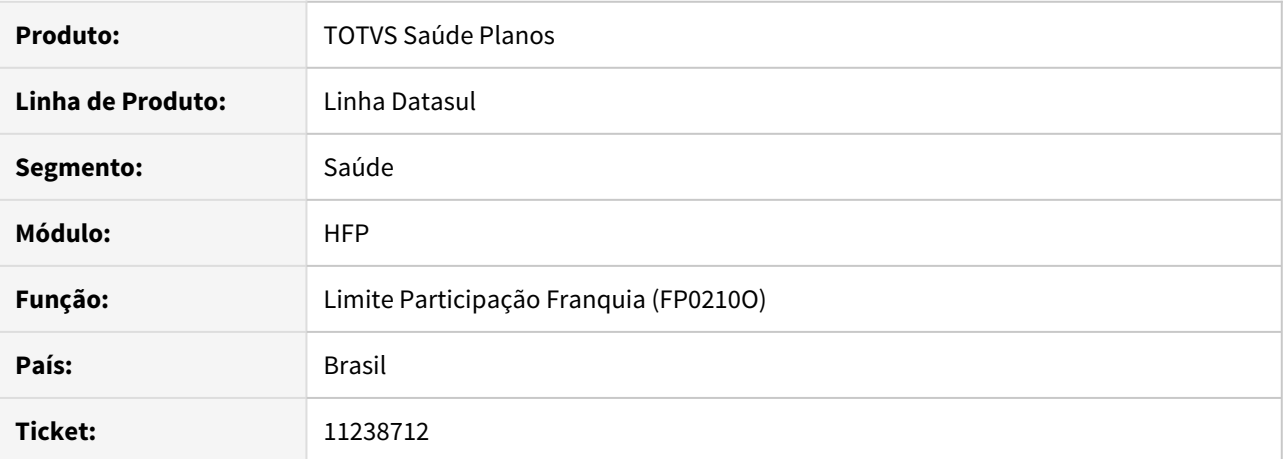

#### **02. SITUAÇÃO/REQUISITO**

Ao efetuar a consulta do Limite Participação Franquia - FP0210O, o sistema primeiramente trás a informação de descrição dos campos "Plano" e "Tipo de Plano" corretamente, mas após voltar a tela inicial novamente, a informação é apresentada incorretamente.

## **03. SOLUÇÃO**

Alterado o programa FP0210O para que apresente corretamente a descrição dos campos "Plano" e "Tipo de Plano".

## 11320542 DSAUGPSFINAN-10869 DT Carta de quitação para cliente inadimplente

#### **01. DADOS GERAIS**

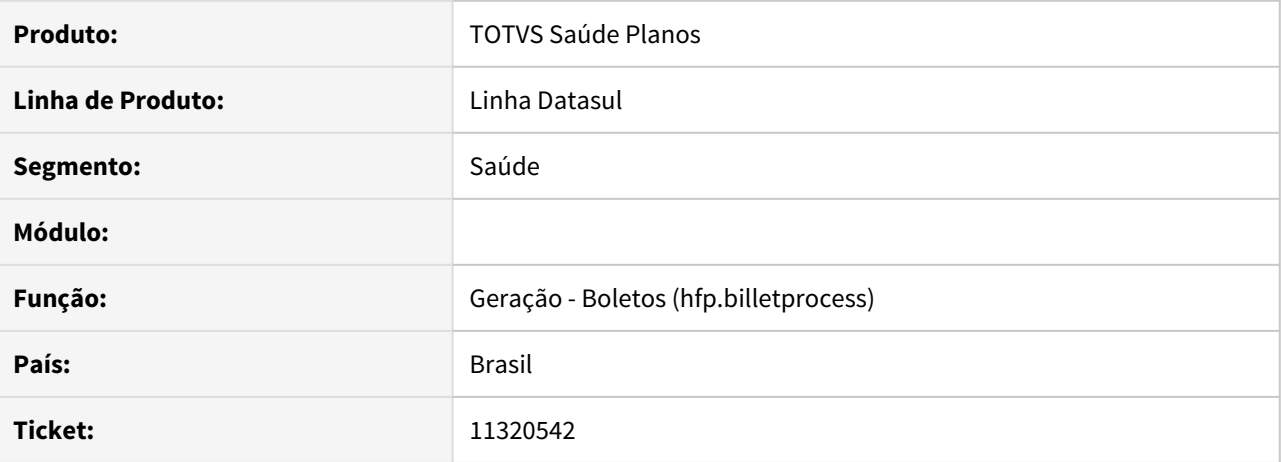

## **02. SITUAÇÃO/REQUISITO**

Sistema está emitindo carta de quitação para clientes que estão inadimplentes.

#### **03. SOLUÇÃO**

Alterada lógica responsável por validar necessidade de emissão da carta de quitação.

## DSAUGPSFINAN-9942 DT Geração de boleto na Consulta Pagamento Prestador

### **01. DADOS GERAIS**

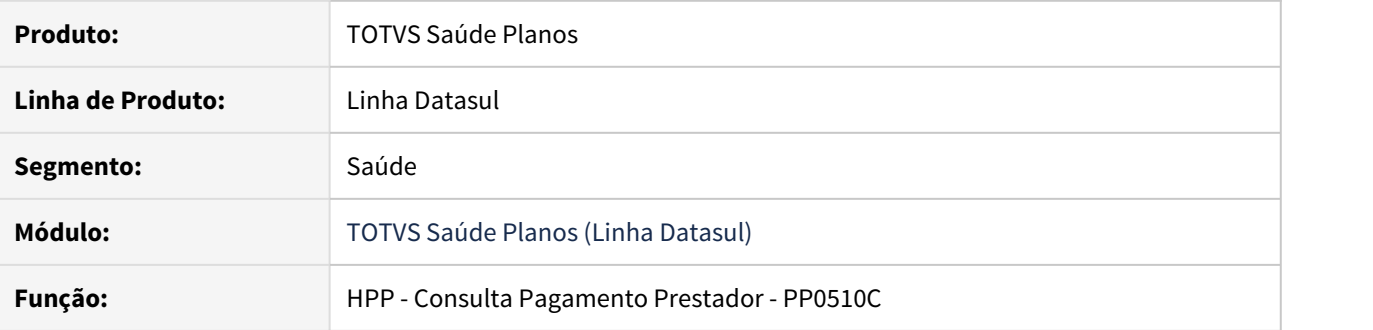

## **02. SITUAÇÃO/REQUISITO**

Boleto não era gerado pela Consulta de Pagamentos de Prestadores.

## **03. SOLUÇÃO**

Realizado ajuste para que os boletos sejam gerados corretamente pelo programa.

### DSAUGPSFINAN-10132 DT Boletos - Cadastro de layout e paginação da geração de remessa TXT

### **01. DADOS GERAIS**

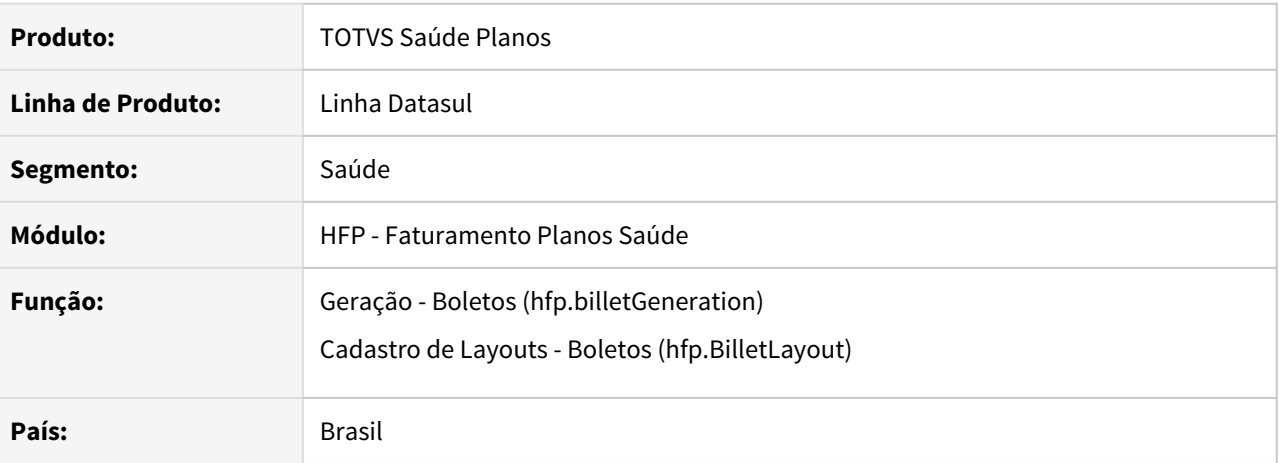

#### **02. SITUAÇÃO/REQUISITO**

No processo de boletos foram identificadas as seguintes situações:

- 1 O cadastro de Layouts TXT não permitia incluir campo livre sem conteúdo.
- 2 Na geração do arquivo TXT o sistema estava paginando o arquivo à cada 150 faturas.
- 3 No cadastro de mensagens em algumas situações os sistema não estava salvando as mensagens.

#### **03. SOLUÇÃO**

Foram realizadas as seguintes alterações:

- 1 Alterado o cadastro de layout txt para permitir texto livre sem conteúdo.
- 2 Alterada geração do txt para não paginar o arquivo gerando uma remessa única.
- 3 Alterado cadastro de mensagem para que salve os dados corretamente.

### DSAUGPSFINAN-10375 DT Sequence nosso-numero boletos para banco progress

### **01. DADOS GERAIS**

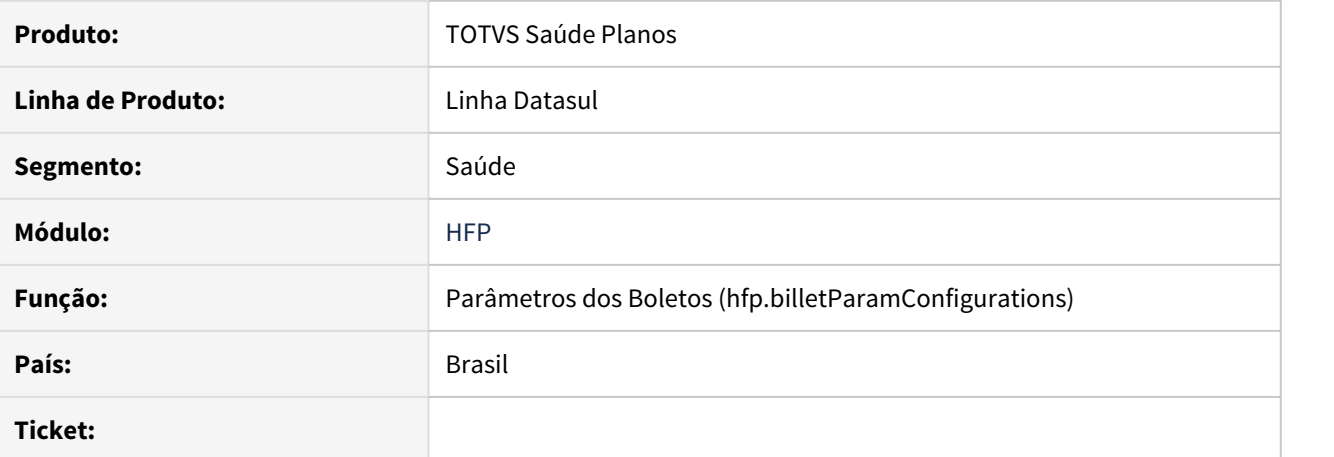

## **02. SITUAÇÃO/REQUISITO**

No cadastro de parâmetros dos boletos, quando o nosso numero atual é alterado e o cliente utiliza banco progress em algumas situações o novo valor não é atualizado na sequence do banco.

#### **03. SOLUÇÃO**

Realizada alteração para que o Nosso Número seja gravado corretamente na sequence em banco progress.

## 10396084 DSAUGPSCONTRAT2-12113 DT Listagem de Carteiras - Nova via

#### **01. DADOS GERAIS**

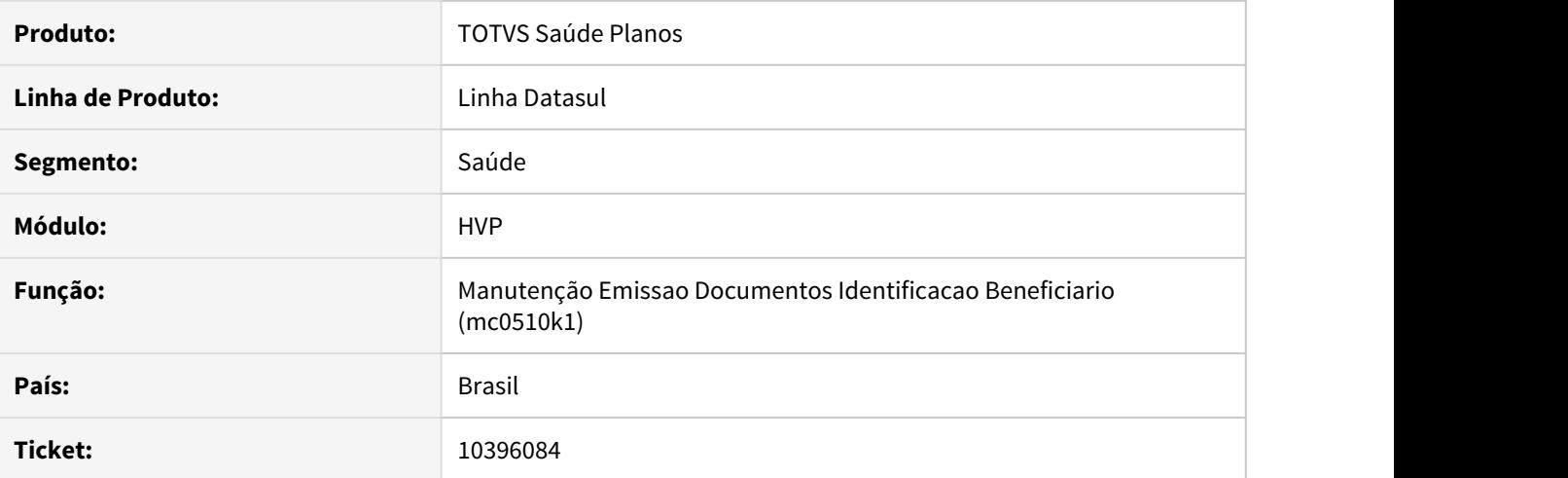

## **02. SITUAÇÃO/REQUISITO**

Ao marcar o parâmetro 'Quebra de pagina' na emissão de nova via do documento de identificação do beneficiário, o totalizador por página não era impresso.

### **03. SOLUÇÃO**

Alterado o relatório para exibir corretamente os totalizadores por página.

#### 11237233 DSAUGPSCONTRAT2-12895 DT Inconsistência processo de importação de beneficiários - MC0510Q

#### **01. DADOS GERAIS**

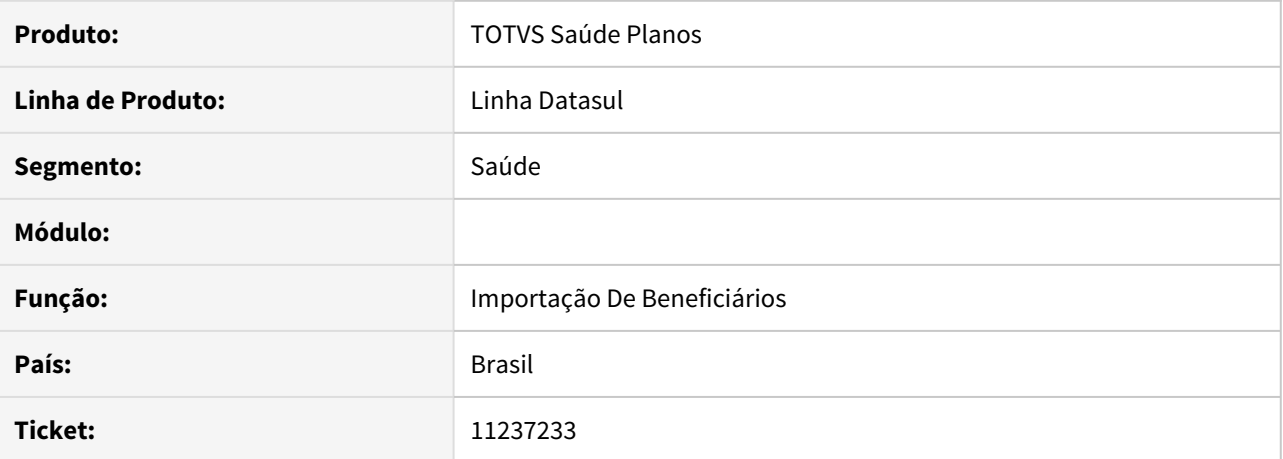

#### **02. SITUAÇÃO/REQUISITO**

Ao efetuar a importação de beneficiários empresa, através do MC0510Q, o sistema apresenta erro de duplicidade de módulo.

#### **03. SOLUÇÃO**

Efetuada a alteração do processo de importação de beneficiários empresa - MC0510Q para que não permita a duplicidade de módulos agregados, assim não ocorrendo o erro no momento da importação.

### DSAUGPSCONTRAT2-12404 DT Melhorar Performance Importação de Beneficiários

#### **01. DADOS GERAIS**

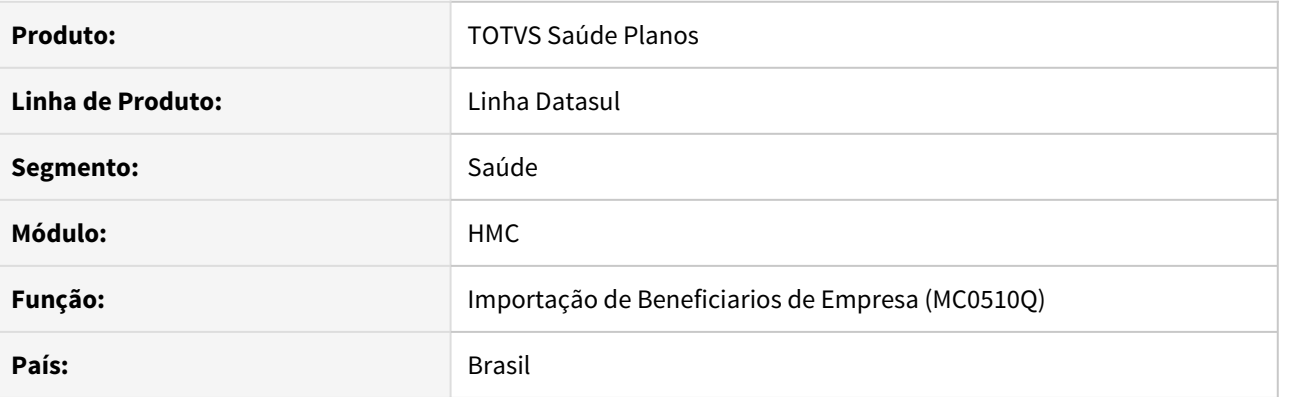

### **02. SITUAÇÃO/REQUISITO**

O processo de importação do beneficiário de empresa, com arquivos grandes (contendo muitos beneficiários), demora muito para ser concluído.

#### **03. SOLUÇÃO**

Foram melhoradas algumas consultas realizadas na validação do processo de inclusão e alteração de beneficiários, otimizando a performance do processo, o que irá refletir em um menor tempo na importação de beneficiários.

DT Correção tratativas tabela temporária no programa dtvw4227 ao utilizar cpc-mc0510l.p

#### **01. DADOS GERAIS**

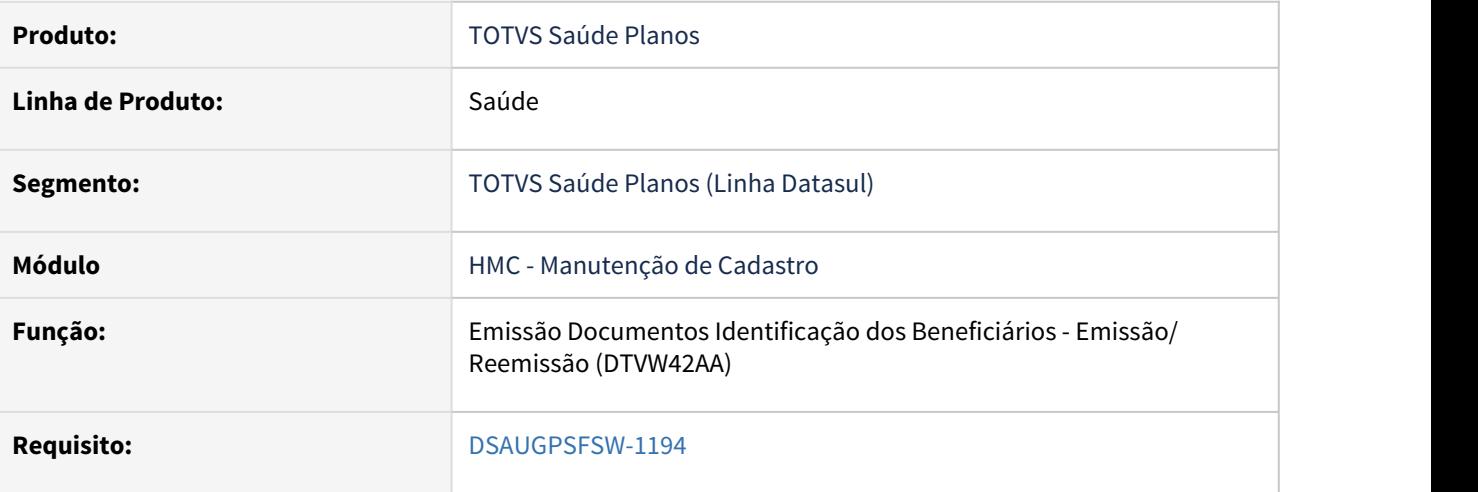

## **02. SITUAÇÃO/REQUISITO**

Utilização da tabela temporária incorreta no retorno da CPC-MC0510L, ponto ORDEM-CAMPPROP, no programa dtvw4227.

#### **03. SOLUÇÃO**

Alterado para utilizar a tabela temporária correta.

# HMR - Marketing Receptivo - Manutenção 12.1.32
#### DSAUGPSCONTRAT2-12015 DT Carga Ocorrências HMR para CRM

### **01. DADOS GERAIS**

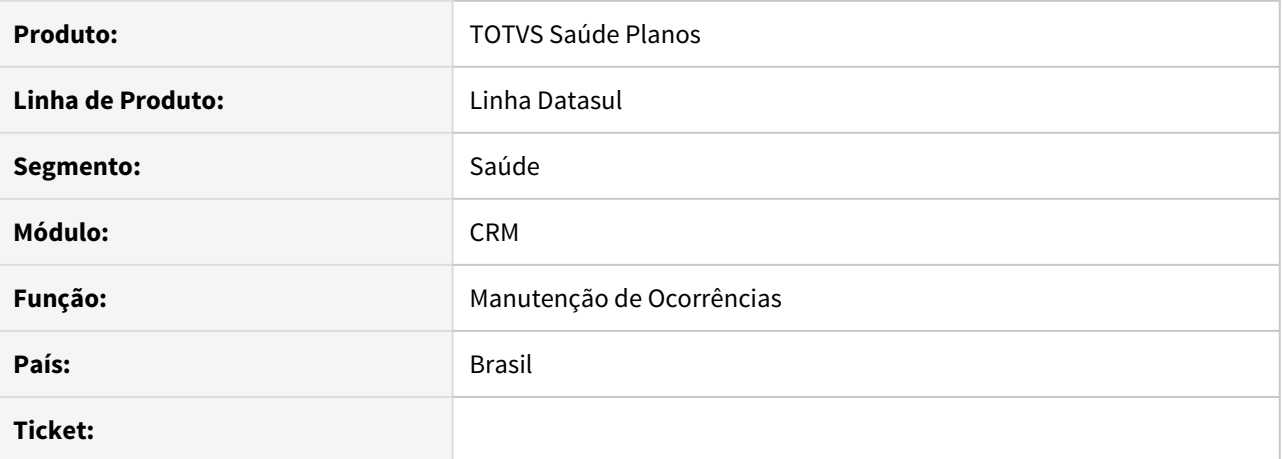

#### **02. SITUAÇÃO/REQUISITO**

Para as ocorrências fechadas, os repasses não estavam sendo enviados como encaminhamento ao rodar a spp/sp-convergencia-hmr-crm.

#### **03. SOLUÇÃO**

Ao rodar a carga das ocorrências, processo passa a enviar os repasses como encaminhamento mesmo quando a ocorrência estiver fechada.

#### DSAUGPSCONTRAT2-12242 DT Correção SP Convergência - Envio de Texto de Abertura para o CRM

#### **01. DADOS GERAIS**

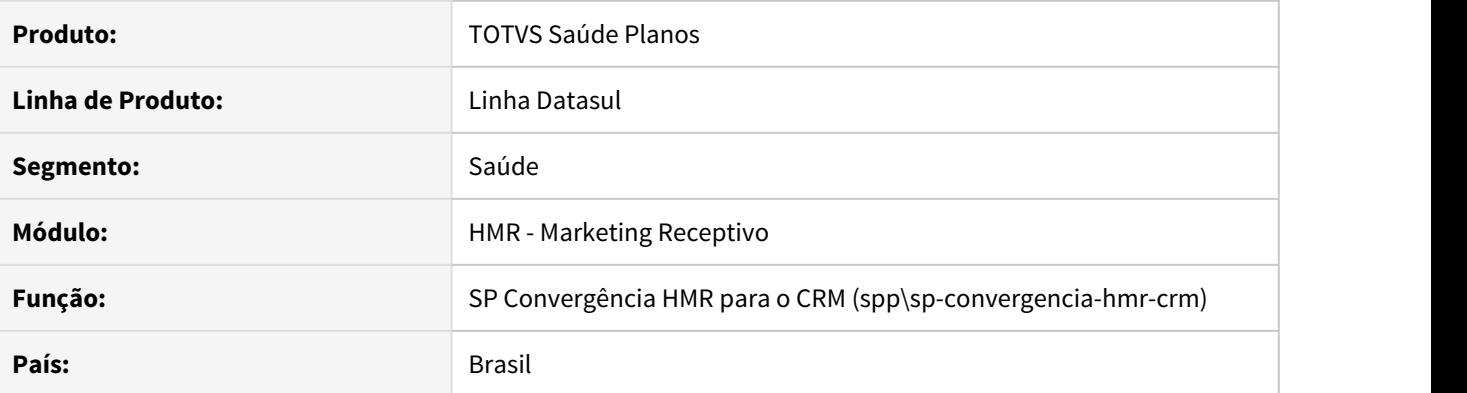

### **02. SITUAÇÃO/REQUISITO**

Ao realizar a carga do CRM através da SPP de Convergência do HMR para o CRM, o movimento de abertura em alguns casos enviava erroneamente o texto de abertura de protocolo do HMR para o CRM.

#### **03. SOLUÇÃO**

Foi alterado o programa de carga do CRM para enviar o movimento de abertura ao integrar o protocolo.

### DSAUGPSCONTRAT2-13015 DT HMR x CRM - Correção temp-table

#### **01. DADOS GERAIS**

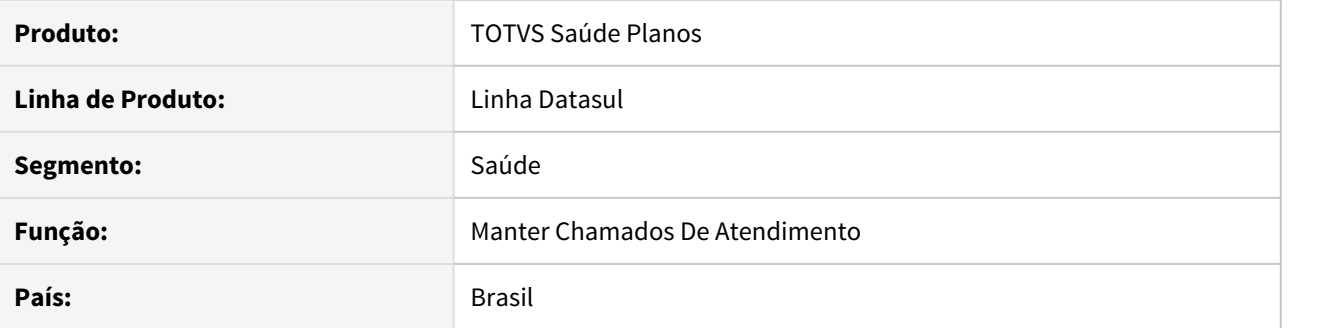

### **02. SITUAÇÃO/REQUISITO**

Durante a carga das configurações do CRM através da sp-convergencia-hmr-crm, ocorria erros na execução.

# **03. SOLUÇÃO**

Realizada alteração nas sps de recurso para que o processo seja concluído corretamente.

Documentação: [Convergência HMR com CRM](https://tdn.engpro.totvs.com.br/pages/releaseview.action?pageId=533731989)

#### 7874687 DSAUGPSFINAN-8923 DT Performance Demonstrativo Provisão IN32

#### **01. DADOS GERAIS**

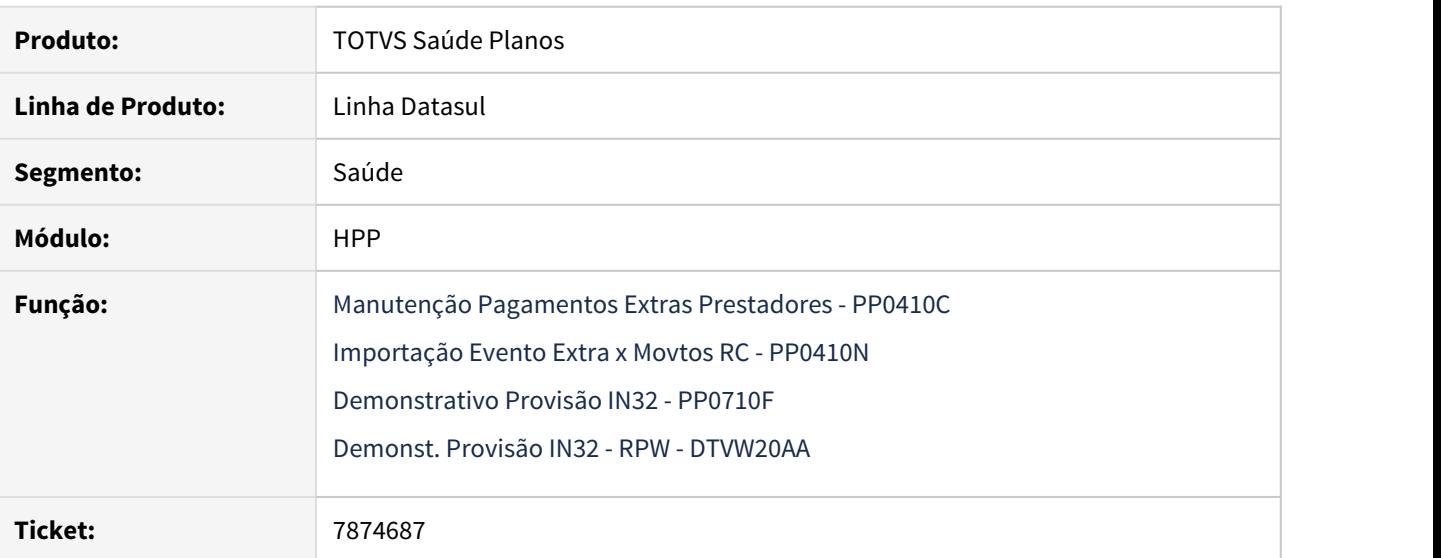

### **02. SITUAÇÃO/REQUISITO**

A geração do demonstrativo contábil da provisão apresentava lentidão no processamento dos eventos extras/ descontos quando estes possuem vinculo com movimentos do revisão de contas.

### **03. SOLUÇÃO**

Foram efetuadas alterações na geração do demonstrativo contábil para considerar o indicador do nível de contabilização dos eventos extras/descontos quando existir vinculo com movimentos do revisão de contas. Durante a inclusão e/ou importação dos eventos extras/descontos vinculados a movimentos do revisão de contas, caso as contas contábeis de todos os movimentos vinculados forem iguais, será indicado automaticamente que a contabilização irá ocorrer a nível de evento não sendo necessário efetuar a leitura de todos os movimentos vinculados. Independente da forma de contabilização, sempre que existir o vinculo com movimentos as informações continuarão sendo apresentadas detalhadamente nos relatórios que já apresentavam este detalhamento.

### 9873184 DSAUGPSFINAN-9403 DT Geração Títulos Contas a Pagar

### **01. DADOS GERAIS**

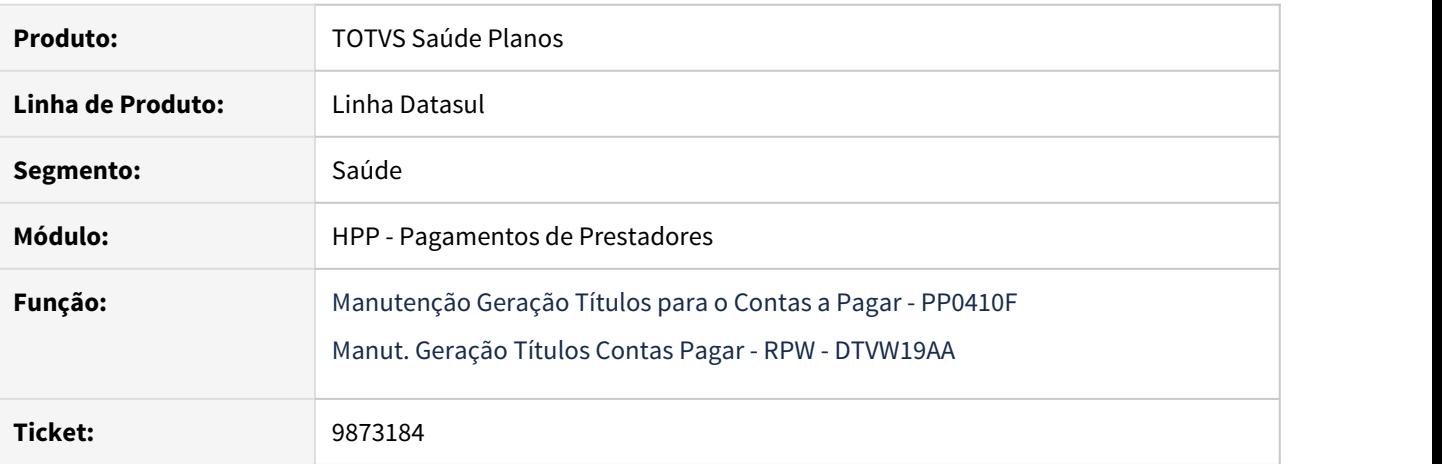

### **02. SITUAÇÃO/REQUISITO**

Ao realizar a integração de um título com mais de um evento, onde existe a separação por fluxo financeiro, a integração dos eventos extras não ocorre conforme parametrização, caso o evento de produção do título possua parametrização genérica.

#### **03. SOLUÇÃO**

Foram efetuados ajustes para considerar adequadamente a parametrização dos fluxos dos eventos extras.

#### 10293472 DSAUGPSFINAN-9840 DT Pagamento por Performance - Bonificação do evento extra

#### **01. DADOS GERAIS**

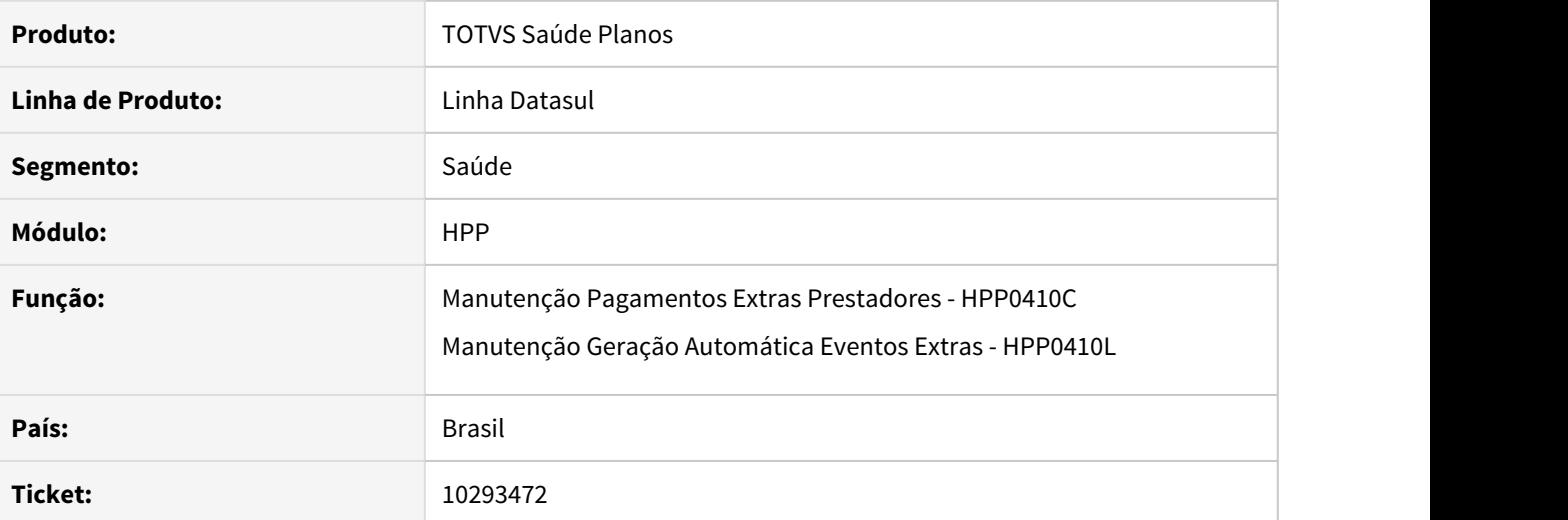

## **02. SITUAÇÃO/REQUISITO**

No programa **Manutenção Pagamentos Extras Prestadores**, movimentos que foram pagos com bonificações que possuem mais de um indicador estão sendo listados com valores incorretos. No programa **Manutenção Geração Automática Eventos Extras,** os eventos extras estão sendo copiados juntamente com a bonificação aplicada no evento original.

#### **03. SOLUÇÃO**

Ajustado o programa **Manutenção Pagamentos Extras Prestadores** para listar os valores corretamente e incluído novo campo **Valor Movto. + Perform.** para auxiliar na conferência dos mesmos. Ajustado o programa **Manutenção Geração Automática Eventos Extras** para realizar a cópia de eventos extras sem copiar a bonificação.

10385086 DSAUGPSFINAN-9955 DT Ajuste na utilização do progx/ppcli001.p

### **01. DADOS GERAIS**

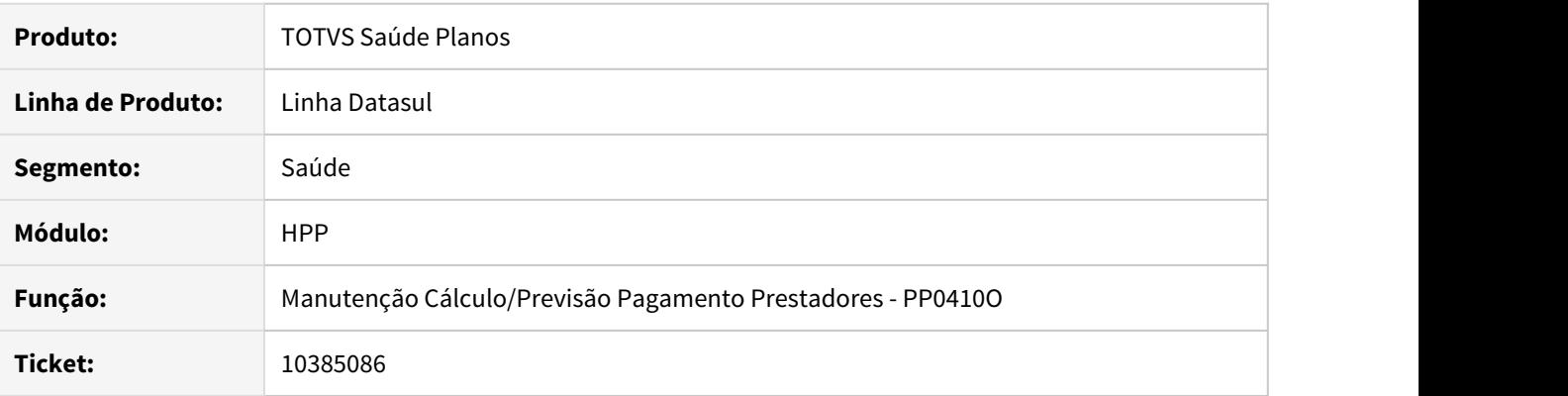

### **02. SITUAÇÃO/REQUISITO**

Para alguns clientes que utilizam o progx/ppcli001.p estava ocorrendo erro na temp-table compartilhada tmp-pacote.

#### **03. SOLUÇÃO**

Foi ajustada a include ppapi001.i para corrigir a situação reportada.

#### 10460018 DSAUGPSFINAN-10010 DT Inconsistência ao carregar CSV de Prestadores

### **01. DADOS GERAIS**

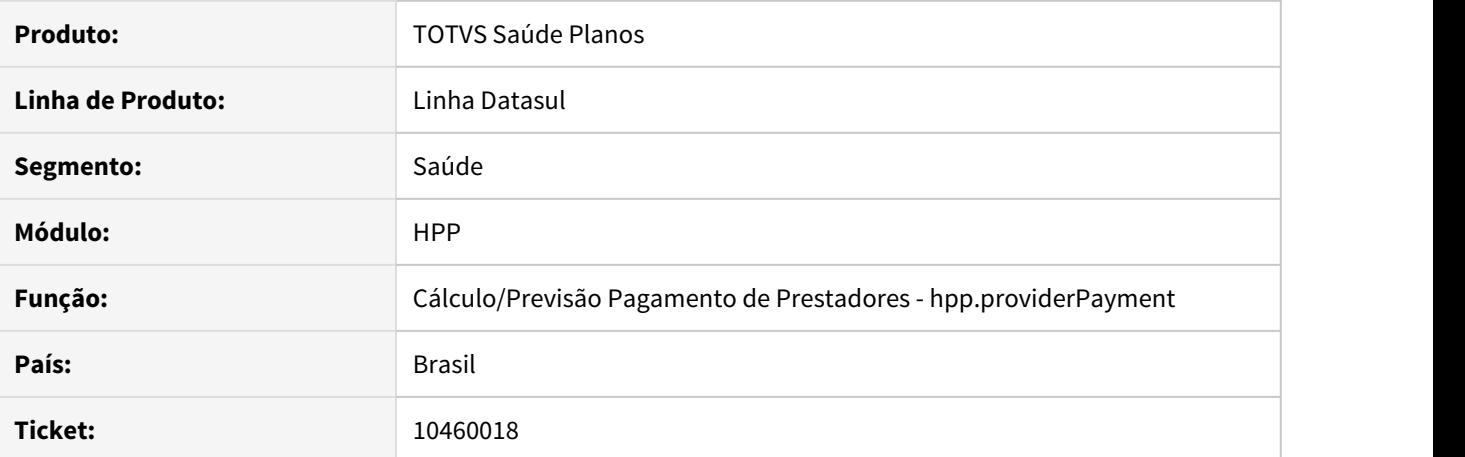

#### **02. SITUAÇÃO/REQUISITO**

Opção **Carregar Prestadores CSV** da tela de seleção de prestadores não está retornando nenhum prestador para a tela.

### **03. SOLUÇÃO**

Ajustado processo de busca de prestadores para que os prestadores contidos no CSV sejam buscados e carregados em tela corretamente.

## 10565597 DSAUGPSFINAN-10117 DT Pagamento Prestadores - Evento não fica desmarcado

### **01. DADOS GERAIS**

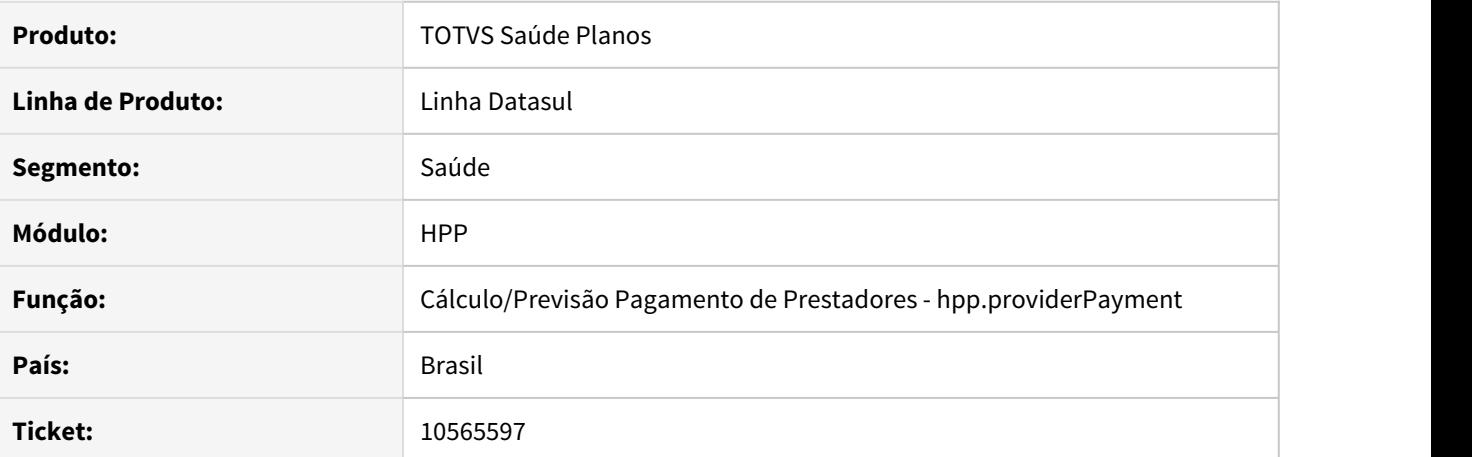

#### **02. SITUAÇÃO/REQUISITO**

Após selecionar todos os eventos e filtrar apenas um para que pudéssemos retirar da seleção, o mesmo permanecia selecionado.

### **03. SOLUÇÃO**

Ajustado processo para que seja retirada a seleção de forma correta dos eventos filtrados.

# 10595632 DSAUGPSFINAN-10201 DT Valor glosado da taxa no cálculo de IR

### **01. DADOS GERAIS**

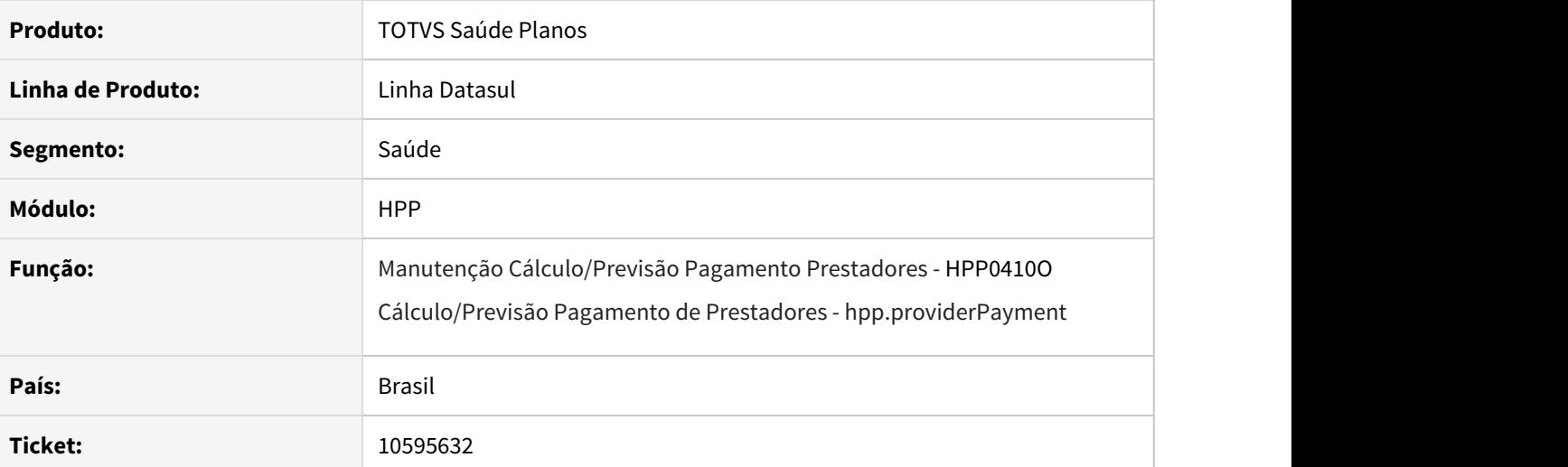

### **02. SITUAÇÃO/REQUISITO**

 O valor glosado da taxa não está sendo considerado na base de cálculo do Imposto de Renda no pagamento de prestadores.

### **03. SOLUÇÃO**

Ajustadas as rotinas de geração de pagamento de prestadores para considerar o valor glosado da taxa na base para cálculo do imposto de renda.

10684566 DSAUGPSFINAN-10347 DT Não pagamento de documentos glosados com negociação

### **01. DADOS GERAIS**

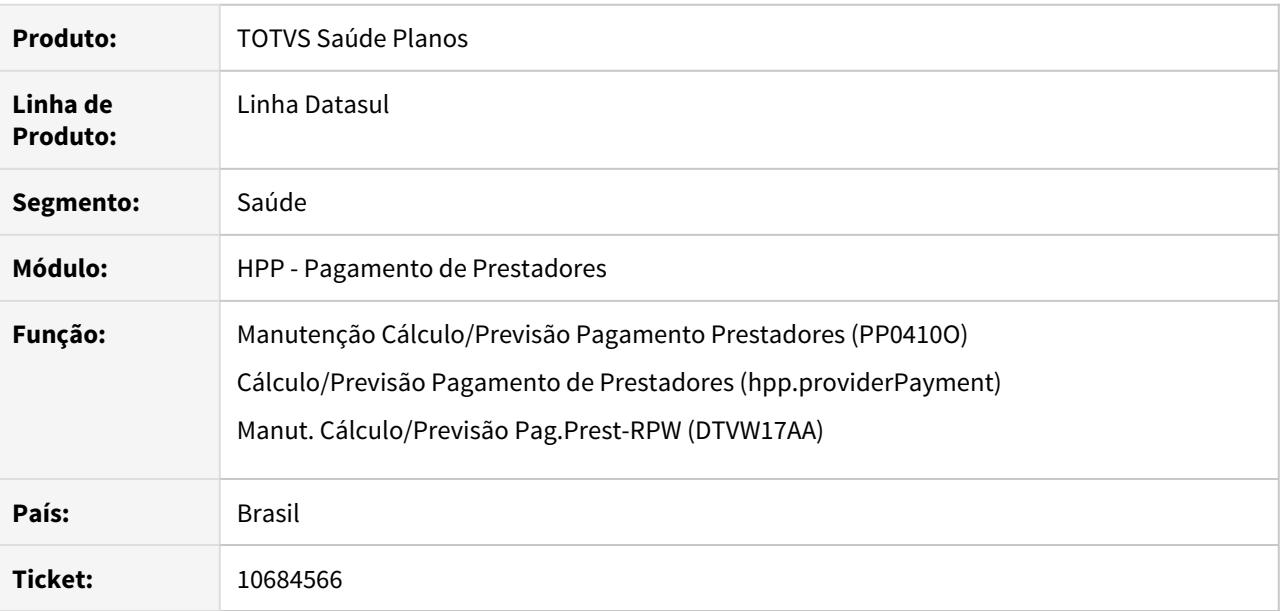

### **02. SITUAÇÃO/REQUISITO**

Ao realizar o cálculo de pagamento de prestadores, movimentos glosados de forma integral que possuem negociação do prestador eram desconsiderados do pagamento, impossibilitando a baixa das movimentações na contabilidade.

## **03. SOLUÇÃO**

Ajustado para apresentar corretamente no cálculo de pagamento de prestadores, movimentos glosados de forma integral que possuem negociação de prestadores. Nesta situação, os movimentos são apresentados com seu valor original, sem considerar o valor da negociação.

### 10904726 DSAUGPSFINAN-10407 Relatório PP0610O só aceita 3 dígitos no campo da "Unidade"

#### **01. DADOS GERAIS**

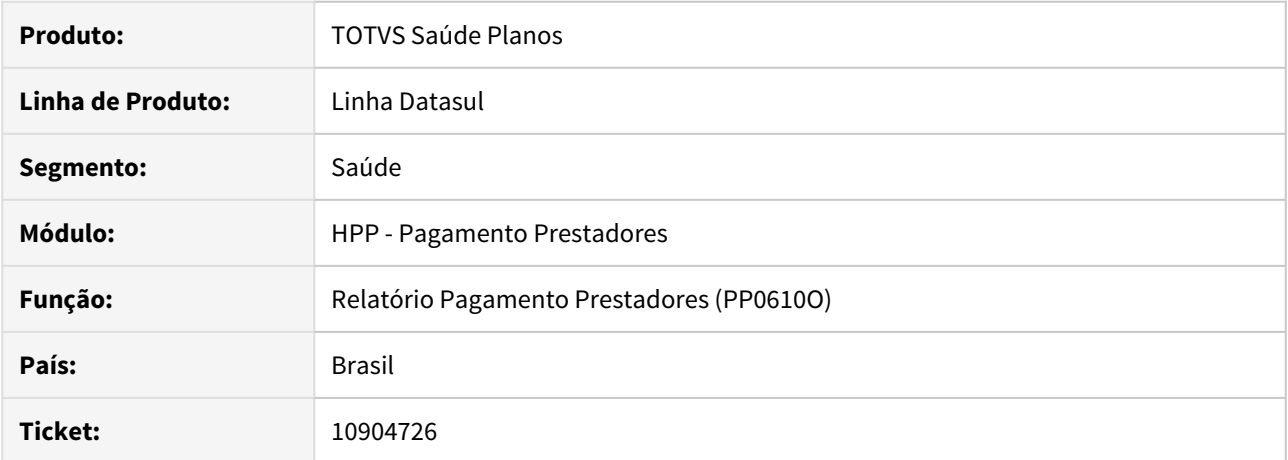

#### **02. SITUAÇÃO/REQUISITO**

O programa "Relatório Pagamento Prestadores (PP0610O)" está permitindo informar apenas 3 dígitos no campo de Unidade, impedindo de gerar relatório de Unidades com 4 dígitos.

### **03. SOLUÇÃO**

Ajustado filtro do programa "Relatório Pagamento Prestadores (PP0610O)" para permitir pesquisar unidades com 4 dígitos.

#### 10978113 DSAUGPSFINAN-10535 DT Valor Base do IR no Cálculo de Pagamento de Prestadores

#### **01. DADOS GERAIS**

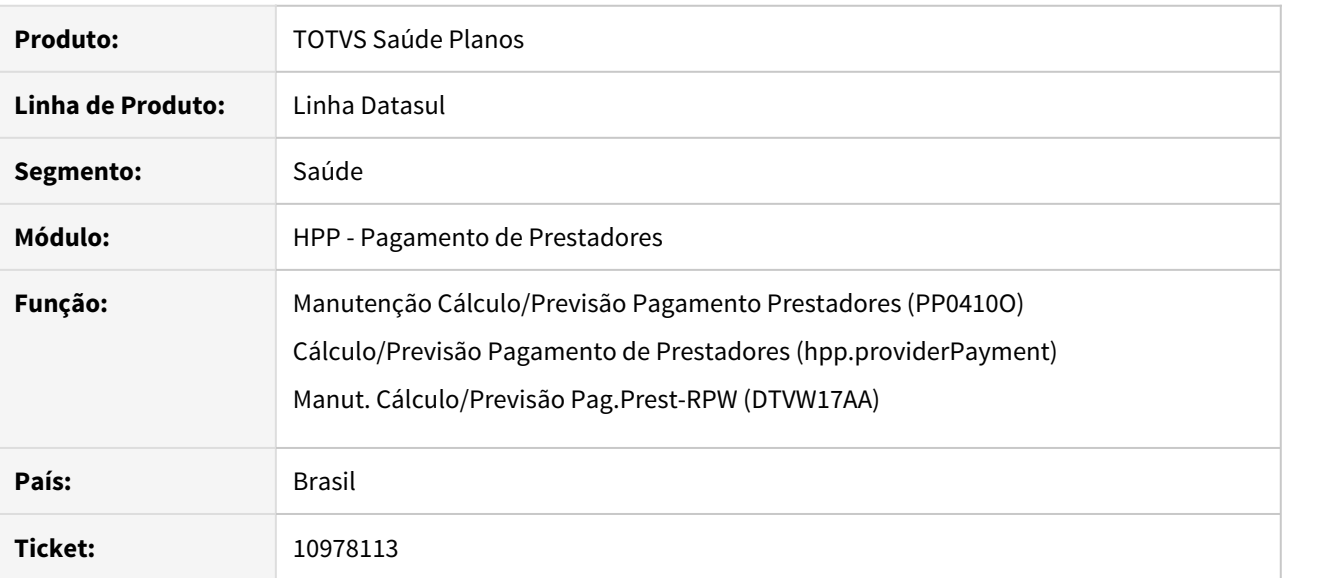

#### **02. SITUAÇÃO/REQUISITO**

Ao realizar o cálculo de pagamento de prestadores, o valor base do IR era calculado considerando eventos de glosa, extra e desconto parametrizados para não incidir na base de cálculo.

#### **03. SOLUÇÃO**

Ajustado programa para não considerar no valor base do IR os eventos parametrizados para não incidir na base de cálculo.

## 10978415 DSAUGPSFINAN-10492 DT Relatório PP0610A não apresentava valores de Pagamento por Performance

#### **01. DADOS GERAIS**

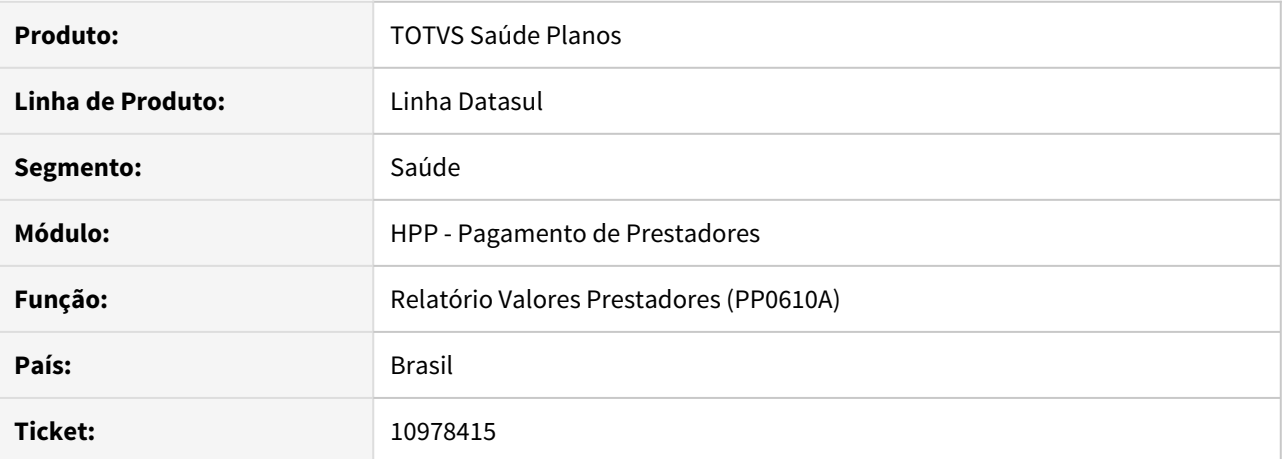

#### **02. SITUAÇÃO/REQUISITO**

Ao emitir o relatório não eram apresentados os valores de performance por prestador dos movimentos.

## **03. SOLUÇÃO**

Ajustado relatório para apresentar os valores de performance dos movimentos listados.

#### 11024766 DSAUGPSFINAN-10547 DT Cálculo Pagamento de Reembolsos

#### **01. DADOS GERAIS**

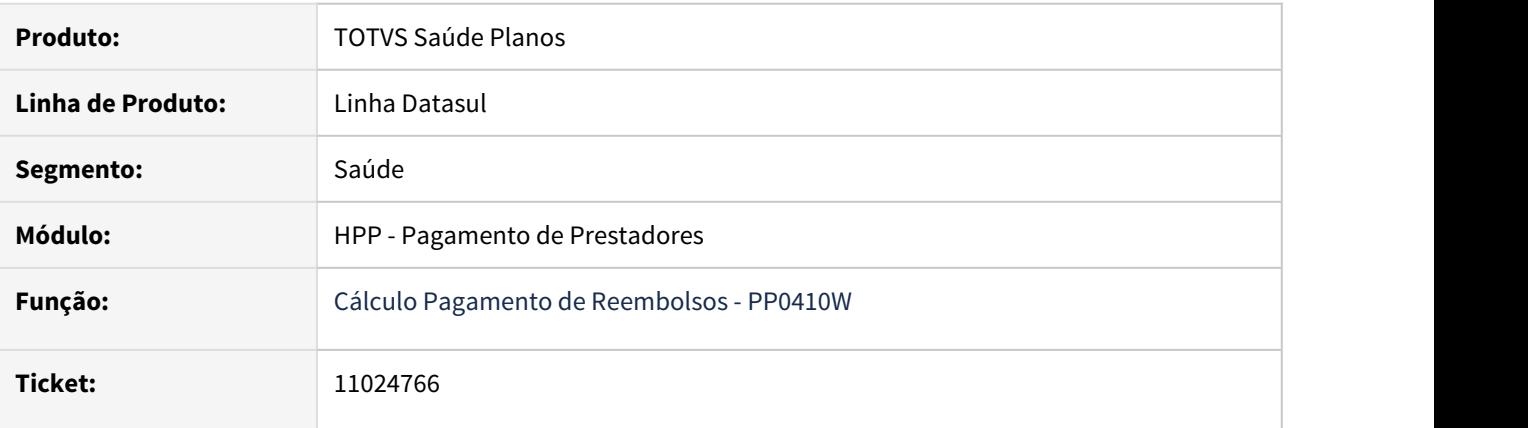

### **02. SITUAÇÃO/REQUISITO**

Ao efetuar a simulação/geração de reembolsos era apresenta inconsistência progress com a utilização do parâmetro "Utilizar RC/FP/PP Independentes" ativo na "Manutenção Parâmetros Globais Sistema - PR1410P".

#### **03. SOLUÇÃO**

Foram efetuadas ajustes para não apresentar inconsistência progress.

## 11332957 DSAUGPSFINAN-10876 DT Validação incorreta nos parâmetros do pagamento (PP0110G)

### **01. DADOS GERAIS**

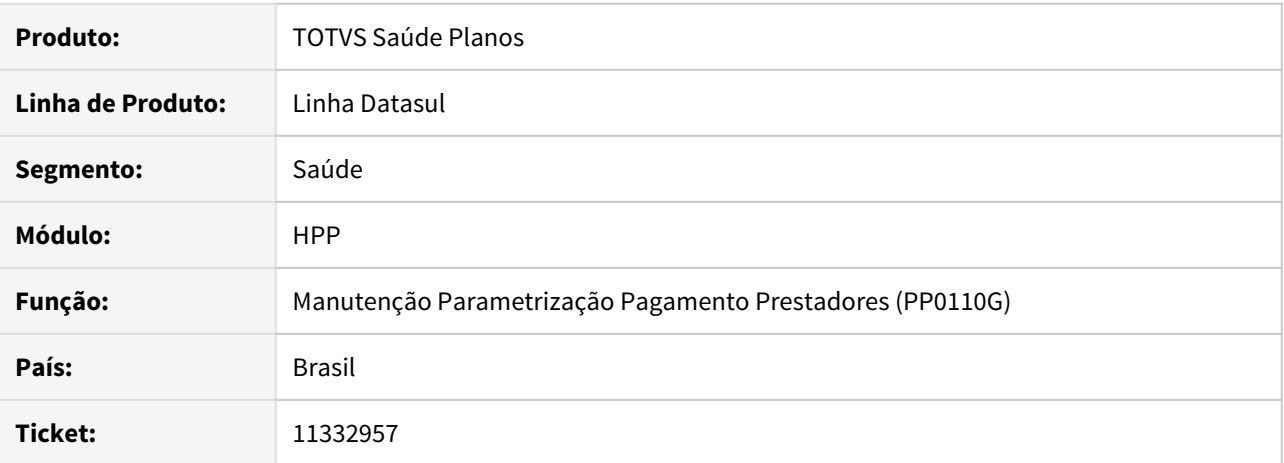

#### **02. SITUAÇÃO/REQUISITO**

Ao informar evento de crédito nos parâmetros do pagamento de prestadores, no campo 'Evt.ajuste insufi. saldo c/ IR', o sistema está validando incorretamente e impedindo parametrização.

### **03. SOLUÇÃO**

Corrigida lógica responsável por validar eventos informados nos campos da tela 'Adiantamento Pagamento', no parâmetros do pagamento de prestadores.

### DSAUGPSFINAN-10416 DT Tela Consulta PP0510C - Valor original do evento

### **01. DADOS GERAIS**

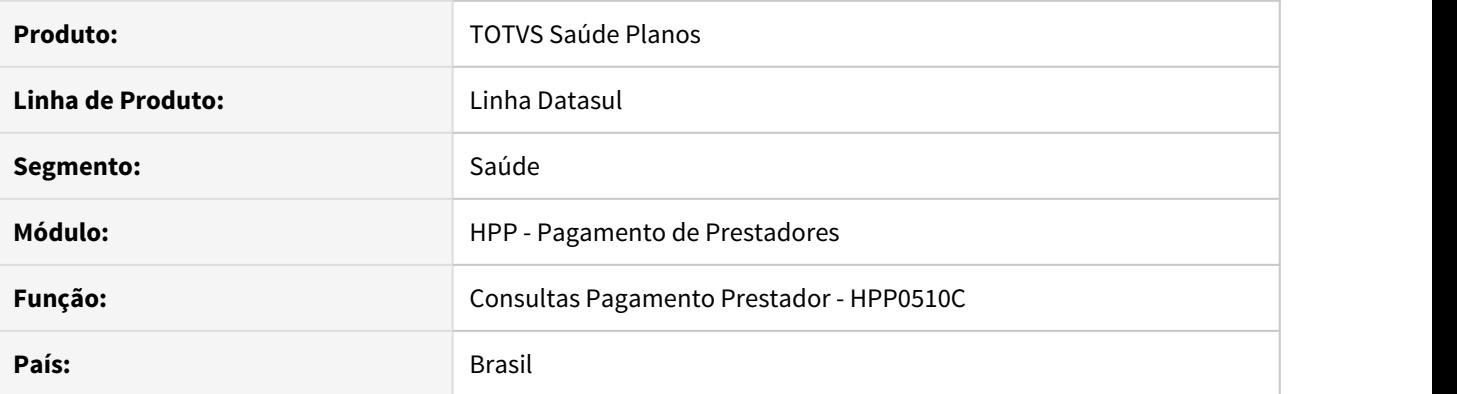

### **02. SITUAÇÃO/REQUISITO**

Necessária a apresentação do valor original dos movimentos no programa **Consultas Pagamento Prestador**, para os movimentos que tiverem seu valores acrescidos de valores de pagamento por performance.

#### **03. SOLUÇÃO**

Incluída a coluna **Vlr s/Perf** (Valor sem Performance), na lista de movimentos do título no programa **Consultas Pagamento Prestador**. Para movimentos que não tiveram acréscimo de performance, a nova coluna apresentará a mesma informação da coluna **Valor**. Também foi incluída regra para somente apresentar os campos e opções relacionadas ao pagamento por performance em títulos que possuem movimentos com valor de performance.

#### 10487212 DSAUGPSCONTRAT2-11738 DT Unidade de atendimento sem data fim

### **01. DADOS GERAIS**

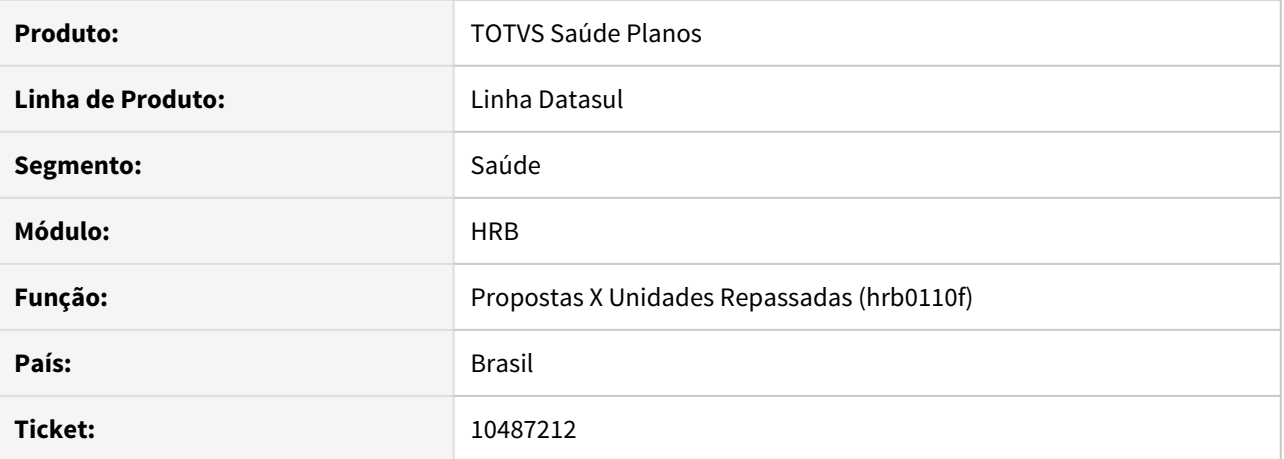

#### **02. SITUAÇÃO/REQUISITO**

Ao efetuar a alteração da Associativa Proposta x Unidades de Repasse, o sistema não estava atualizando corretamente a data de saída do Tabela de Intercâmbio de Atendimento.

# **03. SOLUÇÃO**

Alterado o processo de alteração da Associativa Proposta x Unidades de Repasse para que atualize a data de saída de intercâmbio de atendimento e a data de de início do novo registro de unidade de atendimento.

#### 10667751 DSAUGPSCONTRAT2-12428 DT Importação A100

#### **01. DADOS GERAIS**

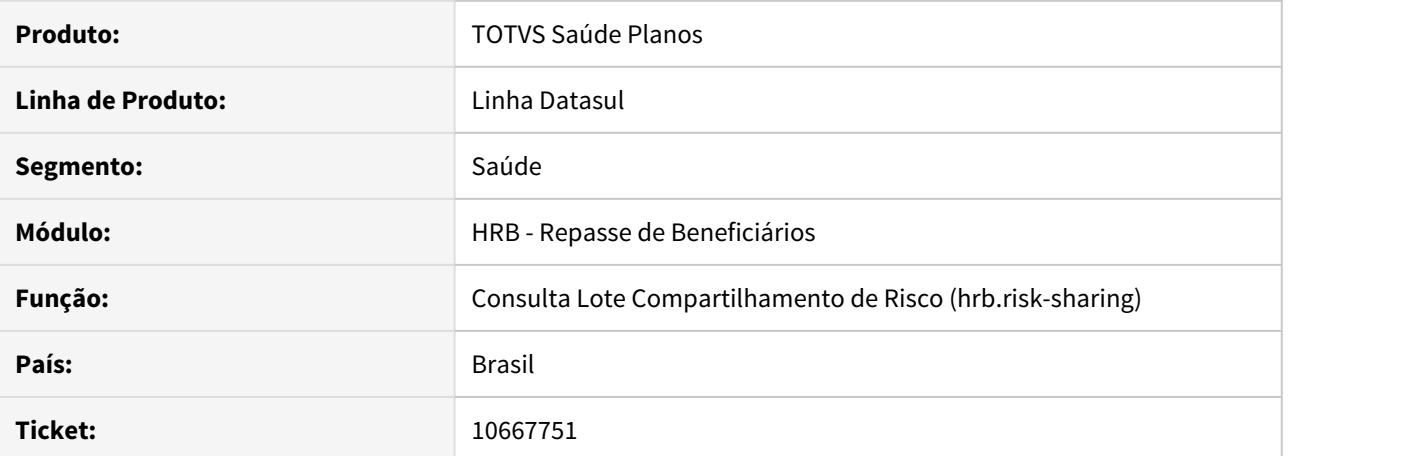

#### **02. SITUAÇÃO/REQUISITO**

Ao importar um arquivo de Compartilhamento de Risco (A100 Simplificado) com a carteira antiga (proveniente de migração de sistemas), não encontra o beneficiário.

#### **03. SOLUÇÃO**

Ajustado o processo para que pesquise o beneficiário também pela carteira antiga.

## 9565623 DSAUGPSCONTAS-10959 DT Importação Lote Guias - CBO Prestador Solicitante

#### **01. DADOS GERAIS**

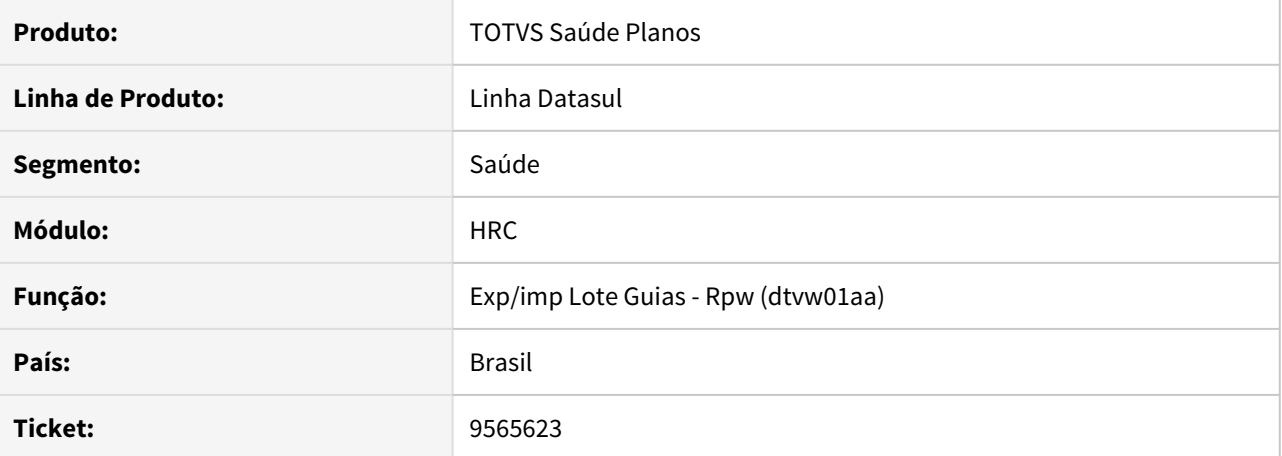

#### **02. SITUAÇÃO/REQUISITO**

A importação de lote guias que possuíssem mais de uma internação fazia com que o CBO do prestador solicitante fosse incorretamente alterado.

### **03. SOLUÇÃO**

Foram ajustadas as rotinas de importação de Lote Guias para corrigir a situação reportada.

#### 9907749 DSAUGPSCONTAS-10242 DT Gravar documentos comprobatórios Impugnação Ressus

#### **01. DADOS GERAIS**

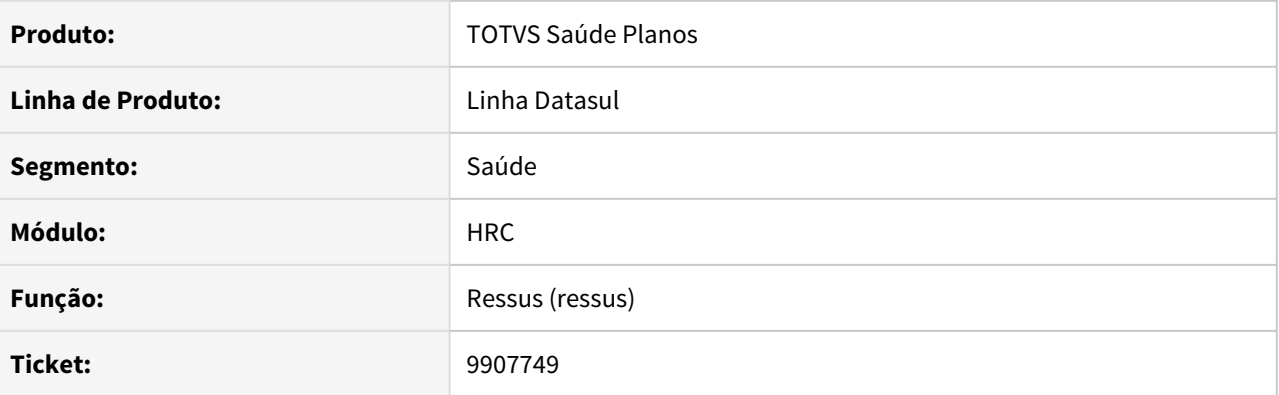

### **02. SITUAÇÃO/REQUISITO**

Ao criar um documento padrão no programa Documentos Comprobatórios e anexar o arquivo, o nome do arquivo é alterado incorretamente, alterando a sua extensão quando deveria alterar o seu nome. Em razão disso, na Central de Movimentações RESSUS, ao incluir ou remover um documento comprobatório na ABI, não salva as alterações.

#### **03. SOLUÇÃO**

Realizado ajuste no programa Documentos Comprobatórios para salvar corretamente o arquivo anexado e ajustado Central de Movimentação RESSUS para que, ao salvar, grave as alterações do documento.

10054424 DSAUGPSCONTAS-11008 DT Inconsistência ao validar glosa automática em movimentos com glosa de combinação não permitida

#### **01. DADOS GERAIS**

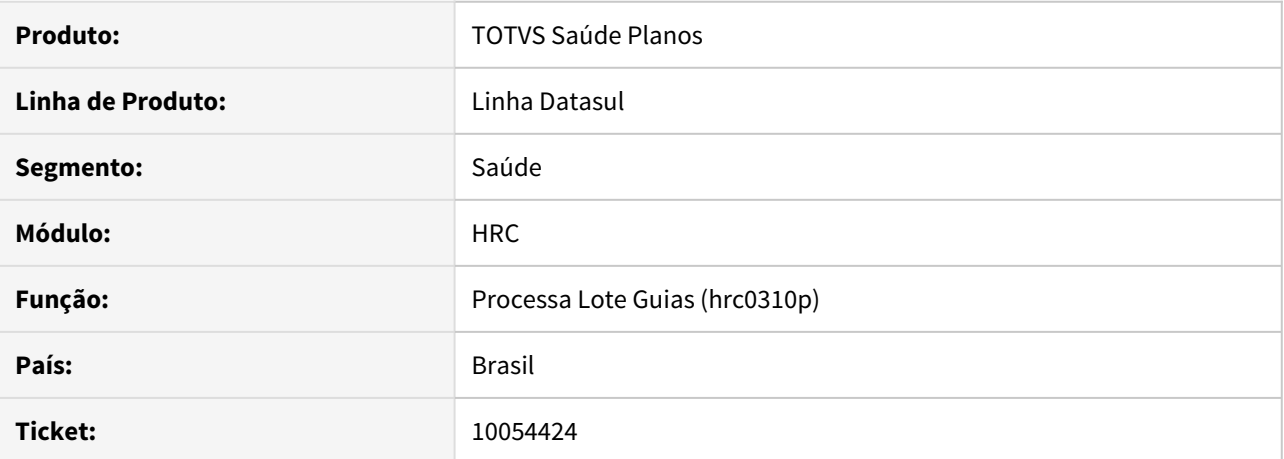

#### **02. SITUAÇÃO/REQUISITO**

Validação automática da glosa não está funcionando corretamente. Ao importar XML lote guias pelo RC0310P, cujo XML tenha procedimentos parametrizados no PR0210N, Manutenção Procedimentos Combinação não Permitidos, só ocorre validação automática numa determinada ordem de cobrança e deveria ocorrer independente da ordem.

## **03. SOLUÇÃO**

Realizado ajuste na rotina para que validação automática da glosa ocorra como esperado, independente da ordem de importação.

# 10080136 DSAUGPSCONTAS-10497 DT Contratante no filtro avançado

## **01. DADOS GERAIS**

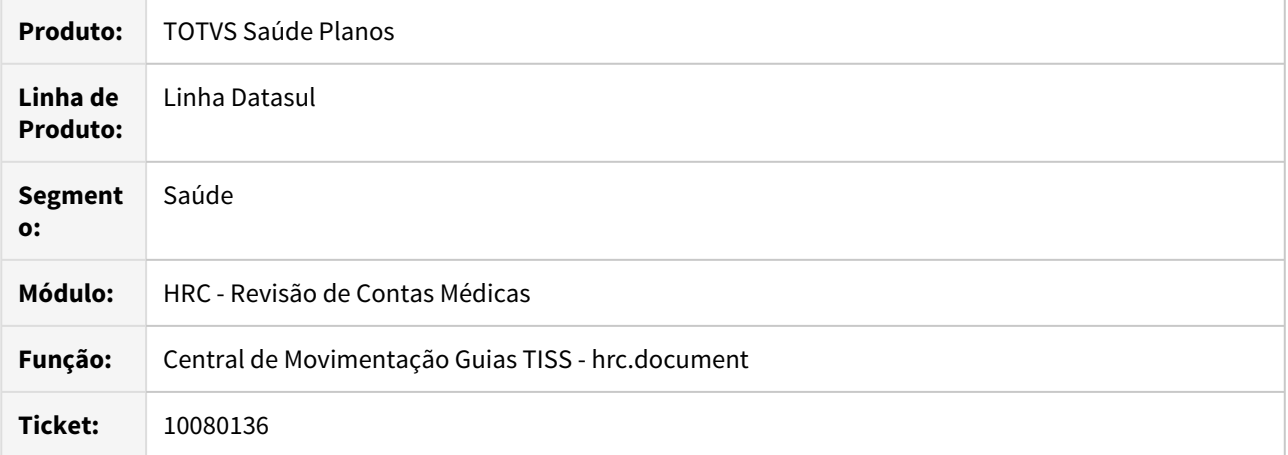

# **02. SITUAÇÃO/REQUISITO**

Ao retornar a tela de pesquisa avançada, a informação referente ao contratante anteriormente pesquisado não era carregada corretamente.

## **03. SOLUÇÃO**

Foram ajustados os programas do filtro avançado para exibir corretamente a informação do contratante.

#### 10085525 DSAUGPSCONTAS-10756 DT Grupo Monitoramento ANS

#### **01. DADOS GERAIS**

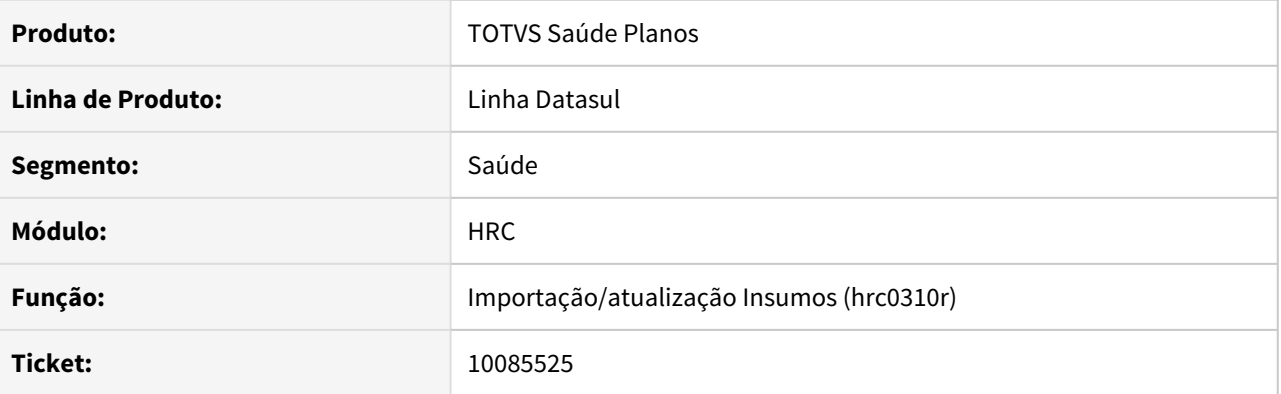

# **02. SITUAÇÃO/REQUISITO**

Ao importar insumos através de um arquivo layout PTU A900 o campo do grupo de monitoramento estava sendo atualizado quando não deveria.

#### **03. SOLUÇÃO**

Foram realizadas alterações nas rotinas de importação dos arquivos layout PTU A900 para que o campo do grupo de monitoramento seja atualizado somente quando atende as regras existente no cadastro de insumos.

### 10086025 DSAUGPSCONTAS-10645 DT Importação Lote Guias XML TISS - Declaração Nascido

## **01. DADOS GERAIS**

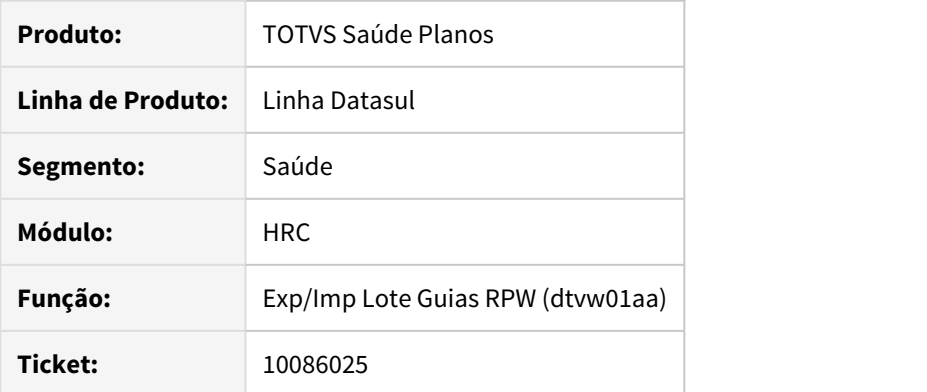

## **02. SITUAÇÃO/REQUISITO**

Ao realizar a importação de lote guias via processo RPW em guias de resumo que continham mais de uma declaração de nascido, ocorria a mensagem "Parto com nascidos vivos exige que sejam informados os numeros das declaracoes de nascidos".

## **03. SOLUÇÃO**

Foi ajustado o programa de RPW para que não ocorra indevidamente a mensagem "Parto com nascidos vivos exige que sejam informados os numeros das declaracoes de nascidos" em guias de resumo.

## 10087824 DSAUGPSAUTOR-11177 DT Descrição Insumo Genérico Lote Guias - RPW

## **01. DADOS GERAIS**

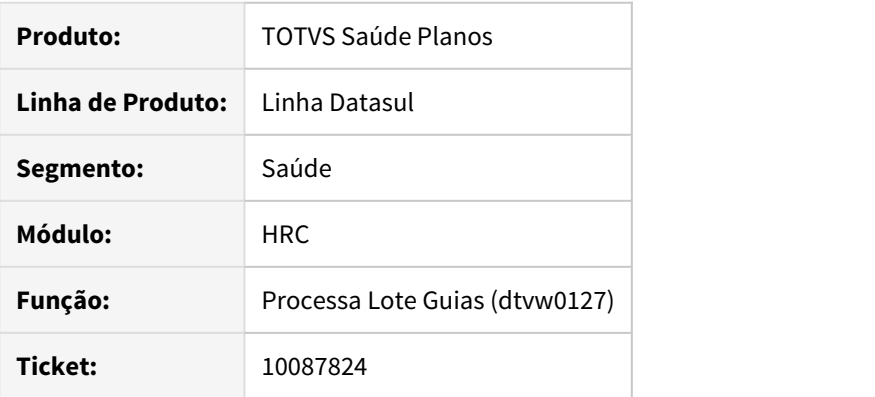

### **02. SITUAÇÃO/REQUISITO**

Durante o processamento da Lote Guias não está sendo gravado a descrição do insumo genérico.

#### **03. SOLUÇÃO**

Foi ajustado o programa de importação da Lote Guias para gravar a descrição do insumo genérico.

## 10088398 DSAUGPSCONTAS-10747 DT Inconsistência na geração de declarações de atendimento do RESSUS

#### **01. DADOS GERAIS**

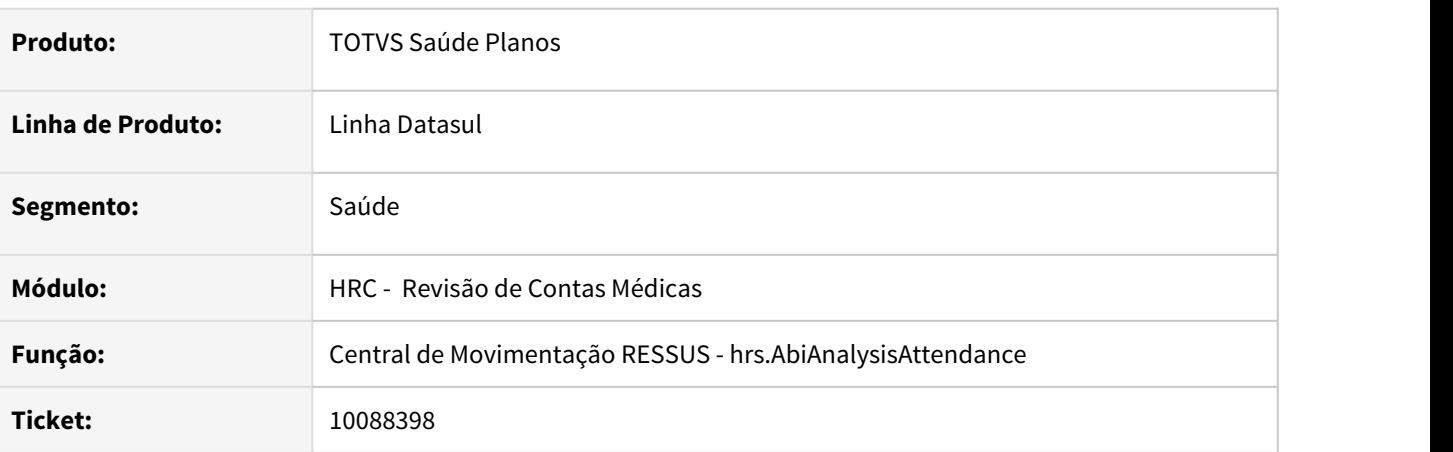

# **02. SITUAÇÃO/REQUISITO**

Não era possível gerar a declaração de atendimento do RESSUS em ambientes LINUX.

#### **03. SOLUÇÃO**

Foram realizados ajustes para possibilitar a geração da declaração de atendimento do RESSUS em ambientes LINUX.

#### 10116693 DSAUGPSCONTAS-10602 DT Manutenção Documentos - Glosa Manual

### **01. DADOS GERAIS**

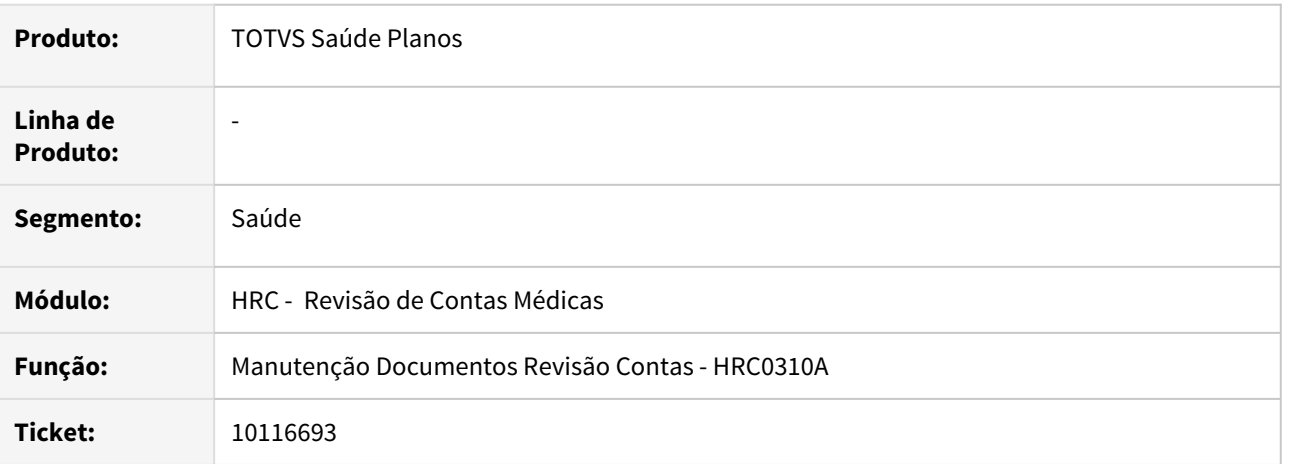

### **02. SITUAÇÃO/REQUISITO**

Ao efetuar glosa manual múltipla em documentos que contém movimentos de pacotes a validação e o motivo da glosa não eram salvos no movimento.

#### **03. SOLUÇÃO**

Foi realizado o ajuste no processo para salvar a validação e o motivo da glosa para os movimentos de pacote quando aplicada a glosa manual por documento.

# 10147055 DSAUGPSCONTAS-10628 DT (INTRA) Exportação A520 - faltando taxas e medicamentos

#### **01. DADOS GERAIS**

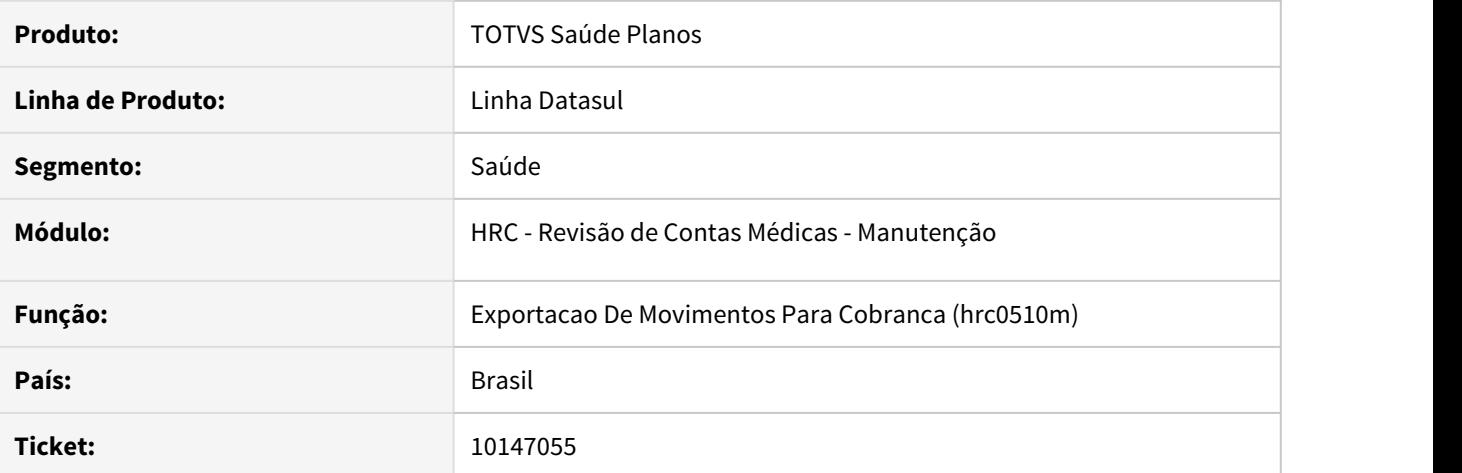

### **02. SITUAÇÃO/REQUISITO**

Ao exportar arquivos no layout A520 de documentos de internação, que não continham diária, o arquivo era gerado como Honorário.

# **03. SOLUÇÃO**

Foram alteradas as rotinas que geram os arquivos no layout A520 para que sejam exportados os documentos de internação corretamente.

#### 10148135 DSAUGPSCONTAS-11284 DT Inconsistência na divisão de honorário com o CDI

#### **01. DADOS GERAIS**

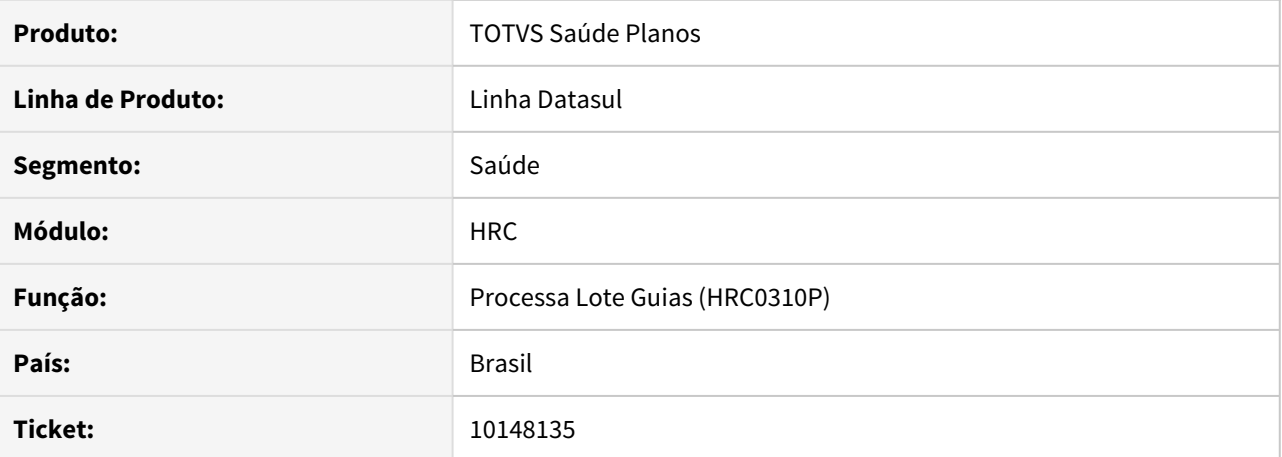

#### **02. SITUAÇÃO/REQUISITO**

Ao realizar a importação de lote guias que contenham guias de sadt vinculadas entre si no mesmo arquivo e que contenha divisão de honorários na guia vinculada a principal, a divisão de honorários ocorre de maneira indevida, considerando o executante da guia principal ao invés do executante da guia que está sendo importado.

## **03. SOLUÇÃO**

Foram realizados ajustes na rotina de lote guias para corrigir a situação reportada neste chamado.

### 10156292 DSAUGPSCONTAS-10676 DT XML Exportação de Cobrança

#### **01. DADOS GERAIS**

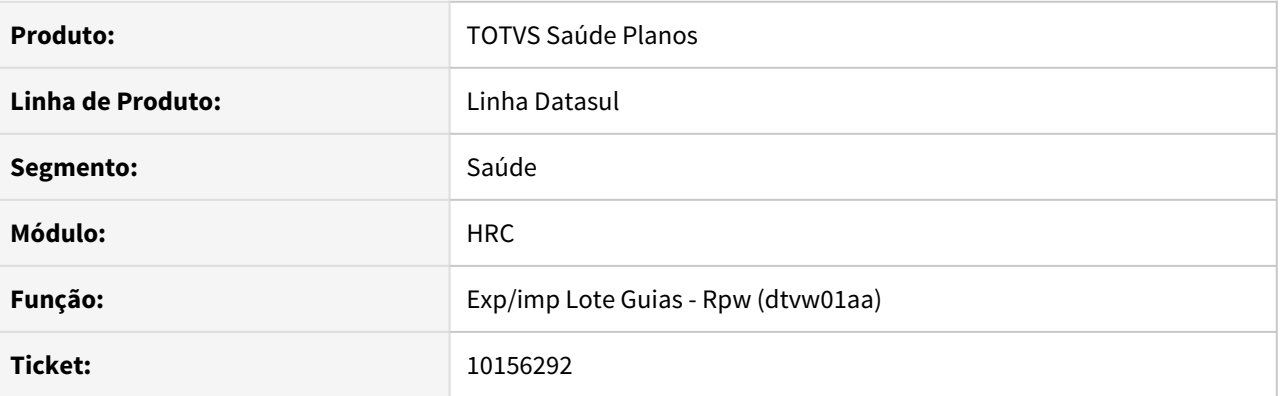

### **02. SITUAÇÃO/REQUISITO**

Ao realizar a exportação de movimentos via XML que contenham profissional complementar vinculado (PF), o mesmo não era exportado em uma TAG de equipe, apresentando somente o prestador executante.

#### **03. SOLUÇÃO**

Foram implementadas as regras para que o profissional complementar fosse exportado na TAG de equipe.

## 10221424 DSAUGPSCONTRAT2-11462 DT Replicação de beneficiários criava propostas indevidamente

## **01. DADOS GERAIS**

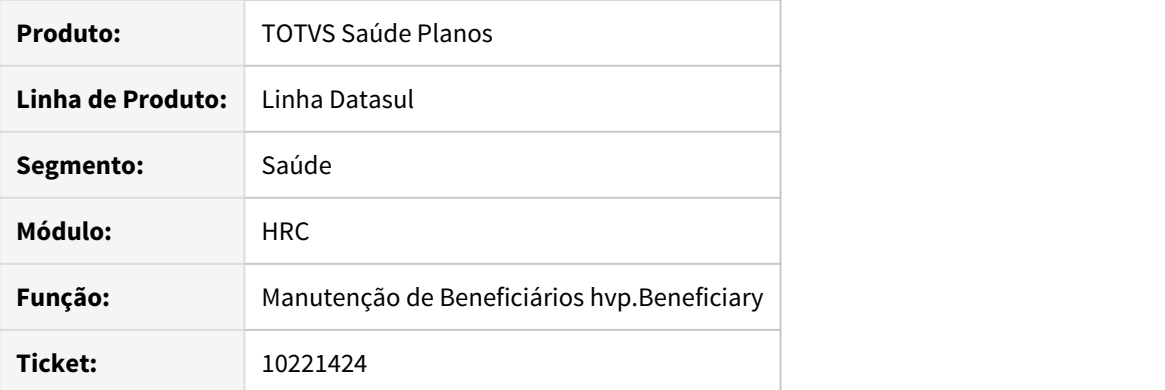

## **02. SITUAÇÃO/REQUISITO**

Ao realizar uma inclusão de um beneficiário sem selecionar o módulo replicador opcional, o sistema estava criando uma proposta indevidamente.

## **03. SOLUÇÃO**

Foi ajustado o programa responsável por criar as propostas de replicação para impedir a criação indevida nos casos onde o módulo opcional replicador não for selecionado.
# 10229302 DSAUGPSCONTAS-11209 DT Inconsistências Glosas em Pacotes Duplicados

## **01. DADOS GERAIS**

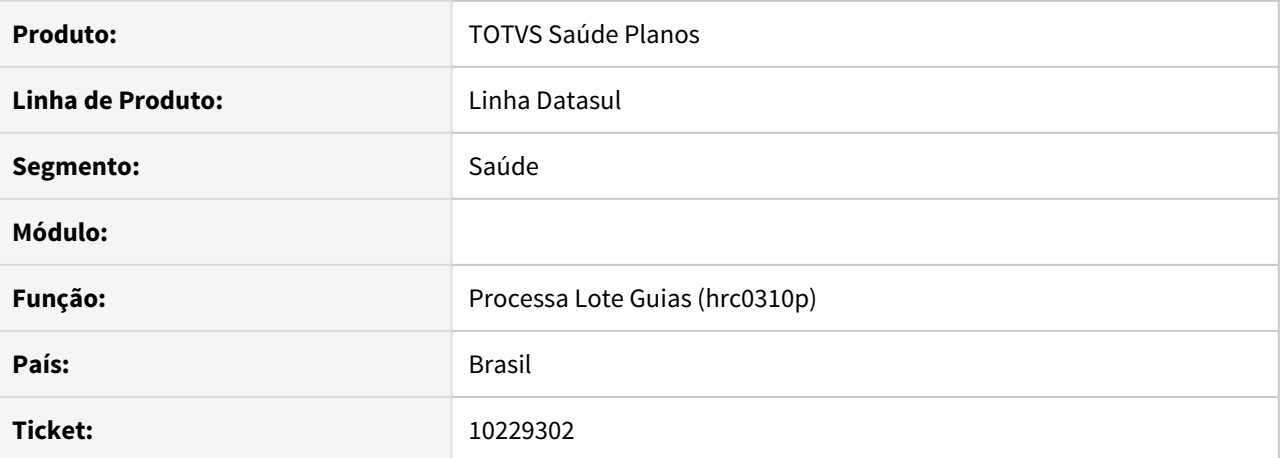

#### **02. SITUAÇÃO/REQUISITO**

Ao realizar a importação de Loteguias contendo pacotes autorizados e pacotes não autorizados, o sistema glosava incorretamente os pacotes autorizados.

## **03. SOLUÇÃO**

 Realizado ajuste no sistema para o correto funcionamento de glosas em pacotes duplicados oriundos de Loteguias.

# 10240692 DSAUGPSCONTAS-10725 DT Inconsistência ao editar um registro do grupo de performance

## **01. DADOS GERAIS**

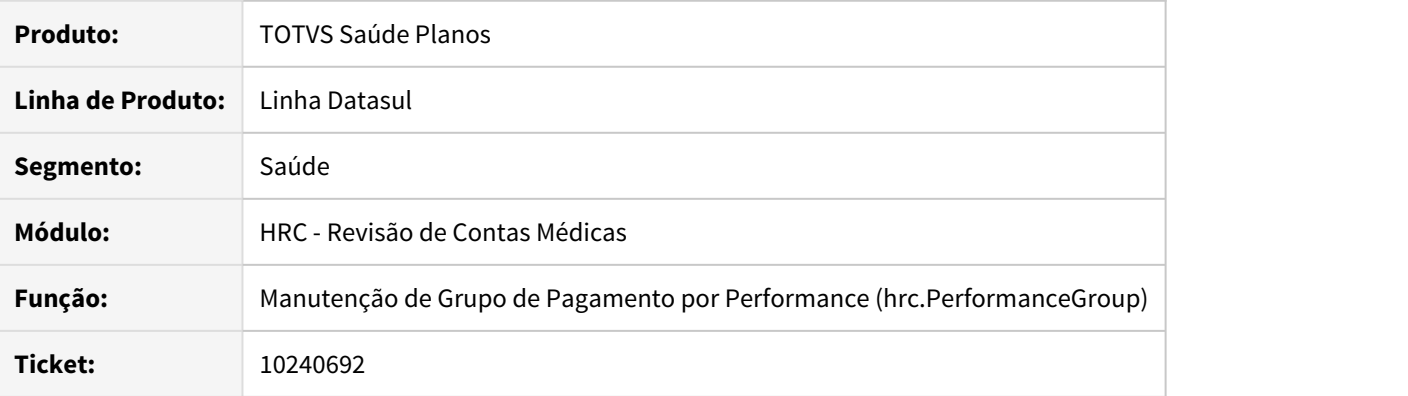

# **02. SITUAÇÃO/REQUISITO**

Ao editar um registro do grupo de performance, nem todos os dados são apresentados em tela.

## **03. SOLUÇÃO**

Foi ajustado o programa para apresentar todos os dados do grupo de performance ao editar um registro.

### 10242652 DSAUGPSCONTAS-10866 DT Importa Lote Guia

## **01. DADOS GERAIS**

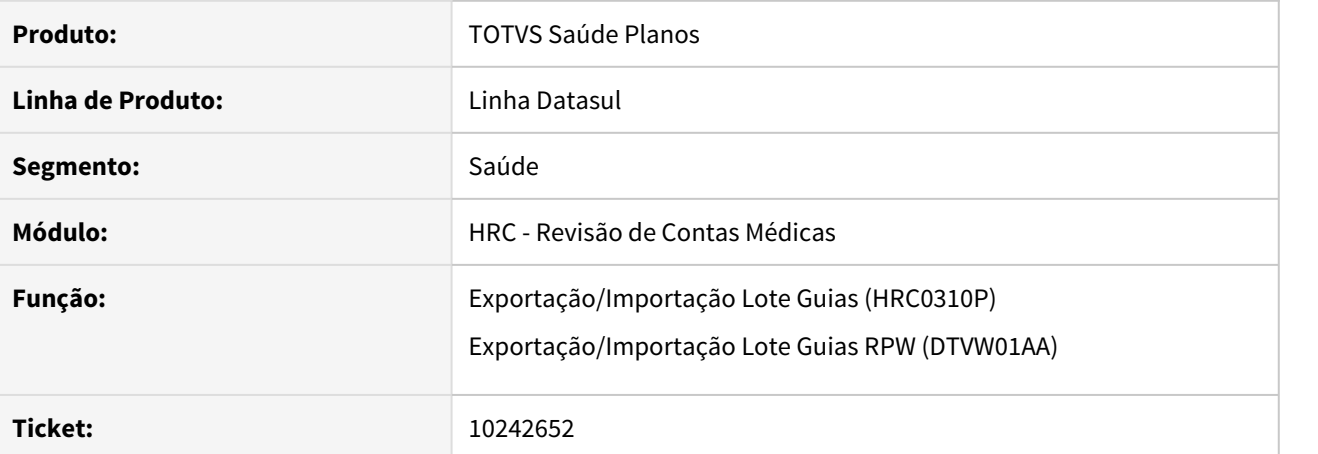

#### **02. SITUAÇÃO/REQUISITO**

Ao realizar a importação de lote guias fazendo uso de mais de uma sessão do RC0310P ou RPW, o sistema, em determinadas situações, ficava bloqueado.

#### **03. SOLUÇÃO**

Foram realizadas alterações nas rotinas de importação dos arquivos para tratar o bloqueio, afim de não travar o processo quando estiver executando uma carga com muitos registros ou quando for executado mais de uma sessão do programa.

## 10243422 DSAUGPSCONTAS-10879 DT Cadastro Campos Auditoria Pós

## **01. DADOS GERAIS**

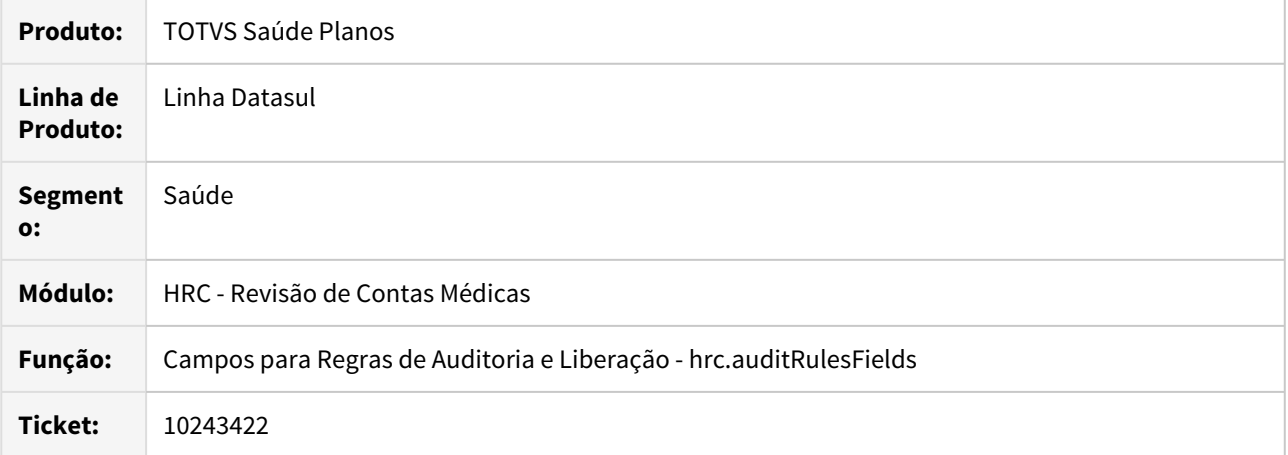

# **02. SITUAÇÃO/REQUISITO**

Ao criar uma nova tabela o relacionamento entre elas era gravado com os campos invertidos, fazendo com que os registros não fossem encontrados e as regras não fossem aplicadas.

## **03. SOLUÇÃO**

Foram realizados ajustes na gravação das tabelas e seus relacionamentos para as regras de auditoria.

# 10245195 DSAUGPSCONTAS-10773 DT Manutenção Transação X Classe de Nota - hrc.classNoteAssociative

## **01. DADOS GERAIS**

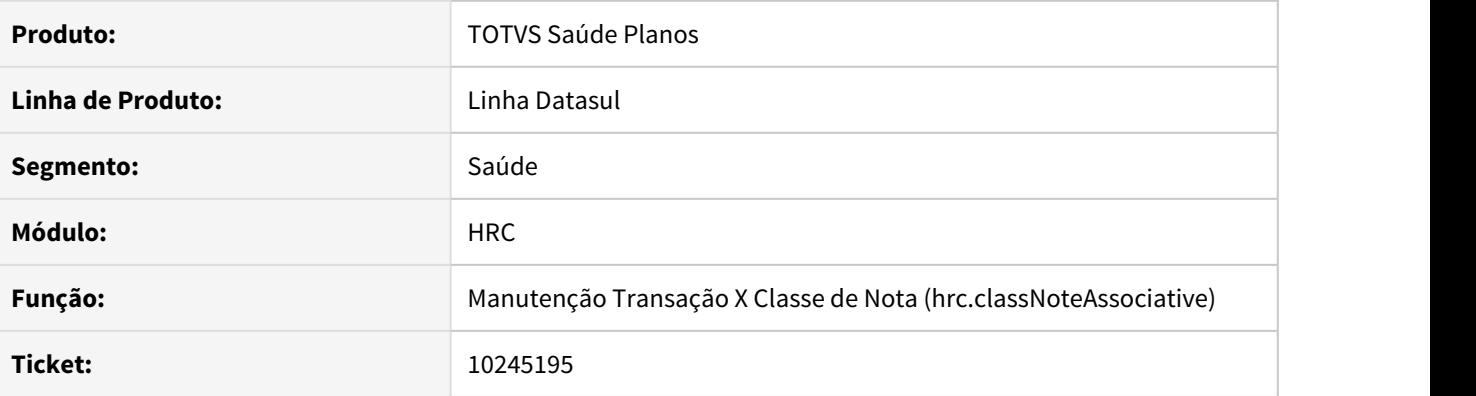

## **02. SITUAÇÃO/REQUISITO**

Filtro simples não realiza a busca conforme preenchido, trazendo todos os registros de forma indevida.

#### **03. SOLUÇÃO**

Realizado ajuste no campo de filtro simples para que a busca seja realizada corretamente.

## 10245878 DSAUGPSCONTAS-10765 DT Processar guias com alta administrativa no Revisão de Contas

## **01. DADOS GERAIS**

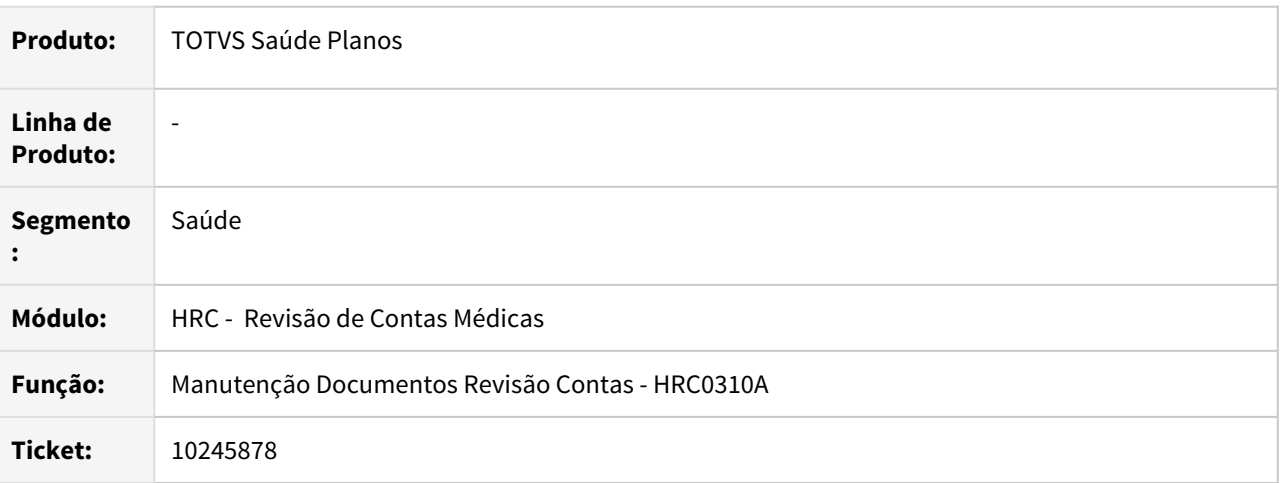

# **02. SITUAÇÃO/REQUISITO**

Não era possível processar guias com alta administrativa no RC, pois o sistema estava ignorando as guias nesses casos, sem alterar o status para "Processada no Contas".

## **03. SOLUÇÃO**

Foi tratado o programa para processar guias com alta administrativa no RC.

### 10246158 DSAUGPSCONTAS-10754 DT Glosa de combinação não permitida para executantes diferentes

## **01. DADOS GERAIS**

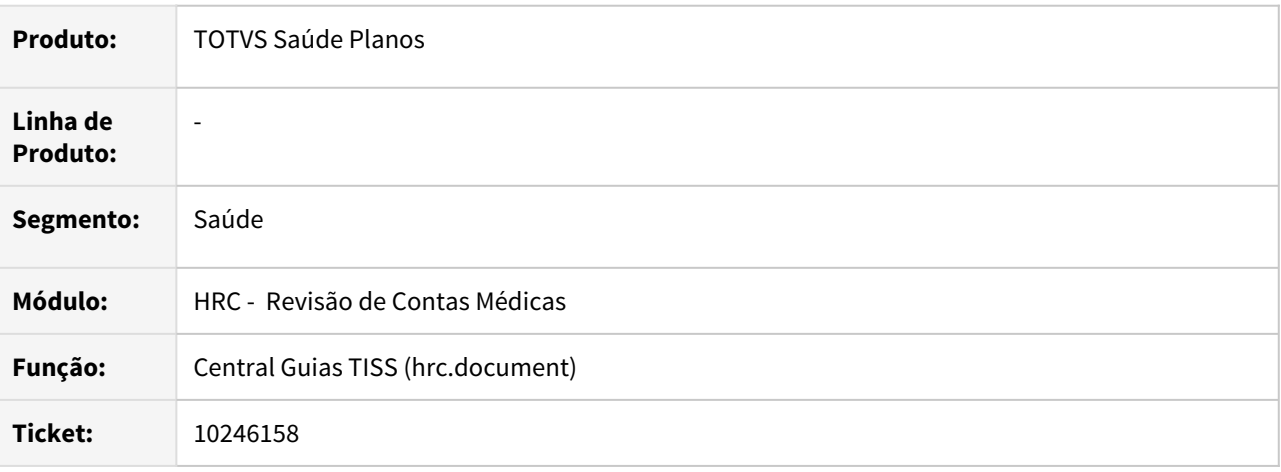

## **02. SITUAÇÃO/REQUISITO**

Estava ocorrendo indevidamente glosa de combinação não permitida em caso de movimentos com prestadores diferentes na digitação de documentos da Central TISS.

## **03. SOLUÇÃO**

Foram realizados ajustes para não gerar glosa indevida de combinação não permitida em caso de movimentos com prestadores diferentes na digitação de documentos da Central TISS.

## 10246158 DSAUGPSCONTAS-10754 DT Glosa Incorreta de Combinação Não Permitida

## **01. DADOS GERAIS**

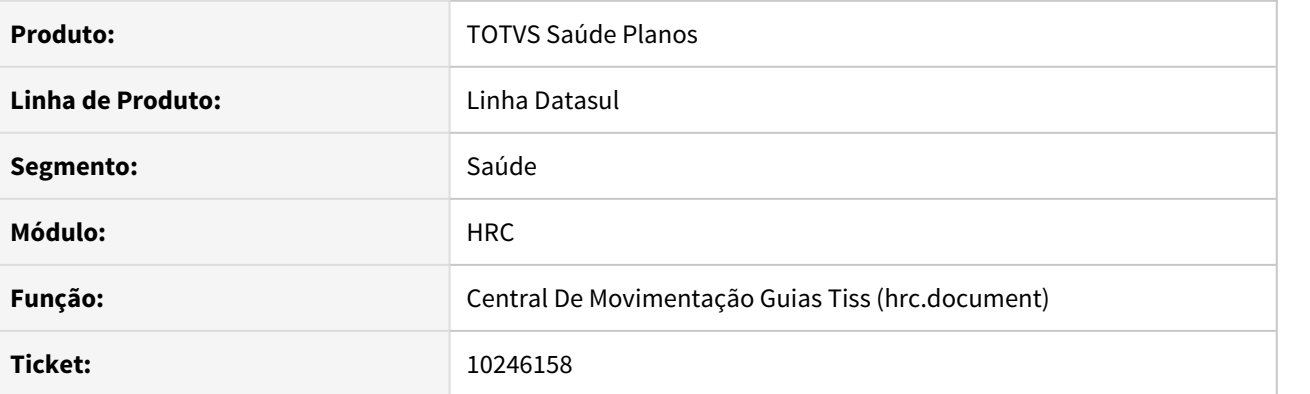

## **02. SITUAÇÃO/REQUISITO**

O sistema estava gerando glosa incorreta para procedimentos de combinação não permitida quando os prestadores executantes eram diferentes e no cadastro estava parametrizado de combinação, estava indicado para nãorestringir.

#### **03. SOLUÇÃO**

Ajustado o sistema para não gerar a glosa de combinação não permitida incorretamente.

## 10259834 DSAUGPSCONTAS-10744 DT Importação de A500 não faz o vinculo da Guia Principal

## **01. DADOS GERAIS**

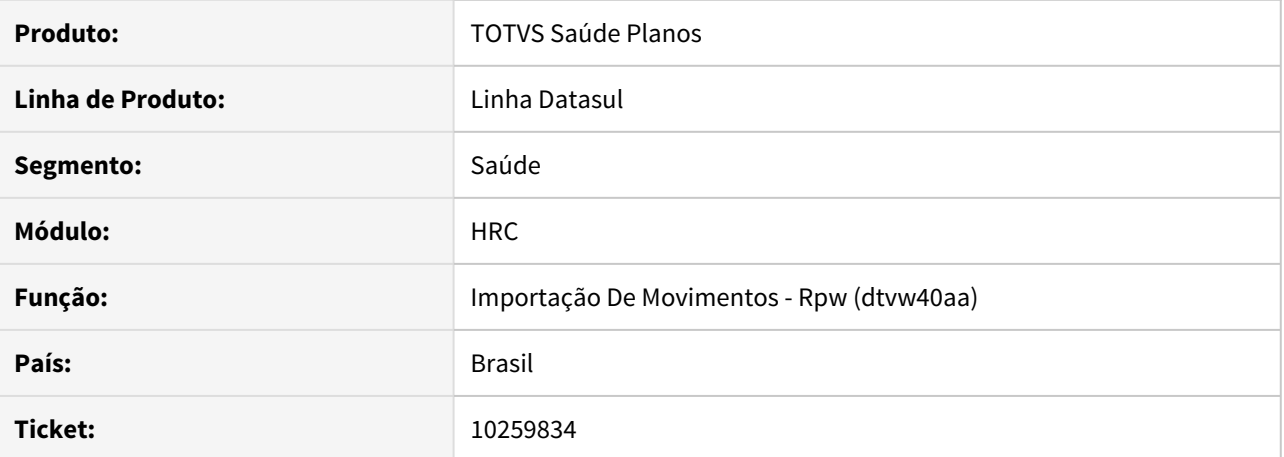

#### **02. SITUAÇÃO/REQUISITO**

Ao realizar a importação de arquivos PTU A500 onde existem 2 R502 vinculados, e no arquivo esteja sendo enviado a carteirinha cancelada, o sistema grava o 1° documento na base com a nova carteirinha (correto), e busca o vínculo do 2° documento com a carteirinha que veio no arquivo (errado), desta forma por ser carteirinha diferente o vínculo não ocorre, causando erro 1881 na carga e falta de vinculação entre a conta principal e complementar.

## **03. SOLUÇÃO**

Foi ajustada a rotina de importação de movimentos para corrigir a situação reportada.

10297261 DSAUGPSCONTAS-10795 DT Pagamento por Performance - Inconsistência na importação, segundo indicador opcional

# **01. DADOS GERAIS**

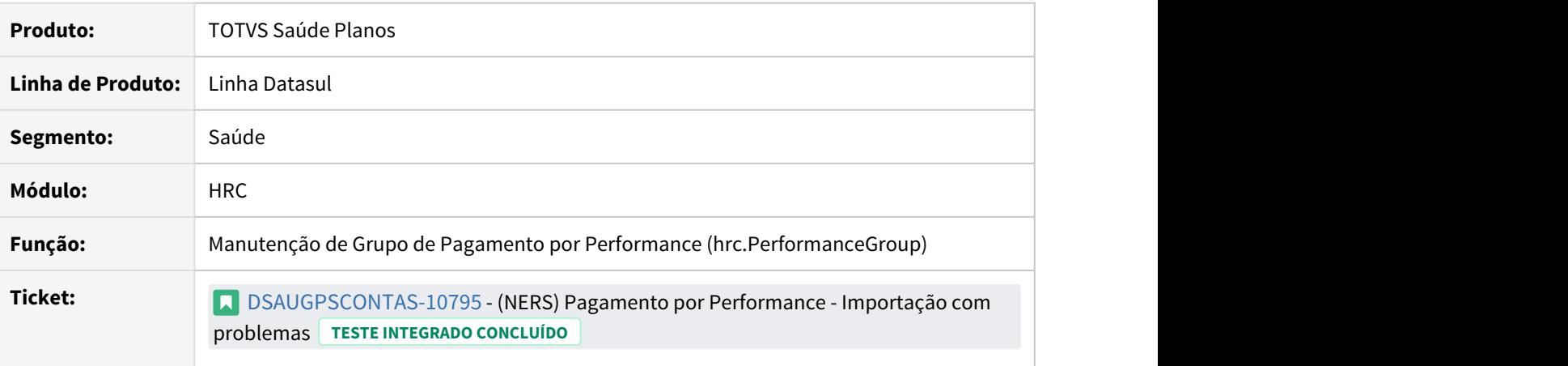

## **02. SITUAÇÃO/REQUISITO**

Inconsistências ao tentar importar registros sem o segundo indicador do grupo de performance no arquivo, porém, essa informação é opcional.

## **03. SOLUÇÃO**

Foi ajustado o programa de importação para aceitar os registros que não possuem o segundo indicador do grupo de performance.

10297828 DSAUGPSCONTAS-10814 DT Remover validacao nascidos em SADT de cesárea vinculado a nota principal

## **01. DADOS GERAIS**

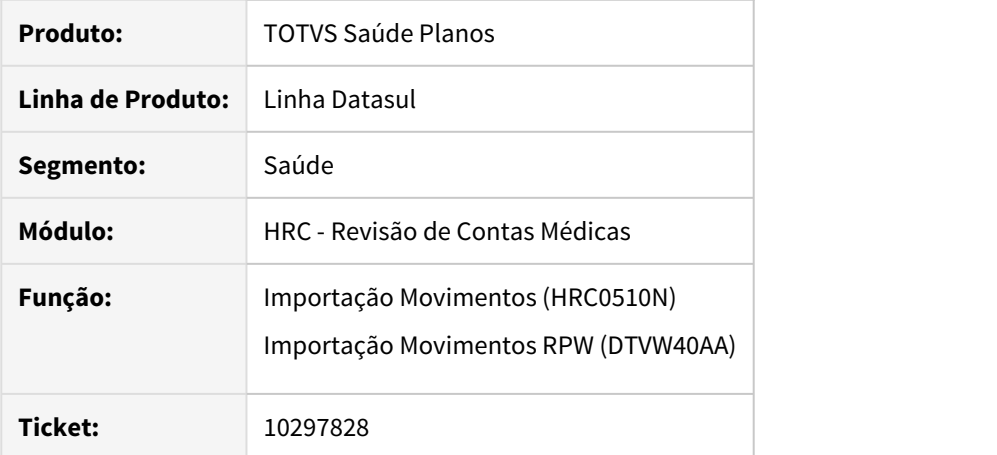

# **02. SITUAÇÃO/REQUISITO**

Ao realizar a importação de movimentos de uma cesárea SADT vinculada a uma nota principal, ocorria a mensagem de validação "Procedimento de parto exige que sejam informados os números de declarações de nascidos".

## **03. SOLUÇÃO**

Foi ajustado o programa de importação para que não ocorra indevidamente a mensagem "Procedimento de parto exige que sejam informados os números de declarações de nascidos" em documentos SADT vinculados a uma nota principal.

## 10306418 DSAUGPSCONTAS-10847 DT Combinação não permitida indevida no mesmo documento

## **01. DADOS GERAIS**

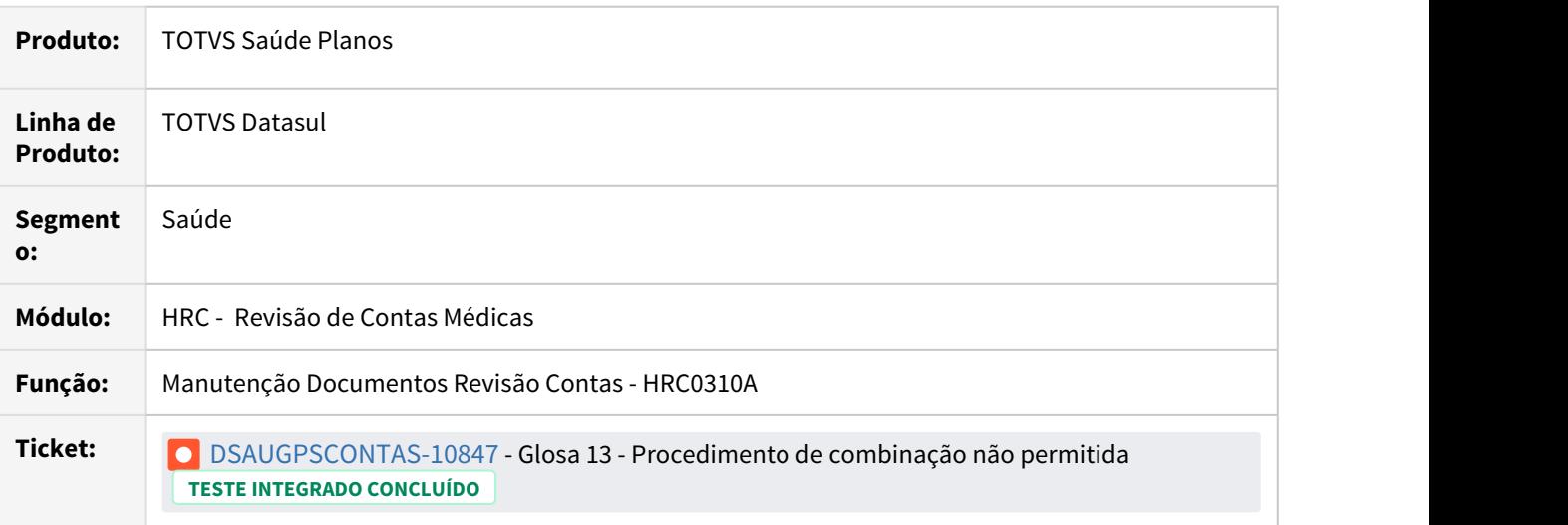

# **02. SITUAÇÃO/REQUISITO**

Ao alterar um documento, o sistema aplicava glosa de combinação não permitida indevidamente.

## **03. SOLUÇÃO**

Foi ajustada a rotina para que o sistema não aplique glosa indevida de combinação não permitida ao alterar um documento.

## 10314566 DSAUGPSCONTAS-10849 DT Filtro de fatura na Central TISS

## **01. DADOS GERAIS**

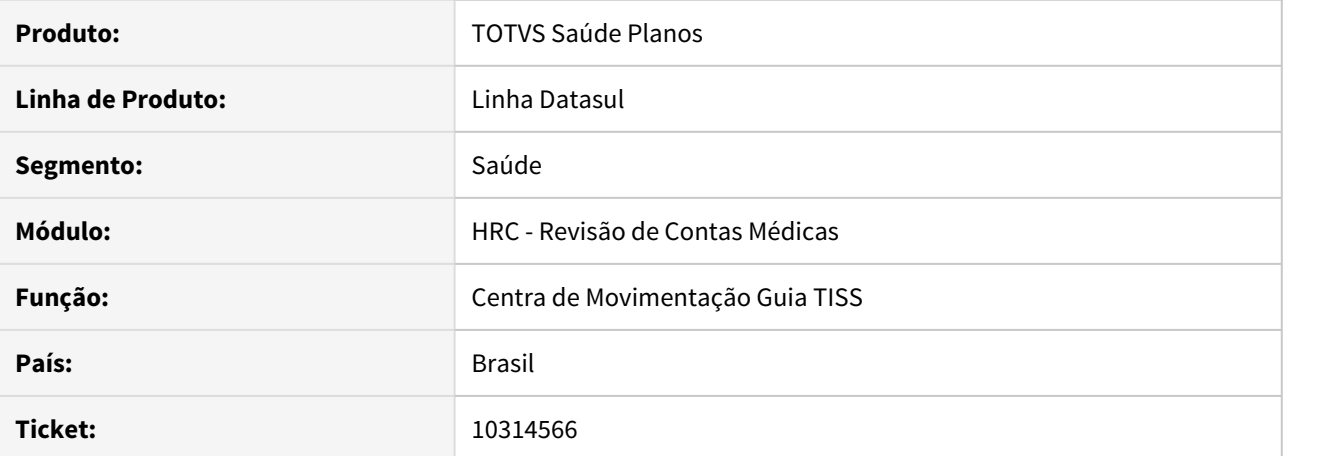

#### **02. SITUAÇÃO/REQUISITO**

Ao realizar a busca na Central TISS, por prestador e fatura, cuja o código da fatura contenha caracteres com espaço, localiza corretamente os documentos, porém ao retornar na 'busca avançada' o parâmetro fatura ficava 'indefinido' tendo que redigitar o código da mesma.

## **03. SOLUÇÃO**

Realizado ajuste na função que trata o parâmetro informado na propriedade Fatura.

# 10324918 DSAUGPSCONTAS-10997 DT Classe Hospitalar não carrega automaticamente

## **01. DADOS GERAIS**

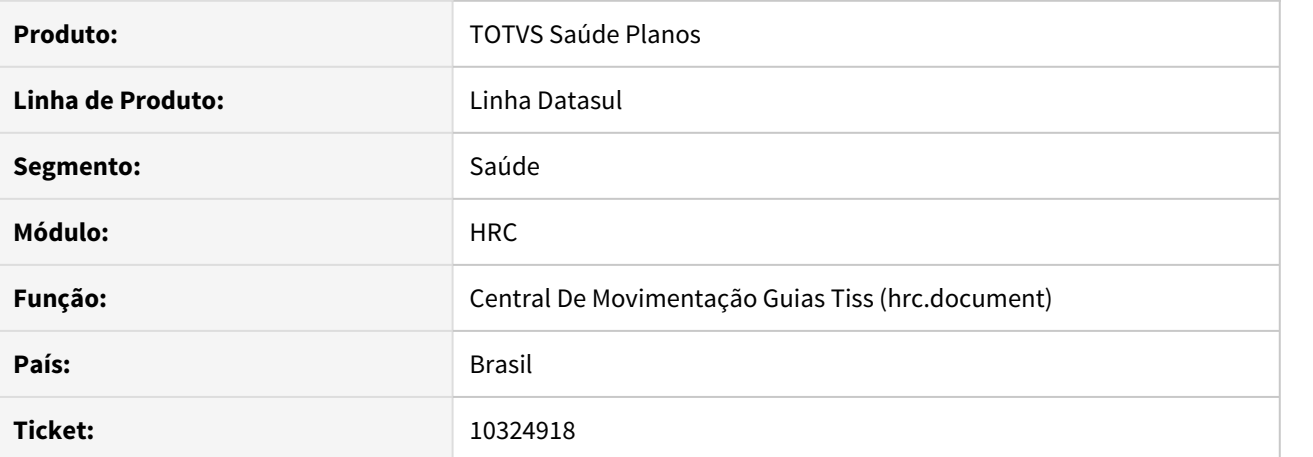

#### **02. SITUAÇÃO/REQUISITO**

Ao incluir um documento na Central TISS e ao selecionar o beneficiário não carrega a classe hospitalar automaticamente.

## **03. SOLUÇÃO**

O programa foi alterado para exibir automaticamente a classe hospitalar.

10325922 DSAUGPSCONTAS-10860 DT Valor de participação inconsistente no processo de pagamento por performance

### **01. DADOS GERAIS**

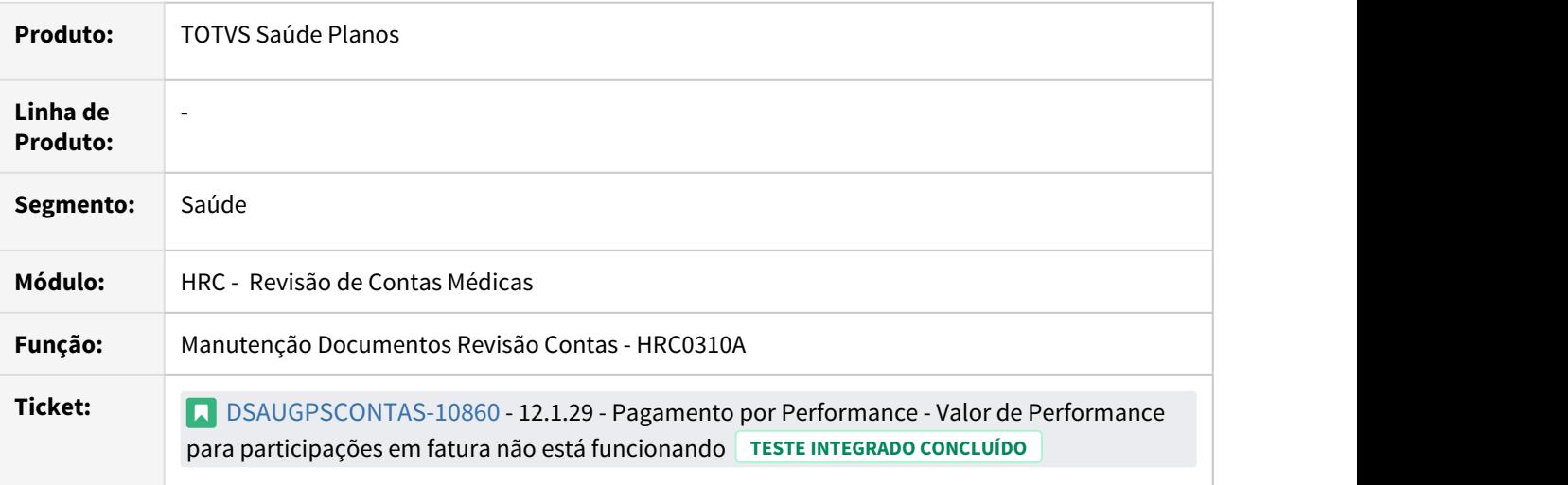

# **02. SITUAÇÃO/REQUISITO**

Ao digitar um documento parametrizado com pagamento por performance onde o indicador de cobrança de participação é igual a "1-Uso Base-Cobra Fatura/Uso Fora-Cobra Fat" o sistema não calcula a participação do movimento.

## **03. SOLUÇÃO**

Foram realizados ajustes nas entradas de movimentos para tratar os casos de participação em pagamento por performance.

## 10349997 DSAUGPSCONTAS-10890 DT TP\_INTERNACAO PTU a500 11.3 - gerando valor inconsistente

## **01. DADOS GERAIS**

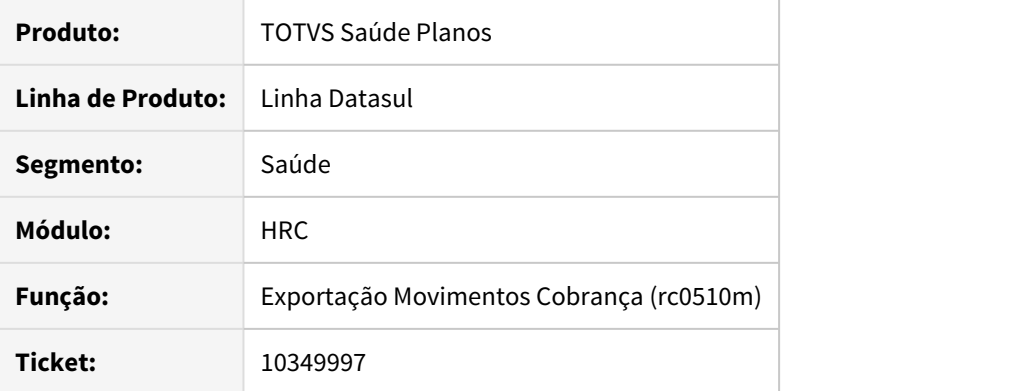

# **02. SITUAÇÃO/REQUISITO**

Ao realizar a exportação de movimentos, o sistema gerava o campo TP\_INTERNCAO com o valor inconsistente.

## **03. SOLUÇÃO**

Foi ajustado o layout de exportação de movimentos para gerar corretamente o campo TP\_INTERNACAO.

## 10354064 DSAUGPSCONTAS-10915 DT Inconsistência ao clicar no nome do Prestador na Central TISS

## **01. DADOS GERAIS**

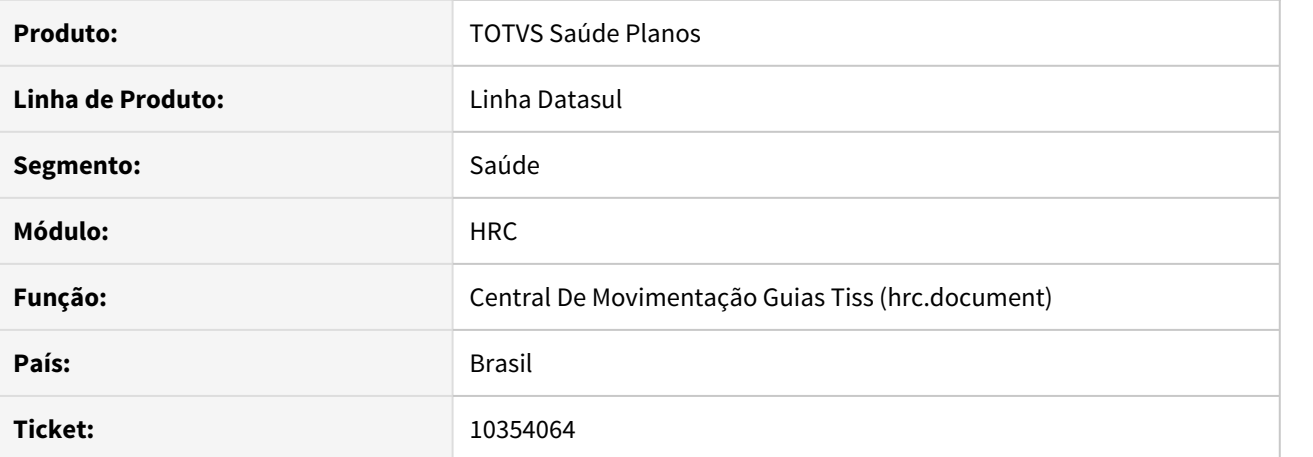

#### **02. SITUAÇÃO/REQUISITO**

Ao procurar quaisquer documentos na Central Tiss e clicar no link do prestador para acessar informações do mesmo gera inconsistência de contexto.

## **03. SOLUÇÃO**

Foram realizados ajustes para que seja possível acessar o link de detalhes do prestador.

## 10355700 DSAUGPSCONTAS-10920 DT Inconsistência Arredondamento de valores de Pacote

## **01. DADOS GERAIS**

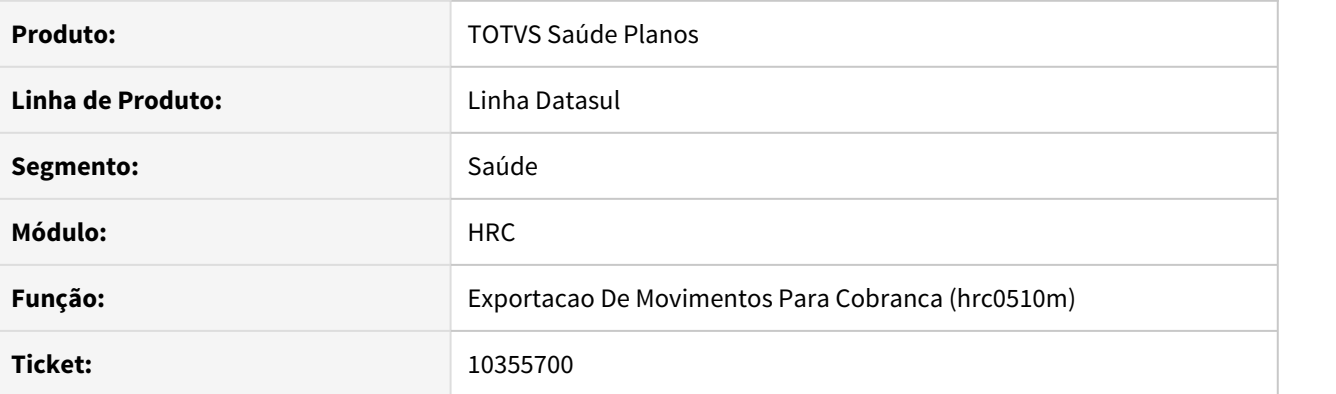

## **02. SITUAÇÃO/REQUISITO**

 Ao realizar a exportação de movimentos de pacote (TP\_TABELA = 4) que contenham valores decimais eram geradas inconsistência ao validar o arquivo.

#### **03. SOLUÇÃO**

Foram realizados ajustes nos programas de exportação de movimentos para que pacotes com valores decimais sejam exportado corretamente.

# 10369704 DSAUGPSCONTAS-10931 DT Problemas nos textos das declarações

## **01. DADOS GERAIS**

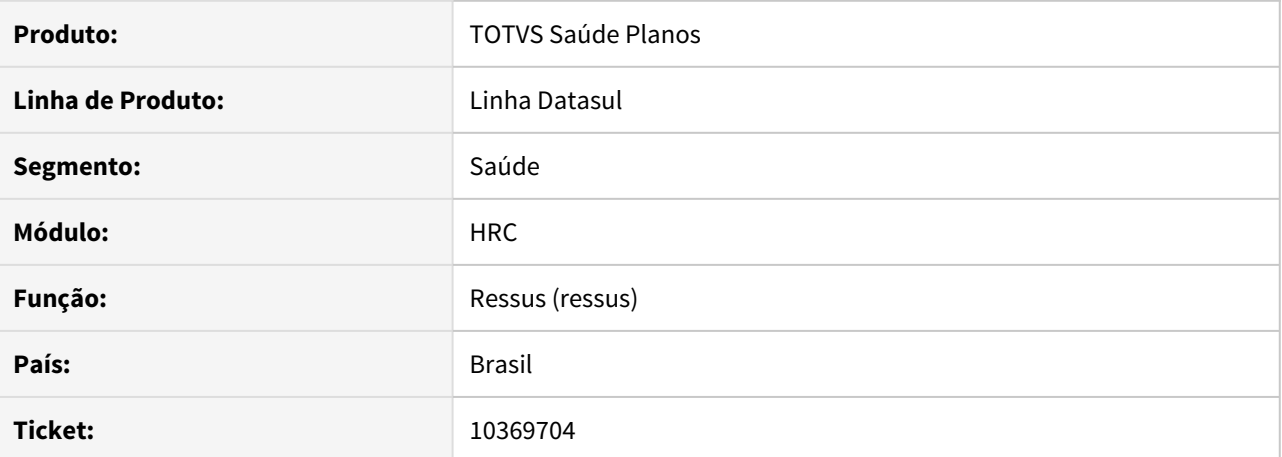

#### **02. SITUAÇÃO/REQUISITO**

Ao gerar uma declaração no RESSUS o documento apresenta o termo **Está inscrita** em vez de **Esteve inscrita** quando o beneficiário não está mais ativo no plano.

### **03. SOLUÇÃO**

Foi ajustado o programa para validar a data de exclusão e determinar o termo apropriado para cada caso.

## 10374463 DSAUGPSCONTAS-11030 DT Inconsistência na simulação da valorização

## **01. DADOS GERAIS**

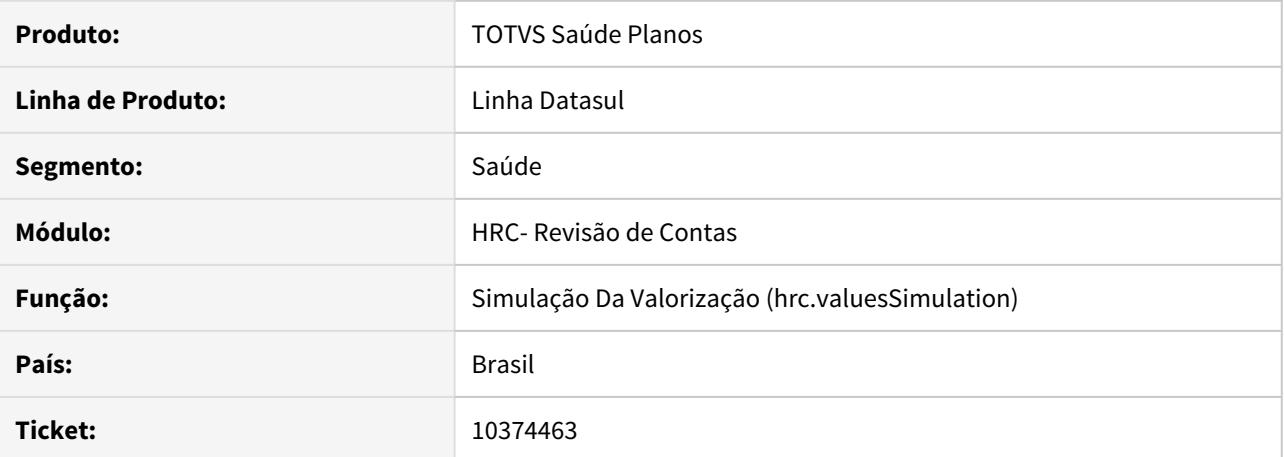

#### **02. SITUAÇÃO/REQUISITO**

O sistema apresentava inconsistência na simulação da valorização em relação a cotação das moedas de filme na valorização para pagamento, pois estava considerando a cotação para contratos locais e não a cotação para intercâmbio.

# **03. SOLUÇÃO**

Foi realizado ajuste no programa que realiza a simulação do faturamento para considerar o tipo de tabela correta, conforme pagamento 'normal' ou 'intercâmbio', ao buscar a cotação da moeda.

10421504 DSAUGPSCONTAS-11037 DT Inconsistência Lote Guias Senhas Auto Gestão.

## **01. DADOS GERAIS**

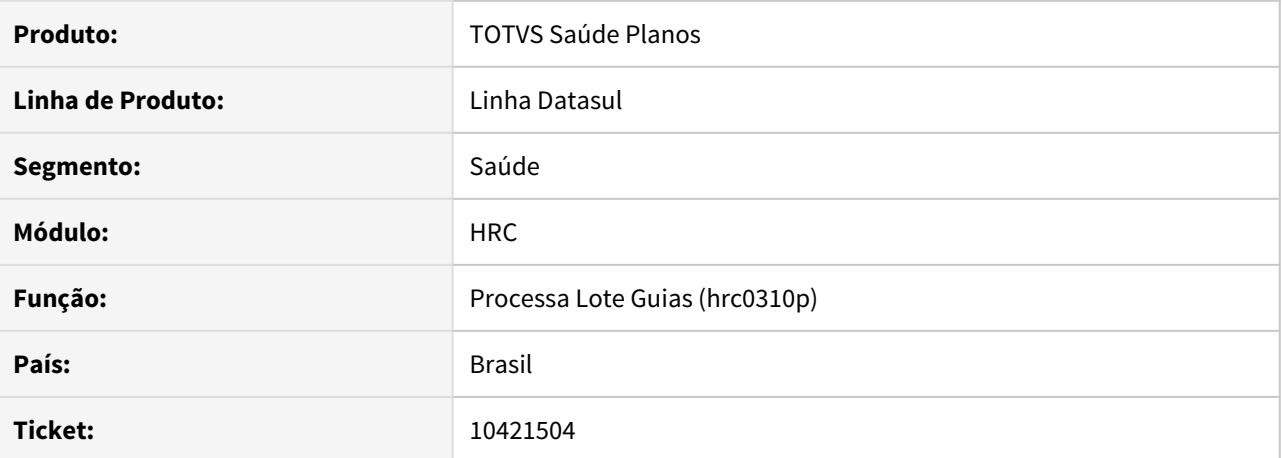

#### **02. SITUAÇÃO/REQUISITO**

Ao efetuar a importação de arquivos Loteguias que contenham senhas, para um usuário eventual de uma proposta de auto gestão, o sistema não está efetuando a vinculação de guias corretamente.

### **03. SOLUÇÃO**

Alterada a Manutenção de Contratos, incluindo um novo parâmetro "Valida Senha(LoteGuias)" onde, quando selecionada que a proposta é de AutoGestão, o usuário poderá parametrizar se efetua a validação de senha do LoteGuia ou não. Caso sim, o sistema irá efetuar a validação, mesmo que a proposta seja de AutoGestão.

## 10473272 DSAUGPSCONTAS-11171 DT Inconsistência ao importar A500 de Pacote (TP\_TABELA = 4)

## **01. DADOS GERAIS**

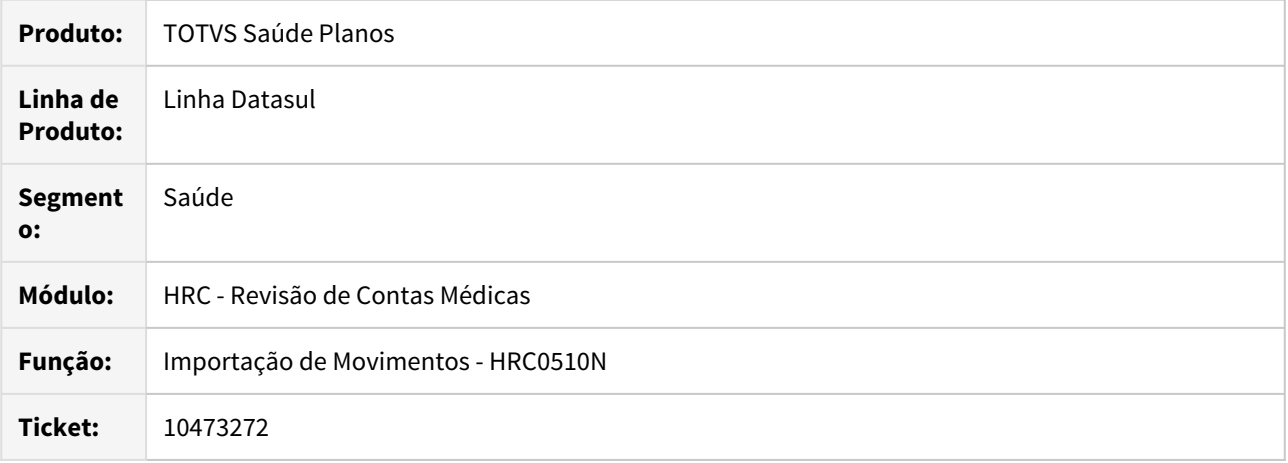

## **02. SITUAÇÃO/REQUISITO**

Ao importar um arquivo de a500 que fosse TP\_TABELA = 4 e não possuísse nenhum item informado nas categorias, o sistema estava apresentando inconsistência.

## **03. SOLUÇÃO**

**Na ferramenta de Software de Pacotes da Unimed do Brasil** as categorias **Materiais, Taxas e Gases, e Medicamentos (Composição do Pacote)** permitem que seja informado apenas o valor do grupo sem adicionar nenhum item ao mesmo. Com isso, no processo de importação, **ao verificar que o pacote possui valor informado no grupo mas nenhum item informado no mesmo**, será incluído um insumo genérico, que irá conter os valores do grupo**. Os itens somente serão incluídos caso se encaixem na regra informada acima**. Abaixo os Insumos que serão adicionados:

- **Taxas e Gases:**
	- **Tipo de Tabela: 1 Serviços Hospitalares / Taxas / Complementos**
	- **Insumo: 99999919**
- **Materiais:** 
	- **Tipo de Tabela: 2 = TNUMM Materiais**
	- **Insumo: 99999935**
- **Medicamentos:**
	- **Tipo de Tabela: 3 = TNUMM Medicamentos**
	- **Insumo: 99999927**

## 10500589 DSAUGPSCONTAS-10299 DT Divergência na quantidade da glosa do Movimento

## **01. DADOS GERAIS**

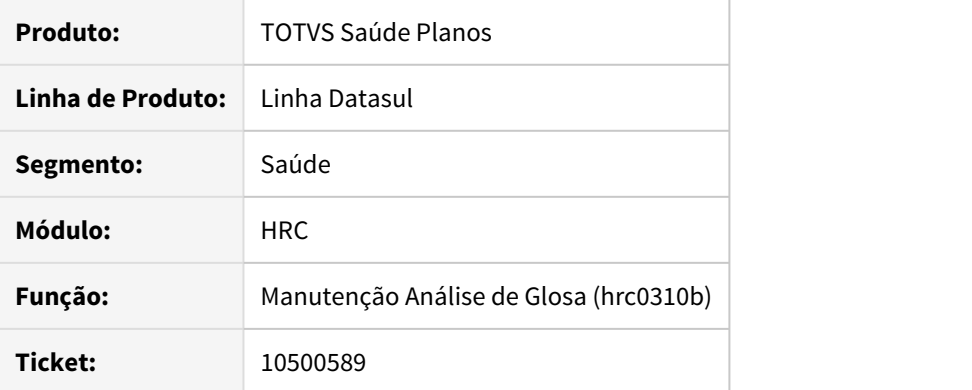

## **02. SITUAÇÃO/REQUISITO**

O campo da quantidade glosada era exibido com valor incorreto em tela, ocasionando dúvidas na conferência.

### **03. SOLUÇÃO**

Foram realizados ajustes para que seja exibido corretamente o valor da quantidade da glosa.

## 10504730 DSAUGPSCONTAS-11146 DT Importação PTU A500 11.3 Combinação Não Permitida

## **01. DADOS GERAIS**

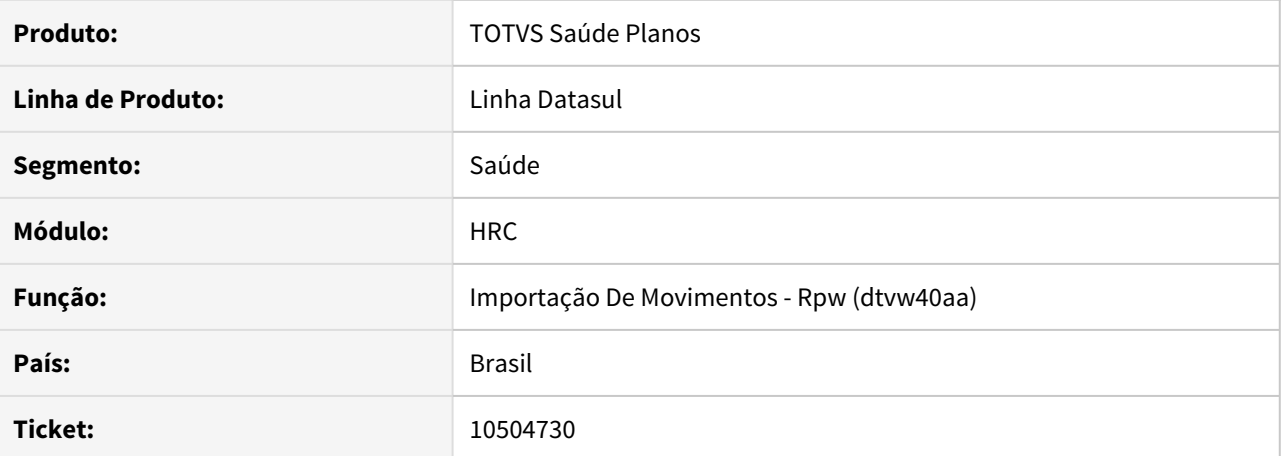

# **02. SITUAÇÃO/REQUISITO**

Ao importar o arquivo A500 a regra de combinação não permitida era executada incorretamente apresentando a mensagem "Combinação não permitida: Prestador executante do procedimento associado não encontrado".

# **03. SOLUÇÃO**

Foram ajustadas as rotinas que realizam a execução do processo de combinação não permitida para corrigir a situação reportada.

## 10523783 DSAUGPSCONTAS-11324 DT Geração do A1200 Considerando o Valor de Pagamento

## **01. DADOS GERAIS**

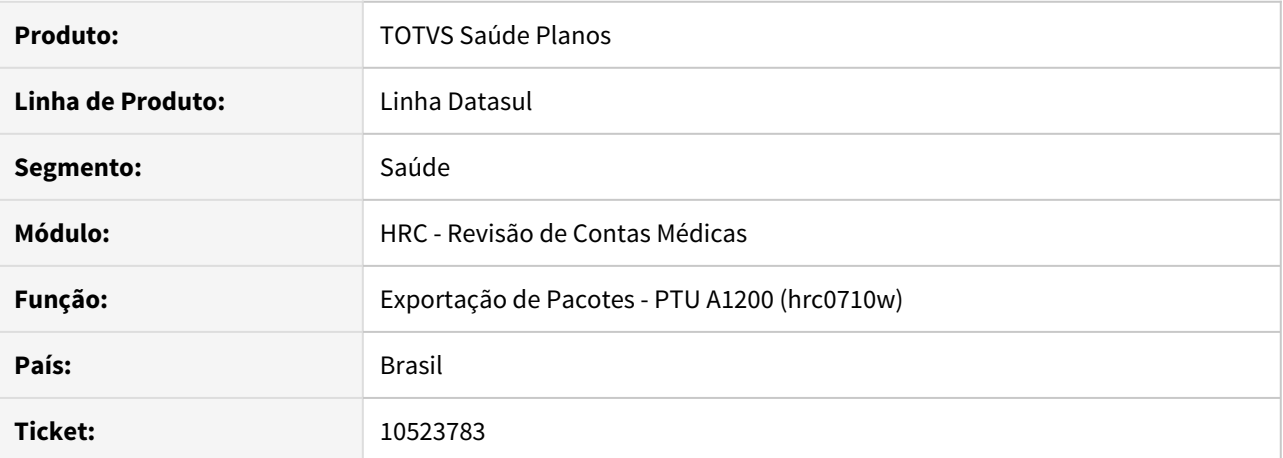

# **02. SITUAÇÃO/REQUISITO**

Na exportação do arquivo PTU A1200, o sistema envia o valor de pagamento no valor do serviço, ocasionando inconsistência no cadastro do Sispac caso o cliente possua valores distintos para pagamento e cobrança.

### **03. SOLUÇÃO**

Foi realizado ajuste na exportação do arquivo PTU A1200 para considerar o valor de cobrança cadastrado no pacote.

## 10532952 DSAUGPSCONTAS-11206 DT Inconsistência modificação insumo cadastro de pacote aberto - RC0110H

## **01. DADOS GERAIS**

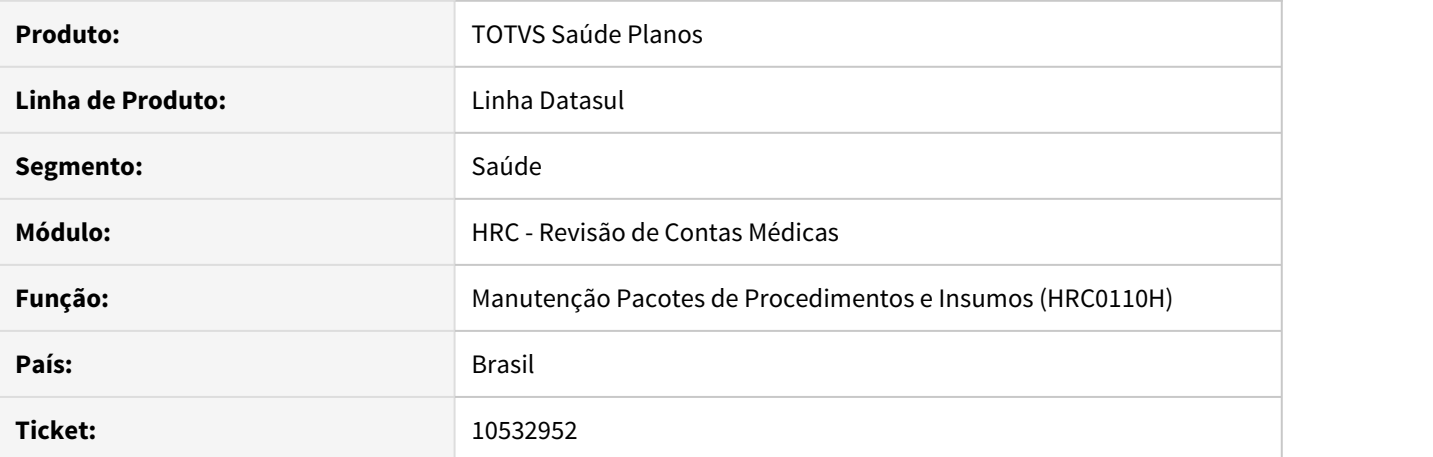

#### **02. SITUAÇÃO/REQUISITO**

Ao realizar a inclusão de um pacote com a opção 'Agrupa Procedimento' = SIM , ao inserir o insumo está ocorrendo erro no campo de quantidade.

### **03. SOLUÇÃO**

Foram realizados ajustes na tela de inclusão/alteração de pacotes para corrigir a situação reportada neste chamado.

## 10533503 DSAUGPSCONTAS-11997 DT Sistema não exibe valor de pagamento

## **01. DADOS GERAIS**

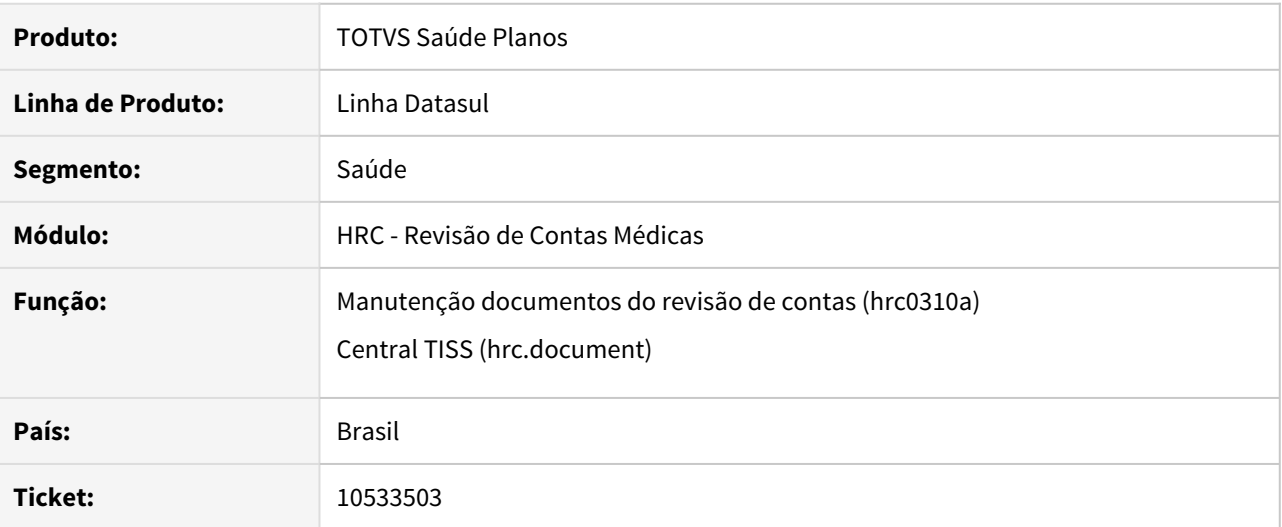

## **02. SITUAÇÃO/REQUISITO**

Quando ocorre a glosa 23 (quantidade realizada maior que a autorizada) e o usuário valida para desconsiderar pagamento/cobrança, o sistema glosa todos movimentos que foram criados acima da quantidade autorizada, gerando o valor glosado correto. Porém, ao realizar a soma dos valores do documento pelo RC0310A ou Central TISS, o valor de pagamento exibido é igual a zero.

#### **03. SOLUÇÃO**

Foi realizado ajuste na rotina de soma dos valores do documento para exibir o valor de pagamento nos casos em que há restrição no movimento com a classe de erro 23 (quantidade realizada maior que a autorizada).

### 10536569 DSAUGPSCONTAS-11214 DT Inconsistências Importação Movimentos com Pacote Genética

## **01. DADOS GERAIS**

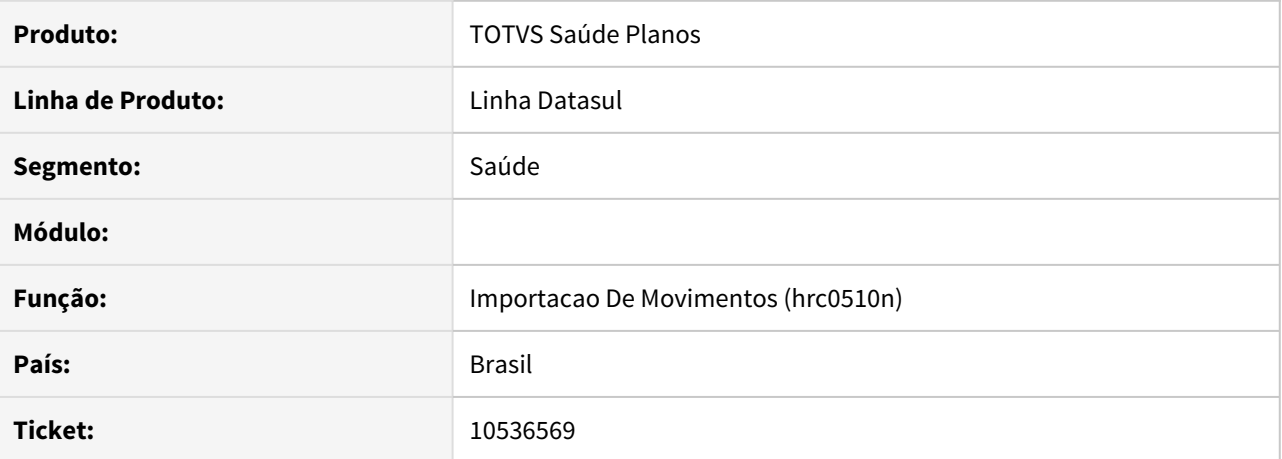

### **02. SITUAÇÃO/REQUISITO**

 Ao realizar a importação de pacotes fechados (domiciliar, genética), onde TP\_TABELA = 4 e ID\_PACOTE = N e data de execução inferior a 01/12 (anterior ao SISPAC) ocorre erro 'Pacote informado nao cadastrado/ativo.' na carga.

# **03. SOLUÇÃO**

Realizados ajustes no sistema para que a importação de pacotes de custo fechado sejam importados corretamente.

# 10537894 DSAUGPSCONTAS-11215 DT Arquivo A520 faltando TAG

## **01. DADOS GERAIS**

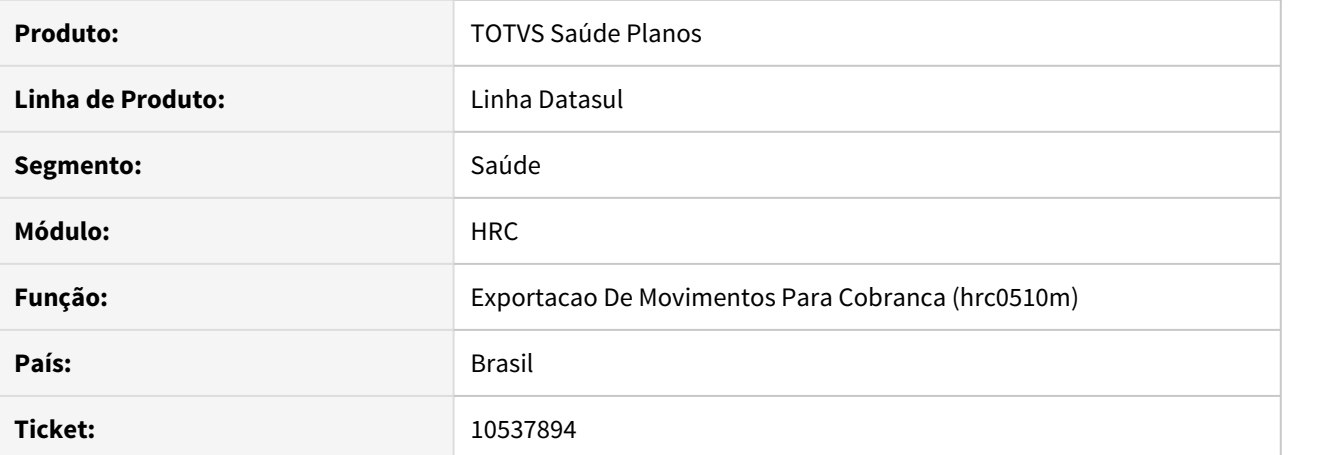

#### **02. SITUAÇÃO/REQUISITO**

Arquivo exportado A520 está faltando a tag de 'sequencialItem' nos procedimentos realizados.

## **03. SOLUÇÃO**

O programa foi ajustado para que seja incluída a tag.

## 10581683 DSAUGPSCONTAS-11619 DT Exportação PTU A500 Pacote indevido

## **01. DADOS GERAIS**

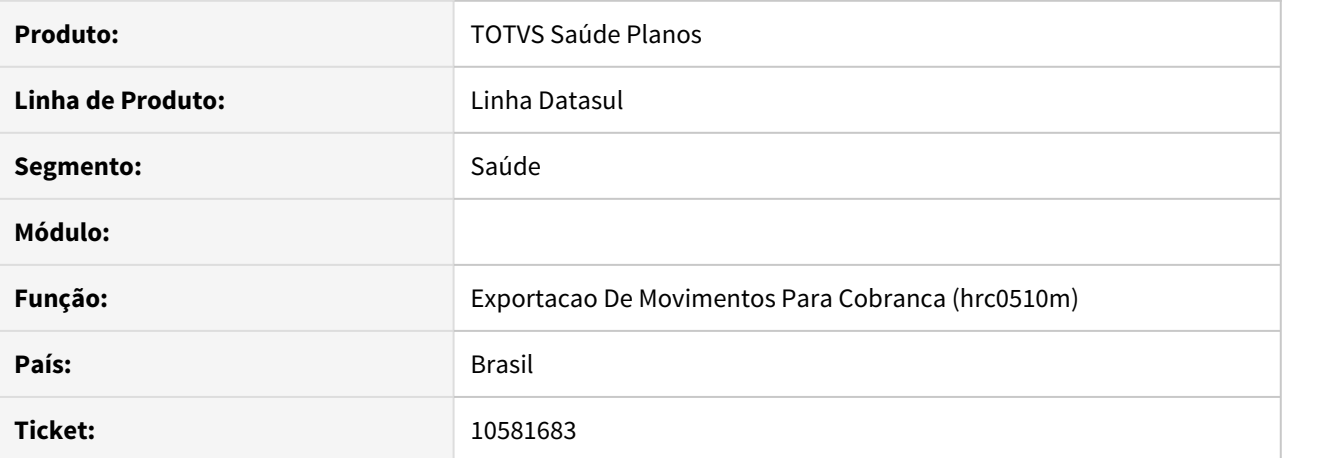

#### **02. SITUAÇÃO/REQUISITO**

Na exportação de PTU A500, os movimentos oriundos de pacotes com o a função 'Agrupa Procedimento = SIM,' no cadastro de pacotes(HRC0110H - Manutenção Pacotes Procedimentos e Insumos) estavam sendo exportados incorretamente com o código do pacote e o TP\_TABELA = 4.

# **03. SOLUÇÃO**

Realizados ajustes no sistema para que ao exportar documentos com pacotes com o a função 'Agrupa Procedimento = SIM, o sistema exporte de forma individualizados os movimentos.

### 10582143 DSAUGPSCONTAS-11599 DT Faturamento - Intercâmbio - Indicação Clinica

## **01. DADOS GERAIS**

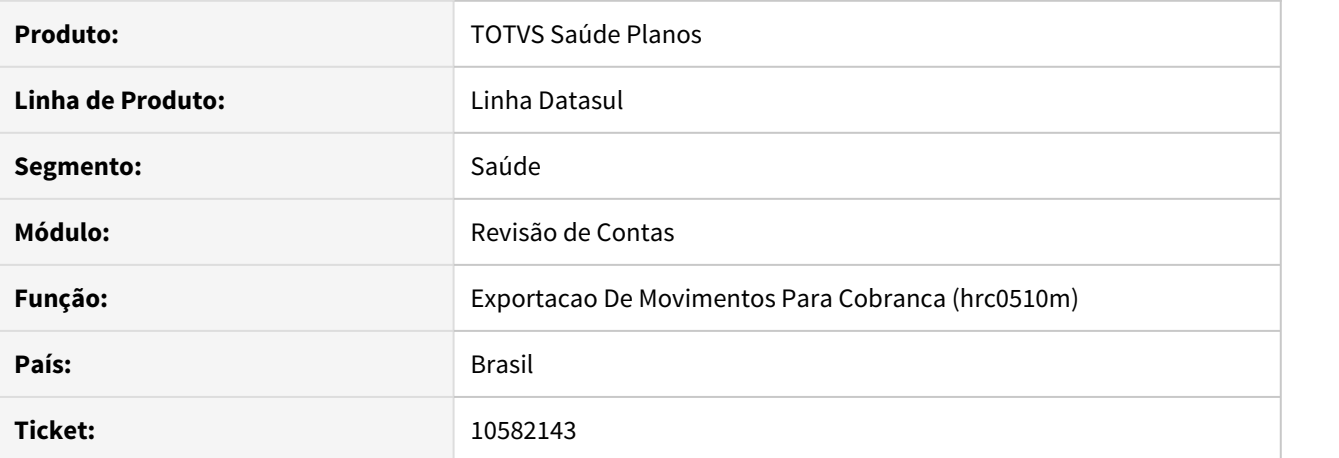

#### **02. SITUAÇÃO/REQUISITO**

Ao alterar dados de um documento na Central Guias Tiss, a indicação clínica do documento informada na digitação da guia é apagada do banco.

### **03. SOLUÇÃO**

Realizado ajuste no trecho responsável por salvar dados informados na Central Guias Tiss, mantendo a Indicação Clínica previamente informada.

## 10590948 DSAUGPSCONTAS-11865 DT Inconsistência ao importar Lote Guias com movimentos de pacotes

## **01. DADOS GERAIS**

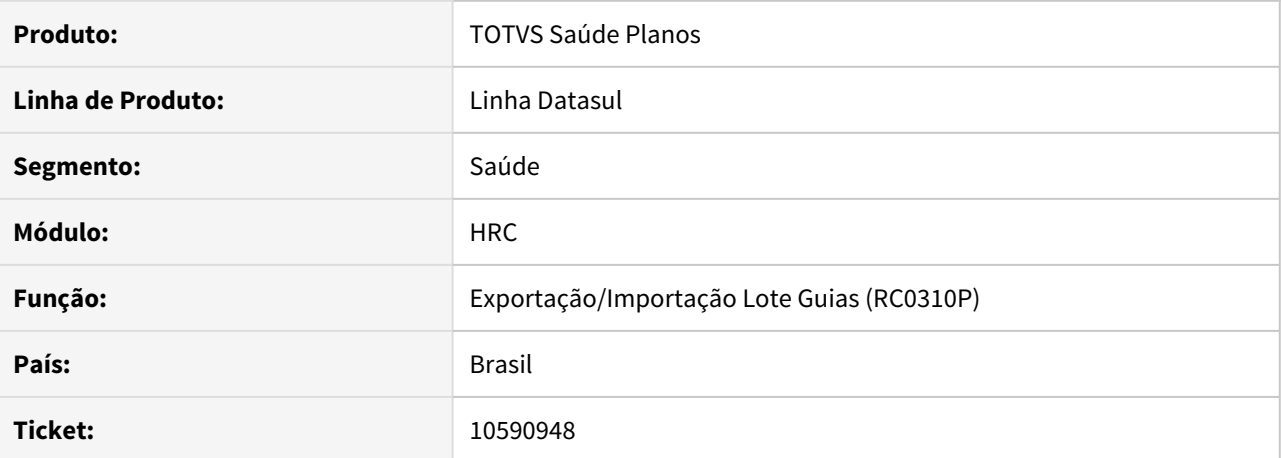

#### **02. SITUAÇÃO/REQUISITO**

Ao importar XML Lote Guias quando existiam pacotes com datas de realização diferentes alguns pacotes estavam ficando com quantidade zerada no RC.

### **03. SOLUÇÃO**

Realizado ajustes na importação Lote Guias para que a inconsistência de quantidade zerada não ocorra novamente.

# 10601936 DSAUGPSCONTAS-11385 DT Inconsistência Exportação PTU A550

## **01. DADOS GERAIS**

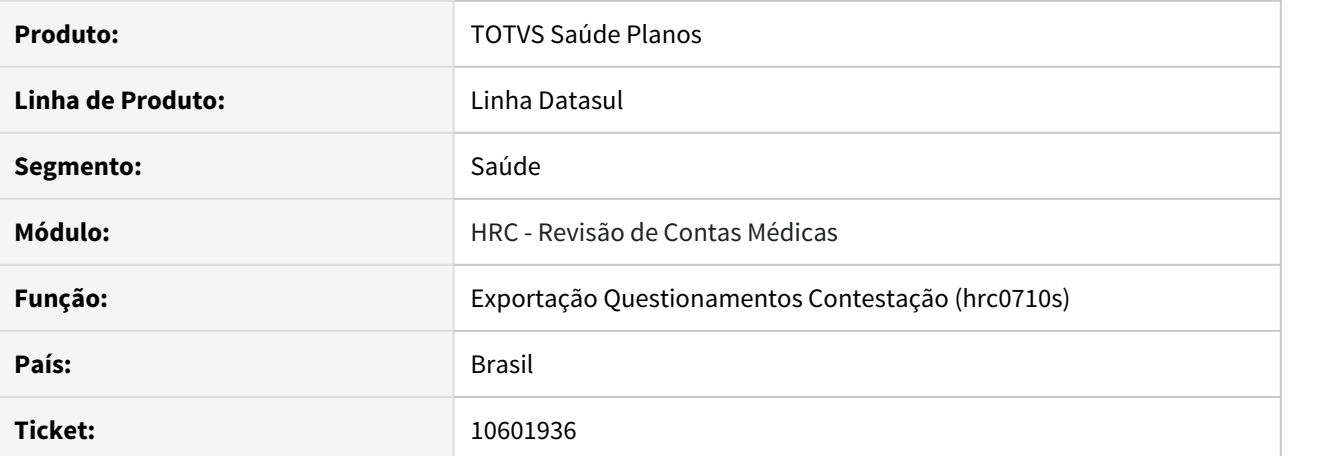

#### **02. SITUAÇÃO/REQUISITO**

Na Exportação do A550, o campo CD\_PACOTE estava diferente do A500 contestado, ocasionando inconsistências.

### **03. SOLUÇÃO**

Realizado ajuste no layout de exportação do PTU a550 para considerar a informação oriunda do A500.

# 10606150 DSAUGPSFINAN-10201 DT Revalorização Pacotes Grupo Percentual

## **01. DADOS GERAIS**

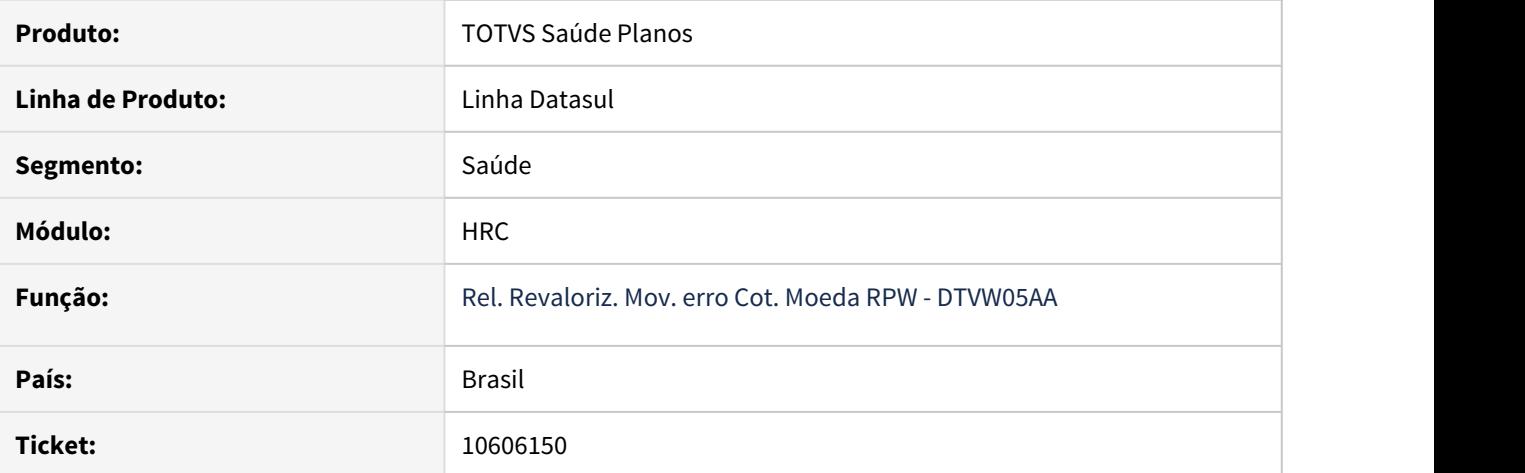

## **02. SITUAÇÃO/REQUISITO**

As regras de pacotes com grupo de percentual não eram consideradas na revalorização de movimentos.

## **03. SOLUÇÃO**

Foram ajustadas as rotinas para considerar as regras de pacotes com grupo de percentual na revalorização de movimentos.

10618963 DSAUGPSCONTAS-11419 DT Valores Totais da Contestação não disponíveis

## **01. DADOS GERAIS**

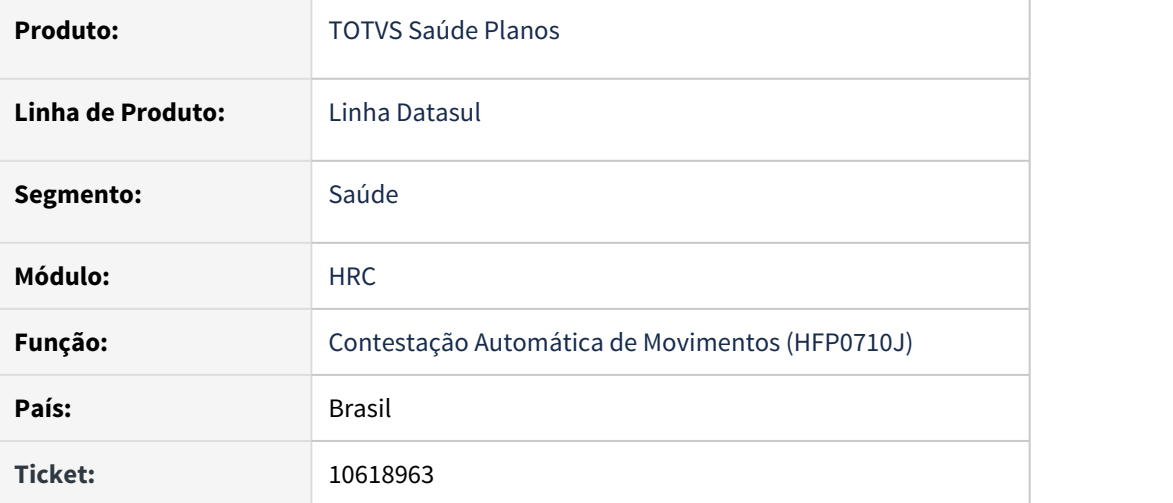

## **02. SITUAÇÃO/REQUISITO**

Era apresentado inconsistências de **"Valores Totais da Contestação não disponíveis"** ao dizer "Sim" à pergunta "Deseja executar a Exportação dos Questionamentos de Contestação?" dentro do programa de contestação automática de movimentos, fazendo com que o arquivo A550 não fosse gerado.

## **03. SOLUÇÃO**

Efetuados ajustes na geração do arquivo A550 à partir do programa de Contestação Automática de Movimentos (HFP0710J) para possibilitar a correta exportação da contestação.

10642491 DSAUGPSCONTAS-11389 DT - Dados do Solicitante Some Quando Alterado o Documento Através do RC0310A

## **01. DADOS GERAIS**

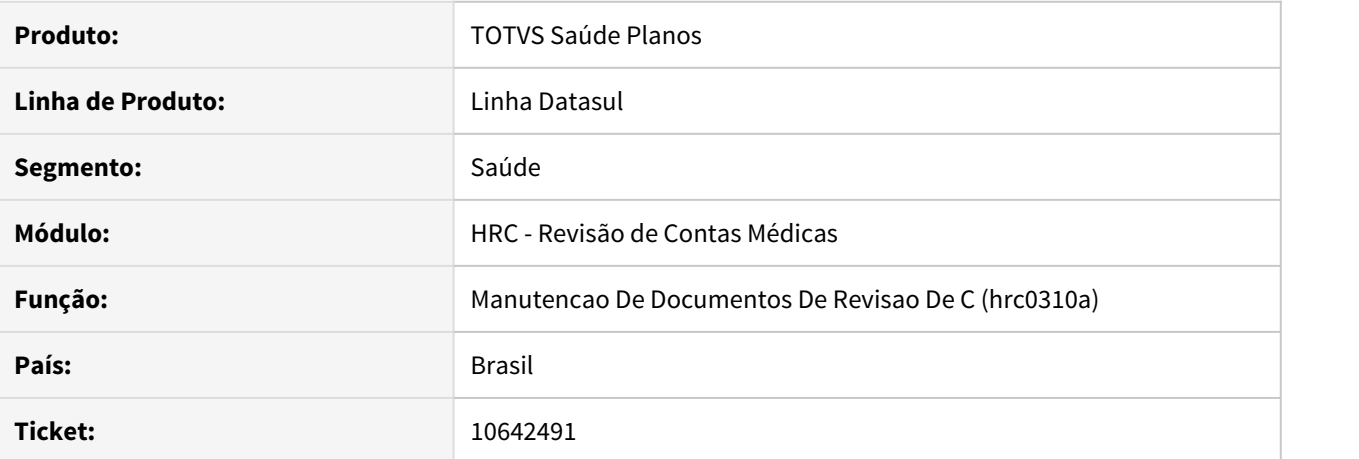

## **02. SITUAÇÃO/REQUISITO**

Ao modificar um documento de internação pelo **RC0310A - Manutenção de Documentos** que foi criado através da Central Tiss, sistema apaga os campos referente ao profissional solicitante.

## **03. SOLUÇÃO**

Foi ajustado o programa de manutenção de documentos para que não sejam removidas as informações do profissional solicitante.
10653071 DSAUGPSCONTAS-11516 DT Percentualizar o pagamento de pacotes de guias para o mesmo atendimento

#### **01. DADOS GERAIS**

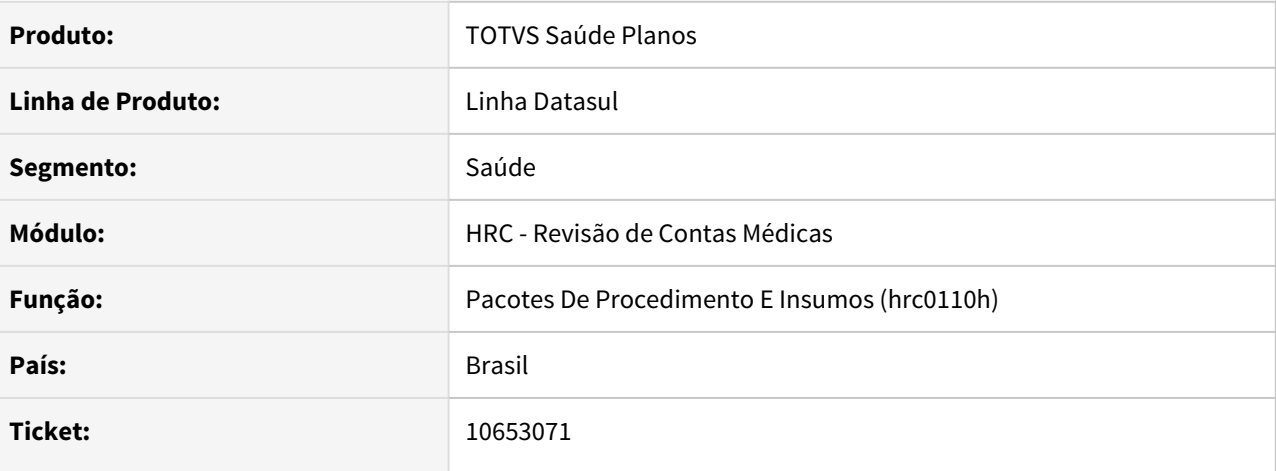

#### **02. SITUAÇÃO/REQUISITO**

Atualmente, o sistema não está realizando a valorização correta dos pacotes conforme parametrização do campo 'Percen. Desconto.' parametrizado no cadastro de pacotes RC0110h.

#### **03. SOLUÇÃO**

Realizado ajuste para que o sistema realize a valorização corretamente para pacotes conforme regra.

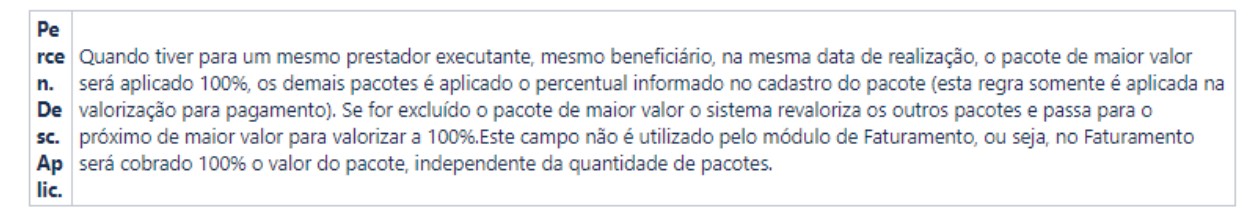

### 10666419 DSAUGPSCONTAS-11418 DT Exportação A500 - Total Valores

### **01. DADOS GERAIS**

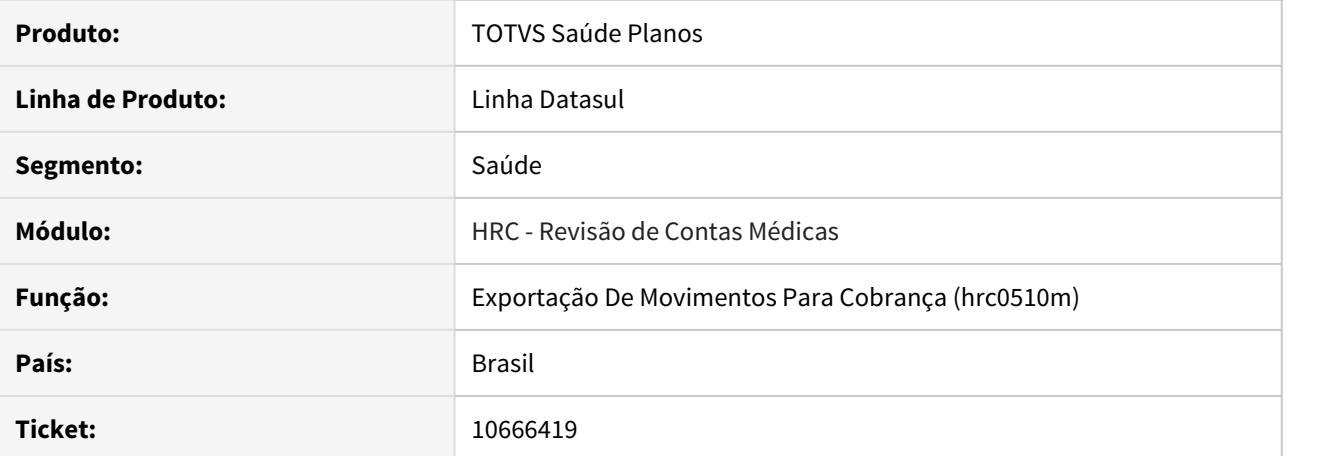

#### **02. SITUAÇÃO/REQUISITO**

Ao realizar a exportação do A500, o totalizador dos valores dos movimentos não representava o valor correto dos movimentos por problemas de arredondamento, gerando uma diferença de 1 centavo entre o somatório dos R504 e o valor total da fatura no R501.

## **03. SOLUÇÃO**

Foram realizados ajustes nas rotinas de exportação para que o totalizador seja corretamente exportado.

#### 10666714 DSAUGPSCONTAS-11748 DT Manutenção dados genéricos - HRC0810O

### **01. DADOS GERAIS**

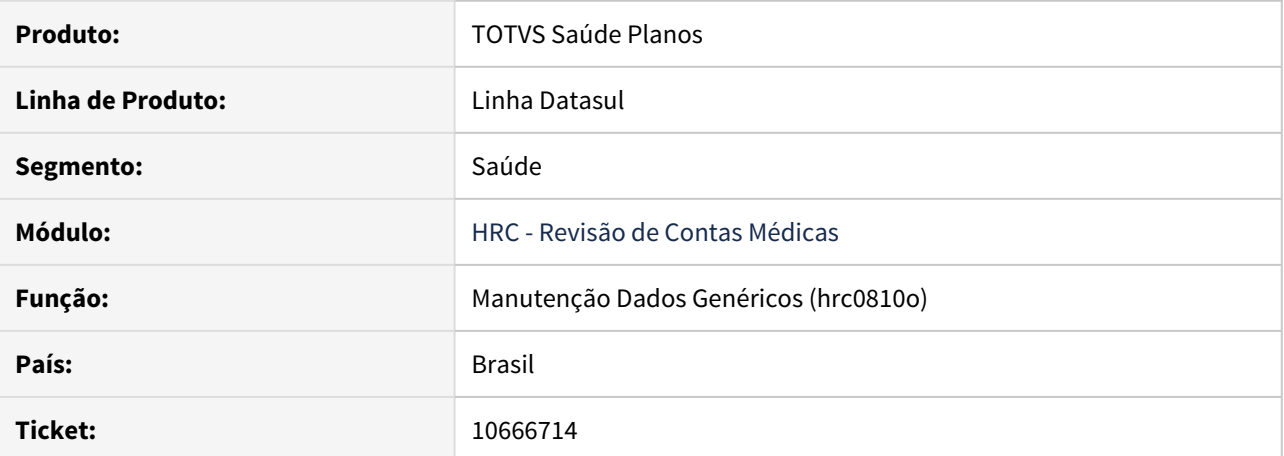

#### **02. SITUAÇÃO/REQUISITO**

O programa 'Manutenção Dados Genéricos' (hrc0810o) está apresentando a inconsistência "Transacao nao aceita movimentacao de insumos" ao realizar a manutenção de documentos de consulta que possuem apenas procedimentos.

## **03. SOLUÇÃO**

Foram corrigidas as rotinas de manutenção do documento para que não mais apresentem esse erro indevidamente, uma vez que o documento realmente não continha insumos.

### 10668667 DSAUGPSCONTAS-11487 DT Inconsistência Importação de movimentos com pacote

### **01. DADOS GERAIS**

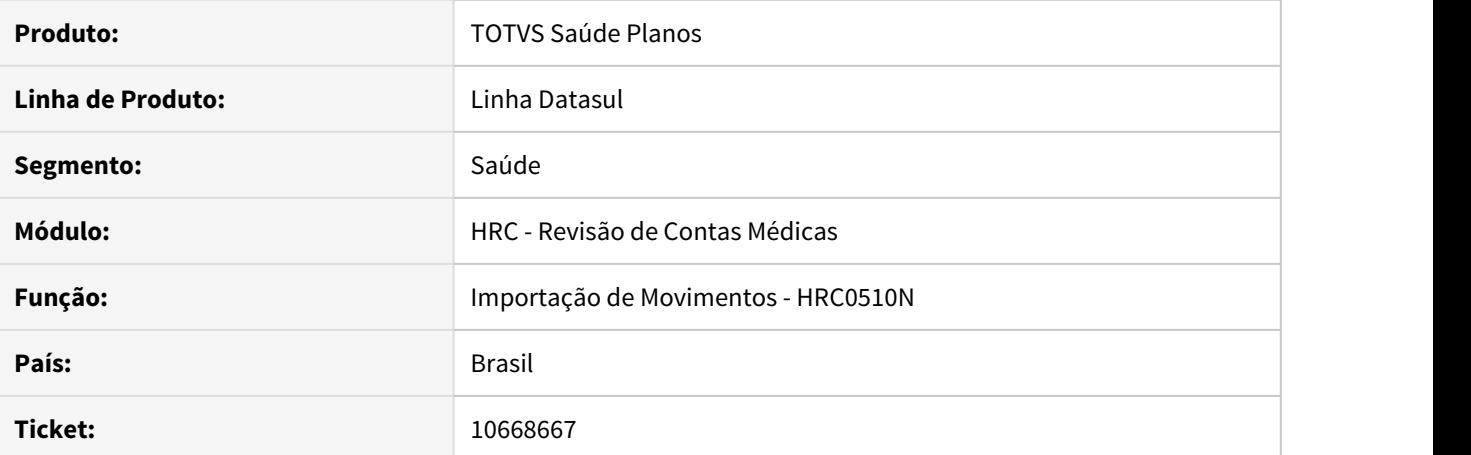

# **02. SITUAÇÃO/REQUISITO**

Ao importar um arquivo A500 com um pacote que não é do SISPAC (TP\_TABELA = 0 e CD\_PACOTE diferente 0), o layout desconsidera o movimento para classificar a classe de nota do documento.

#### **03. SOLUÇÃO**

Realizado ajuste nos programas de importação para realizar a importação corretamente.

#### 10670261 DSAUGPSCONTAS-11551 DT PTU A500 Agrupamento Dos Movimentos

## **01. DADOS GERAIS**

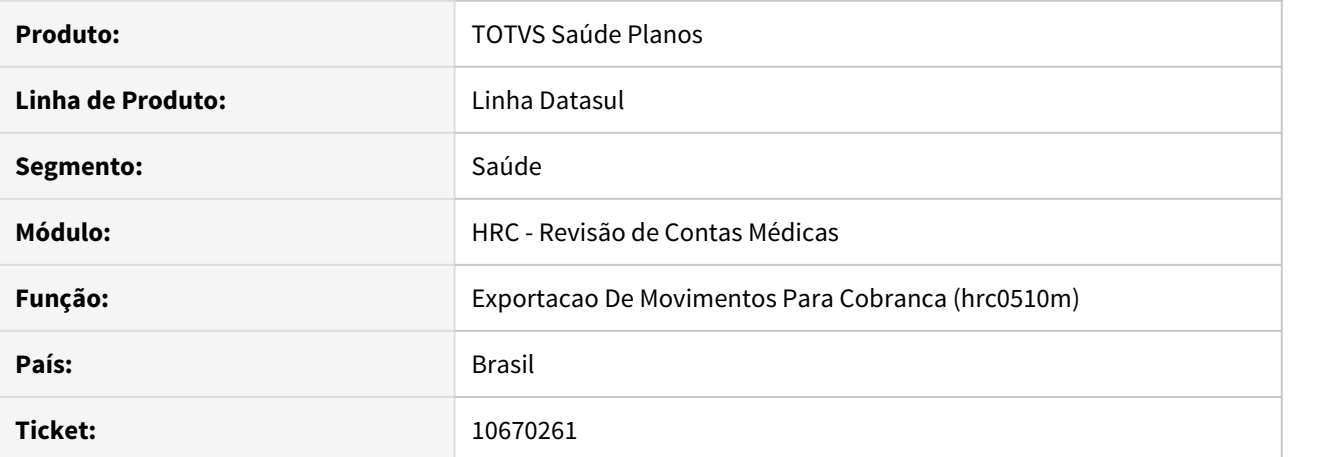

#### **02. SITUAÇÃO/REQUISITO**

Ao realizar a exportação de um A500 que contenha no mesmo documento 2 pacotes iguais, na mesma data, para o mesmo prestador e demais informações iguais, apenas em 'movimentos separados', o mesmo não era agrupado na exportação do A500, fazendo uso do campo quantidade.

## **03. SOLUÇÃO**

Realizado ajuste para que o sistema realize o agrupamento correto de pacotes.

## 10698825 DSAUGPSCONTAS-11664 DT Inconsistência Importação A500 tabela de pagamento

### **01. DADOS GERAIS**

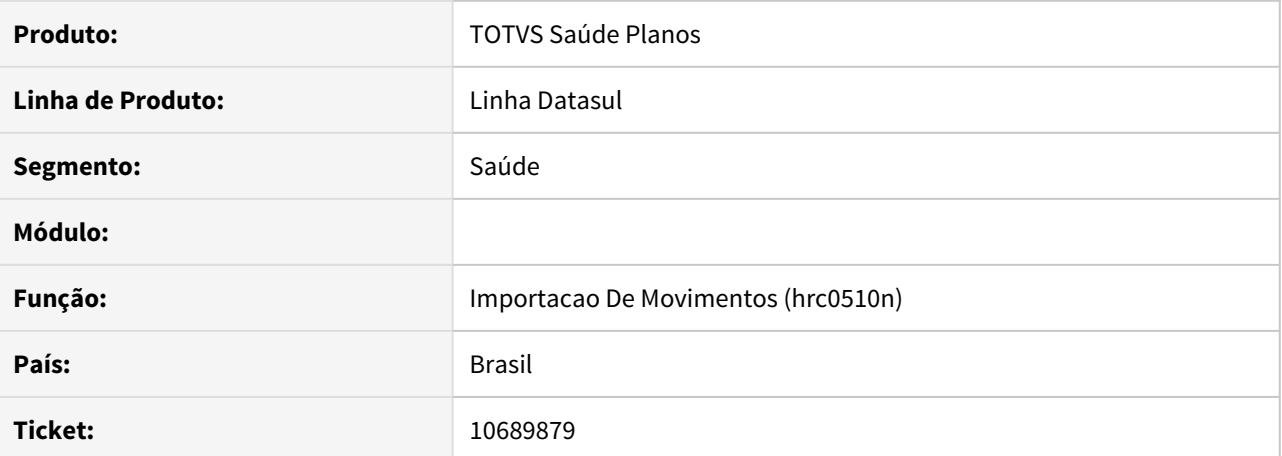

#### **02. SITUAÇÃO/REQUISITO**

O Sistema estava atribuindo a Tabela Médica de pagamento incorreta, não levando em consideração a data de realização.

## **03. SOLUÇÃO**

Foram realizados ajustes no sistema, para que, através, data de realização o sistema atribua a Tabela Médica de pagamento correta.

#### 10698825 DSAUGPSCONTAS-11664 DT Inconsistência Pacote de Consulta Importação A500

### **01. DADOS GERAIS**

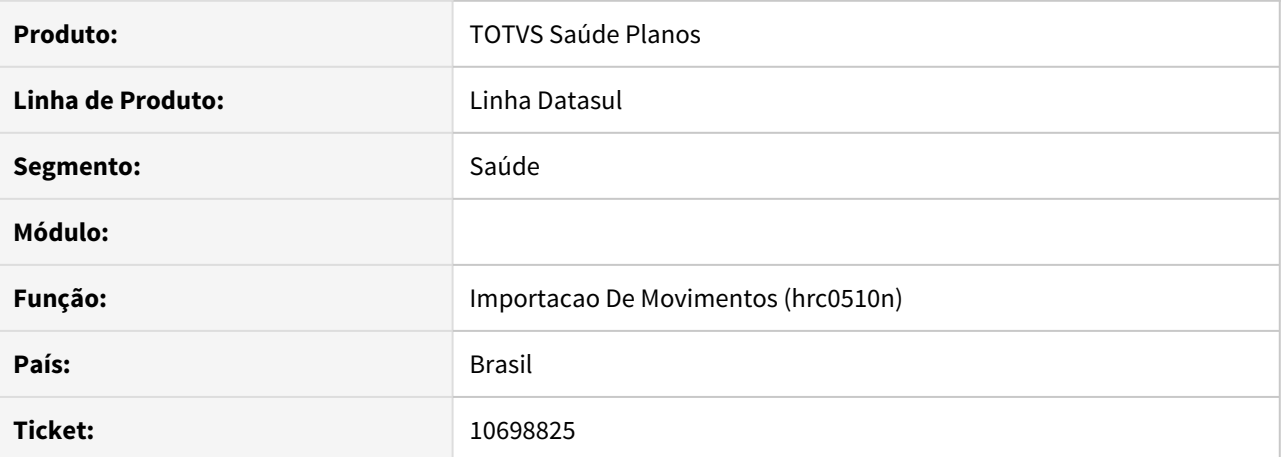

#### **02. SITUAÇÃO/REQUISITO**

Quando um pacote de SP/SADT é recebido via PTU A500 e o procedimento principal é uma consulta(10101012) o sistema está atribuindo a transação de consulta.

#### **03. SOLUÇÃO**

O layout de importação do PTU A500 foi ajustado para que quando houver um pacote o sistema entenda que não se trata de uma consulta e utilize a transação correta para importação.

## 10701410 DSAUGPSCONTAS-11488 DT Inconsistência Pacote Itens Não Importados

## **01. DADOS GERAIS**

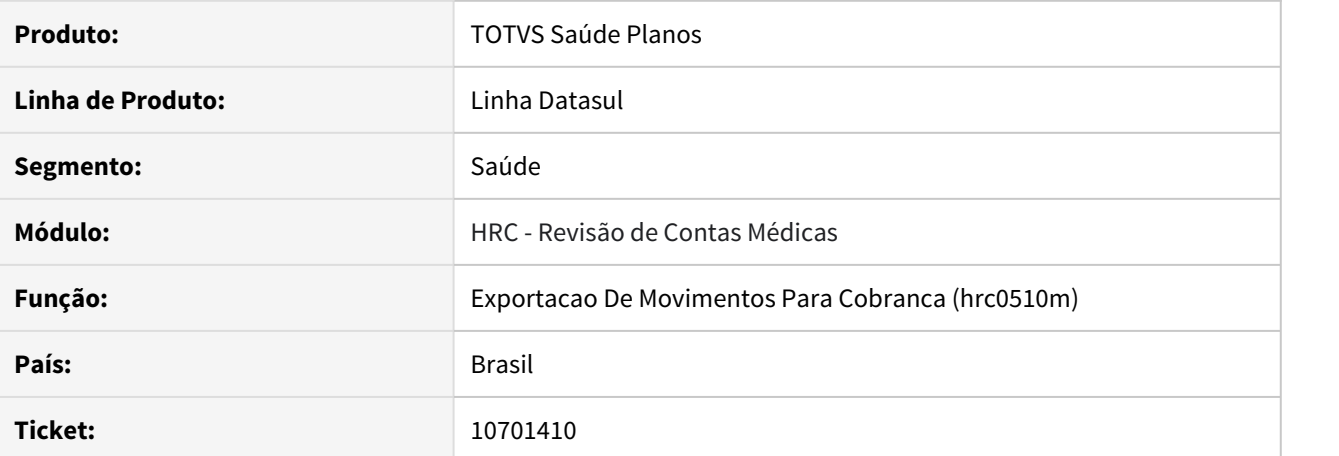

#### **02. SITUAÇÃO/REQUISITO**

Ao importar um arquivo A500 o sistema não estava criando todos os movimentos vinculados ao pacote do SISPAC.

#### **03. SOLUÇÃO**

Realizada correção para criar corretamente todos os movimentos do pacote SISPAC.

## 10738302 DSAUGPSCONTAS-11851 DT PTU A700 Exportação Duplicada Pacotes

### **01. DADOS GERAIS**

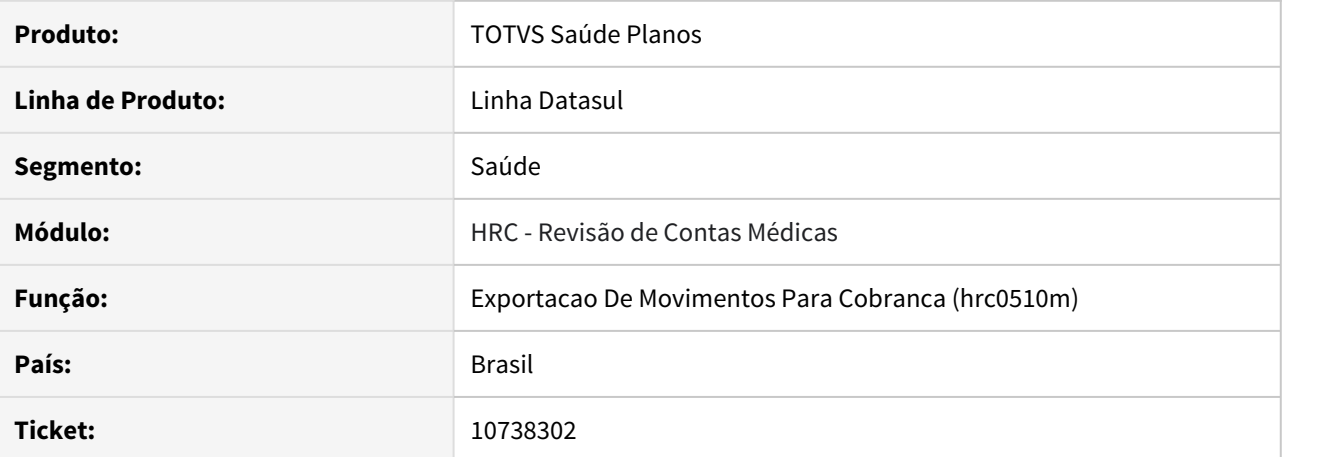

#### **02. SITUAÇÃO/REQUISITO**

Ao realizar a geração do A700 era exportado mais de uma vez o mesmo registro 704 referente aos pacotes.

#### **03. SOLUÇÃO**

Foram realizados ajustes no layout de exportação do A700 para corrigir a situação reportada.

## 10740693 DSAUGPSCONTAS-11558 DT Importação A900 - campo 'tipo de tabela'

### **01. DADOS GERAIS**

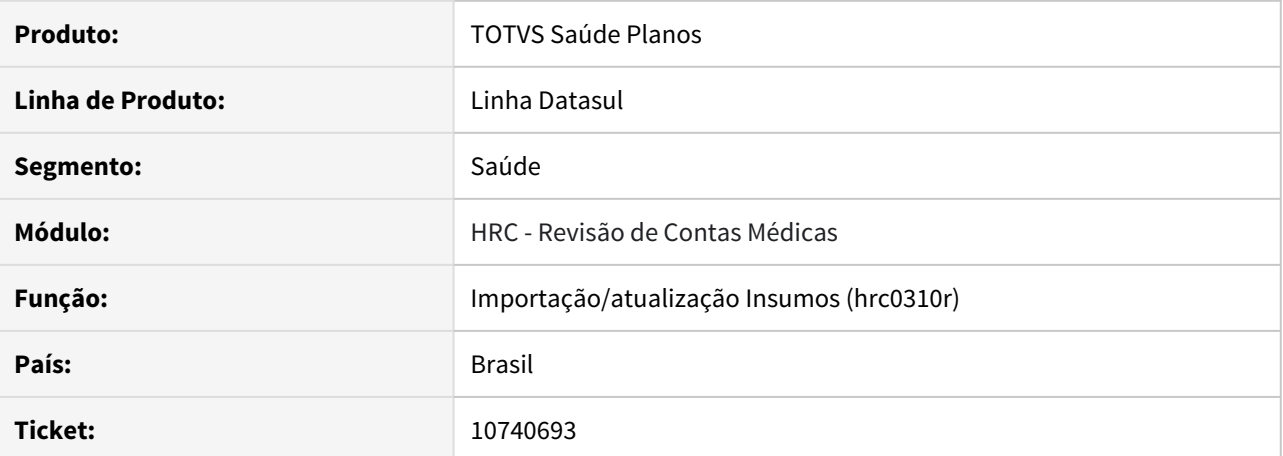

#### **02. SITUAÇÃO/REQUISITO**

Retirar da tela de Parâmetros de Importação de Insumos a informação de Grupo de Monitoramento para TNUMM o Tipo de Tabela é 00, não se faz necessário campos de Grupo de Monitoramento.

## **03. SOLUÇÃO**

Retirada dos campo Grupo Monitoramento para TNUMM, e correção para trazer registros de valorização ao editar um cadastro.

## 10790019 DSAUGPSCONTAS-11610 DT Inconsistência validação A550 da fatura

## **01. DADOS GERAIS**

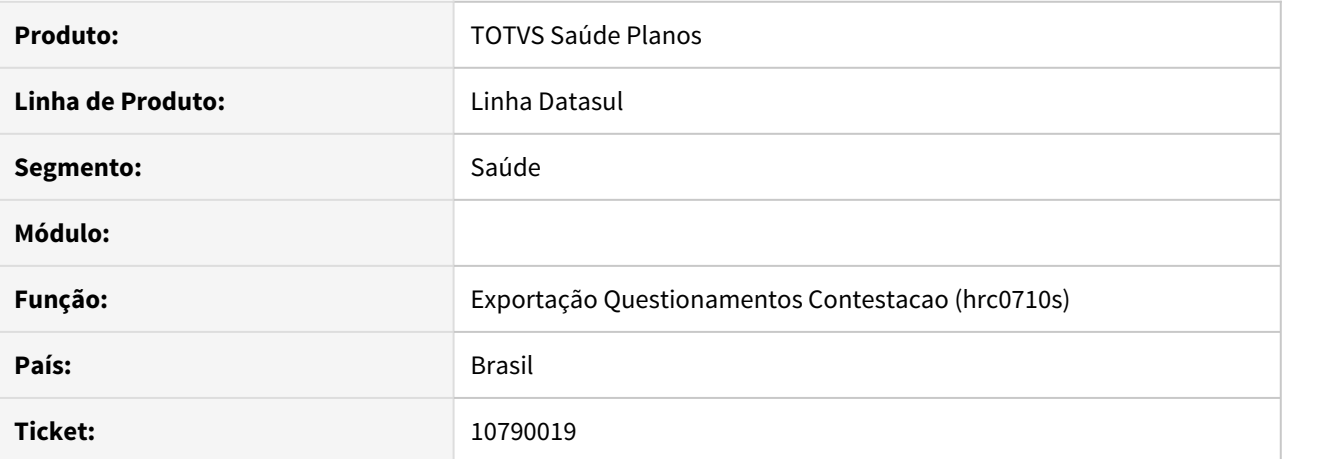

#### **02. SITUAÇÃO/REQUISITO**

Ao realizar a exportação do A550, quando trata-se de um pacote do SISPAC o sistema está exportando esta informação zerada.

## **03. SOLUÇÃO**

Realizado ajuste para que o código do pacote seja preenchido corretamente , conforme prevê Manual PTU.

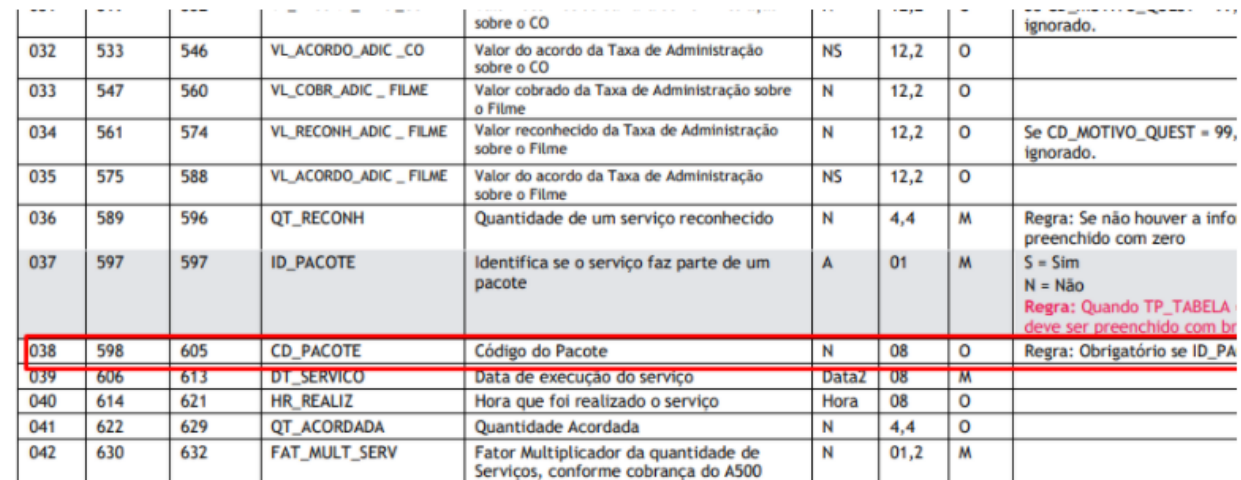

#### 10798347 DSAUGPSCONTAS-11639 DT Importação PTU - Pacote Hora Diferente

### **01. DADOS GERAIS**

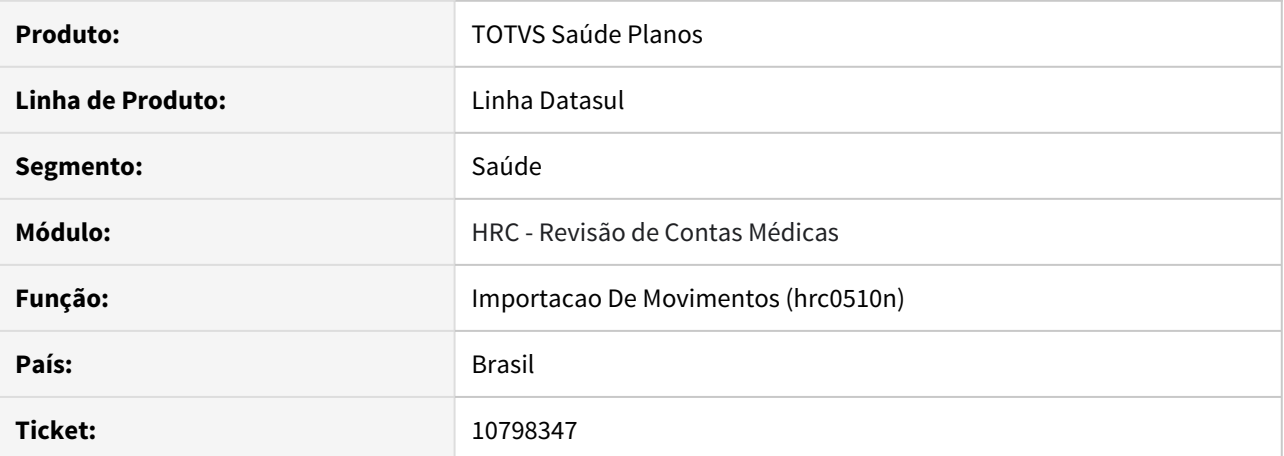

#### **02. SITUAÇÃO/REQUISITO**

Ao importar um A500 com pacotes com informações iguais, mas com hora de execução diferentes, o sistema estava agrupando os movimentos incorretamente.

#### **03. SOLUÇÃO**

Foram realizadas correções para que a importação de pacotes trate o campo de hora de execução para o agrupamento dos movimentos.

## 10817392 DSAUGPSCONTAS-11637 DT Inconsistência PTU A500 Pacotes situação "11 - Reprovado Vigente"

### **01. DADOS GERAIS**

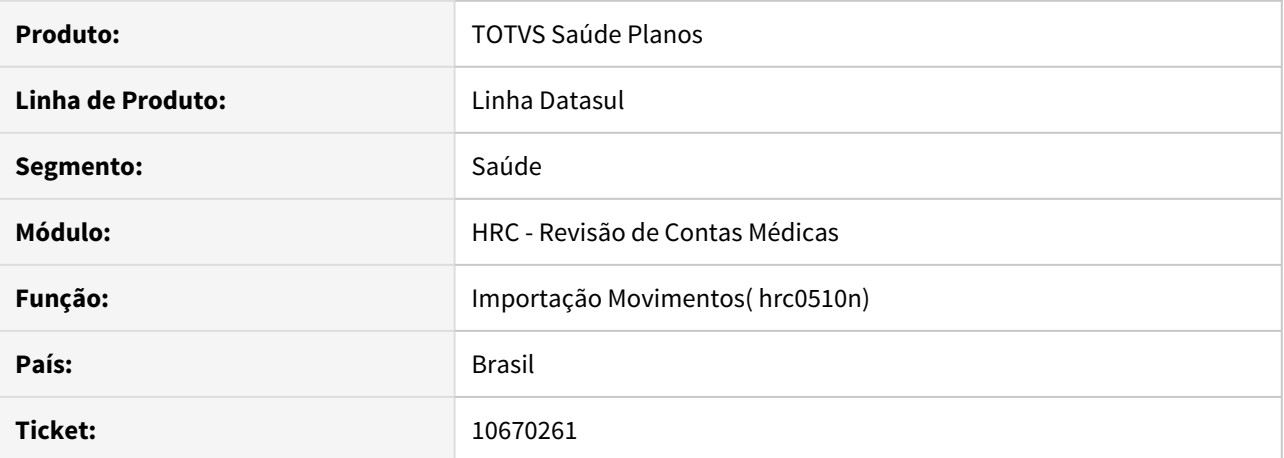

# **02. SITUAÇÃO/REQUISITO**

 Na importação de PTU A500, os arquivos que possuíam pacotes na situação 11 "Reprovado Vigente", que estavam dentro do período de 13 meses estabelecidos para serem trafegados, estavam sendo consistidos incorretamente pelo sistema.

## **03. SOLUÇÃO**

Alterado o sistema para validar corretamente pacotes na situação 11 "Reprovado Vigente".

## 10818840 DSAUGPSCONTAS-11672 DT Inconsistência no valor dos arquivos PTU A550

## **01. DADOS GERAIS**

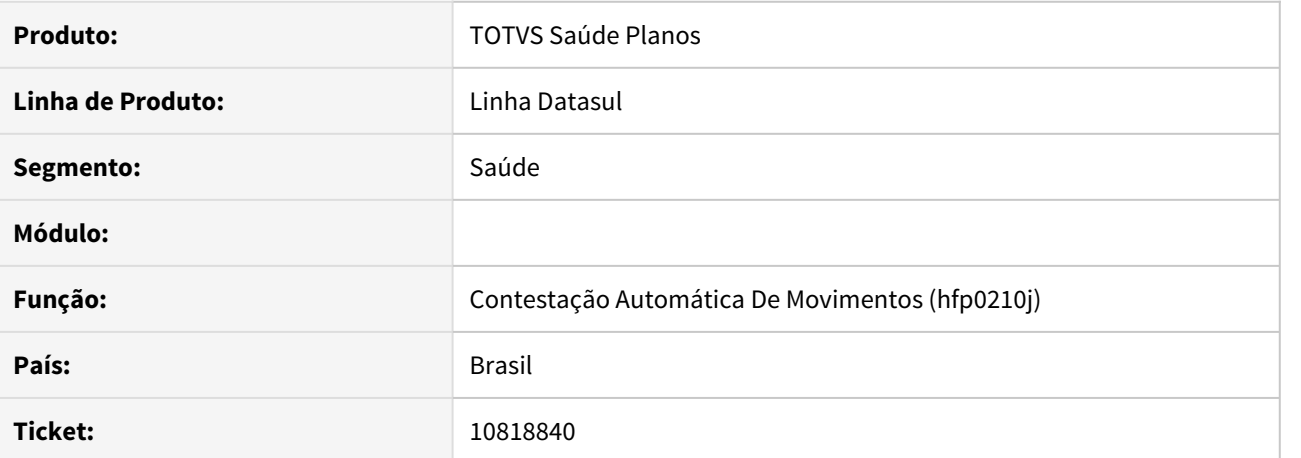

#### **02. SITUAÇÃO/REQUISITO**

Ao realizar a geração do A550 com relação ao valor contestado, estava ocorrendo divergências entre o que é apresentado no FP0210J e o que é mostrado no R551 do arquivo.

#### **03. SOLUÇÃO**

Foram realizados ajustes na SP-ALTERAPACOTE-PTU113 para corrigir a situação reportada.

#### 10823143 DSAUGPSAUTOR-11991 DT Consulta de pacotes - Sistema retorna números zerados

## **01. DADOS GERAIS**

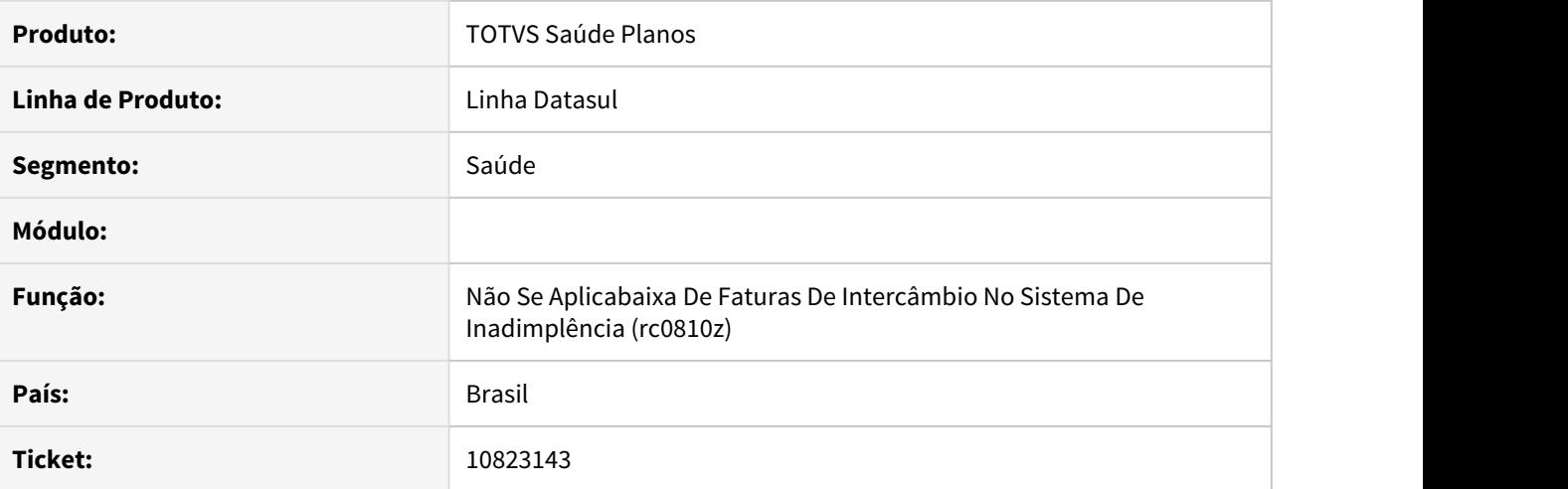

#### **02. SITUAÇÃO/REQUISITO**

Ao efetuar a consulta de pacotes x Unimed do Brasil, o sistema está retornando o número dos pacotes zerados em tela.

## **03. SOLUÇÃO**

Identificado que no momento da consulta, o campo 'quantidade de serviço' do item principal estava preenchido com um campo decimal, onde no sistema o mesmo estava sendo tratado como inteiro. Alterado o sistema para que considere números decimais, assim não ocorrendo mais o erro.

## 10831843 DSAUGPSCONTAS-11656 DT A700 Pacote - Prestador Principal

### **01. DADOS GERAIS**

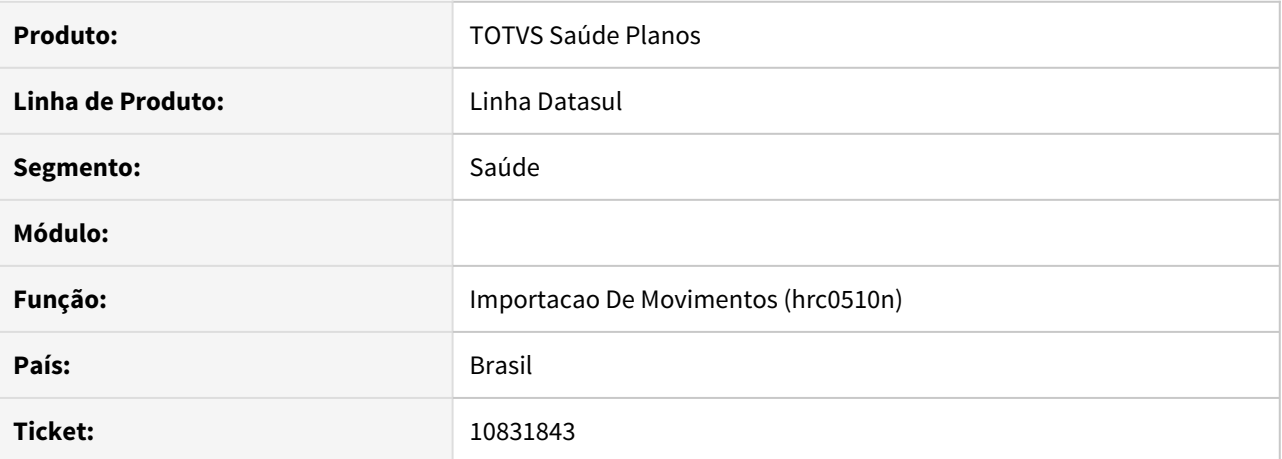

#### **02. SITUAÇÃO/REQUISITO**

Ao importar um A700 de triangulação, o sistema gera erro 'SISPAC: Nenhum pacote encontrado'.

#### **03. SOLUÇÃO**

Foram alterados os programas de importação de movimentos para não gerar o erro 'SISPAC: Nenhum pacote encontrado' quando houver triangulação.

## 10832924 DSAUGPSCONTAS-11892 DT Importação A500 Pacote - Dois pacotes agrupados em um

### **01. DADOS GERAIS**

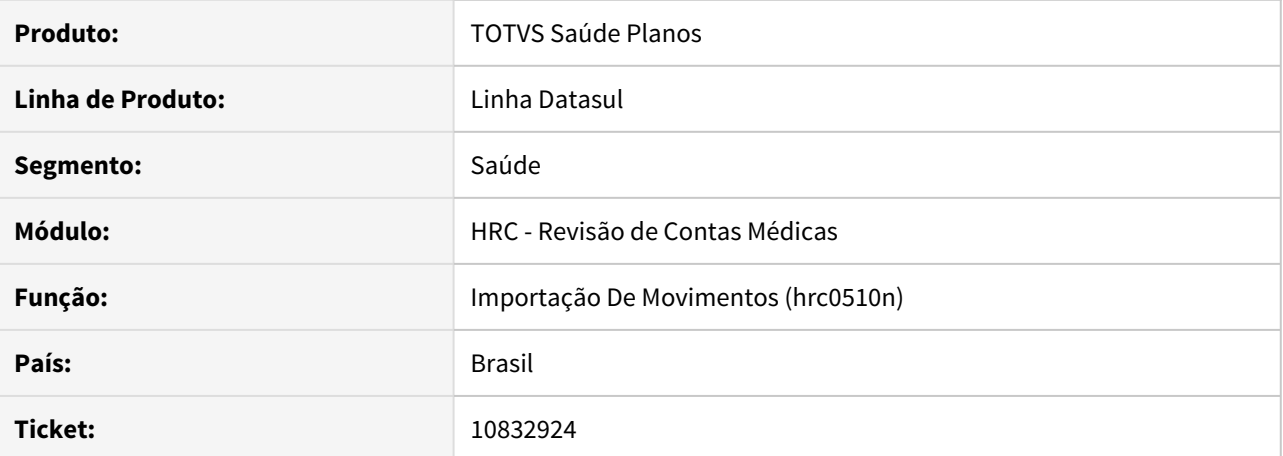

#### **02. SITUAÇÃO/REQUISITO**

Ao efetuar a importação de dois pacotes iguais, onde os mesmos tem apenas os segundos dos horários diferentes, o sistema estava agrupando os pacotes.

#### **03. SOLUÇÃO**

Alterado o sistema para que, ao efetuar a importação, considere para pacotes iguais a hora, minutos e segundos que contem no arquivo A500.

### 10853220 DSAUGPSCONTAS-11868 DT Erro importação Fatura 210010042 (NC1 e NR6)

## **01. DADOS GERAIS**

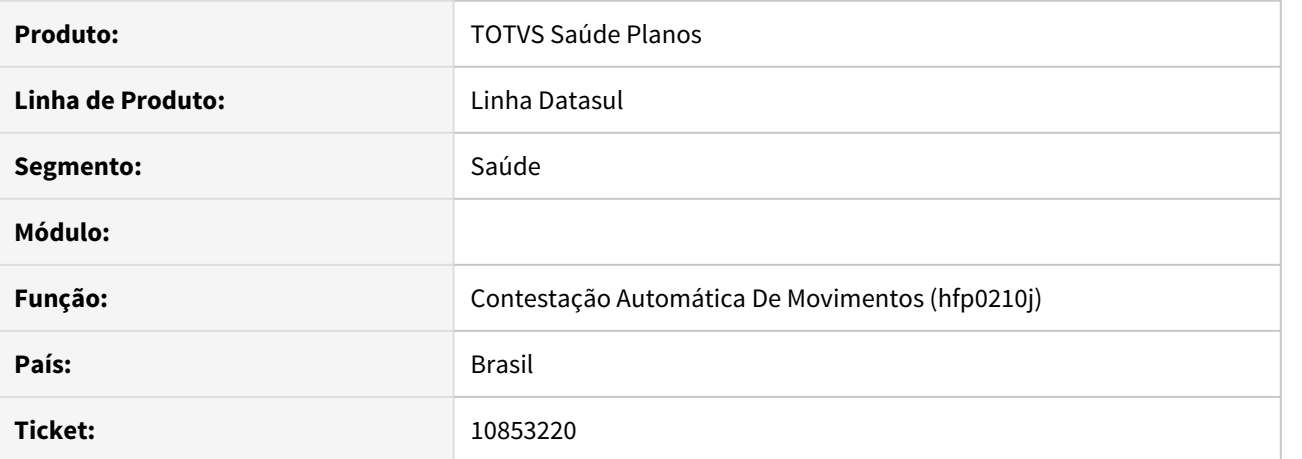

## **02. SITUAÇÃO/REQUISITO**

Ao importar uma contestação contendo pacotes anteriores ao SISPAC que possuem insumos que sofreram conversão do seu código, através do cadastro de conversão de insumos GP x PTU, ocorre erro pois os insumos não são encontrados pelo sistema.

## **03. SOLUÇÃO**

Ajuste realizado para que contestações que contenham pacotes anteriores ao SISPAC, com insumos de código convertido, a importação ocorra com sucesso.

## 10854343 DSAUGPSCONTAS-11726 DT Central TISS Carregar Movimentos

### **01. DADOS GERAIS**

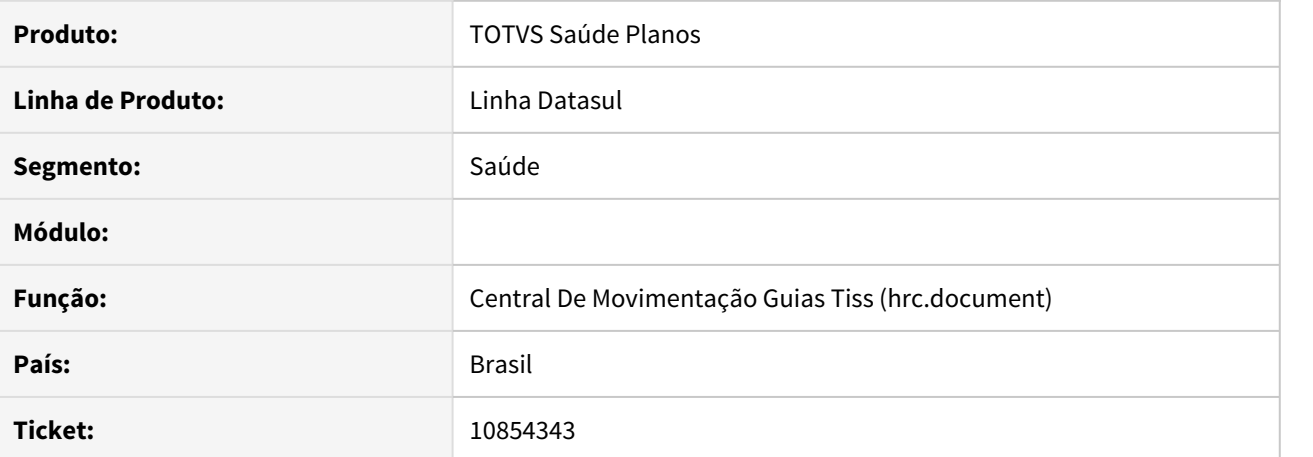

#### **02. SITUAÇÃO/REQUISITO**

Ao criar um documento na Central TISS via guia de autorização, se esta guia contivesse pacote somente de insumos, o pacote não era carregado corretamente.

#### **03. SOLUÇÃO**

Foram realizados ajustes no processo para carregar corretamente os pacotes que contem somente insumos.

## 10859033 DSAUGPSAUTOR-12025 DT Relação Insumo GP X Item Manufatura não altera a data

### **01. DADOS GERAIS**

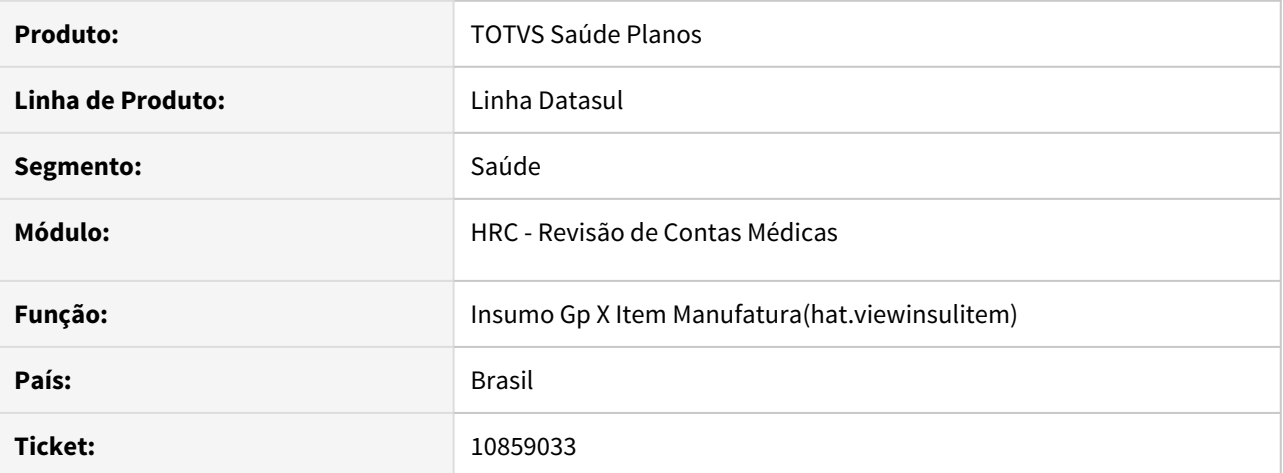

#### **02. SITUAÇÃO/REQUISITO**

Ao alterar a data fim do cadastro de Insumo GP x Item Manufatura não é salvo a data fim informada em tela.

### **03. SOLUÇÃO**

Ajuste realizado para que o cadastro salve as alterações realizadas tanto na data início como na data fim do cadastro.

## 10872919 DSAUGPSCONTAS-11707 DT Inconsistências Execução Revalorização

### **01. DADOS GERAIS**

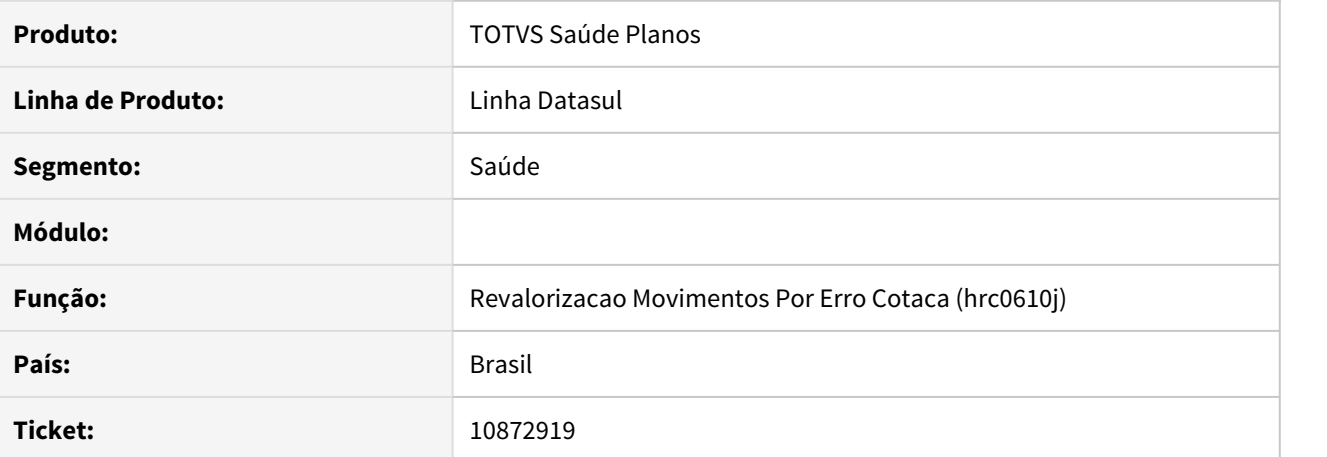

#### **02. SITUAÇÃO/REQUISITO**

Ao realizar a execução do programa Relatórios Revalorização Movimentos por Erro Coração Moeda (RC0610J) eram apresentadas inconsistências que impediam o processo de finalizar corretamente.

#### **03. SOLUÇÃO**

Foram realizadas correções no programa para que o processo seja finalizado corretamente.

### 10882952 DSAUGPSCONTAS-11794 DT Erro Somatória Arquivo A500

### **01. DADOS GERAIS**

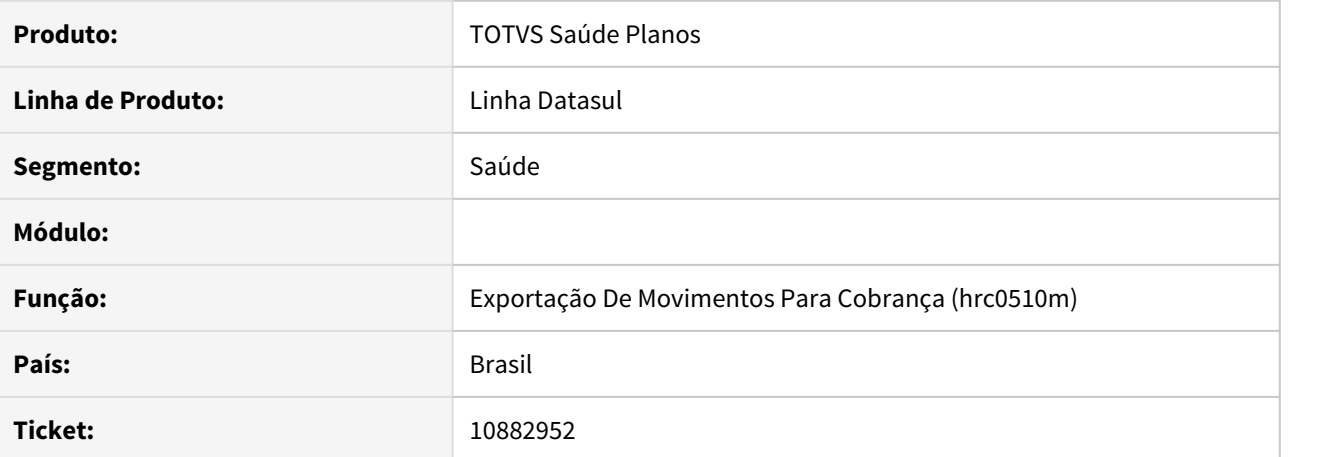

#### **02. SITUAÇÃO/REQUISITO**

 Ao realizar a exportação de arquivos PTU A500 que envolviam pacotes, eram exportados valores no campo VL\_SERV\_COB com diferenças no arredondamento.

## **03. SOLUÇÃO**

Foram realizadas alterações nas rotinas de exportação para que o valor seja calculado corretamente.

### 10906567 DSAUGPSCONTAS-11778 DT Inconsistência A500 com pacotes SISPAC

### **01. DADOS GERAIS**

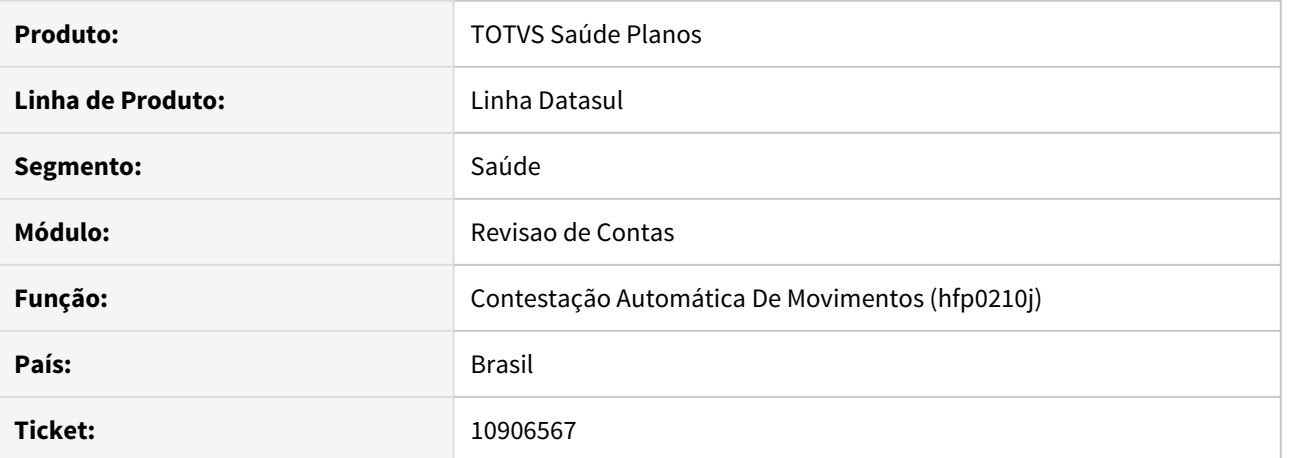

#### **02. SITUAÇÃO/REQUISITO**

 Ao realizar a importação de Arquivo A550 que contenha Pacote (SISPAC), e este contenha insumos e o seu valor totalmente contestado, o sistema considera na apuração de contestação apenas o valor cobrado, desconsiderando o valor da taxa, causando diferença no que foi realmente contestado.

## **03. SOLUÇÃO**

 Realizado ajustes no sistema para que na importação de A550 com Pacote (SISPAC) o sistema considere corretamente o valor da taxa.

10938602 DSAUGPSCONTAS-11856 DT Valor do campo validado como pessoa Física. CPF do prestador inválido.

### **01. DADOS GERAIS**

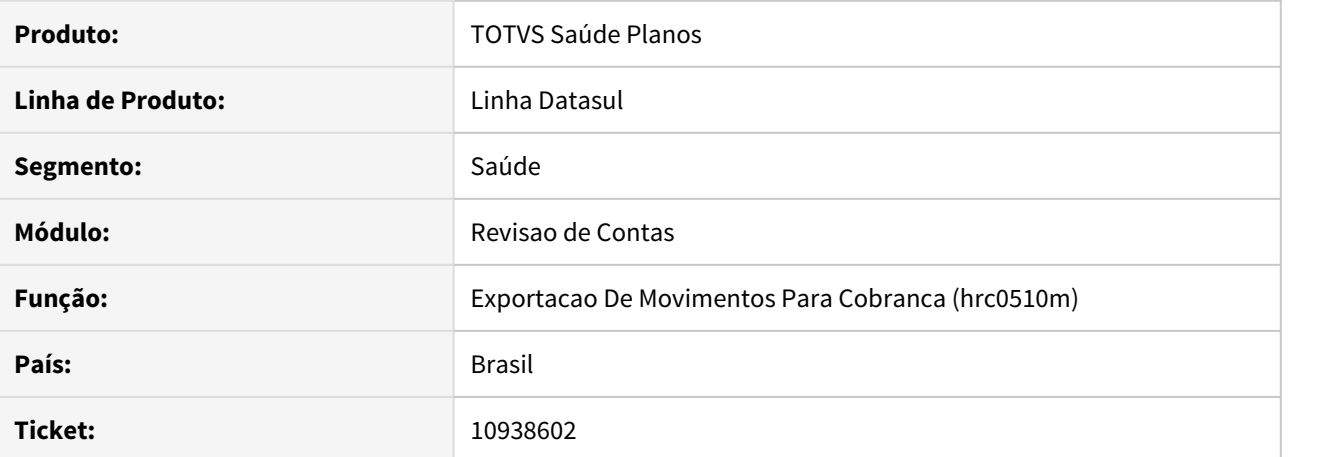

# **02. SITUAÇÃO/REQUISITO**

Ao realizar a geração do arquivo A700, é exportado o prestador executante como pessoa física, diferentemente do que consta no A500.

#### **03. SOLUÇÃO**

Realizado ajuste no processo para exportar corretamente o tipo de pessoa do prestador e o seu respectivo CPF/CNPJ.

## 10943316 DSAUGPSFSW-1209 DT Inconsistência Valores Glosados

### **01. DADOS GERAIS**

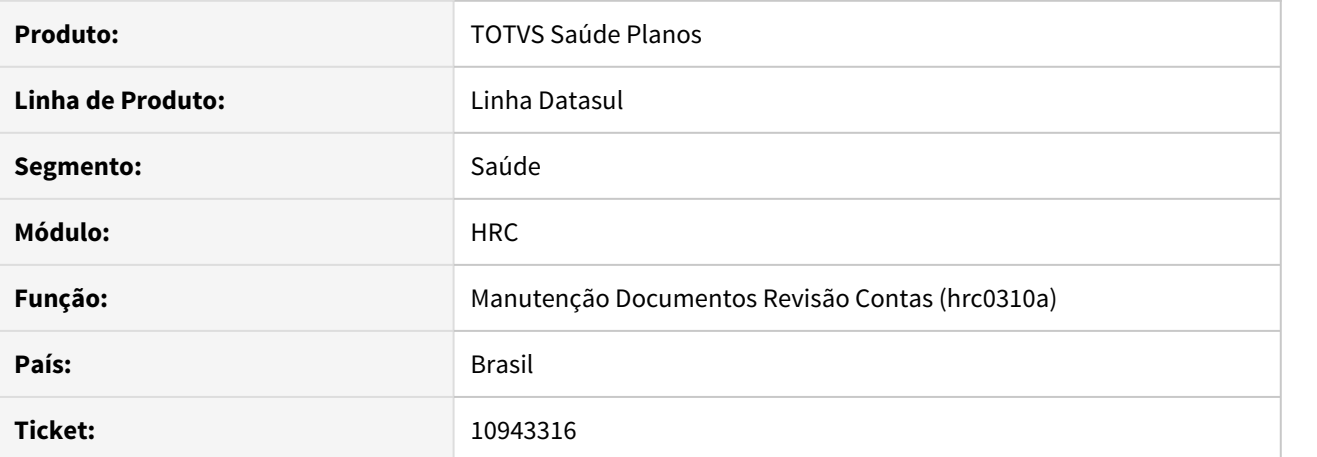

#### **02. SITUAÇÃO/REQUISITO**

Uma liberação referente a CPC estava impactando no valor glosado de movimentos vinculados a beneficiários de intercâmbio.

#### **03. SOLUÇÃO**

Alterados os programas para que o valor glosado de movimentos vinculados a beneficiários de intercâmbio não seja impactado devido a utilização de CPC.

### 10957477 DSAUGPSAUTOR-12326 DT Inconsistência data da guia - Central Tiss

### **01. DADOS GERAIS**

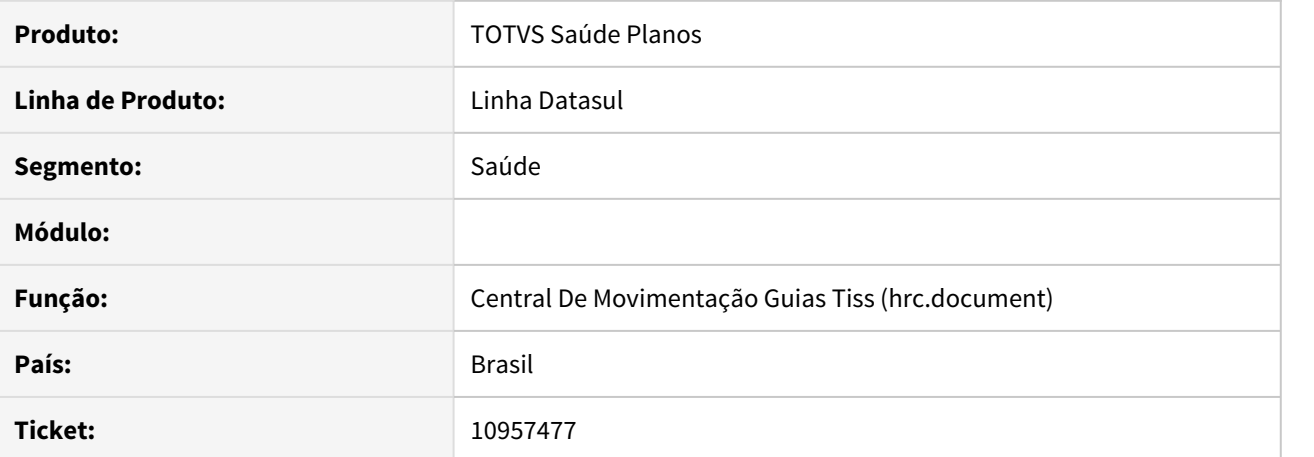

#### **02. SITUAÇÃO/REQUISITO**

Ao registrar guias pelo autorizador as datas de emissão e autorização da guia de origem não estão sendo salvas no documento.

## **03. SOLUÇÃO**

Foi alterado a rotina do programa para salvar as datas de emissão e autorização da guia de origem corretamente.

## 10957608 DSAUGPSCONTAS-11944 DT Usuário Eventual - Carteira e Senha Central TISS

## **01. DADOS GERAIS**

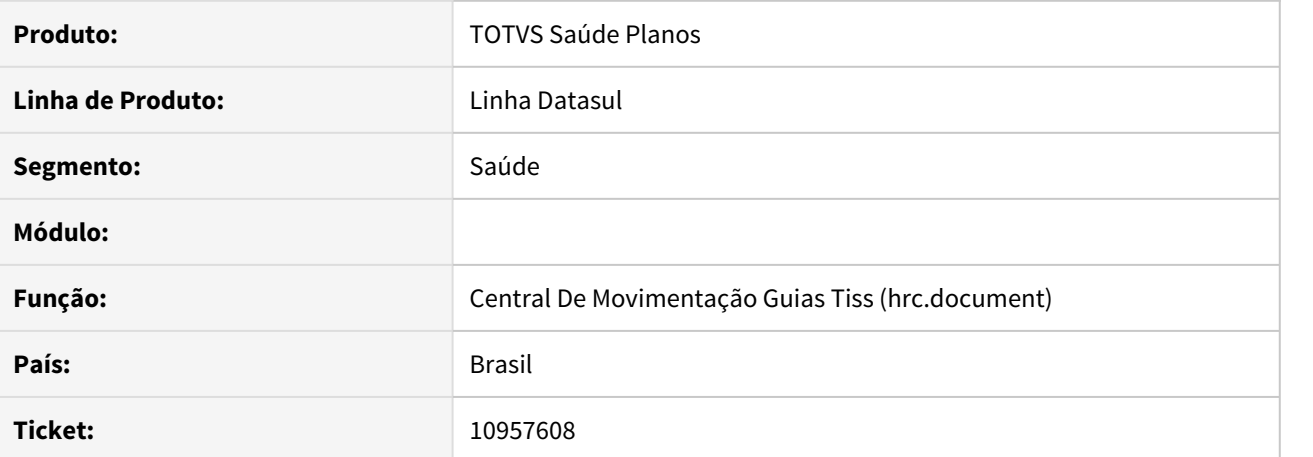

#### **02. SITUAÇÃO/REQUISITO**

Ao criar um documento na Central TISS a partir de uma guia de autorização com usuário eventual e transação parametrizada com "Usuário eventual sem autorização" igual a Não, os campos de carteira e senha do usuário eventual não eram gravados.

## **03. SOLUÇÃO**

Realizado ajuste no processo para que os campos Carteira e Senha do usuário eventual sejam gravados corretamente.

## 10972640 DSAUGPSCONTAS-11800 DT Central TISS não estava barrando pacotes fora da vigência

### **01. DADOS GERAIS**

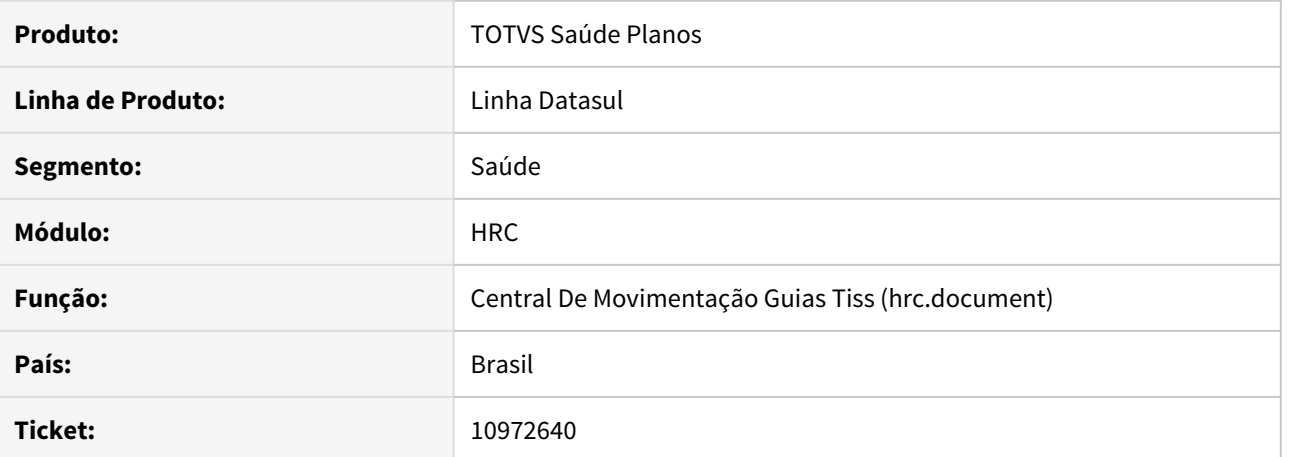

#### **02. SITUAÇÃO/REQUISITO**

Ao informar um pacote não vigente a Centra TISS não estava barrando a inclusão, quando a data de realização preenchida estivesse maior do que a de vigência do pacote.

## **03. SOLUÇÃO**

Realizado ajuste para que o sistema realize a validação correta da data limite do pacote utilizado, não permitindo que seja inserido fora do período de vigência.

### 10976809 DSAUGPSCONTAS-11799 DT Inconsistência Importação A500 Pacote

### **01. DADOS GERAIS**

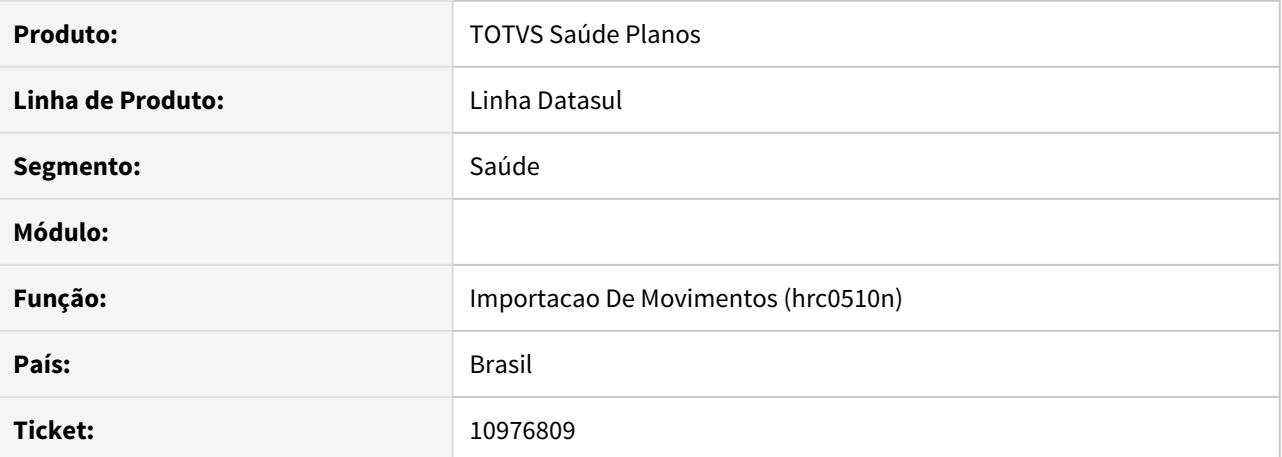

#### **02. SITUAÇÃO/REQUISITO**

Ao efetuar a importação de movimentos do A500 com Pacote, e este possuir movimentos de Custo Operacional do Raio X, o sistema desconsiderava incorretamente os movimentos.

## **03. SOLUÇÃO**

Alterado o layout de importação de movimentos para que considere corretamente movimentos de Custo Operacional do Raio X na importação de pacotes SISPAC.

#### 10983027 DSAUGPSCONTAS-11880 DT Sistema permite gravar parte dos movimentos de um pacote

## **01. DADOS GERAIS**

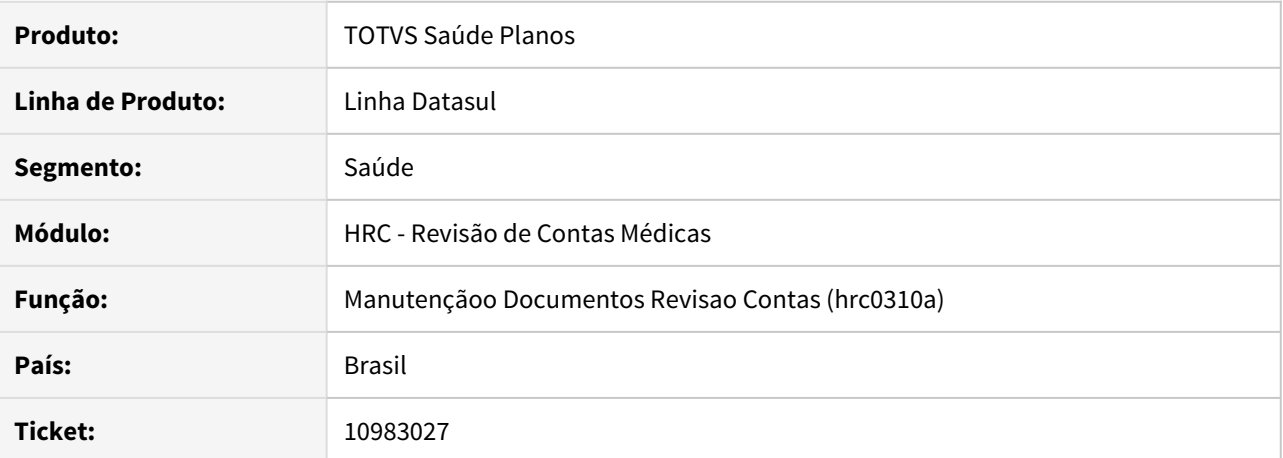

#### **02. SITUAÇÃO/REQUISITO**

Incluindo um pacote que contenha procedimentos e insumos, ao cancelar a inclusão do pacote através da tecla ESC, os procedimentos são gravados no documento.

#### **03. SOLUÇÃO**

Realizado o ajuste na rotina de inclusão de pacote para eliminar todos os movimentos do pacote caso a sua digitação seja cancelada.

### 10990196 DSAUGPSCONTAS-11901 DT Inconsistência Importação de Contestação

### **01. DADOS GERAIS**

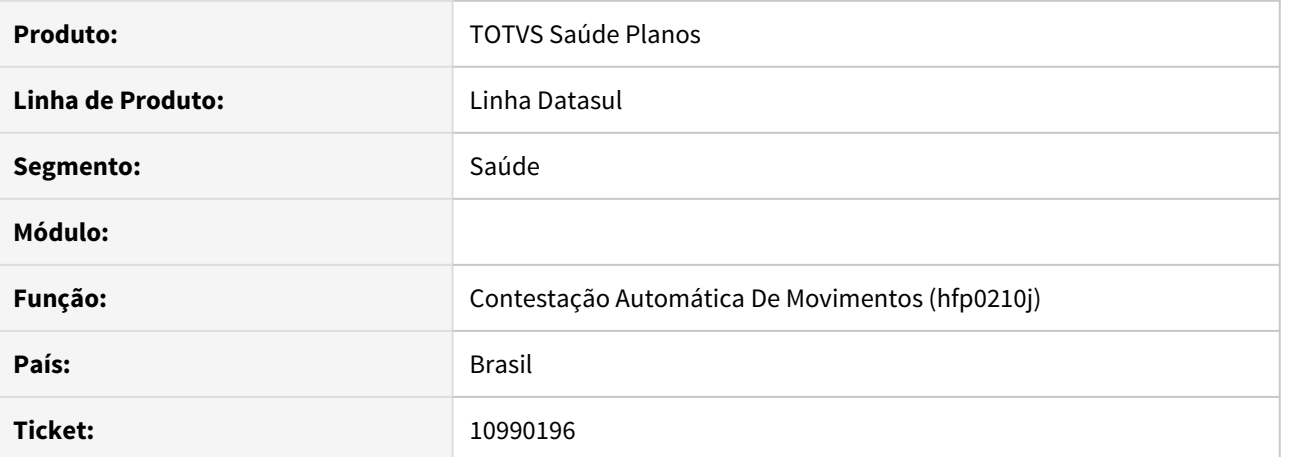

# **02. SITUAÇÃO/REQUISITO**

Ao executar o processo de importação de questionamento de contestação, através do programa RC0712S, no final do processo a tela do programa era encerrada automaticamente.

#### **03. SOLUÇÃO**

Ajuste realizado para que ao finalizar o processo ou na exibição de qualquer mensagem de erro em tela, após pressionar o botão OK da mensagem, a tela do programa não seja encerrada automaticamente.

#### 11000781 DSAUGPSCONTAS-11876 DT Pacotes de Genética

### **01. DADOS GERAIS**

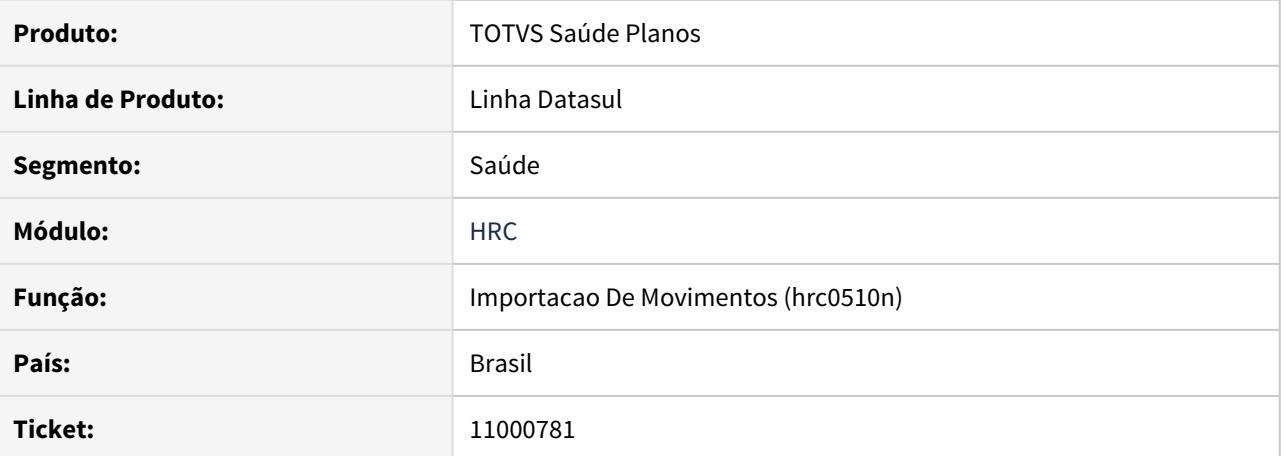

#### **02. SITUAÇÃO/REQUISITO**

O sistema não possibilitava a importação de pacotes de genética/atendimento domiciliar oriundos de arquivos A500, pois ao buscar o pacote cadastrado no SISPAC enviada o código do CPF/CNPJ do prestador executor. No entanto, estes pacotes são cadastrados diretamente pela Unimed do Brasil e deve-se enviar o código do CPF/CNPJ do prestador em branco.

## **03. SOLUÇÃO**

Realizado ajustes nos programas de importação de A500 para que, ao buscar no SISPAC pacotes de genética/ atendimento domiciliar, não seja considerado o código do CPF/CNPJ do prestador executante.

### 11012146 DSAUGPSCONTAS-11885 DT Manutenções de pacotes - Cópia

## **01. DADOS GERAIS**

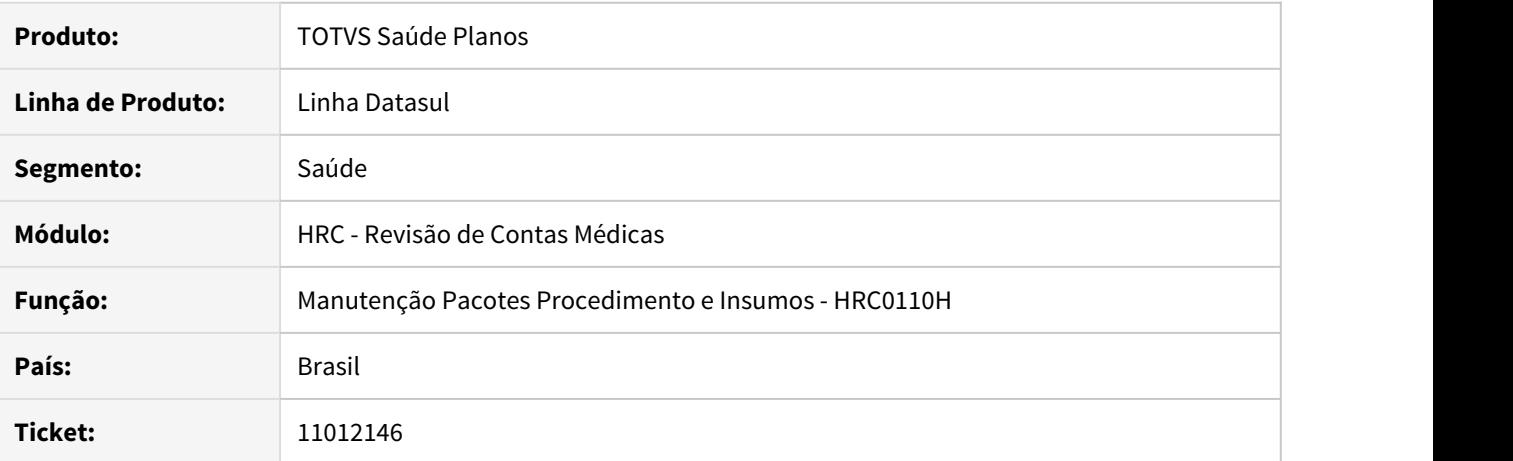

#### **02. SITUAÇÃO/REQUISITO**

O processo de cópia de pacote não habilitava o campo **Fator Multiplicação**.

## **03. SOLUÇÃO**

Realizado ajuste para que seja possível alterar o campo **Fator Multiplicação** na opção cópia da Manutenção Pacotes Procedimentos e Insumos.

#### 11024624 DSAUGPSCONTAS-11886 DT Importação PTU A500 - Pacote com quantidade superior a 99

## **01. DADOS GERAIS**

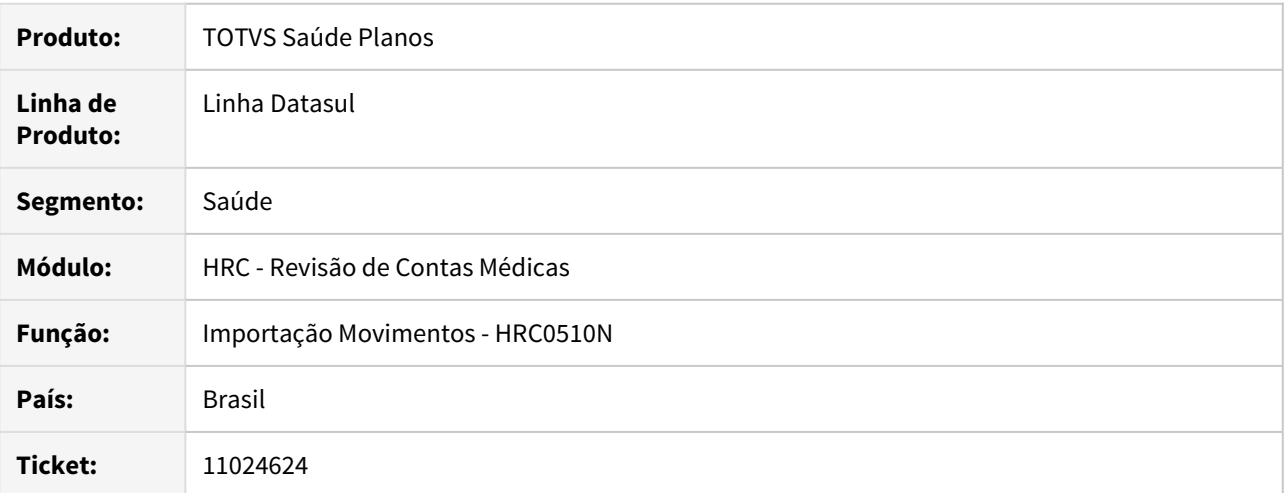

#### **02. SITUAÇÃO/REQUISITO**

Inconsistência ao realizar a importação de um arquivo A500 que contenha pacote SISPAC com quantidade superior a 99. O sistema informava que a quantidade era inválida, entretanto essa validação estava em desacordo ao manual do PTU, cuja regra é: **para as tabelas tipo 0 e 4 o tamanho será de 03 caracteres inteiros**.

#### **03. SOLUÇÃO**

Foram alterados os programas referentes a importação de arquivos A500 para que pacotes com quantidade até 999 sejam corretamente importados, conforme determina o manual do PTU.

#### IMPORTANTE!

Para quem utiliza o leiaute Serious para a importação de movimentos, foi atualizada a versão do leiaute para 34, somente a partir dessa versão será possível importar pacote com quantidade até 999. As versões anteriores continuam funcionais, porém permanece a importação até a quantidade de 99.

### 11026275 DSAUGPSFINAN-10660 DT Baixa de Faturas de Intercâmbio no Sistema de Inadimplência

#### **01. DADOS GERAIS**

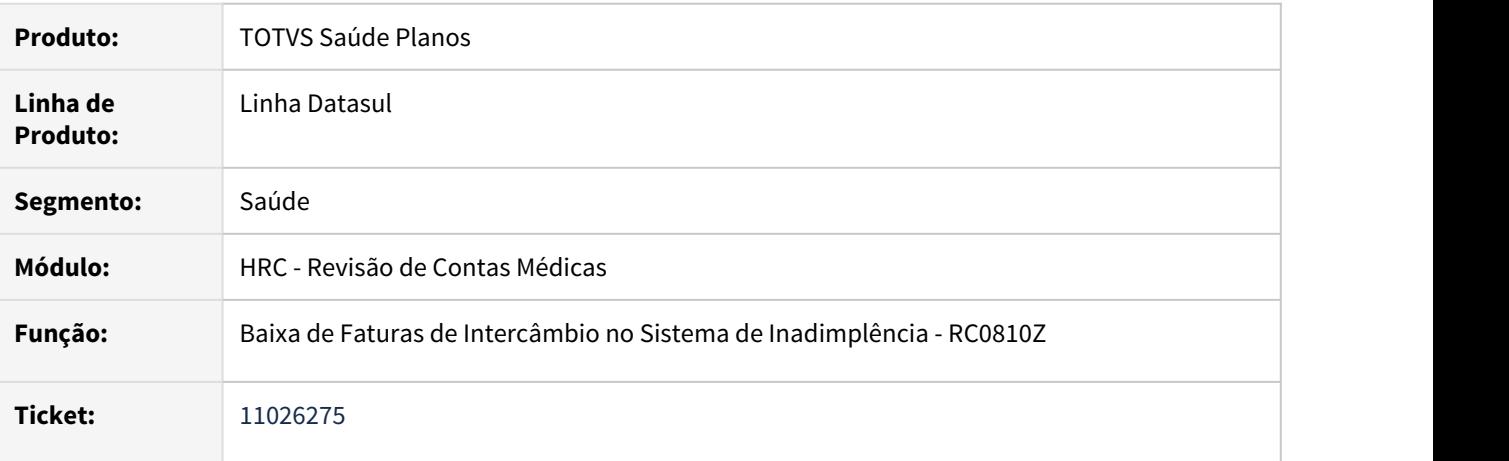

#### **02. SITUAÇÃO/REQUISITO**

Ao efetuar a baixa de faturas estavam sendo desconsideradas as faturas emitidas para cobrança de outra unidade via PTU A500 (Notas de Fatura em Intercâmbio) caso não fossem do tipo 1-Faturas de outras unidades.

### **03. SOLUÇÃO**

Foram efetuadas ajustes no programa de baixa para considerar as faturas que foram exportadas para cobrança de outra unidade via PTU A500 (Notas de Fatura em Intercâmbio) independente do tipo de fatura.

#### 11041550 DSAUGPSCONTAS-11912 DT Importação PTU A500 - Caráter Atendimento

### **01. DADOS GERAIS**

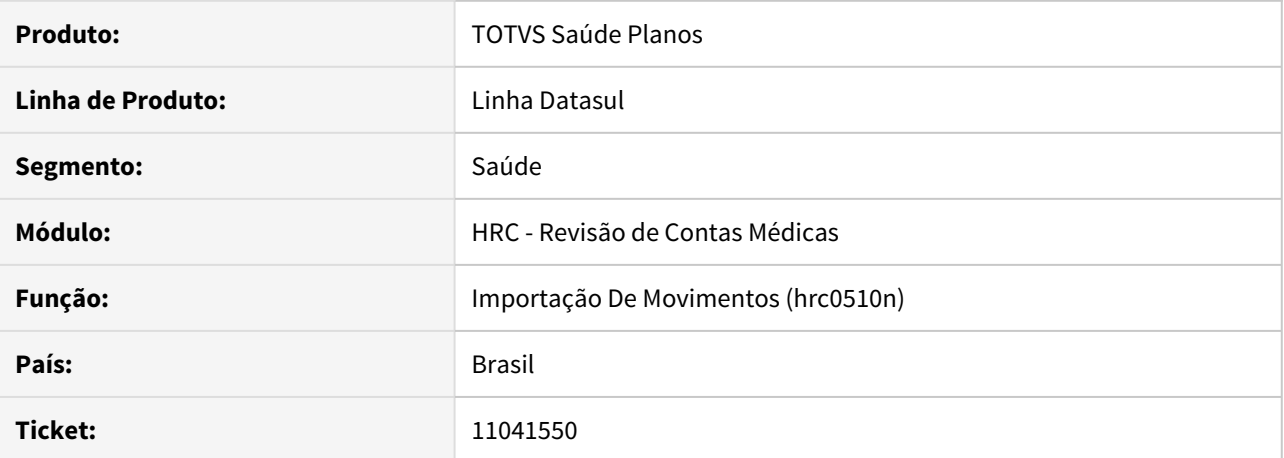

# **02. SITUAÇÃO/REQUISITO**

Ao efetuar a importação de arquivos A500 com pacote em que o caráter de atendimento estivesse como urgência, o sistema não estava atribuindo-o aos procedimentos que compunham o pacote.

#### **03. SOLUÇÃO**

Efetuada a alteração do sistema para o caráter de atendimento seja atribuído corretamente aos procedimentos do pacote.
## 11110454 DSAUGPSCONTAS-12218 DT Inconsistência Quantidade de Repasse

## **01. DADOS GERAIS**

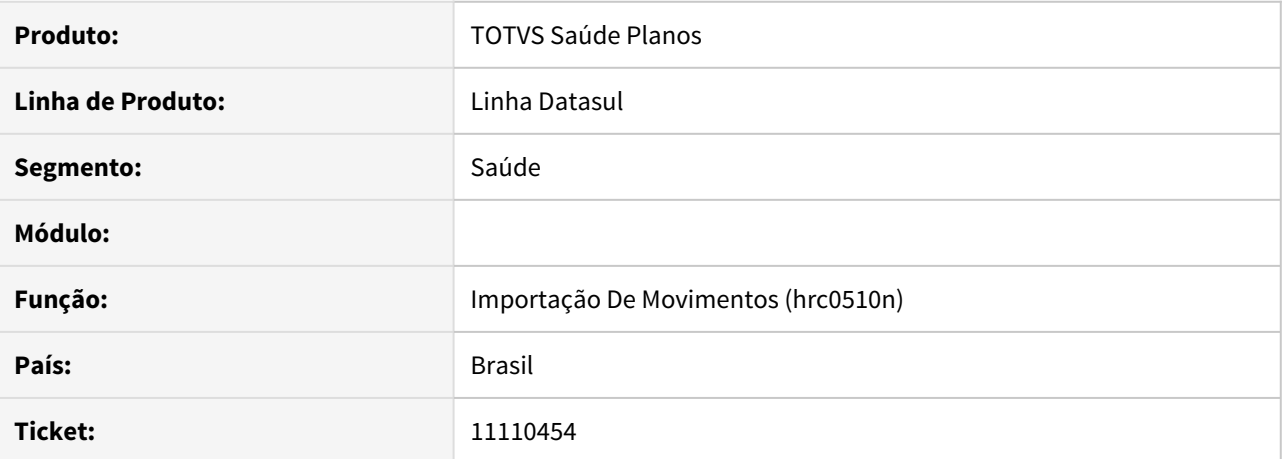

#### **02. SITUAÇÃO/REQUISITO**

Ao realizar a importação de um procedimento sem o adicional de urgência o sistema está calculando a quantidade de repasse presente no arquivo de importação. Ao incluirmos o adicional de urgência o sistema está alterando esse campo para conforme parametrizado no programa PR0110O, onde deveria efetuar a multiplicação da quantidade de repasse do arquivo, com o fator multiplicador dos parâmetros.

## **03. SOLUÇÃO**

Alterado o sistema para que na inclusão ou modificação de um movimento, importado pelo RDC0510N, e alterada para adicionar de urgência, o sistema calcule corretamente a quantidade de repasse do movimento.

## 11126490 DSAUGPSCONTAS-11989 DT Exportação A500 XML

## **01. DADOS GERAIS**

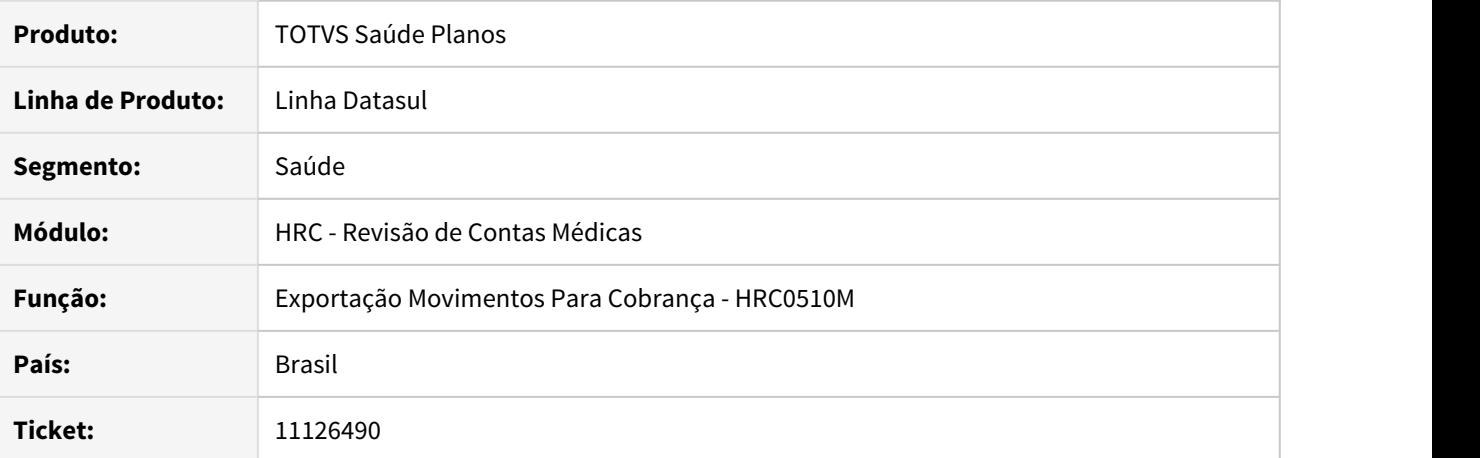

## **02. SITUAÇÃO/REQUISITO**

Ao realizar a exportação do A500 XML o processo apresentava inconsistência Progress que impedia a finalização da geração do XML.

## **03. SOLUÇÃO**

Foi corrigida a lógica responsável pela geração do A500 XML que ocasionava a inconsistência.

## 11137581 DSAUGPSCONTAS-12039 DT Importação XML TISS Lote Guias

## **01. DADOS GERAIS**

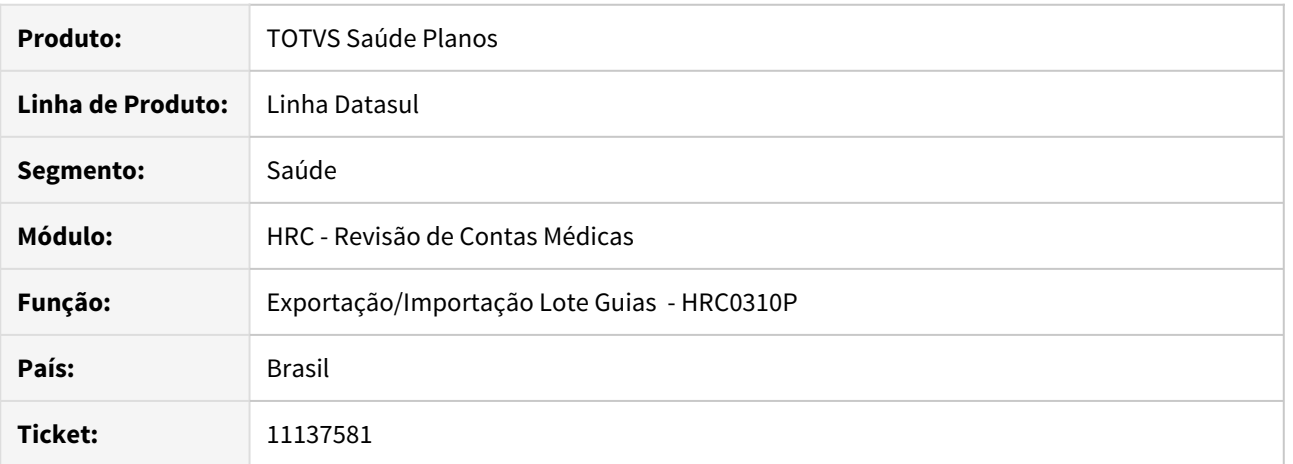

## **02. SITUAÇÃO/REQUISITO**

Ao importar um arquivo XML Loteguias, o processo não considerava a classe de nota da guia de autorização para definição da transação quando no cadastro **Parâmetros de Importação do Prestador** eram utilizados ambos os parâmetros, **Classe Nota p/ SADT Internado** igual a **0 – Da Guia** e **Desconsiderar Classe Nota SADT (anterior)** igual a **Sim** .

## **03. SOLUÇÃO**

Foram realizados ajustes na rotina de importação do arquivo XML Loteguias para considerar a classe de nota da guia de autorização para busca da transação.

### 11139204 DSAUGPSCONTAS-12069 DT Exportação A500 XML com documentos encadeados

## **01. DADOS GERAIS**

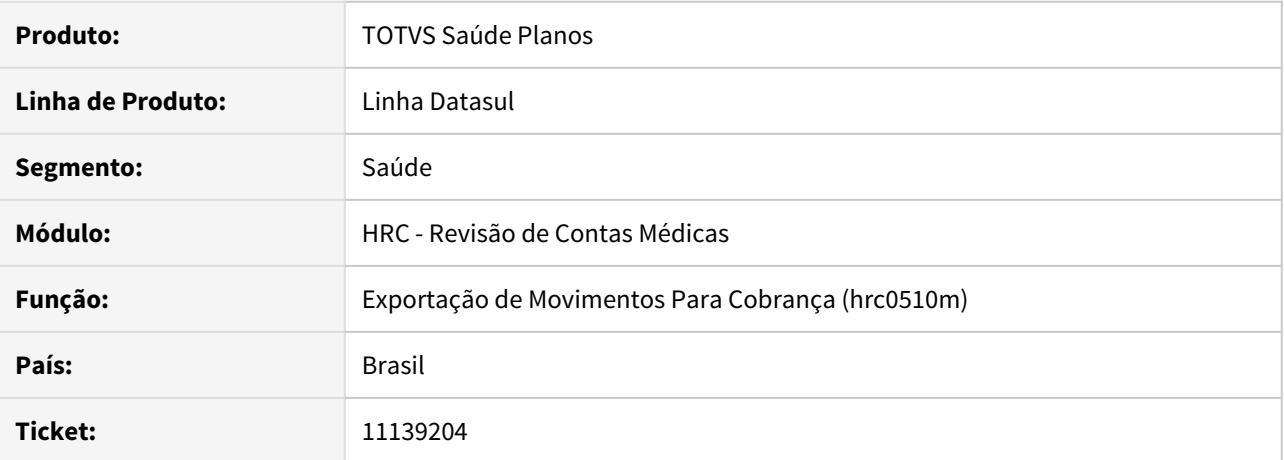

#### **02. SITUAÇÃO/REQUISITO**

 Ao realizar a exportação do arquivo A500 XML de um documento que contenha documentos anteriores encadeados, isto é, o documento que está sendo exportado, possui um documento anterior e este possui um outro documento anterior, ocorre inconsistência de passagem de parâmetros na programa bosau-export-A500.

## **03. SOLUÇÃO**

Foi realizado o ajuste na rotina para evitar a inconsistência progress.

### 11155635 DSAUGPSCONTAS-12055 DT Exportação Movimentos para Cobrança - A500

## **01. DADOS GERAIS**

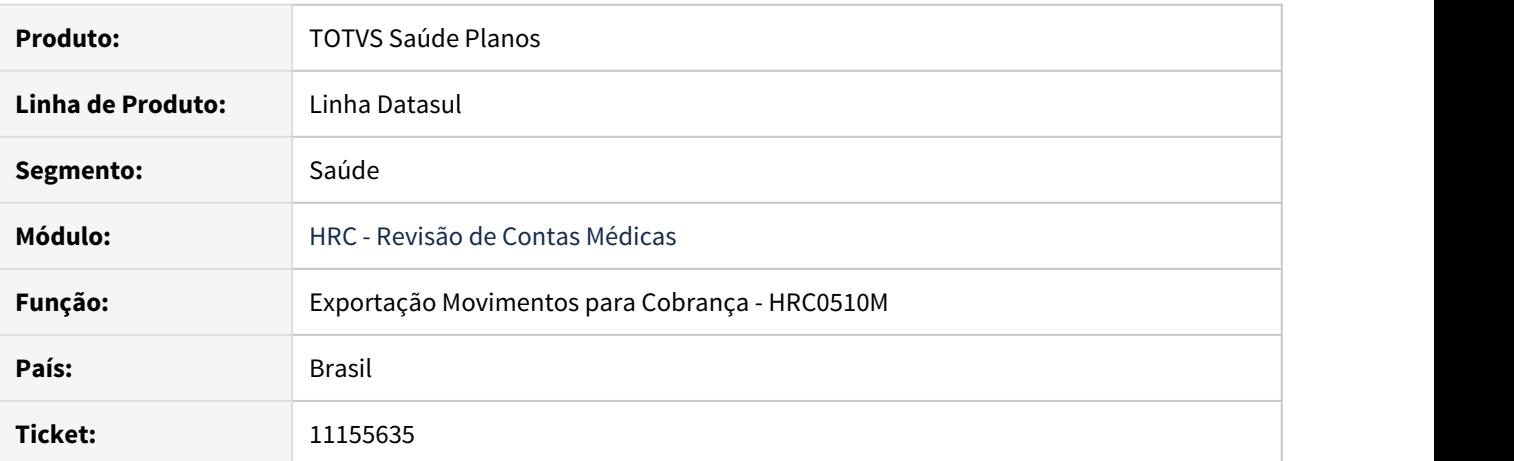

#### **02. SITUAÇÃO/REQUISITO**

Ao realizar a exportação de um **PTU A500** onde, no mesmo documento existam diversas realizações do mesmo pacote para mesma data, o sistema exportava a quantidade cobrada somente de um movimento.

### **03. SOLUÇÃO**

Foram alterados os programas de exportação de **PTU A500** para que sejam somadas as quantidades dos pacotes executados no mesmo documento, na mesma data/horarário e do mesmo prestador.

## 11162335 DSAUGPSCONTAS-12054 DT RC810V - Inconsistência Descrição do pacote

## **01. DADOS GERAIS**

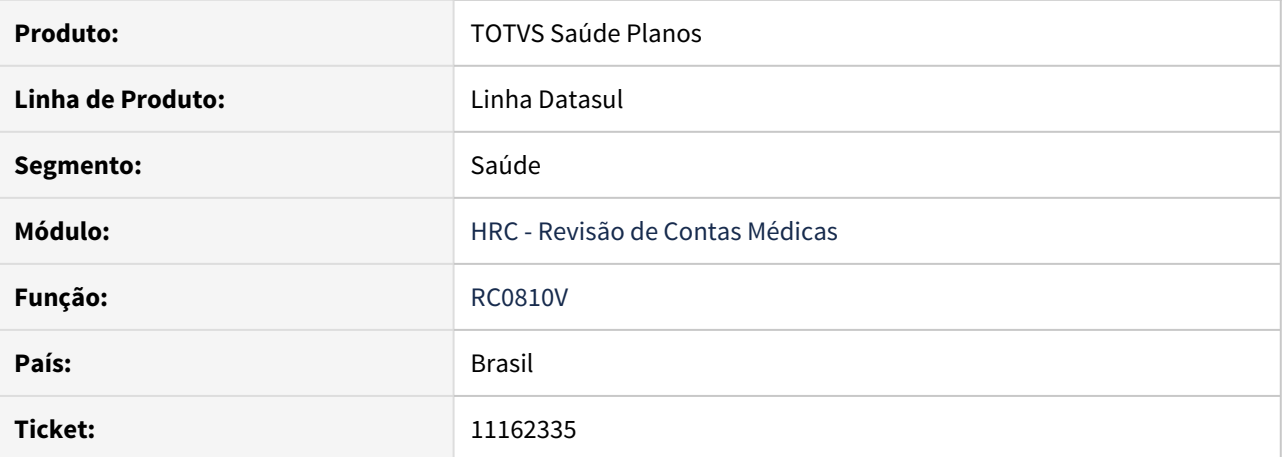

#### **02. SITUAÇÃO/REQUISITO**

Ao modificar grupos de pacotes no programa 'RC0810V - Manutenção dos Grupos de Pacotes', o sistema estava buscando a descrição de pacotes inválidos, isto é, cuja data final de validade era menor que a data atual, mesmo existindo pacote com o mesmo código e válido.

## **03. SOLUÇÃO**

Realizado ajuste para que no 'RC0810V - Manutenção dos Grupos de Pacotes', seja listada a descrição do pacote válido.

## 11171292 DSAUGPSCONTAS-12108 DT Exportação de Pacotes - A1200

## **01. DADOS GERAIS**

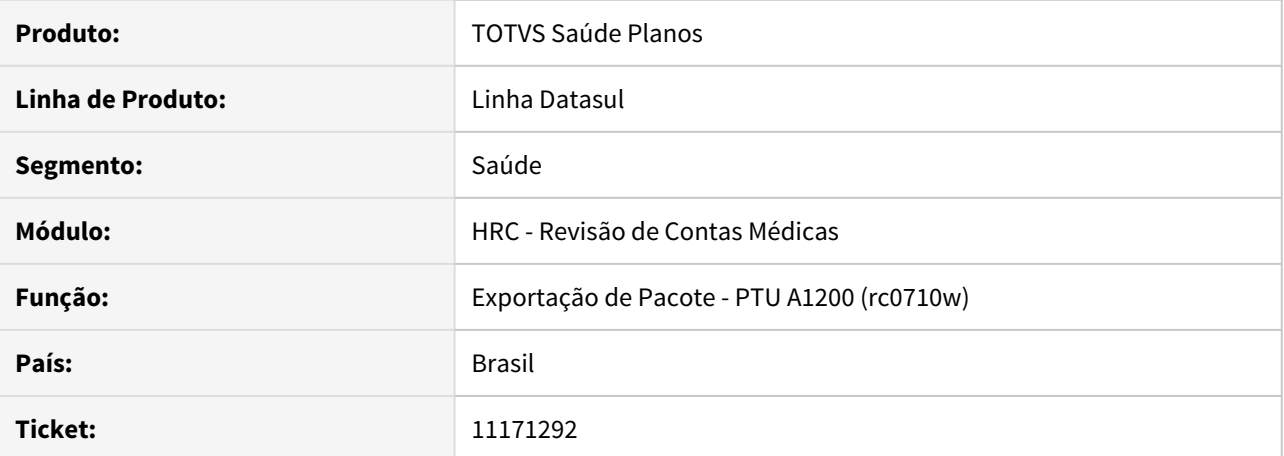

#### **02. SITUAÇÃO/REQUISITO**

Ao realizar a exportação do arquivo PTU A1200 que contenha reajuste, o nome do arquivo de reajuste sai com a informação do ano incorreta, ocasionando erro ao submeter o arquivo ao Webstart.

## **03. SOLUÇÃO**

Foi realizado ajuste na rotina de exportação do PTU A1200 para enviar corretamente a informação do ano.

## 11171445 DSAUGPSCONTAS-12095 DT PTU A500 XML - Guia Internação

## **01. DADOS GERAIS**

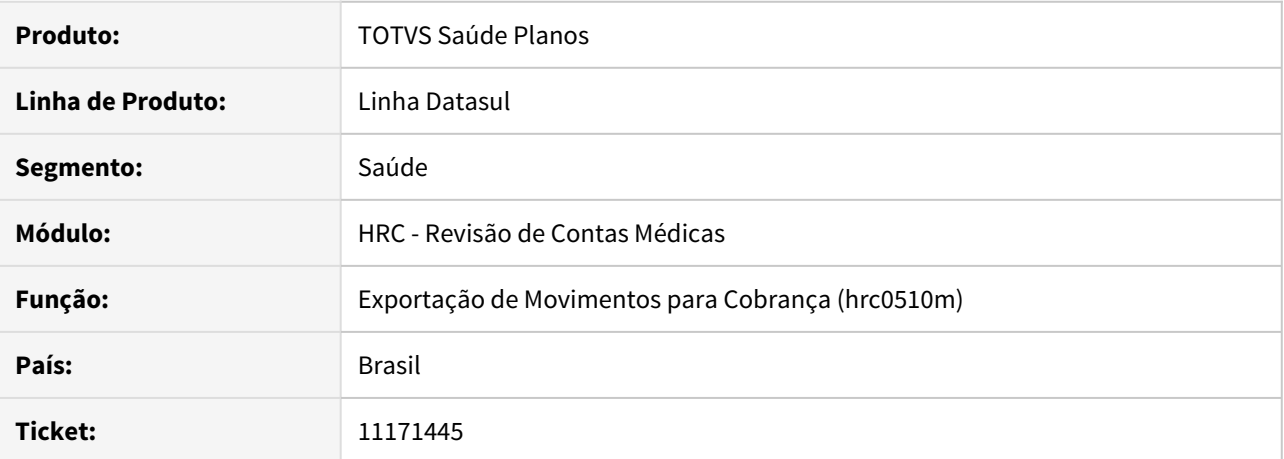

### **02. SITUAÇÃO/REQUISITO**

Ao exportar o arquivo PTU A500 XML, caso a conta de internação possuísse um procedimento que o prestador executante era diferente do contratado executante, o sistema gerava este movimento em um documento de honorário individual. Esse processo retornava a inconsistência **Necessario informar membro de equipe para documentos de honorario individual(2)** para os procedimentos que estão parametrizados para não obrigar os dados do profissional executante na **Manutenção de Procedimentos - HPR0110H**.

#### **03. SOLUÇÃO**

Foi realizado ajuste na rotina de exportação do arquivo PTU A500 XML para gerar os honorários em conta separada apenas quando o prestador executante do movimento for diferente do contratado executante da internação e este for pessoa física. Os movimentos cujo prestador executante for pessoa jurídica permanecem sendo exportados na conta de internação.

## 11190315 DSAUGPSCONTAS-12102 DT Iconsistência na revalorização de pacotes

## **01. DADOS GERAIS**

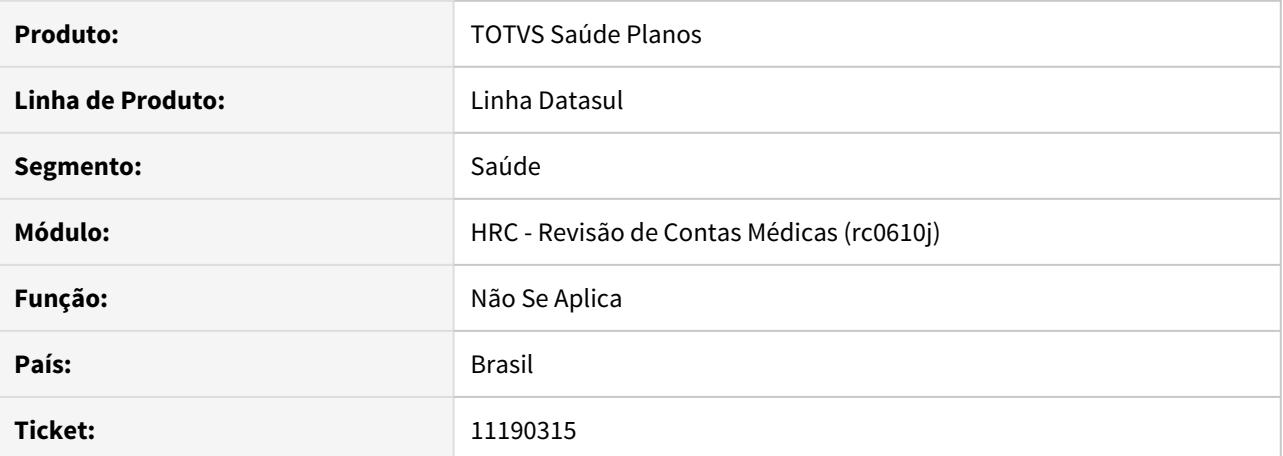

#### **02. SITUAÇÃO/REQUISITO**

Ao executar o processo de revalorização de movimentos, o processo trava e não é possível concluir o processamento.

## **03. SOLUÇÃO**

Foi realizado o ajuste na rotina de revalorização visando melhorar o desempenho do processo.

## 11239361 DSAUGPSCONTAS - DT Exportação A500 XML - Inconsistência exportação porte anestésico

## **01. DADOS GERAIS**

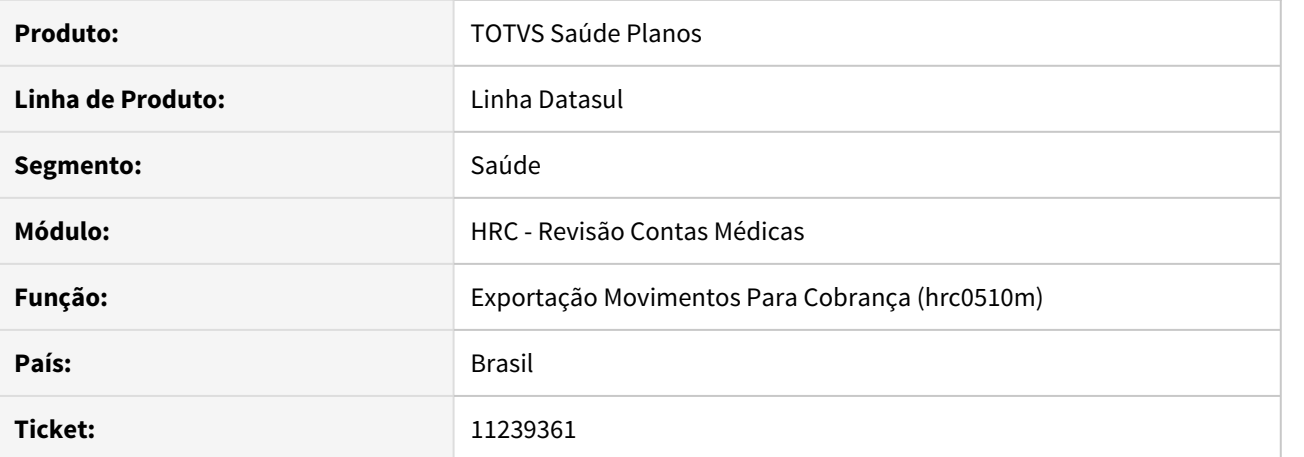

#### **02. SITUAÇÃO/REQUISITO**

O sistema apresentava inconsistência ao realizar a exportação de arquivos A500 (XML 1.0) cujos movimentos possuíssem codificação de porte anestésico PTU alfanumérico (Conversão Porte Anestésico GPS x PTU).

## **03. SOLUÇÃO**

Alterados os programas de exportação de A500 para considerar o campo de porte anestésico oriundos da 'Conversão Porte Anestésico GPS x PTU' como alfanuméricos.

## 11260316 DSAUGPSCONTAS - DT Consulta Dados PTU

## **01. DADOS GERAIS**

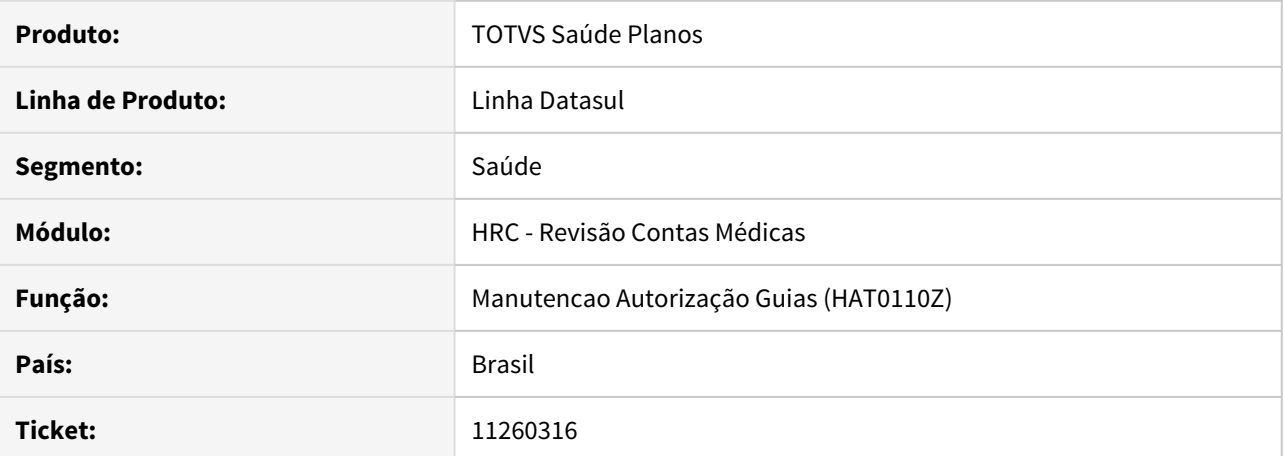

#### **02. SITUAÇÃO/REQUISITO**

O sistema estava apresentando inconsistência ao efetuar a consulta de dados PTU através do programa 'HAT0110Z - Manutenção Autorização Guias' → 'F5 - Informações Adicionais' → "Mov RC" → "Dados PTU" para documentos que não possuíssem informações de "Unid.Hospital" e "Cod.Hospital".

## **03. SOLUÇÃO**

Realizada alterações no programas de consulta de dados PTU para que as informações relacionadas a unidade e código do hospital sejam corretamente apresentadas.

## 11269351 DSAUGPSCONTAS-12262 DT Exportação de Movimentos Inconsistente XML 1.0

## **01. DADOS GERAIS**

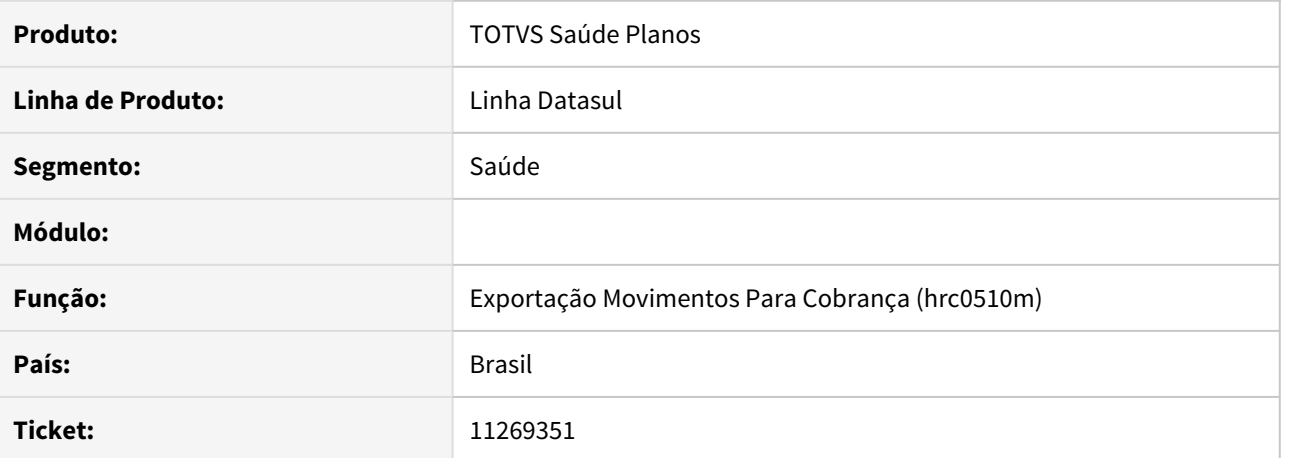

#### **02. SITUAÇÃO/REQUISITO**

 Na exportação de Movimentos PTU A500X= XML 1.0 , os procedimentos que não preveem valores de Filmes e CO estavam sendo exportados incorretamente ocasionando erro na validação na Nova CMB.

## **03. SOLUÇÃO**

Foi realizado ajuste no sistema para que os movimentos sejam exportados de forma correta.

## 11270463 DSAUGPSCONTAS-12269 DT Inconsistência A520 XML

## **01. DADOS GERAIS**

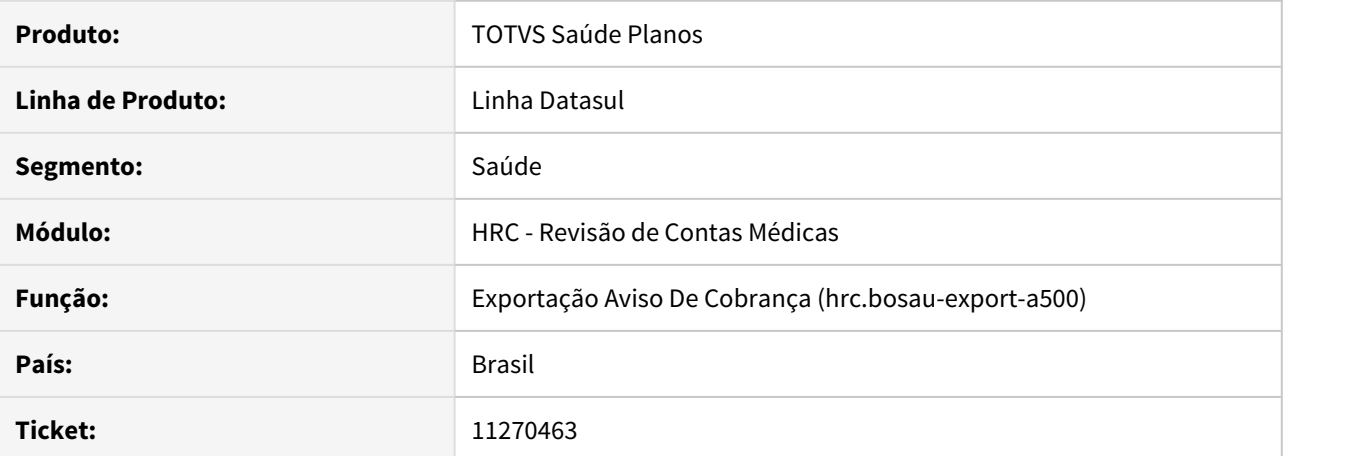

# **02. SITUAÇÃO/REQUISITO**

 Ao realizar a exportação de aviso de cobrança (A520) no PTU XML 1.0 ocorre o erro 'Could not evaluate procedure handle expression while trying to execute getProfessionalByFilter. (2125) -'.

### **03. SOLUÇÃO**

Alterado o programa que realiza a exportação do PTU A520 - aviso de cobrança - para persistir a variável handle dentro da própria função de consulta do profissional e assim não retornar erro progress.

DSAUGPSCONTAS-6696 DT Ausência da tag 'Valores' no A550 XML

## **01. DADOS GERAIS**

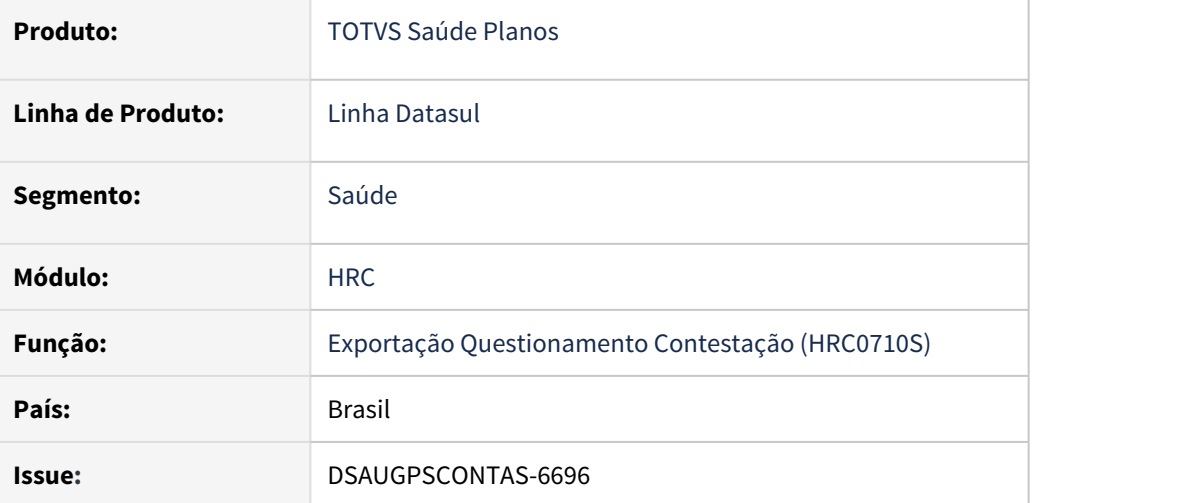

## **02. SITUAÇÃO/REQUISITO**

Ao validar um arquivo A550 XML na Nova CMB, era apresentado erro para o elemento **'ptu:Motivo\_Questionamento'** indicando a ausência da tag de **'ptu:Valores'**.

### **03. SOLUÇÃO**

Efetuados ajustes na geração do arquivo A550 XML para que a tag **'ptuValores'** seja gerada sempre, seguindo as definições do arquivo .xsd, mesmo que o serviço em questão não esteja sendo contestado.

DSAUGPSCONTAS-6696 DT Falha na criação da fatura ao importar um A550 com tipo "4"

## **01. DADOS GERAIS**

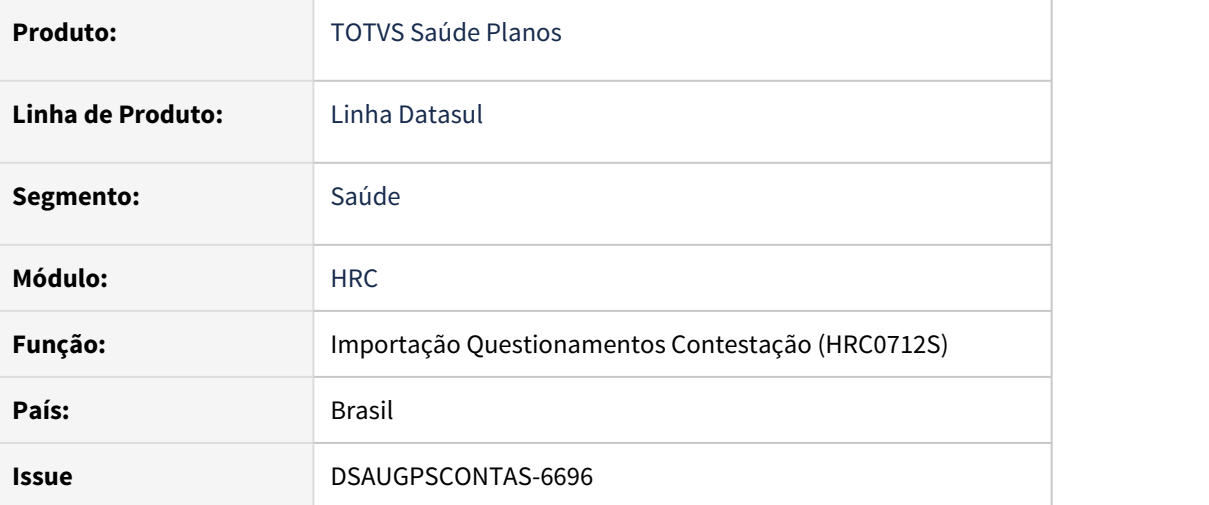

## **02. SITUAÇÃO/REQUISITO**

Não estava sendo criada a Fatura de Cobrança do Revisão de Contas (notapres) ao importar um arquivo A550 XML com tipo de arquivo "4–Fechamento parcial da Unimed Devedora da NDC".

## **03. SOLUÇÃO**

Efetuado ajuste para que o registro da fatura seja criado corretamente pelo sistema quando da importação do A550 XML com esse tipo de arquivo.

## DSAUGPSCONTAS-11310 DT Exportação PTU A550 XML 1.0

### **01. DADOS GERAIS**

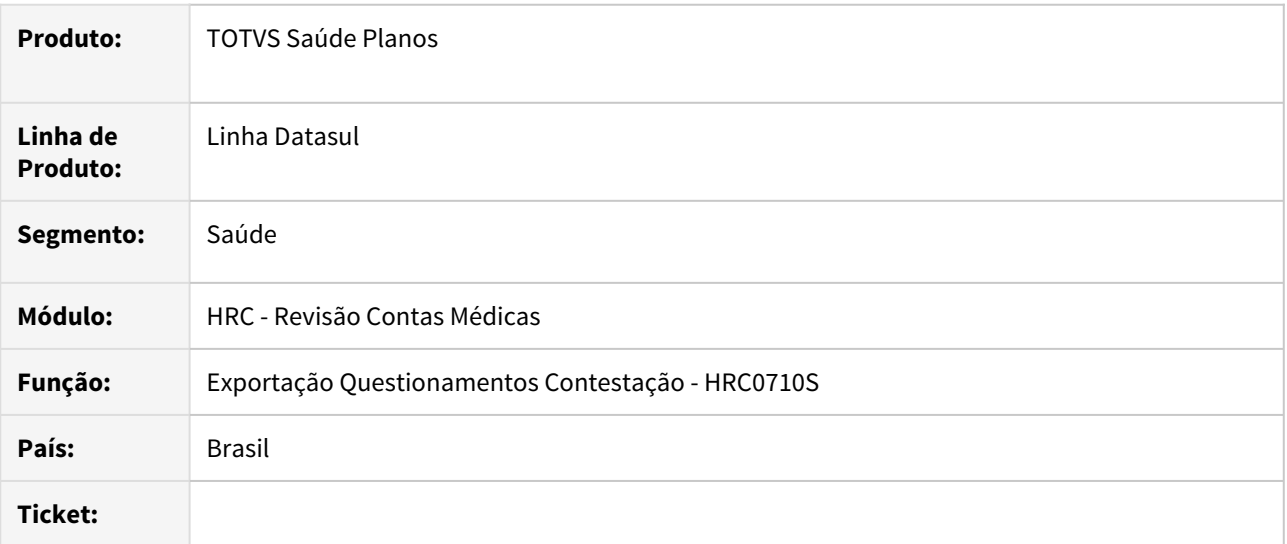

### **02. SITUAÇÃO/REQUISITO**

Na exportação do arquivo de contestação A550 na versão XML o campo tipo de tabela **(TP\_TABELA**) era gerado com o valor **"0"** (zero) e ao enviar um movimento com motivo de questionamento **99** não eram enviados os **Valores Reconhecidos** preenchidos exatamente como recebidos na cobrança do A500.

## **03. SOLUÇÃO**

Foram realizadas os ajustes nos novos programas da geração do A550 XML para atender as regras que estavam inconsistentes com o Manual do PTU.

DSAUGPSCONTAS-11310 DT Tipo de Tabela inválido na Exportação A550 XML

# **01. DADOS GERAIS**

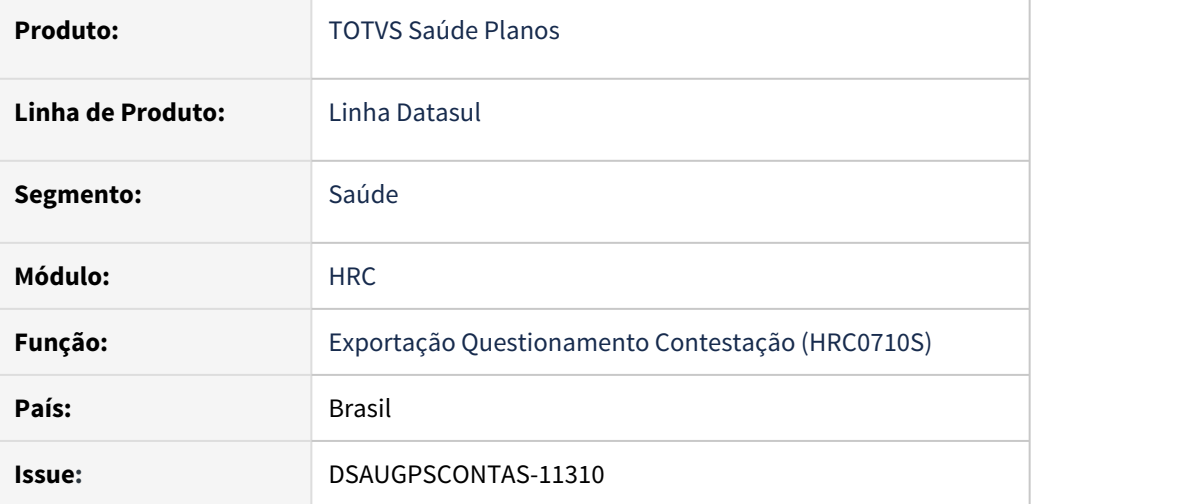

## **02. SITUAÇÃO/REQUISITO**

Ao validar um arquivo A550 XML na Nova CMB, era apresentado erro de **"Formato de dado incompatível com o tipo de campo (cvc-type.3.1.3)"** para a tag **'tp\_Tabela'**.

## **03. SOLUÇÃO**

Efetuados ajustes na geração do arquivo A550 XML para que a tag **'tp\_Tabela'** seja gerada com o valor "00" ao invés de "0" para serviços parametrizados com tipo de tabela "00 - Tabela Própria das Operadoras".

DSAUGPSCONTAS-11521 Preenchimento do campo VL\_PAGO\_PREST para Pacotes

## **01. DADOS GERAIS**

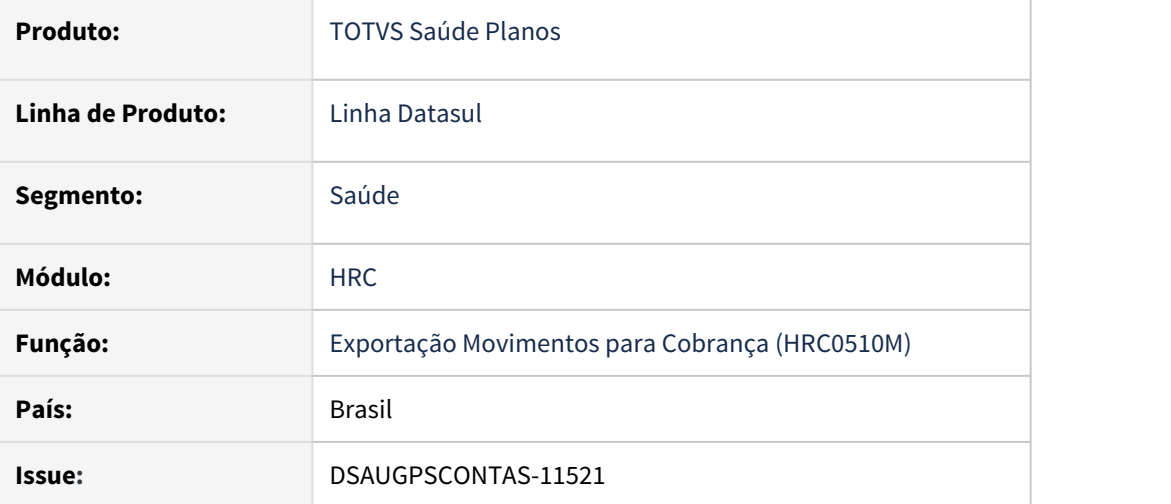

## **02. SITUAÇÃO/REQUISITO**

A partir da vigência do PTU 11.3 Batch, a CMB passou a criticar os arquivos A500 devido ao preenchimento do campo VL\_PAGO\_PREST para registros de Pacote (TP\_TABELA = 4). O referido campo é de cunho opcional, e de acordo com o Manual PTU o mesmo é utilizado dentro do estado do Rio Grande do Sul.

## **03. SOLUÇÃO**

Por solicitação da Unimed Federação/RS, o programa de layout de exportação do A500 foi alterado para que o referido campo seja exportado com zeros em se tratando de pacotes, evitando o erro de postagem na CMB. Para procedimentos e insumos, o referido campo já é exportado zerado, ao menos que o cliente utilize o ponto de chamada CPC "ALTERA-VALORES" do programa RC0511M.

#### DSAUGPSCONTAS-11887 DT Alteração atributo offset - Sispac

## **01. DADOS GERAIS**

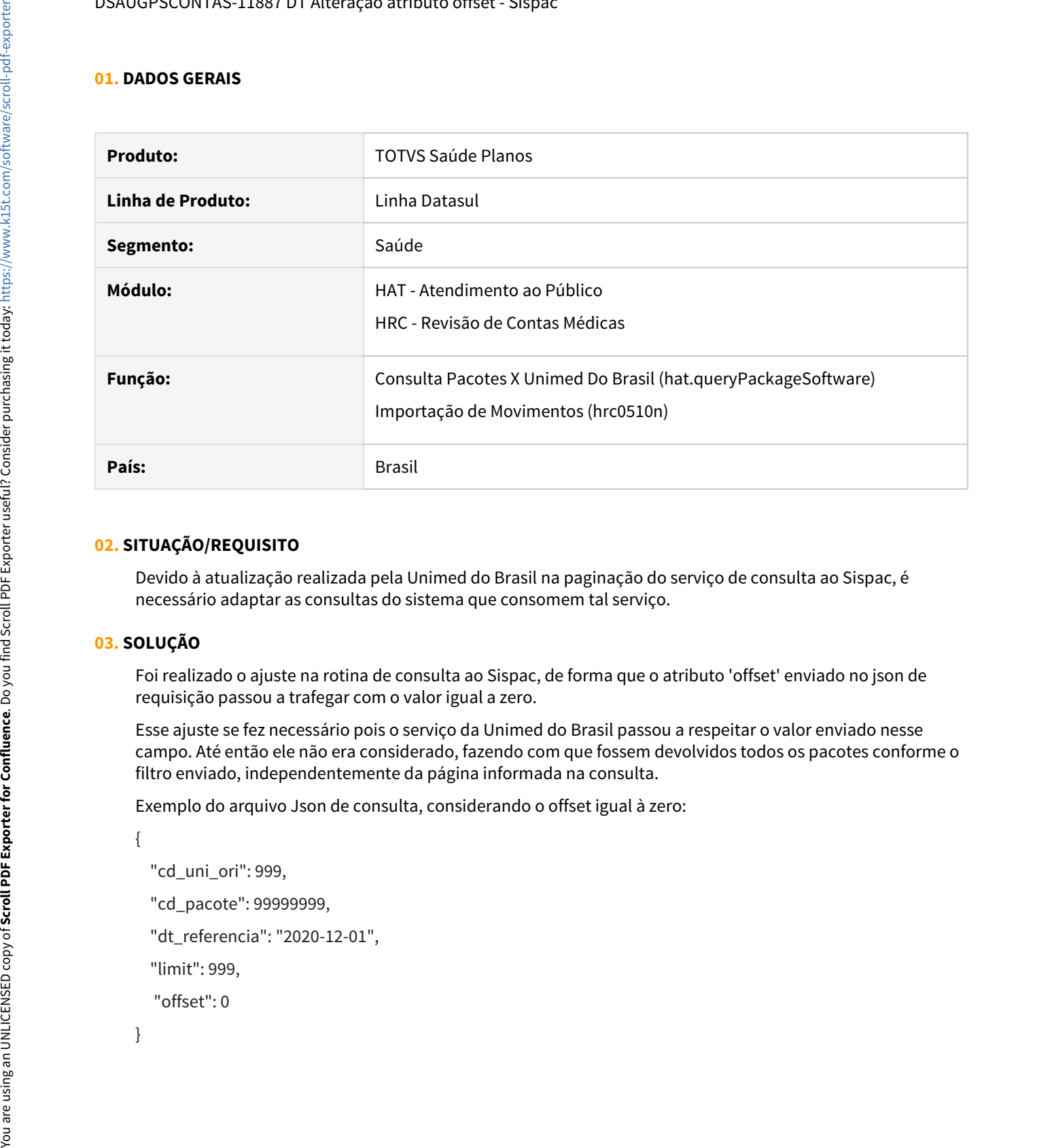

### **02. SITUAÇÃO/REQUISITO**

Devido à atualização realizada pela Unimed do Brasil na paginação do serviço de consulta ao Sispac, é necessário adaptar as consultas do sistema que consomem tal serviço.

## **03. SOLUÇÃO**

Foi realizado o ajuste na rotina de consulta ao Sispac, de forma que o atributo 'offset' enviado no json de requisição passou a trafegar com o valor igual a zero.

Esse ajuste se fez necessário pois o serviço da Unimed do Brasil passou a respeitar o valor enviado nesse campo. Até então ele não era considerado, fazendo com que fossem devolvidos todos os pacotes conforme o filtro enviado, independentemente da página informada na consulta.

Exemplo do arquivo Json de consulta, considerando o offset igual à zero:

 $\{$ 

```
    "cd_uni_ori": 999,
```
"cd\_pacote": 99999999,

```
    "dt_referencia": "2020-12-01",
```
"limit": 999,

```
     "offset": 0
```
## DSAUGPSCONTAS-11903 DT Performance Auditoria Pós

## **01. DADOS GERAIS**

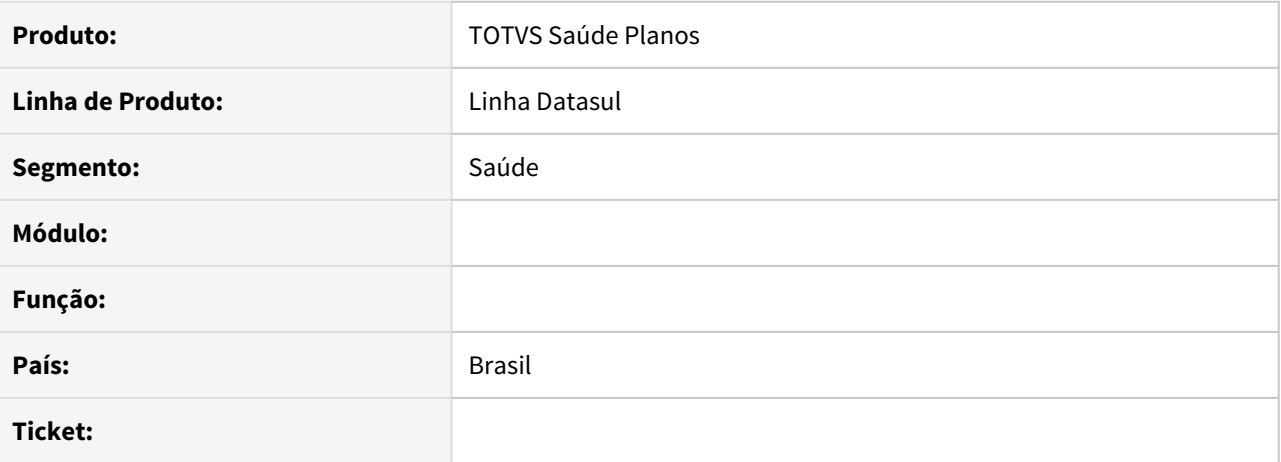

#### **02. SITUAÇÃO/REQUISITO**

Sistema apresenta lentidão para aplicar as regras de auditoria em situações onde há um grande número de documentos associados juntamente com um grande número de regras cadastradas.

### **03. SOLUÇÃO**

Foram criados índices e a API de regras foi ajustada para otimizar as buscas das regras de auditoria.

## DSAUGPSCONTAS-11948 DT Prestador de Alto Custo execução por Tipos de Insumo

## **01. DADOS GERAIS**

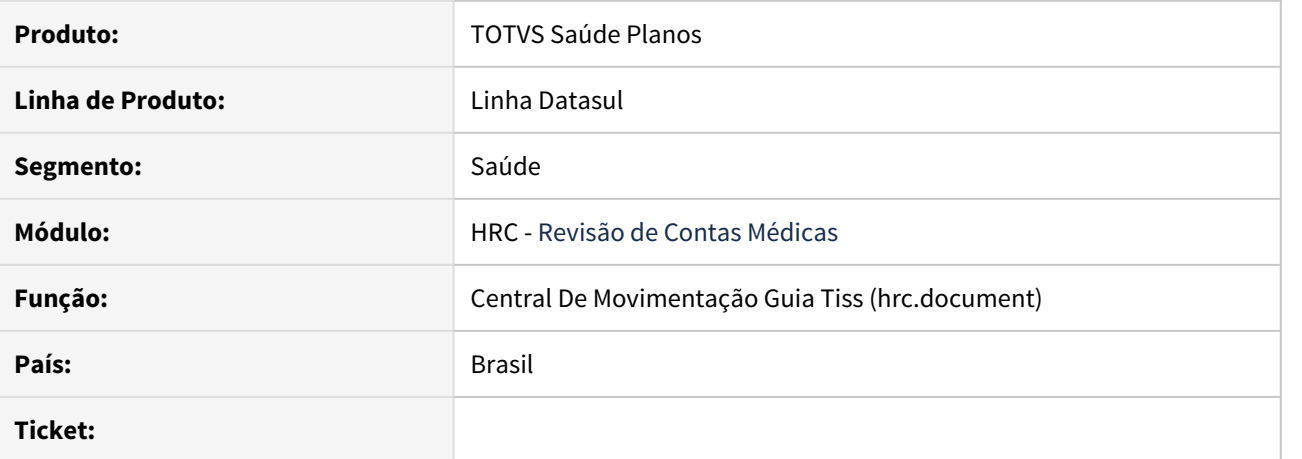

#### **02. SITUAÇÃO/REQUISITO**

Eu enquanto auditor de contas de intercâmbio preciso que o sistema possibilite a parametrização por tipo de insumo junto a Manutenção Unidade x Tipo de Rede para que seja possível atender a regra do Manual de Intercâmbio, que prevê que as regras para Prestadores de Alto Custo sejam aplicadas de forma diferente entre as Redes Especial e Master.

#### **03. SOLUÇÃO**

Foram adicionadas junto aos parâmetros **Sobrepõe Valor do Sistema com o Valor Cobrado** e **Consiste Valor Cobrado Superior ao Permitido** quando informado Insumo ou Ambos, duas listas com os tipos de insumos para serem selecionados aqueles que a regra poderá sobrepor ou consistir o valor.

Documentações referentes ao projeto:

Documento Técnico da funcionalidade: [DT Prestadores de Alto Custo](https://tdn.totvs.com/display/public/LDT/DT+Prestadores+de+Alto+Custo)

Documento de Referencia da tela: [Manutenção Unidade x Tipo de Rede - hrc.unityNetworkType](https://tdn.totvs.com/pages/viewpage.action?pageId=545650617)

## DSAUGPSCONTAS-11996 DT Prestador de Alto Custo - Não aplicar regra ao modificar um documento

## **01. DADOS GERAIS**

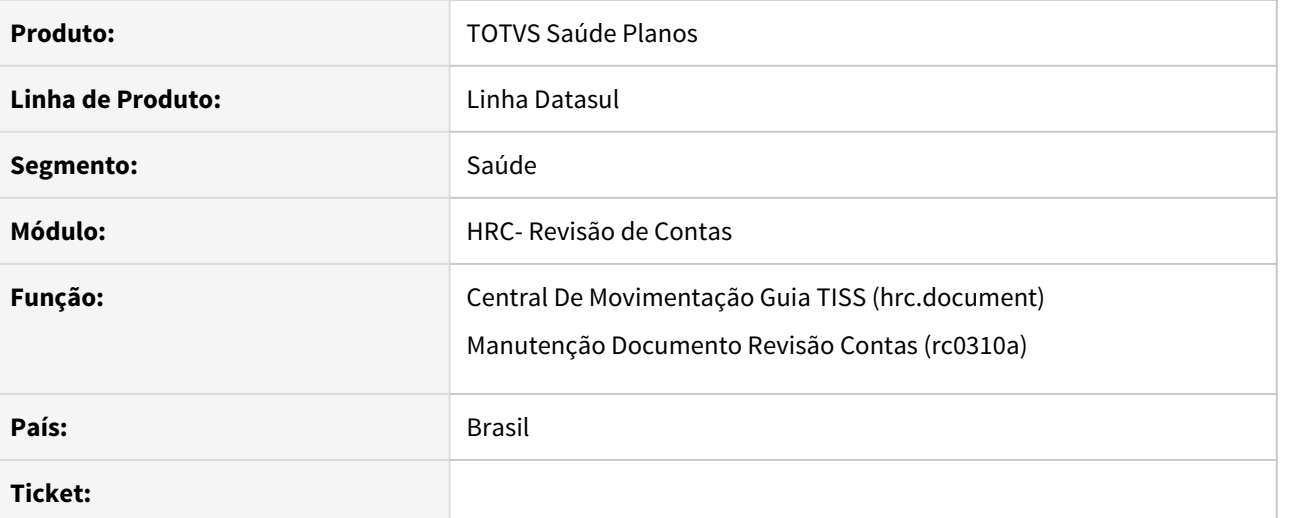

## **02. SITUAÇÃO/REQUISITO**

Eu enquanto auditor de contas de intercâmbio preciso que o sistema me permita glosar parte do valor ou da quantidade dos serviços de Prestadores de Alto Custo mesmo que o parâmetro Sobrepõe Valor do Sistema com o Valor Cobrado esteja ativo junto à Manutenção Unidade x Tipo de Rede para que seja possível apresentar uma contestação à Unimed Executora nos casos em que a área entenda como necessário.

#### **03. SOLUÇÃO**

Foi ajustada a rotina para que não seja aplicada a regra de sobrepor os valores do sistema quando o mesmo for alterado via digitação de documentos (rc0310a) e Central TISS.

DSAUGPSCONTAS-12049 DT RC0110X - Permitindo inclusão com modalidade diferente de 0 para combinação "3 - Nenhum"

## **01. DADOS GERAIS**

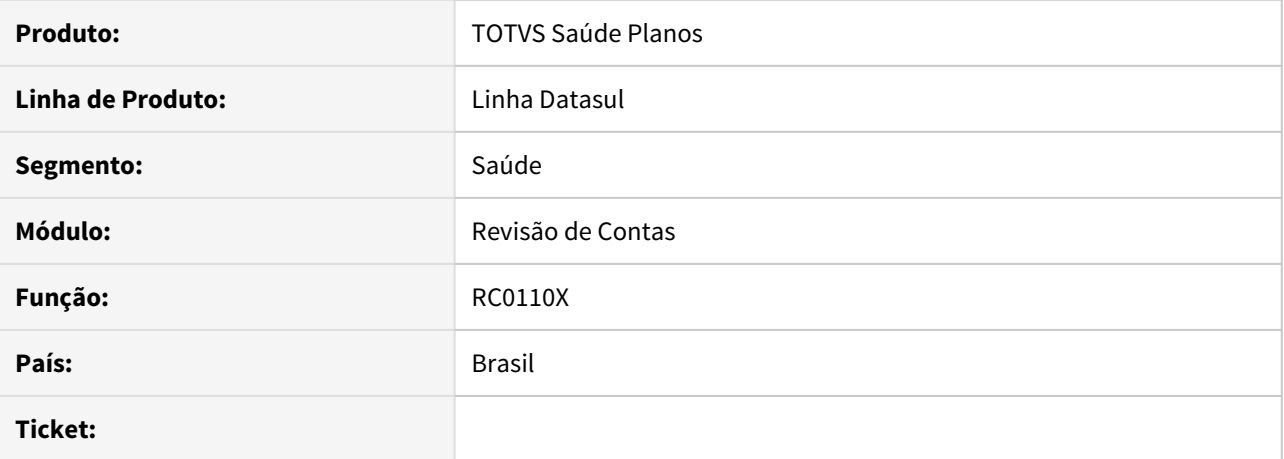

## **02. SITUAÇÃO/REQUISITO**

A inclusão via função 'F6 - Gerar Automático' está permitindo gravar registros com o tipo de combinação '3 - Nenhum' com modalidade diferente de 0.

## **03. SOLUÇÃO**

Realizado ajuste na inclusão automática na função F6, para que siga as regras de inclusão padrão, não permitindo registros com modalidade diferente de 0 para combinação '3 - Nenhum'.

## DSAUGPSCONTAS-12148 DT (A500) Pacotes com cobrança inferior ao cadastrado no SISPAC

## **01. DADOS GERAIS**

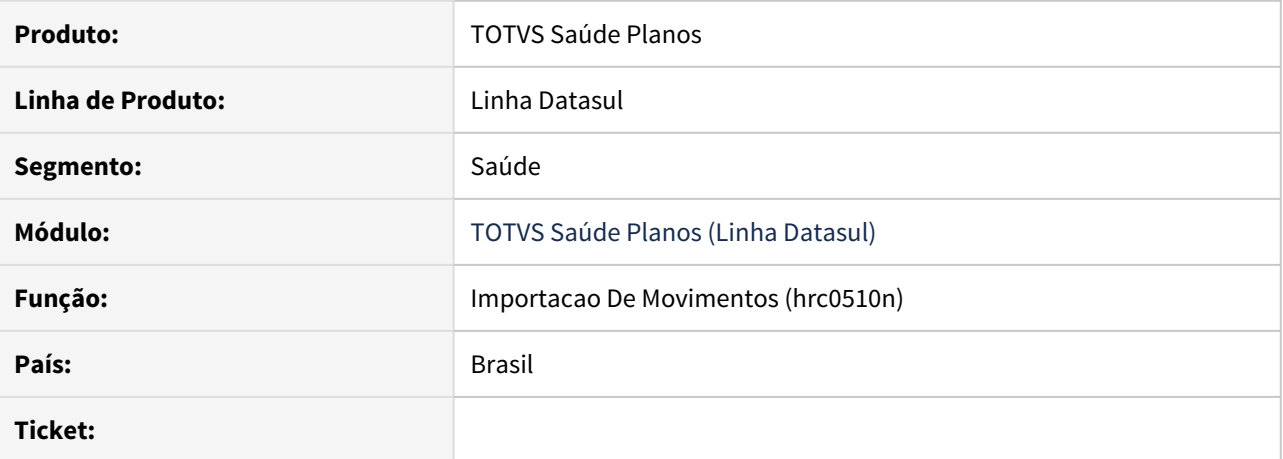

#### **02. SITUAÇÃO/REQUISITO**

Na importação do PTU A500, quando a quantidade do pacote é maior que '1' e apenas o valor do grupo é informado, o sistema sempre cria o insumo genérico com quantidade '1' e o valor fica incorreto.

### **03. SOLUÇÃO**

O programa de carga do PTU A500 foi ajustado para criar o insumo genérico do pacote com a quantidade e valor cobrado corretas.

## DSAUGPSCONTAS-12237 DT Exportação A500 - Format do CPF/CNPJ

## **01. DADOS GERAIS**

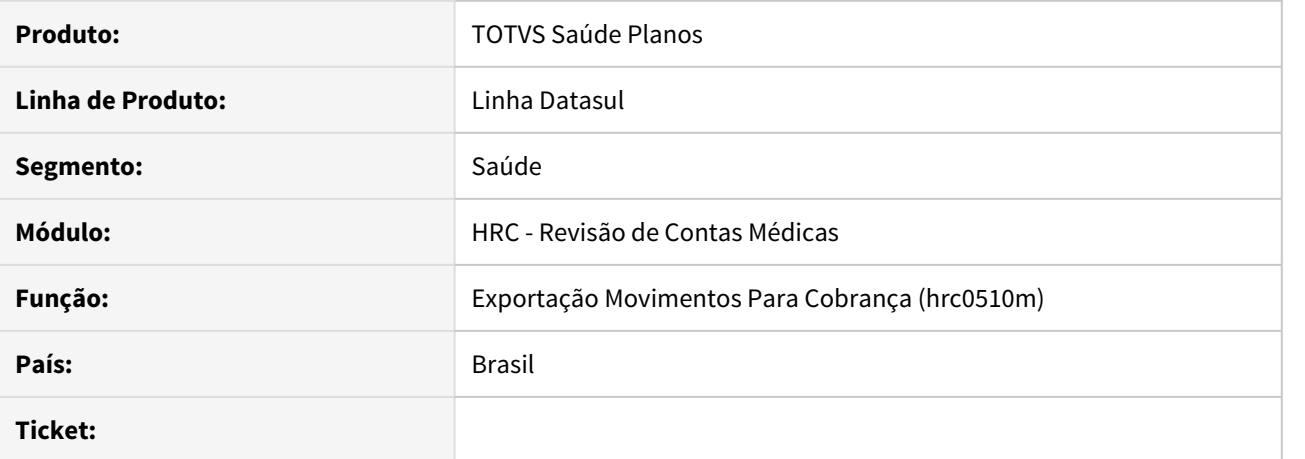

#### **02. SITUAÇÃO/REQUISITO**

Ao exportar os arquivos PTU A500 e A560 XML estão sendo considerados os CPFs e CNPJs como campos numéricos sem formatação, omitindo os zeros à esquerda, o que causa erro no validador da CMB que espera 11 dígitos para CPF e 14 para CNPJ mesmo quando eles iniciam com zeros.

## **03. SOLUÇÃO**

Foi realizado ajuste na formatação dos campos CPF e CNPJ para que sejam exportados sempre com 11 e 14 dígitos, mantendo os zeros à esquerda.

## DSAUGPSCONTAS-12251 DT Consulta de Pacotes e importação de A500

## **01. DADOS GERAIS**

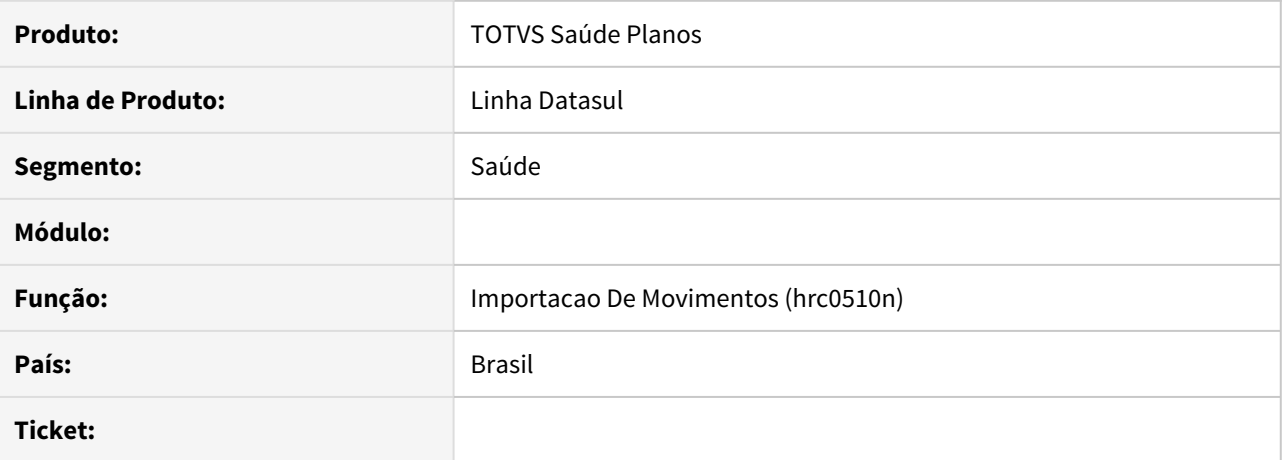

#### **02. SITUAÇÃO/REQUISITO**

 Ao importar um arquivo A500 com pacotes ocorre erro pois o sistema não consegue consultar as informações na CMB referentes ao SISPAC, devido a senha do usuário estar cadastrada com o símbolo .

## **03. SOLUÇÃO**

Foi realizado o tratamento da senha, onde o símbolo será substituído pela expressão %23.

## 10404163 DSAUGPSCONTAS-10981 DT RESSUS HTML

### **01. DADOS GERAIS**

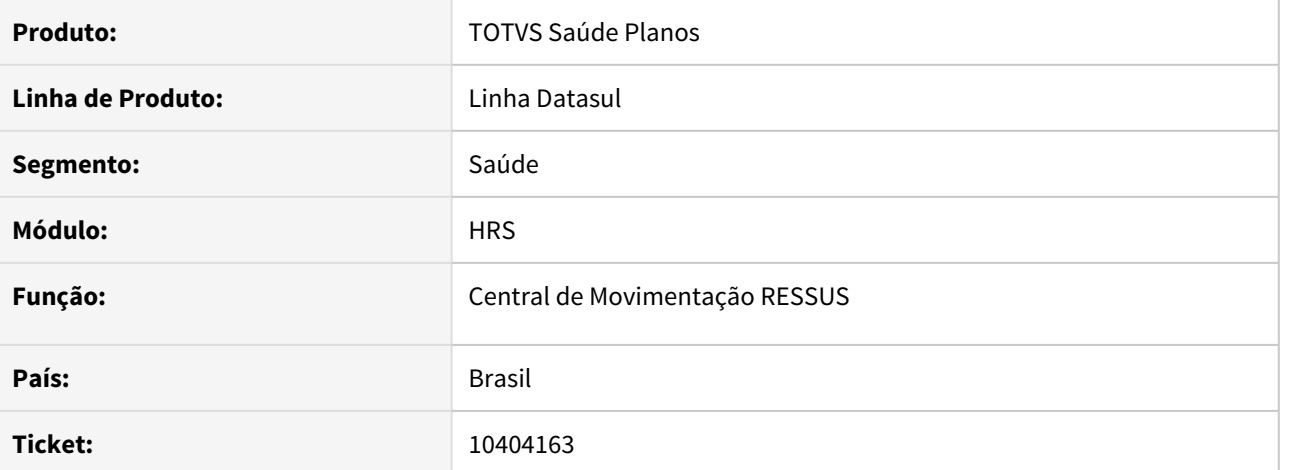

### **02. SITUAÇÃO/REQUISITO**

Não era possível a inclusão de anexos na tela de impugnação de recursos quando a tag #DSCOMPETENCIA era utilizada.

# **03. SOLUÇÃO**

O problema acontecia porque ao salvar os documentos, o nome era salvo com '/', retirar a barra resolveu o problema.

## 9954371 DSAUGPSCONTAS-11193 DT Validação de Prestador CPF/CNPJ Gestão da Transparência

### **01. DADOS GERAIS**

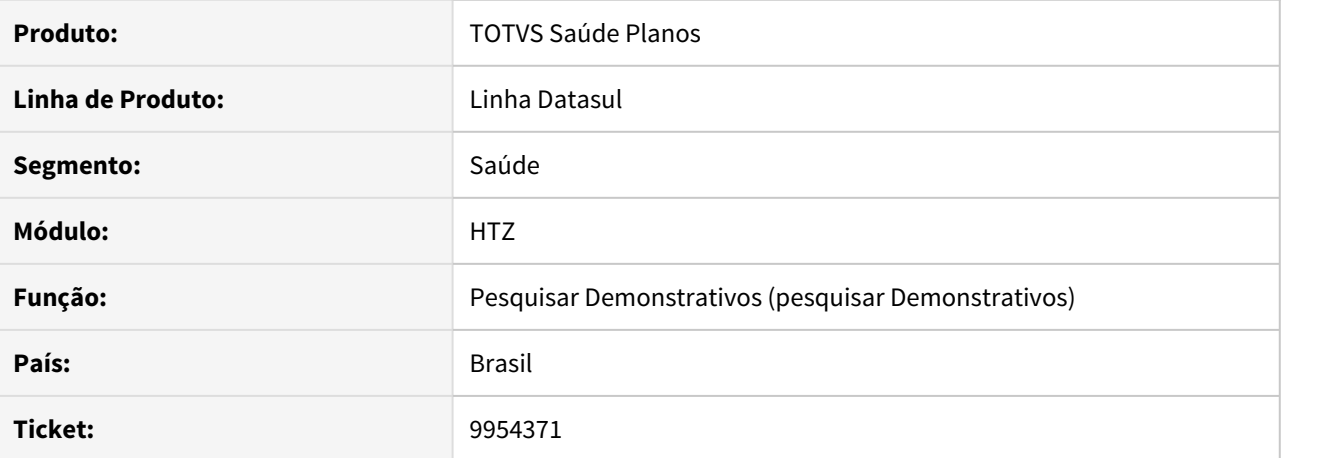

## **02. SITUAÇÃO/REQUISITO**

Ao receber/realizar uma consulta no demonstrativo de análise de contas ou demonstrativo de pagamento onde exista mais de um cadastro de prestador utilizando o mesmo CPF/CNPJ, o sistema retornava os dados somente do primeiro prestador, e caso esse primeiro prestador não possua dados mas os outros possuam, é retornado que não foram encontrados dados.

## **03. SOLUÇÃO**

Foi ajustado o programa de demonstrativos para corrigir a situação reportada.

## 10409873 DSAUGPSCONTAS-11291 DT Portal transparência com inconsistências na consulta

### **01. DADOS GERAIS**

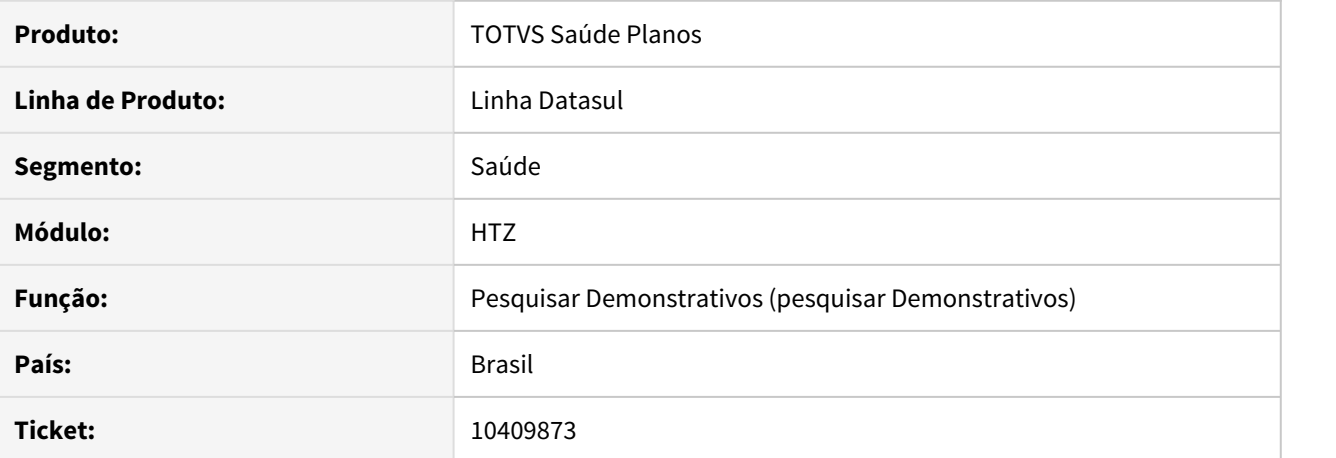

## **02. SITUAÇÃO/REQUISITO**

Ao realizar uma consulta no demonstrativo de análise de contas caso o lote possuísse movimentos que ainda não foram liberados para pagamento e a situação deste permanece "IC – Importação Concluída", o sistema não estava encontrando corretamente o registro de relação entre o Status Protocolo GP x Status Protocolo TISS e a TAG "situacaoProtocolo' acabava saindo incorretamente gerando inconsistências no processo.

### **03. SOLUÇÃO**

Adicionada nova opção 'IMPORTACAO CONCLUIDA' no cadastro de relacionamento entre Status Protocolo GP x Status Protocolo TISS para que seja possível cadastrar a opção necessária.

## 10480990 DSAUGPSAUTOR-11677 DT Requisição de Ordem de Serviço (WSD) - Layout PTU de requisição inválido

## **01. DADOS GERAIS**

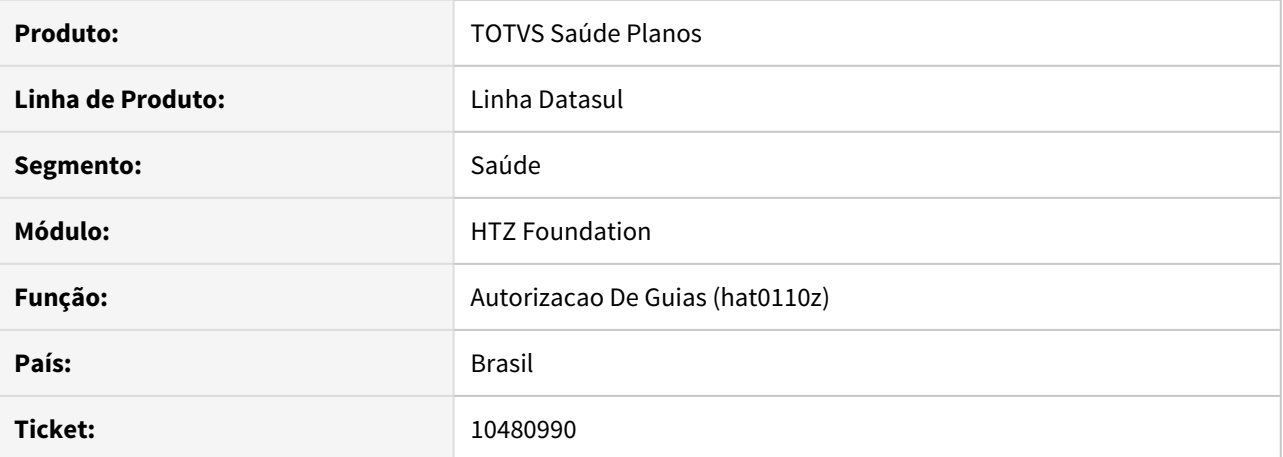

## **02. SITUAÇÃO/REQUISITO**

Ao efetuar a requisição de ordem de serviço dia WSD, sistema apresenta erro de comunicação.

#### **03. SOLUÇÃO**

Alterado o formato do código de identificação no processo de requisição para que não apresente falha de comunicação.

## 10566623 DSAUGPSAUTOR-11584 DT AT0110R - Consulta dados do Beneficiário não atualiza o sexo do beneficiário

## **01. DADOS GERAIS**

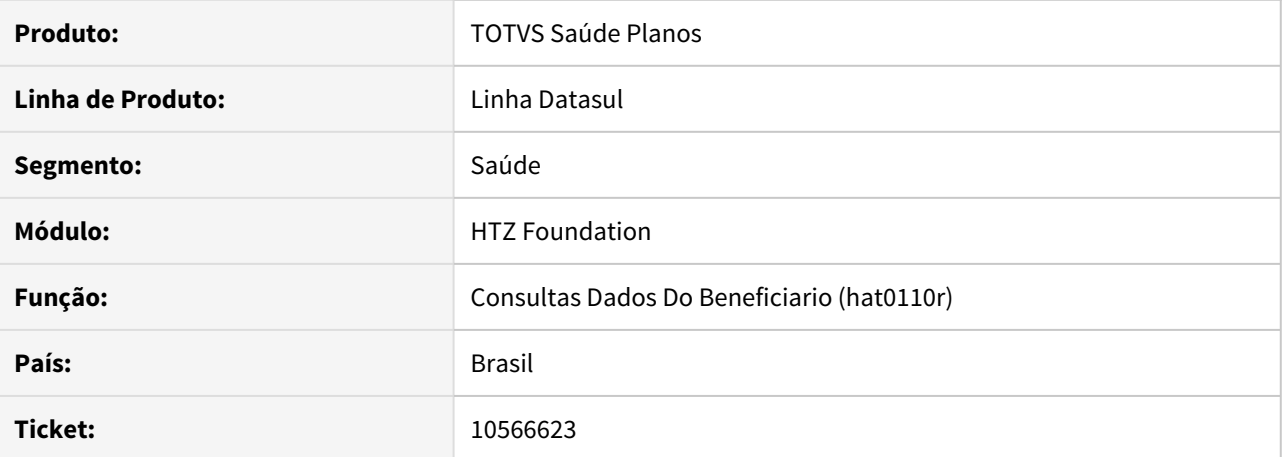

#### **02. SITUAÇÃO/REQUISITO**

Ao consultar os dados de um beneficiário de intercâmbio, onde a Unimed Origem não encaminhe a informação sobre o sexo do beneficiário, o sistema atribui automaticamente para o sexo feminino.

### **03. SOLUÇÃO**

Ajustada a rotina de consulta de dados dos beneficiários de intercâmbio para corrigir a situação reportada neste chamado.

### 10765995 DSAUGPSAUTOR-11910 DT Inconsistência Conversão de Insumos

## **01. DADOS GERAIS**

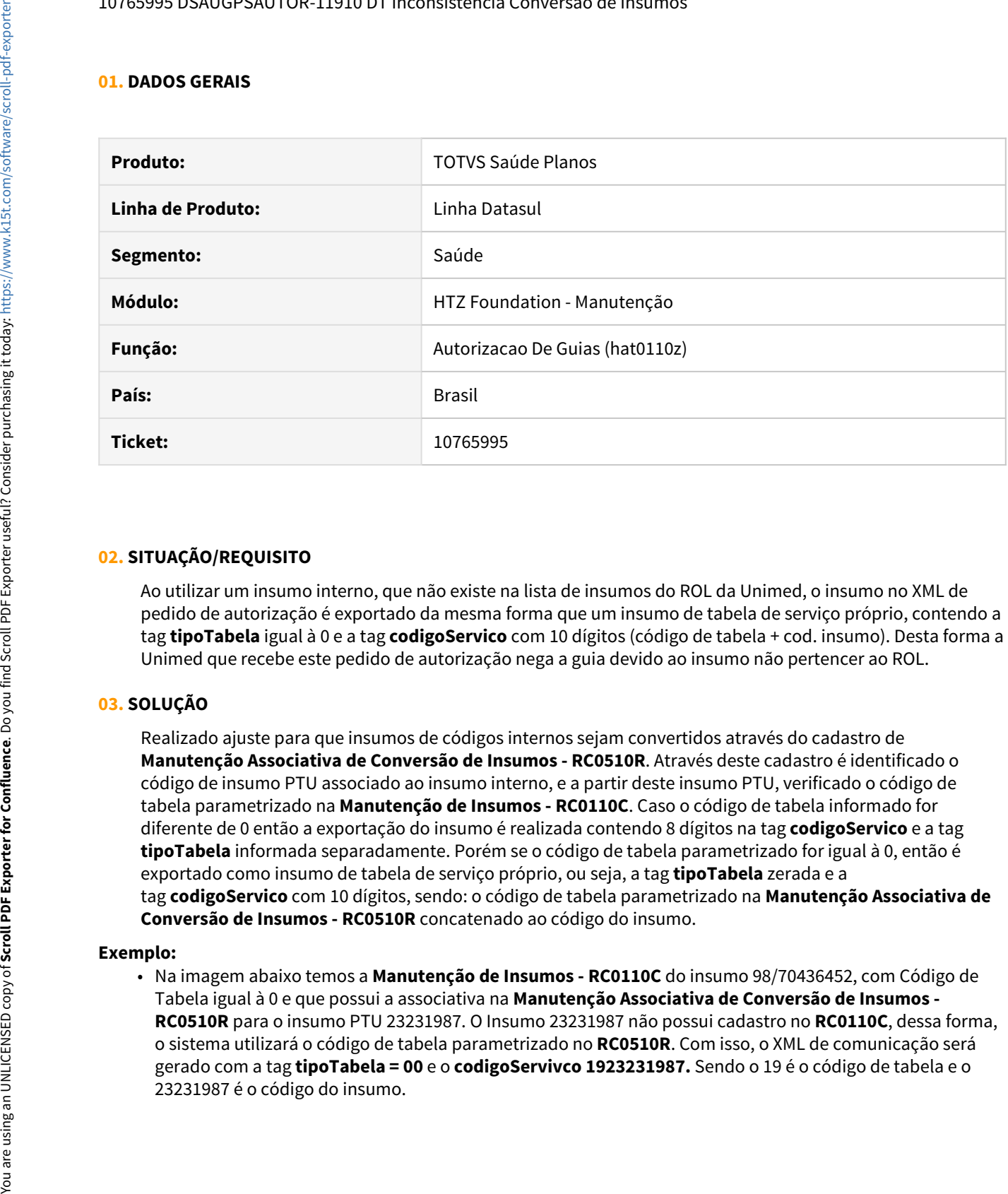

#### **02. SITUAÇÃO/REQUISITO**

Ao utilizar um insumo interno, que não existe na lista de insumos do ROL da Unimed, o insumo no XML de pedido de autorização é exportado da mesma forma que um insumo de tabela de serviço próprio, contendo a tag **tipoTabela** igual à 0 e a tag **codigoServico** com 10 dígitos (código de tabela + cod. insumo). Desta forma a Unimed que recebe este pedido de autorização nega a guia devido ao insumo não pertencer ao ROL.

## **03. SOLUÇÃO**

Realizado ajuste para que insumos de códigos internos sejam convertidos através do cadastro de **Manutenção Associativa de Conversão de Insumos - RC0510R**. Através deste cadastro é identificado o código de insumo PTU associado ao insumo interno, e a partir deste insumo PTU, verificado o código de tabela parametrizado na **Manutenção de Insumos - RC0110C**. Caso o código de tabela informado for diferente de 0 então a exportação do insumo é realizada contendo 8 dígitos na tag **codigoServico** e a tag **tipoTabela** informada separadamente. Porém se o código de tabela parametrizado for igual à 0, então é exportado como insumo de tabela de serviço próprio, ou seja, a tag **tipoTabela** zerada e a tag **codigoServico** com 10 dígitos, sendo: o código de tabela parametrizado na **Manutenção Associativa de Conversão de Insumos - RC0510R** concatenado ao código do insumo.

#### **Exemplo:**

• Na imagem abaixo temos a **Manutenção de Insumos - RC0110C** do insumo 98/70436452, com Código de Tabela igual à 0 e que possui a associativa na **Manutenção Associativa de Conversão de Insumos - RC0510R** para o insumo PTU 23231987. O Insumo 23231987 não possui cadastro no **RC0110C**, dessa forma, o sistema utilizará o código de tabela parametrizado no **RC0510R**. Com isso, o XML de comunicação será gerado com a tag **tipoTabela = 00** e o **codigoServivco 1923231987.** Sendo o 19 é o código de tabela e o

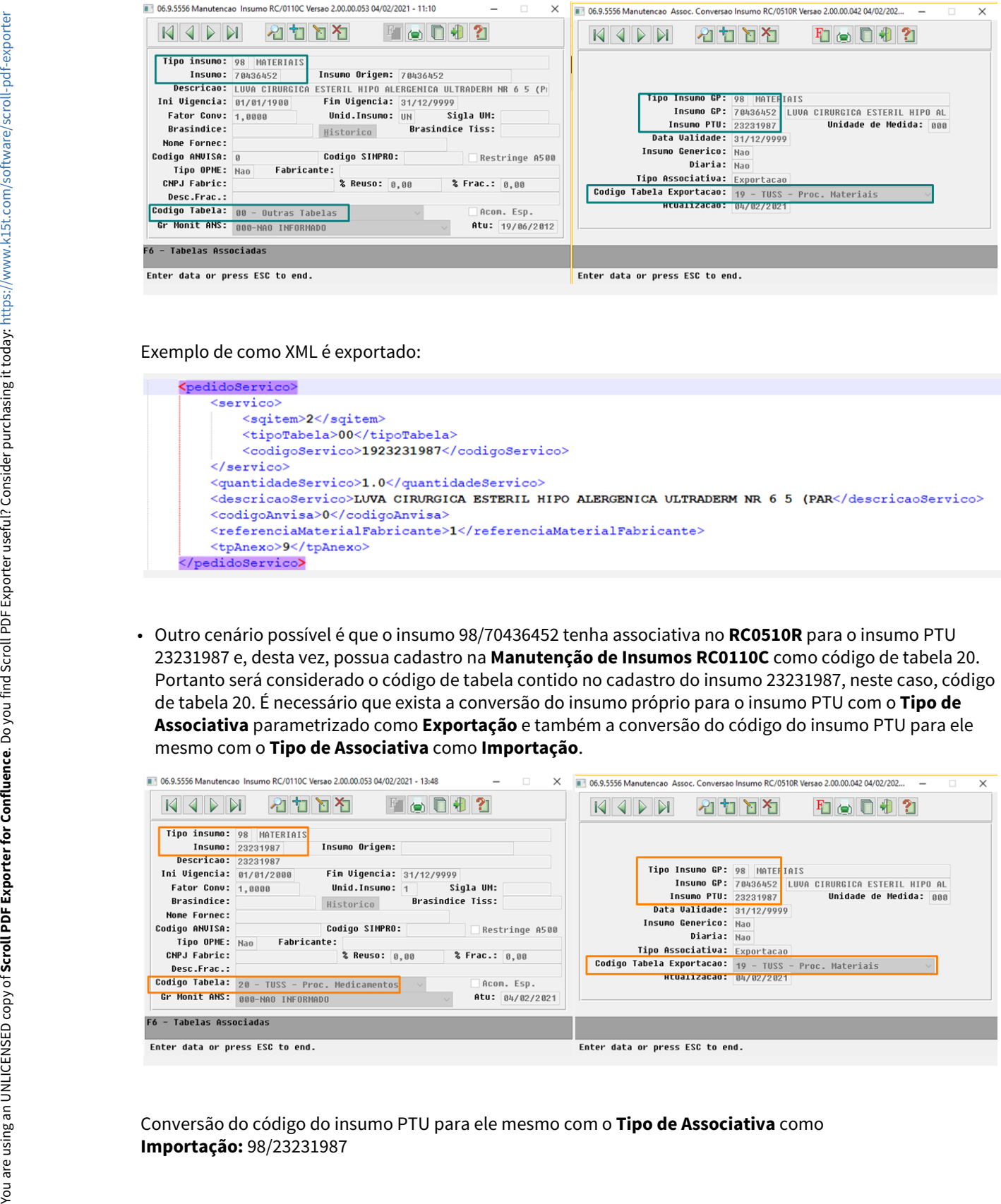

#### Exemplo de como XML é exportado:

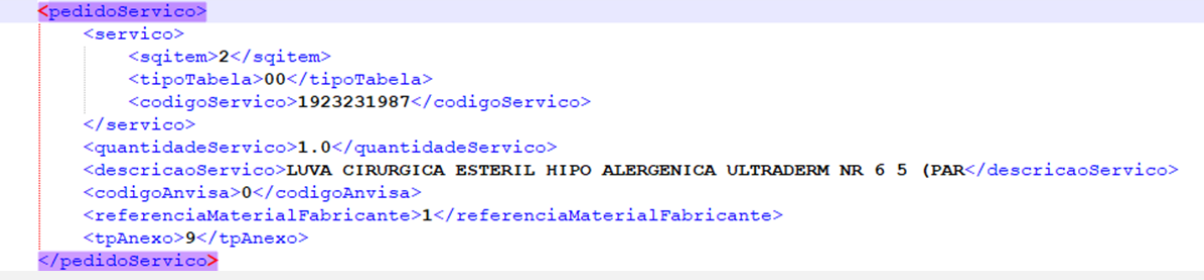

• Outro cenário possível é que o insumo 98/70436452 tenha associativa no **RC0510R** para o insumo PTU 23231987 e, desta vez, possua cadastro na **Manutenção de Insumos RC0110C** como código de tabela 20. Portanto será considerado o código de tabela contido no cadastro do insumo 23231987, neste caso, código de tabela 20. É necessário que exista a conversão do insumo próprio para o insumo PTU com o **Tipo de Associativa** parametrizado como **Exportação** e também a conversão do código do insumo PTU para ele mesmo com o **Tipo de Associativa** como **Importação**.

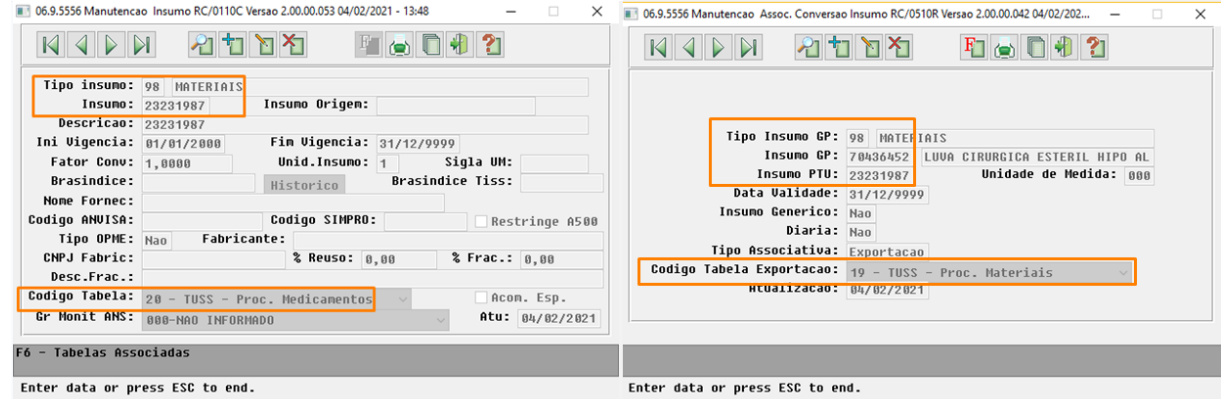

Conversão do código do insumo PTU para ele mesmo com o **Tipo de Associativa** como

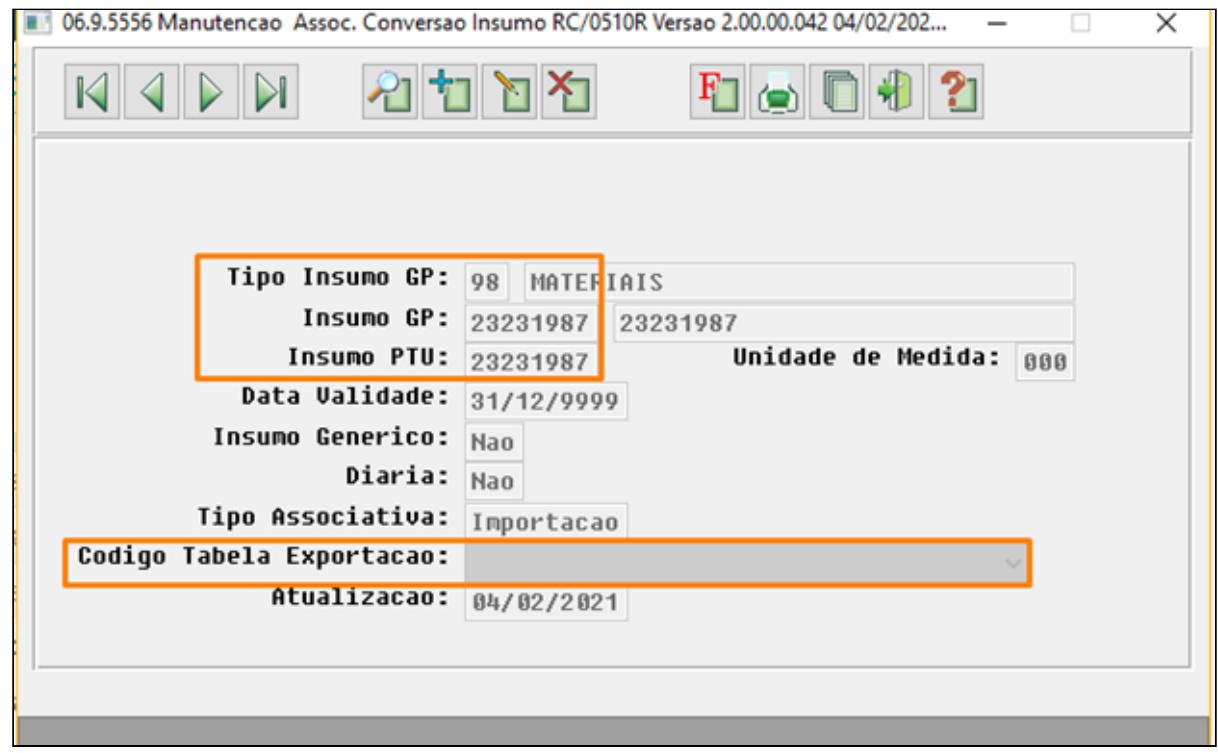

Exemplo de como XML é exportado:.

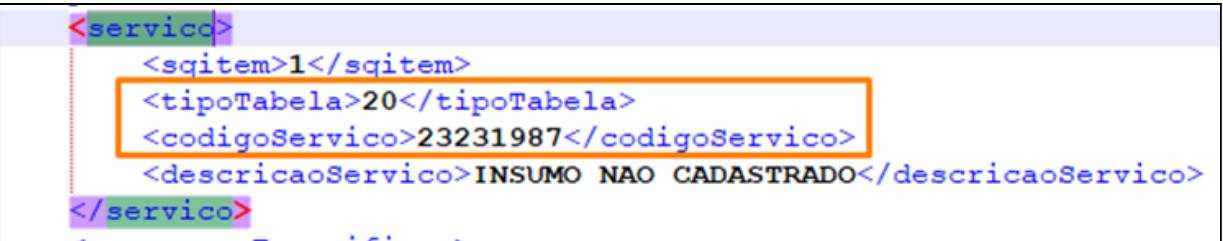
# 11113871 DSAUGPSAUTOR-12310 DT Sistema trafegando a tag token de forma indevida Wsd.

### **01. DADOS GERAIS**

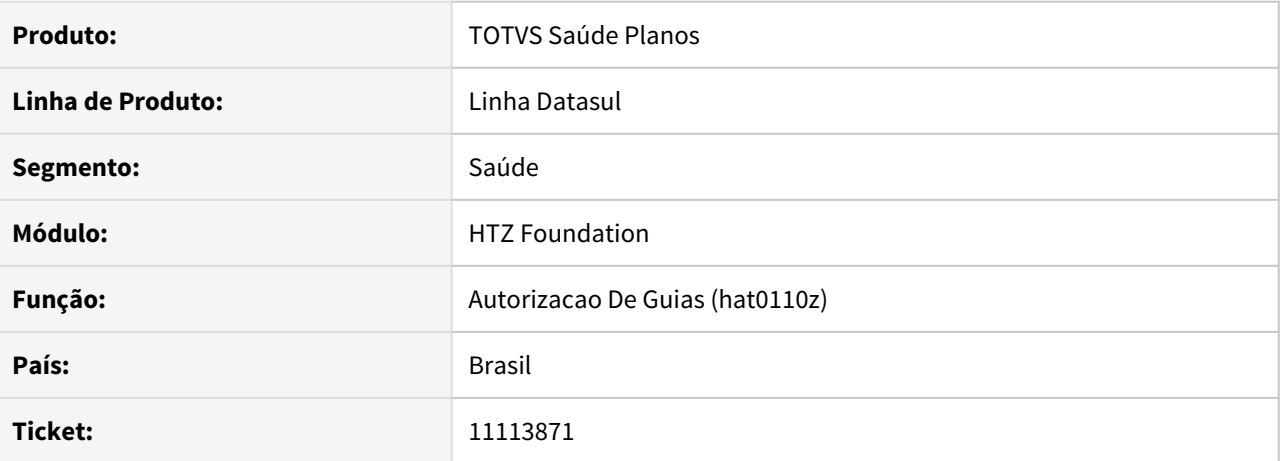

# **02. SITUAÇÃO/REQUISITO**

Ao efetuar a manutenção de autorização via WSD, não encaminhando o TOKEN, o sistema está armazenando o valor '?' no campo guiautor.char-26, ocasionando erro quando esta necessita de comunicação de intercâmbio.

## **03. SOLUÇÃO**

Alterado o sistema para que mantenha o campo guiautor.char-26 em branco, quando este não for enviado na Manutenção de Autorização via WSD.

HVP - Venda de Planos - Manutenção 12.1.32

# 8873383 DSAUGPSCONTRAT2-12494 DT Envio de notificações - envia somente uma vez a notificação

#### **01. DADOS GERAIS**

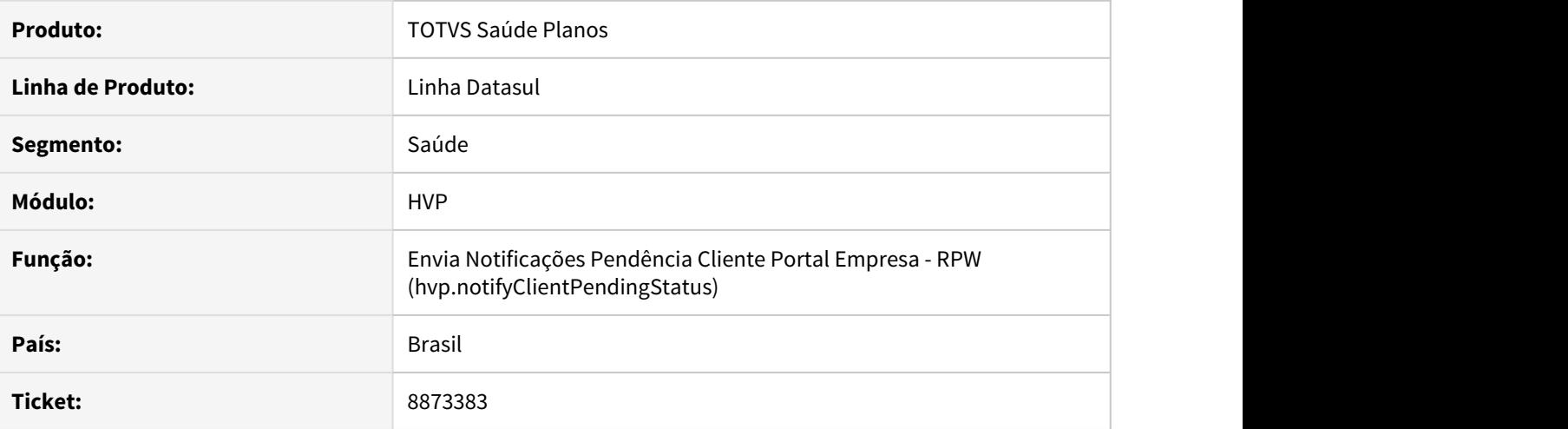

## **02. SITUAÇÃO/REQUISITO**

No envio de notificações de movimentos do Portal Empresa para o cliente, as pendências relacionadas a Parto Coberto são mostradas apenas no dia específico do filtro.

# **03. SOLUÇÃO**

Alterada a regra para que os movimentos pendentes de Parto Coberto sempre sejam enviados no e-mail, considerando a mesma regra existente no Painel de Solicitações.

### 9349554 DSAUGPSCONTRAT2-10713 DT Telas HTML - Manutenção reativa exclusão

### **01. DADOS GERAIS**

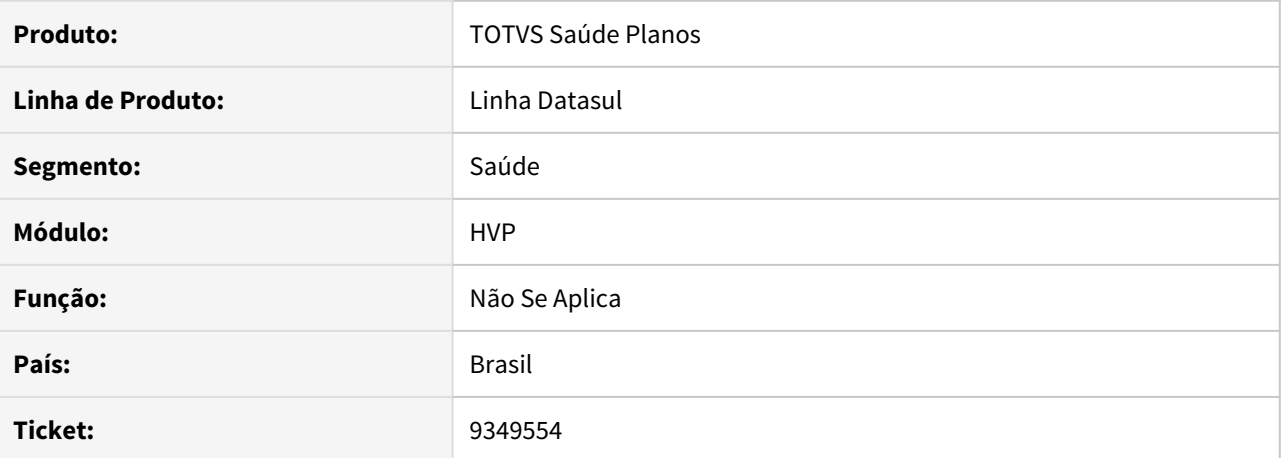

#### **02. SITUAÇÃO/REQUISITO**

Ao realizar a pesquisa de beneficiários na tela de reativação é necessário agilidade na consulta dos dados e a possibilidade de fazer a pesquisa pelo código do beneficiário.

## **03. SOLUÇÃO**

Melhorado o desempenho da pesquisa de beneficiário e adicionado código do beneficiário inicial e final na tela de pesquisa de beneficiários na reativação.

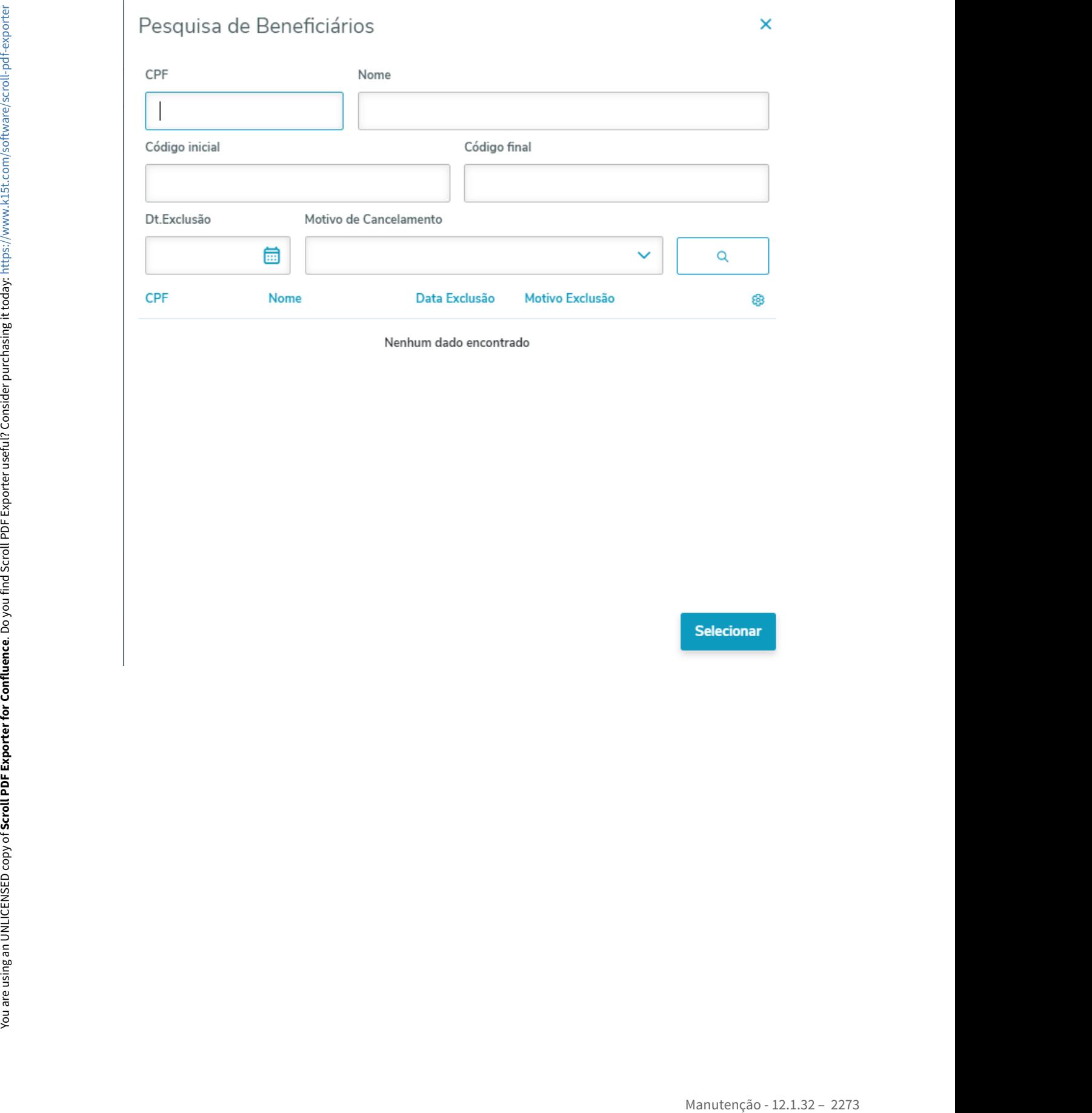

9782415 DSAUGPSCONTRAT2-11021 DT Endereços (Contratante, Beneficiário e Pessoa Física\Jurídica) e Código do Funcionário

### **01. DADOS GERAIS**

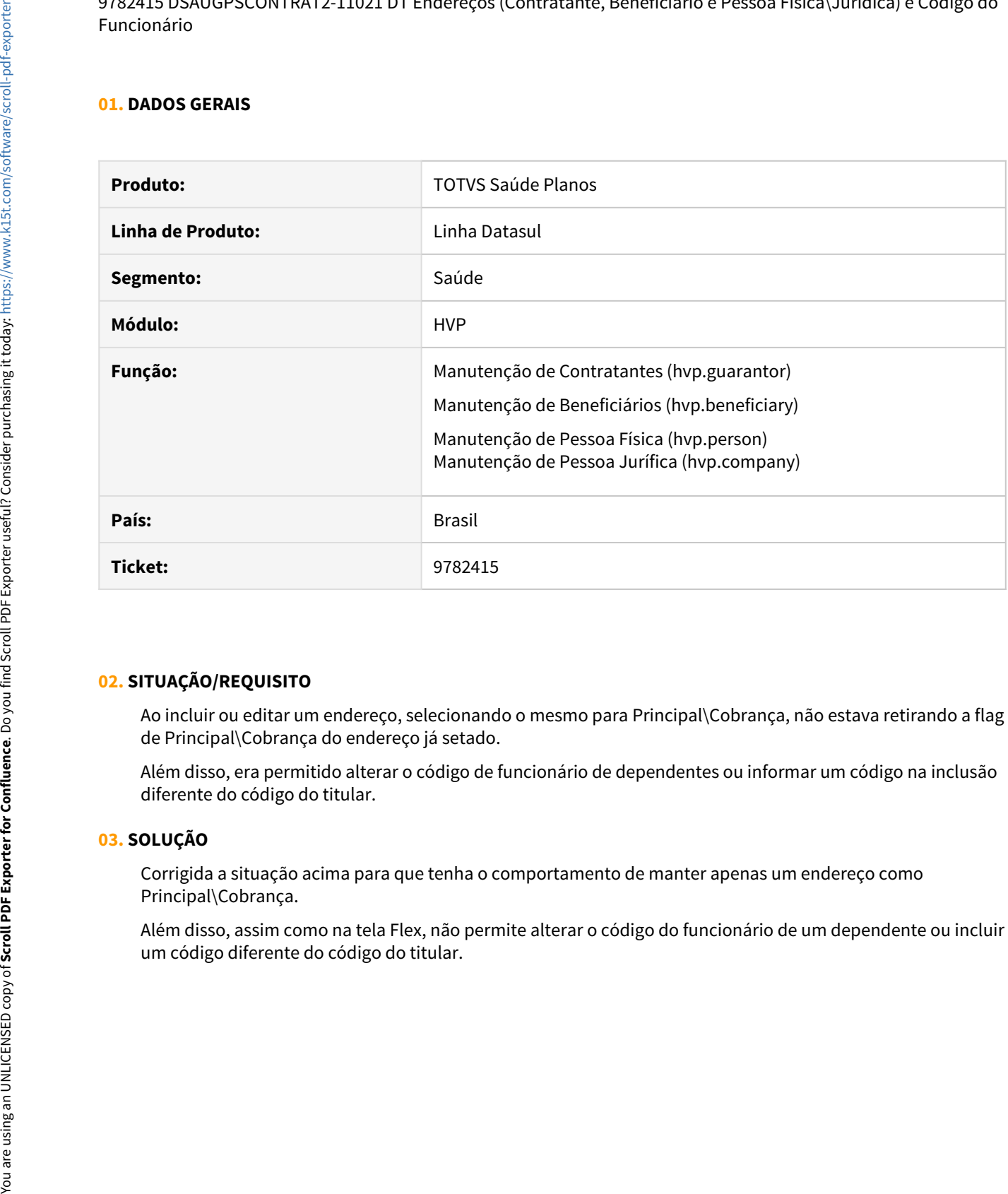

# **02. SITUAÇÃO/REQUISITO**

Ao incluir ou editar um endereço, selecionando o mesmo para Principal\Cobrança, não estava retirando a flag de Principal\Cobrança do endereço já setado.

Além disso, era permitido alterar o código de funcionário de dependentes ou informar um código na inclusão diferente do código do titular.

## **03. SOLUÇÃO**

Corrigida a situação acima para que tenha o comportamento de manter apenas um endereço como Principal\Cobrança.

Além disso, assim como na tela Flex, não permite alterar o código do funcionário de um dependente ou incluir

9812087 DSAUGPSCONTRAT2-11220 DT Incluído prestador igual a um que já existe e não solicitou unificação.

### **01. DADOS GERAIS**

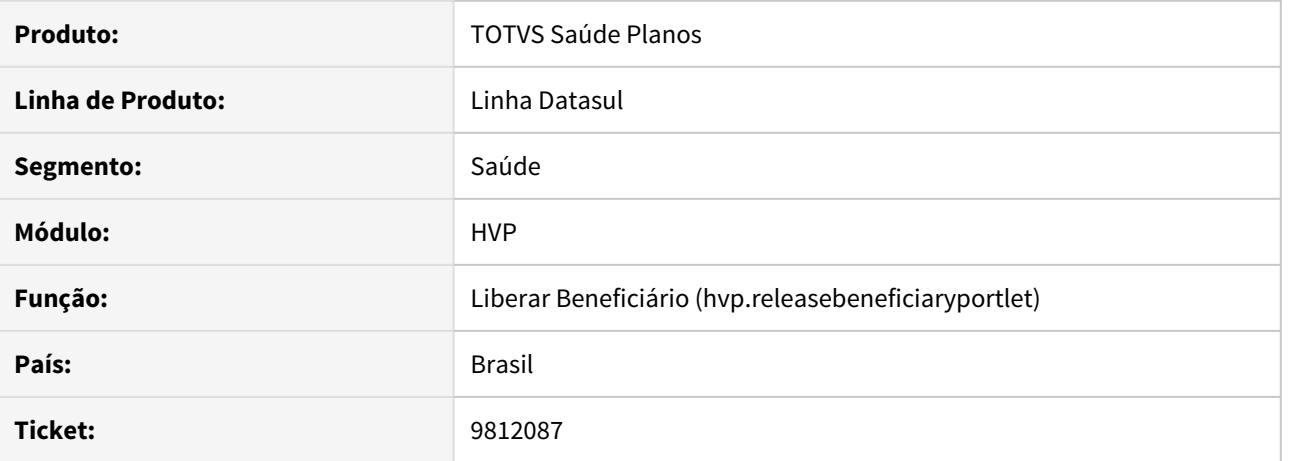

#### **02. SITUAÇÃO/REQUISITO**

Existe a necessidade de na liberação de um beneficiário, saber se o mesmo pode ser unificado com outras pessoas antes de fazer o processo de liberação.

## **03. SOLUÇÃO**

Foi implementada essa funcionalidade na liberação do beneficiário para verificar se o mesmo está apto para unificação com outras pessoas. Também foi alterada a tela de unificação de pessoas para ficar mais intuitiva.

Mais detalhes podem ser encontrados nas documentações de referências nos assuntos relacionados.

#### **04. ASSUNTOS RELACIONADOS**

- [Manutenção de Beneficiários](https://tdn.totvs.com/x/G8BYDQ)
- [Unificação de Pessoas](https://tdn.totvs.com/x/KBS6Gw)

# 9813373 DSAUGPSCONTRAT2-11024 DT Performance Auditoria de Exclusão de Beneficiários

## **01. DADOS GERAIS**

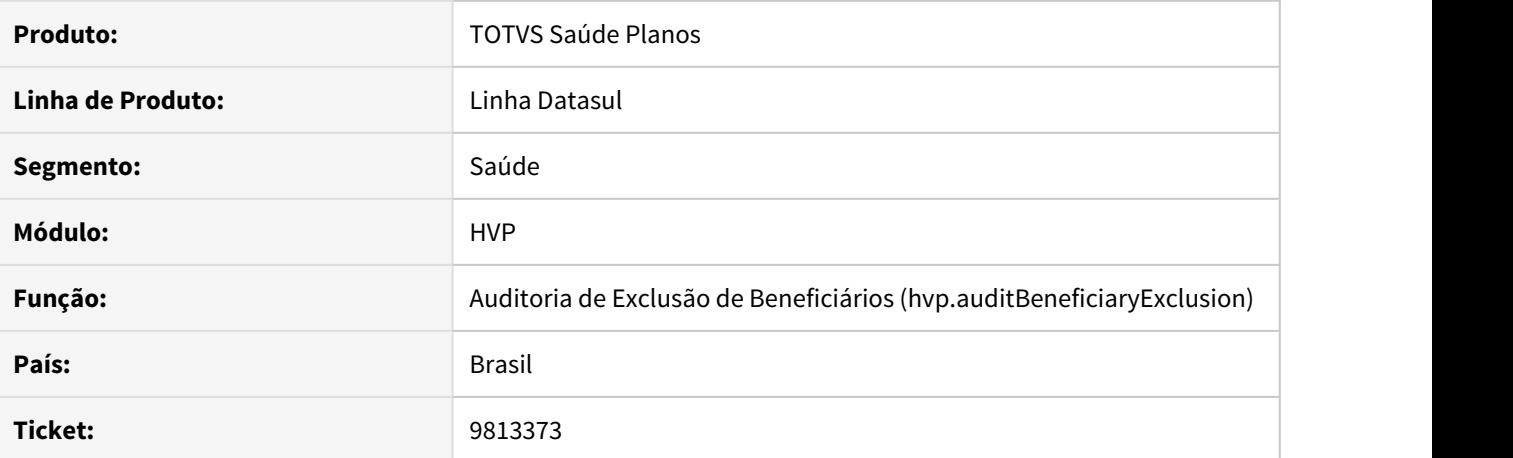

#### **02. SITUAÇÃO/REQUISITO**

Ao abrir a tela Auditoria de Exclusão de Beneficiários (hvp.auditBeneficiaryExclusion), a busca de registros na listagem apresentava lentidão.

## **03. SOLUÇÃO**

Alterado para que seja mais rápida a busca dos dados para mostrar em tela.

# 10349520 DSAUGPSCONTRAT2-11779 Configuração de Auditoria de Cadastros

## **01. DADOS GERAIS**

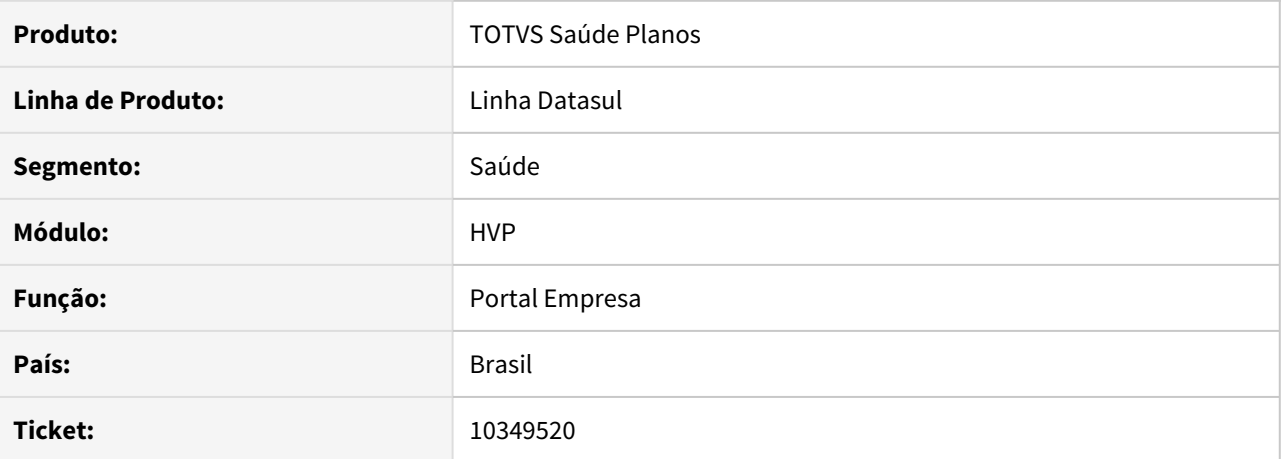

# **02. SITUAÇÃO/REQUISITO**

A opção de Coberturas no **Portal Empresa** fica disponível mesmo quando não existem dados a serem exibidos.

## **03. SOLUÇÃO**

Corrigido para opção de cobertura mesmo quando parametrizada para ser visível, caso não tenha dados, não aparecer em tela.

#### **04. ASSUNTOS RELACIONADOS**

• [Configurar Auditoria de Cadastros](https://tdn.totvs.com/x/VM9YDQ)

#### 10385218 DSAUGPSFINAN-10018 DT Valor proposta de origem, após transferência do beneficiário

#### **01. DADOS GERAIS**

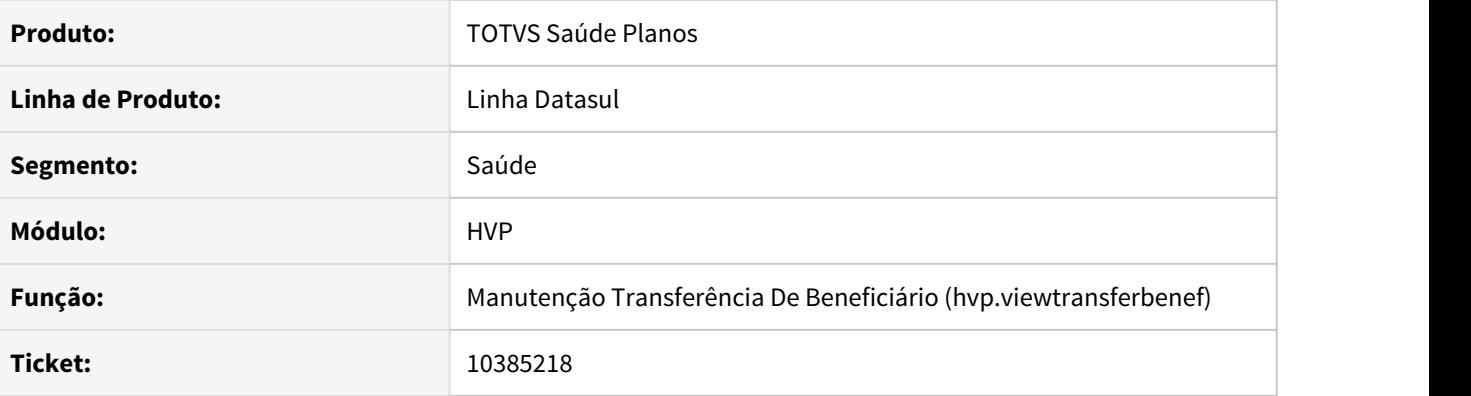

# **02. SITUAÇÃO/REQUISITO**

 Ao realizar a transferência de um beneficiário de DEMAP através da "Manutenção Transferência de Beneficiários – hvp.auditBeneficiaryTransfer" quando o contrato origem utiliza o Regras de Mensalidade e esse já sofreu algum reajuste, o valor do beneficiário no contrato de transferência (contrato destino) não está permanecendo com os valores do beneficiário do contrato origem.

### **03. SOLUÇÃO**

Ajustados os programas de leituras de reajustes para considerar reajustes aplicados anteriores a data de início do contrato e da regra de mensalidade.

10396084 DSAUGPSCONTRAT2-11662 DT Inconsistência na quebra de página na emissão de segunda via de cartões

### **01. DADOS GERAIS**

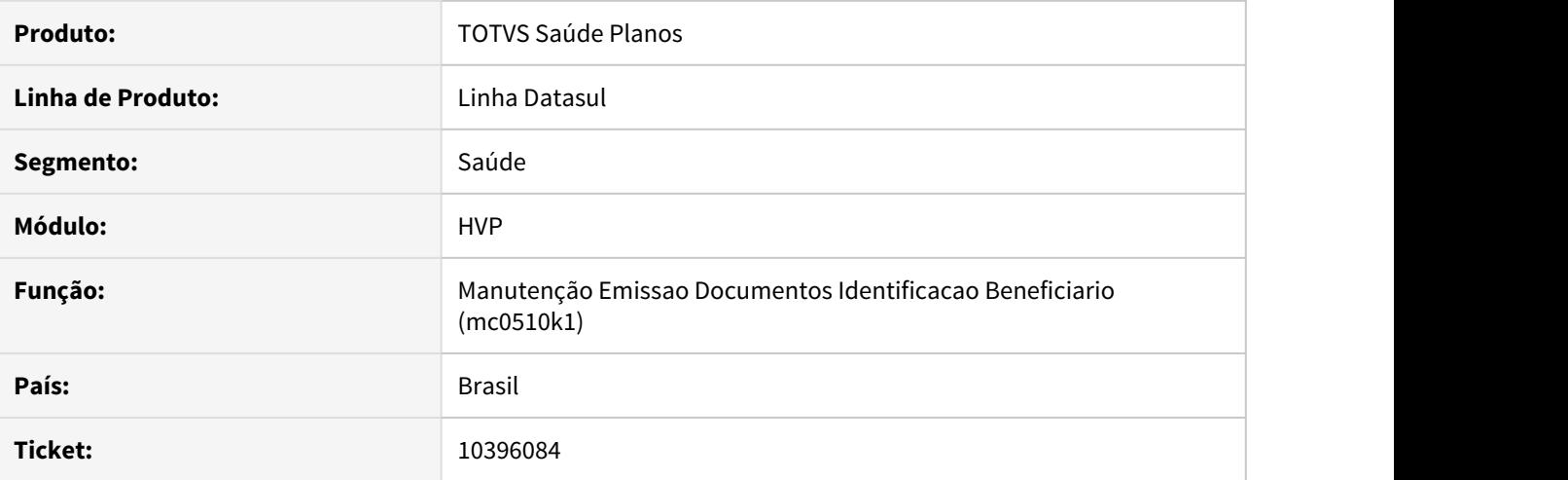

## **02. SITUAÇÃO/REQUISITO**

Ao gerar a emissão de segunda via dos cartões, mesmo sinalizando a quebra de página, o sistema está gerando todos os termos em uma mesma página.

# **03. SOLUÇÃO**

Foram alterados os programas responsáveis para gerar cada termo em uma pagina separada ao emitir segunda via de cartões.

### 10424466 DSAUGPSCONTRAT2-11721 DT Manutenção Contratos - Pesquisa Histórico Parâmetros Mensalidade

### **01. DADOS GERAIS**

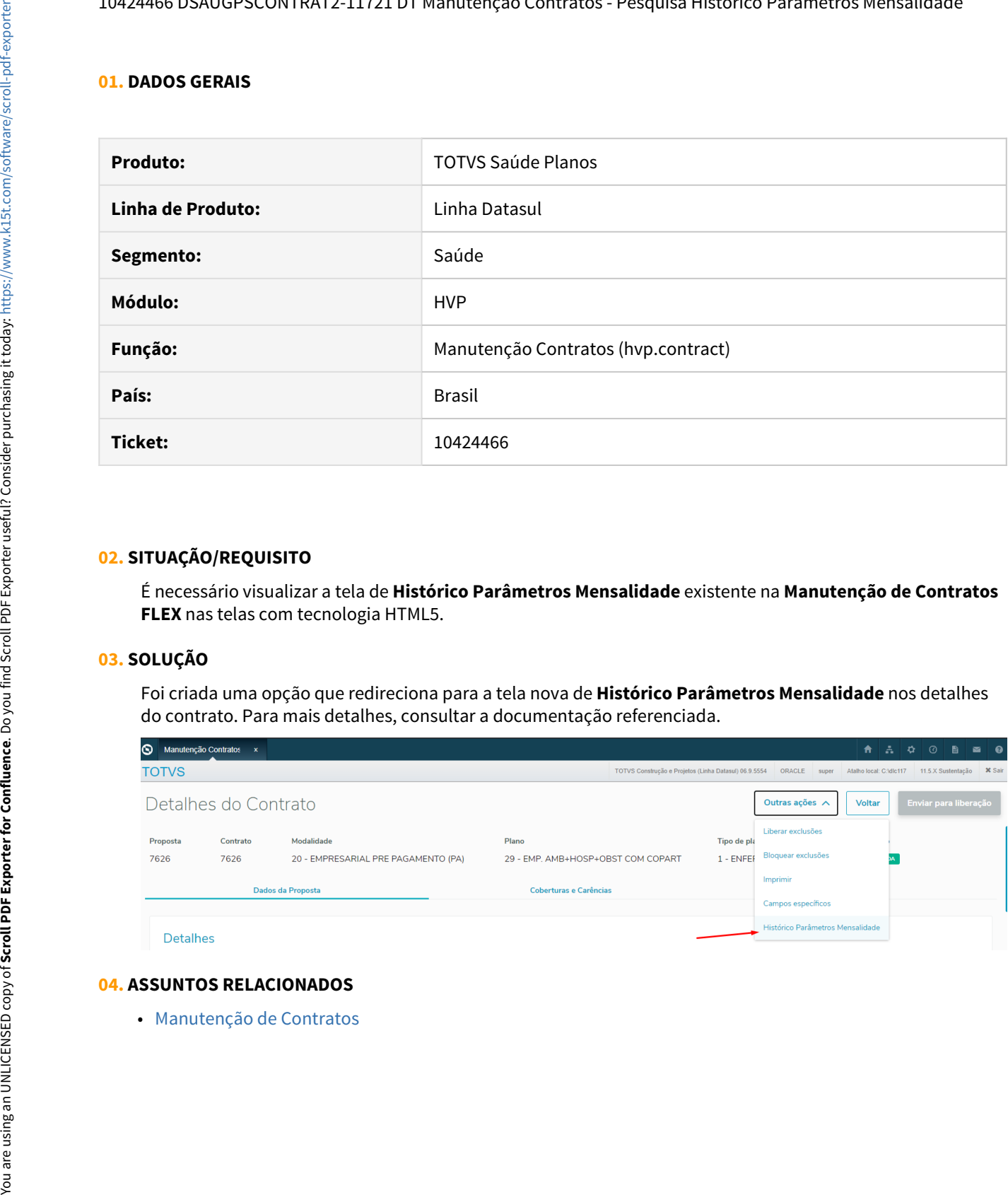

#### **02. SITUAÇÃO/REQUISITO**

É necessário visualizar a tela de **Histórico Parâmetros Mensalidade** existente na **Manutenção de Contratos FLEX** nas telas com tecnologia HTML5.

### **03. SOLUÇÃO**

Foi criada uma opção que redireciona para a tela nova de **Histórico Parâmetros Mensalidade** nos detalhes do contrato. Para mais detalhes, consultar a documentação referenciada.

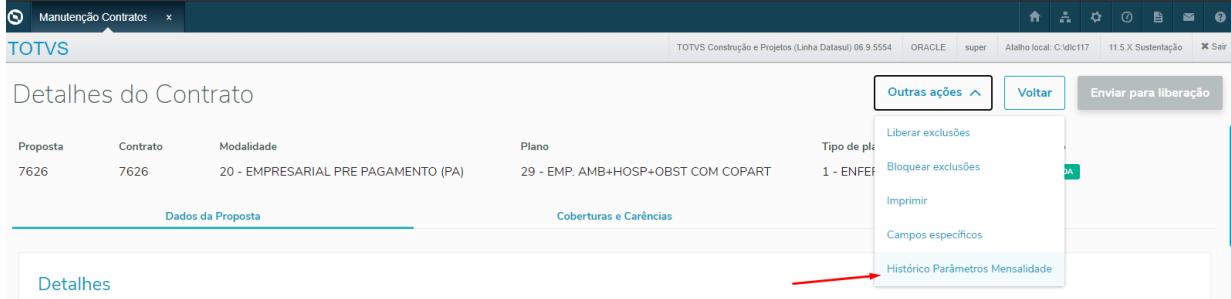

#### **04. ASSUNTOS RELACIONADOS**

10434934 DSAUGPSCONTRAT2-11697 DT Tipo de Índice não respeita parametrização referente a obrigatoriedade

# **01. DADOS GERAIS**

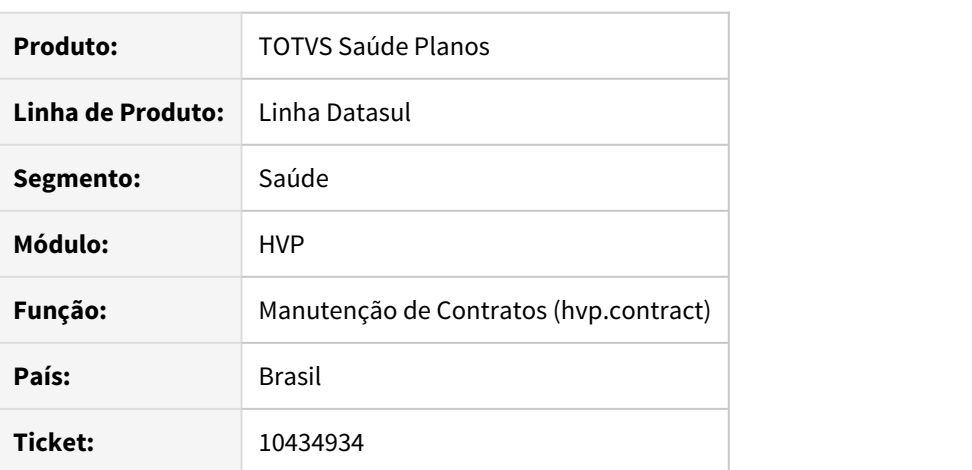

## **02. SITUAÇÃO/REQUISITO**

Ao realizar uma alteração em um contrato, o sistema não respeitava a parametrização de obrigatoriedade do campo tipo de índice.

# **03. SOLUÇÃO**

Foi alterado o programa de tela para respeitar a obrigatoriedade parametrizada referente ao campo tipo de índice.

# 10485626 DSAUGPSCONTRAT2-11749 DT Inconsistência entre os Módulos e a Forma de Pagamento

#### **01. DADOS GERAIS**

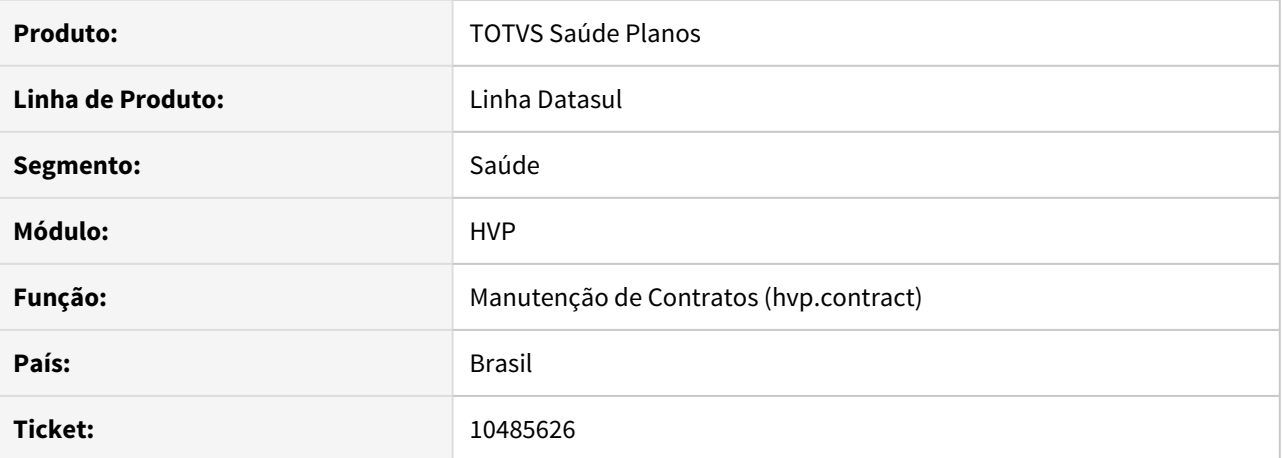

#### **02. SITUAÇÃO/REQUISITO**

Ao efetuar o cadastro de uma proposta com Forma de Pagamento diferente de 'Pré-pagamento', em algumas situações, ocasionava inconsistência da Forma de Pagamento dos módulos para a Proposta sendo cadastrada, na nova tela Manutenção de Contratros (hvp.contract).

# **03. SOLUÇÃO**

Corrigido para que os módulos de cobertura respeitem a Forma de Pagamento da Proposta, evitando a inconsistência mencionada.

# 10523634 DSAUGPSCONTRAT2-11785 DT Manutenção moedas não está salvando alteração

## **01. DADOS GERAIS**

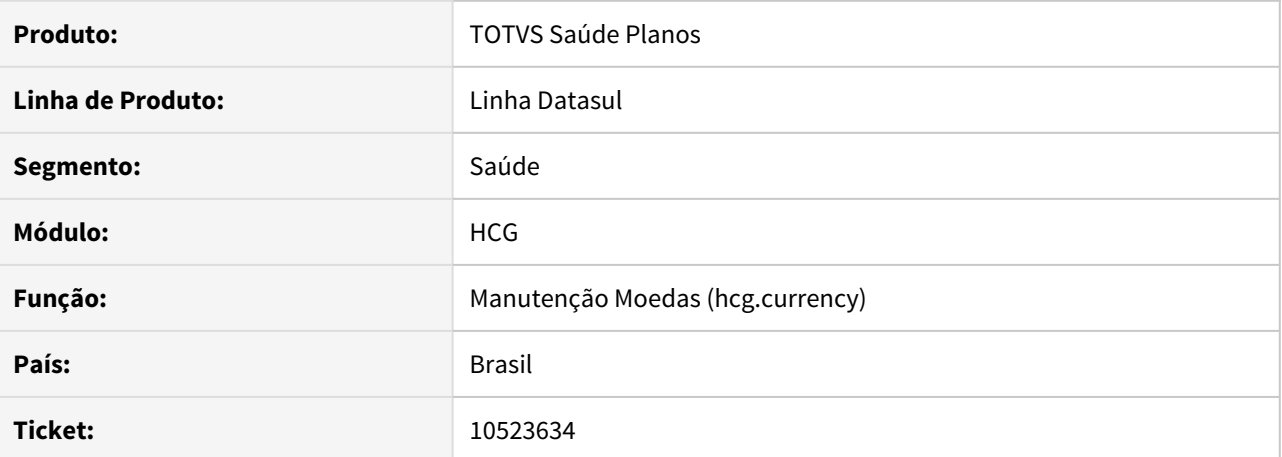

#### **02. SITUAÇÃO/REQUISITO**

Ao alterar um dado no programa de **Manutenção de Moedas** e informar uma descrição longa, o sistema não está salvando as alterações.

### **03. SOLUÇÃO**

Ajustado a tela para limitar os campos **Descrição** e **Sigla,** fazendo com que os dados sejam salvos corretamente.

# 10543823 DSAUGPSCONTRAT2-11813 DT Botão transferência Portal Empresa não respeita parâmetro

### **01. DADOS GERAIS**

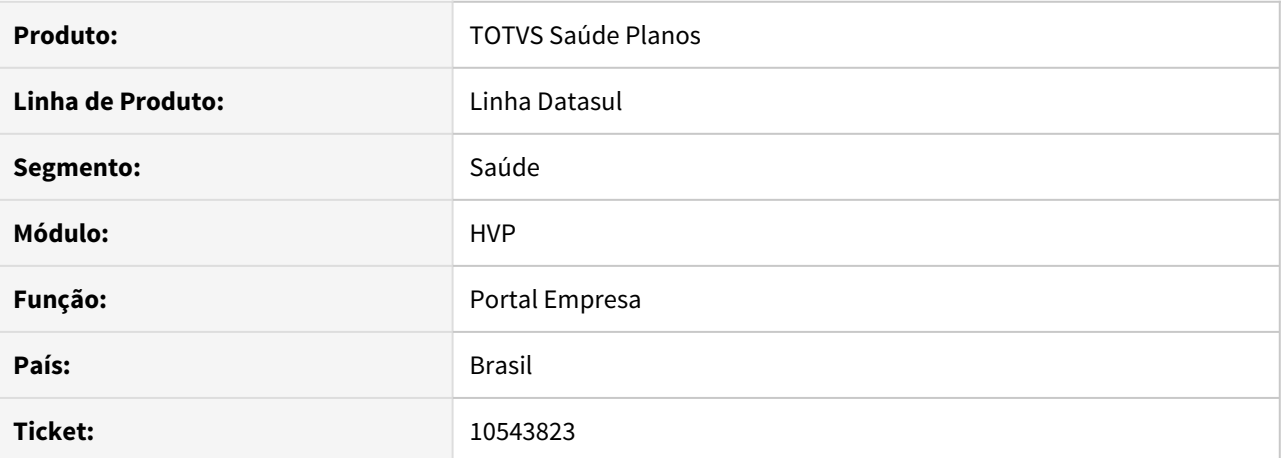

#### **02. SITUAÇÃO/REQUISITO**

O **Portal Empresa** não está considerando o parâmetro de bloqueio de transferências de beneficiários que existe na **Manutenção de Contratantes**.

## **03. SOLUÇÃO**

O Portal empresa foi ajustado para considerar e bloquear a transferência de beneficiários caso o parâmetro esteja ativo na **Manutenção de Contratantes**.

### 10586592 DSAUGPSCONTRAT2-11881 DT Campo contratação por empresário individual

## **01. DADOS GERAIS**

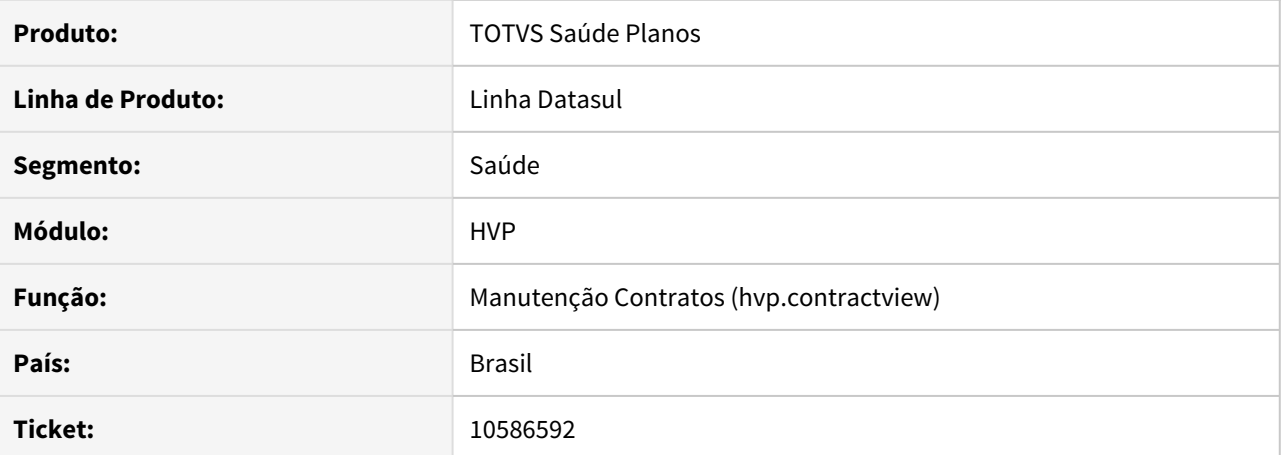

# **02. SITUAÇÃO/REQUISITO**

Ao selecionar uma estrutura que define automaticamente o campo **Tipo de Contratação** para o valor de **Coletivo Empresarial**, não é habilitado o campo **Contratação por Empresário Individual.**

## **03. SOLUÇÃO**

Corrigido para que habilite e permita a seleção do campo em questão na situação citada.

10615623 DSAUGPSCONTRAT2-11939 DT Guia Medicina Ocupacional não é apresentada na manutenção de beneficiários para modalidade do contrato tipo Medicina Ocupacional

#### **01. DADOS GERAIS**

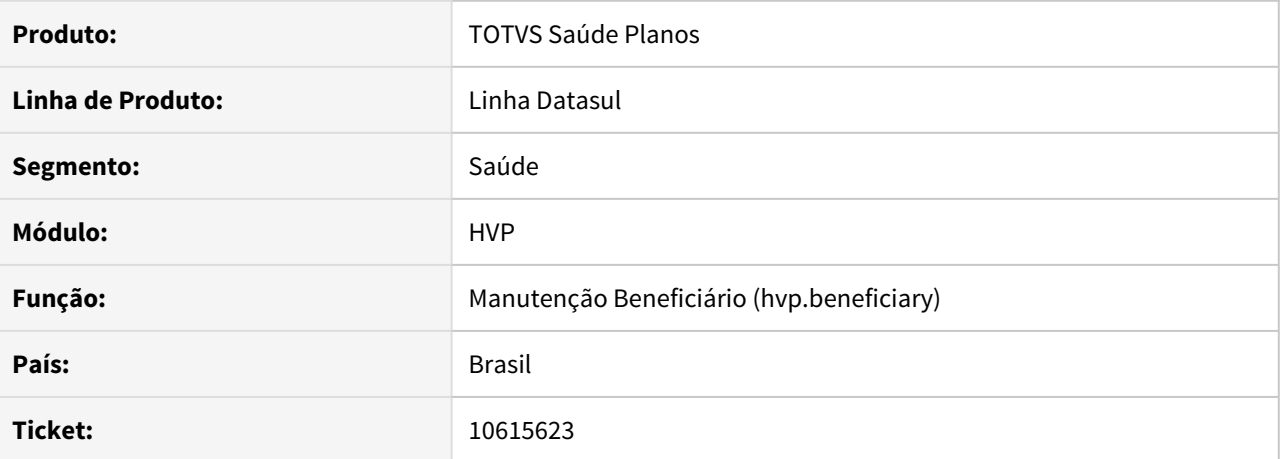

# **02. SITUAÇÃO/REQUISITO**

Ao incluir ou modificar um beneficiário de uma modalidade de medicina ocupacional, caso a configuração do tipo de medicina fosse diferente da configuração inicial do sistema, não eram exibidos os campos referentes a medicina ocupacional.

## **03. SOLUÇÃO**

Alterada a tela para buscar corretamente a configuração de modalidades de medicina ocupacional.

### 10621416 DSAUGPSCONTRAT2-11220 DT Pesquisa de pessoas similares para unificação

### **01. DADOS GERAIS**

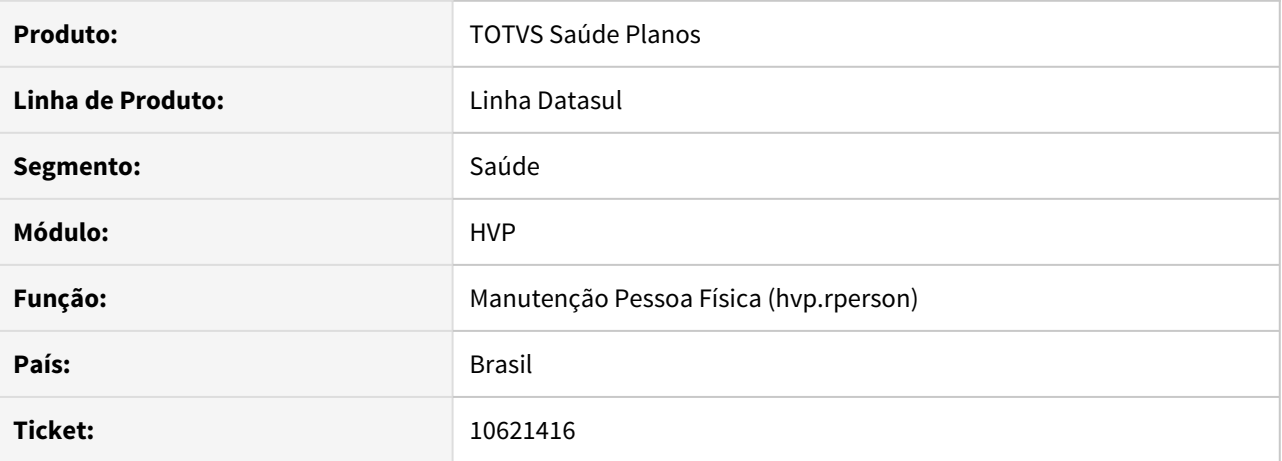

# **02. SITUAÇÃO/REQUISITO**

Ao tentar unificar pessoas, sendo que uma delas não possui CPF, o programa não reconhecia como uma pessoa similar e não permitia a unificação. Isso acontecia pois o nome pesquisado ficava incorreto.

## **03. SOLUÇÃO**

Ajustada a pesquisa de pessoas similares para considerar o nome correto, encontrando as pessoas dentro dos critérios estabelecidos.

#### **04. ASSUNTOS RELACIONADOS**

• [Unificação de Pessoas](https://tdn.totvs.com/x/KBS6Gw)

### 10624378 DSAUGPSCONTRAT2-11951 DT Inconsistência na Alteração de Contrato com Padrão de Cobertura

### **01. DADOS GERAIS**

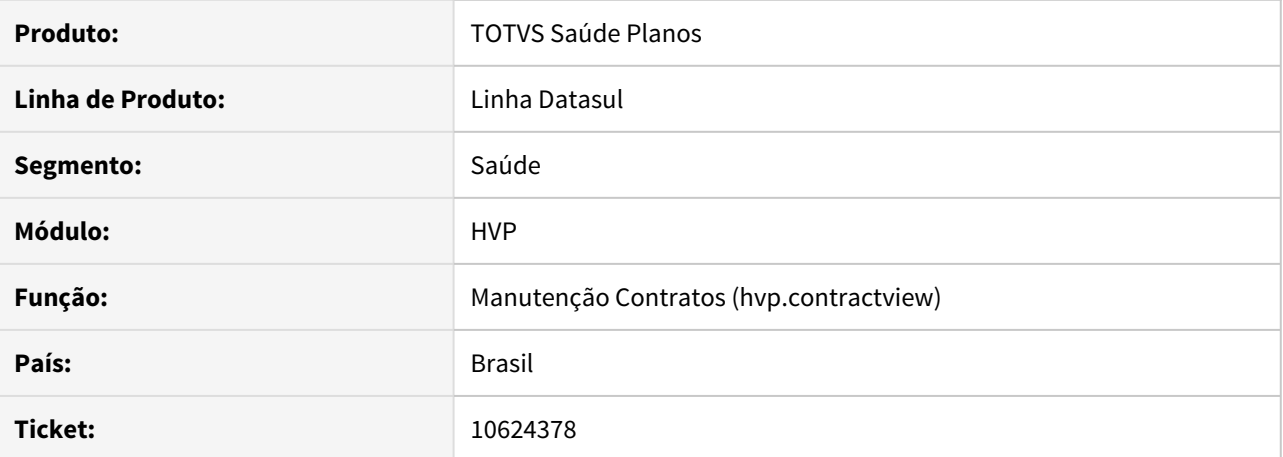

#### **02. SITUAÇÃO/REQUISITO**

Contratos que não possuem nenhum módulo obrigatório e utilizam padrão de cobertura, não listam corretamente os padrões de cobertura do contrato.

## **03. SOLUÇÃO**

Corrigida lógica responsável pela busca dos módulos e padrão de cobertura do contrato.

#### 10633690 DSAUGPSCONTRAT2-11938 DT Manutenção Beneficiário - Matrícula dos funcionários

### **01. DADOS GERAIS**

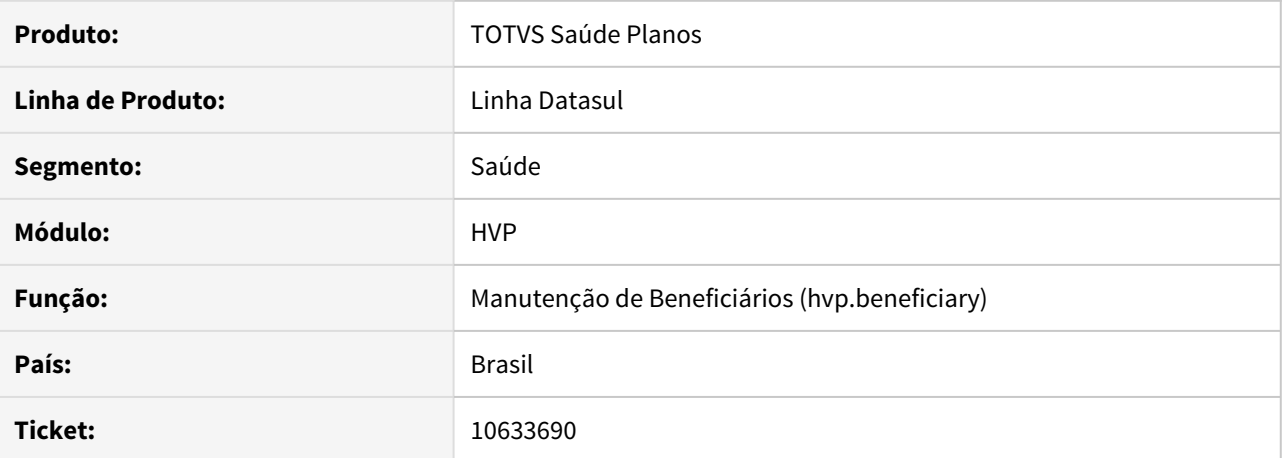

#### **02. SITUAÇÃO/REQUISITO**

Na **Manutenção de Beneficiários** não é permitido o preenchimento do **código de funcionário** com hífen.

#### **03. SOLUÇÃO**

A rotina foi alterada para permitir adicionar hifens na máscara na posição desejada. Dessa forma, ao cadastrar ou editar um beneficiário é permitido adicionar o hífen na posição definida na máscara.

# 10639186 DSAUGPSCONTRAT2-12097 DT Segmentação assistencial do plano

#### **01. DADOS GERAIS**

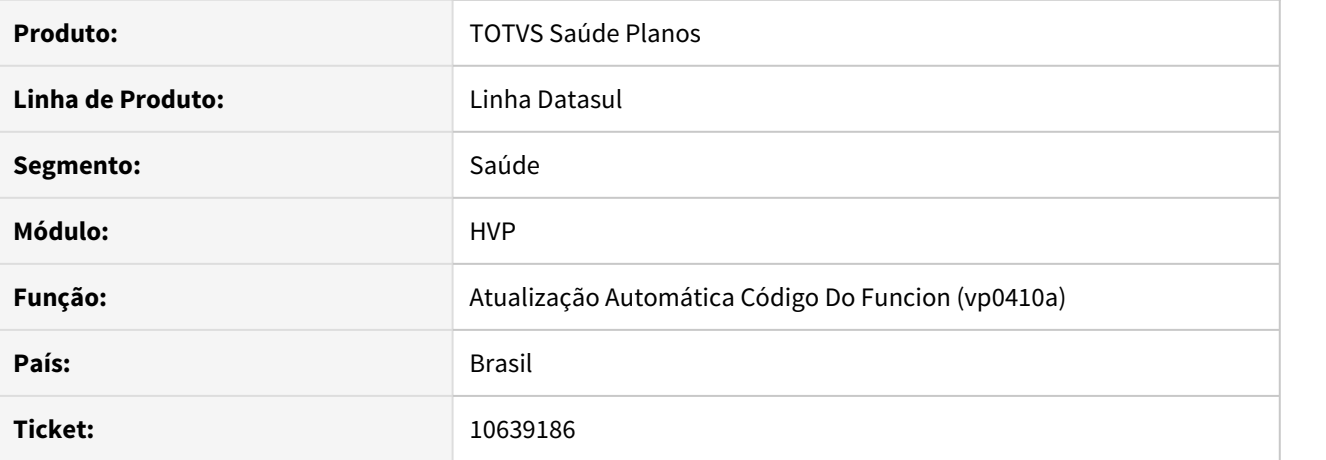

# **02. SITUAÇÃO/REQUISITO**

Ao editar um beneficiário na tela Manutenção de Beneficiários THF, o campo Segmento Assistencial não estava trazendo o valor correto do beneficiário.

# **03. SOLUÇÃO**

Alterada a lógica da tela para respeitar o valor da base do beneficiário.

## 10672081 DSAUGPSCONTRAT2-12016 DT Contratos - Campo contrat.lg-tem-proposta

### **01. DADOS GERAIS**

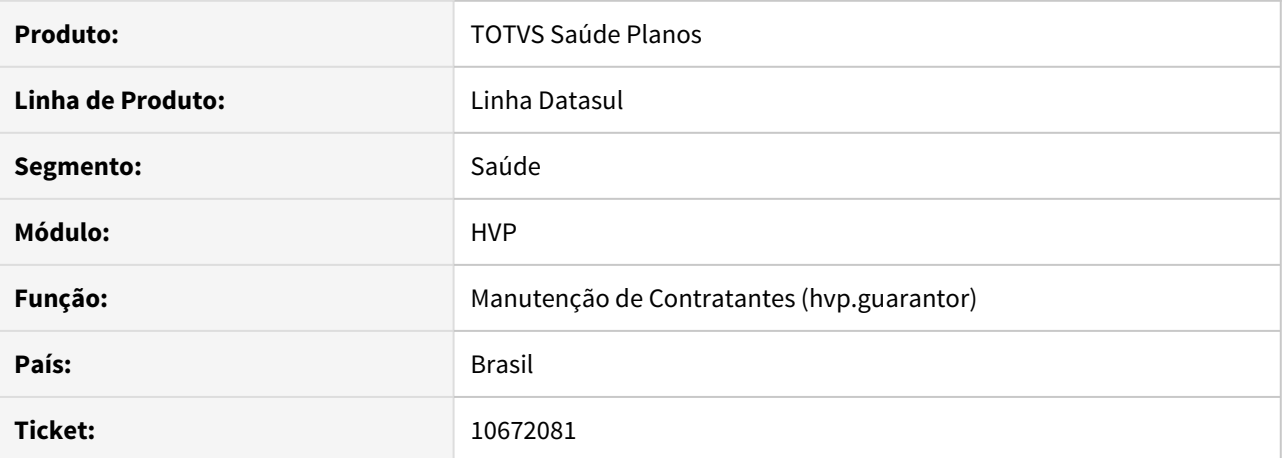

#### **02. SITUAÇÃO/REQUISITO**

Ao modificar algum contratante através da **Manutenção de Contratantes**, o mesmo não está mais aparecendo na rotina **Manutenção dos Termos de Adesão** (**fp0910f**).

### **03. SOLUÇÃO**

Corrigido para que ao modificar algum contratante, o mesmo irá continuar aparecendo nas pesquisas da **Manutenção dos Termos de Adesão**.

Foi disponibilizada também a spp **sp-ajusta-lg-tem-proposta** a qual irá ajustar registros que foram afetados por esse erro. Ela poderá ser executada normalmente via programa **hteexcpro.**

10672209 DSAUGPSCONTRAT2-12053 DT T80117 - Inconsistência no Detalhar de Contrato Excluído - HTML

### **01. DADOS GERAIS**

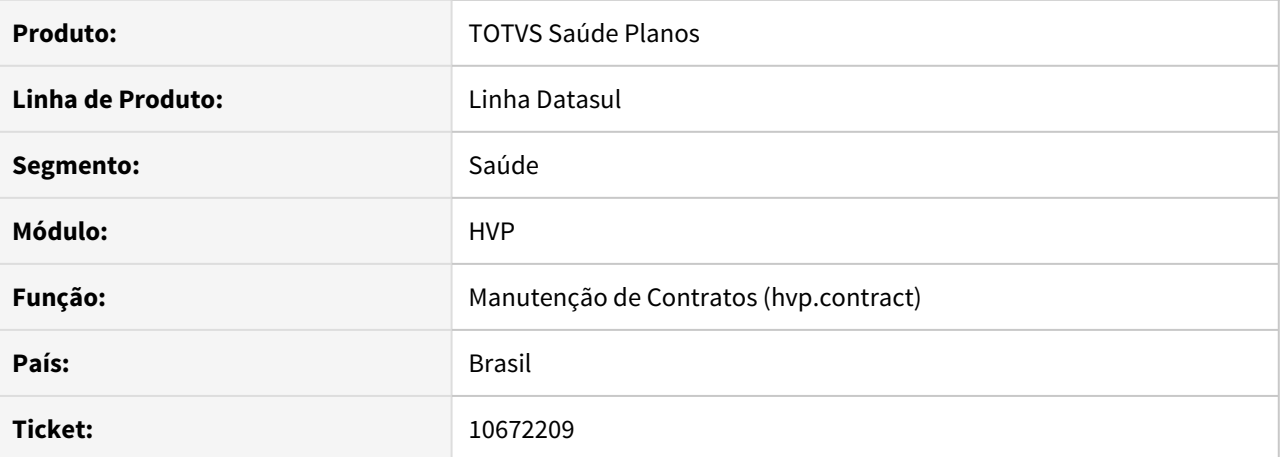

#### **02. SITUAÇÃO/REQUISITO**

Tela fica carregando sem abrir os detalhes de um contrato excluído no programa 'Manutenção de Contratos hvp.contract'.

## **03. SOLUÇÃO**

Ajustado para quando abrir corretamente os detalhes de um contrato excluído.

### 10697118 DSAUGPSCONTRAT2-12089 DT Inconsistência exclusão de beneficiários

### **01. DADOS GERAIS**

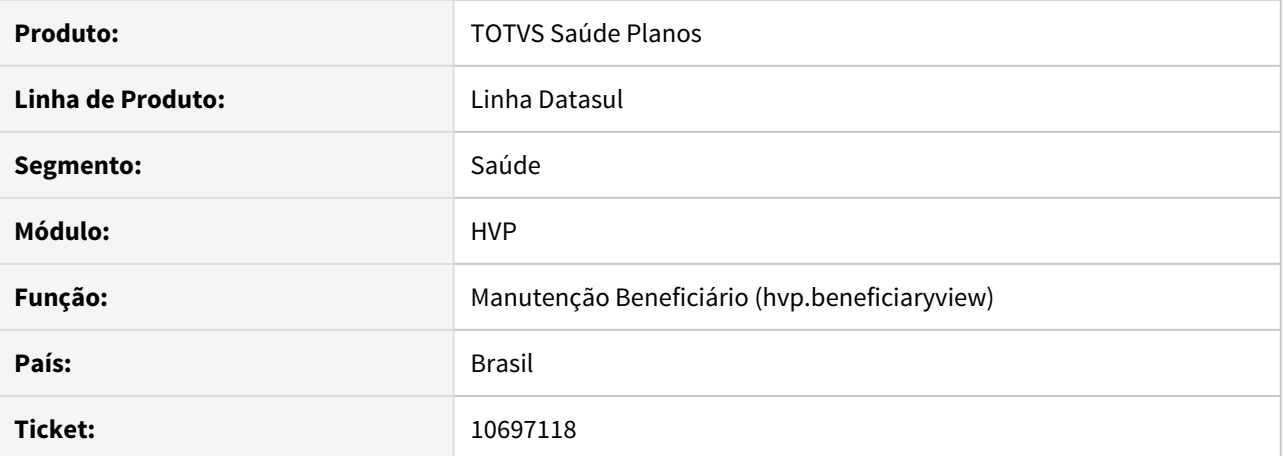

#### **02. SITUAÇÃO/REQUISITO**

Ao efetuar a exclusão de um beneficiário através da tela de Manutenção de Beneficiário - hvp.beneficiary, o sistema não está executando regras específicas de exclusão.

## **03. SOLUÇÃO**

Alterado o processo da tela Manutenção de Beneficiário - hvp.beneficiary, na exclusão de beneficiários, para que verifique corretamente as regras de exclusão de beneficiários específicas referente a RN412.

# 10704442 DSAUGPSCONTRAT2-12784 DT Seleção de grupo na manutenção de contratantes

#### **01. DADOS GERAIS**

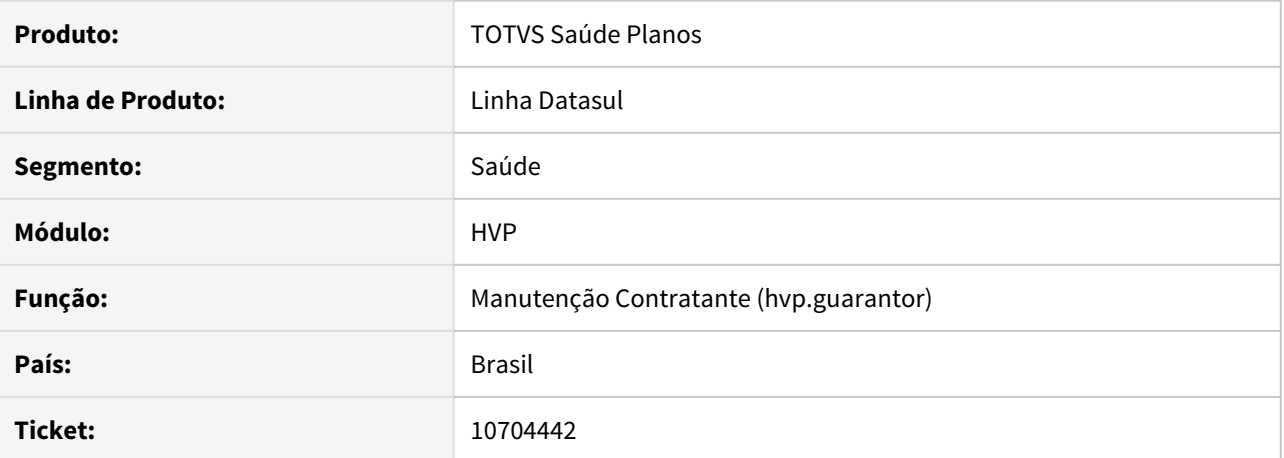

# **02. SITUAÇÃO/REQUISITO**

O campo "Grupo contratante" na **Manutenção Contratante (hvp.guarantor)** não estava exibindo todos os grupos cadastrados na **Manutenção Grupos Contratantes (hvp0210x)**.

# **03. SOLUÇÃO**

Foi alterado em tela para exibir todos os grupos cadastrados na listagem.

# 10708727 DSAUGPSCONTRAT2-12169 DT Lentidão Busca Manutenção de Beneficiários

### **01. DADOS GERAIS**

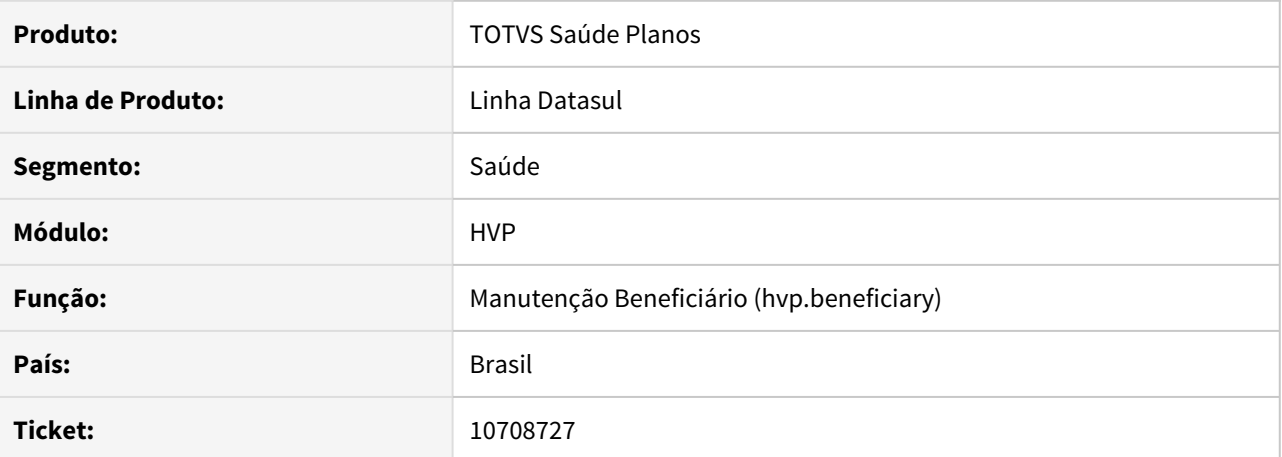

#### **02. SITUAÇÃO/REQUISITO**

Dependendo dos filtros utilizados, a pesquisa na tela Manutenção de Beneficiários (hvp.beneficiary) demorava para retornar os dados para a tela.

### **03. SOLUÇÃO**

Alterada a rotina de pesquisa de dados, tornando a consulta mais performática.

10720584 DSAUGPSCONTRAT2-12103 DT Inconsistência na transferência DEMAP de beneficiários com data calculada

# **01. DADOS GERAIS**

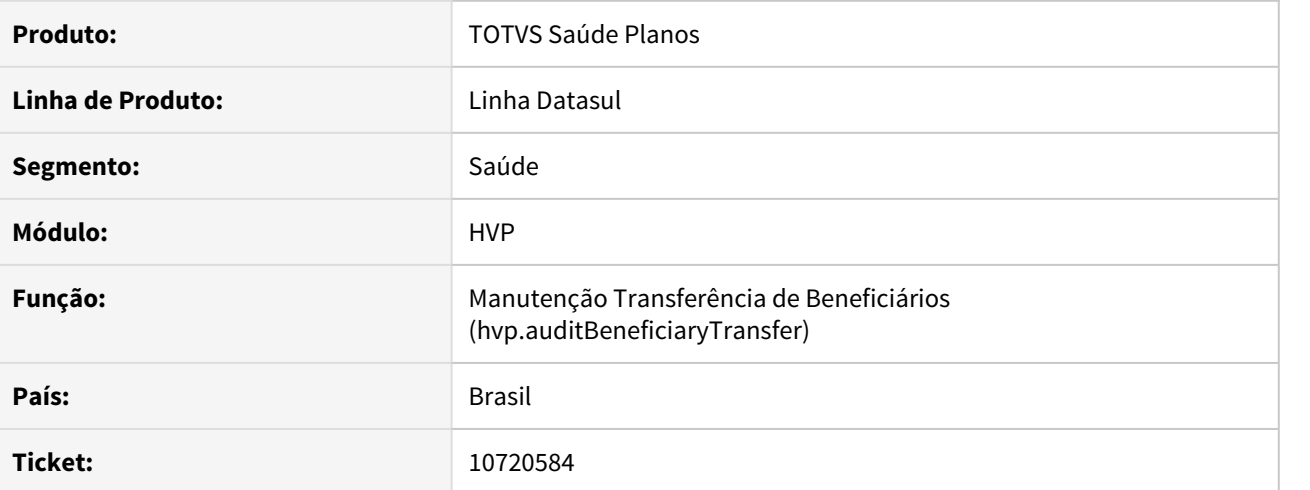

## **02. SITUAÇÃO/REQUISITO**

Na Transferência de Beneficiários THF, não permitia efetuar o mesmo comportamento da tela Flex, de não informar Data e Motivo de Cancelamento para DEMAP.

## **03. SOLUÇÃO**

Alterada a tela THF para ter o mesmo comportamento da Tela Flex.

### 10754724 DSAUGPSCONTRAT2-12363 DT Inconsistência na máscara do código do funcionário

### **01. DADOS GERAIS**

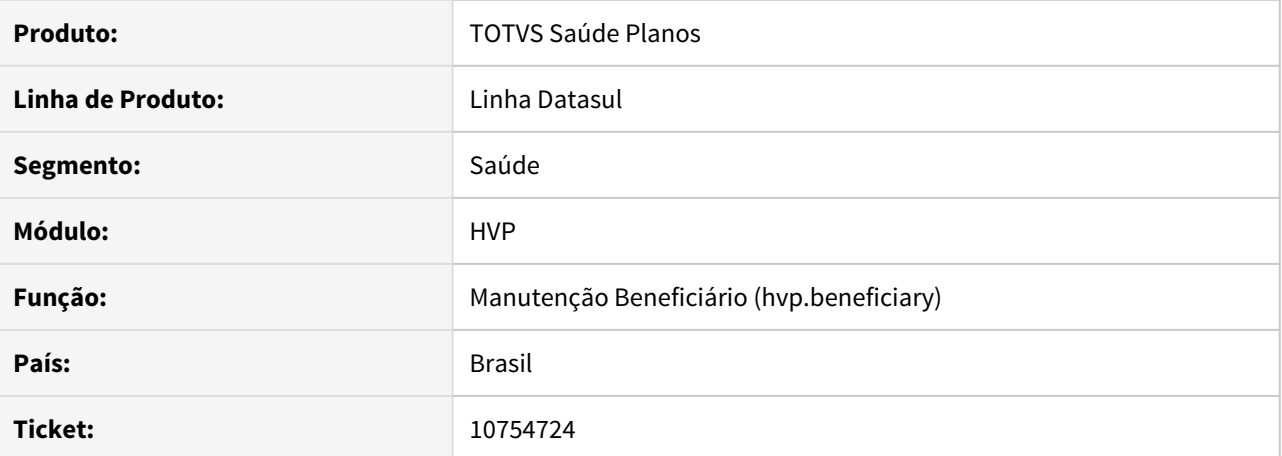

#### **02. SITUAÇÃO/REQUISITO**

Ao tentar alterar um beneficiário pela tela de **Manutenção de Beneficiários**, caso a proposta possua uma máscara de funcionário com o valor '99999999' a tela não é exibida corretamente, gerando inconsistência nos dados apresentados.

# **03. SOLUÇÃO**

Corrigida a validação da máscara do código do funcionário, de forma que a tela seja exibida corretamente.

# 10758149 DSAUGPSCONTRAT2-12204 DT Inconsistência ao alterar faixa etária

## **01. DADOS GERAIS**

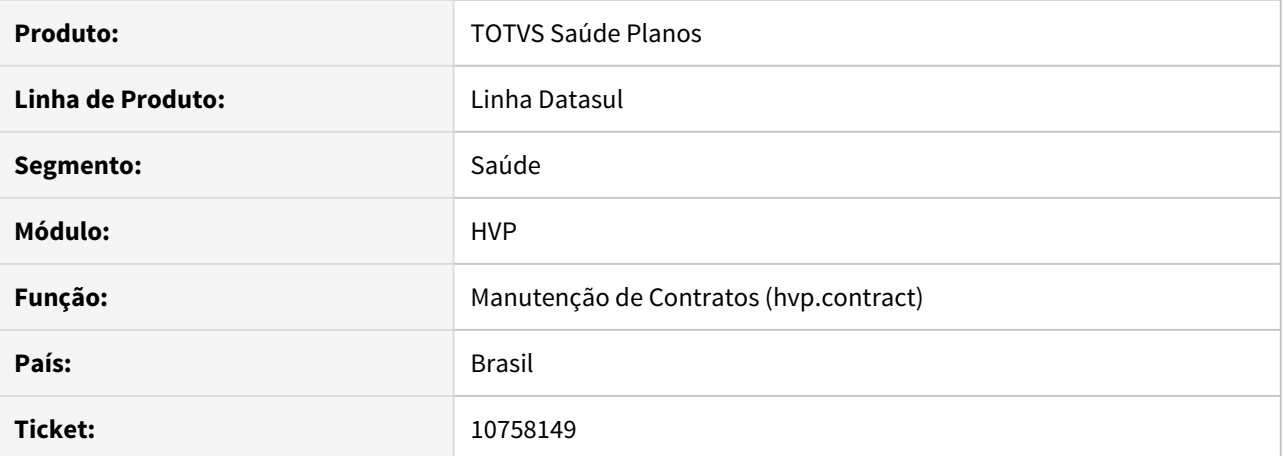

#### **02. SITUAÇÃO/REQUISITO**

Ao fazer uma cópia de **faixa etária** através da tela **Manutenção Contratos**, a faixa está sendo criada com sequência zerada.

## **03. SOLUÇÃO**

Foi realizada alteração para copiar o valor da sequência da **faixa etária** escolhida.

10774794 DSAUGPSCONTRAT2-12132 DT Inconsistência no formato das datas do histórico de movimentação do beneficiário

# **01. DADOS GERAIS**

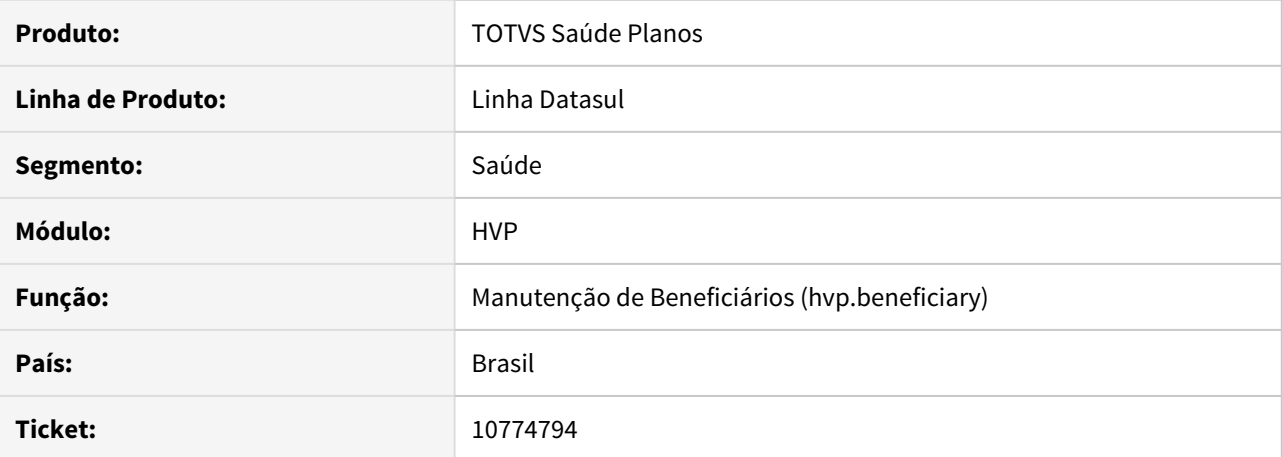

## **02. SITUAÇÃO/REQUISITO**

As datas informadas no histórico de movimentações do beneficiário aparecem de forma incorreta dependendo do navegador utilizado.

# **03. SOLUÇÃO**

Foi alterado o programa que exibe o histórico de movimentações do beneficiário para mostrar as datas no formato correto.

# 10778385 DSAUGPSCONTRAT2-12170 DT Não permite alterar cobrança de taxa de inscrição

### **01. DADOS GERAIS**

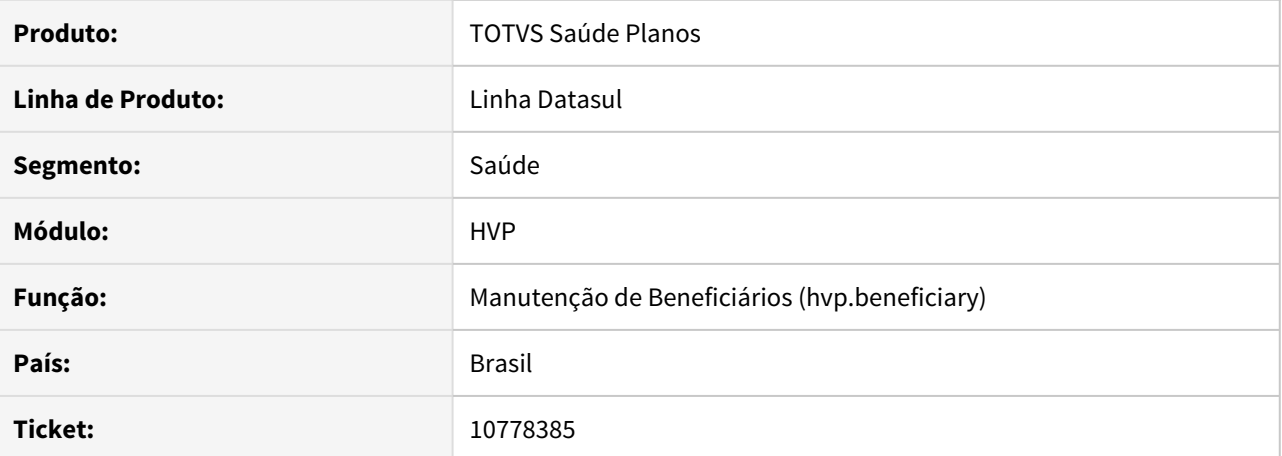

# **02. SITUAÇÃO/REQUISITO**

Não permite alterar o campo **Cobrar Taxa de Inscrição** independente do parâmetro **Altera cobrança taxa de inscrição** localizado no programa **Atualização Valores da Proposta (VP0110V)**.

## **03. SOLUÇÃO**

Alterado o programa para habilitar corretamente o campo **Cobrar Taxa de Inscrição**.

## 10844931 DSAUGPSCONTRAT2-12271 DT Inconsistência na alteração de endereço

### **01. DADOS GERAIS**

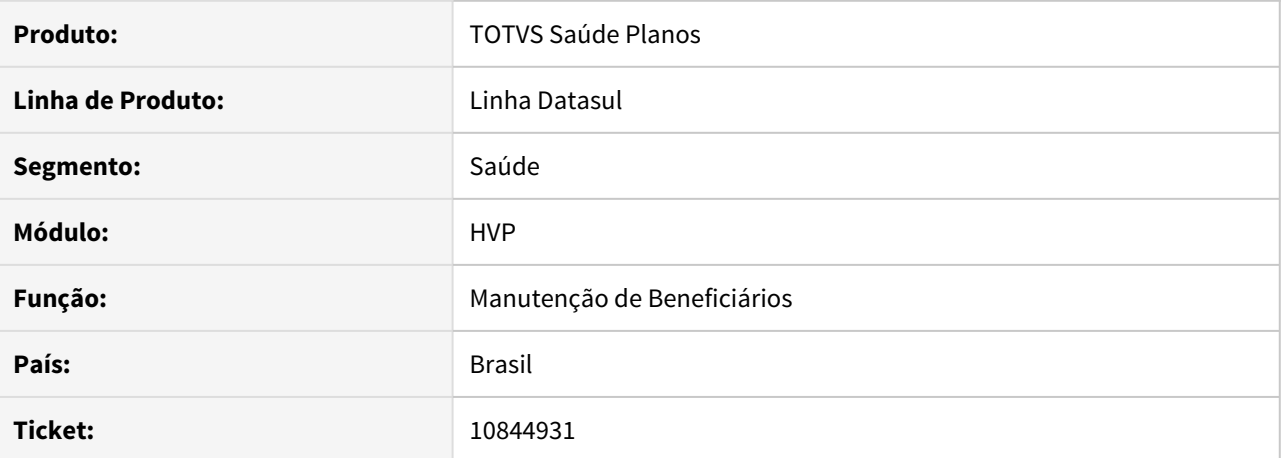

#### **02. SITUAÇÃO/REQUISITO**

Ao utilizar o botão 'Adicionar endereço do titular' quando o dependente tem o endereço diferente do titular não estava alterando o endereço.

## **03. SOLUÇÃO**

Ajustado para permitir alterar o endereço do dependente para o do titular caso o dependente possuir um endereço diferente ao utilizar o botão 'Adicionar endereço do titular'.

# 10923471 DSAUGPSFINAN-10604 DT Erro Atualiza acumuladores da regra escalonada

## **01. DADOS GERAIS**

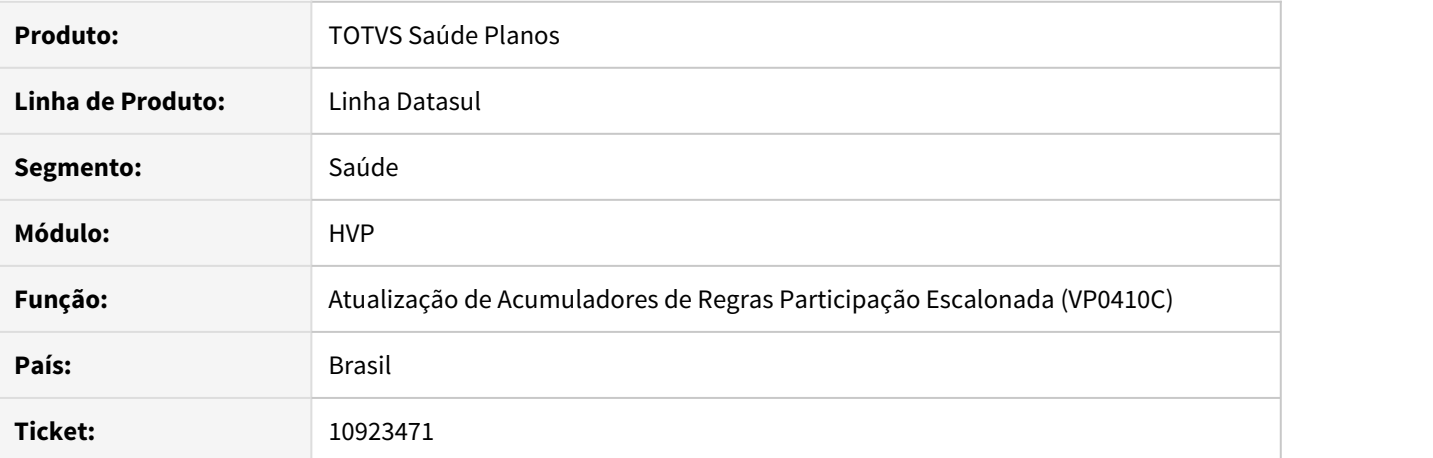

#### **02. SITUAÇÃO/REQUISITO**

Ao realizar a Atualização de Acumuladores de Regras de Participação Escalonada, o processo não era finalizado.

## **03. SOLUÇÃO**

Realizadas melhorias de performance no programa para que o processamento seja finalizado.

### 10937977 DSAUGPSCONTRAT2-12932 DT Portal Empresa não obriga data do óbito

### **01. DADOS GERAIS**

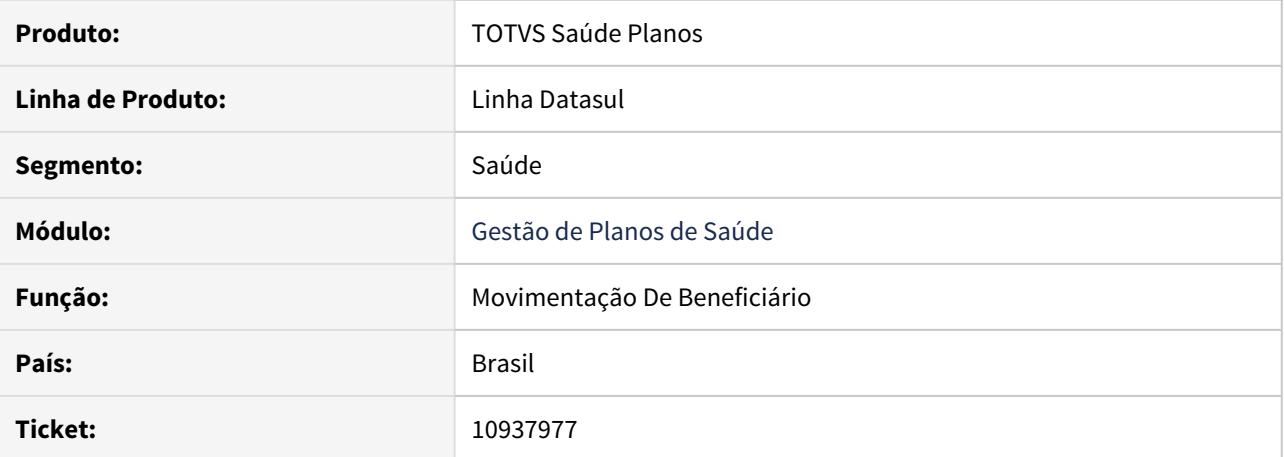

#### **02. SITUAÇÃO/REQUISITO**

Ao excluir um beneficiário pelo Portal Empresa por motivo de Óbito, não vem uma data padrão no campo Data do Óbito, podendo trazer transtornos caso não seja preenchido.

### **03. SOLUÇÃO**

Caso retorne uma data de exclusão calculada, replicará a mesma para a data de óbito. Caso contrário, a data de óbito receberá por padrão a data de hoje.

# 10984922 DSAUGPSCONTRAT2-12450 DT Reativação de beneficiários com data de exclusão futura

### **01. DADOS GERAIS**

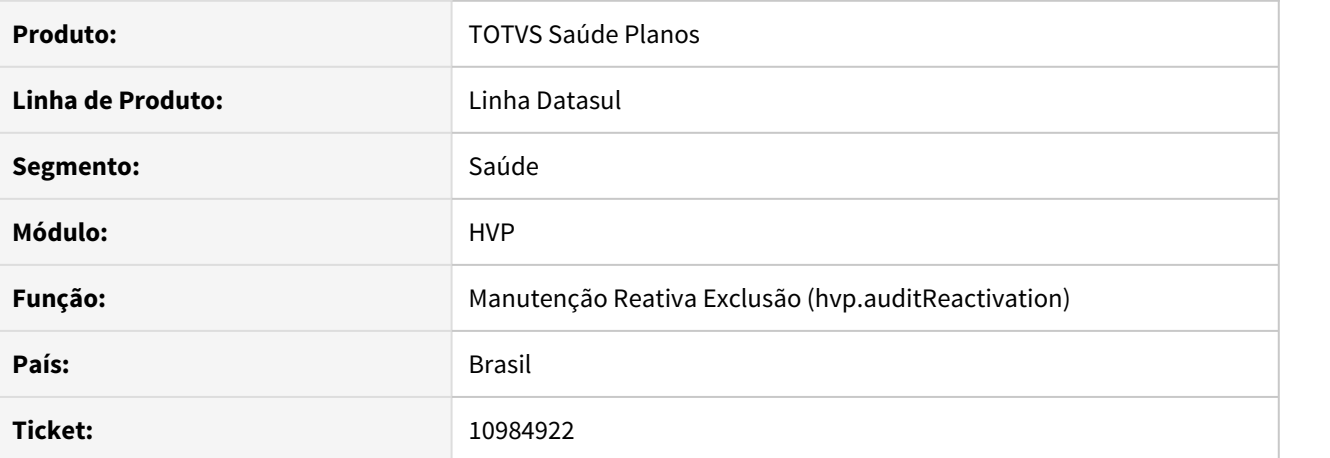

#### **02. SITUAÇÃO/REQUISITO**

Ao tentar reativar um beneficiário, onde a data de exclusão seja maior que a data atual, o sistema não está trazendo o beneficiário na busca, não permitindo a reativação.

### **03. SOLUÇÃO**

Foi alterado o programa para apresentar beneficiários com data de exclusão futura, permitindo a reativação.
## 11003832 DSAUGPSCONTRAT2-12560 DT Inconsistência no cancelamento de repasse de beneficiário

## **01. DADOS GERAIS**

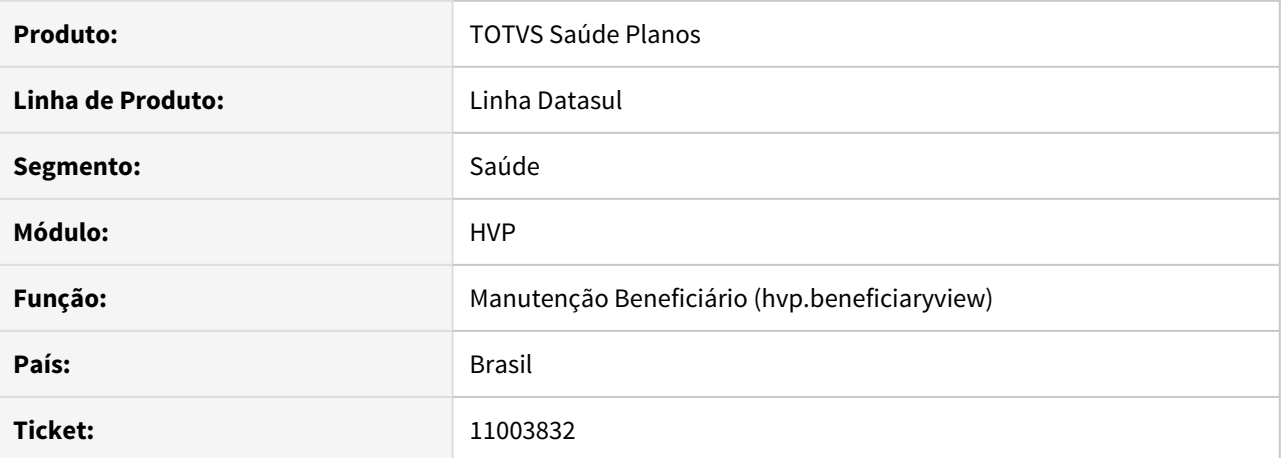

#### **02. SITUAÇÃO/REQUISITO**

Ao tentar retirar as informações do repasse de um beneficiário através da "Manutenção Beneficiários – hvp.beneficiary", um erro impede a finalização do processo quando o beneficiário possui data de exclusão informada.

# **03. SOLUÇÃO**

O processo foi corrigido para que seja possível retirar as informações de repasse caso o beneficiário tenha data de exclusão informada.

## 11007580 DSAUGPSCONTRAT2-12552 DT Texto do protocolo GPU não aparece no CRM

## **01. DADOS GERAIS**

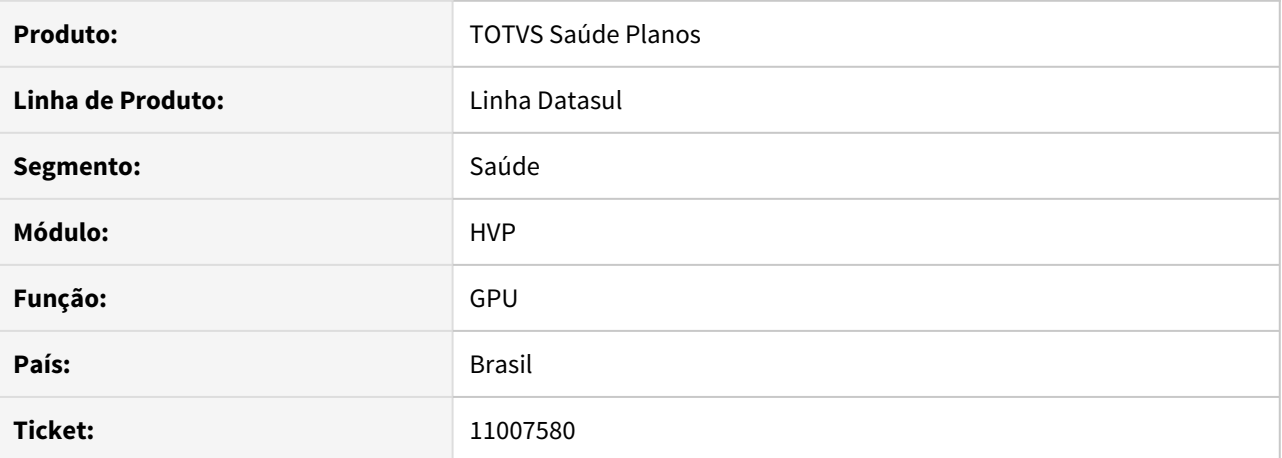

## **02. SITUAÇÃO/REQUISITO**

Ao receber uma solicitação de protocolo (GPU) a criação da ocorrência no CRM não está considerando a descrição recebida pelo protocolo, permanecendo em branco.

## **03. SOLUÇÃO**

Ajustado o processo de criação de ocorrências para atribuir na descrição a mensagem recebida pelo protocolo (GPU).

11010495 DSAUGPSCONTRAT2-12476 DT Não carrega todos os Tipos de Anexo na tela Manutenção Obrigatoriedade de Documentos

## **01. DADOS GERAIS**

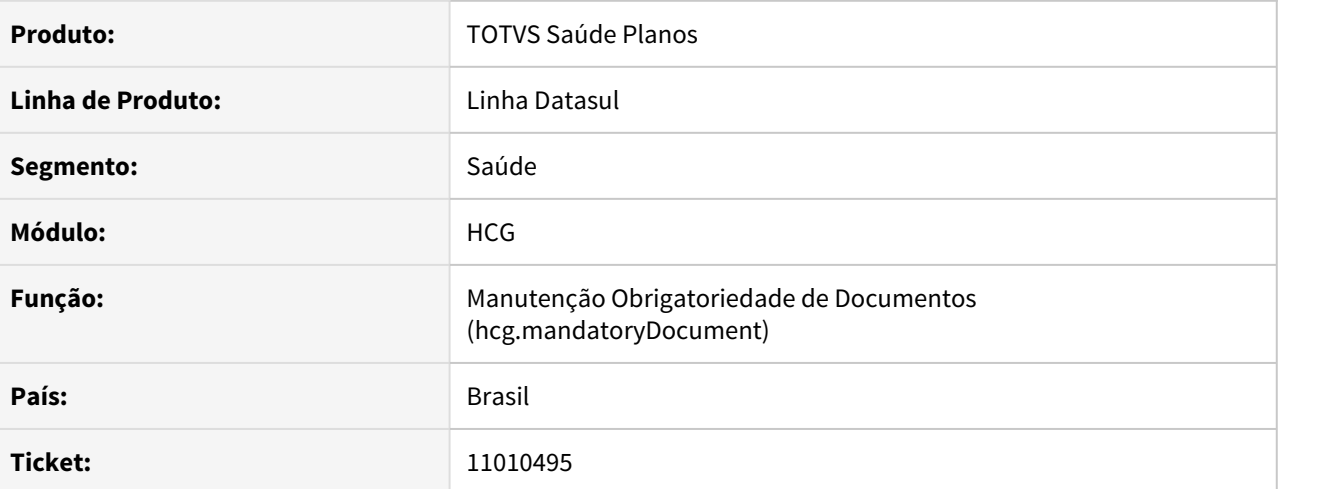

## **02. SITUAÇÃO/REQUISITO**

Na Manutenção Obrigatoriedade de Documentos, são carregados apenas os primeiros vinte Tipos de Anexo cadastrados, impossibilitando seleção de alguns Tipos de Anexo.

## **03. SOLUÇÃO**

Alterada lógica responsável pela busca dos Tipos de Anexo, para que sejam disponibilizados para seleção todos os Tipos de Anexo cadastrados.

## 11019323 DSAUGPSCONTRAT2-12968 DT Campo Forma de Pagamento quando MISTA não salva proposta.

## **01. DADOS GERAIS**

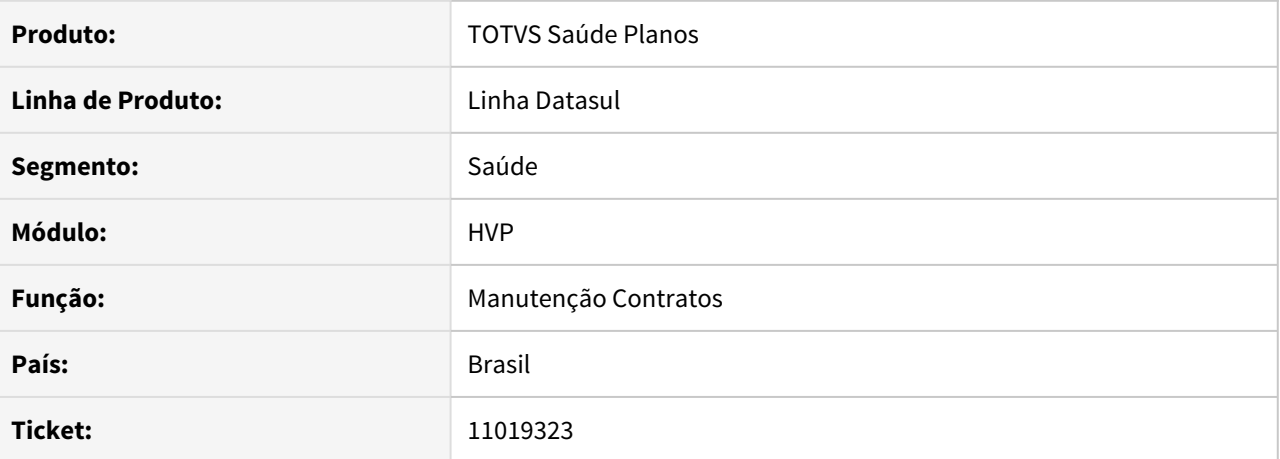

#### **02. SITUAÇÃO/REQUISITO**

Ao selecionar a forma de pagamento **MISTA**, está ocorrendo erro ao tentar salvar a proposta.

#### **03. SOLUÇÃO**

Corrigido para que quando a forma de pagamento selecionada for **MISTA**, salvar corretamente a proposta. Também alterado para nesses casos exibir a forma de pagamento ao lado do módulo, possibilitando a escolha individual da forma de pagamento por módulo, como mostrado na imagem abaixo:

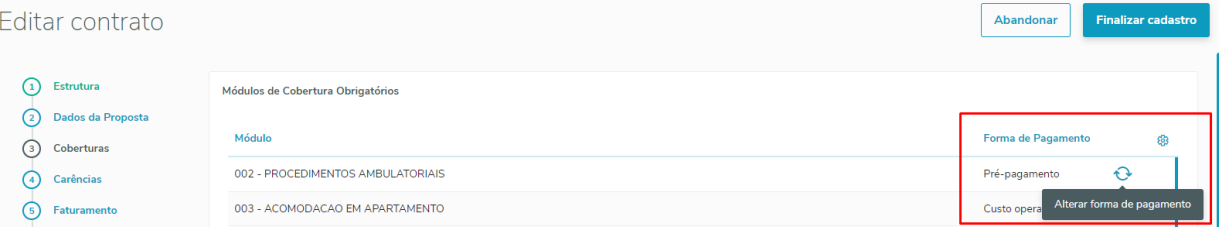

## 11037823 DSAUGPSCONTRAT2-12513 DT Inconsistência Importação de Exclusão

## **01. DADOS GERAIS**

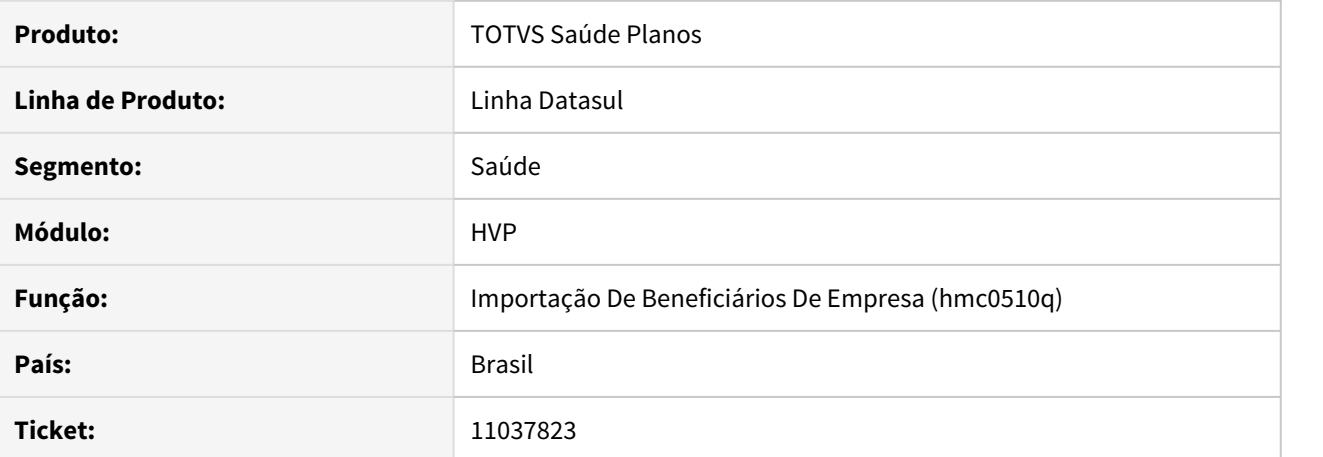

#### **02. SITUAÇÃO/REQUISITO**

Ao efetuar a exclusão de um beneficiário, com mais de um repasse se atendimento, o sistema está apresentando erro incorretamente, não validando o repasse que está ativo.

## **03. SOLUÇÃO**

Ao efetuar a exclusão de um beneficiário, o sistema deve verificar se o mesmo possui repasse ativo. Caso possua, não deve apresentar erro de 'Repasse do beneficiário está cancelado'.

# 11079870 DSAUGPSCONTAS-11968 DT Inconsistência ao executar rotinas progress via Fluig - Auditoria Pós

## **01. DADOS GERAIS**

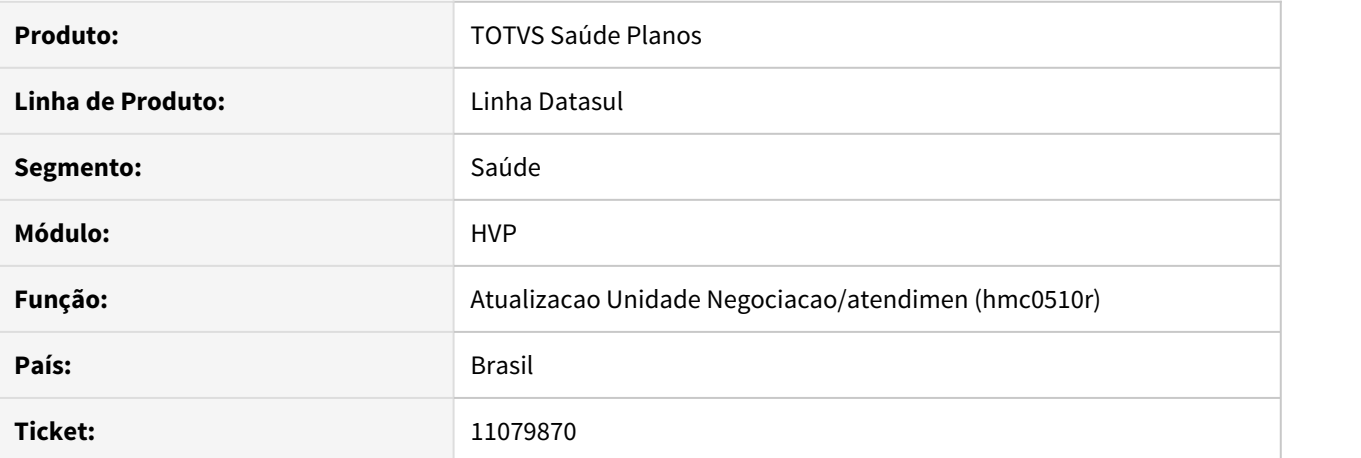

#### **02. SITUAÇÃO/REQUISITO**

Ocorrem erros progress ao disparar rotinas a partir do Fluig.

# **03. SOLUÇÃO**

Corrigida lógica responsável por executar solicitações vindas do Fluig.

## 11081184 DSAUGPSCONTRAT2-12567 DT Data de exclusão não aparece ao incluir beneficiário em proposta PEA

## **01. DADOS GERAIS**

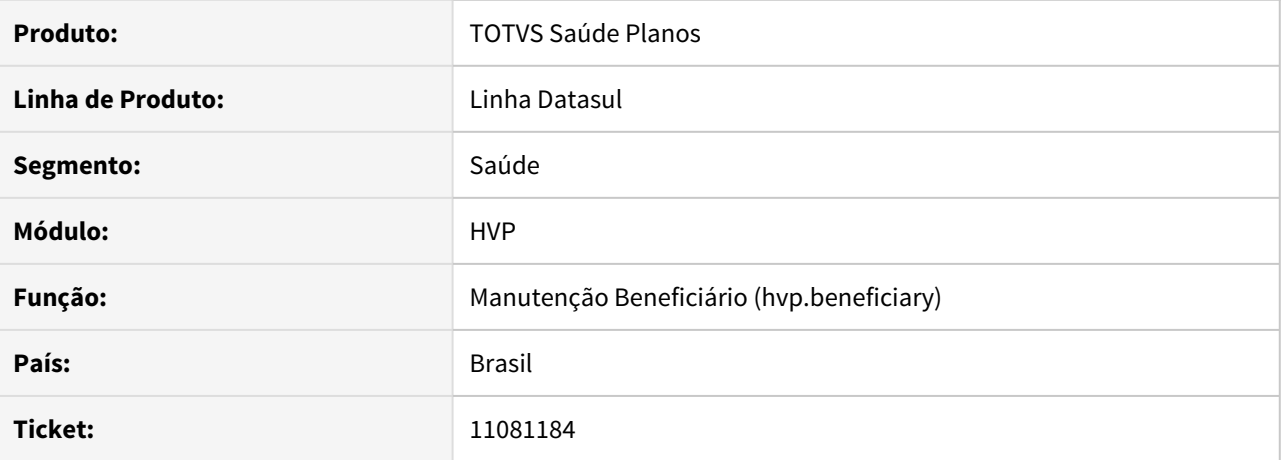

# **02. SITUAÇÃO/REQUISITO**

Ao efetuar a inclusão de um beneficiário em uma proposta de **Seguro Assistencial**, o sistema não está retornando automaticamente a data de exclusão programada, conforme prazo do seguro.

## **03. SOLUÇÃO**

Efetuada a alteração do sistema para que retorne automaticamente a data de exclusão programada do beneficiário da aba de **Seguro Assistencial**, conforme o programado para a proposta.

# 11088333 DSAUGPSFINAN-10612 DT Atualização de Acumuladores de Regras Participação Escalonada

## **01. DADOS GERAIS**

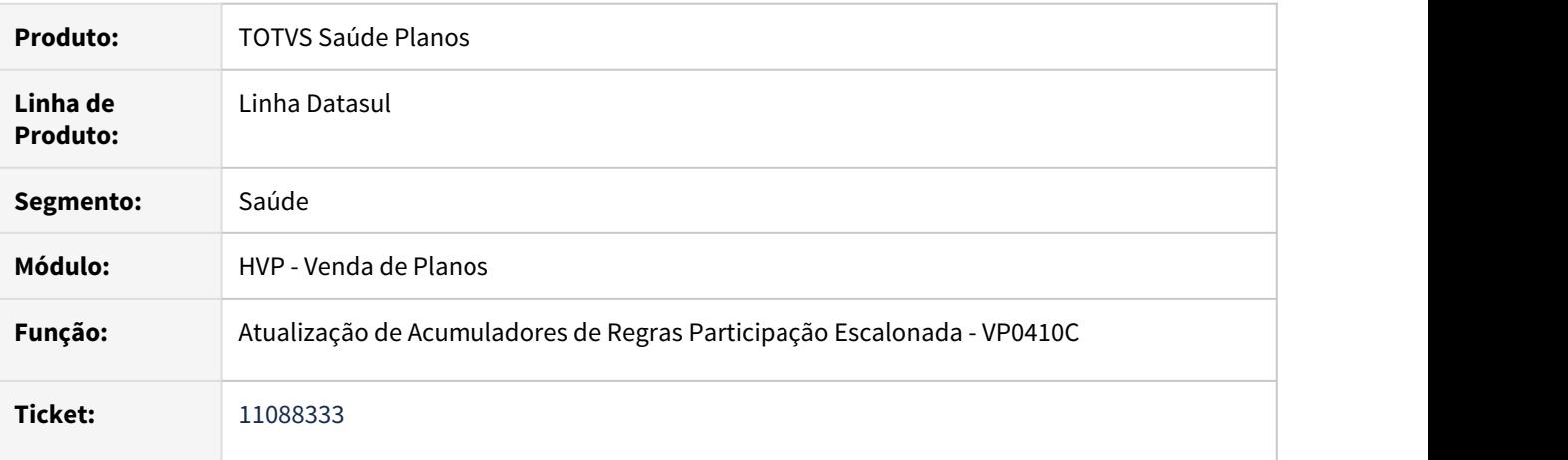

## **02. SITUAÇÃO/REQUISITO**

O programa de atualização de acumuladores de regras de participação escalonada apresentava inconsistência progress.

## **03. SOLUÇÃO**

Foram efetuadas ajustes para não apresentar inconsistência progress.

11134906 DSAUGPSCONTRAT2-12628 DT Manutenção de Contratante trava a tela ao clicar nos detalhes do contratante .

# **01. DADOS GERAIS**

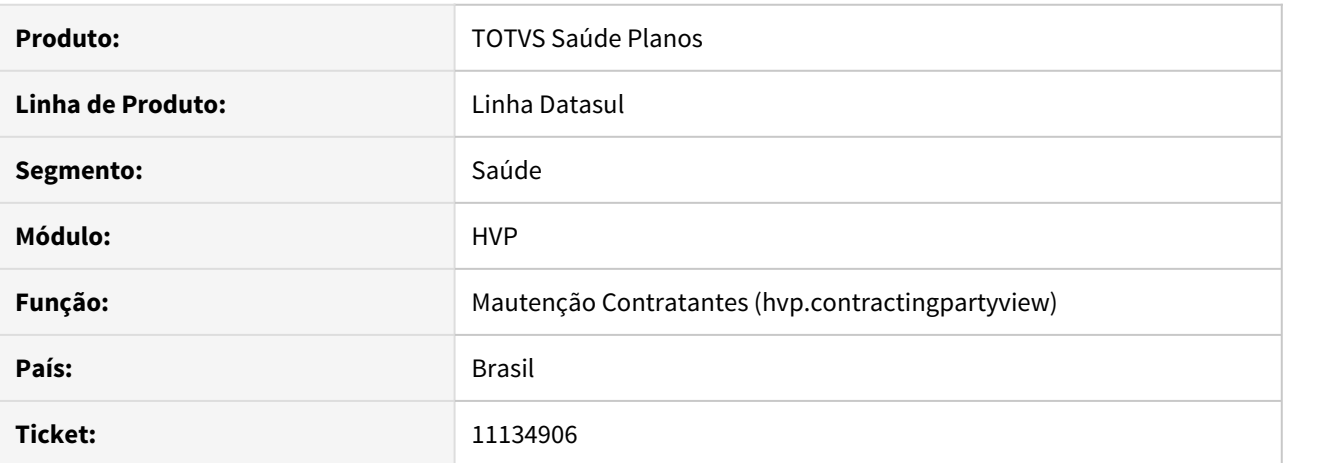

# **02. SITUAÇÃO/REQUISITO**

Ao clicar nos detalhes de um contratante, através da Manutenção de Contratante, a tela trava e fica apresentando 'carregando os dados', ao invés de apresentar o erro em tela.

#### **03. SOLUÇÃO**

Alterado o sistema para que apresente o erro em tela para o usuário e não apenas no log.

# 11143800 DSAUGPSCONTRAT2-12661 DT Inconsistência na importação do retorno de arquivos PTU A1300

## **01. DADOS GERAIS**

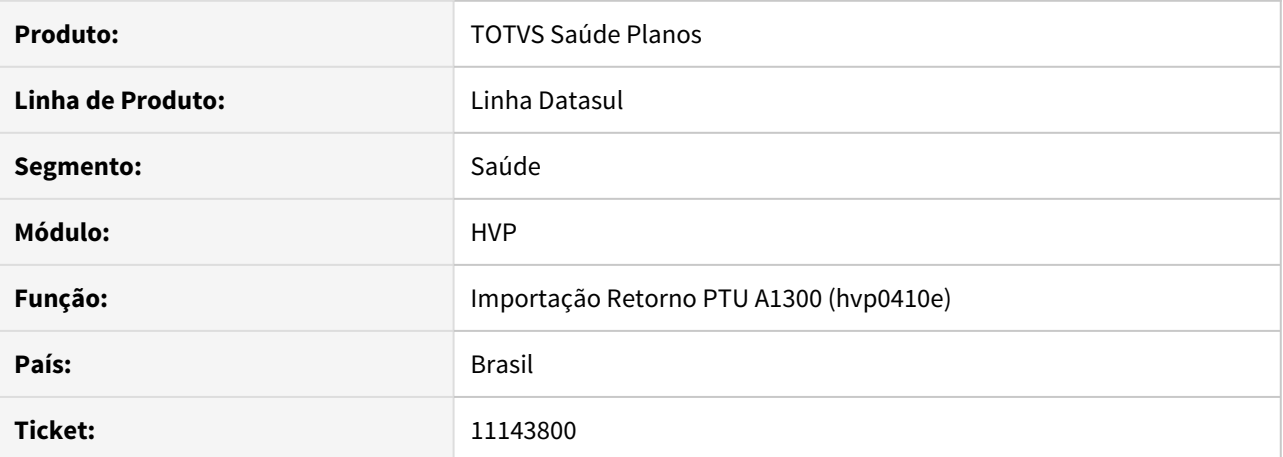

#### **02. SITUAÇÃO/REQUISITO**

Na importação do arquivo A200, ao importar arquivos contendo linha em branco no final do mesmo, era apresentada a mensagem "1505 - Linha possui campo com valor invalido..." no relatório de erros.

## **03. SOLUÇÃO**

Adicionada tratativa no programa de layout **lap/laretbenef05.p** para que a situação não ocorra.

## 11154561 DSAUGPSCONTRAT2-12681 DT Relatório de Transferência de beneficiários com padrão de cobertura

## **01. DADOS GERAIS**

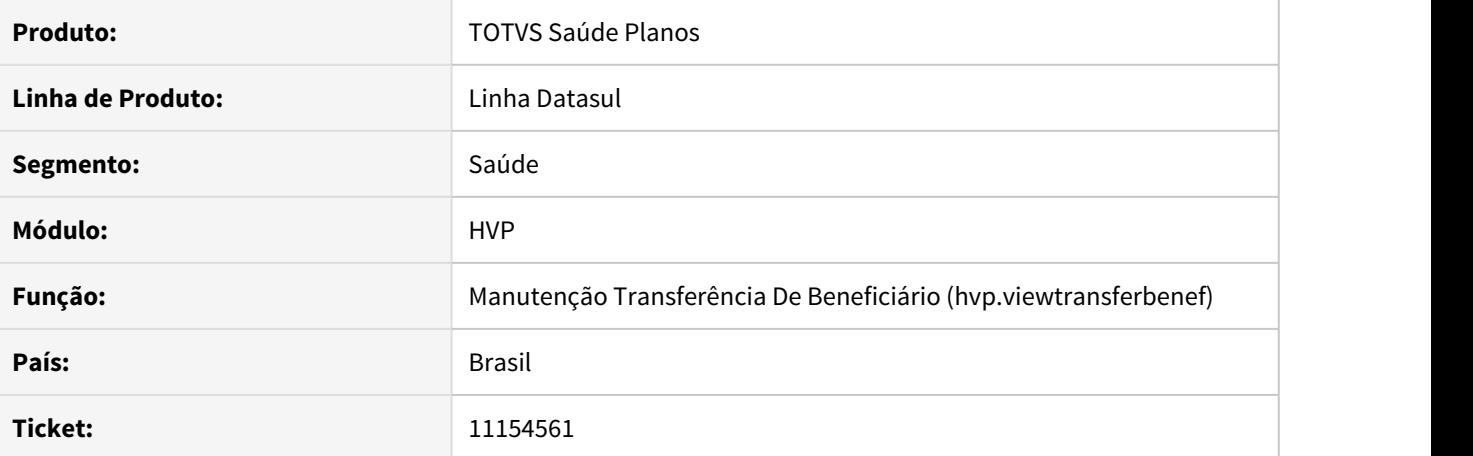

#### **02. SITUAÇÃO/REQUISITO**

Ao efetuar a auditoria de uma transferência de beneficiários, o sistema apresenta erro de padrão de cobertura não cadastrado em tela, mas não gera o relatório de erros na Central de Documentos.

## **03. SOLUÇÃO**

Alterado o processo para que, ao apresentar erro de padrão de cobertura não cadastrado, o sistema apresente o erro no relatório de erros a ser gerado na Central de Documentos.

11177674 DSAUGPSCONTRAT2-12768 DT Inconsistência ao inserir código de registro de plano.

## **01. DADOS GERAIS**

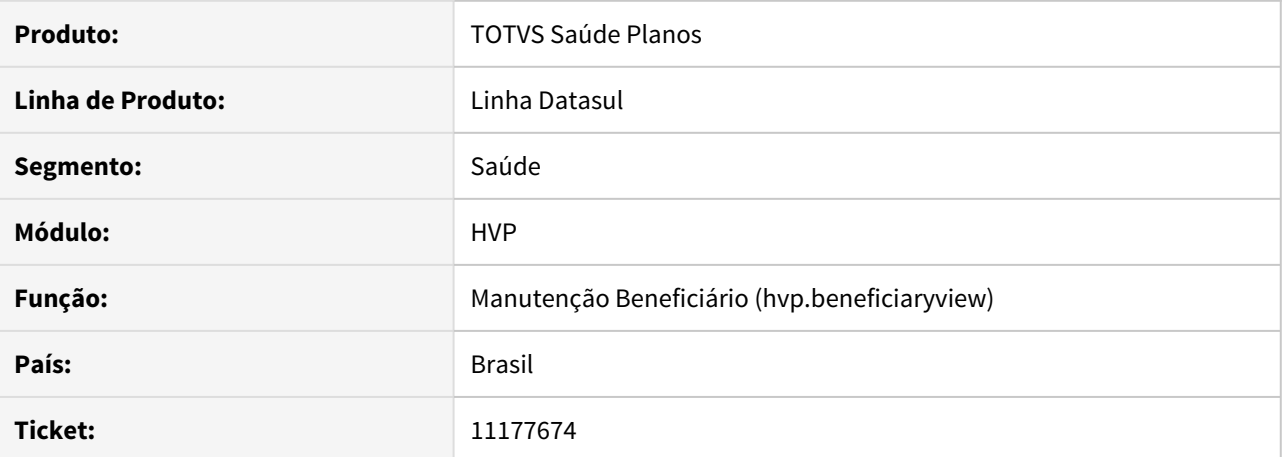

#### **02. SITUAÇÃO/REQUISITO**

Ao efetuar a edição de um beneficiário através da Manutenção de beneficiários, o sistema apresenta Inconsistência de módulos duplicados na proposta do beneficiário.

## **03. SOLUÇÃO**

Alterado o sistema para que não permita a inclusão duplicada de módulos na proposta do beneficiário.

# 11191414 DSAUGPSCONTRAT2-12801 DT Inconsistência na criação do contratante na transferência DEMAP

## **01. DADOS GERAIS**

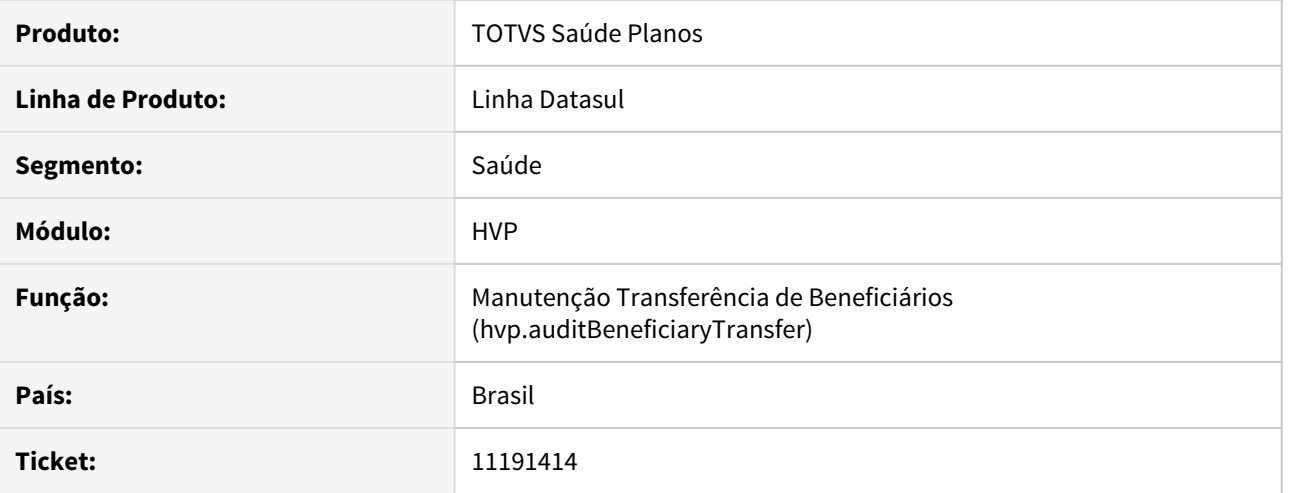

## **02. SITUAÇÃO/REQUISITO**

Durante a criação de um novo contratante através de registro pessoa-física, é apresentada a mensagem de alteração em contratante distinto e não realiza a criação.

# **03. SOLUÇÃO**

Uma correção no processo de criação de contratante foi realizada para que ele seja criado corretamente.

# 11195406 DSAUGPSCONTRAT2-12808 Inconsistência ao tentar realizar reativação em lote

## **01. DADOS GERAIS**

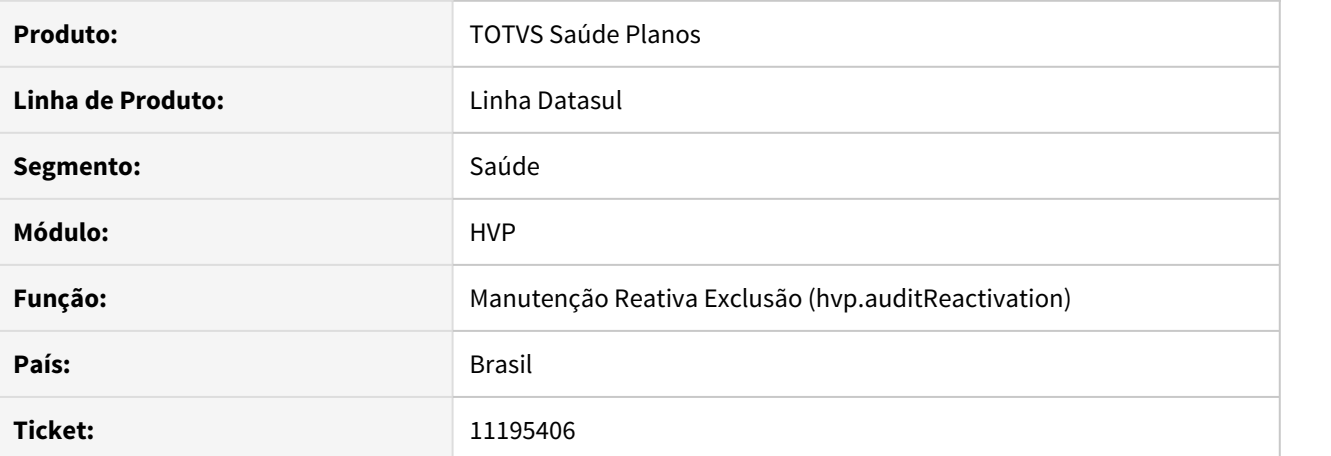

## **02. SITUAÇÃO/REQUISITO**

Ao efetuar a Manutenção reativa de exclusão por lote, sistema apresenta erro de número inconsistente de parâmetros.

## **03. SOLUÇÃO**

Efetuada a correção do processo de Reativação de Exclusão por lote para que não apresente erros de número inconsistente de parâmetros.

## 11207670 DSAUGPSCONTRAT2-12830 DT (I2103-03032) Inconsistência ao tentar realizar reativação em lote II

# **01. DADOS GERAIS**

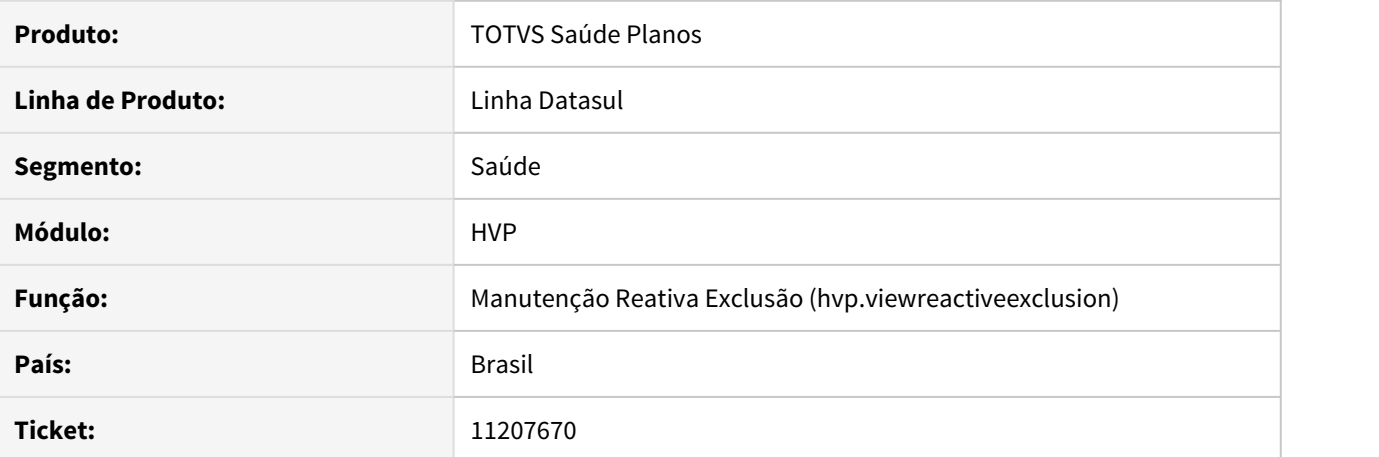

#### **02. SITUAÇÃO/REQUISITO**

Ao efetuar a Reativação de Beneficiários por lote, sistema apresenta relatório de erros incorretamente, mostrando apenas o ultimo beneficiário do termo.

## **03. SOLUÇÃO**

Alterado o processo de Reativação de Beneficiários em lote para que apresente o relatório de erros corretamente, quando houver, mostrando todos os beneficiários que apresentaram erros no processo e efetivando os que não apresentaram.

# 11270384 DSAUGPSCONTRAT2-12922 DT - Inconsistência na biometria a unificar pessoas

## **01. DADOS GERAIS**

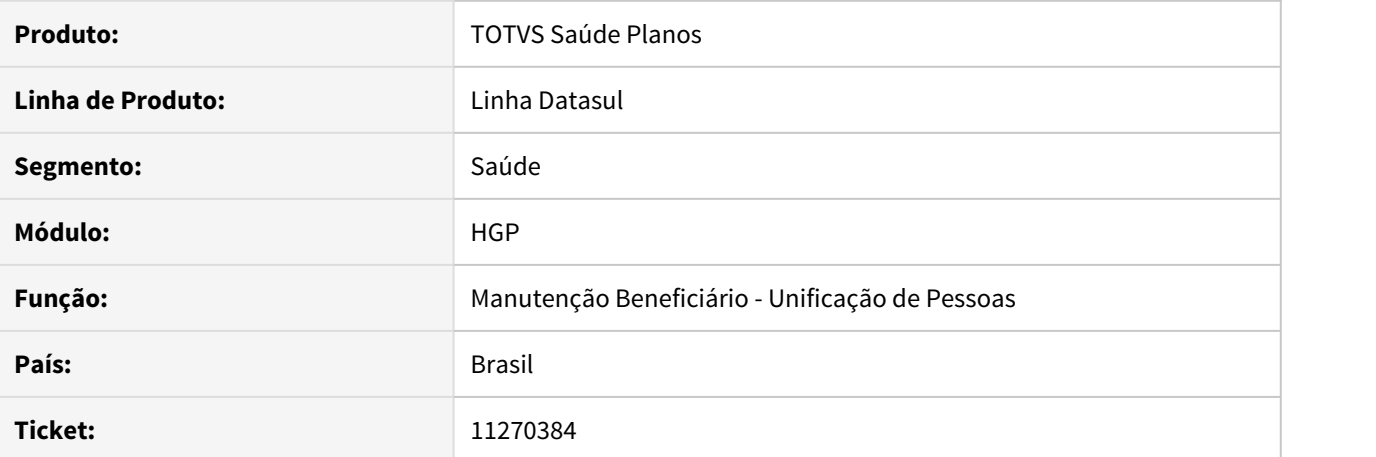

#### **02. SITUAÇÃO/REQUISITO**

Durante a **Unificação de Pessoas**, caso uma das pessoas possua biometria cadastrada, ela está sendo perdida e não mais sendo requisitada no **Autorizador**.

## **03. SOLUÇÃO**

Corrigido para manter as parametrizações de biometria durante a **Unificação de Pessoas**.

# 11285919 DSAUGPSCONTRAT2-12943 DT Cancelar inclusão sem motivo

## **01. DADOS GERAIS**

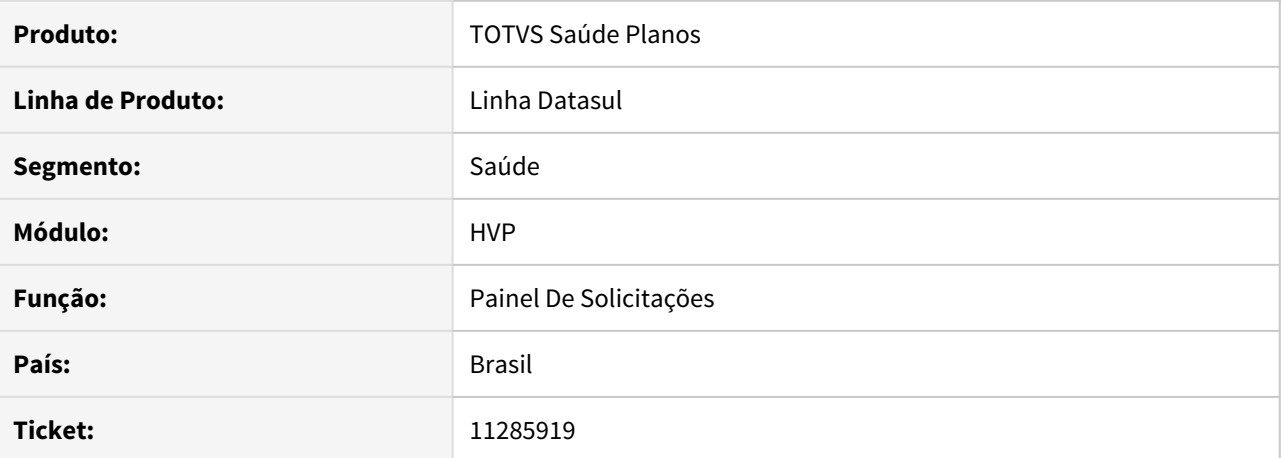

### **02. SITUAÇÃO/REQUISITO**

Ao acessar a tela de liberação de beneficiário para reprovar, o motivo de reprovação não vinha com o primeiro valor por default, permitindo não selecionar um motivo.

## **03. SOLUÇÃO**

Alterada a tela para trazer o primeiro valor por default.

11299946 DSAUGPSCONTRAT2-12972 DT Ausência da coluna 'Responsável' no Painel de Solicitações.

## **01. DADOS GERAIS**

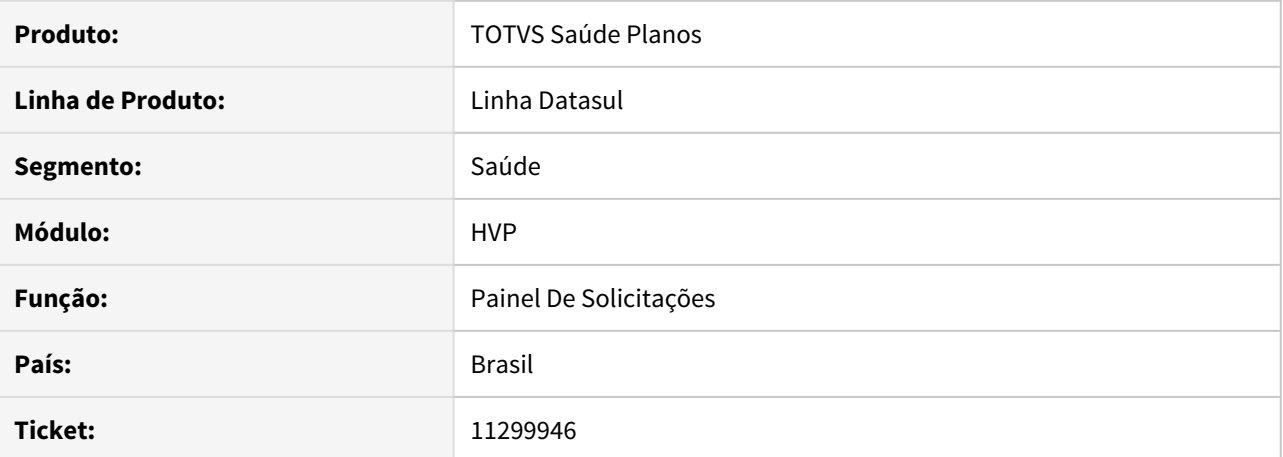

#### **02. SITUAÇÃO/REQUISITO**

No novo **Painel de Solicitações**, não existe a coluna **Responsáveis**.

#### **03. SOLUÇÃO**

Adicionada a coluna **Responsáveis** na nova tela do **Painel de Solicitações**, para ficar igual a antiga tela flex.

# 11325741 DSAUGPSCONTRAT2-13027 DT Inconsistência na transferência DEMAP de beneficiários com réplica

## **01. DADOS GERAIS**

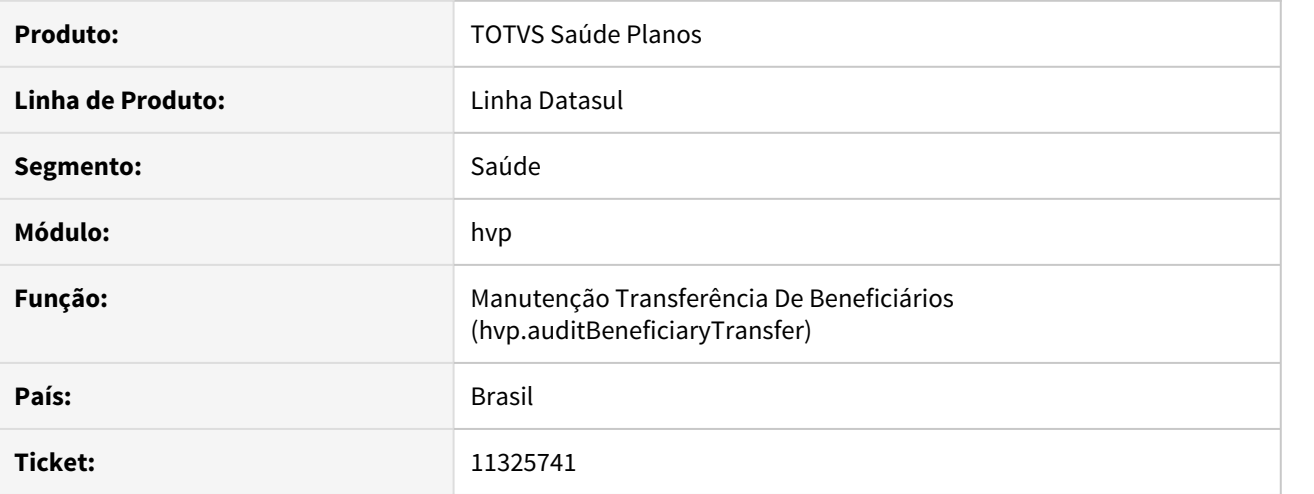

# **02. SITUAÇÃO/REQUISITO**

Não é possível realizar transferência DEMAP de beneficiários que possuem réplica.

## **03. SOLUÇÃO**

Foi alterado o programa que realiza transferência de beneficiários corrigindo a situação.

## DSAUGPSCONTRAT2-11757 DT Melhorias THF - Edição Faixa Etaria Especial

## **01. DADOS GERAIS**

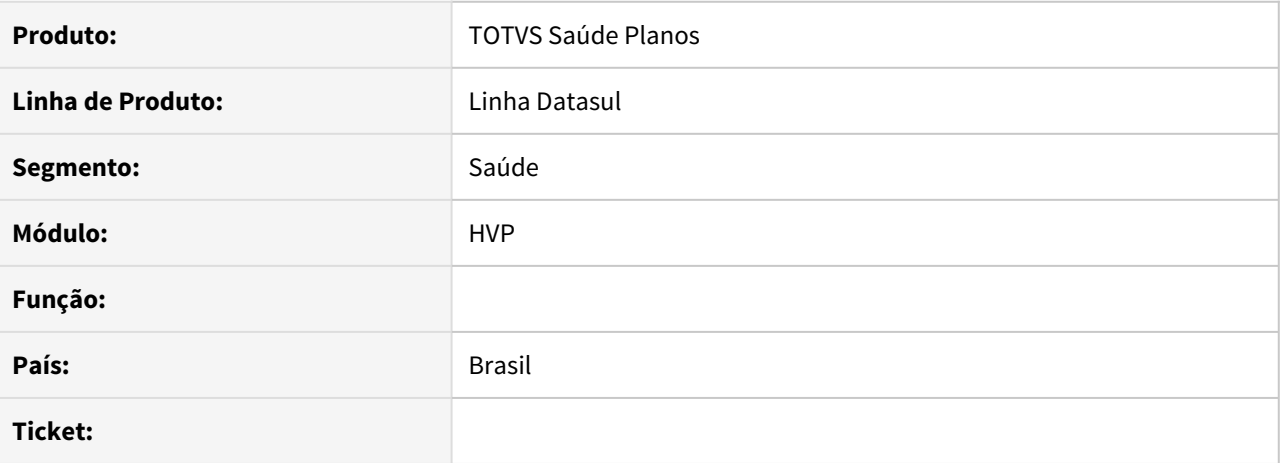

#### **02. SITUAÇÃO/REQUISITO**

Na manutenção de contratos e guia faixa etária especial é necessário permitir definir qual é o número da faixa etária mesmo quando uma proposta possuir uma respectiva faixa.

## **03. SOLUÇÃO**

Na inclusão de novas faixa etárias, incluindo um novo campo que permite informar qual é o número da faixa etária. Retirado o cálculo automático da sequência das faixa etárias na exclusão de uma faixa etária.

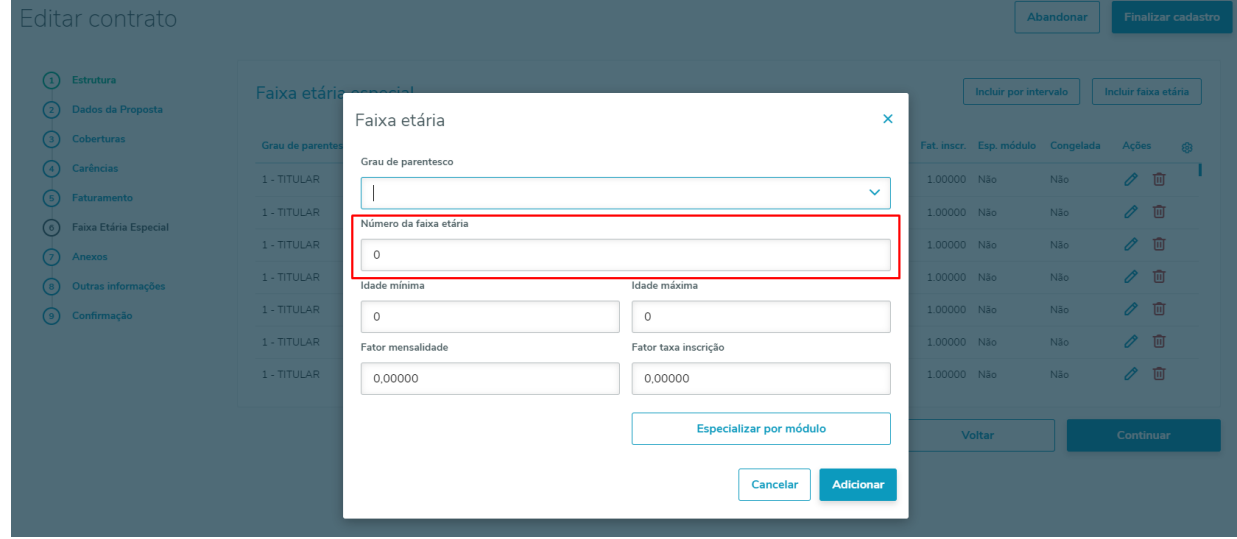

# DSAUGPSCONTRAT2-11928 DT Melhorias na migração de ocorrência do HMR para o CRM

## **01. DADOS GERAIS**

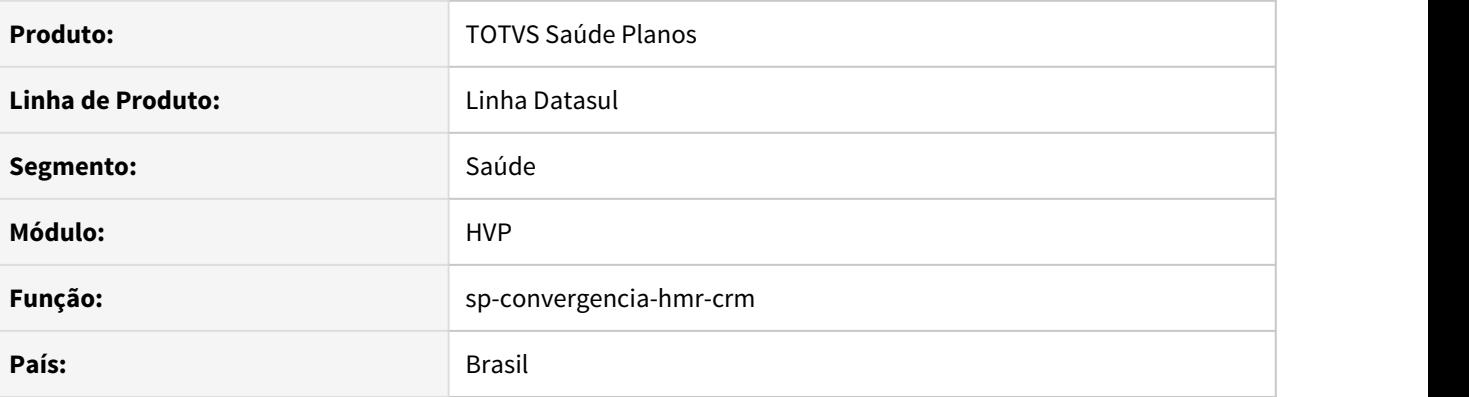

## **02. SITUAÇÃO/REQUISITO**

**A)** É necessário atualizar as informações de ocorrências já migradas do HMR para o CRM;

- **B)** A informação enviada no tipo e assunto está sendo enviada de forma invertida;
- **C)** Os textos dos comentários possuem tamanho insuficiente.

#### **03. SOLUÇÃO**

**A)** Para que seja possível atualizar as informações das ocorrências, foram incluídos dois novos parâmetros na SPP de migração de dados do HMR para o CRM:

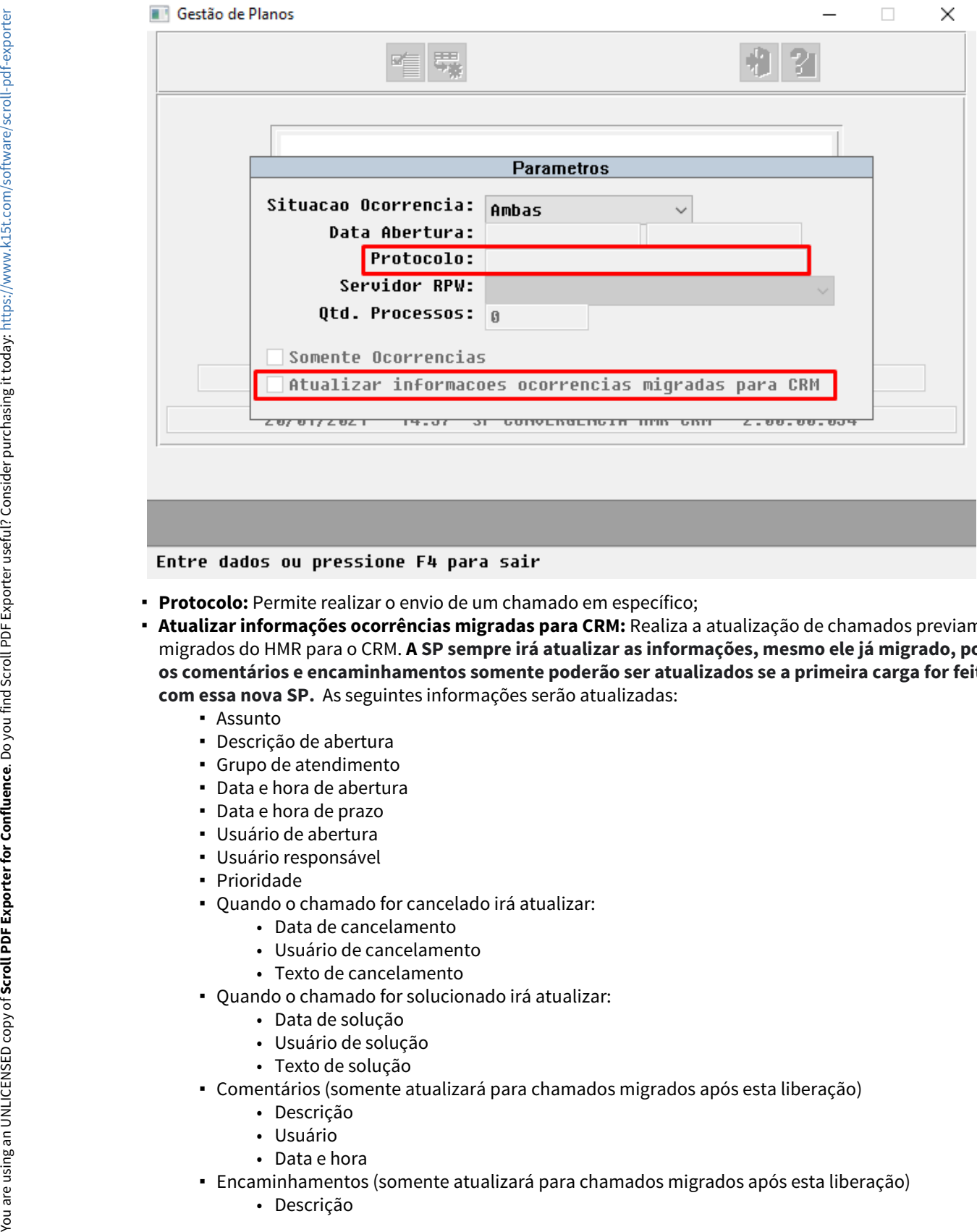

- **Protocolo:** Permite realizar o envio de um chamado em específico;
- **Atualizar informações ocorrências migradas para CRM:** Realiza a atualização de chamados previamente migrados do HMR para o CRM. **A SP sempre irá atualizar as informações, mesmo ele já migrado, porém os comentários e encaminhamentos somente poderão ser atualizados se a primeira carga for feita com essa nova SP.** As seguintes informações serão atualizadas:
	- Assunto
	- Descrição de abertura
	- Grupo de atendimento
	- Data e hora de abertura
	- Data e hora de prazo
	- Usuário de abertura
	- Usuário responsável
	- Prioridade
	- Quando o chamado for cancelado irá atualizar:
		- Data de cancelamento
		- Usuário de cancelamento
		- Texto de cancelamento
	- Quando o chamado for solucionado irá atualizar:
		- Data de solução
		- Usuário de solução
		- Texto de solução
	- Comentários (somente atualizará para chamados migrados após esta liberação)
		- Descrição
		- Usuário
		- Data e hora
	- Encaminhamentos (somente atualizará para chamados migrados após esta liberação)
		-
- Usuário
- Grupo
- Situação
- Data e hora de abertura
- **Relatório HMR-CRM-OCORRENCIAS:** Adicionado duas novas colunas:
	- "Atualizacao" para saber se é uma nova ocorrência ou um reenvio;
	- "Json" que mostra os dados que foram enviados para o CRM do HMR;

Horario Protocolo Data Assunto Situacao Atualizacao Erro<br>15:23:38 '34808220 2021-01-2 teste tiag(Aberto Nao Json<br>{"payload":{"protocol":"34808220210121000007","pendingDescription":"teste tiago nova SP","situation":"teste tiago nova SP - te

**B)** Foram ajustadas as informações enviadas no tipo e assunto.

**C)** Foi aumentado o limite de tamanho dos textos dos comentários para 2000 bancos Progress, mantendo assim o texto proveniente do HMR, e para 1500 para bancos Oracle.

## **04. ASSUNTOS RELACIONADOS**

[Documentação de referência da migração do HMR para o CRM](https://tdn.totvs.com/pages/viewpage.action?pageId=533731989)

## DSAUGPSCONTRAT2-11980 DT Listagem Beneficiários Inconsistências Campos Específicos

## **01. DADOS GERAIS**

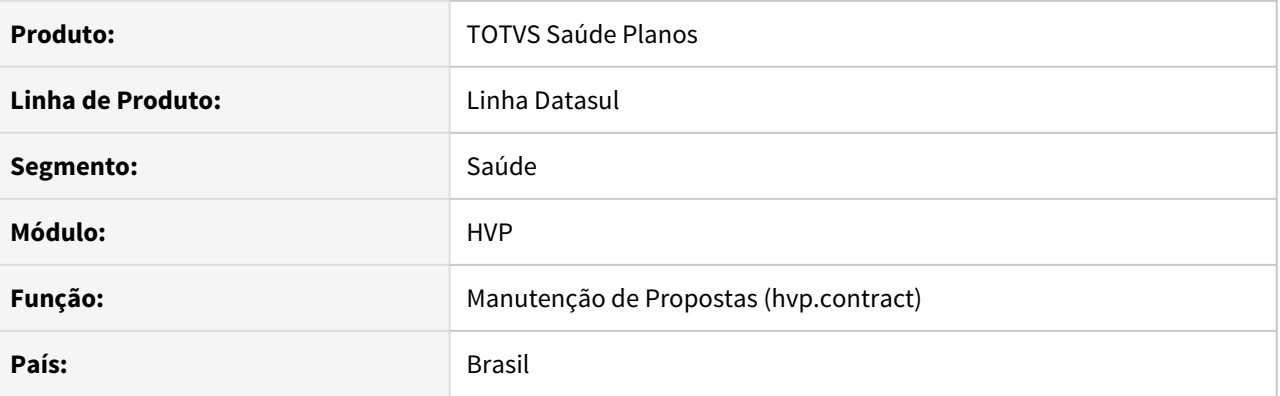

## **02. SITUAÇÃO/REQUISITO**

É necessário colocar uma verificação de beneficiários inconsistentes ao alterar os campos específicos.

#### **03. SOLUÇÃO**

Colocada na tela HTML5 um link **Gerar Relatório de Inconsistência**, que quando clicado, irá gerar um arquivo **.csv** com as inconsistências encontradas referente a proposta detalhada. Também foi colocado a mesma geração do relatório ao salvar os campos específicos, ficando disponível um link clicável na mensagem de sucesso.

## **04. ASSUNTOS RELACIONADOS**

• [Manutenção de Contratos](https://tdn.totvs.com/x/pNtYDQ)

# DSAUGPSCONTRAT2-11990 DT - Validar Atualização Protocolo Intercâmbio

## **01. DADOS GERAIS**

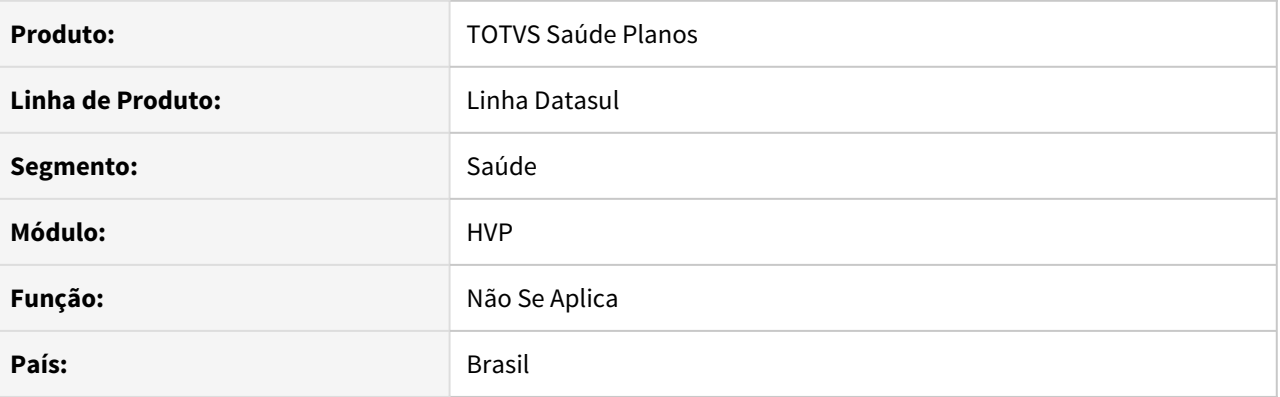

# **02. SITUAÇÃO/REQUISITO**

Ao solucionar uma ocorrência de um beneficiário de intercâmbio não estava solucionando no destino.

# **03. SOLUÇÃO**

justado para solucionar a ocorrência de forma correta no destino.

# DSAUGPSCONTRAT2-12006 DT Integração da carteira antiga na Central de Obrigações

## **01. DADOS GERAIS**

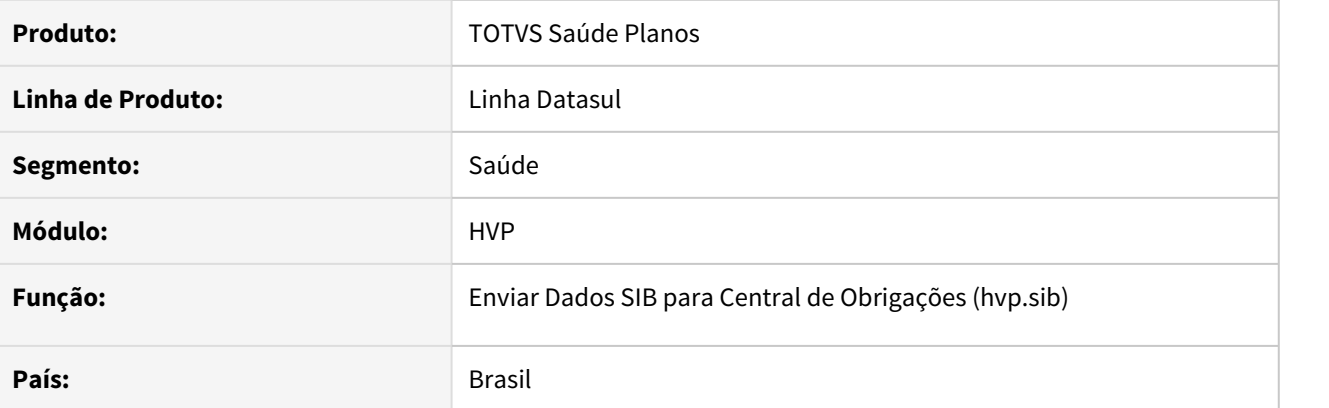

# **02. SITUAÇÃO/REQUISITO**

Durante a retificação de um beneficiário, caso o mesmo esteja na Central de Obrigações com a carteira antiga não está identificando que o mesmo já existe e tenta criar novamente.

# **03. SOLUÇÃO**

Foi alterado o programa que realiza o envio do SIB para a Central de Obrigações para considerar a carteira antiga de beneficiários já enviados.

## DSAUGPSCONTRAT2-12030 DT ERRO SIB - Atualização de Beneficiário

## **01. DADOS GERAIS**

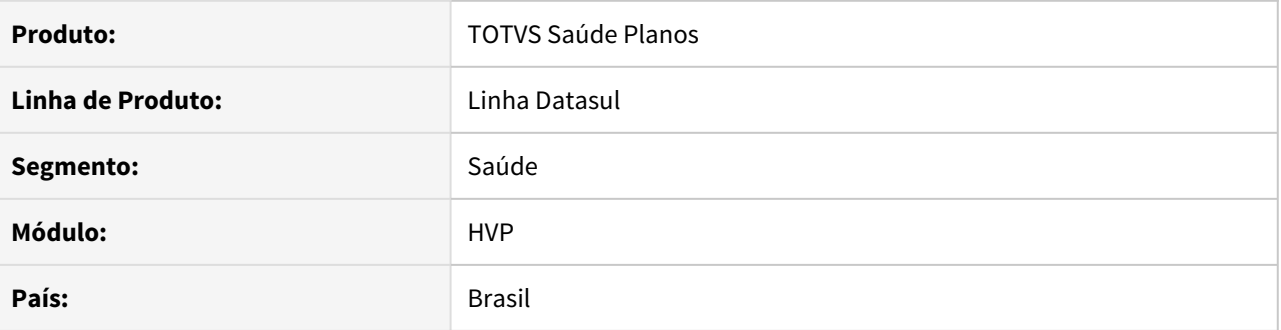

# **02. SITUAÇÃO/REQUISITO**

Inconsistência ao tentar criar movimentos do sib.

# **03. SOLUÇÃO**

Ajustada a inconsistência permitindo que os movimentos sejam criados corretamente.

# DSAUGPSCONTRAT2-12034 DT Erro ao validar Plano ANS na importação de beneficiários

## **01. DADOS GERAIS**

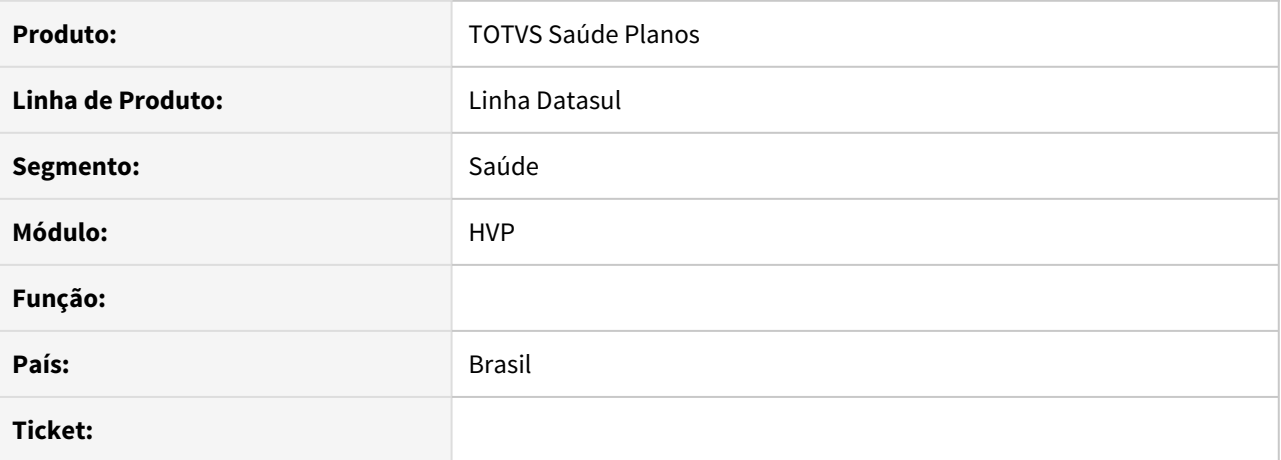

#### **02. SITUAÇÃO/REQUISITO**

Em alguns casos, ao gravar um usuário, ocorria inconsistência onde o 'Registro Plano Operadora' não era encontrado.

## **03. SOLUÇÃO**

Ajustado para realizar a busca e validação se existe ou não o 'Registro Plano Operadora' de forma correta.

## DSAUGPSCONTRAT2-12040 DT Auditoria de endereço não indica troca de endereço principal e de cobrança

## **01. DADOS GERAIS**

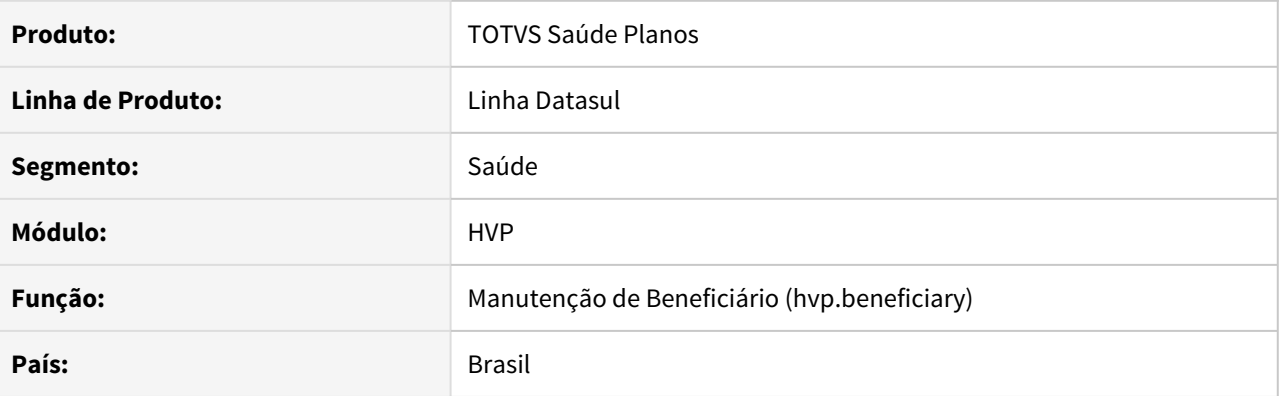

## **02. SITUAÇÃO/REQUISITO**

Ao alterar o endereço principal ou de cobrança, esta alteração ficará em auditoria caso parametrizado, porém, não indica visualmente a necessidade de auditoria, dando a entender que a alteração não foi registrada.

## **03. SOLUÇÃO**

Foi alterado o programa que realiza manutenção de endereços para apresentar visualmente a necessidade de auditoria, quando a situação assim exigir.

# DSAUGPSCONTRAT2-12051 DT Mensagem de Integração com EMS2 na Manutenção de Contratante

## **01. DADOS GERAIS**

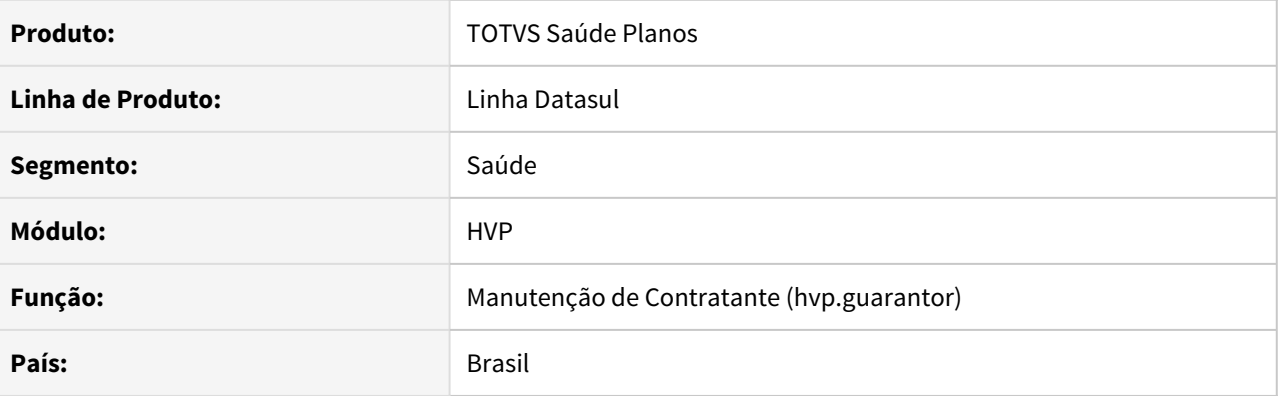

## **02. SITUAÇÃO/REQUISITO**

Ao abrir a Manutenção de Contratante THF para edição ou inclusão, se não existir configuração com o EMS2, é apresentada uma mensagem de erro pois não é possível carregar as opções do campo Fluxo Financeiro.

## **03. SOLUÇÃO**

Foi alterada a Manutenção de Contratante para não exibir essa mensagem, deixando o campo Fluxo Financeiro somente com a opção já existente 'Nenhum'.

# DSAUGPSCONTRAT2-12058 DT Mensagem de erro (indevida) ao abrir tela de exclusão de beneficiário

## **01. DADOS GERAIS**

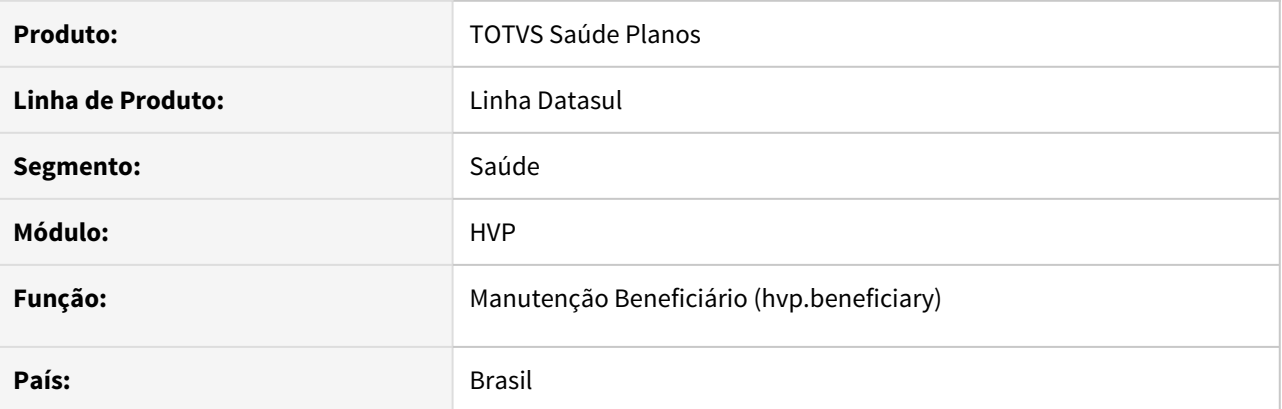

# **02. SITUAÇÃO/REQUISITO**

Ao acessar a opção **Remover Beneficiário**, quando não há um motivo de remoção padrão, a mensagem **Motivo de cancelamento não cadastrado para a unidade** aparece na tela indevidamente.

# **03. SOLUÇÃO**

Alterado para que essa mensagem não apareça ao carregar a página quando não existe motivo de remoção padrão.

# DSAUGPSCONTRAT2-12115 DT No processo de transferência, não gera o CSV com os usuários transferidos

## **01. DADOS GERAIS**

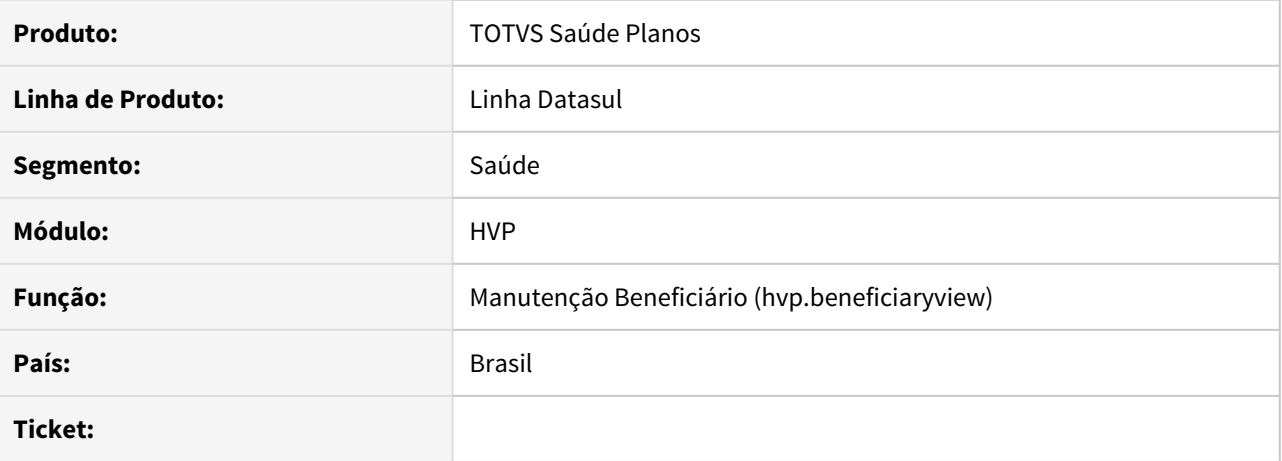

# **02. SITUAÇÃO/REQUISITO**

O CSV gerado na transferência de beneficiários não os lista, fica em branco.

# **03. SOLUÇÃO**

Alterado o código para que o CSV seja gerado corretamente..

# DSAUGPSCONTRAT2-12116 DT Motivo Inclusão Beneficiário Seguro Assistencial

## **01. DADOS GERAIS**

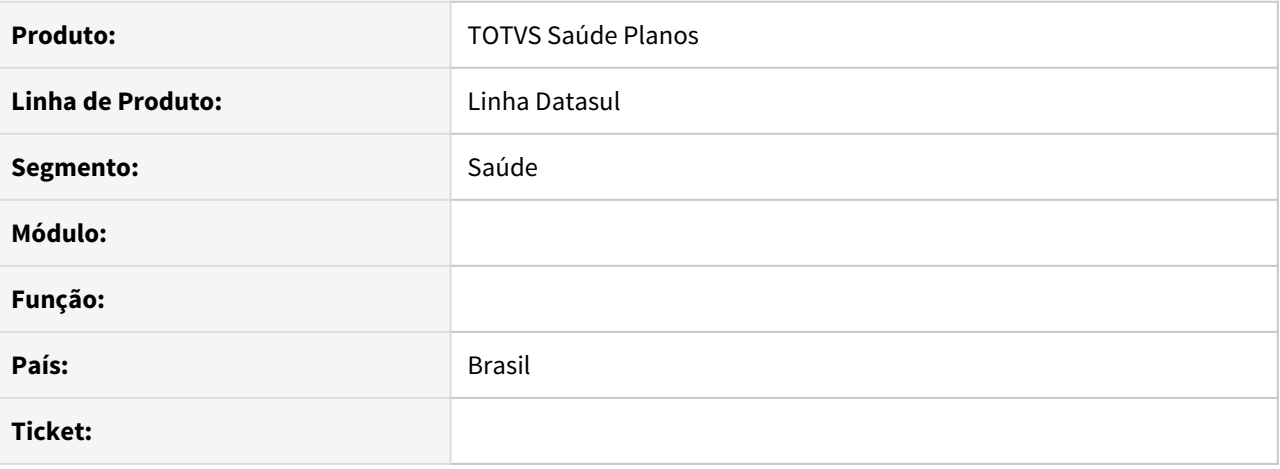

## **02. SITUAÇÃO/REQUISITO**

Ao incluir beneficiário de Seguro Assistencial na tela HTML, não trazia por default o valor 'Transferência Voluntária - Seguro Assistencial' no motivo de inclusão.

# **03. SOLUÇÃO**

Alterada a tela para vir apenas a opção citada acima, para propostas de PEA.

## DSAUGPSCONTRAT2-12222 DT Gestão de Protocolos - GPU

## **01. DADOS GERAIS**

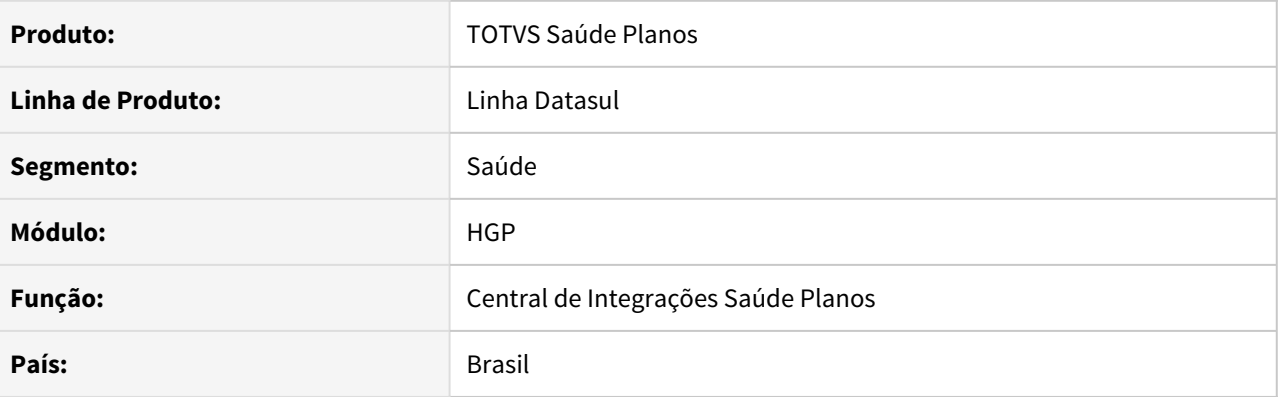

## **02. SITUAÇÃO/REQUISITO**

Necessário ter um novo menu para parametrização dos dados referentes ao GPU.

#### **03. SOLUÇÃO**

• Procedimento para Implantação Procedimento para Configuração Procedimento para Utilização

A implementação descrita no documento estará disponível a partir da release 12.1.32.

## **04. ASSUNTOS RELACIONADOS**

• [Central de Integrações Saúde Planos](https://tdn.totvs.com/x/vuQcJ)

# DSAUGPSCONTRAT2-12275 DT Persistência acumulativa na rtmovtobenef.p

## **01. DADOS GERAIS**

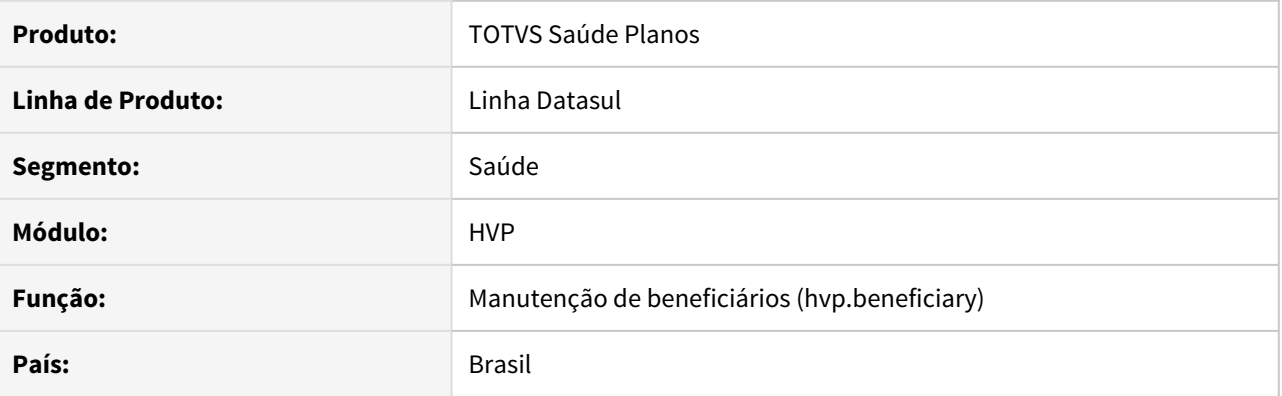

## **02. SITUAÇÃO/REQUISITO**

Ao gravar o histórico de movimentação do beneficiário, o programa adiciona uma nova persistência em memória, acumulando as persistências para o caso de movimentação de diversos beneficiários no mesmo processo.

# **03. SOLUÇÃO**

Ajustado o programa para não criar novas persistências desnecessariamente.

# DSAUGPSCONTRAT2-12281 DT Não permite alterar cobrança de taxa de inscrição de beneficiários sem contrato

## **01. DADOS GERAIS**

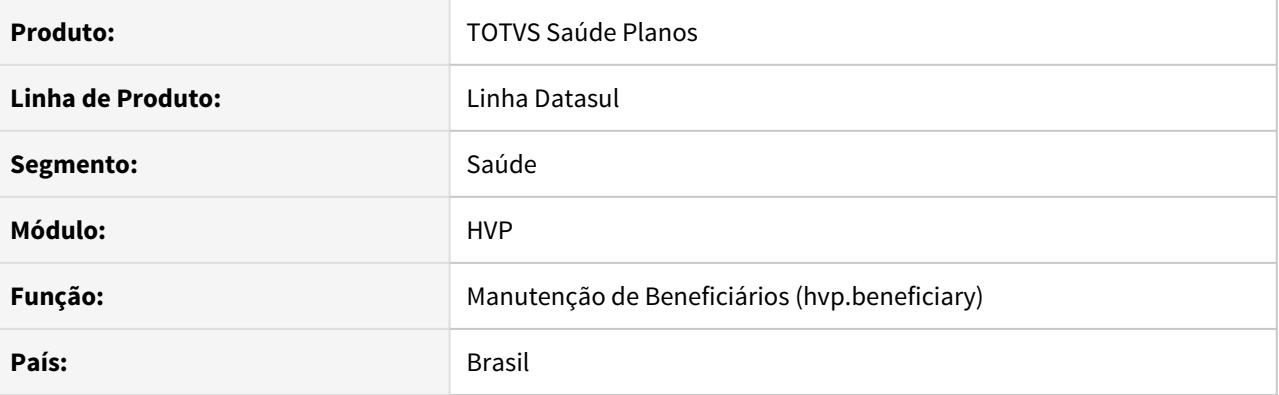

## **02. SITUAÇÃO/REQUISITO**

Não permite alterar o campo **Cobrar Taxa de Inscrição** independente do parâmetro "**Alt. taxa inscr. digit"** localizado no programa **Manutenção Tipo Plano x Forma de Pagamento (PR0110T)**.

#### **03. SOLUÇÃO**

Alterado o programa para habilitar corretamente o campo **Cobrar Taxa de Inscrição**.
#### DSAUGPSCONTRAT2-12350 DT Endereço principal não é removido

### **01. DADOS GERAIS**

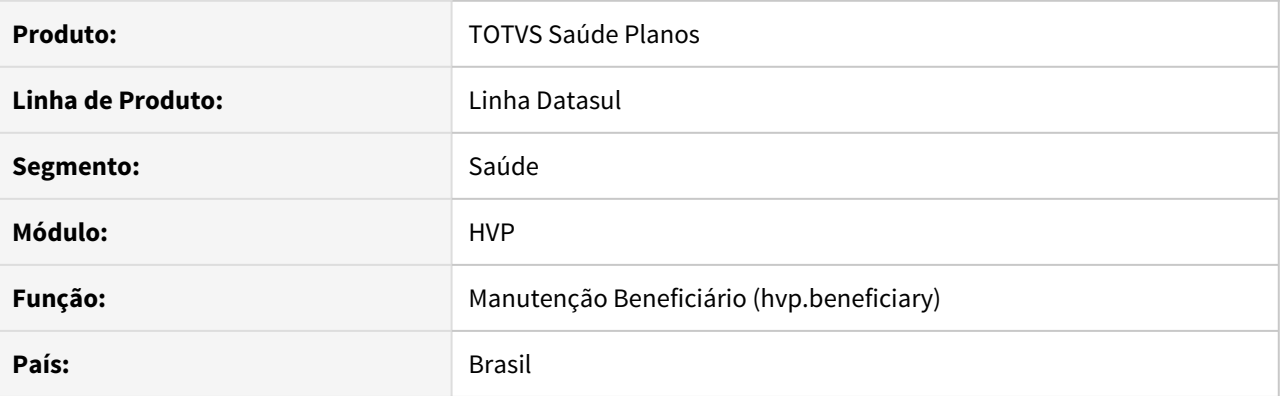

### **02. SITUAÇÃO/REQUISITO**

Ao remover o endereço principal e/ou de cobrança de uma pessoa, e incluindo um novo endereço como principal/cobrança, o endereço anterior não é excluído, e o novo endereço não é marcado como principal/ cobrança.

#### **03. SOLUÇÃO**

O endereço anterior deveria entrar em auditoria, e por isso não poderia ser efetivamente excluído. Alterado o processo para criar corretamente o registro de auditoria do endereço.

### DSAUGPSCONTRAT2-12427 DT Processo de Pea não cria movimentos SIB para os beneficiários da nova proposta

#### **01. DADOS GERAIS**

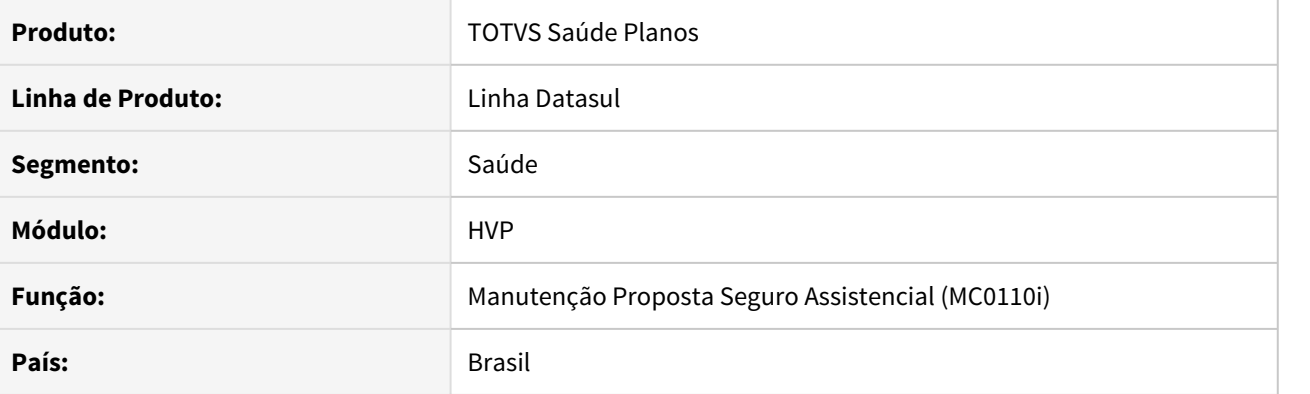

### **02. SITUAÇÃO/REQUISITO**

Beneficiários transferidos através do processo de seguro assistencial não são enviados no SIB.

#### **03. SOLUÇÃO**

Corrigida lógica responsável pela transferências de dependentes que possuem seguro assistencial, criando a movimentação corretamente no SIB.

### DSAUGPSCONTRAT2-12565 DT Data e Usuário de Alteração - DEMAP

### **01. DADOS GERAIS**

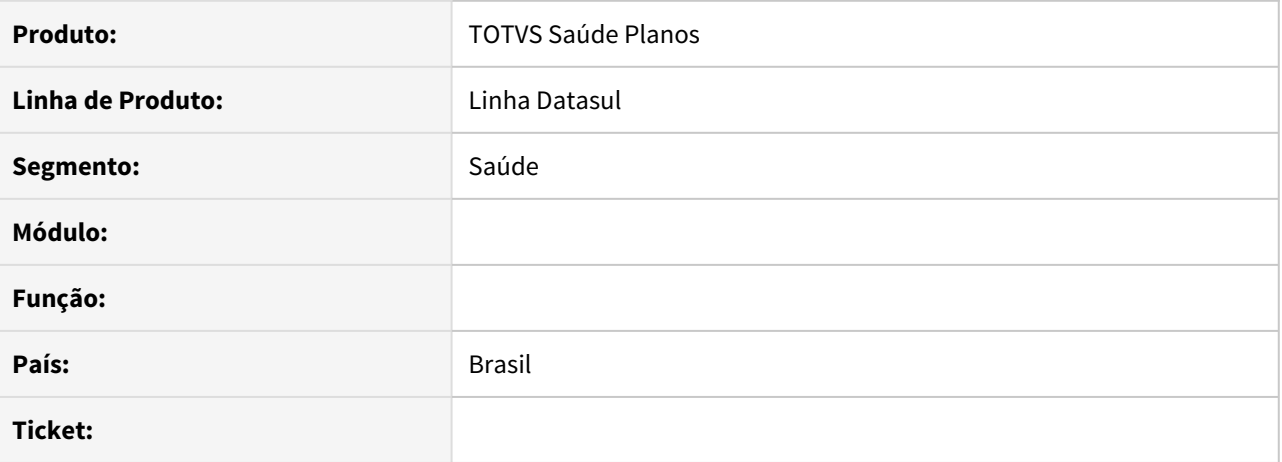

#### **02. SITUAÇÃO/REQUISITO**

Ao efetuar um DEMAP com **Data de Exclusão** = Informada, não está salvando a data e o usuário que efetua a exclusão.

### **03. SOLUÇÃO**

Alteração do código para que as informações de data e usuário sejam salvas corretamente.

DSAUGPSCONTRAT2-12723 DT Central de obrigações - Retificação carteira antiga com CCO diferente.

#### **01. DADOS GERAIS**

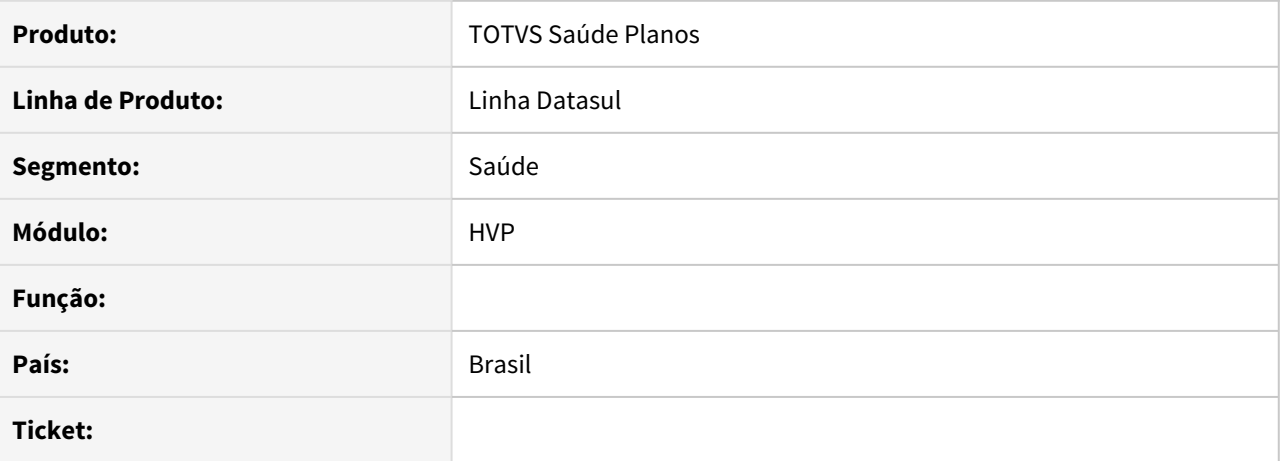

#### **02. SITUAÇÃO/REQUISITO**

Ao realizar uma retificação de um beneficiário que ainda está na Central de Obrigações somente com a carteira anterior e com CCO diferente, não estava criando na central com o novo CCO, retornando erro ao tentar enviar a retificação.

### **03. SOLUÇÃO**

Realizado a verificação para os casos que já estão na central com a carteira anterior e outro CCO, passando a criar na Central de Obrigações com a carteira atual, se ainda não existir.

### DSAUGPSCONTRAT2-12914 DT Lista de Complemento Grupo na Manutenção de Contratante não carrega

#### **01. DADOS GERAIS**

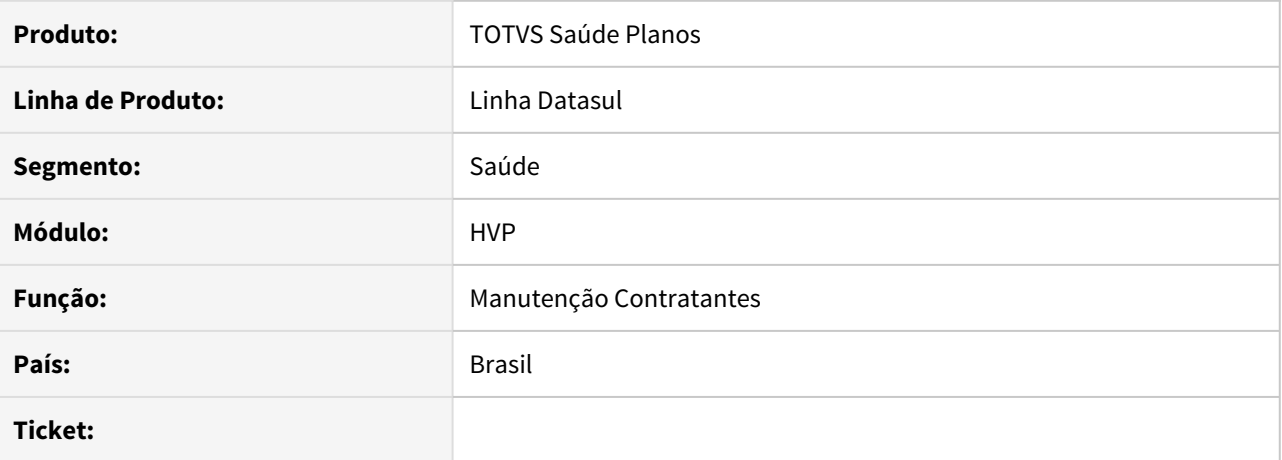

#### **02. SITUAÇÃO/REQUISITO**

Ao preencher os dados do Grupo Contratante, na inclusão de contratante, a lista de Complemento Grupo não carrega os dados quando código e nome do grupo são iguais.

### **03. SOLUÇÃO**

Alterado o modo de carregamento da lista, para que retorne os dados corretamente.

### DSAUGPSCONTRAT2-13002 DT Exportação A1300 - Inclusão e exclusão beneficiários no mesmo mês

#### **01. DADOS GERAIS**

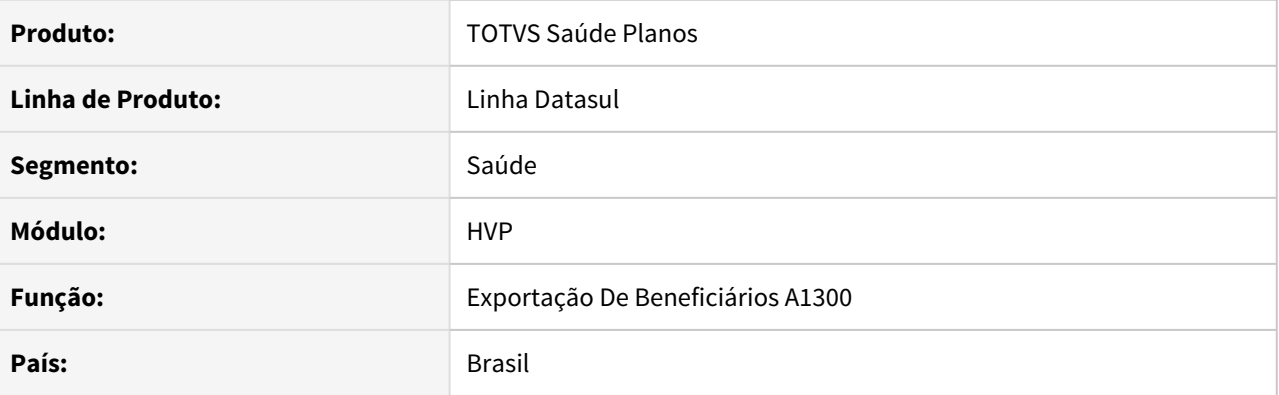

### **02. SITUAÇÃO/REQUISITO**

Ao incluir um beneficiário utilizando a mesma pessoa física de outro beneficiário já excluído no mesmo período e na mesma proposta, não é gerado o A1300 com as duas movimentações.

#### **03. SOLUÇÃO**

Foi alterada a exportação de arquivos A1300 para exportar as duas movimentações desta situação no mesmo arquivo.

### DSAUGPSCONTRAT2-13046 Perda de dados quando existem campos ocultos no Portal Empresa

#### **01. DADOS GERAIS**

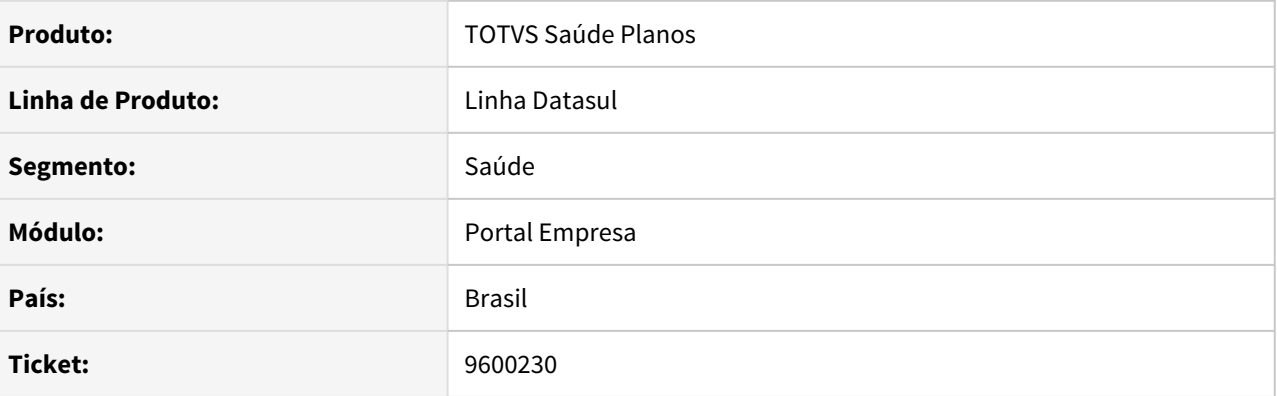

### **02. SITUAÇÃO/REQUISITO**

Ao adicionar um beneficiário no Portal Empresa, alguns campos que não são exibidos para o usuário, podem substituir a informação já preenchida para pessoas existentes no processo de unificação automática.

#### **03. SOLUÇÃO**

Alterado o processo de unificação automática para manter os valores de pessoas já existentes, caso o campo não esteja visível em tela.

# 4.15 Tecnologia - Manutenção - 12.1.32

- [9531573 DFWKTOOLS-4054 DT \[DTS4THF\] Tipo de encode para a geração de relatórios](#page-2349-0)
- [9800476 DFWKFOUNDATION-4107 DT Aba com os dados consultados não é atualizada](#page-2350-0)
- [9998765 DFWKFOUNDATION-4259 DT \[DTS4THF\] Direcionamento incorreto do login ao tentar acessar Portal](#page-2351-0)
- [10026337 DFWKTOOLS-3543 DT \[DTS4THF\] Mensagem Progress 15747](#page-2353-0)
- [10090633 DFWKTOOLS-4020 DT \[DTS4THF\] Tomcat Pedido de Compra com Problemas de Encode](#page-2354-0)
- [10093076 DFWKFOUNDATION-4326 DT \[DTS4THF\] Apresentação incorreta do menu 'Processos'](#page-2355-0)
- [10094322 DFWKFOUNDATION-4418 DT \[DTS4THF\] Erro interno ao criar pedidos de execução através de](#page-2357-0) [programas THF1](#page-2357-0)
- [10106654 DFWKTOOLS-4195 DT Falta de dados ao gerar relatório com libreoffice](#page-2358-0)
- [10136358 DFWKTOOLS-3510 DT Mensagem progress no RPW ao executar pedido Cálculo Variação Cambial](#page-2359-0)
- [10150383 DFWKFOUNDATION-4456 DT Inconsistência na tela de zoom worfkflow fluig](#page-2360-0)
- [10161120 DFWKFOUNDATION-4475 DT Derruba sessão por timeout mesmo o programa progress sendo](#page-2362-0) [utilizado](#page-2362-0)
- [10173792 DFWKFOUNDATION-4417 DT Ajuste no diretório exibido para o arquivo "auditEnabler.lst".](#page-2364-0)
- [10178166 DFWKFOUNDATION-4423 DT \[DTS4THF\] Falha ao realizar o login através do Identity](#page-2365-0)
- [10188483 DFWKTOOLS-3700 DT \[DTS4THF\] Relatórios BIRT Acesso Externo](#page-2366-0)
- [10195251 DFWKFOUNDATION-4425 DT Não é possível fazer login com usuários internos](#page-2367-0)
- [10209608 DFWKFOUNDATION-4566 DT \[DTS4THF\] Impossibilidade de trabalhar com bancos históricos](#page-2368-0)
- [10277150 DFWKFOUNDATION-4539 DT Alerta ao salvar registros no programa AU0009](#page-2369-0)
- [10362680 DFWKTOOLS-4191 DT Inconsistencia office.dll em arquitetura 64 bits](#page-2371-0)
- [10368225 DFWKTOOLS-3898 DT Erro CORS Chamada API](#page-2373-0)
- [10392426 DFWKTOOLS-3723 DT Mensagem Progress 11072](#page-2374-0)
- [10408574 DFWKTOOLS-3839 DT Função Esqueci Minha Senha](#page-2376-0)
- [10430236 DFWKFOUNDATION-4675 DT \[DTS4THF\] Login a cada novo contexto no produto](#page-2377-0)
- [10434759 DFWKFOUNDATION-4858 DT \[DTS4THF\] Erro ao utilizar login intermediário após Troca Empresa](#page-2378-0)
- [10437548 DFWKTOOLS-3796 DT Inconsistência de licenciamento ao executar calculo da folha no RPW](#page-2380-0)
- [10469223 DFWKFOUNDATION-4754 DT Erro na abertura dos Dashboard HTML](#page-2381-0)
- [10473862 DFWKTOOLS-3897 DT \[DTS4THF\] Envio de e-mail com SSL](#page-2383-0)
- [10549909 DFWKFOUNDATION-4746 DT \[DTS4THF\] Não está ordenando o menu de Favoritos.](#page-2384-0)
- [10552938 DFWKFOUNDATION-4747 DT Não reabre menu Favoritos ao iniciar o produto.](#page-2385-0)
- [10570122 DFWKFOUNDATION-4756 DT \[DTS4THF\] Strings Framework THF](#page-2386-0)
- [10578798 DFWKTOOLS-3879 DT Formatação com ZZZ.ZZ9,99 não respeitada](#page-2387-0)
- [10588937 DFWKFOUNDATION-4940 DT \[DTS4THF\] Erro de autenticação do usuário utilizando LDAPS](#page-2388-0)
- [10613156 DFWKTOOLS-3949 DT Formatação Incorreta Item Fornecedor GotoExcel](#page-2389-0)
- [10618656 DFWKTOOLS-4077 DT \[DTS4THF\] Erro WSExecBO](#page-2390-0)
- [10736631 DFWKFOUNDATION-4877 DT \[DTS4THF\] Usabilidade na nova tela de login via mobile](#page-2391-0)
- [10736631 DFWKFOUNDATION-4877 DT Usabilidade na nova tela de login via mobile](#page-2393-0)
- [10841096 DFWKTOOLS-4181 DT \[DTS4THF\] Falha no abono de licenças](#page-2394-0)
- [10857523 DFWKFOUNDATION-5024 DT \[DTS4THF\] Inconsistência na apresentação do menu.](#page-2395-0)
- [10900515 DFWKTOOLS-4164 DT Relatorios em excel com uma linha em branco](#page-2397-0)
- [10907977 DFWKTOOLS-4196 DT Inconsistência LibreWriter Clientlog Desativado](#page-2398-0)
- [10929203 DFWKTOOLS-4170 DT Erro de Licenca ao Executar Programas de RH em RPW](#page-2399-0)
- [10937951 DFWKFOUNDATION-5058 DT \[DTS4THF\] Erro ao acessar um programa Progress por um atalho](#page-2400-0) [externo](#page-2400-0) 41.5 Certifical - Marturetty die - 12.1.32<br>
• samme proposed a - 12.1.42<br>
• samme proposed a - the same proposed a - the same proposed a - the same proposed a - the same of positive state and the same of positive state an
	- [10952671 DFWKFOUNDATION-5059 DT \[DTS4THF\] O controle de sessões não está sendo realizado](#page-2401-0)
	- [11047699 DFWKTOOLS-4257 DT Orientação Automática PDF](#page-2402-0)
	- [11116627 DFWKTOOLS-4277 DT Inconsistências nas acentuações ao gerar relatório com BIRT](#page-2404-0)
	- [DFWKFOUNDATION-2269 DT \[DTS4THF\] Não permite incluir programas THF2 como página inicial](#page-2405-0)
	- [DFWKFOUNDATION-3099 DT \[DTS4THF\] Erro na requisição ao sair do produto](#page-2406-0)
	- [DFWKFOUNDATION-3208 DT No banco progress não é possível excluir pedidos em execução](#page-2408-0)
	-
- [DFWKFOUNDATION-3537 DT Alterar mensagem de erro 15825](#page-2411-0)
- [DFWKFOUNDATION-3712 DT \[DTS4THF\] Alterar comportamento na tentativa de login](#page-2412-0)
- [DFWKFOUNDATION-3757 DT \[DTS4THF\] Timeout web apresenta o Error no console do navegador](#page-2413-0)
- [DFWKFOUNDATION-3874 DT \[DTS4THF\] Senha visível no log do appserver](#page-2414-0)
- [DFWKFOUNDATION-4180 DT \[DTS4THF\] Campos ficavam habilitados em tela de consulta](#page-2415-0)
- [DFWKFOUNDATION-4318 DT \[DTS4THF\] Abertura de programas THF2 com parâmetro](#page-2417-0)
- [DFWKFOUNDATION-4424 DT \[DTS4THF\] Diferenças no comportamento do menu](#page-2418-0)
- [DFWKFOUNDATION-4600 DT \[DTS4THF\] Corrigir o texto das mensagens 55861 e 55645](#page-2419-0)
- [DFWKFOUNDATION-4619 DT Erro ao adicionar uma classificação já existente](#page-2421-0)
- [DFWKFOUNDATION-4725 DT Campos numéricos não estão funcionando em programas Progress do Gestão](#page-2422-0) [de Planos](#page-2422-0)
- [DFWKFOUNDATION-4733 DT Marcar Utilizar domínio com a tecla de espaço](#page-2424-0)
- [DFWKFOUNDATION-4734 DT \[DTS4THF\] Colocar o foco no campo E-mail da tela Esqueci minha senha](#page-2425-0)
- [DFWKFOUNDATION-4838 DT \[DTS4THF\] Está apresentando NullPointerException nas chamadas externas do](#page-2426-0) [totvs-login/ACS?login](#page-2426-0)
- [DFWKFOUNDATION-5018 DT Não é possível fazer login com usuários internos](#page-2428-0)
- [DFWKFOUNDATION-5046 DT \[DTS4THF\] Telas THF travadas no ambiente Tomcat](#page-2429-0)
- [DFWKFOUNDATION-5101 DT Programa THF2 não é apresentado no License Server](#page-2430-0)
- [DFWKTOOLS-2833 DT Mensagem LS003 do Servidor de Licença](#page-2432-0)
- [DFWKTOOLS-3581 DT Eliminação de Arquivos Temporários](#page-2433-0)
- [DFWKTOOLS-3594 DT Melhoria de performance geração de PDF](#page-2434-0)
- [DFWKTOOLS-3637 DT EAI não está reconhecendo a tag totvs:INMSG](#page-2435-0)
- [DFWKTOOLS-3659 DT \[DTS4THF\] Aviso Campos Personalizados Inexistente em Tela Personalizável](#page-2436-0)
- [DFWKTOOLS-3739 DT Ajustar endPoint qrcode/decodefile \(Jboss\) pra utilizar método POST](#page-2437-0)
- [DFWKTOOLS-3795 DT \[DST4THF\] Mensagem Progress 11072](#page-2439-0)
- [DFWKTOOLS-3816 DT Problema de login no JBoss](#page-2441-0)
- [DFWKTOOLS-3883 DT Travamento da sessão client progress no envio de e-mail](#page-2442-0)
- [DFWKTOOLS-4043 DT Campos Personalizados Não Permitem Edição](#page-2443-0)
- [DFWKTOOLS-4184 DT \[DTS4THF\] Revisão chamada Customizações WEB via TOTVS-MENU em TOMCAT](#page-2444-0)
- [DFWKTOOLS-4192 DT Alocação de memória ao enviar e-mail](#page-2445-0)
- [DFWKTOOLS-4288 DT \[DTS4THF\] Função Logout requisições REST](#page-2446-0)

# <span id="page-2349-0"></span>4.15.1 9531573 DFWKTOOLS-4054 DT [DTS4THF] Tipo de encode para a geração de relatórios

### **01. DADOS GERAIS**

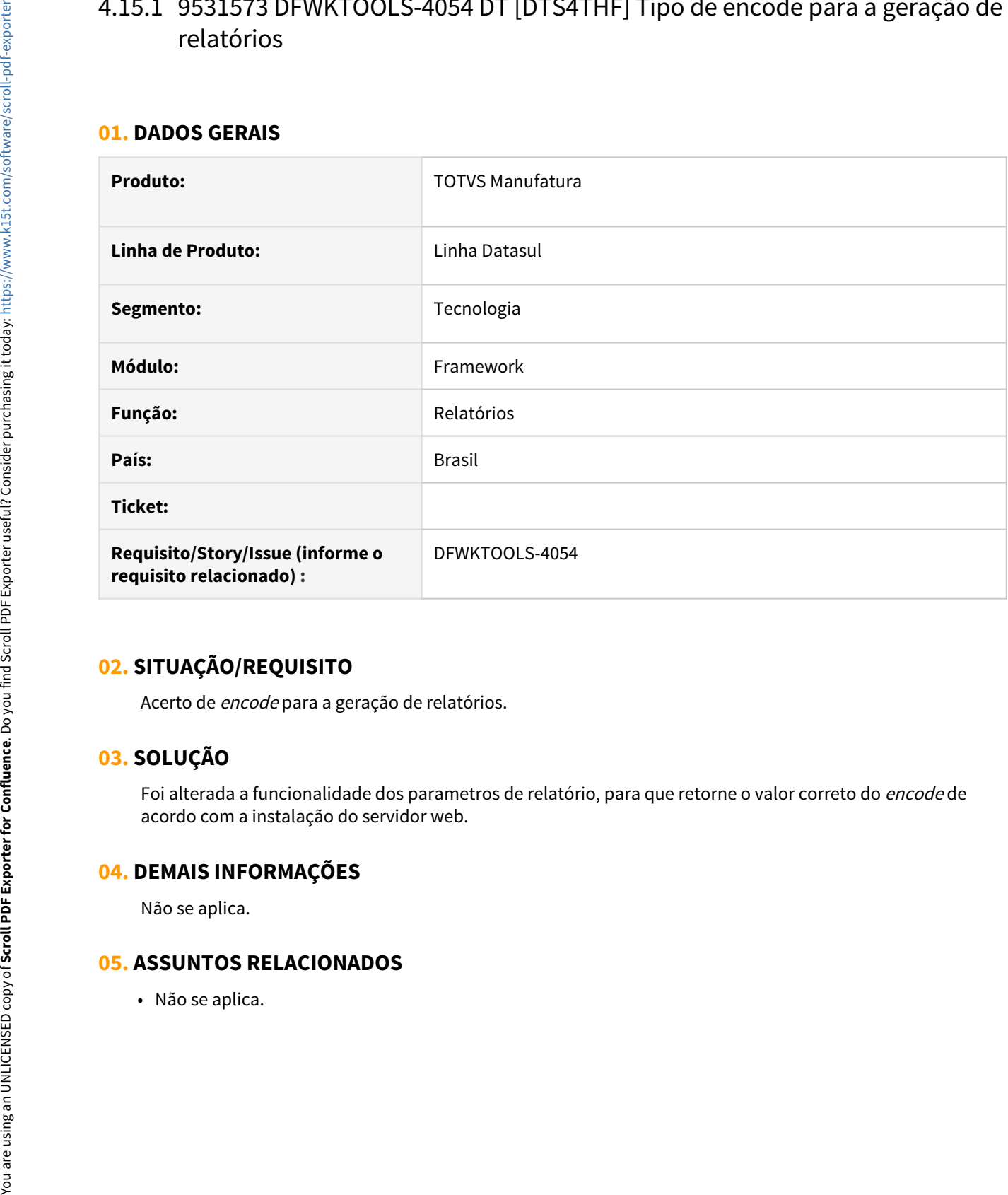

# **02. SITUAÇÃO/REQUISITO**

Acerto de encode para a geração de relatórios.

### **03. SOLUÇÃO**

Foi alterada a funcionalidade dos parametros de relatório, para que retorne o valor correto do encode de acordo com a instalação do servidor web.

### **04. DEMAIS INFORMAÇÕES**

Não se aplica.

# <span id="page-2350-0"></span>4.15.2 9800476 DFWKFOUNDATION-4107 DT Aba com os dados consultados não é atualizada

### **01. DADOS GERAIS**

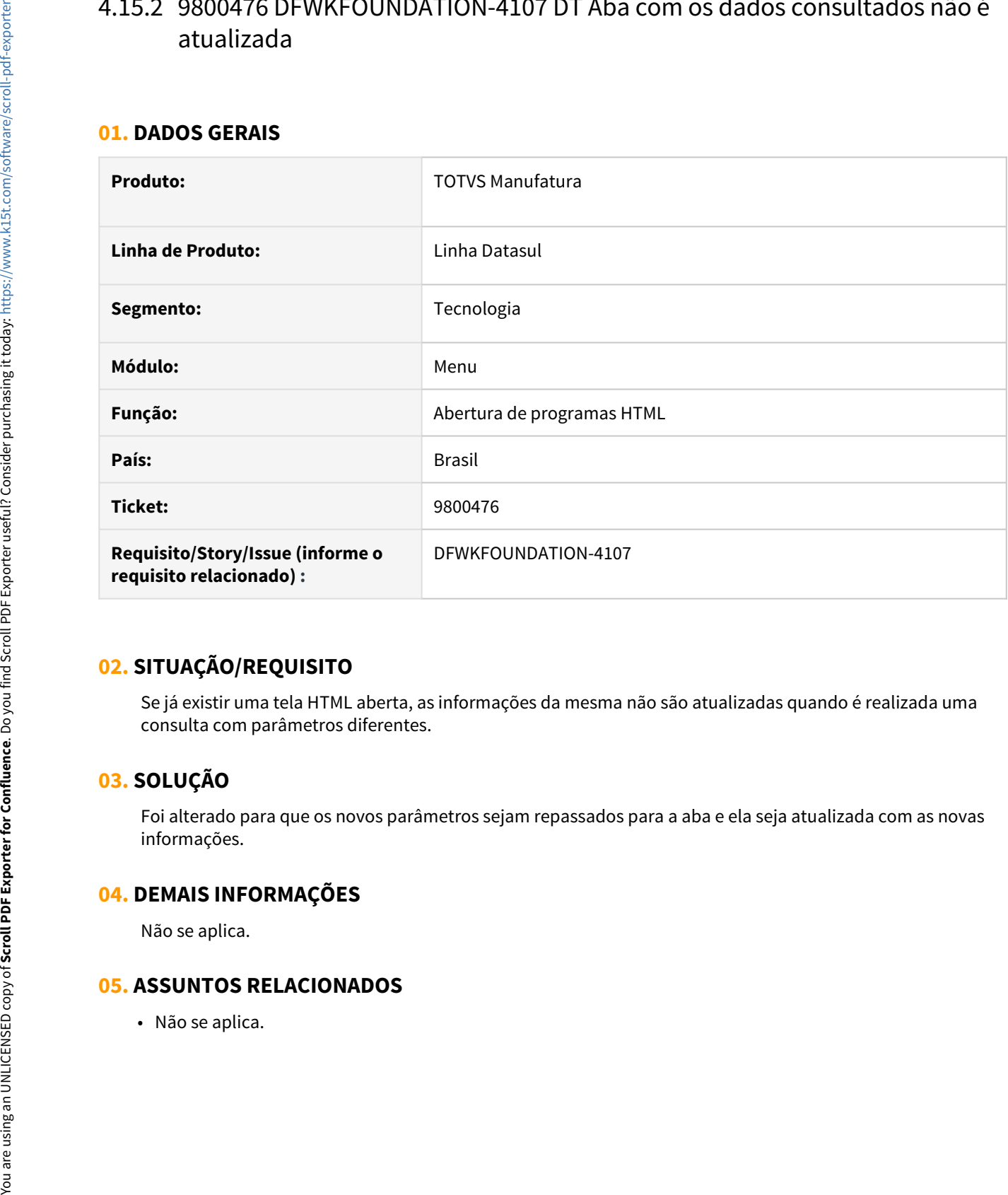

# **02. SITUAÇÃO/REQUISITO**

Se já existir uma tela HTML aberta, as informações da mesma não são atualizadas quando é realizada uma consulta com parâmetros diferentes.

# **03. SOLUÇÃO**

Foi alterado para que os novos parâmetros sejam repassados para a aba e ela seja atualizada com as novas informações.

### **04. DEMAIS INFORMAÇÕES**

Não se aplica.

# <span id="page-2351-0"></span>4.15.3 9998765 DFWKFOUNDATION-4259 DT [DTS4THF] Direcionamento incorreto do login ao tentar acessar Portal

### **01. DADOS GERAIS**

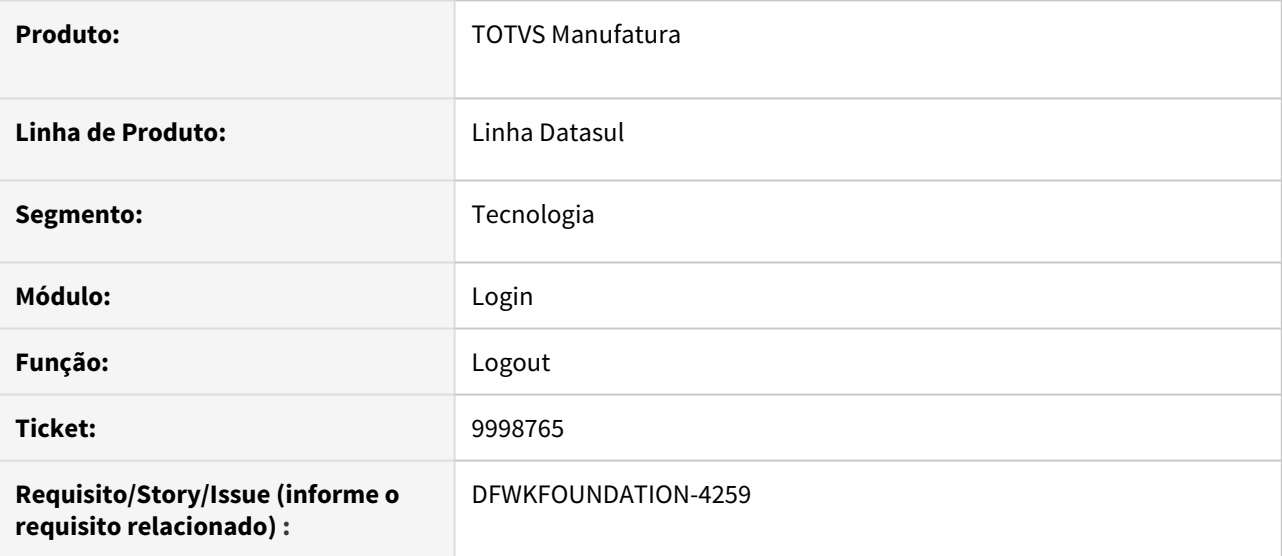

# **02. SITUAÇÃO/REQUISITO**

Após realizar o logout no Portal e clicar em Clique aqui para autenticar-se novamente, após digitar o usuário e senha era redirecionado para o totvs-menu.

# **03. SOLUÇÃO**

Foi alterado para que seja realizado o redirecionamento conforme o contexto que o usuário acessou.

Passo 01 Passo 02

### **04. DEMAIS INFORMAÇÕES**

Não se aplica.

### IMPORTANTE!

Use esse box para destacar informações relevantes e/ou de destaque.

### **05. ASSUNTOS RELACIONADOS**

• Não se aplica.

# <span id="page-2353-0"></span>4.15.4 10026337 DFWKTOOLS-3543 DT [DTS4THF] Mensagem Progress 15747

### **01. DADOS GERAIS**

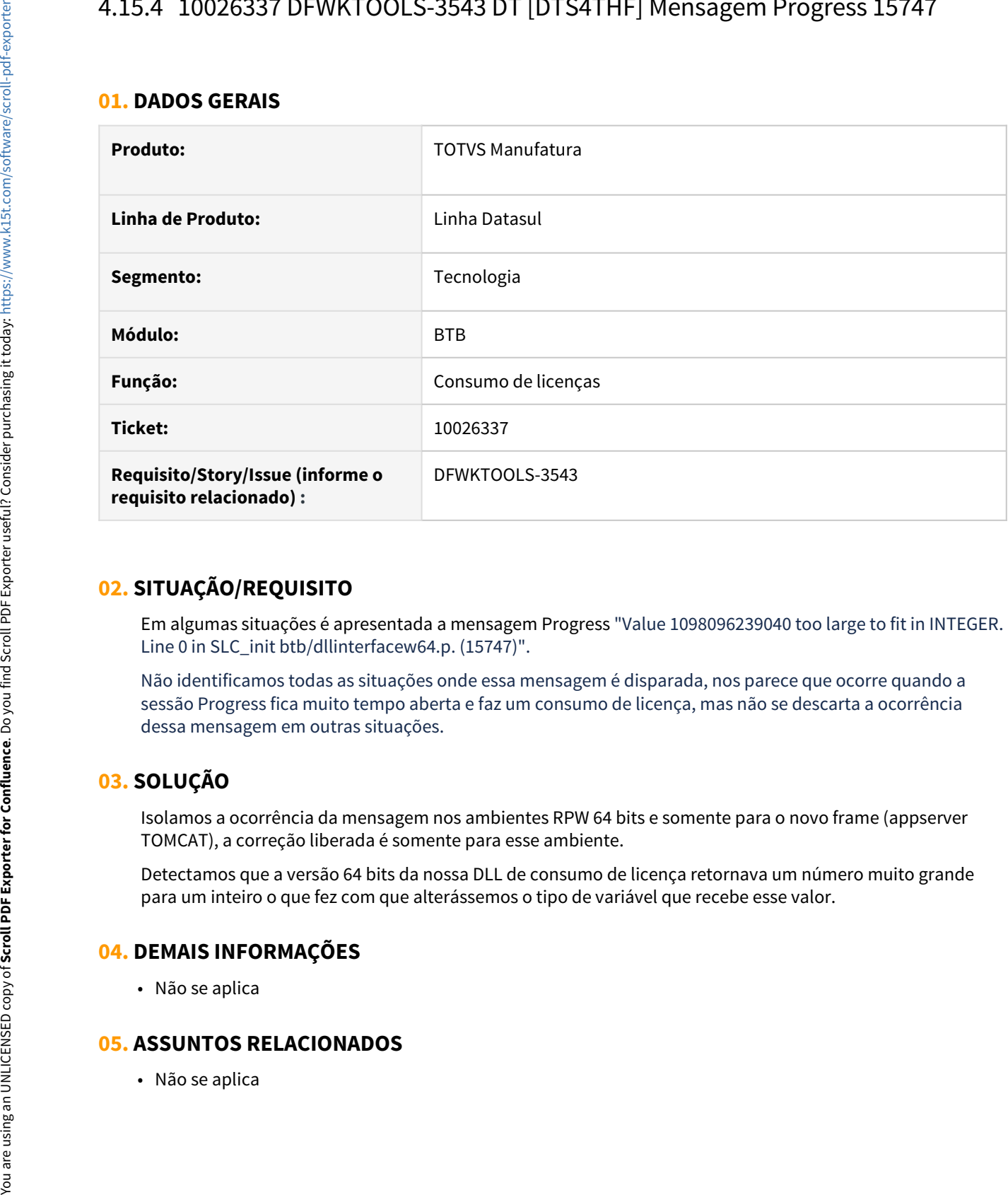

### **02. SITUAÇÃO/REQUISITO**

Em algumas situações é apresentada a mensagem Progress "Value 1098096239040 too large to fit in INTEGER. Line 0 in SLC\_init btb/dllinterfacew64.p. (15747)".

Não identificamos todas as situações onde essa mensagem é disparada, nos parece que ocorre quando a sessão Progress fica muito tempo aberta e faz um consumo de licença, mas não se descarta a ocorrência dessa mensagem em outras situações.

# **03. SOLUÇÃO**

Isolamos a ocorrência da mensagem nos ambientes RPW 64 bits e somente para o novo frame (appserver TOMCAT), a correção liberada é somente para esse ambiente.

Detectamos que a versão 64 bits da nossa DLL de consumo de licença retornava um número muito grande para um inteiro o que fez com que alterássemos o tipo de variável que recebe esse valor.

### **04. DEMAIS INFORMAÇÕES**

• Não se aplica

# <span id="page-2354-0"></span>4.15.5 10090633 DFWKTOOLS-4020 DT [DTS4THF] Tomcat - Pedido de Compra com Problemas de Encode

### **01. DADOS GERAIS**

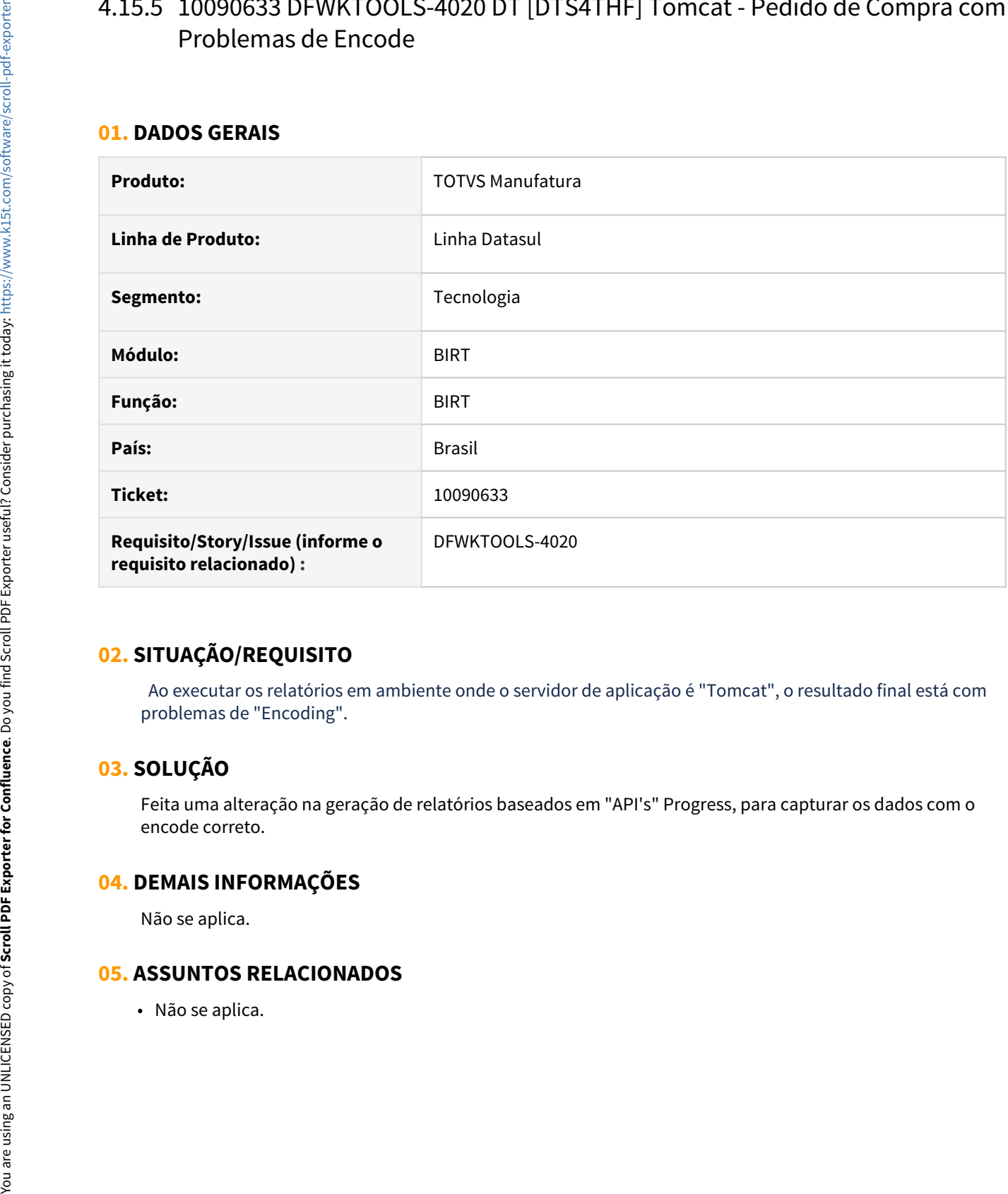

### **02. SITUAÇÃO/REQUISITO**

 Ao executar os relatórios em ambiente onde o servidor de aplicação é "Tomcat", o resultado final está com problemas de "Encoding".

# **03. SOLUÇÃO**

Feita uma alteração na geração de relatórios baseados em "API's" Progress, para capturar os dados com o encode correto.

## **04. DEMAIS INFORMAÇÕES**

Não se aplica.

# <span id="page-2355-0"></span>4.15.6 10093076 DFWKFOUNDATION-4326 DT [DTS4THF] Apresentação incorreta do menu 'Processos'

### **01. DADOS GERAIS**

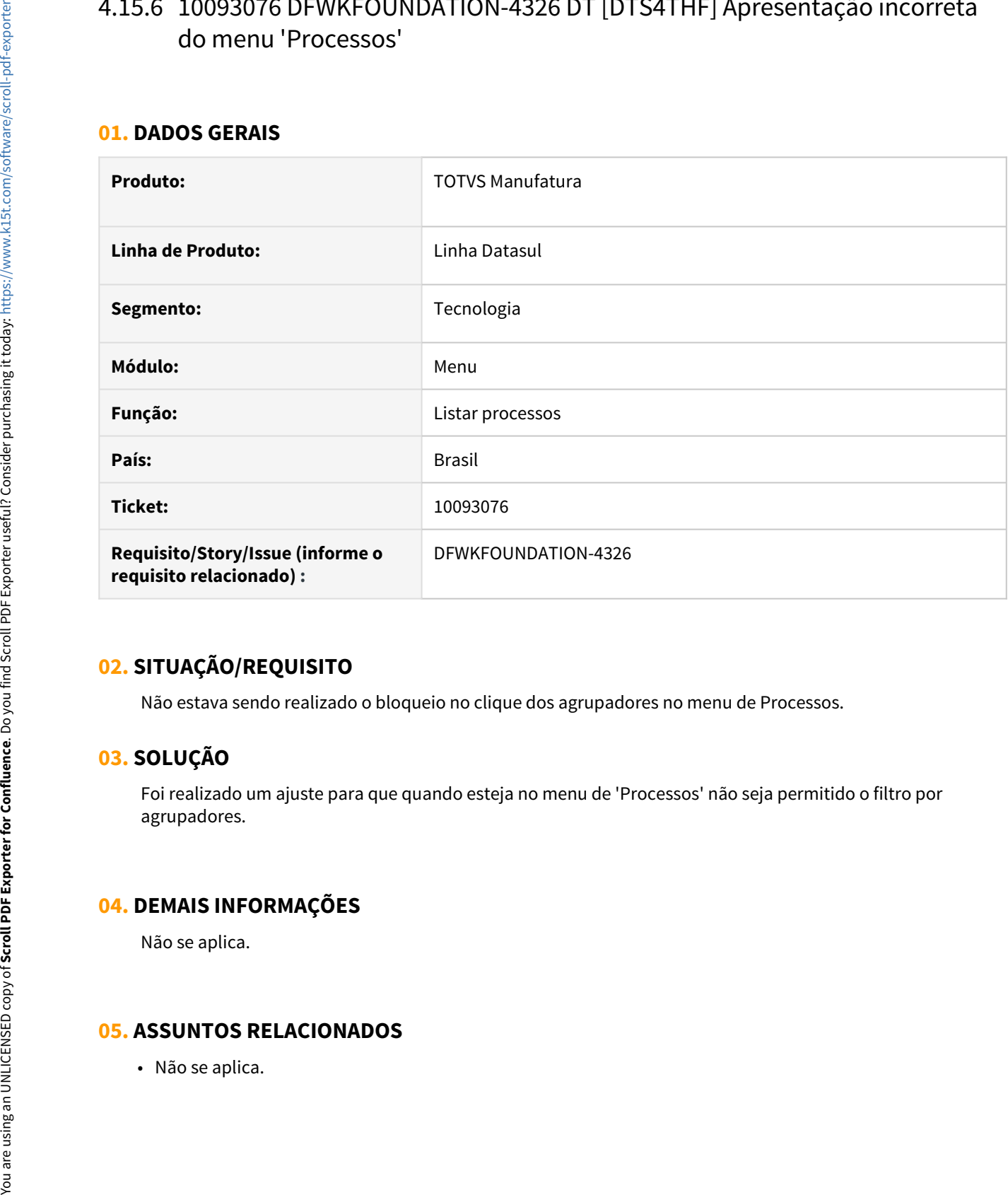

### **02. SITUAÇÃO/REQUISITO**

Não estava sendo realizado o bloqueio no clique dos agrupadores no menu de Processos.

# **03. SOLUÇÃO**

Foi realizado um ajuste para que quando esteja no menu de 'Processos' não seja permitido o filtro por agrupadores.

### **04. DEMAIS INFORMAÇÕES**

Não se aplica.

# <span id="page-2357-0"></span>4.15.7 10094322 DFWKFOUNDATION-4418 DT [DTS4THF] Erro interno ao criar pedidos de execução através de programas THF1

### **01. DADOS GERAIS**

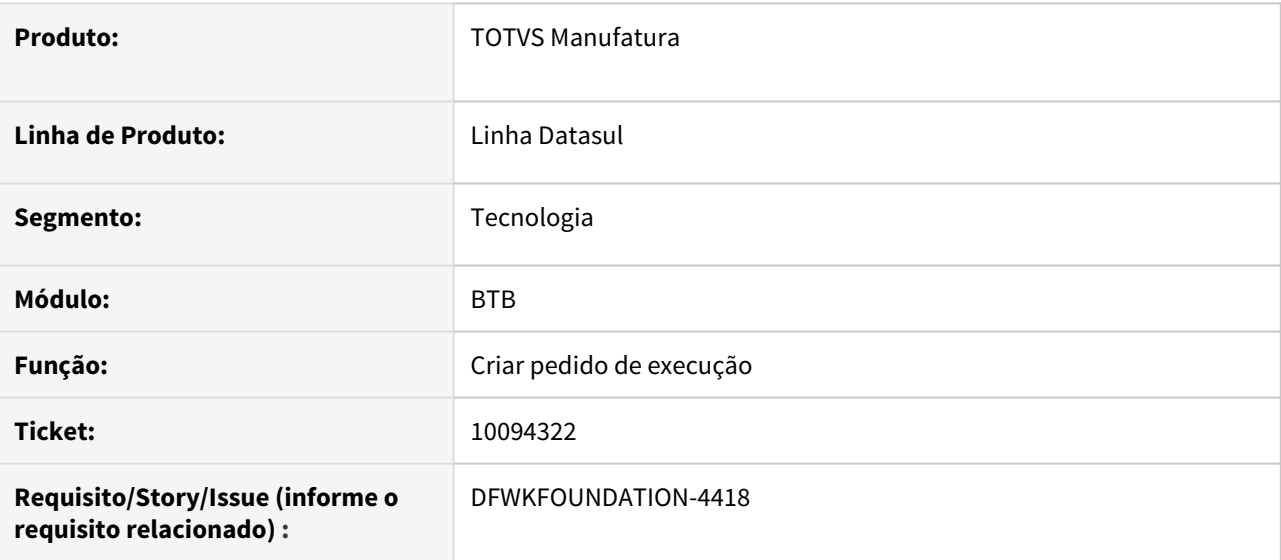

# **02. SITUAÇÃO/REQUISITO**

Ao tentar criar um pedido de execução por meio de um programa THF1, é apresentado o erro interno "fwk/ rpw/btb912restForTHF1/execute/" was not found".

# **03. SOLUÇÃO**

Foi realizada correção na estrutura do fonte, deste modo permitindo a criação do pedido de execução.

# <span id="page-2358-0"></span>4.15.8 10106654 DFWKTOOLS-4195 DT Falta de dados ao gerar relatório com libreoffice

### **01. DADOS GERAIS**

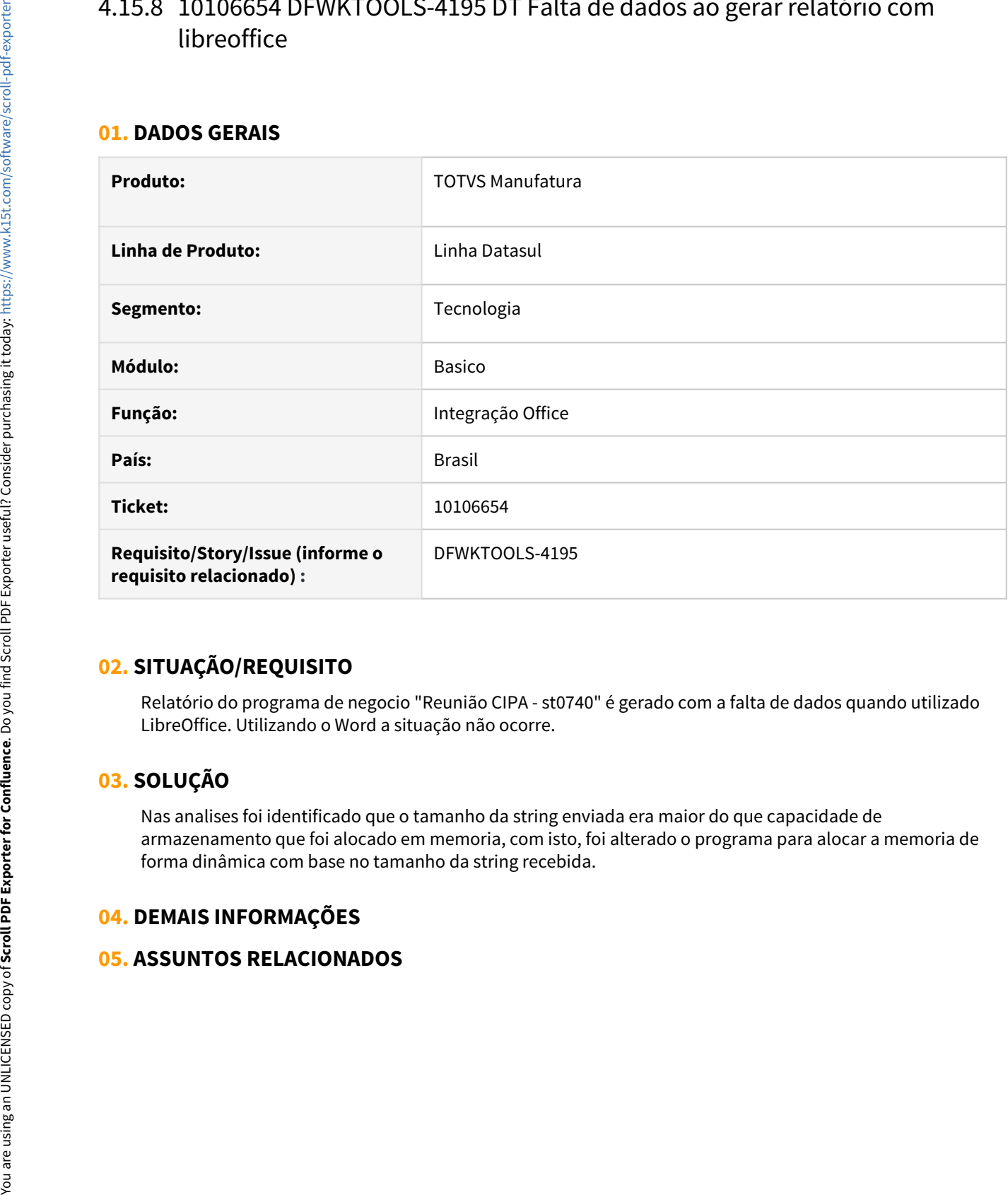

### **02. SITUAÇÃO/REQUISITO**

Relatório do programa de negocio "Reunião CIPA - st0740" é gerado com a falta de dados quando utilizado LibreOffice. Utilizando o Word a situação não ocorre.

# **03. SOLUÇÃO**

Nas analises foi identificado que o tamanho da string enviada era maior do que capacidade de armazenamento que foi alocado em memoria, com isto, foi alterado o programa para alocar a memoria de forma dinâmica com base no tamanho da string recebida.

### **04. DEMAIS INFORMAÇÕES**

# <span id="page-2359-0"></span>4.15.9 10136358 DFWKTOOLS-3510 DT Mensagem progress no RPW ao executar pedido Cálculo Variação Cambial

### **01. DADOS GERAIS**

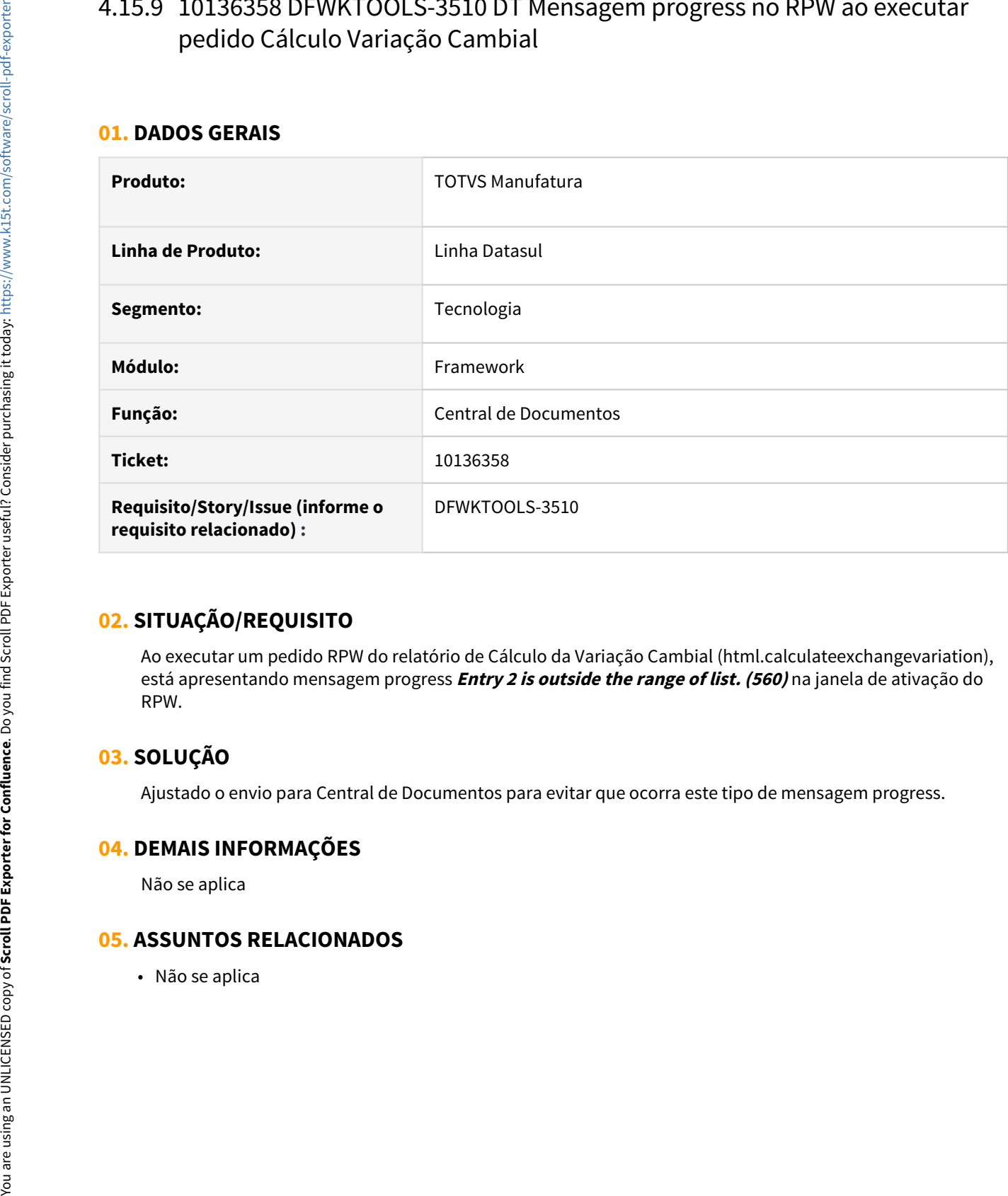

### **02. SITUAÇÃO/REQUISITO**

Ao executar um pedido RPW do relatório de Cálculo da Variação Cambial (html.calculateexchangevariation), está apresentando mensagem progress **Entry 2 is outside the range of list. (560)** na janela de ativação do RPW.

### **03. SOLUÇÃO**

Ajustado o envio para Central de Documentos para evitar que ocorra este tipo de mensagem progress.

### **04. DEMAIS INFORMAÇÕES**

Não se aplica

# <span id="page-2360-0"></span>4.15.10 10150383 DFWKFOUNDATION-4456 DT Inconsistência na tela de zoom worfkflow fluig

### **01. DADOS GERAIS**

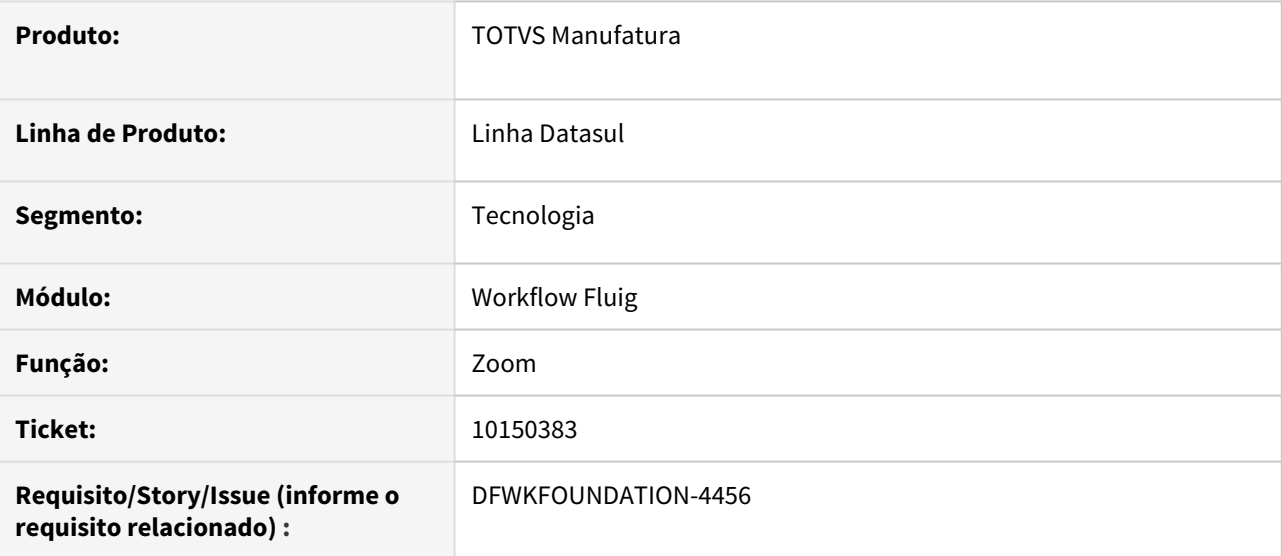

# **02. SITUAÇÃO/REQUISITO**

Ao selecionar um registro no zoom, não está apresentando as informações do registro. O problema estava relacionado com ambientes seguros (HTTPS).

# **03. SOLUÇÃO**

Foi corrigido para realizar corretamente a conexão quando for ambiente seguro (HTTPS).

• Passo 01 Passo 02

### **04. DEMAIS INFORMAÇÕES**

Não se aplica.

### IMPORTANTE!

Use esse box para destacar informações relevantes e/ou de destaque.

### **05. ASSUNTOS RELACIONADOS**

• Não se aplica.

# <span id="page-2362-0"></span>4.15.11 10161120 DFWKFOUNDATION-4475 DT Derruba sessão por timeout mesmo o programa progress sendo utilizado

### **01. DADOS GERAIS**

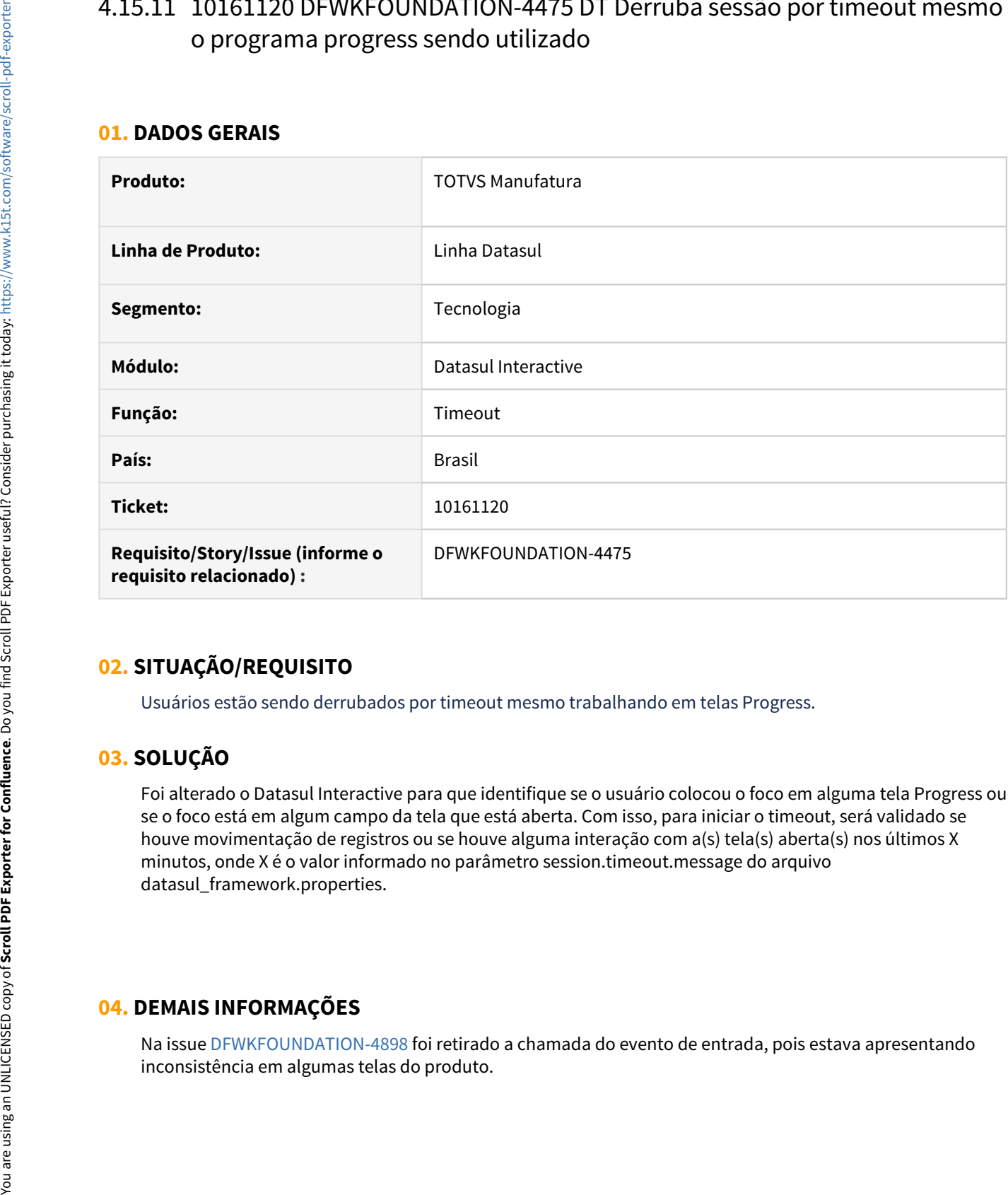

### **02. SITUAÇÃO/REQUISITO**

Usuários estão sendo derrubados por timeout mesmo trabalhando em telas Progress.

# **03. SOLUÇÃO**

Foi alterado o Datasul Interactive para que identifique se o usuário colocou o foco em alguma tela Progress ou se o foco está em algum campo da tela que está aberta. Com isso, para iniciar o timeout, será validado se houve movimentação de registros ou se houve alguma interação com a(s) tela(s) aberta(s) nos últimos X minutos, onde X é o valor informado no parâmetro session.timeout.message do arquivo datasul\_framework.properties.

### **04. DEMAIS INFORMAÇÕES**

Na issue [DFWKFOUNDATION-4898](https://jiraproducao.totvs.com.br/browse/DFWKFOUNDATION-4898) foi retirado a chamada do evento de entrada, pois estava apresentando

# **05. ASSUNTOS RELACIONADOS**

• Não se aplica

# <span id="page-2364-0"></span>4.15.12 10173792 DFWKFOUNDATION-4417 DT Ajuste no diretório exibido para o arquivo "auditEnabler.lst".

### **01. DADOS GERAIS**

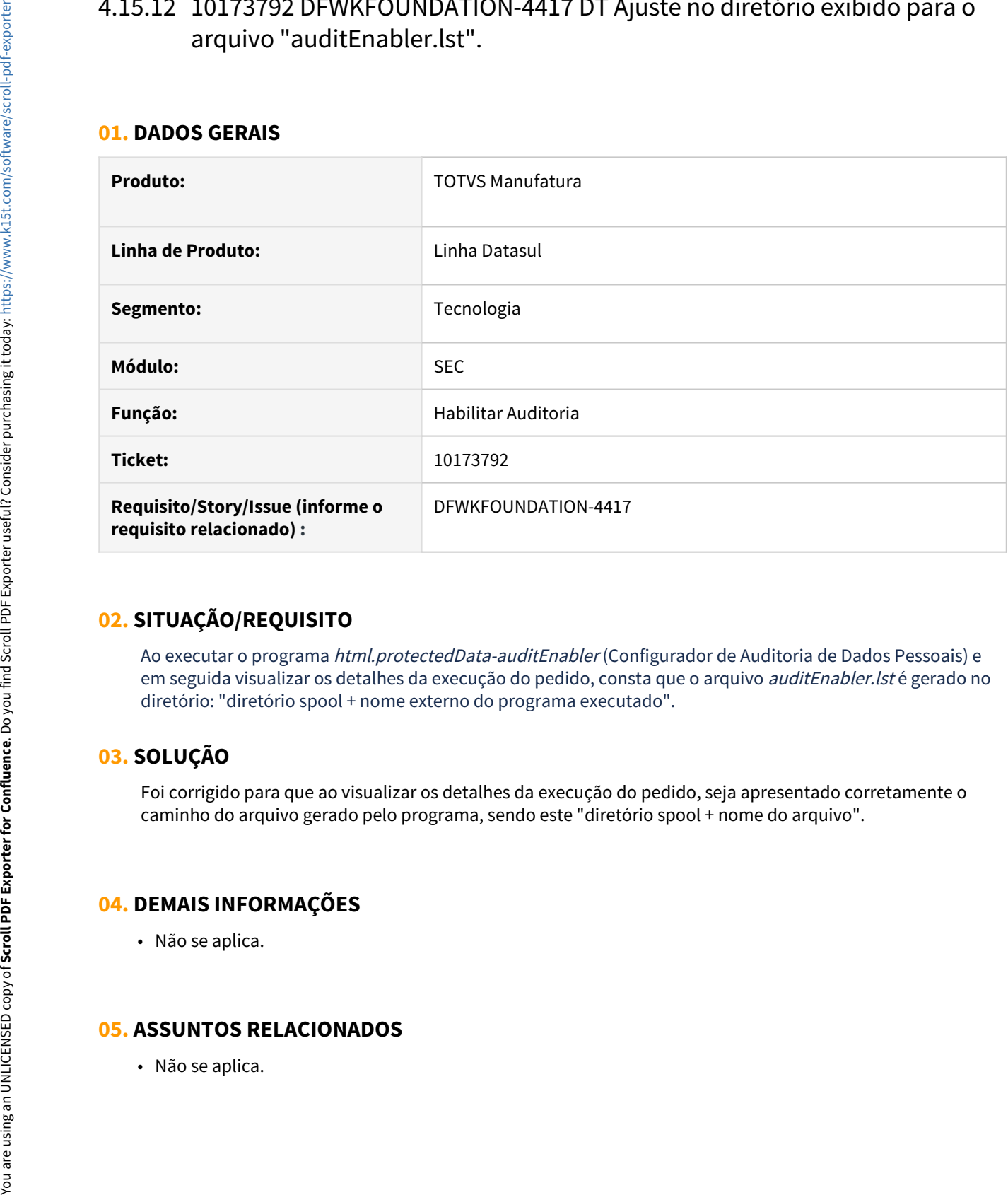

### **02. SITUAÇÃO/REQUISITO**

Ao executar o programa html.protectedData-auditEnabler (Configurador de Auditoria de Dados Pessoais) e em seguida visualizar os detalhes da execução do pedido, consta que o arquivo *auditEnabler.lst* é gerado no diretório: "diretório spool + nome externo do programa executado".

# **03. SOLUÇÃO**

Foi corrigido para que ao visualizar os detalhes da execução do pedido, seja apresentado corretamente o caminho do arquivo gerado pelo programa, sendo este "diretório spool + nome do arquivo".

### **04. DEMAIS INFORMAÇÕES**

• Não se aplica.

# <span id="page-2365-0"></span>4.15.13 10178166 DFWKFOUNDATION-4423 DT [DTS4THF] Falha ao realizar o login através do Identity

### **01. DADOS GERAIS**

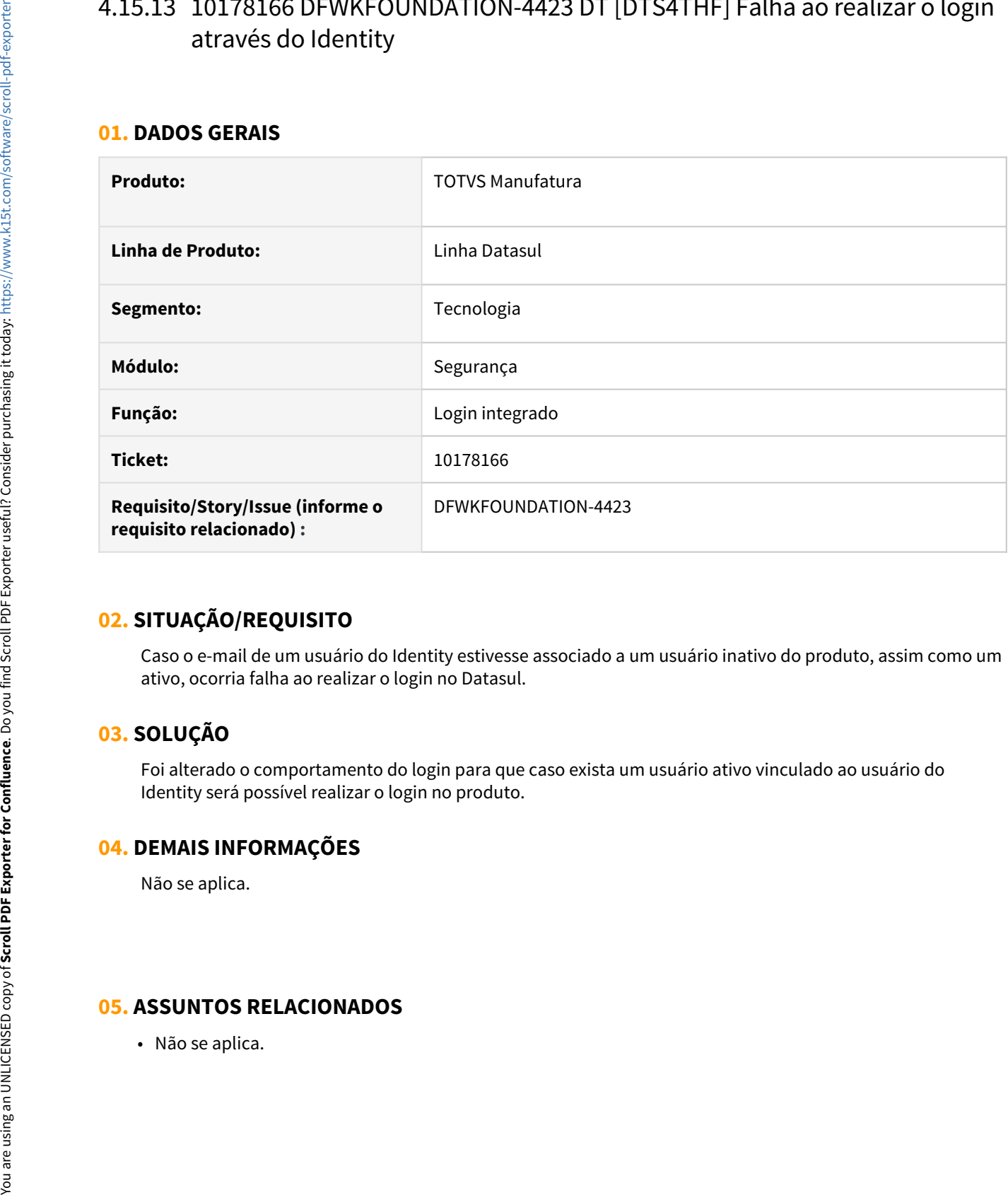

### **02. SITUAÇÃO/REQUISITO**

Caso o e-mail de um usuário do Identity estivesse associado a um usuário inativo do produto, assim como um ativo, ocorria falha ao realizar o login no Datasul.

# **03. SOLUÇÃO**

Foi alterado o comportamento do login para que caso exista um usuário ativo vinculado ao usuário do Identity será possível realizar o login no produto.

### **04. DEMAIS INFORMAÇÕES**

Não se aplica.

# <span id="page-2366-0"></span>4.15.14 10188483 DFWKTOOLS-3700 DT [DTS4THF] Relatórios BIRT Acesso Externo

### **01. DADOS GERAIS**

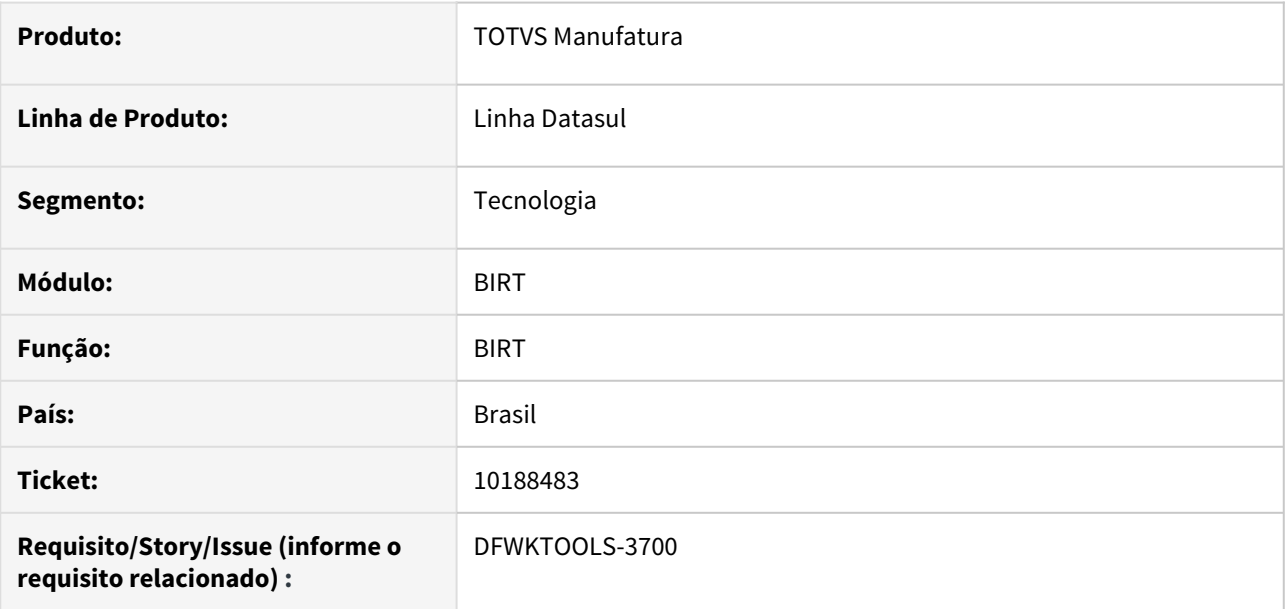

### **02. SITUAÇÃO/REQUISITO**

Em algumas situações, não era possível acessar relatórios BIRT por meio de acessos externos.

# **03. SOLUÇÃO**

Feita uma alteração para que os relatórios do BIRT sejam acessados externamente.

### **04. DEMAIS INFORMAÇÕES**

Não se aplica.

### **05. ASSUNTOS RELACIONADOS**

Não se aplica.

# <span id="page-2367-0"></span>4.15.15 10195251 DFWKFOUNDATION-4425 DT Não é possível fazer login com usuários internos

### **01. DADOS GERAIS**

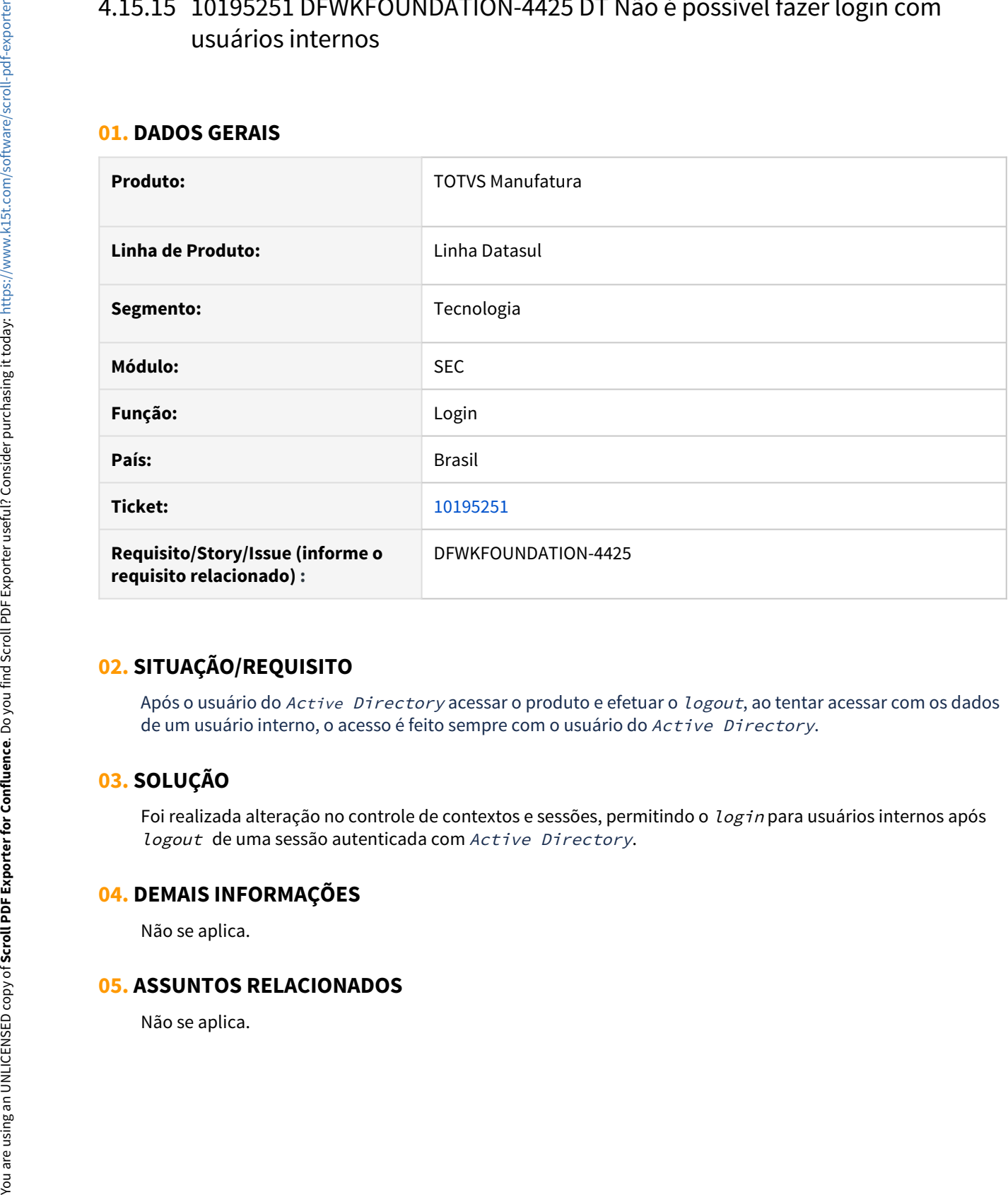

# **02. SITUAÇÃO/REQUISITO**

Após o usuário do Active Directory acessar o produto e efetuar o logout, ao tentar acessar com os dados de um usuário interno, o acesso é feito sempre com o usuário do Active Directory.

# **03. SOLUÇÃO**

Foi realizada alteração no controle de contextos e sessões, permitindo o login para usuários internos após logout de uma sessão autenticada com Active Directory.

### **04. DEMAIS INFORMAÇÕES**

Não se aplica.

# <span id="page-2368-0"></span>4.15.16 10209608 DFWKFOUNDATION-4566 DT [DTS4THF] Impossibilidade de trabalhar com bancos históricos

### **01. DADOS GERAIS**

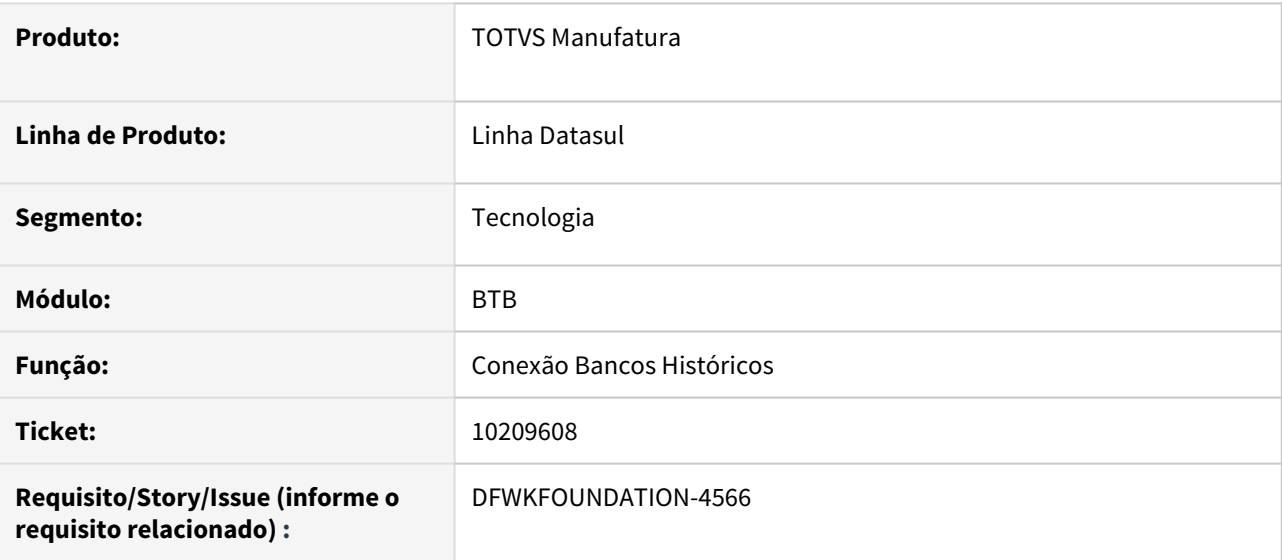

# **02. SITUAÇÃO/REQUISITO**

Não estava sendo possível realizar a conexão com o banco histórico.

# **03. SOLUÇÃO**

Foi alterado o programa BTB962AE Conexão Bancos Históricos, permitindo realizar a conexão conforme o banco histórico selecionado pelo usuário.

### **04. DEMAIS INFORMAÇÕES**

Não se aplica.

### **05. ASSUNTOS RELACIONADOS**

• Não se aplica.

# <span id="page-2369-0"></span>4.15.17 10277150 DFWKFOUNDATION-4539 DT Alerta ao salvar registros no programa AU0009

### **01. DADOS GERAIS**

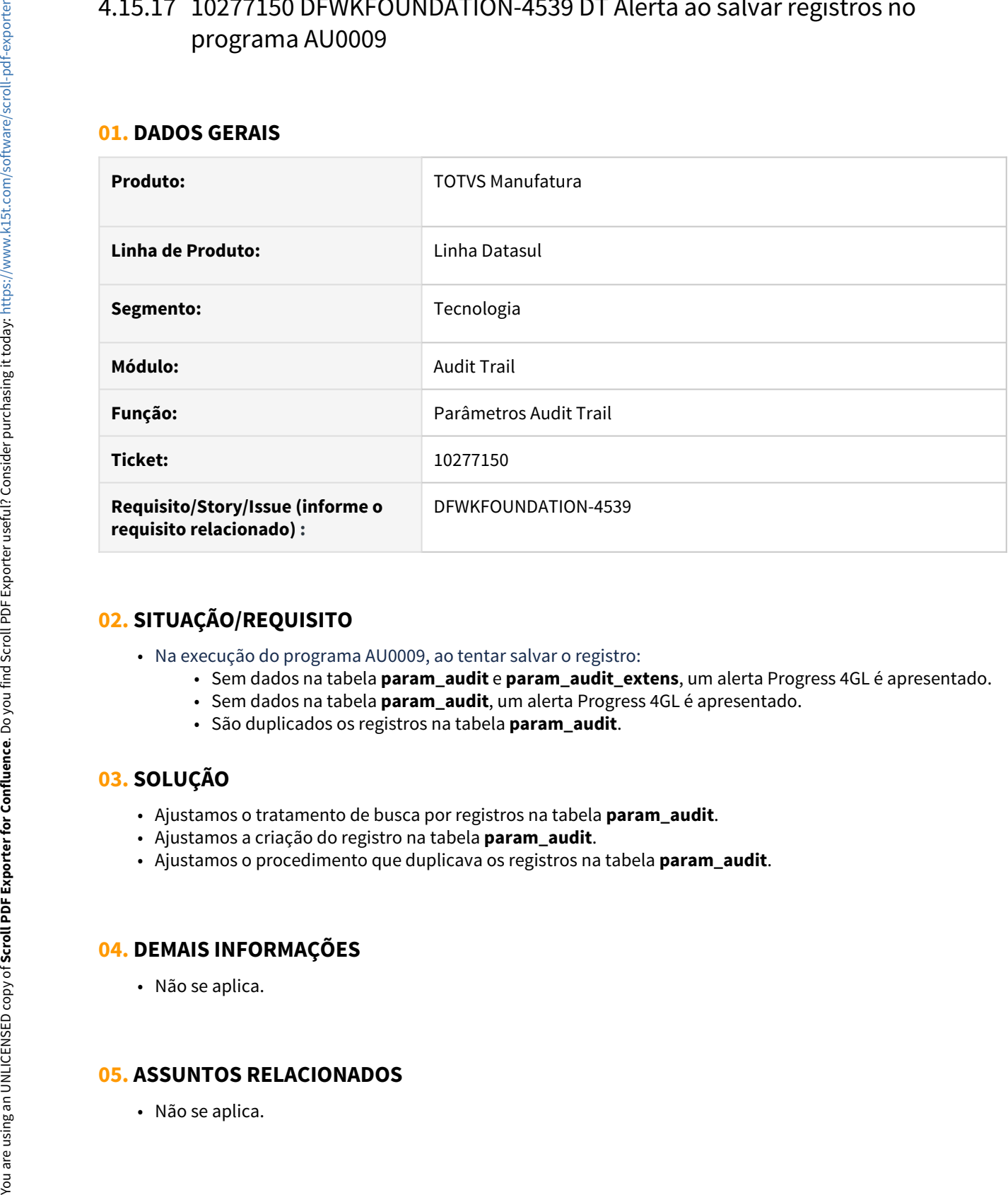

# **02. SITUAÇÃO/REQUISITO**

- Na execução do programa AU0009, ao tentar salvar o registro:
	- Sem dados na tabela **param\_audit** e **param\_audit\_extens**, um alerta Progress 4GL é apresentado.
	- Sem dados na tabela **param\_audit**, um alerta Progress 4GL é apresentado.
	- São duplicados os registros na tabela **param\_audit**.

# **03. SOLUÇÃO**

- Ajustamos o tratamento de busca por registros na tabela **param\_audit**.
- Ajustamos a criação do registro na tabela **param\_audit**.
- Ajustamos o procedimento que duplicava os registros na tabela **param\_audit**.

### **04. DEMAIS INFORMAÇÕES**

• Não se aplica.

# <span id="page-2371-0"></span>4.15.18 10362680 DFWKTOOLS-4191 DT Inconsistencia office.dll em arquitetura 64 bits

### **01. DADOS GERAIS**

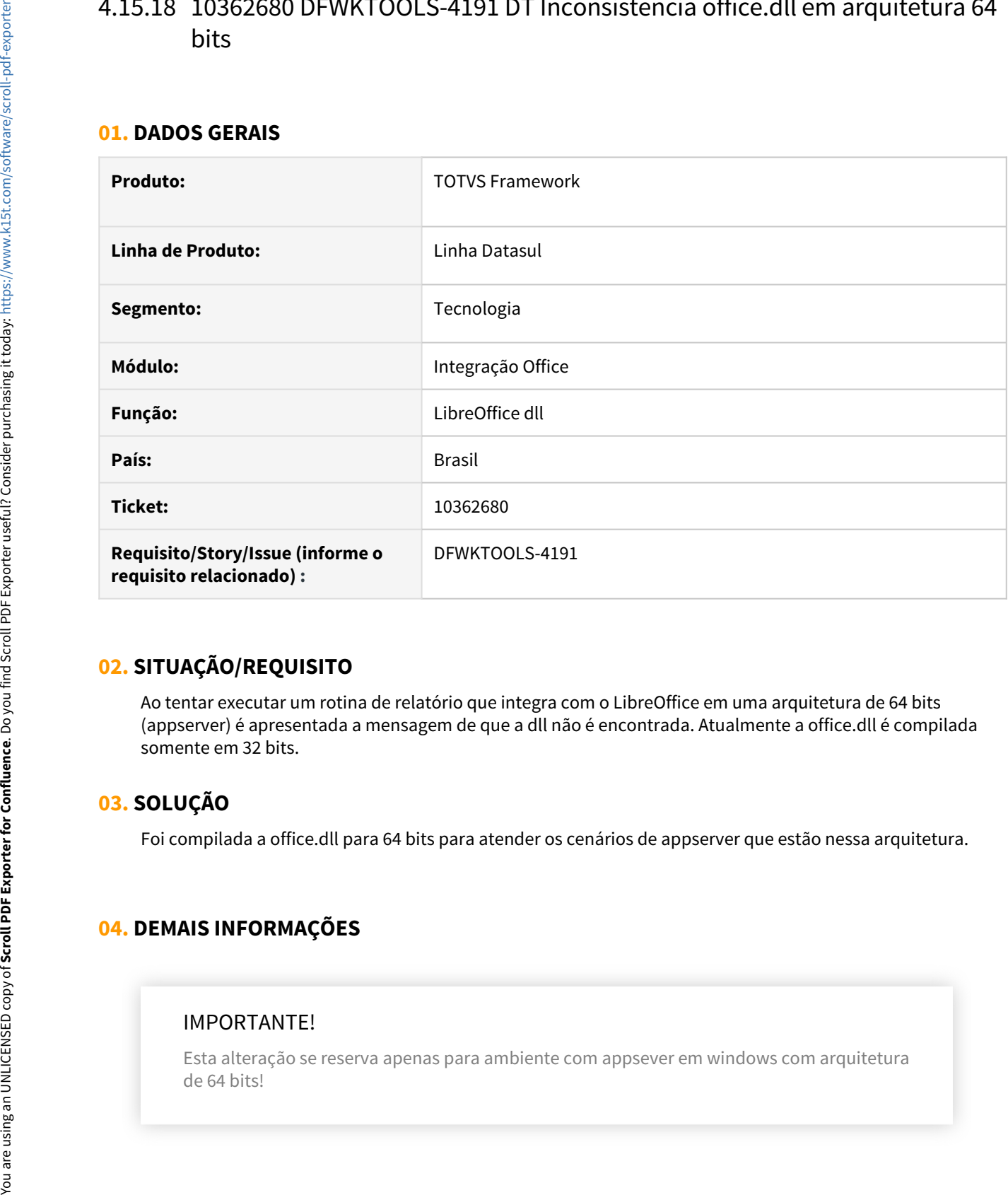

### **02. SITUAÇÃO/REQUISITO**

Ao tentar executar um rotina de relatório que integra com o LibreOffice em uma arquitetura de 64 bits (appserver) é apresentada a mensagem de que a dll não é encontrada. Atualmente a office.dll é compilada somente em 32 bits.

### **03. SOLUÇÃO**

Foi compilada a office.dll para 64 bits para atender os cenários de appserver que estão nessa arquitetura.

# **04. DEMAIS INFORMAÇÕES**

### IMPORTANTE!

Esta alteração se reserva apenas para ambiente com appsever em windows com arquitetura

#### **05. ASSUNTOS RELACIONADOS**

•

# <span id="page-2373-0"></span>4.15.19 10368225 DFWKTOOLS-3898 DT Erro CORS Chamada API

### **01. DADOS GERAIS**

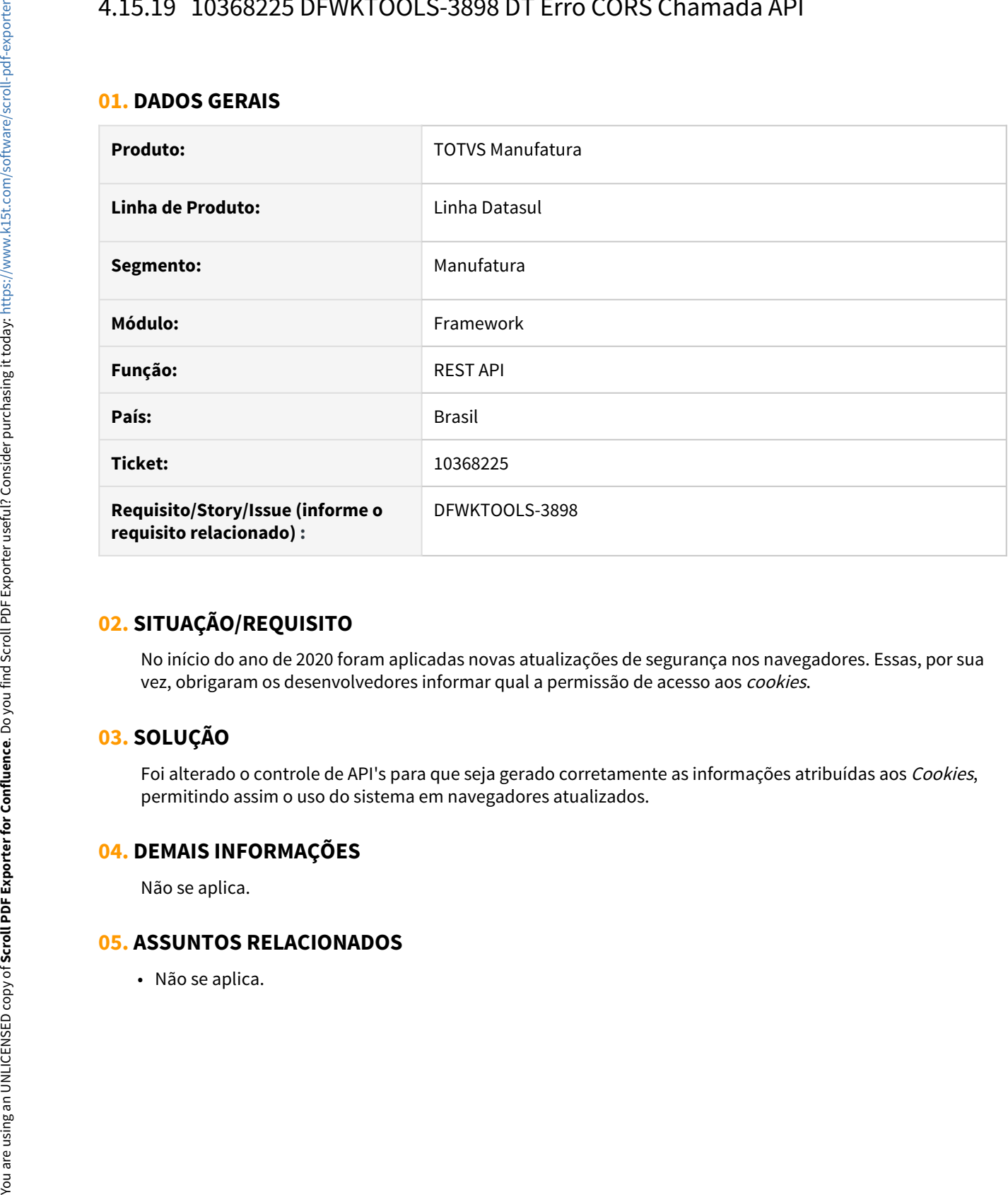

### **02. SITUAÇÃO/REQUISITO**

No início do ano de 2020 foram aplicadas novas atualizações de segurança nos navegadores. Essas, por sua vez, obrigaram os desenvolvedores informar qual a permissão de acesso aos cookies.

### **03. SOLUÇÃO**

Foi alterado o controle de API's para que seja gerado corretamente as informações atribuídas aos Cookies, permitindo assim o uso do sistema em navegadores atualizados.

### **04. DEMAIS INFORMAÇÕES**

Não se aplica.

# <span id="page-2374-0"></span>4.15.20 10392426 DFWKTOOLS-3723 DT Mensagem Progress 11072

### **01. DADOS GERAIS**

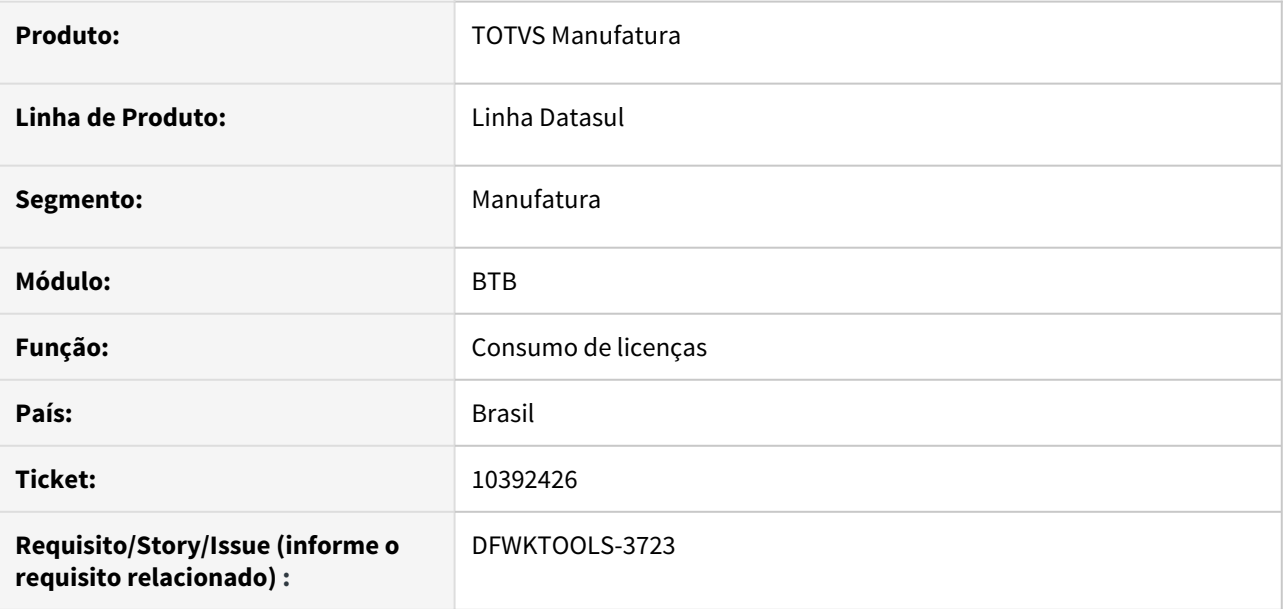

# **02. SITUAÇÃO/REQUISITO**

Em versões de Progress superiores a 11.7.5, ao utilizar programas que fazem login intermediário (Exemplo de programas: **PD4000** e **RE1001**) é apresentada a mensagem "Logging level greater than 1 must be specified either for 4gltrace or for all types by using -logginglevel. (11072)'

# **03. SOLUÇÃO**

Notamos que na versão 11.7.6 do Progress e, possivelmente superiores também, a forma de tratamento do nível de log mudou, gerando esse comportamento de erro na tentativa de alterar o nível de log durante a execução. Neste caso, foram realizadas alterações no programa para adequá-lo a essa nova situação.

Caso não seja possível atualizar os programas liberados nesta correção, pode-se desativar o clientlog do produ Progress como solução paliativa para que este erro deixe de ocorrer.

### **04. DEMAIS INFORMAÇÕES**

• Link de download do pacote de correção:

<https://suporte.totvs.com/portal/p/10098/download#detail/998993>

### **05. ASSUNTOS RELACIONADOS**

• Link para a documentação da Progress: [https://documentation.progress.com/output/ua/OpenEdge\\_latest/#page/dpspr%2Flog-entry-types-\(](https://documentation.progress.com/output/ua/OpenEdge_latest/#page/dpspr%2Flog-entry-types-(-logentrytypes).html) [logentrytypes\).html](https://documentation.progress.com/output/ua/OpenEdge_latest/#page/dpspr%2Flog-entry-types-(-logentrytypes).html)
# 4.15.21 10408574 DFWKTOOLS-3839 DT Função Esqueci Minha Senha

#### **01. DADOS GERAIS**

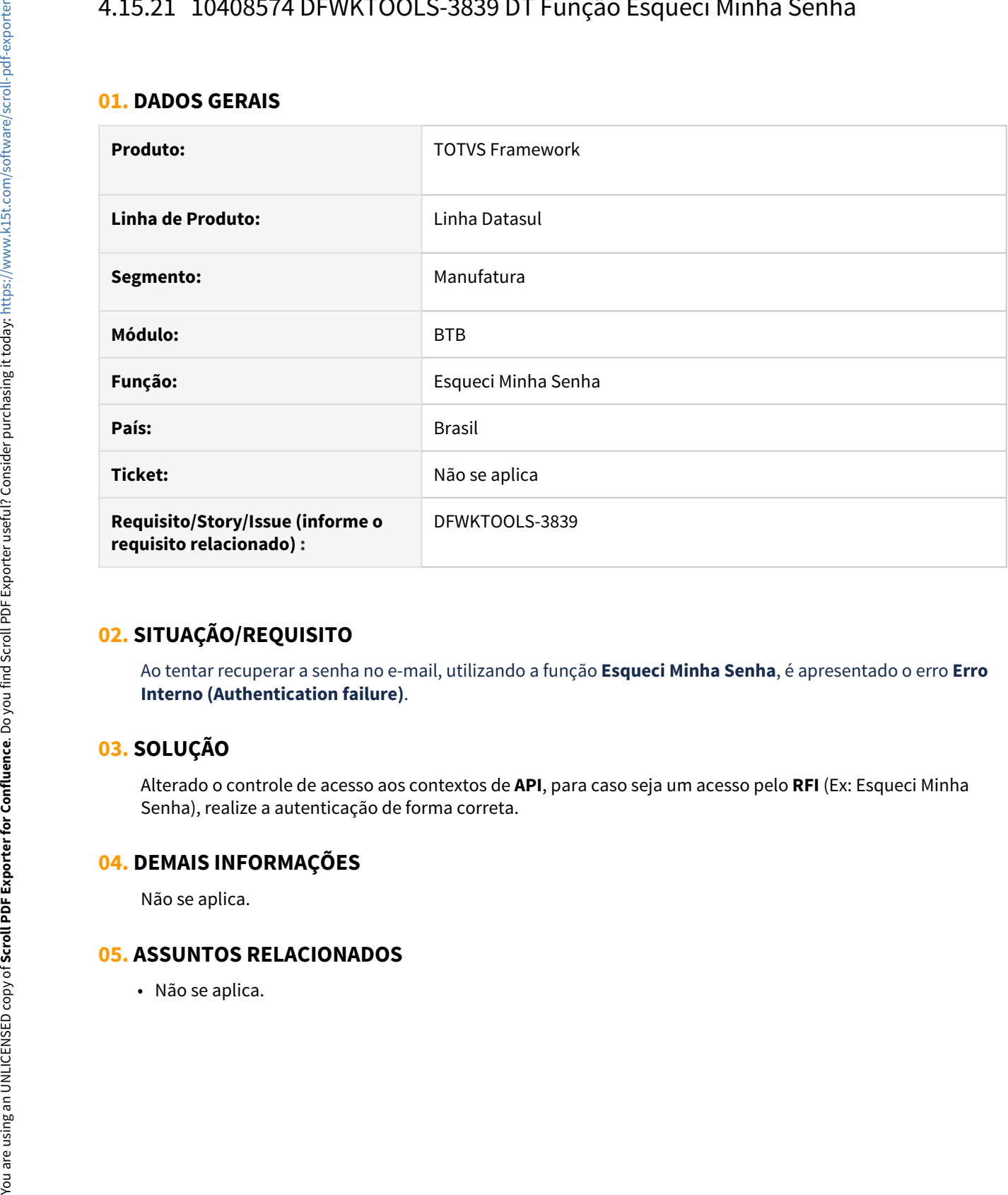

# **02. SITUAÇÃO/REQUISITO**

Ao tentar recuperar a senha no e-mail, utilizando a função **Esqueci Minha Senha**, é apresentado o erro **Erro Interno (Authentication failure)**.

## **03. SOLUÇÃO**

Alterado o controle de acesso aos contextos de **API**, para caso seja um acesso pelo **RFI** (Ex: Esqueci Minha Senha), realize a autenticação de forma correta.

#### **04. DEMAIS INFORMAÇÕES**

Não se aplica.

# 4.15.22 10430236 DFWKFOUNDATION-4675 DT [DTS4THF] Login a cada novo contexto no produto

#### **01. DADOS GERAIS**

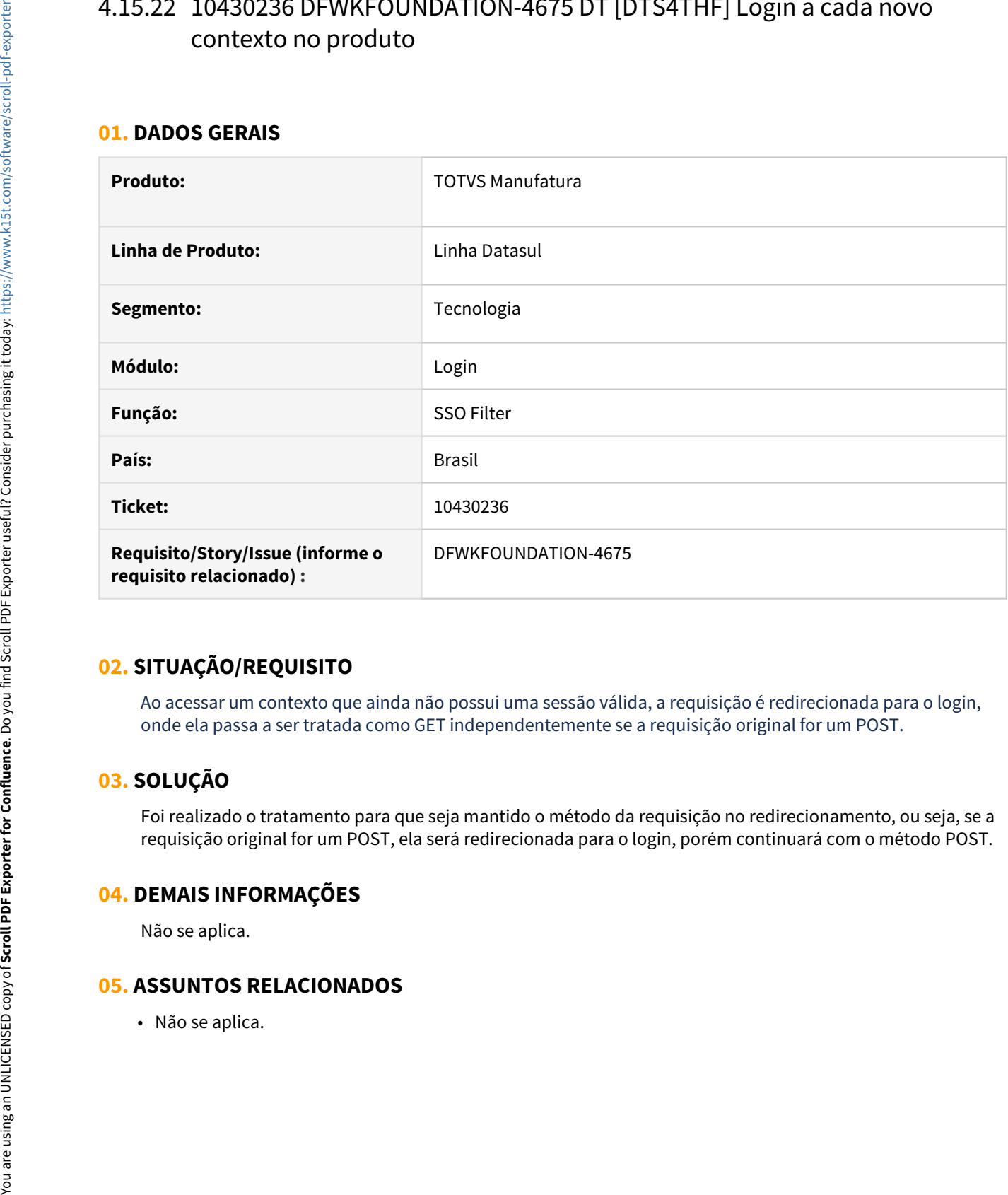

# **02. SITUAÇÃO/REQUISITO**

Ao acessar um contexto que ainda não possui uma sessão válida, a requisição é redirecionada para o login, onde ela passa a ser tratada como GET independentemente se a requisição original for um POST.

# **03. SOLUÇÃO**

Foi realizado o tratamento para que seja mantido o método da requisição no redirecionamento, ou seja, se a requisição original for um POST, ela será redirecionada para o login, porém continuará com o método POST.

## **04. DEMAIS INFORMAÇÕES**

Não se aplica.

# 4.15.23 10434759 DFWKFOUNDATION-4858 DT [DTS4THF] Erro ao utilizar login intermediário após Troca Empresa

#### **01. DADOS GERAIS**

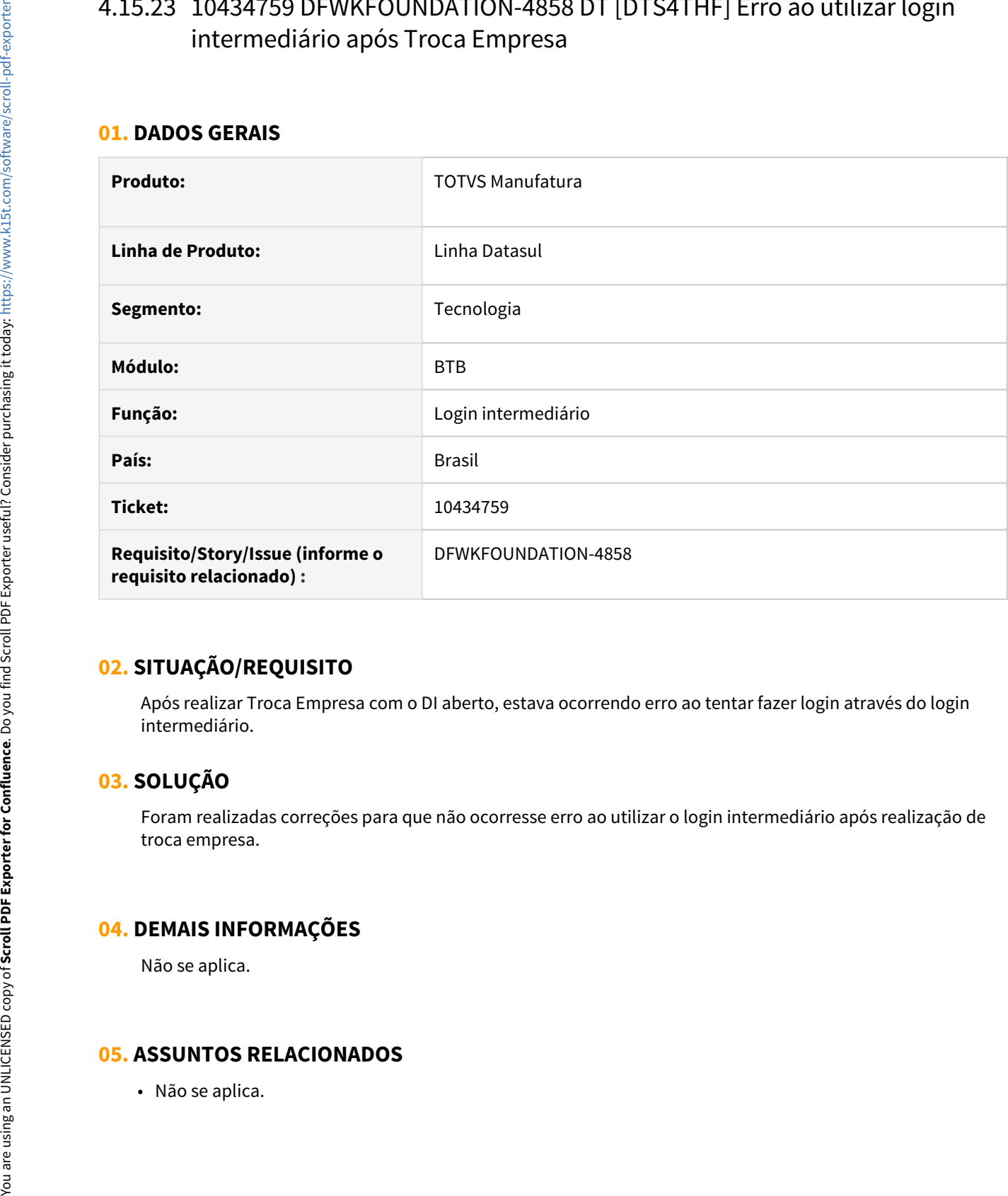

# **02. SITUAÇÃO/REQUISITO**

Após realizar Troca Empresa com o DI aberto, estava ocorrendo erro ao tentar fazer login através do login intermediário.

# **03. SOLUÇÃO**

Foram realizadas correções para que não ocorresse erro ao utilizar o login intermediário após realização de troca empresa.

## **04. DEMAIS INFORMAÇÕES**

Não se aplica.

# 4.15.24 10437548 DFWKTOOLS-3796 DT Inconsistência de licenciamento ao executar calculo da folha no RPW

#### **01. DADOS GERAIS**

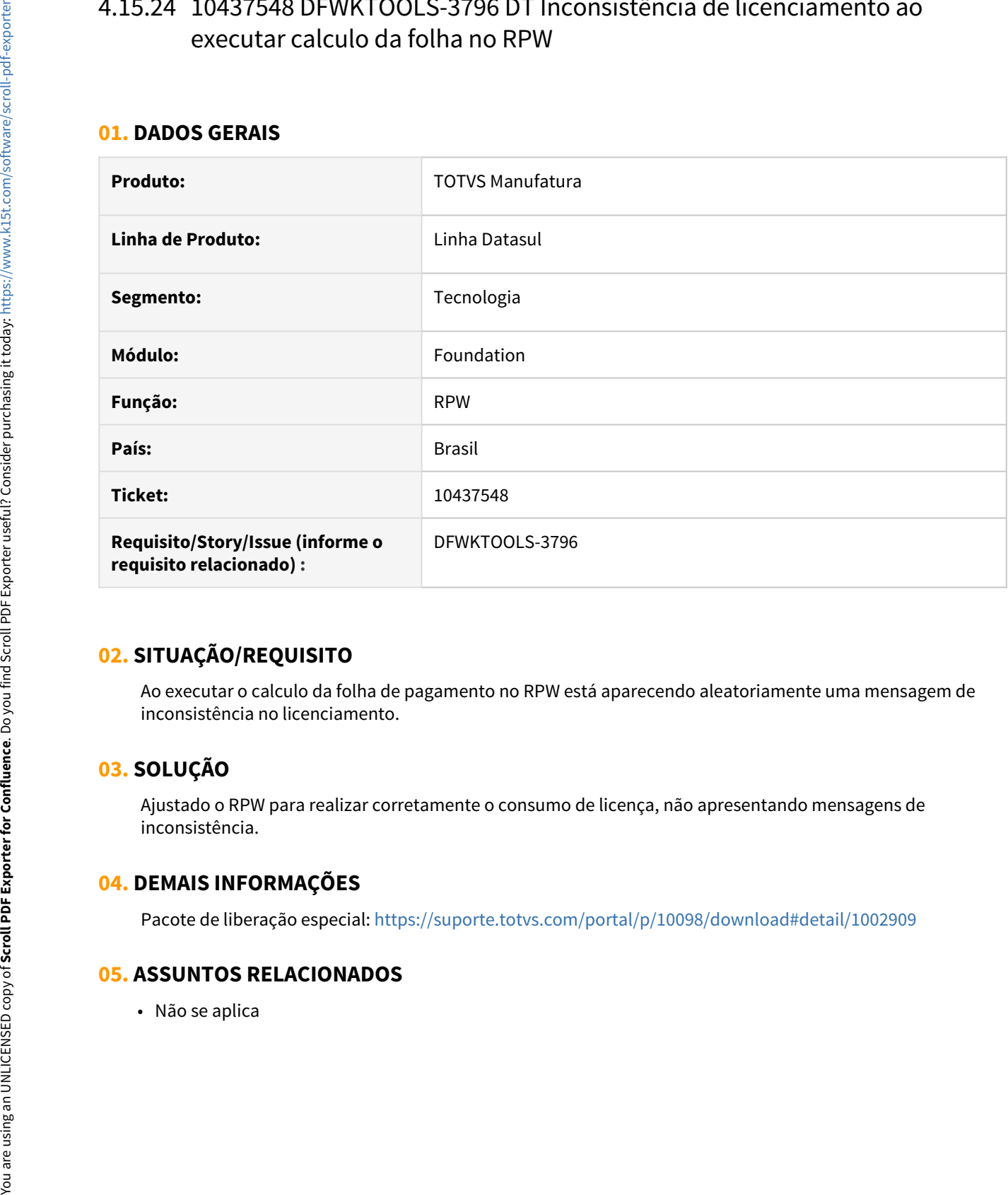

## **02. SITUAÇÃO/REQUISITO**

Ao executar o calculo da folha de pagamento no RPW está aparecendo aleatoriamente uma mensagem de inconsistência no licenciamento.

# **03. SOLUÇÃO**

Ajustado o RPW para realizar corretamente o consumo de licença, não apresentando mensagens de inconsistência.

## **04. DEMAIS INFORMAÇÕES**

Pacote de liberação especial:<https://suporte.totvs.com/portal/p/10098/download#detail/1002909>

# 4.15.25 10469223 DFWKFOUNDATION-4754 DT Erro na abertura dos Dashboard HTML

#### **01. DADOS GERAIS**

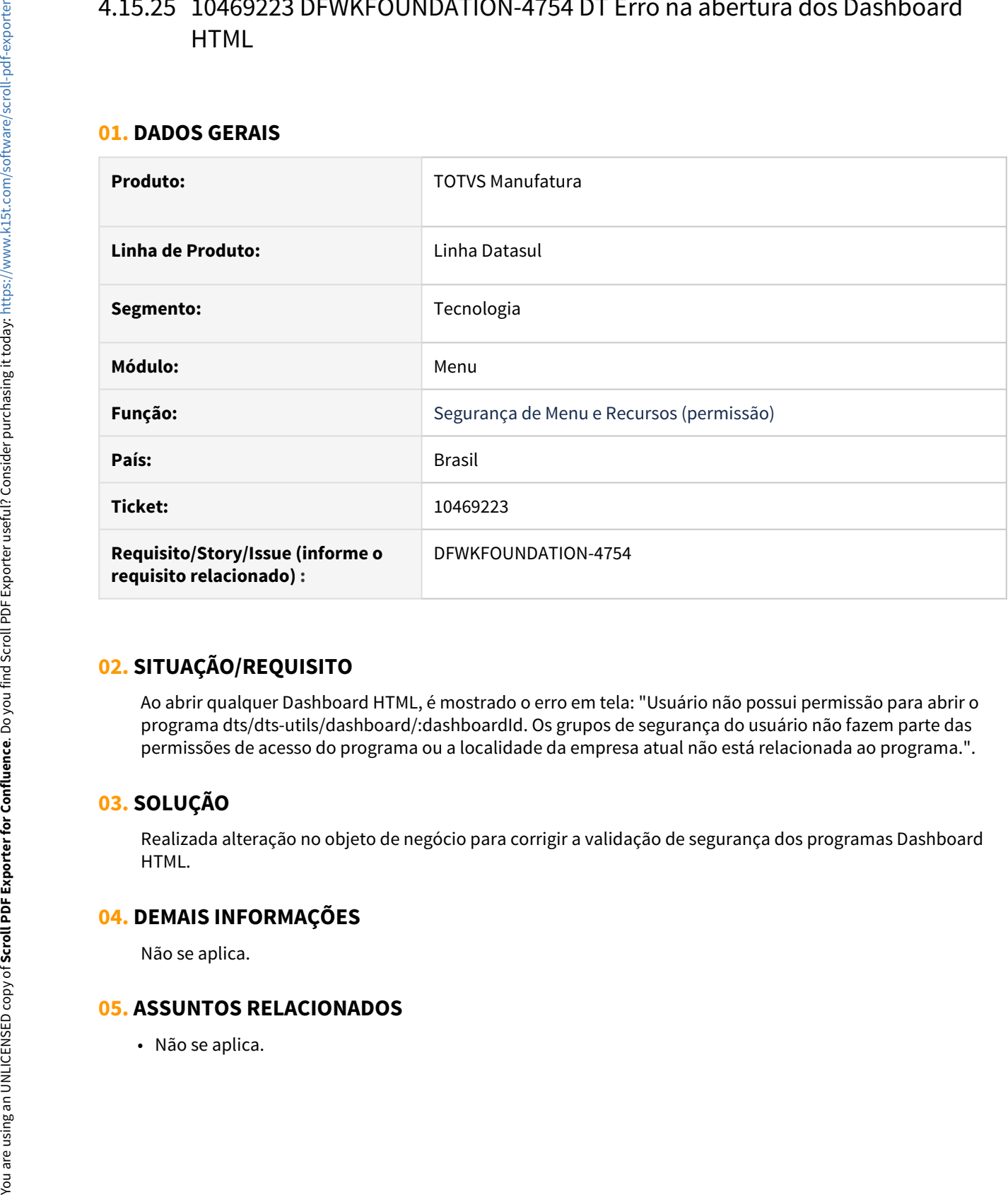

# **02. SITUAÇÃO/REQUISITO**

Ao abrir qualquer Dashboard HTML, é mostrado o erro em tela: "Usuário não possui permissão para abrir o programa dts/dts-utils/dashboard/:dashboardId. Os grupos de segurança do usuário não fazem parte das permissões de acesso do programa ou a localidade da empresa atual não está relacionada ao programa.".

## **03. SOLUÇÃO**

Realizada alteração no objeto de negócio para corrigir a validação de segurança dos programas Dashboard HTML.

### **04. DEMAIS INFORMAÇÕES**

Não se aplica.

# 4.15.26 10473862 DFWKTOOLS-3897 DT [DTS4THF] Envio de e-mail com SSL

#### **01. DADOS GERAIS**

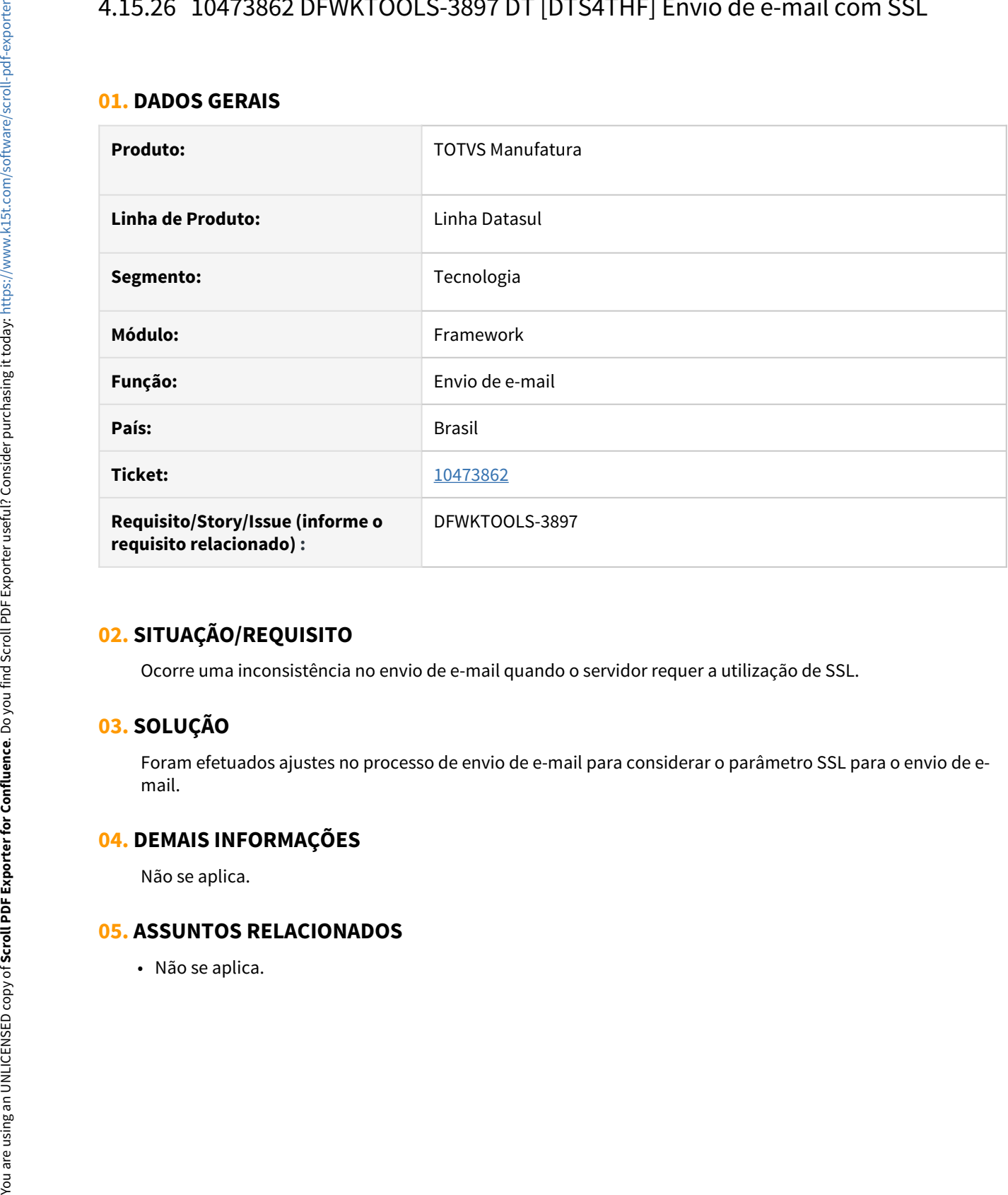

## **02. SITUAÇÃO/REQUISITO**

Ocorre uma inconsistência no envio de e-mail quando o servidor requer a utilização de SSL.

# **03. SOLUÇÃO**

Foram efetuados ajustes no processo de envio de e-mail para considerar o parâmetro SSL para o envio de email.

#### **04. DEMAIS INFORMAÇÕES**

Não se aplica.

# 4.15.27 10549909 DFWKFOUNDATION-4746 DT [DTS4THF] Não está ordenando o menu de Favoritos.

#### **01. DADOS GERAIS**

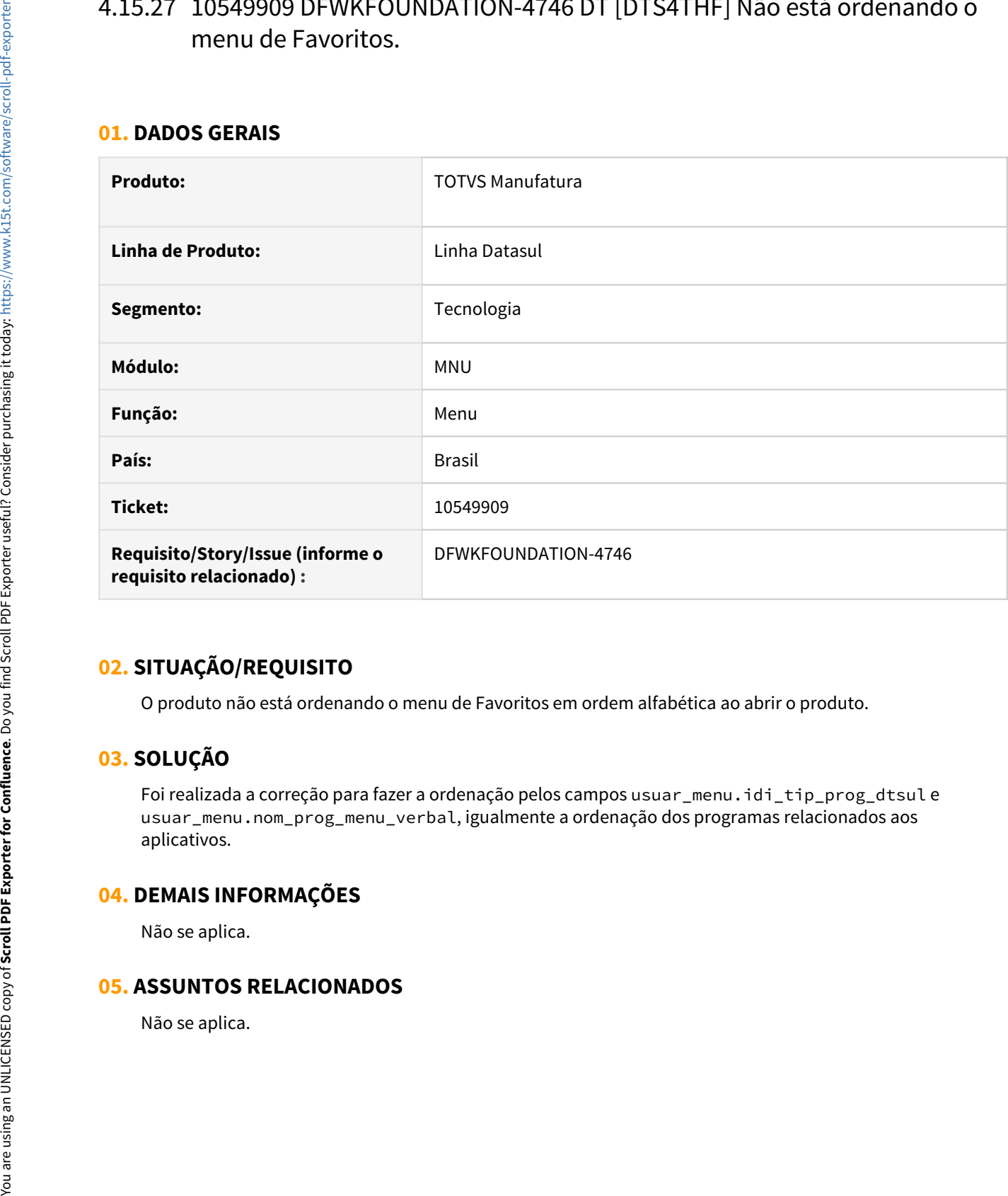

## **02. SITUAÇÃO/REQUISITO**

O produto não está ordenando o menu de Favoritos em ordem alfabética ao abrir o produto.

# **03. SOLUÇÃO**

Foi realizada a correção para fazer a ordenação pelos campos usuar\_menu.idi\_tip\_prog\_dtsul e usuar\_menu.nom\_prog\_menu\_verbal, igualmente a ordenação dos programas relacionados aos aplicativos.

#### **04. DEMAIS INFORMAÇÕES**

Não se aplica.

# 4.15.28 10552938 DFWKFOUNDATION-4747 DT Não reabre menu Favoritos ao iniciar o produto.

#### **01. DADOS GERAIS**

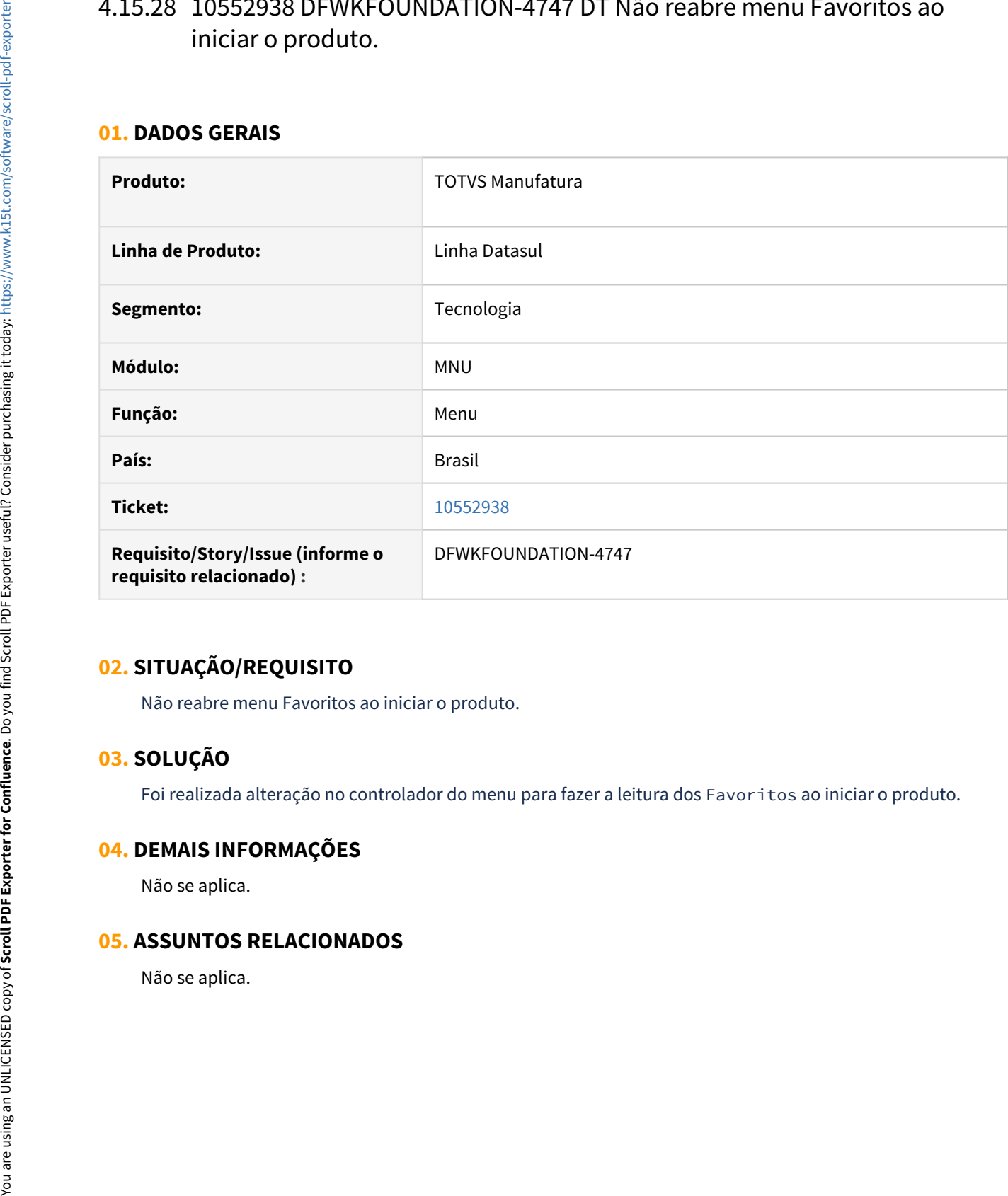

## **02. SITUAÇÃO/REQUISITO**

Não reabre menu Favoritos ao iniciar o produto.

## **03. SOLUÇÃO**

Foi realizada alteração no controlador do menu para fazer a leitura dos Favoritos ao iniciar o produto.

## **04. DEMAIS INFORMAÇÕES**

Não se aplica.

# 4.15.29 10570122 DFWKFOUNDATION-4756 DT [DTS4THF] Strings Framework - THF

#### **01. DADOS GERAIS**

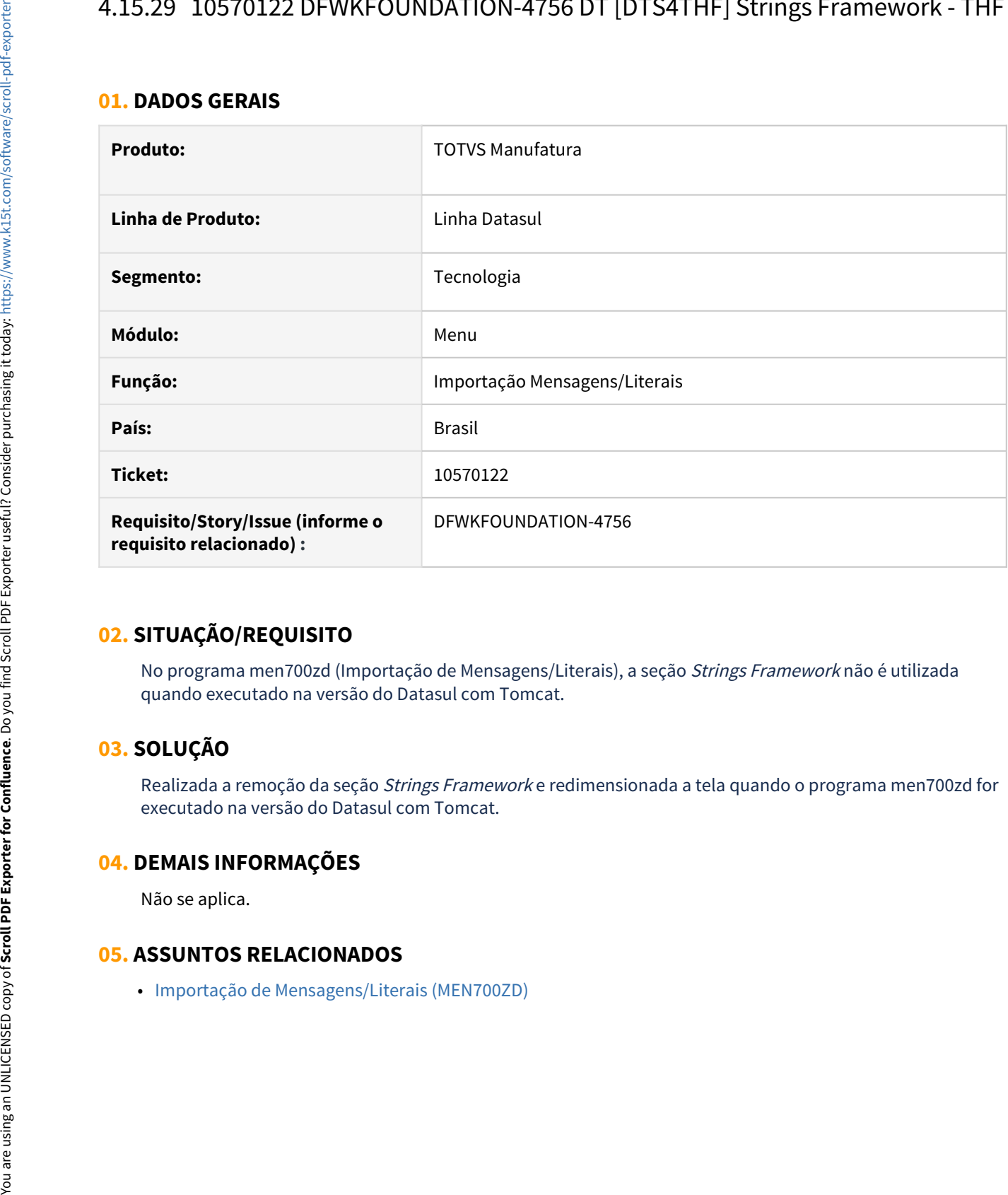

## **02. SITUAÇÃO/REQUISITO**

No programa men700zd (Importação de Mensagens/Literais), a seção Strings Framework não é utilizada quando executado na versão do Datasul com Tomcat.

# **03. SOLUÇÃO**

Realizada a remoção da seção Strings Framework e redimensionada a tela quando o programa men700zd for executado na versão do Datasul com Tomcat.

## **04. DEMAIS INFORMAÇÕES**

Não se aplica.

# 4.15.30 10578798 DFWKTOOLS-3879 DT Formatação com ZZZ.ZZ9,99 não respeitada

#### **01. DADOS GERAIS**

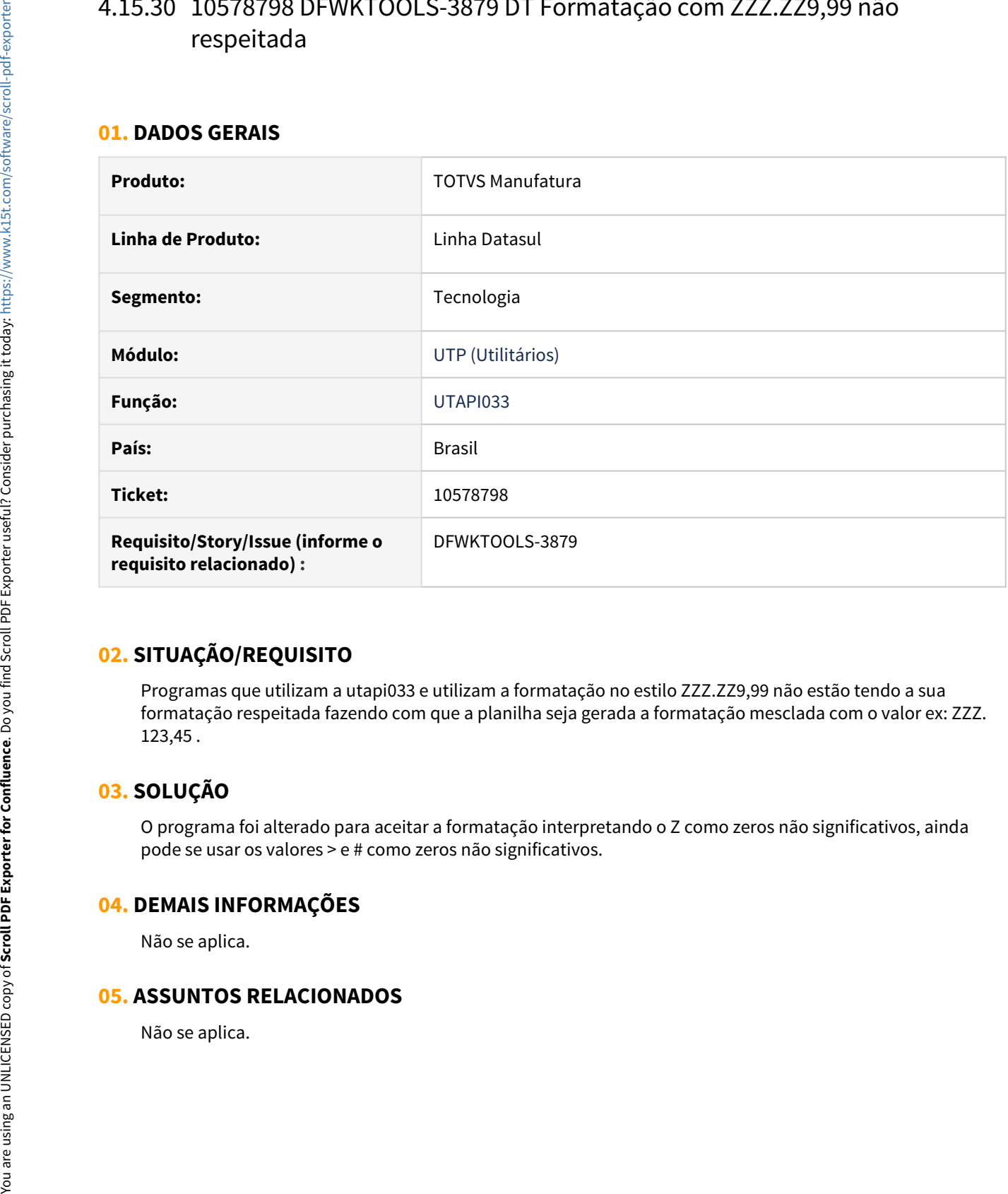

## **02. SITUAÇÃO/REQUISITO**

Programas que utilizam a utapi033 e utilizam a formatação no estilo ZZZ.ZZ9,99 não estão tendo a sua formatação respeitada fazendo com que a planilha seja gerada a formatação mesclada com o valor ex: ZZZ. 123,45 .

# **03. SOLUÇÃO**

O programa foi alterado para aceitar a formatação interpretando o Z como zeros não significativos, ainda pode se usar os valores > e # como zeros não significativos.

## **04. DEMAIS INFORMAÇÕES**

Não se aplica.

# 4.15.31 10588937 DFWKFOUNDATION-4940 DT [DTS4THF] Erro de autenticação do usuário utilizando LDAPS

#### **01. DADOS GERAIS**

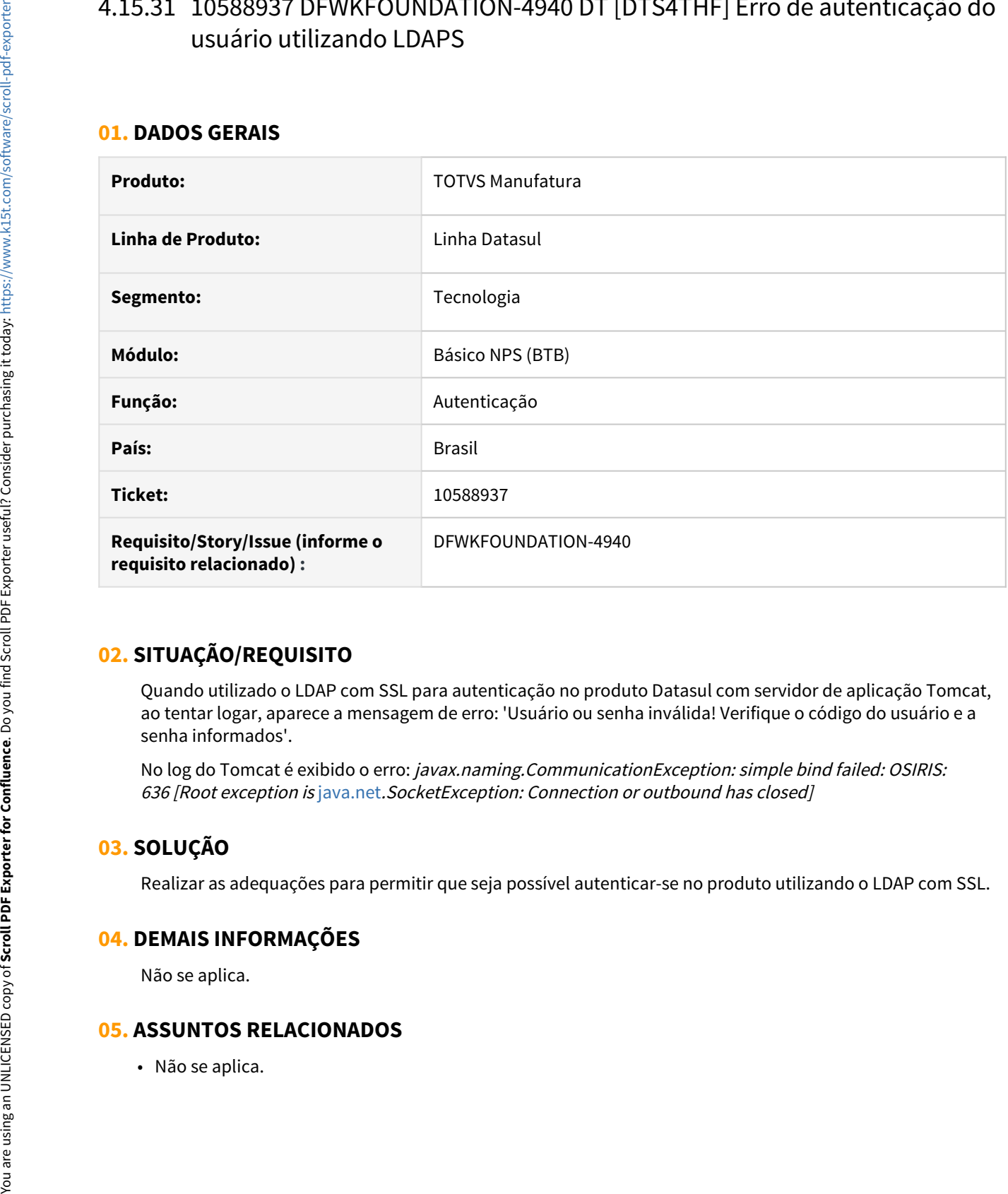

## **02. SITUAÇÃO/REQUISITO**

Quando utilizado o LDAP com SSL para autenticação no produto Datasul com servidor de aplicação Tomcat, ao tentar logar, aparece a mensagem de erro: 'Usuário ou senha inválida! Verifique o código do usuário e a senha informados'.

No log do Tomcat é exibido o erro: javax.naming.CommunicationException: simple bind failed: OSIRIS: <sup>636</sup>[Root exception is [java.net](http://java.net).SocketException: Connection or outbound has closed]

# **03. SOLUÇÃO**

Realizar as adequações para permitir que seja possível autenticar-se no produto utilizando o LDAP com SSL.

#### **04. DEMAIS INFORMAÇÕES**

Não se aplica.

# 4.15.32 10613156 DFWKTOOLS-3949 DT Formatação Incorreta Item Fornecedor GotoExcel

#### **01. DADOS GERAIS**

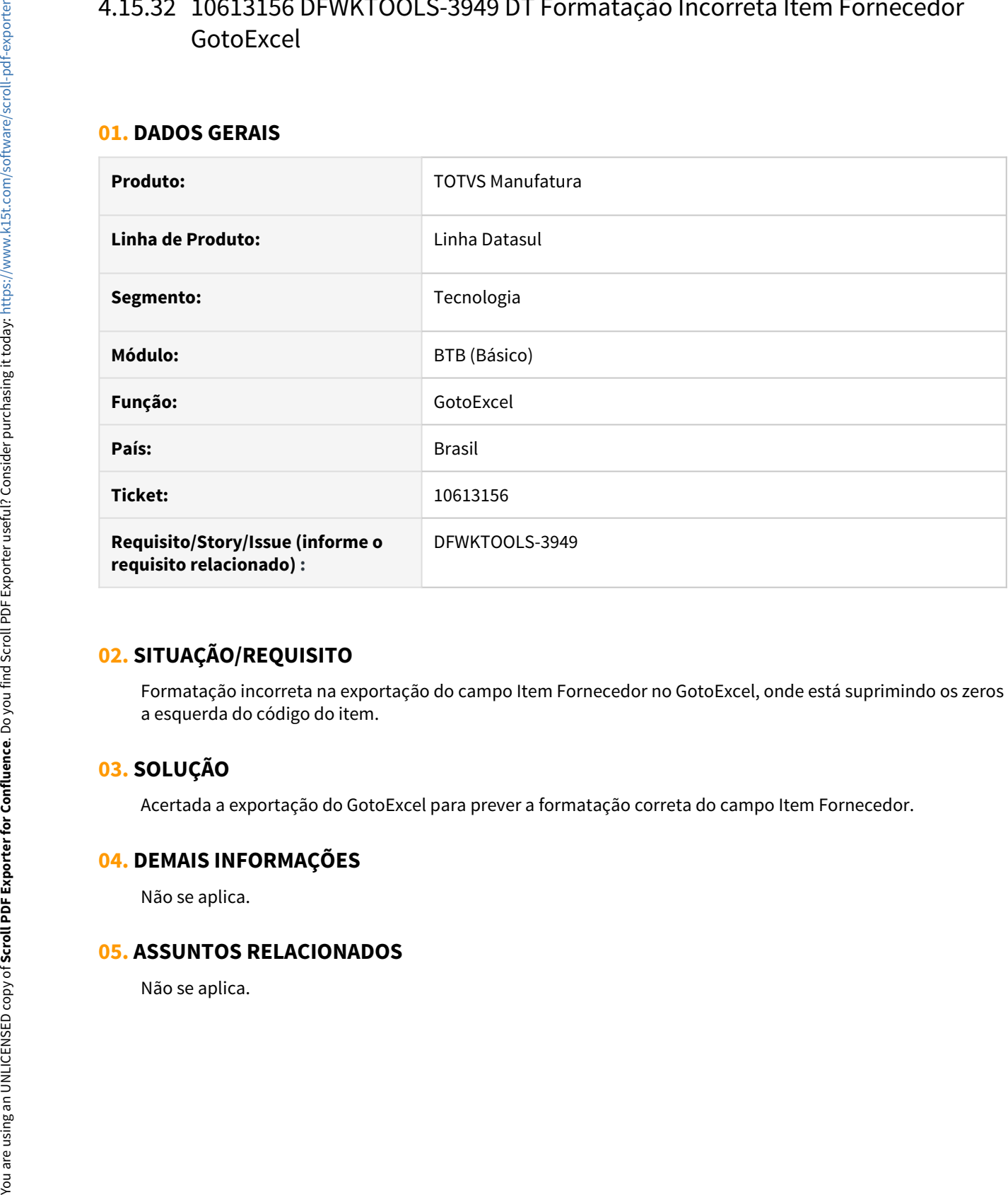

## **02. SITUAÇÃO/REQUISITO**

Formatação incorreta na exportação do campo Item Fornecedor no GotoExcel, onde está suprimindo os zeros a esquerda do código do item.

## **03. SOLUÇÃO**

Acertada a exportação do GotoExcel para prever a formatação correta do campo Item Fornecedor.

## **04. DEMAIS INFORMAÇÕES**

Não se aplica.

# 4.15.33 10618656 DFWKTOOLS-4077 DT [DTS4THF] Erro WSExecBO

#### **01. DADOS GERAIS**

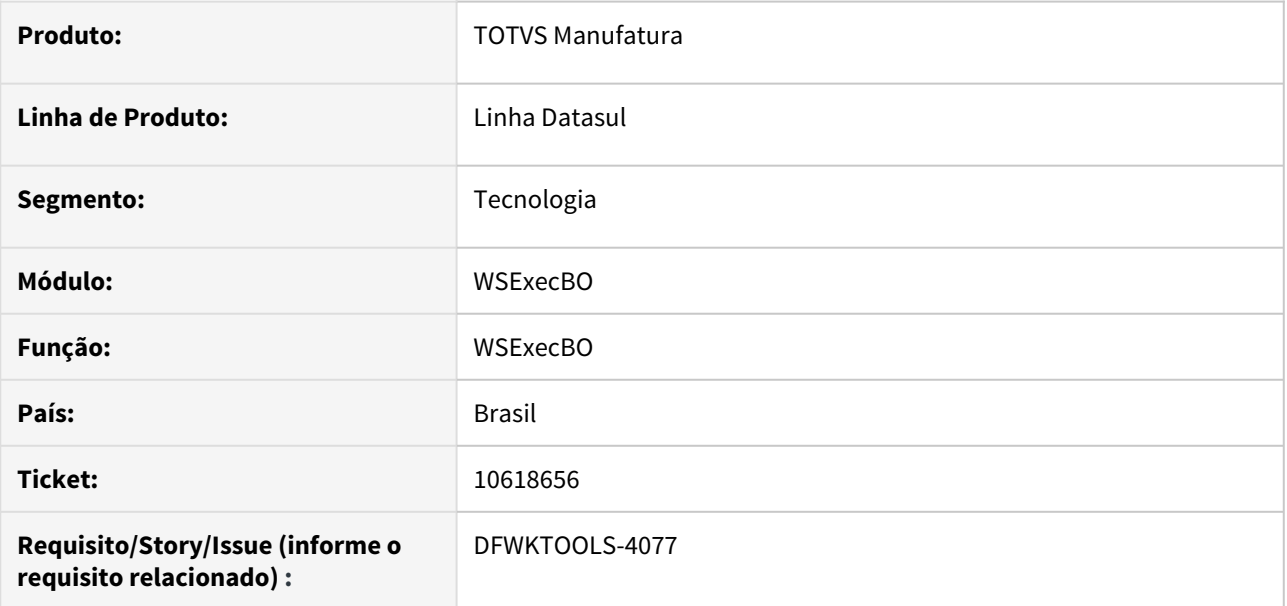

## **02. SITUAÇÃO/REQUISITO**

Erro para buscar as informações do Datasul no portal do Fluig através da integração WSExecBO.

## **03. SOLUÇÃO**

Corrigido a comunicação do WSExecBO com Fluig para enviar corretamente as informações de rotina.

### **04. DEMAIS INFORMAÇÕES**

Não se aplica.

#### **05. ASSUNTOS RELACIONADOS**

• Não se aplica.

# 4.15.34 10736631 DFWKFOUNDATION-4877 DT [DTS4THF] Usabilidade na nova tela de login via mobile

#### **01. DADOS GERAIS**

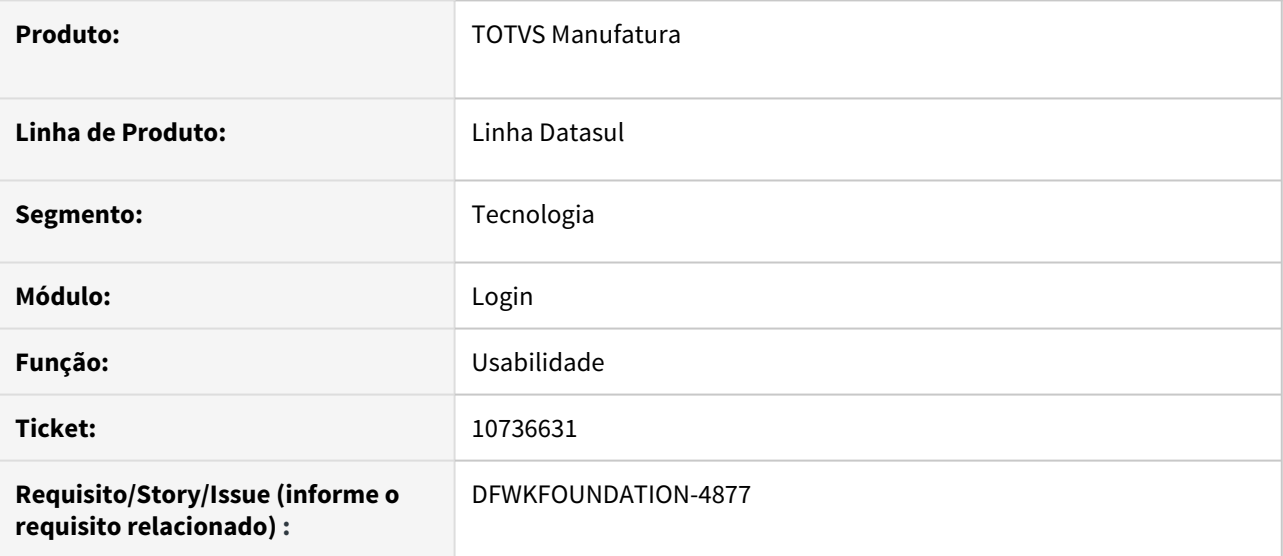

## **02. SITUAÇÃO/REQUISITO**

Ao realizar o acesso a nova tela de login do produto DTS4THF via celular, os componentes em tela não respeitam a usabilidade mobile.

## **03. SOLUÇÃO**

Foi alterado para que a nova tela de login do produto seja responsiva conforme o dispositivo mobile que o usuário acessou.

Passo 01 Passo 02

## **04. DEMAIS INFORMAÇÕES**

Não se aplica.

#### IMPORTANTE!

Use esse box para destacar informações relevantes e/ou de destaque.

#### **05. ASSUNTOS RELACIONADOS**

• Não se aplica.

# 4.15.35 10736631 DFWKFOUNDATION-4877 DT Usabilidade na nova tela de login via mobile

#### **01. DADOS GERAIS**

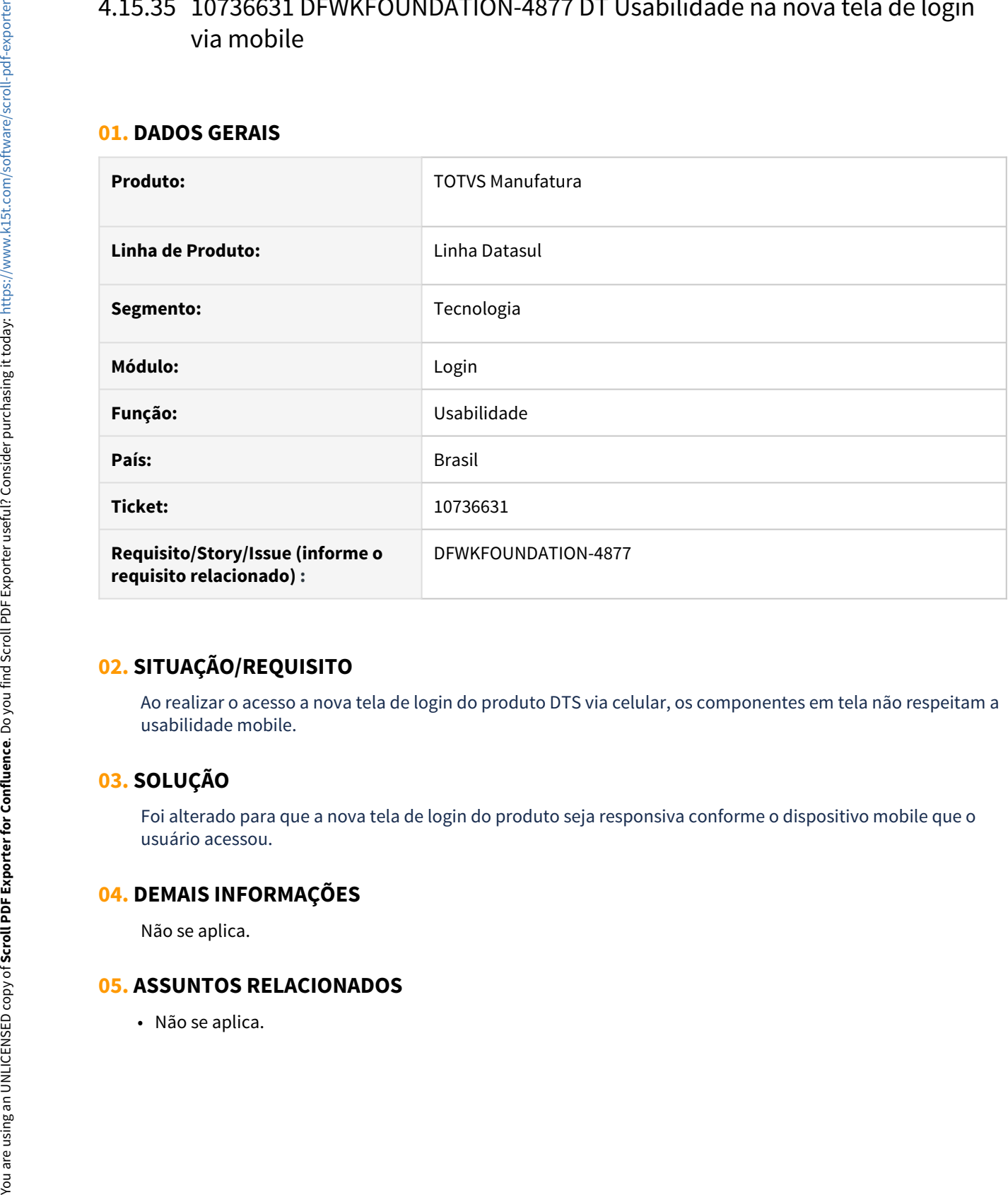

# **02. SITUAÇÃO/REQUISITO**

Ao realizar o acesso a nova tela de login do produto DTS via celular, os componentes em tela não respeitam a usabilidade mobile.

# **03. SOLUÇÃO**

Foi alterado para que a nova tela de login do produto seja responsiva conforme o dispositivo mobile que o usuário acessou.

## **04. DEMAIS INFORMAÇÕES**

Não se aplica.

# 4.15.36 10841096 DFWKTOOLS-4181 DT [DTS4THF] Falha no abono de licenças

#### **01. DADOS GERAIS**

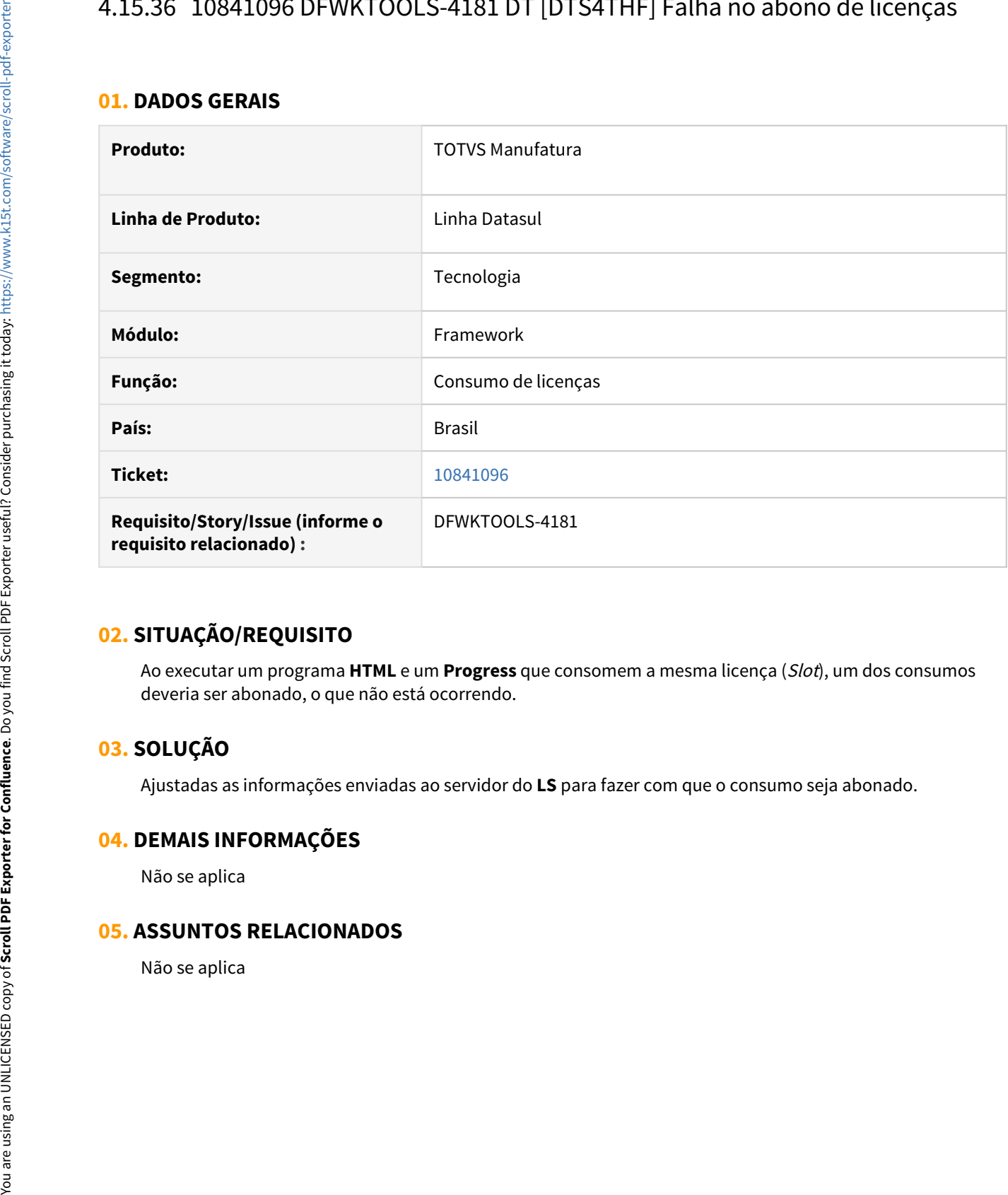

# **02. SITUAÇÃO/REQUISITO**

Ao executar um programa **HTML** e um **Progress** que consomem a mesma licença (Slot), um dos consumos deveria ser abonado, o que não está ocorrendo.

## **03. SOLUÇÃO**

Ajustadas as informações enviadas ao servidor do **LS** para fazer com que o consumo seja abonado.

#### **04. DEMAIS INFORMAÇÕES**

Não se aplica

# 4.15.37 10857523 DFWKFOUNDATION-5024 DT [DTS4THF] Inconsistência na apresentação do menu.

#### **01. DADOS GERAIS**

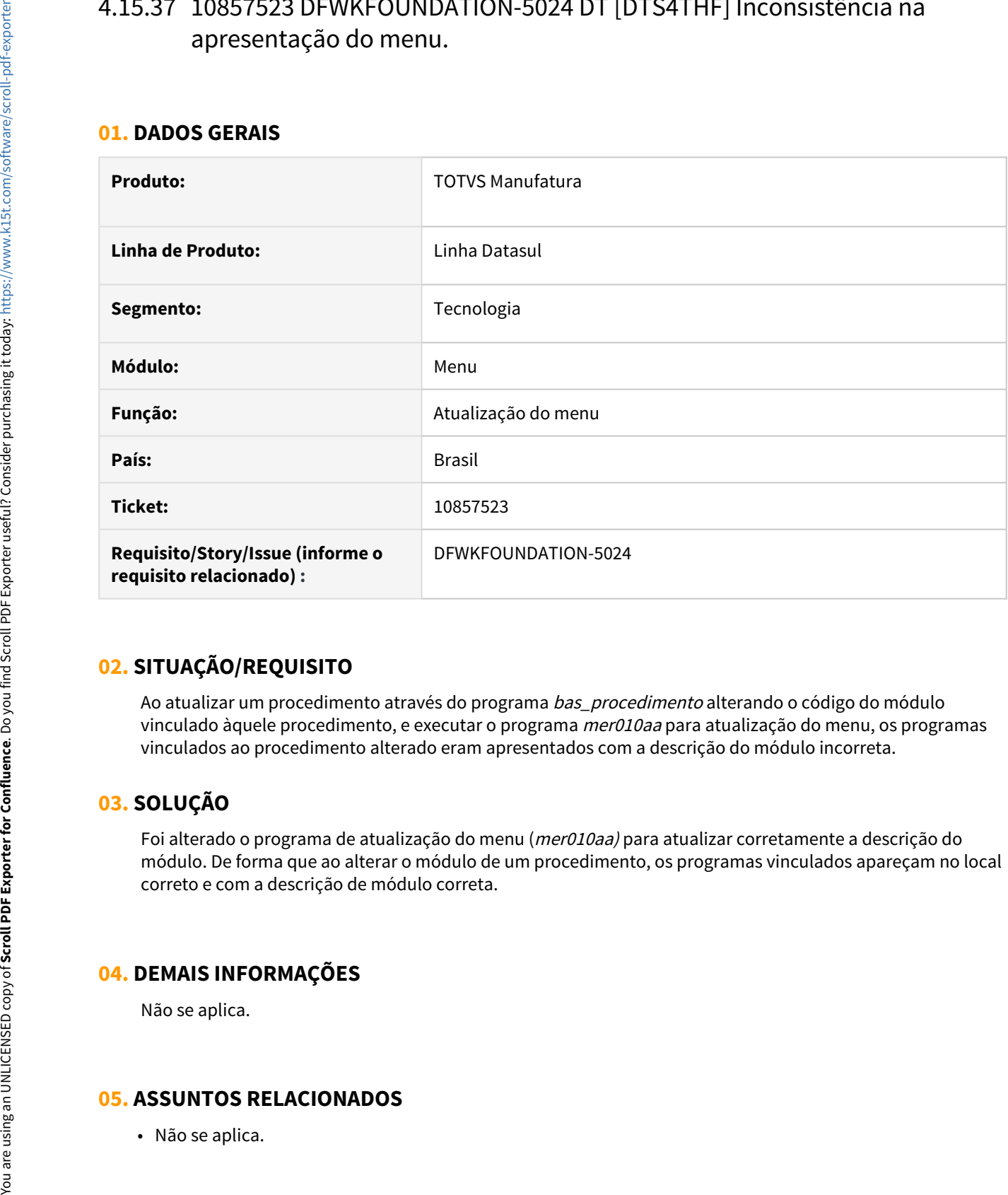

## **02. SITUAÇÃO/REQUISITO**

Ao atualizar um procedimento através do programa bas procedimento alterando o código do módulo vinculado àquele procedimento, e executar o programa *mer010aa* para atualização do menu, os programas vinculados ao procedimento alterado eram apresentados com a descrição do módulo incorreta.

## **03. SOLUÇÃO**

Foi alterado o programa de atualização do menu (mer010aa) para atualizar corretamente a descrição do módulo. De forma que ao alterar o módulo de um procedimento, os programas vinculados apareçam no local correto e com a descrição de módulo correta.

## **04. DEMAIS INFORMAÇÕES**

Não se aplica.

# 4.15.38 10900515 DFWKTOOLS-4164 DT Relatorios em excel com uma linha em branco

#### **01. DADOS GERAIS**

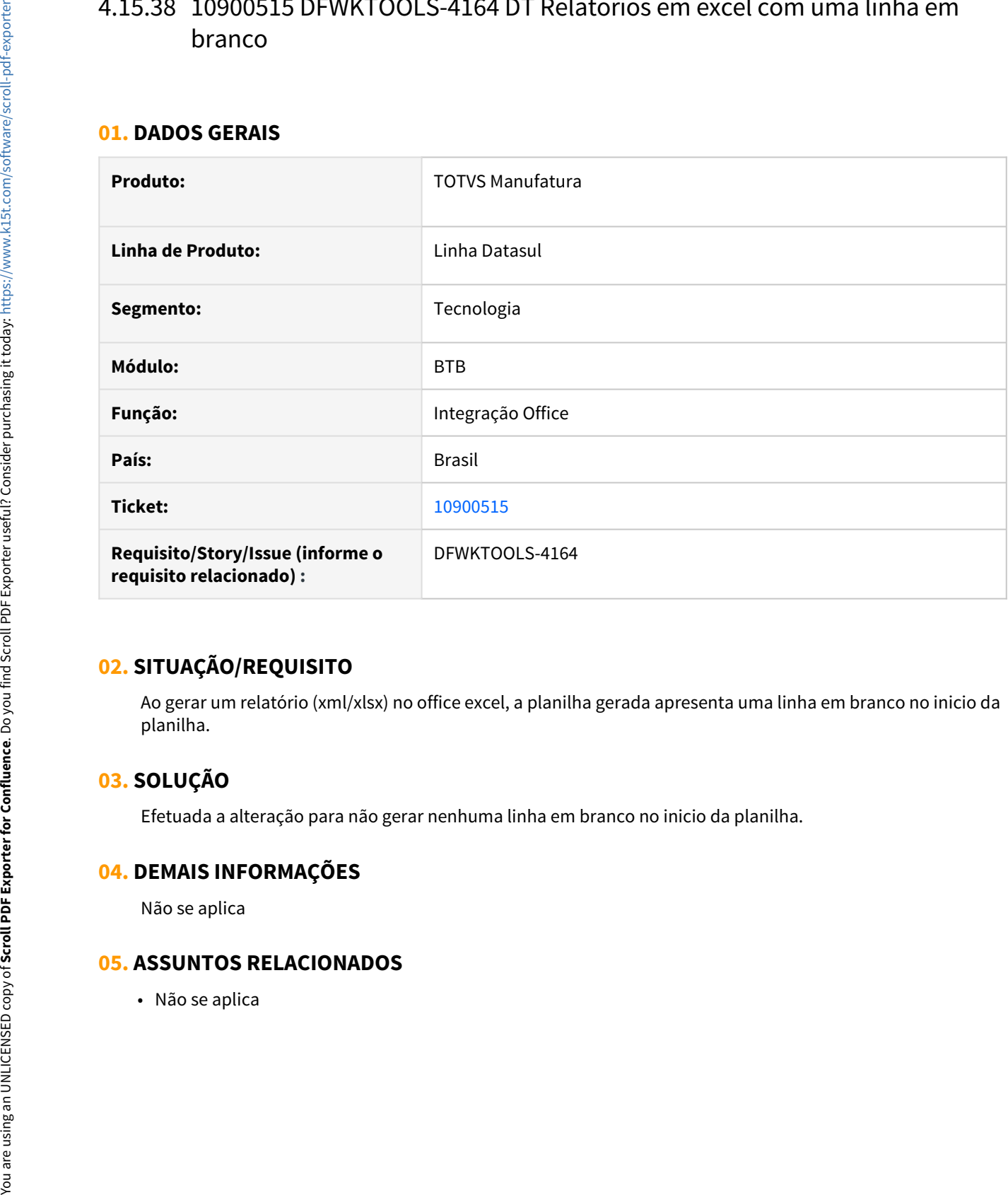

## **02. SITUAÇÃO/REQUISITO**

Ao gerar um relatório (xml/xlsx) no office excel, a planilha gerada apresenta uma linha em branco no inicio da planilha.

## **03. SOLUÇÃO**

Efetuada a alteração para não gerar nenhuma linha em branco no inicio da planilha.

#### **04. DEMAIS INFORMAÇÕES**

Não se aplica

# 4.15.39 10907977 DFWKTOOLS-4196 DT Inconsistência LibreWriter Clientlog Desativado

#### **01. DADOS GERAIS**

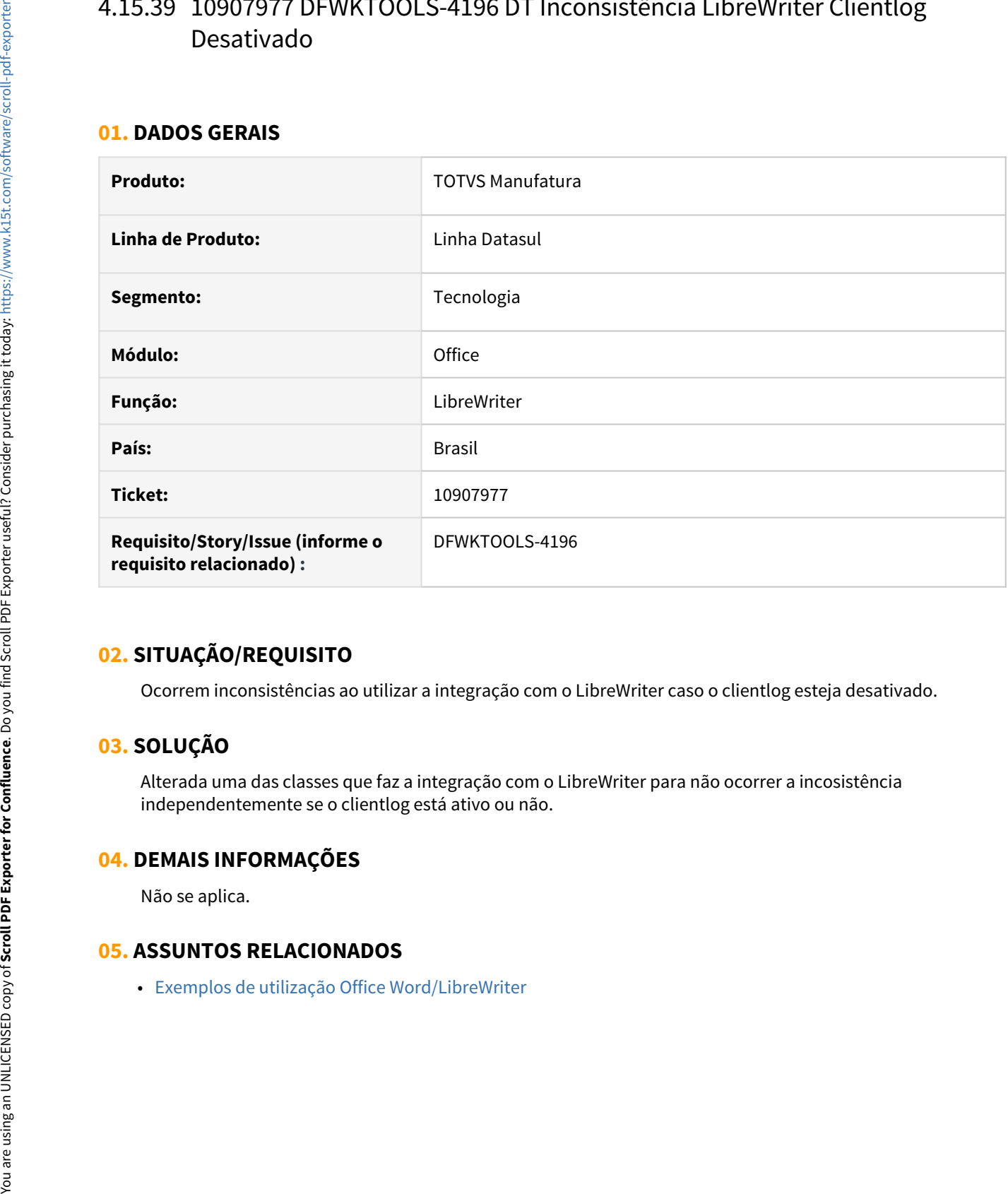

## **02. SITUAÇÃO/REQUISITO**

Ocorrem inconsistências ao utilizar a integração com o LibreWriter caso o clientlog esteja desativado.

# **03. SOLUÇÃO**

Alterada uma das classes que faz a integração com o LibreWriter para não ocorrer a incosistência independentemente se o clientlog está ativo ou não.

## **04. DEMAIS INFORMAÇÕES**

Não se aplica.

# 4.15.40 10929203 DFWKTOOLS-4170 DT Erro de Licenca ao Executar Programas de RH em RPW

#### **01. DADOS GERAIS**

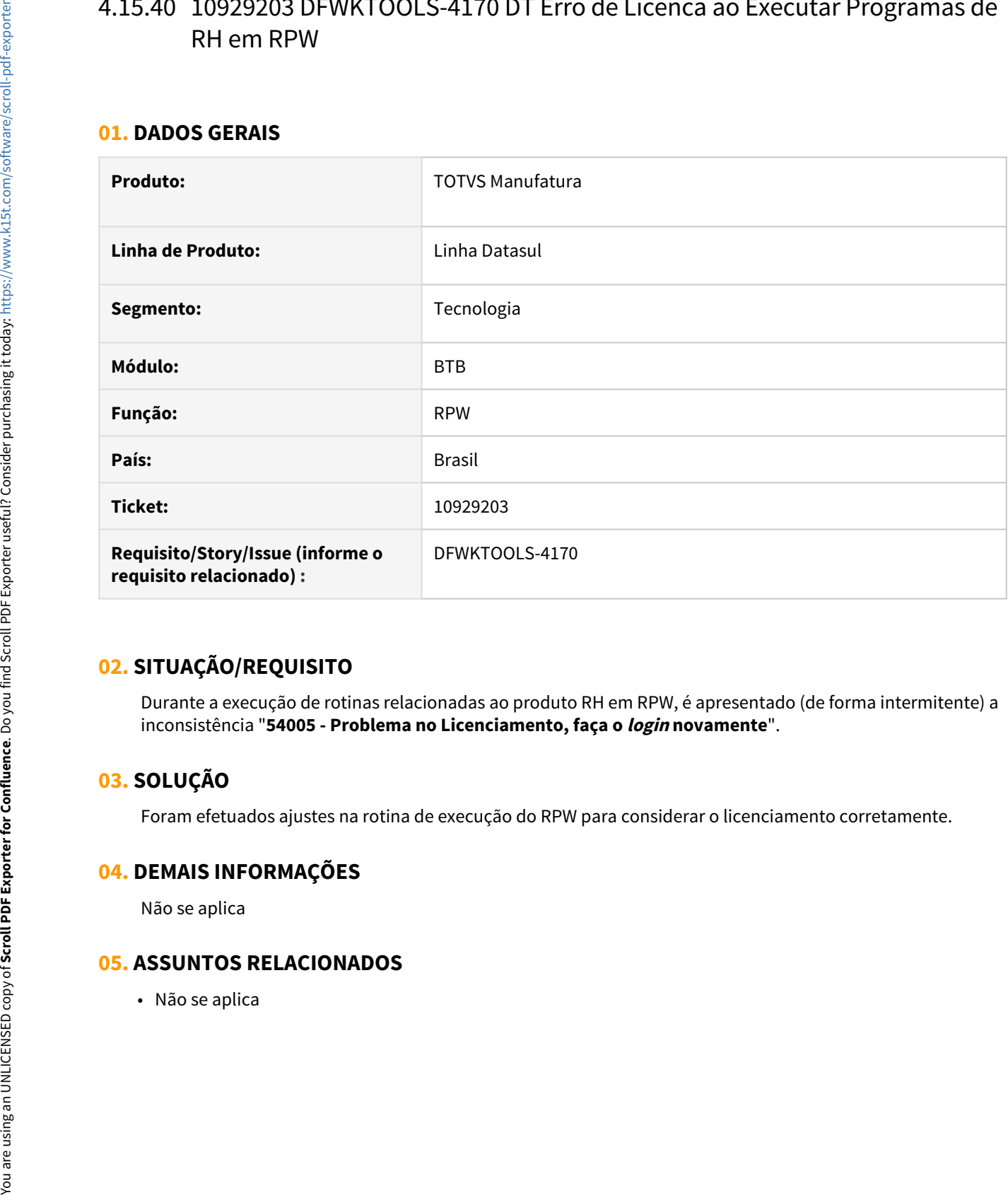

# **02. SITUAÇÃO/REQUISITO**

Durante a execução de rotinas relacionadas ao produto RH em RPW, é apresentado (de forma intermitente) a inconsistência "**54005 - Problema no Licenciamento, faça o login novamente**".

# **03. SOLUÇÃO**

Foram efetuados ajustes na rotina de execução do RPW para considerar o licenciamento corretamente.

#### **04. DEMAIS INFORMAÇÕES**

Não se aplica

# 4.15.41 10937951 DFWKFOUNDATION-5058 DT [DTS4THF] Erro ao acessar um programa Progress por um atalho externo

#### **01. DADOS GERAIS**

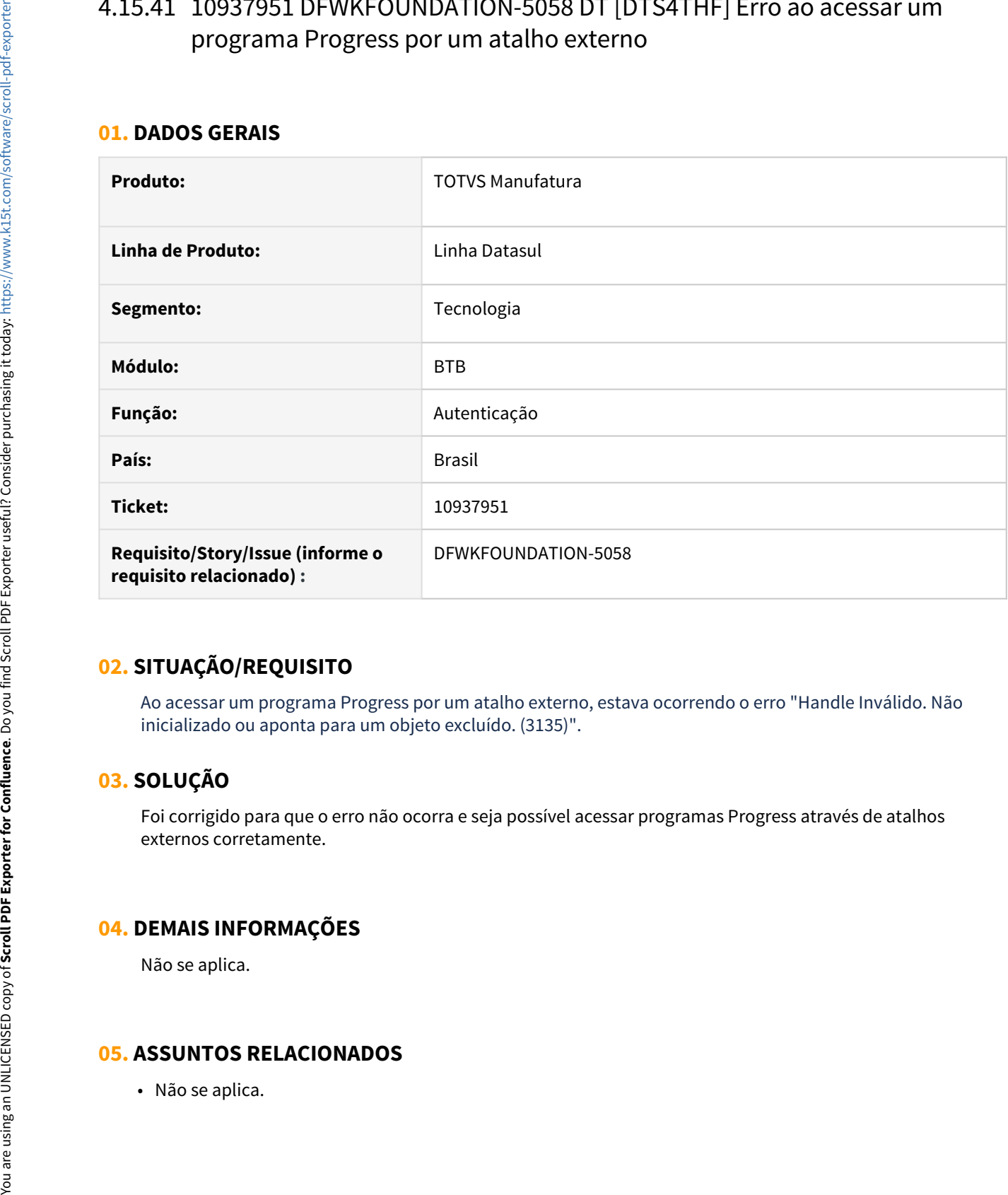

## **02. SITUAÇÃO/REQUISITO**

Ao acessar um programa Progress por um atalho externo, estava ocorrendo o erro "Handle Inválido. Não inicializado ou aponta para um objeto excluído. (3135)".

# **03. SOLUÇÃO**

Foi corrigido para que o erro não ocorra e seja possível acessar programas Progress através de atalhos externos corretamente.

## **04. DEMAIS INFORMAÇÕES**

Não se aplica.

# 4.15.42 10952671 DFWKFOUNDATION-5059 DT [DTS4THF] O controle de sessões não está sendo realizado

#### **01. DADOS GERAIS**

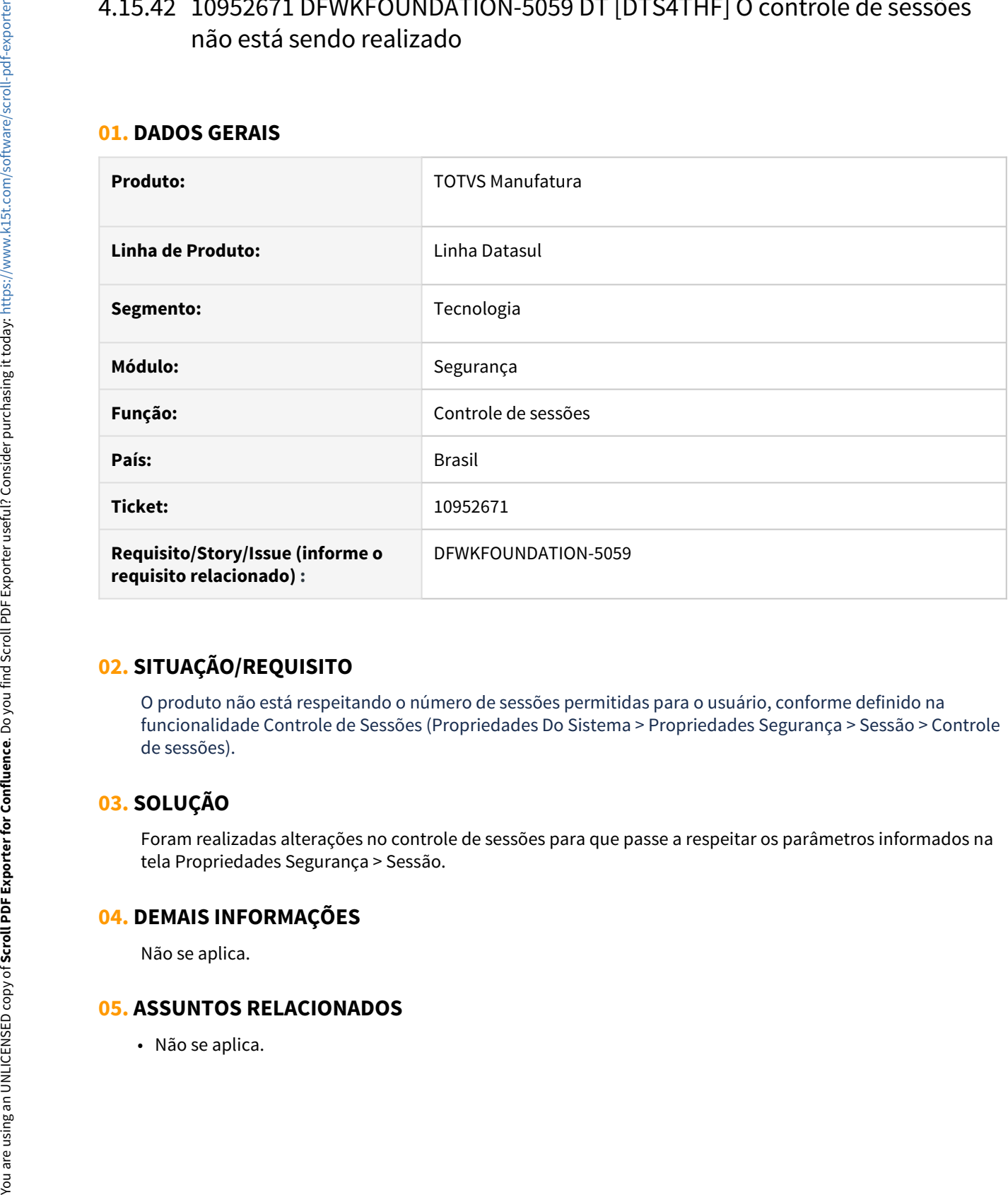

# **02. SITUAÇÃO/REQUISITO**

O produto não está respeitando o número de sessões permitidas para o usuário, conforme definido na funcionalidade Controle de Sessões (Propriedades Do Sistema > Propriedades Segurança > Sessão > Controle de sessões).

## **03. SOLUÇÃO**

Foram realizadas alterações no controle de sessões para que passe a respeitar os parâmetros informados na tela Propriedades Segurança > Sessão.

## **04. DEMAIS INFORMAÇÕES**

Não se aplica.

# 4.15.43 11047699 DFWKTOOLS-4257 DT Orientação Automática PDF

#### **01. DADOS GERAIS**

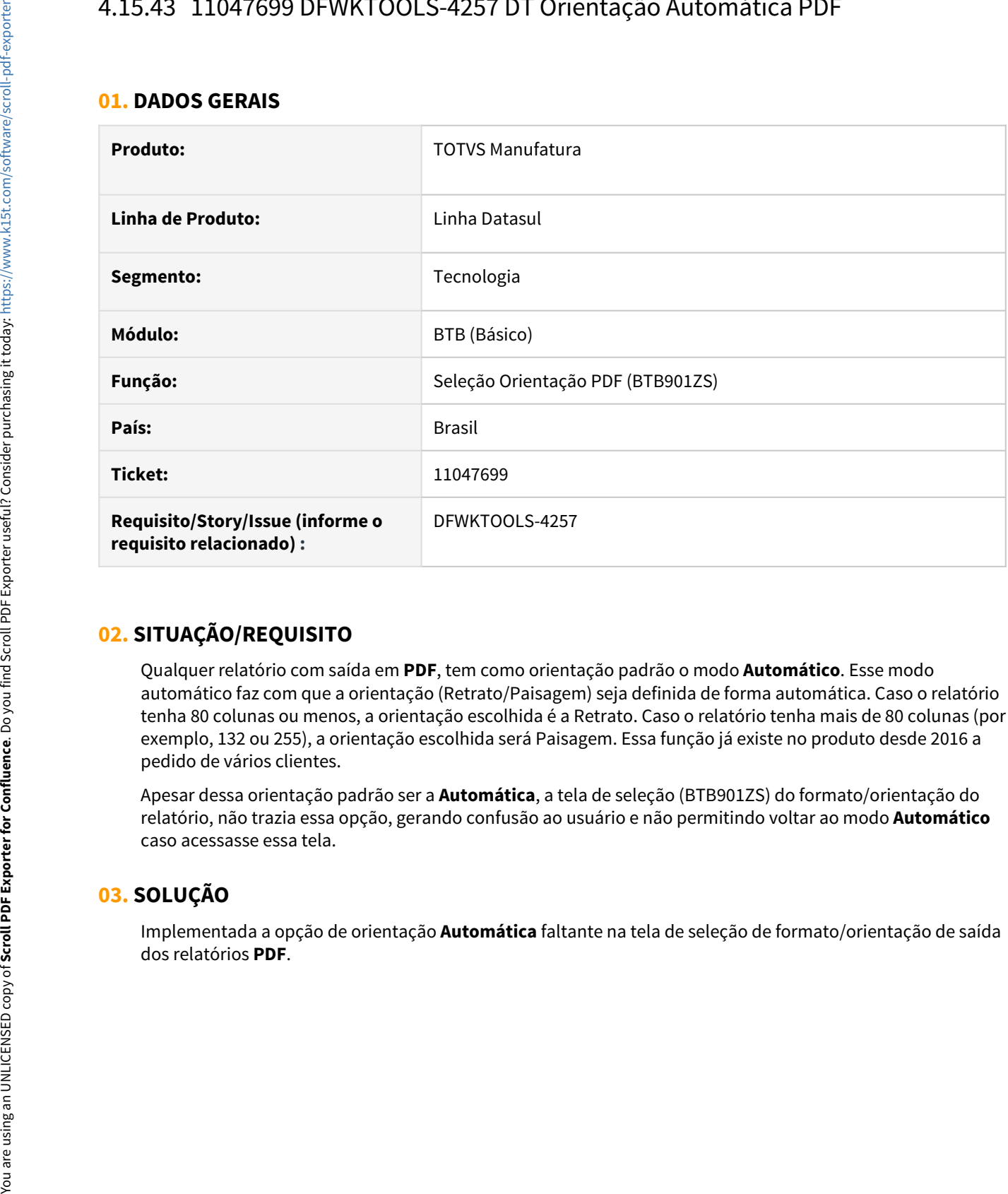

# **02. SITUAÇÃO/REQUISITO**

Qualquer relatório com saída em **PDF**, tem como orientação padrão o modo **Automático**. Esse modo automático faz com que a orientação (Retrato/Paisagem) seja definida de forma automática. Caso o relatório tenha 80 colunas ou menos, a orientação escolhida é a Retrato. Caso o relatório tenha mais de 80 colunas (por exemplo, 132 ou 255), a orientação escolhida será Paisagem. Essa função já existe no produto desde 2016 a pedido de vários clientes.

Apesar dessa orientação padrão ser a **Automática**, a tela de seleção (BTB901ZS) do formato/orientação do relatório, não trazia essa opção, gerando confusão ao usuário e não permitindo voltar ao modo **Automático** caso acessasse essa tela.

# **03. SOLUÇÃO**

Implementada a opção de orientação **Automática** faltante na tela de seleção de formato/orientação de saída

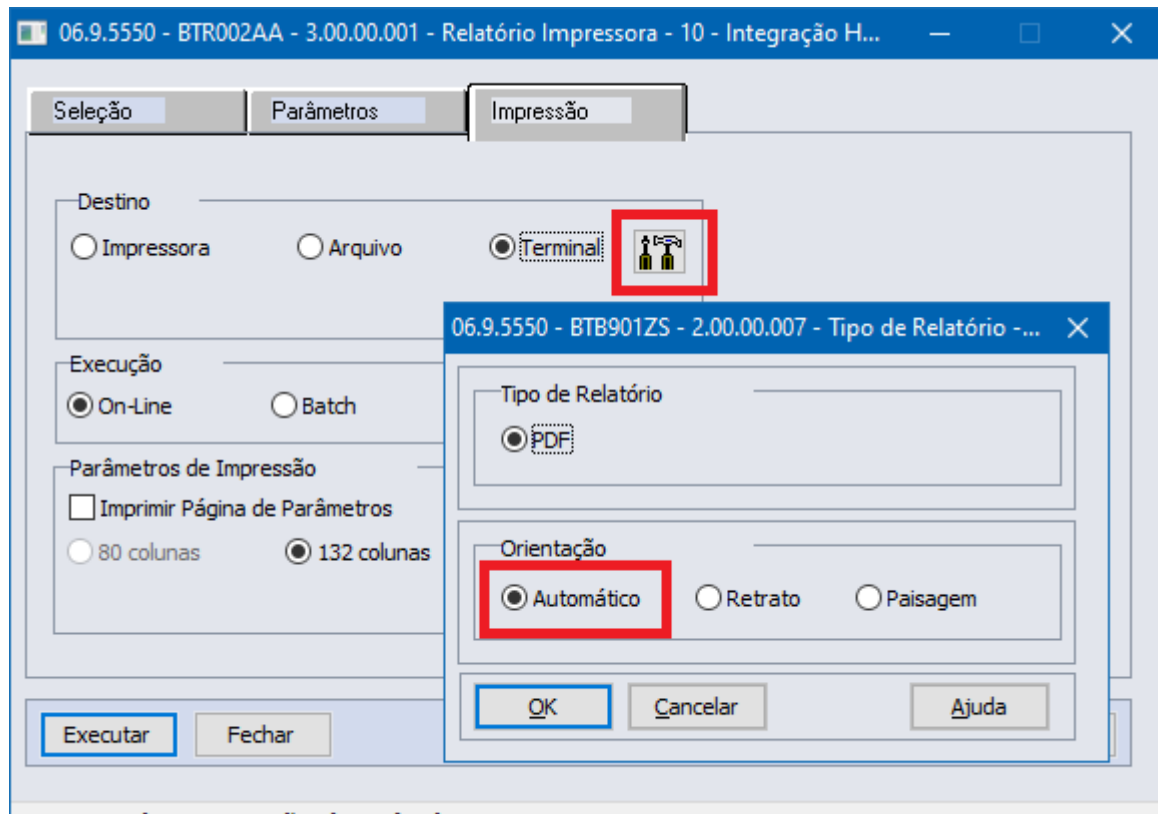

Destino de Impressão do Relatório

## **04. DEMAIS INFORMAÇÕES**

Não se aplica.

## **05. ASSUNTOS RELACIONADOS**

Não se aplica.

# 4.15.44 11116627 DFWKTOOLS-4277 DT Inconsistências nas acentuações ao gerar relatório com BIRT

#### **01. DADOS GERAIS**

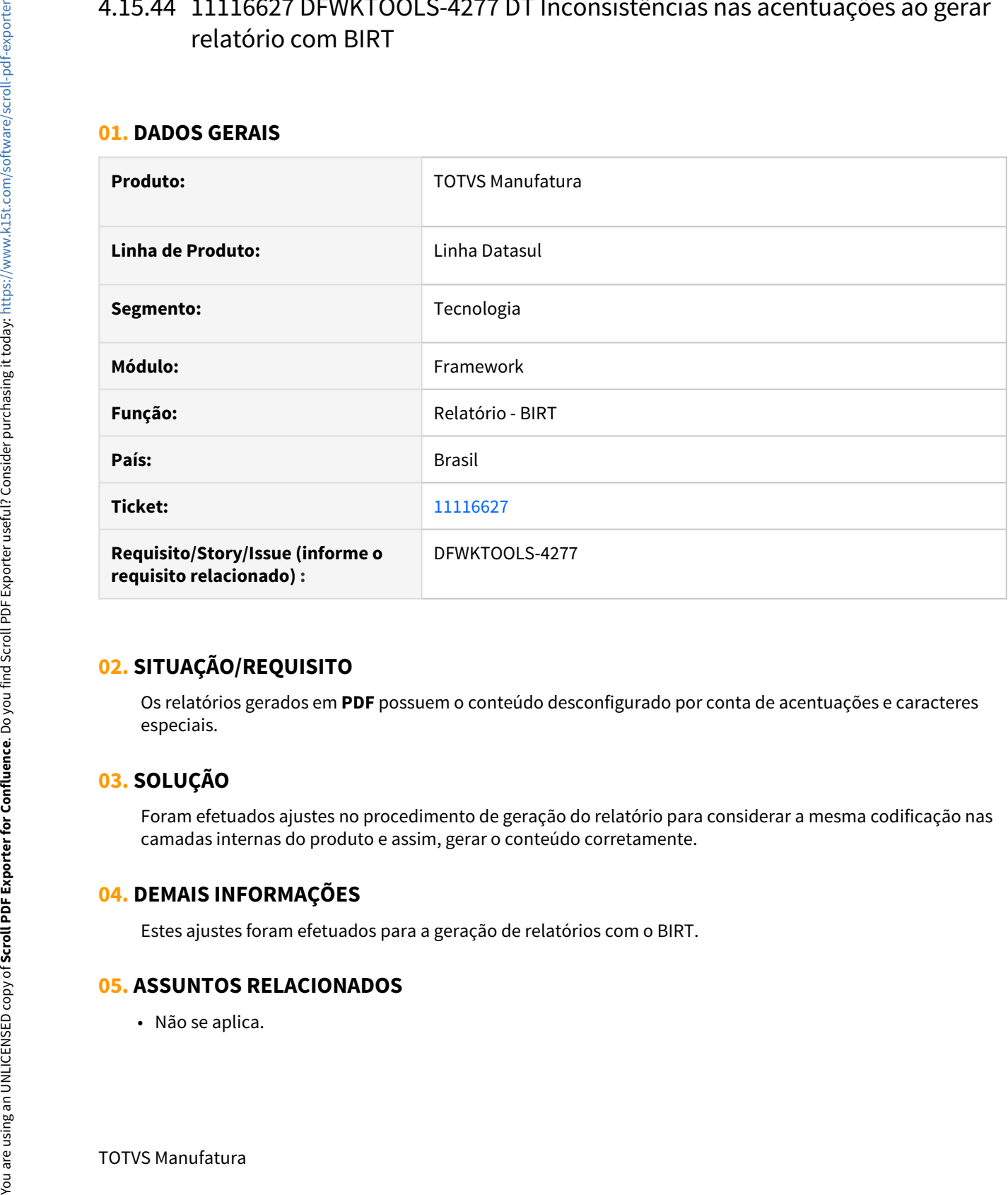

## **02. SITUAÇÃO/REQUISITO**

Os relatórios gerados em **PDF** possuem o conteúdo desconfigurado por conta de acentuações e caracteres especiais.

# **03. SOLUÇÃO**

Foram efetuados ajustes no procedimento de geração do relatório para considerar a mesma codificação nas camadas internas do produto e assim, gerar o conteúdo corretamente.

## **04. DEMAIS INFORMAÇÕES**

Estes ajustes foram efetuados para a geração de relatórios com o BIRT.

#### **05. ASSUNTOS RELACIONADOS**

• Não se aplica.

# 4.15.45 DFWKFOUNDATION-2269 DT [DTS4THF] Não permite incluir programas THF2 como página inicial

#### **01. DADOS GERAIS**

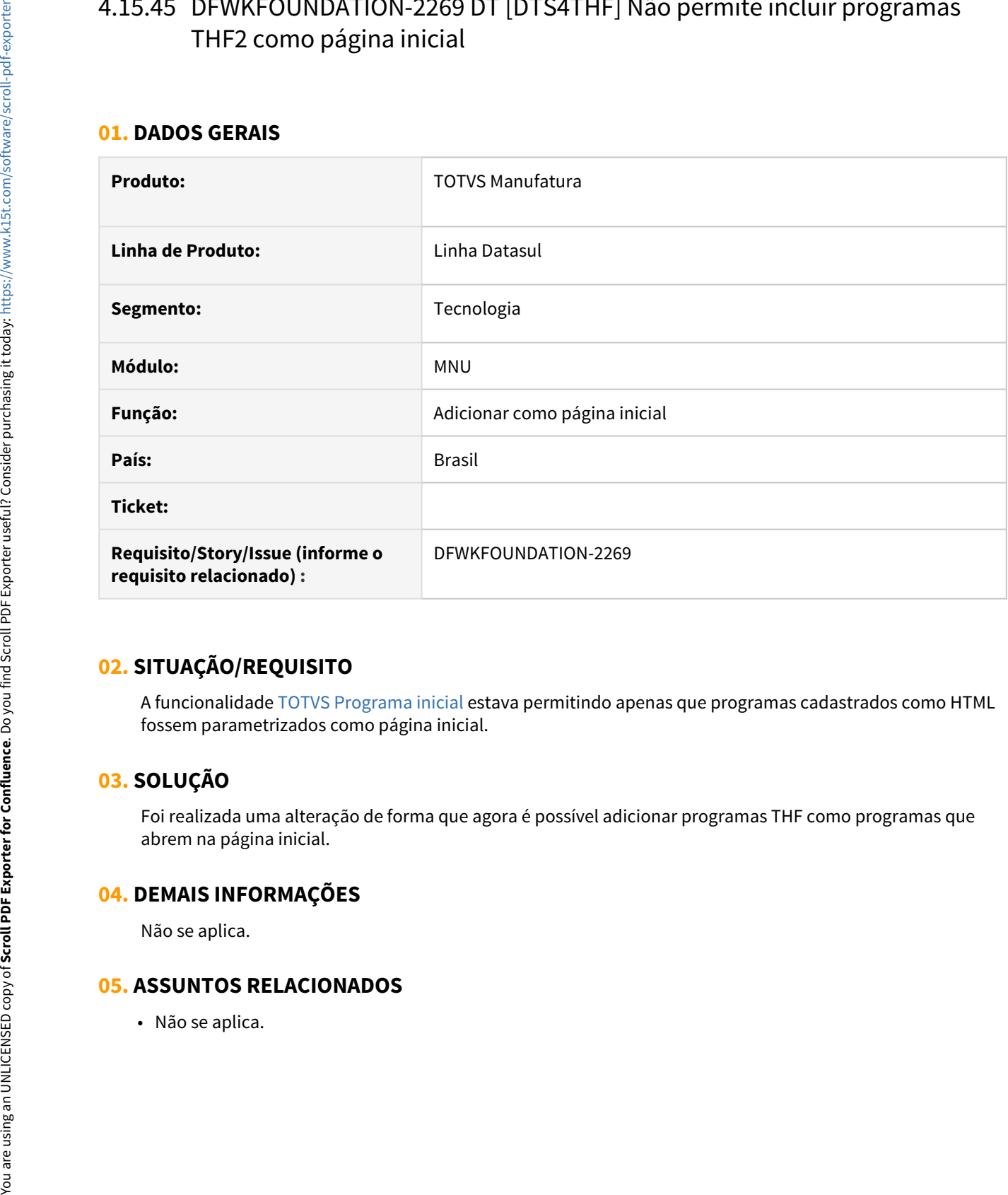

# **02. SITUAÇÃO/REQUISITO**

A funcionalidade [TOTVS Programa inicial](https://tdn.totvs.com/pages/viewpage.action?spaceKey=FRAMJOI&title=TOTVS+Programa+Inicial) estava permitindo apenas que programas cadastrados como HTML fossem parametrizados como página inicial.

# **03. SOLUÇÃO**

Foi realizada uma alteração de forma que agora é possível adicionar programas THF como programas que abrem na página inicial.

## **04. DEMAIS INFORMAÇÕES**

Não se aplica.

# 4.15.46 DFWKFOUNDATION-3099 DT [DTS4THF] Erro na requisição ao sair do produto

#### **01. DADOS GERAIS**

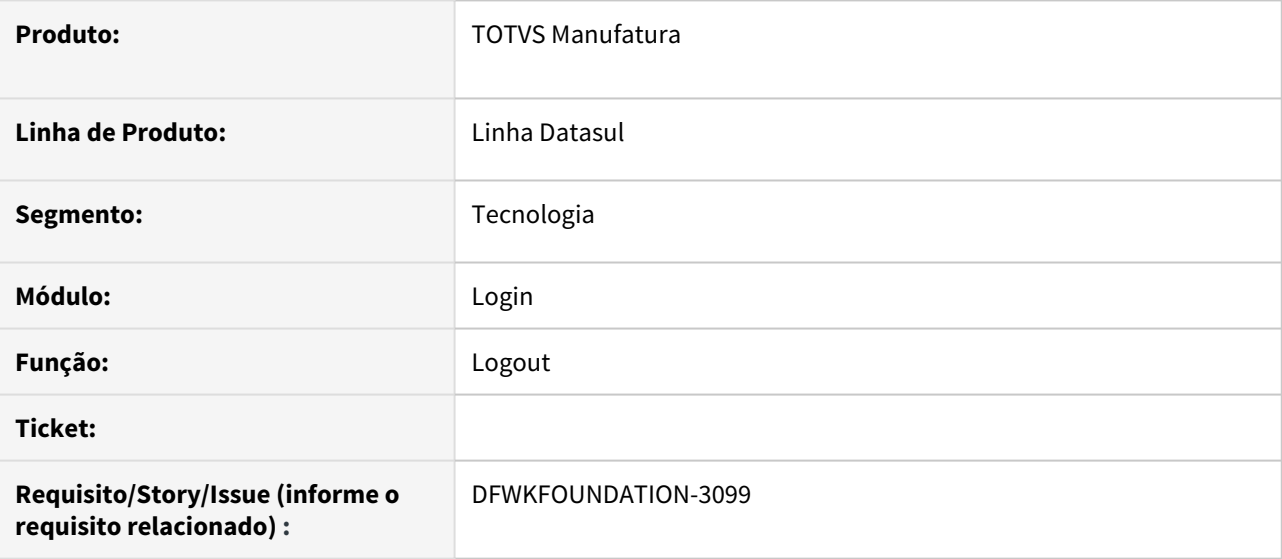

## **02. SITUAÇÃO/REQUISITO**

Esporadicamente ocorria erro 500 na requisição para realizar o fechamento do DI e consequentemente acabava deixando o mesmo aberto.

## **03. SOLUÇÃO**

Foi movida a regra de negócio do logout para o back-end.

• Passo 01 Passo 02

## **04. DEMAIS INFORMAÇÕES**

Não se aplica.

#### IMPORTANTE!

Use esse box para destacar informações relevantes e/ou de destaque.

#### **05. ASSUNTOS RELACIONADOS**

• Não se aplica.

# 4.15.47 DFWKFOUNDATION-3208 DT No banco progress não é possível excluir pedidos em execução

#### **01. DADOS GERAIS**

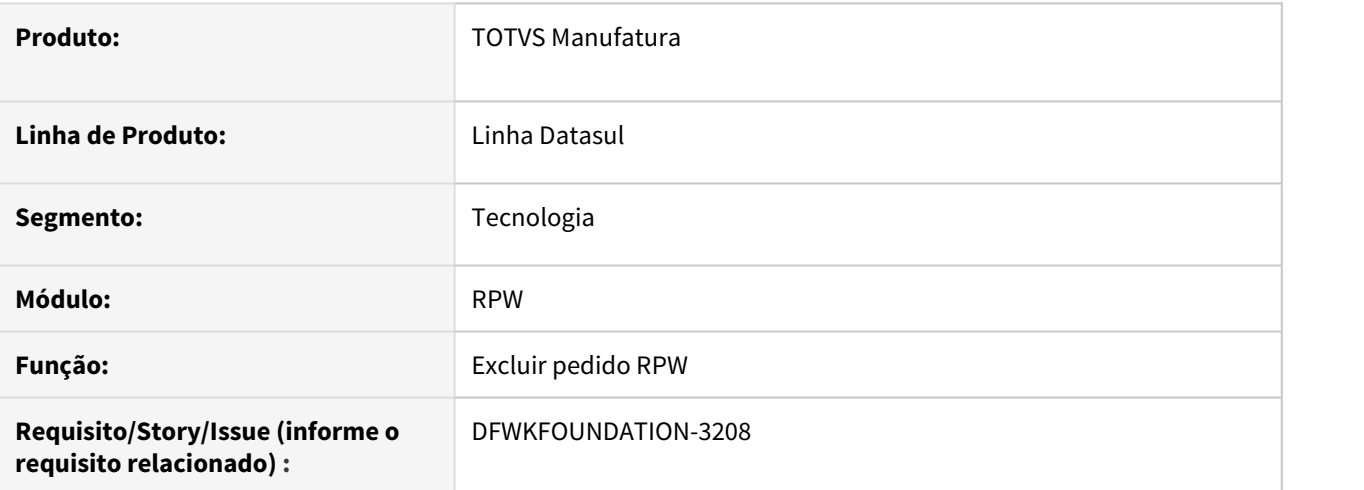

## **02. SITUAÇÃO/REQUISITO**

Ao tentar excluir um pedido RPW que está em execução, é apresentada uma mensagem que o registro está bloqueado e não permite a exclusão.

# **03. SOLUÇÃO**

Foi alterado o programa para que não fique com o registro bloqueado no momento da execução.

# 4.15.48 DFWKFOUNDATION-3366 DT [DTS4THF] [DTS] Unificar fontes de BOs que estão em duplicidade

#### **01. DADOS GERAIS**

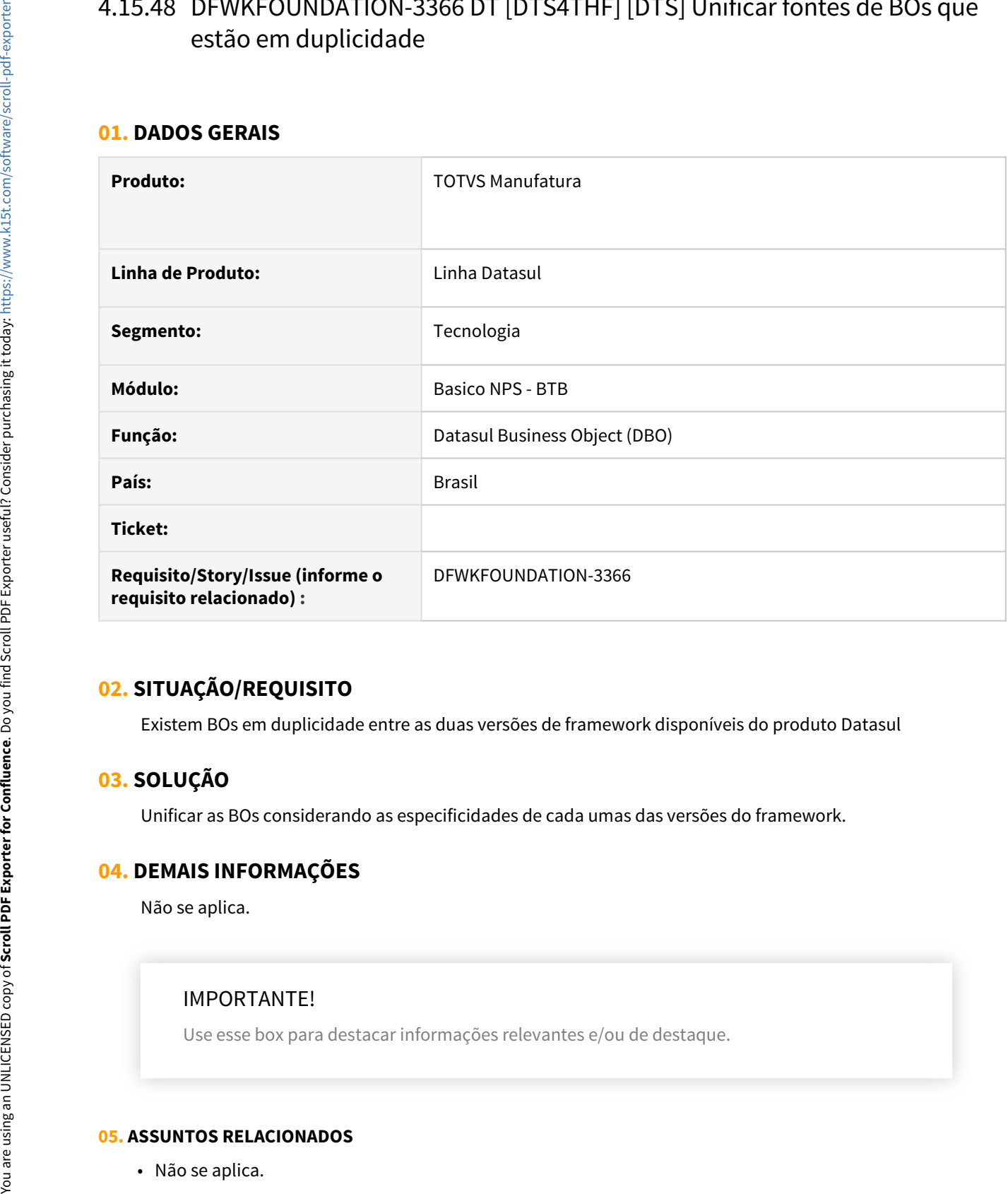

# **02. SITUAÇÃO/REQUISITO**

Existem BOs em duplicidade entre as duas versões de framework disponíveis do produto Datasul

# **03. SOLUÇÃO**

Unificar as BOs considerando as especificidades de cada umas das versões do framework.

## **04. DEMAIS INFORMAÇÕES**

Não se aplica.

## IMPORTANTE!

Use esse box para destacar informações relevantes e/ou de destaque.

# 4.15.49 DFWKFOUNDATION-3537 DT Alterar mensagem de erro 15825

#### **01. DADOS GERAIS**

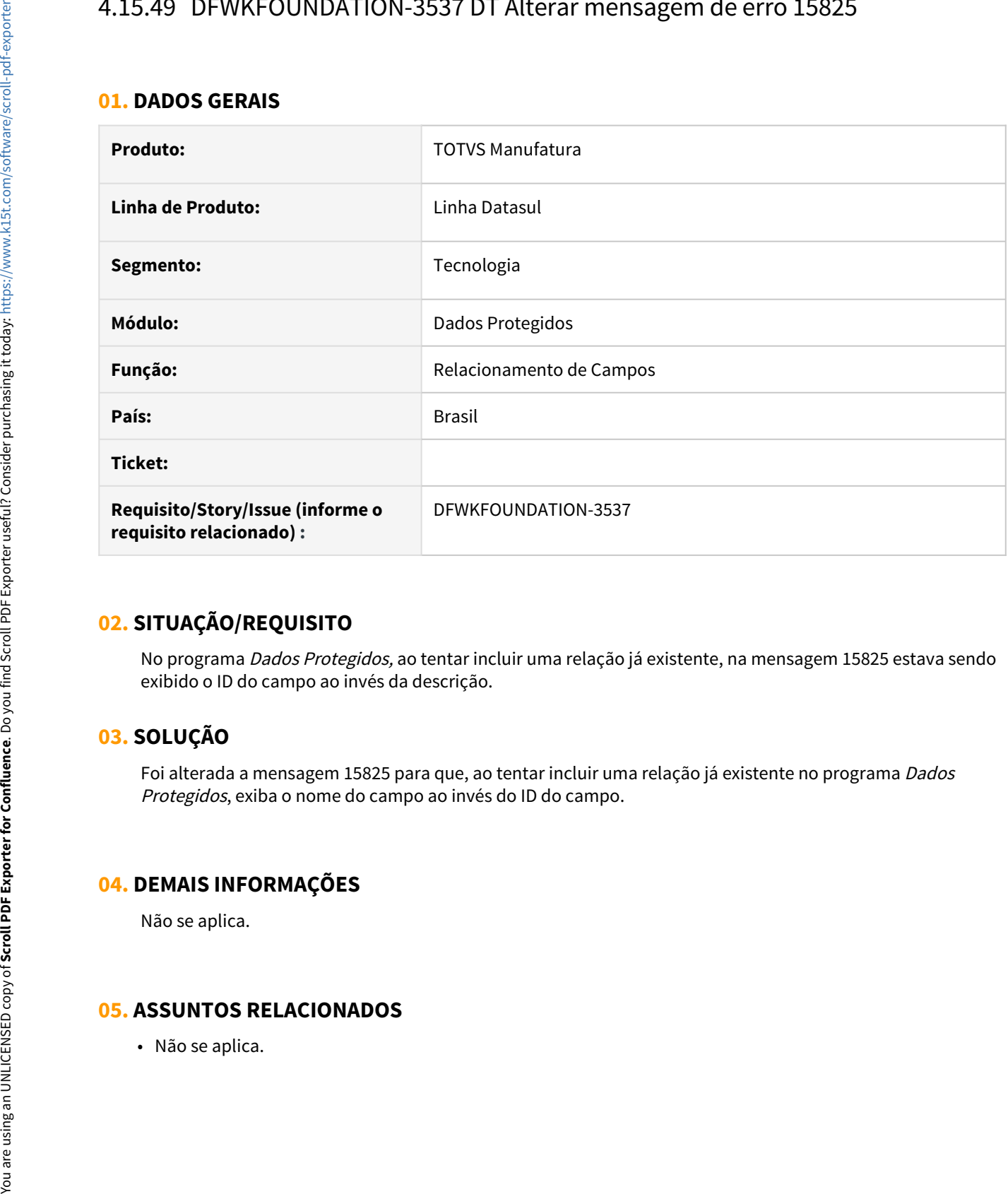

## **02. SITUAÇÃO/REQUISITO**

No programa Dados Protegidos, ao tentar incluir uma relação já existente, na mensagem 15825 estava sendo exibido o ID do campo ao invés da descrição.

## **03. SOLUÇÃO**

Foi alterada a mensagem 15825 para que, ao tentar incluir uma relação já existente no programa Dados Protegidos, exiba o nome do campo ao invés do ID do campo.

## **04. DEMAIS INFORMAÇÕES**

Não se aplica.
# 4.15.50 DFWKFOUNDATION-3712 DT [DTS4THF] Alterar comportamento na tentativa de login

#### **01. DADOS GERAIS**

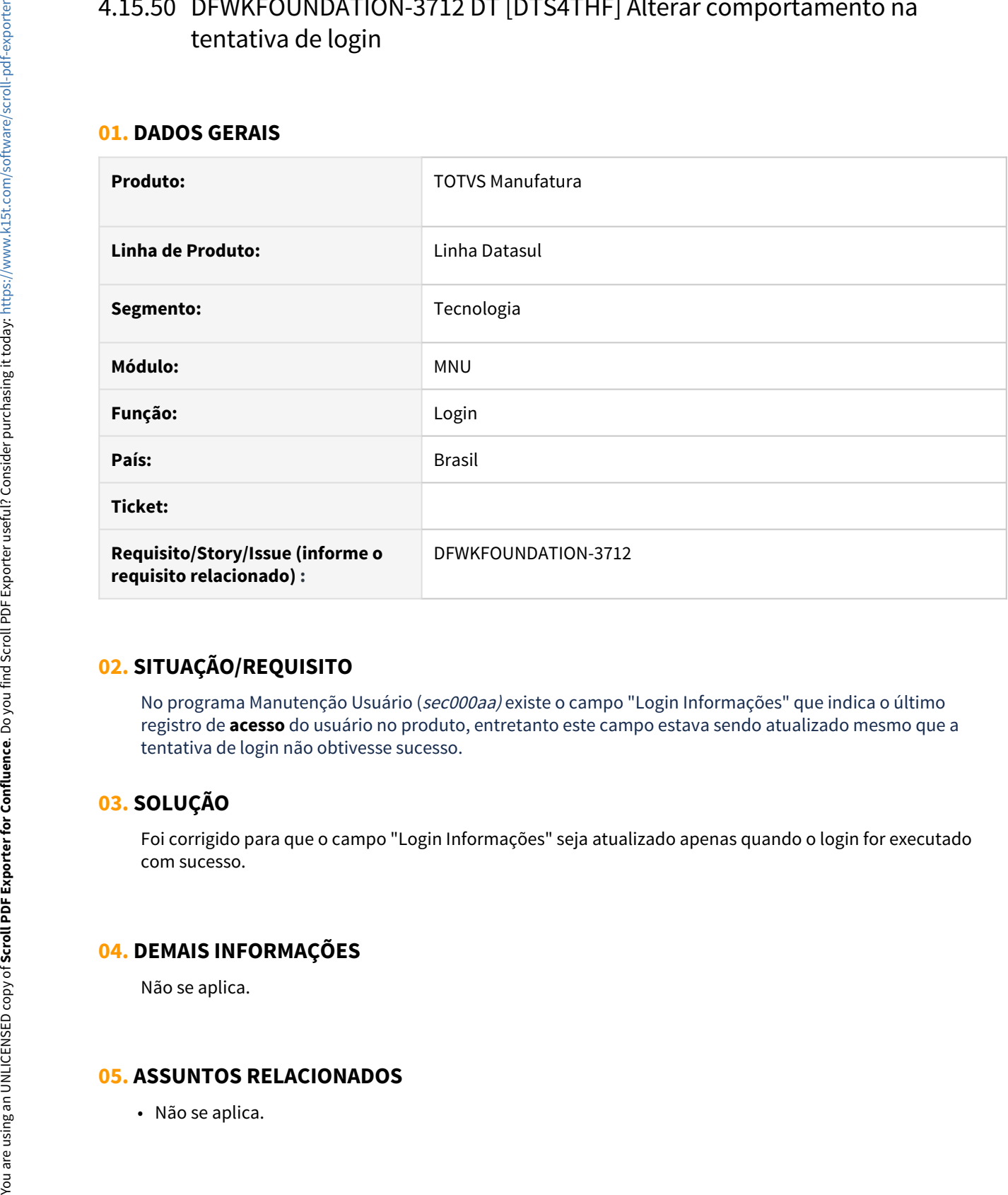

# **02. SITUAÇÃO/REQUISITO**

No programa Manutenção Usuário (sec000aa) existe o campo "Login Informações" que indica o último registro de **acesso** do usuário no produto, entretanto este campo estava sendo atualizado mesmo que a tentativa de login não obtivesse sucesso.

## **03. SOLUÇÃO**

Foi corrigido para que o campo "Login Informações" seja atualizado apenas quando o login for executado com sucesso.

## **04. DEMAIS INFORMAÇÕES**

Não se aplica.

# 4.15.51 DFWKFOUNDATION-3757 DT [DTS4THF] Timeout web apresenta o Error no console do navegador

#### **01. DADOS GERAIS**

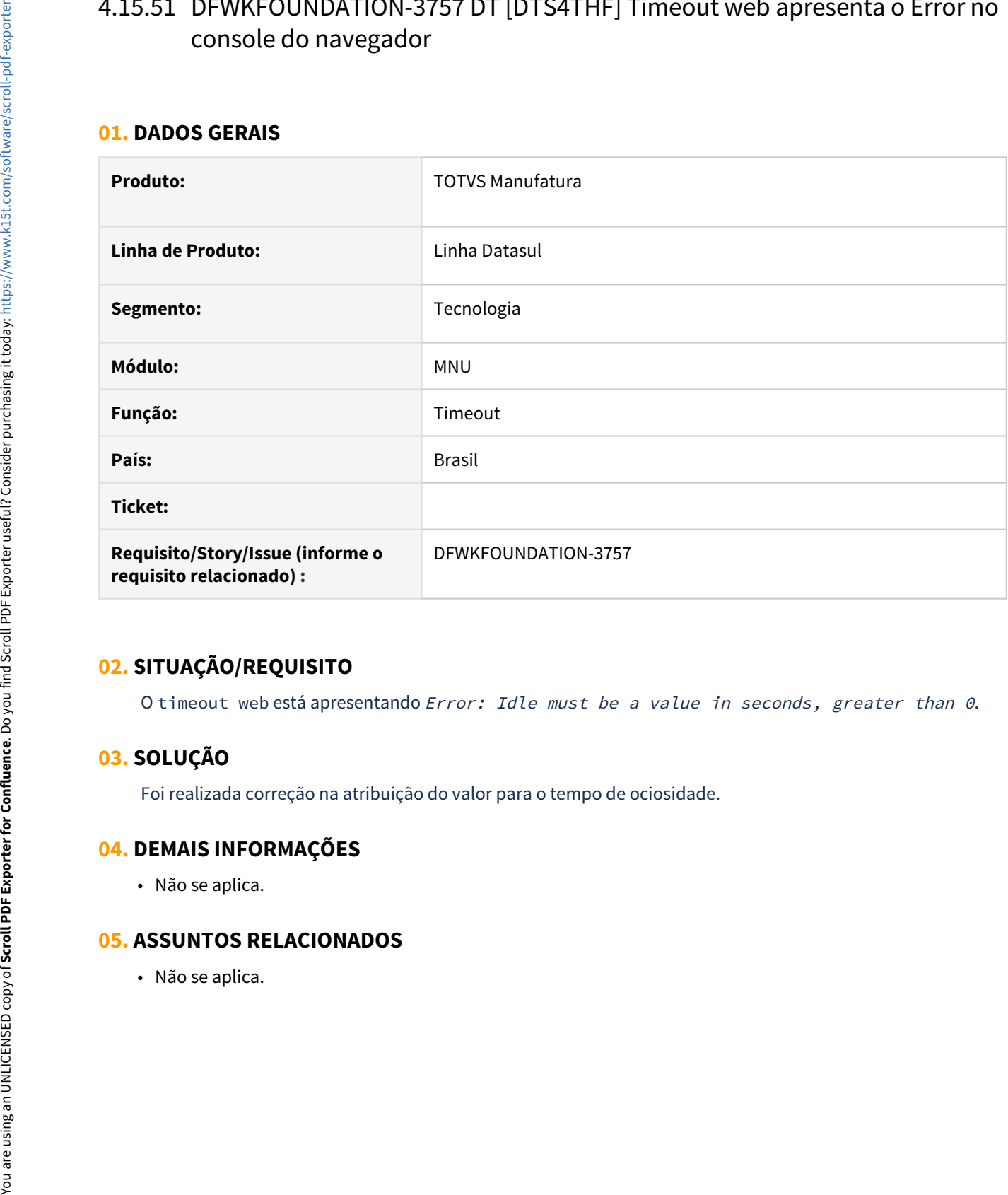

## **02. SITUAÇÃO/REQUISITO**

O timeout web está apresentando Error: Idle must be a value in seconds, greater than 0.

## **03. SOLUÇÃO**

Foi realizada correção na atribuição do valor para o tempo de ociosidade.

#### **04. DEMAIS INFORMAÇÕES**

• Não se aplica.

# 4.15.52 DFWKFOUNDATION-3874 DT [DTS4THF] Senha visível no log do appserver

#### **01. DADOS GERAIS**

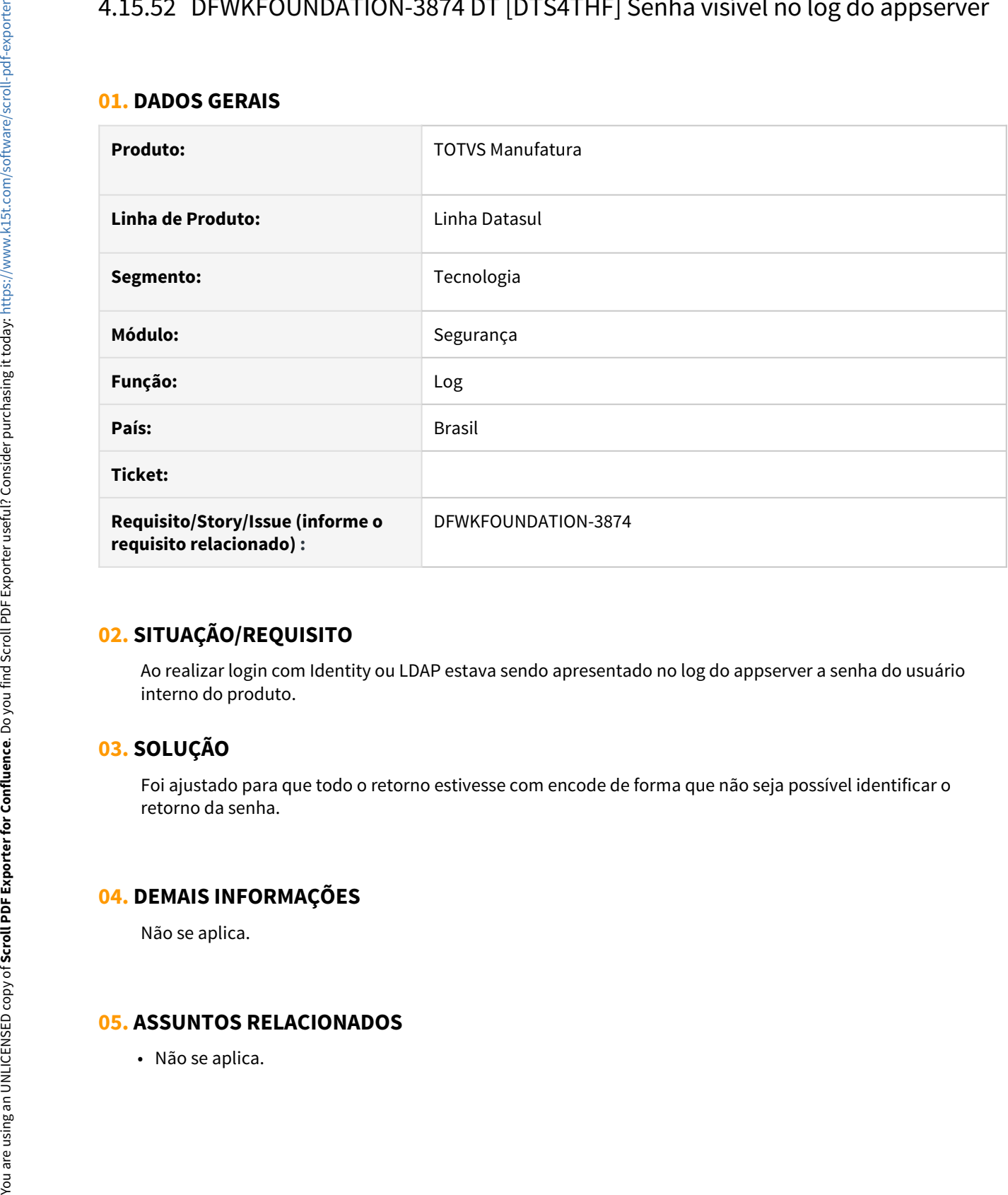

# **02. SITUAÇÃO/REQUISITO**

Ao realizar login com Identity ou LDAP estava sendo apresentado no log do appserver a senha do usuário interno do produto.

## **03. SOLUÇÃO**

Foi ajustado para que todo o retorno estivesse com encode de forma que não seja possível identificar o retorno da senha.

#### **04. DEMAIS INFORMAÇÕES**

Não se aplica.

# 4.15.53 DFWKFOUNDATION-4180 DT [DTS4THF] Campos ficavam habilitados em tela de consulta

#### **01. DADOS GERAIS**

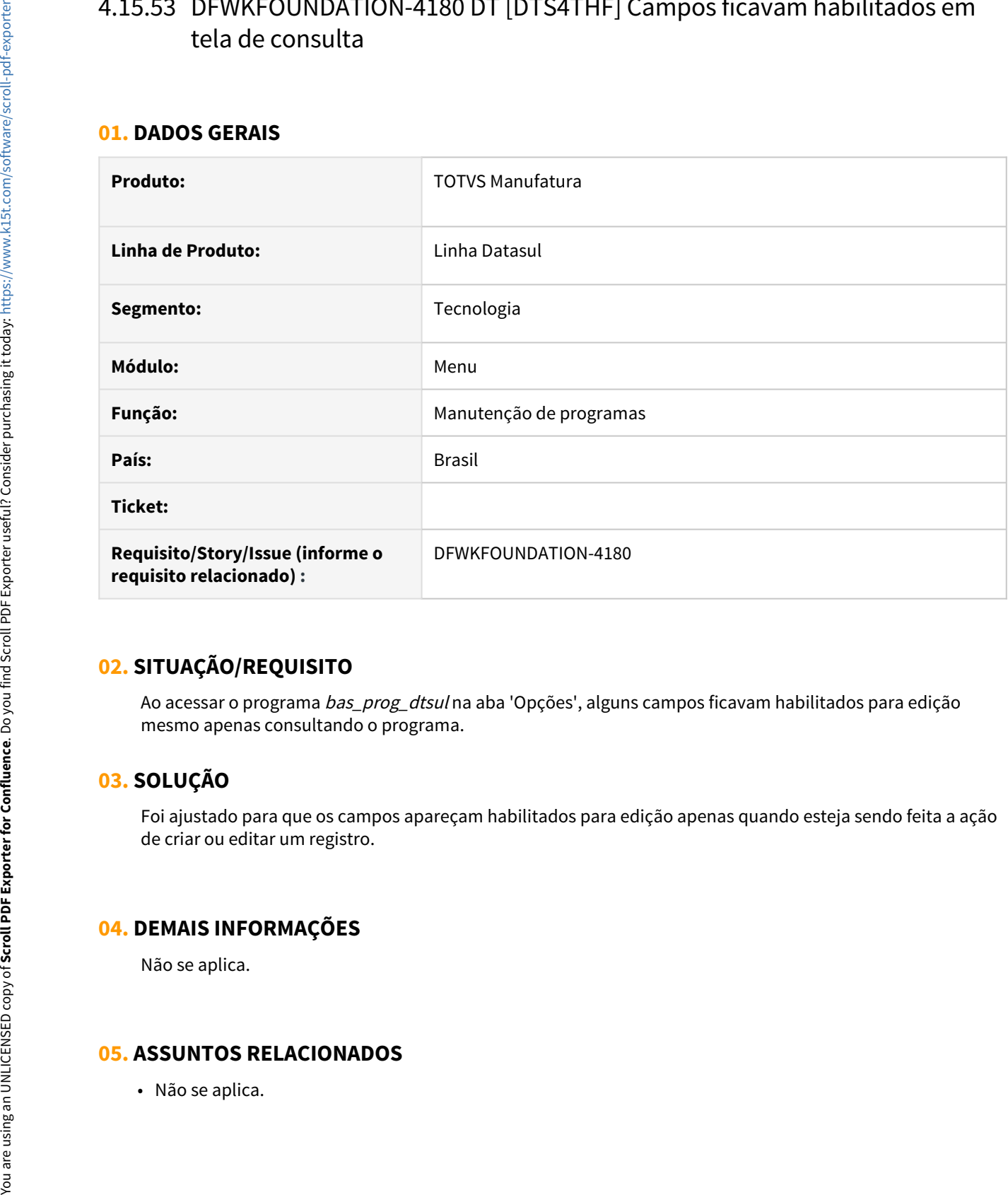

## **02. SITUAÇÃO/REQUISITO**

Ao acessar o programa *bas\_prog\_dtsul* na aba 'Opções', alguns campos ficavam habilitados para edição mesmo apenas consultando o programa.

# **03. SOLUÇÃO**

Foi ajustado para que os campos apareçam habilitados para edição apenas quando esteja sendo feita a ação de criar ou editar um registro.

## **04. DEMAIS INFORMAÇÕES**

Não se aplica.

# 4.15.54 DFWKFOUNDATION-4318 DT [DTS4THF] Abertura de programas THF2 com parâmetro

#### **01. DADOS GERAIS**

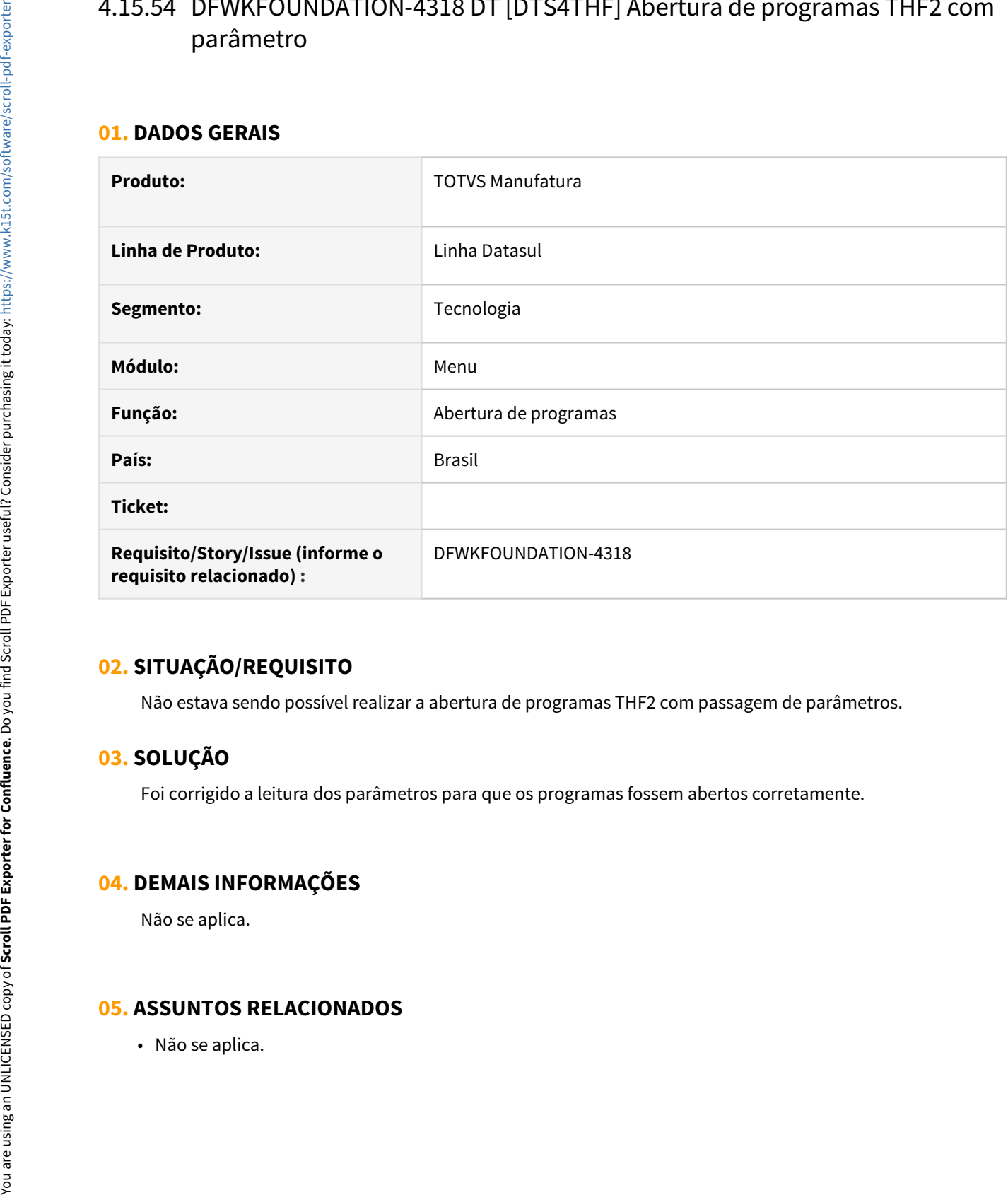

# **02. SITUAÇÃO/REQUISITO**

Não estava sendo possível realizar a abertura de programas THF2 com passagem de parâmetros.

# **03. SOLUÇÃO**

Foi corrigido a leitura dos parâmetros para que os programas fossem abertos corretamente.

#### **04. DEMAIS INFORMAÇÕES**

Não se aplica.

# 4.15.55 DFWKFOUNDATION-4424 DT [DTS4THF] Diferenças no comportamento do menu and a state of the state of the state of the state of the state of the state of the state of the state of

#### **01. DADOS GERAIS**

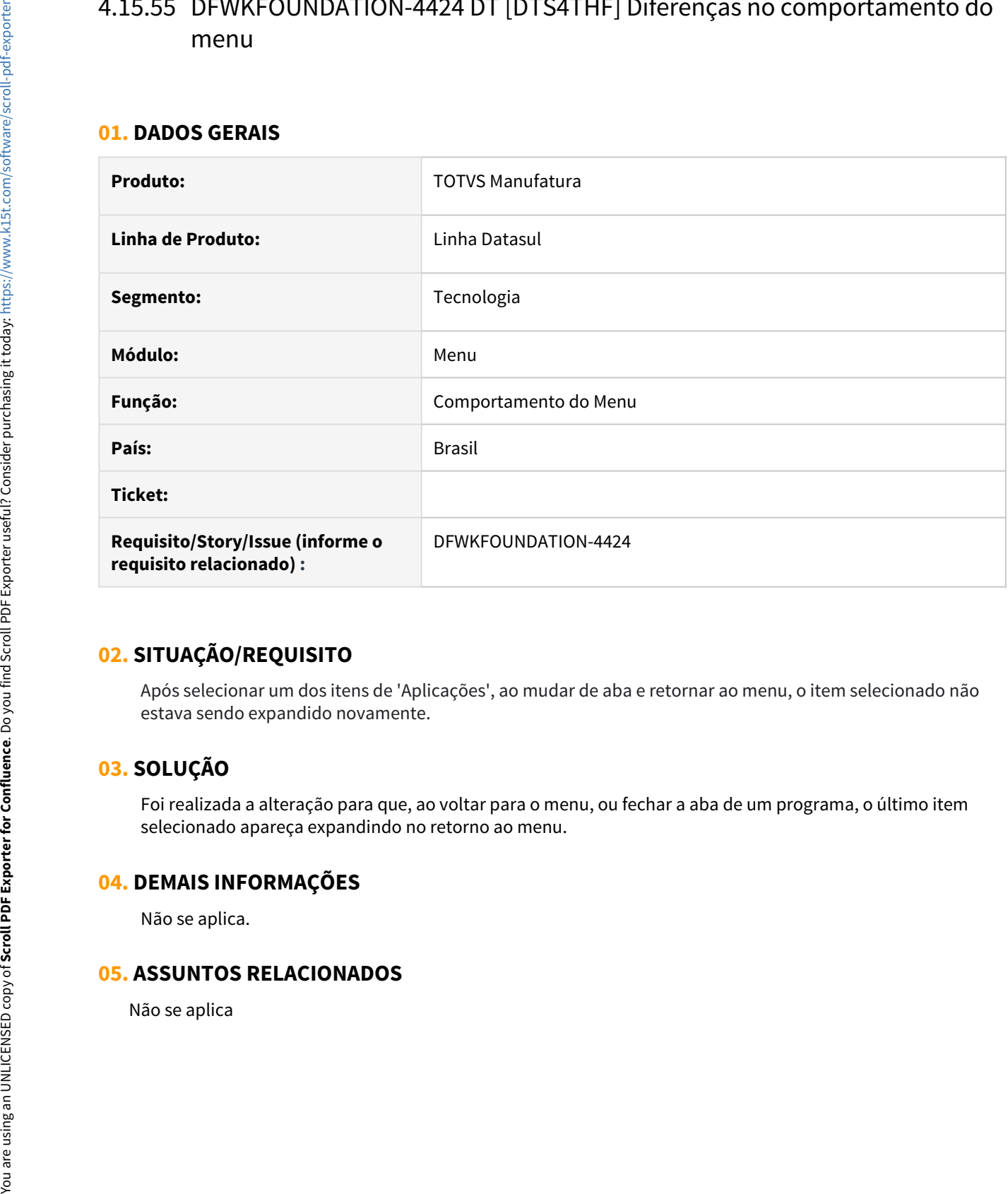

# **02. SITUAÇÃO/REQUISITO**

Após selecionar um dos itens de 'Aplicações', ao mudar de aba e retornar ao menu, o item selecionado não estava sendo expandido novamente.

# **03. SOLUÇÃO**

Foi realizada a alteração para que, ao voltar para o menu, ou fechar a aba de um programa, o último item selecionado apareça expandindo no retorno ao menu.

## **04. DEMAIS INFORMAÇÕES**

Não se aplica.

# 4.15.56 DFWKFOUNDATION-4600 DT [DTS4THF] Corrigir o texto das mensagens 55861 e 55645

#### **01. DADOS GERAIS**

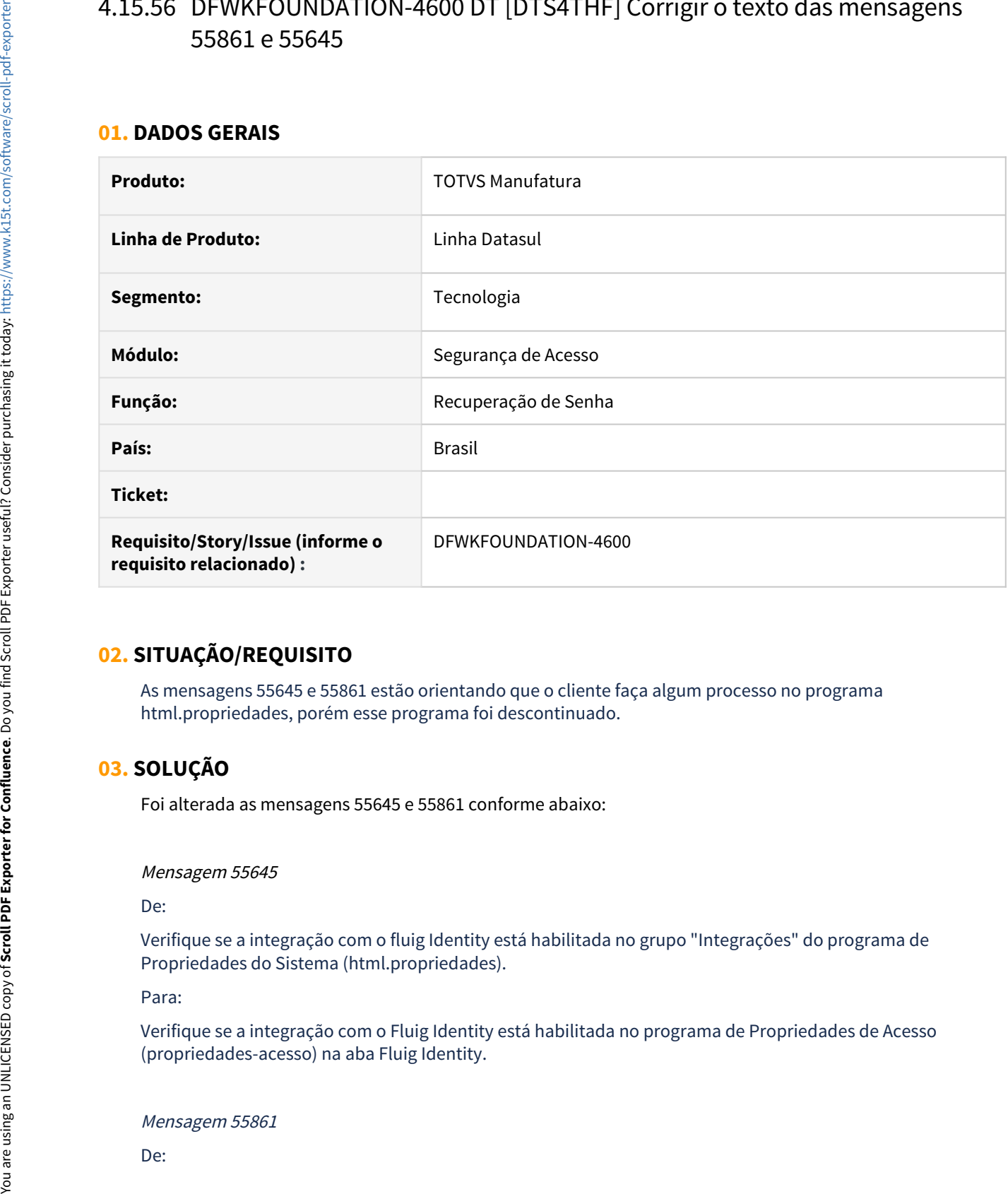

## **02. SITUAÇÃO/REQUISITO**

As mensagens 55645 e 55861 estão orientando que o cliente faça algum processo no programa html.propriedades, porém esse programa foi descontinuado.

# **03. SOLUÇÃO**

Foi alterada as mensagens 55645 e 55861 conforme abaixo:

Mensagem 55645

De:

Verifique se a integração com o fluig Identity está habilitada no grupo "Integrações" do programa de Propriedades do Sistema (html.propriedades).

Para:

Verifique se a integração com o Fluig Identity está habilitada no programa de Propriedades de Acesso (propriedades-acesso) na aba Fluig Identity.

Mensagem 55861

Verifique se a integração com o fluig Identity está habilitada no grupo "Integrações" do programa de Propriedades do Sistema (html.propriedades).

Para:

Favor acessar o programa Propriedades Segurança (propriedades-seguranca). Deve ser habilitada a Recuperação de Senha na aba Senha.

### **04. DEMAIS INFORMAÇÕES**

Não se aplica.

#### **05. ASSUNTOS RELACIONADOS**

• Não se aplica.

# 4.15.57 DFWKFOUNDATION-4619 DT Erro ao adicionar uma classificação já existente

#### **01. DADOS GERAIS**

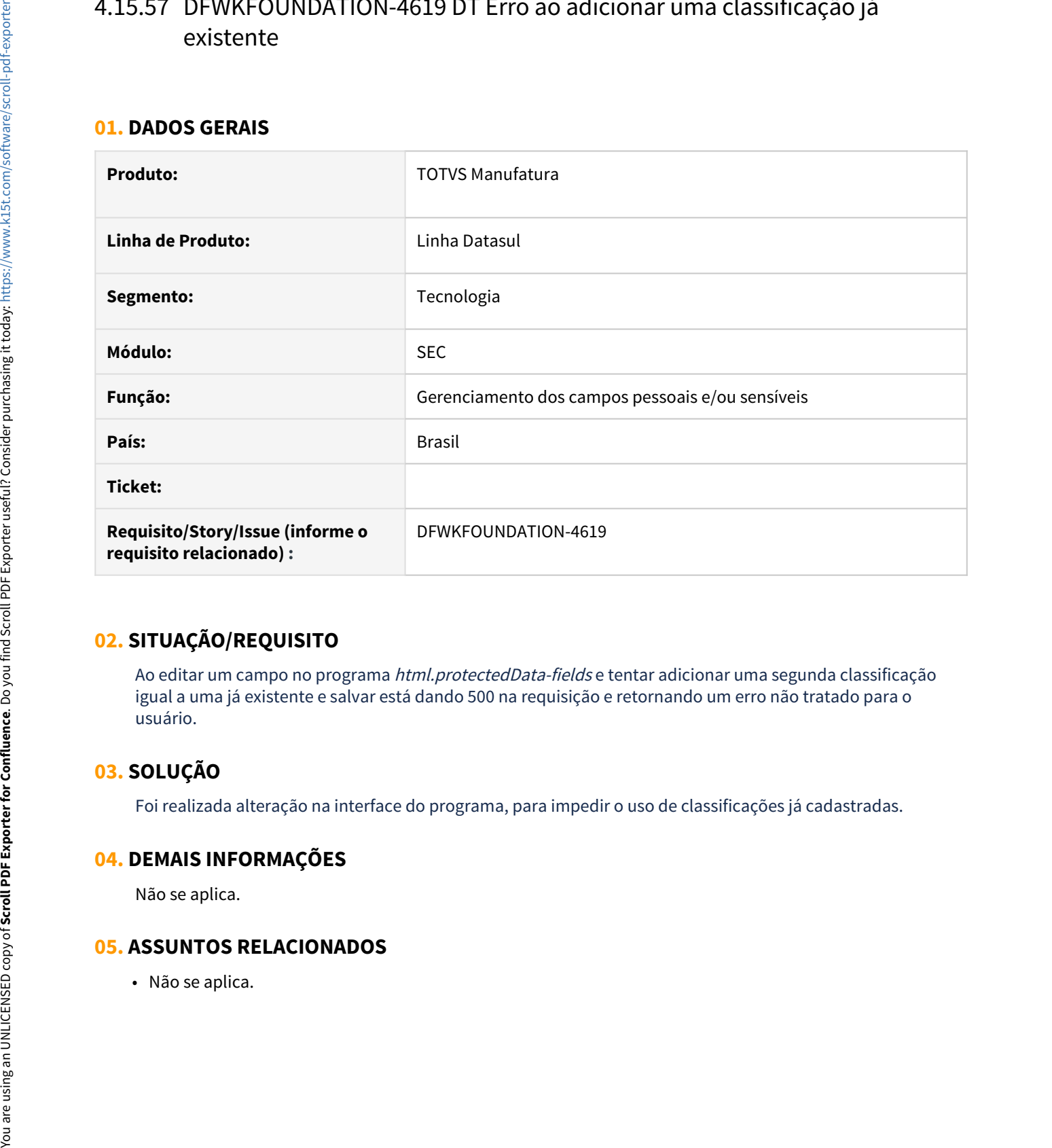

# **02. SITUAÇÃO/REQUISITO**

Ao editar um campo no programa *html.protectedData-fields* e tentar adicionar uma segunda classificação igual a uma já existente e salvar está dando 500 na requisição e retornando um erro não tratado para o usuário.

## **03. SOLUÇÃO**

Foi realizada alteração na interface do programa, para impedir o uso de classificações já cadastradas.

## **04. DEMAIS INFORMAÇÕES**

Não se aplica.

# 4.15.58 DFWKFOUNDATION-4725 DT Campos numéricos não estão funcionando em programas Progress do Gestão de Planos

#### **01. DADOS GERAIS**

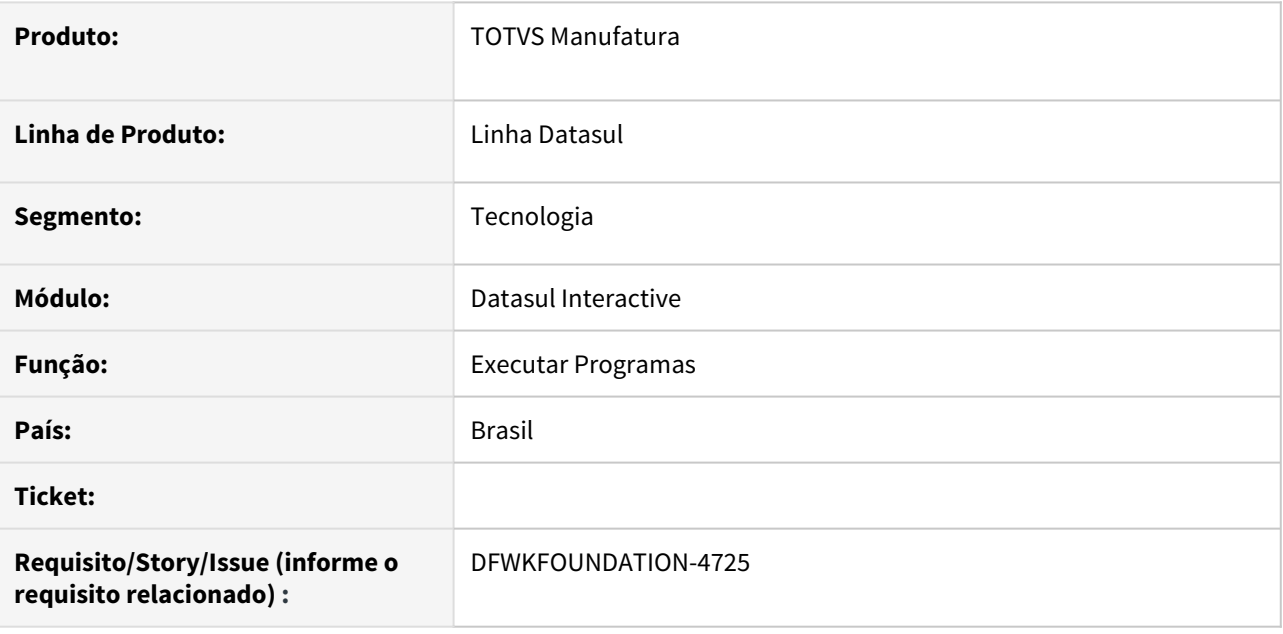

## **02. SITUAÇÃO/REQUISITO**

Campos numéricos não estão funcionando em programas Progress do Gestão de Planos.

# **03. SOLUÇÃO**

Foi alterado para não aplicar novamente o evento de entrada para os programas Progress do Gestão de Planos.

Passo 01 Passo 02

## **04. DEMAIS INFORMAÇÕES**

Não se aplica.

#### IMPORTANTE!

Use esse box para destacar informações relevantes e/ou de destaque.

# **05. ASSUNTOS RELACIONADOS**

• Não se aplica.

# 4.15.59 DFWKFOUNDATION-4733 DT Marcar Utilizar domínio com a tecla de espaço

#### **01. DADOS GERAIS**

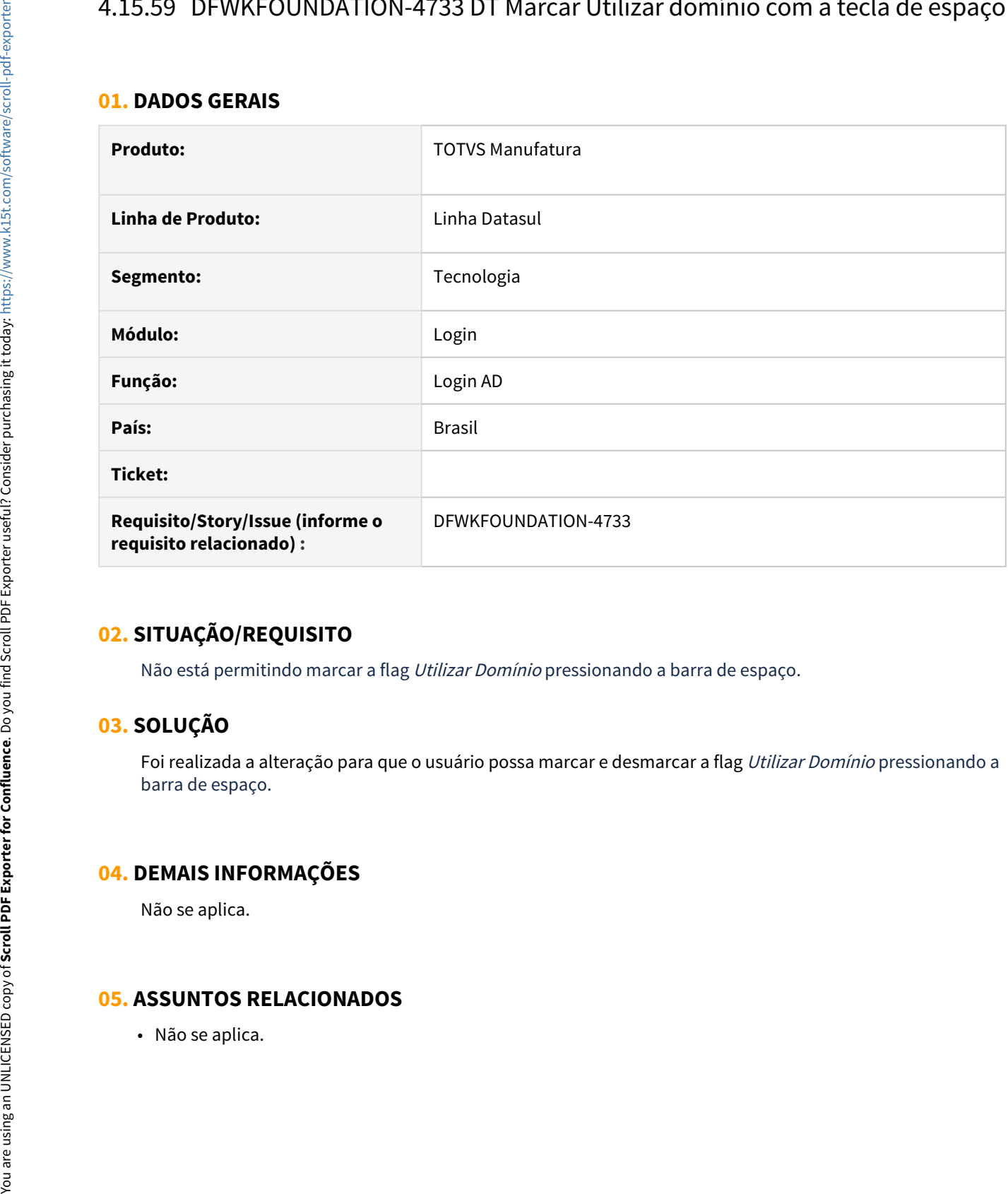

# **02. SITUAÇÃO/REQUISITO**

Não está permitindo marcar a flag Utilizar Domínio pressionando a barra de espaço.

# **03. SOLUÇÃO**

Foi realizada a alteração para que o usuário possa marcar e desmarcar a flag Utilizar Domínio pressionando a barra de espaço.

#### **04. DEMAIS INFORMAÇÕES**

Não se aplica.

# 4.15.60 DFWKFOUNDATION-4734 DT [DTS4THF] Colocar o foco no campo E-mail da tela Esqueci minha senha

#### **01. DADOS GERAIS**

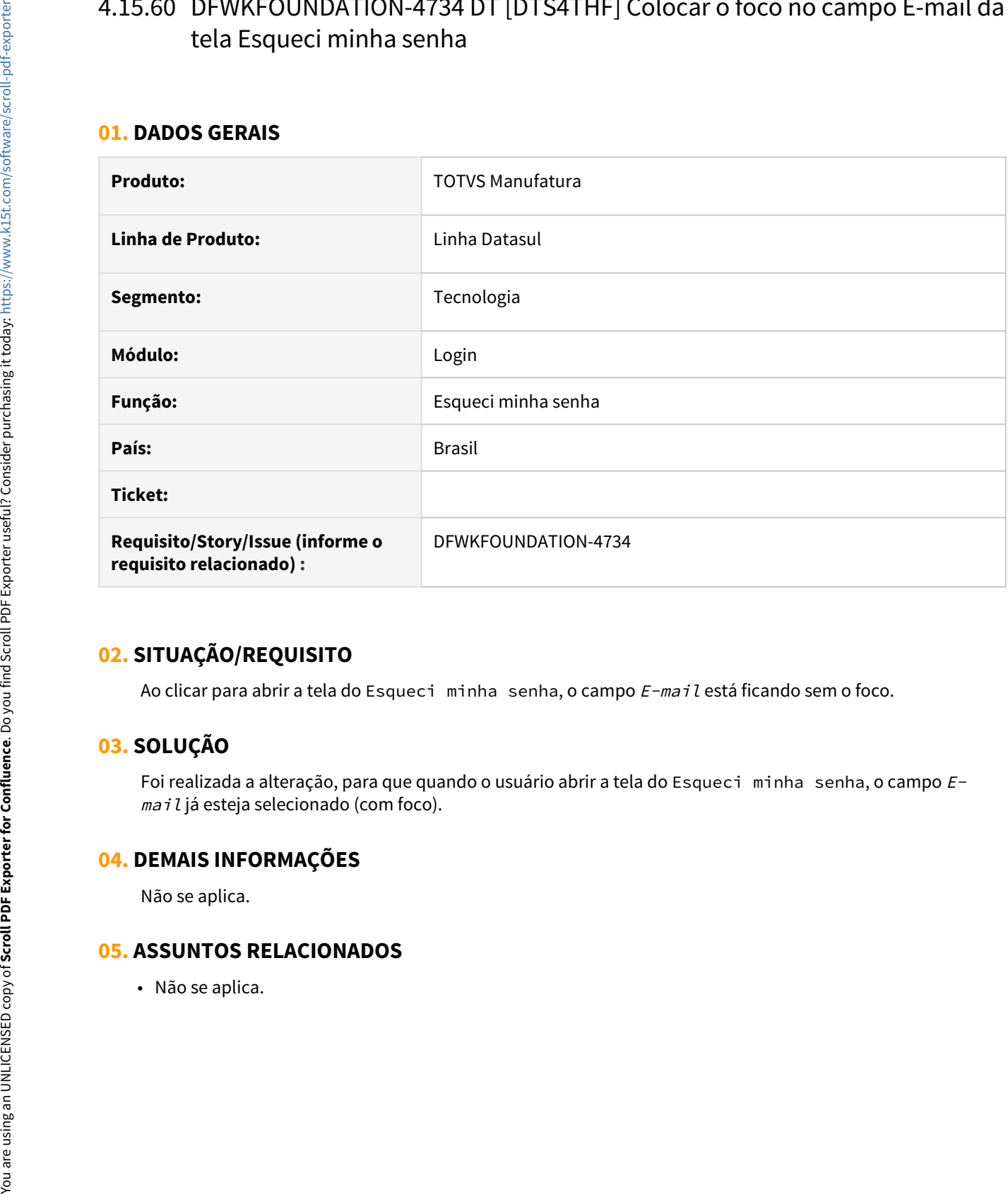

## **02. SITUAÇÃO/REQUISITO**

Ao clicar para abrir a tela do Esqueci minha senha, o campo E-mail está ficando sem o foco.

# **03. SOLUÇÃO**

Foi realizada a alteração, para que quando o usuário abrir a tela do Esqueci minha senha, o campo Email já esteja selecionado (com foco).

## **04. DEMAIS INFORMAÇÕES**

Não se aplica.

# 4.15.61 DFWKFOUNDATION-4838 DT [DTS4THF] Está apresentando NullPointerException nas chamadas externas do totvs-login/ACS?login

#### **01. DADOS GERAIS**

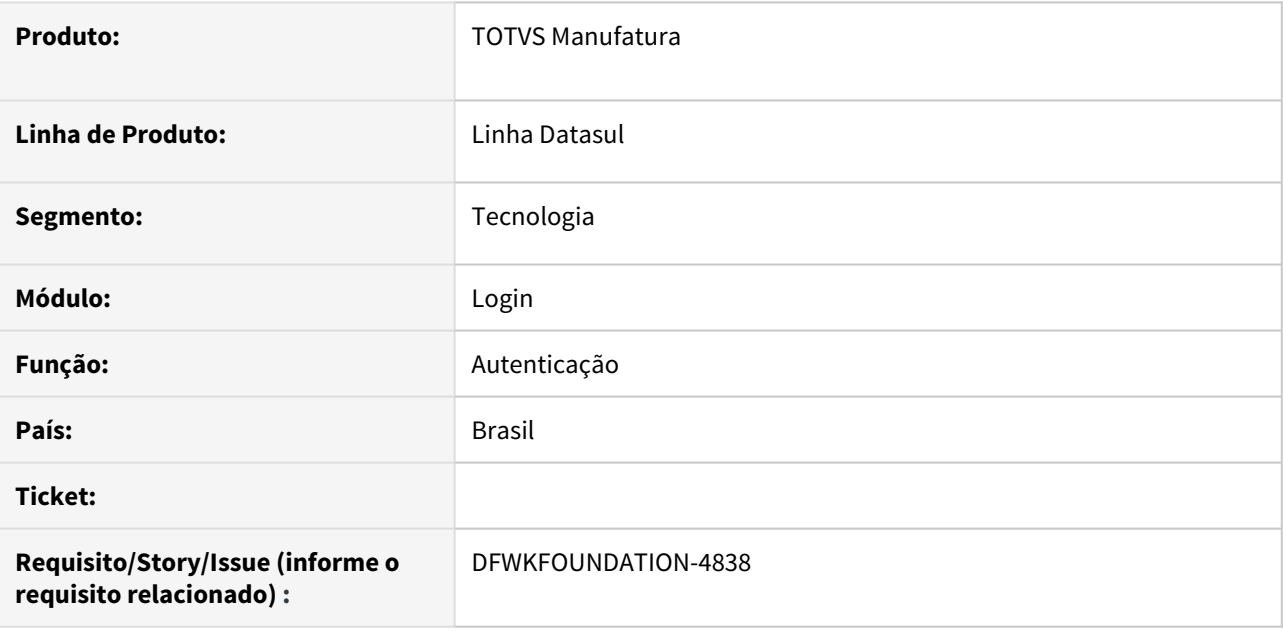

## **02. SITUAÇÃO/REQUISITO**

Ao fazer uma chamada externa do totvs-login/ACS?login está sendo gerado NullPointerException.

## **03. SOLUÇÃO**

Foi alterado o ponto onde faz a requisição da sessão para criar uma nova se não existir.

Passo 01 Passo 02

## **04. DEMAIS INFORMAÇÕES**

Não se aplica.

#### IMPORTANTE!

Use esse box para destacar informações relevantes e/ou de destaque.

#### **05. ASSUNTOS RELACIONADOS**

• Não se aplica.

# 4.15.62 DFWKFOUNDATION-5018 DT Não é possível fazer login com usuários internos

#### **01. DADOS GERAIS**

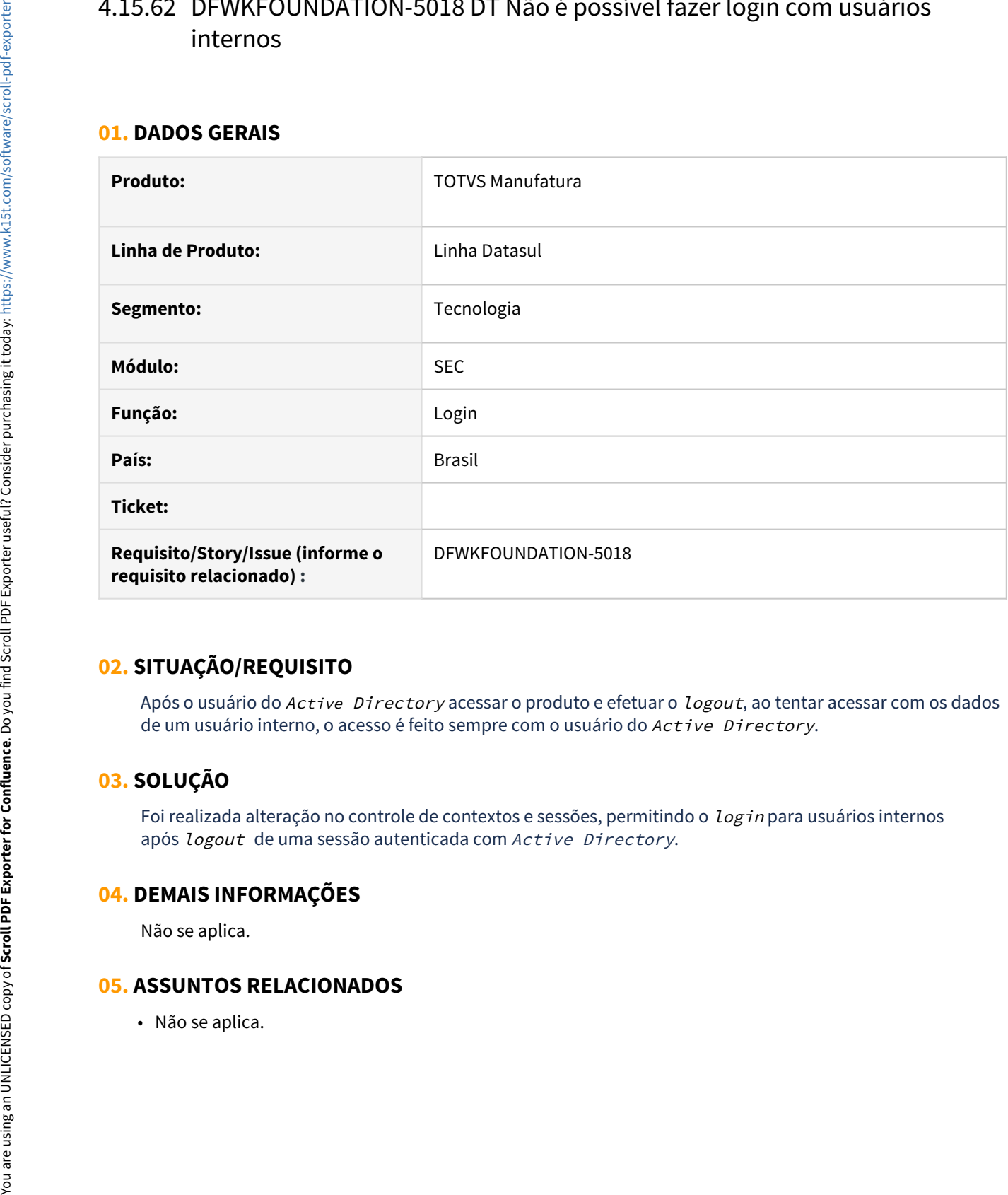

# **02. SITUAÇÃO/REQUISITO**

Após o usuário do Active Directory acessar o produto e efetuar o logout, ao tentar acessar com os dados de um usuário interno, o acesso é feito sempre com o usuário do Active Directory.

# **03. SOLUÇÃO**

Foi realizada alteração no controle de contextos e sessões, permitindo o login para usuários internos após logout de uma sessão autenticada com Active Directory.

## **04. DEMAIS INFORMAÇÕES**

Não se aplica.

# 4.15.63 DFWKFOUNDATION-5046 DT [DTS4THF] Telas THF travadas no ambiente Tomcat

#### **01. DADOS GERAIS**

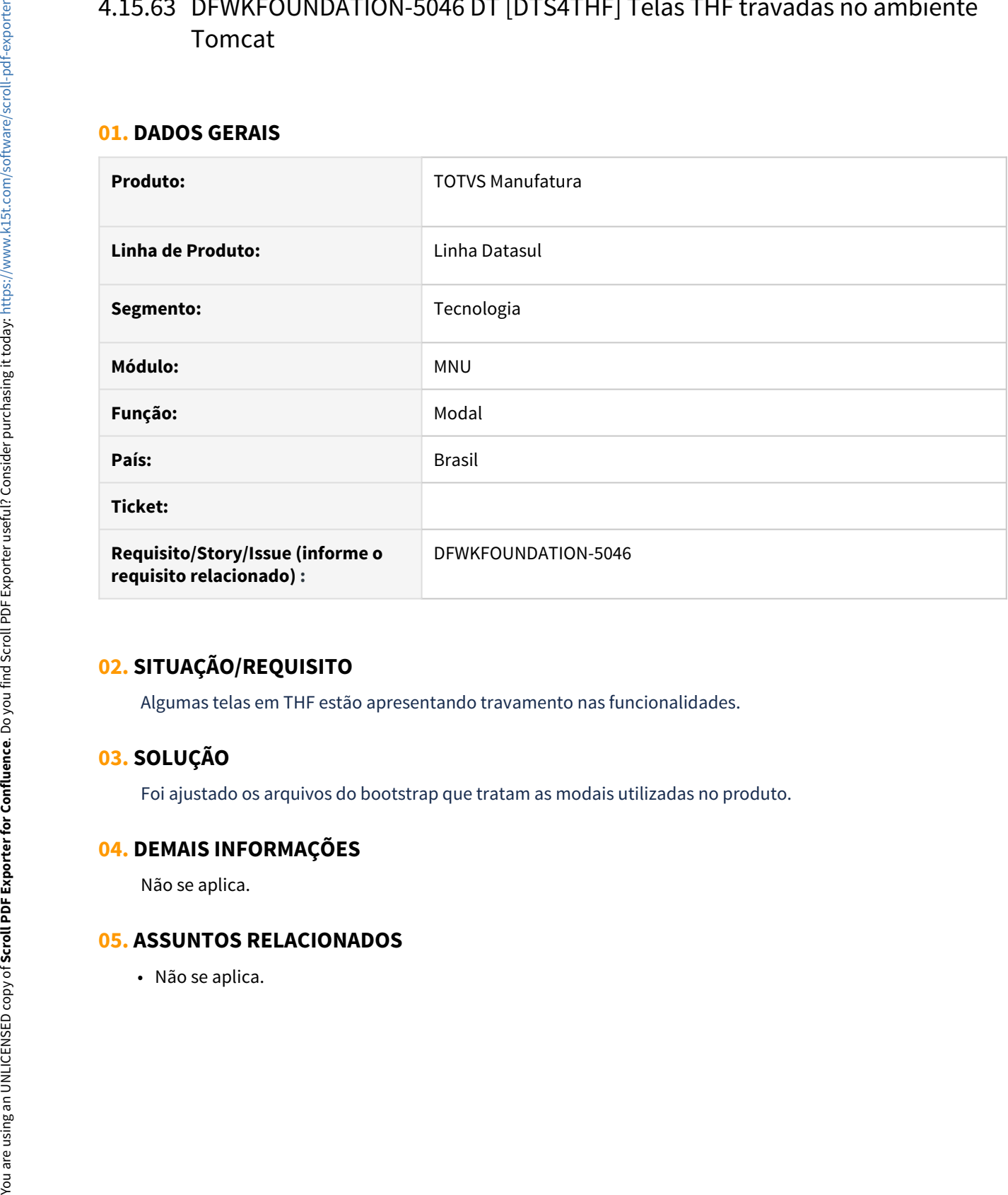

## **02. SITUAÇÃO/REQUISITO**

Algumas telas em THF estão apresentando travamento nas funcionalidades.

## **03. SOLUÇÃO**

Foi ajustado os arquivos do bootstrap que tratam as modais utilizadas no produto.

## **04. DEMAIS INFORMAÇÕES**

Não se aplica.

# 4.15.64 DFWKFOUNDATION-5101 DT Programa THF2 não é apresentado no License Server

#### **01. DADOS GERAIS**

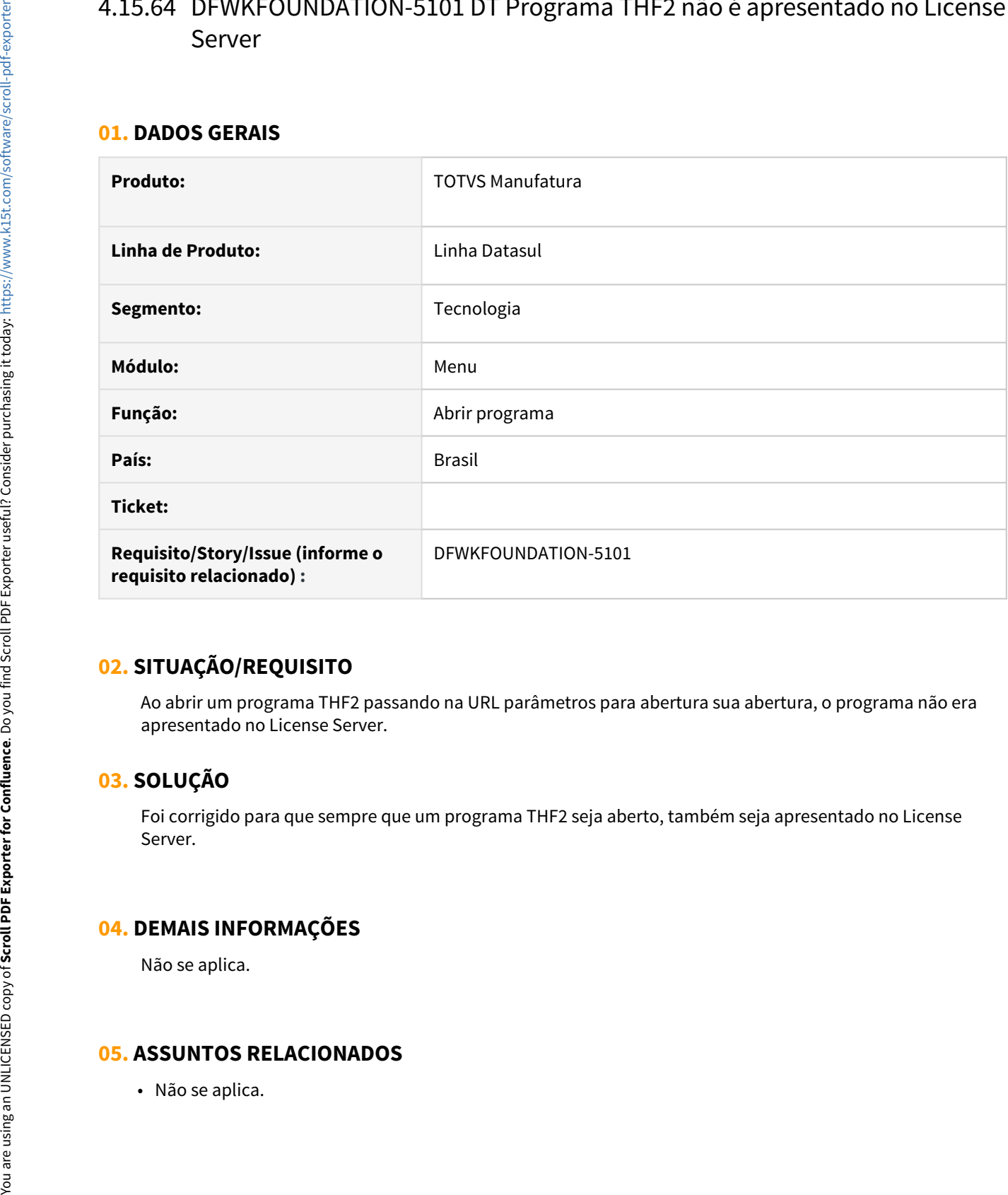

## **02. SITUAÇÃO/REQUISITO**

Ao abrir um programa THF2 passando na URL parâmetros para abertura sua abertura, o programa não era apresentado no License Server.

# **03. SOLUÇÃO**

Foi corrigido para que sempre que um programa THF2 seja aberto, também seja apresentado no License Server.

### **04. DEMAIS INFORMAÇÕES**

Não se aplica.

# 4.15.65 DFWKTOOLS-2833 DT Mensagem LS003 do Servidor de Licença

#### **01. DADOS GERAIS**

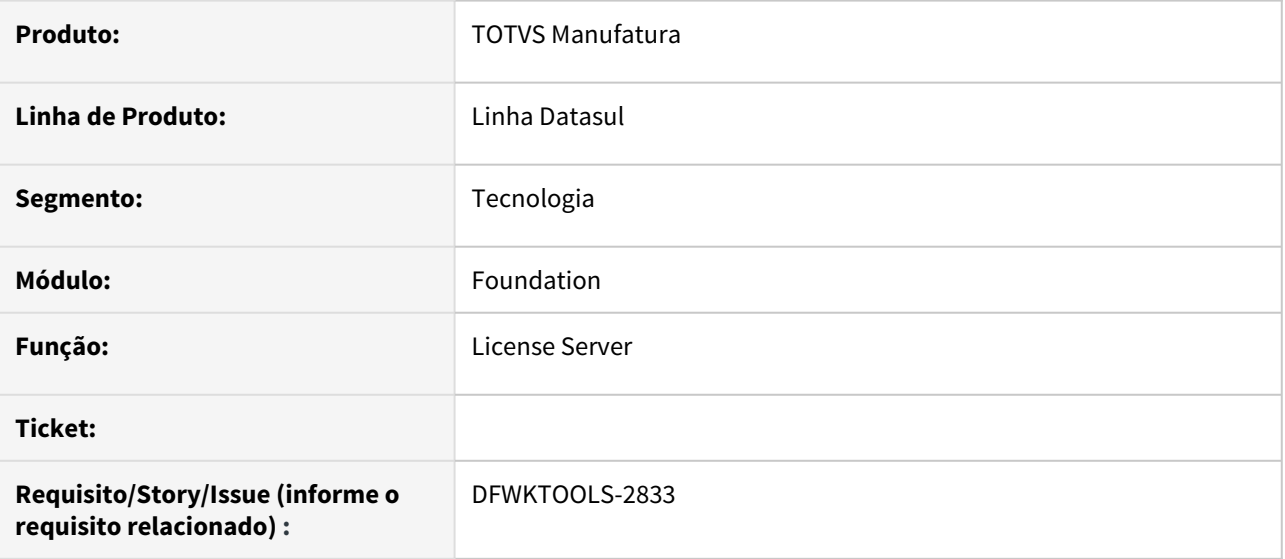

### **02. SITUAÇÃO/REQUISITO**

Implementar no produto a mensagem LS003 que conterá informações do hardware do servidor de aplicação.

## **03. SOLUÇÃO**

Implementado no produto a mensageria offline do LS003, que fornecerá informações sobre a parte de hardware do servidor de aplicação.

#### **04. DEMAIS INFORMAÇÕES**

• Não se aplica.

#### **05. ASSUNTOS RELACIONADOS**

• Não se aplica.

# 4.15.66 DFWKTOOLS-3581 DT Eliminação de Arquivos Temporários

#### **01. DADOS GERAIS**

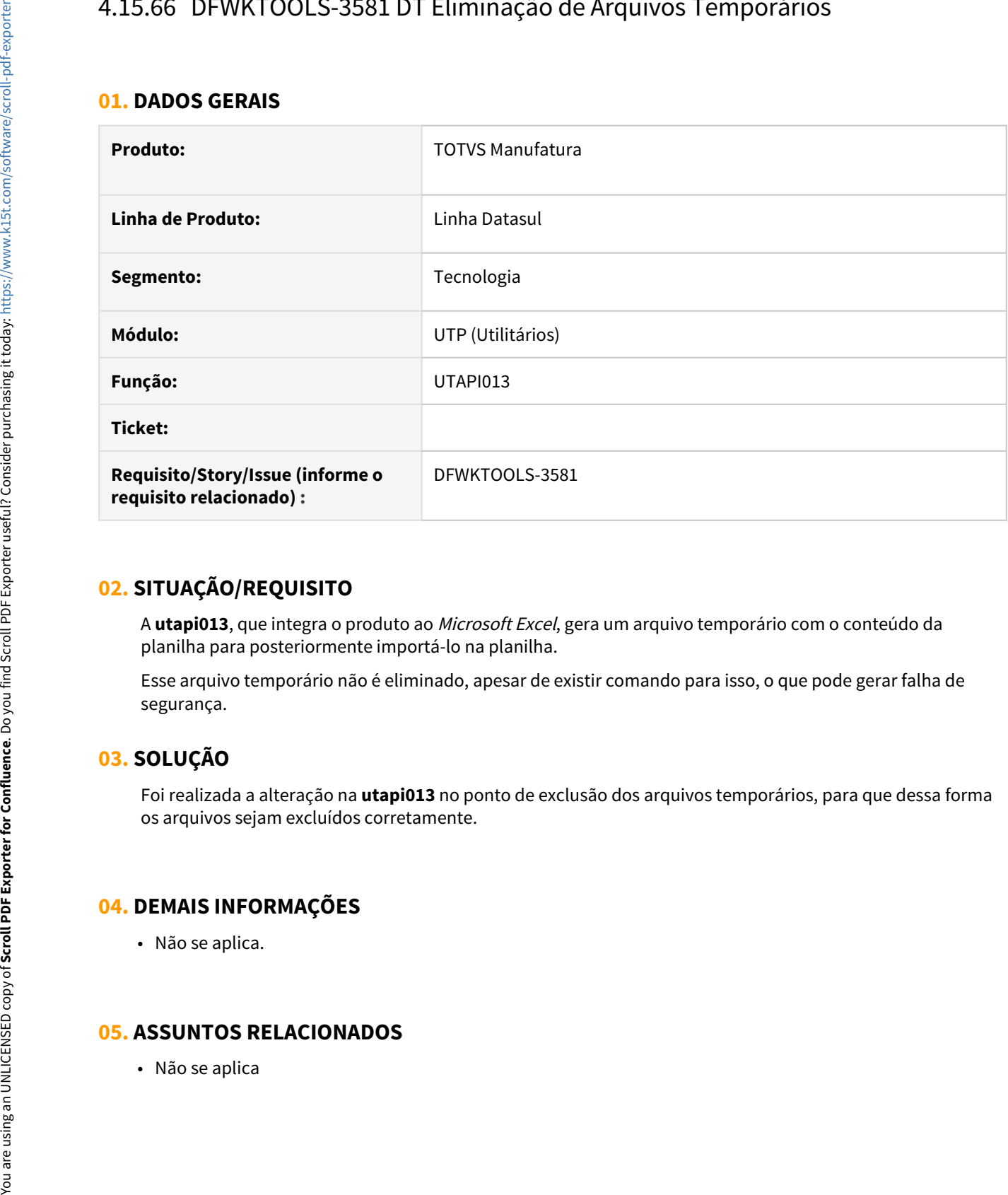

### **02. SITUAÇÃO/REQUISITO**

A **utapi013**, que integra o produto ao Microsoft Excel, gera um arquivo temporário com o conteúdo da planilha para posteriormente importá-lo na planilha.

Esse arquivo temporário não é eliminado, apesar de existir comando para isso, o que pode gerar falha de segurança.

# **03. SOLUÇÃO**

Foi realizada a alteração na **utapi013** no ponto de exclusão dos arquivos temporários, para que dessa forma os arquivos sejam excluídos corretamente.

## **04. DEMAIS INFORMAÇÕES**

• Não se aplica.

# 4.15.67 DFWKTOOLS-3594 DT Melhoria de performance geração de PDF

#### **01. DADOS GERAIS**

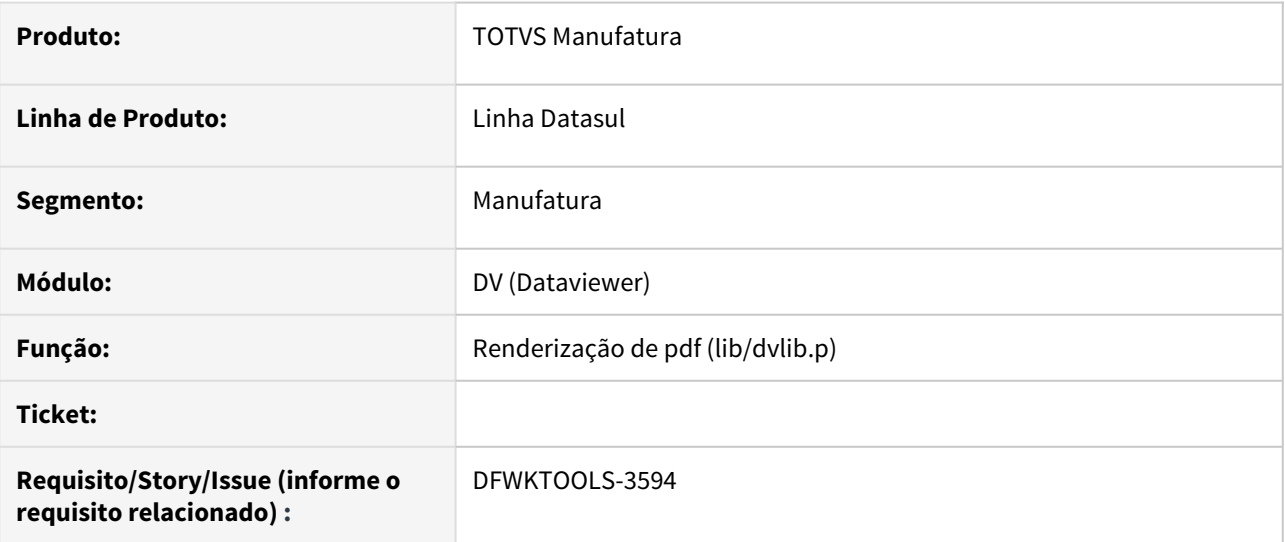

## **02. SITUAÇÃO/REQUISITO**

Quando o PDF gerado é muito grande, a velocidade de geração dos dados do relatório gráfico do Dataviewer vai caindo.

## **03. SOLUÇÃO**

A situação era causada pois o programa mantem todo o xml necessário para gerar o PDF em memória. Foi alterada a lógica para melhorar a alocação desse XML e a partir dessa correção a performance ficou linear.

#### **04. DEMAIS INFORMAÇÕES**

Não se aplica.

#### **05. ASSUNTOS RELACIONADOS**

Não se aplica.

# 4.15.68 DFWKTOOLS-3637 DT EAI não está reconhecendo a tag totvs:INMSG

#### **01. DADOS GERAIS**

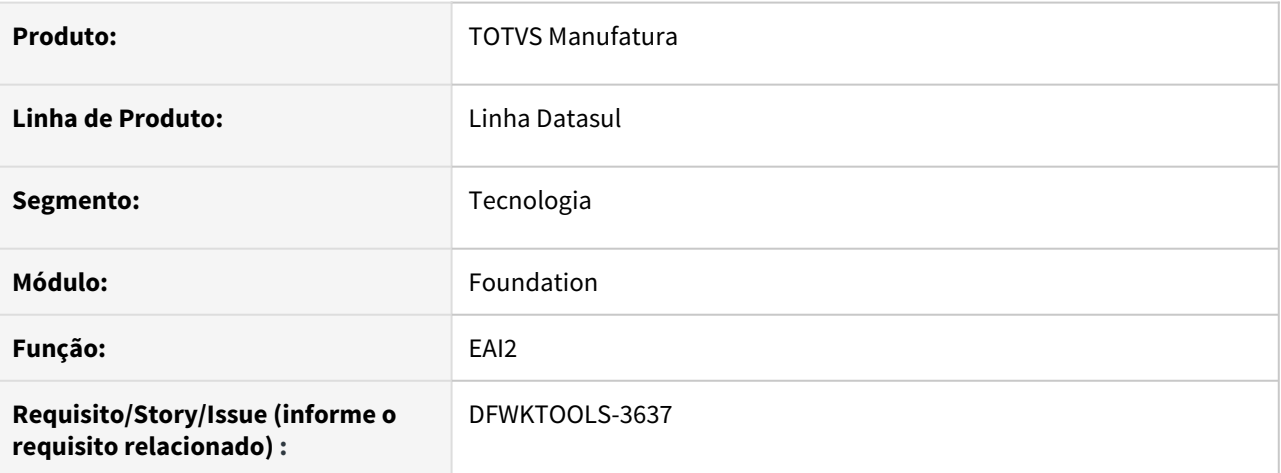

## **02. SITUAÇÃO/REQUISITO**

No EAI, não está permitindo o uso da tag **inMsg** em maiúsculo **INMSG** nas mensagens.

## **03. SOLUÇÃO**

Ajustado o tratamento da tag **inMsg** para o reconhecimento da mesma em letras maiúsculas.

Também foi adequado o **NAME SPACE** do envelope da mensagem, para que aceite valores maiúsculos, minúsculo e camel case.

#### **04. DEMAIS INFORMAÇÕES**

Não se aplica

#### **05. ASSUNTOS RELACIONADOS**

• Não se aplica

# 4.15.69 DFWKTOOLS-3659 DT [DTS4THF] Aviso Campos Personalizados Inexistente em Tela Personalizável

#### **01. DADOS GERAIS**

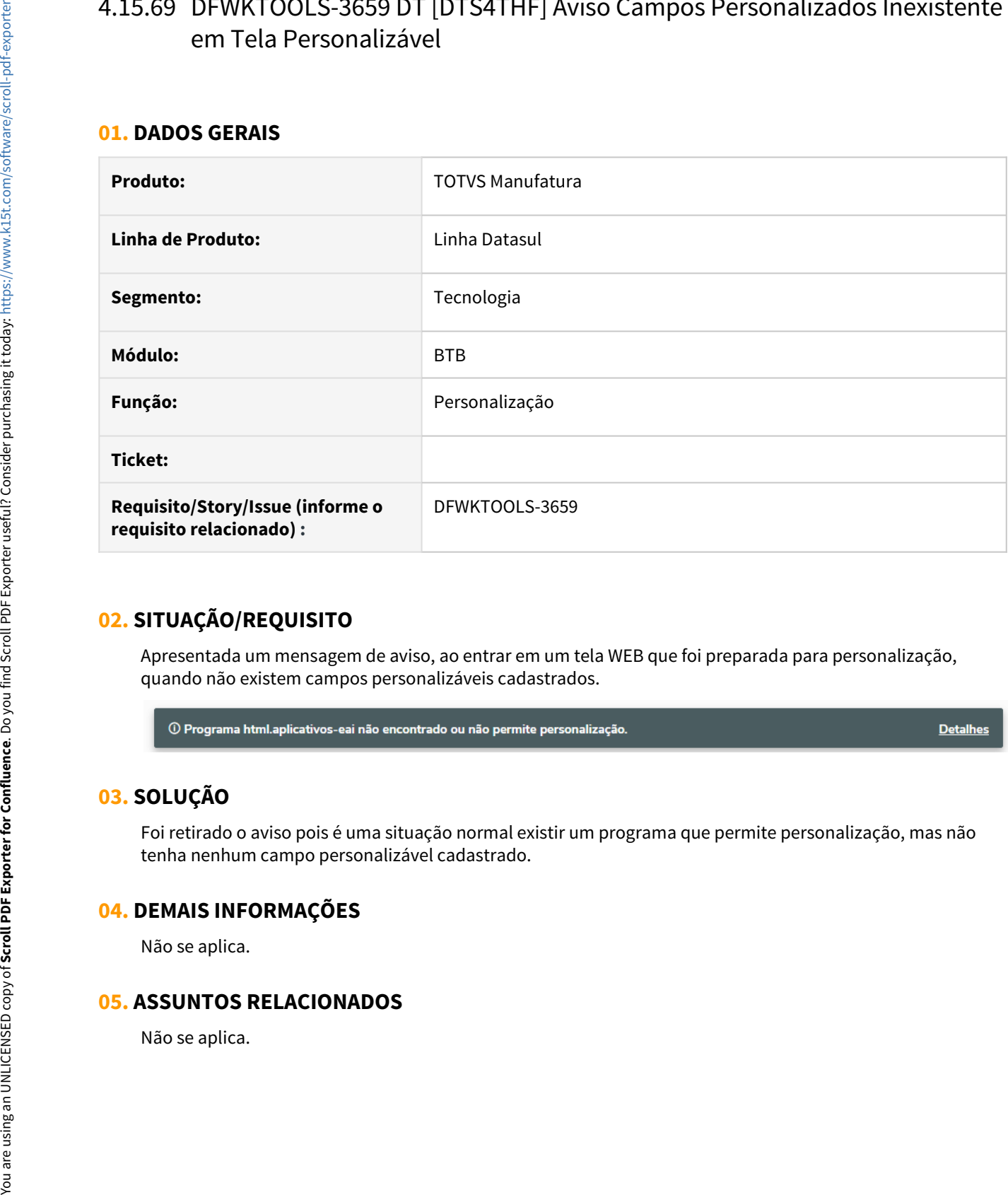

# **02. SITUAÇÃO/REQUISITO**

Apresentada um mensagem de aviso, ao entrar em um tela WEB que foi preparada para personalização, quando não existem campos personalizáveis cadastrados.

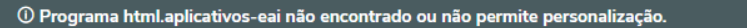

**Detalhes** 

# **03. SOLUÇÃO**

Foi retirado o aviso pois é uma situação normal existir um programa que permite personalização, mas não tenha nenhum campo personalizável cadastrado.

### **04. DEMAIS INFORMAÇÕES**

Não se aplica.

# 4.15.70 DFWKTOOLS-3739 DT Ajustar endPoint qrcode/decodefile (Jboss) pra utilizar método POST

#### **01. DADOS GERAIS**

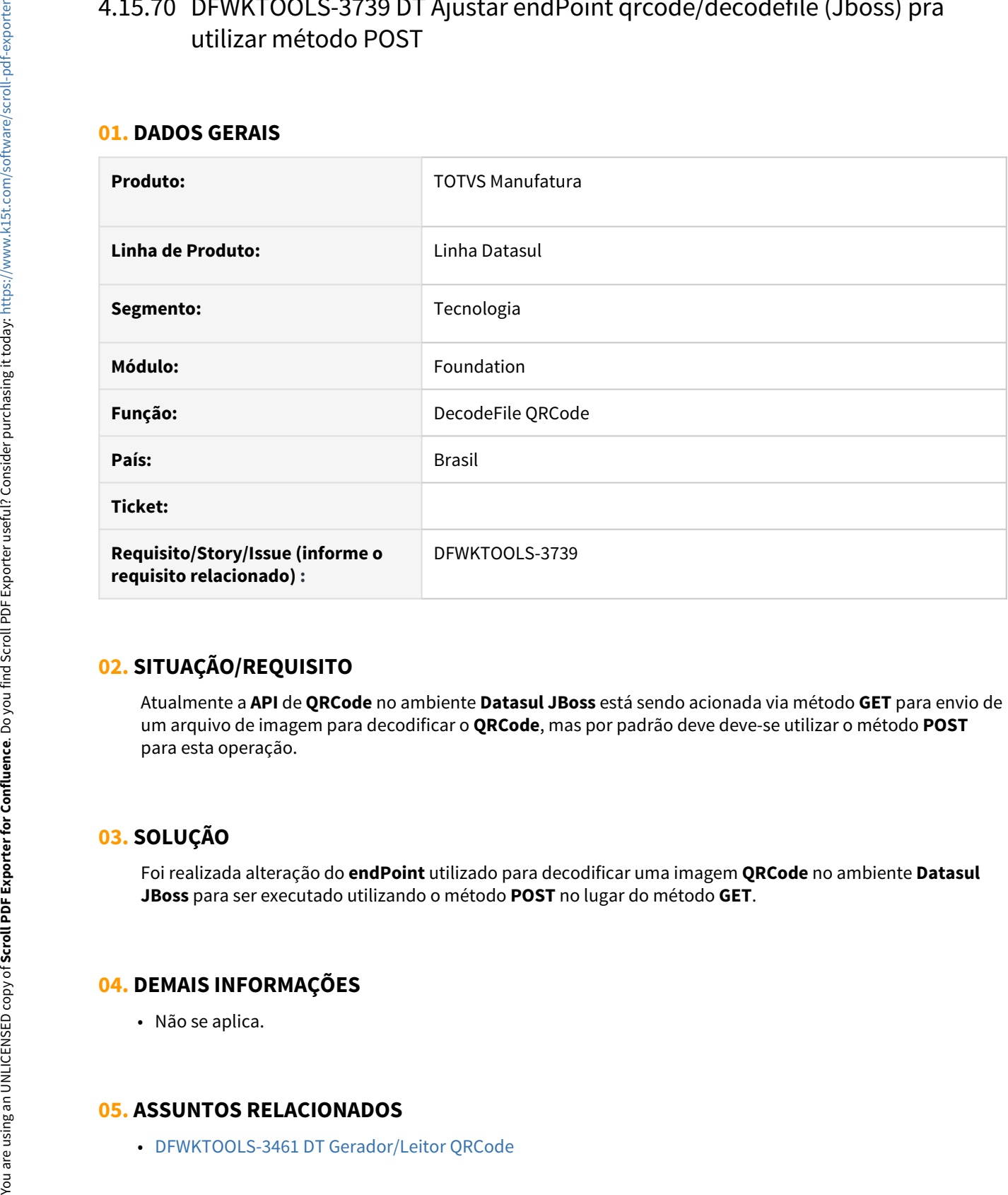

# **02. SITUAÇÃO/REQUISITO**

Atualmente a **API** de **QRCode** no ambiente **Datasul JBoss** está sendo acionada via método **GET** para envio de um arquivo de imagem para decodificar o **QRCode**, mas por padrão deve deve-se utilizar o método **POST** para esta operação.

# **03. SOLUÇÃO**

Foi realizada alteração do **endPoint** utilizado para decodificar uma imagem **QRCode** no ambiente **Datasul JBoss** para ser executado utilizando o método **POST** no lugar do método **GET**.

## **04. DEMAIS INFORMAÇÕES**

• Não se aplica.

# 4.15.71 DFWKTOOLS-3795 DT [DST4THF] Mensagem Progress 11072

#### **01. DADOS GERAIS**

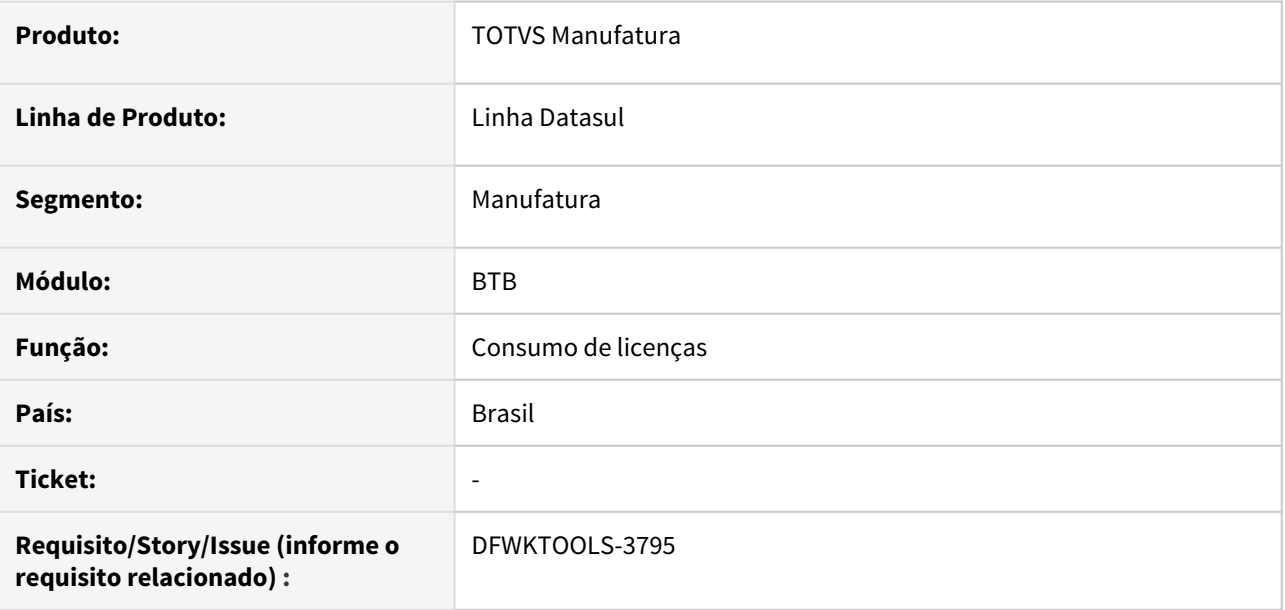

## **02. SITUAÇÃO/REQUISITO**

Em versões de Progress superiores a 11.7.5, ao utilizar programas que fazem login intermediário (Exemplo de programas: **PD4000** e **RE1001**) é apresentada a mensagem "Logging level greater than 1 must be specified either for 4gltrace or for all types by using -logginglevel. (11072)'

# **03. SOLUÇÃO**

Notamos que na versão 11.7.6 do Progress e, possivelmente superiores também, a forma de tratamento do nível de log mudou, gerando esse comportamento de erro na tentativa de alterar o nível de log durante a execução. Neste caso, foram realizadas alterações no programa para adequá-lo a essa nova situação.

Caso não seja possível atualizar os programas liberados nesta correção, pode-se desativar o clientlog do produ Progress como solução paliativa para que este erro deixe de ocorrer.

#### **04. DEMAIS INFORMAÇÕES**

Link de download do pacote com a correção disponível em [https://suporte.totvs.com/portal/p/10098/](https://suporte.totvs.com/portal/p/10098/download?e=1001419) [download?e=1001419](https://suporte.totvs.com/portal/p/10098/download?e=1001419)

### **05. ASSUNTOS RELACIONADOS**

Documentação da Progress disponível em [https://documentation.progress.com/output/ua/](https://documentation.progress.com/output/ua/OpenEdge_latest/#page/dpspr%2Flog-entry-types-(-logentrytypes).html) [OpenEdge\\_latest/#page/dpspr%2Flog-entry-types-\(-logentrytypes\).html](https://documentation.progress.com/output/ua/OpenEdge_latest/#page/dpspr%2Flog-entry-types-(-logentrytypes).html)

# 4.15.72 DFWKTOOLS-3816 DT Problema de login no JBoss

#### **01. DADOS GERAIS**

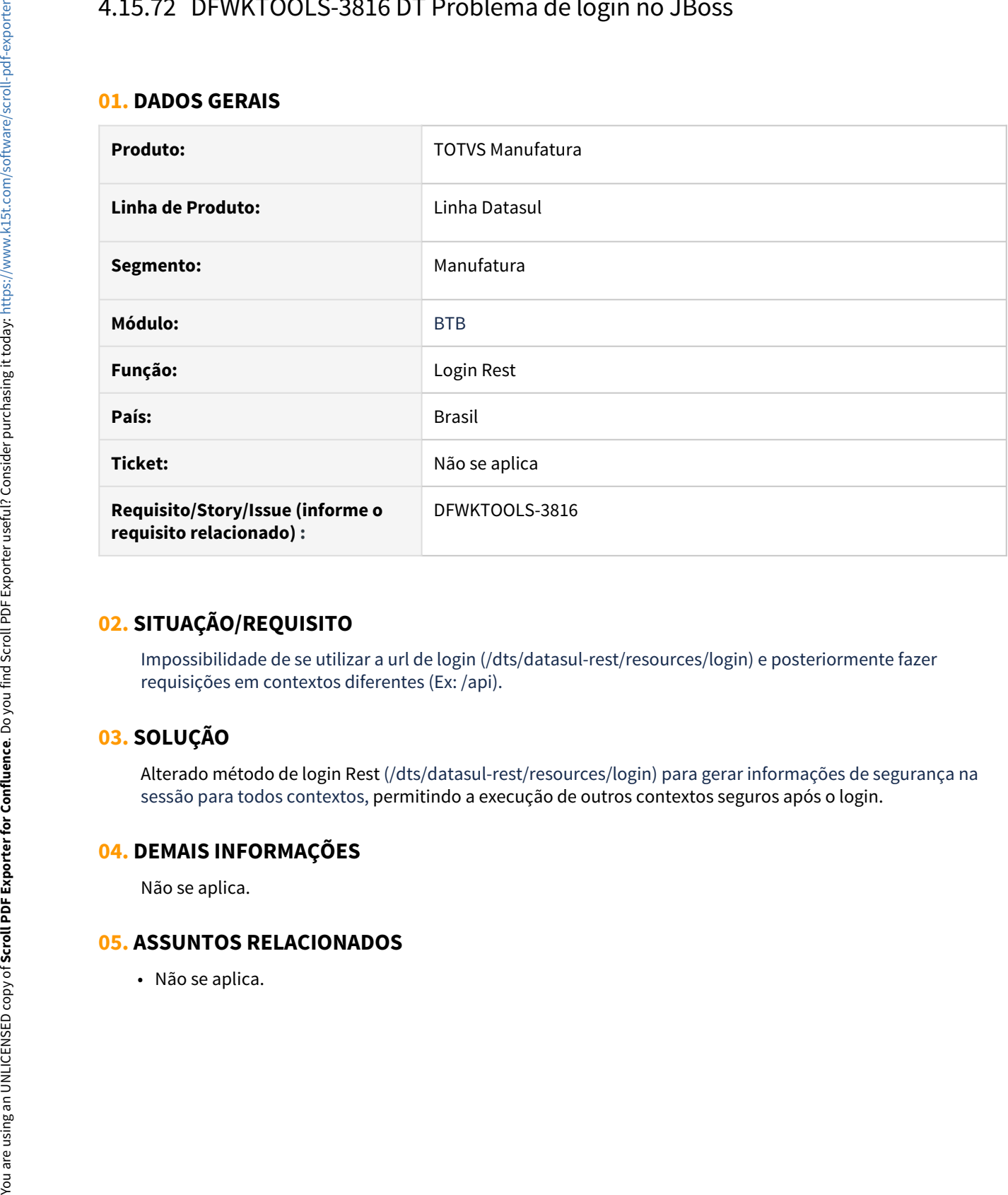

# **02. SITUAÇÃO/REQUISITO**

Impossibilidade de se utilizar a url de login (/dts/datasul-rest/resources/login) e posteriormente fazer requisições em contextos diferentes (Ex: /api).

## **03. SOLUÇÃO**

Alterado método de login Rest (/dts/datasul-rest/resources/login) para gerar informações de segurança na sessão para todos contextos, permitindo a execução de outros contextos seguros após o login.

#### **04. DEMAIS INFORMAÇÕES**

Não se aplica.

# 4.15.73 DFWKTOOLS-3883 DT Travamento da sessão client progress no envio de email

#### **01. DADOS GERAIS**

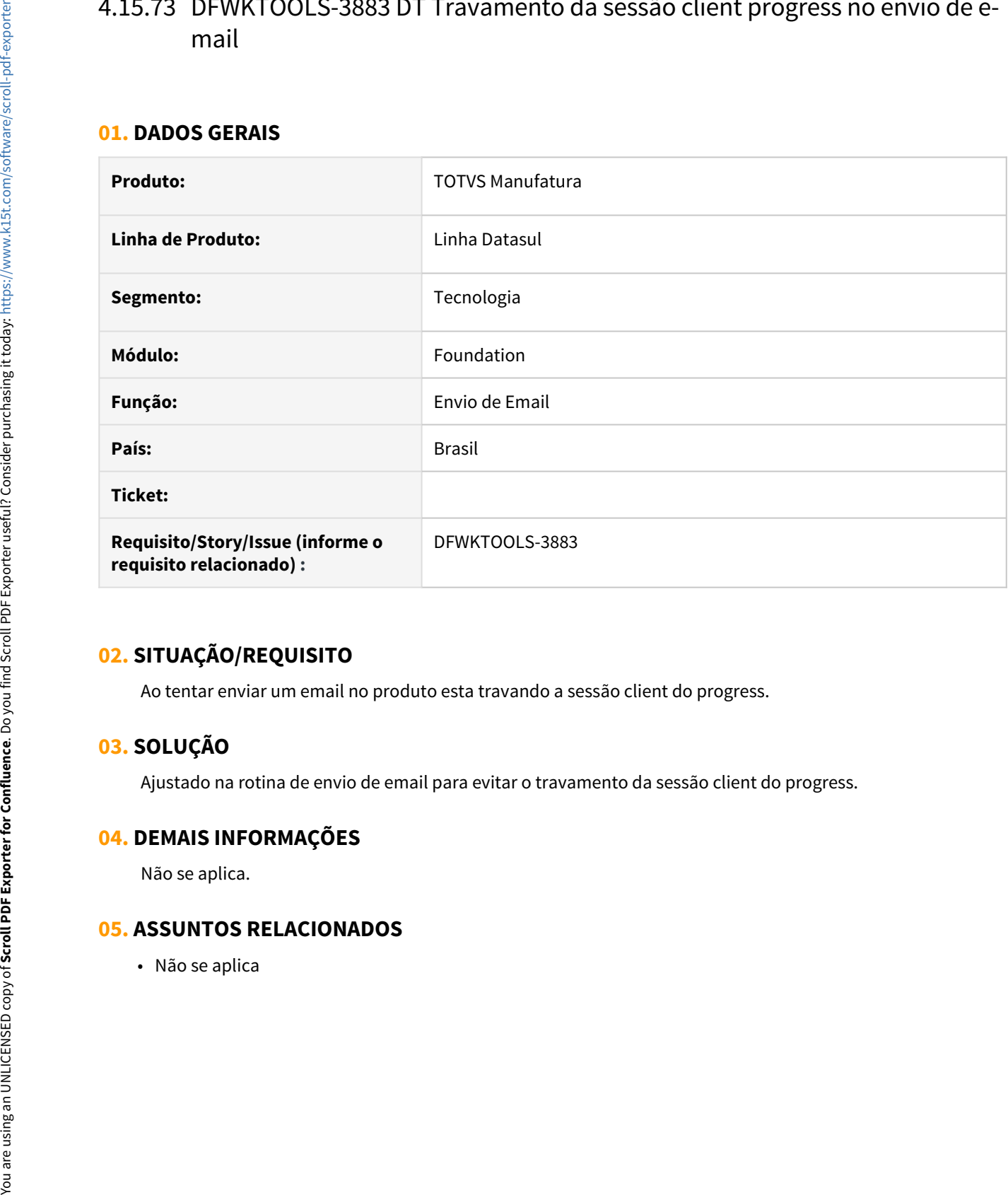

## **02. SITUAÇÃO/REQUISITO**

Ao tentar enviar um email no produto esta travando a sessão client do progress.

## **03. SOLUÇÃO**

Ajustado na rotina de envio de email para evitar o travamento da sessão client do progress.

### **04. DEMAIS INFORMAÇÕES**

Não se aplica.

# 4.15.74 DFWKTOOLS-4043 DT Campos Personalizados Não Permitem Edição

#### **01. DADOS GERAIS**

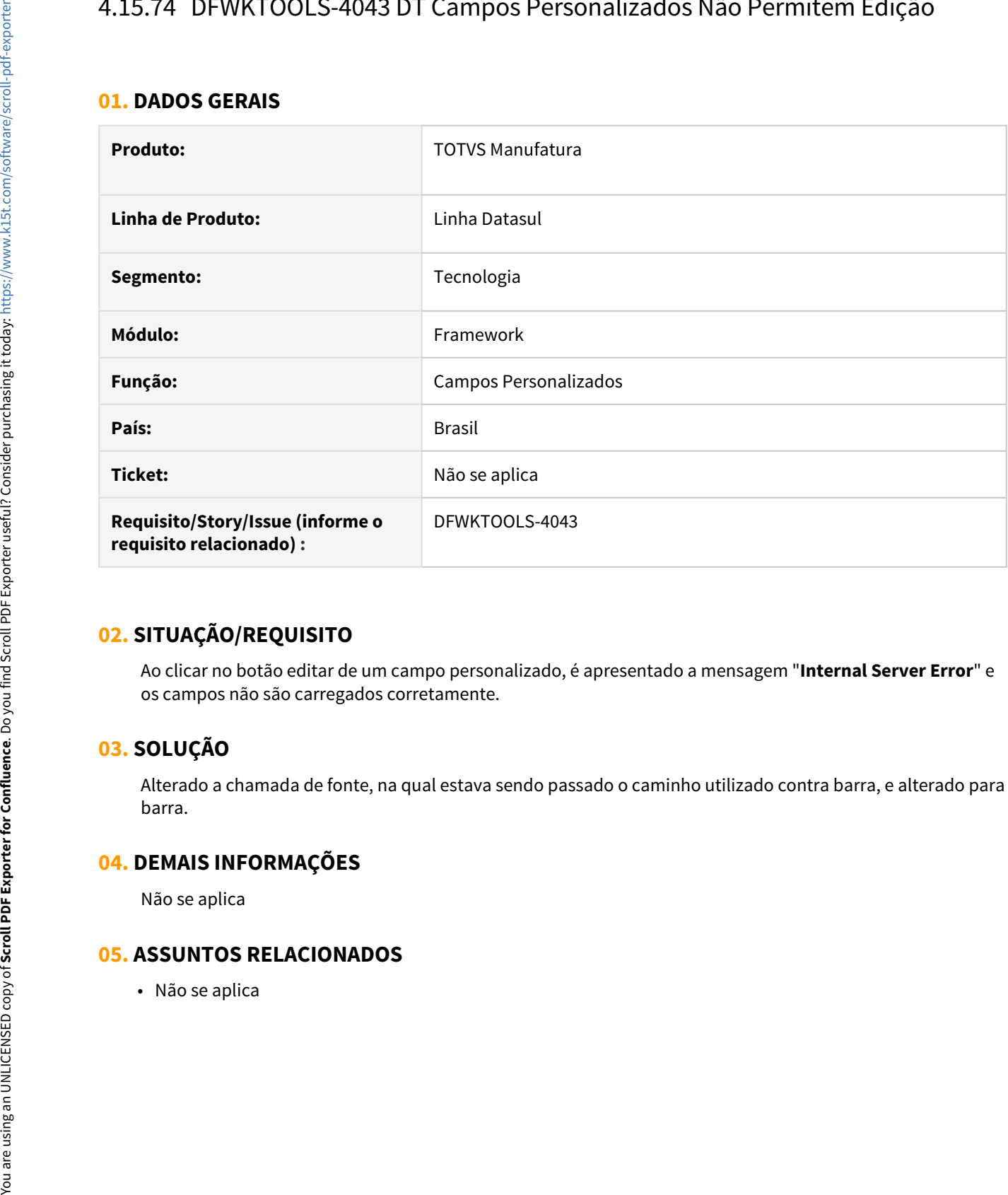

## **02. SITUAÇÃO/REQUISITO**

Ao clicar no botão editar de um campo personalizado, é apresentado a mensagem "**Internal Server Error**" e os campos não são carregados corretamente.

## **03. SOLUÇÃO**

Alterado a chamada de fonte, na qual estava sendo passado o caminho utilizado contra barra, e alterado para barra.

## **04. DEMAIS INFORMAÇÕES**

Não se aplica

# 4.15.75 DFWKTOOLS-4184 DT [DTS4THF] Revisão chamada Customizações WEB via TOTVS-MENU em TOMCAT

#### **01. DADOS GERAIS**

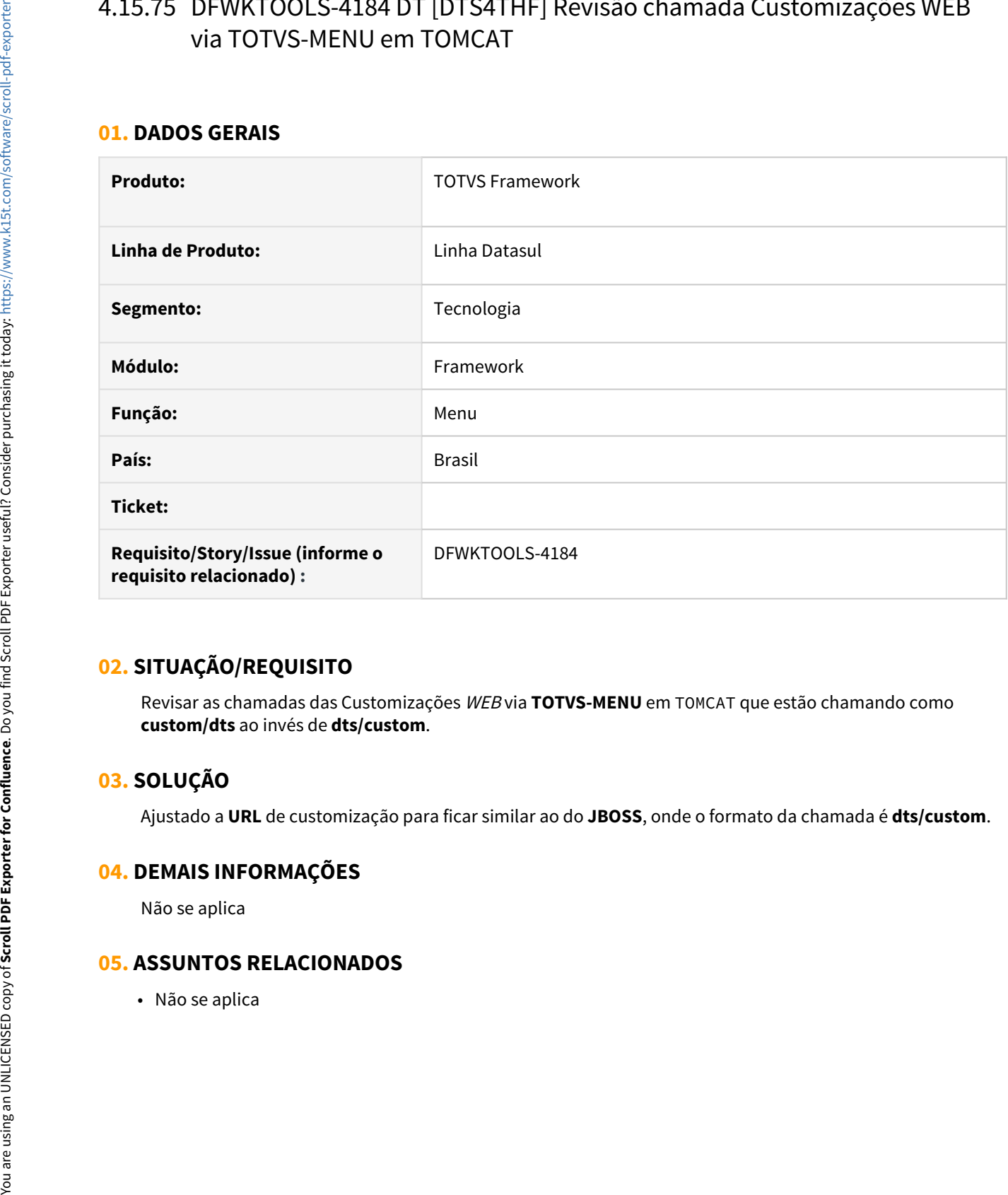

# **02. SITUAÇÃO/REQUISITO**

Revisar as chamadas das Customizações WEB via **TOTVS-MENU** em TOMCAT que estão chamando como **custom/dts** ao invés de **dts/custom**.

## **03. SOLUÇÃO**

Ajustado a **URL** de customização para ficar similar ao do **JBOSS**, onde o formato da chamada é **dts/custom**.

#### **04. DEMAIS INFORMAÇÕES**

Não se aplica

# 4.15.76 DFWKTOOLS-4192 DT Alocação de memória ao enviar e-mail

#### **01. DADOS GERAIS**

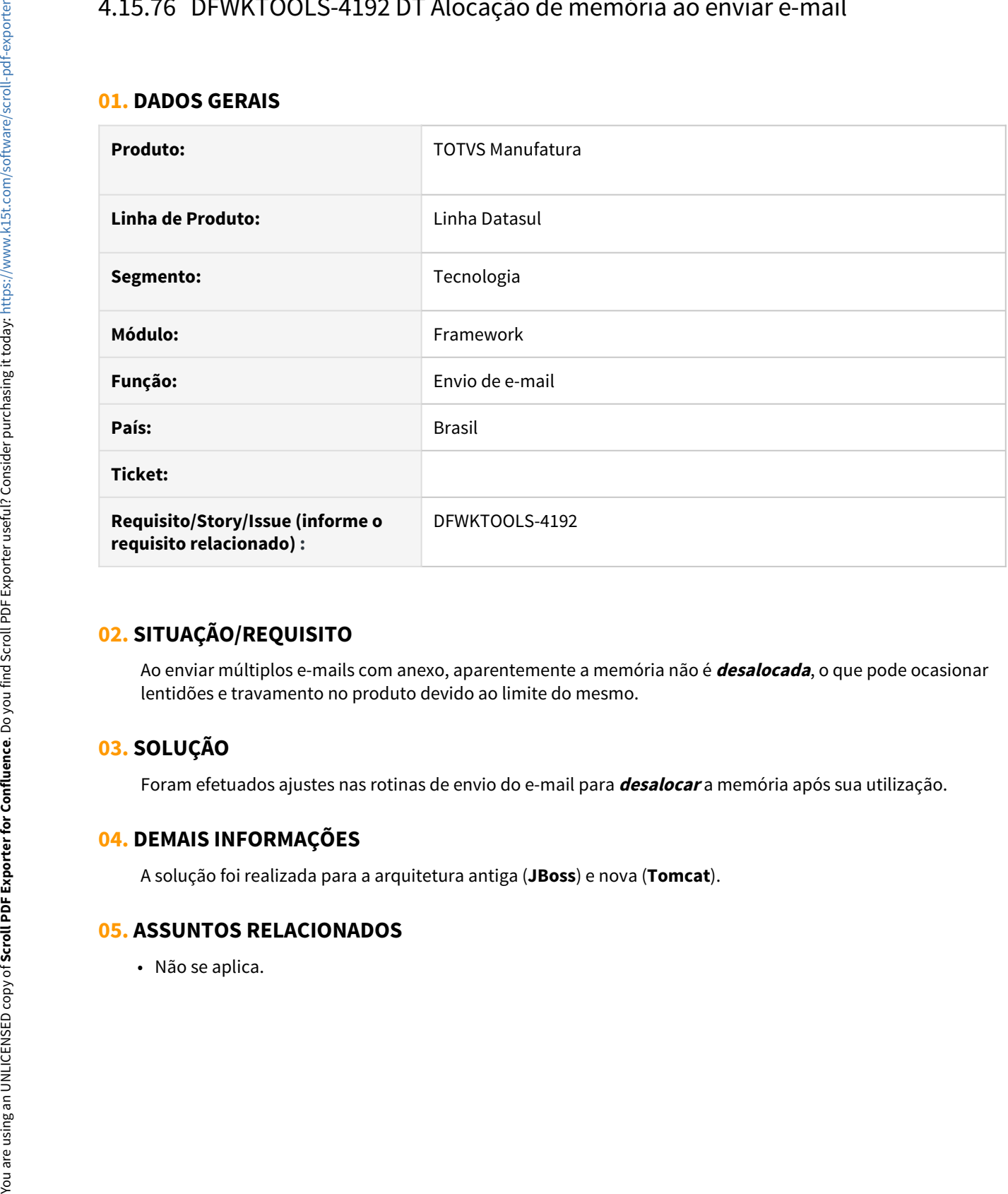

## **02. SITUAÇÃO/REQUISITO**

Ao enviar múltiplos e-mails com anexo, aparentemente a memória não é **desalocada**, o que pode ocasionar lentidões e travamento no produto devido ao limite do mesmo.

## **03. SOLUÇÃO**

Foram efetuados ajustes nas rotinas de envio do e-mail para **desalocar** a memória após sua utilização.

#### **04. DEMAIS INFORMAÇÕES**

A solução foi realizada para a arquitetura antiga (**JBoss**) e nova (**Tomcat**).

# 4.15.77 DFWKTOOLS-4288 DT [DTS4THF] Função Logout requisições REST

#### **01. DADOS GERAIS**

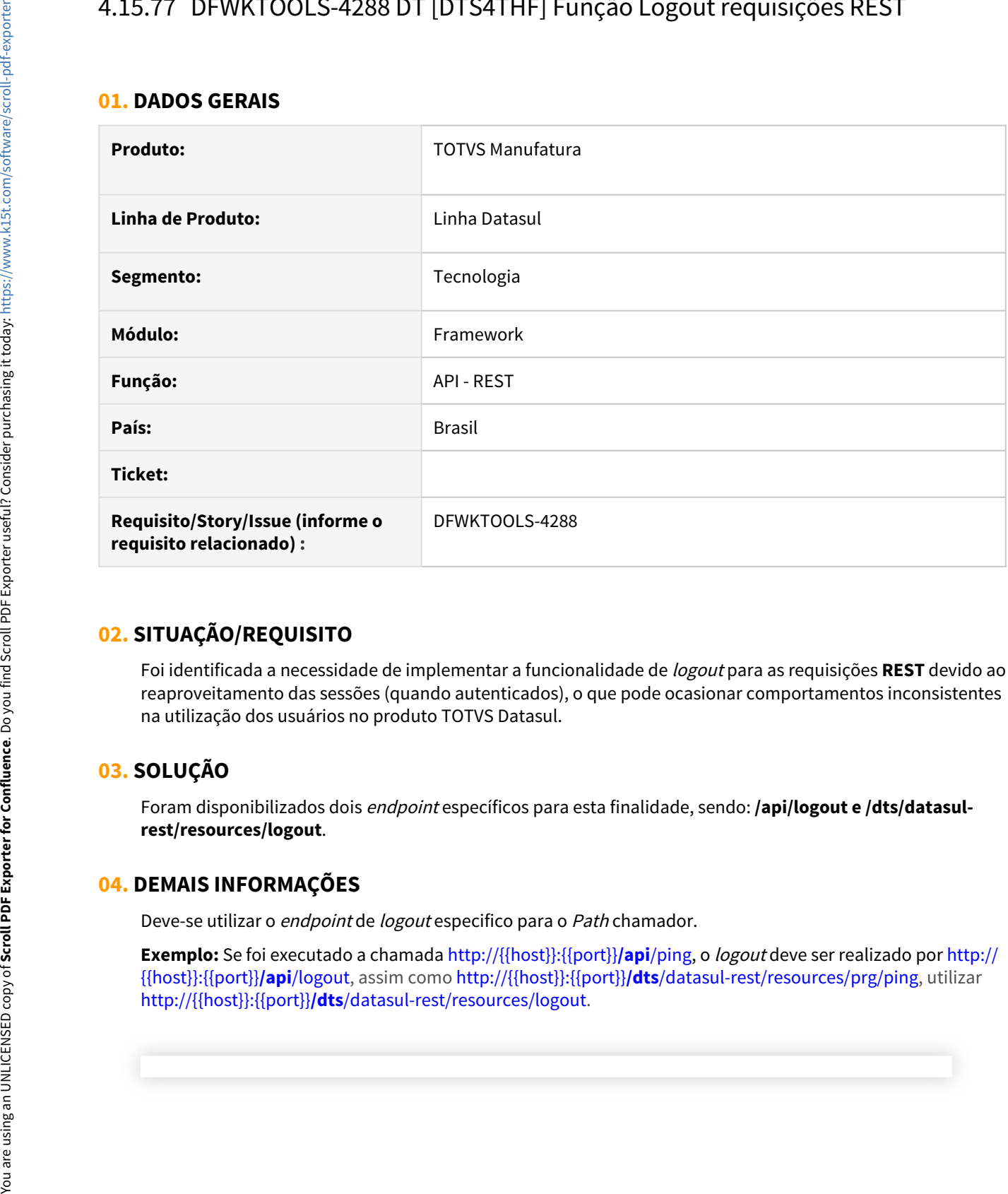

## **02. SITUAÇÃO/REQUISITO**

Foi identificada a necessidade de implementar a funcionalidade de logout para as requisições **REST** devido ao reaproveitamento das sessões (quando autenticados), o que pode ocasionar comportamentos inconsistentes na utilização dos usuários no produto TOTVS Datasul.

## **03. SOLUÇÃO**

Foram disponibilizados dois endpoint específicos para esta finalidade, sendo: **/api/logout e /dts/datasulrest/resources/logout**.

## **04. DEMAIS INFORMAÇÕES**

Deve-se utilizar o endpoint de logout especifico para o Path chamador.

**Exemplo:** Se foi executado a chamada http://{{host}}:{{port}}/api/ping, o *logout* deve ser realizado por http:// {{host}}:{{port}}**/api**/logout, assim como http://{{host}}:{{port}}**/dts**/datasul-rest/resources/prg/ping, utilizar

#### IMPORTANTE!

A execução do logout diferente do Path utilizado nas requisições não irá efetuar o logout corretamente, pois para o DTS4THF, são considerados conceitos de Path para o login e reaproveitamento de sessão.

#### **05. ASSUNTOS RELACIONADOS**

• [DFWKTOOLS-1478 DT Função de Logout REST](https://tdn.totvs.com/pages/viewpage.action?pageId=532657826)